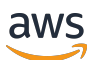

Guía del usuario de la versión 2

# AWS Command Line Interface

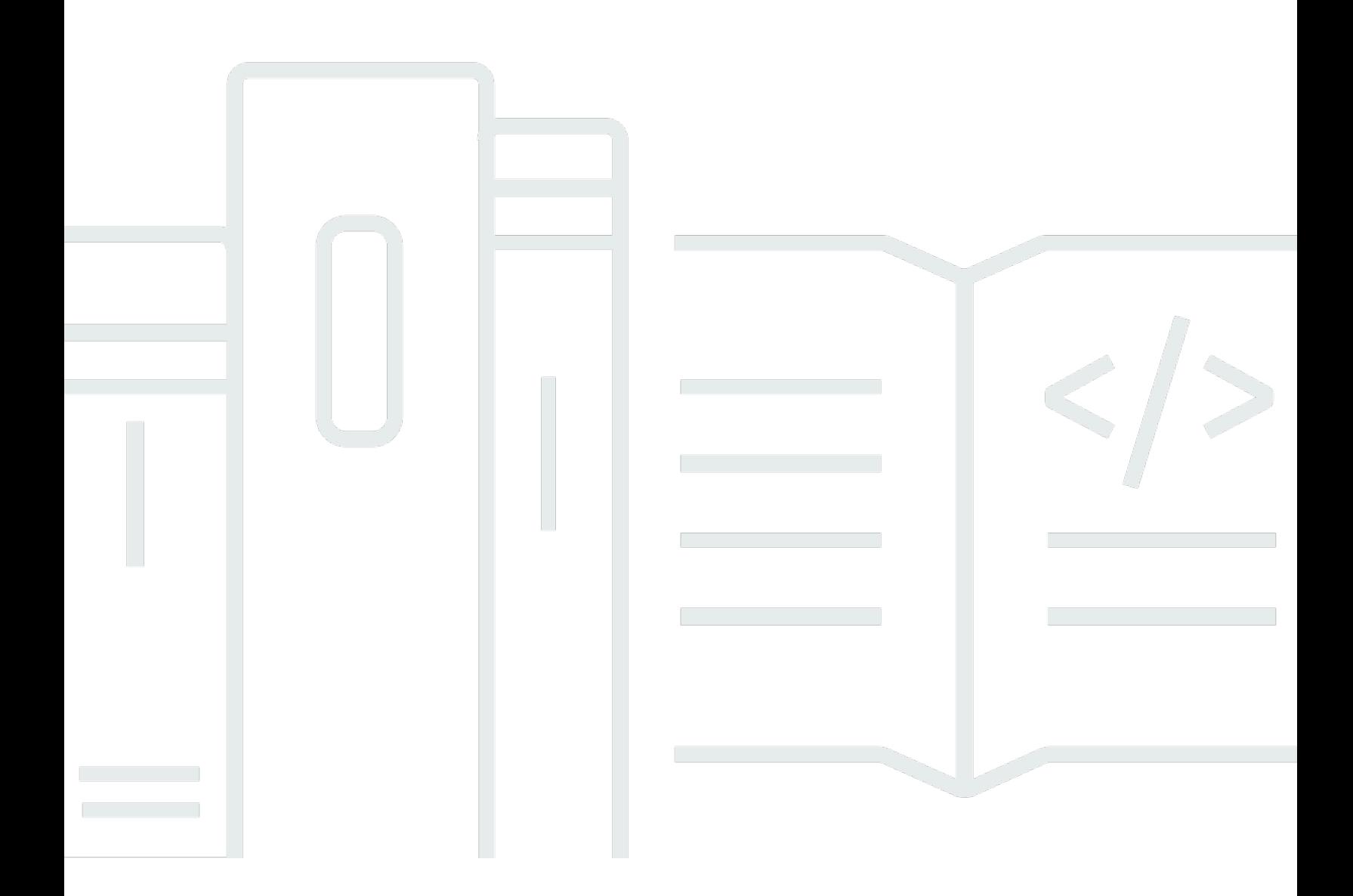

Copyright © 2024 Amazon Web Services, Inc. and/or its affiliates. All rights reserved.

# AWS Command Line Interface: Guía del usuario de la versión 2

Copyright © 2024 Amazon Web Services, Inc. and/or its affiliates. All rights reserved.

Las marcas comerciales y la imagen comercial de Amazon no se pueden utilizar en relación con ningún producto o servicio que no sea de Amazon, de ninguna manera que pueda causar confusión entre los clientes y que menosprecie o desacredite a Amazon. Todas las demás marcas registradas que no son propiedad de Amazon son propiedad de sus respectivos propietarios, que pueden o no estar afiliados, conectados o patrocinados por Amazon.

# **Table of Contents**

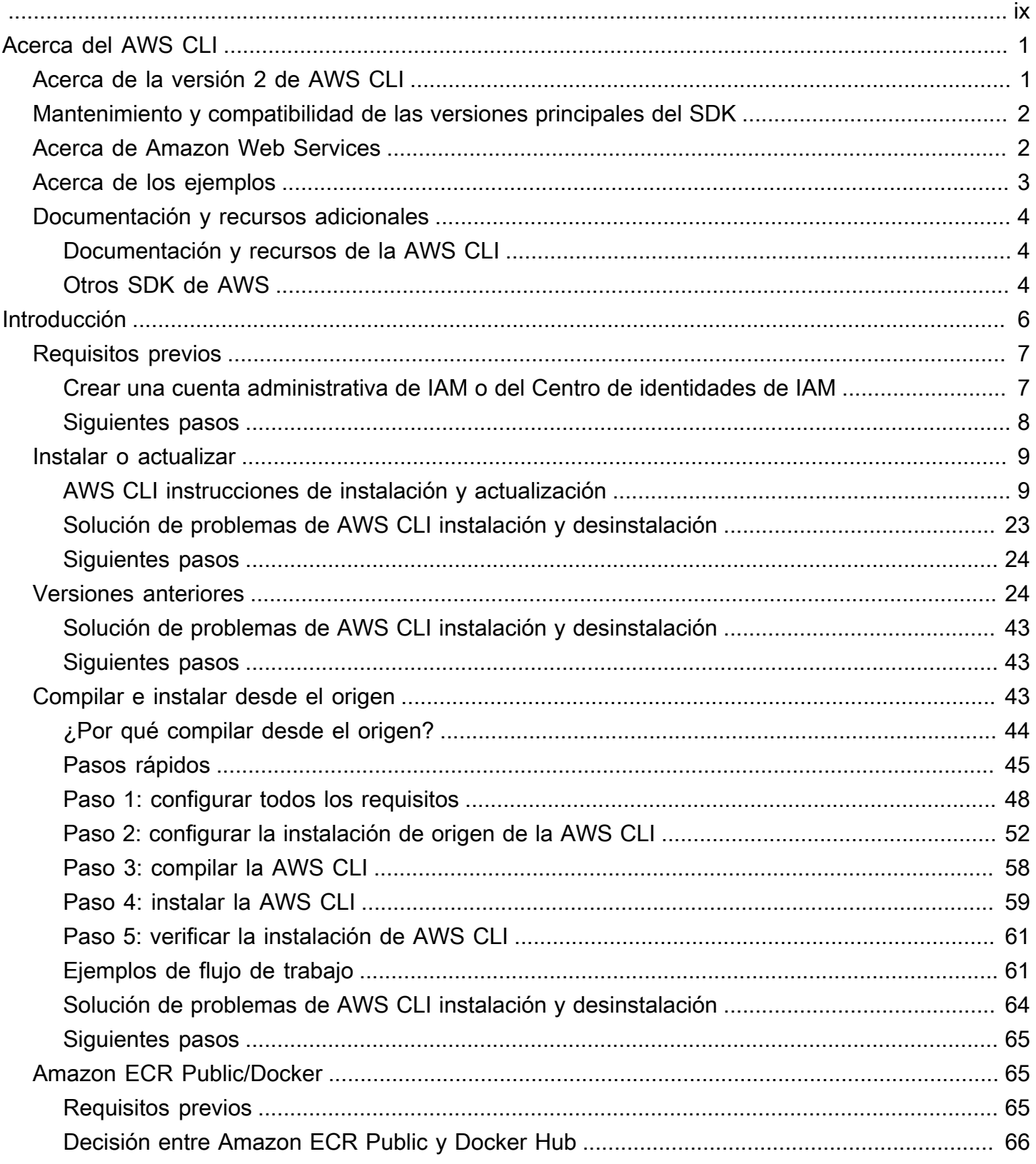

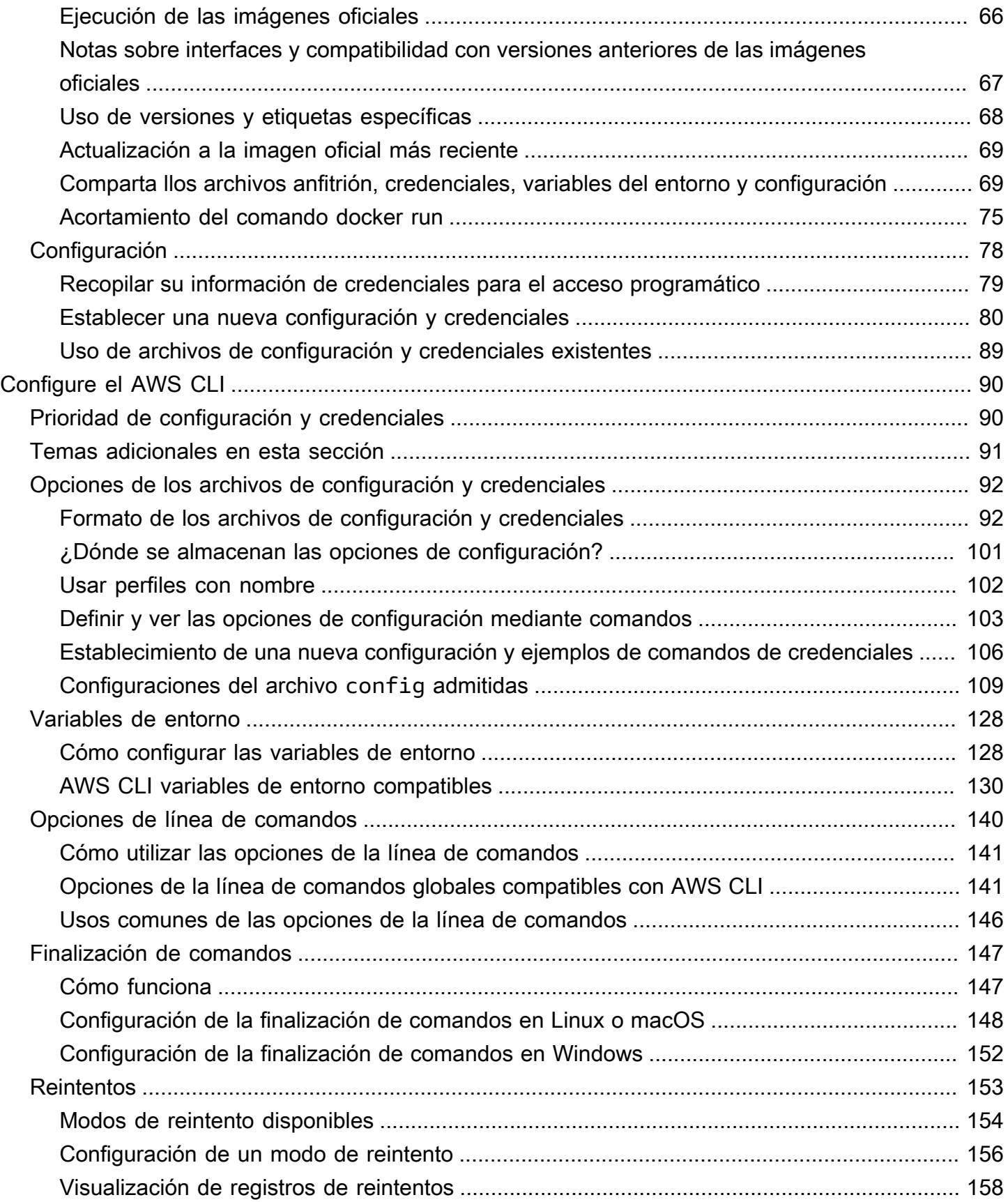

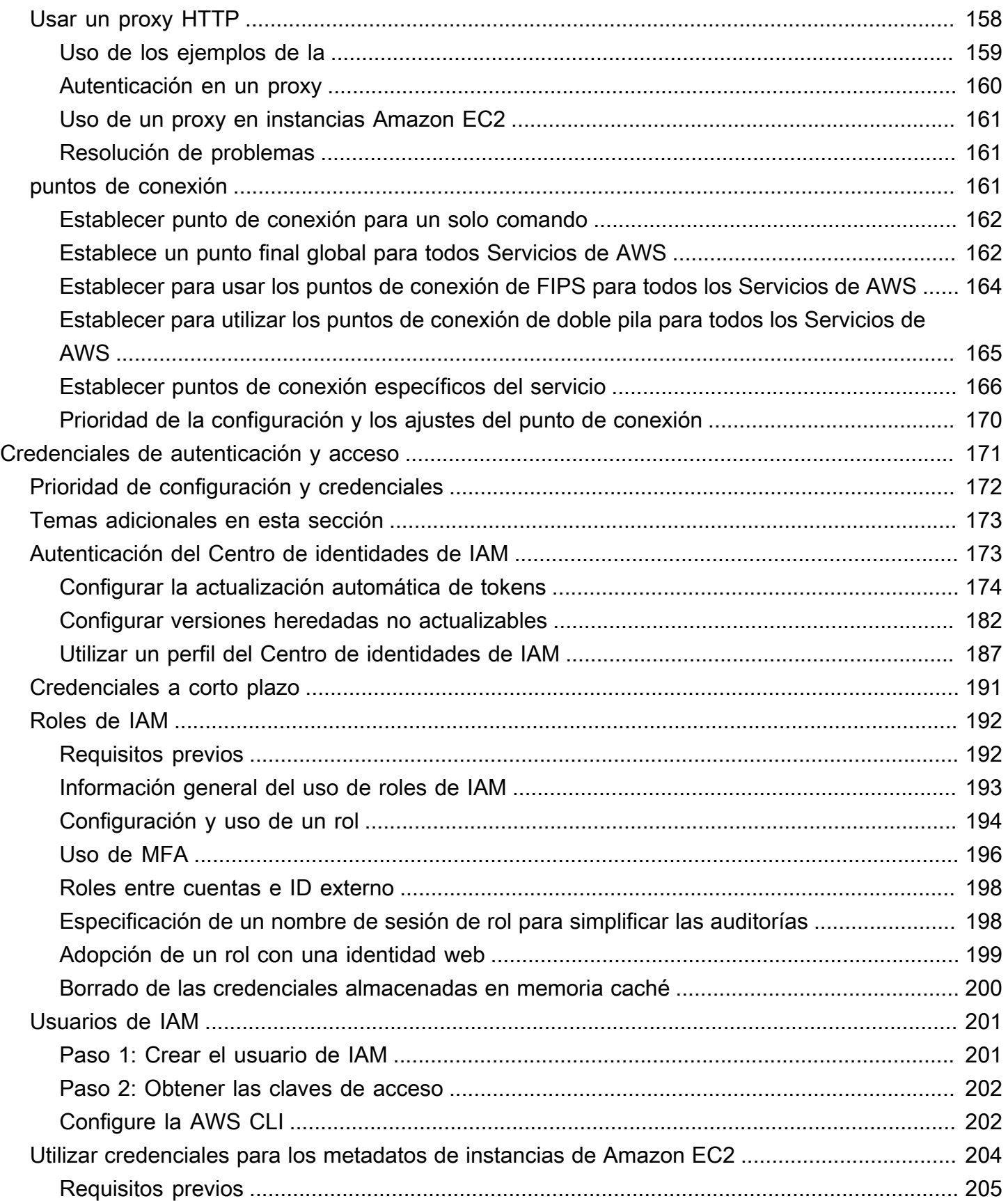

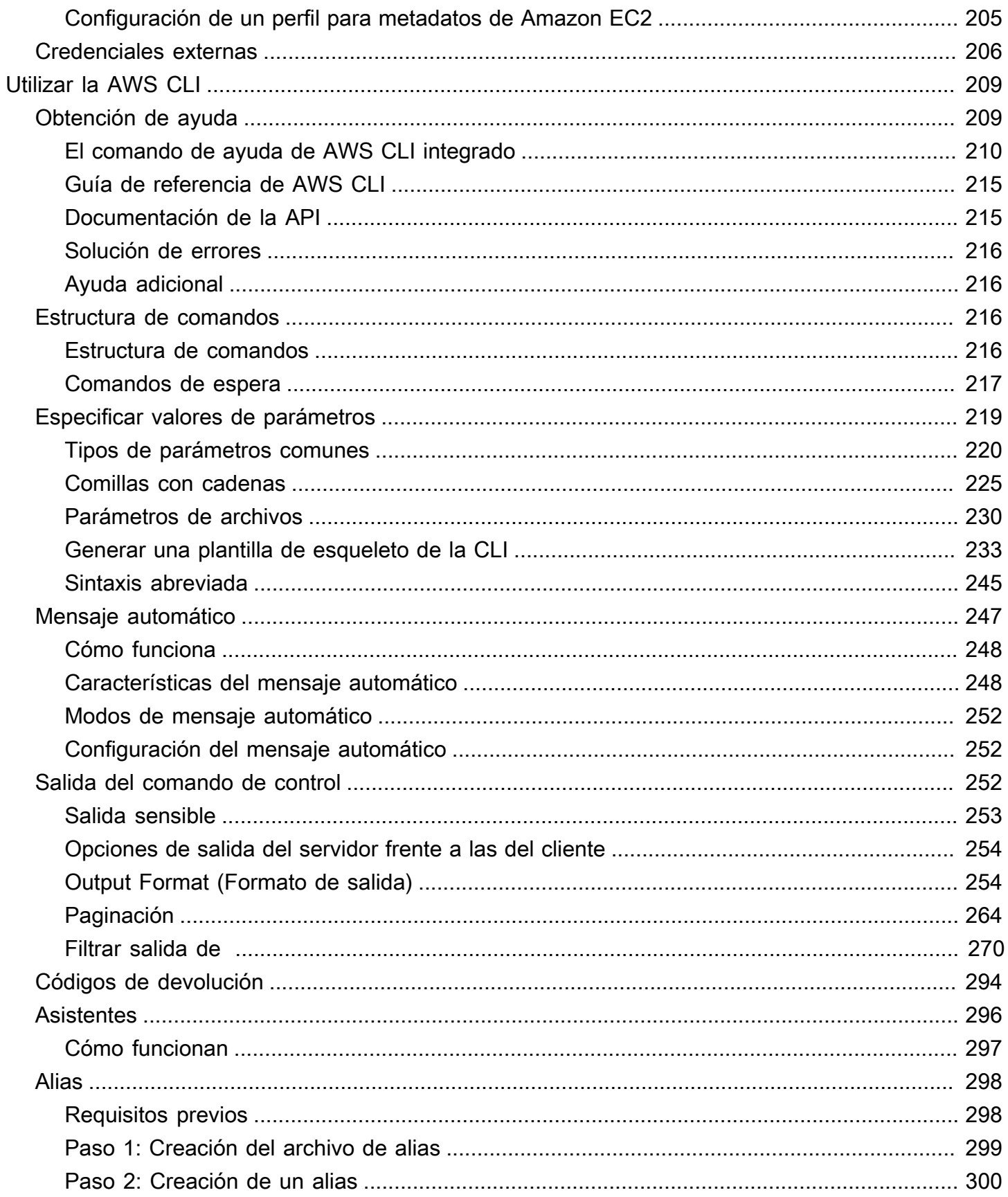

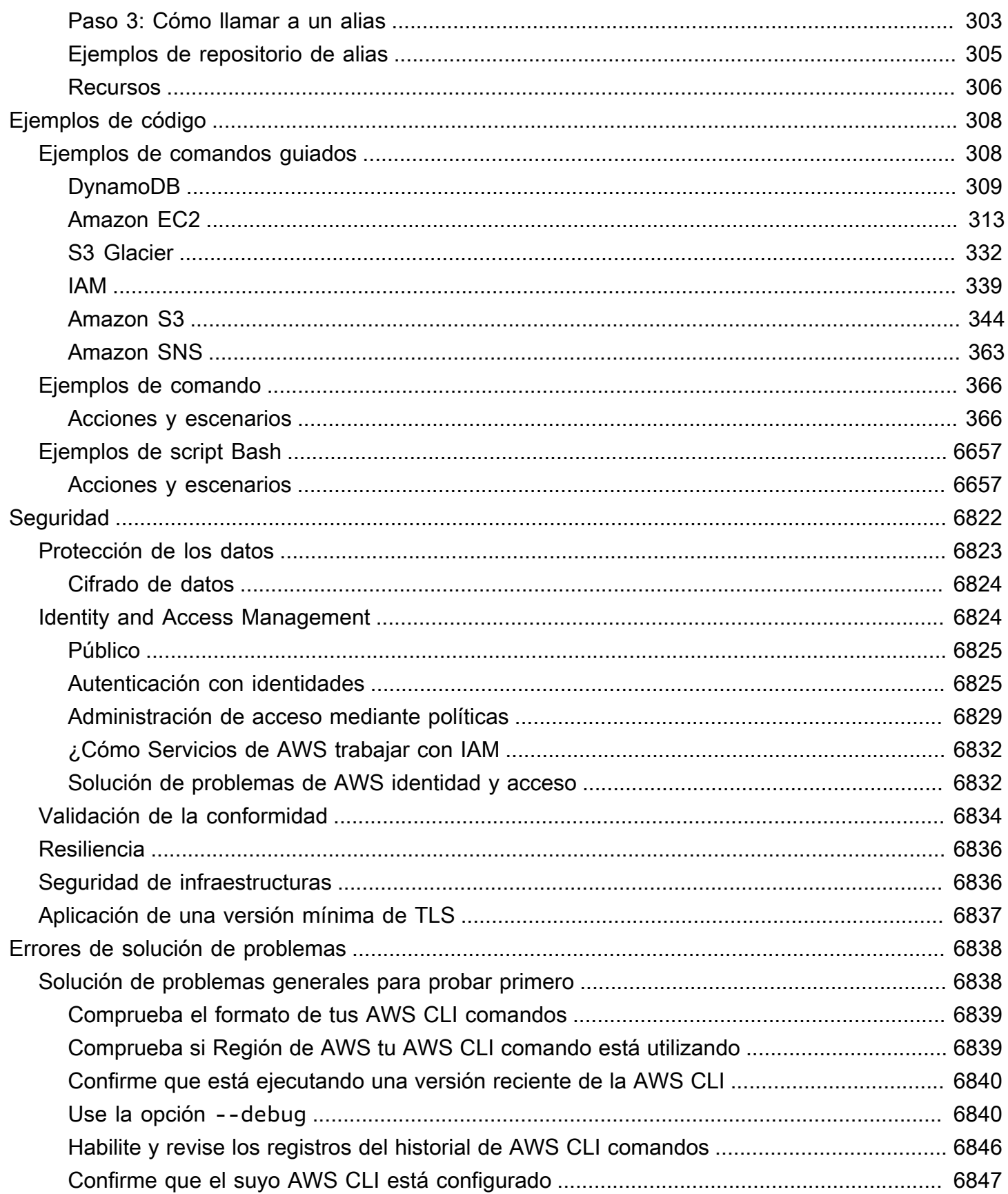

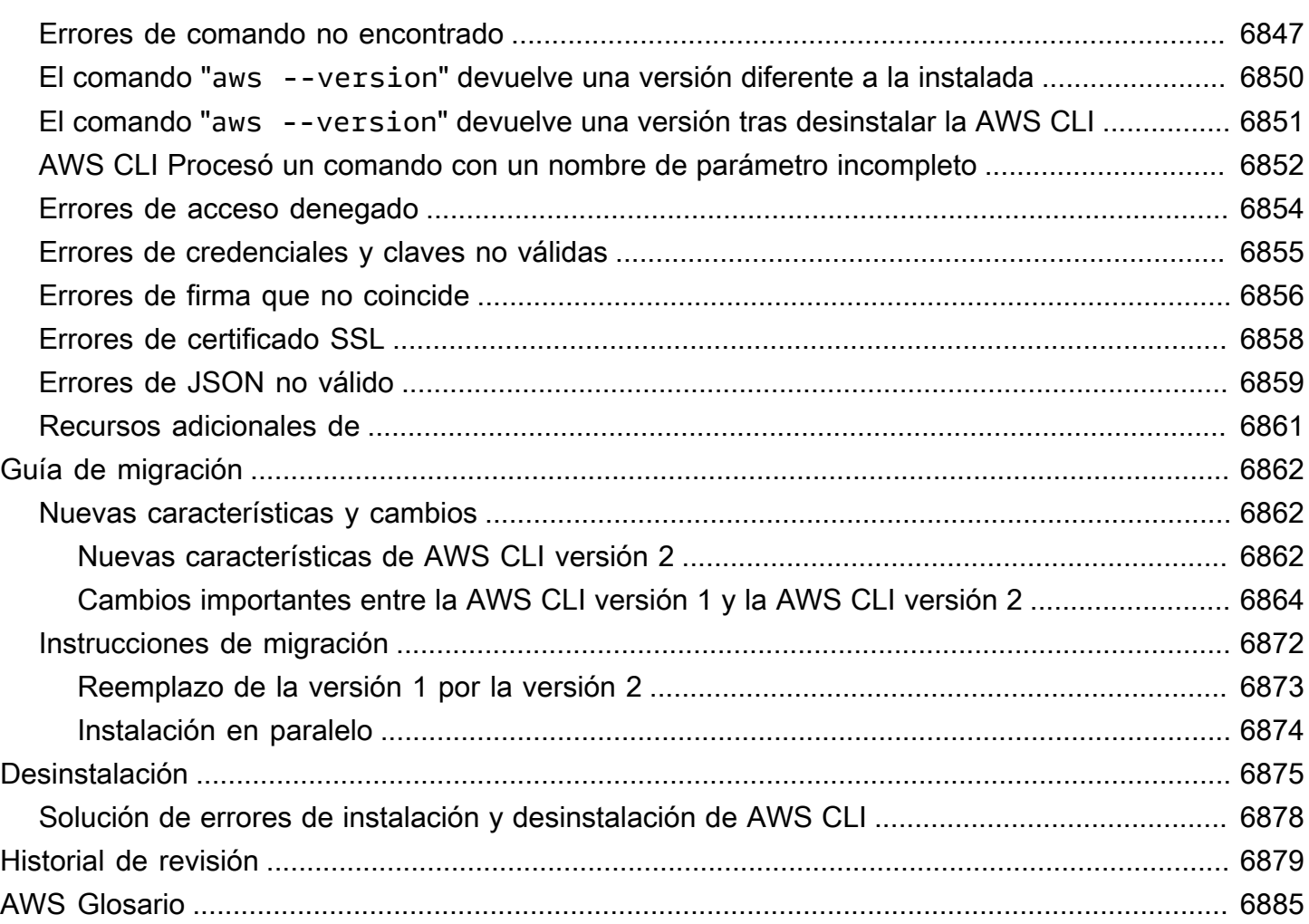

Las traducciones son generadas a través de traducción automática. En caso de conflicto entre la traducción y la version original de inglés, prevalecerá la version en inglés.

# <span id="page-9-0"></span>¿Cuál es la de AWS Command Line Interface?

The AWS Command Line Interface (AWS CLI) es una herramienta de código abierto que le permite interactuar con AWS los servicios mediante comandos del shell de la línea de comandos. Con una configuración mínima, AWS CLI permite empezar a ejecutar comandos que implementan una funcionalidad equivalente a la proporcionada por el navegador AWS Management Console desde la línea de comandos del programa de terminal:

- Shells de Linux: utilice programas de shell comunes, tales como [bash](https://www.gnu.org/software/bash/), [zsh](http://www.zsh.org/) y [tcsh](https://www.tcsh.org/), para ejecutar comandos en Linux o macOS.
- Línea de comandos de Windows: en Windows, ejecute los comandos en la línea de comandos de Windows o en. PowerShell
- De forma remota: ejecute comandos en las instancias de Amazon Elastic Compute Cloud (Amazon EC2) a través de un programa de terminal remoto, como PuTTY o SSH, o con AWS Systems Manager.

Todas las funciones de AWS administración, gestión y acceso de IaaS (infraestructura como servicio) AWS Management Console están disponibles en la AWS API y. AWS CLI Las nuevas funciones y servicios de AWS IaaS proporcionan una AWS Management Console funcionalidad completa a través de la API y la CLI en el momento del lanzamiento o dentro de los 180 días posteriores al lanzamiento.

AWS CLI Proporciona acceso directo a las API públicas de los AWS servicios. Puede explorar las capacidades de un servicio con él AWS CLI y desarrollar scripts de shell para administrar sus recursos. Además de los comandos de bajo nivel equivalentes a una API, varios AWS servicios ofrecen personalizaciones para. AWS CLI Las personalizaciones pueden incluir comandos de un nivel superior que simplifican el uso de un servicio con una API compleja.

# <span id="page-9-1"></span>Acerca de la versión 2 de AWS CLI

La AWS CLI versión 2 es la versión principal más reciente AWS CLI y es compatible con todas las funciones más recientes. Algunas características introducidas en la versión 2 de no son compatibles con la versión 1 y debe realizar una actualización para acceder a esas características. Existen algunos cambios "notorios" de la versión 1 que pueden requerir que se modifiquen los scripts. Para obtener una lista de los cambios notorios que se han producido en la versión 2, consulte [Migrar de la](#page-6870-0)  [versión 1 de AWS CLI a la versión 2.](#page-6870-0)

La AWS CLI versión 2 solo se puede instalar como un instalador incluido. Si bien es posible que la encuentres en los administradores de paquetes, se trata de paquetes no compatibles y no oficiales que no son producidos ni gestionados por ellos. AWS Le recomendamos que los instale únicamente AWS CLI desde los puntos de AWS distribución oficiales, tal y como se documenta en esta guía.

Para instalar la AWS CLI versión 2, consulte[the section called "Instalar o actualizar".](#page-17-0)

Para comprobar la versión instalada actualmente, utilice el siguiente comando:

```
$ aws --version
aws-cli/2.15.30 Python/3.11.6 Linux/5.10.205-195.807.amzn2.x86_64 botocore/1.18.6
```
Para ver el historial de versiones, consulta el registro de [cambios de la AWS CLI versión 2 en.](https://raw.githubusercontent.com/aws/aws-cli/v2/CHANGELOG.rst) **[GitHub](https://raw.githubusercontent.com/aws/aws-cli/v2/CHANGELOG.rst)** 

# <span id="page-10-0"></span>Mantenimiento y compatibilidad de las versiones principales del SDK

Para obtener información sobre el mantenimiento y la compatibilidad con las principales versiones del SDK y sus dependencias subyacentes, consulte lo siguiente en la [Guía de Referencia de SDK y](https://docs.aws.amazon.com/sdkref/latest/guide/overview.html)  [herramientas de AWS](https://docs.aws.amazon.com/sdkref/latest/guide/overview.html):

- [AWS Política de mantenimiento de SDK y herramientas](https://docs.aws.amazon.com/sdkref/latest/guide/maint-policy.html)
- [AWS Matriz de soporte de versiones de SDK y herramientas](https://docs.aws.amazon.com/sdkref/latest/guide/version-support-matrix.html)

# <span id="page-10-1"></span>Acerca de Amazon Web Services

Amazon Web Services (AWS) es una colección de servicios de infraestructura digital que los desarrolladores pueden usar cuando desarrollan sus aplicaciones. Los servicios incluyen la sincronización de informática, almacenamiento, bases de datos y aplicaciones (mensajería y colas). AWS utiliza un modelo pay-as-you-go de servicio. Solo se le cobrará por los servicios que usted, o sus aplicaciones, utilicen. Además, para hacerla AWS más accesible como plataforma para la creación de prototipos y la experimentación, AWS ofrece un nivel de uso gratuito. En esta capa, los servicios son gratuitos por debajo de determinado nivel de uso. Para obtener más información sobre AWS los costos y la capa gratuita, consulte la capa [AWS gratuita.](https://aws.amazon.com/free/) Para obtener una AWS cuenta, abra la [página de AWS inicio](https://aws.amazon.com/) y, a continuación, seleccione Crear una AWS cuenta.

# <span id="page-11-0"></span>Acerca de los ejemplos de la AWS CLI

Los ejemplos de la AWS Command Line Interface (AWS CLI) que aparecen en esta guía se formatean con las siguientes convenciones:

- Símbolo: el símbolo del sistema utiliza el símbolo de Linux y se muestra como (\$ ). En los comandos específicos de Windows,  $C:\$  se utiliza como símbolo del sistema. No incluya el símbolo al escribir comandos.
- Directorio: cuando los comandos se deben ejecutar desde un directorio específico, el nombre del directorio se muestra antes del símbolo de comando.
- Entrada del usuario: el texto del comando que se debe ingresar en la línea de comando se formatea como **user input**.
- Texto reemplazable: el texto variable, incluidos los nombres de los recursos que usted elija o los ID generados por los servicios de AWS que deba incluir en los comandos, se formatea como *texto reemplazable*. En comandos de varias líneas o comandos en los que se requiere una entrada específica desde el teclado, los comandos de teclado también se pueden mostrar como texto reemplazable.
- Salida: la salida devuelta por los servicios de AWS se muestra bajo la entrada del usuario, y se formatea como computer output.

El siguiente ejemplo de comando **aws configure** demuestra la entrada del usuario, el texto reemplazable, y la salida:

- 1. Escriba **aws configure** en la línea de comandos y luego presione INTRO.
- 2. La AWS CLI devuelve líneas de texto, solicitándole que introduzca información adicional.
- 3. Introduzca cada una de sus claves de acceso y después pulse Intro.
- 4. A continuación, especifique el nombre de una región de AWS en el formato que se muestra y pulse Intro. Después, vuelva a pulsar Intro para omitir la configuración del formato de salida.
- 5. El comando Intro final se muestra como texto reemplazable porque no hay entrada del usuario para esa línea.

### \$ **aws configure** AWS Access Key ID [None]: *AKIAIOSFODNN7EXAMPLE*

```
AWS Secret Access Key [None]: wJalrXUtnFEMI/K7MDENG/bPxRfiCYEXAMPLEKEY
Default region name [None]: us-west-2
```
Default output format [None]: *ENTER*

El siguiente ejemplo muestra un comando simple con salida. Para usar este ejemplo, introduzca el texto completo del comando (el texto resaltado después del símbolo del sistema) y pulse Intro. El nombre del grupo de seguridad, *my-sg*, se puede sustituir por el nombre del grupo de seguridad deseado. El documento JSON, incluidas las llaves, produce una salida. Si configura la CLI para producir la salida en formado de texto o tabla, se aplicará un formato diferente a la misma. [JSON](https://json.org) es el formato de salida predeterminado.

```
$ aws ec2 create-security-group --group-name my-sg --description "My security group"
{ 
     "GroupId": "sg-903004f8"
}
```
## <span id="page-12-0"></span>Documentación y recursos adicionales

<span id="page-12-1"></span>Documentación y recursos de la AWS CLI

Además de esta guía del usuario, estos son algunos otros recursos en línea útiles para la AWS CLI.

- [Guía de referencia de la versión 2 de la AWS CLI](https://awscli.amazonaws.com/v2/documentation/api/latest/index.html)
- [Repositorio de ejemplos de código de la AWS CLI](https://github.com/awsdocs/aws-doc-sdk-examples/tree/main/aws-cli)
- [Repositorio de GitHub de la AWS CLI](https://github.com/aws/aws-cli) Puede ver y adaptar el código fuente de la AWS CLI en GitHub. Únase a la comunidad de usuarios de GitHub para hacernos llegar sus comentarios, solicitar características y realizar aportaciones.
- [Repositorio de ejemplos de alias de la AWS CLI](https://github.com/awslabs/awscli-aliases) Puede ver y adaptar ejemplos de alias de la AWS CLI en GitHub.
- [Registro de cambios de versión 2 de la AWS CLI](https://github.com/aws/aws-cli/blob/v2/CHANGELOG.rst?plain=1)

### <span id="page-12-2"></span>Otros SDK de AWS

En función de su caso de uso, es posible que desee elegir uno de los SDK de AWS o la AWS Tools for PowerShell:

- [AWS Tools for PowerShell](https://docs.aws.amazon.com/powershell/latest/userguide/)
- [AWS SDK for Java](https://docs.aws.amazon.com/sdk-for-java/latest/developer-guide/)
- [AWS SDK for .NET](https://docs.aws.amazon.com/sdk-for-net/latest/developer-guide/)
- [AWS SDK for JavaScript](https://docs.aws.amazon.com/sdk-for-javascript/latest/developer-guide/)
- [AWS SDK for Ruby](https://docs.aws.amazon.com/sdk-for-ruby/latest/developer-guide/)
- [AWS SDK for Python \(Boto\)](https://boto3.amazonaws.com/v1/documentation/api/latest/index.html)
- [AWS SDK for PHP](https://docs.aws.amazon.com/sdk-for-php/latest/developer-guide/)
- [AWS SDK for Go](https://docs.aws.amazon.com/sdk-for-go/api/)
- [AWS Mobile SDK for iOS](https://docs.aws.amazon.com/mobile/sdkforios/developerguide/)
- [AWS Mobile SDK for Android](https://docs.aws.amazon.com/mobile/sdkforandroid/developerguide/)

# <span id="page-14-0"></span>Comenzar a utilizar AWS SDK for JavaScript

En este capítulo se explican los primeros pasos para empezar a utilizar la versión 2 de la AWS Command Line Interface (AWS CLI), además de los enlaces a las instrucciones correspondientes.

- 1. [Complete todos los requisitos previos](#page-15-0): para acceder a los servicios de AWS con la AWS CLI, necesita como mínimo una Cuenta de AWS y las credenciales de IAM. Para aumentar la seguridad de la cuenta de AWS, le recomendamos que no utilice las credenciales de la cuenta raíz. Debe crear un usuario con privilegio mínimo para proporcionar credenciales de acceso a las tareas que ejecutará en AWS.
- 2. Para instalar o acceder a la AWS CLI, use uno de los siguientes métodos:
	- (Recomendado) [the section called "Instalar o actualizar".](#page-17-0)
	- [the section called "Versiones anteriores"](#page-32-1). La instalación de una versión específica se utiliza principalmente si su equipo alinea las herramientas con una versión específica.
	- [the section called "Compilar e instalar desde el origen".](#page-51-2) La compilación de la AWS CLI desde el código fuente de GitHub es un método más profundo que utilizan principalmente los clientes que trabajan en plataformas que no admiten directamente nuestros instaladores prediseñados.
	- [the section called "Amazon ECR Public/Docker"](#page-73-1).
	- Acceder a la versión 2 de AWS CLI en la consola de AWS desde el navegador con AWS CloudShell. Para más información, consulte la [Guía del usuario de AWS CloudShell.](https://docs.aws.amazon.com/cloudshell/latest/userguide/)
- 3. [Cuando tenga acceso a la AWS CLI, configure la AWS CLI con sus credenciales de IAM para](#page-86-0)  [usarlas por primera vez.](#page-86-0)
	- Solución de problemas de instalación o configuración Si tiene problemas al instalar, desinstalar o configurar la AWS CLI, consulte [Errores de](#page-6846-0) [solución de problemas](#page-6846-0) para ver los pasos de resolución de problemas.

### Temas

- [Requisitos previos para utilizar la versión 2 de AWS CLI](#page-15-0)
- [Instalación o actualización a la versión más reciente de la AWS CLI](#page-17-0)
- [Instalar versiones anteriores de la AWS CLI versión 2](#page-32-1)
- [Compile e instale AWS CLI desde el código fuente](#page-51-2)
- [Ejecute AWS CLI desde las imágenes oficiales de Amazon ECR Public o Docker](#page-73-1)
- [Configure el AWS CLI](#page-86-0)

# <span id="page-15-0"></span>Requisitos previos para utilizar la versión 2 de AWS CLI

Para acceder a servicios de AWS con la AWS CLI, necesita una Cuenta de AWS y credenciales de IAM. Cuando se ejecutan comandos de AWS CLI, AWS CLI necesita tener acceso a esas credenciales de AWS. Para aumentar la seguridad de la cuenta de AWS, le recomendamos que no utilice las credenciales de la cuenta raíz. Debe crear un usuario con privilegio mínimo para proporcionar credenciales de acceso a las tareas que ejecutará en AWS.

Temas

- [Crear una cuenta administrativa de IAM o del Centro de identidades de IAM](#page-15-1)
- [Siguientes pasos](#page-16-0)

## <span id="page-15-1"></span>Crear una cuenta administrativa de IAM o del Centro de identidades de IAM

Antes de poder configurar

Para crear un usuario administrador, elija una de las siguientes opciones.

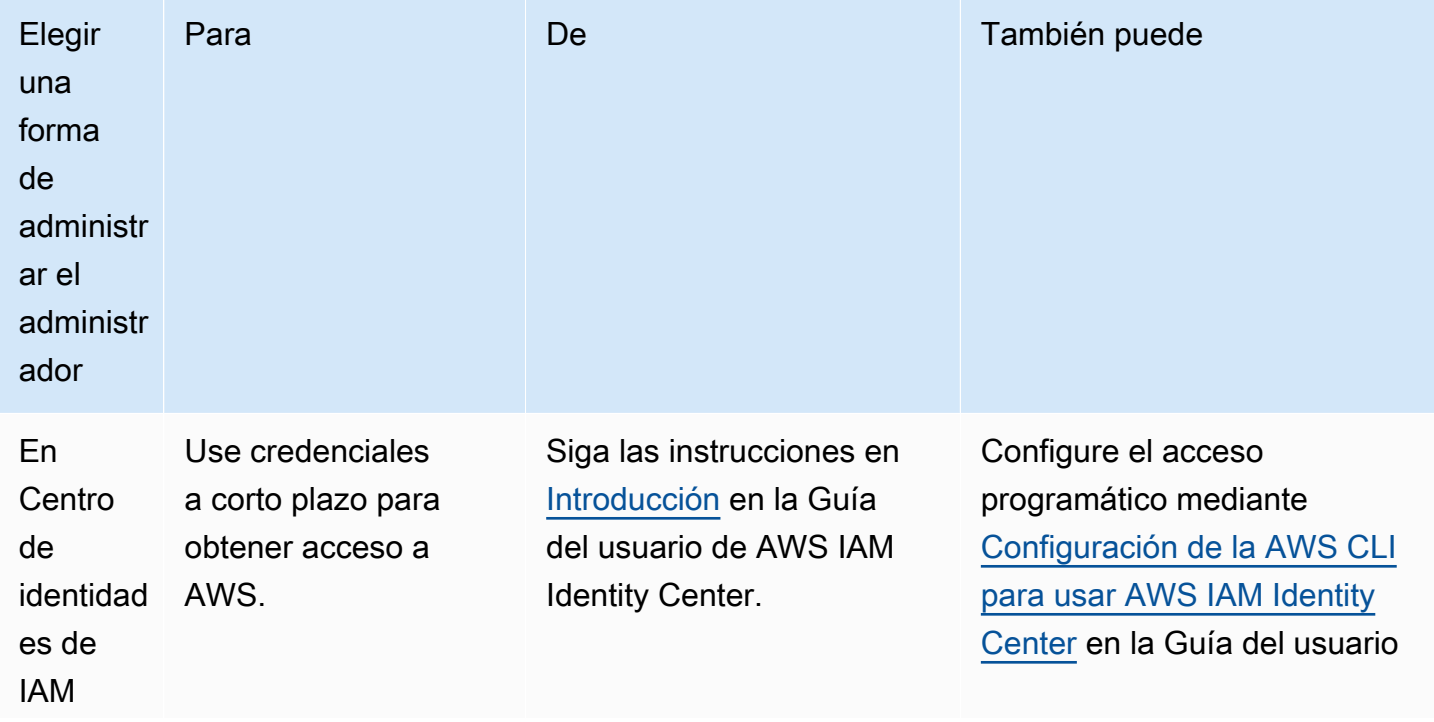

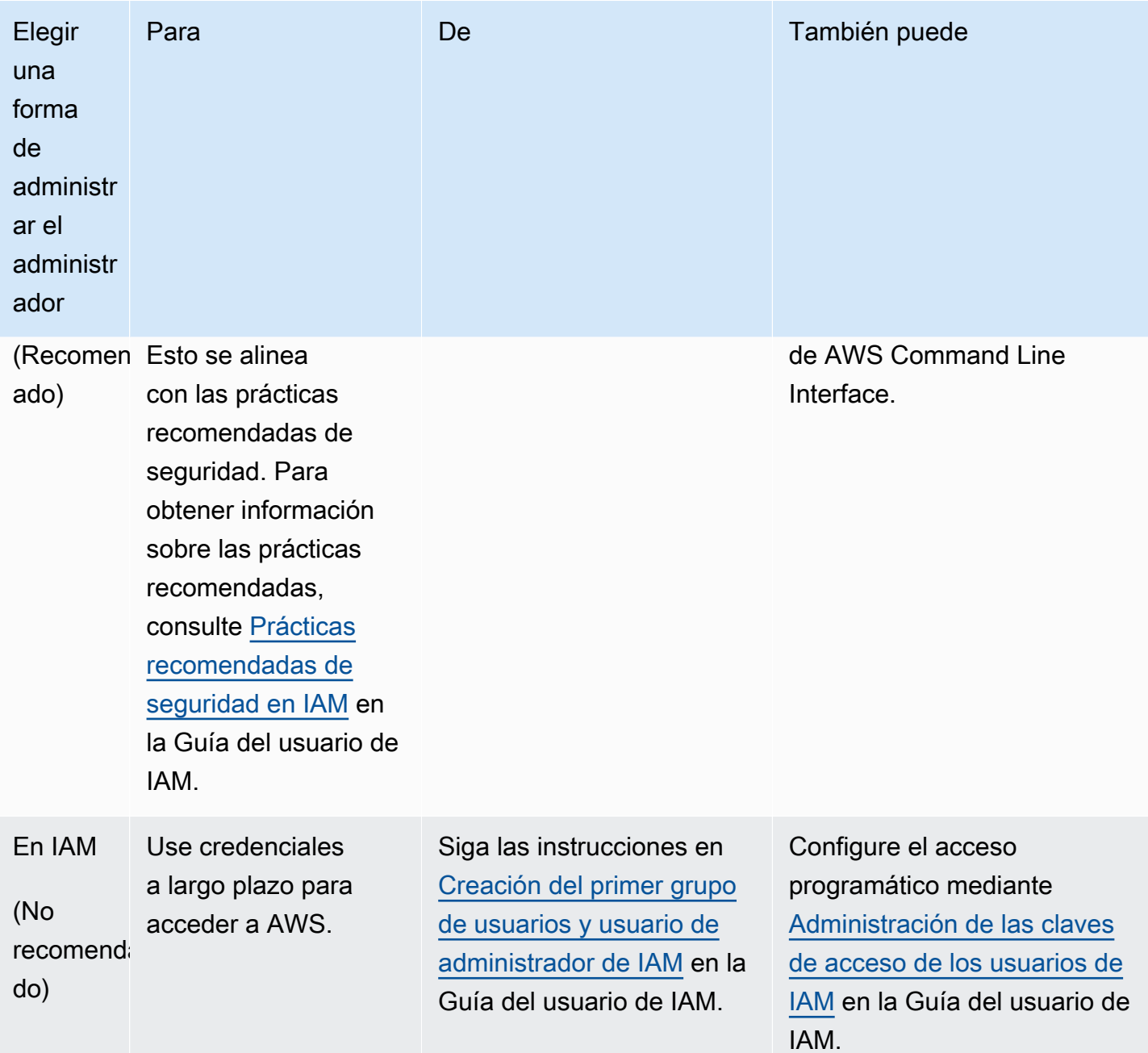

# <span id="page-16-0"></span>Siguientes pasos

Después de crear una Cuenta de AWS y credenciales de IAM, para utilizar la AWS CLI puede realizar alguna de las operaciones siguientes:

- [Instalar la versión más reciente](#page-17-0) de la versión 2 de AWS CLI en la computadora.
- [Instalar una versión antigua](#page-32-1) de la versión 2 de AWS CLI en la computadora.
- Acceder a la versión 2 de AWS CLI desde la computadora [mediante una imagen de Docker.](#page-73-1)
- Acceder a la versión 2 de AWS CLI en la consola de AWS desde el navegador con AWS CloudShell. Para obtener más información, consulte la [Guía del usuario de AWS CloudShell](https://docs.aws.amazon.com/cloudshell/latest/userguide/).

# <span id="page-17-0"></span>Instalación o actualización a la versión más reciente de la AWS CLI

En este tema se describe cómo instalar o actualizar la última versión de AWS Command Line Interface (AWS CLI) en los sistemas operativos compatibles. Para obtener información sobre las versiones más recientes de AWS CLI, consulte el registro de [cambios de la AWS CLI versión 2 en.](https://raw.githubusercontent.com/aws/aws-cli/v2/CHANGELOG.rst) **GitHub** 

Para instalar una versión anterior de AWS CLI, consulte. [the section called "Versiones anteriores"](#page-32-1) Para obtener instrucciones de desinstalación, consulte [Desinstalación](#page-6883-0).

### A Important

AWS CLI las versiones 1 y 2 utilizan el mismo nombre de aws comando. Si ya instaló la AWS CLI versión 1, consulte[Migrar de la versión 1 de AWS CLI a la versión 2](#page-6870-0).

### Temas

- [AWS CLI instrucciones de instalación y actualización](#page-17-1)
- [Solución de problemas de AWS CLI instalación y desinstalación](#page-31-0)
- [Siguientes pasos](#page-32-0)

# <span id="page-17-1"></span>AWS CLI instrucciones de instalación y actualización

Para obtener las instrucciones de instalación, amplíe la sección para el sistema operativo.

Linux

Requisitos de instalación y actualización

- Debe poder extraer o "descomprimir" el paquete descargado. Si el sistema operativo no tiene el comando unzip integrado, utilice un equivalente.
- Los AWS CLI usos glibcgroff, yless. Estos se incluyen de forma predeterminada en la mayoría de las distribuciones principales de Linux.
- Admitimos las versiones de 64 bits de las distribuciones recientes de CentOS, Fedora, Ubuntu, Amazon Linux 1, Amazon Linux 2, Amazon Linux 2023 y Linux ARM. AWS CLI
- Como AWS no mantiene repositorios de terceros, no podemos garantizar que contengan la última versión de. AWS CLI

Instalación o actualización de AWS CLI

**A** Warning

Si es la primera vez que actualiza en Amazon Linux, para instalar la última versión de AWS CLI, debe desinstalar la yum versión preinstalada mediante el siguiente comando:

\$ **sudo yum remove awscli**

Una vez eliminada la yum instalación de, siga las AWS CLI instrucciones de instalación de Linux que se indican a continuación.

Para actualizar su instalación actual de AWS CLI, descargue un instalador nuevo cada vez que actualice para sobrescribir las versiones anteriores. Siga estos pasos desde la línea de comandos para instalarlo AWS CLI en Linux.

Los siguientes son pasos rápidos de instalación en un solo grupo de copiar y pegar en función de si utiliza Linux de 64 bits o Linux ARM que proporciona una instalación básica. Para obtener instrucciones guiadas, consulte los pasos que se indican a continuación.

Linux x86 (64-bit)

### **a** Note

(Opcional) El siguiente bloque de comandos descarga e instala la AWS CLI sin verificar primero la integridad de la descarga. Para verificar la integridad de la descarga, siga las instrucciones paso a paso que se muestran a continuación.

Para instalarlo AWS CLI, ejecute los siguientes comandos.

\$ **curl "https://awscli.amazonaws.com/awscli-exe-linux-x86\_64.zip" -o "awscliv2.zip"**

```
unzip awscliv2.zip
sudo ./aws/install
```
Para actualizar la instalación actual de la AWS CLI, agregue la información del enlace simbólico y del instalador existentes para construir el comando install con los parámetros --bin-dir, --install-dir y --update. El siguiente bloque de comandos utiliza un enlace simbólico de ejemplo de */usr/local/bin* y una ubicación de instalador de ejemplo de */usr/local/awscli*.

```
$ curl "https://awscli.amazonaws.com/awscli-exe-linux-x86_64.zip" -o "awscliv2.zip"
unzip awscliv2.zip
sudo ./aws/install --bin-dir /usr/local/bin --install-dir /usr/local/aws-cli --
update
```
#### Linux ARM

#### **G** Note

(Opcional) El siguiente bloque de comandos descarga e instala la AWS CLI sin verificar primero la integridad de la descarga. Para verificar la integridad de la descarga, siga las instrucciones paso a paso que se muestran a continuación.

Para instalar el AWS CLI, ejecute los siguientes comandos.

```
$ curl "https://awscli.amazonaws.com/awscli-exe-linux-aarch64.zip" -o "awscliv2.zip"
unzip awscliv2.zip
sudo ./aws/install
```
Para actualizar la instalación actual de la AWS CLI, agregue la información del enlace simbólico y del instalador existentes para construir el comando install con los parámetros --bin-dir, --install-dir y --update. El siguiente bloque de comandos utiliza un enlace simbólico de ejemplo de */usr/local/bin* y una ubicación de instalador de ejemplo de */usr/local/awscli*.

```
$ curl "https://awscli.amazonaws.com/awscli-exe-linux-aarch64.zip" -o "awscliv2.zip"
unzip awscliv2.zip
sudo ./aws/install --bin-dir /usr/local/bin --install-dir /usr/local/aws-cli --
update
```
Pasos de instalación guiados

1. Descargue el archivo de instalación de una de las siguientes maneras:

Linux x86 (64-bit)

• Use el comando **curl**: la opción -o especifica el nombre de archivo en el que se escribe el paquete descargado. Las opciones del comando de ejemplo siguiente escriben el archivo descargado en el directorio actual con el nombre local awscliv2.zip.

```
$ curl "https://awscli.amazonaws.com/awscli-exe-linux-x86_64.zip" -o 
  "awscliv2.zip"
```
• Descarga de la URL: para descargar el instalador con el navegador, utilice la URL siguiente: [https://awscli.amazonaws.com/awscli-exe-linux-x86\\_64.zip](https://awscli.amazonaws.com/awscli-exe-linux-x86_64.zip)

### Linux ARM

• Use el comando **curl**: la opción -o especifica el nombre de archivo en el que se escribe el paquete descargado. Las opciones del comando de ejemplo siguiente escriben el archivo descargado en el directorio actual con el nombre local awscliv2.zip.

\$ **curl "https://awscli.amazonaws.com/awscli-exe-linux-aarch64.zip" -o "awscliv2.zip"**

- Descarga de la URL: para descargar el instalador con el navegador, utilice la URL siguiente: <https://awscli.amazonaws.com/awscli-exe-linux-aarch64.zip>
- 2. (Opcional) Verificación de la integridad del archivo zip descargado

Si optó por descargar manualmente el paquete de AWS CLI instalación .zip en los pasos anteriores, puede seguir los siguientes pasos para verificar las firmas mediante la GnuPG herramienta.

Los .zip archivos del paquete del AWS CLI instalador se firman criptográficamente mediante firmas PGP. Si hay algún tipo de daño o alteración en los archivos, esta verificación produce un error, por lo que no debería continuar con la instalación.

a. Descargue e instale el comando gpg usando su administrador de paquetes. Para obtener más información acerca de GnuPG, consulte el [sitio web de GnuPG](https://www.gnupg.org/).

b. Para crear el archivo de clave pública, cree un archivo de texto y pegue el siguiente texto en él:

**-----BEGIN PGP PUBLIC KEY BLOCK-----**

**mQINBF2Cr7UBEADJZHcgusOJl7ENSyumXh85z0TRV0xJorM2B/JL0kHOyigQluUG ZMLhENaG0bYatdrKP+3H91lvK050pXwnO/R7fB/FSTouki4ciIx5OuLlnJZIxSzx PqGl0mkxImLNbGWoi6Lto0LYxqHN2iQtzlwTVmq9733zd3XfcXrZ3+LblHAgEt5G TfNxEKJ8soPLyWmwDH6HWCnjZ/aIQRBTIQ05uVeEoYxSh6wOai7ss/KveoSNBbYz gbdzoqI2Y8cgH2nbfgp3DSasaLZEdCSsIsK1u05CinE7k2qZ7KgKAUIcT/cR/grk C6VwsnDU0OUCideXcQ8WeHutqvgZH1JgKDbznoIzeQHJD238GEu+eKhRHcz8/jeG 94zkcgJOz3KbZGYMiTh277Fvj9zzvZsbMBCedV1BTg3TqgvdX4bdkhf5cH+7NtWO lrFj6UwAsGukBTAOxC0l/dnSmZhJ7Z1KmEWilro/gOrjtOxqRQutlIqG22TaqoPG fYVN+en3Zwbt97kcgZDwqbuykNt64oZWc4XKCa3mprEGC3IbJTBFqglXmZ7l9ywG EEUJYOlb2XrSuPWml39beWdKM8kzr1OjnlOm6+lpTRCBfo0wa9F8YZRhHPAkwKkX XDeOGpWRj4ohOx0d2GWkyV5xyN14p2tQOCdOODmz80yUTgRpPVQUtOEhXQARAQAB tCFBV1MgQ0xJIFRlYW0gPGF3cy1jbGlAYW1hem9uLmNvbT6JAlQEEwEIAD4CGwMF CwkIBwIGFQoJCAsCBBYCAwECHgECF4AWIQT7Xbd/1cEYuAURraimMQrMRnJHXAUC ZMKcEgUJCSEf3QAKCRCmMQrMRnJHXCilD/4vior9J5tB+icri5WbDudS3ak/ve4q XS6ZLm5S8l+CBxy5aLQUlyFhuaaEHDC11fG78OduxatzeHENASYVo3mmKNwrCBza NJaeaWKLGQT0MKwBSP5aa3dva8P/4oUP9GsQn0uWoXwNDWfrMbNI8gn+jC/3MigW vD3fu6zCOWWLITNv2SJoQlwILmb/uGfha68o4iTBOvcftVRuao6DyqF+CrHX/0j0 klEDQFMY9M4tsYT7X8NWfI8Vmc89nzpvL9fwda44WwpKIw1FBZP8S0sgDx2xDsxv L8kM2GtOiH0cHqFO+V7xtTKZyloliDbJKhu80Kc+YC/TmozD8oeGU2rEFXfLegwS zT9N+jB38+dqaP9pRDsi45iGqyA8yavVBabpL0IQ9jU6eIV+kmcjIjcun/Uo8SjJ 0xQAsm41rxPaKV6vJUn10wVNuhSkKk8mzNOlSZwu7Hua6rdcCaGeB8uJ44AP3QzW BNnrjtoN6AlN0D2wFmfE/YL/rHPxU1XwPntubYB/t3rXFL7ENQOOQH0KVXgRCley sHMglg46c+nQLRzVTshjDjmtzvh9rcV9RKRoPetEggzCoD89veDA9jPR2Kw6RYkS XzYm2fEv16/HRNYt7hJzneFqRIjHW5qAgSs/bcaRWpAU/QQzzJPVKCQNr4y0weyg B8HCtGjfod0p1A== =gdMc**

**-----END PGP PUBLIC KEY BLOCK-----**

Como referencia, a continuación se indican los detalles de la clave pública.

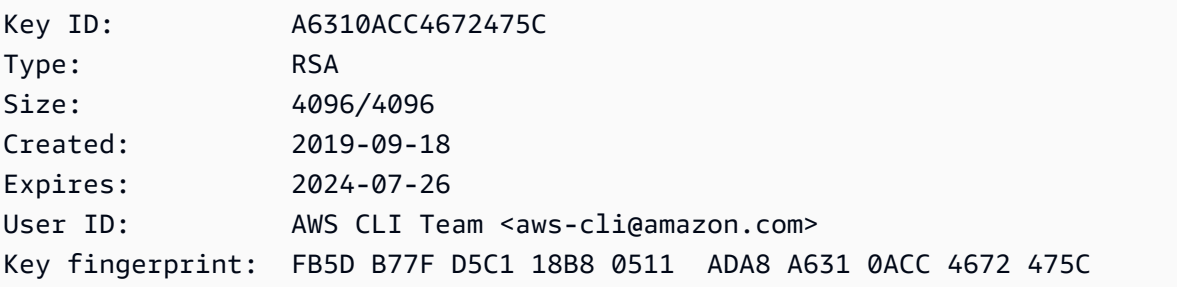

c. Importe la clave AWS CLI pública con el siguiente comando y sustitúyala por *public-keyfile-name*el nombre de archivo de la clave pública que creó.

```
$ gpg --import public-key-file-name
gpg: /home/username/.gnupg/trustdb.gpg: trustdb created
gpg: key A6310ACC4672475C: public key "AWS CLI Team <aws-cli@amazon.com>" 
 imported
gpg: Total number processed: 1
gpg: imported: 1
```
d. Descarga el archivo de AWS CLI firma del paquete que descargaste. Tiene la misma ruta y el mismo nombre que el archivo .zip al que corresponde, pero con la extensión .sig. En los siguientes ejemplos, lo guardaremos en el directorio actual como un archivo llamado awscliv2.sig.

Linux x86 (64-bit)

Para obtener la última versión de AWS CLI, utilice el siguiente bloque de comandos:

\$ **curl -o awscliv2.sig https://awscli.amazonaws.com/awscli-exe-linuxx86\_64.zip.sig**

Para una versión específica de AWS CLI, añada un guión y el número de versión al nombre del archivo. Para este ejemplo, el nombre de archivo de la versión *2.0.30* sería awscli-exe-linux-x86\_64-2.0.30.zip.sig lo que resultaría en el siguiente comando:

```
$ curl -o awscliv2.sig https://awscli.amazonaws.com/awscli-exe-linux-
x86_64-2.0.30.zip.sig
```
Para ver una lista de versiones, consulta el registro de [cambios de la AWS CLI versión 2](https://raw.githubusercontent.com/aws/aws-cli/v2/CHANGELOG.rst) en. GitHub

Linux ARM

Para obtener la última versión de AWS CLI, usa el siguiente bloque de comandos:

```
$ curl -o awscliv2.sig https://awscli.amazonaws.com/awscli-exe-linux-
aarch64.zip.sig
```
Para una versión específica de AWS CLI, añada un guión y el número de versión al nombre del archivo. Para este ejemplo, el nombre de archivo de la versión *2.0.30* sería awscli-exe-linux-aarch64-2.0.30.zip.sig lo que resultaría en el siguiente comando:

```
$ curl -o awscliv2.sig https://awscli.amazonaws.com/awscli-exe-linux-
aarch64-2.0.30.zip.sig
```
Para ver una lista de versiones, consulta el registro de [cambios de la AWS CLI versión 2](https://raw.githubusercontent.com/aws/aws-cli/v2/CHANGELOG.rst) en. GitHub

e. Verifique la firma pasando los nombres de archivo .sig y .zip como parámetros al comando gpg.

```
$ gpg --verify awscliv2.sig awscliv2.zip
```
El resultado de debería parecerse al siguiente.

```
gpg: Signature made Mon Nov 4 19:00:01 2019 PST
gpg: using RSA key FB5D B77F D5C1 18B8 0511 ADA8 A631 0ACC 4672 
 475C
gpg: Good signature from "AWS CLI Team <aws-cli@amazon.com>" [unknown]
gpg: WARNING: This key is not certified with a trusted signature!
gpg: There is no indication that the signature belongs to the owner.
Primary key fingerprint: FB5D B77F D5C1 18B8 0511 ADA8 A631 0ACC 4672 475C
```
#### **A** Important

Se espera la advertencia en la salida y ello no indica un problema. Esto se debe a que no existe una cadena de confianza entre tu clave PGP personal (si la tienes) y la AWS CLI clave PGP. Para obtener más información, consulte [Red de confianza.](https://wikipedia.org/wiki/Web_of_trust)

3. Descomprima el instalador. Si su distribución de Linux no tiene un comando unzip integrado, use un equivalente para descomprimirlo. El siguiente comando de ejemplo descomprime el paquete y crea un directorio denominado aws en el directorio actual.

#### \$ **unzip awscliv2.zip**

### **a** Note

Al actualizar desde una versión anterior, el comando unzip solicita sobrescribir los archivos existentes. Para omitir estas instrucciones, por ejemplo, en el caso de la automatización de scripts, utilice la marca de actualización -u para unzip. Este indicador actualiza automáticamente los archivos existentes y crea otros nuevos según sea necesario.

\$ **unzip -u awscliv2.zip**

4. Ejecute el programa de instalación. El comando de instalación utiliza un archivo denominado install en el directorio aws recién descomprimido. De forma predeterminada, todos los archivos se instalan en /usr/local/aws-cli y se crea un enlace simbólico en /usr/local/ bin. El comando incluye sudo para conceder permisos de escritura en esos directorios.

\$ **sudo ./aws/install**

Puede realizar la instalación sin sudo si especifica directorios en los que ya tiene permisos de escritura. Utilice las siguientes instrucciones en el comando install para especificar la ubicación de instalación:

- Asegúrese de que las rutas que proporcione a los parámetros -i y -b no contengan nombres de volumen ni nombres de directorio que contengan caracteres de espacio u otros caracteres de espacio en blanco. Si hay un espacio, la instalación falla.
- --install-dir o -i: esta opción especifica el directorio en la que se copiarán todos los archivos.

El valor predeterminado es /usr/local/aws-cli.

• --bin-dir o -b: esta opción especifica que el programa de aws principal del directorio de instalación está vinculado de forma simbólica al archivo aws en la ruta de acceso especificada. Debe tener permisos de escritura en el directorio especificado. Al crear un enlace simbólico a un directorio que ya está en su ruta, se elimina la necesidad de agregar el directorio de instalación a la variable \$PATH del usuario.

El valor predeterminado es /usr/local/bin.

#### \$ **./aws/install -i** */usr/local/aws-cli* **-b** */usr/local/bin*

#### **a** Note

Para actualizar la instalación actual de AWS CLI, añada el enlace simbólico y la información del instalador existentes para crear el install comando con el parámetro. --update

```
$ sudo ./aws/install --bin-dir /usr/local/bin --install-dir /usr/local/aws-
cli --update
```
Para localizar el enlace simbólico y el directorio de instalación existentes, siga los siguientes pasos:

1. Utilice el comando which para buscar el enlace simbólico. Esto le dará la ruta que puede utilizar con el parámetro --bin-dir.

```
$ which aws
/usr/local/bin/aws
```
2. Utilice el comando ls para buscar el directorio al que apunta el enlace simbólico. Esto le dará la ruta que puede utilizar con el parámetro --install-dir.

```
$ ls -l /usr/local/bin/aws
lrwxrwxrwx 1 ec2-user ec2-user 49 Oct 22 09:49 /usr/local/bin/aws -> /usr/
local/aws-cli/v2/current/bin/aws
```
5. Confirme la instalación con el siguiente comando.

```
$ aws --version
aws-cli/2.15.30 Python/3.11.6 Linux/5.10.205-195.807.amzn2.x86_64 botocore/2.4.5
```
Si no se encuentra el comando aws, es posible que deba reiniciar el terminal o seguir el proceso de solución de problemas en [Errores de solución de problemas](#page-6846-0).

#### macOS

Requisitos de instalación y actualización

- Admitimos AWS CLI las versiones 10.9 y posteriores de macOS. Para obtener más información, consulta [las actualizaciones de la política de soporte de macOS para la AWS CLI versión 2](https://aws.amazon.com/blogs/developer/macos-support-policy-updates-for-the-aws-cli-v2/) en el blog de herramientas para AWS desarrolladores.
- Como AWS no mantiene repositorios de terceros, no podemos garantizar que contengan la última versión de AWS CLI.

Instalación o actualización de AWS CLI

Si va a actualizar a la versión más reciente, utilice el mismo método de instalación que utilizó en la versión actual. Puedes instalarlo AWS CLI en macOS de las siguientes maneras.

#### GUI installer

Los siguientes pasos muestran cómo instalar la última versión de AWS CLI mediante la interfaz de usuario estándar de macOS y el navegador.

- 1. En el navegador, descargue el archivo pkg de macOS: [https://awscli.amazonaws.com/](https://awscli.amazonaws.com/AWSCLIV2.pkg)  [AWSCLIV2.pkg](https://awscli.amazonaws.com/AWSCLIV2.pkg)
- 2. Ejecute el archivo descargado y siga las instrucciones que aparecen en pantalla. Puede optar por instalar el AWS CLI de las siguientes maneras:
	- Para todos los usuarios del equipo (requiere **sudo**)
		- Puede realizar la instalación en cualquier carpeta o elegir la carpeta predeterminada recomendada de /usr/local/aws-cli.
		- El instalador crea automáticamente un enlace simbólico en /usr/local/bin/aws que enlaza al programa principal en la carpeta de instalación elegida.
	- Solo para el usuario actual (no requiere **sudo**)
		- Puede realizar la instalación en cualquier carpeta en la que tenga permiso de escritura.
		- Debido a los permisos de usuario estándar, una vez finalizado el instalador, debe crear manualmente un archivo de enlace simbólico en \$PATH que apunte a los programas aws y aws\_completer mediante los siguientes comandos en el símbolo del sistema. Si su \$PATH incluye una carpeta en la que puede escribir, puede ejecutar el siguiente comando sin sudo si especifica esa carpeta como ruta de destino. Si no tiene una

carpeta en la que se pueda escribir en \$PATH, debe usar sudo en los comandos para obtener permisos para escribir en la carpeta de destino especificada. La ubicación predeterminada de un enlace simbólico es /usr/local/bin/.

```
$ sudo ln -s /folder/installed/aws-cli/aws /usr/local/bin/aws
$ sudo ln -s /folder/installed/aws-cli/aws_completer /usr/local/bin/
aws_completer
```
#### **a** Note

Puede ver los registros de depuración de la instalación si presiona Cmd+L en cualquier lugar del instalador. Esto abre un panel de registro que le permite filtrar y guardar el registro. El archivo de registro también se guarda automáticamente en / var/log/install.log.

3. Para comprobar que el shell puede encontrar y ejecutar el comando aws en \$PATH, utilice los siguientes comandos.

```
$ which aws
/usr/local/bin/aws 
$ aws --version
aws-cli/2.15.30 Python/3.11.6 Darwin/23.3.0 botocore/2.4.5
```
Si no se encuentra el comando aws, es posible que deba reiniciar el terminal o seguir el proceso de solución de problemas en [Errores de solución de problemas](#page-6846-0).

Command line installer - All users

Si tiene permisos sudo, puede instalar la AWS CLI para todos los usuarios del equipo. Proporcionamos los pasos agrupados para que resulte sencillo copiarlos y pegarlos. Consulte las descripciones de cada línea en los pasos siguientes.

```
$ curl "https://awscli.amazonaws.com/AWSCLIV2.pkg" -o "AWSCLIV2.pkg"
$ sudo installer -pkg AWSCLIV2.pkg -target /
```
Instrucciones de instalación guiadas

1. Descargar el archivo con el comando curl. En este ejemplo, la opción -o especifica el nombre de archivo en el que se escribe el paquete descargado. En este ejemplo, el archivo se escribe AWSCLIV2.pkg en la carpeta actual.

```
$ curl "https://awscli.amazonaws.com/AWSCLIV2.pkg" -o "AWSCLIV2.pkg"
```
2. Ejecute el programa installer de macOS estándar, especificando el archivo .pkg descargado como fuente. Utilice el parámetro -pkg para especificar el nombre del paquete que se va a instalar y el parámetro -target / para indicar la unidad en la que se instalará el paquete. Los archivos se instalan en /usr/local/aws-cli y se crea automáticamente un symlink en /usr/local/bin. Debe incluir sudo en el comando para conceder permisos de escritura a esas carpetas.

```
$ sudo installer -pkg ./AWSCLIV2.pkg -target /
```
Una vez completada la instalación, los registros de depuración se escriben en /var/log/ install.log.

3. Para comprobar que el shell puede encontrar y ejecutar el comando aws en \$PATH, utilice los siguientes comandos.

```
$ which aws
/usr/local/bin/aws 
$ aws --version
aws-cli/2.15.30 Python/3.11.6 Darwin/23.3.0 botocore/2.4.5
```
Si no se encuentra el comando aws, es posible que deba reiniciar el terminal o seguir el proceso de solución de problemas en [Errores de solución de problemas](#page-6846-0).

#### Command line - Current user

1. Para especificar en qué carpeta AWS CLI se va a instalar, debe crear un archivo XML con cualquier nombre de archivo. Es un archivo con formato XML que se parece al siguiente ejemplo. Deje todos los valores tal como se muestran. Es posible que deba reemplazar la ruta */Users/myusername* de la línea 9 con la ruta de la carpeta en la que quiere instalar la AWS CLI . La carpeta ya debe existir o se producirá un error en el comando. En el siguiente ejemplo XML, denominado *choices.xml*, se especifica el instalador que se va

a instalar AWS CLI en la carpeta/Users/myusername, donde se crea una carpeta con el nombreaws-cli.

```
<?xml version="1.0" encoding="UTF-8"?>
<!DOCTYPE plist PUBLIC "-//Apple//DTD PLIST 1.0//EN" "http://www.apple.com/DTDs/
PropertyList-1.0.dtd">
<plist version="1.0"> 
   <array> 
     <dict> 
       <key>choiceAttribute</key> 
       <string>customLocation</string> 
       <key>attributeSetting</key> 
       <string>/Users/myusername</string> 
       <key>choiceIdentifier</key> 
      <string>default</string>
     </dict> 
   </array>
</plist>
```
2. Descargue el instalador pkg con el comando curl. En este ejemplo, la opción -o especifica el nombre de archivo en el que se escribe el paquete descargado. En este ejemplo, el archivo se escribe AWSCLIV2.pkg en la carpeta actual.

```
$ curl "https://awscli.amazonaws.com/AWSCLIV2.pkg" -o "AWSCLIV2.pkg"
```
- 3. Ejecute el programa installer de macOS estándar con las siguientes opciones:
	- Especifique el nombre del paquete que desea instalar mediante el parámetro -pkg.
	- Para especificar una instalación solo para el usuario actual debe establecer el parámetro target en CurrentUserHomeDirectory.
	- Especifique la ruta de acceso (relativa a la carpeta actual) y el nombre del archivo XML que creó en el parámetro -applyChoiceChangesXML.

En el siguiente ejemplo, se instala AWS CLI en la carpeta/Users/myusername/aws-cli.

\$ **installer -pkg AWSCLIV2.pkg \ -target CurrentUserHomeDirectory \ -applyChoiceChangesXML** *choices.xml*

4. Dado que los permisos de usuario estándar normalmente no permiten escribir en las carpetas de \$PATH, el instalador en este modo no intenta agregar los enlaces simbólicos a los programas aws y aws\_completer. Para AWS CLI que se ejecute correctamente, debe crear manualmente los enlaces simbólicos una vez finalizado el instalador. Si su \$PATH incluye una carpeta en la que puede escribir y especifica la carpeta como la ruta de destino, puede ejecutar el siguiente comando sin sudo. Si no tiene una carpeta en la que se pueda escribir en \$PATH, debe usar sudo para obtener permisos para escribir en la carpeta de destino especificada. La ubicación predeterminada de un enlace simbólico es /usr/local/ bin/. Reemplace folder/installed por la ruta de su instalación de la AWS CLI .

```
$ sudo ln -s /folder/installed/aws-cli/aws /usr/local/bin/aws
$ sudo ln -s /folder/installed/aws-cli/aws_completer /usr/local/bin/
aws_completer
```
Una vez completada la instalación, los registros de depuración se escriben en /var/log/ install.log.

5. Para comprobar que el shell puede encontrar y ejecutar el comando aws en \$PATH, utilice los siguientes comandos.

```
$ which aws
/usr/local/bin/aws 
$ aws --version
aws-cli/2.15.30 Python/3.11.6 Darwin/23.3.0 botocore/2.4.5
```
Si no se encuentra el comando aws, es posible que deba reiniciar el terminal o seguir el proceso de solución de problemas en [Errores de solución de problemas](#page-6846-0).

#### **Windows**

Requisitos de instalación y actualización

- Admitimos las versiones AWS CLI de Windows de 64 bits compatibles con Microsoft.
- Derechos de administrador para instalar software

Instalación o actualización de AWS CLI

Para actualizar su instalación actual de AWS CLI Windows, descargue un instalador nuevo cada vez que actualice para sobrescribir las versiones anteriores. AWS CLI se actualiza periódicamente. Para saber cuándo se publicó la última versión, consulta el registro de [cambios de la AWS CLI versión 2](https://raw.githubusercontent.com/aws/aws-cli/v2/CHANGELOG.rst)  [en. GitHub](https://raw.githubusercontent.com/aws/aws-cli/v2/CHANGELOG.rst)

1. Descarga y ejecuta el instalador de AWS CLI MSI para Windows (64 bits):

[https://awscli.amazonaws.com/ 2.msi AWSCLIV](https://awscli.amazonaws.com/AWSCLIV2.msi)

Si lo desea, también puede ejecutar el comando msiexec para ejecutar el instalador MSI.

C:\> **msiexec.exe /i https://awscli.amazonaws.com/AWSCLIV2.msi**

Para varios parámetros que se pueden usar con msiexec, consulte [msiexec](https://docs.microsoft.com/en-us/windows-server/administration/windows-commands/msiexec) en el sitio web de Documentos de Microsoft. Por ejemplo, puede usar el indicador /qn para una instalación silenciosa.

C:\> **msiexec.exe /i https://awscli.amazonaws.com/AWSCLIV2.msi** */qn*

2. Para confirmar la instalación, abra el menú Inicio, busque cmd para abrir una ventana del símbolo del sistema y, en el símbolo del sistema, use el comando aws --version.

```
C:\> aws --version
aws-cli/2.15.30 Python/3.11.6 Windows/10 exe/AMD64 prompt/off
```
Si Windows no puede encontrar el programa, es posible que tenga que cerrar y volver a abrir la ventana del símbolo del sistema para actualizar la ruta o siga el proceso de solución de problemas en [Errores de solución de problemas](#page-6846-0).

## <span id="page-31-0"></span>Solución de problemas de AWS CLI instalación y desinstalación

Si tiene problemas después de instalar o desinstalar el AWS CLI, consulte los pasos de solución [Errores de solución de problemas](#page-6846-0) de problemas. Para conocer los pasos más relevantes de la solución de problemas, consulte [the section called "Errores de comando no encontrado"](#page-6855-1), [the section](#page-6858-0)  called "El comando "aws --version[" devuelve una versión diferente a la instalada"](#page-6858-0) y [the section](#page-6859-0)  called "El comando "aws --version[" devuelve una versión tras desinstalar la AWS CLI"](#page-6859-0).

## <span id="page-32-0"></span>Siguientes pasos

Después de instalarlo correctamente AWS CLI, puede eliminar de forma segura los archivos de instalación descargados. Después de completar los pasos [the section called "Requisitos previos"](#page-15-0) e instalar el AWS CLI, debe realizar un[the section called "Configuración".](#page-86-0)

# <span id="page-32-1"></span>Instalar versiones anteriores de la AWS CLI versión 2

En este tema se describe cómo instalar las versiones anteriores de la AWS Command Line Interface versión 2 (AWS CLI) en los sistemas operativos compatibles. Para obtener información sobre las versiones de la AWS CLI versión 2, consulte el registro de [cambios de la AWS CLI versión 2 en.](https://raw.githubusercontent.com/aws/aws-cli/v2/CHANGELOG.rst) **GitHub** 

AWS CLI instrucciones de instalación de la versión 2:

Linux

Necesidades de instalación

- Sabe qué versión de la AWS CLI versión 2 desea instalar. Para ver una lista de versiones, consulta el registro de [cambios de la AWS CLI versión 2. GitHub](https://raw.githubusercontent.com/aws/aws-cli/v2/CHANGELOG.rst)
- Debe poder extraer o "descomprimir" el paquete descargado. Si el sistema operativo no tiene el comando unzip integrado, utilice un equivalente.
- La AWS CLI versión 2 usa glibcgroff, y. less Estos se incluyen de forma predeterminada en la mayoría de las distribuciones principales de Linux.
- Admitimos la AWS CLI versión 2 en las versiones de 64 bits de las distribuciones recientes de CentOS, Fedora, Ubuntu, Amazon Linux 1, Amazon Linux 2 y Linux ARM.
- Como AWS no mantiene repositorios de terceros, no podemos garantizar que contengan la última versión de. AWS CLI

Instrucciones de instalación

Siga estos pasos desde la línea de comandos para instalar el AWS CLI en Linux.

Proporcionamos los pasos en un grupo fácil de copiar y pegar basado en si usa Linux de 64 bits o Linux ARM. Consulte las descripciones de cada línea en los pasos que se indican a continuación.

#### Linux x86 (64-bit)

### **a** Note

(Opcional) El siguiente bloque de comandos descarga e instala el AWS CLI sin comprobar primero la integridad de la descarga. Para verificar la integridad de la descarga, siga las instrucciones paso a paso que se muestran a continuación.

Para ver una lista de versiones, consulta el registro de [cambios de la AWS CLI versión 2.](https://raw.githubusercontent.com/aws/aws-cli/v2/CHANGELOG.rst) GitHub

Para instalar el AWS CLI, ejecuta los siguientes comandos.

Para especificar un versión, agregue un guion y el número de versión al nombre del archivo. Para este ejemplo, el nombre de archivo de la versión *2.0.30* sería awscli-exe-linuxx86\_64-2.0.30.zip lo que resultaría en el siguiente comando:

```
$ curl "https://awscli.amazonaws.com/awscli-exe-linux-x86_64-2.0.30.zip" -o 
  "awscliv2.zip"
unzip awscliv2.zip
sudo ./aws/install
```
Para actualizar la instalación actual de la AWS CLI, agregue la información del enlace simbólico y del instalador existentes para construir el comando install con los parámetros --bin-dir, --install-dir y --update. El siguiente bloque de comandos utiliza un enlace simbólico de ejemplo de */usr/local/bin* y una ubicación de instalador de ejemplo de */usr/local/awscli*.

```
$ curl "https://awscli.amazonaws.com/awscli-exe-linux-x86_64-2.0.30.zip" -o 
  "awscliv2.zip"
unzip awscliv2.zip
sudo ./aws/install --bin-dir /usr/local/bin --install-dir /usr/local/aws-cli --
update
```
#### Linux ARM

### **a** Note

(Opcional) El siguiente bloque de comandos descarga e instala el AWS CLI sin comprobar primero la integridad de la descarga. Para verificar la integridad de la descarga, siga las instrucciones paso a paso que se muestran a continuación.

Para ver una lista de versiones, consulta el registro de [cambios de la AWS CLI versión 2.](https://raw.githubusercontent.com/aws/aws-cli/v2/CHANGELOG.rst) GitHub

Para instalar el AWS CLI, ejecuta los siguientes comandos.

Para especificar un versión, agregue un guion y el número de versión al nombre del archivo. Para este ejemplo, el nombre de archivo de la versión *2.0.30* sería awscli-exe-linuxaarch64-2.0.30.zip lo que resultaría en el siguiente comando:

```
$ curl "https://awscli.amazonaws.com/awscli-exe-linux-aarch64-2.0.30.zip" -o 
  "awscliv2.zip"
unzip awscliv2.zip
sudo ./aws/install
```
Para actualizar la instalación actual de la AWS CLI, agregue la información del enlace simbólico y del instalador existentes para construir el comando install con los parámetros --bin-dir, --install-dir y --update. El siguiente bloque de comandos utiliza un enlace simbólico de ejemplo de */usr/local/bin* y una ubicación de instalador de ejemplo de */usr/local/awscli*.

```
$ curl "https://awscli.amazonaws.com/awscli-exe-linux-aarch64-2.0.30.zip" -o 
  "awscliv2.zip"
unzip awscliv2.zip
sudo ./aws/install --bin-dir /usr/local/bin --install-dir /usr/local/aws-cli --
update
```
1. Descargue el archivo de instalación de una de las siguientes maneras:

Linux x86 (64-bit)

• Use el comando **curl**: la opción -o especifica el nombre de archivo en el que se escribe el paquete descargado. Las opciones del comando de ejemplo siguiente escriben el archivo descargado en el directorio actual con el nombre local awscliv2.zip.

Para especificar un versión, agregue un guion y el número de versión al nombre del archivo. Para este ejemplo, el nombre de archivo de la versión *2.0.30* sería awscliexe-linux-x86\_64-2.0.30.zip lo que resultaría en el siguiente comando:

\$ **curl "https://awscli.amazonaws.com/***awscli-exe-linux-x86\_64-2.0.30.zip***" -o "awscliv2.zip"**

Para ver una lista de versiones, consulta el registro de [cambios de la AWS CLI versión 2](https://raw.githubusercontent.com/aws/aws-cli/v2/CHANGELOG.rst)  [en. GitHub](https://raw.githubusercontent.com/aws/aws-cli/v2/CHANGELOG.rst)

• Descarga de la URL:

En su navegador, descargue su versión específica de AWS CLI añadiendo un guión y el número de versión al nombre del archivo.

https://awscli.amazonaws.com/awscli-exe-linux-x86\_64-*version.number*.zip

En este ejemplo, el nombre del archivo de la versión *2.0.30 sería awscli-exelinux-x 86\_64-2.0.30.zip*, lo que daría como resultado el siguiente enlace: [https://](https://awscli.amazonaws.com/awscli-exe-linux-x86_64-2.0.30.zip) [awscli.amazonaws.com/awscli-exe-linux-x86\\_64-2.0.30.zip](https://awscli.amazonaws.com/awscli-exe-linux-x86_64-2.0.30.zip)

### Linux ARM

• Use el comando **curl**: la opción -o especifica el nombre de archivo en el que se escribe el paquete descargado. Las opciones del comando de ejemplo siguiente escriben el archivo descargado en el directorio actual con el nombre local awscliv2.zip.

Para especificar un versión, agregue un guion y el número de versión al nombre del archivo. Para este ejemplo, el nombre de archivo de la versión *2.0.30* sería awscliexe-linux-aarch64-2.0.30.zip lo que resultaría en el siguiente comando:
```
$ curl "https://awscli.amazonaws.com/awscli-exe-linux-aarch64-2.0.30.zip" -o 
  "awscliv2.zip"
unzip awscliv2.zip
sudo ./aws/install
```
• Descarga de la URL:

En su navegador, descargue su versión específica de añadiendo un guión y el número de versión AWS CLI al nombre del archivo.

https://awscli.amazonaws.com/awscli-exe-linux-aarch64-*version.number*.zip

Para este ejemplo, el nombre de archivo de la versión *2.0.30* sería awscli-exelinux-aarch64-2.0.30.zip lo que da como resultado el siguiente enlace: [https://](https://awscli.amazonaws.com/awscli-exe-linux-aarch64-2.0.30.zip) [awscli.amazonaws.com/awscli-exe-linux-aarch64-2.0.30.zip](https://awscli.amazonaws.com/awscli-exe-linux-aarch64-2.0.30.zip)

2. (Opcional) Verificación de la integridad del archivo zip descargado

Si optó por descargar manualmente el paquete de AWS CLI instalación . zip en los pasos anteriores, puede seguir los siguientes pasos para verificar las firmas mediante la GnuPG herramienta.

Los .zip archivos del paquete del AWS CLI instalador se firman criptográficamente mediante firmas PGP. Si hay algún tipo de daño o alteración en los archivos, esta verificación produce un error, por lo que no debería continuar con la instalación.

- a. Descargue e instale el comando gpg usando su administrador de paquetes. Para obtener más información acerca de GnuPG, consulte el [sitio web de GnuPG](https://www.gnupg.org/).
- b. Para crear el archivo de clave pública, cree un archivo de texto y pegue el siguiente texto en él:

**-----BEGIN PGP PUBLIC KEY BLOCK-----**

**mQINBF2Cr7UBEADJZHcgusOJl7ENSyumXh85z0TRV0xJorM2B/JL0kHOyigQluUG ZMLhENaG0bYatdrKP+3H91lvK050pXwnO/R7fB/FSTouki4ciIx5OuLlnJZIxSzx PqGl0mkxImLNbGWoi6Lto0LYxqHN2iQtzlwTVmq9733zd3XfcXrZ3+LblHAgEt5G TfNxEKJ8soPLyWmwDH6HWCnjZ/aIQRBTIQ05uVeEoYxSh6wOai7ss/KveoSNBbYz gbdzoqI2Y8cgH2nbfgp3DSasaLZEdCSsIsK1u05CinE7k2qZ7KgKAUIcT/cR/grk C6VwsnDU0OUCideXcQ8WeHutqvgZH1JgKDbznoIzeQHJD238GEu+eKhRHcz8/jeG 94zkcgJOz3KbZGYMiTh277Fvj9zzvZsbMBCedV1BTg3TqgvdX4bdkhf5cH+7NtWO**

**lrFj6UwAsGukBTAOxC0l/dnSmZhJ7Z1KmEWilro/gOrjtOxqRQutlIqG22TaqoPG fYVN+en3Zwbt97kcgZDwqbuykNt64oZWc4XKCa3mprEGC3IbJTBFqglXmZ7l9ywG EEUJYOlb2XrSuPWml39beWdKM8kzr1OjnlOm6+lpTRCBfo0wa9F8YZRhHPAkwKkX XDeOGpWRj4ohOx0d2GWkyV5xyN14p2tQOCdOODmz80yUTgRpPVQUtOEhXQARAQAB tCFBV1MgQ0xJIFRlYW0gPGF3cy1jbGlAYW1hem9uLmNvbT6JAlQEEwEIAD4CGwMF CwkIBwIGFQoJCAsCBBYCAwECHgECF4AWIQT7Xbd/1cEYuAURraimMQrMRnJHXAUC ZMKcEgUJCSEf3QAKCRCmMQrMRnJHXCilD/4vior9J5tB+icri5WbDudS3ak/ve4q XS6ZLm5S8l+CBxy5aLQUlyFhuaaEHDC11fG78OduxatzeHENASYVo3mmKNwrCBza NJaeaWKLGQT0MKwBSP5aa3dva8P/4oUP9GsQn0uWoXwNDWfrMbNI8gn+jC/3MigW vD3fu6zCOWWLITNv2SJoQlwILmb/uGfha68o4iTBOvcftVRuao6DyqF+CrHX/0j0 klEDQFMY9M4tsYT7X8NWfI8Vmc89nzpvL9fwda44WwpKIw1FBZP8S0sgDx2xDsxv L8kM2GtOiH0cHqFO+V7xtTKZyloliDbJKhu80Kc+YC/TmozD8oeGU2rEFXfLegwS zT9N+jB38+dqaP9pRDsi45iGqyA8yavVBabpL0IQ9jU6eIV+kmcjIjcun/Uo8SjJ 0xQAsm41rxPaKV6vJUn10wVNuhSkKk8mzNOlSZwu7Hua6rdcCaGeB8uJ44AP3QzW BNnrjtoN6AlN0D2wFmfE/YL/rHPxU1XwPntubYB/t3rXFL7ENQOOQH0KVXgRCley sHMglg46c+nQLRzVTshjDjmtzvh9rcV9RKRoPetEggzCoD89veDA9jPR2Kw6RYkS XzYm2fEv16/HRNYt7hJzneFqRIjHW5qAgSs/bcaRWpAU/QQzzJPVKCQNr4y0weyg B8HCtGjfod0p1A== =gdMc -----END PGP PUBLIC KEY BLOCK-----**

Como referencia, a continuación se indican los detalles de la clave pública.

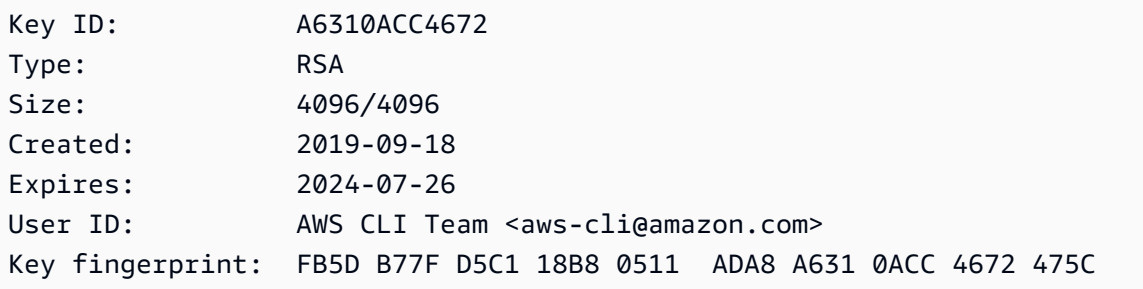

c. Importe la clave AWS CLI pública con el siguiente comando y sustitúyala por *public-keyfile-name*el nombre de archivo de la clave pública que creó.

```
$ gpg --import public-key-file-name
gpg: /home/username/.gnupg/trustdb.gpg: trustdb created
gpg: key A6310ACC4672475C: public key "AWS CLI Team <aws-cli@amazon.com>" 
 imported
gpg: Total number processed: 1
gpg: imported: 1
```
d. Descarga el archivo de AWS CLI firma del paquete que descargaste. Tiene la misma ruta y el mismo nombre que el archivo .zip al que corresponde, pero con la extensión .sig. En los siguientes ejemplos, lo guardaremos en el directorio actual como un archivo llamado awscliv2.sig.

```
Linux x86 (64-bit)
```
Para obtener la última versión de AWS CLI, utilice el siguiente bloque de comandos:

```
$ curl -o awscliv2.sig https://awscli.amazonaws.com/awscli-exe-linux-
x86_64.zip.sig
```
Para una versión específica de AWS CLI, añada un guión y el número de versión al nombre del archivo. Para este ejemplo, el nombre de archivo de la versión *2.0.30* sería awscli-exe-linux-x86\_64-2.0.30.zip.sig lo que resultaría en el siguiente comando:

```
$ curl -o awscliv2.sig https://awscli.amazonaws.com/awscli-exe-linux-
x86_64-2.0.30.zip.sig
```
Para ver una lista de versiones, consulta el registro de [cambios de la AWS CLI versión 2](https://raw.githubusercontent.com/aws/aws-cli/v2/CHANGELOG.rst) en. GitHub

Linux ARM

Para obtener la última versión de AWS CLI, usa el siguiente bloque de comandos:

```
$ curl -o awscliv2.sig https://awscli.amazonaws.com/awscli-exe-linux-
aarch64.zip.sig
```
Para una versión específica de AWS CLI, añada un guión y el número de versión al nombre del archivo. Para este ejemplo, el nombre de archivo de la versión *2.0.30* sería awscli-exe-linux-aarch64-2.0.30.zip.sig lo que resultaría en el siguiente comando:

```
$ curl -o awscliv2.sig https://awscli.amazonaws.com/awscli-exe-linux-
aarch64-2.0.30.zip.sig
```
Para ver una lista de versiones, consulta el registro de [cambios de la AWS CLI versión 2](https://github.com/aws/aws-cli/blob/v2/CHANGELOG.rst?plain=1) en. GitHub

e. Verifique la firma pasando los nombres de archivo .sig y .zip como parámetros al comando gpg.

```
$ gpg --verify awscliv2.sig awscliv2.zip
```
El resultado de debería parecerse al siguiente.

```
gpg: Signature made Mon Nov 4 19:00:01 2019 PST
gpg: using RSA key FB5D B77F D5C1 18B8 0511 ADA8 A631 0ACC 4672 
 475C
gpg: Good signature from "AWS CLI Team <aws-cli@amazon.com>" [unknown]
gpg: WARNING: This key is not certified with a trusted signature!
gpg: There is no indication that the signature belongs to the owner.
Primary key fingerprint: FB5D B77F D5C1 18B8 0511 ADA8 A631 0ACC 4672 475C
```
#### **A** Important

Se espera la advertencia en la salida y ello no indica un problema. Esto se produce porque no existe una cadena de confianza entre su clave PGP personal (si es su caso) y la clave PGP de la AWS CLI . Para obtener más información, consulte [Red](https://wikipedia.org/wiki/Web_of_trust)  [de confianza](https://wikipedia.org/wiki/Web_of_trust).

3. Descomprima el instalador. Si su distribución de Linux no tiene un comando unzip integrado, use un equivalente para descomprimirlo. El siguiente comando de ejemplo descomprime el paquete y crea un directorio denominado aws en el directorio actual.

```
$ unzip awscliv2.zip
```
4. Ejecute el programa de instalación. El comando de instalación utiliza un archivo denominado install en el directorio aws recién descomprimido. De forma predeterminada, todos los archivos se instalan en /usr/local/aws-cli y se crea un enlace simbólico en /usr/local/ bin. El comando incluye sudo para conceder permisos de escritura en esos directorios.

#### \$ **sudo ./aws/install**

Puede realizar la instalación sin sudo si especifica directorios en los que ya tiene permisos de escritura. Utilice las siguientes instrucciones en el comando install para especificar la ubicación de instalación:

- Asegúrese de que las rutas que proporcione a los parámetros  $-i \, y b$  no contengan nombres de volumen ni nombres de directorio que contengan caracteres de espacio u otros caracteres de espacio en blanco. Si hay un espacio, la instalación falla.
- --install-dir o -i: esta opción especifica el directorio en la que se copiarán todos los archivos.

El valor predeterminado es /usr/local/aws-cli.

• --bin-dir o -b: esta opción especifica que el programa de aws principal del directorio de instalación está vinculado de forma simbólica al archivo aws en la ruta de acceso especificada. Debe tener permisos de escritura en el directorio especificado. Al crear un enlace simbólico a un directorio que ya está en su ruta, se elimina la necesidad de agregar el directorio de instalación a la variable \$PATH del usuario.

El valor predeterminado es /usr/local/bin.

```
$ ./aws/install -i /usr/local/aws-cli -b /usr/local/bin
```
### **a** Note

Para actualizar la instalación actual de la AWS CLI versión 2 a una versión más reciente, añada el enlace simbólico y la información del instalador existentes para crear el install comando con el parámetro. --update

```
$ sudo ./aws/install --bin-dir /usr/local/bin --install-dir /usr/local/aws-
cli --update
```
Para localizar el enlace simbólico y el directorio de instalación existentes, siga los siguientes pasos:

1. Utilice el comando which para buscar el enlace simbólico. Esto le dará la ruta que puede utilizar con el parámetro --bin-dir.

\$ **which aws** */usr/local/bin*/aws

2. Utilice el comando ls para buscar el directorio al que apunta el enlace simbólico. Esto le dará la ruta que puede utilizar con el parámetro --install-dir.

```
$ ls -l /usr/local/bin/aws
lrwxrwxrwx 1 ec2-user ec2-user 49 Oct 22 09:49 /usr/local/bin/aws -> /usr/
local/aws-cli/v2/current/bin/aws
```
5. Confirme la instalación con el siguiente comando.

```
$ aws --version
aws-cli/2.15.30 Python/3.11.6 Linux/5.10.205-195.807.amzn2.x86_64 botocore/2.4.5
```
Si no se encuentra el comando aws, es posible que deba reiniciar el terminal o seguir el proceso de solución de problemas en [Errores de solución de problemas](#page-6846-0).

(Opcional) Verificación de la integridad del archivo zip descargado

Si optó por descargar manualmente el paquete de instalación de la AWS CLI versión 2 .zip en los pasos anteriores, puede utilizar los siguientes pasos para verificar las firmas mediante la GnuPG herramienta.

Los .zip archivos del paquete del instalador de la AWS CLI versión 2 se firman criptográficamente con firmas PGP. Si hay algún tipo de daño o alteración en los archivos, esta verificación produce un error, por lo que no debería continuar con la instalación.

- 1. Descargue e instale el comando gpg usando su administrador de paquetes. Para obtener más información acerca de GnuPG, consulte el [sitio web de GnuPG](https://www.gnupg.org/).
- 2. Para crear el archivo de clave pública, cree un archivo de texto y pegue el siguiente texto en él:

**-----BEGIN PGP PUBLIC KEY BLOCK-----**

**mQINBF2Cr7UBEADJZHcgusOJl7ENSyumXh85z0TRV0xJorM2B/JL0kHOyigQluUG ZMLhENaG0bYatdrKP+3H91lvK050pXwnO/R7fB/FSTouki4ciIx5OuLlnJZIxSzx PqGl0mkxImLNbGWoi6Lto0LYxqHN2iQtzlwTVmq9733zd3XfcXrZ3+LblHAgEt5G TfNxEKJ8soPLyWmwDH6HWCnjZ/aIQRBTIQ05uVeEoYxSh6wOai7ss/KveoSNBbYz**

```
gbdzoqI2Y8cgH2nbfgp3DSasaLZEdCSsIsK1u05CinE7k2qZ7KgKAUIcT/cR/grk
C6VwsnDU0OUCideXcQ8WeHutqvgZH1JgKDbznoIzeQHJD238GEu+eKhRHcz8/jeG
94zkcgJOz3KbZGYMiTh277Fvj9zzvZsbMBCedV1BTg3TqgvdX4bdkhf5cH+7NtWO
lrFj6UwAsGukBTAOxC0l/dnSmZhJ7Z1KmEWilro/gOrjtOxqRQutlIqG22TaqoPG
fYVN+en3Zwbt97kcgZDwqbuykNt64oZWc4XKCa3mprEGC3IbJTBFqglXmZ7l9ywG
EEUJYOlb2XrSuPWml39beWdKM8kzr1OjnlOm6+lpTRCBfo0wa9F8YZRhHPAkwKkX
XDeOGpWRj4ohOx0d2GWkyV5xyN14p2tQOCdOODmz80yUTgRpPVQUtOEhXQARAQAB
tCFBV1MgQ0xJIFRlYW0gPGF3cy1jbGlAYW1hem9uLmNvbT6JAlQEEwEIAD4CGwMF
CwkIBwIGFQoJCAsCBBYCAwECHgECF4AWIQT7Xbd/1cEYuAURraimMQrMRnJHXAUC
ZMKcEgUJCSEf3QAKCRCmMQrMRnJHXCilD/4vior9J5tB+icri5WbDudS3ak/ve4q
XS6ZLm5S8l+CBxy5aLQUlyFhuaaEHDC11fG78OduxatzeHENASYVo3mmKNwrCBza
NJaeaWKLGQT0MKwBSP5aa3dva8P/4oUP9GsQn0uWoXwNDWfrMbNI8gn+jC/3MigW
vD3fu6zCOWWLITNv2SJoQlwILmb/uGfha68o4iTBOvcftVRuao6DyqF+CrHX/0j0
klEDQFMY9M4tsYT7X8NWfI8Vmc89nzpvL9fwda44WwpKIw1FBZP8S0sgDx2xDsxv
L8kM2GtOiH0cHqFO+V7xtTKZyloliDbJKhu80Kc+YC/TmozD8oeGU2rEFXfLegwS
zT9N+jB38+dqaP9pRDsi45iGqyA8yavVBabpL0IQ9jU6eIV+kmcjIjcun/Uo8SjJ
0xQAsm41rxPaKV6vJUn10wVNuhSkKk8mzNOlSZwu7Hua6rdcCaGeB8uJ44AP3QzW
BNnrjtoN6AlN0D2wFmfE/YL/rHPxU1XwPntubYB/t3rXFL7ENQOOQH0KVXgRCley
sHMglg46c+nQLRzVTshjDjmtzvh9rcV9RKRoPetEggzCoD89veDA9jPR2Kw6RYkS
XzYm2fEv16/HRNYt7hJzneFqRIjHW5qAgSs/bcaRWpAU/QQzzJPVKCQNr4y0weyg
B8HCtGjfod0p1A==
=gdMc
-----END PGP PUBLIC KEY BLOCK-----
```
Como referencia, a continuación se indican los detalles de la clave pública.

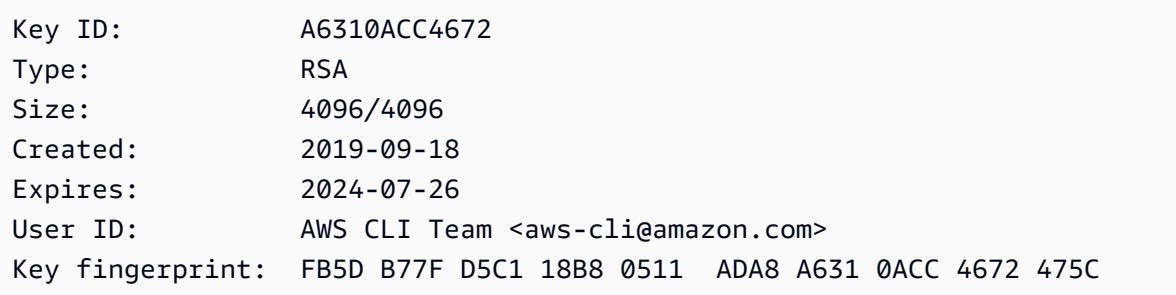

3. Importe la clave AWS CLI pública con el siguiente comando y sustitúyala por *public-keyfile-name*el nombre de archivo de la clave pública que creó.

```
$ gpg --import public-key-file-name
gpg: /home/username/.gnupg/trustdb.gpg: trustdb created
gpg: key A6310ACC4672475C: public key "AWS CLI Team <aws-cli@amazon.com>" imported
gpg: Total number processed: 1
gpg: imported: 1
```
4. Descarga el archivo de AWS CLI firma del paquete que descargaste. Tiene la misma ruta y el mismo nombre que el archivo .zip al que corresponde, pero con la extensión .sig. En los siguientes ejemplos, lo guardaremos en el directorio actual como un archivo llamado awscliv2.sig.

Linux x86 (64-bit)

Para obtener la última versión de la AWS CLI, utilice el siguiente bloque de comandos.

\$ **curl -o awscliv2.sig https://awscli.amazonaws.com/awscli-exe-linuxx86\_64.zip.sig**

Para una versión específica de la AWS CLI, agregue un guión y el número de versión al nombre del archivo. Para este ejemplo, el nombre de archivo de la versión *2.0.30* sería awscli-exe-linux-x86\_64-2.0.30.zip.sig lo que resultaría en el siguiente comando:

```
$ curl -o awscliv2.sig https://awscli.amazonaws.com/awscli-exe-linux-
x86_64-2.0.30.zip.sig
```
Para ver una lista de versiones, consulta el registro de [cambios de la AWS CLI versión 2 en.](https://raw.githubusercontent.com/aws/aws-cli/v2/CHANGELOG.rst) **[GitHub](https://raw.githubusercontent.com/aws/aws-cli/v2/CHANGELOG.rst)** 

Linux ARM

Para obtener la última versión de AWS CLI, usa el siguiente bloque de comandos:

```
$ curl -o awscliv2.sig https://awscli.amazonaws.com/awscli-exe-linux-
aarch64.zip.sig
```
Para una versión específica de AWS CLI, añada un guión y el número de versión al nombre del archivo. Para este ejemplo, el nombre de archivo de la versión *2.0.30* sería awscliexe-linux-aarch64-2.0.30.zip.sig lo que resultaría en el siguiente comando:

```
$ curl -o awscliv2.sig https://awscli.amazonaws.com/awscli-exe-linux-
aarch64-2.0.30.zip.sig
```
Para ver una lista de versiones, consulta el registro de [cambios de la AWS CLI versión 2](https://raw.githubusercontent.com/aws/aws-cli/v2/CHANGELOG.rst) en. GitHub

5. Verifique la firma pasando los nombres de archivo .sig y .zip como parámetros al comando gpg.

\$ **gpg --verify awscliv2.sig awscliv2.zip**

El resultado de debería parecerse al siguiente.

gpg: Signature made Mon Nov 4 19:00:01 2019 PST gpg: using RSA key FB5D B77F D5C1 18B8 0511 ADA8 A631 0ACC 4672 475C gpg: Good signature from "AWS CLI Team <aws-cli@amazon.com>" [unknown] gpg: WARNING: This key is not certified with a trusted signature! gpg: There is no indication that the signature belongs to the owner. Primary key fingerprint: FB5D B77F D5C1 18B8 0511 ADA8 A631 0ACC 4672 475C

#### **A** Important

Se espera la advertencia en la salida y ello no indica un problema. Esto se debe a que no existe una cadena de confianza entre tu clave PGP personal (si la tienes) y la AWS CLI clave PGP. Para obtener más información, consulte [Red de confianza](https://wikipedia.org/wiki/Web_of_trust).

### macOS

Necesidades de instalación

- Sabes qué versión de la AWS CLI versión 2 quieres instalar. Para ver una lista de versiones, consulta el registro de [cambios de la AWS CLI versión 2. GitHub](https://github.com/aws/aws-cli/blob/v2/CHANGELOG.rst?plain=1)
- Admitimos la AWS CLI versión 2 en las versiones de macOS de 64 bits compatibles con Apple.
- Como AWS no mantiene repositorios de terceros, no podemos garantizar que contengan la última versión de. AWS CLI

Instrucciones de instalación

Puede instalar la AWS CLI versión 2 en macOS de las siguientes maneras.

#### GUI installer

Los siguientes pasos muestran cómo instalar o actualizar a la última versión de la AWS CLI versión 2 mediante la interfaz de usuario estándar de macOS y el navegador. Si va a actualizar a la versión más reciente, utilice el mismo método de instalación que utilizó para la versión actual.

1. En el navegador, descargue la versión específica de AWS CLI , agregue un guión y el número de versión al nombre del archivo.

https://awscli.amazonaws.com/AWSCLIV2-*version.number*.pkg

Para este ejemplo, el nombre de archivo de la versión *2.0.30* sería AWSCLIV2-2.0.30.pkg lo que da como resultado el siguiente enlace: [https://](https://awscli.amazonaws.com/AWSCLIV2-2.0.30.pkg) [awscli.amazonaws.com/AWSCLIV2-2.0.30.pkg.](https://awscli.amazonaws.com/AWSCLIV2-2.0.30.pkg)

- 2. Ejecute el archivo descargado y siga las instrucciones que aparecen en pantalla. Puede optar por instalar la AWS CLI versión 2 de las siguientes maneras:
	- Para todos los usuarios del equipo (requiere **sudo**)
		- Puede realizar la instalación en cualquier carpeta o elegir la carpeta predeterminada recomendada de /usr/local/aws-cli.
		- El instalador crea automáticamente un enlace simbólico en /usr/local/bin/aws que enlaza al programa principal en la carpeta de instalación elegida.
	- Solo para el usuario actual (no requiere **sudo**)
		- Puede realizar la instalación en cualquier carpeta en la que tenga permiso de escritura.
		- Debido a los permisos de usuario estándar, una vez finalizado el instalador, debe crear manualmente un archivo de enlace simbólico en \$PATH que apunte a los programas aws y aws\_completer mediante los siguientes comandos en el símbolo del sistema. Si su \$PATH incluye una carpeta en la que puede escribir, puede ejecutar el siguiente comando sin sudo si especifica esa carpeta como ruta de destino. Si no tiene una carpeta en la que se pueda escribir en \$PATH, debe usar sudo en los comandos para obtener permisos para escribir en la carpeta de destino especificada. La ubicación predeterminada de un enlace simbólico es /usr/local/bin/.

```
$ sudo ln -s /folder/installed/aws-cli/aws /usr/local/bin/aws
$ sudo ln -s /folder/installed/aws-cli/aws_completer /usr/local/bin/
aws_completer
```
**a** Note

Puede ver los registros de depuración de la instalación si presiona Cmd+L en cualquier lugar del instalador. Esto abre un panel de registro que le permite filtrar y guardar el registro. El archivo de registro también se guarda automáticamente en / var/log/install.log.

3. Para comprobar que el shell puede encontrar y ejecutar el comando aws en \$PATH, utilice los siguientes comandos.

```
$ which aws
/usr/local/bin/aws 
$ aws --version
aws-cli/2.15.30 Python/3.11.6 Darwin/23.3.0 botocore/2.4.5
```
Si no se encuentra el comando aws, es posible que deba reiniciar el terminal o seguir el proceso de solución de problemas en [Errores de solución de problemas](#page-6846-0).

### Command line installer - All users

Si tiene permisos sudo, puede instalar la versión 2 de la AWS CLI para todos los usuarios del equipo. Proporcionamos los pasos agrupados para que resulte sencillo copiarlos y pegarlos. Consulte las descripciones de cada línea en los pasos siguientes.

Para una versión específica de AWS CLI, añada un guión y el número de versión al nombre del archivo. Para este ejemplo, el nombre de archivo de la versión *2.0.30* sería AWSCLIV2-2.0.30.pkg lo que resultaría en el siguiente comando:

```
$ curl "https://awscli.amazonaws.com/AWSCLIV2-2.0.30.pkg" -o "AWSCLIV2.pkg"
$ sudo installer -pkg AWSCLIV2.pkg -target /
```
1. Descargar el archivo con el comando curl. En este ejemplo, la opción -o especifica el nombre de archivo en el que se escribe el paquete descargado. En este ejemplo, el archivo se escribe AWSCLIV2.pkg en la carpeta actual.

Para una versión específica de AWS CLI, añada un guión y el número de versión al nombre del archivo. Para este ejemplo, el nombre de archivo de la versión *2.0.30* sería AWSCLIV2-2.0.30.pkg lo que resultaría en el siguiente comando:

\$ **curl "https://awscli.amazonaws.com/AWSCLIV2-2.0.30.pkg" -o "AWSCLIV2.pkg"**

Para ver una lista de versiones, consulta el registro de [cambios de la AWS CLI versión 2](https://raw.githubusercontent.com/aws/aws-cli/v2/CHANGELOG.rst) en. **GitHub** 

2. Ejecute el programa installer de macOS estándar, especificando el archivo .pkg descargado como fuente. Utilice el parámetro -pkg para especificar el nombre del paquete que se va a instalar y el parámetro -target / para indicar la unidad en la que se instalará el paquete. Los archivos se instalan en /usr/local/aws-cli y se crea automáticamente un symlink en /usr/local/bin. Debe incluir sudo en el comando para conceder permisos de escritura a esas carpetas.

\$ **sudo installer -pkg ./AWSCLIV2.pkg -target /**

Una vez completada la instalación, los registros de depuración se escriben en /var/log/ install.log.

3. Para comprobar que el shell puede encontrar y ejecutar el comando aws en \$PATH, utilice los siguientes comandos.

```
$ which aws
/usr/local/bin/aws 
$ aws --version
aws-cli/2.15.30 Python/3.11.6 Darwin/23.3.0 botocore/2.4.5
```
Si no se encuentra el comando aws, es posible que deba reiniciar el terminal o seguir el proceso de solución de problemas en [Errores de solución de problemas](#page-6846-0).

### Command line - Current user

1. Para especificar en qué carpeta AWS CLI está instalado, debe crear un archivo XML. Es un archivo con formato XML que se parece al siguiente ejemplo. Deje todos los valores como se muestran, excepto que debe reemplazar la ruta */Users/myUsername* en la línea 9 por la ruta a la carpeta en la que desea instalar la AWS CLI versión 2. La carpeta ya debe existir o se producirá un error en el comando. En este ejemplo XML se especifica que el instalador lo instala AWS CLI en la carpeta/Users/myusername, donde crea una carpeta con el nombre. aws-cli

```
<?xml version="1.0" encoding="UTF-8"?>
<!DOCTYPE plist PUBLIC "-//Apple//DTD PLIST 1.0//EN" "http://www.apple.com/DTDs/
PropertyList-1.0.dtd">
<plist version="1.0"> 
   <array> 
     <dict> 
       <key>choiceAttribute</key> 
       <string>customLocation</string> 
       <key>attributeSetting</key> 
       <string>/Users/myusername</string> 
       <key>choiceIdentifier</key> 
      <string>default</string>
     </dict> 
   </array>
</plist>
```
2. Descargue el instalador pkg con el comando curl. En este ejemplo, la opción -o especifica el nombre de archivo en el que se escribe el paquete descargado. En este ejemplo, el archivo se escribe AWSCLIV2.pkg en la carpeta actual.

Para la versión específica de AWS CLI, añada un guión y el número de versión al nombre del archivo. Para este ejemplo, el nombre de archivo de la versión *2.0.30* sería AWSCLIV2-2.0.30.pkg lo que resultaría en el siguiente comando:

\$ **curl "https://awscli.amazonaws.com/AWSCLIV2-2.0.30.pkg" -o "AWSCLIV2.pkg"**

Para ver una lista de versiones, consulta el registro de [cambios de la AWS CLI versión 2](https://raw.githubusercontent.com/aws/aws-cli/v2/CHANGELOG.rst) en. **GitHub** 

- 3. Ejecute el programa installer de macOS estándar con las siguientes opciones:
	- Especifique el nombre del paquete que desea instalar mediante el parámetro -pkg.
	- Para especificar una instalación solo para el usuario actual debe establecer el parámetro target en CurrentUserHomeDirectory.
	- Especifique la ruta de acceso (relativa a la carpeta actual) y el nombre del archivo XML que creó en el parámetro -applyChoiceChangesXML.

En el siguiente ejemplo, se instala AWS CLI en la carpeta. /Users/myusername/aws-cli

\$ **installer -pkg AWSCLIV2.pkg \ -target CurrentUserHomeDirectory \ -applyChoiceChangesXML** *choices.xml*

4. Dado que los permisos de usuario estándar normalmente no permiten escribir en las carpetas de \$PATH, el instalador en este modo no intenta agregar los enlaces simbólicos a los programas aws y aws\_completer. Para AWS CLI que se ejecute correctamente, debe crear manualmente los enlaces simbólicos una vez finalizado el instalador. Si su \$PATH incluye una carpeta en la que puede escribir y especifica la carpeta como la ruta de destino, puede ejecutar el siguiente comando sin sudo. Si no tiene una carpeta en la que se pueda escribir en \$PATH, debe usar sudo para obtener permisos para escribir en la carpeta de destino especificada. La ubicación predeterminada de un enlace simbólico es /usr/local/ bin/.

```
$ sudo ln -s /folder/installed/aws-cli/aws /usr/local/bin/aws
$ sudo ln -s /folder/installed/aws-cli/aws_completer /usr/local/bin/
aws_completer
```
Una vez completada la instalación, los registros de depuración se escriben en /var/log/ install.log.

5. Para comprobar que el shell puede encontrar y ejecutar el comando aws en \$PATH, utilice los siguientes comandos.

```
$ which aws
/usr/local/bin/aws 
$ aws --version
aws-cli/2.15.30 Python/3.11.6 Darwin/23.3.0 botocore/2.4.5
```
Si no se encuentra el comando aws, es posible que deba reiniciar el terminal o seguir el proceso de solución de problemas en [Errores de solución de problemas](#page-6846-0).

### Windows

Necesidades de instalación

- Sabe qué versión de la AWS CLI versión 2 desea instalar. Para ver una lista de versiones, consulta el registro de [cambios de la AWS CLI versión 2. GitHub](https://raw.githubusercontent.com/aws/aws-cli/v2/CHANGELOG.rst)
- Admitimos las versiones AWS CLI de Windows de 64 bits compatibles con Microsoft.
- Derechos de administrador para instalar software

### Instrucciones de instalación

Para actualizar su instalación actual de la AWS CLI versión 2 en Windows, descargue un instalador nuevo cada vez que actualice para reemplazar las versiones anteriores. AWS CLI se actualiza periódicamente. Para saber cuándo se publicó la última versión, consulta el registro de [cambios de la](https://raw.githubusercontent.com/aws/aws-cli/v2/CHANGELOG.rst)  [AWS CLI versión 2 en. GitHub](https://raw.githubusercontent.com/aws/aws-cli/v2/CHANGELOG.rst)

- 1. Descargue y ejecute el instalador de AWS CLI MSI para Windows (64 bits) de una de las siguientes maneras:
	- Descargar y ejecutar el instalador de MSI: Para crear el enlace de descarga para una versión específica de AWS CLI, añada un guión y el número de versión al nombre del archivo.

https://awscli.amazonaws.com/AWSCLIV2-*version.number*.msi

Para este ejemplo, el nombre de archivo de la versión *2.0.30* sería AWSCLIV2-2.0.30.msi lo que da como resultado el siguiente enlace: [https://awscli.amazonaws.com/](https://awscli.amazonaws.com/AWSCLIV2-2.0.30.msi) [AWSCLIV2-2.0.30.msi.](https://awscli.amazonaws.com/AWSCLIV2-2.0.30.msi)

• Usar el comando msiexec: De forma opcional, puede utilizar el instalador de MSI agregando el enlace al comando msiexec. Para una versión específica de AWS CLI, añada un guión y el número de versión al nombre del archivo.

```
C:\> msiexec.exe /i https://awscli.amazonaws.com/AWSCLIV2-version.number.msi
```
Para este ejemplo, el nombre de archivo de la versión *2.0.30* sería AWSCLIV2-2.0.30.msi lo que da como resultado el siguiente enlace [https://awscli.amazonaws.com/](https://awscli.amazonaws.com/AWSCLIV2-2.0.30.msi)  [AWSCLIV2-2.0.30.msi.](https://awscli.amazonaws.com/AWSCLIV2-2.0.30.msi)

C:\> **msiexec.exe /i https://awscli.amazonaws.com/AWSCLIV2-2.0.30.msi**

Para varios parámetros que se pueden usar con msiexec, consulte [msiexec](https://docs.microsoft.com/en-us/windows-server/administration/windows-commands/msiexec) en el sitio web de Documentos de Microsoft.

Para ver una lista de versiones, consulta el registro de [cambios de la AWS CLI versión 2](https://raw.githubusercontent.com/aws/aws-cli/v2/CHANGELOG.rst) en. **GitHub** 

2. Para confirmar la instalación, abra el menú Inicio, busque cmd para abrir una ventana del símbolo del sistema y, en el símbolo del sistema, use el comando aws --version.

```
C:\> aws --version
aws-cli/2.15.30 Python/3.11.6 Windows/10 exe/AMD64 prompt/off
```
Si Windows no puede encontrar el programa, es posible que tenga que cerrar y volver a abrir la ventana del símbolo del sistema para actualizar la ruta o siga el proceso de solución de problemas en [Errores de solución de problemas](#page-6846-0).

## Solución de problemas de AWS CLI instalación y desinstalación

Si tiene problemas después de instalar o desinstalar el AWS CLI, consulte los pasos de solución [Errores de solución de problemas](#page-6846-0) de problemas. Para conocer los pasos más relevantes de la solución de problemas, consulte [the section called "Errores de comando no encontrado"](#page-6855-0), [the section](#page-6858-0)  called "El comando "aws --version[" devuelve una versión diferente a la instalada"](#page-6858-0) y [the section](#page-6859-0)  called "El comando "aws --version[" devuelve una versión tras desinstalar la AWS CLI"](#page-6859-0).

## Siguientes pasos

Después de completar los pasos [the section called "Requisitos previos"](#page-15-0) e instalar el AWS CLI, debe realizar u[nthe section called "Configuración"](#page-86-0).

# Compile e instale AWS CLI desde el código fuente

En este tema, se describe cómo instalar o actualizar desde el origen la última versión de la AWS Command Line Interface (AWS CLI) en sistemas operativos compatibles.

Para obtener información sobre las últimas versiones de AWS CLI, consulte el registro de [cambios](https://raw.githubusercontent.com/aws/aws-cli/v2/CHANGELOG.rst)  [de la AWS CLI versión 2 en.](https://raw.githubusercontent.com/aws/aws-cli/v2/CHANGELOG.rst) GitHub

### **A** Important

AWS CLI las versiones 1 y 2 utilizan el mismo nombre de aws comando. Si ya instaló la AWS CLI versión 1, consulte[Migrar de la versión 1 de AWS CLI a la versión 2](#page-6870-0).

### Temas

- [¿Por qué compilar desde el origen?](#page-52-0)
- [Pasos rápidos](#page-53-0)
- [Paso 1: configurar todos los requisitos](#page-56-0)
- [Paso 2: configurar la instalación de origen de la AWS CLI](#page-60-0)
- [Paso 3: compilar la AWS CLI](#page-66-0)
- [Paso 4: instalar la AWS CLI](#page-67-0)
- [Paso 5: verificar la instalación de AWS CLI](#page-69-0)
- [Ejemplos de flujo de trabajo](#page-69-1)
- [Solución de problemas de AWS CLI instalación y desinstalación](#page-72-0)
- [Siguientes pasos](#page-73-0)

# <span id="page-52-0"></span>¿Por qué compilar desde el origen?

Están AWS CLI [disponibles como instaladores prediseñados](#page-17-0) para la mayoría de las plataformas y entornos, así como una imagen de Docker.

Por lo general, estos instaladores ofrecen cobertura de la mayoría de los casos de uso. Las instrucciones de instalación desde el origen sirven para ayudar en los casos de uso que nuestros instaladores no cubren. A continuación, se indican algunos casos de uso:

- Los instaladores prediseñados no son compatibles con su entorno. Por ejemplo, los instaladores prediseñados no son compatibles con ARM de 32 bits.
- Los instaladores prediseñados tienen dependencias de las que carece su entorno. Por ejemplo, Alpine Linux usa mus1, pero los instaladores actuales requieren g1ibc, por lo que los instaladores prediseñados no funcionan inmediatamente.
- Los instaladores prediseñados requieren recursos a los que su entorno restringe el acceso. Por ejemplo, es posible que los sistemas con seguridad reforzada no concedan permisos a la memoria compartida. Esto es necesario para el instalador de aws congelado.
- Los instaladores prediseñados suelen ser un obstáculo para los mantenedores en los administradores de paquetes, ya que es preferible tener un control total del proceso de compilación del código y los paquetes. La creación a partir del código fuente permite a los responsables del mantenimiento de la distribución un proceso más ágil para mantener la información actualizada. AWS CLI Habilitar a los mantenedores ofrece a los clientes más up-to-date versiones de AWS CLI cuando las instalan desde un administrador de paquetes de terceros, como, y. brew yum apt
- Los clientes que parchean AWS CLI la funcionalidad requieren compilar e instalar la funcionalidad AWS CLI desde el código fuente. Esto es especialmente importante para los miembros de la comunidad que desean probar los cambios que han realizado en la fuente antes de contribuir con el cambio al AWS CLI GitHub repositorio.

# <span id="page-53-0"></span>Pasos rápidos

### **a** Note

Se asume que todo el código de ejemplo se ejecuta desde la raíz del directorio de origen.

Para compilar e instalar el AWS CLI archivo desde el código fuente, sigue los pasos de esta sección. La AWS CLI utiliza [GNU Autotools](https://www.gnu.org/software/automake/faq/autotools-faq.html) para realizar la instalación desde el origen. En el caso más simple, se AWS CLI puede instalar desde la fuente ejecutando los comandos de ejemplo predeterminados desde la raíz del AWS CLI GitHub repositorio.

- 1. [Configure todos los requisitos de su entorno.](#page-56-0) Esto incluye la posibilidad de ejecutar archivos generados por [GNU Autotools](https://www.gnu.org/software/automake/faq/autotools-faq.html) y Python 3.8 o versiones posteriores si está instalado.
- 2. En su terminal, navegue hasta el nivel superior de la carpeta de AWS CLI origen y ejecute el ./ configure comando. Este comando comprueba si el sistema tiene todas las dependencias necesarias y genera una Makefile para compilarlas e instalarlas en AWS CLI función de las configuraciones detectadas y especificadas.

#### Linux and macOS

En el siguiente ejemplo de ./configure comando, se establece la configuración de compilación AWS CLI utilizando los parámetros predeterminados.

\$ **./configure**

#### Windows PowerShell

Antes de ejecutar cualquier comando que llame a MSYS2, debe conservar su directorio de trabajo actual:

```
PS C:\> $env:CHERE_INVOKING = 'yes'
```
A continuación, utilice el siguiente ejemplo de ./configure comando para establecer la configuración de compilación para AWS CLI utilizar la ruta local al ejecutable de Python, instalar en C:\Program Files\ AWSCLI y descargar todas las dependencias.

```
PS C:\> C:\msys64\usr\bin\bash -lc " PYTHON='C:\path\to\python.exe' ./configure 
  --prefix='C:\Program Files\AWSCLI' --with-download-deps "
```
Para obtener más información, las opciones de configuración disponibles y la información de configuración predeterminada, consulte la sección [the section called "Paso 2: configurar la](#page-60-0)  [instalación de origen de la AWS CLI".](#page-60-0)

3. Ejecute el comando make. Este comando lo crea de AWS CLI acuerdo con sus ajustes de configuración.

El siguiente comando make de ejemplo se compila con las opciones predeterminadas utilizando la configuración existente de ./configure.

Linux and macOS

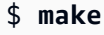

Windows PowerShell

#### PS C:\> **C:\msys64\usr\bin\bash -lc "make"**

Para obtener más información y las opciones de compilación disponibles, consulte la sección [the](#page-66-0)  [section called "Paso 3: compilar la AWS CLI".](#page-66-0)

4. Ejecute el comando make install. Este comando instala la AWS CLI compilada en la ubicación configurada del sistema.

El siguiente comando make install de ejemplo instala la AWS CLI compilada y se crean los symlinks en las ubicaciones configuradas utilizando la configuración predeterminada del comando.

Linux and macOS

```
$ make install
```
Windows PowerShell

PS C:\> **C:\msys64\usr\bin\bash -lc "make install"** 

Tras la instalación, añada la ruta al AWS CLI mediante lo siguiente:

PS C:\> **\$Env: PATH +=";C:\Program Files\AWSCLI\bin\"**

Para obtener más información y conocer las opciones de instalación disponibles, consulte la sección [the section called "Paso 4: instalar la AWS CLI".](#page-67-0)

5. Confirme que la instalación se AWS CLI ha realizado correctamente mediante el siguiente comando:

```
$ aws --version
aws-cli/2.15.30 Python/3.11.6 Windows/10 exe/AMD64 prompt/off
```
Para conocer los pasos de solución de problemas de los errores de instalación, consulte la sección [the section called "Solución de problemas de AWS CLI instalación y desinstalación".](#page-72-0)

# <span id="page-56-0"></span>Paso 1: configurar todos los requisitos

Para compilarlo AWS CLI desde el código fuente, debe completar lo siguiente de antemano:

### **a** Note

Se asume que todo el código de ejemplo se ejecuta desde la raíz del directorio de origen.

- 1. Descarga la AWS CLI fuente bifurcando el AWS CLI GitHub repositorio o descargando el tarball fuente. Las instrucciones son una de las siguientes:
	- Bifurca y clona el [AWS CLI repositorio](https://github.com/aws/aws-cli) desde. GitHub Para obtener más información, consulta [Bifurcar un repositorio](https://docs.github.com/en/get-started/quickstart/fork-a-repo) en los GitHubdocumentos.
	- Descargue el archivo tarball de origen más reciente en [https://awscli.amazonaws.com/](https://awscli.amazonaws.com/awscli.tar.gz) [awscli.tar.gz](https://awscli.amazonaws.com/awscli.tar.gz) y extraiga el contenido mediante los siguientes comandos:

```
$ curl -o awscli.tar.gz https://awscli.amazonaws.com/awscli.tar.gz
$ tar -xzf awscli.tar.gz
```
### **a** Note

Para descargar una versión específica, utilice el siguiente formato de enlace: [https://](https://awscli.amazonaws.com/awscli.tar.gz) [awscli.amazonaws.com/awscli-](https://awscli.amazonaws.com/awscli.tar.gz)*versionnumber*.tar.gz Por ejemplo, para la versión 2.10.0, el enlace es el siguiente: [https://](https://awscli.amazonaws.com/awscli.tar.gz)

[awscli.amazonaws.com/awscli-](https://awscli.amazonaws.com/awscli.tar.gz)*2.10.0*.tar.gz

Las versiones de origen están disponibles a partir de la versión 2.10.0 de la AWS CLI.

(Opcional) Verificación de la integridad del archivo zip descargado mediante los siguientes pasos

1. Puede seguir los pasos indicados a continuación para verificar las firmas con la herramienta GnuPG.

Los .zip archivos del paquete del AWS CLI instalador se firman criptográficamente con firmas PGP. Si hay algún tipo de daño o alteración en los archivos, esta verificación produce un error, por lo que no debería continuar con la instalación.

- 2. Descargue e instale el comando gpg usando su administrador de paquetes. Para obtener más información acerca de GnuPG, consulte el [sitio web de GnuPG.](https://www.gnupg.org/)
- 3. Para crear el archivo de clave pública, cree un archivo de texto y pegue el siguiente texto en él:

**-----BEGIN PGP PUBLIC KEY BLOCK-----**

**mQINBF2Cr7UBEADJZHcgusOJl7ENSyumXh85z0TRV0xJorM2B/JL0kHOyigQluUG ZMLhENaG0bYatdrKP+3H91lvK050pXwnO/R7fB/FSTouki4ciIx5OuLlnJZIxSzx PqGl0mkxImLNbGWoi6Lto0LYxqHN2iQtzlwTVmq9733zd3XfcXrZ3+LblHAgEt5G TfNxEKJ8soPLyWmwDH6HWCnjZ/aIQRBTIQ05uVeEoYxSh6wOai7ss/KveoSNBbYz gbdzoqI2Y8cgH2nbfgp3DSasaLZEdCSsIsK1u05CinE7k2qZ7KgKAUIcT/cR/grk C6VwsnDU0OUCideXcQ8WeHutqvgZH1JgKDbznoIzeQHJD238GEu+eKhRHcz8/jeG 94zkcgJOz3KbZGYMiTh277Fvj9zzvZsbMBCedV1BTg3TqgvdX4bdkhf5cH+7NtWO lrFj6UwAsGukBTAOxC0l/dnSmZhJ7Z1KmEWilro/gOrjtOxqRQutlIqG22TaqoPG fYVN+en3Zwbt97kcgZDwqbuykNt64oZWc4XKCa3mprEGC3IbJTBFqglXmZ7l9ywG EEUJYOlb2XrSuPWml39beWdKM8kzr1OjnlOm6+lpTRCBfo0wa9F8YZRhHPAkwKkX XDeOGpWRj4ohOx0d2GWkyV5xyN14p2tQOCdOODmz80yUTgRpPVQUtOEhXQARAQAB tCFBV1MgQ0xJIFRlYW0gPGF3cy1jbGlAYW1hem9uLmNvbT6JAlQEEwEIAD4WIQT7 Xbd/1cEYuAURraimMQrMRnJHXAUCXYKvtQIbAwUJB4TOAAULCQgHAgYVCgkICwIE FgIDAQIeAQIXgAAKCRCmMQrMRnJHXJIXEAChLUIkg80uPUkGjE3jejvQSA1aWuAM yzy6fdpdlRUz6M6nmsUhOExjVIvibEJpzK5mhuSZ4lb0vJ2ZUPgCv4zs2nBd7BGJ MxKiWgBReGvTdqZ0SzyYH4PYCJSE732x/Fw9hfnh1dMTXNcrQXzwOmmFNNegG0Ox au+VnpcR5Kz3smiTrIwZbRudo1ijhCYPQ7t5CMp9kjC6bObvy1hSIg2xNbMAN/Do ikebAl36uA6Y/Uczjj3GxZW4ZWeFirMidKbtqvUz2y0UFszobjiBSqZZHCreC34B hw9bFNpuWC/0SrXgohdsc6vK50pDGdV5kM2qo9tMQ/izsAwTh/d/GzZv8H4lV9eO tEis+EpR497PaxKKh9tJf0N6Q1YLRHof5xePZtOIlS3gfvsH5hXA3HJ9yIxb8T0H QYmVr3aIUes20i6meI3fuV36VFupwfrTKaL7VXnsrK2fq5cRvyJLNzXucg0WAjPF RrAGLzY7nP1xeg1a0aeP+pdsqjqlPJom8OCWc1+6DWbg0jsC74WoesAqgBItODMB rsal1y/q+bPzpsnWjzHV8+1/EtZmSc8ZUGSJOPkfC7hObnfkl18h+1QtKTjZme4d H17gsBJr+opwJw/Zio2LMjQBOqlm3K1A4zFTh7wBC7He6KPQea1p2XAMgtvATtNe YLZATHZKTJyiqA== =vYOk -----END PGP PUBLIC KEY BLOCK-----**

Como referencia, a continuación se indican los detalles de la clave pública.

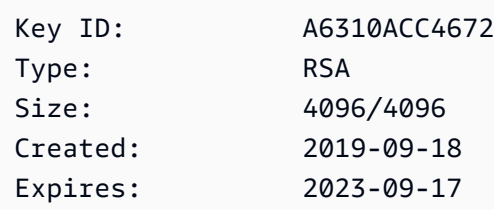

```
User ID: AWS CLI Team <aws-cli@amazon.com>
Key fingerprint: FB5D B77F D5C1 18B8 0511 ADA8 A631 0ACC 4672 475C
```
4. Importe la clave AWS CLI pública con el siguiente comando y sustitúyala por *publickey-file-name*el nombre de archivo de la clave pública que creó.

```
$ gpg --import public-key-file-name
gpg: /home/username/.gnupg/trustdb.gpg: trustdb created
gpg: key A6310ACC4672475C: public key "AWS CLI Team <aws-cli@amazon.com>" 
 imported
gpg: Total number processed: 1
gpg: imported: 1
```
5. Descargue el archivo de AWS CLI firma del paquete que descargó en [https://](https://awscli.amazonaws.com/awscli.tar.gz.sig) [awscli.amazonaws.com/awscli.tar.gz.sig](https://awscli.amazonaws.com/awscli.tar.gz.sig). Tiene la misma ruta y el mismo nombre que el archivo tarball al que corresponde, pero con la extensión .sig. Guárdelo en la misma ruta que el archivo tarball. O utilice el siguiente bloque de comandos:

\$ **curl -o awscliv2.sig https://awscli.amazonaws.com/awscli.tar.gz.sig**

6. Verifique la firma pasando los nombres de archivo .sig y .zip como parámetros al comando gpg.

```
$ gpg --verify awscliv2.sig awscli.tar.gz
```
El resultado de debería parecerse al siguiente.

```
gpg: Signature made Mon Nov 4 19:00:01 2019 PST
gpg: using RSA key FB5D B77F D5C1 18B8 0511 ADA8 A631 0ACC 4672 
 475C
gpg: Good signature from "AWS CLI Team <aws-cli@amazon.com>" [unknown]
gpg: WARNING: This key is not certified with a trusted signature!
gpg: There is no indication that the signature belongs to the owner.
Primary key fingerprint: FB5D B77F D5C1 18B8 0511 ADA8 A631 0ACC 4672 475C
```
#### **A** Important

Se espera la advertencia en la salida y ello no indica un problema. Esto se produce porque no existe una cadena de confianza entre su clave PGP personal (si es su

caso) y la clave PGP de la AWS CLI . Para obtener más información, consulte [Red](https://wikipedia.org/wiki/Web_of_trust) [de confianza](https://wikipedia.org/wiki/Web_of_trust).

2. Dispone de un entorno que puede ejecutar archivos generados por [GNU Autotools](https://www.gnu.org/software/automake/faq/autotools-faq.html), comoconfigure y Makefile. Estos archivos suelen ser portables en las plataformas POSIX.

### Linux and macOS

Si Autotools aún no está instalado en su entorno o necesita actualizarlo, siga las instrucciones de instalación que se encuentran en [How do I install the Autotools \(as user\)?](https://www.gnu.org/software/automake/faq/autotools-faq.html#How-do-I-install-the-Autotools-_0028as-user_0029_003f) (¿Cómo instalo Autotools [como usuario]?) o [Basic Installation](https://www.gnu.org/savannah-checkouts/gnu/automake/manual/automake.html#Basic-Installation) (Instalación básica) en GNU Documentation (Documentación de GNU).

### Windows PowerShell

### **A** Warning

Le sugerimos que si se encuentra en un entorno Windows, utilice los instaladores prediseñados. Para obtener las instrucciones de instalación de los instaladores prediseñados, consulte [the section called "Instalar o actualizar"](#page-17-0)

Como Windows no viene con un shell compatible con POSIX, es necesario instalar software adicional para instalarlo AWS CLI desde el código fuente. [MSYS2](https://www.msys2.org/) incluye una colección de herramientas y bibliotecas para ayudar a compilar e instalar software de Windows, especialmente para los scripts basados en POSIX que utiliza Autotools.

- 1. Instale MSYS2. Para obtener información acerca de la instalación y el uso de MSYS2, consulte las [instrucciones de instalación y uso](https://www.msys2.org/) en MSYS2 Documentation (Documentación de MSYS2).
- 2. Abra el terminal de MSYS2 e instale Autotools mediante el siguiente comando.

\$ **pacman -S autotools**

### **a** Note

En los ejemplos de código de configuración, compilación e instalación de esta guía para Windows, se asume que se utiliza la ruta de instalación predeterminada de

MSYS2 C:\msys64\usr\bin\bash. Cuando llames a MSYS2 desde dentro de PowerShell , utilizarás el siguiente formato, con el comando bash entre comillas:

```
PS C:\> C:\msys64\usr\bin\bash -lc "command example"
```
El siguiente comando de ejemplo llama al comando ./configure.

```
PS C:\> C:\msys64\usr\bin\bash -lc "./configure"
```
- 3. Se ha instalado un intérprete de Python 3.8 o una versión posterior. La versión mínima de Python requerida sigue los mismos plazos que la [política oficial de soporte de Python para AWS](https://aws.amazon.com/blogs/developer/python-support-policy-updates-for-aws-sdks-and-tools/) [los SDK y las herramientas.](https://aws.amazon.com/blogs/developer/python-support-policy-updates-for-aws-sdks-and-tools/) Solo se admite un intérprete 6 meses después de su end-of-support fecha.
- 4. (Opcional) Instale todas las dependencias de compilación y ejecución de la biblioteca de Python de la AWS CLI. El comando ./configure le informa si le falta alguna dependencia y cómo instalarla.

Puede instalar y utilizar estas dependencias automáticamente mediante la configuración; consulte [the section called "Descarga de dependencias"](#page-63-0) para obtener más información.

## <span id="page-60-0"></span>Paso 2: configurar la instalación de origen de la AWS CLI

La configuración para compilar e instalar el AWS CLI se especifica mediante el configure script. Para obtener la documentación de todas las opciones de configuración, ejecute el script configure con la opción --help:

Linux and macOS

```
$ ./configure --help
```
Windows PowerShell

```
PS C:\> C:\msys64\usr\bin\bash -lc "./configure --help"
```
Las opciones más importantes son las siguientes:

• [Ubicación de instalación](#page-61-0)

Paso 2: configurar la instalación de origen de la AWS CLI 52

- [Intérprete de Python](#page-62-0)
- [Descarga de dependencias](#page-63-0)
- [Tipo de instalación](#page-65-0)

## <span id="page-61-0"></span>Ubicación de instalación

La instalación de origen AWS CLI utiliza dos directorios configurables para instalar AWS CLI:

- libdir- Directorio principal en el AWS CLI que se instalará. La ruta de acceso a la AWS CLI instalación es*<libdir-value>*/aws-cli. El valor predeterminado de libdir para Linux y macOS es /usr/local/lib, que crea el directorio de instalación predeterminado */usr/local/ lib*/aws-cli.
- bindir- Directorio donde están instalados los AWS CLI ejecutables. La ubicación predeterminada es /usr/local/bin.

Las siguientes opciones de configure controlan los directorios utilizados:

- --prefix: establece el prefijo del directorio que se utilizará para la instalación. El valor predeterminado para Linux y macOS es /usr/local.
- --libdir: establece el libdir que se utilizará para instalar la AWS CLI. El valor predeterminado es <prefix-value>/lib. Si no se especifican --libdir ni --prefix, el valor predeterminado para Linux y macOS es /usr/local/lib/.
- --bindir- Establece el bindir que se utilizará para instalar los aws\_completer ejecutables AWS CLI aws y. El valor predeterminado es <prefix-value>/bin. Si no se especifican bindir ni --prefix, el valor predeterminado para Linux y macOS es /usr/local/bin/.

### Linux and macOS

En el siguiente comando de ejemplo, se utiliza la opción --prefix para realizar una instalación de la AWS CLI por parte del usuario local. Este comando instala el archivo AWS CLI in \$HOME/.local/lib/aws-cli y los ejecutables en: \$HOME/.local/bin

### \$ **./configure** *--prefix=\$HOME/.local*

El siguiente ejemplo de comando utiliza la --libdir opción de instalar la AWS CLI como aplicación complementaria en el /opt directorio. Este comando instala el AWS CLI at /opt/ aws-cli y los ejecutables en su ubicación predeterminada de. /usr/local/bin

\$ **./configure** *--libdir=/opt*

### Windows PowerShell

En el siguiente comando de ejemplo, se utiliza la opción --prefix para realizar una instalación de la AWS CLI por parte del usuario local. Este comando instala el AWS CLI in \$HOME/.local/ lib/aws-cli y los ejecutables en: \$HOME/.local/bin

```
$ C:\msys64\usr\bin\bash -lc "./configure --prefix='C:\Program Files\AWSCLI'"
```
El siguiente ejemplo de comando utiliza la --libdir opción de instalar la AWS CLI como aplicación complementaria en el /opt directorio. Este comando instala el AWS CLI atC: \Program Files\AWSCLI\opt\aws-cli.

## <span id="page-62-0"></span>Intérprete de Python

### **a** Note

Se recomienda encarecidamente especificar el intérprete de Python al realizar la instalación para Windows.

El ./configure script selecciona automáticamente un intérprete de Python 3.8 o posterior instalado para usarlo al crear y ejecutar la AWS CLI macro [AM\\_PATH\\_PYTHON](https://www.gnu.org/software/automake/manual/html_node/Python.html)Autoconf.

El intérprete de Python que se utilice se puede configurar explícitamente mediante la variable de entorno PYTHON al ejecutar el script configure:

Linux and macOS

```
$ PYTHON=/path/to/python ./configure
```

```
Windows PowerShell
```
PS C:\> **C:\msys64\usr\bin\bash -lc "PYTHON='***C:\path\to\python***' ./configure"**

### <span id="page-63-0"></span>Descarga de dependencias

De forma predeterminada, se requiere que todas las dependencias de compilación y ejecución de la AWS CLI estén instaladas ya en el sistema. Esto incluye cualquier dependencia de la biblioteca de Python. Todas las dependencias se comprueban cuando se ejecuta el script configure y, si al sistema le falta alguna dependencia de Python, se produce un error en el script configure.

El siguiente ejemplo de código genera un error cuando faltan dependencias en el sistema:

Linux and macOS

```
$ ./configure
checking for a Python interpreter with version >= 3.8... python
checking for python... /Users/username/.envs/env3.11/bin/python
checking for python version... 3.11
checking for python platform... darwin
checking for GNU default python prefix... ${prefix}
checking for GNU default python exec_prefix... ${exec_prefix}
checking for python script directory (pythondir)... ${PYTHON_PREFIX}/lib/python3.11/
site-packages
checking for python extension module directory (pyexecdir)... ${PYTHON_EXEC_PREFIX}/
lib/python3.11/site-packages
checking for --with-install-type... system-sandbox
checking for --with-download-deps... Traceback (most recent call last): 
   File "<frozen runpy>", line 198, in _run_module_as_main 
  File "<frozen runpy>", line 88, in _run_code 
  File "/Users/username/aws-code/aws-cli/./backends/build_system/__main__.py", line 
  125, in <module> 
    main() 
  File "/Users/username/aws-code/aws-cli/./backends/build_system/__main__.py", line 
  121, in main 
     parsed_args.func(parsed_args) 
  File "/Users/username/aws-code/aws-cli/./backends/build_system/__main__.py", line 
  49, in validate 
     validate_env(parsed_args.artifact) 
  File "/Users/username/aws-code/aws-cli/./backends/build_system/validate_env.py", 
  line 68, in validate_env 
     raise UnmetDependenciesException(unmet_deps, in_venv)
validate_env.UnmetDependenciesException: Environment requires following Python 
  dependencies:
awscrt (required: ('>=0.12.4', '<0.17.0')) (version installed: None)
```
We recommend using --with-download-deps flag to automatically create a virtualenv and download the dependencies. If you want to manage the dependencies yourself instead, run the following pip command: /Users/username/.envs/env3.11/bin/python -m pip install --prefer-binary 'awscrt>=0.12.4,<0.17.0' configure: error: "Python dependencies not met."

Windows PowerShell

```
PS C:\> C:\msys64\usr\bin\bash -lc "./configure"
checking for a Python interpreter with version > = 3.8... python
checking for python... /Users/username/.envs/env3.11/bin/python
checking for python version... 3.11
checking for python platform... darwin
checking for GNU default python prefix... ${prefix}
checking for GNU default python exec_prefix... ${exec_prefix}
checking for python script directory (pythondir)... ${PYTHON_PREFIX}/lib/python3.11/
site-packages
checking for python extension module directory (pyexecdir)... ${PYTHON_EXEC_PREFIX}/
lib/python3.11/site-packages
checking for --with-install-type... system-sandbox
checking for --with-download-deps... Traceback (most recent call last): 
  File "<frozen runpy>", line 198, in _run_module_as_main 
  File "<frozen runpy>", line 88, in _run_code 
 File "/Users/username/aws-code/aws-cli/./backends/build_system/__main__.py", line
  125, in <module> 
    main() 
 File "/Users/username/aws-code/aws-cli/./backends/build_system/__main__.py", line
  121, in main 
     parsed_args.func(parsed_args) 
 File "/Users/username/aws-code/aws-cli/./backends/build_system/__main__.py", line
  49, in validate 
     validate_env(parsed_args.artifact) 
   File "/Users/username/aws-code/aws-cli/./backends/build_system/validate_env.py", 
  line 68, in validate_env 
     raise UnmetDependenciesException(unmet_deps, in_venv)
validate_env.UnmetDependenciesException: Environment requires following Python 
  dependencies:
awscrt (required: ('>=0.12.4', '<0.17.0')) (version installed: None)
```
We recommend using --with-download-deps flag to automatically create a virtualenv and download the dependencies. If you want to manage the dependencies yourself instead, run the following pip command: /Users/username/.envs/env3.11/bin/python -m pip install --prefer-binary 'awscrt>=0.12.4,<0.17.0' configure: error: "Python dependencies not met."

Para instalar automáticamente las dependencias de Python necesarias, utilice la opción --withdownload-deps. Al usar este indicador, el proceso de compilación hace lo siguiente:

- Omite la comprobación de dependencias de la biblioteca de Python.
- Configura los ajustes para descargar todas las dependencias de Python necesarias y usar solo las dependencias descargadas para compilarlas AWS CLI durante la compilación. make

En el siguiente ejemplo del comando de configuración, se usa la opción --with-download-deps para descargar y usar las dependencias de Python:

#### Linux and macOS

\$ **./configure** *--with-download-deps*

#### Windows PowerShell

PS C:\> **C:\msys64\usr\bin\bash -lc "./configure** *--with-download-deps***"**

### <span id="page-65-0"></span>Tipo de instalación

El proceso de instalación de origen admite los siguientes tipos de instalación:

• system-sandbox- (Predeterminado) Crea un entorno virtual Python aislado, lo instala AWS CLI en el entorno virtual y enlaza simbólicamente con el aws aws\_completer ejecutable del entorno virtual. Esta instalación de AWS CLI depende directamente del intérprete de Python seleccionado para su ejecución.

Este es un mecanismo de instalación ligero para AWS CLI instalar la instalación en un sistema y sigue las mejores prácticas de Python al aislar la instalación en un entorno virtual. Esta instalación está destinada a los clientes que desean instalarlo AWS CLI desde el código fuente de la manera más sencilla posible con la instalación acoplada a la instalación de Python.

• portable-exe- Congela el archivo AWS CLI en un ejecutable independiente que se puede distribuir a entornos de arquitecturas similares. Es el mismo proceso que se utiliza para generar los ejecutables oficiales prediseñados de la AWS CLI. La portable-exe se congela en una copia del intérprete de Python elegido en el paso configure para usarlo para el tiempo de ejecución de la AWS CLI. Esto permite moverlo a otras máquinas que es posible que no tengan un intérprete de Python.

Este tipo de compilaciones es útil porque puede asegurarse de que su AWS CLI instalación no esté acoplada a la versión de Python instalada en el entorno y puede distribuir una compilación a otro sistema que quizás no tenga Python instalado. Esto le permite controlar las dependencias y la seguridad de los AWS CLI ejecutables que utiliza.

Para configurar el tipo de instalación, utilice la opción --with-install-type y especifique un valor de portable-exe o system-sandbox.

En el siguiente comando ./configure de ejemplo, se especifica un valor de portable-exe:

Linux and macOS

\$ **./configure** *--with-install-type=portable-exe*

Windows PowerShell

```
PS C:\> C:\msys64\usr\bin\bash -lc "./configure --with-install-type=portable-exe"
```
# <span id="page-66-0"></span>Paso 3: compilar la AWS CLI

Use el make comando para compilarlo AWS CLI con sus ajustes de configuración:

Linux and macOS

\$ **make**

#### Windows PowerShell

PS C:\> **C:\msys64\usr\bin\bash -lc "make"**

### **a** Note

Al utilizar el comando **make**, los siguientes pasos se realizan entre bastidores:

- 1. Se crea un entorno virtual en el directorio de compilación mediante el módulo [venv](https://docs.python.org/3/library/venv.html) de Python. El entorno virtual se inicia con una [versión de pip que se suministra en la](https://docs.python.org/3/library/ensurepip.html)  [biblioteca estándar de Python](https://docs.python.org/3/library/ensurepip.html).
- 2. Se copian las dependencias de la biblioteca de Python. Dependiendo de si el indicador --with-download-deps está especificado en el comando configure, este paso realiza una de las siguientes acciones:
	- Se especifica --with-download-deps. Las dependencias de Python se instalan con pip. Esto incluye wheel, setuptools y todas las dependencias en tiempo de ejecución de AWS CLI . Si está compilando el portable-exe, se instala pyinstaller. Todos estos requisitos se especifican en los archivos de bloqueo generados desde [pip-compile](https://github.com/jazzband/pip-tools).
	- No se especifica --with-download-deps. Las bibliotecas de Python del paquete del sitio del intérprete de Python más cualquier script (por ejemplo, pyinstaller) se copian en el entorno virtual que se utiliza para la compilación.
- 3. Se ejecuta pip install directamente en el AWS CLI código base para realizar una compilación dentro del árbol sin conexión e instalarla AWS CLI en el entorno virtual de compilación. [Esta instalación usa los indicadores pip -](https://pip.pypa.io/en/stable/cli/pip_install/#caching)[-no-build-isolation ,](https://pip.pypa.io/en/stable/cli/pip_install/#cmdoption-no-build-isolation) [in-tree-build -](https://pip.pypa.io/en/stable/cli/pip_install/#local-project-installs) [use-feature=, -- y. no-cache-dir](https://pip.pypa.io/en/stable/cli/pip_install/#caching) [--no-index](https://pip.pypa.io/en/stable/cli/pip_install/#cmdoption-no-index)
- 4. (Opcional) Si la --install-type se establece en portable-exe en el comando configure, compila un ejecutable independiente mediante [pyinstaller](https://www.pyinstaller.org/).

# <span id="page-67-0"></span>Paso 4: instalar la AWS CLI

El make install comando instala la compilación en la ubicación configurada del sistema AWS CLI .

#### Linux and macOS

El siguiente ejemplo de comando lo instala AWS CLI utilizando sus ajustes de configuración y compilación:

```
$ make install
```
#### Windows PowerShell

En el siguiente ejemplo de comando, se instala AWS CLI con los parámetros de configuración y compilación y, a continuación, se agrega una variable de entorno con la ruta de acceso a: AWS CLI

```
PS C:\> C:\msys64\usr\bin\bash -lc " make install "
PS C:\> $Env: PATH +=";C:\Program Files\AWSCLI\bin\"
```
La regla make install admite la variable [DESTDIR](https://www.gnu.org/software/make/manual/html_node/DESTDIR.html#DESTDIR). Cuando se especifica, esta variable se usa como prefijo en la ruta especificada a la ruta de instalación ya configurada al instalar la AWS CLI. De forma predeterminada, no se establece ningún valor para esta variable.

#### Linux and macOS

En el siguiente código de ejemplo, se utiliza un indicador --prefix=/usr/local para configurar una ubicación de instalación y, a continuación, se modifica ese destino mediante DESTDIR=*/tmp/stage* para el comando make install. Estos comandos hacen que se instale la AWS CLI en */tmp/stage/*usr/local/lib/aws-cli y sus ejecutables se colocan en */ tmp/stage/*usr/local/bin.

```
$ ./configure --prefix=/usr/local
$ make
$ make DESTDIR=/tmp/stage install
```
#### Windows PowerShell

En el siguiente código de ejemplo, se utiliza un indicador --prefix=\awscli para configurar una ubicación de instalación y, a continuación, se modifica ese destino mediante DESTDIR=*C: \Program Files* para el comando make install. Estos comandos hacen que la AWS CLI se instale en *C:\Program Files*\awscli.

```
$ ./configure --prefix=\awscli
$ make
$ make DESTDIR='C:\Program Files' install
```
#### **a** Note

Cuando se ejecuta **make install**, se realizan los siguientes pasos entre bastidores

- 1. Se mueve uno de los siguientes elementos al directorio de instalación configurado:
	- Si el tipo de instalación es system-sandbox, se mueve el entorno virtual compilado.
	- Si el tipo de instalación es un portable-exe, se mueve el ejecutable independiente compilado.
- 2. Crea symlinks tanto para los ejecutables aws y aws\_completer como para los ejecutables del directorio bin configurado.

# <span id="page-69-0"></span>Paso 5: verificar la instalación de AWS CLI

Confirme que la instalación se AWS CLI ha realizado correctamente mediante el siguiente comando:

```
$ aws --version
aws-cli/2.15.30 Python/3.11.6 Windows/10 exe/AMD64 prompt/off
```
Si no se reconoce el comando aws, es posible que deba reiniciar el terminal para que se actualicen los nuevos symlink. Si encuentra problemas adicionales después de instalar o desinstalar el AWS CLI, consulte los pasos habituales [Errores de solución de problemas](#page-6846-0) de solución de problemas

# <span id="page-69-1"></span>Ejemplos de flujo de trabajo

En esta sección, se proporcionan algunos ejemplos básicos de flujos de trabajo básicos para la instalación desde el origen.

Instalación básica de Linux y macOS

El siguiente ejemplo es un flujo de trabajo de instalación básico en el AWS CLI que se instala en la ubicación predeterminada de/usr/local/lib/aws-cli.

### \$ **cd** *path/to/cli/respository/* \$ **./configure** \$ **make** \$ **make install**

Instalación automatizada de Windows

#### **a** Note

Debe actuar PowerShell como administrador para utilizar este flujo de trabajo.

MSYS2 se puede utilizar de forma automatizada en una configuración de CI; consulte [Using MSYS2](https://www.msys2.org/docs/ci/) [in CI](https://www.msys2.org/docs/ci/) (Uso de MSYS2 en CI) en MSYS2 Documentation (Documentación de MSYS2).

### Downloaded Tarball

Descargue el archivo awscli.tar.gz, extráigalo e instale la AWS CLI. Al utilizar los siguientes comandos, sustituya las siguientes rutas:

- C:\msys64\usr\bin\bash por la ubicación de su ruta de MSYS2.
- $.\a$ wscli-2.x.x $\iota$  por el nombre de la carpeta awscli.tar.qz extraída.
- PYTHON='C:\path\to\python.exe' por su ruta local de Python.

El siguiente ejemplo de código automatiza la creación e instalación AWS CLI del formulario PowerShell mediante MSYS2 y especifica qué instalación local de Python se debe utilizar:

```
PS C:\> curl -o awscli.tar.gz https://awscli.amazonaws.com/awscli.tar.gz # 
  Download the awscli.tar.gz file in the current working directory
PS C:\> tar -xvzf .\awscli.tar.gz # Extract awscli.tar.gz file
PS C:\> cd .\awscli-2.x.x\ # Navigate to the root of the extracted files
PS C:\> $env:CHERE_INVOKING = 'yes' # Preserve the current working directory
PS C:\> C:\msys64\usr\bin\bash -lc " PYTHON='C:\path\to\python.exe' ./configure --
prefix='C:\Program Files\AWSCLI' --with-download-deps "
PS C:\> C:\msys64\usr\bin\bash -lc "make"
PS C:\> C:\msys64\usr\bin\bash -lc "make install"
PS C:\> $Env:PATH +=";C:\Program Files\AWSCLI\bin\"
PS C:\> aws --version
aws-cli/2.15.30 Python/3.11.6 Windows/10 source-sandbox/AMD64 prompt/off
```
#### GitHub Repository

Descargue el archivo awscli.tar.gz, extráigalo e instale la AWS CLI. Al utilizar los siguientes comandos, sustituya las siguientes rutas:

- C:\msys64\usr\bin\bash por la ubicación de su ruta de MSYS2.
- C:path\to\cli\repository\[con la ruta de acceso al repositorio AWS CLI clonado desde.](https://github.com/aws/aws-cli) [GitHub](https://github.com/aws/aws-cli) Para obtener más información, consulta [Bifurcar un repositorio](https://docs.github.com/en/get-started/quickstart/fork-a-repo) en los documentos **GitHub**
- PYTHON='C:\path\to\python.exe' por su ruta local de Python.

El siguiente ejemplo de código automatiza la creación e instalación AWS CLI del formulario PowerShell mediante MSYS2 y especifica qué instalación local de Python se debe utilizar:

```
PS C:\> cd C:path\to\cli\repository\
PS C:\> $env:CHERE_INVOKING = 'yes' # Preserve the current working directory
PS C:\> C:\msys64\usr\bin\bash -lc " PYTHON='C:\path\to\python.exe' ./configure --
prefix='C:\Program Files\AWSCLI' --with-download-deps "
PS C:\> C:\msys64\usr\bin\bash -lc "make"
PS C:\> C:\msys64\usr\bin\bash -lc "make install"
PS C:\> $Env:PATH +=";C:\Program Files\AWSCLI\bin\"
PS C:\> aws --version
```
### Contenedor de Alpine Linux

A continuación se muestra un ejemplo de Dockerfile que se puede utilizar para instalar correctamente AWS CLI en un contenedor Linux de Alpine como [alternativa a los binarios prediseñados para](https://github.com/aws/aws-cli/issues/4685) Alpine. Cuando utilices este ejemplo, sustitúyelo por el número de *AWSCLI\_VERSION*versión que desees: AWS CLI

```
FROM python:3.8-alpine AS builder
ENV AWSCLI_VERSION=2.10.1
RUN apk add --no-cache \setminuscurl \setminus make \ 
      cmake \ 
     \text{gcc} \setminus
```
```
q++ \ \backslash libc-dev \ 
     libffi-dev \ 
     openssl-dev \ 
     && curl https://awscli.amazonaws.com/awscli-${AWSCLI_VERSION}.tar.gz | tar -xz \ 
    && cd awscli-${AWSCLI VERSION} \
     && ./configure --prefix=/opt/aws-cli/ --with-download-deps \ 
     && make \ 
     && make install
FROM python:3.8-alpine
RUN apk --no-cache add groff
COPY --from=builder /opt/aws-cli/ /opt/aws-cli/
ENTRYPOINT ["/opt/aws-cli/bin/aws"]
```
Esta imagen se crea y se AWS CLI invoca desde un contenedor similar al que se crea en Amazon Linux 2:

```
$ docker build --tag awscli-alpine .
$ docker run --rm -it awscli-alpine --version
aws-cli/2.2.1 Python/3.8.11 Linux/5.10.25-linuxkit source-sandbox/x86_64.alpine.3 
  prompt/off
```
El tamaño final de esta imagen es más pequeño que el tamaño de la imagen oficial de AWS CLI Docker. Para obtener información sobre la imagen de Docker oficial, consulte [the section called](#page-73-0) ["Amazon ECR Public/Docker".](#page-73-0)

# Solución de problemas de AWS CLI instalación y desinstalación

Para ver los pasos de solución de problemas relacionados con los errores de instalación, consulte [Errores de solución de problemas](#page-6846-0) para conocer los pasos de solución de problemas comunes. Para conocer los pasos más relevantes de la solución de problemas, consulte [the section called](#page-6855-0)  ["Errores de comando no encontrado",](#page-6855-0) [the section called "El comando "](#page-6858-0)aws --version" devuelve [una versión diferente a la instalada"](#page-6858-0) y [the section called "El comando "](#page-6859-0)aws --version" devuelve [una versión tras desinstalar la AWS CLI".](#page-6859-0)

Si hay algún problema que no esté incluido en las guías de solución de problemas, busca los problemas con la source-distribution etiqueta en el [AWS CLI Repositorio GitHub](https://github.com/aws/aws-cli/labels/source-distribution). Si ningún

problema existente soluciona tus errores, [crea uno nuevo](https://github.com/aws/aws-cli/issues/new?assignees=&labels=source-distribution%2Cneeds-triage&template=source-distribution.yml&title=%28short+issue+description%29) para recibir ayuda de los responsables del AWS CLI mantenimiento.

## Siguientes pasos

<span id="page-73-0"></span>Después de instalar el AWS CLI, debe realizar un. [the section called "Configuración"](#page-86-0)

# Ejecute AWS CLI desde las imágenes oficiales de Amazon ECR Public o Docker

En este tema se describe cómo ejecutar, controlar las versiones y configurar la AWS CLI versión 2 en Docker mediante la imagen oficial de Amazon Elastic Container Registry Public (Amazon ECR Public) o la imagen de Docker Hub. Para obtener más información sobre cómo usar Docker, consulte la [documentación de Docker](https://docs.docker.com/).

Las imágenes oficiales proporcionan aislamiento, portabilidad y seguridad que respaldan y mantienen AWS directamente. Esto le permite utilizar la AWS CLI versión 2 en un entorno basado en contenedores sin tener que gestionar la instalación usted mismo.

Temas

- [Requisitos previos](#page-73-1)
- [Decisión entre Amazon ECR Public y Docker Hub](#page-74-0)
- [Ejecute las imágenes oficiales de la AWS CLI versión 2](#page-74-1)
- [Notas sobre interfaces y compatibilidad con versiones anteriores de las imágenes oficiales](#page-75-0)
- [Uso de versiones y etiquetas específicas](#page-76-0)
- [Actualización a la imagen oficial más reciente](#page-77-0)
- [Comparta llos archivos anfitrión, credenciales, variables del entorno y configuración](#page-77-1)
- [Acortamiento del comando docker run](#page-83-0)

# <span id="page-73-1"></span>Requisitos previos

Debe tener instalado Docker. Para obtener instrucciones de instalación, consulte el [sitio web de](https://docs.docker.com/install/)  [Docker](https://docs.docker.com/install/).

Para verificar la instalación de Docker, ejecute el siguiente comando y confirme que hay un resultado.

\$ **docker --version** Docker version 19.03.1

# <span id="page-74-0"></span>Decisión entre Amazon ECR Public y Docker Hub

Recomendamos usar Amazon ECR Public en lugar de Docker Hub para AWS CLI las imágenes. Docker Hub tiene una limitación de velocidad más estricta para los consumidores públicos, lo que puede causar problemas de limitación. Además, Amazon ECR Public replica imágenes en más de una región para proporcionar una disponibilidad sólida y controlar los problemas de interrupción de las regiones.

Para obtener más información sobre la limitación de velocidad de Docker Hub consulte [Understanding Docker Hub Rate Limiting](https://www.docker.com/increase-rate-limits/) (Descripción de la limitación de velocidad de Docker Hub) en el sitio web de Docker.

### <span id="page-74-1"></span>Ejecute las imágenes oficiales de la AWS CLI versión 2

La primera vez que utilice el comando docker run, se descargará la última imagen en su equipo. Cada uso posterior del comando docker run se ejecuta desde la copia local.

Para ejecutar las imágenes de Docker de la AWS CLI versión 2, utilice el docker run comando.

Amazon ECR Public

```
La imagen pública oficial de Amazon ECR de la AWS CLI versión 2 está alojada en Amazon ECR 
Public en el aws-cli/aws-cli repositorio.
```
\$ **docker run --rm -it public.ecr.aws/aws-cli/aws-cli** *command*

Docker Hub

La imagen oficial de Docker de la AWS CLI versión 2 está alojada en Docker Hub, en el repositorio. amazon/aws-cli

\$ **docker run --rm -it amazon/aws-cli** *command*

El comando funciona de la siguiente manera:

• docker run --rm -it *repository/name*: el equivalente de la aws ejecutable. Cada vez que ejecuta este comando, Docker hace girar un contenedor de la imagen descargada y ejecuta el comando aws. De forma predeterminada, la imagen usa la última versión de la AWS CLI versión 2.

Por ejemplo, para llamar al comando aws --version en Docker, ejecute lo siguiente.

Amazon ECR Public

```
$ docker run --rm -it public.ecr.aws/aws-cli/aws-cli --version
aws-cli/2.15.30 Python/3.7.3 Linux/4.9.184-linuxkit botocore/2.4.5dev10
```
Docker Hub

```
$ docker run --rm -it amazon/aws-cli --version
aws-cli/2.15.30 Python/3.7.3 Linux/4.9.184-linuxkit botocore/2.4.5dev10
```
- --rm: especifica que se limpie el contenedor después de que el comando salga.
- -it: especifica que se abra un pseudoTTY con stdin. Esto le permite introducir datos en la AWS CLI versión 2 mientras se ejecuta en un contenedor, por ejemplo, mediante los aws help comandos aws configure y. Al elegir si se debe omitir -it, tenga en cuenta lo siguiente:
	- Si está ejecutando scripts, -it no es necesario.
	- Si experimenta errores con los scripts, omitir -it de la llamada Docker puede resolver el problema.
	- Si está intentando canalizar la salida, -it puede provocar errores y la omisión -it de la llamada Docker puede resolver este problema. Si desea conservar la marca -it, pero aún así quisiera canalizar la salida, desactivar la [Paginación del lado del cliente](#page-275-0) que AWS CLI usa de forma predeterminada debería resolver el problema.

Para obtener más información sobre el comando docker run, consulte la [guía de referencia de](https://docs.docker.com/engine/reference/run/) [Docker](https://docs.docker.com/engine/reference/run/).

# <span id="page-75-0"></span>Notas sobre interfaces y compatibilidad con versiones anteriores de las imágenes oficiales

• La única herramienta admitida en la imagen es AWS CLI. Solo el ejecutable aws se debe ejecutar directamente. Por ejemplo, aunque less groff estén instalados explícitamente en la imagen, no deberían ejecutarse directamente fuera de un AWS CLI comando.

- El directorio de trabajo de /aws está controlado por el usuario. La imagen no escribirá en este directorio, a menos que el usuario lo indique al ejecutar un AWS CLI comando.
- No hay garantías de compatibilidad con versiones anteriores para confiar en la última etiqueta. Para garantizar la compatibilidad con versiones anteriores, debe anclar una etiqueta <major.minor.patch> específica, ya que esas etiquetas son inmutables; solo se enviarán una vez.

# <span id="page-76-0"></span>Uso de versiones y etiquetas específicas

La imagen oficial de la AWS CLI versión 2 tiene varias versiones que puede utilizar, empezando por la versión2.0.6. Para ejecutar una versión específica de la AWS CLI versión 2, añada la etiqueta correspondiente a su docker run comando. La primera vez que utiliza el comando docker run con una etiqueta, la imagen más reciente para esa etiqueta se descarga en el equipo. Cada uso posterior del comando docker run con esa etiqueta se ejecuta desde la copia local.

Puede utilizar dos tipos de etiquetas:

• latest— Define la última versión de la AWS CLI versión 2 de la imagen. Le recomendamos que utilice la etiqueta latest cuando desee la versión más reciente de la versión 2 de la AWS CLI . Sin embargo, no hay garantías de compatibilidad con versiones anteriores al usar esta etiqueta. La etiqueta latest se utiliza de forma predeterminada en el comando docker run. Para utilizar explícitamente la etiqueta latest, agregue la etiqueta al nombre de la imagen del contenedor.

Amazon ECR Public

```
$ docker run --rm -it public.ecr.aws/aws-cli/aws-cli:latest command
```
Docker Hub

```
$ docker run --rm -it amazon/aws-cli:latest command
```
• <major.minor.patch>— Define una versión específica de la AWS CLI versión 2 para la imagen. Si piensa utilizar una imagen oficial durante la producción, le recomendamos que utilice una versión específica de la AWS CLI versión 2 para garantizar la compatibilidad con versiones anteriores. Por ejemplo, para ejecutar la versión 2.0.6, agregue la versión al nombre de la imagen del contenedor.

#### Amazon ECR Public

\$ **docker run --rm -it public.ecr.aws/aws-cli/aws-cli:2.0.6** *command*

Docker Hub

\$ **docker run --rm -it amazon/aws-cli:2.0.6** *command*

### <span id="page-77-0"></span>Actualización a la imagen oficial más reciente

Dado que la imagen más reciente se descarga en el equipo solo la primera vez que utiliza el comando docker run, debe extraer manualmente una imagen actualizada. Para actualizar manualmente a la versión más reciente, le recomendamos que extraiga la imagen etiquetada latest. Al extraer la imagen, se descarga la versión más reciente en el equipo.

Amazon ECR Public

\$ **docker pull public.ecr.aws/aws-cli/aws-cli:latest**

Docker Hub

```
$ docker pull amazon/aws-cli:latest
```
# <span id="page-77-1"></span>Comparta llos archivos anfitrión, credenciales, variables del entorno y configuración

Como la AWS CLI versión 2 se ejecuta en un contenedor, de forma predeterminada, la CLI no puede acceder al sistema de archivos del host, que incluye la configuración y las credenciales. Para compartir el sistema de archivos anfitrión, las credenciales y la configuración en el contenedor, monte el directorio ~/. aws del sistema host en el contenedor en /root/. aws con la etiqueta -v del comando docker run. Esto permite que la AWS CLI versión 2 que se ejecuta en el contenedor localice la información del archivo del host.

Amazon ECR Public

Linux y macOS

\$ **docker run --rm -it -v ~/.aws:/root/.aws public.ecr.aws/aws-cli/aws-cli** *command*

Símbolo del sistema de Windows

```
$ docker run --rm -it -v %userprofile%\.aws:/root/.aws public.ecr.aws/aws-cli/aws-
cli command
```
Windows PowerShell

C:\> **docker run --rm -it -v \$env:userprofile\.aws:/root/.aws public.ecr.aws/awscli/aws-cli** *command*

Docker Hub

Linux y macOS

\$ **docker run --rm -it -v ~/.aws:/root/.aws amazon/aws-cli** *command*

Símbolo del sistema de Windows

```
$ docker run --rm -it -v %userprofile%\.aws:/root/.aws amazon/aws-cli command
```
Windows PowerShell

```
C:\> docker run --rm -it -v $env:userprofile\.aws:/root/.aws amazon/aws-cli command
```
Para obtener más información acerca la etiqueta -v y el montaje, consulte la [guía de referencia de](https://docs.docker.com/storage/volumes/) [Docker](https://docs.docker.com/storage/volumes/).

#### **a** Note

Para obtener información sobre los archivos de config y credentials, consulte [the](#page-100-0) [section called "Opciones de los archivos de configuración y credenciales"](#page-100-0).

Ejemplo 1: proporcionar credenciales y configuración

En este ejemplo, proporcionamos las credenciales de anfitrión y la configuración al ejecutar el comando s3 ls para mostrar los buckets en Amazon Simple Storage Service (Amazon S3). En los ejemplos siguientes se utiliza la ubicación predeterminada para AWS CLI las credenciales y los archivos de configuración. Si se utiliza una ubicación diferente, se cambia la ruta del archivo.

Amazon ECR Public

Linux y macOS

\$ **docker run --rm -it -v** *~/.aws:/root/.aws* **public.ecr.aws/aws-cli/aws-cli s3 ls** 2020-03-25 00:30:48 aws-cli-docker-demo

Símbolo del sistema de Windows

```
$ docker run --rm -it -v %userprofile%\.aws:/root/.aws public.ecr.aws/aws-cli/aws-
cli s3 ls
2020-03-25 00:30:48 aws-cli-docker-demo
```
Windows PowerShell

```
C:\> docker run --rm -it -v $env:userprofile\.aws:/root/.aws public.ecr.aws/aws-cli/
aws-cli s3 ls
```
Docker Hub

Linux y macOS

```
$ docker run --rm -it -v ~/.aws:/root/.aws amazon/aws-cli s3 ls
2020-03-25 00:30:48 aws-cli-docker-demo
```
Símbolo del sistema de Windows

```
$ docker run --rm -it -v %userprofile%\.aws:/root/.aws amazon/aws-cli s3 ls
2020-03-25 00:30:48 aws-cli-docker-demo
```
Windows PowerShell

C:\> **docker run --rm -it -v** *\$env:userprofile\.aws:/root/.aws* **amazon/aws-cli s3 ls**

Puede llamar a variables de entorno específicas del sistema utilizando el marcador -e. Para utilizar una variable de entorno, llámelo por su nombre.

#### Amazon ECR Public

Linux y macOS

```
$ docker run --rm -it -v ~/.aws:/root/.aws -e ENVVAR_NAME public.ecr.aws/aws-cli/
aws-cli s3 ls
2020-03-25 00:30:48 aws-cli-docker-demo
```
Símbolo del sistema de Windows

```
$ docker run --rm -it -v %userprofile%\.aws:/root/.aws -e ENVVAR_NAME
  public.ecr.aws/aws-cli/aws-cli s3 ls
2020-03-25 00:30:48 aws-cli-docker-demo
```
Windows PowerShell

```
C:\> docker run --rm -it -v $env:userprofile\.aws:/root/.aws -e ENVVAR_NAME
  public.ecr.aws/aws-cli/aws-cli s3 ls
```
Docker Hub

Linux y macOS

```
$ docker run --rm -it -v ~/.aws:/root/.aws -e ENVVAR_NAME amazon/aws-cli s3 ls
2020-03-25 00:30:48 aws-cli-docker-demo
```
Símbolo del sistema de Windows

```
$ docker run --rm -it -v %userprofile%\.aws:/root/.aws -e ENVVAR_NAME amazon/aws-cli 
  s3 ls
2020-03-25 00:30:48 aws-cli-docker-demo
```
Windows PowerShell

```
C:\> docker run --rm -it -v $env:userprofile\.aws:/root/.aws -e ENVVAR_NAME amazon/
aws-cli s3 ls
```
### Ejemplo 2: Descarga de un archivo Amazon S3 en el sistema de anfitrión

En el caso de algunos comandos de la AWS CLI versión 2, puede leer archivos del sistema host en el contenedor o escribir archivos del contenedor en el sistema host.

En este ejemplo, descargamos el objeto S3 s3://aws-cli-docker-demo/hello a su sistema de archivos local montando el directorio de trabajo actual en el directorio /aws del contenedor. Al descargar el objeto hello en el directorio /aws del contenedor, el archivo también se guarda en el directorio de trabajo actual del sistema de host.

Amazon ECR Public

Linux y macOS

```
$ docker run --rm -it -v ~/.aws:/root/.aws -v $(pwd):/aws public.ecr.aws/aws-cli/
aws-cli s3 cp s3://aws-cli-docker-demo/hello .
download: s3://aws-cli-docker-demo/hello to ./hello
```
Símbolo del sistema de Windows

```
$ docker run --rm -it -v %userprofile%\.aws:/root/.aws -v %cd%:/aws public.ecr.aws/
aws-cli/aws-cli s3 cp s3://aws-cli-docker-demo/hello .
download: s3://aws-cli-docker-demo/hello to ./hello
```
Windows PowerShell

```
C:\> docker run --rm -it -v $env:userprofile\.aws:/root/.aws -v $pwd\aws:/aws 
  public.ecr.aws/aws-cli/aws-cli s3 cp s3://aws-cli-docker-demo/hello .
```
Docker Hub

Linux y macOS

```
$ docker run --rm -it -v ~/.aws:/root/.aws -v $(pwd):/aws amazon/aws-cli s3 cp s3://
aws-cli-docker-demo/hello .
download: s3://aws-cli-docker-demo/hello to ./hello
```
Símbolo del sistema de Windows

\$ **docker run --rm -it -v %userprofile%\.aws:/root/.aws -v %cd%:/aws amazon/aws-cli s3 cp s3://aws-cli-docker-demo/hello .**

download: s3://aws-cli-docker-demo/hello to ./hello

Windows PowerShell

C:\> **docker run --rm -it -v \$env:userprofile\.aws:/root/.aws -v \$pwd\aws:/aws amazon/aws-cli s3 cp s3://aws-cli-docker-demo/hello .**

Para confirmar que el archivo descargado existe en el sistema de archivos local, ejecute lo siguiente.

Linux y macOS

\$ **cat hello** Hello from Docker!

Windows PowerShell

\$ **type hello** Hello from Docker!

### Ejemplo 3: Uso de la variable de entorno AWS\_PROFILE

Puede llamar a variables de entorno específicas del sistema utilizando el marcador -e. Llame a cada variable de entorno que desee utilizar. En este ejemplo, proporcionamos las credenciales de anfitrión, la configuración y la variable de entorno *AWS\_PROFILE* cuando se ejecuta el comando s3 ls para mostrar los buckets en Amazon Simple Storage Service (Amazon S3).

Amazon ECR Public

Linux y macOS

```
$ docker run --rm -it -v ~/.aws:/root/.aws -e AWS_PROFILE public.ecr.aws/aws-cli/
aws-cli s3 ls
2020-03-25 00:30:48 aws-cli-docker-demo
```
Símbolo del sistema de Windows

```
$ docker run --rm -it -v %userprofile%\.aws:/root/.aws -e AWS_PROFILE
  public.ecr.aws/aws-cli/aws-cli s3 ls
2020-03-25 00:30:48 aws-cli-docker-demo
```
Windows PowerShell

```
C:\> docker run --rm -it -v $env:userprofile\.aws:/root/.aws -e AWS_PROFILE
  public.ecr.aws/aws-cli/aws-cli s3 ls
```
Docker Hub

Linux y macOS

```
$ docker run --rm -it -v ~/.aws:/root/.aws -e AWS_PROFILE amazon/aws-cli s3 ls
2020-03-25 00:30:48 aws-cli-docker-demo
```
Símbolo del sistema de Windows

```
$ docker run --rm -it -v %userprofile%\.aws:/root/.aws -e AWS_PROFILE amazon/aws-cli 
  s3 ls
2020-03-25 00:30:48 aws-cli-docker-demo
```
Windows PowerShell

```
C:\> docker run --rm -it -v $env:userprofile\.aws:/root/.aws -e AWS_PROFILE amazon/
aws-cli s3 ls
```
# <span id="page-83-0"></span>Acortamiento del comando docker run

Para acortar el comando docker run, le sugerimos que utilice la capacidad del sistema operativo para crear un [symbolic link](https://www.linux.com/tutorials/understanding-linux-links/) (enlace simbólico) o [alias](https://www.linux.com/tutorials/aliases-diy-shell-commands/) en Linux y macOS o [doskey](https://docs.microsoft.com/en-us/windows-server/administration/windows-commands/doskey) en Windows. Para establecer el alias de aws, puede ejecutar uno de los siguientes comandos:

• Para obtener acceso básico a los comandos de aws, ejecute lo siguiente.

Amazon ECR Public

Linux y macOS

\$ **alias aws='docker run --rm -it public.ecr.aws/aws-cli/aws-cli'**

Símbolo del sistema de Windows

C:\> **doskey aws=docker run --rm -it public.ecr.aws/aws-cli/aws-cli \$\***

Windows PowerShell

C:\> **Function AWSCLI {docker run --rm -it public.ecr.aws/aws-cli/aws-cli \$args} Set-Alias -Name aws -Value AWSCLI**

Docker Hub

Linux y macOS

\$ **alias aws='docker run --rm -it amazon/aws-cli'**

Símbolo del sistema de Windows

C:\> **doskey aws=docker run --rm -it amazon/aws-cli \$\***

Windows PowerShell

```
C:\> Function AWSCLI {docker run --rm -it amazon/aws-cli $args}
Set-Alias -Name aws -Value AWSCLI
```
• Para acceder al sistema de archivos anfitrión y a las opciones de configuración cuando se utilizan comandos de aws, ejecute lo siguiente.

Amazon ECR Public

Linux y macOS

\$ **alias aws='docker run --rm -it -v ~/.aws:/root/.aws -v \$(pwd):/aws public.ecr.aws/aws-cli/aws-cli'**

Símbolo del sistema de Windows

C:\> **doskey aws=docker run --rm -it -v %userprofile%\.aws:/root/.aws -v %cd%:/aws public.ecr.aws/aws-cli/aws-cli \$\***

Windows PowerShell

```
C:\> Function AWSCLI {docker run --rm -it -v $env:userprofile\.aws:/root/.aws -v 
  $pwd\aws:/aws public.ecr.aws/aws-cli/aws-cli $args}
Set-Alias -Name aws -Value AWSCLI
```
Docker Hub

Linux y macOS

\$ **alias aws='docker run --rm -it -v ~/.aws:/root/.aws -v \$(pwd):/aws amazon/awscli'**

Símbolo del sistema de Windows

```
C:\> doskey aws=docker run --rm -it -v %userprofile%\.aws:/root/.aws -v %cd%:/aws 
  amazon/aws-cli $*
```
Windows PowerShell

```
C:\> Function AWSCLI {docker run --rm -it -v $env:userprofile\.aws:/root/.aws -v 
  $pwd\aws:/aws amazon/aws-cli $args}
Set-Alias -Name aws -Value AWSCLI
```
• Para asignar una versión específica para usarla en su alias de aws, agregue la etiqueta de versión.

Amazon ECR Public

Linux y macOS

```
$ alias aws='docker run --rm -it -v ~/.aws:/root/.aws -v $(pwd):/aws 
  public.ecr.aws/aws-cli/aws-cli:2.0.6'
```
Símbolo del sistema de Windows

C:\> **doskey aws=docker run --rm -it -v %userprofile%\.aws:/root/.aws -v %cd%:/aws public.ecr.aws/aws-cli/aws-cli:***2.0.6* **\$\***

Windows PowerShell

```
C:\> Function AWSCLI {docker run --rm -it -v $env:userprofile\.aws:/root/.aws -v 
  $pwd\aws:/aws public.ecr.aws/aws-cli/aws-cli:2.0.6 $args}
Set-Alias -Name aws -Value AWSCLI
```
Docker Hub

Linux y macOS

\$ **alias aws='docker run --rm -it -v ~/.aws:/root/.aws -v \$(pwd):/aws amazon/awscli:***2.0.6***'**

Símbolo del sistema de Windows

```
C:\> doskey aws=docker run --rm -it -v %userprofile%\.aws:/root/.aws -v %cd%:/aws 
  amazon/aws-cli:2.0.6 $*
```
Windows PowerShell

```
C:\> Function AWSCLI {docker run --rm -it -v $env:userprofile\.aws:/root/.aws -v 
  $pwd\aws:/aws amazon/aws-cli:2.0.6 $args}
Set-Alias -Name aws -Value AWSCLI
```
Tras configurar tu alias, puedes ejecutar la AWS CLI versión 2 desde un contenedor como si estuviera instalada en tu sistema host.

```
$ aws --version
aws-cli/2.15.30 Python/3.7.3 Linux/4.9.184-linuxkit botocore/2.4.5dev10
```
# <span id="page-86-0"></span>Configure el AWS CLI

En este tema se explica cómo configurar rápidamente los ajustes básicos con los que AWS Command Line Interface (AWS CLI) interactúa AWS. Estas incluyen sus credenciales de seguridad, el formato de salida predeterminado y la AWS región predeterminada.

Temas

• [Recopilar su información de credenciales para el acceso programático](#page-87-0)

- [Establecer una nueva configuración y credenciales](#page-88-0)
- [Uso de archivos de configuración y credenciales existentes](#page-97-0)

# <span id="page-87-0"></span>Recopilar su información de credenciales para el acceso programático

Necesitará acceso programático si desea interactuar con personas AWS ajenas a. AWS Management Console Para obtener instrucciones sobre autenticación y credenciales, elija una de las siguientes opciones:

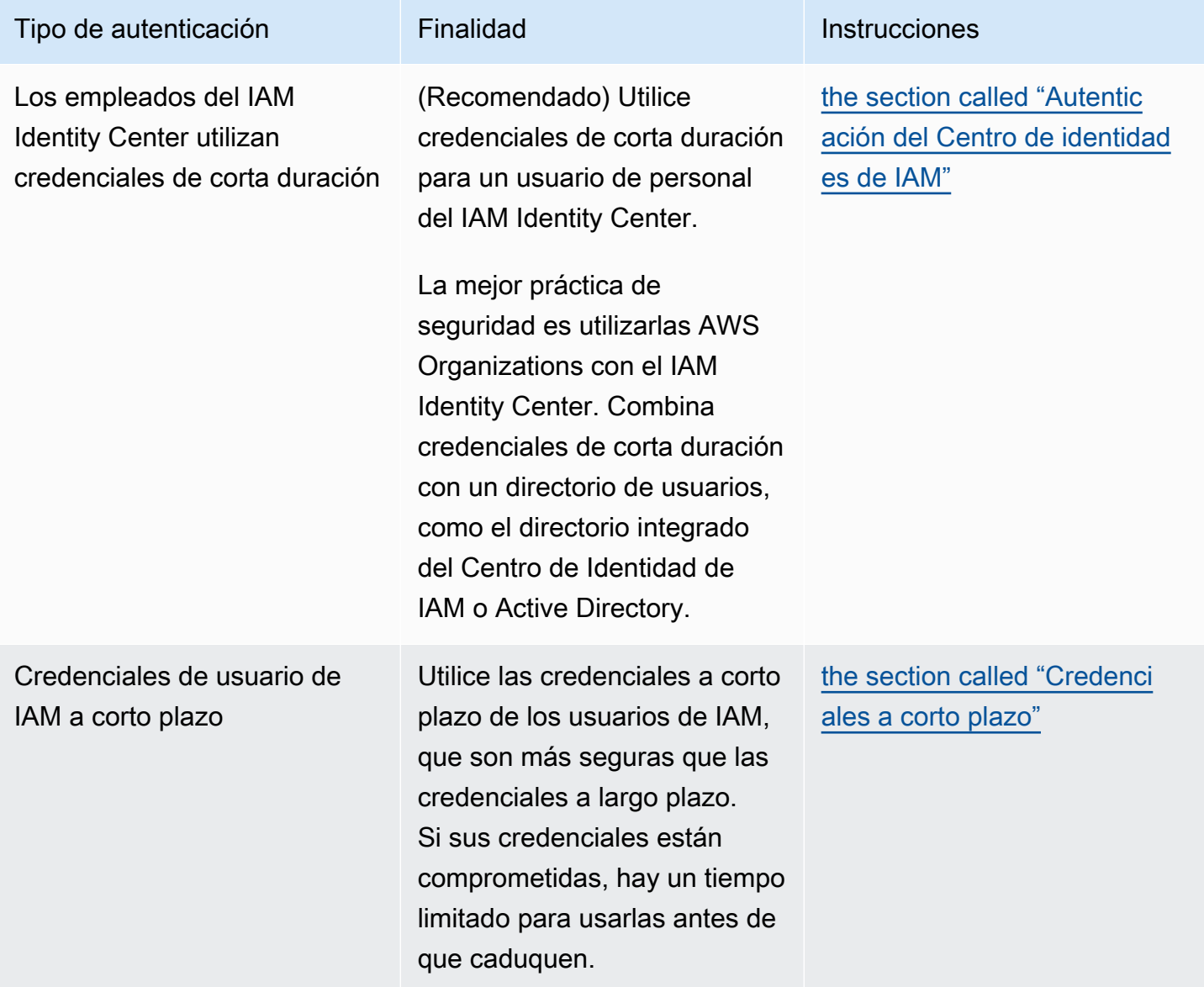

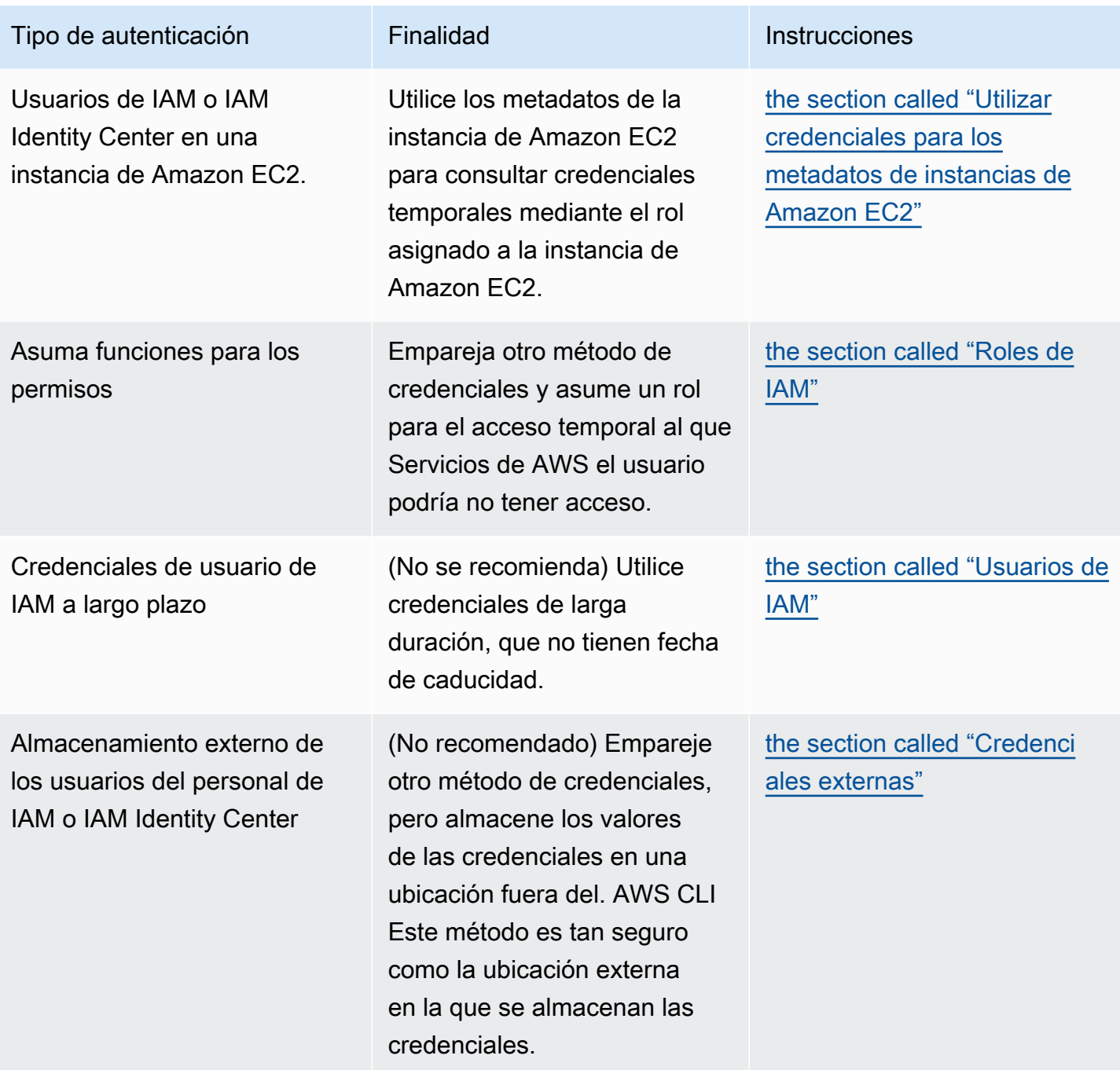

# <span id="page-88-0"></span>Establecer una nueva configuración y credenciales

AWS CLI Almacena la información de configuración y credenciales en un perfil (un conjunto de ajustes) en los config archivos credentials y.

Hay principalmente dos métodos para instalarse rápidamente:

• [Configuración mediante comandos de la AWS CLI](#page-89-0)

#### • [Edición manual de las credenciales y los archivos de configuración](#page-92-0)

Los siguientes ejemplos utilizan valores de muestra para cada uno de los métodos de autenticación. Reemplace los valores de muestra por los suyos propios.

### <span id="page-89-0"></span>Configuración mediante comandos de la AWS CLI

Para uso general, los comandos aws configure o aws configure sso en su terminal preferido son la forma más rápida de configurar su instalación de la AWS CLI . Según el método de credenciales que prefiera, AWS CLI le solicitará la información relevante. De forma predeterminada, la información de este perfil se utiliza cuando se ejecuta un AWS CLI comando que no especifica de forma explícita el perfil que se va a utilizar.

Para obtener más información sobre los archivos de credentials y config, consulte [Opciones de](#page-100-0)  [los archivos de configuración y credenciales.](#page-100-0)

#### IAM Identity Center (SSO)

Este ejemplo es para AWS IAM Identity Center usar el aws configure sso asistente. Para obtener más información, consulte [the section called "Configurar la actualización automática de](#page-182-0)  [tokens"](#page-182-0).

```
$ aws configure sso
SSO session name (Recommended): my-sso
SSO start URL [None]: https://my-sso-portal.awsapps.com/start
SSO region [None]:us-east-1
Attempting to automatically open the SSO authorization page in your default browser.
There are 2 AWS accounts available to you.
> DeveloperAccount, developer-account-admin@example.com (111122223333) 
   ProductionAccount, production-account-admin@example.com (444455556666)
Using the account ID 111122223333
There are 2 roles available to you.
> ReadOnly 
   FullAccess
Using the role name "ReadOnly"
```

```
CLI default client Region [None]: us-west-2
CLI default output format [None]: json
CLI profile name [123456789011_ReadOnly]: user1
```
IAM Identity Center (Legacy SSO)

Este ejemplo es para el método tradicional de AWS IAM Identity Center uso del aws configure sso asistente. Para usar el SSO heredado, deje el nombre de la sesión en blanco. Para obtener más información, consulte [the section called "Configurar versiones heredadas no actualizables".](#page-190-0)

```
$ aws configure sso
SSO session name (Recommended):
SSO start URL [None]: https://my-sso-portal.awsapps.com/start
SSO region [None]:us-east-1
SSO authorization page has automatically been opened in your default browser.
Follow the instructions in the browser to complete this authorization request.
There are 2 AWS accounts available to you.
> DeveloperAccount, developer-account-admin@example.com (111122223333) 
   ProductionAccount, production-account-admin@example.com (444455556666)
Using the account ID 111122223333
There are 2 roles available to you.
> ReadOnly 
   FullAccess
Using the role name "ReadOnly"
CLI default client Region [None]: us-west-2
CLI default output format [None]: json
CLI profile name [123456789011_ReadOnly]: user1
```
#### Short-term credentials

Este ejemplo corresponde a las credenciales de corta duración de AWS Identity and Access Management. El asistente aws configure se utiliza para establecer los valores iniciales y, a continuación, el comando aws configure set asigna el último valor necesario. Para obtener más información, consulte [the section called "Credenciales a corto plazo".](#page-199-0)

aws configure

```
AWS Access Key ID [None]: AKIAIOSFODNN7EXAMPLE
AWS Secret Access Key [None]: wJalrXUtnFEMI/K7MDENG/bPxRfiCYEXAMPLEKEY
Default region name [None]: us-west-2
Default output format [None]: json
$ aws configure set 
 aws_session_token_fcZib3JpZ2luX2IQoJb3JpZ2luX2IQoJb3JpZ2luX2IQoJb3JpZ2luX2IQoJb3JpZVERYLONG
```
#### IAM role

Este ejemplo se usa para asumir un rol de IAM. Los perfiles que utilizan roles de IAM extraen las credenciales de otro perfil y, a continuación, aplican los permisos de rol de IAM. En los siguientes ejemplos, default es el perfil de origen de las credenciales y user1 toma prestadas las mismas credenciales y, a continuación, asume un nuevo rol. No existe ningún asistente para este proceso, por lo que cada valor se establece con el comando aws configure set. Para obtener más información, consulte [the section called "Roles de IAM".](#page-200-0)

```
$ aws configure set role_arn arn:aws:iam::123456789012:role/defaultrole
$ aws configure set source_profile default
$ aws configure set role_session_name session_user1
$ aws configure set region us-west-2
$ aws configure set output json
```
Amazon EC2 instance metadata credentials

Este ejemplo corresponde a las credenciales obtenidas de los metadatos de la instancia de Amazon EC2 de alojamiento. No existe ningún asistente para este proceso, por lo que cada valor se establece con el comando aws configure set. Para obtener más información, consulte [the](#page-212-0)  [section called "Utilizar credenciales para los metadatos de instancias de Amazon EC2".](#page-212-0)

```
$ aws configure set role_arn arn:aws:iam::123456789012:role/defaultrole
$ aws configure set credential_source Ec2InstanceMetadata
$ aws configure set region us-west-2
$ aws configure set output json
```
Long-term credentials

### **A** Warning

Para evitar riesgos de seguridad, no utilice a los usuarios de IAM para la autenticación cuando desarrolle software especialmente diseñado o trabaje con datos reales. En

cambio, utilice la federación con un proveedor de identidades como [AWS IAM Identity](https://docs.aws.amazon.com/singlesignon/latest/userguide/what-is.html)  [Center](https://docs.aws.amazon.com/singlesignon/latest/userguide/what-is.html).

Este ejemplo corresponde a las credenciales de larga duración de AWS Identity and Access Management. Para obtener más información, consulte [the section called "Usuarios de IAM".](#page-209-0)

```
$ aws configure
AWS Access Key ID [None]: AKIAIOSFODNN7EXAMPLE
AWS Secret Access Key [None]: wJalrXUtnFEMI/K7MDENG/bPxRfiCYEXAMPLEKEY
Default region name [None]: us-west-2
Default output format [None]: json
```
Para información más detallada sobre los métodos de autenticación y credenciales, consulte [Credenciales de autenticación y acceso](#page-179-0).

<span id="page-92-0"></span>Edición manual de las credenciales y los archivos de configuración

Cuando copie y pegue información, le sugerimos que edite manualmente el archivo config y credentials. Según el método de credenciales que prefiera, los archivos se configuran de forma diferente.

Los archivos se almacenan en el directorio principal, en la carpeta . aws. La ubicación del directorio principal varía en función del sistema operativo, pero se hace referencia a él mediante las variables de entorno %UserProfile% en Windows y \$HOME o ~ (tilde) en los sistemas basados en Unix. Para obtener más información sobre dónde se almacenan estos ajustes, consulte [the section called](#page-109-0) ["¿Dónde se almacenan las opciones de configuración?".](#page-109-0)

En los siguientes ejemplos se muestra un perfil de default y un perfil denominado user1, y se utilizan valores de muestra. Reemplace los valores de muestra por los suyos propios. Para obtener más información sobre los archivos de credentials y config, consulte [Opciones de los archivos](#page-100-0)  [de configuración y credenciales](#page-100-0).

IAM Identity Center (SSO)

Este ejemplo es para AWS IAM Identity Center. Para obtener más información, consulte [the](#page-182-0)  [section called "Configurar la actualización automática de tokens".](#page-182-0)

#### Archivo de credenciales

Establecer una nueva configuración y credenciales **84** and the state of the stablecer una nueva configuración y credenciales

El archivo credentials no se utiliza para este método de autenticación.

#### Archivo de configuración

```
[default]
sso_session = my-sso
sso_account_id = 111122223333
sso_role_name = readOnly
region = us-west-2
output = text
[profile user1]
sso_session = my-sso
sso_account_id = 444455556666
sso_role_name = readOnly
region = us-east-1
output = json
[sso-session my-sso]
sso_region = us-east-1
sso_start_url = https://my-sso-portal.awsapps.com/start
sso_registration_scopes = sso:account:access
```
IAM Identity Center (Legacy SSO)

Este ejemplo es para el método heredado de AWS IAM Identity Center. Para obtener más información, consulte [the section called "Configurar versiones heredadas no actualizables".](#page-190-0)

Archivo de credenciales

El archivo credentials no se utiliza para este método de autenticación.

Archivo de configuración

```
[default]
sso_start_url = https://my-sso-portal.awsapps.com/start
sso_region = us-east-1
sso_account_id = 111122223333
sso_role_name = readOnly
region = us-west-2
output = text
[profile user1]
```

```
sso_start_url = https://my-sso-portal.awsapps.com/start
sso_region = us-east-1
sso_account_id = 444455556666
sso_role_name = readOnly
region = us-east-1
output = json
```
Short-term credentials

Este ejemplo corresponde a las credenciales de corta duración de AWS Identity and Access Management. Para obtener más información, consulte [the section called "Credenciales a corto](#page-199-0)  [plazo".](#page-199-0)

Archivo de credenciales

```
[default]
aws_access_key_id=ASIAIOSFODNN7EXAMPLE
aws_secret_access_key=wJalrXUtnFEMI/K7MDENG/bPxRfiCYEXAMPLEKEY
aws session token
  = IQoJb3JpZ2luX2IQoJb3JpZ2luX2IQoJb3JpZ2luX2IQoJb3JpZ2luX2IQoJb3JpZVERYLONGSTRINGEXAMPLE
[user1]
aws_access_key_id=ASIAI44QH8DHBEXAMPLE
aws_secret_access_key=je7MtGbClwBF/2Zp9Utk/h3yCo8nvbEXAMPLEKEY
aws session token
  = fcZib3JpZ2luX2IQoJb3JpZ2luX2IQoJb3JpZ2luX2IQoJb3JpZ2luX2IQoJb3JpZVERYLONGSTRINGEXAMPLE
```
#### Archivo de configuración

```
[default]
region=us-west-2
output=json
[profile user1]
region=us-east-1
output=text
```
#### IAM role

Este ejemplo se usa para asumir un rol de IAM. Los perfiles que utilizan roles de IAM extraen las credenciales de otro perfil y, a continuación, aplican los permisos de rol de IAM. En los siguientes ejemplos, default es el perfil de origen de las credenciales y user1 toma prestadas las mismas credenciales y, a continuación, asume un nuevo rol. Para obtener más información, consulte [the](#page-200-0) [section called "Roles de IAM".](#page-200-0)

### Archivo de credenciales

El archivo credentials depende de la autenticación que utilice su perfil de origen. En el siguiente ejemplo, el perfil de origen utiliza credenciales de corta duración.

```
[default]
aws_access_key_id=ASIAIOSFODNN7EXAMPLE
aws_secret_access_key=wJalrXUtnFEMI/K7MDENG/bPxRfiCYEXAMPLEKEY
aws_session_token 
  = IQoJb3JpZ2luX2IQoJb3JpZ2luX2IQoJb3JpZ2luX2IQoJb3JpZ2luX2IQoJb3JpZVERYLONGSTRINGEXAMPLE
```
Archivo de configuración

```
[default]
region=us-west-2
output=json
[profile user1]
role_arn=arn:aws:iam::777788889999:role/user1role
source_profile=default
role_session_name=session_user1
region=us-east-1
output=text
```
Amazon EC2 instance metadata credentials

Este ejemplo corresponde a las credenciales obtenidas de los metadatos de la instancia de Amazon EC2 de alojamiento. Para obtener más información, consulte [the section called "Utilizar](#page-212-0)  [credenciales para los metadatos de instancias de Amazon EC2".](#page-212-0)

Archivo de credenciales

El archivo credentials no se utiliza para este método de autenticación.

Archivo de configuración

```
[default]
role_arn=arn:aws:iam::123456789012:role/defaultrole
credential_source=Ec2InstanceMetadata
```

```
region=us-west-2
output=json
[profile user1]
role_arn=arn:aws:iam::777788889999:role/user1role
credential_source=Ec2InstanceMetadata
region=us-east-1
output=text
```
#### Long-term credentials

#### **A** Warning

Para evitar riesgos de seguridad, no utilice a los usuarios de IAM para la autenticación cuando desarrolle software especialmente diseñado o trabaje con datos reales. En cambio, utilice la federación con un proveedor de identidades como [AWS IAM Identity](https://docs.aws.amazon.com/singlesignon/latest/userguide/what-is.html)  [Center](https://docs.aws.amazon.com/singlesignon/latest/userguide/what-is.html).

Este ejemplo corresponde a las credenciales de larga duración de AWS Identity and Access Management. Para obtener más información, consulte [the section called "Usuarios de IAM".](#page-209-0)

Archivo de credenciales

```
[default]
aws_access_key_id=AKIAIOSFODNN7EXAMPLE
aws_secret_access_key=wJalrXUtnFEMI/K7MDENG/bPxRfiCYEXAMPLEKEY
[user1]
aws_access_key_id=AKIAI44QH8DHBEXAMPLE
aws_secret_access_key=je7MtGbClwBF/2Zp9Utk/h3yCo8nvbEXAMPLEKEY
```
#### Archivo de configuración

```
[default]
region=us-west-2
output=json
[profile user1]
region=us-east-1
output=text
```
Para información más detallada sobre los métodos de autenticación y credenciales, consulte [Credenciales de autenticación y acceso](#page-179-0).

# <span id="page-97-0"></span>Uso de archivos de configuración y credenciales existentes

Si tiene archivos de configuración y credenciales existentes, se pueden utilizar para AWS CLI.

Para utilizar los archivos de config y credentials, muévalos a la carpeta denominada .aws en el directorio principal. La ubicación del directorio principal varía en función del sistema operativo, pero se hace referencia a él mediante las variables de entorno %UserProfile% en Windows y \$HOME o ~ (tilde) en los sistemas basados en Unix.

Puede especificar una ubicación no predeterminada para los archivos de config y credentialsconfigurando las variables de entorno AWS\_CONFIG\_FILE y AWS\_SHARED\_CREDENTIALS\_FILE en otra ruta local. Para obtener más información, consulte [Variables de entorno para configurar el AWS CLI.](#page-136-0)

Para obtener más información sobre archivos de configuración y credenciales, consulte [the section](#page-100-0)  [called "Opciones de los archivos de configuración y credenciales"](#page-100-0).

# <span id="page-98-0"></span>Configure el AWS CLI

En esta sección se explica cómo configurar los ajustes con los que AWS Command Line Interface (AWS CLI) interactúa AWS. Estos incluyen los siguientes:

- Las credenciales identifican quién llama a la API. Las credenciales de acceso se utilizan para cifrar la solicitud a los AWS servidores para confirmar su identidad y recuperar las políticas de permisos asociadas. Estos permisos determinan las acciones que puede realizar. Para obtener información sobre cómo configurar las credenciales, consulte [Credenciales de autenticación y acceso.](#page-179-0)
- Otros detalles de configuración para indicar AWS CLI cómo procesar las solicitudes, como el formato de salida predeterminado y la AWS región predeterminada.

#### **a** Note

AWS requiere que todas las solicitudes entrantes estén firmadas criptográficamente. Lo AWS CLI hace por ti. La "firma" incluye una marca temporal de fecha/hora. Por lo tanto, debe asegurarse de que la fecha y la hora de su equipo se haya establecido correctamente. Si no lo haces y la fecha y hora de la firma están muy alejadas de la fecha y hora reconocidas por el AWS servicio, AWS rechazará la solicitud.

# Prioridad de configuración y credenciales

Las credenciales y los valores de configuración se encuentran en varios lugares, como las variables de entorno del sistema o del usuario o los archivos de AWS configuración locales, o se declaran explícitamente en la línea de comandos como parámetros. Ciertas ubicaciones tienen prioridad sobre otras. Las AWS CLI credenciales y los ajustes de configuración tienen prioridad en el siguiente orden:

- 1. [Opciones de línea de comandos](#page-148-0): anula la configuración en cualquier otra ubicación, como los parámetros --region, --output y --profile.
- 2. [Variables de entorno:](#page-136-0) puede almacenar valores en las variables de entorno de su sistema.
- 3. [Asumir rol](#page-200-0): asuma los permisos de un rol de IAM mediante la configuración o el comando [aws](https://awscli.amazonaws.com/v2/documentation/api/latest/reference/sts/assume-role.html) [sts assume-role](https://awscli.amazonaws.com/v2/documentation/api/latest/reference/sts/assume-role.html).
- 4. [Asumir rol con identidad web](#page-200-0): asuma los permisos de un rol de IAM con identidad web mediante la configuración o el comando [aws sts assume-role](https://awscli.amazonaws.com/v2/documentation/api/latest/reference/sts/assume-role.html).
- 5. [AWS IAM Identity Center](#page-100-0) Los ajustes de configuración del IAM Identity Center almacenados en el config archivo se actualizan al ejecutar el aws configure sso comando. A continuación, las credenciales se autentican al ejecutar el aws sso login comando. El archivo config se encuentra en ~/.aws/config en Linux o macOS, o en C:\Users\USERNAME\.aws\config en Windows.
- 6. [Archivo de credenciales](#page-100-0): los archivos credentials y config se actualizan al ejecutar el comando aws configure. El archivo credentials se encuentra en ~/.aws/credentials en Linux o macOS, o en C:\Users\USERNAME\.aws\credentials en Windows.
- 7. [Proceso personalizado](#page-214-0): obtenga sus credenciales de un origen externo.
- 8. [Archivo de configuración](#page-100-0): los archivos credentials y config se actualizan al ejecutar el comando aws configure. El archivo config se encuentra en ~/.aws/config en Linux o macOS, o en C:\Users\*USERNAME*\.aws\config en Windows.
- 9. [Credenciales contenedor](https://docs.aws.amazon.com/AmazonECS/latest/developerguide/task-iam-roles.html): puede asociar un rol de IAM con cada una de las definiciones de tareas de Amazon Elastic Container Service (Amazon ECS). Las credenciales temporales de ese rol estarán disponibles para los contenedores de esa tarea. Para obtener más información, consulte [Roles de IAM para tareas](https://docs.aws.amazon.com/AmazonECS/latest/developerguide/task-iam-roles.html) en la Guía para desarrolladores de Amazon Elastic Container Service.
- 10.[Credenciales de perfil de instancia de Amazon EC2](https://docs.aws.amazon.com/AWSEC2/latest/UserGuide/iam-roles-for-amazon-ec2.html): puede asociar un rol de IAM con cada una de las instancias de Amazon Elastic Compute Cloud (Amazon EC2). Las credenciales temporales de ese rol estarán disponibles para el código que se ejecute en la instancia. Las credenciales se entregan a través del servicio de metadatos de Amazon EC2. Para obtener más información, consulte [Funciones de IAM para Amazon](https://docs.aws.amazon.com/AWSEC2/latest/UserGuide/iam-roles-for-amazon-ec2.html) EC2 en la Guía del usuario de Amazon EC2 [y Uso de](https://docs.aws.amazon.com/IAM/latest/UserGuide/id_roles_use_switch-role-ec2_instance-profiles.html) [perfiles de instancia](https://docs.aws.amazon.com/IAM/latest/UserGuide/id_roles_use_switch-role-ec2_instance-profiles.html) en la Guía del usuario de IAM.

# Temas adicionales en esta sección

- [the section called "Opciones de los archivos de configuración y credenciales"](#page-100-0)
- [the section called "Variables de entorno"](#page-136-0)
- [the section called "Opciones de línea de comandos"](#page-148-0)
- [the section called "Finalización de comandos"](#page-155-0)
- [the section called "Reintentos"](#page-161-0)
- [the section called "Usar un proxy HTTP"](#page-166-0)

# <span id="page-100-0"></span>Opciones de los archivos de configuración y credenciales

Puede guardar las opciones de configuración y las credenciales que utiliza con frecuencia en archivos que son mantenidos por la AWS CLI.

Los archivos se dividen en profiles. De forma predeterminada, AWS CLI utiliza la configuración que se encuentra en el perfil nombradodefault. Para utilizar una configuración diferente, puede crear y hacer referencia a perfiles adicionales.

También es posible anular una opción individual estableciendo una de las variables de entorno compatibles o utilizando un parámetro de la línea de comandos. Para obtener más información sobre la prioridad de opciones de configuración, consulte [Configure el AWS CLI.](#page-98-0)

### **a** Note

Para obtener información sobre cómo configurar las credenciales, consulte [Credenciales de](#page-179-0) [autenticación y acceso](#page-179-0).

### Temas

- [Formato de los archivos de configuración y credenciales](#page-100-1)
- [¿Dónde se almacenan las opciones de configuración?](#page-109-0)
- [Usar perfiles con nombre](#page-110-0)
- [Definir y ver las opciones de configuración mediante comandos](#page-111-0)
- [Establecimiento de una nueva configuración y ejemplos de comandos de credenciales](#page-114-0)
- [Configuraciones del archivo config admitidas](#page-117-0)

# <span id="page-100-1"></span>Formato de los archivos de configuración y credenciales

Los archivos config y credentials están organizados en secciones. Las secciones incluyen perfiles, sso-sessions y servicios. Una sección es una colección con nombre de configuraciones y continúa hasta que se encuentra otra línea de definición de sección. Se pueden almacenar varios perfiles y secciones en los archivos config y credentials.

Son archivos de texto sin formato que utilizan el formato siguiente:

- Los nombres de las secciones aparecen entre corchetes [] como [default], [profile *user1*] y [sso-session].
- Todas las entradas de una sección adoptan el formato general de setting\_name=value.
- Las líneas se pueden comentar si se inician con un carácter de almohadilla (#).

Los archivos config y credentials contienen los siguientes tipos de secciones:

- [Tipo de sección: profile](#page-101-0)
- [Tipo de sección: sso-session](#page-106-0)
- [Tipo de sección: services](#page-107-0)

### <span id="page-101-0"></span>Tipo de sección: **profile**

### Las AWS CLI tiendas

En función del archivo, los nombres de la sección del perfil utilizan el formato siguiente:

- Archivo de configuración:[default][profile *user1*]
- Archivo de credenciales: [default] [*user1*]

no utilice la palabra profile cuando cree una entrada en el archivo credentials.

Cada perfil puede usar credenciales diferentes y también puede especificar diferentes formatos de salida y regiones de AWS . Al asignar un nombre al perfil en un archivo config, incluya la palabra de prefijo "profile", pero no la incluya en el archivo credentials.

En los siguientes ejemplos se muestra un archivo credentials y config con dos perfiles, región y salida especificados. El primero [predeterminado] se utiliza cuando se ejecuta un comando de la AWS CLI sin un perfil especificado. El segundo se usa cuando se ejecuta un AWS CLI comando con el --profile user1 parámetro.

### IAM Identity Center (SSO)

Este ejemplo es para AWS IAM Identity Center. Para obtener más información, consulte [the](#page-182-0)  [section called "Configurar la actualización automática de tokens".](#page-182-0)

### Archivo de credenciales

El archivo credentials no se utiliza para este método de autenticación.

#### Archivo de configuración

```
[default]
sso_session = my-sso
sso_account_id = 111122223333
sso_role_name = readOnly
region = us-west-2
output = text
[profile user1]
sso_session = my-sso
sso_account_id = 444455556666
sso_role_name = readOnly
region = us-east-1
output = json
[sso-session my-sso]
sso_region = us-east-1
sso_start_url = https://my-sso-portal.awsapps.com/start
sso_registration_scopes = sso:account:access
```
### IAM Identity Center (Legacy SSO)

Este ejemplo es para el método heredado de AWS IAM Identity Center. Para obtener más información, consulte [the section called "Configurar versiones heredadas no actualizables".](#page-190-0)

Archivo de credenciales

El archivo credentials no se utiliza para este método de autenticación.

Archivo de configuración

```
[default]
sso_start_url = https://my-sso-portal.awsapps.com/start
sso_region = us-east-1
sso_account_id = 111122223333
sso_role_name = readOnly
region = us-west-2
output = text
[profile user1]
sso_start_url = https://my-sso-portal.awsapps.com/start
sso_region = us-east-1
```

```
sso_account_id = 444455556666
sso_role_name = readOnly
region = us-east-1
output = json
```
Short-term credentials

Este ejemplo corresponde a las credenciales de corta duración de AWS Identity and Access Management. Para obtener más información, consulte [the section called "Credenciales a corto](#page-199-0)  [plazo".](#page-199-0)

Archivo de credenciales

```
[default]
aws_access_key_id=ASIAIOSFODNN7EXAMPLE
aws_secret_access_key=wJalrXUtnFEMI/K7MDENG/bPxRfiCYEXAMPLEKEY
aws_session_token 
  = IQoJb3JpZ2luX2IQoJb3JpZ2luX2IQoJb3JpZ2luX2IQoJb3JpZ2luX2IQoJb3JpZVERYLONGSTRINGEXAMPLE
[user1]
aws_access_key_id=ASIAI44QH8DHBEXAMPLE
aws_secret_access_key=je7MtGbClwBF/2Zp9Utk/h3yCo8nvbEXAMPLEKEY
aws_session_token 
  = fcZib3JpZ2luX2IQoJb3JpZ2luX2IQoJb3JpZ2luX2IQoJb3JpZ2luX2IQoJb3JpZVERYLONGSTRINGEXAMPLE
```
Archivo de configuración

```
[default]
region=us-west-2
output=json
[profile user1]
region=us-east-1
output=text
```
IAM role

Este ejemplo se usa para asumir un rol de IAM. Los perfiles que utilizan roles de IAM extraen las credenciales de otro perfil y, a continuación, aplican los permisos de rol de IAM. En los siguientes ejemplos, default es el perfil de origen de las credenciales y user1 toma prestadas las mismas credenciales y, a continuación, asume un nuevo rol. Para obtener más información, consulte [the](#page-200-0) [section called "Roles de IAM".](#page-200-0)

#### Archivo de credenciales

El archivo credentials depende de la autenticación que utilice su perfil de origen. En el siguiente ejemplo, el perfil de origen utiliza credenciales de corta duración.

```
[default]
aws_access_key_id=ASIAIOSFODNN7EXAMPLE
aws_secret_access_key=wJalrXUtnFEMI/K7MDENG/bPxRfiCYEXAMPLEKEY
aws_session_token 
  = IQoJb3JpZ2luX2IQoJb3JpZ2luX2IQoJb3JpZ2luX2IQoJb3JpZ2luX2IQoJb3JpZVERYLONGSTRINGEXAMPLE
```
Archivo de configuración

```
[default]
region=us-west-2
output=json
[profile user1]
role_arn=arn:aws:iam::777788889999:role/user1role
source_profile=default
role_session_name=session_user1
region=us-east-1
output=text
```
Amazon EC2 instance metadata credentials

Este ejemplo corresponde a las credenciales obtenidas de los metadatos de la instancia de Amazon EC2 de alojamiento. Para obtener más información, consulte [the section called "Utilizar](#page-212-0)  [credenciales para los metadatos de instancias de Amazon EC2".](#page-212-0)

Archivo de credenciales

El archivo credentials no se utiliza para este método de autenticación.

Archivo de configuración

```
[default]
role_arn=arn:aws:iam::123456789012:role/defaultrole
credential_source=Ec2InstanceMetadata
region=us-west-2
output=json
```
[profile user1]

```
role_arn=arn:aws:iam::777788889999:role/user1role
credential_source=Ec2InstanceMetadata
region=us-east-1
output=text
```
Long-term credentials

### **A** Warning

Para evitar riesgos de seguridad, no utilice a los usuarios de IAM para la autenticación cuando desarrolle software especialmente diseñado o trabaje con datos reales. En cambio, utilice la federación con un proveedor de identidades como [AWS IAM Identity](https://docs.aws.amazon.com/singlesignon/latest/userguide/what-is.html)  [Center](https://docs.aws.amazon.com/singlesignon/latest/userguide/what-is.html).

Este ejemplo corresponde a las credenciales de larga duración de AWS Identity and Access Management. Para obtener más información, consulte [the section called "Usuarios de IAM".](#page-209-0)

### Archivo de credenciales

```
[default]
aws_access_key_id=AKIAIOSFODNN7EXAMPLE
aws_secret_access_key=wJalrXUtnFEMI/K7MDENG/bPxRfiCYEXAMPLEKEY
[user1]
aws_access_key_id=AKIAI44QH8DHBEXAMPLE
aws_secret_access_key=je7MtGbClwBF/2Zp9Utk/h3yCo8nvbEXAMPLEKEY
```
### Archivo de configuración

```
[default]
region=us-west-2
output=json
[profile user1]
region=us-east-1
output=text
```
Para obtener más información y métodos adicionales de autorización y credenciales, consulte [the](#page-209-0)  [section called "Usuarios de IAM".](#page-209-0)

### <span id="page-106-0"></span>Tipo de sección: **sso-session**

La sso-session sección del config archivo se usa para agrupar las variables de configuración para adquirir los tokens de acceso del SSO, que luego se pueden usar para adquirir AWS credenciales. Se utilizan las siguientes configuraciones:

- (Obligatorio) [sso\\_start\\_url](#page-128-0)
- (Obligatorio) [sso\\_region](#page-128-1)
- [sso\\_account\\_id](#page-127-0)
- [sso\\_role\\_name](#page-128-2)
- [sso\\_registration\\_scopes](#page-128-3)

Defina una sección sso-session y asóciela a un perfil. sso\_region ysso\_start\_url deben establecerse en la sección sso-session. Normalmente, sso\_account\_id y sso\_role\_name deben establecerse en la sección profile para que el SDK pueda solicitar las credenciales de SSO.

En el siguiente ejemplo se configura el SDK para que solicite credenciales de SSO y admita la actualización automática de tokens:

```
[profile dev]
sso_session = my-sso
sso_account_id = 111122223333
sso_role_name = SampleRole
[sso-session my-sso]
sso_region = us-east-1
sso_start_url = https://my-sso-portal.awsapps.com/start
```
Esto también permite reutilizar las configuraciones de sso-session en varios perfiles:

```
[profile dev]
sso_session = my-sso
sso_account_id = 111122223333
sso_role_name = SampleRole
[profile prod]
sso_session = my-sso
```

```
sso_account_id = 111122223333
sso_role_name = SampleRole2
[sso-session my-sso]
sso_region = us-east-1
sso_start_url = https://my-sso-portal.awsapps.com/start
```
No obstante, sso\_account\_id y sso\_role\_name no son necesarios para todos los escenarios de configuración de token de SSO. Si su aplicación solo utiliza servicios de AWS que admiten la autenticación de portador, no son necesarias las credenciales de AWS tradicionales. La autenticación de portador es un esquema de autenticación HTTP que utiliza tokens de seguridad denominados tokens de portador. En este escenario, no se necesitan sso\_account\_id ni sso\_role\_name. Consulta la guía individual de tu AWS servicio para determinar si admite la autorización de un token al portador.

Además, los ámbitos de registro pueden configurarse como parte de sso-session. El alcance es un mecanismo de OAuth 2.0 para limitar el acceso de una aplicación a la cuenta de un usuario. Una solicitud puede pedir uno o varios ámbitos y el token de acceso emitido a la solicitud se limitará a los ámbitos concedidos. Estos ámbitos definen los permisos cuya autorización se solicita para el cliente OIDC registrado y los tokens de acceso recuperados por el cliente. El siguiente ejemplo establece sso registration scopes para proporcionar acceso para enumerar cuentas/roles:

```
[sso-session my-sso]
sso_region = us-east-1
sso_start_url = https://my-sso-portal.awsapps.com/start
sso_registration_scopes = sso:account:access
```
El token de autenticación se almacena en caché en el disco en el directorio ~/.aws/sso/cache con un nombre de archivo basado en el nombre de la sesión.

Para obtener más información sobre este tipo de configuración, consulte [the section called](#page-182-0) ["Configurar la actualización automática de tokens".](#page-182-0)

### <span id="page-107-0"></span>Tipo de sección: **services**

La services sección es un grupo de ajustes que configura puntos finales personalizados para las solicitudes. Servicio de AWS A continuación, se vincula un perfil a una sección de services.

#### [profile *dev*]

Formato de los archivos de configuración y credenciales 99
services = *my-services*

La sección de services se separa en subsecciones por líneas <SERVICE> = , donde <SERVICE> es la clave del identificador de Servicio de AWS . El Servicio de AWS identificador se basa en el modelo de API, sustituyendo todos los espacios serviceId por guiones bajos y minúsculas todas las letras. Para obtener una lista de todas las claves de identificación de servicio que se van a utilizar en la sección de services, consulte [Utilice puntos finales en el AWS CLI](#page-169-0). La clave del identificador del servicio va seguida de configuraciones anidadas, cada una en su propia línea y marcada con dos espacios.

En el siguiente ejemplo, se configura el punto de conexión que se utilizará en las solicitudes realizadas al servicio de Amazon DynamoDB en la sección *my-services* que se utiliza en el perfil de *desarrollo*. Todas las líneas inmediatamente siguientes que estén sangradas se incluyen en esa subsección y se aplican a ese servicio.

```
[profile dev]
services = my-services
[services my-services]
dynamodb = 
   endpoint_url = http://localhost:8000
```
Para obtener más información sobre puntos de conexión específicos del servicio, consulte [Utilice](#page-169-0) [puntos finales en el AWS CLI.](#page-169-0)

Si el perfil tiene credenciales basadas en roles configuradas mediante un parámetro source\_profile para la funcionalidad de asumir roles de IAM, el SDK solo usa configuraciones de servicio para el perfil especificado. No utiliza perfiles que estén vinculados a él por roles. Por ejemplo, mediante el siguiente archivo config compartido:

```
[profile A]
credential_source = Ec2InstanceMetadata
endpoint_url = https://profile-a-endpoint.aws/
[profile B]
source_profile = A
role_arn = arn:aws:iam::123456789012:role/roleB
services = profileB
[services profileB]
```
 $ec2 =$ endpoint\_url = *https://profile-b-ec2-endpoint.aws*

Si usa el perfil B y realiza una llamada en el código a Amazon EC2, el punto de conexión se resuelve como https://profile-b-ec2-endpoint.aws. Si el código realiza una solicitud a cualquier otro servicio, la resolución del punto de conexión no seguirá ninguna lógica personalizada. El punto de conexión no se convierte en el punto de conexión global definido en el perfil A. Para que un punto de conexión global surta efecto en el perfil B, tendrá que configurar endpoint\_url directamente dentro del perfil B.

# ¿Dónde se almacenan las opciones de configuración?

AWS CLI Almacena la información confidencial sobre las credenciales que especifique aws configure en un archivo local denominadocredentials, en una carpeta denominada .aws en su directorio principal. Las opciones de configuración menos confidenciales especificadas con aws configure se guardan en un archivo local denominado config, que también se almacena en la carpeta .aws del directorio principal.

Almacenamiento de credenciales en el archivo de configuración

Puede guardar toda la configuración de su perfil en un solo archivo, ya que AWS CLI puede leer las credenciales del config archivo. Si hay credenciales en ambos archivos para un perfil que comparte el mismo nombre, las claves del archivo de credenciales tienen prioridad. Sugerimos guardar las credenciales en los archivos credentials. Los kits de desarrollo de software (SDK) de varios lenguajes también utilizan estos archivos. Si utilizas uno de los SDK además del AWS CLI, confirma si las credenciales deben guardarse en su propio archivo.

La ubicación del directorio principal varía en función del sistema operativo, pero se hace referencia a él mediante las variables de entorno %UserProfile% en Windows y \$HOME o ~ (tilde) en los sistemas basados en Unix. Puede especificar una ubicación no predeterminada para los archivos configurando las variables de entorno AWS\_CONFIG\_FILE y AWS\_SHARED\_CREDENTIALS\_FILE en otra ruta local. Para obtener más información, consulte [Variables de entorno para configurar el AWS](#page-136-0)  [CLI.](#page-136-0)

Cuando utilizas un perfil compartido que especifica un rol AWS Identity and Access Management (de IAM), AWS CLI llama a la AWS STS AssumeRole operación para recuperar las credenciales temporales. A continuación, se almacenan estas credenciales (en ~/. aws/cli/cache). AWS CLI Los comandos siguientes utilizan las credenciales temporales almacenadas en caché hasta que caduquen y, en ese momento, las actualizan AWS CLI automáticamente.

# Usar perfiles con nombre

Si no se define explícitamente ningún perfil, se utilizará el perfil default.

Para usar un perfil con nombre, añada la opción --profile *profile-name* a su comando. En el siguiente ejemplo se muestran todas las instancias de Amazon EC2 con las credenciales y la configuración definidas en el perfil user1.

\$ **aws ec2 describe-instances --profile user1**

Si desea utilizar un perfil con nombre para varios comandos, puede evitar especificarlo en cada comando mediante el establecimiento de la variable de entorno AWS\_PROFILE como el perfil predeterminado. Puede invalidar esta configuración con el parámetro --profile.

Linux or macOS

\$ **export AWS\_PROFILE=user1**

### Windows

#### C:\> **setx AWS\_PROFILE user1**

El uso de [set](https://docs.microsoft.com/en-us/windows-server/administration/windows-commands/set_1) para configurar una variable de entorno cambia el valor usado hasta que finalice la sesión de símbolo de sistema actual o hasta que otorgue a la variable un valor diferente.

El uso de [setx](https://docs.microsoft.com/en-us/windows-server/administration/windows-commands/setx) para establecer una variable de entorno cambia el valor de todos los shells de comandos que cree después de ejecutar el comando. No afecta a ningún shell de comandos que ya se esté ejecutando en el momento en que ejecuta el comando. Cierre y reinicie el shell de comandos para ver los efectos del cambio.

La configuración de la variable de entorno cambia el perfil predeterminado hasta que finalice la sesión del shell, o hasta que otorgue a la variable a un valor diferente. Puede hacer que las variables de entorno persistan en sesiones futuras poniéndolas en el script de inicio del shell. Para obtener más información, consulte [Variables de entorno para configurar el AWS CLI](#page-136-0).

# Definir y ver las opciones de configuración mediante comandos

Hay varias formas de ver y establecer las opciones de configuración mediante comandos.

#### **[aws configure](https://docs.aws.amazon.com/cli/latest/reference/configure/index.html)**

Ejecute este comando para establecer y ver rápidamente las credenciales de , la región y el formato de salida. En el ejemplo siguiente se muestran los valores de ejemplo.

```
$ aws configure
AWS Access Key ID [None]: AKIAIOSFODNN7EXAMPLE
AWS Secret Access Key [None]: wJalrXUtnFEMI/K7MDENG/bPxRfiCYEXAMPLEKEY
Default region name [None]: us-west-2
Default output format [None]: json
```
### **[aws configure set](https://docs.aws.amazon.com/cli/latest/reference/configure/set.html)**

Puede establecer las credenciales o las opciones de configuración mediante aws configure set. Especifique el perfil que desea ver o modificar con la opción --profile.

Por ejemplo, el siguiente comando configura region en el perfil denominado integ.

\$ **aws configure set region** *us-west-2* **--profile** *integ*

Para quitar una opción, utilice una cadena vacía como valor o elimine manualmente la opción de los archivos config y credentials en un editor de texto.

\$ **aws configure set cli\_pager "" --profile** *integ*

#### **[aws configure get](https://docs.aws.amazon.com/cli/latest/reference/configure/get.html)**

Puede recuperar las credenciales o las opciones de configuración que haya establecido utilizando aws configure get. Especifique el perfil que desea ver o modificar con la opción --profile.

Por ejemplo, el siguiente comando recupera la opción region en el perfil denominado integ.

```
$ aws configure get region --profile integ
us-west-2
```
Si la salida está vacía, significa que la configuración no está establecida de forma explícita y se utiliza el valor predeterminado.

# **[aws configure import](https://awscli.amazonaws.com/v2/documentation/api/latest/reference/configure/import.html)**

Importe las credenciales de CSV generadas desde la consola web de IAM. No es para las credenciales generadas desde Centro de identidades de IAM; los clientes que usen Centro de identidades de IAM deben usar aws configure sso. Se importa un archivo CSV con el nombre de perfil correspondiente al nombre de usuario. El archivo CSV debe contener los siguientes encabezados.

- User Name
- ID de clave de acceso
- Clave de acceso secreta

### **a** Note

Durante la creación del par de claves inicial, una vez que cierre el cuadro de diálogo Download .csv file (Descargar archivo .csv), no puede acceder a la clave de acceso secreta después de cerrar el cuadro de diálogo. Si necesita un archivo .csv, tendrá que crear uno usted mismo con los encabezados necesarios y la información del par de claves almacenada. Si no tiene acceso a la información del par de claves, debe crear un nuevo par de claves.

#### \$ **aws configure import --csv** *file://credentials.csv*

### **[aws configure list](https://docs.aws.amazon.com/cli/latest/reference/configure/list.html)**

Para mostrar los datos de configuración, utilice el comando aws configure list. Este comando muestra el perfil, la clave de acceso, la clave secreta y la información de configuración de la región utilizada para el perfil especificado. Para cada elemento de configuración, muestra el valor, dónde se recuperó el valor de configuración y el nombre de la variable de configuración.

Por ejemplo, si proporciona el valor Región de AWS en una variable de entorno, este comando le mostrará el nombre de la región que ha configurado, que este valor proviene de una variable de entorno y el nombre de la variable de entorno.

En el caso de los métodos de credenciales temporales, como los roles y el Centro de identidades de IAM, este comando muestra la clave de acceso almacenada temporalmente en caché y se muestra la clave de acceso secreta.

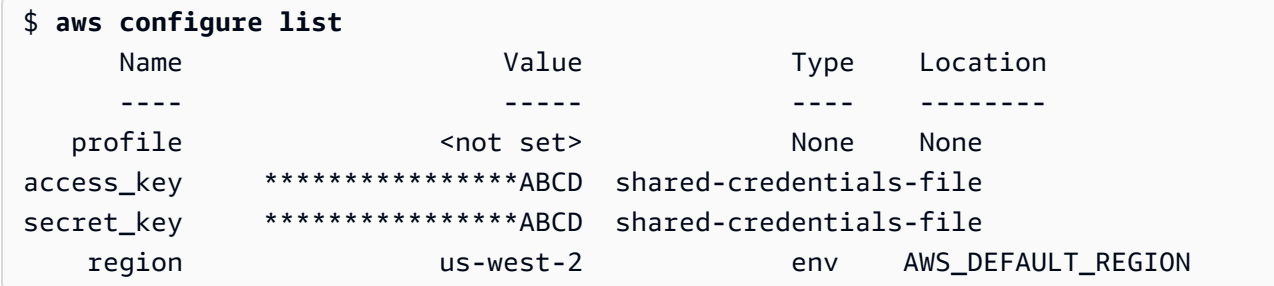

# **[aws configure list-profiles](https://docs.aws.amazon.com/cli/latest/reference/configure/list-profiles.html)**

Para enumerar todos los nombres de perfil, utilice el comando aws configure listprofiles.

```
$ aws configure list-profiles
default
test
```
#### **[aws configure sso](#page-182-0)**

Ejecute este comando para configurar y ver rápidamente sus AWS IAM Identity Center credenciales, región y formato de salida. En el ejemplo siguiente se muestran los valores de ejemplo.

```
$ aws configure sso
SSO session name (Recommended): my-sso
SSO start URL [None]: https://my-sso-portal.awsapps.com/start
SSO region [None]: us-east-1
SSO registration scopes [None]: sso:account:access
```
#### **[aws configure sso-session](#page-182-0)**

Ejecute este comando para configurar y ver rápidamente sus AWS IAM Identity Center credenciales, región y formato de salida en la sección sso-session de los archivos credentials yconfig. En el ejemplo siguiente se muestran los valores de ejemplo.

```
$ aws configure sso-session
SSO session name: my-sso
SSO start URL [None]: https://my-sso-portal.awsapps.com/start
SSO region [None]: us-east-1
SSO registration scopes [None]: sso:account:access
```
# Establecimiento de una nueva configuración y ejemplos de comandos de credenciales

En los siguientes ejemplos se muestra la configuración de un perfil predeterminado con credenciales, región y salida especificados para diferentes métodos de autenticación.

```
IAM Identity Center (SSO)
```
Este ejemplo es para AWS IAM Identity Center usar el aws configure sso asistente. Para obtener más información, consulte [the section called "Configurar la actualización automática de](#page-182-0)  [tokens"](#page-182-0).

```
$ aws configure sso
SSO session name (Recommended): my-sso
SSO start URL [None]: https://my-sso-portal.awsapps.com/start
SSO region [None]:us-east-1
Attempting to automatically open the SSO authorization page in your default browser.
There are 2 AWS accounts available to you.
> DeveloperAccount, developer-account-admin@example.com (111122223333) 
   ProductionAccount, production-account-admin@example.com (444455556666)
Using the account ID 111122223333
There are 2 roles available to you.
> ReadOnly 
   FullAccess
Using the role name "ReadOnly"
CLI default client Region [None]: us-west-2
CLI default output format [None]: json
CLI profile name [123456789011_ReadOnly]: user1
```
IAM Identity Center (Legacy SSO)

Este ejemplo es para el método tradicional de AWS IAM Identity Center uso del aws configure sso asistente. Para usar el SSO heredado, deje el nombre de la sesión en blanco. Para obtener más información, consulte [the section called "Configurar versiones heredadas no actualizables".](#page-190-0)

```
$ aws configure sso
```

```
SSO session name (Recommended):
SSO start URL [None]: https://my-sso-portal.awsapps.com/start
SSO region [None]:us-east-1
SSO authorization page has automatically been opened in your default browser.
Follow the instructions in the browser to complete this authorization request.
There are 2 AWS accounts available to you.
> DeveloperAccount, developer-account-admin@example.com (111122223333) 
   ProductionAccount, production-account-admin@example.com (444455556666)
Using the account ID 111122223333
There are 2 roles available to you.
> ReadOnly 
   FullAccess
Using the role name "ReadOnly"
CLI default client Region [None]: us-west-2
CLI default output format [None]: json
CLI profile name [123456789011_ReadOnly]: user1
```
Short-term credentials

Este ejemplo corresponde a las credenciales de corta duración de AWS Identity and Access Management. El asistente aws configure se utiliza para establecer los valores iniciales y, a continuación, el comando aws configure set asigna el último valor necesario. Para obtener más información, consulte [the section called "Credenciales a corto plazo".](#page-199-0)

```
$ aws configure
AWS Access Key ID [None]: AKIAIOSFODNN7EXAMPLE
AWS Secret Access Key [None]: wJalrXUtnFEMI/K7MDENG/bPxRfiCYEXAMPLEKEY
Default region name [None]: us-west-2
Default output format [None]: json
$ aws configure set 
 aws_session_token fcZib3JpZ2luX2IQoJb3JpZ2luX2IQoJb3JpZ2luX2IQoJb3JpZ2luX2IQoJb3JpZVERYLONG
```
### IAM role

Este ejemplo se usa para asumir un rol de IAM. Los perfiles que utilizan roles de IAM extraen las credenciales de otro perfil y, a continuación, aplican los permisos de rol de IAM. En los

siguientes ejemplos, default es el perfil de origen de las credenciales y user1 toma prestadas las mismas credenciales y, a continuación, asume un nuevo rol. No existe ningún asistente para este proceso, por lo que cada valor se establece con el comando aws configure set. Para obtener más información, consulte [the section called "Roles de IAM".](#page-200-0)

```
$ aws configure set role_arn arn:aws:iam::123456789012:role/defaultrole
$ aws configure set source_profile default
$ aws configure set role_session_name session_user1
$ aws configure set region us-west-2
$ aws configure set output json
```
Amazon EC2 instance metadata credentials

Este ejemplo corresponde a las credenciales obtenidas de los metadatos de la instancia de Amazon EC2 de alojamiento. No existe ningún asistente para este proceso, por lo que cada valor se establece con el comando aws configure set. Para obtener más información, consulte [the](#page-212-0)  [section called "Utilizar credenciales para los metadatos de instancias de Amazon EC2".](#page-212-0)

```
$ aws configure set role_arn arn:aws:iam::123456789012:role/defaultrole
$ aws configure set credential_source Ec2InstanceMetadata
$ aws configure set region us-west-2
$ aws configure set output json
```
Long-term credentials

### **A** Warning

Para evitar riesgos de seguridad, no utilice a los usuarios de IAM para la autenticación cuando desarrolle software especialmente diseñado o trabaje con datos reales. En cambio, utilice la federación con un proveedor de identidades como [AWS IAM Identity](https://docs.aws.amazon.com/singlesignon/latest/userguide/what-is.html)  [Center](https://docs.aws.amazon.com/singlesignon/latest/userguide/what-is.html).

Este ejemplo corresponde a las credenciales de larga duración de AWS Identity and Access Management. Para obtener más información, consulte [the section called "Usuarios de IAM".](#page-209-0)

```
$ aws configure
AWS Access Key ID [None]: AKIAIOSFODNN7EXAMPLE
AWS Secret Access Key [None]: wJalrXUtnFEMI/K7MDENG/bPxRfiCYEXAMPLEKEY
```
Default region name [None]: *us-west-2* Default output format [None]: *json*

# Configuraciones del archivo **config** admitidas

#### Temas

- [Configuración global](#page-117-0)
- [Configuración de comandos personalizados de S3](#page-131-0)

Se admiten las siguientes opciones en el archivo config. Se utilizan los valores enumerados en el perfil especificado (o predeterminado) a menos que queden anulados por la presencia de una variable de entorno con el mismo nombre o una opción de línea de comandos con el mismo nombre. Para obtener más información sobre las opciones que tienen prioridad, consulte [Configure el AWS](#page-98-0) [CLI](#page-98-0)

<span id="page-117-0"></span>Configuración global

### **aws\_access\_key\_id**

Especifica la clave de AWS acceso utilizada como parte de las credenciales para autenticar la solicitud de comando. Aunque puede estar almacenada en el archivo config, recomendamos almacenar esta información en el archivo credentials.

Se puede anular mediante la variable de entorno AWS\_ACCESS\_KEY\_ID. No se puede especificar el ID de clave de acceso como una opción de línea de comandos.

```
aws_access_key_id = AKIAIOSFODNN7EXAMPLE
```
#### **aws\_secret\_access\_key**

Especifica la clave AWS secreta utilizada como parte de las credenciales para autenticar la solicitud de comando. Aunque puede estar almacenada en el archivo config, recomendamos almacenar esta información en el archivo credentials.

Se puede anular mediante la variable de entorno AWS\_SECRET\_ACCESS\_KEY. No se puede especificar la clave de acceso secreta como una opción de línea de comandos.

aws\_secret\_access\_key = *wJalrXUtnFEMI/K7MDENG/bPxRfiCYEXAMPLEKEY*

### **aws\_session\_token**

Especifica un token AWS de sesión. Un token de sesión solo es necesario si especifica manualmente credenciales de seguridad temporales. Aunque puede estar almacenada en el archivo config, recomendamos almacenar esta información en el archivo credentials.

Se puede anular mediante la variable de entorno AWS\_SESSION\_TOKEN. No se puede especificar un token de sesión como una opción de línea de comandos.

```
aws_session_token = AQoEXAMPLEH4aoAH0gNCAPyJxz4BlCFFxWNE1OPTgk5TthT
+FvwqnKwRcOIfrRh3c/LTo6UDdyJwOOvEVPvLXCrrrUtdnniCEXAMPLE/
IvU1dYUg2RVAJBanLiHb4IgRmpRV3zrkuWJOgQs8IZZaIv2BXIa2R4Olgk
```
#### <span id="page-118-0"></span>**ca\_bundle**

Especifica un paquete de certificados de CA (un archivo con la extensión .pem) que se utiliza para verificar certificados SSL.

Se puede anular mediante la variable de entorno [AWS\\_CA\\_BUNDLE](#page-138-0) o la opción de línea de comandos [--ca-bundle](#page-149-0).

ca\_bundle = *dev/apps/ca-certs/cabundle-2019mar05.pem*

#### <span id="page-118-1"></span>**cli\_auto\_prompt**

Activa el mensaje automático para la AWS CLI versión 2. Hay dos configuraciones que se pueden usar:

• **on** utiliza el modo de petición automática completa cada vez que intenta ejecutar un comando de aws. Esto incluye presionar ENTER (INTRO) después de un comando completo o un comando incompleto.

cli\_auto\_prompt = on

• **on-partial** utiliza el modo de petición automática parcial. Si un comando está incompleto o no se puede ejecutar debido a errores de validación del lado del cliente, se utiliza la petición automática. Este modo es especialmente útil si tiene scripts preexistentes, runbooks, o

solo desea que se le pregunte automáticamente sobre los comandos con los que no está familiarizado en lugar de preguntarle sobre cada comando.

cli\_auto\_prompt = on-partial

Puede anular esta configuración mediante la variable de entorno de [aws\\_cli\\_auto\\_prompt](#page-138-1) o los parámetros de la línea de comandos [--cli-auto-prompt](#page-149-1) y [--no-cli-auto-prompt](#page-152-0).

Para obtener información sobre la función de aviso automático de la AWS CLI versión 2, consulte[Tener una solicitud de la AWS CLI para los comandos.](#page-255-0)

### **cli\_binary\_format**

Especifica cómo interpreta la AWS CLI versión 2 los parámetros de entrada binarios. Puede ser uno de los siguientes valores:

- base64: este es el valor predeterminado. Un parámetro de entrada escrito como un objeto binario grande (BLOB) acepta una cadena codificada en base64. Para pasar verdadero contenido binario, coloque el contenido en un archivo y proporcione la ruta y el nombre del archivo con el prefijo fileb:// como valor del parámetro. Para pasar el texto codificado en base64 incluido en un archivo, proporcione la ruta y el nombre del archivo con el prefijo file:// como valor del parámetro.
- raw-in-base64 salidas: valor predeterminado para la AWS CLI versión 1. Si el valor de la configuración es raw-in-base64-out, los archivos a los que se hace referencia mediante el prefijo file:// se leen como texto y, a continuación, la AWS CLI intenta codificarlo en binario.

Esta entrada no tiene una variable de entorno equivalente. Puede especificar el valor en un solo comando mediante el parámetro --cli-binary-format raw-in-base64-out.

```
cli_binary_format = raw-in-base64-out
```
Si hace referencia a un valor binario en un archivo mediante la notación de fileb:// prefijo, AWS CLI siempre espera que el archivo contenga contenido binario sin procesar y no intenta convertir el valor.

Si hace referencia a un valor binario de un archivo mediante la notación de file:// prefijo, AWS CLI gestiona el archivo según la configuración actualcli\_binary\_format. Si el valor de esa configuración es base64 (el predeterminado cuando no se establece de forma explícita), se AWS CLI espera que el archivo contenga texto codificado en base64. Si el valor de esa configuración

esraw-in-base64-out, se AWS CLI espera que el archivo contenga contenido binario sin procesar.

# **cli\_history**

Está deshabilitado de forma predeterminada. Esta configuración habilita el historial de comandos para la AWS CLI. Tras activar esta configuración, AWS CLI registra el historial de aws comandos.

cli\_history = enabled

Puede hacer una lista de su historial con el comando aws history list y utilizar los command\_ids resultantes en el comando aws history show para obtener más información. Para obtener más información, consulte [aws history](https://awscli.amazonaws.com/v2/documentation/api/latest/reference/history/index.html) en la Guía de referencia de AWS CLI .

# <span id="page-120-0"></span>**cli\_pager**

Especifica el programa de paginación utilizado para la salida. De forma predeterminada, AWS CLI la versión 2 devuelve todos los resultados a través del programa localizador predeterminado del sistema operativo.

Puede ser anulado por la variable de entorno AWS\_PAGER.

cli\_pager=less

Para deshabilitar todo el uso de un programa de paginación externo, establezca la variable en una cadena vacía como se muestra en el siguiente ejemplo.

cli\_pager=

# **cli\_timestamp\_format**

Especifica el formato de los valores de la marca temporal incluidos en la salida. Puede especificar cualquiera de los siguientes valores:

• iso8601: el valor predeterminado de la AWS CLI versión 2. [Si se especifica, AWS CLI](https://www.iso.org/iso-8601-date-and-time-format.html)  [reformatea todas las marcas de tiempo según la norma ISO 8601.](https://www.iso.org/iso-8601-date-and-time-format.html)

Las marcas temporales con formato ISO 8601 se parecen a los siguientes ejemplos. El primer ejemplo muestra la hora en [hora universal coordinada \(UTC\)](https://wikipedia.org/wiki/Coordinated_Universal_Time) mediante la inclusión de una Z después de la hora. La fecha y la hora están separadas por una T.

#### 2019-10-31T22:21:41Z

Para especificar una zona horaria diferente, en lugar de Z, especifique + o - y el número de horas que esta zona horaria está por delante o por detrás de UTC mediante un valor de dos dígitos. En el siguiente ejemplo, se muestra la misma hora que en el ejemplo anterior, pero ajustada a la hora estándar del Pacífico, que va ocho horas por detrás de UTC:

```
2019-10-31T14:21:41-08
```
• wire: el valor por defecto de la versión 1. AWS CLI Si se especifica, AWS CLI muestra todos los valores de la marca de tiempo exactamente como se recibieron en la respuesta a la consulta HTTP.

Esta entrada no tiene una variable de entorno equivalente ni una opción de línea de comandos.

```
cli_timestamp_format = iso8601
```
#### **[credential\\_process](#page-214-0)**

Especifica un comando externo que AWS CLI se ejecuta para generar o recuperar las credenciales de autenticación que se utilizarán en este comando. El comando debe devolver las credenciales en un formato específico. Para obtener más información sobre el uso de esta configuración, consulte [Obtener credenciales con un proceso externo.](#page-214-0)

Esta entrada no tiene una variable de entorno equivalente ni una opción de línea de comandos.

```
credential_process = /opt/bin/awscreds-retriever --username susan
```
### **[credential\\_source](#page-200-0)**

Se utiliza en instancias o en contenedores de Amazon EC2 para especificar dónde la AWS CLI puede encontrar credenciales para usar a fin de asumir el rol que usted especificó con el parámetro role\_arn. No puede especificar source\_profile y credential\_source en el mismo perfil.

Este parámetro puede tener uno de tres valores:

• Entorno: especifica que debe recuperar las AWS CLI credenciales de origen de las variables de entorno.

- Ec2 InstanceMetadata: especifica que AWS CLI se debe utilizar la función de IAM asociada al [perfil de instancia de EC2](https://docs.aws.amazon.com/IAM/latest/UserGuide/id_roles_use_switch-role-ec2_instance-profiles.html) para obtener las credenciales de origen.
- EcsContainer— Especifica que AWS CLI se utilizará la función de IAM asociada al contenedor ECS como credenciales de origen.

credential\_source = Ec2InstanceMetadata

### **duration\_seconds**

Especifica la duración máxima de la sesión de rol, en segundos. Este valor puede oscilar entre 900 segundos (15 minutos) y el valor de la duración máxima de la sesión para el rol (que puede ser 43200 como máximo). Se trata de un parámetro opcional y, de forma predeterminada, el valor se establece en 3600 segundos.

### <span id="page-122-0"></span>**endpoint\_url**

Especifica el punto de conexión que se utiliza para todas las solicitudes de servicio. Si esta configuración se usa en la sección de [services](#page-107-0) del archivo config, el punto de conexión se usa solo para el servicio especificado.

En el siguiente ejemplo, se utiliza el punto de conexión global http://localhost:1234 y un punto de conexión específico del servicio de http://localhost:4567 para Amazon S3.

```
[profile dev]
endpoint_url = http://localhost:1234
services = s3-specific
[services s3-specific]
s3 = endpoint_url = http://localhost:4567
```
Los valores de configuración del punto final se encuentran en varios lugares, como las variables de entorno del sistema o del usuario, los archivos de AWS configuración locales, o se declaran explícitamente en la línea de comandos como parámetros. Los ajustes de configuración del punto de conexión de la AWS CLI tienen prioridad en el siguiente orden:

- 1. La opción de línea de comandos [--endpoint-url](#page-151-0).
- 2. Si está habilitada, la variable de entorno del punto de conexión [AWS\\_IGNORE\\_CONFIGURED\\_ENDPOINT\\_URLS](#page-142-0) global o la configuración del perfil [ignore\\_configure\\_endpoint\\_urls](#page-123-0) para ignorar los puntos de conexión personalizados.
- 3. El valor proporcionado por una variable de entorno específica del servicio [AWS\\_ENDPOINT\\_URL\\_<SERVICE>](#page-141-0), como AWS\_ENDPOINT\_URL\_DYNAMODB.
- 4. Los valores proporcionados por las variables de entorno [AWS\\_USE\\_DUALSTACK\\_ENDPOINT](#page-146-0), [AWS\\_USE\\_FIPS\\_ENDPOINT](#page-147-0) y [AWS\\_ENDPOINT\\_URL](#page-140-0).
- 5. El valor de punto de conexión específico del servicio proporcionado por la configuración [endpoint\\_url](#page-122-0) de una sección de services del archivo compartido config.
- 6. El valor proporcionado por la configuración [endpoint\\_url](#page-122-0) en un profile de un archivo compartido config.
- 7. Configuración de [use\\_dualstack\\_endpoint](#page-129-0), [use\\_fips\\_endpoint](#page-130-0) y [endpoint\\_url](#page-122-0).
- 8. En último lugar, Servicio de AWS se utilizará cualquier URL de punto final predeterminada correspondiente. Para obtener una lista de los puntos de enlace de servicio estándar disponibles en cada región, consulte [Regiones y puntos de enlace de AWS](https://docs.aws.amazon.com/general/latest/gr/rande.html) en la Referencia general de Amazon Web Services.

# <span id="page-123-0"></span>**ignore\_configure\_endpoint\_urls**

Si está habilitada, AWS CLI ignora todas las configuraciones de punto final personalizadas especificadas en el config archivo. Los valores válidos son **true** y **false**.

ignore\_configure\_endpoint\_urls = true

Los ajustes de configuración de los puntos finales se encuentran en varios lugares, como las variables de entorno del sistema o del usuario, los archivos de AWS configuración locales, o se declaran explícitamente en la línea de comandos como parámetros. Los ajustes de configuración del punto de conexión de la AWS CLI tienen prioridad en el siguiente orden:

- 1. La opción de línea de comandos [--endpoint-url](#page-151-0).
- 2. Si está habilitada, la variable de entorno del punto de conexión [AWS\\_IGNORE\\_CONFIGURED\\_ENDPOINT\\_URLS](#page-142-0) global o la configuración del perfil [ignore\\_configure\\_endpoint\\_urls](#page-123-0) para ignorar los puntos de conexión personalizados.
- 3. El valor proporcionado por una variable de entorno específica del servicio [AWS\\_ENDPOINT\\_URL\\_<SERVICE>](#page-141-0), como AWS\_ENDPOINT\_URL\_DYNAMODB.
- 4. Los valores proporcionados por las variables de entorno [AWS\\_USE\\_DUALSTACK\\_ENDPOINT](#page-146-0), [AWS\\_USE\\_FIPS\\_ENDPOINT](#page-147-0) y [AWS\\_ENDPOINT\\_URL](#page-140-0).
- 5. El valor de punto de conexión específico del servicio proporcionado por la configuración [endpoint\\_url](#page-122-0) de una sección de services del archivo compartido config.
- 6. El valor proporcionado por la configuración [endpoint\\_url](#page-122-0) en un profile de un archivo compartido config.
- 7. Configuración de [use\\_dualstack\\_endpoint](#page-129-0), [use\\_fips\\_endpoint](#page-130-0) y [endpoint\\_url](#page-122-0).
- 8. En último lugar, Servicio de AWS se utilizará cualquier URL de punto final predeterminada correspondiente. Para obtener una lista de los puntos de enlace de servicio estándar disponibles en cada región, consulte [Regiones y puntos de enlace de AWS](https://docs.aws.amazon.com/general/latest/gr/rande.html) en la Referencia general de Amazon Web Services.

### **[external\\_id](#page-206-0)**

Especifica un identificador único utilizado por terceros para adoptar un rol en las cuentas de los clientes. Se asigna al parámetro ExternalId en la operación AssumeRole. Este parámetro solo es necesario si la política de confianza del rol especifica un valor para ExternalId. Para obtener más información, consulte [Cómo utilizar un ID externo para conceder acceso a sus AWS](https://docs.aws.amazon.com/IAM/latest/UserGuide/id_roles_create_for-user_externalid.html)  [recursos a un tercero](https://docs.aws.amazon.com/IAM/latest/UserGuide/id_roles_create_for-user_externalid.html) en la Guía del usuario de IAM.

### <span id="page-124-0"></span>**[max\\_attempts](#page-161-0)**

Especifica el valor máximo de reintentos que utiliza el controlador de AWS CLI reintentos, donde la llamada inicial se tiene en cuenta para el max\_attempts valor que usted proporciona.

Puede invalidar este valor mediante la variable de entorno de AWS\_MAX\_ATTEMPTS.

max\_attempts = *3*

# **[mfa\\_serial](#page-204-0)**

El número de identificación del dispositivo MFA que se debe utilizar al asumir un rol. Este valor solo es obligatorio si la política de confianza del rol que se ha asumido incluye una condición que requiere autenticación MFA. El valor puede ser un número de serie de un dispositivo de hardware (como GAHT12345678) o un nombre de recurso de Amazon (ARN) de un dispositivo MFA virtual (como arn:aws:iam::123456789012:mfa/*user*).

### **output**

Especifica el formato de la salida predeterminado para los comandos solicitados con este perfil. Puede especificar cualquiera de los siguientes valores:

- **[json](#page-264-0)**: la salida se formatea como una cadena [JSON](https://json.org/).
- **[yaml](#page-265-0)**: la salida se formatea como una cadena [YAML.](https://yaml.org/)
- **[yaml-stream](#page-265-1)**: la salida se transmite y se formatea como una cadena [YAML](https://yaml.org/). El streaming permite un manejo más rápido de tipos de datos de gran tamaño.
- **[text](#page-267-0)**: la salida tiene el formato de varias líneas de valores de cadena separados por tabuladores. Esto puede ser útil para pasar la salida a un procesador de texto, como grep, sed o awk.
- **[table](#page-271-0)**: el resultado tiene el formato de una tabla en la que se usan los caracteres +|- para los bordes de celda. Normalmente, la información se presenta en un formato que es más fácil de leer que los demás formatos, pero que no es útil para programar.

Se puede anular mediante la variable de entorno AWS\_DEFAULT\_OUTPUT o la opción de línea de comandos --output.

output = *table*

### **parameter\_validation**

Especifica si el AWS CLI cliente intenta validar los parámetros antes de enviarlos al punto final del AWS servicio.

- true (verdadero): es el valor predeterminado. Si se especifica, AWS CLI realiza la validación local de los parámetros de la línea de comandos.
- false: si se especifica, AWS CLI no valida los parámetros de la línea de comandos antes de enviarlos al punto final del AWS servicio.

Esta entrada no tiene una variable de entorno equivalente ni una opción de línea de comandos.

parameter\_validation = false

### **region**

Especifica el Región de AWS lugar al que se van a enviar las solicitudes para los comandos solicitados mediante este perfil.

- Puede especificar cualquiera de los códigos de región disponibles para el servicio elegido que se muestran en [Regiones y puntos de conexión de AWS](https://docs.aws.amazon.com/general/latest/gr/rande.html) en la Referencia general de Amazon Web Services.
- aws qloballe permite especificar el punto de enlace global para los servicios que admiten un punto de enlace global además de los puntos de enlace regionales, como AWS Security Token Service (AWS STS) y Amazon Simple Storage Service (Amazon S3).

Puede invalidar este valor mediante la variable de entorno AWS\_REGION, variable de entorno AWS\_DEFAULT\_REGION o la opción de línea de comandos --region.

region = *us-west-2*

#### **[retry\\_mode](#page-161-0)**

Especifica qué modo AWS CLI de reintento se utiliza. Hay tres modos de reintento disponibles: heredado (predeterminado), estándar y adaptativo. Para obtener más información acerca de los reintentos, consulte [Reintentos de AWS CLI.](#page-161-0)

Puede invalidar este valor mediante la variable de entorno de AWS\_RETRY\_MODE.

retry\_mode = *standard*

#### **[role\\_arn](#page-200-0)**

Especifica el nombre de recurso de Amazon (ARN) de una función de IAM que desee utilizar para ejecutar los comandos. AWS CLI También debe especificar uno de los siguientes parámetros para identificar las credenciales que tienen permiso para asumir este rol:

- source\_profile
- credential source

role\_arn = arn:aws:iam::*123456789012*:role/*role-name*

La variable de entorno [AWS\\_ROLE\\_ARN](#page-144-0) anula esta configuración.

Para obtener más información sobre el uso de las identidades web, consulte [the section called](#page-207-0)  ["Adopción de un rol con una identidad web"](#page-207-0).

#### **[role\\_session\\_name](#page-206-1)**

Especifica el nombre que se va a asociar a la sesión de rol. Este valor se proporciona al parámetro RoleSessionName cuando la AWS CLI llama a la operación AssumeRole y pasa a formar parte del ARN del usuario del rol asumido: arn:aws:sts::*123456789012*:assumedrole/*role\_name*/*role\_session\_name*. Se trata de un parámetro opcional. Si no proporciona este valor, se genera automáticamente un nombre de sesión. Este nombre aparece en los registros de AWS CloudTrail correspondientes a las entradas asociadas a esta sesión.

```
role_session_name = maria_garcia_role
```
La variable de entorno [AWS\\_ROLE\\_SESSION\\_NAME](#page-145-0) anula esta configuración.

Para obtener más información sobre el uso de las identidades web, consulte [the section called](#page-207-0)  ["Adopción de un rol con una identidad web"](#page-207-0).

### **[services](#page-107-0)**

Especifica la configuración del servicio que se utilizará en el perfil.

```
[profile dev-s3-specific-and-global]
endpoint_url = http://localhost:1234
services = s3-specific
[services s3-specific]
s3 = endpoint_url = http://localhost:4567
```
Para obtener más información sobre la sección de services, consulte [the section called](#page-107-0)  "[services](#page-107-0)".

La variable de entorno [AWS\\_ROLE\\_SESSION\\_NAME](#page-145-0) anula esta configuración.

Para obtener más información sobre el uso de las identidades web, consulte [the section called](#page-207-0)  ["Adopción de un rol con una identidad web"](#page-207-0).

### **[source\\_profile](#page-200-0)**

Especifica un perfil con nombre con credenciales duraderas que la AWS CLI puede utilizar para asumir el rol que ha especificado con el parámetro role\_arn. No puede especificar source\_profile y credential\_source en el mismo perfil.

source\_profile = *production-profile*

#### **[sso\\_account\\_id](#page-181-0)**

Especifica el ID de AWS cuenta que contiene el rol de IAM con el permiso que desea conceder al usuario asociado del Centro de Identidad de IAM.

Esta configuración no tiene ninguna variable de entorno ni ninguna opción de línea de comandos.

```
sso_account_id = 123456789012
```
### **[sso\\_region](#page-181-0)**

Especifica la AWS región que contiene el host del portal de AWS acceso. Esto es independiente (y puede ser una región diferente) del parámetro region predeterminado de la CLI.

Esta configuración no tiene ninguna variable de entorno ni ninguna opción de línea de comandos.

sso\_region = us\_west-2

#### **[sso\\_registration\\_scopes](#page-181-0)**

Una lista delimitada por comas de los ámbitos que deben autorizarse para la sso-session. Los ámbitos autorizan el acceso a los puntos de conexión autorizados por el token de portador del Centro de identidades de IAM. Un ámbito válido es una cadena, por ejemplo, sso:account:access. Esta configuración no es aplicable a la configuración heredada no actualizable.

sso\_registration\_scopes = sso:account:access

#### *[sso\\_role\\_name](#page-181-0)*

Especifica el nombre descriptivo del rol de IAM que define los permisos que tiene el usuario cuando utiliza este perfil.

Esta configuración no tiene ninguna variable de entorno ni ninguna opción de línea de comandos.

sso\_role\_name = ReadAccess

#### *[sso\\_start\\_url](#page-181-0)*

Especifica la URL que apunta al portal de AWS acceso de la organización. AWS CLI Utiliza esta URL para establecer una sesión con el servicio del Centro de Identidad de IAM a fin de autenticar a sus usuarios. Para encontrar la URL del portal de AWS acceso, utilice una de las siguientes opciones:

- Abra el correo electrónico de invitación y aparecerá la URL del portal de AWS acceso.
- Abra la AWS IAM Identity Center consola en [https://console.aws.amazon.com/singlesignon/.](https://console.aws.amazon.com/singlesignon/) La URL del portal de AWS acceso aparece en su configuración.

Esta configuración no tiene ninguna variable de entorno ni ninguna opción de línea de comandos.

sso\_start\_url = *https://my-sso-portal.awsapps.com/start*

### <span id="page-129-0"></span>*use\_dualstack\_endpoint*

Permite el uso de puntos finales de doble pila para enviar AWS solicitudes. Para obtener más información sobre los puntos de conexión de doble pila, que admiten tráfico de IPv4 e IPv6, consulte [Uso de puntos de conexión de doble pila de Amazon S3](https://docs.aws.amazon.com/AmazonS3/latest/userguide/dual-stack-endpoints.html) en la Guía del usuario de Amazon Simple Storage Service. Los puntos de conexión de doble pila están disponibles para algunos servicios en algunas regiones. Si no existe un punto final de doble pila para el servicio o si la solicitud Región de AWS falla. Esta opción está deshabilitada de forma predeterminada.

Es mutuamente excluyente con la configuración use\_accelerate\_endpoint.

Los ajustes de configuración del punto final se encuentran en varios lugares, como las variables de entorno del sistema o del usuario, los archivos de AWS configuración locales, o se declaran explícitamente en la línea de comandos como parámetros. Los ajustes de configuración del punto de conexión de la AWS CLI tienen prioridad en el siguiente orden:

- 1. La opción de línea de comandos [--endpoint-url](#page-151-0).
- 2. Si está habilitada, la variable de entorno del punto de conexión [AWS\\_IGNORE\\_CONFIGURED\\_ENDPOINT\\_URLS](#page-142-0) global o la configuración del perfil [ignore\\_configure\\_endpoint\\_urls](#page-123-0) para ignorar los puntos de conexión personalizados.
- 3. El valor proporcionado por una variable de entorno específica del servicio [AWS\\_ENDPOINT\\_URL\\_<SERVICE>](#page-141-0), como AWS\_ENDPOINT\_URL\_DYNAMODB.
- 4. Los valores proporcionados por las variables de entorno [AWS\\_USE\\_DUALSTACK\\_ENDPOINT](#page-146-0), [AWS\\_USE\\_FIPS\\_ENDPOINT](#page-147-0) y [AWS\\_ENDPOINT\\_URL](#page-140-0).
- 5. El valor de punto de conexión específico del servicio proporcionado por la configuración [endpoint\\_url](#page-122-0) de una sección de services del archivo compartido config.
- 6. El valor proporcionado por la configuración [endpoint\\_url](#page-122-0) en un profile de un archivo compartido config.
- 7. Configuración de [use\\_dualstack\\_endpoint](#page-129-0), [use\\_fips\\_endpoint](#page-130-0) y [endpoint\\_url](#page-122-0).
- 8. En último lugar, Servicio de AWS se utilizará cualquier URL de punto final predeterminada correspondiente. Para obtener una lista de los puntos de enlace de servicio estándar disponibles en cada región, consulte [Regiones y puntos de enlace de AWS](https://docs.aws.amazon.com/general/latest/gr/rande.html) en la Referencia general de Amazon Web Services.

# <span id="page-130-0"></span>*use\_fips\_endpoint*

Algunos AWS servicios ofrecen terminales que, en algunos casos, son compatibles con la [Norma](https://aws.amazon.com/compliance/fips/) [Federal de Procesamiento de Información \(FIPS\) 140-2](https://aws.amazon.com/compliance/fips/). Regiones de AWS Cuando el AWS servicio es compatible con FIPS, esta configuración especifica qué punto final de FIPS se debe usar. AWS CLI A diferencia de AWS los puntos finales estándar, los puntos finales de FIPS utilizan una biblioteca de software TLS que cumple con la norma FIPS 140-2. Las empresas que trabajan con el gobierno de los Estados Unidos pueden requerir estos puntos de conexión.

Si esta configuración está habilitada, pero no existe un punto final FIPS para el servicio en su servidor, es posible que se produzca un error en el comando. Región de AWS AWS En este caso, especifique manualmente el punto de conexión que se va a utilizar en el comando mediante la opción [--endpoint-url](#page-151-0) o utilice los [puntos de conexión específicos del servicio](#page-174-0).

Para obtener más información sobre cómo especificar los puntos de enlace de FIPS por Región de AWS, consulte Puntos de enlace de [FIPS](https://aws.amazon.com/compliance/fips/) por servicio.

Los ajustes de configuración de los terminales se encuentran en varios lugares, como las variables de entorno del sistema o del usuario, los archivos de AWS configuración locales, o se declaran explícitamente en la línea de comandos como parámetros. Los ajustes de configuración del punto de conexión de la AWS CLI tienen prioridad en el siguiente orden:

- 1. La opción de línea de comandos [--endpoint-url](#page-151-0).
- 2. Si está habilitada, la variable de entorno del punto de conexión [AWS\\_IGNORE\\_CONFIGURED\\_ENDPOINT\\_URLS](#page-142-0) global o la configuración del perfil [ignore\\_configure\\_endpoint\\_urls](#page-123-0) para ignorar los puntos de conexión personalizados.
- 3. El valor proporcionado por una variable de entorno específica del servicio [AWS\\_ENDPOINT\\_URL\\_<SERVICE>](#page-141-0), como AWS\_ENDPOINT\_URL\_DYNAMODB.
- 4. Los valores proporcionados por las variables de entorno [AWS\\_USE\\_DUALSTACK\\_ENDPOINT](#page-146-0), [AWS\\_USE\\_FIPS\\_ENDPOINT](#page-147-0) y [AWS\\_ENDPOINT\\_URL](#page-140-0).
- 5. El valor de punto de conexión específico del servicio proporcionado por la configuración [endpoint\\_url](#page-122-0) de una sección de services del archivo compartido config.
- 6. El valor proporcionado por la configuración [endpoint\\_url](#page-122-0) en un profile de un archivo compartido config.
- 7. Configuración de [use\\_dualstack\\_endpoint](#page-129-0), [use\\_fips\\_endpoint](#page-130-0) y [endpoint\\_url](#page-122-0).
- 8. En último lugar, Servicio de AWS se utilizará cualquier URL de punto final predeterminada correspondiente. Para obtener una lista de los puntos de enlace de servicio estándar

disponibles en cada región, consulte [Regiones y puntos de enlace de AWS](https://docs.aws.amazon.com/general/latest/gr/rande.html) en la Referencia general de Amazon Web Services.

### *[web\\_identity\\_token\\_file](#page-207-0)*

Especifica la ruta de un archivo que contiene un token de acceso de OAuth 2.0 o un token de ID de OpenID Connect proporcionado por un proveedor de identidades. La AWS CLI carga el contenido de este archivo y lo pasa como argumento WebIdentityToken a la operación AssumeRoleWithWebIdentity.

La variable de entorno [AWS\\_WEB\\_IDENTITY\\_TOKEN\\_FILE](#page-148-0) anula esta configuración.

Para obtener más información sobre el uso de las identidades web, consulte [the section called](#page-207-0)  ["Adopción de un rol con una identidad web"](#page-207-0).

### *tcp\_keepalive*

Especifica si el AWS CLI cliente utiliza paquetes TCP Keep-Alive.

Esta entrada no tiene una variable de entorno equivalente ni una opción de línea de comandos.

tcp\_keepalive = false

# <span id="page-131-0"></span>Configuración de comandos personalizados de S3

Amazon S3 admite varios ajustes que configuran la forma en que AWS CLI realiza las operaciones de Amazon S3. Algunos se aplican a todos los comandos de S3 tanto en los espacios de nombres s3 como s3api. Otros son específicos para los comandos «personalizados» de S3, que resumen las operaciones comunes y hacen algo más que un one-to-one mapeo a una operación de API. Los comandos de aws s3 de transferencia cp, sync, mv y rm tienen opciones adicionales que puede utilizar para controlar las transferencias de S3.

Para configurar todas estas opciones, especifique la configuración s3 anidada en su archivo config. A continuación, se introduce con sangría cada configuración en su propia línea.

# **a** Note

Estos ajustes son completamente opcionales. Debe poder utilizar los comandos de transferencia de aws s3 sin configurar ninguno de estos ajustes. Estas opciones se ofrecen

para afinar el rendimiento o para tener en cuenta el entorno específico en el que se ejecutan estos comandos de aws s3.

Estos ajustes se establecen con una clave de s3 de alto nivel en el archivo config, tal y como se muestra en el siguiente ejemplo del perfil development.

```
[profile development]
s3 = max_concurrent_requests = 20 
   max_queue_size = 10000 
   multipart_threshold = 64MB 
   multipart_chunksize = 16MB 
   max_bandwidth = 50MB/s 
   use_accelerate_endpoint = true 
   addressing_style = path
```
Los siguientes ajustes se aplican a cualquier comando de S3 en el espacio de nombres s3 o s3api.

### **addressing\_style**

Especifica qué estilo de direccionamiento debe usarse. Esto controla si el nombre del bucket está en el hostname o es parte de la URL. Los valores válidos son path, virtual y auto. El valor predeterminado es auto.

Hay dos estilos para crear un punto enlace de Amazon S3. El primero se llama virtual e incluye el nombre del bucket como parte del nombre de host. Por ejemplo: https://*bucketname*.s3.amazonaws.com. Si lo desea, también puede utilizar el estilo path, que tratará el nombre del bucket como si fuera una ruta del URI; por ejemplo, https:// s3.amazonaws.com/*bucketname*. El valor predeterminado en la CLI es utilizar auto, que intenta utilizar el estilo virtual siempre que puede, pero usará el estilo path cuando sea necesario. Por ejemplo, si el nombre del bucket no es compatible con DNS, el nombre del bucket no puede formar parte del nombre de host y debe estar en la ruta. Con auto, la CLI detectará esta condición y cambiará automáticamente al estilo path. Si estableces el estilo de direccionamiento enpath, debes asegurarte de que la AWS región en la que configuraste AWS CLI coincida con la región de tu bucket.

### **payload\_signing\_enabled**

Especifica si firma con SHA256 cargas de sigv4. De forma predeterminada, esta opción está deshabilitada para cargas de streaming (UploadPart y PutObject) cuando se utiliza https. De forma predeterminada, la opción está configurada en false para cargas de streaming (UploadPart y PutObject), pero solo si está presente un ContentMD5 (se genera de forma predeterminada) y el punto de enlace utiliza HTTPS.

Si se establece en verdadero, las solicitudes de S3 reciben validación de contenido adicional en forma de suma de comprobación SHA256 que se calcula automáticamente y se incluye en la firma de la solicitud. Si se establece en falso, la suma de comprobación no se calcula. Deshabilitar esta opción puede ser útil para reducir la sobrecarga de rendimiento creada por el cálculo de la suma de comprobación.

# **use\_accelerate\_endpoint**

Utilice el punto de enlace de aceleración de Amazon S3 para todos los comandos s3 y s3api. El valor predeterminado es false. Es mutuamente excluyente con la configuración use\_dualstack\_endpoint.

Si se establece en true, AWS CLI dirige todas las solicitudes de Amazon S3 al S3 Accelerate punto de conexión ens3-accelerate.amazonaws.com. Para utilizar este punto de enlace, debe habilitar el bucket para que use S3 Accelerate. Todas las solicitudes se envían mediante el direccionamiento al bucket de estilo virtual: *my-bucket*.s3-accelerate.amazonaws.com. Las solicitudes ListBuckets, CreateBucket y DeleteBucket no se envían al punto de enlace de S3 Accelerate, ya que este punto de enlace no admite estas operaciones. Este comportamiento también se puede establecer si el parámetro --endpoint-url está establecido en https://s3-accelerate.amazonaws.com o http://s3 accelerate.amazonaws.com para cualquier comando s3api o s3.

Estos ajustes de configuración solo se aplican a los comandos del conjunto de comandos del espacio de nombres de s3:

# **max\_bandwidth**

Especifica el ancho de banda máximo que puede ser consumido para cargar y descargar datos desde y hacia Amazon S3. El valor predeterminado es sin límite.

Esto limita el ancho de banda máximo que los comandos de S3 pueden utilizar para transferir datos desde y hacia Amazon S3. Este valor se aplica únicamente a cargas y descargas; no se aplica a copias o eliminaciones. El valor se expresa como bytes por segundo. El valor puede especificarse como:

- Un número entero. Por ejemplo, 1048576 establece el uso de ancho de banda máximo en 1 megabyte por segundo.
- Un número entero seguido de un sufijo de velocidad. Puede especificar sufijos de velocidad mediante: KB/s, MB/s o GB/s. Por ejemplo, 300KB/s, 10MB/s.

En general, se recomienda intenta reducir primero el consumo de ancho de banda, disminuyendo las max\_concurrent\_requests. Si así no se reduce el consumo de ancho de banda lo suficiente para conseguir la velocidad deseada, puede utilizar la opción max\_bandwidth para limitar más el consumo de ancho de banda. Esto se debe a que max\_concurrent\_requests controla la cantidad de subprocesos se están ejecutando en este momento. Si en su lugar reduce primero max\_bandwidth pero deja max\_concurrent\_requests en un valor alto, puede provocar que los subprocesos tengan que esperar innecesariamente. Esto puede provocar un consumo excesivo de recursos y que se agoten los tiempos de espera de conexión.

### **max\_concurrent\_requests**

Especifica el número máximo de solicitudes concurrentes. El valor predeterminado es 10.

Los comandos de transferencia de aws s3 tienen varios subprocesos. En un momento dado, es posible que se estén ejecutando varias solicitudes de Amazon S3. Por ejemplo, cuando usas el comando aws s3 cp localdir s3://bucket/ --recursive para cargar archivos en un bucket de S3, AWS CLI puedes cargar los archivos localdir/file1 y localdir/file3 en paralelo. localdir/file2 La configuración max\_concurrent\_requests especifica el número máximo de operaciones de transferencia que se pueden ejecutar al mismo tiempo.

Es posible que tenga que cambiar este valor por varios motivos:

- Reducir el valor: en algunos entornos, el valor predeterminado de 10 solicitudes simultáneas puede ser demasiado para un sistema. Esto puede provocar tiempos de espera de conexión o ralentizar la capacidad de respuesta del sistema. Al reducir este valor, los comandos de transferencia de S3 consumen menos recursos. La desventaja es que las transferencias de S3 puede tardar más en completarse. Puede ser necesario reducir este valor si utiliza una herramienta para limitar el ancho de banda.
- Aumentar el valor: en algunos casos, puede ser conveniente que las transferencias de Amazon S3 se completen lo más rápido posible, con el mayor ancho de banda de red según sea necesario. En este caso, el número predeterminado de solicitudes simultáneas podría no ser suficiente para utilizar todo el ancho de banda de red disponible. Al aumentar este valor puede mejorar el tiempo que se tarda en completar una transferencia de Amazon S3.

### **max\_queue\_size**

Especifica el número máximo de tareas en la cola. El valor predeterminado es 1000.

AWS CLI Internamente, utiliza un modelo en el que pone en cola las tareas de Amazon S3 que luego son ejecutadas por consumidores cuyo número está limitado pormax\_concurrent\_requests. Una tarea, por lo general, se asigna a una sola operación de Amazon S3. Por ejemplo, una tarea puede ser PutObjectTask, GetObjectTask o UploadPartTask. La velocidad a la que se añaden tareas a la cola puede ser mucho más rápida que la velocidad en la que los consumidores finalizan las tareas. Para evitar el crecimiento ilimitado, el tamaño de la cola de tareas se limita a un tamaño específico. Esta configuración cambia el valor de ese número máximo.

Por lo general, no tendrá que cambiar este ajuste. Esta configuración también corresponde al número de tareas que AWS CLI sabe que deben ejecutarse. Esto significa que, de forma predeterminada, solo AWS CLI puede ver 1000 tareas por delante. Si se aumenta este valor, AWS CLI se puede saber más rápidamente el número total de tareas necesarias, suponiendo que el ritmo de espera sea más rápido que el ritmo de finalización de las tareas. La desventaja es que un valor mayor en max\_queue\_size, exige también más memoria.

### **multipart\_chunksize**

Especifica el tamaño del fragmento que se AWS CLI utiliza para las transferencias multipartes de archivos individuales. El valor predeterminado es 8 MB, con un mínimo de 5 MB.

Cuando la transferencia de un archivo supera el multipart\_threshold, la AWS CLI divide el archivo en fragmentos de este tamaño. Este valor puede especificarse utilizando la misma sintaxis que en multipart threshold, ya sea especificando el número de bytes como un número entero o especificando un tamaño y un sufijo.

### **multipart\_threshold**

Especifica el umbral de tamaño que se AWS CLI utiliza para las transferencias multipartes de archivos individuales. El valor predeterminado es 8 MB.

Al cargar, descargar o copiar un archivo, los comandos de Amazon S3 cambian a operaciones multiparte si el archivo supera este tamaño. Puede especificar este valor de una de las dos formas siguientes:

- El tamaño del archivo en bytes. Por ejemplo, 1048576.
- El tamaño del archivo con un sufijo de tamaño. Puede utilizar KB, MB, GB o TB. Por ejemplo: 10MB, 1GB.

# **a** Note

S3 puede imponer restricciones en los valores válidos que se pueden utilizar para las operaciones multiparte. Para obtener más información, consulte la [documentación](https://docs.aws.amazon.com/AmazonS3/latest/dev/mpuoverview.html) [Carga multiparte de S3](https://docs.aws.amazon.com/AmazonS3/latest/dev/mpuoverview.html) en la Guía de del usuario de Amazon Simple Storage Service.

# <span id="page-136-0"></span>Variables de entorno para configurar el AWS CLI

Las variables de entorno constituyen otro mecanismo para especificar opciones de configuración y credenciales, y pueden ser útiles para crear scripts o configurar temporalmente un perfil con nombre como la opción predeterminada.

Prioridad de las opciones

- Si especifica una opción mediante una de las variables de entorno que se describen en este tema, se invalidará cualquier valor carga desde un perfil en el archivo de configuración.
- Si especifica una opción mediante un parámetro de la línea de AWS CLI comandos, anulará cualquier valor de la variable de entorno correspondiente o de un perfil del archivo de configuración.

Para obtener más información sobre la prioridad y cómo AWS CLI determina qué credenciales utilizar, consulte. [Configure el AWS CLI](#page-98-0)

# Temas

- [Cómo configurar las variables de entorno](#page-136-1)
- [AWS CLI variables de entorno compatibles](#page-138-2)

# <span id="page-136-1"></span>Cómo configurar las variables de entorno

En los siguientes ejemplos se muestra cómo se pueden configurar las variables de entorno para el usuario predeterminado.

Linux or macOS

- \$ **export AWS\_ACCESS\_KEY\_ID=***AKIAIOSFODNN7EXAMPLE*
- \$ **export AWS\_SECRET\_ACCESS\_KEY=***wJalrXUtnFEMI/K7MDENG/bPxRfiCYEXAMPLEKEY*

#### \$ **export AWS\_DEFAULT\_REGION=***us-west-2*

La configuración de la variable de entorno cambia el valor usado hasta el final de su sesión del intérprete de comandos o hasta que otorgue a la variable un valor diferente. Puede hacer que las variables persistan en sesiones futuras configurándolas en el script de startup del intérprete de comandos.

Windows Command Prompt

Para configurar todas las sesiones

```
C:\> setx AWS_ACCESS_KEY_ID AKIAIOSFODNN7EXAMPLE
C:\> setx AWS_SECRET_ACCESS_KEY wJalrXUtnFEMI/K7MDENG/bPxRfiCYEXAMPLEKEY
C:\> setx AWS_DEFAULT_REGION us-west-2
```
El uso de [setx](https://docs.microsoft.com/en-us/windows-server/administration/windows-commands/setx) para establecer una variable de entorno cambia el valor usado en la sesión de símbolo del sistema actual y en todas las sesiones de símbolo del sistema que cree después de ejecutar el comando. La operación no afecta a otros comandos del shell que ya se están ejecutando en el momento de ejecutar el comando. Puede que tenga que reiniciar el terminal para que se cargue la configuración.

Para configurar solo para la sesión actual

El uso de [set](https://docs.microsoft.com/en-us/windows-server/administration/windows-commands/set_1) para configurar una variable de entorno cambia el valor usado hasta que finalice la sesión de símbolo de sistema actual o hasta que otorgue a la variable un valor diferente.

```
C:\> set AWS_ACCESS_KEY_ID=AKIAIOSFODNN7EXAMPLE
C:\> set AWS_SECRET_ACCESS_KEY=wJalrXUtnFEMI/K7MDENG/bPxRfiCYEXAMPLEKEY
C:\> set AWS_DEFAULT_REGION=us-west-2
```
**PowerShell** 

```
PS C:\> $Env:AWS_ACCESS_KEY_ID="AKIAIOSFODNN7EXAMPLE"
PS C:\> $Env:AWS_SECRET_ACCESS_KEY="wJalrXUtnFEMI/K7MDENG/bPxRfiCYEXAMPLEKEY"
PS C:\> $Env:AWS_DEFAULT_REGION="us-west-2"
```
Si establece una variable de entorno en la PowerShell línea de comandos, como se muestra en los ejemplos anteriores, guardará el valor únicamente durante la sesión actual. Para que la configuración de la variable de entorno sea persistente en todas las sesiones PowerShell y en la línea de comandos, guárdela mediante la aplicación Sistema del Panel de control. Como alternativa, puede configurar la variable para todas las PowerShell sesiones futuras añadiéndola a su PowerShell perfil. Consulte la [PowerShell documentación](https://docs.microsoft.com/powershell/module/microsoft.powershell.core/about/about_environment_variables) para obtener más información sobre cómo almacenar variables de entorno o cómo conservarlas en todas las sesiones.

# <span id="page-138-2"></span>AWS CLI variables de entorno compatibles

AWS CLI Admite las siguientes variables de entorno.

# **AWS\_ACCESS\_KEY\_ID**

Especifica una clave de AWS acceso asociada a una cuenta de IAM.

Si se define, esta variable de entorno anula el valor de la configuración del perfil aws\_access\_key\_id. No se puede especificar el ID de clave de acceso mediante una opción de línea de comandos.

# <span id="page-138-0"></span>**AWS\_CA\_BUNDLE**

Especifica la ruta a un paquete de certificados que desea utilizar para la validación de certificados HTTPS.

Si se define, esta variable de entorno anula el valor de la configuración del perfil [ca\\_bundle](#page-118-0). Puede anular esta variable de entorno mediante el parámetro de la línea de comandos [--ca](#page-149-0)[bundle](#page-149-0).

# <span id="page-138-1"></span>**AWS\_CLI\_AUTO\_PROMPT**

Activa el mensaje automático para la AWS CLI versión 2. Hay dos configuraciones que se pueden usar:

- **on** utiliza el modo de petición automática completa cada vez que intenta ejecutar un comando de aws. Esto incluye presionar ENTER (INTRO) después de un comando completo o un comando incompleto.
- **on-partial** utiliza el modo de petición automática parcial. Si un comando está incompleto o no se puede ejecutar debido a errores de validación del lado del cliente, se utiliza la petición automática. Este modo es útil si tiene scripts o manuales preexistentes o si solo desea que se le pidan automáticamente los comandos con los que no está familiarizado en lugar de que se le soliciten en todos los comandos.

Si se define, esta variable de entorno anula el valor de la configuración del perfil [cli\\_auto\\_prompt](#page-118-1). Puede anular esta variable de entorno mediante los parámetros de la línea de comandos [--cli-auto-prompt](#page-149-1) y [--no-cli-auto-prompt](#page-152-0).

Para obtener información sobre la función de aviso automático de la AWS CLI versión 2, consulte[Tener una solicitud de la AWS CLI para los comandos.](#page-255-0)

# **AWS\_CLI\_FILE\_ENCODING**

Especifica la codificación utilizada para los archivos de texto. De forma predeterminada, la codificación coincide con su configuración regional. Para establecer que una codificación distinta de la configuración regional, utilice la variable de entorno aws\_cli\_file\_encoding. Por ejemplo, si utiliza Windows con codificación predeterminada CP1252, la configuración de aws\_cli\_file\_encoding=UTF-8 establece la CLI para que abra archivos de texto mediante UTF-8.

# **AWS\_CLI\_S3\_MV\_VALIDATE\_SAME\_S3\_PATHS**

Si los depósitos de origen y destino son los mismos al utilizar el s3 mv comando custom the, el archivo u objeto fuente se puede mover sobre sí mismo, lo que puede provocar la eliminación accidental del archivo u objeto fuente. La variable de AWS\_CLI\_S3\_MV\_VALIDATE\_SAME\_S3\_PATHS entorno y la --validate-same-s3-paths opción especifican si se deben validar los ARN o los alias de los puntos de acceso en los URI de origen o destino de Amazon S3.

# **a** Note

La validación de rutas s3 my requiere llamadas a la API adicionales.

# **AWS\_CONFIG\_FILE**

Especifica la ubicación del archivo que AWS CLI utiliza para almacenar los perfiles de configuración. La ruta predeterminada es ~/.aws/config.

No puede especificar este valor en una configuración de perfil con nombre o mediante un parámetro de la línea de comandos.

# **AWS\_DATA\_PATH**

Una lista de directorios adicionales para comprobar fuera de la ruta de búsqueda integrada ~/.aws/models al cargar AWS CLI los datos. La configuración de esta variable de entorno indica los directorios adicionales que hay que comprobar primero antes de recurrir a las rutas de búsqueda integradas. Varias entradas se deben separar con el carácter os.pathsep que es : en Linux o macOS y ; en Windows.

# **AWS\_DEFAULT\_OUTPUT**

Especifica el [formato de salida](#page-260-0) que se va a utilizar.

Si se define, esta variable de entorno anula el valor de la configuración del perfil output. Puede anular esta variable de entorno mediante el parámetro de la línea de comandos --output.

### **AWS\_DEFAULT\_REGION**

Default region nameIdentifica la AWS región a cuyos servidores quieres enviar tus solicitudes de forma predeterminada. Suele ser la región más cercana a usted, pero puede ser cualquier región. Por ejemplo, puede escribir us-west-2 para utilizar EE.UU. Oeste (Oregón). Esta es la región a la que se envían todas las solicitudes posteriores, a menos que especifique lo contrario en un comando concreto.

# **a** Note

Debe especificar una AWS región cuando utilice la AWS CLI, ya sea de forma explícita o configurando una región predeterminada. Para obtener una lista de las regiones disponibles, consulte [Regiones y puntos de enlace](https://docs.aws.amazon.com/general/latest/gr/rande.html). Los designadores de región que utilizan AWS CLI son los mismos nombres que aparecen en las AWS Management Console URL y en los puntos de enlace del servicio.

Si se define, esta variable de entorno anula el valor de la configuración del perfil region. Puede anular esta variable de entorno mediante el parámetro de línea de --region comandos y la variable de entorno compatible con el AWS SDK. AWS\_REGION

### **AWS\_EC2\_METADATA\_DISABLED**

Desactiva el uso del servicio de metadatos de la instancia de Amazon EC2 (IMDS).

Si se establece en true (verdadero), las credenciales de usuario o la configuración (como la región) no se solicitan desde IMDS.

### <span id="page-140-0"></span>**AWS\_ENDPOINT\_URL**

Especifica el punto de conexión que se utiliza para todas las solicitudes de servicio.

Los ajustes de configuración del punto final se encuentran en varios lugares, como las variables de entorno del sistema o del usuario, los archivos de AWS configuración locales, o se declaran explícitamente en la línea de comandos como parámetros. Los ajustes de configuración del punto de conexión de la AWS CLI tienen prioridad en el siguiente orden:

- 1. La opción de línea de comandos [--endpoint-url](#page-151-0).
- 2. Si está habilitada, la variable de entorno del punto de conexión [AWS\\_IGNORE\\_CONFIGURED\\_ENDPOINT\\_URLS](#page-142-0) global o la configuración del perfil [ignore\\_configure\\_endpoint\\_urls](#page-123-0) para ignorar los puntos de conexión personalizados.
- 3. El valor proporcionado por una variable de entorno específica del servicio [AWS\\_ENDPOINT\\_URL\\_<SERVICE>](#page-141-0), como AWS\_ENDPOINT\_URL\_DYNAMODB.
- 4. Los valores proporcionados por las variables de entorno [AWS\\_USE\\_DUALSTACK\\_ENDPOINT](#page-146-0), [AWS\\_USE\\_FIPS\\_ENDPOINT](#page-147-0) y [AWS\\_ENDPOINT\\_URL](#page-140-0).
- 5. El valor de punto de conexión específico del servicio proporcionado por la configuración [endpoint\\_url](#page-122-0) de una sección de services del archivo compartido config.
- 6. El valor proporcionado por la configuración endpoint url en un profile de un archivo compartido config.
- 7. Configuración de [use\\_dualstack\\_endpoint](#page-129-0), [use\\_fips\\_endpoint](#page-130-0) y [endpoint\\_url](#page-122-0).
- 8. En último lugar, Servicio de AWS se utilizará cualquier URL de punto final predeterminada correspondiente. Para obtener una lista de los puntos de enlace de servicio estándar disponibles en cada región, consulte [Regiones y puntos de enlace de AWS](https://docs.aws.amazon.com/general/latest/gr/rande.html) en la Referencia general de Amazon Web Services.

### <span id="page-141-0"></span>**AWS\_ENDPOINT\_URL\_<SERVICE>**

Especifica un punto final personalizado que se utiliza para un servicio específico, donde <SERVICE> se sustituye por el Servicio de AWS identificador. Por ejemplo, Amazon DynamoDB tiene una serviceId de [DynamoDB](https://github.com/boto/botocore/blob/bcaf618c4b93c067efa0b85d3e92f3985ff60906/botocore/data/dynamodb/2012-08-10/service-2.json#L10). Para este servicio, la variable de entorno de la URL del punto de conexión es AWS\_ENDPOINT\_URL\_DYNAMODB.

Para obtener una lista de todas las variables de entorno específicas del servicio, consulte [Lista de](#page-177-0)  [identificadores específicos del servicio.](#page-177-0)

Los valores de configuración del punto final se encuentran en varios lugares, como las variables de entorno del sistema o del usuario, los archivos de AWS configuración locales, o se declaran explícitamente en la línea de comandos como parámetros. Los ajustes de configuración del punto de conexión de la AWS CLI tienen prioridad en el siguiente orden:

- 1. La opción de línea de comandos [--endpoint-url](#page-151-0).
- 2. Si está habilitada, la variable de entorno del punto de conexión [AWS\\_IGNORE\\_CONFIGURED\\_ENDPOINT\\_URLS](#page-142-0) global o la configuración del perfil [ignore\\_configure\\_endpoint\\_urls](#page-123-0) para ignorar los puntos de conexión personalizados.
- 3. El valor proporcionado por una variable de entorno específica del servicio [AWS\\_ENDPOINT\\_URL\\_<SERVICE>](#page-141-0), como AWS\_ENDPOINT\_URL\_DYNAMODB.
- 4. Los valores proporcionados por las variables de entorno [AWS\\_USE\\_DUALSTACK\\_ENDPOINT](#page-146-0), [AWS\\_USE\\_FIPS\\_ENDPOINT](#page-147-0) y [AWS\\_ENDPOINT\\_URL](#page-140-0).
- 5. El valor de punto de conexión específico del servicio proporcionado por la configuración [endpoint\\_url](#page-122-0) de una sección de services del archivo compartido config.
- 6. El valor proporcionado por la configuración [endpoint\\_url](#page-122-0) en un profile de un archivo compartido config.
- 7. Configuración de [use\\_dualstack\\_endpoint](#page-129-0), [use\\_fips\\_endpoint](#page-130-0) y [endpoint\\_url](#page-122-0).
- 8. En último lugar, Servicio de AWS se utilizará cualquier URL de punto final predeterminada correspondiente. Para obtener una lista de los puntos de enlace de servicio estándar disponibles en cada región, consulte [Regiones y puntos de enlace de AWS](https://docs.aws.amazon.com/general/latest/gr/rande.html) en la Referencia general de Amazon Web Services.

# <span id="page-142-0"></span>**AWS\_IGNORE\_CONFIGURED\_ENDPOINT\_URLS**

Si está habilitada, AWS CLI ignora todas las configuraciones de punto final personalizadas. Los valores válidos son **true** y **false**.

Los ajustes de configuración de los puntos finales se encuentran en varios lugares, como las variables de entorno del sistema o del usuario, los archivos de AWS configuración locales, o se declaran explícitamente en la línea de comandos como parámetros. Los ajustes de configuración del punto de conexión de la AWS CLI tienen prioridad en el siguiente orden:

- 1. La opción de línea de comandos [--endpoint-url](#page-151-0).
- 2. Si está habilitada, la variable de entorno del punto de conexión [AWS\\_IGNORE\\_CONFIGURED\\_ENDPOINT\\_URLS](#page-142-0) global o la configuración del perfil [ignore\\_configure\\_endpoint\\_urls](#page-123-0) para ignorar los puntos de conexión personalizados.
- 3. El valor proporcionado por una variable de entorno específica del servicio [AWS\\_ENDPOINT\\_URL\\_<SERVICE>](#page-141-0), como AWS\_ENDPOINT\_URL\_DYNAMODB.
- 4. Los valores proporcionados por las variables de entorno [AWS\\_USE\\_DUALSTACK\\_ENDPOINT](#page-146-0), [AWS\\_USE\\_FIPS\\_ENDPOINT](#page-147-0) y [AWS\\_ENDPOINT\\_URL](#page-140-0).
- 5. El valor de punto de conexión específico del servicio proporcionado por la configuración [endpoint\\_url](#page-122-0) de una sección de services del archivo compartido config.
- 6. El valor proporcionado por la configuración [endpoint\\_url](#page-122-0) en un profile de un archivo compartido config.
- 7. Configuración de [use\\_dualstack\\_endpoint](#page-129-0), [use\\_fips\\_endpoint](#page-130-0) y [endpoint\\_url](#page-122-0).
- 8. En último lugar, Servicio de AWS se utilizará cualquier URL de punto final predeterminada correspondiente. Para obtener una lista de los puntos de enlace de servicio estándar disponibles en cada región, consulte [Regiones y puntos de enlace de AWS](https://docs.aws.amazon.com/general/latest/gr/rande.html) en la Referencia general de Amazon Web Services.

### **[AWS\\_MAX\\_ATTEMPTS](#page-124-0)**

Especifica el valor máximo de reintentos que utiliza el controlador de AWS CLI reintentos, donde la llamada inicial se tiene en cuenta para el valor que usted proporciona. Para obtener más información acerca de los reintentos, consulte [Reintentos de AWS CLI.](#page-161-0)

Si se define, esta variable de entorno anula el valor de la configuración de los perfiles max\_attempts.

# **AWS\_METADATA\_SERVICE\_NUM\_ATTEMPTS**

Al intentar recuperar las credenciales en una instancia de Amazon EC2 que se ha configurado con un rol de IAM, AWS CLI intenta recuperar las credenciales una vez del servicio de metadatos de la instancia antes de detenerse. Si sabe que los comandos se ejecutarán en una instancia de Amazon EC2, puede aumentar este valor para que AWS CLI realice varios intentos antes de desistir.

# **AWS\_METADATA\_SERVICE\_TIMEOUT**

El número de segundos antes de que una conexión al servicio de metadatos de la instancia agote el tiempo de espera. Al intentar recuperar las credenciales en una instancia de Amazon EC2 que se ha configurado con un rol de IAM, una conexión al servicio de metadatos de instancia agotará el tiempo de espera después de 1 segundo de forma predeterminada. Si sabe que está ejecutando en una instancia de Amazon EC2 con un rol de IAM configurado, puede aumentar este valor si es necesario.

### **[AWS\\_PAGER](#page-120-0)**

Especifica el programa de paginación utilizado para la salida. De forma predeterminada, AWS CLI la versión 2 devuelve todos los resultados mediante el programa localizador predeterminado del sistema operativo.

Para deshabilitar todo el uso de un programa de paginación externo, establezca la variable en una cadena vacía.

Si se define, esta variable de entorno anula el valor de la configuración del perfil cli\_pager.
## **[AWS\\_PROFILE](#page-110-0)**

Especifica el nombre del AWS CLI perfil con las credenciales y las opciones que se van a utilizar. Puede ser el nombre de un perfil almacenado en un archivo credentials o config, o el valor default para utilizar el perfil predeterminado.

Si se define, esta variable de entorno anula el comportamiento de utilizar el perfil llamado [default] en el archivo de configuración. Puede anular esta variable de entorno mediante el parámetro de la línea de comandos --profile.

### **AWS\_REGION**

La variable de entorno compatible con el AWS SDK que especifica la AWS región a la que se va a enviar la solicitud.

Si se define, esta variable de entorno invalida los valores de la variable de entorno AWS\_DEFAULT\_REGION y la configuración del perfil de region. Puede anular esta variable de entorno mediante el parámetro de la línea de comandos --region.

### **[AWS\\_RETRY\\_MODE](#page-126-0)**

Especifica qué modo de reintento se AWS CLI utiliza. Hay tres modos de reintento disponibles: heredado (predeterminado), estándar y adaptativo. Para obtener más información acerca de los reintentos, consulte [Reintentos de AWS CLI.](#page-161-0)

Si se define, esta variable de entorno anula el valor de la configuración de los perfiles retry\_mode.

# **AWS\_ROLE\_ARN**

Especifica el nombre de recurso de Amazon (ARN) de un rol de IAM con un proveedor de identidad web que desea utilizar para ejecutar los comandos. AWS CLI

Se utiliza con las variables de entorno AWS\_WEB\_IDENTITY\_TOKEN\_FILE y AWS\_ROLE\_SESSION\_NAME.

Si se define, esta variable de entorno anula el valor de la configuración del perfil [role\\_arn](#page-126-1). No se puede especificar un nombre de sesión de rol como parámetro de línea de comandos.

### **a** Note

Esta variable de entorno solo se aplica a un rol asumido con proveedor de identidad web y no se aplican a la configuración general del proveedor de roles asumidos.

Para obtener más información sobre el uso de identidades web, consulte [the section called](#page-207-0) ["Adopción de un rol con una identidad web"](#page-207-0).

# **AWS\_ROLE\_SESSION\_NAME**

Especifica el nombre que se va a asociar a la sesión de rol. Este valor se proporciona al RoleSessionName parámetro cuando AWS CLI llama a la AssumeRole operación y pasa a formar parte del rol asumido por el usuario ARN:. arn:aws:sts::*123456789012*:assumedrole/*role\_name*/*role\_session\_name* Se trata de un parámetro opcional. Si no proporciona este valor, se genera automáticamente un nombre de sesión. Este nombre aparece en AWS CloudTrail los registros de las entradas asociadas a esta sesión.

Si se define, esta variable de entorno anula el valor de la configuración del perfil [role\\_session\\_name](#page-126-2).

Se utiliza con las variables de entorno AWS\_ROLE\_ARN y AWS\_WEB\_IDENTITY\_TOKEN\_FILE.

Para obtener más información sobre el uso de identidades web, consulte [the section called](#page-207-0) ["Adopción de un rol con una identidad web"](#page-207-0).

# **a** Note

Esta variable de entorno solo se aplica a un rol asumido con proveedor de identidad web y no se aplican a la configuración general del proveedor de roles asumidos.

# **AWS\_SECRET\_ACCESS\_KEY**

Especifica la clave secreta asociada a la clave de acceso. Se trata básicamente de la "contraseña" de la clave de acceso.

Si se define, esta variable de entorno anula el valor de la configuración del perfil aws\_secret\_access\_key. No se puede especificar la ID de clave de acceso secreta como una opción de línea de comandos.

# **AWS\_SESSION\_TOKEN**

Especifica el valor del token de sesión que se requiere si utiliza credenciales de seguridad temporales que ha recuperado directamente de las operaciones de AWS STS . Para obtener más información, consulte la sección [Output del comando de rol asumido](https://docs.aws.amazon.com/cli/latest/reference/sts/assume-role.html#output) en la Referencia de comando de AWS CLI .

Si se define, esta variable de entorno anula el valor de la configuración del perfil aws\_session\_token.

## **AWS\_SHARED\_CREDENTIALS\_FILE**

Especifica la ubicación del archivo que AWS CLI utiliza para almacenar las claves de acceso. La ruta predeterminada es ~/.aws/credentials.

No puede especificar este valor en una configuración de perfil con nombre o mediante un parámetro de la línea de comandos.

### <span id="page-146-0"></span>**AWS\_USE\_DUALSTACK\_ENDPOINT**

Permite el uso de puntos finales de doble pila para enviar AWS solicitudes. Para obtener más información sobre los puntos de conexión de doble pila, que admiten tráfico de IPv4 e IPv6, consulte [Uso de puntos de conexión de doble pila de Amazon S3](https://docs.aws.amazon.com/AmazonS3/latest/userguide/dual-stack-endpoints.html) en la Guía del usuario de Amazon Simple Storage Service. Los puntos de conexión de doble pila están disponibles para algunos servicios en algunas regiones. Si no existe un punto final de doble pila para el servicio o si la solicitud Región de AWS falla. Esta opción está deshabilitada de forma predeterminada.

Los ajustes de configuración del punto final se encuentran en varios lugares, como las variables de entorno del sistema o del usuario, los archivos de AWS configuración locales, o se declaran explícitamente en la línea de comandos como parámetros. Los ajustes de configuración del punto de conexión de la AWS CLI tienen prioridad en el siguiente orden:

- 1. La opción de línea de comandos [--endpoint-url](#page-151-0).
- 2. Si está habilitada, la variable de entorno del punto de conexión [AWS\\_IGNORE\\_CONFIGURED\\_ENDPOINT\\_URLS](#page-142-0) global o la configuración del perfil [ignore\\_configure\\_endpoint\\_urls](#page-123-0) para ignorar los puntos de conexión personalizados.
- 3. El valor proporcionado por una variable de entorno específica del servicio [AWS\\_ENDPOINT\\_URL\\_<SERVICE>](#page-141-0), como AWS\_ENDPOINT\_URL\_DYNAMODB.
- 4. Los valores proporcionados por las variables de entorno [AWS\\_USE\\_DUALSTACK\\_ENDPOINT](#page-146-0), [AWS\\_USE\\_FIPS\\_ENDPOINT](#page-147-0) y [AWS\\_ENDPOINT\\_URL](#page-140-0).
- 5. El valor de punto de conexión específico del servicio proporcionado por la configuración [endpoint\\_url](#page-122-0) de una sección de services del archivo compartido config.
- 6. El valor proporcionado por la configuración [endpoint\\_url](#page-122-0) en un profile de un archivo compartido config.
- 7. Configuración de [use\\_dualstack\\_endpoint](#page-129-0), [use\\_fips\\_endpoint](#page-130-0) y [endpoint\\_url](#page-122-0).

8. En último lugar, Servicio de AWS se utilizará cualquier URL de punto final predeterminada correspondiente. Para obtener una lista de los puntos de enlace de servicio estándar disponibles en cada región, consulte [Regiones y puntos de enlace de AWS](https://docs.aws.amazon.com/general/latest/gr/rande.html) en la Referencia general de Amazon Web Services.

# <span id="page-147-0"></span>**AWS\_USE\_FIPS\_ENDPOINT**

Algunos AWS servicios ofrecen terminales que, en algunos casos, son compatibles con la [Norma](https://aws.amazon.com/compliance/fips/) [Federal de Procesamiento de Información \(FIPS\) 140-2](https://aws.amazon.com/compliance/fips/). Regiones de AWS Cuando el servicio de AWS es compatible con FIPS, esta configuración establece qué punto de conexión FIPS debe utilizar la AWS CLI . A diferencia de AWS los terminales estándar, los terminales FIPS utilizan una biblioteca de software TLS que cumple con la norma FIPS 140-2. Las empresas que trabajan con el gobierno de los Estados Unidos pueden requerir estos puntos de conexión.

Si esta configuración está habilitada, pero no existe un punto final FIPS para el servicio en su servidor, es posible que se produzca un error en el comando. Región de AWS AWS En este caso, especifique manualmente el punto de conexión que se va a utilizar en el comando mediante la opción [--endpoint-url](#page-151-0) o utilice los [puntos de conexión específicos del servicio](#page-174-0).

Para obtener más información sobre cómo especificar los puntos de enlace de FIPS por Región de AWS, consulte Puntos de enlace de [FIPS](https://aws.amazon.com/compliance/fips/) por servicio.

Los ajustes de configuración de los terminales se encuentran en varios lugares, como las variables de entorno del sistema o del usuario, los archivos de AWS configuración locales, o se declaran explícitamente en la línea de comandos como parámetros. Los ajustes de configuración del punto de conexión de la AWS CLI tienen prioridad en el siguiente orden:

- 1. La opción de línea de comandos [--endpoint-url](#page-151-0).
- 2. Si está habilitada, la variable de entorno del punto de conexión [AWS\\_IGNORE\\_CONFIGURED\\_ENDPOINT\\_URLS](#page-142-0) global o la configuración del perfil [ignore\\_configure\\_endpoint\\_urls](#page-123-0) para ignorar los puntos de conexión personalizados.
- 3. El valor proporcionado por una variable de entorno específica del servicio [AWS\\_ENDPOINT\\_URL\\_<SERVICE>](#page-141-0), como AWS\_ENDPOINT\_URL\_DYNAMODB.
- 4. Los valores proporcionados por las variables de entorno [AWS\\_USE\\_DUALSTACK\\_ENDPOINT](#page-146-0), [AWS\\_USE\\_FIPS\\_ENDPOINT](#page-147-0) y [AWS\\_ENDPOINT\\_URL](#page-140-0).
- 5. El valor de punto de conexión específico del servicio proporcionado por la configuración [endpoint\\_url](#page-122-0) de una sección de services del archivo compartido config.
- 6. El valor proporcionado por la configuración [endpoint\\_url](#page-122-0) en un profile de un archivo compartido config.
- 7. Configuración de [use\\_dualstack\\_endpoint](#page-129-0), [use\\_fips\\_endpoint](#page-130-0) y [endpoint\\_url](#page-122-0).
- 8. En último lugar, Servicio de AWS se utilizará cualquier URL de punto final predeterminada correspondiente. Para obtener una lista de los puntos de enlace de servicio estándar disponibles en cada región, consulte [Regiones y puntos de enlace de AWS](https://docs.aws.amazon.com/general/latest/gr/rande.html) en la Referencia general de Amazon Web Services.

## **[AWS\\_WEB\\_IDENTITY\\_TOKEN\\_FILE](#page-136-0)**

Especifica la ruta de un archivo que contiene un token de acceso de OAuth 2.0 o un token de ID de OpenID Connect proporcionado por un proveedor de identidades. La AWS CLI carga el contenido de este archivo y lo pasa como argumento WebIdentityToken a la operación AssumeRoleWithWebIdentity.

Se utiliza con las variables de entorno AWS\_ROLE\_ARN y AWS\_ROLE\_SESSION\_NAME.

Si se define, esta variable de entorno anula el valor de la configuración del perfil web\_identity\_token\_file.

Para obtener más información sobre el uso de identidades web, consulte [the section called](#page-207-0) ["Adopción de un rol con una identidad web"](#page-207-0).

## **a** Note

Esta variable de entorno solo se aplica a un rol asumido con proveedor de identidad web y no se aplican a la configuración general del proveedor de roles asumidos.

# <span id="page-148-0"></span>Opciones de línea de comandos

En AWS CLI, las opciones de línea de comandos son parámetros globales que puede utilizar para invalidar los ajustes de configuración predeterminados, cualquier configuración de perfil correspondiente o la configuración de variable de entorno de ese comando concreto. No se pueden utilizar las opciones de línea de comandos para especificar credenciales directamente, aunque es posible especificar qué perfil se debe utilizar.

### Temas

- [Cómo utilizar las opciones de la línea de comandos](#page-149-0)
- [Opciones de la línea de comandos globales compatibles con AWS CLI](#page-149-1)

• [Usos comunes de las opciones de la línea de comandos](#page-154-0)

# <span id="page-149-0"></span>Cómo utilizar las opciones de la línea de comandos

La mayoría de las opciones de la línea de comandos son cadenas simples, como el nombre del perfil profile1 en el siguiente ejemplo:

```
$ aws s3 ls --profile profile1
example-bucket-1
example-bucket-2
...
```
Cada opción toma un argumento que requiere un espacio o un signo igual (=) que separa el argumento del nombre de la opción. Si el valor del argumento es una cadena que contiene un espacio, debe utilizar comillas en torno al argumento. Para obtener más información sobre los tipos de argumentos y el formato de los parámetros, consulte [Especificar valores de parámetros para la](#page-227-0) [AWS CLI](#page-227-0).

# <span id="page-149-1"></span>Opciones de la línea de comandos globales compatibles con AWS CLI

En la AWS CLI puede utilizar las siguientes opciones de línea de comandos para anular los ajustes de configuración predeterminados, cualquier configuración de perfil correspondiente o la variable de entorno de ese comando concreto.

#### --ca-bundle *<string>*

Especifica el paquete de certificados de la entidad emisora de certificados (CA) que se va a utilizar para verificar los certificados SSL.

Si se define, esta opción anula el valor de la configuración del perfil [ca\\_bundle](#page-118-0) y la variable del entorno de [AWS\\_CA\\_BUNDLE](#page-138-0).

### —cli-auto-prompt

Habilita el modo de solicitud automática para un solo comando. Como muestran los siguientes ejemplos, se puede especificar en cualquier momento.

```
$ aws --cli-auto-prompt
$ aws dynamodb --cli-auto-prompt
$ aws dynamodb describe-table --cli-auto-prompt
```
Esta opción anula la variable de entorno de [aws\\_cli\\_auto\\_prompt](#page-138-1) y la configuración del perfil [cli\\_auto\\_prompt](#page-118-1).

Para obtener información sobre la característica de solicitud automática de la versión 2 de AWS CLI, consulte [Tener una solicitud de la AWS CLI para los comandos](#page-255-0).

--cli-binary-format

Especifica cómo la versión 2 de AWS CLI interpreta los parámetros de entrada binarios. Puede ser uno de los siguientes valores:

- base64: este es el valor predeterminado. Un parámetro de entrada escrito como un objeto binario grande (BLOB) acepta una cadena codificada en base64. Para pasar verdadero contenido binario, coloque el contenido en un archivo y proporcione la ruta y el nombre del archivo con el prefijo fileb:// como valor del parámetro. Para pasar el texto codificado en base64 incluido en un archivo, proporcione la ruta y el nombre del archivo con el prefijo file:// como valor del parámetro.
- raw-in-base64-out: valor predeterminado para la AWS CLI versión 1. Si el valor de la configuración es raw-in-base64-out, los archivos a los que se hace referencia mediante el prefijo file:// se leen como texto y, a continuación, la AWS CLI intenta codificarlo en binario.

Esto anula la opción de configuración de archivo [cli\\_binary\\_format](#page-119-0).

```
$ aws lambda invoke \ 
     --cli-binary-format raw-in-base64-out \ 
     --function-name my-function \ 
     --invocation-type Event \ 
     --payload '{ "name": "Bob" }' \ 
     response.json
```
Si hace referencia a un valor binario en un archivo mediante la notación del prefijo fileb://, la AWS CLI siempre espera que el archivo incluya contenido binario sin codificar y no intenta convertir el valor.

Si hace referencia a un valor binario en un archivo mediante la notación del prefijo file://, la AWS CLI tratará el archivo de acuerdo con el valor de cli\_binary\_format actual. Si el valor de esa configuración es base64 (el valor predeterminado cuando no se establece explícitamente), la AWS CLI espera que el archivo contenga texto codificado en base64. Si el valor de esa configuración es raw-in-base64-out, la AWS CLI espera que el archivo incluya contenido binario sin codificar.

## --cli-connect-timeout *<número entero>*

Especifica el máximo tiempo de conexión del conector en segundos. Si el valor se establece en cero (0), la conexión del socket espera de forma indefinida (bloqueo) y no se agota el tiempo de espera.

#### --cli-read-timeout *<número entero>*

Especifica el máximo tiempo de lectura del conector en segundos. Si el valor se establece en cero (0), la lectura del socket espera de forma indefinida (bloqueo) y no se agota el tiempo de espera. --color *<cadena>*

# Especifica la compatibilidad con el color de salida. Los valores válidos son on, off y auto. El valor predeterminado es auto.

#### --debug

Modificador booleano que permite registrar la depuración. De manera predeterminada, la AWS CLI proporciona información limpia con respecto a los éxitos o errores en relación con los resultados de los comandos en la salida del comando. La --debug proporciona los registros completos de Python. Esto incluye información de diagnóstico adicional de stderr sobre la operación del comando que puede ser útil para resolver problemas si un comando proporciona resultados inesperados. Para ver fácilmente los registros de depuración, sugerimos enviar los registros a un archivo para buscar la información más fácilmente. Puede hacer esto utilizando de los siguientes métodos.

Para enviar solo la información de diagnóstico de stderr, agregue 2> debug.txt donde debug.txt es el nombre que desea usar para su archivo de depuración:

\$ **aws** *servicename commandname options* **--debug** 2> *debug.txt*

Para enviar ambos la salida y la información de diagnóstico de stderr, agregue & debug.txt donde debug.txt es el nombre que desea usar para su archivo de depuración:

\$ **aws** *servicename commandname options* **--debug** &> *debug.txt*

#### <span id="page-151-0"></span>--endpoint-url *<cadena>*

Especifica la URL a la que se va a enviar la solicitud. En la mayoría de comandos, la AWS CLI determina automáticamente la URL en función del servicio seleccionado y la región de AWS

especificada. Sin embargo, algunos comandos requieren que especifique una dirección URL específica de la cuenta. También puede configurar algunos servicios de AWS para [alojar un punto](https://docs.aws.amazon.com/vpc/latest/userguide/what-is-amazon-vpc.html#what-is-privatelink)  [de enlace directamente dentro de la VPC privada,](https://docs.aws.amazon.com/vpc/latest/userguide/what-is-amazon-vpc.html#what-is-privatelink) que entonces debería especificarse.

El siguiente ejemplo de comando usa una URL de punto de conexión de Amazon S3 personalizada.

#### \$ **aws s3 ls --endpoint-url** *http://localhost:4567*

Los ajustes de configuración de punto de conexión se encuentran en varios lugares, como las variables de entorno del sistema o del usuario, los archivos de configuración de AWS locales o declarados explícitamente en la línea de comandos como un parámetro. Los ajustes de configuración del punto de conexión de la AWS CLI tienen prioridad en el siguiente orden:

- 1. La opción de línea de comandos [--endpoint-url](#page-151-0).
- 2. Si está habilitada, la variable de entorno del punto de conexión [AWS\\_IGNORE\\_CONFIGURED\\_ENDPOINT\\_URLS](#page-142-0) global o la configuración del perfil [ignore\\_configure\\_endpoint\\_urls](#page-123-0) para ignorar los puntos de conexión personalizados.
- 3. El valor proporcionado por una variable de entorno específica del servicio [AWS\\_ENDPOINT\\_URL\\_<SERVICE>](#page-141-0), como AWS\_ENDPOINT\_URL\_DYNAMODB.
- 4. Los valores proporcionados por las variables de entorno [AWS\\_USE\\_DUALSTACK\\_ENDPOINT](#page-146-0), [AWS\\_USE\\_FIPS\\_ENDPOINT](#page-147-0) y [AWS\\_ENDPOINT\\_URL](#page-140-0).
- 5. El valor de punto de conexión específico del servicio proporcionado por la configuración [endpoint\\_url](#page-122-0) de una sección de services del archivo compartido config.
- 6. El valor proporcionado por la configuración [endpoint\\_url](#page-122-0) en un profile de un archivo compartido config.
- 7. Configuración de [use\\_dualstack\\_endpoint](#page-129-0), [use\\_fips\\_endpoint](#page-130-0) y [endpoint\\_url](#page-122-0).
- 8. En último lugar, se utiliza cualquier URL de punto de conexión predeterminada para el Servicio de AWS respectivo. Para obtener una lista de los puntos de enlace de servicio estándar disponibles en cada región, consulte [Regiones y puntos de enlace de AWS](https://docs.aws.amazon.com/general/latest/gr/rande.html) en la Referencia general de Amazon Web Services.

—no-cli-auto-prompt

Deshabilita el modo de solicitud automática para un solo comando.

\$ **aws dynamodb describe-table --table-name Table1 --no-cli-auto-prompt**

Esta opción anula la variable de entorno de [aws\\_cli\\_auto\\_prompt](#page-138-1) y la configuración del perfil [cli\\_auto\\_prompt](#page-118-1).

Para obtener información sobre la característica de solicitud automática de la versión 2 de AWS CLI, consulte [Tener una solicitud de la AWS CLI para los comandos](#page-255-0).

#### --no-cli-pager

Modificador booleano que desactiva el uso de un buscapersonas para la salida del comando.

--no-paginate

Un conmutador booleano que desactiva las llamadas múltiples que AWS CLIrealiza en forma automática para recibir todos los resultados de comandos que crean la paginación de la salida. Esto significa que solo se muestra la primera página de su salida.

#### --no-sign-request

Modificador booleano que deshabilita la firma de las solicitudes HTTP para el punto de enlace de servicio de AWS. Impide que se carguen las credenciales.

#### --no-verify-ssl

De forma predeterminada, la AWS CLI utiliza SSL cuando se comunica con los servicios de AWS. Para cada conexión y llamada SSL, la AWS CLI verifica los certificados SSL. El uso de esta opción invalida el comportamiento predeterminado de la verificación de los certificados SSL.

# **A** Warning

Esta opción no es una práctica recomendada. Si usa --no-verify-ssl, el tráfico entre el cliente y los servicios de AWS ya no está protegido. Esto significa que el tráfico representa un riesgo para la seguridad y es vulnerable a los ataques de intermediarios. Si tiene problemas con los certificados, es mejor que los resuelva. Para conocer los pasos para solucionar problemas de certificados, consulte [the section called "Errores de](#page-6866-0)  [certificado SSL".](#page-6866-0)

### --output *<cadena>*

Especifica el formato de salida que se va a utilizar con este comando. Puede especificar cualquiera de los siguientes valores:

- **[json](#page-264-0)**: la salida se formatea como una cadena [JSON](https://json.org/).
- **[yaml](#page-265-0)**: la salida se formatea como una cadena [YAML.](https://yaml.org/)
- **[yaml-stream](#page-265-1)**: la salida se transmite y se formatea como una cadena [YAML](https://yaml.org/). El streaming permite un manejo más rápido de tipos de datos de gran tamaño.
- **[text](#page-267-0)**: la salida tiene el formato de varias líneas de valores de cadena separados por tabuladores. Esto puede ser útil para pasar la salida a un procesador de texto, como grep, sed o awk.
- **[table](#page-271-0)**: el resultado tiene el formato de una tabla en la que se usan los caracteres +|- para los bordes de celda. Normalmente, la información se presenta en un formato que es más fácil de leer que los demás formatos, pero que no es útil para programar.

--profile *<cadena>*

Especifica el [perfil con nombre](#page-110-0) que se va a utilizar con este comando. Para configurar perfiles con nombre adicionales, puede utilizar el comando aws configure con la opción --profile.

\$ **aws configure --profile** *<profilename>*

#### --query *<cadena>*

Especifica una [consulta de JMESPath](http://jmespath.org/) que se usa para filtrar los datos de la respuesta. Para obtener más información, consulte [AWS CLI Salida de filtro](#page-278-0).

--region *<cadena>*

Especifica a qué región de AWS se va a enviar la solicitud de AWS de este comando. Para obtener una lista de todas las regiones que se pueden especificar, consulte [Regiones y puntos de](https://docs.aws.amazon.com/general/latest/gr/rande.html) [enlace de AWS](https://docs.aws.amazon.com/general/latest/gr/rande.html) en la Referencia general de Amazon Web Services.

--version

Modificador booleano que muestra la versión actual del programa de la AWS CLI que se está ejecutando.

# <span id="page-154-0"></span>Usos comunes de las opciones de la línea de comandos

Entre los usos habituales de las opciones de la línea de comandos se incluyen la comprobación de sus recursos en varias regiones de AWS y el cambio del formato de salida para obtener una mayor legibilidad o facilidad de uso al generar scripts. En los siguientes ejemplos, ejecutamos el comando describe-instances en cada región hasta que encontremos en qué región se encuentra la instancia.

```
$ aws ec2 describe-instances --output table --region us-west-1
```
Usos comunes de las opciones de la línea de comandos 146

-------------------

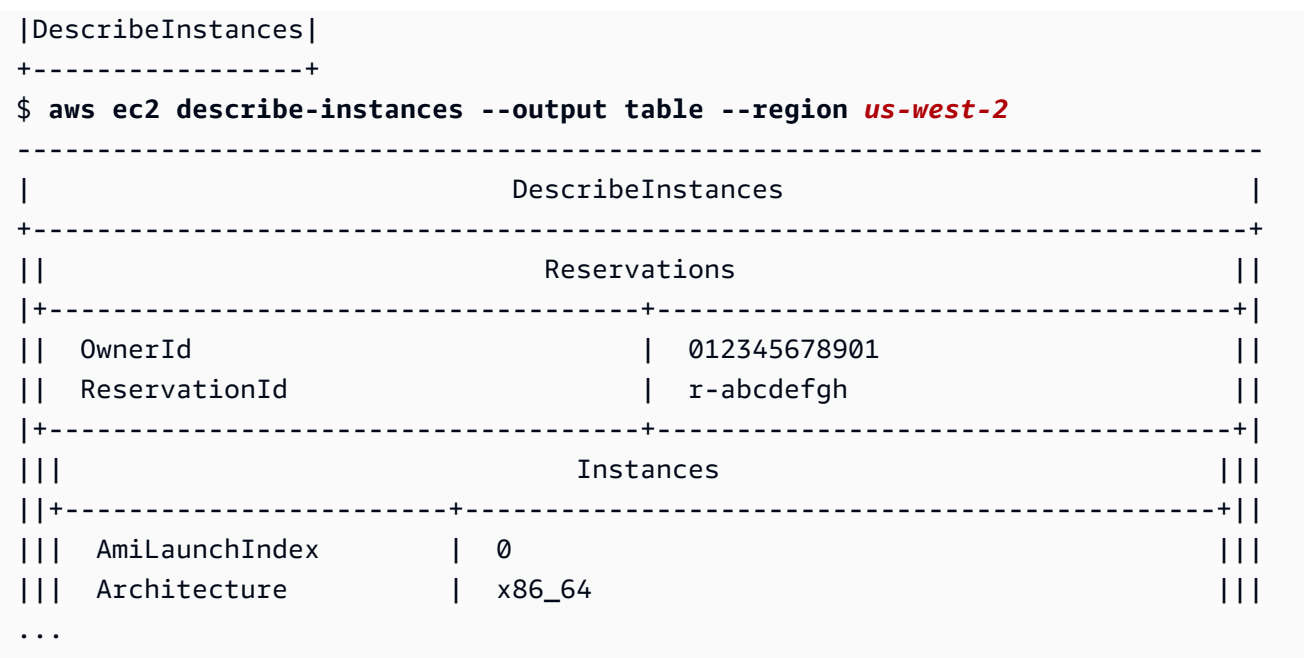

# Finalización de comandos

El AWS Command Line Interface (AWS CLI) incluye una característica de finalización de comandos compatibles con bash que le permite utilizar la tecla Tab (Tabulador) para completar un comando introducido parcialmente. En la mayoría de los sistemas, debe configurarlo manualmente.

Para obtener información sobre la característica de petición automática de la versión 2 de AWS CLI, consulte [Tener una solicitud de la AWS CLI para los comandos.](#page-255-0)

# Temas

- [Cómo funciona](#page-155-0)
- [Configuración de la finalización de comandos en Linux o macOS](#page-156-0)
- [Configuración de la finalización de comandos en Windows](#page-160-0)

# <span id="page-155-0"></span>Cómo funciona

Cuando se introduce parcialmente un comando, parámetro u opción, la función de finalización de comandos completa automáticamente el comando o muestra una lista sugerida de comandos. Para solicitar que se complete el comando, ingrese parcialmente un comando y pulse la tecla de finalización, que normalmente es *Tab* (Tabulador) en la mayoría de los shells.

En los ejemplos siguientes se muestran diferentes formas de utilizar la finalización de comandos:

• Introduzca parcialmente un comando y pulse *Tab (Tabulador)* para mostrar una lista sugerida de comandos.

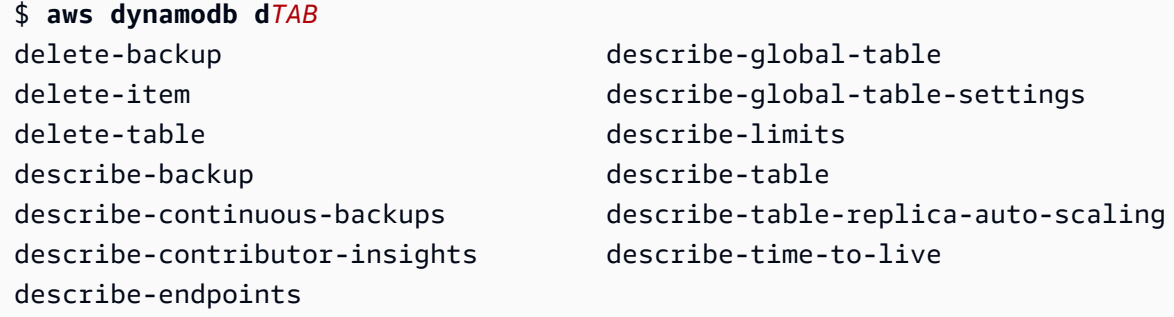

• Introduzca parcialmente un parámetro y pulse *Tab (Tabulador)* para mostrar una lista sugerida de parámetros.

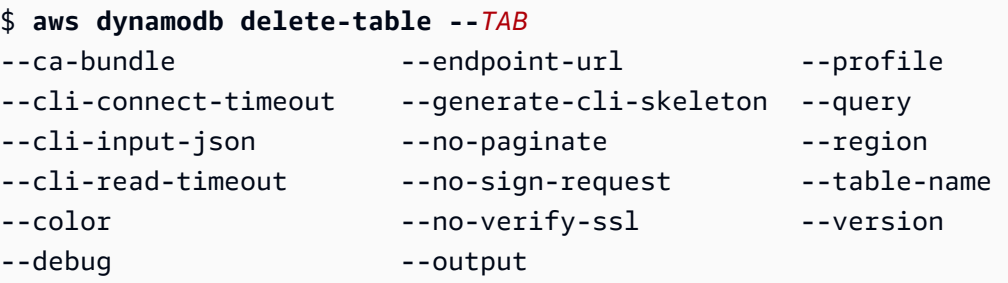

• Introduzca un parámetro y pulse *Tab (Tabulador)* para mostrar una lista sugerida de valores de recursos. Esta función solo está disponible en la versión 2 de la AWS CLI.

```
$ aws dynamodb db delete-table --table-name TAB
Table 1 Table 2 Table 3
```
# <span id="page-156-0"></span>Configuración de la finalización de comandos en Linux o macOS

Para configurar la finalización de comandos en Linux o macOS, debe conocer el nombre del shell que se está utilizando y la ubicación del script aws\_completer.

```
a Note
```
La finalización de comandos se configura y habilita automáticamente de forma predeterminada en las instancias de Amazon EC2 que ejecutan Amazon Linux.

#### Temas

- [Confirme que la carpeta del Completer está en su ruta](#page-157-0)
- [Habilitar la finalización de comandos](#page-159-0)
- [Verifique la finalización de comandos](#page-160-1)

# <span id="page-157-0"></span>Confirme que la carpeta del Completer está en su ruta

Para que el Completer de AWS funcione con éxito, aws\_completer debe estar en a ruta de su shell. El comando which puede verificar si el Completer está en su ruta.

\$ **which aws\_completer** /usr/local/bin/aws\_completer

Si el comando qué no puede encontrar el completador, siga los pasos siguientes para agregar la carpeta del completer a su ruta.

Paso 1: Ubique el Completer de AWS

La ubicación del Completer de AWS puede variar en función del método de instalación utilizado.

- Administrador de paquetes: los programas como pip, yum, brew y apt-get suelen instalar el Completer de AWS (o un symlink al mismo) en una ubicación de ruta estándar.
	- Si utilizó pip sin el parámetro --user, la ruta predeterminada es /usr/local/bin/ aws\_completer.
	- Si utilizó pip con el parámetro --user, la ruta predeterminada es /home/*username*/.local/ bin/aws\_completer.
- Instalador agrupado: si utilizó el instalador agrupado, la ruta predeterminada es /usr/local/ bin/aws\_completer.

Si no funciona ninguna de las opciones anteriores, puede utilizar el comando find para buscar su sistema de archivos para el completer de AWS.

\$ **find / -name aws\_completer** /usr/local/bin/aws\_completer

Configuración de la finalización de comandos en Linux o macOS 149

Paso 2: Identificación de su shell

Para identificar qué shell está utilizando, puede usar uno de los siguientes comandos.

• echo \$SHELL: muestra el nombre de archivo de programa del shell. Normalmente coincide con el nombre del shell en uso, a menos que haya iniciado otro shell tras iniciar sesión.

\$ **echo \$SHELL** /bin/**bash**

• ps: muestra los procesos en ejecución para el usuario actual. Uno de ellos es el shell.

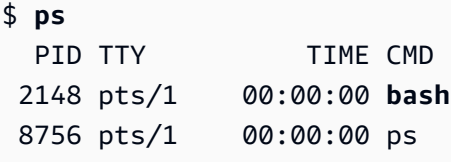

Paso 3: agregar la carpeta del completer a la ruta

1. Busque el script de perfil de su shell en su carpeta de usuario.

```
$ ls -a ~/
   . .. .bash_logout .bash_profile .bashrc Desktop Documents Downloads
```
- Bash: .bash\_profile, .profile o .bash\_login
- Zsh: .zshrc
- Tcsh: .tcshrc, .cshrc o .login
- 2. Añada un comando de exportación al final del script de su perfil igual que en el siguiente ejemplo. Reemplace */usr/local/bin/* por el nombre de la carpeta que ha creado en la sección anterior.

export PATH=*/usr/local/bin/*:\$PATH

3. Vuelva a cargar el perfil en la sesión actual para que esos cambios surtan efecto. Reemplace *.bash\_profile* por el nombre del script de shell que ha creado en la primera sección.

\$ **source ~/***.bash\_profile*

# <span id="page-159-0"></span>Habilitar la finalización de comandos

Después de confirmar que el completer está en su ruta, habilite la finalización de comandos ejecutando el comando apropiado para el shell que está utilizando. Puede agregar el comando a su perfil del shell para que se ejecute cada vez que abra un nuevo shell. En cada comando, reemplace la ruta */usr/local/bin/* por la de su sistema en [Confirme que la carpeta del Completer está en su](#page-157-0)  [ruta.](#page-157-0)

• **bash**: use el comando complete integrado.

\$ **complete -C '***/usr/local/bin/***aws\_completer' aws**

Agregue el comando anterior a ~/.bashrc para que se ejecute cada vez que abra un nuevo shell. Su  $\gamma$ .bash profile debe obtener  $\gamma$ .bashrc para asegurarse de que el comando también se ejecuta en los shells de inicio de sesión.

• **zsh**: para ejecutar la finalización de comandos, debe ejecutar bashcompinit añadiendo la siguiente línea de carga automática al final del script de perfil de  $\sim$ /.zshrc.

\$ **autoload bashcompinit && bashcompinit** \$ **autoload -Uz compinit && compinit**

Para habilitar la finalización de comandos, utilice el comando integrado complete.

\$ **complete -C '***/usr/local/bin/***aws\_completer' aws**

Agregue el comando anterior a ~/.zshrc para que se ejecute cada vez que abra un nuevo shell.

• **tcsh**: la finalización de tcsh requiere un tipo de palabra y un patrón para definir el comportamiento de finalización.

```
> complete aws 'p/*/`aws_completer`/'
```
Agregue el comando anterior a ~/.tschrc para que se ejecute cada vez que abra un nuevo shell.

Después de habilitar la finalización del comando, [Verifique la finalización de comandos](#page-160-1) funciona.

# <span id="page-160-1"></span>Verifique la finalización de comandos

Tras habilitar la finalización de comandos, vuelva a cargar su shell, escriba parcialmente un comando y pulse la tecla Tab (Tabulación) para ver los comandos disponibles.

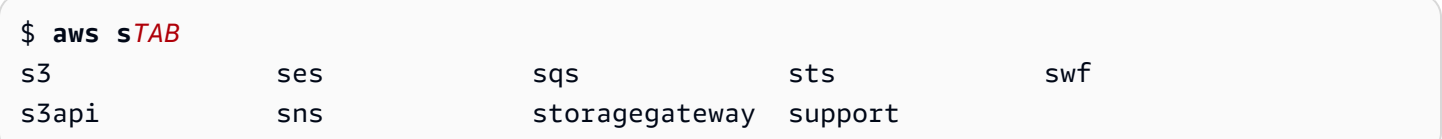

# <span id="page-160-0"></span>Configuración de la finalización de comandos en Windows

# **a** Note

Para obtener información sobre cómo PowerShell gestiona la finalización, incluidas las diversas claves de finalización, consulte [about\\_Tab\\_Expansion](https://docs.microsoft.com/en-us/powershell/module/microsoft.powershell.core/about/about_tab_expansion) en Documentos de Microsoft PowerShell.

Para habilitar la finalización de comandos para PowerShell en Windows, siga los pasos siguientes en PowerShell.

1. Abra el archivo \$PROFILE con el siguiente comando.

```
PS C:\> Notepad $PROFILE
```
Si no dispone de un \$PROFILE, cree un perfil de usuario mediante el siguiente comando.

```
PS C:\> if (!(Test-Path -Path $PROFILE ))
{ New-Item -Type File -Path $PROFILE -Force }
```
Para obtener más información sobre los perfiles de PowerShell, consulte [Cómo utilizar perfiles en](https://docs.microsoft.com/en-us/powershell/scripting/windows-powershell/ise/how-to-use-profiles-in-windows-powershell-ise)  [ISE de Windows PowerShell](https://docs.microsoft.com/en-us/powershell/scripting/windows-powershell/ise/how-to-use-profiles-in-windows-powershell-ise) en el sitio web de Documentos de Microsoft.

2. Para habilitar la finalización de comandos, agregue el siguiente bloque de código a su perfil, guarde y luego cierre el archivo.

```
Register-ArgumentCompleter -Native -CommandName aws -ScriptBlock { 
     param($commandName, $wordToComplete, $cursorPosition) 
         $env:COMP_LINE=$wordToComplete 
         if ($env:COMP_LINE.Length -lt $cursorPosition){
```

```
 $env:COMP_LINE=$env:COMP_LINE + " " 
 } 
         $env:COMP_POINT=$cursorPosition 
         aws_completer.exe | ForEach-Object { 
             [System.Management.Automation.CompletionResult]::new($_, $_, 
  'ParameterValue', $_) 
 } 
         Remove-Item Env:\COMP_LINE 
         Remove-Item Env:\COMP_POINT 
}
```
3. Tras habilitar la finalización de comandos, vuelva a cargar el shell, ingrese parcialmente un comando y pulse la tecla Tab (Tabulación) para recorrer los comandos disponibles.

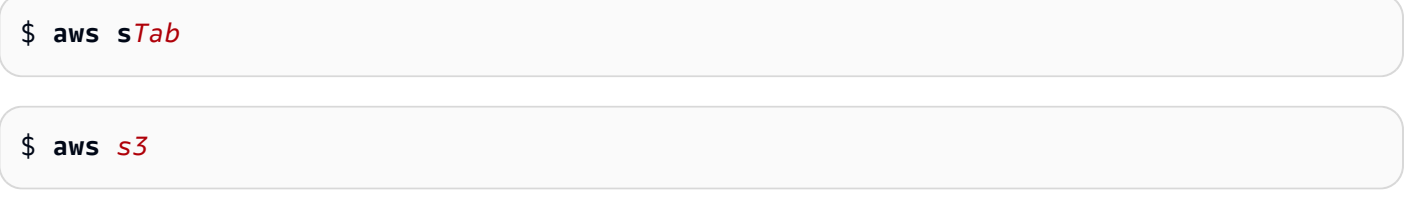

Para ver todos los comandos disponibles para completar, ingrese parcialmente un comando y pulse Ctrl (Control) + Space Espacio.

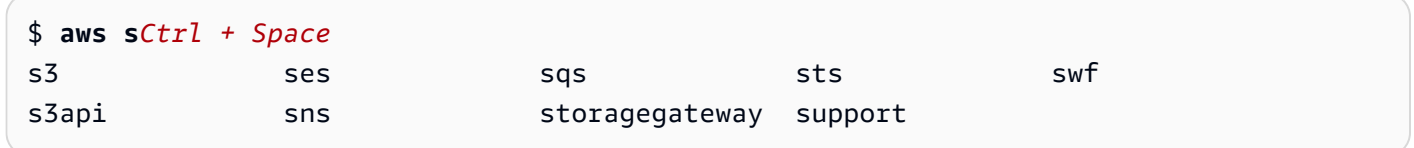

# <span id="page-161-0"></span>Reintentos de AWS CLI

En este tema se describe cómo AWS CLI podría ver las llamadas a servicios de AWS que fallan debido a problemas inesperados. Estos problemas pueden ocurrir en el lado del servidor o puede fallar debido a la limitación de velocidad del servicio de AWS al que está intentando llamar. Este tipo de errores generalmente no requieren un manejo especial y la llamada se realiza de nuevo automáticamente, a menudo después de un breve período de espera. La AWS CLI proporciona muchas características para ayudar a reintentar llamadas de cliente a AWS cuando se experimentan este tipo de errores o excepciones.

Temas

- [Modos de reintento disponibles](#page-162-0)
- [Configuración de un modo de reintento](#page-164-0)

• [Visualización de registros de reintentos](#page-166-0)

# <span id="page-162-0"></span>Modos de reintento disponibles

La AWS CLI tiene varios modos para elegir según su versión:

- [Modo de reintento heredado](#page-162-1)
- [Modo de reintento estándar](#page-163-0)
- [Modo de reintento flexible](#page-164-1)

# <span id="page-162-1"></span>Modo de reintento heredado

El modo heredado utiliza un controlador de reintentos más antiguo con una funcionalidad limitada que incluye:

- Un valor predeterminado de 4 reintentos máximo, lo que hace un total de 5 intentos de llamada. Este valor se puede sobrescribir a través del parámetro de configuración de max\_attempts.
- DynamoDB tiene un valor predeterminado de 9 reintentos como máximo, lo que hace un total de 10 intentos de llamada. Este valor se puede sobrescribir a través del parámetro de configuración de max\_attempts.
- Reintentos para el siguiente limite de errores y excepciones:
	- Errores generales de toma o conexión:
		- ConnectionError
		- ConnectionClosedError
		- ReadTimeoutError
		- EndpointConnectionError
	- Errores y excepciones de límites y de la limitación controlada del lado del servicio:
		- Throttling
		- ThrottlingException
		- ThrottledException
		- RequestThrottledException
		- ProvisionedThroughputExceededException
- Reintentos de varios códigos de estado HTTP, incluidos 429, 500, 502, 503, 504 y 509.
- Cualquier reintento incluirá un retroceso exponencial por un factor base de 2.

# <span id="page-163-0"></span>Modo de reintento estándar

El modo estándar es un conjunto estándar de reglas de reintento en los SDK de AWS con más funcionalidad que herencia. Este modo es el predeterminado para la versión 2 de AWS CLI. El modo estándar se creó para la versión 2 de la AWS CLI y se adaptó para la versión 1 de la AWS CLI. La funcionalidad del modo estándar incluye:

- Un valor predeterminado de 2 para los intentos máximos de reintento, haciendo un total de 3 intentos de llamada. Este valor se puede sobrescribir a través del parámetro de configuración de max\_attempts.
- Reintentos para la siguiente lista ampliada de errores y excepciones:
	- Errores y excepciones transitorios
		- RequestTimeout
		- RequestTimeoutException
		- PriorRequestNotComplete
		- ConnectionError
		- HTTPClientError
	- Errores y excepciones de límites y de la limitación controlada del lado del servicio:
		- Throttling
		- ThrottlingException
		- ThrottledException
		- RequestThrottledException
		- TooManyRequestsException
		- ProvisionedThroughputExceededException
		- TransactionInProgressException
		- RequestLimitExceeded
		- BandwidthLimitExceeded
		- LimitExceededException
		- RequestThrottled
		- SlowDown
		- EC2ThrottledException
- Reintentos de códigos de error transitorios y no descriptivos. En concreto, estos códigos de estado HTTP: 500, 502, 503, 504.
- Cualquier reintento incluirá un retroceso exponencial por un factor base de 2 para un tiempo máximo de retroceso de 20 segundos.

# <span id="page-164-1"></span>Modo de reintento flexible

**A** Warning

El modo flexible es un modo experimental y está sujeto a cambios, tanto en las características como en el comportamiento.

El modo de reintento flexible es un modo de reintento experimental que incluye todas las características del modo estándar. Además de las características del modo estándar, el modo flexible también presenta la limitación de la velocidad del lado del cliente mediante el uso del algoritmo token bucket y variables de límite de velocidad que se actualizan en forma dinámica con cada reintento. Este modo ofrece flexibilidad en los reintentos del lado del cliente que se adapta a la respuesta de estado del error y la excepción desde un servicio de AWS.

Con cada nuevo reintento, el modo flexible modifica las variables de límite de velocidad en función del error, la excepción o el código de estado HTTP presentado en la respuesta del servicio de AWS. Estas variables de límite de velocidad se utilizan para calcular una nueva tasa de llamada para el cliente. Cada excepción/error o respuesta HTTP no exitosa (proporcionada en la lista anterior) de un servicio de AWS actualiza las variables de límite de velocidad a medida que se producen reintentos hasta que se alcanza el éxito, se agota el token bucket o se alcanza el valor máximo de intentos configurado.

# <span id="page-164-0"></span>Configuración de un modo de reintento

La AWS CLI incluye una variedad de configuraciones de reintento, así como métodos de configuración que se deben tener en cuenta al crear el objeto cliente.

Métodos de configuración disponibles

En la AWS CLI, los usuarios pueden configurar reintentos de las siguientes maneras:

• Variables de entorno

• Archivo de configuración de la AWS CLI

Los usuarios pueden personalizar las siguientes opciones de reintento:

- Modo de reintento: especifica qué modo de reintento utiliza la AWS CLI. Como se ha comentado anteriormente, hay tres modos de reintento disponibles: heredado, estándar y adaptativo. El valor predeterminado de la AWS CLIla versión 2 de es estándar.
- Cantidad máxima de intentos: especifica el valor máximo de reintentos que utiliza el controlador de reintentos de AWS CLI, donde la llamada inicial cuenta para el valor que usted proporciona. El valor predeterminado es 5.

Definición de una configuración de reintento en las variables de entorno

Para definir la configuración de reintento para la AWS CLI, actualice las variables de entorno de su sistema operativo.

Las variables de entorno de reintento son:

- AWS\_RETRY\_MODE
- AWS\_MAX\_ATTEMPTS

Para obtener más información sobre las variables de entorno, consulte [Variables de entorno para](#page-136-0) [configurar el AWS CLI.](#page-136-0)

Definición de una configuración de reintento en un archivo de configuración de AWS

Para cambiar la configuración de reintento, actualice su archivo de configuración global de la AWS. La ubicación predeterminada del archivo de configuración de la AWS es ~/.aws/config.

El siguiente es un ejemplo de un archivo de configuración de la AWS:

```
[default]
retry_mode = standard
max\_attempts = 6
```
Para obtener más información sobre cómo usar archivos de configuración, consulte [Opciones de los](#page-100-0) [archivos de configuración y credenciales](#page-100-0).

# <span id="page-166-0"></span>Visualización de registros de reintentos

La AWS CLI utiliza la metodología de reintento y el registro de Boto3. Puede utilizar la opción - debug en cualquier comando para recibir registros de depuración. Para obtener información sobre cómo utilizar la opción --debug, consulte [Opciones de línea de comandos](#page-148-0).

Si busca "reintento" en sus registros de depuración, encontrará la información sobre de reintentos que necesita. Las entradas del registro del cliente correspondientes a los reintentos dependen del modo de reintento habilitado.

Modo heredado:

Los mensajes de reintento se generan mediante botocore.retryhandler. Verá uno de los tres mensajes:

- No retry needed
- Retry needed, action of: *<action\_name>*
- Reached the maximum number of retry attempts: *<attempt\_number>*

Modo estándar o flexible:

Los mensajes de reintento se generan a través de botocore.retries.standard. Verá uno de los tres mensajes:

- No retrying request
- Retry needed, retrying request after delay of: *<delay\_value>*
- Retry needed but retry quota reached, not retrying request

Para obtener el archivo completo de definición de los reintentos de botocore, consulte retry.json en el Repositorio GitHub de botocore.

# Usar un proxy HTTP

Para acceder a AWS a través de servidores proxy, puede configurar las variables de entorno HTTP\_PROXY y HTTPS\_PROXY con los nombres de dominio de DNS o con las direcciones IP y los números de puerto que utilizan los servidores proxy.

Temas

- [Uso de los ejemplos de la](#page-167-0)
- [Autenticación en un proxy](#page-168-0)
- [Uso de un proxy en instancias Amazon EC2](#page-169-0)
- [Resolución de problemas](#page-169-1)

# <span id="page-167-0"></span>Uso de los ejemplos de la

## a Note

En los ejemplos siguientes, se muestra el nombre de la variable de entorno con todas las letras en mayúscula. Sin embargo, si especifica una variable dos veces utilizando mayúsculas y minúsculas diferentes, prevalecen las letras minúsculas. Recomendamos que defina cada variable solo una vez para evitar la confusión de sistema y un comportamiento inesperado.

Los siguientes ejemplos muestran cómo puede utilizar la dirección IP explícita de su proxy o un nombre de DNS que se resuelve en la dirección IP de su proxy. Cualquiera puede ir seguido de dos puntos y el número de puerto al que se deben enviar las consultas.

Linux or macOS

```
$ export HTTP_PROXY=http://10.15.20.25:1234
$ export HTTP_PROXY=http://proxy.example.com:1234
$ export HTTPS_PROXY=http://10.15.20.25:5678
$ export HTTPS_PROXY=http://proxy.example.com:5678
```
Windows Command Prompt

Para configurar todas las sesiones

```
C:\> setx HTTP_PROXY http://10.15.20.25:1234
C:\> setx HTTP_PROXY http://proxy.example.com:1234
C:\> setx HTTPS_PROXY http://10.15.20.25:5678
C:\> setx HTTPS_PROXY http://proxy.example.com:5678
```
El uso de [setx](https://docs.microsoft.com/en-us/windows-server/administration/windows-commands/setx) para establecer una variable de entorno cambia el valor usado en la sesión de símbolo del sistema actual y en todas las sesiones de símbolo del sistema que cree después

de ejecutar el comando. La operación no afecta a otros comandos del shell que ya se están ejecutando en el momento de ejecutar el comando.

Para configurar solo para la sesión actual

El uso de [set](https://docs.microsoft.com/en-us/windows-server/administration/windows-commands/set_1) para configurar una variable de entorno cambia el valor usado hasta que finalice la sesión de símbolo de sistema actual o hasta que otorgue a la variable un valor diferente.

```
C:\> set HTTP_PROXY=http://10.15.20.25:1234
C:\> set HTTP_PROXY=http://proxy.example.com:1234
C:\> set HTTPS_PROXY=http://10.15.20.25:5678
C:\> set HTTPS_PROXY=http://proxy.example.com:5678
```
# <span id="page-168-0"></span>Autenticación en un proxy

## **a** Note

La AWS CLI no admite servidores proxy NTLM. Si utiliza un proxy del protocolo NTLM o Kerberos, es posible que pueda conectarse a través de un proxy de autenticación como [Cntlm](http://cntlm.sourceforge.net).

La AWS CLI admite la autenticación básica de HTTP. Especifique el nombre de usuario y la contraseña en la URL del proxy como se indica a continuación.

Linux or macOS

```
$ export HTTP_PROXY=http://username:password@proxy.example.com:1234
```
\$ **export HTTPS\_PROXY=http://***username:password@proxy.example.com:5678*

Windows Command Prompt

Para configurar todas las sesiones

```
C:\> setx HTTP_PROXY http://username:password@proxy.example.com:1234
C:\> setx HTTPS_PROXY http://username:password@proxy.example.com:5678
```
Para configurar solo la sesión actual

C:\> **set HTTP\_PROXY=http://***username:password@proxy.example.com:1234*

C:\> **set HTTPS\_PROXY=http://***username:password@proxy.example.com:5678*

# <span id="page-169-0"></span>Uso de un proxy en instancias Amazon EC2

Si configura un proxy en una instancia de Amazon EC2 que se ha lanzado con un rol de IAM asociado, asegúrese de excluir la dirección utilizada para obtener acceso a los [metadatos de la](https://docs.aws.amazon.com/AWSEC2/latest/UserGuide/ec2-instance-metadata.html)  [instancia](https://docs.aws.amazon.com/AWSEC2/latest/UserGuide/ec2-instance-metadata.html). Para ello, establezca la variable de entorno NO\_PROXY en la dirección IP del servicio de metadatos de la instancia, 169.254.169.254. Esta dirección no varía.

Linux or macOS

\$ **export NO\_PROXY=169.254.169.254**

## Windows Command Prompt

Para configurar todas las sesiones

C:\> **setx NO\_PROXY 169.254.169.254**

Para configurar solo la sesión actual

C:\> **set NO\_PROXY=169.254.169.254**

# <span id="page-169-1"></span>Resolución de problemas

Si encuentra problemas con la AWS CLI, consulte [Errores de solución de problemas](#page-6846-0) para los pasos de resolución de problemas. Para conocer los pasos más relevantes de la resolución de problemas, consulte [the section called "Errores de certificado SSL".](#page-6866-0)

# Utilice puntos finales en el AWS CLI

Para conectarte mediante programación a un punto final Servicio de AWS, debes usar un punto final. Un punto final es la URL del punto de entrada de un servicio AWS web. El AWS Command Line Interface (AWS CLI) utiliza automáticamente el punto final predeterminado para cada servicio de un Región de AWS, pero puedes especificar un punto final alternativo para tus solicitudes de API.

Temas sobre puntos de conexión

- [Establecer punto de conexión para un solo comando](#page-170-0)
- [Establece un punto final global para todos Servicios de AWS](#page-170-1)
- [Establecer para usar los puntos de conexión de FIPS para todos los Servicios de AWS](#page-172-0)
- [Establecer para utilizar los puntos de conexión de doble pila para todos los Servicios de AWS](#page-173-0)
- [Establecer puntos de conexión específicos del servicio](#page-174-0)
	- [Puntos de conexión específicos del servicio: variables de entorno](#page-175-0)
	- [Puntos de conexión específicos del servicio: archivo config compartido](#page-176-0)
	- [Puntos de conexión específicos del servicio: lista de identificadores específicos del servicio](#page-177-0)
- [Prioridad de la configuración y los ajustes del punto de conexión](#page-178-0)

# <span id="page-170-0"></span>Establecer punto de conexión para un solo comando

Para invalidar la configuración del punto de conexión o las variables de entorno de un solo comando, utilice la opción de línea de comandos [--endpoint-url](#page-151-0). El siguiente ejemplo de comando usa una URL de punto de conexión de Amazon S3 personalizada.

\$ **aws s3 ls --endpoint-url** *http://localhost:4567*

# <span id="page-170-1"></span>Establece un punto final global para todos Servicios de AWS

Para dirigir las solicitudes de todos los servicios a una URL de punto de conexión personalizada, utilice una de las siguientes configuraciones:

- Variables de entorno:
	- AWS IGNORE CONFIGURED ENDPOINT URLS: Ignore las URL de punto de conexión configuradas.

Linux or macOS

```
$ export AWS_IGNORE_CONFIGURED_ENDPOINT_URLS=true
```
Windows Command Prompt

Para configurar todas las sesiones

C:\> **setx AWS\_IGNORE\_CONFIGURED\_ENDPOINT\_URLS** *true*

Para configurar solo la sesión actual

C:\> **set AWS\_IGNORE\_CONFIGURED\_ENDPOINT\_URLS=***true*

PowerShell

PS C:\> **\$Env:AWS\_IGNORE\_CONFIGURED\_ENDPOINT\_URLS="***true***"**

• [AWS\\_ENDPOINT\\_URL](#page-140-0): Defina la URL del punto de conexión global.

Linux or macOS

\$ **export AWS\_ENDPOINT\_URL=***http://localhost:4567*

Windows Command Prompt

Para configurar todas las sesiones

C:\> **setx AWS\_ENDPOINT\_URL** *http://localhost:4567*

Para configurar solo la sesión actual

C:\> **set AWS\_ENDPOINT\_URL=***http://localhost:4567*

**PowerShell** 

PS C:\> **\$Env:AWS\_ENDPOINT\_URL="***http://localhost:4567***"**

- El archivo config:
	- [ignore\\_configure\\_endpoint\\_urls](#page-123-0): Ignore las URL de punto de conexión configuradas.

ignore\_configure\_endpoint\_urls = true

[endpoint\\_url](#page-122-0): Defina la URL del punto de conexión global.

```
endpoint_url = http://localhost:4567
```
Los puntos de conexión específicos del servicio y la opción de línea de comandos --endpoint-url invalidan cualquier punto de conexión global.

# <span id="page-172-0"></span>Establecer para usar los puntos de conexión de FIPS para todos los Servicios de AWS

Para dirigir las solicitudes de todos los servicios para usar puntos de conexión de FIPS, utilice una de las siguientes opciones:

### • [AWS\\_USE\\_FIPS\\_ENDPOINT](#page-147-0) variable de entorno

Linux or macOS

\$ **export AWS\_USE\_FIPS\_ENDPOINT=***true*

### Windows Command Prompt

Para configurar todas las sesiones

C:\> **setx AWS\_USE\_FIPS\_ENDPOINT** *true*

Para configurar solo la sesión actual

```
C:\> set AWS_USE_FIPS_ENDPOINT=true
```
**PowerShell** 

PS C:\> **\$Env:AWS\_USE\_FIPS\_ENDPOINT="***true***"**

• Configuración de archivos [use\\_fips\\_endpoint](#page-130-0).

use\_fips\_endpoint = true

Algunos AWS servicios ofrecen terminales compatibles con el [Estándar Federal de Procesamiento](https://aws.amazon.com/compliance/fips/)  [de la Información \(FIPS\) 140-2](https://aws.amazon.com/compliance/fips/) en algunos casos. Regiones de AWS Cuando el AWS servicio es compatible con FIPS, esta configuración especifica qué punto final de FIPS se debe usar. AWS CLI A diferencia de los puntos de conexión de AWS estándar, los puntos de conexión FIPS utilizan una

biblioteca de software TLS que cumple con FIPS 140-2. Las empresas que trabajan con el gobierno de los Estados Unidos pueden requerir estos puntos de conexión.

Si esta configuración está habilitada, pero no existe un punto final FIPS para el servicio en su servidor Región de AWS, es posible que se produzca un error en el AWS comando. En este caso, especifique manualmente el punto de conexión que se va a utilizar en el comando mediante la opción [--endpoint-url](#page-151-0) o utilice los [puntos de conexión específicos del servicio](#page-174-0).

Para obtener más información sobre cómo especificar los puntos de enlace de FIPS por Región de AWS, consulte Puntos de enlace de [FIPS](https://aws.amazon.com/compliance/fips/) por servicio.

# <span id="page-173-0"></span>Establecer para utilizar los puntos de conexión de doble pila para todos los Servicios de AWS

Para dirigir las solicitudes de todos los servicios para usar puntos de conexión de doble pila cuando estén disponibles, utilice una de las siguientes configuraciones:

## • AWS USE DUALSTACK ENDPOINT variable de entorno

Linux or macOS

\$ **export AWS\_USE\_DUALSTACK\_ENDPOINT=***true*

Windows Command Prompt

Para configurar todas las sesiones

C:\> **setx AWS\_USE\_DUALSTACK\_ENDPOINT** *true*

Para configurar solo la sesión actual

C:\> **set AWS\_USE\_DUALSTACK\_ENDPOINT=***true*

PowerShell

PS C:\> **\$Env:AWS\_USE\_DUALSTACK\_ENDPOINT="***true***"**

• Configuración de archivos [use\\_dualstack\\_endpoint](#page-129-0).

use\_dualstack\_endpoint = true

Permite el uso de puntos finales de doble pila para enviar solicitudes. AWS Para obtener más información sobre los puntos de conexión de doble pila, que admiten tráfico de IPv4 e IPv6, consulte [Uso de puntos de conexión de doble pila de Amazon S3](https://docs.aws.amazon.com/AmazonS3/latest/userguide/dual-stack-endpoints.html) en la Guía del usuario de Amazon Simple Storage Service. Los puntos de conexión de doble pila están disponibles para algunos servicios en algunas regiones. Si no existe un punto final de doble pila para el servicio o si la solicitud Región de AWS falla. Esta opción está deshabilitada de forma predeterminada.

# <span id="page-174-0"></span>Establecer puntos de conexión específicos del servicio

La configuración de punto final específico del servicio ofrece la opción de usar un punto final persistente de su elección para las solicitudes. AWS CLI Estas configuraciones proporcionan flexibilidad para admitir puntos finales locales, puntos finales de VPC y entornos de desarrollo local de terceros AWS . Se pueden usar diferentes puntos de conexión para los entornos de prueba y producción. Puede especificar una URL de punto de conexión para Servicios de AWS individuales.

Los puntos de conexión específicos del servicio se pueden especificar de las siguientes maneras:

- La opción de línea de comandos [--endpoint-url](#page-151-0) para un solo comando.
- Variables de entorno:
	- [AWS\\_IGNORE\\_CONFIGURED\\_ENDPOINT\\_URLS](#page-142-0): Ignore todas las URL de punto de conexión configuradas, a menos que se especifiquen en la línea de comandos.
	- [AWS\\_ENDPOINT\\_URL\\_<SERVICE>](#page-141-0): Especifica un punto de conexión personalizado que se utiliza para un servicio específico, donde <SERVICE> se sustituye por el identificador de Servicio de AWS . Para ver todas las variables específicas del servicio, consulte [the section called "Lista](#page-177-0)  [de identificadores específicos del servicio".](#page-177-0)
- Archivo config:
	- [ignore\\_configure\\_endpoint\\_urls](#page-123-0): Ignore todas las URL de punto de conexión configuradas, a menos que se especifique el uso de variables de entorno o en la línea de comandos.
	- La sección [services](#page-107-0) del archivo config combinada con la configuración del archivo [endpoint\\_url](#page-122-0).

Temas de puntos de conexión específicos del servicio:

- [Puntos de conexión específicos del servicio: variables de entorno](#page-175-0)
- [Puntos de conexión específicos del servicio: archivo config compartido](#page-176-0)
- [Puntos de conexión específicos del servicio: lista de identificadores específicos del servicio](#page-177-0)

# <span id="page-175-0"></span>Puntos de conexión específicos del servicio: variables de entorno

Las variables de entorno invalidan la configuración del archivo de configuración, pero no invalidan las opciones especificadas en la línea de comandos. Use variables de entorno si quiere que todos los perfiles usen los mismos puntos de conexión en el dispositivo.

A continuación, se muestran variables de entorno específicas del servicio:

• [AWS\\_IGNORE\\_CONFIGURED\\_ENDPOINT\\_URLS](#page-142-0): Ignore todas las URL de punto de conexión configuradas, a menos que se especifiquen en la línea de comandos.

Linux or macOS

\$ **export AWS\_IGNORE\_CONFIGURED\_ENDPOINT\_URLS=***true*

#### Windows Command Prompt

Para configurar todas las sesiones

C:\> **setx AWS\_IGNORE\_CONFIGURED\_ENDPOINT\_URLS** *true*

Para configurar solo la sesión actual

C:\> **set AWS\_IGNORE\_CONFIGURED\_ENDPOINT\_URLS=***true*

**PowerShell** 

PS C:\> **\$Env:AWS\_IGNORE\_CONFIGURED\_ENDPOINT\_URLS="***true***"**

• [AWS\\_ENDPOINT\\_URL\\_<SERVICE>](#page-141-0)- Especifica un punto final personalizado que se utiliza para un servicio específico, donde <SERVICE> se sustituye por el identificador. Servicio de AWS Para ver todas las variables específicas del servicio, consulte [the section called "Lista de identificadores](#page-177-0) [específicos del servicio"](#page-177-0).

Los siguientes ejemplos de variables de entorno establecen un punto de conexión para AWS Elastic Beanstalk:

Linux or macOS

\$ **export AWS\_ENDPOINT\_URL\_ELASTIC\_BEANSTALK=***http://localhost:4567*

Establecer puntos de conexión específicos del servicio de conexista en el servicio de conexista en el servicio de conexista en el servicio de conexista en el servicio de conexista en el servicio de conexista en el servicio

Windows Command Prompt

Para configurar todas las sesiones

C:\> **setx AWS\_ENDPOINT\_URL\_ELASTIC\_BEANSTALK** *http://localhost:4567*

Para configurar solo la sesión actual

C:\> **set AWS\_ENDPOINT\_URL\_ELASTIC\_BEANSTALK=***http://localhost:4567*

PowerShell

PS C:\> **\$Env:AWS\_ENDPOINT\_URL\_ELASTIC\_BEANSTALK="***http://localhost:4567***"**

Para obtener más información sobre la configuración de las variables de entorno, consulte [the](#page-136-0)  [section called "Variables de entorno".](#page-136-0)

<span id="page-176-0"></span>Puntos de conexión específicos del servicio: archivo **config** compartido

En el archivo compartido config, endpoint\_url se usa en varias secciones. Para configurar un punto de conexión específico del servicio, use la configuración anidada endpoint\_url en una clave de identificador de servicio dentro de una sección services. Para obtener más información sobre cómo definir una sección de services en el archivo compartido config, consulte [the section called](#page-107-0) "[services](#page-107-0)".

En el siguiente ejemplo, se utiliza una sección de services para configurar una URL de punto de conexión específica del servicio para Amazon S3 y un punto de conexión global personalizado que se utiliza para todos los demás servicios:

```
[profile dev1]
endpoint_url = http://localhost:1234
services = s3-specific
[services testing-s3]
s3 = endpoint_url = http://localhost:4567
```
Un único perfil puede configurar puntos de conexión para varios servicios. El siguiente ejemplo establece las URL de punto de conexión específicas del servicio para Amazon S3 y AWS Elastic Beanstalk en el mismo perfil.

Para obtener una lista de todas las claves de identificación de servicio que se van a utilizar en la sección de services, consulte [Lista de identificadores específicos del servicio](#page-177-0).

```
[profile dev1]
services = testing-s3-and-eb
[services testing-s3-and-eb]
s3 = endpoint_url = http://localhost:4567
elastic_beanstalk = 
   endpoint_url = http://localhost:8000
```
La sección de configuración de servicios se puede utilizar en varios perfiles. En el siguiente ejemplo, dos perfiles utilizan la misma definición de services:

```
[profile dev1]
output = jsonservices = testing-s3
[profile dev2]
output = textservices = testing-s3
[services testing-s3]
s3 = endpoint_url = https://localhost:4567
```
<span id="page-177-0"></span>Puntos de conexión específicos del servicio: lista de identificadores específicos del servicio

El Servicio de AWS identificador se basa en el modelo de la API, sustituyendo todos los espacios serviceId por guiones bajos y minúsculas todas las letras.

En el siguiente ejemplo de identificador de servicio se utiliza. AWS Elastic Beanstalk AWS Elastic Beanstalk tiene un serviceId de[Elastic Beanstalk](https://github.com/boto/botocore/blob/bcaf618c4b93c067efa0b85d3e92f3985ff60906/botocore/data/elasticbeanstalk/2010-12-01/service-2.json#L9), por lo que la clave del identificador de servicio eselastic\_beanstalk.

La siguiente tabla muestra todos los identificadores específicos del servicio, las claves de archivo config y las variables de entorno.

# <span id="page-178-0"></span>Prioridad de la configuración y los ajustes del punto de conexión

Los valores de configuración del punto final se encuentran en varios lugares, como las variables de entorno del sistema o del usuario, los archivos de AWS configuración locales, o se declaran explícitamente en la línea de comandos como parámetros. Los ajustes de configuración del punto de conexión de la AWS CLI tienen prioridad en el siguiente orden:

- 1. La opción de línea de comandos [--endpoint-url](#page-151-0).
- 2. Si está habilitada, la variable de entorno del punto de conexión [AWS\\_IGNORE\\_CONFIGURED\\_ENDPOINT\\_URLS](#page-142-0) global o la configuración del perfil [ignore\\_configure\\_endpoint\\_urls](#page-123-0) para ignorar los puntos de conexión personalizados.
- 3. El valor proporcionado por una variable de entorno específica del servicio [AWS\\_ENDPOINT\\_URL\\_<SERVICE>](#page-141-0), como AWS\_ENDPOINT\_URL\_DYNAMODB.
- 4. Los valores proporcionados por las variables de entorno [AWS\\_USE\\_DUALSTACK\\_ENDPOINT](#page-146-0), [AWS\\_USE\\_FIPS\\_ENDPOINT](#page-147-0) y [AWS\\_ENDPOINT\\_URL](#page-140-0).
- 5. El valor de punto de conexión específico del servicio proporcionado por la configuración [endpoint\\_url](#page-122-0) de una sección de services del archivo compartido config.
- 6. El valor proporcionado por la configuración [endpoint\\_url](#page-122-0) en un profile de un archivo compartido config.
- 7. Configuración de [use\\_dualstack\\_endpoint](#page-129-0), [use\\_fips\\_endpoint](#page-130-0) y [endpoint\\_url](#page-122-0).
- 8. En último lugar, se utilizará cualquier URL de punto final predeterminada para cada Servicio de AWS uno de ellos. Para obtener una lista de los puntos de enlace de servicio estándar disponibles en cada región, consulte [Regiones y puntos de enlace de AWS](https://docs.aws.amazon.com/general/latest/gr/rande.html) en la Referencia general de Amazon Web Services.

# Credenciales de autenticación y acceso

Debe establecer cómo se AWS CLI autentica AWS cuando desarrolla con AWS los servicios. Para configurar las credenciales de acceso programático a AWS CLI, elija una de las siguientes opciones. Las opciones están en orden de recomendación.

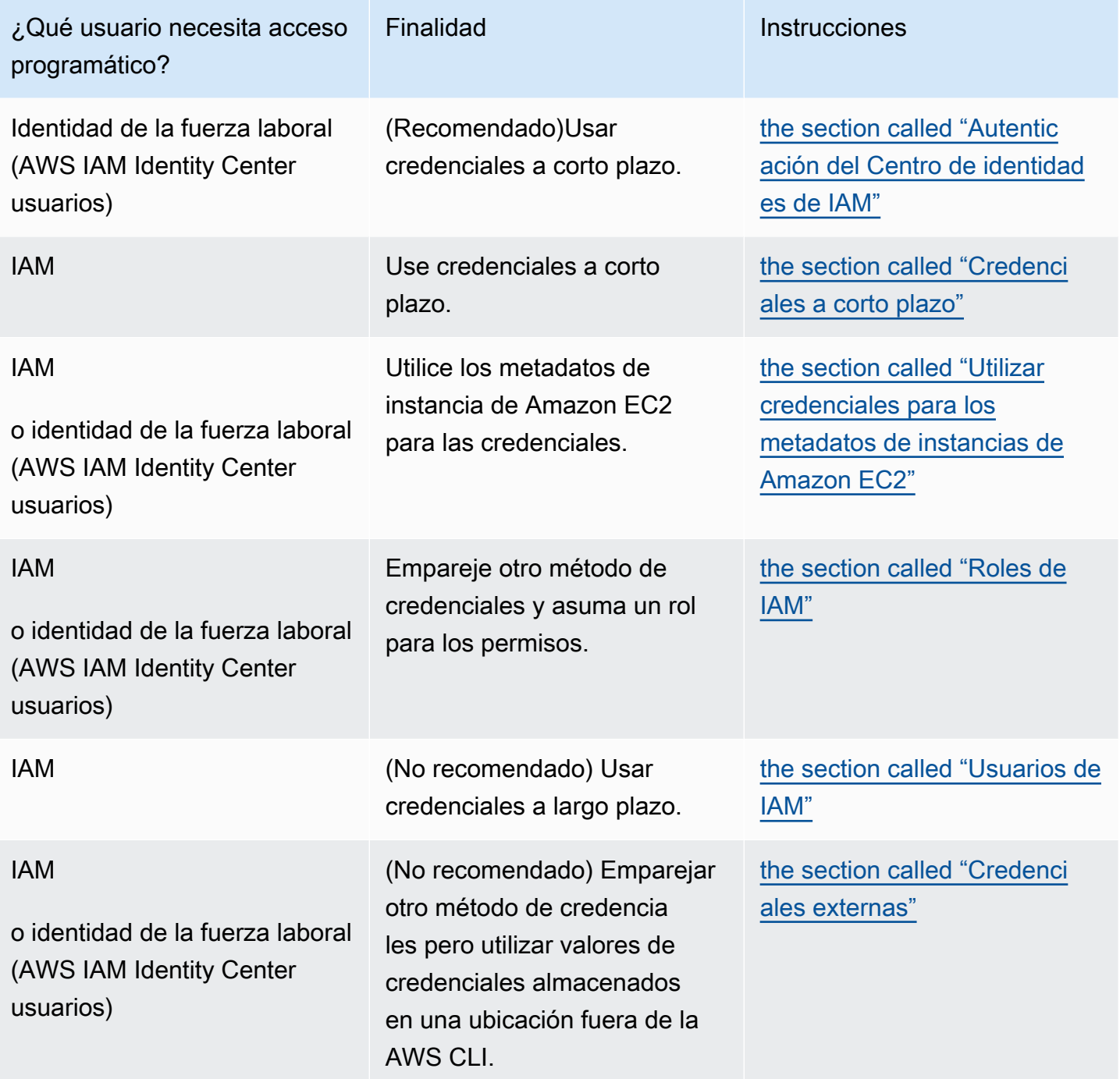
# Prioridad de configuración y credenciales

Las credenciales y los valores de configuración se encuentran en varios lugares, como las variables de entorno del sistema o del usuario, los archivos de AWS configuración locales, o se declaran explícitamente en la línea de comandos como parámetros. Determinadas autenticaciones tienen prioridad sobre otras. La configuración de autenticación de la AWS CLI tiene prioridad y sigue este orden:

- 1. [Opciones de línea de comandos](#page-148-0): anula la configuración en cualquier otra ubicación, como los parámetros --region, --output y --profile.
- 2. [Variables de entorno:](#page-136-0) puede almacenar valores en las variables de entorno de su sistema.
- 3. [Asumir rol](#page-200-0): asuma los permisos de un rol de IAM mediante la configuración o el comando [aws](https://awscli.amazonaws.com/v2/documentation/api/latest/reference/sts/assume-role.html) [sts assume-role](https://awscli.amazonaws.com/v2/documentation/api/latest/reference/sts/assume-role.html).
- 4. [Asumir rol con identidad web](#page-200-0): asuma los permisos de un rol de IAM con identidad web mediante la configuración o el comando [aws sts assume-role](https://awscli.amazonaws.com/v2/documentation/api/latest/reference/sts/assume-role.html).
- 5. [AWS IAM Identity Center](#page-100-0) Los ajustes de configuración del IAM Identity Center almacenados en el config archivo se actualizan al ejecutar el aws configure sso comando. A continuación, las credenciales se autentican al ejecutar el aws sso login comando. El archivo config se encuentra en ~/.aws/config en Linux o macOS, o en C:\Users\USERNAME\.aws\config en Windows.
- 6. [Archivo de credenciales](#page-100-0): los archivos credentials y config se actualizan al ejecutar el comando aws configure. El archivo credentials se encuentra en ~/.aws/credentials en Linux o macOS, o en C:\Users\USERNAME\.aws\credentials en Windows.
- 7. [Proceso personalizado](#page-214-0): obtenga sus credenciales de un origen externo.
- 8. [Archivo de configuración](#page-100-0): los archivos credentials y config se actualizan al ejecutar el comando aws configure. El archivo config se encuentra en ~/.aws/config en Linux o macOS, o en C:\Users\*USERNAME*\.aws\config en Windows.
- 9. [Credenciales contenedor](https://docs.aws.amazon.com/AmazonECS/latest/developerguide/task-iam-roles.html): puede asociar un rol de IAM con cada una de las definiciones de tareas de Amazon Elastic Container Service (Amazon ECS). Las credenciales temporales de ese rol estarán disponibles para los contenedores de esa tarea. Para obtener más información, consulte [Roles de IAM para tareas](https://docs.aws.amazon.com/AmazonECS/latest/developerguide/task-iam-roles.html) en la Guía para desarrolladores de Amazon Elastic Container Service.
- 10.[Credenciales de perfil de instancia de Amazon EC2](https://docs.aws.amazon.com/AWSEC2/latest/UserGuide/iam-roles-for-amazon-ec2.html): puede asociar un rol de IAM con cada una de las instancias de Amazon Elastic Compute Cloud (Amazon EC2). Las credenciales temporales de ese rol estarán disponibles para el código que se ejecute en la instancia. Las credenciales se entregan a través del servicio de metadatos de Amazon EC2. Para obtener más información,

consulte [Funciones de IAM para Amazon](https://docs.aws.amazon.com/AWSEC2/latest/UserGuide/iam-roles-for-amazon-ec2.html) EC2 en la Guía del usuario de Amazon EC2 [y Uso de](https://docs.aws.amazon.com/IAM/latest/UserGuide/id_roles_use_switch-role-ec2_instance-profiles.html) [perfiles de instancia](https://docs.aws.amazon.com/IAM/latest/UserGuide/id_roles_use_switch-role-ec2_instance-profiles.html) en la Guía del usuario de IAM.

# Temas adicionales en esta sección

- [the section called "Autenticación del Centro de identidades de IAM"](#page-181-0)
- [the section called "Credenciales a corto plazo"](#page-199-0)
- [the section called "Roles de IAM"](#page-200-0)
- [the section called "Usuarios de IAM"](#page-209-0)
- [the section called "Utilizar credenciales para los metadatos de instancias de Amazon EC2"](#page-212-0)
- [the section called "Credenciales externas"](#page-214-0)

# <span id="page-181-0"></span>Configure el AWS CLI para usar AWS IAM Identity Center

Existen principalmente dos formas de autenticar a los usuarios AWS IAM Identity Center (IAM Identity Center) para obtener las credenciales necesarias para ejecutar los comandos AWS Command Line Interface (AWS CLI) en el archivo: config

- (Recomendada) [Configuración del proveedor de token de SSO.](#page-182-0) La configuración del proveedor del token de SSO, el AWS SDK o la herramienta pueden recuperar automáticamente los tokens de autenticación actualizados.
- [Configuración heredada no actualizable](#page-190-0). Si utiliza la configuración heredada no renovable, deberá renovar manualmente el token, ya que caduca periódicamente.

Al utilizar el Centro de identidades de IAM, puede conectarse a Active Directory, a un directorio integrado del Centro de identidades de IAM o a [otro IdP conectado al Centro de identidades de](https://docs.aws.amazon.com/singlesignon/latest/userguide/manage-your-identity-source-idp.html) [IAM](https://docs.aws.amazon.com/singlesignon/latest/userguide/manage-your-identity-source-idp.html). Puedes asignar estas credenciales a un rol AWS Identity and Access Management (IAM) para ejecutar comandos. AWS CLI

Independientemente del IdP que utilice, el Centro de identidades de IAM abstrae esas distinciones. Por ejemplo, puede conectar Microsoft Azure AD como se describe en el artículo del blog [The Next](https://aws.amazon.com/blogs/aws/the-next-evolution-in-aws-single-sign-on/)  [Evolution in IAM Identity Center](https://aws.amazon.com/blogs/aws/the-next-evolution-in-aws-single-sign-on/) (La próxima evolución en el Centro de identidades de IAM).

## **a** Note

Para obtener información sobre el uso de la autenticación de portador, que no utiliza ningún identificador de cuenta ni rol, consulta [Cómo configurar el uso de AWS CLI with CodeCatalyst](https://docs.aws.amazon.com/codecatalyst/latest/userguide/set-up-cli.html)  [en la Guía del CodeCatalyst](https://docs.aws.amazon.com/codecatalyst/latest/userguide/set-up-cli.html) usuario de Amazon.

Temas de esta sección

- [Configure las credenciales del proveedor de token de IAM Identity Center AWS CLI para utilizar](#page-182-0)  [con la actualización automática de la autenticación](#page-182-0)
- [Configuración heredada no actualizable para AWS IAM Identity Center](#page-190-0)
- [Usar un perfil con nombre del Centro de identidades de IAM](#page-195-0)

# <span id="page-182-0"></span>Configure las credenciales del proveedor de token de IAM Identity Center AWS CLI para utilizar con la actualización automática de la autenticación

En este tema se describe cómo configurar la AWS CLI autenticación de los usuarios con la configuración del proveedor de token AWS IAM Identity Center (IAM Identity Center). Al usar esta configuración del proveedor de token de SSO, el AWS SDK o la herramienta pueden recuperar automáticamente los tokens de autenticación actualizados.

Al utilizar el Centro de identidades de IAM, puede conectarse a Active Directory, a un directorio integrado del Centro de identidades de IAM o a [otro IdP conectado al Centro de identidades de](https://docs.aws.amazon.com/singlesignon/latest/userguide/manage-your-identity-source-idp.html) [IAM](https://docs.aws.amazon.com/singlesignon/latest/userguide/manage-your-identity-source-idp.html). Puede asignar estas credenciales a un rol AWS Identity and Access Management (IAM) para ejecutar comandos. AWS CLI

Independientemente del IdP que utilice, el Centro de identidades de IAM abstrae esas distinciones. Por ejemplo, puede conectar Microsoft Azure AD como se describe en el artículo del blog [The Next](https://aws.amazon.com/blogs/aws/the-next-evolution-in-aws-single-sign-on/)  [Evolution in IAM Identity Center](https://aws.amazon.com/blogs/aws/the-next-evolution-in-aws-single-sign-on/) (La próxima evolución en el Centro de identidades de IAM).

**G** Note

Para obtener información sobre el uso de la autenticación de portador, que no utiliza ningún identificador de cuenta ni rol, consulta [Cómo configurar el uso de AWS CLI with CodeCatalyst](https://docs.aws.amazon.com/codecatalyst/latest/userguide/set-up-cli.html)  [en la Guía del CodeCatalyst](https://docs.aws.amazon.com/codecatalyst/latest/userguide/set-up-cli.html) usuario de Amazon.

Puedes usar la configuración del proveedor de tokens del SSO para actualizar automáticamente los tokens de autenticación según sea necesario para tu aplicación y usar opciones de duración de [sesión](https://docs.aws.amazon.com/singlesignon/latest/userguide/howtosessionduration.html) prolongada. Puede realizar la configuración de las siguientes maneras:

- Automáticamente, con los comandos aws configure sso y aws configure sso-session. Los siguientes comandos son asistentes que le guiarán en la configuración de su perfil e información de sso-session:
	- Utilice [aws configure sso](#page-184-0) para crear o editar tanto sus perfiles de config como las secciones de sso-session.
	- Utilice [aws configure sso-session](#page-187-0) para crear o editar solo las secciones sso-session.
- [Manualmente,](#page-188-0) editando el archivo config que guarda los perfiles con nombre.

## <span id="page-183-0"></span>Requisitos previos

- Instala el AWS CLI. Para obtener más información, consulte [the section called "Instalar o](#page-17-0)  [actualizar"](#page-17-0).
- Primero debe tener acceso a la autenticación de SSO en el Centro de identidades de IAM. Elija uno de los siguientes métodos para acceder a sus AWS credenciales.

No he establecido el acceso a través del Centro de identidades de IAM

Siga las instrucciones en [Introducción](https://docs.aws.amazon.com/singlesignon/latest/userguide/getting-started.html) en la Guía del usuario de AWS IAM Identity Center . Este proceso activa el Centro de identidades de IAM, crea un usuario administrativo y agrega un conjunto apropiado de permisos de privilegio mínimo.

## **a** Note

Cree un conjunto de permisos que aplique los permisos con privilegios mínimos. Le recomendamos que utilice el conjunto de permisos predefinido PowerUserAccess, a menos que su empleador haya creado un conjunto de permisos personalizado para este fin.

Salga del portal y vuelva a iniciar sesión para ver sus opciones Cuentas de AWS y para o. Administrator PowerUserAccess Seleccione PowerUserAccess cuando trabaje con el SDK. Esto también le ayuda a encontrar detalles sobre el acceso programático.

Ya tengo acceso a él a AWS través de un proveedor de identidad federado administrado por mi empresa (como Azure AD u Okta)

Inicie sesión a AWS través del portal de su proveedor de identidad. Si el administrador de la nube te ha concedido permisos PowerUserAccess (de desarrollador), verás aquellos a los Cuentas de AWS que tienes acceso y tu conjunto de permisos. Junto al nombre de su conjunto de permisos, verá las opciones para acceder a las cuentas de forma manual o programática mediante ese conjunto de permisos.

Las implementaciones personalizadas pueden dar lugar a experiencias diferentes, como distintos nombres de conjuntos de permisos. Si no está seguro de qué configuración de permisos debe utilizar, contacte con su equipo de TI para obtener ayuda.

Ya tengo acceso a él a AWS través del portal de AWS acceso gestionado por mi empresa

Inicie sesión a AWS través del portal de AWS acceso. Si el administrador de la nube te ha concedido permisos PowerUserAccess (de desarrollador), verás los permisos a los Cuentas de AWS que tienes acceso y tu conjunto de permisos. Junto al nombre de su conjunto de permisos, verá las opciones para acceder a las cuentas de forma manual o programática mediante ese conjunto de permisos.

Ya tengo acceso a AWS través de un proveedor de identidad personalizado federado administrado por mi empleador

Contacte con su equipo de TI para obtener ayuda.

<span id="page-184-0"></span>Configurar el perfil con el asistente de **aws configure sso**

Para configurar un perfil del Centro de identidades de IAM y **sso-session** para la AWS CLI

- 1. Recopile la información del Centro de identidades de IAM realizando lo siguiente:
	- 1. En su portal de AWS acceso, seleccione el conjunto de permisos que utiliza para el desarrollo y, a continuación, seleccione el enlace Claves de acceso.
	- 2. En el cuadro de diálogo Obtener credenciales, elija la pestaña que corresponda a su sistema operativo.
	- 3. Elija el método de credenciales del centro de identidades de IAM para obtener los valores SSO Start URL y SSO Region que necesita para ejecutar aws configure sso.
	- 4. Para obtener información sobre qué ámbitos se deben registrar, consulte los [ámbitos de](https://docs.aws.amazon.com/singlesignon/latest/userguide/customermanagedapps-saml2-oauth2.html#oidc-concept) [acceso de OAuth 2.0](https://docs.aws.amazon.com/singlesignon/latest/userguide/customermanagedapps-saml2-oauth2.html#oidc-concept) en la Guía del usuario del centro de identidades de IAM.

2. En el terminal que prefiera, ejecute el aws configure sso comando e indique la URL de inicio del Centro de Identidad de IAM y la AWS región que aloja el directorio del Centro de Identidad.

```
$ aws configure sso
SSO session name (Recommended): my-sso
SSO start URL [None]: https://my-sso-portal.awsapps.com/start
SSO region [None]: us-east-1
SSO registration scopes [None]: sso:account:access
```
3. AWS CLI Intenta abrir el navegador predeterminado e iniciar el proceso de inicio de sesión en tu cuenta del IAM Identity Center.

```
Attempting to automatically open the SSO authorization page in your default 
  browser.
```
Si AWS CLI no puede abrir el navegador, aparece el siguiente mensaje con instrucciones sobre cómo iniciar manualmente el proceso de inicio de sesión.

If the browser does not open or you wish to use a different device to authorize this request, open the following URL: *https://device.sso.us-west-2.amazonaws.com/* Then enter the code:

*QCFK-N451*

IAM Identity Center utiliza el código para asociar la sesión de IAM Identity Center con la sesión de la AWS CLI actual. La página del navegador del Centro de identidades de IAM le pedirá que inicie sesión con sus credenciales del Centro de identidades de IAM. Esto le da permiso AWS CLI para recuperar y mostrar las AWS cuentas y funciones que está autorizado a utilizar en el Centro de identidades de IAM.

### **a** Note

Es posible que el proceso de inicio de sesión le pida que permita el AWS CLI acceso a sus datos. Dado que AWS CLI se basa en el SDK para Python, los mensajes de permiso pueden contener variaciones del botocore nombre.

4. AWS CLI Muestra las AWS cuentas disponibles para su uso. Si está autorizado a usar solo una cuenta, AWS CLI selecciona esa cuenta automáticamente y omite la solicitud. Las AWS cuentas que puede utilizar vienen determinadas por su configuración de usuario en el Centro de identidades de IAM.

```
There are 2 AWS accounts available to you.
> DeveloperAccount, developer-account-admin@example.com (123456789011) 
   ProductionAccount, production-account-admin@example.com (123456789022)
```
Utilice las teclas de flecha para seleccionar la cuenta que desea utilizar. El carácter «>» de la izquierda apunta a la opción actual. Pulse INTRO para realizar la selección.

5. AWS CLI Confirma su elección de cuenta y muestra las funciones de IAM que tiene disponibles en la cuenta seleccionada. Si la cuenta seleccionada solo incluye un rol, AWS CLI selecciona ese rol automáticamente y omite la solicitud. Los roles que están disponibles para su uso están determinadas por su configuración de usuario en IAM Identity Center.

```
Using the account ID 123456789011
There are 2 roles available to you.
> ReadOnly 
   FullAccess
```
Utilice las teclas de flecha para seleccionar el rol de IAM que desea utilizar y pulse <INTRO>.

6. Especifique el [formato de salida predeterminado](#page-124-0), la [Región de AWS predeterminada](#page-125-0) a la que enviar comandos y proporcione un [nombre para el perfil](#page-100-0) a fin de que pueda hacer referencia a este perfil entre todos los definidos en el equipo local. En el ejemplo siguiente, el usuario introduce una región predeterminada, un formato de salida predeterminado y el nombre del perfil. Si ya tiene una configuración, también puede pulsar <ENTER> para seleccionar los valores predeterminados que se muestran entre corchetes. El nombre del perfil sugerido es el número de ID de cuenta seguido de un guion bajo seguido del nombre del rol.

```
CLI default client Region [None]: us-west-2<ENTER>
CLI default output format [None]: json<ENTER>
CLI profile name [123456789011_ReadOnly]: my-dev-profile<ENTER>
```
### **a** Note

Si lo especifica default como nombre de perfil, este perfil pasará a ser el que se utilice siempre que ejecute un AWS CLI comando y no especifique un nombre de perfil.

7. Un mensaje final describe la configuración del perfil completada.

```
To use this profile, specify the profile name using --profile, as shown:
aws s3 ls --profile my-dev-profile
```
8. Esto da como resultado la creación de una sección sso-session y un perfil con un nombre en ~/.aws/config similar al siguiente:

```
[profile my-dev-profile]
sso_session = my-sso
sso_account_id = 123456789011
sso_role_name = readOnly
region = us-west-2
output = json
[sso-session my-sso]
sso_region = us-east-1
sso_start_url = https://my-sso-portal.awsapps.com/start
sso_registration_scopes = sso:account:access
```
Ahora puede utilizar este sso-session y el perfil para solicitar credenciales actualizadas. Utilice el comando aws sso login para solicitar y recuperar realmente las credenciales necesarias para ejecutar comandos. Para ver instrucciones, consulte [Usar un perfil con nombre](#page-195-0)  [del Centro de identidades de IAM](#page-195-0) .

# <span id="page-187-0"></span>Configurar solo la sección **sso-session** con el asistente de **aws configure ssosession**

El comando aws configure sso-session solo actualiza las secciones sso-session del archivo ~/.aws/config. Este comando se puede utilizar para crear o actualizar las sesiones. Esto resulta útil si ya tiene ajustes de configuración y desea crear una configuración de sso-session nueva o editar la existente.

Configurar la actualización automática de tokens 179

Ejecute el aws configure sso-session comando e indique la URL de inicio del Centro de Identidad de IAM y la AWS región que aloja el directorio del Centro de Identidad.

```
$ aws configure sso-session
SSO session name: my-sso
SSO start URL [None]: https://my-sso-portal.awsapps.com/start
SSO region [None]: us-east-1
SSO registration scopes [None]: sso:account:access
```
Tras ingresar su información, un mensaje describe la configuración del perfil completada.

```
Completed configuring SSO session: my-sso
Run the following to login and refresh access token for this session:
```
aws sso login --sso-session *my-sso*

**a** Note

Si ha iniciado sesión en sso-session que está actualizando, actualice el token ejecutando el comando aws sso login.

## <span id="page-188-0"></span>Configuración manual mediante el archivo **config**

La sso-session sección del config archivo se usa para agrupar las variables de configuración para adquirir los tokens de acceso del SSO, que luego se pueden usar para adquirir AWS credenciales. Se utilizan las siguientes configuraciones:

- (Obligatorio) [sso\\_start\\_url](#page-128-0)
- (Obligatorio) [sso\\_region](#page-128-1)
- [sso\\_account\\_id](#page-127-0)
- [sso\\_role\\_name](#page-128-2)
- [sso\\_registration\\_scopes](#page-128-3)

Defina una sección sso-session y asóciela a un perfil. sso\_region ysso\_start\_url deben establecerse en la sección sso-session. Normalmente, sso\_account\_id y sso\_role\_name deben establecerse en la sección profile para que el SDK pueda solicitar las credenciales de SSO.

En el siguiente ejemplo se configura el SDK para que solicite credenciales de SSO y admita la actualización automática de tokens:

```
[profile dev]
sso_session = my-sso
sso_account_id = 111122223333
sso_role_name = SampleRole
[sso-session my-sso]
sso_region = us-east-1
sso_start_url = https://my-sso-portal.awsapps.com/start
```
Esto también permite reutilizar las configuraciones de sso-session en varios perfiles:

```
[profile dev]
sso_session = my-sso
sso_account_id = 111122223333
sso_role_name = SampleRole
[profile prod]
sso_session = my-sso
sso_account_id = 111122223333
sso_role_name = SampleRole2
[sso-session my-sso]
sso_region = us-east-1
sso_start_url = https://my-sso-portal.awsapps.com/start
```
No obstante, sso\_account\_id y sso\_role\_name no son necesarios para todos los escenarios de configuración de token de SSO. Si la aplicación solo usa AWS servicios que admiten la autenticación del portador, no se necesitan AWS las credenciales tradicionales. La autenticación de portador es un esquema de autenticación HTTP que utiliza tokens de seguridad denominados tokens de portador. En este escenario, no se necesitan sso\_account\_id ni sso\_role\_name. Consulte la guía individual de su servicio de AWS para determinar si admite la autorización de token de portador.

Además, los ámbitos de registro pueden configurarse como parte de sso-session. El alcance es un mecanismo de OAuth 2.0 para limitar el acceso de una aplicación a la cuenta de un usuario. Una solicitud puede pedir uno o varios ámbitos y el token de acceso emitido a la solicitud se limitará a los ámbitos concedidos. Estos ámbitos definen los permisos cuya autorización se solicita para el cliente OIDC registrado y los tokens de acceso recuperados por el cliente. El siguiente ejemplo establece sso\_registration\_scopes para proporcionar acceso para enumerar cuentas/roles:

```
[sso-session my-sso]
sso_region = us-east-1
sso_start_url = https://my-sso-portal.awsapps.com/start
sso_registration_scopes = sso:account:access
```
El token de autenticación se almacena en caché en el disco en el directorio ~/.aws/sso/cache con un nombre de archivo basado en el nombre de la sesión.

# <span id="page-190-0"></span>Configuración heredada no actualizable para AWS IAM Identity Center

En este tema se describe cómo configurar el método antiguo AWS CLI para autenticar a los usuarios AWS IAM Identity Center (IAM Identity Center) a fin de obtener credenciales que les permitan ejecutar AWS CLI comandos mediante el método anterior. Si utiliza la configuración heredada no renovable, deberá renovar manualmente el token, ya que caduca periódicamente.

Al utilizar el Centro de identidades de IAM, puede conectarse a Active Directory, a un directorio integrado del Centro de identidades de IAM o a [otro IdP conectado al Centro de identidades de IAM.](https://docs.aws.amazon.com/singlesignon/latest/userguide/manage-your-identity-source-idp.html) Puede asignar estas credenciales a una función AWS Identity and Access Management (IAM) en la que pueda ejecutar comandos. AWS CLI

Independientemente del IdP que utilice, el Centro de identidades de IAM abstrae esas distinciones. Por ejemplo, puede conectar Microsoft Azure AD como se describe en el artículo del blog [The Next](https://aws.amazon.com/blogs/aws/the-next-evolution-in-aws-single-sign-on/)  [Evolution in IAM Identity Center](https://aws.amazon.com/blogs/aws/the-next-evolution-in-aws-single-sign-on/) (La próxima evolución en el Centro de identidades de IAM).

**a** Note

Para obtener información sobre el uso de la autenticación de portador, que no utiliza ningún identificador de cuenta ni rol, consulta [Cómo configurar el uso de AWS CLI with CodeCatalyst](https://docs.aws.amazon.com/codecatalyst/latest/userguide/set-up-cli.html)  [en la Guía del CodeCatalyst](https://docs.aws.amazon.com/codecatalyst/latest/userguide/set-up-cli.html) usuario de Amazon.

Puede configurar uno o varios de sus [perfiles AWS CLI designados](#page-100-0) para que utilicen un rol de un centro de identidad de IAM antiguo de las siguientes maneras:

- [Automáticamente](#page-192-0), con el comando aws configure sso.
- [Manualmente,](#page-194-0) editando el archivo config que guarda los perfiles con nombre.

## Requisitos previos

- Instale el AWS CLI. Para obtener más información, consulte [the section called "Instalar o](#page-17-0)  [actualizar"](#page-17-0).
- Primero debe tener acceso a la autenticación de SSO en el Centro de identidades de IAM. Elija uno de los siguientes métodos para acceder a sus AWS credenciales.

No he establecido el acceso a través del Centro de identidades de IAM

Siga las instrucciones en [Introducción](https://docs.aws.amazon.com/singlesignon/latest/userguide/getting-started.html) en la Guía del usuario de AWS IAM Identity Center . Este proceso activa el Centro de identidades de IAM, crea un usuario administrativo y agrega un conjunto apropiado de permisos de privilegio mínimo.

### **a** Note

Cree un conjunto de permisos que aplique los permisos con privilegios mínimos. Le recomendamos que utilice el conjunto de permisos predefinido PowerUserAccess, a menos que su empleador haya creado un conjunto de permisos personalizado para este fin.

Salga del portal y vuelva a iniciar sesión para ver sus opciones Cuentas de AWS y para o. Administrator PowerUserAccess Seleccione PowerUserAccess cuando trabaje con el SDK. Esto también le ayuda a encontrar detalles sobre el acceso programático.

Ya tengo acceso a él a AWS través de un proveedor de identidad federado administrado por mi empresa (como Azure AD u Okta)

Inicie sesión a AWS través del portal de su proveedor de identidad. Si el administrador de la nube te ha concedido permisos PowerUserAccess (de desarrollador), verás aquellos a los Cuentas de AWS que tienes acceso y tu conjunto de permisos. Junto al nombre de su conjunto de permisos, verá las opciones para acceder a las cuentas de forma manual o programática mediante ese conjunto de permisos.

Las implementaciones personalizadas pueden dar lugar a experiencias diferentes, como distintos nombres de conjuntos de permisos. Si no está seguro de qué configuración de permisos debe utilizar, contacte con su equipo de TI para obtener ayuda.

Configurar versiones heredadas no actualizables 183

Ya tengo acceso a él a AWS través del portal de AWS acceso gestionado por mi empresa

Inicie sesión a AWS través del portal de AWS acceso. Si el administrador de la nube te ha concedido permisos PowerUserAccess (de desarrollador), verás los permisos a los Cuentas de AWS que tienes acceso y tu conjunto de permisos. Junto al nombre de su conjunto de permisos, verá las opciones para acceder a las cuentas de forma manual o programática mediante ese conjunto de permisos.

Ya tengo acceso a AWS través de un proveedor de identidad personalizado federado administrado por mi empleador

<span id="page-192-0"></span>Contacte con su equipo de TI para obtener ayuda.

Configuración automática para la configuración heredada

Para configurar un perfil del Centro de Identidad de IAM para su AWS CLI

1. Ejecute el aws configure sso comando e indique la URL de inicio del Centro de Identidad de IAM y la AWS región que aloja el directorio del Centro de Identidad.

```
$ aws configure sso
SSO session name (Recommended):
SSO start URL [None]: https://my-sso-portal.awsapps.com/start
SSO region [None]:us-east-1
```
2. AWS CLI Intenta abrir su navegador predeterminado e iniciar el proceso de inicio de sesión en su cuenta del IAM Identity Center.

SSO authorization page has automatically been opened in your default browser. Follow the instructions in the browser to complete this authorization request.

Si AWS CLI no puede abrir el navegador, aparece el siguiente mensaje con instrucciones sobre cómo iniciar manualmente el proceso de inicio de sesión.

```
Using a browser, open the following URL:
https://device.sso.us-west-2.amazonaws.com/
and enter the following code:
QCFK-N451
```
IAM Identity Center utiliza el código para asociar la sesión de IAM Identity Center con la sesión de la AWS CLI actual. La página del navegador de IAM Identity Center de le pide que inicie sesión con las credenciales de IAM Identity Center. Esto le da permiso AWS CLI para recuperar y mostrar las AWS cuentas y funciones que está autorizado a utilizar en el Centro de identidades de IAM.

3. A continuación, AWS CLI muestra las AWS cuentas disponibles para su uso. Si está autorizado a usar solo una cuenta, AWS CLI selecciona esa cuenta automáticamente y omite la solicitud. Las AWS cuentas que puede utilizar vienen determinadas por su configuración de usuario en el Centro de identidades de IAM.

```
There are 2 AWS accounts available to you.
> DeveloperAccount, developer-account-admin@example.com (123456789011) 
   ProductionAccount, production-account-admin@example.com (123456789022)
```
Utilice las teclas de flecha para seleccionar la cuenta que desea utilizar con este perfil. El carácter «>» de la izquierda apunta a la opción actual. Pulse INTRO para realizar la selección.

4. A continuación, AWS CLI confirma la elección de la cuenta y muestra las funciones de IAM que tiene disponibles en la cuenta seleccionada. Si la cuenta seleccionada muestra solo un rol, AWS CLI selecciona ese rol automáticamente y omite la solicitud. Los roles que están disponibles para su uso están determinadas por su configuración de usuario en IAM Identity Center.

```
Using the account ID 123456789011
There are 2 roles available to you.
> ReadOnly 
   FullAccess
```
Utilice las teclas de flecha para seleccionar el rol de IAM que desea utilizar con este perfil y pulse <INTRO>.

5. AWS CLI Confirma la selección del rol.

```
Using the role name "ReadOnly"
```
6. Finalice la configuración de su perfil especificando el formato de salida predeterminado, el formato predeterminado Región de AWS al que se envían los comandos y proporcionando un [nombre al perfil para](#page-100-0) que pueda hacer referencia a este perfil entre todos los definidos en el equipo local. En el ejemplo siguiente, el usuario introduce una región predeterminada, un formato de salida predeterminado y el nombre del perfil. También puede pulsar <ENTER> para seleccionar los valores predeterminados que se muestran entre corchetes. El nombre del perfil sugerido es el número de ID de cuenta seguido de un guion bajo seguido del nombre del rol.

CLI default client Region [None]: **us-west-2<ENTER>** CLI default output format [None]: **json<ENTER>** CLI profile name [123456789011\_ReadOnly]: **my-dev-profile<ENTER>**

### **a** Note

Si lo especifica default como nombre del perfil, este perfil se utilizará siempre que ejecute un AWS CLI comando y no especifique un nombre de perfil.

7. Un mensaje final describe la configuración del perfil completada.

Para utilizar este perfil, especifique el nombre del perfil mediante —perfil, como se muestra:

aws s3 ls --profile my-dev-profile

8. Las entradas de ejemplo anteriores darían como resultado un perfil con nombre alojado en ~/.aws/config parecido al del siguiente ejemplo:

```
[profile my-dev-profile]
sso_start_url = https://my-sso-portal.awsapps.com/start
sso_region = us-east-1
sso_account_id = 123456789011
sso_role_name = readOnly
region = us-west-2
output = json
```
En este punto, tiene un perfil que puede utilizar para solicitar credenciales temporales. Debe utilizar el comando aws sso login para solicitar y recuperar realmente las credenciales temporales necesarias para ejecutar comandos. Para ver instrucciones, consulte [Usar un perfil](#page-195-0)  [con nombre del Centro de identidades de IAM .](#page-195-0)

<span id="page-194-0"></span>Configuración manual para la configuración heredada

La actualización automática de tokens no se admite con la configuración no actualizable heredada. Le recomendamos que utilice la configuración del token de SSO.

Para agregar manualmente compatibilidad con IAM Identity Center a un perfil con nombre, debe agregar las siguientes claves y valores a la definición del perfil en el archivo ~/. aws/config (Linux o macOS) o %USERPROFILE%/.aws/config (Windows).

- [sso\\_start\\_url](#page-128-0)
- [sso\\_region](#page-128-1)
- [sso\\_account\\_id](#page-127-0)
- [sso\\_role\\_name](#page-128-2)

Puede incluir otras claves y valores válidos en el archivo . aws/config, como [region](#page-125-0), [output](#page-124-0) o [s3](#page-131-0). Para evitar errores, no incluya ningún valor relacionado con las credenciales, como role arn o [aws\\_secret\\_access\\_key](#page-117-0).

A continuación, se muestra un ejemplo de perfil del Centro de identidades de IAM en .aws/config:

```
[profile my-sso-profile]
sso_start_url = https://my-sso-portal.awsapps.com/start
sso_region = us-west-2
sso_account_id = 111122223333
sso_role_name = SSOReadOnlyRole
region = us-west-2
output = json
```
Su perfil de credenciales temporales está completo.

Para ejecutar comandos, primero debe utilizar el comando aws sso login para solicitar y recuperar sus credenciales temporales. Para obtener instrucciones, consulte la siguiente sección, [Usar un perfil con nombre del Centro de identidades de IAM .](#page-195-0) El token de autenticación se almacena en caché en el disco en el directorio ~/. aws/sso/cache con un nombre de archivo basado en sso\_start\_url.

# <span id="page-195-0"></span>Usar un perfil con nombre del Centro de identidades de IAM

En este tema, se describe cómo usar la AWS CLI para autenticar a los usuarios con AWS IAM Identity Center (IAM Identity Center) para obtener credenciales para ejecutar comandos de la AWS CLI.

### **a** Note

Que sus credenciales sean temporales o se actualicen automáticamente depende de cómo haya configurado previamente su perfil.

Temas

- [Requisitos previos](#page-183-0)
- [Inicio de sesión y obtención de credenciales](#page-196-0)
- [Ejecución de un comando con el perfil del Centro de identidades de IAM](#page-198-0)
- [Cierre de sesiones de IAM Identity Center](#page-198-1)

## Requisitos previos

Ha configurado un perfil de IAM Identity Center. Para obtener más información, consulte [the section](#page-182-0)  [called "Configurar la actualización automática de tokens"](#page-182-0) y [the section called "Configurar versiones](#page-190-0)  [heredadas no actualizables"](#page-190-0).

<span id="page-196-0"></span>Inicio de sesión y obtención de credenciales

### **a** Note

El proceso de inicio de sesión puede pedirle que permita que la AWS CLI acceda a sus datos. Dado que la AWS CLI se ha creado con el SDK para Python, los mensajes de permiso pueden contener variaciones del nombre botocore.

Después de configurar un perfil con nombre, puede invocarlo para solicitar credenciales de AWS. Para poder ejecutar un comando de servicio de la AWS CLI, debe recuperar y almacenar en caché un conjunto de credenciales. Para obtener estas credenciales, ejecute el siguiente comando.

\$ **aws sso login --profile** *my-dev-profile*

La AWS CLI abre el navegador predeterminado y verifica su inicio de sesión de IAM Identity Center.

SSO authorization page has automatically been opened in your default browser. Follow the instructions in the browser to complete this authorization request. Successfully logged into Start URL: https://my-sso-portal.awsapps.com/start

Si actualmente no ha iniciado sesión en IAM Identity Center, debe proporcionar sus credenciales de IAM Identity Center.

Si la AWS CLI no puede abrir el navegador, se le pedirá que lo abra usted y que introduzca el código especificado.

```
$ aws sso login --profile my-dev-profile
Using a browser, open the following URL:
https://device.sso.us-west-2.amazonaws.com/
and enter the following code:
QCFK-N451
```
La AWS CLI abre el navegador predeterminado (o usted abre manualmente el navegador de su elección) en la página especificada e introduce el código proporcionado. A continuación, la página web le pedirá sus credenciales de IAM Identity Center.

Sus credenciales de sesión del Centro de identidades de IAM se almacenan en caché. Si estas credenciales son temporales, incluye una marca de tiempo de caducidad y cuando caducan la AWS CLI le solicita que inicie sesión de nuevo en el Centro de identidades de IAM.

Si sus credenciales del Centro de identidades de IAM son válidas, la AWS CLI las utiliza para recuperar de forma segura las credenciales de AWS del rol de IAM especificado en el perfil.

Welcome, you have successfully signed-in to the AWS-CLI.

También puede especificar qué perfil de sso-session utilizar al iniciar la sesión utilizando el parámetro --sso-session del comando aws sso login.

```
$ aws sso login --sso-session my-dev-session
Attempting to automatically open the SSO authorization page in your default browser.
If the browser does not open or you wish to use a different device to authorize this 
  request, open the following URL:
```
*https://device.sso.us-west-2.amazonaws.com/*

and enter the following code:

#### *QCFK-N451*

Successfully logged into Start URL: *https://cli-reinvent.awsapps.com/start*

<span id="page-198-0"></span>Ejecución de un comando con el perfil del Centro de identidades de IAM

Puede utilizar estas credenciales para invocar un comando de la AWS CLI con el perfil con nombre asociado. En el ejemplo siguiente se muestra que el comando se ejecutó bajo un rol asumido que forma parte de la cuenta especificada.

```
$ aws sts get-caller-identity --profile my-dev-profile
{ 
     "UserId": "AROA12345678901234567:test-user@example.com", 
     "Account": "123456789011", 
     "Arn": "arn:aws:sts::123456789011:assumed-role/
AWSPeregrine_readOnly_12321abc454d123/test-user@example.com"
}
```
Mientras haya iniciado sesión en el Centro de identidades de IAM y esas credenciales almacenadas en caché no hayan caducado, la AWS CLI renovará automáticamente las credenciales de AWS caducadas cuando sea necesario. Sin embargo, si sus credenciales de IAM Identity Center caducan, debe renovarlas explícitamente iniciando sesión de nuevo en la cuenta de IAM Identity Center.

## \$ **aws s3 ls --profile** *my-sso-profile* Your short-term credentials have expired. Please sign-in to renew your credentials SSO authorization page has automatically been opened in your default browser. Follow the instructions in the browser to complete this authorization request.

### <span id="page-198-1"></span>Cierre de sesiones de IAM Identity Center

Cuando haya terminado de usar los perfiles del Centro de identidades de IAM, puede elegir no hacer nada y dejar que caduquen las credenciales temporales de AWS y las credenciales del Centro de identidades de IAM. Sin embargo, también puede optar por ejecutar el siguiente comando para eliminar inmediatamente todas las credenciales almacenadas en la carpeta de la caché de credenciales de SSO, así como todas las credenciales temporales de AWS basadas en las credenciales de IAM Identity Center. Esto hará que esas credenciales no estén disponibles para ser utilizadas en un comando futuro.

#### \$ **aws sso logout**

Successfully signed out of all SSO profiles.

Si más adelante desea ejecutar comandos con uno de los perfiles del Centro de identidades de IAM, deberá volver a ejecutar el comando aws sso login (consulte la sección anterior) y especificar el perfil que desea utilizar.

# <span id="page-199-0"></span>Autenticar con credenciales a corto plazo

Recomendamos configurar el SDK o la herramienta para utilizar la [autenticación del Centro de](https://docs.aws.amazon.com/sdkref/latest/guide/access-sso.html)  [identidades de IAM](https://docs.aws.amazon.com/sdkref/latest/guide/access-sso.html) con opciones de duración de sesión ampliada. Sin embargo, puede copiar y utilizar las credenciales temporales que están disponibles en el portal de acceso de AWS. Las credenciales nuevas deberán copiarse cuando caduquen. Puede utilizar las credenciales temporales en un perfil o como valores para las propiedades del sistema y las variables de entorno.

- 1. [Inicie sesión en el portal de acceso de AWS.](https://docs.aws.amazon.com/singlesignon/latest/userguide/howtosignin.html)
- 2. Siga [estas instrucciones](https://docs.aws.amazon.com/singlesignon/latest/userguide/howtogetcredentials.html) para copiar las credenciales del rol de IAM desde el portal de acceso de AWS.
	- 1. Para el paso 2 de las instrucciones vinculadas, elija la cuenta de AWS y el nombre del rol de IAM que le concede acceso para sus necesidades de desarrollo. Este rol suele tener un nombre como PowerUserAccess o Developer.
	- 2. Para el paso 4, seleccione la opción Agregar un perfil al archivo de credenciales de AWS y copie el contenido.
- 3. Cree o abra el archivo credentials compartido. Este archivo es ~/.aws/credentials en sistemas Linux y macOS y %USERPROFILE%\.aws\credentials en Windows. Para obtener más información, consulte [the section called "Opciones de los archivos de configuración y](#page-100-0) [credenciales"](#page-100-0).
- 4. Agregue el siguiente texto al archivo credentials compartido. Reemplace los valores de ejemplo por las credenciales que ha copiado.

```
[default] 
aws_access_key_id = AKIAIOSFODNN7EXAMPLE 
aws_secret_access_key = wJalrXUtnFEMI/K7MDENG/bPxRfiCYEXAMPLEKEY
aws_session_token = 
  IQoJb3JpZ2luX2IQoJb3JpZ2luX2IQoJb3JpZ2luX2IQoJb3JpZ2luX2IQoJb3JpZVERYLONGSTRINGEXAMPLE
```
5. Agregue la región y el formato predeterminados que prefiera al archivo compartido config.

```
[default]
region=us-west-2
output=json
[profile user1]
region=us-east-1
output=text
```
Cuando el SDK cree un cliente de servicio, accederá a estas credenciales temporales y las utilizará para cada solicitud. La configuración del rol de IAM elegido en el paso 2a determina el [tiempo de](https://docs.aws.amazon.com/singlesignon/latest/userguide/howtosessionduration.html)  [validez de las credenciales temporales](https://docs.aws.amazon.com/singlesignon/latest/userguide/howtosessionduration.html). La duración máxima es de doce horas.

<span id="page-200-0"></span>Repita estos pasos cada vez que caduquen las credenciales.

# Usar un rol de IAM de la AWS CLI

Un [rol de AWS Identity and Access Management \(IAM\)](https://docs.aws.amazon.com/IAM/latest/UserGuide/id_roles.html) es una herramienta de autorización que permite a un usuario conseguir permisos adicionales o distintos, u obtener permisos para realizar acciones en otra cuenta de AWS.

### Temas

- [Requisitos previos](#page-200-1)
- [Información general del uso de roles de IAM](#page-201-0)
- [Configuración y uso de un rol](#page-202-0)
- [Uso de la autenticación multifactor](#page-204-0)
- [Roles entre cuentas e ID externo](#page-206-0)
- [Especificación de un nombre de sesión de rol para simplificar las auditorías](#page-206-1)
- [Adopción de un rol con una identidad web](#page-207-0)
- [Borrado de las credenciales almacenadas en memoria caché](#page-208-0)

# <span id="page-200-1"></span>Requisitos previos

Para utilizar los comandos de iam, debe instalar y configurar AWS CLI. Para obtener más información, consulte [the section called "Instalar o actualizar".](#page-17-0)

# <span id="page-201-0"></span>Información general del uso de roles de IAM

Puede configurar la AWS Command Line Interface (AWS CLI) para utilizar un rol de IAM definiendo un perfil para dicho rol en el archivo  $\sim$ /. aws/config.

En el siguiente ejemplo se muestra un perfil de rol llamado marketingadmin. Si ejecuta comandos con --profile marketingadmin (o lo especifica con la variable de entorno [AWS\\_DEFAULT\\_PROFILE](#page-136-0)), la AWS CLI utiliza las credenciales definidas en un perfil separado de user1 para adoptar el rol con el nombre de recurso de Amazon (ARN) arn:aws:iam::*123456789012*:role/*marketingadminrole*. Puede ejecutar cualquier operación permitida por los permisos asignados a ese rol.

```
[profile marketingadmin]
role_arn = arn:aws:iam::123456789012:role/marketingadminrole
source_profile = user1
```
Debe especificar un source\_profile que apunte a un perfil con nombre independiente que contenga credenciales de usuario con permiso para utilizar el rol. En el ejemplo anterior, el perfil marketingadmin utiliza las credenciales en el perfil user1. Al especificar que un comando de la AWS CLI debe utilizar el perfil marketingadmin, la AWS CLI busca automáticamente las credenciales del perfil user1 vinculado y las utiliza para solicitar credenciales temporales para el rol de IAM especificado. La CLI usa la operación [sts:AssumeRole](https://docs.aws.amazon.com/STS/latest/APIReference/API_AssumeRole.html) en segundo plano para llevar esto a cabo. Estas credenciales temporales se utilizan para ejecutar el comando de la AWS CLI solicitado. El rol especificado debe tener políticas de permisos de IAM asociadas que permitan que el comando de la AWS CLI solicitado se ejecute.

Para ejecutar un comando AWS CLI desde una instancia Amazon Elastic Compute Cloud (Amazon EC2) o un contenedor de Amazon Elastic Container Service (Amazon ECS), puede utilizar un rol de IAM asociado al perfil de instancia o al contenedor. Si no especifica ningún perfil o no establece ninguna variable de entorno, ese rol se utiliza directamente. De este modo, puede evitar el almacenamiento de las claves de acceso de larga duración en las instancias. También puede utilizar esos roles de instancia o contenedor solo para obtener credenciales para otro rol. Para ello, utilice credential\_source (en lugar de source\_profile) para especificar cómo encontrar las credenciales. El atributo credential\_source es compatible con los siguientes valores:

- Environment: recupera las credenciales fuente de las variables de entorno.
- Ec2InstanceMetadata: utiliza el rol de IAM asociado al perfil de instancia de Amazon EC2.
- EcsContainer: utiliza el rol de IAM adjunto al contenedor de Amazon ECS.

En el siguiente ejemplo, se muestra el mismo rol marketingadminrole que se utilizó al hacer referencia a un perfil de instancia de Amazon EC2:

[profile marketingadmin] role\_arn = arn:aws:iam::123456789012:role/marketingadminrole credential\_source = Ec2InstanceMetadata

Cuando invoca un rol, tiene otras opciones que puede exigir; por ejemplo, el uso de la autenticación multifactor y de un ID externo (que compañías de terceros utilizan para acceder a los recursos de sus clientes). También puede especificar nombres de sesión de roles únicos que puedan auditarse más fácilmente en registros AWS CloudTrail.

# <span id="page-202-0"></span>Configuración y uso de un rol

Cuando se ejecutan comandos utilizando un perfil que especifica un rol de IAM, la AWS CLI emplea las credenciales del perfil fuente para llamar a AWS Security Token Service (AWS STS) y solicitar credenciales temporales para el rol especificado. El usuario del perfil fuente debe tener permiso para llamar a sts:assume-role en el rol del perfil especificado. El rol debe tener una relación de confianza que permita al usuario del perfil de origen utilizarlo. El proceso de recuperación y posterior uso de credenciales temporales en un rol a menudo se denomina asumir el rol.

Puede crear un rol en IAM con los permisos que quiera que adopten los usuarios siguiendo el procedimiento de [Creación de un rol para delegar permisos a un usuario de IAM](https://docs.aws.amazon.com/IAM/latest/UserGuide/roles-creatingrole-user.html) de la Guía del usuario de AWS Identity and Access Management. Si el rol y el usuario de del perfil de origen se encuentran en la misma cuenta, puede introducir su propio ID de cuenta al configurar la relación de confianza del rol.

Después de crear el rol, modifique la relación de confianza para permitir que el usuario de lo asuma.

En el siguiente ejemplo se muestra una política de confianza que puede asociarse a un rol. Esta política permite asumir el rol a cualquier usuario de la cuenta 123456789012, si el administrador de dicha cuenta le concede de forma explícita el permiso sts:AssumeRole.

```
{ 
   "Version": "2012-10-17", 
   "Statement": [ 
      { 
        "Effect": "Allow", 
        "Principal": {
```

```
 "AWS": "arn:aws:iam::123456789012:root" 
        }, 
        "Action": "sts:AssumeRole" 
     } 
   ]
}
```
La política de confianza no concede permisos. El administrador de la cuenta debe delegar el permiso para asumir el rol a usuarios individuales asociando una política a los permisos adecuados. En el siguiente ejemplo, se muestra una política que puede asociarse a un usuario y que le permite asumir únicamente el rol marketingadminrole. Para obtener más información acerca de cómo conceder permisos de acceso a los usuarios para asumir un rol, consulte [Conceción de permisos de usuario](https://docs.aws.amazon.com/IAM/latest/UserGuide/id_roles_use_permissions-to-switch.html) [para cambiar de rol](https://docs.aws.amazon.com/IAM/latest/UserGuide/id_roles_use_permissions-to-switch.html) en la Guía del usuario de IAM.

```
{ 
   "Version": "2012-10-17", 
   "Statement": [ 
     { 
        "Effect": "Allow", 
        "Action": "sts:AssumeRole", 
        "Resource": "arn:aws:iam::123456789012:role/marketingadminrole" 
     } 
   ]
}
```
El usuario no necesita permisos adicionales para ejecutar los comandos de la AWS CLI con el perfil del rol. En cambio, los permisos para ejecutar el comando proceden de los asociados al rol. Puede asociar políticas de permisos al rol para especificar qué acciones pueden realizarse en relación con qué recursos de AWS. Para obtener más información acerca de cómo asociar permisos a un rol (que funciona exactamente igual que para un usuario), consulte [Cambio de permisos de un usuario de](https://docs.aws.amazon.com/IAM/latest/UserGuide/id_users_change-permissions.html) [IAM](https://docs.aws.amazon.com/IAM/latest/UserGuide/id_users_change-permissions.html) en la Guía del usuario de IAM.

Ahora que ya tiene el perfil del rol, los permisos del rol, la relación de confianza del rol y los permisos de usuario configurados correctamente, puede utilizar el rol en la línea de comandos invocando la opción --profile. Por ejemplo, el siguiente comando llama al comando Amazon S3 de ls utilizando los permisos adjuntos al rol marketingadmin que se definieron en el ejemplo que se incluye al principio de este tema.

#### \$ **aws s3 ls --profile** *marketingadmin*

Si desea utilizar el rol para varias llamadas, puede configurar la variable de entorno AWS\_PROFILE para la sesión actual desde la línea de comandos. Siempre que esa variable de entorno se haya definido, no será necesario especificar la opción --profile en cada comando.

Linux o macOS

#### \$ **export AWS\_PROFILE=marketingadmin**

Windows

### C:\> **setx AWS\_PROFILE marketingadmin**

Para obtener más información acerca de cómo configurar usuarios y roles, consulte [Usuarios y](https://docs.aws.amazon.com/IAM/latest/UserGuide/Using_WorkingWithGroupsAndUsers.html)  [grupos](https://docs.aws.amazon.com/IAM/latest/UserGuide/Using_WorkingWithGroupsAndUsers.html) y [Roles](https://docs.aws.amazon.com/IAM/latest/UserGuide/roles-toplevel.html) en la Guía del usuario de IAM.

# <span id="page-204-0"></span>Uso de la autenticación multifactor

Para mayor seguridad, puede pedir a los usuarios que proporcionen una clave única generada a partir de un dispositivo de autenticación multifactor (MFA), un dispositivo U2F o una aplicación móvil cuando realicen una llamada utilizando el perfil del rol.

En primer lugar, puede elegir modificar la relación de confianza del rol de IAM para el que se requiere MFA. Esto impide que una persona utilice el rol sin autenticarse primero mediante MFA. A modo de ejemplo, vea la línea Condition en el siguiente ejemplo. Esta política permite a un usuario llamado anika adoptar el rol asociado a la política, pero solo si se autentica mediante MFA.

```
{ 
   "Version": "2012-10-17", 
   "Statement": [ 
    \{ "Sid": "", 
       "Effect": "Allow", 
        "Principal": { "AWS": "arn:aws:iam::123456789012:user/anika" }, 
       "Action": "sts:AssumeRole", 
       "Condition": { "Bool": { "aws:multifactorAuthPresent": true } }
     } 
   ]
}
```
A continuación, agregue una línea al perfil del rol que especifique el ARN del dispositivo MFA del usuario. El siguiente archivo config de ejemplo muestra dos perfiles de rol que utilizan las claves de acceso del usuario anika para solicitar credenciales temporales para el rol cli-role. El usuario anika tiene permisos para asumir el rol, concedidos por la política de confianza del rol.

```
[profile role-without-mfa]
region = us-west-2role_arn= arn:aws:iam::128716708097:role/cli-role
source_profile=cli-user
[profile role-with-mfa]
region = us-west-2
role_arn= arn:aws:iam::128716708097:role/cli-role
source_profile = cli-user
mfa_serial = arn:aws:iam::128716708097:mfa/cli-user
[profile cli-user]
region = us-west-2output = json
```
El valor mfa\_serial puede ser un ARN, tal como se muestra, o el número de serie de un token de MFA de hardware.

El primer perfil, role-without-mfa, no requiere MFA. Sin embargo, como la política de confianza asociada al rol del ejemplo anterior requiere MFA, cualquier intento de ejecutar un comando con este perfil produce un error.

```
$ aws iam list-users --profile role-without-mfa
```
An error occurred (AccessDenied) when calling the AssumeRole operation: Access denied

La segunda entrada del perfil, role-with-mfa, identifica el dispositivo MFA que se va a utilizar. Cuando el usuario intenta ejecutar un comando de la AWS CLI con este perfil, la AWS CLI le pide al usuario que introduzca la contraseña de un solo uso (OTP) proporcionada a través del dispositivo MFA. Si la autenticación MFA se realiza correctamente, el comando realiza la operación solicitada. La OTP no se muestra en la pantalla.

```
$ aws iam list-users --profile role-with-mfa
Enter MFA code for arn:aws:iam::123456789012:mfa/cli-user:
\mathcal{L} "Users": [ 
         { 
 ...
```
# <span id="page-206-0"></span>Roles entre cuentas e ID externo

Puede permitir que los usuarios de utilicen roles que pertenezcan a diferentes cuentas si configura el rol como un rol entre cuentas. Al crear un rol, establezca el tipo de rol en Another AWS account (Otra cuenta de ), tal como se describe en [Creating a Role to Delegate Permissions to an IAM user](https://docs.aws.amazon.com/IAM/latest/UserGuide/id_roles_create_for-user.html) [\(Creación de un rol para delegar permisos a un usuario de IAM\)](https://docs.aws.amazon.com/IAM/latest/UserGuide/id_roles_create_for-user.html). Si lo desea, seleccione Require MFA (Requerir MFA). La opción Require MFA (Requerir NFA) configura la condición apropiada en la relación de confianza, tal y como se describe en [Uso de la autenticación multifactor.](#page-204-0)

Si utiliza un [ID externo](https://docs.aws.amazon.com/IAM/latest/UserGuide/id_roles_create_for-user_externalid.html) para ofrecer mayor control sobre quién puede utilizar un rol entre cuentas, también debe añadir el parámetro external\_id al perfil del rol. Esto se utiliza normalmente solo cuando la otra cuenta la controla alguien ajeno a su empresa u organización.

```
[profile crossaccountrole]
role_arn = arn:aws:iam::234567890123:role/SomeRole
source_profile = default
mfa_serial = arn:aws:iam::123456789012:mfa/saanvi
external_id = 123456
```
# <span id="page-206-1"></span>Especificación de un nombre de sesión de rol para simplificar las auditorías

Cuando muchas personas comparten un rol, la auditoría se convierte en un desafío más. Deseará asociar cada operación invocada con la persona que invocó la acción. Sin embargo, cuando la persona utiliza un rol, la asunción del rol por parte de la persona es una acción independiente de la invocación de una operación y debe relacionar manualmente las dos.

Puede simplificar este proceso especificando nombres de sesión de rol únicos cuando los usuarios asumen un rol. Para ello, añada un parámetro role\_session\_name a cada perfil con nombre en el archivo config que especifica un rol. El valor role\_session\_name se pasa a la operación AssumeRole y pasa a formar parte del ARN de la sesión de rol. También se incluye en los registros de AWS CloudTrail de todas las operaciones registradas.

Por ejemplo, podría crear un perfil basado en roles de la siguiente manera.

```
[profile namedsessionrole]
role_arn = arn:aws:iam::234567890123:role/SomeRole
source_profile = default
role_session_name = Session_Maria_Garcia
```
De este modo, la sesión del rol tendría el siguiente ARN.

#### arn:aws:iam::*234567890123*:assumed-role/*SomeRole*/*Session\_Maria\_Garcia*

Además, todos los registros de AWS CloudTrail incluyen el nombre de la sesión del rol en la información obtenida para cada operación.

## <span id="page-207-0"></span>Adopción de un rol con una identidad web

Puede configurar un perfil para indicar que la AWS CLI debe asumir un rol mediante la [identidad](https://docs.aws.amazon.com/IAM/latest/UserGuide/id_roles_providers_oidc.html)  [federada web y Open ID Connect \(OIDC\)](https://docs.aws.amazon.com/IAM/latest/UserGuide/id_roles_providers_oidc.html). Al especificar esto en un perfil, la AWS CLI realiza automáticamente la llamada a AssumeRoleWithWebIdentity de AWS STS correspondiente.

#### **a** Note

Cuando especifica un perfil que utiliza un rol de IAM, la AWS CLI realiza las llamadas correspondientes para recuperar las credenciales temporales. Estas credenciales se guardan en ~/.aws/cli/cache. Los comandos de la AWS CLI posteriores que especifican el mismo perfil utilizan las credenciales temporales almacenadas en caché hasta que caducan. En ese momento, la AWS CLI actualiza automáticamente las credenciales.

Para recuperar y utilizar credenciales temporales utilizando identidades federadas web, puede especificar los siguientes valores de configuración en un perfil compartido:

#### [role\\_arn](#page-200-0)

Especifica el ARN del rol que se va a adoptar.

web\_identity\_token\_file

Especifica la ruta a un archivo que contiene un token de acceso de OAuth 2.0 o un ID de token de OpenID Connect proporcionado por el proveedor de identidad. La AWS CLI carga este archivo y pasa su contenido como el argumento WebIdentityToken de la operación AssumeRoleWithWebIdentity.

#### [role\\_session\\_name](#page-206-1)

Especifica un nombre opcional que se aplica a esta sesión de asunción de rol.

A continuación, se muestra un ejemplo de la configuración mínima necesaria para configurar un rol de adopción con un perfil de identidad web:

# In ~/.aws/config

```
[profile web-identity]
role_arn=arn:aws:iam:123456789012:role/RoleNameToAssume
web_identity_token_file=/path/to/a/token
```
También puede establecer esta configuración utilizando [variables de entorno:](#page-136-0)

#### AWS\_ROLE\_ARN

ARN del rol que se va a adoptar.

AWS\_WEB\_IDENTITY\_TOKEN\_FILE

La ruta al archivo de token de identidad web.

AWS\_ROLE\_SESSION\_NAME

El nombre aplicado a esta sesión de asunción de rol.

**a** Note

Actualmente, estas variables de entorno solo se aplican al rol que se va a adoptar con un proveedor de identidades web. No se aplican a la configuración general del proveedor de roles de adopción.

## <span id="page-208-0"></span>Borrado de las credenciales almacenadas en memoria caché

Al utilizar un rol, la AWS CLI almacena en caché localmente las credenciales temporales hasta que caducan. La próxima vez que intente utilizarlas, la AWS CLI intentará renovarlas en su nombre.

Si las credenciales temporales del rol se [revocan,](https://docs.aws.amazon.com/IAM/latest/UserGuide/id_roles_use_revoke-sessions.html) no se renuevan automáticamente y se producirá un error al intentar utilizarlas. Sin embargo, puede eliminar la caché para obligar a la AWS CLI a que recupere nuevas credenciales.

Linux o macOS

\$ **rm -r ~/.aws/cli/cache**

#### Windows

#### <span id="page-209-0"></span>C:\> **del /s /q %UserProfile%\.aws\cli\cache**

# Autenticar con credenciales de usuario de IAM

### **A** Warning

Para evitar riesgos de seguridad, no utilice a los usuarios de IAM para la autenticación cuando desarrolle software especialmente diseñado o trabaje con datos reales. En cambio, utilice la federación con un proveedor de identidades como [AWS IAM Identity Center.](https://docs.aws.amazon.com/singlesignon/latest/userguide/what-is.html)

En esta sección se explica cómo configurar las opciones básicas con un usuario de IAM. Entre ellas se incluyen sus credenciales de seguridad con los archivos config y credentials. En su lugar, consulte las instrucciones de configuración para AWS IAM Identity Center, consulte [the section called](#page-181-0) ["Autenticación del Centro de identidades de IAM"](#page-181-0).

#### Temas

- [Paso 1: Crear el usuario de IAM](#page-209-1)
- [Paso 2: Obtener las claves de acceso](#page-210-0)
- [Configure la AWS CLI](#page-210-1)
	- [Uso de aws configure](#page-211-0)
	- [Importación de claves de acceso mediante un archivo .CSV](#page-211-1)
	- [Edición directa de los archivos config y credentials](#page-212-1)

# <span id="page-209-1"></span>Paso 1: Crear el usuario de IAM

Siga el procedimiento [Creación de usuarios de IAM \(consola\)](https://docs.aws.amazon.com/IAM/latest/UserGuide/id_users_create.html#id_users_create_console) de la Guía del usuario de IAM para crear su usuario de IAM.

- Para Opciones de permiso, elija Adjuntar políticas directamente para indicar cómo desea asignar permisos a este usuario.
- La mayoría de los tutoriales del SDK "Introducción" utilizan el servicio Amazon S3 como ejemplo. Para proporcionar a su aplicación acceso completo a Amazon S3, seleccione la política AmazonS3FullAccess que desea asociar a este usuario.

# <span id="page-210-0"></span>Paso 2: Obtener las claves de acceso

- 1. Inicie sesión en la consola de IAM AWS Management Console y ábrala en [https://](https://console.aws.amazon.com/iam/)  [console.aws.amazon.com/iam/.](https://console.aws.amazon.com/iam/)
- 2. En el panel de navegación de la consola de IAM, seleccione Usuarios y, a continuación, seleccione el **User name** del usuario que creó anteriormente.
- 3. En la página del usuario, selecciona la página Credenciales de seguridad. A continuación, en Claves de acceso, seleccione Crear clave de acceso.
- 4. En el paso 1 de Crear clave de acceso, elija Interfaz de línea de comandos (CLI).
- 5. En el paso 2 de Crear clave de acceso, introduzca una etiqueta opcional y seleccione Siguiente.
- 6. En el paso 3 de Crear clave de acceso, seleccione Descargar archivo.csv para guardar un archivo .csv con la clave de acceso y la clave de acceso secreta de su usuario de IAM. Necesitará esta información más tarde.
- 7. Seleccione Done (Listo).

# <span id="page-210-1"></span>Configure la AWS CLI

Para uso general, AWS CLI necesita la siguiente información:

- ID de clave de acceso
- Clave de acceso secreta
- AWS Región
- Formato de salida

AWS CLI Almacena esta información en un perfil (un conjunto de ajustes) nombrado default en el credentials archivo. De forma predeterminada, la información de este perfil se utiliza cuando se ejecuta un AWS CLI comando que no especifica explícitamente el perfil que se va a utilizar. Para obtener más información sobre el archivo credentials, consulte [Opciones de los archivos de](#page-100-0)  [configuración y credenciales](#page-100-0).

Para configurarlo AWS CLI, utilice uno de los siguientes procedimientos:

## Temas

- [Uso de aws configure](#page-211-0)
- [Importación de claves de acceso mediante un archivo .CSV](#page-211-1)

• [Edición directa de los archivos config y credentials](#page-212-1)

## <span id="page-211-0"></span>Uso de **aws configure**

Para uso general, el aws configure comando es la forma más rápida de configurar AWS CLI la instalación. Este asistente de configuración le solicitará cada uno de los datos que necesita para empezar. A menos que se especifique lo contrario mediante la --profile opción, AWS CLI almacena esta información en el default perfil.

En el siguiente ejemplo, se configura un perfil default con valores de ejemplo. Remplácelos con sus propios valores, tal y como se describe en las siguientes secciones.

```
$ aws configure
AWS Access Key ID [None]: AKIAIOSFODNN7EXAMPLE
AWS Secret Access Key [None]: wJalrXUtnFEMI/K7MDENG/bPxRfiCYEXAMPLEKEY
Default region name [None]: us-west-2
Default output format [None]: json
```
En el siguiente ejemplo, se configura un perfil denominado userprod con valores de ejemplo. Remplácelos con sus propios valores, tal y como se describe en las siguientes secciones.

```
$ aws configure --profile userprod
AWS Access Key ID [None]: AKIAIOSFODNN7EXAMPLE
AWS Secret Access Key [None]: wJalrXUtnFEMI/K7MDENG/bPxRfiCYEXAMPLEKEY
Default region name [None]: us-west-2
Default output format [None]: json
```
<span id="page-211-1"></span>Importación de claves de acceso mediante un archivo .CSV

En lugar de usarlo aws configure para introducir las claves de acceso, puede importar el .csv archivo de texto plano que descargó después de crear las claves de acceso.

El archivo .csv debe contener los siguientes encabezados.

- Nombre de usuario: esta columna debe añadirse a su .csv. Se utiliza para crear el nombre de perfil que se utiliza en los credentials archivos config y al importar.
- ID de clave de acceso
- Clave de acceso secreta

### **a** Note

Durante la creación de las claves de acceso iniciales, una vez que cierre el cuadro de diálogo Descargar archivo .csv), no puede acceder a la clave de acceso secreta después de cerrar el cuadro de diálogo. Si necesita un archivo .csv, tendrá que crearlo con los encabezados necesarios y la información de sus claves de acceso almacenadas. Si no tiene acceso a la información sobre sus claves de acceso, deberá crear nuevas claves de acceso.

Para importar el archivo .csv, utilice el comando aws configure import con la opción --csv de la siguiente manera:

\$ **aws configure import --csv** *file://credentials.csv*

<span id="page-212-1"></span>Para obtener más información, consulte [aws\\_configure\\_import](#page-112-0).

Edición directa de los archivos **config** y **credentials**

Para editar directamente los archivos config y credentials, realice lo siguiente.

- 1. Cree o abra el archivo AWS credentials compartido. Este archivo es ~/.aws/credentials en sistemas Linux y macOS y %USERPROFILE%\.aws\credentials en Windows. Para obtener más información, consulte [the section called "Opciones de los archivos de configuración](#page-100-0)  [y credenciales".](#page-100-0)
- 2. Agregue el siguiente texto al archivo credentials compartido. Sustituya los valores de ejemplo del archivo .csv que descargó anteriormente y guarde el archivo.

```
[default] 
aws_access_key_id = AKIAIOSFODNN7EXAMPLE 
aws_secret_access_key = wJalrXUtnFEMI/K7MDENG/bPxRfiCYEXAMPLEKEY
```
# <span id="page-212-0"></span>Utilizar credenciales para los metadatos de instancias de Amazon EC2

Cuando lo ejecutas AWS CLI desde una instancia de Amazon Elastic Compute Cloud (Amazon EC2), puedes simplificar el suministro de credenciales a tus comandos. Cada instancia de Amazon EC2

contiene metadatos que la AWS CLI puede consultar directamente para comprobar la existencia de credenciales temporales. Cuando se asocia una función de IAM a la instancia, recupera las credenciales de los metadatos de la instancia de forma AWS CLI automática y segura.

Para deshabilitar este servicio, utilice la variable de entorno [AWS\\_EC2\\_METADATA\\_DISABLED](#page-140-0).

### Temas

- [Requisitos previos](#page-213-0)
- [Configuración de un perfil para metadatos de Amazon EC2](#page-213-1)

# <span id="page-213-0"></span>Requisitos previos

Para usar las credenciales de Amazon EC2 con AWS CLI, debe completar lo siguiente:

- Instalar y configurar la AWS CLI. Para obtener más información, consulte [the section called](#page-17-0) ["Instalar o actualizar"](#page-17-0) y [Credenciales de autenticación y acceso.](#page-179-0)
- Comprende los archivos de configuración y los perfiles con nombre. Para obtener más información, consulte [Opciones de los archivos de configuración y credenciales](#page-100-0).
- Creó un rol AWS Identity and Access Management (de IAM) que tiene acceso a los recursos necesarios y lo asoció a la instancia de Amazon EC2 cuando la lanzó. Para obtener más información, consulte [las políticas de IAM para Amazon](https://docs.aws.amazon.com/AWSEC2/latest/UserGuide/iam-policies-for-amazon-ec2.html) EC2 en la Guía del usuario de Amazon EC2 [y Cómo conceder acceso AWS a los recursos a las aplicaciones que se ejecutan en](https://docs.aws.amazon.com/IAM/latest/UserGuide/role-usecase-ec2app.html) [instancias de Amazon EC2](https://docs.aws.amazon.com/IAM/latest/UserGuide/role-usecase-ec2app.html) en la Guía del usuario de IAM.

# <span id="page-213-1"></span>Configuración de un perfil para metadatos de Amazon EC2

Para especificar que desea utilizar las credenciales disponibles en el perfil de instancia de Amazon EC2 de alojamiento, utilice la sintaxis siguiente en el perfil con nombre del archivo de configuración. Para obtener instrucciones adicionales, consulte estos pasos a continuación.

```
[profile profilename]
role_arn = arn:aws:iam::123456789012:role/rolename
credential_source = Ec2InstanceMetadata
region = region
```
1. Cree un perfil en su archivo de configuración.

[profile *profilename*]

2. Agregue su rol arn de IAM que tenga acceso a los recursos necesarios.

role\_arn = *arn:aws:iam::123456789012:role/rolename*

3. Especifique Ec2InstanceMetadata como fuente de credenciales.

credential\_source = Ec2InstanceMetadata

4. Establezca su región.

region = *region*

#### Ejemplo

El siguiente ejemplo presupone el rol *marketingadminrole* y utiliza la región *us-west-2* en un perfil de instancia de Amazon EC2 denominado *marketingadmin*.

```
[profile marketingadmin]
role_arn = arn:aws:iam::123456789012:role/marketingadminrole
credential_source = Ec2InstanceMetadata
region = us-west-2
```
# <span id="page-214-0"></span>Obtener credenciales con un proceso externo

## **A** Warning

En el siguiente tema, se explica cómo se obtienen credenciales desde un proceso externo. Esto puede suponer un riesgo para la seguridad si el comando que genera las credenciales llega a estar accesible para usuarios o procesos no aprobados. Se recomienda utilizar las alternativas seguras y compatibles ofrecidas por la AWS CLI y AWS para reducir el riesgo de que las credenciales se vean comprometidas. Asegúrese de proteger el archivo config y todos los archivos auxiliares y herramientas para evitar su divulgación. Asegúrese de que la herramienta de credenciales personalizada no escriba ninguna información secreta en StdErr, ya que los SDK y la AWS CLI pueden capturar y registrar

dicha información y podrían mostrarla a usuarios no autorizados.

Si tiene un método para generar o buscar credenciales que no sea directamente compatible con la AWS CLI, puede configurar la AWS CLI para usarla configurando el ajuste de credential\_process en el archivo config.

Por ejemplo, puede incluir una entrada similar a la siguiente en el archivo config:

```
[profile developer]
credential_process = /opt/bin/awscreds-custom --username helen
```
#### **Sintaxis**

Para crear esta cadena de forma que sea compatible con cualquier sistema operativo, siga estas reglas:

- Si la ruta de acceso o el nombre del archivo contienen un espacio, rodee la ruta completa y el nombre del archivo con comillas dobles (" "). La ruta y el nombre de archivo solo pueden constar de los caracteres: A-Z a-z 0-9 - \_ . espacio
- Si un nombre de parámetro o un valor de parámetro contienen un espacio, rodee ese elemento con comillas dobles (" "). Incluya solo el nombre o el valor, no el par.
- No incluya ninguna variable de entorno en las cadenas. Por ejemplo, no puede incluir \$HOME ni %USERPROFILE%.
- No especifique la carpeta de inicio como ~. Debe especificar la ruta completa.

Ejemplo para Windows

```
credential_process = "C:\Path\To\credentials.cmd" parameterWithoutSpaces "parameter 
  with spaces"
```
Ejemplo para Linux o macOS

```
credential_process = "/Users/Dave/path/to/credentials.sh" parameterWithoutSpaces 
  "parameter with spaces"
```
Salida prevista del programa Credentials

La AWS CLI ejecuta el comando tal y como se especifica en el perfil y, a continuación, lee datos de STDOUT. El comando que especifique debe generar una salida JSON en STDOUT que se ajuste a la siguiente sintaxis.
```
{ 
   "Version": 1, 
   "AccessKeyId": "an AWS access key", 
   "SecretAccessKey": "your AWS secret access key", 
   "SessionToken": "the AWS session token for temporary credentials", 
   "Expiration": "ISO8601 timestamp when the credentials expire"
}
```
#### **a** Note

En la fecha de publicación del presente documento, la clave Version debe establecerse en 1. Puede aumentar con el paso del tiempo a medida que la estructura evolucione.

La clave Expiration es una marca temporal con formato [ISO8601](https://wikipedia.org/wiki/ISO_8601). Si la clave Expiration no está presente en la salida de la herramienta, la CLI da por hecho que las credenciales son credenciales a largo plazo que no se actualizan. De otro modo, las credenciales se consideran credenciales temporales y se actualizan automáticamente volviendo a ejecutar el comando credential\_process antes de que caduquen.

## **a** Note

La AWS CLI no almacena en caché credenciales de procesos externos de la forma que lo hace con las credenciales de asunción de rol. Si se requiere el almacenamiento en caché, debe implementarlo en el proceso externo.

El proceso externo puede devolver un código de devolución distinto de cero para indicar que se ha producido un error al intentar recuperar las credenciales.

# Utilizar la AWS CLI

En esta sección se proporciona información sobre el uso general, las características comunes y las opciones disponibles en la AWS Command Line Interface (AWS CLI), además de lo que figura en el apartado [the section called "puntos de conexión"](#page-169-0) de la sección de configuración. En las instrucciones se explica cómo escribir un comando, la estructura básica, el formato, cómo filtrar y cómo localizar el contenido de ayuda o la documentación de un comando.

Para ver ejemplos específicos de los Servicio de AWS, consulte [Ejemplos de código](#page-316-0) en la [guía de](https://awscli.amazonaws.com/v2/documentation/api/latest/index.html)  [referencia de la versión 2 de la AWS CLI.](https://awscli.amazonaws.com/v2/documentation/api/latest/index.html)

## **a** Note

De forma predeterminada, la AWS CLI envía solicitudes a los servicios de AWS mediante HTTPS en el puerto TCP 443. Para utilizar la AWS CLI correctamente, debe poder realizar conexiones salientes en el puerto TCP 443.

## Temas de esta guía

- [Obtener ayuda con la AWS CLI](#page-217-0)
- [Estructura de comandos en la AWS CLI](#page-224-0)
- [Especificar valores de parámetros para la AWS CLI](#page-227-0)
- [Tener una solicitud de la AWS CLI para los comandos](#page-255-0)
- [Salida del comando de control desde el AWS CLI](#page-260-0)
- [Códigos de devolución de la AWS CLI](#page-302-0)
- [Comandos interactivos mediante los AWS CLI asistentes](#page-304-0)
- [Crear y usar atajos de AWS CLI comandos llamados alias](#page-306-0)

## <span id="page-217-0"></span>Obtener ayuda con la AWS CLI

En este tema, se describe cómo acceder al contenido de ayuda de AWS Command Line Interface (AWS CLI).

## Temas

• [El comando de ayuda de AWS CLI integrado](#page-218-0)

- [Guía de referencia de AWS CLI](#page-223-0)
- [Documentación de la API](#page-223-1)
- [Solución de errores](#page-224-1)
- [Ayuda adicional](#page-224-2)

## <span id="page-218-0"></span>El comando de ayuda de AWS CLI integrado

Puede obtener ayuda para cualquier comando cuando utiliza la AWS Command Line Interface (AWS CLI). Para ello, simplemente escriba help al final del nombre de un comando.

Por ejemplo, el siguiente comando muestra la ayuda de las opciones generales de la AWS CLI generales y los comandos de nivel superior.

```
$ aws help
```
El comando siguiente muestra los comandos específicos de Amazon Elastic Compute Cloud (Amazon EC2) disponibles.

\$ **aws ec2 help**

En el siguiente ejemplo se muestra información de ayuda detallada de la operación DescribeInstances de Amazon EC2. La ayuda incluye descripciones de los parámetros de entrada, los filtros disponibles y qué se incluye como salida. También incluye ejemplos que muestran cómo escribir variaciones comunes del comando.

#### \$ **aws ec2 describe-instances help**

La ayuda de cada comando se divide en seis secciones:

#### Nombre

El nombre del comando.

NAME

```
 describe-instances -
```
Descripción

Una descripción de la operación de la API que el comando invoca.

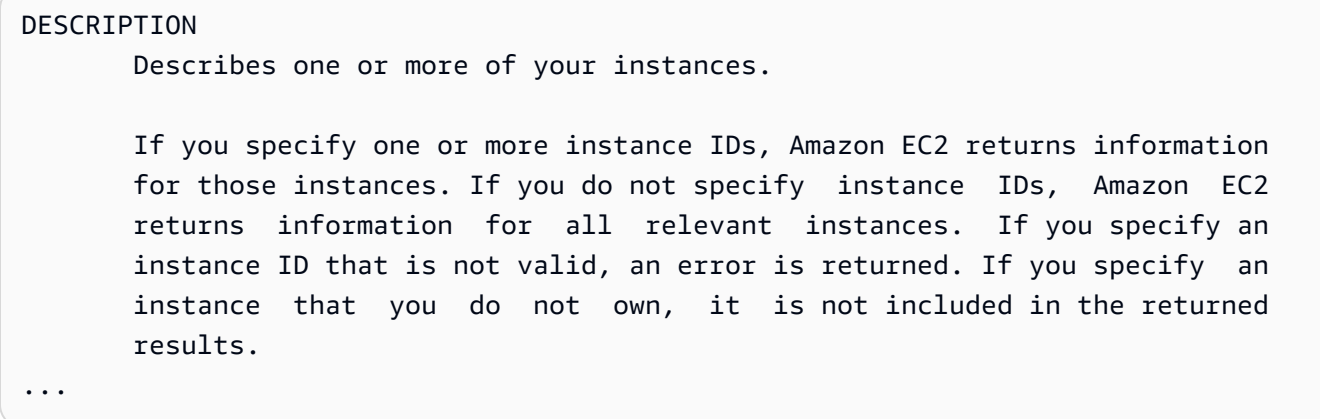

#### **Sinopsis**

La sintaxis básica para utilizar el comando y sus opciones. Si una opción aparece entre corchetes, significa que es opcional, que tiene un valor predeterminado o que existe una opción alternativa que puede utilizarse en su lugar.

#### **SYNOPSIS**

```
 describe-instances 
[--dry-run | --no-dry-run] [--instance-ids <value>] 
 [--filters <value>] 
 [--cli-input-json <value>] 
 [--starting-token <value>] 
 [--page-size <value>] 
 [--max-items <value>] 
 [--generate-cli-skeleton]
```
Por ejemplo, describe-instances tiene un comportamiento predeterminado que describe todas las instancias de la cuenta y la región de AWS actuales. Si lo desea, puede especificar una lista de instance-ids para describir una o varias instancias. dry-run es un indicador booleano opcional que no adopta ningún valor. Para utilizar un indicador booleano, especifique el valor aparece; en este caso, --dry-run o --no-dry-run. Del mismo modo, --generatecli-skeleton no adopta un valor. Si existen condiciones para usar una opción, aparecen descritas en la sección OPTIONS o se muestran en los ejemplos.

### **Opciones**

Una descripción de cada una de las opciones que aparecen en el resumen.

```
OPTIONS 
         --dry-run | --no-dry-run (boolean)
```

```
 Checks whether you have the required permissions for the action, 
   without actually making the request, and provides an error response. 
   If you have the required permissions, the error response is DryRun- 
   Operation . Otherwise, it is UnauthorizedOperation . 
 --instance-ids (list) 
   One or more instance IDs. 
   Default: Describes all your instances.
```
### Ejemplos

...

Ejemplos que ilustran el uso del comando y sus opciones. Si no se proporciona un ejemplo de un comando o un caso de uso que necesite, solicítelo a través del enlace de comentarios de esta página o de la referencia de comandos de la AWS CLI en la página de ayuda del comando.

```
 EXAMPLES 
     To describe an Amazon EC2 instance
     Command: 
     aws ec2 describe-instances --instance-ids i-5203422c 
     To describe all instances with the instance type m1.small
     Command: 
     aws ec2 describe-instances --filters "Name=instance-type,Values=m1.small" 
     To describe all instances with an Owner tag
     Command: 
     aws ec2 describe-instances --filters "Name=tag-key,Values=Owner"
...
```
### Salida

Descripciones de cada uno de los campos y tipos de datos incluidos en la respuesta de AWS.

Para describe-instances, la salida es una lista de objetos de reserva, cada uno de los cuales contiene varios campos y objetos con información acerca de las instancias asociadas al mismo.

Esta información procede de la [documentación de la API para el tipo de datos de reserva](https://docs.aws.amazon.com/AWSEC2/latest/APIReference/API_Reservation.html) que utiliza Amazon EC2.

```
OUTPUT 
        Reservations -> (list) 
            One or more reservations. 
            (structure) 
                Describes a reservation. 
                ReservationId -> (string) 
                   The ID of the reservation. 
                OwnerId -> (string) 
                   The ID of the AWS account that owns the reservation. 
                RequesterId -> (string) 
                   The ID of the requester that launched the instances on your 
                   behalf (for example, AWS Management Console or Auto Scaling). 
                Groups -> (list) 
                   One or more security groups. 
                   (structure) 
                        Describes a security group. 
                        GroupName -> (string) 
                           The name of the security group. 
                        GroupId -> (string) 
                           The ID of the security group. 
                Instances -> (list) 
                   One or more instances. 
                   (structure) 
                        Describes an instance. 
                        InstanceId -> (string) 
                           The ID of the instance. 
                        ImageId -> (string) 
                           The ID of the AMI used to launch the instance.
```
...

```
 State -> (structure) 
    The current state of the instance. 
    Code -> (integer) 
        The low byte represents the state. The high byte 
        is an opaque internal value and should be ignored.
```
Cuando la AWS CLI proporciona la salida en formato JSON, se convierte en una matriz de objetos de reserva, similar a la del siguiente ejemplo.

```
{ 
           "Reservations": [ 
                    \{ "OwnerId": "012345678901", 
                               "ReservationId": "r-4c58f8a0", 
                               "Groups": [], 
                               "RequesterId": "012345678901", 
                               "Instances": [ 
\overline{a} "Monitoring": { 
                                                             "State": "disabled" 
\mathbb{R}, \mathbb{R}, \mathbb{R}, \mathbb{R}, \mathbb{R}, \mathbb{R}, \mathbb{R}, \mathbb{R}, \mathbb{R}, \mathbb{R}, \mathbb{R}, \mathbb{R}, \mathbb{R}, \mathbb{R}, \mathbb{R}, \mathbb{R}, \mathbb{R}, \mathbb{R}, \mathbb{R}, \mathbb{R}, \mathbb{R}, \mathbb{R},  "PublicDnsName": "ec2-52-74-16-12.us-
west-2.compute.amazonaws.com", 
                                                   "State": { 
                                                             "Code": 16, 
                                                             "Name": "running" 
\mathbb{R}, \mathbb{R}, \mathbb{R}, \mathbb{R}, \mathbb{R}, \mathbb{R}, \mathbb{R}, \mathbb{R}, \mathbb{R}, \mathbb{R}, \mathbb{R}, \mathbb{R}, \mathbb{R}, \mathbb{R}, \mathbb{R}, \mathbb{R}, \mathbb{R}, \mathbb{R}, \mathbb{R}, \mathbb{R}, \mathbb{R}, \mathbb{R}, ...
```
Cada objeto de reserva tiene campos que describen la reserva y una matriz de objetos de instancia, cada uno de ellos con sus propios campos (por ejemplo, PublicDnsName) y objetos (por ejemplo State) que los describen.

### **a** Usuarios de Windows

Puede añadir una barra vertical (|) a la salida del comando de ayuda al comando more para ver las páginas del archivo de ayuda una a una. Pulse la barra espaciadora o AvPág para avanzar por el documento y **q** para salir.

C:\> **aws ec2 describe-instances help | more**

## <span id="page-223-0"></span>Guía de referencia de AWS CLI

Los archivos de ayuda contienen enlaces que no se pueden ver o visitar desde la línea de comandos. Puede consultar e interactuar con estos enlaces mediante la [versión 2 de la guía de](https://awscli.amazonaws.com/v2/documentation/api/latest/index.html)  [referencia de AWS CLI](https://awscli.amazonaws.com/v2/documentation/api/latest/index.html) en línea. La referencia también tiene el contenido de la ayuda de todos los comandos de AWS CLI. Las descripciones se presentan para facilitar la navegación y la consulta en móviles, tabletas o equipos de escritorio.

## <span id="page-223-1"></span>Documentación de la API

Todos los comandos de la AWS CLI corresponden a solicitudes realizadas a la API pública de un servicio de AWS. Todos los servicios con una API pública tienen una referencia de API que puede encontrarse en la página de inicio del servicio en el [AWSsitio web Documentación de .](https://aws.amazon.com/documentation/) El contenido de una referencia de API varía en función de cómo se construye la API y del protocolo utilizado. Normalmente, las referencias de API contienen información detallada sobre las acciones compatibles con la API, los datos enviados al servicio y desde este, y cualquier posible situación de error que pueda detectar el sistema.

Secciones de documentación de la API

- Acciones: información detallada de cada operación y sus parámetros (incluidas las restricciones de longitud o contenido, y valores predeterminados). Muestra los errores que pueden ocurrir con esta operación. Cada operación se corresponde con un subcomando de la AWS CLI.
- Tipos de datos: información detallada sobre las estructuras que un comando puede requerir como parámetro, o devolver en respuesta a una solicitud.
- Parámetros comunes: información detallada sobre los parámetros que utilizan todas las acciones de un servicio.
- Errores comunes: información detallada sobre los errores que cualquiera de las operaciones del servicio puede devolver.

El nombre y la disponibilidad de cada sección puede variar en función del servicio.

## CLI específicas de los servicios

Algunos servicios tienen una CLI distinta que existía antes de que se creara una única AWS CLI para funcionar con todos los servicios. Las CLI específicas de los servicios tienen documentación aparte, a la que se accede con un enlace a la página de documentación del servicio. La documentación de las CLI específicas de los servicios no se aplica a AWS CLI.

## <span id="page-224-1"></span>Solución de errores

Para obtener ayuda a fin de diagnosticar y corregir errores de AWS CLI, consulte [Errores de solución](#page-6846-0)  [de problemas.](#page-6846-0)

## <span id="page-224-2"></span>Ayuda adicional

Para obtener ayuda adicional con sus problemas de AWS CLI, visite la [Comunidad de AWS CLI](https://github.com/aws/aws-cli/issues) en **GitHub.** 

## <span id="page-224-0"></span>Estructura de comandos en la AWS CLI

En este tema se abordan cómo está estructurado el comando de la AWS Command Line Interface (AWS CLI) y cómo usar comandos de espera.

## Temas

- [Estructura de comandos](#page-224-3)
- [Comandos de espera](#page-225-0)

## <span id="page-224-3"></span>Estructura de comandos

La AWS CLI utiliza una estructura de multiparte en la línea de comandos que deben especificarse en el siguiente orden:

- 1. La llamada base al programa de aws.
- 2. El comando de nivel superior, que normalmente corresponde a un servicio de AWS compatible con la AWS CLI.
- 3. El subcomando que especifica qué operación realizar.

4. Opciones o parámetros generales de la AWS CLI necesarios por la operación. Puede especificarlos en cualquier orden siempre que vayan detrás de las tres primeras partes. Si se especifica un parámetro exclusivo varias veces, solo se aplica el último valor.

\$ **aws <***command***> <***subcommand***> [***options and parameters***]**

Los parámetros pueden tomar varios tipos de valores de entrada, como números, cadenas, listas, mapas y estructuras JSON. Los valores admitidos dependen del comando y los subcomandos que especifique.

Ejemplos

Amazon S3

En el siguiente ejemplo se enumeran todos los buckets de Amazon S3.

```
$ aws s3 ls
2018-12-11 17:08:50 my-bucket
2018-12-14 14:55:44 my-bucket2
```
Para obtener más información acerca de los comandos de Simple Storage Service (Amazon S3), consulte [aws s3](https://awscli.amazonaws.com/v2/documentation/api/latest/reference/s3/index.html) en la Referencia de los comandos de AWS CLI.

AWS CloudFormation

El siguiente ejemplo de comando [create-change-set](https://awscli.amazonaws.com/v2/documentation/api/latest/reference/cloudformation/create-change-set.html) cambia el nombre de la pila de cloudformation a *my-change-set*.

```
$ aws cloudformation create-change-set --stack-name my-stack --change-set-name my-
change-set
```
Para obtener más información acerca de los comandos de AWS CloudFormation, consulte [aws](https://awscli.amazonaws.com/v2/documentation/api/latest/reference/cloudformation/index.html) [cloudformation](https://awscli.amazonaws.com/v2/documentation/api/latest/reference/cloudformation/index.html) en la Referencia de los comandos de AWS CLI.

## <span id="page-225-0"></span>Comandos de espera

Algunos servicios de AWS tienen comandos wait disponibles. Cualquier comando que use aws wait por lo general espera hasta que se completa un comando antes de ir al siguiente paso. Esto es especialmente útil para comandos multiparte o scripting, ya que puede utilizar un comando de espera para evitar pasar a pasos posteriores si el comando de espera falla.

La AWS CLI utiliza una estructura multiparte en la línea de comandos para el comando wait que debe especificarse en el siguiente orden:

- 1. La llamada base al programa de aws.
- 2. El comando de nivel superior, que normalmente corresponde a un servicio de AWS compatible con la AWS CLI.
- 3. El comando wait
- 4. El subcomando que especifica qué operación realizar.
- 5. Opciones o parámetros generales de la CLI necesarios por la operación. Puede especificarlos en cualquier orden siempre que vayan detrás de las tres primeras partes. Si se especifica un parámetro exclusivo varias veces, solo se aplica el último valor.

\$ **aws <***command***> wait <***subcommand***> [***options and parameters***]**

Los parámetros pueden tomar varios tipos de valores de entrada, como números, cadenas, listas, mapas y estructuras JSON. Los valores admitidos dependen del comando y los subcomandos que especifique.

### **a** Note

No todos los servicios de AWS admiten comandos wait. Consulte la [AWS CLIversión 2 de la](https://awscli.amazonaws.com/v2/documentation/api/latest/reference/index.html) [guía de referencia de](https://awscli.amazonaws.com/v2/documentation/api/latest/reference/index.html) para ver si el servicio admite comandos wait.

### **Ejemplos**

### AWS CloudFormation

Los siguientes ejemplos de comandos [wait change-set-create-complete](https://awscli.amazonaws.com/v2/documentation/api/latest/reference/cloudformation/wait/change-set-create-complete.html) se detienen y se reanudan solo después de que pueda confirmar que el conjunto de cambios *my-change-set* de la pila *my-stack* está listo para ejecutarse.

\$ **aws cloudformation wait change-set-create-complete --stack-name** *my-stack* **--changeset-name** *my-change-set*

Para obtener más información acerca de los comandos wait de AWS CloudFormation, consulte [wait](https://awscli.amazonaws.com/v2/documentation/api/latest/reference/cloudformation/wait/index.html) en la Referencia de los comandos de AWS CLI.

#### AWS CodeDeploy

Los ejemplos de comandos [wait deployment-successful](https://awscli.amazonaws.com/v2/documentation/api/latest/reference/cloudformation/wait/change-set-create-complete.html) que se muestran a continuación se detienen hasta que se complete satisfactoriamente la implementación de *d-A1B2C3111*.

```
$ aws deploy wait deployment-successful --deployment-id d-A1B2C3111
```
Para obtener más información acerca de los comandos wait de AWS CodeDeploy, consulte [wait](https://awscli.amazonaws.com/v2/documentation/api/latest/reference/cloudformation/wait/index.html) en la Referencia de los comandos de AWS CLI.

## <span id="page-227-0"></span>Especificar valores de parámetros para la AWS CLI

Muchos de los parámetros que se utilizan en AWS Command Line Interface (AWS CLI) son simples valores numéricos o de cadena, como el nombre del par de claves my-key-pair en el siguiente ejemplo.

\$ **aws ec2 create-key-pair --key-name** *my-key-pair*

El formato entre terminales puede variar. Por ejemplo, la mayoría de los terminales distinguen entre mayúsculas y minúsculas, pero Powershell no distingue entre mayúsculas y minúsculas. Esto significa que los dos ejemplos de comandos siguientes arrojarían resultados diferentes para los terminales que distinguen entre mayúsculas y minúsculas, ya que ven MyFile\*.txt y myfile\*.txt como parámetros diferentes.

Sin embargo, PowerShell procesaría estas solicitudes de la misma manera que ve MyFile\*.txt y myfile\*.txt como los mismos parámetros.

```
$ aws s3 cp . s3://my-bucket/path --include "MyFile*.txt"
$ aws s3 cp . s3://my-bucket/path --include "myfile*.txt"
```
Para obtener más información sobre no distinguir entre mayúsculas y minúsculas de casos en PowerShell, consulte [about\\_Case-Sensitivity](https://learn.microsoft.com/en-us/powershell/module/microsoft.powershell.core/about/about_case-sensitivity) en la documentación de PowerShell.

A veces es necesario utilizar comillas o literales en las cadenas que incluyen caracteres especiales o de espacio. Las reglas en torno a este formato también pueden variar entre terminales. Para

obtener más información sobre el uso de las comillas alrededor de parámetros complejos, consulte [Entrecomillar con cadenas en la AWS CLI](#page-233-0).

Temas de parámetros

- [Tipos de parámetros comunes de la AWS CLI](#page-228-0)
- [Entrecomillar con cadenas en la AWS CLI](#page-233-0)
- [Cargar parámetros de la AWS CLI desde un archivo](#page-238-0)
- [Esqueletos y archivos de entrada de AWS CLI](#page-241-0)
- [Usar sintaxis abreviada con la AWS CLI](#page-253-0)

## <span id="page-228-0"></span>Tipos de parámetros comunes de la AWS CLI

En esta sección, se describen algunos de los tipos de parámetros comunes y el formato requerido típico.

Si tiene problemas con el formato de un parámetro para un comando específico, compruebe la ayuda escribiendo **help** después del nombre del comando. La ayuda de cada subcomando incluye el nombre y la descripción de una opción. El tipo de parámetro de la opción se muestra entre paréntesis. Para obtener más información acerca de obtener ayuda, consulte [the section called](#page-217-0)  ["Obtención de ayuda"](#page-217-0).

Los tipos de parámetros incluyen:

- [Cadena](#page-228-1)
- [Timestamp](#page-229-0)
- **[Enumeración](#page-229-1)**
- **[Booleano](#page-230-0)**
- **[Entero](#page-230-1)**
- [Binario/blob \(objeto binario grande\) y blob en streaming](#page-230-2)
- [Mapeo](#page-231-0)
- **[Documento](#page-232-0)**

## <span id="page-228-1"></span>Cadena

Los parámetros de cadena pueden contener caracteres alfanuméricos, símbolos y espacios en blanco del conjunto de caracteres [ASCII.](https://wikipedia.org/wiki/ASCII) Las cadenas que contienen espacios en blanco se deben entrecomillar. Le recomendamos que no utilice símbolos ni espacios en blanco diferentes del carácter de espacio estándar, y que observe las [reglas de entrecomillado](#page-233-0) del terminal para evitar resultados inesperados.

Algunos parámetros de cadena pueden aceptar datos binarios de un archivo. Consulte [Archivos](#page-240-0) [binarios](#page-240-0) para ver un ejemplo.

## <span id="page-229-0"></span>Timestamp

Las marcas temporales tienen un formato conforme a la norma [ISO 8601.](https://www.iso.org/iso-8601-date-and-time-format.html) A menudo se conocen como parámetros "DateTime" o "Date".

\$ **aws ec2 describe-spot-price-history** *--start-time 2014-10-13T19:00:00Z*

Los formatos aceptados son:

- *AAAA*-*MM*-*DD*T*hh*:*mm*:*ss.sssTZD (UTC)*, por ejemplo, 2014-10-01T20:30:00.000Z
- *AAAA*-*MM*-*DD*T*hh*:*mm*:*ss.sssTZD (con compensación)*, por ejemplo, 2014-10-01T12:30:00.000-08:00
- *AAAA*:*MM*:*DD*, por ejemplo, 2014-10-01
- Hora Unix en segundos; por ejemplo, 1412195400. Esto es lo que a veces se denomina [fecha de](https://wikipedia.org/wiki/Unix_time)  [inicio UNIX](https://wikipedia.org/wiki/Unix_time) y representa el número de segundos desde la medianoche del 1 de enero de 1970 UTC.

De forma predeterminada, la versión 2 de la AWS CLI convierte todos los valores DateTime response al formato ISO 8601.

Puede establecer el formato de la marca de tiempo con el ajuste de archivo

<span id="page-229-1"></span>[cli\\_timestamp\\_format](#page-120-0).

## Enumeración

Una o varias cadenas separadas por espacios. Si cualquiera de los elementos de cadena contiene un espacio, debe escribir dicho elemento entre comillas. Observe las [normas de entrecomillado](#page-233-0) del terminal para evitar resultados inesperados

\$ **aws ec2 describe-spot-price-history** *--instance-types m1.xlarge m1.medium*

## <span id="page-230-0"></span>Booleano

Marcador binario que activa o desactiva una opción. Por ejemplo, ec2 describe-spot-pricehistory tiene con un parámetro --dry-run booleano que, cuando se especifica, valida la consulta con el servicio sin ejecutar realmente una consulta.

\$ **aws ec2 describe-spot-price-history** *--dry-run*

El resultado indica si el comando tenía el formato correcto o no. Este comando también incluye una versión --no-dry-run del parámetro que puede utilizarse para indicar de forma explícita que el comando debe ejecutarse con normalidad, aunque no es necesario incluirlo, ya que este es el comportamiento predeterminado.

## <span id="page-230-1"></span>Entero

Un número entero sin firma.

\$ **aws ec2 describe-spot-price-history** *--max-items 5*

<span id="page-230-2"></span>Binario/blob (objeto binario grande) y blob en streaming

En la AWS CLI, puede pasar un valor binario como una cadena directamente en la línea de comandos. Existen dos tipos de blobs:

- [Blob](#page-230-3)
- [Blob de streaming](#page-231-1)

## <span id="page-230-3"></span>Blob

Para pasar un valor a un parámetro con el tipo blob, debe especificar una ruta a un archivo local que contenga los datos binarios mediante el prefijo fileb://. Los archivos a los que se hace referencia mediante el prefijo fileb:// siempre se tratan como binarios sin codificar. La ruta especificada se interpreta como una ruta relativa al directorio de trabajo actual. Por ejemplo, el parámetro --plaintext para aws kms encrypt es un blob.

```
$ aws kms encrypt \ 
     --key-id 1234abcd-12ab-34cd-56ef-1234567890ab \
```

```
 --plaintext fileb://ExamplePlaintextFile \ 
 --output text \ 
 --query CiphertextBlob | base64 \
```
 **--decode > ExampleEncryptedFile**

### **a** Note

Por compatibilidad con versiones anteriores, puede utilizar el prefijo file://. Se utilizan dos formatos en función de la configuración de archivo [cli\\_binary\\_format](#page-119-0) o de la opción de la línea de comandos [--cli-binary-format](#page-150-0):

- Predeterminado para la AWS CLI versión 2. Si el valor de la configuración es base64, los archivos a los que se hace referencia mediante el prefijo file:// se tratan como texto codificado en base64.
- Predeterminado para la AWS CLI versión 1. Si el valor de la configuración es raw-inbase64-out, los archivos a los que se hace referencia mediante el prefijo file:// se leen como texto y, a continuación, la AWS CLI intenta codificarlo en binario.

Para obtener más información, consulte la configuración de archivo cli binary format o la opción de la línea de comandos [--cli-binary-format](#page-150-0).

## <span id="page-231-1"></span>Blob de streaming

Los blobs de streaming como aws cloudsearchdomain upload-documents no utilizan prefijos. En cambio, los parámetros de blob de streaming se formatean mediante la ruta de archivo directa. En el siguiente ejemplo se utiliza la ruta de archivo directa document-batch.json para el comando aws cloudsearchdomain upload-documents:

```
$ aws cloudsearchdomain upload-documents \ 
     --endpoint-url https://doc-my-domain.us-west-1.cloudsearch.amazonaws.com \ 
     --content-type application/json \ 
     --documents document-batch.json
```
## <span id="page-231-0"></span>Mapeo

Un conjunto de pares de clave-valor especificado en JSON o mediante la [sintaxis abreviada](#page-253-0) de la CLI. En el siguiente ejemplo de JSON, se lee un elemento de una tabla de Amazon DynamoDB

denominada my-table con un parámetro de mapa, --key. El parámetro especifica la clave principal denominada id con un valor numérico de 1 en una estructura JSON anidada.

Para conocer un uso más avanzado de JSON en una línea de comandos, considere usar un procesador JSON de línea de comandos, comojq, para crear cadenas JSON. Para obtener más información sobre jq, consulte el [repositorio jq](http://stedolan.github.io/jq/) en GitHub.

```
$ aws dynamodb get-item --table-name my-table --key '{"id": {"N":"1"}}'
{ 
     "Item": { 
          "name": { 
               "S": "John" 
          }, 
          "id": { 
               "N": "1" 
          } 
     }
}
```
## <span id="page-232-0"></span>Documento

**a** Note La [sintaxis abreviada](#page-253-0) no es compatible con los tipos de documento.

Los tipos de documento se utilizan para enviar datos sin necesidad de integrar JSON dentro de cadenas. El tipo de documento permite a los servicios proporcionar esquemas arbitrarios para que utilice tipos de datos más flexibles.

Esto permite enviar datos JSON sin necesidad de valores de escape. Por ejemplo, en lugar de utilizar la siguiente entrada JSON de escape:

```
{"document": "{\"key\":true}"}
```
Puede utilizar el tipo de documento que se muestra a continuación:

```
{"document": {"key": true}}
```
Valores válidos para tipos de documentos

Debido a la naturaleza flexible de los tipos de documentos, existen varios tipos de valores válidos. Entre los valores válidos se incluyen los siguientes:

### Cadena

**--option** *'"value"'*

#### Número

**--option** *123* **--option** *123.456*

#### Booleano

**--option** *true*

Null

**--option** *null*

Array (Matriz)

```
--option '["value1", "value2", "value3"]'
--option '["value", 1, true, null, ["key1", 2.34], {"key2": "value2"}]'
```
Objeto

```
--option '{"key": "value"}'
--option '{"key1": "value1", "key2": 123, "key3": true, "key4": null, "key5": 
  ["value3", "value4"], "key6": {"value5": "value6"}'
```
## <span id="page-233-0"></span>Entrecomillar con cadenas en la AWS CLI

Hay dos maneras principales en las que se usan comillas simples y dobles en el AWS CLI.

- [Usar comillas alrededor de cadenas que contienen espacios en blanco](#page-234-0)
- [Uso de comillas dentro de cadenas](#page-235-0)

### <span id="page-234-0"></span>Usar comillas alrededor de cadenas que contienen espacios en blanco

Los nombres de los parámetros y sus valores están separados por espacios en la línea de comandos. Si un valor de cadena contiene un espacio incrustado, debe rodear toda la cadena con comillas para evitar que la AWS CLI malinterprete el espacio como un divisor entre el valor y el siguiente nombre del parámetro. El tipo de comillas que utilice depende del sistema operativo en el que esté ejecutando la AWS CLI.

#### Linux and macOS

Uso de comillas simples ' '

\$ aws ec2 create-key-pair **--key-name 'my key pair'**

Para obtener más información sobre el uso de las comillas, consulte documentación del usuario de su shell preferido.

PowerShell

Comillas simples (recomendadas)

Las marcas de comillas simples ' ' se llaman cadenas verbatim. La cadena se pasa al comando exactamente como se escribe, lo que significa que las variables de PowerShell no pasarán.

PS C:\> aws ec2 create-key-pair **--key-name 'my key pair'**

Comillas dobles

Las marcas de comillas dobles " " se llaman cadenas expandable. Las variables se pueden pasar en cadenas expandibles.

```
PS C:\> aws ec2 create-key-pair --key-name "my key pair"
```
Para obtener más información sobre el uso de las comillas, consulte [Acerca de las reglas de](https://docs.microsoft.com/en-us/powershell/module/microsoft.powershell.core/about/about_quoting_rules?view=powershell-7) [entrecomillado](https://docs.microsoft.com/en-us/powershell/module/microsoft.powershell.core/about/about_quoting_rules?view=powershell-7) en los Documentos de Microsoft PowerShell.

Windows command prompt

Uso de comillas dobles " ".

C:\> aws ec2 create-key-pair **--key-name "my key pair"**

Si lo desea, puede separar el nombre del parámetro del valor con un signo de igual = en lugar de un espacio. Normalmente, esto solo es necesario si el valor del parámetro comienza con un guion.

```
$ aws ec2 delete-key-pair --key-name=-mykey
```
## <span id="page-235-0"></span>Uso de comillas dentro de cadenas

Las cadenas pueden contener comillas y el shell puede requerir comillas de cierre para que funcionen correctamente. Uno de los tipos de valor de parámetro comunes es una cadena JSON. Esto es complejo, ya que incluye espacios y comillas dobles " " alrededor de cada nombre de elemento y valor en la estructura JSON. El modo en que introduzca parámetros con formato JSON en la línea de comandos varía en función de su sistema operativo.

Para conocer un uso más avanzado de JSON en la línea de comandos, considere usar un procesador JSON de línea de comandos, comojq, para crear cadenas JSON. Para obtener más información sobre jq, consulte el [repositorio jq](http://stedolan.github.io/jq/) en GitHub.

#### Linux and macOS

Para que Linux y macOS interpreten cadenas en forma literal, use comillas simples ' ' para entrecomillar la estructura de datos JSON, como en el siguiente ejemplo. No necesita cerrar las comillas dobles incrustadas en la cadena JSON, ya que se las trata de manera literal. Dado que la cadena JSON está encerrada entre comillas simples, se deberá cerrar cualquier comilla simple en la cadena. Esto generalmente se logra usando una barra diagonal inversa antes de la comilla simple \'.

```
$ aws ec2 run-instances \ 
     --image-id ami-12345678 \ 
     --block-device-mappings '[{"DeviceName":"/dev/sdb","Ebs":
{"VolumeSize":20,"DeleteOnTermination":false,"VolumeType":"standard"}}]'
```
Para obtener más información sobre el uso de las comillas, consulte documentación del usuario de su shell preferido.

### PowerShell

Utilice comillas simples ' ' o comillas dobles " ".

Comillas simples (recomendadas)

Las marcas de comillas simples ' ' se llaman cadenas verbatim. La cadena se pasa al comando exactamente como se escribe, lo que significa que las variables de PowerShell no pasarán.

Dado que las estructuras de datos JSON incluyen comillas dobles, sugerimos comillas simples ' ' para encerrarlas. Si usa comillas simples, no necesita cerrar las comillas dobles incrustadas en la cadena JSON. Sin embargo, debe cerrar cada comilla simple con una tilde invertido ` dentro de la estructura JSON.

```
PS C:\> aws ec2 run-instances ` 
     --image-id ami-12345678 ` 
     --block-device-mappings '[{"DeviceName":"/dev/sdb","Ebs":
{"VolumeSize":20,"DeleteOnTermination":false,"VolumeType":"standard"}}]'
```
## Comillas dobles

Las marcas de comillas dobles " " se llaman cadenas expandable. Las variables se pueden pasar en cadenas expandibles.

Si usa comillas dobles, no necesita cerrar las comillas simples incrustadas en la cadena JSON. Sin embargo, debe cerrar cada comilla doble con un acento grave ` dentro de la estructura JSON, como con el siguiente ejemplo.

```
PS C:\> aws ec2 run-instances ` 
     --image-id ami-12345678 ` 
     --block-device-mappings "[{`"DeviceName`":`"/dev/sdb`",`"Ebs`":
{`"VolumeSize`":20,`"DeleteOnTermination`":false,`"VolumeType`":`"standard`"}}]"
```
Para obtener más información sobre el uso de las comillas, consulte [Acerca de las reglas de](https://docs.microsoft.com/en-us/powershell/module/microsoft.powershell.core/about/about_quoting_rules?view=powershell-7) [entrecomillado](https://docs.microsoft.com/en-us/powershell/module/microsoft.powershell.core/about/about_quoting_rules?view=powershell-7) en los Documentos de Microsoft PowerShell.

### **A** Warning

Antes de que PowerShell envíe un comando a la AWS CLI, determina si su comando se interpreta usando PowerShell típico o reglas de entrecomillado de CommandLineToArgvW. Cuando PowerShell procesa mediante CommandLineToArgvW, deben escaparse los caracteres con una barra invertida \.

Para obtener más información sobre CommandLineToArgvW en PowerShell, consulte [¿Qué pasa con el extraño tratamiento de comillas y barras invertidas](https://devblogs.microsoft.com/oldnewthing/20100917-00/?p=12833)  [por CommandLineToArgVW?](https://devblogs.microsoft.com/oldnewthing/20100917-00/?p=12833) en Microsoft DevBlogs, [Todos citan los argumentos](https://docs.microsoft.com/en-us/archive/blogs/twistylittlepassagesallalike/everyone-quotes-command-line-arguments-the-wrong-way)  [de la línea de comandos de forma incorrecta](https://docs.microsoft.com/en-us/archive/blogs/twistylittlepassagesallalike/everyone-quotes-command-line-arguments-the-wrong-way) en Microsoft Docs Blog [yFunción](https://docs.microsoft.com/en-us/windows/win32/api/shellapi/nf-shellapi-commandlinetoargvw#remarks)  [CommandLineToArgVW](https://docs.microsoft.com/en-us/windows/win32/api/shellapi/nf-shellapi-commandlinetoargvw#remarks) en los Documentos de Microsoft.

Comillas simples

Las marcas de comillas simples ' ' se llaman cadenas verbatim. La cadena se pasa al comando exactamente como se escribe, lo que significa que las variables de PowerShell no pasarán. Los caracteres se escapan con una barra invertida\.

```
PS C:\> aws ec2 run-instances ` 
     --image-id ami-12345678 ` 
     --block-device-mappings '[{\"DeviceName\":\"/dev/sdb\",\"Ebs\":
{\"VolumeSize\":20,\"DeleteOnTermination\":false,\"VolumeType\":\"standard\"}}]'
```
#### Comillas dobles

Las marcas de comillas dobles " " se llaman cadenas expandable. Las variables se pueden pasar en cadenas expandable. Para cadenas con comillas dobles, tiene que escapar dos veces usando *`\* para cada comilla en lugar de usar solo un signo de acento. La barra invertida escapa la barra invertida y, a continuación, la barra invertida se utiliza como un carácter de escape para proceso CommandLineToArgvW.

```
PS C:\> aws ec2 run-instances ` 
     --image-id ami-12345678 ` 
     --block-device-mappings "[{`\"DeviceName`\":`\"/dev/sdb`\",`\"Ebs`\":
{`\"VolumeSize`\":20,`\"DeleteOnTermination`\":false,`\"VolumeType`\":`
\"standard`\"}}]"
```
#### Blobs (recomendado)

Para omitir las reglas de entrecomillado de PowerShell para la entrada de datos JSON, use Blobs para pasar los datos JSON directamente a la AWS CLI. Para obtener más información acerca de Blobs, consulte o [Blob.](#page-230-3)

#### Windows command prompt

El símbolo del sistema de Windows requiere comillas dobles " " para entrecomillar la estructura de datos JSON. Además, para evitar que el procesador de comandos malinterprete las comillas

dobles incrustadas en el JSON, también debe cerrar (precedido por un carácter de barra invertida \) cada comilla doble " dentro de la propia estructura de datos JSON, como en el siguiente ejemplo.

```
C:\> aws ec2 run-instances ^ 
     --image-id ami-12345678 ^ 
     --block-device-mappings "[{\"DeviceName\":\"/dev/sdb\",\"Ebs\":
{\"VolumeSize\":20,\"DeleteOnTermination\":false,\"VolumeType\":\"standard\"}}]"
```
El único caso en el que no se utiliza el carácter de cierre es con las comillas dobles de los extremos.

## <span id="page-238-0"></span>Cargar parámetros de la AWS CLI desde un archivo

Algunos parámetros esperan nombres de archivo como argumentos, desde los que la AWS CLI carga los datos. Otros parámetros le permiten especificar el valor del parámetro como texto escrito en la línea de comandos o leído de un archivo. Tanto si un archivo es obligatorio como si es opcional, debe codificarlo correctamente para que la AWS CLI pueda entenderlo. La codificación del archivo debe coincidir con la configuración regional predeterminada del sistema de lectura. Esto se puede determinar utilizando el método Python locale.getpreferredencoding().

**a** Note

De forma predeterminada, Windows PowerShell genera texto como UTF-16, lo que está en conflicto con la codificación UTF-8 utilizada por archivos JSON y muchos sistemas Linux. Le recomendamos que utilice -Encoding ascii con los comandos Out-File de PowerShell para asegurarse de que la AWS CLI puede leer el archivo resultante.

## Temas

- [Cómo cargar parámetros de un archivo](#page-238-1)
- [Archivos binarios](#page-240-0)

## <span id="page-238-1"></span>Cómo cargar parámetros de un archivo

En ocasiones, resulta conveniente cargar el valor de un parámetro desde un archivo en lugar de intentar escribirlo como un valor de parámetro de la línea de comandos, como, por ejemplo, cuando

el parámetro es una cadena JSON compleja. Para especificar un archivo que contenga el valor, especifique la URL del archivo con el siguiente formato.

file://*complete/path/to/file*

- Los dos primeros caracteres de barra inclinada "/" forman parte de la especificación. Si la ruta requerida comienza con '/', el resultado será tres caracteres de barra inclinada: file://*/ folder/file*.
- La dirección URL proporciona la ruta al archivo que incluye el contenido del parámetro real.
- Cuando se utilizan archivos con espacios o caracteres especiales, siguiendo las [normas de](#page-233-0) [escape y entrecomillado](#page-233-0) para el terminal.

Las rutas de archivo en los siguientes ejemplos se interpretan como rutas relativas al directorio de trabajo actual.

Linux or macOS

```
// Read from a file in the current directory
$ aws ec2 describe-instances --filters file://filter.json
// Read from a file in /tmp
$ aws ec2 describe-instances --filters file:///tmp/filter.json
// Read from a file with a filename with whitespaces
$ aws ec2 describe-instances --filters 'file://filter content.json'
```
Windows command prompt

```
// Read from a file in C:\temp
C:\> aws ec2 describe-instances --filters file://C:\temp\filter.json
// Read from a file with a filename with whitespaces
C:\> aws ec2 describe-instances --filters "file://C:\temp\filter content.json"
```
La opción de prefijo file:// admite ampliaciones tipo Unix, incluidas "~/", "./" y "../". En Windows, la expresión "~/" se amplía a su directorio de usuarios, guardado en la variable de entorno %USERPROFILE%. Por ejemplo, en Windows 10 normalmente tendría un directorio de usuarios en C: \Users\*UserName*\.

Debe añadir el carácter de escape a los documentos JSON que están integrados como valor de otro documento JSON.

\$ **aws sqs create-queue --queue-name my-queue --attributes** *file://attributes.json*

attributes.json

{

```
 "RedrivePolicy": "{\"deadLetterTargetArn\":\"arn:aws:sqs:us-
west-2:0123456789012:deadletter\", \"maxReceiveCount\":\"5\"}"
}
```
## <span id="page-240-0"></span>Archivos binarios

Para los comandos que toman datos binarios como un parámetro, especifique que los datos son contenido binario utilizando el prefijo fileb://. Los comandos que aceptan datos binarios son:

- **aws ec2 run-instances:** parámetro --user-data.
- **aws s3api put-object:** parámetro --sse-customer-key.
- **aws kms decrypt:** parámetro --ciphertext-blob.

En el siguiente ejemplo, se genera una clave AES binaria de 256 bits utilizando una herramienta de línea de comandos de Linux y después se proporciona dicha clave a Amazon S3 para cifrar un archivo cargado en el lado del servidor.

```
$ dd if=/dev/urandom bs=1 count=32 > sse.key
32+0 records in
32+0 records out
32 bytes (32 B) copied, 0.000164441 s, 195 kB/s
$ aws s3api put-object \ 
     --bucket my-bucket \ 
     --key test.txt \ 
     --body test.txt \ 
     --sse-customer-key fileb://sse.key \ 
     --sse-customer-algorithm AES256
{ 
     "SSECustomerKeyMD5": "iVg8oWa8sy714+FjtesrJg==", 
     "SSECustomerAlgorithm": "AES256", 
     "ETag": "\"a6118e84b76cf98bf04bbe14b6045c6c\""
```
Por ver otro ejemplo que haga referencia a un archivo que contenga parámetros con formato JSON, consulte [Asociar una política administrada de IAM a un usuario](#page-349-0).

## <span id="page-241-0"></span>Esqueletos y archivos de entrada de AWS CLI

La mayoría de los comandos de AWS CLI aceptan todas las entradas de parámetros de un archivo. Estas plantillas se pueden generar mediante opción generate-cli-skeleton.

## Temas

}

- [Sobre esqueletos y archivos de entrada de AWS CLI](#page-241-1)
- [Generación de un esqueleto de comandos](#page-249-0)

## <span id="page-241-1"></span>Sobre esqueletos y archivos de entrada de AWS CLI

La mayoría de los comandos de AWS Command Line Interface (AWS CLI) pueden aceptar todas las entradas de parámetros desde un archivo con los parámetros --cli-input-json y --cliinput-yaml .

Esos mismos comandos proporcionan de forma efectiva el parámetro --generate-cli-skeleton para generar un archivo en formato JSON o YAML con todos los parámetros que pueda editar y completar. A continuación, puede ejecutar el comando con el parámetro --cli-input-json o - cli-input-yaml relevante y apuntar al archivo cumplimentado.

## **A** Important

Varios comandos de AWS CLI no se corresponden directamente con operaciones individuales de la API de AWS, como los aws s3[comandos de](https://awscli.amazonaws.com/v2/documentation/api/latest/reference/s3/index.html) . Estos comandos no son compatibles con los parámetros --generate-cli-skeleton o --cli-input-json y - cli-input-yaml descritos en este tema. Si no sabe si un determinado comando admite estos parámetros, ejecute el siguiente comando sustituyendo los nombres del *servicio* y el *comando* con los que quiera usar.

### \$ **aws** *service command* **help**

El resultado incluye una sección Synopsis que muestra los parámetros que admite el comando especificado.

```
$ aws iam list-users help
...
SYNOPSIS 
            list-users 
            ... 
            [--cli-input-json | --cli-input-yaml] 
            ... 
            [--generate-cli-skeleton <value>]
...
```
El parámetro --generate-cli-skeleton hace que el comando no se ejecute, sino que genere y muestre una plantilla de parámetros que se puede personalizar y utilizar como entrada de otro comando posterior. La plantilla generada incluye todos los parámetros que admite el comando.

El parámetro --generate-cli-skeleton acepta uno de los siguientes valores:

- input: la plantilla generada incluye todos los parámetros de entrada formateados como JSON. Este es el valor predeterminado.
- yaml-input: la plantilla generada incluye todos los parámetros de entrada formateados como YAML.
- output: la plantilla generada incluye todos los parámetros de salida formateados como JSON. Actualmente, no puede solicitar los parámetros de salida en formato YAML.

Como la AWS CLI es esencialmente un "encapsulador" de la API del servicio, el archivo de esqueleto espera que el usuario haga referencia a todos los parámetros utilizando los nombres de parámetro de la API subyacente. Es probable que este nombre sea distinto al nombre del parámetro de la AWS CLI. Por ejemplo, un parámetro de la AWS CLI llamado user-name podría corresponderse con un parámetro de la API de servicio de AWS llamado UserName (observe cómo se usan las mayúsculas y que falta un guion). Le recomendamos que utilice la opción --generate-cli-skeleton para generar la plantilla con los nombres de parámetros "correctos" con el fin de evitar errores. También puede consultar la Guía de referencia de la API del servicio para ver los nombres de los parámetros esperados. Puede eliminar cualquier parámetro de la plantilla que no sea necesario y para el que no desee proporcionar un valor.

Por ejemplo, si ejecuta el siguiente comando, se genera la plantilla de parámetros para el comando Amazon Elastic Compute Cloud (Amazon EC2) run-instances.

## **JSON**

En el siguiente ejemplo, se muestra cómo se genera una plantilla con formato JSON utilizando el valor predeterminado (input) en el parámetro --generate-cli-skeleton.

\$ **aws ec2 run-instances --generate-cli-skeleton**

```
{ 
     "DryRun": true, 
     "ImageId": "", 
     "MinCount": 0, 
    "MaxCount": 0,
     "KeyName": "", 
     "SecurityGroups": [ 
          "" 
     ], 
     "SecurityGroupIds": [ 
 "" 
     ], 
     "UserData": "", 
     "InstanceType": "", 
     "Placement": { 
          "AvailabilityZone": "", 
          "GroupName": "", 
          "Tenancy": "" 
     }, 
     "KernelId": "", 
     "RamdiskId": "", 
     "BlockDeviceMappings": [ 
          { 
               "VirtualName": "", 
               "DeviceName": "", 
               "Ebs": { 
                   "SnapshotId": "", 
                   "VolumeSize": 0, 
                   "DeleteOnTermination": true, 
                   "VolumeType": "", 
                   "Iops": 0, 
                   "Encrypted": true 
               }, 
               "NoDevice": "" 
          } 
     ],
```

```
 "Monitoring": { 
         "Enabled": true 
     }, 
     "SubnetId": "", 
     "DisableApiTermination": true, 
     "InstanceInitiatedShutdownBehavior": "", 
     "PrivateIpAddress": "", 
     "ClientToken": "", 
     "AdditionalInfo": "", 
     "NetworkInterfaces": [ 
         { 
              "NetworkInterfaceId": "", 
              "DeviceIndex": 0, 
              "SubnetId": "", 
              "Description": "", 
              "PrivateIpAddress": "", 
              "Groups": [ 
 "" 
              ], 
              "DeleteOnTermination": true, 
              "PrivateIpAddresses": [ 
\overline{a} "PrivateIpAddress": "", 
                      "Primary": true 
 } 
              ], 
              "SecondaryPrivateIpAddressCount": 0, 
              "AssociatePublicIpAddress": true 
         } 
     ], 
     "IamInstanceProfile": { 
         "Arn": "", 
         "Name": "" 
     }, 
     "EbsOptimized": true
}
```
### YAML

En el ejemplo siguiente, se muestra cómo se genera una plantilla con formato YAML utilizando el valor yaml-input en el parámetro --generate-cli-skeleton.

\$ **aws ec2 run-instances --generate-cli-skeleton yaml-input**

BlockDeviceMappings: # The block device mapping entries. - DeviceName: '' # The device name (for example, /dev/sdh or xvdh). VirtualName: '' # The virtual device name (ephemeralN). Ebs: # Parameters used to automatically set up Amazon EBS volumes when the instance is launched. DeleteOnTermination: true # Indicates whether the EBS volume is deleted on instance termination. Iops: 0 # The number of I/O operations per second (IOPS) that the volume supports. SnapshotId: '' # The ID of the snapshot. VolumeSize: 0 # The size of the volume, in GiB. VolumeType: st1 # The volume type. Valid values are: standard, io1, gp2, sc1, st1. Encrypted: true # Indicates whether the encryption state of an EBS volume is changed while being restored from a backing snapshot. KmsKeyId: '' # Identifier (key ID, key alias, ID ARN, or alias ARN) for a customer managed KMS key under which the EBS volume is encrypted. NoDevice: '' # Suppresses the specified device included in the block device mapping of the AMI. ImageId: '' # The ID of the AMI. InstanceType: c4.4xlarge # The instance type. Valid values are: t1.micro, t2.nano, t2.micro, t2.small, t2.medium, t2.large, t2.xlarge, t2.2xlarge, t3.nano, t3.micro, t3.small, t3.medium, t3.large, t3.xlarge, t3.2xlarge, t3a.nano, t3a.micro, t3a.small, t3a.medium, t3a.large, t3a.xlarge, t3a.2xlarge, m1.small, m1.medium, m1.large, m1.xlarge, m3.medium, m3.large, m3.xlarge, m3.2xlarge, m4.large, m4.xlarge, m4.2xlarge, m4.4xlarge, m4.10xlarge, m4.16xlarge, m2.xlarge, m2.2xlarge, m2.4xlarge, cr1.8xlarge, r3.large, r3.xlarge, r3.2xlarge, r3.4xlarge, r3.8xlarge, r4.large, r4.xlarge, r4.2xlarge, r4.4xlarge, r4.8xlarge, r4.16xlarge, r5.large, r5.xlarge, r5.2xlarge, r5.4xlarge, r5.8xlarge, r5.12xlarge, r5.16xlarge, r5.24xlarge, r5.metal, r5a.large, r5a.xlarge, r5a.2xlarge, r5a.4xlarge, r5a.8xlarge, r5a.12xlarge, r5a.16xlarge, r5a.24xlarge, r5d.large, r5d.xlarge, r5d.2xlarge, r5d.4xlarge, r5d.8xlarge, r5d.12xlarge, r5d.16xlarge, r5d.24xlarge, r5d.metal, r5ad.large, r5ad.xlarge, r5ad.2xlarge, r5ad.4xlarge, r5ad.8xlarge, r5ad.12xlarge, r5ad.16xlarge, r5ad.24xlarge, x1.16xlarge, x1.32xlarge, x1e.xlarge, x1e.2xlarge, x1e.4xlarge, x1e.8xlarge, x1e.16xlarge, x1e.32xlarge, i2.xlarge, i2.2xlarge, i2.4xlarge, i2.8xlarge, i3.large, i3.xlarge, i3.2xlarge, i3.4xlarge, i3.8xlarge, i3.16xlarge, i3.metal, i3en.large, i3en.xlarge, i3en.2xlarge, i3en.3xlarge, i3en.6xlarge, i3en.12xlarge, i3en.24xlarge, i3en.metal, hi1.4xlarge, hs1.8xlarge, c1.medium, c1.xlarge, c3.large, c3.xlarge, c3.2xlarge, c3.4xlarge, c3.8xlarge, c4.large, c4.xlarge, c4.2xlarge, c4.4xlarge, c4.8xlarge, c5.large, c5.xlarge, c5.2xlarge, c5.4xlarge, c5.9xlarge, c5.12xlarge, c5.18xlarge, c5.24xlarge, c5.metal, c5d.large, c5d.xlarge, c5d.2xlarge, c5d.4xlarge, c5d.9xlarge, c5d.18xlarge, c5n.large, c5n.xlarge, c5n.2xlarge, c5n.4xlarge,

 c5n.9xlarge, c5n.18xlarge, cc1.4xlarge, cc2.8xlarge, g2.2xlarge, g2.8xlarge, g3.4xlarge, g3.8xlarge, g3.16xlarge, g3s.xlarge, g4dn.xlarge, g4dn.2xlarge, g4dn.4xlarge, g4dn.8xlarge, g4dn.12xlarge, g4dn.16xlarge, cg1.4xlarge, p2.xlarge, p2.8xlarge, p2.16xlarge, p3.2xlarge, p3.8xlarge, p3.16xlarge, p3dn.24xlarge, d2.xlarge, d2.2xlarge, d2.4xlarge, d2.8xlarge, f1.2xlarge, f1.4xlarge, f1.16xlarge, m5.large, m5.xlarge, m5.2xlarge, m5.4xlarge, m5.8xlarge, m5.12xlarge, m5.16xlarge, m5.24xlarge, m5.metal, m5a.large, m5a.xlarge, m5a.2xlarge, m5a.4xlarge, m5a.8xlarge, m5a.12xlarge, m5a.16xlarge, m5a.24xlarge, m5d.large, m5d.xlarge, m5d.2xlarge, m5d.4xlarge, m5d.8xlarge, m5d.12xlarge, m5d.16xlarge, m5d.24xlarge, m5d.metal, m5ad.large, m5ad.xlarge, m5ad.2xlarge, m5ad.4xlarge, m5ad.8xlarge, m5ad.12xlarge, m5ad.16xlarge, m5ad.24xlarge, h1.2xlarge, h1.4xlarge, h1.8xlarge, h1.16xlarge, z1d.large, z1d.xlarge, z1d.2xlarge, z1d.3xlarge, z1d.6xlarge, z1d.12xlarge, z1d.metal, u-6tb1.metal, u-9tb1.metal, u-12tb1.metal, u-18tb1.metal, u-24tb1.metal, a1.medium, a1.large, a1.xlarge, a1.2xlarge, a1.4xlarge, a1.metal, m5dn.large, m5dn.xlarge, m5dn.2xlarge, m5dn.4xlarge, m5dn.8xlarge, m5dn.12xlarge, m5dn.16xlarge, m5dn.24xlarge, m5n.large, m5n.xlarge, m5n.2xlarge, m5n.4xlarge, m5n.8xlarge, m5n.12xlarge, m5n.16xlarge, m5n.24xlarge, r5dn.large, r5dn.xlarge, r5dn.2xlarge, r5dn.4xlarge, r5dn.8xlarge, r5dn.12xlarge, r5dn.16xlarge, r5dn.24xlarge, r5n.large, r5n.xlarge, r5n.2xlarge, r5n.4xlarge, r5n.8xlarge, r5n.12xlarge, r5n.16xlarge, r5n.24xlarge. Ipv6AddressCount: 0 # [EC2-VPC] The number of IPv6 addresses to associate with the primary network interface. Ipv6Addresses: # [EC2-VPC] The IPv6 addresses from the range of the subnet to associate with the primary network interface. - Ipv6Address: '' # The IPv6 address. KernelId: '' # The ID of the kernel. KeyName: '' # The name of the key pair. MaxCount: 0 # [REQUIRED] The maximum number of instances to launch. MinCount: 0 # [REQUIRED] The minimum number of instances to launch. Monitoring: # Specifies whether detailed monitoring is enabled for the instance. Enabled: true # [REQUIRED] Indicates whether detailed monitoring is enabled. Placement: # The placement for the instance. AvailabilityZone: '' # The Availability Zone of the instance. Affinity: '' # The affinity setting for the instance on the Dedicated Host. GroupName: '' # The name of the placement group the instance is in. PartitionNumber: 0 # The number of the partition the instance is in. HostId: '' # The ID of the Dedicated Host on which the instance resides. Tenancy: dedicated # The tenancy of the instance (if the instance is running in a VPC). Valid values are: default, dedicated, host. SpreadDomain: '' # Reserved for future use. RamdiskId: '' # The ID of the RAM disk to select. SecurityGroupIds: # The IDs of the security groups. - '' SecurityGroups: # [default VPC] The names of the security groups.

 $-$  ''' SubnetId: '' # [EC2-VPC] The ID of the subnet to launch the instance into. UserData: '' # The user data to make available to the instance. AdditionalInfo: '' # Reserved. ClientToken: '' # Unique, case-sensitive identifier you provide to ensure the idempotency of the request. DisableApiTermination: true # If you set this parameter to true, you can't terminate the instance using the Amazon EC2 console, CLI, or API; otherwise, you can. DryRun: true # Checks whether you have the required permissions for the action, without actually making the request, and provides an error response. EbsOptimized: true # Indicates whether the instance is optimized for Amazon EBS I/O. IamInstanceProfile: # The IAM instance profile. Arn: '' # The Amazon Resource Name (ARN) of the instance profile. Name: '' # The name of the instance profile. InstanceInitiatedShutdownBehavior: stop # Indicates whether an instance stops or terminates when you initiate shutdown from the instance (using the operating system command for system shutdown). Valid values are: stop, terminate. NetworkInterfaces: # The network interfaces to associate with the instance. - AssociatePublicIpAddress: true # Indicates whether to assign a public IPv4 address to an instance you launch in a VPC. DeleteOnTermination: true # If set to true, the interface is deleted when the instance is terminated. Description: '' # The description of the network interface. DeviceIndex: 0 # The position of the network interface in the attachment order. Groups: # The IDs of the security groups for the network interface.  $-$  ''' Ipv6AddressCount: 0 # A number of IPv6 addresses to assign to the network interface. Ipv6Addresses: # One or more IPv6 addresses to assign to the network interface. - Ipv6Address: '' # The IPv6 address. NetworkInterfaceId: '' # The ID of the network interface. PrivateIpAddress: '' # The private IPv4 address of the network interface. PrivateIpAddresses: # One or more private IPv4 addresses to assign to the network interface. - Primary: true # Indicates whether the private IPv4 address is the primary private IPv4 address. PrivateIpAddress: '' # The private IPv4 addresses. SecondaryPrivateIpAddressCount: 0 # The number of secondary private IPv4 addresses. SubnetId: '' # The ID of the subnet associated with the network interface. InterfaceType: '' # The type of network interface. PrivateIpAddress: '' # [EC2-VPC] The primary IPv4 address. ElasticGpuSpecification: # An elastic GPU to associate with the instance. - Type: '' # [REQUIRED] The type of Elastic Graphics accelerator.

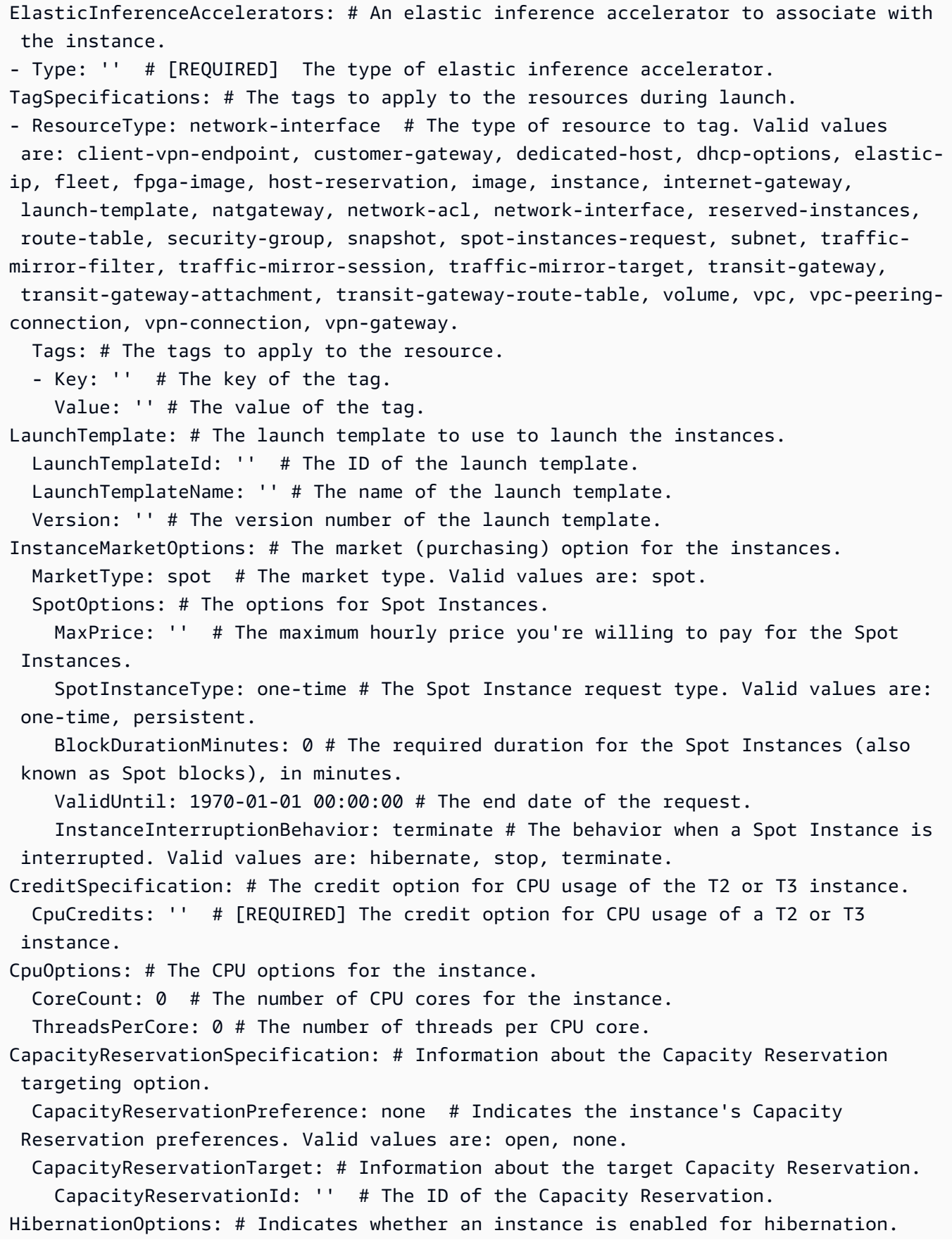

```
 Configured: true # If you set this parameter to true, your instance is enabled 
  for hibernation.
LicenseSpecifications: # The license configurations.
- LicenseConfigurationArn: '' # The Amazon Resource Name (ARN) of the license 
  configuration.
```
<span id="page-249-0"></span>Generación de un esqueleto de comandos

Para generar y utilizar un archivo de esqueleto de parámetros

1. Ejecute el comando con el parámetro --generate-cli-skeleton para producir la salida en formato JSON o YAML y dirigirla a un archivo para guardarla.

JSON

\$ **aws ec2 run-instances --generate-cli-skeleton input** *> ec2runinst.json*

YAML

```
$ aws ec2 run-instances --generate-cli-skeleton yaml-input > ec2runinst.yaml
```
2. Abra el archivo de esqueleto de parámetros en el editor de texto y quite todos los parámetros que no necesite. Por ejemplo, puede reducir la plantilla hasta dejarla tal y como se muestra a continuación. Asegúrese de que el código JSON o YAML del archivo sigue siendo válido después de eliminar los elementos que no necesita.

**JSON** 

```
{ 
     "DryRun": true, 
     "ImageId": "", 
     "KeyName": "", 
     "SecurityGroups": [ 
 "" 
     ], 
     "InstanceType": "", 
     "Monitoring": { 
          "Enabled": true 
     }
}
```
#### YAML

```
DryRun: true
ImageId: ''
KeyName: ''
SecurityGroups:
- '''
InstanceType:
Monitoring: 
   Enabled: true
```
En este ejemplo, dejamos el parámetro DryRun establecido en true para utilizar la característica "dry run" (simulacro) de Amazon EC2. Esta característica le permite probar el comando de forma segura sin crear ni modificar ningún recurso.

3. Rellene los valores restantes con valores adecuados para su escenario. En este ejemplo, proporcionamos el tipo de instancia, el nombre de la clave, el grupo de seguridad y el identificador de Amazon Machine Image (AMI) que vamos a utilizar. En este ejemplo, se presupone que la región apropiada es la región de AWS predeterminada. La AMI amidfc39aef es una imagen de Amazon Linux de 64 bits alojada en la región us-west-2. Si utiliza una región diferente, debe [encontrar el ID apropiado de la AMI que desea utilizar.](https://aws.amazon.com/amazon-linux-ami/)

JSON

```
{ 
     "DryRun": true, 
     "ImageId": "ami-dfc39aef", 
     "KeyName": "mykey", 
      "SecurityGroups": [ 
          "my-sg" 
     ], 
     "InstanceType": "t2.micro", 
     "Monitoring": { 
          "Enabled": true 
     }
}
```
YAML

DryRun: true

```
ImageId: 'ami-dfc39aef'
KeyName: 'mykey'
SecurityGroups:
- 'my-sg'
InstanceType: 't2.micro'
Monitoring: 
   Enabled: true
```
4. Ejecute el comando con los parámetros completados pasando el archivo de plantilla relleno al parámetro --cli-input-json o cli-input-yaml al utilizar el prefijo file://. La AWS CLI interpreta la ruta como una ruta relativa al directorio de trabajo actual, por lo que el siguiente ejemplo, en el que solo aparece el nombre de archivo y no la ruta, buscará el archivo directamente en el directorio de trabajo actual.

**JSON** 

\$ **aws ec2 run-instances --cli-input-json file://ec2runinst.json**

A client error (DryRunOperation) occurred when calling the RunInstances operation: Request would have succeeded, but DryRun flag is set.

YAML

\$ **aws ec2 run-instances --cli-input-yaml file://ec2runinst.yaml**

A client error (DryRunOperation) occurred when calling the RunInstances operation: Request would have succeeded, but DryRun flag is set.

El error del simulacro indica que el código JSON o YAML está formado correctamente y que los valores de los parámetros son válidos. Si se informa de cualquier otro problema en la salida, corríjalo y repita el paso anterior hasta que aparezca el mensaje "Request would have succeeded".

5. Ahora puede establecer el parámetro DryRun en false para deshabilitar el simulacro.

JSON

{

"DryRun": false,
```
 "ImageId": "ami-dfc39aef", 
 "KeyName": "mykey", 
 "SecurityGroups": [ 
     "my-sg" 
 ], 
 "InstanceType": "t2.micro", 
 "Monitoring": { 
     "Enabled": true 
 }
```
YAML

}

```
DryRun: false
ImageId: 'ami-dfc39aef'
KeyName: 'mykey'
SecurityGroups:
- 'my-sg'
InstanceType: 't2.micro'
Monitoring: 
   Enabled: true
```
6. Ejecute el comando para que run-instances lance una instancia de Amazon EC2 y muestre los detalles que se generan cuando el lanzamiento se realiza correctamente. El parámetro --output controla el formato de salida, independientemente del formato de la plantilla de parámetros de entrada.

**JSON** 

\$ **aws ec2 run-instances --cli-input-json file://ec2runinst.json --output json**

```
{ 
     "OwnerId": "123456789012", 
     "ReservationId": "r-d94a2b1", 
     "Groups": [], 
     "Instances": [
...
```
#### YAML

```
$ aws ec2 run-instances --cli-input-yaml file://ec2runinst.yaml --output yaml
```

```
OwnerId: '123456789012'
ReservationId: 'r-d94a2b1',
Groups":
- '')
Instances:
...
```
## Usar sintaxis abreviada con la AWS CLI

La AWS Command Line Interface (AWS CLI) puede aceptar muchos de sus parámetros de opciones en formato JSON. Sin embargo, resultaría tedioso escribir largas listas o estructuras de JSON en la línea de comandos. Para simplificarlo, la AWS CLI también admite una sintaxis abreviada que permite una representación de los parámetros de opciones más sencilla que si se usara el formato JSON íntegro.

#### Temas

- [Parámetros estructurales](#page-253-0)
- [Uso de sintaxis abreviada con la AWS Command Line Interface](#page-254-0)

### <span id="page-253-0"></span>Parámetros estructurales

La sintaxis abreviada de la AWS CLI facilita a los usuarios la introducción de parámetros planos (con estructuras no anidadas). El formato consiste en una lista de pares de clave-valor separados por comas. Asegúrese de utilizar las reglas de [comillas](#page-233-0) y caracteres de escape apropiadas para el terminal como sintaxis abreviada son cadenas.

Linux or macOS

--option *key1=value1,key2=value2,key3=value3*

#### PowerShell

--option *"key1=value1,key2=value2,key3=value3"*

Ambos equivalen al siguiente ejemplo con formato JSON.

```
--option '{"key1":"value1","key2":"value2","key3":"value3"}'
```
No debe haber espacios en blanco entre cada uno de los pares de clave-valor separados por comas. A continuación, se muestra un ejemplo del comando de update-table de Amazon DynamoDB con la opción --provisioned-throughput especificada en modo abreviado.

```
$ aws dynamodb update-table \ 
     --provisioned-throughput ReadCapacityUnits=15,WriteCapacityUnits=10 \ 
     --table-name MyDDBTable
```
Esto equivale al siguiente ejemplo con formato JSON.

```
$ aws dynamodb update-table \ 
     --provisioned-throughput '{"ReadCapacityUnits":15,"WriteCapacityUnits":10}' \ 
     --table-name MyDDBTable
```
<span id="page-254-0"></span>Uso de sintaxis abreviada con la AWS Command Line Interface

Puede especificar los parámetros de entrada en una lista de dos formas: en JSON o en sintaxis abreviada. La sintaxis abreviada de la AWS CLI ha sido diseñada para que su inserción en listas con números, cadenas o estructuras no anidadas resulte más sencilla.

A continuación se muestra el formato básico, en el que los valores de la lista están separados por un único espacio.

--option *value1 value2 value3*

Esto equivale al siguiente ejemplo con formato JSON.

```
--option '[value1,value2,value3]'
```
Como ya hemos mencionado anteriormente, puede especificar una lista de números, una lista de cadenas o una lista de estructuras no anidadas en formato abreviado. A continuación, se muestra un ejemplo del comando stop-instances para Amazon Elastic Compute Cloud (Amazon EC2), en el que el parámetro de entrada (lista de cadenas) de la opción --instance-ids se especifica en forma abreviada.

```
$ aws ec2 stop-instances \ 
     --instance-ids i-1486157a i-1286157c i-ec3a7e87
```
Esto equivale al siguiente ejemplo con formato JSON.

```
$ aws ec2 stop-instances \ 
     --instance-ids '["i-1486157a","i-1286157c","i-ec3a7e87"]'
```
En el siguiente ejemplo se muestra el comando de create-tags de Amazon EC2, que toma una lista de estructuras no anidadas para la opción --tags. La opción --resources especifica el identificador de la instancia que debe etiquetarse.

```
$ aws ec2 create-tags \ 
     --resources i-1286157c \ 
     --tags Key=My1stTag,Value=Value1 Key=My2ndTag,Value=Value2 
 Key=My3rdTag,Value=Value3
```
Esto equivale al siguiente ejemplo con formato JSON. El parámetro JSON está escrito en varias líneas para facilitar su lectura.

```
$ aws ec2 create-tags \ 
     --resources i-1286157c \ 
     --tags '[ 
         {"Key": "My1stTag", "Value": "Value1"}, 
         {"Key": "My2ndTag", "Value": "Value2"}, 
         {"Key": "My3rdTag", "Value": "Value3"} 
     ]'
```
# Tener una solicitud de la AWS CLI para los comandos

Puede hacer que la versión 2 de la AWS CLI le pida comandos, parámetros y recursos cuando ejecute un comando de aws.

#### Temas

- [Cómo funciona](#page-256-0)
- [Características del mensaje automático](#page-256-1)
- [Modos de mensaje automático](#page-260-0)
- [Configuración del mensaje automático](#page-260-1)

## <span id="page-256-0"></span>Cómo funciona

Si está habilitado, el mensaje automático le permite utilizar la tecla ENTER (INTRO) para completar un comando introducido parcialmente. Después de presionar la tecla ENTER (INTRO), se sugieren comandos, parámetros y recursos en función de lo que siga escribiendo. Las sugerencias muestran el nombre del comando, parámetro o recurso a la izquierda y una descripción del mismo a la derecha. Para seleccionar y utilizar una sugerencia, utilice las teclas de flechas para resaltar una fila y, a continuación, presione la tecla de SPACE (ESPACIO). Cuando haya terminado de ingresar su comando, presione ENTER (INTRO) para usar el comando. En el siguiente ejemplo se muestra cómo se ve una lista sugerida de mensajes automáticos.

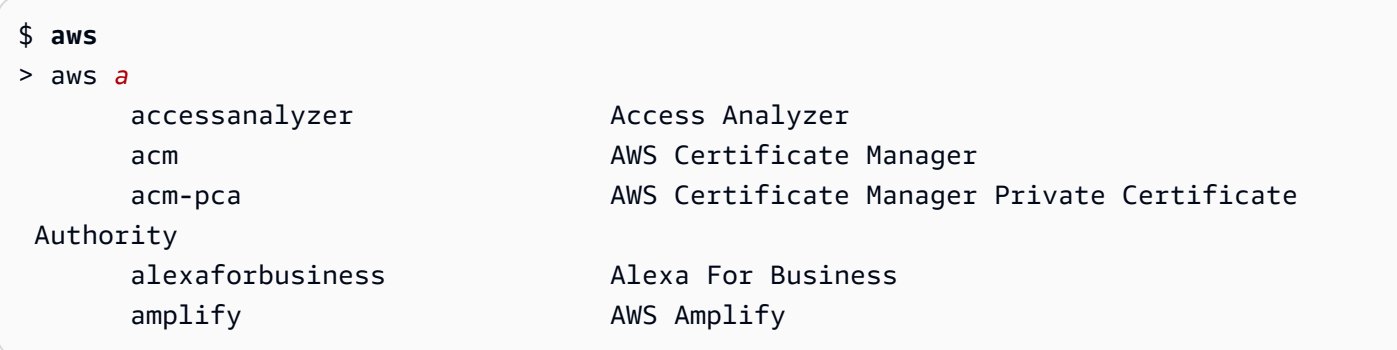

## <span id="page-256-1"></span>Características del mensaje automático

El mensaje automático contiene las siguientes características útiles:

Panel de documentación

Proporciona la documentación de ayuda del comando actual. Para abrir la documentación, presione la tecla F3.

Finalización de comandos

Sugiere qué comandos de aws debería usar. Para ver una lista, ingrese parcialmente el comando. En el siguiente ejemplo se busca un servicio que comience con la letra a.

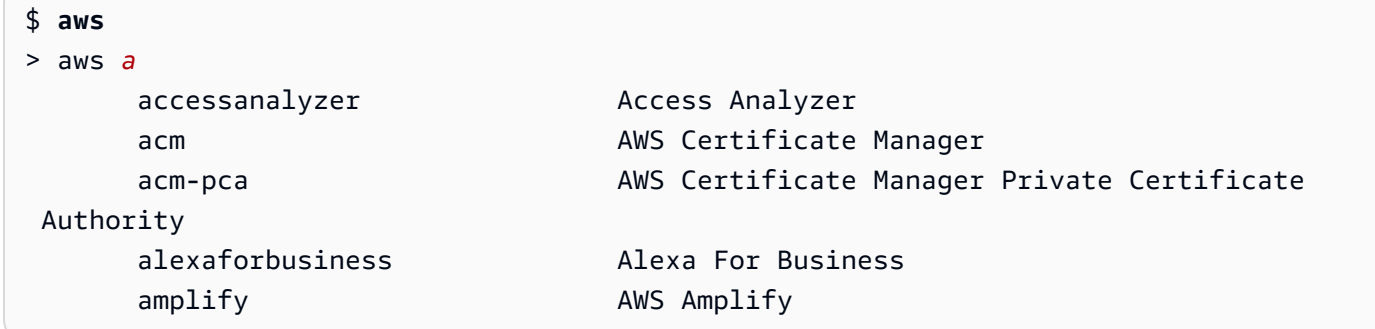

#### Compleción de parámetros

Después de escribir un comando, el mensaje automático comienza a sugerir parámetros. Las descripciones de los parámetros incluyen el tipo de valor y una descripción del parámetro. Los parámetros necesarios se enumeran primero y se etiquetan según sean necesarios. En el siguiente ejemplo se muestra la lista de mensajes automáticos de parámetros para aws dynamodb describe-table.

```
$ aws dynamodb describe-table
> aws dynamodb describe-table
                               --table-name (required) [string] The name of the 
  table to describe. 
                                --cli-input-json [string] Reads arguments 
  from the JSON string provided. The JSON string follows the format provide... 
                                --cli-input-yaml [string] Reads arguments 
  from the YAML string provided. The YAML string follows the format provide... 
                                --generate-cli-skeleton [string] Prints a JSON 
  skeleton to standard output without sending an API request. If provided wit...
```
#### Compleción de recursos

El mensaje automático realiza llamadas a la API de AWS utilizando las propiedades de recursos de AWS disponibles para sugerir valores de recursos. Esto permite que el mensaje automático sugiera posibles recursos que posee al introducir parámetros. En el siguiente ejemplo, el mensaje automático muestra los nombres de las tablas al rellenar el parámetro --table-name para el comando aws dynamodb describe-table.

```
$ aws dynamodb describe-table
> aws dynamodb describe-table --table-name 
                         Table1 
 Table2 
 Table3
```
#### Compleción abreviada

Para los parámetros que utilizan sintaxis abreviada, el mensaje automático sugiere los valores a utilizar. En el siguiente ejemplo, el mensaje automático muestra los valores de sintaxis abreviada para el parámetro --placement en el comando aws ec2 run-instances.

```
$ aws ec2 run-instances
> aws ec2 run-instances --placement 
 AvailabilityZone= [string] The Availability Zone of the instance. If not 
  specified, an Availability Zone wil... 
Affinity= [string] The affinity setting for the instance on the
  Dedicated Host. This parameter is no... 
 GroupName= [string] The name of the placement group the instance is in. 
  PartitionNumber= [integer] The number of the partition the instance is in. 
  Valid only if the placement grou...
```
Compleción del archivo

Al rellenar los parámetros de los comandos aws, la compleción automática sugiere nombres de archivos locales después de usar el prefijo file:// o fileb://. En el siguiente ejemplo, el mensaje automático sugiere archivos locales después de ingresar --item file:// para el comando aws ec2 run-instances.

```
$ aws ec2 run-instances
> aws ec2 run-instances --item file:// 
                            item1.txt 
                            file1.json 
                            file2.json
```
Compleción de la región

Cuando se utiliza el parámetro global --region, el mensaje automático muestra las regiones posibles para seleccionar. En el siguiente ejemplo, el mensaje automático sugiere regiones en orden alfabético después de escribir --region para el comando aws dynamodb listtables.

```
$ aws dynamodb list-tables
> aws dynamodb list-tables --region 
                                         af-south-1 
                                         ap-east-1
```
 ap-northeast-1 ap-northeast-2

#### Compleción del perfil

Cuando se utiliza el parámetro global --profile, el mensaje automático muestra una lista de sus perfiles. En el siguiente ejemplo, el mensaje automático sugiere sus perfiles después de ingresar --profile para el comando aws dynamodb list-tables.

```
$ aws dynamodb list-tables
> aws dynamodb list-tables --profile 
                                         profile1 
                                         profile2 
                                         profile3
```
#### Búsquedas confusas

Complete comandos y valores que contienen un conjunto específico de caracteres. En el siguiente ejemplo, el mensaje automático sugiere regiones que contienen eu después de ingresar --region eu para el comando aws dynamodb list-tables.

```
$ aws dynamodb list-tables
> aws dynamodb list-tables --region west
                                              eu-west-1 
                                              eu-west-2 
                                              eu-west-3 
                                              us-west-1
```
#### **Historial**

Para ver y ejecutar los comandos utilizados anteriormente en el modo de mensaje automático, presione CTRL + R. El historial muestra los comandos anteriores que puede seleccionar mediante las teclas de flecha. En el ejemplo siguiente, se muestra el historial del modo de mensaje automático.

\$ **aws** > aws dynamodb list-tables s3 ls

## <span id="page-260-0"></span>Modos de mensaje automático

El mensaje automático para la versión 2 de AWS CLI se puede configurar en 2 modos:

- Modo completo: utiliza el mensaje automático cada vez que intenta ejecutar un comando aws, ya sea que lo llame manualmente usando el parámetro --cli-auto-prompt o lo habilite de forma permanente. Esto incluye presionar ENTER (INTRO) después de un comando completo o un comando incompleto.
- Modo parcial: utiliza el mensaje automático si un comando está incompleto o no se puede ejecutar debido a errores de validación del lado del cliente. Este modo es especialmente útil si tiene scripts preexistentes, runbooks, o solo desea que se le pregunte automáticamente sobre los comandos con los que no está familiarizado en lugar de preguntarle sobre cada comando.

## <span id="page-260-1"></span>Configuración del mensaje automático

Para configurar el mensaje automático, puede utilizar los siguientes métodos en orden de prioridad:

- Las opciones de línea de comandos habilitan o desactivan el mensaje automático para un solo comando. Use [--cli-auto-prompt](#page-149-0) para solicitar un mensaje automático y [--no-cli-auto](#page-152-0)[prompt](#page-152-0) para desactivarlo.
- Las variables del entorno utilizan la variable aws cli auto prompt.
- Los archivos de configuración compartida usan la configuración[cli\\_auto\\_prompt](#page-118-0).

# Salida del comando de control desde el AWS CLI

En esra sección se describen las diferentes formas de controlar la salida de AWS Command Line Interface (AWS CLI). La personalización de la AWS CLI salida de su terminal puede mejorar la legibilidad, agilizar la automatización de las secuencias de comandos y facilitar la navegación a través de conjuntos de datos más grandes.

AWS CLI Admite varios [formatos de salida,](#page-262-0) incluidos [json](#page-264-0)[text](#page-267-0), [yaml](#page-265-0)y. [table](#page-271-0) Algunos servicios tienen [paginación](#page-272-0) del lado del servidor para sus datos y AWS CLI proporcionan sus propias funciones del lado del cliente para opciones de paginación adicionales.

Por último, AWS CLI tiene filtros tanto del lado [del servidor como del lado del cliente que puedes usar](#page-278-0)  [individualmente o en conjunto para filtrar](#page-278-0) tu salida. AWS CLI

#### Temas

- [Salida sensible](#page-261-0)
- [Opciones de salida del servidor frente a las del cliente](#page-262-1)
- [Configurar el formato de salida de la AWS CLI](#page-262-0)
- [Usar las opciones de paginación de la AWS CLI](#page-272-0)
- [AWS CLI Salida de filtro](#page-278-0)

## <span id="page-261-0"></span>Salida sensible

Algunas operaciones del AWS CLI pueden devolver información que podría considerarse confidencial, incluida la información de las variables de entorno. La exposición de esta información puede representar un riesgo de seguridad en ciertos escenarios; por ejemplo, la información podría incluirse en los registros de integración y despliegue continuos (CI/CD). Por lo tanto, es importante que revise cuándo incluye dichos resultados como parte de sus registros y los suprima cuando no los necesite.

Para obtener información adicional sobre la protección de datos confidenciales, consult[ethe section](#page-6831-0) [called "Protección de los datos"](#page-6831-0).

Tenga en cuenta las siguientes prácticas recomendadas:

- Considere la posibilidad de recuperar sus secretos mediante programación de un almacén de secretos, como. AWS Secrets Manager
- Revisa el contenido de tus registros de compilación para asegurarte de que no contienen información confidencial. Considera enfoques como canalizar /dev/null o capturar el resultado como un bash o una PowerShell variable para suprimir los resultados de los comandos.

El siguiente es un ejemplo de bash para redirigir los resultados, pero no los errores, a: /dev/null

#### \$ **aws s3 ls > /dev/null**

Para obtener información específica sobre cómo suprimir la salida de su terminal, consulte la documentación del usuario del terminal que utilice.

• Tenga en cuenta el acceso a sus registros y determine el acceso de forma adecuada a su caso de uso.

## <span id="page-262-1"></span>Opciones de salida del servidor frente a las del cliente

AWS CLI Tiene filtros tanto [del lado del servidor como del lado del cliente que puede usar](#page-278-0) [individualmente o en conjunto para filtrar](#page-278-0) los resultados. AWS CLI El filtrado del lado del servidor se procesa primero y devuelve su salida para el filtrado del lado del cliente. La API del servicio admite el filtrado del servidor. El cliente admite el filtrado del lado del cliente mediante el parámetro. AWS CLI --query

Las opciones de salida del lado del servidor son funciones compatibles directamente con la API. Servicio de AWS Los datos filtrados o paginados no se envían al cliente, lo que puede acelerar los tiempos de respuesta HTTP y mejorar el ancho de banda para conjuntos de datos más grandes.

Las opciones de salida del cliente son características creadas por la AWS CLI. Todos los datos se envían al cliente y, a continuación, este AWS CLI filtra o archiva el contenido que se muestra. Las operaciones del cliente no ahorran velocidad ni ancho de banda en el caso de conjuntos de datos más grandes.

Cuando las opciones del servidor y del cliente se utilizan juntas, las operaciones del servidor se completan primero y, después, se envían al cliente para las operaciones del cliente. De este modo se aprovechan los posibles ahorros de velocidad y ancho de banda de las opciones del servidor y, al mismo tiempo, se utilizan características adicionales de la AWS CLI para obtener el resultado deseado.

## <span id="page-262-0"></span>Configurar el formato de salida de la AWS CLI

Este tema describe los diferentes formatos de salida para la AWS Command Line Interface (AWS CLI). La AWS CLI admite los siguientes formatos de salida:

- **[json](#page-264-0)**: la salida se formatea como una cadena [JSON](https://json.org/).
- **[yaml](#page-265-0)**: la salida se formatea como una cadena [YAML.](https://yaml.org/)
- **[yaml-stream](#page-265-1)**: la salida se transmite y se formatea como una cadena [YAML](https://yaml.org/). El streaming permite un manejo más rápido de tipos de datos de gran tamaño.
- **[text](#page-267-0)**: la salida tiene el formato de varias líneas de valores de cadena separados por tabuladores. Esto puede ser útil para pasar la salida a un procesador de texto, como grep, sed o awk.
- **[table](#page-271-0)**: el resultado tiene el formato de una tabla en la que se usan los caracteres +|- para los bordes de celda. Normalmente, la información se presenta en un formato que es más fácil de leer que los demás formatos, pero que no es útil para programar.

## Cómo seleccionar el formato de salida

Tal como se explica en el tema de [configuración,](#page-98-0) el formato de salida se puede especificar de tres formas diferentes:

• Uso de la opciópn **output** en un perfil con nombre en el archivo **config**: el siguiente ejemplo establece el formato de la salida predeterminado como text.

[default] output=text

• Uso de la variable de entorno de **AWS\_DEFAULT\_OUTPUT**: la siguiente salida establece el formato como table para los comandos de esta sesión de línea de comandos hasta que se cambie la variable o finalice la sesión. Con esta variable de entorno, se invalida cualquier valor establecido en el archivo config.

\$ **export AWS\_DEFAULT\_OUTPUT="table"**

• Uso de la opción **--output** en la línea de comandos: el siguiente ejemplo establece la salida únicamente de este comando como json. El uso de esta opción en el comando anula cualquier variable de entorno definida actualmente o el valor en el archivo config.

\$ **aws swf list-domains --registration-status REGISTERED --output json**

#### **A** Important

El tipo de salida que especifique cambia cómo opera la opción --query:

- Si especifica --output text, la salida se pagina antes de que se aplique el filtro -query y AWS CLI ejecuta la consulta una vez en cada página de la salida. Debido a esto, la consulta incluye el primer elemento que coincide en cada página, lo que puede dar lugar a una salida adicional inesperada. Para filtrar más la salida, puede usar otras herramientas de la línea de comandos como head o tail.
- Si especifica --output json, --output yaml o --output yaml-stream la salida se procesará por completo como una única estructura nativa antes de aplicar el filtro - query. La AWS CLI ejecuta la consulta solo una vez en toda la estructura y produce un resultado filtrado que luego se ofrece como salida.

## <span id="page-264-0"></span>Formato de salida JSON

[JSON](https://json.org) es el formato de salida predeterminado de la AWS CLI. La mayoría de lenguajes de programación pueden decodificar fácilmente cadenas JSON con funciones integradas o con bibliotecas disponibles públicamente. Puede combinar la salida JSON con la [opción —query](#page-278-0) de una forma eficaz para aplicar filtros y formato a la salida JSON de la AWS CLI.

Para aplicar un filtrado más avanzado que el que permite --query, considere la posibilidad de utilizar jq, un procesador JSON de línea de comandos. Puede descargarlo y consultar el tutorial oficial en [http://stedolan.github.io/jq/.](http://stedolan.github.io/jq/)

A continuación, se muestra un ejemplo de una salida JSON:

#### \$ **aws iam list-users --output json**

```
{ 
     "Users": [ 
          { 
              "Path": "/", 
              "UserName": "Admin", 
              "UserId": "AIDA1111111111EXAMPLE", 
              "Arn": "arn:aws:iam::123456789012:user/Admin", 
              "CreateDate": "2014-10-16T16:03:09+00:00", 
              "PasswordLastUsed": "2016-06-03T18:37:29+00:00" 
         }, 
          { 
              "Path": "/backup/", 
              "UserName": "backup-user", 
              "UserId": "AIDA2222222222EXAMPLE", 
              "Arn": "arn:aws:iam::123456789012:user/backup/backup-user", 
              "CreateDate": "2019-09-17T19:30:40+00:00" 
         }, 
          { 
              "Path": "/", 
              "UserName": "cli-user", 
              "UserId": "AIDA3333333333EXAMPLE", 
              "Arn": "arn:aws:iam::123456789012:user/cli-user", 
              "CreateDate": "2019-09-17T19:11:39+00:00" 
          } 
     ]
}
```
### <span id="page-265-0"></span>Formato de salida YAML

[YAML](https://yaml.org) es una buena opción para administrar la salida mediante programación con herramientas y servicios que emiten o consumen cadenas con formato [YAML](https://yaml.org), como AWS CloudFormation, que admite [plantillas con formato YAML.](https://docs.aws.amazon.com/AWSCloudFormation/latest/UserGuide/template-formats.html)

Para aplicar un filtrado más avanzado que el que permite --query, considere la posibilidad de utilizar yq, un procesador YAML de línea de comandos. Puede descargar yq en el [repositorio de yq](https://github.com/mikefarah/yq) de GitHub.

A continuación, se muestra un ejemplo de una salida YAML.

#### \$ **aws iam list-users --output yaml**

```
Users:
- Arn: arn:aws:iam::123456789012:user/Admin 
   CreateDate: '2014-10-16T16:03:09+00:00' 
   PasswordLastUsed: '2016-06-03T18:37:29+00:00' 
   Path: / 
   UserId: AIDA1111111111EXAMPLE 
   UserName: Admin
- Arn: arn:aws:iam::123456789012:user/backup/backup-user 
   CreateDate: '2019-09-17T19:30:40+00:00' 
   Path: /backup/ 
   UserId: AIDA2222222222EXAMPLE 
   UserName: arq-45EFD6D1-CE56-459B-B39F-F9C1F78FBE19
- Arn: arn:aws:iam::123456789012:user/cli-user 
   CreateDate: '2019-09-17T19:30:40+00:00' 
   Path: / 
   UserId: AIDA3333333333EXAMPLE 
   UserName: cli-user
```
<span id="page-265-1"></span>Formato de salida de transmisión YAML

El formato yaml-stream aprovecha el formato [YAML](https://yaml.org) al tiempo que proporciona una visualización más receptiva/más rápida de los conjuntos de datos grandes mediante el streaming de datos a usted. Puede comenzar a ver y usar datos YAML antes de que se descargue toda la consulta.

Para aplicar un filtrado más avanzado que el que permite --query, considere la posibilidad de utilizar yq, un procesador YAML de línea de comandos. Puede descargar yq en el [repositorio de yq](https://github.com/mikefarah/yq) de GitHub.

## A continuación se muestra un ejemplo de la salida de yaml-stream.

```
$ aws iam list-users --output yaml-stream
```

```
- IsTruncated: false 
   Users: 
   - Arn: arn:aws:iam::123456789012:user/Admin 
     CreateDate: '2014-10-16T16:03:09+00:00' 
     PasswordLastUsed: '2016-06-03T18:37:29+00:00' 
     Path: / 
     UserId: AIDA1111111111EXAMPLE 
     UserName: Admin 
   - Arn: arn:aws:iam::123456789012:user/backup/backup-user 
     CreateDate: '2019-09-17T19:30:40+00:00' 
     Path: /backup/ 
     UserId: AIDA2222222222EXAMPLE 
     UserName: arq-45EFD6D1-CE56-459B-B39F-F9C1F78FBE19 
   - Arn: arn:aws:iam::123456789012:user/cli-user 
     CreateDate: '2019-09-17T19:30:40+00:00' 
     Path: / 
     UserId: AIDA3333333333EXAMPLE 
     UserName: cli-user
```
A continuación se muestra un ejemplo de salida yaml-stream en combinación con el uso del parámetro --page-size para paginar el contenido de YAML transmitido.

```
$ aws iam list-users --output yaml-stream --page-size 2
```

```
- IsTruncated: true 
   Marker: ab1234cdef5ghi67jk8lmo9p/
q012rs3t445uv6789w0x1y2z/345a6b78c9d00/1efgh234ij56klmno78pqrstu90vwxyx 
   Users: 
   - Arn: arn:aws:iam::123456789012:user/Admin 
     CreateDate: '2014-10-16T16:03:09+00:00' 
     PasswordLastUsed: '2016-06-03T18:37:29+00:00' 
     Path: / 
     UserId: AIDA1111111111EXAMPLE 
     UserName: Admin 
   - Arn: arn:aws:iam::123456789012:user/backup/backup-user 
     CreateDate: '2019-09-17T19:30:40+00:00' 
     Path: /backup/
```

```
 UserId: AIDA2222222222EXAMPLE 
     UserName: arq-45EFD6D1-CE56-459B-B39F-F9C1F78FBE19
- IsTruncated: false 
   Users: 
   - Arn: arn:aws:iam::123456789012:user/cli-user 
     CreateDate: '2019-09-17T19:30:40+00:00' 
     Path: / 
     UserId: AIDA3333333333EXAMPLE 
     UserName: cli-user
```
## <span id="page-267-0"></span>Formato de salida de texto

El formato text organiza la salida de la AWS CLI en líneas delimitadas por tabulaciones. Este formato funciona bien con herramientas de texto tradicionales de Unix, como grep, sed y awk, así como con el procesamiento de texto que realiza PowerShell.

El formato de salida de text sigue la estructura básica que se muestran a continuación. Las columnas se ordenan alfabéticamente según los nombres de las claves correspondientes del objeto JSON subyacente.

```
IDENTIFIER sorted-column1 sorted-column2
IDENTIFIER2 sorted-column1 sorted-column2
```
A continuación se muestra un ejemplo de la salida de text. Cada campo está separado por tabulaciones de los demás, con una tabulación adicional si hay un campo vacío.

```
$ aws iam list-users --output text
```

```
USERS arn:aws:iam::123456789012:user/Admin 2014-10-16T16:03:09+00:00 
 2016-06-03T18:37:29+00:00 / AIDA1111111111EXAMPLE Admin
USERS arn:aws:iam::123456789012:user/backup/backup-user 2019-09-17T19:30:40+00:00 
                          /backup/ AIDA2222222222EXAMPLE backup-user
USERS arn:aws:iam::123456789012:user/cli-user 2019-09-17T19:11:39+00:00 
                          / AIDA3333333333EXAMPLE cli-user
```
La cuarta columna es el campo PasswordLastUsed y está vacía en las dos últimas entradas, ya que esos usuarios nunca inician sesión en la AWS Management Console.

### **A** Important

Le recomendamos encarecidamente que si especifica una salida *text*, utilice siempre la opción *[--query](#page-278-0)* para garantizar un comportamiento coherente.

Esto se debe a que el formato de texto ordena alfabéticamente las columnas de salida por el nombre de la clave del objeto JSON subyacente que el servicio de AWS devuelve y podría haber recursos similares con distintos nombres de clave. Por ejemplo, la representación JSON de una instancia de Amazon EC2 basada en Linux podría tener elementos que no están presentes en la representación JSON de una instancia basada en Windows, o viceversa. Además, los recursos podrían tener elementos de valor de clave añadidos o eliminados en futuras actualizaciones, alterando el orden de las columnas. Aquí es donde --query incrementa la funcionalidad de la salida text para proporcionarle un control total sobre el formato de salida.

En el ejemplo siguiente, el comando especifica qué elementos se van a mostrar y define el orden de las columnas con la notación en lista [key1, key2, ...]. Esto le ofrece la plena confianza de que los valores de clave correctos se mostrarán siempre en la columna prevista. Por último, tenga en cuenta que la AWS CLI devuelve el valor None para las claves que no existen.

\$ **aws iam list-users --output text --query 'Users[\*]. [UserName,Arn,CreateDate,PasswordLastUsed,UserId]'**

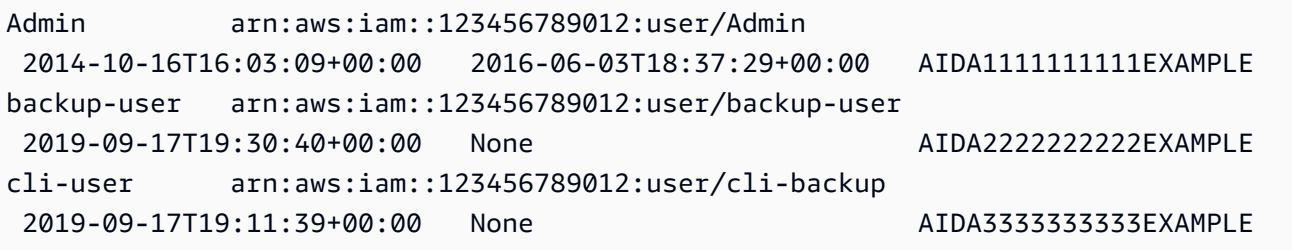

El siguiente ejemplo muestra cómo se puede usar grep y awk con la salida text del comando aws ec2 describe-instances. El primer comando muestra la zona de disponibilidad, el estado actual y el ID de cada instancia en la salida text. El segundo comando procesa esa salida para mostrar únicamente los ID de instancia de todas las instancias en ejecución en la zona de disponibilidad uswest-2a.

\$ **aws ec2 describe-instances --query 'Reservations[\*].Instances[\*]. [Placement.AvailabilityZone, State.Name, InstanceId]' --output text**

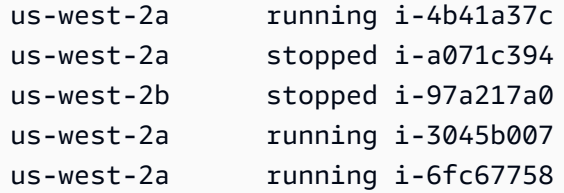

```
$ aws ec2 describe-instances --query 'Reservations[*].Instances[*].
[Placement.AvailabilityZone, State.Name, InstanceId]' --output text | grep us-west-2a | 
 grep running | awk '{print $3}'
```
i-4b41a37c i-3045b007 i-6fc67758

El siguiente ejemplo va un paso más allá y muestra no solo cómo filtrar el resultado, sino cómo utilizar esa salida para automatizar los tipos de instancias cambiantes para cada instancia detenida.

```
$ aws ec2 describe-instances --query 'Reservations[*].Instances[*].[State.Name, 
 InstanceId]' --output text |
> grep stopped |
> awk '{print $2}' |
> while read line;
> do aws ec2 modify-instance-attribute --instance-id $line --instance-type '{"Value": 
  "m1.medium"}';
> done
```
La salida text también puede resultar útil en PowerShell. Como las columnas de la salida text están delimitadas por tabulaciones, puede dividir fácilmente la salida en una matriz utilizando el delimitador `t de PowerShell. El siguiente comando muestra el valor de la tercera columna (InstanceId) si la primera columna (AvailabilityZone) coincide con la cadena us-west-2a.

```
PS C:\>aws ec2 describe-instances --query 'Reservations[*].Instances[*].
[Placement.AvailabilityZone, State.Name, InstanceId]' --output text |
%{if ($_.split("`t")[0] -match "us-west-2a") { $_.split("`t")[2]; } }
```
-4b41a37c

i-a071c394 i-3045b007 i-6fc67758

Tenga en cuenta que, aunque en el ejemplo anterior se muestra cómo utilizar el parámetro - query para analizar los objetos JSON subyacentes y extraer la columna deseada, PowerShell dispone de una funcionalidad propia para gestionar JSON si la compatibilidad entre plataformas no es un problema. En lugar de tratar la salida como texto, como requieren la mayoría de los shells de comandos, PowerShell le permite utilizar el cmdlet ConvertFrom-JSON para producir un objeto estructurado jerárquicamente. A continuación, podrá acceder directamente al miembro que desee desde ese objeto.

```
(aws ec2 describe-instances --output json | ConvertFrom-
Json).Reservations.Instances.InstanceId
```
### **b** Tip

Si obtiene un texto en la salida y lo filtra con un solo campo utilizando el parámetro --query, la salida será una sola línea de valores separados por tabuladores. Para obtener cada valor en una línea independiente, puede colocar el campo de salida entre corchetes, tal y como se muestra en los siguientes ejemplos.

Salida de una sola línea separada por tabuladores:

```
$ aws iam list-groups-for-user --user-name susan --output text --query 
  "Groups[].GroupName"
```
HRDepartment Developers SpreadsheetUsers LocalAdmins

Cada valor en su propia línea incluyendo [GroupName] entre corchetes:

```
$ aws iam list-groups-for-user --user-name susan --output text --query 
  "Groups[].[GroupName]"
```
HRDepartment Developers SpreadsheetUsers LocalAdmins

### <span id="page-271-0"></span>Formato de salida de tabla

El formato table produce representaciones legibles para los humanos de la salida de la AWS CLI compleja en forma de tabla.

\$ **aws iam list-users --output table** ---------------------------------------------------------------------------------------------------- | ListUsers | +---------------------------------------------------------------------------------------------------- +  $| \ |$  Users || |+----------------------------------------------------+--------------------------- +---------------------------+----------+-----------------------+-------------+| || Arn | CreateDate | PasswordLastUsed | Path | UserId | UserName || |+----------------------------------------------------+--------------------------- +---------------------------+----------+-----------------------+-------------+| || arn:aws:iam::123456789012:user/Admin | 2014-10-16T16:03:09+00:00 | 2016-06-03T18:37:29+00:00 | / | AIDA1111111111EXAMPLE | Admin || || arn:aws:iam::123456789012:user/backup/backup-user | 2019-09-17T19:30:40+00:00 | | /backup/ | AIDA2222222222EXAMPLE | backup-user || || arn:aws:iam::123456789012:user/cli-user | 2019-09-17T19:11:39+00:00 | | / | AIDA3333333333EXAMPLE | cli-user || +---------------------------------------------------------------------------------------------------- +

Puede combinar la opción --query con el formato table para mostrar un conjunto de elementos preseleccionados a partir de la salida en bruto. Observe las diferencias de la salida entre las notaciones de diccionario y lista: en el primer ejemplo los nombres de columna están ordenados alfabéticamente, y en el segundo ejemplo las columnas sin nombre se ordenan según lo definido por el usuario. Para obtener más información acerca de la opción --query, consulte [AWS CLI Salida de](#page-278-0)  [filtro.](#page-278-0)

```
$ aws ec2 describe-volumes --query 'Volumes[*].
{ID:VolumeId,InstanceId:Attachments[0].InstanceId,AZ:AvailabilityZone,Size:Size}' --
output table
```

```
------------------------------------------------------
```
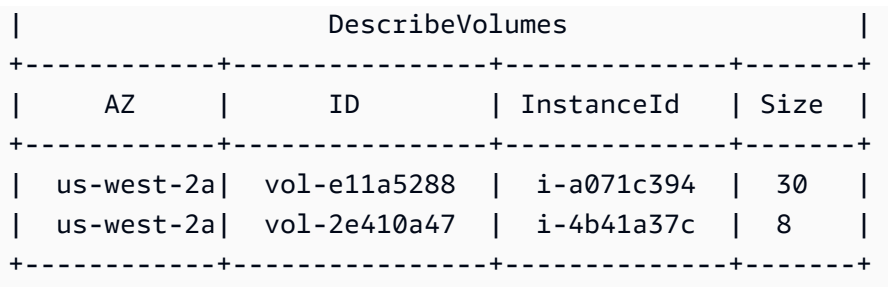

```
$ aws ec2 describe-volumes --query 'Volumes[*].
[VolumeId,Attachments[0].InstanceId,AvailabilityZone,Size]' --output table
```

```
----------------------------------------------------
| DescribeVolumes |
+--------------+--------------+--------------+-----+
| vol-e11a5288| i-a071c394 | us-west-2a | 30 |
| vol-2e410a47| i-4b41a37c | us-west-2a | 8 |
    +--------------+--------------+--------------+-----+
```
## <span id="page-272-0"></span>Usar las opciones de paginación de la AWS CLI

En este tema se describen las diferentes formas de paginar la salida de la AWS CLI.

Hay principalmente dos formas de controlar la paginación desde laAWS CLI.

- [Uso de parámetros de paginación del lado del servidor.](#page-272-1)
- [Uso del programa de paginación del lado del cliente de salida predeterminado.](#page-275-0)

Los parámetros de paginación del lado del servidor procesan primero y cualquier salida se envía a la paginación del lado del cliente.

### <span id="page-272-1"></span>Paginación del lado del servidor

En el caso de los comandos que pueden devolver una amplia lista de elementos, AWS Command Line Interface (AWS CLI) añade múltiples opciones para controlar el número de elementos que se incluyen en la salida cuando la AWS CLI llame a la API de un servicio para rellenar la lista.

Las opciones incluyen:

- [Cómo usar el parámetro —no-paginate](#page-273-0)
- [Cómo usar el parámetro —page-size](#page-273-1)
- Cómo usar el parámetro max-items
- [Cómo usar el parámetro —starting-token](#page-274-1)

De forma predeterminada, AWS CLI utiliza un tamaño de página determinado por el servicio individual y recupera todos los elementos disponibles. Por ejemplo, Simple Storage Service (Amazon S3) tiene un tamaño de página predeterminado de 1000. Si ejecuta aws s3api list-objects en un bucket de Simple Storage Service (Amazon S3) que contiene 3500 objetos, AWS CLI realiza cuatro llamadas a Simple Storage Service (Amazon S3) y se encarga de administrar por usted la lógica de paginación específica del servicio en segundo plano y de devolver los 3500 objetos en la salida final.

<span id="page-273-0"></span>Cómo usar el parámetro —no-paginate

La opción --no-paginate desactiva los siguientes tokens de paginación en el lado del cliente. Cuando se utiliza un comando, de forma predeterminada, la AWS CLI realiza automáticamente varias llamadas para devolver todos los resultados posibles para crear paginación. Una llamada por cada página. La desactivación de la paginación hace la única llamada de la AWS CLI una vez para la primera página de resultados de comandos.

Por ejemplo, si ejecuta aws s3api list-objects en un bucket de Amazon S3 que contiene 3500 objetos, la AWS CLI solo realiza la primera llamada a Amazon S3, devolviendo solo los primeros 1000 objetos de la salida final.

```
$ aws s3api list-objects \ 
     --bucket my-bucket \ 
     --no-paginate
{ 
     "Contents": [
...
```
<span id="page-273-1"></span>Cómo usar el parámetro —page-size

Si observa algún problema al ejecutar los comandos de la lista en un gran número de recursos, el tamaño de página predeterminado puede ser demasiado grande. Esto puede provocar las llamadas a los servicios de AWS para superar el tiempo máximo permitido y generar un error de "tiempo de espera agotado". Puede utilizar la opción --page-size para especificar que la AWS CLI solicite un número menor de elementos de cada llamada al servicio de AWS. La AWS CLI recupera aun así la lista completa, pero realiza un mayor número de llamadas a la API en segundo plano y recupera un

menor número de elementos con cada llamada. Esto ofrece a las llamadas individuales una mayor posibilidad de que tengan éxito sin que se agote el tiempo de espera. El cambio del tamaño de página no afecta a la salida; solo afecta a la cantidad de llamadas a la API que hay que realizar para generar la salida.

```
$ aws s3api list-objects \ 
     --bucket my-bucket \ 
     --page-size 100
{ 
     "Contents": [
...
```
<span id="page-274-0"></span>Cómo usar el parámetro —max-items

Para incluir menos elementos a la vez en la salida de la AWS CLI, utilice la opción --max-items. La AWS CLI sigue administrando la paginación con el servicio tal y como se indicó anteriormente, pero solamente muestra a la vez el número de elementos especificado.

```
$ aws s3api list-objects \ 
     --bucket my-bucket \ 
     --max-items 100
{ 
     "NextToken": "eyJNYXJrZXIiOiBudWxsLCAiYm90b190cnVuY2F0ZV9hbW91bnQiOiAxfQ==", 
     "Contents": [
...
```
<span id="page-274-1"></span>Cómo usar el parámetro —starting-token

Si el número de elementos de salida (--max-items) es inferior al número total de elementos devueltos por las llamadas básicas a la API, la salida incluirá un NextToken que podrá pasar a un comando posterior para recuperar el siguiente conjunto de elementos. En el siguiente ejemplo se muestra cómo usar el valor NextToken devuelto por el ejemplo anterior y le permite recuperar los segundos 100 elementos.

#### **G** Note

El parámetro --starting-token no puede ser nulo ni está vacío. Si el comando anterior no devuelve un valor NextToken, no hay más elementos para devolver y no es necesario llamar al comando de nuevo.

```
$ aws s3api list-objects \ 
     --bucket my-bucket \ 
     --max-items 100 \ 
     --starting-token eyJNYXJrZXIiOiBudWxsLCAiYm90b190cnVuY2F0ZV9hbW91bnQiOiAxfQ==
{ 
     "Contents": [
...
```
Puede que el servicio de AWS especificado no devuelva los elementos en el mismo orden cada vez que lo llame. Si especifica diferentes valores para --page-size y --max-items, puede obtener resultados inesperados en el que faltan elementos o están duplicados. Para evitar esto, utilice el mismo número con --page-size y --max-items para sincronizar la paginación de la AWS CLI con la del servicio subyacente. También puede recuperar la lista completa y realizar las operaciones de paginación necesarias de forma local.

### <span id="page-275-0"></span>Paginación del lado del cliente

La versión 2 de la AWS CLI proporciona el uso de un programa de paginación del lado del cliente para la salida. De forma predeterminada, esta función devuelve todas las salidas a través del programa de paginación predeterminado del sistema operativo.

En orden de prioridad, puede especificar la paginación de salida de estas dos maneras:

- Uso de la configuración de cli pager en el archivo config en el perfil default o con nombre.
- Uso de la variable de entorno AWS\_PAGER.
- Uso de la variable de entorno PAGER.

En orden de prioridad, puede deshabilitar todo el uso de un programa de paginación externo de las siguientes maneras:

- Use la opción de línea de comandos --no-cli-pager para desactivar la paginación para un solo uso de comando.
- Establezca la configuración cli pager o la variable AWS PAGER en una cadena vacía.

Temas de la paginación del lado del cliente:

- [Cómo utilizar la configuración cli\\_pager](#page-276-0)
- [Cómo usar la variable de entorno AWS\\_PAGER](#page-276-1)
- Cómo usar la opción no-cli-pager
- [Cómo usar marcadores de paginación](#page-277-1)

<span id="page-276-0"></span>Cómo utilizar la configuración cli\_pager

Puede guardar las opciones de configuración y las credenciales que utiliza con frecuencia en archivos que son mantenidos por la AWS CLI. La configuración de un perfil de nombre tiene prioridad sobre la configuración en el perfil default. Para obtener más información sobre los valores de configuración, consulte [Opciones de los archivos de configuración y credenciales](#page-100-0).

El siguiente ejemplo establece la paginación de salida predeterminada en el programa less.

**[default] cli\_pager=less**

En el ejemplo siguiente se establece el valor predeterminado para deshabilitar el uso de un paginador.

**[default] cli\_pager=**

<span id="page-276-1"></span>Cómo usar la variable de entorno AWS\_PAGER

El siguiente ejemplo establece la paginación de salida predeterminada en el programa less. Para obtener más información sobre las variables de entorno, consulte [Variables de entorno para](#page-136-0) [configurar el AWS CLI.](#page-136-0)

Linux and macOS

\$ **export AWS\_PAGER="less"**

Windows

C:\> **setx AWS\_PAGER "less"**

En el ejemplo siguiente se deshabilita el uso de un paginador.

#### Linux and macOS

\$ **export AWS\_PAGER=""**

Windows

C:\> **setx AWS\_PAGER ""**

#### <span id="page-277-0"></span>Cómo usar la opción —no-cli-pager

Para deshabilitar el uso de un paginador en un único comando, utilice la opción --no-cli-pager. Para obtener más información acerca de las opciones de línea de comandos, consulte [Opciones de](#page-148-0) [línea de comandos](#page-148-0).

```
$ aws s3api list-objects \ 
     --bucket my-bucket \ 
     --no-cli-pager
{ 
     "Contents": [
...
```
<span id="page-277-1"></span>Cómo usar marcadores de paginación

Puede especificar marcadores que se usarán automáticamente con el programa de paginación. Los marcadores dependen del programa de paginación que utilice. Los siguientes ejemplos son para los valores predeterminados típicos de less y more.

Linux and macOS

Si no especifica lo contrario, la versión 2 de AWS CLI que usa el paginador por defecto es less. Si no tiene el conjunto de variables de entorno LESS, la versión 2 de la AWS CLI utiliza los marcadores FRX. Puede combinar marcadores especificándolos al establecer el paginador AWS CLI.

En este ejemplo se usa el marcador S. Este marcador se combina con los marcadores predeterminados FRX para crear un marcador FRXS.

```
$ export AWS_PAGER="less -S"
```
Si no quiere utilizar ninguno de los marcadores FRX, puede negarlos. En el siguiente ejemplo se niega el marcador F para crear un marcador RX final.

\$ **export AWS\_PAGER="less -+F"**

Para obtener más información sobre los marcadores less, consulte [menos](http://manpages.org/less/1#options) en manpages.org.

#### **Windows**

Si no especifica lo contrario, la versión 2 de la AWS CLI del paginador utiliza por defecto more sin marcadores adicionales.

En el siguiente ejemplo se usa el parámetro /c.

```
C:\> setx AWS_PAGER "more /c"
```
Para obtener más información sobre los marcadores more, consulte [más](https://docs.microsoft.com/en-us/windows-server/administration/windows-commands/more) en Documentos de **Microsoft** 

## <span id="page-278-0"></span>AWS CLI Salida de filtro

El AWS Command Line Interface (AWS CLI) tiene filtros tanto del lado del servidor como del lado del cliente que puede usar individualmente o en conjunto para filtrar la salida. AWS CLI El filtrado del lado del servidor se procesa primero y devuelve su salida para el filtrado del lado del cliente.

- El filtrado del lado del servidor es compatible con la API, y generalmente lo implementa con un parámetro --filter. El servicio solo devuelve resultados coincidentes que pueden acelerar los tiempos de respuesta HTTP para conjuntos de datos grandes.
- El cliente admite el filtrado del lado del cliente mediante el parámetro. AWS CLI --query Este parámetro tiene capacidades que el filtrado del servidor puede no tener.

#### Temas

- [Filtrado en el servidor](#page-279-0)
- [Filtrado del lado del cliente](#page-279-1)
- [Combinación del filtrado del lado del cliente y del servidor](#page-301-0)
- [Recursos adicionales de](#page-302-0)

## <span id="page-279-0"></span>Filtrado en el servidor

El filtrado del lado del servidor lo proporciona la AWS CLI API del servicio. AWS El servicio AWS solo devuelve los registros de la respuesta HTTP que coinciden con el filtro, lo que puede acelerar los tiempos de respuesta HTTP para conjuntos de datos grandes. Dado que el filtrado del lado del servidor está definido por la API del servicio, los nombres de los parámetros y las funciones varían entre los servicios. Algunos nombres de parámetros comunes utilizados para filtrar son:

- --filter tales como [ses](https://awscli.amazonaws.com/v2/documentation/api/latest/reference/ses/create-receipt-filter.html) y [ce](https://awscli.amazonaws.com/v2/documentation/api/latest/reference/ce/get-cost-and-usage.html).
- --filters tales como [ec2,](https://awscli.amazonaws.com/v2/documentation/api/latest/reference/ec2/describe-volumes.html) [autoescalado](https://awscli.amazonaws.com/v2/documentation/api/latest/reference/autoscaling/describe-tags.html) y [rds](https://awscli.amazonaws.com/v2/documentation/api/latest/reference/rds/describe-db-instances.html).
- Nombres que empiezan por la palabra filter, por ejemplo --filter-expression para el comando [aws dynamodb scan](https://awscli.amazonaws.com/v2/documentation/api/latest/reference/dynamodb/scan.html).

Para obtener información sobre si un comando específico tiene filtrado del lado del servidor y las reglas de filtrado, consulte la guía de referencia de la [AWS CLI versión](https://awscli.amazonaws.com/v2/documentation/api/latest/reference/index.html) 2 de la .

## <span id="page-279-1"></span>Filtrado del lado del cliente

AWS CLI Proporciona funciones integradas de filtrado del lado del cliente basadas en JSON con el parámetro. --query El parámetro --query es una potente herramienta que se puede utilizar para personalizar el contenido y el estilo de la salida. El parámetro --query toma la respuesta HTTP que regresa del servidor y filtra los resultados antes de mostrarlos. Dado que toda la respuesta HTTP se envía al cliente antes del filtrado, el filtrado del lado del cliente puede ser más lento que el filtrado del lado del servidor para grandes conjuntos de datos.

Las consultas usan [sintaxis JMESPath](http://jmespath.org/) para crear expresiones para filtrar la salida. Para obtener más información acerca de la sintaxis de JMesPath, consulte el [Tutorial](https://jmespath.org/tutorial.html) del sitio web JMESPath.

### **A** Important

El tipo de salida que especifique cambia cómo opera la opción --query:

• Si lo especifica--output text, el resultado se pagina antes de aplicar el --query filtro y AWS CLI ejecuta la consulta una vez en cada página del resultado. Debido a esto, la consulta incluye el primer elemento que coincide en cada página, lo que puede dar lugar a una salida adicional inesperada. Para filtrar más la salida, puede usar otras herramientas de la línea de comandos como head o tail.

• Si especifica --output json, --output yaml o --output yaml-stream la salida se procesará por completo como una única estructura nativa antes de aplicar el filtro - query. AWS CLI Ejecuta la consulta solo una vez en toda la estructura, lo que produce un resultado filtrado que luego se muestra.

Temas de filtrado del lado del cliente

- [Antes de comenzar](#page-280-0)
- [Identificadores](#page-282-0)
- [Cómo seleccionar de una lista](#page-284-0)
- [Filtrado de datos anidados](#page-289-0)
- [Aplanamiento de los resultados](#page-291-0)
- [Filtrado para valores específicos](#page-291-1)
- [Expresiones de canalización](#page-292-0)
- [Filtrado para varios valores de identificador](#page-293-0)
- [Agregado de etiquetas a valores de identificador](#page-295-0)
- [Funciones](#page-297-0)
- [Ejemplos --query avanzados](#page-298-0)

### <span id="page-280-0"></span>Antes de comenzar

Cuando utilice las expresiones de filtro utilizadas en estos ejemplos, asegúrese de utilizar las reglas de entrecomillado correctas para el shell de terminal. Para obtener más información, consulte [the](#page-233-0)  [section called "Comillas con cadenas"](#page-233-0).

En la siguiente salida JSON se muestra un ejemplo de lo que el parámetro --query puede producir. La salida describe tres volúmenes de Amazon EBS conectados a instancias independientes de Amazon EC2.

Ejemplo de resultado

```
$ aws ec2 describe-volumes
{ 
   "Volumes": [ 
     { 
        "AvailabilityZone": "us-west-2a",
```

```
 "Attachments": [ 
     { 
       "AttachTime": "2013-09-17T00:55:03.000Z", 
       "InstanceId": "i-a071c394", 
       "VolumeId": "vol-e11a5288", 
       "State": "attached", 
       "DeleteOnTermination": true, 
       "Device": "/dev/sda1" 
     } 
   ], 
   "VolumeType": "standard", 
   "VolumeId": "vol-e11a5288", 
   "State": "in-use", 
   "SnapshotId": "snap-f23ec1c8", 
   "CreateTime": "2013-09-17T00:55:03.000Z", 
   "Size": 30 
 }, 
 { 
   "AvailabilityZone": "us-west-2a", 
   "Attachments": [ 
    \mathcal{L} "AttachTime": "2013-09-18T20:26:16.000Z", 
       "InstanceId": "i-4b41a37c", 
       "VolumeId": "vol-2e410a47", 
       "State": "attached", 
       "DeleteOnTermination": true, 
       "Device": "/dev/sda1" 
     } 
   ], 
   "VolumeType": "standard", 
   "VolumeId": "vol-2e410a47", 
   "State": "in-use", 
   "SnapshotId": "snap-708e8348", 
   "CreateTime": "2013-09-18T20:26:15.000Z", 
   "Size": 8 
 }, 
 { 
   "AvailabilityZone": "us-west-2a", 
   "Attachments": [ 
     { 
       "AttachTime": "2020-11-20T19:54:06.000Z", 
        "InstanceId": "i-1jd73kv8", 
       "VolumeId": "vol-a1b3c7nd", 
       "State": "attached",
```

```
 "DeleteOnTermination": true, 
             "Device": "/dev/sda1" 
          } 
        ], 
        "VolumeType": "standard", 
        "VolumeId": "vol-a1b3c7nd", 
        "State": "in-use", 
        "SnapshotId": "snap-234087fb", 
        "CreateTime": "2020-11-20T19:54:05.000Z", 
        "Size": 15 
     } 
  \mathbf{I}}
```
#### <span id="page-282-0"></span>Identificadores

Los identificadores son las etiquetas de los valores de salida. Al crear filtros, se utilizan identificadores para reducir los resultados de la consulta. En el siguiente ejemplo de salida, se resaltan todos los identificadores como Volumes, AvailabilityZone y AttachTime.

```
$ aws ec2 describe-volumes
{ 
   "Volumes": [ 
    \{ "AvailabilityZone": "us-west-2a", 
       "Attachments": [ 
         \{ "AttachTime": "2013-09-17T00:55:03.000Z", 
            "InstanceId": "i-a071c394", 
            "VolumeId": "vol-e11a5288", 
            "State": "attached", 
            "DeleteOnTermination": true, 
            "Device": "/dev/sda1" 
         } 
       ], 
       "VolumeType": "standard", 
       "VolumeId": "vol-e11a5288", 
       "State": "in-use", 
       "SnapshotId": "snap-f23ec1c8", 
       "CreateTime": "2013-09-17T00:55:03.000Z", 
       "Size": 30 
     }, 
     {
```

```
 "AvailabilityZone": "us-west-2a", 
     "Attachments": [ 
        { 
          "AttachTime": "2013-09-18T20:26:16.000Z", 
          "InstanceId": "i-4b41a37c", 
          "VolumeId": "vol-2e410a47", 
          "State": "attached", 
          "DeleteOnTermination": true, 
          "Device": "/dev/sda1" 
       } 
     ], 
     "VolumeType": "standard", 
     "VolumeId": "vol-2e410a47", 
     "State": "in-use", 
     "SnapshotId": "snap-708e8348", 
     "CreateTime": "2013-09-18T20:26:15.000Z", 
     "Size": 8 
   }, 
   { 
     "AvailabilityZone": "us-west-2a", 
     "Attachments": [ 
       { 
          "AttachTime": "2020-11-20T19:54:06.000Z", 
          "InstanceId": "i-1jd73kv8", 
          "VolumeId": "vol-a1b3c7nd", 
          "State": "attached", 
          "DeleteOnTermination": true, 
          "Device": "/dev/sda1" 
       } 
     ], 
     "VolumeType": "standard", 
     "VolumeId": "vol-a1b3c7nd", 
     "State": "in-use", 
     "SnapshotId": "snap-234087fb", 
     "CreateTime": "2020-11-20T19:54:05.000Z", 
     "Size": 15 
   } 
\mathbf{I}
```
Para obtener más información, consulte [Identificadores](https://jmespath.org/specification.html#identifiers) en el sitio web JMESPath.

}

#### <span id="page-284-0"></span>Cómo seleccionar de una lista

Una lista o matriz es un identificador que va seguido de un corchete "[" como Volumes y Attachments en la [the section called "Antes de comenzar"](#page-280-0).

**Sintaxis** 

```
<listName>[ ]
```
Para filtrar todos los resultados de una matriz, puede usar la notación comodín. Las expresiones [comodín](http://jmespath.org/specification.html#wildcard-expressions) son expresiones utilizadas para devolver elementos utilizando la notación \*.

En el siguiente ejemplo se consulta todo el contenido de Volumes.

```
$ aws ec2 describe-volumes \ 
     --query 'Volumes[*]'
\Gamma { 
     "AvailabilityZone": "us-west-2a", 
     "Attachments": [ 
       { 
          "AttachTime": "2013-09-17T00:55:03.000Z", 
          "InstanceId": "i-a071c394", 
          "VolumeId": "vol-e11a5288", 
          "State": "attached", 
          "DeleteOnTermination": true, 
          "Device": "/dev/sda1" 
       } 
     ], 
     "VolumeType": "standard", 
     "VolumeId": "vol-e11a5288", 
     "State": "in-use", 
     "SnapshotId": "snap-f23ec1c8", 
     "CreateTime": "2013-09-17T00:55:03.000Z", 
     "Size": 30 
   }, 
   { 
     "AvailabilityZone": "us-west-2a", 
     "Attachments": [ 
      \{ "AttachTime": "2020-11-20T19:54:06.000Z", 
          "InstanceId": "i-1jd73kv8",
```

```
 "VolumeId": "vol-a1b3c7nd", 
          "State": "attached", 
          "DeleteOnTermination": true, 
          "Device": "/dev/sda1" 
       } 
     ], 
     "VolumeType": "standard", 
     "VolumeId": "vol-a1b3c7nd", 
     "State": "in-use", 
     "SnapshotId": "snap-234087fb", 
     "CreateTime": "2020-11-20T19:54:05.000Z", 
     "Size": 15 
   }
]
```
Para ver un volumen específico en la matriz por índice, se llama al índice de matriz. Por ejemplo, el primer elemento de la matriz Volumes tiene un índice de 0, lo que resulta en la consulta Volumes[0]. Para obtener más información acerca de los índices de matriz, consulte [Expresiones](http://jmespath.org/specification.html#index-expressions)  [de índice](http://jmespath.org/specification.html#index-expressions) en el Sitio web JMESPath.

```
$ aws ec2 describe-volumes \ 
     --query 'Volumes[0]'
\{ "AvailabilityZone": "us-west-2a", 
   "Attachments": [ 
     { 
       "AttachTime": "2013-09-17T00:55:03.000Z", 
       "InstanceId": "i-a071c394", 
       "VolumeId": "vol-e11a5288", 
       "State": "attached", 
       "DeleteOnTermination": true, 
       "Device": "/dev/sda1" 
     } 
   ], 
   "VolumeType": "standard", 
   "VolumeId": "vol-e11a5288", 
   "State": "in-use", 
   "SnapshotId": "snap-f23ec1c8", 
   "CreateTime": "2013-09-17T00:55:03.000Z", 
   "Size": 30
}
```
Para ver un rango específico de volúmenes por índice, utilice slice con la siguiente sintaxis, donde iniciar es el índice de matriz inicial, detener es el índice en el que el filtro deja de procesarse y paso es el intervalo de omisión.

**Sintaxis** 

```
<arrayName>[<start>:<stop>:<step>]
```
Si se omite cualquiera de estos elementos de la expresión de sector, utilizan los siguientes valores predeterminados:

- Iniciar: el primer índice de la lista, 0.
- Detener: el último índice de la lista.
- Paso: sin saltar paso, donde el valor es 1.

Para devolver solo los dos primeros volúmenes, utilice un valor inicial de 0, un valor de detención de 2 y un valor de paso de 1, como se muestra en el siguiente ejemplo.

```
$ aws ec2 describe-volumes \ 
      --query 'Volumes[0:2:1]'
\mathsf{L}% _{0}\left( \mathsf{L}_{0}\right) ^{T}\left( \mathsf{L}_{0}\right) ^{T}\left( \mathsf{L}_{0}\right)\{ "AvailabilityZone": "us-west-2a", 
      "Attachments": [ 
        \{ "AttachTime": "2013-09-17T00:55:03.000Z", 
            "InstanceId": "i-a071c394", 
            "VolumeId": "vol-e11a5288", 
            "State": "attached", 
            "DeleteOnTermination": true, 
            "Device": "/dev/sda1" 
         } 
      ], 
      "VolumeType": "standard", 
      "VolumeId": "vol-e11a5288", 
      "State": "in-use", 
      "SnapshotId": "snap-f23ec1c8", 
      "CreateTime": "2013-09-17T00:55:03.000Z", 
      "Size": 30 
   }, 
   {
```

```
 "AvailabilityZone": "us-west-2a", 
     "Attachments": [ 
       { 
          "AttachTime": "2013-09-18T20:26:16.000Z", 
          "InstanceId": "i-4b41a37c", 
          "VolumeId": "vol-2e410a47", 
          "State": "attached", 
          "DeleteOnTermination": true, 
          "Device": "/dev/sda1" 
       } 
     ], 
     "VolumeType": "standard", 
     "VolumeId": "vol-2e410a47", 
     "State": "in-use", 
     "SnapshotId": "snap-708e8348", 
     "CreateTime": "2013-09-18T20:26:15.000Z", 
     "Size": 8 
   }
]
```
Dado que este ejemplo contiene valores predeterminados, puede acortar el segmento de Volumes[0:2:1] a Volumes[:2].

En el ejemplo siguiente se omiten los valores predeterminados y se devuelve cada dos volúmenes de toda la matriz.

```
$ aws ec2 describe-volumes \ 
     --query 'Volumes[::2]'
\Gamma { 
     "AvailabilityZone": "us-west-2a", 
     "Attachments": [ 
       { 
          "AttachTime": "2013-09-17T00:55:03.000Z", 
          "InstanceId": "i-a071c394", 
          "VolumeId": "vol-e11a5288", 
          "State": "attached", 
          "DeleteOnTermination": true, 
          "Device": "/dev/sda1" 
       } 
     ], 
     "VolumeType": "standard", 
     "VolumeId": "vol-e11a5288",
```
```
 "State": "in-use", 
     "SnapshotId": "snap-f23ec1c8", 
     "CreateTime": "2013-09-17T00:55:03.000Z", 
     "Size": 30 
   }, 
  \mathcal{L} "AvailabilityZone": "us-west-2a", 
     "Attachments": [ 
      \mathcal{L} "AttachTime": "2020-11-20T19:54:06.000Z", 
          "InstanceId": "i-1jd73kv8", 
          "VolumeId": "vol-a1b3c7nd", 
          "State": "attached", 
          "DeleteOnTermination": true, 
         "Device": "/dev/sda1" 
       } 
     ], 
     "VolumeType": "standard", 
     "VolumeId": "vol-a1b3c7nd", 
     "State": "in-use", 
     "SnapshotId": "snap-234087fb", 
     "CreateTime": "2020-11-20T19:54:05.000Z", 
     "Size": 15 
   }
]
```
Los pasos también pueden utilizar números negativos para filtrar en el orden inverso de una matriz como se muestra en el siguiente ejemplo.

```
$ aws ec2 describe-volumes \ 
     --query 'Volumes[::-2]'
\Gamma { 
     "AvailabilityZone": "us-west-2a", 
     "Attachments": [ 
       { 
          "AttachTime": "2020-11-20T19:54:06.000Z", 
          "InstanceId": "i-1jd73kv8", 
          "VolumeId": "vol-a1b3c7nd", 
          "State": "attached", 
          "DeleteOnTermination": true, 
          "Device": "/dev/sda1" 
       }
```

```
 ], 
     "VolumeType": "standard", 
     "VolumeId": "vol-a1b3c7nd", 
     "State": "in-use", 
     "SnapshotId": "snap-234087fb", 
     "CreateTime": "2020-11-20T19:54:05.000Z", 
     "Size": 15 
   }, 
   { 
     "AvailabilityZone": "us-west-2a", 
     "Attachments": [ 
       { 
          "AttachTime": "2013-09-17T00:55:03.000Z", 
          "InstanceId": "i-a071c394", 
          "VolumeId": "vol-e11a5288", 
          "State": "attached", 
          "DeleteOnTermination": true, 
          "Device": "/dev/sda1" 
       } 
     ], 
     "VolumeType": "standard", 
     "VolumeId": "vol-e11a5288", 
     "State": "in-use", 
     "SnapshotId": "snap-f23ec1c8", 
     "CreateTime": "2013-09-17T00:55:03.000Z", 
     "Size": 30 
   }
]
```
Para obtener más información, consulte [Sectores](https://jmespath.org/specification.html#slices) en el Sitio web JMESPath.

Filtrado de datos anidados

Para restringir el filtrado de Volumes[\*] para los valores anidados, se utilizan subexpresiones agregando un punto y sus criterios de filtro.

**Sintaxis** 

**<expression>.<expression>**

En el siguiente ejemplo se muestra toda la información de Attachmentspara todos los volúmenes.

```
$ aws ec2 describe-volumes \
```

```
 --query 'Volumes[*].Attachments'
\Gamma\Gamma { 
        "AttachTime": "2013-09-17T00:55:03.000Z", 
        "InstanceId": "i-a071c394", 
        "VolumeId": "vol-e11a5288", 
        "State": "attached", 
        "DeleteOnTermination": true, 
        "Device": "/dev/sda1" 
     } 
   ], 
  \Gamma { 
        "AttachTime": "2013-09-18T20:26:16.000Z", 
        "InstanceId": "i-4b41a37c", 
        "VolumeId": "vol-2e410a47", 
        "State": "attached", 
        "DeleteOnTermination": true, 
        "Device": "/dev/sda1" 
     } 
   ], 
  \Gamma { 
        "AttachTime": "2020-11-20T19:54:06.000Z", 
        "InstanceId": "i-1jd73kv8", 
        "VolumeId": "vol-a1b3c7nd", 
        "State": "attached", 
        "DeleteOnTermination": true, 
        "Device": "/dev/sda1" 
     } 
  \mathbf{I}]
```
Para filtrar más los valores anidados, agregue la expresión para cada indentificador anidado. En el ejemplo siguiente, se muestran los State para todos los Volumes.

```
$ aws ec2 describe-volumes \ 
      --query 'Volumes[*].Attachments[*].State'
\Gamma\Gamma "attached" 
   ],
```

```
\Gamma "attached" 
    ], 
   \Gamma "attached" 
    ]
]
```
Aplanamiento de los resultados

Para obtener más información, consulte [SubExpressionse](https://jmespath.org/specification.html#subexpressions)l sitio web de JMESpath.

Puede aplanar los resultados de Volumes[\*].Attachments[\*].State eliminando la notación comodín que resulta en la consulta Volumes[\*].Attachments[].State. El aplanamiento a menudo es útil para mejorar la legibilidad de los resultados.

```
$ aws ec2 describe-volumes \ 
      --query 'Volumes[*].Attachments[].State'
\Gamma "attached", 
   "attached", 
   "attached"
\mathbf{I}
```
Para obtener más información, consulte [Aplanar](https://jmespath.org/specification.html#flatten) en el Sitio web JMESPath.

Filtrado para valores específicos

Para filtrar valores específicos de una lista, utilice una expresión de filtro como se muestra en la siguiente sintaxis.

**Sintaxis** 

#### **? <expression> <comparator> <expression>]**

Los comparadores de expresiones incluyen ==,  $!=, <, <=$ ,  $>$ y  $>=$ . En el ejemplo siguiente se filtra para el VolumeIds, para todos los Volumes en un AttachedState.

```
$ aws ec2 describe-volumes \ 
     --query 'Volumes[*].Attachments[?State==`attached`].VolumeId'
[
```

```
\Gamma "vol-e11a5288" 
    ], 
   \Gamma "vol-2e410a47" 
    ], 
   \Gamma "vol-a1b3c7nd" 
    ]
]
```
Esto se puede aplanar, lo que resulta en el siguiente ejemplo.

```
$ aws ec2 describe-volumes \ 
     --query 'Volumes[*].Attachments[?State==`attached`].VolumeId[]'
\Gamma "vol-e11a5288", 
   "vol-2e410a47", 
   "vol-a1b3c7nd"
]
```
En el ejemplo siguiente se filtra para el VolumeIds, de todos los Volumes que tienen un tamaño inferior a 20.

```
$ aws ec2 describe-volumes \ 
     --query 'Volumes[?Size < `20`].VolumeId'
\Gamma "vol-2e410a47", 
   "vol-a1b3c7nd"
]
```
Para obtener más información, consulte [Expresiones de filtro](https://jmespath.org/specification.html#filterexpressions) en el Sitio web JMESPath.

Expresiones de canalización

Puede canalizar los resultados de un filtro a una nueva lista y, a continuación, filtrar el resultado con otra expresión utilizando la siguiente sintaxis:

**Sintaxis** 

**<expression> | <expression>]**

En el siguiente ejemplo se toman los resultados del filtro de la expresión Volumes[\*].Attachments[].InstanceId y genera el primer resultado en la matriz.

```
$ aws ec2 describe-volumes \ 
     --query 'Volumes[*].Attachments[].InstanceId | [0]'
"i-a071c394"
```
En este ejemplo, se crea primero la matriz a partir de la siguiente expresión.

```
$ aws ec2 describe-volumes \ 
     --query 'Volumes[*].Attachments[].InstanceId'
"i-a071c394", 
   "i-4b41a37c", 
   "i-1jd73kv8"
```
Y luego devuelve el primer elemento de esa matriz.

"i-a071c394"

Para obtener más información, consulte [Expresiones de canalización](https://jmespath.org/specification.html#pipe-expressions) en el Sitio web JMESPath.

Filtrado para varios valores de identificador

Para filtrar por varios identificadores, utilice una lista de selección múltiple mediante la siguiente sintaxis:

**Sintaxis** 

**<listName>[].[<expression>, <expression>]**

En el siguiente ejemplo, VolumeId y VolumeType se filtran en la lista Volumes lo que resulta en la siguiente expresión.

```
$ aws ec2 describe-volumes \ 
     --query 'Volumes[].[VolumeId, VolumeType]'
\Gamma\lfloor "vol-e11a5288", 
     "standard"
```

```
 ], 
   \Gamma "vol-2e410a47", 
      "standard" 
    ], 
   \Gamma "vol-a1b3c7nd", 
       "standard" 
    ]
]
```
Para agregar datos anidados a la lista, agregue otra lista de selección múltiple. El siguiente ejemplo amplía el ejemplo anterior al filtrar también InstanceId y State en la lista de Attachments anidada. Esto da como resultado la siguiente expresión.

```
$ aws ec2 describe-volumes \ 
       --query 'Volumes[].[VolumeId, VolumeType, Attachments[].[InstanceId, State]]'
\Gamma\Gamma "vol-e11a5288", 
       "standard", 
      \mathsf{L}% _{0}\left( \mathsf{L}_{1}\right)\Gamma "i-a071c394", 
             "attached" 
          ] 
       ] 
    ], 
   \Gamma "vol-2e410a47", 
       "standard", 
      \mathsf{L}\Gamma "i-4b41a37c", 
             "attached" 
         \mathbf{I} ] 
    ], 
   \Gamma "vol-a1b3c7nd", 
       "standard", 
       [ 
         \Gamma
```

```
 "i-1jd73kv8", 
              "attached" 
           ] 
       \mathbf{I} ]
]
```
Para que sea más legible, aplane la expresión como se muestra en el siguiente ejemplo.

```
$ aws ec2 describe-volumes \ 
      --query 'Volumes[].[VolumeId, VolumeType, Attachments[].[InstanceId, State][]][]'
\Gamma "vol-e11a5288", 
   "standard", 
  \Gamma "i-a071c394", 
     "attached" 
   ], 
   "vol-2e410a47", 
   "standard", 
  \Gamma "i-4b41a37c", 
      "attached" 
   ], 
   "vol-a1b3c7nd", 
   "standard", 
  \Gamma "i-1jd73kv8", 
      "attached" 
   ]
]
```
Para obtener más información, consulte la [Lista de selección múltiple](https://jmespath.org/specification.html#multiselectlist) en el Sitio web JMESPath.

<span id="page-295-0"></span>Agregado de etiquetas a valores de identificador

Para facilitar la lectura de este resultado, utilice un hash de selección múltiple con la siguiente sintaxis.

**Sintaxis** 

```
<listName>[].{<label>: <expression>, <label>: <expression>}
```
No es necesario que la etiqueta de identificación sea la misma que el nombre del identificador. En el ejemplo siguiente se utiliza la etiqueta VolumeType para los valores VolumeType.

```
$ aws ec2 describe-volumes \ 
     --query 'Volumes[].{VolumeType: VolumeType}'
\Gamma { 
     "VolumeType": "standard", 
   }, 
   { 
     "VolumeType": "standard", 
   }, 
   { 
     "VolumeType": "standard", 
   }
]
```
Para mayor simplicidad, en el siguiente ejemplo se conservan los nombres de los identificadores de cada etiqueta y se muestra el VolumeId, VolumeType, InstanceId y State de todos los volúmenes:

```
$ aws ec2 describe-volumes \ 
     --query 'Volumes[].{VolumeId: VolumeId, VolumeType: VolumeType, InstanceId: 
 Attachments[0].InstanceId, State: Attachments[0].State}'
\Gamma { 
     "VolumeId": "vol-e11a5288", 
     "VolumeType": "standard", 
     "InstanceId": "i-a071c394", 
     "State": "attached" 
   }, 
   { 
     "VolumeId": "vol-2e410a47", 
     "VolumeType": "standard", 
     "InstanceId": "i-4b41a37c", 
     "State": "attached" 
   }, 
   { 
     "VolumeId": "vol-a1b3c7nd", 
     "VolumeType": "standard", 
     "InstanceId": "i-1jd73kv8", 
     "State": "attached"
```
]

}

Para obtener más información, consulte [Hash de selección múltiple](https://jmespath.org/specification.html#multiselecthash) en el Sitio web JMESPath.

Funciones

La sintaxis JMESPath contiene muchas funciones que puede utilizar para sus consultas. Para obtener información sobre las funciones de JMESPath, consulte [Funciones integradas](https://jmespath.org/specification.html#built-in-functions) en el Sitio web JMESPath.

Para demostrar cómo puede incorporar una función a sus consultas, en el siguiente ejemplo se utiliza la función sort by. La función sort by ordena una matriz utilizando una expresión como clave de ordenación utilizando la siguiente sintaxis:

**Sintaxis** 

```
sort_by(<listName>, <sort expression>)[].<expression>
```
En el ejemplo siguiente se utiliza el [ejemplo de hash de selección múltiple](#page-295-0) y ordena la salida por VolumeId.

```
$ aws ec2 describe-volumes \ 
     --query 'sort_by(Volumes, &VolumeId)[].{VolumeId: VolumeId, VolumeType: VolumeType, 
 InstanceId: Attachments[0].InstanceId, State: Attachments[0].State}'
\Gamma { 
     "VolumeId": "vol-2e410a47", 
     "VolumeType": "standard", 
     "InstanceId": "i-4b41a37c", 
     "State": "attached" 
   }, 
  \mathcal{L} "VolumeId": "vol-a1b3c7nd", 
     "VolumeType": "standard", 
     "InstanceId": "i-1jd73kv8", 
     "State": "attached" 
   }, 
   { 
     "VolumeId": "vol-e11a5288", 
     "VolumeType": "standard", 
     "InstanceId": "i-a071c394",
```

```
 "State": "attached" 
   }
]
```
Para obtener más información, consulte [sort\\_by](https://jmespath.org/specification.html#sort-by) en el Sitio web JMESPath.

Ejemplos **--query** avanzados

Para extraer información de un elemento específico

En el siguiente ejemplo, se usa el parámetro --query para encontrar un elemento específico en una lista y, a continuación, extrae la información de ese elemento. En el ejemplo, se muestran todas las AvailabilityZones asociadas con el punto de enlace de servicio especificado. Extrae el elemento de la lista ServiceDetails que tiene el ServiceName especificado; a continuación, genera el campo AvailabilityZones a partir de ese elemento seleccionado.

```
$ aws --region us-east-1 ec2 describe-vpc-endpoint-services \ 
     --query 'ServiceDetails[?ServiceName==`com.amazonaws.us-
east-1.ecs`].AvailabilityZones'
\Gamma\Gamma "us-east-1a", 
          "us-east-1b", 
          "us-east-1c", 
          "us-east-1d", 
          "us-east-1e", 
          "us-east-1f" 
     ]
]
```
Para mostrar instantáneas después de la fecha de creación especificada

En el siguiente ejemplo se muestra cómo enumerar todas las instantáneas que se han creado después de una fecha especificada, incluidos solo algunos de los campos disponibles en la salida.

```
$ aws ec2 describe-snapshots --owner self \ 
     --output json \ 
     --query 'Snapshots[?StartTime>=`2018-02-07`].
{Id:SnapshotId,VId:VolumeId,Size:VolumeSize}'
\Gamma { 
         "id": "snap-0effb42b7a1b2c3d4",
```

```
 "vid": "vol-0be9bb0bf12345678", 
          "Size": 8 
     }
]
```
Para mostrar las AMI más recientes

En el siguiente ejemplo, se muestran las cinco imágenes de Amazon Machine (AMI) más reciente que ha creado, ordenadas de la más reciente y a la más antigua.

```
$ aws ec2 describe-images \ 
     --owners self \ 
     --query 'reverse(sort_by(Images,&CreationDate))[:5].{id:ImageId,date:CreationDate}'
\Gamma { 
          "id": "ami-0a1b2c3d4e5f60001", 
          "date": "2018-11-28T17:16:38.000Z" 
     }, 
     { 
          "id": "ami-0a1b2c3d4e5f60002", 
          "date": "2018-09-15T13:51:22.000Z" 
     }, 
     { 
          "id": "ami-0a1b2c3d4e5f60003", 
          "date": "2018-08-19T10:22:45.000Z" 
     }, 
     { 
          "id": "ami-0a1b2c3d4e5f60004", 
          "date": "2018-05-03T12:04:02.000Z" 
     }, 
     { 
          "id": "ami-0a1b2c3d4e5f60005", 
          "date": "2017-12-13T17:16:38.000Z" 
     }
\mathbf{I}
```
Para mostrar instancias de escalado automático en mal estado

El siguiente ejemplo muestra solo la InstanceId para las instancias en mal estado en el grupo de Auto Scaling especificado.

```
$ aws autoscaling describe-auto-scaling-groups \
```

```
 --auto-scaling-group-name My-AutoScaling-Group-Name \ 
 --output text \ 
 --query 'AutoScalingGroups[*].Instances[?HealthStatus==`Unhealthy`].InstanceId'
```
Para incluir volúmenes con la etiqueta especificada

En el siguiente ejemplo se describen todas las instancias con una etiqueta test. Siempre y cuando haya otra etiqueta al lado de test adjunta al volumen, el volumen se sigue devolviendo en los resultados.

La siguiente expresión para devolver todas las etiquetas con la etiqueta test en una matriz. Cualquier etiqueta de que no sea la etiqueta test contiene un valor null.

```
$ aws ec2 describe-volumes \ 
     --query 'Volumes[*].Tags[?Value == `test`]'
```
Para excluir volúmenes con la etiqueta especificada

El siguiente ejemplo describe todas las instancias sin una etiqueta test. El uso de una expresión ?Value != `test` simple no funciona para excluir un volumen ya que los volúmenes pueden tener varias etiquetas. Siempre y cuando haya otra etiqueta al lado de test adjunta al volumen, el volumen se sigue devolviendo en los resultados.

Para excluir todos los volúmenes con la etiqueta test, comience con la siguiente expresión para devolver todas las etiquetas con la etiqueta test en una matriz. Cualquier etiqueta de que no sea la etiqueta test contiene un valor null.

```
$ aws ec2 describe-volumes \ 
     --query 'Volumes[*].Tags[?Value == `test`]'
```
Luego, filtre todos los resultados positivos test con la función not\_null.

```
$ aws ec2 describe-volumes \ 
     --query 'Volumes[!not_null(Tags[?Value == `test`].Value)]'
```
Canalice los resultados para aplanar los que resultan en la siguiente consulta.

```
$ aws ec2 describe-volumes \ 
     --query 'Volumes[!not_null(Tags[?Value == `test`].Value)] | []'
```
## Combinación del filtrado del lado del cliente y del servidor

Se puede utilizar el filtrado del lado del cliente y del servidor juntos. El filtrado del lado del servidor se completa primero y envía los datos al cliente que luego el parámetro --query filtra. Si utiliza conjuntos de datos de gran tamaño, utilizar primero el filtrado del lado del servidor puede reducir la cantidad de datos que se envían al cliente por cada AWS CLI llamada y, al mismo tiempo, conservar la potente personalización que proporciona el filtrado del lado del cliente.

En el siguiente ejemplo se muestran los volúmenes de Amazon EC2 con el filtrado tanto del lado del cliente como del servidor. El servicio filtra una lista de todos los volúmenes asociados de la zona de disponibilidad us-west-2a. El parámetro --query limita aún más la salida a solo los volúmenes con un valor de Size mayor que 50 y muestra solo los campos especificados con nombres definidos por el usuario.

```
$ aws ec2 describe-volumes \ 
     --filters "Name=availability-zone,Values=us-west-2a" "Name=status,Values=attached" 
\sqrt{ } --query 'Volumes[?Size > `50`].{Id:VolumeId,Size:Size,Type:VolumeType}'
\Gamma { 
          "Id": "vol-0be9bb0bf12345678", 
          "Size": 80, 
          "VolumeType": "gp2" 
     }
]
```
El siguiente ejemplo recupera una lista de imágenes que cumplen varios criterios. A continuación, utiliza el parámetro --query para ordenar la salida por CreationDate, que selecciona solo las más recientes. Finalmente, muestra el valor de ImageId de esa imagen.

```
$ aws ec2 describe-images \ 
     --owners amazon \ 
     --filters "Name=name,Values=amzn*gp2" "Name=virtualization-type,Values=hvm" 
  "Name=root-device-type,Values=ebs" \ 
     --query "sort_by(Images, &CreationDate)[-1].ImageId" \ 
     --output text
ami-00ced3122871a4921
```
En el ejemplo siguiente, se muestra el número de volúmenes disponibles que son más de 1000 IOPS utilizando length para contar cuántos hay en una lista.

```
$ aws ec2 describe-volumes \ 
     --filters "Name=status,Values=available" \ 
     --query 'length(Volumes[?Iops > `1000`])'
3
```
Recursos adicionales de

Solicitud automática de AWS CLI

Al empezar a utilizar expresiones de filtro, puede utilizar la función de solicitud automática de la AWS CLI versión 2. La característica de solicitud automática proporciona una vista previa al presionar la tecla F5. Para obtener más información, consulte [the section called "Mensaje](#page-255-0)  [automático".](#page-255-0)

Terminal JMESPath

Terminal JMesPath es un comando de terminal interactivo para experimentar con expresiones JMesPath que se utilizan para el filtrado del lado del cliente. al usar el comando jpterm, el terminal muestra los resultados inmediatos de la consulta a medida que usted escribe. Puede canalizar la AWS CLI salida directamente al terminal, lo que permite experimentar con consultas avanzadas.

El siguiente ejemplo de canalizaciones aws ec2 describe-volumes sale directamente al terminal JMESPath.

\$ **aws ec2 describe-volumes | jpterm**

[Para obtener más información sobre el terminal JMEspath y las instrucciones de instalación,](https://github.com/jmespath/jmespath.terminal)  [consulte el terminal JMEspath en. GitHub](https://github.com/jmespath/jmespath.terminal)

### Utilidad jq

La utilidad jq le proporciona una forma de transformar su salida en el lado del cliente a un formato de salida que desee. [Para obtener más información e instrucciones de instalación,](https://stedolan.github.io/jq/)  consulte jq [jq on. GitHub](https://stedolan.github.io/jq/)

# Códigos de devolución de la AWS CLI

El código de retorno suele ser un código oculto enviado después de ejecutar un comando de la AWS Command Line Interface (AWS CLI) que describe el estado del comando. Puede utilizar el comando

echo para mostrar el código enviado desde el último comando de la AWS CLI y utilice estos códigos para determinar si un comando se ha realizado correctamente y por qué un comando puede tener un error. Además de los códigos de retorno, puede ver más detalles sobre un error ejecutando sus comandos con el conmutador --debug. Este conmutador produce un informe detallado de los pasos que usa la AWS CLI para procesar el comando e indica cuál fue el resultado de cada paso.

Para determinar el código de devolución de un comando de la AWS CLI, ejecute uno de los siguientes comandos inmediatamente después de ejecutar el comando de la CLI.

Linux and macOS

\$ **echo \$?** 0

Windows PowerShell

```
PS> echo $lastexitcode
0
```
Windows Command Prompt

```
C:\> echo %errorlevel%
\Omega
```
A continuación se indican los valores código de devolución que se pueden devolver al finalizar la ejecución de un comando de la AWS Command Line Interface (AWS CLI).

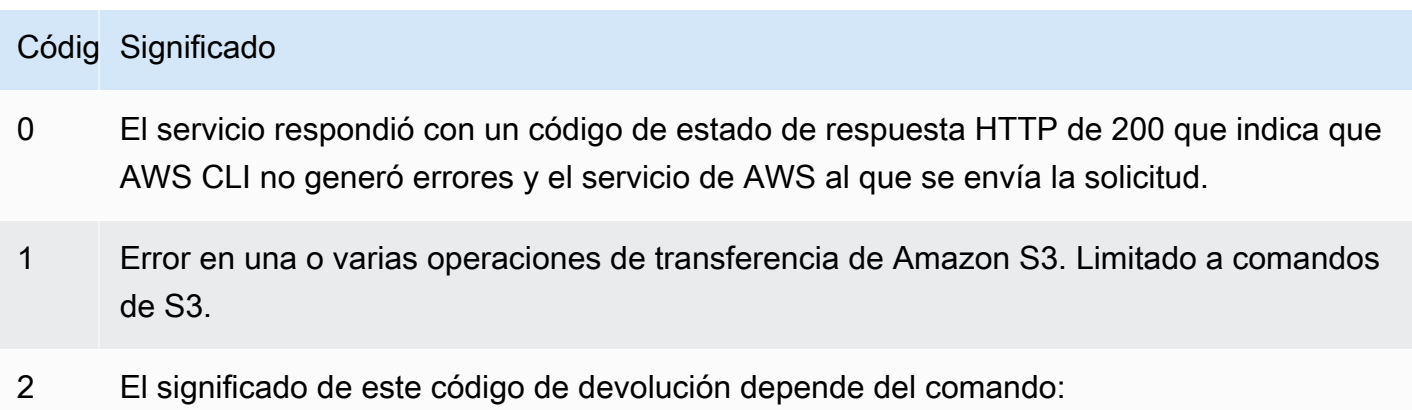

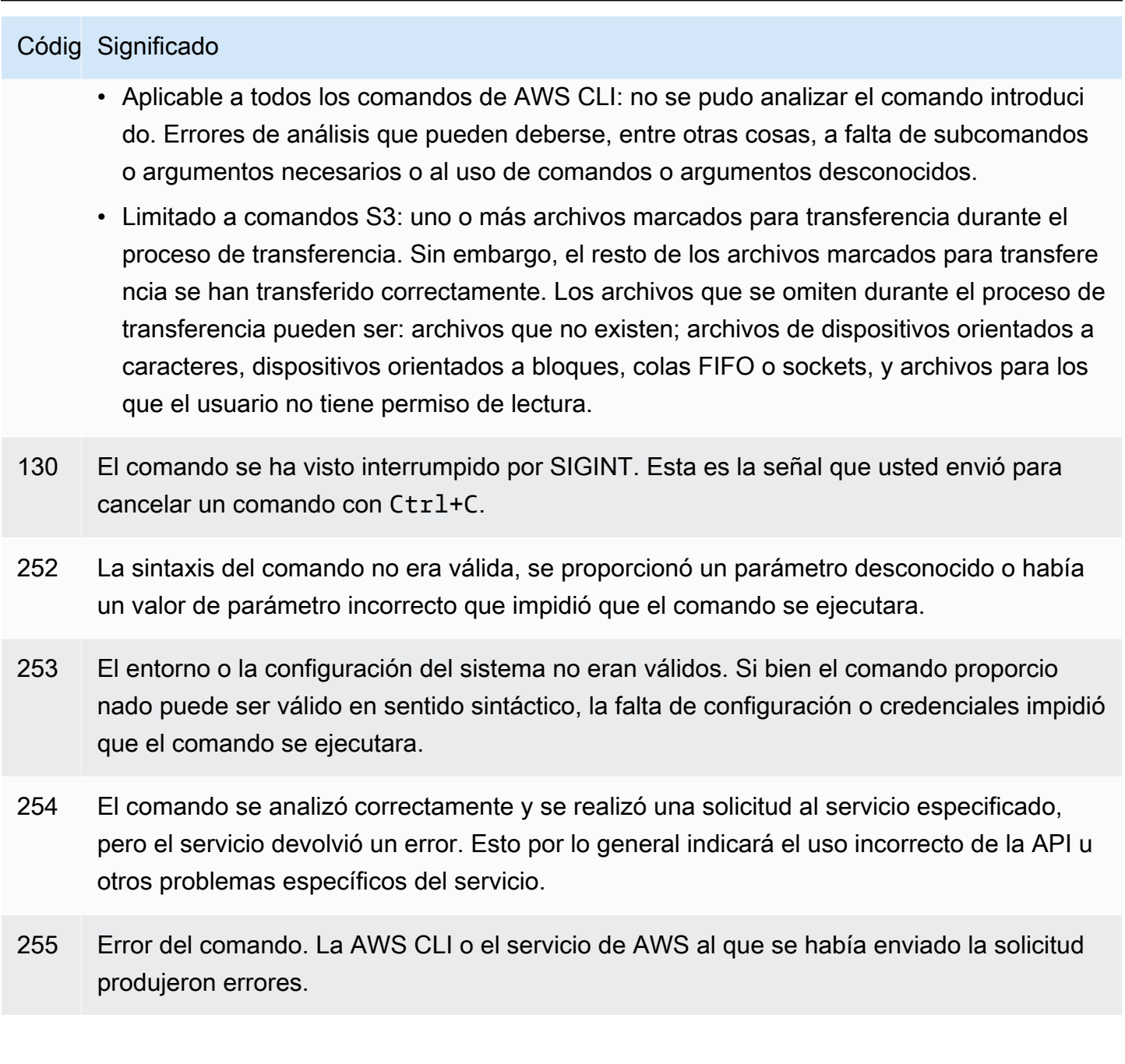

# Comandos interactivos mediante los AWS CLI asistentes

El AWS Command Line Interface (AWS CLI) permite utilizar un asistente para algunos comandos. Para contribuir o ver la lista completa de AWS CLI asistentes disponibles, consulta la [carpeta de](https://github.com/aws/aws-cli/tree/v2/awscli/customizations/wizard/wizards) [AWS CLI asistentes](https://github.com/aws/aws-cli/tree/v2/awscli/customizations/wizard/wizards) en. GitHub

## Cómo funcionan

Al igual que en la AWS consola, AWS CLI tiene un asistente de interfaz de usuario que te guía a través de la administración de los recursos. AWS Para utilizar el asistente, llame al subcomando wizard y el nombre del asistente después del nombre del servicio en un comando. La estructrura del comando es la siguiente:

Sintaxis:

\$ **aws <***command***> wizard <***wizardName***>**

El siguiente ejemplo llama al asistente para crear una nueva tabla de dynamodb.

\$ **aws dynamodb wizard** *new-table*

aws configure es el único asistente que no tiene un nombre de asistente. Cuando ejecute el asistente, ejecute el comando aws configure wizard como se muestra en el siguiente ejemplo:

\$ **aws configure wizard**

Después de llamar a un asistente, se muestra un formulario en el shell. Para cada parámetro, se le proporciona una lista de opciones para seleccionar o se le pide que introduzca una cadena. Para seleccionar de una lista, utilice las teclas de flecha arriba y abajo y presione ENTER (INTRO). Para ver los detalles de una opción, presione la tecla de flecha derecha. Cuando haya terminado de completar un parámetro, pulse ENTER (INTRO).

```
$ aws configure wizard
What would you like to configure
> Static Credentials 
   Assume Role 
   Process Provider 
   Additional CLI configuration
Enter the name of the profile: 
Enter your Access Key Id: 
Enter your Secret Access Key:
```
Para editar solicitudes anteriores, utilice MAYÚS + TAB. En el caso de algunos asistentes, después de rellenar todas las solicitudes, puede obtener una vista previa de una AWS CloudFormation

plantilla o del AWS CLI comando rellenado con su información. Este modo de vista previa es útil para aprender las AWS CLI API de servicio y crear plantillas para scripts.

Presione ENTER (INTRO) después de la vista previa o el último mensaje para ejecutar el comando final.

\$ **aws configure wizard** What would you like to configure Enter the name of the profile: testWizard Enter your Access Key Id: AB1C2D3EF4GH5I678J90K Enter your Secret Access Key: ab1c2def34gh5i67j8k90l1mnop2qr3s45tu678v90 **<ENTER>**

# Crear y usar atajos de AWS CLI comandos llamados alias

Los alias son atajos que puede crear en AWS Command Line Interface (AWS CLI) para acortar los comandos o scripts que utiliza con frecuencia. Puede crear alias en el campo alias ubicado en la carpeta de configuración.

Temas

- [Requisitos previos](#page-306-0)
- [Paso 1: Creación del archivo de alias](#page-307-0)
- [Paso 2: Creación de un alias](#page-308-0)
- [Paso 3: Cómo llamar a un alias](#page-311-0)
- [Ejemplos de repositorio de alias](#page-313-0)
- **[Recursos](#page-314-0)**

## <span id="page-306-0"></span>Requisitos previos

Para utilizar los comandos de alias, debe seguir estos pasos:

- Instalar y configurar la AWS CLI. Para más información, consulte [the section called "Instalar o](#page-17-0)  [actualizar"](#page-17-0) y [Credenciales de autenticación y acceso](#page-179-0).
- Usa una AWS CLI versión mínima de 1.11.24 o 2.0.0.
- (Opcional) Para usar scripts bash de AWS CLI alias, debes usar un terminal compatible con bash.

# <span id="page-307-0"></span>Paso 1: Creación del archivo de alias

Para crear el alias archivo, puede usar la navegación de archivos y un editor de texto, o usar la terminal que prefiera mediante el procedimiento. step-by-step Para crear rápidamente el archivo de alias, utilice el siguiente bloque de comandos.

### Linux and macOS

```
$ mkdir -p ~/.aws/cli
$ echo '[toplevel]' > ~/.aws/cli/alias
```
Windows

```
C:\> md %USERPROFILE%\.aws\cli
C:\> echo [toplevel] > %USERPROFILE%/.aws/cli/alias
```
### Para crear el archivo de alias

1. Cree una carpeta con un nombre cli en su carpeta AWS CLI de configuración. De forma predeterminada, la carpeta de configuración es ~/.aws/ en Linux o macOS y %USERPROFILE %\.aws\ en Windows. Puede crearla a través de la navegación de archivos o mediante el siguiente comando.

Linux and macOS

```
$ mkdir -p ~/.aws/cli
```
Windows

```
C:\> md %USERPROFILE%\.aws\cli
```
La ruta predeterminada resultante de la carpeta cli es  $\sim$ /. aws/cli/ en Linux o macOS y %USERPROFILE%\.aws\cli en Windows.

2. En la carpeta cli, cree un archivo de texto con el nombre alias sin extensión y agréguele [toplevel] a la primera línea. Puede crear este archivo a través de su editor de texto preferido o utilizar el siguiente comando.

Linux and macOS

```
$ echo '[toplevel]' > ~/.aws/cli/alias
```
Windows

C:\> **echo [toplevel] >** *%USERPROFILE%/.aws/***cli/alias**

## <span id="page-308-0"></span>Paso 2: Creación de un alias

Puede crear un alias mediante comandos básicos o scripting de bash.

Creación de un alias de comando básico

Puede crear su alias agregando un comando con la siguiente sintaxis en el archivo alias que creó en el paso anterior.

#### **Sintaxis**

*aliasname* **=** *command* [*--options*]

el *nombre de alias* es lo que usted llama su alias. El *comando* es el comando al que desea llamar, que puede incluir otros alias. Puede incluir opciones o parámetros en su alias, o agregarlos al llamar a su alias.

En el siguiente ejemplo se muestra cómo crear un alias llamado aws whoami con el comando [aws](https://awscli.amazonaws.com/v2/documentation/api/latest/reference/sts/get-caller-identity.html) [sts get-caller-identity](https://awscli.amazonaws.com/v2/documentation/api/latest/reference/sts/get-caller-identity.html). Dado que este alias llama a un comando AWS CLI existente, puede escribir el comando sin el prefijo aws.

```
whoami = sts get-caller-identity
```
En el siguiente ejemplo se toma el ejemplo anterior whoami y se agregan las opciones de filtro Account y texto output.

```
whoami2 = sts get-caller-identity --query Account --output text
```
### <span id="page-309-0"></span>Creación de un alias de subcomando

### **a** Note

La función de alias de los subcomandos requiere una AWS CLI versión mínima de 1.11.24 o 2.0.0

Puede crear un alias para subcomandos si agrega un comando mediante la siguiente sintaxis en el archivo alias que creó en el paso anterior.

**Sintaxis** 

```
[command commandGroup]
aliasname = command [--options]
```
En *commandGroup* se indica el espacio de nombres del comando, por ejemplo, el comando aws ec2 describe-regions está en el grupo de comandos ec2. el *nombre de alias* es lo que usted llama su alias. El *comando* es el comando al que desea llamar, que puede incluir otros alias. Puede incluir opciones o parámetros en su alias, o agregarlos al llamar a su alias.

En el siguiente ejemplo se muestra cómo crear un alias llamado aws ec2 regions con el comando [aws ec2 describe-regions](https://awscli.amazonaws.com/v2/documentation/api/latest/reference/ec2/describe-regions.html). Dado que este alias llama a un comando AWS CLI existente en el espacio de nombres de comando ec2, puede escribir el comando sin el prefijo aws ec2.

```
[command ec2]
regions = describe-regions --query Regions[].RegionName
```
Para crear alias de comandos fuera del espacio de nombres del comando, anteponga al comando completo un signo de exclamación. En el siguiente ejemplo se muestra cómo crear un alias llamado aws ec2 instance-profiles con el comando [aws iam list-instance-profiles](https://awscli.amazonaws.com/v2/documentation/api/latest/reference/iam/list-instance-profiles.html).

```
[command ec2]
instance-profiles = !aws iam list-instance-profiles
```
### **a** Note

Los alias solo utilizan espacios de nombres de comando existentes y no puede crear nuevos. Por ejemplo, no puede crear un alias con la sección [command johnsmith] ya que el espacio de nombres de comando johnsmith no existe.

### Creación de un alias de scripting bash

### **A** Warning

Para usar scripts bash de AWS CLI alias, debes usar un terminal compatible con bash

Puede crear un alias utilizando scripts bash para procesos más avanzados utilizando la siguiente sintaxis.

**Sintaxis** 

```
aliasname = 
     !f() { 
          script content
}; f
```
El *nombre de alias* es lo que llama su alias y el *contenido de script* es el script que desea ejecutar al llamar al alias.

El siguiente ejemplo utiliza opendns para generar la dirección IP actual. Dado que puede usar alias en otros alias, el siguiente alias myip es útil para permitir o revocar el acceso a su dirección IP desde otros alias.

```
myip = 
   !f() { 
     dig +short myip.opendns.com @resolver1.opendns.com 
   }; f
```
El siguiente ejemplo de script llama al alias anterior aws myip para autorizar la entrada de un grupo de seguridad de Amazon EC2 a su dirección IP.

```
authorize-my-ip = 
   !f() { 
     ip=$(aws myip) 
     aws ec2 authorize-security-group-ingress --group-id ${1} --cidr $ip/32 --protocol 
  tcp --port 22 
   }; f
```
Cuando llama a alias que usan scripting de Bash, las variables siempre se pasan en el orden en que las ingresó. En el scripting de Bash, los nombres de las variables no se tienen en cuenta, solo el orden en que aparecen. En los siguientes ejemplos de alias textalert, la variable para la opción --message es la primera y la opción --phone-number es la segunda.

```
textalert = 
   !f() { 
     aws sns publish --message "${1}" --phone-number ${2} 
   }; f
```
## <span id="page-311-0"></span>Paso 3: Cómo llamar a un alias

Para ejecutar el alias que creó en su archivo alias utilice la siguiente sintaxis. Puede agregar opciones adicionales al llamar a su alias.

**Sintaxis** 

```
$ aws aliasname
```
En el siguiente ejemplo se utiliza el alias de comando aws whoami.

```
$ aws 
 whoami
{ 
     "UserId": "A12BCD34E5FGHI6JKLM", 
     "Account": "1234567890987", 
     "Arn": "arn:aws:iam::1234567890987:user/userName"
}
```
El siguiente ejemplo utiliza el alias aws whoami con opciones adicionales para devolver solo el número Account en la salida text.

```
$ aws whoami --query Account --output 
  text
1234567890987
```
En el siguiente ejemplo se utiliza el [alias de subcomando](#page-309-0) aws ec2 regions.

```
$ aws ec2 
 regions
[ 
     "ap-south-1", 
     "eu-north-1", 
     "eu-west-3", 
     "eu-west-2",
...
```
Cómo llamar a un alias usando variables de scripting de Bash

Cuando se llama a alias que usan scripting de Bash, las variables se pasan en el orden en que se introducen. En el scripting de Bash, el nombre de las variables no se tiene en cuenta, solo el orden en que aparecen. Por ejemplo, en el siguiente alias textalert, la variable de la opción --message está primera y --phone-number está segunda.

```
textalert = 
   !f() { 
     aws sns publish --message "${1}" --phone-number ${2} 
   }; f
```
Cuando llama al alias textalert, debe pasar variables en el mismo orden en que se ejecutan en el alias. En el siguiente ejemplo utilizamos las variables \$message y \$phone. La variable \$message se pasa como \${1} para la opción --message y la variable \$phone se pasa como \${2} para la opción --phone-number. Esto da como resultado una llamada correcta al alias textalert para enviar un mensaje.

```
$ aws textalert $message 
  $phone
{ 
     "MessageId": "1ab2cd3e4-fg56-7h89-i01j-2klmn34567"
}
```
En el siguiente ejemplo, el orden se cambia al llamar al alias para \$phone y \$message. La variable \$phone se pasa como \${1} para la opción --message y la variable \$message se pasa como \${2} para la opción --phone-number. Dado que las variables están fuera de servicio, el alias pasa las variables de manera incorrecta. Esto provoca un error porque el contenido de \$message no coinciden con los requisitos de formato de número de teléfono para la opción --phone-number.

```
$ aws textalert $phone 
  $message
usage: aws [options] <command> <subcommand> [<subcommand> ...] [parameters]
To see help text, you can run: 
   aws help 
   aws <command> help 
   aws <command> <subcommand> help
Unknown options: text
```
## <span id="page-313-0"></span>Ejemplos de repositorio de alias

El [repositorio de AWS CLI alias](https://github.com/awslabs/awscli-aliases) de GitHubcontiene ejemplos de AWS CLI alias creados por el equipo de AWS CLI desarrolladores y la comunidad. Puede usar todo el ejemplo del archivo alias o tomar alias individuales para su propio uso.

### **A** Warning

Al ejecutar los comandos de esta sección, se elimina su archivo aliasexistente. Para evitar sobrescribir el archivo de alias existente, cambie la ubicación de descarga.

Para utilizar alias del repositorio

- 1. Instale Git Para obtener instrucciones de instalación, consulte [Introducción Instalación de Git](https://git-scm.com/book/en/v2/Getting-Started-Installing-Git) en la Documentación de Git.
- 2. Instale el comando jp. El comando jp se utiliza en el alias tostring. Para obtener instrucciones de instalación, consulte el archivo [README.md de JMESPath \(jp\). GitHub](https://github.com/jmespath/jp)
- 3. Instale el comando jq. El comando jq se utiliza en el alias tostring-with-jq. Para obtener instrucciones de instalación, consulte el procesador [JSON](https://stedolan.github.io/jq/download/) (jq) en. GitHub
- 4. Descargue el archivo alias de la siguiente manera:

• Ejecute los siguientes comandos que se descargan del repositorio y se copian el archivo alias en la carpeta de configuración.

Linux and macOS

```
$ git clone https://github.com/awslabs/awscli-aliases.git
$ mkdir -p ~/.aws/cli
$ cp awscli-aliases/alias ~/.aws/cli/alias
```
Windows

```
C:\> git clone https://github.com/awslabs/awscli-aliases.git
C:\> md %USERPROFILE%\.aws\cli
C:\> copy awscli-aliases\alias %USERPROFILE%\.aws\cli
```
- Descárguelo directamente desde el repositorio y guárdelo en la cli carpeta de su carpeta AWS CLI de configuración. De forma predeterminada, la carpeta de configuración es ~/.aws/ en Linux o macOS y %USERPROFILE%\.aws\ en Windows.
- 5. Para verificar que los alias funcionan, ejecute el siguiente alias.

```
$ aws whoami
```
Esto muestra la misma respuesta que el comando aws sts get-caller-identity:

```
{ 
     "Account": "012345678901", 
     "UserId": "AIUAINBADX2VEG2TC6HD6", 
     "Arn": "arn:aws:iam::012345678901:user/myuser"
}
```
## <span id="page-314-0"></span>Recursos

- El [repositorio de AWS CLI alias](https://github.com/awslabs/awscli-aliases) de on GitHubcontiene ejemplos de AWS CLI alias creados por el equipo de AWS CLI desarrolladores y la contribución de la AWS CLI comunidad.
- El anuncio de la función alias de [AWS re:Invent 2016: The Effective AWS CLI User ya está](https://www.youtube.com/watch?t=1590&v=Xc1dHtWa9-Q) publicado. YouTube
- [aws sts get-caller-identity](https://awscli.amazonaws.com/v2/documentation/api/latest/reference/sts/get-caller-identity.html)
- [aws ec2 describe-instances](https://awscli.amazonaws.com/v2/documentation/api/latest/reference/ec2/describe-instances.html)
- [aws sns publish](https://awscli.amazonaws.com/v2/documentation/api/latest/reference/sns/publish.html)

# Ejemplos de código

En este capítulo se proporciona una colección de ejemplos que muestran cómo utilizar the AWS Command Line Interface (AWS CLI) con Servicios de AWS.

En esta guía AWS CLI se incluyen los siguientes tipos de ejemplos:

- Ejemplos de [comandos guiados: ejemplos](#page-316-0) de comandos guiados para la Guía del AWS CLI usuario sobre cómo AWS CLI utilizarlos con algunos Servicios de AWS. Suele ser ejemplos más detallados que los ejemplos de la de la [AWS CLI versión 2 de la guía de referencia.](https://awscli.amazonaws.com/v2/documentation/api/latest/reference/index.html)
- [AWS CLI ejemplos de comandos: ejemplos](#page-374-0) de comandos de código abierto que también están disponibles en la de la [AWS CLI versión 2 de la guía de referencia.](https://awscli.amazonaws.com/v2/documentation/api/latest/reference/index.html) Los ejemplos de comandos están alojados en el [AWS CLI](https://github.com/aws/aws-cli/tree/develop/awscli/examples)repositorio de GitHub.
- [AWS CLI uso de ejemplos de código de secuencias de comandos en Bash: ejemplos](#page-6665-0) de secuencias de comandos en bash de código abierto. [Los ejemplos de secuencias de comandos en](https://github.com/awsdocs/aws-doc-sdk-examples) [Bash están alojados en el repositorio de ejemplos de código en.AWSGitHub](https://github.com/awsdocs/aws-doc-sdk-examples)

### Comentarios sobre los ejemplos

¿No encuentra lo que necesita? Solicite un ejemplo de comando utilizando el enlace Enviar comentarios al final de esta página o en la página de comandos correspondiente de la guía de [de referencia.](https://awscli.amazonaws.com/v2/documentation/api/latest/reference/index.html)

¿Quiere contribuir? Contribuya con ejemplos de AWS CLI comandos en el [repositorio AWS](https://github.com/awsdocs/aws-doc-sdk-examples) [de ejemplos de código](https://github.com/awsdocs/aws-doc-sdk-examples) en GitHub. Para obtener más información sobre cómo contribuir, consulte los [pasos rápidos de contribución de un ejemplo de AWS CLI código](https://aws.github.io/aws-cli/docs_quicksteps.html) en GitHublas páginas.

# <span id="page-316-0"></span>Ejemplos de comandos de la AWS CLI guiados

En esta sección se proporcionan ejemplos que muestran cómo utilizar la AWS Command Line Interface (AWS CLI) para obtener acceso a los diversos servicios de AWS.

### **a** Note

Para obtener una referencia completa de todos los comandos disponibles para cada servicio, consulte la [AWS CLIguía de referencia de versión 2](https://awscli.amazonaws.com/v2/documentation/api/latest/reference/index.html) o use la ayuda integrada de la línea de comandos. Para obtener más información, consulte [Obtener ayuda con la AWS CLI.](#page-217-0)

### Servicios

- [Usar Amazon DynamoDB con la AWS CLI](#page-317-0)
- [Usar Amazon EC2 con la AWS CLI](#page-321-0)
- [Usar Amazon S3 Glacier con la AWS CLI](#page-340-0)
- [Utilizar AWS Identity and Access Management desde la AWS CLI](#page-347-0)
- [Usar Amazon S3 con la AWS CLI](#page-352-0)
- [Usar Amazon SNS con la AWS CLI](#page-371-0)

# <span id="page-317-0"></span>Usar Amazon DynamoDB con la AWS CLI

Introducción a Amazon DynamoDB

[¿Qué es Amazon DynamoDB?](https://www.youtube-nocookie.com/embed/sI-zciHAh-4)

La AWS Command Line Interface (AWS CLI) ofrece soporte para todos los servicios de base de datos de AWS, incluido Amazon DynamoDB. Puede usar la AWS CLI para operaciones impromptu, como crear una tabla. También puede usarla para incluir operaciones de DynamoDB en scripts de utilidades.

Para obtener más información acerca del uso de AWS CLI con DynamoDB, consulte [dynamodb](https://awscli.amazonaws.com/v2/documentation/api/latest/reference/dynamodb/index.html) en la Referencia de los comandos de AWS CLI.

Para mostrar los comandos de la AWS CLI para DynamoDB, utilice el siguiente comando.

### \$ **aws dynamodb help**

### Temas

• [Requisitos previos](#page-318-0)

- [Creación y uso de tablas de DynamoDB](#page-318-1)
- [Uso de DynamoDB Local](#page-320-0)
- **[Recursos](#page-320-1)**

<span id="page-318-0"></span>Requisitos previos

Para ejecutar los comandos de dynamodb, debe:

• Instalar y configurar la AWS CLI. Para más información, consulte [the section called "Instalar o](#page-17-0)  [actualizar"](#page-17-0) y [Credenciales de autenticación y acceso](#page-179-0).

### <span id="page-318-1"></span>Creación y uso de tablas de DynamoDB

El formato de la línea de comandos se compone de un nombre de comando de DynamoDB, seguido de los parámetros de dicho comando. La AWS CLI permite utilizar la [sintaxis abreviada](#page-253-0) de la CLI en los valores de los parámetros, además de todo el código JSON.

En el siguiente ejemplo, se crea una tabla llamada MusicCollection.

```
$ aws dynamodb create-table \ 
     --table-name MusicCollection \ 
     --attribute-definitions AttributeName=Artist,AttributeType=S 
 AttributeName=SongTitle,AttributeType=S \ 
     --key-schema AttributeName=Artist,KeyType=HASH 
 AttributeName=SongTitle,KeyType=RANGE \ 
     --provisioned-throughput ReadCapacityUnits=1,WriteCapacityUnits=1
```
A continuación, puede añadir nuevas líneas a la tabla con comandos similares a los que se muestran en el siguiente ejemplo. En estos ejemplos se usa una combinación de sintaxis abreviada y JSON.

```
$ aws dynamodb put-item \ 
     --table-name MusicCollection \ 
     --item '{ 
         "Artist": {"S": "No One You Know"}, 
         "SongTitle": {"S": "Call Me Today"} , 
         "AlbumTitle": {"S": "Somewhat Famous"} 
       }' \ 
     --return-consumed-capacity TOTAL
{ 
     "ConsumedCapacity": {
```

```
 "CapacityUnits": 1.0, 
          "TableName": "MusicCollection" 
     }
}
```

```
$ aws dynamodb put-item \ 
     --table-name MusicCollection \ 
     --item '{ 
         "Artist": {"S": "Acme Band"}, 
         "SongTitle": {"S": "Happy Day"} , 
         "AlbumTitle": {"S": "Songs About Life"} 
      \}' \
     --return-consumed-capacity TOTAL
{ 
     "ConsumedCapacity": { 
         "CapacityUnits": 1.0, 
         "TableName": "MusicCollection" 
     }
}
```
Puede resultar difícil crear código JSON válido en una única línea de comandos. Para facilitar la operación, la AWS CLI puede leer archivos JSON. Por ejemplo, fíjese en el fragmento de código JSON siguiente, que se almacena en un archivo denominado expression-attributes.json.

```
{ 
   ":v1": {"S": "No One You Know"}, 
   ":v2": {"S": "Call Me Today"}
}
```
Puede utilizar ese archivo para emitir una solicitud de query mediante la AWS CLI. En el siguiente ejemplo, se usa el contenido del archivo expression-attributes.json como valor del parámetro --expression-attribute-values.

```
$ aws dynamodb query --table-name MusicCollection \ 
     --key-condition-expression "Artist = :v1 AND SongTitle = :v2" \ 
     --expression-attribute-values file://expression-attributes.json
{ 
     "Count": 1, 
     "Items": [ 
         { 
              "AlbumTitle": {
```

```
 "S": "Somewhat Famous" 
              }, 
              "SongTitle": { 
                   "S": "Call Me Today" 
              }, 
              "Artist": { 
                   "S": "No One You Know" 
 } 
          } 
     ], 
     "ScannedCount": 1, 
     "ConsumedCapacity": null
}
```
## <span id="page-320-0"></span>Uso de DynamoDB Local

Además de con DynamoDB, también puede usar la AWS CLI con DynamoDB Local. DynamoDB Local es un pequeño servidor y base de datos del lado del cliente que imita el servicio de DynamoDB. DynamoDB Local le permite escribir aplicaciones que usan la API de DynamoDB sin manipular realmente las tablas o los datos del servicio web de DynamoDB. En lugar de eso, todas las acciones de la API se redirigen a una base de datos local. lo que le permite ahorrar en rendimiento aprovisionado, almacenamiento de datos y tarifas de transferencia de datos.

Para obtener más información sobre DynamoDB Local y cómo usarlo con la AWS CLI, consulte las secciones siguientes de [Guía de desarrollador de Amazon DynamoDB](https://docs.aws.amazon.com/amazondynamodb/latest/developerguide/):

- [DynamoDB Local](https://docs.aws.amazon.com/amazondynamodb/latest/developerguide/Tools.DynamoDBLocal.html)
- [Uso de la AWS CLI con DynamoDB Local](https://docs.aws.amazon.com/amazondynamodb/latest/developerguide/Tools.CLI.html#UsingWithDDBLocal)

<span id="page-320-1"></span>Recursos

referencia de AWS CLI:

- [aws dynamodb](https://awscli.amazonaws.com/v2/documentation/api/latest/reference/dynamodb/index.html)
- [aws dynamodb create-table](https://awscli.amazonaws.com/v2/documentation/api/latest/reference/dynamodb/create-table.html)
- [aws dynamodb put-item](https://awscli.amazonaws.com/v2/documentation/api/latest/reference/dynamodb/put-item.html)
- [aws dynamodb query](https://awscli.amazonaws.com/v2/documentation/api/latest/reference/dynamodb/query.html)

### Referencia de servicio:

- [DynamoDB Local](https://docs.aws.amazon.com/amazondynamodb/latest/developerguide/Tools.DynamoDBLocal.html) en la Guía para desarrolladores de Amazon DynamoDB
- [Uso de la AWS CLI con DynamoDB Local](https://docs.aws.amazon.com/amazondynamodb/latest/developerguide/Tools.CLI.html#UsingWithDDBLocal) en la Guía para desarrolladores de Amazon DynamoDB

# <span id="page-321-0"></span>Usar Amazon EC2 con la AWS CLI

Una introducción a Amazon Elastic Compute Cloud (EC2)

[Introducción a Amazon EC2: Elastic Cloud Server y alojamiento con AWS](https://www.youtube-nocookie.com/embed/sI-zciHAh-4)

Puede acceder a las características de Amazon Elastic Compute Cloud (Amazon EC2) mediante la AWS Command Line Interface (AWS CLI). Para mostrar los comandos de la AWS CLI para Amazon EC2, utilice el siguiente comando.

#### **aws ec2 help**

Antes de ejecutar los comandos, defina sus credenciales predeterminadas. Para obtener más información, consulte [Configure el AWS CLI.](#page-98-0)

En este tema se muestran ejemplos de comandos de formato corto de la AWS CLI que realizan tareas comunes para Amazon EC2.

Para obtener ejemplos de formato largo de los comandos de la AWS CLI, consulte el [repositorio de](https://github.com/awsdocs/aws-doc-sdk-examples/tree/main/aws-cli) [ejemplos de código de AWS CLI](https://github.com/awsdocs/aws-doc-sdk-examples/tree/main/aws-cli) en GitHub.

### Temas

- [Crear, mostrar y eliminar pares de claves de Amazon EC2](#page-321-1)
- [Crear, configurar y eliminar grupos de seguridad para Amazon EC2](#page-325-0)
- [Lanzar, mostrar y terminar instancias de Amazon EC2](#page-329-0)
- [Cambiar un tipo de instancia de Amazon EC2 con un script de Bash](#page-336-0)

<span id="page-321-1"></span>Crear, mostrar y eliminar pares de claves de Amazon EC2

Puede usar AWS Command Line Interface (AWS CLI) para crear, mostrar y eliminar sus pares de claves para Amazon Elastic Compute Cloud (Amazon EC2). Utilice un par de claves para conectarse a su instancia de Amazon EC2.

Debe proporcionar el par de claves para Amazon EC2 al crear la instancia y, a continuación, utilice ese par de claves para autenticarse cuando se conecte a la instancia.

### **a** Note

Para ver ejemplos de comandos adicionales, consulte la guía de de [AWS CLI referencia.](https://awscli.amazonaws.com/v2/documentation/api/latest/reference/index.html)

### Temas

- [Requisitos previos](#page-322-0)
- [Crear un par de claves](#page-322-1)
- [Mostrar un par de claves](#page-324-0)
- [Eliminar un par de claves](#page-324-1)
- **[Referencias](#page-324-2)**

### <span id="page-322-0"></span>Requisitos previos

Para ejecutar los comandos de ec2, necesitará:

- Instalar y configurar la AWS CLI. Para obtener más información, consulte [the section called](#page-17-0) ["Instalar o actualizar"](#page-17-0) y [Credenciales de autenticación y acceso.](#page-179-0)
- Establezca sus permisos de IAM para permitir el acceso a Amazon EC2. Para obtener más información sobre los permisos de IAM para Amazon EC2, [consulte las políticas de IAM para](https://docs.aws.amazon.com/AWSEC2/latest/UserGuide/iam-policies-for-amazon-ec2.html)  [Amazon EC2 en la Guía del usuario de Amazon](https://docs.aws.amazon.com/AWSEC2/latest/UserGuide/iam-policies-for-amazon-ec2.html) EC2.

### <span id="page-322-1"></span>Crear un par de claves

Para crear un par de claves, utilice el comando [aws ec2 create-key-pair](https://awscli.amazonaws.com/v2/documentation/api/latest/reference/ec2/create-key-pair.html) con la opción - query y la opción --output text para transferir su clave privada directamente a un archivo.

```
$ aws ec2 create-key-pair --key-name MyKeyPair --query 'KeyMaterial' --output text 
  > MyKeyPair.pem
```
Para ello PowerShell, la > file redirección utiliza de forma predeterminada la codificación UTF-8, que no se puede utilizar con algunos clientes SSH. Por lo tanto, debe convertir la salida transfiriéndola al comando out-file y establecer de forma explícita la codificación en ascii. PS C:\>**aws ec2 create-key-pair --key-name** *MyKeyPair* **--query 'KeyMaterial' --output text | out-file -encoding ascii -filepath** *MyKeyPair.pem*

El archivo MyKeyPair.pem resultante tiene este aspecto.

-----BEGIN RSA PRIVATE KEY-----

EXAMPLEKEYKCAQEAy7WZhaDsrA1W3mRlQtvhwyORRX8gnxgDAfRt/gx42kWXsT4rXE/b5CpSgie/ vBoU7jLxx92pNHoFnByP+Dc21eyyz6CvjTmWA0JwfWiW5/akH7iO5dSrvC7dQkW2duV5QuUdE0QW Z/aNxMniGQE6XAgfwlnXVBwrerrQo+ZWQeqiUwwMkuEbLeJFLhMCvYURpUMSC1oehm449ilx9X1F G50TCFeOzfl8dqqCP6GzbPaIjiU19xX/azOR9V+tpUOzEL+wmXnZt3/nHPQ5xvD2OJH67km6SuPW oPzev/D8V+x4+bHthfSjR9Y7DvQFjfBVwHXigBdtZcU2/wei8D/HYwIDAQABAoIBAGZ1kaEvnrqu /uler7vgIn5m7lN5LKw4hJLAIW6tUT/fzvtcHK0SkbQCQXuriHmQ2MQyJX/0kn2NfjLV/ufGxbL1 mb5qwMGUnEpJaZD6QSSs3kICLwWUYUiGfc0uiSbmJoap/GTLU0W5Mfcv36PaBUNy5p53V6G7hXb2 bahyWyJNfjLe4M86yd2YK3V2CmK+X/BOsShnJ36+hjrXPPWmV3N9zEmCdJjA+K15DYmhm/tJWSD9 81oGk9TopEp7CkIfatEATyyZiVqoRq6k64iuM9JkA3OzdXzMQexXVJ1TLZVEH0E7bhlY9d8O1ozR oQs/FiZNAx2iijCWyv0lpjE73+kCgYEA9mZtyhkHkFDpwrSM1APaL8oNAbbjwEy7Z5Mqfql+lIp1 YkriL0DbLXlvRAH+yHPRit2hHOjtUNZh4Axv+cpg09qbUI3+43eEy24B7G/Uh+GTfbjsXsOxQx/x p9otyVwc7hsQ5TA5PZb+mvkJ5OBEKzet9XcKwONBYELGhnEPe7cCgYEA06Vgov6YHleHui9kHuws ayav0elc5zkxjF9nfHFJRry21R1trw2Vdpn+9g481URrpzWVOEihvm+xTtmaZlSp//lkq75XDwnU WA8gkn6O3QE3fq2yN98BURsAKdJfJ5RL1HvGQvTe10HLYYXpJnEkHv+Unl2ajLivWUt5pbBrKbUC gYBjbO+OZk0sCcpZ29sbzjYjpIddErySIyRX5gV2uNQwAjLdp9PfN295yQ+BxMBXiIycWVQiw0bH oMo7yykABY7Ozd5wQewBQ4AdSlWSX4nGDtsiFxWiI5sKuAAeOCbTosy1s8w8fxoJ5Tz1sdoxNeGs Arq6Wv/G16zQuAE9zK9vvwKBgF+09VI/1wJBirsDGz9whVWfFPrTkJNvJZzYt69qezxlsjgFKshy WBhd4xHZtmCqpBPlAymEjr/TOlbxyARmXMnIOWIAnNXMGB4KGSyl1mzSVAoQ+fqR+cJ3d0dyPl1j jjb0Ed/NY8frlNDxAVHE8BSkdsx2f6ELEyBKJSRr9snRAoGAMrTwYneXzvTskF/S5Fyu0iOegLDa NWUH38v/nDCgEpIXD5Hn3qAEcju1IjmbwlvtW+nY2jVhv7UGd8MjwUTNGItdb6nsYqM2asrnF3qS VRkAKKKYeGjkpUfVTrW0YFjXkfcrR/V+QFL5OndHAKJXjW7a4ejJLncTzmZSpYzwApc= -----END RSA PRIVATE KEY-----

La clave privada no está almacenada AWS y solo se puede recuperar cuando se crea. No puede recuperarla más adelante. En vez de ello, si pierde la clave privada, debe crear un par de claves nuevo.

Si se está conectando a su instancia desde un equipo Linux, le recomendamos que utilice el siguiente comando para establecer los permisos de su archivo de clave privada de modo que solo usted pueda leerlo.

#### \$ **chmod 400** *MyKeyPair.pem*
Mostrar un par de claves

Se genera una "huella digital" a partir del par de claves, que puede utilizar para verificar que la clave privada que tiene en su equipo local coincide con la clave pública almacenada en AWS.

La huella digital es un valor hash SHA1 tomado a partir de una copia de la clave privada con codificación DER. Este valor se captura cuando se crea el par de claves y se almacena AWS junto con la clave pública. Puede ver la huella digital en la consola Amazon EC2 o ejecutando el AWS CLI comando. [aws ec2 describe-key-pairs](https://awscli.amazonaws.com/v2/documentation/api/latest/reference/ec2/describe-key-pairs.html)

En el siguiente ejemplo se muestra la huella digital de MyKeyPair.

```
$ aws ec2 describe-key-pairs --key-name MyKeyPair
{ 
     "KeyPairs": [ 
          { 
              "KeyName": "MyKeyPair", 
              "KeyFingerprint": 
  "1f:51:ae:28:bf:89:e9:d8:1f:25:5d:37:2d:7d:b8:ca:9f:f5:f1:6f"
          } 
     ]
}
```
Para obtener más información sobre las claves y las huellas digitales, consulte los pares de claves de [Amazon EC2 en la Guía](https://docs.aws.amazon.com/AWSEC2/latest/UserGuide/ec2-key-pairs.html) del usuario de Amazon EC2.

Eliminar un par de claves

Para eliminar un par de claves, ejecute el comando [aws ec2 delete-key-pair](https://awscli.amazonaws.com/v2/documentation/api/latest/reference/ec2/delete-key-pair.html), sustituyendo *MyKeyPair* por el nombre del par de claves que desea eliminar.

\$ **aws ec2 delete-key-pair --key-name** *MyKeyPair*

Referencias

AWS CLI referencia:

- [aws ec2](https://awscli.amazonaws.com/v2/documentation/api/latest/reference/ec2/index.html)
- [aws ec2 create-key-pair](https://awscli.amazonaws.com/v2/documentation/api/latest/reference/ec2/create-key-pair.html)
- [aws ec2 delete-key-pair](https://awscli.amazonaws.com/v2/documentation/api/latest/reference/ec2/delete-key-pair.html)
- [aws ec2 describe-key-pairs](https://awscli.amazonaws.com/v2/documentation/api/latest/reference/ec2/describe-key-pairs.html)

## Otra referencia:

- [Documentación de Amazon Elastic Compute Cloud](https://docs.aws.amazon.com/ec2/)
- Para ver ejemplos de AWS CLI código y AWS del SDK y contribuir a ellos, consulta el [repositorio](https://github.com/awsdocs/aws-doc-sdk-examples/) [AWS de ejemplos de código](https://github.com/awsdocs/aws-doc-sdk-examples/) en GitHub.

# <span id="page-325-1"></span>Crear, configurar y eliminar grupos de seguridad para Amazon EC2

Puede crear un grupo de seguridad para las instancias Amazon Elastic Compute Cloud (Amazon EC2) que básicamente funciona como un firewall, con reglas que determinan el tráfico de red que puede entrar y salir.

Use el AWS Command Line Interface (AWS CLI) para crear un grupo de seguridad, agregar reglas a los grupos de seguridad existentes y eliminar los grupos de seguridad.

# **a** Note

Para ver ejemplos de comandos adicionales, consulte la de [AWS CLI referencia](https://awscli.amazonaws.com/v2/documentation/api/latest/reference/index.html).

# Temas

- [Requisitos previos](#page-325-0)
- [Creación de un grupo de seguridad](#page-326-0)
- [Agregar reglas al grupo de seguridad](#page-327-0)
- [Eliminación de un grupo de seguridad](#page-329-0)
- [Referencias](#page-329-1)

# <span id="page-325-0"></span>Requisitos previos

Para ejecutar los comandos de ec2, necesitará:

- Instalar y configurar la AWS CLI. Para obtener más información, consulte [the section called](#page-17-0) ["Instalar o actualizar"](#page-17-0) y [Credenciales de autenticación y acceso.](#page-179-0)
- Establezca sus permisos de IAM para permitir el acceso a Amazon EC2. Para obtener más información sobre los permisos de IAM para Amazon EC2, [consulte las políticas de IAM para](https://docs.aws.amazon.com/AWSEC2/latest/UserGuide/iam-policies-for-amazon-ec2.html)  [Amazon EC2 en la Guía del usuario de Amazon](https://docs.aws.amazon.com/AWSEC2/latest/UserGuide/iam-policies-for-amazon-ec2.html) EC2.

<span id="page-326-0"></span>Creación de un grupo de seguridad

Puede crear grupos de seguridad asociados a nubes privadas virtuales (VPC).

En el siguiente ejemplo de [aws ec2 create-security-group](https://awscli.amazonaws.com/v2/documentation/api/latest/reference/ec2/create-security-group.html) se muestra cómo crear un grupo de seguridad para una VPC especificada.

```
$ aws ec2 create-security-group --group-name my-sg --description "My security group" --
vpc-id vpc-1a2b3c4d
{ 
     "GroupId": "sg-903004f8"
}
```
Para ver la información inicial para un grupo de seguridad, ejecute el comando de [aws ec2](https://awscli.amazonaws.com/v2/documentation/api/latest/reference/ec2/describe-security-groups.html) [describe-security-groups](https://awscli.amazonaws.com/v2/documentation/api/latest/reference/ec2/describe-security-groups.html). Solo puede hacer referencia a un grupo de seguridad de EC2-VPC por su vpc-id, no por su nombre.

```
$ aws ec2 describe-security-groups --group-ids sg-903004f8
{ 
    "SecurityGroups": [ 
        { 
            "IpPermissionsEgress": [ 
\overline{a} "IpProtocol": "-1", 
                   "IpRanges": [ 
{
                           "CidrIp": "0.0.0.0/0" 
 } 
 ], 
                   "UserIdGroupPairs": [] 
 } 
            ], 
            "Description": "My security group" 
            "IpPermissions": [], 
            "GroupName": "my-sg", 
            "VpcId": "vpc-1a2b3c4d", 
            "OwnerId": "123456789012", 
            "GroupId": "sg-903004f8" 
        } 
   \mathbf{I}}
```
#### <span id="page-327-0"></span>Agregar reglas al grupo de seguridad

Cuando ejecute una instancia de Amazon EC2, debe habilitar reglas en el grupo de seguridad para permitir el tráfico de red entrante en el medio que utilice para conectarse a la imagen.

Por ejemplo, si lanza una instancia de Windows, normalmente debe añadir una regla para permitir el tráfico entrante en el puerto TCP 3389 (RDP) para dar soporte al protocolo de escritorio remoto (RDP). Si lanza una instancia de Linux, normalmente debe añadir una regla para permitir el tráfico entrante en el puerto TCP 22 (SSH) para dar soporte a las conexiones de SSH.

Use el comando [aws ec2 authorize-security-group-ingress](https://awscli.amazonaws.com/v2/documentation/api/latest/reference/ec2/authorize-security-group-ingress.html) para añadir una regla a un grupo de seguridad. Uno de los parámetros obligatorios de este comando es la dirección IP pública de su equipo, o la red (en forma de un intervalo de direcciones) al que su equipo está asociada, en notación [CIDR.](https://wikipedia.org/wiki/Classless_Inter-Domain_Routing)

#### **a** Note

Proporcionamos el siguiente servicio, <https://checkip.amazonaws.com/>, para determinar su dirección IP pública. Para encontrar otros servicios que puedan ayudarle a identificar su dirección IP, utilice el navegador para buscar"cuál es mi dirección IP". Si se conecta a través de un ISP o protegido por su firewall mediante una dirección IP dinámica (a través de una gateway NAT desde una red privada), su dirección puede cambiar de forma periódica. En ese caso, debe averiguar el rango de direcciones IP que utilizan los equipos cliente.

En el siguiente ejemplo se muestra cómo añadir una regla para RDP (puerto TCP 3389) a un grupo de seguridad EC2-VPC con el ID sg-903004f8 utilizando su dirección IP.

Para empezar, busque su dirección IP.

```
$ curl https://checkip.amazonaws.com
x.x.x.x
```
Luego, puede agregar la dirección IP a su grupo de seguridad mediante la ejecución del comando [aws ec2 authorize-security-group-ingress](https://awscli.amazonaws.com/v2/documentation/api/latest/reference/ec2/authorize-security-group-ingress.html).

\$ **aws ec2 authorize-security-group-ingress --group-id** *sg-903004f8* **--protocol tcp --port 3389 --cidr** *x.x.x.x/x*

El siguiente comando añade otra regla para habilitar SSH en instancias en el mismo grupo de seguridad.

```
$ aws ec2 authorize-security-group-ingress --group-id sg-903004f8 --protocol tcp --port 
  22 --cidr x.x.x.x/x
```
Para ver los cambios realizados en el grupo de seguridad, ejecute el comando [aws ec2](https://awscli.amazonaws.com/v2/documentation/api/latest/reference/ec2/describe-security-groups.html) [describe-security-groups](https://awscli.amazonaws.com/v2/documentation/api/latest/reference/ec2/describe-security-groups.html).

```
$ aws ec2 describe-security-groups --group-ids sg-903004f8
{ 
     "SecurityGroups": [ 
          { 
               "IpPermissionsEgress": [ 
\overline{\mathcal{L}} "IpProtocol": "-1", 
                         "IpRanges": [ 
 { 
                                   "CidrIp": "0.0.0.0/0" 
 } 
 ], 
                         "UserIdGroupPairs": [] 
 } 
               ], 
               "Description": "My security group" 
               "IpPermissions": [ 
\overline{\mathcal{L}} "ToPort": 22, 
                         "IpProtocol": "tcp", 
                         "IpRanges": [ 
 { 
                                   "CidrIp": "x.x.x.x/x" 
 } 
\sim 100 \sim 100 \sim 100 \sim 100 \sim 100 \sim 100 \sim 100 \sim 100 \sim 100 \sim 100 \sim 100 \sim 100 \sim 100 \sim 100 \sim 100 \sim 100 \sim 100 \sim 100 \sim 100 \sim 100 \sim 100 \sim 100 \sim 100 \sim 100 \sim 
                         "UserIdGroupPairs": [], 
                         "FromPort": 22 
 } 
               ], 
               "GroupName": "my-sg", 
               "OwnerId": "123456789012", 
               "GroupId": "sg-903004f8" 
          } 
     ]
```
}

<span id="page-329-0"></span>Eliminación de un grupo de seguridad

Para eliminar un grupo de seguridad, ejecute el comando [aws ec2 delete-security-group](https://awscli.amazonaws.com/v2/documentation/api/latest/reference/ec2/delete-security-group.html).

## **a** Note

No puede eliminar un grupo de seguridad que esté conectado actualmente a un entorno.

El siguiente ejemplo de comando elimina un grupo de seguridad EC2-VPC.

\$ **aws ec2 delete-security-group --group-id** *sg-903004f8*

### <span id="page-329-1"></span>Referencias

# AWS CLI referencia:

- [aws ec2](https://awscli.amazonaws.com/v2/documentation/api/latest/reference/ec2/index.html)
- [aws ec2 authorize-security-group-ingress](https://awscli.amazonaws.com/v2/documentation/api/latest/reference/ec2/authorize-security-group-ingress.html)
- [aws ec2 create-security-group](https://awscli.amazonaws.com/v2/documentation/api/latest/reference/ec2/create-security-group.html)
- [aws ec2 delete-security-group](https://awscli.amazonaws.com/v2/documentation/api/latest/reference/ec2/delete-security-group.html)
- [aws ec2 describe-security-groups](https://awscli.amazonaws.com/v2/documentation/api/latest/reference/ec2/describe-security-groups.html)

#### Otra referencia:

- [Documentación de Amazon Elastic Compute Cloud](https://docs.aws.amazon.com/ec2/)
- Para ver ejemplos de AWS CLI código y AWS del SDK y contribuir a ellos, consulta el [repositorio](https://github.com/awsdocs/aws-doc-sdk-examples/) [AWS de ejemplos de código](https://github.com/awsdocs/aws-doc-sdk-examples/) en GitHub.

Lanzar, mostrar y terminar instancias de Amazon EC2

Puede usar AWS Command Line Interface (AWS CLI) para lanzar, enumerar y finalizar instancias de Amazon Elastic Compute Cloud (Amazon EC2). Si lanza una instancia que no está incluida en la capa AWS gratuita, se le facturará después del lanzamiento de la instancia y se le cobrará por el tiempo que la instancia esté en ejecución, incluso si permanece inactiva.

# **a** Note

Para ver ejemplos de comandos adicionales, consulta la guía de de [AWS CLI referencia.](https://awscli.amazonaws.com/v2/documentation/api/latest/reference/index.html)

## Temas

- [Requisitos previos](#page-330-0)
- [iniciar la instancia](#page-330-1)
- [Agregar un dispositivo de bloques a la instancia](#page-333-0)
- [Agregar una etiqueta a la instancia](#page-334-0)
- [Conéctese a su instancia](#page-334-1)
- [Enumerar las instancias](#page-335-0)
- [Terminar una instancia](#page-335-1)
- **[Referencias](#page-336-0)**

# <span id="page-330-0"></span>Requisitos previos

Para ejecutar los comandos ec2 en este tema, debe hacer lo siguiente:

- Instalar y configurar la AWS CLI. Para obtener más información, consulte [the section called](#page-17-0) ["Instalar o actualizar"](#page-17-0) y [Credenciales de autenticación y acceso.](#page-179-0)
- Establezca sus permisos de IAM para permitir el acceso a Amazon EC2. Para obtener más información sobre los permisos de IAM para Amazon EC2, [consulte las políticas de IAM para](https://docs.aws.amazon.com/AWSEC2/latest/UserGuide/iam-policies-for-amazon-ec2.html)  [Amazon EC2 en la Guía del usuario de Amazon](https://docs.aws.amazon.com/AWSEC2/latest/UserGuide/iam-policies-for-amazon-ec2.html) EC2.
- Cree un [par de claves](#page-321-0) y un [grupo de seguridad](#page-325-1).
- Seleccione una Amazon Machine Image (AMI) y anotar su ID de AMI. Para obtener más información, consulte [Búsqueda de una AMI adecuada](https://docs.aws.amazon.com/AWSEC2/latest/UserGuide/finding-an-ami.html) en la Guía del usuario de Amazon EC2.

# <span id="page-330-1"></span>iniciar la instancia

Para lanzar una instancia de Amazon EC2 utilizando la AMI que ha seleccionado, utilice el comando [aws ec2 run-instances](https://awscli.amazonaws.com/v2/documentation/api/latest/reference/ec2/run-instances.html). Puede lanzar la instancia en una nube privada virtual (VPC).

Al principio, la instancia aparece en el estado pending, pero cambia al estado running después de unos minutos.

En el siguiente ejemplo se muestra cómo lanzar una instancia t2.micro en la subred especificada de una VPC. Sustituya los valores del parámetro *en cursiva* por sus propios valores.

```
$ aws ec2 run-instances --image-id ami-xxxxxxxx --count 1 --instance-type t2.micro --
key-name MyKeyPair --security-group-ids sg-903004f8 --subnet-id subnet-6e7f829e
{ 
     "OwnerId": "123456789012", 
     "ReservationId": "r-5875ca20", 
     "Groups": [ 
         { 
              "GroupName": "my-sg", 
              "GroupId": "sg-903004f8" 
 } 
     ], 
     "Instances": [ 
         { 
              "Monitoring": { 
                  "State": "disabled" 
             }, 
              "PublicDnsName": null, 
              "Platform": "windows", 
              "State": { 
                  "Code": 0, 
                  "Name": "pending" 
             }, 
              "EbsOptimized": false, 
              "LaunchTime": "2013-07-19T02:42:39.000Z", 
              "PrivateIpAddress": "10.0.1.114", 
              "ProductCodes": [], 
              "VpcId": "vpc-1a2b3c4d", 
              "InstanceId": "i-5203422c", 
              "ImageId": "ami-173d747e", 
              "PrivateDnsName": "ip-10-0-1-114.ec2.internal", 
              "KeyName": "MyKeyPair", 
              "SecurityGroups": [ 
\overline{a} "GroupName": "my-sg", 
                      "GroupId": "sg-903004f8" 
 } 
             ], 
              "ClientToken": null, 
              "SubnetId": "subnet-6e7f829e", 
              "InstanceType": "t2.micro",
```

```
 "NetworkInterfaces": [ 
\overline{a} "Status": "in-use", 
                   "SourceDestCheck": true, 
                   "VpcId": "vpc-1a2b3c4d", 
                   "Description": "Primary network interface", 
                   "NetworkInterfaceId": "eni-a7edb1c9", 
                   "PrivateIpAddresses": [ 
 { 
                          "PrivateDnsName": "ip-10-0-1-114.ec2.internal", 
                          "Primary": true, 
                          "PrivateIpAddress": "10.0.1.114" 
 } 
 ], 
                   "PrivateDnsName": "ip-10-0-1-114.ec2.internal", 
                   "Attachment": { 
                       "Status": "attached", 
                       "DeviceIndex": 0, 
                       "DeleteOnTermination": true, 
                       "AttachmentId": "eni-attach-52193138", 
                       "AttachTime": "2013-07-19T02:42:39.000Z" 
\}, \{ "Groups": [ 
 { 
                          "GroupName": "my-sg", 
                          "GroupId": "sg-903004f8" 
 } 
 ], 
                   "SubnetId": "subnet-6e7f829e", 
                   "OwnerId": "123456789012", 
                   "PrivateIpAddress": "10.0.1.114" 
 } 
           ], 
            "SourceDestCheck": true, 
            "Placement": { 
               "Tenancy": "default", 
               "GroupName": null, 
               "AvailabilityZone": "us-west-2b" 
           }, 
            "Hypervisor": "xen", 
            "BlockDeviceMappings": [ 
\overline{a} "DeviceName": "/dev/sda1", 
                   "Ebs": {
```

```
 "Status": "attached", 
                         "DeleteOnTermination": true, 
                         "VolumeId": "vol-877166c8", 
                         "AttachTime": "2013-07-19T02:42:39.000Z" 
1 1 1 1 1 1 1
 } 
             ], 
             "Architecture": "x86_64", 
             "StateReason": { 
                 "Message": "pending", 
                 "Code": "pending" 
            }, 
             "RootDeviceName": "/dev/sda1", 
             "VirtualizationType": "hvm", 
             "RootDeviceType": "ebs", 
             "Tags": [ 
\overline{a} "Value": "MyInstance", 
                     "Key": "Name" 
 } 
             ], 
             "AmiLaunchIndex": 0 
         } 
    ]
```
<span id="page-333-0"></span>Agregar un dispositivo de bloques a la instancia

Cada instancia que lance tiene un volumen de dispositivo raíz asociado. Puede utilizar la asignación de dispositivos de bloques para especificar los volúmenes adicionales de Amazon Elastic Block Store (Amazon EBS) o los volúmenes de almacén de instancias que desea asociar a una instancia en el momento de lanzarla.

Para añadir un dispositivo de bloque a la instancia, especifique la opción --block-devicemappings cuando utilice run-instances.

El siguiente parámetro de ejemplo aprovisiona un volumen estándar de Amazon EBS con un tamaño de 20 GB y lo asigna a su instancia con el identificador /dev/sdf.

```
--block-device-mappings "[{\"DeviceName\":\"/dev/sdf\",\"Ebs\":{\"VolumeSize\":20,
\"DeleteOnTermination\":false}}]"
```
}

En el siguiente ejemplo se agrega un volumen de Amazon EBS, asignado a /dev/sdf, a partir de una instantánea existente. Una instantánea representa una imagen que se carga en el volumen por usted. Cuando se especifica una instantánea, no es necesario especificar un tamaño de volumen; será lo suficientemente grande como para almacenar la imagen. Sin embargo, si especifica un tamaño, este deberá ser igual o mayor que el tamaño de la instantánea.

```
--block-device-mappings "[{\"DeviceName\":\"/dev/sdf\",\"Ebs\":{\"SnapshotId\":\"snap-
a1b2c3d4\"}}]"
```
En el siguiente ejemplo se añaden dos volúmenes a la instancia. El número de volúmenes disponibles para su instancia depende del tipo de instancia.

```
--block-device-mappings "[{\"DeviceName\":\"/dev/sdf\",\"VirtualName\":\"ephemeral0\"},
{\"DeviceName\":\"/dev/sdg\",\"VirtualName\":\"ephemeral1\"}]"
```
En el siguiente ejemplo se crea el mapeo (/dev/sdj), pero no se aprovisiona un volumen para la instancia.

```
--block-device-mappings "[{\"DeviceName\":\"/dev/sdj\",\"NoDevice\":\"\"}]"
```
Para obtener más información, consulte [Block Device Mapping](https://docs.aws.amazon.com/AWSEC2/latest/UserGuide/block-device-mapping-concepts.html) en la Guía del usuario de Amazon EC2.

<span id="page-334-0"></span>Agregar una etiqueta a la instancia

Una etiqueta es una etiqueta que se asigna a un AWS recurso. Le permite añadir metadatos a los recursos que puede utilizar para distintos fines. Para obtener más información, consulte Cómo [etiquetar sus recursos](https://docs.aws.amazon.com/AWSEC2/latest/UserGuide/Using_Tags.html) en la Guía del usuario de Amazon EC2.

En el siguiente ejemplo se muestra cómo añadir una etiqueta con el nombre de clave "Name" y el valor "MyInstance" a la instancia especificada, mediante el comando [aws ec2 create-tags](https://awscli.amazonaws.com/v2/documentation/api/latest/reference/ec2/create-tags.html).

```
$ aws ec2 create-tags --resources i-5203422c --tags Key=Name,Value=MyInstance
```
#### <span id="page-334-1"></span>Conéctese a su instancia

Puede conectarse a su instancia mientras se esté ejecutando y utilizarla como si fuera un equipo que tiene delante. Para obtener más información, consulte [Conectarse a su instancia de Amazon EC2](https://docs.aws.amazon.com/AWSEC2/latest/UserGuide/AccessingInstances.html) en la Guía del usuario de Amazon EC2.

#### <span id="page-335-0"></span>Enumerar las instancias

Puede utilizarla AWS CLI para enumerar sus instancias y ver información sobre ellas. Puede incluir todas sus instancias en la lista o filtrar los resultados en función de las instancias que le interesen.

Los siguientes ejemplos muestran cómo utilizar el comando [aws ec2 describe-instances](https://awscli.amazonaws.com/v2/documentation/api/latest/reference/ec2/describe-instances.html).

El siguiente comando muestra todas sus instancias.

#### \$ **aws ec2 describe-instances**

El siguiente comando filtra únicamente las instancias t2.micro de la lista y devuelve únicamente los valores InstanceId para cada coincidencia.

```
$ aws ec2 describe-instances --filters "Name=instance-type,Values=t2.micro" --query 
  "Reservations[].Instances[].InstanceId"
\Gamma "i-05e998023d9c69f9a"
\mathbf{I}
```
El siguiente comando muestra todas las instancias que tienen la etiqueta Name=MyInstance.

\$ **aws ec2 describe-instances --filters "Name=tag:***Name***,Values=***MyInstance***"**

El siguiente comando muestra las instancias que tiene y que se iniciaron con cualquiera de las siguientes AMI: ami-x0123456, ami-y0123456y ami-z0123456.

```
$ aws ec2 describe-instances --filters "Name=image-id,Values=ami-x0123456,ami-
y0123456,ami-z0123456"
```
<span id="page-335-1"></span>Terminar una instancia

Al terminar una instancia, esta se elimina. Una vez se ha terminado la instancia, no es posible volver a conectarse a ella.

En cuanto el estado de la instancia cambie a shutting-down o a terminated, dejará de incurrir en costos por ella. Si desea volver a conectarse a una instancia más adelante, utilice [stop-instances](https://docs.aws.amazon.com/cli/latest/reference/ec2/stop-instances.html) en lugar de terminate-instances. Para obtener más información, consulte [Finalizar su instancia](https://docs.aws.amazon.com/AWSEC2/latest/UserGuide/terminating-instances.html) en la Guía del usuario de Amazon EC2.

Para eliminar una instancia, utilice el comando [aws ec2 terminate-instances](https://awscli.amazonaws.com/v2/documentation/api/latest/reference/ec2/terminate-instances.html) para eliminarla.

```
$ aws ec2 terminate-instances --instance-ids i-5203422c
{ 
     "TerminatingInstances": [ 
          { 
              "InstanceId": "i-5203422c", 
              "CurrentState": { 
                   "Code": 32, 
                   "Name": "shutting-down" 
              }, 
              "PreviousState": { 
                   "Code": 16, 
                   "Name": "running" 
 } 
          } 
    \mathbf{I}}
```
# <span id="page-336-0"></span>**Referencias**

# AWS CLI referencia:

- [aws ec2](https://awscli.amazonaws.com/v2/documentation/api/latest/reference/ec2/index.html)
- [aws ec2 create-tags](https://awscli.amazonaws.com/v2/documentation/api/latest/reference/ec2/create-tags.html)
- [aws ec2 describe-instances](https://awscli.amazonaws.com/v2/documentation/api/latest/reference/ec2/describe-instances.html)
- [aws ec2 run-instances](https://awscli.amazonaws.com/v2/documentation/api/latest/reference/ec2/run-instances.html)
- [aws ec2 terminate-instances](https://awscli.amazonaws.com/v2/documentation/api/latest/reference/ec2/terminate-instances.html)

# Otra referencia:

- [Documentación de Amazon Elastic Compute Cloud](https://docs.aws.amazon.com/ec2/)
- Para ver ejemplos de AWS CLI código y AWS del SDK y contribuir a ellos, consulta el [repositorio](https://github.com/awsdocs/aws-doc-sdk-examples/) [AWS de ejemplos de código](https://github.com/awsdocs/aws-doc-sdk-examples/) en GitHub.

Cambiar un tipo de instancia de Amazon EC2 con un script de Bash

En este ejemplo de secuencias de comandos bash para Amazon EC2 se cambia el tipo de instancia de una instancia de Amazon EC2 mediante (). AWS Command Line Interface AWS CLI Detiene la instancia si se está ejecutando, cambia el tipo de instancia y, a continuación, si se solicita, reinicia la instancia. Los scripts de shell son programas diseñados para ejecutarse en una interfaz de línea de comandos.

# **a** Note

[Para ver ejemplos de comandos adicionales, consulte la guía de .AWS CLI](https://awscli.amazonaws.com/v2/documentation/api/latest/reference/index.html)

# Temas

- [Antes de comenzar](#page-337-0)
- [Acerca de este ejemplo](#page-338-0)
- **[Parámetros](#page-338-1)**
- **[Archivos](#page-338-2)**
- **[Referencias](#page-339-0)**

# <span id="page-337-0"></span>Antes de comenzar

Antes de que pueda ejecutar cualquiera de los siguientes ejemplos, se debe completar lo siguiente.

- Instalar y configurar la AWS CLI. Para más información, consulte [the section called "Instalar o](#page-17-0)  [actualizar"](#page-17-0) y [Credenciales de autenticación y acceso](#page-179-0).
- El perfil que utilice debe tener permisos que permitan realizar las AWS operaciones de los ejemplos.
- Una instancia de Amazon EC2 en ejecución en la cuenta para la que tiene permiso para detener y modificar. Si ejecuta el script de prueba, inicia una instancia, prueba el cambio del tipo y, a continuación, termina la instancia.
- Como práctica AWS recomendada, conceda a este código los privilegios mínimos o solo los permisos necesarios para realizar una tarea. Para obtener más información, consulte [Otorgar](https://docs.aws.amazon.com/IAM/latest/UserGuide/best-practices.html#grant-least-privilege)  [privilegios mínimos](https://docs.aws.amazon.com/IAM/latest/UserGuide/best-practices.html#grant-least-privilege) en la Guía del usuario de AWS Identity and Access Management (IAM).
- Este código no se ha probado en todas AWS las regiones. Algunos AWS servicios solo están disponibles en regiones específicas. Para obtener más información, consulte [Puntos de enlace de](https://docs.aws.amazon.com/general/latest/gr/aws-service-information.html)  [servicio y cuotas](https://docs.aws.amazon.com/general/latest/gr/aws-service-information.html) en la Guía de referencia general de AWS .
- La ejecución de este código puede generar cargos en su AWS cuenta. Es su responsabilidad asegurarse de que los recursos creados por este script se eliminen cuando haya terminado con ellos.

## <span id="page-338-0"></span>Acerca de este ejemplo

Este ejemplo se escribe como una función en el archivo de script de shell change\_ec2\_instance\_type.sh que puede source desde otro script o desde la línea de comandos. Cada archivo de script contiene comentarios que describen cada una de las funciones. Una vez la función esté en la memoria, puede invocarla desde la línea de comandos. Por ejemplo, los siguientes comandos cambian el tipo de instancia especificada a t2.nano:

\$ **source ./change\_ec2\_instance\_type.sh** \$ **./change\_ec2\_instance\_type -i \*instance-id\* -t new-type**

Para ver el ejemplo completo y los archivos de script descargables, consulte [Cambiar el tipo de](https://github.com/awsdocs/aws-doc-sdk-examples/tree/main/aws-cli/bash-linux/ec2/change-ec2-instance-type)  [instancia de Amazon EC2](https://github.com/awsdocs/aws-doc-sdk-examples/tree/main/aws-cli/bash-linux/ec2/change-ec2-instance-type) en el repositorio de ejemplos de AWS código en. GitHub

## <span id="page-338-1"></span>Parámetros

-i-(string) Especifica el ID de instancia que se va a modificar.

-t-(string)Especifica el tipo de instancia de Amazon EC2 al que se va a cambiar.

-r-(switch) De forma predeterminada, no se establece. Si se configura -r, reinicia la instancia después del modificador de tipo.

-f-(switch) De forma predeterminada, el script solicita al usuario que confirme el cierre de la instancia antes de realizar el cambio. Si se configura -f, la función no le pide al usuario antes de apagar la instancia para hacer el cambio de tipo

-v-(switch) De forma predeterminada, el script funciona silenciosamente y muestra la salida solo en caso de error. Si se configura -v, la función muestra el estado a lo largo de su operación.

#### <span id="page-338-2"></span>Archivos

# **change\_ec2\_instance\_type.sh**

El archivo de script principal contiene la función change\_ec2\_instance\_type() que realiza las siguientes tareas:

- Comprueba que existe la instancia de Amazon EC2 especificada.
- A menos que se seleccione -f, advierte al usuario antes de detener la instancia.
- Cambia el tipo de instancia

• Si configura -r, reinicia la instancia y confirma que la instancia se está ejecutando

Vea el código de [change\\_ec2\\_instance\\_type.sh](https://github.com/awsdocs/aws-doc-sdk-examples/blob/main/aws-cli/bash-linux/ec2/change-ec2-instance-type/change_ec2_instance_type.sh) on. GitHub

## **test\_change\_ec2\_instance\_type.sh**

El script del archivo test\_change\_ec2\_instance\_type.sh prueba las diversas rutas de código para la función de change\_ec2\_instance\_type. Si todos los pasos del script de prueba funcionan correctamente, este elimina todos los recursos que ha creado.

Puede ejecutar el script de prueba con los siguientes parámetros:

- -v-(switch)Cada prueba muestra un estado de superación/fallo a medida que se ejecutan. De forma predeterminada, las pruebas se ejecutan silenciosamente y la salida incluye solo el estado final de aprobado o error.
- -i-(switch) El script se detiene después de cada prueba para permitirle examinar los resultados intermedios de cada paso. Le permite examinar el estado actual de la instancia mediante la consola de Amazon EC2. El script pasa al siguiente paso después de presionar ENTER (INTRO) en el símbolo del sistema.

Ver el código de [test\\_change\\_ec2\\_instance\\_type.sh](https://github.com/awsdocs/aws-doc-sdk-examples/blob/main/aws-cli/bash-linux/ec2/change-ec2-instance-type/test_change_ec2_instance_type.sh) on GitHub.

#### **awsdocs\_general.sh**

El archivo de script awsdocs\_general.sh contiene funciones de uso general utilizadas en ejemplos avanzados para el AWS CLI.

Ver el código de [awsdocs\\_general.sh](https://github.com/awsdocs/aws-doc-sdk-examples/blob/main/aws-cli/bash-linux/ec2/change-ec2-instance-type/awsdocs_general.sh) on GitHub.

<span id="page-339-0"></span>Referencias

AWS CLI referencia:

- [aws ec2](https://docs.aws.amazon.com/cli/latest/reference/ec2/index.html)
- [aws ec2 describe-instances](https://docs.aws.amazon.com/cli/latest/reference/ec2/describe-instances.html)
- [aws ec2 modify-instance-attribute](https://docs.aws.amazon.com/cli/latest/reference/ec2/modify-instance-attribute.html)
- [aws ec2 start-instances](https://docs.aws.amazon.com/cli/latest/reference/ec2/start-instances.html)
- [aws ec2 stop-instances](https://docs.aws.amazon.com/cli/latest/reference/ec2/stop-instances.html)
- [aws ec2 wait instance-running](https://docs.aws.amazon.com/cli/latest/reference/ec2/wait/instance-running.html)
- [aws ec2 wait instance-stopped](https://docs.aws.amazon.com/cli/latest/reference/ec2/wait/instance-stopped.html)

Otra referencia:

- [Documentación de Amazon Elastic Compute Cloud](https://docs.aws.amazon.com/ec2/)
- Para ver ejemplos de AWS CLI código y AWS del SDK y contribuir a ellos, consulta el [repositorio](https://github.com/awsdocs/aws-doc-sdk-examples/) [AWS de ejemplos de código](https://github.com/awsdocs/aws-doc-sdk-examples/) en GitHub.

# Usar Amazon S3 Glacier con la AWS CLI

Una introducción a Amazon S3 Glacier

[Introducción a Amazon S3 Glacier](https://www.youtube-nocookie.com/embed/EKaJENJqD8E)

En este tema se muestran ejemplos de los comandos de la AWS CLI que realizan tareas comunes para S3 Glacier. En los ejemplos se muestra cómo utilizar la AWS CLI para cargar un archivo de gran tamaño en S3 Glacier dividiéndolo en partes más pequeñas y cargándolas desde la línea de comandos.

Puede acceder a las características de Amazon S3 Glacier con AWS Command Line Interface (AWS CLI). Para mostrar los comandos de la AWS CLI para S3 Glacier, utilice el siguiente comando.

**aws glacier help**

## **a** Note

Para obtener más ejemplos de referencia de comandos y ver otros ejemplos, consulte [aws](https://awscli.amazonaws.com/v2/documentation/api/latest/reference/glacier/index.html) [glacier](https://awscli.amazonaws.com/v2/documentation/api/latest/reference/glacier/index.html) en la Referencia de los comandos de AWS CLI.

#### Temas

- [Requisitos previos](#page-341-0)
- [Cree un almacén Amazon S3 Glacier](#page-341-1)
- [Preparación de un archivo para cargarlo](#page-341-2)
- [Inicio de una carga multiparte y carga de archivos](#page-342-0)
- [Finalización de la carga](#page-344-0)
- **[Recursos](#page-346-0)**

# <span id="page-341-0"></span>Requisitos previos

Para ejecutar los comandos de glacier, debe:

- Instalar y configurar la AWS CLI. Para más información, consulte [the section called "Instalar o](#page-17-0)  [actualizar"](#page-17-0) y [Credenciales de autenticación y acceso](#page-179-0).
- Este tutorial utiliza varias herramientas de línea de comandos que normalmente vienen preinstaladas en los sistemas operativos tipo Unix, como Linux y macOS. Los usuarios de Windows pueden usar las mismas herramientas instalando [Cygwin](https://www.cygwin.com/) y ejecutando los comandos desde el terminal de Cygwin. Se indicará en cada caso si hay disponibles utilidades y comandos nativos de Windows que realicen las mismas funciones.

<span id="page-341-1"></span>Cree un almacén Amazon S3 Glacier

Cree un almacén con el comando [create-vault](https://awscli.amazonaws.com/v2/documentation/api/latest/reference/glacier/create-vault.html).

```
$ aws glacier create-vault --account-id - --vault-name myvault
{ 
     "location": "/123456789012/vaults/myvault"
}
```
## **a** Note

Todos los comandos de S3 Glacier requieren un parámetro de ID de cuenta. Utilice el carácter de guion (--account-id -) para utilizar la cuenta actual.

<span id="page-341-2"></span>Preparación de un archivo para cargarlo

Cree un archivo para la carga de prueba. Los comandos siguientes crean un archivo llamado *largefile* que contiene exactamente 3 MiB de datos aleatorios.

Linux o macOS

```
$ dd if=/dev/urandom of=largefile bs=3145728 count=1
1+0 records in
1+0 records out
3145728 bytes (3.1 MB) copied, 0.205813 s, 15.3 MB/s
```
dd es una utilidad que copia un número de bytes de un archivo de entrada en un archivo de salida. En el ejemplo anterior se usa el archivo de dispositivo de sistema /dev/urandom como origen de datos aleatorios. fsutil realiza una función similar en Windows.

Windows

```
C:\> fsutil file createnew largefile 3145728
File C:\temp\largefile is created
```
A continuación, divida el archivo en fragmentos de 1 MiB (1048576 bytes).

```
$ split -b 1048576 --verbose largefile chunk
creating file `chunkaa'
creating file `chunkab'
creating file `chunkac'
```
**a** Note

[HJ-Split](http://www.hjsplit.org/) es un divisor de archivos gratuito para Windows y muchas otras plataformas.

<span id="page-342-0"></span>Inicio de una carga multiparte y carga de archivos

Cree una carga multiparte en Amazon S3 Glacier con el comando [initiate-multipart-upload](https://awscli.amazonaws.com/v2/documentation/api/latest/reference/glacier/initiate-multipart-upload.html).

```
$ aws glacier initiate-multipart-upload --account-id - --archive-description "multipart 
 upload test" --part-size 1048576 --vault-name myvault
\{ "uploadId": "19gaRezEXAMPLES6Ry5YYdqthHOC_kGRCT03L9yetr220UmPtBYKk-
OssZtLqyFu7sY1_lR7vgFuJV6NtcV5zpsJ", 
     "location": "/123456789012/vaults/myvault/multipart-
uploads/19gaRezEXAMPLES6Ry5YYdqthHOC_kGRCT03L9yetr220UmPtBYKk-
OssZtLqyFu7sY1_lR7vgFuJV6NtcV5zpsJ"
```
#### }

S3 Glacier requiere especificar el tamaño de cada parte en bytes (1 MiB en este ejemplo), el nombre del almacén y el ID de cuenta para configurar la carga multiparte. La AWS CLI genera un ID de carga al completarse la operación. Guarde el ID de carga en una variable de shell para su uso posterior.

Linux o macOS

```
$ UPLOADID="19gaRezEXAMPLES6Ry5YYdqthHOC_kGRCT03L9yetr220UmPtBYKk-
OssZtLqyFu7sY1_lR7vgFuJV6NtcV5zpsJ"
```
Windows

```
C:\> set UPLOADID="19gaRezEXAMPLES6Ry5YYdqthHOC_kGRCT03L9yetr220UmPtBYKk-
OssZtLqyFu7sY1_lR7vgFuJV6NtcV5zpsJ"
```
A continuación, use el comando [upload-multipart-part](https://awscli.amazonaws.com/v2/documentation/api/latest/reference/glacier/upload-multipart-part.html) para cargar cada una de las tres partes.

```
$ aws glacier upload-multipart-part --upload-id $UPLOADID --body chunkaa --range 'bytes 
  0-1048575/*' --account-id - --vault-name myvault
\{ "checksum": "e1f2a7cd6e047fa606fe2f0280350f69b9f8cfa602097a9a026360a7edc1f553"
}
$ aws glacier upload-multipart-part --upload-id $UPLOADID --body chunkab --range 'bytes 
  1048576-2097151/*' --account-id - --vault-name myvault
\{ "checksum": "e1f2a7cd6e047fa606fe2f0280350f69b9f8cfa602097a9a026360a7edc1f553"
}
$ aws glacier upload-multipart-part --upload-id $UPLOADID --body chunkac --range 'bytes 
  2097152-3145727/*' --account-id - --vault-name myvault
\{ "checksum": "e1f2a7cd6e047fa606fe2f0280350f69b9f8cfa602097a9a026360a7edc1f553"
}
```
# **a** Note

En el ejemplo anterior se usa el signo de dólar (\$) para hacer referencia al contenido de la variable de shell UPLOADID en Linux. En la línea de comandos de Windows, inserte un signo de porcentaje (%) a ambos lados del nombre de la variable (por ejemplo, %UPLOADID%).

Debe especificar el intervalo de bytes de cada parte al cargarla, para que S3 Glacier pueda volver a ensamblarlas en el orden adecuado. Cada parte tiene 1048576 bytes, por lo que la primera ocupa los bytes del 0 al 1048575, la segunda del 1048576 al 2097151 y la tercera del 2097152 al 3145727.

# <span id="page-344-0"></span>Finalización de la carga

Amazon S3 Glacier requiere un algoritmo hash en árbol del archivo original para poder confirmar que todas las partes cargadas llegan a AWS intactas.

Para calcular un algoritmo hash en árbol, divida el archivo en partes de 1 MiB y calcule un hash SHA-256 binario de cada fragmento. A continuación, divida la lista de hashes en pares, combine los dos hashes binarios de cada par y tome los hashes de los resultados. Repita este proceso hasta que solo quede un hash. Si hay un número impar de hashes en cualquier nivel, páselo al nivel siguiente sin modificarlo.

La clave para calcular un algoritmo hash en árbol correctamente al usar utilidades de línea de comandos es almacenar cada hash en formato binario y convertir a hexadecimal solamente en el último paso. Si la versión hexadecimal de cualquier hash del árbol se combina o se convierte a algoritmo hash, se obtendrá un resultado incorrecto.

**a** Note

Los usuarios de Windows pueden utilizar el comando type en lugar de cat. OpenSSL está disponible para Windows en [OpenSSL.org.](https://www.openssl.org/source/)

Para calcular un algoritmo hash en árbol

1. Divida el archivo original en partes de 1 MiB, si no lo ha hecho aún.

```
$ split --bytes=1048576 --verbose largefile chunk
creating file `chunkaa'
creating file `chunkab'
creating file `chunkac'
```
2. Calcule y almacene el hash SHA-256 binario de cada fragmento.

```
$ openssl dgst -sha256 -binary chunkaa > hash1
$ openssl dgst -sha256 -binary chunkab > hash2
$ openssl dgst -sha256 -binary chunkac > hash3
```
3. Combine los dos primeros hashes y tome el hash binario del resultado.

```
$ cat hash1 hash2 > hash12
$ openssl dgst -sha256 -binary hash12 > hash12hash
```
4. Combine el hash principal de los fragmentos aa y ab con el hash del fragmento ac y cree un hash del resultado, esta vez con formato hexadecimal. Almacene el resultado en una variable de shell.

```
$ cat hash12hash hash3 > hash123
$ openssl dgst -sha256 hash123
SHA256(hash123)= 9628195fcdbcbbe76cdde932d4646fa7de5f219fb39823836d81f0cc0e18aa67
$ TREEHASH=9628195fcdbcbbe76cdde932d4646fa7de5f219fb39823836d81f0cc0e18aa67
```
Por último, complete la carga con el comando [complete-multipart-upload](https://awscli.amazonaws.com/v2/documentation/api/latest/reference/glacier/complete-multipart-upload.html), que toma el tamaño del archivo original en bytes, el valor final del algoritmo hash en árbol en formato hexadecimal, su ID de cuenta y el nombre del almacén.

```
$ aws glacier complete-multipart-upload --checksum $TREEHASH --archive-size 3145728 --
upload-id $UPLOADID --account-id - --vault-name myvault
{ 
     "archiveId": "d3AbWhE0YE1m6f_fI1jPG82F8xzbMEEZmrAlLGAAONJAzo5QdP-
N83MKqd96Unspoa5H5lItWX-sK8-QS0ZhwsyGiu9-R-
kwWUyS1dSBlmgPPWkEbeFfqDSav053rU7FvVLHfRc6hg", 
     "checksum": "9628195fcdbcbbe76cdde932d4646fa7de5f219fb39823836d81f0cc0e18aa67", 
     "location": "/123456789012/vaults/myvault/archives/
d3AbWhE0YE1m6f_fI1jPG82F8xzbMEEZmrAlLGAAONJAzo5QdP-N83MKqd96Unspoa5H5lItWX-sK8-
QS0ZhwsyGiu9-R-kwWUyS1dSBlmgPPWkEbeFfqDSav053rU7FvVLHfRc6hg"
}
```
También puede comprobar el estado del almacén con el comando [describe-vault](https://awscli.amazonaws.com/v2/documentation/api/latest/reference/glacier/describe-vault.html).

```
$ aws glacier describe-vault --account-id - --vault-name myvault
{ 
     "SizeInBytes": 3178496, 
     "VaultARN": "arn:aws:glacier:us-west-2:123456789012:vaults/myvault", 
     "LastInventoryDate": "2018-12-07T00:26:19.028Z", 
     "NumberOfArchives": 1, 
     "CreationDate": "2018-12-06T21:23:45.708Z", 
     "VaultName": "myvault"
```
#### }

## **a** Note

El estado del almacén se actualiza una vez al día. Consulte [Trabajar con almacenes](https://docs.aws.amazon.com/amazonglacier/latest/dev/working-with-vaults.html) para obtener más información.

Ahora puede quitar sin problemas el fragmento y los archivos hash que ha creado.

\$ **rm chunk\* hash\***

Para obtener más información sobre las cargas multiparte, consulte las secciones [Carga de archivos](https://docs.aws.amazon.com/amazonglacier/latest/dev/uploading-archive-mpu.html) [grandes por partes](https://docs.aws.amazon.com/amazonglacier/latest/dev/uploading-archive-mpu.html) y [Cálculo de sumas de comprobación](https://docs.aws.amazon.com/amazonglacier/latest/dev/checksum-calculations.html) en la Guía para desarrolladores de Amazon S3 Glacier.

# <span id="page-346-0"></span>Recursos

referencia de AWS CLI:

- [aws glacier](https://awscli.amazonaws.com/v2/documentation/api/latest/reference/glacier/index.html)
- [aws glacier complete-multipart-upload](https://awscli.amazonaws.com/v2/documentation/api/latest/reference/glacier/complete-multipart-upload.html)
- [aws glacier create-vault](https://awscli.amazonaws.com/v2/documentation/api/latest/reference/glacier/create-vault.html)
- [aws glacier describe-vault](https://awscli.amazonaws.com/v2/documentation/api/latest/reference/glacier/describe-vault.html)
- [aws glacier initiate-multipart-upload](https://awscli.amazonaws.com/v2/documentation/api/latest/reference/glacier/initiate-multipart-upload.html)

# Referencia de servicio:

- [Guía para desarrolladores de Amazon S3 Glacier](https://docs.aws.amazon.com/amazonglacier/latest/dev/)
- [Carga de archivos grandes por partes](https://docs.aws.amazon.com/amazonglacier/latest/dev/uploading-archive-mpu.html) en la Guía para desarrolladores de Amazon S3 Glacier
- [Cálculo de sumas de comprobación](https://docs.aws.amazon.com/amazonglacier/latest/dev/checksum-calculations.html) en la Guía para desarrolladores de Amazon S3 Glacier
- [Uso de almacenes](https://docs.aws.amazon.com/amazonglacier/latest/dev/working-with-vaults.html) en la Guía para desarrolladores de Amazon S3 Glacier

# Utilizar AWS Identity and Access Management desde la AWS CLI

Introducción a AWS Identity and Access Management

[Introducción a AWS Identity and Access Management](https://www.youtube-nocookie.com/embed/Ul6FW4UANGc)

Puede obtener acceso a las características de AWS Identity and Access Management (IAM) con la AWS Command Line Interface (AWS CLI). Para mostrar los comandos de la AWS CLI para IAM, utilice el siguiente comando.

**aws iam help**

En este tema se muestran ejemplos de comandos de la AWS CLI que realizan tareas comunes para IAM.

Antes de ejecutar los comandos, defina sus credenciales predeterminadas. Para obtener más información, consulte [Configure el AWS CLI.](#page-98-0)

Para obtener más información sobre el servicio IAM, consulte la [Guía del usuario de AWS Identity](https://docs.aws.amazon.com/IAM/latest/UserGuide/introduction.html)  [and Access Management](https://docs.aws.amazon.com/IAM/latest/UserGuide/introduction.html).

Temas

- [Crear usuarios y grupos de IAM](#page-347-0)
- [Asociar una política administrada de IAM a un usuario](#page-349-0)
- [Establecer una contraseña inicial para un usuario de IAM](#page-350-0)
- [Creación de una clave de acceso para un usuario de IAM](#page-351-0)

<span id="page-347-0"></span>Crear usuarios y grupos de IAM

En este tema, se describe cómo se usan los comandos de la AWS Command Line Interface (AWS CLI) para crear un nuevo grupo de AWS Identity and Access Management (IAM) y un nuevo usuario, y cómo se añade el usuario al grupo. Para obtener más información sobre el servicio IAM, consulte la [Guía del usuario de AWS Identity and Access Management.](https://docs.aws.amazon.com/IAM/latest/UserGuide/introduction.html)

Antes de ejecutar los comandos, defina sus credenciales predeterminadas. Para obtener más información, consulte [Configure el AWS CLI.](#page-98-0)

#### Para crear un grupo y añadirle un usuario

1. Utilice el comando [create-group](https://awscli.amazonaws.com/v2/documentation/api/latest/reference/iam/create-group.html) para crear el grupo.

```
$ aws iam create-group --group-name MyIamGroup
{ 
     "Group": { 
         "GroupName": "MyIamGroup", 
         "CreateDate": "2018-12-14T03:03:52.834Z", 
         "GroupId": "AGPAJNUJ2W4IJVEXAMPLE", 
         "Arn": "arn:aws:iam::123456789012:group/MyIamGroup", 
         "Path": "/" 
     }
}
```
2. Use el comando [create-user](https://awscli.amazonaws.com/v2/documentation/api/latest/reference/iam/create-user.html) para crear el usuario.

```
$ aws iam create-user --user-name MyUser
{ 
     "User": { 
         "UserName": "MyUser", 
         "Path": "/", 
         "CreateDate": "2018-12-14T03:13:02.581Z", 
         "UserId": "AIDAJY2PE5XUZ4EXAMPLE", 
         "Arn": "arn:aws:iam::123456789012:user/MyUser" 
     }
}
```
3. Use el comando [add-user-to-group](https://awscli.amazonaws.com/v2/documentation/api/latest/reference/iam/add-user-to-group.html) para agregar el usuario al grupo.

\$ **aws iam add-user-to-group --user-name** *MyUser* **--group-name** *MyIamGroup*

4. Para verificar que el grupo MyIamGroup contiene MyUser, use el comando [get-group](https://awscli.amazonaws.com/v2/documentation/api/latest/reference/iam/get-group.html).

```
$ aws iam get-group --group-name MyIamGroup
\{ "Group": { 
         "GroupName": "MyIamGroup", 
         "CreateDate": "2018-12-14T03:03:52Z", 
         "GroupId": "AGPAJNUJ2W4IJVEXAMPLE", 
         "Arn": "arn:aws:iam::123456789012:group/MyIamGroup", 
         "Path": "/" 
     },
```

```
 "Users": [ 
         { 
              "UserName": "MyUser", 
              "Path": "/", 
              "CreateDate": "2018-12-14T03:13:02Z", 
              "UserId": "AIDAJY2PE5XUZ4EXAMPLE", 
              "Arn": "arn:aws:iam::123456789012:user/MyUser" 
         } 
     ], 
     "IsTruncated": "false"
}
```
<span id="page-349-0"></span>Asociar una política administrada de IAM a un usuario

En este tema, se describe cómo se utilizan los comandos de la AWS Command Line Interface (AWS CLI) para asociar una política de AWS Identity and Access Management (IAM) a un usuario. La política de este ejemplo ofrece al usuario "Power User Access" (acceso avanzado). Para obtener más información sobre el servicio IAM, consulte la [Guía del usuario de AWS Identity and Access](https://docs.aws.amazon.com/IAM/latest/UserGuide/introduction.html)  [Management](https://docs.aws.amazon.com/IAM/latest/UserGuide/introduction.html).

Antes de ejecutar los comandos, defina sus credenciales predeterminadas. Para obtener más información, consulte [Configure el AWS CLI.](#page-98-0)

Para asociar una política administrada de IAM a un usuario

1. Determine el nombre de recurso de Amazon (ARN) de la política que desea asociar. El siguiente comando usa list-policies para buscar el ARN de la política con el nombre PowerUserAccess. A continuación, almacena dicho ARN en una variable de entorno.

```
$ export POLICYARN=$(aws iam list-policies --query 'Policies[?
PolicyName==`PowerUserAccess`].{ARN:Arn}' --output text) ~
$ echo $POLICYARN
arn:aws:iam::aws:policy/PowerUserAccess
```
2. Para adjuntar la política, utilice el comando [attach-user-policy](https://awscli.amazonaws.com/v2/documentation/api/latest/reference/iam/attach-user-policy.html) y haga referencia a la variable de entorno que contiene el ARN de política.

\$ **aws iam attach-user-policy --user-name** *MyUser* **--policy-arn \$***POLICYARN*

3. Verifique que la política se ha adjuntado al usuario ejecutando el comando [list-attached](https://awscli.amazonaws.com/v2/documentation/api/latest/reference/iam/list-attached-user-policies.html)[user-policies](https://awscli.amazonaws.com/v2/documentation/api/latest/reference/iam/list-attached-user-policies.html).

```
$ aws iam list-attached-user-policies --user-name MyUser
{ 
     "AttachedPolicies": [ 
          { 
              "PolicyName": "PowerUserAccess", 
              "PolicyArn": "arn:aws:iam::aws:policy/PowerUserAccess" 
         } 
    \mathbf{I}}
```
Para obtener más información, consulte [Recursos de administración de acceso](https://docs.aws.amazon.com/IAM/latest/UserGuide/policies-additional-resources.html). Este tema incluye vínculos a información general sobre permisos y políticas, además de vínculos a ejemplos de políticas para obtener acceso a Amazon S3, Amazon EC2 y otros servicios.

<span id="page-350-0"></span>Establecer una contraseña inicial para un usuario de IAM

En este tema, se describe cómo se utilizan los comandos de la AWS Command Line Interface (AWS CLI) para configurar la contraseña inicial de un usuario de AWS Identity and Access Management (IAM). Para obtener más información sobre el servicio IAM, consulte la [Guía del usuario de AWS](https://docs.aws.amazon.com/IAM/latest/UserGuide/introduction.html)  [Identity and Access Management](https://docs.aws.amazon.com/IAM/latest/UserGuide/introduction.html).

Antes de ejecutar los comandos, defina sus credenciales predeterminadas. Para obtener más información, consulte [Configure el AWS CLI.](#page-98-0)

El comando siguiente utiliza [create-login-profile](https://awscli.amazonaws.com/v2/documentation/api/latest/reference/iam/create-login-profile.html) para configurar una contraseña inicial en el usuario especificado. Cuando el usuario inicia sesión por primera vez, se le solicitará que cambie la contraseña y elija una que solo él conozca.

```
$ aws iam create-login-profile --user-name MyUser --password My!User1Login8P@ssword --
password-reset-required
{ 
     "LoginProfile": { 
         "UserName": "MyUser", 
         "CreateDate": "2018-12-14T17:27:18Z", 
         "PasswordResetRequired": true 
     }
}
```
Puede usar el comando update-login-profile para cambiar la contraseña de un usuario.

\$ **aws iam update-login-profile --user-name** *MyUser* **--password** *My!User1ADifferentP@ssword*

<span id="page-351-0"></span>Creación de una clave de acceso para un usuario de IAM

En este tema se describe cómo se utilizan los comandos de AWS Command Line Interface (AWS CLI) para crear un conjunto de claves de acceso para un usuario de AWS Identity and Access Management (IAM). Para obtener más información sobre el servicio IAM, consulte la [Guía del usuario](https://docs.aws.amazon.com/IAM/latest/UserGuide/introduction.html)  [de AWS Identity and Access Management.](https://docs.aws.amazon.com/IAM/latest/UserGuide/introduction.html)

Antes de ejecutar los comandos, defina sus credenciales predeterminadas. Para obtener más información, consulte [Configure el AWS CLI.](#page-98-0)

Puede utilizar el comando [create-access-key](https://awscli.amazonaws.com/v2/documentation/api/latest/reference/iam/create-access-key.html) para crear una clave de acceso para un usuario. Una clave de acceso es un conjunto de credenciales de seguridad que se compone de un ID de clave de acceso y una clave secreta.

Un usuario solo puede crear dos claves de acceso al mismo tiempo. Si intenta crear un tercer conjunto, el comando devuelve un error LimitExceeded.

```
$ aws iam create-access-key --user-name MyUser
{ 
     "AccessKey": { 
         "UserName": "MyUser", 
         "AccessKeyId": "AKIAIOSFODNN7EXAMPLE", 
         "Status": "Active", 
         "SecretAccessKey": "wJalrXUtnFEMI/K7MDENG/bPxRfiCYEXAMPLEKEY", 
         "CreateDate": "2018-12-14T17:34:16Z" 
     }
}
```
Utilice el comando [delete-access-key](https://awscli.amazonaws.com/v2/documentation/api/latest/reference/iam/delete-access-key.html) para eliminar una clave de acceso para un usuario. Especifique la clave de acceso que quiera eliminar mediante el ID de clave de acceso.

\$ **aws iam delete-access-key --user-name** *MyUser* **--access-key-id AKIAIOSFODNN7EXAMPLE**

# Usar Amazon S3 con la AWS CLI

Una introducción a Amazon Simple Storage Service (Amazon S3)

[Introducción a Amazon Simple Storage Service \(Amazon S3\): almacenamiento en la nube en](https://www.youtube-nocookie.com/embed/77lMCiiMilo) [AWS](https://www.youtube-nocookie.com/embed/77lMCiiMilo)

Para obtener acceso a las características de Amazon Simple Storage Service (Amazon S3), utilice la AWS Command Line Interface (AWS CLI). La AWS CLI ofrece dos niveles de comandos para obtener acceso a Amazon S3:

- s3: comandos de alto nivel que simplifican la realización de tareas comunes, como crear, manipular y eliminar objetos y buckets.
- s3api: expone el acceso directo a todas las operaciones de la API de Simple Storage Service (Amazon S3), lo que le permite llevar a cabo operaciones avanzadas.

# Temas de esta guía:

- [Utilice comandos de alto nivel \(s3\) con AWS CLI](#page-352-0)
- [Usar comandos de nivel de API \(s3api\) con la AWS CLI](#page-365-0)
- [Ejemplo de scripting de operaciones de ciclo de vida de bucket de Amazon S3](#page-368-0)

# <span id="page-352-0"></span>Utilice comandos de alto nivel (s3) con AWS CLI

En este tema se describe alguno de los comandos que puede utilizar para administrar los buckets y los objetos de Simple Storage Service (Amazon S3) a través de comandos [aws s3](https://awscli.amazonaws.com/v2/documentation/api/latest/reference/s3/index.html) en AWS CLI. Para ver los comandos que no se tratan en este tema y ejemplos de comandos adicionales, consulte los comandos de [aws s3](https://awscli.amazonaws.com/v2/documentation/api/latest/reference/s3/index.html) en la Referencia de AWS CLI .

Los comandos de aws s3 de alto nivel simplifican la administración de objetos de Amazon S3. Estos comandos le permiten administrar el contenido de Amazon S3 dentro de sí mismo y con directorios locales.

#### Temas

- [Requisitos previos](#page-353-0)
- [Antes de comenzar](#page-353-1)
- [Crear un bucket](#page-354-0)
- [Lista de buckets y objetos](#page-355-0)
- [Eliminar buckets](#page-356-0)
- [Eliminar objetos](#page-356-1)
- [Mover objetos](#page-357-0)
- [Copia de objetos](#page-358-0)
- [Sincronización de objetos](#page-360-0)
- [Opciones utilizadas con frecuencia para los comandos s3](#page-362-0)
- [Recursos](#page-364-0)

# <span id="page-353-0"></span>Requisitos previos

Para ejecutar los comandos de s3, necesitará:

- Instalar y configurar la AWS CLI. Para obtener más información, consulte [the section called](#page-17-0) ["Instalar o actualizar"](#page-17-0) y [Credenciales de autenticación y acceso.](#page-179-0)
- El perfil que utilice debe tener permisos que permitan realizar las AWS operaciones de los ejemplos.
- Comprenda estos términos de Amazon S3:
	- Bucket: una carpeta de Amazon S3 de nivel superior.
	- Prefijo: una carpeta de Amazon S3 en un bucket.
	- Objeto: cualquier artículo alojado en un bucket de Amazon S3.

# <span id="page-353-1"></span>Antes de comenzar

En esta sección se describen algunas cosas que hay que tener en cuenta antes de utilizar los comandos de aws s3.

# Cargas de objetos grandes

Cuando utiliza comandos aws s3 para cargar objetos grandes en un bucket de Amazon S3, la AWS CLI automáticamente realiza una carga multiparte. Los errores de carga no pueden reanudarse cuando se usan estos comandos de aws s3.

Si la carga multiparte falla debido a un tiempo de espera, o si la cancelaste manualmente AWS CLI, AWS CLI se detiene la carga y se limpian los archivos que se hayan creado. Este proceso puede tardar varios minutos.

Si el proceso de carga o limpieza multiparte se cancela por un comando de cierre o un error del sistema, los archivos creados permanecen en el bucket de Amazon S3.

Propiedades de archivo y etiquetas en copias multiparte

Cuando utiliza la AWS CLI versión 1 de los comandos del espacio de aws s3 nombres para copiar un archivo de una ubicación de bucket de Amazon S3 a otra ubicación de bucket de Amazon S3 y esa operación utiliza una copia [multiparte, no se copia](https://docs.aws.amazon.com/AmazonS3/latest/dev/CopyingObjctsMPUapi.html) ninguna propiedad de archivo del objeto de origen en el objeto de destino.

De forma predeterminada, los comandos de la AWS CLI versión 2 del s3 espacio de nombres que realizan copias multiparte transfieren todas las etiquetas y el siguiente conjunto de propiedades de la copia de origen a la de destino: content-type content-languagecontentencoding,content-disposition,cache-control,expires, ymetadata.

Esto puede provocar llamadas de AWS API adicionales al punto de conexión Amazon S3 que no se habrían realizado si hubiera utilizado la AWS CLI versión 1. Estos pueden incluir: HeadObject, GetObjectTagging y PutObjectTagging.

Si necesita cambiar este comportamiento predeterminado en los comandos de la AWS CLI versión 2, utilice el --copy-props parámetro para especificar una de las siguientes opciones:

- predeterminada: el valor predeterminado. Especifica que la copia incluye todas las etiquetas asociadas al objeto de origen y las propiedades abarcadas por el parámetro --metadatadirective utilizado para copias no multiparte: content-type, content-language, content-encoding, content-disposition, cache-control, expires y metadata.
- directiva de metadatos: especifica que la copia incluye solo las propiedades abarcadas por el parámetro --metadata-directive utilizado para copias no multiparte. No copia ninguna etiqueta.
- ninguno: especifica que la copia no incluye ninguna de las propiedades del objeto fuente.

# <span id="page-354-0"></span>Crear un bucket

Utilice el comando [s3 mb](https://awscli.amazonaws.com/v2/documentation/api/latest/reference/s3/mb.html) para crear un bucket. Los nombres de los buckets deben ser globalmente únicos (únicos en todo Amazon S3) y deben ser compatibles con DNS.

Los nombres de los buckets pueden contener minúsculas, números, guiones y puntos. Los nombres de los buckets solo pueden empezar y terminar con una letra o número, y no pueden contener un punto junto a un guion u otro punto.

**Sintaxis** 

```
$ aws s3 mb <target> [--options]
```
Ejemplos de s3 mb

En el siguiente ejemplo se crea el bucket s3://bucket-name.

\$ **aws s3 mb s3://***bucket-name*

<span id="page-355-0"></span>Lista de buckets y objetos

Para mostrar los buckets, carpetas u objetos, utilice el comando [s3 ls](https://awscli.amazonaws.com/v2/documentation/api/latest/reference/s3/ls.html). El uso del comando sin destino u opciones muestra todos los buckets.

**Sintaxis** 

```
$ aws s3 ls <target> [--options]
```
Para ver algunas opciones comunes que se pueden utilizar con este comando y ejemplos, consulte [Opciones utilizadas con frecuencia para los comandos s3](#page-362-0). Para ver una lista completa de las opciones disponibles, consulte [s3 ls](https://awscli.amazonaws.com/v2/documentation/api/latest/reference/s3/ls.html) en la Referencia de los comandos de AWS CLI .

Ejemplos de s3 ls

En el siguiente ejemplo se enumeran todos los buckets de Amazon S3.

```
$ aws s3 ls
2018-12-11 17:08:50 my-bucket
2018-12-14 14:55:44 my-bucket2
```
El siguiente comando muestra todos los objetos y prefijos de un bucket. En este resultado de ejemplo, el prefijo example/ tiene un archivo llamado MyFile1.txt.

```
$ aws s3 ls s3://bucket-name
                             PRE example/
```
2018-12-04 19:05:48 3 MyFile1.txt

Para filtrar la salida por un prefijo específico, inclúyalo en el comando. El siguiente comando muestra los objetos en *bucket-name/example/* (es decir, los objetos que estén en *bucket-name* filtrados por el prefijo *example/*).

\$ **aws s3 ls** *s3://bucket-name/example/* 2018-12-06 18:59:32 3 MyFile1.txt

#### <span id="page-356-0"></span>Eliminar buckets

Para eliminar un bucket, utilice el comando [s3 rb](https://awscli.amazonaws.com/v2/documentation/api/latest/reference/s3/rb.html).

Sintaxis

```
$ aws s3 rb <target> [--options]
```
Ejemplos de s3 rb

En el siguiente ejemplo se quita el bucket s3://bucket-name.

\$ **aws s3 rb** *s3://bucket-name*

De forma predeterminada, el bucket debe estar vacío para que la operación se realice correctamente. Para eliminar un bucket que no esté vacío, debe incluir la opción --force. Si utiliza un bucket versionado que contenga objetos eliminados previamente, pero que se conservan, este comando no le permitirá eliminar el bucket. En primer lugar, debe eliminar todo el contenido.

El siguiente ejemplo elimina todos los objetos y los prefijos en el bucket, luego elimina el bucket.

\$ **aws s3 rb** *s3://bucket-name* **--force**

#### <span id="page-356-1"></span>Eliminar objetos

Para eliminar objetos en un bucket o en el directorio local, utilice el comando [s3 rm](https://awscli.amazonaws.com/v2/documentation/api/latest/reference/s3/rm.html).

**Sintaxis** 

```
$ aws s3 rm <target> [--options]
```
Para ver algunas opciones comunes que se pueden utilizar con este comando y ejemplos, consulte [Opciones utilizadas con frecuencia para los comandos s3](#page-362-0). Para ver una lista completa de opciones, consulte [s3 rm](https://awscli.amazonaws.com/v2/documentation/api/latest/reference/s3/rm.html) en la Referencia de los comandos de AWS CLI .

Ejemplos de s3 rm

En el siguiente ejemplo se elimina filename.txt de s3://bucket-name/example.

\$ **aws s3 rm s3://bucket-name/example/filename.txt**

En el siguiente ejemplo se eliminan todos los objetos de s3://bucket-name/example utilizando la opción --recursive.

\$ **aws s3 rm s3://bucket-name/example --recursive**

#### <span id="page-357-0"></span>Mover objetos

Use el comando s3 my para mover objetos de un bucket o un directorio local. El s3 my comando copia el objeto o archivo de origen en el destino especificado y, a continuación, elimina el objeto o archivo de origen.

**Sintaxis** 

```
$ aws s3 mv <source> <target> [--options]
```
Para ver algunas opciones comunes que se pueden utilizar con este comando y ejemplos, consulte [Opciones utilizadas con frecuencia para los comandos s3](#page-362-0). Para ver una lista completa de las opciones disponibles, consulte [s3 mv](https://awscli.amazonaws.com/v2/documentation/api/latest/reference/s3/mv.html) en la Referencia de los comandos de AWS CLI .

# **A** Warning

Si utiliza algún tipo de ARN de punto de acceso o alias de punto de acceso en sus URI de origen o destino de Amazon S3, debe tener especial cuidado de que los URI de Amazon S3 de origen y destino se resuelvan en diferentes buckets subyacentes. Si los buckets de origen y destino son los mismos, el archivo u objeto de origen se puede mover a sí mismo, lo que puede provocar la eliminación accidental del archivo u objeto de origen. Para comprobar que los depósitos de origen y destino no son los mismos, utilice el --validate-same-s3 paths parámetro o defina la variable [AWS\\_CLI\\_S3\\_MV\\_VALIDATE\\_SAME\\_S3\\_PATHS](#page-139-0) de entorno en. true

# Ejemplos de s3 mv

En el siguiente ejemplo se mueven todos los objetos de s3://bucket-name/example a s3:// my-bucket/.

\$ **aws s3 mv s3://bucket-name/example s3://my-bucket/**

En el siguiente ejemplo se mueve un archivo local del directorio de trabajo actual al bucket de Amazon S3 con el comando de s3 mv.

```
$ aws s3 mv filename.txt s3://bucket-name
```
En el siguiente ejemplo se mueve un archivo del bucket de Amazon S3 a su directorio de trabajo actual, donde ./ especifica su directorio de trabajo actual.

\$ **aws s3 mv s3://bucket-name/filename.txt ./**

<span id="page-358-0"></span>Copia de objetos

Use el comando [s3 cp](https://awscli.amazonaws.com/v2/documentation/api/latest/reference/s3/cp.html) para copiar objetos de un bucket o un directorio local.

**Sintaxis** 

```
$ aws s3 cp <source> <target> [--options]
```
Puede usar el parámetro guión para el streaming de archivos a la entrada estándar (stdin) o salida estándar (stdout).

# **A** Warning

Si lo está utilizando PowerShell, el shell podría alterar la codificación de un CRLF, añadir un CRLF a la entrada o salida canalizada o redirigir la salida.

El comando s3 cp utiliza la siguiente sintaxis para cargar una secuencia de archivos desde stdin hasta un bucket especificado.

**Sintaxis** 

```
$ aws s3 cp - <target> [--options]
```
El comando s3 cp utiliza la siguiente sintaxis para descargar una secuencia de archivos de Amazon S3 para stdout.

#### **Sintaxis**

\$ **aws s3 cp <target> [--options] -**

Para ver algunas opciones comunes que se pueden utilizar con este comando y ejemplos, consulte [Opciones utilizadas con frecuencia para los comandos s3](#page-362-0). Para ver una lista completa de opciones, consulte [s3 cp](https://awscli.amazonaws.com/v2/documentation/api/latest/reference/s3/cp.html) en la Referencia de los comandos de AWS CLI .

Ejemplos de **s3 cp**

El siguiente ejemplo copia todos los registros de s3://bucket-name/example a s3://mybucket/.

\$ **aws s3 cp s3://bucket-name/example s3://my-bucket/**

En el siguiente ejemplo se copian un archivo local del directorio de trabajo actual en el bucket de Amazon S3 con els3 cpcomando.

\$ **aws s3 cp filename.txt s3://bucket-name**

En el siguiente ejemplo se copia un archivo de su bucket de Amazon S3 en su directorio de trabajo actual, donde ./ especifica su directorio de trabajo actual.

\$ **aws s3 cp s3://bucket-name/filename.txt ./**

En el siguiente ejemplo se utiliza la repetición para transmitir el texto "hola mundo" al archivo s3:// bucket-name/filename.txt.

\$ **echo "hello world" | aws s3 cp - s3://bucket-name/filename.txt**

En el ejemplo siguiente se transmite el archivo s3://bucket-name/filename.txt a stdout y se imprime el contenido en la consola.

```
$ aws s3 cp s3://bucket-name/filename.txt -
hello world
```
En el siguiente ejemplo se transmiten los contenidos de s3://bucket-name/pre a stdout, se utiliza el comando bzip2 para comprimir los archivos y se carga el nuevo archivo comprimido llamado key.bz2 a s3://bucket-name.

\$ **aws s3 cp s3://bucket-name/pre - | bzip2 --best | aws s3 cp - s3://bucket-name/ key.bz2**

#### Sincronización de objetos

El comando s<sup>3</sup> sync sincroniza el contenido de un bucket y un directorio o los contenidos de dos buckets. Normalmente, s3 sync copia archivos u objetos que estén desactualizados o que falten entre el origen y el destino. Sin embargo, también puede introducir la opción --delete para quitar archivos u objetos desde el destino que no se encuentran en el origen.

**Sintaxis** 

\$ **aws s3 sync <source> <target> [--options]**

Para ver algunas opciones comunes que se pueden utilizar con este comando y ejemplos, consulte [Opciones utilizadas con frecuencia para los comandos s3](#page-362-0). Para ver una lista completa de opciones, consulte [s3 sync](https://awscli.amazonaws.com/v2/documentation/api/latest/reference/s3/sync.html) en la Referencia de los comandos de AWS CLI .

Ejemplos de sincronización de s3

En el siguiente ejemplo se sincroniza el contenido de un prefijo Amazon S3 llamado ruta en el bucket denominado my-bucket con el directorio activo actual.

s3 sync actualiza los archivos que tengan un tamaño o tiempo de modificación diferente que los archivos con el mismo nombre en el destino. La salida muestra las operaciones específica realizadas durante la sincronización. Observe que la operación sincroniza de forma recursiva el subdirectorio MySubdirectory y su contenido con s3://my-bucket/path/MySubdirectory.

```
$ aws s3 sync . s3://my-bucket/path
upload: MySubdirectory\MyFile3.txt to s3://my-bucket/path/MySubdirectory/MyFile3.txt
upload: MyFile2.txt to s3://my-bucket/path/MyFile2.txt
upload: MyFile1.txt to s3://my-bucket/path/MyFile1.txt
```
En el siguiente ejemplo, que amplía el anterior, se muestra cómo funciona la opción --delete.

// Delete local file

```
$ rm ./MyFile1.txt
// Attempt sync without --delete option - nothing happens
$ aws s3 sync . s3://my-bucket/path
// Sync with deletion - object is deleted from bucket
$ aws s3 sync . s3://my-bucket/path --delete
delete: s3://my-bucket/path/MyFile1.txt
// Delete object from bucket
$ aws s3 rm s3://my-bucket/path/MySubdirectory/MyFile3.txt
delete: s3://my-bucket/path/MySubdirectory/MyFile3.txt
// Sync with deletion - local file is deleted
$ aws s3 sync s3://my-bucket/path . --delete
delete: MySubdirectory\MyFile3.txt
// Sync with Infrequent Access storage class
$ aws s3 sync . s3://my-bucket/path --storage-class STANDARD_IA
```
Cuando se utiliza la opción --delete, las opciones --exclude y --include pueden filtrar archivos u objetos para eliminarlos durante una operación de s3 sync. En este caso, la cadena del parámetro debe especificar qué archivos se deben excluir o incluir en la eliminación, en el contexto del directorio o bucket de destino. A continuación se muestra un ejemplo.

```
Assume local directory and s3://my-bucket/path currently in sync and each contains 3 
  files:
MyFile1.txt
MyFile2.rtf
MyFile88.txt
\mathbf{r}// Sync with delete, excluding files that match a pattern. MyFile88.txt is deleted, 
  while remote MyFile1.txt is not.
$ aws s3 sync . s3://my-bucket/path --delete --exclude "path/MyFile?.txt"
delete: s3://my-bucket/path/MyFile88.txt
\mathbf{I} , \mathbf{I} , \mathbf{I}// Sync with delete, excluding MyFile2.rtf - local file is NOT deleted
$ aws s3 sync s3://my-bucket/path . --delete --exclude "./MyFile2.rtf"
download: s3://my-bucket/path/MyFile1.txt to MyFile1.txt
\mathbf{r}
```

```
// Sync with delete, local copy of MyFile2.rtf is deleted
$ aws s3 sync s3://my-bucket/path . --delete
delete: MyFile2.rtf
```
<span id="page-362-0"></span>Opciones utilizadas con frecuencia para los comandos s3

Las siguientes opciones se utilizan con frecuencia para los comandos descritos en este tema. Para obtener una lista completa de las opciones que puede utilizar en un comando, consulte el comando específico en la guía de referencia de la [AWS CLI versión 2](https://awscli.amazonaws.com/v2/documentation/api/latest/reference/index.html) de la .

acl

s3 sync y s3 cp pueden utilizar la opción --acl. Esto le permite configurar los permisos de acceso para archivos copiados en Amazon S3. La opción --acl admite los valores private, public-read y public-read-write. Para obtener más información, consulte la sección [ACL](https://docs.aws.amazon.com/AmazonS3/latest/dev/acl-overview.html#canned-acl) [predefinidas](https://docs.aws.amazon.com/AmazonS3/latest/dev/acl-overview.html#canned-acl) en la Guía del usuario de Amazon Simple Storage Service.

\$ **aws s3 sync . s3://my-bucket/path --acl public-read**

excluya

Cuando utiliza el comando s3 cp, s3 mv, s3 sync o s3 rm, puede filtrar los resultados mediante la opción --exclude o --include. La opción --exclude establece reglas para excluir únicamente objetos del comando y las opciones se aplican en el orden especificado. Esto se muestra en el siguiente ejemplo.

```
Local directory contains 3 files:
MyFile1.txt
MyFile2.rtf
MyFile88.txt
// Exclude all .txt files, resulting in only MyFile2.rtf being copied
$ aws s3 cp . s3://my-bucket/path --exclude "*.txt"
// Exclude all .txt files but include all files with the "MyFile*.txt" format, 
  resulting in, MyFile1.txt, MyFile2.rtf, MyFile88.txt being copied
$ aws s3 cp . s3://my-bucket/path --exclude "*.txt" --include "MyFile*.txt"
// Exclude all .txt files, but include all files with the "MyFile*.txt" format, 
  but exclude all files with the "MyFile?.txt" format resulting in, MyFile2.rtf and
```
MyFile88.txt being copied

```
$ aws s3 cp . s3://my-bucket/path --exclude "*.txt" --include "MyFile*.txt" --
exclude "MyFile?.txt"
```
incluir

Cuando utiliza el comando s3 cp, s3 mv, s3 sync o s3 rm, puede filtrar los resultados utilizando la opción --exclude o --include. La opción --include establece reglas para incluir únicamente objetos específicos para el comando y las opciones se aplican en el orden especificado. Esto se muestra en el siguiente ejemplo.

```
Local directory contains 3 files:
MyFile1.txt
MyFile2.rtf
MyFile88.txt
// Include all .txt files, resulting in MyFile1.txt and MyFile88.txt being copied
$ aws s3 cp . s3://my-bucket/path --include "*.txt"
// Include all .txt files but exclude all files with the "MyFile*.txt" format, 
  resulting in no files being copied
$ aws s3 cp . s3://my-bucket/path --include "*.txt" --exclude "MyFile*.txt"
// Include all .txt files, but exclude all files with the "MyFile*.txt" format, but 
  include all files with the "MyFile?.txt" format resulting in MyFile1.txt being 
  copied
$ aws s3 cp . s3://my-bucket/path --include "*.txt" --exclude "MyFile*.txt" --
include "MyFile?.txt"
```
#### concesión

Los comandos s3 cp, s3 mv y s3 sync incluyen una opción --grants que puede usar para conceder permisos sobre el objeto a usuarios o grupos específicos. Configure la opción --grants para obtener una lista de permisos mediante la siguiente sintaxis. Reemplace Permission, Grantee\_Type y Grantee\_ID por sus propios valores.

#### **Sintaxis**

```
--grants Permission=Grantee_Type=Grantee_ID
          [Permission=Grantee_Type=Grantee_ID ...]
```
Cada valor contiene los siguientes elementos:

- *Permiso*: especifica los permisos concedidos. Se puede establecer en read, readacl, writeacl o full.
- *Tipo de beneficiario*: especifica cómo identificar al beneficiario. Se puede establecer en uri, emailaddress o id.
- *Grantee\_ID*: especifica el beneficiario del permiso según *Grantee\_Type*.
	- uri: URI del grupo. Para obtener más información, consulte la sección  $i$  Quién es un [beneficiario?](https://docs.aws.amazon.com/AmazonS3/latest/dev/ACLOverview.html#SpecifyingGrantee)
	- emailaddress: dirección de correo electrónico de la cuenta.
	- id: ID canónico de la cuenta.

Para obtener más información acerca de cómo controlar el acceso a Amazon S3, consulte la sección de [Control de acceso](https://docs.aws.amazon.com/AmazonS3/latest/dev/UsingAuthAccess.html).

En el siguiente ejemplo se copia un objeto en un bucket. Concede permisos read sobre el objeto a todos los usuarios y permisos full (read, readacl y writeacl) a la cuenta asociada con user@example.com.

```
$ aws s3 cp file.txt s3://my-bucket/ --grants read=uri=http://acs.amazonaws.com/
groups/global/AllUsers full=emailaddress=user@example.com
```
También puede especificar una clase de almacenamiento no predeterminada (REDUCED\_REDUNDANCY o STANDARD\_IA) para los objetos que se cargan en Amazon S3. Para ello, utilice la opción --storage-class.

\$ **aws s3 cp file.txt s3://my-bucket/** *--storage-class REDUCED\_REDUNDANCY*

### recursive

Cuando use esta opción, el comando se ejecuta en todos los objetos o archivos del directorio especificado o con el prefijo indicado. En el siguiente ejemplo se elimina s3://my-bucket/ path y todos sus contenidos.

\$ **aws s3 rm s3://my-bucket/path --recursive**

#### Recursos

AWS CLI referencia:

- [aws s3](https://awscli.amazonaws.com/v2/documentation/api/latest/reference/s3/index.html)
- [aws s3 cp](https://awscli.amazonaws.com/v2/documentation/api/latest/reference/s3/cp.html)
- [aws s3 mb](https://awscli.amazonaws.com/v2/documentation/api/latest/reference/s3/mb.html)
- [aws s3 mv](https://awscli.amazonaws.com/v2/documentation/api/latest/reference/s3/mv.html)
- [aws s3 ls](https://awscli.amazonaws.com/v2/documentation/api/latest/reference/s3/ls.html)
- [aws s3 rb](https://awscli.amazonaws.com/v2/documentation/api/latest/reference/s3/rb.html)
- [aws s3 rm](https://awscli.amazonaws.com/v2/documentation/api/latest/reference/s3/rm.html)
- [aws s3 sync](https://awscli.amazonaws.com/v2/documentation/api/latest/reference/s3/sync.html)

Referencia de servicio:

- [Cómo trabajar con buckets de Amazon S3](https://docs.aws.amazon.com/AmazonS3/latest/dev/UsingBucket.html) en la Guía del usuario de Amazon Simple Storage **Service**
- [Cómo trabajar con objetos de Amazon S3](https://docs.aws.amazon.com/AmazonS3/latest/dev/UsingObjects.html) en la Guía del usuario de Amazon Simple Storage Service
- [Cómo listar jerárquico las claves utilizando un prefijo y un delimitador](https://docs.aws.amazon.com/AmazonS3/latest/dev/ListingKeysHierarchy.html) en la Guía del usuario de Amazon Simple Storage Service
- [Anule las cargas de varias partes a un bucket de S3 utilizando la AWS SDK for .NET \(nivel inferior\)](https://docs.aws.amazon.com/AmazonS3/latest/dev/LLAbortMPUnet.html) [de la Guía del usuario de](https://docs.aws.amazon.com/AmazonS3/latest/dev/LLAbortMPUnet.html) Amazon Simple Storage Service

Usar comandos de nivel de API (s3api) con la AWS CLI

Los comandos de nivel de API (incluidos en el conjunto de comandos de s3api) proporcionan acceso directo a las API de Amazon Simple Storage Service (Amazon S3) y permiten realizar algunas operaciones no expuestas en los comandos de s3 de alto nivel. Estos comandos son el equivalente de los otros servicios de AWS que proporcionan acceso de nivel de API a la funcionalidad de los servicios. Para obtener más información acerca de los comandos s3, consulte [Utilice comandos de alto nivel \(s3\) con AWS CLI](#page-352-0)

En este tema, se incluyen ejemplos en los que se muestra cómo se usan los comandos de más bajo nivel que se asignan a las API de Amazon S3. Además, puede encontrar ejemplos para cada comando de API de S3 en la sección s3api de la [AWS CLIguía de referencia de versión 2](https://awscli.amazonaws.com/v2/documentation/api/latest/reference/s3api/index.html).

Temas

- [Requisitos previos](#page-366-0)
- [Aplicación de una ACL personalizada](#page-366-1)
- [Configuración de una política de registro](#page-367-0)
- **[Recursos](#page-368-0)**

## <span id="page-366-0"></span>Requisitos previos

Para ejecutar los comandos de s3api, debe:

- Instalar y configurar la AWS CLI. Para más información, consulte [the section called "Instalar o](#page-17-0)  [actualizar"](#page-17-0) y [Credenciales de autenticación y acceso](#page-179-0).
- El perfil que utilice debe tener permisos que permitan que se realicen las operaciones de la AWS mediante ejemplos.
- Comprenda estos términos de Amazon S3:
	- Bucket: una carpeta de Amazon S3 de nivel superior.
	- Prefijo: una carpeta de Amazon S3 en un bucket.
	- Objeto: cualquier artículo alojado en un bucket de Amazon S3.

#### <span id="page-366-1"></span>Aplicación de una ACL personalizada

Con los comandos de alto nivel, puede utilizar la opción --acl para aplicar las listas de control de acceso (ACL) predefinidas en objetos de Amazon S3. Sin embargo, no puede usar ese comando para establecer ACL en todo el bucket. Sin embargo, puede hacerlo con el comando de nivel de API [put-bucket-acl](https://awscli.amazonaws.com/v2/documentation/api/latest/reference/s3api/put-bucket-acl.html).

En el siguiente ejemplo se muestra cómo conceder control total a dos usuarios de AWS (user1@example.com y user2@example.com) y permisos de lectura a todos los usuarios. El identificador para "everyone" (todos) proviene de un URI especial que se pasa como parámetro.

```
$ aws s3api put-bucket-acl --bucket MyBucket --grant-full-control 
  'emailaddress="user1@example.com",emailaddress="user2@example.com"' --grant-read 
  'uri="http://acs.amazonaws.com/groups/global/AllUsers"'
```
Para obtener más información acerca de cómo construir las ACL, consulte [PUT Bucket acl](https://docs.aws.amazon.com/AmazonS3/latest/API/RESTBucketPUTacl.html) en la Referencia de la API de Amazon Simple Storage Service. Los comandos ACL de s3api en la CLI, como put-bucket-acl, usan la misma [notación abreviada de argumentos](https://docs.aws.amazon.com/cli/latest/userguide/cli-usage-shorthand.html).

<span id="page-367-0"></span>Configuración de una política de registro

El comando de la API put-bucket-logging configura una política de registro del bucket.

En el siguiente ejemplo, se concede al usuario de AWS user@example.com control total sobre los archivos de registro, y todos los usuarios tendrán acceso de lectura a ellos. Tenga en cuenta que el comando put-bucket-acl también es necesario para conceder al sistema de entrega de registros de Amazon S3 (especificado por un URI) los permisos necesarios para leer y escribir los registros en el bucket.

```
$ aws s3api put-bucket-acl --bucket MyBucket --grant-read-acp 'URI="http://
acs.amazonaws.com/groups/s3/LogDelivery"' --grant-write 'URI="http://acs.amazonaws.com/
groups/s3/LogDelivery"'
$ aws s3api put-bucket-logging --bucket MyBucket --bucket-logging-status file://
logging.json
```
El archivo logging. json del comando anterior contiene lo siguiente.

```
{ 
   "LoggingEnabled": { 
     "TargetBucket": "MyBucket", 
     "TargetPrefix": "MyBucketLogs/", 
     "TargetGrants": [ 
        { 
          "Grantee": { 
             "Type": "AmazonCustomerByEmail", 
            "EmailAddress": "user@example.com" 
          }, 
          "Permission": "FULL_CONTROL" 
        }, 
        { 
          "Grantee": { 
             "Type": "Group", 
            "URI": "http://acs.amazonaws.com/groups/global/AllUsers" 
          }, 
          "Permission": "READ" 
        } 
    \mathbf 1 }
}
```
# <span id="page-368-0"></span>Recursos

referencia de AWS CLI:

- [aws s3api](https://awscli.amazonaws.com/v2/documentation/api/latest/reference/s3api/index.html)
- [aws s3api put-bucket-acl](https://awscli.amazonaws.com/v2/documentation/api/latest/reference/s3api/put-bucket-acl.html)
- [aws s3api put-bucket-logging](https://awscli.amazonaws.com/v2/documentation/api/latest/reference/s3api/put-bucket-logging.html)

Referencia de servicio:

- [Cómo trabajar con buckets de Amazon S3](https://docs.aws.amazon.com/AmazonS3/latest/dev/UsingBucket.html) en la Guía del usuario de Amazon Simple Storage **Service**
- [Cómo trabajar con objetos de Amazon S3](https://docs.aws.amazon.com/AmazonS3/latest/dev/UsingObjects.html) en la Guía del usuario de Amazon Simple Storage Service
- [Cómo listar jerárquico las claves utilizando un prefijo y un delimitador](https://docs.aws.amazon.com/AmazonS3/latest/dev/ListingKeysHierarchy.html) en la Guía del usuario de Amazon Simple Storage Service
- [Cómo anular cargas multiparte a un bucket de S3 con AWS SDK for .NET \(bajo nivel\)](https://docs.aws.amazon.com/AmazonS3/latest/dev/LLAbortMPUnet.html) en la Guía del usuario de Amazon Simple Storage Service

# Ejemplo de scripting de operaciones de ciclo de vida de bucket de Amazon S3

En este tema se utiliza un ejemplo de scripting de Bash para las operaciones del ciclo de vida del bucket de Amazon S3 mediante la AWS Command Line Interface (AWS CLI). En este ejemplo de scripting se utiliza el conjunto de comandos de [aws s3api](https://awscli.amazonaws.com/v2/documentation/api/latest/reference/s3api/index.html). Los scripts de shell son programas diseñados para ejecutarse en una interfaz de línea de comandos.

Temas

- [Antes de comenzar](#page-368-1)
- [Acerca de este ejemplo](#page-369-0)
- **[Archivos](#page-370-0)**
- [Referencias](#page-370-1)

# <span id="page-368-1"></span>Antes de comenzar

Antes de que pueda ejecutar cualquiera de los siguientes ejemplos, se debe completar lo siguiente.

- Instalar y configurar la AWS CLI. Para más información, consulte [the section called "Instalar o](#page-17-0)  [actualizar"](#page-17-0) y [Credenciales de autenticación y acceso](#page-179-0).
- El perfil que utilice debe tener permisos que permitan que se realicen las operaciones de la AWS mediante ejemplos.
- Como práctica recomendada de AWS, conceda a este código privilegios mínimos o solo los permisos necesarios para llevar a cabo una tarea. Para obtener más información, consulte [Concesión de mínimos privilegios](https://docs.aws.amazon.com/IAM/latest/UserGuide/best-practices.html#grant-least-privilege) en la Guía del usuario de IAM.
- Este código no se ha probado en todas las regiones de AWS. Algunos servicios de AWS solo están disponibles en regiones específicas. Para obtener más información, consulte [Puntos de](https://docs.aws.amazon.com/general/latest/gr/aws-service-information.html)  [enlace de servicio y cuotas](https://docs.aws.amazon.com/general/latest/gr/aws-service-information.html) en la Guía de referencia general de AWS.
- La ejecución de este código puede resultar en cargos en su cuenta de AWS. Es su responsabilidad asegurarse de que los recursos creados por este script se eliminen cuando haya terminado con ellos.

El servicio Amazon S3 utiliza los siguientes términos:

- Bucket: una carpeta de Amazon S3 de nivel superior.
- Prefijo: una carpeta de Amazon S3 en un bucket.
- Objeto: cualquier artículo alojado en un bucket de Amazon S3.

# <span id="page-369-0"></span>Acerca de este ejemplo

En este ejemplo se muestra cómo interactuar con algunas de las operaciones básicas de Amazon S3 mediante un conjunto de funciones en archivos de script de shell. Las funciones se encuentran en el archivo de script de shell llamado bucket-operations.sh. Puede llamar a estas funciones en otro archivo. Cada archivo de script contiene comentarios que describen cada una de las funciones.

Para ver los resultados intermedios de cada paso, ejecute el script con un parámetro - i. Para ver el estado actual del bucket o su contenido, puede usar la consola de Amazon S3. El scripting solo pasa al siguiente paso cuando se pulsa Enter (Intro) en el símbolo del sistema.

Para obtener el ejemplo completo y los archivos de script descargables, consulte [Operaciones del](https://github.com/awsdocs/aws-doc-sdk-examples/tree/main/aws-cli/bash-linux/s3/bucket-lifecycle-operations)  [ciclo de vida de bucket de Amazon S3](https://github.com/awsdocs/aws-doc-sdk-examples/tree/main/aws-cli/bash-linux/s3/bucket-lifecycle-operations) en el Repositorio de ejemplos de código deAWS en GitHub.

#### <span id="page-370-0"></span>Archivos

El ejemplo contiene los siguientes archivos:

bucket-operations.sh

Este archivo de script principal puede obtenerse de otro archivo. Incluye funciones que realizan las siguientes tareas:

- Creación de un bucket y verificación de que existe
- Copia de un archivo desde el equipo local a un bucket
- Copia de un archivo desde una ubicación de bucket a otra ubicación de bucket
- Listado de contenidos de un bucket
- Eliminación a archivos desde un bucket
- Eliminar un bucket

Ver el código de [bucket-operations.sh](https://github.com/awsdocs/aws-doc-sdk-examples/blob/main/aws-cli/bash-linux/s3/bucket-lifecycle-operations/bucket_operations.sh) en GitHub.

## test-bucket-operations.sh

El archivo de script de shell test-bucket-operations.sh muestra cómo llamar a las funciones mediante el suministro de archivo bucket-operations.sh y el llamando a cada una de las funciones. Después de llamar a las funciones, el script de prueba elimina todos los recursos que creó.

Ver el código de [test-bucket-operations.sh](https://github.com/awsdocs/aws-doc-sdk-examples/blob/main/aws-cli/bash-linux/s3/bucket-lifecycle-operations/test_bucket_operations.sh) en GitHub.

# awsdocs-general.sh

El archivo de script awsdocs-general.sh contiene funciones de uso general utilizadas en ejemplos de código avanzados para la AWS CLI.

Ver el código de [awsdocs-general.sh](https://github.com/awsdocs/aws-doc-sdk-examples/blob/main/aws-cli/bash-linux/s3/bucket-lifecycle-operations/awsdocs_general.sh) en GitHub.

# <span id="page-370-1"></span>Referencias

referencia de AWS CLI:

- [aws s3api](https://awscli.amazonaws.com/v2/documentation/api/latest/reference/s3api/index.html)
- [aws s3api create-bucket](https://awscli.amazonaws.com/v2/documentation/api/latest/reference/s3api/create-bucket.html)
- [aws s3api copy-object](https://awscli.amazonaws.com/v2/documentation/api/latest/reference/s3api/copy-object.html)
- [aws s3api delete-bucket](https://awscli.amazonaws.com/v2/documentation/api/latest/reference/s3api/delete-bucket.html)
- [aws s3api delete-object](https://awscli.amazonaws.com/v2/documentation/api/latest/reference/s3api/delete-object.html)
- [aws s3api head-bucket](https://awscli.amazonaws.com/v2/documentation/api/latest/reference/s3api/head-bucket.html)
- [aws s3api list-objects](https://awscli.amazonaws.com/v2/documentation/api/latest/reference/s3api/list-objects.html)
- [aws s3api put-object](https://awscli.amazonaws.com/v2/documentation/api/latest/reference/s3api/put-object.html)

Otra referencia:

- [Cómo trabajar con buckets de Amazon S3](https://docs.aws.amazon.com/AmazonS3/latest/dev/UsingBucket.html) en la Guía del usuario de Amazon Simple Storage Service
- [Cómo trabajar con objetos de Amazon S3](https://docs.aws.amazon.com/AmazonS3/latest/dev/UsingObjects.html) en la Guía del usuario de Amazon Simple Storage Service
- Para ver y contribuir a SDK de AWS y a los ejemplos de código de la AWS CLI, consulte el [Repositorio de ejemplos de código de AWS](https://github.com/awsdocs/aws-doc-sdk-examples/) enGitHub.

# Usar Amazon SNS con la AWS CLI

Puede acceder a las características de Amazon Simple Notification Service (Amazon SNS) a través de AWS Command Line Interface (AWS CLI). Para mostrar la lista de los comandos de AWS CLI para Amazon SNS, utilice el siguiente comando.

Antes de ejecutar los comandos, defina sus credenciales predeterminadas. Para obtener más información, consulte [Configure el AWS CLI.](#page-98-0)

En este tema se muestran ejemplos de comandos de la AWS CLI que realizan tareas comunes para Amazon SNS.

Temas

• [Crear un tema](#page-372-0)

**aws sns help**

- [Suscripción a un tema](#page-372-1)
- [Publicar en un tema](#page-373-0)
- [Cancelación de la suscripción a un tema](#page-373-1)
- [Eliminación de un tema](#page-374-0)

# <span id="page-372-0"></span>Crear un tema

Para crear un tema, utilice el comando [sns create-topic](https://awscli.amazonaws.com/v2/documentation/api/latest/reference/sns/create-topic.html) y especifique el nombre que desea asignar al tema.

```
$ aws sns create-topic --name my-topic
{ 
     "TopicArn": "arn:aws:sns:us-west-2:123456789012:my-topic"
}
```
<span id="page-372-1"></span>Anote el valor de TopicArn de la respuesta, que utilizará más adelante para publicar un mensaje.

### Suscripción a un tema

Para suscribirse a un tema, utilice el comando [sns subscribe](https://awscli.amazonaws.com/v2/documentation/api/latest/reference/sns/subscribe.html).

En el siguiente ejemplo se especifica el protocolo email y una dirección de correo electrónico para el notification-endpoint.

```
$ aws sns subscribe --topic-arn arn:aws:sns:us-west-2:123456789012:my-topic --
protocol email --notification-endpoint saanvi@example.com
{ 
     "SubscriptionArn": "pending confirmation"
}
```
AWS envía inmediatamente un mensaje de confirmación a la dirección de correo electrónico que ha especificado en el comando subscribe. El mensaje de correo electrónico tiene este texto.

```
You have chosen to subscribe to the topic:
arn:aws:sns:us-west-2:123456789012:my-topic
To confirm this subscription, click or visit the following link (If this was in error 
  no action is necessary):
Confirm subscription
```
Cuando el destinatario hace clic en el enlace Confirm subscription (Confirmar suscripción), el navegador del destinatario muestra un mensaje de notificación con información similar a la siguiente.

```
Subscription confirmed!
You have subscribed saanvi@example.com to the topic:my-topic.
Your subscription's id is:
arn:aws:sns:us-west-2:123456789012:my-topic:1328f057-de93-4c15-512e-8bb22EXAMPLE
If it was not your intention to subscribe, click here to unsubscribe.
```
# <span id="page-373-0"></span>Publicar en un tema

Para enviar un mensaje a todos los suscriptores de un tema, utilice el comando [sns publish](https://awscli.amazonaws.com/v2/documentation/api/latest/reference/sns/publish.html).

En el siguiente ejemplo se envía el mensaje "Hola mundo" a todos los suscriptores del tema especificado.

```
$ aws sns publish --topic-arn arn:aws:sns:us-west-2:123456789012:my-topic --
message "Hello World!"
{ 
     "MessageId": "4e41661d-5eec-5ddf-8dab-2c867EXAMPLE"
}
```
En este ejemplo, AWS envía un mensaje de correo electrónico con el texto "Hola mundo" a saanvi@example.com.

# <span id="page-373-1"></span>Cancelación de la suscripción a un tema

Para cancelar la suscripción a un tema y dejar de recibir los mensajes que se publican en él, utilice el comando [sns unsubscribe](https://awscli.amazonaws.com/v2/documentation/api/latest/reference/sns/unsubscribe.html) y especifique el ARN del tema del que desea cancelar la suscripción.

```
$ aws sns unsubscribe --subscription-arn arn:aws:sns:us-west-2:123456789012:my-
topic:1328f057-de93-4c15-512e-8bb22EXAMPLE
```
Para verificar que se ha cancelado la suscripción correctamente, utilice el comando [sns list](https://awscli.amazonaws.com/v2/documentation/api/latest/reference/sns/list-subscriptions.html)[subscriptions](https://awscli.amazonaws.com/v2/documentation/api/latest/reference/sns/list-subscriptions.html) para confirmar que el ARN ya no aparece en la lista.

```
$ aws sns list-subscriptions
```
# <span id="page-374-0"></span>Eliminación de un tema

Para eliminar un tema, ejecute el comando [sns delete-topic](https://awscli.amazonaws.com/v2/documentation/api/latest/reference/sns/delete-topic.html).

#### \$ **aws sns delete-topic --topic-arn arn:aws:sns:us-west-2:123456789012:my-topic**

Para verificar que AWS ha eliminado el tema correctamente, utilice el comando [sns list-topics](https://awscli.amazonaws.com/v2/documentation/api/latest/reference/sns/list-topics.html) para confirmar que el tema ya no aparece en la lista.

```
$ aws sns list-topics
```
# AWS CLI ejemplos de comandos

Los ejemplos de código de este tema muestran cómo usar el AWS Command Line Interface with AWS.

Las acciones son extractos de código de programas más grandes y deben ejecutarse en contexto. Mientras las acciones muestran cómo llamar a las funciones de servicio individuales, es posible ver las acciones en contexto en los escenarios relacionados y en los ejemplos entre servicios.

Los escenarios son ejemplos de código que muestran cómo llevar a cabo una tarea específica llamando a varias funciones dentro del mismo servicio.

Los ejemplos entre servicios son aplicaciones de muestra que funcionan en varios Servicios de AWS.

Ejemplos

• [Acciones y escenarios que utilizan AWS CLI](#page-374-1)

# <span id="page-374-1"></span>Acciones y escenarios que utilizan AWS CLI

Los siguientes ejemplos de código muestran cómo realizar acciones e implementar escenarios comunes mediante el uso de AWS Command Line Interface with Servicios de AWS.

Las acciones son extractos de código de programas más grandes y deben ejecutarse en contexto. Mientras las acciones muestran cómo llamar a las funciones de servicio individuales, es posible ver las acciones en contexto en los escenarios relacionados y en los ejemplos entre servicios.

Los escenarios son ejemplos de código que muestran cómo llevar a cabo una tarea específica llamando a varias funciones dentro del mismo servicio.

#### Servicios

- [Ejemplos de ACM que utilizan AWS CLI](#page-381-0)
- [Ejemplos de API Gateway que utilizan AWS CLI](#page-392-0)
- [Ejemplos de API Gateway HTTP y WebSocket API que utilizan AWS CLI](#page-451-0)
- [Ejemplos de API Gateway Management mediante AWS CLI](#page-499-0)
- [Ejemplos de App Mesh usando AWS CLI](#page-502-0)
- [Ejemplos de App Runner que utilizan AWS CLI](#page-547-0)
- [AWS AppConfig ejemplos que utilizan AWS CLI](#page-583-0)
- [Ejemplos de Application Auto Scaling utilizando AWS CLI](#page-619-0)
- [Ejemplos de Application Discovery Service que utilizan AWS CLI](#page-637-0)
- [AppRegistry ejemplos que utilizan AWS CLI](#page-644-0)
- [Ejemplos de Athena usando AWS CLI](#page-656-0)
- [Ejemplos de Auto Scaling usando AWS CLI](#page-691-0)
- [Ejemplos de planes de Auto Scaling utilizando AWS CLI](#page-763-0)
- [AWS Backup ejemplos que utilizan AWS CLI](#page-771-0)
- [AWS Batch ejemplos que utilizan AWS CLI](#page-778-0)
- [AWS Budgets ejemplos que utilizan AWS CLI](#page-793-0)
- [Ejemplos de Amazon Chime con AWS CLI](#page-804-0)
- [Ejemplos de la API de Cloud Control que utilizan AWS CLI](#page-880-0)
- [AWS Cloud Map ejemplos que utilizan AWS CLI](#page-886-0)
- [AWS Cloud9 ejemplos que utilizan AWS CLI](#page-896-0)
- [AWS CloudFormation ejemplos que utilizan AWS CLI](#page-905-0)
- [CloudFront ejemplos que utilizan AWS CLI](#page-957-0)
- [CloudSearch Ejemplos de Amazon que utilizan AWS CLI](#page-1027-0)
- [CloudTrail ejemplos que utilizan AWS CLI](#page-1028-0)
- [CloudWatch ejemplos que utilizan AWS CLI](#page-1042-0)
- [CloudWatch Registra ejemplos usando AWS CLI](#page-1057-0)
- [CloudWatch Ejemplos de monitoreo de red usando AWS CLI](#page-1064-0)
- [CodeArtifact ejemplos que utilizan AWS CLI](#page-1072-0)
- [CodeBuild ejemplos que utilizan AWS CLI](#page-1101-0)
- [CodeCommit ejemplos que utilizan AWS CLI](#page-1167-0)
- [CodeDeploy ejemplos que utilizan AWS CLI](#page-1244-0)
- [CodeGuru Ejemplos de revisores que utilizan AWS CLI](#page-1286-0)
- [CodePipeline ejemplos que utilizan AWS CLI](#page-1305-0)
- [AWS CodeStar ejemplos que utilizan AWS CLI](#page-1338-0)
- [AWS CodeStar Ejemplos de notificaciones que utilizan AWS CLI](#page-1352-0)
- [CodeConnections ejemplos que utilizan AWS CLI](#page-1364-0)
- [Ejemplos de Amazon Cognito Identity utilizando AWS CLI](#page-1372-0)
- [Ejemplos de Amazon Cognito Identity Provider que utilizan AWS CLI](#page-1378-0)
- [Amazon Comprehend ejemplos utilizando AWS CLI](#page-1448-0)
- [Ejemplos de Amazon Comprehend Medical utilizando AWS CLI](#page-1588-0)
- [AWS Config ejemplos que utilizan AWS CLI](#page-1624-0)
- [Ejemplos de Amazon Connect que utilizan AWS CLI](#page-1649-0)
- [AWS Cost and Usage Report ejemplos que utilizan AWS CLI](#page-1667-0)
- [Ejemplos del servicio Cost Explorer utilizando AWS CLI](#page-1670-0)
- [Ejemplos de Firehose usando AWS CLI](#page-1678-0)
- [Ejemplos de Amazon Data Lifecycle Manager que utilizan AWS CLI](#page-1681-0)
- [AWS Data Pipeline ejemplos que utilizan AWS CLI](#page-1688-0)
- [DataSync ejemplos que utilizan AWS CLI](#page-1698-0)
- [Ejemplos de DAX que utilizan AWS CLI](#page-1702-0)
- [Ejemplos de Detectives que utilizan AWS CLI](#page-1722-0)
- [Ejemplos de Device Farm que utilizan AWS CLI](#page-1734-0)
- [AWS Direct Connect ejemplos que utilizan AWS CLI](#page-1739-0)
- [AWS Directory Service ejemplos que utilizan AWS CLI](#page-1792-0)
- [AWS DMS ejemplos que utilizan AWS CLI](#page-1795-0)
- [Ejemplos de Amazon DocumentDB que utilizan AWS CLI](#page-1840-0)
- [Ejemplos de DynamoDB que utilizan AWS CLI](#page-1899-0)
- [Ejemplos de DynamoDB Streams que utilizan AWS CLI](#page-1997-0)
- [Ejemplos de Amazon EC2 que utilizan AWS CLI](#page-2004-0)
- [Ejemplos de Amazon EC2 Instance Connect que utilizan AWS CLI](#page-2685-0)
- [Ejemplos de Amazon ECR que utilizan AWS CLI](#page-2686-0)
- [Ejemplos de Amazon ECS que utilizan AWS CLI](#page-2719-0)
- [Ejemplos de Amazon EFS que utilizan AWS CLI](#page-2807-0)
- [Ejemplos de Amazon EKS que utilizan AWS CLI](#page-2816-0)
- [Ejemplos de Elastic Beanstalk usando AWS CLI](#page-2893-0)
- [Ejemplos de Elastic Load Balancing: versión 1 utilizando AWS CLI](#page-2925-0)
- [Ejemplos de Elastic Load Balancing: versión 2 utilizando AWS CLI](#page-2954-0)
- [Ejemplos de Elastic Transcoder usando AWS CLI](#page-3009-0)
- [ElastiCache ejemplos que utilizan AWS CLI](#page-3037-0)
- [MediaStore ejemplos que utilizan AWS CLI](#page-3145-0)
- [Ejemplos de Amazon EMR que utilizan AWS CLI](#page-3163-0)
- [Ejemplos de Amazon EMR en EKS utilizando AWS CLI](#page-3213-0)
- [EventBridge ejemplos que utilizan AWS CLI](#page-3214-0)
- [Ejemplos de Firewall Manager que utilizan AWS CLI](#page-3221-0)
- [AWS FIS ejemplos que utilizan AWS CLI](#page-3232-0)
- [GameLift Ejemplos de Amazon que utilizan AWS CLI](#page-3251-0)
- [Ejemplos de Global Accelerator utilizando AWS CLI](#page-3286-0)
- [AWS Glue ejemplos que utilizan AWS CLI](#page-3326-0)
- [GuardDuty ejemplos que utilizan AWS CLI](#page-3349-0)
- [AWS Health ejemplos que utilizan AWS CLI](#page-3368-0)
- [HealthImaging ejemplos que utilizan AWS CLI](#page-3375-0)
- [HealthLake ejemplos que utilizan AWS CLI](#page-3399-0)
- [HealthOmics ejemplos que utilizan AWS CLI](#page-3411-0)
- [Ejemplos de IAM que utilizan AWS CLI](#page-3483-0)
- [Ejemplos de IAM Access Analyzer que utilizan AWS CLI](#page-3628-0)
- [Ejemplos de Image Builder utilizando AWS CLI](#page-3665-0)
- [Ejemplos de Incident Manager que utilizan AWS CLI](#page-3709-0)
- [Ejemplos de contactos de Incident Manager que utilizan AWS CLI](#page-3732-0)
- [Ejemplos de Amazon Inspector que utilizan AWS CLI](#page-3756-0)
- [AWS IoT ejemplos que utilizan AWS CLI](#page-3788-0)
- [AWS IoT 1-Click Ejemplos de dispositivos que utilizan AWS CLI](#page-3978-0)
- [AWS IoT 1-Click Ejemplos de proyectos que utilizan AWS CLI](#page-3988-0)
- [AWS IoT Analytics ejemplos que utilizan AWS CLI](#page-4000-0)
- [Ejemplos de Device Advisor que utilizan AWS CLI](#page-4029-0)
- [AWS IoT data ejemplos que utilizan AWS CLI](#page-4045-0)
- [AWS IoT Events ejemplos que utilizan AWS CLI](#page-4048-0)
- [AWS IoT Events-Data ejemplos que utilizan AWS CLI](#page-4074-0)
- [AWS IoT Greengrass ejemplos que utilizan AWS CLI](#page-4101-0)
- [AWS IoT Greengrass V2 ejemplos que utilizan AWS CLI](#page-4191-0)
- [AWS IoT Jobs SDK release ejemplos que utilizan AWS CLI](#page-4217-0)
- [AWS IoT SiteWise ejemplos que utilizan AWS CLI](#page-4221-0)
- [AWS IoT Things Graph ejemplos que utilizan AWS CLI](#page-4273-0)
- [AWS IoT Wireless ejemplos que utilizan AWS CLI](#page-4301-0)
- [Ejemplos de Amazon IVS que utilizan AWS CLI](#page-4340-0)
- [Ejemplos de chat de Amazon IVS que utilizan AWS CLI](#page-4381-0)
- [Ejemplos de streaming en tiempo real de Amazon IVS utilizando AWS CLI](#page-4395-0)
- [Ejemplos de Amazon Kendra que utilizan AWS CLI](#page-4421-0)
- [Ejemplos de Kinesis que utilizan AWS CLI](#page-4431-0)
- [AWS KMS ejemplos que utilizan AWS CLI](#page-4451-0)
- [Ejemplos de Lake Formation usando AWS CLI](#page-4522-0)
- [Ejemplos de Lambda utilizando AWS CLI](#page-4575-0)
- [Ejemplos de License Manager que utilizan AWS CLI](#page-4619-0)
- [Ejemplos de Lightsail usando AWS CLI](#page-4633-0)
- [Ejemplos de Macie usando AWS CLI](#page-4761-0)
- [Ejemplos de Grafana gestionada por Amazon utilizando AWS CLI](#page-4766-0)
- [MediaConnect ejemplos que utilizan AWS CLI](#page-4768-0)
- [MediaConvert ejemplos que utilizan AWS CLI](#page-4785-0)
- [MediaLive ejemplos que utilizan AWS CLI](#page-4811-0)
- [MediaPackage ejemplos que utilizan AWS CLI](#page-4818-0)
- [MediaPackage Ejemplos de VOD utilizando AWS CLI](#page-4833-0)
- [MediaStore Ejemplos de planos de datos que utilizan AWS CLI](#page-4846-0)
- [MediaTailor ejemplos que utilizan AWS CLI](#page-4852-0)
- [Ejemplos de MemoryDB usando AWS CLI](#page-4857-0)
- [Ejemplos de Amazon MSK que utilizan AWS CLI](#page-4895-0)
- [Ejemplos de Network Manager que utilizan AWS CLI](#page-4904-0)
- [Ejemplos de Nimble Studio usando AWS CLI](#page-4944-0)
- [OpenSearch Ejemplos de servicios que utilizan AWS CLI](#page-4962-0)
- [AWS OpsWorks ejemplos que utilizan AWS CLI](#page-4977-0)
- [AWS OpsWorks CM ejemplos que utilizan AWS CLI](#page-5036-0)
- [Ejemplos de organizaciones que utilizan AWS CLI](#page-5052-0)
- [AWS Outposts ejemplos que utilizan AWS CLI](#page-5092-0)
- [AWS Payment Cryptography ejemplos que utilizan AWS CLI](#page-5096-0)
- [AWS Payment Cryptography Ejemplos de planos de datos que utilizan AWS CLI](#page-5118-0)
- [Ejemplos de Amazon Pinpoint con AWS CLI](#page-5127-0)
- [Ejemplos de Amazon Polly que utilizan AWS CLI](#page-5152-0)
- [Lista de precios de AWS ejemplos que utilizan AWS CLI](#page-5158-0)
- [AWS Private CA ejemplos que utilizan AWS CLI](#page-5163-0)
- [AWS Proton ejemplos que utilizan AWS CLI](#page-5171-0)
- [Ejemplos de QLDB utilizando AWS CLI](#page-5184-0)
- [Ejemplos de Amazon RDS que utilizan AWS CLI](#page-5208-0)
- [Ejemplos de Amazon RDS Data Service que utilizan AWS CLI](#page-5412-0)
- [Ejemplos de Amazon RDS Performance Insights utilizando AWS CLI](#page-5416-0)
- [Ejemplos de Amazon Redshift que utilizan AWS CLI](#page-5420-0)
- [Ejemplos de Amazon Rekognition que utilizan AWS CLI](#page-5503-0)
- [AWS RAM ejemplos que utilizan AWS CLI](#page-5581-0)
- [Ejemplos de Resource Explorer que utilizan AWS CLI](#page-5606-0)
- [Ejemplos de Resource Groups que utilizan AWS CLI](#page-5629-0)
- [Ejemplos de la API de etiquetado de Resource Groups mediante AWS CLI](#page-5642-0)
- [AWS RoboMaker ejemplos que utilizan AWS CLI](#page-5647-0)
- [Ejemplos de Route 53 usando AWS CLI](#page-5684-0)
- [Ejemplos de registro de dominios de Route 53 utilizando AWS CLI](#page-5699-0)
- [Ejemplos de Route 53 Resolver usando AWS CLI](#page-5726-0)
- [Ejemplos de Amazon S3 que utilizan AWS CLI](#page-5772-0)
- [Ejemplos de Amazon S3 Control que utilizan AWS CLI](#page-5868-0)
- [Ejemplos de S3 Glacier utilizando AWS CLI](#page-5885-0)
- [Ejemplos de Secrets Manager usando AWS CLI](#page-5908-0)
- [Ejemplos de Security Hub que utilizan AWS CLI](#page-5937-0)
- [AWS Serverless Application Repository ejemplos que utilizan AWS CLI](#page-6018-0)
- [Ejemplos de Service Catalog que utilizan AWS CLI](#page-6021-0)
- [Ejemplos de Service Quotas que utilizan AWS CLI](#page-6053-0)
- [Ejemplos de Amazon SES que utilizan AWS CLI](#page-6064-0)
- [Ejemplos de Shield usando AWS CLI](#page-6078-0)
- [Ejemplos de firmantes que utilizan AWS CLI](#page-6095-0)
- [Ejemplos de Snowball usando AWS CLI](#page-6105-0)
- [Ejemplos de Amazon SNS que utilizan AWS CLI](#page-6107-0)
- [Ejemplos de Amazon SQS que utilizan AWS CLI](#page-6129-0)
- [Ejemplos de Storage Gateway que utilizan AWS CLI](#page-6151-0)
- [AWS STS ejemplos que utilizan AWS CLI](#page-6155-0)
- [AWS Support ejemplos que utilizan AWS CLI](#page-6163-0)
- [Ejemplos de Amazon SWF con AWS CLI](#page-6178-0)
- [Ejemplos de Systems Manager que utilizan AWS CLI](#page-6194-0)
- [Ejemplos de Amazon Textract usando AWS CLI](#page-6376-0)
- [Ejemplos de Amazon Transcribe utilizando AWS CLI](#page-6387-0)
- [Ejemplos de Amazon Translate utilizando AWS CLI](#page-6432-0)
- [Trusted Advisor ejemplos que utilizan AWS CLI](#page-6434-0)
- [Ejemplos de permisos verificados mediante AWS CLI](#page-6454-0)
- [Ejemplos de VPC Lattice usando AWS CLI](#page-6482-0)
- [AWS WAF Classic ejemplos que utilizan AWS CLI](#page-6511-0)
- [AWS WAF Classic Regional ejemplos que utilizan AWS CLI](#page-6516-0)
- [AWS WAFV2 ejemplos que utilizan AWS CLI](#page-6523-0)
- [WorkDocs Ejemplos de Amazon que utilizan AWS CLI](#page-6569-0)
- [WorkMail Ejemplos de Amazon que utilizan AWS CLI](#page-6603-0)
- [Ejemplos de Amazon WorkMail Message Flow utilizando AWS CLI](#page-6628-0)
- [WorkSpaces ejemplos que utilizan AWS CLI](#page-6630-0)
- [Ejemplos de rayos X que utilizan AWS CLI](#page-6647-0)

# <span id="page-381-0"></span>Ejemplos de ACM que utilizan AWS CLI

Los siguientes ejemplos de código muestran cómo realizar acciones e implementar escenarios comunes mediante el uso de AWS Command Line Interface ACM.

Las acciones son extractos de código de programas más grandes y deben ejecutarse en contexto. Mientras las acciones muestran cómo llamar a las funciones de servicio individuales, es posible ver las acciones en contexto en los escenarios relacionados y en los ejemplos entre servicios.

Los escenarios son ejemplos de código que muestran cómo llevar a cabo una tarea específica llamando a varias funciones dentro del mismo servicio.

Cada ejemplo incluye un enlace a GitHub, donde puede encontrar instrucciones sobre cómo configurar y ejecutar el código en su contexto.

Temas

• [Acciones](#page-381-1)

<span id="page-381-1"></span>Acciones

# **add-tags-to-certificate**

En el siguiente ejemplo de código, se muestra cómo usar add-tags-to-certificate.

# AWS CLI

Adición de etiquetas a un certificado de ACM existente

El siguiente comando add-tags-to-certificate añade dos etiquetas al certificado especificado. Utilice un espacio para separar varias etiquetas:

```
aws acm add-tags-to-certificate --certificate-arn 
  arn:aws:acm:region:account:certificate/12345678-1234-1234-1234-123456789012 --tags 
  Key=Admin,Value=Alice Key=Purpose,Value=Website
```
• Para obtener más información sobre la API, consulta [AddTagsToCertificatel](https://awscli.amazonaws.com/v2/documentation/api/latest/reference/acm/add-tags-to-certificate.html)a Referencia de AWS CLI comandos.

# **delete-certificate**

En el siguiente ejemplo de código, se muestra cómo usar delete-certificate.

AWS CLI

Eliminación de un certificado de ACM de su cuenta

El siguiente comando delete-certificate elimina el certificado con el ARN especificado:

```
aws acm delete-certificate --certificate-arn 
  arn:aws:acm:region:account:certificate/12345678-1234-1234-1234-123456789012
```
• Para obtener más información sobre la API, consulte [DeleteCertificatel](https://awscli.amazonaws.com/v2/documentation/api/latest/reference/acm/delete-certificate.html)a Referencia de AWS CLI comandos.

# **describe-certificate**

En el siguiente ejemplo de código, se muestra cómo usar describe-certificate.

AWS CLI

Recuperación de los campos incluidos en un certificado de ACM

El siguiente comando describe-certificate recupera todos los campos del certificado con el ARN especificado:

```
aws acm describe-certificate --certificate-arn 
  arn:aws:acm:region:account:certificate/12345678-1234-1234-1234-123456789012
```
Se muestra una salida similar a la siguiente:

```
{ 
   "Certificate": { 
     "CertificateArn": 
  "arn:aws:acm:region:account:certificate/12345678-1234-1234-1234-123456789012", 
     "CreatedAt": 1446835267.0, 
     "DomainName": "www.example.com", 
     "DomainValidationOptions": [ 
       { 
          "DomainName": "www.example.com", 
          "ValidationDomain": "www.example.com", 
          "ValidationEmails": [ 
            "hostmaster@example.com", 
            "admin@example.com", 
            "owner@example.com.whoisprivacyservice.org", 
            "tech@example.com.whoisprivacyservice.org", 
            "admin@example.com.whoisprivacyservice.org", 
            "postmaster@example.com", 
            "webmaster@example.com", 
            "administrator@example.com" 
         \mathbf{I} }, 
       { 
          "DomainName": "www.example.net", 
          "ValidationDomain": "www.example.net", 
          "ValidationEmails": [ 
            "postmaster@example.net", 
            "admin@example.net", 
            "owner@example.net.whoisprivacyservice.org", 
            "tech@example.net.whoisprivacyservice.org", 
            "admin@example.net.whoisprivacyservice.org", 
            "hostmaster@example.net", 
            "administrator@example.net", 
            "webmaster@example.net" 
         \mathbf{I} } 
     ], 
     "InUseBy": [], 
     "IssuedAt": 1446835815.0,
```

```
 "Issuer": "Amazon", 
   "KeyAlgorithm": "RSA-2048", 
   "NotAfter": 1478433600.0, 
   "NotBefore": 1446768000.0, 
   "Serial": "0f:ac:b0:a3:8d:ea:65:52:2d:7d:01:3a:39:36:db:d6", 
   "SignatureAlgorithm": "SHA256WITHRSA", 
   "Status": "ISSUED", 
   "Subject": "CN=www.example.com", 
   "SubjectAlternativeNames": [ 
     "www.example.com", 
     "www.example.net" 
   ] 
 }
```
• Para obtener más información sobre la API, consulte [DescribeCertificate](https://awscli.amazonaws.com/v2/documentation/api/latest/reference/acm/describe-certificate.html)la Referencia de AWS CLI comandos.

# **export-certificate**

En el siguiente ejemplo de código, se muestra cómo usar export-certificate.

AWS CLI

}

Para exportar un certificado privado emitido por una entidad emisora de certificados privada.

El siguiente export-certificate comando exporta un certificado privado, una cadena de certificados y una clave privada a la pantalla:

```
aws acm export-certificate --certificate-arn 
  arn:aws:acm:region:account:certificate/12345678-1234-1234-1234-123456789012 --
passphrase file://path-to-passphrase-file
```
Para exportar el certificado, la cadena y la clave privada a un archivo local, utilice el siguiente comando:

```
aws acm export-certificate --certificate-arn 
  arn:aws:acm:region:sccount:certificate/12345678-1234-1234-1234-123456789012 --
passphrase file://path-to-passphrase-file > c:\temp\export.txt
```
• Para obtener más información sobre la API, consulte [ExportCertificatel](https://awscli.amazonaws.com/v2/documentation/api/latest/reference/acm/export-certificate.html)a Referencia de AWS CLI comandos.

# **get-certificate**

En el siguiente ejemplo de código, se muestra cómo usar get-certificate.

## AWS CLI

Recuperación de un certificado de ACM

El siguiente comando get-certificate recupera el certificado del ARN especificado y de la cadena de certificados:

```
aws acm get-certificate --certificate-arn 
  arn:aws:acm:region:account:certificate/12345678-1234-1234-1234-123456789012
```
Se muestra una salida similar a la siguiente:

```
{
```
"Certificate": "-----BEGIN CERTIFICATE-----

MIICiTCCAfICCQD6m7oRw0uXOjANBgkqhkiG9w0BAQUFADCBiDELMAkGA1UEBhMC VVMxCzAJBgNVBAgTAldBMRAwDgYDVQQHEwdTZWF0dGxlMQ8wDQYDVQQKEwZBbWF6 b24xFDASBgNVBAsTC0lBTSBDb25zb2xlMRIwEAYDVQQDEwlUZXN0Q2lsYWMxHzAd BgkqhkiG9w0BCQEWEG5vb25lQGFtYXpvbi5jb20wHhcNMTEwNDI1MjA0NTIxWhcN MTIwNDI0MjA0NTIxWjCBiDELMAkGA1UEBhMCVVMxCzAJBgNVBAgTAldBMRAwDgYD VQQHEwdTZWF0dGxlMQ8wDQYDVQQKEwZBbWF6b24xFDASBgNVBAsTC0lBTSBDb25z b2xlMRIwEAYDVQQDEwlUZXN0Q2lsYWMxHzAdBgkqhkiG9w0BCQEWEG5vb25lQGFt YXpvbi5jb20wgZ8wDQYJKoZIhvcNAQEBBQADgY0AMIGJAoGBAMaK0dn+a4GmWIWJ 21uUSfwfEvySWtC2XADZ4nB+BLYgVIk60CpiwsZ3G93vUEIO3IyNoH/f0wYK8m9T rDHudUZg3qX4waLG5M43q7Wgc/MbQITxOUSQv7c7ugFFDzQGBzZswY6786m86gpE Ibb3OhjZnzcvQAaRHhdlQWIMm2nrAgMBAAEwDQYJKoZIhvcNAQEFBQADgYEAtCu4 nUhVVxYUntneD9+h8Mg9q6q+auNKyExzyLwaxlAoo7TJHidbtS4J5iNmZgXL0Fkb FFBjvSfpJIlJ00zbhNYS5f6GuoEDmFJl0ZxBHjJnyp378OD8uTs7fLvjx79LjSTb NYiytVbZPQUQ5Yaxu2jXnimvw3rrszlaEXAMPLE= -----END CERTIFICATE-----",

 "CertificateChain": "-----BEGIN CERTIFICATE----- MIICiTCCAfICCQD6m7oRw0uXOjANBgkqhkiG9w0BAQUFADCBiDELMAkGA1UEBhMC VVMxCzAJBgNVBAgTAldBMRAwDgYDVQQHEwdTZWF0dGxlMQ8wDQYDVQQKEwZBbWF6 b24xFDASBgNVBAsTC0lBTSBDb25zb2xlMRIwEAYDVQQDEwlUZXN0Q2lsYWMxHzAd BgkqhkiG9w0BCQEWEG5vb25lQGFtYXpvbi5jb20wHhcNMTEwNDI1MjA0NTIxWhcN MTIwNDI0MjA0NTIxWjCBiDELMAkGA1UEBhMCVVMxCzAJBgNVBAgTAldBMRAwDgYD VQQHEwdTZWF0dGxlMQ8wDQYDVQQKEwZBbWF6b24xFDASBgNVBAsTC0lBTSBDb25z b2xlMRIwEAYDVQQDEwlUZXN0Q2lsYWMxHzAdBgkqhkiG9w0BCQEWEG5vb25lQGFt YXpvbi5jb20wgZ8wDQYJKoZIhvcNAQEBBQADgY0AMIGJAoGBAMaK0dn+a4GmWIWJ

21uUSfwfEvySWtC2XADZ4nB+BLYgVIk60CpiwsZ3G93vUEIO3IyNoH/f0wYK8m9T rDHudUZg3qX4waLG5M43q7Wgc/MbQITxOUSQv7c7ugFFDzQGBzZswY6786m86gpE Ibb3OhjZnzcvQAaRHhdlQWIMm2nrAgMBAAEwDQYJKoZIhvcNAQEFBQADgYEAtCu4 nUhVVxYUntneD9+h8Mg9q6q+auNKyExzyLwaxlAoo7TJHidbtS4J5iNmZgXL0Fkb FFBjvSfpJIlJ00zbhNYS5f6GuoEDmFJl0ZxBHjJnyp378OD8uTs7fLvjx79LjSTb NYiytVbZPQUQ5Yaxu2jXnimvw3rrszlaEXAMPLE=

-----END CERTIFICATE-----",

"-----BEGIN CERTIFICATE-----

MIICiTCCAfICCQD6m7oRw0uXOjANBgkqhkiG9w0BAQUFADCBiDELMAkGA1UEBhMC VVMxCzAJBgNVBAgTAldBMRAwDgYDVQQHEwdTZWF0dGxlMQ8wDQYDVQQKEwZBbWF6 b24xFDASBgNVBAsTC0lBTSBDb25zb2xlMRIwEAYDVQQDEwlUZXN0Q2lsYWMxHzAd BgkqhkiG9w0BCQEWEG5vb25lQGFtYXpvbi5jb20wHhcNMTEwNDI1MjA0NTIxWhcN MTIwNDI0MjA0NTIxWjCBiDELMAkGA1UEBhMCVVMxCzAJBgNVBAgTAldBMRAwDgYD VQQHEwdTZWF0dGxlMQ8wDQYDVQQKEwZBbWF6b24xFDASBgNVBAsTC0lBTSBDb25z b2xlMRIwEAYDVQQDEwlUZXN0Q2lsYWMxHzAdBgkqhkiG9w0BCQEWEG5vb25lQGFt YXpvbi5jb20wgZ8wDQYJKoZIhvcNAQEBBQADgY0AMIGJAoGBAMaK0dn+a4GmWIWJ 21uUSfwfEvySWtC2XADZ4nB+BLYgVIk60CpiwsZ3G93vUEIO3IyNoH/f0wYK8m9T rDHudUZg3qX4waLG5M43q7Wgc/MbQITxOUSQv7c7ugFFDzQGBzZswY6786m86gpE Ibb3OhjZnzcvQAaRHhdlQWIMm2nrAgMBAAEwDQYJKoZIhvcNAQEFBQADgYEAtCu4 nUhVVxYUntneD9+h8Mg9q6q+auNKyExzyLwaxlAoo7TJHidbtS4J5iNmZgXL0Fkb FFBjvSfpJIlJ00zbhNYS5f6GuoEDmFJl0ZxBHjJnyp378OD8uTs7fLvjx79LjSTb NYiytVbZPQUQ5Yaxu2jXnimvw3rrszlaEXAMPLE=

-----END CERTIFICATE-----",

"-----BEGIN CERTIFICATE-----

```
MIICiTCCAfICCQD6m7oRw0uXOjANBgkqhkiG9w0BAQUFADCBiDELMAkGA1UEBhMC
VVMxCzAJBgNVBAgTAldBMRAwDgYDVQQHEwdTZWF0dGxlMQ8wDQYDVQQKEwZBbWF6
b24xFDASBgNVBAsTC0lBTSBDb25zb2xlMRIwEAYDVQQDEwlUZXN0Q2lsYWMxHzAd
BgkqhkiG9w0BCQEWEG5vb25lQGFtYXpvbi5jb20wHhcNMTEwNDI1MjA0NTIxWhcN
MTIwNDI0MjA0NTIxWjCBiDELMAkGA1UEBhMCVVMxCzAJBgNVBAgTAldBMRAwDgYD
VQQHEwdTZWF0dGxlMQ8wDQYDVQQKEwZBbWF6b24xFDASBgNVBAsTC0lBTSBDb25z
b2xlMRIwEAYDVQQDEwlUZXN0Q2lsYWMxHzAdBgkqhkiG9w0BCQEWEG5vb25lQGFt
YXpvbi5jb20wgZ8wDQYJKoZIhvcNAQEBBQADgY0AMIGJAoGBAMaK0dn+a4GmWIWJ
21uUSfwfEvySWtC2XADZ4nB+BLYgVIk60CpiwsZ3G93vUEIO3IyNoH/f0wYK8m9T
rDHudUZg3qX4waLG5M43q7Wgc/MbQITxOUSQv7c7ugFFDzQGBzZswY6786m86gpE
Ibb3OhjZnzcvQAaRHhdlQWIMm2nrAgMBAAEwDQYJKoZIhvcNAQEFBQADgYEAtCu4
nUhVVxYUntneD9+h8Mg9q6q+auNKyExzyLwaxlAoo7TJHidbtS4J5iNmZgXL0Fkb
FFBjvSfpJIlJ00zbhNYS5f6GuoEDmFJl0ZxBHjJnyp378OD8uTs7fLvjx79LjSTb
NYiytVbZPQUQ5Yaxu2jXnimvw3rrszlaEXAMPLE=
-----END CERTIFICATE-----"
```
}

• Para obtener más información sobre la API, consulte [GetCertificate](https://awscli.amazonaws.com/v2/documentation/api/latest/reference/acm/get-certificate.html)la Referencia de AWS CLI comandos.

# **import-certificate**

En el siguiente ejemplo de código, se muestra cómo usar import-certificate.

AWS CLI

Importación de un certificado a ACM.

El siguiente comando import-certificate importa un certificado a ACM. Reemplace los nombres de los archivos por los suyos:

aws acm import-certificate --certificate file://Certificate.pem --certificate-chain file://CertificateChain.pem --private-key file://PrivateKey.pem

• Para obtener más información sobre la API, consulte [ImportCertificatel](https://awscli.amazonaws.com/v2/documentation/api/latest/reference/acm/import-certificate.html)a Referencia de AWS CLI comandos.

# **list-certificates**

En el siguiente ejemplo de código, se muestra cómo usar list-certificates.

AWS CLI

Para ver una lista de los certificados ACM de una AWS cuenta

El siguiente comando list-certificates muestra los ARN de los certificados de su cuenta:

aws acm list-certificates

El comando anterior produce un resultado similar al siguiente:

```
{ 
     "CertificateSummaryList": [ 
         { 
              "CertificateArn": 
  "arn:aws:acm:region:account:certificate/12345678-1234-1234-1234-123456789012", 
              "DomainName": "www.example.com" 
         }, 
         { 
              "CertificateArn": "arn:aws:acm:region:account:certificate/aaaaaaaa-bbbb-
cccc-dddd-eeeeeeeeeeee",
```

```
 "DomainName": "www.example.net" 
            } 
     \mathbf{I}}
```
Puede decidir cuántos certificados quiere mostrar cada vez que llame a list-certificates. Por ejemplo, si tiene cuatro certificados y no quiere mostrar más de dos a la vez, establezca el argumento max-items en 2, como se muestra en el siguiente ejemplo:

```
aws acm list-certificates --max-items 2
```
Se mostrarán dos ARN de certificado y un valor NextToken:

```
"CertificateSummaryList": [ 
 \left\{ \right. "CertificateArn": "arn:aws:acm:region:account: \ 
              certificate/12345678-1234-1234-1234-123456789012", 
     "DomainName": "www.example.com" 
  }, 
  \{ "CertificateArn": "arn:aws:acm:region:account: \ 
               certificate/aaaaaaaa-bbbb-cccc-dddd-eeeeeeeeeeee", 
     "DomainName": "www.example.net" 
  } 
   ], 
     "NextToken": "9f4d9f69-275a-41fe-b58e-2b837bd9ba48"
```
Para mostrar los dos certificados siguientes de su cuenta, establezca este valor NextToken en la próxima llamada:

```
aws acm list-certificates --max-items 2 --next-token 9f4d9f69-275a-41fe-
b58e-2b837bd9ba48
```
Puede filtrar su salida mediante el argumento certificate-statuses. El siguiente comando muestra los certificados que tienen el estado PENDING\_VALIDATION:

```
aws acm list-certificates --certificate-statuses PENDING_VALIDATION
```
También puede filtrar la salida mediante el argumento includes. El siguiente comando muestra los certificados filtrados en las siguientes propiedades. Los certificados que se van a mostrar:

- Specify that the RSA algorithm and a 2048 bit key are used to generate key pairs. - Contain a Key Usage extension that specifies that the certificates can be used to create digital signatures. - Contain an Extended Key Usage extension that specifies that the certificates can be used for code signing. aws acm list-certificates --max-items 10 --includes extendedKeyUsage=CODE\_SIGNING,keyUsage=DIGITAL\_SIGNATURE,keyTypes=RSA\_2048
- Para obtener más información sobre la API, consulte [ListCertificatesl](https://awscli.amazonaws.com/v2/documentation/api/latest/reference/acm/list-certificates.html)a Referencia de AWS CLI comandos.

# **list-tags-for-certificate**

En el siguiente ejemplo de código, se muestra cómo usar list-tags-for-certificate.

#### AWS CLI

Creación de una lista las etiquetas aplicadas a un certificado de ACM

El siguiente comando list-tags-for-certificate muestra las etiquetas aplicadas a un certificado de su cuenta:

```
aws acm list-tags-for-certificate --certificate-arn 
  arn:aws:acm:region:account:certificate/12345678-1234-1234-1234-123456789012
```
El comando anterior produce un resultado similar al siguiente:

```
{ 
   "Tags": [ 
         { 
              "Value": "Website", 
              "Key": "Purpose" 
         }, 
         { 
              "Value": "Alice", 
              "Key": "Admin" 
         } 
   ]
}
```
• Para obtener más información sobre la API, consulte [ListTagsForCertificate](https://awscli.amazonaws.com/v2/documentation/api/latest/reference/acm/list-tags-for-certificate.html)la Referencia de AWS CLI comandos.

#### **remove-tags-from-certificate**

En el siguiente ejemplo de código, se muestra cómo usar remove-tags-from-certificate.

AWS CLI

Eliminación de una etiqueta de un certificado de ACM

El siguiente comando remove-tags-from-certificate elimina las dos etiquetas del certificado especificado. Utilice un espacio para separar varias etiquetas:

```
aws acm remove-tags-from-certificate --certificate-arn 
  arn:aws:acm:region:account:certificate/12345678-1234-1234-1234-123456789012 --tags 
  Key=Admin,Value=Alice Key=Purpose,Value=Website
```
• Para obtener más información sobre la API, consulte [RemoveTagsFromCertificate](https://awscli.amazonaws.com/v2/documentation/api/latest/reference/acm/remove-tags-from-certificate.html)la Referencia de AWS CLI comandos.

#### **request-certificate**

En el siguiente ejemplo de código, se muestra cómo usar request-certificate.

AWS CLI

Solicitud de un nuevo certificado de ACM

El siguiente comando request-certificate solicita un nuevo certificado para el dominio www.example.com mediante la validación de DNS:

aws acm request-certificate --domain-name www.example.com --validation-method DNS

Puede introducir un token de idempotencia para distinguir entre las llamadas a requestcertificate.

```
aws acm request-certificate --domain-name www.example.com --validation-method DNS --
idempotency-token 91adc45q
```
Puede introducir uno o varios nombres alternativos de asunto para solicitar un certificado que proteja más de un dominio de ápex:

```
aws acm request-certificate --domain-name example.com --validation-method DNS --
idempotency-token 91adc45q --subject-alternative-names www.example.net
```
Puede introducir un nombre alternativo que también se pueda utilizar para acceder a su sitio web:

```
aws acm request-certificate --domain-name example.com --validation-method DNS --
idempotency-token 91adc45q --subject-alternative-names www.example.com
```
Puede utilizar un asterisco (\*) como comodín para crear un certificado para varios subdominios del mismo dominio:

```
aws acm request-certificate --domain-name example.com --validation-method DNS --
idempotency-token 91adc45q --subject-alternative-names *.example.com
```
También puede introducir varios nombres alternativos:

```
aws acm request-certificate --domain-name example.com --validation-method DNS --
subject-alternative-names b.example.com c.example.com d.example.com
```
Si utiliza el correo electrónico para la validación, puede introducir las opciones de validación del dominio para especificar el dominio al que se enviará el correo electrónico de validación:

```
aws acm request-certificate --domain-name example.com --validation-method 
  EMAIL --subject-alternative-names www.example.com --domain-validation-options 
  DomainName=example.com,ValidationDomain=example.com
```
El siguiente comando cancela el registro de transparencia de certificados cuando solicita un certificado nuevo:

```
aws acm request-certificate --domain-name www.example.com --validation-method DNS --
options CertificateTransparencyLoggingPreference=DISABLED --idempotency-token 184627
```
• Para obtener más información sobre la API, consulte [RequestCertificatel](https://awscli.amazonaws.com/v2/documentation/api/latest/reference/acm/request-certificate.html)a Referencia de AWS CLI comandos.

# **resend-validation-email**

En el siguiente ejemplo de código, se muestra cómo usar resend-validation-email.

AWS CLI

Reenvío del correo electrónico de validación de su solicitud de certificado de ACM

El siguiente comando resend-validation-email indica a la autoridad de certificación de Amazon que envíe un correo electrónico de validación a las direcciones correspondientes:

```
aws acm resend-validation-email --certificate-arn
  arn:aws:acm:region:account:certificate/12345678-1234-1234-1234-123456789012 --
domain www.example.com --validation-domain example.com
```
• Para obtener más información sobre la API, consulte [ResendValidationEmaill](https://awscli.amazonaws.com/v2/documentation/api/latest/reference/acm/resend-validation-email.html)a Referencia de AWS CLI comandos.

## **update-certificate-options**

En el siguiente ejemplo de código, se muestra cómo usar update-certificate-options.

AWS CLI

Para actualizar las opciones de certificado

El siguiente update-certificate-options comando inhabilita el registro de transparencia de los certificados:

```
aws acm update-certificate-options --certificate-arn 
  arn:aws:acm:region:account:certificate/12345678-1234-1234-1234-123456789012 --
options CertificateTransparencyLoggingPreference=DISABLED
```
• Para obtener más información sobre la API, consulte [UpdateCertificateOptionsl](https://awscli.amazonaws.com/v2/documentation/api/latest/reference/acm/update-certificate-options.html)a Referencia de AWS CLI comandos.

<span id="page-392-0"></span>Ejemplos de API Gateway que utilizan AWS CLI

Los siguientes ejemplos de código muestran cómo realizar acciones e implementar escenarios comunes AWS Command Line Interface mediante API Gateway.

Las acciones son extractos de código de programas más grandes y deben ejecutarse en contexto. Mientras las acciones muestran cómo llamar a las funciones de servicio individuales, es posible ver las acciones en contexto en los escenarios relacionados y en los ejemplos entre servicios.

Los escenarios son ejemplos de código que muestran cómo llevar a cabo una tarea específica llamando a varias funciones dentro del mismo servicio.

Cada ejemplo incluye un enlace a GitHub, donde puede encontrar instrucciones sobre cómo configurar y ejecutar el código en su contexto.

Temas

• [Acciones](#page-381-1)

Acciones

#### **create-api-key**

En el siguiente ejemplo de código, se muestra cómo usar create-api-key.

AWS CLI

Para crear una clave de API que esté habilitada para una API y un Stage existentes

Comando:

```
aws apigateway create-api-key --name 'Dev API Key' --description 'Used for 
  development' --enabled --stage-keys restApiId='a1b2c3d4e5',stageName='dev'
```
• Para obtener más información sobre la API, consulte [CreateApiKeyl](https://awscli.amazonaws.com/v2/documentation/api/latest/reference/apigateway/create-api-key.html)a Referencia de AWS CLI comandos.

# **create-authorizer**

En el siguiente ejemplo de código, se muestra cómo usar create-authorizer.

AWS CLI

Ejemplo 1: Para crear un autorizador personalizado de API Gateway basado en tokens para la API

En el siguiente create-authorizer ejemplo, se crea un autorizador basado en un token.

```
aws apigateway create-authorizer \ 
     --rest-api-id 1234123412 \ 
    --name 'First Token Custom Authorizer' \
     --type TOKEN \ 
     --authorizer-uri 'arn:aws:apigateway:us-west-2:lambda:path/2015-03-31/functions/
arn:aws:lambda:us-west-2:123412341234:function:customAuthFunction/invocations' \ 
     --identity-source 'method.request.header.Authorization' \ 
     --authorizer-result-ttl-in-seconds 300
```
Salida:

```
{ 
     "authType": "custom", 
     "name": "First_Token_Custom_Authorizer", 
     "authorizerUri": "arn:aws:apigateway:us-west-2:lambda:path/2015-03-31/functions/
arn:aws:lambda:us-west-2:123412341234:function:customAuthFunction/invocations", 
     "authorizerResultTtlInSeconds": 300, 
     "identitySource": "method.request.header.Authorization", 
     "type": "TOKEN", 
     "id": "z40xj0"
}
```
Ejemplo 2: Para crear un autorizador personalizado de API Gateway basado en Cognito User Pools para la API

En el siguiente create-authorizer ejemplo, se crea un autorizador personalizado de API Gateway basado en Cognito User Pools.

```
aws apigateway create-authorizer \ 
     --rest-api-id 1234123412 \ 
     --name 'First_Cognito_Custom_Authorizer' \ 
     --type COGNITO_USER_POOLS \ 
     --provider-arns 'arn:aws:cognito-idp:us-east-1:123412341234:userpool/us-
east-1_aWcZeQbuD' \ 
     --identity-source 'method.request.header.Authorization'
```
Salida:

{

```
 "authType": "cognito_user_pools", 
 "identitySource": "method.request.header.Authorization",
```

```
 "name": "First_Cognito_Custom_Authorizer", 
     "providerARNs": [ 
          "arn:aws:cognito-idp:us-east-1:342398297714:userpool/us-east-1_qWbZzQhzE" 
     ], 
     "type": "COGNITO_USER_POOLS", 
     "id": "5yid1t"
}
```
Ejemplo 3: Para crear un autorizador personalizado de API Gateway basado en solicitudes para la API

En el siguiente create-authorizer ejemplo, se crea un autorizador basado en solicitudes.

```
aws apigateway create-authorizer \ 
     --rest-api-id 1234123412 \ 
     --name 'First_Request_Custom_Authorizer' \ 
     --type REQUEST \ 
     --authorizer-uri 'arn:aws:apigateway:us-west-2:lambda:path/2015-03-31/functions/
arn:aws:lambda:us-west-2:123412341234:function:customAuthFunction/invocations' \ 
    --identity-source 'method.request.header.Authorization,context.accountId' \
     --authorizer-result-ttl-in-seconds 300
```
Salida:

```
{ 
     "id": "z40xj0", 
     "name": "First_Request_Custom_Authorizer", 
     "type": "REQUEST", 
     "authType": "custom", 
     "authorizerUri": "arn:aws:apigateway:us-west-2:lambda:path/2015-03-31/functions/
arn:aws:lambda:us-west-2:123412341234:function:customAuthFunction/invocations", 
     "identitySource": "method.request.header.Authorization,context.accountId", 
     "authorizerResultTtlInSeconds": 300
}
```
• Para obtener más información sobre la API, consulte la Referencia de [CreateAuthorizerc](https://awscli.amazonaws.com/v2/documentation/api/latest/reference/apigateway/create-authorizer.html)omandos AWS CLI .

# **create-base-path-mapping**

En el siguiente ejemplo de código, se muestra cómo usar create-base-path-mapping.
Para crear el mapeo de rutas base para un nombre de dominio personalizado

Comando:

```
aws apigateway create-base-path-mapping --domain-name subdomain.domain.tld --rest-
api-id 1234123412 --stage prod --base-path v1
```
• Para obtener más información sobre la API, consulte [CreateBasePathMappingl](https://awscli.amazonaws.com/v2/documentation/api/latest/reference/apigateway/create-base-path-mapping.html)a Referencia de AWS CLI comandos.

## **create-deployment**

En el siguiente ejemplo de código, se muestra cómo usar create-deployment.

AWS CLI

Para implementar los recursos configurados para una API en una nueva etapa

Comando:

```
aws apigateway create-deployment --rest-api-id 1234123412 --stage-name dev --stage-
description 'Development Stage' --description 'First deployment to the dev stage'
```
Para implementar los recursos configurados para una API en una etapa existente

Comando:

```
aws apigateway create-deployment --rest-api-id 1234123412 --stage-name dev --
description 'Second deployment to the dev stage'
```
Para implementar los recursos configurados para una API en una etapa existente con variables de etapa

aws apigateway create-deployment -- rest-api-id 1234123412 --stage-name dev --description «Tercer despliegue en la fase de desarrollo» --variables key='value', otherKey='otherValue'

• Para obtener más información [CreateDeployments](https://awscli.amazonaws.com/v2/documentation/api/latest/reference/apigateway/create-deployment.html)obre la AWS CLI API, consulte la Referencia de comandos.

## **create-domain-name**

En el siguiente ejemplo de código, se muestra cómo usar create-domain-name.

AWS CLI

Para crear el nombre de dominio personalizado

Comando:

```
aws apigateway create-domain-name --domain-name 'my.domain.tld' --
certificate-name 'my.domain.tld cert' --certificate-arn 'arn:aws:acm:us-
east-1:012345678910:certificate/fb1b9770-a305-495d-aefb-27e5e101ff3'
```
• Para obtener más información sobre la API, consulte [CreateDomainName](https://awscli.amazonaws.com/v2/documentation/api/latest/reference/apigateway/create-domain-name.html)la Referencia de AWS CLI comandos.

### **create-model**

En el siguiente ejemplo de código, se muestra cómo usar create-model.

AWS CLI

Para crear un modelo para una API

Comando:

```
aws apigateway create-model --rest-api-id 1234123412 --name 'firstModel' --
description 'The First Model' --content-type 'application/json' --schema 
  '{ "$schema": "http://json-schema.org/draft-04/schema#", "title": "firstModel", 
  "type": "object", "properties": { "firstProperty" : { "type": "object", 
  "properties": { "key": { "type": "string" } } } } }'
```

```
{ 
     "contentType": "application/json", 
     "description": "The First Model", 
     "name": "firstModel", 
     "id": "2rzg0l", 
     "schema": "{ \"$schema\": \"http://json-schema.org/draft-04/schema#\", \"title
\": \"firstModel\", \"type\": \"object\", \"properties\": { \"firstProperty
```

```
\" : { \"type\": \"object\", \"properties\": { \"key\": { \"type\": \"string
\" } } } } }"
}
```
• Para obtener más información sobre la API, consulte [CreateModell](https://awscli.amazonaws.com/v2/documentation/api/latest/reference/apigateway/create-model.html)a Referencia de AWS CLI comandos.

#### **create-resource**

En el siguiente ejemplo de código, se muestra cómo usar create-resource.

AWS CLI

Creación de un recurso en una API

Comando:

```
aws apigateway create-resource --rest-api-id 1234123412 --parent-id a1b2c3 --path-
part 'new-resource'
```
• Para obtener más información sobre la API, consulte [CreateResource](https://awscli.amazonaws.com/v2/documentation/api/latest/reference/apigateway/create-resource.html)la Referencia de AWS CLI comandos.

#### **create-rest-api**

En el siguiente ejemplo de código, se muestra cómo usar create-rest-api.

AWS CLI

Creación de una API

Comando:

```
aws apigateway create-rest-api --name 'My First API' --description 'This is my first
  API'
```
Para crear una API duplicada a partir de una API existente

```
aws apigateway create-rest-api --name 'Copy of My First API' --description 'This is 
  a copy of my first API' --clone-from 1234123412
```
• Para obtener más información sobre la API, consulte [CreateRestApil](https://awscli.amazonaws.com/v2/documentation/api/latest/reference/apigateway/create-rest-api.html)a Referencia de AWS CLI comandos.

#### **create-stage**

En el siguiente ejemplo de código, se muestra cómo usar create-stage.

AWS CLI

Para crear una etapa en una API que contendrá una implementación existente

Comando:

```
aws apigateway create-stage --rest-api-id 1234123412 --stage-name 'dev' --
description 'Development stage' --deployment-id a1b2c3
```
Para crear una etapa en una API que contendrá una implementación existente y variables de etapa personalizadas

Comando:

```
aws apigateway create-stage --rest-api-id 1234123412 --stage-name 'dev' 
  --description 'Development stage' --deployment-id a1b2c3 --variables 
  key='value',otherKey='otherValue'
```
• Para obtener más información sobre la API, consulte [CreateStage](https://awscli.amazonaws.com/v2/documentation/api/latest/reference/apigateway/create-stage.html)la Referencia de AWS CLI comandos.

### **create-usage-plan-key**

En el siguiente ejemplo de código, se muestra cómo usar create-usage-plan-key.

AWS CLI

Asocie una clave de API existente a un plan de uso

```
aws apigateway create-usage-plan-key --usage-plan-id a1b2c3 --key-type "API_KEY" --
key-id 4vq3yryqm5
```
• Para obtener más información sobre la API, consulte [CreateUsagePlanKey](https://awscli.amazonaws.com/v2/documentation/api/latest/reference/apigateway/create-usage-plan-key.html)la Referencia de AWS CLI comandos.

#### **create-usage-plan**

En el siguiente ejemplo de código, se muestra cómo usar create-usage-plan.

AWS CLI

Para crear un plan de uso con límites de limitación y cuota que se restablezca a principios de mes

Comando:

aws apigateway create-usage-plan --name "New Usage Plan" --description "A new usage plan" --throttle burstLimit=10,rateLimit=5 --quota limit=500,offset=0,period=MONTH

• Para obtener más información sobre la API, consulte la Referencia [CreateUsagePland](https://awscli.amazonaws.com/v2/documentation/api/latest/reference/apigateway/create-usage-plan.html)e AWS CLI comandos.

### **delete-api-key**

En el siguiente ejemplo de código, se muestra cómo usar delete-api-key.

AWS CLI

Para eliminar una clave de API

Comando:

aws apigateway delete-api-key --api-key 8bklk8bl1k3sB38D9B3l0enyWT8c09B30lkq0blk

• Para obtener más información sobre la API, consulte [DeleteApiKeyl](https://awscli.amazonaws.com/v2/documentation/api/latest/reference/apigateway/delete-api-key.html)a Referencia de AWS CLI comandos.

## **delete-authorizer**

En el siguiente ejemplo de código, se muestra cómo usar delete-authorizer.

Para eliminar un autorizador personalizado en una API

Comando:

aws apigateway delete-authorizer --rest-api-id 1234123412 --authorizer-id 7gkfbo

• Para obtener más información sobre la API, consulte [DeleteAuthorizer](https://awscli.amazonaws.com/v2/documentation/api/latest/reference/apigateway/delete-authorizer.html)la Referencia de AWS CLI comandos.

## **delete-base-path-mapping**

En el siguiente ejemplo de código, se muestra cómo usar delete-base-path-mapping.

AWS CLI

Para eliminar un mapeo de ruta base para un nombre de dominio personalizado

Comando:

```
aws apigateway delete-base-path-mapping --domain-name 'api.domain.tld' --base-path 
  'dev'
```
• Para obtener más información sobre la API, consulte [DeleteBasePathMappingl](https://awscli.amazonaws.com/v2/documentation/api/latest/reference/apigateway/delete-base-path-mapping.html)a Referencia de AWS CLI comandos.

# **delete-client-certificate**

En el siguiente ejemplo de código, se muestra cómo usar delete-client-certificate.

AWS CLI

Para eliminar un certificado de cliente

Comando:

```
aws apigateway delete-client-certificate --client-certificate-id a1b2c3
```
• Para obtener más información sobre la API, consulte [DeleteClientCertificate](https://awscli.amazonaws.com/v2/documentation/api/latest/reference/apigateway/delete-client-certificate.html)la Referencia de AWS CLI comandos.

# **delete-deployment**

En el siguiente ejemplo de código, se muestra cómo usar delete-deployment.

AWS CLI

Para eliminar una implementación en una API

Comando:

aws apigateway delete-deployment --rest-api-id 1234123412 --deployment-id a1b2c3

• Para obtener más información sobre la API, consulte [DeleteDeploymentl](https://awscli.amazonaws.com/v2/documentation/api/latest/reference/apigateway/delete-deployment.html)a Referencia de AWS CLI comandos.

# **delete-domain-name**

En el siguiente ejemplo de código, se muestra cómo usar delete-domain-name.

AWS CLI

Para eliminar un nombre de dominio personalizado

Comando:

```
aws apigateway delete-domain-name --domain-name 'api.domain.tld'
```
• Para obtener más información sobre la API, consulte [DeleteDomainNamel](https://awscli.amazonaws.com/v2/documentation/api/latest/reference/apigateway/delete-domain-name.html)a Referencia de AWS CLI comandos.

## **delete-integration-response**

En el siguiente ejemplo de código, se muestra cómo usar delete-integration-response.

AWS CLI

Para eliminar una respuesta de integración para un recurso, método y código de estado determinados en una API

```
aws apigateway delete-integration-response --rest-api-id 1234123412 --resource-id 
  a1b2c3 --http-method GET --status-code 200
```
• Para obtener más información sobre la API, consulta [DeleteIntegrationResponse](https://awscli.amazonaws.com/v2/documentation/api/latest/reference/apigateway/delete-integration-response.html)la Referencia de AWS CLI comandos.

### **delete-integration**

En el siguiente ejemplo de código, se muestra cómo usar delete-integration.

AWS CLI

Para eliminar una integración de un recurso y un método determinados en una API

Comando:

```
aws apigateway delete-integration --rest-api-id 1234123412 --resource-id a1b2c3 --
http-method GET
```
• Para obtener más información sobre la API, consulte [DeleteIntegration](https://awscli.amazonaws.com/v2/documentation/api/latest/reference/apigateway/delete-integration.html)la Referencia de AWS CLI comandos.

#### **delete-method-response**

En el siguiente ejemplo de código, se muestra cómo usar delete-method-response.

AWS CLI

Para eliminar la respuesta de un método para el recurso, el método y el código de estado determinados en una API

Comando:

```
aws apigateway delete-method-response --rest-api-id 1234123412 --resource-id a1b2c3 
  --http-method GET --status-code 200
```
• Para obtener más información sobre la API, consulta [DeleteMethodResponsel](https://awscli.amazonaws.com/v2/documentation/api/latest/reference/apigateway/delete-method-response.html)a Referencia de AWS CLI comandos.

### **delete-method**

En el siguiente ejemplo de código, se muestra cómo usar delete-method.

AWS CLI

Para eliminar un método para un recurso determinado en una API

Comando:

```
aws apigateway delete-method --rest-api-id 1234123412 --resource-id a1b2c3 --http-
method GET
```
• Para obtener más información sobre la API, consulta [DeleteMethodl](https://awscli.amazonaws.com/v2/documentation/api/latest/reference/apigateway/delete-method.html)a Referencia de AWS CLI comandos.

# **delete-model**

En el siguiente ejemplo de código, se muestra cómo usar delete-model.

AWS CLI

Para eliminar un modelo en la API dada

Comando:

```
aws apigateway delete-model --rest-api-id 1234123412 --model-name 'customModel'
```
• Para obtener más información sobre la API, consulte [DeleteModel](https://awscli.amazonaws.com/v2/documentation/api/latest/reference/apigateway/delete-model.html)la Referencia de AWS CLI comandos.

## **delete-resource**

En el siguiente ejemplo de código, se muestra cómo usar delete-resource.

AWS CLI

Para eliminar un recurso de una API

aws apigateway delete-resource --rest-api-id 1234123412 --resource-id a1b2c3

• Para obtener más información sobre la API, consulte [DeleteResourcel](https://awscli.amazonaws.com/v2/documentation/api/latest/reference/apigateway/delete-resource.html)a Referencia de AWS CLI comandos.

#### **delete-rest-api**

En el siguiente ejemplo de código, se muestra cómo usar delete-rest-api.

AWS CLI

Eliminación de una API

Comando:

aws apigateway delete-rest-api --rest-api-id 1234123412

• Para obtener más información sobre la API, consulte [DeleteRestApil](https://awscli.amazonaws.com/v2/documentation/api/latest/reference/apigateway/delete-rest-api.html)a Referencia de AWS CLI comandos.

## **delete-stage**

En el siguiente ejemplo de código, se muestra cómo usar delete-stage.

AWS CLI

Para eliminar una etapa de una API

Comando:

aws apigateway delete-stage --rest-api-id 1234123412 --stage-name 'dev'

• Para obtener más información sobre la API, consulte [DeleteStagel](https://awscli.amazonaws.com/v2/documentation/api/latest/reference/apigateway/delete-stage.html)a Referencia de AWS CLI comandos.

# **delete-usage-plan-key**

En el siguiente ejemplo de código, se muestra cómo usar delete-usage-plan-key.

Para eliminar una clave de API de un plan de uso

Comando:

```
aws apigateway delete-usage-plan-key --usage-plan-id a1b2c3 --key-id 
  1NbjQzMReAkeEQPNAW8r3dXsU2rDD7fc7f2Sipnu
```
• Para obtener más información sobre la API, consulte [DeleteUsagePlanKeyl](https://awscli.amazonaws.com/v2/documentation/api/latest/reference/apigateway/delete-usage-plan-key.html)a Referencia de AWS CLI comandos.

## **delete-usage-plan**

En el siguiente ejemplo de código, se muestra cómo usar delete-usage-plan.

AWS CLI

Para eliminar un plan de uso

Comando:

```
aws apigateway delete-usage-plan --usage-plan-id a1b2c3
```
• Para obtener más información sobre la API, consulte [DeleteUsagePlan](https://awscli.amazonaws.com/v2/documentation/api/latest/reference/apigateway/delete-usage-plan.html)la Referencia de AWS CLI comandos.

# **flush-stage-authorizers-cache**

En el siguiente ejemplo de código, se muestra cómo usar flush-stage-authorizers-cache.

AWS CLI

Para vaciar todas las entradas de la caché del autorizador en una etapa

Comando:

```
aws apigateway flush-stage-authorizers-cache --rest-api-id 1234123412 --stage-name 
  dev
```
• Para obtener más información sobre la API, consulte la Referencia [FlushStageAuthorizersCache](https://awscli.amazonaws.com/v2/documentation/api/latest/reference/apigateway/flush-stage-authorizers-cache.html)de AWS CLI comandos.

## **flush-stage-cache**

En el siguiente ejemplo de código, se muestra cómo usar flush-stage-cache.

AWS CLI

Para vaciar la caché de una etapa de API

Comando:

aws apigateway flush-stage-cache --rest-api-id 1234123412 --stage-name dev

• Para obtener más información sobre la API, consulte [FlushStageCache](https://awscli.amazonaws.com/v2/documentation/api/latest/reference/apigateway/flush-stage-cache.html)la Referencia de AWS CLI comandos.

### **generate-client-certificate**

En el siguiente ejemplo de código, se muestra cómo usar generate-client-certificate.

AWS CLI

Para crear un certificado SSL del lado del cliente

Comando:

```
aws apigateway generate-client-certificate --description 'My First Client 
  Certificate'
```
• Para obtener más información sobre la API, consulte la Referencia [GenerateClientCertificated](https://awscli.amazonaws.com/v2/documentation/api/latest/reference/apigateway/generate-client-certificate.html)e AWS CLI comandos.

#### **get-account**

En el siguiente ejemplo de código, se muestra cómo usar get-account.

AWS CLI

Para obtener la configuración de la cuenta de API Gateway

Comando:

aws apigateway get-account

#### Salida:

```
{ 
     "cloudwatchRoleArn": "arn:aws:iam::123412341234:role/
APIGatewayToCloudWatchLogsRole", 
     "throttleSettings": { 
         "rateLimit": 500.0, 
         "burstLimit": 1000 
     }
}
```
• Para obtener más información sobre la API, consulte [GetAccountl](https://awscli.amazonaws.com/v2/documentation/api/latest/reference/apigateway/get-account.html)a Referencia de AWS CLI comandos.

## **get-api-key**

En el siguiente ejemplo de código, se muestra cómo usar get-api-key.

### AWS CLI

Para obtener información sobre una clave de API específica

Comando:

```
aws apigateway get-api-key --api-key 8bklk8bl1k3sB38D9B3l0enyWT8c09B30lkq0blk
```

```
{ 
     "description": "My first key", 
     "enabled": true, 
     "stageKeys": [ 
          "a1b2c3d4e5/dev", 
          "e5d4c3b2a1/dev" 
     ], 
     "lastUpdatedDate": 1456184515, 
     "createdDate": 1456184452, 
     "id": "8bklk8bl1k3sB38D9B3l0enyWT8c09B30lkq0blk", 
     "name": "My key"
}
```
• Para obtener más información sobre la API, consulte [GetApiKey](https://awscli.amazonaws.com/v2/documentation/api/latest/reference/apigateway/get-api-key.html)la Referencia de AWS CLI comandos.

## **get-api-keys**

En el siguiente ejemplo de código, se muestra cómo usar get-api-keys.

# AWS CLI

Para obtener la lista de claves de API

Comando:

aws apigateway get-api-keys

## Salida:

```
{ 
     "items": [ 
          { 
               "description": "My first key", 
               "enabled": true, 
               "stageKeys": [ 
                   "a1b2c3d4e5/dev", 
                   "e5d4c3b2a1/dev" 
               ], 
               "lastUpdatedDate": 1456184515, 
               "createdDate": 1456184452, 
               "id": "8bklk8bl1k3sB38D9B3l0enyWT8c09B30lkq0blk", 
               "name": "My key" 
          } 
     ]
}
```
• Para obtener más información sobre la API, consulte [GetApiKeys](https://awscli.amazonaws.com/v2/documentation/api/latest/reference/apigateway/get-api-keys.html)la Referencia de AWS CLI comandos.

# **get-authorizer**

En el siguiente ejemplo de código, se muestra cómo usar get-authorizer.

Para obtener la configuración del autorizador por API Gateway

## Comando:

```
aws apigateway get-authorizer --rest-api-id 1234123412 --authorizer-id gfi4n3
```
Salida:

```
{ 
     "authorizerResultTtlInSeconds": 300, 
     "name": "MyAuthorizer", 
     "type": "TOKEN", 
     "identitySource": "method.request.header.Authorization", 
     "authorizerUri": "arn:aws:apigateway:us-west-2:lambda:path/2015-03-31/functions/
arn:aws:lambda:us-west-2:123412341234:function:authorizer_function/invocations", 
     "id": "gfi4n3"
}
```
• Para obtener más información sobre la API, consulte la Referencia [GetAuthorizerd](https://awscli.amazonaws.com/v2/documentation/api/latest/reference/apigateway/get-authorizer.html)e AWS CLI comandos.

# **get-authorizers**

En el siguiente ejemplo de código, se muestra cómo usar get-authorizers.

AWS CLI

Para obtener la lista de autorizadores de una API REST

Comando:

aws apigateway get-authorizers --rest-api-id 1234123412

```
{ 
      "items": [ 
\overline{\mathcal{L}} "name": "MyAuthorizer",
```

```
 "authorizerUri": "arn:aws:apigateway:us-west-2:lambda:path/2015-03-31/
functions/arn:aws:lambda:us-west-2:123412341234:function:My_Authorizer_Function/
invocations", 
              "authorizerResultTtlInSeconds": 300, 
              "identitySource": "method.request.header.Authorization", 
              "type": "TOKEN", 
              "id": "gfi4n3" 
         } 
    \mathbf{I}}
```
• Para obtener más información sobre la API, consulte [GetAuthorizersl](https://awscli.amazonaws.com/v2/documentation/api/latest/reference/apigateway/get-authorizers.html)a Referencia de AWS CLI comandos.

## **get-base-path-mapping**

En el siguiente ejemplo de código, se muestra cómo usar get-base-path-mapping.

AWS CLI

Obtención de la asignación de ruta base para un nombre de dominio personalizado

Comando:

```
aws apigateway get-base-path-mapping --domain-name subdomain.domain.tld --base-path 
  v1
```
Salida:

```
{ 
     "basePath": "v1", 
     "restApiId": "1234w4321e", 
     "stage": "api"
}
```
• Para obtener más información sobre la API, consulte [GetBasePathMapping](https://awscli.amazonaws.com/v2/documentation/api/latest/reference/apigateway/get-base-path-mapping.html)la Referencia de AWS CLI comandos.

# **get-base-path-mappings**

En el siguiente ejemplo de código, se muestra cómo usar get-base-path-mappings.

Para obtener las asignaciones de rutas base de un nombre de dominio personalizado

## Comando:

```
aws apigateway get-base-path-mappings --domain-name subdomain.domain.tld
```
Salida:

```
{ 
      "items": [ 
           { 
                "basePath": "(none)", 
                "restApiId": "1234w4321e", 
                "stage": "dev" 
           }, 
           { 
                "basePath": "v1", 
                "restApiId": "1234w4321e", 
                "stage": "api" 
           } 
     \mathbf{I}}
```
• Para obtener más información sobre la API, consulte la Referencia [GetBasePathMappings](https://awscli.amazonaws.com/v2/documentation/api/latest/reference/apigateway/get-base-path-mappings.html)de AWS CLI comandos.

# **get-client-certificate**

En el siguiente ejemplo de código, se muestra cómo usar get-client-certificate.

AWS CLI

Para obtener un certificado de cliente

Comando:

```
aws apigateway get-client-certificate --client-certificate-id a1b2c3
```
• Para obtener más información sobre la API, consulte [GetClientCertificatel](https://awscli.amazonaws.com/v2/documentation/api/latest/reference/apigateway/get-client-certificate.html)a Referencia de AWS CLI comandos.

# **get-client-certificates**

En el siguiente ejemplo de código, se muestra cómo usar get-client-certificates.

AWS CLI

Para obtener una lista de certificados de cliente

Comando:

```
aws apigateway get-client-certificates
```
Salida:

```
{ 
     "items": [ 
          { 
               "pemEncodedCertificate": "-----BEGIN CERTIFICATE----- <certificate 
  content> -----END CERTIFICATE-----", 
              "clientCertificateId": "a1b2c3", 
              "expirationDate": 1483556561, 
              "description": "My Client Certificate", 
              "createdDate": 1452020561 
          } 
    \mathbf{I}}
```
• Para obtener más información sobre la API, consulte [GetClientCertificatesl](https://awscli.amazonaws.com/v2/documentation/api/latest/reference/apigateway/get-client-certificates.html)a Referencia de AWS CLI comandos.

### **get-deployment**

En el siguiente ejemplo de código, se muestra cómo usar get-deployment.

AWS CLI

Para obtener información sobre una implementación

```
aws apigateway get-deployment --rest-api-id 1234123412 --deployment-id ztt4m2
```
Salida:

```
{ 
     "description": "myDeployment", 
     "id": "ztt4m2", 
     "createdDate": 1455218022
}
```
• Para obtener más información sobre la API, consulte [GetDeployment](https://awscli.amazonaws.com/v2/documentation/api/latest/reference/apigateway/get-deployment.html)la Referencia de AWS CLI comandos.

### **get-deployments**

En el siguiente ejemplo de código, se muestra cómo usar get-deployments.

AWS CLI

Para obtener una lista de las implementaciones de una API REST

Comando:

aws apigateway get-deployments --rest-api-id 1234123412

Salida:

```
{ 
     "items": [ 
          { 
               "createdDate": 1453797217, 
               "id": "0a2b4c", 
               "description": "Deployed my API for the first time" 
          } 
     ]
}
```
• Para obtener más información sobre la API, consulte [GetDeployments](https://awscli.amazonaws.com/v2/documentation/api/latest/reference/apigateway/get-deployments.html)la Referencia de AWS CLI comandos.

#### **get-domain-name**

En el siguiente ejemplo de código, se muestra cómo usar get-domain-name.

Para obtener información sobre un nombre de dominio personalizado

## Comando:

```
aws apigateway get-domain-name --domain-name api.domain.tld
```
Salida:

```
{ 
     "domainName": "api.domain.tld", 
     "distributionDomainName": "d1a2f3a4c5o6d.cloudfront.net", 
     "certificateName": "uploadedCertificate", 
     "certificateUploadDate": 1462565487
}
```
• Para obtener más información sobre la API, consulte [GetDomainNamel](https://awscli.amazonaws.com/v2/documentation/api/latest/reference/apigateway/get-domain-name.html)a Referencia de AWS CLI comandos.

### **get-domain-names**

En el siguiente ejemplo de código, se muestra cómo usar get-domain-names.

AWS CLI

Para obtener una lista de nombres de dominio personalizados

Comando:

aws apigateway get-domain-names

```
{ 
     "items": [ 
         { 
              "distributionDomainName": "d9511k3l09bkd.cloudfront.net", 
              "certificateUploadDate": 1452812505, 
              "certificateName": "my_custom_domain-certificate", 
              "domainName": "subdomain.domain.tld"
```
}

```
\mathbf{I}}
```
• Para obtener más información sobre la API, consulte [GetDomainNamesl](https://awscli.amazonaws.com/v2/documentation/api/latest/reference/apigateway/get-domain-names.html)a Referencia de AWS CLI comandos.

#### **get-export**

En el siguiente ejemplo de código, se muestra cómo usar get-export.

AWS CLI

Para obtener la plantilla Swagger de JSON para una etapa

Comando:

```
aws apigateway get-export --rest-api-id a1b2c3d4e5 --stage-name dev --export-type 
  swagger /path/to/filename.json
```
Para obtener la plantilla JSON Swagger y las extensiones de API Gateway para una etapa

Comando:

```
aws apigateway get-export --parameters extensions='integrations' --rest-api-id 
  a1b2c3d4e5 --stage-name dev --export-type swagger /path/to/filename.json
```
Para obtener la plantilla JSON Swagger y las extensiones de Postman para un escenario

Comando:

```
aws apigateway get-export --parameters extensions='postman' --rest-api-id a1b2c3d4e5 
  --stage-name dev --export-type swagger /path/to/filename.json
```
• Para obtener más información sobre la API, consulte la Referencia de [GetExportc](https://awscli.amazonaws.com/v2/documentation/api/latest/reference/apigateway/get-export.html)omandos AWS CLI .

### **get-integration-response**

En el siguiente ejemplo de código, se muestra cómo usar get-integration-response.

Para obtener la configuración de la respuesta de integración para un método HTTP definido en el recurso de una API REST

Comando:

```
aws apigateway get-integration-response --rest-api-id 1234123412 --resource-id 
  y9h6rt --http-method GET --status-code 200
```
Salida:

```
{ 
     "statusCode": "200", 
     "responseTemplates": { 
          "application/json": null 
     }
}
```
• Para obtener más información sobre la API, consulte [GetIntegrationResponsel](https://awscli.amazonaws.com/v2/documentation/api/latest/reference/apigateway/get-integration-response.html)a Referencia de AWS CLI comandos.

### **get-integration**

En el siguiente ejemplo de código, se muestra cómo usar get-integration.

AWS CLI

Para obtener la configuración de integración de un método HTTP definido en el recurso de una API REST

Comando:

```
aws apigateway get-integration --rest-api-id 1234123412 --resource-id y9h6rt --http-
method GET
```
Salida:

{

```
 "httpMethod": "POST", 
 "integrationResponses": {
```

```
 "200": { 
              "responseTemplates": { 
                  "application/json": null 
              }, 
              "statusCode": "200" 
         } 
     }, 
     "cacheKeyParameters": [], 
     "type": "AWS", 
     "uri": "arn:aws:apigateway:us-west-2:lambda:path/2015-03-31/functions/
arn:aws:lambda:us-west-2:123412341234:function:My_Function/invocations", 
     "cacheNamespace": "y9h6rt"
}
```
• Para obtener más información sobre la API, consulte [GetIntegrationl](https://awscli.amazonaws.com/v2/documentation/api/latest/reference/apigateway/get-integration.html)a Referencia de AWS CLI comandos.

## **get-method-response**

En el siguiente ejemplo de código, se muestra cómo usar get-method-response.

AWS CLI

Para obtener la configuración del recurso de respuesta del método para un método HTTP definido en el recurso de una API REST

Comando:

```
aws apigateway get-method-response --rest-api-id 1234123412 --resource-id y9h6rt --
http-method GET --status-code 200
```
Salida:

```
{ 
     "responseModels": { 
          "application/json": "Empty" 
     }, 
     "statusCode": "200"
}
```
• Para obtener más información sobre la API, consulte [GetMethodResponse](https://awscli.amazonaws.com/v2/documentation/api/latest/reference/apigateway/get-method-response.html)la Referencia de AWS CLI comandos.

#### **get-method**

En el siguiente ejemplo de código, se muestra cómo usar get-method.

#### AWS CLI

Para obtener la configuración de recursos del método para un método HTTP definido en el recurso de una API REST

Comando:

```
aws apigateway get-method --rest-api-id 1234123412 --resource-id y9h6rt --http-
method GET
```

```
{ 
     "apiKeyRequired": false, 
     "httpMethod": "GET", 
     "methodIntegration": { 
          "integrationResponses": { 
              "200": { 
                  "responseTemplates": { 
                       "application/json": null 
                  }, 
                  "statusCode": "200" 
 } 
         }, 
          "cacheKeyParameters": [], 
          "uri": "arn:aws:apigateway:us-west-2:lambda:path/2015-03-31/functions/
arn:aws:lambda:us-west-2:123412341234:function:My_Function/invocations", 
          "httpMethod": "POST", 
          "cacheNamespace": "y9h6rt", 
          "type": "AWS" 
     }, 
     "requestParameters": {}, 
     "methodResponses": { 
          "200": { 
              "responseModels": { 
                  "application/json": "Empty" 
              }, 
              "statusCode": "200" 
          }
```

```
 }, 
     "authorizationType": "NONE"
}
```
• Para obtener más información sobre la API, consulte [GetMethod](https://awscli.amazonaws.com/v2/documentation/api/latest/reference/apigateway/get-method.html)la Referencia de AWS CLI comandos.

#### **get-model-template**

En el siguiente ejemplo de código, se muestra cómo usar get-model-template.

AWS CLI

Para obtener la plantilla de mapeo de un modelo definido en una API REST

Comando:

aws apigateway get-model-template --rest-api-id 1234123412 --model-name Empty

Salida:

```
{ 
    "value": "#set($inputRoot = $input.path('$'))\n{ }"
}
```
• Para obtener más información sobre la API, consulte [GetModelTemplatel](https://awscli.amazonaws.com/v2/documentation/api/latest/reference/apigateway/get-model-template.html)a Referencia de AWS CLI comandos.

### **get-model**

En el siguiente ejemplo de código, se muestra cómo usar get-model.

AWS CLI

Para obtener la configuración de un modelo definido en una API REST

Comando:

aws apigateway get-model --rest-api-id 1234123412 --model-name Empty

```
{ 
     "contentType": "application/json", 
     "description": "This is a default empty schema model", 
     "name": "Empty", 
     "id": "etd5w5", 
     "schema": "{\n \"$schema\": \"http://json-schema.org/draft-04/schema#\",\n 
  \"title\" : \"Empty Schema\",\n \"type\" : \"object\"\n}"
}
```
• Para obtener más información sobre la API, consulte [GetModell](https://awscli.amazonaws.com/v2/documentation/api/latest/reference/apigateway/get-model.html)a Referencia de AWS CLI comandos.

### **get-models**

En el siguiente ejemplo de código, se muestra cómo usar get-models.

### AWS CLI

Para obtener una lista de modelos de una API REST

Comando:

aws apigateway get-models --rest-api-id 1234123412

```
{ 
     "items": [ 
         { 
              "description": "This is a default error schema model", 
              "schema": "{\n \"$schema\" : \"http://json-schema.org/draft-04/schema#
\",\n \"title\" : \"Error Schema\",\n \"type\" : \"object\",\n \"properties\" : 
 {\n  \qquad \qquad {\mathcal N} : {\l \t \t \t \t} : {\l \t \t \t \t} \t \t \t} \n  } "contentType": "application/json", 
              "id": "7tpbze", 
              "name": "Error" 
         }, 
          { 
              "description": "This is a default empty schema model", 
              "schema": "{\n \"$schema\": \"http://json-schema.org/draft-04/schema#
\",\n \"title\" : \"Empty Schema\",\n \"type\" : \"object\"\n}",
```

```
 "contentType": "application/json", 
                "id": "etd5w5", 
                "name": "Empty" 
           } 
     \mathbf{I}}
```
• Para obtener más información sobre la API, consulte [GetModelsl](https://awscli.amazonaws.com/v2/documentation/api/latest/reference/apigateway/get-models.html)a Referencia de AWS CLI comandos.

## **get-resource**

En el siguiente ejemplo de código, se muestra cómo usar get-resource.

# AWS CLI

Para obtener información sobre un recurso

Comando:

```
aws apigateway get-resource --rest-api-id 1234123412 --resource-id zwo0y3
```
Salida:

```
{ 
     "path": "/path", 
     "pathPart": "path", 
     "id": "zwo0y3", 
     "parentId": "uyokt6ij2g"
}
```
• Para obtener más información sobre la API, consulte [GetResourcel](https://awscli.amazonaws.com/v2/documentation/api/latest/reference/apigateway/get-resource.html)a Referencia de AWS CLI comandos.

### **get-resources**

En el siguiente ejemplo de código, se muestra cómo usar get-resources.

AWS CLI

Obtención de una lista de recursos para una API de REST

#### Comando:

aws apigateway get-resources --rest-api-id 1234123412

#### Salida:

```
{ 
     "items": [ 
          { 
               "path": "/resource/subresource", 
               "resourceMethods": { 
                    "POST": {} 
               }, 
               "id": "024ace", 
               "pathPart": "subresource", 
               "parentId": "ai5b02" 
          } 
     ]
}
```
• Para obtener más información sobre la API, consulte [GetResourcesl](https://awscli.amazonaws.com/v2/documentation/api/latest/reference/apigateway/get-resources.html)a Referencia de AWS CLI comandos.

## **get-rest-api**

En el siguiente ejemplo de código, se muestra cómo usar get-rest-api.

AWS CLI

Para obtener información sobre una API

Comando:

aws apigateway get-rest-api --rest-api-id 1234123412

```
{ 
     "name": "myAPI", 
     "id": "o1y243m4f5", 
     "createdDate": 1453416433
```
}

• Para obtener más información sobre la API, consulte [GetRestApi](https://awscli.amazonaws.com/v2/documentation/api/latest/reference/apigateway/get-rest-api.html)la Referencia de AWS CLI comandos.

## **get-rest-apis**

En el siguiente ejemplo de código, se muestra cómo usar get-rest-apis.

### AWS CLI

Para obtener una lista de las API de REST

Comando:

aws apigateway get-rest-apis

Salida:

```
{ 
      "items": [ 
           { 
                "createdDate": 1438884790, 
               "id": "12s44z21rb", 
                "name": "My First API" 
          } 
     ]
}
```
• Para obtener más información sobre la API, consulte [GetRestApis](https://awscli.amazonaws.com/v2/documentation/api/latest/reference/apigateway/get-rest-apis.html)la Referencia de AWS CLI comandos.

# **get-sdk**

En el siguiente ejemplo de código, se muestra cómo usar get-sdk.

AWS CLI

Para obtener el SDK de Android para una etapa de la API REST

```
aws apigateway get-sdk --rest-api-id 1234123412 --stage-name dev --sdk-type android 
  --parameters 
  groupId='com.mycompany',invokerPackage='com.mycompany.clientsdk',artifactId='Mycompany-
client',artifactVersion='1.0.0' /path/to/android_sdk.zip
```
Salida:

```
{ 
     "contentType": "application/octet-stream", 
     "contentDisposition": "attachment; filename=\"android_2016-02-22_23-52Z.zip\""
}
```
Para obtener el SDK de IOS para una etapa de API REST

Comando:

```
aws apigateway get-sdk --rest-api-id 1234123412 --stage-name dev --sdk-type 
  objectivec --parameters classPrefix='myprefix' /path/to/iOS_sdk.zip
```
Salida:

```
{ 
     "contentType": "application/octet-stream", 
     "contentDisposition": "attachment; filename=\"objectivec_2016-02-22_23-52Z.zip
\sum}
```
Para obtener el SDK de JavaScript para una etapa de la API REST

Comando:

```
aws apigateway get-sdk --rest-api-id 1234123412 --stage-name dev --sdk-type 
  javascript /path/to/javascript_sdk.zip
```

```
{ 
     "contentType": "application/octet-stream", 
     "contentDisposition": "attachment; filename=\"javascript_2016-02-22_23-52Z.zip
\sqrt{'''}
```
}

• Para obtener más información sobre la API, consulte [GetSdkl](https://awscli.amazonaws.com/v2/documentation/api/latest/reference/apigateway/get-sdk.html)a Referencia de AWS CLI comandos.

#### **get-stage**

En el siguiente ejemplo de código, se muestra cómo usar get-stage.

### AWS CLI

Para obtener información sobre la fase de una API

#### Comando:

aws apigateway get-stage --rest-api-id 1234123412 --stage-name dev

```
{ 
     "stageName": "dev", 
     "cacheClusterSize": "0.5", 
     "cacheClusterEnabled": false, 
     "cacheClusterStatus": "NOT_AVAILABLE", 
     "deploymentId": "rbh1fj", 
     "lastUpdatedDate": 1466802961, 
     "createdDate": 1460682074, 
     "methodSettings": { 
         "*/*": { 
              "cacheTtlInSeconds": 300, 
              "loggingLevel": "INFO", 
              "dataTraceEnabled": false, 
              "metricsEnabled": true, 
              "unauthorizedCacheControlHeaderStrategy": 
  "SUCCEED_WITH_RESPONSE_HEADER", 
              "throttlingRateLimit": 500.0, 
              "cacheDataEncrypted": false, 
              "cachingEnabled": false, 
              "throttlingBurstLimit": 1000, 
              "requireAuthorizationForCacheControl": true 
         }, 
         "~1resource/GET": {
```

```
 "cacheTtlInSeconds": 300, 
              "loggingLevel": "INFO", 
              "dataTraceEnabled": false, 
              "metricsEnabled": true, 
              "unauthorizedCacheControlHeaderStrategy": 
  "SUCCEED_WITH_RESPONSE_HEADER", 
              "throttlingRateLimit": 500.0, 
              "cacheDataEncrypted": false, 
              "cachingEnabled": false, 
              "throttlingBurstLimit": 1000, 
              "requireAuthorizationForCacheControl": true 
         } 
     }
}
```
• Para obtener más información sobre la API, consulte [GetStagel](https://awscli.amazonaws.com/v2/documentation/api/latest/reference/apigateway/get-stage.html)a Referencia de AWS CLI comandos.

### **get-stages**

En el siguiente ejemplo de código, se muestra cómo usar get-stages.

AWS CLI

Para obtener la lista de etapas de una API REST

Comando:

aws apigateway get-stages --rest-api-id 1234123412

```
{ 
     "item": [ 
          { 
              "stageName": "dev", 
              "cacheClusterSize": "0.5", 
              "cacheClusterEnabled": true, 
              "cacheClusterStatus": "AVAILABLE", 
              "deploymentId": "123h64", 
              "lastUpdatedDate": 1456185138, 
              "createdDate": 1453589092,
```
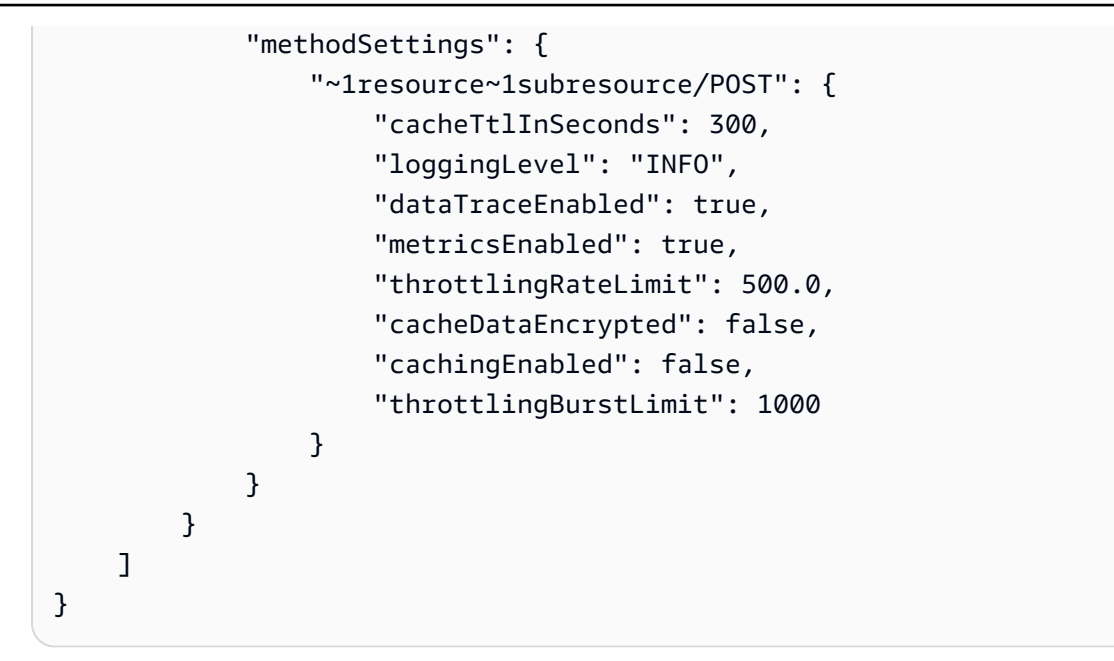

• Para obtener más información sobre la API, consulte [GetStagesl](https://awscli.amazonaws.com/v2/documentation/api/latest/reference/apigateway/get-stages.html)a Referencia de AWS CLI comandos.

## **get-usage-plan-key**

En el siguiente ejemplo de código, se muestra cómo usar get-usage-plan-key.

#### AWS CLI

Para obtener los detalles de una clave de API asociada a un plan de uso

Comando:

```
aws apigateway get-usage-plan-key --usage-plan-id a1b2c3 --key-id 
  1NbjQzMReAkeEQPNAW8r3dXsU2rDD7fc7f2Sipnu
```
• Para obtener más información sobre la API, consulte [GetUsagePlanKeyl](https://awscli.amazonaws.com/v2/documentation/api/latest/reference/apigateway/get-usage-plan-key.html)a Referencia de AWS CLI comandos.

#### **get-usage-plan-keys**

En el siguiente ejemplo de código, se muestra cómo usar get-usage-plan-keys.

AWS CLI

Para obtener la lista de claves de API asociadas a un plan de uso

#### Comando:

aws apigateway get-usage-plan-keys --usage-plan-id a1b2c3

• Para obtener más información sobre la API, consulte [GetUsagePlanKeysl](https://awscli.amazonaws.com/v2/documentation/api/latest/reference/apigateway/get-usage-plan-keys.html)a Referencia de AWS CLI comandos.

#### **get-usage-plan**

En el siguiente ejemplo de código, se muestra cómo usar get-usage-plan.

### AWS CLI

Para obtener los detalles de un plan de uso

Comando:

aws apigateway get-usage-plan --usage-plan-id a1b2c3

• Para obtener más información sobre la API, consulte [GetUsagePlanl](https://awscli.amazonaws.com/v2/documentation/api/latest/reference/apigateway/get-usage-plan.html)a Referencia de AWS CLI comandos.

### **get-usage-plans**

En el siguiente ejemplo de código, se muestra cómo usar get-usage-plans.

AWS CLI

Para obtener los detalles de todos los planes de uso

Comando:

aws apigateway get-usage-plans

• Para obtener más información sobre la API, consulte [GetUsagePlansl](https://awscli.amazonaws.com/v2/documentation/api/latest/reference/apigateway/get-usage-plans.html)a Referencia de AWS CLI comandos.

#### **get-usage**

En el siguiente ejemplo de código, se muestra cómo usar get-usage.

Para obtener los detalles de uso de un plan de uso

Comando:

```
aws apigateway get-usage --usage-plan-id a1b2c3 --start-date "2016-08-16" --end-date 
  "2016-08-17"
```
• Para obtener más información sobre la API, consulte [GetUsagel](https://awscli.amazonaws.com/v2/documentation/api/latest/reference/apigateway/get-usage.html)a Referencia de AWS CLI comandos.

### **import-rest-api**

En el siguiente ejemplo de código, se muestra cómo usar import-rest-api.

AWS CLI

Para importar una plantilla Swagger y crear una API

Comando:

```
aws apigateway import-rest-api --body 'file:///path/to/API_Swagger_template.json'
```
• Para obtener más información sobre la API, consulte la Referencia [ImportRestApid](https://awscli.amazonaws.com/v2/documentation/api/latest/reference/apigateway/import-rest-api.html)e AWS CLI comandos.

### **put-integration-response**

En el siguiente ejemplo de código, se muestra cómo usar put-integration-response.

AWS CLI

Para crear una respuesta de integración como respuesta predeterminada con una plantilla de mapeo definida

```
aws apigateway put-integration-response --rest-api-id 1234123412 --resource-id 
  a1b2c3 --http-method GET --status-code 200 --selection-pattern "" --response-
templates '{"application/json": "{\"json\": \"template\"}"}'
```
Para crear una respuesta de integración con una expresión regular de 400 y un valor de encabezado definido estáticamente

Comando:

```
aws apigateway put-integration-response --rest-api-id 1234123412 --resource-id 
  a1b2c3 --http-method GET --status-code 400 --selection-pattern 400 --response-
parameters '{"method.response.header.custom-header": "'"'"'custom-value'"'"'"}'
```
• Para obtener más información sobre la API, consulte [PutIntegrationResponsel](https://awscli.amazonaws.com/v2/documentation/api/latest/reference/apigateway/put-integration-response.html)a Referencia de AWS CLI comandos.

## **put-integration**

En el siguiente ejemplo de código, se muestra cómo usar put-integration.

AWS CLI

Creación de una solicitud de integración MOCK

Comando:

```
aws apigateway put-integration --rest-api-id 1234123412 --resource-id a1b2c3 --http-
method GET --type MOCK --request-templates '{ "application/json": "{\"statusCode\": 
  200}" }'
```
Para crear una solicitud de integración HTTP

Comando:

```
aws apigateway put-integration --rest-api-id 1234123412 --resource-id a1b2c3 --http-
method GET --type HTTP --integration-http-method GET --uri 'https://domain.tld/path'
```
Para crear una solicitud de AWS integración con un punto final de función Lambda

```
aws apigateway put-integration --rest-api-id 1234123412 --resource-id 
  a1b2c3 --http-method GET --type AWS --integration-http-method POST --uri
```
```
 'arn:aws:apigateway:us-west-2:lambda:path/2015-03-31/functions/arn:aws:lambda:us-
west-2:123412341234:function:function_name/invocations'
```
• Para obtener más información sobre la API, consulte [PutIntegrationl](https://awscli.amazonaws.com/v2/documentation/api/latest/reference/apigateway/put-integration.html)a Referencia de AWS CLI comandos.

#### **put-method-response**

En el siguiente ejemplo de código, se muestra cómo usar put-method-response.

## AWS CLI

Creación de una respuesta de método en el código de estado especificado con un encabezado de respuesta de método personalizado

Comando:

```
aws apigateway put-method-response --rest-api-id 1234123412 --resource-
id a1b2c3 --http-method GET --status-code 400 --response-parameters 
  "method.response.header.custom-header=false"
```
• Para obtener más información sobre la API, consulte [PutMethodResponsel](https://awscli.amazonaws.com/v2/documentation/api/latest/reference/apigateway/put-method-response.html)a Referencia de AWS CLI comandos.

#### **put-method**

En el siguiente ejemplo de código, se muestra cómo usar put-method.

## AWS CLI

Para crear un método para un recurso en una API sin autorización, sin clave de API y con un encabezado de solicitud de método personalizado

Comando:

```
aws apigateway put-method --rest-api-id 1234123412 --resource-id a1b2c3 --http-
method PUT --authorization-type "NONE" --no-api-key-required --request-parameters 
  "method.request.header.custom-header=false"
```
• Para obtener más información sobre la API, consulte [PutMethodl](https://awscli.amazonaws.com/v2/documentation/api/latest/reference/apigateway/put-method.html)a Referencia de AWS CLI comandos.

## **put-rest-api**

En el siguiente ejemplo de código, se muestra cómo usar put-rest-api.

AWS CLI

Para sobrescribir una API existente mediante una plantilla Swagger

Comando:

```
aws apigateway put-rest-api --rest-api-id 1234123412 --mode overwrite --body 
  'fileb:///path/to/API_Swagger_template.json'
```
Para fusionar una plantilla Swagger con una API existente

Comando:

```
aws apigateway put-rest-api --rest-api-id 1234123412 --mode merge --body 'fileb:///
path/to/API_Swagger_template.json'
```
• Para obtener más información sobre la API, consulte la Referencia [PutRestApid](https://awscli.amazonaws.com/v2/documentation/api/latest/reference/apigateway/put-rest-api.html)e AWS CLI comandos.

# **test-invoke-authorizer**

En el siguiente ejemplo de código, se muestra cómo usar test-invoke-authorizer.

AWS CLI

Para realizar una prueba, invoca una solicitud a un autorizador personalizado que incluya el encabezado y el valor necesarios

Comando:

```
aws apigateway test-invoke-authorizer --rest-api-id 1234123412 --authorizer-id 
  5yid1t --headers Authorization='Value'
```
• Para obtener más información sobre la API, consulte la Referencia [TestInvokeAuthorizer](https://awscli.amazonaws.com/v2/documentation/api/latest/reference/apigateway/test-invoke-authorizer.html)de AWS CLI comandos.

## **test-invoke-method**

En el siguiente ejemplo de código, se muestra cómo usar test-invoke-method.

AWS CLI

Para realizar una prueba, invoca el recurso raíz de una API mediante una solicitud GET

Comando:

```
aws apigateway test-invoke-method --rest-api-id 1234123412 --resource-id avl5sg8fw8 
  --http-method GET --path-with-query-string '/'
```
Para realizar una prueba, invoca un subrecurso en una API realizando una solicitud GET con un valor de parámetro de ruta especificado

Comando:

```
aws apigateway test-invoke-method --rest-api-id 1234123412 --resource-id 3gapai --
http-method GET --path-with-query-string '/pets/1'
```
• Para obtener más información sobre la API, consulta la Referencia [TestInvokeMethodd](https://awscli.amazonaws.com/v2/documentation/api/latest/reference/apigateway/test-invoke-method.html)e AWS CLI comandos.

#### **update-account**

En el siguiente ejemplo de código, se muestra cómo usar update-account.

AWS CLI

Para cambiar el ARN del rol de IAM para iniciar sesión en Logs CloudWatch

Comando:

```
aws apigateway update-account --patch-operations op='replace',path='/
cloudwatchRoleArn',value='arn:aws:iam::123412341234:role/APIGatewayToCloudWatchLogs'
```
Salida:

{

```
 "cloudwatchRoleArn": "arn:aws:iam::123412341234:role/
APIGatewayToCloudWatchLogs",
```

```
 "throttleSettings": { 
          "rateLimit": 1000.0, 
          "burstLimit": 2000 
     }
}
```
• Para obtener más información sobre la API, consulte la Referencia [UpdateAccountd](https://awscli.amazonaws.com/v2/documentation/api/latest/reference/apigateway/update-account.html)e AWS CLI comandos.

# **update-api-key**

En el siguiente ejemplo de código, se muestra cómo usar update-api-key.

#### AWS CLI

Para cambiar el nombre de una clave de API

Comando:

```
aws apigateway update-api-key --api-key sNvjQDMReA1eEQPNAW8r37XsU2rDD7fc7m2SiMnu --
patch-operations op='replace',path='/name',value='newName'
```
Salida:

```
{ 
     "description": "currentDescription", 
     "enabled": true, 
     "stageKeys": [ 
          "41t2j324r5/dev" 
     ], 
     "lastUpdatedDate": 1470086052, 
     "createdDate": 1445460347, 
     "id": "sNvjQDMReA1vEQPNzW8r3dXsU2rrD7fcjm2SiMnu", 
     "name": "newName"
}
```
Para deshabilitar la clave de API

Comando:

```
aws apigateway update-api-key --api-key sNvjQDMReA1eEQPNAW8r37XsU2rDD7fc7m2SiMnu --
patch-operations op='replace',path='/enabled',value='false'
```

```
{ 
     "description": "currentDescription", 
     "enabled": false, 
     "stageKeys": [ 
          "41t2j324r5/dev" 
     ], 
     "lastUpdatedDate": 1470086052, 
     "createdDate": 1445460347, 
     "id": "sNvjQDMReA1vEQPNzW8r3dXsU2rrD7fcjm2SiMnu", 
     "name": "newName"
}
```
• Para obtener más información sobre la API, consulte [UpdateApiKeyl](https://awscli.amazonaws.com/v2/documentation/api/latest/reference/apigateway/update-api-key.html)a Referencia de AWS CLI comandos.

## **update-authorizer**

En el siguiente ejemplo de código, se muestra cómo usar update-authorizer.

AWS CLI

Para cambiar el nombre del autorizador personalizado

Comando:

```
aws apigateway update-authorizer --rest-api-id 1234123412 --authorizer-id gfi4n3 --
patch-operations op='replace',path='/name',value='testAuthorizer'
```
Salida:

```
{ 
     "authType": "custom", 
     "name": "testAuthorizer", 
     "authorizerUri": "arn:aws:apigateway:us-west-2:lambda:path/2015-03-31/functions/
arn:aws:lambda:us-west-2:123412341234:function:customAuthorizer/invocations", 
     "authorizerResultTtlInSeconds": 300, 
     "identitySource": "method.request.header.Authorization", 
     "type": "TOKEN", 
     "id": "gfi4n3"
}
```
# Para cambiar la función Lambda que invoca el autorizador personalizado

## Comando:

```
aws apigateway update-authorizer --rest-api-id 1234123412 --authorizer-id gfi4n3 --
patch-operations op='replace',path='/authorizerUri',value='arn:aws:apigateway:us-
west-2:lambda:path/2015-03-31/functions/arn:aws:lambda:us-
west-2:123412341234:function:newAuthorizer/invocations'
```
Salida:

```
{ 
     "authType": "custom", 
     "name": "testAuthorizer", 
     "authorizerUri": "arn:aws:apigateway:us-west-2:lambda:path/2015-03-31/functions/
arn:aws:lambda:us-west-2:123412341234:function:newAuthorizer/invocations", 
     "authorizerResultTtlInSeconds": 300, 
     "identitySource": "method.request.header.Authorization", 
     "type": "TOKEN", 
     "id": "gfi4n3"
}
```
• Para obtener más información sobre la API, consulte la Referencia [UpdateAuthorizer](https://awscli.amazonaws.com/v2/documentation/api/latest/reference/apigateway/update-authorizer.html)de AWS CLI comandos.

# **update-base-path-mapping**

En el siguiente ejemplo de código, se muestra cómo usar update-base-path-mapping.

AWS CLI

Para cambiar la ruta base de un nombre de dominio personalizado

Comando:

```
aws apigateway update-base-path-mapping --domain-name api.domain.tld --base-path 
  prod --patch-operations op='replace',path='/basePath',value='v1'
```
Salida:

{

"basePath": "v1",

```
 "restApiId": "1234123412", 
     "stage": "api"
}
```
• Para obtener más información sobre la API, consulte [UpdateBasePathMappingl](https://awscli.amazonaws.com/v2/documentation/api/latest/reference/apigateway/update-base-path-mapping.html)a Referencia de AWS CLI comandos.

## **update-client-certificate**

En el siguiente ejemplo de código, se muestra cómo usar update-client-certificate.

AWS CLI

Para actualizar la descripción de un certificado de cliente

Comando:

```
aws apigateway update-client-certificate --client-certificate-id a1b2c3 --patch-
operations op='replace',path='/description',value='My new description'
```
• Para obtener más información sobre la API, consulte [UpdateClientCertificate](https://awscli.amazonaws.com/v2/documentation/api/latest/reference/apigateway/update-client-certificate.html)la Referencia de AWS CLI comandos.

#### **update-deployment**

En el siguiente ejemplo de código, se muestra cómo usar update-deployment.

AWS CLI

Para cambiar la descripción de una implementación

Comando:

aws apigateway update-deployment --rest-api-id 1234123412 --deployment-id ztt4m2 - patch-operations op='replace',path='/description',value='newDescription'

Salida:

{

```
 "description": "newDescription", 
 "id": "ztt4m2",
```

```
 "createdDate": 1455218022
```
}

• Para obtener más información sobre la API, consulte [UpdateDeploymentl](https://awscli.amazonaws.com/v2/documentation/api/latest/reference/apigateway/update-deployment.html)a Referencia de AWS CLI comandos.

#### **update-domain-name**

En el siguiente ejemplo de código, se muestra cómo usar update-domain-name.

#### AWS CLI

Para cambiar el nombre del certificado por un nombre de dominio personalizado

En el siguiente update-domain-name ejemplo, se cambia el nombre del certificado de un dominio personalizado.

```
aws apigateway update-domain-name \ 
    --domain-name api.domain.tld \
     --patch-operations op='replace',path='/certificateArn',value='arn:aws:acm:us-
west-2:111122223333:certificate/CERTEXAMPLE123EXAMPLE'
```
Salida:

```
{ 
     "domainName": "api.domain.tld", 
     "distributionDomainName": "d123456789012.cloudfront.net", 
     "certificateArn": "arn:aws:acm:us-west-2:111122223333:certificate/
CERTEXAMPLE123EXAMPLE", 
     "certificateUploadDate": 1462565487
}
```
Para obtener más información, consulte [Configurar un nombre de dominio personalizado para](https://docs.aws.amazon.com/apigateway/latest/developerguide/how-to-custom-domains.html) [una API en API Gateway](https://docs.aws.amazon.com/apigateway/latest/developerguide/how-to-custom-domains.html) en la Guía para desarrolladores de Amazon API Gateway.

• Para obtener más información sobre la API, consulte [UpdateDomainNamel](https://awscli.amazonaws.com/v2/documentation/api/latest/reference/apigateway/update-domain-name.html)a Referencia de AWS CLI comandos.

#### **update-integration-response**

En el siguiente ejemplo de código, se muestra cómo usar update-integration-response.

## AWS CLI

Para cambiar el encabezado de una respuesta de integración para que tenga un mapeo estático de '\*'

Comando:

```
aws apigateway update-integration-response --rest-api-id 1234123412 --
resource-id 3gapai --http-method GET --status-code 200 --patch-operations 
  op='replace',path='/responseParameters/method.response.header.Access-Control-Allow-
Origin',value='"'"'*'"'"'
```
Salida:

```
{ 
     "statusCode": "200", 
     "responseParameters": { 
          "method.response.header.Access-Control-Allow-Origin": "'*'" 
     }
}
```
Para eliminar un encabezado de respuesta de integración

Comando:

```
aws apigateway update-integration-response --rest-api-id 1234123412 --resource-id 
  3gapai --http-method GET --status-code 200 --patch-operations op='remove',path='/
responseParameters/method.response.header.Access-Control-Allow-Origin'
```
• Para obtener más información sobre la API, consulte [UpdateIntegrationResponse](https://awscli.amazonaws.com/v2/documentation/api/latest/reference/apigateway/update-integration-response.html)la Referencia de AWS CLI comandos.

# **update-integration**

En el siguiente ejemplo de código, se muestra cómo usar update-integration.

AWS CLI

Para añadir la plantilla de mapeo «Content-Type: application/json» configurada con Input Passthrough

#### Comando:

```
aws apigateway update-integration \ 
     --rest-api-id a1b2c3d4e5 \ 
     --resource-id a1b2c3 \ 
     --http-method POST \ 
     --patch-operations "op='add',path='/requestTemplates/application~1json'"
```
Para actualizar (reemplazar) la plantilla de mapeo «Content-Type: application/json» configurada por una plantilla personalizada

Comando:

```
aws apigateway update-integration \ 
     --rest-api-id a1b2c3d4e5 \ 
     --resource-id a1b2c3 \ 
     --http-method POST \ 
     --patch-operations "op='replace',path='/requestTemplates/
application~1json',value='{"example": "json"}'"
```
Para actualizar (reemplazar) una plantilla personalizada asociada a «Content-Type: application/ json» por Input Passthrough

Comando:

```
aws apigateway update-integration \ 
     --rest-api-id a1b2c3d4e5 \ 
     --resource-id a1b2c3 \ 
     --http-method POST \ 
     --patch-operations "op='replace',path='requestTemplates/application~1json'"
```
Para eliminar la plantilla de mapeo «Content-Type: application/json»

Comando:

```
aws apigateway update-integration \ 
     --rest-api-id a1b2c3d4e5 \ 
     --resource-id a1b2c3 \ 
     --http-method POST \ 
     --patch-operations "op='remove',path='/requestTemplates/application~1json'"
```
• Para obtener más información sobre la API, consulte la Referencia de comandos. [UpdateIntegration](https://awscli.amazonaws.com/v2/documentation/api/latest/reference/apigateway/update-integration.html)AWS CLI

#### **update-method-response**

En el siguiente ejemplo de código, se muestra cómo usar update-method-response.

AWS CLI

Para crear un nuevo encabezado de respuesta de método para la respuesta 200 en un método y definirlo como no obligatorio (predeterminado)

Comando:

```
aws apigateway update-method-response --rest-api-id 1234123412 --resource-id 
  a1b2c3 --http-method GET --status-code 200 --patch-operations op="add",path="/
responseParameters/method.response.header.custom-header",value="false"
```
Para eliminar un modelo de respuesta para la respuesta 200 en un método

Comando:

```
aws apigateway update-method-response --rest-api-id 1234123412 --resource-id 
 a1b2c3 --http-method GET --status-code 200 --patch-operations op="remove",path="/
responseModels/application~1json"
```
• Para obtener más información sobre la API, consulte [UpdateMethodResponsel](https://awscli.amazonaws.com/v2/documentation/api/latest/reference/apigateway/update-method-response.html)a Referencia de AWS CLI comandos.

#### **update-method**

En el siguiente ejemplo de código, se muestra cómo usar update-method.

AWS CLI

Ejemplo 1: Modificar un método para que requiera una clave de API

En el siguiente update-method ejemplo, se modifica el método para que requiera una clave de API.

aws apigateway update-method \

```
 --rest-api-id 1234123412 \ 
 --resource-id a1b2c3 \ 
 --http-method GET \ 
 --patch-operations op="replace",path="/apiKeyRequired",value="true"
```

```
{ 
     "httpMethod": "GET", 
     "authorizationType": "NONE", 
     "apiKeyRequired": true, 
     "methodResponses": { 
         "200": { 
              "statusCode": "200", 
              "responseModels": {} 
         } 
     }, 
     "methodIntegration": { 
         "type": "AWS", 
          "httpMethod": "POST", 
          "uri": "arn:aws:apigateway:us-east-1:lambda:path/2015-03-31/functions/
arn:aws:lambda:us-east-1:123456789111:function:hello-world/invocations", 
          "passthroughBehavior": "WHEN_NO_MATCH", 
          "contentHandling": "CONVERT_TO_TEXT", 
         "timeoutInMillis": 29000, 
          "cacheNamespace": "h7i8j9", 
          "cacheKeyParameters": [], 
          "integrationResponses": { 
              "200": { 
                  "statusCode": "200", 
                  "responseTemplates": {} 
 } 
         } 
     }
}
```
Ejemplo 2: Modificar un método para que requiera la autorización de IAM

En el siguiente update-method ejemplo, se modifica el método para que requiera la autorización de IAM.

```
aws apigateway update-method \
```

```
 --rest-api-id 1234123412 \ 
 --resource-id a1b2c3 \ 
 --http-method GET \ 
 --patch-operations op="replace",path="/authorizationType",value="AWS_IAM"
```

```
 { 
     "httpMethod": "GET", 
     "authorizationType": "AWS_IAM", 
     "apiKeyRequired": false, 
     "methodResponses": { 
         "200": { 
              "statusCode": "200", 
              "responseModels": {} 
         } 
     }, 
     "methodIntegration": { 
         "type": "AWS", 
          "httpMethod": "POST", 
          "uri": "arn:aws:apigateway:us-east-1:lambda:path/2015-03-31/functions/
arn:aws:lambda:us-east-1:123456789111:function:hello-world/invocations", 
          "passthroughBehavior": "WHEN_NO_MATCH", 
          "contentHandling": "CONVERT_TO_TEXT", 
         "timeoutInMillis": 29000, 
          "cacheNamespace": "h7i8j9", 
          "cacheKeyParameters": [], 
          "integrationResponses": { 
              "200": { 
                  "statusCode": "200", 
                  "responseTemplates": {} 
 } 
         } 
     }
}
```
Ejemplo 3: Modificar un método para que requiera la autorización de Lambda

En el siguiente update-method ejemplo, se modifica el método para adaptarlo a la autorización Lambda requerida.

aws apigateway update-method --rest-api-id 1234123412 \

```
 --resource-id a1b2c3 \ 
    --http-method GET \ 
    --patch-operations op="replace",path="/authorizationType",value="CUSTOM" 
 op="replace",path="/authorizerId",value="e4f5g6"
```

```
 { 
     "httpMethod": "GET", 
     "authorizationType": "CUSTOM", 
     "authorizerId" : "e4f5g6", 
     "apiKeyRequired": false, 
     "methodResponses": { 
         "200": { 
              "statusCode": "200", 
              "responseModels": {} 
         } 
     }, 
     "methodIntegration": { 
         "type": "AWS", 
          "httpMethod": "POST", 
          "uri": "arn:aws:apigateway:us-east-1:lambda:path/2015-03-31/functions/
arn:aws:lambda:us-east-1:123456789111:function:hello-world/invocations", 
          "passthroughBehavior": "WHEN_NO_MATCH", 
          "contentHandling": "CONVERT_TO_TEXT", 
          "timeoutInMillis": 29000, 
          "cacheNamespace": "h7i8j9", 
          "cacheKeyParameters": [], 
          "integrationResponses": { 
              "200": { 
                  "statusCode": "200", 
                  "responseTemplates": {} 
 } 
         } 
     }
}
```
Para obtener más información, consulte [Crear, configurar y probar planes de uso mediante la CLI](https://docs.aws.amazon.com/apigateway/latest/developerguide/api-gateway-create-usage-plans-with-rest-api.html)  [y la API REST de API Gateway](https://docs.aws.amazon.com/apigateway/latest/developerguide/api-gateway-create-usage-plans-with-rest-api.html) y [Control y administración del acceso a una API REST en API](https://docs.aws.amazon.com/apigateway/latest/developerguide/apigateway-control-access-to-api.html) [Gateway](https://docs.aws.amazon.com/apigateway/latest/developerguide/apigateway-control-access-to-api.html) en la Guía para desarrolladores de Amazon API Gateway.

• Para obtener más información sobre la API, consulte [UpdateMethodl](https://awscli.amazonaws.com/v2/documentation/api/latest/reference/apigateway/update-method.html)a Referencia de AWS CLI comandos.

#### **update-model**

En el siguiente ejemplo de código, se muestra cómo usar update-model.

AWS CLI

Para cambiar la descripción de un modelo en una API

Comando:

```
aws apigateway update-model --rest-api-id 1234123412 --model-name 'Empty' --patch-
operations op=replace,path=/description,value='New Description'
```
Para cambiar el esquema de un modelo en una API

Comando:

```
aws apigateway update-model --rest-api-id 1234123412 --model-name 'Empty' --patch-
operations op=replace,path=/schema,value='"{ \"$schema\": \"http://json-schema.org/
draft-04/schema#\", \"title\" : \"Empty Schema\", \"type\" : \"object\" }"'
```
• Para obtener más información sobre la API, consulte [UpdateModel](https://awscli.amazonaws.com/v2/documentation/api/latest/reference/apigateway/update-model.html)la Referencia de AWS CLI comandos.

#### **update-resource**

En el siguiente ejemplo de código, se muestra cómo usar update-resource.

AWS CLI

Para mover un recurso y colocarlo debajo de un recurso principal diferente en una API

Comando:

```
aws apigateway update-resource --rest-api-id 1234123412 --resource-id 1a2b3c --
patch-operations op=replace,path=/parentId,value='3c2b1a'
```
Salida:

{

```
 "path": "/resource",
```

```
 "pathPart": "resource", 
     "id": "1a2b3c", 
     "parentId": "3c2b1a"
}
```
Para cambiar el nombre de un recurso (PathPart) en una API

Comando:

```
aws apigateway update-resource --rest-api-id 1234123412 --resource-id 1a2b3c --
patch-operations op=replace,path=/pathPart,value=newresourcename
```
Salida:

```
{ 
     "path": "/newresourcename", 
     "pathPart": "newresourcename", 
     "id": "1a2b3c", 
     "parentId": "3c2b1a"
}
```
• Para obtener más información sobre la API, consulte la Referencia [UpdateResourced](https://awscli.amazonaws.com/v2/documentation/api/latest/reference/apigateway/update-resource.html)e AWS CLI comandos.

## **update-rest-api**

En el siguiente ejemplo de código, se muestra cómo usar update-rest-api.

AWS CLI

Para cambiar el nombre de una API

Comando:

```
aws apigateway update-rest-api --rest-api-id 1234123412 --patch-operations 
  op=replace,path=/name,value='New Name'
```
Para cambiar la descripción de una API

Comando:

```
aws apigateway update-rest-api --rest-api-id 1234123412 --patch-operations 
  op=replace,path=/description,value='New Description'
```
• Para obtener más información sobre la API, consulte [UpdateRestApil](https://awscli.amazonaws.com/v2/documentation/api/latest/reference/apigateway/update-rest-api.html)a Referencia de AWS CLI comandos.

## **update-stage**

En el siguiente ejemplo de código, se muestra cómo usar update-stage.

## AWS CLI

Ejemplo 1: Para anular la configuración de escenario de un recurso y un método

El siguiente update-stage ejemplo anula la configuración del escenario y desactiva el registro completo de solicitudes y respuestas para un recurso y un método específicos.

```
aws apigateway update-stage \ 
     --rest-api-id 1234123412 \ 
     --stage-name 'dev' \ 
     --patch-operations op=replace,path=/~1resourceName/GET/logging/
dataTrace,value=false
```
Salida:

```
{ 
     "deploymentId": "5ubd17", 
     "stageName": "dev", 
     "cacheClusterEnabled": false, 
     "cacheClusterStatus": "NOT_AVAILABLE", 
     "methodSettings": { 
          "~1resourceName/GET": { 
              "metricsEnabled": false, 
              "dataTraceEnabled": false, 
              "throttlingBurstLimit": 5000, 
              "throttlingRateLimit": 10000.0, 
              "cachingEnabled": false, 
              "cacheTtlInSeconds": 300, 
              "cacheDataEncrypted": false, 
              "requireAuthorizationForCacheControl": true, 
              "unauthorizedCacheControlHeaderStrategy": "SUCCEED_WITH_RESPONSE_HEADER"
```

```
 } 
     }, 
     "tracingEnabled": false, 
     "createdDate": "2022-07-18T10:11:18-07:00", 
     "lastUpdatedDate": "2022-07-18T10:19:04-07:00"
}
```
Para obtener más información, consulte [Configuración de un escenario para una API REST](https://docs.aws.amazon.com/apigateway/latest/developerguide/set-up-stages.html) en la Guía para desarrolladores de Amazon API Gateway.

Ejemplo 2: Para actualizar la configuración de la etapa para todos los recursos y métodos de una etapa de API

El siguiente update-stage ejemplo activa el registro completo de solicitudes y respuestas para todos los recursos y métodos de una etapa de API.

```
aws apigateway update-stage \ 
     --rest-api-id 1234123412 \ 
     --stage-name 'dev' \ 
     --patch-operations 'op=replace,path=/*/*/logging/dataTrace,value=true'
```
Salida:

```
{ 
     "deploymentId": "5ubd17", 
     "stageName": "dev", 
     "cacheClusterEnabled": false, 
     "cacheClusterStatus": "NOT_AVAILABLE", 
     "methodSettings": { 
          "*/*": { 
              "metricsEnabled": false, 
              "dataTraceEnabled": true, 
              "throttlingBurstLimit": 5000, 
              "throttlingRateLimit": 10000.0, 
              "cachingEnabled": false, 
              "cacheTtlInSeconds": 300, 
              "cacheDataEncrypted": false, 
              "requireAuthorizationForCacheControl": true, 
              "unauthorizedCacheControlHeaderStrategy": "SUCCEED_WITH_RESPONSE_HEADER" 
         } 
     }, 
     "tracingEnabled": false,
```
}

```
 "createdDate": "2022-07-18T10:11:18-07:00", 
 "lastUpdatedDate": "2022-07-18T10:31:04-07:00"
```
Para obtener más información, consulte [Configuración de un escenario para una API REST](https://docs.aws.amazon.com/apigateway/latest/developerguide/set-up-stages.html) en la Guía para desarrolladores de Amazon API Gateway.

• Para obtener más información sobre la API, consulte [UpdateStagel](https://awscli.amazonaws.com/v2/documentation/api/latest/reference/apigateway/update-stage.html)a Referencia de AWS CLI comandos.

# **update-usage-plan**

En el siguiente ejemplo de código, se muestra cómo usar update-usage-plan.

## AWS CLI

Para cambiar el período definido en un plan de uso

Comando:

```
aws apigateway update-usage-plan --usage-plan-id a1b2c3 --patch-operations 
  op="replace",path="/quota/period",value="MONTH"
```
Para cambiar el límite de cuota definido en un plan de uso

Comando:

```
aws apigateway update-usage-plan --usage-plan-id a1b2c3 --patch-operations 
  op="replace",path="/quota/limit",value="500"
```
Para cambiar el límite de velocidad de aceleración definido en un plan de uso

Comando:

```
aws apigateway update-usage-plan --usage-plan-id a1b2c3 --patch-operations 
  op="replace",path="/throttle/rateLimit",value="10"
```
Para cambiar el límite de ráfaga del acelerador definido en un plan de uso

Comando:

```
aws apigateway update-usage-plan --usage-plan-id a1b2c3 --patch-operations 
  op="replace",path="/throttle/burstLimit",value="20"
```
• Para obtener más información sobre la API, consulte [UpdateUsagePlan](https://awscli.amazonaws.com/v2/documentation/api/latest/reference/apigateway/update-usage-plan.html)la Referencia de AWS CLI comandos.

#### **update-usage**

En el siguiente ejemplo de código, se muestra cómo usar update-usage.

AWS CLI

Para modificar temporalmente la cuota de una clave de API durante el período actual definido en el plan de uso

Comando:

```
aws apigateway update-usage --usage-plan-id a1b2c3 --key-id 
  1NbjQzMReAkeEQPNAW8r3dXsU2rDD7fc7f2Sipnu --patch-operations op="replace",path="/
remaining",value="50"
```
• Para obtener más información sobre la API, consulte [UpdateUsage](https://awscli.amazonaws.com/v2/documentation/api/latest/reference/apigateway/update-usage.html)la Referencia de AWS CLI comandos.

# Ejemplos de API Gateway HTTP y WebSocket API que utilizan AWS CLI

Los siguientes ejemplos de código muestran cómo realizar acciones e implementar escenarios comunes mediante el AWS Command Line Interface uso de HTTP y WebSocket API API Gateway.

Las acciones son extractos de código de programas más grandes y deben ejecutarse en contexto. Mientras las acciones muestran cómo llamar a las funciones de servicio individuales, es posible ver las acciones en contexto en los escenarios relacionados y en los ejemplos entre servicios.

Los escenarios son ejemplos de código que muestran cómo llevar a cabo una tarea específica llamando a varias funciones dentro del mismo servicio.

Cada ejemplo incluye un enlace a GitHub, donde puede encontrar instrucciones sobre cómo configurar y ejecutar el código en su contexto.

#### Temas

• [Acciones](#page-381-0)

Acciones

## **create-api-mapping**

En el siguiente ejemplo de código, se muestra cómo usar create-api-mapping.

## AWS CLI

```
Para crear un mapeo de API para una API
```
En el siguiente create-api-mapping ejemplo, se asigna la test fase de una API a la /myApi ruta del nombre de dominio regional.example.com personalizado.

```
aws apigatewayv2 create-api-mapping \ 
     --domain-name regional.example.com \ 
     --api-mapping-key myApi \ 
    --api-id a1b2c3d4 \
     --stage test
```
Salida:

```
{ 
     "ApiId": "a1b2c3d4", 
     "ApiMappingId": "0qzs2sy7bh", 
     "ApiMappingKey": "myApi" 
     "Stage": "test"
}
```
Para obtener más información, consulte [Configuración de un nombre de dominio personalizado](https://docs.aws.amazon.com/apigateway/latest/developerguide/apigateway-regional-api-custom-domain-create.html)  [regional en API Gateway](https://docs.aws.amazon.com/apigateway/latest/developerguide/apigateway-regional-api-custom-domain-create.html) en la Guía para desarrolladores de Amazon API Gateway.

• Para obtener más información sobre la API, consulte [CreateApiMapping](https://awscli.amazonaws.com/v2/documentation/api/latest/reference/apigatewayv2/create-api-mapping.html)la Referencia de AWS CLI comandos.

#### **create-api**

En el siguiente ejemplo de código, se muestra cómo usar create-api.

# AWS CLI

## Para crear una API HTTP

En el siguiente create-api ejemplo, se crea una API HTTP mediante la creación rápida. Puede usar Quick Create para crear una API con una integración AWS Lambda o HTTP, una ruta global predeterminada y una etapa predeterminada que esté configurada para implementar cambios automáticamente. El siguiente comando usa quick create para crear una API HTTP que se integre con una función Lambda.

```
aws apigatewayv2 create-api \ 
     --name my-http-api \ 
     --protocol-type HTTP \ 
     --target arn:aws:lambda:us-west-2:123456789012:function:my-lambda-function
```
Salida:

```
{ 
     "ApiEndpoint": "https://a1b2c3d4.execute-api.us-west-2.amazonaws.com", 
     "ApiId": "a1b2c3d4", 
     "ApiKeySelectionExpression": "$request.header.x-api-key", 
     "CreatedDate": "2020-04-08T19:05:45+00:00", 
     "Name": "my-http-api", 
     "ProtocolType": "HTTP", 
     "RouteSelectionExpression": "$request.method $request.path"
}
```
Para obtener más información, consulte [Desarrollo de una API HTTP en API Gateway](https://docs.aws.amazon.com/apigateway/latest/developerguide/http-api-develop.html) en la Guía para desarrolladores de Amazon API Gateway.

Para crear una WebSocket API

En el siguiente create-api ejemplo, se crea una WebSocket API con el nombre especificado.

```
aws apigatewayv2 create-api \ 
     --name "myWebSocketApi" \ 
     --protocol-type WEBSOCKET \ 
     --route-selection-expression '$request.body.action'
```
Salida:

```
{ 
     "ApiKeySelectionExpression": "$request.header.x-api-key", 
     "Name": "myWebSocketApi", 
     "CreatedDate": "2018-11-15T06:23:51Z", 
     "ProtocolType": "WEBSOCKET", 
     "RouteSelectionExpression": "'$request.body.action'", 
     "ApiId": "aabbccddee"
}
```
Para obtener más información, consulte [Crear una WebSocket API en API Gateway](https://docs.aws.amazon.com/apigateway/latest/developerguide/apigateway-websocket-api-create-empty-api.html) en la Guía para desarrolladores de Amazon API Gateway.

• Para obtener más información sobre la API, consulte [CreateApi](https://awscli.amazonaws.com/v2/documentation/api/latest/reference/apigatewayv2/create-api.html)la Referencia de AWS CLI comandos.

## **create-authorizer**

En el siguiente ejemplo de código, se muestra cómo usar create-authorizer.

AWS CLI

Para crear un autorizador JWT para una API HTTP

En el siguiente create-authorizer ejemplo, se crea un autorizador de JWT que utiliza Amazon Cognito como proveedor de identidad.

```
aws apigatewayv2 create-authorizer \ 
     --name my-jwt-authorizer \ 
    --api-id a1b2c3d4 --authorizer-type JWT \ 
     --identity-source '$request.header.Authorization' \ 
     --jwt-configuration Audience=123456abc,Issuer=https://cognito-idp.us-
west-2.amazonaws.com/us-west-2_abc123
```
Salida:

```
{ 
     "AuthorizerId": "a1b2c3", 
     "AuthorizerType": "JWT", 
     "IdentitySource": [ 
          "$request.header.Authorization" 
     ],
```

```
 "JwtConfiguration": { 
          "Audience": [ 
              "123456abc" 
         ], 
          "Issuer": "https://cognito-idp.us-west-2.amazonaws.com/us-west-2_abc123" 
     }, 
     "Name": "my-jwt-authorizer"
}
```
Para obtener más información, consulte [Control del acceso a las API HTTP con autorizadores](https://docs.aws.amazon.com/apigateway/latest/developerguide/http-api-jwt-authorizer.html) [JWT](https://docs.aws.amazon.com/apigateway/latest/developerguide/http-api-jwt-authorizer.html) en la Guía para desarrolladores de Amazon API Gateway.

• Para obtener más información sobre la API, consulte la Referencia [CreateAuthorizerd](https://awscli.amazonaws.com/v2/documentation/api/latest/reference/apigatewayv2/create-authorizer.html)e AWS CLI comandos.

# **create-deployment**

En el siguiente ejemplo de código, se muestra cómo usar create-deployment.

AWS CLI

Para crear una implementación para una API

En el siguiente create-deployment ejemplo, se crea una implementación para una API y se asocia esa implementación a la dev fase de la API.

```
aws apigatewayv2 create-deployment \ 
    --api-id a1b2c3d4 \
     --stage-name dev
```
Salida:

```
{ 
     "AutoDeployed": false, 
     "CreatedDate": "2020-04-06T23:38:08Z", 
     "DeploymentId": "53lz9l", 
     "DeploymentStatus": "DEPLOYED"
}
```
Para obtener más información, consulte [Implementación de API](https://docs.aws.amazon.com/apigateway/latest/developerguide/api-gateway-basic-concept.html#apigateway-definition-api-deployment) en la Guía para desarrolladores de Amazon API Gateway.

• Para obtener más información sobre la API, consulte [CreateDeploymentl](https://awscli.amazonaws.com/v2/documentation/api/latest/reference/apigatewayv2/create-deployment.html)a Referencia de AWS CLI comandos.

## **create-domain-name**

En el siguiente ejemplo de código, se muestra cómo usar create-domain-name.

AWS CLI

Para crear un nombre de dominio personalizado

En el siguiente create-domain-name ejemplo, se crea un nombre de dominio regional personalizado para una API.

```
aws apigatewayv2 create-domain-name \ 
     --domain-name regional.example.com \ 
     --domain-name-configurations CertificateArn=arn:aws:acm:us-
west-2:123456789012:certificate/123456789012-1234-1234-1234-12345678
```
Salida:

```
{ 
     "ApiMappingSelectionExpression": "$request.basepath", 
     "DomainName": "regional.example.com", 
     "DomainNameConfigurations": [ 
         { 
              "ApiGatewayDomainName": "d-id.execute-api.us-west-2.amazonaws.com", 
              "CertificateArn": "arn:aws:acm:us-
west-2:123456789012:certificate/123456789012-1234-1234-1234-12345678", 
              "EndpointType": "REGIONAL", 
              "HostedZoneId": "123456789111", 
              "SecurityPolicy": "TLS_1_2", 
              "DomainNameStatus": "AVAILABLE" 
         } 
    \mathbf{I}}
```
Para obtener más información, consulte [Configuración de un nombre de dominio personalizado](https://docs.aws.amazon.com/apigateway/latest/developerguide/apigateway-regional-api-custom-domain-create.html)  [regional en API Gateway](https://docs.aws.amazon.com/apigateway/latest/developerguide/apigateway-regional-api-custom-domain-create.html) en la Guía para desarrolladores de Amazon API Gateway.

• Para obtener más información sobre la API, consulte [CreateDomainName](https://awscli.amazonaws.com/v2/documentation/api/latest/reference/apigatewayv2/create-domain-name.html)la Referencia de AWS CLI comandos.

# **create-integration**

En el siguiente ejemplo de código, se muestra cómo usar create-integration.

AWS CLI

Para crear una integración WebSocket de API

En el siguiente create-integration ejemplo, se crea una integración simulada para una WebSocket API.

```
aws apigatewayv2 create-integration \ 
     --api-id aabbccddee \ 
     --passthrough-behavior WHEN_NO_MATCH \ 
     --timeout-in-millis 29000 \ 
     --connection-type INTERNET \ 
     --integration-type MOCK
```
Salida:

```
{ 
     "ConnectionType": "INTERNET", 
     "IntegrationId": "0abcdef", 
     "IntegrationResponseSelectionExpression": "${integration.response.statuscode}", 
     "IntegrationType": "MOCK", 
     "PassthroughBehavior": "WHEN_NO_MATCH", 
     "PayloadFormatVersion": "1.0", 
     "TimeoutInMillis": 29000
}
```
Para obtener más información, consulte [Configurar una solicitud de integración de WebSocket](https://docs.aws.amazon.com/apigateway/latest/developerguide/apigateway-websocket-api-integration-requests.html) [API en API Gateway](https://docs.aws.amazon.com/apigateway/latest/developerguide/apigateway-websocket-api-integration-requests.html) en la Guía para desarrolladores de Amazon API Gateway.

Para crear una integración de API HTTP

El siguiente create-integration ejemplo crea una integración de AWS Lambda para una API HTTP.

```
aws apigatewayv2 create-integration \ 
    --api-id a1b2c3d4 \
     --integration-type AWS_PROXY \ 
    --integration-uri arn:aws:lambda:us-west-2:123456789012:function:my-function \
```

```
 --payload-format-version 2.0
```

```
{ 
     "ConnectionType": "INTERNET", 
     "IntegrationId": "0abcdef", 
     "IntegrationMethod": "POST", 
     "IntegrationType": "AWS_PROXY", 
     "IntegrationUri": "arn:aws:lambda:us-west-2:123456789012:function:my-function", 
     "PayloadFormatVersion": "2.0", 
     "TimeoutInMillis": 30000
}
```
Para obtener más información, consulte [Configuración de integraciones para las API HTTP](https://docs.aws.amazon.com/apigateway/latest/developerguide/http-api-develop-integrations.html) en la Guía para desarrolladores de Amazon API Gateway.

• Para obtener más información sobre la API, consulte [CreateIntegrationl](https://awscli.amazonaws.com/v2/documentation/api/latest/reference/apigatewayv2/create-integration.html)a Referencia de AWS CLI comandos.

#### **create-route**

En el siguiente ejemplo de código, se muestra cómo usar create-route.

AWS CLI

Para crear una ruta \$default para una API WebSocket o HTTP

En el siguiente create-route ejemplo, se crea una \$default ruta para una API HTTP WebSocket o una API.

```
aws apigatewayv2 create-route \ 
     --api-id aabbccddee \ 
     --route-key '$default'
```
Salida:

{

```
 "ApiKeyRequired": false, 
 "AuthorizationType": "NONE", 
 "RouteKey": "$default", 
 "RouteId": "1122334"
```
}

Para obtener más información, consulte [Trabajar con rutas para WebSocket API](https://docs.aws.amazon.com/apigateway/latest/developerguide/apigateway-websocket-api-add-route.html) en la Guía para desarrolladores de Amazon API Gateway

Para crear una ruta para una API HTTP

En el siguiente create-route ejemplo, se crea una ruta con un nombre signup que acepta solicitudes POST.

```
aws apigatewayv2 create-route \ 
     --api-id aabbccddee \ 
     --route-key 'POST /signup'
```
Salida:

```
{ 
     "ApiKeyRequired": false, 
     "AuthorizationType": "NONE", 
     "RouteKey": "POST /signup", 
     "RouteId": "1122334"
}
```
Para obtener más información, consulte [Trabajar con rutas para API HTTP](https://docs.aws.amazon.com/apigateway/latest/developerguide/http-api-develop-routes.html) en la Guía para desarrolladores de Amazon API Gateway.

• Para obtener más información sobre la API, consulte [CreateRoutel](https://awscli.amazonaws.com/v2/documentation/api/latest/reference/apigatewayv2/create-route.html)a Referencia de AWS CLI comandos.

## **create-stage**

En el siguiente ejemplo de código, se muestra cómo usar create-stage.

AWS CLI

Para crear un escenario

En el siguiente create-stage ejemplo, se crea una etapa denominada dev para una API.

```
aws apigatewayv2 create-stage \ 
    --api-id a1b2c3d4 \
     --stage-name dev
```

```
{ 
     "CreatedDate": "2020-04-06T23:23:46Z", 
     "DefaultRouteSettings": { 
          "DetailedMetricsEnabled": false 
     }, 
     "LastUpdatedDate": "2020-04-06T23:23:46Z", 
     "RouteSettings": {}, 
     "StageName": "dev", 
     "StageVariables": {}, 
     "Tags": {}
}
```
Para obtener más información, consulte [Trabajar con etapas para las API HTTP](https://docs.aws.amazon.com/apigateway/latest/developerguide/http-api-stages.html) en la Guía para desarrolladores de Amazon API Gateway.

• Para obtener más información sobre la API, consulte [CreateStage](https://awscli.amazonaws.com/v2/documentation/api/latest/reference/apigatewayv2/create-stage.html)la Referencia de AWS CLI comandos.

## **create-vpc-link**

En el siguiente ejemplo de código, se muestra cómo usar create-vpc-link.

AWS CLI

Para crear un enlace de VPC para una API HTTP

El siguiente create-vpc-link ejemplo crea un enlace de VPC para las API HTTP.

```
aws apigatewayv2 create-vpc-link \ 
     --name MyVpcLink \ 
     --subnet-ids subnet-aaaa subnet-bbbb \ 
     --security-group-ids sg1234 sg5678
```
Salida:

```
{ 
     "CreatedDate": "2020-04-07T00:11:46Z", 
     "Name": "MyVpcLink", 
     "SecurityGroupIds": [ 
          "sg1234",
```

```
 "sg5678" 
     ], 
     "SubnetIds": [ 
          "subnet-aaaa", 
          "subnet-bbbb" 
     ], 
     "Tags": {}, 
     "VpcLinkId": "abcd123", 
     "VpcLinkStatus": "PENDING", 
     "VpcLinkStatusMessage": "VPC link is provisioning ENIs", 
     "VpcLinkVersion": "V2"
}
```
Para obtener más información, consulte [Uso de enlaces de VPC para API HTTP](https://docs.aws.amazon.com/apigateway/latest/developerguide/http-api-vpc-links.html) en la Guía para desarrolladores de Amazon API Gateway.

• Para obtener más información sobre la API, consulte [CreateVpcLinkl](https://awscli.amazonaws.com/v2/documentation/api/latest/reference/apigatewayv2/create-vpc-link.html)a Referencia de AWS CLI comandos.

# **delete-access-log-settings**

En el siguiente ejemplo de código, se muestra cómo usar delete-access-log-settings.

AWS CLI

Para inhabilitar el registro de acceso a una API

En el siguiente delete-access-log-settings ejemplo, se elimina la configuración del registro de acceso de la \$default fase de una API. Para deshabilitar el registro de acceso de una etapa, elimine su configuración del registro de acceso.

```
aws apigatewayv2 delete-access-log-settings \ 
    --api-id a1b2c3d4 \
     --stage-name '$default'
```
Este comando no genera ninguna salida.

Para obtener más información, consulte [Configuración del registro para una API HTTP](https://docs.aws.amazon.com/apigateway/latest/developerguide/http-api-logging.htmll) en la Guía para desarrolladores de Amazon API Gateway.

• Para obtener más información sobre la API, consulte [DeleteAccessLogSettingsl](https://awscli.amazonaws.com/v2/documentation/api/latest/reference/apigatewayv2/delete-access-log-settings.html)a Referencia de AWS CLI comandos.

# **delete-api-mapping**

En el siguiente ejemplo de código, se muestra cómo usar delete-api-mapping.

#### AWS CLI

Para eliminar un mapeo de API

En el siguiente delete-api-mapping ejemplo, se elimina una asignación de API para el nombre de dominio api.example.com personalizado.

```
aws apigatewayv2 delete-api-mapping \ 
     --api-mapping-id a1b2c3 \ 
     --domain-name api.example.com
```
Este comando no genera ninguna salida.

Para obtener más información, consulte [Configuración de un nombre de dominio personalizado](https://docs.aws.amazon.com/apigateway/latest/developerguide/apigateway-regional-api-custom-domain-create.html)  [regional en API Gateway](https://docs.aws.amazon.com/apigateway/latest/developerguide/apigateway-regional-api-custom-domain-create.html) en la Guía para desarrolladores de Amazon API Gateway.

• Para obtener más información sobre la API, consulte [DeleteApiMappingl](https://awscli.amazonaws.com/v2/documentation/api/latest/reference/apigatewayv2/delete-api-mapping.html)a Referencia de AWS CLI comandos.

# **delete-api**

En el siguiente ejemplo de código, se muestra cómo usar delete-api.

AWS CLI

Eliminación de una API

En el siguiente delete-api ejemplo, se elimina una API.

```
aws apigatewayv2 delete-api \ 
     --api-id a1b2c3d4
```
Este comando no genera ninguna salida.

Para obtener más información, consulte [Trabajar con las API HTTP](https://docs.aws.amazon.com/apigateway/latest/developerguide/http-api.html) y [Trabajar con WebSocket las](https://docs.aws.amazon.com/apigateway/latest/developerguide/apigateway-websocket-api.html)  [API](https://docs.aws.amazon.com/apigateway/latest/developerguide/apigateway-websocket-api.html) en la Guía para desarrolladores de Amazon API Gateway.

• Para obtener más información sobre la API, consulte [DeleteApil](https://awscli.amazonaws.com/v2/documentation/api/latest/reference/apigatewayv2/delete-api.html)a Referencia de AWS CLI comandos.

# **delete-authorizer**

En el siguiente ejemplo de código, se muestra cómo usar delete-authorizer.

## AWS CLI

Para eliminar un autorizador

En el siguiente delete-authorizer ejemplo, se elimina un autorizador.

```
aws apigatewayv2 delete-authorizer \ 
    --api-id a1b2c3d4 \
     --authorizer-id a1b2c3
```
Este comando no genera ninguna salida.

Para obtener más información, consulte [Control del acceso a las API HTTP con autorizadores](https://docs.aws.amazon.com/apigateway/latest/developerguide/http-api-jwt-authorizer.html) [JWT](https://docs.aws.amazon.com/apigateway/latest/developerguide/http-api-jwt-authorizer.html) en la Guía para desarrolladores de Amazon API Gateway.

• Para obtener más información sobre la API, consulte la Referencia [DeleteAuthorizer](https://awscli.amazonaws.com/v2/documentation/api/latest/reference/apigatewayv2/delete-authorizer.html)de AWS CLI comandos.

# **delete-cors-configuration**

En el siguiente ejemplo de código, se muestra cómo usar delete-cors-configuration.

AWS CLI

Para eliminar la configuración CORS de una API HTTP

En el siguiente delete-cors-configuration ejemplo, se inhabilita el CORS para una API HTTP mediante la eliminación de su configuración de CORS.

```
aws apigatewayv2 delete-cors-configuration \ 
     --api-id a1b2c3d4
```
Este comando no genera ninguna salida.

Para obtener más información, consulte [Configuración de CORS para una API HTTP](https://docs.aws.amazon.com/apigateway/latest/developerguide/http-api-cors.html) en la Guía para desarrolladores de Amazon API Gateway.

• Para obtener más información sobre la API, consulte [DeleteCorsConfiguration](https://awscli.amazonaws.com/v2/documentation/api/latest/reference/apigatewayv2/delete-cors-configuration.html)la Referencia de AWS CLI comandos.

# **delete-deployment**

En el siguiente ejemplo de código, se muestra cómo usar delete-deployment.

## AWS CLI

Para eliminar una implementación

En el siguiente delete-deployment ejemplo, se elimina una implementación de una API.

```
aws apigatewayv2 delete-deployment \ 
    --api-id a1b2c3d4 \
     --deployment-id a1b2c3
```
Este comando no genera ninguna salida.

Para obtener más información, consulte [Implementación de API](https://docs.aws.amazon.com/apigateway/latest/developerguide/api-gateway-basic-concept.html#apigateway-definition-api-deployment) en la Guía para desarrolladores de Amazon API Gateway.

• Para obtener más información sobre la API, consulte [DeleteDeploymentl](https://awscli.amazonaws.com/v2/documentation/api/latest/reference/apigatewayv2/delete-deployment.html)a Referencia de AWS CLI comandos.

# **delete-domain-name**

En el siguiente ejemplo de código, se muestra cómo usar delete-domain-name.

AWS CLI

Para eliminar un nombre de dominio personalizado

En el siguiente delete-domain-name ejemplo, se elimina un nombre de dominio personalizado.

```
aws apigatewayv2 delete-domain-name \ 
     --domain-name api.example.com
```
Este comando no genera ninguna salida.

Para obtener más información, consulte [Configuración de un nombre de dominio personalizado](https://docs.aws.amazon.com/apigateway/latest/developerguide/apigateway-regional-api-custom-domain-create.html)  [regional en API Gateway](https://docs.aws.amazon.com/apigateway/latest/developerguide/apigateway-regional-api-custom-domain-create.html) en la Guía para desarrolladores de Amazon API Gateway.

• Para obtener más información sobre la API, consulte [DeleteDomainNamel](https://awscli.amazonaws.com/v2/documentation/api/latest/reference/apigatewayv2/delete-domain-name.html)a Referencia de AWS CLI comandos.

# **delete-integration**

En el siguiente ejemplo de código, se muestra cómo usar delete-integration.

AWS CLI

Para eliminar una integración

El siguiente delete-integration ejemplo elimina una integración de API.

```
aws apigatewayv2 delete-integration \ 
     --api-id a1b2c3d4 \ 
     --integration-id a1b2c3
```
Este comando no genera ninguna salida.

Para obtener más información, consulte [Configuración de integraciones para API HTTP](https://docs.aws.amazon.com/apigateway/latest/developerguide/http-api-develop-integrations.html) y [Configuración de integraciones de WebSocket API](https://docs.aws.amazon.com/apigateway/latest/developerguide/apigateway-websocket-api-integrations.html) en la Guía para desarrolladores de Amazon API Gateway.

• Para obtener más información sobre la API, consulte la Referencia [DeleteIntegration](https://awscli.amazonaws.com/v2/documentation/api/latest/reference/apigatewayv2/delete-integration.html)de AWS CLI comandos.

## **delete-route-settings**

En el siguiente ejemplo de código, se muestra cómo usar delete-route-settings.

AWS CLI

Para eliminar la configuración de la ruta

En el siguiente delete-route-settings ejemplo, se eliminan los ajustes de ruta de la ruta especificada.

```
aws apigatewayv2 delete-route-settings \ 
    --api-id a1b2c3d4 \
     --stage-name dev \ 
     --route-key 'GET /pets'
```
Este comando no genera ninguna salida.

Para obtener más información, consulte [Trabajar con rutas para API HTTP](https://docs.aws.amazon.com/apigateway/latest/developerguide/http-api-develop-routes.html) en la Guía para desarrolladores de Amazon API Gateway.

• Para obtener más información sobre la API, consulte [DeleteRouteSettingsl](https://awscli.amazonaws.com/v2/documentation/api/latest/reference/apigatewayv2/delete-route-settings.html)a Referencia de AWS CLI comandos.

## **delete-route**

En el siguiente ejemplo de código, se muestra cómo usar delete-route.

# AWS CLI

Para eliminar una ruta

En el siguiente delete-route ejemplo, se elimina una ruta de API.

```
aws apigatewayv2 delete-route \ 
    --api-id a1b2c3d4 \
     --route-id a1b2c3
```
Este comando no genera ninguna salida.

Para obtener más información, consulte [Trabajar con rutas para API HTTP](https://docs.aws.amazon.com/apigateway/latest/developerguide/http-api-develop-routes.html) en la Guía para desarrolladores de Amazon API Gateway.

• Para obtener más información sobre la API, consulte [DeleteRoutel](https://awscli.amazonaws.com/v2/documentation/api/latest/reference/apigatewayv2/delete-route.html)a Referencia de AWS CLI comandos.

## **delete-stage**

En el siguiente ejemplo de código, se muestra cómo usar delete-stage.

# AWS CLI

Para eliminar una etapa

En el siguiente delete-stage ejemplo, se elimina la test etapa de una API.

```
aws apigatewayv2 delete-stage \ 
    --api-id a1b2c3d4 \
     --stage-name test
```
Este comando no genera ninguna salida.

Para obtener más información, consulte [Trabajar con etapas para las API HTTP](https://docs.aws.amazon.com/apigateway/latest/developerguide/http-api-stages.html) en la Guía para desarrolladores de Amazon API Gateway.

• Para obtener más información sobre la API, consulte [DeleteStagel](https://awscli.amazonaws.com/v2/documentation/api/latest/reference/apigatewayv2/delete-stage.html)a Referencia de AWS CLI comandos.

# **delete-vpc-link**

En el siguiente ejemplo de código, se muestra cómo usar delete-vpc-link.

## AWS CLI

Para eliminar un enlace de VPC para una API HTTP

En el siguiente delete-vpc-link ejemplo, se elimina un enlace de VPC.

```
aws apigatewayv2 delete-vpc-link \ 
     --vpc-link-id abcd123
```
Este comando no genera ninguna salida.

Para obtener más información, consulte [Uso de enlaces de VPC para API HTTP](https://docs.aws.amazon.com/apigateway/latest/developerguide/http-api-vpc-links.html) en la Guía para desarrolladores de Amazon API Gateway.

• Para obtener más información sobre la API, consulte [DeleteVpcLink](https://awscli.amazonaws.com/v2/documentation/api/latest/reference/apigatewayv2/delete-vpc-link.html)la Referencia de AWS CLI comandos.

# **export-api**

En el siguiente ejemplo de código, se muestra cómo usar export-api.

AWS CLI

Para exportar una definición de OpenAPI de una API HTTP

En el siguiente export-api ejemplo, se exporta una definición de OpenAPI 3.0 de una etapa de API denominada prod a un archivo YAML denominado. stage-definition.yaml El archivo de definición exportado incluye extensiones de API Gateway de forma predeterminada.

```
aws apigatewayv2 export-api \ 
    --api-id a1b2c3d4 \
```
```
 --output-type YAML \ 
 --specification OAS30 \ 
 --stage-name prod \ 
 stage-definition.yaml
```
Este comando no genera ninguna salida.

Para obtener más información, consulte [Exportación de una API HTTP desde API Gateway](https://docs.aws.amazon.com/apigateway/latest/developerguide/http-api-export.html) en la Guía para desarrolladores de Amazon API Gateway.

• Para obtener más información sobre la API, consulte [ExportApil](https://awscli.amazonaws.com/v2/documentation/api/latest/reference/apigatewayv2/export-api.html)a Referencia de AWS CLI comandos.

## **get-api-mapping**

En el siguiente ejemplo de código, se muestra cómo usar get-api-mapping.

## AWS CLI

Para obtener información sobre un mapeo de API para un nombre de dominio personalizado

En el siguiente get-api-mapping ejemplo, se muestra información sobre una asignación de API para el nombre de dominio api.example.com personalizado.

```
aws apigatewayv2 get-api-mapping \ 
     --api-mapping-id a1b2c3 \ 
     --domain-name api.example.com
```
Salida:

```
{ 
     "ApiId": "a1b2c3d4", 
     "ApiMappingId": "a1b2c3d5", 
     "ApiMappingKey": "myTestApi" 
     "Stage": "test"
}
```
Para obtener más información, consulte [Configuración de un nombre de dominio personalizado](https://docs.aws.amazon.com/apigateway/latest/developerguide/apigateway-regional-api-custom-domain-create.html)  [regional en API Gateway](https://docs.aws.amazon.com/apigateway/latest/developerguide/apigateway-regional-api-custom-domain-create.html) en la Guía para desarrolladores de Amazon API Gateway.

• Para obtener más información sobre la API, consulte [GetApiMappingl](https://awscli.amazonaws.com/v2/documentation/api/latest/reference/apigatewayv2/get-api-mapping.html)a Referencia de AWS CLI comandos.

# **get-api-mappings**

En el siguiente ejemplo de código, se muestra cómo usar get-api-mappings.

AWS CLI

Para obtener las asignaciones de API para un nombre de dominio personalizado

En el siguiente get-api-mappings ejemplo, se muestra una lista de todas las asignaciones de API para el api.example.com nombre de dominio personalizado.

```
aws apigatewayv2 get-api-mappings \ 
     --domain-name api.example.com
```
Salida:

```
{ 
     "Items": [ 
          { 
               "ApiId": "a1b2c3d4", 
               "ApiMappingId": "a1b2c3d5", 
               "ApiMappingKey": "myTestApi" 
               "Stage": "test" 
          }, 
          { 
               "ApiId": "a5b6c7d8", 
               "ApiMappingId": "a1b2c3d6", 
               "ApiMappingKey": "myDevApi" 
               "Stage": "dev" 
          }, 
     ]
}
```
Para obtener más información, consulte [Configuración de un nombre de dominio personalizado](https://docs.aws.amazon.com/apigateway/latest/developerguide/apigateway-regional-api-custom-domain-create.html)  [regional en API Gateway](https://docs.aws.amazon.com/apigateway/latest/developerguide/apigateway-regional-api-custom-domain-create.html) en la Guía para desarrolladores de Amazon API Gateway.

• Para obtener más información sobre la API, consulte [GetApiMappingsl](https://awscli.amazonaws.com/v2/documentation/api/latest/reference/apigatewayv2/get-api-mappings.html)a Referencia de AWS CLI comandos.

### **get-api**

En el siguiente ejemplo de código, se muestra cómo usar get-api.

# AWS CLI

Para recuperar información sobre una API

En el siguiente get-api ejemplo, se muestra información sobre una API.

```
aws apigatewayv2 get-api \ 
     --api-id a1b2c3d4
```
Salida:

```
{ 
     "ApiEndpoint": "https://a1b2c3d4.execute-api.us-west-2.amazonaws.com", 
     "ApiId": "a1b2c3d4", 
     "ApiKeySelectionExpression": "$request.header.x-api-key", 
     "CreatedDate": "2020-03-28T00:32:37Z", 
     "Name": "my-api", 
     "ProtocolType": "HTTP", 
     "RouteSelectionExpression": "$request.method $request.path", 
     "Tags": { 
          "department": "finance" 
     }
}
```
• Para obtener más información sobre la API, consulte [GetApil](https://awscli.amazonaws.com/v2/documentation/api/latest/reference/apigatewayv2/get-api.html)a Referencia de AWS CLI comandos.

### **get-apis**

En el siguiente ejemplo de código, se muestra cómo usar get-apis.

AWS CLI

Para recuperar una lista de API

En el siguiente get-apis ejemplo, se enumeran todas las API del usuario actual.

aws apigatewayv2 get-apis

```
{ 
     "Items": [ 
         { 
              "ApiEndpoint": "wss://a1b2c3d4.execute-api.us-west-2.amazonaws.com", 
              "ApiId": "a1b2c3d4", 
              "ApiKeySelectionExpression": "$request.header.x-api-key", 
              "CreatedDate": "2020-04-07T20:21:59Z", 
              "Name": "my-websocket-api", 
              "ProtocolType": "WEBSOCKET", 
              "RouteSelectionExpression": "$request.body.message", 
              "Tags": {} 
         }, 
         { 
              "ApiEndpoint": "https://a1b2c3d5.execute-api.us-west-2.amazonaws.com", 
              "ApiId": "a1b2c3d5", 
              "ApiKeySelectionExpression": "$request.header.x-api-key", 
              "CreatedDate": "2020-04-07T20:23:50Z", 
              "Name": "my-http-api", 
              "ProtocolType": "HTTP", 
              "RouteSelectionExpression": "$request.method $request.path", 
              "Tags": {} 
         } 
     ]
}
```
Para obtener más información, consulte [Trabajar con las API HTTP](https://docs.aws.amazon.com/apigateway/latest/developerguide/http-api.html) y [Trabajar con WebSocket las](https://docs.aws.amazon.com/apigateway/latest/developerguide/apigateway-websocket-api.html)  [API](https://docs.aws.amazon.com/apigateway/latest/developerguide/apigateway-websocket-api.html) en la Guía para desarrolladores de Amazon API Gateway.

• Para obtener más información sobre la API, consulte [GetApisl](https://awscli.amazonaws.com/v2/documentation/api/latest/reference/apigatewayv2/get-apis.html)a Referencia de AWS CLI comandos.

# **get-authorizer**

En el siguiente ejemplo de código, se muestra cómo usar get-authorizer.

AWS CLI

Para recuperar información sobre un autorizador

En el siguiente get-authorizer ejemplo, se muestra información sobre un autorizador.

```
aws apigatewayv2 get-authorizer \ 
     --api-id a1b2c3d4 \
```
--authorizer-id a1b2c3

Salida:

```
{ 
     "AuthorizerId": "a1b2c3", 
     "AuthorizerType": "JWT", 
     "IdentitySource": [ 
          "$request.header.Authorization" 
     ], 
     "JwtConfiguration": { 
          "Audience": [ 
              "123456abc" 
          ], 
          "Issuer": "https://cognito-idp.us-west-2.amazonaws.com/us-west-2_abc123" 
     }, 
     "Name": "my-jwt-authorizer"
}
```
Para obtener más información, consulte [Control del acceso a las API HTTP con autorizadores](https://docs.aws.amazon.com/apigateway/latest/developerguide/http-api-jwt-authorizer.html) [JWT](https://docs.aws.amazon.com/apigateway/latest/developerguide/http-api-jwt-authorizer.html) en la Guía para desarrolladores de Amazon API Gateway.

• Para obtener más información sobre la API, consulte la Referencia [GetAuthorizerd](https://awscli.amazonaws.com/v2/documentation/api/latest/reference/apigatewayv2/get-authorizer.html)e AWS CLI comandos.

#### **get-authorizers**

En el siguiente ejemplo de código, se muestra cómo usar get-authorizers.

AWS CLI

Para recuperar una lista de autorizadores de una API

En el siguiente get-authorizers ejemplo, se muestra una lista de todos los autorizadores de una API.

```
aws apigatewayv2 get-authorizers \ 
     --api-id a1b2c3d4
```
Salida:

{

```
 "Items": [ 
         { 
              "AuthorizerId": "a1b2c3", 
              "AuthorizerType": "JWT", 
              "IdentitySource": [ 
                   "$request.header.Authorization" 
              ], 
              "JwtConfiguration": { 
                   "Audience": [ 
                       "123456abc" 
                  ], 
                   "Issuer": "https://cognito-idp.us-west-2.amazonaws.com/us-
west-2_abc123" 
              }, 
              "Name": "my-jwt-authorizer" 
         }, 
          { 
              "AuthorizerId": "a1b2c4", 
              "AuthorizerType": "JWT", 
              "IdentitySource": [ 
                   "$request.header.Authorization" 
              ], 
              "JwtConfiguration": { 
                   "Audience": [ 
                       "6789abcde" 
 ], 
                   "Issuer": "https://cognito-idp.us-west-2.amazonaws.com/us-
west-2_abc234" 
              }, 
              "Name": "new-jwt-authorizer" 
         } 
     ]
}
```
Para obtener más información, consulte [Control del acceso a las API HTTP con autorizadores](https://docs.aws.amazon.com/apigateway/latest/developerguide/http-api-jwt-authorizer.html) [JWT](https://docs.aws.amazon.com/apigateway/latest/developerguide/http-api-jwt-authorizer.html) en la Guía para desarrolladores de Amazon API Gateway.

• Para obtener más información sobre la API, consulte la Referencia [GetAuthorizersd](https://awscli.amazonaws.com/v2/documentation/api/latest/reference/apigatewayv2/get-authorizers.html)e AWS CLI comandos.

# **get-deployment**

En el siguiente ejemplo de código, se muestra cómo usar get-deployment.

## AWS CLI

Para recuperar información sobre una implementación

En el siguiente get-deployment ejemplo, se muestra información sobre una implementación.

```
aws apigatewayv2 get-deployment \ 
     --api-id a1b2c3d4 \ 
     --deployment-id abcdef
```
Salida:

```
{ 
     "AutoDeployed": true, 
     "CreatedDate": "2020-04-07T23:58:40Z", 
     "DeploymentId": "abcdef", 
     "DeploymentStatus": "DEPLOYED", 
     "Description": "Automatic deployment triggered by changes to the Api 
  configuration"
}
```
Para obtener más información, consulte [Implementación de API](https://docs.aws.amazon.com/apigateway/latest/developerguide/api-gateway-basic-concept.html#apigateway-definition-api-deployment) en la Guía para desarrolladores de Amazon API Gateway.

• Para obtener más información sobre la API, consulte [GetDeployment](https://awscli.amazonaws.com/v2/documentation/api/latest/reference/apigatewayv2/get-deployment.html)la Referencia de AWS CLI comandos.

### **get-deployments**

En el siguiente ejemplo de código, se muestra cómo usar get-deployments.

AWS CLI

Para recuperar una lista de despliegues

En el siguiente get-deployments ejemplo, se muestra una lista de todas las implementaciones de una API.

```
aws apigatewayv2 get-deployments \ 
     --api-id a1b2c3d4
```

```
{ 
     "Items": [ 
         { 
              "AutoDeployed": true, 
              "CreatedDate": "2020-04-07T23:58:40Z", 
              "DeploymentId": "abcdef", 
              "DeploymentStatus": "DEPLOYED", 
              "Description": "Automatic deployment triggered by changes to the Api 
  configuration" 
         }, 
          { 
              "AutoDeployed": true, 
              "CreatedDate": "2020-04-06T00:33:00Z", 
              "DeploymentId": "bcdefg", 
              "DeploymentStatus": "DEPLOYED", 
              "Description": "Automatic deployment triggered by changes to the Api 
  configuration" 
         } 
     ]
}
```
Para obtener más información, consulte [Implementación de API](https://docs.aws.amazon.com/apigateway/latest/developerguide/api-gateway-basic-concept.html#apigateway-definition-api-deployment) en la Guía para desarrolladores de Amazon API Gateway.

• Para obtener más información sobre la API, consulte [GetDeployments](https://awscli.amazonaws.com/v2/documentation/api/latest/reference/apigatewayv2/get-deployments.html)la Referencia de AWS CLI comandos.

### **get-domain-name**

En el siguiente ejemplo de código, se muestra cómo usar get-domain-name.

AWS CLI

Para recuperar información sobre un nombre de dominio personalizado

En el siguiente get-domain-name ejemplo, se muestra información sobre un nombre de dominio personalizado.

```
aws apigatewayv2 get-domain-name \ 
     --domain-name api.example.com
```

```
{ 
     "ApiMappingSelectionExpression": "$request.basepath", 
     "DomainName": "api.example.com", 
     "DomainNameConfigurations": [ 
         { 
              "ApiGatewayDomainName": "d-1234.execute-api.us-west-2.amazonaws.com", 
              "CertificateArn": "arn:aws:acm:us-
west-2:123456789012:certificate/123456789012-1234-1234-1234-12345678", 
              "EndpointType": "REGIONAL", 
              "HostedZoneId": "123456789111", 
              "SecurityPolicy": "TLS_1_2", 
              "DomainNameStatus": "AVAILABLE" 
         } 
     ], 
     "Tags": {}
}
```
Para obtener más información, consulte [Configuración de un nombre de dominio personalizado](https://docs.aws.amazon.com/apigateway/latest/developerguide/apigateway-regional-api-custom-domain-create.html)  [regional en API Gateway](https://docs.aws.amazon.com/apigateway/latest/developerguide/apigateway-regional-api-custom-domain-create.html) en la Guía para desarrolladores de Amazon API Gateway.

• Para obtener más información sobre la API, consulte [GetDomainNamel](https://awscli.amazonaws.com/v2/documentation/api/latest/reference/apigatewayv2/get-domain-name.html)a Referencia de AWS CLI comandos.

#### **get-domain-names**

En el siguiente ejemplo de código, se muestra cómo usar get-domain-names.

AWS CLI

Para recuperar una lista de nombres de dominio personalizados

En el siguiente get-domain-names ejemplo, se muestra una lista de todos los nombres de dominio personalizados del usuario actual.

```
aws apigatewayv2 get-domain-names
```
Salida:

{ "Items": [ {

```
 "ApiMappingSelectionExpression": "$request.basepath", 
             "DomainName": "api.example.com", 
             "DomainNameConfigurations": [ 
\overline{a} "ApiGatewayDomainName": "d-1234.execute-api.us-
west-2.amazonaws.com", 
                     "CertificateArn": "arn:aws:acm:us-
west-2:123456789012:certificate/123456789012-1234-1234-1234-12345678", 
                     "EndpointType": "REGIONAL", 
                     "HostedZoneId": "123456789111", 
                     "SecurityPolicy": "TLS_1_2", 
                     "DomainNameStatus": "AVAILABLE" 
 } 
 ] 
         }, 
         { 
             "ApiMappingSelectionExpression": "$request.basepath", 
             "DomainName": "newApi.example.com", 
             "DomainNameConfigurations": [ 
\overline{a} "ApiGatewayDomainName": "d-5678.execute-api.us-
west-2.amazonaws.com", 
                     "CertificateArn": "arn:aws:acm:us-
west-2:123456789012:certificate/123456789012-1234-1234-1234-12345678", 
                     "EndpointType": "REGIONAL", 
                     "HostedZoneId": "123456789222", 
                     "SecurityPolicy": "TLS_1_2", 
                     "DomainNameStatus": "AVAILABLE" 
 } 
 ] 
         } 
    \mathbf{I}}
```
Para obtener más información, consulte [Configuración de un nombre de dominio personalizado](https://docs.aws.amazon.com/apigateway/latest/developerguide/apigateway-regional-api-custom-domain-create.html)  [regional en API Gateway](https://docs.aws.amazon.com/apigateway/latest/developerguide/apigateway-regional-api-custom-domain-create.html) en la Guía para desarrolladores de Amazon API Gateway.

• Para obtener más información sobre la API, consulte [GetDomainNamesl](https://awscli.amazonaws.com/v2/documentation/api/latest/reference/apigatewayv2/get-domain-names.html)a Referencia de AWS CLI comandos.

### **get-integration**

En el siguiente ejemplo de código, se muestra cómo usar get-integration.

# AWS CLI

Para recuperar información sobre una integración

En el siguiente get-integration ejemplo, se muestra información acerca de una integración.

```
aws apigatewayv2 get-integration \ 
    --api-id a1b2c3d4 \
     --integration-id a1b2c3
```
Salida:

```
{ 
     "ApiGatewayManaged": true, 
     "ConnectionType": "INTERNET", 
     "IntegrationId": "a1b2c3", 
     "IntegrationMethod": "POST", 
     "IntegrationType": "AWS_PROXY", 
     "IntegrationUri": "arn:aws:lambda:us-west-2:12356789012:function:hello12", 
     "PayloadFormatVersion": "2.0", 
     "TimeoutInMillis": 30000
}
```
Para obtener más información, consulte [Configuración de integraciones para API HTTP](https://docs.aws.amazon.com/apigateway/latest/developerguide/http-api-develop-integrations.html) y [Configuración de integraciones de WebSocket API](https://docs.aws.amazon.com/apigateway/latest/developerguide/apigateway-websocket-api-integrations.html) en la Guía para desarrolladores de Amazon API Gateway.

• Para obtener más información sobre la API, consulte la Referencia [GetIntegrationd](https://awscli.amazonaws.com/v2/documentation/api/latest/reference/apigatewayv2/get-integration.html)e AWS CLI comandos.

# **get-integrations**

En el siguiente ejemplo de código, se muestra cómo usar get-integrations.

AWS CLI

Para recuperar una lista de integraciones

En el siguiente get-integrations ejemplo, se muestra una lista de todas las integraciones de una API.

```
aws apigatewayv2 get-integrations \
```
AWS Command Line Interface Guía del usuario de la versión 2

--api-id a1b2c3d4

Salida:

```
{ 
     "Items": [ 
          { 
              "ApiGatewayManaged": true, 
              "ConnectionType": "INTERNET", 
              "IntegrationId": "a1b2c3", 
              "IntegrationMethod": "POST", 
              "IntegrationType": "AWS_PROXY", 
              "IntegrationUri": "arn:aws:lambda:us-west-2:123456789012:function:my-
function", 
              "PayloadFormatVersion": "2.0", 
              "TimeoutInMillis": 30000 
         }, 
          { 
              "ConnectionType": "INTERNET", 
              "IntegrationId": "a1b2c4", 
              "IntegrationMethod": "ANY", 
              "IntegrationType": "HTTP_PROXY", 
              "IntegrationUri": "https://www.example.com", 
              "PayloadFormatVersion": "1.0", 
              "TimeoutInMillis": 30000 
         } 
     ]
}
```
Para obtener más información, consulte [Configuración de integraciones para API HTTP](https://docs.aws.amazon.com/apigateway/latest/developerguide/http-api-develop-integrations.html) y [Configuración de integraciones de WebSocket API](https://docs.aws.amazon.com/apigateway/latest/developerguide/apigateway-websocket-api-integrations.html) en la Guía para desarrolladores de Amazon API Gateway.

• Para obtener más información sobre la API, consulte la Referencia [GetIntegrationsd](https://awscli.amazonaws.com/v2/documentation/api/latest/reference/apigatewayv2/get-integrations.html)e AWS CLI comandos.

### **get-route**

En el siguiente ejemplo de código, se muestra cómo usar get-route.

# AWS CLI

Para recuperar información sobre una ruta

El siguiente get-route ejemplo muestra información sobre una ruta.

```
aws apigatewayv2 get-route \ 
    --api-id a1b2c3d4 \
     --route-id 72jz1wk
```
Salida:

```
{ 
     "ApiKeyRequired": false, 
     "AuthorizationType": "NONE", 
     "RouteId": "72jz1wk", 
     "RouteKey": "ANY /pets", 
     "Target": "integrations/a1b2c3"
}
```
Para obtener más información, consulte [Trabajar con rutas para API HTTP](https://docs.aws.amazon.com/apigateway/latest/developerguide/http-api-develop-routes.html) en la Guía para desarrolladores de Amazon API Gateway.

• Para obtener más información sobre la API, consulte [GetRoute](https://awscli.amazonaws.com/v2/documentation/api/latest/reference/apigatewayv2/get-route.html)la Referencia de AWS CLI comandos.

### **get-routes**

En el siguiente ejemplo de código, se muestra cómo usar get-routes.

AWS CLI

Para recuperar una lista de rutas

El siguiente get-routes ejemplo muestra una lista de todas las rutas de una API.

```
aws apigatewayv2 get-routes \ 
     --api-id a1b2c3d4
```
Salida:

{

```
 "Items": [ 
          { 
              "ApiKeyRequired": false, 
              "AuthorizationType": "NONE", 
              "RouteId": "72jz1wk", 
              "RouteKey": "ANY /admin", 
              "Target": "integrations/a1b2c3" 
          }, 
          { 
              "ApiGatewayManaged": true, 
              "ApiKeyRequired": false, 
              "AuthorizationType": "NONE", 
              "RouteId": "go65gqi", 
              "RouteKey": "$default", 
              "Target": "integrations/a1b2c4" 
          } 
     ]
}
```
Para obtener más información, consulte [Trabajar con rutas para API HTTP](https://docs.aws.amazon.com/apigateway/latest/developerguide/http-api-develop-routes.html) en la Guía para desarrolladores de Amazon API Gateway.

• Para obtener más información sobre la API, consulte [GetRoutes](https://awscli.amazonaws.com/v2/documentation/api/latest/reference/apigatewayv2/get-routes.html)la Referencia de AWS CLI comandos.

### **get-stage**

En el siguiente ejemplo de código, se muestra cómo usar get-stage.

## AWS CLI

Para recuperar información sobre una etapa

En el siguiente get-stage ejemplo, se muestra información sobre la prod fase de una API.

```
aws apigatewayv2 get-stage \ 
    --api-id a1b2c3d4 \
     --stage-name prod
```
Salida:

{

"CreatedDate": "2020-04-08T00:36:05Z",

```
 "DefaultRouteSettings": { 
          "DetailedMetricsEnabled": false 
     }, 
     "DeploymentId": "x1zwyv", 
     "LastUpdatedDate": "2020-04-08T00:36:13Z", 
     "RouteSettings": {}, 
     "StageName": "prod", 
     "StageVariables": { 
          "function": "my-prod-function" 
     }, 
     "Tags": {}
}
```
Para obtener más información, consulte [Trabajar con etapas para las API HTTP](https://docs.aws.amazon.com/apigateway/latest/developerguide/http-api-stages.html) en la Guía para desarrolladores de Amazon API Gateway.

• Para obtener más información sobre la API, consulte [GetStagel](https://awscli.amazonaws.com/v2/documentation/api/latest/reference/apigatewayv2/get-stage.html)a Referencia de AWS CLI comandos.

# **get-stages**

En el siguiente ejemplo de código, se muestra cómo usar get-stages.

### AWS CLI

Para recuperar una lista de etapas

En el siguiente get-stages ejemplo, se enumeran todas las etapas de una API.

```
aws apigatewayv2 get-stages \ 
     --api-id a1b2c3d4
```

```
{ 
     "Items": [ 
          { 
              "ApiGatewayManaged": true, 
              "AutoDeploy": true, 
              "CreatedDate": "2020-04-08T00:08:44Z", 
              "DefaultRouteSettings": { 
                   "DetailedMetricsEnabled": false
```

```
 }, 
              "DeploymentId": "dty748", 
              "LastDeploymentStatusMessage": "Successfully deployed stage with 
  deployment ID 'dty748'", 
              "LastUpdatedDate": "2020-04-08T00:09:49Z", 
              "RouteSettings": {}, 
              "StageName": "$default", 
              "StageVariables": {}, 
              "Tags": {} 
          }, 
          { 
              "AutoDeploy": true, 
              "CreatedDate": "2020-04-08T00:35:06Z", 
              "DefaultRouteSettings": { 
                   "DetailedMetricsEnabled": false 
              }, 
              "LastUpdatedDate": "2020-04-08T00:35:48Z", 
              "RouteSettings": {}, 
              "StageName": "dev", 
              "StageVariables": { 
                   "function": "my-dev-function" 
              }, 
              "Tags": {} 
          }, 
          { 
              "CreatedDate": "2020-04-08T00:36:05Z", 
              "DefaultRouteSettings": { 
                   "DetailedMetricsEnabled": false 
              }, 
              "DeploymentId": "x1zwyv", 
              "LastUpdatedDate": "2020-04-08T00:36:13Z", 
              "RouteSettings": {}, 
              "StageName": "prod", 
              "StageVariables": { 
                   "function": "my-prod-function" 
              }, 
              "Tags": {} 
         } 
     ]
}
```
Para obtener más información, consulte [Trabajar con etapas para las API HTTP](https://docs.aws.amazon.com/apigateway/latest/developerguide/http-api-stages.html) en la Guía para desarrolladores de Amazon API Gateway.

• Para obtener más información sobre la API, consulte [GetStagesl](https://awscli.amazonaws.com/v2/documentation/api/latest/reference/apigatewayv2/get-stages.html)a Referencia de AWS CLI comandos.

### **get-tags**

En el siguiente ejemplo de código, se muestra cómo usar get-tags.

# AWS CLI

Para recuperar una lista de etiquetas de un recurso

En el siguiente get-tags ejemplo, se enumeran todas las etiquetas de una API.

```
aws apigatewayv2 get-tags \ 
     --resource-arn arn:aws:apigateway:us-west-2::/apis/a1b2c3d4
```
Salida:

```
{ 
      "Tags": { 
           "owner": "dev-team", 
           "environment": "prod" 
     }
}
```
Para obtener más información, consulte [Etiquetar los recursos de API Gateway](https://docs.aws.amazon.com/apigateway/latest/developerguide/apigateway-tagging.html) en la Guía para desarrolladores de Amazon API Gateway.

• Para obtener más información sobre la API, consulte [GetTagsl](https://awscli.amazonaws.com/v2/documentation/api/latest/reference/apigatewayv2/get-tags.html)a Referencia de AWS CLI comandos.

# **get-vpc-link**

En el siguiente ejemplo de código, se muestra cómo usar get-vpc-link.

AWS CLI

Para recuperar información sobre un enlace de VPC

El siguiente get-vpc-link ejemplo muestra información sobre un enlace de VPC.

```
aws apigatewayv2 get-vpc-link \ 
     --vpc-link-id abcd123
```
## Salida:

```
{ 
     "CreatedDate": "2020-04-07T00:27:47Z", 
     "Name": "MyVpcLink", 
     "SecurityGroupIds": [ 
          "sg1234", 
          "sg5678" 
     ], 
     "SubnetIds": [ 
          "subnet-aaaa", 
          "subnet-bbbb" 
     ], 
     "Tags": {}, 
     "VpcLinkId": "abcd123", 
     "VpcLinkStatus": "AVAILABLE", 
     "VpcLinkStatusMessage": "VPC link is ready to route traffic", 
     "VpcLinkVersion": "V2"
}
```
Para obtener más información, consulte [Uso de enlaces de VPC para API HTTP](https://docs.aws.amazon.com/apigateway/latest/developerguide/http-api-vpc-links.html) en la Guía para desarrolladores de Amazon API Gateway.

• Para obtener más información sobre la API, consulte [GetVpcLinkl](https://awscli.amazonaws.com/v2/documentation/api/latest/reference/apigatewayv2/get-vpc-link.html)a Referencia de AWS CLI comandos.

### **get-vpc-links**

En el siguiente ejemplo de código, se muestra cómo usar get-vpc-links.

AWS CLI

Para recuperar una lista de enlaces de VPC

El siguiente get-vpc-links ejemplo muestra una lista de todos los enlaces de VPC del usuario actual.

aws apigatewayv2 get-vpc-links

#### Salida:

```
{ 
     "Items": [ 
          { 
              "CreatedDate": "2020-04-07T00:27:47Z", 
               "Name": "MyVpcLink", 
               "SecurityGroupIds": [ 
                   "sg1234", 
                   "sg5678" 
              ], 
               "SubnetIds": [ 
                   "subnet-aaaa", 
                   "subnet-bbbb" 
              ], 
              "Tags": {}, 
              "VpcLinkId": "abcd123", 
              "VpcLinkStatus": "AVAILABLE", 
              "VpcLinkStatusMessage": "VPC link is ready to route traffic", 
              "VpcLinkVersion": "V2" 
          } 
          { 
               "CreatedDate": "2020-04-07T00:27:47Z", 
               "Name": "MyOtherVpcLink", 
               "SecurityGroupIds": [ 
                   "sg1234", 
                   "sg5678" 
              ], 
               "SubnetIds": [ 
                   "subnet-aaaa", 
                   "subnet-bbbb" 
              ], 
              "Tags": {}, 
              "VpcLinkId": "abcd456", 
              "VpcLinkStatus": "AVAILABLE", 
               "VpcLinkStatusMessage": "VPC link is ready to route traffic", 
              "VpcLinkVersion": "V2" 
          } 
     ]
}
```
Para obtener más información, consulte [Uso de enlaces de VPC para API HTTP](https://docs.aws.amazon.com/apigateway/latest/developerguide/http-api-vpc-links.html) en la Guía para desarrolladores de Amazon API Gateway.

• Para obtener más información sobre la API, consulte [GetVpcLinksl](https://awscli.amazonaws.com/v2/documentation/api/latest/reference/apigatewayv2/get-vpc-links.html)a Referencia de AWS CLI comandos.

### **import-api**

En el siguiente ejemplo de código, se muestra cómo usar import-api.

## AWS CLI

Para importar una API HTTP

El siguiente import-api ejemplo crea una API HTTP a partir de un archivo de definición de OpenAPI 3.0 denominado. api-definition.yaml

```
aws apigatewayv2 import-api \ 
     --body file://api-definition.yaml
```
Contenidos de api-definition.yaml:

```
openapi: 3.0.1
info: 
     title: My Lambda API 
     version: v1.0
paths: 
     /hello: 
         x-amazon-apigateway-any-method: 
             x-amazon-apigateway-integration: 
                  payloadFormatVersion: 2.0 
                  type: aws_proxy 
                  httpMethod: POST 
                  uri: arn:aws:apigateway:us-west-2:lambda:path/2015-03-31/functions/
arn:aws:lambda:us-west-2:123456789012:function:hello/invocations 
                  connectionType: INTERNET
```

```
{ 
     "ApiEndpoint": "https://a1b2c3d4.execute-api.us-west-2.amazonaws.com", 
     "ApiId": "a1b2c3d4", 
     "ApiKeySelectionExpression": "$request.header.x-api-key", 
     "CreatedDate": "2020-04-08T17:19:38+00:00", 
     "Name": "My Lambda API",
```

```
 "ProtocolType": "HTTP", 
     "RouteSelectionExpression": "$request.method $request.path", 
     "Tags": {}, 
     "Version": "v1.0"
}
```
Para obtener más información, consulte [Uso de definiciones de OpenAPI para API HTTP](https://docs.aws.amazon.com/apigateway/latest/developerguide/http-api-open-api.html) en la Guía para desarrolladores de Amazon API Gateway.

• Para obtener más información sobre la API, consulte [ImportApi](https://awscli.amazonaws.com/v2/documentation/api/latest/reference/apigatewayv2/import-api.html)la Referencia de AWS CLI comandos.

## **reimport-api**

En el siguiente ejemplo de código, se muestra cómo usar reimport-api.

## AWS CLI

Para volver a importar una API HTTP

El siguiente reimport-api ejemplo actualiza una API HTTP existente para usar la definición de OpenAPI 3.0 especificada en. api-definition.yaml

```
aws apigatewayv2 reimport-api \ 
     --body file://api-definition.yaml \ 
     --api-id a1b2c3d4
```
Contenidos de api-definition.yaml:

```
openapi: 3.0.1
info: 
     title: My Lambda API 
     version: v1.0
paths: 
     /hello: 
         x-amazon-apigateway-any-method: 
             x-amazon-apigateway-integration: 
                  payloadFormatVersion: 2.0 
                  type: aws_proxy 
                  httpMethod: POST 
                  uri: arn:aws:apigateway:us-west-2:lambda:path/2015-03-31/functions/
arn:aws:lambda:us-west-2:12356789012:function:hello/invocations
```
#### connectionType: INTERNET

Salida:

```
{ 
     "ApiEndpoint": "https://a1b2c3d4.execute-api.us-west-2.amazonaws.com", 
     "ApiId": "a1b2c3d4", 
     "ApiKeySelectionExpression": "$request.header.x-api-key", 
     "CreatedDate": "2020-04-08T17:19:38+00:00", 
     "Name": "My Lambda API", 
     "ProtocolType": "HTTP", 
     "RouteSelectionExpression": "$request.method $request.path", 
     "Tags": {}, 
     "Version": "v1.0"
}
```
Para obtener más información, consulte [Uso de definiciones de OpenAPI para API HTTP](https://docs.aws.amazon.com/apigateway/latest/developerguide/http-api-open-api.html) en la Guía para desarrolladores de Amazon API Gateway.

• Para obtener más información sobre la API, consulte [ReimportApil](https://awscli.amazonaws.com/v2/documentation/api/latest/reference/apigatewayv2/reimport-api.html)a Referencia de AWS CLI comandos.

#### **tag-resource**

En el siguiente ejemplo de código, se muestra cómo usar tag-resource.

AWS CLI

Para etiquetar un recurso

En el siguiente tag-resource ejemplo, se agrega una etiqueta con el nombre de la clave Department y un valor de Accounting a la API especificada.

```
aws apigatewayv2 tag-resource \ 
     --resource-arn arn:aws:apigateway:us-west-2::/apis/a1b2c3d4 \ 
     --tags Department=Accounting
```
Este comando no genera ninguna salida.

Para obtener más información, consulte [Etiquetar los recursos de API Gateway](https://docs.aws.amazon.com/apigateway/latest/developerguide/apigateway-tagging.html) en la Guía para desarrolladores de Amazon API Gateway.

• Para obtener más información sobre la API, consulte [TagResourcel](https://awscli.amazonaws.com/v2/documentation/api/latest/reference/apigatewayv2/tag-resource.html)a Referencia de AWS CLI comandos.

#### **untag-resource**

En el siguiente ejemplo de código, se muestra cómo usar untag-resource.

AWS CLI

Cómo eliminar etiquetas de un recurso

En el siguiente untag-resource ejemplo, se eliminan las etiquetas con los nombres de las claves Project y Owner de la API especificada.

```
aws apigatewayv2 untag-resource \ 
     --resource-arn arn:aws:apigateway:us-west-2::/apis/a1b2c3d4 \ 
     --tag-keys Project Owner
```
Este comando no genera ninguna salida.

Para obtener más información, consulte [Etiquetar los recursos de API Gateway](https://docs.aws.amazon.com/apigateway/latest/developerguide/apigateway-tagging.html) en la Guía para desarrolladores de Amazon API Gateway.

• Para obtener más información sobre la API, consulte [UntagResource](https://awscli.amazonaws.com/v2/documentation/api/latest/reference/apigatewayv2/untag-resource.html)la Referencia de AWS CLI comandos.

# **update-api-mapping**

En el siguiente ejemplo de código, se muestra cómo usar update-api-mapping.

### AWS CLI

Para actualizar un mapeo de API

El siguiente update-api-mapping ejemplo cambia una asignación de API para un nombre de dominio personalizado. Como resultado, la URL base que utiliza el nombre de dominio personalizado para la API y la etapa especificadas pasa a serhttps://api.example.com/ dev.

```
aws apigatewayv2 update-api-mapping \
```

```
--api-id a1b2c3d4 \
 --stage dev \ 
 --domain-name api.example.com \ 
 --api-mapping-id 0qzs2sy7bh \ 
 --api-mapping-key dev
```
Salida:

```
{ 
     "ApiId": "a1b2c3d4", 
     "ApiMappingId": "0qzs2sy7bh", 
     "ApiMappingKey": "dev" 
     "Stage": "dev"
}
```
Para obtener más información, consulte [Configuración de un nombre de dominio personalizado](https://docs.aws.amazon.com/apigateway/latest/developerguide/apigateway-regional-api-custom-domain-create.html)  [regional en API Gateway](https://docs.aws.amazon.com/apigateway/latest/developerguide/apigateway-regional-api-custom-domain-create.html) en la Guía para desarrolladores de Amazon API Gateway.

• Para obtener más información sobre la API, consulte [UpdateApiMappingl](https://awscli.amazonaws.com/v2/documentation/api/latest/reference/apigatewayv2/update-api-mapping.html)a Referencia de AWS CLI comandos.

#### **update-api**

En el siguiente ejemplo de código, se muestra cómo usar update-api.

AWS CLI

Para habilitar CORS para una API HTTP

El siguiente update-api ejemplo actualiza la configuración CORS de la API especificada para permitir las solicitudes de. https://www.example.com

```
aws apigatewayv2 update-api \ 
    --api-id a1b2c3d4 \
     --cors-configuration AllowOrigins=https://www.example.com
```
Salida:

{

```
 "ApiEndpoint": "https://a1b2c3d4.execute-api.us-west-2.amazonaws.com", 
 "ApiId": "a1b2c3d4",
```

```
 "ApiKeySelectionExpression": "$request.header.x-api-key", 
     "CorsConfiguration": { 
          "AllowCredentials": false, 
          "AllowHeaders": [ 
              "header1", 
              "header2" 
          ], 
          "AllowMethods": [ 
              "GET", 
              "OPTIONS" 
          ], 
          "AllowOrigins": [ 
              "https://www.example.com" 
          ] 
     }, 
     "CreatedDate": "2020-04-08T18:39:37+00:00", 
     "Name": "my-http-api", 
     "ProtocolType": "HTTP", 
     "RouteSelectionExpression": "$request.method $request.path", 
     "Tags": {}, 
     "Version": "v1.0"
}
```
Para obtener más información, consulte [Configuración de CORS para una API HTTP](https://docs.aws.amazon.com/apigateway/latest/developerguide/http-api-cors.html) en la Guía para desarrolladores de Amazon API Gateway.

• Para obtener más información sobre la API, consulte [UpdateApil](https://awscli.amazonaws.com/v2/documentation/api/latest/reference/apigatewayv2/update-api.html)a Referencia de AWS CLI comandos.

# **update-authorizer**

En el siguiente ejemplo de código, se muestra cómo usar update-authorizer.

AWS CLI

Para actualizar un autorizador

En el siguiente update-authorizer ejemplo, se cambia la fuente de identidad de un autorizador de JWT por un encabezado denominado. Authorization

```
aws apigatewayv2 update-authorizer \ 
    --api-id a1b2c3d4 \
     --authorizer-id a1b2c3 \
```

```
 --identity-source '$request.header.Authorization'
```
Salida:

```
{ 
     "AuthorizerId": "a1b2c3", 
     "AuthorizerType": "JWT", 
     "IdentitySource": [ 
          "$request.header.Authorization" 
     ], 
     "JwtConfiguration": { 
          "Audience": [ 
              "123456abc" 
          ], 
          "Issuer": "https://cognito-idp.us-west-2.amazonaws.com/us-west-2_abc123" 
     }, 
     "Name": "my-jwt-authorizer"
}
```
Para obtener más información, consulte [Control del acceso a las API HTTP con autorizadores](https://docs.aws.amazon.com/apigateway/latest/developerguide/http-api-jwt-authorizer.html) [JWT](https://docs.aws.amazon.com/apigateway/latest/developerguide/http-api-jwt-authorizer.html) en la Guía para desarrolladores de Amazon API Gateway.

• Para obtener más información sobre la API, consulte la Referencia [UpdateAuthorizer](https://awscli.amazonaws.com/v2/documentation/api/latest/reference/apigatewayv2/update-authorizer.html)de AWS CLI comandos.

### **update-deployment**

En el siguiente ejemplo de código, se muestra cómo usar update-deployment.

AWS CLI

Para cambiar la descripción de una implementación

El siguiente update-deployment ejemplo actualiza la descripción de una implementación.

```
aws apigatewayv2 update-deployment \ 
    --api-id a1b2c3d4 \
     --deployment-id abcdef \ 
     --description 'Manual deployment to fix integration test failures.'
```

```
{ 
     "AutoDeployed": false, 
     "CreatedDate": "2020-02-05T16:21:48+00:00", 
     "DeploymentId": "abcdef", 
     "DeploymentStatus": "DEPLOYED", 
     "Description": "Manual deployment to fix integration test failures."
}
```
Para obtener más información, consulte [Desarrollo de una API HTTP en API Gateway](https://docs.aws.amazon.com/apigateway/latest/developerguide/http-api-develop.html) en la Guía para desarrolladores de Amazon API Gateway.

• Para obtener más información sobre la API, consulte [UpdateDeploymentl](https://awscli.amazonaws.com/v2/documentation/api/latest/reference/apigatewayv2/update-deployment.html)a Referencia de AWS CLI comandos.

### **update-domain-name**

En el siguiente ejemplo de código, se muestra cómo usar update-domain-name.

AWS CLI

Para actualizar un nombre de dominio personalizado

El siguiente update-domain-name ejemplo especifica un nuevo certificado ACM para el nombre de dominio api.example.com personalizado.

```
aws apigatewayv2 update-domain-name \ 
     --domain-name api.example.com \ 
     --domain-name-configurations CertificateArn=arn:aws:acm:us-
west-2:123456789012:certificate/123456789012-1234-1234-1234-12345678
```

```
{ 
     "ApiMappingSelectionExpression": "$request.basepath", 
     "DomainName": "regional.example.com", 
     "DomainNameConfigurations": [ 
\overline{\mathcal{L}} "ApiGatewayDomainName": "d-id.execute-api.us-west-2.amazonaws.com", 
              "CertificateArn": "arn:aws:acm:us-
west-2:123456789012:certificate/123456789012-1234-1234-1234-12345678", 
              "EndpointType": "REGIONAL",
```

```
 "HostedZoneId": "123456789111", 
               "SecurityPolicy": "TLS_1_2", 
               "DomainNameStatus": "AVAILABLE" 
          } 
    \mathbf{I}}
```
Para obtener más información, consulte [Configuración de un nombre de dominio personalizado](https://docs.aws.amazon.com/apigateway/latest/developerguide/apigateway-regional-api-custom-domain-create.html)  [regional en API Gateway](https://docs.aws.amazon.com/apigateway/latest/developerguide/apigateway-regional-api-custom-domain-create.html) en la Guía para desarrolladores de Amazon API Gateway.

• Para obtener más información sobre la API, consulte [UpdateDomainNamel](https://awscli.amazonaws.com/v2/documentation/api/latest/reference/apigatewayv2/update-domain-name.html)a Referencia de AWS CLI comandos.

# **update-integration**

En el siguiente ejemplo de código, se muestra cómo usar update-integration.

# AWS CLI

Para actualizar una integración de Lambda

El siguiente update-integration ejemplo actualiza una integración AWS Lambda existente para usar la función Lambda especificada.

```
aws apigatewayv2 update-integration \ 
    --api-id a1b2c3d4 \
     --integration-id a1b2c3 \ 
     --integration-uri arn:aws:apigateway:us-west-2:lambda:path/2015-03-31/functions/
arn:aws:lambda:us-west-2:123456789012:function:my-new-function/invocations
```

```
{ 
     "ConnectionType": "INTERNET", 
     "IntegrationId": "a1b2c3", 
     "IntegrationMethod": "POST", 
     "IntegrationType": "AWS_PROXY", 
     "IntegrationUri": "arn:aws:apigateway:us-west-2:lambda:path/2015-03-31/
functions/arn:aws:lambda:us-west-2:123456789012:function:my-new-function/
invocations", 
     "PayloadFormatVersion": "2.0", 
     "TimeoutInMillis": 5000
```
}

Para obtener más información, consulte [Configuración de integraciones para API HTTP](https://docs.aws.amazon.com/apigateway/latest/developerguide/http-api-develop-integrations.html) y [Configuración de integraciones de WebSocket API](https://docs.aws.amazon.com/apigateway/latest/developerguide/apigateway-websocket-api-integrations.html) en la Guía para desarrolladores de Amazon API Gateway.

• Para obtener más información sobre la API, consulte la Referencia [UpdateIntegration](https://awscli.amazonaws.com/v2/documentation/api/latest/reference/apigatewayv2/update-integration.html)de AWS CLI comandos.

#### **update-route**

En el siguiente ejemplo de código, se muestra cómo usar update-route.

#### AWS CLI

Ejemplo 1: Para actualizar la integración de una ruta

El siguiente update-route ejemplo actualiza la integración de una ruta específica.

```
aws apigatewayv2 update-route \ 
    --api-id a1b2c3d4 \
     --route-id a1b2c3 \ 
     --target integrations/a1b2c6
```
Salida:

```
{ 
     "ApiKeyRequired": false, 
     "AuthorizationType": "NONE", 
     "RouteId": "a1b2c3", 
     "RouteKey": "ANY /pets", 
     "Target": "integrations/a1b2c6"
}
```
Ejemplo 2: Para añadir un autorizador a una ruta

El siguiente update-route ejemplo actualiza la ruta especificada para usar un autorizador JWT.

```
aws apigatewayv2 update-route \ 
    --api-id a1b2c3d4 \setminus
```

```
 --route-id a1b2c3 \ 
 --authorization-type JWT \ 
 --authorizer-id a1b2c5 \ 
 --authorization-scopes user.id user.email
```
Salida:

```
{ 
     "ApiKeyRequired": false, 
     "AuthorizationScopes": [ 
          "user.id", 
          "user.email" 
     ], 
     "AuthorizationType": "JWT", 
     "AuthorizerId": "a1b2c5", 
     "OperationName": "GET HTTP", 
     "RequestParameters": {}, 
     "RouteId": "a1b2c3", 
     "RouteKey": "GET /pets", 
     "Target": "integrations/a1b2c6"
}
```
Para obtener más información, consulte [Control del acceso a las API HTTP con autorizadores](https://docs.aws.amazon.com/apigateway/latest/developerguide/http-api-jwt-authorizer.html) [JWT](https://docs.aws.amazon.com/apigateway/latest/developerguide/http-api-jwt-authorizer.html) en la Guía para desarrolladores de Amazon API Gateway.

• Para obtener más información sobre la API, consulte la Referencia [UpdateRouted](https://awscli.amazonaws.com/v2/documentation/api/latest/reference/apigatewayv2/update-route.html)e AWS CLI comandos.

### **update-stage**

En el siguiente ejemplo de código, se muestra cómo usar update-stage.

AWS CLI

Para configurar una regulación personalizada

El siguiente update-stage ejemplo configura la regulación personalizada para la etapa y la ruta especificadas de una API.

```
aws apigatewayv2 update-stage \ 
    --api-id a1b2c3d4 \
     --stage-name dev \
```

```
 --route-settings '{"GET /pets":
{"ThrottlingBurstLimit":100,"ThrottlingRateLimit":2000}}'
```
Salida:

```
{ 
     "CreatedDate": "2020-04-05T16:21:16+00:00", 
     "DefaultRouteSettings": { 
          "DetailedMetricsEnabled": false 
     }, 
     "DeploymentId": "shktxb", 
     "LastUpdatedDate": "2020-04-08T22:23:17+00:00", 
     "RouteSettings": { 
          "GET /pets": { 
              "ThrottlingBurstLimit": 100, 
              "ThrottlingRateLimit": 2000.0 
          } 
     }, 
     "StageName": "dev", 
     "StageVariables": {}, 
     "Tags": {}
}
```
Para obtener más información, [consulte Protección de la API HTTP](https://docs.aws.amazon.com/apigateway/latest/developerguide/http-api-protect.html) en la Guía para desarrolladores de Amazon API Gateway.

• Para obtener más información sobre la API, consulte [UpdateStagel](https://awscli.amazonaws.com/v2/documentation/api/latest/reference/apigatewayv2/update-stage.html)a Referencia de AWS CLI comandos.

### **update-vpc-link**

En el siguiente ejemplo de código, se muestra cómo usar update-vpc-link.

AWS CLI

Para actualizar un enlace de VPC

El siguiente update-vpc-link ejemplo actualiza el nombre de un enlace de VPC. Después de crear un enlace de VPC, no puede cambiar sus grupos de seguridad o subredes.

```
aws apigatewayv2 update-vpc-link \ 
     --vpc-link-id abcd123 \
```
#### --name MyUpdatedVpcLink

Salida:

```
{ 
     "CreatedDate": "2020-04-07T00:27:47Z", 
     "Name": "MyUpdatedVpcLink", 
     "SecurityGroupIds": [ 
          "sg1234", 
          "sg5678" 
     ], 
     "SubnetIds": [ 
          "subnet-aaaa", 
          "subnet-bbbb" 
     ], 
     "Tags": {}, 
     "VpcLinkId": "abcd123", 
     "VpcLinkStatus": "AVAILABLE", 
     "VpcLinkStatusMessage": "VPC link is ready to route traffic", 
     "VpcLinkVersion": "V2"
}
```
Para obtener más información, consulte [Uso de enlaces de VPC para API HTTP](https://docs.aws.amazon.com/apigateway/latest/developerguide/http-api-vpc-links.html) en la Guía para desarrolladores de Amazon API Gateway.

• Para obtener más información sobre la API, consulte [UpdateVpcLink](https://awscli.amazonaws.com/v2/documentation/api/latest/reference/apigatewayv2/update-vpc-link.html)la Referencia de AWS CLI comandos.

# Ejemplos de API Gateway Management mediante AWS CLI

Los siguientes ejemplos de código muestran cómo realizar acciones e implementar escenarios comunes mediante la API AWS Command Line Interface with API Gateway Management.

Las acciones son extractos de código de programas más grandes y deben ejecutarse en contexto. Mientras las acciones muestran cómo llamar a las funciones de servicio individuales, es posible ver las acciones en contexto en los escenarios relacionados y en los ejemplos entre servicios.

Los escenarios son ejemplos de código que muestran cómo llevar a cabo una tarea específica llamando a varias funciones dentro del mismo servicio.

Cada ejemplo incluye un enlace a GitHub, donde puedes encontrar instrucciones sobre cómo configurar y ejecutar el código en su contexto.

#### Temas

• [Acciones](#page-381-0)

#### Acciones

### **delete-connection**

En el siguiente ejemplo de código, se muestra cómo usar delete-connection.

## AWS CLI

Para eliminar una WebSocket conexión

En el siguiente delete-connection ejemplo, se desconecta un cliente de la WebSocket API especificada.

aws apigatewaymanagementapi delete-connection \ --connection-id L0SM9cOFvHcCIhw= \ --endpoint-url https://aabbccddee.execute-api.us-west-2.amazonaws.com/prod

Este comando no genera ninguna salida.

Para obtener más información, consulte [Uso de comandos @connections en el servicio de](https://docs.aws.amazon.com/apigateway/latest/developerguide/apigateway-how-to-call-websocket-api-connections.html)  [backend](https://docs.aws.amazon.com/apigateway/latest/developerguide/apigateway-how-to-call-websocket-api-connections.html) en la Guía para desarrolladores de Amazon API Gateway.

• Para obtener más información sobre la API, consulte [DeleteConnection](https://awscli.amazonaws.com/v2/documentation/api/latest/reference/apigatewaymanagementapi/delete-connection.html)la Referencia de AWS CLI comandos.

### **get-connection**

En el siguiente ejemplo de código, se muestra cómo usar get-connection.

AWS CLI

Para obtener información sobre una WebSocket conexión

En el siguiente get-connection ejemplo, se describe una conexión a la WebSocket API especificada.

```
aws apigatewaymanagementapi get-connection \ 
     --connection-id L0SM9cOFvHcCIhw= \
```

```
 --endpoint-url https://aabbccddee.execute-api.us-west-2.amazonaws.com/prod
```
Salida:

```
{ 
     "ConnectedAt": "2020-04-30T20:10:33.236Z", 
     "Identity": { 
          "SourceIp": "192.0.2.1" 
     }, 
     "LastActiveAt": "2020-04-30T20:10:42.997Z"
}
```
Para obtener más información, consulte [Uso de comandos @connections en el servicio de](https://docs.aws.amazon.com/apigateway/latest/developerguide/apigateway-how-to-call-websocket-api-connections.html)  [backend](https://docs.aws.amazon.com/apigateway/latest/developerguide/apigateway-how-to-call-websocket-api-connections.html) en la Guía para desarrolladores de Amazon API Gateway.

• Para obtener más información sobre la API, consulte [GetConnectionl](https://awscli.amazonaws.com/v2/documentation/api/latest/reference/apigatewaymanagementapi/get-connection.html)a Referencia de AWS CLI comandos.

#### **post-to-connection**

En el siguiente ejemplo de código, se muestra cómo usar post-to-connection.

AWS CLI

Para enviar datos a una WebSocket conexión

En el siguiente post-to-connection ejemplo, se envía un mensaje a un cliente que está conectado a la WebSocket API especificada.

```
aws apigatewaymanagementapi post-to-connection \ 
     --connection-id L0SM9cOFvHcCIhw= \ 
     --data "Hello from API Gateway!" \ 
     --endpoint-url https://aabbccddee.execute-api.us-west-2.amazonaws.com/prod
```
Este comando no genera ninguna salida.

Para obtener más información, consulte [Uso de comandos @connections en el servicio de](https://docs.aws.amazon.com/apigateway/latest/developerguide/apigateway-how-to-call-websocket-api-connections.html)  [backend](https://docs.aws.amazon.com/apigateway/latest/developerguide/apigateway-how-to-call-websocket-api-connections.html) en la Guía para desarrolladores de Amazon API Gateway.

• Para obtener más información sobre la API, consulta [PostToConnectionl](https://awscli.amazonaws.com/v2/documentation/api/latest/reference/apigatewaymanagementapi/post-to-connection.html)a Referencia de AWS CLI comandos.

# Ejemplos de App Mesh usando AWS CLI

Los siguientes ejemplos de código muestran cómo realizar acciones e implementar escenarios comunes AWS Command Line Interface mediante App Mesh.

Las acciones son extractos de código de programas más grandes y deben ejecutarse en contexto. Mientras las acciones muestran cómo llamar a las funciones de servicio individuales, es posible ver las acciones en contexto en los escenarios relacionados y en los ejemplos entre servicios.

Los escenarios son ejemplos de código que muestran cómo llevar a cabo una tarea específica llamando a varias funciones dentro del mismo servicio.

Cada ejemplo incluye un enlace a GitHub, donde puede encontrar instrucciones sobre cómo configurar y ejecutar el código en su contexto.

#### Temas

**[Acciones](#page-381-0)** 

Acciones

#### **create-mesh**

En el siguiente ejemplo de código, se muestra cómo usar create-mesh.

AWS CLI

Ejemplo 1: Para crear una nueva malla de servicios

En el siguiente create-mesh ejemplo, se crea una malla de servicios.

```
aws appmesh create-mesh \ 
     --mesh-name app1
```

```
{ 
     "mesh":{ 
          "meshName":"app1", 
          "metadata":{ 
              "arn":"arn:aws:appmesh:us-east-1:123456789012:mesh/app1",
```

```
 "createdAt":1563809909.282, 
               "lastUpdatedAt":1563809909.282, 
               "uid":"a1b2c3d4-5678-90ab-cdef-11111EXAMPLE", 
               "version":1 
          }, 
          "spec":{}, 
          "status":{ 
               "status":"ACTIVE" 
          } 
     }
}
```
Ejemplo 2: Para crear una nueva malla de servicios con varias etiquetas

El siguiente create-mesh ejemplo crea una malla de servicios con varias etiquetas.

```
aws appmesh create-mesh \ 
     --mesh-name app2 \ 
     --tags key=key1,value=value1 key=key2,value=value2 key=key3,value=value3
```
Salida:

```
{ 
     "mesh":{ 
          "meshName":"app2", 
          "metadata":{ 
              "arn":"arn:aws:appmesh:us-east-1:123456789012:mesh/app2", 
              "createdAt":1563822121.877, 
              "lastUpdatedAt":1563822121.877, 
              "uid":"a1b2c3d4-5678-90ab-cdef-11111EXAMPLE", 
              "version":1 
          }, 
          "spec":{}, 
          "status":{ 
              "status":"ACTIVE" 
          } 
     }
}
```
Para obtener más información, consulte [Service Mesh en la](https://docs.aws.amazon.com/app-mesh/latest/userguide/meshes.html) Guía del usuario de AWS App Mesh.

• Para obtener más información sobre la API, consulte [CreateMesh](https://awscli.amazonaws.com/v2/documentation/api/latest/reference/appmesh/create-mesh.html)la Referencia de AWS CLI comandos.
## **create-route**

En el siguiente ejemplo de código, se muestra cómo usar create-route.

## AWS CLI

Para crear una nueva ruta gRPC

El siguiente create-route ejemplo usa un archivo de entrada JSON para crear una ruta gRPC. El tráfico de GRPC que tiene metadatos que comienzan por 123 se enruta a un nodo virtual denominado ServiceBGRPC. Si hay errores específicos de gRPC, HTTP o TCP al intentar comunicarse con el destino de la ruta, la ruta se vuelve a intentar tres veces. Hay un retraso de 15 segundos entre cada reintento.

```
aws appmesh create-route \ 
     --cli-input-json file://create-route-grpc.json
```
Contenidos de create-route-grpc.json:

```
{ 
        "meshName" : "apps", 
        "routeName" : "grpcRoute", 
        "spec" : { 
             "grpcRoute" : { 
                  "action" : { 
                        "weightedTargets" : [ 
\overline{a} "virtualNode" : "serviceBgrpc", 
                                  "weight" : 100 
 } 
\sim 100 \sim 100 \sim 100 \sim 100 \sim }, 
                  "match" : { 
                        "metadata" : [ 
\overline{a} "invert" : false, 
                                  "match" : { 
                                        "prefix" : "123" 
\mathbb{R}, \mathbb{R}, \mathbb{R}, \mathbb{R}, \mathbb{R}, \mathbb{R}, \mathbb{R}, \mathbb{R}, \mathbb{R}, \mathbb{R}, \mathbb{R}, \mathbb{R}, \mathbb{R}, \mathbb{R}, \mathbb{R}, \mathbb{R}, \mathbb{R}, \mathbb{R}, \mathbb{R}, \mathbb{R}, \mathbb{R}, \mathbb{R},  "name" : "myMetadata" 
 } 
                       ],
```

```
 "methodName" : "GetColor", 
               "serviceName" : "com.amazonaws.services.ColorService" 
            }, 
            "retryPolicy" : { 
               "grpcRetryEvents" : [ "deadline-exceeded" ], 
               "httpRetryEvents" : [ "server-error", "gateway-error" ], 
               "maxRetries" : 3, 
               "perRetryTimeout" : { 
                  "unit" : "s", 
                  "value" : 15 
               }, 
               "tcpRetryEvents" : [ "connection-error" ] 
            } 
        }, 
        "priority" : 100 
     }, 
     "virtualRouterName" : "serviceBgrpc"
}
```

```
{ 
      "route": { 
            "meshName": "apps", 
            "metadata": { 
                  "arn": "arn:aws:appmesh:us-west-2:123456789012:mesh/apps/virtualRouter/
serviceBgrpc/route/grpcRoute", 
                  "createdAt": 1572010806.008, 
                  "lastUpdatedAt": 1572010806.008, 
                  "uid": "a1b2c3d4-5678-90ab-cdef-11111EXAMPLE", 
                  "version": 1 
            }, 
            "routeName": "grpcRoute", 
            "spec": { 
                  "grpcRoute": { 
                        "action": { 
                             "weightedTargets": [ 
 { 
                                         "virtualNode": "serviceBgrpc", 
                                         "weight": 100 
 } 
\sim 100 \sim 100 \sim 100 \sim 100 \sim 100 \sim 100 \sim 100 \sim 100 \sim 100 \sim 100 \sim 100 \sim 100 \sim 100 \sim 100 \sim 100 \sim 100 \sim 100 \sim 100 \sim 100 \sim 100 \sim 100 \sim 100 \sim 100 \sim 100 \sim 
                       },
```

```
 "match": { 
                         "metadata": [ 
 { 
                                   "invert": false, 
                                   "match": { 
                                        "prefix": "123" 
 }, 
                                   "name": "mymetadata" 
 } 
 ], 
                         "methodName": "GetColor", 
                         "serviceName": "com.amazonaws.services.ColorService" 
                    }, 
                    "retryPolicy": { 
                         "grpcRetryEvents": [ 
                              "deadline-exceeded" 
 ], 
                         "httpRetryEvents": [ 
                              "server-error", 
                              "gateway-error" 
                         ], 
                         "maxRetries": 3, 
                         "perRetryTimeout": { 
                              "unit": "s", 
                              "value": 15 
                         }, 
                         "tcpRetryEvents": [ 
                              "connection-error" 
\sim 100 \sim 100 \sim 100 \sim 100 \sim 100 \sim 100 \sim 100 \sim 100 \sim 100 \sim 100 \sim 100 \sim 100 \sim 100 \sim 100 \sim 100 \sim 100 \sim 100 \sim 100 \sim 100 \sim 100 \sim 100 \sim 100 \sim 100 \sim 100 \sim 
 } 
               }, 
               "priority": 100 
          }, 
          "status": { 
               "status": "ACTIVE" 
          }, 
          "virtualRouterName": "serviceBgrpc" 
     }
```
Para crear una nueva ruta HTTP o HTTP/2

}

El siguiente create-route ejemplo utiliza un archivo de entrada JSON para crear una ruta HTTP/2. Para crear una ruta HTTP, sustituya HTTP2Route por HttpRoute según las especificaciones. Todo el tráfico HTTP/2 dirigido a cualquier prefijo de URL que tenga un valor de encabezado que comience por 123 se enruta a un nodo virtual denominado ServiceBHTTP2. Si se producen errores específicos de HTTP o TCP al intentar comunicarse con el destino de la ruta, la ruta se vuelve a intentar tres veces. Hay un retraso de 15 segundos entre cada intento.

```
aws appmesh create-route \ 
     --cli-input-json file://create-route-http2.json
```
Contenidos de create-route-http2.json:

```
{ 
    "meshName": "apps", 
    "routeName": "http2Route", 
    "spec": { 
        "http2Route": { 
           "action": { 
               "weightedTargets": [ 
\{ \} "virtualNode": "serviceBhttp2", 
                       "weight": 100 
 } 
 ] 
           }, 
            "match": { 
               "headers": [ 
\{ \} "invert": false, 
                      "match": { 
                          "prefix": "123" 
\},
                      "name": "clientRequestId" 
 } 
               ], 
               "method": "POST", 
               "prefix": "/", 
               "scheme": "http" 
           }, 
            "retryPolicy": { 
               "httpRetryEvents": [ 
                   "server-error",
```

```
 "gateway-error" 
                 ], 
                 "maxRetries": 3, 
                 "perRetryTimeout": { 
                     "unit": "s", 
                     "value": 15 
                 }, 
                 "tcpRetryEvents": [ 
                     "connection-error" 
 ] 
 } 
         }, 
         "priority": 200 
     }, 
     "virtualRouterName": "serviceBhttp2"
}
```

```
Salida:
```

```
{ 
      "route": { 
            "meshName": "apps", 
            "metadata": { 
                  "arn": "arn:aws:appmesh:us-west-2:123456789012:mesh/apps/virtualRouter/
serviceBhttp2/route/http2Route", 
                  "createdAt": 1572011008.352, 
                  "lastUpdatedAt": 1572011008.352, 
                  "uid": "a1b2c3d4-5678-90ab-cdef-11111EXAMPLE", 
                  "version": 1 
            }, 
            "routeName": "http2Route", 
            "spec": { 
                  "http2Route": { 
                       "action": { 
                             "weightedTargets": [ 
 { 
                                        "virtualNode": "serviceBhttp2", 
                                        "weight": 100 
 } 
\sim 100 \sim 100 \sim 100 \sim 100 \sim 100 \sim 100 \sim 100 \sim 100 \sim 100 \sim 100 \sim 100 \sim 100 \sim 100 \sim 100 \sim 100 \sim 100 \sim 100 \sim 100 \sim 100 \sim 100 \sim 100 \sim 100 \sim 100 \sim 100 \sim 
                       }, 
                       "match": { 
                             "headers": [
```

```
 { 
                                   "invert": false, 
                                   "match": { 
                                        "prefix": "123" 
 }, 
                                   "name": "clientRequestId" 
 } 
 ], 
                         "method": "POST", 
                         "prefix": "/", 
                         "scheme": "http" 
                    }, 
                    "retryPolicy": { 
                         "httpRetryEvents": [ 
                              "server-error", 
                              "gateway-error" 
 ], 
                         "maxRetries": 3, 
                         "perRetryTimeout": { 
                              "unit": "s", 
                              "value": 15 
\}, \{ "tcpRetryEvents": [ 
                              "connection-error" 
\sim 100 \sim 100 \sim 100 \sim 100 \sim 100 \sim 100 \sim 100 \sim 100 \sim 100 \sim 100 \sim 100 \sim 100 \sim 100 \sim 100 \sim 100 \sim 100 \sim 100 \sim 100 \sim 100 \sim 100 \sim 100 \sim 100 \sim 100 \sim 100 \sim 
 } 
               }, 
                "priority": 200 
          }, 
           "status": { 
               "status": "ACTIVE" 
          }, 
           "virtualRouterName": "serviceBhttp2" 
     }
}
```
## Para crear una nueva ruta TCP

En el siguiente create-route ejemplo, se utiliza un archivo de entrada JSON para crear una ruta TCP. El 75 por ciento del tráfico se enruta a un nodo virtual denominado ServiceBTCP y el 25 por ciento del tráfico se enruta a un nodo virtual denominado ServiceBV2TCP. Especificar diferentes ponderaciones para distintos objetivos es una forma eficaz de implementar una nueva versión de una aplicación. Puede ajustar las ponderaciones para que, finalmente, el 100 por ciento de todo el tráfico se dirija a un destino que tenga la nueva versión de una aplicación.

```
aws appmesh create-route \ 
     --cli-input-json file://create-route-tcp.json
```
Contenido de create-route-tcp .json:

```
{ 
    "meshName": "apps", 
    "routeName": "tcpRoute", 
    "spec": { 
        "priority": 300, 
        "tcpRoute": { 
            "action": { 
                "weightedTargets": [ 
\{ \} "virtualNode": "serviceBtcp", 
                       "weight": 75 
                   }, 
\{ \} "virtualNode": "serviceBv2tcp", 
                       "weight": 25 
 } 
 ] 
            } 
        } 
    }, 
    "virtualRouterName": "serviceBtcp"
}
```

```
{ 
     "route": { 
         "meshName": "apps", 
         "metadata": { 
              "arn": "arn:aws:appmesh:us-west-2:123456789012:mesh/apps/virtualRouter/
serviceBtcp/route/tcpRoute", 
              "createdAt": 1572011436.26, 
              "lastUpdatedAt": 1572011436.26, 
              "uid": "a1b2c3d4-5678-90ab-cdef-11111EXAMPLE",
```

```
 "version": 1 
           }, 
           "routeName": "tcpRoute", 
           "spec": { 
                 "priority": 300, 
                 "tcpRoute": { 
                      "action": { 
                           "weightedTargets": [ 
 { 
                                      "virtualNode": "serviceBtcp", 
                                      "weight": 75 
\}, \{ { 
                                      "virtualNode": "serviceBv2tcp", 
                                      "weight": 25 
 } 
\sim 100 \sim 100 \sim 100 \sim 100 \sim 100 \sim 100 \sim 100 \sim 100 \sim 100 \sim 100 \sim 100 \sim 100 \sim 100 \sim 100 \sim 100 \sim 100 \sim 100 \sim 100 \sim 100 \sim 100 \sim 100 \sim 100 \sim 100 \sim 100 \sim 
 } 
 } 
           }, 
           "status": { 
                 "status": "ACTIVE" 
           }, 
           "virtualRouterName": "serviceBtcp" 
      }
}
```
Para obtener más información, consulta [Rutas](https://docs.aws.amazon.com/app-mesh/latest/userguide/routes.html) en la Guía del usuario de AWS App Mesh.

• Para obtener más información sobre la API, consulte [CreateRoutel](https://awscli.amazonaws.com/v2/documentation/api/latest/reference/appmesh/create-route.html)a Referencia de AWS CLI comandos.

# **create-virtual-gateway**

En el siguiente ejemplo de código, se muestra cómo usar create-virtual-gateway.

AWS CLI

Para crear una nueva puerta de enlace virtual

En el siguiente create-virtual-gateway ejemplo, se utiliza un archivo de entrada JSON para crear una puerta de enlace virtual con un detector para HTTP mediante el puerto 9080.

```
aws appmesh create-virtual-gateway \ 
     --mesh-name meshName \ 
     --virtual-gateway-name virtualGatewayName \ 
     --cli-input-json file://create-virtual-gateway.json
```
Contenidos de create-virtual-gateway.json:

```
{ 
      "spec": { 
         "listeners": [ 
           { 
              "portMapping": { 
                 "port": 9080, 
                 "protocol": "http" 
              } 
           } 
        ] 
      }
}
```

```
{ 
     "virtualGateway": { 
         "meshName": "meshName", 
         "metadata": { 
             "arn": "arn:aws:appmesh:us-west-2:123456789012:mesh/meshName/
virtualGateway/virtualGatewayName", 
             "createdAt": "2022-04-06T10:42:42.015000-05:00", 
             "lastUpdatedAt": "2022-04-06T10:42:42.015000-05:00", 
             "meshOwner": "123456789012", 
             "resourceOwner": "123456789012", 
             "uid": "a1b2c3d4-5678-90ab-cdef-11111EXAMPLE", 
             "version": 1 
         }, 
         "spec": { 
             "listeners": [ 
\overline{a} "portMapping": { 
                          "port": 9080, 
                          "protocol": "http" 
 }
```

```
 } 
 ] 
        }, 
        "status": { 
            "status": "ACTIVE" 
        }, 
        "virtualGatewayName": "virtualGatewayName" 
    }
}
```
Para obtener más información, consulte [Virtual Gateways](https://docs.aws.amazon.com/app-mesh/latest/userguide/virtual_gateways.html) en la Guía del usuario de AWS App Mesh.

• Para obtener más información sobre la API, consulte [CreateVirtualGateway](https://awscli.amazonaws.com/v2/documentation/api/latest/reference/appmesh/create-virtual-gateway.html)la Referencia de AWS CLI comandos.

### **create-virtual-node**

En el siguiente ejemplo de código, se muestra cómo usar create-virtual-node.

AWS CLI

Ejemplo 1: Para crear un nuevo nodo virtual que utilice DNS para la detección

El siguiente create-virtual-node ejemplo usa un archivo de entrada JSON para crear un nodo virtual que usa DNS para la detección de servicios.

```
aws appmesh create-virtual-node \ 
     --cli-input-json file://create-virtual-node-dns.json
```
Contenidos de create-virtual-node-dns.json:

```
{ 
     "meshName": "app1", 
     "spec": { 
         "listeners": [ 
\{\hspace{.1cm} \} "portMapping": { 
                     "port": 80, 
                     "protocol": "http" 
 } 
 } 
         ],
```

```
 "serviceDiscovery": { 
              "dns": { 
                   "hostname": "serviceBv1.svc.cluster.local" 
              } 
          } 
     }, 
     "virtualNodeName": "vnServiceBv1"
}
```

```
{ 
     "virtualNode": { 
         "meshName": "app1", 
         "metadata": { 
             "arn": "arn:aws:appmesh:us-east-1:123456789012:mesh/app1/virtualNode/
vnServiceBv1", 
             "createdAt": 1563810019.874, 
             "lastUpdatedAt": 1563810019.874, 
             "uid": "a1b2c3d4-5678-90ab-cdef-11111EXAMPLE", 
             "version": 1 
         }, 
         "spec": { 
             "listeners": [ 
\overline{a} "portMapping": { 
                         "port": 80, 
                         "protocol": "http" 
 } 
 } 
             ], 
             "serviceDiscovery": { 
                 "dns": { 
                     "hostname": "serviceBv1.svc.cluster.local" 
 } 
             } 
         }, 
         "status": { 
             "status": "ACTIVE" 
         }, 
         "virtualNodeName": "vnServiceBv1" 
     }
}
```
Ejemplo 2: Para crear un nuevo nodo virtual que utilice AWS Cloud Map para la detección

En el siguiente create-virtual-node ejemplo, se usa un archivo de entrada JSON para crear un nodo virtual que usa AWS Cloud Map para la detección de servicios.

```
aws appmesh create-virtual-node \ 
     --cli-input-json file://create-virtual-node-cloud-map.json
```
Contenidos de create-virtual-node-cloud-map.json:

```
{ 
    "meshName": "app1", 
    "spec": { 
        "backends": [ 
\{\hspace{.1cm} \} "virtualService": { 
                    "virtualServiceName": "serviceA.svc.cluster.local" 
 } 
 } 
        ], 
        "listeners": [ 
\{\hspace{.1cm} \} "portMapping": { 
                    "port": 80, 
                    "protocol": "http" 
 } 
 } 
        ], 
        "serviceDiscovery": { 
            "awsCloudMap": { 
                "attributes": [ 
\{ \} "key": "Environment", 
                        "value": "Testing" 
 } 
                ], 
                "namespaceName": "namespace1", 
                "serviceName": "serviceA" 
 } 
        } 
    }, 
    "virtualNodeName": "vnServiceA"
```
}

Salida:

{

```
 "virtualNode": { 
        "meshName": "app1", 
        "metadata": { 
           "arn": "arn:aws:appmesh:us-east-1:123456789012:mesh/app1/virtualNode/
vnServiceA", 
           "createdAt": 1563810859.465, 
           "lastUpdatedAt": 1563810859.465, 
           "uid": "a1b2c3d4-5678-90ab-cdef-11111EXAMPLE", 
           "version": 1 
        }, 
        "spec": { 
           "backends": [ 
\overline{\mathcal{L}} "virtualService": { 
                      "virtualServiceName": "serviceA.svc.cluster.local" 
 } 
 } 
           ], 
           "listeners": [ 
\overline{\mathcal{L}} "portMapping": { 
                      "port": 80, 
                      "protocol": "http" 
 } 
 } 
           ], 
           "serviceDiscovery": { 
               "awsCloudMap": { 
                   "attributes": [ 
 { 
                          "key": "Environment", 
                          "value": "Testing" 
 } 
 ], 
                   "namespaceName": "namespace1", 
                   "serviceName": "serviceA" 
 } 
 }
```

```
 }, 
           "status": { 
               "status": "ACTIVE" 
          }, 
           "virtualNodeName": "vnServiceA" 
     }
}
```
Para obtener más información, consulte [Nodos virtuales](https://docs.aws.amazon.com/app-mesh/latest/userguide/virtual_nodes.html) en la Guía del usuario de AWS App Mesh.

• Para obtener más información sobre la API, consulte [CreateVirtualNodel](https://awscli.amazonaws.com/v2/documentation/api/latest/reference/appmesh/create-virtual-node.html)a Referencia de AWS CLI comandos.

## **create-virtual-router**

En el siguiente ejemplo de código, se muestra cómo usar create-virtual-router.

AWS CLI

Para crear un nuevo router virtual

El siguiente create-virtual-router ejemplo utiliza un archivo de entrada JSON para crear un enrutador virtual con un detector de HTTP mediante el puerto 80.

```
aws appmesh create-virtual-router \ 
     --cli-input-json file://create-virtual-router.json
```
Contenidos de create-virtual-router.json:

```
{ 
    "meshName": "app1", 
    "spec": { 
        "listeners": [ 
            { 
                "portMapping": { 
                    "port": 80, 
                    "protocol": "http" 
 } 
 } 
 ] 
    },
```

```
 "virtualRouterName": "vrServiceB"
```
## Salida:

}

```
{ 
     "virtualRouter": { 
         "meshName": "app1", 
         "metadata": { 
             "arn": "arn:aws:appmesh:us-east-1:123456789012:mesh/app1/virtualRouter/
vrServiceB", 
             "createdAt": 1563810546.59, 
             "lastUpdatedAt": 1563810546.59, 
             "uid": "a1b2c3d4-5678-90ab-cdef-11111EXAMPLE", 
             "version": 1 
         }, 
         "spec": { 
             "listeners": [ 
\overline{\mathcal{L}} "portMapping": { 
                          "port": 80, 
                          "protocol": "http" 
 } 
 } 
 ] 
         }, 
         "status": { 
             "status": "ACTIVE" 
         }, 
         "virtualRouterName": "vrServiceB" 
     }
}
```
Para obtener más información, consulte [Enrutadores virtuales](https://docs.aws.amazon.com/app-mesh/latest/userguide/virtual_routers.html) en la Guía del usuario de AWS App Mesh.

• Para obtener más información sobre la API, consulte [CreateVirtualRouterl](https://awscli.amazonaws.com/v2/documentation/api/latest/reference/appmesh/create-virtual-router.html)a Referencia de AWS CLI comandos.

## **create-virtual-service**

En el siguiente ejemplo de código, se muestra cómo usar create-virtual-service.

## AWS CLI

Ejemplo 1: Para crear un nuevo servicio virtual con un proveedor de nodos virtuales

El siguiente create-virtual-service ejemplo utiliza un archivo de entrada JSON para crear un servicio virtual con un proveedor de nodos virtuales.

```
aws appmesh create-virtual-service \ 
     --cli-input-json file://create-virtual-service-virtual-node.json
```
Contenidos de create-virtual-service-virtual-node.json:

```
{ 
     "meshName": "app1", 
     "spec": { 
         "provider": { 
             "virtualNode": { 
                  "virtualNodeName": "vnServiceA" 
 } 
         } 
     }, 
     "virtualServiceName": "serviceA.svc.cluster.local"
}
```

```
{ 
     "virtualService": { 
         "meshName": "app1", 
         "metadata": { 
             "arn": "arn:aws:appmesh:us-east-1:123456789012:mesh/app1/virtualService/
serviceA.svc.cluster.local", 
             "createdAt": 1563810859.474, 
             "lastUpdatedAt": 1563810967.179, 
             "uid": "a1b2c3d4-5678-90ab-cdef-11111EXAMPLE", 
             "version": 2 
         }, 
         "spec": { 
             "provider": { 
                  "virtualNode": { 
                      "virtualNodeName": "vnServiceA" 
 }
```

```
 } 
         }, 
         "status": { 
             "status": "ACTIVE" 
         }, 
         "virtualServiceName": "serviceA.svc.cluster.local" 
     }
}
```
Para obtener más información, consulte [Virtual Node](https://docs.aws.amazon.com/app-mesh/latest/userguide/virtual_nodes.html) en la Guía del usuario de AWS App Mesh.

Ejemplo 2: Para crear un nuevo servicio virtual con un proveedor de enrutadores virtuales

El siguiente create-virtual-service ejemplo utiliza un archivo de entrada JSON para crear un servicio virtual con un proveedor de enrutadores virtuales.

```
aws appmesh create-virtual-service \ 
     --cli-input-json file://create-virtual-service-virtual-router.json
```
Contenidos de create-virtual-service-virtual-router.json:

```
{ 
     "meshName": "app1", 
     "spec": { 
         "provider": { 
             "virtualRouter": { 
                  "virtualRouterName": "vrServiceB" 
 } 
         } 
     }, 
     "virtualServiceName": "serviceB.svc.cluster.local"
}
```

```
{ 
     "virtualService": { 
         "meshName": "app1", 
         "metadata": { 
              "arn": "arn:aws:appmesh:us-east-1:123456789012:mesh/app1/virtualService/
serviceB.svc.cluster.local", 
              "createdAt": 1563908363.999,
```

```
 "lastUpdatedAt": 1563908363.999, 
             "uid": "a1b2c3d4-5678-90ab-cdef-11111EXAMPLE", 
             "version": 1 
         }, 
         "spec": { 
             "provider": { 
                 "virtualRouter": { 
                     "virtualRouterName": "vrServiceB" 
 } 
 } 
         }, 
         "status": { 
             "status": "ACTIVE" 
         }, 
         "virtualServiceName": "serviceB.svc.cluster.local" 
    }
```
Para obtener más información, consulte Servicios virtuales< https://docs.aws.amazon.com/appmesh/latest/userguide/virtual\_services.html > en la Guía del usuario de AWS App Mesh

• Para obtener más información sobre la API, consulte [CreateVirtualServicel](https://awscli.amazonaws.com/v2/documentation/api/latest/reference/appmesh/create-virtual-service.html)a Referencia de AWS CLI comandos.

## **delete-mesh**

}

En el siguiente ejemplo de código, se muestra cómo usar delete-mesh.

AWS CLI

Para eliminar una malla de servicios

En el siguiente delete-mesh ejemplo, se elimina la malla de servicios especificada.

```
aws appmesh delete-mesh \ 
     --mesh-name app1
```

```
{ 
      "mesh": { 
           "meshName": "app1",
```

```
 "metadata": { 
              "arn": "arn:aws:appmesh:us-east-1:123456789012:mesh/app1", 
              "createdAt": 1563809909.282, 
              "lastUpdatedAt": 1563824981.248, 
              "uid": "a1b2c3d4-5678-90ab-cdef-11111EXAMPLE", 
              "version": 2 
         }, 
          "spec": { 
              "egressFilter": { 
                  "type": "ALLOW_ALL" 
 } 
         }, 
         "status": { 
              "status": "DELETED" 
         } 
     }
}
```
Para obtener más información, consulte [Service Mesh en la](https://docs.aws.amazon.com/app-mesh/latest/userguide/meshes.html) Guía del usuario de AWS App Mesh.

• Para obtener más información sobre la API, consulte [DeleteMeshl](https://awscli.amazonaws.com/v2/documentation/api/latest/reference/appmesh/delete-mesh.html)a Referencia de AWS CLI comandos.

### **delete-route**

En el siguiente ejemplo de código, se muestra cómo usar delete-route.

AWS CLI

Para eliminar una ruta

En el siguiente delete-route ejemplo, se elimina la ruta especificada.

```
aws appmesh delete-route \ 
    -mesh-name app1 \backslash --virtual-router-name vrServiceB \ 
     --route-name toVnServiceB-weighted
```

```
{ 
      "route": { 
           "meshName": "app1",
```

```
 "metadata": { 
                "arn": "arn:aws:appmesh:us-east-1:123456789012:mesh/app1/virtualRouter/
vrServiceB/route/toVnServiceB-weighted", 
               "createdAt": 1563811384.015, 
               "lastUpdatedAt": 1563823915.936, 
               "uid": "a1b2c3d4-5678-90ab-cdef-11111EXAMPLE", 
               "version": 3 
          }, 
           "routeName": "toVnServiceB-weighted", 
           "spec": { 
               "httpRoute": { 
                    "action": { 
                         "weightedTargets": [ 
 { 
                                   "virtualNode": "vnServiceBv1", 
                                   "weight": 80 
\}, \{ { 
                                   "virtualNode": "vnServiceBv2", 
                                   "weight": 20 
 } 
\sim 100 \sim 100 \sim 100 \sim 100 \sim 100 \sim 100 \sim 100 \sim 100 \sim 100 \sim 100 \sim 100 \sim 100 \sim 100 \sim 100 \sim 100 \sim 100 \sim 100 \sim 100 \sim 100 \sim 100 \sim 100 \sim 100 \sim 100 \sim 100 \sim 
                    }, 
                    "match": { 
                         "prefix": "/" 
 } 
 } 
          }, 
           "status": { 
               "status": "DELETED" 
          }, 
           "virtualRouterName": "vrServiceB" 
     }
}
```
Para obtener más información, consulta [Rutas](https://docs.aws.amazon.com/app-mesh/latest/userguide/routes.html) en la Guía del usuario de AWS App Mesh.

• Para obtener más información sobre la API, consulte [DeleteRoutel](https://awscli.amazonaws.com/v2/documentation/api/latest/reference/appmesh/delete-route.html)a Referencia de AWS CLI comandos.

## **delete-virtual-node**

En el siguiente ejemplo de código, se muestra cómo usar delete-virtual-node.

## AWS CLI

Para eliminar un nodo virtual

En el siguiente delete-virtual-node ejemplo, se elimina el nodo virtual especificado.

```
aws appmesh delete-virtual-node \ 
     --mesh-name app1 \ 
     --virtual-node-name vnServiceBv2
```

```
{ 
     "virtualNode": { 
         "meshName": "app1", 
         "metadata": { 
             "arn": "arn:aws:appmesh:us-east-1:123456789012:mesh/app1/virtualNode/
vnServiceBv2", 
             "createdAt": 1563810117.297, 
             "lastUpdatedAt": 1563824700.678, 
             "uid": "a1b2c3d4-5678-90ab-cdef-11111EXAMPLE", 
             "version": 2 
         }, 
         "spec": { 
             "backends": [], 
             "listeners": [ 
\overline{\mathcal{L}} "portMapping": { 
                         "port": 80, 
                         "protocol": "http" 
 } 
 } 
             ], 
             "serviceDiscovery": { 
                 "dns": { 
                     "hostname": "serviceBv2.svc.cluster.local" 
 } 
 } 
         }, 
         "status": { 
             "status": "DELETED" 
         }, 
         "virtualNodeName": "vnServiceBv2"
```
}

}

Para obtener más información, consulte [Nodos virtuales](https://docs.aws.amazon.com/app-mesh/latest/userguide/virtual_nodes.html) en la Guía del usuario de AWS App Mesh.

• Para obtener más información sobre la API, consulte [DeleteVirtualNode](https://awscli.amazonaws.com/v2/documentation/api/latest/reference/appmesh/delete-virtual-node.html)la Referencia de AWS CLI comandos.

### **delete-virtual-router**

En el siguiente ejemplo de código, se muestra cómo usar delete-virtual-router.

### AWS CLI

Para eliminar un router virtual

En el siguiente delete-virtual-router ejemplo, se elimina el enrutador virtual especificado.

```
aws appmesh delete-virtual-router \ 
     --mesh-name app1 \ 
     --virtual-router-name vrServiceB
```

```
{ 
     "virtualRouter": { 
         "meshName": "app1", 
         "metadata": { 
              "arn": "arn:aws:appmesh:us-east-1:123456789012:mesh/app1/virtualRouter/
vrServiceB", 
              "createdAt": 1563810546.59, 
              "lastUpdatedAt": 1563824253.467, 
              "uid": "a1b2c3d4-5678-90ab-cdef-11111EXAMPLE", 
              "version": 3 
         }, 
          "spec": { 
              "listeners": [ 
\overline{a} "portMapping": { 
                           "port": 80,
```

```
 "protocol": "http" 
1 1 1 1 1 1 1
 } 
 ] 
        }, 
        "status": { 
           "status": "DELETED" 
        }, 
        "virtualRouterName": "vrServiceB" 
    }
}
```
Para obtener más información, consulte [Enrutadores virtuales](https://docs.aws.amazon.com/app-mesh/latest/userguide/virtual_routers.html) en la Guía del usuario de AWS App Mesh.

• Para obtener más información sobre la API, consulte [DeleteVirtualRouterl](https://awscli.amazonaws.com/v2/documentation/api/latest/reference/appmesh/delete-virtual-router.html)a Referencia de AWS CLI comandos.

## **delete-virtual-service**

En el siguiente ejemplo de código, se muestra cómo usar delete-virtual-service.

#### AWS CLI

Para eliminar un servicio virtual

En el siguiente delete-virtual-service ejemplo, se elimina el servicio virtual especificado.

```
aws appmesh delete-virtual-service \ 
     --mesh-name app1 \ 
     --virtual-service-name serviceB.svc.cluster.local
```

```
{ 
     "virtualService": { 
         "meshName": "app1", 
         "metadata": { 
              "arn": "arn:aws:appmesh:us-east-1:123456789012:mesh/app1/virtualService/
serviceB.svc.cluster.local", 
              "createdAt": 1563908363.999,
```

```
 "lastUpdatedAt": 1563913940.866, 
          "uid": "a1b2c3d4-5678-90ab-cdef-11111EXAMPLE", 
          "version": 3 
     }, 
     "spec": {}, 
     "status": { 
          "status": "DELETED" 
     }, 
     "virtualServiceName": "serviceB.svc.cluster.local" 
 }
```
Para obtener más información, consulte [Virtual Service](https://docs.aws.amazon.com/app-mesh/latest/userguide/virtual_services.html) en la Guía del usuario de AWS App Mesh.

• Para obtener más información sobre la API, consulte [DeleteVirtualServicel](https://awscli.amazonaws.com/v2/documentation/api/latest/reference/appmesh/delete-virtual-service.html)a Referencia de AWS CLI comandos.

### **describe-mesh**

En el siguiente ejemplo de código, se muestra cómo usar describe-mesh.

AWS CLI

}

Para describir una malla de servicios

El siguiente describe-mesh ejemplo devuelve detalles sobre la malla de servicios especificada.

```
aws appmesh describe-mesh \ 
     --mesh-name app1
```

```
{ 
     "mesh": { 
          "meshName": "app1", 
          "metadata": { 
              "arn": "arn:aws:appmesh:us-east-1:123456789012:mesh/app1", 
              "createdAt": 1563809909.282, 
              "lastUpdatedAt": 1563809909.282, 
              "uid": "a1b2c3d4-5678-90ab-cdef-11111EXAMPLE", 
              "version": 1 
         },
```

```
 "spec": {}, 
           "status": { 
                "status": "ACTIVE" 
           } 
      }
}
```
Para obtener más información, consulte [Service Mesh en la](https://docs.aws.amazon.com/app-mesh/latest/userguide/meshes.html) Guía del usuario de AWS App Mesh.

• Para obtener más información sobre la API, consulte [DescribeMeshl](https://awscli.amazonaws.com/v2/documentation/api/latest/reference/appmesh/describe-mesh.html)a Referencia de AWS CLI comandos.

## **describe-route**

En el siguiente ejemplo de código, se muestra cómo usar describe-route.

AWS CLI

Para describir una ruta

El siguiente describe-route ejemplo devuelve detalles sobre la ruta especificada.

```
aws appmesh describe-route \ 
     --mesh-name app1 \ 
     --virtual-router-name vrServiceB \ 
     --route-name toVnServiceB-weighted
```

```
{ 
     "route": { 
          "meshName": "app1", 
          "metadata": { 
              "arn": "arn:aws:appmesh:us-east-1:123456789012:mesh/app1/virtualRouter/
vrServiceB/route/toVnServiceB-weighted", 
              "createdAt": 1563811384.015, 
              "lastUpdatedAt": 1563811384.015, 
              "uid": "a1b2c3d4-5678-90ab-cdef-11111EXAMPLE", 
              "version": 1 
         }, 
         "routeName": "toVnServiceB-weighted", 
         "spec": {
```

```
 "httpRoute": { 
                      "action": { 
                            "weightedTargets": [ 
 { 
                                      "virtualNode": "vnServiceBv1", 
                                      "weight": 90 
\}, \{ { 
                                      "virtualNode": "vnServiceBv2", 
                                      "weight": 10 
 } 
\sim 100 \sim 100 \sim 100 \sim 100 \sim 100 \sim 100 \sim 100 \sim 100 \sim 100 \sim 100 \sim 100 \sim 100 \sim 100 \sim 100 \sim 100 \sim 100 \sim 100 \sim 100 \sim 100 \sim 100 \sim 100 \sim 100 \sim 100 \sim 100 \sim 
                      }, 
                      "match": { 
                            "prefix": "/" 
 } 
 } 
           }, 
           "status": { 
                 "status": "ACTIVE" 
           }, 
            "virtualRouterName": "vrServiceB" 
      }
}
```
Para obtener más información, consulta [Rutas](https://docs.aws.amazon.com/app-mesh/latest/userguide/routes.html) en la Guía del usuario de AWS App Mesh.

• Para obtener más información sobre la API, consulte [DescribeRoute](https://awscli.amazonaws.com/v2/documentation/api/latest/reference/appmesh/describe-route.html)la Referencia de AWS CLI comandos.

## **describe-virtual-node**

En el siguiente ejemplo de código, se muestra cómo usar describe-virtual-node.

AWS CLI

Para describir un nodo virtual

El siguiente describe-virtual-node ejemplo devuelve detalles sobre el nodo virtual especificado.

```
aws appmesh describe-virtual-node \ 
     --mesh-name app1 \
```
AWS Command Line Interface Guía del usuario de la versión 2

```
 --virtual-node-name vnServiceBv1
```
Salida:

```
{ 
     "virtualNode": { 
         "meshName": "app1", 
         "metadata": { 
             "arn": "arn:aws:appmesh:us-east-1:123456789012:mesh/app1/virtualNode/
vnServiceBv1", 
             "createdAt": 1563810019.874, 
             "lastUpdatedAt": 1563810019.874, 
             "uid": "a1b2c3d4-5678-90ab-cdef-11111EXAMPLE", 
             "version": 1 
         }, 
         "spec": { 
             "backends": [], 
             "listeners": [ 
\overline{a} "portMapping": { 
                         "port": 80, 
                         "protocol": "http" 
 } 
 } 
             ], 
             "serviceDiscovery": { 
                 "dns": { 
                     "hostname": "serviceBv1.svc.cluster.local" 
 } 
 } 
         }, 
         "status": { 
             "status": "ACTIVE" 
         }, 
         "virtualNodeName": "vnServiceBv1" 
    }
}
```
Para obtener más información, consulte [Nodos virtuales](https://docs.aws.amazon.com/app-mesh/latest/userguide/virtual_nodes.html) en la Guía del usuario de AWS App Mesh.

• Para obtener más información sobre la API, consulte [DescribeVirtualNodel](https://awscli.amazonaws.com/v2/documentation/api/latest/reference/appmesh/describe-virtual-node.html)a Referencia de AWS CLI comandos.

## **describe-virtual-router**

En el siguiente ejemplo de código, se muestra cómo usar describe-virtual-router.

### AWS CLI

Para describir un router virtual

El siguiente describe-virtual-router ejemplo devuelve detalles sobre el enrutador virtual especificado.

```
aws appmesh describe-virtual-router \ 
    --mesh-name app1 \setminus --virtual-router-name vrServiceB
```

```
{ 
     "virtualRouter": { 
         "meshName": "app1", 
         "metadata": { 
             "arn": "arn:aws:appmesh:us-east-1:123456789012:mesh/app1/virtualRouter/
vrServiceB", 
             "createdAt": 1563810546.59, 
             "lastUpdatedAt": 1563810546.59, 
             "uid": "a1b2c3d4-5678-90ab-cdef-11111EXAMPLE", 
             "version": 1 
         }, 
         "spec": { 
             "listeners": [ 
\overline{a} "portMapping": { 
                         "port": 80, 
                         "protocol": "http" 
 } 
 } 
 ] 
         }, 
         "status": { 
             "status": "ACTIVE" 
         }, 
         "virtualRouterName": "vrServiceB" 
     }
```
}

Para obtener más información, consulte [Enrutadores virtuales](https://docs.aws.amazon.com/app-mesh/latest/userguide/virtual_routers.html) en la Guía del usuario de AWS App Mesh.

• Para obtener más información sobre la API, consulte [DescribeVirtualRouter](https://awscli.amazonaws.com/v2/documentation/api/latest/reference/appmesh/describe-virtual-router.html)la Referencia de AWS CLI comandos.

### **describe-virtual-service**

En el siguiente ejemplo de código, se muestra cómo usar describe-virtual-service.

#### AWS CLI

Para describir un servicio virtual

El siguiente describe-virtual-service ejemplo devuelve detalles sobre el servicio virtual especificado.

```
aws appmesh describe-virtual-service \ 
    -mesh-name app1 \backslash --virtual-service-name serviceB.svc.cluster.local
```

```
{ 
     "virtualService": { 
         "meshName": "app1", 
         "metadata": { 
             "arn": "arn:aws:appmesh:us-east-1:123456789012:mesh/app1/virtualService/
serviceB.svc.cluster.local", 
             "createdAt": 1563908363.999, 
             "lastUpdatedAt": 1563908363.999, 
             "uid": "a1b2c3d4-5678-90ab-cdef-11111EXAMPLE", 
             "version": 1 
         }, 
         "spec": { 
             "provider": { 
                 "virtualRouter": { 
                     "virtualRouterName": "vrServiceB" 
 } 
 }
```

```
 }, 
          "status": { 
               "status": "ACTIVE" 
          }, 
          "virtualServiceName": "serviceB.svc.cluster.local" 
     }
}
```
Para obtener más información, consulte [Servicios virtuales](https://docs.aws.amazon.com/app-mesh/latest/userguide/virtual_services.html) en la Guía del usuario de AWS App Mesh.

• Para obtener más información sobre la API, consulte [DescribeVirtualService](https://awscli.amazonaws.com/v2/documentation/api/latest/reference/appmesh/describe-virtual-service.html)la Referencia de AWS CLI comandos.

## **list-meshes**

En el siguiente ejemplo de código, se muestra cómo usar list-meshes.

## AWS CLI

Para enumerar las mallas de servicio

En el siguiente list-meshes ejemplo, se enumeran todas las mallas de servicio de la región actual AWS .

```
aws appmesh list-meshes
```
Salida:

```
{ 
     "meshes": [ 
          { 
               "arn": "arn:aws:appmesh:us-east-1:123456789012:mesh/app1", 
               "meshName": "app1" 
          } 
     ]
}
```
Para obtener más información, consulte [Service Mesh en la](https://docs.aws.amazon.com/app-mesh/latest/userguide/meshes.html) Guía del usuario de AWS App Mesh.

• Para obtener más información sobre la API, consulte [ListMeshesl](https://awscli.amazonaws.com/v2/documentation/api/latest/reference/appmesh/list-meshes.html)a Referencia de AWS CLI comandos.

## **list-routes**

En el siguiente ejemplo de código, se muestra cómo usar list-routes.

AWS CLI

Para enumerar las rutas

En el siguiente list-routes ejemplo, se enumeran todas las rutas del enrutador virtual especificado.

```
aws appmesh list-routes \ 
    --mesh-name app1 \setminus --virtual-router-name vrServiceB
```
Salida:

```
{ 
     "routes": [ 
         { 
              "arn": "arn:aws:appmesh:us-east-1:123456789012:mesh/app1/virtualRouter/
vrServiceB/route/toVnServiceB", 
              "meshName": "app1", 
              "routeName": "toVnServiceB-weighted", 
              "virtualRouterName": "vrServiceB" 
         } 
     ]
}
```
Para obtener más información, consulta [Rutas](https://docs.aws.amazon.com/app-mesh/latest/userguide/routes.html) en la Guía del usuario de AWS App Mesh.

• Para obtener más información sobre la API, consulte [ListRoutesl](https://awscli.amazonaws.com/v2/documentation/api/latest/reference/appmesh/list-routes.html)a Referencia de AWS CLI comandos.

#### **list-tags-for-resource**

En el siguiente ejemplo de código, se muestra cómo usar list-tags-for-resource.

AWS CLI

Para enumerar las etiquetas de un recurso

En el siguiente list-tags-for-resource ejemplo, se enumeran todas las etiquetas asignadas al recurso especificado.

```
aws appmesh list-tags-for-resource \ 
     --resource-arn arn:aws:appmesh:us-east-1:123456789012:mesh/app1
```
Salida:

```
{ 
      "tags": [ 
            { 
                 "key": "key1", 
                 "value": "value1" 
            }, 
            { 
                 "key": "key2", 
                 "value": "value2" 
            }, 
            { 
                 "key": "key3", 
                 "value": "value3" 
            } 
     \mathbf{I}}
```
• Para obtener más información sobre la API, consulte [ListTagsForResourcel](https://awscli.amazonaws.com/v2/documentation/api/latest/reference/appmesh/list-tags-for-resource.html)a Referencia de AWS CLI comandos.

## **list-virtual-nodes**

En el siguiente ejemplo de código, se muestra cómo usar list-virtual-nodes.

AWS CLI

Para enumerar los nodos virtuales

En el siguiente list-virtual-nodes ejemplo, se enumeran todos los nodos virtuales de la malla de servicios especificada.

```
aws appmesh list-virtual-nodes \ 
     --mesh-name app1
```
#### Salida:

```
{ 
     "virtualNodes": [ 
          { 
              "arn": "arn:aws:appmesh:us-east-1:123456789012:mesh/app1/virtualNode/
vnServiceBv1", 
              "meshName": "app1", 
              "virtualNodeName": "vnServiceBv1" 
         }, 
          { 
              "arn": "arn:aws:appmesh:us-east-1:123456789012:mesh/app1/virtualNode/
vnServiceBv2", 
              "meshName": "app1", 
              "virtualNodeName": "vnServiceBv2" 
         } 
     ]
}
```
Para obtener más información, consulte [Nodos virtuales](https://docs.aws.amazon.com/app-mesh/latest/userguide/virtual_nodes.html) en la Guía del usuario de AWS App Mesh.

• Para obtener más información sobre la API, consulte [ListVirtualNodes](https://awscli.amazonaws.com/v2/documentation/api/latest/reference/appmesh/list-virtual-nodes.html)la Referencia de AWS CLI comandos.

# **list-virtual-routers**

En el siguiente ejemplo de código, se muestra cómo usar list-virtual-routers.

## AWS CLI

Para enumerar los enrutadores virtuales

En el siguiente list-virtual-routers ejemplo, se enumeran todos los enrutadores virtuales de la malla de servicios especificada.

```
aws appmesh list-virtual-routers \ 
     --mesh-name app1
```
Salida:

{

```
 "virtualRouters": [ 
\overline{\mathcal{L}} "arn": "arn:aws:appmesh:us-east-1:123456789012:mesh/app1/virtualRouter/
vrServiceB", 
               "meshName": "app1", 
               "virtualRouterName": "vrServiceB" 
          } 
     ]
}
```
Para obtener más información, consulte [Enrutadores virtuales](https://docs.aws.amazon.com/app-mesh/latest/userguide/virtual_routers.html) en la Guía del usuario de AWS App Mesh.

• Para obtener más información sobre la API, consulte [ListVirtualRoutersl](https://awscli.amazonaws.com/v2/documentation/api/latest/reference/appmesh/list-virtual-routers.html)a Referencia de AWS CLI comandos.

## **list-virtual-services**

En el siguiente ejemplo de código, se muestra cómo usar list-virtual-services.

AWS CLI

Para enumerar los servicios virtuales

En el siguiente list-virtual-services ejemplo, se enumeran todos los servicios virtuales de la malla de servicios especificada.

```
aws appmesh list-virtual-services \ 
     --mesh-name app1
```

```
{ 
     "virtualServices": [ 
          { 
              "arn": "arn:aws:appmesh:us-east-1:123456789012:mesh/app1/virtualService/
serviceA.svc.cluster.local", 
              "meshName": "app1", 
              "virtualServiceName": "serviceA.svc.cluster.local" 
         }, 
          {
```

```
 "arn": "arn:aws:appmesh:us-east-1:123456789012:mesh/app1/virtualService/
serviceB.svc.cluster.local", 
              "meshName": "app1", 
              "virtualServiceName": "serviceB.svc.cluster.local" 
         } 
    \mathbf{I}}
```
Para obtener más información, consulte [Servicios virtuales](https://docs.aws.amazon.com/app-mesh/latest/userguide/virtual_services.html) en la Guía del usuario de AWS App Mesh.

• Para obtener más información sobre la API, consulte [ListVirtualServicesl](https://awscli.amazonaws.com/v2/documentation/api/latest/reference/appmesh/list-virtual-services.html)a Referencia de AWS CLI comandos.

#### **tag-resource**

En el siguiente ejemplo de código, se muestra cómo usar tag-resource.

AWS CLI

Para etiquetar un recurso

En el siguiente tag-resource ejemplo, se agrega la etiqueta key1 con el valor value1 al recurso especificado.

```
aws appmesh tag-resource \ 
     --resource-arn arn:aws:appmesh:us-east-1:123456789012:mesh/app1 \ 
     --tags key=key1,value=value1
```
Este comando no genera ninguna salida.

• Para obtener más información sobre la API, consulte [TagResourcel](https://awscli.amazonaws.com/v2/documentation/api/latest/reference/appmesh/tag-resource.html)a Referencia de AWS CLI comandos.

#### **untag-resource**

En el siguiente ejemplo de código, se muestra cómo usar untag-resource.

AWS CLI

Para quitar la etiqueta de un recurso

En el siguiente untag-resource ejemplo, se quita una etiqueta con la clave key1 del recurso especificado.

```
aws appmesh untag-resource \ 
     --resource-arn arn:aws:appmesh:us-east-1:123456789012:mesh/app1 \ 
     --tag-keys key1
```
Este comando no genera ninguna salida.

• Para obtener más información sobre la API, consulte [UntagResource](https://awscli.amazonaws.com/v2/documentation/api/latest/reference/appmesh/untag-resource.html)la Referencia de AWS CLI comandos.

#### **update-mesh**

En el siguiente ejemplo de código, se muestra cómo usar update-mesh.

#### AWS CLI

Para actualizar una malla de servicios

En el siguiente update-mesh ejemplo, se utiliza un archivo de entrada JSON para actualizar una malla de servicios y permitir que todo el tráfico de salida externo se reenvíe intacto a través del proxy de Envoy.

```
aws appmesh update-mesh \ 
     --cli-input-json file://update-mesh.json
```
Contenidos de update-mesh.json:

```
{ 
      "meshName": "app1", 
      "spec": { 
           "egressFilter": { 
                "type": "ALLOW_ALL" 
          } 
     }
}
```
#### Salida:

{
```
 "mesh": { 
          "meshName": "app1", 
          "metadata": { 
              "arn": "arn:aws:appmesh:us-east-1:123456789012:mesh/app1", 
              "createdAt": 1563809909.282, 
              "lastUpdatedAt": 1563812829.687, 
              "uid": "a1b2c3d4-5678-90ab-cdef-11111EXAMPLE", 
              "version": 2 
         }, 
          "spec": { 
              "egressFilter": { 
                  "type": "ALLOW_ALL" 
 } 
         }, 
          "status": { 
              "status": "ACTIVE" 
         } 
     }
}
```
Para obtener más información, consulte [Service Mesh en la](https://docs.aws.amazon.com/app-mesh/latest/userguide/meshes.html) Guía del usuario de AWS App Mesh.

• Para obtener más información sobre la API, consulte [UpdateMeshl](https://awscli.amazonaws.com/v2/documentation/api/latest/reference/appmesh/update-mesh.html)a Referencia de AWS CLI comandos.

### **update-route**

En el siguiente ejemplo de código, se muestra cómo usar update-route.

AWS CLI

Para actualizar una ruta

En el siguiente update-route ejemplo, se utiliza un archivo de entrada JSON para actualizar los pesos de una ruta.

```
aws appmesh update-route \ 
     --cli-input-json file://update-route-weighted.json
```
Contenidos de update-route-weighted.json:

{

```
 "meshName": "app1", 
    "routeName": "toVnServiceB-weighted", 
    "spec": { 
        "httpRoute": { 
           "action": { 
               "weightedTargets": [ 
\{ "virtualNode": "vnServiceBv1", 
                      "weight": 80 
\}, \{\{ "virtualNode": "vnServiceBv2", 
                      "weight": 20 
1 1 1 1 1 1 1
 ] 
           }, 
           "match": { 
               "prefix": "/" 
           } 
        } 
    }, 
    "virtualRouterName": "vrServiceB"
}
```

```
Salida:
```

```
{ 
     "route": { 
         "meshName": "app1", 
         "metadata": { 
             "arn": "arn:aws:appmesh:us-east-1:123456789012:mesh/app1/virtualRouter/
vrServiceB/route/toVnServiceB-weighted", 
             "createdAt": 1563811384.015, 
             "lastUpdatedAt": 1563819600.022, 
             "uid": "a1b2c3d4-5678-90ab-cdef-11111EXAMPLE", 
             "version": 2 
         }, 
         "routeName": "toVnServiceB-weighted", 
         "spec": { 
             "httpRoute": { 
                 "action": { 
                     "weightedTargets": [ 
 {
```

```
 "virtualNode": "vnServiceBv1", 
                                         "weight": 80 
\}, \{ { 
                                         "virtualNode": "vnServiceBv2", 
                                         "weight": 20 
 } 
\sim 100 \sim 100 \sim 100 \sim 100 \sim 100 \sim 100 \sim 100 \sim 100 \sim 100 \sim 100 \sim 100 \sim 100 \sim 100 \sim 100 \sim 100 \sim 100 \sim 100 \sim 100 \sim 100 \sim 100 \sim 100 \sim 100 \sim 100 \sim 100 \sim 
\qquad \qquad \text{ } "match": { 
                              "prefix": "/" 
 } 
 } 
            }, 
            "status": { 
                  "status": "ACTIVE" 
            }, 
            "virtualRouterName": "vrServiceB" 
      }
}
```
Para obtener más información, consulta [Rutas](https://docs.aws.amazon.com/app-mesh/latest/userguide/routes.html) en la Guía del usuario de AWS App Mesh.

• Para obtener más información sobre la API, consulte [UpdateRoutel](https://awscli.amazonaws.com/v2/documentation/api/latest/reference/appmesh/update-route.html)a Referencia de AWS CLI comandos.

## **update-virtual-node**

En el siguiente ejemplo de código, se muestra cómo usar update-virtual-node.

## AWS CLI

Para actualizar un nodo virtual

En el siguiente update-virtual-node ejemplo, se utiliza un archivo de entrada JSON para añadir una comprobación de estado a un nodo virtual.

```
aws appmesh update-virtual-node \ 
     --cli-input-json file://update-virtual-node.json
```
Contenidos de update-virtual-node.json:

{

```
 "clientToken": "500", 
     "meshName": "app1", 
     "spec": { 
         "listeners": [ 
\{\hspace{.1cm} \} "healthCheck": { 
                       "healthyThreshold": 5, 
                       "intervalMillis": 10000, 
                       "path": "/", 
                       "port": 80, 
                       "protocol": "http", 
                       "timeoutMillis": 3000, 
                       "unhealthyThreshold": 3 
                  }, 
                  "portMapping": { 
                       "port": 80, 
                       "protocol": "http" 
 } 
              } 
         ], 
         "serviceDiscovery": { 
              "dns": { 
                  "hostname": "serviceBv1.svc.cluster.local" 
 } 
         } 
     }, 
     "virtualNodeName": "vnServiceBv1"
}
```

```
{ 
     "virtualNode": { 
          "meshName": "app1", 
         "metadata": { 
              "arn": "arn:aws:appmesh:us-east-1:123456789012:mesh/app1/virtualNode/
vnServiceBv1", 
              "createdAt": 1563810019.874, 
              "lastUpdatedAt": 1563819234.825, 
              "uid": "a1b2c3d4-5678-90ab-cdef-11111EXAMPLE", 
              "version": 2 
         }, 
         "spec": {
```

```
 "listeners": [ 
\overline{a} "healthCheck": { 
                        "healthyThreshold": 5, 
                        "intervalMillis": 10000, 
                        "path": "/", 
                        "port": 80, 
                        "protocol": "http", 
                        "timeoutMillis": 3000, 
                        "unhealthyThreshold": 3 
\}, \{ "portMapping": { 
                        "port": 80, 
                        "protocol": "http" 
1 1 1 1 1 1 1
 } 
            ], 
            "serviceDiscovery": { 
                "dns": { 
                    "hostname": "serviceBv1.svc.cluster.local" 
 } 
 } 
        }, 
        "status": { 
            "status": "ACTIVE" 
        }, 
        "virtualNodeName": "vnServiceBv1" 
    }
}
```
Para obtener más información, consulte [Nodos virtuales](https://docs.aws.amazon.com/app-mesh/latest/userguide/virtual_nodes.html) en la Guía del usuario de AWS App Mesh.

• Para obtener más información sobre la API, consulte [UpdateVirtualNode](https://awscli.amazonaws.com/v2/documentation/api/latest/reference/appmesh/update-virtual-node.html)la Referencia de AWS CLI comandos.

## **update-virtual-router**

En el siguiente ejemplo de código, se muestra cómo usar update-virtual-router.

## AWS CLI

Para actualizar un router virtual

En el siguiente update-virtual-router ejemplo, se utiliza un archivo de entrada JSON para actualizar el puerto de escucha de un router virtual.

```
aws appmesh update-virtual-router \ 
     --cli-input-json file://update-virtual-router.json
```
Contenidos de update-virtual-router.json:

```
{ 
     "meshName": "app1", 
     "spec": { 
         "listeners": [ 
             { 
                 "portMapping": { 
                     "port": 8080, 
                     "protocol": "http" 
 } 
 } 
         ] 
     }, 
     "virtualRouterName": "vrServiceB"
}
```

```
{ 
     "virtualRouter": { 
          "meshName": "app1", 
          "metadata": { 
              "arn": "arn:aws:appmesh:us-east-1:123456789012:mesh/app1/virtualRouter/
vrServiceB", 
              "createdAt": 1563810546.59, 
              "lastUpdatedAt": 1563819431.352, 
              "uid": "a1b2c3d4-5678-90ab-cdef-11111EXAMPLE", 
              "version": 2 
         }, 
         "spec": { 
              "listeners": [ 
\overline{a} "portMapping": { 
                           "port": 8080, 
                           "protocol": "http"
```

```
1 1 1 1 1 1 1
 } 
 ] 
       }, 
        "status": { 
           "status": "ACTIVE" 
       }, 
        "virtualRouterName": "vrServiceB" 
    }
}
```
Para obtener más información, consulte [Enrutadores virtuales](https://docs.aws.amazon.com/app-mesh/latest/userguide/virtual_routers.html) en la Guía del usuario de AWS App Mesh.

• Para obtener más información sobre la API, consulte [UpdateVirtualRouterl](https://awscli.amazonaws.com/v2/documentation/api/latest/reference/appmesh/update-virtual-router.html)a Referencia de AWS CLI comandos.

## **update-virtual-service**

En el siguiente ejemplo de código, se muestra cómo usar update-virtual-service.

AWS CLI

Para actualizar un servicio virtual

En el siguiente update-virtual-service ejemplo, se utiliza un archivo de entrada JSON para actualizar un servicio virtual y utilizar un proveedor de enrutadores virtuales.

```
aws appmesh update-virtual-service \ 
     --cli-input-json file://update-virtual-service.json
```
Contenidos de update-virtual-service.json:

```
{ 
     "meshName": "app1", 
     "spec": { 
         "provider": { 
              "virtualRouter": { 
                  "virtualRouterName": "vrServiceA" 
 } 
         }
```

```
 }, 
     "virtualServiceName": "serviceA.svc.cluster.local"
}
```

```
{ 
     "virtualService": { 
         "meshName": "app1", 
         "metadata": { 
             "arn": "arn:aws:appmesh:us-east-1:123456789012:mesh/app1/virtualService/
serviceA.svc.cluster.local", 
             "createdAt": 1563810859.474, 
             "lastUpdatedAt": 1563820257.411, 
             "uid": "a1b2c3d4-5678-90ab-cdef-11111EXAMPLE", 
             "version": 3 
         }, 
         "spec": { 
             "provider": { 
                  "virtualRouter": { 
                      "virtualRouterName": "vrServiceA" 
 } 
 } 
         }, 
         "status": { 
             "status": "ACTIVE" 
         }, 
         "virtualServiceName": "serviceA.svc.cluster.local" 
     }
}
```
Para obtener más información, consulte [Servicios virtuales](https://docs.aws.amazon.com/app-mesh/latest/userguide/virtual_services.html) en la Guía del usuario de AWS App Mesh.

• Para obtener más información sobre la API, consulte [UpdateVirtualServicel](https://awscli.amazonaws.com/v2/documentation/api/latest/reference/appmesh/update-virtual-service.html)a Referencia de AWS CLI comandos.

Ejemplos de App Runner que utilizan AWS CLI

Los siguientes ejemplos de código muestran cómo realizar acciones e implementar situaciones comunes AWS Command Line Interface con App Runner.

Las acciones son extractos de código de programas más grandes y deben ejecutarse en contexto. Mientras las acciones muestran cómo llamar a las funciones de servicio individuales, es posible ver las acciones en contexto en los escenarios relacionados y en los ejemplos entre servicios.

Los escenarios son ejemplos de código que muestran cómo llevar a cabo una tarea específica llamando a varias funciones dentro del mismo servicio.

Cada ejemplo incluye un enlace a GitHub, donde puedes encontrar instrucciones sobre cómo configurar y ejecutar el código en su contexto.

Temas

**[Acciones](#page-381-0)** 

Acciones

#### **associate-custom-domain**

En el siguiente ejemplo de código, se muestra cómo usar associate-custom-domain.

AWS CLI

Para asociar un nombre de dominio y el subdominio www a un servicio

El siguiente associate-custom-domain ejemplo asocia un nombre de dominio personalizado que usted controla a un servicio de App Runner. El nombre de dominio es el dominio raízexample.com, incluido el subdominio en mayúsculas y minúsculas. www.example.com

```
aws apprunner associate-custom-domain \ 
     --cli-input-json file://input.json
```
Contenidos de input.json:

```
{ 
     "ServiceArn": "arn:aws:apprunner:us-east-1:123456789012:service/python-
app/8fe1e10304f84fd2b0df550fe98a71fa", 
     "DomainName": "example.com", 
     "EnableWWWSubdomain": true
}
```

```
{ 
     "CustomDomain": { 
         "CertificateValidationRecords": [ 
\{\hspace{.1cm} \} "Name": "_70d3f50a94f7c72dc28784cf55db2f6b.example.com", 
                  "Status": "PENDING_VALIDATION", 
                  "Type": "CNAME", 
                  "Value": "_1270c137383c6307b6832db02504c4b0.bsgbmzkfwj.acm-
validations.aws." 
             }, 
\{\hspace{.1cm} \} "Name": "_287870d3f50a94f7c72dc4cf55db2f6b.www.example.com", 
                  "Status": "PENDING_VALIDATION", 
                  "Type": "CNAME", 
                  "Value": "_832db01270c137383c6307b62504c4b0.mzkbsgbfwj.acm-
validations.aws." 
 } 
         ], 
         "DomainName": "example.com", 
         "EnableWWWSubdomain": true, 
         "Status": "CREATING" 
     }, 
     "DNSTarget": "psbqam834h.us-east-1.awsapprunner.com", 
     "ServiceArn": "arn:aws:apprunner:us-east-1:123456789012:service/python-
app/8fe1e10304f84fd2b0df550fe98a71fa"
}
```
• Para obtener más información sobre la API, consulte la Referencia de [AssociateCustomDomainc](https://awscli.amazonaws.com/v2/documentation/api/latest/reference/apprunner/associate-custom-domain.html)omandos AWS CLI .

## **create-auto-scaling-configuration**

En el siguiente ejemplo de código, se muestra cómo usar create-auto-scalingconfiguration.

AWS CLI

Para crear una configuración de escalado automático de alta disponibilidad

En el siguiente create-auto-scaling-configuration ejemplo, se crea una configuración de escalado automático optimizada para una alta disponibilidad MinSize con un valor de 5. Con esta configuración, App Runner intenta distribuir las instancias de servicio en el mayor número posible de zonas de disponibilidad, hasta cinco, según la AWS región.

La llamada devuelve un AutoScalingConfiguration objeto con el resto de la configuración establecida en sus valores predeterminados. En el ejemplo, esta es la primera llamada para crear una configuración denominadahigh-availability. La revisión se establece en 1 y es la última revisión.

```
aws apprunner create-auto-scaling-configuration \ 
     --cli-input-json file://input.json
```
Contenidos de input.json:

```
{ 
     "AutoScalingConfigurationName": "high-availability", 
     "MinSize": 5
}
```
Salida:

```
{ 
     "AutoScalingConfiguration": { 
         "AutoScalingConfigurationArn": "arn:aws:apprunner:us-
east-1:123456789012:autoscalingconfiguration/high-
availability/1/2f50e7656d7819fead0f59672e68042e", 
         "AutoScalingConfigurationName": "high-availability", 
         "AutoScalingConfigurationRevision": 1, 
         "CreatedAt": "2020-11-03T00:29:17Z", 
         "Latest": true, 
         "Status": "ACTIVE", 
         "MaxConcurrency": 100, 
         "MaxSize": 50, 
         "MinSize": 5 
     }
}
```
• Para obtener más información sobre la API, consulte [CreateAutoScalingConfiguration](https://awscli.amazonaws.com/v2/documentation/api/latest/reference/apprunner/create-auto-scaling-configuration.html)la Referencia de AWS CLI comandos.

## **create-connection**

En el siguiente ejemplo de código, se muestra cómo usar create-connection.

## AWS CLI

Para crear una GitHub conexión

El siguiente create-connection ejemplo crea una conexión a un repositorio de GitHub código privado. El estado de la conexión después de una llamada exitosa esPENDING\_HANDSHAKE. Esto se debe a que aún no se ha realizado un apretón de manos de autenticación con el proveedor. Completa el apretón de manos con la consola de App Runner.

```
aws apprunner create-connection \ 
     --cli-input-json file://input.json
```
Contenidos de input.json:

```
{ 
     "ConnectionName": "my-github-connection", 
     "ProviderType": "GITHUB"
}
```
Salida:

```
{ 
     "Connection": { 
          "ConnectionArn": "arn:aws:apprunner:us-east-1:123456789012:connection/my-
github-connection", 
          "ConnectionName": "my-github-connection", 
         "Status": "PENDING_HANDSHAKE", 
         "CreatedAt": "2020-11-03T00:32:51Z", 
         "ProviderType": "GITHUB" 
     }
}
```
Para obtener más información, consulte [Administrar las conexiones de App Runner](https://docs.aws.amazon.com/apprunner/latest/dg/manage-connections.html) en la Guía para desarrolladores de AWS App Runner.

• Para obtener más información sobre la API, consulte [CreateConnectionl](https://awscli.amazonaws.com/v2/documentation/api/latest/reference/apprunner/create-connection.html)a Referencia de AWS CLI comandos.

## **create-service**

En el siguiente ejemplo de código, se muestra cómo usar create-service.

### AWS CLI

Ejemplo 1: Para crear un servicio de repositorio de código fuente

En el siguiente create-service ejemplo, se crea un servicio de App Runner basado en un repositorio de código fuente de Python.

```
aws apprunner create-service \ 
     --cli-input-json file://input.json
```
Contenidos de input.json:

```
{ 
      "ServiceName": "python-app", 
      "SourceConfiguration": { 
           "AuthenticationConfiguration": { 
                "ConnectionArn": "arn:aws:apprunner:us-east-1:123456789012:connection/
my-github-connection/e7656250f67242d7819feade6800f59e" 
           }, 
           "AutoDeploymentsEnabled": true, 
           "CodeRepository": { 
                "RepositoryUrl": "https://github.com/my-account/python-hello", 
                "SourceCodeVersion": { 
                     "Type": "BRANCH", 
                     "Value": "main" 
                }, 
                "CodeConfiguration": { 
                     "ConfigurationSource": "API", 
                     "CodeConfigurationValues": { 
                          "Runtime": "PYTHON_3", 
                          "BuildCommand": "pip install -r requirements.txt", 
                          "StartCommand": "python server.py", 
                          "Port": "8080", 
                          "RuntimeEnvironmentVariables": [ 
 { 
                                     "NAME": "Jane" 
 } 
\sim 100 \sim 100 \sim 100 \sim 100 \sim 100 \sim 100 \sim 100 \sim 100 \sim 100 \sim 100 \sim 100 \sim 100 \sim 100 \sim 100 \sim 100 \sim 100 \sim 100 \sim 100 \sim 100 \sim 100 \sim 100 \sim 100 \sim 100 \sim 100 \sim 
 }
```

```
 } 
         } 
     }, 
     "InstanceConfiguration": { 
         "CPU": "1 vCPU", 
         "Memory": "3 GB" 
     }
}
```

```
{ 
      "OperationId": "17fe9f55-7e91-4097-b243-fcabbb69a4cf", 
      "Service": { 
           "CreatedAt": "2020-11-20T19:05:25Z", 
           "UpdatedAt": "2020-11-20T19:05:25Z", 
           "ServiceArn": "arn:aws:apprunner:us-east-1:123456789012:service/python-
app/8fe1e10304f84fd2b0df550fe98a71fa", 
           "ServiceId": "8fe1e10304f84fd2b0df550fe98a71fa", 
           "ServiceName": "python-app", 
           "ServiceUrl": "psbqam834h.us-east-1.awsapprunner.com", 
           "SourceConfiguration": { 
                "AuthenticationConfiguration": { 
                     "ConnectionArn": "arn:aws:apprunner:us-
east-1:123456789012:connection/my-github-connection/
e7656250f67242d7819feade6800f59e" 
                }, 
                "AutoDeploymentsEnabled": true, 
                "CodeRepository": { 
                     "CodeConfiguration": { 
                           "CodeConfigurationValues": { 
                                "BuildCommand": "pip install -r requirements.txt", 
                                "Port": "8080", 
                                "Runtime": "PYTHON_3", 
                                "RuntimeEnvironmentVariables": [ 
\{ "NAME": "Jane" 
 } 
, and the contract of \mathbf{I}, the contract of \mathbf{I} "StartCommand": "python server.py" 
\mathbb{R}, \mathbb{R}, \mathbb{R}, \mathbb{R}, \mathbb{R}, \mathbb{R}, \mathbb{R}, \mathbb{R}, \mathbb{R}, \mathbb{R}, \mathbb{R}, \mathbb{R}, \mathbb{R}, \mathbb{R}, \mathbb{R}, \mathbb{R}, \mathbb{R}, \mathbb{R}, \mathbb{R}, \mathbb{R}, \mathbb{R}, \mathbb{R},  "ConfigurationSource": "Api" 
                     },
```

```
 "RepositoryUrl": "https://github.com/my-account/python-hello", 
                 "SourceCodeVersion": { 
                     "Type": "BRANCH", 
                     "Value": "main" 
 } 
 } 
         }, 
         "Status": "OPERATION_IN_PROGRESS", 
         "InstanceConfiguration": { 
             "CPU": "1 vCPU", 
             "Memory": "3 GB" 
         } 
     }
}
```
Ejemplo 2: Para crear un servicio de repositorio de código fuente

En el siguiente create-service ejemplo, se crea un servicio de App Runner basado en un repositorio de código fuente de Python.

```
aws apprunner create-service \ 
     --cli-input-json file://input.json
```
Contenidos de input.json:

```
{ 
     "ServiceName": "python-app", 
     "SourceConfiguration": { 
          "AuthenticationConfiguration": { 
              "ConnectionArn": "arn:aws:apprunner:us-east-1:123456789012:connection/
my-github-connection/e7656250f67242d7819feade6800f59e" 
         }, 
          "AutoDeploymentsEnabled": true, 
          "CodeRepository": { 
              "RepositoryUrl": "https://github.com/my-account/python-hello", 
              "SourceCodeVersion": { 
                  "Type": "BRANCH", 
                  "Value": "main" 
              }, 
              "CodeConfiguration": { 
                  "ConfigurationSource": "API", 
                  "CodeConfigurationValues": { 
                       "Runtime": "PYTHON_3",
```

```
 "BuildCommand": "pip install -r requirements.txt", 
                               "StartCommand": "python server.py", 
                               "Port": "8080", 
                               "RuntimeEnvironmentVariables": [ 
 { 
                                           "NAME": "Jane" 
 } 
\sim 100 \sim 100 \sim 100 \sim 100 \sim 100 \sim 100 \sim 100 \sim 100 \sim 100 \sim 100 \sim 100 \sim 100 \sim 100 \sim 100 \sim 100 \sim 100 \sim 100 \sim 100 \sim 100 \sim 100 \sim 100 \sim 100 \sim 100 \sim 100 \sim 
 } 
 } 
             } 
       }, 
       "InstanceConfiguration": { 
             "CPU": "1 vCPU", 
             "Memory": "3 GB" 
       }
}
```

```
{ 
     "OperationId": "17fe9f55-7e91-4097-b243-fcabbb69a4cf", 
     "Service": { 
         "CreatedAt": "2020-11-20T19:05:25Z", 
         "UpdatedAt": "2020-11-20T19:05:25Z", 
         "ServiceArn": "arn:aws:apprunner:us-east-1:123456789012:service/python-
app/8fe1e10304f84fd2b0df550fe98a71fa", 
         "ServiceId": "8fe1e10304f84fd2b0df550fe98a71fa", 
         "ServiceName": "python-app", 
         "ServiceUrl": "psbqam834h.us-east-1.awsapprunner.com", 
         "SourceConfiguration": { 
             "AuthenticationConfiguration": { 
                  "ConnectionArn": "arn:aws:apprunner:us-
east-1:123456789012:connection/my-github-connection/
e7656250f67242d7819feade6800f59e" 
             }, 
              "AutoDeploymentsEnabled": true, 
              "CodeRepository": { 
                  "CodeConfiguration": { 
                      "CodeConfigurationValues": { 
                           "BuildCommand": "pip install -r requirements.txt", 
                          "Port": "8080", 
                           "Runtime": "PYTHON_3",
```

```
 "RuntimeEnvironmentVariables": [ 
\{ "NAME": "Jane" 
 } 
, and the contract of \mathbf{I}, \mathbf{I} "StartCommand": "python server.py" 
\}, \{ "ConfigurationSource": "Api" 
               }, 
               "RepositoryUrl": "https://github.com/my-account/python-hello", 
               "SourceCodeVersion": { 
                   "Type": "BRANCH", 
                   "Value": "main" 
 } 
 } 
        }, 
        "Status": "OPERATION_IN_PROGRESS", 
        "InstanceConfiguration": { 
            "CPU": "1 vCPU", 
            "Memory": "3 GB" 
        } 
    }
}
```
Ejemplo 3: Para crear un servicio de repositorio de imágenes de origen

En el siguiente create-service ejemplo, se crea un servicio de App Runner basado en una imagen almacenada en Elastic Container Registry (ECR).

```
aws apprunner create-service \ 
     --cli-input-json file://input.json
```
Contenidos de input.json:

```
{ 
     "ServiceName": "golang-container-app", 
     "SourceConfiguration": { 
          "AuthenticationConfiguration": { 
              "AccessRoleArn": "arn:aws:iam::123456789012:role/my-ecr-role" 
         }, 
         "AutoDeploymentsEnabled": true, 
         "ImageRepository": {
```

```
 "ImageIdentifier": "123456789012.dkr.ecr.us-east-1.amazonaws.com/golang-
app:latest", 
             "ImageConfiguration": { 
                "Port": "8080", 
                "RuntimeEnvironmentVariables": [ 
\{ "NAME": "Jane" 
1 1 1 1 1 1 1
 ] 
            }, 
            "ImageRepositoryType": "ECR" 
        } 
    }, 
     "InstanceConfiguration": { 
         "CPU": "1 vCPU", 
        "Memory": "3 GB" 
    }
}
```

```
{ 
     "OperationId": "17fe9f55-7e91-4097-b243-fcabbb69a4cf", 
     "Service": { 
         "CreatedAt": "2020-11-06T23:15:30Z", 
         "UpdatedAt": "2020-11-06T23:15:30Z", 
         "ServiceArn": "arn:aws:apprunner:us-east-1:123456789012:service/golang-
container-app/51728f8a20ce46d39b25398a6c8e9d1a", 
         "ServiceId": "51728f8a20ce46d39b25398a6c8e9d1a", 
         "ServiceName": "golang-container-app", 
         "ServiceUrl": "psbqam834h.us-east-1.awsapprunner.com", 
         "SourceConfiguration": { 
             "AuthenticationConfiguration": { 
                 "AccessRoleArn": "arn:aws:iam::123456789012:role/my-ecr-role" 
             }, 
             "AutoDeploymentsEnabled": true, 
             "ImageRepository": { 
                 "ImageIdentifier": "123456789012.dkr.ecr.us-east-1.amazonaws.com/
golang-app:latest", 
                 "ImageConfiguration": { 
                     "Port": "8080", 
                     "RuntimeEnvironmentVariables": [ 
 {
```

```
 "NAME": "Jane" 
 } 
\sim 100 \sim 100 \sim 100 \sim 100 \sim 100 \sim 100 \sim 100 \sim 100 \sim 100 \sim 100 \sim 100 \sim 100 \sim 100 \sim 100 \sim 100 \sim 100 \sim 100 \sim 100 \sim 100 \sim 100 \sim 100 \sim 100 \sim 100 \sim 100 \sim 
\qquad \qquad \text{ } "ImageRepositoryType": "ECR" 
 } 
                }, 
                "Status": "OPERATION_IN_PROGRESS", 
                "InstanceConfiguration": { 
                       "CPU": "1 vCPU", 
                        "Memory": "3 GB" 
                } 
        }
}
```
• Para obtener más información sobre la API, consulte [CreateServicel](https://awscli.amazonaws.com/v2/documentation/api/latest/reference/apprunner/create-service.html)a Referencia de AWS CLI comandos.

# **delete-auto-scaling-configuration**

En el siguiente ejemplo de código, se muestra cómo usar delete-auto-scalingconfiguration.

AWS CLI

Ejemplo 1: Para eliminar la última revisión activa de una configuración de autoescalado

En el siguiente delete-auto-scaling-configuration ejemplo, se elimina la última revisión activa de una configuración de autoescalado de App Runner. Para eliminar la última revisión activa, especifique un nombre de recurso de Amazon (ARN) que termine con el nombre de la configuración, sin el componente de revisión.

En el ejemplo, existen dos revisiones antes de esta acción. Por lo tanto, se suprime la revisión 2 (la más reciente). Sin embargo, ahora se muestra porque"Latest": false, después de ser eliminada, ya no es la última revisión activa.

```
aws apprunner delete-auto-scaling-configuration \ 
     --cli-input-json file://input.json
```
## Contenidos de input.json:

```
{ 
     "AutoScalingConfigurationArn": "arn:aws:apprunner:us-
east-1:123456789012:autoscalingconfiguration/high-availability"
}
```

```
{ 
     "AutoScalingConfiguration": { 
         "AutoScalingConfigurationArn": "arn:aws:apprunner:us-
east-1:123456789012:autoscalingconfiguration/high-availability/2/
e76562f50d78042e819fead0f59672e6", 
         "AutoScalingConfigurationName": "high-availability", 
         "AutoScalingConfigurationRevision": 2, 
         "CreatedAt": "2021-02-25T17:42:59Z", 
         "DeletedAt": "2021-03-02T08:07:06Z", 
         "Latest": false, 
         "Status": "INACTIVE", 
         "MaxConcurrency": 30, 
         "MaxSize": 90, 
         "MinSize": 5 
     }
}
```
Ejemplo 2: Para eliminar una revisión específica de una configuración de autoescalado

En el siguiente delete-auto-scaling-configuration ejemplo, se elimina una revisión específica de una configuración de autoescalado de App Runner. Para eliminar una revisión específica, especifique un ARN que incluya el número de revisión.

En el ejemplo, existen varias revisiones antes de esta acción. La acción elimina la revisión1.

```
aws apprunner delete-auto-scaling-configuration \ 
     --cli-input-json file://input.json
```
Contenidos de input.json:

```
 "AutoScalingConfigurationArn": "arn:aws:apprunner:us-
east-1:123456789012:autoscalingconfiguration/high-availability/1"
```
{

}

### Salida:

```
{ 
     "AutoScalingConfiguration": { 
         "AutoScalingConfigurationArn": "arn:aws:apprunner:us-
east-1:123456789012:autoscalingconfiguration/high-
availability/1/2f50e7656d7819fead0f59672e68042e", 
         "AutoScalingConfigurationName": "high-availability", 
         "AutoScalingConfigurationRevision": 1, 
         "CreatedAt": "2020-11-03T00:29:17Z", 
         "DeletedAt": "2021-03-02T08:07:06Z", 
         "Latest": false, 
         "Status": "INACTIVE", 
         "MaxConcurrency": 100, 
         "MaxSize": 50, 
         "MinSize": 5 
     }
}
```
• Para obtener más información sobre la API, consulte [DeleteAutoScalingConfigurationl](https://awscli.amazonaws.com/v2/documentation/api/latest/reference/apprunner/delete-auto-scaling-configuration.html)a Referencia de AWS CLI comandos.

### **delete-connection**

En el siguiente ejemplo de código, se muestra cómo usar delete-connection.

AWS CLI

Para eliminar una conexión

En el siguiente delete-connection ejemplo, se elimina una conexión de App Runner. El estado de la conexión después de una llamada exitosa esDELETED. Esto se debe a que la conexión ya no está disponible.

```
aws apprunner delete-connection \ 
     --cli-input-json file://input.json
```
Contenidos de input.json:

```
{ 
     "ConnectionArn": "arn:aws:apprunner:us-east-1:123456789012:connection/my-github-
connection"
}
```

```
{ 
     "Connection": { 
         "ConnectionArn": "arn:aws:apprunner:us-east-1:123456789012:connection/my-
github-connection", 
         "ConnectionName": "my-github-connection", 
         "Status": "DELETED", 
         "CreatedAt": "2020-11-03T00:32:51Z", 
         "ProviderType": "GITHUB" 
     }
}
```
• Para obtener más información sobre la API, consulte [DeleteConnection](https://awscli.amazonaws.com/v2/documentation/api/latest/reference/apprunner/delete-connection.html)la Referencia de AWS CLI comandos.

## **delete-service**

En el siguiente ejemplo de código, se muestra cómo usar delete-service.

AWS CLI

Eliminación de un servicio

En el siguiente delete-service ejemplo, se elimina un servicio de App Runner.

```
aws apprunner delete-service \ 
     --cli-input-json file://input.json
```
Contenidos de input.json:

```
{ 
     "ServiceArn": "arn:aws:apprunner:us-east-1:123456789012:service/python-
app/8fe1e10304f84fd2b0df550fe98a71fa"
}
```
#### AWS Command Line Interface Guía del usuario de la versión 2

```
{ 
      "OperationId": "17fe9f55-7e91-4097-b243-fcabbb69a4cf", 
      "Service": { 
           "CreatedAt": "2020-11-20T19:05:25Z", 
           "UpdatedAt": "2020-11-20T19:05:25Z", 
           "ServiceArn": "arn:aws:apprunner:us-east-1:123456789012:service/python-
app/8fe1e10304f84fd2b0df550fe98a71fa", 
           "ServiceId": "8fe1e10304f84fd2b0df550fe98a71fa", 
           "ServiceName": "python-app", 
           "ServiceUrl": "psbqam834h.us-east-1.awsapprunner.com", 
           "SourceConfiguration": { 
                "AuthenticationConfiguration": { 
                     "ConnectionArn": "arn:aws:apprunner:us-
east-1:123456789012:connection/my-github-connection/
e7656250f67242d7819feade6800f59e" 
               }, 
                "AutoDeploymentsEnabled": true, 
                "CodeRepository": { 
                     "CodeConfiguration": { 
                         "CodeConfigurationValues": { 
                               "BuildCommand": "pip install -r requirements.txt", 
                               "Port": "8080", 
                               "Runtime": "PYTHON_3", 
                               "RuntimeEnvironmentVariables": [ 
\{ "NAME": "Jane" 
 } 
, and the contract of \mathbf{I}, the contract of \mathbf{I} "StartCommand": "python server.py" 
\mathbb{R}, \mathbb{R}, \mathbb{R}, \mathbb{R}, \mathbb{R}, \mathbb{R}, \mathbb{R}, \mathbb{R}, \mathbb{R}, \mathbb{R}, \mathbb{R}, \mathbb{R}, \mathbb{R}, \mathbb{R}, \mathbb{R}, \mathbb{R}, \mathbb{R}, \mathbb{R}, \mathbb{R}, \mathbb{R}, \mathbb{R}, \mathbb{R},  "ConfigurationSource": "Api" 
                    }, 
                     "RepositoryUrl": "https://github.com/my-account/python-hello", 
                     "SourceCodeVersion": { 
                         "Type": "BRANCH", 
                         "Value": "main" 
 } 
 } 
           }, 
           "Status": "OPERATION_IN_PROGRESS", 
           "InstanceConfiguration": { 
               "CPU": "1 vCPU",
```

```
 "Memory": "3 GB" 
            } 
      }
}
```
• Para obtener más información sobre la API, consulte [DeleteServicel](https://awscli.amazonaws.com/v2/documentation/api/latest/reference/apprunner/delete-service.html)a Referencia de AWS CLI comandos.

## **describe-auto-scaling-configuration**

En el siguiente ejemplo de código, se muestra cómo usar describe-auto-scalingconfiguration.

AWS CLI

Ejemplo 1: Para describir la última revisión activa de una configuración de autoescalado

En el siguiente describe-auto-scaling-configuration ejemplo, se obtiene una descripción de la última revisión activa de una configuración de autoescalado de App Runner. Para describir la última revisión activa, especifique un ARN que termine con el nombre de la configuración, sin el componente de revisión.

En el ejemplo, existen dos revisiones. Por lo tanto, se describe la revisión 2 (la más reciente). Se muestra el objeto resultante"Latest": true.

```
aws apprunner describe-auto-scaling-configuration \ 
     --cli-input-json file://input.json
```
Contenidos de input.json:

```
{ 
     "AutoScalingConfigurationArn": "arn:aws:apprunner:us-
east-1:123456789012:autoscalingconfiguration/high-availability"
}
```
Salida:

{

"AutoScalingConfiguration": {

```
 "AutoScalingConfigurationArn": "arn:aws:apprunner:us-
east-1:123456789012:autoscalingconfiguration/high-availability/2/
e76562f50d78042e819fead0f59672e6", 
         "AutoScalingConfigurationName": "high-availability", 
         "AutoScalingConfigurationRevision": 2, 
         "CreatedAt": "2021-02-25T17:42:59Z", 
         "Latest": true, 
         "Status": "ACTIVE", 
         "MaxConcurrency": 30, 
         "MaxSize": 90, 
         "MinSize": 5 
     }
}
```
Ejemplo 2: Para describir una revisión específica de una configuración de autoescalado

En el siguiente describe-auto-scaling-configuration ejemplo, se obtiene una descripción de una revisión específica de una configuración de autoescalado de App Runner. Para describir una revisión específica, especifique un ARN que incluya el número de revisión.

En el ejemplo, existen varias revisiones y 1 se consulta la revisión. Se muestra "Latest": false el objeto resultante.

```
aws apprunner describe-auto-scaling-configuration \ 
     --cli-input-json file://input.json
```
Contenidos de input.json:

```
{ 
     "AutoScalingConfigurationArn": "arn:aws:apprunner:us-
east-1:123456789012:autoscalingconfiguration/high-availability/1"
}
```

```
{ 
     "AutoScalingConfiguration": { 
         "AutoScalingConfigurationArn": "arn:aws:apprunner:us-
east-1:123456789012:autoscalingconfiguration/high-
availability/1/2f50e7656d7819fead0f59672e68042e", 
         "AutoScalingConfigurationName": "high-availability",
```

```
 "AutoScalingConfigurationRevision": 1, 
     "CreatedAt": "2020-11-03T00:29:17Z", 
     "Latest": false, 
     "Status": "ACTIVE", 
     "MaxConcurrency": 100, 
     "MaxSize": 50, 
     "MinSize": 5 
 }
```
• Para obtener más información sobre la API, consulte [DescribeAutoScalingConfigurationl](https://awscli.amazonaws.com/v2/documentation/api/latest/reference/apprunner/describe-auto-scaling-configuration.html)a Referencia de AWS CLI comandos.

## **describe-custom-domains**

En el siguiente ejemplo de código, se muestra cómo usar describe-custom-domains.

AWS CLI

}

Para obtener descripciones de los nombres de dominio personalizados asociados a un servicio

En el siguiente describe-custom-domains ejemplo, se obtienen las descripciones y el estado de los nombres de dominio personalizados asociados a un servicio de App Runner.

```
aws apprunner describe-custom-domains \ 
     --cli-input-json file://input.json
```
Contenidos de input.json:

```
{ 
     "ServiceArn": "arn:aws:apprunner:us-east-1:123456789012:service/python-
app/8fe1e10304f84fd2b0df550fe98a71fa", 
     "DomainName": "example.com", 
     "EnableWWWSubdomain": true
}
```
Salida:

{

"CustomDomains": [

```
 { 
             "CertificateValidationRecords": [ 
\overline{a} "Name": "_70d3f50a94f7c72dc28784cf55db2f6b.example.com", 
                     "Status": "PENDING_VALIDATION", 
                     "Type": "CNAME", 
                     "Value": "_1270c137383c6307b6832db02504c4b0.bsgbmzkfwj.acm-
validations.aws." 
                 }, 
\overline{a} "Name": "_287870d3f50a94f7c72dc4cf55db2f6b.www.example.com", 
                     "Status": "PENDING_VALIDATION", 
                     "Type": "CNAME", 
                     "Value": "_832db01270c137383c6307b62504c4b0.mzkbsgbfwj.acm-
validations.aws." 
 } 
             ], 
             "DomainName": "example.com", 
             "EnableWWWSubdomain": true, 
             "Status": "PENDING_CERTIFICATE_DNS_VALIDATION" 
         }, 
         { 
             "CertificateValidationRecords": [ 
\overline{a} "Name": "_a94f784c70d3f507c72dc28f55db2f6b.deals.example.com", 
                     "Status": "SUCCESS", 
                     "Type": "CNAME", 
                     "Value": "_2db02504c1270c137383c6307b6834b0.bsgbmzkfwj.acm-
validations.aws." 
 } 
             ], 
             "DomainName": "deals.example.com", 
             "EnableWWWSubdomain": false, 
             "Status": "ACTIVE" 
         } 
     ], 
     "DNSTarget": "psbqam834h.us-east-1.awsapprunner.com", 
     "ServiceArn": "arn:aws:apprunner:us-east-1:123456789012:service/python-
app/8fe1e10304f84fd2b0df550fe98a71fa"
}
```
• Para obtener más información sobre la API, consulte [DescribeCustomDomainsl](https://awscli.amazonaws.com/v2/documentation/api/latest/reference/apprunner/describe-custom-domains.html)a Referencia de AWS CLI comandos.

## **describe-service**

En el siguiente ejemplo de código, se muestra cómo usar describe-service.

AWS CLI

Para describir un servicio

En el siguiente describe-service ejemplo, se obtiene una descripción de un servicio de App Runner.

```
aws apprunner describe-service \ 
     --cli-input-json file://input.json
```
Contenidos de input.json:

```
{ 
     "ServiceArn": "arn:aws:apprunner:us-east-1:123456789012:service/python-
app/8fe1e10304f84fd2b0df550fe98a71fa"
}
```

```
{ 
     "Service": { 
         "CreatedAt": "2020-11-20T19:05:25Z", 
         "UpdatedAt": "2020-11-20T19:05:25Z", 
         "ServiceArn": "arn:aws:apprunner:us-east-1:123456789012:service/python-
app/8fe1e10304f84fd2b0df550fe98a71fa", 
         "ServiceId": "8fe1e10304f84fd2b0df550fe98a71fa", 
         "ServiceName": "python-app", 
         "ServiceUrl": "psbqam834h.us-east-1.awsapprunner.com", 
         "SourceConfiguration": { 
              "AuthenticationConfiguration": { 
                  "ConnectionArn": "arn:aws:apprunner:us-
east-1:123456789012:connection/my-github-connection/
e7656250f67242d7819feade6800f59e" 
             }, 
              "AutoDeploymentsEnabled": true, 
              "CodeRepository": { 
                  "CodeConfiguration": {
```

```
 "CodeConfigurationValues": { 
                        "BuildCommand": "pip install -r requirements.txt", 
                        "Port": "8080", 
                        "Runtime": "PYTHON_3", 
                        "RuntimeEnvironmentVariables": [ 
\{ "NAME": "Jane" 
 } 
, and the contract of \mathbf{I}, \mathbf{I} "StartCommand": "python server.py" 
\}, \{ "ConfigurationSource": "Api" 
                }, 
                "RepositoryUrl": "https://github.com/my-account/python-hello", 
                "SourceCodeVersion": { 
                    "Type": "BRANCH", 
                    "Value": "main" 
 } 
 } 
        }, 
        "Status": "RUNNING", 
        "InstanceConfiguration": { 
            "CPU": "1 vCPU", 
            "Memory": "3 GB" 
        } 
    }
}
```
• Para obtener más información sobre la API, consulte [DescribeService](https://awscli.amazonaws.com/v2/documentation/api/latest/reference/apprunner/describe-service.html)la Referencia de AWS CLI comandos.

## **disassociate-custom-domain**

En el siguiente ejemplo de código, se muestra cómo usar disassociate-custom-domain.

AWS CLI

Para desasociar un nombre de dominio de un servicio

En el siguiente disassociate-custom-domain ejemplo, se desvincula el dominio example.com de un servicio de App Runner. La llamada también disocia el subdominio www.example.com que estaba asociado al dominio raíz.

```
aws apprunner disassociate-custom-domain \ 
     --cli-input-json file://input.json
```
Contenidos de input.json:

```
 "ServiceArn": "arn:aws:apprunner:us-east-1:123456789012:service/python-
app/8fe1e10304f84fd2b0df550fe98a71fa", 
     "DomainName": "example.com"
}
```
Salida:

{

```
{ 
     "CustomDomain": { 
         "CertificateValidationRecords": [ 
\{\hspace{.1cm} \} "Name": "_70d3f50a94f7c72dc28784cf55db2f6b.example.com", 
                  "Status": "PENDING_VALIDATION", 
                  "Type": "CNAME", 
                  "Value": "_1270c137383c6307b6832db02504c4b0.bsgbmzkfwj.acm-
validations.aws." 
             }, 
             { 
                  "Name": "_287870d3f50a94f7c72dc4cf55db2f6b.www.example.com", 
                  "Status": "PENDING_VALIDATION", 
                  "Type": "CNAME", 
                  "Value": "_832db01270c137383c6307b62504c4b0.mzkbsgbfwj.acm-
validations.aws." 
 } 
         ], 
         "DomainName": "example.com", 
         "EnableWWWSubdomain": true, 
         "Status": "DELETING" 
     }, 
     "DNSTarget": "psbqam834h.us-east-1.awsapprunner.com", 
     "ServiceArn": "arn:aws:apprunner:us-east-1:123456789012:service/python-
app/8fe1e10304f84fd2b0df550fe98a71fa"
}
```
• Para obtener más información sobre la API, consulte la Referencia [DisassociateCustomDomaind](https://awscli.amazonaws.com/v2/documentation/api/latest/reference/apprunner/disassociate-custom-domain.html)e AWS CLI comandos.

## **list-auto-scaling-configurations**

En el siguiente ejemplo de código, se muestra cómo usar list-auto-scalingconfigurations.

## AWS CLI

Para obtener una lista paginada de las configuraciones de escalado automático de App Runner

En el siguiente list-auto-scaling-configurations ejemplo, se enumeran todas las configuraciones de escalado automático de App Runner de tu AWS cuenta. En cada respuesta se enumeran hasta cinco configuraciones de escalado automático. AutoScalingConfigurationNamey LatestOnly no están especificadas. Sus valores predeterminados hacen que aparezca la última revisión de todas las configuraciones activas.

En este ejemplo, la respuesta incluye dos resultados y no hay otros adicionales, por lo que no NextToken se devuelve ningún resultado.

```
aws apprunner list-auto-scaling-configurations \ 
     --cli-input-json file://input.json
```
Contenidos de input.json:

```
{ 
      "MaxResults": 5
}
```

```
{ 
     "AutoScalingConfigurationSummaryList": [ 
\overline{\mathcal{L}} "AutoScalingConfigurationArn": "arn:aws:apprunner:us-
east-1:123456789012:autoscalingconfiguration/high-availability/2/
e76562f50d78042e819fead0f59672e6", 
              "AutoScalingConfigurationName": "high-availability", 
              "AutoScalingConfigurationRevision": 2 
         }, 
         { 
              "AutoScalingConfigurationArn": "arn:aws:apprunner:us-
east-1:123456789012:autoscalingconfiguration/low-
cost/1/50d7804e7656fead0f59672e62f2e819",
```

```
 "AutoScalingConfigurationName": "low-cost", 
              "AutoScalingConfigurationRevision": 1 
         } 
     ]
}
```
• Para obtener más información sobre la API, consulta [ListAutoScalingConfigurationsl](https://awscli.amazonaws.com/v2/documentation/api/latest/reference/apprunner/list-auto-scaling-configurations.html)a Referencia de AWS CLI comandos.

## **list-connections**

En el siguiente ejemplo de código, se muestra cómo usar list-connections.

AWS CLI

Ejemplo 1: Para enumerar todas las conexiones

En el siguiente list-connections ejemplo, se enumeran todas las conexiones de App Runner de la AWS cuenta.

aws apprunner list-connections

```
{ 
     "ConnectionSummaryList": [ 
         { 
              "ConnectionArn": "arn:aws:apprunner:us-east-1:123456789012:connection/
my-github-connection", 
              "ConnectionName": "my-github-connection", 
              "Status": "AVAILABLE", 
              "CreatedAt": "2020-11-03T00:32:51Z", 
              "ProviderType": "GITHUB" 
         }, 
         { 
              "ConnectionArn": "arn:aws:apprunner:us-east-1:123456789012:connection/
my-github-org-connection", 
              "ConnectionName": "my-github-org-connection", 
              "Status": "AVAILABLE", 
              "CreatedAt": "2020-11-03T02:54:17Z", 
              "ProviderType": "GITHUB" 
         }
```
 $\mathbf{I}$ 

}

Ejemplo 2: Para enumerar una conexión por nombre

```
En el siguiente list-connections ejemplo, se muestra una conexión por su nombre.
```

```
aws apprunner list-connections \ 
     --cli-input-json file://input.json
```
Contenidos de input.json:

```
{ 
     "ConnectionName": "my-github-org-connection"
}
```
Salida:

```
{ 
     "ConnectionSummaryList": [ 
          { 
              "ConnectionArn": "arn:aws:apprunner:us-east-1:123456789012:connection/
my-github-org-connection", 
              "ConnectionName": "my-github-org-connection", 
              "Status": "AVAILABLE", 
              "CreatedAt": "2020-11-03T02:54:17Z", 
              "ProviderType": "GITHUB" 
          } 
    \mathbf{I}}
```
• Para obtener más información sobre la API, consulte [ListConnections](https://awscli.amazonaws.com/v2/documentation/api/latest/reference/apprunner/list-connections.html)la Referencia de AWS CLI comandos.

### **list-operations**

En el siguiente ejemplo de código, se muestra cómo usar list-operations.

AWS CLI

Para enumerar las operaciones que se produjeron en un servicio

En el siguiente list-operations ejemplo, se enumeran todas las operaciones que se han producido en un servicio de App Runner hasta el momento. En este ejemplo, el servicio es nuevo y solo se CREATE\_SERVICE ha realizado una operación de este tipo.

```
aws apprunner list-operations \ 
     --cli-input-json file://input.json
```
Contenidos de input.json:

```
{ 
     "ServiceArn": "arn:aws:apprunner:us-east-1:123456789012:service/python-
app/8fe1e10304f84fd2b0df550fe98a71fa"
}
```
Salida:

```
{ 
     "OperationSummaryList": [ 
         { 
              "EndedAt": 1606156217, 
              "Id": "17fe9f55-7e91-4097-b243-fcabbb69a4cf", 
              "StartedAt": 1606156014, 
              "Status": "SUCCEEDED", 
              "TargetArn": "arn:aws:apprunner:us-east-1:123456789012:service/python-
app/8fe1e10304f84fd2b0df550fe98a71fa", 
              "Type": "CREATE_SERVICE", 
              "UpdatedAt": 1606156217 
         } 
     ]
}
```
• Para obtener más información sobre la API, consulte [ListOperations](https://awscli.amazonaws.com/v2/documentation/api/latest/reference/apprunner/list-operations.html)la Referencia de AWS CLI comandos.

## **list-services**

En el siguiente ejemplo de código, se muestra cómo usar list-services.

AWS CLI

Para obtener una lista paginada de los servicios de App Runner

En el siguiente list-services ejemplo, se enumeran todos los servicios de App Runner de la AWS cuenta. En cada respuesta se muestran hasta dos servicios. En este ejemplo se muestra la primera solicitud. La respuesta incluye dos resultados y un token que se puede usar en la siguiente solicitud. Cuando una respuesta posterior no incluye un token, se muestran todos los servicios.

```
aws apprunner list-services \ 
     --cli-input-json file://input.json
```
Contenidos de input.json:

```
{ 
      "MaxResults": 2
}
```

```
{ 
     "NextToken": 
 "eyJDdXN0b21lckFjY291bnRJZCI6IjI3MDIwNTQwMjg0NSIsIlNlcnZpY2VTdGF0dXNDb2RlIjoiUFJPVklTSU9OSL
     "ServiceSummaryList": [ 
         { 
             "CreatedAt": "2020-11-20T19:05:25Z", 
             "UpdatedAt": "2020-11-23T12:41:37Z", 
             "ServiceArn": "arn:aws:apprunner:us-east-1:123456789012:service/python-
app/8fe1e10304f84fd2b0df550fe98a71fa", 
             "ServiceId": "8fe1e10304f84fd2b0df550fe98a71fa", 
             "ServiceName": "python-app", 
             "ServiceUrl": "psbqam834h.us-east-1.awsapprunner.com", 
             "Status": "RUNNING" 
         }, 
         { 
             "CreatedAt": "2020-11-06T23:15:30Z", 
             "UpdatedAt": "2020-11-23T13:21:22Z", 
             "ServiceArn": "arn:aws:apprunner:us-east-1:123456789012:service/golang-
container-app/ab8f94cfe29a460fb8760afd2ee87555", 
             "ServiceId": "ab8f94cfe29a460fb8760afd2ee87555", 
             "ServiceName": "golang-container-app", 
             "ServiceUrl": "e2m8rrrx33.us-east-1.awsapprunner.com", 
             "Status": "RUNNING" 
 } 
     ]
```
}

• Para obtener más información sobre la API, consulte [ListServicesl](https://awscli.amazonaws.com/v2/documentation/api/latest/reference/apprunner/list-services.html)a Referencia de AWS CLI comandos.

## **list-tags-for-resource**

En el siguiente ejemplo de código, se muestra cómo usar list-tags-for-resource.

### AWS CLI

Para ver una lista de las etiquetas asociadas a un servicio de App Runner

En el siguiente list-tags-for-resource ejemplo, se enumeran todas las etiquetas asociadas a un servicio de App Runner.

```
aws apprunner list-tags-for-resource \ 
     --cli-input-json file://input.json
```
Contenidos de input.json:

```
{ 
     "ResourceArn": "arn:aws:apprunner:us-east-1:123456789012:service/python-
app/8fe1e10304f84fd2b0df550fe98a71fa"
}
```

```
{ 
      "Tags": [ 
           { 
                "Key": "Department", 
                "Value": "Retail" 
           }, 
           { 
                "Key": "CustomerId", 
                "Value": "56439872357912" 
           } 
      ]
}
```
• Para obtener más información sobre la API, consulte [ListTagsForResourcel](https://awscli.amazonaws.com/v2/documentation/api/latest/reference/apprunner/list-tags-for-resource.html)a Referencia de AWS CLI comandos.

#### **pause-service**

En el siguiente ejemplo de código, se muestra cómo usar pause-service.

### AWS CLI

Para pausar un servicio

En el siguiente pause-service ejemplo, se pausa un servicio de App Runner.

```
aws apprunner pause-service \ 
     --cli-input-json file://input.json
```
Contenidos de input.json:

```
{ 
     "ServiceArn": "arn:aws:apprunner:us-east-1:123456789012:service/python-
app/8fe1e10304f84fd2b0df550fe98a71fa"
}
```

```
{ 
     "OperationId": "17fe9f55-7e91-4097-b243-fcabbb69a4cf", 
     "Service": { 
         "CreatedAt": "2020-11-20T19:05:25Z", 
         "UpdatedAt": "2020-11-23T12:41:37Z", 
         "ServiceArn": "arn:aws:apprunner:us-east-1:123456789012:service/python-
app/8fe1e10304f84fd2b0df550fe98a71fa", 
         "ServiceId": "8fe1e10304f84fd2b0df550fe98a71fa", 
         "ServiceName": "python-app", 
         "ServiceUrl": "psbqam834h.us-east-1.awsapprunner.com", 
         "SourceConfiguration": { 
             "AuthenticationConfiguration": { 
                  "ConnectionArn": "arn:aws:apprunner:us-
east-1:123456789012:connection/my-github-connection/
e7656250f67242d7819feade6800f59e" 
             },
```

```
 "AutoDeploymentsEnabled": true, 
            "CodeRepository": { 
                "CodeConfiguration": { 
                    "CodeConfigurationValues": { 
                        "BuildCommand": "pip install -r requirements.txt", 
                        "Port": "8080", 
                        "Runtime": "PYTHON_3", 
                        "RuntimeEnvironmentVariables": [ 
\{ "NAME": "Jane" 
 } 
, and the contract of \mathbf{I}, \mathbf{I} "StartCommand": "python server.py" 
\}, \{ "ConfigurationSource": "Api" 
                }, 
                "RepositoryUrl": "https://github.com/my-account/python-hello", 
                "SourceCodeVersion": { 
                    "Type": "BRANCH", 
                    "Value": "main" 
 } 
 } 
        }, 
        "Status": "OPERATION_IN_PROGRESS", 
        "InstanceConfiguration": { 
            "CPU": "1 vCPU", 
            "Memory": "3 GB" 
        } 
    }
}
```
• Para obtener más información sobre la API, consulte [PauseServicel](https://awscli.amazonaws.com/v2/documentation/api/latest/reference/apprunner/pause-service.html)a Referencia de AWS CLI comandos.

#### **resume-service**

En el siguiente ejemplo de código, se muestra cómo usar resume-service.

### AWS CLI

Para reanudar un servicio

En el siguiente resume-service ejemplo, se reanuda un servicio de App Runner.

```
aws apprunner resume-service \ 
     --cli-input-json file://input.json
```
### Contenidos de input.json:

```
 "ServiceArn": "arn:aws:apprunner:us-east-1:123456789012:service/python-
app/8fe1e10304f84fd2b0df550fe98a71fa"
}
```
Salida:

{

```
{ 
      "OperationId": "17fe9f55-7e91-4097-b243-fcabbb69a4cf", 
      "Service": { 
           "CreatedAt": "2020-11-20T19:05:25Z", 
           "UpdatedAt": "2020-11-23T12:41:37Z", 
           "ServiceArn": "arn:aws:apprunner:us-east-1:123456789012:service/python-
app/8fe1e10304f84fd2b0df550fe98a71fa", 
           "ServiceId": "8fe1e10304f84fd2b0df550fe98a71fa", 
           "ServiceName": "python-app", 
           "ServiceUrl": "psbqam834h.us-east-1.awsapprunner.com", 
           "SourceConfiguration": { 
                "AuthenticationConfiguration": { 
                      "ConnectionArn": "arn:aws:apprunner:us-
east-1:123456789012:connection/my-github-connection/
e7656250f67242d7819feade6800f59e" 
                }, 
                "AutoDeploymentsEnabled": true, 
                "CodeRepository": { 
                      "CodeConfiguration": { 
                           "CodeConfigurationValues": { 
                                "BuildCommand": "pip install -r requirements.txt", 
                                "Port": "8080", 
                                "Runtime": "PYTHON_3", 
                                "RuntimeEnvironmentVariables": [ 
\{ "NAME": "Jane" 
 } 
, and the contract of \mathbf{I}, the contract of \mathbf{I} "StartCommand": "python server.py" 
\mathbb{R}, \mathbb{R}, \mathbb{R}, \mathbb{R}, \mathbb{R}, \mathbb{R}, \mathbb{R}, \mathbb{R}, \mathbb{R}, \mathbb{R}, \mathbb{R}, \mathbb{R}, \mathbb{R}, \mathbb{R}, \mathbb{R}, \mathbb{R}, \mathbb{R}, \mathbb{R}, \mathbb{R}, \mathbb{R}, \mathbb{R}, \mathbb{R},
```

```
 "ConfigurationSource": "Api" 
                 }, 
                 "RepositoryUrl": "https://github.com/my-account/python-hello", 
                 "SourceCodeVersion": { 
                     "Type": "BRANCH", 
                     "Value": "main" 
 } 
 } 
         }, 
         "Status": "OPERATION_IN_PROGRESS", 
         "InstanceConfiguration": { 
             "CPU": "1 vCPU", 
             "Memory": "3 GB" 
         } 
     }
}
```
• Para obtener más información sobre la API, consulte [ResumeServicel](https://awscli.amazonaws.com/v2/documentation/api/latest/reference/apprunner/resume-service.html)a Referencia de AWS CLI comandos.

## **start-deployment**

En el siguiente ejemplo de código, se muestra cómo usar start-deployment.

AWS CLI

Para iniciar una implementación manual

En el siguiente start-deployment ejemplo, se realiza una implementación manual en un servicio de App Runner.

```
aws apprunner start-deployment \ 
     --cli-input-json file://input.json
```
Contenidos de input.json:

```
{ 
     "ServiceArn": "arn:aws:apprunner:us-east-1:123456789012:service/python-
app/8fe1e10304f84fd2b0df550fe98a71fa"
}
```

```
{ 
     "OperationId": "853a7d5b-fc9f-4730-831b-fd8037ab832a"
}
```
• Para obtener más información sobre la API, consulte [StartDeployment](https://awscli.amazonaws.com/v2/documentation/api/latest/reference/apprunner/start-deployment.html)la Referencia de AWS CLI comandos.

### **tag-resource**

En el siguiente ejemplo de código, se muestra cómo usar tag-resource.

### AWS CLI

Para añadir etiquetas a un servicio de App Runner

En el siguiente tag-resource ejemplo, se agregan dos etiquetas a un servicio de App Runner.

```
aws apprunner tag-resource \ 
     --cli-input-json file://input.json
```
Contenidos de input.json:

```
{ 
     "ResourceArn": "arn:aws:apprunner:us-east-1:123456789012:service/python-
app/8fe1e10304f84fd2b0df550fe98a71fa", 
     "Tags": [ 
          { 
               "Key": "Department", 
               "Value": "Retail" 
          }, 
          { 
               "Key": "CustomerId", 
               "Value": "56439872357912" 
          } 
    \mathbf{I}}
```
Este comando no genera ninguna salida.

• Para obtener más información sobre la API, consulte [TagResourcel](https://awscli.amazonaws.com/v2/documentation/api/latest/reference/apprunner/tag-resource.html)a Referencia de AWS CLI comandos.

#### **untag-resource**

En el siguiente ejemplo de código, se muestra cómo usar untag-resource.

AWS CLI

Para eliminar etiquetas de un servicio de App Runner

En el siguiente untag-resource ejemplo, se eliminan dos etiquetas de un servicio de App Runner.

```
aws apprunner untag-resource \ 
     --cli-input-json file://input.json
```
Contenidos de input.json:

```
{ 
     "ResourceArn": "arn:aws:apprunner:us-east-1:123456789012:service/python-
app/8fe1e10304f84fd2b0df550fe98a71fa", 
     "TagKeys": [ 
         "Department", 
         "CustomerId" 
     ]
}
```
Este comando no genera ninguna salida.

• Para obtener más información sobre la API, consulte [UntagResource](https://awscli.amazonaws.com/v2/documentation/api/latest/reference/apprunner/untag-resource.html)la Referencia de AWS CLI comandos.

#### **update-service**

En el siguiente ejemplo de código, se muestra cómo usar update-service.

AWS CLI

Para actualizar el tamaño de la memoria

En el siguiente update-service ejemplo, se actualiza el tamaño de memoria de las instancias (unidades de escalado) de un servicio de App Runner a 2048 MiB.

Cuando la llamada se realiza correctamente, App Runner inicia un proceso de actualización asíncrono. La Service estructura que devuelve la llamada refleja el nuevo valor de memoria que aplica esta llamada.

```
aws apprunner update-service \ 
     --cli-input-json file://input.json
```
Contenidos de input.json:

```
{ 
     "ServiceArn": "arn:aws:apprunner:us-east-1:123456789012:service/python-
app/8fe1e10304f84fd2b0df550fe98a71fa", 
     "InstanceConfiguration": { 
         "Memory": "4 GB" 
     }
}
```

```
{ 
     "OperationId": "17fe9f55-7e91-4097-b243-fcabbb69a4cf", 
     "Service": { 
         "CreatedAt": "2020-11-20T19:05:25Z", 
         "UpdatedAt": "2020-11-23T12:41:37Z", 
         "ServiceArn": "arn:aws:apprunner:us-east-1:123456789012:service/python-
app/8fe1e10304f84fd2b0df550fe98a71fa", 
         "ServiceId": "8fe1e10304f84fd2b0df550fe98a71fa", 
         "ServiceName": "python-app", 
         "ServiceUrl": "psbqam834h.us-east-1.awsapprunner.com", 
         "SourceConfiguration": { 
              "AuthenticationConfiguration": { 
                  "ConnectionArn": "arn:aws:apprunner:us-
east-1:123456789012:connection/my-github-connection/
e7656250f67242d7819feade6800f59e" 
             }, 
              "AutoDeploymentsEnabled": true, 
              "CodeRepository": { 
                  "CodeConfiguration": { 
                      "CodeConfigurationValues": { 
                           "BuildCommand": "pip install -r requirements.txt", 
                           "Port": "8080", 
                           "Runtime": "PYTHON_3",
```

```
 "RuntimeEnvironmentVariables": [ 
\{ "NAME": "Jane" 
 } 
, and the contract of \mathbf{I}, \mathbf{I} "StartCommand": "python server.py" 
\}, \{ "ConfigurationSource": "Api" 
\qquad \qquad \text{ } "RepositoryUrl": "https://github.com/my-account/python-hello", 
                "SourceCodeVersion": { 
                   "Type": "BRANCH", 
                   "Value": "main" 
 } 
 } 
        }, 
        "Status": "OPERATION_IN_PROGRESS", 
        "InstanceConfiguration": { 
            "CPU": "1 vCPU", 
            "Memory": "4 GB" 
        } 
    }
}
```
• Para obtener más información sobre la API, consulta [UpdateServicel](https://awscli.amazonaws.com/v2/documentation/api/latest/reference/apprunner/update-service.html)a Referencia de AWS CLI comandos.

# AWS AppConfig ejemplos que utilizan AWS CLI

Los siguientes ejemplos de código muestran cómo realizar acciones e implementar escenarios comunes mediante el uso del AWS Command Line Interface with AWS AppConfig.

Las acciones son extractos de código de programas más grandes y deben ejecutarse en contexto. Mientras las acciones muestran cómo llamar a las funciones de servicio individuales, es posible ver las acciones en contexto en los escenarios relacionados y en los ejemplos entre servicios.

Los escenarios son ejemplos de código que muestran cómo llevar a cabo una tarea específica llamando a varias funciones dentro del mismo servicio.

Cada ejemplo incluye un enlace a GitHub, donde puede encontrar instrucciones sobre cómo configurar y ejecutar el código en su contexto.

#### Temas

• [Acciones](#page-381-0)

#### Acciones

### **create-application**

En el siguiente ejemplo de código, se muestra cómo usar create-application.

#### AWS CLI

Para crear una aplicación

El siguiente create-application ejemplo crea una aplicación en AWS AppConfig.

```
aws appconfig create-application \ 
     --name "example-application" \ 
     --description "An application used for creating an example."
```
Salida:

```
{ 
     "Description": "An application used for creating an example.", 
     "Id": "339ohji", 
     "Name": "example-application"
}
```
Para obtener más información, consulte el [paso 1: Crear una AWS AppConfig aplicación](https://docs.aws.amazon.com/appconfig/latest/userguide/appconfig-creating-application.html) en la Guía del AWS AppConfig usuario.

• Para obtener más información sobre la API, consulte [CreateApplicationl](https://awscli.amazonaws.com/v2/documentation/api/latest/reference/appconfig/create-application.html)a Referencia de AWS CLI comandos.

### **create-configuration-profile**

En el siguiente ejemplo de código, se muestra cómo usar create-configuration-profile.

AWS CLI

Para crear un perfil de configuración

En el siguiente create-configuration-profile ejemplo, se crea un perfil de configuración mediante una configuración almacenada en Parameter Store, una función de Systems Manager.

```
aws appconfig create-configuration-profile \ 
     --application-id "339ohji" \ 
     --name "Example-Configuration-Profile" \ 
     --location-uri "ssm-parameter://Example-Parameter" \ 
     --retrieval-role-arn "arn:aws:iam::111122223333:role/Example-App-Config-Role"
```
Salida:

```
{ 
     "ApplicationId": "339ohji", 
     "Description": null, 
     "Id": "ur8hx2f", 
     "LocationUri": "ssm-parameter://Example-Parameter", 
     "Name": "Example-Configuration-Profile", 
     "RetrievalRoleArn": "arn:aws:iam::111122223333:role/Example-App-Config-Role", 
     "Type": null, 
     "Validators": null
}
```
Para obtener más información, consulte el [paso 3: Crear una configuración y un perfil de](https://docs.aws.amazon.com/appconfig/latest/userguide/appconfig-creating-configuration-and-profile.html)  [configuración](https://docs.aws.amazon.com/appconfig/latest/userguide/appconfig-creating-configuration-and-profile.html) en la Guía del AWS AppConfig usuario.

• Para obtener más información sobre la API, consulte [CreateConfigurationProfile](https://awscli.amazonaws.com/v2/documentation/api/latest/reference/appconfig/create-configuration-profile.html)la Referencia de AWS CLI comandos.

#### **create-environment**

En el siguiente ejemplo de código, se muestra cómo usar create-environment.

AWS CLI

Para crear un entorno

El siguiente create-environment ejemplo crea un AWS AppConfig entorno denominado Example-Environment mediante la aplicación que creó con create-application.

```
aws appconfig create-environment \ 
     --application-id "339ohji" \
```
#### --name "Example-Environment"

Salida:

```
{ 
     "ApplicationId": "339ohji", 
     "Description": null, 
     "Id": "54j1r29", 
     "Monitors": null, 
     "Name": "Example-Environment", 
     "State": "ReadyForDeployment"
}
```
Para obtener más información, consulte el [paso 2: Creación de un entorno](https://docs.aws.amazon.com/appconfig/latest/userguide/appconfig-creating-environment.html) en la Guía del usuario.AWS AppConfig

• Para obtener más información sobre la API, consulte [CreateEnvironment](https://awscli.amazonaws.com/v2/documentation/api/latest/reference/appconfig/create-environment.html)la Referencia de AWS CLI comandos.

### **create-extension-association**

En el siguiente ejemplo de código, se muestra cómo usar create-extension-association.

AWS CLI

Para crear una asociación de extensiones

El siguiente create-extension-association ejemplo crea una nueva asociación de extensiones en AWS AppConfig.

```
aws appconfig create-extension-association \ 
     --region us-west-2 \ 
     --extension-identifier S3-backup-extension \ 
    --resource-identifier "arn:aws:appconfig:us-west-2:123456789012:application/
Finance" \ 
     --parameters S3bucket=FinanceConfigurationBackup
```
Salida:

{

```
 "Id": "a1b2c3d4", 
   "ExtensionArn": "arn:aws:appconfig:us-west-2:123456789012:extension/S3-backup-
extension/1", 
   "ResourceArn": "arn:aws:appconfig:us-west-2:123456789012:application/Finance", 
   "Parameters": { 
     "S3bucket": "FinanceConfigurationBackup" 
   }, 
   "ExtensionVersionNumber": 1
}
```
Para obtener más información, consulte [Trabajar con AWS AppConfig extensiones](https://docs.aws.amazon.com/appconfig/latest/userguide/working-with-appconfig-extensions.html) en la Guía del AWS AppConfig usuario.

• Para obtener más información sobre la API, consulte [CreateExtensionAssociationl](https://awscli.amazonaws.com/v2/documentation/api/latest/reference/appconfig/create-extension-association.html)a Referencia de AWS CLI comandos.

#### **create-extension**

En el siguiente ejemplo de código, se muestra cómo usar create-extension.

AWS CLI

Para crear una extensión

En el create-extension ejemplo siguiente se crea una nueva extensión en AWS AppConfig.

```
aws appconfig create-extension \ 
     --region us-west-2 \ 
     --name S3-backup-extension \ 
     --actions 
  PRE_CREATE_HOSTED_CONFIGURATION_VERSION=[{Name=S3backup,Uri=arn:aws:lambda:us-
west-2:123456789012:function:s3backupfunction,RoleArn=arn:aws:iam::123456789012:role/
appconfigextensionrole}] \ 
     --parameters S3bucket={Required=true}
```

```
{ 
     "Id": "1A2B3C4D", 
     "Name": "S3-backup-extension", 
     "VersionNumber": 1, 
     "Arn": "arn:aws:appconfig:us-west-2:123456789012:extension/1A2B3C4D/1",
```

```
 "Actions": { 
         "PRE CREATE HOSTED CONFIGURATION VERSION": [
\{\hspace{.1cm} \} "Name": "S3backup", 
                  "Uri": "arn:aws:lambda:us-
west-2:123456789012:function:s3backupfunction", 
                  "RoleArn": "arn:aws:iam::123456789012:role/appconfigextensionrole" 
 } 
        \mathbf{I} }, 
     "Parameters": { 
         "S3bucket": { 
              "Required": true 
         } 
     }
}
```
Para obtener más información, consulte [Trabajar con AWS AppConfig extensiones](https://docs.aws.amazon.com/appconfig/latest/userguide/working-with-appconfig-extensions.html) en la Guía del AWS AppConfig usuario.

• Para obtener más información sobre la API, consulte [CreateExtensionl](https://awscli.amazonaws.com/v2/documentation/api/latest/reference/appconfig/create-extension.html)a Referencia de AWS CLI comandos.

### **create-hosted-configuration-version**

En el siguiente ejemplo de código, se muestra cómo usar create-hosted-configurationversion.

### AWS CLI

Para crear una versión de configuración alojada

El siguiente create-hosted-configuration-version ejemplo crea una nueva configuración en el almacén de configuración AWS AppConfig hospedado. El contenido de la configuración debe convertirse primero a base64.

```
aws appconfig create-hosted-configuration-version \ 
     --application-id "339ohji" \ 
     --configuration-profile-id "ur8hx2f" \ 
     --content 
  eyAiTmFtZSI6ICJFeGFtcGxlQXBwbGljYXRpb24iLCAiSWQiOiBFeGFtcGxlSUQsICJSYW5rIjogNyB9 \ 
     --content-type "application/json" \
```
configuration\_version\_output\_file

Contenidos de configuration\_version\_output\_file:

{ "Name": "ExampleApplication", "Id": ExampleID, "Rank": 7 }

Salida:

```
{ 
     "ApplicationId": "339ohji", 
     "ConfigurationProfileId": "ur8hx2f", 
     "VersionNumber": "1", 
     "ContentType": "application/json"
}
```
Para obtener más información, consulte [Acerca del almacén de configuración AWS AppConfig](https://docs.aws.amazon.com/appconfig/latest/userguide/appconfig-creating-configuration-and-profile.html#appconfig-creating-configuration-and-profile-about-hosted-store)  [hospedado](https://docs.aws.amazon.com/appconfig/latest/userguide/appconfig-creating-configuration-and-profile.html#appconfig-creating-configuration-and-profile-about-hosted-store) en la Guía del usuario de AWS Appconfig.

• Para obtener más información sobre la API, consulte [CreateHostedConfigurationVersionl](https://awscli.amazonaws.com/v2/documentation/api/latest/reference/appconfig/create-hosted-configuration-version.html)a Referencia de AWS CLI comandos.

#### **delete-application**

En el siguiente ejemplo de código, se muestra cómo usar delete-application.

AWS CLI

Eliminación de una aplicación

En el siguiente delete-application ejemplo, se elimina la aplicación especificada.

```
aws appconfig delete-application \
--application-id 339ohji
```
Este comando no genera ninguna salida.

Para obtener más información, consulte el [paso 1: Crear una AWS AppConfig aplicación](https://docs.aws.amazon.com/appconfig/latest/userguide/appconfig-creating-application.html) en la Guía del AWS AppConfig usuario.

• Para obtener más información sobre la API, consulte [DeleteApplication](https://awscli.amazonaws.com/v2/documentation/api/latest/reference/appconfig/delete-application.html)la Referencia de AWS CLI comandos.

# **delete-configuration-profile**

En el siguiente ejemplo de código, se muestra cómo usar delete-configuration-profile.

### AWS CLI

Para eliminar un perfil de configuración

```
En el siguiente delete-configuration-profile ejemplo, se elimina el perfil de 
configuración especificado.
```

```
aws appconfig delete-configuration-profile \ 
     --application-id 339ohji \ 
     --configuration-profile-id ur8hx2f
```
Este comando no genera ninguna salida.

Para obtener más información, consulte el [paso 3: Crear una configuración y un perfil de](https://docs.aws.amazon.com/appconfig/latest/userguide/appconfig-creating-configuration-and-profile.html)  [configuración](https://docs.aws.amazon.com/appconfig/latest/userguide/appconfig-creating-configuration-and-profile.html) en la Guía del AWS AppConfig usuario.

• Para obtener más información sobre la API, consulte [DeleteConfigurationProfilel](https://awscli.amazonaws.com/v2/documentation/api/latest/reference/appconfig/delete-configuration-profile.html)a Referencia de AWS CLI comandos.

### **delete-deployment-strategy**

En el siguiente ejemplo de código, se muestra cómo usar delete-deployment-strategy.

AWS CLI

Para eliminar una estrategia de despliegue

En el siguiente delete-deployment-strategy ejemplo, se elimina la estrategia de despliegue especificada.

```
aws appconfig delete-deployment-strategy \ 
     --deployment-strategy-id 1225qzk
```
Este comando no genera ninguna salida.

Para obtener más información, consulte el [paso 4: Crear una estrategia de despliegue](https://docs.aws.amazon.com/appconfig/latest/userguide/appconfig-creating-deployment-strategy.html) en la Guía del AWS AppConfig usuario.

• Para obtener más información sobre la API, consulte [DeleteDeploymentStrategy](https://awscli.amazonaws.com/v2/documentation/api/latest/reference/appconfig/delete-deployment-strategy.html)la Referencia de AWS CLI comandos.

#### **delete-environment**

En el siguiente ejemplo de código, se muestra cómo usar delete-environment.

#### AWS CLI

Para eliminar un entorno

En el siguiente delete-environment ejemplo, se elimina el entorno de aplicación especificado.

```
aws appconfig delete-environment \ 
     --application-id 339ohji \ 
     --environment-id 54j1r29
```
Este comando no genera ninguna salida.

Para obtener más información, consulte el [paso 2: Creación de un entorno](https://docs.aws.amazon.com/appconfig/latest/userguide/appconfig-creating-environment.html) en la Guía del AWS AppConfig usuario.

• Para obtener más información sobre la API, consulte [DeleteEnvironmentl](https://awscli.amazonaws.com/v2/documentation/api/latest/reference/appconfig/delete-environment.html)a Referencia de AWS CLI comandos.

#### **delete-extension-association**

En el siguiente ejemplo de código, se muestra cómo usar delete-extension-association.

#### AWS CLI

Para eliminar una asociación de extensiones

En el siguiente delete-extension-association ejemplo, se elimina una asociación de extensiones de AWS AppConfig.

```
aws appconfig delete-extension-association \ 
     --region us-west-2 \ 
     --extension-association-id a1b2c3d4
```
Este comando no genera ninguna salida.

Para obtener más información, consulte [Trabajar con AWS AppConfig extensiones](https://docs.aws.amazon.com/appconfig/latest/userguide/working-with-appconfig-extensions.html) en la Guía del AWS AppConfig usuario.

• Para obtener más información sobre la API, consulte [DeleteExtensionAssociationl](https://awscli.amazonaws.com/v2/documentation/api/latest/reference/appconfig/delete-extension-association.html)a Referencia de AWS CLI comandos.

### **delete-extension**

En el siguiente ejemplo de código, se muestra cómo usar delete-extension.

AWS CLI

Para eliminar una extensión

En el siguiente delete-extension ejemplo, se elimina una extensión de AWS AppConfig.

```
aws appconfig delete-extension \ 
     --region us-west-2 \ 
     --extension-identifier S3-backup-extension
```
Este comando no genera ninguna salida.

Para obtener más información, consulte [Trabajar con AWS AppConfig extensiones](https://docs.aws.amazon.com/appconfig/latest/userguide/working-with-appconfig-extensions.html) en la Guía del AWS AppConfig usuario.

• Para obtener más información sobre la API, consulte [DeleteExtension](https://awscli.amazonaws.com/v2/documentation/api/latest/reference/appconfig/delete-extension.html)la Referencia de AWS CLI comandos.

### **delete-hosted-configuration-version**

En el siguiente ejemplo de código, se muestra cómo usar delete-hosted-configurationversion.

AWS CLI

Para eliminar una versión de configuración alojada

En el siguiente delete-hosted-configuration-version ejemplo, se elimina una versión de configuración alojada en el almacén de configuración AWS AppConfig hospedado.

```
aws appconfig delete-hosted-configuration-version \ 
     --application-id 339ohji \
```

```
 --configuration-profile-id ur8hx2f \ 
 --version-number 1
```
Resultado: este comando no produce ningún resultado.

Para obtener más información, consulte el [paso 3: Crear una configuración y un perfil de](https://docs.aws.amazon.com/appconfig/latest/userguide/appconfig-creating-configuration-and-profile.html)  [configuración](https://docs.aws.amazon.com/appconfig/latest/userguide/appconfig-creating-configuration-and-profile.html) en la Guía del AWS AppConfig usuario.

• Para obtener más información sobre la API, consulte [DeleteHostedConfigurationVersionl](https://awscli.amazonaws.com/v2/documentation/api/latest/reference/appconfig/delete-hosted-configuration-version.html)a Referencia de AWS CLI comandos.

#### **get-application**

En el siguiente ejemplo de código, se muestra cómo usar get-application.

AWS CLI

Para enumerar los detalles de una aplicación

En el siguiente get-application ejemplo, se muestran los detalles de la aplicación especificada.

```
aws appconfig get-application \ 
     --application-id 339ohji
```
Salida:

```
{ 
     "Description": "An application used for creating an example.", 
     "Id": "339ohji", 
     "Name": "example-application"
}
```
Para obtener más información, consulte [Cómo AWS AppConfig funciona](https://docs.aws.amazon.com/appconfig/latest/userguide/what-is-appconfig.html#learn-more-appconfig-how-it-works) en la Guía del AWS AppConfig usuario.

• Para obtener más información sobre la API, consulte [GetApplicationl](https://awscli.amazonaws.com/v2/documentation/api/latest/reference/appconfig/get-application.html)a Referencia de AWS CLI comandos.

#### **get-configuration-profile**

En el siguiente ejemplo de código, se muestra cómo usar get-configuration-profile.

### AWS CLI

Para recuperar los detalles del perfil de configuración

El siguiente get-configuration-profile ejemplo devuelve los detalles del perfil de configuración especificado.

```
aws appconfig get-configuration-profile \ 
     --application-id 339ohji \ 
     --configuration-profile-id ur8hx2f
```
Salida:

```
{ 
     "ApplicationId": "339ohji", 
     "Id": "ur8hx2f", 
     "Name": "Example-Configuration-Profile", 
     "LocationUri": "ssm-parameter://Example-Parameter", 
     "RetrievalRoleArn": "arn:aws:iam::111122223333:role/Example-App-Config-Role"
}
```
Para obtener más información, consulte el [paso 3: Crear una configuración y un perfil de](https://docs.aws.amazon.com/appconfig/latest/userguide/appconfig-creating-configuration-and-profile.html)  [configuración](https://docs.aws.amazon.com/appconfig/latest/userguide/appconfig-creating-configuration-and-profile.html) en la Guía del AWS AppConfig usuario.

• Para obtener más información sobre la API, consulte [GetConfigurationProfilel](https://awscli.amazonaws.com/v2/documentation/api/latest/reference/appconfig/get-configuration-profile.html)a Referencia de AWS CLI comandos.

### **get-configuration**

En el siguiente ejemplo de código, se muestra cómo usar get-configuration.

AWS CLI

Para recuperar los detalles de configuración

El siguiente get-configuration ejemplo devuelve los detalles de configuración de la aplicación de ejemplo. En llamadas posteriores a get-configuration, utilice el clientconfiguration-version parámetro para actualizar la configuración de la aplicación únicamente si la versión ha cambiado. Si solo se actualiza la configuración cuando la versión ha cambiado, se evitan los cargos excesivos que se generen al llamar a get-configuration.

```
aws appconfig get-configuration \
```

```
 --application "example-application" \ 
 --environment "Example-Environment" \ 
 --configuration "Example-Configuration-Profile" \ 
 --client-id "test-id" \ 
 configuration-output-file
```
Contenidos de configuration-output-file:

{ "Name": "ExampleApplication", "Id": ExampleID, "Rank": 7 }

Salida:

```
{ 
     "ConfigurationVersion": "1", 
     "ContentType": "application/json"
}
```
Para obtener más información, consulte el [paso 6: Recibir la configuración](https://docs.aws.amazon.com/appconfig/latest/userguide/appconfig-retrieving-the-configuration.html) en la Guía del AWS AppConfig usuario.

• Para obtener más información sobre la API, consulte [GetConfigurationl](https://awscli.amazonaws.com/v2/documentation/api/latest/reference/appconfig/get-configuration.html)a Referencia de AWS CLI comandos.

### **get-deployment-strategy**

En el siguiente ejemplo de código, se muestra cómo usar get-deployment-strategy.

AWS CLI

Para recuperar los detalles de una estrategia de despliegue

En el siguiente get-deployment-strategy ejemplo, se enumeran los detalles de la estrategia de despliegue especificada.

```
aws appconfig get-deployment-strategy \ 
     --deployment-strategy-id 1225qzk
```
Salida:

{

```
 "Id": "1225qzk", 
 "Name": "Example-Deployment",
```

```
 "DeploymentDurationInMinutes": 15, 
 "GrowthType": "LINEAR", 
 "GrowthFactor": 25.0, 
 "FinalBakeTimeInMinutes": 0, 
 "ReplicateTo": "SSM_DOCUMENT"
```
Para obtener más información, consulte el [paso 4: Crear una estrategia de despliegue](https://docs.aws.amazon.com/appconfig/latest/userguide/appconfig-creating-deployment-strategy.html) en la Guía del AWS AppConfig usuario.

• Para obtener más información sobre la API, consulte [GetDeploymentStrategyl](https://awscli.amazonaws.com/v2/documentation/api/latest/reference/appconfig/get-deployment-strategy.html)a Referencia de AWS CLI comandos.

## **get-deployment**

En el siguiente ejemplo de código, se muestra cómo usar get-deployment.

### AWS CLI

}

Para recuperar los detalles de la implementación

En el siguiente get-deployment ejemplo, se enumeran los detalles de la implementación en la aplicación en el entorno y la implementación especificados.

```
aws appconfig get-deployment \ 
     --application-id 339ohji \ 
     --environment-id 54j1r29 \ 
     --deployment-number 1
```

```
{ 
     "ApplicationId": "339ohji", 
     "EnvironmentId": "54j1r29", 
     "DeploymentStrategyId": "1225qzk", 
     "ConfigurationProfileId": "ur8hx2f", 
     "DeploymentNumber": 1, 
     "ConfigurationName": "Example-Configuration-Profile", 
     "ConfigurationLocationUri": "ssm-parameter://Example-Parameter", 
     "ConfigurationVersion": "1", 
     "DeploymentDurationInMinutes": 15, 
     "GrowthType": "LINEAR", 
     "GrowthFactor": 25.0,
```

```
 "FinalBakeTimeInMinutes": 0, 
 "State": "COMPLETE", 
 "EventLog": [ 
     { 
         "EventType": "DEPLOYMENT_COMPLETED", 
         "TriggeredBy": "APPCONFIG", 
         "Description": "Deployment completed", 
         "OccurredAt": "2021-09-17T21:59:03.888000+00:00" 
     }, 
     { 
         "EventType": "BAKE_TIME_STARTED", 
         "TriggeredBy": "APPCONFIG", 
         "Description": "Deployment bake time started", 
         "OccurredAt": "2021-09-17T21:58:57.722000+00:00" 
     }, 
     { 
         "EventType": "PERCENTAGE_UPDATED", 
         "TriggeredBy": "APPCONFIG", 
         "Description": "Configuration available to 100.00% of clients", 
         "OccurredAt": "2021-09-17T21:55:56.816000+00:00" 
     }, 
     { 
         "EventType": "PERCENTAGE_UPDATED", 
         "TriggeredBy": "APPCONFIG", 
         "Description": "Configuration available to 75.00% of clients", 
         "OccurredAt": "2021-09-17T21:52:56.567000+00:00" 
     }, 
     { 
         "EventType": "PERCENTAGE_UPDATED", 
         "TriggeredBy": "APPCONFIG", 
         "Description": "Configuration available to 50.00% of clients", 
         "OccurredAt": "2021-09-17T21:49:55.737000+00:00" 
     }, 
     { 
         "EventType": "PERCENTAGE_UPDATED", 
         "TriggeredBy": "APPCONFIG", 
         "Description": "Configuration available to 25.00% of clients", 
         "OccurredAt": "2021-09-17T21:46:55.187000+00:00" 
     }, 
     { 
         "EventType": "DEPLOYMENT_STARTED", 
         "TriggeredBy": "USER", 
         "Description": "Deployment started", 
         "OccurredAt": "2021-09-17T21:43:54.205000+00:00"
```

```
 } 
     ], 
     "PercentageComplete": 100.0, 
     "StartedAt": "2021-09-17T21:43:54.205000+00:00", 
     "CompletedAt": "2021-09-17T21:59:03.888000+00:00"
```
Para obtener más información, consulte el [paso 5: Implementar una configuración](https://docs.aws.amazon.com/appconfig/latest/userguide/appconfig-deploying.html) en la Guía del AWS AppConfig usuario.

• Para obtener más información sobre la API, consulte [GetDeployment](https://awscli.amazonaws.com/v2/documentation/api/latest/reference/appconfig/get-deployment.html)la Referencia de AWS CLI comandos.

### **get-environment**

En el siguiente ejemplo de código, se muestra cómo usar get-environment.

## AWS CLI

}

Para recuperar los detalles del entorno

El siguiente get-environment ejemplo devuelve los detalles y el estado del entorno especificado.

```
aws appconfig get-environment \ 
     --application-id 339ohji \ 
     --environment-id 54j1r29
```
Salida:

```
{ 
     "ApplicationId": "339ohji", 
     "Id": "54j1r29", 
     "Name": "Example-Environment", 
     "State": "ReadyForDeployment"
}
```
Para obtener más información, consulte el [paso 2: Creación de un entorno](https://docs.aws.amazon.com/appconfig/latest/userguide/appconfig-creating-environment.html) en la Guía del AWS AppConfig usuario.

• Para obtener más información sobre la API, consulte [GetEnvironmentl](https://awscli.amazonaws.com/v2/documentation/api/latest/reference/appconfig/get-environment.html)a Referencia de AWS CLI comandos.

### **get-extension-association**

En el siguiente ejemplo de código, se muestra cómo usar get-extension-association.

AWS CLI

Para obtener los detalles de la asociación de extensiones

En el siguiente get-extension-association ejemplo, se muestra información sobre una asociación de extensiones.

```
aws appconfig get-extension-association \ 
     --region us-west-2 \ 
     --extension-association-id a1b2c3d4
```
Salida:

```
{ 
     "Id": "a1b2c3d4", 
     "ExtensionArn": "arn:aws:appconfig:us-west-2:123456789012:extension/S3-backup-
extension/1", 
     "ResourceArn": "arn:aws:appconfig:us-west-2:123456789012:application/Finance", 
     "Parameters": { 
         "S3bucket": "FinanceConfigurationBackup" 
     }, 
     "ExtensionVersionNumber": 1
}
```
Para obtener más información, consulte [Trabajar con AWS AppConfig extensiones](https://docs.aws.amazon.com/appconfig/latest/userguide/working-with-appconfig-extensions.html) en la Guía del AWS AppConfig usuario.

• Para obtener más información sobre la API, consulte [GetExtensionAssociation](https://awscli.amazonaws.com/v2/documentation/api/latest/reference/appconfig/get-extension-association.html)la Referencia de AWS CLI comandos.

#### **get-extension**

En el siguiente ejemplo de código, se muestra cómo usar get-extension.

AWS CLI

Para obtener los detalles de la extensión

En el siguiente get-extension ejemplo, se muestra información sobre una extensión.

```
aws appconfig get-extension \ 
     --region us-west-2 \ 
     --extension-identifier S3-backup-extension
```
Salida:

```
{ 
     "Id": "1A2B3C4D", 
     "Name": "S3-backup-extension", 
     "VersionNumber": 1, 
     "Arn": "arn:aws:appconfig:us-west-2:123456789012:extension/S3-backup-
extension/1", 
     "Actions": { 
          "PRE_CREATE_HOSTED_CONFIGURATION_VERSION": [ 
\{\hspace{.1cm} \} "Name": "S3backup", 
                  "Uri": "arn:aws:lambda:us-
west-2:123456789012:function:S3backupfunction", 
                  "RoleArn": "arn:aws:iam::123456789012:role/appconfigextensionrole" 
 } 
         \overline{1} }, 
     "Parameters": { 
          "S3bucket": { 
              "Required": true 
         } 
     }
}
```
Para obtener más información, consulte [Trabajar con AWS AppConfig extensiones](https://docs.aws.amazon.com/appconfig/latest/userguide/working-with-appconfig-extensions.html) en la Guía del AWS AppConfig usuario.

• Para obtener más información sobre la API, consulte [GetExtensionl](https://awscli.amazonaws.com/v2/documentation/api/latest/reference/appconfig/get-extension.html)a Referencia de AWS CLI comandos.

### **get-hosted-configuration-version**

En el siguiente ejemplo de código, se muestra cómo usar get-hosted-configurationversion.

### AWS CLI

Para recuperar los detalles de la configuración alojada

En el siguiente get-hosted-configuration-version ejemplo, se recuperan los detalles de configuración de la AWS AppConfig configuración alojada.

```
aws appconfig get-hosted-configuration-version \ 
     --application-id 339ohji \ 
     --configuration-profile-id ur8hx2f \ 
     --version-number 1 \ 
     hosted-configuration-version-output
```
Contenidos de hosted-configuration-version-output:

```
{ "Name": "ExampleApplication", "Id": ExampleID, "Rank": 7 }
```
Salida:

```
{ 
     "ApplicationId": "339ohji", 
     "ConfigurationProfileId": "ur8hx2f", 
     "VersionNumber": "1", 
     "ContentType": "application/json"
}
```
Para obtener más información, consulte [Acerca del almacén de configuración AWS AppConfig](https://docs.aws.amazon.com/appconfig/latest/userguide/appconfig-creating-configuration-and-profile.html#appconfig-creating-configuration-and-profile-about-hosted-store)  [hospedado](https://docs.aws.amazon.com/appconfig/latest/userguide/appconfig-creating-configuration-and-profile.html#appconfig-creating-configuration-and-profile-about-hosted-store) en la Guía del AWS AppConfig usuario.

• Para obtener más información sobre la API, consulte [GetHostedConfigurationVersion](https://awscli.amazonaws.com/v2/documentation/api/latest/reference/appconfig/get-hosted-configuration-version.html)la Referencia de AWS CLI comandos.

# **list-applications**

En el siguiente ejemplo de código, se muestra cómo usar list-applications.

AWS CLI

Para ver una lista de las aplicaciones disponibles

En el siguiente list-applications ejemplo, se enumeran las aplicaciones disponibles en su AWS cuenta.

#### aws appconfig list-applications

#### Salida:

```
{ 
      "Items": [ 
          { 
               "Id": "339ohji", 
               "Name": "test-application", 
               "Description": "An application used for creating an example." 
          }, 
          { 
               "Id": "rwalwu7", 
               "Name": "Test-Application" 
          } 
    \mathbf{I}}
```
Para obtener más información, consulte el [paso 1: Crear una AWS AppConfig aplicación](https://docs.aws.amazon.com/appconfig/latest/userguide/appconfig-creating-application.html) en la Guía del AWS AppConfig usuario.

• Para obtener más información sobre la API, consulte [ListApplications](https://awscli.amazonaws.com/v2/documentation/api/latest/reference/appconfig/list-applications.html)la Referencia de AWS CLI comandos.

### **list-configuration-profiles**

En el siguiente ejemplo de código, se muestra cómo usar list-configuration-profiles.

### AWS CLI

Para ver una lista de los perfiles de configuración disponibles

El siguiente list-configuration-profiles ejemplo muestra los perfiles de configuración disponibles para la aplicación especificada.

```
aws appconfig list-configuration-profiles \ 
     --application-id 339ohji
```

```
 "Items": [ 
          { 
               "ApplicationId": "339ohji", 
              "Id": "ur8hx2f", 
               "Name": "Example-Configuration-Profile", 
              "LocationUri": "ssm-parameter://Example-Parameter" 
          } 
     ]
}
```
Para obtener más información, consulte el [paso 3: Crear una configuración y un perfil de](https://docs.aws.amazon.com/appconfig/latest/userguide/appconfig-creating-configuration-and-profile.html)  [configuración](https://docs.aws.amazon.com/appconfig/latest/userguide/appconfig-creating-configuration-and-profile.html) en la Guía del AWS AppConfig usuario.

• Para obtener más información sobre la API, consulte [ListConfigurationProfilesl](https://awscli.amazonaws.com/v2/documentation/api/latest/reference/appconfig/list-configuration-profiles.html)a Referencia de AWS CLI comandos.

# **list-deployment-strategies**

En el siguiente ejemplo de código, se muestra cómo usar list-deployment-strategies.

AWS CLI

Para ver una lista de las estrategias de despliegue disponibles

En el siguiente list-deployment-strategies ejemplo, se enumeran las estrategias de despliegue disponibles en su AWS cuenta.

aws appconfig list-deployment-strategies

```
{ 
     "Items": [ 
          { 
              "Id": "1225qzk", 
              "Name": "Example-Deployment", 
              "DeploymentDurationInMinutes": 15, 
              "GrowthType": "LINEAR", 
              "GrowthFactor": 25.0, 
              "FinalBakeTimeInMinutes": 0, 
              "ReplicateTo": "SSM_DOCUMENT"
```

```
 }, 
          { 
              "Id": "AppConfig.AllAtOnce", 
              "Name": "AppConfig.AllAtOnce", 
              "Description": "Quick", 
              "DeploymentDurationInMinutes": 0, 
              "GrowthType": "LINEAR", 
              "GrowthFactor": 100.0, 
              "FinalBakeTimeInMinutes": 10, 
              "ReplicateTo": "NONE" 
         }, 
          { 
              "Id": "AppConfig.Linear50PercentEvery30Seconds", 
              "Name": "AppConfig.Linear50PercentEvery30Seconds", 
              "Description": "Test/Demo", 
              "DeploymentDurationInMinutes": 1, 
              "GrowthType": "LINEAR", 
              "GrowthFactor": 50.0, 
              "FinalBakeTimeInMinutes": 1, 
              "ReplicateTo": "NONE" 
         }, 
          { 
              "Id": "AppConfig.Canary10Percent20Minutes", 
              "Name": "AppConfig.Canary10Percent20Minutes", 
              "Description": "AWS Recommended", 
              "DeploymentDurationInMinutes": 20, 
              "GrowthType": "EXPONENTIAL", 
              "GrowthFactor": 10.0, 
              "FinalBakeTimeInMinutes": 10, 
              "ReplicateTo": "NONE" 
         } 
     ]
}
```
Para obtener más información, consulte el [paso 4: Crear una estrategia de despliegue](https://docs.aws.amazon.com/appconfig/latest/userguide/appconfig-creating-deployment-strategy.html) en la Guía del AWS AppConfig usuario.

• Para obtener más información sobre la API, consulte [ListDeploymentStrategiesl](https://awscli.amazonaws.com/v2/documentation/api/latest/reference/appconfig/list-deployment-strategies.html)a Referencia de AWS CLI comandos.

# **list-deployments**

En el siguiente ejemplo de código, se muestra cómo usar list-deployments.

### AWS CLI

Para ver una lista de las implementaciones disponibles

En el siguiente list-deployments ejemplo, se enumeran las implementaciones disponibles en su AWS cuenta para la aplicación y el entorno especificados.

```
aws appconfig list-deployments \ 
     --application-id 339ohji \ 
     --environment-id 54j1r29
```
Salida:

```
{ 
     "Items": [ 
         \{ "DeploymentNumber": 1, 
              "ConfigurationName": "Example-Configuration-Profile", 
              "ConfigurationVersion": "1", 
              "DeploymentDurationInMinutes": 15, 
              "GrowthType": "LINEAR", 
              "GrowthFactor": 25.0, 
              "FinalBakeTimeInMinutes": 0, 
              "State": "COMPLETE", 
              "PercentageComplete": 100.0, 
              "StartedAt": "2021-09-17T21:43:54.205000+00:00", 
              "CompletedAt": "2021-09-17T21:59:03.888000+00:00" 
         } 
     ]
}
```
Para obtener más información, consulte el [paso 5: Implementar una configuración](https://docs.aws.amazon.com/appconfig/latest/userguide/appconfig-deploying.html) en la Guía del AWS AppConfig usuario.

• Para obtener más información sobre la API, consulte [ListDeploymentsl](https://awscli.amazonaws.com/v2/documentation/api/latest/reference/appconfig/list-deployments.html)a Referencia de AWS CLI comandos.

### **list-environments**

En el siguiente ejemplo de código, se muestra cómo usar list-environments.

## AWS CLI

Para ver una lista de los entornos disponibles

En el siguiente list-environments ejemplo, se enumeran los entornos disponibles en su AWS cuenta para la aplicación especificada.

```
aws appconfig list-environments \ 
     --application-id 339ohji
```
Salida:

```
{ 
     "Items": [ 
          { 
               "ApplicationId": "339ohji", 
               "Id": "54j1r29", 
               "Name": "Example-Environment", 
               "State": "ReadyForDeployment" 
          } 
     ]
}
```
Para obtener más información, consulte el [paso 2: Creación de un entorno](https://docs.aws.amazon.com/appconfig/latest/userguide/appconfig-creating-environment.html) en la Guía del AWS AppConfig usuario.

• Para obtener más información sobre la API, consulte [ListEnvironmentsl](https://awscli.amazonaws.com/v2/documentation/api/latest/reference/appconfig/list-environments.html)a Referencia de AWS CLI comandos.

# **list-extension-associations**

En el siguiente ejemplo de código, se muestra cómo usar list-extension-associations.

AWS CLI

Para ver una lista de todas las asociaciones de AWS AppConfig extensiones de una AWS región en tu AWS cuenta

En el siguiente list-extension-associations ejemplo, se enumeran todas las asociaciones de AWS AppConfig extensiones de la AWS cuenta corriente de una AWS región específica.

```
aws appconfig list-extension-associations \ 
     --region us-west-2
```
#### Salida:

```
{ 
     "Items": [ 
         { 
              "Id": "a1b2c3d4", 
              "ExtensionArn": "arn:aws:appconfig:us-west-2:123456789012:extension/S3-
backup-extension/1", 
              "ResourceArn": "arn:aws:appconfig:us-west-2:123456789012:application/
Finance" 
         } 
     ]
}
```
Para obtener más información, consulte [Trabajar con AWS AppConfig extensiones](https://docs.aws.amazon.com/appconfig/latest/userguide/working-with-appconfig-extensions.html) en la Guía del AWS AppConfig usuario.

• Para obtener más información sobre la API, consulte [ListExtensionAssociationsl](https://awscli.amazonaws.com/v2/documentation/api/latest/reference/appconfig/list-extension-associations.html)a Referencia de AWS CLI comandos.

### **list-extensions**

En el siguiente ejemplo de código, se muestra cómo usar list-extensions.

#### AWS CLI

Para ver una lista AWS AppConfig de todas las extensiones de tu AWS cuenta para una AWS región

En el siguiente list-extensions ejemplo, se muestran todas las AWS AppConfig extensiones de la AWS cuenta corriente de una AWS región específica. El comando devuelve extensiones personalizadas y AWS creadas.

```
aws appconfig list-extensions \ 
     --region us-west-2
```

```
{ 
     "Items": [ 
         { 
             "Id": "1A2B3C4D", 
             "Name": "S3-backup-extension", 
              "VersionNumber": 1, 
             "Arn": "arn:aws:appconfig:us-west-2:123456789012:extension/1A2B3C4D/1" 
         }, 
         { 
             "Id": "AWS.AppConfig.FeatureFlags", 
             "Name": "AppConfig Feature Flags Helper", 
              "VersionNumber": 1, 
             "Arn": "arn:aws:appconfig:us-west-2::extension/
AWS.AppConfig.FeatureFlags/1", 
             "Description": "Validates AppConfig feature flag data automatically 
  against a JSON schema that includes structure and constraints. Also transforms 
  feature flag data prior to sending to the client. This extension is automatically 
  associated to configuration profiles with type \"AWS.AppConfig.FeatureFlags\"." 
         }, 
         { 
             "Id": "AWS.AppConfig.JiraIntegration", 
             "Name": "AppConfig integration with Atlassian Jira", 
             "VersionNumber": 1, 
             "Arn": "arn:aws:appconfig:us-west-2::extension/
AWS.AppConfig.JiraIntegration/1", 
             "Description": "Exports feature flag data from AWS AppConfig into 
  Jira. The lifecycle of each feature flag in AppConfig is tracked in Jira as an 
  individual issue. Customers can see in Jira when flags are updated, turned on or 
  off. Works in conjunction with the AppConfig app in the Atlassian Marketplace and 
  is automatically associated to configuration profiles configured within that app." 
         }, 
         { 
             "Id": "AWS.AppConfig.DeploymentNotificationsToEventBridge", 
             "Name": "AppConfig deployment events to Amazon EventBridge", 
             "VersionNumber": 1, 
             "Arn": "arn:aws:appconfig:us-west-2::extension/
AWS.AppConfig.DeploymentNotificationsToEventBridge/1", 
             "Description": "Sends events to Amazon EventBridge when a deployment 
  of configuration data in AppConfig is started, completed, or rolled back. Can 
  be associated to the following resources in AppConfig: Application, Environment, 
  Configuration Profile." 
         }, 
\overline{\mathcal{L}}
```

```
 "Id": "AWS.AppConfig.DeploymentNotificationsToSqs", 
              "Name": "AppConfig deployment events to Amazon SQS", 
              "VersionNumber": 1, 
             "Arn": "arn:aws:appconfig:us-west-2::extension/
AWS.AppConfig.DeploymentNotificationsToSqs/1", 
             "Description": "Sends messages to the configured Amazon SQS queue when 
  a deployment of configuration data in AppConfig is started, completed, or rolled 
  back. Can be associated to the following resources in AppConfig: Application, 
  Environment, Configuration Profile." 
         }, 
         { 
             "Id": "AWS.AppConfig.DeploymentNotificationsToSns", 
             "Name": "AppConfig deployment events to Amazon SNS", 
             "VersionNumber": 1, 
             "Description": "Sends events to the configured Amazon SNS topic when 
  a deployment of configuration data in AppConfig is started, completed, or rolled 
  back. Can be associated to the following resources in AppConfig: Application, 
  Environment, Configuration Profile." 
         } 
    \mathbf{I}}
```
Para obtener más información, consulte [Trabajar con AWS AppConfig extensiones](https://docs.aws.amazon.com/appconfig/latest/userguide/working-with-appconfig-extensions.html) en la Guía del AWS AppConfig usuario.

• Para obtener más información sobre la API, consulte [ListExtensions](https://awscli.amazonaws.com/v2/documentation/api/latest/reference/appconfig/list-extensions.html)la Referencia de AWS CLI comandos.

### **list-hosted-configuration-versions**

En el siguiente ejemplo de código, se muestra cómo usar list-hosted-configurationversions.

### AWS CLI

Para ver una lista de las versiones de configuración alojada disponibles

En el siguiente list-hosted-configuration-versions ejemplo, se enumeran las versiones de configuración alojadas en el almacén de configuración AWS AppConfig hospedado para la aplicación y el perfil de configuración especificados.

```
aws appconfig list-hosted-configuration-versions \
```

```
 --application-id 339ohji \ 
 --configuration-profile-id ur8hx2f
```
#### Salida:

```
{ 
      "Items": [ 
          { 
                "ApplicationId": "339ohji", 
               "ConfigurationProfileId": "ur8hx2f", 
               "VersionNumber": 1, 
               "ContentType": "application/json" 
          } 
    \mathbf{I}}
```
Para obtener más información, consulte [Acerca del almacén de configuración AWS AppConfig](https://docs.aws.amazon.com/appconfig/latest/userguide/appconfig-creating-configuration-and-profile.html#appconfig-creating-configuration-and-profile-about-hosted-store)  [hospedado](https://docs.aws.amazon.com/appconfig/latest/userguide/appconfig-creating-configuration-and-profile.html#appconfig-creating-configuration-and-profile-about-hosted-store) en la Guía del AWS AppConfig usuario.

• Para obtener más información sobre la API, consulte [ListHostedConfigurationVersionsl](https://awscli.amazonaws.com/v2/documentation/api/latest/reference/appconfig/list-hosted-configuration-versions.html)a Referencia de AWS CLI comandos.

### **list-tags-for-resource**

En el siguiente ejemplo de código, se muestra cómo usar list-tags-for-resource.

AWS CLI

Para enumerar las etiquetas de una aplicación

En el siguiente list-tags-for-resource ejemplo, se enumeran las etiquetas de una aplicación específica.

```
aws appconfig list-tags-for-resource \ 
     --resource-arn arn:aws:appconfig:us-east-1:682428703967:application/339ohji
```

```
{ 
      "Tags": { 
            "group1": "1" 
      }
```
}

Para obtener más información, consulte el [paso 1: Crear una AWS AppConfig aplicación](https://docs.aws.amazon.com/appconfig/latest/userguide/appconfig-creating-application.html) en la Guía del AWS AppConfig usuario.

• Para obtener más información sobre la API, consulte [ListTagsForResourcel](https://awscli.amazonaws.com/v2/documentation/api/latest/reference/appconfig/list-tags-for-resource.html)a Referencia de AWS CLI comandos.

#### **start-deployment**

En el siguiente ejemplo de código, se muestra cómo usar start-deployment.

#### AWS CLI

Para iniciar una implementación de configuración

En el siguiente start-deployment ejemplo, se inicia una implementación en la aplicación mediante el entorno, la estrategia de implementación y el perfil de configuración especificados.

```
aws appconfig start-deployment \ 
     --application-id 339ohji \ 
     --environment-id 54j1r29 \ 
     --deployment-strategy-id 1225qzk \ 
     --configuration-profile-id ur8hx2f \ 
     --configuration-version 1
```

```
{ 
     "ApplicationId": "339ohji", 
     "EnvironmentId": "54j1r29", 
     "DeploymentStrategyId": "1225qzk", 
     "ConfigurationProfileId": "ur8hx2f", 
     "DeploymentNumber": 1, 
     "ConfigurationName": "Example-Configuration-Profile", 
     "ConfigurationLocationUri": "ssm-parameter://Example-Parameter", 
     "ConfigurationVersion": "1", 
     "DeploymentDurationInMinutes": 15, 
     "GrowthType": "LINEAR", 
     "GrowthFactor": 25.0, 
     "FinalBakeTimeInMinutes": 0, 
     "State": "DEPLOYING", 
     "EventLog": [
```
```
 { 
              "EventType": "DEPLOYMENT_STARTED", 
              "TriggeredBy": "USER", 
              "Description": "Deployment started", 
              "OccurredAt": "2021-09-17T21:43:54.205000+00:00" 
         } 
     ], 
     "PercentageComplete": 0.0, 
     "StartedAt": "2021-09-17T21:43:54.205000+00:00"
}
```
Para obtener más información, consulte el [paso 5: Implementar una configuración](https://docs.aws.amazon.com/appconfig/latest/userguide/appconfig-deploying.html) en la Guía del AWS AppConfig usuario.

• Para obtener más información sobre la API, consulte [StartDeployment](https://awscli.amazonaws.com/v2/documentation/api/latest/reference/appconfig/start-deployment.html)la Referencia de AWS CLI comandos.

#### **stop-deployment**

En el siguiente ejemplo de código, se muestra cómo usar stop-deployment.

AWS CLI

Para detener el despliegue de la configuración

El siguiente stop-deployment ejemplo detiene el despliegue de una configuración de aplicación en el entorno especificado.

```
aws appconfig stop-deployment \ 
     --application-id 339ohji \ 
     --environment-id 54j1r29 \ 
     --deployment-number 2
```

```
{ 
     "DeploymentNumber": 0, 
     "DeploymentDurationInMinutes": 0, 
     "GrowthFactor": 0.0, 
     "FinalBakeTimeInMinutes": 0, 
     "PercentageComplete": 0.0
}
```
Para obtener más información, consulte el [paso 5: Implementar una configuración](https://docs.aws.amazon.com/appconfig/latest/userguide/appconfig-deploying.html) en la Guía del AWS AppConfig usuario.

• Para obtener más información sobre la API, consulte [StopDeploymentl](https://awscli.amazonaws.com/v2/documentation/api/latest/reference/appconfig/stop-deployment.html)a Referencia de AWS CLI comandos.

### **tag-resource**

En el siguiente ejemplo de código, se muestra cómo usar tag-resource.

#### AWS CLI

Para etiquetar una aplicación

El siguiente tag-resource ejemplo etiqueta un recurso de aplicación.

```
aws appconfig tag-resource \ 
     --resource-arn arn:aws:appconfig:us-east-1:682428703967:application/339ohji \ 
     --tags '{"group1" : "1"}'
```
Este comando no genera ninguna salida.

Para obtener más información, consulte el [paso 1: Crear una AWS AppConfig aplicación](https://docs.aws.amazon.com/appconfig/latest/userguide/appconfig-creating-application.html) en la Guía del AWS AppConfig usuario.

• Para obtener más información sobre la API, consulte [TagResourcel](https://awscli.amazonaws.com/v2/documentation/api/latest/reference/appconfig/tag-resource.html)a Referencia de AWS CLI comandos.

#### **untag-resource**

En el siguiente ejemplo de código, se muestra cómo usar untag-resource.

AWS CLI

Para eliminar una etiqueta de una aplicación

En el siguiente untag-resource ejemplo, se elimina la etiqueta group1 de la aplicación especificada.

```
aws appconfig untag-resource \ 
    --resource-arn arn:aws:appconfig:us-east-1:111122223333:application/339ohji \
     --tag-keys '["group1"]'
```
Este comando no genera ninguna salida.

Para obtener más información, consulte el [paso 1: Crear una AWS AppConfig aplicación](https://docs.aws.amazon.com/appconfig/latest/userguide/appconfig-creating-application.html) en la Guía del AWS AppConfig usuario.

• Para obtener más información sobre la API, consulte [UntagResource](https://awscli.amazonaws.com/v2/documentation/api/latest/reference/appconfig/untag-resource.html)la Referencia de AWS CLI comandos.

#### **update-application**

En el siguiente ejemplo de código, se muestra cómo usar update-application.

#### AWS CLI

Para actualizar una aplicación

En el siguiente update-application ejemplo, se actualiza el nombre de la aplicación especificada.

```
aws appconfig update-application \ 
     --application-id 339ohji \ 
     --name "Example-Application"
```
Salida:

```
{ 
     "Id": "339ohji", 
     "Name": "Example-Application", 
     "Description": "An application used for creating an example."
}
```
Para obtener más información, consulte el [paso 1: Crear una AWS AppConfig aplicación](https://docs.aws.amazon.com/appconfig/latest/userguide/appconfig-creating-application.html) en la Guía del AWS AppConfig usuario.

• Para obtener más información sobre la API, consulte [UpdateApplication](https://awscli.amazonaws.com/v2/documentation/api/latest/reference/appconfig/update-application.html)la Referencia de AWS CLI comandos.

## **update-configuration-profile**

En el siguiente ejemplo de código, se muestra cómo usar update-configuration-profile.

## AWS CLI

Para actualizar un perfil de configuración

El siguiente update-configuration-profile ejemplo actualiza la descripción del perfil de configuración especificado.

```
aws appconfig update-configuration-profile \ 
     --application-id 339ohji \ 
     --configuration-profile-id ur8hx2f \ 
     --description "Configuration profile used for examples."
```
Salida:

```
{ 
     "ApplicationId": "339ohji", 
     "Id": "ur8hx2f", 
     "Name": "Example-Configuration-Profile", 
     "Description": "Configuration profile used for examples.", 
     "LocationUri": "ssm-parameter://Example-Parameter", 
     "RetrievalRoleArn": "arn:aws:iam::111122223333:role/Example-App-Config-Role"
}
```
Para obtener más información, consulte el [paso 3: Crear una configuración y un perfil de](https://docs.aws.amazon.com/appconfig/latest/userguide/appconfig-creating-configuration-and-profile.html)  [configuración](https://docs.aws.amazon.com/appconfig/latest/userguide/appconfig-creating-configuration-and-profile.html) en la Guía del AWS AppConfig usuario.

• Para obtener más información sobre la API, consulte [UpdateConfigurationProfilel](https://awscli.amazonaws.com/v2/documentation/api/latest/reference/appconfig/update-configuration-profile.html)a Referencia de AWS CLI comandos.

## **update-deployment-strategy**

En el siguiente ejemplo de código, se muestra cómo usar update-deployment-strategy.

AWS CLI

Para actualizar una estrategia de despliegue

En el siguiente update-deployment-strategy ejemplo, se actualiza el tiempo de horneado final a 20 minutos en la estrategia de despliegue especificada.

```
aws appconfig update-deployment-strategy \ 
     --deployment-strategy-id 1225qzk \
```
--final-bake-time-in-minutes 20

Salida:

```
{ 
     "Id": "1225qzk", 
     "Name": "Example-Deployment", 
     "DeploymentDurationInMinutes": 15, 
     "GrowthType": "LINEAR", 
     "GrowthFactor": 25.0, 
     "FinalBakeTimeInMinutes": 20, 
     "ReplicateTo": "SSM_DOCUMENT"
}
```
Para obtener más información, consulte el [paso 4: Crear una estrategia de despliegue](https://docs.aws.amazon.com/appconfig/latest/userguide/appconfig-creating-deployment-strategy.html) en la Guía del AWS AppConfig usuario.

• Para obtener más información sobre la API, consulte [UpdateDeploymentStrategy](https://awscli.amazonaws.com/v2/documentation/api/latest/reference/appconfig/update-deployment-strategy.html)la Referencia de AWS CLI comandos.

#### **update-environment**

En el siguiente ejemplo de código, se muestra cómo usar update-environment.

AWS CLI

Para actualizar un entorno

El siguiente update-environment ejemplo actualiza la descripción de un entorno.

```
aws appconfig update-environment \ 
     --application-id 339ohji \ 
     --environment-id 54j1r29 \ 
     --description "An environment for examples."
```

```
{ 
     "ApplicationId": "339ohji", 
     "Id": "54j1r29", 
     "Name": "Example-Environment",
```
}

```
 "Description": "An environment for examples.", 
 "State": "RolledBack"
```
Para obtener más información, consulte el [paso 2: Crear un entorno](https://docs.aws.amazon.com/appconfig/latest/userguide/appconfig-creating-environment.html) en la Guía del AWS AppConfig usuario.

• Para obtener más información sobre la API, consulte [UpdateEnvironmentl](https://awscli.amazonaws.com/v2/documentation/api/latest/reference/appconfig/update-environment.html)a Referencia de AWS CLI comandos.

#### **update-extension-association**

En el siguiente ejemplo de código, se muestra cómo usar update-extension-association.

AWS CLI

Para actualizar una asociación AWS AppConfig de extensiones

El siguiente update-extension-association ejemplo agrega un nuevo valor de parámetro a una asociación de extensiones en AWS AppConfig.

```
aws appconfig update-extension-association \ 
     --region us-west-2 \ 
     --extension-association-id a1b2c3d4 \ 
     --parameters S3bucket=FinanceMobileApp
```
Salida:

```
{ 
     "Id": "a1b2c3d4", 
     "ExtensionArn": "arn:aws:appconfig:us-west-2:123456789012:extension/S3-backup-
extension/1", 
     "ResourceArn": "arn:aws:appconfig:us-west-2:123456789012:application/Finance", 
     "Parameters": { 
         "S3bucket": "FinanceMobileApp" 
     }, 
     "ExtensionVersionNumber": 1
}
```
Para obtener más información, consulte [Trabajar con AWS AppConfig extensiones](https://docs.aws.amazon.com/appconfig/latest/userguide/working-with-appconfig-extensions.html) en la Guía del AWS AppConfig usuario.

• Para obtener más información sobre la API, consulte [UpdateExtensionAssociationl](https://awscli.amazonaws.com/v2/documentation/api/latest/reference/appconfig/update-extension-association.html)a Referencia de AWS CLI comandos.

## **update-extension**

En el siguiente ejemplo de código, se muestra cómo usar update-extension.

### AWS CLI

Para actualizar una AWS AppConfig extensión

En el siguiente update-extension ejemplo, se agrega una clave de parámetro adicional a una extensión en AWS AppConfig.

```
aws appconfig update-extension \ 
     --region us-west-2 \ 
     --extension-identifier S3-backup-extension \ 
     --parameters S3bucket={Required=true},CampaignID={Required=false}
```

```
{ 
     "Id": "1A2B3C4D", 
     "Name": "S3-backup-extension", 
     "VersionNumber": 1, 
     "Arn": "arn:aws:appconfig:us-west-2:123456789012:extension/1A2B3C4D/1", 
     "Actions": { 
          "PRE_CREATE_HOSTED_CONFIGURATION_VERSION": [ 
\{\hspace{.1cm} \} "Name": "S3backup", 
                  "Uri": "arn:aws:lambda:us-
west-2:123456789012:function:S3backupfunction", 
                   "RoleArn": "arn:aws:iam::123456789012:role/appconfigextensionrole" 
 } 
         \mathbf{I} }, 
     "Parameters": { 
          "CampaignID": { 
              "Required": false 
         }, 
          "S3bucket": { 
              "Required": true
```
}

```
 }
}
```
Para obtener más información, consulte [Trabajar con AWS AppConfig extensiones](https://docs.aws.amazon.com/appconfig/latest/userguide/working-with-appconfig-extensions.html) en la Guía del AWS AppConfig usuario.

• Para obtener más información sobre la API, consulte [UpdateExtension](https://awscli.amazonaws.com/v2/documentation/api/latest/reference/appconfig/update-extension.html)la Referencia de AWS CLI comandos.

## **validate-configuration**

En el siguiente ejemplo de código, se muestra cómo usar validate-configuration.

#### AWS CLI

Para validar una configuración

En el siguiente validate-configuration ejemplo, se utilizan los validadores de un perfil de configuración para validar una configuración.

```
aws appconfig validate-configuration \ 
     --application-id abc1234 \ 
     --configuration-profile-id ur8hx2f \ 
     --configuration-version 1
```
El comando no produce ningún resultado.

Para obtener más información, consulte el [paso 3: Crear una configuración y un perfil de](https://docs.aws.amazon.com/appconfig/latest/userguide/appconfig-creating-configuration-and-profile.html)  [configuración](https://docs.aws.amazon.com/appconfig/latest/userguide/appconfig-creating-configuration-and-profile.html) en la Guía del AWS AppConfig usuario.

• Para obtener más información sobre la API, consulte [ValidateConfigurationl](https://awscli.amazonaws.com/v2/documentation/api/latest/reference/appconfig/validate-configuration.html)a Referencia de AWS CLI comandos.

## Ejemplos de Application Auto Scaling utilizando AWS CLI

Los siguientes ejemplos de código muestran cómo realizar acciones e implementar escenarios comunes mediante Application Auto Scaling. AWS Command Line Interface

Las acciones son extractos de código de programas más grandes y deben ejecutarse en contexto. Mientras las acciones muestran cómo llamar a las funciones de servicio individuales, es posible ver las acciones en contexto en los escenarios relacionados y en los ejemplos entre servicios.

Los escenarios son ejemplos de código que muestran cómo llevar a cabo una tarea específica llamando a varias funciones dentro del mismo servicio.

Cada ejemplo incluye un enlace a GitHub, donde puede encontrar instrucciones sobre cómo configurar y ejecutar el código en su contexto.

Temas

• [Acciones](#page-381-0)

Acciones

# **delete-scaling-policy**

En el siguiente ejemplo de código, se muestra cómo usar delete-scaling-policy.

AWS CLI

Para eliminar una política de escalado

En este ejemplo, se elimina una política de escalado para la aplicación web del servicio Amazon ECS que se ejecuta en el clúster predeterminado.

Comando:

```
aws application-autoscaling delete-scaling-policy --policy-name web-app-cpu-lt-25 --
scalable-dimension ecs:service:DesiredCount --resource-id service/default/web-app --
service-namespace ecs
```
• Para obtener más información sobre la API, consulte la Referencia [DeleteScalingPolicyd](https://awscli.amazonaws.com/v2/documentation/api/latest/reference/application-autoscaling/delete-scaling-policy.html)e AWS CLI comandos.

## **delete-scheduled-action**

En el siguiente ejemplo de código, se muestra cómo usar delete-scheduled-action.

AWS CLI

Para eliminar una acción programada

El siguiente delete-scheduled-action ejemplo elimina la acción programada especificada de la flota de Amazon AppStream 2.0 especificada:

```
aws application-autoscaling delete-scheduled-action \ 
     --service-namespace appstream \ 
     --scalable-dimension appstream:fleet:DesiredCapacity \ 
     --resource-id fleet/sample-fleet \
```

```
 --scheduled-action-name my-recurring-action
```
Este comando no genera ninguna salida.

Para obtener más información, consulte [Escalado programado](https://docs.aws.amazon.com/autoscaling/application/userguide/application-auto-scaling-scheduled-scaling.html) en la Guía del usuario de Auto Scaling de aplicaciones.

• Para obtener más información sobre la API, consulte la Referencia [DeleteScheduledActiond](https://awscli.amazonaws.com/v2/documentation/api/latest/reference/application-autoscaling/delete-scheduled-action.html)e AWS CLI comandos.

#### **deregister-scalable-target**

En el siguiente ejemplo de código, se muestra cómo usar deregister-scalable-target.

AWS CLI

Para anular el registro de un objetivo escalable

En este ejemplo se anula el registro de un objetivo escalable para un servicio de Amazon ECS denominado web-app que se ejecuta en el clúster predeterminado.

Comando:

```
aws application-autoscaling deregister-scalable-target --service-namespace ecs --
scalable-dimension ecs:service:DesiredCount --resource-id service/default/web-app
```
En este ejemplo se anula el registro de un objetivo escalable para un recurso personalizado. El custom-resource-id archivo.txt contiene una cadena que identifica el ID del recurso, que, en el caso de un recurso personalizado, es la ruta al recurso personalizado a través del punto de enlace de Amazon API Gateway.

Comando:

```
aws application-autoscaling deregister-scalable-target --service-namespace custom-
resource --scalable-dimension custom-resource:ResourceType:Property --resource-id 
  file://~/custom-resource-id.txt
```
Contenido del custom-resource-id archivo.txt:

```
https://example.execute-api.us-west-2.amazonaws.com/prod/
scalableTargetDimensions/1-23456789
```
• Para obtener más información sobre la API, consulte [DeregisterScalableTargetl](https://awscli.amazonaws.com/v2/documentation/api/latest/reference/application-autoscaling/deregister-scalable-target.html)a Referencia de AWS CLI comandos.

#### **describe-scalable-targets**

En el siguiente ejemplo de código, se muestra cómo usar describe-scalable-targets.

AWS CLI

Para describir los objetivos escalables

En el siguiente describe-scalable-targets ejemplo, se describen los destinos escalables del espacio de nombres del ecs servicio.

```
aws application-autoscaling describe-scalable-targets \ 
     --service-namespace ecs
```

```
{ 
     "ScalableTargets": [ 
         { 
              "ServiceNamespace": "ecs", 
              "ScalableDimension": "ecs:service:DesiredCount", 
              "ResourceId": "service/default/web-app", 
              "MinCapacity": 1, 
              "MaxCapacity": 10, 
              "RoleARN": "arn:aws:iam::123456789012:role/
aws-service-role/ecs.application-autoscaling.amazonaws.com/
AWSServiceRoleForApplicationAutoScaling_ECSService", 
              "CreationTime": 1462558906.199, 
              "SuspendedState": { 
                  "DynamicScalingOutSuspended": false, 
                  "ScheduledScalingSuspended": false, 
                  "DynamicScalingInSuspended": false 
              },
```

```
 "ScalableTargetARN": "arn:aws:application-autoscaling:us-
west-2:123456789012:scalable-target/1234abcd56ab78cd901ef1234567890ab123" 
         } 
     ]
}
```
Para obtener más información, consulte [AWS los servicios que puede usar con Application Auto](https://docs.aws.amazon.com/autoscaling/application/userguide/integrated-services-list.html)  [Scaling](https://docs.aws.amazon.com/autoscaling/application/userguide/integrated-services-list.html) en la Guía del usuario de Application Auto Scaling.

• Para obtener más información sobre la API, consulte [DescribeScalableTargetsl](https://awscli.amazonaws.com/v2/documentation/api/latest/reference/application-autoscaling/describe-scalable-targets.html)a Referencia de AWS CLI comandos.

## **describe-scaling-activities**

En el siguiente ejemplo de código, se muestra cómo usar describe-scaling-activities.

AWS CLI

Ejemplo 1: Para describir las actividades de escalado del servicio Amazon ECS especificado

El siguiente describe-scaling-activities ejemplo describe las actividades de escalado de un servicio llamado Amazon ECS web-app que se ejecuta en el default clúster. El resultado muestra una actividad de escalado iniciada por una política de escalado.

```
aws application-autoscaling describe-scaling-activities \ 
     --service-namespace ecs \ 
     --resource-id service/default/web-app
```

```
{ 
     "ScalingActivities": [ 
\overline{\mathcal{L}} "ScalableDimension": "ecs:service:DesiredCount", 
              "Description": "Setting desired count to 1.", 
              "ResourceId": "service/default/web-app", 
              "ActivityId": "e6c5f7d1-dbbb-4a3f-89b2-51f33e766399", 
              "StartTime": 1462575838.171, 
              "ServiceNamespace": "ecs", 
              "EndTime": 1462575872.111, 
              "Cause": "monitor alarm web-app-cpu-lt-25 in state ALARM triggered 
  policy web-app-cpu-lt-25",
```

```
 "StatusMessage": "Successfully set desired count to 1. Change 
  successfully fulfilled by ecs.", 
              "StatusCode": "Successful" 
          } 
    \mathbf{I}}
```
Para obtener más información, consulte [las actividades de escalado de Application Auto Scaling](https://docs.aws.amazon.com/autoscaling/application/userguide/application-auto-scaling-scaling-activities.html) en la Guía del usuario de Application Auto Scaling.

Ejemplo 2: Para describir las actividades de escalado de la tabla de DynamoDB especificada

En el siguiente describe-scaling-activities ejemplo se describen las actividades de escalado de una tabla de DynamoDB llamada. TestTable El resultado muestra las actividades de escalado iniciadas por dos acciones programadas diferentes.

```
aws application-autoscaling describe-scaling-activities \ 
     --service-namespace dynamodb \ 
     --resource-id table/TestTable
```

```
{ 
     "ScalingActivities": [ 
         { 
              "ScalableDimension": "dynamodb:table:WriteCapacityUnits", 
              "Description": "Setting write capacity units to 10.", 
             "ResourceId": "table/my-table", 
              "ActivityId": "4d1308c0-bbcf-4514-a673-b0220ae38547", 
             "StartTime": 1561574415.086, 
             "ServiceNamespace": "dynamodb", 
              "EndTime": 1561574449.51, 
              "Cause": "maximum capacity was set to 10", 
             "StatusMessage": "Successfully set write capacity units to 10. Change 
  successfully fulfilled by dynamodb.", 
              "StatusCode": "Successful" 
         }, 
         { 
              "ScalableDimension": "dynamodb:table:WriteCapacityUnits", 
              "Description": "Setting min capacity to 5 and max capacity to 10", 
              "ResourceId": "table/my-table", 
              "ActivityId": "f2b7847b-721d-4e01-8ef0-0c8d3bacc1c7",
```

```
 "StartTime": 1561574414.644, 
              "ServiceNamespace": "dynamodb", 
              "Cause": "scheduled action name my-second-scheduled-action was 
  triggered", 
              "StatusMessage": "Successfully set min capacity to 5 and max capacity to 
  10", 
              "StatusCode": "Successful" 
         }, 
         { 
              "ScalableDimension": "dynamodb:table:WriteCapacityUnits", 
              "Description": "Setting write capacity units to 15.", 
              "ResourceId": "table/my-table", 
              "ActivityId": "d8ea4de6-9eaa-499f-b466-2cc5e681ba8b", 
              "StartTime": 1561574108.904, 
              "ServiceNamespace": "dynamodb", 
              "EndTime": 1561574140.255, 
              "Cause": "minimum capacity was set to 15", 
              "StatusMessage": "Successfully set write capacity units to 15. Change 
  successfully fulfilled by dynamodb.", 
              "StatusCode": "Successful" 
         }, 
         { 
              "ScalableDimension": "dynamodb:table:WriteCapacityUnits", 
              "Description": "Setting min capacity to 15 and max capacity to 20", 
              "ResourceId": "table/my-table", 
              "ActivityId": "3250fd06-6940-4e8e-bb1f-d494db7554d2", 
              "StartTime": 1561574108.512, 
              "ServiceNamespace": "dynamodb", 
              "Cause": "scheduled action name my-first-scheduled-action was 
  triggered", 
              "StatusMessage": "Successfully set min capacity to 15 and max capacity 
  to 20", 
              "StatusCode": "Successful" 
         } 
    \mathbf{I}}
```
Para obtener más información, consulte [las actividades de escalado de Application Auto Scaling](https://docs.aws.amazon.com/autoscaling/application/userguide/application-auto-scaling-scaling-activities.html) en la Guía del usuario de Application Auto Scaling.

• Para obtener más información sobre la API, consulte [DescribeScalingActivitiesl](https://awscli.amazonaws.com/v2/documentation/api/latest/reference/application-autoscaling/describe-scaling-activities.html)a Referencia de AWS CLI comandos.

## **describe-scaling-policies**

En el siguiente ejemplo de código, se muestra cómo usar describe-scaling-policies.

### AWS CLI

Para describir las políticas de escalado

Este comando de ejemplo describe las políticas de escalado del espacio de nombres del servicio ecs.

## Comando:

aws application-autoscaling describe-scaling-policies --service-namespace ecs

```
{ 
     "ScalingPolicies": [ 
         { 
             "PolicyName": "web-app-cpu-gt-75", 
             "ScalableDimension": "ecs:service:DesiredCount", 
             "ResourceId": "service/default/web-app", 
             "CreationTime": 1462561899.23, 
             "StepScalingPolicyConfiguration": { 
                 "Cooldown": 60, 
                 "StepAdjustments": [ 
\{ \} "ScalingAdjustment": 200, 
                         "MetricIntervalLowerBound": 0.0 
 } 
                 ], 
                 "AdjustmentType": "PercentChangeInCapacity" 
             }, 
             "PolicyARN": "arn:aws:autoscaling:us-
west-2:012345678910:scalingPolicy:6d8972f3-efc8-437c-92d1-6270f29a66e7:resource/ecs/
service/default/web-app:policyName/web-app-cpu-gt-75", 
             "PolicyType": "StepScaling", 
             "Alarms": [ 
\overline{a} "AlarmName": "web-app-cpu-gt-75", 
                     "AlarmARN": "arn:aws:cloudwatch:us-
west-2:012345678910:alarm:web-app-cpu-gt-75"
```

```
 } 
            ], 
            "ServiceNamespace": "ecs" 
        }, 
        \mathcal{L} "PolicyName": "web-app-cpu-lt-25", 
            "ScalableDimension": "ecs:service:DesiredCount", 
             "ResourceId": "service/default/web-app", 
             "CreationTime": 1462562575.099, 
             "StepScalingPolicyConfiguration": { 
                 "Cooldown": 1, 
                 "StepAdjustments": [ 
\{ "ScalingAdjustment": -50, 
                         "MetricIntervalUpperBound": 0.0 
1 1 1 1 1 1 1
 ], 
                 "AdjustmentType": "PercentChangeInCapacity" 
            }, 
             "PolicyARN": "arn:aws:autoscaling:us-
west-2:012345678910:scalingPolicy:6d8972f3-efc8-437c-92d1-6270f29a66e7:resource/ecs/
service/default/web-app:policyName/web-app-cpu-lt-25", 
             "PolicyType": "StepScaling", 
             "Alarms": [ 
\overline{a} "AlarmName": "web-app-cpu-lt-25", 
                     "AlarmARN": "arn:aws:cloudwatch:us-
west-2:012345678910:alarm:web-app-cpu-lt-25" 
 } 
            ], 
            "ServiceNamespace": "ecs" 
        } 
    ]
}
```
• Para obtener más información sobre la API, consulte la Referencia [DescribeScalingPoliciesd](https://awscli.amazonaws.com/v2/documentation/api/latest/reference/application-autoscaling/describe-scaling-policies.html)e AWS CLI comandos.

## **describe-scheduled-actions**

En el siguiente ejemplo de código, se muestra cómo usar describe-scheduled-actions.

## AWS CLI

Para describir las acciones programadas

En el siguiente describe-scheduled-actions ejemplo, se muestran los detalles de las acciones programadas para el espacio de nombres del servicio especificado:

```
aws application-autoscaling describe-scheduled-actions \ 
     --service-namespace dynamodb
```

```
{ 
     "ScheduledActions": [ 
         { 
              "ScalableDimension": "dynamodb:table:WriteCapacityUnits", 
             "Schedule": "at(2019-05-20T18:35:00)", 
              "ResourceId": "table/my-table", 
              "CreationTime": 1561571888.361, 
              "ScheduledActionARN": "arn:aws:autoscaling:us-
west-2:123456789012:scheduledAction:2d36aa3b-cdf9-4565-b290-81db519b227d:resource/
dynamodb/table/my-table:scheduledActionName/my-first-scheduled-action", 
              "ScalableTargetAction": { 
                  "MinCapacity": 15, 
                  "MaxCapacity": 20 
             }, 
              "ScheduledActionName": "my-first-scheduled-action", 
             "ServiceNamespace": "dynamodb" 
         }, 
         { 
              "ScalableDimension": "dynamodb:table:WriteCapacityUnits", 
             "Schedule": "at(2019-05-20T18:40:00)", 
              "ResourceId": "table/my-table", 
              "CreationTime": 1561571946.021, 
              "ScheduledActionARN": "arn:aws:autoscaling:us-
west-2:123456789012:scheduledAction:2d36aa3b-cdf9-4565-b290-81db519b227d:resource/
dynamodb/table/my-table:scheduledActionName/my-second-scheduled-action", 
              "ScalableTargetAction": { 
                  "MinCapacity": 5, 
                  "MaxCapacity": 10 
             }, 
              "ScheduledActionName": "my-second-scheduled-action", 
              "ServiceNamespace": "dynamodb"
```
}

```
 ]
}
```
Para obtener más información, consulte [Escalado programado](https://docs.aws.amazon.com/autoscaling/application/userguide/application-auto-scaling-scheduled-scaling.html) en la Guía del usuario de Auto Scaling de aplicaciones.

• Para obtener más información sobre la API, consulte la Referencia [DescribeScheduledActions](https://awscli.amazonaws.com/v2/documentation/api/latest/reference/application-autoscaling/describe-scheduled-actions.html)de AWS CLI comandos.

#### **list-tags-for-resource**

En el siguiente ejemplo de código, se muestra cómo usar list-tags-for-resource.

#### AWS CLI

Para enumerar las etiquetas de un objetivo escalable

En el siguiente list-tags-for-resource ejemplo, se enumeran los nombres y valores de las claves de las etiquetas que se adjuntan al destino escalable especificado por su ARN.

```
aws application-autoscaling list-tags-for-resource \ 
     --resource-arn arn:aws:application-autoscaling:us-west-2:123456789012:scalable-
target/1234abcd56ab78cd901ef1234567890ab123
```
Salida:

```
{ 
      "Tags": { 
           "environment": "production" 
     }
}
```
Para obtener más información, consulte [Soporte de etiquetado para Application Auto Scaling](https://docs.aws.amazon.com/autoscaling/application/userguide/resource-tagging-support.html) en la Guía del usuario de Application Auto Scaling.

• Para obtener más información sobre la API, consulte [ListTagsForResourcel](https://awscli.amazonaws.com/v2/documentation/api/latest/reference/application-autoscaling/list-tags-for-resource.html)a Referencia de AWS CLI comandos.

#### **put-scaling-policy**

En el siguiente ejemplo de código, se muestra cómo usar put-scaling-policy.

## AWS CLI

Ejemplo 1: aplicar una política de escalado de seguimiento de destino con una especificación de métrica predefinida

En el siguiente put-scaling-policy ejemplo, se aplica una política de escalado de seguimiento de objetivos con una especificación de métrica predefinida a un servicio de Amazon ECS denominado web-app en el clúster predeterminado. La política mantiene el uso medio de la CPU del servicio en un 75 por ciento, con períodos de recarga de 60 segundos durante el escalado horizontal y el escalado interno. El resultado contiene los ARN y los nombres de las dos CloudWatch alarmas creadas en su nombre.

```
aws application-autoscaling put-scaling-policy --service-namespace ecs \
--scalable-dimension ecs:service:DesiredCount \
--resource-id service/default/web-app \
--policy-name cpu75-target-tracking-scaling-policy --policy-type 
 TargetTrackingScaling \
--target-tracking-scaling-policy-configuration file://config.json
```
En este ejemplo se supone que tiene un archivo config.json en el directorio actual con el siguiente contenido:

```
{ 
      "TargetValue": 75.0, 
      "PredefinedMetricSpecification": { 
           "PredefinedMetricType": "ECSServiceAverageCPUUtilization" 
      }, 
      "ScaleOutCooldown": 60, 
     "ScaleInCooldown": 60
}
```

```
{ 
     "PolicyARN": "arn:aws:autoscaling:us-west-2:012345678910:scalingPolicy:6d8972f3-
efc8-437c-92d1-6270f29a66e7:resource/ecs/service/default/web-app:policyName/cpu75-
target-tracking-scaling-policy", 
     "Alarms": [ 
\overline{\mathcal{L}} "AlarmARN": "arn:aws:cloudwatch:us-
west-2:012345678910:alarm:TargetTracking-service/default/web-app-AlarmHigh-d4f0770c-
b46e-434a-a60f-3b36d653feca",
```

```
 "AlarmName": "TargetTracking-service/default/web-app-AlarmHigh-d4f0770c-
b46e-434a-a60f-3b36d653feca" 
         }, 
         { 
              "AlarmARN": "arn:aws:cloudwatch:us-
west-2:012345678910:alarm:TargetTracking-service/default/web-app-AlarmLow-1b437334-
d19b-4a63-a812-6c67aaf2910d", 
             "AlarmName": "TargetTracking-service/default/web-app-AlarmLow-1b437334-
d19b-4a63-a812-6c67aaf2910d" 
         } 
     ]
}
```
Ejemplo 2: aplicar una política de escalado de seguimiento de destino con una especificación de métrica personalizada

En el siguiente put-scaling-policy ejemplo, se aplica una política de escalado de seguimiento de objetivos con una especificación de métrica personalizada a un servicio de Amazon ECS denominado web-app en el clúster predeterminado. La política mantiene la utilización media del servicio en un 75 por ciento, con períodos de recarga de 60 segundos durante el escalado horizontal y el escalado interno. El resultado contiene los ARN y los nombres de las dos CloudWatch alarmas creadas en su nombre.

```
aws application-autoscaling put-scaling-policy --service-namespace ecs \setminus--scalable-dimension ecs:service:DesiredCount \
--resource-id service/default/web-app \
--policy-name cms75-target-tracking-scaling-policy
--policy-type TargetTrackingScaling \
--target-tracking-scaling-policy-configuration file://config.json
```
En este ejemplo se supone que tiene un archivo config.json en el directorio actual con el siguiente contenido:

```
{ 
     "TargetValue":75.0, 
     "CustomizedMetricSpecification":{ 
          "MetricName":"MyUtilizationMetric", 
          "Namespace":"MyNamespace", 
          "Dimensions": [ 
\{\hspace{.1cm} \} "Name":"MyOptionalMetricDimensionName",
```

```
 "Value":"MyOptionalMetricDimensionValue" 
              } 
          ], 
          "Statistic":"Average", 
          "Unit":"Percent" 
     }, 
     "ScaleOutCooldown": 60, 
     "ScaleInCooldown": 60
}
```
Salida:

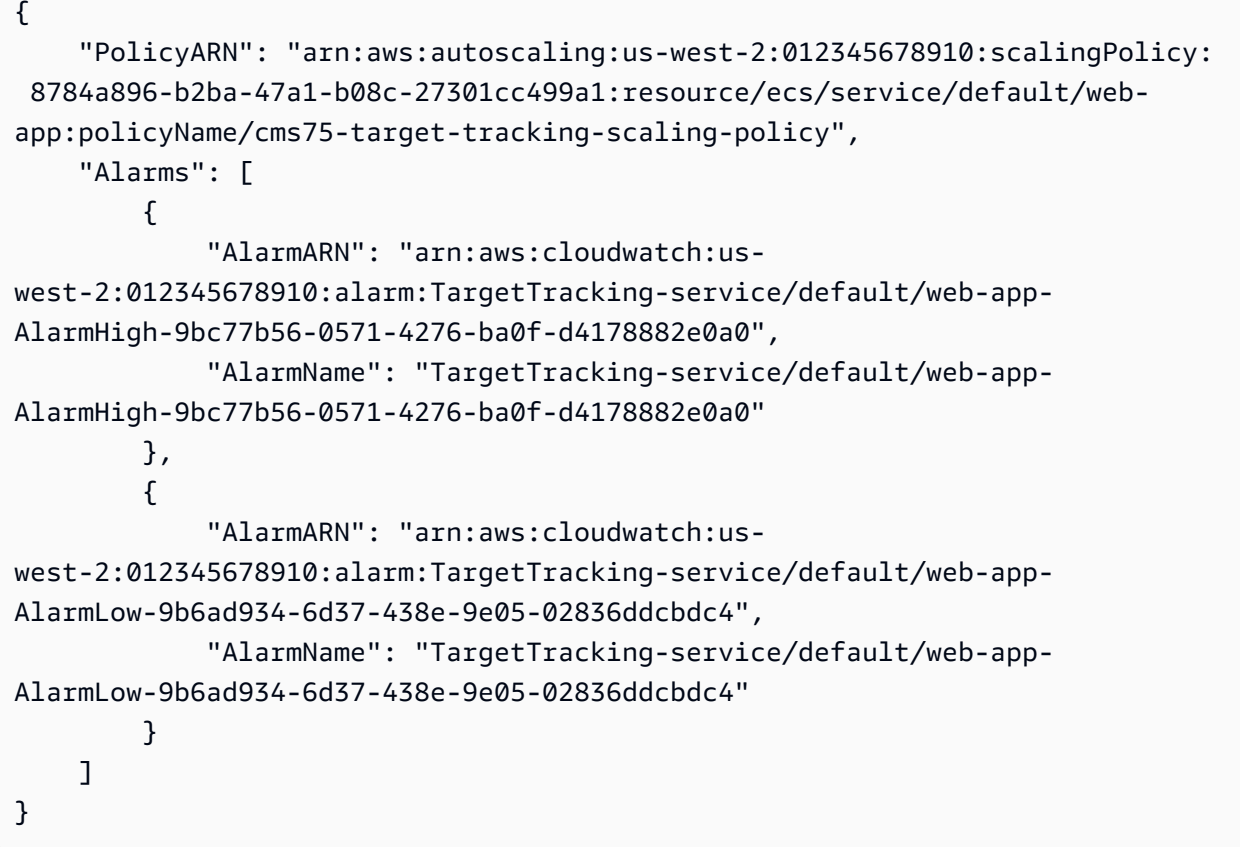

Ejemplo 3: aplicar una política de escalado de seguimiento de destino solo para el escalado ascendente

El siguiente put-scaling-policy ejemplo aplica una política de escalado de seguimiento de objetivos a un servicio de Amazon ECS llamado web-app en el clúster predeterminado. La política se usa para escalar el servicio ECS cuando la RequestCountPerTarget métrica del Application Load Balancer supera el umbral. El resultado contiene el ARN y el nombre de la CloudWatch alarma creada en su nombre.

```
aws application-autoscaling put-scaling-policy \ 
     --service-namespace ecs \ 
     --scalable-dimension ecs:service:DesiredCount \ 
     --resource-id service/default/web-app \ 
     --policy-name alb-scale-out-target-tracking-scaling-policy \ 
     --policy-type TargetTrackingScaling \
```

```
 --target-tracking-scaling-policy-configuration file://config.json
```
Contenidos de config.json:

```
{ 
      "TargetValue": 1000.0, 
      "PredefinedMetricSpecification": { 
          "PredefinedMetricType": "ALBRequestCountPerTarget", 
          "ResourceLabel": "app/EC2Co-EcsEl-1TKLTMITMM0EO/f37c06a68c1748aa/
targetgroup/EC2Co-Defau-LDNM7Q3ZH1ZN/6d4ea56ca2d6a18d" 
      }, 
      "ScaleOutCooldown": 60, 
     "ScaleInCooldown": 60, 
     "DisableScaleIn": true
}
```
Salida:

```
{ 
     "PolicyARN": "arn:aws:autoscaling:us-west-2:123456789012:scalingPolicy:6d8972f3-
efc8-437c-92d1-6270f29a66e7:resource/ecs/service/default/web-app:policyName/alb-
scale-out-target-tracking-scaling-policy", 
     "Alarms": [ 
         { 
             "AlarmName": "TargetTracking-service/default/web-app-AlarmHigh-d4f0770c-
b46e-434a-a60f-3b36d653feca", 
             "AlarmARN": "arn:aws:cloudwatch:us-
west-2:123456789012:alarm:TargetTracking-service/default/web-app-AlarmHigh-d4f0770c-
b46e-434a-a60f-3b36d653feca" 
 } 
    \mathbf{I}}
```
Para obtener más información, consulte [Target Tracking Scaling Policies for Application Auto](https://docs.aws.amazon.com/autoscaling/application/userguide/application-auto-scaling-target-tracking.html)  [Scaling](https://docs.aws.amazon.com/autoscaling/application/userguide/application-auto-scaling-target-tracking.html) en la Guía del usuario de AWS Application Auto Scaling.

• Para obtener más información sobre la API, consulte [PutScalingPolicy](https://awscli.amazonaws.com/v2/documentation/api/latest/reference/application-autoscaling/put-scaling-policy.html)la Referencia de AWS CLI comandos.

## **put-scheduled-action**

En el siguiente ejemplo de código, se muestra cómo usar put-scheduled-action.

AWS CLI

Para añadir una acción programada a una tabla de DynamoDB

En este ejemplo, se agrega una acción programada a una tabla de DynamoDB TestTable llamada a escalar de forma horizontal según una programación recurrente. Según el programa especificado (todos los días a las 12:15 p.m. UTC), si la capacidad actual está por debajo del valor especificado MinCapacity, Application Auto Scaling se amplía hasta el valor especificado por MinCapacity.

Comando:

```
aws application-autoscaling put-scheduled-action --service-namespace dynamodb 
 --scheduled-action-name my-recurring-action --schedule "cron(15 12 * * ? *)" --
resource-id table/TestTable --scalable-dimension dynamodb:table:WriteCapacityUnits 
  --scalable-target-action MinCapacity=6
```
Para obtener más información, consulte Scheduled Scaling en la Guía del usuario de Application Auto Scaling.

• Para obtener más información sobre la API, consulte [PutScheduledActionl](https://awscli.amazonaws.com/v2/documentation/api/latest/reference/application-autoscaling/put-scheduled-action.html)a Referencia de AWS CLI comandos.

## **register-scalable-target**

En el siguiente ejemplo de código, se muestra cómo usar register-scalable-target.

AWS CLI

Ejemplo 1: Para registrar un servicio de ECS como destino escalable

El siguiente register-scalable-target ejemplo registra un servicio de Amazon ECS con Application Auto Scaling. También agrega una etiqueta con el nombre de la clave environment y el valor production al objetivo escalable.

```
aws application-autoscaling register-scalable-target \ 
     --service-namespace ecs \ 
     --scalable-dimension ecs:service:DesiredCount \ 
     --resource-id service/default/web-app \ 
    --min-capacity 1 --max-capacity 10 \
     --tags environment=production
```
Salida:

```
{ 
     "ScalableTargetARN": "arn:aws:application-autoscaling:us-
west-2:123456789012:scalable-target/1234abcd56ab78cd901ef1234567890ab123"
}
```
Para ver ejemplos de otros AWS servicios y recursos personalizados, consulte los temas de los [AWS servicios que puede usar con Application Auto Scaling](https://docs.aws.amazon.com/autoscaling/application/userguide/integrated-services-list.html) en la Guía del usuario de Application Auto Scaling.

Ejemplo 2: Suspender las actividades de escalado para un objetivo escalable

El siguiente register-scalable-target ejemplo suspende las actividades de escalado para un objetivo escalable existente.

```
aws application-autoscaling register-scalable-target \ 
     --service-namespace dynamodb \ 
     --scalable-dimension dynamodb:table:ReadCapacityUnits \ 
     --resource-id table/my-table \ 
     --suspended-state 
  DynamicScalingInSuspended=true,DynamicScalingOutSuspended=true,ScheduledScalingSuspended=true
```
Salida:

```
{ 
     "ScalableTargetARN": "arn:aws:application-autoscaling:us-
west-2:123456789012:scalable-target/1234abcd56ab78cd901ef1234567890ab123"
}
```
Para obtener más información, consulte [Suspender y reanudar el escalado de Application Auto](https://docs.aws.amazon.com/autoscaling/application/userguide/application-auto-scaling-suspend-resume-scaling.html)  [Scaling en la Guía](https://docs.aws.amazon.com/autoscaling/application/userguide/application-auto-scaling-suspend-resume-scaling.html) del usuario de Application Auto Scaling.

Ejemplo 3: Para reanudar las actividades de escalado para un objetivo escalable

En el siguiente register-scalable-target ejemplo, se reanudan las actividades de escalado para un objetivo escalable existente.

```
aws application-autoscaling register-scalable-target \ 
     --service-namespace dynamodb \ 
     --scalable-dimension dynamodb:table:ReadCapacityUnits \ 
     --resource-id table/my-table \ 
     --suspended-state 
 DynamicScalingInSuspended=false,DynamicScalingOutSuspended=false,ScheduledScalingSuspended=
```
Salida:

```
{ 
     "ScalableTargetARN": "arn:aws:application-autoscaling:us-
west-2:123456789012:scalable-target/1234abcd56ab78cd901ef1234567890ab123"
}
```
Para obtener más información, consulte [Suspender y reanudar el escalado de Application Auto](https://docs.aws.amazon.com/autoscaling/application/userguide/application-auto-scaling-suspend-resume-scaling.html)  [Scaling en la Guía](https://docs.aws.amazon.com/autoscaling/application/userguide/application-auto-scaling-suspend-resume-scaling.html) del usuario de Application Auto Scaling.

• Para obtener más información sobre la API, consulte la Referencia [RegisterScalableTarget](https://awscli.amazonaws.com/v2/documentation/api/latest/reference/application-autoscaling/register-scalable-target.html)de AWS CLI comandos.

#### **tag-resource**

En el siguiente ejemplo de código, se muestra cómo usar tag-resource.

AWS CLI

Para añadir una etiqueta a un objetivo escalable

En el siguiente tag-resource ejemplo, se agrega una etiqueta con el nombre environment y el valor de la clave production al destino escalable especificado por su ARN.

```
aws application-autoscaling tag-resource \ 
     --resource-arn arn:aws:application-autoscaling:us-west-2:123456789012:scalable-
target/1234abcd56ab78cd901ef1234567890ab123 \ 
     --tags environment=production
```
Este comando no genera ninguna salida.

Para obtener más información, consulte [Soporte de etiquetado para Application Auto Scaling](https://docs.aws.amazon.com/autoscaling/application/userguide/resource-tagging-support.html) en la Guía del usuario de Application Auto Scaling.

• Para obtener más información sobre la API, consulte [TagResourcel](https://awscli.amazonaws.com/v2/documentation/api/latest/reference/application-autoscaling/tag-resource.html)a Referencia de AWS CLI comandos.

### **untag-resource**

En el siguiente ejemplo de código, se muestra cómo usar untag-resource.

## AWS CLI

Para eliminar una etiqueta de un objetivo escalable

En el siguiente untag-resource ejemplo, se quita el par de etiquetas con el nombre environment de la clave del destino escalable especificado por su ARN.

```
aws application-autoscaling untag-resource \ 
     --resource-arn arn:aws:application-autoscaling:us-west-2:123456789012:scalable-
target/1234abcd56ab78cd901ef1234567890ab123 \ 
     --tag-keys "environment"
```
Este comando no genera ninguna salida.

Para obtener más información, consulte [Soporte de etiquetado para Application Auto Scaling](https://docs.aws.amazon.com/autoscaling/application/userguide/resource-tagging-support.html) en la Guía del usuario de Application Auto Scaling.

• Para obtener más información sobre la API, consulte [UntagResource](https://awscli.amazonaws.com/v2/documentation/api/latest/reference/application-autoscaling/untag-resource.html)la Referencia de AWS CLI comandos.

# Ejemplos de Application Discovery Service que utilizan AWS CLI

Los siguientes ejemplos de código muestran cómo realizar acciones e implementar escenarios comunes mediante Application Discovery Service. AWS Command Line Interface

Las acciones son extractos de código de programas más grandes y deben ejecutarse en contexto. Mientras las acciones muestran cómo llamar a las funciones de servicio individuales, es posible ver las acciones en contexto en los escenarios relacionados y en los ejemplos entre servicios.

Los escenarios son ejemplos de código que muestran cómo llevar a cabo una tarea específica llamando a varias funciones dentro del mismo servicio.

Cada ejemplo incluye un enlace a GitHub, donde puede encontrar instrucciones sobre cómo configurar y ejecutar el código en su contexto.

Temas

• [Acciones](#page-381-0)

Acciones

## **describe-agents**

En el siguiente ejemplo de código, se muestra cómo usar describe-agents.

AWS CLI

Describa los agentes con estados de CollectionStatus específicos

Este comando de ejemplo describe los agentes de recopilación con el estado de recopilación «INICIADO» o «DETENIDO».

Comando:

```
aws discovery describe-agents --filters 
  name="collectionStatus",values="STARTED","STOPPED",condition="EQUALS" --max-results 
  3
```

```
{ 
        "Snapshots": [ 
       { 
             "version": "1.0.40.0", 
             "agentType": "EC2", 
             "hostName": "ip-172-31-40-234", 
             "collectionStatus": "STOPPED", 
             "agentNetworkInfoList": [ 
\overline{a} "macAddress": "06:b5:97:14:fc:0d", 
                      "ipAddress": "172.31.40.234" 
 } 
             ], 
             "health": "UNKNOWN",
```

```
 "agentId": "i-003305c02a776e883", 
              "registeredTime": "2016-12-09T19:05:06Z", 
             "lastHealthPingTime": "2016-12-09T19:05:10Z" 
         }, 
        \mathcal{L} "version": "1.0.40.0", 
             "agentType": "EC2", 
              "hostName": "ip-172-31-39-64", 
              "collectionStatus": "STARTED", 
              "agentNetworkInfoList": [ 
\overline{a} "macAddress": "06:a1:0e:c7:b2:73", 
                      "ipAddress": "172.31.39.64" 
 } 
             ], 
              "health": "SHUTDOWN", 
              "agentId": "i-003a5e5e2b36cf8bd", 
              "registeredTime": "2016-11-16T16:36:25Z", 
             "lastHealthPingTime": "2016-11-16T16:47:37Z" 
         } 
     ]
}
```
• Para obtener más información sobre la API, consulte [DescribeAgentsl](https://awscli.amazonaws.com/v2/documentation/api/latest/reference/discovery/describe-agents.html)a Referencia de AWS CLI comandos.

## **describe-configurations**

En el siguiente ejemplo de código, se muestra cómo usar describe-configurations.

## AWS CLI

Describa las configuraciones de activos seleccionadas

Este comando de ejemplo describe las configuraciones de dos servidores específicos. La acción detecta el tipo de activo a partir del ID de configuración. Solo se permite un tipo de activo por comando.

Comando:

```
aws discovery describe-configurations --configuration-ids "d-
server-099385097ef9fbcfb" "d-server-0c4f2dd1fee22c6c1"
```

```
{ 
     "configurations": [ 
         { 
                   "server.performance.maxCpuUsagePct": "0.0", 
                  "server.performance.maxDiskReadIOPS": "0.0", 
                  "server.performance.avgCpuUsagePct": "0.0", 
                   "server.type": "EC2", 
                   "server.performance.maxNetworkReadsPerSecondInKB": "0.19140625", 
                  "server.hostName": "ip-172-31-35-152", 
                  "server.configurationId": "d-server-0c4f2dd1fee22c6c1", 
                  "server.tags.hasMoreValues": "false", 
                  "server.performance.minFreeRAMInKB": "1543496.0", 
                   "server.osVersion": "3.14.48-33.39.amzn1.x86_64", 
                  "server.performance.maxDiskReadsPerSecondInKB": "0.0", 
                  "server.applications": "[]", 
                  "server.performance.numDisks": "1", 
                  "server.performance.numCpus": "1", 
                  "server.performance.numCores": "1", 
                  "server.performance.maxDiskWriteIOPS": "0.0", 
                   "server.performance.maxNetworkWritesPerSecondInKB": "0.82421875", 
                  "server.performance.avgDiskWritesPerSecondInKB": "0.0", 
                   "server.networkInterfaceInfo": "[{\"name\":\"eth0\",
\"macAddress\":\"06:A7:7D:3F:54:57\",\"ipAddress\":\"172.31.35.152\",\"netMask\":
\"255.255.240.0\"},{\"name\":\"lo\",\"macAddress\":\"00:00:00:00:00:00\",\"ipAddress
\":\"127.0.0.1\",\"netMask\":\"255.0.0.0\"},{\"name\":\"eth0\",\"macAddress\":
\"06:A7:7D:3F:54:57\",\"ipAddress\":\"fe80::4a7:7dff:fe3f:5457\"},{\"name\":\"lo\",
\"macAddress\":\"00:00:00:00:00:00\",\"ipAddress\":\"::1\"}]", 
                  "server.performance.avgNetworkReadsPerSecondInKB": 
  "0.04915364583333333", 
                   "server.tags": "[]", 
                  "server.applications.hasMoreValues": "false", 
                   "server.timeOfCreation": "2016-10-28 23:44:00.0", 
                  "server.agentId": "i-4447bc1b", 
                  "server.performance.maxDiskWritesPerSecondInKB": "0.0", 
                  "server.performance.avgDiskReadIOPS": "0.0", 
                  "server.performance.avgFreeRAMInKB": "1547210.1333333333", 
                  "server.performance.avgDiskReadsPerSecondInKB": "0.0", 
                  "server.performance.avgDiskWriteIOPS": "0.0", 
                   "server.performance.numNetworkCards": "2", 
                  "server.hypervisor": "xen", 
                   "server.networkInterfaceInfo.hasMoreValues": "false", 
                   "server.performance.avgNetworkWritesPerSecondInKB": "0.1380859375",
```

```
 "server.osName": "Linux - Amazon Linux AMI release 2015.03", 
                   "server.performance.totalRAMInKB": "1694732.0", 
                   "server.cpuType": "x64" 
         }, 
        \mathcal{L} "server.performance.maxCpuUsagePct": "100.0", 
                   "server.performance.maxDiskReadIOPS": "0.0", 
                   "server.performance.avgCpuUsagePct": "14.733333333333338", 
                   "server.type": "EC2", 
                   "server.performance.maxNetworkReadsPerSecondInKB": "13.400390625", 
                   "server.hostName": "ip-172-31-42-208", 
                   "server.configurationId": "d-server-099385097ef9fbcfb", 
                   "server.tags.hasMoreValues": "false", 
                   "server.performance.minFreeRAMInKB": "1531104.0", 
                   "server.osVersion": "3.14.48-33.39.amzn1.x86_64", 
                   "server.performance.maxDiskReadsPerSecondInKB": "0.0", 
                   "server.applications": "[]", 
                   "server.performance.numDisks": "1", 
                   "server.performance.numCpus": "1", 
                   "server.performance.numCores": "1", 
                   "server.performance.maxDiskWriteIOPS": "1.0", 
                   "server.performance.maxNetworkWritesPerSecondInKB": "12.271484375", 
                   "server.performance.avgDiskWritesPerSecondInKB": 
  "0.5333333333333334", 
                   "server.networkInterfaceInfo": "[{\"name\":\"eth0\",
\"macAddress\":\"06:4A:79:60:75:61\",\"ipAddress\":\"172.31.42.208\",\"netMask
\":\"255.255.240.0\"},{\"name\":\"eth0\",\"macAddress\":\"06:4A:79:60:75:61\",
\"ipAddress\":\"fe80::44a:79ff:fe60:7561\"},{\"name\":\"lo\",\"macAddress\":
\"00:00:00:00:00:00\",\"ipAddress\":\"::1\"},{\"name\":\"lo\",\"macAddress\":
\"00:00:00:00:00:00\",\"ipAddress\":\"127.0.0.1\",\"netMask\":\"255.0.0.0\"}]", 
                   "server.performance.avgNetworkReadsPerSecondInKB": 
  "2.8720052083333334", 
                   "server.tags": "[]", 
                   "server.applications.hasMoreValues": "false", 
                   "server.timeOfCreation": "2016-10-28 23:44:30.0", 
                   "server.agentId": "i-c142b99e", 
                   "server.performance.maxDiskWritesPerSecondInKB": "4.0", 
                   "server.performance.avgDiskReadIOPS": "0.0", 
                   "server.performance.avgFreeRAMInKB": "1534946.4", 
                   "server.performance.avgDiskReadsPerSecondInKB": "0.0", 
                   "server.performance.avgDiskWriteIOPS": "0.13333333333333336", 
                   "server.performance.numNetworkCards": "2", 
                   "server.hypervisor": "xen", 
                   "server.networkInterfaceInfo.hasMoreValues": "false",
```

```
 "server.performance.avgNetworkWritesPerSecondInKB": 
  "1.7977864583333332", 
                   "server.osName": "Linux - Amazon Linux AMI release 2015.03", 
                   "server.performance.totalRAMInKB": "1694732.0", 
                   "server.cpuType": "x64" 
         } 
     ]
}
```
Describa las configuraciones de activos seleccionadas

Este comando de ejemplo describe las configuraciones de dos aplicaciones especificadas. La acción detecta el tipo de activo a partir del ID de configuración. Solo se permite un tipo de activo por comando.

Comando:

```
aws discovery describe-configurations --configuration-ids "d-
application-0ac39bc0e4fad0e42" "d-application-02444a45288013764q"
```

```
{ 
     "configurations": [ 
         { 
                   "application.serverCount": "0", 
                   "application.name": "Application-12345", 
                   "application.lastModifiedTime": "2016-12-13 23:53:27.0", 
                   "application.description": "", 
                   "application.timeOfCreation": "2016-12-13 23:53:27.0", 
                   "application.configurationId": "d-application-0ac39bc0e4fad0e42" 
         }, 
         { 
                   "application.serverCount": "0", 
                   "application.name": "Application-67890", 
                   "application.lastModifiedTime": "2016-12-13 23:53:33.0", 
                   "application.description": "", 
                   "application.timeOfCreation": "2016-12-13 23:53:33.0", 
                   "application.configurationId": "d-application-02444a45288013764" 
          } 
     ]
}
```
• Para obtener más información sobre la API, consulte [DescribeConfigurationsl](https://awscli.amazonaws.com/v2/documentation/api/latest/reference/discovery/describe-configurations.html)a Referencia de AWS CLI comandos.

## **list-configurations**

En el siguiente ejemplo de código, se muestra cómo usar list-configurations.

AWS CLI

Para ver una lista de todos los servidores detectados que cumplen un conjunto de condiciones de filtrado

Este comando de ejemplo muestra los servidores detectados que coinciden con uno de los dos patrones de nombres de host y que no ejecutan Ubuntu.

Comando:

```
aws discovery list-configurations --configuration-type SERVER --filters 
  name="server.hostName",values="172-31-35","172-31-42",condition="CONTAINS" 
  name="server.osName",values="Ubuntu",condition="NOT_CONTAINS"
```

```
{ 
     "configurations": [ 
      \{ "server.osVersion": "3.14.48-33.39.amzn1.x86_64", 
             "server.type": "EC2", 
              "server.hostName": "ip-172-31-42-208", 
             "server.timeOfCreation": "2016-10-28 23:44:30.0", 
             "server.configurationId": "d-server-099385097ef9fbcfb", 
              "server.osName": "Linux - Amazon Linux AMI release 2015.03", 
             "server.agentId": "i-c142b99e" 
         }, 
         { 
              "server.osVersion": "3.14.48-33.39.amzn1.x86_64", 
             "server.type": "EC2", 
             "server.hostName": "ip-172-31-35-152", 
              "server.timeOfCreation": "2016-10-28 23:44:00.0", 
              "server.configurationId": "d-server-0c4f2dd1fee22c6c1", 
              "server.osName": "Linux - Amazon Linux AMI release 2015.03", 
              "server.agentId": "i-4447bc1b"
```
}

 $\mathbf{I}$ }

• Para obtener más información sobre la API, consulte [ListConfigurationsl](https://awscli.amazonaws.com/v2/documentation/api/latest/reference/discovery/list-configurations.html)a Referencia de AWS CLI comandos.

# AppRegistry ejemplos que utilizan AWS CLI

Los siguientes ejemplos de código muestran cómo realizar acciones e implementar escenarios comunes mediante el uso del AWS Command Line Interface with AppRegistry.

Las acciones son extractos de código de programas más grandes y deben ejecutarse en contexto. Mientras las acciones muestran cómo llamar a las funciones de servicio individuales, es posible ver las acciones en contexto en los escenarios relacionados y en los ejemplos entre servicios.

Los escenarios son ejemplos de código que muestran cómo llevar a cabo una tarea específica llamando a varias funciones dentro del mismo servicio.

Cada ejemplo incluye un enlace a GitHub, donde puede encontrar instrucciones sobre cómo configurar y ejecutar el código en su contexto.

Temas

**[Acciones](#page-381-0)** 

Acciones

#### **associate-attribute-group**

En el siguiente ejemplo de código, se muestra cómo usar associate-attribute-group.

AWS CLI

Para asociar un grupo de atributos

El siguiente associate-attribute-group ejemplo asocia un grupo de atributos específico de su AWS cuenta a una aplicación específica de su AWS cuenta.

```
aws servicecatalog-appregistry associate-attribute-group \ 
     --application "ExampleApplication" \ 
     --attribute-group "ExampleAttributeGroup"
```
#### Salida:

```
{ 
     "applicationArn": "arn:aws:servicecatalog:us-west-2:813737243517:/
applications/0ars38r6btoohvpvd9gqrptt9l", 
     "attributeGroupArn": "arn:aws:servicecatalog:us-west-2:813737243517:/attribute-
groups/01sj5xdwhbw54kejwnt09fnpcl"
}
```
Para obtener más información, consulte [Asociar y desasociar grupos de atributos](https://docs.aws.amazon.com/servicecatalog/latest/arguide/associate-attr-groups.html) en la Guía del administrador de AWS Service Catalog AppRegistry .

• Para obtener más información sobre la API, consulte la Referencia de [AssociateAttributeGroupc](https://awscli.amazonaws.com/v2/documentation/api/latest/reference/servicecatalog-appregistry/associate-attribute-group.html)omandos AWS CLI .

## **create-application**

En el siguiente ejemplo de código, se muestra cómo usar create-application.

AWS CLI

Para crear una aplicación

En el siguiente create-application ejemplo, se crea una nueva aplicación en su AWS cuenta.

```
aws servicecatalog-appregistry create-application \ 
     --name "ExampleApplication"
```

```
{ 
     "application": { 
         "id": "0ars38r6btoohvpvd9gqrptt9l", 
         "arn": "arn:aws:servicecatalog:us-west-2:813737243517:/
applications/0ars38r6btoohvpvd9gqrptt9l", 
         "name": "ExampleApplication", 
         "creationTime": "2023-02-28T21:10:10.820000+00:00", 
         "lastUpdateTime": "2023-02-28T21:10:10.820000+00:00", 
         "tags": {} 
     }
```
}

Para obtener más información, consulte [Creación de aplicaciones](https://docs.aws.amazon.com/servicecatalog/latest/arguide/create-apps.html) en la Guía del AppRegistry administrador de AWS Service Catalog.

• Para obtener más información sobre la API, consulte [CreateApplicationl](https://awscli.amazonaws.com/v2/documentation/api/latest/reference/servicecatalog-appregistry/create-application.html)a Referencia de AWS CLI comandos.

### **create-attribute-group**

En el siguiente ejemplo de código, se muestra cómo usar create-attribute-group.

#### AWS CLI

Para crear un grupo de atributos

En el siguiente create-attribute-group ejemplo, se crea un nuevo grupo de atributos en su AWS cuenta.

```
aws servicecatalog-appregistry create-attribute-group \ 
     --name "ExampleAttributeGroup" \ 
     --attributes '{"SomeKey1":"SomeValue1","SomeKey2":"SomeValue2"}'
```
Salida:

```
{ 
     "attributeGroup": { 
         "id": "01sj5xdwhbw54kejwnt09fnpcl", 
         "arn": "arn:aws:servicecatalog:us-west-2:813737243517:/attribute-
groups/01sj5xdwhbw54kejwnt09fnpcl", 
         "name": "ExampleAttributeGroup", 
         "creationTime": "2023-02-28T20:38:01.389000+00:00", 
         "lastUpdateTime": "2023-02-28T20:38:01.389000+00:00", 
         "tags": {} 
     }
}
```
Para obtener más información, consulte [Creación de grupos de atributos](https://docs.aws.amazon.com/servicecatalog/latest/arguide/create-attr-groups.html) en la Guía del AppRegistry administrador de AWS Service Catalog.

• Para obtener más información sobre la API, consulte [CreateAttributeGroupl](https://awscli.amazonaws.com/v2/documentation/api/latest/reference/servicecatalog-appregistry/create-attribute-group.html)a Referencia de AWS CLI comandos.

# **delete-application**

En el siguiente ejemplo de código, se muestra cómo usar delete-application.

## AWS CLI

Eliminación de una aplicación

En el siguiente delete-application ejemplo, se elimina una aplicación específica de tu AWS cuenta.

```
aws servicecatalog-appregistry delete-application \ 
     --application "ExampleApplication3"
```
Salida:

```
{ 
     "application": { 
         "id": "055gw7aynr1i5mbv7kjwzx5945", 
         "arn": "arn:aws:servicecatalog:us-west-2:813737243517:/
applications/055gw7aynr1i5mbv7kjwzx5945", 
         "name": "ExampleApplication3", 
         "creationTime": "2023-02-28T22:06:28.228000+00:00", 
         "lastUpdateTime": "2023-02-28T22:06:28.228000+00:00" 
     }
}
```
Para obtener más información, consulte [Eliminar aplicaciones](https://docs.aws.amazon.com/servicecatalog/latest/arguide/delete-app-details.html) en la Guía del AppRegistry administrador de AWS Service Catalog.

• Para obtener más información sobre la API, consulte [DeleteApplication](https://awscli.amazonaws.com/v2/documentation/api/latest/reference/servicecatalog-appregistry/delete-application.html)la Referencia de AWS CLI comandos.

## **delete-attribute-group**

En el siguiente ejemplo de código, se muestra cómo usar delete-attribute-group.

AWS CLI

Ejemplo 8: Para eliminar un grupo de atributos

En el siguiente delete-attribute-group ejemplo, se elimina un grupo de atributos específico de su AWS cuenta.
```
aws servicecatalog-appregistry delete-attribute-group \ 
     --attribute-group "ExampleAttributeGroup3"
```
#### Salida:

```
{ 
     "attributeGroup": { 
         "id": "011ge6y3emyjijt8dw8jn6r0hv", 
         "arn": "arn:aws:servicecatalog:us-west-2:813737243517:/attribute-
groups/011ge6y3emyjijt8dw8jn6r0hv", 
         "name": "ExampleAttributeGroup3", 
         "creationTime": "2023-02-28T22:05:35.224000+00:00", 
         "lastUpdateTime": "2023-02-28T22:05:35.224000+00:00" 
     }
}
```
Para obtener más información, consulte [Eliminar grupos de atributos](https://docs.aws.amazon.com/servicecatalog/latest/arguide/delete-attr-group.html) en la Guía del AppRegistry administrador de AWS Service Catalog.

• Para obtener más información sobre la API, consulte [DeleteAttributeGroupl](https://awscli.amazonaws.com/v2/documentation/api/latest/reference/servicecatalog-appregistry/delete-attribute-group.html)a Referencia de AWS CLI comandos.

## **get-application**

En el siguiente ejemplo de código, se muestra cómo usar get-application.

AWS CLI

Para obtener una solicitud

En el siguiente get-application ejemplo, se recupera la información de metadatos sobre una aplicación específica de su AWS cuenta.

```
aws servicecatalog-appregistry get-application \ 
     --application "ExampleApplication"
```
Salida:

{

"id": "0ars38r6btoohvpvd9gqrptt9l",

```
 "arn": "arn:aws:servicecatalog:us-west-2:813737243517:/
applications/0ars38r6btoohvpvd9gqrptt9l", 
     "name": "ExampleApplication", 
     "creationTime": "2023-02-28T21:10:10.820000+00:00", 
     "lastUpdateTime": "2023-02-28T21:10:10.820000+00:00", 
     "associatedResourceCount": 0, 
     "tags": { 
         "aws:servicecatalog:applicationName": "ExampleApplication" 
     }, 
     "integrations": { 
         "resourceGroup": { 
             "state": "CREATE_COMPLETE", 
             "arn": "arn:aws:resource-groups:us-west-2:813737243517:group/
AWS AppRegistry Application-ExampleApplication"
         } 
     }
}
```
Para obtener más información, consulte [Uso de los detalles de la aplicación](https://docs.aws.amazon.com/servicecatalog/latest/arguide/access-app-details.html) en la Guía del AppRegistry administrador de AWS Service Catalog.

• Para obtener más información sobre la API, consulte [GetApplicationl](https://awscli.amazonaws.com/v2/documentation/api/latest/reference/servicecatalog-appregistry/get-application.html)a Referencia de AWS CLI comandos.

### **get-attribute-group**

En el siguiente ejemplo de código, se muestra cómo usar get-attribute-group.

AWS CLI

Para obtener un grupo de atributos

En el siguiente get-attribute-group ejemplo, se recupera un grupo de atributos específico de su AWS cuenta.

```
aws servicecatalog-appregistry get-attribute-group \ 
     --attribute-group "ExampleAttributeGroup"
```

```
 "id": "01sj5xdwhbw54kejwnt09fnpcl", 
     "arn": "arn:aws:servicecatalog:us-west-2:813737243517:/attribute-
groups/01sj5xdwhbw54kejwnt09fnpcl", 
     "name": "ExampleAttributeGroup", 
     "attributes": "{\"SomeKey1\":\"SomeValue1\",\"SomeKey2\":\"SomeValue2\"}", 
     "creationTime": "2023-02-28T20:38:01.389000+00:00", 
     "lastUpdateTime": "2023-02-28T20:38:01.389000+00:00", 
     "tags": { 
         "aws:servicecatalog:attributeGroupName": "ExampleAttributeGroup" 
     }
}
```
Para obtener más información, consulte [Administración de metadatos para grupos de atributos](https://docs.aws.amazon.com/servicecatalog/latest/arguide/manage-metatdata.html) en la Guía del AppRegistry administrador de AWS Service Catalog.

• Para obtener más información sobre la API, consulte [GetAttributeGroup](https://awscli.amazonaws.com/v2/documentation/api/latest/reference/servicecatalog-appregistry/get-attribute-group.html)la Referencia de AWS CLI comandos.

# **list-applications**

En el siguiente ejemplo de código, se muestra cómo usar list-applications.

AWS CLI

Para enumerar las aplicaciones

En el siguiente list-applications ejemplo, se recupera una lista de todas las aplicaciones de su AWS cuenta.

aws servicecatalog-appregistry list-applications

```
{ 
     "applications": [ 
         { 
              "id": "03axw94pjfj3uan00tcgbrxnkw", 
              "arn": "arn:aws:servicecatalog:us-west-2:813737243517:/
applications/03axw94pjfj3uan00tcgbrxnkw", 
              "name": "ExampleApplication2", 
              "creationTime": "2023-02-28T21:59:34.094000+00:00",
```

```
 "lastUpdateTime": "2023-02-28T21:59:34.094000+00:00" 
         }, 
         { 
              "id": "055gw7aynr1i5mbv7kjwzx5945", 
              "arn": "arn:aws:servicecatalog:us-west-2:813737243517:/
applications/055gw7aynr1i5mbv7kjwzx5945", 
              "name": "ExampleApplication3", 
              "creationTime": "2023-02-28T22:06:28.228000+00:00", 
              "lastUpdateTime": "2023-02-28T22:06:28.228000+00:00" 
         }, 
         { 
              "id": "0ars38r6btoohvpvd9gqrptt9l", 
              "arn": "arn:aws:servicecatalog:us-west-2:813737243517:/
applications/0ars38r6btoohvpvd9gqrptt9l", 
              "name": "ExampleApplication", 
              "description": "This is an example application", 
              "creationTime": "2023-02-28T21:10:10.820000+00:00", 
              "lastUpdateTime": "2023-02-28T21:24:19.729000+00:00" 
         } 
    \mathbf{I}}
```
Para obtener más información, consulte [Visualización de los detalles de la aplicación](https://docs.aws.amazon.com/servicecatalog/latest/arguide/view-app-details.html) en la Guía del AppRegistry administrador de AWS Service Catalog.

• Para obtener más información sobre la API, consulte [ListApplications](https://awscli.amazonaws.com/v2/documentation/api/latest/reference/servicecatalog-appregistry/list-applications.html)la Referencia de AWS CLI comandos.

# **list-associated-attribute-groups**

En el siguiente ejemplo de código, se muestra cómo usar list-associated-attributegroups.

AWS CLI

Para ver una lista de los grupos de atributos asociados

El siguiente list-associated-attribute-groups ejemplo recupera una lista de todos los grupos de atributos de su AWS cuenta que están asociados a una aplicación específica de su AWS cuenta.

aws servicecatalog-appregistry list-associated-attribute-groups \

--application "ExampleApplication"

Salida:

```
{ 
      "attributeGroups": [ 
           "01sj5xdwhbw54kejwnt09fnpcl" 
     \mathbf{I}}
```
Para obtener más información, consulte [Asociar y desasociar grupos de atributos](https://https://docs.aws.amazon.com/servicecatalog/latest/arguide/associate-attr-groups.html) en la Guía del administrador de AWS Service Catalog AppRegistry .

• Para obtener más información sobre la API, consulte la Referencia de [ListAssociatedAttributeGroups](https://awscli.amazonaws.com/v2/documentation/api/latest/reference/servicecatalog-appregistry/list-associated-attribute-groups.html)comandos AWS CLI .

## **list-attribute-groups-for-application**

En el siguiente ejemplo de código, se muestra cómo usar list-attribute-groups-forapplication.

#### AWS CLI

Para enumerar los grupos de atributos de una aplicación

En el siguiente list-attribute-groups-for-application ejemplo, se enumeran los detalles de todos los grupos de atributos de su AWS cuenta que están asociados a una aplicación específica de su AWS cuenta.

```
aws servicecatalog-appregistry list-attribute-groups-for-application \ 
     --application "ExampleApplication"
```

```
{ 
     "attributeGroupsDetails": [ 
         { 
              "id": "01sj5xdwhbw54kejwnt09fnpcl", 
              "arn": "arn:aws:servicecatalog:us-west-2:813737243517:/attribute-
groups/01sj5xdwhbw54kejwnt09fnpcl",
```

```
 "name": "ExampleAttributeGroup" 
          } 
     ]
}
```
Para obtener más información, consulte [Visualización de los detalles de los grupos de atributos](https://servicecatalog/latest/arguide/view-attr-group.html) en la Guía del AppRegistry administrador de AWS Service Catalog.

• Para obtener más información sobre la API, consulte [ListAttributeGroupsForApplication](https://awscli.amazonaws.com/v2/documentation/api/latest/reference/servicecatalog-appregistry/list-attribute-groups-for-application.html)la Referencia de AWS CLI comandos.

### **list-attribute-groups**

En el siguiente ejemplo de código, se muestra cómo usar list-attribute-groups.

#### AWS CLI

Para enumerar los grupos de atributos

En el siguiente list-attribute-groups ejemplo, se recupera una lista de todos los grupos de atributos de su AWS cuenta.

aws servicecatalog-appregistry list-attribute-groups

```
{ 
     "attributeGroups": [ 
         { 
              "id": "011ge6y3emyjijt8dw8jn6r0hv", 
             "arn": "arn:aws:servicecatalog:us-west-2:813737243517:/attribute-
groups/011ge6y3emyjijt8dw8jn6r0hv", 
              "name": "ExampleAttributeGroup3", 
              "creationTime": "2023-02-28T22:05:35.224000+00:00", 
              "lastUpdateTime": "2023-02-28T22:05:35.224000+00:00" 
         }, 
         { 
             "id": "01sj5xdwhbw54kejwnt09fnpcl", 
              "arn": "arn:aws:servicecatalog:us-west-2:813737243517:/attribute-
groups/01sj5xdwhbw54kejwnt09fnpcl", 
              "name": "ExampleAttributeGroup", 
              "description": "This is an example attribute group",
```

```
 "creationTime": "2023-02-28T20:38:01.389000+00:00", 
              "lastUpdateTime": "2023-02-28T21:02:04.559000+00:00" 
         }, 
         { 
              "id": "03n1yffgq6d18vwrzxf0c70nm3", 
              "arn": "arn:aws:servicecatalog:us-west-2:813737243517:/attribute-
groups/03n1yffgq6d18vwrzxf0c70nm3", 
              "name": "ExampleAttributeGroup2", 
              "creationTime": "2023-02-28T21:57:30.687000+00:00", 
              "lastUpdateTime": "2023-02-28T21:57:30.687000+00:00" 
         } 
    \mathbf{I}}
```
Para obtener más información, consulte [Visualización de los detalles de los grupos de atributos](https://docs.aws.amazon.com/servicecatalog/latest/arguide/view-attr-group.html) en la Guía del AppRegistry administrador de AWS Service Catalog.

• Para obtener más información sobre la API, consulte [ListAttributeGroupsl](https://awscli.amazonaws.com/v2/documentation/api/latest/reference/servicecatalog-appregistry/list-attribute-groups.html)a Referencia de AWS CLI comandos.

## **update-application**

En el siguiente ejemplo de código, se muestra cómo usar update-application.

AWS CLI

Para actualizar una aplicación

En el siguiente update-application ejemplo, se actualiza una aplicación específica de su AWS cuenta para incluir una descripción.

```
aws servicecatalog-appregistry update-application \ 
     --application "ExampleApplication" \ 
     --description "This is an example application"
```

```
{ 
     "application": { 
         "id": "0ars38r6btoohvpvd9gqrptt9l", 
         "arn": "arn:aws:servicecatalog:us-west-2:813737243517:/
applications/0ars38r6btoohvpvd9gqrptt9l",
```

```
 "name": "ExampleApplication", 
     "description": "This is an example application", 
     "creationTime": "2023-02-28T21:10:10.820000+00:00", 
     "lastUpdateTime": "2023-02-28T21:24:19.729000+00:00", 
     "tags": { 
         "aws:servicecatalog:applicationName": "ExampleApplication" 
     } 
 }
```
Para obtener más información, consulte [Edición de aplicaciones](https://docs.aws.amazon.com/servicecatalog/latest/arguide/edit-apps.html) en la Guía del AppRegistry administrador de AWS Service Catalog.

• Para obtener más información sobre la API, consulte [UpdateApplication](https://awscli.amazonaws.com/v2/documentation/api/latest/reference/servicecatalog-appregistry/update-application.html)la Referencia de AWS CLI comandos.

### **update-attribute-group**

En el siguiente ejemplo de código, se muestra cómo usar update-attribute-group.

AWS CLI

}

Para actualizar un grupo de atributos

En el siguiente update-attribute-group ejemplo, se actualiza un grupo de atributos específico de su AWS cuenta para incluir una descripción.

```
aws servicecatalog-appregistry update-attribute-group \ 
     --attribute-group "ExampleAttributeGroup" \ 
     --description "This is an example attribute group"
```

```
{ 
     "attributeGroup": { 
         "id": "01sj5xdwhbw54kejwnt09fnpcl", 
         "arn": "arn:aws:servicecatalog:us-west-2:813737243517:/attribute-
groups/01sj5xdwhbw54kejwnt09fnpcl", 
         "name": "ExampleAttributeGroup", 
         "description": "This is an example attribute group", 
         "creationTime": "2023-02-28T20:38:01.389000+00:00",
```

```
 "lastUpdateTime": "2023-02-28T21:02:04.559000+00:00", 
          "tags": { 
              "aws:servicecatalog:attributeGroupName": "ExampleAttributeGroup" 
         } 
     }
}
```
Para obtener más información, consulte [Edición de grupos de atributos](https://docs.aws.amazon.com/servicecatalog/latest/arguide/edit-attr-group.html) en la Guía del AppRegistry administrador de AWS Service Catalog.

• Para obtener más información sobre la API, consulte [UpdateAttributeGroupl](https://awscli.amazonaws.com/v2/documentation/api/latest/reference/servicecatalog-appregistry/update-attribute-group.html)a Referencia de AWS CLI comandos.

# Ejemplos de Athena usando AWS CLI

Los siguientes ejemplos de código muestran cómo realizar acciones e implementar escenarios comunes mediante el uso de AWS Command Line Interface Athena.

Las acciones son extractos de código de programas más grandes y deben ejecutarse en contexto. Mientras las acciones muestran cómo llamar a las funciones de servicio individuales, es posible ver las acciones en contexto en los escenarios relacionados y en los ejemplos entre servicios.

Los escenarios son ejemplos de código que muestran cómo llevar a cabo una tarea específica llamando a varias funciones dentro del mismo servicio.

Cada ejemplo incluye un enlace a GitHub, donde puede encontrar instrucciones sobre cómo configurar y ejecutar el código en su contexto.

Temas

• [Acciones](#page-381-0)

Acciones

### **batch-get-named-query**

En el siguiente ejemplo de código, se muestra cómo usar batch-get-named-query.

### AWS CLI

Para devolver información sobre más de una consulta

El siguiente batch-get-named-query ejemplo devuelve información sobre las consultas con nombre que tienen los identificadores especificados.

```
aws athena batch-get-named-query \ 
     --named-query-ids a1b2c3d4-5678-90ab-cdef-EXAMPLE11111 a1b2c3d4-5678-90ab-cdef-
EXAMPLE22222 a1b2c3d4-5678-90ab-cdef-EXAMPLE33333
```

```
{ 
     "NamedQueries": [ 
         { 
             "Name": "Flights Select Query", 
             "Description": "Sample query to get the top 10 airports with the most 
  number of departures since 2000", 
             "Database": "sampledb", 
             "QueryString": "SELECT origin, count(*) AS total_departures\nFROM
\nflights_parquet\nWHERE year >= '2000'\nGROUP BY origin\nORDER BY total_departures 
  DESC\nLIMIT 10;", 
              "NamedQueryId": "a1b2c3d4-5678-90ab-cdef-EXAMPLE11111", 
              "WorkGroup": "primary" 
         }, 
         { 
              "Name": "Load flights table partitions", 
             "Description": "Sample query to load flights table partitions using MSCK 
  REPAIR TABLE statement", 
              "Database": "sampledb", 
              "QueryString": "MSCK REPAIR TABLE flights_parquet;", 
              "NamedQueryId": "a1b2c3d4-5678-90ab-cdef-EXAMPLE22222", 
             "WorkGroup": "primary" 
         }, 
         { 
              "Name": "CloudFront Select Query", 
              "Description": "Sample query to view requests per operating system 
  during a particular time frame", 
              "Database": "sampledb", 
              "QueryString": "SELECT os, COUNT(*) count FROM cloudfront_logs WHERE 
  date BETWEEN date '2014-07-05' AND date '2014-08-05' GROUP BY os;", 
              "NamedQueryId": "a1b2c3d4-5678-90ab-cdef-EXAMPLE33333", 
              "WorkGroup": "primary" 
         } 
     ], 
     "UnprocessedNamedQueryIds": []
```
}

Si desea obtener más información, consulte [Ejecución de consultas SQL mediante Amazon](https://docs.aws.amazon.com/athena/latest/ug/querying-athena-tables.html)  [Athena](https://docs.aws.amazon.com/athena/latest/ug/querying-athena-tables.html) en la Guía del usuario de Amazon Athena.

• Para obtener más información sobre la API, consulte [BatchGetNamedQuery](https://awscli.amazonaws.com/v2/documentation/api/latest/reference/athena/batch-get-named-query.html)la Referencia de AWS CLI comandos.

#### **batch-get-query-execution**

En el siguiente ejemplo de código, se muestra cómo usar batch-get-query-execution.

AWS CLI

Para devolver información sobre una o más ejecuciones de consultas

En el siguiente batch-get-query-execution ejemplo, se devuelve la información de ejecución de las consultas que tienen los identificadores de consulta especificados.

```
aws athena batch-get-query-execution \ 
     --query-execution-ids a1b2c3d4-5678-90ab-cdef-EXAMPLE11111 a1b2c3d4-5678-90ab-
cdef-EXAMPLE22222
```

```
{ 
     "QueryExecutions": [ 
         { 
              "QueryExecutionId": "a1b2c3d4-5678-90ab-cdef-EXAMPLE11111", 
              "Query": "create database if not exists webdata", 
              "StatementType": "DDL", 
              "ResultConfiguration": { 
                  "OutputLocation": "s3://awsdoc-example-bucket/a1b2c3d4-5678-90ab-
cdef-EXAMPLE11111.txt" 
              }, 
              "QueryExecutionContext": {}, 
              "Status": { 
                  "State": "SUCCEEDED", 
                  "SubmissionDateTime": 1593470720.592, 
                  "CompletionDateTime": 1593470720.902 
              }, 
              "Statistics": { 
                  "EngineExecutionTimeInMillis": 232,
```

```
 "DataScannedInBytes": 0, 
                  "TotalExecutionTimeInMillis": 310, 
              "ResultConfiguration": { 
                  "QueryQueueTimeInMillis": 50, 
                  "ServiceProcessingTimeInMillis": 28 
              }, 
              "WorkGroup": "AthenaAdmin" 
         }, 
         { 
              "QueryExecutionId": "a1b2c3d4-5678-90ab-cdef-EXAMPLE22222", 
              "Query": "select date, location, browser, uri, status from 
  cloudfront_logs where method = 'GET' and status = 200 and location like 'SFO%' 
  limit 10", 
              "StatementType": "DML", 
              "ResultConfiguration": { 
                  "OutputLocation": "s3://awsdoc-example-bucket/a1b2c3d4-5678-90ab-
cdef-EXAMPLE22222.csv" 
              }, 
              "QueryExecutionContext": { 
                  "Database": "mydatabase", 
                  "Catalog": "awsdatacatalog" 
              }, 
              "Status": { 
                  "State": "SUCCEEDED", 
                  "SubmissionDateTime": 1593469842.665, 
                  "CompletionDateTime": 1593469846.486 
              }, 
              "Statistics": { 
                  "EngineExecutionTimeInMillis": 3600, 
                  "DataScannedInBytes": 203089, 
                  "TotalExecutionTimeInMillis": 3821, 
                  "QueryQueueTimeInMillis": 267, 
                  "QueryPlanningTimeInMillis": 1175 
              }, 
              "WorkGroup": "AthenaAdmin" 
         } 
     ], 
     "UnprocessedQueryExecutionIds": []
}
```
Si desea obtener más información, consulte [Ejecución de consultas SQL mediante Amazon](https://docs.aws.amazon.com/athena/latest/ug/querying-athena-tables.html)  [Athena](https://docs.aws.amazon.com/athena/latest/ug/querying-athena-tables.html) en la Guía del usuario de Amazon Athena.

• Para obtener más información sobre la API, consulte [BatchGetQueryExecution](https://awscli.amazonaws.com/v2/documentation/api/latest/reference/athena/batch-get-query-execution.html)la Referencia de AWS CLI comandos.

#### **create-data-catalog**

En el siguiente ejemplo de código, se muestra cómo usar create-data-catalog.

AWS CLI

Para crear un catálogo de datos

En el siguiente create-data-catalog ejemplo, se crea el catálogo de dynamo\_db\_catalog datos.

```
aws athena create-data-catalog \ 
     --name dynamo_db_catalog \ 
     --type LAMBDA \ 
     --description "DynamoDB Catalog" \ 
     --parameters function=arn:aws:lambda:us-
west-2:111122223333:function:dynamo_db_lambda
```
Este comando no genera ninguna salida. Para ver el resultado, utiliceaws athena get-datacatalog --name dynamo\_db\_catalog.

Para obtener más información, consulte [Registrar un catálogo: create-data-catalog](https://docs.aws.amazon.com/athena/latest/ug/datastores-hive-cli.html#datastores-hive-cli-registering-a-catalog) en la Guía del usuario de Amazon Athena.

• Para obtener más información sobre la API, consulte [CreateDataCatalogl](https://awscli.amazonaws.com/v2/documentation/api/latest/reference/athena/create-data-catalog.html)a Referencia de AWS CLI comandos.

#### **create-named-query**

En el siguiente ejemplo de código, se muestra cómo usar create-named-query.

AWS CLI

Para crear una consulta con nombre

En el siguiente create-named-query ejemplo, se crea una consulta guardada en el AthenaAdmin grupo de trabajo que consulta la flights\_parquet tabla sobre los vuelos de Seattle a Nueva York en enero de 2016 cuya salida y llegada se retrasaron más de diez minutos. Como los valores de los códigos de aeropuerto de la tabla son cadenas que incluyen comillas dobles (por ejemplo, «SEA»), aparecen separados por barras invertidas y entre comillas simples.

```
aws athena create-named-query \ 
     --name "SEA to JFK delayed flights Jan 2016" \ 
     --description "Both arrival and departure delayed more than 10 minutes." \ 
     --database sampledb \ 
     --query-string "SELECT flightdate, carrier, flightnum, origin, dest, 
  depdelayminutes, arrdelayminutes FROM sampledb.flights_parquet WHERE yr = 2016 AND 
  month = 1 AND origin = '\"SEA\"' AND dest = '\"JFK\"' AND depdelayminutes > 10 AND 
 arrdelayminutes > 10" --work-group AthenaAdmin
```
Salida:

```
{ 
     "NamedQueryId": "a1b2c3d4-5678-90ab-cdef-EXAMPLE11111"
}
```
Si desea obtener más información, consulte [Ejecución de consultas SQL mediante Amazon](https://docs.aws.amazon.com/athena/latest/ug/querying-athena-tables.html)  [Athena](https://docs.aws.amazon.com/athena/latest/ug/querying-athena-tables.html) en la Guía del usuario de Amazon Athena.

• Para obtener más información sobre la API, consulte la Referencia [CreateNamedQuery](https://awscli.amazonaws.com/v2/documentation/api/latest/reference/athena/create-named-query.html)de AWS CLI comandos.

### **create-work-group**

En el siguiente ejemplo de código, se muestra cómo usar create-work-group.

AWS CLI

Para crear un grupo de trabajo

En el siguiente create-work-group ejemplo, se crea un grupo de trabajo denominado Data\_Analyst\_Group que tiene la ubicación de salida de los resultados de la consulta. s3:// awsdoc-example-bucket El comando crea un grupo de trabajo que anula los ajustes de configuración del cliente, que incluyen la ubicación de salida de los resultados de la consulta. El comando también habilita CloudWatch las métricas y agrega tres pares de etiquetas clavevalor al grupo de trabajo para distinguirlo de otros grupos de trabajo. Tenga en cuenta que el - configuration argumento no tiene espacios antes de las comas que separan sus opciones.

```
aws athena create-work-group \ 
     --name Data_Analyst_Group \ 
     --configuration ResultConfiguration={OutputLocation="s3://awsdoc-example-
bucket"},EnforceWorkGroupConfiguration="true",PublishCloudWatchMetricsEnabled="true" 
\lambda --description "Workgroup for data analysts" \ 
     --tags Key=Division,Value=West Key=Location,Value=Seattle Key=Team,Value="Big 
  Data"
```
Este comando no genera ninguna salida. Para ver los resultados, utiliceaws athena getwork-group --work-group Data\_Analyst\_Group.

Para obtener más información, consulte [Administración de grupos de trabajo](https://docs.aws.amazon.com/athena/latest/ug/workgroups-create-update-delete.html) en la Guía del usuario de Amazon Athena.

• Para obtener más información sobre la API, consulte la Referencia [CreateWorkGroup](https://awscli.amazonaws.com/v2/documentation/api/latest/reference/athena/create-work-group.html)de AWS CLI comandos.

## **delete-data-catalog**

En el siguiente ejemplo de código, se muestra cómo usar delete-data-catalog.

### AWS CLI

Para eliminar un catálogo de datos

En el siguiente delete-data-catalog ejemplo, se elimina el catálogo UnusedDataCatalog de datos.

```
aws athena delete-data-catalog \ 
     --name UnusedDataCatalog
```
Este comando no genera ninguna salida.

Para obtener más información, consulte [Eliminar un catálogo: delete-data-catalog](https://docs.aws.amazon.com/athena/latest/ug/datastores-hive-cli.html#datastores-hive-cli-deleting-a-catalog) en la Guía del usuario de Amazon Athena.

• Para obtener más información sobre la API, consulte [DeleteDataCatalog](https://awscli.amazonaws.com/v2/documentation/api/latest/reference/athena/delete-data-catalog.html)la Referencia de AWS CLI comandos.

### **delete-named-query**

En el siguiente ejemplo de código, se muestra cómo usar delete-named-query.

#### AWS CLI

Para eliminar una consulta con nombre

En el siguiente delete-named-query ejemplo, se elimina la consulta con nombre asignado que tiene el identificador especificado.

```
aws athena delete-named-query \ 
     --named-query-id a1b2c3d4-5678-90ab-cdef-EXAMPLE11111
```
Este comando no genera ninguna salida.

Si desea obtener más información, consulte [Ejecución de consultas SQL mediante Amazon](https://docs.aws.amazon.com/athena/latest/ug/querying-athena-tables.html)  [Athena](https://docs.aws.amazon.com/athena/latest/ug/querying-athena-tables.html) en la Guía del usuario de Amazon Athena.

• Para obtener más información sobre la API, consulte [DeleteNamedQueryl](https://awscli.amazonaws.com/v2/documentation/api/latest/reference/athena/delete-named-query.html)a Referencia de AWS CLI comandos.

### **delete-work-group**

En el siguiente ejemplo de código, se muestra cómo usar delete-work-group.

AWS CLI

Para eliminar un grupo de trabajo

En el siguiente delete-work-group ejemplo, se elimina el TeamB grupo de trabajo.

```
aws athena delete-work-group \ 
     --work-group TeamB
```
Este comando no genera ninguna salida. Para confirmar la eliminación, utilice. aws athena list-work-groups

Para obtener más información, consulte [Administración de grupos de trabajo](https://docs.aws.amazon.com/athena/latest/ug/workgroups-create-update-delete.html) en la Guía del usuario de Amazon Athena.

• Para obtener más información sobre la API, consulte la Referencia [DeleteWorkGroupd](https://awscli.amazonaws.com/v2/documentation/api/latest/reference/athena/delete-work-group.html)e AWS CLI comandos.

### **get-data-catalog**

En el siguiente ejemplo de código, se muestra cómo usar get-data-catalog.

AWS CLI

Para devolver información sobre un catálogo de datos

El siguiente get-data-catalog ejemplo devuelve información sobre el catálogo dynamo\_db\_catalog de datos.

```
aws athena get-data-catalog \ 
     --name dynamo_db_catalog
```
Salida:

```
{ 
     "DataCatalog": { 
          "Name": "dynamo_db_catalog", 
          "Description": "DynamoDB Catalog", 
          "Type": "LAMBDA", 
          "Parameters": { 
              "catalog": "dynamo_db_catalog", 
              "metadata-function": "arn:aws:lambda:us-
west-2:111122223333:function:dynamo_db_lambda", 
              "record-function": "arn:aws:lambda:us-
west-2:111122223333:function:dynamo_db_lambda" 
         } 
     }
}
```
Para obtener más información, consulte [Mostrar detalles del catálogo: get-data-catalog](https://docs.aws.amazon.com/athena/latest/ug/datastores-hive-cli.html#datastores-hive-cli-showing-details-of-a-catalog) en la Guía del usuario de Amazon Athena.

• Para obtener más información sobre la API, consulte [GetDataCatalogl](https://awscli.amazonaws.com/v2/documentation/api/latest/reference/athena/get-data-catalog.html)a Referencia de AWS CLI comandos.

### **get-database**

En el siguiente ejemplo de código, se muestra cómo usar get-database.

## AWS CLI

Para devolver información sobre una base de datos de un catálogo de datos

El siguiente get-database ejemplo devuelve información sobre la sampledb base de datos del catálogo AwsDataCatalog de datos.

```
aws athena get-database \ 
     --catalog-name AwsDataCatalog \ 
     --database-name sampledb
```
Salida:

```
{ 
     "Database": { 
          "Name": "sampledb", 
          "Description": "Sample database", 
          "Parameters": { 
               "CreatedBy": "Athena", 
               "EXTERNAL": "TRUE" 
          } 
     }
}
```
Para obtener más información, consulte [Mostrar detalles de la base de datos: get-database](https://docs.aws.amazon.com/athena/latest/ug/datastores-hive-cli.html#datastores-hive-cli-showing-details-of-a-database) en la Guía del usuario de Amazon Athena.

• Para obtener más información sobre la API, consulte la Referencia de [GetDatabase](https://awscli.amazonaws.com/v2/documentation/api/latest/reference/athena/get-database.html)comandos AWS CLI .

### **get-named-query**

En el siguiente ejemplo de código, se muestra cómo usar get-named-query.

AWS CLI

Para devolver una consulta con nombre

En el siguiente get-named-query ejemplo, se devuelve información sobre la consulta que tiene el identificador especificado.

```
aws athena get-named-query \
```
--named-query-id a1b2c3d4-5678-90ab-cdef-EXAMPLE11111

Salida:

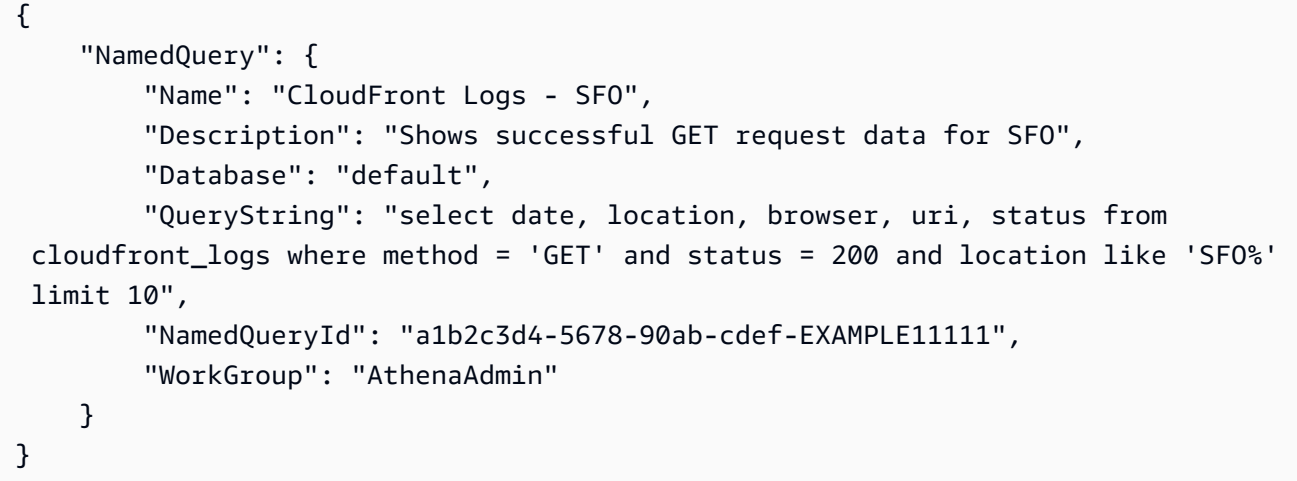

Si desea obtener más información, consulte [Ejecución de consultas SQL mediante Amazon](https://docs.aws.amazon.com/athena/latest/ug/querying-athena-tables.html)  [Athena](https://docs.aws.amazon.com/athena/latest/ug/querying-athena-tables.html) en la Guía del usuario de Amazon Athena.

• Para obtener más información sobre la API, consulte [GetNamedQueryl](https://awscli.amazonaws.com/v2/documentation/api/latest/reference/athena/get-named-query.html)a Referencia de AWS CLI comandos.

#### **get-query-execution**

En el siguiente ejemplo de código, se muestra cómo usar get-query-execution.

AWS CLI

Para devolver información sobre la ejecución de una consulta

El siguiente get-query-execution ejemplo devuelve información sobre la consulta que tiene el identificador de consulta especificado.

```
aws athena get-query-execution \ 
     --query-execution-id a1b2c3d4-5678-90ab-cdef-EXAMPLE11111
```

```
 "QueryExecution": { 
          "QueryExecutionId": "a1b2c3d4-5678-90ab-cdef-EXAMPLE11111", 
          "Query": "select date, location, browser, uri, status from cloudfront_logs 
  where method = 'GET
' and status = 200 and location like 'SFO%' limit 10", 
         "StatementType": "DML", 
          "ResultConfiguration": { 
              "OutputLocation": "s3://awsdoc-example-bucket/a1b2c3d4-5678-90ab-cdef-
EXAMPLE11111.csv" 
         }, 
          "QueryExecutionContext": { 
              "Database": "mydatabase", 
              "Catalog": "awsdatacatalog" 
         }, 
          "Status": { 
              "State": "SUCCEEDED", 
              "SubmissionDateTime": 1593469842.665, 
              "CompletionDateTime": 1593469846.486 
         }, 
          "Statistics": { 
              "EngineExecutionTimeInMillis": 3600, 
              "DataScannedInBytes": 203089, 
              "TotalExecutionTimeInMillis": 3821, 
              "QueryQueueTimeInMillis": 267, 
              "QueryPlanningTimeInMillis": 1175 
         }, 
          "WorkGroup": "AthenaAdmin" 
     }
}
```
Si desea obtener más información, consulte [Ejecución de consultas SQL mediante Amazon](https://docs.aws.amazon.com/athena/latest/ug/querying-athena-tables.html)  [Athena](https://docs.aws.amazon.com/athena/latest/ug/querying-athena-tables.html) en la Guía del usuario de Amazon Athena.

• Para obtener más información sobre la API, consulte [GetQueryExecutionl](https://awscli.amazonaws.com/v2/documentation/api/latest/reference/athena/get-query-execution.html)a Referencia de AWS CLI comandos.

### **get-query-results**

En el siguiente ejemplo de código, se muestra cómo usar get-query-results.

### AWS CLI

Para devolver los resultados de una consulta

En el siguiente get-query-results ejemplo, se devuelven los resultados de la consulta que tiene el identificador de consulta especificado.

```
aws athena get-query-results \ 
     --query-execution-id a1b2c3d4-5678-90ab-cdef-EXAMPLE11111
```

```
{ 
             "ResultSet": { 
                         "Rows": [ 
                                    { 
                                                "Data": [ 
\{ \} "VarCharValue": "date" 
\mathbb{R}, \mathbb{R}, \mathbb{R}, \mathbb{R}, \mathbb{R}, \mathbb{R}, \mathbb{R}, \mathbb{R}, \mathbb{R}, \mathbb{R}, \mathbb{R}, \mathbb{R}, \mathbb{R}, \mathbb{R}, \mathbb{R}, \mathbb{R}, \mathbb{R}, \mathbb{R}, \mathbb{R}, \mathbb{R}, \mathbb{R}, \mathbb{R}, \{ \} "VarCharValue": "location" 
\mathbb{R}, \mathbb{R}, \mathbb{R}, \mathbb{R}, \mathbb{R}, \mathbb{R}, \mathbb{R}, \mathbb{R}, \mathbb{R}, \mathbb{R}, \mathbb{R}, \mathbb{R}, \mathbb{R}, \mathbb{R}, \mathbb{R}, \mathbb{R}, \mathbb{R}, \mathbb{R}, \mathbb{R}, \mathbb{R}, \mathbb{R}, \mathbb{R}, \{ \} "VarCharValue": "browser" 
                                                            }, 
\{ \} "VarCharValue": "uri" 
\mathbb{R}, \mathbb{R}, \mathbb{R}, \mathbb{R}, \mathbb{R}, \mathbb{R}, \mathbb{R}, \mathbb{R}, \mathbb{R}, \mathbb{R}, \mathbb{R}, \mathbb{R}, \mathbb{R}, \mathbb{R}, \mathbb{R}, \mathbb{R}, \mathbb{R}, \mathbb{R}, \mathbb{R}, \mathbb{R}, \mathbb{R}, \mathbb{R}, \{ \} "VarCharValue": "status" 
 } 
 ] 
                                    }, 
                                    { 
                                                "Data": [ 
\{ \} "VarCharValue": "2014-07-05" 
\mathbb{R}, \mathbb{R}, \mathbb{R}, \mathbb{R}, \mathbb{R}, \mathbb{R}, \mathbb{R}, \mathbb{R}, \mathbb{R}, \mathbb{R}, \mathbb{R}, \mathbb{R}, \mathbb{R}, \mathbb{R}, \mathbb{R}, \mathbb{R}, \mathbb{R}, \mathbb{R}, \mathbb{R}, \mathbb{R}, \mathbb{R}, \mathbb{R}, \{ \} "VarCharValue": "SFO4" 
\mathbb{R}, \mathbb{R}, \mathbb{R}, \mathbb{R}, \mathbb{R}, \mathbb{R}, \mathbb{R}, \mathbb{R}, \mathbb{R}, \mathbb{R}, \mathbb{R}, \mathbb{R}, \mathbb{R}, \mathbb{R}, \mathbb{R}, \mathbb{R}, \mathbb{R}, \mathbb{R}, \mathbb{R}, \mathbb{R}, \mathbb{R}, \mathbb{R}, \{ \} "VarCharValue": "Safari" 
\mathbb{R}, \mathbb{R}, \mathbb{R}, \mathbb{R}, \mathbb{R}, \mathbb{R}, \mathbb{R}, \mathbb{R}, \mathbb{R}, \mathbb{R}, \mathbb{R}, \mathbb{R}, \mathbb{R}, \mathbb{R}, \mathbb{R}, \mathbb{R}, \mathbb{R}, \mathbb{R}, \mathbb{R}, \mathbb{R}, \mathbb{R}, \mathbb{R}, \{ \} "VarCharValue": "/test-image-2.jpeg"
```

```
\}, \{\{ "VarCharValue": "200" 
1999 1999 1999 1999 1999
 ] 
        }, 
        { 
          "Data": [ 
\{ "VarCharValue": "2014-07-05" 
             }, 
\{ "VarCharValue": "SFO4" 
\}, \{\{ "VarCharValue": "Opera" 
\}, \{\{ "VarCharValue": "/test-image-2.jpeg" 
\}, \{\{ "VarCharValue": "200" 
1999 1999 1999 1999 1999
 ] 
        }, 
        { 
          "Data": [ 
\{ "VarCharValue": "2014-07-05" 
             }, 
\{ "VarCharValue": "SFO4" 
\}, \{\{ "VarCharValue": "Firefox" 
             }, 
\{ "VarCharValue": "/test-image-3.jpeg" 
\}, \{\{ "VarCharValue": "200" 
1999 1999 1999 1999 1999
 ] 
        },
```

```
 { 
           "Data": [ 
\{ "VarCharValue": "2014-07-05" 
\}, \{\{ "VarCharValue": "SFO4" 
              }, 
\{ "VarCharValue": "Lynx" 
              }, 
\{ "VarCharValue": "/test-image-3.jpeg" 
\}, \{\{ "VarCharValue": "200" 
1999 1999 1999 1999 1999
 ] 
        }, 
        { 
           "Data": [ 
\{ "VarCharValue": "2014-07-05" 
              }, 
\{ "VarCharValue": "SFO4" 
              }, 
\{ "VarCharValue": "IE" 
              }, 
\{ "VarCharValue": "/test-image-2.jpeg" 
\}, \{\{ "VarCharValue": "200" 
1999 1999 1999 1999 1999
 ] 
        }, 
        { 
           "Data": [ 
\{ "VarCharValue": "2014-07-05" 
              }, 
\{
```

```
 "VarCharValue": "SFO4" 
\}, \{\{ "VarCharValue": "Opera" 
               }, 
\{ "VarCharValue": "/test-image-1.jpeg" 
               }, 
\{ "VarCharValue": "200" 
1999 1999 1999 1999 1999
 ] 
         }, 
         { 
            "Data": [ 
\{ "VarCharValue": "2014-07-05" 
              }, 
\{ "VarCharValue": "SFO4" 
               }, 
\{ "VarCharValue": "Chrome" 
              }, 
\{ "VarCharValue": "/test-image-3.jpeg" 
               }, 
\{ "VarCharValue": "200" 
1999 1999 1999 1999 1999
 ] 
         }, 
         { 
            "Data": [ 
\{ "VarCharValue": "2014-07-05" 
              }, 
\{ "VarCharValue": "SFO4" 
               }, 
\{ "VarCharValue": "Firefox" 
              }, 
\{
```

```
 "VarCharValue": "/test-image-2.jpeg" 
              }, 
\{ "VarCharValue": "200" 
1999 1999 1999 1999 1999
 ] 
        }, 
        { 
           "Data": [ 
\{ "VarCharValue": "2014-07-05" 
              }, 
\{ "VarCharValue": "SFO4" 
              }, 
\{ "VarCharValue": "Chrome" 
              }, 
\{ "VarCharValue": "/test-image-3.jpeg" 
\}, \{\{ "VarCharValue": "200" 
1999 1999 1999 1999 1999
 ] 
        }, 
        { 
           "Data": [ 
\{ "VarCharValue": "2014-07-05" 
\}, \{\{ "VarCharValue": "SFO4" 
\}, \{\{ "VarCharValue": "IE" 
              }, 
\{ "VarCharValue": "/test-image-2.jpeg" 
\}, \{\{ "VarCharValue": "200" 
1999 1999 1999 1999 1999
 ]
```

```
 } 
         ], 
         "ResultSetMetadata": { 
             "ColumnInfo": [ 
\overline{a} "CatalogName": "hive", 
                      "SchemaName": "", 
                      "TableName": "", 
                      "Name": "date", 
                      "Label": "date", 
                      "Type": "date", 
                      "Precision": 0, 
                      "Scale": 0, 
                      "Nullable": "UNKNOWN", 
                      "CaseSensitive": false 
                  }, 
\overline{a} "CatalogName": "hive", 
                      "SchemaName": "", 
                      "TableName": "", 
                      "Name": "location", 
                      "Label": "location", 
                      "Type": "varchar", 
                      "Precision": 2147483647, 
                  "Data": [ 
                      "Scale": 0, 
                      "Nullable": "UNKNOWN", 
                      "CaseSensitive": true 
                  }, 
\overline{a} "CatalogName": "hive", 
                      "SchemaName": "", 
                      "TableName": "", 
                      "Name": "browser", 
                      "Label": "browser", 
                      "Type": "varchar", 
                      "Precision": 2147483647, 
                      "Scale": 0, 
                      "Nullable": "UNKNOWN", 
                      "CaseSensitive": true 
                  }, 
\overline{a} "CatalogName": "hive",
```

```
 "SchemaName": "", 
                      "TableName": "", 
                      "Name": "uri", 
                      "Label": "uri", 
                      "Type": "varchar", 
                      "Precision": 2147483647, 
                      "Scale": 0, 
                      "Nullable": "UNKNOWN", 
                      "CaseSensitive": true 
                  }, 
\overline{a} "CatalogName": "hive", 
                      "SchemaName": "", 
                      "TableName": "", 
                      "Name": "status", 
                      "Label": "status", 
                      "Type": "integer", 
                      "Precision": 10, 
                      "Scale": 0, 
                      "Nullable": "UNKNOWN", 
                      "CaseSensitive": false 
 } 
 ] 
         } 
     }, 
     "UpdateCount": 0
}
```
Para obtener más información, consulte [Trabajar con los resultados de consultas, los archivos de](https://docs.aws.amazon.com/athena/latest/ug/querying.html) [salida y el historial de consultas](https://docs.aws.amazon.com/athena/latest/ug/querying.html) en la Guía del usuario de Amazon Athena.

• Para obtener más información sobre la API, consulte [GetQueryResultsl](https://awscli.amazonaws.com/v2/documentation/api/latest/reference/athena/get-query-results.html)a Referencia de AWS CLI comandos.

# **get-table-metadata**

En el siguiente ejemplo de código, se muestra cómo usar get-table-metadata.

AWS CLI

Para devolver información de metadatos sobre una tabla

El siguiente get-table-metadata ejemplo devuelve información de metadatos sobre la counties tabla, incluidos los nombres de las columnas y sus tipos de datos, de la sampledb base de datos del catálogo de datos. AwsDataCatalog

```
aws athena get-table-metadata \ 
     --catalog-name AwsDataCatalog \ 
     --database-name sampledb \ 
     --table-name counties
```

```
{ 
     "TableMetadata": { 
          "Name": "counties", 
          "CreateTime": 1593559968.0, 
          "LastAccessTime": 0.0, 
          "TableType": "EXTERNAL_TABLE", 
          "Columns": [ 
              { 
                   "Name": "name", 
                   "Type": "string", 
                   "Comment": "from deserializer" 
              }, 
              { 
                   "Name": "boundaryshape", 
                   "Type": "binary", 
                   "Comment": "from deserializer" 
              }, 
              { 
                   "Name": "motto", 
                   "Type": "string", 
                   "Comment": "from deserializer" 
              }, 
               { 
                   "Name": "population", 
                   "Type": "int", 
                   "Comment": "from deserializer" 
              } 
          ], 
          "PartitionKeys": [], 
          "Parameters": { 
               "EXTERNAL": "TRUE", 
               "inputformat": "com.esri.json.hadoop.EnclosedJsonInputFormat",
```

```
 "location": "s3://awsdoc-example-bucket/json", 
              "outputformat": 
  "org.apache.hadoop.hive.ql.io.HiveIgnoreKeyTextOutputFormat", 
              "serde.param.serialization.format": "1", 
              "serde.serialization.lib": "com.esri.hadoop.hive.serde.JsonSerde", 
              "transient_lastDdlTime": "1593559968" 
         } 
     }
}
```
Para obtener más información, consulte [Mostrar detalles de la tabla: get-table-metadata](https://docs.aws.amazon.com/athena/latest/ug/datastores-hive-cli.html#datastores-hive-cli-showing-details-of-a-table) en la Guía del usuario de Amazon Athena.

• Para obtener más información sobre la API, consulte [GetTableMetadata](https://awscli.amazonaws.com/v2/documentation/api/latest/reference/athena/get-table-metadata.html)la Referencia de AWS CLI comandos.

#### **get-work-group**

En el siguiente ejemplo de código, se muestra cómo usar get-work-group.

AWS CLI

Para devolver información sobre un grupo de trabajo

En el siguiente get-work-group ejemplo, se devuelve información sobre el grupo de AthenaAdmin trabajo.

```
aws athena get-work-group \ 
     --work-group AthenaAdmin
```

```
{ 
     "WorkGroup": { 
          "Name": "AthenaAdmin", 
          "State": "ENABLED", 
          "Configuration": { 
              "ResultConfiguration": { 
                   "OutputLocation": "s3://awsdoc-example-bucket/" 
              }, 
              "EnforceWorkGroupConfiguration": false, 
              "PublishCloudWatchMetricsEnabled": true,
```

```
 "RequesterPaysEnabled": false 
     }, 
     "Description": "Workgroup for Athena administrators", 
     "CreationTime": 1573677174.105 
 }
```
Para obtener más información, consulte [Administración de grupos de trabajo](https://docs.aws.amazon.com/athena/latest/ug/workgroups-create-update-delete.html) en la Guía del usuario de Amazon Athena.

• Para obtener más información sobre la API, consulte la Referencia [GetWorkGroupd](https://awscli.amazonaws.com/v2/documentation/api/latest/reference/athena/get-work-group.html)e AWS CLI comandos.

# **list-data-catalogs**

En el siguiente ejemplo de código, se muestra cómo usar list-data-catalogs.

### AWS CLI

}

Para enumerar los catálogos de datos registrados en Athena

En el siguiente list-data-catalogs ejemplo, se enumeran los catálogos de datos registrados en Athena.

aws athena list-data-catalogs

```
{ 
     "DataCatalogsSummary": [ 
          { 
               "CatalogName": "AwsDataCatalog", 
               "Type": "GLUE" 
          }, 
          { 
               "CatalogName": "cw_logs_catalog", 
               "Type": "LAMBDA" 
          }, 
          { 
               "CatalogName": "cw_metrics_catalog", 
               "Type": "LAMBDA" 
          }
```
 $\mathbf{I}$ 

Para obtener más información, consulte [Publicar catálogos registrados: list-data-catalogs](https://docs.aws.amazon.com/athena/latest/ug/datastores-hive-cli.html#datastores-hive-cli-listing-registered-catalogs) en la Guía del usuario de Amazon Athena.

• Para obtener más información sobre la API, consulte la Referencia [ListDataCatalogs](https://awscli.amazonaws.com/v2/documentation/api/latest/reference/athena/list-data-catalogs.html)de AWS CLI comandos.

# **list-databases**

En el siguiente ejemplo de código, se muestra cómo usar list-databases.

AWS CLI

Para enumerar las bases de datos de un catálogo de datos

En el siguiente list-databases ejemplo, se enumeran las bases de AwsDataCatalog datos del catálogo de datos.

```
aws athena list-databases \ 
     --catalog-name AwsDataCatalog
```

```
{ 
     "DatabaseList": [ 
          { 
               "Name": "default" 
          }, 
          { 
               "Name": "mydatabase" 
          }, 
          { 
               "Name": "newdb" 
          }, 
          { 
               "Name": "sampledb", 
               "Description": "Sample database", 
               "Parameters": { 
                   "CreatedBy": "Athena", 
                   "EXTERNAL": "TRUE" 
 }
```

```
 }, 
                { 
                       "Name": "webdata" 
                } 
       \mathbf{I}}
```
Para obtener más información, consulte [Incluir bases de datos en un catálogo: bases de datos de](https://docs.aws.amazon.com/athena/latest/ug/datastores-hive-cli.html#datastores-hive-cli-listing-databases)  [listas](https://docs.aws.amazon.com/athena/latest/ug/datastores-hive-cli.html#datastores-hive-cli-listing-databases) en la Guía del usuario de Amazon Athena.

• Para obtener más información sobre la API, consulte la Referencia de [ListDatabasesc](https://awscli.amazonaws.com/v2/documentation/api/latest/reference/athena/list-databases.html)omandos AWS CLI .

# **list-named-queries**

En el siguiente ejemplo de código, se muestra cómo usar list-named-queries.

# AWS CLI

Para ver una lista de las consultas con nombre asignado a un grupo de trabajo

En el siguiente list-named-queries ejemplo, se muestran las consultas con nombre asignado al grupo de AthenaAdmin trabajo.

```
aws athena list-named-queries \ 
     --work-group AthenaAdmin
```
Salida:

```
{ 
     "NamedQueryIds": [ 
          "a1b2c3d4-5678-90ab-cdef-EXAMPLE11111", 
          "a1b2c3d4-5678-90ab-cdef-EXAMPLE22222", 
          "a1b2c3d4-5678-90ab-cdef-EXAMPLE33333" 
    \mathbf{I}}
```
Si desea obtener más información, consulte [Ejecución de consultas SQL mediante Amazon](https://docs.aws.amazon.com/athena/latest/ug/querying-athena-tables.html)  [Athena](https://docs.aws.amazon.com/athena/latest/ug/querying-athena-tables.html) en la Guía del usuario de Amazon Athena.

• Para obtener más información sobre la API, consulte [ListNamedQueries](https://awscli.amazonaws.com/v2/documentation/api/latest/reference/athena/list-named-queries.html)la Referencia de AWS CLI comandos.

### **list-query-executions**

En el siguiente ejemplo de código, se muestra cómo usar list-query-executions.

AWS CLI

Para enumerar los ID de consulta de las consultas de un grupo de trabajo específico

En el siguiente list-query-executions ejemplo, se muestra un máximo de diez identificadores de consulta del grupo de AthenaAdmin trabajo.

```
aws athena list-query-executions \ 
     --work-group AthenaAdmin \ 
     --max-items 10
```
Salida:

```
{ 
     "QueryExecutionIds": [ 
         "a1b2c3d4-5678-90ab-cdef-EXAMPLE11110", 
         "a1b2c3d4-5678-90ab-cdef-EXAMPLE11111", 
         "a1b2c3d4-5678-90ab-cdef-EXAMPLE22222", 
         "a1b2c3d4-5678-90ab-cdef-EXAMPLE33333", 
         "a1b2c3d4-5678-90ab-cdef-EXAMPLE11114", 
         "a1b2c3d4-5678-90ab-cdef-EXAMPLE11115", 
         "a1b2c3d4-5678-90ab-cdef-EXAMPLE11116", 
         "a1b2c3d4-5678-90ab-cdef-EXAMPLE11117", 
         "a1b2c3d4-5678-90ab-cdef-EXAMPLE11118", 
         "a1b2c3d4-5678-90ab-cdef-EXAMPLE11119" 
     ], 
     "NextToken": "eyJOZXh0VG9rZW4iOiBudWxsLCAiYm90b190cnVuY2F0ZV9hbW91bnQiOiAxMH0="
}
```
Para obtener más información, consulte [Trabajar con los resultados de consultas, los archivos de](https://docs.aws.amazon.com/athena/latest/ug/querying.html) [salida y el historial de consultas](https://docs.aws.amazon.com/athena/latest/ug/querying.html) en la Guía del usuario de Amazon Athena.

• Para obtener más información sobre la API, consulte [ListQueryExecutionsl](https://awscli.amazonaws.com/v2/documentation/api/latest/reference/athena/list-query-executions.html)a Referencia de AWS CLI comandos.

# **list-table-metadata**

En el siguiente ejemplo de código, se muestra cómo usar list-table-metadata.

### AWS CLI

Para enumerar los metadatos de las tablas de la base de datos especificada de un catálogo de datos

El siguiente list-table-metadata ejemplo devuelve la información de metadatos de un máximo de dos tablas de la geography base de datos del catálogo de AwsDataCatalog datos.

```
aws athena list-table-metadata \ 
     --catalog-name AwsDataCatalog \ 
     --database-name geography \ 
     --max-items 2
```

```
{ 
     "TableMetadataList": [ 
         { 
              "Name": "country_codes", 
              "CreateTime": 1586553454.0, 
              "TableType": "EXTERNAL_TABLE", 
              "Columns": [ 
\overline{a} "Name": "country", 
                      "Type": "string", 
                      "Comment": "geo id" 
                  }, 
\overline{a} "Name": "alpha-2 code", 
                      "Type": "string", 
                      "Comment": "geo id2" 
                  }, 
\overline{a} "Name": "alpha-3 code", 
                      "Type": "string", 
                      "Comment": "state name" 
                  }, 
\overline{a} "Name": "numeric code", 
                      "Type": "bigint", 
                      "Comment": "" 
                  }, 
\overline{a}
```

```
 "Name": "latitude", 
                      "Type": "bigint", 
                      "Comment": "location (latitude)" 
                 }, 
\overline{a} "Name": "longitude", 
                      "Type": "bigint", 
                      "Comment": "location (longitude)" 
 } 
             ], 
             "Parameters": { 
                 "areColumnsQuoted": "false", 
                 "classification": "csv", 
                 "columnsOrdered": "true", 
                 "delimiter": ",", 
                 "has_encrypted_data": "false", 
                 "inputformat": "org.apache.hadoop.mapred.TextInputFormat", 
                 "location": "s3://awsdoc-example-bucket/csv/countrycode", 
                 "outputformat": 
 "org.apache.hadoop.hive.ql.io.HiveIgnoreKeyTextOutputFormat", 
                 "serde.param.field.delim": ",", 
                 "serde.serialization.lib": 
 "org.apache.hadoop.hive.serde2.lazy.LazySimpleSerDe", 
                 "skip.header.line.count": "1", 
                 "typeOfData": "file" 
 } 
         }, 
         { 
             "Name": "county_populations", 
             "CreateTime": 1586553446.0, 
             "TableType": "EXTERNAL_TABLE", 
             "Columns": [ 
\overline{a} "Name": "id", 
                      "Type": "string", 
                      "Comment": "geo id" 
                 }, 
\overline{a} "Name": "country", 
                      "Name": "id2", 
                      "Type": "string", 
                      "Comment": "geo id2" 
                 },
```

```
\overline{a} "Name": "county", 
                      "Type": "string", 
                      "Comment": "county name" 
                 }, 
\overline{a} "Name": "state", 
                      "Type": "string", 
                      "Comment": "state name" 
                 }, 
\overline{a} "Name": "population estimate 2018", 
                      "Type": "string", 
                      "Comment": "" 
 } 
             ], 
             "Parameters": { 
                 "areColumnsQuoted": "false", 
                 "classification": "csv", 
                 "columnsOrdered": "true", 
                 "delimiter": ",", 
                 "has_encrypted_data": "false", 
                 "inputformat": "org.apache.hadoop.mapred.TextInputFormat", 
                 "location": "s3://awsdoc-example-bucket/csv/CountyPopulation", 
                 "outputformat": 
  "org.apache.hadoop.hive.ql.io.HiveIgnoreKeyTextOutputFormat", 
                 "serde.param.field.delim": ",", 
                 "serde.serialization.lib": 
  "org.apache.hadoop.hive.serde2.lazy.LazySimpleSerDe", 
                 "skip.header.line.count": "1", 
                 "typeOfData": "file" 
 } 
         } 
     ], 
     "NextToken": "eyJOZXh0VG9rZW4iOiBudWxsLCAiYm90b190cnVuY2F0ZV9hbW91bnQiOiAyfQ=="
}
```
Para obtener más información, consulte [Mostrar los metadatos de todas las tablas de una base](https://docs.aws.amazon.com/athena/latest/ug/datastores-hive-cli.html#datastores-hive-cli-showing-all-table-metadata)  [de datos: list-table-metadata](https://docs.aws.amazon.com/athena/latest/ug/datastores-hive-cli.html#datastores-hive-cli-showing-all-table-metadata) en la Guía del usuario de Amazon Athena.

• Para obtener más información sobre la API, consulte [ListTableMetadatal](https://awscli.amazonaws.com/v2/documentation/api/latest/reference/athena/list-table-metadata.html)a Referencia de AWS CLI comandos.
### **list-tags-for-resource**

En el siguiente ejemplo de código, se muestra cómo usar list-tags-for-resource.

#### AWS CLI

Ejemplo 1: Para enumerar las etiquetas de un grupo de trabajo

En el siguiente list-tags-for-resource ejemplo, se enumeran las etiquetas del grupo de Data\_Analyst\_Group trabajo.

```
aws athena list-tags-for-resource \ 
     --resource-arn arn:aws:athena:us-west-2:111122223333:workgroup/
Data_Analyst_Group
```
Salida:

```
{ 
      "Tags": [ 
           { 
                 "Key": "Division", 
                 "Value": "West" 
           }, 
            { 
                 "Key": "Team", 
                 "Value": "Big Data" 
           }, 
            { 
                 "Key": "Location", 
                 "Value": "Seattle" 
           } 
     \mathbf{I}}
```
Ejemplo 2: Para enumerar las etiquetas de un catálogo de datos

En el siguiente list-tags-for-resource ejemplo, se enumeran las etiquetas del catálogo dynamo\_db\_catalog de datos.

```
aws athena list-tags-for-resource \ 
     --resource-arn arn:aws:athena:us-west-2:111122223333:datacatalog/
dynamo_db_catalog
```
#### Salida:

```
{ 
      "Tags": [ 
           { 
                "Key": "Division", 
                "Value": "Mountain" 
           }, 
           { 
                "Key": "Organization", 
                "Value": "Retail" 
           }, 
           { 
                "Key": "Product_Line", 
                "Value": "Shoes" 
           }, 
           { 
                "Key": "Location", 
                "Value": "Denver" 
           } 
      ]
}
```
Para obtener más información, consulte [Enumerar las etiquetas de un recurso: list-tags-for](https://docs.aws.amazon.com/athena/latest/ug/tags-operations.html#tags-operations-examples-cli-list-tags-for-resource)[resource](https://docs.aws.amazon.com/athena/latest/ug/tags-operations.html#tags-operations-examples-cli-list-tags-for-resource) en la Guía del usuario de Amazon Athena.

• Para obtener más información sobre la API, consulte [ListTagsForResourcel](https://awscli.amazonaws.com/v2/documentation/api/latest/reference/athena/list-tags-for-resource.html)a Referencia de AWS CLI comandos.

### **list-work-groups**

En el siguiente ejemplo de código, se muestra cómo usar list-work-groups.

AWS CLI

Para enumerar los grupos de trabajo

En el siguiente list-work-groups ejemplo, se enumeran los grupos de trabajo de la cuenta corriente.

aws athena list-work-groups

### Salida:

```
{ 
     "WorkGroups": [ 
          { 
               "Name": "Data_Analyst_Group", 
               "State": "ENABLED", 
               "Description": "", 
               "CreationTime": 1578006683.016 
          }, 
          { 
               "Name": "AthenaAdmin", 
               "State": "ENABLED", 
               "Description": "", 
               "CreationTime": 1573677174.105 
          }, 
          { 
               "Name": "primary", 
               "State": "ENABLED", 
               "Description": "", 
               "CreationTime": 1567465222.723 
          } 
     ]
}
```
Para obtener más información, consulte [Administración de grupos de trabajo](https://docs.aws.amazon.com/athena/latest/ug/workgroups-create-update-delete.html) en la Guía del usuario de Amazon Athena.

• Para obtener más información sobre la API, consulte la Referencia [ListWorkGroupsd](https://awscli.amazonaws.com/v2/documentation/api/latest/reference/athena/list-work-groups.html)e AWS CLI comandos.

## **start-query-execution**

En el siguiente ejemplo de código, se muestra cómo usar start-query-execution.

AWS CLI

Ejemplo 1: Para ejecutar una consulta en un grupo de trabajo en la tabla especificada de la base de datos y el catálogo de datos especificados

En el siguiente start-query-execution ejemplo, se utiliza el AthenaAdmin grupo de trabajo para ejecutar una consulta en la cloudfront\_logs tabla del cflogsdatabase catálogo de AwsDataCatalog datos.

```
aws athena start-query-execution \ 
     --query-string "select date, location, browser, uri, status from cloudfront_logs 
where method = 'GET' and status = 200 and location like 'SFO%' limit 10" --work-group "AthenaAdmin" \ 
     --query-execution-context Database=cflogsdatabase,Catalog=AwsDataCatalog
```
Salida:

```
{
"QueryExecutionId": "a1b2c3d4-5678-90ab-cdef-EXAMPLE11111"
}
```
Si desea obtener más información, consulte [Ejecución de consultas SQL mediante Amazon](https://docs.aws.amazon.com/athena/latest/ug/querying-athena-tables.html)  [Athena](https://docs.aws.amazon.com/athena/latest/ug/querying-athena-tables.html) en la Guía del usuario de Amazon Athena.

Ejemplo 2: Para ejecutar una consulta que utilice un grupo de trabajo específico para crear una base de datos en el catálogo de datos especificado

En el siguiente start-query-execution ejemplo, se utiliza el AthenaAdmin grupo de trabajo para crear la base de datos newdb en el catálogo de datos predeterminado. AwsDataCatalog

```
aws athena start-query-execution \ 
     --query-string "create database if not exists newdb" \ 
     --work-group "AthenaAdmin"
```
Salida:

```
{
"QueryExecutionId": "a1b2c3d4-5678-90ab-cdef-EXAMPLE11112"
}
```
Si desea obtener más información, consulte [Ejecución de consultas SQL mediante Amazon](https://docs.aws.amazon.com/athena/latest/ug/querying-athena-tables.html)  [Athena](https://docs.aws.amazon.com/athena/latest/ug/querying-athena-tables.html) en la Guía del usuario de Amazon Athena.

Ejemplo 3: ejecutar una consulta que cree una vista en una tabla de la base de datos y el catálogo de datos especificados

En el siguiente start-query-execution ejemplo, se utiliza una SELECT instrucción de la cloudfront\_logs tabla cflogsdatabase para crear la vistacf10.

```
aws athena start-query-execution \ 
     --query-string "CREATE OR REPLACE VIEW cf10 AS SELECT * FROM cloudfront_logs 
  limit 10" \ 
     --query-execution-context Database=cflogsdatabase
```
Salida:

```
{
"QueryExecutionId": "a1b2c3d4-5678-90ab-cdef-EXAMPLE11113"
}
```
Si desea obtener más información, consulte [Ejecución de consultas SQL mediante Amazon](https://docs.aws.amazon.com/athena/latest/ug/querying-athena-tables.html)  [Athena](https://docs.aws.amazon.com/athena/latest/ug/querying-athena-tables.html) en la Guía del usuario de Amazon Athena.

• Para obtener más información sobre la API, consulte [StartQueryExecutionl](https://awscli.amazonaws.com/v2/documentation/api/latest/reference/athena/start-query-execution.html)a Referencia de AWS CLI comandos.

### **stop-query-execution**

En el siguiente ejemplo de código, se muestra cómo usar stop-query-execution.

AWS CLI

Para detener una consulta en ejecución

El siguiente stop-query-execution ejemplo detiene la consulta que tiene el identificador de consulta especificado.

```
aws athena stop-query-execution \ 
     --query-execution-id a1b2c3d4-5678-90ab-cdef-EXAMPLE11111
```
Este comando no genera ninguna salida.

Si desea obtener más información, consulte [Ejecución de consultas SQL mediante Amazon](https://docs.aws.amazon.com/athena/latest/ug/querying-athena-tables.html)  [Athena](https://docs.aws.amazon.com/athena/latest/ug/querying-athena-tables.html) en la Guía del usuario de Amazon Athena.

• Para obtener más información sobre la API, consulte [StopQueryExecutionl](https://awscli.amazonaws.com/v2/documentation/api/latest/reference/athena/stop-query-execution.html)a Referencia de AWS CLI comandos.

#### **tag-resource**

En el siguiente ejemplo de código, se muestra cómo usar tag-resource.

AWS CLI

Cómo añadir una etiqueta a un recurso

En el siguiente tag-resource ejemplo, se agregan tres etiquetas al catálogo dynamo\_db\_catalog de datos.

```
aws athena tag-resource \ 
     --resource-arn arn:aws:athena:us-west-2:111122223333:datacatalog/
dynamo_db_catalog \ 
     --tags Key=Organization,Value=Retail Key=Division,Value=Mountain 
  Key=Product_Line,Value=Shoes Key=Location,Value=Denver
```
Este comando no genera ninguna salida. Para ver el resultado, utiliceaws athena list-tags-for-resource --resource-arn arn:aws:athena:uswest-2:111122223333:datacatalog/dynamo\_db\_catalog.

Para obtener más información, consulte [Añadir etiquetas a un recurso: tag-resource](https://docs.aws.amazon.com/athena/latest/ug/tags-operations.html#tags-operations-examples-cli-tag-resource) en la Guía del usuario de Amazon Athena.

• Para obtener más información sobre la API, consulte la Referencia de [TagResourcec](https://awscli.amazonaws.com/v2/documentation/api/latest/reference/athena/tag-resource.html)omandos AWS CLI .

#### **untag-resource**

En el siguiente ejemplo de código, se muestra cómo usar untag-resource.

AWS CLI

Para eliminar una etiqueta de un recurso

En el siguiente untag-resource ejemplo, se eliminan las Focus claves Specialization y sus valores asociados del recurso del catálogo de dynamo\_db\_catalog datos.

```
aws athena untag-resource \ 
     --resource-arn arn:aws:athena:us-west-2:111122223333:datacatalog/
dynamo_db_catalog \
```
--tag-keys Specialization Focus

Este comando no genera ninguna salida. Para ver los resultados, utilice el list-tags-forresource comando.

Para obtener más información, consulte [Eliminar etiquetas de un recurso: untag-resource](https://docs.aws.amazon.com/athena/latest/ug/tags-operations.html#tags-operations-examples-cli-untag-resource) en la Guía del usuario de Amazon Athena.

• Para obtener más información sobre la API, consulte [UntagResource](https://awscli.amazonaws.com/v2/documentation/api/latest/reference/athena/untag-resource.html)la Referencia de comandos.AWS CLI

#### **update-data-catalog**

En el siguiente ejemplo de código, se muestra cómo usar update-data-catalog.

### AWS CLI

Para actualizar un catálogo de datos

El siguiente update-data-catalog ejemplo actualiza la función Lambda y la descripción del catálogo de cw\_logs\_catalog datos.

```
aws athena update-data-catalog \ 
     --name cw_logs_catalog \ 
     --type LAMBDA \ 
     --description "New CloudWatch Logs Catalog" \ 
     --function=arn:aws:lambda:us-west-2:111122223333:function:new_cw_logs_lambda
```
Este comando no genera ninguna salida. Para ver el resultado, utiliceaws athena get-datacatalog --name cw\_logs\_catalog.

Para obtener más información, consulte [Actualización de un catálogo: update-data-catalog](https://docs.aws.amazon.com/athena/latest/ug/datastores-hive-cli.html#datastores-hive-cli-updating-a-catalog) en la Guía del usuario de Amazon Athena.

• Para obtener más información sobre la API, consulte [UpdateDataCatalog](https://awscli.amazonaws.com/v2/documentation/api/latest/reference/athena/update-data-catalog.html)la Referencia de AWS CLI comandos.

#### **update-work-group**

En el siguiente ejemplo de código, se muestra cómo usar update-work-group.

### AWS CLI

Para actualizar un grupo de trabajo

En el siguiente update-work-group ejemplo, se deshabilita el grupo de trabajoData\_Analyst\_Group. Los usuarios no pueden ejecutar ni crear consultas en el grupo de trabajo deshabilitado, pero sí pueden ver las métricas, los controles de los límites de uso de datos, la configuración del grupo de trabajo, el historial de consultas y las consultas guardadas.

```
aws athena update-work-group \ 
     --work-group Data_Analyst_Group \ 
     --state DISABLED
```
Este comando no genera ninguna salida. Para comprobar el cambio de estado, utilice aws athena get-work-group --work-group Data\_Analyst\_Group y compruebe la State propiedad de la salida.

Para obtener más información, consulte [Administración de grupos de trabajo](https://docs.aws.amazon.com/athena/latest/ug/workgroups-create-update-delete.html) en la Guía del usuario de Amazon Athena.

• Para obtener más información sobre la API, consulte la Referencia [UpdateWorkGroupd](https://awscli.amazonaws.com/v2/documentation/api/latest/reference/athena/update-work-group.html)e AWS CLI comandos.

## Ejemplos de Auto Scaling usando AWS CLI

Los siguientes ejemplos de código muestran cómo realizar acciones e implementar escenarios comunes mediante el AWS Command Line Interface uso de Auto Scaling.

Las acciones son extractos de código de programas más grandes y deben ejecutarse en contexto. Mientras las acciones muestran cómo llamar a las funciones de servicio individuales, es posible ver las acciones en contexto en los escenarios relacionados y en los ejemplos entre servicios.

Los escenarios son ejemplos de código que muestran cómo llevar a cabo una tarea específica llamando a varias funciones dentro del mismo servicio.

Cada ejemplo incluye un enlace a GitHub, donde puede encontrar instrucciones sobre cómo configurar y ejecutar el código en su contexto.

### Temas

**[Acciones](#page-381-0)** 

### Acciones

## **attach-instances**

En el siguiente ejemplo de código, se muestra cómo usar attach-instances.

### AWS CLI

Para adjuntar una instancia a un grupo de Auto Scaling

En este ejemplo, se adjunta la instancia especificada al grupo de Auto Scaling especificado.

```
aws autoscaling attach-instances \ 
     --instance-ids i-061c63c5eb45f0416 \ 
     --auto-scaling-group-name my-asg
```
Este comando no genera ninguna salida.

• Para obtener más información sobre la API, consulte [AttachInstances](https://awscli.amazonaws.com/v2/documentation/api/latest/reference/autoscaling/attach-instances.html)la Referencia de AWS CLI comandos.

## **attach-load-balancer-target-groups**

En el siguiente ejemplo de código, se muestra cómo usar attach-load-balancer-targetgroups.

### AWS CLI

Asociación de un grupo de destino a un grupo de escalado automático

En este ejemplo, se asocia el grupo de destino especificado al grupo de escalado automático especificado.

```
aws autoscaling attach-load-balancer-target-groups \ 
     --auto-scaling-group-name my-asg \ 
     --target-group-arns arn:aws:elasticloadbalancing:us-
west-2:123456789012:targetgroup/my-targets/73e2d6bc24d8a067
```
Este comando no genera ninguna salida.

Para obtener más información, consulte [Elastic Load Balancing y Amazon EC2 Auto Scaling](https://docs.aws.amazon.com/autoscaling/ec2/userguide/autoscaling-load-balancer.html) en la guía del usuario de Amazon EC2 Auto Scaling.

• Para obtener más información sobre la API, consulte [AttachLoadBalancerTargetGroupsl](https://awscli.amazonaws.com/v2/documentation/api/latest/reference/autoscaling/attach-load-balancer-target-groups.html)a Referencia de AWS CLI comandos.

### **attach-load-balancers**

En el siguiente ejemplo de código, se muestra cómo usar attach-load-balancers.

AWS CLI

Para adjuntar un Classic Load Balancer a un grupo de Auto Scaling

En este ejemplo, se adjunta el Classic Load Balancer especificado al grupo de Auto Scaling especificado.

```
aws autoscaling attach-load-balancers \ 
     --load-balancer-names my-load-balancer \ 
     --auto-scaling-group-name my-asg
```
Este comando no genera ninguna salida.

Para obtener más información, consulte [Elastic Load Balancing y Amazon EC2 Auto Scaling](https://docs.aws.amazon.com/autoscaling/ec2/userguide/autoscaling-load-balancer.html) en la guía del usuario de Amazon EC2 Auto Scaling.

• Para obtener más información sobre la API, consulte la Referencia [AttachLoadBalancersd](https://awscli.amazonaws.com/v2/documentation/api/latest/reference/autoscaling/attach-load-balancers.html)e AWS CLI comandos.

### **cancel-instance-refresh**

En el siguiente ejemplo de código, se muestra cómo usar cancel-instance-refresh.

AWS CLI

Para cancelar una actualización de una instancia

El siguiente cancel-instance-refresh ejemplo cancela una actualización de instancias en curso para el grupo de Auto Scaling especificado.

```
aws autoscaling cancel-instance-refresh \ 
     --auto-scaling-group-name my-asg
```
#### Salida:

```
{ 
     "InstanceRefreshId": "08b91cf7-8fa6-48af-b6a6-d227f40f1b9b"
}
```
Para obtener más información, consulte [Cancelar una actualización de instancias](https://docs.aws.amazon.com/autoscaling/ec2/userguide/cancel-instance-refresh.html) en la Guía del usuario de Amazon EC2 Auto Scaling.

• Para obtener más información sobre la API, consulte [CancelInstanceRefreshl](https://awscli.amazonaws.com/v2/documentation/api/latest/reference/autoscaling/cancel-instance-refresh.html)a Referencia de AWS CLI comandos.

### **complete-lifecycle-action**

En el siguiente ejemplo de código, se muestra cómo usar complete-lifecycle-action.

### AWS CLI

Para completar la acción del ciclo de vida

En este ejemplo, se notifica a Amazon EC2 Auto Scaling que la acción del ciclo de vida especificada se ha completado para que pueda finalizar el lanzamiento o la finalización de la instancia.

```
aws autoscaling complete-lifecycle-action \ 
     --lifecycle-hook-name my-launch-hook \ 
     --auto-scaling-group-name my-asg \ 
     --lifecycle-action-result CONTINUE \ 
     --lifecycle-action-token bcd2f1b8-9a78-44d3-8a7a-4dd07d7cf635
```
Este comando no genera ninguna salida.

Para obtener más información, consulte [Enlaces de ciclo de vida de Amazon EC2 Auto Scaling](https://docs.aws.amazon.com/autoscaling/ec2/userguide/lifecycle-hooks.html) en la guía del usuario de Amazon EC2 Auto Scaling.

• Para obtener más información sobre la API, consulte la Referencia de [CompleteLifecycleAction](https://awscli.amazonaws.com/v2/documentation/api/latest/reference/autoscaling/complete-lifecycle-action.html)comandos AWS CLI .

#### **create-auto-scaling-group**

En el siguiente ejemplo de código, se muestra cómo usar create-auto-scaling-group.

### AWS CLI

Ejemplo 1: Creación de un grupo de escalado automático

En el siguiente ejemplo create-auto-scaling-group se crea un grupo de escalado automático en subredes de varias zonas de disponibilidad dentro de una región. Las instancias se lanzan con la versión predeterminada de la plantilla de lanzamiento especificada. Tenga en cuenta que se utilizan valores predeterminados para la mayoría de las demás configuraciones, como las políticas de terminación y la configuración de las comprobaciones de estado.

```
aws autoscaling create-auto-scaling-group \ 
     --auto-scaling-group-name my-asg \ 
     --launch-template LaunchTemplateId=lt-1234567890abcde12 \ 
    --min-size 1 \setminus--max-size 5 --vpc-zone-identifier "subnet-5ea0c127,subnet-6194ea3b,subnet-c934b782"
```
Este comando no genera ninguna salida.

Para obtener más información, consulte [Grupos de escalado automático](https://docs.aws.amazon.com/autoscaling/ec2/userguide/AutoScalingGroup.html) en la Guía del usuario de Amazon EC2 Auto Scaling.

Ejemplo 2: Asociación de un equilibrador de carga de aplicación, un equilibrador de carga de red o un equilibrador de carga de puerta de enlace

En este ejemplo, se especifica el ARN de un grupo de destino para un equilibrador de carga que admite el tráfico esperado. El tipo de comprobación de estado especifica ELB para que, cuando Elastic Load Balancing informa de una instancia como en mal estado, el grupo de escalado automático reemplaza la instancia. El comando también define un período de gracia de 600 segundos para la comprobación de estado. El período de gracia ayuda a evitar la finalización prematura de las instancias recién lanzadas.

```
aws autoscaling create-auto-scaling-group \ 
     --auto-scaling-group-name my-asg \ 
     --launch-template LaunchTemplateId=lt-1234567890abcde12 \ 
     --target-group-arns arn:aws:elasticloadbalancing:us-
west-2:123456789012:targetgroup/my-targets/943f017f100becff \
     --health-check-type ELB \ 
     --health-check-grace-period 600 \ 
    --min-size 1 \setminus--max-size 5 \setminus
```
--vpc-zone-identifier "subnet-5ea0c127,subnet-6194ea3b,subnet-c934b782"

Este comando no genera ninguna salida.

Para obtener más información, consulte [Elastic Load Balancing y Amazon EC2 Auto Scaling](https://docs.aws.amazon.com/autoscaling/ec2/userguide/autoscaling-load-balancer.html) en la guía del usuario de Amazon EC2 Auto Scaling.

Ejemplo 3: Especificación de un grupo con ubicación y utilizar la versión más reciente de la plantilla de lanzamiento

En este ejemplo, se lanzan instancias a un grupo con ubicación en una única zona de disponibilidad. Esto puede resultar útil para grupos de baja latencia con cargas de trabajo de HPC. En este ejemplo, también se especifican el tamaño mínimo, el tamaño máximo y la capacidad deseada del grupo.

```
aws autoscaling create-auto-scaling-group \ 
     --auto-scaling-group-name my-asg \ 
    --launch-template LaunchTemplateId=lt-1234567890abcde12, Version='$Latest' \
    --min-size 1--max-size 5 --desired-capacity 3 \ 
     --placement-group my-placement-group \ 
     --vpc-zone-identifier "subnet-6194ea3b"
```
Este comando no genera ninguna salida.

Para obtener más información, consulte [Grupos de ubicación](https://docs.aws.amazon.com/AWSEC2/latest/UserGuide/placement-groups.html) en la Guía del usuario de Amazon EC2 para instancias Linux.

Ejemplo 4: Especificación de un grupo de escalado automático de una sola instancia y utilizar una versión específica de la plantilla de lanzamiento

En este ejemplo, se crea un grupo de escalado automático con una capacidad mínima y máxima establecida en 1 para garantizar que se ejecute una instancia. El comando también especifica la v1 de una plantilla de lanzamiento en la que se especifica el ID de un ENI existente. Cuando utilice una plantilla de lanzamiento que especifique un ENI existente para eth0, debe especificar una zona de disponibilidad para el grupo de escalado automático que coincida con la interfaz de red, sin especificar también un ID de subred en la solicitud.

```
aws autoscaling create-auto-scaling-group \ 
     --auto-scaling-group-name my-asg-single-instance \
```

```
--launch-template LaunchTemplateName=my-template-for-auto-scaling,Version='1' \
--min-size 1-max-size 1 \
 --availability-zones us-west-2a
```
Para obtener más información, consulte [Grupos de escalado automático](https://docs.aws.amazon.com/autoscaling/ec2/userguide/AutoScalingGroup.html) en la Guía del usuario de Amazon EC2 Auto Scaling.

Ejemplo 5: Especificación de una política de terminación diferente

En este ejemplo, se crea un grupo de escalado automático mediante una configuración de lanzamiento y se establece la política de terminación para terminar primero las instancias más antiguas. El comando también aplica una etiqueta al grupo y a sus instancias, con una clave de Role y un valor de WebServer.

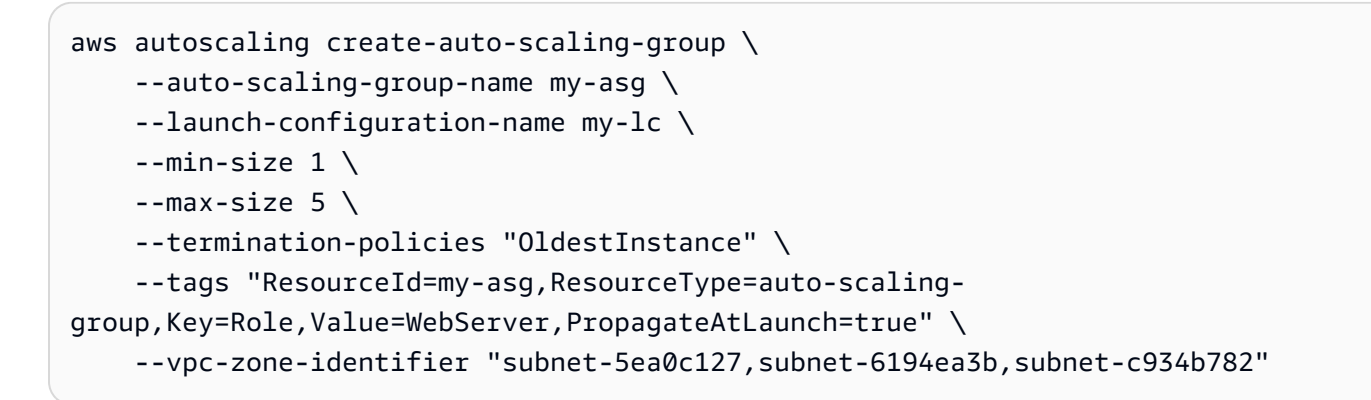

Este comando no genera ninguna salida.

Para obtener más información, consulte [Utilización de políticas de terminación de Amazon EC2](https://docs.aws.amazon.com/autoscaling/ec2/userguide/ec2-auto-scaling-termination-policies.html)  [Auto Scaling](https://docs.aws.amazon.com/autoscaling/ec2/userguide/ec2-auto-scaling-termination-policies.html) en la Guía del usuario de Amazon EC2 Auto Scaling.

Ejemplo 6: Especificación de un enlace de ciclo de vida de lanzamiento

En este ejemplo, se crea un grupo de escalado automático con un enlace de ciclo de vida que admite una acción personalizada cuando se lanza una instancia.

```
aws autoscaling create-auto-scaling-group \ 
     --cli-input-json file://~/config.json
```
Contenido del archivo config.json:

```
{ 
     "AutoScalingGroupName": "my-asg", 
     "LaunchTemplate": { 
          "LaunchTemplateId": "lt-1234567890abcde12" 
     }, 
     "LifecycleHookSpecificationList": [{ 
         "LifecycleHookName": "my-launch-hook", 
          "LifecycleTransition": "autoscaling:EC2_INSTANCE_LAUNCHING", 
          "NotificationTargetARN": "arn:aws:sqs:us-west-2:123456789012:my-sqs-queue", 
         "RoleARN": "arn:aws:iam::123456789012:role/my-notification-role", 
          "NotificationMetadata": "SQS message metadata", 
          "HeartbeatTimeout": 4800, 
         "DefaultResult": "ABANDON" 
     }], 
     "MinSize": 1, 
     "MaxSize": 5, 
     "VPCZoneIdentifier": "subnet-5ea0c127,subnet-6194ea3b,subnet-c934b782", 
     "Tags": [{ 
         "ResourceType": "auto-scaling-group", 
         "ResourceId": "my-asg", 
          "PropagateAtLaunch": true, 
         "Value": "test", 
         "Key": "environment" 
     }]
}
```
Para obtener más información, consulte [Enlaces de ciclo de vida de Amazon EC2 Auto Scaling](https://docs.aws.amazon.com/autoscaling/ec2/userguide/lifecycle-hooks.html) en la guía del usuario de Amazon EC2 Auto Scaling.

Ejemplo 7: Especificación de un enlace de ciclo de vida de terminación

En este ejemplo, se crea un grupo de escalado automático con un enlace de ciclo de vida que admite una acción personalizada en la terminación de una instancia.

```
aws autoscaling create-auto-scaling-group \ 
     --cli-input-json file://~/config.json
```
### Contenidos de config.json:

{

```
 "AutoScalingGroupName": "my-asg", 
     "LaunchTemplate": { 
         "LaunchTemplateId": "lt-1234567890abcde12" 
     }, 
     "LifecycleHookSpecificationList": [{ 
         "LifecycleHookName": "my-termination-hook", 
         "LifecycleTransition": "autoscaling:EC2_INSTANCE_TERMINATING", 
         "HeartbeatTimeout": 120, 
         "DefaultResult": "CONTINUE" 
     }], 
     "MinSize": 1, 
     "MaxSize": 5, 
     "TargetGroupARNs": [ 
         "arn:aws:elasticloadbalancing:us-west-2:123456789012:targetgroup/my-
targets/73e2d6bc24d8a067" 
     ], 
     "VPCZoneIdentifier": "subnet-5ea0c127,subnet-6194ea3b,subnet-c934b782"
}
```
Para obtener más información, consulte [Enlaces de ciclo de vida de Amazon EC2 Auto Scaling](https://docs.aws.amazon.com/autoscaling/ec2/userguide/lifecycle-hooks.html) en la guía del usuario de Amazon EC2 Auto Scaling.

Ejemplo 8: Especificación de una política de terminación personalizada

En este ejemplo, se crea un grupo de escalado automático que especifica una política de terminación de funciones de Lambda personalizada que indica a Amazon EC2 Auto Scaling qué instancias son seguras de terminar al escalarlas horizontalmente.

```
aws autoscaling create-auto-scaling-group \ 
     --auto-scaling-group-name my-asg-single-instance \ 
     --launch-template LaunchTemplateName=my-template-for-auto-scaling \ 
    --min-size 1--max-size 5 --termination-policies "arn:aws:lambda:us-
west-2:123456789012:function:HelloFunction:prod" \ 
     --vpc-zone-identifier "subnet-5ea0c127,subnet-6194ea3b,subnet-c934b782"
```
Este comando no genera ninguna salida.

Para obtener más información, consulte [Creación de una política de terminación personalizada](https://docs.aws.amazon.com/autoscaling/ec2/userguide/lambda-custom-termination-policy.html)  [con Lambda](https://docs.aws.amazon.com/autoscaling/ec2/userguide/lambda-custom-termination-policy.html) en la Guía del usuario de Amazon EC2 Auto Scaling.

• Para obtener más información sobre la API, consulte [CreateAutoScalingGroup](https://awscli.amazonaws.com/v2/documentation/api/latest/reference/autoscaling/create-auto-scaling-group.html)la Referencia de AWS CLI comandos.

### **create-launch-configuration**

En el siguiente ejemplo de código, se muestra cómo usar create-launch-configuration.

AWS CLI

Ejemplo 1: Para crear una configuración de lanzamiento

En este ejemplo se crea una configuración de lanzamiento sencilla.

```
aws autoscaling create-launch-configuration \ 
     --launch-configuration-name my-lc \ 
     --image-id ami-04d5cc9b88example \ 
     --instance-type m5.large
```
Este comando no genera ninguna salida.

Para obtener más información, consulte [Creación de una configuración de lanzamiento](https://docs.aws.amazon.com/autoscaling/ec2/userguide/create-launch-config.html) en la Guía del usuario de Amazon EC2 Auto Scaling.

Ejemplo 2: Para crear una configuración de inicio con un grupo de seguridad, un key pair y un script de bootrapping

En este ejemplo, se crea una configuración de inicio con un grupo de seguridad, un key pair y un script de bootrapping incluidos en los datos del usuario.

```
aws autoscaling create-launch-configuration \ 
     --launch-configuration-name my-lc \ 
     --image-id ami-04d5cc9b88example \ 
     --instance-type m5.large \ 
     --security-groups sg-eb2af88example \ 
     --key-name my-key-pair \ 
     --user-data file://myuserdata.txt
```
Este comando no genera ninguna salida.

Para obtener más información, consulte [Creación de una configuración de lanzamiento](https://docs.aws.amazon.com/autoscaling/ec2/userguide/create-launch-config.html) en la Guía del usuario de Amazon EC2 Auto Scaling.

Ejemplo 3: Para crear una configuración de lanzamiento con un rol de IAM

En este ejemplo, se crea una configuración de lanzamiento con el nombre del perfil de instancia de un rol de IAM.

```
aws autoscaling create-launch-configuration \ 
     --launch-configuration-name my-lc \ 
     --image-id ami-04d5cc9b88example \ 
     --instance-type m5.large \ 
     --iam-instance-profile my-autoscaling-role
```
Este comando no genera ninguna salida.

Para obtener más información, consulte el tema [Rol de IAM para las aplicaciones que se ejecutan](https://docs.aws.amazon.com/autoscaling/ec2/userguide/us-iam-role.html)  [en instancias Amazon EC2](https://docs.aws.amazon.com/autoscaling/ec2/userguide/us-iam-role.html) en la guía del usuario de Amazon EC2 Auto Scaling.

Ejemplo 4: Para crear una configuración de lanzamiento con la supervisión detallada habilitada

En este ejemplo, se crea una configuración de lanzamiento con la supervisión detallada de EC2 habilitada, que envía las métricas de EC2 CloudWatch en períodos de 1 minuto.

```
aws autoscaling create-launch-configuration \ 
     --launch-configuration-name my-lc \ 
     --image-id ami-04d5cc9b88example \ 
     --instance-type m5.large \ 
     --instance-monitoring Enabled=true
```
Este comando no genera ninguna salida.

Para obtener más información, consulte [Configuración de la supervisión de instancias de Auto](https://docs.aws.amazon.com/autoscaling/ec2/userguide/enable-as-instance-metrics.html)  [Scaling](https://docs.aws.amazon.com/autoscaling/ec2/userguide/enable-as-instance-metrics.html) en la Guía del usuario de Auto Scaling de Amazon EC2.

Ejemplo 5: Para crear una configuración de lanzamiento que lance instancias puntuales

En este ejemplo, se crea una configuración de lanzamiento que utiliza instancias puntuales como única opción de compra.

```
aws autoscaling create-launch-configuration \ 
     --launch-configuration-name my-lc \ 
     --image-id ami-04d5cc9b88example \ 
     --instance-type m5.large \ 
     --spot-price "0.50"
```
Para obtener más información, consulte [Solicitud de instancias puntuales](https://docs.aws.amazon.com/autoscaling/ec2/userguide/asg-launch-spot-instances.html) en la Guía del usuario de Amazon EC2 Auto Scaling.

Ejemplo 6: Para crear una configuración de lanzamiento mediante una instancia EC2

En este ejemplo, se crea una configuración de lanzamiento basada en los atributos de una instancia existente. Anula la ubicación, el arrendamiento y la configuración de una dirección IP pública al incluir las opciones --placement-tenancy y--no-associate-public-ipaddress.

```
aws autoscaling create-launch-configuration \ 
     --launch-configuration-name my-lc-from-instance \ 
     --instance-id i-0123a456700123456 \ 
     --instance-type m5.large \ 
     --no-associate-public-ip-address \ 
     --placement-tenancy dedicated
```
Este comando no genera ninguna salida.

Para obtener más información, consulte [Creación de una configuración de lanzamiento mediante](https://docs.aws.amazon.com/autoscaling/ec2/userguide/create-lc-with-instanceID.html) [una instancia EC2](https://docs.aws.amazon.com/autoscaling/ec2/userguide/create-lc-with-instanceID.html) en la Guía del usuario de Auto Scaling de Amazon EC2.

Ejemplo 7: Para crear una configuración de lanzamiento con un mapeo de dispositivos de bloques para un volumen de Amazon EBS

En este ejemplo, se crea una configuración de lanzamiento con un mapeo de dispositivos de bloques para un gp3 volumen de Amazon EBS con el nombre del dispositivo /dev/sdh y un tamaño de volumen de 20.

```
aws autoscaling create-launch-configuration \ 
     --launch-configuration-name my-lc \ 
     --image-id ami-04d5cc9b88example \ 
     --instance-type m5.large \ 
     --block-device-mappings '[{"DeviceName":"/dev/sdh","Ebs":
{"VolumeSize":20,"VolumeType":"gp3"}}]'
```
Este comando no genera ninguna salida.

Para obtener más información, consulte [EBS](https://docs.aws.amazon.com/autoscaling/ec2/APIReference/API_Ebs.html) en la referencia de la API Auto Scaling de Amazon EC2.

Para obtener información sobre la sintaxis para citar valores de parámetros con formato JSON, consulte [Uso de comillas con cadenas en la AWS CLI en la Guía del usuario](https://docs.aws.amazon.com/cli/latest/userguide/cli-usage-parameters-quoting-strings.html) de la interfaz de línea de AWS comandos.

Ejemplo 8: Para crear una configuración de lanzamiento con un mapeo de dispositivos de bloques para un volumen de almacén de instancias

En este ejemplo, se crea una configuración de lanzamiento con ephemeral1 un volumen de almacén de instancias con el nombre del dispositivo/dev/sdc.

```
aws autoscaling create-launch-configuration \ 
     --launch-configuration-name my-lc \ 
     --image-id ami-04d5cc9b88example \ 
     --instance-type m5.large \ 
     --block-device-mappings '[{"DeviceName":"/dev/sdc","VirtualName":"ephemeral1"}]'
```
Este comando no genera ninguna salida.

Para obtener más información, consulte la [BlockDeviceMappingr](https://docs.aws.amazon.com/autoscaling/ec2/APIReference/API_BlockDeviceMapping.html)eferencia de la API Auto Scaling de Amazon EC2.

Para obtener información sobre la sintaxis para citar valores de parámetros con formato JSON, consulte [Uso de comillas con cadenas en la AWS CLI en la Guía del usuario](https://docs.aws.amazon.com/cli/latest/userguide/cli-usage-parameters-quoting-strings.html) de la interfaz de línea de AWS comandos.

Ejemplo 9: Para crear una configuración de inicio y evitar que un dispositivo de bloques se conecte en el momento del lanzamiento

En este ejemplo, se crea una configuración de inicio que suprime un dispositivo de bloques especificado por la asignación de dispositivos de bloques de la AMI (por ejemplo,/dev/sdf).

```
aws autoscaling create-launch-configuration \ 
     --launch-configuration-name my-lc \ 
     --image-id ami-04d5cc9b88example \ 
     --instance-type m5.large \ 
     --block-device-mappings '[{"DeviceName":"/dev/sdf","NoDevice":""}]'
```
Este comando no genera ninguna salida.

Para obtener más información, consulte la [BlockDeviceMappingr](https://docs.aws.amazon.com/autoscaling/ec2/APIReference/API_BlockDeviceMapping.html)eferencia de la API Auto Scaling de Amazon EC2.

Para obtener información sobre la sintaxis para citar valores de parámetros con formato JSON, consulte [Uso de comillas con cadenas en la AWS CLI en la Guía del usuario](https://docs.aws.amazon.com/cli/latest/userguide/cli-usage-parameters-quoting-strings.html) de la interfaz de línea de AWS comandos.

• Para obtener más información sobre la API, consulte [CreateLaunchConfigurationl](https://awscli.amazonaws.com/v2/documentation/api/latest/reference/autoscaling/create-launch-configuration.html)a Referencia de comandos.AWS CLI

#### **create-or-update-tags**

En el siguiente ejemplo de código, se muestra cómo usar create-or-update-tags.

AWS CLI

Para crear o actualizar etiquetas para un grupo de Auto Scaling

Este ejemplo agrega dos etiquetas al grupo Auto Scaling especificado.

aws autoscaling create-or-update-tags \ --tags ResourceId=my-asg,ResourceType=auto-scalinggroup,Key=Role,Value=WebServer,PropagateAtLaunch=true ResourceId=myasg,ResourceType=auto-scaling-group,Key=Dept,Value=Research,PropagateAtLaunch=true

Este comando no genera ninguna salida.

Para obtener más información, consulte [Etiquetar grupos de Auto Scaling e instancias](https://docs.aws.amazon.com/autoscaling/ec2/userguide/autoscaling-tagging.html) en la guía del usuario de Auto Scaling de Amazon EC2.

• Para obtener más información sobre la API, consulte [CreateOrUpdateTagsl](https://awscli.amazonaws.com/v2/documentation/api/latest/reference/autoscaling/create-or-update-tags.html)a Referencia de AWS CLI comandos.

### **delete-auto-scaling-group**

En el siguiente ejemplo de código, se muestra cómo usar delete-auto-scaling-group.

AWS CLI

Ejemplo 1: Eliminación del grupo de escalado automático especificado

En este ejemplo, se elimina el grupo de escalado automático especificado.

```
aws autoscaling delete-auto-scaling-group \ 
     --auto-scaling-group-name my-asg
```
Para obtener más información, consulte [Eliminación de la infraestructura de Auto Scaling](https://docs.aws.amazon.com/autoscaling/ec2/userguide/as-process-shutdown.html) en la Guía del usuario de Amazon EC2 Auto Scaling.

Ejemplo 2: Forzado de la eliminación del grupo de escalado automático especificado

Para eliminar el grupo de escalado automático sin esperar a que las instancias del grupo terminen, utilice la opción --force-delete.

```
aws autoscaling delete-auto-scaling-group \ 
     --auto-scaling-group-name my-asg \ 
     --force-delete
```
Este comando no genera ninguna salida.

Para obtener más información, consulte [Eliminación de la infraestructura de Auto Scaling](https://docs.aws.amazon.com/autoscaling/ec2/userguide/as-process-shutdown.html) en la Guía del usuario de Amazon EC2 Auto Scaling.

• Para obtener más información sobre la API, consulte [DeleteAutoScalingGroupl](https://awscli.amazonaws.com/v2/documentation/api/latest/reference/autoscaling/delete-auto-scaling-group.html)a Referencia de AWS CLI comandos.

#### **delete-launch-configuration**

En el siguiente ejemplo de código, se muestra cómo usar delete-launch-configuration.

AWS CLI

Para eliminar una configuración de lanzamiento

En este ejemplo, se elimina la configuración de lanzamiento especificada.

```
aws autoscaling delete-launch-configuration \ 
     --launch-configuration-name my-launch-config
```
Este comando no genera ninguna salida.

Para obtener más información, consulte [Eliminación de la infraestructura de Auto Scaling](https://docs.aws.amazon.com/autoscaling/ec2/userguide/as-process-shutdown.html) en la Guía del usuario de Amazon EC2 Auto Scaling.

• Para obtener más información sobre la API, consulte [DeleteLaunchConfiguration](https://awscli.amazonaws.com/v2/documentation/api/latest/reference/autoscaling/delete-launch-configuration.html)la Referencia de AWS CLI comandos.

### **delete-lifecycle-hook**

En el siguiente ejemplo de código, se muestra cómo usar delete-lifecycle-hook.

AWS CLI

Para eliminar un enlace de ciclo de vida

En este ejemplo, se elimina el enlace del ciclo de vida especificado.

```
aws autoscaling delete-lifecycle-hook \ 
     --lifecycle-hook-name my-lifecycle-hook \ 
     --auto-scaling-group-name my-asg
```
Este comando no genera ninguna salida.

• Para obtener más información sobre la API, consulte [DeleteLifecycleHook](https://awscli.amazonaws.com/v2/documentation/api/latest/reference/autoscaling/delete-lifecycle-hook.html)la Referencia de AWS CLI comandos.

### **delete-notification-configuration**

En el siguiente ejemplo de código, se muestra cómo usar delete-notificationconfiguration.

AWS CLI

Para eliminar una notificación de Auto Scaling

En este ejemplo, se elimina la notificación especificada del grupo de Auto Scaling especificado.

```
aws autoscaling delete-notification-configuration \ 
     --auto-scaling-group-name my-asg \ 
     --topic-arn arn:aws:sns:us-west-2:123456789012:my-sns-topic
```
Este comando no genera ninguna salida.

Para obtener más información, consulte [Eliminar la configuración de notificaciones](https://docs.aws.amazon.com/autoscaling/ec2/userguide/ASGettingNotifications.html#delete-settingupnotifications) en la Guía del usuario de Amazon EC2 Auto Scaling.

• Para obtener más información sobre la API, consulte [DeleteNotificationConfiguration](https://awscli.amazonaws.com/v2/documentation/api/latest/reference/autoscaling/delete-notification-configuration.html)la Referencia de AWS CLI comandos.

### **delete-policy**

En el siguiente ejemplo de código, se muestra cómo usar delete-policy.

### AWS CLI

Para eliminar una política de escalado

En este ejemplo, se elimina la política de escalado especificada.

```
aws autoscaling delete-policy \ 
     --auto-scaling-group-name my-asg \ 
     --policy-name alb1000-target-tracking-scaling-policy
```
Este comando no genera ninguna salida.

• Para obtener más información sobre la API, consulte [DeletePolicyl](https://awscli.amazonaws.com/v2/documentation/api/latest/reference/autoscaling/delete-policy.html)a Referencia de AWS CLI comandos.

## **delete-scheduled-action**

En el siguiente ejemplo de código, se muestra cómo usar delete-scheduled-action.

### AWS CLI

Para eliminar una acción programada de un grupo de Auto Scaling

En este ejemplo, se elimina la acción programada especificada del grupo de Auto Scaling especificado.

```
aws autoscaling delete-scheduled-action \ 
     --auto-scaling-group-name my-asg \ 
     --scheduled-action-name my-scheduled-action
```
Este comando no genera ninguna salida.

• Para obtener más información sobre la API, consulte [DeleteScheduledActionl](https://awscli.amazonaws.com/v2/documentation/api/latest/reference/autoscaling/delete-scheduled-action.html)a Referencia de AWS CLI comandos.

### **delete-tags**

En el siguiente ejemplo de código, se muestra cómo usar delete-tags.

### AWS CLI

Para eliminar una etiqueta de un grupo de Auto Scaling

En este ejemplo, se elimina la etiqueta especificada del grupo de Auto Scaling especificado.

```
aws autoscaling delete-tags \ 
     --tags ResourceId=my-asg,ResourceType=auto-scaling-group,Key=Dept,Value=Research
```
Este comando no genera ninguna salida.

Para obtener más información, consulte [Etiquetar grupos de Auto Scaling e instancias](https://docs.aws.amazon.com/autoscaling/ec2/userguide/autoscaling-tagging.html) en la guía del usuario de Auto Scaling de Amazon EC2.

• Para obtener más información sobre la API, consulte [DeleteTags](https://awscli.amazonaws.com/v2/documentation/api/latest/reference/autoscaling/delete-tags.html)la Referencia de AWS CLI comandos.

### **delete-warm-pool**

En el siguiente ejemplo de código, se muestra cómo usar delete-warm-pool.

AWS CLI

Ejemplo 1: Para eliminar una piscina caliente

El siguiente ejemplo elimina la piscina caliente del grupo de Auto Scaling especificado.

```
aws autoscaling delete-warm-pool \ 
     --auto-scaling-group-name my-asg
```
Este comando no genera ninguna salida.

Para obtener más información, consulte [Grupos de calentamiento para Amazon EC2 Auto Scaling](https://docs.aws.amazon.com/autoscaling/ec2/userguide/ec2-auto-scaling-warm-pools.html) en la Guía del usuario de Amazon EC2 Auto Scaling.

Ejemplo 2: Para forzar la eliminación de una piscina caliente

Para eliminar la piscina caliente sin esperar a que sus instancias terminen, usa la --forcedelete opción.

```
aws autoscaling delete-warm-pool \
```

```
 --auto-scaling-group-name my-asg \ 
 --force-delete
```
Para obtener más información, consulte [Grupos de calentamiento para Amazon EC2 Auto Scaling](https://docs.aws.amazon.com/autoscaling/ec2/userguide/ec2-auto-scaling-warm-pools.html) en la Guía del usuario de Amazon EC2 Auto Scaling.

• Para obtener más información sobre la API, consulta [DeleteWarmPooll](https://awscli.amazonaws.com/v2/documentation/api/latest/reference/autoscaling/delete-warm-pool.html)a Referencia de AWS CLI comandos.

### **describe-account-limits**

En el siguiente ejemplo de código, se muestra cómo usar describe-account-limits.

AWS CLI

Para describir los límites de su cuenta de Amazon EC2 Auto Scaling

Este ejemplo describe los límites de Auto Scaling de Amazon EC2 para su AWS cuenta.

aws autoscaling describe-account-limits

Salida:

```
{ 
     "NumberOfLaunchConfigurations": 5, 
     "MaxNumberOfLaunchConfigurations": 100, 
     "NumberOfAutoScalingGroups": 3, 
     "MaxNumberOfAutoScalingGroups": 20
}
```
Para obtener más información, consulte las [cuotas del servicio Amazon EC2 Auto Scaling](https://docs.aws.amazon.com/autoscaling/ec2/userguide/as-account-limits.html) en la Guía del usuario de Amazon EC2 Auto Scaling.

• Para obtener más información sobre la API, consulte la Referencia [DescribeAccountLimitsd](https://awscli.amazonaws.com/v2/documentation/api/latest/reference/autoscaling/describe-account-limits.html)e AWS CLI comandos.

### **describe-adjustment-types**

En el siguiente ejemplo de código, se muestra cómo usar describe-adjustment-types.

### AWS CLI

Para describir los tipos de ajustes de escalado disponibles

En este ejemplo se describen los tipos de ajuste disponibles.

```
aws autoscaling describe-adjustment-types
```
Salida:

```
{ 
      "AdjustmentTypes": [ 
          \{ "AdjustmentType": "ChangeInCapacity" 
          }, 
           { 
                "AdjustmentType": "ExactCapacity" 
          }, 
           { 
                "AdjustmentType": "PercentChangeInCapacity" 
          } 
    \mathbf{I}}
```
Para obtener más información, consulte la sección sobre [tipos de ajustes de de escalado](https://docs.aws.amazon.com/autoscaling/ec2/userguide/as-scaling-simple-step.html#as-scaling-adjustment) en la guía del usuario de Amazon EC2 Auto Scaling.

• Para obtener más información sobre la API, consulte [DescribeAdjustmentTypesl](https://awscli.amazonaws.com/v2/documentation/api/latest/reference/autoscaling/describe-adjustment-types.html)a Referencia de AWS CLI comandos.

### **describe-auto-scaling-groups**

En el siguiente ejemplo de código, se muestra cómo usar describe-auto-scaling-groups.

AWS CLI

Ejemplo 1: Descripción del grupo de escalado automático especificado

En este ejemplo, se describe el grupo de escalado automático especificado.

```
aws autoscaling describe-auto-scaling-groups \ 
     --auto-scaling-group-name my-asg
```
### Salida:

```
{ 
     "AutoScalingGroups": [ 
         { 
              "AutoScalingGroupName": "my-asg", 
             "AutoScalingGroupARN": "arn:aws:autoscaling:us-
west-2:123456789012:autoScalingGroup:930d940e-891e-4781-
a11a-7b0acd480f03:autoScalingGroupName/my-asg", 
              "LaunchTemplate": { 
                  "LaunchTemplateName": "my-launch-template", 
                  "Version": "1", 
                  "LaunchTemplateId": "lt-1234567890abcde12" 
             }, 
              "MinSize": 0, 
              "MaxSize": 1, 
              "DesiredCapacity": 1, 
              "DefaultCooldown": 300, 
              "AvailabilityZones": [ 
                  "us-west-2a", 
                  "us-west-2b", 
                  "us-west-2c" 
             ], 
              "LoadBalancerNames": [], 
              "TargetGroupARNs": [], 
             "HealthCheckType": "EC2", 
             "HealthCheckGracePeriod": 0, 
              "Instances": [ 
\overline{\mathcal{L}} "InstanceId": "i-06905f55584de02da", 
                      "InstanceType": "t2.micro", 
                      "AvailabilityZone": "us-west-2a", 
                      "HealthStatus": "Healthy", 
                      "LifecycleState": "InService", 
                      "ProtectedFromScaleIn": false, 
                      "LaunchTemplate": { 
                          "LaunchTemplateName": "my-launch-template", 
                          "Version": "1", 
                          "LaunchTemplateId": "lt-1234567890abcde12" 
 } 
 } 
             ], 
              "CreatedTime": "2023-10-28T02:39:22.152Z", 
              "SuspendedProcesses": [],
```

```
 "VPCZoneIdentifier": "subnet-5ea0c127,subnet-6194ea3b,subnet-c934b782", 
              "EnabledMetrics": [], 
              "Tags": [], 
              "TerminationPolicies": [ 
                   "Default" 
              ], 
              "NewInstancesProtectedFromScaleIn": false, 
              "ServiceLinkedRoleARN":"arn", 
              "TrafficSources": [] 
          } 
     ]
}
```
Ejemplo 2: Descripción de los 100 primeros grupos de escalado automático especificados

En este ejemplo, se describen los grupos de escalado automático especificados. Le permite especificar hasta 100 nombres de grupos.

```
aws autoscaling describe-auto-scaling-groups \ 
    --max-items 100 --auto-scaling-group-name "group1" "group2" "group3" "group4"
```
Consulte el ejemplo 1 para ver una salida de muestra.

Ejemplo 3: Descripción de un grupo de escalado automático en la región especificada

En este ejemplo, se describen los grupos de escalado automático en la región especificada, hasta un máximo de 75 grupos.

```
aws autoscaling describe-auto-scaling-groups \ 
    --max-items 75 --region us-east-1
```
Consulte el ejemplo 1 para ver una salida de muestra.

Ejemplo 4: Descripción del número especificado de grupos de escalado automático

Para devolver un número específico de grupos de escalado automático, utilice la opción --maxitems.

```
aws autoscaling describe-auto-scaling-groups \
```
--max-items 1

Consulte el ejemplo 1 para ver una salida de muestra.

Si la salida incluye un campo NextToken, hay más grupos. Para obtener los grupos adicionales, utilice el valor de este campo con la opción --starting-token en una llamada posterior de la siguiente manera.

```
aws autoscaling describe-auto-scaling-groups \ 
     --starting-token Z3M3LMPEXAMPLE
```
Consulte el ejemplo 1 para ver una salida de muestra.

Ejemplo 5: Para describir los grupos de Auto Scaling que utilizan configuraciones de lanzamiento

En este ejemplo, se usa la --query opción para describir los grupos de Auto Scaling que usan configuraciones de lanzamiento.

```
aws autoscaling describe-auto-scaling-groups \ 
     --query 'AutoScalingGroups[?LaunchConfigurationName!=`null`]'
```
Salida:

```
\Gamma { 
          "AutoScalingGroupName": "my-asg", 
          "AutoScalingGroupARN": "arn:aws:autoscaling:us-
west-2:123456789012:autoScalingGroup:930d940e-891e-4781-
a11a-7b0acd480f03:autoScalingGroupName/my-asg", 
          "LaunchConfigurationName": "my-lc", 
          "MinSize": 0, 
          "MaxSize": 1, 
          "DesiredCapacity": 1, 
          "DefaultCooldown": 300, 
          "AvailabilityZones": [ 
              "us-west-2a", 
              "us-west-2b", 
              "us-west-2c" 
          ], 
          "LoadBalancerNames": [], 
          "TargetGroupARNs": [], 
          "HealthCheckType": "EC2",
```

```
 "HealthCheckGracePeriod": 0, 
          "Instances": [ 
\{\hspace{.1cm} \} "InstanceId": "i-088c57934a6449037", 
                  "InstanceType": "t2.micro", 
                  "AvailabilityZone": "us-west-2c", 
                  "HealthStatus": "Healthy", 
                  "LifecycleState": "InService", 
                  "LaunchConfigurationName": "my-lc", 
                  "ProtectedFromScaleIn": false 
 } 
         ], 
         "CreatedTime": "2023-10-28T02:39:22.152Z", 
          "SuspendedProcesses": [], 
          "VPCZoneIdentifier": "subnet-5ea0c127,subnet-6194ea3b,subnet-c934b782", 
          "EnabledMetrics": [], 
          "Tags": [], 
         "TerminationPolicies": [ 
              "Default" 
         ], 
         "NewInstancesProtectedFromScaleIn": false, 
         "ServiceLinkedRoleARN":"arn", 
         "TrafficSources": [] 
     }
]
```
Para obtener más información, consulte [Filtrar la salida AWS CLI](https://docs.aws.amazon.com/cli/latest/userguide/cli-usage-filter.html) en la Guía del usuario de la interfaz de línea de AWS comandos.

• Para obtener más información sobre la API, consulte [DescribeAutoScalingGroupsl](https://awscli.amazonaws.com/v2/documentation/api/latest/reference/autoscaling/describe-auto-scaling-groups.html)a Referencia de AWS CLI comandos.

### **describe-auto-scaling-instances**

En el siguiente ejemplo de código, se muestra cómo usar describe-auto-scaling-instances.

AWS CLI

Ejemplo 1: Descripción de una o varias instancias

En este ejemplo, se describe la instancia especificada.

aws autoscaling describe-auto-scaling-instances \

--instance-ids i-06905f55584de02da

Salida:

```
{ 
     "AutoScalingInstances": [ 
         { 
              "InstanceId": "i-06905f55584de02da", 
              "InstanceType": "t2.micro", 
              "AutoScalingGroupName": "my-asg", 
              "AvailabilityZone": "us-west-2b", 
              "LifecycleState": "InService", 
              "HealthStatus": "HEALTHY", 
              "ProtectedFromScaleIn": false, 
              "LaunchTemplate": { 
                  "LaunchTemplateId": "lt-1234567890abcde12", 
                  "LaunchTemplateName": "my-launch-template", 
                  "Version": "1" 
 } 
         } 
    \mathbf{I}}
```
Ejemplo 2: Descripción de una o varias instancias

En este ejemplo, se utiliza la opción --max-items para especificar cuántas instancias se devolverán con esta llamada.

```
aws autoscaling describe-auto-scaling-instances \ 
     --max-items 1
```
Si la salida incluye un campo NextToken, hay más instancias. Para obtener las instancias adicionales, utilice el valor de este campo con la opción --starting-token en una llamada posterior de la siguiente manera.

```
aws autoscaling describe-auto-scaling-instances \ 
     --starting-token Z3M3LMPEXAMPLE
```
Consulte el ejemplo 1 para ver una salida de muestra.

Ejemplo 3: Para describir las instancias que utilizan configuraciones de lanzamiento

En este ejemplo, se usa la --query opción para describir las instancias que usan configuraciones de lanzamiento.

```
aws autoscaling describe-auto-scaling-instances \ 
     --query 'AutoScalingInstances[?LaunchConfigurationName!=`null`]'
```
Salida:

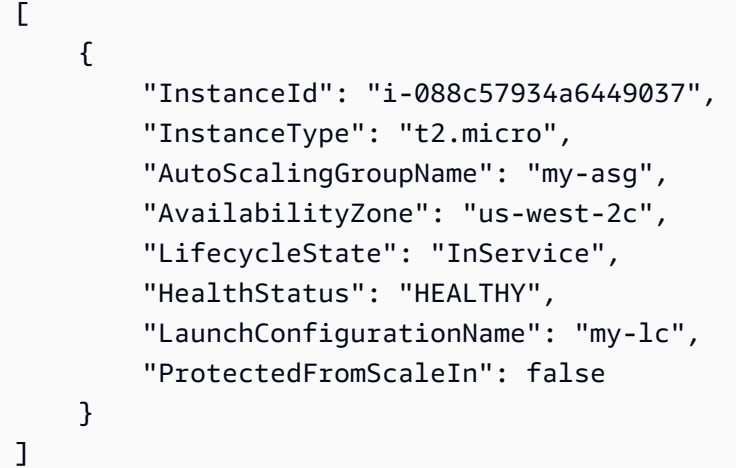

Para obtener más información, consulte [Filtrar la salida AWS CLI](https://docs.aws.amazon.com/cli/latest/userguide/cli-usage-filter.html) en la Guía del usuario de la interfaz de línea de AWS comandos.

• Para obtener más información sobre la API, consulte [DescribeAutoScalingInstancesl](https://awscli.amazonaws.com/v2/documentation/api/latest/reference/autoscaling/describe-auto-scaling-instances.html)a Referencia de AWS CLI comandos.

### **describe-auto-scaling-notification-types**

En el siguiente ejemplo de código, se muestra cómo usar describe-auto-scalingnotification-types.

AWS CLI

Para describir los tipos de notificaciones disponibles

En este ejemplo se describen los tipos de notificación disponibles.

aws autoscaling describe-auto-scaling-notification-types

Salida:

```
{ 
     "AutoScalingNotificationTypes": [ 
          "autoscaling:EC2_INSTANCE_LAUNCH", 
          "autoscaling:EC2_INSTANCE_LAUNCH_ERROR", 
          "autoscaling:EC2_INSTANCE_TERMINATE", 
          "autoscaling:EC2_INSTANCE_TERMINATE_ERROR", 
          "autoscaling:TEST_NOTIFICATION" 
    \mathbf{I}}
```
Para obtener más información, consulte [Obtener notificaciones de Amazon SNS cuando su grupo](https://docs.aws.amazon.com/autoscaling/ec2/userguide/ASGettingNotifications.html) [de Auto Scaling escala](https://docs.aws.amazon.com/autoscaling/ec2/userguide/ASGettingNotifications.html) en la Guía del usuario de Amazon EC2 Auto Scaling.

• Para obtener más información sobre la API, consulte [DescribeAutoScalingNotificationTypes](https://awscli.amazonaws.com/v2/documentation/api/latest/reference/autoscaling/describe-auto-scaling-notification-types.html)la Referencia de AWS CLI comandos.

### **describe-instance-refreshes**

En el siguiente ejemplo de código, se muestra cómo usar describe-instance-refreshes.

AWS CLI

Para describir las actualizaciones de instancias

El siguiente describe-instance-refreshes ejemplo devuelve una descripción de todas las solicitudes de actualización de instancias para el grupo de Auto Scaling especificado, incluido el mensaje de estado y (si está disponible) el motivo del estado.

```
aws autoscaling describe-instance-refreshes \ 
     --auto-scaling-group-name my-asg
```
Salida:

```
{ 
     "InstanceRefreshes": [ 
\overline{\mathcal{L}} "InstanceRefreshId": "08b91cf7-8fa6-48af-b6a6-d227f40f1b9b", 
              "AutoScalingGroupName": "my-asg", 
              "Status": "InProgress", 
              "StatusReason": "Waiting for instances to warm up before continuing. For 
  example: 0e69cc3f05f825f4f is warming up.", 
              "EndTime": "2023-03-23T16:42:55Z",
```

```
 "PercentageComplete": 0, 
               "InstancesToUpdate": 0, 
     "Preferences": { 
                    "MinHealthyPercentage": 100, 
                    "InstanceWarmup": 300, 
                    "CheckpointPercentages": [ 
50 and 20 and 20 and 20 and 20 and 20 and 20 and 20 and 20 and 20 and 20 and 20 and 20 and 20 and 20 and 20 an
                    ], 
                    "CheckpointDelay": 3600, 
                    "SkipMatching": false, 
                    "AutoRollback": true, 
                    "ScaleInProtectedInstances": "Ignore", 
                    "StandbyInstances": "Ignore" 
 } 
          }, 
          { 
               "InstanceRefreshId": "dd7728d0-5bc4-4575-96a3-1b2c52bf8bb1", 
               "AutoScalingGroupName": "my-asg", 
               "Status": "Successful", 
               "EndTime": "2022-06-02T16:53:37Z", 
               "PercentageComplete": 100, 
               "InstancesToUpdate": 0, 
     "Preferences": { 
                    "MinHealthyPercentage": 90, 
                    "InstanceWarmup": 300, 
                    "SkipMatching": true, 
                    "AutoRollback": true, 
                    "ScaleInProtectedInstances": "Ignore", 
                    "StandbyInstances": "Ignore" 
 } 
          } 
     ]
}
```
Para obtener más información, [consulte Comprobar el estado de una actualización de instancias](https://docs.aws.amazon.com/en_us/autoscaling/ec2/userguide/check-status-instance-refresh.html) en la Guía del usuario de Auto Scaling de Amazon EC2.

• Para obtener más información sobre la API, consulte [DescribeInstanceRefreshes](https://awscli.amazonaws.com/v2/documentation/api/latest/reference/autoscaling/describe-instance-refreshes.html)la Referencia de AWS CLI comandos.

# **describe-launch-configurations**

En el siguiente ejemplo de código, se muestra cómo usar describe-launch-configurations.

### AWS CLI

Ejemplo 1: Para describir la configuración de lanzamiento especificada

En este ejemplo se describe la configuración de lanzamiento especificada.

```
aws autoscaling describe-launch-configurations \ 
     --launch-configuration-names my-launch-config
```
Salida:

```
{ 
     "LaunchConfigurations": [ 
         { 
              "LaunchConfigurationName": "my-launch-config", 
              "LaunchConfigurationARN": "arn:aws:autoscaling:us-
west-2:123456789012:launchConfiguration:98d3b196-4cf9-4e88-8ca1-8547c24ced8b:launchConfigurationName/
my-launch-config", 
              "ImageId": "ami-0528a5175983e7f28", 
             "KeyName": "my-key-pair-uswest2", 
              "SecurityGroups": [ 
                  "sg-05eaec502fcdadc2e" 
             ], 
             "ClassicLinkVPCSecurityGroups": [], 
             "UserData": "", 
             "InstanceType": "t2.micro", 
              "KernelId": "", 
              "RamdiskId": "", 
              "BlockDeviceMappings": [ 
\overline{\mathcal{L}} "DeviceName": "/dev/xvda", 
                      "Ebs": { 
                           "SnapshotId": "snap-06c1606ba5ca274b1", 
                           "VolumeSize": 8, 
                           "VolumeType": "gp2", 
                           "DeleteOnTermination": true, 
                           "Encrypted": false 
 } 
 } 
             ], 
              "InstanceMonitoring": { 
                  "Enabled": true 
             },
```
```
 "CreatedTime": "2020-10-28T02:39:22.321Z", 
              "EbsOptimized": false, 
              "AssociatePublicIpAddress": true, 
              "MetadataOptions": { 
                  "HttpTokens": "required", 
                  "HttpPutResponseHopLimit": 1, 
                  "HttpEndpoint": "disabled" 
 } 
         } 
     ]
}
```
Ejemplo 2: Para describir un número específico de configuraciones de lanzamiento

Para devolver un número específico de configuraciones de lanzamiento, utilice la --max-items opción.

```
aws autoscaling describe-launch-configurations \ 
     --max-items 1
```
Si la salida incluye un NextToken campo, hay más configuraciones de lanzamiento. Para obtener las configuraciones de lanzamiento adicionales, utilice el valor de este campo con la - starting-token opción en una llamada posterior, de la siguiente manera.

```
aws autoscaling describe-launch-configurations \ 
     --starting-token Z3M3LMPEXAMPLE
```
• Para obtener más información sobre la API, consulte [DescribeLaunchConfigurationsl](https://awscli.amazonaws.com/v2/documentation/api/latest/reference/autoscaling/describe-launch-configurations.html)a Referencia de AWS CLI comandos.

#### **describe-lifecycle-hook-types**

En el siguiente ejemplo de código, se muestra cómo usar describe-lifecycle-hook-types.

#### AWS CLI

Para describir los tipos de enlaces disponibles durante el ciclo de vida

En este ejemplo, se describen los tipos de enlaces de ciclo de vida disponibles.

```
aws autoscaling describe-lifecycle-hook-types
```
#### Salida:

```
{ 
     "LifecycleHookTypes": [ 
          "autoscaling:EC2_INSTANCE_LAUNCHING", 
          "autoscaling:EC2_INSTANCE_TERMINATING" 
     ]
}
```
• Para obtener más información sobre la API, consulte [DescribeLifecycleHookTypesl](https://awscli.amazonaws.com/v2/documentation/api/latest/reference/autoscaling/describe-lifecycle-hook-types.html)a Referencia de AWS CLI comandos.

# **describe-lifecycle-hooks**

En el siguiente ejemplo de código, se muestra cómo usar describe-lifecycle-hooks.

# AWS CLI

Para describir tus ganchos de ciclo de vida

En este ejemplo, se describen los enlaces del ciclo de vida del grupo de Auto Scaling especificado.

```
aws autoscaling describe-lifecycle-hooks \ 
     --auto-scaling-group-name my-asg
```

```
{ 
     "LifecycleHooks": [ 
          { 
              "GlobalTimeout": 3000, 
              "HeartbeatTimeout": 30, 
              "AutoScalingGroupName": "my-asg", 
              "LifecycleHookName": "my-launch-hook", 
              "DefaultResult": "ABANDON", 
              "LifecycleTransition": "autoscaling:EC2_INSTANCE_LAUNCHING" 
          }, 
          { 
              "GlobalTimeout": 6000, 
              "HeartbeatTimeout": 60,
```

```
 "AutoScalingGroupName": "my-asg", 
              "LifecycleHookName": "my-termination-hook", 
              "DefaultResult": "CONTINUE", 
              "LifecycleTransition": "autoscaling:EC2_INSTANCE_TERMINATING" 
         } 
     ]
}
```
• Para obtener más información sobre la API, consulte [DescribeLifecycleHooksl](https://awscli.amazonaws.com/v2/documentation/api/latest/reference/autoscaling/describe-lifecycle-hooks.html)a Referencia de AWS CLI comandos.

# **describe-load-balancer-target-groups**

En el siguiente ejemplo de código, se muestra cómo usar describe-load-balancer-targetgroups.

# AWS CLI

Para describir los grupos objetivo del balanceador de carga para un grupo de Auto Scaling

En este ejemplo, se describen los grupos objetivo del balanceador de carga asociados al grupo de Auto Scaling especificado.

```
aws autoscaling describe-load-balancer-target-groups \ 
     --auto-scaling-group-name my-asg
```
Salida:

```
{ 
     "LoadBalancerTargetGroups": [ 
          { 
              "LoadBalancerTargetGroupARN": "arn:aws:elasticloadbalancing:us-
west-2:123456789012:targetgroup/my-targets/73e2d6bc24d8a067", 
              "State": "Added" 
          } 
    \mathbf{I}}
```
• Para obtener más información sobre la API, consulte [DescribeLoadBalancerTargetGroups](https://awscli.amazonaws.com/v2/documentation/api/latest/reference/autoscaling/describe-load-balancer-target-groups.html)la Referencia de AWS CLI comandos.

# **describe-load-balancers**

En el siguiente ejemplo de código, se muestra cómo usar describe-load-balancers.

AWS CLI

Para describir los balanceadores de carga clásicos para un grupo de Auto Scaling

Este ejemplo describe los balanceadores de carga clásicos para el grupo de Auto Scaling especificado.

```
aws autoscaling describe-load-balancers \ 
     --auto-scaling-group-name my-asg
```
Salida:

```
{ 
      "LoadBalancers": [ 
           { 
                "State": "Added", 
                "LoadBalancerName": "my-load-balancer" 
           } 
     \mathbf{I}}
```
• Para obtener más información sobre la API, consulte [DescribeLoadBalancers](https://awscli.amazonaws.com/v2/documentation/api/latest/reference/autoscaling/describe-load-balancers.html)la Referencia de AWS CLI comandos.

# **describe-metric-collection-types**

En el siguiente ejemplo de código, se muestra cómo usar describe-metric-collectiontypes.

AWS CLI

Para describir los tipos de recopilación de métricas disponibles

En este ejemplo, se describen los tipos de recopilación de métricas disponibles.

```
aws autoscaling describe-metric-collection-types
```
#### Salida:

{

```
 "Metrics": [ 
     { 
          "Metric": "GroupMinSize" 
     }, 
     { 
          "Metric": "GroupMaxSize" 
     }, 
     { 
          "Metric": "GroupDesiredCapacity" 
     }, 
     { 
          "Metric": "GroupInServiceInstances" 
     }, 
     { 
          "Metric": "GroupInServiceCapacity" 
     }, 
     { 
          "Metric": "GroupPendingInstances" 
     }, 
     { 
          "Metric": "GroupPendingCapacity" 
     }, 
     { 
          "Metric": "GroupTerminatingInstances" 
     }, 
     { 
          "Metric": "GroupTerminatingCapacity" 
     }, 
     { 
          "Metric": "GroupStandbyInstances" 
     }, 
     { 
          "Metric": "GroupStandbyCapacity" 
     }, 
     { 
          "Metric": "GroupTotalInstances" 
     }, 
     { 
          "Metric": "GroupTotalCapacity" 
     } 
 ],
```

```
 "Granularities": [ 
            { 
                  "Granularity": "1Minute" 
            } 
     \mathbf{I}}
```
Para obtener más información, consulte [Métricas de grupo de Auto Scaling](https://docs.aws.amazon.com/autoscaling/ec2/userguide/as-instance-monitoring.html#as-group-metrics) en la Guía del usuario de Amazon EC2 Auto Scaling.

• Para obtener más información sobre la API, consulte [DescribeMetricCollectionTypes](https://awscli.amazonaws.com/v2/documentation/api/latest/reference/autoscaling/describe-metric-collection-types.html)la Referencia de AWS CLI comandos.

# **describe-notification-configurations**

En el siguiente ejemplo de código, se muestra cómo usar describe-notificationconfigurations.

## AWS CLI

Ejemplo 1: Para describir las configuraciones de notificación de un grupo específico

En este ejemplo, se describen las configuraciones de notificación para el grupo de Auto Scaling especificado.

```
aws autoscaling describe-notification-configurations \ 
     --auto-scaling-group-name my-asg
```

```
{ 
     "NotificationConfigurations": [ 
         { 
              "AutoScalingGroupName": "my-asg", 
              "NotificationType": "autoscaling:TEST_NOTIFICATION", 
              "TopicARN": "arn:aws:sns:us-west-2:123456789012:my-sns-topic-2" 
         }, 
         { 
              "AutoScalingGroupName": "my-asg", 
              "NotificationType": "autoscaling:TEST_NOTIFICATION", 
              "TopicARN": "arn:aws:sns:us-west-2:123456789012:my-sns-topic"
```
}

 ] }

Para obtener más información, consulte [Obtener notificaciones de Amazon SNS cuando su grupo](https://docs.aws.amazon.com/autoscaling/ec2/userguide/ASGettingNotifications.html) [de Auto Scaling escala](https://docs.aws.amazon.com/autoscaling/ec2/userguide/ASGettingNotifications.html) en la Guía del usuario de Amazon EC2 Auto Scaling.

Ejemplo 1: Para describir un número específico de configuraciones de notificaciones

Para devolver un número específico de configuraciones de notificaciones, utilice el max-items parámetro.

```
aws autoscaling describe-notification-configurations \ 
     --auto-scaling-group-name my-auto-scaling-group \ 
     --max-items 1
```
Salida:

```
{ 
     "NotificationConfigurations": [ 
         { 
              "AutoScalingGroupName": "my-asg", 
              "NotificationType": "autoscaling:TEST_NOTIFICATION", 
              "TopicARN": "arn:aws:sns:us-west-2:123456789012:my-sns-topic-2" 
         }, 
         { 
              "AutoScalingGroupName": "my-asg", 
              "NotificationType": "autoscaling:TEST_NOTIFICATION", 
              "TopicARN": "arn:aws:sns:us-west-2:123456789012:my-sns-topic" 
         } 
     ]
}
```
Si la salida incluye un NextToken campo, hay más configuraciones de notificación. Para obtener las configuraciones de notificación adicionales, utilice el valor de este campo con el startingtoken parámetro en una llamada posterior de la siguiente manera.

```
aws autoscaling describe-notification-configurations \ 
     --auto-scaling-group-name my-asg \ 
     --starting-token Z3M3LMPEXAMPLE
```
Para obtener más información, consulte [Obtener notificaciones de Amazon SNS cuando su grupo](https://docs.aws.amazon.com/autoscaling/ec2/userguide/ASGettingNotifications.html) [de Auto Scaling escala](https://docs.aws.amazon.com/autoscaling/ec2/userguide/ASGettingNotifications.html) en la Guía del usuario de Amazon EC2 Auto Scaling.

• Para obtener más información sobre la API, consulte [DescribeNotificationConfigurationsl](https://awscli.amazonaws.com/v2/documentation/api/latest/reference/autoscaling/describe-notification-configurations.html)a Referencia de AWS CLI comandos.

# **describe-policies**

En el siguiente ejemplo de código, se muestra cómo usar describe-policies.

## AWS CLI

Ejemplo 1: Para describir las políticas de escalado de un grupo específico

En este ejemplo, se describen las políticas de escalado del grupo de Auto Scaling especificado.

```
aws autoscaling describe-policies \ 
     --auto-scaling-group-name my-asg
```

```
{ 
     "ScalingPolicies": [ 
         { 
             "AutoScalingGroupName": "my-asg", 
             "PolicyName": "alb1000-target-tracking-scaling-policy", 
             "PolicyARN": "arn:aws:autoscaling:us-
west-2:123456789012:scalingPolicy:3065d9c8-9969-4bec-
bb6a-3fbe5550fde6:autoScalingGroupName/my-asg:policyName/alb1000-target-tracking-
scaling-policy", 
             "PolicyType": "TargetTrackingScaling", 
             "StepAdjustments": [], 
             "Alarms": [ 
\overline{a} "AlarmName": "TargetTracking-my-asg-
AlarmHigh-924887a9-12d7-4e01-8686-6f844d13a196", 
                     "AlarmARN": "arn:aws:cloudwatch:us-
west-2:123456789012:alarm:TargetTracking-my-asg-
AlarmHigh-924887a9-12d7-4e01-8686-6f844d13a196" 
                 }, 
\overline{a} "AlarmName": "TargetTracking-my-asg-AlarmLow-f96f899d-b8e7-4d09-
a010-c1aaa35da296",
```

```
 "AlarmARN": "arn:aws:cloudwatch:us-
west-2:123456789012:alarm:TargetTracking-my-asg-AlarmLow-f96f899d-b8e7-4d09-a010-
c1aaa35da296" 
 } 
             ], 
             "TargetTrackingConfiguration": { 
                 "PredefinedMetricSpecification": { 
                     "PredefinedMetricType": "ALBRequestCountPerTarget", 
                     "ResourceLabel": "app/my-alb/778d41231b141a0f/targetgroup/my-
alb-target-group/943f017f100becff" 
                 }, 
                 "TargetValue": 1000.0, 
                 "DisableScaleIn": false 
             }, 
             "Enabled": true 
         }, 
         { 
             "AutoScalingGroupName": "my-asg", 
             "PolicyName": "cpu40-target-tracking-scaling-policy", 
             "PolicyARN": "arn:aws:autoscaling:us-
west-2:123456789012:scalingPolicy:5fd26f71-39d4-4690-82a9-
b8515c45cdde:autoScalingGroupName/my-asg:policyName/cpu40-target-tracking-scaling-
policy", 
             "PolicyType": "TargetTrackingScaling", 
             "StepAdjustments": [], 
             "Alarms": [ 
\overline{a} "AlarmName": "TargetTracking-my-asg-
AlarmHigh-139f9789-37b9-42ad-bea5-b5b147d7f473", 
                     "AlarmARN": "arn:aws:cloudwatch:us-
west-2:123456789012:alarm:TargetTracking-my-asg-AlarmHigh-139f9789-37b9-42ad-bea5-
b5b147d7f473" 
\qquad \qquad \text{ }\overline{a} "AlarmName": "TargetTracking-my-asg-AlarmLow-bd681c67-
fc18-4c56-8468-fb8e413009c9", 
                     "AlarmARN": "arn:aws:cloudwatch:us-
west-2:123456789012:alarm:TargetTracking-my-asg-AlarmLow-bd681c67-fc18-4c56-8468-
fb8e413009c9" 
 } 
             ], 
             "TargetTrackingConfiguration": { 
                 "PredefinedMetricSpecification": { 
                     "PredefinedMetricType": "ASGAverageCPUUtilization"
```

```
 }, 
                     "TargetValue": 40.0, 
                     "DisableScaleIn": false 
                }, 
                "Enabled": true 
           } 
      ]
}
```
Para obtener más información, consulte [Escalado dinámico](https://docs.aws.amazon.com/autoscaling/ec2/userguide/as-scale-based-on-demand.html) en la Guía del usuario de Auto Scaling de Amazon EC2.

Ejemplo 2: Para describir las políticas de escalado de un nombre específico

Para obtener políticas de escalado específicas, utilice la --policy-names opción.

```
aws autoscaling describe-policies \ 
     --auto-scaling-group-name my-asg \ 
     --policy-names cpu40-target-tracking-scaling-policy
```
Consulte el ejemplo 1 para ver una salida de muestra.

Para obtener más información, consulte [Escalado dinámico](https://docs.aws.amazon.com/autoscaling/ec2/userguide/as-scale-based-on-demand.html) en la Guía del usuario de Auto Scaling de Amazon EC2.

Ejemplo 3: Para describir una serie de políticas de escalado

Para devolver un número específico de políticas, utilice la --max-items opción.

```
aws autoscaling describe-policies \ 
     --auto-scaling-group-name my-asg \ 
     --max-items 1
```
Consulte el ejemplo 1 para ver una salida de muestra.

Si el resultado incluye un NextToken campo, utilice el valor de este campo con la --startingtoken opción en una llamada posterior para obtener las políticas adicionales.

```
aws autoscaling describe-policies --auto-scaling-group-name my-asg --starting-token 
  Z3M3LMPEXAMPLE
```
Para obtener más información, consulte [Escalado dinámico](https://docs.aws.amazon.com/autoscaling/ec2/userguide/as-scale-based-on-demand.html) en la Guía del usuario de Auto Scaling de Amazon EC2.

• Para obtener más información sobre la API, consulte [DescribePoliciesl](https://awscli.amazonaws.com/v2/documentation/api/latest/reference/autoscaling/describe-policies.html)a Referencia de AWS CLI comandos.

# **describe-scaling-activities**

En el siguiente ejemplo de código, se muestra cómo usar describe-scaling-activities.

## AWS CLI

Ejemplo 1: Descripción de las actividades de escalado para el grupo especificado

En este ejemplo, se describen una o varias actividades de escalado para el grupo de escalado automático especificado.

```
aws autoscaling describe-scaling-activities \ 
     --auto-scaling-group-name my-asg
```

```
{ 
     "Activities": [ 
         { 
              "ActivityId": "f9f2d65b-f1f2-43e7-b46d-d86756459699", 
             "Description": "Launching a new EC2 instance: i-0d44425630326060f", 
             "AutoScalingGroupName": "my-asg", 
              "Cause": "At 2020-10-30T19:35:51Z a user request update of 
  AutoScalingGroup constraints to min: 0, max: 16, desired: 16 changing the desired 
  capacity from 0 to 16. At 2020-10-30T19:36:07Z an instance was started in response 
  to a difference between desired and actual capacity, increasing the capacity from 0 
  to 16.", 
             "StartTime": "2020-10-30T19:36:09.766Z", 
             "EndTime": "2020-10-30T19:36:41Z", 
              "StatusCode": "Successful", 
             "Progress": 100, 
             "Details": "{\"Subnet ID\":\"subnet-5ea0c127\",\"Availability Zone\":
\"us-west-2b\"}" 
         } 
     ]
}
```
Para obtener más información, consulte [Verificar una actividad de escalado para un grupo de](https://docs.aws.amazon.com/autoscaling/ec2/userguide/as-verify-scaling-activity.html)  [escalado automático](https://docs.aws.amazon.com/autoscaling/ec2/userguide/as-verify-scaling-activity.html) en la Guía del usuario de Amazon EC2 Auto Scaling.

Ejemplo 2: Descripción de las actividades de escalado de un grupo eliminado

Para describir las actividades de escalado después de que un grupo de escalado automático se haya eliminado, añada la opción --include-deleted-groups.

```
aws autoscaling describe-scaling-activities \ 
     --auto-scaling-group-name my-asg \ 
     --include-deleted-groups
```

```
{ 
     "Activities": [ 
        \left\{ \right. "ActivityId": "e1f5de0e-f93e-1417-34ac-092a76fba220", 
             "Description": "Launching a new EC2 instance. Status Reason: Your Spot 
  request price of 0.001 is lower than the minimum required Spot request fulfillment 
  price of 0.0031. Launching EC2 instance failed.", 
             "AutoScalingGroupName": "my-asg", 
             "Cause": "At 2021-01-13T20:47:24Z a user request update of 
  AutoScalingGroup constraints to min: 1, max: 5, desired: 3 changing the desired 
  capacity from 0 to 3. At 2021-01-13T20:47:27Z an instance was started in response 
 to a difference between desired and actual capacity, increasing the capacity from 0
  to 3.", 
             "StartTime": "2021-01-13T20:47:30.094Z", 
             "EndTime": "2021-01-13T20:47:30Z", 
             "StatusCode": "Failed", 
             "StatusMessage": "Your Spot request price of 0.001 is lower than the 
  minimum required Spot request fulfillment price of 0.0031. Launching EC2 instance 
  failed.", 
             "Progress": 100, 
             "Details": "{\"Subnet ID\":\"subnet-5ea0c127\",\"Availability Zone\":
\"us-west-2b\"}", 
             "AutoScalingGroupState": "Deleted", 
             "AutoScalingGroupARN": "arn:aws:autoscaling:us-
west-2:123456789012:autoScalingGroup:283179a2-
f3ce-423d-93f6-66bb518232f7:autoScalingGroupName/my-asg" 
 } 
     ]
```
}

Para obtener más información, consulte [Solución de problemas para Amazon EC2 Auto Scaling](https://docs.aws.amazon.com/autoscaling/ec2/userguide/CHAP_Troubleshooting.html) en la Guía del usuario de Amazon EC2 Auto Scaling.

Ejemplo 3: Descripción de un número específico de actividades de escalado

Para devolver un número específico de actividades, utilice la opción --max-items.

```
aws autoscaling describe-scaling-activities \ 
     --max-items 1
```
Salida:

```
{ 
     "Activities": [ 
        \{ "ActivityId": "f9f2d65b-f1f2-43e7-b46d-d86756459699", 
             "Description": "Launching a new EC2 instance: i-0d44425630326060f", 
             "AutoScalingGroupName": "my-asg", 
             "Cause": "At 2020-10-30T19:35:51Z a user request update of 
  AutoScalingGroup constraints to min: 0, max: 16, desired: 16 changing the desired 
  capacity from 0 to 16. At 2020-10-30T19:36:07Z an instance was started in response 
 to a difference between desired and actual capacity, increasing the capacity from 0
  to 16.", 
              "StartTime": "2020-10-30T19:36:09.766Z", 
             "EndTime": "2020-10-30T19:36:41Z", 
             "StatusCode": "Successful", 
             "Progress": 100, 
             "Details": "{\"Subnet ID\":\"subnet-5ea0c127\",\"Availability Zone\":
\"us-west-2b\"}" 
         } 
     ]
}
```
Si la salida incluye un campo NextToken, hay más actividades. Para obtener las actividades adicionales, utilice el valor de este campo con la opción --starting-token en una llamada posterior de la siguiente manera.

```
aws autoscaling describe-scaling-activities \ 
     --starting-token Z3M3LMPEXAMPLE
```
Para obtener más información, consulte [Verificar una actividad de escalado para un grupo de](https://docs.aws.amazon.com/autoscaling/ec2/userguide/as-verify-scaling-activity.html)  [escalado automático](https://docs.aws.amazon.com/autoscaling/ec2/userguide/as-verify-scaling-activity.html) en la Guía del usuario de Amazon EC2 Auto Scaling.

• Para obtener más información sobre la API, consulte [DescribeScalingActivitiesl](https://awscli.amazonaws.com/v2/documentation/api/latest/reference/autoscaling/describe-scaling-activities.html)a Referencia de AWS CLI comandos.

## **describe-scaling-process-types**

En el siguiente ejemplo de código, se muestra cómo usar describe-scaling-process-types.

#### AWS CLI

Para describir los tipos de procesos disponibles

En este ejemplo se describen los tipos de procesos disponibles.

aws autoscaling describe-scaling-process-types

```
{ 
      "Processes": [ 
           { 
               "ProcessName": "AZRebalance" 
          }, 
           { 
                "ProcessName": "AddToLoadBalancer" 
          }, 
           { 
                "ProcessName": "AlarmNotification" 
          }, 
          { 
                "ProcessName": "HealthCheck" 
          }, 
           { 
               "ProcessName": "InstanceRefresh" 
          }, 
           { 
                "ProcessName": "Launch" 
          }, 
           { 
                "ProcessName": "ReplaceUnhealthy" 
          },
```

```
 { 
                 "ProcessName": "ScheduledActions" 
           }, 
            { 
                 "ProcessName": "Terminate" 
           } 
     \mathbf{I}}
```
Para obtener más información, consulte [Suspender y reanudar los procesos de escalado](https://docs.aws.amazon.com/autoscaling/ec2/userguide/as-suspend-resume-processes.html) en la Guía del usuario de Auto Scaling de Amazon EC2.

• Para obtener más información sobre la API, consulte la Referencia de [DescribeScalingProcessTypesc](https://awscli.amazonaws.com/v2/documentation/api/latest/reference/autoscaling/describe-scaling-process-types.html)omandos AWS CLI .

# **describe-scheduled-actions**

En el siguiente ejemplo de código, se muestra cómo usar describe-scheduled-actions.

AWS CLI

Ejemplo 1: Para describir todas las acciones programadas

En este ejemplo se describen todas las acciones programadas.

aws autoscaling describe-scheduled-actions

```
{ 
     "ScheduledUpdateGroupActions": [ 
         { 
              "AutoScalingGroupName": "my-asg", 
              "ScheduledActionName": "my-recurring-action", 
              "Recurrence": "30 0 1 1,6,12 *", 
              "ScheduledActionARN": "arn:aws:autoscaling:us-
west-2:123456789012:scheduledUpdateGroupAction:8e86b655-b2e6-4410-8f29-
b4f094d6871c:autoScalingGroupName/my-asg:scheduledActionName/my-recurring-action", 
              "StartTime": "2023-12-01T04:00:00Z", 
              "Time": "2023-12-01T04:00:00Z", 
              "MinSize": 1, 
              "MaxSize": 6,
```

```
 "DesiredCapacity": 4, 
               "TimeZone": "America/New_York" 
          } 
     ]
}
```
Ejemplo 2: Para describir las acciones programadas para el grupo especificado

Para describir las acciones programadas para un grupo de Auto Scaling específico, utilice la - auto-scaling-group-name opción.

aws autoscaling describe-scheduled-actions \ --auto-scaling-group-name my-asg

Salida:

```
{ 
     "ScheduledUpdateGroupActions": [ 
         { 
              "AutoScalingGroupName": "my-asg", 
              "ScheduledActionName": "my-recurring-action", 
              "Recurrence": "30 0 1 1,6,12 *", 
              "ScheduledActionARN": "arn:aws:autoscaling:us-
west-2:123456789012:scheduledUpdateGroupAction:8e86b655-b2e6-4410-8f29-
b4f094d6871c:autoScalingGroupName/my-asg:scheduledActionName/my-recurring-action", 
              "StartTime": "2023-12-01T04:00:00Z", 
              "Time": "2023-12-01T04:00:00Z", 
              "MinSize": 1, 
              "MaxSize": 6, 
              "DesiredCapacity": 4, 
              "TimeZone": "America/New_York" 
         } 
    \mathbf{I}}
```
Para obtener más información, consulte la sección sobre [Escalado programado](https://docs.aws.amazon.com/autoscaling/ec2/userguide/ec2-auto-scaling-scheduled-scaling.html) en la Guía del usuario de Amazon EC2 Auto Scaling.

Ejemplo 3: Para describir la acción programada especificada

Para describir una acción programada específica, utilice la --scheduled-action-names opción.

```
aws autoscaling describe-scheduled-actions \ 
     --scheduled-action-names my-recurring-action
```
Salida:

```
{ 
     "ScheduledUpdateGroupActions": [ 
         { 
              "AutoScalingGroupName": "my-asg", 
              "ScheduledActionName": "my-recurring-action", 
              "Recurrence": "30 0 1 1,6,12 *", 
              "ScheduledActionARN": "arn:aws:autoscaling:us-
west-2:123456789012:scheduledUpdateGroupAction:8e86b655-b2e6-4410-8f29-
b4f094d6871c:autoScalingGroupName/my-asg:scheduledActionName/my-recurring-action", 
              "StartTime": "2023-12-01T04:00:00Z", 
              "Time": "2023-12-01T04:00:00Z", 
              "MinSize": 1, 
              "MaxSize": 6, 
              "DesiredCapacity": 4, 
              "TimeZone": "America/New_York" 
         } 
     ]
}
```
Para obtener más información, consulte la sección sobre [Escalado programado](https://docs.aws.amazon.com/autoscaling/ec2/userguide/ec2-auto-scaling-scheduled-scaling.html) en la Guía del usuario de Amazon EC2 Auto Scaling.

Ejemplo 4: Para describir las acciones programadas con una hora de inicio específica

Para describir las acciones programadas que comienzan a una hora específica, utilice la - start-time opción.

```
aws autoscaling describe-scheduled-actions \ 
     --start-time "2023-12-01T04:00:00Z"
```
Salida:

{

```
 "ScheduledUpdateGroupActions": [ 
         { 
              "AutoScalingGroupName": "my-asg", 
              "ScheduledActionName": "my-recurring-action", 
              "Recurrence": "30 0 1 1,6,12 *", 
              "ScheduledActionARN": "arn:aws:autoscaling:us-
west-2:123456789012:scheduledUpdateGroupAction:8e86b655-b2e6-4410-8f29-
b4f094d6871c:autoScalingGroupName/my-asg:scheduledActionName/my-recurring-action", 
              "StartTime": "2023-12-01T04:00:00Z", 
              "Time": "2023-12-01T04:00:00Z", 
              "MinSize": 1, 
              "MaxSize": 6, 
             "DesiredCapacity": 4, 
              "TimeZone": "America/New_York" 
         } 
     ]
}
```
Ejemplo 5: Para describir las acciones programadas que finalizan a una hora específica

Para describir las acciones programadas que finalizan a una hora específica, usa la --end-time opción.

```
aws autoscaling describe-scheduled-actions \ 
     --end-time "2023-12-01T04:00:00Z"
```

```
{ 
     "ScheduledUpdateGroupActions": [ 
         { 
              "AutoScalingGroupName": "my-asg", 
             "ScheduledActionName": "my-recurring-action", 
             "Recurrence": "30 0 1 1,6,12 *", 
             "ScheduledActionARN": "arn:aws:autoscaling:us-
west-2:123456789012:scheduledUpdateGroupAction:8e86b655-b2e6-4410-8f29-
b4f094d6871c:autoScalingGroupName/my-asg:scheduledActionName/my-recurring-action", 
              "StartTime": "2023-12-01T04:00:00Z", 
              "Time": "2023-12-01T04:00:00Z", 
              "MinSize": 1,
```

```
 "MaxSize": 6, 
                "DesiredCapacity": 4, 
                "TimeZone": "America/New_York" 
           } 
     \mathbf{I}}
```
Ejemplo 6: Para describir un número específico de acciones programadas

Para devolver un número específico de acciones programadas, utilice la --max-items opción.

```
aws autoscaling describe-scheduled-actions \ 
     --auto-scaling-group-name my-asg \ 
     --max-items 1
```
Salida:

```
{ 
     "ScheduledUpdateGroupActions": [ 
        \{ "AutoScalingGroupName": "my-asg", 
              "ScheduledActionName": "my-recurring-action", 
              "Recurrence": "30 0 1 1,6,12 *", 
              "ScheduledActionARN": "arn:aws:autoscaling:us-
west-2:123456789012:scheduledUpdateGroupAction:8e86b655-b2e6-4410-8f29-
b4f094d6871c:autoScalingGroupName/my-asg:scheduledActionName/my-recurring-action", 
              "StartTime": "2023-12-01T04:00:00Z", 
              "Time": "2023-12-01T04:00:00Z", 
              "MinSize": 1, 
              "MaxSize": 6, 
              "DesiredCapacity": 4, 
              "TimeZone": "America/New_York" 
         } 
    \mathbf{I}}
```
Si la salida incluye un NextToken campo, hay más acciones programadas. Para obtener las acciones programadas adicionales, utilice el valor de este campo con la --starting-token opción en una llamada posterior, de la siguiente manera.

```
aws autoscaling describe-scheduled-actions \ 
     --auto-scaling-group-name my-asg \ 
     --starting-token Z3M3LMPEXAMPLE
```
• Para obtener más información sobre la API, consulte [DescribeScheduledActions](https://awscli.amazonaws.com/v2/documentation/api/latest/reference/autoscaling/describe-scheduled-actions.html)la Referencia de AWS CLI comandos.

## **describe-tags**

En el siguiente ejemplo de código, se muestra cómo usar describe-tags.

#### AWS CLI

Para describir todas las etiquetas

En este ejemplo se describen todas las etiquetas.

aws autoscaling describe-tags

```
{ 
     "Tags": [ 
          { 
               "ResourceType": "auto-scaling-group", 
               "ResourceId": "my-asg", 
               "PropagateAtLaunch": true, 
               "Value": "Research", 
               "Key": "Dept" 
          }, 
          { 
               "ResourceType": "auto-scaling-group", 
               "ResourceId": "my-asg", 
               "PropagateAtLaunch": true, 
               "Value": "WebServer", 
               "Key": "Role" 
          } 
     ]
}
```
Para obtener más información, consulte [Etiquetar grupos de Auto Scaling e instancias](https://docs.aws.amazon.com/autoscaling/ec2/userguide/autoscaling-tagging.html) en la guía del usuario de Auto Scaling de Amazon EC2.

Ejemplo 2: Para describir las etiquetas de un grupo específico

Para describir las etiquetas de un grupo de Auto Scaling específico, utilice la --filters opción.

```
aws autoscaling describe-tags --filters Name=auto-scaling-group,Values=my-asg
```
Para obtener más información, consulte [Etiquetar grupos de Auto Scaling e instancias](https://docs.aws.amazon.com/autoscaling/ec2/userguide/autoscaling-tagging.html) en la guía del usuario de Auto Scaling de Amazon EC2.

Ejemplo 3: Para describir el número especificado de etiquetas

Para devolver un número específico de etiquetas, utilice la --max-items opción.

```
aws autoscaling describe-tags \ 
     --max-items 1
```
Si la salida incluye un NextToken campo, hay más etiquetas. Para obtener las etiquetas adicionales, utilice el valor de este campo con la --starting-token opción en una llamada posterior, de la siguiente manera.

```
aws autoscaling describe-tags \ 
     --filters Name=auto-scaling-group,Values=my-asg \ 
     --starting-token Z3M3LMPEXAMPLE
```
Para obtener más información, consulte [Etiquetar grupos de Auto Scaling e instancias](https://docs.aws.amazon.com/autoscaling/ec2/userguide/autoscaling-tagging.html) en la guía del usuario de Auto Scaling de Amazon EC2.

• Para obtener más información sobre la API, consulte [DescribeTagsl](https://awscli.amazonaws.com/v2/documentation/api/latest/reference/autoscaling/describe-tags.html)a Referencia de AWS CLI comandos.

#### **describe-termination-policy-types**

En el siguiente ejemplo de código, se muestra cómo usar describe-termination-policytypes.

#### AWS CLI

Para describir los tipos de políticas de rescisión disponibles

En este ejemplo se describen los tipos de políticas de rescisión disponibles.

aws autoscaling describe-termination-policy-types

### Salida:

```
{ 
     "TerminationPolicyTypes": [ 
          "AllocationStrategy", 
          "ClosestToNextInstanceHour", 
          "Default", 
          "NewestInstance", 
          "OldestInstance", 
          "OldestLaunchConfiguration", 
          "OldestLaunchTemplate" 
    \mathbf{I}}
```
Para obtener más información, consulte el tema [Controlar las instancias que Auto Scaling termina](https://docs.aws.amazon.com/autoscaling/ec2/userguide/as-instance-termination.html)  [durante el escalado descendente](https://docs.aws.amazon.com/autoscaling/ec2/userguide/as-instance-termination.html) en la guía del usuario de Amazon EC2 Auto Scaling.

• Para obtener más información sobre la API, consulte [DescribeTerminationPolicyTypes](https://awscli.amazonaws.com/v2/documentation/api/latest/reference/autoscaling/describe-termination-policy-types.html)la Referencia de AWS CLI comandos.

## **describe-warm-pool**

En el siguiente ejemplo de código, se muestra cómo usar describe-warm-pool.

AWS CLI

Para describir una piscina caliente

En este ejemplo se describe la piscina caliente del grupo de Auto Scaling especificado.

```
aws autoscaling describe-warm-pool \ 
     --auto-scaling-group-name my-asg
```
Salida:

{

```
 "WarmPoolConfiguration": { 
     "MinSize": 2,
```

```
 "PoolState": "Stopped" 
     }, 
     "Instances": [ 
         { 
              "InstanceId": "i-070a5bbc7e7f40dc5", 
             "InstanceType": "t2.micro", 
             "AvailabilityZone": "us-west-2c", 
              "LifecycleState": "Warmed:Pending", 
              "HealthStatus": "Healthy", 
              "LaunchTemplate": { 
                  "LaunchTemplateId": "lt-00a731f6e9fa48610", 
                  "LaunchTemplateName": "my-template-for-auto-scaling", 
                  "Version": "6" 
 } 
         }, 
         { 
              "InstanceId": "i-0b52f061814d3bd2d", 
              "InstanceType": "t2.micro", 
              "AvailabilityZone": "us-west-2b", 
              "LifecycleState": "Warmed:Pending", 
              "HealthStatus": "Healthy", 
              "LaunchTemplate": { 
                  "LaunchTemplateId": "lt-00a731f6e9fa48610", 
                  "LaunchTemplateName": "my-template-for-auto-scaling", 
                  "Version": "6" 
 } 
         } 
     ]
}
```
Para obtener más información, consulte [Grupos de calentamiento para Amazon EC2 Auto Scaling](https://docs.aws.amazon.com/autoscaling/ec2/userguide/ec2-auto-scaling-warm-pools.html) en la Guía del usuario de Amazon EC2 Auto Scaling.

• Para obtener más información sobre la API, consulte [DescribeWarmPool](https://awscli.amazonaws.com/v2/documentation/api/latest/reference/autoscaling/describe-warm-pool.html)la Referencia de AWS CLI comandos.

# **detach-instances**

En el siguiente ejemplo de código, se muestra cómo usar detach-instances.

# AWS CLI

Para separar una instancia de un grupo de Auto Scaling

En este ejemplo, se separa la instancia especificada del grupo de Auto Scaling especificado.

```
aws autoscaling detach-instances \ 
     --instance-ids i-030017cfa84b20135 \ 
     --auto-scaling-group-name my-asg \ 
     --should-decrement-desired-capacity
```
Salida:

```
{ 
     "Activities": [ 
         { 
              "ActivityId": "5091cb52-547a-47ce-a236-c9ccbc2cb2c9", 
             "AutoScalingGroupName": "my-asg", 
              "Description": "Detaching EC2 instance: i-030017cfa84b20135", 
             "Cause": "At 2020-10-31T17:35:04Z instance i-030017cfa84b20135 was 
  detached in response to a user request, shrinking the capacity from 2 to 1.", 
              "StartTime": "2020-04-12T15:02:16.179Z", 
             "StatusCode": "InProgress", 
              "Progress": 50, 
             "Details": "{\"Subnet ID\":\"subnet-6194ea3b\",\"Availability Zone\":
\"us-west-2c\"}" 
         } 
     ]
}
```
• Para obtener más información sobre la API, consulte [DetachInstances](https://awscli.amazonaws.com/v2/documentation/api/latest/reference/autoscaling/detach-instances.html)la Referencia de AWS CLI comandos.

#### **detach-load-balancer-target-groups**

En el siguiente ejemplo de código, se muestra cómo usar detach-load-balancer-targetgroups.

## AWS CLI

Para separar un grupo objetivo del balanceador de carga de un grupo de Auto Scaling

En este ejemplo, se separa el grupo objetivo del balanceador de cargas especificado del grupo de Auto Scaling especificado.

```
aws autoscaling detach-load-balancer-target-groups \
```

```
 --auto-scaling-group-name my-asg \ 
     --target-group-arns arn:aws:elasticloadbalancing:us-
west-2:123456789012:targetgroup/my-targets/73e2d6bc24d8a067
```
Este comando no produce ningún resultado

Para obtener más información, consulte [Adjuntar un equilibrador de carga al grupo de escalado](https://docs.aws.amazon.com/autoscaling/ec2/userguide/attach-load-balancer-asg.html) [automático](https://docs.aws.amazon.com/autoscaling/ec2/userguide/attach-load-balancer-asg.html) en la Guía del usuario de Amazon EC2 Auto Scaling.

• Para obtener más información sobre la API, consulte [DetachLoadBalancerTargetGroupsl](https://awscli.amazonaws.com/v2/documentation/api/latest/reference/autoscaling/detach-load-balancer-target-groups.html)a Referencia de AWS CLI comandos.

## **detach-load-balancers**

En el siguiente ejemplo de código, se muestra cómo usar detach-load-balancers.

#### AWS CLI

Para separar un Classic Load Balancer de un grupo de Auto Scaling

En este ejemplo, se separa el Classic Load Balancer especificado del grupo de Auto Scaling especificado.

```
aws autoscaling detach-load-balancers \ 
     --load-balancer-names my-load-balancer \ 
     --auto-scaling-group-name my-asg
```
Este comando no genera ninguna salida.

Para obtener más información, consulte [Adjuntar un equilibrador de carga al grupo de escalado](https://docs.aws.amazon.com/autoscaling/ec2/userguide/attach-load-balancer-asg.html) [automático](https://docs.aws.amazon.com/autoscaling/ec2/userguide/attach-load-balancer-asg.html) en la Guía del usuario de Amazon EC2 Auto Scaling.

• Para obtener más información sobre la API, consulte la Referencia [DetachLoadBalancersd](https://awscli.amazonaws.com/v2/documentation/api/latest/reference/autoscaling/detach-load-balancers.html)e AWS CLI comandos.

#### **disable-metrics-collection**

En el siguiente ejemplo de código, se muestra cómo usar disable-metrics-collection.

AWS CLI

Desactivación de la recopilación de métricas de grupo de un grupo de escalado automático

En este ejemplo, se deshabilita la recopilación de la métrica GroupDesiredCapacity del grupo de escalado automático especificado.

```
aws autoscaling disable-metrics-collection \ 
     --auto-scaling-group-name my-asg \ 
     --metrics GroupDesiredCapacity
```
Este comando no genera ninguna salida.

Para obtener más información, consulte [Supervisión de CloudWatch las métricas de sus grupos e](https://docs.aws.amazon.com/autoscaling/ec2/userguide/as-instance-monitoring.html) [instancias de Auto Scaling](https://docs.aws.amazon.com/autoscaling/ec2/userguide/as-instance-monitoring.html) en la Guía del usuario de Auto Scaling de Amazon EC2.

• Para obtener más información sobre la API, consulte [DisableMetricsCollection](https://awscli.amazonaws.com/v2/documentation/api/latest/reference/autoscaling/disable-metrics-collection.html)la Referencia de AWS CLI comandos.

#### **enable-metrics-collection**

En el siguiente ejemplo de código, se muestra cómo usar enable-metrics-collection.

AWS CLI

Ejemplo 1: Habilitación de la recopilación de métricas de un grupo de escalado automático

En este ejemplo, se habilita la recopilación de datos para el grupo de escalado automático especificado.

```
aws autoscaling enable-metrics-collection \ 
     --auto-scaling-group-name my-asg \ 
     --granularity "1Minute"
```
Este comando no genera ninguna salida.

Para obtener más información, consulte [Supervisión de CloudWatch las métricas de sus grupos e](https://docs.aws.amazon.com/autoscaling/ec2/userguide/as-instance-monitoring.html) [instancias de Auto Scaling](https://docs.aws.amazon.com/autoscaling/ec2/userguide/as-instance-monitoring.html) en la Guía del usuario de Auto Scaling de Amazon EC2.

Ejemplo 2: Recopilación de datos para la métrica especificada para un grupo de escalado automático

Para recopilar datos para una métrica específica, utilice la opción --metrics.

```
aws autoscaling enable-metrics-collection \ 
     --auto-scaling-group-name my-asg \
```
--metrics GroupDesiredCapacity --granularity "1Minute"

Este comando no genera ninguna salida.

Para obtener más información, consulte [Supervisión de CloudWatch las métricas de sus grupos e](https://docs.aws.amazon.com/autoscaling/ec2/userguide/as-instance-monitoring.html) [instancias de Auto Scaling](https://docs.aws.amazon.com/autoscaling/ec2/userguide/as-instance-monitoring.html) en la Guía del usuario de Auto Scaling de Amazon EC2.

• Para obtener más información sobre la API, consulte [EnableMetricsCollectionl](https://awscli.amazonaws.com/v2/documentation/api/latest/reference/autoscaling/enable-metrics-collection.html)a Referencia de AWS CLI comandos.

#### **enter-standby**

En el siguiente ejemplo de código, se muestra cómo usar enter-standby.

#### AWS CLI

Para mover las instancias al modo de espera

En este ejemplo, se pone la instancia especificada en modo de espera. Esto resulta útil para actualizar o solucionar problemas de una instancia que se encuentra actualmente en servicio.

```
aws autoscaling enter-standby \ 
     --instance-ids i-061c63c5eb45f0416 \ 
     --auto-scaling-group-name my-asg \ 
     --should-decrement-desired-capacity
```

```
{ 
     "Activities": [ 
         { 
             "ActivityId": "ffa056b4-6ed3-41ba-ae7c-249dfae6eba1", 
             "AutoScalingGroupName": "my-asg", 
             "Description": "Moving EC2 instance to Standby: i-061c63c5eb45f0416", 
             "Cause": "At 2020-10-31T20:31:00Z instance i-061c63c5eb45f0416 was moved 
  to standby in response to a user request, shrinking the capacity from 1 to 0.", 
             "StartTime": "2020-10-31T20:31:00.949Z", 
             "StatusCode": "InProgress", 
             "Progress": 50, 
             "Details": "{\"Subnet ID\":\"subnet-6194ea3b\",\"Availability Zone\":
\"us-west-2c\"}" 
 } 
 ]
```
}

Para obtener más información, consulte el [ciclo de vida de las instancias de Auto Scaling de](https://docs.aws.amazon.com/autoscaling/ec2/userguide/detach-instance-asg.html)  [Amazon EC2](https://docs.aws.amazon.com/autoscaling/ec2/userguide/detach-instance-asg.html) en la Guía del usuario de Auto Scaling de Amazon EC2.

• Para obtener más información sobre la API, consulte la Referencia [EnterStandbyd](https://awscli.amazonaws.com/v2/documentation/api/latest/reference/autoscaling/enter-standby.html)e AWS CLI comandos.

## **execute-policy**

En el siguiente ejemplo de código, se muestra cómo usar execute-policy.

#### AWS CLI

Para ejecutar una política de escalado

Este ejemplo ejecuta la política de escalado denominada my-step-scale-out-policy para el grupo de Auto Scaling especificado.

```
aws autoscaling execute-policy \ 
     --auto-scaling-group-name my-asg \ 
     --policy-name my-step-scale-out-policy \ 
     --metric-value 95 \ 
     --breach-threshold 80
```
Este comando no genera ninguna salida.

Para obtener más información, consulte [Políticas de escalado sencillas y escaladas](https://docs.aws.amazon.com/autoscaling/ec2/userguide/as-scaling-simple-step.html) en la Guía del usuario de Auto Scaling de Amazon EC2.

• Para obtener más información sobre la API, consulte [ExecutePolicy](https://awscli.amazonaws.com/v2/documentation/api/latest/reference/autoscaling/execute-policy.html)la Referencia de AWS CLI comandos.

#### **exit-standby**

En el siguiente ejemplo de código, se muestra cómo usar exit-standby.

# AWS CLI

Para sacar las instancias del modo de espera

En este ejemplo, se saca la instancia especificada del modo de espera.

```
aws autoscaling exit-standby \ 
     --instance-ids i-061c63c5eb45f0416 \ 
     --auto-scaling-group-name my-asg
```
Salida:

```
{ 
     "Activities": [ 
         { 
              "ActivityId": "142928e1-a2dc-453a-9b24-b85ad6735928", 
             "AutoScalingGroupName": "my-asg", 
             "Description": "Moving EC2 instance out of Standby: 
  i-061c63c5eb45f0416", 
              "Cause": "At 2020-10-31T20:32:50Z instance i-061c63c5eb45f0416 was moved 
 out of standby in response to a user request, increasing the capacity from 0 to
  1.", 
              "StartTime": "2020-10-31T20:32:50.222Z", 
              "StatusCode": "PreInService", 
             "Progress": 30, 
             "Details": "{\"Subnet ID\":\"subnet-6194ea3b\",\"Availability Zone\":
\"us-west-2c\"}" 
         } 
     ]
}
```
Para obtener más información, consulte [Eliminar temporalmente instancias de su grupo de Auto](https://docs.aws.amazon.com/autoscaling/ec2/userguide/as-enter-exit-standby.html)  [Scaling](https://docs.aws.amazon.com/autoscaling/ec2/userguide/as-enter-exit-standby.html) en la Guía del usuario de Auto Scaling de Amazon EC2.

• Para obtener más información sobre la API, consulte [ExitStandbyl](https://awscli.amazonaws.com/v2/documentation/api/latest/reference/autoscaling/exit-standby.html)a Referencia de AWS CLI comandos.

#### **put-lifecycle-hook**

En el siguiente ejemplo de código, se muestra cómo usar put-lifecycle-hook.

AWS CLI

Ejemplo 1: Para crear un enlace de ciclo de vida

En este ejemplo, se crea un enlace de ciclo de vida que se invocará en cualquier instancia recién lanzada, con un tiempo de espera de 4800 segundos. Esto resulta útil para mantener las instancias en estado de espera hasta que finalicen los scripts de datos de usuario o para invocar una función AWS Lambda mediante. EventBridge

```
aws autoscaling put-lifecycle-hook \ 
     --auto-scaling-group-name my-asg \ 
     --lifecycle-hook-name my-launch-hook \ 
     --lifecycle-transition autoscaling:EC2_INSTANCE_LAUNCHING \ 
     --heartbeat-timeout 4800
```
Este comando no genera ninguna salida. Si ya existe un enlace de ciclo de vida con el mismo nombre, el nuevo enlace de ciclo de vida lo sobrescribirá.

Para obtener más información, consulte [Enlaces de ciclo de vida de Amazon EC2 Auto Scaling](https://docs.aws.amazon.com/autoscaling/ec2/userguide/lifecycle-hooks.html) en la guía del usuario de Amazon EC2 Auto Scaling.

Ejemplo 2: Para enviar un mensaje de correo electrónico de Amazon SNS para notificarle las transiciones de estado de la instancia

En este ejemplo, se crea un enlace de ciclo de vida con el tema Amazon SNS y la función de IAM que se utilizará para recibir notificaciones en el lanzamiento de la instancia.

```
aws autoscaling put-lifecycle-hook \ 
     --auto-scaling-group-name my-asg \ 
     --lifecycle-hook-name my-launch-hook \ 
     --lifecycle-transition autoscaling:EC2_INSTANCE_LAUNCHING \ 
    --notification-target-arn arn:aws:sns:us-west-2:123456789012:my-sns-topic \
     --role-arn arn:aws:iam::123456789012:role/my-auto-scaling-role
```
Este comando no genera ninguna salida.

Para obtener más información, consulte [Enlaces de ciclo de vida de Amazon EC2 Auto Scaling](https://docs.aws.amazon.com/autoscaling/ec2/userguide/lifecycle-hooks.html) en la guía del usuario de Amazon EC2 Auto Scaling.

Ejemplo 3: Para publicar un mensaje en una cola de Amazon SQS

En este ejemplo, se crea un enlace de ciclo de vida que publica un mensaje con metadatos en la cola de Amazon SQS especificada.

```
aws autoscaling put-lifecycle-hook \ 
     --auto-scaling-group-name my-asg \
```
 --lifecycle-hook-name my-launch-hook \ --lifecycle-transition autoscaling:EC2\_INSTANCE\_LAUNCHING \ --notification-target-arn arn:aws:sqs:us-west-2:123456789012:my-sqs-queue \ --role-arn arn:aws:iam::123456789012:role/my-notification-role \ --notification-metadata "SQS message metadata"

Este comando no genera ninguna salida.

Para obtener más información, consulte [Enlaces de ciclo de vida de Amazon EC2 Auto Scaling](https://docs.aws.amazon.com/autoscaling/ec2/userguide/lifecycle-hooks.html) en la guía del usuario de Amazon EC2 Auto Scaling.

• Para obtener más información sobre la API, consulte la Referencia [PutLifecycleHookd](https://awscli.amazonaws.com/v2/documentation/api/latest/reference/autoscaling/put-lifecycle-hook.html)e AWS CLI comandos.

## **put-notification-configuration**

En el siguiente ejemplo de código, se muestra cómo usar put-notification-configuration.

AWS CLI

Para añadir una notificación

En este ejemplo, se agrega la notificación especificada al grupo de Auto Scaling especificado.

```
aws autoscaling put-notification-configuration \ 
     --auto-scaling-group-name my-asg \ 
    --topic-arn arn:aws:sns:us-west-2:123456789012:my-sns-topic \
     --notification-type autoscaling:TEST_NOTIFICATION
```
Este comando no genera ninguna salida.

Para obtener más información, consulte [Obtener notificaciones de Amazon SNS cuando su grupo](https://docs.aws.amazon.com/autoscaling/ec2/userguide/ASGettingNotifications.html#as-configure-asg-for-sns) [de Auto Scaling escala](https://docs.aws.amazon.com/autoscaling/ec2/userguide/ASGettingNotifications.html#as-configure-asg-for-sns) en la Guía del usuario de Amazon EC2 Auto Scaling.

• Para obtener más información sobre la API, consulte [PutNotificationConfigurationl](https://awscli.amazonaws.com/v2/documentation/api/latest/reference/autoscaling/put-notification-configuration.html)a Referencia de AWS CLI comandos.

# **put-scaling-policy**

En el siguiente ejemplo de código, se muestra cómo usar put-scaling-policy.

## AWS CLI

Para agregar una política de escalado de seguimiento de objetivos a un grupo de Auto Scaling

El siguiente put-scaling-policy ejemplo aplica una política de escalado de seguimiento de objetivos al grupo de Auto Scaling especificado. El resultado contiene los ARN y los nombres de las dos CloudWatch alarmas creadas en su nombre. Si ya existe una política de escalado con el mismo nombre, la nueva política de escalado la sobrescribirá.

```
aws autoscaling put-scaling-policy --auto-scaling-group-name my-asg \setminus --policy-name alb1000-target-tracking-scaling-policy \ 
   --policy-type TargetTrackingScaling \ 
   --target-tracking-configuration file://config.json
```
Contenidos de config.json:

```
{ 
      "TargetValue": 1000.0, 
      "PredefinedMetricSpecification": { 
            "PredefinedMetricType": "ALBRequestCountPerTarget", 
           "ResourceLabel": "app/my-alb/778d41231b141a0f/targetgroup/my-alb-target-
group/943f017f100becff" 
      }
}
```

```
\{ "PolicyARN": "arn:aws:autoscaling:region:account-id:scalingPolicy:228f02c2-
c665-4bfd-aaac-8b04080bea3c:autoScalingGroupName/my-asg:policyName/alb1000-target-
tracking-scaling-policy", 
      "Alarms": [ 
\overline{\mathcal{E}} "AlarmARN": "arn:aws:cloudwatch:region:account-id:alarm:TargetTracking-
my-asg-AlarmHigh-fc0e4183-23ac-497e-9992-691c9980c38e", 
              "AlarmName": "TargetTracking-my-asg-AlarmHigh-
fc0e4183-23ac-497e-9992-691c9980c38e" 
          }, 
          { 
              "AlarmARN": "arn:aws:cloudwatch:region:account-id:alarm:TargetTracking-
my-asg-AlarmLow-61a39305-ed0c-47af-bd9e-471a352ee1a2",
```

```
 "AlarmName": "TargetTracking-my-asg-AlarmLow-61a39305-ed0c-47af-
bd9e-471a352ee1a2" 
           } 
      \mathbf{I} }
```
Para ver más ejemplos, consulte [Ejemplos de políticas de escalado para la interfaz de línea de](https://docs.aws.amazon.com/autoscaling/ec2/userguide/examples-scaling-policies.html)  [AWS comandos \(AWS CLI\)](https://docs.aws.amazon.com/autoscaling/ec2/userguide/examples-scaling-policies.html) en la Guía del usuario de Auto Scaling de Amazon EC2.

• Para obtener más información sobre la API, consulte [PutScalingPolicy](https://awscli.amazonaws.com/v2/documentation/api/latest/reference/autoscaling/put-scaling-policy.html)la Referencia de AWS CLI comandos.

## **put-scheduled-update-group-action**

En el siguiente ejemplo de código, se muestra cómo usar put-scheduled-update-groupaction.

AWS CLI

Ejemplo 1: Para agregar una acción programada a un grupo de Auto Scaling

Este ejemplo agrega la acción programada especificada al grupo de Auto Scaling especificado.

```
aws autoscaling put-scheduled-update-group-action \ 
     --auto-scaling-group-name my-asg \ 
     --scheduled-action-name my-scheduled-action \ 
     --start-time "2023-05-12T08:00:00Z" \ 
    --min-size 2--max-size 6 --desired-capacity 4
```
Este comando no genera ninguna salida. Si ya existe una acción programada con el mismo nombre, la nueva acción programada la sobrescribirá.

Para ver más ejemplos, consulte el [escalado programado](https://docs.aws.amazon.com/autoscaling/ec2/userguide/ec2-auto-scaling-scheduled-scaling.html) en la Guía del usuario de Auto Scaling de Amazon EC2.

Ejemplo 2: Para especificar un programa periódico

En este ejemplo, se crea una acción programada para adaptarla a un programa recurrente cuya ejecución está prevista para las 00:30 horas del primero de enero, junio y diciembre de cada año.

```
aws autoscaling put-scheduled-update-group-action \ 
     --auto-scaling-group-name my-asg \ 
     --scheduled-action-name my-recurring-action \ 
    --recurrence "30 0 1 1,6,12 *" \
    --min-size 2--max-size 6 --desired-capacity 4
```
Este comando no genera ninguna salida. Si ya existe una acción programada con el mismo nombre, la nueva acción programada la sobrescribirá.

Para ver más ejemplos, consulte el [escalado programado](https://docs.aws.amazon.com/autoscaling/ec2/userguide/ec2-auto-scaling-scheduled-scaling.html) en la Guía del usuario de Auto Scaling de Amazon EC2.

• Para obtener más información sobre la API, consulte [PutScheduledUpdateGroupActionl](https://awscli.amazonaws.com/v2/documentation/api/latest/reference/autoscaling/put-scheduled-update-group-action.html)a Referencia de AWS CLI comandos

#### **put-warm-pool**

En el siguiente ejemplo de código, se muestra cómo usar put-warm-pool.

### AWS CLI

Para crear una piscina caliente

El siguiente ejemplo crea una piscina caliente para el grupo de Auto Scaling especificado.

```
aws autoscaling put-warm-pool \ 
     --auto-scaling-group-name my-asg \ 
     --min-size 2
```
Este comando no genera ninguna salida. Si ya existe una piscina caliente, se actualizará.

Para obtener más información, consulte [Grupos de calentamiento para Amazon EC2 Auto Scaling](https://docs.aws.amazon.com/autoscaling/ec2/userguide/ec2-auto-scaling-warm-pools.html) en la Guía del usuario de Amazon EC2 Auto Scaling.

• Para obtener más información sobre la API, consulte [PutWarmPooll](https://awscli.amazonaws.com/v2/documentation/api/latest/reference/autoscaling/put-warm-pool.html)a Referencia de AWS CLI comandos.

# **record-lifecycle-action-heartbeat**

En el siguiente ejemplo de código, se muestra cómo usar record-lifecycle-actionheartbeat.

AWS CLI

Para registrar el latido de una acción del ciclo de vida

En este ejemplo, se registra el latido de una acción del ciclo de vida para mantener la instancia en estado pendiente.

```
aws autoscaling record-lifecycle-action-heartbeat \ 
     --lifecycle-hook-name my-launch-hook \ 
     --auto-scaling-group-name my-asg \ 
     --lifecycle-action-token bcd2f1b8-9a78-44d3-8a7a-4dd07d7cf635
```
Este comando no genera ninguna salida.

Para obtener más información, consulte [Enlaces de ciclo de vida de Amazon EC2 Auto Scaling](https://docs.aws.amazon.com/autoscaling/ec2/userguide/lifecycle-hooks.html) en la guía del usuario de Amazon EC2 Auto Scaling.

• Para obtener más información sobre la API, consulta [RecordLifecycleActionHeartbeat](https://awscli.amazonaws.com/v2/documentation/api/latest/reference/autoscaling/record-lifecycle-action-heartbeat.html)la Referencia de AWS CLI comandos.

#### **resume-processes**

En el siguiente ejemplo de código, se muestra cómo usar resume-processes.

AWS CLI

Para reanudar los procesos suspendidos

En este ejemplo, se reanuda el proceso de escalado suspendido especificado para el grupo de Auto Scaling especificado.

```
aws autoscaling resume-processes \ 
     --auto-scaling-group-name my-asg \ 
     --scaling-processes AlarmNotification
```
Este comando no genera ninguna salida.

Para obtener más información, consulte [Suspender y reanudar los procesos de escalado](https://docs.aws.amazon.com/autoscaling/ec2/userguide/as-suspend-resume-processes.html) en la Guía del usuario de Auto Scaling de Amazon EC2.

• Para obtener más información sobre la API, consulte la Referencia de [ResumeProcessesc](https://awscli.amazonaws.com/v2/documentation/api/latest/reference/autoscaling/resume-processes.html)omandos AWS CLI .

# **rollback-instance-refresh**

En el siguiente ejemplo de código, se muestra cómo usar rollback-instance-refresh.

# AWS CLI

Para revertir una actualización de una instancia

El siguiente rollback-instance-refresh ejemplo revierte una actualización de instancias en curso para el grupo de Auto Scaling especificado.

```
aws autoscaling rollback-instance-refresh \ 
     --auto-scaling-group-name my-asg
```
Salida:

```
{ 
     "InstanceRefreshId": "08b91cf7-8fa6-48af-b6a6-d227f40f1b9b"
}
```
Para obtener más información, consulte [Inversión de cambios con una reversión](https://docs.aws.amazon.com/autoscaling/ec2/userguide/instance-refresh-rollback.html) en la Guía del usuario de Amazon EC2 Auto Scaling.

• Para obtener más información sobre la API, consulte [RollbackInstanceRefresh](https://awscli.amazonaws.com/v2/documentation/api/latest/reference/autoscaling/rollback-instance-refresh.html)la Referencia de AWS CLI comandos.

# **set-desired-capacity**

En el siguiente ejemplo de código, se muestra cómo usar set-desired-capacity.

AWS CLI

Fijación de la capacidad deseada inicial para el grupo de escalado automático

En este ejemplo, se establece la capacidad deseada para el grupo de escalado automático especificado.
```
aws autoscaling set-desired-capacity \ 
     --auto-scaling-group-name my-asg \ 
     --desired-capacity 2 \ 
     --honor-cooldown
```
Este comando vuelve a la petición si se ejecuta correctamente.

• Para obtener más información sobre la API, consulte [SetDesiredCapacityl](https://awscli.amazonaws.com/v2/documentation/api/latest/reference/autoscaling/set-desired-capacity.html)a Referencia de AWS CLI comandos.

#### **set-instance-health**

En el siguiente ejemplo de código, se muestra cómo usar set-instance-health.

#### AWS CLI

Para establecer el estado de salud de una instancia

En este ejemplo, se establece el estado de salud de la instancia especificada enUnhealthy.

```
aws autoscaling set-instance-health \ 
     --instance-id i-061c63c5eb45f0416 \ 
     --health-status Unhealthy
```
Este comando no genera ninguna salida.

• Para obtener más información sobre la API, consulte [SetInstanceHealthl](https://awscli.amazonaws.com/v2/documentation/api/latest/reference/autoscaling/set-instance-health.html)a Referencia de AWS CLI comandos.

#### **set-instance-protection**

En el siguiente ejemplo de código, se muestra cómo usar set-instance-protection.

#### AWS CLI

Ejemplo 1: Para habilitar la configuración de protección de instancias para una instancia

En este ejemplo, se habilita la protección de instancias para la instancia especificada.

```
aws autoscaling set-instance-protection \
```

```
 --instance-ids i-061c63c5eb45f0416 \ 
 --auto-scaling-group-name my-asg --protected-from-scale-in
```
Este comando no genera ninguna salida.

Ejemplo 2: Para deshabilitar la configuración de protección de instancias para una instancia

En este ejemplo, se inhabilita la protección de instancias para la instancia especificada.

```
aws autoscaling set-instance-protection \ 
     --instance-ids i-061c63c5eb45f0416 \ 
     --auto-scaling-group-name my-asg \ 
     --no-protected-from-scale-in
```
Este comando no genera ninguna salida.

• Para obtener más información sobre la API, consulta [SetInstanceProtection](https://awscli.amazonaws.com/v2/documentation/api/latest/reference/autoscaling/set-instance-protection.html)la Referencia de AWS CLI comandos.

## **start-instance-refresh**

En el siguiente ejemplo de código, se muestra cómo usar start-instance-refresh.

AWS CLI

Ejemplo 1: Para iniciar una actualización de instancias mediante parámetros de línea de comandos

En el siguiente start-instance-refresh ejemplo, se inicia una actualización de instancias mediante argumentos de línea de comandos. El preferences parámetro opcional especifica un InstanceWarmup número de 60 segundos y un MinHealthyPercentage 50 porcentaje.

```
aws autoscaling start-instance-refresh \ 
     --auto-scaling-group-name my-asg \ 
     --preferences '{"InstanceWarmup": 60, "MinHealthyPercentage": 50}'
```
Salida:

{

"InstanceRefreshId": "08b91cf7-8fa6-48af-b6a6-d227f40f1b9b"

}

Para obtener más información, consulte [Iniciar una actualización de instancias](https://docs.aws.amazon.com/en_us/autoscaling/ec2/userguide/start-instance-refresh.html) en la Guía del usuario de Amazon EC2 Auto Scaling.

Ejemplo 2: Para iniciar la actualización de una instancia mediante un archivo JSON

En el siguiente start-instance-refresh ejemplo, se inicia una actualización de instancias mediante un archivo JSON. Puede especificar el grupo Auto Scaling y definir la configuración y las preferencias que desee en un archivo JSON, como se muestra en el siguiente ejemplo.

```
aws autoscaling start-instance-refresh \ 
     --cli-input-json file://config.json
```
Contenidos de config.json:

```
{ 
     "AutoScalingGroupName": "my-asg", 
     "DesiredConfiguration": { 
          "LaunchTemplate": { 
              "LaunchTemplateId": "lt-068f72b729example", 
              "Version": "$Default" 
          } 
     }, 
     "Preferences": { 
          "InstanceWarmup": 60, 
          "MinHealthyPercentage": 50, 
          "AutoRollback": true, 
          "ScaleInProtectedInstances": Ignore, 
          "StandbyInstances": Terminate 
     }
}
```
Salida:

```
{ 
     "InstanceRefreshId": "08b91cf7-8fa6-48af-b6a6-d227f40f1b9b"
}
```
Para obtener más información, consulte [Iniciar una actualización de instancias](https://docs.aws.amazon.com/en_us/autoscaling/ec2/userguide/start-instance-refresh.html) en la Guía del usuario de Amazon EC2 Auto Scaling.

• Para obtener más información sobre la API, consulte [StartInstanceRefreshl](https://awscli.amazonaws.com/v2/documentation/api/latest/reference/autoscaling/start-instance-refresh.html)a Referencia de AWS CLI comandos.

#### **suspend-processes**

En el siguiente ejemplo de código, se muestra cómo usar suspend-processes.

AWS CLI

Para suspender los procesos de Auto Scaling

Este ejemplo suspende el proceso de escalado especificado para el grupo de Auto Scaling especificado.

aws autoscaling suspend-processes \ --auto-scaling-group-name my-asg \ --scaling-processes AlarmNotification

Este comando no genera ninguna salida.

Para obtener más información, consulte [Suspender y reanudar los procesos de escalado](https://docs.aws.amazon.com/autoscaling/ec2/userguide/as-suspend-resume-processes.html) en la Guía del usuario de Auto Scaling de Amazon EC2.

• Para obtener más información sobre la API, consulte la Referencia de [SuspendProcesses](https://awscli.amazonaws.com/v2/documentation/api/latest/reference/autoscaling/suspend-processes.html)comandos AWS CLI .

#### **terminate-instance-in-auto-scaling-group**

En el siguiente ejemplo de código, se muestra cómo usar terminate-instance-in-autoscaling-group.

#### AWS CLI

Finalización de una instancia en su grupo de escalado automático

En este ejemplo, se termina la instancia especificada del grupo de escalado automático especificado sin actualizar el tamaño del grupo. Amazon EC2 Auto Scaling lanza una instancia de remplazo una vez que finalice la instancia especificada.

aws autoscaling terminate-instance-in-auto-scaling-group \

```
 --instance-id i-061c63c5eb45f0416 \ 
 --no-should-decrement-desired-capacity
```
## Salida:

```
{ 
     "Activities": [ 
          { 
              "ActivityId": "8c35d601-793c-400c-fcd0-f64a27530df7", 
              "AutoScalingGroupName": "my-asg", 
              "Description": "Terminating EC2 instance: i-061c63c5eb45f0416", 
              "Cause": "", 
              "StartTime": "2020-10-31T20:34:25.680Z", 
              "StatusCode": "InProgress", 
              "Progress": 0, 
              "Details": "{\"Subnet ID\":\"subnet-6194ea3b\",\"Availability Zone\":
\"us-west-2c\"}" 
         } 
    \mathbf{I}}
```
• Para obtener más información sobre la API, consulte [TerminateInstanceInAutoScalingGroupl](https://awscli.amazonaws.com/v2/documentation/api/latest/reference/autoscaling/terminate-instance-in-auto-scaling-group.html)a Referencia de AWS CLI comandos.

#### **update-auto-scaling-group**

En el siguiente ejemplo de código, se muestra cómo usar update-auto-scaling-group.

#### AWS CLI

Ejemplo 1: Actualización de los límites de tamaño de un grupo de escalado automático

En este ejemplo, se actualiza el grupo de escalado automático especificado con un tamaño mínimo de 2 y un tamaño máximo de 10.

```
aws autoscaling update-auto-scaling-group \ 
     --auto-scaling-group-name my-asg \ 
    --min-size 2 --max-size 10
```
Este comando no genera ninguna salida.

Para obtener más información, consulte [Establecer límites de capacidad para su grupo de](https://docs.aws.amazon.com/autoscaling/ec2/userguide/asg-capacity-limits.html)  [escalado automático](https://docs.aws.amazon.com/autoscaling/ec2/userguide/asg-capacity-limits.html) en la Guía del usuario de Amazon EC2 Auto Scaling.

Ejemplo 2: Adición de comprobaciones de estado de Elastic Load Balancing y especificar qué zonas de disponibilidad y subredes se deben utilizar

En este ejemplo, se actualiza el grupo de escalado automático especificado para añadir comprobaciones de estado de Elastic Load Balancing. Este comando también actualiza el valor de --vpc-zone-identifier con una lista de ID de subred en varias zonas de disponibilidad.

```
aws autoscaling update-auto-scaling-group \ 
     --auto-scaling-group-name my-asg \ 
     --health-check-type ELB \ 
     --health-check-grace-period 600 \ 
     --vpc-zone-identifier "subnet-5ea0c127,subnet-6194ea3b,subnet-c934b782"
```
Este comando no genera ninguna salida.

Para obtener más información, consulte [Elastic Load Balancing y Amazon EC2 Auto Scaling](https://docs.aws.amazon.com/autoscaling/ec2/userguide/autoscaling-load-balancer.html) en la guía del usuario de Amazon EC2 Auto Scaling.

Ejemplo 3: Actualización del grupo con ubicación y la política de terminación

En este ejemplo, se actualizan el grupo con ubicación y la política de terminación que se van a utilizar.

```
aws autoscaling update-auto-scaling-group \ 
     --auto-scaling-group-name my-asg \ 
     --placement-group my-placement-group \ 
     --termination-policies "OldestInstance"
```
Este comando no genera ninguna salida.

Para obtener más información, consulte [Grupos de escalado automático](https://docs.aws.amazon.com/autoscaling/ec2/userguide/AutoScalingGroup.html) en la Guía del usuario de Amazon EC2 Auto Scaling.

Ejemplo 4: Uso de la versión más reciente de la plantilla de lanzamiento

En este ejemplo, se actualiza el grupo de escalado automático para utilizar la versión más reciente de la plantilla de lanzamiento.

```
aws autoscaling update-auto-scaling-group \ 
     --auto-scaling-group-name my-asg \ 
     --launch-template LaunchTemplateId=lt-1234567890abcde12,Version='$Latest'
```
Este comando no genera ninguna salida.

Para obtener más información, consulte [Plantillas de lanzamiento](https://docs.aws.amazon.com/autoscaling/ec2/userguide/LaunchTemplates.html) en la Guía del usuario de Amazon EC2 Auto Scaling.

Ejemplo 5: Uso de una versión específica de la plantilla de lanzamiento

En este ejemplo, se actualiza el grupo de escalado automático especificado para utilizar una versión específica de una plantilla de lanzamiento en lugar de la versión más reciente o predeterminada.

```
aws autoscaling update-auto-scaling-group \ 
     --auto-scaling-group-name my-asg \ 
     --launch-template LaunchTemplateName=my-template-for-auto-scaling,Version='2'
```
Este comando no genera ninguna salida.

Para obtener más información, consulte [Plantillas de lanzamiento](https://docs.aws.amazon.com/autoscaling/ec2/userguide/LaunchTemplates.html) en la Guía del usuario de Amazon EC2 Auto Scaling.

Ejemplo 6: Definición de una política de instancias mixtas y habilitar el reequilibrio de la capacidad

En este ejemplo, se actualiza el grupo de escalado automático especificado para que utilice una política de instancias mixtas y se habilita el reequilibrio de la capacidad. Esta estructura le permite especificar grupos con capacidades bajo demanda y de spot y utilizar distintas plantillas de lanzamiento para diferentes arquitecturas.

```
aws autoscaling update-auto-scaling-group \ 
     --cli-input-json file://~/config.json
```
Contenidos de config.json:

```
 "AutoScalingGroupName": "my-asg", 
 "CapacityRebalance": true,
```
{

```
 "MixedInstancesPolicy": { 
         "LaunchTemplate": { 
             "LaunchTemplateSpecification": { 
                 "LaunchTemplateName": "my-launch-template-for-x86", 
                 "Version": "$Latest" 
             }, 
             "Overrides": [ 
\overline{a} "InstanceType": "c6g.large", 
                     "LaunchTemplateSpecification": { 
                         "LaunchTemplateName": "my-launch-template-for-arm", 
                         "Version": "$Latest" 
1 1 1 1 1 1 1
\qquad \qquad \text{ }\overline{a} "InstanceType": "c5.large" 
                 }, 
\overline{a} "InstanceType": "c5a.large" 
 } 
 ] 
         }, 
         "InstancesDistribution": { 
             "OnDemandPercentageAboveBaseCapacity": 50, 
             "SpotAllocationStrategy": "capacity-optimized" 
         } 
     }
}
```
Este comando no genera ninguna salida.

Para obtener más información, consulte la sección sobre [Grupos de escalado automático con](https://docs.aws.amazon.com/autoscaling/ec2/userguide/asg-purchase-options.html) [varios tipos de instancia y opciones de compra](https://docs.aws.amazon.com/autoscaling/ec2/userguide/asg-purchase-options.html) en la guía del usuario de Amazon EC2 Auto Scaling.

• Para obtener más información sobre la API, consulte [UpdateAutoScalingGroupl](https://awscli.amazonaws.com/v2/documentation/api/latest/reference/autoscaling/update-auto-scaling-group.html)a Referencia de AWS CLI comandos.

Ejemplos de planes de Auto Scaling utilizando AWS CLI

Los siguientes ejemplos de código muestran cómo realizar acciones e implementar escenarios comunes mediante el uso de los planes AWS Command Line Interface de Auto Scaling.

Las acciones son extractos de código de programas más grandes y deben ejecutarse en contexto. Mientras las acciones muestran cómo llamar a las funciones de servicio individuales, es posible ver las acciones en contexto en los escenarios relacionados y en los ejemplos entre servicios.

Los escenarios son ejemplos de código que muestran cómo llevar a cabo una tarea específica llamando a varias funciones dentro del mismo servicio.

Cada ejemplo incluye un enlace a GitHub, donde puede encontrar instrucciones sobre cómo configurar y ejecutar el código en su contexto.

Temas

**[Acciones](#page-381-0)** 

Acciones

### **create-scaling-plan**

En el siguiente ejemplo de código, se muestra cómo usar create-scaling-plan.

AWS CLI

Para crear un plan de escalado

En el siguiente create-scaling-plan ejemplo, se crea un plan de escalado denominado myscaling-plan mediante un archivo JSON ya creado (denominado config.json). La estructura del plan de escalado incluye una instrucción de escalado para un grupo de Auto Scaling denominadomy-asg. Especifica la propiedad TagFilters como el origen de la aplicación y permite el escalado predictivo y el escalado dinámico.

aws autoscaling-plans create-scaling-plan \ --scaling-plan-name my-scaling-plan \ --cli-input-json file://~/config.json

Contenido del archivo config.json:

```
{ 
      "ApplicationSource": { 
          "TagFilters": [ 
\{\hspace{.1cm} \} "Key": "purpose",
```

```
 "Values": [ 
                     "my-application" 
 ] 
 } 
         ] 
     }, 
     "ScalingInstructions": [ 
         { 
             "ServiceNamespace": "autoscaling", 
             "ResourceId": "autoScalingGroup/my-asg", 
             "ScalableDimension": "autoscaling:autoScalingGroup:DesiredCapacity", 
             "ScheduledActionBufferTime": 300, 
             "PredictiveScalingMaxCapacityBehavior": 
  "SetForecastCapacityToMaxCapacity", 
             "PredictiveScalingMode": "ForecastAndScale", 
             "PredefinedLoadMetricSpecification": { 
                 "PredefinedLoadMetricType": "ASGTotalCPUUtilization" 
             }, 
             "ScalingPolicyUpdateBehavior": "ReplaceExternalPolicies", 
             "MinCapacity": 1, 
             "MaxCapacity": 4, 
             "TargetTrackingConfigurations": [ 
\overline{a} "PredefinedScalingMetricSpecification": { 
                         "PredefinedScalingMetricType": "ASGAverageCPUUtilization" 
\}, \{ "TargetValue": 50 
 } 
 ] 
         } 
    \mathbf{I}}
```
## Salida:

```
{
"ScalingPlanVersion": 1
}
```
Para obtener más información, consulte la [Guía del usuario de AWS Auto Scaling.](https://docs.aws.amazon.com/autoscaling/plans/userguide/what-is-aws-auto-scaling.html)

• Para obtener más información sobre la API, consulte [CreateScalingPlan](https://awscli.amazonaws.com/v2/documentation/api/latest/reference/autoscaling-plans/create-scaling-plan.html)la Referencia de AWS CLI comandos.

## **delete-scaling-plan**

En el siguiente ejemplo de código, se muestra cómo usar delete-scaling-plan.

AWS CLI

Para eliminar un plan de escalado

El siguiente delete-scaling-plan ejemplo elimina el plan de escalado especificado.

```
aws autoscaling-plans delete-scaling-plan \ 
     --scaling-plan-name my-scaling-plan \ 
     --scaling-plan-version 1
```
Este comando no genera ninguna salida.

Para obtener más información, consulte la [Guía del usuario de AWS Auto Scaling.](https://docs.aws.amazon.com/autoscaling/plans/userguide/what-is-aws-auto-scaling.html)

• Para obtener más información sobre la API, consulte [DeleteScalingPlanl](https://awscli.amazonaws.com/v2/documentation/api/latest/reference/autoscaling-plans/delete-scaling-plan.html)a Referencia de AWS CLI comandos.

## **describe-scaling-plan-resources**

En el siguiente ejemplo de código, se muestra cómo usar describe-scaling-plan-resources.

AWS CLI

Para describir los recursos escalables de un plan de escalado

El siguiente describe-scaling-plan-resources ejemplo muestra detalles sobre el único recurso escalable (un grupo de Auto Scaling) que está asociado al plan de escalado especificado.

```
aws autoscaling-plans describe-scaling-plan-resources \ 
     --scaling-plan-name my-scaling-plan \ 
     --scaling-plan-version 1
```

```
{ 
     "ScalingPlanResources": [ 
\overline{\mathcal{L}} "ScalableDimension": "autoscaling:autoScalingGroup:DesiredCapacity",
```

```
 "ScalingPlanVersion": 1, 
             "ResourceId": "autoScalingGroup/my-asg", 
             "ScalingStatusCode": "Active", 
             "ScalingStatusMessage": "Target tracking scaling policies have been 
  applied to the resource.", 
             "ScalingPolicies": [ 
\overline{a} "PolicyName": "AutoScaling-my-asg-b1ab65ae-4be3-4634-bd64-
c7471662b251", 
                     "PolicyType": "TargetTrackingScaling", 
                     "TargetTrackingConfiguration": { 
                         "PredefinedScalingMetricSpecification": { 
                             "PredefinedScalingMetricType": 
  "ALBRequestCountPerTarget", 
                             "ResourceLabel": "app/my-alb/f37c06a68c1748aa/
targetgroup/my-target-group/6d4ea56ca2d6a18d" 
\}, \{ "TargetValue": 40.0 
1 1 1 1 1 1 1
 } 
             ], 
             "ServiceNamespace": "autoscaling", 
             "ScalingPlanName": "my-scaling-plan" 
        } 
     ]
}
```
Para obtener más información, consulte [¿Qué es AWS Auto Scaling?](https://docs.aws.amazon.com/autoscaling/plans/userguide/what-is-aws-auto-scaling.html) en la Guía del usuario de AWS Auto Scaling.

• Para obtener más información sobre la API, consulte [DescribeScalingPlanResourcesl](https://awscli.amazonaws.com/v2/documentation/api/latest/reference/autoscaling-plans/describe-scaling-plan-resources.html)a Referencia de AWS CLI comandos.

## **describe-scaling-plans**

En el siguiente ejemplo de código, se muestra cómo usar describe-scaling-plans.

AWS CLI

Para describir un plan de escalado

El siguiente describe-scaling-plans ejemplo muestra los detalles del plan de escalado especificado.

```
aws autoscaling-plans describe-scaling-plans \ 
     --scaling-plan-names scaling-plan-with-asg-and-ddb
```

```
{ 
    "ScalingPlans": [ 
        { 
            "LastMutatingRequestTime": 1565388443.963, 
            "ScalingPlanVersion": 1, 
            "CreationTime": 1565388443.963, 
            "ScalingInstructions": [ 
\overline{a} "ScalingPolicyUpdateBehavior": "ReplaceExternalPolicies", 
                   "ScalableDimension": 
  "autoscaling:autoScalingGroup:DesiredCapacity", 
                   "TargetTrackingConfigurations": [ 
 { 
                           "PredefinedScalingMetricSpecification": { 
                               "PredefinedScalingMetricType": 
  "ASGAverageCPUUtilization" 
\},
                           "TargetValue": 50.0, 
                           "EstimatedInstanceWarmup": 300, 
                           "DisableScaleIn": false 
 } 
 ], 
                   "ResourceId": "autoScalingGroup/my-asg", 
                   "DisableDynamicScaling": false, 
                   "MinCapacity": 1, 
                   "ServiceNamespace": "autoscaling", 
                   "MaxCapacity": 10 
                }, 
\overline{a} "ScalingPolicyUpdateBehavior": "ReplaceExternalPolicies", 
                   "ScalableDimension": "dynamodb:table:ReadCapacityUnits", 
                   "TargetTrackingConfigurations": [ 
 { 
                           "PredefinedScalingMetricSpecification": { 
                               "PredefinedScalingMetricType": 
  "DynamoDBReadCapacityUtilization" 
\},
                           "TargetValue": 50.0,
```

```
 "ScaleInCooldown": 60, 
                          "DisableScaleIn": false, 
                          "ScaleOutCooldown": 60 
 } 
 ], 
                   "ResourceId": "table/my-table", 
                   "DisableDynamicScaling": false, 
                   "MinCapacity": 5, 
                   "ServiceNamespace": "dynamodb", 
                   "MaxCapacity": 10000 
               }, 
\overline{a} "ScalingPolicyUpdateBehavior": "ReplaceExternalPolicies", 
                   "ScalableDimension": "dynamodb:table:WriteCapacityUnits", 
                   "TargetTrackingConfigurations": [ 
 { 
                          "PredefinedScalingMetricSpecification": { 
                              "PredefinedScalingMetricType": 
 "DynamoDBWriteCapacityUtilization" 
 }, 
                          "TargetValue": 50.0, 
                          "ScaleInCooldown": 60, 
                          "DisableScaleIn": false, 
                          "ScaleOutCooldown": 60 
 } 
 ], 
                   "ResourceId": "table/my-table", 
                   "DisableDynamicScaling": false, 
                   "MinCapacity": 5, 
                   "ServiceNamespace": "dynamodb", 
                   "MaxCapacity": 10000 
 } 
           ], 
            "ApplicationSource": { 
               "TagFilters": [ 
\{ "Values": [ 
                          "my-application-id" 
, and the contract of \mathbf{I}, \mathbf{I} "Key": "application" 
1 1 1 1 1 1 1
 ] 
           }, 
            "StatusStartTime": 1565388455.836,
```

```
 "ScalingPlanName": "scaling-plan-with-asg-and-ddb", 
              "StatusMessage": "Scaling plan has been created and applied to all 
  resources.", 
              "StatusCode": "Active" 
         } 
     ]
}
```
Para obtener más información, consulte [¿Qué es AWS Auto Scaling?](https://docs.aws.amazon.com/autoscaling/plans/userguide/what-is-aws-auto-scaling.html) en la Guía del usuario de AWS Auto Scaling.

• Para obtener más información sobre la API, consulte [DescribeScalingPlansl](https://awscli.amazonaws.com/v2/documentation/api/latest/reference/autoscaling-plans/describe-scaling-plans.html)a Referencia de AWS CLI comandos.

## **get-scaling-plan-resource-forecast-data**

En el siguiente ejemplo de código, se muestra cómo usar get-scaling-plan-resourceforecast-data.

AWS CLI

Para recuperar los datos de previsión de carga

Este ejemplo recupera los datos de previsión de carga de un recurso escalable (un grupo de Auto Scaling) que está asociado al plan de escalado especificado.

```
aws autoscaling-plans get-scaling-plan-resource-forecast-data \ 
     --scaling-plan-name my-scaling-plan \ 
     --scaling-plan-version 1 \ 
     --service-namespace "autoscaling" \ 
     --resource-id autoScalingGroup/my-asg \ 
    --scalable-dimension "autoscaling:autoScalingGroup:DesiredCapacity" \
     --forecast-data-type "LoadForecast" \ 
     --start-time "2019-08-30T00:00:00Z" \ 
     --end-time "2019-09-06T00:00:00Z"
```

```
{ 
      "Datapoints": [...]
}
```
Para obtener más información, consulte [Qué es AWS Auto Scaling](https://docs.aws.amazon.com/autoscaling/plans/userguide/what-is-aws-auto-scaling.html) en la Guía del usuario de AWS Auto Scaling.

• Para obtener más información sobre la API, consulte [GetScalingPlanResourceForecastDatal](https://awscli.amazonaws.com/v2/documentation/api/latest/reference/autoscaling-plans/get-scaling-plan-resource-forecast-data.html)a Referencia de AWS CLI comandos.

## **update-scaling-plan**

En el siguiente ejemplo de código, se muestra cómo usar update-scaling-plan.

AWS CLI

Para actualizar un plan de escalado

El siguiente update-scaling-plan ejemplo modifica la métrica de escalado de un grupo de Auto Scaling en el plan de escalado especificado.

```
aws autoscaling-plans update-scaling-plan \ 
     --scaling-plan-name my-scaling-plan \ 
     --scaling-plan-version 1 \ 
     --scaling-instructions 
 '{"ScalableDimension":"autoscaling:autoScalingGroup:DesiredCapacity","ResourceId":"autoScal
my-asg","ServiceNamespace":"autoscaling","TargetTrackingConfigurations":
[{"PredefinedScalingMetricSpecification": 
  {"PredefinedScalingMetricType":"ALBRequestCountPerTarget","ResourceLabel":"app/my-
alb/f37c06a68c1748aa/targetgroup/my-target-
group/6d4ea56ca2d6a18d"},"TargetValue":40.0}],"MinCapacity": 1,"MaxCapacity": 10}'
```
Este comando no genera ninguna salida.

Para obtener más información, consulte [¿Qué es AWS Auto Scaling?](https://docs.aws.amazon.com/autoscaling/plans/userguide/what-is-aws-auto-scaling.html) en la Guía del usuario de AWS Auto Scaling.

• Para obtener más información sobre la API, consulte [UpdateScalingPlanl](https://awscli.amazonaws.com/v2/documentation/api/latest/reference/autoscaling-plans/update-scaling-plan.html)a Referencia de AWS CLI comandos.

AWS Backup ejemplos que utilizan AWS CLI

Los siguientes ejemplos de código muestran cómo realizar acciones e implementar escenarios comunes mediante el uso del AWS Command Line Interface with AWS Backup.

Las acciones son extractos de código de programas más grandes y deben ejecutarse en contexto. Mientras las acciones muestran cómo llamar a las funciones de servicio individuales, es posible ver las acciones en contexto en los escenarios relacionados y en los ejemplos entre servicios.

Los escenarios son ejemplos de código que muestran cómo llevar a cabo una tarea específica llamando a varias funciones dentro del mismo servicio.

Cada ejemplo incluye un enlace a GitHub, donde puede encontrar instrucciones sobre cómo configurar y ejecutar el código en su contexto.

Temas

**[Acciones](#page-381-0)** 

Acciones

## **create-backup-plan**

En el siguiente ejemplo de código, se muestra cómo usar create-backup-plan.

AWS CLI

Para crear un plan de respaldo

En el siguiente create-backup-plan ejemplo, se crea el plan de respaldo especificado con una retención de 35 días.

```
aws backup create-backup-plan \
--backup-plan "{\"BackupPlanName\":\"Example-Backup-Plan\",\"Rules\":[{\"RuleName\":
\"DailyBackups\",\"ScheduleExpression\":\"cron(0 5 ? * * *)\",\"StartWindowMinutes
\":480,\"TargetBackupVaultName\":\"Default\",\"Lifecycle\":{\"DeleteAfterDays
\":35}}]}"
```

```
{ 
     "BackupPlanId": "1fa3895c-a7f5-484a-a371-2dd6a1a9f729", 
     "BackupPlanArn": "arn:aws:backup:us-west-2:123456789012:backup-plan:1fa3895c-
a7f5-484a-a371-2dd6a1a9f729", 
     "CreationDate": 1568928754.747, 
     "VersionId": "ZjQ2ZTI5YWQtZDg5Yi00MzYzLWJmZTAtMDI1MzhlMDhjYjEz"
```
}

Para obtener más información, consulte [Creación de un plan de backup](https://docs.aws.amazon.com/aws-backup/latest/devguide/creating-a-backup-plan.html) en la Guía para desarrolladores AWS de Backup.

• Para obtener más información sobre la API, consulte [CreateBackupPlanl](https://awscli.amazonaws.com/v2/documentation/api/latest/reference/backup/create-backup-plan.html)a Referencia de AWS CLI comandos.

#### **create-backup-vault**

En el siguiente ejemplo de código, se muestra cómo usar create-backup-vault.

AWS CLI

Para crear un almacén de copias de seguridad

En el siguiente create-backup-vault ejemplo, se crea un almacén de copias de seguridad con el nombre especificado.

```
aws backup create-backup-vault 
     --backup-vault-name sample-vault
```
Este comando no genera ninguna salida. Salida:

```
{ 
     "BackupVaultName": "sample-vault", 
     "BackupVaultArn": "arn:aws:backup:us-west-2:123456789012:backup-vault:sample-
vault", 
     "CreationDate": 1568928338.385
}
```
Para obtener más información, consulte [Creación de un almacén de copias de seguridad](https://docs.aws.amazon.com/aws-backup/latest/devguide/creating-a-vault.html) en la Guía para desarrolladores AWS de Backup.

• Para obtener más información sobre la API, consulte [CreateBackupVault](https://awscli.amazonaws.com/v2/documentation/api/latest/reference/backup/create-backup-vault.html)la Referencia de AWS CLI comandos.

## **get-backup-plan-from-template**

En el siguiente ejemplo de código, se muestra cómo usar get-backup-plan-from-template.

# AWS CLI

Para obtener un plan de respaldo existente a partir de una plantilla

En el siguiente get-backup-plan-from-template ejemplo, se obtiene un plan de copias de seguridad existente a partir de una plantilla que especifica una copia de seguridad diaria con una retención de 35 días.

```
aws backup get-backup-plan-from-template \ 
     --backup-plan-template-id "87c0c1ef-254d-4180-8fef-2e76a2c38aaa"
```
Salida:

```
{ 
     "BackupPlanDocument": { 
          "Rules": [ 
\{\hspace{.8cm},\hspace{.8cm}\} "RuleName": "DailyBackups", 
                   "ScheduleExpression": "cron(0 5 ? * * *)", 
                   "StartWindowMinutes": 480, 
                   "Lifecycle": { 
                       "DeleteAfterDays": 35 
 } 
 } 
        \mathbf{I} }
}
```
Para obtener más información, consulte [Creación de un plan de backup](https://docs.aws.amazon.com/aws-backup/latest/devguide/creating-a-backup-plan.html) en la Guía para desarrolladores AWS de Backup.

• Para obtener más información sobre la API, consulte [GetBackupPlanFromTemplate](https://awscli.amazonaws.com/v2/documentation/api/latest/reference/backup/get-backup-plan-from-template.html)la Referencia de AWS CLI comandos.

# **get-backup-plan**

En el siguiente ejemplo de código, se muestra cómo usar get-backup-plan.

# AWS CLI

Para obtener los detalles de un plan de respaldo

En el siguiente get-backup-plan ejemplo, se muestran los detalles del plan de respaldo especificado.

```
aws backup get-backup-plan \ 
     --backup-plan-id "fcbf5d8f-bd77-4f3a-9c97-f24fb3d373a5"
```
Salida:

```
{ 
     "BackupPlan": { 
         "BackupPlanName": "Example-Backup-Plan", 
         "Rules": [ 
\{\hspace{.1cm} \} "RuleName": "DailyBackups", 
                  "TargetBackupVaultName": "Default", 
                  "ScheduleExpression": "cron(0 5 ? * * *)", 
                  "StartWindowMinutes": 480, 
                  "CompletionWindowMinutes": 10080, 
                  "Lifecycle": { 
                      "DeleteAfterDays": 35 
                  }, 
                  "RuleId": "70e0ccdc-e9df-4e83-82ad-c1e5a9471cc3" 
 } 
         ] 
     }, 
     "BackupPlanId": "fcbf5d8f-bd77-4f3a-9c97-f24fb3d373a5", 
     "BackupPlanArn": "arn:aws:backup:us-west-2:123456789012:backup-plan:fcbf5d8f-
bd77-4f3a-9c97-f24fb3d373a5", 
     "VersionId": "NjQ2ZTZkODktMGVhNy00MmQ0LWE4YjktZTkwNTQ3OTkyYTcw", 
     "CreationDate": 1568926091.57
}
```
Para obtener más información, consulte [Creación de un plan de backup](https://docs.aws.amazon.com/aws-backup/latest/devguide/creating-a-backup-plan.html) en la Guía para desarrolladores AWS de Backup.

• Para obtener más información sobre la API, consulte [GetBackupPlan](https://awscli.amazonaws.com/v2/documentation/api/latest/reference/backup/get-backup-plan.html)la Referencia de AWS CLI comandos.

# **list-backup-jobs**

En el siguiente ejemplo de código, se muestra cómo usar list-backup-jobs.

## AWS CLI

Ejemplo 1: Para enumerar todos los trabajos de copia de seguridad

En el siguiente list-backup-jobs ejemplo, se muestran los metadatos sobre los trabajos de copia de seguridad de su AWS cuenta.

aws backup list-backup-jobs

```
{ 
     "BackupJobs": [ 
         { 
              "BackupJobId": "a1b2c3d4-5678-90ab-cdef-EXAMPLE11111", 
              "BackupVaultName": "Default", 
             "BackupVaultArn": "arn:aws:backup:us-west-2:123456789012:backup-
vault:Default", 
             "ResourceArn": "arn:aws:ec2:us-west-2:123456789012:instance/
i-12345678901234567", 
             "CreationDate": 1600721892.929, 
             "State": "CREATED", 
             "PercentDone": "0.0", 
             "IamRoleArn": "arn:aws:iam::123456789012:role/service-role/
AWSBackupDefaultServiceRole", 
             "StartBy": 1600725492.929, 
             "ResourceType": "EC2" 
         }, 
         { 
             "BackupJobId": "a1b2c3d4-5678-90ab-cdef-EXAMPLE22222", 
              "BackupVaultName": "Default", 
             "BackupVaultArn": "arn:aws:backup:us-west-2:123456789012:backup-
vault:Default", 
              "RecoveryPointArn": "arn:aws:backup:us-west-2:123456789012:recovery-
point:a1b2c3d4-5678-90ab-cdef-EXAMPLE33333", 
              "ResourceArn": "arn:aws:elasticfilesystem:us-west-2:123456789012:file-
system/fs-12345678", 
              "CreationDate": 1600721724.77, 
              "CompletionDate": 1600721744.488, 
              "State": "COMPLETED", 
              "PercentDone": "100.0", 
              "BackupSizeInBytes": 71,
```

```
 "IamRoleArn": "arn:aws:iam::123456789012:role/service-role/
AWSBackupDefaultServiceRole", 
              "StartBy": 1600725324.77, 
              "ResourceType": "EFS" 
         } 
     ]
}
```
Para obtener más información, consulte [Creación de una copia de seguridad](https://https://docs.aws.amazon.com/aws-backup/latest/devguide/creating-a-backup.html) en la Guía para desarrolladores AWS de copias de seguridad.

Ejemplo 2: Para enumerar los trabajos de copia de seguridad completados

En el siguiente list-backup-jobs ejemplo, se muestran los metadatos sobre los trabajos de copia de seguridad completados en su AWS cuenta.

```
aws backup list-backup-jobs \ 
     --by-state COMPLETED
```

```
{ 
     "BackupJobs": [ 
         { 
              "BackupJobId": "a1b2c3d4-5678-90ab-cdef-EXAMPLE22222", 
              "BackupVaultName": "Default", 
              "BackupVaultArn": "arn:aws:backup:us-west-2:123456789012:backup-
vault:Default", 
              "RecoveryPointArn": "arn:aws:backup:us-west-2:123456789012:recovery-
point:a1b2c3d4-5678-90ab-cdef-EXAMPLE33333", 
              "ResourceArn": "arn:aws:elasticfilesystem:us-west-2:123456789012:file-
system/fs-12345678", 
              "CreationDate": 1600721724.77, 
              "CompletionDate": 1600721744.488, 
              "State": "COMPLETED", 
             "PercentDone": "100.0", 
             "BackupSizeInBytes": 71, 
             "IamRoleArn": "arn:aws:iam::123456789012:role/service-role/
AWSBackupDefaultServiceRole", 
              "StartBy": 1600725324.77, 
              "ResourceType": "EFS" 
         }
```
 $\mathbf{I}$ 

}

Para obtener más información, consulte [Creación de una copia de seguridad](https://https://docs.aws.amazon.com/aws-backup/latest/devguide/creating-a-backup.html) en la Guía para desarrolladores AWS de copias de seguridad.

• Para obtener más información sobre la API, consulte [ListBackupJobsl](https://awscli.amazonaws.com/v2/documentation/api/latest/reference/backup/list-backup-jobs.html)a Referencia de AWS CLI comandos.

# AWS Batch ejemplos que utilizan AWS CLI

Los siguientes ejemplos de código muestran cómo realizar acciones e implementar escenarios comunes mediante el uso del AWS Command Line Interface with AWS Batch.

Las acciones son extractos de código de programas más grandes y deben ejecutarse en contexto. Mientras las acciones muestran cómo llamar a las funciones de servicio individuales, es posible ver las acciones en contexto en los escenarios relacionados y en los ejemplos entre servicios.

Los escenarios son ejemplos de código que muestran cómo llevar a cabo una tarea específica llamando a varias funciones dentro del mismo servicio.

Cada ejemplo incluye un enlace a GitHub, donde puede encontrar instrucciones sobre cómo configurar y ejecutar el código en su contexto.

Temas

• [Acciones](#page-381-0)

Acciones

# **cancel-job**

En el siguiente ejemplo de código, se muestra cómo usar cancel-job.

## AWS CLI

Para cancelar un trabajo

En este ejemplo se cancela un trabajo con el identificador de trabajo especificado.

## Comando:

```
aws batch cancel-job --job-id bcf0b186-a532-4122-842e-2ccab8d54efb --reason 
  "Cancelling job."
```
• Para obtener más información sobre la API, consulte [CancelJobl](https://awscli.amazonaws.com/v2/documentation/api/latest/reference/batch/cancel-job.html)a Referencia de AWS CLI comandos.

#### **create-compute-environment**

En el siguiente ejemplo de código, se muestra cómo usar create-compute-environment.

AWS CLI

Para crear un entorno informático gestionado con instancias bajo demanda

En este ejemplo, se crea un entorno informático gestionado con tipos de instancias C4 específicos que se lanzan bajo demanda. El entorno de cómputo se denomina OnDemand C4.

Comando:

```
aws batch create-compute-environment --cli-input-json file://<path_to_json_file>/
C4OnDemand.json
```
Formato de archivo JSON:

```
{ 
   "computeEnvironmentName": "C4OnDemand", 
   "type": "MANAGED", 
   "state": "ENABLED", 
   "computeResources": { 
     "type": "EC2", 
    "minvCpus": 0,
     "maxvCpus": 128, 
     "desiredvCpus": 48, 
     "instanceTypes": [ 
        "c4.large", 
        "c4.xlarge", 
        "c4.2xlarge", 
        "c4.4xlarge", 
        "c4.8xlarge" 
     ],
```

```
 "subnets": [ 
        "subnet-220c0e0a", 
        "subnet-1a95556d", 
        "subnet-978f6dce" 
     ], 
     "securityGroupIds": [ 
        "sg-cf5093b2" 
     ], 
     "ec2KeyPair": "id_rsa", 
     "instanceRole": "ecsInstanceRole", 
     "tags": { 
        "Name": "Batch Instance - C4OnDemand" 
     } 
   }, 
   "serviceRole": "arn:aws:iam::012345678910:role/AWSBatchServiceRole"
}
```
Salida:

```
{ 
     "computeEnvironmentName": "C4OnDemand", 
     "computeEnvironmentArn": "arn:aws:batch:us-east-1:012345678910:compute-
environment/C4OnDemand"
}
```
Para crear un entorno informático gestionado con instancias puntuales

En este ejemplo, se crea un entorno informático gestionado con el tipo de instancia M4 que se lanza cuando el precio de oferta puntual es igual o inferior al 20% del precio bajo demanda del tipo de instancia. El entorno informático se denomina M4Spot.

Comando:

```
aws batch create-compute-environment --cli-input-json file://<path_to_json_file>/
M4Spot.json
```
Formato de archivo JSON:

```
{ 
   "computeEnvironmentName": "M4Spot", 
   "type": "MANAGED",
```

```
 "state": "ENABLED", 
   "computeResources": { 
     "type": "SPOT", 
     "spotIamFleetRole": "arn:aws:iam::012345678910:role/aws-ec2-spot-fleet-role", 
     "minvCpus": 0, 
     "maxvCpus": 128, 
     "desiredvCpus": 4, 
     "instanceTypes": [ 
       "m4" 
     ], 
     "bidPercentage": 20, 
     "subnets": [ 
       "subnet-220c0e0a", 
       "subnet-1a95556d", 
       "subnet-978f6dce" 
     ], 
     "securityGroupIds": [ 
       "sg-cf5093b2" 
     ], 
     "ec2KeyPair": "id_rsa", 
     "instanceRole": "ecsInstanceRole", 
     "tags": { 
       "Name": "Batch Instance - M4Spot" 
     } 
   }, 
   "serviceRole": "arn:aws:iam::012345678910:role/AWSBatchServiceRole"
}
```
Salida:

```
{ 
     "computeEnvironmentName": "M4Spot", 
     "computeEnvironmentArn": "arn:aws:batch:us-east-1:012345678910:compute-
environment/M4Spot"
}
```
• Para obtener más información sobre la API, consulte [CreateComputeEnvironmentl](https://awscli.amazonaws.com/v2/documentation/api/latest/reference/batch/create-compute-environment.html)a Referencia de AWS CLI comandos.

## **create-job-queue**

En el siguiente ejemplo de código, se muestra cómo usar create-job-queue.

## AWS CLI

Para crear una cola de trabajos de baja prioridad con un único entorno de cómputo

En este ejemplo, se crea una cola de trabajos denominada LowPriority que utiliza el entorno informático M4Spot.

Comando:

```
aws batch create-job-queue --cli-input-json file://<path_to_json_file>/
LowPriority.json
```
Formato de archivo JSON:

```
{ 
   "jobQueueName": "LowPriority", 
   "state": "ENABLED", 
   "priority": 10, 
   "computeEnvironmentOrder": [ 
    \{ "order": 1, 
        "computeEnvironment": "M4Spot" 
      } 
  \mathbf 1}
```
Salida:

```
{ 
     "jobQueueArn": "arn:aws:batch:us-east-1:012345678910:job-queue/LowPriority", 
     "jobQueueName": "LowPriority"
}
```
Para crear una cola de trabajos de alta prioridad con dos entornos de procesamiento

En este ejemplo, se crea una cola de trabajos denominada HighPriority que utiliza el entorno OnDemand informático C4 con un orden de 1 y el entorno informático M4Spot con un orden de 2. El programador intentará colocar primero los trabajos en el entorno informático C4. OnDemand

Comando:

```
aws batch create-job-queue --cli-input-json file://<path_to_json_file>/
HighPriority.json
```
Formato de archivo JSON:

```
{ 
   "jobQueueName": "HighPriority", 
   "state": "ENABLED", 
   "priority": 1, 
   "computeEnvironmentOrder": [ 
    \{ "order": 1, 
        "computeEnvironment": "C4OnDemand" 
     }, 
     { 
        "order": 2, 
        "computeEnvironment": "M4Spot" 
     } 
  \mathbf{I}}
```
Salida:

```
{ 
     "jobQueueArn": "arn:aws:batch:us-east-1:012345678910:job-queue/HighPriority", 
     "jobQueueName": "HighPriority"
}
```
• Para obtener más información sobre la API, consulte [CreateJobQueue](https://awscli.amazonaws.com/v2/documentation/api/latest/reference/batch/create-job-queue.html)la Referencia de AWS CLI comandos.

## **delete-compute-environment**

En el siguiente ejemplo de código, se muestra cómo usar delete-compute-environment.

AWS CLI

Para eliminar un entorno de cómputo

En este ejemplo, se elimina el entorno de OnDemand cómputo P2.

#### Comando:

aws batch delete-compute-environment --compute-environment P2OnDemand

• Para obtener más información sobre la API, consulte la Referencia [DeleteComputeEnvironmentd](https://awscli.amazonaws.com/v2/documentation/api/latest/reference/batch/delete-compute-environment.html)e AWS CLI comandos.

#### **delete-job-queue**

En el siguiente ejemplo de código, se muestra cómo usar delete-job-queue.

AWS CLI

Para eliminar una cola de trabajos

En este ejemplo, se elimina la cola de trabajos de la GPGPU.

Comando:

aws batch delete-job-queue --job-queue GPGPU

• Para obtener más información sobre la API, consulta [DeleteJobQueuel](https://awscli.amazonaws.com/v2/documentation/api/latest/reference/batch/delete-job-queue.html)a Referencia de comandos.AWS CLI

#### **deregister-job-definition**

En el siguiente ejemplo de código, se muestra cómo usar deregister-job-definition.

AWS CLI

Para anular el registro de una definición de trabajo

En este ejemplo se anula el registro de una definición de trabajo llamada sleep10.

Comando:

aws batch deregister-job-definition --job-definition sleep10

• Para obtener más información sobre la API, consulte la Referencia de [DeregisterJobDefinitionc](https://awscli.amazonaws.com/v2/documentation/api/latest/reference/batch/deregister-job-definition.html)omandos AWS CLI .

## **describe-compute-environments**

En el siguiente ejemplo de código, se muestra cómo usar describe-compute-environments.

#### AWS CLI

Descripción de entornos informáticos

En este ejemplo, se describe el entorno de OnDemand cómputo P2.

Comando:

aws batch describe-compute-environments --compute-environments P2OnDemand

```
{ 
     "computeEnvironments": [ 
          { 
              "status": "VALID", 
              "serviceRole": "arn:aws:iam::012345678910:role/AWSBatchServiceRole", 
              "computeEnvironmentArn": "arn:aws:batch:us-east-1:012345678910:compute-
environment/P2OnDemand", 
              "computeResources": { 
                   "subnets": [ 
                       "subnet-220c0e0a", 
                       "subnet-1a95556d", 
                       "subnet-978f6dce" 
                   ], 
                   "tags": { 
                       "Name": "Batch Instance - P2OnDemand" 
\mathbb{R}, \mathbb{R} "desiredvCpus": 48, 
                  "minvCpus": 0,
                   "instanceTypes": [ 
                       "p2" 
                   ], 
                   "securityGroupIds": [ 
                       "sg-cf5093b2" 
                   ], 
                   "instanceRole": "ecsInstanceRole", 
                   "maxvCpus": 128, 
                   "type": "EC2", 
                   "ec2KeyPair": "id_rsa"
```

```
 }, 
              "statusReason": "ComputeEnvironment Healthy", 
              "ecsClusterArn": "arn:aws:ecs:us-east-1:012345678910:cluster/
P2OnDemand_Batch_2c06f29d-d1fe-3a49-879d-42394c86effc", 
              "state": "ENABLED", 
              "computeEnvironmentName": "P2OnDemand", 
              "type": "MANAGED" 
         } 
    \mathbf{I}}
```
• Para obtener más información sobre la API, consulte [DescribeComputeEnvironments](https://awscli.amazonaws.com/v2/documentation/api/latest/reference/batch/describe-compute-environments.html)la Referencia de AWS CLI comandos.

## **describe-job-definitions**

En el siguiente ejemplo de código, se muestra cómo usar describe-job-definitions.

#### AWS CLI

Para describir las definiciones de trabajos activos

En este ejemplo se describen todas las definiciones de puestos activos.

Comando:

aws batch describe-job-definitions --status ACTIVE

```
{ 
     "jobDefinitions": [ 
          { 
              "status": "ACTIVE", 
              "jobDefinitionArn": "arn:aws:batch:us-east-1:012345678910:job-
definition/sleep60:1", 
              "containerProperties": { 
                   "mountPoints": [], 
                   "parameters": {}, 
                   "image": "busybox", 
                   "environment": {}, 
                   "vcpus": 1, 
                   "command": [
```

```
 "sleep", 
                        "60" 
 ], 
                   "volumes": [], 
                   "memory": 128, 
                   "ulimits": [] 
              }, 
               "type": "container", 
              "jobDefinitionName": "sleep60", 
              "revision": 1 
          } 
    \mathbf{I}}
```
• Para obtener más información sobre la API, consulte [DescribeJobDefinitionsl](https://awscli.amazonaws.com/v2/documentation/api/latest/reference/batch/describe-job-definitions.html)a Referencia de AWS CLI comandos.

## **describe-job-queues**

En el siguiente ejemplo de código, se muestra cómo usar describe-job-queues.

AWS CLI

Para describir una cola de trabajos

En este ejemplo se describe la cola de HighPriority trabajos.

Comando:

aws batch describe-job-queues --job-queues HighPriority

```
{ 
     "jobQueues": [ 
         { 
             "status": "VALID", 
             "jobQueueArn": "arn:aws:batch:us-east-1:012345678910:job-queue/
HighPriority", 
             "computeEnvironmentOrder": [ 
\overline{a} "computeEnvironment": "arn:aws:batch:us-
east-1:012345678910:compute-environment/C4OnDemand",
```

```
 "order": 1 
 } 
             ], 
             "statusReason": "JobQueue Healthy", 
             "priority": 1, 
             "state": "ENABLED", 
             "jobQueueName": "HighPriority" 
         } 
     ]
}
```
• Para obtener más información sobre la API, consulte [DescribeJobQueuesl](https://awscli.amazonaws.com/v2/documentation/api/latest/reference/batch/describe-job-queues.html)a Referencia de AWS CLI comandos.

## **describe-jobs**

En el siguiente ejemplo de código, se muestra cómo usar describe-jobs.

AWS CLI

Para describir un trabajo

El siguiente describe-jobs ejemplo describe un trabajo con el identificador de trabajo especificado.

```
aws batch describe-jobs \ 
     --jobs bcf0b186-a532-4122-842e-2ccab8d54efb
```

```
{ 
      "jobs": [ 
          { 
               "status": "SUBMITTED", 
               "container": { 
                    "mountPoints": [], 
                    "image": "busybox", 
                    "environment": [], 
                    "vcpus": 1, 
                    "command": [ 
                         "sleep", 
                         "60"
```

```
 ], 
                   "volumes": [], 
                   "memory": 128, 
                   "ulimits": [] 
              }, 
              "parameters": {}, 
              "jobDefinition": "arn:aws:batch:us-east-1:012345678910:job-definition/
sleep60:1", 
              "jobQueue": "arn:aws:batch:us-east-1:012345678910:job-queue/
HighPriority", 
              "jobId": "bcf0b186-a532-4122-842e-2ccab8d54efb", 
              "dependsOn": [], 
              "jobName": "example", 
              "createdAt": 1480483387803 
          } 
    \mathbf{I}}
```
• Para obtener más información sobre la API, consulte [DescribeJobsl](https://awscli.amazonaws.com/v2/documentation/api/latest/reference/batch/describe-jobs.html)a Referencia de AWS CLI comandos.

# **list-jobs**

En el siguiente ejemplo de código, se muestra cómo usar list-jobs.

AWS CLI

Para ver una lista de los trabajos en ejecución

En este ejemplo, se enumeran los trabajos en ejecución de la cola de HighPriority trabajos.

Comando:

aws batch list-jobs --job-queue HighPriority

```
{ 
     "jobSummaryList": [ 
          { 
               "jobName": "example", 
              "jobId": "e66ff5fd-a1ff-4640-b1a2-0b0a142f49bb"
```
}

 ] }

Para enumerar los trabajos enviados

En este ejemplo, se enumeran los HighPriority trabajos de la cola de trabajos que tienen el estado DE TRABAJO ENVIADO.

Comando:

aws batch list-jobs --job-queue HighPriority --job-status SUBMITTED

Salida:

```
{ 
      "jobSummaryList": [ 
           { 
                "jobName": "example", 
                "jobId": "68f0c163-fbd4-44e6-9fd1-25b14a434786" 
           } 
     \mathbf{I}}
```
• Para obtener más información sobre la API, consulte [ListJobsl](https://awscli.amazonaws.com/v2/documentation/api/latest/reference/batch/list-jobs.html)a Referencia de AWS CLI comandos.

## **register-job-definition**

En el siguiente ejemplo de código, se muestra cómo usar register-job-definition.

AWS CLI

Para registrar una definición de trabajo

En este ejemplo, se registra una definición de trabajo para un trabajo de contenedor simple.

Comando:

```
aws batch register-job-definition --job-definition-name sleep30 --type container --
container-properties '{ "image": "busybox", "vcpus": 1, "memory": 128, "command": 
  [ "sleep", "30"]}'
```
Salida:

```
{ 
     "jobDefinitionArn": "arn:aws:batch:us-east-1:012345678910:job-definition/
sleep30:1", 
     "jobDefinitionName": "sleep30", 
     "revision": 1
}
```
• Para obtener más información sobre la API, consulte [RegisterJobDefinitionl](https://awscli.amazonaws.com/v2/documentation/api/latest/reference/batch/register-job-definition.html)a Referencia de AWS CLI comandos.

#### **submit-job**

En el siguiente ejemplo de código, se muestra cómo usar submit-job.

#### AWS CLI

Para enviar un trabajo

En este ejemplo, se envía un simple trabajo contenedor denominado example a la cola de HighPriority trabajos.

Comando:

```
aws batch submit-job --job-name example --job-queue HighPriority --job-definition 
  sleep60
```
Salida:

```
{ 
     "jobName": "example", 
     "jobId": "876da822-4198-45f2-a252-6cea32512ea8"
}
```
• Para obtener más información sobre la API, consulte la Referencia [SubmitJobd](https://awscli.amazonaws.com/v2/documentation/api/latest/reference/batch/submit-job.html)e AWS CLI comandos.

## **terminate-job**

En el siguiente ejemplo de código, se muestra cómo usar terminate-job.
# AWS CLI

Para terminar un trabajo

En este ejemplo se termina un trabajo con el identificador de trabajo especificado.

Comando:

```
aws batch terminate-job --job-id 61e743ed-35e4-48da-b2de-5c8333821c84 --reason 
  "Terminating job."
```
• Para obtener más información sobre la API, consulte [TerminateJob](https://awscli.amazonaws.com/v2/documentation/api/latest/reference/batch/terminate-job.html)la Referencia de AWS CLI comandos.

### **update-compute-environment**

En el siguiente ejemplo de código, se muestra cómo usar update-compute-environment.

AWS CLI

Para actualizar un entorno de cómputo

En este ejemplo, se deshabilita el entorno de OnDemand cómputo P2 para que se pueda eliminar.

Comando:

```
aws batch update-compute-environment --compute-environment P2OnDemand --state 
  DISABLED
```
Salida:

```
{ 
     "computeEnvironmentName": "P2OnDemand", 
     "computeEnvironmentArn": "arn:aws:batch:us-east-1:012345678910:compute-
environment/P2OnDemand"
}
```
• Para obtener más información sobre la API, consulte la Referencia [UpdateComputeEnvironmentd](https://awscli.amazonaws.com/v2/documentation/api/latest/reference/batch/update-compute-environment.html)e AWS CLI comandos.

### **update-job-queue**

En el siguiente ejemplo de código, se muestra cómo usar update-job-queue.

### AWS CLI

Para actualizar una cola de trabajos

En este ejemplo, se deshabilita una cola de trabajos para que se pueda eliminar.

Comando:

aws batch update-job-queue --job-queue GPGPU --state DISABLED

Salida:

```
{ 
     "jobQueueArn": "arn:aws:batch:us-east-1:012345678910:job-queue/GPGPU", 
     "jobQueueName": "GPGPU"
}
```
• Para obtener más información sobre la API, consulte la Referencia [UpdateJobQueued](https://awscli.amazonaws.com/v2/documentation/api/latest/reference/batch/update-job-queue.html)e AWS CLI comandos.

# AWS Budgets ejemplos que utilizan AWS CLI

Los siguientes ejemplos de código muestran cómo realizar acciones e implementar escenarios comunes mediante el uso del AWS Command Line Interface with AWS Budgets.

Las acciones son extractos de código de programas más grandes y deben ejecutarse en contexto. Mientras las acciones muestran cómo llamar a las funciones de servicio individuales, es posible ver las acciones en contexto en los escenarios relacionados y en los ejemplos entre servicios.

Los escenarios son ejemplos de código que muestran cómo llevar a cabo una tarea específica llamando a varias funciones dentro del mismo servicio.

Cada ejemplo incluye un enlace a GitHub, donde puede encontrar instrucciones sobre cómo configurar y ejecutar el código en su contexto.

### Temas

**[Acciones](#page-381-0)** 

#### Acciones

### **create-budget**

En el siguiente ejemplo de código, se muestra cómo usar create-budget.

# AWS CLI

Para crear un presupuesto de costos y uso

El siguiente create-budget comando crea un presupuesto de costo y uso.

```
aws budgets create-budget \ 
     --account-id 111122223333 \ 
     --budget file://budget.json \ 
     --notifications-with-subscribers file://notifications-with-subscribers.json
```
Contenidos de budget.json:

```
{ 
     "BudgetLimit": { 
          "Amount": "100", 
          "Unit": "USD" 
     }, 
     "BudgetName": "Example Tag Budget", 
     "BudgetType": "COST", 
     "CostFilters": { 
          "TagKeyValue": [ 
              "user:Key$value1", 
              "user:Key$value2" 
          ] 
     }, 
     "CostTypes": { 
          "IncludeCredit": true, 
          "IncludeDiscount": true, 
          "IncludeOtherSubscription": true, 
          "IncludeRecurring": true, 
          "IncludeRefund": true, 
          "IncludeSubscription": true, 
          "IncludeSupport": true, 
          "IncludeTax": true, 
          "IncludeUpfront": true, 
          "UseBlended": false 
     },
```

```
 "TimePeriod": { 
          "Start": 1477958399, 
          "End": 3706473600 
     }, 
     "TimeUnit": "MONTHLY"
}
```
Contenidos de notifications-with-subscribers.json:

```
\Gamma { 
          "Notification": { 
              "ComparisonOperator": "GREATER_THAN", 
              "NotificationType": "ACTUAL", 
              "Threshold": 80, 
              "ThresholdType": "PERCENTAGE" 
          }, 
          "Subscribers": [ 
\{\hspace{.1cm} \} "Address": "example@example.com", 
                   "SubscriptionType": "EMAIL" 
 } 
          ] 
     }
]
```
• Para obtener más información sobre la API, consulte [CreateBudgetl](https://awscli.amazonaws.com/v2/documentation/api/latest/reference/budgets/create-budget.html)a Referencia de AWS CLI comandos.

### **create-notification**

En el siguiente ejemplo de código, se muestra cómo usar create-notification.

# AWS CLI

Para crear una notificación para el presupuesto de costo y uso especificado

En este ejemplo, se crea una notificación para el presupuesto de coste y uso especificado.

Comando:

```
aws budgets create-notification --account-id 111122223333 --budget-name "Example 
  Budget" --notification
```
NotificationType=ACTUAL,ComparisonOperator=GREATER\_THAN,Threshold=80,ThresholdType=PERCENTA --subscriber SubscriptionType=EMAIL,Address=example@example.com

• Para obtener más información sobre la API, consulte [CreateNotification](https://awscli.amazonaws.com/v2/documentation/api/latest/reference/budgets/create-notification.html)la Referencia de AWS CLI comandos.

### **create-subscriber**

En el siguiente ejemplo de código, se muestra cómo usar create-subscriber.

### AWS CLI

Para crear un suscriptor para una notificación asociada a un presupuesto de costo y uso

En este ejemplo, se crea un suscriptor para la notificación especificada.

Comando:

```
aws budgets create-subscriber --account-id 111122223333 --budget-name "Example 
 Budget" --notification 
NotificationType=ACTUAL,ComparisonOperator=GREATER_THAN,Threshold=80,ThresholdType=PERCENTA
  --subscriber SubscriptionType=EMAIL,Address=example@example.com
```
• Para obtener más información sobre la API, consulte [CreateSubscriber](https://awscli.amazonaws.com/v2/documentation/api/latest/reference/budgets/create-subscriber.html)la Referencia de AWS CLI comandos.

### **delete-budget**

En el siguiente ejemplo de código, se muestra cómo usar delete-budget.

#### AWS CLI

Para eliminar un presupuesto de costo y uso

En este ejemplo, se elimina el presupuesto de coste y uso especificado.

Comando:

aws budgets delete-budget --account-id 111122223333 --budget-name "Example Budget"

• Para obtener más información sobre la API, consulte [DeleteBudgetl](https://awscli.amazonaws.com/v2/documentation/api/latest/reference/budgets/delete-budget.html)a Referencia de AWS CLI comandos.

# **delete-notification**

En el siguiente ejemplo de código, se muestra cómo usar delete-notification.

AWS CLI

Para eliminar una notificación de un presupuesto

En este ejemplo, se elimina la notificación especificada del presupuesto especificado.

Comando:

```
aws budgets delete-notification --account-id 111122223333 --budget-name "Example 
  Budget" --notification 
 NotificationType=ACTUAL,ComparisonOperator=GREATER_THAN,Threshold=80,ThresholdType=PERCENTA
```
• Para obtener más información sobre la API, consulte [DeleteNotificationl](https://awscli.amazonaws.com/v2/documentation/api/latest/reference/budgets/delete-notification.html)a Referencia de AWS CLI comandos.

# **delete-subscriber**

En el siguiente ejemplo de código, se muestra cómo usar delete-subscriber.

AWS CLI

Para eliminar un suscriptor de una notificación

En este ejemplo, se elimina el suscriptor especificado de la notificación especificada.

Comando:

```
aws budgets delete-subscriber --account-id 111122223333 --budget-name "Example 
  Budget" --notification 
NotificationType=ACTUAL,ComparisonOperator=GREATER_THAN,Threshold=80,ThresholdType=PERCENTA
  --subscriber SubscriptionType=EMAIL,Address=example@example.com
```
• Para obtener más información sobre la API, consulte [DeleteSubscriberl](https://awscli.amazonaws.com/v2/documentation/api/latest/reference/budgets/delete-subscriber.html)a Referencia de AWS CLI comandos.

### **describe-budget**

En el siguiente ejemplo de código, se muestra cómo usar describe-budget.

## AWS CLI

Para recuperar un presupuesto asociado a una cuenta

En este ejemplo, se recupera el presupuesto de coste y uso especificado.

Comando:

aws budgets describe-budget --account-id 111122223333 --budget-name "Example Budget"

```
{ 
    "Budget": { 
         "CalculatedSpend": { 
             "ForecastedSpend": { 
                  "Amount": "2641.54800000000022919266484677791595458984375", 
                  "Unit": "USD" 
             }, 
             "ActualSpend": { 
                  "Amount": "604.4560000000000172803993336856365203857421875", 
                  "Unit": "USD" 
             } 
        }, 
         "BudgetType": "COST", 
         "BudgetLimit": { 
             "Amount": "100", 
             "Unit": "USD" 
        }, 
         "BudgetName": "Example Budget", 
         "CostTypes": { 
             "IncludeOtherSubscription": true, 
             "IncludeUpfront": true, 
             "IncludeRefund": true, 
             "UseBlended": false, 
             "IncludeDiscount": true, 
             "UseAmortized": false, 
             "IncludeTax": true, 
             "IncludeCredit": true, 
             "IncludeSupport": true, 
             "IncludeRecurring": true, 
             "IncludeSubscription": true 
        },
```

```
 "TimeUnit": "MONTHLY", 
         "TimePeriod": { 
             "Start": 1477958399.0, 
             "End": 3706473600.0 
        }, 
         "CostFilters": { 
             "AZ": [ 
                  "us-east-1" 
 ] 
        } 
    }
}
```
• Para obtener más información sobre la API, consulte [DescribeBudget](https://awscli.amazonaws.com/v2/documentation/api/latest/reference/budgets/describe-budget.html)la Referencia de AWS CLI comandos.

# **describe-budgets**

En el siguiente ejemplo de código, se muestra cómo usar describe-budgets.

AWS CLI

Para recuperar los presupuestos asociados a una cuenta

En este ejemplo, se recuperan los presupuestos de coste y uso de una cuenta.

Comando:

```
aws budgets describe-budgets --account-id 111122223333 --max-results 20
```

```
{ 
    "Budgets": [ 
         { 
             "CalculatedSpend": { 
                  "ForecastedSpend": { 
                      "Amount": "2641.54800000000022919266484677791595458984375", 
                      "Unit": "USD" 
                 }, 
                  "ActualSpend": { 
                      "Amount": "604.4560000000000172803993336856365203857421875",
```

```
 "Unit": "USD" 
 } 
            }, 
             "BudgetType": "COST", 
             "BudgetLimit": { 
                 "Amount": "100", 
                 "Unit": "USD" 
            }, 
             "BudgetName": "Example Budget", 
             "CostTypes": { 
                 "IncludeOtherSubscription": true, 
                 "IncludeUpfront": true, 
                 "IncludeRefund": true, 
                 "UseBlended": false, 
                 "IncludeDiscount": true, 
                 "UseAmortized": false, 
                 "IncludeTax": true, 
                 "IncludeCredit": true, 
                 "IncludeSupport": true, 
                 "IncludeRecurring": true, 
                 "IncludeSubscription": true 
            }, 
             "TimeUnit": "MONTHLY", 
             "TimePeriod": { 
                 "Start": 1477958399.0, 
                 "End": 3706473600.0 
            }, 
             "CostFilters": { 
                 "AZ": [ 
                     "us-east-1" 
 ] 
            } 
        } 
    ]
```
• Para obtener más información sobre la API, consulte [DescribeBudgets](https://awscli.amazonaws.com/v2/documentation/api/latest/reference/budgets/describe-budgets.html)la Referencia de AWS CLI comandos.

# **describe-notifications-for-budget**

En el siguiente ejemplo de código, se muestra cómo usar describe-notifications-forbudget.

}

### AWS CLI

Para recuperar las notificaciones de un presupuesto

En este ejemplo, se recuperan las notificaciones de un presupuesto de costo y uso.

Comando:

```
aws budgets describe-notifications-for-budget --account-id 111122223333 --budget-
name "Example Budget" --max-results 5
```
Salida:

```
{ 
    "Notifications": [ 
        \{ "Threshold": 80.0, 
              "ComparisonOperator": "GREATER_THAN", 
              "NotificationType": "ACTUAL" 
         } 
    ]
}
```
• Para obtener más información sobre la API, consulte [DescribeNotificationsForBudgetl](https://awscli.amazonaws.com/v2/documentation/api/latest/reference/budgets/describe-notifications-for-budget.html)a Referencia de AWS CLI comandos.

# **describe-subscribers-for-notification**

En el siguiente ejemplo de código, se muestra cómo usar describe-subscribers-fornotification.

AWS CLI

Para recuperar los suscriptores para una notificación de presupuesto

En este ejemplo, se recuperan los suscriptores de una notificación de presupuesto de costo y uso.

Comando:

```
aws budgets describe-subscribers-for-notification --account-
id 111122223333 --budget-name "Example Budget" --notification
```

```
NotificationType=ACTUAL,ComparisonOperator=GREATER_THAN,Threshold=80,ThresholdType=PERCENTA
 --max-results 5
```
### Salida:

```
{ 
    "Subscribers": [ 
         { 
              "SubscriptionType": "EMAIL", 
              "Address": "example2@example.com" 
         }, 
         { 
              "SubscriptionType": "EMAIL", 
              "Address": "example@example.com" 
         } 
    ]
}
```
• Para obtener más información sobre la API, consulte [DescribeSubscribersForNotificationl](https://awscli.amazonaws.com/v2/documentation/api/latest/reference/budgets/describe-subscribers-for-notification.html)a Referencia de AWS CLI comandos.

#### **update-budget**

En el siguiente ejemplo de código, se muestra cómo usar update-budget.

AWS CLI

Para sustituir un presupuesto por un presupuesto de costes y uso

En este ejemplo, se reemplaza un presupuesto de costo y uso por un presupuesto nuevo.

Comando:

```
aws budgets update-budget --account-id 111122223333 --new-budget file://new-
budget.json
```
new-budget.json:

```
 "BudgetLimit": {
```
{

```
 "Amount": "100", 
        "Unit": "USD" 
    }, 
    "BudgetName": "Example Budget", 
    "BudgetType": "COST", 
    "CostFilters": { 
        "AZ" : [ "us-east-1" ] 
    }, 
    "CostTypes": { 
        "IncludeCredit": false, 
        "IncludeDiscount": true, 
        "IncludeOtherSubscription": true, 
        "IncludeRecurring": true, 
        "IncludeRefund": true, 
        "IncludeSubscription": true, 
        "IncludeSupport": true, 
        "IncludeTax": true, 
        "IncludeUpfront": true, 
        "UseBlended": false, 
        "UseAmortized": true 
    }, 
    "TimePeriod": { 
        "Start": 1477958399, 
        "End": 3706473600 
    }, 
    "TimeUnit": "MONTHLY" 
 }
```
• Para obtener más información sobre la API, consulte [UpdateBudgetl](https://awscli.amazonaws.com/v2/documentation/api/latest/reference/budgets/update-budget.html)a Referencia de comandos.AWS CLI

# **update-notification**

En el siguiente ejemplo de código, se muestra cómo usar update-notification.

AWS CLI

Para reemplazar una notificación por un presupuesto de costo y uso

En este ejemplo, se sustituye una notificación del 80% de un presupuesto de coste y uso por una notificación del 90%.

Comando:

aws budgets update-notification --account-id 111122223333 --budget-name "Example Budget" --old-notification NotificationType=ACTUAL,ComparisonOperator=GREATER\_THAN,Threshold=80,ThresholdType=PERCENTA --new-notification NotificationType=ACTUAL,ComparisonOperator=GREATER\_THAN,Threshold=90,ThresholdType=PERCENTA

• Para obtener más información sobre la API, consulte [UpdateNotificationl](https://awscli.amazonaws.com/v2/documentation/api/latest/reference/budgets/update-notification.html)a Referencia de AWS CLI comandos.

### **update-subscriber**

En el siguiente ejemplo de código, se muestra cómo usar update-subscriber.

#### AWS CLI

Para sustituir a un suscriptor por un presupuesto de coste y uso

En este ejemplo, se reemplaza al suscriptor por un presupuesto de costo y uso.

Comando:

```
aws budgets update-subscriber --account-id 111122223333 --budget-name "Example 
  Budget" --notification 
 NotificationType=ACTUAL,ComparisonOperator=GREATER_THAN,Threshold=80,ThresholdType=PERCENTA
  --old-subscriber SubscriptionType=EMAIL,Address=example@example.com --new-
subscriber SubscriptionType=EMAIL,Address=example2@example.com
```
• Para obtener más información sobre la API, consulte [UpdateSubscriberl](https://awscli.amazonaws.com/v2/documentation/api/latest/reference/budgets/update-subscriber.html)a Referencia de AWS CLI comandos.

# Ejemplos de Amazon Chime con AWS CLI

Los siguientes ejemplos de código muestran cómo realizar acciones e implementar escenarios comunes AWS Command Line Interface mediante Amazon Chime.

Las acciones son extractos de código de programas más grandes y deben ejecutarse en contexto. Mientras las acciones muestran cómo llamar a las funciones de servicio individuales, es posible ver las acciones en contexto en los escenarios relacionados y en los ejemplos entre servicios.

Los escenarios son ejemplos de código que muestran cómo llevar a cabo una tarea específica llamando a varias funciones dentro del mismo servicio.

Cada ejemplo incluye un enlace a GitHub, donde puede encontrar instrucciones sobre cómo configurar y ejecutar el código en su contexto.

Temas

• [Acciones](#page-381-0)

Acciones

# **associate-phone-number-with-user**

En el siguiente ejemplo de código, se muestra cómo usar associate-phone-number-withuser.

# AWS CLI

Para asociar un número de teléfono a un usuario

El siguiente associate-phone-number-with-user ejemplo asocia el número de teléfono especificado a un usuario.

```
aws chime associate-phone-number-with-user \ 
     --account-id 12a3456b-7c89-012d-3456-78901e23fg45 \ 
     --user-id 1ab2345c-67de-8901-f23g-45h678901j2k \ 
     --e164-phone-number "+12065550100"
```
Este comando no genera ninguna salida.

Para obtener más información, consulte [Administrar los números de teléfono de los usuarios](https://docs.aws.amazon.com/chime/latest/ag/user-phone.html) en la Guía de administración de Amazon Chime.

• Para obtener más información sobre la API, consulte [AssociatePhoneNumberWithUserl](https://awscli.amazonaws.com/v2/documentation/api/latest/reference/chime/associate-phone-number-with-user.html)a Referencia de AWS CLI comandos.

# **associate-phone-numbers-with-voice-connector-group**

En el siguiente ejemplo de código, se muestra cómo usar associate-phone-numbers-withvoice-connector-group.

# AWS CLI

Para asociar números de teléfono a un grupo de conectores de voz de Amazon Chime

El siguiente associate-phone-numbers-with-voice-connector-group ejemplo asocia los números de teléfono especificados a un grupo de conectores de voz de Amazon Chime.

```
aws chime associate-phone-numbers-with-voice-connector-group \ 
     --voice-connector-group-id 123a456b-c7d8-90e1-fg23-4h567jkl8901 \ 
     --e164-phone-numbers "+12065550100" "+12065550101" \ 
     --force-associate
```
Salida:

```
{ 
     "PhoneNumberErrors": []
}
```
Para obtener más información, consulte [Uso de grupos de conectores de voz de Amazon Chime](https://docs.aws.amazon.com/chime/latest/ag/voice-connector-groups.html) en la Guía de administración de Amazon Chime.

• Para obtener más información sobre la API, consulte la Referencia [AssociatePhoneNumbersWithVoiceConnectorGroup](https://awscli.amazonaws.com/v2/documentation/api/latest/reference/chime/associate-phone-numbers-with-voice-connector-group.html)de AWS CLI comandos.

### **associate-phone-numbers-with-voice-connector**

En el siguiente ejemplo de código, se muestra cómo usar associate-phone-numbers-withvoice-connector.

# AWS CLI

Para asociar números de teléfono a un conector de voz de Amazon Chime

En el siguiente associate-phone-numbers-with-voice-connector ejemplo, se asocian los números de teléfono especificados a un conector de voz de Amazon Chime.

```
aws chime associate-phone-numbers-with-voice-connector \ 
     --voice-connector-id abcdef1ghij2klmno3pqr4 \ 
     --e164-phone-numbers "+12065550100" "+12065550101" 
     --force-associate
```
Salida:

{

```
 "PhoneNumberErrors": []
```
}

Para obtener más información, consulte [Uso de conectores de voz de Amazon Chime](https://docs.aws.amazon.com/chime/latest/ag/voice-connectors.html) en la Guía de administración de Amazon Chime.

• Para obtener más información sobre la API, consulte la Referencia [AssociatePhoneNumbersWithVoiceConnectord](https://awscli.amazonaws.com/v2/documentation/api/latest/reference/chime/associate-phone-numbers-with-voice-connector.html)e AWS CLI comandos.

### **associate-signin-delegate-groups-with-account**

En el siguiente ejemplo de código, se muestra cómo usar associate-signin-delegategroups-with-account.

AWS CLI

Para asociar grupos de delegados que inicien sesión

El siguiente associate-signin-delegate-groups-with-account ejemplo asocia el grupo de delegados de inicio de sesión especificado con la cuenta de Amazon Chime especificada.

```
aws chime associate-signin-delegate-groups-with-account \ 
     --account-id 12a3456b-7c89-012d-3456-78901e23fg45 \ 
     --signin-delegate-groups GroupName=my_users
```
Este comando no genera ninguna salida.

Para obtener más información, consulte [Administrar el acceso y los permisos de los usuarios](https://docs.aws.amazon.com/chime/latest/ag/manage-access.html) en la Guía de administración de Amazon Chime.

• Para obtener más información sobre la API, consulte [AssociateSigninDelegateGroupsWithAccountl](https://awscli.amazonaws.com/v2/documentation/api/latest/reference/chime/associate-signin-delegate-groups-with-account.html)a Referencia de AWS CLI comandos.

### **batch-create-room-membership**

En el siguiente ejemplo de código, se muestra cómo usar batch-create-room-membership.

### AWS CLI

Para crear membresías a varias salas

El siguiente batch-create-room-membership ejemplo agrega varios usuarios a una sala de chat como miembros de la sala de chat. También asigna funciones de administrador y miembro a los usuarios.

```
aws chime batch-create-room-membership \ 
     --account-id 12a3456b-7c89-012d-3456-78901e23fg45 \ 
     --room-id abcd1e2d-3e45-6789-01f2-3g45h67i890j \ 
     --membership-item-list "MemberId=1ab2345c-67de-8901-
f23g-45h678901j2k,Role=Administrator" "MemberId=2ab2345c-67de-8901-
f23g-45h678901j2k,Role=Member"
```
Salida:

```
{ 
     "ResponseMetadata": { 
          "RequestId": "169ba401-d886-475f-8b3f-e01eac6fadfb", 
          "HTTPStatusCode": 201, 
          "HTTPHeaders": { 
              "x-amzn-requestid": "169ba401-d886-475f-8b3f-e01eac6fadfb", 
              "content-type": "application/json", 
              "content-length": "13", 
              "date": "Mon, 02 Dec 2019 22:46:58 GMT", 
              "connection": "keep-alive" 
         }, 
          "RetryAttempts": 0 
     }, 
     "Errors": []
}
```
Para obtener más información, consulte [Creación de una sala de chat](https://docs.aws.amazon.com/chime/latest/ug/chime-chat-room.html) en la Guía del usuario de Amazon Chime.

• Para obtener más información sobre la API, consulte [BatchCreateRoomMembershipl](https://awscli.amazonaws.com/v2/documentation/api/latest/reference/chime/batch-create-room-membership.html)a Referencia de AWS CLI comandos.

### **batch-delete-phone-number**

En el siguiente ejemplo de código, se muestra cómo usar batch-delete-phone-number.

AWS CLI

Para eliminar varios números de teléfono

En el siguiente batch-delete-phone-number ejemplo, se eliminan todos los números de teléfono especificados.

```
aws chime batch-delete-phone-number \ 
     --phone-number-ids "%2B12065550100" "%2B12065550101"
```
Este comando no genera ninguna salida. Salida:

```
{ 
     "PhoneNumberErrors": []
}
```
Para obtener más información, consulte [Uso de números de teléfono](https://docs.aws.amazon.com/chime/latest/ag/phone-numbers.html) en la Guía de administración de Amazon Chime.

• Para obtener más información sobre la API, consulte [BatchDeletePhoneNumberl](https://awscli.amazonaws.com/v2/documentation/api/latest/reference/chime/batch-delete-phone-number.html)a Referencia de AWS CLI comandos.

#### **batch-suspend-user**

En el siguiente ejemplo de código, se muestra cómo usar batch-suspend-user.

AWS CLI

Para suspender a varios usuarios

El siguiente batch-suspend-user ejemplo suspende a los usuarios de la lista de la cuenta de Amazon Chime especificada.

```
aws chime batch-suspend-user \ 
     --account-id a1b2c3d4-5678-90ab-cdef-11111EXAMPLE \ 
     --user-id-list "a1b2c3d4-5678-90ab-cdef-22222EXAMPLE" "a1b2c3d4-5678-90ab-
cdef-33333EXAMPLE" "a1b2c3d4-5678-90ab-cdef-44444EXAMPLE"
```

```
{ 
      "UserErrors": []
}
```
• Para obtener más información sobre la API, consulte la Referencia [BatchSuspendUser](https://awscli.amazonaws.com/v2/documentation/api/latest/reference/chime/batch-suspend-user.html)de AWS CLI comandos.

#### **batch-unsuspend-user**

En el siguiente ejemplo de código, se muestra cómo usar batch-unsuspend-user.

### AWS CLI

Para anular la suspensión de varios usuarios

El siguiente batch-unsuspend-user ejemplo elimina cualquier suspensión anterior de los usuarios incluidos en la lista de la cuenta de Amazon Chime especificada.

```
aws chime batch-unsuspend-user \ 
     --account-id a1b2c3d4-5678-90ab-cdef-11111EXAMPLE \ 
     --user-id-list "a1b2c3d4-5678-90ab-cdef-22222EXAMPLE" "a1b2c3d4-5678-90ab-
cdef-33333EXAMPLE" "a1b2c3d4-5678-90ab-cdef-44444EXAMPLE"
```
Salida:

```
{ 
      "UserErrors": []
}
```
• Para obtener más información sobre la API, consulte [BatchUnsuspendUserl](https://awscli.amazonaws.com/v2/documentation/api/latest/reference/chime/batch-unsuspend-user.html)a Referencia de AWS CLI comandos.

#### **batch-update-phone-number**

En el siguiente ejemplo de código, se muestra cómo usar batch-update-phone-number.

AWS CLI

Para actualizar varios tipos de productos de números de teléfono al mismo tiempo

En el siguiente batch-update-phone-number ejemplo, se actualizan los tipos de producto de todos los números de teléfono especificados.

```
aws chime batch-update-phone-number \
```

```
 --update-phone-number-request-items PhoneNumberId=
%2B12065550100, ProductType=BusinessCalling PhoneNumberId=
%2B12065550101,ProductType=BusinessCalling
```
### Salida:

```
{ 
     "PhoneNumberErrors": []
}
```
Para actualizar varios nombres de llamadas a números de teléfono al mismo tiempo

En el siguiente batch-update-phone-number ejemplo, se actualizan los nombres de llamada de todos los números de teléfono especificados.

```
aws chime batch-update-phone-number \ 
     --update-phone-number-request-items PhoneNumberId=
%2B14013143874, CallingName=phonenumber1 PhoneNumberId=
%2B14013144061,CallingName=phonenumber2
```
Salida:

```
{ 
     "PhoneNumberErrors": []
}
```
Para obtener más información, consulte [Uso de números de teléfono](https://docs.aws.amazon.com/chime/latest/ag/phone-numbers.html) en la Guía de administración de Amazon Chime.

• Para obtener más información sobre la API, consulte [BatchUpdatePhoneNumberl](https://awscli.amazonaws.com/v2/documentation/api/latest/reference/chime/batch-update-phone-number.html)a Referencia de AWS CLI comandos.

# **batch-update-user**

En el siguiente ejemplo de código, se muestra cómo usar batch-update-user.

### AWS CLI

Para actualizar varios usuarios con un solo comando

En el siguiente batch-update-user ejemplo, se actualiza la cuenta de Amazon Chime especificada LicenseType para cada uno de los usuarios de la lista.

```
aws chime batch-update-user \ 
     --account-id a1b2c3d4-5678-90ab-cdef-11111EXAMPLE 
     --update-user-request-items "UserId=a1b2c3d4-5678-90ab-
cdef-22222EXAMPLE,LicenseType=Basic" "UserId=a1b2c3d4-5678-90ab-
cdef-33333EXAMPLE,LicenseType=Basic"
```
Salida:

```
{ 
     "UserErrors": []
}
```
• Para obtener más información sobre la API, consulte [BatchUpdateUserl](https://awscli.amazonaws.com/v2/documentation/api/latest/reference/chime/batch-update-user.html)a Referencia de AWS CLI comandos.

#### **create-account**

En el siguiente ejemplo de código, se muestra cómo usar create-account.

AWS CLI

Para crear una cuenta

En el siguiente create-account ejemplo, se crea una cuenta de Amazon Chime en la cuenta del AWS administrador.

```
aws chime create-account \ 
     --name MyChimeAccount
```

```
{ 
     "Account": { 
          "AwsAccountId": "111122223333", 
          "AccountId": "a1b2c3d4-5678-90ab-cdef-11111EXAMPLE", 
          "Name": "MyChimeAccount", 
          "AccountType": "Team",
```

```
 "CreatedTimestamp": "2019-01-04T17:11:22.003Z", 
          "DefaultLicense": "Pro", 
          "SupportedLicenses": [ 
               "Basic", 
               "Pro" 
          ], 
          "SigninDelegateGroups": [ 
               { 
                    "GroupName": "myGroup" 
               }, 
          ] 
     }
}
```
Para obtener más información, consulte [Introducción](https://docs.aws.amazon.com/chime/latest/ag/getting-started.html) en la Guía de administración de Amazon Chime.

• Para obtener más información sobre la API, consulte [CreateAccount](https://awscli.amazonaws.com/v2/documentation/api/latest/reference/chime/create-account.html)la Referencia de AWS CLI comandos.

## **create-bot**

En el siguiente ejemplo de código, se muestra cómo usar create-bot.

# AWS CLI

Para crear un bot de Amazon Chime

En el siguiente create-bot ejemplo, se crea un bot para la cuenta empresarial de Amazon Chime especificada.

```
aws chime create-bot \ 
     --account-id 12a3456b-7c89-012d-3456-78901e23fg45 \ 
     --display-name "myBot" \ 
     --domain "example.com"
```

```
{ 
     "Bot": { 
          "BotId": "123abcd4-5ef6-789g-0h12-34j56789012k",
```

```
 "UserId": "123abcd4-5ef6-789g-0h12-34j56789012k", 
         "DisplayName": "myBot (Bot)", 
         "BotType": "ChatBot", 
         "Disabled": false, 
         "CreatedTimestamp": "2019-09-09T18:05:56.749Z", 
         "UpdatedTimestamp": "2019-09-09T18:05:56.749Z", 
         "BotEmail": "myBot-chimebot@example.com", 
         "SecurityToken": "wJalrXUtnFEMI/K7MDENG/bPxRfiCYEXAMPLEKEY" 
     }
}
```
Para obtener más información, consulte [Integrar un bot de chat con Amazon Chime](https://docs.aws.amazon.com/chime/latest/dg/integrate-bots.html) en la Guía para desarrolladores de Amazon Chime.

• Para obtener más información sobre la API, consulte la Referencia [CreateBotd](https://awscli.amazonaws.com/v2/documentation/api/latest/reference/chime/create-bot.html)e AWS CLI comandos.

### **create-phone-number-order**

En el siguiente ejemplo de código, se muestra cómo usar create-phone-number-order.

AWS CLI

Para crear un pedido de números de teléfono

En el siguiente create-phone-number-order ejemplo, se crea un orden de números de teléfono para los números de teléfono especificados.

```
aws chime create-phone-number-order \ 
     --product-type VoiceConnector \ 
     --e164-phone-numbers "+12065550100" "+12065550101" "+12065550102"
```

```
{ 
     "PhoneNumberOrder": { 
          "PhoneNumberOrderId": "abc12345-de67-89f0-123g-h45i678j9012", 
          "ProductType": "VoiceConnector", 
          "Status": "Processing", 
          "OrderedPhoneNumbers": [ 
\{\hspace{.1cm} \} "E164PhoneNumber": "+12065550100",
```

```
 "Status": "Processing" 
              }, 
\{\hspace{.1cm} \} "E164PhoneNumber": "+12065550101", 
                 "Status": "Processing" 
              }, 
              { 
                "E164PhoneNumber": "+12065550102", 
                "Status": "Processing" 
 } 
         ], 
         "CreatedTimestamp": "2019-08-09T21:35:21.427Z", 
         "UpdatedTimestamp": "2019-08-09T21:35:22.408Z" 
     }
}
```
Para obtener más información, consulte [Uso de números de teléfono](https://docs.aws.amazon.com/chime/latest/ag/phone-numbers.html) en la Guía de administración de Amazon Chime.

• Para obtener más información sobre la API, consulte [CreatePhoneNumberOrderl](https://awscli.amazonaws.com/v2/documentation/api/latest/reference/chime/create-phone-number-order.html)a Referencia de AWS CLI comandos.

### **create-proxy-session**

En el siguiente ejemplo de código, se muestra cómo usar create-proxy-session.

AWS CLI

Para crear una sesión de proxy

En el siguiente create-proxy-session ejemplo, se crea una sesión proxy con funciones de voz y SMS.

```
aws chime create-proxy-session \ 
     --voice-connector-id abcdef1ghij2klmno3pqr4 \ 
     --participant-phone-numbers "+14015550101" "+12065550100" \ 
     --capabilities "Voice" "SMS"
```
Salida:

{

"ProxySession": {

```
 "VoiceConnectorId": "abcdef1ghij2klmno3pqr4", 
         "ProxySessionId": "123a4bc5-67d8-901e-2f3g-h4ghjk56789l", 
         "Status": "Open", 
         "ExpiryMinutes": 60, 
         "Capabilities": [ 
              "SMS", 
             "Voice" 
         ], 
         "CreatedTimestamp": "2020-04-15T16:10:10.288Z", 
         "UpdatedTimestamp": "2020-04-15T16:10:10.288Z", 
         "Participants": [ 
             { 
                  "PhoneNumber": "+12065550100", 
                  "ProxyPhoneNumber": "+19135550199" 
             }, 
\{\hspace{.1cm} \} "PhoneNumber": "+14015550101", 
                  "ProxyPhoneNumber": "+19135550199" 
 } 
         ] 
     }
```
Para obtener más información, consulte [Proxy Phone Sessions](https://docs.aws.amazon.com/chime/latest/dg/proxy-phone-sessions.html) en la Guía para desarrolladores de Amazon Chime.

• Para obtener más información sobre la API, consulte [CreateProxySession](https://awscli.amazonaws.com/v2/documentation/api/latest/reference/chime/create-proxy-session.html)la Referencia de AWS CLI comandos.

### **create-room-membership**

En el siguiente ejemplo de código, se muestra cómo usar create-room-membership.

AWS CLI

}

Para crear una membresía de sala

En el siguiente create-room-membership ejemplo, se agrega el usuario especificado a la sala de chat como miembro de la sala de chat.

```
aws chime create-room-membership \ 
     --account-id 12a3456b-7c89-012d-3456-78901e23fg45 \
```

```
 --room-id abcd1e2d-3e45-6789-01f2-3g45h67i890j \ 
 --member-id 1ab2345c-67de-8901-f23g-45h678901j2k
```
#### Salida:

```
{ 
     "RoomMembership": { 
          "RoomId": "abcd1e2d-3e45-6789-01f2-3g45h67i890j", 
          "Member": { 
              "MemberId": "1ab2345c-67de-8901-f23g-45h678901j2k", 
              "MemberType": "User", 
              "Email": "janed@example.com", 
              "FullName": "Jane Doe", 
              "AccountId": "12a3456b-7c89-012d-3456-78901e23fg45" 
         }, 
         "Role": "Member", 
         "InvitedBy": "arn:aws:iam::111122223333:user/alejandro", 
          "UpdatedTimestamp": "2019-12-02T22:36:41.969Z" 
     }
}
```
Para obtener más información, consulte [Creación de una sala de chat](https://docs.aws.amazon.com/chime/latest/ug/chime-chat-room.html) en la Guía del usuario de Amazon Chime.

• Para obtener más información sobre la API, consulte [CreateRoomMembershipl](https://awscli.amazonaws.com/v2/documentation/api/latest/reference/chime/create-room-membership.html)a Referencia de AWS CLI comandos.

#### **create-room**

En el siguiente ejemplo de código, se muestra cómo usar create-room.

# AWS CLI

Para crear una sala de chat

En el siguiente create-room ejemplo, se crea una sala de chat para la cuenta de Amazon Chime especificada.

```
aws chime create-room \ 
     --account-id 12a3456b-7c89-012d-3456-78901e23fg45 \ 
     --name chatRoom
```
#### Salida:

```
{ 
     "Room": { 
         "RoomId": "abcd1e2d-3e45-6789-01f2-3g45h67i890j", 
         "Name": "chatRoom", 
         "AccountId": "12a3456b-7c89-012d-3456-78901e23fg45", 
         "CreatedBy": "arn:aws:iam::111122223333:user/alejandro", 
         "CreatedTimestamp": "2019-12-02T22:29:31.549Z", 
         "UpdatedTimestamp": "2019-12-02T22:29:31.549Z" 
     }
}
```
Para obtener más información, consulte [Creación de una sala de chat](https://docs.aws.amazon.com/chime/latest/ug/chime-chat-room.html) en la Guía del usuario de Amazon Chime.

• Para obtener más información sobre la API, consulte [CreateRooml](https://awscli.amazonaws.com/v2/documentation/api/latest/reference/chime/create-room.html)a Referencia de AWS CLI comandos.

#### **create-user**

En el siguiente ejemplo de código, se muestra cómo usar create-user.

AWS CLI

Para crear un perfil de usuario para un dispositivo compartido

En el siguiente create-user ejemplo, se crea un perfil de dispositivo compartido para la dirección de correo electrónico especificada.

```
aws chime create-user \ 
     --account-id 12a3456b-7c89-012d-3456-78901e23fg45 \ 
     --email roomdevice@example.com \ 
     --user-type SharedDevice
```

```
{ 
     "User": { 
         "UserId": "1ab2345c-67de-8901-f23g-45h678901j2k", 
         "AccountId": "12a3456b-7c89-012d-3456-78901e23fg45",
```

```
 "PrimaryEmail": "roomdevice@example.com", 
          "DisplayName": "Room Device", 
          "LicenseType": "Pro", 
          "UserType": "SharedDevice", 
          "UserRegistrationStatus": "Registered", 
          "RegisteredOn": "2020-01-15T22:38:09.806Z", 
          "AlexaForBusinessMetadata": { 
              "IsAlexaForBusinessEnabled": false 
         } 
     }
}
```
Para obtener más información, consulte [Preparación de la configuración](https://docs.aws.amazon.com/chime/latest/ag/prepare-setup.html) en la Guía de administración de Amazon Chime.

• Para obtener más información sobre la API, consulte [CreateUser](https://awscli.amazonaws.com/v2/documentation/api/latest/reference/chime/create-user.html)la Referencia de AWS CLI comandos.

### **create-voice-connector-group**

En el siguiente ejemplo de código, se muestra cómo usar create-voice-connector-group.

AWS CLI

Para crear un grupo de conectores de voz de Amazon Chime

En el siguiente create-voice-connector-group ejemplo, se crea un grupo de conectores de voz de Amazon Chime que incluye el conector de voz de Amazon Chime especificado.

```
aws chime create-voice-connector-group \ 
     --name myGroup \ 
    --voice-connector-items VoiceConnectorId=abcdef1ghij2klmno3pqr4,Priority=2
```

```
{ 
     "VoiceConnectorGroup": { 
         "VoiceConnectorGroupId": "123a456b-c7d8-90e1-fg23-4h567jkl8901", 
         "Name": "myGroup", 
         "VoiceConnectorItems": [], 
         "CreatedTimestamp": "2019-09-18T16:38:34.734Z", 
         "UpdatedTimestamp": "2019-09-18T16:38:34.734Z"
```
}

Para obtener más información, consulte [Uso de grupos de conectores de voz de Amazon Chime](https://docs.aws.amazon.com/chime/latest/ag/voice-connector-groups.html) en la Guía de administración de Amazon Chime.

• Para obtener más información sobre la API, consulte la Referencia [CreateVoiceConnectorGroupd](https://awscli.amazonaws.com/v2/documentation/api/latest/reference/chime/create-voice-connector-group.html)e AWS CLI comandos.

## **create-voice-connector**

En el siguiente ejemplo de código, se muestra cómo usar create-voice-connector.

### AWS CLI

Para crear un conector de voz de Amazon Chime

En el siguiente create-voice-connector ejemplo, se crea un conector de voz de Amazon Chime en la AWS región especificada, con el cifrado activado.

```
aws chime create-voice-connector \ 
     --name newVoiceConnector \ 
     --aws-region us-west-2 \ 
     --require-encryption
```
Salida:

```
{ 
     "VoiceConnector": { 
         "VoiceConnectorId": "abcdef1ghij2klmno3pqr4", 
         "AwsRegion": "us-west-2", 
         "Name": "newVoiceConnector", 
         "OutboundHostName": "abcdef1ghij2klmno3pqr4.voiceconnector.chime.aws", 
         "RequireEncryption": true, 
         "CreatedTimestamp": "2019-09-18T20:34:01.352Z", 
         "UpdatedTimestamp": "2019-09-18T20:34:01.352Z" 
     }
}
```
Para obtener más información, consulte [Uso de conectores de voz de Amazon Chime](https://docs.aws.amazon.com/chime/latest/ag/voice-connectors.html) en la Guía de administración de Amazon Chime.

• Para obtener más información sobre la API, consulte la Referencia [CreateVoiceConnector](https://awscli.amazonaws.com/v2/documentation/api/latest/reference/chime/create-voice-connector.html)de AWS CLI comandos.

### **delete-account**

En el siguiente ejemplo de código, se muestra cómo usar delete-account.

#### AWS CLI

Para eliminar una cuenta

En el siguiente delete-account ejemplo, se elimina la cuenta especificada.

aws chime delete-account --account-id a1b2c3d4-5678-90ab-cdef-11111EXAMPLE

Este comando no genera ninguna salida.

Para obtener más información, consulte [Eliminar su cuenta](https://docs.aws.amazon.com/chime/latest/ag/enterprise-account.html) en la Guía de administración de Amazon Chime.

• Para obtener más información sobre la API, consulte [DeleteAccountl](https://awscli.amazonaws.com/v2/documentation/api/latest/reference/chime/delete-account.html)a Referencia de AWS CLI comandos.

#### **delete-phone-number**

En el siguiente ejemplo de código, se muestra cómo usar delete-phone-number.

# AWS CLI

Para eliminar un número de teléfono

En el siguiente delete-phone-number ejemplo, se mueve el número de teléfono especificado a la cola de eliminación.

```
aws chime delete-phone-number \ 
     --phone-number-id "+12065550100"
```
Este comando no genera ninguna salida.

Para obtener más información, consulte [Uso de números de teléfono](https://docs.aws.amazon.com/chime/latest/ag/phone-numbers.html) en la Guía de administración de Amazon Chime.

• Para obtener más información sobre la API, consulte [DeletePhoneNumberl](https://awscli.amazonaws.com/v2/documentation/api/latest/reference/chime/delete-phone-number.html)a Referencia de AWS CLI comandos.

### **delete-proxy-session**

En el siguiente ejemplo de código, se muestra cómo usar delete-proxy-session.

AWS CLI

Para eliminar una sesión de proxy

En el siguiente delete-proxy-session ejemplo, se elimina la sesión de proxy especificada.

```
aws chime delete-proxy-session \ 
     --voice-connector-id abcdef1ghij2klmno3pqr4 \ 
     --proxy-session-id 123a4bc5-67d8-901e-2f3g-h4ghjk56789l
```
Este comando no genera ninguna salida.

Para obtener más información, consulte [Proxy Phone Sessions](https://docs.aws.amazon.com/chime/latest/dg/proxy-phone-sessions.html) en la Guía para desarrolladores de Amazon Chime.

• Para obtener más información sobre la API, consulte [DeleteProxySessionl](https://awscli.amazonaws.com/v2/documentation/api/latest/reference/chime/delete-proxy-session.html)a Referencia de AWS CLI comandos.

# **delete-room-membership**

En el siguiente ejemplo de código, se muestra cómo usar delete-room-membership.

AWS CLI

Para eliminar a un usuario como miembro de una sala de chat

En el siguiente delete-room-membership ejemplo, se elimina al miembro especificado de la sala de chat especificada.

```
aws chime delete-room-membership \ 
     --account-id 12a3456b-7c89-012d-3456-78901e23fg45 \ 
     --room-id abcd1e2d-3e45-6789-01f2-3g45h67i890j \ 
     --member-id 1ab2345c-67de-8901-f23g-45h678901j2k
```
Este comando no genera ninguna salida.

Para obtener más información, consulte [Creación de una sala de chat](https://docs.aws.amazon.com/chime/latest/ug/chime-chat-room.html) en la Guía del usuario de Amazon Chime.

• Para obtener más información sobre la API, consulte [DeleteRoomMembershipl](https://awscli.amazonaws.com/v2/documentation/api/latest/reference/chime/delete-room-membership.html)a Referencia de AWS CLI comandos.

### **delete-room**

En el siguiente ejemplo de código, se muestra cómo usar delete-room.

# AWS CLI

Para eliminar una sala de chat

En el siguiente delete-room ejemplo, se elimina la sala de chat especificada y se quitan las pertenencias a la sala de chat.

```
aws chime delete-room \ 
     --account-id 12a3456b-7c89-012d-3456-78901e23fg45 \ 
     --room-id abcd1e2d-3e45-6789-01f2-3g45h67i890j
```
Este comando no genera ninguna salida.

Para obtener más información, consulte [Creación de una sala de chat](https://docs.aws.amazon.com/chime/latest/ug/chime-chat-room.html) en la Guía del usuario de Amazon Chime.

• Para obtener más información sobre la API, consulte [DeleteRooml](https://awscli.amazonaws.com/v2/documentation/api/latest/reference/chime/delete-room.html)a Referencia de AWS CLI comandos.

# **delete-voice-connector-group**

En el siguiente ejemplo de código, se muestra cómo usar delete-voice-connector-group.

AWS CLI

title

En el siguiente delete-voice-connector-group ejemplo, se elimina el grupo de conectores de voz de Amazon Chime especificado.

aws chime delete-voice-connector-group \

--voice-connector-group-id 123a456b-c7d8-90e1-fg23-4h567jkl8901

Este comando no genera ninguna salida.

Para obtener más información, consulte [Uso de grupos de conectores de voz de Amazon Chime](https://docs.aws.amazon.com/chime/latest/ag/voice-connector-groups.html) en la Guía de administración de Amazon Chime.

• Para obtener más información sobre la API, consulte la Referencia [DeleteVoiceConnectorGroup](https://awscli.amazonaws.com/v2/documentation/api/latest/reference/chime/delete-voice-connector-group.html)de AWS CLI comandos.

#### **delete-voice-connector-origination**

En el siguiente ejemplo de código, se muestra cómo usar delete-voice-connectororigination.

AWS CLI

Para eliminar la configuración de origen

En el siguiente delete-voice-connector-origination ejemplo, se eliminan el host, el puerto, el protocolo, la prioridad y el peso de origen del conector de voz Amazon Chime especificado.

```
aws chime delete-voice-connector-origination \ 
     --voice-connector-id abcdef1ghij2klmno3pqr4
```
Este comando no genera ninguna salida.

Para obtener más información, consulte [Uso de conectores de voz de Amazon Chime](https://docs.aws.amazon.com/chime/latest/ag/voice-connectors.html) en la Guía de administración de Amazon Chime.

• Para obtener más información sobre la API, consulte la Referencia [DeleteVoiceConnectorOrigination](https://awscli.amazonaws.com/v2/documentation/api/latest/reference/chime/delete-voice-connector-origination.html)de AWS CLI comandos.

#### **delete-voice-connector-proxy**

En el siguiente ejemplo de código, se muestra cómo usar delete-voice-connector-proxy.

AWS CLI

Para eliminar una configuración de proxy

En el siguiente delete-voice-connector-proxy ejemplo, se elimina la configuración de proxy del conector de voz de Amazon Chime.

```
aws chime delete-voice-connector-proxy \ 
     --voice-connector-id abcdef1ghij2klmno3pqr4
```
Este comando no genera ninguna salida.

Para obtener más información, consulte [Proxy Phone Sessions](https://docs.aws.amazon.com/chime/latest/dg/proxy-phone-sessions.html) en la Guía para desarrolladores de Amazon Chime.

• Para obtener más información sobre la API, consulte [DeleteVoiceConnectorProxyl](https://awscli.amazonaws.com/v2/documentation/api/latest/reference/chime/delete-voice-connector-proxy.html)a Referencia de AWS CLI comandos.

### **delete-voice-connector-streaming-configuration**

En el siguiente ejemplo de código, se muestra cómo usar delete-voice-connectorstreaming-configuration.

### AWS CLI

Para eliminar una configuración de streaming

En el siguiente delete-voice-connector-streaming-configuration ejemplo, se elimina la configuración de streaming del conector de voz Amazon Chime especificado.

```
aws chime delete-voice-connector-streaming-configuration \ 
     --voice-connector-id abcdef1ghij2klmno3pqr4
```
Este comando no genera ninguna salida.

Para obtener más información, consulte [Transmisión de datos del conector de voz de Amazon](https://docs.aws.amazon.com/chime/latest/ag/start-kinesis-vc.html) [Chime a Kinesis](https://docs.aws.amazon.com/chime/latest/ag/start-kinesis-vc.html) en la Guía de administración de Amazon Chime.

• Para obtener más información sobre la API, consulte la Referencia de [DeleteVoiceConnectorStreamingConfiguration](https://awscli.amazonaws.com/v2/documentation/api/latest/reference/chime/delete-voice-connector-streaming-configuration.html)comandos AWS CLI .

### **delete-voice-connector-termination-credentials**

En el siguiente ejemplo de código, se muestra cómo usar delete-voice-connectortermination-credentials.

# AWS CLI

Para eliminar las credenciales de terminación

En el siguiente delete-voice-connector-termination-credentials ejemplo, se eliminan las credenciales de terminación del nombre de usuario especificado y del conector de voz Amazon Chime.

```
aws chime delete-voice-connector-termination-credentials \ 
     --voice-connector-id abcdef1ghij2klmno3pqr4 \ 
     --usernames "jdoe"
```
Este comando no genera ninguna salida.

Para obtener más información, consulte [Uso de conectores de voz de Amazon Chime](https://docs.aws.amazon.com/chime/latest/ag/voice-connectors.html) en la Guía de administración de Amazon Chime.

• Para obtener más información sobre la API, consulte la Referencia [DeleteVoiceConnectorTerminationCredentials](https://awscli.amazonaws.com/v2/documentation/api/latest/reference/chime/delete-voice-connector-termination-credentials.html)de AWS CLI comandos.

# **delete-voice-connector-termination**

En el siguiente ejemplo de código, se muestra cómo usar delete-voice-connectortermination.

### AWS CLI

Para eliminar la configuración de terminación

El siguiente delete-voice-connector-termination ejemplo elimina la configuración de terminación del conector de voz Amazon Chime especificado.

aws chime delete-voice-connector-termination \ --voice-connector-id abcdef1ghij2klmno3pqr4

Este comando no genera ninguna salida.

Para obtener más información, consulte [Uso de conectores de voz de Amazon Chime](https://docs.aws.amazon.com/chime/latest/ag/voice-connectors.html) en la Guía de administración de Amazon Chime.

• Para obtener más información sobre la API, consulte la Referencia [DeleteVoiceConnectorTermination](https://awscli.amazonaws.com/v2/documentation/api/latest/reference/chime/delete-voice-connector-termination.html)de AWS CLI comandos.

# **delete-voice-connector**

En el siguiente ejemplo de código, se muestra cómo usar delete-voice-connector.

AWS CLI

Para eliminar un conector de voz de Amazon Chime

En el siguiente delete-voice-connector ejemplo se hace lo siguiente

```
aws chime delete-voice-connector \ 
     --voice-connector-id abcdef1ghij2klmno3pqr4
```
Este comando no genera ninguna salida.

Para obtener más información, consulte [Uso de conectores de voz de Amazon Chime](https://docs.aws.amazon.com/chime/latest/ag/voice-connectors.html) en la Guía de administración de Amazon Chime.

• Para obtener más información sobre la API, consulte la Referencia [DeleteVoiceConnectord](https://awscli.amazonaws.com/v2/documentation/api/latest/reference/chime/delete-voice-connector.html)e AWS CLI comandos.

### **disassociate-phone-number-from-user**

En el siguiente ejemplo de código, se muestra cómo usar disassociate-phone-number-fromuser.

### AWS CLI

Para desasociar un número de teléfono de un usuario

El siguiente disassociate-phone-number-from-user ejemplo desasocia un número de teléfono del usuario especificado.

```
aws chime disassociate-phone-number-from-user \ 
     --account-id 12a3456b-7c89-012d-3456-78901e23fg45 \ 
     --user-id 1ab2345c-67de-8901-f23g-45h678901j2k
```
Este comando no genera ninguna salida.

Para obtener más información, consulte [Administrar los números de teléfono de los usuarios](https://docs.aws.amazon.com/chime/latest/ag/user-phone.html) en la Guía de administración de Amazon Chime.
• Para obtener más información sobre la API, consulte [DisassociatePhoneNumberFromUserl](https://awscli.amazonaws.com/v2/documentation/api/latest/reference/chime/disassociate-phone-number-from-user.html)a Referencia de AWS CLI comandos.

### **disassociate-phone-numbers-from-voice-connector-group**

En el siguiente ejemplo de código, se muestra cómo usar disassociate-phone-numbers-fromvoice-connector-group.

AWS CLI

Para desasociar números de teléfono de un grupo de conectores de voz de Amazon Chime

El siguiente disassociate-phone-numbers-from-voice-connector-group ejemplo desasocia los números de teléfono especificados de un grupo de conectores de voz de Amazon Chime.

```
aws chime disassociate-phone-numbers-from-voice-connector-group \ 
     --voice-connector-group-id 123a456b-c7d8-90e1-fg23-4h567jkl8901 \ 
     --e164-phone-numbers "+12065550100" "+12065550101"
```
Salida:

```
{ 
     "PhoneNumberErrors": []
}
```
Para obtener más información, consulte [Uso de grupos de conectores de voz de Amazon Chime](https://docs.aws.amazon.com/chime/latest/ag/voice-connector-groups.html) en la Guía de administración de Amazon Chime.

• Para obtener más información sobre la API, consulte la Referencia [DisassociatePhoneNumbersFromVoiceConnectorGroup](https://awscli.amazonaws.com/v2/documentation/api/latest/reference/chime/disassociate-phone-numbers-from-voice-connector-group.html)de AWS CLI comandos.

### **disassociate-phone-numbers-from-voice-connector**

En el siguiente ejemplo de código, se muestra cómo usar disassociate-phone-numbers-fromvoice-connector.

## AWS CLI

Para desasociar números de teléfono de un conector de voz de Amazon Chime

El siguiente disassociate-phone-numbers-from-voice-connector ejemplo desasocia los números de teléfono especificados de un conector de voz de Amazon Chime.

```
aws chime disassociate-phone-numbers-from-voice-connector \ 
     --voice-connector-id abcdef1ghij2klmno3pqr4 \ 
     --e164-phone-numbers "+12065550100" "+12065550101"
```
Salida:

```
{ 
     "PhoneNumberErrors": []
}
```
Para obtener más información, consulte [Uso de conectores de voz de Amazon Chime](https://docs.aws.amazon.com/chime/latest/ag/voice-connectors.html) en la Guía de administración de Amazon Chime.

• Para obtener más información sobre la API, consulte la Referencia [DisassociatePhoneNumbersFromVoiceConnectord](https://awscli.amazonaws.com/v2/documentation/api/latest/reference/chime/disassociate-phone-numbers-from-voice-connector.html)e AWS CLI comandos.

## **disassociate-signin-delegate-groups-from-account**

En el siguiente ejemplo de código, se muestra cómo usar disassociate-signin-delegategroups-from-account.

AWS CLI

Para desasociar los grupos de delegados que inician sesión

El siguiente disassociate-signin-delegate-groups-from-account ejemplo desasocia el grupo de delegados de inicio de sesión especificado de la cuenta de Amazon Chime especificada.

```
aws chime disassociate-signin-delegate-groups-from-account \ 
     --account-id 12a3456b-7c89-012d-3456-78901e23fg45 \ 
     --group-names "my_users"
```
Este comando no genera ninguna salida.

Para obtener más información, consulte [Administrar el acceso y los permisos de los usuarios](https://docs.aws.amazon.com/chime/latest/ag/manage-access.html) en la Guía de administración de Amazon Chime.

• Para obtener más información sobre la API, consulte [DisassociateSigninDelegateGroupsFromAccount](https://awscli.amazonaws.com/v2/documentation/api/latest/reference/chime/disassociate-signin-delegate-groups-from-account.html)la Referencia de AWS CLI comandos.

### **get-account-settings**

En el siguiente ejemplo de código, se muestra cómo usar get-account-settings.

AWS CLI

Para recuperar la configuración de una cuenta

En el siguiente get-account-settings ejemplo, se recupera la configuración de la cuenta especificada.

```
aws chime get-account-settings --account-id a1b2c3d4-5678-90ab-cdef-11111EXAMPLE
```
Salida:

```
\{ "AccountSettings": { 
          "DisableRemoteControl": false, 
          "EnableDialOut": false 
     }
}
```
Para obtener más información, consulte [Gestión de sus cuentas de Amazon Chime](https://docs.aws.amazon.com/chime/latest/ag/manage-chime-account.html) en la Guía de administración de Amazon Chime.

• Para obtener más información sobre la API, consulte la Referencia [GetAccountSettingsd](https://awscli.amazonaws.com/v2/documentation/api/latest/reference/chime/get-account-settings.html)e AWS CLI comandos.

### **get-account**

En el siguiente ejemplo de código, se muestra cómo usar get-account.

AWS CLI

Para recuperar los detalles de una cuenta

En el siguiente get-account ejemplo, se recuperan los detalles de la cuenta de Amazon Chime especificada.

```
aws chime get-account \ 
     --account-id a1b2c3d4-5678-90ab-cdef-11111EXAMPLE
```
## Salida:

```
{ 
     "Account": { 
          "AwsAccountId": "111122223333", 
          "AccountId": "a1b2c3d4-5678-90ab-cdef-11111EXAMPLE", 
          "Name": "EnterpriseDirectory", 
          "AccountType": "EnterpriseDirectory", 
          "CreatedTimestamp": "2018-12-20T18:38:02.181Z", 
          "DefaultLicense": "Pro", 
          "SupportedLicenses": [ 
              "Basic", 
              "Pro" 
          ], 
          "SigninDelegateGroups": [ 
\{\hspace{.1cm} \} "GroupName": "myGroup" 
              }, 
          ] 
     }
}
```
Para obtener más información, consulte [Gestión de sus cuentas de Amazon Chime](https://docs.aws.amazon.com/chime/latest/ag/manage-chime-account.html) en la Guía de administración de Amazon Chime.

• Para obtener más información sobre la API, consulte la Referencia [GetAccountd](https://awscli.amazonaws.com/v2/documentation/api/latest/reference/chime/get-account.html)e AWS CLI comandos.

#### **get-bot**

En el siguiente ejemplo de código, se muestra cómo usar get-bot.

## AWS CLI

Para recuperar detalles sobre un bot

En el siguiente get-bot ejemplo, se muestran los detalles del bot especificado.

```
aws chime get-bot \
```

```
 --account-id 12a3456b-7c89-012d-3456-78901e23fg45 \ 
 --bot-id 123abcd4-5ef6-789g-0h12-34j56789012k
```
Salida:

```
{ 
     "Bot": { 
          "BotId": "123abcd4-5ef6-789g-0h12-34j56789012k", 
          "UserId": "123abcd4-5ef6-789g-0h12-34j56789012k", 
          "DisplayName": "myBot (Bot)", 
          "BotType": "ChatBot", 
          "Disabled": false, 
          "CreatedTimestamp": "2019-09-09T18:05:56.749Z", 
         "UpdatedTimestamp": "2019-09-09T18:05:56.749Z", 
          "BotEmail": "myBot-chimebot@example.com", 
          "SecurityToken": "wJalrXUtnFEMI/K7MDENG/bPxRfiCYEXAMPLEKEY" 
     }
}
```
Para obtener más información, consulte [Actualizar los bots de chat](https://docs.aws.amazon.com/chime/latest/dg/update-bots.html) en la Guía para desarrolladores de Amazon Chime.

• Para obtener más información sobre la API, consulte [GetBot](https://awscli.amazonaws.com/v2/documentation/api/latest/reference/chime/get-bot.html)la Referencia de AWS CLI comandos.

## **get-global-settings**

En el siguiente ejemplo de código, se muestra cómo usar get-global-settings.

AWS CLI

Para obtener la configuración global

En el siguiente get-global-settings ejemplo, se recuperan los nombres de los buckets de S3 que se utilizan para almacenar los registros de detalles de llamadas de los conectores Amazon Chime Business Calling y Amazon Chime Voice asociados a la cuenta del administrador. AWS

aws chime get-global-settings

```
{ 
     "BusinessCalling": { 
          "CdrBucket": "s3bucket" 
     }, 
     "VoiceConnector": { 
          "CdrBucket": "s3bucket" 
     }
}
```
Para obtener más información, consulte [Gestión de la configuración global](https://docs.aws.amazon.com/chime/latest/ag/manage-global.html) en la Guía de administración de Amazon Chime.

• Para obtener más información sobre la API, consulte [GetGlobalSettings](https://awscli.amazonaws.com/v2/documentation/api/latest/reference/chime/get-global-settings.html)la Referencia de AWS CLI comandos.

### **get-phone-number-order**

En el siguiente ejemplo de código, se muestra cómo usar get-phone-number-order.

AWS CLI

Para obtener los detalles de un pedido con un número de teléfono

En el siguiente get-phone-number-order ejemplo, se muestran los detalles del pedido de números de teléfono especificado.

```
aws chime get-phone-number-order \ 
     --phone-number-order-id abc12345-de67-89f0-123g-h45i678j9012
```

```
{ 
     "PhoneNumberOrder": { 
          "PhoneNumberOrderId": "abc12345-de67-89f0-123g-h45i678j9012", 
          "ProductType": "VoiceConnector", 
          "Status": "Partial", 
          "OrderedPhoneNumbers": [ 
\{\hspace{.1cm} \} "E164PhoneNumber": "+12065550100", 
                "Status": "Acquired" 
              }, 
\{\hspace{.1cm} \}
```

```
 "E164PhoneNumber": "+12065550101", 
                  "Status": "Acquired" 
             }, 
\{\hspace{.1cm} \} "E164PhoneNumber": "+12065550102", 
                  "Status": "Failed" 
 } 
         ], 
         "CreatedTimestamp": "2019-08-09T21:35:21.427Z", 
         "UpdatedTimestamp": "2019-08-09T21:35:31.926Z" 
     }
}
```
Para obtener más información, consulte [Uso de números de teléfono](https://docs.aws.amazon.com/chime/latest/ag/phone-numbers.html) en la Guía de administración de Amazon Chime.

• Para obtener más información sobre la API, consulte [GetPhoneNumberOrder](https://awscli.amazonaws.com/v2/documentation/api/latest/reference/chime/get-phone-number-order.html)la Referencia de AWS CLI comandos.

### **get-phone-number-settings**

En el siguiente ejemplo de código, se muestra cómo usar get-phone-number-settings.

AWS CLI

Para recuperar el nombre de una llamada saliente

En el siguiente get-phone-number-settings ejemplo, se recupera el nombre de llamada saliente predeterminado de la cuenta del usuario que realiza la llamada. AWS

aws chime get-phone-number-settings

Este comando no genera ninguna salida. Salida:

```
{ 
     "CallingName": "myName", 
     "CallingNameUpdatedTimestamp": "2019-10-28T18:56:42.911Z"
}
```
Para obtener más información, consulte [Uso de números de teléfono](https://docs.aws.amazon.com/chime/latest/ag/phone-numbers.html) en la Guía de administración de Amazon Chime.

• Para obtener más información sobre la API, consulte [GetPhoneNumberSettingsl](https://awscli.amazonaws.com/v2/documentation/api/latest/reference/chime/get-phone-number-settings.html)a Referencia de AWS CLI comandos.

#### **get-phone-number**

En el siguiente ejemplo de código, se muestra cómo usar get-phone-number.

#### AWS CLI

Para obtener los detalles del número de teléfono

En el siguiente get-phone-number ejemplo, se muestran los detalles del número de teléfono especificado.

```
aws chime get-phone-number \ 
     --phone-number-id +12065550100
```

```
{ 
     "PhoneNumber": { 
          "PhoneNumberId": "%2B12065550100", 
         "E164PhoneNumber": "+12065550100", 
         "Type": "Local", 
          "ProductType": "VoiceConnector", 
          "Status": "Unassigned", 
          "Capabilities": { 
              "InboundCall": true, 
              "OutboundCall": true, 
              "InboundSMS": true, 
              "OutboundSMS": true, 
              "InboundMMS": true, 
              "OutboundMMS": true 
         }, 
         "Associations": [ 
\{\hspace{.1cm} \} "Value": "abcdef1ghij2klmno3pqr4", 
                  "Name": "VoiceConnectorId", 
                  "AssociatedTimestamp": "2019-10-28T18:40:37.453Z" 
 } 
         ], 
          "CallingNameStatus": "UpdateInProgress",
```

```
 "CreatedTimestamp": "2019-08-09T21:35:21.445Z", 
         "UpdatedTimestamp": "2019-08-09T21:35:31.745Z" 
     }
}
```
Para obtener más información, consulte [Uso de números de teléfono](https://docs.aws.amazon.com/chime/latest/ag/phone-numbers.html) en la Guía de administración de Amazon Chime.

• Para obtener más información sobre la API, consulte [GetPhoneNumberl](https://awscli.amazonaws.com/v2/documentation/api/latest/reference/chime/get-phone-number.html)a Referencia de AWS CLI comandos.

### **get-proxy-session**

En el siguiente ejemplo de código, se muestra cómo usar get-proxy-session.

AWS CLI

Para obtener los detalles de la sesión de proxy

En el siguiente get-proxy-session ejemplo, se muestran los detalles de la sesión de proxy especificada.

```
aws chime get-proxy-session \ 
     --voice-connector-id abcdef1ghij2klmno3pqr4 \ 
     --proxy-session-id 123a4bc5-67d8-901e-2f3g-h4ghjk56789l
```

```
{ 
     "ProxySession": { 
          "VoiceConnectorId": "abcdef1ghij2klmno3pqr4", 
          "ProxySessionId": "123a4bc5-67d8-901e-2f3g-h4ghjk56789l", 
          "Status": "Open", 
          "ExpiryMinutes": 60, 
          "Capabilities": [ 
              "SMS", 
              "Voice" 
          ], 
          "CreatedTimestamp": "2020-04-15T16:10:10.288Z", 
          "UpdatedTimestamp": "2020-04-15T16:10:10.288Z", 
          "Participants": [
```

```
 { 
                   "PhoneNumber": "+12065550100", 
                   "ProxyPhoneNumber": "+19135550199" 
              }, 
\{\hspace{.1cm} \} "PhoneNumber": "+14015550101", 
                   "ProxyPhoneNumber": "+19135550199" 
 } 
         \mathbf{I} }
}
```
Para obtener más información, consulte [Proxy Phone Sessions](https://docs.aws.amazon.com/chime/latest/dg/proxy-phone-sessions.html) en la Guía para desarrolladores de Amazon Chime.

• Para obtener más información sobre la API, consulte [GetProxySessionl](https://awscli.amazonaws.com/v2/documentation/api/latest/reference/chime/get-proxy-session.html)a Referencia de AWS CLI comandos.

#### **get-room**

En el siguiente ejemplo de código, se muestra cómo usar get-room.

### AWS CLI

Para obtener los detalles sobre una sala de chat

En el siguiente get-room ejemplo, se muestran detalles sobre la sala de chat especificada.

```
aws chime get-room \ 
     --account-id 12a3456b-7c89-012d-3456-78901e23fg45 \ 
     --room-id abcd1e2d-3e45-6789-01f2-3g45h67i890j
```

```
{ 
     "Room": { 
         "RoomId": "abcd1e2d-3e45-6789-01f2-3g45h67i890j", 
         "Name": "chatRoom", 
         "AccountId": "12a3456b-7c89-012d-3456-78901e23fg45", 
         "CreatedBy": "arn:aws:iam::111122223333:user/alejandro", 
         "CreatedTimestamp": "2019-12-02T22:29:31.549Z", 
         "UpdatedTimestamp": "2019-12-02T22:29:31.549Z"
```
}

}

Para obtener más información, consulte [Creación de una sala de chat](https://docs.aws.amazon.com/chime/latest/ug/chime-chat-room.html) en la Guía del usuario de Amazon Chime.

• Para obtener más información sobre la API, consulte [GetRoom](https://awscli.amazonaws.com/v2/documentation/api/latest/reference/chime/get-room.html)la Referencia de AWS CLI comandos.

## **get-user-settings**

En el siguiente ejemplo de código, se muestra cómo usar get-user-settings.

AWS CLI

Para recuperar la configuración del usuario

En el siguiente get-user-settings ejemplo, se muestra la configuración de usuario especificada.

```
aws chime get-user-settings \ 
     --account-id 12a3456b-7c89-012d-3456-78901e23fg45 \ 
     --user-id 1ab2345c-67de-8901-f23g-45h678901j2k
```
Salida:

```
{ 
     "UserSettings": { 
          "Telephony": { 
               "InboundCalling": true, 
               "OutboundCalling": true, 
               "SMS": true 
          } 
     }
}
```
Para obtener más información, consulte [Administrar los números de teléfono de los usuarios](https://docs.aws.amazon.com/chime/latest/ag/user-phone.html) en la Guía de administración de Amazon Chime.

• Para obtener más información sobre la API, consulte [GetUserSettingsl](https://awscli.amazonaws.com/v2/documentation/api/latest/reference/chime/get-user-settings.html)a Referencia de AWS CLI comandos.

#### **get-user**

En el siguiente ejemplo de código, se muestra cómo usar get-user.

#### AWS CLI

Para obtener detalles sobre un usuario

En el siguiente get-user ejemplo, se recuperan los detalles del usuario especificado.

```
aws chime get-user \ 
     --account-id a1b2c3d4-5678-90ab-cdef-11111EXAMPLE \ 
     --user-id a1b2c3d4-5678-90ab-cdef-22222EXAMPLE
```
Salida:

```
{ 
     "User": { 
         "UserId": "a1b2c3d4-5678-90ab-cdef-22222EXAMPLE", 
         "AccountId": "a1b2c3d4-5678-90ab-cdef-11111EXAMPLE", 
          "PrimaryEmail": "marthar@example.com", 
          "DisplayName": "Martha Rivera", 
          "LicenseType": "Pro", 
          "UserRegistrationStatus": "Registered", 
          "RegisteredOn": "2018-12-20T18:45:25.231Z", 
          "InvitedOn": "2018-12-20T18:45:25.231Z", 
          "AlexaForBusinessMetadata": { 
              "IsAlexaForBusinessEnabled": False, 
              "AlexaForBusinessRoomArn": "null" 
         }, 
          "PersonalPIN": "XXXXXXXXXX" 
     }
}
```
Para obtener más información, consulte [Administración de usuarios](https://docs.aws.amazon.com/chime/latest/ag/manage-users.html) en la Guía de administración de Amazon Chime.

• Para obtener más información sobre la API, consulte [GetUserl](https://awscli.amazonaws.com/v2/documentation/api/latest/reference/chime/get-user.html)a Referencia de AWS CLI comandos.

### **get-voice-connector-group**

En el siguiente ejemplo de código, se muestra cómo usar get-voice-connector-group.

## AWS CLI

Para obtener información sobre un grupo de conectores de voz de Amazon Chime

En el siguiente get-voice-connector-group ejemplo, se muestran los detalles del grupo de conectores de voz de Amazon Chime especificado.

```
aws chime get-voice-connector-group \ 
     --voice-connector-group-id 123a456b-c7d8-90e1-fg23-4h567jkl8901
```
Salida:

```
{ 
     "VoiceConnectorGroup": { 
          "VoiceConnectorGroupId": "123a456b-c7d8-90e1-fg23-4h567jkl8901", 
          "Name": "myGroup", 
          "VoiceConnectorItems": [], 
          "CreatedTimestamp": "2019-09-18T16:38:34.734Z", 
          "UpdatedTimestamp": "2019-09-18T16:38:34.734Z" 
     }
}
```
Para obtener más información, consulte [Uso de grupos de conectores de voz de Amazon Chime](https://docs.aws.amazon.com/chime/latest/ag/voice-connector-groups.html) en la Guía de administración de Amazon Chime.

• Para obtener más información sobre la API, consulte la Referencia [GetVoiceConnectorGroupd](https://awscli.amazonaws.com/v2/documentation/api/latest/reference/chime/get-voice-connector-group.html)e AWS CLI comandos.

## **get-voice-connector-logging-configuration**

En el siguiente ejemplo de código, se muestra cómo usar get-voice-connector-loggingconfiguration.

AWS CLI

Para obtener los detalles de la configuración del registro

En el siguiente get-voice-connector-logging-configuration ejemplo, se recuperan los detalles de la configuración de registro del conector de voz Amazon Chime especificado.

```
aws chime get-voice-connector-logging-configuration \
```
#### --voice-connector-id abcdef1ghij2klmno3pqr4

Salida:

```
{ 
     "LoggingConfiguration": { 
          "EnableSIPLogs": true 
     }
}
```
Para obtener más información, consulte [Transmisión de contenido multimedia de Amazon Chime](https://docs.aws.amazon.com/chime/latest/ag/start-kinesis-vc.html)  [Voice Connector a Kinesis](https://docs.aws.amazon.com/chime/latest/ag/start-kinesis-vc.html) en la Guía de administración de Amazon Chime.

• Para obtener más información sobre la API, consulte la Referencia de [GetVoiceConnectorLoggingConfigurationc](https://awscli.amazonaws.com/v2/documentation/api/latest/reference/chime/get-voice-connector-logging-configuration.html)omandos AWS CLI .

#### **get-voice-connector-origination**

En el siguiente ejemplo de código, se muestra cómo usar get-voice-connector-origination.

AWS CLI

Para recuperar la configuración de origen

El siguiente get-voice-connector-origination ejemplo recupera el host de origen, el puerto, el protocolo, la prioridad y el peso del conector de voz Amazon Chime especificado.

```
aws chime get-voice-connector-origination \ 
     --voice-connector-id abcdef1ghij2klmno3pqr4
```

```
{ 
     "Origination": { 
          "Routes": [ 
\{\hspace{.1cm} \} "Host": "10.24.34.0", 
                   "Port": 1234, 
                   "Protocol": "TCP", 
                   "Priority": 1, 
                   "Weight": 5 
 }
```

```
 ], 
            "Disabled": false 
      }
}
```
Para obtener más información, consulte [Uso de conectores de voz de Amazon Chime](https://docs.aws.amazon.com/chime/latest/ag/voice-connectors.html) en la Guía de administración de Amazon Chime.

• Para obtener más información sobre la API, consulte la Referencia [GetVoiceConnectorOriginationd](https://awscli.amazonaws.com/v2/documentation/api/latest/reference/chime/get-voice-connector-origination.html)e AWS CLI comandos.

## **get-voice-connector-proxy**

En el siguiente ejemplo de código, se muestra cómo usar get-voice-connector-proxy.

### AWS CLI

Para obtener los detalles de la configuración del proxy

En el siguiente get-voice-connector-proxy ejemplo, se obtienen los detalles de configuración del proxy de su conector de voz Amazon Chime.

```
aws chime get-voice-connector-proxy \ 
     --voice-connector-id abcdef1ghij2klmno3pqr4
```
Salida:

```
{ 
     "Proxy": { 
          "DefaultSessionExpiryMinutes": 60, 
          "Disabled": false, 
          "PhoneNumberCountries": [ 
               "US" 
          ] 
     }
}
```
Para obtener más información, consulte [Proxy Phone Sessions](https://docs.aws.amazon.com/chime/latest/dg/proxy-phone-sessions.html) en la Guía para desarrolladores de Amazon Chime.

• Para obtener más información sobre la API, consulte [GetVoiceConnectorProxy](https://awscli.amazonaws.com/v2/documentation/api/latest/reference/chime/get-voice-connector-proxy.html)la Referencia de AWS CLI comandos.

## **get-voice-connector-streaming-configuration**

En el siguiente ejemplo de código, se muestra cómo usar get-voice-connector-streamingconfiguration.

AWS CLI

Para obtener los detalles de la configuración de streaming

En el siguiente get-voice-connector-streaming-configuration ejemplo, se obtienen los detalles de configuración de streaming del conector de voz Amazon Chime especificado.

```
aws chime get-voice-connector-streaming-configuration \ 
     --voice-connector-id abcdef1ghij2klmno3pqr4
```
Salida:

```
\{ "StreamingConfiguration": { 
          "DataRetentionInHours": 24, 
          "Disabled": false 
     }
}
```
Para obtener más información, consulte [Transmisión de datos del conector de voz de Amazon](https://docs.aws.amazon.com/chime/latest/ag/start-kinesis-vc.html) [Chime a Kinesis](https://docs.aws.amazon.com/chime/latest/ag/start-kinesis-vc.html) en la Guía de administración de Amazon Chime.

• Para obtener más información sobre la API, consulte la Referencia de [GetVoiceConnectorStreamingConfigurationc](https://awscli.amazonaws.com/v2/documentation/api/latest/reference/chime/get-voice-connector-streaming-configuration.html)omandos AWS CLI .

## **get-voice-connector-termination-health**

En el siguiente ejemplo de código, se muestra cómo usar get-voice-connector-terminationhealth.

AWS CLI

Para recuperar los detalles del estado de la rescisión

En el siguiente get-voice-connector-termination-health ejemplo, se recuperan los detalles del estado de terminación del conector de voz Amazon Chime especificado.

```
aws chime get-voice-connector-termination-health \ 
     --voice-connector-id abcdef1ghij2klmno3pqr4
```
Salida:

```
{ 
     "TerminationHealth": { 
          "Timestamp": "Fri Aug 23 16:45:55 UTC 2019", 
          "Source": "10.24.34.0" 
     }
}
```
Para obtener más información, consulte [Uso de conectores de voz de Amazon Chime](https://docs.aws.amazon.com/chime/latest/ag/voice-connectors.html) en la Guía de administración de Amazon Chime.

• Para obtener más información sobre la API, consulte la Referencia [GetVoiceConnectorTerminationHealthd](https://awscli.amazonaws.com/v2/documentation/api/latest/reference/chime/get-voice-connector-termination-health.html)e AWS CLI comandos.

#### **get-voice-connector-termination**

En el siguiente ejemplo de código, se muestra cómo usar get-voice-connector-termination.

AWS CLI

Para recuperar la configuración de terminación

El siguiente get-voice-connector-termination ejemplo recupera la configuración de terminación del conector de voz Amazon Chime especificado.

```
aws chime get-voice-connector-termination \ 
     --voice-connector-id abcdef1ghij2klmno3pqr4
```
Este comando no genera ninguna salida. Salida:

```
{ 
     "Termination": { 
          "CpsLimit": 1, 
          "DefaultPhoneNumber": "+12065550100", 
          "CallingRegions": [ 
               "US"
```

```
 ], 
           "CidrAllowedList": [ 
                "10.24.34.0/23" 
           ], 
           "Disabled": false 
      }
}
```
Para obtener más información, consulte [Uso de conectores de voz de Amazon Chime](https://docs.aws.amazon.com/chime/latest/ag/voice-connectors.html) en la Guía de administración de Amazon Chime.

• Para obtener más información sobre la API, consulte la Referencia [GetVoiceConnectorTerminationd](https://awscli.amazonaws.com/v2/documentation/api/latest/reference/chime/get-voice-connector-termination.html)e AWS CLI comandos.

### **get-voice-connector**

En el siguiente ejemplo de código, se muestra cómo usar get-voice-connector.

AWS CLI

Para obtener detalles de un conector de voz de Amazon Chime

En el siguiente get-voice-connector ejemplo, se muestran los detalles del conector de voz Amazon Chime especificado.

```
aws chime get-voice-connector \ 
     --voice-connector-id abcdef1ghij2klmno3pqr4
```

```
{ 
     "VoiceConnector": { 
         "VoiceConnectorId": "abcdef1ghij2klmno3pqr4", 
         "AwsRegion": "us-west-2", 
         "Name": "newVoiceConnector", 
         "OutboundHostName": "abcdef1ghij2klmno3pqr4.voiceconnector.chime.aws", 
         "RequireEncryption": true, 
         "CreatedTimestamp": "2019-09-18T20:34:01.352Z", 
         "UpdatedTimestamp": "2019-09-18T20:34:01.352Z" 
     }
}
```
Para obtener más información, consulte [Uso de conectores de voz de Amazon Chime](https://docs.aws.amazon.com/chime/latest/ag/voice-connectors.html) en la Guía de administración de Amazon Chime.

• Para obtener más información sobre la API, consulte la Referencia [GetVoiceConnectord](https://awscli.amazonaws.com/v2/documentation/api/latest/reference/chime/get-voice-connector.html)e AWS CLI comandos.

## **invite-users**

En el siguiente ejemplo de código, se muestra cómo usar invite-users.

### AWS CLI

Para invitar a los usuarios a unirse a Amazon Chime

El siguiente invite-users ejemplo envía un correo electrónico para invitar a un usuario a la cuenta de Amazon Chime especificada.

```
aws chime invite-users \ 
     --account-id a1b2c3d4-5678-90ab-cdef-11111EXAMPLE \ 
     --user-email-list "alejandror@example.com" "janed@example.com"
```
Salida:

```
{ 
     "Invites": [ 
          { 
               "InviteId": "a1b2c3d4-5678-90ab-cdef-22222EXAMPLE", 
               "Status": "Pending", 
               "EmailAddress": "alejandror@example.com", 
              "EmailStatus": "Sent" 
          } 
          { 
               "InviteId": "a1b2c3d4-5678-90ab-cdef-33333EXAMPLE", 
               "Status": "Pending", 
               "EmailAddress": "janed@example.com", 
               "EmailStatus": "Sent" 
          } 
    \mathbf{I}}
```
Para obtener más información, consulte [Invitación y suspensión de usuarios](https://docs.aws.amazon.com/chime/latest/ag/manage-access.html#invite-users-team) en la Guía de administración de Amazon Chime.

• Para obtener más información sobre la API, consulte la Referencia [InviteUsersd](https://awscli.amazonaws.com/v2/documentation/api/latest/reference/chime/invite-users.html)e AWS CLI comandos.

## **list-accounts**

En el siguiente ejemplo de código, se muestra cómo usar list-accounts.

## AWS CLI

Para obtener una lista de cuentas

El siguiente list-accounts ejemplo recupera una lista de las cuentas de Amazon Chime de la cuenta del administrador AWS .

aws chime list-accounts

```
{ 
     "Accounts": [ 
         { 
              "AwsAccountId": "111122223333", 
              "AccountId": "a1b2c3d4-5678-90ab-cdef-11111EXAMPLE", 
              "Name": "First Chime Account", 
              "AccountType": "EnterpriseDirectory", 
              "CreatedTimestamp": "2018-12-20T18:38:02.181Z", 
              "DefaultLicense": "Pro", 
              "SupportedLicenses": [ 
                  "Basic", 
                  "Pro" 
              ], 
              "SigninDelegateGroups": [ 
\overline{\mathcal{L}} "GroupName": "myGroup" 
                  }, 
 ] 
         }, 
          { 
              "AwsAccountId": "111122223333", 
              "AccountId": "a1b2c3d4-5678-90ab-cdef-22222EXAMPLE", 
              "Name": "Second Chime Account", 
              "AccountType": "Team",
```

```
 "CreatedTimestamp": "2018-09-04T21:44:22.292Z", 
              "DefaultLicense": "Pro", 
              "SupportedLicenses": [ 
                  "Basic", 
                  "Pro" 
              ], 
              "SigninDelegateGroups": [ 
\overline{a} "GroupName": "myGroup" 
\qquad \qquad \text{ } ] 
         } 
    \mathbf{I}}
```
Para obtener más información, consulte [Gestión de sus cuentas de Amazon Chime](https://docs.aws.amazon.com/chime/latest/ag/manage-chime-account.html) en la Guía de administración de Amazon Chime.

• Para obtener más información sobre la API, consulte la Referencia [ListAccountsd](https://awscli.amazonaws.com/v2/documentation/api/latest/reference/chime/list-accounts.html)e AWS CLI comandos.

## **list-bots**

En el siguiente ejemplo de código, se muestra cómo usar list-bots.

AWS CLI

Para recuperar una lista de bots

En el siguiente list-bots ejemplo, se enumeran los bots asociados a la cuenta de Amazon Chime Enterprise especificada.

```
aws chime list-bots \ 
     --account-id 12a3456b-7c89-012d-3456-78901e23fg45
```

```
{ 
     "Bot": { 
         "BotId": "123abcd4-5ef6-789g-0h12-34j56789012k", 
          "UserId": "123abcd4-5ef6-789g-0h12-34j56789012k", 
         "DisplayName": "myBot (Bot)",
```

```
 "BotType": "ChatBot", 
     "Disabled": false, 
     "CreatedTimestamp": "2019-09-09T18:05:56.749Z", 
     "UpdatedTimestamp": "2019-09-09T18:05:56.749Z", 
     "BotEmail": "myBot-chimebot@example.com", 
     "SecurityToken": "wJalrXUtnFEMI/K7MDENG/bPxRfiCYEXAMPLEKEY" 
 }
```
Para obtener más información, consulte [Uso de bots de chat con Amazon Chime](https://docs.aws.amazon.com/chime/latest/dg/use-bots.html) en la Guía para desarrolladores de Amazon Chime.

• Para obtener más información sobre la API, consulte la Referencia [ListBotsd](https://awscli.amazonaws.com/v2/documentation/api/latest/reference/chime/list-bots.html)e AWS CLI comandos.

#### **list-phone-number-orders**

En el siguiente ejemplo de código, se muestra cómo usar list-phone-number-orders.

AWS CLI

}

Para enumerar los pedidos de números de teléfono

El siguiente list-phone-number-orders ejemplo muestra los pedidos con números de teléfono asociados a la cuenta del administrador de Amazon Chime.

```
aws chime list-phone-number-orders
```

```
{ 
     "PhoneNumberOrders": [ 
          { 
              "PhoneNumberOrderId": "abc12345-de67-89f0-123g-h45i678j9012", 
              "ProductType": "VoiceConnector", 
              "Status": "Partial", 
              "OrderedPhoneNumbers": [ 
\overline{\mathcal{L}} "E164PhoneNumber": "+12065550100", 
                       "Status": "Acquired" 
                   }, 
\overline{\mathcal{L}} "E164PhoneNumber": "+12065550101",
```

```
 "Status": "Acquired" 
                 }, 
\overline{a} "E164PhoneNumber": "+12065550102", 
                     "Status": "Failed" 
 } 
             ], 
             "CreatedTimestamp": "2019-08-09T21:35:21.427Z", 
             "UpdatedTimestamp": "2019-08-09T21:35:31.926Z" 
        } 
        { 
             "PhoneNumberOrderId": "cba54321-ed76-09f5-321g-h54i876j2109", 
             "ProductType": "BusinessCalling", 
             "Status": "Partial", 
             "OrderedPhoneNumbers": [ 
\overline{a} "E164PhoneNumber": "+12065550103", 
                     "Status": "Acquired" 
                 }, 
\overline{a} "E164PhoneNumber": "+12065550104", 
                     "Status": "Acquired" 
                 }, 
\overline{a} "E164PhoneNumber": "+12065550105", 
                     "Status": "Failed" 
 } 
             ], 
             "CreatedTimestamp": "2019-08-09T21:35:21.427Z", 
             "UpdatedTimestamp": "2019-08-09T21:35:31.926Z" 
        } 
    ]
```
Para obtener más información, consulte [Uso de números de teléfono](https://docs.aws.amazon.com/chime/latest/ag/phone-numbers.html) en la Guía de administración de Amazon Chime.

• Para obtener más información sobre la API, consulte [ListPhoneNumberOrdersl](https://awscli.amazonaws.com/v2/documentation/api/latest/reference/chime/list-phone-number-orders.html)a Referencia de AWS CLI comandos.

## **list-phone-numbers**

En el siguiente ejemplo de código, se muestra cómo usar list-phone-numbers.

}

## AWS CLI

Para enumerar los números de teléfono de una cuenta de Amazon Chime

El siguiente list-phone-numbers ejemplo muestra los números de teléfono asociados a la cuenta Amazon Chime del administrador.

```
aws chime list-phone-numbers
```
Este comando no genera ninguna salida. Salida:

```
{ 
     "PhoneNumbers": [ 
         { 
              "PhoneNumberId": "%2B12065550100", 
              "E164PhoneNumber": "+12065550100", 
              "Type": "Local", 
              "ProductType": "VoiceConnector", 
              "Status": "Assigned", 
              "Capabilities": { 
                  "InboundCall": true, 
                  "OutboundCall": true, 
                  "InboundSMS": true, 
                  "OutboundSMS": true, 
                  "InboundMMS": true, 
                  "OutboundMMS": true 
              }, 
              "Associations": [ 
\overline{\mathcal{L}} "Value": "abcdef1ghij2klmno3pqr4", 
                       "Name": "VoiceConnectorId", 
                       "AssociatedTimestamp": "2019-10-28T18:40:37.453Z" 
 } 
              ], 
              "CallingNameStatus": "UpdateInProgress", 
              "CreatedTimestamp": "2019-08-12T22:10:20.521Z", 
              "UpdatedTimestamp": "2019-10-28T18:42:07.964Z" 
         }, 
         { 
              "PhoneNumberId": "%2B12065550101", 
              "E164PhoneNumber": "+12065550101", 
              "Type": "Local", 
              "ProductType": "VoiceConnector",
```

```
 "Status": "Assigned", 
              "Capabilities": { 
                  "InboundCall": true, 
                  "OutboundCall": true, 
                  "InboundSMS": true, 
                  "OutboundSMS": true, 
                  "InboundMMS": true, 
                  "OutboundMMS": true 
             }, 
             "Associations": [ 
\overline{a} "Value": "abcdef1ghij2klmno3pqr4", 
                      "Name": "VoiceConnectorId", 
                      "AssociatedTimestamp": "2019-10-28T18:40:37.511Z" 
 } 
             ], 
             "CallingNameStatus": "UpdateInProgress", 
             "CreatedTimestamp": "2019-08-12T22:10:20.521Z", 
             "UpdatedTimestamp": "2019-10-28T18:42:07.960Z" 
         } 
     ]
}
```
Para obtener más información, consulte [Uso de números de teléfono](https://docs.aws.amazon.com/chime/latest/ag/phone-numbers.html) en la Guía de administración de Amazon Chime.

• Para obtener más información sobre la API, consulte [ListPhoneNumbersl](https://awscli.amazonaws.com/v2/documentation/api/latest/reference/chime/list-phone-numbers.html)a Referencia de AWS CLI comandos.

## **list-proxy-sessions**

En el siguiente ejemplo de código, se muestra cómo usar list-proxy-sessions.

AWS CLI

Para ver una lista de las sesiones de proxy

En el siguiente list-proxy-sessions ejemplo, se enumeran las sesiones de proxy de su conector de voz Amazon Chime.

```
aws chime list-proxy-sessions \ 
     --voice-connector-id abcdef1ghij2klmno3pqr4
```
## Salida:

```
{ 
     "ProxySession": { 
          "VoiceConnectorId": "abcdef1ghij2klmno3pqr4", 
          "ProxySessionId": "123a4bc5-67d8-901e-2f3g-h4ghjk56789l", 
          "Status": "Open", 
          "ExpiryMinutes": 60, 
          "Capabilities": [ 
              "SMS", 
              "Voice" 
         ], 
          "CreatedTimestamp": "2020-04-15T16:10:10.288Z", 
          "UpdatedTimestamp": "2020-04-15T16:10:10.288Z", 
          "Participants": [ 
              { 
                  "PhoneNumber": "+12065550100", 
                  "ProxyPhoneNumber": "+19135550199" 
              }, 
              { 
                  "PhoneNumber": "+14015550101", 
                  "ProxyPhoneNumber": "+19135550199" 
 } 
         ] 
     }
}
```
Para obtener más información, consulte [Proxy Phone Sessions](https://docs.aws.amazon.com/chime/latest/dg/proxy-phone-sessions.html) en la Guía para desarrolladores de Amazon Chime.

• Para obtener más información sobre la API, consulte [ListProxySessionsl](https://awscli.amazonaws.com/v2/documentation/api/latest/reference/chime/list-proxy-sessions.html)a Referencia de AWS CLI comandos.

# **list-room-memberships**

En el siguiente ejemplo de código, se muestra cómo usar list-room-memberships.

AWS CLI

Para ver una lista de las membresías de salas

En el siguiente list-room-memberships ejemplo, se muestra una lista de los detalles de pertenencia a la sala de chat especificada.

```
aws chime list-room-memberships \ 
     --account-id 12a3456b-7c89-012d-3456-78901e23fg45 \ 
     --room-id abcd1e2d-3e45-6789-01f2-3g45h67i890j
```
#### Salida:

```
{ 
     "RoomMemberships": [ 
         { 
              "RoomId": "abcd1e2d-3e45-6789-01f2-3g45h67i890j", 
              "Member": { 
                  "MemberId": "2ab2345c-67de-8901-f23g-45h678901j2k", 
                  "MemberType": "User", 
                  "Email": "zhangw@example.com", 
                  "FullName": "Zhang Wei", 
                  "AccountId": "12a3456b-7c89-012d-3456-78901e23fg45" 
              }, 
              "Role": "Member", 
              "InvitedBy": "arn:aws:iam::111122223333:user/alejandro", 
              "UpdatedTimestamp": "2019-12-02T22:46:58.532Z" 
         }, 
        \{ "RoomId": "abcd1e2d-3e45-6789-01f2-3g45h67i890j", 
              "Member": { 
                  "MemberId": "1ab2345c-67de-8901-f23g-45h678901j2k", 
                  "MemberType": "User", 
                  "Email": "janed@example.com", 
                  "FullName": "Jane Doe", 
                  "AccountId": "12a3456b-7c89-012d-3456-78901e23fg45" 
              }, 
              "Role": "Administrator", 
              "InvitedBy": "arn:aws:iam::111122223333:user/alejandro", 
              "UpdatedTimestamp": "2019-12-02T22:46:58.532Z" 
         } 
     ]
}
```
Para obtener más información, consulte [Creación de una sala de chat](https://docs.aws.amazon.com/chime/latest/ug/chime-chat-room.html) en la Guía del usuario de Amazon Chime.

• Para obtener más información sobre la API, consulte [ListRoomMembershipsl](https://awscli.amazonaws.com/v2/documentation/api/latest/reference/chime/list-room-memberships.html)a Referencia de AWS CLI comandos.

### **list-rooms**

En el siguiente ejemplo de código, se muestra cómo usar list-rooms.

AWS CLI

Para ver una lista de salas de chat

En el siguiente list-rooms ejemplo, se muestra una lista de salas de chat de la cuenta especificada. La lista se filtra solo para incluir las salas de chat a las que pertenece el miembro especificado.

```
aws chime list-rooms \ 
     --account-id 12a3456b-7c89-012d-3456-78901e23fg45 \ 
     --member-id 1ab2345c-67de-8901-f23g-45h678901j2k
```
Salida:

```
{ 
     "Room": { 
         "RoomId": "abcd1e2d-3e45-6789-01f2-3g45h67i890j", 
         "Name": "teamRoom", 
         "AccountId": "12a3456b-7c89-012d-3456-78901e23fg45", 
         "CreatedBy": "arn:aws:iam::111122223333:user/alejandro", 
         "CreatedTimestamp": "2019-12-02T22:29:31.549Z", 
         "UpdatedTimestamp": "2019-12-02T22:33:19.310Z" 
     }
}
```
Para obtener más información, consulte [Creación de una sala de chat](https://docs.aws.amazon.com/chime/latest/ug/chime-chat-room.html) en la Guía del usuario de Amazon Chime.

• Para obtener más información sobre la API, consulte [ListRoomsl](https://awscli.amazonaws.com/v2/documentation/api/latest/reference/chime/list-rooms.html)a Referencia de AWS CLI comandos.

## **list-users**

En el siguiente ejemplo de código, se muestra cómo usar list-users.

AWS CLI

Para ver una lista de los usuarios de una cuenta

En el siguiente list-users ejemplo, se enumeran los usuarios de la cuenta de Amazon Chime especificada.

```
aws chime list-users --account-id a1b2c3d4-5678-90ab-cdef-11111EXAMPLE
```

```
{ 
     "Users": [ 
         { 
              "UserId": "a1b2c3d4-5678-90ab-cdef-22222EXAMPLE", 
              "AccountId": "a1b2c3d4-5678-90ab-cdef-11111EXAMPLE", 
              "PrimaryEmail": "mariag@example.com", 
              "DisplayName": "Maria Garcia", 
              "LicenseType": "Pro", 
              "UserType": "PrivateUser", 
              "UserRegistrationStatus": "Registered", 
              "RegisteredOn": "2018-12-20T18:45:25.231Z" 
              "AlexaForBusinessMetadata": { 
                  "IsAlexaForBusinessEnabled": false 
 } 
         }, 
         { 
              "UserId": "a1b2c3d4-5678-90ab-cdef-33333EXAMPLE", 
              "AccountId": "a1b2c3d4-5678-90ab-cdef-11111EXAMPLE", 
              "PrimaryEmail": "richardr@example.com", 
              "DisplayName": "Richard Roe", 
              "LicenseType": "Pro", 
              "UserType": "PrivateUser", 
              "UserRegistrationStatus": "Registered", 
              "RegisteredOn": "2018-12-20T18:45:45.415Z" 
              "AlexaForBusinessMetadata": { 
                  "IsAlexaForBusinessEnabled": false 
              } 
         }, 
         { 
              "UserId": "a1b2c3d4-5678-90ab-cdef-44444EXAMPLE", 
              "AccountId": "a1b2c3d4-5678-90ab-cdef-11111EXAMPLE", 
              "PrimaryEmail": "saanvis@example.com", 
              "DisplayName": "Saanvi Sarkar", 
              "LicenseType": "Basic", 
              "UserType": "PrivateUser", 
              "UserRegistrationStatus": "Registered",
```

```
 "RegisteredOn": "2018-12-20T18:46:57.747Z" 
              "AlexaForBusinessMetadata": { 
                  "IsAlexaForBusinessEnabled": false 
 } 
         }, 
        \mathcal{L} "UserId": "a1b2c3d4-5678-90ab-cdef-55555EXAMPLE", 
              "AccountId": "a1b2c3d4-5678-90ab-cdef-11111EXAMPLE", 
              "PrimaryEmail": "wxiulan@example.com", 
              "DisplayName": "Wang Xiulan", 
              "LicenseType": "Basic", 
              "UserType": "PrivateUser", 
             "UserRegistrationStatus": "Registered", 
              "RegisteredOn": "2018-12-20T18:47:15.390Z" 
             "AlexaForBusinessMetadata": { 
                  "IsAlexaForBusinessEnabled": false 
 } 
         } 
    \mathbf{I}}
```
Para obtener más información, consulte [Administración de usuarios](https://docs.aws.amazon.com/chime/latest/ag/manage-users.html) en la Guía de administración de Amazon Chime.

• Para obtener más información sobre la API, consulte [ListUsersl](https://awscli.amazonaws.com/v2/documentation/api/latest/reference/chime/list-users.html)a Referencia de AWS CLI comandos.

### **list-voice-connector-groups**

En el siguiente ejemplo de código, se muestra cómo usar list-voice-connector-groups.

## AWS CLI

Para enumerar los grupos de conectores de voz de Amazon Chime para una cuenta de Amazon Chime

En el siguiente list-voice-connector-groups ejemplo, se enumeran los grupos de conectores de voz de Amazon Chime asociados a la cuenta de Amazon Chime del administrador.

aws chime list-voice-connector-groups

```
{ 
     "VoiceConnectorGroups": [ 
          { 
              "VoiceConnectorGroupId": "123a456b-c7d8-90e1-fg23-4h567jkl8901", 
              "Name": "myGroup", 
              "VoiceConnectorItems": [], 
              "CreatedTimestamp": "2019-09-18T16:38:34.734Z", 
              "UpdatedTimestamp": "2019-09-18T16:38:34.734Z" 
          } 
    \mathbf{I}}
```
Para obtener más información, consulte [Uso de grupos de conectores de voz de Amazon Chime](https://docs.aws.amazon.com/chime/latest/ag/voice-connector-groups.html) en la Guía de administración de Amazon Chime.

• Para obtener más información sobre la API, consulte la Referencia [ListVoiceConnectorGroups](https://awscli.amazonaws.com/v2/documentation/api/latest/reference/chime/list-voice-connector-groups.html)de AWS CLI comandos.

## **list-voice-connector-termination-credentials**

En el siguiente ejemplo de código, se muestra cómo usar list-voice-connectortermination-credentials.

AWS CLI

Para recuperar una lista de credenciales de terminación

El siguiente list-voice-connector-termination-credentials ejemplo recupera una lista de las credenciales de terminación del conector de voz Amazon Chime especificado.

```
aws chime list-voice-connector-termination-credentials \ 
     --voice-connector-id abcdef1ghij2klmno3pqr4
```
Este comando no genera ninguna salida. Salida:

```
{ 
       "Usernames": [ 
              "jdoe" 
      \mathbf{I}}
```
Para obtener más información, consulte [Uso de conectores de voz de Amazon Chime](https://docs.aws.amazon.com/chime/latest/ag/voice-connectors.html) en la Guía de administración de Amazon Chime.

• Para obtener más información sobre la API, consulte la Referencia [ListVoiceConnectorTerminationCredentials](https://awscli.amazonaws.com/v2/documentation/api/latest/reference/chime/list-voice-connector-termination-credentials.html)de AWS CLI comandos.

## **list-voice-connectors**

En el siguiente ejemplo de código, se muestra cómo usar list-voice-connectors.

## AWS CLI

Para enumerar los conectores de voz de Amazon Chime para una cuenta

En el siguiente list-voice-connectors ejemplo, se enumeran los conectores de voz de Amazon Chime asociados a la cuenta de la persona que llama.

```
aws chime list-voice-connectors
```

```
{ 
     "VoiceConnectors": [ 
         { 
              "VoiceConnectorId": "abcdef1ghij2klmno3pqr4", 
              "AwsRegion": "us-east-1", 
              "Name": "MyVoiceConnector", 
              "OutboundHostName": "abcdef1ghij2klmno3pqr4.voiceconnector.chime.aws", 
              "RequireEncryption": true, 
             "CreatedTimestamp": "2019-06-04T18:46:56.508Z", 
              "UpdatedTimestamp": "2019-09-18T16:33:00.806Z" 
         }, 
         { 
              "VoiceConnectorId": "cbadef1ghij2klmno3pqr5", 
              "AwsRegion": "us-west-2", 
              "Name": "newVoiceConnector", 
              "OutboundHostName": "cbadef1ghij2klmno3pqr5.voiceconnector.chime.aws", 
              "RequireEncryption": true, 
              "CreatedTimestamp": "2019-09-18T20:34:01.352Z", 
             "UpdatedTimestamp": "2019-09-18T20:34:01.352Z" 
 } 
     ]
```
}

Para obtener más información, consulte [Uso de conectores de voz de Amazon Chime](https://docs.aws.amazon.com/chime/latest/ag/voice-connectors.html) en la Guía de administración de Amazon Chime.

• Para obtener más información sobre la API, consulte la Referencia [ListVoiceConnectorsd](https://awscli.amazonaws.com/v2/documentation/api/latest/reference/chime/list-voice-connectors.html)e AWS CLI comandos.

#### **logout-user**

En el siguiente ejemplo de código, se muestra cómo usar logout-user.

#### AWS CLI

Para cerrar la sesión de un usuario

En el siguiente logout-user ejemplo, se cierra la sesión del usuario especificado.

```
aws chime logout-user \ 
     --account-id a1b2c3d4-5678-90ab-cdef-11111EXAMPLE \ 
     --user-id a1b2c3d4-5678-90ab-cdef-22222EXAMPLE
```
Este comando no genera ninguna salida.

• Para obtener más información sobre la API, consulte [LogoutUserl](https://awscli.amazonaws.com/v2/documentation/api/latest/reference/chime/logout-user.html)a Referencia de AWS CLI comandos.

### **put-voice-connector-logging-configuration**

En el siguiente ejemplo de código, se muestra cómo usar put-voice-connector-loggingconfiguration.

AWS CLI

Para añadir una configuración de registro para un conector de voz de Amazon Chime

El siguiente put-voice-connector-logging-configuration ejemplo activa la configuración de registro SIP para el conector de voz Amazon Chime especificado.

```
aws chime put-voice-connector-logging-configuration \ 
     --voice-connector-id abcdef1ghij2klmno3pqr4 \ 
     --logging-configuration EnableSIPLogs=true
```
## Salida:

```
{ 
     "LoggingConfiguration": { 
          "EnableSIPLogs": true 
     }
}
```
Para obtener más información, consulte [Transmisión de contenido multimedia de Amazon Chime](https://docs.aws.amazon.com/chime/latest/ag/start-kinesis-vc.html)  [Voice Connector a Kinesis](https://docs.aws.amazon.com/chime/latest/ag/start-kinesis-vc.html) en la Guía de administración de Amazon Chime.

• Para obtener más información sobre la API, consulte la Referencia de [PutVoiceConnectorLoggingConfiguration](https://awscli.amazonaws.com/v2/documentation/api/latest/reference/chime/put-voice-connector-logging-configuration.html)comandos AWS CLI .

## **put-voice-connector-origination**

En el siguiente ejemplo de código, se muestra cómo usar put-voice-connector-origination.

AWS CLI

Para configurar los ajustes de origen

El siguiente put-voice-connector-origination ejemplo configura el host de origen, el puerto, el protocolo, la prioridad y el peso del conector de voz Amazon Chime especificado.

```
aws chime put-voice-connector-origination \ 
     --voice-connector-id abcdef1ghij2klmno3pqr4 \ 
     --origination 
  Routes=[{Host="10.24.34.0",Port=1234,Protocol="TCP",Priority=1,Weight=5}],Disabled=false
```

```
{ 
     "Origination": { 
          "Routes": [ 
\{\hspace{.1cm} \} "Host": "10.24.34.0", 
                   "Port": 1234, 
                   "Protocol": "TCP", 
                   "Priority": 1, 
                   "Weight": 5 
 }
```

```
 ], 
            "Disabled": false 
      }
}
```
Para obtener más información, consulte [Uso de conectores de voz de Amazon Chime](https://docs.aws.amazon.com/chime/latest/ag/voice-connectors.html) en la Guía de administración de Amazon Chime.

• Para obtener más información sobre la API, consulte la Referencia [PutVoiceConnectorOrigination](https://awscli.amazonaws.com/v2/documentation/api/latest/reference/chime/put-voice-connector-origination.html)de AWS CLI comandos.

#### **put-voice-connector-proxy**

En el siguiente ejemplo de código, se muestra cómo usar put-voice-connector-proxy.

AWS CLI

Para poner una configuración de proxy

El siguiente put-voice-connector-proxy ejemplo establece una configuración de proxy para su conector de voz Amazon Chime.

```
aws chime put-voice-connector-proxy \ 
     --voice-connector-id abcdef1ghij2klmno3pqr4 \ 
     --default-session-expiry-minutes 60 \ 
     --phone-number-pool-countries "US"
```
Salida:

```
{ 
      "Proxy": { 
           "DefaultSessionExpiryMinutes": 60, 
          "Disabled": false, 
          "PhoneNumberCountries": [ 
               "US" 
          ] 
     }
}
```
Para obtener más información, consulte [Proxy Phone Sessions](https://docs.aws.amazon.com/chime/latest/dg/proxy-phone-sessions.html) en la Guía para desarrolladores de Amazon Chime.

• Para obtener más información sobre la API, consulte [PutVoiceConnectorProxyl](https://awscli.amazonaws.com/v2/documentation/api/latest/reference/chime/put-voice-connector-proxy.html)a Referencia de AWS CLI comandos.

## **put-voice-connector-streaming-configuration**

En el siguiente ejemplo de código, se muestra cómo usar put-voice-connector-streamingconfiguration.

## AWS CLI

Para crear una configuración de streaming

El siguiente put-voice-connector-streaming-configuration ejemplo crea una configuración de streaming para el conector de voz Amazon Chime especificado. Permite la transmisión de contenido multimedia desde el conector de voz de Amazon Chime a Amazon Kinesis y establece el período de retención de datos en 24 horas.

```
aws chime put-voice-connector-streaming-configuration \ 
     --voice-connector-id abcdef1ghij2klmno3pqr4 \ 
     --streaming-configuration DataRetentionInHours=24,Disabled=false
```
Salida:

```
{ 
     "StreamingConfiguration": { 
          "DataRetentionInHours": 24, 
          "Disabled": false 
     }
}
```
Para obtener más información, consulte [Transmisión de datos del conector de voz de Amazon](https://docs.aws.amazon.com/chime/latest/ag/start-kinesis-vc.html) [Chime a Kinesis](https://docs.aws.amazon.com/chime/latest/ag/start-kinesis-vc.html) en la Guía de administración de Amazon Chime.

• Para obtener más información sobre la API, consulte la Referencia de [PutVoiceConnectorStreamingConfiguration](https://awscli.amazonaws.com/v2/documentation/api/latest/reference/chime/put-voice-connector-streaming-configuration.html)comandos AWS CLI .

## **put-voice-connector-termination-credentials**

En el siguiente ejemplo de código, se muestra cómo usar put-voice-connector-terminationcredentials.
### AWS CLI

Para configurar las credenciales de terminación

El siguiente put-voice-connector-termination-credentials ejemplo establece las credenciales de terminación para el conector de voz Amazon Chime especificado.

```
aws chime put-voice-connector-termination-credentials \ 
     --voice-connector-id abcdef1ghij2klmno3pqr4 \ 
     --credentials Username="jdoe",Password="XXXXXXXX"
```
Este comando no genera ninguna salida.

Para obtener más información, consulte [Uso de conectores de voz de Amazon Chime](https://docs.aws.amazon.com/chime/latest/ag/voice-connectors.html) en la Guía de administración de Amazon Chime.

• Para obtener más información sobre la API, consulte la Referencia [PutVoiceConnectorTerminationCredentials](https://awscli.amazonaws.com/v2/documentation/api/latest/reference/chime/put-voice-connector-termination-credentials.html)de AWS CLI comandos.

### **put-voice-connector-termination**

En el siguiente ejemplo de código, se muestra cómo usar put-voice-connector-termination.

### AWS CLI

Para configurar los ajustes de terminación

El siguiente put-voice-connector-termination ejemplo establece las regiones de llamada y la configuración de terminación del host IP permitido para el conector de voz Amazon Chime especificado.

```
aws chime put-voice-connector-termination \ 
     --voice-connector-id abcdef1ghij2klmno3pqr4 \ 
     --termination CallingRegions="US",CidrAllowedList="10.24.34.0/23",Disabled=false
```

```
{ 
      "Termination": { 
           "CpsLimit": 0, 
           "CallingRegions": [ 
                "US"
```

```
 ], 
           "CidrAllowedList": [ 
                "10.24.34.0/23" 
           ], 
           "Disabled": false 
      }
}
```
Para obtener más información, consulte [Uso de conectores de voz de Amazon Chime](https://docs.aws.amazon.com/chime/latest/ag/voice-connectors.html) en la Guía de administración de Amazon Chime.

• Para obtener más información sobre la API, consulte la Referencia [PutVoiceConnectorTerminationd](https://awscli.amazonaws.com/v2/documentation/api/latest/reference/chime/put-voice-connector-termination.html)e AWS CLI comandos.

### **regenerate-security-token**

En el siguiente ejemplo de código, se muestra cómo usar regenerate-security-token.

AWS CLI

Para regenerar un token de seguridad

En el siguiente regenerate-security-token ejemplo, se regenera el token de seguridad del bot especificado.

```
aws chime regenerate-security-token \ 
     --account-id 12a3456b-7c89-012d-3456-78901e23fg45 \ 
     --bot-id 123abcd4-5ef6-789g-0h12-34j56789012k
```

```
{ 
     "Bot": { 
         "BotId": "123abcd4-5ef6-789g-0h12-34j56789012k", 
         "UserId": "123abcd4-5ef6-789g-0h12-34j56789012k", 
         "DisplayName": "myBot (Bot)", 
         "BotType": "ChatBot", 
         "Disabled": false, 
         "CreatedTimestamp": "2019-09-09T18:05:56.749Z", 
         "UpdatedTimestamp": "2019-09-09T18:05:56.749Z", 
         "BotEmail": "myBot-chimebot@example.com", 
         "SecurityToken": "je7MtGbClwBF/2Zp9Utk/h3yCo8nvbEXAMPLEKEY" 
     }
```
### }

Para obtener más información, consulte [Autenticación de solicitudes de bots de chat](https://docs.aws.amazon.com/chime/latest/dg/auth-bots.html) en la Guía para desarrolladores de Amazon Chime.

• Para obtener más información sobre la API, consulte la Referencia [RegenerateSecurityToken](https://awscli.amazonaws.com/v2/documentation/api/latest/reference/chime/regenerate-security-token.html)de AWS CLI comandos.

### **reset-personal-pin**

En el siguiente ejemplo de código, se muestra cómo usar reset-personal-pin.

AWS CLI

Para restablecer el PIN personal de una reunión de un usuario

El siguiente reset-personal-pin ejemplo restablece el PIN personal de la reunión del usuario especificado.

```
aws chime reset-personal-pin \ 
     --account-id a1b2c3d4-5678-90ab-cdef-11111EXAMPLE 
     --user-id a1b2c3d4-5678-90ab-cdef-22222EXAMPLE
```

```
{ 
     "User": { 
          "UserId": "a1b2c3d4-5678-90ab-cdef-22222EXAMPLE", 
          "AccountId": "a1b2c3d4-5678-90ab-cdef-11111EXAMPLE", 
         "PrimaryEmail": "mateo@example.com", 
          "DisplayName": "Mateo Jackson", 
         "LicenseType": "Pro", 
         "UserType": "PrivateUser", 
          "UserRegistrationStatus": "Registered", 
          "RegisteredOn": "2018-12-20T18:45:25.231Z", 
          "AlexaForBusinessMetadata": { 
              "IsAlexaForBusinessEnabled": False, 
              "AlexaForBusinessRoomArn": "null" 
         }, 
          "PersonalPIN": "XXXXXXXXXX" 
     }
}
```
Para obtener más información, consulte [Cambiar los PIN de las reuniones personales](https://docs.aws.amazon.com/chime/latest/ag/change-PINs.html) en la Guía de administración de Amazon Chime.

• Para obtener más información sobre la API, consulte [ResetPersonalPinl](https://awscli.amazonaws.com/v2/documentation/api/latest/reference/chime/reset-personal-pin.html)a Referencia de AWS CLI comandos.

### **restore-phone-number**

En el siguiente ejemplo de código, se muestra cómo usar restore-phone-number.

AWS CLI

Para restaurar un número de teléfono

El siguiente restore-phone-number ejemplo restaura el número de teléfono especificado de la cola de eliminación.

```
aws chime restore-phone-number \ 
     --phone-number-id "+12065550100"
```

```
{ 
     "PhoneNumber": { 
          "PhoneNumberId": "%2B12065550100", 
          "E164PhoneNumber": "+12065550100", 
          "Type": "Local", 
          "ProductType": "BusinessCalling", 
          "Status": "Unassigned", 
          "Capabilities": { 
              "InboundCall": true, 
              "OutboundCall": true, 
              "InboundSMS": true, 
              "OutboundSMS": true, 
              "InboundMMS": true, 
              "OutboundMMS": true 
          }, 
          "Associations": [], 
          "CreatedTimestamp": "2019-08-09T21:35:21.445Z", 
          "UpdatedTimestamp": "2019-08-12T22:06:36.355Z" 
     }
}
```
Para obtener más información, consulte [Uso de números de teléfono](https://docs.aws.amazon.com/chime/latest/ag/phone-numbers.html) en la Guía de administración de Amazon Chime.

• Para obtener más información sobre la API, consulte [RestorePhoneNumber](https://awscli.amazonaws.com/v2/documentation/api/latest/reference/chime/restore-phone-number.html)la Referencia de AWS CLI comandos.

### **search-available-phone-numbers**

En el siguiente ejemplo de código, se muestra cómo usar search-available-phone-numbers.

AWS CLI

Para buscar los números de teléfono disponibles

En el siguiente search-available-phone-numbers ejemplo, se buscan los números de teléfono disponibles por código de área.

```
aws chime search-available-phone-numbers \ 
     --area-code "206"
```
Salida:

```
{ 
      "E164PhoneNumbers": [ 
           "+12065550100", 
           "+12065550101", 
           "+12065550102", 
           "+12065550103", 
           "+12065550104", 
           "+12065550105", 
           "+12065550106", 
           "+12065550107", 
           "+12065550108", 
           "+12065550109", 
     \mathbf{I}}
```
Para obtener más información, consulte [Uso de números de teléfono](https://docs.aws.amazon.com/chime/latest/ag/phone-numbers.html) en la Guía de administración de Amazon Chime.

• Para obtener más información sobre la API, consulte [SearchAvailablePhoneNumbersl](https://awscli.amazonaws.com/v2/documentation/api/latest/reference/chime/search-available-phone-numbers.html)a Referencia de AWS CLI comandos.

### **update-account-settings**

En el siguiente ejemplo de código, se muestra cómo usar update-account-settings.

#### AWS CLI

Para actualizar la configuración de tu cuenta

El siguiente update-account-settings ejemplo deshabilita el control remoto de las pantallas compartidas para la cuenta de Amazon Chime especificada.

```
aws chime update-account-settings \ 
     --account-id a1b2c3d4-5678-90ab-cdef-11111EXAMPLE \ 
     --account-settings DisableRemoteControl=true
```
Este comando no genera ninguna salida.

• Para obtener más información sobre la API, consulte la Referencia [UpdateAccountSettings](https://awscli.amazonaws.com/v2/documentation/api/latest/reference/chime/update-account-settings.html)de AWS CLI comandos.

### **update-account**

En el siguiente ejemplo de código, se muestra cómo usar update-account.

AWS CLI

Para actualizar una cuenta

En el siguiente update-account ejemplo, se actualiza el nombre de la cuenta especificada.

```
aws chime update-account \ 
     --account-id a1b2c3d4-5678-90ab-cdef-11111EXAMPLE \ 
     --name MyAccountName
```

```
{ 
     "Account": { 
          "AwsAccountId": "111122223333", 
          "AccountId": "a1b2c3d4-5678-90ab-cdef-11111EXAMPLE", 
          "Name": "MyAccountName", 
          "AccountType": "Team", 
          "CreatedTimestamp": "2018-09-04T21:44:22.292Z",
```

```
 "DefaultLicense": "Pro", 
           "SupportedLicenses": [ 
                "Basic", 
                "Pro" 
           ], 
           "SigninDelegateGroups": [ 
                { 
                     "GroupName": "myGroup" 
                }, 
           ] 
      }
}
```
Para obtener más información, consulte [Cambiar el nombre de su cuenta](https://docs.aws.amazon.com/chime/latest/ag/rename-account.html) en la Guía de administración de Amazon Chime.

• Para obtener más información sobre la API, consulte la Referencia [UpdateAccountd](https://awscli.amazonaws.com/v2/documentation/api/latest/reference/chime/update-account.html)e AWS CLI comandos.

## **update-bot**

En el siguiente ejemplo de código, se muestra cómo usar update-bot.

### AWS CLI

Para actualizar un bot

En el siguiente update-bot ejemplo, se actualiza el estado del bot especificado para impedir su ejecución.

```
aws chime update-bot \ 
     --account-id 12a3456b-7c89-012d-3456-78901e23fg45 \ 
     --bot-id 123abcd4-5ef6-789g-0h12-34j56789012k \ 
     --disabled
```

```
{ 
     "Bot": { 
         "BotId": "123abcd4-5ef6-789g-0h12-34j56789012k", 
          "UserId": "123abcd4-5ef6-789g-0h12-34j56789012k", 
         "DisplayName": "myBot (Bot)",
```

```
 "BotType": "ChatBot", 
         "Disabled": true, 
         "CreatedTimestamp": "2019-09-09T18:05:56.749Z", 
         "UpdatedTimestamp": "2019-09-09T18:05:56.749Z", 
         "BotEmail": "myBot-chimebot@example.com", 
         "SecurityToken": "je7MtGbClwBF/2Zp9Utk/h3yCo8nvbEXAMPLEKEY" 
     }
}
```
Para obtener más información, consulte [Actualizar los bots de chat](https://docs.aws.amazon.com/chime/latest/dg/update-bots.html) en la Guía para desarrolladores de Amazon Chime.

• Para obtener más información sobre la API, consulte [UpdateBotl](https://awscli.amazonaws.com/v2/documentation/api/latest/reference/chime/update-bot.html)a Referencia de AWS CLI comandos.

### **update-global-settings**

En el siguiente ejemplo de código, se muestra cómo usar update-global-settings.

AWS CLI

Para actualizar la configuración global

En el siguiente update-global-settings ejemplo, se actualiza el bucket de S3 que se utiliza para almacenar los registros de detalles de llamadas de Amazon Chime Business Calling y Amazon Chime Voice Connectors asociados a la cuenta del administrador. AWS

```
aws chime update-global-settings \ 
     --business-calling CdrBucket="s3bucket" \ 
     --voice-connector CdrBucket="s3bucket"
```
Este comando no genera ninguna salida.

Para obtener más información, consulte [Gestión de la configuración global](https://docs.aws.amazon.com/chime/latest/ag/manage-global.html) en la Guía de administración de Amazon Chime.

• Para obtener más información sobre la API, consulte [UpdateGlobalSettingsl](https://awscli.amazonaws.com/v2/documentation/api/latest/reference/chime/update-global-settings.html)a Referencia de AWS CLI comandos.

### **update-phone-number-settings**

En el siguiente ejemplo de código, se muestra cómo usar update-phone-number-settings.

### AWS CLI

Para actualizar el nombre de una llamada saliente

En el siguiente update-phone-number-settings ejemplo, se actualiza el nombre de llamada saliente predeterminado de la cuenta del AWS administrador.

```
aws chime update-phone-number-settings \ 
     --calling-name "myName"
```
Este comando no genera ninguna salida.

Para obtener más información, consulte [Uso de números de teléfono](https://docs.aws.amazon.com/chime/latest/ag/phone-numbers.html) en la Guía de administración de Amazon Chime.

• Para obtener más información sobre la API, consulte [UpdatePhoneNumberSettings](https://awscli.amazonaws.com/v2/documentation/api/latest/reference/chime/update-phone-number-settings.html)la Referencia de AWS CLI comandos.

### **update-phone-number**

En el siguiente ejemplo de código, se muestra cómo usar update-phone-number.

AWS CLI

Ejemplo 1: Para actualizar el tipo de producto de un número de teléfono

En el siguiente update-phone-number ejemplo, se actualiza el tipo de producto del número de teléfono especificado.

```
aws chime update-phone-number \ 
     --phone-number-id "+12065550100" \ 
     --product-type "BusinessCalling"
```
Salida:

{

```
 "PhoneNumber": { 
     "PhoneNumberId": "%2B12065550100", 
     "E164PhoneNumber": "+12065550100", 
     "Type": "Local", 
     "ProductType": "BusinessCalling", 
     "Status": "Unassigned",
```

```
 "Capabilities": { 
              "InboundCall": true, 
              "OutboundCall": true, 
              "InboundSMS": true, 
              "OutboundSMS": true, 
              "InboundMMS": true, 
              "OutboundMMS": true 
          }, 
          "Associations": [], 
          "CallingName": "phonenumber1", 
          "CreatedTimestamp": "2019-08-09T21:35:21.445Z", 
          "UpdatedTimestamp": "2019-08-12T21:44:07.591Z" 
     }
}
```
Ejemplo 2: Para actualizar el nombre de la llamada saliente de un número de teléfono

En el siguiente update-phone-number ejemplo, se actualiza el nombre de la llamada saliente del número de teléfono especificado.

as chime update-phone-number : phone-number-id «+12065550100" --nombre de llamada «phonenumber2"

```
{ 
     "PhoneNumber": { 
          "PhoneNumberId": "%2B12065550100", 
          "E164PhoneNumber": "+12065550100", 
          "Type": "Local", 
          "ProductType": "BusinessCalling", 
          "Status": "Unassigned", 
          "Capabilities": { 
              "InboundCall": true, 
              "OutboundCall": true, 
              "InboundSMS": true, 
              "OutboundSMS": true, 
              "InboundMMS": true, 
              "OutboundMMS": true 
          }, 
          "Associations": [], 
          "CallingName": "phonenumber2", 
          "CreatedTimestamp": "2019-08-09T21:35:21.445Z",
```
}

```
 "UpdatedTimestamp": "2019-08-12T21:44:07.591Z"
```
}

Para obtener más información, consulte [Uso de números de teléfono](https://docs.aws.amazon.com/chime/latest/ag/phone-numbers.html) en la Guía de administración de Amazon Chime.

• Para obtener más información sobre la API, consulte [UpdatePhoneNumberl](https://awscli.amazonaws.com/v2/documentation/api/latest/reference/chime/update-phone-number.html)a Referencia de AWS CLI comandos.

#### **update-proxy-session**

En el siguiente ejemplo de código, se muestra cómo usar update-proxy-session.

### AWS CLI

Para actualizar una sesión de proxy

El siguiente update-proxy-session ejemplo actualiza las capacidades de la sesión de proxy.

```
aws chime update-proxy-session \ 
     --voice-connector-id abcdef1ghij2klmno3pqr4 \ 
     --proxy-session-id 123a4bc5-67d8-901e-2f3g-h4ghjk56789l \ 
     --capabilities "Voice"
```

```
{ 
     "ProxySession": { 
          "VoiceConnectorId": "abcdef1ghij2klmno3pqr4", 
          "ProxySessionId": "123a4bc5-67d8-901e-2f3g-h4ghjk56789l", 
          "Status": "Open", 
          "ExpiryMinutes": 60, 
          "Capabilities": [ 
              "Voice" 
          ], 
          "CreatedTimestamp": "2020-04-15T16:10:10.288Z", 
          "UpdatedTimestamp": "2020-04-15T16:10:10.288Z", 
          "Participants": [ 
              { 
                   "PhoneNumber": "+12065550100", 
                   "ProxyPhoneNumber": "+19135550199" 
              },
```

```
 { 
                  "PhoneNumber": "+14015550101", 
                  "ProxyPhoneNumber": "+19135550199" 
 } 
        \mathbf{I} }
}
```
Para obtener más información, consulte [Proxy Phone Sessions](https://docs.aws.amazon.com/chime/latest/dg/proxy-phone-sessions.html) en la Guía para desarrolladores de Amazon Chime.

• Para obtener más información sobre la API, consulte [UpdateProxySessionl](https://awscli.amazonaws.com/v2/documentation/api/latest/reference/chime/update-proxy-session.html)a Referencia de AWS CLI comandos.

### **update-room-membership**

En el siguiente ejemplo de código, se muestra cómo usar update-room-membership.

AWS CLI

Para actualizar la membresía de una sala

En el siguiente update-room-membership ejemplo, se modifica el rol del miembro de la sala de chat especificado aAdministrator.

```
aws chime update-room-membership \ 
     --account-id 12a3456b-7c89-012d-3456-78901e23fg45 \ 
     --room-id abcd1e2d-3e45-6789-01f2-3g45h67i890j \ 
     --member-id 1ab2345c-67de-8901-f23g-45h678901j2k \ 
     --role Administrator
```

```
{ 
     "RoomMembership": { 
          "RoomId": "abcd1e2d-3e45-6789-01f2-3g45h67i890j", 
          "Member": { 
              "MemberId": "1ab2345c-67de-8901-f23g-45h678901j2k", 
              "MemberType": "User", 
              "Email": "sofiamartinez@example.com", 
              "FullName": "Sofia Martinez", 
              "AccountId": "12a3456b-7c89-012d-3456-78901e23fg45" 
         },
```

```
 "Role": "Administrator", 
     "InvitedBy": "arn:aws:iam::111122223333:user/admin", 
     "UpdatedTimestamp": "2019-12-02T22:40:22.931Z" 
 }
```
Para obtener más información, consulte [Creación de una sala de chat](https://docs.aws.amazon.com/chime/latest/ug/chime-chat-room.html) en la Guía del usuario de Amazon Chime.

• Para obtener más información sobre la API, consulte [UpdateRoomMembershipl](https://awscli.amazonaws.com/v2/documentation/api/latest/reference/chime/update-room-membership.html)a Referencia de AWS CLI comandos.

### **update-room**

}

En el siguiente ejemplo de código, se muestra cómo usar update-room.

### AWS CLI

Para actualizar una sala de chat

El siguiente update-room ejemplo modifica el nombre de la sala de chat especificada.

```
aws chime update-room \ 
     --account-id 12a3456b-7c89-012d-3456-78901e23fg45 \ 
     --room-id abcd1e2d-3e45-6789-01f2-3g45h67i890j \ 
     --name teamRoom
```
Salida:

```
{ 
     "Room": { 
         "RoomId": "abcd1e2d-3e45-6789-01f2-3g45h67i890j", 
         "Name": "teamRoom", 
         "AccountId": "12a3456b-7c89-012d-3456-78901e23fg45", 
         "CreatedBy": "arn:aws:iam::111122223333:user/alejandro", 
         "CreatedTimestamp": "2019-12-02T22:29:31.549Z", 
         "UpdatedTimestamp": "2019-12-02T22:33:19.310Z" 
     }
}
```
Para obtener más información, consulte [Creación de una sala de chat](https://docs.aws.amazon.com/chime/latest/ug/chime-chat-room.html) en la Guía del usuario de Amazon Chime.

• Para obtener más información sobre la API, consulte [UpdateRooml](https://awscli.amazonaws.com/v2/documentation/api/latest/reference/chime/update-room.html)a Referencia de AWS CLI comandos.

#### **update-user-settings**

En el siguiente ejemplo de código, se muestra cómo usar update-user-settings.

AWS CLI

Para actualizar la configuración del usuario

El siguiente update-user-settings ejemplo permite al usuario especificado realizar llamadas entrantes y salientes y enviar y recibir mensajes SMS.

aws chime update-user-settings \ --account-id 12a3456b-7c89-012d-3456-78901e23fg45 \ --user-id 1ab2345c-67de-8901-f23g-45h678901j2k \ --user-settings "Telephony={InboundCalling=true,OutboundCalling=true,SMS=true}"

Este comando no genera ninguna salida.

Para obtener más información, consulte [Administrar los números de teléfono de los usuarios](https://docs.aws.amazon.com/chime/latest/ag/user-phone.html) en la Guía de administración de Amazon Chime.

• Para obtener más información sobre la API, consulte [UpdateUserSettings](https://awscli.amazonaws.com/v2/documentation/api/latest/reference/chime/update-user-settings.html)la Referencia de AWS CLI comandos.

#### **update-user**

En el siguiente ejemplo de código, se muestra cómo usar update-user.

AWS CLI

Para actualizar los detalles del usuario

En este ejemplo, se actualizan los detalles especificados del usuario especificado.

Comando:

```
aws chime update-user \ 
     --account-id a1b2c3d4-5678-90ab-cdef-11111EXAMPLE \ 
     --user-id a1b2c3d4-5678-90ab-cdef-22222EXAMPLE \
```

```
 --license-type "Basic"
```
Salida:

```
{ 
     "User": { 
          "UserId": "a1b2c3d4-5678-90ab-cdef-22222EXAMPLE" 
     }
}
```
• Para obtener más información sobre la API, consulte [UpdateUserl](https://awscli.amazonaws.com/v2/documentation/api/latest/reference/chime/update-user.html)a Referencia de AWS CLI comandos.

#### **update-voice-connector-group**

En el siguiente ejemplo de código, se muestra cómo usar update-voice-connector-group.

AWS CLI

Para actualizar los detalles de un grupo de conectores de voz de Amazon Chime

En el siguiente update-voice-connector-group ejemplo, se actualizan los detalles del grupo de conectores de voz de Amazon Chime especificado.

```
aws chime update-voice-connector-group \ 
     --voice-connector-group-id 123a456b-c7d8-90e1-fg23-4h567jkl8901 \ 
     --name "newGroupName" \ 
    --voice-connector-items VoiceConnectorId=abcdef1ghij2klmno3pqr4,Priority=1
```

```
{ 
     "VoiceConnectorGroup": { 
         "VoiceConnectorGroupId": "123a456b-c7d8-90e1-fg23-4h567jkl8901", 
         "Name": "newGroupName", 
         "VoiceConnectorItems": [ 
             { 
                  "VoiceConnectorId": "abcdef1ghij2klmno3pqr4", 
                  "Priority": 1 
 } 
         ], 
         "CreatedTimestamp": "2019-09-18T16:38:34.734Z",
```
}

```
 "UpdatedTimestamp": "2019-10-28T19:00:57.081Z" 
 }
```
Para obtener más información, consulte [Uso de grupos de conectores de voz de Amazon Chime](https://docs.aws.amazon.com/chime/latest/ag/voice-connector-groups.html) en la Guía de administración de Amazon Chime.

• Para obtener más información sobre la API, consulte la Referencia [UpdateVoiceConnectorGroup](https://awscli.amazonaws.com/v2/documentation/api/latest/reference/chime/update-voice-connector-group.html)de AWS CLI comandos.

### **update-voice-connector**

En el siguiente ejemplo de código, se muestra cómo usar update-voice-connector.

AWS CLI

Para actualizar los detalles de un conector de voz de Amazon Chime

En el siguiente update-voice-connector ejemplo, se actualiza el nombre del conector de voz Amazon Chime especificado.

```
aws chime update-voice-connector \ 
     --voice-connector-id abcdef1ghij2klmno3pqr4 \ 
     --name newName \ 
     --require-encryption
```
Salida:

```
{ 
     "VoiceConnector": { 
          "VoiceConnectorId": "abcdef1ghij2klmno3pqr4", 
          "AwsRegion": "us-west-2", 
          "Name": "newName", 
          "OutboundHostName": "abcdef1ghij2klmno3pqr4.voiceconnector.chime.aws", 
          "RequireEncryption": true, 
          "CreatedTimestamp": "2019-09-18T20:34:01.352Z", 
         "UpdatedTimestamp": "2019-09-18T20:40:52.895Z" 
     }
}
```
Para obtener más información, consulte [Uso de conectores de voz de Amazon Chime](https://docs.aws.amazon.com/chime/latest/ag/voice-connectors.html) en la Guía de administración de Amazon Chime.

• Para obtener más información sobre la API, consulte la Referencia [UpdateVoiceConnectord](https://awscli.amazonaws.com/v2/documentation/api/latest/reference/chime/update-voice-connector.html)e AWS CLI comandos.

## Ejemplos de la API de Cloud Control que utilizan AWS CLI

Los siguientes ejemplos de código te muestran cómo realizar acciones e implementar escenarios comunes mediante la API AWS Command Line Interface con Cloud Control.

Las acciones son extractos de código de programas más grandes y deben ejecutarse en contexto. Mientras las acciones muestran cómo llamar a las funciones de servicio individuales, es posible ver las acciones en contexto en los escenarios relacionados y en los ejemplos entre servicios.

Los escenarios son ejemplos de código que muestran cómo llevar a cabo una tarea específica llamando a varias funciones dentro del mismo servicio.

Cada ejemplo incluye un enlace a GitHub, donde puedes encontrar instrucciones sobre cómo configurar y ejecutar el código en su contexto.

### Temas

**[Acciones](#page-381-0)** 

### Acciones

### **create-resource**

En el siguiente ejemplo de código, se muestra cómo usar create-resource.

### AWS CLI

### Para crear un recurso

En el siguiente create-resource ejemplo, se crea un recurso AWS: :Kinesis: :Stream, denominado ResourceExample, con un período de retención de 168 horas y un recuento de fragmentos de tres.

```
aws cloudcontrol create-resource \ 
     --type-name AWS::Kinesis::Stream \ 
     --desired-state "{\"Name\": \"ResourceExample\",\"RetentionPeriodHours\":168, 
  \"ShardCount\":3}"
```
#### Salida:

```
{ 
     "ProgressEvent": { 
         "EventTime": 1632506656.706, 
         "TypeName": "AWS::Kinesis::Stream", 
          "OperationStatus": "IN_PROGRESS", 
          "Operation": "CREATE", 
         "Identifier": "ResourceExample", 
          "RequestToken": "20999d87-e304-4725-ad84-832dcbfd7fc5" 
     }
}
```
Para obtener más información, consulta [Cómo crear un recurso](https://docs.aws.amazon.com/cloudcontrolapi/latest/userguide/resource-operations-create.html) en la Guía del usuario de la API de Cloud Control.

• Para obtener más información sobre la API, consulta [CreateResource](https://awscli.amazonaws.com/v2/documentation/api/latest/reference/cloudcontrol/create-resource.html)la Referencia de AWS CLI comandos.

### **delete-resource**

En el siguiente ejemplo de código, se muestra cómo usar delete-resource.

AWS CLI

Para eliminar un recurso

En el siguiente delete-resource ejemplo, se elimina un recurso AWS: :Kinesis: :Stream con el identificador ResourceExample de su cuenta. AWS

```
aws cloudcontrol delete-resource \ 
     --type-name AWS::Kinesis::Stream \ 
     --identifier ResourceExample
```

```
{ 
     "ProgressEvent": { 
          "TypeName": "AWS::Kinesis::Stream", 
          "Identifier": "ResourceExample", 
          "RequestToken": "e48f26ff-d0f9-4ab8-a878-120db1edf111",
```

```
 "Operation": "DELETE", 
          "OperationStatus": "IN_PROGRESS", 
          "EventTime": 1632950300.14 
     }
}
```
Para obtener más información, consulta [Eliminar un recurso](https://docs.aws.amazon.com/cloudcontrolapi/latest/userguide/resource-operations-delete.html) en la Guía del usuario de la API de Cloud Control.

• Para obtener más información sobre la API, consulta [DeleteResourcel](https://awscli.amazonaws.com/v2/documentation/api/latest/reference/cloudcontrol/delete-resource.html)a Referencia de AWS CLI comandos.

### **get-resource-request-status**

En el siguiente ejemplo de código, se muestra cómo usar get-resource-request-status.

AWS CLI

Para obtener la información de estado de una solicitud de recursos

En el siguiente get-resource-request-status ejemplo, se devuelve la información de estado de la solicitud de recursos especificada.

```
aws cloudcontrol get-resource-request-status \ 
     --request-token "e1a6b86e-46bd-41ac-bfba-001234567890"
```

```
{ 
     "ProgressEvent": { 
         "TypeName": "AWS::Kinesis::Stream", 
         "Identifier": "Demo", 
          "RequestToken": "e1a6b86e-46bd-41ac-bfba-001234567890", 
          "Operation": "CREATE", 
          "OperationStatus": "FAILED", 
          "EventTime": 1632950268.481, 
         "StatusMessage": "Resource of type 'AWS::Kinesis::Stream' with identifier 
  'Demo' already exists.", 
         "ErrorCode": "AlreadyExists" 
     }
}
```
Para obtener más información, consulta [Cómo administrar las solicitudes de operaciones de](https://docs.aws.amazon.com/cloudcontrolapi/latest/userguide/resource-operations-manage-requests.html)  [recursos](https://docs.aws.amazon.com/cloudcontrolapi/latest/userguide/resource-operations-manage-requests.html) en la Guía del usuario de la API de Cloud Control.

• Para obtener más información sobre la API, consulta [GetResourceRequestStatus](https://awscli.amazonaws.com/v2/documentation/api/latest/reference/cloudcontrol/get-resource-request-status.html)la Referencia de AWS CLI comandos.

### **get-resource**

En el siguiente ejemplo de código, se muestra cómo usar get-resource.

### AWS CLI

Para obtener el estado actual de un recurso

El siguiente get-resource ejemplo devuelve el estado actual del recurso AWS: :Kinesis: :Stream denominado. ResourceExample

```
aws cloudcontrol get-resource \ 
     --type-name AWS::Kinesis::Stream \ 
     --identifier ResourceExample
```
Salida:

```
{ 
     "TypeName": "AWS::Kinesis::Stream", 
     "ResourceDescription": { 
         "Identifier": "ResourceExample", 
         "Properties": "{\"Arn\":\"arn:aws:kinesis:us-west-2:099908667365:stream/
ResourceExample\",\"RetentionPeriodHours\":168,\"Name\":\"ResourceExample\",
\"ShardCount\":3}" 
     }
}
```
Para obtener más información, consulta Cómo [leer el estado actual de un recurso en la Guía del](https://docs.aws.amazon.com/cloudcontrolapi/latest/userguide/resource-operations-read.html) usuario de la API de Cloud Control.

• Para obtener más información sobre la API, consulta [GetResourcel](https://awscli.amazonaws.com/v2/documentation/api/latest/reference/cloudcontrol/get-resource.html)a Referencia de AWS CLI comandos.

### **list-resource-requests**

En el siguiente ejemplo de código, se muestra cómo usar list-resource-requests.

### AWS CLI

Para ver una lista de las solicitudes de operación de recursos activas

En el siguiente list-resource-requests ejemplo, se enumeran las solicitudes de recursos para las operaciones CREATE y UPDATE que han fallado en su AWS cuenta.

```
aws cloudcontrol list-resource-requests \ 
     --resource-request-status-filter Operations=CREATE,OperationStatuses=FAILED
```
Salida:

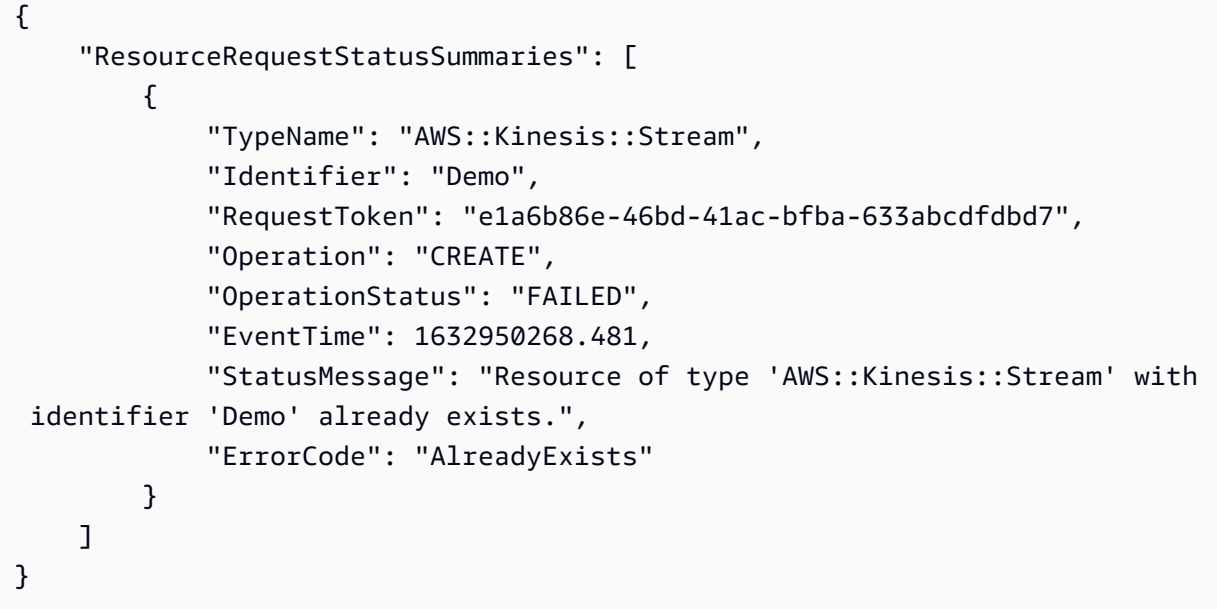

Para obtener más información, consulta [Cómo administrar las solicitudes de operaciones de](https://docs.aws.amazon.com/cloudcontrolapi/latest/userguide/resource-operations-manage-requests.html)  [recursos](https://docs.aws.amazon.com/cloudcontrolapi/latest/userguide/resource-operations-manage-requests.html) en la Guía del usuario de la API de Cloud Control.

• Para obtener más información sobre la API, consulta [ListResourceRequestsl](https://awscli.amazonaws.com/v2/documentation/api/latest/reference/cloudcontrol/list-resource-requests.html)a Referencia de AWS CLI comandos.

### **list-resources**

En el siguiente ejemplo de código, se muestra cómo usar list-resources.

### AWS CLI

Para enumerar los recursos de un tipo determinado

En el siguiente list-resources ejemplo, se enumeran los recursos AWS: :Kinesis: :Stream aprovisionados en su cuenta. AWS

```
aws cloudcontrol list-resources \ 
     --type-name AWS::Kinesis::Stream
```
Salida:

```
{ 
     "TypeName": "AWS::Kinesis::Stream", 
     "ResourceDescriptions": [ 
          { 
               "Identifier": "MyKinesisStream", 
               "Properties": "{\"Name\":\"MyKinesisStream\"}" 
          }, 
          { 
               "Identifier": "AnotherStream", 
               "Properties": "{\"Name\":\"AnotherStream\"}" 
          } 
    \mathbf{I}}
```
Para obtener más información, consulta Cómo [descubrir recursos](https://docs.aws.amazon.com/cloudcontrolapi/latest/userguide/resource-operations-list.html) en la Guía del usuario de la API de Cloud Control.

• Para obtener más información sobre la API, consulta [ListResourcesl](https://awscli.amazonaws.com/v2/documentation/api/latest/reference/cloudcontrol/list-resources.html)a Referencia de AWS CLI comandos.

### **update-resource**

En el siguiente ejemplo de código, se muestra cómo usar update-resource.

AWS CLI

Para actualizar las propiedades de un recurso existente

En el siguiente update-resource ejemplo, se actualiza la política de retención de un LogGroup recurso AWS: :Logs:: denominado ExampleLogGroup 90 días.

```
aws cloudcontrol update-resource \ 
     --type-name AWS::Logs::LogGroup \
```

```
 --identifier ExampleLogGroup \ 
     --patch-document "[{\"op\":\"replace\",\"path\":\"/RetentionInDays\",\"value
\":90}]"
```
### Salida:

```
{ 
     "ProgressEvent": { 
          "EventTime": "2021-08-09T18:17:15.219Z", 
          "TypeName": "AWS::Logs::LogGroup", 
          "OperationStatus": "IN_PROGRESS", 
          "Operation": "UPDATE", 
          "Identifier": "ExampleLogGroup", 
          "RequestToken": "5f40c577-3534-4b20-9599-0b0123456789" 
     }
}
```
Para obtener más información, consulta Cómo [actualizar un recurso](https://docs.aws.amazon.com/cloudcontrolapi/latest/userguide/resource-operations-update.html) en la Guía del usuario de la API de Cloud Control.

• Para obtener más información sobre la API, consulta [UpdateResourcel](https://awscli.amazonaws.com/v2/documentation/api/latest/reference/cloudcontrol/update-resource.html)a Referencia de AWS CLI comandos.

# AWS Cloud Map ejemplos que utilizan AWS CLI

Los siguientes ejemplos de código muestran cómo realizar acciones e implementar escenarios comunes mediante el uso del AWS Command Line Interface with AWS Cloud Map.

Las acciones son extractos de código de programas más grandes y deben ejecutarse en contexto. Mientras las acciones muestran cómo llamar a las funciones de servicio individuales, es posible ver las acciones en contexto en los escenarios relacionados y en los ejemplos entre servicios.

Los escenarios son ejemplos de código que muestran cómo llevar a cabo una tarea específica llamando a varias funciones dentro del mismo servicio.

Cada ejemplo incluye un enlace a GitHub, donde puede encontrar instrucciones sobre cómo configurar y ejecutar el código en su contexto.

### Temas

**[Acciones](#page-381-0)** 

Acciones

#### **create-private-dns-namespace**

En el siguiente ejemplo de código, se muestra cómo usar create-private-dns-namespace.

AWS CLI

Para crear un espacio de nombres DNS privado

En el siguiente create-private-dns-namespace ejemplo, se crea un espacio de nombres DNS privado.

```
aws servicediscovery create-private-dns-namespace \ 
     --name example.com \ 
     --vpc vpc-1c56417b
```
Salida:

```
{ 
     "OperationId": "gv4g5meo7ndmeh4fqskygvk23d2fijwa-k9302yzd"
}
```
Para confirmar que la operación se realizó correctamente, puede ejecutar. get-operation Para obtener más información, consulte [get-operation](https://docs.aws.amazon.com/cli/latest/reference/servicediscovery/get-operation.html).

Para obtener más información, consulta [Cómo crear espacios de nombres](https://docs.aws.amazon.com/cloud-map/latest/dg/creating-namespaces.html) en la Guía para desarrolladores de AWS Cloud Map.

• Para obtener más información sobre la API, consulta la Referencia [CreatePrivateDnsNamespaced](https://awscli.amazonaws.com/v2/documentation/api/latest/reference/servicediscovery/create-private-dns-namespace.html)e AWS CLI comandos.

### **create-service**

En el siguiente ejemplo de código, se muestra cómo usar create-service.

AWS CLI

Para crear un servicio

En el siguiente create-service ejemplo, se crea un servicio.

```
aws servicediscovery create-service \
```

```
 --name myservice \ 
     --namespace-id ns-ylexjili4cdxy3xm \ 
     --dns-config "NamespaceId=ns-
ylexjili4cdxy3xm,RoutingPolicy=MULTIVALUE,DnsRecords=[{Type=A,TTL=60}]"
```
Salida:

```
{ 
         "Service": { 
         "Id": "srv-p5zdwlg5uvvzjita", 
         "Arn": "arn:aws:servicediscovery:us-west-2:803642222207:service/srv-
p5zdwlg5uvvzjita", 
         "Name": "myservice", 
         "NamespaceId": "ns-ylexjili4cdxy3xm", 
         "DnsConfig": { 
             "NamespaceId": "ns-ylexjili4cdxy3xm", 
             "RoutingPolicy": "MULTIVALUE", 
             "DnsRecords": [ 
\overline{\mathcal{L}} "Type": "A", 
                      "TTL": 60 
 } 
 ] 
         }, 
         "CreateDate": 1587081768.334, 
         "CreatorRequestId": "567c1193-6b00-4308-bd57-ad38a8822d25" 
     }
}
```
Para obtener más información, consulte [Creación de servicios](https://docs.aws.amazon.com/cloud-map/latest/dg/creating-services.html) en la Guía para desarrolladores de AWS Cloud Map.

• Para obtener más información sobre la API, consulta [CreateServicel](https://awscli.amazonaws.com/v2/documentation/api/latest/reference/servicediscovery/create-service.html)a Referencia de AWS CLI comandos.

### **delete-namespace**

En el siguiente ejemplo de código, se muestra cómo usar delete-namespace.

AWS CLI

Para eliminar un espacio de nombres

En el siguiente delete-namespace ejemplo, se elimina un espacio de nombres.

```
aws servicediscovery delete-namespace \ 
     --id ns-ylexjili4cdxy3xm
```
Salida:

```
{ 
     "OperationId": "gv4g5meo7ndmeh4fqskygvk23d2fijwa-k98y6drk"
}
```
Para confirmar que la operación se realizó correctamente, puede ejecutar. get-operation Para obtener más información, consulte [get-operation](https://docs.aws.amazon.com/cli/latest/reference/servicediscovery/get-operation.html).

Para obtener más información, consulta [Eliminar espacios de nombres](https://docs.aws.amazon.com/cloud-map/latest/dg/deleting-namespaces.html) en la Guía para desarrolladores de AWS Cloud Map.

• Para obtener más información sobre la API, consulta la Referencia [DeleteNamespaced](https://awscli.amazonaws.com/v2/documentation/api/latest/reference/servicediscovery/delete-namespace.html)e AWS CLI comandos.

## **delete-service**

En el siguiente ejemplo de código, se muestra cómo usar delete-service.

AWS CLI

Eliminación de un servicio

En el siguiente delete-service ejemplo, se elimina un servicio.

```
aws servicediscovery delete-service \ 
     --id srv-p5zdwlg5uvvzjita
```
Este comando no genera ninguna salida.

Para obtener más información, consulta [Eliminar servicios](https://docs.aws.amazon.com/cloud-map/latest/dg/deleting-services.html) en la Guía para desarrolladores de AWS Cloud Map.

• Para obtener más información sobre la API, consulta [DeleteServicel](https://awscli.amazonaws.com/v2/documentation/api/latest/reference/servicediscovery/delete-service.html)a Referencia de AWS CLI comandos.

### **deregister-instance**

En el siguiente ejemplo de código, se muestra cómo usar deregister-instance.

AWS CLI

Para anular el registro de una instancia de servicio

En el siguiente deregister-instance ejemplo se anula el registro de una instancia de servicio.

```
aws servicediscovery deregister-instance \ 
     --service-id srv-p5zdwlg5uvvzjita \ 
     --instance-id myservice-53
```
Salida:

```
{ 
     "OperationId": "4yejorelbukcjzpnr6tlmrghsjwpngf4-k98rnaiq"
}
```
Para confirmar que la operación se realizó correctamente, puede ejecutar. get-operation Para obtener más información, consulte [get-operation](https://docs.aws.amazon.com/cli/latest/reference/servicediscovery/get-operation.html).

Para obtener más información, consulta Cómo [anular el registro de instancias de servicio](https://docs.aws.amazon.com/cloud-map/latest/dg/deregistering-instances.html) en la Guía para desarrolladores de AWS Cloud Map.

• Para obtener más información sobre la API, consulta la Referencia [DeregisterInstanced](https://awscli.amazonaws.com/v2/documentation/api/latest/reference/servicediscovery/deregister-instance.html)e AWS CLI comandos.

### **discover-instances**

En el siguiente ejemplo de código, se muestra cómo usar discover-instances.

AWS CLI

Para descubrir instancias registradas

En el siguiente discover-instances ejemplo, se descubren instancias registradas.

```
aws servicediscovery discover-instances \ 
     --namespace-name example.com \
```

```
 --service-name myservice \ 
 --max-results 10 \ 
 --health-status ALL
```
#### Salida:

```
{ 
     "Instances": [ 
          { 
              "InstanceId": "myservice-53", 
              "NamespaceName": "example.com", 
              "ServiceName": "myservice", 
              "HealthStatus": "UNKNOWN", 
              "Attributes": { 
                   "AWS_INSTANCE_IPV4": "172.2.1.3", 
                   "AWS_INSTANCE_PORT": "808" 
 } 
          } 
    \mathbf{I}}
```
• Para obtener más información sobre la API, consulte [DiscoverInstancesl](https://awscli.amazonaws.com/v2/documentation/api/latest/reference/servicediscovery/discover-instances.html)a Referencia de AWS CLI comandos.

### **get-operation**

En el siguiente ejemplo de código, se muestra cómo usar get-operation.

AWS CLI

Para obtener el resultado de una operación

En el get-operation ejemplo siguiente se obtiene el resultado de una operación.

```
aws servicediscovery get-operation \ 
     --operation-id gv4g5meo7ndmeh4fqskygvk23d2fijwa-k9302yzd
```
Salida:

{

```
 "Operation": { 
     "Id": "gv4g5meo7ndmeh4fqskygvk23d2fijwa-k9302yzd",
```

```
 "Type": "CREATE_NAMESPACE", 
          "Status": "SUCCESS", 
          "CreateDate": 1587055860.121, 
          "UpdateDate": 1587055900.469, 
          "Targets": { 
              "NAMESPACE": "ns-ylexjili4cdxy3xm" 
          } 
     }
}
```
• Para obtener más información sobre la API, consulte [GetOperationl](https://awscli.amazonaws.com/v2/documentation/api/latest/reference/servicediscovery/get-operation.html)a Referencia de AWS CLI comandos.

## **list-instances**

En el siguiente ejemplo de código, se muestra cómo usar list-instances.

### AWS CLI

Para enumerar las instancias de servicio

En el siguiente list-instances ejemplo, se enumeran las instancias de servicio.

```
aws servicediscovery list-instances \ 
     --service-id srv-qzpwvt2tfqcegapy
```
Salida:

```
{ 
     "Instances": [ 
         { 
              "Id": "i-06bdabbae60f65a4e", 
              "Attributes": { 
                  "AWS_INSTANCE_IPV4": "172.2.1.3", 
                  "AWS_INSTANCE_PORT": "808" 
 } 
         } 
     ]
}
```
Para obtener más información, consulta Cómo [ver una lista de instancias de servicio](https://docs.aws.amazon.com/cloud-map/latest/dg/listing-instances.html) en la Guía para desarrolladores de AWS Cloud Map.

• Para obtener más información sobre la API, consulta [ListInstancesl](https://awscli.amazonaws.com/v2/documentation/api/latest/reference/servicediscovery/list-instances.html)a Referencia de AWS CLI comandos.

### **list-namespaces**

En el siguiente ejemplo de código, se muestra cómo usar list-namespaces.

### AWS CLI

Para enumerar los espacios de nombres

En el siguiente list-namespaces ejemplo, se enumeran los espacios de nombres.

aws servicediscovery list-namespaces

```
{ 
     "Namespaces": [ 
         { 
              "Arn": "arn:aws:servicediscovery:us-west-2:123456789012:namespace/ns-
a3ccy2e7e3a7rile", 
              "CreateDate": 1585354387.357, 
              "Id": "ns-a3ccy2e7e3a7rile", 
              "Name": "local", 
              "Properties": { 
                  "DnsProperties": { 
                      "HostedZoneId": "Z06752353VBUDTC32S84S" 
                  }, 
                  "HttpProperties": { 
                      "HttpName": "local" 
 } 
              }, 
              "Type": "DNS_PRIVATE" 
         }, 
         { 
              "Arn": "arn:aws:servicediscovery:us-west-2:123456789012:namespace/ns-
pocfyjtrsmwtvcxx", 
              "CreateDate": 1586468974.698, 
              "Description": "My second namespace", 
              "Id": "ns-pocfyjtrsmwtvcxx", 
              "Name": "My-second-namespace", 
              "Properties": {
```

```
 "DnsProperties": {}, 
                  "HttpProperties": { 
                      "HttpName": "My-second-namespace" 
 } 
              }, 
              "Type": "HTTP" 
         }, 
         { 
              "Arn": "arn:aws:servicediscovery:us-west-2:123456789012:namespace/ns-
ylexjili4cdxy3xm", 
              "CreateDate": 1587055896.798, 
              "Id": "ns-ylexjili4cdxy3xm", 
              "Name": "example.com", 
              "Properties": { 
                  "DnsProperties": { 
                      "HostedZoneId": "Z09983722P0QME1B3KC8I" 
                  }, 
                   "HttpProperties": { 
                       "HttpName": "example.com" 
 } 
              }, 
              "Type": "DNS_PRIVATE" 
         } 
    \mathbf{I}}
```
Para obtener más información, consulta Cómo [ver una lista de espacios de nombres](https://docs.aws.amazon.com/cloud-map/latest/dg/listing-namespaces.html) en la Guía para desarrolladores de AWS Cloud Map.

• Para obtener más información sobre la API, consulta la Referencia [ListNamespacesd](https://awscli.amazonaws.com/v2/documentation/api/latest/reference/servicediscovery/list-namespaces.html)e AWS CLI comandos.

## **list-services**

En el siguiente ejemplo de código, se muestra cómo usar list-services.

AWS CLI

Para enumerar los servicios

En el siguiente list-services ejemplo, se enumeran los servicios.

```
aws servicediscovery list-services
```
#### Salida:

```
{ 
     "Services": [ 
         { 
             "Id": "srv-p5zdwlg5uvvzjita", 
            "Arn": "arn:aws:servicediscovery:us-west-2:123456789012:service/srv-
p5zdwlg5uvvzjita", 
            "Name": "myservice", 
             "DnsConfig": { 
                 "RoutingPolicy": "MULTIVALUE", 
                 "DnsRecords": [ 
\{ \} "Type": "A", 
                        "TTL": 60 
 } 
 ] 
            }, 
             "CreateDate": 1587081768.334 
        } 
   \mathbf{I}}
```
Para obtener más información, consulta [Cómo ver una lista de servicios](https://docs.aws.amazon.com/cloud-map/latest/dg/listing-services.html) en la Guía para desarrolladores de AWS Cloud Map.

• Para obtener más información sobre la API, consulta [ListServicesl](https://awscli.amazonaws.com/v2/documentation/api/latest/reference/servicediscovery/list-services.html)a Referencia de AWS CLI comandos.

### **register-instance**

En el siguiente ejemplo de código, se muestra cómo usar register-instance.

AWS CLI

Para registrar una instancia de servicio

En el siguiente register-instance ejemplo, se registra una instancia de servicio.

```
aws servicediscovery register-instance \ 
     --service-id srv-p5zdwlg5uvvzjita \ 
     --instance-id myservice-53 \
```
#### --attributes=AWS\_INSTANCE\_IPV4=172.2.1.3,AWS\_INSTANCE\_PORT=808

#### Salida:

```
{ 
     "OperationId": "4yejorelbukcjzpnr6tlmrghsjwpngf4-k95yg2u7"
}
```
Para confirmar que la operación se realizó correctamente, puede ejecutarget-operation. Para obtener más información, consulte [get-operation](https://docs.aws.amazon.com/cli/latest/reference/servicediscovery/get-operation.html).

Para obtener más información, consulta [Registrar instancias](https://docs.aws.amazon.com/cloud-map/latest/dg/registering-instances.html) en la Guía para desarrolladores de AWS Cloud Map.

• Para obtener más información sobre la API, consulta [RegisterInstancel](https://awscli.amazonaws.com/v2/documentation/api/latest/reference/servicediscovery/register-instance.html)a Referencia de AWS CLI comandos.

## AWS Cloud9 ejemplos que utilizan AWS CLI

Los siguientes ejemplos de código muestran cómo realizar acciones e implementar escenarios comunes mediante el uso del AWS Command Line Interface with AWS Cloud9.

Las acciones son extractos de código de programas más grandes y deben ejecutarse en contexto. Mientras las acciones muestran cómo llamar a las funciones de servicio individuales, es posible ver las acciones en contexto en los escenarios relacionados y en los ejemplos entre servicios.

Los escenarios son ejemplos de código que muestran cómo llevar a cabo una tarea específica llamando a varias funciones dentro del mismo servicio.

Cada ejemplo incluye un enlace a GitHub, donde puede encontrar instrucciones sobre cómo configurar y ejecutar el código en su contexto.

### Temas

• [Acciones](#page-381-0)

### Acciones

### **create-environment-ec2**

En el siguiente ejemplo de código, se muestra cómo usar create-environment-ec2.

### AWS CLI

Para crear un entorno de AWS desarrollo Cloud9 EC2

En el siguiente create-environment-ec2 ejemplo, se crea un entorno de desarrollo de AWS Cloud9 con la configuración especificada, se lanza una instancia de Amazon Elastic Compute Cloud (Amazon EC2) y, a continuación, se conecta desde la instancia al entorno.

```
aws cloud9 create-environment-ec2 \ 
     --name my-demo-env \ 
     --description "My demonstration development environment." \ 
     --instance-type t2.micro --image-id amazonlinux-2023-x86_64 \ 
     --subnet-id subnet-1fab8aEX \ 
     --automatic-stop-time-minutes 60 \ 
     --owner-arn arn:aws:iam::123456789012:user/MyDemoUser
```
Salida:

```
{ 
     "environmentId": "8a34f51ce1e04a08882f1e811bd706EX"
}
```
Para obtener más información, consulte [Creación de un entorno EC2](https://docs.aws.amazon.com/cloud9/latest/user-guide/create-environment-main.html) en la Guía del usuario de AWS Cloud9.

• Para obtener más información sobre la API, consulte la sección [CreateEnvironmentEc2](https://awscli.amazonaws.com/v2/documentation/api/latest/reference/cloud9/create-environment-ec2.html) en la Referencia de AWS CLI comandos.

### **create-environment-membership**

En el siguiente ejemplo de código, se muestra cómo usar create-environment-membership.

AWS CLI

Para añadir un miembro del entorno a un entorno de desarrollo de AWS Cloud9

En este ejemplo, se agrega el miembro del entorno especificado al entorno de desarrollo de AWS Cloud9 especificado.

Comando:

```
aws cloud9 create-environment-membership --environment-id 
  8a34f51ce1e04a08882f1e811bd706EX --user-arn arn:aws:iam::123456789012:user/
AnotherDemoUser --permissions read-write
```
Salida:

```
{ 
   "membership": { 
     "environmentId": "8a34f51ce1e04a08882f1e811bd706EX", 
     "userId": "AIDAJ3LOROMOUXTBSU6EX", 
     "userArn": "arn:aws:iam::123456789012:user/AnotherDemoUser", 
     "permissions": "read-write" 
   }
}
```
• Para obtener más información sobre la API, consulte [CreateEnvironmentMembership](https://awscli.amazonaws.com/v2/documentation/api/latest/reference/cloud9/create-environment-membership.html)la Referencia de AWS CLI comandos.

#### **delete-environment-membership**

En el siguiente ejemplo de código, se muestra cómo usar delete-environment-membership.

AWS CLI

Para eliminar un miembro del entorno de un entorno de desarrollo de AWS Cloud9

En este ejemplo, se elimina el miembro del entorno especificado del entorno de desarrollo AWS Cloud9 especificado.

Comando:

```
aws cloud9 delete-environment-membership --environment-id 
  8a34f51ce1e04a08882f1e811bd706EX --user-arn arn:aws:iam::123456789012:user/
AnotherDemoUser
```
Salida:

None.

• Para obtener más información sobre la API, consulte la Referencia [DeleteEnvironmentMembership](https://awscli.amazonaws.com/v2/documentation/api/latest/reference/cloud9/delete-environment-membership.html)de AWS CLI comandos.

### **delete-environment**

En el siguiente ejemplo de código, se muestra cómo usar delete-environment.

#### AWS CLI

Para eliminar un entorno de AWS desarrollo de Cloud9

En este ejemplo, se elimina el entorno de desarrollo AWS Cloud9 especificado. Si una instancia de Amazon EC2 está conectada al entorno, también termina la instancia.

Comando:

aws cloud9 delete-environment --environment-id 8a34f51ce1e04a08882f1e811bd706EX

Salida:

None.

• Para obtener más información sobre la API, consulte la Referencia [DeleteEnvironmentd](https://awscli.amazonaws.com/v2/documentation/api/latest/reference/cloud9/delete-environment.html)e AWS CLI comandos.

### **describe-environment-memberships**

En el siguiente ejemplo de código, se muestra cómo usar describe-environmentmemberships.

AWS CLI

Para obtener información sobre los miembros del entorno de un entorno de desarrollo de AWS Cloud9

En este ejemplo, se obtiene información sobre los miembros del entorno de desarrollo AWS Cloud9 especificado.

Comando:

```
aws cloud9 describe-environment-memberships --environment-id 
  8a34f51ce1e04a08882f1e811bd706EX
```
```
{ 
   "memberships": [ 
     { 
       "environmentId": "8a34f51ce1e04a08882f1e811bd706EX", 
       "userId": "AIDAJ3LOROMOUXTBSU6EX", 
       "userArn": "arn:aws:iam::123456789012:user/AnotherDemoUser", 
       "permissions": "read-write" 
     }, 
     { 
       "environmentId": "8a34f51ce1e04a08882f1e811bd706EX", 
       "userId": "AIDAJNUEDQAQWFELJDLEX", 
       "userArn": "arn:aws:iam::123456789012:user/MyDemoUser", 
       "permissions": "owner" 
     } 
   ]
}
```
Para obtener información sobre el propietario de un entorno de desarrollo de AWS Cloud9

En este ejemplo se obtiene información sobre el propietario del entorno de desarrollo AWS Cloud9 especificado.

Comando:

```
aws cloud9 describe-environment-memberships --environment-id 
  8a34f51ce1e04a08882f1e811bd706EX --permissions owner
```
Salida:

```
{ 
   "memberships": [ 
     { 
       "environmentId": "8a34f51ce1e04a08882f1e811bd706EX", 
       "userId": "AIDAJNUEDQAQWFELJDLEX", 
       "userArn": "arn:aws:iam::123456789012:user/MyDemoUser", 
       "permissions": "owner" 
     } 
   ]
}
```
Para obtener información sobre un miembro del entorno para varios entornos de desarrollo de AWS Cloud9

En este ejemplo, se obtiene información sobre el miembro del entorno especificado para varios entornos de desarrollo de AWS Cloud9.

Comando:

```
aws cloud9 describe-environment-memberships --user-arn 
  arn:aws:iam::123456789012:user/MyDemoUser
```
Salida:

```
{ 
   "memberships": [ 
     { 
       "environmentId": "10a75714bd494714929e7f5ec4125aEX", 
       "lastAccess": 1516213427.0, 
       "userId": "AIDAJNUEDQAQWFELJDLEX", 
       "userArn": "arn:aws:iam::123456789012:user/MyDemoUser", 
       "permissions": "owner" 
     }, 
     { 
       "environmentId": "1980b80e5f584920801c09086667f0EX", 
       "lastAccess": 1516144884.0, 
       "userId": "AIDAJNUEDQAQWFELJDLEX", 
       "userArn": "arn:aws:iam::123456789012:user/MyDemoUser", 
       "permissions": "owner" 
     } 
   ]
}
```
• Para obtener más información sobre la API, consulte [DescribeEnvironmentMembershipsl](https://awscli.amazonaws.com/v2/documentation/api/latest/reference/cloud9/describe-environment-memberships.html)a Referencia de AWS CLI comandos.

## **describe-environment-status**

En el siguiente ejemplo de código, se muestra cómo usar describe-environment-status.

AWS CLI

Para obtener información sobre el estado de un entorno de desarrollo de AWS Cloud9

En este ejemplo se obtiene la información de estado del entorno de desarrollo AWS Cloud9 especificado.

#### Comando:

```
aws cloud9 describe-environment-status --environment-id 
  685f892f431b45c2b28cb69eadcdb0EX
```
Salida:

```
{ 
   "status": "ready", 
   "message": "Environment is ready to use"
}
```
• Para obtener más información sobre la API, consulte [DescribeEnvironmentStatusl](https://awscli.amazonaws.com/v2/documentation/api/latest/reference/cloud9/describe-environment-status.html)a Referencia de AWS CLI comandos.

## **describe-environments**

En el siguiente ejemplo de código, se muestra cómo usar describe-environments.

AWS CLI

Para obtener información sobre los entornos de desarrollo de AWS Cloud9

En este ejemplo se obtiene información sobre los entornos de desarrollo de AWS Cloud9 especificados.

Comando:

```
aws cloud9 describe-environments --environment-ids 685f892f431b45c2b28cb69eadcdb0EX 
  349c86d4579e4e7298d500ff57a6b2EX
```

```
{ 
   "environments": [ 
     { 
       "id": "685f892f431b45c2b28cb69eadcdb0EX", 
       "name": "my-demo-ec2-env", 
       "description": "Created from CodeStar.", 
       "type": "ec2",
```

```
 "arn": "arn:aws:cloud9:us-
east-1:123456789012:environment:685f892f431b45c2b28cb69eadcdb0EX", 
       "ownerArn": "arn:aws:iam::123456789012:user/MyDemoUser", 
       "lifecycle": { 
         "status": "CREATED" 
       } 
     }, 
     { 
       "id": "349c86d4579e4e7298d500ff57a6b2EX", 
       "name": my-demo-ssh-env", 
       "description": "", 
       "type": "ssh", 
       "arn": "arn:aws:cloud9:us-
east-1:123456789012:environment:349c86d4579e4e7298d500ff57a6b2EX", 
       "ownerArn": "arn:aws:iam::123456789012:user/MyDemoUser", 
       "lifecycle": { 
         "status": "CREATED" 
       } 
     } 
   ]
}
```
• Para obtener más información sobre la API, consulte [DescribeEnvironmentsl](https://awscli.amazonaws.com/v2/documentation/api/latest/reference/cloud9/describe-environments.html)a Referencia de AWS CLI comandos.

## **list-environments**

En el siguiente ejemplo de código, se muestra cómo usar list-environments.

AWS CLI

Para obtener una lista de los identificadores del entorno de desarrollo de AWS Cloud9 disponibles

En este ejemplo se obtiene una lista de los identificadores del entorno de desarrollo de AWS Cloud9 disponibles.

Comando:

aws cloud9 list-environments

```
{ 
   "environmentIds": [ 
     "685f892f431b45c2b28cb69eadcdb0EX", 
     "1980b80e5f584920801c09086667f0EX" 
   ]
}
```
• Para obtener más información sobre la API, consulte la Referencia [ListEnvironmentsd](https://awscli.amazonaws.com/v2/documentation/api/latest/reference/cloud9/list-environments.html)e AWS CLI comandos.

## **update-environment-membership**

En el siguiente ejemplo de código, se muestra cómo usar update-environment-membership.

#### AWS CLI

Para cambiar la configuración de un miembro del entorno existente para un entorno de desarrollo de AWS Cloud9

En este ejemplo, se cambia la configuración del miembro del entorno existente especificado para el entorno de desarrollo AWS Cloud9 especificado.

Comando:

```
aws cloud9 update-environment-membership --environment-id 
  8a34f51ce1e04a08882f1e811bd706EX --user-arn arn:aws:iam::123456789012:user/
AnotherDemoUser --permissions read-only
```
Salida:

```
{ 
   "membership": { 
     "environmentId": "8a34f51ce1e04a08882f1e811bd706EX", 
     "userId": "AIDAJ3LOROMOUXTBSU6EX", 
     "userArn": "arn:aws:iam::123456789012:user/AnotherDemoUser", 
     "permissions": "read-only" 
   }
}
```
• Para obtener más información sobre la API, consulte [UpdateEnvironmentMembershipl](https://awscli.amazonaws.com/v2/documentation/api/latest/reference/cloud9/update-environment-membership.html)a Referencia de AWS CLI comandos.

### **update-environment**

En el siguiente ejemplo de código, se muestra cómo usar update-environment.

AWS CLI

Para cambiar la configuración de un entorno de desarrollo de AWS Cloud9 existente

Este ejemplo cambia la configuración especificada del entorno de desarrollo AWS Cloud9 existente especificado.

Comando:

```
aws cloud9 update-environment --environment-id 8a34f51ce1e04a08882f1e811bd706EX 
  --name my-changed-demo-env --description "My changed demonstration development 
 environment."
```
Salida:

None.

• Para obtener más información sobre la API, consulte [UpdateEnvironmentl](https://awscli.amazonaws.com/v2/documentation/api/latest/reference/cloud9/update-environment.html)a Referencia de AWS CLI comandos.

# AWS CloudFormation ejemplos que utilizan AWS CLI

Los siguientes ejemplos de código muestran cómo realizar acciones e implementar escenarios comunes mediante el uso del AWS Command Line Interface with AWS CloudFormation.

Las acciones son extractos de código de programas más grandes y deben ejecutarse en contexto. Mientras las acciones muestran cómo llamar a las funciones de servicio individuales, es posible ver las acciones en contexto en los escenarios relacionados y en los ejemplos entre servicios.

Los escenarios son ejemplos de código que muestran cómo llevar a cabo una tarea específica llamando a varias funciones dentro del mismo servicio.

Cada ejemplo incluye un enlace a GitHub, donde puede encontrar instrucciones sobre cómo configurar y ejecutar el código en su contexto.

#### Temas

**[Acciones](#page-381-0)** 

#### Acciones

## **activate-type**

En el siguiente ejemplo de código, se muestra cómo usar activate-type.

AWS CLI

Para activar un tipo

El siguiente activate-type ejemplo activa una extensión pública de terceros y la pone a disposición para su uso en plantillas de pila.

```
aws cloudformation activate-type \ 
     --region us-west-2 \ 
     --type RESOURCE \ 
     --type-name Example::Test::1234567890abcdef0 \ 
     --type-name-alias Example::Test::Alias
```
Salida:

```
{ 
     "Arn": "arn:aws:cloudformation:us-west-2:123456789012:type/resource/Example-
Test-Alias"
}
```
Para obtener más información, consulte [Uso del AWS CloudFormation registro](https://docs.aws.amazon.com/AWSCloudFormation/latest/UserGuide/registry.html) en la Guía del AWS CloudFormation usuario.

• Para obtener más información sobre la API, consulte [ActivateType](https://awscli.amazonaws.com/v2/documentation/api/latest/reference/cloudformation/activate-type.html)la Referencia de AWS CLI comandos.

## **batch-describe-type-configurations**

En el siguiente ejemplo de código, se muestra cómo usar batch-describe-typeconfigurations.

AWS CLI

Para describir por lotes una configuración de tipos

El siguiente batch-describe-type-configurations ejemplo configura los datos del tipo.

```
aws cloudformation batch-describe-type-configurations \ 
     --region us-west-2 \ 
     --type-configuration-identifiers TypeArn="arn:aws:cloudformation:us-
west-2:123456789012:type/resource/Example-Test-
Type,TypeConfigurationAlias=MyConfiguration"
```
Salida:

```
{ 
     "Errors": [], 
     "UnprocessedTypeConfigurations": [], 
     "TypeConfigurations": [ 
         { 
             "Arn": "arn:aws:cloudformation:us-west-2:123456789012:type/resource/
Example-Test-Type", 
             "Alias": "MyConfiguration", 
             "Configuration": "{\n \"Example\": {\n \"ApiKey\": 
  \"examplekey\",\n \"ApplicationKey\": \"examplekey1\",\n 
  \"ApiURL\": \"exampleurl\"\n }\n}", 
             "LastUpdated": "2021-10-01T15:25:46.210000+00:00", 
             "TypeArn": "arn:aws:cloudformation:us-east-1:123456789012:type/resource/
Example-Test-Type" 
         } 
    \mathbf{I}}
```
Para obtener más información, consulte [Uso del AWS CloudFormation registro](https://docs.aws.amazon.com/AWSCloudFormation/latest/UserGuide/registry.html) en la Guía del AWS CloudFormation usuario.

• Para obtener más información sobre la API, consulte [BatchDescribeTypeConfigurationsl](https://awscli.amazonaws.com/v2/documentation/api/latest/reference/cloudformation/batch-describe-type-configurations.html)a Referencia de AWS CLI comandos

## **cancel-update-stack**

En el siguiente ejemplo de código, se muestra cómo usar cancel-update-stack.

AWS CLI

Cancelación de una actualización de pila en progreso

El comando cancel-update-stack a continuación cancela una actualización de pila en la pila myteststack:

aws cloudformation cancel-update-stack --stack-name myteststack

• Para obtener más información sobre la API, consulte [CancelUpdateStackl](https://awscli.amazonaws.com/v2/documentation/api/latest/reference/cloudformation/cancel-update-stack.html)a Referencia de AWS CLI comandos.

#### **continue-update-rollback**

En el siguiente ejemplo de código, se muestra cómo usar continue-update-rollback.

## AWS CLI

Nuevo intento de reversión de actualizaciones

El ejemplo de continue-update-rollback a continuación reanuda una operación de reversión a partir de un intento fallido previo de una actualización de pila.

```
aws cloudformation continue-update-rollback \ 
     --stack-name my-stack
```
Este comando no genera ninguna salida.

• Para obtener más información sobre la API, consulte [ContinueUpdateRollbackl](https://awscli.amazonaws.com/v2/documentation/api/latest/reference/cloudformation/continue-update-rollback.html)a Referencia de AWS CLI comandos.

## **create-change-set**

En el siguiente ejemplo de código, se muestra cómo usar create-change-set.

### AWS CLI

Para crear un conjunto de cambios

En el siguiente create-change-set ejemplo, se crea un conjunto de cambios con CAPABILITY\_IAM esta capacidad. El archivo template.yaml es una AWS CloudFormation plantilla de la carpeta actual que define una pila que incluye los recursos de IAM.

```
aws cloudformation create-change-set \ 
     --stack-name my-application \ 
     --change-set-name my-change-set \
```

```
 --template-body file://template.yaml \ 
 --capabilities CAPABILITY_IAM
```
Salida:

```
{ 
    "Id": "arn:aws:cloudformation:us-west-2:123456789012:changeSet/my-change-set/
bc9555ba-a949-xmpl-bfb8-f41d04ec5784", 
     "StackId": "arn:aws:cloudformation:us-west-2:123456789012:stack/my-application/
d0a825a0-e4cd-xmpl-b9fb-061c69e99204"
}
```
• Para obtener más información sobre la API, consulte [CreateChangeSetl](https://awscli.amazonaws.com/v2/documentation/api/latest/reference/cloudformation/create-change-set.html)a Referencia de AWS CLI comandos.

#### **create-stack-instances**

En el siguiente ejemplo de código, se muestra cómo usar create-stack-instances.

AWS CLI

Para crear instancias de pila

En el siguiente create-stack-instances ejemplo, se crean instancias de un conjunto de pilas en dos cuentas y cuatro regiones. La configuración de tolerancia a errores garantiza que se intente la actualización en todas las cuentas y regiones, incluso si no se pueden crear algunas pilas.

```
aws cloudformation create-stack-instances \ 
     --stack-set-name my-stack-set \ 
     --accounts 123456789012 223456789012 \ 
     --regions us-east-1 us-east-2 us-west-1 us-west-2 \ 
     --operation-preferences FailureToleranceCount=7
```

```
{ 
     "OperationId": "d7995c31-83c2-xmpl-a3d4-e9ca2811563f"
}
```
Para crear un conjunto de pilas, utilice el create-stack-set comando.

• Para obtener más información sobre la API, consulte [CreateStackInstances](https://awscli.amazonaws.com/v2/documentation/api/latest/reference/cloudformation/create-stack-instances.html)la Referencia de AWS CLI comandos.

## **create-stack-set**

En el siguiente ejemplo de código, se muestra cómo usar create-stack-set.

## AWS CLI

Para crear un conjunto de pilas

En el siguiente create-stack-set ejemplo, se crea un conjunto de pilas con la plantilla de archivo YAML especificada. template.yamles una AWS CloudFormation plantilla de la carpeta actual que define una pila.

```
aws cloudformation create-stack-set \ 
     --stack-set-name my-stack-set \ 
     --template-body file://template.yaml \ 
     --description "SNS topic"
```
Salida:

```
{ 
     "StackSetId": "my-stack-set:8d0f160b-d157-xmpl-a8e6-c0ce8e5d8cc1"
}
```
Para añadir instancias de pila al conjunto de pilas, usa el create-stack-instances comando.

• Para obtener más información sobre la API, consulta [CreateStackSetl](https://awscli.amazonaws.com/v2/documentation/api/latest/reference/cloudformation/create-stack-set.html)a Referencia de AWS CLI comandos.

## **create-stack**

En el siguiente ejemplo de código, se muestra cómo usar create-stack.

## AWS CLI

Para crear una AWS CloudFormation pila

En el siguiente ejemplo de create-stacks, se crea una pila con el nombre myteststack mediante la plantilla sampletemplate.json:

```
aws cloudformation create-stack --stack-name myteststack --template-body file://
sampletemplate.json --parameters ParameterKey=KeyPairName,ParameterValue=TestKey 
 ParameterKey=SubnetIDs, ParameterValue=SubnetID1\\, SubnetID2
```
Salida:

```
{ 
     "StackId": "arn:aws:cloudformation:us-east-1:123456789012:stack/
myteststack/466df9e0-0dff-08e3-8e2f-5088487c4896"
}
```
Para obtener más información, consulte Stacks en la Guía del AWS CloudFormation usuario.

• Para obtener más información sobre la API, consulte [CreateStackl](https://awscli.amazonaws.com/v2/documentation/api/latest/reference/cloudformation/create-stack.html)a Referencia de AWS CLI comandos.

## **deactivate-type**

En el siguiente ejemplo de código, se muestra cómo usar deactivate-type.

AWS CLI

Para desactivar un tipo

El siguiente deactivate-type ejemplo desactiva una extensión pública que estaba previamente activada en esta cuenta y región.

```
aws cloudformation deactivate-type \ 
     --region us-west-2 \ 
     --type MODULE \ 
     --type-name Example::Test::Type::MODULE
```
Este comando no genera ninguna salida.

Para obtener más información, consulte [Uso del AWS CloudFormation registro](https://docs.aws.amazon.com/AWSCloudFormation/latest/UserGuide/registry.html) en la Guía del AWS CloudFormation usuario.

• Para obtener más información sobre la API, consulte [DeactivateType](https://awscli.amazonaws.com/v2/documentation/api/latest/reference/cloudformation/deactivate-type.html)la Referencia de AWS CLI comandos.

## **delete-change-set**

En el siguiente ejemplo de código, se muestra cómo usar delete-change-set.

## AWS CLI

Para eliminar un conjunto de cambios

En el siguiente delete-change-set ejemplo, se elimina un conjunto de cambios especificando el nombre del conjunto de cambios y el nombre de la pila.

```
aws cloudformation delete-change-set \ 
     --stack-name my-stack \ 
     --change-set-name my-change-set
```
Este comando no genera ninguna salida.

En el siguiente delete-change-set ejemplo, se elimina un conjunto de cambios especificando el ARN completo del conjunto de cambios.

```
aws cloudformation delete-change-set \ 
     --change-set-name arn:aws:cloudformation:us-east-2:123456789012:changeSet/my-
change-set/4eca1a01-e285-xmpl-8026-9a1967bfb4b0
```
Este comando no genera ninguna salida.

• Para obtener más información sobre la API, consulte la Referencia [DeleteChangeSetd](https://awscli.amazonaws.com/v2/documentation/api/latest/reference/cloudformation/delete-change-set.html)e AWS CLI comandos.

## **delete-stack-instances**

En el siguiente ejemplo de código, se muestra cómo usar delete-stack-instances.

AWS CLI

Para eliminar instancias de pila

En el siguiente delete-stack-instances ejemplo, se eliminan las instancias de un conjunto de pilas en dos cuentas de dos regiones y se cancelan las pilas.

```
aws cloudformation delete-stack-instances \
```

```
 --stack-set-name my-stack-set \ 
 --accounts 123456789012 567890123456 \ 
 --regions us-east-1 us-west-1 \ 
 --no-retain-stacks
```
Salida:

```
{ 
     "OperationId": "ad49f10c-fd1d-413f-a20a-8de6e2fa8f27"
}
```
Para eliminar un conjunto de pilas vacío, usa el comando. delete-stack-set

• Para obtener más información sobre la API, consulte [DeleteStackInstancesl](https://awscli.amazonaws.com/v2/documentation/api/latest/reference/cloudformation/delete-stack-instances.html)a Referencia de AWS CLI comandos.

## **delete-stack-set**

En el siguiente ejemplo de código, se muestra cómo usar delete-stack-set.

AWS CLI

Para eliminar un conjunto de pilas

El siguiente comando elimina el conjunto de pilas vacío especificado. El conjunto de pilas debe estar vacío.

```
aws cloudformation delete-stack-set \ 
     --stack-set-name my-stack-set
```
Este comando no genera ninguna salida.

Para eliminar instancias del conjunto de pilas, usa el delete-stack-instances comando.

• Para obtener más información sobre la API, consulta [DeleteStackSetl](https://awscli.amazonaws.com/v2/documentation/api/latest/reference/cloudformation/delete-stack-set.html)a Referencia de AWS CLI comandos.

## **delete-stack**

En el siguiente ejemplo de código, se muestra cómo usar delete-stack.

## AWS CLI

Eliminación de una pila

En el siguiente ejemplo de delete-stack, se elimina la pila especificada.

```
aws cloudformation delete-stack \ 
     --stack-name my-stack
```
Este comando no genera ninguna salida.

• Para obtener más información sobre la API, consulte [DeleteStackl](https://awscli.amazonaws.com/v2/documentation/api/latest/reference/cloudformation/delete-stack.html)a Referencia de AWS CLI comandos.

## **deploy**

En el siguiente ejemplo de código, se muestra cómo usar deploy.

### AWS CLI

El siguiente comando despliega la plantilla nombrada template.json en una pila llamadamynew-stack:

```
aws cloudformation deploy --template-file /path_to_template/template.json --stack-
name my-new-stack --parameter-overrides Key1=Value1 Key2=Value2 --tags Key1=Value1 
  Key2=Value2
```
• Para obtener más información sobre la API, consulte [Deploy](https://awscli.amazonaws.com/v2/documentation/api/latest/reference/cloudformation/deploy.html) in AWS CLI Command Reference.

## **deregister-type**

En el siguiente ejemplo de código, se muestra cómo usar deregister-type.

## AWS CLI

Para anular el registro de una versión de tipo

En el siguiente deregister-type ejemplo, se quita la versión de tipo especificada del uso activo en el CloudFormation registro, de modo que ya no se puede utilizar en CloudFormation las operaciones.

```
aws cloudformation deregister-type \ 
     --type RESOURCE \ 
     --type-name My::Logs::LogGroup \ 
     --version-id 00000002
```
Este comando no genera ninguna salida.

Para obtener más información, consulte [Uso del CloudFormation registro](https://docs.aws.amazon.com/AWSCloudFormation/latest/UserGuide/registry.html) en la AWS CloudFormation Guía del usuario.

• Para obtener más información sobre la API, consulte [DeregisterTypel](https://awscli.amazonaws.com/v2/documentation/api/latest/reference/cloudformation/deregister-type.html)a Referencia de AWS CLI comandos.

## **describe-account-limits**

En el siguiente ejemplo de código, se muestra cómo usar describe-account-limits.

AWS CLI

Para obtener información sobre los límites de tu cuenta

El siguiente comando recupera una lista de los límites regionales de la cuenta corriente.

aws cloudformation describe-account-limits

```
{ 
      "AccountLimits": [ 
          { 
                "Name": "StackLimit", 
               "Value": 200 
          }, 
           { 
                "Name": "StackOutputsLimit", 
               "Value": 60 
          }, 
           { 
                "Name": "ConcurrentResourcesLimit", 
                "Value": 2500 
           }
```
 $\mathbf{I}$ 

}

• Para obtener más información sobre la API, consulte [DescribeAccountLimitsl](https://awscli.amazonaws.com/v2/documentation/api/latest/reference/cloudformation/describe-account-limits.html)a Referencia de AWS CLI comandos.

## **describe-change-set**

En el siguiente ejemplo de código, se muestra cómo usar describe-change-set.

AWS CLI

Para obtener información sobre un conjunto de cambios

En el siguiente describe-change-set ejemplo, se muestran los detalles del conjunto de cambios especificados por el nombre del conjunto de cambios y el nombre de la pila.

```
aws cloudformation describe-change-set \ 
     --change-set-name my-change-set \ 
     --stack-name my-stack
```
En el siguiente describe-change-set ejemplo, se muestran los detalles del conjunto de cambios especificado por el ARN completo del conjunto de cambios:

```
aws cloudformation describe-change-set \ 
     --change-set-name arn:aws:cloudformation:us-west-2:123456789012:changeSet/my-
change-set/bc9555ba-a949-xmpl-bfb8-f41d04ec5784
```

```
{ 
     "Changes": [ 
          { 
              "Type": "Resource", 
              "ResourceChange": { 
                   "Action": "Modify", 
                   "LogicalResourceId": "function", 
                   "PhysicalResourceId": "my-function-SEZV4XMPL4S5", 
                   "ResourceType": "AWS::Lambda::Function", 
                   "Replacement": "False",
```

```
 "Scope": [ 
                    "Properties" 
 ], 
                "Details": [ 
\{ "Target": { 
                            "Attribute": "Properties", 
                            "Name": "Timeout", 
                            "RequiresRecreation": "Never" 
\}, \{ "Evaluation": "Static", 
                        "ChangeSource": "DirectModification" 
1 1 1 1 1 1 1
 ] 
 } 
        } 
     ], 
     "ChangeSetName": "my-change-set", 
     "ChangeSetId": "arn:aws:cloudformation:us-west-2:123456789012:changeSet/my-
change-set/4eca1a01-e285-xmpl-8026-9a1967bfb4b0", 
     "StackId": "arn:aws:cloudformation:us-west-2:123456789012:stack/my-stack/
d0a825a0-e4cd-xmpl-b9fb-061c69e99204", 
     "StackName": "my-stack", 
     "Description": null, 
     "Parameters": null, 
     "CreationTime": "2019-10-02T05:20:56.651Z", 
     "ExecutionStatus": "AVAILABLE", 
    "Status": "CREATE COMPLETE",
     "StatusReason": null, 
     "NotificationARNs": [], 
     "RollbackConfiguration": {}, 
     "Capabilities": [ 
         "CAPABILITY_IAM" 
    ], 
     "Tags": null
}
```
• Para obtener más información sobre la API, consulte [DescribeChangeSet](https://awscli.amazonaws.com/v2/documentation/api/latest/reference/cloudformation/describe-change-set.html)la Referencia de AWS CLI comandos.

## **describe-publisher**

En el siguiente ejemplo de código, se muestra cómo usar describe-publisher.

# AWS CLI

Para describir un editor

El siguiente describe-publisher ejemplo configura la información de un editor.

```
aws cloudformation describe-publisher \ 
     --region us-west-2 \ 
     --publisher-id 000q6TfUovXsEMmgKowxDZLlwqr2QUsh
```
Salida:

```
{ 
     "PublisherId": "000q6TfUovXsEMmgKowxDZLlwqr2QUshd2e75c8c", 
     "PublisherStatus": "VERIFIED", 
     "IdentityProvider": "AWS_Marketplace", 
     "PublisherProfile": "https://aws.amazon.com/marketplace/seller-profile?
id=2c5dc1f0-17cd-4259-8e46-822a83gdtegd"
}
```
Para obtener más información, consulte [Uso del AWS CloudFormation registro](https://docs.aws.amazon.com/AWSCloudFormation/latest/UserGuide/registry.html) en la Guía del AWS CloudFormation usuario.

• Para obtener más información sobre la API, consulte [DescribePublisher](https://awscli.amazonaws.com/v2/documentation/api/latest/reference/cloudformation/describe-publisher.html)la Referencia de AWS CLI comandos.

# **describe-stack-drift-detection-status**

En el siguiente ejemplo de código, se muestra cómo usar describe-stack-drift-detectionstatus.

AWS CLI

Para comprobar el estado de una operación de detección de desviaciones

```
El siguiente describe-stack-drift-detection-status ejemplo muestra el estado de una 
operación de detección de desviaciones. Obtenga el by ID al ejecutar el detect-stack-drift
comando.
```

```
aws cloudformation describe-stack-drift-detection-status \ 
     --stack-drift-detection-id 1a229160-e4d9-xmpl-ab67-0a4f93df83d4
```
#### Salida:

```
{ 
     "StackId": "arn:aws:cloudformation:us-west-2:123456789012:stack/my-stack/
d0a825a0-e4cd-xmpl-b9fb-061c69e99204", 
     "StackDriftDetectionId": "1a229160-e4d9-xmpl-ab67-0a4f93df83d4", 
     "StackDriftStatus": "DRIFTED", 
     "DetectionStatus": "DETECTION_COMPLETE", 
     "DriftedStackResourceCount": 1, 
     "Timestamp": "2019-10-02T05:54:30.902Z"
}
```
• Para obtener más información sobre la API, consulte [DescribeStackDriftDetectionStatusl](https://awscli.amazonaws.com/v2/documentation/api/latest/reference/cloudformation/describe-stack-drift-detection-status.html)a Referencia de AWS CLI comandos.

## **describe-stack-events**

En el siguiente ejemplo de código, se muestra cómo usar describe-stack-events.

AWS CLI

Descripción de los eventos de la pila

En el siguiente ejemplo de describe-stack-events, se muestran los dos eventos más recientes de la pila especificada.

```
aws cloudformation describe-stack-events \ 
     --stack-name my-stack \ 
     --max-items 2
{ 
     "StackEvents": [ 
\overline{\mathcal{L}} "StackId": "arn:aws:cloudformation:us-west-2:123456789012:stack/my-
stack/d0a825a0-e4cd-xmpl-b9fb-061c69e99204", 
              "EventId": "4e1516d0-e4d6-xmpl-b94f-0a51958a168c", 
             "StackName": "my-stack", 
             "LogicalResourceId": "my-stack", 
              "PhysicalResourceId": "arn:aws:cloudformation:us-
west-2:123456789012:stack/my-stack/d0a825a0-e4cd-xmpl-b9fb-061c69e99204", 
              "ResourceType": "AWS::CloudFormation::Stack", 
              "Timestamp": "2019-10-02T05:34:29.556Z",
```

```
 "ResourceStatus": "UPDATE_COMPLETE" 
         }, 
         { 
             "StackId": "arn:aws:cloudformation:us-west-2:123456789012:stack/my-
stack/d0a825a0-e4cd-xmpl-b9fb-061c69e99204", 
             "EventId": "4dd3c810-e4d6-xmpl-bade-0aaf8b31ab7a", 
             "StackName": "my-stack", 
             "LogicalResourceId": "my-stack", 
              "PhysicalResourceId": "arn:aws:cloudformation:us-
west-2:123456789012:stack/my-stack/d0a825a0-e4cd-xmpl-b9fb-061c69e99204", 
              "ResourceType": "AWS::CloudFormation::Stack", 
             "Timestamp": "2019-10-02T05:34:29.127Z", 
             "ResourceStatus": "UPDATE_COMPLETE_CLEANUP_IN_PROGRESS" 
         } 
     ], 
     "NextToken": "eyJOZXh0VG9XMPLiOiBudWxsLCAiYm90b190cnVuY2F0ZV9hbW91bnQiOiAyfQ=="
}
```
• Para obtener más información sobre la API, consulte [DescribeStackEventsl](https://awscli.amazonaws.com/v2/documentation/api/latest/reference/cloudformation/describe-stack-events.html)a Referencia de AWS CLI comandos.

## **describe-stack-instance**

En el siguiente ejemplo de código, se muestra cómo usar describe-stack-instance.

AWS CLI

Para describir una instancia de pila

El siguiente comando describe una instancia del conjunto de pilas especificado en la cuenta y la región especificadas. El conjunto de pilas se encuentra en la región y la cuenta actuales, y la instancia se encuentra en la us-west-2 región de la cuenta123456789012. :

```
aws cloudformation describe-stack-instance \ 
     --stack-set-name my-stack-set \ 
     --stack-instance-account 123456789012 \ 
     --stack-instance-region us-west-2
```
Salida:

{

"StackInstance": {

```
 "StackSetId": "enable-config:296a3360-xmpl-40af-be78-9341e95bf743", 
         "Region": "us-west-2", 
         "Account": "123456789012", 
         "StackId": "arn:aws:cloudformation:us-west-2:123456789012:stack/
StackSet-enable-config-e6cac20f-xmpl-46e9-8314-53e0d4591532/4287f9a0-e615-
xmpl-894a-12b31d3117be", 
         "ParameterOverrides": [], 
         "Status": "OUTDATED", 
         "StatusReason": "ResourceLogicalId:ConfigBucket, 
  ResourceType:AWS::S3::Bucket, ResourceStatusReason:You have attempted to create 
  more buckets than allowed (Service: Amazon S3; Status Code: 400; Error Code: 
  TooManyBuckets; Request ID: F7F21CXMPL580224; S3 Extended Request ID: egd/
Fdt89BXMPLyiqbMNljVk55Yqqvi3NYW2nKLUVWhUGEhNfCmZdyj967lhriaG/dWMobSO40o=)." 
     }
}
```
• Para obtener más información sobre la API, consulte [DescribeStackInstancel](https://awscli.amazonaws.com/v2/documentation/api/latest/reference/cloudformation/describe-stack-instance.html)a Referencia de AWS CLI comandos.

## **describe-stack-resource-drifts**

En el siguiente ejemplo de código, se muestra cómo usar describe-stack-resource-drifts.

#### AWS CLI

Para obtener información sobre los recursos que se derivaron de la definición de la pila

El siguiente comando muestra información sobre los recursos desviados de la pila especificada. Para iniciar la detección de desviaciones, utilice el detect-stack-drift comando. :

```
aws cloudformation describe-stack-resource-drifts \ 
     --stack-name my-stack
```
El resultado muestra una función AWS Lambda que se modificó: out-of-band

```
{ 
     "StackResourceDrifts": [ 
         { 
              "StackId": "arn:aws:cloudformation:us-west-2:123456789012:stack/my-
stack/d0a825a0-e4cd-xmpl-b9fb-061c69e99204", 
              "LogicalResourceId": "function", 
              "PhysicalResourceId": "my-function-SEZV4XMPL4S5",
```

```
 "ResourceType": "AWS::Lambda::Function", 
             "ExpectedProperties": "{\"Description\":\"Write a file to S3.\",
\"Environment\":{\"Variables\":{\"bucket\":\"my-stack-bucket-1vc62xmplgguf
\"}},\"Handler\":\"index.handler\",\"MemorySize\":128,\"Role\":
\"arn:aws:iam::123456789012:role/my-functionRole-HIZXMPLEOM9E\",\"Runtime\":
\"nodejs10.x\",\"Tags\":[{\"Key\":\"lambda:createdBy\",\"Value\":\"SAM\"}],\"Timeout
\":900,\"TracingConfig\":{\"Mode\":\"Active\"}}", 
             "ActualProperties": "{\"Description\":\"Write a file to S3.\",
\"Environment\":{\"Variables\":{\"bucket\":\"my-stack-bucket-1vc62xmplgguf
\"}},\"Handler\":\"index.handler\",\"MemorySize\":256,\"Role\":
\"arn:aws:iam::123456789012:role/my-functionRole-HIZXMPLEOM9E\",\"Runtime\":
\"nodejs10.x\",\"Tags\":[{\"Key\":\"lambda:createdBy\",\"Value\":\"SAM\"}],\"Timeout
\":22,\"TracingConfig\":{\"Mode\":\"Active\"}}", 
             "PropertyDifferences": [ 
\overline{a} "PropertyPath": "/MemorySize", 
                     "ExpectedValue": "128", 
                     "ActualValue": "256", 
                     "DifferenceType": "NOT_EQUAL" 
                 }, 
\overline{a} "PropertyPath": "/Timeout", 
                     "ExpectedValue": "900", 
                     "ActualValue": "22", 
                     "DifferenceType": "NOT_EQUAL" 
 } 
             ], 
             "StackResourceDriftStatus": "MODIFIED", 
             "Timestamp": "2019-10-02T05:54:44.064Z" 
         } 
    \mathbf{I}}
```
• Para obtener más información sobre la API, consulte [DescribeStackResourceDriftsl](https://awscli.amazonaws.com/v2/documentation/api/latest/reference/cloudformation/describe-stack-resource-drifts.html)a Referencia de AWS CLI comandos.

## **describe-stack-resource**

En el siguiente ejemplo de código, se muestra cómo usar describe-stack-resource.

AWS CLI

Obtención de información sobre un recurso de pila

En el siguiente ejemplo de describe-stack-resource, se muestran los detalles del recurso con el nombre MyFunction en la pila especificada.

```
aws cloudformation describe-stack-resource \ 
     --stack-name MyStack \ 
     --logical-resource-id MyFunction
```
Salida:

```
{ 
     "StackResourceDetail": { 
         "StackName": "MyStack", 
         "StackId": "arn:aws:cloudformation:us-east-2:123456789012:stack/MyStack/
d0a825a0-e4cd-xmpl-b9fb-061c69e99204", 
         "LogicalResourceId": "MyFunction", 
         "PhysicalResourceId": "my-function-SEZV4XMPL4S5", 
         "ResourceType": "AWS::Lambda::Function", 
         "LastUpdatedTimestamp": "2019-10-02T05:34:27.989Z", 
         "ResourceStatus": "UPDATE_COMPLETE", 
         "Metadata": "{}", 
         "DriftInformation": { 
              "StackResourceDriftStatus": "IN_SYNC" 
         } 
     }
}
```
• Para obtener más información sobre la API, consulte [DescribeStackResourcel](https://awscli.amazonaws.com/v2/documentation/api/latest/reference/cloudformation/describe-stack-resource.html)a Referencia de AWS CLI comandos.

## **describe-stack-resources**

En el siguiente ejemplo de código, se muestra cómo usar describe-stack-resources.

AWS CLI

Obtención de información sobre un recurso de pila

En el siguiente ejemplo de describe-stack-resources, se muestran los detalles de los recursos en la pila especificada.

aws cloudformation describe-stack-resources \

AWS Command Line Interface Guía del usuario de la versión 2

--stack-name my-stack

```
{ 
     "StackResources": [ 
         { 
             "StackName": "my-stack", 
             "StackId": "arn:aws:cloudformation:us-west-2:123456789012:stack/my-
stack/d0a825a0-e4cd-xmpl-b9fb-061c69e99204", 
             "LogicalResourceId": "bucket", 
             "PhysicalResourceId": "my-stack-bucket-1vc62xmplgguf", 
             "ResourceType": "AWS::S3::Bucket", 
             "Timestamp": "2019-10-02T04:34:11.345Z", 
             "ResourceStatus": "CREATE_COMPLETE", 
             "DriftInformation": { 
                  "StackResourceDriftStatus": "IN_SYNC" 
             } 
         }, 
         { 
             "StackName": "my-stack", 
             "StackId": "arn:aws:cloudformation:us-west-2:123456789012:stack/my-
stack/d0a825a0-e4cd-xmpl-b9fb-061c69e99204", 
             "LogicalResourceId": "function", 
             "PhysicalResourceId": "my-function-SEZV4XMPL4S5", 
             "ResourceType": "AWS::Lambda::Function", 
             "Timestamp": "2019-10-02T05:34:27.989Z", 
             "ResourceStatus": "UPDATE_COMPLETE", 
             "DriftInformation": { 
                  "StackResourceDriftStatus": "IN_SYNC" 
 } 
         }, 
         { 
             "StackName": "my-stack", 
             "StackId": "arn:aws:cloudformation:us-west-2:123456789012:stack/my-
stack/d0a825a0-e4cd-xmpl-b9fb-061c69e99204", 
             "LogicalResourceId": "functionRole", 
             "PhysicalResourceId": "my-functionRole-HIZXMPLEOM9E", 
             "ResourceType": "AWS::IAM::Role", 
             "Timestamp": "2019-10-02T04:34:06.350Z", 
             "ResourceStatus": "CREATE_COMPLETE", 
             "DriftInformation": { 
                  "StackResourceDriftStatus": "IN_SYNC"
```

```
 } 
      } 
   ]
}
```
• Para obtener más información sobre la API, consulte [DescribeStackResourcesl](https://awscli.amazonaws.com/v2/documentation/api/latest/reference/cloudformation/describe-stack-resources.html)a Referencia de AWS CLI comandos.

### **describe-stack-set-operation**

En el siguiente ejemplo de código, se muestra cómo usar describe-stack-set-operation.

AWS CLI

Para obtener información sobre una operación de conjunto de pilas

El siguiente describe-stack-set-operation ejemplo muestra los detalles de una operación de actualización en el conjunto de pilas especificado.

```
aws cloudformation describe-stack-set-operation \ 
     --stack-set-name enable-config \ 
     --operation-id 35d45ebc-ed88-xmpl-ab59-0197a1fc83a0
```

```
{ 
     "StackSetOperation": { 
          "OperationId": "35d45ebc-ed88-xmpl-ab59-0197a1fc83a0", 
          "StackSetId": "enable-config:296a3360-xmpl-40af-be78-9341e95bf743", 
          "Action": "UPDATE", 
          "Status": "SUCCEEDED", 
          "OperationPreferences": { 
              "RegionOrder": [ 
                   "us-east-1", 
                   "us-west-2", 
                   "eu-west-1", 
                   "us-west-1" 
              ], 
              "FailureToleranceCount": 7, 
              "MaxConcurrentCount": 2 
          },
```

```
 "AdministrationRoleARN": "arn:aws:iam::123456789012:role/
AWSCloudFormationStackSetAdministrationRole", 
         "ExecutionRoleName": "AWSCloudFormationStackSetExecutionRole", 
         "CreationTimestamp": "2019-10-03T16:28:44.377Z", 
         "EndTimestamp": "2019-10-03T16:42:08.607Z" 
     }
}
```
• Para obtener más información sobre la API, consulte [DescribeStackSetOperationl](https://awscli.amazonaws.com/v2/documentation/api/latest/reference/cloudformation/describe-stack-set-operation.html)a Referencia de AWS CLI comandos.

## **describe-stack-set**

En el siguiente ejemplo de código, se muestra cómo usar describe-stack-set.

AWS CLI

Para obtener información sobre un conjunto de pilas

El siguiente describe-stack-set ejemplo muestra detalles sobre el conjunto de pilas especificado.

```
aws cloudformation describe-stack-set \ 
     --stack-set-name my-stack-set
```

```
{ 
     "StackSet": { 
         "StackSetName": "my-stack-set", 
         "StackSetId": "my-stack-set:296a3360-xmpl-40af-be78-9341e95bf743", 
         "Description": "Create an Amazon SNS topic", 
         "Status": "ACTIVE", 
         "TemplateBody": "AWSTemplateFormatVersion: '2010-09-09'\nDescription: An AWS 
  SNS topic\nResources:\n topic:\n Type: AWS::SNS::Topic", 
         "Parameters": [], 
         "Capabilities": [], 
         "Tags": [], 
         "StackSetARN": "arn:aws:cloudformation:us-west-2:123456789012:stackset/
enable-config:296a3360-xmpl-40af-be78-9341e95bf743", 
         "AdministrationRoleARN": "arn:aws:iam::123456789012:role/
AWSCloudFormationStackSetAdministrationRole", 
         "ExecutionRoleName": "AWSCloudFormationStackSetExecutionRole"
```
}

}

• Para obtener más información sobre la API, consulte [DescribeStackSet](https://awscli.amazonaws.com/v2/documentation/api/latest/reference/cloudformation/describe-stack-set.html)la Referencia de AWS CLI comandos.

## **describe-stacks**

En el siguiente ejemplo de código, se muestra cómo usar describe-stacks.

AWS CLI

Para describir las AWS CloudFormation pilas

En el siguiente ejemplo de describe-stacks, se muestra la información del resumen para la pila myteststack:

aws cloudformation describe-stacks --stack-name myteststack

```
{ 
     "Stacks": [ 
         { 
             "StackId": "arn:aws:cloudformation:us-east-1:123456789012:stack/
myteststack/466df9e0-0dff-08e3-8e2f-5088487c4896", 
             "Description": "AWS CloudFormation Sample Template S3_Bucket: Sample 
  template showing how to create a publicly accessible S3 bucket. **WARNING** This 
  template creates an S3 bucket. You will be billed for the AWS resources used if you 
  create a stack from this template.", 
             "Tags": [], 
             "Outputs": [ 
\overline{\mathcal{L}} "Description": "Name of S3 bucket to hold website content", 
                      "OutputKey": "BucketName", 
                      "OutputValue": "myteststack-s3bucket-jssofi1zie2w" 
 } 
             ], 
             "StackStatusReason": null, 
             "CreationTime": "2013-08-23T01:02:15.422Z", 
             "Capabilities": [], 
             "StackName": "myteststack",
```

```
 "StackStatus": "CREATE_COMPLETE", 
               "DisableRollback": false 
          } 
     ]
}
```
Para obtener más información, consulte Stacks en la Guía del AWS CloudFormation usuario.

• Para obtener más información sobre la API, consulte [DescribeStacks](https://awscli.amazonaws.com/v2/documentation/api/latest/reference/cloudformation/describe-stacks.html)la Referencia de AWS CLI comandos.

## **describe-type-registration**

En el siguiente ejemplo de código, se muestra cómo usar describe-type-registration.

AWS CLI

Para mostrar la información de registro de tipos

En el siguiente describe-type-registration ejemplo, se muestra información sobre el registro del tipo especificado, incluidos el estado actual, el tipo y la versión del tipo.

```
aws cloudformation describe-type-registration \ 
     --registration-token a1b2c3d4-5678-90ab-cdef-EXAMPLE11111
```
Salida:

```
{ 
     "ProgressStatus": "COMPLETE", 
     "TypeArn": "arn:aws:cloudformation:us-west-2:123456789012:type/resource/My-Logs-
LogGroup", 
     "Description": "Deployment is currently in DEPLOY_STAGE of status COMPLETED; ", 
     "TypeVersionArn": "arn:aws:cloudformation:us-west-2:123456789012:type/resource/
My-Logs-LogGroup/00000001"
}
```
Para obtener más información, consulte [Uso del CloudFormation registro](https://docs.aws.amazon.com/AWSCloudFormation/latest/UserGuide/registry.html) en la AWS CloudFormation Guía del usuario.

• Para obtener más información sobre la API, consulte [DescribeTypeRegistrationl](https://awscli.amazonaws.com/v2/documentation/api/latest/reference/cloudformation/describe-type-registration.html)a Referencia de AWS CLI comandos.

## **describe-type**

En el siguiente ejemplo de código, se muestra cómo usar describe-type.

AWS CLI

Para mostrar la información de tipos

En el siguiente describe-type ejemplo, se muestra la información del tipo especificado.

```
aws cloudformation describe-type \ 
     --type-name My::Logs::LogGroup \ 
     --type RESOURCE
```
Salida:

```
{ 
     "SourceUrl": "https://github.com/aws-cloudformation/aws-cloudformation-resource-
providers-logs.git", 
     "Description": "Customized resource derived from AWS::Logs::LogGroup", 
     "TimeCreated": "2019-12-03T23:29:33.321Z", 
     "Visibility": "PRIVATE", 
     "TypeName": "My::Logs::LogGroup", 
     "LastUpdated": "2019-12-03T23:29:33.321Z", 
     "DeprecatedStatus": "LIVE", 
     "ProvisioningType": "FULLY_MUTABLE", 
     "Type": "RESOURCE", 
     "Arn": "arn:aws:cloudformation:us-west-2:123456789012:type/resource/My-Logs-
LogGroup/00000001", 
     "Schema": "[details omitted]"
}
```
Para obtener más información, consulte [Uso del CloudFormation registro](https://docs.aws.amazon.com/AWSCloudFormation/latest/UserGuide/registry.html) en la AWS CloudFormation Guía del usuario.

• Para obtener más información sobre la API, consulte [DescribeTypel](https://awscli.amazonaws.com/v2/documentation/api/latest/reference/cloudformation/describe-type.html)a Referencia de AWS CLI comandos.

# **detect-stack-drift**

En el siguiente ejemplo de código, se muestra cómo usar detect-stack-drift.

## AWS CLI

Para detectar recursos desviados

El siguiente detect-stack-drift ejemplo inicia la detección de desviaciones para la pila especificada.

```
aws cloudformation detect-stack-drift \ 
     --stack-name my-stack
```
Salida:

```
{ 
     "StackDriftDetectionId": "1a229160-e4d9-xmpl-ab67-0a4f93df83d4"
}
```
A continuación, puede utilizar este identificador con el describe-stack-resource-drifts comando para describir los recursos desviados.

• Para obtener más información sobre la API, consulte [DetectStackDriftl](https://awscli.amazonaws.com/v2/documentation/api/latest/reference/cloudformation/detect-stack-drift.html)a Referencia de AWS CLI comandos.

## **detect-stack-resource-drift**

En el siguiente ejemplo de código, se muestra cómo usar detect-stack-resource-drift.

AWS CLI

Para detectar la desviación de un recurso

En el siguiente detect-stack-resource-drift ejemplo, se comprueba un recurso cuyo nombre figura MyFunction en una pila denominada MyStack deriva:

```
aws cloudformation detect-stack-resource-drift \ 
    --stack-name MyStack \ 
    --logical-resource-id MyFunction
```
El resultado muestra una función AWS Lambda que se modificó: out-of-band

{

```
 "StackResourceDrift": { 
         "StackId": "arn:aws:cloudformation:us-west-2:123456789012:stack/MyStack/
d0a825a0-e4cd-xmpl-b9fb-061c69e99204", 
         "LogicalResourceId": "MyFunction", 
         "PhysicalResourceId": "my-function-SEZV4XMPL4S5", 
         "ResourceType": "AWS::Lambda::Function", 
         "ExpectedProperties": "{\"Description\":\"Write a file to S3.\",
\"Environment\":{\"Variables\":{\"bucket\":\"my-stack-bucket-1vc62xmplgguf
\"}},\"Handler\":\"index.handler\",\"MemorySize\":128,\"Role\":
\"arn:aws:iam::123456789012:role/my-functionRole-HIZXMPLEOM9E\",\"Runtime\":
\"nodejs10.x\",\"Tags\":[{\"Key\":\"lambda:createdBy\",\"Value\":\"SAM\"}],\"Timeout
\":900,\"TracingConfig\":{\"Mode\":\"Active\"}}", 
         "ActualProperties": "{\"Description\":\"Write a file to S3.\",\"Environment
\":{\"Variables\":{\"bucket\":\"my-stack-bucket-1vc62xmplgguf\"}},\"Handler\":
\"index.handler\",\"MemorySize\":256,\"Role\":\"arn:aws:iam::123456789012:role/
my-functionRole-HIZXMPLEOM9E\",\"Runtime\":\"nodejs10.x\",\"Tags\":[{\"Key\":
\"lambda:createdBy\",\"Value\":\"SAM\"}],\"Timeout\":22,\"TracingConfig\":{\"Mode\":
\"Active\"}}", 
         "PropertyDifferences": [ 
\{\hspace{.1cm} \} "PropertyPath": "/MemorySize", 
                 "ExpectedValue": "128", 
                 "ActualValue": "256", 
                 "DifferenceType": "NOT_EQUAL" 
             }, 
             { 
                 "PropertyPath": "/Timeout", 
                 "ExpectedValue": "900", 
                 "ActualValue": "22", 
                 "DifferenceType": "NOT_EQUAL" 
 } 
         ], 
         "StackResourceDriftStatus": "MODIFIED", 
         "Timestamp": "2019-10-02T05:58:47.433Z" 
     }
}
```
• Para obtener más información sobre la API, consulte [DetectStackResourceDriftl](https://awscli.amazonaws.com/v2/documentation/api/latest/reference/cloudformation/detect-stack-resource-drift.html)a Referencia de AWS CLI comandos.

## **detect-stack-set-drift**

En el siguiente ejemplo de código, se muestra cómo usar detect-stack-set-drift.

## AWS CLI

Para detectar desviaciones en un conjunto de pilas y en todas las instancias de pilas asociadas

El siguiente detect-stack-set-drift ejemplo inicia las operaciones de detección de desviaciones en el conjunto de pilas especificado, incluidas todas las instancias de apilamiento asociadas a ese conjunto de pilas, y devuelve un identificador de operación que se puede utilizar para realizar un seguimiento del estado de la operación de desviación.

```
aws cloudformation detect-stack-set-drift \ 
     --stack-set-name stack-set-drift-example
```
Salida:

```
{ 
     "OperationId": "a1b2c3d4-5678-90ab-cdef-EXAMPLE11111"
}
```
Para obtener más información, consulte [Detección de cambios de configuración no gestionados](https://docs.aws.amazon.com/AWSCloudFormation/latest/UserGuide/stacksets-drift.html) [en conjuntos de pilas](https://docs.aws.amazon.com/AWSCloudFormation/latest/UserGuide/stacksets-drift.html) en la Guía del AWS CloudFormation usuario.

• Para obtener más información sobre la API, consulte [DetectStackSetDriftl](https://awscli.amazonaws.com/v2/documentation/api/latest/reference/cloudformation/detect-stack-set-drift.html)a Referencia de AWS CLI comandos.

## **estimate-template-cost**

En el siguiente ejemplo de código, se muestra cómo usar estimate-template-cost.

### AWS CLI

Cálculo del costo de una plantilla

En el siguiente ejemplo de estimate-template-cost, se genera un cálculo del costo para una plantilla con el nombre template.yaml en la carpeta actual.

```
aws cloudformation estimate-template-cost \ 
     --template-body file://template.yaml
```
Salida:

{

```
 "Url": "http://calculator.s3.amazonaws.com/calc5.html?
key=cloudformation/7870825a-xmpl-4def-92e7-c4f8dd360cca"
}
```
• Para obtener más información sobre la API, consulte [EstimateTemplateCost](https://awscli.amazonaws.com/v2/documentation/api/latest/reference/cloudformation/estimate-template-cost.html)la Referencia de AWS CLI comandos.

#### **execute-change-set**

En el siguiente ejemplo de código, se muestra cómo usar execute-change-set.

## AWS CLI

Para ejecutar un conjunto de cambios

En el siguiente execute-change-set ejemplo, se ejecuta un conjunto de cambios especificado por el nombre del conjunto de cambios y el nombre de la pila.

```
aws cloudformation execute-change-set \ 
     --change-set-name my-change-set \ 
     --stack-name my-stack
```
En el siguiente execute-change-set ejemplo, se ejecuta un conjunto de cambios especificado por el ARN completo del conjunto de cambios.

```
aws cloudformation execute-change-set \ 
    --change-set-name arn:aws:cloudformation:us-west-2:123456789012:changeSet/my-
change-set/bc9555ba-a949-xmpl-bfb8-f41d04ec5784
```
• Para obtener más información sobre la API, consulte la Referencia [ExecuteChangeSet](https://awscli.amazonaws.com/v2/documentation/api/latest/reference/cloudformation/execute-change-set.html)de AWS CLI comandos.

## **get-stack-policy**

En el siguiente ejemplo de código, se muestra cómo usar get-stack-policy.

## AWS CLI

Para ver una política de pila

En el siguiente get-stack-policy ejemplo, se muestra la política de apilamiento de la pila especificada. Para adjuntar una política a una pila, utilice el set-stack-policy comando.

```
aws cloudformation get-stack-policy \ 
     --stack-name my-stack
```
Salida:

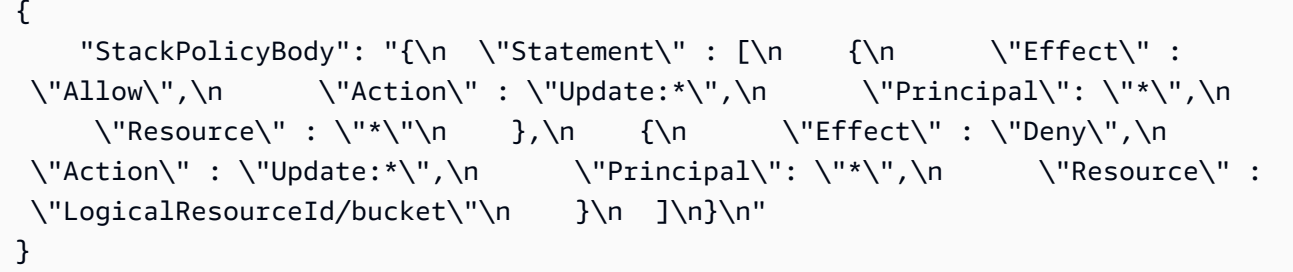

• Para obtener más información sobre la API, consulte [GetStackPolicy](https://awscli.amazonaws.com/v2/documentation/api/latest/reference/cloudformation/get-stack-policy.html)la Referencia de AWS CLI comandos.

#### **get-template-summary**

En el siguiente ejemplo de código, se muestra cómo usar get-template-summary.

AWS CLI

Para mostrar un resumen de la plantilla

El siguiente comando muestra información resumida sobre los recursos y los metadatos del archivo de plantilla especificado.

```
aws cloudformation get-template-summary \ 
    --template-body file://template.yaml
```

```
{ 
     "Parameters": [], 
     "Description": "A VPC and subnets.", 
     "ResourceTypes": [ 
          "AWS::EC2::VPC", 
          "AWS::EC2::Subnet",
```

```
 "AWS::EC2::Subnet", 
          "AWS::EC2::RouteTable", 
          "AWS::EC2::VPCEndpoint", 
          "AWS::EC2::SubnetRouteTableAssociation", 
          "AWS::EC2::SubnetRouteTableAssociation", 
          "AWS::EC2::VPCEndpoint" 
     ], 
     "Version": "2010-09-09"
}
```
• Para obtener más información sobre la API, consulte [GetTemplateSummaryl](https://awscli.amazonaws.com/v2/documentation/api/latest/reference/cloudformation/get-template-summary.html)a Referencia de AWS CLI comandos.

## **get-template**

En el siguiente ejemplo de código, se muestra cómo usar get-template.

### AWS CLI

Para ver el cuerpo de la plantilla de una AWS CloudFormation pila

En el siguiente ejemplo de get-template, se muestra la plantilla para la pila myteststack:

aws cloudformation get-template --stack-name myteststack

```
{ 
     "TemplateBody": { 
         "AWSTemplateFormatVersion": "2010-09-09", 
         "Outputs": { 
             "BucketName": { 
                 "Description": "Name of S3 bucket to hold website content", 
                 "Value": { 
                     "Ref": "S3Bucket" 
 } 
 } 
         }, 
         "Description": "AWS CloudFormation Sample Template S3_Bucket: Sample 
  template showing how to create a publicly accessible S3 bucket. **WARNING** This 
  template creates an S3 bucket. You will be billed for the AWS resources used if you 
  create a stack from this template.",
```
```
 "Resources": { 
            "S3Bucket": { 
                "Type": "AWS::S3::Bucket", 
                "Properties": { 
                    "AccessControl": "PublicRead" 
 } 
 } 
        } 
    }
}
```
• Para obtener más información sobre la API, consulte [GetTemplate](https://awscli.amazonaws.com/v2/documentation/api/latest/reference/cloudformation/get-template.html)la Referencia de AWS CLI comandos.

# **list-change-sets**

En el siguiente ejemplo de código, se muestra cómo usar list-change-sets.

# AWS CLI

Para ver una lista de los conjuntos de cambios

En el siguiente list-change-sets ejemplo, se muestra una lista de los conjuntos de cambios pendientes de la pila especificada.

```
aws cloudformation list-change-sets \ 
    --stack-name my-stack
```

```
{ 
     "Summaries": [ 
         { 
             "StackId": "arn:aws:cloudformation:us-west-2:123456789012:stack/my-
stack/d0a825a0-e4cd-xmpl-b9fb-061c69e99204", 
             "StackName": "my-stack", 
             "ChangeSetId": "arn:aws:cloudformation:us-west-2:123456789012:changeSet/
my-change-set/70160340-7914-xmpl-bcbf-128a1fa78b5d", 
             "ChangeSetName": "my-change-set", 
             "ExecutionStatus": "AVAILABLE", 
             "Status": "CREATE_COMPLETE",
```

```
 "CreationTime": "2019-10-02T05:38:54.297Z" 
          } 
     ]
}
```
• Para obtener más información sobre la API, consulte [ListChangeSetsl](https://awscli.amazonaws.com/v2/documentation/api/latest/reference/cloudformation/list-change-sets.html)a Referencia de AWS CLI comandos.

# **list-exports**

En el siguiente ejemplo de código, se muestra cómo usar list-exports.

### AWS CLI

Para enumerar las exportaciones

En el siguiente list-exports ejemplo, se muestra una lista de las exportaciones de las pilas de la región actual.

aws cloudformation list-exports

```
{ 
     "Exports": [ 
         { 
              "ExportingStackId": "arn:aws:cloudformation:us-
west-2:123456789012:stack/private-vpc/99764070-b56c-xmpl-bee8-062a88d1d800", 
              "Name": "private-vpc-subnet-a", 
             "Value": "subnet-07b410xmplddcfa03" 
         }, 
         { 
              "ExportingStackId": "arn:aws:cloudformation:us-
west-2:123456789012:stack/private-vpc/99764070-b56c-xmpl-bee8-062a88d1d800", 
              "Name": "private-vpc-subnet-b", 
              "Value": "subnet-075ed3xmplebd2fb1" 
         }, 
         { 
              "ExportingStackId": "arn:aws:cloudformation:us-
west-2:123456789012:stack/private-vpc/99764070-b56c-xmpl-bee8-062a88d1d800", 
              "Name": "private-vpc-vpcid", 
              "Value": "vpc-011d7xmpl100e9841"
```
}

```
 ]
}
```
• Para obtener más información sobre la API, consulte [ListExports](https://awscli.amazonaws.com/v2/documentation/api/latest/reference/cloudformation/list-exports.html)la Referencia de AWS CLI comandos.

### **list-imports**

En el siguiente ejemplo de código, se muestra cómo usar list-imports.

AWS CLI

Para enumerar las importaciones

En el siguiente list-imports ejemplo, se enumeran las pilas que importan la exportación especificada. Para obtener la lista de exportaciones disponibles, utilice el list-exports comando.

```
aws cloudformation list-imports \ 
     --export-name private-vpc-vpcid
```
Salida:

```
{ 
       "Imports": [ 
             "my-database-stack" 
     \mathbf{I}}
```
• Para obtener más información sobre la API, consulte [ListImportsl](https://awscli.amazonaws.com/v2/documentation/api/latest/reference/cloudformation/list-imports.html)a Referencia de AWS CLI comandos.

# **list-stack-instances**

En el siguiente ejemplo de código, se muestra cómo usar list-stack-instances.

AWS CLI

Para enumerar las instancias de una pila

En el siguiente list-stack-instances ejemplo, se enumeran las instancias creadas a partir del conjunto de pilas especificado.

```
aws cloudformation list-stack-instances \ 
     --stack-set-name enable-config
```
El resultado del ejemplo incluye detalles sobre una pila que no se pudo actualizar debido a un error:

```
{ 
     "Summaries": [ 
        \{ "StackSetId": "enable-config:296a3360-xmpl-40af-be78-9341e95bf743", 
             "Region": "us-west-2", 
             "Account": "123456789012", 
             "StackId": "arn:aws:cloudformation:ap-northeast-1:123456789012:stack/
StackSet-enable-config-35a6ac50-d9f8-4084-86e4-7da34d5de4c4/a1631cd0-e5fb-xmpl-
b474-0aa20f14f06e", 
             "Status": "CURRENT" 
         }, 
         { 
             "StackSetId": "enable-config:296a3360-xmpl-40af-be78-9341e95bf743", 
             "Region": "us-west-2", 
             "Account": "123456789012", 
             "StackId": "arn:aws:cloudformation:us-west-2:123456789012:stack/
StackSet-enable-config-e6cac20f-xmpl-46e9-8314-53e0d4591532/eab53680-e5fa-xmpl-
ba14-0a522351f81e", 
             "Status": "OUTDATED", 
             "StatusReason": "ResourceLogicalId:ConfigDeliveryChannel, 
  ResourceType:AWS::Config::DeliveryChannel, ResourceStatusReason:Failed to put 
  delivery channel 'StackSet-enable-config-e6cac20f-xmpl-46e9-8314-53e0d4591532-
ConfigDeliveryChannel-1OJWJ7XD59WR0' because the maximum number of delivery 
  channels: 1 is reached. (Service: AmazonConfig; Status Code: 400; Error Code: 
  MaxNumberOfDeliveryChannelsExceededException; Request ID: d14b34a0-ef7c-xmpl-
acf8-8a864370ae56)." 
         } 
     ]
}
```
• Para obtener más información sobre la API, consulta [ListStackInstancesl](https://awscli.amazonaws.com/v2/documentation/api/latest/reference/cloudformation/list-stack-instances.html)a Referencia de AWS CLI comandos.

### **list-stack-resources**

En el siguiente ejemplo de código, se muestra cómo usar list-stack-resources.

AWS CLI

Enumeración de los recursos de una pila

En el siguiente comando, se muestra la lista de los recursos en la pila especificada.

```
aws cloudformation list-stack-resources \ 
     --stack-name my-stack
```

```
{ 
     "StackResourceSummaries": [ 
         { 
             "LogicalResourceId": "bucket", 
             "PhysicalResourceId": "my-stack-bucket-1vc62xmplgguf", 
              "ResourceType": "AWS::S3::Bucket", 
             "LastUpdatedTimestamp": "2019-10-02T04:34:11.345Z", 
             "ResourceStatus": "CREATE_COMPLETE", 
             "DriftInformation": { 
                  "StackResourceDriftStatus": "IN_SYNC" 
 } 
         }, 
         { 
             "LogicalResourceId": "function", 
             "PhysicalResourceId": "my-function-SEZV4XMPL4S5", 
             "ResourceType": "AWS::Lambda::Function", 
             "LastUpdatedTimestamp": "2019-10-02T05:34:27.989Z", 
              "ResourceStatus": "UPDATE_COMPLETE", 
             "DriftInformation": { 
                  "StackResourceDriftStatus": "IN_SYNC" 
 } 
         }, 
         { 
             "LogicalResourceId": "functionRole", 
              "PhysicalResourceId": "my-functionRole-HIZXMPLEOM9E", 
             "ResourceType": "AWS::IAM::Role", 
              "LastUpdatedTimestamp": "2019-10-02T04:34:06.350Z", 
             "ResourceStatus": "CREATE_COMPLETE",
```

```
 "DriftInformation": { 
                  "StackResourceDriftStatus": "IN_SYNC" 
 } 
         } 
    \mathbf{I}}
```
• Para obtener más información sobre la API, consulte [ListStackResourcesl](https://awscli.amazonaws.com/v2/documentation/api/latest/reference/cloudformation/list-stack-resources.html)a Referencia de AWS CLI comandos.

# **list-stack-set-operation-results**

En el siguiente ejemplo de código, se muestra cómo usar list-stack-set-operationresults.

## AWS CLI

Para ver los resultados de las operaciones del conjunto de pilas

El siguiente comando muestra los resultados de una operación de actualización en las instancias del conjunto de pilas especificado.

```
aws cloudformation list-stack-set-operation-results \ 
     --stack-set-name enable-config \ 
     --operation-id 35d45ebc-ed88-xmpl-ab59-0197a1fc83a0
```

```
{ 
     "Summaries": [ 
         { 
              "Account": "223456789012", 
              "Region": "us-west-2", 
              "Status": "SUCCEEDED", 
              "AccountGateResult": { 
                  "Status": "SKIPPED", 
                  "StatusReason": "Function not found: arn:aws:lambda:eu-
west-1:223456789012:function:AWSCloudFormationStackSetAccountGate" 
 } 
         }, 
         { 
              "Account": "223456789012",
```

```
 "Region": "ap-south-1", 
               "Status": "CANCELLED", 
               "StatusReason": "Cancelled since failure tolerance has exceeded" 
          } 
    \mathbf{I}}
```
Nota: El SKIPPED estado AccountGateResult es el esperado para que las operaciones se realicen correctamente, a menos que se cree una función de puerta de cuenta.

• Para obtener más información sobre la API, consulte [ListStackSetOperationResults](https://awscli.amazonaws.com/v2/documentation/api/latest/reference/cloudformation/list-stack-set-operation-results.html)la Referencia de AWS CLI comandos.

# **list-stack-set-operations**

En el siguiente ejemplo de código, se muestra cómo usar list-stack-set-operations.

# AWS CLI

Para ver una lista de las operaciones de conjuntos de pilas

En el siguiente list-stack-set-operations ejemplo, se muestra la lista de las operaciones más recientes del conjunto de pilas especificado.

```
aws cloudformation list-stack-set-operations \ 
     --stack-set-name my-stack-set
```

```
{ 
     "Summaries": [ 
          { 
              "OperationId": "35d45ebc-ed88-xmpl-ab59-0197a1fc83a0", 
              "Action": "UPDATE", 
              "Status": "SUCCEEDED", 
              "CreationTimestamp": "2019-10-03T16:28:44.377Z", 
              "EndTimestamp": "2019-10-03T16:42:08.607Z" 
         }, 
          { 
              "OperationId": "891aa98f-7118-xmpl-00b2-00954d1dd0d6", 
              "Action": "UPDATE", 
              "Status": "FAILED",
```

```
 "CreationTimestamp": "2019-10-03T15:43:53.916Z", 
              "EndTimestamp": "2019-10-03T15:45:58.925Z" 
         } 
     ]
}
```
• Para obtener más información sobre la API, consulte [ListStackSetOperations](https://awscli.amazonaws.com/v2/documentation/api/latest/reference/cloudformation/list-stack-set-operations.html)la Referencia de AWS CLI comandos.

# **list-stack-sets**

En el siguiente ejemplo de código, se muestra cómo usar list-stack-sets.

## AWS CLI

Para ver una lista de conjuntos de pilas

En el siguiente list-stack-sets ejemplo, se muestra la lista de conjuntos de pilas de la región y la cuenta actuales.

aws cloudformation list-stack-sets

Salida:

```
{ 
     "Summaries": [ 
          { 
              "StackSetName": "enable-config", 
              "StackSetId": "enable-config:296a3360-xmpl-40af-be78-9341e95bf743", 
              "Description": "Enable AWS Config", 
              "Status": "ACTIVE" 
          } 
     ]
}
```
• Para obtener más información sobre la API, consulte [ListStackSetsl](https://awscli.amazonaws.com/v2/documentation/api/latest/reference/cloudformation/list-stack-sets.html)a Referencia de AWS CLI comandos.

# **list-stacks**

En el siguiente ejemplo de código, se muestra cómo usar list-stacks.

## AWS CLI

Para enumerar las AWS CloudFormation pilas

En el siguiente ejemplo de list-stacks, se muestra un resumen de todas las pilas que tienen el estado CREATE\_COMPLETE:

aws cloudformation list-stacks --stack-status-filter CREATE\_COMPLETE

Salida:

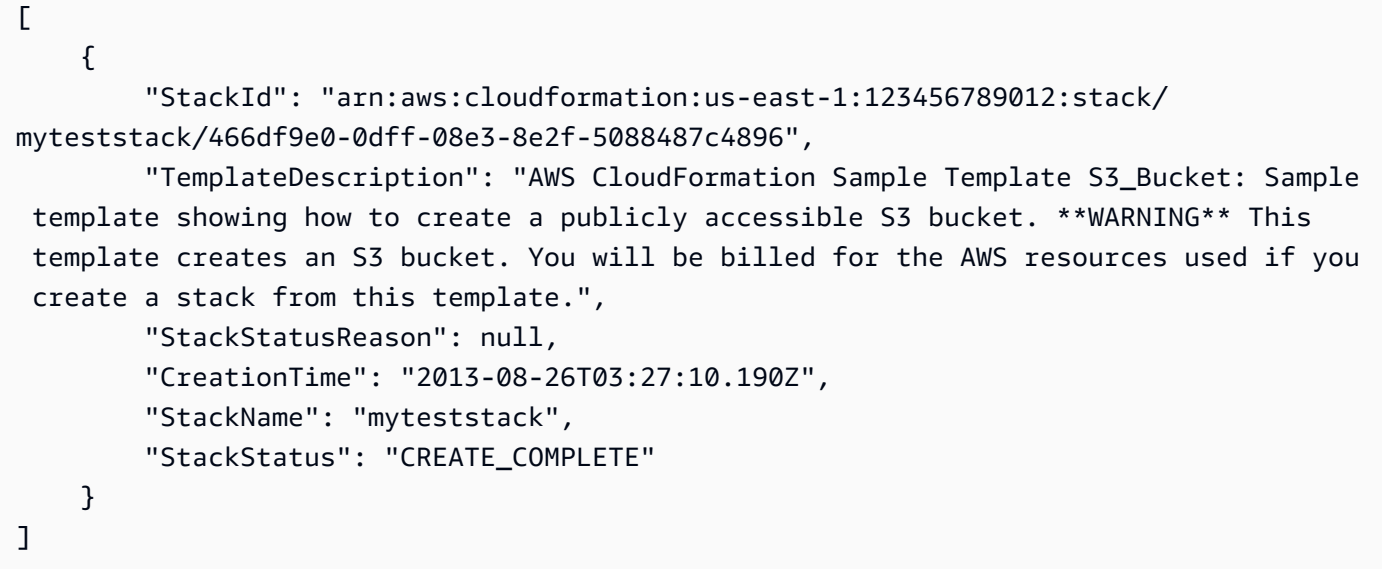

• Para obtener más información sobre la API, consulte [ListStacksl](https://awscli.amazonaws.com/v2/documentation/api/latest/reference/cloudformation/list-stacks.html)a Referencia de AWS CLI comandos.

### **list-type-registrations**

En el siguiente ejemplo de código, se muestra cómo usar list-type-registrations.

AWS CLI

Para ver una lista de los registros completados de un tipo

En el siguiente list-type-registrations ejemplo, se muestra una lista de los registros de tipo completados para el tipo especificado.

```
aws cloudformation list-type-registrations \
```

```
 --type RESOURCE \ 
 --type-name My::Logs::LogGroup \ 
 --registration-status-filter COMPLETE
```
### Salida:

```
{ 
     "RegistrationTokenList": [ 
          "a1b2c3d4-5678-90ab-cdef-EXAMPLE11111", 
          "a1b2c3d4-5678-90ab-cdef-EXAMPLE22222", 
          "a1b2c3d4-5678-90ab-cdef-EXAMPLE33333" 
    \mathbf{I}}
```
Para obtener más información, consulte [Uso del CloudFormation registro](https://docs.aws.amazon.com/AWSCloudFormation/latest/UserGuide/registry.html) en la Guía del AWS CloudFormation usuario.

• Para obtener más información sobre la API, consulte [ListTypeRegistrations](https://awscli.amazonaws.com/v2/documentation/api/latest/reference/cloudformation/list-type-registrations.html)la Referencia de AWS CLI comandos.

### **list-type-versions**

En el siguiente ejemplo de código, se muestra cómo usar list-type-versions.

AWS CLI

Para enumerar la versión de una extensión

El siguiente list-type-versions ejemplo devuelve información resumida sobre las versiones de una extensión.

```
aws cloudformation list-type-versions \ 
   --endpoint https://example.com \ 
   --region us-west-2 \ 
   --type RESOURCE \ 
   --type-name My::Resource::Example \ 
   --publisher-id 123456789012
```
Este comando no genera ninguna salida.

Para obtener más información, consulte [Uso del AWS CloudFormation registro](https://docs.aws.amazon.com/AWSCloudFormation/latest/UserGuide/registry.html) en la Guía del AWS CloudFormation usuario.

• Para obtener más información sobre la API, consulte [ListTypeVersionsl](https://awscli.amazonaws.com/v2/documentation/api/latest/reference/cloudformation/list-type-versions.html)a Referencia de AWS CLI comandos.

### **list-types**

En el siguiente ejemplo de código, se muestra cómo usar list-types.

### AWS CLI

Para enumerar los tipos de recursos privados de una cuenta

En el siguiente list-types ejemplo, se muestra una lista de los tipos de recursos privados actualmente registrados en la AWS cuenta actual.

aws cloudformation list-types

```
{ 
     "TypeSummaries": [ 
         { 
              "Description": "WordPress blog resource for internal use", 
              "LastUpdated": "2019-12-04T18:28:15.059Z", 
              "TypeName": "My::WordPress::BlogExample", 
              "TypeArn": "arn:aws:cloudformation:us-west-2:123456789012:type/resource/
My-WordPress-BlogExample", 
              "DefaultVersionId": "00000005", 
              "Type": "RESOURCE" 
         }, 
         { 
              "Description": "Customized resource derived from AWS::Logs::LogGroup", 
              "LastUpdated": "2019-12-04T18:28:15.059Z", 
              "TypeName": "My::Logs::LogGroup", 
              "TypeArn": "arn:aws:cloudformation:us-west-2:123456789012:type/resource/
My-Logs-LogGroup", 
              "DefaultVersionId": "00000003", 
              "Type": "RESOURCE" 
         } 
     ]
}
```
Para obtener más información, consulte [Uso del CloudFormation registro](https://docs.aws.amazon.com/AWSCloudFormation/latest/UserGuide/registry.html) en la AWS CloudFormation Guía del usuario.

• Para obtener más información sobre la API, consulte [ListTypes](https://awscli.amazonaws.com/v2/documentation/api/latest/reference/cloudformation/list-types.html)la Referencia de AWS CLI comandos.

### **package**

En el siguiente ejemplo de código, se muestra cómo usar package.

### AWS CLI

El siguiente comando exporta una plantilla nombrada template. json al cargar artefactos locales en el bucket de S3 bucket-name y escribe la plantilla exportada en: packagedtemplate.json

aws cloudformation package --template-file /path\_to\_template/template.json --s3 bucket bucket-name --output-template-file packaged-template.json --use-json

• Para obtener más información sobre la API, consulte [Package](https://awscli.amazonaws.com/v2/documentation/api/latest/reference/cloudformation/package.html) in AWS CLI Command Reference.

# **publish-type**

En el siguiente ejemplo de código, se muestra cómo usar publish-type.

# AWS CLI

Para publicar una extensión

El siguiente publish-type ejemplo publica la extensión especificada en el CloudFormation registro como extensión pública en esta región.

```
aws cloudformation publish-type \ 
   --region us-west-2 \ 
   --type RESOURCE \ 
   --type-name Example::Test::1234567890abcdef0
```
### Salida:

{

```
 "PublicTypeArn":"arn:aws:cloudformation:us-west-2::type/
resource/000q6TfUovXsEMmgKowxDZLlwqr2QUshd2e75c8c/Example-
Test-1234567890abcdef0/1.0.0"
}
```
Para obtener más información, consulte [Uso del AWS CloudFormation registro](https://docs.aws.amazon.com/AWSCloudFormation/latest/UserGuide/registry.html) en la Guía del AWS CloudFormation usuario.

• Para obtener más información sobre la API, consulte [PublishTypel](https://awscli.amazonaws.com/v2/documentation/api/latest/reference/cloudformation/publish-type.html)a Referencia de AWS CLI comandos.

#### **register-publisher**

En el siguiente ejemplo de código, se muestra cómo usar register-publisher.

AWS CLI

Para registrar un editor

En el siguiente register-publisher ejemplo, se registra un editor y se acepta el parámetro de términos y condiciones.

```
aws cloudformation register-publisher \ 
   --region us-west-2 \ 
   --accept-terms-and-conditions
```
Salida:

```
{ 
     "PublisherId": "000q6TfUovXsEMmgKowxDZLlwqr2QUshd2e75c8c"
}
```
Para obtener más información, consulte [Uso del AWS CloudFormation registro](https://docs.aws.amazon.com/AWSCloudFormation/latest/UserGuide/registry.html) en la Guía del AWS CloudFormation usuario.

• Para obtener más información sobre la API, consulte [RegisterPublisherl](https://awscli.amazonaws.com/v2/documentation/api/latest/reference/cloudformation/register-publisher.html)a Referencia de AWS CLI comandos.

#### **register-type**

En el siguiente ejemplo de código, se muestra cómo usar register-type.

## AWS CLI

Para registrar un tipo de recurso

El siguiente register-type ejemplo registra el tipo de recurso especificado como un tipo de recurso privado en la cuenta del usuario.

```
aws cloudformation register-type \ 
     --type-name My::Organization::ResourceName \ 
     --schema-handler-package s3://bucket_name/my-organization-resource_name.zip \ 
     --type RESOURCE
```
Salida:

```
{ 
     "RegistrationToken": "f5525280-104e-4d35-bef5-8f1f1example"
}
```
Para obtener más información, consulte [Registro de proveedores de recursos](https://docs.aws.amazon.com/cloudformation-cli/latest/userguide/resource-type-register.html) en la Guía del usuario de la interfaz de línea de CloudFormation comandos para el desarrollo de tipos.

• Para obtener más información sobre la API, consulte [RegisterType](https://awscli.amazonaws.com/v2/documentation/api/latest/reference/cloudformation/register-type.html)la Referencia de AWS CLI comandos.

### **set-stack-policy**

En el siguiente ejemplo de código, se muestra cómo usar set-stack-policy.

### AWS CLI

Para aplicar una política de apilamiento

En el siguiente set-stack-policy ejemplo, se deshabilitan las actualizaciones del recurso especificado en la pila especificada. stack-policy. jsones un documento JSON que define las operaciones permitidas en los recursos de la pila.

```
aws cloudformation set-stack-policy \ 
     --stack-name my-stack \ 
     --stack-policy-body file://stack-policy.json
```

```
{ 
   "Statement" : [ 
    \left\{ \right. "Effect" : "Allow", 
        "Action" : "Update:*", 
        "Principal": "*", 
        "Resource" : "*" 
      }, 
      { 
        "Effect" : "Deny", 
        "Action" : "Update:*", 
        "Principal": "*", 
        "Resource" : "LogicalResourceId/bucket" 
      } 
   ]
}
```
• Para obtener más información sobre la API, consulte [SetStackPolicyl](https://awscli.amazonaws.com/v2/documentation/api/latest/reference/cloudformation/set-stack-policy.html)a Referencia de AWS CLI comandos.

# **set-type-configuration**

En el siguiente ejemplo de código, se muestra cómo usar set-type-configuration.

AWS CLI

Para configurar los datos

El siguiente set-type-configuration ejemplo especifica los datos de configuración de una CloudFormation extensión registrada, en la cuenta y región determinadas.

```
aws cloudformation set-type-configuration \ 
     --region us-west-2 \ 
     --type RESOURCE \ 
     --type-name Example::Test::Type \ 
     --configuration-alias default \ 
     --configuration "{\"CredentialKey\": \"testUserCredential\"}"
```
Salida:

{

```
 "ConfigurationArn": "arn:aws:cloudformation:us-west-2:123456789012:type-
configuration/resource/Example-Test-Type/default"
}
```
Para obtener más información, consulte [Uso del AWS CloudFormation registro](https://docs.aws.amazon.com/AWSCloudFormation/latest/UserGuide/registry.html) en la Guía del AWS CloudFormation usuario.

• Para obtener más información sobre la API, consulte [SetTypeConfigurationl](https://awscli.amazonaws.com/v2/documentation/api/latest/reference/cloudformation/set-type-configuration.html)a Referencia de AWS CLI comandos.

### **set-type-default-version**

En el siguiente ejemplo de código, se muestra cómo usar set-type-default-version.

AWS CLI

Para configurar la versión predeterminada de un tipo

En el siguiente set-type-default-version ejemplo, se establece la versión de tipo especificada que se utilizará como predeterminada para este tipo.

```
aws cloudformation set-type-default-version \ 
     --type RESOURCE \ 
     --type-name My::Logs::LogGroup \ 
     --version-id 00000003
```
Este comando no genera ninguna salida.

Para obtener más información, consulte [Uso del CloudFormation registro](https://docs.aws.amazon.com/AWSCloudFormation/latest/UserGuide/registry.html) en la AWS CloudFormation Guía del usuario.

• Para obtener más información sobre la API, consulte [SetTypeDefaultVersion](https://awscli.amazonaws.com/v2/documentation/api/latest/reference/cloudformation/set-type-default-version.html)la Referencia de AWS CLI comandos.

### **signal-resource**

En el siguiente ejemplo de código, se muestra cómo usar signal-resource.

AWS CLI

Para señalizar un recurso

El siguiente signal-resource ejemplo indica success que se cumpla la condición de espera MyWaitCondition indicada en la pila denominadamy-stack.

```
aws cloudformation signal-resource \ 
     --stack-name my-stack \ 
     --logical-resource-id MyWaitCondition \ 
    --unique-id 1234 \setminus --status SUCCESS
```
Este comando no genera ninguna salida.

• Para obtener más información sobre la API, consulte [SignalResourcel](https://awscli.amazonaws.com/v2/documentation/api/latest/reference/cloudformation/signal-resource.html)a Referencia de AWS CLI comandos.

#### **stop-stack-set-operation**

En el siguiente ejemplo de código, se muestra cómo usar stop-stack-set-operation.

AWS CLI

Para detener una operación de conjunto de pilas

El siguiente stop-stack-set-operation ejemplo detiene una operación de actualización en curso en el conjunto de pilas especificado.

```
aws cloudformation stop-stack-set-operation \ 
     --stack-set-name my-stack-set \ 
     --operation-id 1261cd27-490b-xmpl-ab42-793a896c69e6
```
Este comando no genera ninguna salida.

• Para obtener más información sobre la API, consulte la Referencia [StopStackSetOperation](https://awscli.amazonaws.com/v2/documentation/api/latest/reference/cloudformation/stop-stack-set-operation.html)de AWS CLI comandos.

### **test-type**

En el siguiente ejemplo de código, se muestra cómo usar test-type.

AWS CLI

Para probar una extensión

En el siguiente test-type ejemplo, se comprueba una extensión registrada para asegurarse de que cumple todos los requisitos necesarios para su publicación en el CloudFormation registro.

```
aws cloudformation test-type \ 
     --arn arn:aws:cloudformation:us-west-2:123456789012:type/resource/Sample-Test-
Resource123/00000001
```
Salida:

```
{ 
     "TypeVersionArn": "arn:aws:cloudformation:us-west-2:123456789012:type/resource/
Sample-Test-Resource123/00000001"
}
```
Para obtener más información, consulte [Uso del AWS CloudFormation registro](https://docs.aws.amazon.com/AWSCloudFormation/latest/UserGuide/registry.html) en la Guía del AWS CloudFormation usuario.

• Para obtener más información sobre la API, consulte [TestTypel](https://awscli.amazonaws.com/v2/documentation/api/latest/reference/cloudformation/test-type.html)a Referencia de AWS CLI comandos.

### **update-stack-instances**

En el siguiente ejemplo de código, se muestra cómo usar update-stack-instances.

AWS CLI

Para actualizar las instancias de pila

En el siguiente update-stack-instances ejemplo, se vuelve a intentar actualizar las instancias de pila de dos cuentas de dos regiones con la configuración más reciente. La configuración de tolerancia a errores especificada garantiza que la actualización se intente realizar en todas las cuentas y regiones, incluso si algunas pilas no se pueden actualizar.

```
aws cloudformation update-stack-instances \
```

```
 --stack-set-name my-stack-set \
```
- --accounts 123456789012 567890123456 \
- --regions us-east-1 us-west-2 \
- --operation-preferences FailureToleranceCount=3

```
{ 
     "OperationId": "103ebdf2-21ea-xmpl-8892-de5e30733132"
}
```
• Para obtener más información sobre la API, consulte [UpdateStackInstancesl](https://awscli.amazonaws.com/v2/documentation/api/latest/reference/cloudformation/update-stack-instances.html)a Referencia de AWS CLI comandos.

### **update-stack-set**

En el siguiente ejemplo de código, se muestra cómo usar update-stack-set.

AWS CLI

Para actualizar un conjunto de pilas

En el siguiente update-stack-set ejemplo, se agrega una etiqueta con el nombre de la clave Owner y un valor de IT a las instancias de pila del conjunto de pilas especificado.

```
aws cloudformation update-stack-set \ 
     --stack-set-name my-stack-set \ 
     --use-previous-template \ 
     --tags Key=Owner,Value=IT
```
Salida:

```
{ 
     "OperationId": "e2b60321-6cab-xmpl-bde7-530c6f47950e"
}
```
• Para obtener más información sobre la API, consulta [UpdateStackSetl](https://awscli.amazonaws.com/v2/documentation/api/latest/reference/cloudformation/update-stack-set.html)a Referencia de AWS CLI comandos.

# **update-stack**

En el siguiente ejemplo de código, se muestra cómo usar update-stack.

AWS CLI

Para actualizar las AWS CloudFormation pilas

En el siguiente ejemplo de update-stack, se actualiza la plantilla y los parámetros de entrada de la pila mystack:

```
aws cloudformation update-stack --stack-name mystack --
template-url https://s3.amazonaws.com/sample/updated.template --
parameters ParameterKey=KeyPairName,ParameterValue=SampleKeyPair 
 ParameterKey=SubnetIDs, ParameterValue=SampleSubnetID1\\, SampleSubnetID2
```
En el siguiente ejemplo de update-stack, se actualiza únicamente el valor de parámetro SubnetIDs para la pila mystack. Si no se especifica un valor de parámetro, se utilizará el valor predeterminado que esté especificado en la plantilla:

```
aws cloudformation update-stack --stack-name mystack --
template-url https://s3.amazonaws.com/sample/updated.template 
  --parameters ParameterKey=KeyPairName,UsePreviousValue=true 
 ParameterKey=SubnetIDs, ParameterValue=SampleSubnetID1\\, UpdatedSampleSubnetID2
```
En el siguiente ejemplo de update-stack, se agregan dos temas de notificaciones de pila en la pila mystack:

```
aws cloudformation update-stack --stack-name mystack --use-previous-template --
notification-arns "arn:aws:sns:use-east-1:123456789012:mytopic1" "arn:aws:sns:us-
east-1:123456789012:mytopic2"
```
Para obtener más información, consulta [las actualizaciones de las AWS CloudFormation pilas](https://docs.aws.amazon.com/AWSCloudFormation/latest/UserGuide/using-cfn-updating-stacks.html) en la Guía del AWS CloudFormation usuario.

• Para obtener más información sobre la API, consulte [UpdateStackl](https://awscli.amazonaws.com/v2/documentation/api/latest/reference/cloudformation/update-stack.html)a Referencia de AWS CLI comandos.

### **update-termination-protection**

En el siguiente ejemplo de código, se muestra cómo usar update-termination-protection.

AWS CLI

Para habilitar la protección de terminación

El siguiente update-termination-protection ejemplo habilita la protección de terminación en la pila especificada.

```
aws cloudformation update-termination-protection \ 
     --stack-name my-stack \ 
     --enable-termination-protection
```
Salida:

```
{ 
     "StackId": "arn:aws:cloudformation:us-west-2:123456789012:stack/my-stack/
d0a825a0-e4cd-xmpl-b9fb-061c69e99204"
}
```
• Para obtener más información sobre la API, consulte [UpdateTerminationProtectionl](https://awscli.amazonaws.com/v2/documentation/api/latest/reference/cloudformation/update-termination-protection.html)a Referencia de AWS CLI comandos.

#### **validate-template**

En el siguiente ejemplo de código, se muestra cómo usar validate-template.

AWS CLI

Para validar una AWS CloudFormation plantilla

En el siguiente ejemplo de validate-template, se valida la plantilla sampletemplate.json:

```
aws cloudformation validate-template --template-body file://sampletemplate.json
```
Salida:

```
{ 
     "Description": "AWS CloudFormation Sample Template S3_Bucket: Sample template 
  showing how to create a publicly accessible S3 bucket. **WARNING** This template 
  creates an S3 bucket. You will be billed for the AWS resources used if you create a 
  stack from this template.", 
     "Parameters": [], 
     "Capabilities": []
}
```
Para obtener más información, consulte Trabajar con AWS CloudFormation plantillas en la Guía del AWS CloudFormation usuario.

• Para obtener más información sobre la API, consulte [ValidateTemplate](https://awscli.amazonaws.com/v2/documentation/api/latest/reference/cloudformation/validate-template.html)la Referencia de AWS CLI comandos.

# CloudFront ejemplos que utilizan AWS CLI

Los siguientes ejemplos de código muestran cómo realizar acciones e implementar escenarios comunes mediante el uso del AWS Command Line Interface with CloudFront.

Las acciones son extractos de código de programas más grandes y deben ejecutarse en contexto. Mientras las acciones muestran cómo llamar a las funciones de servicio individuales, es posible ver las acciones en contexto en los escenarios relacionados y en los ejemplos entre servicios.

Los escenarios son ejemplos de código que muestran cómo llevar a cabo una tarea específica llamando a varias funciones dentro del mismo servicio.

Cada ejemplo incluye un enlace a GitHub, donde puede encontrar instrucciones sobre cómo configurar y ejecutar el código en su contexto.

Temas

• [Acciones](#page-381-0)

### Acciones

# **create-cloud-front-origin-access-identity**

En el siguiente ejemplo de código, se muestra cómo usar create-cloud-front-originaccess-identity.

# AWS CLI

Para crear una identidad de acceso a un CloudFront origen

El siguiente ejemplo crea una identidad de acceso de CloudFront origen (OAI) proporcionando la configuración de la OAI como argumento de línea de comandos:

```
aws cloudfront create-cloud-front-origin-access-identity \ 
     --cloud-front-origin-access-identity-config \ 
         CallerReference="cli-example",Comment="Example OAI"
```
Puede lograr lo mismo si proporciona la configuración de la OAI en un archivo JSON, como se muestra en el siguiente ejemplo:

```
aws cloudfront create-cloud-front-origin-access-identity \ 
     --cloud-front-origin-access-identity-config file://OAI-config.json
```
El archivo 0AI-config.json es un documento JSON del directorio actual que contiene lo siguiente:

```
{ 
     "CallerReference": "cli-example", 
     "Comment": "Example OAI"
}
```
Tanto si proporciona a la configuración de la OAI un argumento de línea de comandos como un archivo JSON, el resultado es el mismo:

```
{ 
     "Location": "https://cloudfront.amazonaws.com/2019-03-26/origin-access-identity/
cloudfront/E74FTE3AEXAMPLE", 
     "ETag": "E2QWRUHEXAMPLE", 
     "CloudFrontOriginAccessIdentity": { 
         "Id": "E74FTE3AEXAMPLE", 
         "S3CanonicalUserId": 
  "cd13868f797c227fbea2830611a26fe0a21ba1b826ab4bed9b7771c9aEXAMPLE", 
         "CloudFrontOriginAccessIdentityConfig": { 
              "CallerReference": "cli-example", 
              "Comment": "Example OAI" 
         } 
     }
}
```
• Para obtener más información sobre la API, consulte [CreateCloudFrontOriginAccessIdentityl](https://awscli.amazonaws.com/v2/documentation/api/latest/reference/cloudfront/create-cloud-front-origin-access-identity.html)a Referencia de AWS CLI comandos.

# **create-distribution-with-tags**

En el siguiente ejemplo de código, se muestra cómo usar create-distribution-with-tags.

## AWS CLI

Para crear una CloudFront distribución con etiquetas

El siguiente ejemplo crea una distribución con dos etiquetas proporcionando la configuración de distribución y las etiquetas en un archivo JSON denominadodist-config-with-tags.json:

```
aws cloudfront create-distribution-with-tags \ 
     --distribution-config-with-tags file://dist-config-with-tags.json
```
El archivo dist-config-with-tags.json es un documento JSON en la carpeta actual que contiene lo siguiente. Observe el Tags objeto situado en la parte superior del archivo, que contiene dos etiquetas:

Name = ExampleDistributionProject = ExampleProject

```
{ 
     "Tags": { 
          "Items": [ 
              { 
                   "Key": "Name", 
                   "Value": "ExampleDistribution" 
              }, 
             \{ "Key": "Project", 
                   "Value": "ExampleProject" 
 } 
         \mathbf{I} }, 
     "DistributionConfig": { 
          "CallerReference": "cli-example", 
          "Aliases": { 
               "Quantity": 0 
          }, 
          "DefaultRootObject": "index.html", 
          "Origins": { 
              "Quantity": 1, 
              "Items": [ 
\overline{\mathcal{L}} "Id": "awsexamplebucket.s3.amazonaws.com-cli-example", 
                        "DomainName": "awsexamplebucket.s3.amazonaws.com", 
                        "OriginPath": "", 
                        "CustomHeaders": {
```

```
 "Quantity": 0 
\}, \{ "S3OriginConfig": { 
                                "OriginAccessIdentity": "" 
1 1 1 1 1 1 1
 } 
 ] 
           }, 
           "OriginGroups": { 
                "Quantity": 0 
           }, 
           "DefaultCacheBehavior": { 
                "TargetOriginId": "awsexamplebucket.s3.amazonaws.com-cli-example", 
                "ForwardedValues": { 
                     "QueryString": false, 
                     "Cookies": { 
                           "Forward": "none" 
                     }, 
                     "Headers": { 
                           "Quantity": 0 
                     }, 
                     "QueryStringCacheKeys": { 
                           "Quantity": 0 
 } 
                }, 
                "TrustedSigners": { 
                     "Enabled": false, 
                     "Quantity": 0 
                }, 
                "ViewerProtocolPolicy": "allow-all", 
                "MinTTL": 0, 
                "AllowedMethods": { 
                     "Quantity": 2, 
                     "Items": [ 
                           "HEAD", 
                           "GET" 
                     ], 
                     "CachedMethods": { 
                           "Quantity": 2, 
                           "Items": [ 
                                "HEAD", 
                                "GET" 
\sim 100 \sim 100 \sim 100 \sim 100 \sim 100 \sim 100 \sim 100 \sim 100 \sim 100 \sim 100 \sim 100 \sim 100 \sim 100 \sim 100 \sim 100 \sim 100 \sim 100 \sim 100 \sim 100 \sim 100 \sim 100 \sim 100 \sim 100 \sim 100 \sim 
 }
```

```
 }, 
              "SmoothStreaming": false, 
              "DefaultTTL": 86400, 
              "MaxTTL": 31536000, 
              "Compress": false, 
              "LambdaFunctionAssociations": { 
                  "Quantity": 0 
              }, 
              "FieldLevelEncryptionId": "" 
         }, 
         "CacheBehaviors": { 
              "Quantity": 0 
         }, 
         "CustomErrorResponses": { 
              "Quantity": 0 
         }, 
         "Comment": "", 
         "Logging": { 
              "Enabled": false, 
              "IncludeCookies": false, 
              "Bucket": "", 
              "Prefix": "" 
         }, 
         "PriceClass": "PriceClass_All", 
         "Enabled": true, 
          "ViewerCertificate": { 
              "CloudFrontDefaultCertificate": true, 
              "MinimumProtocolVersion": "TLSv1", 
              "CertificateSource": "cloudfront" 
         }, 
         "Restrictions": { 
              "GeoRestriction": { 
                  "RestrictionType": "none", 
                  "Quantity": 0 
 } 
         }, 
         "WebACLId": "", 
         "HttpVersion": "http2", 
         "IsIPV6Enabled": true 
     }
```
#### Salida:

}

```
{ 
     "Location": "https://cloudfront.amazonaws.com/2019-03-26/distribution/
EDFDVBD6EXAMPLE", 
     "ETag": "E2QWRUHEXAMPLE", 
     "Distribution": { 
         "Id": "EDFDVBD6EXAMPLE", 
         "ARN": "arn:aws:cloudfront::123456789012:distribution/EDFDVBD6EXAMPLE", 
         "Status": "InProgress", 
         "LastModifiedTime": "2019-12-04T23:35:41.433Z", 
         "InProgressInvalidationBatches": 0, 
         "DomainName": "d111111abcdef8.cloudfront.net", 
         "ActiveTrustedSigners": { 
             "Enabled": false, 
             "Quantity": 0 
        }, 
         "DistributionConfig": { 
             "CallerReference": "cli-example", 
             "Aliases": { 
                 "Quantity": 0 
             }, 
             "DefaultRootObject": "index.html", 
             "Origins": { 
                 "Quantity": 1, 
                 "Items": [ 
\{ "Id": "awsexamplebucket.s3.amazonaws.com-cli-example", 
                         "DomainName": "awsexamplebucket.s3.amazonaws.com", 
                         "OriginPath": "", 
                         "CustomHeaders": { 
                             "Quantity": 0 
\}, \{ "S3OriginConfig": { 
                             "OriginAccessIdentity": "" 
 } 
1 1 1 1 1 1 1
 ] 
             }, 
             "OriginGroups": { 
                 "Quantity": 0 
             }, 
             "DefaultCacheBehavior": { 
                 "TargetOriginId": "awsexamplebucket.s3.amazonaws.com-cli-example", 
                 "ForwardedValues": {
```

```
 "QueryString": false, 
                            "Cookies": { 
                                 "Forward": "none" 
\}, \{ "Headers": { 
                                 "Quantity": 0 
\}, \{ "QueryStringCacheKeys": { 
                                 "Quantity": 0 
1 1 1 1 1 1 1
                      }, 
                      "TrustedSigners": { 
                           "Enabled": false, 
                            "Quantity": 0 
                      }, 
                      "ViewerProtocolPolicy": "allow-all", 
                      "MinTTL": 0, 
                      "AllowedMethods": { 
                           "Quantity": 2, 
                           "Items": [ 
                                 "HEAD", 
                                 "GET" 
                           ], 
                           "CachedMethods": { 
                                 "Quantity": 2, 
                                 "Items": [ 
                                      "HEAD", 
                                      "GET" 
\sim 100 \sim 100 \sim 100 \sim 100 \sim 100 \sim 100 \sim 100 \sim 100 \sim 100 \sim 100 \sim 100 \sim 100 \sim 100 \sim 100 \sim 100 \sim 100 \sim 100 \sim 100 \sim 100 \sim 100 \sim 100 \sim 100 \sim 100 \sim 100 \sim 
1 1 1 1 1 1 1
                      }, 
                      "SmoothStreaming": false, 
                      "DefaultTTL": 86400, 
                      "MaxTTL": 31536000, 
                      "Compress": false, 
                      "LambdaFunctionAssociations": { 
                           "Quantity": 0 
                      }, 
                      "FieldLevelEncryptionId": "" 
                 }, 
                 "CacheBehaviors": { 
                      "Quantity": 0 
                 }, 
                 "CustomErrorResponses": {
```

```
 "Quantity": 0 
              }, 
              "Comment": "", 
              "Logging": { 
                  "Enabled": false, 
                  "IncludeCookies": false, 
                  "Bucket": "", 
                  "Prefix": "" 
              }, 
              "PriceClass": "PriceClass_All", 
              "Enabled": true, 
              "ViewerCertificate": { 
                  "CloudFrontDefaultCertificate": true, 
                  "MinimumProtocolVersion": "TLSv1", 
                  "CertificateSource": "cloudfront" 
              }, 
              "Restrictions": { 
                  "GeoRestriction": { 
                       "RestrictionType": "none", 
                       "Quantity": 0 
 } 
              }, 
              "WebACLId": "", 
              "HttpVersion": "http2", 
              "IsIPV6Enabled": true 
         } 
     }
```
• Para obtener más información sobre la API, consulte [CreateDistributionWithTagsl](https://awscli.amazonaws.com/v2/documentation/api/latest/reference/cloudfront/create-distribution-with-tags.html)a Referencia de AWS CLI comandos.

# **create-distribution**

En el siguiente ejemplo de código, se muestra cómo usar create-distribution.

AWS CLI

}

Para crear una CloudFront distribución

En el siguiente ejemplo se crea una distribución para un bucket de S3 denominado awsexamplebucket y también se especifica index.html como objeto raíz predeterminado mediante argumentos de línea de comandos:

```
aws cloudfront create-distribution \ 
     --origin-domain-name awsexamplebucket.s3.amazonaws.com \ 
     --default-root-object index.html
```
En lugar de usar argumentos de línea de comandos, puede proporcionar la configuración de distribución en un archivo JSON, como se muestra en el siguiente ejemplo:

```
aws cloudfront create-distribution \ 
     --distribution-config file://dist-config.json
```
El archivo dist-config.json es un documento JSON en la carpeta actual que contiene lo siguiente:

```
{ 
     "CallerReference": "cli-example", 
     "Aliases": { 
         "Quantity": 0 
     }, 
     "DefaultRootObject": "index.html", 
     "Origins": { 
         "Quantity": 1, 
         "Items": [ 
\{\hspace{.1cm} \} "Id": "awsexamplebucket.s3.amazonaws.com-cli-example", 
                  "DomainName": "awsexamplebucket.s3.amazonaws.com", 
                  "OriginPath": "", 
                  "CustomHeaders": { 
                      "Quantity": 0 
                  }, 
                  "S3OriginConfig": { 
                      "OriginAccessIdentity": "" 
 } 
 } 
 ] 
     }, 
     "OriginGroups": { 
         "Quantity": 0 
     }, 
     "DefaultCacheBehavior": { 
         "TargetOriginId": "awsexamplebucket.s3.amazonaws.com-cli-example", 
         "ForwardedValues": { 
             "QueryString": false,
```

```
 "Cookies": { 
                   "Forward": "none" 
              }, 
              "Headers": { 
                   "Quantity": 0 
              }, 
              "QueryStringCacheKeys": { 
                   "Quantity": 0 
              } 
          }, 
          "TrustedSigners": { 
              "Enabled": false, 
              "Quantity": 0 
          }, 
          "ViewerProtocolPolicy": "allow-all", 
          "MinTTL": 0, 
          "AllowedMethods": { 
              "Quantity": 2, 
              "Items": [ 
                   "HEAD", 
                   "GET" 
              ], 
              "CachedMethods": { 
                   "Quantity": 2, 
                   "Items": [ 
                       "HEAD", 
                       "GET" 
 ] 
              } 
          }, 
          "SmoothStreaming": false, 
          "DefaultTTL": 86400, 
          "MaxTTL": 31536000, 
          "Compress": false, 
          "LambdaFunctionAssociations": { 
              "Quantity": 0 
          }, 
          "FieldLevelEncryptionId": "" 
     }, 
     "CacheBehaviors": { 
          "Quantity": 0 
     }, 
     "CustomErrorResponses": { 
          "Quantity": 0
```

```
 }, 
     "Comment": "", 
     "Logging": { 
          "Enabled": false, 
          "IncludeCookies": false, 
          "Bucket": "", 
          "Prefix": "" 
     }, 
     "PriceClass": "PriceClass_All", 
     "Enabled": true, 
     "ViewerCertificate": { 
          "CloudFrontDefaultCertificate": true, 
          "MinimumProtocolVersion": "TLSv1", 
          "CertificateSource": "cloudfront" 
     }, 
     "Restrictions": { 
          "GeoRestriction": { 
               "RestrictionType": "none", 
              "Quantity": 0 
          } 
     }, 
     "WebACLId": "", 
     "HttpVersion": "http2", 
     "IsIPV6Enabled": true
}
```
Tanto si proporciona la información de distribución con un argumento de línea de comandos o un archivo JSON, el resultado es el mismo:

```
{ 
     "Location": "https://cloudfront.amazonaws.com/2019-03-26/distribution/
EMLARXS9EXAMPLE", 
     "ETag": "E9LHASXEXAMPLE", 
     "Distribution": { 
         "Id": "EMLARXS9EXAMPLE", 
         "ARN": "arn:aws:cloudfront::123456789012:distribution/EMLARXS9EXAMPLE", 
         "Status": "InProgress", 
         "LastModifiedTime": "2019-11-22T00:55:15.705Z", 
         "InProgressInvalidationBatches": 0, 
         "DomainName": "d111111abcdef8.cloudfront.net", 
         "ActiveTrustedSigners": { 
             "Enabled": false, 
             "Quantity": 0
```

```
 }, 
        "DistributionConfig": { 
            "CallerReference": "cli-example", 
            "Aliases": { 
                "Quantity": 0 
            }, 
            "DefaultRootObject": "index.html", 
            "Origins": { 
                "Quantity": 1, 
                "Items": [ 
\{ "Id": "awsexamplebucket.s3.amazonaws.com-cli-example", 
                       "DomainName": "awsexamplebucket.s3.amazonaws.com", 
                        "OriginPath": "", 
                        "CustomHeaders": { 
                           "Quantity": 0 
\}, \{ "S3OriginConfig": { 
                           "OriginAccessIdentity": "" 
 } 
1 1 1 1 1 1 1
 ] 
            }, 
            "OriginGroups": { 
                "Quantity": 0 
            }, 
            "DefaultCacheBehavior": { 
                "TargetOriginId": "awsexamplebucket.s3.amazonaws.com-cli-example", 
                "ForwardedValues": { 
                    "QueryString": false, 
                    "Cookies": { 
                       "Forward": "none" 
\}, \{ "Headers": { 
                       "Quantity": 0 
\}, \{ "QueryStringCacheKeys": { 
                       "Quantity": 0 
1 1 1 1 1 1 1
                }, 
                "TrustedSigners": { 
                    "Enabled": false, 
                    "Quantity": 0 
                },
```

```
 "ViewerProtocolPolicy": "allow-all", 
                       "MinTTL": 0, 
                       "AllowedMethods": { 
                             "Quantity": 2, 
                            "Items": [ 
                                  "HEAD", 
                                  "GET" 
                            ], 
                             "CachedMethods": { 
                                  "Quantity": 2, 
                                  "Items": [ 
                                       "HEAD", 
                                        "GET" 
\sim 100 \sim 100 \sim 100 \sim 100 \sim 100 \sim 100 \sim 100 \sim 100 \sim 100 \sim 100 \sim 100 \sim 100 \sim 100 \sim 100 \sim 100 \sim 100 \sim 100 \sim 100 \sim 100 \sim 100 \sim 100 \sim 100 \sim 100 \sim 100 \sim 
1 1 1 1 1 1 1
                       }, 
                       "SmoothStreaming": false, 
                       "DefaultTTL": 86400, 
                       "MaxTTL": 31536000, 
                       "Compress": false, 
                       "LambdaFunctionAssociations": { 
                            "Quantity": 0 
                       }, 
                       "FieldLevelEncryptionId": "" 
                 }, 
                 "CacheBehaviors": { 
                       "Quantity": 0 
                 }, 
                 "CustomErrorResponses": { 
                       "Quantity": 0 
                 }, 
                 "Comment": "", 
                 "Logging": { 
                       "Enabled": false, 
                       "IncludeCookies": false, 
                       "Bucket": "", 
                       "Prefix": "" 
                 }, 
                 "PriceClass": "PriceClass_All", 
                 "Enabled": true, 
                 "ViewerCertificate": { 
                       "CloudFrontDefaultCertificate": true, 
                       "MinimumProtocolVersion": "TLSv1", 
                       "CertificateSource": "cloudfront"
```

```
 }, 
              "Restrictions": { 
                  "GeoRestriction": { 
                       "RestrictionType": "none", 
                       "Quantity": 0 
 } 
              }, 
              "WebACLId": "", 
              "HttpVersion": "http2", 
              "IsIPV6Enabled": true 
         } 
     }
}
```
• Para obtener más información sobre la API, consulte [CreateDistributionl](https://awscli.amazonaws.com/v2/documentation/api/latest/reference/cloudfront/create-distribution.html)a Referencia de AWS CLI comandos.

# **create-field-level-encryption-config**

En el siguiente ejemplo de código, se muestra cómo usar create-field-level-encryptionconfig.

AWS CLI

Para crear una configuración de CloudFront cifrado a nivel de campo

El siguiente ejemplo crea una configuración de cifrado a nivel de campo proporcionando los parámetros de configuración en un archivo JSON denominado. fle-config.json Para poder crear una configuración de cifrado a nivel de campo, debe tener un perfil de cifrado a nivel de campo. Para crear un perfil, consulte el comando -profile. create-field-level-encryption

Para obtener más información sobre el cifrado a CloudFront nivel de campo, consulte [Uso del](https://docs.aws.amazon.com/AmazonCloudFront/latest/DeveloperGuide/field-level-encryption.html)  [cifrado a nivel de campo para proteger los datos confidenciales en](https://docs.aws.amazon.com/AmazonCloudFront/latest/DeveloperGuide/field-level-encryption.html) la Guía para desarrolladores de Amazon. CloudFront

```
aws cloudfront create-field-level-encryption-config \ 
     --field-level-encryption-config file://fle-config.json
```
El archivo fle-config.json es un documento JSON en la carpeta actual que contiene lo siguiente:

```
{ 
     "CallerReference": "cli-example", 
     "Comment": "Example FLE configuration", 
     "QueryArgProfileConfig": { 
         "ForwardWhenQueryArgProfileIsUnknown": true, 
         "QueryArgProfiles": { 
             "Quantity": 0 
         } 
     }, 
     "ContentTypeProfileConfig": { 
         "ForwardWhenContentTypeIsUnknown": true, 
         "ContentTypeProfiles": { 
             "Quantity": 1, 
             "Items": [ 
\overline{a} "Format": "URLEncoded", 
                      "ProfileId": "P280MFCLSYOCVU", 
                      "ContentType": "application/x-www-form-urlencoded" 
 } 
 ] 
         } 
     }
}
```

```
{ 
     "Location": "https://cloudfront.amazonaws.com/2019-03-26/field-level-encryption/
C3KM2WVD605UAY", 
     "ETag": "E2P4Z4VU7TY5SG", 
     "FieldLevelEncryption": { 
         "Id": "C3KM2WVD605UAY", 
         "LastModifiedTime": "2019-12-10T21:30:18.974Z", 
         "FieldLevelEncryptionConfig": { 
             "CallerReference": "cli-example", 
             "Comment": "Example FLE configuration", 
             "QueryArgProfileConfig": { 
                  "ForwardWhenQueryArgProfileIsUnknown": true, 
                  "QueryArgProfiles": { 
                     "Quantity": 0,
                      "Items": [] 
 } 
             },
```
```
 "ContentTypeProfileConfig": { 
                         "ForwardWhenContentTypeIsUnknown": true, 
                         "ContentTypeProfiles": { 
                               "Quantity": 1, 
                              "Items": [ 
 { 
                                          "Format": "URLEncoded", 
                                          "ProfileId": "P280MFCLSYOCVU", 
                                          "ContentType": "application/x-www-form-urlencoded" 
 } 
\sim 100 \sim 100 \sim 100 \sim 100 \sim 100 \sim 100 \sim 100 \sim 100 \sim 100 \sim 100 \sim 100 \sim 100 \sim 100 \sim 100 \sim 100 \sim 100 \sim 100 \sim 100 \sim 100 \sim 100 \sim 100 \sim 100 \sim 100 \sim 100 \sim 
 } 
 } 
            } 
      }
}
```
• Para obtener más información sobre la API, consulte [CreateFieldLevelEncryptionConfigl](https://awscli.amazonaws.com/v2/documentation/api/latest/reference/cloudfront/create-field-level-encryption-config.html)a Referencia de comandos.AWS CLI

### **create-field-level-encryption-profile**

En el siguiente ejemplo de código, se muestra cómo usar create-field-level-encryptionprofile.

#### AWS CLI

Para crear un perfil de CloudFront cifrado a nivel de campo

El siguiente ejemplo crea un perfil de cifrado a nivel de campo proporcionando los parámetros de un archivo JSON denominado. fle-profile-config.json Para poder crear un perfil de cifrado a nivel de campo, debe disponer de una clave pública. CloudFront Para crear una clave CloudFront pública, consulte el create-public-key comando.

Para obtener más información sobre el cifrado a CloudFront nivel de campo, consulte [Uso del](https://docs.aws.amazon.com/AmazonCloudFront/latest/DeveloperGuide/field-level-encryption.html)  [cifrado a nivel de campo para proteger los datos confidenciales en](https://docs.aws.amazon.com/AmazonCloudFront/latest/DeveloperGuide/field-level-encryption.html) la Guía para desarrolladores de Amazon. CloudFront

```
aws cloudfront create-field-level-encryption-profile \ 
     --field-level-encryption-profile-config file://fle-profile-config.json
```
El archivo fle-profile-config.json es un documento JSON en la carpeta actual que contiene lo siguiente:

```
{ 
       "Name": "ExampleFLEProfile", 
       "CallerReference": "cli-example", 
       "Comment": "FLE profile for AWS CLI example", 
       "EncryptionEntities": { 
              "Quantity": 1, 
              "Items": [ 
                     { 
                           "PublicKeyId": "K2K8NC4HVFE3M0", 
                           "ProviderId": "ExampleFLEProvider", 
                            "FieldPatterns": { 
                                  "Quantity": 1, 
                                  "Items": [ 
                                         "ExampleSensitiveField" 
\sim 100 \sim 100 \sim 100 \sim 100 \sim 100 \sim 100 \sim 100 \sim 100 \sim 100 \sim 100 \sim 100 \sim 100 \sim 100 \sim 100 \sim 100 \sim 100 \sim 100 \sim 100 \sim 100 \sim 100 \sim 100 \sim 100 \sim 100 \sim 100 \sim 
 } 
                     } 
              ] 
       }
}
```

```
{ 
     "Location": "https://cloudfront.amazonaws.com/2019-03-26/field-level-encryption-
profile/PPK0UOSIF5WSV", 
     "ETag": "E2QWRUHEXAMPLE", 
     "FieldLevelEncryptionProfile": { 
         "Id": "PPK0UOSIF5WSV", 
         "LastModifiedTime": "2019-12-10T01:03:16.537Z", 
         "FieldLevelEncryptionProfileConfig": { 
             "Name": "ExampleFLEProfile", 
             "CallerReference": "cli-example", 
             "Comment": "FLE profile for AWS CLI example", 
             "EncryptionEntities": { 
                 "Quantity": 1, 
                 "Items": [ 
\{ \} "PublicKeyId": "K2K8NC4HVFE3M0", 
                          "ProviderId": "ExampleFLEProvider",
```

```
 "FieldPatterns": { 
                         "Quantity": 1, 
                         "Items": [ 
                             "ExampleSensitiveField" 
) and the contract of the contract \mathbf{J} } 
1 1 1 1 1 1 1
 ] 
 } 
       } 
    }
}
```
• Para obtener más información sobre la API, consulte [CreateFieldLevelEncryptionProfile](https://awscli.amazonaws.com/v2/documentation/api/latest/reference/cloudfront/create-field-level-encryption-profile.html)la Referencia de comandos.AWS CLI

#### **create-invalidation**

En el siguiente ejemplo de código, se muestra cómo usar create-invalidation.

AWS CLI

Para crear una invalidación para una distribución CloudFront

El siguiente create-invalidation ejemplo crea una invalidación para los archivos especificados de la distribución especificada CloudFront :

```
aws cloudfront create-invalidation \ 
     --distribution-id EDFDVBD6EXAMPLE \ 
     --paths "/example-path/example-file.jpg" "/example-path/example-file2.png"
```

```
{ 
     "Location": "https://cloudfront.amazonaws.com/2019-03-26/distribution/
EDFDVBD6EXAMPLE/invalidation/I1JLWSDAP8FU89", 
     "Invalidation": { 
         "Id": "I1JLWSDAP8FU89", 
         "Status": "InProgress", 
         "CreateTime": "2019-12-05T18:24:51.407Z", 
         "InvalidationBatch": { 
              "Paths": {
```

```
 "Quantity": 2, 
                 "Items": [ 
                      "/example-path/example-file2.png", 
                      "/example-path/example-file.jpg" 
 ] 
             }, 
             "CallerReference": "cli-1575570291-670203" 
         } 
     }
}
```
En el ejemplo anterior, la AWS CLI generó automáticamente un aleatorioCallerReference. Para especificar su propia CallerReference o para evitar pasar los parámetros de invalidación como argumentos de la línea de comandos, puede utilizar un archivo JSON. En el siguiente ejemplo se crea una invalidación para dos archivos y se proporcionan los parámetros de invalidación en un archivo JSON denominado inv-batch.json:

```
aws cloudfront create-invalidation \ 
     --distribution-id EDFDVBD6EXAMPLE \ 
     --invalidation-batch file://inv-batch.json
```
Contenidos de inv-batch.json:

```
{ 
     "Paths": { 
          "Quantity": 2, 
          "Items": [ 
               "/example-path/example-file.jpg", 
               "/example-path/example-file2.png" 
         \mathbf{I} }, 
     "CallerReference": "cli-example"
}
```

```
{ 
     "Location": "https://cloudfront.amazonaws.com/2019-03-26/distribution/
EDFDVBD6EXAMPLE/invalidation/I2J0I21PCUYOIK", 
     "Invalidation": { 
         "Id": "I2J0I21PCUYOIK",
```

```
 "Status": "InProgress", 
         "CreateTime": "2019-12-05T18:40:49.413Z", 
         "InvalidationBatch": { 
              "Paths": { 
                  "Quantity": 2, 
                  "Items": [ 
                      "/example-path/example-file.jpg", 
                      "/example-path/example-file2.png" 
 ] 
             }, 
              "CallerReference": "cli-example" 
         } 
     }
}
```
• Para obtener más información sobre la API, consulte [CreateInvalidationl](https://awscli.amazonaws.com/v2/documentation/api/latest/reference/cloudfront/create-invalidation.html)a Referencia de AWS CLI comandos.

### **create-public-key**

En el siguiente ejemplo de código, se muestra cómo usar create-public-key.

AWS CLI

Para crear una clave CloudFront pública

En el siguiente ejemplo, se crea una clave CloudFront pública proporcionando los parámetros de un archivo JSON denominadopub-key-config.json. Para poder usar este comando, debe tener una clave pública codificada en PEM. Para obtener más información, consulte [Crear un par](https://docs.aws.amazon.com/AmazonCloudFront/latest/DeveloperGuide/field-level-encryption.html#field-level-encryption-setting-up-step1)  [de claves RSA](https://docs.aws.amazon.com/AmazonCloudFront/latest/DeveloperGuide/field-level-encryption.html#field-level-encryption-setting-up-step1) en la Guía para CloudFront desarrolladores de Amazon.

```
aws cloudfront create-public-key \ 
     --public-key-config file://pub-key-config.json
```
El archivo pub-key-config.json es un documento JSON en la carpeta actual que contiene lo siguiente. Tenga en cuenta que la clave pública está codificada con el formato PEM.

```
{ 
     "CallerReference": "cli-example", 
     "Name": "ExampleKey", 
     "EncodedKey": "-----BEGIN PUBLIC KEY-----
\nMIIBIjANBgkqhkiG9w0BAQEFAAOCAQ8AMIIBCgKCAQEAxPMbCA2Ks0lnd7IR+3pw
```

```
\nwd3H/7jPGwj8bLUmore7bX+oeGpZ6QmLAe/1UOWcmZX2u70dYcSIzB1ofZtcn4cJ
\nenHBAzO3ohBY/L1tQGJfS2A+omnN6H16VZE1JCK8XSJyfze7MDLcUyHZETdxuvRb
\nA9X343/vMAuQPnhinFJ8Wdy8YBXSPpy7r95ylUQd9LfYTBzVZYG2tSesplcOkjM3\n2Uu
+oMWxQAw1NINnSLPinMVsutJy6ZqlV3McWNWe4T+STGtWhrPNqJEn45sIcCx4\nq
+kGZ2NQ0FyIyT2eiLKOX5Rgb/a36E/aMk4VoDsaenBQgG7WLTnstb9sr7MIhS6A\nrwIDAQAB\n-----END 
  PUBLIC KEY-----\n", 
     "Comment": "example public key"
}
```
Salida:

```
{ 
     "Location": "https://cloudfront.amazonaws.com/2019-03-26/public-key/
KDFB19YGCR002", 
     "ETag": "E2QWRUHEXAMPLE", 
     "PublicKey": { 
         "Id": "KDFB19YGCR002", 
         "CreatedTime": "2019-12-05T18:51:43.781Z", 
         "PublicKeyConfig": { 
             "CallerReference": "cli-example", 
             "Name": "ExampleKey", 
             "EncodedKey": "-----BEGIN PUBLIC KEY-----
\nMIIBIjANBgkqhkiG9w0BAQEFAAOCAQ8AMIIBCgKCAQEAxPMbCA2Ks0lnd7IR+3pw
\nwd3H/7jPGwj8bLUmore7bX+oeGpZ6QmLAe/1UOWcmZX2u70dYcSIzB1ofZtcn4cJ
\nenHBAzO3ohBY/L1tQGJfS2A+omnN6H16VZE1JCK8XSJyfze7MDLcUyHZETdxuvRb
\nA9X343/vMAuQPnhinFJ8Wdy8YBXSPpy7r95ylUQd9LfYTBzVZYG2tSesplcOkjM3\n2Uu
+oMWxQAw1NINnSLPinMVsutJy6ZqlV3McWNWe4T+STGtWhrPNqJEn45sIcCx4\nq
+kGZ2NQ0FyIyT2eiLKOX5Rgb/a36E/aMk4VoDsaenBQgG7WLTnstb9sr7MIhS6A\nrwIDAQAB\n-----END 
  PUBLIC KEY-----\n", 
             "Comment": "example public key" 
         } 
     }
}
```
• Para obtener más información sobre la API, consulte [CreatePublicKey](https://awscli.amazonaws.com/v2/documentation/api/latest/reference/cloudfront/create-public-key.html)la Referencia de AWS CLI comandos.

## **delete-cloud-front-origin-access-identity**

En el siguiente ejemplo de código, se muestra cómo usar delete-cloud-front-originaccess-identity.

#### AWS CLI

Para eliminar una identidad de acceso de CloudFront origen

En el siguiente ejemplo, se elimina la identidad de acceso de origen (OAI) junto con el ID. E74FTE3AEXAMPLE Para eliminar una OAI, debe tener el ID de la OAI y. ETag El ID de la OAI se devuelve en la salida de los comandos -access-identity y create-cloud-front-origin -accessidentity. list-cloud-front-origin Para obtenerla, utilice el comando -access-identity o ETag -. getcloud-front-origin get-cloud-front-origin access-identity-config Utilice la --if-match opción para proporcionar las OAI. ETag

```
aws cloudfront delete-cloud-front-origin-access-identity \ 
     --id E74FTE3AEXAMPLE \ 
     --if-match E2QWRUHEXAMPLE
```
Cuando tenga éxito, este comando no tiene salida.

• Para obtener más información sobre la API, consulte [DeleteCloudFrontOriginAccessIdentity](https://awscli.amazonaws.com/v2/documentation/api/latest/reference/cloudfront/delete-cloud-front-origin-access-identity.html)la Referencia de AWS CLI comandos.

#### **delete-distribution**

En el siguiente ejemplo de código, se muestra cómo usar delete-distribution.

AWS CLI

Para eliminar una CloudFront distribución

En el siguiente ejemplo, se elimina la CloudFront distribución con el ID. EDFDVBD6EXAMPLE Antes de eliminar una distribución, debe deshabilitarla. Para deshabilitar una distribución, utilice el comando update-distribution. Para obtener más información, consulte los ejemplos de updatedistribution.

Cuando una distribución está deshabilitada, puede eliminarla. Para eliminar una distribución, debe usar la opción --if-match para proporcionar la ETag de la distribución. Para obtenerlaETag, utilice el comando get-distribution or. get-distribution-config

```
aws cloudfront delete-distribution \ 
     --id EDFDVBD6EXAMPLE \ 
     --if-match E2QWRUHEXAMPLE
```
Cuando tenga éxito, este comando no tiene salida.

• Para obtener más información sobre la API, consulte la Referencia [DeleteDistributiond](https://awscli.amazonaws.com/v2/documentation/api/latest/reference/cloudfront/delete-distribution.html)e AWS CLI comandos.

# **delete-field-level-encryption-config**

En el siguiente ejemplo de código, se muestra cómo usar delete-field-level-encryptionconfig.

#### AWS CLI

Para eliminar una configuración de CloudFront cifrado a nivel de campo

En el siguiente ejemplo, se elimina la configuración de cifrado a CloudFront nivel de campo con el ID. C3KM2WVD605UAY Para eliminar una configuración de cifrado a nivel de campo, debe tener su ID y. ETag El ID se devuelve en el resultado de los comandos create-field-level-encryption config y list-field-level-encryption -configs. Para obtenerlosETag, utilice el comando get-field-levelencryption or get-field-level-encryption -config. Utilice la --if-match opción para proporcionar las configuraciones. ETag

```
aws cloudfront delete-field-level-encryption-config \ 
     --id C3KM2WVD605UAY \ 
     --if-match E26M4BIAV81ZF6
```
Cuando tenga éxito, este comando no tiene salida.

• Para obtener más información sobre la API, consulte [DeleteFieldLevelEncryptionConfigl](https://awscli.amazonaws.com/v2/documentation/api/latest/reference/cloudfront/delete-field-level-encryption-config.html)a Referencia de AWS CLI comandos.

## **delete-field-level-encryption-profile**

En el siguiente ejemplo de código, se muestra cómo usar delete-field-level-encryptionprofile.

#### AWS CLI

Para eliminar un perfil de CloudFront cifrado a nivel de campo

En el siguiente ejemplo, se elimina el perfil de cifrado a CloudFront nivel de campo con el ID. PPK0UOSIF5WSV Para eliminar un perfil de cifrado a nivel de campo, debe tener su ID y. ETag El ID se devuelve en el resultado de los comandos create-field-level-encryption -profile y list-fieldlevel-encryption -profiles. Para obtenerloETag, utilice el comando get-field-level-encryption -profile o get-field-level-encryption -profile-config. Utilice la --if-match opción para proporcionar los perfiles. ETag

```
aws cloudfront delete-field-level-encryption-profile \ 
     --id PPK0UOSIF5WSV \ 
     --if-match EJETYFJ9CL66D
```
Cuando tenga éxito, este comando no tiene salida.

• Para obtener más información sobre la API, consulte [DeleteFieldLevelEncryptionProfilel](https://awscli.amazonaws.com/v2/documentation/api/latest/reference/cloudfront/delete-field-level-encryption-profile.html)a Referencia de AWS CLI comandos.

### **delete-public-key**

En el siguiente ejemplo de código, se muestra cómo usar delete-public-key.

#### AWS CLI

Para eliminar una clave CloudFront pública

En el siguiente ejemplo, se elimina la clave CloudFront pública con el IDKDFB19YGCR002. Para eliminar una clave pública, debe tener su ID yETag. El ID se devuelve en la salida de los list-public-keys comandos create-public-key y. Para obtener elETag, utilice el get-public-keyconfig comando get-public-key o. Utilice la --if-match opción para proporcionar las claves públicasETag.

```
aws cloudfront delete-public-key \ 
     --id KDFB19YGCR002 \ 
     --if-match E2QWRUHEXAMPLE
```
Cuando tenga éxito, este comando no tiene salida.

• Para obtener más información sobre la API, consulte [DeletePublicKeyl](https://awscli.amazonaws.com/v2/documentation/api/latest/reference/cloudfront/delete-public-key.html)a Referencia de AWS CLI comandos.

## **get-cloud-front-origin-access-identity-config**

En el siguiente ejemplo de código, se muestra cómo usar get-cloud-front-origin-accessidentity-config.

### AWS CLI

Para obtener una configuración de identidad de acceso a CloudFront Origin

En el siguiente ejemplo, se obtienen metadatos sobre la identidad de acceso de CloudFront origen (OAI) con el IDE74FTE3AEXAMPLE, incluido el suyoETag. El ID de OAI se devuelve en el resultado de los comandos -access-identity y create-cloud-front-origin -access-identity. list-cloudfront-origin

aws cloudfront get-cloud-front-origin-access-identity-config --id E74FTE3AEXAMPLE

Salida:

```
{ 
     "ETag": "E2QWRUHEXAMPLE", 
     "CloudFrontOriginAccessIdentityConfig": { 
          "CallerReference": "cli-example", 
          "Comment": "Example OAI" 
     }
}
```
• Para obtener más información sobre la API, consulte la Referencia de comandos. [GetCloudFrontOriginAccessIdentityConfigA](https://awscli.amazonaws.com/v2/documentation/api/latest/reference/cloudfront/get-cloud-front-origin-access-identity-config.html)WS CLI

## **get-cloud-front-origin-access-identity**

En el siguiente ejemplo de código, se muestra cómo usar get-cloud-front-origin-accessidentity.

AWS CLI

Para obtener una identidad de acceso de CloudFront origen

En el siguiente ejemplo, se obtiene la identidad de acceso de CloudFront origen (OAI) con el IDE74FTE3AEXAMPLE, incluido su ETag ID canónico de S3 asociado. El ID de OAI se devuelve en la salida de los comandos -access-identity y create-cloud-front-origin -access-identity. listcloud-front-origin

aws cloudfront get-cloud-front-origin-access-identity --id E74FTE3AEXAMPLE

```
{ 
     "ETag": "E2QWRUHEXAMPLE", 
     "CloudFrontOriginAccessIdentity": { 
          "Id": "E74FTE3AEXAMPLE", 
          "S3CanonicalUserId": 
  "cd13868f797c227fbea2830611a26fe0a21ba1b826ab4bed9b7771c9aEXAMPLE", 
          "CloudFrontOriginAccessIdentityConfig": { 
              "CallerReference": "cli-example", 
              "Comment": "Example OAI" 
         } 
     }
}
```
• Para obtener más información sobre la API, consulte la Referencia de comandos. [GetCloudFrontOriginAccessIdentityA](https://awscli.amazonaws.com/v2/documentation/api/latest/reference/cloudfront/get-cloud-front-origin-access-identity.html)WS CLI

#### **get-distribution-config**

En el siguiente ejemplo de código, se muestra cómo usar get-distribution-config.

AWS CLI

Para obtener una configuración CloudFront de distribución

En el siguiente ejemplo, se obtienen metadatos sobre la CloudFront distribución con el identificadorEDFDVBD6EXAMPLE, incluido el suyoETag. El ID de distribución se devuelve en los comandos create-distribution y list-distributions.

aws cloudfront get-distribution-config --id EDFDVBD6EXAMPLE

```
{ 
     "ETag": "E2QWRUHEXAMPLE", 
     "DistributionConfig": { 
          "CallerReference": "cli-example", 
          "Aliases": { 
               "Quantity": 0 
          }, 
          "DefaultRootObject": "index.html", 
          "Origins": { 
              "Quantity": 1,
```

```
 "Items": [ 
\overline{a} "Id": "awsexamplebucket.s3.amazonaws.com-cli-example", 
                      "DomainName": "awsexamplebucket.s3.amazonaws.com", 
                      "OriginPath": "", 
                      "CustomHeaders": { 
                          "Quantity": 0 
                      }, 
                      "S3OriginConfig": { 
                          "OriginAccessIdentity": "" 
1 1 1 1 1 1 1
 } 
 ] 
         }, 
         "OriginGroups": { 
             "Quantity": 0 
         }, 
         "DefaultCacheBehavior": { 
             "TargetOriginId": "awsexamplebucket.s3.amazonaws.com-cli-example", 
             "ForwardedValues": { 
                 "QueryString": false, 
                 "Cookies": { 
                      "Forward": "none" 
                 }, 
                 "Headers": { 
                      "Quantity": 0 
                 }, 
                 "QueryStringCacheKeys": { 
                      "Quantity": 0 
 } 
             }, 
             "TrustedSigners": { 
                 "Enabled": false, 
                 "Quantity": 0 
             }, 
             "ViewerProtocolPolicy": "allow-all", 
             "MinTTL": 0, 
             "AllowedMethods": { 
                 "Quantity": 2, 
                 "Items": [ 
                      "HEAD", 
                      "GET" 
                 ], 
                 "CachedMethods": {
```

```
 "Quantity": 2, 
                             "Items": [ 
                                  "HEAD", 
                                  "GET" 
\sim 100 \sim 100 \sim 100 \sim 100 \sim 100 \sim 100 \sim 100 \sim 100 \sim 100 \sim 100 \sim 100 \sim 100 \sim 100 \sim 100 \sim 100 \sim 100 \sim 100 \sim 100 \sim 100 \sim 100 \sim 100 \sim 100 \sim 100 \sim 100 \sim 
 } 
                 }, 
                 "SmoothStreaming": false, 
                 "DefaultTTL": 86400, 
                 "MaxTTL": 31536000, 
                 "Compress": false, 
                 "LambdaFunctionAssociations": { 
                       "Quantity": 0 
                 }, 
                 "FieldLevelEncryptionId": "" 
           }, 
            "CacheBehaviors": { 
                 "Quantity": 0 
           }, 
            "CustomErrorResponses": { 
                 "Quantity": 0 
           }, 
            "Comment": "", 
            "Logging": { 
                 "Enabled": false, 
                 "IncludeCookies": false, 
                 "Bucket": "", 
                 "Prefix": "" 
           }, 
            "PriceClass": "PriceClass_All", 
            "Enabled": true, 
            "ViewerCertificate": { 
                 "CloudFrontDefaultCertificate": true, 
                 "MinimumProtocolVersion": "TLSv1", 
                 "CertificateSource": "cloudfront" 
           }, 
            "Restrictions": { 
                 "GeoRestriction": { 
                       "RestrictionType": "none", 
                       "Quantity": 0 
                 } 
            }, 
            "WebACLId": "", 
            "HttpVersion": "http2",
```

```
 "IsIPV6Enabled": true 
 }
```
• Para obtener más información sobre la API, consulte [GetDistributionConfigl](https://awscli.amazonaws.com/v2/documentation/api/latest/reference/cloudfront/get-distribution-config.html)a Referencia de AWS CLI comandos.

#### **get-distribution**

En el siguiente ejemplo de código, se muestra cómo usar get-distribution.

AWS CLI

}

Para obtener una CloudFront distribución

En el siguiente ejemplo, se obtiene la CloudFront distribución con el identificadorEDFDVBD6EXAMPLE, incluido el suyoETag. El ID de distribución se devuelve en los comandos create-distribution y list-distributions.

aws cloudfront get-distribution --id EDFDVBD6EXAMPLE

```
{ 
     "ETag": "E2QWRUHEXAMPLE", 
     "Distribution": { 
          "Id": "EDFDVBD6EXAMPLE", 
          "ARN": "arn:aws:cloudfront::123456789012:distribution/EDFDVBD6EXAMPLE", 
          "Status": "Deployed", 
          "LastModifiedTime": "2019-12-04T23:35:41.433Z", 
          "InProgressInvalidationBatches": 0, 
          "DomainName": "d111111abcdef8.cloudfront.net", 
          "ActiveTrustedSigners": { 
              "Enabled": false, 
              "Quantity": 0 
         }, 
          "DistributionConfig": { 
              "CallerReference": "cli-example", 
              "Aliases": { 
                  "Quantity": 0 
              }, 
              "DefaultRootObject": "index.html",
```

```
 "Origins": { 
                "Quantity": 1, 
                "Items": [ 
\{ "Id": "awsexamplebucket.s3.amazonaws.com-cli-example", 
                       "DomainName": "awsexamplebucket.s3.amazonaws.com", 
                        "OriginPath": "", 
                        "CustomHeaders": { 
                           "Quantity": 0 
\}, \{ "S3OriginConfig": { 
                           "OriginAccessIdentity": "" 
 } 
1 1 1 1 1 1 1
 ] 
            }, 
            "OriginGroups": { 
                "Quantity": 0 
            }, 
            "DefaultCacheBehavior": { 
                "TargetOriginId": "awsexamplebucket.s3.amazonaws.com-cli-example", 
                "ForwardedValues": { 
                    "QueryString": false, 
                   "Cookies": { 
                       "Forward": "none" 
\}, \{ "Headers": { 
                       "Quantity": 0 
\}, \{ "QueryStringCacheKeys": { 
                       "Quantity": 0 
1 1 1 1 1 1 1
                }, 
                "TrustedSigners": { 
                   "Enabled": false, 
                   "Quantity": 0 
                }, 
                "ViewerProtocolPolicy": "allow-all", 
                "MinTTL": 0, 
                "AllowedMethods": { 
                    "Quantity": 2, 
                    "Items": [ 
                       "HEAD", 
                       "GET"
```

```
 ], 
                      "CachedMethods": { 
                          "Quantity": 2, 
                          "Items": [ 
                              "HEAD", 
                              "GET" 
\blacksquare1 1 1 1 1 1 1
                 }, 
                 "SmoothStreaming": false, 
                 "DefaultTTL": 86400, 
                 "MaxTTL": 31536000, 
                 "Compress": false, 
                 "LambdaFunctionAssociations": { 
                      "Quantity": 0 
                 }, 
                 "FieldLevelEncryptionId": "" 
             }, 
             "CacheBehaviors": { 
                 "Quantity": 0 
             }, 
             "CustomErrorResponses": { 
                 "Quantity": 0 
             }, 
             "Comment": "", 
             "Logging": { 
                 "Enabled": false, 
                 "IncludeCookies": false, 
                 "Bucket": "", 
                 "Prefix": "" 
             }, 
             "PriceClass": "PriceClass_All", 
             "Enabled": true, 
             "ViewerCertificate": { 
                 "CloudFrontDefaultCertificate": true, 
                 "MinimumProtocolVersion": "TLSv1", 
                 "CertificateSource": "cloudfront" 
             }, 
             "Restrictions": { 
                 "GeoRestriction": { 
                      "RestrictionType": "none", 
                      "Quantity": 0 
 } 
             },
```

```
 "WebACLId": "", 
               "HttpVersion": "http2", 
               "IsIPV6Enabled": true 
          } 
     }
}
```
• Para obtener más información sobre la API, consulte [GetDistribution](https://awscli.amazonaws.com/v2/documentation/api/latest/reference/cloudfront/get-distribution.html)la Referencia de AWS CLI comandos.

# **get-field-level-encryption-config**

En el siguiente ejemplo de código, se muestra cómo usar get-field-level-encryptionconfig.

AWS CLI

Para obtener metadatos sobre una configuración de cifrado a CloudFront nivel de campo

El siguiente ejemplo obtiene metadatos sobre la configuración de cifrado a CloudFront nivel de campo con el IDC3KM2WVD605UAY, incluido su: ETag

aws cloudfront get-field-level-encryption-config --id C3KM2WVD605UAY

```
{ 
     "ETag": "E2P4Z4VU7TY5SG", 
     "FieldLevelEncryptionConfig": { 
         "CallerReference": "cli-example", 
         "Comment": "Example FLE configuration", 
         "QueryArgProfileConfig": { 
              "ForwardWhenQueryArgProfileIsUnknown": true, 
              "QueryArgProfiles": { 
                 "Quantity": 0,
                  "Items": [] 
 } 
         }, 
         "ContentTypeProfileConfig": { 
              "ForwardWhenContentTypeIsUnknown": true, 
              "ContentTypeProfiles": { 
                  "Quantity": 1,
```

```
 "Items": [ 
\{ "Format": "URLEncoded", 
                    "ProfileId": "P280MFCLSYOCVU", 
                    "ContentType": "application/x-www-form-urlencoded" 
1 1 1 1 1 1 1
 ] 
 } 
       } 
    }
}
```
• Para obtener más información sobre la API, consulte la Referencia [GetFieldLevelEncryptionConfig](https://awscli.amazonaws.com/v2/documentation/api/latest/reference/cloudfront/get-field-level-encryption-config.html)de AWS CLI comandos.

# **get-field-level-encryption-profile-config**

En el siguiente ejemplo de código, se muestra cómo usar get-field-level-encryptionprofile-config.

#### AWS CLI

Para obtener una configuración de CloudFront perfil de cifrado a nivel de campo

El siguiente ejemplo obtiene metadatos sobre el perfil de cifrado a CloudFront nivel de campo con un identificadorPPK0UOSIF5WSV, incluido su: ETag

aws cloudfront get-field-level-encryption-profile-config --id PPK0UOSIF5WSV

```
{ 
     "ETag": "E1QQG65FS2L2GC", 
     "FieldLevelEncryptionProfileConfig": { 
         "Name": "ExampleFLEProfile", 
         "CallerReference": "cli-example", 
         "Comment": "FLE profile for AWS CLI example", 
         "EncryptionEntities": { 
              "Quantity": 1, 
             "Items": [ 
\overline{a} "PublicKeyId": "K2K8NC4HVFE3M0",
```

```
 "ProviderId": "ExampleFLEProvider", 
                  "FieldPatterns": { 
                     "Quantity": 1, 
                     "Items": [ 
                         "ExampleSensitiveField" 
\blacksquare1 1 1 1 1 1 1
 } 
 ] 
       } 
    }
}
```
• Para obtener más información sobre la API, consulte la Referencia [GetFieldLevelEncryptionProfileConfig](https://awscli.amazonaws.com/v2/documentation/api/latest/reference/cloudfront/get-field-level-encryption-profile-config.html)de AWS CLI comandos.

# **get-field-level-encryption-profile**

En el siguiente ejemplo de código, se muestra cómo usar get-field-level-encryptionprofile.

### AWS CLI

Para obtener un perfil de CloudFront cifrado a nivel de campo

En el ejemplo siguiente se obtiene el perfil de cifrado a CloudFront nivel de campo con un identificadorPPK0UOSIF5WSV, que incluye su: ETag

aws cloudfront get-field-level-encryption-profile --id PPK0UOSIF5WSV

```
{ 
     "ETag": "E1QQG65FS2L2GC", 
     "FieldLevelEncryptionProfile": { 
          "Id": "PPK0UOSIF5WSV", 
         "LastModifiedTime": "2019-12-10T01:03:16.537Z", 
          "FieldLevelEncryptionProfileConfig": { 
              "Name": "ExampleFLEProfile", 
              "CallerReference": "cli-example", 
              "Comment": "FLE profile for AWS CLI example", 
              "EncryptionEntities": {
```

```
 "Quantity": 1, 
               "Items": [ 
\{ "PublicKeyId": "K2K8NC4HVFE3M0", 
                      "ProviderId": "ExampleFLEProvider", 
                      "FieldPatterns": { 
                          "Quantity": 1, 
                          "Items": [ 
                             "ExampleSensitiveField" 
) and the contract of the contract \mathbf{J} } 
1 1 1 1 1 1 1
 ] 
 } 
        } 
    }
}
```
• Para obtener más información sobre la API, consulte la Referencia [GetFieldLevelEncryptionProfiled](https://awscli.amazonaws.com/v2/documentation/api/latest/reference/cloudfront/get-field-level-encryption-profile.html)e AWS CLI comandos.

### **get-field-level-encryption**

En el siguiente ejemplo de código, se muestra cómo usar get-field-level-encryption.

AWS CLI

Para obtener una configuración de CloudFront cifrado a nivel de campo

En el siguiente ejemplo, se obtiene la configuración de cifrado a CloudFront nivel de campo con el IDC3KM2WVD605UAY, incluido su: ETag

aws cloudfront get-field-level-encryption --id C3KM2WVD605UAY

```
{ 
     "ETag": "E2P4Z4VU7TY5SG", 
     "FieldLevelEncryption": { 
         "Id": "C3KM2WVD605UAY", 
          "LastModifiedTime": "2019-12-10T21:30:18.974Z", 
         "FieldLevelEncryptionConfig": {
```

```
 "CallerReference": "cli-example", 
                 "Comment": "Example FLE configuration", 
                 "QueryArgProfileConfig": { 
                      "ForwardWhenQueryArgProfileIsUnknown": true, 
                      "QueryArgProfiles": { 
                          "Quantity": 0,
                           "Items": [] 
 } 
                }, 
                "ContentTypeProfileConfig": { 
                      "ForwardWhenContentTypeIsUnknown": true, 
                      "ContentTypeProfiles": { 
                           "Quantity": 1, 
                           "Items": [ 
 { 
                                     "Format": "URLEncoded", 
                                     "ProfileId": "P280MFCLSYOCVU", 
                                     "ContentType": "application/x-www-form-urlencoded" 
 } 
\sim 100 \sim 100 \sim 100 \sim 100 \sim 100 \sim 100 \sim 100 \sim 100 \sim 100 \sim 100 \sim 100 \sim 100 \sim 100 \sim 100 \sim 100 \sim 100 \sim 100 \sim 100 \sim 100 \sim 100 \sim 100 \sim 100 \sim 100 \sim 100 \sim 
 } 
 } 
           } 
      }
}
```
• Para obtener más información sobre la API, consulte la Referencia [GetFieldLevelEncryptiond](https://awscli.amazonaws.com/v2/documentation/api/latest/reference/cloudfront/get-field-level-encryption.html)e AWS CLI comandos.

#### **get-invalidation**

En el siguiente ejemplo de código, se muestra cómo usar get-invalidation.

#### AWS CLI

Para obtener una CloudFront invalidación

En el siguiente ejemplo, se obtiene la invalidación con el identificador I2J0I21PCUYOIK de la CloudFront distribución con el identificador: EDFDVBD6EXAMPLE

```
aws cloudfront get-invalidation --id I2J0I21PCUYOIK --distribution-id 
  EDFDVBD6EXAMPLE
```
#### Salida:

```
{ 
     "Invalidation": { 
         "Status": "Completed", 
          "InvalidationBatch": { 
              "Paths": { 
                  "Items": [ 
                      "/example-path/example-file.jpg", 
                      "/example-path/example-file-2.jpg" 
 ], 
                  "Quantity": 2 
              }, 
              "CallerReference": "cli-example" 
         }, 
         "Id": "I2J0I21PCUYOIK", 
         "CreateTime": "2019-12-05T18:40:49.413Z" 
     }
}
```
• Para obtener más información sobre la API, consulte [GetInvalidationl](https://awscli.amazonaws.com/v2/documentation/api/latest/reference/cloudfront/get-invalidation.html)a Referencia de AWS CLI comandos.

# **get-public-key-config**

En el siguiente ejemplo de código, se muestra cómo usar get-public-key-config.

AWS CLI

Para obtener una configuración de clave CloudFront pública

En el siguiente ejemplo, se obtienen metadatos sobre la clave CloudFront pública con el IDKDFB19YGCR002, incluido el suyoETag. El ID de clave pública se devuelve en los list-publickeys comandos create-public-key y.

aws cloudfront get-public-key-config --id KDFB19YGCR002

Salida:

{

```
 "ETag": "E2QWRUHEXAMPLE",
```

```
 "PublicKeyConfig": { 
         "CallerReference": "cli-example", 
         "Name": "ExampleKey", 
         "EncodedKey": "-----BEGIN PUBLIC KEY-----
\nMIIBIjANBgkqhkiG9w0BAQEFAAOCAQ8AMIIBCgKCAQEAxPMbCA2Ks0lnd7IR+3pw
\nwd3H/7jPGwj8bLUmore7bX+oeGpZ6QmLAe/1UOWcmZX2u70dYcSIzB1ofZtcn4cJ
\nenHBAzO3ohBY/L1tQGJfS2A+omnN6H16VZE1JCK8XSJyfze7MDLcUyHZETdxuvRb
\nA9X343/vMAuQPnhinFJ8Wdy8YBXSPpy7r95ylUQd9LfYTBzVZYG2tSesplcOkjM3\n2Uu
+oMWxQAw1NINnSLPinMVsutJy6ZqlV3McWNWe4T+STGtWhrPNqJEn45sIcCx4\nq
+kGZ2NQ0FyIyT2eiLKOX5Rgb/a36E/aMk4VoDsaenBQgG7WLTnstb9sr7MIhS6A\nrwIDAQAB\n-----END 
  PUBLIC KEY-----\n", 
         "Comment": "example public key" 
     }
}
```
• Para obtener más información sobre la API, consulte [GetPublicKeyConfig](https://awscli.amazonaws.com/v2/documentation/api/latest/reference/cloudfront/get-public-key-config.html)la Referencia de AWS CLI comandos.

#### **get-public-key**

En el siguiente ejemplo de código, se muestra cómo usar get-public-key.

AWS CLI

Para obtener una clave CloudFront pública

En el siguiente ejemplo, se obtiene la clave CloudFront pública con el identificadorKDFB19YGCR002, incluido el suyoETag. El identificador de clave pública se devuelve en los list-public-keys comandos create-public-key y.

aws cloudfront get-public-key --id KDFB19YGCR002

```
{ 
     "ETag": "E2QWRUHEXAMPLE", 
     "PublicKey": { 
          "Id": "KDFB19YGCR002", 
          "CreatedTime": "2019-12-05T18:51:43.781Z", 
          "PublicKeyConfig": { 
              "CallerReference": "cli-example", 
              "Name": "ExampleKey",
```
 "EncodedKey": "-----BEGIN PUBLIC KEY----- \nMIIBIjANBgkqhkiG9w0BAQEFAAOCAQ8AMIIBCgKCAQEAxPMbCA2Ks0lnd7IR+3pw \nwd3H/7jPGwj8bLUmore7bX+oeGpZ6QmLAe/1UOWcmZX2u70dYcSIzB1ofZtcn4cJ \nenHBAzO3ohBY/L1tQGJfS2A+omnN6H16VZE1JCK8XSJyfze7MDLcUyHZETdxuvRb \nA9X343/vMAuQPnhinFJ8Wdy8YBXSPpy7r95ylUQd9LfYTBzVZYG2tSesplcOkjM3\n2Uu +oMWxQAw1NINnSLPinMVsutJy6ZqlV3McWNWe4T+STGtWhrPNqJEn45sIcCx4\nq +kGZ2NQ0FyIyT2eiLKOX5Rgb/a36E/aMk4VoDsaenBQgG7WLTnstb9sr7MIhS6A\nrwIDAQAB\n-----END PUBLIC KEY-----\n", "Comment": "example public key" } } }

• Para obtener más información sobre la API, consulte [GetPublicKeyl](https://awscli.amazonaws.com/v2/documentation/api/latest/reference/cloudfront/get-public-key.html)a Referencia de AWS CLI comandos.

#### **list-cloud-front-origin-access-identities**

En el siguiente ejemplo de código, se muestra cómo usar list-cloud-front-origin-accessidentities.

AWS CLI

Para enumerar las identidades de acceso de CloudFront origen

En el siguiente ejemplo, se obtiene una lista de las identidades de acceso de CloudFront origen (OAI) de su AWS cuenta:

```
aws cloudfront list-cloud-front-origin-access-identities
```

```
{ 
     "CloudFrontOriginAccessIdentityList": { 
          "Items": [ 
\{\hspace{.1cm} \} "Id": "E74FTE3AEXAMPLE", 
                   "S3CanonicalUserId": 
  "cd13868f797c227fbea2830611a26fe0a21ba1b826ab4bed9b7771c9aEXAMPLE", 
                   "Comment": "Example OAI" 
              }, 
\{\hspace{.1cm} \}
```

```
 "Id": "EH1HDMBEXAMPLE", 
                  "S3CanonicalUserId": 
  "1489f6f2e6faacaae7ff64c4c3e6956c24f78788abfc1718c3527c263bf7a17EXAMPLE", 
                  "Comment": "Test OAI" 
              }, 
\{\hspace{.1cm} \} "Id": "E2X2C9TEXAMPLE", 
                  "S3CanonicalUserId": 
  "cbfeebb915a64749f9be546a45b3fcfd3a31c779673c13c4dd460911ae402c2EXAMPLE", 
                  "Comment": "Example OAI #2" 
 } 
        \mathbf{I} }
}
```
• Para obtener más información sobre la API, consulta [ListCloudFrontOriginAccessIdentitiesl](https://awscli.amazonaws.com/v2/documentation/api/latest/reference/cloudfront/list-cloud-front-origin-access-identities.html)a Referencia de AWS CLI comandos.

## **list-distributions**

En el siguiente ejemplo de código, se muestra cómo usar list-distributions.

AWS CLI

Para enumerar las CloudFront distribuciones

En el siguiente ejemplo, se obtiene una lista de las CloudFront distribuciones de su AWS cuenta:

```
aws cloudfront list-distributions
```

```
{ 
     "DistributionList": { 
         "Items": [ 
\{\hspace{.1cm} \} "Id": "EMLARXS9EXAMPLE", 
                  "ARN": "arn:aws:cloudfront::123456789012:distribution/
EMLARXS9EXAMPLE", 
                  "Status": "InProgress", 
                  "LastModifiedTime": "2019-11-22T00:55:15.705Z", 
                  "InProgressInvalidationBatches": 0,
```

```
 "DomainName": "d111111abcdef8.cloudfront.net", 
              "ActiveTrustedSigners": { 
                  "Enabled": false, 
                  "Quantity": 0 
              }, 
              "DistributionConfig": { 
                  "CallerReference": "cli-example", 
                  "Aliases": { 
                     "Quantity": 0 
\}, \{ "DefaultRootObject": "index.html", 
                  "Origins": { 
                     "Quantity": 1, 
                     "Items": [ 
\{ "Id": "awsexamplebucket.s3.amazonaws.com-cli-
example", 
                            "DomainName": "awsexamplebucket.s3.amazonaws.com", 
                            "OriginPath": "", 
                            "CustomHeaders": { 
                               "Quantity": 0 
\}, \{ "S3OriginConfig": { 
                               "OriginAccessIdentity": "" 
 } 
 } 
\blacksquare\}, \{ "OriginGroups": { 
                     "Quantity": 0 
\}, \{ "DefaultCacheBehavior": { 
                     "TargetOriginId": "awsexamplebucket.s3.amazonaws.com-cli-
example", 
                     "ForwardedValues": { 
                         "QueryString": false, 
                         "Cookies": { 
                            "Forward": "none" 
 }, 
                         "Headers": { 
                            "Quantity": 0 
 }, 
                         "QueryStringCacheKeys": { 
                            "Quantity": 0
```

```
 } 
\}, \{ "TrustedSigners": { 
                         "Enabled": false, 
                         "Quantity": 0 
\}, \{ "ViewerProtocolPolicy": "allow-all", 
                     "MinTTL": 0, 
                     "AllowedMethods": { 
                         "Quantity": 2, 
                         "Items": [ 
                            "HEAD", 
                            "GET" 
\sim 1, \sim 1, \sim 1, \sim "CachedMethods": { 
                            "Quantity": 2, 
                            "Items": [ 
                                "HEAD", 
                                "GET" 
) and the contract of the contract \mathbf{I} } 
\}, \{ "SmoothStreaming": false, 
                     "DefaultTTL": 86400, 
                     "MaxTTL": 31536000, 
                     "Compress": false, 
                     "LambdaFunctionAssociations": { 
                         "Quantity": 0 
\}, \{ "FieldLevelEncryptionId": "" 
\}, \{ "CacheBehaviors": { 
                     "Quantity": 0 
\}, \{ "CustomErrorResponses": { 
                     "Quantity": 0 
\}, \{ "Comment": "", 
                  "Logging": { 
                     "Enabled": false, 
                     "IncludeCookies": false, 
                     "Bucket": "", 
                     "Prefix": "" 
\}, \{
```

```
 "PriceClass": "PriceClass_All", 
                     "Enabled": true, 
                     "ViewerCertificate": { 
                         "CloudFrontDefaultCertificate": true, 
                         "MinimumProtocolVersion": "TLSv1", 
                         "CertificateSource": "cloudfront" 
                     }, 
                     "Restrictions": { 
                         "GeoRestriction": { 
                             "RestrictionType": "none", 
                             "Quantity": 0 
 } 
\}, \{ "WebACLId": "", 
                     "HttpVersion": "http2", 
                     "IsIPV6Enabled": true 
 } 
             }, 
             { 
                 "Id": "EDFDVBD6EXAMPLE", 
                 "ARN": "arn:aws:cloudfront::123456789012:distribution/
EDFDVBD6EXAMPLE", 
                 "Status": "InProgress", 
                 "LastModifiedTime": "2019-12-04T23:35:41.433Z", 
                 "InProgressInvalidationBatches": 0, 
                 "DomainName": "d930174dauwrn8.cloudfront.net", 
                 "ActiveTrustedSigners": { 
                     "Enabled": false, 
                     "Quantity": 0 
                 }, 
                 "DistributionConfig": { 
                     "CallerReference": "cli-example", 
                     "Aliases": { 
                         "Quantity": 0 
\}, \{ "DefaultRootObject": "index.html", 
                     "Origins": { 
                         "Quantity": 1, 
                         "Items": [ 
\{ "Id": "awsexamplebucket1.s3.amazonaws.com-cli-
example", 
                                 "DomainName": "awsexamplebucket1.s3.amazonaws.com", 
                                 "OriginPath": "",
```

```
 "CustomHeaders": { 
                            "Quantity": 0 
\}, \{ "S3OriginConfig": { 
                            "OriginAccessIdentity": "" 
 } 
 } 
\blacksquare\}, \{ "OriginGroups": { 
                   "Quantity": 0 
\}, \{ "DefaultCacheBehavior": { 
                   "TargetOriginId": "awsexamplebucket1.s3.amazonaws.com-cli-
example", 
                   "ForwardedValues": { 
                      "QueryString": false, 
                      "Cookies": { 
                         "Forward": "none" 
 }, 
                      "Headers": { 
                         "Quantity": 0 
 }, 
                      "QueryStringCacheKeys": { 
                         "Quantity": 0 
 } 
\}, \{ "TrustedSigners": { 
                      "Enabled": false, 
                      "Quantity": 0 
\}, \{ "ViewerProtocolPolicy": "allow-all", 
                   "MinTTL": 0, 
                   "AllowedMethods": { 
                      "Quantity": 2, 
                      "Items": [ 
                         "HEAD", 
                         "GET" 
\sim 1, \sim 1, \sim 1, \sim "CachedMethods": { 
                         "Quantity": 2, 
                         "Items": [ 
                            "HEAD", 
 "GET"
```

```
) and the contract of the contract \mathbf{I} } 
\}, \{ "SmoothStreaming": false, 
                       "DefaultTTL": 86400, 
                       "MaxTTL": 31536000, 
                       "Compress": false, 
                       "LambdaFunctionAssociations": { 
                           "Quantity": 0 
\}, \{ "FieldLevelEncryptionId": "" 
\}, \{ "CacheBehaviors": { 
                       "Quantity": 0 
                   }, 
                    "CustomErrorResponses": { 
                       "Quantity": 0 
                   }, 
                    "Comment": "", 
                    "Logging": { 
                       "Enabled": false, 
                       "IncludeCookies": false, 
                       "Bucket": "", 
                       "Prefix": "" 
                   }, 
                    "PriceClass": "PriceClass_All", 
                    "Enabled": true, 
                    "ViewerCertificate": { 
                       "CloudFrontDefaultCertificate": true, 
                       "MinimumProtocolVersion": "TLSv1", 
                       "CertificateSource": "cloudfront" 
                   }, 
                    "Restrictions": { 
                       "GeoRestriction": { 
                           "RestrictionType": "none", 
                           "Quantity": 0 
 } 
\}, \{ "WebACLId": "", 
                    "HttpVersion": "http2", 
                   "IsIPV6Enabled": true 
 }
```
 $\{\hspace{.1cm} \}$ 

},

```
 "Id": "E1X5IZQEXAMPLE", 
                  "ARN": "arn:aws:cloudfront::123456789012:distribution/
E1X5IZQEXAMPLE", 
                  "Status": "Deployed", 
                  "LastModifiedTime": "2019-11-06T21:31:48.864Z", 
                  "DomainName": "d2e04y12345678.cloudfront.net", 
                  "Aliases": { 
                       "Quantity": 0 
                  }, 
                  "Origins": { 
                       "Quantity": 1, 
                       "Items": [ 
 { 
                                "Id": "awsexamplebucket2", 
                                "DomainName": "awsexamplebucket2.s3.us-
west-2.amazonaws.com", 
                                "OriginPath": "", 
                                "CustomHeaders": { 
                                    "Quantity": 0 
 }, 
                                "S3OriginConfig": { 
                                    "OriginAccessIdentity": "" 
 } 
 } 
\sim 100 \sim 100 \sim 100 \sim 100 \sim 100 \sim 100 \sim 100 \sim 100 \sim 100 \sim 100 \sim 100 \sim 100 \sim 100 \sim 100 \sim 100 \sim 100 \sim 100 \sim 100 \sim 100 \sim 100 \sim 100 \sim 100 \sim 100 \sim 100 \sim 
                  }, 
                  "OriginGroups": { 
                       "Quantity": 0 
                  }, 
                  "DefaultCacheBehavior": { 
                       "TargetOriginId": "awsexamplebucket2", 
                       "ForwardedValues": { 
                           "QueryString": false, 
                           "Cookies": { 
                                "Forward": "none" 
\}, \{ "Headers": { 
                                "Quantity": 0 
\}, \{ "QueryStringCacheKeys": { 
                                "Quantity": 0 
 } 
\}, \{ "TrustedSigners": {
```

```
 "Enabled": false, 
                           "Quantity": 0 
                       }, 
                       "ViewerProtocolPolicy": "allow-all", 
                       "MinTTL": 0, 
                       "AllowedMethods": { 
                            "Quantity": 2, 
                           "Items": [ 
                                "HEAD", 
                                "GET" 
, and the contract of \mathbf{I}, \mathbf{I} "CachedMethods": { 
                                "Quantity": 2, 
                                "Items": [ 
                                    "HEAD", 
                                    "GET" 
) and the contract of the contract \mathbf{J} } 
\}, \{ "SmoothStreaming": false, 
                       "DefaultTTL": 86400, 
                       "MaxTTL": 31536000, 
                       "Compress": false, 
                       "LambdaFunctionAssociations": { 
                           "Quantity": 0 
                       }, 
                       "FieldLevelEncryptionId": "" 
                  }, 
                  "CacheBehaviors": { 
                       "Quantity": 0 
                  }, 
                  "CustomErrorResponses": { 
                       "Quantity": 0 
                  }, 
                  "Comment": "", 
                  "PriceClass": "PriceClass_All", 
                  "Enabled": true, 
                  "ViewerCertificate": { 
                       "CloudFrontDefaultCertificate": true, 
                       "MinimumProtocolVersion": "TLSv1", 
                       "CertificateSource": "cloudfront" 
                  }, 
                  "Restrictions": { 
                       "GeoRestriction": {
```

```
 "RestrictionType": "none", 
                          "Quantity": 0 
1 1 1 1 1 1 1
\qquad \qquad \text{ } "WebACLId": "", 
                  "HttpVersion": "HTTP1_1", 
                  "IsIPV6Enabled": true 
 } 
        \mathbf{I} }
}
```
• Para obtener más información sobre la API, consulta [ListDistributionsl](https://awscli.amazonaws.com/v2/documentation/api/latest/reference/cloudfront/list-distributions.html)a Referencia de AWS CLI comandos.

# **list-field-level-encryption-configs**

En el siguiente ejemplo de código, se muestra cómo usar list-field-level-encryptionconfigs.

#### AWS CLI

Para enumerar las configuraciones de CloudFront cifrado a nivel de campo

En el siguiente ejemplo, se obtiene una lista de las configuraciones de cifrado a CloudFront nivel de campo de su cuenta: AWS

aws cloudfront list-field-level-encryption-configs

```
{ 
     "FieldLevelEncryptionList": { 
          "MaxItems": 100, 
          "Quantity": 1, 
          "Items": [ 
              { 
                   "Id": "C3KM2WVD605UAY", 
                   "LastModifiedTime": "2019-12-10T21:30:18.974Z", 
                   "Comment": "Example FLE configuration", 
                   "QueryArgProfileConfig": {
```
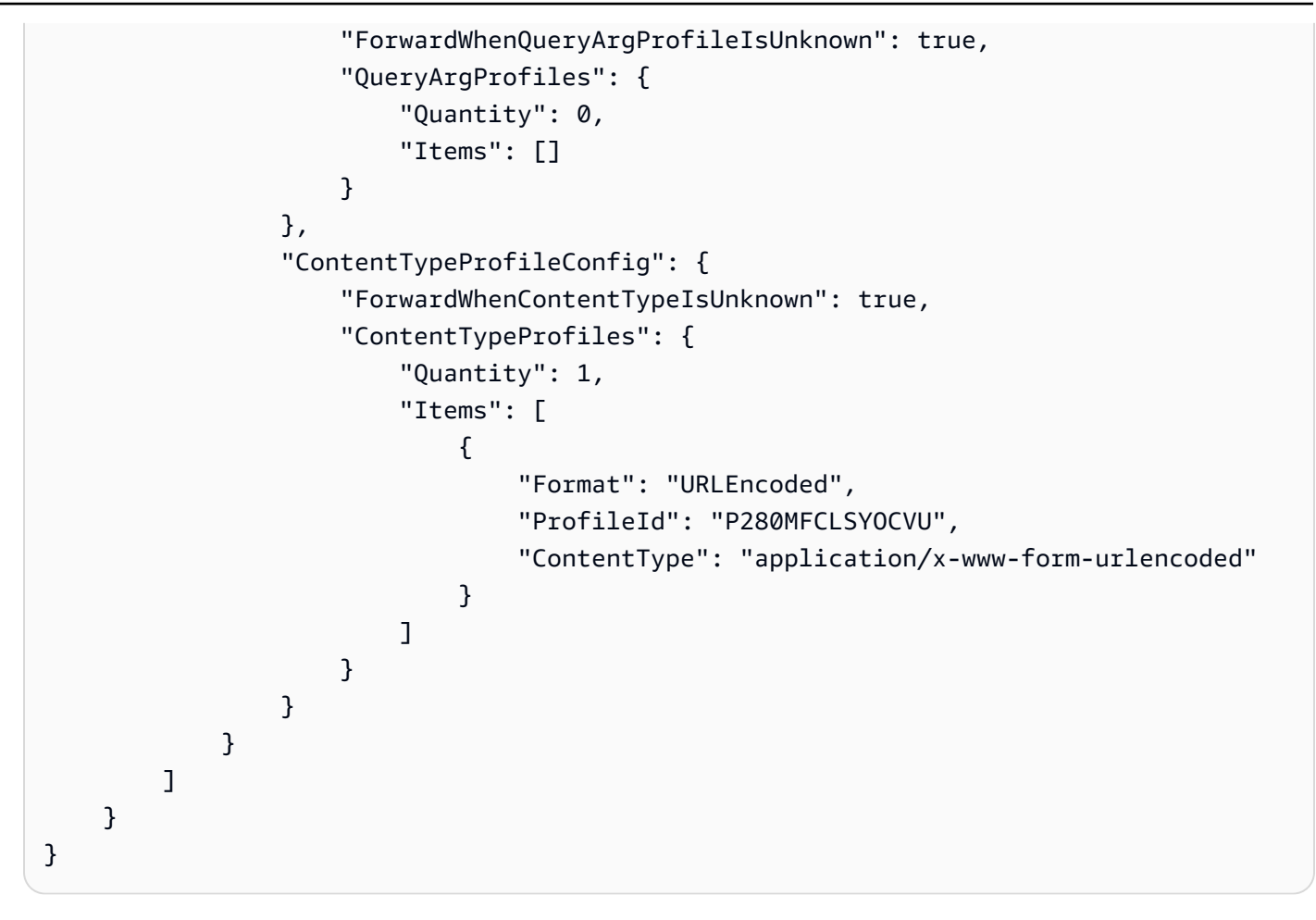

• Para obtener más información sobre la API, consulta la Referencia [ListFieldLevelEncryptionConfigsd](https://awscli.amazonaws.com/v2/documentation/api/latest/reference/cloudfront/list-field-level-encryption-configs.html)e AWS CLI comandos.

# **list-field-level-encryption-profiles**

En el siguiente ejemplo de código, se muestra cómo usar list-field-level-encryptionprofiles.

## AWS CLI

Para ver una lista de los perfiles de CloudFront cifrado a nivel de campo

En el siguiente ejemplo, se obtiene una lista de los perfiles de cifrado a CloudFront nivel de campo de su cuenta: AWS

aws cloudfront list-field-level-encryption-profiles

{

```
 "FieldLevelEncryptionProfileList": { 
          "MaxItems": 100, 
          "Quantity": 2, 
          "Items": [ 
              { 
                   "Id": "P280MFCLSYOCVU", 
                   "LastModifiedTime": "2019-12-05T01:05:39.896Z", 
                   "Name": "ExampleFLEProfile", 
                   "EncryptionEntities": { 
                        "Quantity": 1, 
                        "Items": [ 
 { 
                                 "PublicKeyId": "K2K8NC4HVFE3M0", 
                                 "ProviderId": "ExampleFLEProvider", 
                                 "FieldPatterns": { 
                                      "Quantity": 1, 
                                      "Items": [ 
                                           "ExampleSensitiveField" 
) and the contract of the contract \mathbf{I} } 
 } 
\sim 100 \sim 100 \sim 100 \sim 100 \sim 100 \sim 100 \sim 100 \sim 100 \sim 100 \sim 100 \sim 100 \sim 100 \sim 100 \sim 100 \sim 100 \sim 100 \sim 100 \sim 100 \sim 100 \sim 100 \sim 100 \sim 100 \sim 100 \sim 100 \sim 
                   }, 
                   "Comment": "FLE profile for AWS CLI example" 
              }, 
              { 
                   "Id": "PPK0UOSIF5WSV", 
                   "LastModifiedTime": "2019-12-10T01:03:16.537Z", 
                   "Name": "ExampleFLEProfile2", 
                   "EncryptionEntities": { 
                        "Quantity": 1, 
                        "Items": [ 
 { 
                                 "PublicKeyId": "K2ABC10EXAMPLE", 
                                 "ProviderId": "ExampleFLEProvider2", 
                                 "FieldPatterns": { 
                                      "Quantity": 1, 
                                      "Items": [ 
                                           "ExampleSensitiveField2" 
) and the contract of the contract \mathbf{I} } 
 }
```

```
\sim 100 \sim 100 \sim 100 \sim 100 \sim 100 \sim 100 \sim 100 \sim 100 \sim 100 \sim 100 \sim 100 \sim 100 \sim 100 \sim 100 \sim 100 \sim 100 \sim 100 \sim 100 \sim 100 \sim 100 \sim 100 \sim 100 \sim 100 \sim 100 \sim 
                                                     }, 
                                                     "Comment": "FLE profile #2 for AWS CLI example" 
 } 
                          \mathbf{I} }
}
```
• Para obtener más información sobre la API, consulta la Referencia [ListFieldLevelEncryptionProfilesd](https://awscli.amazonaws.com/v2/documentation/api/latest/reference/cloudfront/list-field-level-encryption-profiles.html)e AWS CLI comandos.

## **list-invalidations**

En el siguiente ejemplo de código, se muestra cómo usar list-invalidations.

### AWS CLI

Para enumerar las CloudFront invalidaciones

En el siguiente ejemplo, se obtiene una lista de las invalidaciones de la CloudFront distribución con el identificador: EDFDVBD6EXAMPLE

aws cloudfront list-invalidations --distribution-id EDFDVBD6EXAMPLE

```
{ 
     "InvalidationList": { 
          "Marker": "", 
          "Items": [ 
\{\hspace{.1cm} \} "Status": "Completed", 
                  "Id": "YNY2LI2BVJ4NJU", 
                   "CreateTime": "2019-08-31T21:15:52.042Z" 
 } 
         ], 
          "IsTruncated": false, 
          "MaxItems": 100, 
          "Quantity": 1 
     }
}
```
• Para obtener más información sobre la API, consulte la Referencia [ListInvalidations](https://awscli.amazonaws.com/v2/documentation/api/latest/reference/cloudfront/list-invalidations.html)de AWS CLI comandos.

#### **list-public-keys**

En el siguiente ejemplo de código, se muestra cómo usar list-public-keys.

#### AWS CLI

Para enumerar las claves CloudFront públicas

En el siguiente ejemplo, se obtiene una lista de las claves CloudFront públicas de tu AWS cuenta:

aws cloudfront list-public-keys

```
{ 
     "PublicKeyList": { 
         "MaxItems": 100, 
         "Quantity": 2, 
         "Items": [ 
\{\hspace{.1cm} \} "Id": "K2K8NC4HVFE3M0", 
                 "Name": "ExampleKey", 
                  "CreatedTime": "2019-12-05T01:04:28.818Z", 
                  "EncodedKey": "-----BEGIN PUBLIC KEY-----
\nMIIBIjANBgkqhkiG9w0BAQEFAAOCAQ8AMIIBCgKCAQEAxPMbCA2Ks0lnd7IR+3pw
\nwd3H/7jPGwj8bLUmore7bX+oeGpZ6QmLAe/1UOWcmZX2u70dYcSIzB1ofZtcn4cJ
\nenHBAzO3ohBY/L1tQGJfS2A+omnN6H16VZE1JCK8XSJyfze7MDLcUyHZETdxuvRb
\nA9X343/vMAuQPnhinFJ8Wdy8YBXSPpy7r95ylUQd9LfYTBzVZYG2tSesplcOkjM3\n2Uu
+oMWxQAw1NINnSLPinMVsutJy6ZqlV3McWNWe4T+STGtWhrPNqJEn45sIcCx4\nq
+kGZ2NQ0FyIyT2eiLKOX5Rgb/a36E/aMk4VoDsaenBQgG7WLTnstb9sr7MIhS6A\nrwIDAQAB\n-----END 
  PUBLIC KEY-----\n", 
                  "Comment": "example public key" 
             }, 
\{\hspace{.1cm} \} "Id": "K1S0LWQ2L5HTBU", 
                  "Name": "ExampleKey2", 
                  "CreatedTime": "2019-12-09T23:28:11.110Z", 
                  "EncodedKey": "-----BEGIN PUBLIC KEY-----
\nMIIBIjANBgkqhkiG9w0BAQEFAAOCAQ8AMIIBCgKCAQEApOCAg88A8+f4dujn9Izt
\n26LxtgAkn2opGgo/NKpMiaisyw5qlg3f1gol7FV6pYNl78iJg3EO8JBbwtlH
```

```
+cR9\nLGSf60NDeVhm76Oc39Np/vWgOdsGQcRbi9WmKZeSODqjQGzVZWqPmito3FzWVk6b
\nfVY5N36U/RdbVAJm95Km+qaMYlbIdF40t72bi3IkKYV5hlB2XoDjlQ9F6ajQKyTB
\nMHa3SN8q+3ZjQ4sJJ7D1V6r4wR8jDcFVD5NckWJmmgIVnkOQM37NYeoDnkaOuTpu\nha/
+3b8tOb2z3LBVHPkp85zJRAOXacSwf5rZtPYKBNFsixTa2n55k2r218mOkMC4\nUwIDAQAB\n-----END 
  PUBLIC KEY-----", 
                 "Comment": "example public key #2" 
 } 
        \mathbf{I} }
}
```
• Para obtener más información sobre la API, consulta [ListPublicKeysl](https://awscli.amazonaws.com/v2/documentation/api/latest/reference/cloudfront/list-public-keys.html)a Referencia de AWS CLI comandos.

## **list-tags-for-resource**

En el siguiente ejemplo de código, se muestra cómo usar list-tags-for-resource.

AWS CLI

Para enumerar las etiquetas de una CloudFront distribución

En el siguiente ejemplo, se obtiene una lista de las etiquetas de una CloudFront distribución:

```
aws cloudfront list-tags-for-resource \ 
     --resource arn:aws:cloudfront::123456789012:distribution/EDFDVBD6EXAMPLE
```

```
{ 
      "Tags": { 
           "Items": [ 
\{\hspace{.1cm} \} "Key": "DateCreated", 
                     "Value": "2019-12-04" 
               }, 
               { 
                     "Key": "Name", 
                     "Value": "Example name" 
               }, 
\{\hspace{.1cm} \} "Key": "Project",
```

```
 "Value": "Example project" 
 } 
        \mathbf{I} }
}
```
• Para obtener más información sobre la API, consulte [ListTagsForResourcel](https://awscli.amazonaws.com/v2/documentation/api/latest/reference/cloudfront/list-tags-for-resource.html)a Referencia de AWS CLI comandos.

## **sign**

En el siguiente ejemplo de código, se muestra cómo usar sign.

AWS CLI

Para firmar una CloudFront URL

En el siguiente ejemplo, se firma una CloudFront URL. Para firmar una URL, necesita el identificador del par de claves (denominado identificador de clave de acceso en la consola AWS de administración) y la clave privada del par de claves del firmante de CloudFront confianza. Para obtener más información sobre las URL firmadas, consulte [Servir contenido privado con URL](https://docs.aws.amazon.com/AmazonCloudFront/latest/DeveloperGuide/PrivateContent.html)  [firmadas y cookies firmadas](https://docs.aws.amazon.com/AmazonCloudFront/latest/DeveloperGuide/PrivateContent.html) en la Guía para CloudFront desarrolladores de Amazon.

```
aws cloudfront sign \ 
    --url https://d111111abcdef8.cloudfront.net/private-content/private-file.html \
     --key-pair-id APKAEIBAERJR2EXAMPLE \ 
     --private-key file://cf-signer-priv-key.pem \ 
     --date-less-than 2020-01-01
```
#### Salida:

https://d111111abcdef8.cloudfront.net/private-content/privatefile.html?Expires=1577836800&Signature=nEXK7Kby47XKeZQKVc6pwkif6oZc-JWSpDkH0UH7EBGGqvgurkecCbgL5VfUAXyLQuJxFwRQWsczowcq9KpmewCXrXQbPaJZNi9XSNwf4YKurPDQYaRQawKoeenH0GFteRf9ELK-Bs3nljTLjtbgzIUt7QJNKXcWr8AuUYikzGdJ4-qzx6WnxXfH~fxg4- GG16l2kgCpXUB6Jx6K~Y3kpVOdzUPOIqFLHAnJojbhxqrVejomZZ2XrquDvNUCCIbePGnR3d24UPaLXG4FKOqNEaWDIE GNvjRJxqWf93uMobeMOiVYahb-e0KItiQewGcm0eLZQ\_\_&Key-Pair-Id=APKAEIBAERJR2EXAMPLE

• Para obtener más información sobre la API, consulte la Referencia de AWS CLI comandos de inicio de [sesión](https://awscli.amazonaws.com/v2/documentation/api/latest/reference/cloudfront/sign.html).

#### **tag-resource**

En el siguiente ejemplo de código, se muestra cómo usar tag-resource.

AWS CLI

Para etiquetar una CloudFront distribución

En el siguiente tag-resource ejemplo, se agregan dos etiquetas a la CloudFront distribución especificada.

```
aws cloudfront tag-resource \ 
    --resource arn:aws:cloudfront::123456789012:distribution/EDFDVBD6EXAMPLE \
     --tags 'Items=[{Key=Name,Value="Example name"},{Key=Project,Value="Example 
  project"}]'
```
En lugar de utilizar argumentos de línea de comandos, puede proporcionar las etiquetas en un archivo JSON, como se muestra en el siguiente ejemplo:

```
aws cloudfront tag-resource \ 
    --resource arn:aws:cloudfront::123456789012:distribution/EDFDVBD6EXAMPLE \
     --tags file://tags.json
```
Contenidos de tags.json:

```
{ 
      "Items": [ 
           { 
                 "Key": "Name", 
                 "Value": "Example name" 
           }, 
          \mathcal{L} "Key": "Project", 
                 "Value": "Example project" 
           } 
      ]
}
```
Este comando no genera ninguna salida.

• Para obtener más información sobre la API, consulta [TagResourcel](https://awscli.amazonaws.com/v2/documentation/api/latest/reference/cloudfront/tag-resource.html)a Referencia de AWS CLI comandos.

#### **untag-resource**

En el siguiente ejemplo de código, se muestra cómo usar untag-resource.

AWS CLI

Para eliminar etiquetas de una CloudFront distribución

En el siguiente ejemplo, se quitan dos etiquetas de una CloudFront distribución mediante argumentos de línea de comandos:

```
aws cloudfront untag-resource \ 
    --resource arn:aws:cloudfront::123456789012:distribution/EDFDVBD6EXAMPLE \
     --tag-keys Items=Name,Project
```
En lugar de utilizar argumentos de línea de comandos, puede proporcionar las claves de etiquetas en un archivo JSON, como se muestra en el siguiente ejemplo:

```
aws cloudfront untag-resource \ 
    --resource arn:aws:cloudfront::123456789012:distribution/EDFDVBD6EXAMPLE \
     --tag-keys file://tag-keys.json
```
El archivo tag-keys.json es un documento JSON en la carpeta actual que contiene lo siguiente:

```
{ 
      "Items": [ 
            "Name", 
            "Project" 
      ]
}
```
Cuando tenga éxito, este comando no tiene salida.

• Para obtener más información sobre la API, consulta [UntagResource](https://awscli.amazonaws.com/v2/documentation/api/latest/reference/cloudfront/untag-resource.html)la Referencia de AWS CLI comandos.

## **update-cloud-front-origin-access-identity**

En el siguiente ejemplo de código, se muestra cómo usar update-cloud-front-originaccess-identity.

#### AWS CLI

Para actualizar una identidad de acceso a un CloudFront origen

En el siguiente ejemplo, se actualiza la identidad de acceso al origen (OAI) con el IDE74FTE3AEXAMPLE. El único campo que puede actualizar es el de la OAI. Comment

Para actualizar una OAI, debe tener el ID de la OAI y. ETag El ID de la OAI se devuelve en la salida de los comandos -access-identity y create-cloud-front-origin -access-identity. list-cloudfront-origin Para obtenerla, utilice el comando -access-identity o ETag -. get-cloud-front-origin getcloud-front-origin access-identity-config Utilice la --if-match opción para proporcionar las OAI. ETag

```
aws cloudfront update-cloud-front-origin-access-identity \ 
     --id E74FTE3AEXAMPLE \ 
     --if-match E2QWRUHEXAMPLE \ 
     --cloud-front-origin-access-identity-config \ 
         CallerReference=cli-example,Comment="Example OAI Updated"
```
Puede lograr lo mismo proporcionando la configuración de la OAI en un archivo JSON, como se muestra en el siguiente ejemplo:

```
aws cloudfront update-cloud-front-origin-access-identity \ 
     --id E74FTE3AEXAMPLE \ 
     --if-match E2QWRUHEXAMPLE \ 
     --cloud-front-origin-access-identity-config file://OAI-config.json
```
El archivo 0AI-config.json es un documento JSON del directorio actual que contiene lo siguiente:

```
{ 
     "CallerReference": "cli-example", 
     "Comment": "Example OAI Updated"
}
```
Tanto si proporciona a la configuración de la OAI un argumento de línea de comandos como un archivo JSON, el resultado es el mismo:

```
{ 
     "ETag": "E9LHASXEXAMPLE", 
     "CloudFrontOriginAccessIdentity": {
```

```
 "Id": "E74FTE3AEXAMPLE", 
          "S3CanonicalUserId": 
  "cd13868f797c227fbea2830611a26fe0a21ba1b826ab4bed9b7771c9aEXAMPLE", 
          "CloudFrontOriginAccessIdentityConfig": { 
              "CallerReference": "cli-example", 
              "Comment": "Example OAI Updated" 
         } 
     }
}
```
• Para obtener más información sobre la API, consulte [UpdateCloudFrontOriginAccessIdentity](https://awscli.amazonaws.com/v2/documentation/api/latest/reference/cloudfront/update-cloud-front-origin-access-identity.html)la Referencia de AWS CLI comandos.

#### **update-distribution**

En el siguiente ejemplo de código, se muestra cómo usar update-distribution.

AWS CLI

Para actualizar el objeto raíz predeterminado de una CloudFront distribución

En el siguiente ejemplo, se actualiza el objeto raíz predeterminado index.html para la CloudFront distribución con el IDEDFDVBD6EXAMPLE:

```
aws cloudfront update-distribution --id EDFDVBD6EXAMPLE \ 
     --default-root-object index.html
```

```
{ 
     "ETag": "E2QWRUHEXAMPLE", 
     "Distribution": { 
         "Id": "EDFDVBD6EXAMPLE", 
         "ARN": "arn:aws:cloudfront::123456789012:distribution/EDFDVBD6EXAMPLE", 
         "Status": "InProgress", 
         "LastModifiedTime": "2019-12-06T18:55:39.870Z", 
         "InProgressInvalidationBatches": 0, 
          "DomainName": "d111111abcdef8.cloudfront.net", 
          "ActiveTrustedSigners": { 
              "Enabled": false, 
              "Quantity": 0 
         },
```

```
 "DistributionConfig": { 
            "CallerReference": "6b10378d-49be-4c4b-a642-419ccaf8f3b5", 
            "Aliases": { 
                "Quantity": 0 
            }, 
            "DefaultRootObject": "index.html", 
            "Origins": { 
                "Quantity": 1, 
                "Items": [ 
\{ "Id": "example-website", 
                        "DomainName": "www.example.com", 
                        "OriginPath": "", 
                        "CustomHeaders": { 
                            "Quantity": 0 
\}, \{ "CustomOriginConfig": { 
                            "HTTPPort": 80, 
                            "HTTPSPort": 443, 
                            "OriginProtocolPolicy": "match-viewer", 
                            "OriginSslProtocols": { 
                                "Quantity": 2, 
                                "Items": [ 
                                   "SSLv3", 
                                   "TLSv1" 
) and the contract of the contract \mathbf{I} }, 
                            "OriginReadTimeout": 30, 
                            "OriginKeepaliveTimeout": 5 
 } 
1 1 1 1 1 1 1
 ] 
            }, 
            "OriginGroups": { 
                "Quantity": 0 
            }, 
            "DefaultCacheBehavior": { 
                "TargetOriginId": "example-website", 
                "ForwardedValues": { 
                    "QueryString": false, 
                    "Cookies": { 
                        "Forward": "none" 
\}, \{ "Headers": {
```

```
 "Quantity": 1, 
                                          "Items": [ 
\mathbf{u} \star \mathbf{u}\sim 100 \sim 100 \sim 100 \sim 100 \sim 100 \sim 100 \sim 100 \sim 100 \sim 100 \sim 100 \sim 100 \sim 100 \sim 100 \sim 100 \sim 100 \sim 100 \sim 100 \sim 100 \sim 100 \sim 100 \sim 100 \sim 100 \sim 100 \sim 100 \sim 
                                  }, 
                                   "QueryStringCacheKeys": { 
                                          "Quantity": 0 
1 1 1 1 1 1 1
                            }, 
                            "TrustedSigners": { 
                                  "Enabled": false, 
                                  "Quantity": 0 
                            }, 
                            "ViewerProtocolPolicy": "allow-all", 
                            "MinTTL": 0, 
                            "AllowedMethods": { 
                                  "Quantity": 2, 
                                  "Items": [ 
                                          "HEAD", 
                                          "GET" 
                                  ], 
                                   "CachedMethods": { 
                                          "Quantity": 2, 
                                          "Items": [ 
                                                "HEAD", 
                                                "GET" 
\sim 100 \sim 100 \sim 100 \sim 100 \sim 100 \sim 100 \sim 100 \sim 100 \sim 100 \sim 100 \sim 100 \sim 100 \sim 100 \sim 100 \sim 100 \sim 100 \sim 100 \sim 100 \sim 100 \sim 100 \sim 100 \sim 100 \sim 100 \sim 100 \sim 
1 1 1 1 1 1 1
                            }, 
                            "SmoothStreaming": false, 
                            "DefaultTTL": 86400, 
                            "MaxTTL": 31536000, 
                            "Compress": false, 
                            "LambdaFunctionAssociations": { 
                                  "Quantity": 0 
                            }, 
                            "FieldLevelEncryptionId": "" 
                     }, 
                     "CacheBehaviors": { 
                            "Quantity": 0 
                     }, 
                     "CustomErrorResponses": { 
                            "Quantity": 0 
                     },
```

```
 "Comment": "", 
              "Logging": { 
                  "Enabled": false, 
                   "IncludeCookies": false, 
                  "Bucket": "", 
                  "Prefix": "" 
              }, 
              "PriceClass": "PriceClass_All", 
              "Enabled": true, 
              "ViewerCertificate": { 
                   "CloudFrontDefaultCertificate": true, 
                  "MinimumProtocolVersion": "TLSv1", 
                  "CertificateSource": "cloudfront" 
              }, 
              "Restrictions": { 
                   "GeoRestriction": { 
                       "RestrictionType": "none", 
                       "Quantity": 0 
 } 
              }, 
              "WebACLId": "", 
              "HttpVersion": "http1.1", 
              "IsIPV6Enabled": true 
         } 
     }
}
```
Para actualizar una CloudFront distribución

El siguiente ejemplo deshabilita la CloudFront distribución con el ID EMLARXS9EXAMPLE proporcionando la configuración de distribución en un archivo JSON denominadodist-configdisable.json. Para actualizar una distribución, debe usar la opción --if-match para proporcionar la ETag de la distribución. Para obtenerlaETag, usa el comando get-distribution or. get-distribution-config

Una vez que utilice el siguiente ejemplo para deshabilitar una distribución, puede utilizar el comando delete-distribution para eliminarla.

```
aws cloudfront update-distribution \ 
     --id EMLARXS9EXAMPLE \ 
     --if-match E2QWRUHEXAMPLE \ 
     --distribution-config file://dist-config-disable.json
```
El archivo dist-config-disable.json es un documento JSON en la carpeta actual que contiene lo siguiente. Observe que el campo Enabled está establecido en false.

```
{ 
     "CallerReference": "cli-1574382155-496510", 
     "Aliases": { 
          "Quantity": 0 
     }, 
     "DefaultRootObject": "index.html", 
     "Origins": { 
          "Quantity": 1, 
          "Items": [ 
\{\hspace{.8cm},\hspace{.8cm}\} "Id": "awsexamplebucket.s3.amazonaws.com-1574382155-273939", 
                  "DomainName": "awsexamplebucket.s3.amazonaws.com", 
                  "OriginPath": "", 
                  "CustomHeaders": { 
                       "Quantity": 0 
                  }, 
                  "S3OriginConfig": { 
                       "OriginAccessIdentity": "" 
 } 
 } 
         ] 
     }, 
     "OriginGroups": { 
          "Quantity": 0 
     }, 
     "DefaultCacheBehavior": { 
          "TargetOriginId": "awsexamplebucket.s3.amazonaws.com-1574382155-273939", 
          "ForwardedValues": { 
              "QueryString": false, 
              "Cookies": { 
                  "Forward": "none" 
              }, 
              "Headers": { 
                  "Quantity": 0 
              }, 
              "QueryStringCacheKeys": { 
                  "Quantity": 0 
 } 
         }, 
          "TrustedSigners": {
```

```
 "Enabled": false, 
              "Quantity": 0 
         }, 
          "ViewerProtocolPolicy": "allow-all", 
          "MinTTL": 0, 
          "AllowedMethods": { 
              "Quantity": 2, 
              "Items": [ 
                   "HEAD", 
                   "GET" 
              ], 
              "CachedMethods": { 
                   "Quantity": 2, 
                   "Items": [ 
                       "HEAD", 
                       "GET" 
 ] 
              } 
         }, 
          "SmoothStreaming": false, 
          "DefaultTTL": 86400, 
         "MaxTTL": 31536000, 
          "Compress": false, 
          "LambdaFunctionAssociations": { 
              "Quantity": 0 
         }, 
         "FieldLevelEncryptionId": "" 
     }, 
     "CacheBehaviors": { 
          "Quantity": 0 
     }, 
     "CustomErrorResponses": { 
          "Quantity": 0 
     }, 
     "Comment": "", 
     "Logging": { 
          "Enabled": false, 
         "IncludeCookies": false, 
         "Bucket": "", 
         "Prefix": "" 
     }, 
     "PriceClass": "PriceClass_All", 
     "Enabled": false, 
     "ViewerCertificate": {
```

```
 "CloudFrontDefaultCertificate": true, 
          "MinimumProtocolVersion": "TLSv1", 
          "CertificateSource": "cloudfront" 
     }, 
     "Restrictions": { 
          "GeoRestriction": { 
              "RestrictionType": "none", 
              "Quantity": 0 
          } 
     }, 
     "WebACLId": "", 
     "HttpVersion": "http2", 
     "IsIPV6Enabled": true
}
```

```
{ 
     "ETag": "E9LHASXEXAMPLE", 
     "Distribution": { 
         "Id": "EMLARXS9EXAMPLE", 
         "ARN": "arn:aws:cloudfront::123456789012:distribution/EMLARXS9EXAMPLE", 
         "Status": "InProgress", 
         "LastModifiedTime": "2019-12-06T18:32:35.553Z", 
         "InProgressInvalidationBatches": 0, 
         "DomainName": "d111111abcdef8.cloudfront.net", 
         "ActiveTrustedSigners": { 
              "Enabled": false, 
             "Quantity": 0 
         }, 
         "DistributionConfig": { 
             "CallerReference": "cli-1574382155-496510", 
             "Aliases": { 
                  "Quantity": 0 
             }, 
              "DefaultRootObject": "index.html", 
             "Origins": { 
                  "Quantity": 1, 
                  "Items": [ 
\{ \} "Id": "awsexamplebucket.s3.amazonaws.com-1574382155-273939", 
                          "DomainName": "awsexamplebucket.s3.amazonaws.com", 
                           "OriginPath": "",
```

```
 "CustomHeaders": { 
                              "Quantity": 0 
\}, \{ "S3OriginConfig": { 
                              "OriginAccessIdentity": "" 
 } 
1 1 1 1 1 1 1
 ] 
             }, 
             "OriginGroups": { 
                 "Quantity": 0 
             }, 
             "DefaultCacheBehavior": { 
                 "TargetOriginId": 
 "awsexamplebucket.s3.amazonaws.com-1574382155-273939", 
                 "ForwardedValues": { 
                     "QueryString": false, 
                     "Cookies": { 
                         "Forward": "none" 
                     }, 
                     "Headers": { 
                         "Quantity": 0 
                     }, 
                     "QueryStringCacheKeys": { 
                         "Quantity": 0 
1 1 1 1 1 1 1
                 }, 
                 "TrustedSigners": { 
                     "Enabled": false, 
                     "Quantity": 0 
                 }, 
                 "ViewerProtocolPolicy": "allow-all", 
                 "MinTTL": 0, 
                 "AllowedMethods": { 
                     "Quantity": 2, 
                     "Items": [ 
                         "HEAD", 
                         "GET" 
                     ], 
                     "CachedMethods": { 
                         "Quantity": 2, 
                         "Items": [ 
                             "HEAD", 
                              "GET"
```

```
\sim 100 \sim 100 \sim 100 \sim 100 \sim 100 \sim 100 \sim 100 \sim 100 \sim 100 \sim 100 \sim 100 \sim 100 \sim 100 \sim 100 \sim 100 \sim 100 \sim 100 \sim 100 \sim 100 \sim 100 \sim 100 \sim 100 \sim 100 \sim 100 \sim 
1 1 1 1 1 1 1
                      }, 
                      "SmoothStreaming": false, 
                      "DefaultTTL": 86400, 
                      "MaxTTL": 31536000, 
                      "Compress": false, 
                      "LambdaFunctionAssociations": { 
                            "Quantity": 0 
                      }, 
                      "FieldLevelEncryptionId": "" 
                 }, 
                 "CacheBehaviors": { 
                      "Quantity": 0 
                 }, 
                 "CustomErrorResponses": { 
                      "Quantity": 0 
                 }, 
                 "Comment": "", 
                 "Logging": { 
                      "Enabled": false, 
                      "IncludeCookies": false, 
                      "Bucket": "", 
                      "Prefix": "" 
                 }, 
                 "PriceClass": "PriceClass_All", 
                 "Enabled": false, 
                 "ViewerCertificate": { 
                      "CloudFrontDefaultCertificate": true, 
                      "MinimumProtocolVersion": "TLSv1", 
                      "CertificateSource": "cloudfront" 
                 }, 
                 "Restrictions": { 
                      "GeoRestriction": { 
                            "RestrictionType": "none", 
                            "Quantity": 0 
 } 
                 }, 
                 "WebACLId": "", 
                 "HttpVersion": "http2", 
                 "IsIPV6Enabled": true 
           } 
      }
```
}

• Para obtener más información sobre la API, consulte la Referencia [UpdateDistributiond](https://awscli.amazonaws.com/v2/documentation/api/latest/reference/cloudfront/update-distribution.html)e AWS CLI comandos.

## **update-field-level-encryption-config**

En el siguiente ejemplo de código, se muestra cómo usar update-field-level-encryptionconfig.

#### AWS CLI

Para actualizar una configuración de CloudFront cifrado a nivel de campo

El siguiente ejemplo actualiza el Comment campo de la configuración de cifrado a nivel de campo con el ID C3KM2WVD605UAY proporcionando los parámetros en un archivo JSON.

Para actualizar una configuración de cifrado a nivel de campo, debe tener el ID de la configuración y. ETag El ID se devuelve en el resultado de los comandos create-field-levelencryption -config y list-field-level-encryption -configs. Para obtenerlosETag, utilice el comando get-field-level-encryption or get-field-level-encryption -config. Utilice la --if-match opción para proporcionar las configuraciones. ETag

```
aws cloudfront update-field-level-encryption-config \ 
     --id C3KM2WVD605UAY \ 
     --if-match E2P4Z4VU7TY5SG \ 
     --field-level-encryption-config file://fle-config.json
```
El archivo fle-config.json es un documento JSON del directorio actual que contiene lo siguiente:

```
{ 
     "CallerReference": "cli-example", 
     "Comment": "Updated example FLE configuration", 
     "QueryArgProfileConfig": { 
         "ForwardWhenQueryArgProfileIsUnknown": true, 
         "QueryArgProfiles": { 
              "Quantity": 0 
 } 
     },
```
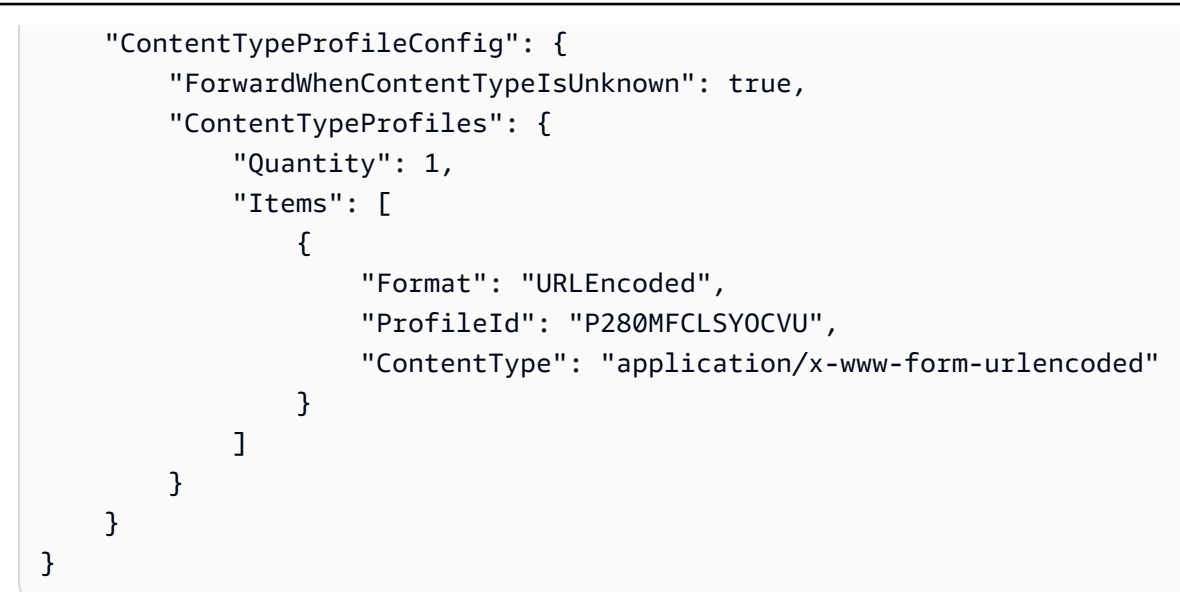

```
{ 
      "ETag": "E26M4BIAV81ZF6", 
      "FieldLevelEncryption": { 
           "Id": "C3KM2WVD605UAY", 
           "LastModifiedTime": "2019-12-10T22:26:26.170Z", 
           "FieldLevelEncryptionConfig": { 
                "CallerReference": "cli-example", 
                "Comment": "Updated example FLE configuration", 
                "QueryArgProfileConfig": { 
                     "ForwardWhenQueryArgProfileIsUnknown": true, 
                     "QueryArgProfiles": { 
                          "Quantity": 0,
                          "Items": [] 
 } 
                }, 
                "ContentTypeProfileConfig": { 
                     "ForwardWhenContentTypeIsUnknown": true, 
                     "ContentTypeProfiles": { 
                           "Quantity": 1, 
                           "Items": [ 
 { 
                                     "Format": "URLEncoded", 
                                     "ProfileId": "P280MFCLSYOCVU", 
                                     "ContentType": "application/x-www-form-urlencoded" 
 } 
\sim 100 \sim 100 \sim 100 \sim 100 \sim 100 \sim 100 \sim 100 \sim 100 \sim 100 \sim 100 \sim 100 \sim 100 \sim 100 \sim 100 \sim 100 \sim 100 \sim 100 \sim 100 \sim 100 \sim 100 \sim 100 \sim 100 \sim 100 \sim 100 \sim
```
 } } } } }

• Para obtener más información sobre la API, consulte [UpdateFieldLevelEncryptionConfigl](https://awscli.amazonaws.com/v2/documentation/api/latest/reference/cloudfront/update-field-level-encryption-config.html)a Referencia de AWS CLI comandos.

## **update-field-level-encryption-profile**

En el siguiente ejemplo de código, se muestra cómo usar update-field-level-encryptionprofile.

AWS CLI

Para actualizar un perfil de CloudFront cifrado a nivel de campo

En el siguiente ejemplo, se actualiza el perfil de cifrado a nivel de campo con el ID. PPK0UOSIF5WSV En este ejemploComment, se actualiza el Name y del perfil y se agrega un segundo FieldPatterns elemento al proporcionar los parámetros en un archivo JSON.

Para actualizar un perfil de cifrado a nivel de campo, debe tener el ID del perfil y. ETag El ID se devuelve en el resultado de los comandos create-field-level-encryption -profile y list-field-levelencryption -profiles. Para obtenerloETag, utilice el comando get-field-level-encryption -profile o get-field-level-encryption -profile-config. Utilice la --if-match opción para proporcionar los perfiles. ETag

```
aws cloudfront update-field-level-encryption-profile \ 
     --id PPK0UOSIF5WSV \ 
     --if-match E1QQG65FS2L2GC \ 
     --field-level-encryption-profile-config file://fle-profile-config.json
```
El archivo fle-profile-config.json es un documento JSON del directorio actual que contiene lo siguiente:

```
{ 
     "Name": "ExampleFLEProfileUpdated", 
     "CallerReference": "cli-example", 
     "Comment": "Updated FLE profile for AWS CLI example",
```

```
 "EncryptionEntities": { 
               "Quantity": 1, 
               "Items": [ 
                      { 
                             "PublicKeyId": "K2K8NC4HVFE3M0", 
                             "ProviderId": "ExampleFLEProvider", 
                             "FieldPatterns": { 
                                    "Quantity": 2, 
                                    "Items": [ 
                                           "ExampleSensitiveField", 
                                           "SecondExampleSensitiveField" 
\sim 100 \sim 100 \sim 100 \sim 100 \sim 100 \sim 100 \sim 100 \sim 100 \sim 100 \sim 100 \sim 100 \sim 100 \sim 100 \sim 100 \sim 100 \sim 100 \sim 100 \sim 100 \sim 100 \sim 100 \sim 100 \sim 100 \sim 100 \sim 100 \sim 
 } 
 } 
               ] 
        }
}
```

```
{ 
     "ETag": "EJETYFJ9CL66D", 
     "FieldLevelEncryptionProfile": { 
         "Id": "PPK0UOSIF5WSV", 
         "LastModifiedTime": "2019-12-10T19:05:58.296Z", 
         "FieldLevelEncryptionProfileConfig": { 
             "Name": "ExampleFLEProfileUpdated", 
             "CallerReference": "cli-example", 
             "Comment": "Updated FLE profile for AWS CLI example", 
             "EncryptionEntities": { 
                 "Quantity": 1, 
                 "Items": [ 
\{ \} "PublicKeyId": "K2K8NC4HVFE3M0", 
                         "ProviderId": "ExampleFLEProvider", 
                          "FieldPatterns": { 
                              "Quantity": 2, 
                             "Items": [ 
                                  "ExampleSensitiveField", 
                                  "SecondExampleSensitiveField" 
\mathbf{J} , and the contract of the contract \mathbf{J} } 
 }
```
- ] } } } }
- Para obtener más información sobre la API, consulte [UpdateFieldLevelEncryptionProfilel](https://awscli.amazonaws.com/v2/documentation/api/latest/reference/cloudfront/update-field-level-encryption-profile.html)a Referencia de AWS CLI comandos.

# CloudSearch Ejemplos de Amazon que utilizan AWS CLI

En los siguientes ejemplos de código, se muestra cómo realizar acciones e implementar situaciones comunes AWS Command Line Interface con Amazon CloudSearch.

Las acciones son extractos de código de programas más grandes y deben ejecutarse en contexto. Mientras las acciones muestran cómo llamar a las funciones de servicio individuales, es posible ver las acciones en contexto en los escenarios relacionados y en los ejemplos entre servicios.

Los escenarios son ejemplos de código que muestran cómo llevar a cabo una tarea específica llamando a varias funciones dentro del mismo servicio.

Cada ejemplo incluye un enlace a GitHub, donde puede encontrar instrucciones sobre cómo configurar y ejecutar el código en su contexto.

Temas

• [Acciones](#page-381-0)

Acciones

## **upload-documents**

En el siguiente ejemplo de código, se muestra cómo usar upload-documents.

AWS CLI

El siguiente upload-documents comando carga un lote de documentos JSON a un CloudSearch dominio de Amazon:

aws cloudsearchdomain upload-documents --endpoint-url https://doc-my-domain.uswest-1.cloudsearch.amazonaws.com --content-type application/json --documents document-batch.json

#### Salida:

```
\mathcal{L} "status": "success", 
   "adds": 5000, 
   "deletes": 0
}
```
• Para obtener más información sobre la API, consulte [UploadDocumentsl](https://awscli.amazonaws.com/v2/documentation/api/latest/reference/cloudsearchdomain/upload-documents.html)a Referencia de AWS CLI comandos.

## CloudTrail ejemplos que utilizan AWS CLI

Los siguientes ejemplos de código muestran cómo realizar acciones e implementar escenarios comunes mediante el uso del AWS Command Line Interface with CloudTrail.

Las acciones son extractos de código de programas más grandes y deben ejecutarse en contexto. Mientras las acciones muestran cómo llamar a las funciones de servicio individuales, es posible ver las acciones en contexto en los escenarios relacionados y en los ejemplos entre servicios.

Los escenarios son ejemplos de código que muestran cómo llevar a cabo una tarea específica llamando a varias funciones dentro del mismo servicio.

Cada ejemplo incluye un enlace a GitHub, donde puede encontrar instrucciones sobre cómo configurar y ejecutar el código en su contexto.

Temas

• [Acciones](#page-381-0)

Acciones

#### **add-tags**

En el siguiente ejemplo de código, se muestra cómo usar add-tags.

### AWS CLI

Para añadir etiquetas a la ruta

El siguiente add-tags comando añade etiquetas paraTrail1:

```
aws cloudtrail add-tags --resource-id arn:aws:cloudtrail:us-
east-1:123456789012:trail/Trail1 --tags-list Key=name,Value=Alice 
  Key=location,Value=us
```
• Para obtener más información sobre la API, consulte [AddTagsl](https://awscli.amazonaws.com/v2/documentation/api/latest/reference/cloudtrail/add-tags.html)a Referencia de AWS CLI comandos.

#### **create-subscription**

En el siguiente ejemplo de código, se muestra cómo usar create-subscription.

AWS CLI

Para crear y configurar AWS los recursos de una ruta

El siguiente create-subscription comando crea un nuevo bucket de S3 y un tema de SNS paraTrail1:

```
aws cloudtrail create-subscription --name Trail1 --s3-new-bucket my-bucket --sns-
new-topic my-topic
```

```
Setting up new S3 bucket my-bucket...
Setting up new SNS topic my-topic...
Creating/updating CloudTrail configuration...
CloudTrail configuration:
\{"trailList": [ 
   { 
     "IncludeGlobalServiceEvents": true, 
     "Name": "Trail1", 
     "TrailARN": "arn:aws:cloudtrail:us-east-1:123456789012:trail/Trail1", 
     "LogFileValidationEnabled": false, 
     "IsMultiRegionTrail": false, 
     "S3BucketName": "my-bucket",
```

```
 "SnsTopicName": "my-topic", 
     "HomeRegion": "us-east-1" 
  }
],
"ResponseMetadata": {
"HTTPStatusCode": 200,
"RequestId": "f39e51f6-c615-11e5-85bd-d35ca21ee3e2"
}
}
Starting CloudTrail service...
Logs will be delivered to my-bucket
```
• Para obtener más información sobre la API, consulte [CreateSubscriptionl](https://awscli.amazonaws.com/v2/documentation/api/latest/reference/cloudtrail/create-subscription.html)a Referencia de AWS CLI comandos.

## **create-trail**

En el siguiente ejemplo de código, se muestra cómo usar create-trail.

AWS CLI

Para crear una ruta

El siguiente create-trail comando crea un sendero multirregional denominado Trail1 y especifica un bucket de S3:

```
aws cloudtrail create-trail --name Trail1 --s3-bucket-name my-bucket --is-multi-
region-trail
```
Salida:

```
\left\{ \right. "IncludeGlobalServiceEvents": true, 
   "Name": "Trail1", 
   "TrailARN": "arn:aws:cloudtrail:us-west-2:123456789012:trail/Trail1", 
   "LogFileValidationEnabled": false, 
   "IsMultiRegionTrail": true, 
   "S3BucketName": "my-bucket"
}
```
• Para obtener más información sobre la API, consulte [CreateTrail](https://awscli.amazonaws.com/v2/documentation/api/latest/reference/cloudtrail/create-trail.html)la Referencia de AWS CLI comandos.

## **delete-trail**

En el siguiente ejemplo de código, se muestra cómo usar delete-trail.

AWS CLI

Para eliminar un rastro

El siguiente delete-trail comando elimina un sendero denominadoTrail1:

```
aws cloudtrail delete-trail --name Trail1
```
• Para obtener más información sobre la API, consulte [DeleteTraill](https://awscli.amazonaws.com/v2/documentation/api/latest/reference/cloudtrail/delete-trail.html)a Referencia de AWS CLI comandos.

## **describe-trails**

En el siguiente ejemplo de código, se muestra cómo usar describe-trails.

AWS CLI

Para describir una ruta

El siguiente describe-trails comando devuelve la configuración de Trail1 yTrail2:

aws cloudtrail describe-trails --trail-name-list Trail1 Trail2

```
{ 
  "trailList": [ 
      { 
          "IncludeGlobalServiceEvents": true, 
          "Name": "Trail1", 
          "TrailARN": "arn:aws:cloudtrail:us-east-1:123456789012:trail/Trail1", 
          "LogFileValidationEnabled": false, 
          "IsMultiRegionTrail": false, 
          "S3BucketName": "my-bucket", 
          "CloudWatchLogsRoleArn": "arn:aws:iam::123456789012:role/
CloudTrail_CloudWatchLogs_Role",
```

```
 "CloudWatchLogsLogGroupArn": "arn:aws:logs:us-east-1:123456789012:log-
group:CloudTrail:*", 
           "SnsTopicName": "my-topic", 
           "HomeRegion": "us-east-1" 
      }, 
     \mathcal{L} "IncludeGlobalServiceEvents": true, 
           "Name": "Trail2", 
           "S3KeyPrefix": "my-prefix", 
          "TrailARN": "arn:aws:cloudtrail:us-east-1:123456789012:trail/Trail2", 
           "LogFileValidationEnabled": false, 
           "IsMultiRegionTrail": false, 
           "S3BucketName": "my-bucket", 
           "KmsKeyId": "arn:aws:kms:us-
east-1:123456789012:key/4c5ae5ac-3c13-421e-8335-c7868ef6a769", 
           "HomeRegion": "us-east-1" 
      } 
   ]
}
```
• Para obtener más información sobre la API, consulte [DescribeTrailsl](https://awscli.amazonaws.com/v2/documentation/api/latest/reference/cloudtrail/describe-trails.html)a Referencia de AWS CLI comandos.

## **get-event-selectors**

En el siguiente ejemplo de código, se muestra cómo usar get-event-selectors.

AWS CLI

Para ver la configuración del selector de eventos de una ruta

El siguiente get-event-selectors comando devuelve la configuración deTrail1:

aws cloudtrail get-event-selectors --trail-name Trail1

```
{ 
   "EventSelectors": [ 
        { 
            "IncludeManagementEvents": true, 
            "DataResources": [],
```

```
 "ReadWriteType": "All" 
       } 
   ], 
   "TrailARN": "arn:aws:cloudtrail:us-east-1:123456789012:trail/Trail1"
}
```
• Para obtener más información sobre la API, consulte [GetEventSelectorsl](https://awscli.amazonaws.com/v2/documentation/api/latest/reference/cloudtrail/get-event-selectors.html)a Referencia de AWS CLI comandos.

#### **get-trail-status**

En el siguiente ejemplo de código, se muestra cómo usar get-trail-status.

AWS CLI

Para obtener el estado de una ruta

El siguiente get-trail-status comando devuelve los detalles de entrega y registro deTrail1:

aws cloudtrail get-trail-status --name Trail1

Salida:

```
\{ "LatestNotificationTime": 1454022144.869, 
   "LatestNotificationAttemptSucceeded": "2016-01-28T23:02:24Z", 
   "LatestDeliveryAttemptTime": "2016-01-28T23:02:24Z", 
   "LatestDeliveryTime": 1454022144.869, 
   "TimeLoggingStarted": "2015-11-06T18:36:38Z", 
   "LatestDeliveryAttemptSucceeded": "2016-01-28T23:02:24Z", 
   "IsLogging": true, 
   "LatestCloudWatchLogsDeliveryTime": 1454022144.918, 
   "StartLoggingTime": 1446834998.695, 
   "StopLoggingTime": 1446834996.933, 
   "LatestNotificationAttemptTime": "2016-01-28T23:02:24Z", 
   "TimeLoggingStopped": "2015-11-06T18:36:36Z"
}
```
• Para obtener más información sobre la API, consulte [GetTrailStatusl](https://awscli.amazonaws.com/v2/documentation/api/latest/reference/cloudtrail/get-trail-status.html)a Referencia de AWS CLI comandos.

## **list-public-keys**

En el siguiente ejemplo de código, se muestra cómo usar list-public-keys.

AWS CLI

Para ver una lista de todas las claves públicas de una ruta

El siguiente list-public-keys comando devuelve todas las claves públicas cuyas claves privadas se utilizaron para firmar los archivos de resumen dentro del intervalo de tiempo especificado:

```
aws cloudtrail list-public-keys --start-time 2016-01-01T20:30:00.000Z
```
Salida:

```
{ 
   "PublicKeyList": [ 
      \{ "ValidityStartTime": 1453076702.0, 
          "ValidityEndTime": 1455668702.0, 
          "Value": "MIIBCgKCAQEAlSS3cl92HDycr/MTj0moOhas8habjrraXw+KzlWF0axSI2tcF
+3iJ9BKQAVSKxGwxwu3m0wG3J
+kUl1xboEcEPHYoIYMbgfSw7KGnuDKwkLzsQWhUJ0cIbOHASox1vv/5fNXkrHhGbDCHeVXm804c83nvHUEFYThr1PfyF
+4WGDk+BGH5m9iuiAKkipEHWmUl8/P7XpfpWQuk4h8g3pXZOrNXr08lbh4d39svj7UqdhvOXoBISp9t/
EXYuePGEtBdrKD9Dz+VHwyUPtBQvYr9BnkF88qBnaPNhS44rzwIDAQAB", 
          "Fingerprint": "7f3f401420072e50a65a141430817ab3" 
      } 
   ]
}
```
• Para obtener más información sobre la API, consulte [ListPublicKeysl](https://awscli.amazonaws.com/v2/documentation/api/latest/reference/cloudtrail/list-public-keys.html)a Referencia de AWS CLI comandos.

## **list-tags**

En el siguiente ejemplo de código, se muestra cómo usar list-tags.

## AWS CLI

Para enumerar las etiquetas de una ruta

El siguiente list-tags comando muestra las etiquetas de Trail1 yTrail2:

```
aws cloudtrail list-tags --resource-id-list arn:aws:cloudtrail:us-
east-1:123456789012:trail/Trail1 arn:aws:cloudtrail:us-east-1:123456789012:trail/
Trail2
```
Salida:

```
{ 
  "ResourceTagList": [ 
      { 
           "ResourceId": "arn:aws:cloudtrail:us-east-1:123456789012:trail/Trail1", 
           "TagsList": [ 
               { 
                    "Value": "Alice", 
                    "Key": "name" 
               }, 
               { 
                    "Value": "us", 
                    "Key": "location" 
 } 
           ] 
      }, 
      { 
           "ResourceId": "arn:aws:cloudtrail:us-east-1:123456789012:trail/Trail2", 
           "TagsList": [ 
\overline{a} "Value": "Bob", 
                    "Key": "name" 
 } 
          \mathbf{I} } 
  \mathbf{I}}
```
• Para obtener más información sobre la API, consulte [ListTags](https://awscli.amazonaws.com/v2/documentation/api/latest/reference/cloudtrail/list-tags.html)la Referencia de AWS CLI comandos.

## **lookup-events**

En el siguiente ejemplo de código, se muestra cómo usar lookup-events.

## AWS CLI

#### Para buscar eventos para una ruta

El siguiente lookup-events comando busca los eventos de actividad de la API por atributoEventName:

```
aws cloudtrail lookup-events --lookup-attributes 
  AttributeKey=EventName,AttributeValue=ConsoleLogin
```
Salida:

```
{ 
   "Events": [ 
      { 
          "EventId": "654ccbc0-ba0d-486a-9076-dbf7274677a7", 
          "Username": "my-session-name", 
          "EventTime": "2021-11-18T09:41:02-08:00", 
          "CloudTrailEvent": "{\"eventVersion\":\"1.02\",\"userIdentity\":{\"type\":
\"AssumedRole\",\"principalId\":\"AROAJIKPFTA72SWU4L7T4:my-session-name\",\"arn\":
\"arn:aws:sts::123456789012:assumed-role/my-role/my-session-name\",\"accountId\":
\"123456789012\",\"sessionContext\":{\"attributes\":{\"mfaAuthenticated\":\"false
\",\"creationDate\":\"2016-01-26T21:42:12Z\"},\"sessionIssuer\":{\"type\":\"Role\",
\"principalId\":\"AROAJIKPFTA72SWU4L7T4\",\"arn\":\"arn:aws:iam::123456789012:role/
my-role\",\"accountId\":\"123456789012\",\"userName\":\"my-role\"}}},\"eventTime
\":\"2016-01-26T21:42:12Z\",\"eventSource\":\"signin.amazonaws.com\",\"eventName\":
\"ConsoleLogin\",\"awsRegion\":\"us-east-1\",\"sourceIPAddress\":\"72.21.198.70\",
\"userAgent\":\"Mozilla/5.0 (Macintosh; Intel Mac OS X 10_9_5) AppleWebKit/537.36 
  (KHTML, like Gecko) Chrome/47.0.2526.111 Safari/537.36\",\"requestParameters
\":null,\"responseElements\":{\"ConsoleLogin\":\"Success\"},\"additionalEventData\":
{\"MobileVersion\":\"No\",\"MFAUsed\":\"No\"},\"eventID\":\"654ccbc0-ba0d-486a-9076-
dbf7274677a7\",\"eventType\":\"AwsConsoleSignIn\",\"recipientAccountId\":
\"123456789012\"}", 
          "EventName": "ConsoleLogin", 
          "Resources": [] 
      } 
   ]
}
```
• Para obtener información sobre la API, consulte [LookupEventsl](https://awscli.amazonaws.com/v2/documentation/api/latest/reference/cloudtrail/lookup-events.html)a Referencia de AWS CLI comandos.

#### **put-event-selectors**

En el siguiente ejemplo de código, se muestra cómo usar put-event-selectors.

#### AWS CLI

Para configurar los selectores de eventos de una ruta

Para crear un selector de eventos, ejecute el comando put-event-selectors "». Cuando ocurre un evento en tu cuenta, CloudTrail evalúa la configuración de tus senderos. Si el evento coincide con algún selector de eventos de un registro de seguimiento, se procesa el registro de seguimiento y se registra el evento. Puede configurar hasta cinco selectores de eventos para un registro de seguimiento y hasta 250 recursos de datos para un registro de seguimiento.

En el siguiente ejemplo, se crea un selector de eventos para una ruta denominada TrailName "» con el fin de incluir eventos de administración de solo lectura y solo escritura, eventos de datos para dos combinaciones de bucket y prefijo de Amazon S3 y eventos de datos para una sola función de Lambda denominada "«: AWS hello-world-python-function

```
aws cloudtrail put-event-selectors --trail-name TrailName --event-
selectors '[{"ReadWriteType": "All","IncludeManagementEvents": 
 true,"DataResources": [{"Type":"AWS::S3::Object", "Values": 
  ["arn:aws:s3:::mybucket/prefix","arn:aws:s3:::mybucket2/prefix2"]},
{"Type": "AWS::Lambda::Function","Values": ["arn:aws:lambda:us-
west-2:999999999999:function:hello-world-python-function"]}]}]'
```

```
{ 
   "EventSelectors": [ 
       { 
            "IncludeManagementEvents": true, 
            "DataResources": [ 
\overline{a} "Values": [ 
                         "arn:aws:s3:::mybucket/prefix", 
                         "arn:aws:s3:::mybucket2/prefix2" 
                    ], 
                    "Type": "AWS::S3::Object" 
                }, 
\overline{a}
```

```
 "Values": [ 
                       "arn:aws:lambda:us-west-2:123456789012:function:hello-world-
python-function" 
 ], 
                   "Type": "AWS::Lambda::Function" 
               }, 
           ], 
           "ReadWriteType": "All" 
       } 
   ], 
   "TrailARN": "arn:aws:cloudtrail:us-east-2:123456789012:trail/TrailName"
}
```
El siguiente ejemplo crea un selector de eventos para una ruta denominada «TrailName2" que incluye todos los eventos, incluidos los eventos de administración de solo lectura y solo escritura, y todos los eventos de datos de todos los buckets de Amazon S3 y las funciones de Lambda AWS de la cuenta: AWS

```
aws cloudtrail put-event-selectors --trail-name TrailName2 --event-selectors 
  '[{"ReadWriteType": "All","IncludeManagementEvents": true,"DataResources": 
  [{"Type":"AWS::S3::Object", "Values": ["arn:aws:s3:::"]},{"Type": 
  "AWS::Lambda::Function","Values": ["arn:aws:lambda"]}]}]'
```

```
{ 
   "EventSelectors": [ 
      { 
          "IncludeManagementEvents": true, 
          "DataResources": [ 
\overline{a} "Values": [ 
                      "arn:aws:s3:::" 
 ], 
                  "Type": "AWS::S3::Object" 
              }, 
\overline{a} "Values": [ 
                      "arn:aws:lambda" 
 ], 
                  "Type": "AWS::Lambda::Function" 
              },
```

```
 ], 
            "ReadWriteType": "All" 
        } 
   ], 
   "TrailARN": "arn:aws:cloudtrail:us-east-2:123456789012:trail/TrailName2"
}
```
• Para obtener más información sobre la API, consulte la Referencia de comandos. [PutEventSelectorsA](https://awscli.amazonaws.com/v2/documentation/api/latest/reference/cloudtrail/put-event-selectors.html)WS CLI

#### **remove-tags**

En el siguiente ejemplo de código, se muestra cómo usar remove-tags.

AWS CLI

Para eliminar las etiquetas de una ruta

El siguiente remove-tags comando elimina las etiquetas especificadas paraTrail1:

```
aws cloudtrail remove-tags --resource-id arn:aws:cloudtrail:us-
east-1:123456789012:trail/Trail1 --tags-list Key=name Key=location
```
• Para obtener más información sobre la API, consulte [RemoveTags](https://awscli.amazonaws.com/v2/documentation/api/latest/reference/cloudtrail/remove-tags.html)la Referencia de AWS CLI comandos.

## **start-logging**

En el siguiente ejemplo de código, se muestra cómo usar start-logging.

AWS CLI

Para empezar a registrar una ruta

El siguiente start-logging comando activa el registro deTrail1:

```
aws cloudtrail start-logging --name Trail1
```
• Para obtener más información sobre la API, consulte [StartLoggingl](https://awscli.amazonaws.com/v2/documentation/api/latest/reference/cloudtrail/start-logging.html)a Referencia de AWS CLI comandos.

#### **stop-logging**

En el siguiente ejemplo de código, se muestra cómo usar stop-logging.

AWS CLI

Para dejar de registrar un rastro

El siguiente stop-logging comando desactiva el registro deTrail1:

```
aws cloudtrail stop-logging --name Trail1
```
• Para obtener más información sobre la API, consulte [StopLogging](https://awscli.amazonaws.com/v2/documentation/api/latest/reference/cloudtrail/stop-logging.html)la Referencia de AWS CLI comandos.

#### **update-subscription**

En el siguiente ejemplo de código, se muestra cómo usar update-subscription.

AWS CLI

Para actualizar los ajustes de configuración de una ruta

El siguiente update-subscription comando actualiza la ruta para especificar un nuevo bucket de S3 y un tema de SNS:

```
aws cloudtrail update-subscription --name Trail1 --s3-new-bucket my-bucket-new --
sns-new-topic my-topic-new
```

```
Setting up new S3 bucket my-bucket-new...
Setting up new SNS topic my-topic-new...
Creating/updating CloudTrail configuration...
CloudTrail configuration:
{
"trailList": [ 
  \mathcal{L} "IncludeGlobalServiceEvents": true, 
     "Name": "Trail1", 
     "TrailARN": "arn:aws:cloudtrail:us-east-1:123456789012:trail/Trail1", 
     "LogFileValidationEnabled": false,
```

```
 "IsMultiRegionTrail": false, 
     "S3BucketName": "my-bucket-new", 
     "SnsTopicName": "my-topic-new", 
     "HomeRegion": "us-east-1" 
   }
],
"ResponseMetadata": {
"HTTPStatusCode": 200,
"RequestId": "31126f8a-c616-11e5-9cc6-2fd637936879"
}
}
```
• Para obtener más información sobre la API, consulte [UpdateSubscriptionl](https://awscli.amazonaws.com/v2/documentation/api/latest/reference/cloudtrail/update-subscription.html)a Referencia de AWS CLI comandos.

#### **update-trail**

En el siguiente ejemplo de código, se muestra cómo usar update-trail.

AWS CLI

Para actualizar una ruta

El siguiente update-trail comando actualiza un rastro para usar un depósito existente para la entrega de registros:

```
aws cloudtrail update-trail --name Trail1 --s3-bucket-name my-bucket
```
Salida:

```
\{ "IncludeGlobalServiceEvents": true, 
   "Name": "Trail1", 
   "TrailARN": "arn:aws:cloudtrail:us-west-2:123456789012:trail/Trail1", 
   "LogFileValidationEnabled": false, 
   "IsMultiRegionTrail": true, 
   "S3BucketName": "my-bucket"
}
```
• Para obtener más información sobre la API, consulte [UpdateTraill](https://awscli.amazonaws.com/v2/documentation/api/latest/reference/cloudtrail/update-trail.html)a Referencia de AWS CLI comandos.

### **validate-logs**

En el siguiente ejemplo de código, se muestra cómo usar validate-logs.

AWS CLI

Para validar un archivo de registro

El siguiente validate-logs comando valida los registros deTrail1:

```
aws cloudtrail validate-logs --trail-arn arn:aws:cloudtrail:us-
east-1:123456789012:trail/Trail1 --start-time 20160129T19:00:00Z
```
Salida:

```
Validating log files for trail arn:aws:cloudtrail:us-east-1:123456789012:trail/
Trail1 between 2016-01-29T19:00:00Z and 2016-01-29T22:15:43Z
Results requested for 2016-01-29T19:00:00Z to 2016-01-29T22:15:43Z
Results found for 2016-01-29T19:24:57Z to 2016-01-29T21:24:57Z:
3/3 digest files valid
15/15 log files valid
```
• Para obtener más información sobre la API, consulte [ValidateLogs](https://awscli.amazonaws.com/v2/documentation/api/latest/reference/cloudtrail/validate-logs.html)la Referencia de AWS CLI comandos.

## CloudWatch ejemplos que utilizan AWS CLI

Los siguientes ejemplos de código muestran cómo realizar acciones e implementar escenarios comunes mediante el uso del AWS Command Line Interface with CloudWatch.

Las acciones son extractos de código de programas más grandes y deben ejecutarse en contexto. Mientras las acciones muestran cómo llamar a las funciones de servicio individuales, es posible ver las acciones en contexto en los escenarios relacionados y en los ejemplos entre servicios.

Los escenarios son ejemplos de código que muestran cómo llevar a cabo una tarea específica llamando a varias funciones dentro del mismo servicio.

Cada ejemplo incluye un enlace a GitHub, donde puede encontrar instrucciones sobre cómo configurar y ejecutar el código en su contexto.

#### Temas

**[Acciones](#page-381-0)** 

Acciones

#### **delete-alarms**

En el siguiente ejemplo de código, se muestra cómo usar delete-alarms.

AWS CLI

Eliminación de una alarma

En el siguiente ejemplo, se utiliza el delete-alarms comando para eliminar la CloudWatch alarma de Amazon denominada «myalarm»:

aws cloudwatch delete-alarms --alarm-names myalarm

Salida:

This command returns to the prompt if successful.

• Para obtener más información sobre la API, consulte [DeleteAlarmsl](https://awscli.amazonaws.com/v2/documentation/api/latest/reference/cloudwatch/delete-alarms.html)a Referencia de AWS CLI comandos.

## **describe-alarm-history**

En el siguiente ejemplo de código, se muestra cómo usar describe-alarm-history.

AWS CLI

Recuperación del historial de una alarma

En el siguiente ejemplo, se utiliza el describe-alarm-history comando para recuperar el historial de la CloudWatch alarma de Amazon denominada «myalarm»:

```
aws cloudwatch describe-alarm-history --alarm-name "myalarm" --history-item-type 
  StateUpdate
```
```
{ 
     "AlarmHistoryItems": [ 
         { 
             "Timestamp": "2014-04-09T18:59:06.442Z", 
             "HistoryItemType": "StateUpdate", 
             "AlarmName": "myalarm", 
             "HistoryData": "{\"version\":\"1.0\",\"oldState\":{\"stateValue\":
\"ALARM\",\"stateReason\":\"testing purposes\"},\"newState\":{\"stateValue\":\"OK
\",\"stateReason\":\"Threshold Crossed: 2 datapoints were not greater than the 
  threshold (70.0). The most recent datapoints: [38.958, 40.292].\",\"stateReasonData
\":{\"version\":\"1.0\",\"queryDate\":\"2014-04-09T18:59:06.419+0000\",\"startDate
\":\"2014-04-09T18:44:00.000+0000\",\"statistic\":\"Average\",\"period\":300,
\"recentDatapoints\":[38.958,40.292],\"threshold\":70.0}}}", 
             "HistorySummary": "Alarm updated from ALARM to OK" 
         }, 
         { 
             "Timestamp": "2014-04-09T18:59:05.805Z", 
             "HistoryItemType": "StateUpdate", 
             "AlarmName": "myalarm", 
             "HistoryData": "{\"version\":\"1.0\",\"oldState\":{\"stateValue
\":\"OK\",\"stateReason\":\"Threshold Crossed: 2 datapoints were 
  not greater than the threshold (70.0). The most recent datapoints: 
  [38.839999999999996, 39.714].\",\"stateReasonData\":{\"version\":
\"1.0\",\"queryDate\":\"2014-03-11T22:45:41.569+0000\",\"startDate\":
\"2014-03-11T22:30:00.000+0000\",\"statistic\":\"Average\",\"period\":300,
\"recentDatapoints\":[38.839999999999996,39.714],\"threshold\":70.0}},\"newState\":
{\"stateValue\":\"ALARM\",\"stateReason\":\"testing purposes\"}}", 
             "HistorySummary": "Alarm updated from OK to ALARM" 
         } 
     ]
}
```
• Para obtener más información sobre la API, consulte [DescribeAlarmHistoryl](https://awscli.amazonaws.com/v2/documentation/api/latest/reference/cloudwatch/describe-alarm-history.html)a Referencia de AWS CLI comandos.

## **describe-alarms-for-metric**

En el siguiente ejemplo de código, se muestra cómo usar describe-alarms-for-metric.

## AWS CLI

Visualización de información sobre las alarmas asociadas a una métrica

En el siguiente ejemplo, se utiliza el comando describe-alarms-for-metric para mostrar información sobre las alarmas asociadas a la métrica CPUUtilization de Amazon EC2 y a la instancia con el ID i-0c986c72.:

```
aws cloudwatch describe-alarms-for-metric --metric-name CPUUtilization --namespace 
  AWS/EC2 --dimensions Name=InstanceId,Value=i-0c986c72
```

```
{ 
     "MetricAlarms": [ 
         { 
             "EvaluationPeriods": 10, 
             "AlarmArn": "arn:aws:cloudwatch:us-
east-1:111122223333:alarm:myHighCpuAlarm2", 
             "StateUpdatedTimestamp": "2013-10-30T03:03:51.479Z", 
             "AlarmConfigurationUpdatedTimestamp": "2013-10-30T03:03:50.865Z", 
             "ComparisonOperator": "GreaterThanOrEqualToThreshold", 
             "AlarmActions": [ 
                  "arn:aws:sns:us-east-1:111122223333:NotifyMe" 
             ], 
             "Namespace": "AWS/EC2", 
             "AlarmDescription": "CPU usage exceeds 70 percent", 
             "StateReasonData": "{\"version\":\"1.0\",\"queryDate\":
\"2013-10-30T03:03:51.479+0000\",\"startDate\":\"2013-10-30T02:08:00.000+0000\",
\"statistic\":\"Average\",\"period\":300,\"recentDatapoints\":
[40.698,39.612,42.432,39.796,38.816,42.28,42.854,40.088,40.760000000000005,41.316],
\"threshold\":70.0}", 
             "Period": 300, 
             "StateValue": "OK", 
             "Threshold": 70.0, 
             "AlarmName": "myHighCpuAlarm2", 
             "Dimensions": [ 
\overline{a} "Name": "InstanceId", 
                      "Value": "i-0c986c72" 
 } 
            \perp,
             "Statistic": "Average", 
             "StateReason": "Threshold Crossed: 10 datapoints were not greater than 
  or equal to the threshold (70.0). The most recent datapoints: [40.760000000000005, 
  41.316].", 
             "InsufficientDataActions": [],
```

```
 "OKActions": [], 
             "ActionsEnabled": true, 
             "MetricName": "CPUUtilization" 
         }, 
        \mathcal{L} "EvaluationPeriods": 2, 
             "AlarmArn": "arn:aws:cloudwatch:us-
east-1:111122223333:alarm:myHighCpuAlarm", 
             "StateUpdatedTimestamp": "2014-04-09T18:59:06.442Z", 
             "AlarmConfigurationUpdatedTimestamp": "2014-04-09T22:26:05.958Z", 
              "ComparisonOperator": "GreaterThanThreshold", 
             "AlarmActions": [ 
                  "arn:aws:sns:us-east-1:111122223333:HighCPUAlarm" 
             ], 
             "Namespace": "AWS/EC2", 
             "AlarmDescription": "CPU usage exceeds 70 percent", 
             "StateReasonData": "{\"version\":\"1.0\",\"queryDate\":
\"2014-04-09T18:59:06.419+0000\",\"startDate\":\"2014-04-09T18:44:00.000+0000\",
\"statistic\":\"Average\",\"period\":300,\"recentDatapoints\":[38.958,40.292],
\"threshold\":70.0}", 
             "Period": 300, 
             "StateValue": "OK", 
              "Threshold": 70.0, 
             "AlarmName": "myHighCpuAlarm", 
             "Dimensions": [ 
\overline{a} "Name": "InstanceId", 
                      "Value": "i-0c986c72" 
 } 
             ], 
             "Statistic": "Average", 
             "StateReason": "Threshold Crossed: 2 datapoints were not greater than 
  the threshold (70.0). The most recent datapoints: [38.958, 40.292].", 
             "InsufficientDataActions": [], 
             "OKActions": [], 
             "ActionsEnabled": false, 
             "MetricName": "CPUUtilization" 
         } 
     ]
}
```
• Para obtener más información sobre la API, consulte [DescribeAlarmsForMetric](https://awscli.amazonaws.com/v2/documentation/api/latest/reference/cloudwatch/describe-alarms-for-metric.html)la Referencia de AWS CLI comandos.

## **describe-alarms**

En el siguiente ejemplo de código, se muestra cómo usar describe-alarms.

### AWS CLI

Visualización de información acerca de una alarma

En el siguiente ejemplo, se utiliza el comando describe-alarms para proporcionar información sobre la alarma denominada "mialarma":

```
aws cloudwatch describe-alarms --alarm-names "myalarm"
```

```
{ 
     "MetricAlarms": [ 
         { 
             "EvaluationPeriods": 2, 
             "AlarmArn": "arn:aws:cloudwatch:us-east-1:123456789012:alarm:myalarm", 
             "StateUpdatedTimestamp": "2014-04-09T18:59:06.442Z", 
             "AlarmConfigurationUpdatedTimestamp": "2012-12-27T00:49:54.032Z", 
             "ComparisonOperator": "GreaterThanThreshold", 
             "AlarmActions": [ 
                  "arn:aws:sns:us-east-1:123456789012:myHighCpuAlarm" 
             ], 
             "Namespace": "AWS/EC2", 
             "AlarmDescription": "CPU usage exceeds 70 percent", 
             "StateReasonData": "{\"version\":\"1.0\",\"queryDate\":
\"2014-04-09T18:59:06.419+0000\",\"startDate\":\"2014-04-09T18:44:00.000+0000\",
\"statistic\":\"Average\",\"period\":300,\"recentDatapoints\":[38.958,40.292],
\"threshold\":70.0}", 
             "Period": 300, 
             "StateValue": "OK", 
             "Threshold": 70.0, 
             "AlarmName": "myalarm", 
             "Dimensions": [ 
\overline{a} "Name": "InstanceId", 
                      "Value": "i-0c986c72" 
 } 
             ], 
             "Statistic": "Average",
```

```
 "StateReason": "Threshold Crossed: 2 datapoints were not greater than 
  the threshold (70.0). The most recent datapoints: [38.958, 40.292].", 
              "InsufficientDataActions": [], 
              "OKActions": [], 
              "ActionsEnabled": true, 
              "MetricName": "CPUUtilization" 
         } 
     ]
}
```
• Para obtener más información sobre la API, consulte [DescribeAlarmsl](https://awscli.amazonaws.com/v2/documentation/api/latest/reference/cloudwatch/describe-alarms.html)a Referencia de AWS CLI comandos.

### **disable-alarm-actions**

En el siguiente ejemplo de código, se muestra cómo usar disable-alarm-actions.

### AWS CLI

Desactivación de acciones en una alarma

En el siguiente ejemplo, se utiliza el comando disable-alarm-actions para deshabilitar todas las acciones de la alarma denominada mialarma:

aws cloudwatch disable-alarm-actions --alarm-names myalarm

Este comando vuelve a la petición si se ejecuta correctamente.

• Para obtener más información sobre la API, consulte [DisableAlarmActionsl](https://awscli.amazonaws.com/v2/documentation/api/latest/reference/cloudwatch/disable-alarm-actions.html)a Referencia de AWS CLI comandos.

### **enable-alarm-actions**

En el siguiente ejemplo de código, se muestra cómo usar enable-alarm-actions.

AWS CLI

Activación de todas las acciones de una alarma

En el siguiente ejemplo, se utiliza el comando enable-alarm-actions para activar todas las acciones de la alarma denominada myalarm.:

aws cloudwatch enable-alarm-actions --alarm-names myalarm

Este comando vuelve a la petición si se ejecuta correctamente.

• Para obtener más información sobre la API, consulte [EnableAlarmActionsl](https://awscli.amazonaws.com/v2/documentation/api/latest/reference/cloudwatch/enable-alarm-actions.html)a Referencia de AWS CLI comandos.

#### **get-metric-statistics**

En el siguiente ejemplo de código, se muestra cómo usar get-metric-statistics.

AWS CLI

Obtención de la utilización de la CPU por cada instancia de EC2

En el siguiente ejemplo, se utiliza el comando get-metric-statistics para obtener la utilización de la CPU para una instancia de EC2 con el ID i-abcdef.

```
aws cloudwatch get-metric-statistics --metric-name CPUUtilization --start-time 
  2014-04-08T23:18:00Z --end-time 2014-04-09T23:18:00Z --period 3600 --namespace AWS/
EC2 --statistics Maximum --dimensions Name=InstanceId,Value=i-abcdef
```

```
{ 
     "Datapoints": [ 
          { 
               "Timestamp": "2014-04-09T11:18:00Z", 
               "Maximum": 44.79, 
               "Unit": "Percent" 
          }, 
          { 
               "Timestamp": "2014-04-09T20:18:00Z", 
               "Maximum": 47.92, 
               "Unit": "Percent" 
          }, 
          { 
               "Timestamp": "2014-04-09T19:18:00Z", 
               "Maximum": 50.85, 
               "Unit": "Percent" 
          }, 
          {
```

```
 "Timestamp": "2014-04-09T09:18:00Z", 
     "Maximum": 47.92, 
     "Unit": "Percent" 
 }, 
 { 
     "Timestamp": "2014-04-09T03:18:00Z", 
     "Maximum": 76.84, 
     "Unit": "Percent" 
 }, 
 { 
     "Timestamp": "2014-04-09T21:18:00Z", 
     "Maximum": 48.96, 
     "Unit": "Percent" 
 }, 
 { 
     "Timestamp": "2014-04-09T14:18:00Z", 
     "Maximum": 47.92, 
     "Unit": "Percent" 
 }, 
 { 
     "Timestamp": "2014-04-09T08:18:00Z", 
     "Maximum": 47.92, 
     "Unit": "Percent" 
 }, 
 { 
     "Timestamp": "2014-04-09T16:18:00Z", 
     "Maximum": 45.55, 
     "Unit": "Percent" 
 }, 
 { 
     "Timestamp": "2014-04-09T06:18:00Z", 
     "Maximum": 47.92, 
     "Unit": "Percent" 
 }, 
 { 
     "Timestamp": "2014-04-09T13:18:00Z", 
     "Maximum": 45.08, 
     "Unit": "Percent" 
 }, 
 { 
     "Timestamp": "2014-04-09T05:18:00Z", 
     "Maximum": 47.92, 
     "Unit": "Percent" 
 },
```

```
 { 
     "Timestamp": "2014-04-09T18:18:00Z", 
     "Maximum": 46.88, 
     "Unit": "Percent" 
 }, 
 { 
     "Timestamp": "2014-04-09T17:18:00Z", 
     "Maximum": 52.08, 
     "Unit": "Percent" 
 }, 
 { 
     "Timestamp": "2014-04-09T07:18:00Z", 
     "Maximum": 47.92, 
     "Unit": "Percent" 
 }, 
 { 
     "Timestamp": "2014-04-09T02:18:00Z", 
     "Maximum": 51.23, 
     "Unit": "Percent" 
 }, 
\mathcal{L} "Timestamp": "2014-04-09T12:18:00Z", 
     "Maximum": 47.67, 
     "Unit": "Percent" 
 }, 
 { 
     "Timestamp": "2014-04-08T23:18:00Z", 
     "Maximum": 46.88, 
     "Unit": "Percent" 
 }, 
 { 
     "Timestamp": "2014-04-09T10:18:00Z", 
     "Maximum": 51.91, 
     "Unit": "Percent" 
 }, 
 { 
     "Timestamp": "2014-04-09T04:18:00Z", 
     "Maximum": 47.13, 
     "Unit": "Percent" 
 }, 
 { 
     "Timestamp": "2014-04-09T15:18:00Z", 
     "Maximum": 48.96, 
     "Unit": "Percent"
```

```
 }, 
          { 
               "Timestamp": "2014-04-09T00:18:00Z", 
               "Maximum": 48.16, 
               "Unit": "Percent" 
          }, 
          { 
               "Timestamp": "2014-04-09T01:18:00Z", 
               "Maximum": 49.18, 
               "Unit": "Percent" 
          } 
     ], 
     "Label": "CPUUtilization"
}
```
Especificación de varias dimensiones

En el siguiente ejemplo, se ilustra cómo especificar varias dimensiones. Cada dimensión se especifica mediante un par nombre/valor, con una coma entre el nombre y el valor. Cuando existen varias dimensiones se separan con un espacio. Si una métrica incluye varias dimensiones, debe especificar un valor para cada dimensión definida.

Para ver más ejemplos del uso del get-metric-statistics comando, consulta Obtener estadísticas para una métrica en la Guía para CloudWatch desarrolladores de Amazon.

```
aws cloudwatch get-metric-statistics --metric-name Buffers --namespace MyNameSpace 
  --dimensions Name=InstanceID,Value=i-abcdef Name=InstanceType,Value=m1.small --
start-time 2016-10-15T04:00:00Z --end-time 2016-10-19T07:00:00Z --statistics Average 
  --period 60
```
• Para obtener más información sobre la API, consulte [GetMetricStatisticsl](https://awscli.amazonaws.com/v2/documentation/api/latest/reference/cloudwatch/get-metric-statistics.html)a Referencia de AWS CLI comandos.

## **list-metrics**

En el siguiente ejemplo de código, se muestra cómo usar list-metrics.

### AWS CLI

Creación de una lista de las métricas de Amazon SNS

En el siguiente ejemplo de list-metrics, se muestran las métricas de Amazon SNS.

```
aws cloudwatch list-metrics \ 
     --namespace "AWS/SNS"
```

```
{ 
     "Metrics": [ 
         { 
             "Namespace": "AWS/SNS", 
             "Dimensions": [ 
\overline{a} "Name": "TopicName", 
                     "Value": "NotifyMe" 
 } 
             ], 
             "MetricName": "PublishSize" 
         }, 
         { 
             "Namespace": "AWS/SNS", 
             "Dimensions": [ 
\overline{a} "Name": "TopicName", 
                     "Value": "CFO" 
 } 
             ], 
             "MetricName": "PublishSize" 
         }, 
         { 
             "Namespace": "AWS/SNS", 
             "Dimensions": [ 
\overline{a} "Name": "TopicName", 
                     "Value": "NotifyMe" 
 } 
             ], 
             "MetricName": "NumberOfNotificationsFailed" 
         }, 
         { 
             "Namespace": "AWS/SNS", 
             "Dimensions": [ 
\overline{a} "Name": "TopicName", 
                     "Value": "NotifyMe"
```

```
 } 
            ], 
            "MetricName": "NumberOfNotificationsDelivered" 
        }, 
        { 
            "Namespace": "AWS/SNS", 
            "Dimensions": [ 
\overline{a} "Name": "TopicName", 
                    "Value": "NotifyMe" 
 } 
            ], 
            "MetricName": "NumberOfMessagesPublished" 
        }, 
        { 
            "Namespace": "AWS/SNS", 
            "Dimensions": [ 
\overline{a} "Name": "TopicName", 
                    "Value": "CFO" 
 } 
            ], 
            "MetricName": "NumberOfMessagesPublished" 
        }, 
        { 
            "Namespace": "AWS/SNS", 
            "Dimensions": [ 
\overline{a} "Name": "TopicName", 
                    "Value": "CFO" 
 } 
            ], 
            "MetricName": "NumberOfNotificationsDelivered" 
        }, 
        { 
            "Namespace": "AWS/SNS", 
            "Dimensions": [ 
\overline{a} "Name": "TopicName", 
                    "Value": "CFO" 
 } 
            ], 
            "MetricName": "NumberOfNotificationsFailed" 
        }
```
]

}

• Para obtener más información sobre la API, consulte [ListMetrics](https://awscli.amazonaws.com/v2/documentation/api/latest/reference/cloudwatch/list-metrics.html)la Referencia de AWS CLI comandos.

#### **put-metric-alarm**

En el siguiente ejemplo de código, se muestra cómo usar put-metric-alarm.

### AWS CLI

Envío de un mensaje por correo electrónico de Amazon Simple Notification Service cuando el uso de la CPU supere el 70 por ciento

El siguiente ejemplo usa el comando put-metric-alarm para enviar un mensaje por correo electrónico de Amazon Simple Notification Service cuando el uso de la CPU supere el 70 por ciento:

aws cloudwatch put-metric-alarm --alarm-name cpu-mon --alarm-description "Alarm when CPU exceeds 70 percent" --metric-name CPUUtilization --namespace AWS/ EC2 --statistic Average --period 300 --threshold 70 --comparison-operator GreaterThanThreshold --dimensions "Name=InstanceId,Value=i-12345678" --evaluationperiods 2 --alarm-actions arn:aws:sns:us-east-1:111122223333:MyTopic --unit Percent

Este comando vuelve a la petición si se ejecuta correctamente. Si existe una alarma con el mismo nombre, la alarma nueva la sobrescribirá.

Especificación de varias dimensiones

En el siguiente ejemplo, se ilustra cómo especificar varias dimensiones. Cada dimensión se especifica mediante un par nombre/valor, con una coma entre el nombre y el valor. Cuando existen varias dimensiones se separan con un espacio:

```
aws cloudwatch put-metric-alarm --alarm-name "Default_Test_Alarm3" --alarm-
description "The default example alarm" --namespace "CW EXAMPLE METRICS" --
metric-name Default_Test --statistic Average --period 60 --evaluation-periods 3 
  --threshold 50 --comparison-operator GreaterThanOrEqualToThreshold --dimensions 
  Name=key1,Value=value1 Name=key2,Value=value2
```
• Para obtener más información sobre la API, consulte [PutMetricAlarml](https://awscli.amazonaws.com/v2/documentation/api/latest/reference/cloudwatch/put-metric-alarm.html)a Referencia de AWS CLI comandos.

#### **put-metric-data**

En el siguiente ejemplo de código, se muestra cómo usar put-metric-data.

AWS CLI

Para publicar una métrica personalizada en Amazon CloudWatch

En el siguiente ejemplo, se utiliza el put-metric-data comando para publicar una métrica personalizada en Amazon CloudWatch:

```
aws cloudwatch put-metric-data --namespace "Usage Metrics" --metric-data file://
metric.json
```
Los valores de la métrica en sí se almacenan en el archivo JSON, metric.json.

A continuación, se muestra el contenido de ese archivo:

```
\Gamma { 
     "MetricName": "New Posts", 
     "Timestamp": "Wednesday, June 12, 2013 8:28:20 PM", 
     "Value": 0.50, 
     "Unit": "Count" 
   }
]
```
Para obtener más información, consulte Publicar métricas personalizadas en la Guía para CloudWatch desarrolladores de Amazon.

Cómo especificar varias dimensiones

En el siguiente ejemplo, se ilustra cómo especificar varias dimensiones. Cada dimensión se especifica con un par Nombre=Valor. Cuando existen varias dimensiones se separan con una coma:

```
aws cloudwatch put-metric-data --metric-name Buffers --namespace MyNameSpace --unit 
  Bytes --value 231434333 --dimensions InstanceID=1-23456789,InstanceType=m1.small
```
• Para obtener más información sobre la API, consulte [PutMetricDatal](https://awscli.amazonaws.com/v2/documentation/api/latest/reference/cloudwatch/put-metric-data.html)a Referencia de AWS CLI comandos.

### **set-alarm-state**

En el siguiente ejemplo de código, se muestra cómo usar set-alarm-state.

AWS CLI

Para cambiar temporalmente el estado de una alarma

En el siguiente ejemplo, se utiliza el set-alarm-state comando para cambiar temporalmente el estado de una CloudWatch alarma de Amazon denominada «myalarm» y establecerla en el estado ALARM con fines de prueba:

```
aws cloudwatch set-alarm-state --alarm-name "myalarm" --state-value ALARM --state-
reason "testing purposes"
```
Este comando vuelve a la petición si se ejecuta correctamente.

• Para obtener más información sobre la API, consulte [SetAlarmState](https://awscli.amazonaws.com/v2/documentation/api/latest/reference/cloudwatch/set-alarm-state.html)la Referencia de AWS CLI comandos.

# CloudWatch Registra ejemplos usando AWS CLI

Los siguientes ejemplos de código muestran cómo realizar acciones e implementar escenarios comunes mediante el uso AWS Command Line Interface de CloudWatch registros.

Las acciones son extractos de código de programas más grandes y deben ejecutarse en contexto. Mientras las acciones muestran cómo llamar a las funciones de servicio individuales, es posible ver las acciones en contexto en los escenarios relacionados y en los ejemplos entre servicios.

Los escenarios son ejemplos de código que muestran cómo llevar a cabo una tarea específica llamando a varias funciones dentro del mismo servicio.

Cada ejemplo incluye un enlace a GitHub, donde puede encontrar instrucciones sobre cómo configurar y ejecutar el código en su contexto.

### Temas

**[Acciones](#page-381-0)** 

Acciones

### **create-log-group**

En el siguiente ejemplo de código, se muestra cómo usar create-log-group.

AWS CLI

El siguiente comando crea un grupo de registro denominado my-logs:

```
aws logs create-log-group --log-group-name my-logs
```
• Para obtener más información sobre la API, consulta [CreateLogGroup](https://awscli.amazonaws.com/v2/documentation/api/latest/reference/logs/create-log-group.html)la Referencia de AWS CLI comandos.

### **create-log-stream**

En el siguiente ejemplo de código, se muestra cómo usar create-log-stream.

AWS CLI

El siguiente comando crea un flujo de registro denominado 20150601 en el grupo de registro mylogs:

```
aws logs create-log-stream --log-group-name my-logs --log-stream-name 20150601
```
• Para obtener más información sobre la API, consulte [CreateLogStreaml](https://awscli.amazonaws.com/v2/documentation/api/latest/reference/logs/create-log-stream.html)a Referencia de AWS CLI comandos.

## **delete-log-group**

En el siguiente ejemplo de código, se muestra cómo usar delete-log-group.

AWS CLI

El siguiente comando elimina un grupo de registro denominado my-logs:

aws logs delete-log-group --log-group-name my-logs

• Para obtener más información sobre la API, consulte [DeleteLogGroupl](https://awscli.amazonaws.com/v2/documentation/api/latest/reference/logs/delete-log-group.html)a Referencia de AWS CLI comandos.

#### **delete-log-stream**

En el siguiente ejemplo de código, se muestra cómo usar delete-log-stream.

AWS CLI

El siguiente comando elimina un flujo de registro denominado 20150531 de un grupo de registros denominadomy-logs:

```
aws logs delete-log-stream --log-group-name my-logs --log-stream-name 20150531
```
• Para obtener más información sobre la API, consulte [DeleteLogStream](https://awscli.amazonaws.com/v2/documentation/api/latest/reference/logs/delete-log-stream.html)la Referencia de AWS CLI comandos.

### **delete-retention-policy**

En el siguiente ejemplo de código, se muestra cómo usar delete-retention-policy.

AWS CLI

El siguiente comando elimina la política de retención que se aplicó anteriormente a un grupo de registros denominadomy-logs:

aws logs delete-retention-policy --log-group-name my-logs

• Para obtener más información sobre la API, consulte [DeleteRetentionPolicyl](https://awscli.amazonaws.com/v2/documentation/api/latest/reference/logs/delete-retention-policy.html)a Referencia de AWS CLI comandos.

#### **describe-log-groups**

En el siguiente ejemplo de código, se muestra cómo usar describe-log-groups.

AWS CLI

El siguiente comando describe un grupo de registro denominado my-logs:

aws logs describe-log-groups --log-group-name-prefix my-logs

Salida:

```
{ 
     "logGroups": [ 
          { 
              "storedBytes": 0, 
              "metricFilterCount": 0, 
              "creationTime": 1433189500783, 
              "logGroupName": "my-logs", 
              "retentionInDays": 5, 
              "arn": "arn:aws:logs:us-west-2:0123456789012:log-group:my-logs:*" 
          } 
     ]
}
```
• Para obtener más información sobre la API, consulte [DescribeLogGroupsl](https://awscli.amazonaws.com/v2/documentation/api/latest/reference/logs/describe-log-groups.html)a Referencia de AWS CLI comandos.

### **describe-log-streams**

En el siguiente ejemplo de código, se muestra cómo usar describe-log-streams.

AWS CLI

El siguiente comando muestra todos los flujos de registro que comienzan con el prefijo 2015 del grupo my-logs de registros:

```
aws logs describe-log-streams --log-group-name my-logs --log-stream-name-prefix 2015
```

```
{ 
     "logStreams": [ 
         { 
              "creationTime": 1433189871774, 
              "arn": "arn:aws:logs:us-west-2:0123456789012:log-group:my-logs:log-
stream:20150531", 
              "logStreamName": "20150531",
```

```
 "storedBytes": 0 
          }, 
          { 
              "creationTime": 1433189873898, 
              "arn": "arn:aws:logs:us-west-2:0123456789012:log-group:my-logs:log-
stream:20150601", 
              "logStreamName": "20150601", 
              "storedBytes": 0 
          } 
     ]
}
```
• Para obtener más información sobre la API, consulte [DescribeLogStreamsl](https://awscli.amazonaws.com/v2/documentation/api/latest/reference/logs/describe-log-streams.html)a Referencia de AWS CLI comandos.

### **get-log-events**

En el siguiente ejemplo de código, se muestra cómo usar get-log-events.

AWS CLI

El siguiente comando recupera los eventos de registro de un flujo de registro denominado 20150601 en el grupo my-logs de registros:

```
aws logs get-log-events --log-group-name my-logs --log-stream-name 20150601
```

```
{ 
     "nextForwardToken": 
  "f/31961209122447488583055879464742346735121166569214640130", 
     "events": [ 
         { 
              "ingestionTime": 1433190494190, 
              "timestamp": 1433190184356, 
              "message": "Example Event 1" 
         }, 
          { 
              "ingestionTime": 1433190516679, 
              "timestamp": 1433190184356, 
              "message": "Example Event 1"
```

```
 }, 
          { 
               "ingestionTime": 1433190494190, 
              "timestamp": 1433190184358, 
               "message": "Example Event 2" 
          } 
     ], 
     "nextBackwardToken": 
  "b/31961209122358285602261756944988674324553373268216709120"
}
```
• Para obtener más información sobre la API, consulte [GetLogEventsl](https://awscli.amazonaws.com/v2/documentation/api/latest/reference/logs/get-log-events.html)a Referencia de AWS CLI comandos.

### **put-log-events**

En el siguiente ejemplo de código, se muestra cómo usar put-log-events.

AWS CLI

El siguiente comando coloca los eventos de registro en un flujo de registro denominado 20150601 en el grupo de registrosmy-logs:

```
aws logs put-log-events --log-group-name my-logs --log-stream-name 20150601 --log-
events file://events
```
Salida:

```
{ 
     "nextSequenceToken": "49542672486831074009579604567656788214806863282469607346"
}
```
El ejemplo anterior lee una matriz JSON de eventos de un archivo nombrado events en el directorio actual:

```
\Gamma { 
      "timestamp": 1433190184356, 
      "message": "Example Event 1" 
   },
```
{

```
 "timestamp": 1433190184358, 
     "message": "Example Event 2" 
   }, 
   { 
     "timestamp": 1433190184360, 
     "message": "Example Event 3" 
   }
]
```
Cada llamada posterior requiere que el siguiente token de secuencia proporcionado por la llamada anterior se especifique con la opción de token de secuencia:

```
aws logs put-log-events --log-group-name my-logs --log-stream-
name 20150601 --log-events file://events2 --sequence-token 
  "49542672486831074009579604567656788214806863282469607346"
```
Salida:

```
{ 
     "nextSequenceToken": "49542672486831074009579604567900991230369019956308219826"
}
```
• Para obtener más información sobre la API, consulte [PutLogEventsl](https://awscli.amazonaws.com/v2/documentation/api/latest/reference/logs/put-log-events.html)a Referencia de AWS CLI comandos.

## **put-retention-policy**

En el siguiente ejemplo de código, se muestra cómo usar put-retention-policy.

AWS CLI

El siguiente comando agrega una política de retención de 5 días a un grupo de registros denominadomy-logs:

```
aws logs put-retention-policy --log-group-name my-logs --retention-in-days 5
```
• Para obtener más información sobre la API, consulte [PutRetentionPolicy](https://awscli.amazonaws.com/v2/documentation/api/latest/reference/logs/put-retention-policy.html)la Referencia de AWS CLI comandos.

# CloudWatch Ejemplos de monitoreo de red usando AWS CLI

Los siguientes ejemplos de código muestran cómo realizar acciones e implementar situaciones comunes mediante el uso de la AWS Command Line Interface supervisión CloudWatch de red.

Las acciones son extractos de código de programas más grandes y deben ejecutarse en contexto. Mientras las acciones muestran cómo llamar a las funciones de servicio individuales, es posible ver las acciones en contexto en los escenarios relacionados y en los ejemplos entre servicios.

Los escenarios son ejemplos de código que muestran cómo llevar a cabo una tarea específica llamando a varias funciones dentro del mismo servicio.

Cada ejemplo incluye un enlace a GitHub, donde puede encontrar instrucciones sobre cómo configurar y ejecutar el código en su contexto.

Temas

**[Acciones](#page-381-0)** 

Acciones

## **create-probe**

En el siguiente ejemplo de código, se muestra cómo usar create-probe.

AWS CLI

Ejemplo 1: Para crear una sonda que utilice TCP y añadirla a un monitor de red

En el siguiente create-probe ejemplo, se crea una sonda que utiliza la sonda TCP protocol y la añade a un monitor denominadoExample\_NetworkMonitor. Una vez creado, el tamaño state del monitor con la sonda será PENDING igual al del monitorACTIVE. Esto puede tardar varios minutos, momento en el que el estado cambiará aACTIVE, y podrás empezar a ver CloudWatch las métricas.

```
aws networkmonitor create-probe \ 
     --monitor-name Example_NetworkMonitor \ 
     --probe sourceArn=arn:aws:ec2:region:111122223333:subnet/subnet-
id,destination=10.0.0.100,destinationPort=80,protocol=TCP,packetSize=56,tags={Name=Probe1}
```

```
{ 
     "probeId": "probe-12345", 
     "probeArn": "arn:aws:networkmonitor:region:111122223333:probe/probe-12345", 
     "destination": "10.0.0.100", 
     "destinationPort": 80, 
     "packetSize": 56, 
     "addressFamily": "IPV4", 
     "vpcId": "vpc-12345", 
     "state": "PENDING", 
     "createdAt": "2024-03-29T12:41:57.314000-04:00", 
     "modifiedAt": "2024-03-29T12:41:57.314000-04:00", 
     "tags": { 
         "Name": "Probe1" 
     }
}
```
Ejemplo 2: Para crear una sonda que utilice una sonda mediante ICMP y añadirla a un monitor de red

En el siguiente create-probe ejemplo, se crea una sonda que utiliza la sonda ICMP protocol y la añade a un monitor denominadoExample\_NetworkMonitor. Una vez creado, el tamaño state del monitor con la sonda será PENDING igual al del monitorACTIVE. Esto puede tardar varios minutos, momento en el que el estado cambiará aACTIVE, y podrás empezar a ver CloudWatch las métricas.

```
aws networkmonitor create-probe \ 
    --monitor-name Example NetworkMonitor \
    --probe sourceArn=arn:aws:ec2:region:012345678910:subnet/subnet-
id,destination=10.0.0.100,protocol=ICMP,packetSize=56,tags={Name=Probe1}
```

```
{ 
     "probeId": "probe-12345", 
     "probeArn": "arn:aws:networkmonitor:region:111122223333:probe/probe-12345", 
     "destination": "10.0.0.100", 
     "packetSize": 56, 
     "addressFamily": "IPV4", 
     "vpcId": "vpc-12345", 
     "state": "PENDING", 
     "createdAt": "2024-03-29T12:44:02.452000-04:00",
```

```
 "modifiedAt": "2024-03-29T12:44:02.452000-04:00", 
     "tags": { 
          "Name": "Probe1" 
     }
}
```
Para obtener más información, consulte [Cómo funciona Amazon CloudWatch Network Monitor](https://docs.aws.amazon.com/AmazonCloudWatch/latest/monitoring/nw-monitor-how-it-works.html) en la Guía del CloudWatch usuario de Amazon.

• Para obtener más información sobre la API, consulte [CreateProbel](https://awscli.amazonaws.com/v2/documentation/api/latest/reference/networkmonitor/create-probe.html)a Referencia de AWS CLI comandos.

### **delete-monitor**

En el siguiente ejemplo de código, se muestra cómo usar delete-monitor.

AWS CLI

Para eliminar un monitor

En el siguiente delete-monitor ejemplo, se elimina un monitor denominadoExample\_NetworkMonitor.

```
aws networkmonitor delete-monitor \ 
     --monitor-name Example_NetworkMonitor
```
Este comando no genera ninguna salida.

Para obtener más información, consulte [Cómo funciona Amazon CloudWatch Network Monitor](https://docs.aws.amazon.com/AmazonCloudWatch/latest/monitoring/nw-monitor-how-it-works.html) en la Guía del CloudWatch usuario de Amazon.

• Para obtener más información sobre la API, consulte [DeleteMonitorl](https://awscli.amazonaws.com/v2/documentation/api/latest/reference/networkmonitor/delete-monitor.html)a Referencia de AWS CLI comandos.

### **delete-probe**

En el siguiente ejemplo de código, se muestra cómo usar delete-probe.

### AWS CLI

Para eliminar una sonda

En el siguiente delete-probe ejemplo, se elimina una sonda con el ID probe-12345 de un monitor de red denominadoExample\_NetworkMonitor.

```
aws networkmonitor delete-probe \ 
     --monitor-name Example_NetworkMonitor \ 
     --probe-id probe-12345
```
Este comando no genera ninguna salida.

Para obtener más información, consulte [Cómo funciona Amazon CloudWatch Network Monitor](https://docs.aws.amazon.com/AmazonCloudWatch/latest/monitoring/nw-monitor-how-it-works.html) en la Guía del CloudWatch usuario de Amazon.

• Para obtener más información sobre la API, consulte [DeleteProbel](https://awscli.amazonaws.com/v2/documentation/api/latest/reference/networkmonitor/delete-probe.html)a Referencia de AWS CLI comandos.

#### **get-probe**

En el siguiente ejemplo de código, se muestra cómo usar get-probe.

AWS CLI

Para ver los detalles de la sonda

El siguiente get-probe ejemplo devuelve detalles sobre una sonda con probeID probe-12345 el nombre asociado a un monitorExample\_NetworkMonitor.

```
aws networkmonitor get-probe \ 
     --monitor-name Example_NetworkMonitor \ 
     --probe-id probe-12345
```

```
{ 
     "probeId": "probe-12345", 
     "probeArn": "arn:aws:networkmonitor:region:012345678910:probe/probe-12345", 
     "sourceArn": "arn:aws:ec2:region:012345678910:subnet/subnet-12345", 
     "destination": "10.0.0.100", 
     "destinationPort": 80, 
     "protocol": "TCP", 
     "packetSize": 56, 
     "addressFamily": "IPV4",
```

```
 "vpcId": "vpc-12345", 
     "state": "ACTIVE", 
     "createdAt": "2024-03-29T12:41:57.314000-04:00", 
     "modifiedAt": "2024-03-29T12:42:28.610000-04:00", 
     "tags": { 
          "Name": "Probe1" 
     }
}
```
Para obtener más información, consulte [Cómo funciona Amazon CloudWatch Network Monitor](https://docs.aws.amazon.com/AmazonCloudWatch/latest/monitoring/nw-monitor-how-it-works.html) en la Guía del CloudWatch usuario de Amazon.

• Para obtener más información sobre la API, consulte [GetProbe](https://awscli.amazonaws.com/v2/documentation/api/latest/reference/networkmonitor/get-probe.html)la Referencia de AWS CLI comandos.

### **list-monitors**

En el siguiente ejemplo de código, se muestra cómo usar list-monitors.

AWS CLI

Ejemplo 1: Para enumerar todos los monitores (monitor único)

El siguiente list-monitors ejemplo devuelve una lista de un solo monitor. El monitor state es ACTIVE y tiene un tiempo aggregationPeriod de 60 segundos.

```
aws networkmonitor list-monitors
```

```
{ 
     "monitors": [{ 
              "monitorArn": "arn:aws:networkmonitor:region:012345678910:monitor/
Example_NetworkMonitor", 
             "monitorName": "Example_NetworkMonitor", 
             "state": "ACTIVE", 
             "aggregationPeriod": 60, 
             "tags": { 
                  "Monitor": "Monitor1" 
 } 
         } 
     ]
```
}

Para obtener más información, consulte [Cómo funciona Amazon CloudWatch Network Monitor](https://docs.aws.amazon.com/AmazonCloudWatch/latest/monitoring/nw-monitor-how-it-works.html) en la Guía del CloudWatch usuario de Amazon.

Ejemplo 2: Para enumerar todos los monitores (varios monitores)

El siguiente list-monitors ejemplo devuelve una lista de tres monitores. El state de un monitor es el ACTIVE generador de CloudWatch métricas. Los estados de los otros dos monitores son INACTIVE y no generan CloudWatch métricas. Los tres monitores utilizan una duración aggregationPeriod de 60 segundos.

aws networkmonitor list-monitors

```
{ 
     "monitors": [ 
        \{ "monitorArn": "arn:aws:networkmonitor:us-east-1:111122223333:monitor/
Example_NetworkMonitor", 
              "monitorName": "Example_NetworkMonitor", 
             "state": "INACTIVE", 
             "aggregationPeriod": 60, 
             "tags": {} 
         }, 
         { 
              "monitorArn": "arn:aws:networkmonitor:us-east-1:111122223333:monitor/
Example_NetworkMonitor2", 
             "monitorName": "Example_NetworkMonitor2", 
             "state": "ACTIVE", 
              "aggregationPeriod": 60, 
             "tags": { 
                  "Monitor": "Monitor1" 
 } 
         }, 
         { 
              "monitorArn": "arn:aws:networkmonitor:us-east-1:111122223333:monitor/
TestNetworkMonitor_CLI", 
              "monitorName": "TestNetworkMonitor_CLI", 
              "state": "INACTIVE", 
              "aggregationPeriod": 60,
```

```
 "tags": {} 
             } 
       ]
}
```
Para obtener más información, consulte [Cómo funciona Amazon CloudWatch Network Monitor](https://docs.aws.amazon.com/AmazonCloudWatch/latest/monitoring/nw-monitor-how-it-works.html) en la Guía del CloudWatch usuario de Amazon.

• Para obtener más información sobre la API, consulte [ListMonitorsl](https://awscli.amazonaws.com/v2/documentation/api/latest/reference/networkmonitor/list-monitors.html)a Referencia de AWS CLI comandos.

#### **update-monitor**

En el siguiente ejemplo de código, se muestra cómo usar update-monitor.

AWS CLI

Para actualizar un monitor

En el siguiente update-monitor ejemplo, se cambia el tamaño aggregationPeriod de un monitor de 60 segundos a 30 segundos.

```
aws networkmonitor update-monitor \ 
     --monitor-name Example_NetworkMonitor \ 
     --aggregation-period 30
```
Salida:

```
{ 
     "monitorArn": "arn:aws:networkmonitor:region:012345678910:monitor/
Example_NetworkMonitor", 
     "monitorName": "Example_NetworkMonitor", 
     "state": "PENDING", 
     "aggregationPeriod": 30, 
     "tags": { 
          "Monitor": "Monitor1" 
     }
}
```
Para obtener más información, consulte [Cómo funciona Amazon CloudWatch Network Monitor](https://docs.aws.amazon.com/AmazonCloudWatch/latest/monitoring/nw-monitor-how-it-works.html) en la Guía del CloudWatch usuario de Amazon.

• Para obtener más información sobre la API, consulte [UpdateMonitorl](https://awscli.amazonaws.com/v2/documentation/api/latest/reference/networkmonitor/update-monitor.html)a Referencia de AWS CLI comandos.

#### **update-probe**

En el siguiente ejemplo de código, se muestra cómo usar update-probe.

#### AWS CLI

Para actualizar una sonda

El siguiente update-probe ejemplo actualiza la dirección destination IP original de una sonda y también actualiza la dirección packetSize de60.

```
aws networkmonitor update-probe \ 
     --monitor-name Example_NetworkMonitor \ 
    --probe-id probe-12345 \
     --destination 10.0.0.150 \ 
     --packet-size 60
```
Salida:

```
{ 
     "probeId": "probe-12345", 
     "probeArn": "arn:aws:networkmonitor:region:012345678910:probe/probe-12345", 
     "sourceArn": "arn:aws:ec2:region:012345678910:subnet/subnet-12345", 
     "destination": "10.0.0.150", 
     "destinationPort": 80, 
     "protocol": "TCP", 
     "packetSize": 60, 
     "addressFamily": "IPV4", 
     "vpcId": "vpc-12345", 
     "state": "PENDING", 
     "createdAt": "2024-03-29T12:41:57.314000-04:00", 
     "modifiedAt": "2024-03-29T13:52:23.115000-04:00", 
     "tags": { 
         "Name": "Probe1" 
     }
}
```
Para obtener más información, consulte [Cómo funciona Amazon CloudWatch Network Monitor](https://docs.aws.amazon.com/AmazonCloudWatch/latest/monitoring/nw-monitor-how-it-works.html) en la Guía del CloudWatch usuario de Amazon.

• Para obtener más información sobre la API, consulte [UpdateProbel](https://awscli.amazonaws.com/v2/documentation/api/latest/reference/networkmonitor/update-probe.html)a Referencia de AWS CLI comandos.

# CodeArtifact ejemplos que utilizan AWS CLI

Los siguientes ejemplos de código muestran cómo realizar acciones e implementar escenarios comunes mediante el uso del AWS Command Line Interface with CodeArtifact.

Las acciones son extractos de código de programas más grandes y deben ejecutarse en contexto. Mientras las acciones muestran cómo llamar a las funciones de servicio individuales, es posible ver las acciones en contexto en los escenarios relacionados y en los ejemplos entre servicios.

Los escenarios son ejemplos de código que muestran cómo llevar a cabo una tarea específica llamando a varias funciones dentro del mismo servicio.

Cada ejemplo incluye un enlace a GitHub, donde puede encontrar instrucciones sobre cómo configurar y ejecutar el código en su contexto.

### Temas

• [Acciones](#page-381-0)

## Acciones

## **associate-external-connection**

En el siguiente ejemplo de código, se muestra cómo usar associate-external-connection.

### AWS CLI

Para añadir una conexión externa a un repositorio

En el siguiente associate-external-connection ejemplo, se agrega una conexión externa a npmjs.com a un repositorio denominado test-repo.

```
aws codeartifact associate-external-connection \ 
     --repository test-repo \ 
     --domain test-domain \ 
     --external-connection public:npmjs
```

```
{ 
     "repository": { 
         "name": "test-repo", 
         "administratorAccount": "111122223333", 
         "domainName": "test-domain", 
         "domainOwner": "111122223333", 
         "arn": "arn:aws:codeartifact:us-west-2:111122223333:repository/test-domain/
test-repo", 
         "upstreams": [], 
         "externalConnections": [ 
\{\hspace{.1cm} \} "externalConnectionName": "public:npmjs", 
                  "packageFormat": "npm", 
                  "status": "AVAILABLE" 
 } 
         ] 
     }
}
```
Para obtener más información, consulte [Añadir una conexión externa](https://docs.aws.amazon.com/codeartifact/latest/ug/external-connection.html) en la Guía del usuario.AWS **CodeArtifact** 

• Para obtener más información sobre la API, consulte [AssociateExternalConnectionl](https://awscli.amazonaws.com/v2/documentation/api/latest/reference/codeartifact/associate-external-connection.html)a Referencia de AWS CLI comandos.

## **copy-package-versions**

En el siguiente ejemplo de código, se muestra cómo usar copy-package-versions.

### AWS CLI

Para copiar versiones de paquetes de un repositorio a otro

A continuación, copy-package-versions se mueven las versiones 4.0.0 y 5.0.0 de un paquete denominado test-package de my-repo a test-repo.

```
aws codeartifact copy-package-versions \ 
     --domain test-domain \ 
     --source-repository my-repo \ 
     --destination-repository test-repo \ 
     --format npm \ 
     --package test-package \
```

```
 --versions '["4.0.0", "5.0.0"]'
```
Salida:

```
{ 
     "format": "npm", 
     "package": "test-package", 
     "versions": [ 
          { 
          "version": "5.0.0", 
          "revision": "REVISION-1-SAMPLE-6C81EFF7DA55CC", 
          "status": "Published" 
          }, 
          { 
          "version": "4.0.0", 
          "revision": "REVISION-2-SAMPLE-55C752BEE772FC", 
          "status": "Published" 
          } 
     ]
}
```
[Para obtener más información, consulte Copiar paquetes entre repositorios en la Guía del](https://docs.aws.amazon.com/codeartifact/latest/ug/copy-package.html) [usuario.AWS CodeArtifact](https://docs.aws.amazon.com/codeartifact/latest/ug/copy-package.html)

• Para obtener más información sobre la API, consulte [CopyPackageVersions](https://awscli.amazonaws.com/v2/documentation/api/latest/reference/codeartifact/copy-package-versions.html)la Referencia de AWS CLI comandos.

## **create-domain**

En el siguiente ejemplo de código, se muestra cómo usar create-domain.

## AWS CLI

Para crear un dominio

En el siguiente create-domain ejemplo, se crea un dominio denominado test-domain.

```
aws codeartifact create-domain \ 
     --domain test-domain
```

```
{ 
     "domain": { 
         "name": "test-domain", 
         "owner": "111122223333", 
         "arn": "arn:aws:codeartifact:us-west-2:111122223333:domain/test-domain", 
         "status": "Active", 
         "createdTime": "2020-10-20T13:16:48.559000-04:00", 
         "encryptionKey": "arn:aws:kms:us-west-2:111122223333:key/a1b2c3d4-5678-90ab-
cdef-EXAMPLE11111", 
         "repositoryCount": 0, 
         "assetSizeBytes": 0 
     }
}
```
Para obtener más información, consulte [Crear un dominio](https://docs.aws.amazon.com/codeartifact/latest/ug/domain-create.html) en la Guía del AWS CodeArtifact usuario.

• Para obtener más información sobre la API, consulte [CreateDomain](https://awscli.amazonaws.com/v2/documentation/api/latest/reference/codeartifact/create-domain.html)la Referencia de AWS CLI comandos.

### **create-repository**

En el siguiente ejemplo de código, se muestra cómo usar create-repository.

AWS CLI

Para crear un repositorio

En el siguiente create-repository ejemplo, se crea un repositorio denominado test-repo dentro de un dominio denominado test-domain.

```
aws codeartifact create-repository \ 
     --domain test-domain \ 
     --domain-owner 111122223333 \ 
     --repository test-repo \ 
     --description "This is a test repository."
```
Salida:

{

"repository": {

```
 "name": "test-repo", 
         "administratorAccount": "111122223333", 
         "domainName": "test-domain", 
         "domainOwner": "111122223333", 
         "arn": "arn:aws:codeartifact:us-west-2:111122223333:repository/test-domain/
test-repo", 
         "description": "This is a test repository.", 
         "upstreams": [], 
         "externalConnections": [] 
     }
}
```
Para obtener más información, consulte [Crear un dominio](https://docs.aws.amazon.com/codeartifact/latest/ug/create-repo.html) en la Guía del usuario.AWS **CodeArtifact** 

• Para obtener más información sobre la API, consulte [CreateRepository](https://awscli.amazonaws.com/v2/documentation/api/latest/reference/codeartifact/create-repository.html)la Referencia de AWS CLI comandos.

## **delete-domain-permissions-policy**

En el siguiente ejemplo de código, se muestra cómo usar delete-domain-permissionspolicy.

AWS CLI

Para eliminar el documento de política de permisos de un dominio

En el siguiente delete-domain-permissions-policy ejemplo, se elimina la política de permisos de un dominio denominado test-domain.

```
aws codeartifact delete-domain-permissions-policy \ 
     --domain test-domain
```

```
{ 
     "Version": "2012-10-17", 
     "Statement": [ 
          { 
               "Sid": "BasicDomainPolicy", 
               "Action": [
```

```
 "codeartifact:GetDomainPermissionsPolicy", 
                  "codeartifact:ListRepositoriesInDomain", 
                  "codeartifact:GetAuthorizationToken", 
                  "codeartifact:CreateRepository" 
              ], 
              "Effect": "Allow", 
              "Resource": "*", 
              "Principal": { 
                  "AWS": "arn:aws:iam::111122223333:root" 
 } 
         } 
    \mathbf{I}}
```
Para obtener más información, consulte [Eliminar una política de dominio](https://docs.aws.amazon.com/codeartifact/latest/ug/domain-policies.html#deleting-a-domain-policy) en la Guía del AWS CodeArtifact usuario.

• Para obtener más información sobre la API, consulte [DeleteDomainPermissionsPolicy](https://awscli.amazonaws.com/v2/documentation/api/latest/reference/codeartifact/delete-domain-permissions-policy.html)la Referencia de AWS CLI comandos.

## **delete-domain**

En el siguiente ejemplo de código, se muestra cómo usar delete-domain.

AWS CLI

Para eliminar un dominio

En el siguiente delete-domain ejemplo, se elimina un dominio denominadotest-domain.

```
aws codeartifact delete-domain \ 
     --domain test-domain
```

```
{ 
     "domain": { 
         "name": "test-domain", 
          "owner": "417498243647", 
         "arn": "arn:aws:codeartifact:us-west-2:417498243647:domain/test-domain", 
          "status": "Deleted", 
          "createdTime": "2020-10-20T13:16:48.559000-04:00",
```

```
 "encryptionKey": "arn:aws:kms:us-west-2:417498243647:key/c9fe2447-0795-4fda-
afbe-8464574ae162", 
         "repositoryCount": 0, 
         "assetSizeBytes": 0 
     }
}
```
Para obtener más información, consulte [Eliminar un dominio](https://docs.aws.amazon.com/codeartifact/latest/ug/delete-domain.html) en la Guía del AWS CodeArtifact usuario.

• Para obtener más información sobre la API, consulte [DeleteDomainl](https://awscli.amazonaws.com/v2/documentation/api/latest/reference/codeartifact/delete-domain.html)a Referencia de AWS CLI comandos.

### **delete-package-versions**

En el siguiente ejemplo de código, se muestra cómo usar delete-package-versions.

AWS CLI

Para eliminar las versiones de los paquetes

En el siguiente delete-package-versions ejemplo, se elimina la versión 4.0.0 de un paquete denominado test-package.

```
aws codeartifact delete-package-versions \ 
     --domain test-domain \ 
     --repo test-repo \ 
     --format npm \ 
     --package test-package \ 
     --versions 4.0.0
```

```
{ 
     "successfulVersions": { 
          "4.0.0": { 
              "revision": "Ciqe5/9yicvkJT13b5/LdLpCyE6fqA7poa9qp+FilPs=", 
              "status": "Deleted" 
          } 
     }, 
     "failedVersions": {}
```
}

Para obtener más información, consulte [Eliminar una versión de paquete](https://docs.aws.amazon.com/codeartifact/latest/ug/delete-package.html) en la Guía del usuario.AWS CodeArtifact

• Para obtener más información sobre la API, consulte [DeletePackageVersionsl](https://awscli.amazonaws.com/v2/documentation/api/latest/reference/codeartifact/delete-package-versions.html)a Referencia de AWS CLI comandos.

### **delete-repository-permissions-policy**

En el siguiente ejemplo de código, se muestra cómo usar delete-repository-permissionspolicy.

AWS CLI

Para eliminar una política de permisos de un repositorio

En el siguiente delete-repository-permissions-policy ejemplo, se elimina la política de permisos de un repositorio denominado test-repo.

```
aws codeartifact delete-repository-permissions-policy \ 
     --domain test-domain \ 
     --repository test-repo
```

```
{ 
     "Version": "2012-10-17", 
     "Statement": [ 
          { 
              "Effect": "Allow", 
              "Principal": { 
                   "AWS": "arn:aws:iam::111122223333:root" 
              }, 
              "Action": [ 
                  "codeartifact:DescribePackageVersion", 
                  "codeartifact:DescribeRepository", 
                   "codeartifact:GetPackageVersionReadme", 
                   "codeartifact:GetRepositoryEndpoint", 
                   "codeartifact:ListPackages", 
                   "codeartifact:ListPackageVersions",
```
```
 "codeartifact:ListPackageVersionAssets", 
              "codeartifact:ListPackageVersionDependencies", 
              "codeartifact:ReadFromRepository" 
          ], 
          "Resource": "*" 
     } 
 ]
```
Para obtener más información, consulte [Eliminar una política](https://docs.aws.amazon.com/codeartifact/latest/ug/repo-policies.html#deleting-a-policy) en la Guía del usuario.AWS CodeArtifact

• Para obtener más información sobre la API, consulte [DeleteRepositoryPermissionsPolicy](https://awscli.amazonaws.com/v2/documentation/api/latest/reference/codeartifact/delete-repository-permissions-policy.html)la Referencia de AWS CLI comandos.

# **delete-repository**

En el siguiente ejemplo de código, se muestra cómo usar delete-repository.

AWS CLI

}

Para eliminar un repositorio

En el siguiente delete-repository ejemplo, se elimina un repositorio nombrado test-repo en un dominio denominadotest-domain.

```
aws codeartifact delete-repository \ 
     --domain test-domain \ 
     --repository test-repo
```

```
{ 
     "repository": { 
         "name": "test-repo", 
         "administratorAccount": "111122223333", 
         "domainName": "test-domain", 
         "domainOwner": "111122223333", 
         "arn": "arn:aws:codeartifact:us-west-2:111122223333:repository/test-domain/
test-repo", 
         "description": "This is a test repository",
```

```
 "upstreams": [], 
          "externalConnections": [] 
     }
}
```
Para obtener más información, consulte [Eliminar un repositorio](https://docs.aws.amazon.com/codeartifact/latest/ug/delete-repo.html) en la Guía del AWS CodeArtifact usuario.

• Para obtener más información sobre la API, consulte [DeleteRepositoryl](https://awscli.amazonaws.com/v2/documentation/api/latest/reference/codeartifact/delete-repository.html)a Referencia de AWS CLI comandos.

#### **describe-domain**

En el siguiente ejemplo de código, se muestra cómo usar describe-domain.

AWS CLI

Para obtener información sobre un dominio

El siguiente describe-domain ejemplo devuelve un DomainDescription objeto para un dominio denominado test-domain.

```
aws codeartifact describe-domain \ 
     --domain test-domain
```

```
{ 
     "domain": { 
         "name": "test-domain", 
         "owner": "111122223333", 
         "arn": "arn:aws:codeartifact:us-west-2:111122223333:domain/test-domain", 
         "status": "Active", 
         "createdTime": "2020-10-20T13:16:48.559000-04:00", 
         "encryptionKey": "arn:aws:kms:us-west-2:111122223333:key/a1b2c3d4-5678-90ab-
cdef-EXAMPLE11111", 
         "repositoryCount": 2, 
         "assetSizeBytes": 0, 
         "s3BucketArn": "arn:aws:s3:::assets-111122223333-us-west-2" 
     }
}
```
Para obtener más información, consulte [Descripción general del dominio](https://docs.aws.amazon.com/codeartifact/latest/ug/domain-overview.html) en la Guía del AWS CodeArtifact usuario.

• Para obtener más información sobre la API, consulte [DescribeDomainl](https://awscli.amazonaws.com/v2/documentation/api/latest/reference/codeartifact/describe-domain.html)a Referencia de AWS CLI comandos.

## **describe-repository**

En el siguiente ejemplo de código, se muestra cómo usar describe-repository.

AWS CLI

Para obtener información sobre un repositorio

El siguiente describe-repository ejemplo devuelve un RepositoryDescription objeto para un repositorio denominado test-repo.

```
aws codeartifact describe-repository \ 
     --domain test-domain \ 
     --repository test-repo
```
Salida:

```
{ 
     "repository": { 
         "name": "test-repo", 
         "administratorAccount": "111122223333", 
         "domainName": "test-domain", 
         "domainOwner": "111122223333", 
         "arn": "arn:aws:codeartifact:us-west-2:111122223333:repository/test-domain/
test-repo", 
          "description": "This is a test repository.", 
         "upstreams": [], 
         "externalConnections": [] 
     }
}
```
Para obtener más información, consulte [Crear un dominio](https://docs.aws.amazon.com/codeartifact/latest/ug/create-repo.html) en la Guía del AWS CodeArtifact usuario.

• Para obtener más información sobre la API, consulte [DescribeRepositoryl](https://awscli.amazonaws.com/v2/documentation/api/latest/reference/codeartifact/describe-repository.html)a Referencia de AWS CLI comandos.

## **disassociate-external-connection**

En el siguiente ejemplo de código, se muestra cómo usar disassociate-externalconnection.

AWS CLI

Para eliminar una conexión externa de un repositorio

En el siguiente disassociate-external-connection ejemplo, se elimina una conexión externa a npmjs.com de un repositorio denominado test-repo.

```
aws codeartifact disassociate-external-connection \ 
     --repository test-repo \ 
     --domain test-domain \ 
     --external-connection public:npmjs
```
Salida:

```
{ 
     "repository": { 
          "name": "test-repo", 
          "administratorAccount": "111122223333", 
          "domainName": "test-domain", 
          "domainOwner": "111122223333", 
          "arn": "arn:aws:codeartifact:us-west-2:111122223333:repository/test-domain/
test-repo", 
          "upstreams": [], 
          "externalConnections": [] 
     }
}
```
Para obtener más información, consulte [Eliminar una conexión externa](https://docs.aws.amazon.com/codeartifact/latest/ug/external-connection.html#removing-an-external-connection) en la Guía del usuario.AWS CodeArtifact

• Para obtener más información sobre la API, consulte [DisassociateExternalConnectionl](https://awscli.amazonaws.com/v2/documentation/api/latest/reference/codeartifact/disassociate-external-connection.html)a Referencia de AWS CLI comandos.

### **dispose-package-versions**

En el siguiente ejemplo de código, se muestra cómo usar dispose-package-versions.

### AWS CLI

Para eliminar los activos de una versión de paquete y establecer su estado en Dispuesto

En el siguiente dispose-package-versions ejemplo, se eliminan los activos de la versión 4.0.0 del paquete de prueba y se establece su estado en Dispuesto.

```
aws codeartifact dispose-package-versions \ 
     --domain test-domain \ 
     --repo test-repo \ 
     --format npm \ 
     --package test-package \ 
     --versions 4.0.0
```
Salida:

```
{ 
     "successfulVersions": { 
          "4.0.0": { 
              "revision": "Ciqe5/9yicvkJT13b5/LdLpCyE6fqA7poa9qp+FilPs=", 
              "status": "Disposed" 
          } 
     }, 
     "failedVersions": {}
}
```
Para obtener más información, consulte [Trabajar con paquetes CodeArtifact en](https://docs.aws.amazon.com/codeartifact/latest/ug/packages.html) la Guía del usuario.AWS CodeArtifact

• Para obtener más información sobre la API, consulte [DisposePackageVersionsl](https://awscli.amazonaws.com/v2/documentation/api/latest/reference/codeartifact/dispose-package-versions.html)a Referencia de AWS CLI comandos.

## **get-authorization-token**

En el siguiente ejemplo de código, se muestra cómo usar get-authorization-token.

AWS CLI

Para obtener un token de autorización

El siguiente get-authorization-token ejemplo recupera un token de CodeArtifact autorización.

```
aws codeartifact get-authorization-token \ 
     --domain test-domain \ 
     --query authorizationToken \ 
     --output text
```
Salida:

This command will return the authorization token. You can store the output in an environment variable when calling the command.

Para obtener más información, consulte [Configurar pip sin el comando login](https://docs.aws.amazon.com/codeartifact/latest/ug/python-configure-without-pip.html) en la Guía del AWS CodeArtifact usuario.

• Para obtener más información sobre la API, consulte [GetAuthorizationTokenl](https://awscli.amazonaws.com/v2/documentation/api/latest/reference/codeartifact/get-authorization-token.html)a Referencia de AWS CLI comandos.

#### **get-domain-permissions-policy**

En el siguiente ejemplo de código, se muestra cómo usar get-domain-permissions-policy.

AWS CLI

Para obtener el documento de política de permisos de un dominio

En el siguiente get-domain-permissions-policy ejemplo, se obtiene la política de permisos adjunta a un dominio denominado test-domain.

```
aws codeartifact get-domain-permissions-policy \ 
     --domain test-domain
```

```
{ 
     "Version": "2012-10-17", 
     "Statement": [ 
         { 
              "Sid": "BasicDomainPolicy", 
              "Action": [ 
                   "codeartifact:GetDomainPermissionsPolicy", 
                   "codeartifact:ListRepositoriesInDomain", 
                   "codeartifact:GetAuthorizationToken",
```

```
 "codeartifact:CreateRepository" 
              ], 
              "Effect": "Allow", 
              "Resource": "*", 
              "Principal": { 
                   "AWS": "arn:aws:iam::111122223333:root" 
 } 
          } 
    \mathbf{I}}
```
Para obtener más información, consulte [Leer una política de dominio](https://docs.aws.amazon.com/codeartifact/latest/ug/domain-policies.html#reading-a-domain-policy) en la Guía del AWS CodeArtifact usuario.

• Para obtener más información sobre la API, consulte [GetDomainPermissionsPolicyl](https://awscli.amazonaws.com/v2/documentation/api/latest/reference/codeartifact/get-domain-permissions-policy.html)a Referencia de AWS CLI comandos.

#### **get-package-version-asset**

En el siguiente ejemplo de código, se muestra cómo usar get-package-version-asset.

AWS CLI

Para obtener un activo de una versión de paquete

El siguiente get-package-version-asset ejemplo recupera el package.tgz activo de la versión 4.0.0 de un paquete npm denominado test-package.

```
aws codeartifact get-package-version-asset \ 
     --domain test-domain \ 
     --repository test-repo \ 
     --format npm \ 
     --package test-package \ 
     --package-version 4.0.0 \ 
     --asset 'package.tgz' \ 
     outfileName
```

```
The output for this command will also store the raw asset in the file provided in 
  place of outfileName.
{
```

```
"assetName": "package.tgz",
     "packageVersion": "4.0.0", 
     "packageVersionRevision": "Ciqe5/9yicvkJT13b5/LdLpCyE6fqA7poa9qp+FilPs="
}
```
Para obtener más información, consulte [Listar los activos de las versiones del paquete](https://docs.aws.amazon.com/codeartifact/latest/ug/list-assets.html) en la Guía del usuario.AWS CodeArtifact

• Para obtener más información sobre la API, consulte [GetPackageVersionAssetl](https://awscli.amazonaws.com/v2/documentation/api/latest/reference/codeartifact/get-package-version-asset.html)a Referencia de AWS CLI comandos.

#### **get-package-version-readme**

En el siguiente ejemplo de código, se muestra cómo usar get-package-version-readme.

#### AWS CLI

Para obtener el archivo readme de una versión del paquete

El siguiente get-package-version-readme ejemplo recupera el archivo readme de la versión 4.0.0 de un paquete npm denominado test-package.

```
aws codeartifact get-package-version-readme \ 
     --domain test-domain \ 
     --repo test-repo \ 
     --format npm \ 
     --package test-package \ 
     --package-version 4.0.0
```
Salida:

```
{ 
     "format": "npm", 
     "package": "test-package", 
     "version": "4.0.0", 
     "readme": "<div align=\"center\">\n <a href=\https://github.com/test-package/
testpack\"> ... more content ... \n", 
     "versionRevision": "Ciqe5/9yicvkJT13b5/LdLpCyE6fqA7poa9qp+FilPs="
}
```
Para obtener más información, consulte [Ver el archivo readme de la versión del paquete](https://docs.aws.amazon.com/codeartifact/latest/ug/describe-package-version.html#view-package-readme) en la Guía del usuario.AWS CodeArtifact

• Para obtener más información sobre la API, consulte [GetPackageVersionReadmel](https://awscli.amazonaws.com/v2/documentation/api/latest/reference/codeartifact/get-package-version-readme.html)a Referencia de AWS CLI comandos.

#### **get-repository-endpoint**

En el siguiente ejemplo de código, se muestra cómo usar get-repository-endpoint.

AWS CLI

Para obtener el punto final de la URL de un repositorio

El siguiente get-repository-endpoint ejemplo devuelve el punto final npm del repositorio test-repo.

```
aws codeartifact get-repository-endpoint \ 
     --domain test-domain \ 
     --repository test-repo \ 
     --format npm
```
Salida:

```
{ 
     "repositoryEndpoint": "https://test-domain-111122223333.d.codeartifact.us-
west-2.amazonaws.com/npm/test-repo/"
}
```
Para obtener más información, consulte [Conectarse a un repositorio](https://docs.aws.amazon.com/codeartifact/latest/ug/connect-repo.html) en la Guía del AWS CodeArtifact usuario.

• Para obtener más información sobre la API, consulte [GetRepositoryEndpointl](https://awscli.amazonaws.com/v2/documentation/api/latest/reference/codeartifact/get-repository-endpoint.html)a Referencia de AWS CLI comandos.

#### **get-repository-permissions-policy**

En el siguiente ejemplo de código, se muestra cómo usar get-repository-permissionspolicy.

AWS CLI

Para obtener el documento de política de permisos de un repositorio

En el siguiente get-repository-permissions-policy ejemplo, se adjunta la política de permisos a un repositorio denominado test-repo.

```
aws codeartifact get-repository-permissions-policy \ 
     --domain test-domain \ 
     --repository test-repo
```
Salida:

```
{ 
     "Version": "2012-10-17", 
     "Statement": [ 
          { 
              "Effect": "Allow", 
              "Principal": { 
                   "AWS": "arn:aws:iam::111122223333:root" 
              }, 
              "Action": [ 
                   "codeartifact:DescribePackageVersion", 
                  "codeartifact:DescribeRepository", 
                   "codeartifact:GetPackageVersionReadme", 
                  "codeartifact:GetRepositoryEndpoint", 
                  "codeartifact:ListPackages", 
                  "codeartifact:ListPackageVersions", 
                  "codeartifact:ListPackageVersionAssets", 
                   "codeartifact:ListPackageVersionDependencies", 
                  "codeartifact:ReadFromRepository" 
              ], 
              "Resource": "*" 
         } 
     ]
}
```
Para obtener más información, consulte [Leer una política](https://docs.aws.amazon.com/codeartifact/latest/ug/repo-policies.html#setting-a-policy) en la Guía del AWS CodeArtifact usuario.

• Para obtener más información sobre la API, consulte [GetRepositoryPermissionsPolicyl](https://awscli.amazonaws.com/v2/documentation/api/latest/reference/codeartifact/get-repository-permissions-policy.html)a Referencia de AWS CLI comandos.

## **list-domains**

En el siguiente ejemplo de código, se muestra cómo usar list-domains.

# AWS CLI

Para enumerar dominios

En el siguiente list-domains ejemplo, se devuelve un resumen de todos los dominios que pertenecen a la AWS cuenta que realiza la llamada.

```
aws codeartifact list-domains
```
Salida:

```
{ 
     "domains": [ 
          { 
              "name": "my-domain", 
              "owner": "111122223333", 
              "status": "Active", 
              "encryptionKey": "arn:aws:kms:us-west-2:111122223333:key/
a1b2c3d4-5678-90ab-cdef-EXAMPLE11111" 
          }, 
          { 
              "name": "test-domain", 
              "owner": "111122223333", 
              "status": "Active", 
              "encryptionKey": "arn:aws:kms:us-west-2:111122223333:key/
a1b2c3d4-5678-90ab-cdef-EXAMPLE22222" 
          } 
    \mathbf{I}}
```
Para obtener más información, consulte [Trabajar con dominios CodeArtifact en](https://docs.aws.amazon.com/codeartifact/latest/ug/domains.html) la Guía del AWS CodeArtifact usuario.

• Para obtener más información sobre la API, consulte [ListDomainsl](https://awscli.amazonaws.com/v2/documentation/api/latest/reference/codeartifact/list-domains.html)a Referencia de AWS CLI comandos.

# **list-package-version-assets**

En el siguiente ejemplo de código, se muestra cómo usar list-package-version-assets.

## AWS CLI

Para ver los activos de una versión de paquete

El siguiente list-package-version-assets ejemplo recupera los activos de la versión 4.0.0 de un paquete npm denominado test-package.

```
aws codeartifact list-package-version-assets \ 
     --domain test-domain \ 
     --repo test-repo \ 
     --format npm \ 
     --package test-package \ 
     --package-version 4.0.0
```
Salida:

```
{ 
     "format": "npm", 
     "package": "test-package", 
     "version": "4.0.0", 
     "versionRevision": "Ciqe5/9yicvkJT13b5/LdLpCyE6fqA7poa9qp+FilPs=", 
     "assets": [ 
          { 
               "name": "package.tgz", 
               "size": 316680, 
               "hashes": { 
                    "MD5": "60078ec6d9e76b89fb55c860832742b2", 
                    "SHA-1": "b44a9b6297bcb698f1c51a3545a2b3b368d59c52", 
                    "SHA-256": 
  "d2aa8c6afc3c8591765785a37d1c5acae482a8eb3ab9729ed28922692454f2e2", 
                    "SHA-512": 
  "3e585d15c8a594e20d7de57b362ea81754c011acb2641a19f1b72c8531ea39825896bab344ae616a0a5a824cb9a381df0b3cddd534645cf305aba70a93dac698" 
 } 
          } 
    \mathbf{I}}
```
Para obtener más información, consulte [Listar los activos de las versiones del paquete](https://docs.aws.amazon.com/codeartifact/latest/ug/list-assets.html) en la Guía del usuario.AWS CodeArtifact

• Para obtener más información sobre la API, consulte [ListPackageVersionAssetsl](https://awscli.amazonaws.com/v2/documentation/api/latest/reference/codeartifact/list-package-version-assets.html)a Referencia de AWS CLI comandos.

# **list-package-version-dependencies**

En el siguiente ejemplo de código, se muestra cómo usar list-package-versiondependencies.

AWS CLI

Para ver las dependencias de una versión de paquete

El siguiente list-package-version-dependencies ejemplo recupera las dependencias de la versión 4.0.0 de un paquete npm denominado test-package.

```
aws codeartifact list-package-version-dependencies \ 
     --domain test-domain \ 
     --repo test-repo \ 
     --format npm \ 
     --package test-package \ 
     --package-version 4.0.0
```

```
{ 
     "format": "npm", 
     "package": "test-package", 
     "version": "4.0.0", 
     "versionRevision": "Ciqe5/9yicvkJT13b5/LdLpCyE6fqA7poa9qp+FilPs=", 
     "dependencies": [ 
          { 
               "namespace": "testns", 
              "package": "testdep1", 
               "dependencyType": "regular", 
              "versionRequirement": "1.8.5" 
          }, 
          { 
               "namespace": "testns", 
               "package": "testdep2", 
               "dependencyType": "regular", 
               "versionRequirement": "1.8.5" 
          } 
    \mathbf{I}}
```
Para obtener más información, consulte [Ver y actualizar los detalles y las dependencias de la](https://docs.aws.amazon.com/codeartifact/latest/ug/describe-package-version.html)  [versión del paquete en la Guía del usuario](https://docs.aws.amazon.com/codeartifact/latest/ug/describe-package-version.html).AWS CodeArtifact

• Para obtener más información sobre la API, consulte [ListPackageVersionDependenciesl](https://awscli.amazonaws.com/v2/documentation/api/latest/reference/codeartifact/list-package-version-dependencies.html)a Referencia de AWS CLI comandos.

## **list-package-versions**

En el siguiente ejemplo de código, se muestra cómo usar list-package-versions.

### AWS CLI

Para ver una lista de las versiones de un paquete

En el siguiente list-package-versions ejemplo, se devuelve una lista de las versiones de un paquete denominadokind-of.

```
aws codeartifact list-package-versions \ 
     --package kind-of \ 
     --domain test-domain \ 
     --repository test-repo \ 
     --format npm
```

```
{ 
     "defaultDisplayVersion": "1.0.1", 
     "format": "npm", 
     "package": "kind-of", 
     "versions": [ 
          { 
              "version": "1.0.1", 
              "revision": "REVISION-SAMPLE-1-C7F4S5E9B772FC", 
              "status": "Published" 
          }, 
          { 
              "version": "1.0.0", 
              "revision": "REVISION-SAMPLE-2-C752BEEF6D2CFC", 
              "status": "Published" 
          }, 
          { 
              "version": "0.1.2", 
              "revision": "REVISION-SAMPLE-3-654S65A5C5E1FC",
```

```
 "status": "Published" 
          }, 
          { 
               "version": "0.1.1", 
               "revision": "REVISION-SAMPLE-1-C7F4S5E9B772FC"", 
               "status": "Published" 
          }, 
          { 
               "version": "0.1.0", 
               "revision": "REVISION-SAMPLE-4-AF669139B772FC", 
               "status": "Published" 
          } 
    \mathbf{I}}
```
Para obtener más información, consulte [Listar las versiones de los paquetes](https://docs.aws.amazon.com/codeartifact/latest/ug/list-packages-versions.html) en la Guía del AWS CodeArtifact usuario.

• Para obtener más información sobre la API, consulte [ListPackageVersionsl](https://awscli.amazonaws.com/v2/documentation/api/latest/reference/codeartifact/list-package-versions.html)a Referencia de AWS CLI comandos.

## **list-packages**

En el siguiente ejemplo de código, se muestra cómo usar list-packages.

### AWS CLI

Para enumerar los paquetes de un repositorio

El siguiente list-packages ejemplo muestra una lista de los paquetes de un repositorio denominado test-repo en un dominio denominadotest-domain.

```
aws codeartifact list-packages \ 
     --domain test-domain \ 
     --repository test-repo
```

```
{ 
      "packages": [ 
           { 
                "format": "npm", 
                "package": "lodash"
```

```
 } 
           { 
                "format": "python", 
                "package": "test-package" 
           } 
      ]
}
```
Para obtener más información, consulte [Listar los nombres de los paquetes](https://docs.aws.amazon.com/codeartifact/latest/ug/list-packages.html) en la Guía del AWS CodeArtifact usuario.

• Para obtener más información sobre la API, consulte [ListPackages](https://awscli.amazonaws.com/v2/documentation/api/latest/reference/codeartifact/list-packages.html)la Referencia de AWS CLI comandos.

## **list-repositories-in-domain**

En el siguiente ejemplo de código, se muestra cómo usar list-repositories-in-domain.

AWS CLI

Para enumerar los repositorios de un dominio

En el siguiente list-repositories-in-domain ejemplo, se devuelve un resumen de todos los repositorios del dominio de prueba.

```
aws codeartifact list-repositories-in-domain \ 
     --domain test-domain
```

```
{ 
     "repositories": [ 
         { 
              "name": "test-repo", 
              "administratorAccount": "111122223333", 
              "domainName": "test-domain", 
              "domainOwner": "111122223333", 
              "arn": "arn:aws:codeartifact:us-west-2:111122223333:repository/test-
domain/test-repo", 
              "description": "This is a test repository." 
         }, 
          { 
              "name": "test-repo2",
```

```
 "administratorAccount": "111122223333", 
              "domainName": "test-domain", 
              "domainOwner": "111122223333", 
              "arn": "arn:aws:codeartifact:us-west-2:111122223333:repository/test-
domain/test-repo2", 
              "description": "This is a test repository." 
         } 
     ]
}
```
Para obtener más información, consulte [Listar repositorios](https://docs.aws.amazon.com/codeartifact/latest/ug/list-repos.html) en la Guía del usuario.AWS **CodeArtifact** 

• Para obtener más información sobre la API, consulte [ListRepositoriesInDomainl](https://awscli.amazonaws.com/v2/documentation/api/latest/reference/codeartifact/list-repositories-in-domain.html)a Referencia de AWS CLI comandos.

### **list-repositories**

En el siguiente ejemplo de código, se muestra cómo usar list-repositories.

AWS CLI

Para enumerar los repositorios

El siguiente list-repositories ejemplo devuelve un resumen de todos los repositorios del dominio propiedad de la AWS cuenta que realiza la llamada.

```
aws codeartifact list-repositories
```

```
{ 
     "repositories": [ 
          { 
              "name": "npm-store", 
              "administratorAccount": "111122223333", 
              "domainName": "my-domain", 
              "domainOwner": "111122223333", 
              "arn": "arn:aws:codeartifact:us-west-2:111122223333:repository/my-
domain/npm-store", 
              "description": "Provides npm artifacts from npm, Inc." 
         }, 
          {
```

```
 "name": "target-repo", 
              "administratorAccount": "111122223333", 
              "domainName": "my-domain", 
              "domainOwner": "111122223333", 
              "arn": "arn:aws:codeartifact:us-west-2:111122223333:repository/my-
domain/target-repo", 
              "description": "test target repo" 
         }, 
          { 
              "name": "test-repo2", 
              "administratorAccount": "111122223333", 
              "domainName": "test-domain", 
              "domainOwner": "111122223333", 
              "arn": "arn:aws:codeartifact:us-west-2:111122223333:repository/test-
domain/test-repo2", 
              "description": "This is a test repository." 
         } 
    \mathbf{I}}
```
Para obtener más información, consulta [Listar repositorios](https://docs.aws.amazon.com/codeartifact/latest/ug/list-repos.html) en la Guía del AWS CodeArtifact usuario.

• Para obtener más información sobre la API, consulte [ListRepositories](https://awscli.amazonaws.com/v2/documentation/api/latest/reference/codeartifact/list-repositories.html)la Referencia de AWS CLI comandos.

# **login**

En el siguiente ejemplo de código, se muestra cómo usar login.

#### AWS CLI

Para configurar la autenticación en tu repositorio con el comando login

El siguiente login ejemplo configura el administrador de paquetes npm con un repositorio denominado test-repo en un dominio denominado test-domain.

```
aws codeartifact login \ 
     --domain test-domain \ 
     --repository test-repo \ 
     --tool npm
```
Successfully configured npm to use AWS CodeArtifact repository https://testdomain-111122223333.d.codeartifact.us-west-2.amazonaws.com/npm/test-repo/ Login expires in 12 hours at 2020-11-12 01:53:16-05:00

Para obtener más información, consulte [Introducción a la AWS CLI](https://docs.aws.amazon.com/codeartifact/latest/ug/getting-started-cli.html) en la Guía del AWS CodeArtifact usuario.

• Para obtener más información sobre la API, consulte la referencia sobre cómo [iniciar sesión](https://awscli.amazonaws.com/v2/documentation/api/latest/reference/codeartifact/login.html) en los AWS CLI comandos.

### **put-domain-permissions-policy**

En el siguiente ejemplo de código, se muestra cómo usar put-domain-permissions-policy.

#### AWS CLI

Para adjuntar una política de permisos a un dominio

En el siguiente put-domain-permissions-policy ejemplo, se adjunta una política de permisos definida en el archivo policy.json a un dominio denominado test-domain.

```
aws codeartifact put-domain-permissions-policy \ 
     --domain test-domain \ 
     --policy-document file://PATH/TO/policy.json
```
Salida:

```
{ 
     "policy": { 
         "resourceArn": "arn:aws:codeartifact:region-id:111122223333:domain/test-
domain", 
         "document": "{ ...policy document content...}", 
         "revision": "MQlyyTQRASRU3HB58gBtSDHXG7Q3hvxxxxxxx=" 
     }
}
```
Para obtener más información, consulte [Establecer una política de dominio](https://docs.aws.amazon.com/codeartifact/latest/ug/domain-policies.html#set-domain-policy) en la Guía del usuario.AWS CodeArtifact

• Para obtener más información sobre la API, consulte [PutDomainPermissionsPolicyl](https://awscli.amazonaws.com/v2/documentation/api/latest/reference/codeartifact/put-domain-permissions-policy.html)a Referencia de AWS CLI comandos.

# **put-repository-permissions-policy**

En el siguiente ejemplo de código, se muestra cómo usar put-repository-permissionspolicy.

AWS CLI

Para adjuntar una política de permisos a un repositorio

En el siguiente put-repository-permissions-policy ejemplo, se adjunta una política de permisos definida en el archivo policy.json a un repositorio denominado test-repo.

```
aws codeartifact put-repository-permissions-policy \ 
     --domain test-domain \ 
     --repository test-repo \ 
     --policy-document file://PATH/TO/policy.json
```
Salida:

```
{ 
     "policy": { 
         "resourceArn": "arn:aws:codeartifact:region-id:111122223333:repository/test-
domain/test-repo", 
         "document": "{ ...policy document content...}", 
         "revision": "MQlyyTQRASRU3HB58gBtSDHXG7Q3hvxxxxxxx=" 
     }
}
```
Para obtener más información, consulte [Establecer una](https://docs.aws.amazon.com/codeartifact/latest/ug/repo-policies.html#setting-a-policy) política en la Guía del usuario.AWS **CodeArtifact** 

• Para obtener más información sobre la API, consulte [PutRepositoryPermissionsPolicyl](https://awscli.amazonaws.com/v2/documentation/api/latest/reference/codeartifact/put-repository-permissions-policy.html)a Referencia de AWS CLI comandos.

### **update-package-versions-status**

En el siguiente ejemplo de código, se muestra cómo usar update-package-versions-status.

AWS CLI

Para actualizar el estado de la versión del paquete

En el siguiente update-package-versions-status ejemplo, se actualiza el estado de la versión 4.0.0 del paquete de prueba a Archivado.

```
aws codeartifact update-package-versions-status \ 
     --domain test-domain \ 
     --repo test-repo \ 
     --format npm \ 
     --package test-package \ 
    --versions 4.0.0 \
     --target-status Archived
```
Salida:

```
{ 
     "successfulVersions": { 
          "4.0.0": { 
              "revision": "Ciqe5/9yicvkJT13b5/LdLpCyE6fqA7poa9qp+FilPs=", 
              "status": "Archived" 
          } 
     }, 
     "failedVersions": {}
}
```
Para obtener más información, consulte [Actualizar el estado de la versión del paquete](https://docs.aws.amazon.com/codeartifact/latest/ug/describe-package-version.html#update-package-version-status) en la Guía del usuario.AWS CodeArtifact

• Para obtener más información sobre la API, consulte [UpdatePackageVersionsStatusl](https://awscli.amazonaws.com/v2/documentation/api/latest/reference/codeartifact/update-package-versions-status.html)a Referencia de AWS CLI comandos.

#### **update-repository**

En el siguiente ejemplo de código, se muestra cómo usar update-repository.

AWS CLI

Para actualizar un repositorio

En el siguiente update-repository ejemplo, se actualiza la descripción de un repositorio denominado test-repo en un dominio denominado test-domain a «esta es una descripción actualizada».

```
aws codeartifact update-repository \
```

```
 --domain test-domain \ 
 --repository test-repo \ 
 --description "this is an updated description"
```
### Salida:

```
{ 
     "repository": { 
          "name": "test-repo", 
          "administratorAccount": "111122223333", 
          "domainName": "test-domain", 
          "domainOwner": "111122223333", 
          "arn": "arn:aws:codeartifact:us-west-2:111122223333:repository/test-domain/
test-repo", 
          "description": "this is an updated description", 
          "upstreams": [], 
          "externalConnections": [] 
     }
}
```
Para obtener más información, consulta [Ver o modificar la configuración de un repositorio](https://docs.aws.amazon.com/codeartifact/latest/ug/config-repos.html) en la Guía del usuario.AWS CodeArtifact

• Para obtener más información sobre la API, consulte [UpdateRepositoryl](https://awscli.amazonaws.com/v2/documentation/api/latest/reference/codeartifact/update-repository.html)a Referencia de AWS CLI comandos.

# CodeBuild ejemplos que utilizan AWS CLI

Los siguientes ejemplos de código muestran cómo realizar acciones e implementar escenarios comunes mediante el uso del AWS Command Line Interface with CodeBuild.

Las acciones son extractos de código de programas más grandes y deben ejecutarse en contexto. Mientras las acciones muestran cómo llamar a las funciones de servicio individuales, es posible ver las acciones en contexto en los escenarios relacionados y en los ejemplos entre servicios.

Los escenarios son ejemplos de código que muestran cómo llevar a cabo una tarea específica llamando a varias funciones dentro del mismo servicio.

Cada ejemplo incluye un enlace a GitHub, donde puede encontrar instrucciones sobre cómo configurar y ejecutar el código en su contexto.

### Temas

• [Acciones](#page-381-0)

## Acciones

## **batch-delete-builds**

En el siguiente ejemplo de código, se muestra cómo usar batch-delete-builds.

### AWS CLI

Para eliminar compilaciones AWS CodeBuild.

En el siguiente batch-delete-builds ejemplo, se eliminan las compilaciones CodeBuild con los ID especificados.

```
aws codebuild batch-delete-builds --ids my-build-project-one:a1b2c3d4-5678-9012-
abcd-11111EXAMPLE my-build-project-two:a1b2c3d4-5678-9012-abcd-22222EXAMPLE
```
Salida:

```
{ 
     "buildsNotDeleted": [ 
         \mathcal{L} "id": "arn:aws:codebuild:us-west-2:123456789012:build/my-build-project-
one:a1b2c3d4-5678-9012-abcd-11111EXAMPLE", 
              "statusCode": "BUILD_IN_PROGRESS" 
          } 
     ], 
     "buildsDeleted": [ 
          "arn:aws:codebuild:us-west-2:123456789012:build/my-build-project-
two:a1b2c3d4-5678-9012-abcd-22222EXAMPLE" 
    \mathbf{I}}
```
Para obtener más información, consulte [Eliminar compilaciones \(AWS CLI\)](https://docs.aws.amazon.com/codebuild/latest/userguide/delete-builds.html#delete-builds-cli) en la Guía del AWS CodeBuild usuario.

• Para obtener más información sobre la API, consulte [BatchDeleteBuildsl](https://awscli.amazonaws.com/v2/documentation/api/latest/reference/codebuild/batch-delete-builds.html)a Referencia de AWS CLI comandos.

## **batch-get-build-batches**

En el siguiente ejemplo de código, se muestra cómo usar batch-get-build-batches.

AWS CLI

Para ver los detalles de las compilaciones incorporadas AWS CodeBuild.

En el siguiente batch-get-build-batches ejemplo, se obtiene información sobre los lotes de compilación CodeBuild con los ID especificados.

```
aws codebuild batch-get-build-batches \ 
     --ids codebuild-demo-project:e9c4f4df-3f43-41d2-ab3a-60fe2EXAMPLE
```

```
{ 
     "buildBatches": [ 
         { 
              "id": "codebuild-demo-project:e9c4f4df-3f43-41d2-ab3a-60fe2EXAMPLE", 
              "arn": "arn:aws:codebuild:us-west-2:123456789012:build-batch/codebuild-
demo-project:e9c4f4df-3f43-41d2-ab3a-60fe2EXAMPLE", 
              "startTime": "2020-11-03T21:52:20.775000+00:00", 
             "endTime": "2020-11-03T21:56:59.784000+00:00", 
              "currentPhase": "SUCCEEDED", 
             "buildBatchStatus": "SUCCEEDED", 
              "resolvedSourceVersion": "0a6546f68309560d08a310daac92314c4d378f6b", 
              "projectName": "codebuild-demo-project", 
              "phases": [ 
\overline{a} "phaseType": "SUBMITTED", 
                      "phaseStatus": "SUCCEEDED", 
                      "startTime": "2020-11-03T21:52:20.775000+00:00", 
                      "endTime": "2020-11-03T21:52:20.976000+00:00", 
                      "durationInSeconds": 0 
                  }, 
\overline{a} "phaseType": "DOWNLOAD_BATCHSPEC", 
                      "phaseStatus": "SUCCEEDED", 
                      "startTime": "2020-11-03T21:52:20.976000+00:00", 
                      "endTime": "2020-11-03T21:52:57.401000+00:00", 
                      "durationInSeconds": 36 
\mathbb{R}, \mathbb{R}, \mathbb{R}
```

```
\overline{a} "phaseType": "IN_PROGRESS", 
                      "phaseStatus": "SUCCEEDED", 
                      "startTime": "2020-11-03T21:52:57.401000+00:00", 
                      "endTime": "2020-11-03T21:56:59.751000+00:00", 
                      "durationInSeconds": 242 
                 }, 
\overline{a} "phaseType": "COMBINE_ARTIFACTS", 
                      "phaseStatus": "SUCCEEDED", 
                      "startTime": "2020-11-03T21:56:59.751000+00:00", 
                      "endTime": "2020-11-03T21:56:59.784000+00:00", 
                      "durationInSeconds": 0 
                 }, 
\overline{a} "phaseType": "SUCCEEDED", 
                      "startTime": "2020-11-03T21:56:59.784000+00:00" 
 } 
             ], 
             "source": { 
                  "type": "GITHUB", 
                 "location": "https://github.com/my-repo/codebuild-demo-project.git", 
                 "gitCloneDepth": 1, 
                 "gitSubmodulesConfig": { 
                      "fetchSubmodules": false 
                 }, 
                  "reportBuildStatus": false, 
                 "insecureSsl": false 
             }, 
             "secondarySources": [], 
             "secondarySourceVersions": [], 
             "artifacts": { 
                 "location": "" 
             }, 
             "secondaryArtifacts": [], 
             "cache": { 
                  "type": "NO_CACHE" 
             }, 
             "environment": { 
                  "type": "LINUX_CONTAINER", 
                  "image": "aws/codebuild/amazonlinux2-x86_64-standard:3.0", 
                  "computeType": "BUILD_GENERAL1_SMALL", 
                  "environmentVariables": [], 
                  "privilegedMode": false,
```

```
 "imagePullCredentialsType": "CODEBUILD" 
             }, 
             "logConfig": { 
                 "cloudWatchLogs": { 
                      "status": "ENABLED" 
                 }, 
                 "s3Logs": { 
                      "status": "DISABLED", 
                      "encryptionDisabled": false 
 } 
             }, 
             "buildTimeoutInMinutes": 60, 
             "queuedTimeoutInMinutes": 480, 
             "complete": true, 
             "initiator": "Strohm", 
             "encryptionKey": "arn:aws:kms:us-west-2:123456789012:alias/aws/s3", 
             "buildBatchNumber": 6, 
             "buildBatchConfig": { 
                 "serviceRole": "arn:aws:iam::123456789012:role/service-role/
codebuild-demo-project", 
                 "restrictions": { 
                      "maximumBuildsAllowed": 100 
                 }, 
                 "timeoutInMins": 480 
             }, 
             "buildGroups": [ 
\overline{a} "identifier": "DOWNLOAD_SOURCE", 
                      "ignoreFailure": false, 
                      "currentBuildSummary": { 
                          "arn": "arn:aws:codebuild:us-west-2:123456789012:build/
codebuild-demo-project:379737d8-bc35-48ec-97fd-776d27545315", 
                          "requestedOn": "2020-11-03T21:52:21.394000+00:00", 
                          "buildStatus": "SUCCEEDED", 
                          "primaryArtifact": { 
                              "type": "no_artifacts", 
                              "identifier": "DOWNLOAD_SOURCE" 
\}, \{ "secondaryArtifacts": [] 
1999 1999 1999 1999 1999
                 }, 
\overline{a} "identifier": "linux_small", 
                      "dependsOn": [],
```

```
 "ignoreFailure": false, 
                     "currentBuildSummary": { 
                         "arn": "arn:aws:codebuild:us-west-2:123456789012:build/
codebuild-demo-project:dd785171-ed84-4bb6-8ede-ceeb86e54bdb", 
                         "requestedOn": "2020-11-03T21:52:57.604000+00:00", 
                         "buildStatus": "SUCCEEDED", 
                         "primaryArtifact": { 
                             "type": "no_artifacts", 
                             "identifier": "linux_small" 
\}, \{ "secondaryArtifacts": [] 
1999 1999 1999 1999 1999
                 }, 
\overline{a} "identifier": "linux_medium", 
                     "dependsOn": [ 
                         "linux_small" 
 ], 
                     "ignoreFailure": false, 
                     "currentBuildSummary": { 
                         "arn": "arn:aws:codebuild:us-west-2:123456789012:build/
codebuild-demo-project:97cf7bd4-5313-4786-8243-4aef350a1267", 
                         "requestedOn": "2020-11-03T21:54:18.474000+00:00", 
                         "buildStatus": "SUCCEEDED", 
                         "primaryArtifact": { 
                             "type": "no_artifacts", 
                             "identifier": "linux_medium" 
\}, \{ "secondaryArtifacts": [] 
1999 1999 1999 1999 1999
                 }, 
\overline{a} "identifier": "linux_large", 
                     "dependsOn": [ 
                         "linux_medium" 
 ], 
                     "ignoreFailure": false, 
                     "currentBuildSummary": { 
                         "arn": "arn:aws:codebuild:us-west-2:123456789012:build/
codebuild-demo-project:60a194cd-0d03-4337-9db1-d41476a17d27", 
                         "requestedOn": "2020-11-03T21:55:39.203000+00:00", 
                         "buildStatus": "SUCCEEDED", 
                         "primaryArtifact": { 
                             "type": "no_artifacts",
```

```
 "identifier": "linux_large" 
\}, \{ "secondaryArtifacts": [] 
1999 1999 1999 1999 1999
 } 
 ] 
       } 
    ], 
    "buildBatchesNotFound": []
}
```
Para obtener más información, consulte Compilaciones por lotes en\_\_ AWS CodeBuild en la Guía del usuario AWS CodeBuild . < https://docs.aws.amazon.com/codebuild/latest/userguide/batchbuild.html>

• Para obtener más información sobre la API, consulte la Referencia [BatchGetBuildBatchesd](https://awscli.amazonaws.com/v2/documentation/api/latest/reference/codebuild/batch-get-build-batches.html)e AWS CLI comandos.

# **batch-get-builds**

En el siguiente ejemplo de código, se muestra cómo usar batch-get-builds.

AWS CLI

Para ver los detalles de las compilaciones incorporadas AWS CodeBuild.

En el siguiente batch-get-builds ejemplo, se obtiene información sobre las compilaciones CodeBuild integradas con los ID especificados.

```
aws codebuild batch-get-builds --ids codebuild-demo-project:e9c4f4df-3f43-41d2-
ab3a-60fe2EXAMPLE codebuild-demo-project:815e755f-bade-4a7e-80f0-efe51EXAMPLE
```

```
{ 
     "buildsNotFound": [], 
     "builds": [ 
         { 
              "artifacts": { 
                  "md5sum": "0e95edf915048a0c22efe6d139fff837", 
                  "location": "arn:aws:s3:::codepipeline-us-west-2-820783811474/
CodeBuild-Python-Pip/BuildArtif/6DJsqQa",
```

```
 "encryptionDisabled": false, 
                  "sha256sum": 
  "cfa0df33a090966a737f64ae4fe498969fdc842a0c9aec540bf93c37ac0d05a2" 
              }, 
              "logs": { 
                  "cloudWatchLogs": { 
                       "status": "ENABLED" 
                  }, 
                  "s3Logs": { 
                       "status": "DISABLED" 
                  }, 
                  "streamName": "46472baf-8f6b-43c2-9255-b3b963af2732", 
                  "groupName": "/aws/codebuild/codebuild-demo-project", 
                  "deepLink": "https://console.aws.amazon.com/cloudwatch/
home?region=us-west-2#logEvent:group=/aws/codebuild/codebuild-demo-
project;stream=46472baf-8f6b-43c2-9255-b3b963af2732" 
              }, 
              "timeoutInMinutes": 60, 
              "environment": { 
                  "privilegedMode": false, 
                  "computeType": "BUILD_GENERAL1_MEDIUM", 
                  "image": "aws/codebuild/windows-base:1.0", 
                  "environmentVariables": [], 
                  "type": "WINDOWS_CONTAINER" 
              }, 
              "projectName": "codebuild-demo-project", 
              "buildComplete": true, 
              "source": { 
                  "gitCloneDepth": 1, 
                  "insecureSsl": false, 
                  "type": "CODEPIPELINE" 
              }, 
              "buildStatus": "SUCCEEDED", 
              "secondaryArtifacts": [], 
              "phases": [ 
\overline{a} "durationInSeconds": 0, 
                       "startTime": 1548717462.122, 
                       "phaseType": "SUBMITTED", 
                       "endTime": 1548717462.484, 
                      "phaseStatus": "SUCCEEDED" 
                  }, 
\overline{a} "durationInSeconds": 0,
```

```
 "startTime": 1548717462.484, 
                  "phaseType": "QUEUED", 
                  "endTime": 1548717462.775, 
                  "phaseStatus": "SUCCEEDED" 
              }, 
\overline{a} "durationInSeconds": 34, 
                  "endTime": 1548717496.909, 
                  "contexts": [ 
 { 
                         "statusCode": "", 
                         "message": "" 
 } 
 ], 
                  "startTime": 1548717462.775, 
                  "phaseType": "PROVISIONING", 
                  "phaseStatus": "SUCCEEDED" 
              }, 
\overline{a} "durationInSeconds": 15, 
                  "endTime": 1548717512.555, 
                  "contexts": [ 
 { 
                         "statusCode": "", 
                         "message": "" 
 } 
 ], 
                  "startTime": 1548717496.909, 
                  "phaseType": "DOWNLOAD_SOURCE", 
                  "phaseStatus": "SUCCEEDED" 
              }, 
\overline{a} "durationInSeconds": 0, 
                  "endTime": 1548717512.734, 
                  "contexts": [ 
 { 
                         "statusCode": "", 
                         "message": "" 
 } 
 ], 
                  "startTime": 1548717512.555, 
                  "phaseType": "INSTALL", 
                  "phaseStatus": "SUCCEEDED" 
              },
```

```
\overline{a} "durationInSeconds": 0, 
                 "endTime": 1548717512.924, 
                 "contexts": [ 
 { 
                        "statusCode": "", 
                        "message": "" 
 } 
 ], 
                 "startTime": 1548717512.734, 
                 "phaseType": "PRE_BUILD", 
                 "phaseStatus": "SUCCEEDED" 
              }, 
\overline{a} "durationInSeconds": 9, 
                 "endTime": 1548717522.254, 
                 "contexts": [ 
 { 
                        "statusCode": "", 
                        "message": "" 
 } 
 ], 
                 "startTime": 1548717512.924, 
                 "phaseType": "BUILD", 
                 "phaseStatus": "SUCCEEDED" 
              }, 
\overline{a} "durationInSeconds": 3, 
                 "endTime": 1548717525.498, 
                 "contexts": [ 
 { 
                        "statusCode": "", 
                        "message": "" 
 } 
 ], 
                 "startTime": 1548717522.254, 
                 "phaseType": "POST_BUILD", 
                 "phaseStatus": "SUCCEEDED" 
              }, 
\overline{a} "durationInSeconds": 9, 
                 "endTime": 1548717534.646, 
                 "contexts": [ 
 {
```

```
 "statusCode": "", 
                            "message": "" 
 } 
 ], 
                    "startTime": 1548717525.498, 
                    "phaseType": "UPLOAD_ARTIFACTS", 
                    "phaseStatus": "SUCCEEDED" 
                }, 
\overline{a} "durationInSeconds": 2, 
                    "endTime": 1548717536.846, 
                    "contexts": [ 
 { 
                            "statusCode": "", 
                            "message": "" 
 } 
 ], 
                    "startTime": 1548717534.646, 
                    "phaseType": "FINALIZING", 
                    "phaseStatus": "SUCCEEDED" 
                }, 
\overline{a} "startTime": 1548717536.846, 
                    "phaseType": "COMPLETED" 
 } 
            ], 
            "startTime": 1548717462.122, 
            "encryptionKey": "arn:aws:kms:us-west-2:123456789012:alias/aws/s3", 
            "initiator": "codepipeline/CodeBuild-Pipeline", 
            "secondarySources": [], 
            "serviceRole": "arn:aws:iam::123456789012:role/service-role/my-
codebuild-service-role", 
            "currentPhase": "COMPLETED", 
            "id": "codebuild-demo-project:e9c4f4df-3f43-41d2-ab3a-60fe2EXAMPLE", 
            "cache": { 
                "type": "NO_CACHE" 
            }, 
            "sourceVersion": "arn:aws:s3:::codepipeline-us-west-2-820783811474/
CodeBuild-Python-Pip/SourceArti/1TspnN3.zip", 
            "endTime": 1548717536.846, 
            "arn": "arn:aws:codebuild:us-west-2:123456789012:build/codebuild-demo-
project:e9c4f4df-3f43-41d2-ab3a-60fe2EXAMPLE", 
            "queuedTimeoutInMinutes": 480, 
            "resolvedSourceVersion": "f2194c1757bbdcb0f8f229254a4b3c8b27d43e0b"
```

```
 }, 
         { 
              "artifacts": { 
                  "md5sum": "", 
                  "overrideArtifactName": false, 
                  "location": "arn:aws:s3:::my-artifacts/codebuild-demo-project", 
                  "encryptionDisabled": false, 
                  "sha256sum": "" 
              }, 
              "logs": { 
                  "cloudWatchLogs": { 
                       "status": "ENABLED" 
                  }, 
                  "s3Logs": { 
                       "status": "DISABLED" 
                  }, 
                  "streamName": "4dea3ca4-20ec-4898-b22a-a9eb9292775d", 
                  "groupName": "/aws/codebuild/codebuild-demo-project", 
                  "deepLink": "https://console.aws.amazon.com/cloudwatch/
home?region=us-west-2#logEvent:group=/aws/codebuild/codebuild-demo-
project;stream=4dea3ca4-20ec-4898-b22a-a9eb9292775d" 
              }, 
              "timeoutInMinutes": 60, 
              "environment": { 
                  "privilegedMode": false, 
                  "computeType": "BUILD_GENERAL1_MEDIUM", 
                  "image": "aws/codebuild/windows-base:1.0", 
                  "environmentVariables": [], 
                  "type": "WINDOWS_CONTAINER" 
              }, 
              "projectName": "codebuild-demo-project", 
              "buildComplete": true, 
              "source": { 
                  "gitCloneDepth": 1, 
                  "location": "https://github.com/my-repo/codebuild-demo-project.git", 
                  "insecureSsl": false, 
                  "reportBuildStatus": false, 
                  "type": "GITHUB" 
              }, 
              "buildStatus": "SUCCEEDED", 
              "secondaryArtifacts": [], 
              "phases": [ 
\overline{a} "durationInSeconds": 0,
```

```
 "startTime": 1548716241.89, 
                   "phaseType": "SUBMITTED", 
                   "endTime": 1548716242.241, 
                   "phaseStatus": "SUCCEEDED" 
               }, 
\overline{a} "durationInSeconds": 0, 
                   "startTime": 1548716242.241, 
                   "phaseType": "QUEUED", 
                   "endTime": 1548716242.536, 
                   "phaseStatus": "SUCCEEDED" 
               }, 
\overline{a} "durationInSeconds": 33, 
                   "endTime": 1548716276.171, 
                   "contexts": [ 
 { 
                          "statusCode": "", 
                          "message": "" 
 } 
 ], 
                   "startTime": 1548716242.536, 
                   "phaseType": "PROVISIONING", 
                   "phaseStatus": "SUCCEEDED" 
               }, 
\overline{a} "durationInSeconds": 15, 
                   "endTime": 1548716291.809, 
                   "contexts": [ 
 { 
                          "statusCode": "", 
                          "message": "" 
 } 
 ], 
                   "startTime": 1548716276.171, 
                   "phaseType": "DOWNLOAD_SOURCE", 
                   "phaseStatus": "SUCCEEDED" 
               }, 
\overline{a} "durationInSeconds": 0, 
                   "endTime": 1548716291.993, 
                   "contexts": [ 
 { 
                          "statusCode": "",
```

```
 "message": "" 
 } 
 ], 
                 "startTime": 1548716291.809, 
                 "phaseType": "INSTALL", 
                 "phaseStatus": "SUCCEEDED" 
             }, 
\overline{a} "durationInSeconds": 0, 
                 "endTime": 1548716292.191, 
                 "contexts": [ 
 { 
                       "statusCode": "", 
                       "message": "" 
 } 
 ], 
                 "startTime": 1548716291.993, 
                 "phaseType": "PRE_BUILD", 
                 "phaseStatus": "SUCCEEDED" 
             }, 
\overline{a} "durationInSeconds": 9, 
                 "endTime": 1548716301.622, 
                 "contexts": [ 
 { 
                       "statusCode": "", 
                       "message": "" 
 } 
 ], 
                 "startTime": 1548716292.191, 
                 "phaseType": "BUILD", 
                 "phaseStatus": "SUCCEEDED" 
             }, 
\overline{a} "durationInSeconds": 3, 
                 "endTime": 1548716304.783, 
                 "contexts": [ 
 { 
                       "statusCode": "", 
                       "message": "" 
 } 
 ], 
                 "startTime": 1548716301.622, 
                 "phaseType": "POST_BUILD",
```

```
 }, 
\overline{a} "durationInSeconds": 8, 
                   "endTime": 1548716313.775, 
                   "contexts": [ 
 { 
                           "statusCode": "", 
                           "message": "" 
 } 
 ], 
                   "startTime": 1548716304.783, 
                   "phaseType": "UPLOAD_ARTIFACTS", 
                   "phaseStatus": "SUCCEEDED" 
               }, 
\overline{a} "durationInSeconds": 2, 
                   "endTime": 1548716315.935, 
                   "contexts": [ 
 { 
                           "statusCode": "", 
                           "message": "" 
 } 
 ], 
                   "startTime": 1548716313.775, 
                   "phaseType": "FINALIZING", 
                   "phaseStatus": "SUCCEEDED" 
               }, 
\overline{a} "startTime": 1548716315.935, 
                   "phaseType": "COMPLETED" 
 } 
            ], 
            "startTime": 1548716241.89, 
            "secondarySourceVersions": [], 
            "initiator": "my-codebuild-project", 
            "arn": "arn:aws:codebuild:us-west-2:123456789012:build/codebuild-demo-
project:815e755f-bade-4a7e-80f0-efe51EXAMPLE", 
            "encryptionKey": "arn:aws:kms:us-west-2:123456789012:alias/aws/s3", 
            "serviceRole": "arn:aws:iam::123456789012:role/service-role/my-
codebuild-service-role", 
            "currentPhase": "COMPLETED", 
            "id": "codebuild-demo-project:815e755f-bade-4a7e-80f0-efe51EXAMPLE", 
            "cache": {
```
"phaseStatus": "SUCCEEDED"
```
 "type": "NO_CACHE" 
              }, 
              "endTime": 1548716315.935, 
              "secondarySources": [], 
              "queuedTimeoutInMinutes": 480, 
              "resolvedSourceVersion": "f2194c1757bbdcb0f8f229254a4b3c8b27d43e0b" 
          } 
     ]
}
```
Para obtener más información, consulte [Ver detalles de compilación \(AWS CLI\)](https://docs.aws.amazon.com/codebuild/latest/userguide/view-build-details.html#view-build-details-cli) en la Guía del AWS CodeBuild usuario.

• Para obtener más información sobre la API, consulte [BatchGetBuildsl](https://awscli.amazonaws.com/v2/documentation/api/latest/reference/codebuild/batch-get-builds.html)a Referencia de AWS CLI comandos.

# **batch-get-projects**

En el siguiente ejemplo de código, se muestra cómo usar batch-get-projects.

AWS CLI

Para obtener una lista de los nombres de los proyectos de AWS CodeBuild compilación.

En el siguiente batch-get-projects ejemplo, se obtiene una lista de los proyectos de CodeBuild construcción especificados por su nombre.

```
aws codebuild batch-get-projects --names codebuild-demo-project codebuild-demo-
project2 my-other-demo-project
```
En el siguiente resultado, la projectsNotFound matriz muestra los nombres de los proyectos de compilación que se especificaron pero que no se encontraron. La matriz projects muestra los detalles de cada proyecto de compilación donde se encontró información.

```
{ 
     "projectsNotFound": [], 
     "projects": [ 
\overline{\mathcal{L}} "encryptionKey": "arn:aws:kms:us-west-2:123456789012:alias/aws/s3", 
               "name": "codebuild-demo-project2", 
               "queuedTimeoutInMinutes": 480, 
               "timeoutInMinutes": 60,
```

```
 "source": { 
                 "buildspec": "version: 0.2\n\n#env:\n #variables:\n # key: 
  \"value\"\n # key: \"value\"\n #parameter-store:\n # key: \"value\"\n 
 # key:\"value\"\n\nphases:\n #install:\n #commands:\n # - command\n
 # - command\n #pre_build:\n #commands:\n  # - command\n  # - command
\ln build:\ln commands:\ln # - command\ln # - command\ln #post build:\ln#commands:\n # - command\n # - command\n#artifacts:\n #files:\n #
  - location\n # - location\n #name: $(date +%Y-%m-%d)\n #discard-paths: yes\n 
  #base-directory: location\n#cache:\n #paths:\n # - paths", 
                 "type": "NO_SOURCE", 
                 "insecureSsl": false, 
                 "gitCloneDepth": 1 
             }, 
             "artifacts": { 
                 "type": "NO_ARTIFACTS" 
             }, 
             "badge": { 
                 "badgeEnabled": false 
             }, 
             "lastModified": 1540588091.108, 
             "created": 1540588091.108, 
             "arn": "arn:aws:codebuild:us-west-2:123456789012:project/test-for-
sample", 
             "secondarySources": [], 
             "secondaryArtifacts": [], 
             "cache": { 
                 "type": "NO_CACHE" 
             }, 
             "serviceRole": "arn:aws:iam::123456789012:role/service-role/my-test-
role", 
             "environment": { 
                 "image": "aws/codebuild/java:openjdk-8", 
                 "privilegedMode": true, 
                 "type": "LINUX_CONTAINER", 
                 "computeType": "BUILD_GENERAL1_SMALL", 
                 "environmentVariables": [] 
             }, 
             "tags": [] 
         }, 
         { 
             "encryptionKey": "arn:aws:kms:us-west-2:123456789012:alias/aws/s3", 
             "name": "my-other-demo-project", 
             "queuedTimeoutInMinutes": 480, 
             "timeoutInMinutes": 60,
```

```
 "source": { 
                  "location": "https://github.com/iversonic/codedeploy-sample.git", 
                  "reportBuildStatus": false, 
                  "buildspec": "buildspec.yml", 
                  "insecureSsl": false, 
                  "gitCloneDepth": 1, 
                  "type": "GITHUB", 
                  "auth": { 
                       "type": "OAUTH" 
 } 
              }, 
              "artifacts": { 
                  "type": "NO_ARTIFACTS" 
              }, 
              "badge": { 
                  "badgeEnabled": false 
              }, 
              "lastModified": 1523401711.73, 
              "created": 1523401711.73, 
              "arn": "arn:aws:codebuild:us-west-2:123456789012:project/Project2", 
              "cache": { 
                  "type": "NO_CACHE" 
              }, 
              "serviceRole": "arn:aws:iam::123456789012:role/service-role/codebuild-
Project2-service-role", 
              "environment": { 
                  "image": "aws/codebuild/nodejs:4.4.7", 
                  "privilegedMode": false, 
                  "type": "LINUX_CONTAINER", 
                  "computeType": "BUILD_GENERAL1_SMALL", 
                  "environmentVariables": [] 
              }, 
              "tags": [] 
         } 
     ]
}
```
Para obtener más información, consulte [Ver los detalles de un proyecto de compilación \(AWS](https://docs.aws.amazon.com/codebuild/latest/userguide/view-project-details.html#view-project-details-cli)  [CLI\)](https://docs.aws.amazon.com/codebuild/latest/userguide/view-project-details.html#view-project-details-cli) en la Guía del AWS CodeBuild usuario.

• Para obtener más información sobre la API, consulte [BatchGetProjects](https://awscli.amazonaws.com/v2/documentation/api/latest/reference/codebuild/batch-get-projects.html)la Referencia de AWS CLI comandos.

#### **batch-get-report-groups**

En el siguiente ejemplo de código, se muestra cómo usar batch-get-report-groups.

AWS CLI

Para obtener información sobre uno o más grupos de informes en AWS CodeBuild.

En el siguiente batch-get-report-groups ejemplo, se recupera información sobre el grupo de informes con el ARN especificado.

```
aws codebuild batch-get-report-groups \ 
     --report-group-arns arn:aws:codebuild:<region-ID>:<user-ID>:report-group/
<report-group-name>
```
Salida:

```
{ 
     "reportGroups": [ 
          { 
              "arn": "arn:aws:codebuild:<region-ID>:<user-ID>:report-group/<report-
group-name>", 
              "name": "report-group-name", 
              "type": "TEST", 
              "exportConfig": { 
                   "exportConfigType": "NO_EXPORT" 
              }, 
              "created": "2020-10-01T18:04:08.466000+00:00", 
              "lastModified": "2020-10-01T18:04:08.466000+00:00", 
              "tags": [] 
          } 
     ], 
     "reportGroupsNotFound": []
}
```
Para obtener más información, consulte [Trabajar con grupos de informes](https://docs.aws.amazon.com/codebuild/latest/userguide/test-report-group.html) en la Guía del AWS CodeBuild usuario.

• Para obtener más información sobre la API, consulte [BatchGetReportGroups](https://awscli.amazonaws.com/v2/documentation/api/latest/reference/codebuild/batch-get-report-groups.html)la Referencia de AWS CLI comandos.

#### **batch-get-reports**

En el siguiente ejemplo de código, se muestra cómo usar batch-get-reports.

#### AWS CLI

Para obtener información sobre uno o más informes, en AWS CodeBuild.

En el siguiente batch-get-reports ejemplo, se recupera información sobre los informes con los ARN especificados.

```
aws codebuild batch-get-reports \ 
     --report-arns arn:aws:codebuild:<region-ID>:<user-ID>:report/<report-group-
name>:<report 1 ID> arn:aws:codebuild:<region-ID>:<user-ID>:report/<report-group-
name>:<report 2 ID>
```

```
{ 
     "reports": [ 
         { 
              "arn": "arn:aws:codebuild:<region-ID>:<user-ID>:report/<report-group-
name>:<report 1 ID>", 
              "type": "TEST", 
              "name": "<report-group-name>", 
              "reportGroupArn": "arn:aws:codebuild:<region-ID>:<user-ID>:report-group/
<report-group-name>", 
              "executionId": "arn:aws:codebuild:<region-ID>:<user-ID>:build/test-
reports:<ID>", 
              "status": "FAILED", 
              "created": "2020-10-01T11:25:22.531000-07:00", 
              "expired": "2020-10-31T11:25:22-07:00", 
              "exportConfig": { 
                  "exportConfigType": "NO_EXPORT" 
              }, 
              "truncated": false, 
              "testSummary": { 
                  "total": 28, 
                  "statusCounts": { 
                       "ERROR": 5, 
                       "FAILED": 1, 
                       "SKIPPED": 4, 
                       "SUCCEEDED": 18,
```

```
 "UNKNOWN": 0 
                  }, 
                  "durationInNanoSeconds": 94000000 
 } 
         }, 
         { 
              "arn": "arn:aws:codebuild:<region-ID>:<user-ID>:report/<report-group-
name>:<report 2 ID>", 
             "type": "TEST", 
            "name": "<report-group-name>",
              "reportGroupArn": "arn:aws:codebuild:<region-ID>:<user-ID>:report-group/
<report-group-name>", 
              "executionId": "arn:aws:codebuild:<region-ID>:<user-ID>:build/test-
reports:<ID>", 
              "status": "FAILED", 
             "created": "2020-10-01T11:13:05.816000-07:00", 
             "expired": "2020-10-31T11:13:05-07:00", 
              "exportConfig": { 
                  "exportConfigType": "NO_EXPORT" 
             }, 
              "truncated": false, 
              "testSummary": { 
                  "total": 28, 
                  "statusCounts": { 
                      "ERROR": 5, 
                      "FAILED": 1, 
                      "SKIPPED": 4, 
                      "SUCCEEDED": 18, 
                      "UNKNOWN": 0 
                  }, 
                  "durationInNanoSeconds": 94000000 
 } 
         } 
     ], 
     "reportsNotFound": []
}
```
Para obtener más información, consulte [Trabajar con informes](https://docs.aws.amazon.com/codebuild/latest/userguide/test-report.html) en la Guía del AWS CodeBuild usuario.

• Para obtener más información sobre la API, consulte [BatchGetReportsl](https://awscli.amazonaws.com/v2/documentation/api/latest/reference/codebuild/batch-get-reports.html)a Referencia de AWS CLI comandos.

# **create-project**

En el siguiente ejemplo de código, se muestra cómo usar create-project.

#### AWS CLI

Ejemplo 1: Para crear un proyecto de AWS CodeBuild compilación

En el siguiente create-project ejemplo, se crea un proyecto de CodeBuild compilación con archivos fuente de un bucket de S3

```
aws codebuild create-project \ 
     --name "my-demo-project" \ 
     --source "{\"type\": \"S3\",\"location\": \"codebuild-us-west-2-123456789012-
input-bucket/my-source.zip\"}" \ 
     --artifacts {"\"type\": \"S3\",\"location\": \"codebuild-us-west-2-123456789012-
output-bucket\""} \ 
    --environment "{\"type\": \"LINUX_CONTAINER\",\"image\": \"aws/codebuild/
standard:1.0\",\"computeType\":\"BUILD_GENERAL1_SMALL\"}"\
    --service-role "arn:aws:iam::123456789012:role/service-role/my-codebuild-
service-role"
```

```
{ 
     "project": { 
         "arn": "arn:aws:codebuild:us-west-2:123456789012:project/my-demo-project", 
         "name": "my-cli-demo-project", 
         "encryptionKey": "arn:aws:kms:us-west-2:123456789012:alias/aws/s3", 
         "serviceRole": "arn:aws:iam::123456789012:role/service-role/my-codebuild-
service-role", 
         "lastModified": 1556839783.274, 
         "badge": { 
              "badgeEnabled": false 
         }, 
         "queuedTimeoutInMinutes": 480, 
         "environment": { 
              "image": "aws/codebuild/standard:1.0", 
              "computeType": "BUILD_GENERAL1_SMALL", 
              "type": "LINUX_CONTAINER", 
              "imagePullCredentialsType": "CODEBUILD", 
              "privilegedMode": false, 
              "environmentVariables": []
```

```
 }, 
          "artifacts": { 
              "location": "codebuild-us-west-2-123456789012-output-bucket", 
              "name": "my-cli-demo-project", 
              "namespaceType": "NONE", 
              "type": "S3", 
              "packaging": "NONE", 
              "encryptionDisabled": false 
          }, 
          "source": { 
              "type": "S3", 
              "location": "codebuild-us-west-2-123456789012-input-bucket/my-
source.zip", 
              "insecureSsl": false 
          }, 
          "timeoutInMinutes": 60, 
          "cache": { 
              "type": "NO_CACHE" 
          }, 
          "created": 1556839783.274 
     }
}
```
Ejemplo 2: Para crear un proyecto de AWS CodeBuild compilación con un archivo de entrada JSON para los parámetros

En el siguiente create-project ejemplo, se crea un proyecto de CodeBuild compilación pasando todos los parámetros necesarios a un archivo de entrada JSON. Cree la plantilla del archivo de entrada ejecutando el comando solo con --generate-cli-skeleton parameter.

```
aws codebuild create-project --cli-input-json file://create-project.json
```
El archivo JSON de entrada create-project.json contiene lo siguiente:

```
{ 
     "name": "codebuild-demo-project", 
     "source": { 
          "type": "S3", 
          "location": "codebuild-region-ID-account-ID-input-bucket/MessageUtil.zip" 
     }, 
     "artifacts": { 
          "type": "S3",
```

```
 "location": "codebuild-region-ID-account-ID-output-bucket" 
     }, 
     "environment": { 
          "type": "LINUX_CONTAINER", 
          "image": "aws/codebuild/standard:1.0", 
         "computeType": "BUILD_GENERAL1_SMALL" 
     }, 
     "serviceRole": "serviceIAMRole"
}
```

```
{ 
     "project": { 
         "name": "codebuild-demo-project", 
          "serviceRole": "serviceIAMRole", 
         "tags": [], 
          "artifacts": { 
              "packaging": "NONE", 
              "type": "S3", 
              "location": "codebuild-region-ID-account-ID-output-bucket", 
              "name": "message-util.zip" 
         }, 
         "lastModified": 1472661575.244, 
         "timeoutInMinutes": 60, 
         "created": 1472661575.244, 
          "environment": { 
              "computeType": "BUILD_GENERAL1_SMALL", 
              "image": "aws/codebuild/standard:1.0", 
              "type": "LINUX_CONTAINER", 
              "environmentVariables": [] 
         }, 
         "source": { 
              "type": "S3", 
              "location": "codebuild-region-ID-account-ID-input-bucket/
MessageUtil.zip" 
         }, 
         "encryptionKey": "arn:aws:kms:region-ID:account-ID:alias/aws/s3", 
         "arn": "arn:aws:codebuild:region-ID:account-ID:project/codebuild-demo-
project" 
     }
}
```
Para obtener más información, consulte [Crear un proyecto de compilación \(AWS CLI\)](https://docs.aws.amazon.com/codebuild/latest/userguide/create-project.html#create-project-cli) en la Guía del AWS CodeBuild usuario.

• Para obtener más información sobre la API, consulte [CreateProject](https://awscli.amazonaws.com/v2/documentation/api/latest/reference/codebuild/create-project.html)la Referencia de AWS CLI comandos.

#### **create-report-group**

En el siguiente ejemplo de código, se muestra cómo usar create-report-group.

AWS CLI

Para crear un grupo de informes en AWS CodeBuild.

En el siguiente create-report-group ejemplo, se crea un nuevo grupo de informes.

```
aws codebuild create-report-group \ 
     --cli-input-json file://create-report-group-source.json
```
Contenido de create-report-group-source .json:

```
{ 
     "name": "cli-created-report-group", 
     "type": "TEST", 
     "exportConfig": { 
          "exportConfigType": "S3", 
          "s3Destination": { 
               "bucket": "my-s3-bucket", 
               "path": "", 
              "packaging": "ZIP", 
              "encryptionDisabled": true 
          } 
     }
}
```

```
{ 
     "reportGroup": { 
         "arn": "arn:aws:codebuild:<region-ID>:<user-ID>:report-group/cli-created-
report-group", 
         "name": "cli-created-report-group",
```

```
 "type": "TEST", 
          "exportConfig": { 
              "exportConfigType": "S3", 
              "s3Destination": { 
                  "bucket": "my-s3-bucket", 
                  "path": "", 
                  "packaging": "ZIP", 
                  "encryptionDisabled": true 
 } 
         }, 
         "created": 1602020026.775, 
         "lastModified": 1602020026.775 
     }
}
```
Para obtener más información, consulte [Trabajar con grupos de informes](https://docs.aws.amazon.com/codebuild/latest/userguide/test-report-group.html) en la Guía del AWS CodeBuild usuario.

• Para obtener más información sobre la API, consulte [CreateReportGroup](https://awscli.amazonaws.com/v2/documentation/api/latest/reference/codebuild/create-report-group.html)la Referencia de AWS CLI comandos.

# **create-webhook**

En el siguiente ejemplo de código, se muestra cómo usar create-webhook.

AWS CLI

Para crear filtros de webhook para un proyecto AWS CodeBuild

En el siguiente create-webhook ejemplo, se crea un webhook para un CodeBuild proyecto denominado my-project que tiene dos grupos de filtros. El primer grupo de filtros especifica las solicitudes de extracción que se crean, actualizan o vuelven a abrirse en ramificaciones con nombres de referencia de Git que coinciden con la expresión regular  $\gamma$ refs/heads/master\$ y las referencias de encabezado que coinciden con ^refs/heads/myBranch\$. El segundo grupo de filtros especifica las solicitudes push en las ramas con nombres de referencia de Git que no coinciden con la expresión regular^refs/heads/myBranch\$.

```
aws codebuild create-webhook \ 
     --project-name my-project \ 
     --filter-groups "[[{\"type\":\"EVENT\",\"pattern\":\"PULL_REQUEST_CREATED, 
  PULL_REQUEST_UPDATED, PULL_REQUEST_REOPENED\"},{\"type\":\"HEAD_REF\",\"pattern
\":\"^refs/heads/myBranch$\",\"excludeMatchedPattern\":true},{\"type\":\"BASE_REF
```

```
\",\"pattern\":\"^refs/heads/master$\",\"excludeMatchedPattern\":true}],[{\"type\":
\"EVENT\",\"pattern\":\"PUSH\"},{\"type\":\"HEAD_REF\",\"pattern\":\"^refs/heads/
myBranch$\",\"excludeMatchedPattern\":true}]]"
```

```
{ 
     "webhook": { 
         "payloadUrl": "https://codebuild.us-west-2.amazonaws.com/webhooks?
t=eyJlbmNyeXB0ZWREYXRhIjoiVVl5MGtoeGRwSzZFRX12Wnh4bld1Z0tKZ291TVpQNEtFamQ3RDlDYWpRaGIreVFrdm
         "url": "https://api.github.com/repos/iversonic/codedeploy-sample/
hooks/105190656", 
         "lastModifiedSecret": 1556311319.069, 
         "filterGroups": [ 
            \Gamma\overline{a} "type": "EVENT", 
                     "pattern": "PULL_REQUEST_CREATED, PULL_REQUEST_UPDATED, 
  PULL_REQUEST_REOPENED", 
                     "excludeMatchedPattern": false 
                 }, 
\overline{a} "type": "HEAD_REF", 
                     "pattern": "refs/heads/myBranch$", 
                     "excludeMatchedPattern": true 
                 }, 
\overline{a} "type": "BASE_REF", 
                     "pattern": "refs/heads/master$", 
                     "excludeMatchedPattern": true 
 } 
             ], 
            \Gamma\overline{a} "type": "EVENT", 
                     "pattern": "PUSH", 
                     "excludeMatchedPattern": false 
                 }, 
\overline{a} "type": "HEAD_REF", 
                     "pattern": "refs/heads/myBranch$", 
                     "excludeMatchedPattern": true 
 }
```

```
 ] 
 ] 
  }
}
```
Para obtener más información, consulta [Filtrar eventos de GitHub Webhook \(SDK\)](https://docs.aws.amazon.com/codebuild/latest/userguide/sample-github-pull-request.html#sample-github-pull-request-filter-webhook-events-sdk) en la Guía del AWS CodeBuild usuario.

• Para obtener más información sobre la API, consulte [CreateWebhookl](https://awscli.amazonaws.com/v2/documentation/api/latest/reference/codebuild/create-webhook.html)a Referencia de AWS CLI comandos.

#### **delete-build-batch**

En el siguiente ejemplo de código, se muestra cómo usar delete-build-batch.

#### AWS CLI

Para eliminar una versión integrada por lotes AWS CodeBuild.

En el siguiente delete-build-batch ejemplo, se elimina la compilación por lotes especificada.

```
aws codebuild delete-build-batch \ 
     --id <project-name>:<batch-ID>
```
Salida:

```
{ 
     "statusCode": "BATCH_DELETED", 
     "buildsDeleted": [ 
         "arn:aws:codebuild:<region-ID>:<account-ID>:build/<project-name>:<build-
ID>",
         "arn:aws:codebuild:<region-ID>:<account-ID>:build/<project-name>:<build-
ID>",
         "arn:aws:codebuild:<region-ID>:<account-ID>:build/<project-name>:<build-
ID>",
         "arn:aws:codebuild:<region-ID>:<account-ID>:build/<project-name>:<build-ID>" 
     ], 
     "buildsNotDeleted": []
}
```
Para obtener más información, consulte [Compilaciones por lotes AWS CodeBuild en](https://docs.aws.amazon.com/codebuild/latest/userguide/batch-build.html) la Guía del AWS CodeBuild usuario.

• Para obtener más información sobre la API, consulte [DeleteBuildBatchl](https://awscli.amazonaws.com/v2/documentation/api/latest/reference/codebuild/delete-build-batch.html)a Referencia de AWS CLI comandos.

#### **delete-project**

En el siguiente ejemplo de código, se muestra cómo usar delete-project.

AWS CLI

Para eliminar un proyecto de AWS CodeBuild compilación

En el siguiente delete-project ejemplo, se elimina el proyecto de CodeBuild compilación especificado.

aws codebuild delete-project --name my-project

Este comando no genera ninguna salida.

Para obtener más información, consulte [Eliminar un proyecto de compilación \(AWS CLI\)](https://docs.aws.amazon.com/codebuild/latest/userguide/delete-project.html) en la Guía del AWS CodeBuild usuario.

• Para obtener más información sobre la API, consulte [DeleteProjectl](https://awscli.amazonaws.com/v2/documentation/api/latest/reference/codebuild/delete-project.html)a Referencia de AWS CLI comandos.

#### **delete-report-group**

En el siguiente ejemplo de código, se muestra cómo usar delete-report-group.

#### AWS CLI

Para eliminar un informe, agrupe AWS CodeBuild.

En el siguiente delete-report-group ejemplo, se elimina el grupo de informes con el ARN especificado.

```
aws codebuild delete-report-group \ 
     --arn arn:aws:codebuild:<region-ID>:<user-ID>:report-group/<report-group-name>
```
Este comando no genera ninguna salida.

Para obtener más información, consulte [Trabajar con grupos de informes](https://docs.aws.amazon.com/codebuild/latest/userguide/test-report-group.html) en la Guía del AWS CodeBuild usuario.

• Para obtener más información sobre la API, consulte [DeleteReportGroupl](https://awscli.amazonaws.com/v2/documentation/api/latest/reference/codebuild/delete-report-group.html)a Referencia de AWS CLI comandos.

#### **delete-report**

En el siguiente ejemplo de código, se muestra cómo usar delete-report.

AWS CLI

Para eliminar un informe en AWS CodeBuild.

En el siguiente delete-report ejemplo, se elimina el informe especificado.

```
aws codebuild delete-report \ 
     --arn arn:aws:codebuild:<region-ID>:<account-ID>:report/<report-group-
name>:<report-ID>
```
Este comando no genera ninguna salida.

Para obtener más información, consulte [Trabajar con informes](https://docs.aws.amazon.com/codebuild/latest/userguide/test-report.html) en la Guía del AWS CodeBuild usuario.

• Para obtener más información sobre la API, consulte [DeleteReportl](https://awscli.amazonaws.com/v2/documentation/api/latest/reference/codebuild/delete-report.html)a Referencia de AWS CLI comandos.

# **delete-source-credentials**

En el siguiente ejemplo de código, se muestra cómo usar delete-source-credentials.

AWS CLI

Para desconectarse de un proveedor de origen y eliminar sus tokens de acceso.

En el siguiente delete-source-credentials ejemplo, se desconecta de un proveedor de origen y se quitan sus tokens. El ARN de las credenciales de origen utilizadas para conectarse al proveedor de origen determina qué credenciales de origen.

aws codebuild delete-source-credentials --arn arn-of-your-credentials

# Salida:

```
{ 
     "arn": "arn:aws:codebuild:your-region:your-account-id:token/your-server-type"
}
```
Para obtener más información, consulte [Connect Source Providers with Access Tokens \(CLI\)](https://docs.aws.amazon.com/codebuild/latest/userguide/sample-access-tokens.html#sample-access-tokens-cli) en la Guía del AWS CodeBuild usuario.

• Para obtener más información sobre la API, consulte [DeleteSourceCredentials](https://awscli.amazonaws.com/v2/documentation/api/latest/reference/codebuild/delete-source-credentials.html)la Referencia de AWS CLI comandos.

# **delete-webhook**

En el siguiente ejemplo de código, se muestra cómo usar delete-webhook.

# AWS CLI

Para eliminar un filtro de webhook de un proyecto AWS CodeBuild

En el siguiente delete-webhook ejemplo, se elimina un webhook del proyecto especificado. **CodeBuild** 

aws codebuild delete-webhook --project-name my-project

Este comando no genera ninguna salida.

Para obtener más información, consulte [Dejar de ejecutar compilaciones automáticamente \(AWS](https://docs.aws.amazon.com/codebuild/latest/userguide/run-build.html#run-build-cli-auto-stop)  [CLI\)](https://docs.aws.amazon.com/codebuild/latest/userguide/run-build.html#run-build-cli-auto-stop) en la Guía del AWS CodeBuild usuario.

• Para obtener más información sobre la API, consulte [DeleteWebhook](https://awscli.amazonaws.com/v2/documentation/api/latest/reference/codebuild/delete-webhook.html)la Referencia de AWS CLI comandos.

# **describe-code-coverages**

En el siguiente ejemplo de código, se muestra cómo usar describe-code-coverages.

AWS CLI

Para obtener información detallada sobre los resultados de las pruebas de cobertura de código, consulte AWS CodeBuild.

En el siguiente describe-code-coverages ejemplo, se obtiene información sobre los resultados de las pruebas de cobertura de código del informe especificado.

```
aws codebuild describe-code-coverages \ 
    --report-arn arn:aws:codebuild:<region-ID>:<account-ID>:report/<report-group-
name>:<report-ID>
```
Salida:

```
{ 
     "codeCoverages": [ 
         { 
              "id": "20a0adcc-db13-4b66-804b-ecaf9f852855", 
              "reportARN": "arn:aws:codebuild:<region-ID>:972506530580:report/<report-
group-name>:<report-ID>", 
              "filePath": "<source-file-1-path>", 
              "lineCoveragePercentage": 83.33, 
              "linesCovered": 5, 
              "linesMissed": 1, 
              "branchCoveragePercentage": 50.0, 
              "branchesCovered": 1, 
              "branchesMissed": 1, 
              "expired": "2020-11-20T21:22:45+00:00" 
         }, 
         { 
              "id": "0887162d-bf57-4cf1-a164-e432373d1a83", 
              "reportARN": "arn:aws:codebuild:<region-ID>:972506530580:report/<report-
group-name>:<report-ID>", 
              "filePath": "<source-file-2-path>", 
              "lineCoveragePercentage": 90.9, 
              "linesCovered": 10, 
              "linesMissed": 1, 
              "branchCoveragePercentage": 50.0, 
              "branchesCovered": 1, 
              "branchesMissed": 1, 
              "expired": "2020-11-20T21:22:45+00:00" 
         } 
     ]
}
```
Para obtener más información, consulte los [informes de cobertura de código](https://docs.aws.amazon.com/codebuild/latest/userguide/code-coverage-report.html) en la Guía del AWS CodeBuild usuario.

• Para obtener más información sobre la API, consulte [DescribeCodeCoveragesl](https://awscli.amazonaws.com/v2/documentation/api/latest/reference/codebuild/describe-code-coverages.html)a Referencia de AWS CLI comandos.

#### **describe-test-cases**

En el siguiente ejemplo de código, se muestra cómo usar describe-test-cases.

AWS CLI

Para obtener información detallada sobre los casos de prueba en AWS CodeBuild.

En el siguiente describe-test-cases ejemplo, se obtiene información sobre los casos de prueba del informe especificado.

```
aws codebuild describe-test-cases \ 
     --report-arn arn:aws:codebuild:<region-ID>:<account-ID>:report/<report-group-
name>:<report-ID>
```

```
{ 
     "testCases": [ 
         { 
              "reportArn": "arn:aws:codebuild:<region-ID>:<account-ID>:report/<report-
group-name>:<report-ID>", 
              "testRawDataPath": "<test-report-path>", 
              "prefix": "NUnit.Tests.Assemblies.MockTestFixture", 
              "name": "NUnit.Tests.Assemblies.MockTestFixture.NotRunnableTest", 
              "status": "ERROR", 
              "durationInNanoSeconds": 0, 
              "message": "No arguments were provided\n", 
             "expired": "2020-11-20T17:52:10+00:00" 
         }, 
         { 
              "reportArn": "arn:aws:codebuild:<region-ID>:<account-ID>:report/<report-
group-name>:<report-ID>", 
              "testRawDataPath": "<test-report-path>", 
              "prefix": "NUnit.Tests.Assemblies.MockTestFixture", 
              "name": "NUnit.Tests.Assemblies.MockTestFixture.TestWithException", 
              "status": "ERROR", 
              "durationInNanoSeconds": 0,
```

```
 "message": "System.ApplicationException : Intentional Exception
\nat NUnit.Tests.Assemblies.MockTestFixture.MethodThrowsException()\nat 
  NUnit.Tests.Assemblies.MockTestFixture.TestWithException()\n\n", 
             "expired": "2020-11-20T17:52:10+00:00" 
         } 
     ]
}
```
Para obtener más información, consulte [Trabajar con los informes de pruebas AWS CodeBuild en](https://docs.aws.amazon.com/codebuild/latest/userguide/test-reporting.html) la Guía del AWS CodeBuild usuario.

• Para obtener más información sobre la API, consulte [DescribeTestCasesl](https://awscli.amazonaws.com/v2/documentation/api/latest/reference/codebuild/describe-test-cases.html)a Referencia de AWS CLI comandos.

# **import-source-credentials**

En el siguiente ejemplo de código, se muestra cómo usar import-source-credentials.

AWS CLI

Conecte un AWS CodeBuild usuario a un proveedor de origen importando las credenciales del proveedor de origen.

En el siguiente import-source-credentials ejemplo, se importa un token para un repositorio de Bitbucket que usa BASIC\_AUTH como tipo de autenticación.

```
aws codebuild import-source-credentials --server-type BITBUCKET --auth-type 
  BASIC_AUTH --token my-Bitbucket-password --username my-Bitbucket-username
```
Salida:

```
{ 
     "arn": "arn:aws:codebuild:us-west-2:123456789012:token/bitbucket"
}
```
Para obtener más información, consulte [Connect Source Providers with Access Tokens \(CLI\)](https://docs.aws.amazon.com/codebuild/latest/userguide/sample-access-tokens.html#sample-access-tokens-cli) en la Guía del AWS CodeBuild usuario.

• Para obtener más información sobre la API, consulte [ImportSourceCredentialsl](https://awscli.amazonaws.com/v2/documentation/api/latest/reference/codebuild/import-source-credentials.html)a Referencia de AWS CLI comandos.

# **invalidate-project-cache**

En el siguiente ejemplo de código, se muestra cómo usar invalidate-project-cache.

AWS CLI

Para restablecer la caché de un proyecto de AWS CodeBuild compilación.

En el siguiente invalidate-project-cache ejemplo, se restablece la caché del CodeBuild proyecto especificado.

aws codebuild invalidate-project-cache --project-name my-project

Este comando no genera ninguna salida.

Para obtener más información, consulte [Crear almacenamiento en caché CodeBuild en](https://docs.aws.amazon.com/codebuild/latest/userguide/build-caching.html) la Guía del AWS CodeBuild usuario.

• Para obtener más información sobre la API, consulte [InvalidateProjectCache](https://awscli.amazonaws.com/v2/documentation/api/latest/reference/codebuild/invalidate-project-cache.html)la Referencia de AWS CLI comandos.

# **list-build-batches-for-project**

En el siguiente ejemplo de código, se muestra cómo usar list-build-batches-for-project.

AWS CLI

Para enumerar las compilaciones por lotes de un proyecto de compilación específico en AWS CodeBuild.

En el siguiente list-build-batches-for-project ejemplo, se enumeran las compilaciones por CodeBuild lotes del proyecto especificado.

```
aws codebuild list-build-batches-for-project \ 
     --project-name "<project-name>"
```

```
{ 
     "ids": [ 
          "<project-name>:<batch-ID>", 
          "<project-name>:<batch-ID>"
```
 $\mathbf{I}$ 

}

Para obtener más información, consulte [Compilaciones por lotes AWS CodeBuild en](https://docs.aws.amazon.com/codebuild/latest/userguide/batch-build.html) la Guía del AWS CodeBuild usuario.

• Para obtener más información sobre la API, consulte [ListBuildBatchesForProjectl](https://awscli.amazonaws.com/v2/documentation/api/latest/reference/codebuild/list-build-batches-for-project.html)a Referencia de AWS CLI comandos.

# **list-build-batches**

En el siguiente ejemplo de código, se muestra cómo usar list-build-batches.

AWS CLI

Para ver una lista de las compilaciones por lotes AWS CodeBuild.

En el siguiente list-build-batches ejemplo, se enumeran las compilaciones por CodeBuild lotes de la cuenta corriente.

aws codebuild list-build-batches

Salida:

```
{ 
      "ids": [ 
           "<project-name>:<batch-ID>", 
           "<project-name>:<batch-ID>" 
     \mathbf{I}}
```
Para obtener más información, consulte Compilaciones por lotes en\_\_ AWS CodeBuild en la Guía del usuario AWS CodeBuild . < https://docs.aws.amazon.com/codebuild/latest/userguide/batchbuild.html>

• Para obtener más información sobre la API, consulte la Referencia [ListBuildBatchesd](https://awscli.amazonaws.com/v2/documentation/api/latest/reference/codebuild/list-build-batches.html)e AWS CLI comandos.

# **list-builds-for-project**

En el siguiente ejemplo de código, se muestra cómo usar list-builds-for-project.

## AWS CLI

Para ver una lista de compilaciones de un proyecto de AWS CodeBuild compilación.

En el siguiente list-builds-for-project ejemplo, se muestran los ID de compilación en orden descendente para el proyecto de CodeBuild compilación especificado.

```
aws codebuild list-builds-for-project --project-name codebuild-demo-project --sort-
order DESCENDING
```
Salida:

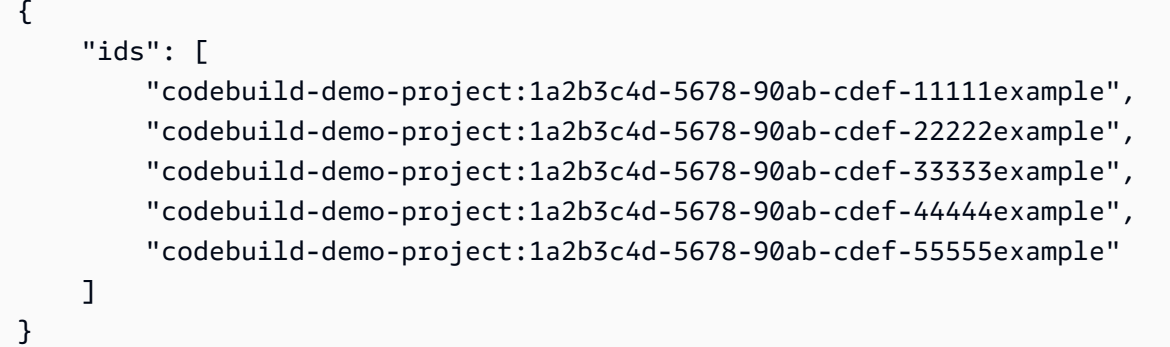

Para obtener más información, consulte [Ver una lista de identificadores de compilación para un](https://docs.aws.amazon.com/codebuild/latest/userguide/view-builds-for-project.html#view-builds-for-project-cli)  [proyecto de compilación \(AWS CLI\)](https://docs.aws.amazon.com/codebuild/latest/userguide/view-builds-for-project.html#view-builds-for-project-cli) en la Guía del AWS CodeBuild usuario

• Para obtener más información sobre la API, consulte [ListBuildsForProjectl](https://awscli.amazonaws.com/v2/documentation/api/latest/reference/codebuild/list-builds-for-project.html)a Referencia de AWS CLI comandos.

# **list-builds**

En el siguiente ejemplo de código, se muestra cómo usar list-builds.

AWS CLI

Para obtener una lista de los ID de AWS CodeBuild compilación.

En el siguiente list-builds ejemplo, se obtiene una lista de CodeBuild identificadores ordenados en orden ascendente.

aws codebuild list-builds --sort-order ASCENDING

El resultado incluye un nextToken valor que indica que hay más resultados disponibles.

```
{ 
     "nextToken": "4AEA6u7J...The full token has been omitted for 
  brevity...MzY2OA==", 
     "ids": [ 
         "codebuild-demo-project:815e755f-bade-4a7e-80f0-efe51EXAMPLE" 
         "codebuild-demo-project:84a7f3d1-d40e-4956-b4cf-7a9d4EXAMPLE" 
              ... The full list of build IDs has been omitted for brevity ... 
         "codebuild-demo-project:931d0b72-bf6f-4040-a472-5c707EXAMPLE" 
     ]
}
```
Vuelva a ejecutar este comando y proporcione el nextToken valor de la respuesta anterior como parámetro para obtener la siguiente parte de la salida. Repita el procedimiento hasta que no reciba ningún nextToken valor en la respuesta.

```
aws codebuild list-builds --sort-order ASCENDING --next-token 4AEA6u7J...The full 
  token has been omitted for brevity...MzY2OA==
```
Siguiente parte del resultado:

```
{ 
     "ids": [ 
         "codebuild-demo-project:49015049-21cf-4b50-9708-df115EXAMPLE", 
         "codebuild-demo-project:543e7206-68a3-46d6-a4da-759abEXAMPLE", 
              ... The full list of build IDs has been omitted for brevity ... 
         "codebuild-demo-project:c282f198-4582-4b38-bdc0-26f96EXAMPLE" 
     ]
}
```
Para obtener más información, consulte [Ver una lista de ID de compilación \(AWS CLI\)](https://docs.aws.amazon.com/codebuild/latest/userguide/view-build-list.html) en la Guía del AWS CodeBuild usuario

• Para obtener más información sobre la API, consulte [ListBuilds](https://awscli.amazonaws.com/v2/documentation/api/latest/reference/codebuild/list-builds.html)la Referencia de AWS CLI comandos.

#### **list-curated-environment-images**

En el siguiente ejemplo de código, se muestra cómo usar list-curated-environment-images.

#### AWS CLI

Para obtener una lista de las imágenes de Docker gestionadas por ella AWS CodeBuild , puedes utilizarlas en tus compilaciones.

En el siguiente list-curated-environment-images ejemplo, se enumeran las imágenes de Docker gestionadas por las CodeBuild que se pueden utilizar en las compilaciones. :

aws codebuild list-curated-environment-images

```
{ 
      "platforms": [ 
           { 
                "platform": "AMAZON_LINUX", 
                "languages": [ 
\overline{a} "language": "JAVA", 
                         "images": [ 
 { 
                                    "description": "AWS ElasticBeanstalk - Java 7 Running on 
  Amazon Linux 64bit v2.1.3", 
                                   "name": "aws/codebuild/eb-java-7-amazonlinux-64:2.1.3", 
                                   "versions": [ 
                                        "aws/codebuild/eb-java-7-amazonlinux-64:2.1.3-1.0.0" 
\mathbf{J} , and the contract of the contract \mathbf{J}\},
 { 
                                    "description": "AWS ElasticBeanstalk - Java 8 Running on 
  Amazon Linux 64bit v2.1.3", 
                                   "name": "aws/codebuild/eb-java-8-amazonlinux-64:2.1.3", 
                                   "versions": [ 
                                        "aws/codebuild/eb-java-8-amazonlinux-64:2.1.3-1.0.0" 
\mathbf{J} , and the contract of the contract \mathbf{J}\},
                               ... LIST TRUNCATED FOR BREVITY ... 
\sim 100 \sim 100 \sim 100 \sim 100 \sim 100 \sim 100 \sim 100 \sim 100 \sim 100 \sim 100 \sim 100 \sim 100 \sim 100 \sim 100 \sim 100 \sim 100 \sim 100 \sim 100 \sim 100 \sim 100 \sim 100 \sim 100 \sim 100 \sim 100 \sim 
 } 
 ] 
           } 
      ]
```
}

Para obtener más información, consulte [las imágenes de Docker proporcionadas por CodeBuild](https://docs.aws.amazon.com/codebuild/latest/userguide/build-env-ref-available.html) en la Guía del AWS CodeBuild usuario

• Para obtener más información sobre la API, consulte [ListCuratedEnvironmentImagesl](https://awscli.amazonaws.com/v2/documentation/api/latest/reference/codebuild/list-curated-environment-images.html)a Referencia de AWS CLI comandos.

# **list-projects**

En el siguiente ejemplo de código, se muestra cómo usar list-projects.

AWS CLI

Para obtener una lista de los nombres de los proyectos de AWS CodeBuild compilación.

En el siguiente list-projects ejemplo, se obtiene una lista de proyectos de CodeBuild construcción ordenados por nombre en orden ascendente.

aws codebuild list-projects --sort-by NAME --sort-order ASCENDING

El resultado incluye un nextToken valor que indica que hay más resultados disponibles.

```
{ 
     "nextToken": "Ci33ACF6...The full token has been omitted for brevity...U
+AkMx8=", 
     "projects": [ 
         "codebuild-demo-project", 
          "codebuild-demo-project2", 
              ... The full list of build project names has been omitted for 
  brevity ... 
          "codebuild-demo-project99" 
     ]
}
```
Vuelva a ejecutar este comando y proporcione el nextToken valor de la respuesta anterior como parámetro para obtener la siguiente parte de la salida. Repita el procedimiento hasta que no reciba ningún nextToken valor en la respuesta.

aws codebuild list-projects --sort-by NAME --sort-order ASCENDING --next-token Ci33ACF6...The full token has been omitted for brevity...U+AkMx8=

```
{ 
     "projects": [ 
          "codebuild-demo-project100", 
          "codebuild-demo-project101", 
              ... The full list of build project names has been omitted for 
  brevity ... 
          "codebuild-demo-project122" 
     ]
}
```
Para obtener más información, consulte [Ver una lista de nombres de proyectos de compilación](https://docs.aws.amazon.com/codebuild/latest/userguide/view-project-list.html#view-project-list-cli)  [\(AWS CLI\)](https://docs.aws.amazon.com/codebuild/latest/userguide/view-project-list.html#view-project-list-cli) en la Guía del AWS CodeBuild usuario.

• Para obtener más información sobre la API, consulte [ListProjectsl](https://awscli.amazonaws.com/v2/documentation/api/latest/reference/codebuild/list-projects.html)a Referencia de AWS CLI comandos.

#### **list-report-groups**

En el siguiente ejemplo de código, se muestra cómo usar list-report-groups.

AWS CLI

Para obtener una lista del grupo de informes en el que se encuentran los ARN. AWS CodeBuild

En el siguiente list-report-groups ejemplo, se recuperan los ARN del grupo de informes de la cuenta de la región.

aws codebuild list-report-groups

Salida:

```
{ 
     "reportGroups": [ 
         "arn:aws:codebuild:<region-ID>:<user-ID>:report-group/report-group-1", 
         "arn:aws:codebuild:<region-ID>:<user-ID>:report-group/report-group-2", 
         "arn:aws:codebuild:<region-ID>:<user-ID>:report-group/report-group-3" 
     ]
}
```
Para obtener más información, consulte [Trabajar con grupos de informes](https://docs.aws.amazon.com/codebuild/latest/userguide/test-report-group.html) en la Guía del AWS CodeBuild usuario.

• Para obtener más información sobre la API, consulte [ListReportGroupsl](https://awscli.amazonaws.com/v2/documentation/api/latest/reference/codebuild/list-report-groups.html)a Referencia de AWS CLI comandos.

# **list-reports-for-report-group**

En el siguiente ejemplo de código, se muestra cómo usar list-reports-for-report-group.

AWS CLI

Para obtener una lista de los informes de un grupo de informes en AWS CodeBuild.

En el siguiente list-report-for-report-groups ejemplo, se recuperan los informes del grupo de informes especificado para la cuenta de la región.

```
aws codebuild list-reports-for-report-group \ 
     --report-group-arn arn:aws:codebuild:<region-ID>:<user-ID>:report-group/<report-
group-name>
```
Salida:

```
{ 
     "reports": [ 
          "arn:aws:codebuild:<region-ID>:<user-ID>:report/report-1", 
          "arn:aws:codebuild:<region-ID>:<user-ID>:report/report-2", 
          "arn:aws:codebuild:<region-ID>:<user-ID>:report/report-3" 
    \mathbf{I}}
```
Para obtener más información, consulte [Trabajar con grupos de informes](https://docs.aws.amazon.com/codebuild/latest/userguide/test-report-group.html) en la Guía del AWS CodeBuild usuario.

• Para obtener más información sobre la API, consulte [ListReportsForReportGroupl](https://awscli.amazonaws.com/v2/documentation/api/latest/reference/codebuild/list-reports-for-report-group.html)a Referencia de AWS CLI comandos.

# **list-reports**

En el siguiente ejemplo de código, se muestra cómo usar list-reports.

AWS CLI

Para obtener una lista de los informes de la cuenta corriente de AWS CodeBuild.

En el siguiente list-reports ejemplo, se recuperan los ARN de los informes de la cuenta actual.

aws codebuild list-reports

Salida:

```
{ 
     "reports": [ 
         "arn:aws:codebuild:<region-ID>:<user-ID>:report/<report-group-name>:<report 
 ID>",
         "arn:aws:codebuild:<region-ID>:<user-ID>:report/<report-group-name>:<report 
 ID>",
         "arn:aws:codebuild:<region-ID>:<user-ID>:report/<report-group-name>:<report 
 ID > " ]
}
```
Para obtener más información, consulte [Trabajar con informes](https://docs.aws.amazon.com/codebuild/latest/userguide/test-report.html) en la Guía del AWS CodeBuild usuario.

• Para obtener más información sobre la API, consulte [ListReportsl](https://awscli.amazonaws.com/v2/documentation/api/latest/reference/codebuild/list-reports.html)a Referencia de AWS CLI comandos.

#### **list-shared-projects**

En el siguiente ejemplo de código, se muestra cómo usar list-shared-projects.

#### AWS CLI

Para incluir el proyecto compartido en AWS CodeBuild.

En el siguiente list-shared-projects ejemplo, se enumeran los proyectos CodeBuild compartidos que están disponibles para la cuenta actual.

```
aws codebuild list-shared-projects
```
Salida:

{

```
 "projects": [
```

```
 "arn:aws:codebuild:<region-ID>:<account-ID>:project/<shared-project-
name-1<sup>-</sup>".
          "arn:aws:codebuild:<region-ID>:<account-ID>:project/<shared-project-name-2>" 
     ]
}
```
Para obtener más información, consulte [Trabajar con proyectos compartidos](https://docs.aws.amazon.com/codebuild/latest/userguide/project-sharing.html) en la Guía del AWS CodeBuild usuario.

• Para obtener más información sobre la API, consulte [ListSharedProjectsl](https://awscli.amazonaws.com/v2/documentation/api/latest/reference/codebuild/list-shared-projects.html)a Referencia de AWS CLI comandos.

# **list-shared-report-groups**

En el siguiente ejemplo de código, se muestra cómo usar list-shared-report-groups.

AWS CLI

Para obtener una lista del grupo de informes compartidos en AWS CodeBuild el que se encuentran los ARN.

En el siguiente list-shared-report-groups ejemplo, se recuperan los ARN del grupo de informes de la cuenta de la región.

aws codebuild list-shared-report-groups

Salida:

```
{ 
     "reportGroups": [ 
          "arn:aws:codebuild:<region-ID>:<user-ID>:report-group/report-group-1", 
          "arn:aws:codebuild:<region-ID>:<user-ID>:report-group/report-group-2", 
         "arn:aws:codebuild:<region-ID>:<user-ID>:report-group/report-group-3" 
    \mathbf{I}}
```
Para obtener más información, consulte [Trabajar con grupos de informes](https://docs.aws.amazon.com/codebuild/latest/userguide/test-report-group.html) en la Guía del AWS CodeBuild usuario.

• Para obtener más información sobre la API, consulte [ListSharedReportGroupsl](https://awscli.amazonaws.com/v2/documentation/api/latest/reference/codebuild/list-shared-report-groups.html)a Referencia de AWS CLI comandos.

# **list-source-credentials**

En el siguiente ejemplo de código, se muestra cómo usar list-source-credentials.

#### AWS CLI

Para ver una lista de sourceCredentialsObjects

En el siguiente list-source-credentials ejemplo, se muestran los tokens de una AWS cuenta conectada a una cuenta de Bitbucket y a una GitHub cuenta. Cada sourceCredentialsInfos objeto de la respuesta contiene información sobre las credenciales de la fuente conectada.

aws codebuild list-source-credentials

Salida:

```
{ 
     "sourceCredentialsInfos": [ 
          { 
               "serverType": "BITBUCKET", 
              "arn": "arn:aws:codebuild:us-west-2:123456789012:token/bitbucket", 
               "authType": "BASIC_AUTH" 
          }, 
          { 
               "serverType": "GITHUB", 
              "arn": "arn:aws:codebuild:us-west-2:123456789012:token/github", 
               "authType": "OAUTH" 
          } 
    \mathbf{I}}
```
Para obtener más información, consulte [Connect Source Providers with Access Tokens \(CLI\)](https://docs.aws.amazon.com/codebuild/latest/userguide/sample-access-tokens.html#sample-access-tokens-cli) en la Guía del AWS CodeBuild usuario.

• Para obtener más información sobre la API, consulte [ListSourceCredentials](https://awscli.amazonaws.com/v2/documentation/api/latest/reference/codebuild/list-source-credentials.html)la Referencia de AWS CLI comandos.

# **retry-build-batch**

En el siguiente ejemplo de código, se muestra cómo usar retry-build-batch.

## AWS CLI

Para volver a intentar una compilación por lotes fallida. AWS CodeBuild

En el siguiente retry-build-batch ejemplo, se reinicia la creación por lotes especificada.

```
aws codebuild retry-build-batch \ 
     --id <project-name>:<batch-ID>
```

```
{ 
     "buildBatch": { 
         "id": "<project-name>:<batch-ID>",
          "arn": "arn:aws:codebuild:<region-ID>:<account-ID>:build-batch/<project-
name>: <br />batch-ID>",
         "startTime": "2020-10-21T17:26:23.099000+00:00", 
          "currentPhase": "SUBMITTED", 
         "buildBatchStatus": "IN_PROGRESS", 
          "resolvedSourceVersion": "3a9e11cb419e8fff14b03883dc4e64f6155aaa7e", 
          "projectName": "<project-name>", 
          "phases": [ 
              { 
                  "phaseType": "SUBMITTED", 
                  "phaseStatus": "SUCCEEDED", 
                  "startTime": "2020-10-21T17:26:23.099000+00:00", 
                  "endTime": "2020-10-21T17:26:23.457000+00:00", 
                  "durationInSeconds": 0 
              }, 
\{\hspace{.1cm} \} "phaseType": "DOWNLOAD_BATCHSPEC", 
                  "phaseStatus": "SUCCEEDED", 
                  "startTime": "2020-10-21T17:26:23.457000+00:00", 
                  "endTime": "2020-10-21T17:26:54.902000+00:00", 
                  "durationInSeconds": 31 
              }, 
              { 
                  "phaseType": "IN_PROGRESS", 
                  "phaseStatus": "CLIENT_ERROR", 
                  "startTime": "2020-10-21T17:26:54.902000+00:00", 
                  "endTime": "2020-10-21T17:28:16.060000+00:00", 
                  "durationInSeconds": 81 
              },
```

```
 { 
                  "phaseType": "FAILED", 
                  "phaseStatus": "RETRY", 
                  "startTime": "2020-10-21T17:28:16.060000+00:00", 
                  "endTime": "2020-10-21T17:29:39.709000+00:00", 
                  "durationInSeconds": 83 
              }, 
\{\hspace{.1cm} \} "phaseType": "SUBMITTED", 
                  "startTime": "2020-10-21T17:29:39.709000+00:00" 
 } 
         ], 
         "source": { 
              "type": "GITHUB", 
              "location": "https://github.com/strohm-a/<project-name>-graph.git", 
              "gitCloneDepth": 1, 
              "gitSubmodulesConfig": { 
                  "fetchSubmodules": false 
              }, 
              "reportBuildStatus": false, 
              "insecureSsl": false 
         }, 
         "secondarySources": [], 
         "secondarySourceVersions": [], 
         "artifacts": { 
              "location": "" 
         }, 
         "secondaryArtifacts": [], 
         "cache": { 
              "type": "NO_CACHE" 
         }, 
         "environment": { 
              "type": "LINUX_CONTAINER", 
              "image": "aws/codebuild/amazonlinux2-x86_64-standard:3.0", 
              "computeType": "BUILD_GENERAL1_SMALL", 
              "environmentVariables": [], 
              "privilegedMode": false, 
              "imagePullCredentialsType": "CODEBUILD" 
         }, 
         "logConfig": { 
              "cloudWatchLogs": { 
                  "status": "ENABLED" 
             }, 
              "s3Logs": {
```

```
 "status": "DISABLED", 
                  "encryptionDisabled": false 
 } 
         }, 
         "buildTimeoutInMinutes": 60, 
         "queuedTimeoutInMinutes": 480, 
         "complete": false, 
         "initiator": "<username>", 
         "encryptionKey": "arn:aws:kms:<region-ID>:<account-ID>:alias/aws/s3", 
         "buildBatchNumber": 4, 
         "buildBatchConfig": { 
             "serviceRole": "arn:aws:iam::<account-ID>:role/service-role/<project-
name>", 
             "restrictions": { 
                  "maximumBuildsAllowed": 100 
             }, 
             "timeoutInMins": 480 
         }, 
         "buildGroups": [ 
\{\hspace{.1cm} \} "identifier": "DOWNLOAD_SOURCE", 
                 "ignoreFailure": false, 
                  "currentBuildSummary": { 
                      "arn": "arn:aws:codebuild:<region-ID>:<account-ID>:build/
<project-name>:<build-ID>", 
                      "requestedOn": "2020-10-21T17:26:23.889000+00:00", 
                      "buildStatus": "SUCCEEDED", 
                      "primaryArtifact": { 
                          "type": "no_artifacts", 
                          "identifier": "DOWNLOAD_SOURCE" 
\}, \{ "secondaryArtifacts": [] 
 } 
             }, 
             { 
                  "identifier": "linux_small", 
                  "dependsOn": [], 
                  "ignoreFailure": false, 
                  "currentBuildSummary": { 
                      "arn": "arn:aws:codebuild:<region-ID>:<account-ID>:build/
<project-name>:<build-ID>", 
                      "requestedOn": "2020-10-21T17:26:55.115000+00:00", 
                      "buildStatus": "FAILED", 
                      "primaryArtifact": {
```

```
 "type": "no_artifacts", 
                         "identifier": "linux_small" 
\}, \{ "secondaryArtifacts": [] 
 } 
             }, 
             { 
                 "identifier": "linux_medium", 
                 "dependsOn": [ 
                     "linux_small" 
                 ], 
                 "ignoreFailure": false, 
                 "currentBuildSummary": { 
                     "arn": "arn:aws:codebuild:<region-ID>:<account-ID>:build/
<project-name>:<build-ID>", 
                     "requestedOn": "2020-10-21T17:26:54.594000+00:00", 
                     "buildStatus": "STOPPED" 
 } 
             }, 
             { 
                 "identifier": "linux_large", 
                 "dependsOn": [ 
                     "linux_medium" 
                 ], 
                 "ignoreFailure": false, 
                 "currentBuildSummary": { 
                     "arn": "arn:aws:codebuild:<region-ID>:<account-ID>:build/
<project-name>:<build-ID>", 
                     "requestedOn": "2020-10-21T17:26:54.701000+00:00", 
                     "buildStatus": "STOPPED" 
 } 
 } 
        \mathbf{I} }
}
```
Para obtener más información, consulte [Compilaciones por lotes AWS CodeBuild en](https://docs.aws.amazon.com/codebuild/latest/userguide/batch-build.html) la Guía del AWS CodeBuild usuario.

• Para obtener más información sobre la API, consulte [RetryBuildBatchl](https://awscli.amazonaws.com/v2/documentation/api/latest/reference/codebuild/retry-build-batch.html)a Referencia de AWS CLI comandos.

#### **retry-build**

En el siguiente ejemplo de código, se muestra cómo usar retry-build.

#### AWS CLI

Para volver a intentar una compilación fallida. AWS CodeBuild

En el siguiente retry-build ejemplo, se reinicia la compilación especificada.

```
aws codebuild retry-build \ 
     --id <project-name>:<build-ID>
```

```
{ 
     "build": { 
         "id": "<project-name>:<build-ID>", 
         "arn": "arn:aws:codebuild:<region-ID>:<account-ID>:build/<project-
name>:<br/>>build-ID>",
          "buildNumber": 9, 
          "startTime": "2020-10-21T17:51:38.161000+00:00", 
         "currentPhase": "QUEUED", 
          "buildStatus": "IN_PROGRESS", 
          "projectName": "<project-name>", 
          "phases": [ 
              { 
                  "phaseType": "SUBMITTED", 
                  "phaseStatus": "SUCCEEDED", 
                  "startTime": "2020-10-21T17:51:38.161000+00:00", 
                  "endTime": "2020-10-21T17:51:38.210000+00:00", 
                  "durationInSeconds": 0 
              }, 
              { 
                  "phaseType": "QUEUED", 
                  "startTime": "2020-10-21T17:51:38.210000+00:00" 
 } 
         ], 
          "source": { 
              "type": "GITHUB", 
              "location": "<GitHub-repo-URL>", 
              "gitCloneDepth": 1, 
              "gitSubmodulesConfig": { 
                  "fetchSubmodules": false
```

```
 }, 
              "reportBuildStatus": false, 
              "insecureSsl": false 
         }, 
         "secondarySources": [], 
         "secondarySourceVersions": [], 
         "artifacts": { 
              "location": "" 
         }, 
         "secondaryArtifacts": [], 
          "cache": { 
              "type": "NO_CACHE" 
         }, 
          "environment": { 
              "type": "LINUX_CONTAINER", 
              "image": "aws/codebuild/amazonlinux2-x86_64-standard:3.0", 
              "computeType": "BUILD_GENERAL1_SMALL", 
              "environmentVariables": [], 
              "privilegedMode": false, 
              "imagePullCredentialsType": "CODEBUILD" 
         }, 
          "serviceRole": "arn:aws:iam::<account-ID>:role/service-role/<service-role-
name>", 
         "logs": { 
              "deepLink": "https://console.aws.amazon.com/cloudwatch/home?
region=<region-ID>#logEvent:group=null;stream=null", 
              "cloudWatchLogsArn": "arn:aws:logs:<region-ID>:<account-ID>:log-
group:null:log-stream:null", 
              "cloudWatchLogs": { 
                  "status": "ENABLED" 
              }, 
              "s3Logs": { 
                  "status": "DISABLED", 
                  "encryptionDisabled": false 
 } 
         }, 
         "timeoutInMinutes": 60, 
         "queuedTimeoutInMinutes": 480, 
          "buildComplete": false, 
          "initiator": "<username>", 
         "encryptionKey": "arn:aws:kms:<region-ID>:<account-ID>:alias/aws/s3" 
     }
}
```
Para obtener más información, consulte [Compilaciones por lotes AWS CodeBuild en](https://docs.aws.amazon.com/codebuild/latest/userguide/batch-build.html) la Guía del AWS CodeBuild usuario.

• Para obtener más información sobre la API, consulte [RetryBuild](https://awscli.amazonaws.com/v2/documentation/api/latest/reference/codebuild/retry-build.html)la Referencia de AWS CLI comandos.

### **start-build-batch**

En el siguiente ejemplo de código, se muestra cómo usar start-build-batch.

AWS CLI

Para iniciar una compilación por lotes AWS CodeBuild.

En el siguiente start-build-batch ejemplo, se inicia una creación por lotes del proyecto especificado.

```
aws codebuild start-build-batch \ 
     --project-name <project-name>
```

```
{ 
     "buildBatch": { 
         "id": "<project-name>:<batch-ID>",
          "arn": "arn:aws:codebuild:<region-ID>:<account-ID>:build-batch/<project-
name>: <br />batch-ID>",
          "startTime": "2020-10-21T16:54:24.740000+00:00", 
          "currentPhase": "SUBMITTED", 
          "buildBatchStatus": "IN_PROGRESS", 
          "projectName": "<project-name>", 
          "source": { 
              "type": "GITHUB", 
              "location": "<GitHub-repo-URL>", 
              "gitCloneDepth": 1, 
              "gitSubmodulesConfig": { 
                  "fetchSubmodules": false 
              }, 
              "reportBuildStatus": false, 
              "insecureSsl": false 
         }, 
          "secondarySources": [], 
          "secondarySourceVersions": [],
```

```
 "artifacts": { 
              "location": "" 
         }, 
          "secondaryArtifacts": [], 
          "cache": { 
              "type": "NO_CACHE" 
         }, 
          "environment": { 
              "type": "LINUX_CONTAINER", 
              "image": "aws/codebuild/amazonlinux2-x86_64-standard:3.0", 
              "computeType": "BUILD_GENERAL1_SMALL", 
              "environmentVariables": [], 
              "privilegedMode": false, 
              "imagePullCredentialsType": "CODEBUILD" 
         }, 
          "logConfig": { 
              "cloudWatchLogs": { 
                  "status": "ENABLED" 
              }, 
              "s3Logs": { 
                  "status": "DISABLED", 
                  "encryptionDisabled": false 
 } 
         }, 
          "buildTimeoutInMinutes": 60, 
          "queuedTimeoutInMinutes": 480, 
          "complete": false, 
          "initiator": "<username>", 
          "encryptionKey": "arn:aws:kms:<region-ID>:<account-ID>:alias/aws/s3", 
          "buildBatchNumber": 3, 
          "buildBatchConfig": { 
              "serviceRole": "arn:aws:iam::<account-ID>:role/service-role/<service-
role-name>", 
              "restrictions": { 
                  "maximumBuildsAllowed": 100 
              }, 
              "timeoutInMins": 480 
         } 
     }
}
```
Para obtener más información, consulte [Compilaciones por lotes AWS CodeBuild en](https://docs.aws.amazon.com/codebuild/latest/userguide/batch-build.html) la Guía del AWS CodeBuild usuario.

• Para obtener más información sobre la API, consulte [StartBuildBatchl](https://awscli.amazonaws.com/v2/documentation/api/latest/reference/codebuild/start-build-batch.html)a Referencia de AWS CLI comandos.

### **start-build**

En el siguiente ejemplo de código, se muestra cómo usar start-build.

AWS CLI

Para empezar a ejecutar una compilación de un proyecto de AWS CodeBuild compilación.

En el siguiente start-build ejemplo, se inicia una compilación para el CodeBuild proyecto especificado. La compilación anula tanto la configuración del proyecto para el número de minutos que se permite que la compilación esté en cola antes de que se agote el tiempo de espera como la configuración de los artefactos del proyecto.

```
aws codebuild start-build \ 
     --project-name "my-demo-project" \ 
     --queued-timeout-in-minutes-override 5 \ 
    --artifacts-override {"\"type\": \"S3\",\"location\": \"arn:aws:s3:::artifacts-
override\",\"overrideArtifactName\":true"}
```

```
{ 
     "build": { 
          "serviceRole": "arn:aws:iam::123456789012:role/service-role/my-codebuild-
service-role", 
         "buildStatus": "IN_PROGRESS", 
          "buildComplete": false, 
          "projectName": "my-demo-project", 
          "timeoutInMinutes": 60, 
          "source": { 
              "insecureSsl": false, 
              "type": "S3", 
              "location": "codebuild-us-west-2-123456789012-input-bucket/my-
source.zip" 
         }, 
          "queuedTimeoutInMinutes": 5, 
          "encryptionKey": "arn:aws:kms:us-west-2:123456789012:alias/aws/s3", 
          "currentPhase": "QUEUED",
```

```
 "startTime": 1556905683.568, 
          "environment": { 
              "computeType": "BUILD_GENERAL1_MEDIUM", 
              "environmentVariables": [], 
              "type": "LINUX_CONTAINER", 
              "privilegedMode": false, 
              "image": "aws/codebuild/standard:1.0", 
              "imagePullCredentialsType": "CODEBUILD" 
         }, 
          "phases": [ 
              { 
                  "phaseStatus": "SUCCEEDED", 
                  "startTime": 1556905683.568, 
                  "phaseType": "SUBMITTED", 
                  "durationInSeconds": 0, 
                  "endTime": 1556905684.524 
              }, 
              { 
                  "startTime": 1556905684.524, 
                  "phaseType": "QUEUED" 
 } 
         ], 
          "logs": { 
              "deepLink": "https://console.aws.amazon.com/cloudwatch/home?region=us-
west-2#logEvent:group=null;stream=null" 
         }, 
          "artifacts": { 
              "encryptionDisabled": false, 
              "location": "arn:aws:s3:::artifacts-override/my-demo-project", 
              "overrideArtifactName": true 
         }, 
          "cache": { 
              "type": "NO_CACHE" 
         }, 
         "id": "my-demo-project::12345678-a1b2-c3d4-e5f6-11111EXAMPLE", 
         "initiator": "my-aws-account-name", 
         "arn": "arn:aws:codebuild:us-west-2:123456789012:build/my-demo-
project::12345678-a1b2-c3d4-e5f6-11111EXAMPLE" 
     }
}
```
Para obtener más información, consulte [Ejecutar una compilación \(AWS CLI\)](https://docs.aws.amazon.com/codebuild/latest/userguide/run-build.html#run-build-cli) en la Guía del AWS CodeBuild usuario.

• Para obtener más información sobre la API, consulte [StartBuildl](https://awscli.amazonaws.com/v2/documentation/api/latest/reference/codebuild/start-build.html)a Referencia de AWS CLI comandos.

### **stop-build-batch**

En el siguiente ejemplo de código, se muestra cómo usar stop-build-batch.

### AWS CLI

Para detener una compilación por lotes en AWS CodeBuild curso.

El siguiente stop-build-batch ejemplo detiene la creación por lotes especificada.

```
aws codebuild stop-build-batch \ 
     --id <project-name>:<batch-ID>
```

```
{ 
     "buildBatch": { 
         "id": "<project-name>:<batch-ID>",
         "arn": "arn:aws:codebuild:<region-ID>:<account-ID>:build-batch/<project-
name>: <br />batch-ID>",
         "startTime": "2020-10-21T16:54:24.740000+00:00", 
          "endTime": "2020-10-21T16:56:05.152000+00:00", 
          "currentPhase": "STOPPED", 
          "buildBatchStatus": "STOPPED", 
          "resolvedSourceVersion": "aef7744ed069c51098e15c360f4102cd2cd1ad64", 
          "projectName": "<project-name>", 
          "phases": [ 
              { 
                  "phaseType": "SUBMITTED", 
                  "phaseStatus": "SUCCEEDED", 
                  "startTime": "2020-10-21T16:54:24.740000+00:00", 
                  "endTime": "2020-10-21T16:54:25.039000+00:00", 
                  "durationInSeconds": 0 
              }, 
              { 
                  "phaseType": "DOWNLOAD_BATCHSPEC", 
                  "phaseStatus": "SUCCEEDED", 
                  "startTime": "2020-10-21T16:54:25.039000+00:00", 
                  "endTime": "2020-10-21T16:54:56.583000+00:00", 
                  "durationInSeconds": 31
```

```
 }, 
              { 
                  "phaseType": "IN_PROGRESS", 
                  "phaseStatus": "STOPPED", 
                  "startTime": "2020-10-21T16:54:56.583000+00:00", 
                  "endTime": "2020-10-21T16:56:05.152000+00:00", 
                  "durationInSeconds": 68 
              }, 
\{\hspace{.1cm} \} "phaseType": "STOPPED", 
                  "startTime": "2020-10-21T16:56:05.152000+00:00" 
 } 
         ], 
         "source": { 
              "type": "GITHUB", 
              "location": "<GitHub-repo-URL>", 
              "gitCloneDepth": 1, 
              "gitSubmodulesConfig": { 
                  "fetchSubmodules": false 
              }, 
              "reportBuildStatus": false, 
              "insecureSsl": false 
         }, 
         "secondarySources": [], 
         "secondarySourceVersions": [], 
         "artifacts": { 
              "location": "" 
         }, 
         "secondaryArtifacts": [], 
         "cache": { 
              "type": "NO_CACHE" 
         }, 
         "environment": { 
              "type": "LINUX_CONTAINER", 
              "image": "aws/codebuild/amazonlinux2-x86_64-standard:3.0", 
              "computeType": "BUILD_GENERAL1_SMALL", 
              "environmentVariables": [], 
              "privilegedMode": false, 
              "imagePullCredentialsType": "CODEBUILD" 
         }, 
         "logConfig": { 
              "cloudWatchLogs": { 
                  "status": "ENABLED" 
              },
```

```
 "s3Logs": { 
                  "status": "DISABLED", 
                  "encryptionDisabled": false 
 } 
         }, 
         "buildTimeoutInMinutes": 60, 
         "queuedTimeoutInMinutes": 480, 
         "complete": true, 
         "initiator": "Strohm", 
         "encryptionKey": "arn:aws:kms:<region-ID>:<account-ID>:alias/aws/s3", 
         "buildBatchNumber": 3, 
         "buildBatchConfig": { 
             "serviceRole": "arn:aws:iam::<account-ID>:role/service-role/<project-
name>", 
             "restrictions": { 
                  "maximumBuildsAllowed": 100 
             }, 
             "timeoutInMins": 480 
         }, 
         "buildGroups": [ 
\{\hspace{.1cm} \} "identifier": "DOWNLOAD_SOURCE", 
                  "ignoreFailure": false, 
                  "currentBuildSummary": { 
                      "arn": "arn:aws:codebuild:<region-ID>:<account-ID>:build/
<project-name>:<build-ID>", 
                      "requestedOn": "2020-10-21T16:54:25.468000+00:00", 
                      "buildStatus": "SUCCEEDED", 
                      "primaryArtifact": { 
                          "type": "no_artifacts", 
                          "identifier": "DOWNLOAD_SOURCE" 
\}, \{ "secondaryArtifacts": [] 
 } 
             }, 
             { 
                  "identifier": "linux_small", 
                 "dependsOn": [], 
                  "ignoreFailure": false, 
                  "currentBuildSummary": { 
                      "arn": "arn:aws:codebuild:<region-ID>:<account-ID>:build/
<project-name>:<build-ID>", 
                      "requestedOn": "2020-10-21T16:54:56.833000+00:00", 
                      "buildStatus": "IN_PROGRESS"
```

```
 } 
             }, 
             { 
                 "identifier": "linux_medium", 
                 "dependsOn": [ 
                     "linux_small" 
                 ], 
                 "ignoreFailure": false, 
                 "currentBuildSummary": { 
                     "arn": "arn:aws:codebuild:<region-ID>:<account-ID>:build/
<project-name>:<build-ID>", 
                     "requestedOn": "2020-10-21T16:54:56.211000+00:00", 
                     "buildStatus": "PENDING" 
 } 
             }, 
\{\hspace{.1cm} \} "identifier": "linux_large", 
                 "dependsOn": [ 
                     "linux_medium" 
                 ], 
                 "ignoreFailure": false, 
                 "currentBuildSummary": { 
                     "arn": "arn:aws:codebuild:<region-ID>:<account-ID>:build/
<project-name>:<build-ID>", 
                     "requestedOn": "2020-10-21T16:54:56.330000+00:00", 
                     "buildStatus": "PENDING" 
 } 
 } 
         ] 
     }
}
```
Para obtener más información, consulte [Compilaciones por lotes AWS CodeBuild en](https://docs.aws.amazon.com/codebuild/latest/userguide/batch-build.html) la Guía del AWS CodeBuild usuario.

• Para obtener más información sobre la API, consulte [StopBuildBatchl](https://awscli.amazonaws.com/v2/documentation/api/latest/reference/codebuild/stop-build-batch.html)a Referencia de AWS CLI comandos.

### **stop-build**

En el siguiente ejemplo de código, se muestra cómo usar stop-build.

### AWS CLI

Para detener la compilación de un proyecto de AWS CodeBuild compilación.

El siguiente stop-build ejemplo detiene la CodeBuild compilación especificada.

```
aws codebuild stop-build --id my-demo-project:12345678-a1b2-c3d4-e5f6-11111EXAMPLE
```

```
{ 
     "build": { 
          "startTime": 1556906956.318, 
          "initiator": "my-aws-account-name", 
          "projectName": "my-demo-project", 
          "currentPhase": "COMPLETED", 
          "cache": { 
              "type": "NO_CACHE" 
          }, 
          "source": { 
              "insecureSsl": false, 
              "location": "codebuild-us-west-2-123456789012-input-bucket/my-
source.zip", 
              "type": "S3" 
          }, 
          "id": "my-demo-project:1a2b3c4d-5678-90ab-cdef-11111EXAMPLE", 
          "endTime": 1556906974.781, 
          "phases": [ 
              { 
                   "durationInSeconds": 0, 
                   "phaseType": "SUBMITTED", 
                   "endTime": 1556906956.935, 
                   "phaseStatus": "SUCCEEDED", 
                   "startTime": 1556906956.318 
              }, 
              { 
                   "durationInSeconds": 1, 
                   "phaseType": "QUEUED", 
                   "endTime": 1556906958.272, 
                   "phaseStatus": "SUCCEEDED", 
                   "startTime": 1556906956.935 
              }, 
\{\hspace{.1cm} \}
```

```
 "phaseType": "PROVISIONING", 
                "phaseStatus": "SUCCEEDED", 
                "durationInSeconds": 14, 
                "contexts": [ 
\{ "message": "", 
                        "statusCode": "" 
1 1 1 1 1 1 1
 ], 
                "endTime": 1556906972.847, 
                "startTime": 1556906958.272 
            }, 
            { 
                "phaseType": "DOWNLOAD_SOURCE", 
                "phaseStatus": "SUCCEEDED", 
                "durationInSeconds": 0, 
                "contexts": [ 
 { 
                        "message": "", 
                        "statusCode": "" 
1 1 1 1 1 1 1
                ], 
                "endTime": 1556906973.552, 
                "startTime": 1556906972.847 
            }, 
            { 
                "phaseType": "INSTALL", 
                "phaseStatus": "SUCCEEDED", 
                "durationInSeconds": 0, 
                "contexts": [ 
\{ "message": "", 
                       "statusCode": "" 
1 1 1 1 1 1 1
                ], 
                "endTime": 1556906973.75, 
                "startTime": 1556906973.552 
            }, 
            { 
                "phaseType": "PRE_BUILD", 
                "phaseStatus": "SUCCEEDED", 
                "durationInSeconds": 0, 
                "contexts": [ 
\{
```

```
 "message": "", 
                           "statusCode": "" 
1 1 1 1 1 1 1
                  ], 
                  "endTime": 1556906973.937, 
                  "startTime": 1556906973.75 
             }, 
\{\hspace{.1cm} \} "durationInSeconds": 0, 
                  "phaseType": "BUILD", 
                  "endTime": 1556906974.781, 
                  "phaseStatus": "STOPPED", 
                  "startTime": 1556906973.937 
             }, 
             { 
                  "phaseType": "COMPLETED", 
                  "startTime": 1556906974.781 
 } 
         ], 
         "artifacts": { 
              "location": "arn:aws:s3:::artifacts-override/my-demo-project", 
             "encryptionDisabled": false, 
             "overrideArtifactName": true 
         }, 
         "buildComplete": true, 
         "buildStatus": "STOPPED", 
         "encryptionKey": "arn:aws:kms:us-west-2:123456789012:alias/aws/s3", 
         "serviceRole": "arn:aws:iam::123456789012:role/service-role/my-codebuild-
service-role", 
         "queuedTimeoutInMinutes": 5, 
         "timeoutInMinutes": 60, 
         "environment": { 
             "type": "LINUX_CONTAINER", 
              "environmentVariables": [], 
              "computeType": "BUILD_GENERAL1_MEDIUM", 
              "privilegedMode": false, 
              "image": "aws/codebuild/standard:1.0", 
             "imagePullCredentialsType": "CODEBUILD" 
         }, 
         "logs": { 
             "streamName": "1a2b3c4d-5678-90ab-cdef-11111EXAMPLE", 
              "deepLink": "https://console.aws.amazon.com/cloudwatch/home?region=us-
west-2#logEvent:group=/aws/codebuild/my-demo-project;stream=1a2b3c4d-5678-90ab-
cdef-11111EXAMPLE",
```

```
 "groupName": "/aws/codebuild/my-demo-project" 
         }, 
         "arn": "arn:aws:codebuild:us-west-2:123456789012:build/my-demo-
project:1a2b3c4d-5678-90ab-cdef-11111EXAMPLE" 
     }
}
```
Para obtener más información, consulte [Stop a Build \(AWS CLI\)](https://docs.aws.amazon.com/codebuild/latest/userguide/stop-build.html#stop-build-cli) en la Guía del AWS CodeBuild usuario.

• Para obtener más información sobre la API, consulte [StopBuild](https://awscli.amazonaws.com/v2/documentation/api/latest/reference/codebuild/stop-build.html)la Referencia de AWS CLI comandos.

## **update-project**

En el siguiente ejemplo de código, se muestra cómo usar update-project.

### AWS CLI

Para cambiar la configuración de un proyecto de AWS CodeBuild compilación.

El siguiente update-project ejemplo cambia la configuración del proyecto de CodeBuild construcción especificado denominado my-demo-project.

```
aws codebuild update-project --name "my-demo-project" \
     --description "This project is updated" \ 
     --source "{\"type\": \"S3\",\"location\": \"codebuild-us-west-2-123456789012-
input-bucket/my-source-2.zip\"}" \ 
     --artifacts {"\"type\": \"S3\",\"location\": \"codebuild-us-west-2-123456789012-
output-bucket-2\""} \ 
    --environment "{\"type\": \"LINUX_CONTAINER\",\"image\": \"aws/codebuild/
standard:1.0\",\"computeType\":\"BUILD_GENERAL1_MEDIUM\"}"\
     --service-role "arn:aws:iam::123456789012:role/service-role/my-codebuild-
service-role"
```
El resultado muestra la configuración actualizada.

```
{ 
     "project": { 
          "arn": "arn:aws:codebuild:us-west-2:123456789012:project/my-demo-project", 
          "environment": { 
              "privilegedMode": false,
```

```
 "environmentVariables": [], 
              "type": "LINUX_CONTAINER", 
              "image": "aws/codebuild/standard:1.0", 
              "computeType": "BUILD_GENERAL1_MEDIUM", 
              "imagePullCredentialsType": "CODEBUILD" 
         }, 
          "queuedTimeoutInMinutes": 480, 
          "description": "This project is updated", 
          "artifacts": { 
              "packaging": "NONE", 
              "name": "my-demo-project", 
              "type": "S3", 
              "namespaceType": "NONE", 
              "encryptionDisabled": false, 
              "location": "codebuild-us-west-2-123456789012-output-bucket-2" 
         }, 
          "encryptionKey": "arn:aws:kms:us-west-2:123456789012:alias/aws/s3", 
          "badge": { 
              "badgeEnabled": false 
         }, 
          "serviceRole": "arn:aws:iam::123456789012:role/service-role/my-codebuild-
service-role", 
          "lastModified": 1556840545.967, 
          "tags": [], 
          "timeoutInMinutes": 60, 
          "created": 1556839783.274, 
          "name": "my-demo-project", 
          "cache": { 
              "type": "NO_CACHE" 
         }, 
          "source": { 
              "type": "S3", 
              "insecureSsl": false, 
              "location": "codebuild-us-west-2-123456789012-input-bucket/my-
source-2.zip" 
         } 
     }
}
```
Para obtener más información, consulte [Cambiar la configuración de un proyecto de compilación](https://docs.aws.amazon.com/codebuild/latest/userguide/change-project.html#change-project-cli)  [\(AWS CLI\)](https://docs.aws.amazon.com/codebuild/latest/userguide/change-project.html#change-project-cli) en la Guía del AWS CodeBuild usuario

• Para obtener más información sobre la API, consulte [UpdateProjectl](https://awscli.amazonaws.com/v2/documentation/api/latest/reference/codebuild/update-project.html)a Referencia de AWS CLI comandos.

### **update-report-group**

En el siguiente ejemplo de código, se muestra cómo usar update-report-group.

### AWS CLI

Para actualizar un grupo de informes en AWS CodeBuild.

En el siguiente update-report-group ejemplo, se cambia el tipo de exportación del grupo de informes a «NO\_EXPORT».

```
aws codebuild update-report-group \ 
     --arn arn:aws:codebuild:<region-ID>:<user-ID>:report-group/cli-created-report-
group \ 
     --export-config="exportConfigType=NO_EXPORT"
```
Salida:

```
{ 
     "reportGroup": { 
          "arn": "arn:aws:codebuild:<region-ID>:<user-ID>:report-group/cli-created-
report-group", 
          "name": "cli-created-report-group", 
          "type": "TEST", 
          "exportConfig": { 
              "exportConfigType": "NO_EXPORT" 
         }, 
          "created": 1602020686.009, 
          "lastModified": 1602021033.454, 
          "tags": [] 
     }
}
```
Para obtener más información, consulte [Trabajar con grupos de informes](https://docs.aws.amazon.com/codebuild/latest/userguide/test-report-group.html) en la Guía del AWS CodeBuild usuario.

• Para obtener más información sobre la API, consulte [UpdateReportGroupl](https://awscli.amazonaws.com/v2/documentation/api/latest/reference/codebuild/update-report-group.html)a Referencia de AWS CLI comandos.

#### **update-webhook**

En el siguiente ejemplo de código, se muestra cómo usar update-webhook.

### AWS CLI

Para actualizar el webhook de un proyecto AWS CodeBuild

En el siguiente update-webhook ejemplo, se actualiza un webhook para el CodeBuild proyecto especificado con dos grupos de filtros. El --rotate-secret parámetro especifica que se debe GitHub rotar la clave secreta del proyecto cada vez que un cambio de código desencadena una compilación. El primer grupo de filtros especifica las solicitudes de extracción que se crean, actualizan o vuelven a abrirse en ramificaciones con nombres de referencia de Git que coinciden con la expresión regular ^refs/heads/master\$ y las referencias de encabezado que coinciden con ^refs/heads/myBranch\$. El segundo grupo de filtros especifica las solicitudes push en las ramas con nombres de referencia de Git que no coinciden con la expresión regular^refs/ heads/myBranch\$.

```
aws codebuild update-webhook \ 
     --project-name Project2 \ 
     --rotate-secret \ 
     --filter-groups "[[{\"type\":\"EVENT\",\"pattern\":\"PULL_REQUEST_CREATED, 
  PULL_REQUEST_UPDATED, PULL_REQUEST_REOPENED\"},{\"type\":\"HEAD_REF\",\"pattern
\":\"^refs/heads/myBranch$\",\"excludeMatchedPattern\":true},{\"type\":\"BASE_REF
\",\"pattern\":\"^refs/heads/master$\",\"excludeMatchedPattern\":true}],[{\"type\":
\"EVENT\",\"pattern\":\"PUSH\"},{\"type\":\"HEAD_REF\",\"pattern\":\"^refs/heads/
myBranch$\",\"excludeMatchedPattern\":true}]]"
```

```
{ 
     "webhook": { 
          "filterGroups": [ 
 [ 
\overline{\mathcal{L}} "pattern": "PULL_REQUEST_CREATED, PULL_REQUEST_UPDATED, 
  PULL_REQUEST_REOPENED", 
                       "type": "EVENT" 
                  }, 
\overline{\mathcal{L}} "excludeMatchedPattern": true, 
                       "pattern": "refs/heads/myBranch$", 
                       "type": "HEAD_REF" 
                  }, 
\overline{\mathcal{L}} "excludeMatchedPattern": true,
```

```
 "pattern": "refs/heads/master$", 
                   "type": "BASE_REF" 
 } 
            ], 
 [ 
\overline{a} "pattern": "PUSH", 
                   "type": "EVENT" 
               }, 
\overline{a} "excludeMatchedPattern": true, 
                   "pattern": "refs/heads/myBranch$", 
                   "type": "HEAD_REF" 
 } 
 ] 
        ], 
        "lastModifiedSecret": 1556312220.133 
    }
}
```
Para obtener más información, consulte [Cambiar la configuración de un proyecto de compilación](https://docs.aws.amazon.com/codebuild/latest/userguide/change-project.html#change-project-cli)  [\(AWS CLI\)](https://docs.aws.amazon.com/codebuild/latest/userguide/change-project.html#change-project-cli) en la Guía del AWS CodeBuild usuario

• Para obtener más información sobre la API, consulte [UpdateWebhook](https://awscli.amazonaws.com/v2/documentation/api/latest/reference/codebuild/update-webhook.html)la Referencia de AWS CLI comandos.

# CodeCommit ejemplos que utilizan AWS CLI

Los siguientes ejemplos de código muestran cómo realizar acciones e implementar escenarios comunes mediante el uso del AWS Command Line Interface with CodeCommit.

Las acciones son extractos de código de programas más grandes y deben ejecutarse en contexto. Mientras las acciones muestran cómo llamar a las funciones de servicio individuales, es posible ver las acciones en contexto en los escenarios relacionados y en los ejemplos entre servicios.

Los escenarios son ejemplos de código que muestran cómo llevar a cabo una tarea específica llamando a varias funciones dentro del mismo servicio.

Cada ejemplo incluye un enlace a GitHub, donde puede encontrar instrucciones sobre cómo configurar y ejecutar el código en su contexto.

### Temas

#### **[Acciones](#page-381-0)**

### Acciones

### **associate-approval-rule-template-with-repository**

En el siguiente ejemplo de código, se muestra cómo usar associate-approval-ruletemplate-with-repository.

## AWS CLI

Para asociar una plantilla de reglas de aprobación a un repositorio

El siguiente associate-approval-rule-template-with-repository ejemplo asocia la plantilla de regla de aprobación especificada a un repositorio denominadoMyDemoRepo.

```
aws codecommit associate-approval-rule-template-with-repository \ 
     --repository-name MyDemoRepo \ 
     --approval-rule-template-name 2-approver-rule-for-main
```
Este comando no genera ninguna salida.

Para obtener más información, consulte [Asociar una plantilla de regla de aprobación a un](https://docs.aws.amazon.com/codecommit/latest/userguide/how-to-associate-template.html#associate-template-repository) [repositorio](https://docs.aws.amazon.com/codecommit/latest/userguide/how-to-associate-template.html#associate-template-repository) en la Guía del AWS CodeCommit usuario.

• Para obtener más información sobre la API, consulte [AssociateApprovalRuleTemplateWithRepository](https://awscli.amazonaws.com/v2/documentation/api/latest/reference/codecommit/associate-approval-rule-template-with-repository.html)la Referencia de AWS CLI comandos.

## **batch-associate-approval-rule-template-with-repositories**

En el siguiente ejemplo de código, se muestra cómo usar batch-associate-approval-ruletemplate-with-repositories.

### AWS CLI

Para asociar una plantilla de reglas de aprobación a varios repositorios en una sola operación

El siguiente batch-associate-approval-rule-template-with-repositories ejemplo asocia la plantilla de reglas de aprobación especificada con los repositorios denominados MyDemoRepo y. MyOtherDemoRepo

Nota: Las plantillas de reglas de aprobación son específicas de la AWS región en la que se crean. Solo se pueden asociar a los repositorios de esa AWS región.

```
aws codecommit batch-associate-approval-rule-template-with-repositories \ 
    --repository-names MyDemoRepo, MyOtherDemoRepo \
     --approval-rule-template-name 2-approver-rule-for-main
```
Salida:

```
{ 
      "associatedRepositoryNames": [ 
          "MyDemoRepo", 
          "MyOtherDemoRepo" 
     ], 
     "errors": []
}
```
Para obtener más información, consulte [Asociar una plantilla de regla de aprobación a un](https://docs.aws.amazon.com/codecommit/latest/userguide/how-to-associate-template.html#batch-associate-template-repositories) [repositorio](https://docs.aws.amazon.com/codecommit/latest/userguide/how-to-associate-template.html#batch-associate-template-repositories) en la Guía del AWS CodeCommit usuario.

• Para obtener más información sobre la API, consulte [BatchAssociateApprovalRuleTemplateWithRepositories](https://awscli.amazonaws.com/v2/documentation/api/latest/reference/codecommit/batch-associate-approval-rule-template-with-repositories.html)la Referencia de AWS CLI comandos.

### **batch-describe-merge-conflicts**

En el siguiente ejemplo de código, se muestra cómo usar batch-describe-merge-conflicts.

#### AWS CLI

Para obtener información sobre los conflictos de fusión en todos los archivos o en un subconjunto de archivos en una combinación entre dos especificadores de confirmación

El siguiente batch-describe-merge-conflicts ejemplo determina los conflictos de fusión al fusionar una rama de origen denominada feature-randomizationfeature con una rama de destino denominada main mediante la THREE\_WAY\_MERGE estrategia de un repositorio denominado. MyDemoRepo

```
aws codecommit batch-describe-merge-conflicts \ 
     --source-commit-specifier feature-randomizationfeature \ 
     --destination-commit-specifier main \ 
     --merge-option THREE_WAY_MERGE \
```
#### --repository-name MyDemoRepo

```
{ 
     "conflicts": [ 
          { 
              "conflictMetadata": { 
                   "filePath": "readme.md", 
                   "fileSizes": { 
                       "source": 139, 
                       "destination": 230, 
                       "base": 85 
                   }, 
                   "fileModes": { 
                       "source": "NORMAL", 
                       "destination": "NORMAL", 
                       "base": "NORMAL" 
                   }, 
                   "objectTypes": { 
                       "source": "FILE", 
                       "destination": "FILE", 
                       "base": "FILE" 
                   }, 
                   "numberOfConflicts": 1, 
                   "isBinaryFile": { 
                       "source": false, 
                       "destination": false, 
                       "base": false 
                   }, 
                   "contentConflict": true, 
                   "fileModeConflict": false, 
                   "objectTypeConflict": false, 
                   "mergeOperations": { 
                       "source": "M", 
                       "destination": "M" 
 } 
              }, 
              "mergeHunks": [ 
\overline{\mathcal{L}} "isConflict": true, 
                       "source": { 
                            "startLine": 0,
```

```
 "endLine": 3, 
                        "hunkContent": "VGhpcyBpEXAMPLE==" 
\}, \{ "destination": { 
                        "startLine": 0, 
                        "endLine": 1, 
                        "hunkContent": "VXNlIHRoEXAMPLE=" 
1 1 1 1 1 1 1
 } 
 ] 
        } 
    ], 
    "errors": [], 
    "destinationCommitId": "86958e0aEXAMPLE", 
    "sourceCommitId": "6ccd57fdEXAMPLE", 
    "baseCommitId": "767b6958EXAMPLE"
}
```
Para obtener más información, consulta la sección [Resolución de conflictos en una solicitud de](https://docs.aws.amazon.com/codecommit/latest/userguide/how-to-resolve-conflict-pull-request.html#batch-describe-merge-conflicts)  [extracción](https://docs.aws.amazon.com/codecommit/latest/userguide/how-to-resolve-conflict-pull-request.html#batch-describe-merge-conflicts) en la Guía del AWS CodeCommit usuario.

• Para obtener más información sobre la API, consulta [BatchDescribeMergeConflictsl](https://awscli.amazonaws.com/v2/documentation/api/latest/reference/codecommit/batch-describe-merge-conflicts.html)a Referencia de AWS CLI comandos.

### **batch-disassociate-approval-rule-template-from-repositories**

En el siguiente ejemplo de código, se muestra cómo usar batch-disassociate-approvalrule-template-from-repositories.

#### AWS CLI

Para desasociar una plantilla de reglas de aprobación de varios repositorios en una sola operación

El siguiente batch-disassociate-approval-rule-template-from-repositories ejemplo desasocia la plantilla de reglas de aprobación especificada de los repositorios denominados y. MyDemoRepo MyOtherDemoRepo

```
aws codecommit batch-disassociate-approval-rule-template-from-repositories \ 
     --repository-names MyDemoRepo, MyOtherDemoRepo \ 
     --approval-rule-template-name 1-approval-rule-for-all pull requests
```
#### Salida:

```
{ 
     "disassociatedRepositoryNames": [ 
          "MyDemoRepo", 
          "MyOtherDemoRepo" 
     ], 
     "errors": []
}
```
Para obtener más información, consulte [Desasociar una plantilla de regla de aprobación](https://docs.aws.amazon.com/codecommit/latest/userguide/how-to-disassociate-template.html#batch-disassociate-template) en la Guía del AWS CodeCommit usuario.

• Para obtener más información sobre la API, consulte [BatchDisassociateApprovalRuleTemplateFromRepositories](https://awscli.amazonaws.com/v2/documentation/api/latest/reference/codecommit/batch-disassociate-approval-rule-template-from-repositories.html)la Referencia de AWS CLI comandos.

## **batch-get-commits**

En el siguiente ejemplo de código, se muestra cómo usar batch-get-commits.

AWS CLI

Para ver información sobre varias confirmaciones

En el siguiente batch-get-commits ejemplo, se muestran detalles sobre las confirmaciones especificadas.

```
aws codecommit batch-get-commits \ 
     --repository-name MyDemoRepo \ 
     --commit-ids 317f8570EXAMPLE 4c925148EXAMPLE
```

```
{ 
     "commits": [ 
        { 
          "additionalData": "", 
          "committer": { 
              "date": "1508280564 -0800", 
              "name": "Mary Major", 
               "email": "mary_major@example.com"
```

```
 }, 
     "author": { 
          "date": "1508280564 -0800", 
          "name": "Mary Major", 
          "email": "mary_major@example.com" 
     }, 
     "commitId": "317f8570EXAMPLE", 
     "treeId": "1f330709EXAMPLE", 
     "parents": [ 
          "6e147360EXAMPLE" 
     ], 
     "message": "Change variable name and add new response element" 
 }, 
 { 
     "additionalData": "", 
     "committer": { 
          "date": "1508280542 -0800", 
          "name": "Li Juan", 
          "email": "li_juan@example.com" 
     }, 
     "author": { 
          "date": "1508280542 -0800", 
          "name": "Li Juan", 
          "email": "li_juan@example.com" 
     }, 
     "commitId": "4c925148EXAMPLE", 
     "treeId": "1f330709EXAMPLE", 
     "parents": [ 
          "317f8570EXAMPLE" 
     ], 
     "message": "Added new class" 
 }
```
Para obtener más información, consulte [Ver los detalles de las confirmaciones](https://docs.aws.amazon.com/codecommit/latest/userguide/how-to-view-commit-details.html#how-to-view-commit-details-cli-batch-get-commits) en la Guía del AWS CodeCommit usuario.

• Para obtener más información sobre la API, consulte [BatchGetCommits](https://awscli.amazonaws.com/v2/documentation/api/latest/reference/codecommit/batch-get-commits.html)la Referencia de AWS CLI comandos.

## **batch-get-repositories**

En el siguiente ejemplo de código, se muestra cómo usar batch-get-repositories.

}

### AWS CLI

Para ver detalles sobre varios repositorios

En este ejemplo, se muestran detalles sobre varios AWS CodeCommit repositorios.

```
aws codecommit batch-get-repositories \ 
     --repository-names MyDemoRepo MyOtherDemoRepo
```

```
{ 
     "repositoriesNotFound": [], 
     "repositories": [ 
\overline{\mathcal{E}} "creationDate": 1429203623.625, 
             "defaultBranch": "main", 
              "repositoryName": "MyDemoRepo", 
              "cloneUrlSsh": "ssh://git-codecommit.us-east-2.amazonaws.com/v1/repos/
MyDemoRepo", 
              "lastModifiedDate": 1430783812.0869999, 
              "repositoryDescription": "My demonstration repository", 
              "cloneUrlHttp": "https://codecommit.us-east-2.amazonaws.com/v1/repos/
MyDemoRepo", 
              "repositoryId": "f7579e13-b83e-4027-aaef-650c0EXAMPLE", 
             "Arn": "arn:aws:codecommit:us-east-2:111111111111:MyDemoRepo" 
             "accountId": "111111111111" 
         }, 
         { 
              "creationDate": 1429203623.627, 
             "defaultBranch": "main", 
              "repositoryName": "MyOtherDemoRepo", 
              "cloneUrlSsh": "ssh://git-codecommit.us-east-2.amazonaws.com/v1/repos/
MyOtherDemoRepo", 
              "lastModifiedDate": 1430783812.0889999, 
              "repositoryDescription": "My other demonstration repository", 
              "cloneUrlHttp": "https://codecommit.us-east-2.amazonaws.com/v1/repos/
MyOtherDemoRepo", 
              "repositoryId": "cfc29ac4-b0cb-44dc-9990-f6f51EXAMPLE", 
             "Arn": "arn:aws:codecommit:us-east-2:1111111111111:MyOtherDemoRepo"
             "accountId": "111111111111" 
 } 
     ],
```

```
 "repositoriesNotFound": []
```
}

• Para obtener más información sobre la API, consulta [BatchGetRepositoriesl](https://awscli.amazonaws.com/v2/documentation/api/latest/reference/codecommit/batch-get-repositories.html)a Referencia de AWS CLI comandos.

#### **create-approval-rule-template**

En el siguiente ejemplo de código, se muestra cómo usar create-approval-rule-template.

AWS CLI

Para crear una plantilla de reglas de aprobación

```
En el siguiente create-approval-rule-template ejemplo, se crea una plantilla de reglas 
de aprobación 2-approver-rule-for-main ``. The template requires two users 
who assume the role of ``CodeCommitReview con el nombre de aprobar cualquier
solicitud de extracción antes de que se pueda fusionar con la main sucursal.
```

```
aws codecommit create-approval-rule-template \ 
     --approval-rule-template-name 2-approver-rule-for-main \ 
     --approval-rule-template-description "Requires two developers from the team to 
 approve the pull request if the destination branch is main" \setminus --approval-rule-template-content "{\"Version\": \"2018-11-08\",
\"DestinationReferences\": [\"refs/heads/main\"],\"Statements\": [{\"Type
\": \"Approvers\",\"NumberOfApprovalsNeeded\": 2,\"ApprovalPoolMembers\": 
  [\"arn:aws:sts::123456789012:assumed-role/CodeCommitReview/*\"]}]}"
```

```
{ 
     "approvalRuleTemplate": { 
         "approvalRuleTemplateName": "2-approver-rule-for-main", 
         "creationDate": 1571356106.936, 
         "approvalRuleTemplateId": "dd8b17fe-EXAMPLE", 
         "approvalRuleTemplateContent": "{\"Version\": \"2018-11-08\",
\"DestinationReferences\": [\"refs/heads/main\"],\"Statements\": [{\"Type
\": \"Approvers\",\"NumberOfApprovalsNeeded\": 2,\"ApprovalPoolMembers\": 
  [\"arn:aws:sts::123456789012:assumed-role/CodeCommitReview/*\"]}]}", 
         "lastModifiedUser": "arn:aws:iam::123456789012:user/Mary_Major", 
         "approvalRuleTemplateDescription": "Requires two developers from the team to 
  approve the pull request if the destination branch is main",
```

```
 "lastModifiedDate": 1571356106.936, 
          "ruleContentSha256": "4711b576EXAMPLE" 
     }
}
```
Para obtener más información, consulte [Crear una plantilla de regla de aprobación](https://docs.aws.amazon.com/codecommit/latest/userguide/how-to-create-template.html#create-template-cli) en la Guía del AWS CodeCommit usuario.

• Para obtener más información sobre la API, consulte [CreateApprovalRuleTemplatel](https://awscli.amazonaws.com/v2/documentation/api/latest/reference/codecommit/create-approval-rule-template.html)a Referencia de AWS CLI comandos.

#### **create-branch**

En el siguiente ejemplo de código, se muestra cómo usar create-branch.

AWS CLI

Para crear una rama

En este ejemplo, se crea una rama en un AWS CodeCommit repositorio. Este comando devuelve resultados solo si hay errores.

Comando:

```
aws codecommit create-branch --repository-name MyDemoRepo --branch-name MyNewBranch 
  --commit-id 317f8570EXAMPLE
```
Salida:

None.

• Para obtener más información sobre la API, consulte [CreateBranchl](https://awscli.amazonaws.com/v2/documentation/api/latest/reference/codecommit/create-branch.html)a Referencia de AWS CLI comandos.

### **create-commit**

En el siguiente ejemplo de código, se muestra cómo usar create-commit.

AWS CLI

Para crear una confirmación

En el siguiente create-commit ejemplo, se muestra cómo crear una confirmación inicial para un repositorio que agrega un readme.md archivo a un repositorio con el nombre MyDemoRepo de la main rama.

```
aws codecommit create-commit \ 
     --repository-name MyDemoRepo \ 
     --branch-name main \ 
     --put-files "filePath=readme.md,fileContent='Welcome to our team repository.'"
```
Salida:

```
{ 
     "filesAdded": [ 
          { 
               "blobId": "5e1c309d-EXAMPLE", 
               "absolutePath": "readme.md", 
               "fileMode": "NORMAL" 
          } 
     ], 
     "commitId": "4df8b524-EXAMPLE", 
     "treeId": "55b57003-EXAMPLE", 
     "filesDeleted": [], 
     "filesUpdated": []
}
```
Para obtener más información, consulta [Cómo crear una confirmación AWS CodeCommit en](https://docs.aws.amazon.com/codecommit/latest/userguide/how-to-create-commit.html#how-to-create-commit-cli) la Guía del AWS CodeCommit usuario.

• Para obtener más información sobre la API, consulte [CreateCommit](https://awscli.amazonaws.com/v2/documentation/api/latest/reference/codecommit/create-commit.html)la Referencia de AWS CLI comandos.

### **create-pull-request-approval-rule**

En el siguiente ejemplo de código, se muestra cómo usar create-pull-request-approvalrule.

AWS CLI

Para crear una regla de aprobación para una solicitud de cambios

El siguiente create-pull-request-approval-rule ejemplo crea una regla de aprobación con el nombre Require two approved approvers de la solicitud de extracción especificada. La regla especifica que se requieren dos aprobaciones de un grupo de aprobaciones. El grupo incluye a todos los usuarios que acceden CodeCommit asumiendo el rol de miembros CodeCommitReview de la 123456789012 AWS cuenta. También incluye un usuario de IAM o un usuario federado cuyo nombre Nikhil\_Jayashankar proviene de la misma AWS cuenta.

```
aws codecommit create-pull-request-approval-rule \
    --approval-rule-name "Require two approved approvers" \
     --approval-rule-content "{\"Version\": \"2018-11-08\",\"Statements\": 
  [{\"Type\": \"Approvers\",\"NumberOfApprovalsNeeded\": 2,\"ApprovalPoolMembers
\": [\"CodeCommitApprovers:123456789012:Nikhil_Jayashankar\", 
  \"arn:aws:sts::123456789012:assumed-role/CodeCommitReview/*\"]}]}"
```
Salida:

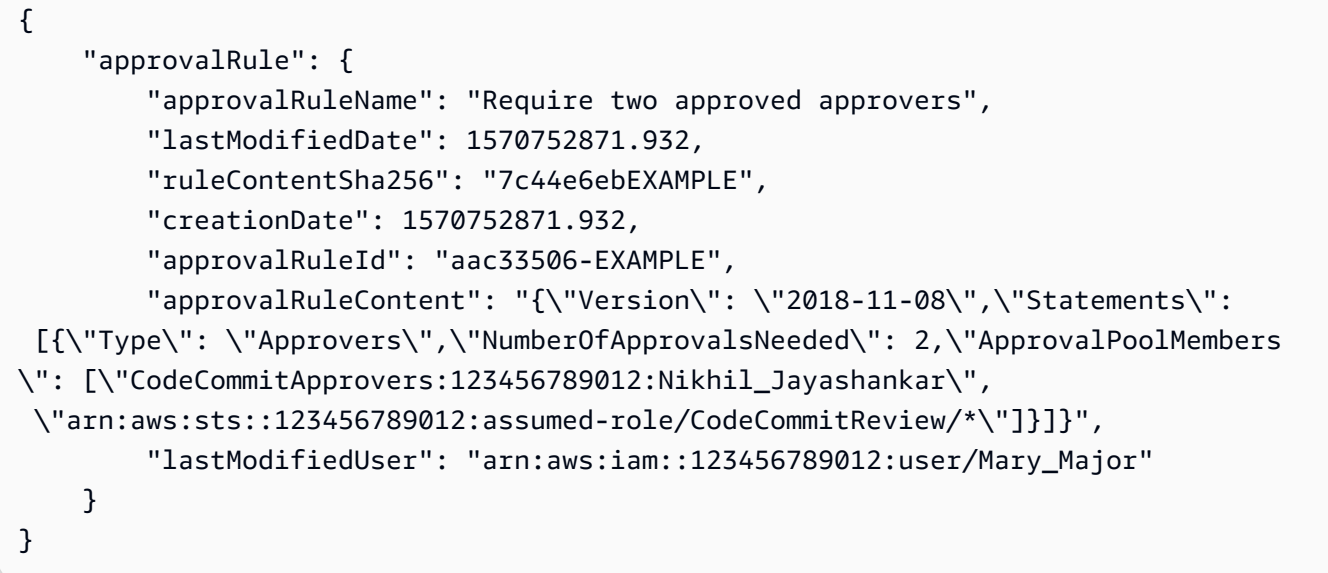

Para obtener más información, consulte [Crear una regla de aprobación](https://docs.aws.amazon.com/codecommit/latest/userguide/how-to-create-pull-request-approval-rule.html#how-to-create-pull-request-approval-rule-cli) en la Guía del AWS CodeCommit usuario.

• Para obtener más información sobre la API, consulte [CreatePullRequestApprovalRulel](https://awscli.amazonaws.com/v2/documentation/api/latest/reference/codecommit/create-pull-request-approval-rule.html)a Referencia de AWS CLI comandos.

### **create-pull-request**

En el siguiente ejemplo de código, se muestra cómo usar create-pull-request.

AWS CLI

Para crear una solicitud de cambios

En el siguiente create-pull-request ejemplo, se crea una solicitud de extracción llamada «Analizador de dificultades de pronunciación» con la descripción «Revise estos cambios antes del martes», dirigida a la rama fuente «jane-branch» y que se fusionará con la rama predeterminada, «main», en un repositorio llamado «». AWS CodeCommit MyDemoRepo

```
aws codecommit create-pull-request \ 
     --title "My Pull Request" \ 
     --description "Please review these changes by Tuesday" \ 
     --client-request-token 123Example \ 
     --targets repositoryName=MyDemoRepo,sourceReference=MyNewBranch
```

```
{ 
     "pullRequest": { 
         "approvalRules": [ 
\{\hspace{.1cm} \} "approvalRuleContent": "{\"Version\": \"2018-11-08\",
\"DestinationReferences\": [\"refs/heads/main\"],\"Statements\": [{\"Type
\": \"Approvers\",\"NumberOfApprovalsNeeded\": 2,\"ApprovalPoolMembers\": 
  [\"arn:aws:sts::123456789012:assumed-role/CodeCommitReview/*\"]}]}", 
                  "approvalRuleId": "dd8b17fe-EXAMPLE", 
                  "approvalRuleName": "2-approver-rule-for-main", 
                  "creationDate": 1571356106.936, 
                  "lastModifiedDate": 571356106.936, 
                  "lastModifiedUser": "arn:aws:iam::123456789012:user/Mary_Major", 
                  "originApprovalRuleTemplate": { 
                      "approvalRuleTemplateId": "dd3d22fe-EXAMPLE", 
                      "approvalRuleTemplateName": "2-approver-rule-for-main" 
                  }, 
                  "ruleContentSha256": "4711b576EXAMPLE" 
 } 
         ], 
         "authorArn": "arn:aws:iam::111111111111:user/Jane_Doe", 
         "description": "Please review these changes by Tuesday", 
         "title": "Pronunciation difficulty analyzer", 
         "pullRequestTargets": [ 
\{\hspace{.1cm} \} "destinationCommit": "5d036259EXAMPLE", 
                  "destinationReference": "refs/heads/main", 
                  "repositoryName": "MyDemoRepo", 
                  "sourceCommit": "317f8570EXAMPLE",
```

```
 "sourceReference": "refs/heads/jane-branch", 
                 "mergeMetadata": { 
                     "isMerged": false 
 } 
 } 
         ], 
         "lastActivityDate": 1508962823.285, 
         "pullRequestId": "42", 
         "clientRequestToken": "123Example", 
         "pullRequestStatus": "OPEN", 
         "creationDate": 1508962823.285 
     }
}
```
• Para obtener más información sobre la API, consulta la Referencia de comandos. [CreatePullRequestA](https://awscli.amazonaws.com/v2/documentation/api/latest/reference/codecommit/create-pull-request.html)WS CLI

### **create-repository**

En el siguiente ejemplo de código, se muestra cómo usar create-repository.

AWS CLI

Para crear un repositorio

En este ejemplo, se crea un repositorio y se asocia a la AWS cuenta del usuario.

Comando:

```
aws codecommit create-repository --repository-name MyDemoRepo --repository-
description "My demonstration repository"
```

```
{ 
     "repositoryMetadata": { 
         "repositoryName": "MyDemoRepo", 
                  "cloneUrlSsh": "ssh://git-codecommit.us-east-1.amazonaws.com/v1/
repos/MyDemoRepo", 
                  "lastModifiedDate": 1444766838.027, 
         "repositoryDescription": "My demonstration repository", 
                  "cloneUrlHttp": "https://git-codecommit.us-east-1.amazonaws.com/v1/
repos/MyDemoRepo",
```

```
 "repositoryId": "f7579e13-b83e-4027-aaef-650c0EXAMPLE", 
                  "Arn": "arn:aws:codecommit:us-
east-1:111111111111EXAMPLE:MyDemoRepo", 
         "accountId": "111111111111" 
     }
}
```
• Para obtener más información sobre la API, consulte [CreateRepository](https://awscli.amazonaws.com/v2/documentation/api/latest/reference/codecommit/create-repository.html)la Referencia de AWS CLI comandos.

#### **create-unreferenced-merge-commit**

En el siguiente ejemplo de código, se muestra cómo usar create-unreferenced-mergecommit.

AWS CLI

Para crear una confirmación sin referencia que represente el resultado de la fusión de dos especificadores de confirmación

En el siguiente create-unreferenced-merge-commit ejemplo, se crea una confirmación que representa los resultados de una fusión entre una rama de origen denominada y una rama de destino denominada bugfix-1234 main mediante la estrategia THREE\_WAY\_MERGE en un repositorio denominado. MyDemoRepo

```
aws codecommit create-unreferenced-merge-commit \ 
     --source-commit-specifier bugfix-1234 \ 
     --destination-commit-specifier main \ 
     --merge-option THREE_WAY_MERGE \ 
     --repository-name MyDemoRepo \ 
     --name "Maria Garcia" \ 
     --email "maria_garcia@example.com" \ 
     --commit-message "Testing the results of this merge."
```

```
{ 
     "commitId": "4f178133EXAMPLE", 
     "treeId": "389765daEXAMPLE"
}
```
Para obtener más información, consulta la sección Resolución de [conflictos en una solicitud de](https://docs.aws.amazon.com/codecommit/latest/userguide/how-to-resolve-conflict-pull-request.html#batch-describe-merge-conflicts)  [extracción en](https://docs.aws.amazon.com/codecommit/latest/userguide/how-to-resolve-conflict-pull-request.html#batch-describe-merge-conflicts) la Guía del usuario.AWS CodeCommit

• Para obtener más información sobre la API, consulta [CreateUnreferencedMergeCommitl](https://awscli.amazonaws.com/v2/documentation/api/latest/reference/codecommit/create-unreferenced-merge-commit.html)a Referencia de AWS CLI comandos.

### **credential-helper**

En el siguiente ejemplo de código, se muestra cómo usar credential-helper.

### AWS CLI

Para configurar el asistente de credenciales incluido en la CLI AWS con AWS CodeCommit

La credential-helper utilidad no está diseñada para ser llamada directamente desde la AWS CLI. En su lugar, está pensada para usarse como parámetro con el git config comando para configurar el equipo local. Permite a Git utilizar HTTPS y una versión firmada criptográficamente de sus credenciales de usuario de IAM o su rol de instancia de Amazon EC2 siempre que Git necesite autenticarse para interactuar AWS con los repositorios. CodeCommit

```
git config --global credential.helper '!aws codecommit credential-helper $@'
git config --global credential.UseHttpPath true
```
Salida:

```
[credential] 
     helper = !aws codecommit credential-helper $@ 
     UseHttpPath = true
```
Para obtener más información, consulte Configuración para el AWS CodeCommit uso de otros métodos en la Guía del usuario.AWS CodeCommit Revise el contenido detenidamente y, a continuación, siga los procedimientos de uno de los siguientes temas: Para conexiones HTTPS en Linux, macOS o Unix o Para conexiones HTTPS en Windows en la Guía del AWS CodeCommit usuario.

• Para obtener más información sobre la API, consulte [CredentialHelperl](https://awscli.amazonaws.com/v2/documentation/api/latest/reference/codecommit/credential-helper.html)a Referencia de AWS CLI comandos.

## **delete-approval-rule-template**

En el siguiente ejemplo de código, se muestra cómo usar delete-approval-rule-template.

## AWS CLI

Para eliminar una plantilla de reglas de aprobación

En el siguiente delete-approval-rule-template ejemplo, se elimina la plantilla de regla de aprobación especificada.

```
aws codecommit delete-approval-rule-template \ 
     --approval-rule-template-name 1-approver-for-all-pull-requests
```
Salida:

```
{ 
     "approvalRuleTemplateId": "41de97b7-EXAMPLE"
}
```
Para obtener más información, consulte [Eliminar una plantilla de regla de aprobación](https://docs.aws.amazon.com/codecommit/latest/userguide/how-to-delete-template.html#delete-template) en la Guía del AWS CodeCommit usuario.

• Para obtener más información sobre la API, consulte [DeleteApprovalRuleTemplatel](https://awscli.amazonaws.com/v2/documentation/api/latest/reference/codecommit/delete-approval-rule-template.html)a Referencia de AWS CLI comandos.

### **delete-branch**

En el siguiente ejemplo de código, se muestra cómo usar delete-branch.

AWS CLI

Para eliminar una rama

En este ejemplo se muestra cómo eliminar una rama de un AWS CodeCommit repositorio.

Comando:

```
aws codecommit delete-branch --repository-name MyDemoRepo --branch-name MyNewBranch
```
Salida:

{

```
 "branch": { 
        "commitId": "317f8570EXAMPLE", 
        "branchName": "MyNewBranch" 
   }
}
```
• Para obtener más información sobre la API, consulte [DeleteBranchl](https://awscli.amazonaws.com/v2/documentation/api/latest/reference/codecommit/delete-branch.html)a Referencia de AWS CLI comandos.

#### **delete-comment-content**

En el siguiente ejemplo de código, se muestra cómo usar delete-comment-content.

AWS CLI

Para eliminar el contenido de un comentario

Solo puede eliminar el contenido de un comentario que ha creado usted mismo. En este ejemplo se muestra cómo eliminar el contenido de un comentario con el identificador generado por el sistema de. ff30b348EXAMPLEb9aa670f

```
aws codecommit delete-comment-content \ 
     --comment-id ff30b348EXAMPLEb9aa670f
```

```
{ 
     "comment": { 
          "creationDate": 1508369768.142, 
          "deleted": true, 
          "lastModifiedDate": 1508369842.278, 
          "clientRequestToken": "123Example", 
          "commentId": "ff30b348EXAMPLEb9aa670f", 
          "authorArn": "arn:aws:iam::111111111111:user/Li_Juan", 
          "callerReactions": [], 
          "reactionCounts": 
         \{ "CLAP" : 1 
          } 
     }
}
```
• Para obtener más información sobre la API, consulte la Referencia [DeleteCommentContentd](https://awscli.amazonaws.com/v2/documentation/api/latest/reference/codecommit/delete-comment-content.html)e AWS CLI comandos.

### **delete-file**

En el siguiente ejemplo de código, se muestra cómo usar delete-file.

### AWS CLI

Para eliminar un archivo

En el siguiente delete-file ejemplo, se muestra cómo eliminar un archivo nombrado README.md de una rama denominada main con el identificador de confirmación más reciente c5709475EXAMPLE de un repositorio denominadoMyDemoRepo.

```
aws codecommit delete-file \ 
     --repository-name MyDemoRepo \ 
     --branch-name main \ 
     --file-path README.md \ 
     --parent-commit-id c5709475EXAMPLE
```
Salida:

```
{ 
     "blobId":"559b44fEXAMPLE", 
     "commitId":"353cf655EXAMPLE", 
     "filePath":"README.md", 
     "treeId":"6bc824cEXAMPLE"
}
```
Para obtener más información, consulta [Cómo editar o eliminar un archivo AWS CodeCommit en](https://docs.aws.amazon.com/codecommit/latest/userguide/how-to-edit-file.html?shortFooter=true#how-to-edit-file-cli) la guía de referencia de la AWS CodeCommit API.

• Para obtener más información sobre la API, consulta [DeleteFilel](https://awscli.amazonaws.com/v2/documentation/api/latest/reference/codecommit/delete-file.html)a Referencia de AWS CLI comandos.

### **delete-pull-request-approval-rule**

En el siguiente ejemplo de código, se muestra cómo usar delete-pull-request-approvalrule.

### AWS CLI

Para eliminar una regla de aprobación para una solicitud de extracción

En el siguiente delete-pull-request-approval-rule ejemplo, se elimina la regla de aprobación denominada My Approval Rule para la solicitud de extracción especificada.

```
aws codecommit delete-pull-request-approval-rule \
     --approval-rule-name "My Approval Rule" \ 
     --pull-request-id 15
```
Salida:

```
{ 
     "approvalRuleId": "077d8e8a8-EXAMPLE"
}
```
Para obtener más información, consulte [Editar o eliminar una regla de aprobación](https://docs.aws.amazon.com/codecommit/latest/userguide/how-to-edit-delete-pull-request-approval-rule.html#delete-pull-request-approval-rule) en la Guía del AWS CodeCommit usuario.

• Para obtener más información sobre la API, consulte [DeletePullRequestApprovalRule](https://awscli.amazonaws.com/v2/documentation/api/latest/reference/codecommit/delete-pull-request-approval-rule.html)la Referencia de AWS CLI comandos.

#### **delete-repository**

En el siguiente ejemplo de código, se muestra cómo usar delete-repository.

AWS CLI

Para eliminar un repositorio

En este ejemplo, se muestra cómo eliminar un AWS CodeCommit repositorio.

Comando:

aws codecommit delete-repository --repository-name MyDemoRepo

```
{ 
   "repositoryId": "f7579e13-b83e-4027-aaef-650c0EXAMPLE"
}
```
• Para obtener más información sobre la API, consulte [DeleteRepositoryl](https://awscli.amazonaws.com/v2/documentation/api/latest/reference/codecommit/delete-repository.html)a Referencia de AWS CLI comandos.

#### **describe-merge-conflicts**

En el siguiente ejemplo de código, se muestra cómo usar describe-merge-conflicts.

AWS CLI

Para obtener información detallada sobre los conflictos de fusión

El siguiente describe-merge-conflicts ejemplo determina los conflictos de fusión de un archivo nombrado readme.md en la rama de origen y la rama de destino especificadas mediante la estrategia THREE\_WAY\_MERGE.

```
aws codecommit describe-merge-conflicts \ 
     --source-commit-specifier feature-randomizationfeature \ 
     --destination-commit-specifier main \ 
     --merge-option THREE_WAY_MERGE \ 
     --file-path readme.md \ 
     --repository-name MyDemoRepo
```

```
{ 
     "conflictMetadata": { 
          "filePath": "readme.md", 
          "fileSizes": { 
               "source": 139, 
               "destination": 230, 
               "base": 85 
          }, 
          "fileModes": { 
               "source": "NORMAL", 
               "destination": "NORMAL", 
               "base": "NORMAL" 
          }, 
          "objectTypes": { 
               "source": "FILE", 
               "destination": "FILE", 
               "base": "FILE" 
          },
```
```
 "numberOfConflicts": 1, 
          "isBinaryFile": { 
              "source": false, 
              "destination": false, 
              "base": false 
          }, 
          "contentConflict": true, 
          "fileModeConflict": false, 
          "objectTypeConflict": false, 
          "mergeOperations": { 
              "source": "M", 
              "destination": "M" 
         } 
     }, 
     "mergeHunks": [ 
          { 
              "isConflict": true, 
              "source": { 
                   "startLine": 0, 
                   "endLine": 3, 
                   "hunkContent": "VGhpcyBpEXAMPLE=" 
              }, 
              "destination": { 
                   "startLine": 0, 
                   "endLine": 1, 
                   "hunkContent": "VXNlIHRoEXAMPLE=" 
 } 
          } 
     ], 
     "destinationCommitId": "86958e0aEXAMPLE", 
     "sourceCommitId": "6ccd57fdEXAMPLE", 
     "baseCommitId": "767b69580EXAMPLE"
}
```
Para obtener más información, consulta la sección Resolución de [conflictos en una solicitud de](https://docs.aws.amazon.com/codecommit/latest/userguide/how-to-resolve-conflict-pull-request.html#describe-merge-conflicts)  [extracción en](https://docs.aws.amazon.com/codecommit/latest/userguide/how-to-resolve-conflict-pull-request.html#describe-merge-conflicts) la Guía del usuario.AWS CodeCommit

• Para obtener más información sobre la API, consulta [DescribeMergeConflicts](https://awscli.amazonaws.com/v2/documentation/api/latest/reference/codecommit/describe-merge-conflicts.html)la Referencia de AWS CLI comandos.

## **describe-pull-request-events**

En el siguiente ejemplo de código, se muestra cómo usar describe-pull-request-events.

## AWS CLI

Para ver los eventos de una solicitud de cambios

En el siguiente describe-pull-request-events ejemplo, se recuperan los eventos de una solicitud de extracción con el identificador «8».

```
aws codecommit describe-pull-request-events --pull-request-id 8
```
Salida:

```
{ 
     "pullRequestEvents": [ 
          { 
              "pullRequestId": "8", 
              "pullRequestEventType": "PULL_REQUEST_CREATED", 
              "eventDate": 1510341779.53, 
              "actor": "arn:aws:iam::111111111111:user/Zhang_Wei" 
          }, 
          { 
              "pullRequestStatusChangedEventMetadata": { 
                   "pullRequestStatus": "CLOSED" 
              }, 
              "pullRequestId": "8", 
              "pullRequestEventType": "PULL_REQUEST_STATUS_CHANGED", 
              "eventDate": 1510341930.72, 
              "actor": "arn:aws:iam::111111111111:user/Jane_Doe" 
          } 
    \mathbf{I}}
```
• Para obtener más información sobre la API, consulta la Referencia de [DescribePullRequestEventsc](https://awscli.amazonaws.com/v2/documentation/api/latest/reference/codecommit/describe-pull-request-events.html)omandos AWS CLI .

# **disassociate-approval-rule-template-from-repository**

En el siguiente ejemplo de código, se muestra cómo usar disassociate-approval-ruletemplate-from-repository.

AWS CLI

Para desasociar una plantilla de reglas de aprobación de un repositorio

El siguiente disassociate-approval-rule-template-from-repository ejemplo desasocia la plantilla de regla de aprobación especificada de un repositorio denominado. MyDemoRepo

```
aws codecommit disassociate-approval-rule-template-from-repository \ 
     --repository-name MyDemoRepo \ 
     --approval-rule-template-name 1-approver-rule-for-all-pull-requests
```
Este comando no genera ninguna salida.

Para obtener más información, consulte [Desasociar una plantilla de regla de aprobación](https://docs.aws.amazon.com/codecommit/latest/userguide/how-to-disassociate-template.html#disassociate-template) en la Guía del AWS CodeCommit usuario.

• Para obtener más información sobre la API, consulte [DisassociateApprovalRuleTemplateFromRepository](https://awscli.amazonaws.com/v2/documentation/api/latest/reference/codecommit/disassociate-approval-rule-template-from-repository.html)la Referencia de AWS CLI comandos.

### **evaluate-pull-request-approval-rules**

En el siguiente ejemplo de código, se muestra cómo usar evaluate-pull-request-approvalrules.

### AWS CLI

Para evaluar si una solicitud de cambios cumple con todas sus reglas de aprobación

El siguiente evaluate-pull-request-approval-rules ejemplo evalúa el estado de las reglas de aprobación de la solicitud de extracción especificada. En este ejemplo, no se ha cumplido una regla de aprobación para la solicitud de extracción, por lo que el resultado del comando muestra un approved valor defalse.

```
aws codecommit evaluate-pull-request-approval-rules \ 
    --pull-request-id 27 \setminus --revision-id 9f29d167EXAMPLE
```

```
{ 
     "evaluation": { 
          "approved": false, 
          "approvalRulesNotSatisfied": [ 
              "Require two approved approvers"
```

```
 ], 
           "overridden": false, 
           "approvalRulesSatisfied": [] 
     }
}
```
Para obtener más información, consulte [Combinar una solicitud de extracción](https://docs.aws.amazon.com/codecommit/latest/userguide/how-to-merge-pull-request.html#evaluate-pull-request-approval-rules) en la Guía del AWS CodeCommit usuario.

• Para obtener más información sobre la API, consulte [EvaluatePullRequestApprovalRules](https://awscli.amazonaws.com/v2/documentation/api/latest/reference/codecommit/evaluate-pull-request-approval-rules.html)la Referencia de AWS CLI comandos.

### **get-approval-rule-template**

En el siguiente ejemplo de código, se muestra cómo usar get-approval-rule-template.

AWS CLI

Para obtener el contenido de una plantilla de reglas de aprobación

En el siguiente get-approval-rule-template ejemplo se obtiene el contenido de una plantilla de reglas de aprobación denominada1-approver-rule-for-all-pull-requests.

```
aws codecommit get-approval-rule-template \ 
     --approval-rule-template-name 1-approver-rule-for-all-pull-requests
```

```
{ 
     "approvalRuleTemplate": { 
         "approvalRuleTemplateContent": "{\"Version\": \"2018-11-08\",\"Statements\": 
  [{\"Type\": \"Approvers\",\"NumberOfApprovalsNeeded\": 1,\"ApprovalPoolMembers\": 
  [\"arn:aws:sts::123456789012:assumed-role/CodeCommitReview/*\"]}]}", 
         "ruleContentSha256": "621181bbEXAMPLE", 
         "lastModifiedDate": 1571356106.936, 
         "creationDate": 1571356106.936, 
         "approvalRuleTemplateName": "1-approver-rule-for-all-pull-requests", 
         "lastModifiedUser": "arn:aws:iam::123456789012:user/Li_Juan", 
         "approvalRuleTemplateId": "a29abb15-EXAMPLE", 
         "approvalRuleTemplateDescription": "All pull requests must be approved by 
  one developer on the team." 
     }
```
}

Para obtener más información, consulte [Gestión de plantillas de reglas de aprobación](https://docs.aws.amazon.com/codecommit/latest/userguide/how-to-manage-templates.html#get-template) en la Guía del AWS CodeCommit usuario.

• Para obtener más información sobre la API, consulte [GetApprovalRuleTemplate](https://awscli.amazonaws.com/v2/documentation/api/latest/reference/codecommit/get-approval-rule-template.html)la Referencia de AWS CLI comandos.

### **get-blob**

En el siguiente ejemplo de código, se muestra cómo usar get-blob.

### AWS CLI

Para ver información sobre un objeto blob de Git

El siguiente get-blob ejemplo recupera información sobre un blob de Git con el identificador '2eb4AF3bExample' en un repositorio denominado ''. AWS CodeCommit MyDemoRepo

aws codecommit get-blob --repository-name MyDemoRepo --blob-id 2eb4af3bEXAMPLE

Salida:

```
{ 
     "content": "QSBCaW5hcnkgTGFyToEXAMPLE="
}
```
• Para obtener más información sobre la API, consulta la Referencia de comandos. [GetBlobA](https://awscli.amazonaws.com/v2/documentation/api/latest/reference/codecommit/get-blob.html)WS CLI

### **get-branch**

En el siguiente ejemplo de código, se muestra cómo usar get-branch.

### AWS CLI

Para obtener información sobre una sucursal

En este ejemplo se obtiene información sobre una rama de un AWS CodeCommit repositorio.

Comando:

aws codecommit get-branch --repository-name MyDemoRepo --branch-name MyNewBranch

Salida:

```
{ 
   "BranchInfo": { 
          "commitID": "317f8570EXAMPLE", 
                   "branchName": "MyNewBranch" 
   }
}
```
• Para obtener más información sobre la API, consulte [GetBranch](https://awscli.amazonaws.com/v2/documentation/api/latest/reference/codecommit/get-branch.html)la Referencia de AWS CLI comandos.

#### **get-comment-reactions**

En el siguiente ejemplo de código, se muestra cómo usar get-comment-reactions.

AWS CLI

Para ver las reacciones de los emojis a un comentario

En el siguiente get-comment-reactions ejemplo, se enumeran todas las reacciones de los emojis a un comentario con el identificador deabcd1234EXAMPLEb5678efgh. Si la fuente de tu shell admite la visualización de la versión 1.0 de Emoji, en emoji la salida del emoji se mostrará.

```
aws codecommit get-comment-reactions \ 
     --comment-id abcd1234EXAMPLEb5678efgh
```

```
{ 
      "reactionsForComment": { 
          \Gamma { 
                    "reaction": { 
                          "emoji:"??", 
                          "shortCode": "thumbsup", 
                          "unicode": "U+1F44D" 
                     },
```

```
 "users": [ 
                     "arn:aws:iam::123456789012:user/Li_Juan", 
                     "arn:aws:iam::123456789012:user/Mary_Major", 
                     "arn:aws:iam::123456789012:user/Jorge_Souza" 
 ] 
             }, 
             { 
                 "reaction": { 
                     "emoji": "??", 
                     "shortCode": "thumbsdown", 
                     "unicode": "U+1F44E" 
                 }, 
                 "users": [ 
                     "arn:aws:iam::123456789012:user/Nikhil_Jayashankar" 
 ] 
             }, 
\{\hspace{.1cm} \} "reaction": { 
                     "emoji": "??", 
                     "shortCode": "confused", 
                     "unicode": "U+1F615" 
                 }, 
                 "users": [ 
                     "arn:aws:iam::123456789012:user/Saanvi_Sarkar" 
 ] 
 } 
        \mathbf{I} }
}
```
Para obtener más información, consulta [la sección Comentar una confirmación AWS](https://docs.aws.amazon.com/codecommit/latest/userguide/how-to-commit-comment.html#how-to-commit-comment-cli-commit-emoji-view)  [CodeCommit en](https://docs.aws.amazon.com/codecommit/latest/userguide/how-to-commit-comment.html#how-to-commit-comment-cli-commit-emoji-view) la Guía del AWS CodeCommit usuario.

• Para obtener más información sobre la API, consulte [GetCommentReactionsl](https://awscli.amazonaws.com/v2/documentation/api/latest/reference/codecommit/get-comment-reactions.html)a Referencia de AWS CLI comandos.

## **get-comment**

En el siguiente ejemplo de código, se muestra cómo usar get-comment.

## AWS CLI

Para ver los detalles de un comentario

En este ejemplo se muestra cómo ver los detalles de un comentario con el identificador de comentario generado por el sistema de. ff30b348EXAMPLEb9aa670f

```
aws codecommit get-comment \ 
     --comment-id ff30b348EXAMPLEb9aa670f
```
Salida:

```
{ 
     "comment": { 
          "authorArn": "arn:aws:iam::111111111111:user/Li_Juan", 
          "clientRequestToken": "123Example", 
          "commentId": "ff30b348EXAMPLEb9aa670f", 
          "content": "Whoops - I meant to add this comment to the line, but I don't 
  see how to delete it.", 
          "creationDate": 1508369768.142, 
          "deleted": false, 
          "commentId": "", 
          "lastModifiedDate": 1508369842.278, 
          "callerReactions": [], 
          "reactionCounts": 
          { 
              "SMILE" : 6, 
              "THUMBSUP" : 1 
         } 
     }
}
```
• Para obtener más información sobre la API, consulte la Referencia [GetComment](https://awscli.amazonaws.com/v2/documentation/api/latest/reference/codecommit/get-comment.html)de AWS CLI comandos.

## **get-comments-for-compared-commit**

En el siguiente ejemplo de código, se muestra cómo usar get-comments-for-comparedcommit.

AWS CLI

Para ver los comentarios de una confirmación

En este ejemplo, se muestra cómo ver los comentarios realizados en la comparación entre dos confirmaciones en un repositorio denominadoMyDemoRepo.

```
aws codecommit get-comments-for-compared-commit \ 
     --repository-name MyDemoRepo \ 
     --before-commit-ID 6e147360EXAMPLE \ 
     --after-commit-id 317f8570EXAMPLE
```

```
{ 
     "commentsForComparedCommitData": [ 
         { 
             "afterBlobId": "1f330709EXAMPLE", 
             "afterCommitId": "317f8570EXAMPLE", 
             "beforeBlobId": "80906a4cEXAMPLE", 
             "beforeCommitId": "6e147360EXAMPLE", 
             "comments": [ 
\overline{a} "authorArn": "arn:aws:iam::111111111111:user/Li_Juan", 
                     "clientRequestToken": "123Example", 
                     "commentId": "ff30b348EXAMPLEb9aa670f", 
                     "content": "Whoops - I meant to add this comment to the line, 
  not the file, but I don't see how to delete it.", 
                     "creationDate": 1508369768.142, 
                     "deleted": false, 
                     "CommentId": "123abc-EXAMPLE", 
                     "lastModifiedDate": 1508369842.278, 
                     "callerReactions": [], 
                     "reactionCounts": 
\{ \} "SMILE" : 6, 
                          "THUMBSUP" : 1 
 } 
                 }, 
\overline{a} "authorArn": "arn:aws:iam::111111111111:user/Li_Juan", 
                     "clientRequestToken": "123Example", 
                     "commentId": "553b509bEXAMPLE56198325", 
                     "content": "Can you add a test case for this?", 
                     "creationDate": 1508369612.240, 
                     "deleted": false, 
                     "commentId": "456def-EXAMPLE", 
                     "lastModifiedDate": 1508369612.240, 
                     "callerReactions": [], 
                     "reactionCounts":
```

```
\{ "THUMBSUP" : 2 
1 1 1 1 1 1 1
 } 
            ], 
            "location": { 
                "filePath": "cl_sample.js", 
                "filePosition": 1232, 
                "relativeFileVersion": "after" 
            }, 
            "repositoryName": "MyDemoRepo" 
        } 
    ], 
    "nextToken": "exampleToken"
}
```
• Para obtener más información sobre la API, consulta [GetCommentsForComparedCommitl](https://awscli.amazonaws.com/v2/documentation/api/latest/reference/codecommit/get-comments-for-compared-commit.html)a Referencia de AWS CLI comandos.

## **get-comments-for-pull-request**

En el siguiente ejemplo de código, se muestra cómo usar get-comments-for-pull-request.

### AWS CLI

Para ver los comentarios de una solicitud de incorporación de cambios

En este ejemplo, se muestra cómo ver los comentarios de una solicitud de incorporación de datos en un repositorio denominadoMyDemoRepo.

```
aws codecommit get-comments-for-pull-request \ 
     --repository-name MyDemoRepo \ 
     --before-commit-ID 317f8570EXAMPLE \ 
     --after-commit-id 5d036259EXAMPLE
```

```
{ 
     "commentsForPullRequestData": [ 
          { 
              "afterBlobId": "1f330709EXAMPLE", 
              "afterCommitId": "5d036259EXAMPLE",
```

```
 "beforeBlobId": "80906a4cEXAMPLE", 
             "beforeCommitId": "317f8570EXAMPLE", 
             "comments": [ 
\overline{a} "authorArn": "arn:aws:iam::111111111111:user/Saanvi_Sarkar", 
                     "clientRequestToken": "", 
                     "commentId": "abcd1234EXAMPLEb5678efgh", 
                     "content": "These don't appear to be used anywhere. Can we 
 remove them?", 
                     "creationDate": 1508369622.123, 
                     "deleted": false, 
                     "lastModifiedDate": 1508369622.123, 
                     "callerReactions": [], 
                     "reactionCounts": 
\{ "THUMBSUP" : 6, 
                         "CONFUSED" : 1 
1 1 1 1 1 1 1
                 }, 
\overline{a} "authorArn": "arn:aws:iam::111111111111:user/Li_Juan", 
                     "clientRequestToken": "", 
                     "commentId": "442b498bEXAMPLE5756813", 
                     "content": "Good catch. I'll remove them.", 
                     "creationDate": 1508369829.104, 
                     "deleted": false, 
                     "lastModifiedDate": 150836912.273, 
                     "callerReactions": ["THUMBSUP"] 
                     "reactionCounts": 
\{ "THUMBSUP" : 14 
1 1 1 1 1 1 1
 } 
            ], 
             "location": { 
                 "filePath": "ahs_count.py", 
                 "filePosition": 367, 
                 "relativeFileVersion": "AFTER" 
            }, 
             "repositoryName": "MyDemoRepo", 
            "pullRequestId": "42" 
        } 
    ], 
    "nextToken": "exampleToken"
```
}

• Para obtener más información sobre la API, consulta [GetCommentsForPullRequestl](https://awscli.amazonaws.com/v2/documentation/api/latest/reference/codecommit/get-comments-for-pull-request.html)a Referencia de AWS CLI comandos.

#### **get-commit**

En el siguiente ejemplo de código, se muestra cómo usar get-commit.

#### AWS CLI

Para ver información sobre una confirmación en un repositorio

En este ejemplo, se muestran detalles sobre una confirmación con el identificador generado por el sistema de '7e9fd3091thisisanexample' en un repositorio denominado' '. AWS CodeCommit MyDemoRepo

Comando:

```
aws codecommit get-commit --repository-name MyDemoRepo --commit-id 
  7e9fd3091thisisanexamplethisisanexample1
```

```
\{ "commit": { 
       "additionalData": "", 
       "committer": { 
            "date": "1484167798 -0800", 
            "name": "Mary Major", 
            "email": "mary_major@example.com" 
       }, 
       "author": { 
            "date": "1484167798 -0800", 
            "name": "Mary Major", 
            "email": "mary_major@example.com" 
       }, 
       "treeId": "347a3408thisisanexampletreeidexample", 
       "parents": [ 
            "7aa87a031thisisanexamplethisisanexample1" 
       ],
```

```
 "message": "Fix incorrect variable name" 
 }
```
• Para obtener información sobre [GetCommitl](https://awscli.amazonaws.com/v2/documentation/api/latest/reference/codecommit/get-commit.html)a API, consulta la Referencia de comandos.AWS CLI

#### **get-differences**

En el siguiente ejemplo de código, se muestra cómo usar get-differences.

### AWS CLI

}

Para obtener información sobre las diferencias de un especificador de confirmación en un repositorio

En este ejemplo, se muestra información de metadatos sobre los cambios entre dos especificadores de confirmación (rama, etiqueta, HEAD u otras referencias totalmente cualificadas, como los ID de confirmación) en una carpeta del AWS CodeCommit repositorio cuyo nombre ha cambiado. MyDemoRepo El ejemplo incluye varias opciones que no son obligatorias, como --before-commit-specifier, --before-path y --afterpath, para ilustrar con más detalle cómo puedes usar estas opciones para limitar los resultados. La respuesta incluye los permisos del modo de archivo.

#### Comando:

```
aws codecommit get-differences --repository-name MyDemoRepo --before-commit-
specifier 955bba12thisisanexamplethisisanexample --after-commit-specifier 
  14a95463thisisanexamplethisisanexample --before-path tmp/example-folder --after-
path tmp/renamed-folder
```

```
{ 
   "differences": [ 
      \{ "afterBlob": { 
                 "path": "blob.txt", 
                 "blobId": "2eb4af3b1thisisanexamplethisisanexample1", 
                 "mode": "100644"
```

```
 }, 
             "changeType": "M", 
             "beforeBlob": { 
                 "path": "blob.txt", 
                 "blobId": "bf7fcf281thisisanexamplethisisanexample1", 
                 "mode": "100644" 
            } 
        } 
   ]
}
```
• Para obtener más información sobre la API, consulte [GetDifferencesl](https://awscli.amazonaws.com/v2/documentation/api/latest/reference/codecommit/get-differences.html)a Referencia de AWS CLI comandos.

## **get-file**

En el siguiente ejemplo de código, se muestra cómo usar get-file.

### AWS CLI

Para obtener el contenido codificado en base 64 de un archivo en un repositorio AWS CodeCommit

El siguiente get-file ejemplo muestra cómo obtener el contenido codificado en base 64 de un archivo denominado README.md desde una rama denominada main en un repositorio denominado. MyDemoRepo

```
aws codecommit get-file \ 
     --repository-name MyDemoRepo \ 
     --commit-specifier main \ 
     --file-path README.md
```
Salida:

{

```
 "blobId":"559b44fEXAMPLE", 
 "commitId":"c5709475EXAMPLE", 
 "fileContent":"IyBQaHVzEXAMPLE", 
 "filePath":"README.md", 
 "fileMode":"NORMAL", 
 "fileSize":1563
```
}

Para obtener más información, consulta la guía [GetFile](https://docs.aws.amazon.com/codecommit/latest/APIReference/API_GetFile.html)de referencia de la AWS CodeCommit API.

• Para obtener más información sobre la API, consulte [GetFilel](https://awscli.amazonaws.com/v2/documentation/api/latest/reference/codecommit/get-file.html)a Referencia de AWS CLI comandos.

### **get-folder**

En el siguiente ejemplo de código, se muestra cómo usar get-folder.

AWS CLI

Para obtener el contenido de una carpeta de un AWS CodeCommit repositorio

El siguiente get-folder ejemplo muestra cómo obtener el contenido de una carpeta de nivel superior de un repositorio denominadoMyDemoRepo.

aws codecommit get-folder --repository-name MyDemoRepo --folder-path ""

```
{ 
     "commitId":"c5709475EXAMPLE", 
     "files":[ 
          { 
               "absolutePath":".gitignore", 
              "blobId":"74094e8bEXAMPLE", 
              "fileMode":"NORMAL", 
              "relativePath":".gitignore" 
          }, 
          { 
               "absolutePath":"Gemfile", 
               "blobId":"9ceb72f6EXAMPLE", 
              "fileMode":"NORMAL", 
               "relativePath":"Gemfile" 
          }, 
          { 
               "absolutePath":"Gemfile.lock", 
               "blobId":"795c4a2aEXAMPLE",
```

```
 "fileMode":"NORMAL", 
               "relativePath":"Gemfile.lock" 
          }, 
          { 
               "absolutePath":"LICENSE.txt", 
               "blobId":"0c7932c8EXAMPLE", 
               "fileMode":"NORMAL", 
               "relativePath":"LICENSE.txt" 
          }, 
          { 
               "absolutePath":"README.md", 
               "blobId":"559b44feEXAMPLE", 
               "fileMode":"NORMAL", 
               "relativePath":"README.md" 
          } 
     ], 
     "folderPath":"", 
     "subFolders":[ 
          { 
               "absolutePath":"public", 
               "relativePath":"public", 
               "treeId":"d5e92ae3aEXAMPLE" 
          }, 
          { 
               "absolutePath":"tmp", 
               "relativePath":"tmp", 
               "treeId":"d564d0bcEXAMPLE" 
          } 
     ], 
     "subModules":[], 
     "symbolicLinks":[], 
     "treeId":"7b3c4dadEXAMPLE"
}
```
Para obtener más información, consulta la guía GetFolder de referencia AWS CodeCommit de la API.

• Para obtener más información sobre la API, consulte [GetFolder](https://awscli.amazonaws.com/v2/documentation/api/latest/reference/codecommit/get-folder.html)la Referencia de AWS CLI comandos.

## **get-merge-commit**

En el siguiente ejemplo de código, se muestra cómo usar get-merge-commit.

## AWS CLI

Para obtener información detallada sobre una confirmación de fusión

En el siguiente get-merge-commit ejemplo, se muestran detalles sobre una confirmación de fusión para la rama de origen nombrada bugfix-bug1234 con una rama de destino denominada main mediante la estrategia THREE\_WAY\_MERGE en un repositorio denominado. MyDemoRepo

```
aws codecommit get-merge-commit \ 
     --source-commit-specifier bugfix-bug1234 \ 
     --destination-commit-specifier main \ 
     --merge-option THREE_WAY_MERGE \ 
     --repository-name MyDemoRepo
```
Salida:

```
{ 
     "sourceCommitId": "c5709475EXAMPLE", 
     "destinationCommitId": "317f8570EXAMPLE", 
     "baseCommitId": "fb12a539EXAMPLE", 
     "mergeCommitId": "ffc4d608eEXAMPLE"
}
```
Para obtener más información, consulta [Ver los detalles de la confirmación](https://docs.aws.amazon.com/codecommit/latest/userguide/how-to-view-commit-details.html#how-to-view-commit-details-cli-merge-commit) en la Guía del usuario.AWS CodeCommit

• Para obtener más información sobre la API, consulte [GetMergeCommitl](https://awscli.amazonaws.com/v2/documentation/api/latest/reference/codecommit/get-merge-commit.html)a Referencia de AWS CLI comandos.

## **get-merge-conflicts**

En el siguiente ejemplo de código, se muestra cómo usar get-merge-conflicts.

AWS CLI

Para ver si hay algún conflicto de fusión en una solicitud de cambios

El siguiente get-merge-conflicts ejemplo muestra si hay algún conflicto de fusión entre la punta de una rama de origen denominada feature-randomizationfeature y una rama de destino denominada «main» en un repositorio denominadoMyDemoRepo.

```
aws codecommit get-merge-conflicts \
```

```
 --repository-name MyDemoRepo \
```

```
 --source-commit-specifier feature-randomizationfeature \
```
- --destination-commit-specifier main \
- --merge-option THREE WAY MERGE

```
{ 
     "mergeable": false, 
     "destinationCommitId": "86958e0aEXAMPLE", 
     "sourceCommitId": "6ccd57fdEXAMPLE", 
     "baseCommitId": "767b6958EXAMPLE", 
     "conflictMetadataList": [ 
          { 
              "filePath": "readme.md", 
              "fileSizes": { 
                   "source": 139, 
                   "destination": 230, 
                   "base": 85 
              }, 
              "fileModes": { 
                   "source": "NORMAL", 
                   "destination": "NORMAL", 
                   "base": "NORMAL" 
              }, 
              "objectTypes": { 
                   "source": "FILE", 
                   "destination": "FILE", 
                   "base": "FILE" 
              }, 
              "numberOfConflicts": 1, 
              "isBinaryFile": { 
                   "source": false, 
                   "destination": false, 
                   "base": false 
              }, 
              "contentConflict": true, 
              "fileModeConflict": false, 
               "objectTypeConflict": false, 
              "mergeOperations": { 
                   "source": "M", 
                   "destination": "M"
```

```
 } 
      } 
   ]
}
```
• Para obtener más información sobre la API, consulte [GetMergeConflicts](https://awscli.amazonaws.com/v2/documentation/api/latest/reference/codecommit/get-merge-conflicts.html)la Referencia de AWS CLI comandos.

#### **get-merge-options**

En el siguiente ejemplo de código, se muestra cómo usar get-merge-options.

AWS CLI

Para obtener información sobre las opciones de combinación disponibles para fusionar dos ramas específicas

El siguiente get-merge-options ejemplo determina las opciones de combinación disponibles para fusionar una rama de origen nombrada bugfix-bug1234 con una rama de destino nombrada main en un repositorio denominado. MyDemoRepo

```
aws codecommit get-merge-options \ 
     --source-commit-specifier bugfix-bug1234 \ 
     --destination-commit-specifier main \ 
     --repository-name MyDemoRepo
```
Salida:

```
{ 
     "mergeOptions": [ 
          "FAST_FORWARD_MERGE", 
          "SQUASH_MERGE", 
          "THREE_WAY_MERGE" 
     ], 
     "sourceCommitId": "18059494EXAMPLE", 
     "destinationCommitId": "ffd3311dEXAMPLE", 
     "baseCommitId": "ffd3311dEXAMPLE"
}
```
Para obtener más información, consulta la sección [Resolución de conflictos en una solicitud de](https://docs.aws.amazon.com/codecommit/latest/userguide/how-to-resolve-conflict-pull-request.html#get-merge-options)  [extracción](https://docs.aws.amazon.com/codecommit/latest/userguide/how-to-resolve-conflict-pull-request.html#get-merge-options) en la Guía del AWS CodeCommit usuario.

• Para obtener más información sobre la API, consulta [GetMergeOptionsl](https://awscli.amazonaws.com/v2/documentation/api/latest/reference/codecommit/get-merge-options.html)a Referencia de AWS CLI comandos.

### **get-pull-request-approval-states**

En el siguiente ejemplo de código, se muestra cómo usar get-pull-request-approvalstates.

AWS CLI

Para ver las aprobaciones de una solicitud de extracción

El siguiente get-pull-request-approval-states ejemplo devuelve las aprobaciones de la solicitud de extracción especificada.

```
aws codecommit get-pull-request-approval-states \ 
     --pull-request-id 8 \ 
     --revision-id 9f29d167EXAMPLE
```
Salida:

```
{ 
      "approvals": [ 
          { 
                "userArn": "arn:aws:iam::123456789012:user/Mary_Major", 
                "approvalState": "APPROVE" 
          } 
    \mathbf{I}}
```
Para obtener más información, consulta [Ver las solicitudes de extracción](https://docs.aws.amazon.com/codecommit/latest/userguide/how-to-view-pull-request.html#get-pull-request-approval-state) en la Guía del AWS CodeCommit usuario.

• Para obtener más información sobre la API, consulte [GetPullRequestApprovalStates](https://awscli.amazonaws.com/v2/documentation/api/latest/reference/codecommit/get-pull-request-approval-states.html)la Referencia de AWS CLI comandos.

#### **get-pull-request-override-state**

En el siguiente ejemplo de código, se muestra cómo usar get-pull-request-override-state.

## AWS CLI

Para obtener información sobre el estado de anulación de una solicitud de cambios

El siguiente get-pull-request-override-state ejemplo devuelve el estado de anulación de la solicitud de extracción especificada. En este ejemplo, una usuaria llamada Mary Major anuló las reglas de aprobación de la solicitud de extracción, por lo que el resultado devuelve un valor de. true :

```
aws codecommit get-pull-request-override-state \ 
     --pull-request-id 34 \ 
     --revision-id 9f29d167EXAMPLE
```
Salida:

```
{ 
     "overridden": true, 
     "overrider": "arn:aws:iam::123456789012:user/Mary_Major"
}
```
Para obtener más información, consulte [Anular las reglas de aprobación en una solicitud de](https://docs.aws.amazon.com/codecommit/latest/userguide/how-to-override-approval-rules.html#get-override-status) [extracción](https://docs.aws.amazon.com/codecommit/latest/userguide/how-to-override-approval-rules.html#get-override-status) en la Guía del AWS CodeCommit usuario.

• Para obtener más información sobre la API, consulte [GetPullRequestOverrideStatel](https://awscli.amazonaws.com/v2/documentation/api/latest/reference/codecommit/get-pull-request-override-state.html)a Referencia de AWS CLI comandos.

## **get-pull-request**

En el siguiente ejemplo de código, se muestra cómo usar get-pull-request.

AWS CLI

Para ver los detalles de una solicitud de cambios

En este ejemplo se muestra cómo ver la información sobre una solicitud de extracción con el ID de27.

```
aws codecommit get-pull-request \ 
     --pull-request-id 27
```
#### Salida:

```
{ 
     "pullRequest": { 
         "approvalRules": [ 
\{\hspace{.1cm} \} "approvalRuleContent": "{\"Version\": \"2018-11-08\",\"Statements\": 
  [{\"Type\": \"Approvers\",\"NumberOfApprovalsNeeded\": 2,\"ApprovalPoolMembers\": 
  [\"arn:aws:sts::123456789012:assumed-role/CodeCommitReview/*\"]}]}", 
                  "approvalRuleId": "dd8b17fe-EXAMPLE", 
                  "approvalRuleName": "2-approver-rule-for-main", 
                  "creationDate": 1571356106.936, 
                  "lastModifiedDate": 571356106.936, 
                  "lastModifiedUser": "arn:aws:iam::123456789012:user/Mary_Major", 
                  "ruleContentSha256": "4711b576EXAMPLE" 
 } 
         ], 
         "lastActivityDate": 1562619583.565, 
         "pullRequestTargets": [ 
             { 
                  "sourceCommit": "ca45e279EXAMPLE", 
                  "sourceReference": "refs/heads/bugfix-1234", 
                  "mergeBase": "a99f5ddbEXAMPLE", 
                  "destinationReference": "refs/heads/main", 
                  "mergeMetadata": { 
                      "isMerged": false 
                  }, 
                  "destinationCommit": "2abfc6beEXAMPLE", 
                  "repositoryName": "MyDemoRepo" 
 } 
         ], 
         "revisionId": "e47def21EXAMPLE", 
         "title": "Quick fix for bug 1234", 
         "authorArn": "arn:aws:iam::123456789012:user/Nikhil_Jayashankar", 
         "clientRequestToken": "d8d7612e-EXAMPLE", 
         "creationDate": 1562619583.565, 
         "pullRequestId": "27", 
         "pullRequestStatus": "OPEN" 
     }
}
```
• Para obtener más información sobre la API, consulta [GetPullRequestl](https://awscli.amazonaws.com/v2/documentation/api/latest/reference/codecommit/get-pull-request.html)a Referencia de AWS CLI comandos.

## **get-repository-triggers**

En el siguiente ejemplo de código, se muestra cómo usar get-repository-triggers.

AWS CLI

Para obtener información sobre los activadores de un repositorio

En este ejemplo, se muestran detalles sobre los desencadenadores configurados para un AWS CodeCommit repositorio denominadoMyDemoRepo.

```
aws codecommit get-repository-triggers \ 
     --repository-name MyDemoRepo
```

```
{ 
     "configurationId": "f7579e13-b83e-4027-aaef-650c0EXAMPLE", 
     "triggers": [ 
         { 
              "destinationArn": "arn:aws:sns:us-
east-1:111111111111:MyCodeCommitTopic", 
              "branches": [ 
                  "main", 
                  "preprod" 
              ], 
              "name": "MyFirstTrigger", 
              "customData": "", 
              "events": [ 
                  "all" 
 ] 
         }, 
         { 
              "destinationArn": "arn:aws:lambda:us-
east-1:111111111111:function:MyCodeCommitPythonFunction", 
              "branches": [], 
              "name": "MySecondTrigger", 
              "customData": "EXAMPLE", 
              "events": [ 
                  "all" 
 ] 
         } 
     ]
```
}

• Para obtener más información sobre la API, consulte [GetRepositoryTriggersl](https://awscli.amazonaws.com/v2/documentation/api/latest/reference/codecommit/get-repository-triggers.html)a Referencia de AWS CLI comandos.

#### **get-repository**

En el siguiente ejemplo de código, se muestra cómo usar get-repository.

#### AWS CLI

Para obtener información sobre un repositorio

En este ejemplo se muestran detalles sobre un AWS CodeCommit repositorio.

```
aws codecommit get-repository \ 
     --repository-name MyDemoRepo
```
Salida:

```
{ 
     "repositoryMetadata": { 
         "creationDate": 1429203623.625, 
         "defaultBranch": "main", 
         "repositoryName": "MyDemoRepo", 
         "cloneUrlSsh": "ssh://git-codecommit.us-east-1.amazonaws.com/v1/repos/v1/
repos/MyDemoRepo", 
         "lastModifiedDate": 1430783812.0869999, 
         "repositoryDescription": "My demonstration repository", 
         "cloneUrlHttp": "https://codecommit.us-east-1.amazonaws.com/v1/repos/
MyDemoRepo", 
         "repositoryId": "f7579e13-b83e-4027-aaef-650c0EXAMPLE", 
         "Arn": "arn:aws:codecommit:us-east-1:80398EXAMPLE:MyDemoRepo 
         "accountId": "111111111111" 
     }
}
```
• Para obtener más información sobre la API, consulte [GetRepositoryl](https://awscli.amazonaws.com/v2/documentation/api/latest/reference/codecommit/get-repository.html)a Referencia de AWS CLI comandos.

## **list-approval-rule-templates**

En el siguiente ejemplo de código, se muestra cómo usar list-approval-rule-templates.

## AWS CLI

Para ver una lista de todas las plantillas de reglas de aprobación de una AWS región

En el siguiente list-approval-rule-templates ejemplo, se enumeran todas las plantillas de reglas de aprobación de la región especificada. Si no se especifica ninguna AWS región como parámetro, el comando devuelve plantillas de reglas de aprobación para la región especificada en el perfil de AWS CLI utilizado para ejecutar el comando.

```
aws codecommit list-approval-rule-templates \ 
     --region us-east-2
```
Salida:

```
{ 
     "approvalRuleTemplateNames": [ 
          "2-approver-rule-for-main", 
          "1-approver-rule-for-all-pull-requests" 
    \mathbf{I}}
```
Para obtener más información, consulte [Gestión de plantillas de reglas de aprobación](https://docs.aws.amazon.com/codecommit/latest/userguide/how-to-manage-templates.html#list-templates) en la Guía del AWS CodeCommit usuario.

• Para obtener más información sobre la API, consulte [ListApprovalRuleTemplatesl](https://awscli.amazonaws.com/v2/documentation/api/latest/reference/codecommit/list-approval-rule-templates.html)a Referencia de AWS CLI comandos.

## **list-associated-approval-rule-templates-for-repository**

En el siguiente ejemplo de código, se muestra cómo usar list-associated-approval-ruletemplates-for-repository.

AWS CLI

Para ver una lista de todas las plantillas asociadas a un repositorio

En el siguiente list-associated-approval-rule-templates-for-repository ejemplo, se enumeran todas las plantillas de reglas de aprobación asociadas a un repositorio denominadoMyDemoRepo.

```
aws codecommit list-associated-approval-rule-templates-for-repository \ 
     --repository-name MyDemoRepo
```
Salida:

```
{ 
   "approvalRuleTemplateNames": [ 
     "2-approver-rule-for-main", 
     "1-approver-rule-for-all-pull-requests" 
   ]
}
```
Para obtener más información, consulte [Gestión de plantillas de reglas de aprobación](https://docs.aws.amazon.com/codecommit/latest/userguide/how-to-manage-templates.html#list-associated-templates) en la Guía del AWS CodeCommit usuario.

• Para obtener más información sobre la API, consulte [ListAssociatedApprovalRuleTemplatesForRepositoryl](https://awscli.amazonaws.com/v2/documentation/api/latest/reference/codecommit/list-associated-approval-rule-templates-for-repository.html)a Referencia de AWS CLI comandos.

## **list-branches**

En el siguiente ejemplo de código, se muestra cómo usar list-branches.

AWS CLI

Para ver una lista de nombres de sucursales

En este ejemplo se muestran todos los nombres de las ramas de un AWS CodeCommit repositorio.

```
aws codecommit list-branches \ 
     --repository-name MyDemoRepo
```

```
{ 
      "branches": [ 
           "MyNewBranch",
```

```
 "main" 
 ]
```
• Para obtener más información sobre la API, consulte [ListBranches](https://awscli.amazonaws.com/v2/documentation/api/latest/reference/codecommit/list-branches.html)la Referencia de AWS CLI comandos.

### **list-pull-requests**

En el siguiente ejemplo de código, se muestra cómo usar list-pull-requests.

AWS CLI

}

Para ver una lista de solicitudes de incorporación de cambios en un repositorio

En este ejemplo se muestra cómo enumerar las solicitudes de extracción creadas por un usuario de IAM con el ARN 'arn:aws:iam: :1111:user/li\_juan' y el estado de 'CERRADO' en un repositorio denominado '': AWS CodeCommit MyDemoRepo

```
aws codecommit list-pull-requests --author-arn arn:aws:iam::111111111111:user/
Li_Juan --pull-request-status CLOSED --repository-name MyDemoRepo
```
Salida:

```
{ 
  "nextToken": "", 
  "pullRequestIds": ["2","12","16","22","23","35","30","39","47"]
}
```
• Para [ListPullRequests AWS CLIo](https://awscli.amazonaws.com/v2/documentation/api/latest/reference/codecommit/list-pull-requests.html)btener más información sobre la API, consulte la Referencia de comandos.

### **list-repositories-for-approval-rule-template**

En el siguiente ejemplo de código, se muestra cómo usar list-repositories-for-approvalrule-template.

AWS CLI

Para ver una lista de todos los repositorios asociados a una plantilla

En el siguiente list-repositories-for-approval-rule-template ejemplo, se enumeran todos los repositorios asociados a la plantilla de reglas de aprobación especificada.

```
aws codecommit list-repositories-for-approval-rule-template \ 
     --approval-rule-template-name 2-approver-rule-for-main
```
Salida:

```
{ 
      "repositoryNames": [ 
           "MyDemoRepo", 
           "MyClonedRepo" 
     ]
}
```
Para obtener más información, consulte [Gestión de plantillas de reglas de aprobación](https://docs.aws.amazon.com/codecommit/latest/userguide/how-to-manage-templates.html#list-associated-repositories) en la Guía del AWS CodeCommit usuario.

• Para obtener más información sobre la API, consulte [ListRepositoriesForApprovalRuleTemplate](https://awscli.amazonaws.com/v2/documentation/api/latest/reference/codecommit/list-repositories-for-approval-rule-template.html)la Referencia de AWS CLI comandos.

### **list-repositories**

En el siguiente ejemplo de código, se muestra cómo usar list-repositories.

AWS CLI

Para ver una lista de repositorios

En este ejemplo se enumeran todos los AWS CodeCommit repositorios asociados a la cuenta del AWS usuario.

Comando:

```
aws codecommit list-repositories
```
Salida:

{

```
Acciones y escenarios 1207
```

```
 "repositories": [ 
       { 
           "repositoryName": "MyDemoRepo" 
           "repositoryId": "f7579e13-b83e-4027-aaef-650c0EXAMPLE", 
       }, 
       { 
           "repositoryName": "MyOtherDemoRepo" 
           "repositoryId": "cfc29ac4-b0cb-44dc-9990-f6f51EXAMPLE" 
       } 
   ]
}
```
• Para obtener más información sobre la API, consulte [ListRepositories](https://awscli.amazonaws.com/v2/documentation/api/latest/reference/codecommit/list-repositories.html)la Referencia de AWS CLI comandos.

## **list-tags-for-resource**

En el siguiente ejemplo de código, se muestra cómo usar list-tags-for-resource.

AWS CLI

Para ver las AWS etiquetas de un repositorio

En el siguiente list-tags-for-resource ejemplo, se muestran las claves y los valores de las etiquetas del repositorio especificado.

```
aws codecommit list-tags-for-resource \ 
    --resource-arn arn:aws:codecommit:us-west-2:1111111111111:MyDemoRepo
```
Salida:

```
{ 
      "tags": { 
           "Status": "Secret", 
           "Team": "Saanvi" 
      }
}
```
Para obtener más información, consulte [Ver las etiquetas de un repositorio](https://docs.aws.amazon.com/codecommit/latest/userguide/how-to-tag-repository-list.html#how-to-tag-repository-list-cli) en la Guía del AWS CodeCommit usuario.

• Para obtener más información sobre la API, consulte [ListTagsForResourcel](https://awscli.amazonaws.com/v2/documentation/api/latest/reference/codecommit/list-tags-for-resource.html)a Referencia de AWS CLI comandos.

### **merge-branches-by-fast-forward**

En el siguiente ejemplo de código, se muestra cómo usar merge-branches-by-fast-forward.

AWS CLI

Para fusionar dos sucursales mediante la estrategia de fusión rápida

En el siguiente merge-branches-by-fast-forward ejemplo, se fusiona la rama de origen especificada con la rama de destino especificada en un repositorio denominado. MyDemoRepo

```
aws codecommit merge-branches-by-fast-forward \ 
     --source-commit-specifier bugfix-bug1234 \ 
     --destination-commit-specifier bugfix-bug1233 \ 
     --repository-name MyDemoRepo
```
Salida:

```
{ 
     "commitId": "4f178133EXAMPLE", 
     "treeId": "389765daEXAMPLE"
}
```
Para obtener más información, consulte [Comparar y combinar ramas](https://docs.aws.amazon.com/codecommit/latest/userguide/how-to-compare-branches.html#merge-branches-by-fast-forward) en la Guía del AWS CodeCommit usuario.

• Para obtener más información sobre la API, consulte [MergeBranchesByFastForwardl](https://awscli.amazonaws.com/v2/documentation/api/latest/reference/codecommit/merge-branches-by-fast-forward.html)a Referencia de AWS CLI comandos.

### **merge-branches-by-squash**

En el siguiente ejemplo de código, se muestra cómo usar merge-branches-by-squash.

AWS CLI

Para fusionar dos ramas utilizando la estrategia de fusión por aplastamiento

El siguiente merge-branches-by-squash ejemplo fusiona la rama de origen especificada con la rama de destino especificada en un repositorio denominadoMyDemoRepo.

```
aws codecommit merge-branches-by-squash \ 
     --source-commit-specifier bugfix-bug1234 \ 
     --destination-commit-specifier bugfix-bug1233 \ 
     --author-name "Maria Garcia" \ 
     --email "maria_garcia@example.com" \ 
    --commit-message "Merging two fix branches to prepare for a general patch." \setminus --repository-name MyDemoRepo
```
Salida:

```
{ 
     "commitId": "4f178133EXAMPLE", 
     "treeId": "389765daEXAMPLE"
}
```
Para obtener más información, consulte [Comparar y combinar ramas](https://docs.aws.amazon.com/codecommit/latest/userguide/how-to-compare-branches.html#merge-branches-by-squash) en la Guía del AWS CodeCommit usuario.

• Para obtener más información sobre la API, consulte [MergeBranchesBySquash](https://awscli.amazonaws.com/v2/documentation/api/latest/reference/codecommit/merge-branches-by-squash.html)la Referencia de AWS CLI comandos.

### **merge-branches-by-three-way**

En el siguiente ejemplo de código, se muestra cómo usar merge-branches-by-three-way.

AWS CLI

Para fusionar dos ramas mediante la estrategia de fusión a tres bandas

En el siguiente merge-branches-by-three-way ejemplo, se fusiona la rama de origen especificada con la rama de destino especificada en un repositorio denominado. MyDemoRepo

```
aws codecommit merge-branches-by-three-way \ 
     --source-commit-specifier main \ 
     --destination-commit-specifier bugfix-bug1234 \ 
     --author-name "Jorge Souza" --email "jorge_souza@example.com" \ 
     --commit-message "Merging changes from main to bugfix branch before additional 
  testing." \ 
     --repository-name MyDemoRepo
```

```
{ 
     "commitId": "4f178133EXAMPLE", 
     "treeId": "389765daEXAMPLE"
}
```
Para obtener más información, consulte [Comparar y combinar ramas](https://docs.aws.amazon.com/codecommit/latest/userguide/how-to-compare-branches.html#merge-branches-by-three-way) en la Guía del AWS CodeCommit usuario.

• Para obtener más información sobre la API, consulte [MergeBranchesByThreeWayl](https://awscli.amazonaws.com/v2/documentation/api/latest/reference/codecommit/merge-branches-by-three-way.html)a Referencia de AWS CLI comandos.

## **merge-pull-request-by-fast-forward**

En el siguiente ejemplo de código, se muestra cómo usar merge-pull-request-by-fastforward.

## AWS CLI

Para fusionar y cerrar una solicitud de cambios

En este ejemplo, se muestra cómo fusionar y cerrar una solicitud de extracción con el identificador «47» y el identificador de confirmación de origen «99132AB0Example» en un repositorio denominado. MyDemoRepo

```
aws codecommit merge-pull-request-by-fast-forward \ 
     --pull-request-id 47 \ 
     --source-commit-id 99132ab0EXAMPLE \ 
     --repository-name MyDemoRepo
```

```
{ 
     "pullRequest": { 
         "approvalRules": [ 
\{\hspace{.1cm} \} "approvalRuleContent": "{\"Version\": \"2018-11-08\",\"Statements\": 
  [{\"Type\": \"Approvers\",\"NumberOfApprovalsNeeded\": 1,\"ApprovalPoolMembers\": 
  [\"arn:aws:sts::123456789012:assumed-role/CodeCommitReview/*\"]}]}", 
                  "approvalRuleId": "dd8b17fe-EXAMPLE", 
                  "approvalRuleName": "I want one approver for this pull request", 
                  "creationDate": 1571356106.936,
```

```
 "lastModifiedDate": 571356106.936, 
                  "lastModifiedUser": "arn:aws:iam::123456789012:user/Mary_Major", 
                  "ruleContentSha256": "4711b576EXAMPLE" 
 } 
         ], 
         "authorArn": "arn:aws:iam::123456789012:user/Li_Juan", 
         "clientRequestToken": "", 
         "creationDate": 1508530823.142, 
         "description": "Review the latest changes and updates to the global 
  variables", 
         "lastActivityDate": 1508887223.155, 
         "pullRequestId": "47", 
         "pullRequestStatus": "CLOSED", 
         "pullRequestTargets": [ 
\{\hspace{.1cm} \} "destinationCommit": "9f31c968EXAMPLE", 
                  "destinationReference": "refs/heads/main", 
                  "mergeMetadata": { 
                      "isMerged": true, 
                      "mergedBy": "arn:aws:iam::123456789012:user/Mary_Major" 
                  }, 
                  "repositoryName": "MyDemoRepo", 
                  "sourceCommit": "99132ab0EXAMPLE", 
                  "sourceReference": "refs/heads/variables-branch" 
 } 
         ], 
         "title": "Consolidation of global variables" 
     }
}
```
Para obtener más información, consulta [Fusionar una solicitud de extracción](https://docs.aws.amazon.com/codecommit/latest/userguide/how-to-merge-pull-request.html#merge-pull-request-by-fast-forward) en la Guía del usuario.AWS CodeCommit

• Para obtener más información sobre la API, consulte [MergePullRequestByFastForwardl](https://awscli.amazonaws.com/v2/documentation/api/latest/reference/codecommit/merge-pull-request-by-fast-forward.html)a Referencia de AWS CLI comandos

## **merge-pull-request-by-squash**

En el siguiente ejemplo de código, se muestra cómo usar merge-pull-request-by-squash.

## AWS CLI

Para fusionar una solicitud de extracción mediante la estrategia squash merge

En el siguiente merge-pull-request-by-squash ejemplo, se fusiona y cierra la solicitud de extracción especificada mediante la estrategia de resolución de conflictos de ACCEPT\_SOURCE en un repositorio denominado. MyDemoRepo

```
aws codecommit merge-pull-request-by-squash \ 
    --pull-request-id 47 \ \ \ \ \ --source-commit-id 99132ab0EXAMPLE \ 
     --repository-name MyDemoRepo \ 
     --conflict-detail-level LINE_LEVEL \ 
     --conflict-resolution-strategy ACCEPT_SOURCE \ 
     --name "Jorge Souza" --email "jorge_souza@example.com" \ 
     --commit-message "Merging pull request 47 by squash and accepting source in 
  merge conflicts"
```

```
{ 
     "pullRequest": { 
         "approvalRules": [ 
             { 
                  "approvalRuleContent": "{\"Version\": \"2018-11-08\",
\"DestinationReferences\": [\"refs/heads/main\"],\"Statements\": [{\"Type
\": \"Approvers\",\"NumberOfApprovalsNeeded\": 2,\"ApprovalPoolMembers\": 
  [\"arn:aws:sts::123456789012:assumed-role/CodeCommitReview/*\"]}]}", 
                  "approvalRuleId": "dd8b17fe-EXAMPLE", 
                  "approvalRuleName": "2-approver-rule-for-main", 
                  "creationDate": 1571356106.936, 
                  "lastModifiedDate": 571356106.936, 
                  "lastModifiedUser": "arn:aws:iam::123456789012:user/Mary_Major", 
                  "originApprovalRuleTemplate": { 
                      "approvalRuleTemplateId": "dd8b17fe-EXAMPLE", 
                      "approvalRuleTemplateName": "2-approver-rule-for-main" 
                 }, 
                  "ruleContentSha256": "4711b576EXAMPLE" 
 } 
         ], 
         "authorArn": "arn:aws:iam::123456789012:user/Li_Juan", 
         "clientRequestToken": "", 
         "creationDate": 1508530823.142, 
         "description": "Review the latest changes and updates to the global 
  variables", 
         "lastActivityDate": 1508887223.155, 
         "pullRequestId": "47",
```

```
 "pullRequestStatus": "CLOSED", 
         "pullRequestTargets": [ 
\{\hspace{.1cm} \} "destinationCommit": "9f31c968EXAMPLE", 
                  "destinationReference": "refs/heads/main", 
                  "mergeMetadata": { 
                      "isMerged": true, 
                      "mergedBy": "arn:aws:iam::123456789012:user/Mary_Major" 
                  }, 
                  "repositoryName": "MyDemoRepo", 
                  "sourceCommit": "99132ab0EXAMPLE", 
                  "sourceReference": "refs/heads/variables-branch" 
 } 
         ], 
         "title": "Consolidation of global variables" 
     }
}
```
Para obtener más información, consulta [Fusionar una solicitud de extracción](https://docs.aws.amazon.com/codecommit/latest/userguide/how-to-merge-pull-request.html#merge-pull-request-by-squash) en la Guía del usuario.AWS CodeCommit

• Para obtener más información sobre la API, consulte [MergePullRequestBySquash](https://awscli.amazonaws.com/v2/documentation/api/latest/reference/codecommit/merge-pull-request-by-squash.html)la Referencia de AWS CLI comandos.

## **merge-pull-request-by-three-way**

En el siguiente ejemplo de código, se muestra cómo usar merge-pull-request-by-three-way.

AWS CLI

Para fusionar una solicitud de extracción mediante la estrategia de fusión a tres bandas

En el siguiente merge-pull-request-by-three-way ejemplo, se fusiona y cierra la solicitud de extracción especificada mediante las opciones predeterminadas de detalle y estrategia de resolución de conflictos en un repositorio denominado. MyDemoRepo

```
aws codecommit merge-pull-request-by-three-way \ 
    --pull-request-id 47 \ \ \ \ \ --source-commit-id 99132ab0EXAMPLE \ 
     --repository-name MyDemoRepo \ 
     --name "Maria Garcia" \ 
     --email "maria_garcia@example.com" \
```

```
 --commit-message "Merging pull request 47 by three-way with default options"
```

```
{ 
     "pullRequest": { 
         "approvalRules": [ 
             { 
                  "approvalRuleContent": "{\"Version\": \"2018-11-08\",
\"DestinationReferences\": [\"refs/heads/main\"],\"Statements\": [{\"Type
\": \"Approvers\",\"NumberOfApprovalsNeeded\": 2,\"ApprovalPoolMembers\": 
  [\"arn:aws:sts::123456789012:assumed-role/CodeCommitReview/*\"]}]}", 
                  "approvalRuleId": "dd8b17fe-EXAMPLE", 
                  "approvalRuleName": "2-approver-rule-for-main", 
                  "creationDate": 1571356106.936, 
                  "lastModifiedDate": 571356106.936, 
                  "lastModifiedUser": "arn:aws:iam::123456789012:user/Mary_Major", 
                  "originApprovalRuleTemplate": { 
                      "approvalRuleTemplateId": "dd8b17fe-EXAMPLE", 
                      "approvalRuleTemplateName": "2-approver-rule-for-main" 
                  }, 
                  "ruleContentSha256": "4711b576EXAMPLE" 
             } 
         ], 
         "authorArn": "arn:aws:iam::123456789012:user/Li_Juan", 
         "clientRequestToken": "", 
         "creationDate": 1508530823.142, 
         "description": "Review the latest changes and updates to the global 
  variables", 
         "lastActivityDate": 1508887223.155, 
         "pullRequestId": "47", 
         "pullRequestStatus": "CLOSED", 
         "pullRequestTargets": [ 
\{\hspace{.1cm} \} "destinationCommit": "9f31c968EXAMPLE", 
                  "destinationReference": "refs/heads/main", 
                  "mergeMetadata": { 
                      "isMerged": true, 
                      "mergedBy": "arn:aws:iam::123456789012:user/Mary_Major" 
                  }, 
                  "repositoryName": "MyDemoRepo", 
                  "sourceCommit": "99132ab0EXAMPLE", 
                  "sourceReference": "refs/heads/variables-branch"
```
```
 } 
        ], 
         "title": "Consolidation of global variables" 
    }
}
```
Para obtener más información, consulta [Fusionar una solicitud de extracción](https://docs.aws.amazon.com/codecommit/latest/userguide/how-to-merge-pull-request.html#merge-pull-request-by-three-way) en la Guía del AWS CodeCommit usuario.

• Para obtener más información sobre la API, consulte [MergePullRequestByThreeWayl](https://awscli.amazonaws.com/v2/documentation/api/latest/reference/codecommit/merge-pull-request-by-three-way.html)a Referencia de AWS CLI comandos.

# **override-pull-request-approval-rules**

En el siguiente ejemplo de código, se muestra cómo usar override-pull-request-approvalrules.

# AWS CLI

Para anular los requisitos de las reglas de aprobación en una solicitud de extracción

El siguiente override-pull-request-approval-rules ejemplo anula las reglas de aprobación de la solicitud de extracción especificada. En su lugar, para revocar una anulación, establece el --override-status valor del parámetro en. REVOKE

```
aws codecommit override-pull-request-approval-rules \ 
    --pull-request-id 34 \setminus --revision-id 927df8d8EXAMPLE \ 
     --override-status OVERRIDE
```
Este comando no genera ninguna salida.

Para obtener más información, consulte [Anular las reglas de aprobación en una solicitud de](https://docs.aws.amazon.com/codecommit/latest/userguide/how-to-override-approval-rules.html#override-approval-rules) [extracción](https://docs.aws.amazon.com/codecommit/latest/userguide/how-to-override-approval-rules.html#override-approval-rules) en la Guía del AWS CodeCommit usuario.

• Para obtener más información sobre la API, consulte [OverridePullRequestApprovalRulesl](https://awscli.amazonaws.com/v2/documentation/api/latest/reference/codecommit/override-pull-request-approval-rules.html)a Referencia de AWS CLI comandos.

# **post-comment-for-compared-commit**

En el siguiente ejemplo de código, se muestra cómo usar post-comment-for-comparedcommit.

Para crear un comentario en una confirmación

En este ejemplo se muestra cómo añadir el comentario "Can you add a test case for this?" sobre el cambio al cl\_sample.js archivo en la comparación entre dos confirmaciones de un repositorio denominadoMyDemoRepo.

```
aws codecommit post-comment-for-compared-commit \ 
     --repository-name MyDemoRepo \ 
     --before-commit-id 317f8570EXAMPLE \ 
     --after-commit-id 5d036259EXAMPLE \ 
     --client-request-token 123Example \ 
     --content "Can you add a test case for this?" \ 
     --location filePath=cl_sample.js,filePosition=1232,relativeFileVersion=AFTER
```

```
{ 
     "afterBlobId": "1f330709EXAMPLE", 
     "afterCommitId": "317f8570EXAMPLE", 
     "beforeBlobId": "80906a4cEXAMPLE", 
     "beforeCommitId": "6e147360EXAMPLE", 
     "comment": { 
          "authorArn": "arn:aws:iam::111111111111:user/Li_Juan", 
          "clientRequestToken": "", 
          "commentId": "553b509bEXAMPLE56198325", 
          "content": "Can you add a test case for this?", 
          "creationDate": 1508369612.203, 
          "deleted": false, 
          "commentId": "abc123-EXAMPLE", 
          "lastModifiedDate": 1508369612.203, 
          "callerReactions": [], 
         "reactionCounts": [] 
     }, 
     "location": { 
          "filePath": "cl_sample.js", 
          "filePosition": 1232, 
          "relativeFileVersion": "AFTER" 
\mathcal{L} "repositoryName": "MyDemoRepo" 
     }
```
}

• Para obtener más información sobre la API, consulta [PostCommentForComparedCommit](https://awscli.amazonaws.com/v2/documentation/api/latest/reference/codecommit/post-comment-for-compared-commit.html)la Referencia de AWS CLI comandos.

## **post-comment-for-pull-request**

En el siguiente ejemplo de código, se muestra cómo usar post-comment-for-pull-request.

## AWS CLI

Para añadir un comentario a una solicitud de cambios

En el siguiente post-comment-for-pull-request ejemplo, se añade el comentario: «Parece que no se utilizan en ningún sitio. ¿Se podrían eliminar?" al cambiar el ahs\_count.py fichero en una solicitud de cambios con el identificador 47 de un repositorio denominadoMyDemoRepo.

```
aws codecommit post-comment-for-pull-request \ 
     --pull-request-id "47" \ 
     --repository-name MyDemoRepo \ 
     --before-commit-id 317f8570EXAMPLE \ 
     --after-commit-id 5d036259EXAMPLE \ 
     --client-request-token 123Example \ 
    --content "These don't appear to be used anywhere. Can we remove them?" \setminus --location filePath=ahs_count.py,filePosition=367,relativeFileVersion=AFTER
```

```
{ 
      "afterBlobId": "1f330709EXAMPLE", 
      "afterCommitId": "5d036259EXAMPLE", 
      "beforeBlobId": "80906a4cEXAMPLE", 
      "beforeCommitId": "317f8570EXAMPLE", 
      "comment": { 
              "authorArn": "arn:aws:iam::111111111111:user/Saanvi_Sarkar", 
              "clientRequestToken": "123Example", 
              "commentId": "abcd1234EXAMPLEb5678efgh", 
              "content": "These don't appear to be used anywhere. Can we remove 
  them?", 
              "creationDate": 1508369622.123, 
              "deleted": false, 
              "CommentId": "",
```

```
 "lastModifiedDate": 1508369622.123, 
        "callerReactions": [], 
        "reactionCounts": [] 
    }, 
    "location": { 
        "filePath": "ahs_count.py", 
        "filePosition": 367, 
        "relativeFileVersion": "AFTER" 
     }, 
 "repositoryName": "MyDemoRepo", 
 "pullRequestId": "47"
```
• Para obtener más información sobre la API, consulta [PostCommentForPullRequestl](https://awscli.amazonaws.com/v2/documentation/api/latest/reference/codecommit/post-comment-for-pull-request.html)a Referencia de AWS CLI comandos.

## **post-comment-reply**

En el siguiente ejemplo de código, se muestra cómo usar post-comment-reply.

AWS CLI

}

Para responder a un comentario en una confirmación o en una solicitud de cambios

En este ejemplo se muestra cómo añadir la respuesta "Good catch. I'll remove them." al comentario con el identificador generado por el sistema de. abcd1234EXAMPLEb5678efgh

```
aws codecommit post-comment-reply \ 
     --in-reply-to abcd1234EXAMPLEb5678efgh \ 
     --content "Good catch. I'll remove them." \ 
     --client-request-token 123Example
```

```
{ 
     "comment": { 
         "authorArn": "arn:aws:iam::111111111111:user/Li_Juan", 
          "clientRequestToken": "123Example", 
          "commentId": "442b498bEXAMPLE5756813", 
          "content": "Good catch. I'll remove them.", 
          "creationDate": 1508369829.136, 
         "deleted": false,
```

```
 "CommentId": "abcd1234EXAMPLEb5678efgh", 
          "lastModifiedDate": 150836912.221, 
          "callerReactions": [], 
          "reactionCounts": [] 
     }
}
```
• Para obtener más información sobre la API, consulte la Referencia [PostCommentReplyd](https://awscli.amazonaws.com/v2/documentation/api/latest/reference/codecommit/post-comment-reply.html)e AWS CLI comandos.

## **put-comment-reaction**

En el siguiente ejemplo de código, se muestra cómo usar put-comment-reaction.

AWS CLI

Para responder a un comentario de una confirmación con un emoji

En el siguiente put-comment-reaction ejemplo, se responde a un comentario con el identificador de abcd1234EXAMPLEb5678efgh y un valor de reacción de un emoji igual a:thumbsup:.

```
aws codecommit put-comment-reaction \ 
     --comment-id abcd1234EXAMPLEb5678efgh \ 
     --reaction-value :thumbsup:
```
Este comando no genera ninguna salida.

Para obtener más información, consulta [Comentar una confirmación AWS CodeCommit en](https://docs.aws.amazon.com/codecommit/latest/userguide/how-to-commit-comment.html#how-to-commit-comment-cli-commit-reply-emoji) la Guía del AWS CodeCommit usuario.

• Para obtener más información sobre la API, consulte [PutCommentReaction](https://awscli.amazonaws.com/v2/documentation/api/latest/reference/codecommit/put-comment-reaction.html)la Referencia de AWS CLI comandos.

# **put-file**

En el siguiente ejemplo de código, se muestra cómo usar put-file.

AWS CLI

Para añadir un archivo a un repositorio

En el siguiente put-file ejemplo, se agrega un archivo llamado «ExampleSolution.py» a un repositorio llamado «», a una rama llamada MyDemoRepo «feature-randomizationfeature» cuya confirmación más reciente tiene el identificador «4C925148Example».

```
aws codecommit put-file \ 
     --repository-name MyDemoRepo \ 
     --branch-name feature-randomizationfeature \ 
     --file-content file://MyDirectory/ExampleSolution.py \ 
     --file-path /solutions/ExampleSolution.py \ 
     --parent-commit-id 4c925148EXAMPLE \ 
     --name "Maria Garcia" \ 
     --email "maria_garcia@example.com" \ 
     --commit-message "I added a third randomization routine."
```
Salida:

```
{ 
     "blobId": "2eb4af3bEXAMPLE", 
     "commitId": "317f8570EXAMPLE", 
     "treeId": "347a3408EXAMPLE"
}
```
• Para [PutFile AWS CLIo](https://awscli.amazonaws.com/v2/documentation/api/latest/reference/codecommit/put-file.html)btener información sobre la API, consulta la Referencia de comandos.

# **put-repository-triggers**

En el siguiente ejemplo de código, se muestra cómo usar put-repository-triggers.

# AWS CLI

Para añadir o actualizar un disparador en un repositorio

En este ejemplo, se muestra cómo actualizar los activadores denominados MyFirstTrigger '' y 'MySecondTrigger' mediante un archivo JSON ya creado (en este caso denominado MyTriggers .json) que contiene la estructura de todos los activadores de un repositorio denominado. MyDemoRepo Para obtener información sobre cómo obtener el JSON de los activadores existentes, consulta el comando. get-repository-triggers

```
aws codecommit put-repository-triggers \ 
     --repository-name MyDemoRepo file://MyTriggers.json
```
Contenidos de MyTriggers.json:

```
{ 
     "repositoryName": "MyDemoRepo", 
     "triggers": [ 
          { 
              "destinationArn": "arn:aws:sns:us-
east-1:80398EXAMPLE:MyCodeCommitTopic", 
              "branches": [ 
                   "main", 
                   "preprod" 
              ], 
              "name": "MyFirstTrigger", 
              "customData": "", 
              "events": [ 
                   "all" 
             \mathbf{I} }, 
          { 
              "destinationArn": "arn:aws:lambda:us-
east-1:111111111111:function:MyCodeCommitPythonFunction", 
              "branches": [], 
              "name": "MySecondTrigger", 
              "customData": "EXAMPLE", 
              "events": [ 
                   "all" 
 ] 
          } 
     ]
}
```
## Salida:

```
{ 
     "configurationId": "6fa51cd8-35c1-EXAMPLE"
}
```
• Para obtener más información sobre la API, consulta [PutRepositoryTriggers](https://awscli.amazonaws.com/v2/documentation/api/latest/reference/codecommit/put-repository-triggers.html)la Referencia de AWS CLI comandos.

#### **tag-resource**

En el siguiente ejemplo de código, se muestra cómo usar tag-resource.

AWS CLI

Para añadir AWS etiquetas a un repositorio existente

El siguiente tag-resource ejemplo etiqueta el repositorio especificado con dos etiquetas.

```
aws codecommit tag-resource \ 
    --resource-arn arn:aws:codecommit:us-west-2:1111111111111:MyDemoRepo \
     --tags Status=Secret,Team=Saanvi
```
Este comando no genera ninguna salida.

Para obtener más información, consulte [Añadir una etiqueta a un repositorio](https://docs.aws.amazon.com/codecommit/latest/userguide/how-to-tag-repository-add.html#how-to-tag-repository-add-cli) en la Guía del AWS CodeCommit usuario.

• Para obtener más información sobre la API, consulte [TagResourcel](https://awscli.amazonaws.com/v2/documentation/api/latest/reference/codecommit/tag-resource.html)a Referencia de AWS CLI comandos.

## **test-repository-triggers**

En el siguiente ejemplo de código, se muestra cómo usar test-repository-triggers.

AWS CLI

Para probar los activadores en un repositorio

En este ejemplo se muestra cómo probar un disparador denominado MyFirstTrigger '' en un AWS CodeCommit repositorio denominado MyDemoRepo. En este ejemplo, los eventos del repositorio activan notificaciones desde un tema de Amazon Simple Notification Service (Amazon SNS).

Comando:

```
aws codecommit test-repository-triggers --repository-name MyDemoRepo 
  --triggers name=MyFirstTrigger,destinationArn=arn:aws:sns:us-
east-1:111111111111:MyCodeCommitTopic,branches=mainline,preprod,events=all
```

```
{ 
   "successfulExecutions": [ 
        "MyFirstTrigger" 
   ], 
   "failedExecutions": []
}
```
• Para obtener más información sobre la API, consulte [TestRepositoryTriggersl](https://awscli.amazonaws.com/v2/documentation/api/latest/reference/codecommit/test-repository-triggers.html)a Referencia de AWS CLI comandos.

## **untag-resource**

En el siguiente ejemplo de código, se muestra cómo usar untag-resource.

## AWS CLI

Para eliminar AWS etiquetas de un repositorio

En el siguiente untag-resource ejemplo, se elimina la etiqueta con la clave especificada del repositorio denominadoMyDemoRepo.

```
aws codecommit untag-resource \ 
    --resource-arn arn:aws:codecommit:us-west-2:1111111111111:MyDemoRepo \
     --tag-keys Status
```
Este comando no genera ninguna salida.

Para obtener más información, consulte [Eliminar una etiqueta de un repositorio](https://docs.aws.amazon.com/codecommit/latest/userguide/how-to-tag-repository-delete.html#how-to-tag-repository-delete-cli) en la Guía del AWS CodeCommit usuario.

• Para obtener más información sobre la API, consulte [UntagResource](https://awscli.amazonaws.com/v2/documentation/api/latest/reference/codecommit/untag-resource.html)la Referencia de AWS CLI comandos.

# **update-approval-rule-template-content**

En el siguiente ejemplo de código, se muestra cómo usar update-approval-rule-templatecontent.

## AWS CLI

Para actualizar el contenido de una plantilla de reglas de aprobación

El siguiente update-approval-rule-template-content ejemplo cambia el contenido de la plantilla de reglas de aprobación especificada para redefinir el grupo de aprobación para los usuarios que asumen la función deCodeCommitReview.

```
aws codecommit update-approval-rule-template-content \ 
     --approval-rule-template-name 1-approver-rule \ 
     --new-rule-content "{\"Version\": \"2018-11-08\",\"DestinationReferences
\": [\"refs/heads/main\"],\"Statements\": [{\"Type\": \"Approvers
\",\"NumberOfApprovalsNeeded\": 2,\"ApprovalPoolMembers\": 
  [\"arn:aws:sts::123456789012:assumed-role/CodeCommitReview/*\"]}]}"
```
Salida:

```
{ 
     "approvalRuleTemplate": { 
         "creationDate": 1571352720.773, 
         "approvalRuleTemplateDescription": "Requires 1 approval for all pull 
  requests from the CodeCommitReview pool", 
         "lastModifiedDate": 1571358728.41, 
         "approvalRuleTemplateId": "41de97b7-EXAMPLE", 
         "approvalRuleTemplateContent": "{\"Version\": \"2018-11-08\",\"Statements\": 
  [{\"Type\": \"Approvers\",\"NumberOfApprovalsNeeded\": 1,\"ApprovalPoolMembers\": 
  [\"arn:aws:sts::123456789012:assumed-role/CodeCommitReview/*\"]}]}", 
         "approvalRuleTemplateName": "1-approver-rule-for-all-pull-requests", 
         "ruleContentSha256": "2f6c21a5EXAMPLE", 
         "lastModifiedUser": "arn:aws:iam::123456789012:user/Li_Juan" 
     }
}
```
Para obtener más información, consulte [Gestión de plantillas de reglas de aprobación](https://docs.aws.amazon.com/codecommit/latest/userguide/how-to-manage-templates.html#update-template-content) en la Guía del AWS CodeCommit usuario.

• Para obtener más información sobre la API, consulte [UpdateApprovalRuleTemplateContentl](https://awscli.amazonaws.com/v2/documentation/api/latest/reference/codecommit/update-approval-rule-template-content.html)a Referencia de AWS CLI comandos.

# **update-approval-rule-template-description**

En el siguiente ejemplo de código, se muestra cómo usar update-approval-rule-templatedescription.

Para actualizar la descripción de una plantilla de reglas de aprobación

En el siguiente update-approval-rule-template-description ejemplo, se cambia la descripción de la plantilla de regla de aprobación especificada aRequires 1 approval for all pull requests from the CodeCommitReview pool. :

```
aws codecommit update-approval-rule-template-description \ 
    --approval-rule-template-name 1-approver-rule-for-all-pull-requests \
     --approval-rule-template-description "Requires 1 approval for all pull requests 
  from the CodeCommitReview pool"
```
Salida:

```
{ 
   "approvalRuleTemplate": { 
     "creationDate": 1571352720.773, 
     "approvalRuleTemplateDescription": "Requires 1 approval for all pull requests 
  from the CodeCommitReview pool", 
     "lastModifiedDate": 1571358728.41, 
     "approvalRuleTemplateId": "41de97b7-EXAMPLE", 
     "approvalRuleTemplateContent": "{\"Version\": \"2018-11-08\",\"Statements\": 
  [{\"Type\": \"Approvers\",\"NumberOfApprovalsNeeded\": 1,\"ApprovalPoolMembers\": 
  [\"arn:aws:sts::123456789012:assumed-role/CodeCommitReview/*\"]}]}", 
     "approvalRuleTemplateName": "1-approver-rule-for-all-pull-requests", 
     "ruleContentSha256": "2f6c21a5EXAMPLE", 
     "lastModifiedUser": "arn:aws:iam::123456789012:user/Li_Juan" 
   }
}
```
Para obtener más información, consulte [Gestión de plantillas de reglas de aprobación](https://docs.aws.amazon.com/codecommit/latest/userguide/how-to-manage-templates.html#update-template-description) en la Guía del AWS CodeCommit usuario.

• Para obtener más información sobre la API, consulte [UpdateApprovalRuleTemplateDescriptionl](https://awscli.amazonaws.com/v2/documentation/api/latest/reference/codecommit/update-approval-rule-template-description.html)a Referencia de AWS CLI comandos.

## **update-approval-rule-template-name**

En el siguiente ejemplo de código, se muestra cómo usar update-approval-rule-templatename.

Para actualizar el nombre de una plantilla de reglas de aprobación

En el siguiente update-approval-rule-template-name ejemplo, se cambia el nombre de una plantilla de reglas de aprobación 1-approver-rule a 1- approver-rule-for-all -pullrequests`.

```
aws codecommit update-approval-rule-template-name \ 
     --old-approval-rule-template-name 1-approver-rule \ 
     --new-approval-rule-template-name 1-approver-rule-for-all-pull-requests
```
Salida:

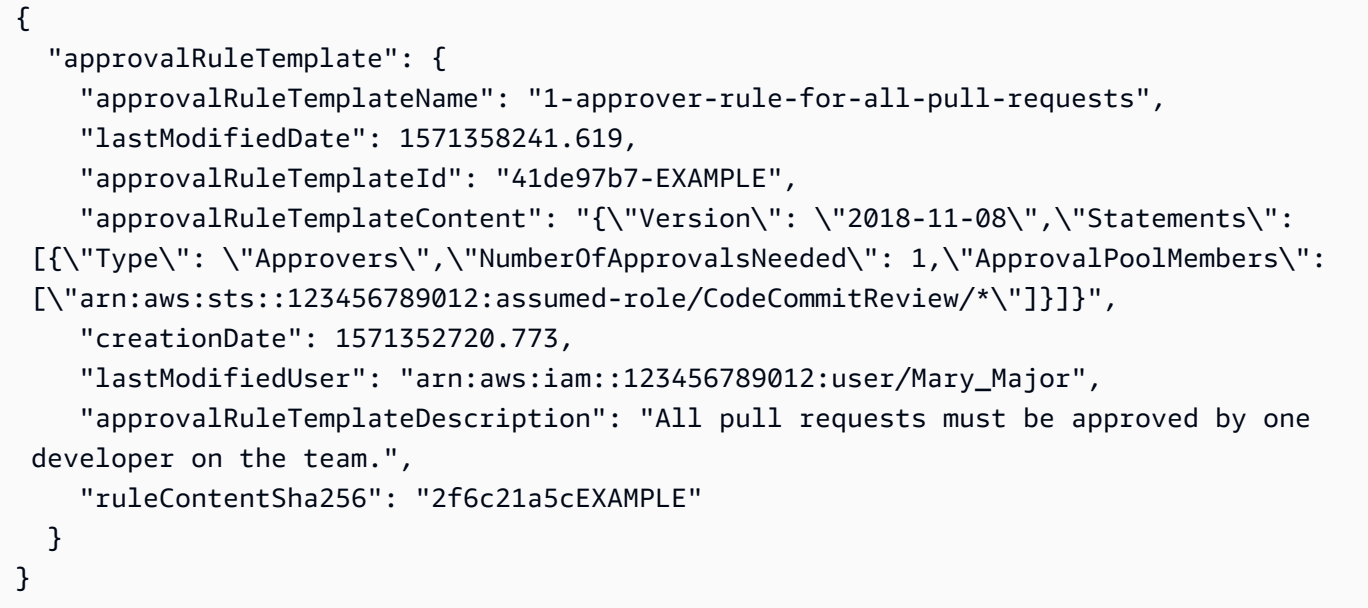

Para obtener más información, consulte [Gestión de plantillas de reglas de aprobación](https://docs.aws.amazon.com/codecommit/latest/userguide/how-to-manage-templates.html#update-template-description) en la Guía del usuario.AWS CodeCommit

• Para obtener más información sobre la API, consulte [UpdateApprovalRuleTemplateNamel](https://awscli.amazonaws.com/v2/documentation/api/latest/reference/codecommit/update-approval-rule-template-name.html)a Referencia de AWS CLI comandos.

## **update-comment**

En el siguiente ejemplo de código, se muestra cómo usar update-comment.

Para actualizar un comentario en una confirmación

En este ejemplo se muestra cómo añadir el contenido "Fixed as requested. I'll update the pull request." a un comentario con un identificador de442b498bEXAMPLE5756813.

```
aws codecommit update-comment \ 
     --comment-id 442b498bEXAMPLE5756813 \ 
     --content "Fixed as requested. I'll update the pull request."
```
Salida:

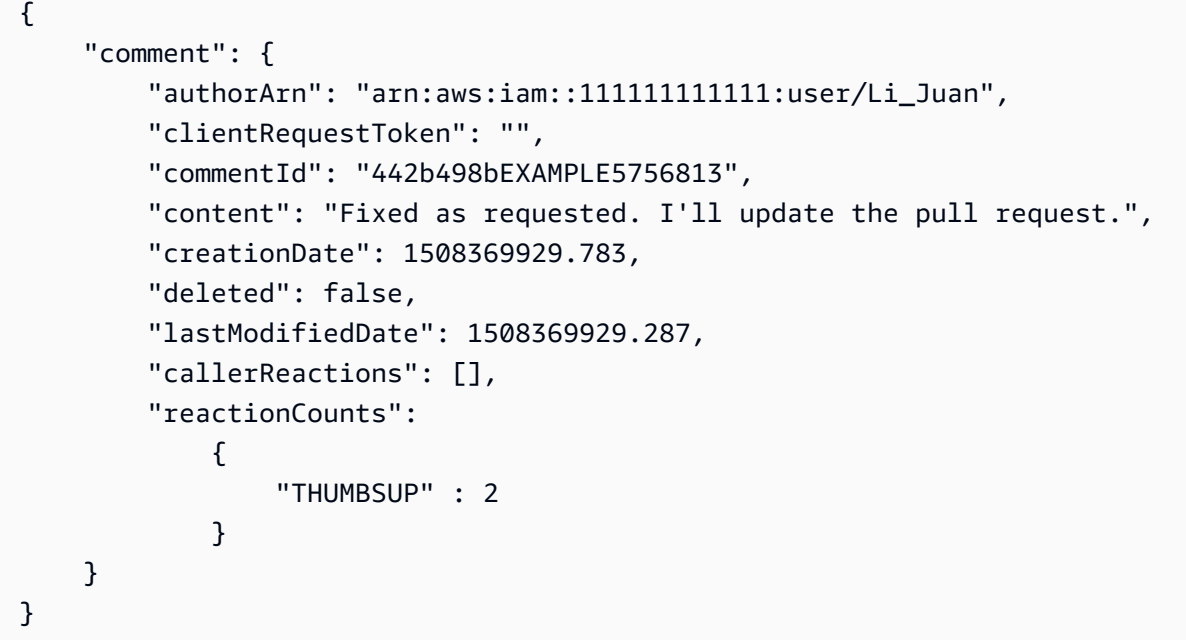

• Para obtener más información sobre la API, consulte [UpdateCommentl](https://awscli.amazonaws.com/v2/documentation/api/latest/reference/codecommit/update-comment.html)a Referencia de AWS CLI comandos.

# **update-default-branch**

En el siguiente ejemplo de código, se muestra cómo usar update-default-branch.

AWS CLI

Para cambiar la rama predeterminada de un repositorio

En este ejemplo se cambia la rama predeterminada de un AWS CodeCommit repositorio. Este comando devuelve resultados solo si hay errores.

Comando:

aws codecommit update-default-branch --repository-name MyDemoRepo --default-branchname MyNewBranch

#### Salida:

None.

• Para obtener más información sobre la API, consulte [UpdateDefaultBranchl](https://awscli.amazonaws.com/v2/documentation/api/latest/reference/codecommit/update-default-branch.html)a Referencia de AWS CLI comandos.

# **update-pull-request-approval-rule-content**

En el siguiente ejemplo de código, se muestra cómo usar update-pull-request-approvalrule-content.

## AWS CLI

Para editar una regla de aprobación para una solicitud de cambios

En el siguiente update-pull-request-approval-rule-content ejemplo, se actualiza la regla de aprobación especificada para requerir la aprobación de un usuario de un grupo de aprobaciones que incluye a todos los usuarios de IAM de la 123456789012 AWS cuenta.

```
aws codecommit update-pull-request-approval-rule-content \ 
     --pull-request-id 27 \ 
     --approval-rule-name "Require two approved approvers" \ 
     --approval-rule-content "{Version: 2018-11-08, Statements: [{Type: 
  \"Approvers\", NumberOfApprovalsNeeded: 1, ApprovalPoolMembers:
[\"CodeCommitApprovers:123456789012:user/*\"]}]}}"
```
Salida:

{

"approvalRule": {

```
 "approvalRuleContent": "{Version: 2018-11-08, Statements: 
  [{Type: \"Approvers\", NumberOfApprovalsNeeded: 1, ApprovalPoolMembers:
[\"CodeCommitApprovers:123456789012:user/*\"]}]}}", 
         "approvalRuleId": "aac33506-EXAMPLE", 
         "originApprovalRuleTemplate": {}, 
         "creationDate": 1570752871.932, 
         "lastModifiedDate": 1570754058.333, 
         "approvalRuleName": Require two approved approvers", 
         "lastModifiedUser": "arn:aws:iam::123456789012:user/Mary_Major", 
         "ruleContentSha256": "cd93921cEXAMPLE", 
     }
}
```
Para obtener más información, consulte [Editar o eliminar una regla de aprobación](https://docs.aws.amazon.com/codecommit/latest/userguide/how-to-edit-delete-pull-request-approval-rule.html#update-pull-request-approval-rule-content) en la Guía del AWS CodeCommit usuario.

• Para obtener más información sobre la API, consulte [UpdatePullRequestApprovalRuleContent](https://awscli.amazonaws.com/v2/documentation/api/latest/reference/codecommit/update-pull-request-approval-rule-content.html)la Referencia de AWS CLI comandos.

# **update-pull-request-approval-state**

En el siguiente ejemplo de código, se muestra cómo usar update-pull-request-approvalstate.

AWS CLI

Para aprobar o revocar la aprobación de una solicitud de extracción

En el siguiente update-pull-request-approval-state ejemplo, se aprueba una solicitud de extracción con el identificador de 27 y el identificador de revisión de. 9f29d167EXAMPLE Si, en lugar de eso, deseas revocar la aprobación, establece el valor del --approval-state parámetro en. REVOKE

```
aws codecommit update-pull-request-approval-state \ 
     --pull-request-id 27 \ 
     --revision-id 9f29d167EXAMPLE \ 
     --approval-state "APPROVE"
```
Este comando no genera ninguna salida.

Para obtener más información, consulta Cómo [revisar una solicitud de retirada](https://docs.aws.amazon.com/codecommit/latest/userguide/how-to-review-pull-request.html#update-pull-request-approval-state) en la Guía del AWS CodeCommit usuario.

• Para obtener más información sobre la API, consulta [UpdatePullRequestApprovalStatel](https://awscli.amazonaws.com/v2/documentation/api/latest/reference/codecommit/update-pull-request-approval-state.html)a Referencia de AWS CLI comandos.

## **update-pull-request-description**

En el siguiente ejemplo de código, se muestra cómo usar update-pull-request-description.

#### AWS CLI

Para cambiar la descripción de una solicitud de cambios

En este ejemplo se muestra cómo cambiar la descripción de una solicitud de extracción con el ID de47.

```
aws codecommit update-pull-request-description \ 
     --pull-request-id 47 \ 
     --description "Updated the pull request to remove unused global variable."
```

```
{ 
     "pullRequest": { 
          "authorArn": "arn:aws:iam::111111111111:user/Li_Juan", 
          "clientRequestToken": "", 
          "creationDate": 1508530823.155, 
          "description": "Updated the pull request to remove unused global variable.", 
          "lastActivityDate": 1508372423.204, 
          "pullRequestId": "47", 
          "pullRequestStatus": "OPEN", 
          "pullRequestTargets": [ 
              { 
                  "destinationCommit": "9f31c968EXAMPLE", 
                  "destinationReference": "refs/heads/main", 
                  "mergeMetadata": { 
                       "isMerged": false, 
                  }, 
                  "repositoryName": "MyDemoRepo", 
                  "sourceCommit": "99132ab0EXAMPLE", 
                  "sourceReference": "refs/heads/variables-branch" 
              } 
         ], 
          "title": "Consolidation of global variables"
```
}

}

• Para obtener más información sobre la API, consulta [UpdatePullRequestDescription](https://awscli.amazonaws.com/v2/documentation/api/latest/reference/codecommit/update-pull-request-description.html)la Referencia de AWS CLI comandos.

## **update-pull-request-status**

En el siguiente ejemplo de código, se muestra cómo usar update-pull-request-status.

AWS CLI

Para cambiar el estado de una solicitud de cambios

En este ejemplo se muestra cómo cambiar el estado de una solicitud de extracción con el ID de 42 a un estado de CLOSED en un AWS CodeCommit repositorio denominadoMyDemoRepo.

```
aws codecommit update-pull-request-status \ 
    --pull-request-id 42 \ \ \ \ \ --pull-request-status CLOSED
```

```
{ 
     "pullRequest": { 
         "approvalRules": [ 
\{\hspace{.1cm} \} "approvalRuleContent": "{\"Version\": \"2018-11-08\",\"Statements\": 
  [{\"Type\": \"Approvers\",\"NumberOfApprovalsNeeded\": 2,\"ApprovalPoolMembers\": 
  [\"arn:aws:sts::123456789012:assumed-role/CodeCommitReview/*\"]}]}", 
                  "approvalRuleId": "dd8b17fe-EXAMPLE", 
                  "approvalRuleName": "2-approvers-needed-for-this-change", 
                  "creationDate": 1571356106.936, 
                  "lastModifiedDate": 571356106.936, 
                  "lastModifiedUser": "arn:aws:iam::123456789012:user/Mary_Major", 
                 "ruleContentSha256": "4711b576EXAMPLE" 
 } 
         ], 
         "authorArn": "arn:aws:iam::123456789012:user/Li_Juan", 
         "clientRequestToken": "", 
         "creationDate": 1508530823.165, 
         "description": "Updated the pull request to remove unused global variable.",
```

```
 "lastActivityDate": 1508372423.12, 
         "pullRequestId": "47", 
         "pullRequestStatus": "CLOSED", 
         "pullRequestTargets": [ 
\{\hspace{.1cm} \} "destinationCommit": "9f31c968EXAMPLE", 
                  "destinationReference": "refs/heads/main", 
                  "mergeMetadata": { 
                      "isMerged": false, 
\qquad \qquad \text{ } "repositoryName": "MyDemoRepo", 
                  "sourceCommit": "99132ab0EXAMPLE", 
                  "sourceReference": "refs/heads/variables-branch" 
 } 
         ], 
         "title": "Consolidation of global variables" 
     }
}
```
• Para obtener más información sobre la API, consulta [UpdatePullRequestStatus](https://awscli.amazonaws.com/v2/documentation/api/latest/reference/codecommit/update-pull-request-status.html)la Referencia de AWS CLI comandos.

# **update-pull-request-title**

En el siguiente ejemplo de código, se muestra cómo usar update-pull-request-title.

AWS CLI

Para cambiar el título de una solicitud de cambios

En este ejemplo se muestra cómo cambiar el título de una solicitud de extracción con el identificador de47.

```
aws codecommit update-pull-request-title \ 
     --pull-request-id 47 \ 
     --title "Consolidation of global variables - updated review"
```

```
{ 
      "pullRequest": { 
          "approvalRules": [
```

```
\{\hspace{.1cm} \} "approvalRuleContent": "{\"Version\": \"2018-11-08\",
\"DestinationReferences\": [\"refs/heads/main\"],\"Statements\": [{\"Type
\": \"Approvers\",\"NumberOfApprovalsNeeded\": 2,\"ApprovalPoolMembers\": 
  [\"arn:aws:sts::123456789012:assumed-role/CodeCommitReview/*\"]}]}", 
                  "approvalRuleId": "dd8b17fe-EXAMPLE", 
                 "approvalRuleName": "2-approver-rule-for-main", 
                  "creationDate": 1571356106.936, 
                  "lastModifiedDate": 571356106.936, 
                  "lastModifiedUser": "arn:aws:iam::123456789012:user/Mary_Major", 
                  "originApprovalRuleTemplate": { 
                      "approvalRuleTemplateId": "dd8b26gr-EXAMPLE", 
                      "approvalRuleTemplateName": "2-approver-rule-for-main" 
                 }, 
                  "ruleContentSha256": "4711b576EXAMPLE" 
 } 
         ], 
         "authorArn": "arn:aws:iam::123456789012:user/Li_Juan", 
         "clientRequestToken": "", 
         "creationDate": 1508530823.12, 
         "description": "Review the latest changes and updates to the global 
  variables. I have updated this request with some changes, including removing some 
  unused variables.", 
         "lastActivityDate": 1508372657.188, 
         "pullRequestId": "47", 
         "pullRequestStatus": "OPEN", 
         "pullRequestTargets": [ 
\{\hspace{.1cm} \} "destinationCommit": "9f31c968EXAMPLE", 
                  "destinationReference": "refs/heads/main", 
                  "mergeMetadata": { 
                      "isMerged": false, 
                 }, 
                  "repositoryName": "MyDemoRepo", 
                  "sourceCommit": "99132ab0EXAMPLE", 
                  "sourceReference": "refs/heads/variables-branch" 
 } 
         ], 
         "title": "Consolidation of global variables - updated review" 
     }
}
```
• Para obtener más información sobre la API, consulta [UpdatePullRequestTitlel](https://awscli.amazonaws.com/v2/documentation/api/latest/reference/codecommit/update-pull-request-title.html)a Referencia de AWS CLI comandos.

# **update-repository-description**

En el siguiente ejemplo de código, se muestra cómo usar update-repository-description.

AWS CLI

Para cambiar la descripción de un repositorio

En este ejemplo se cambia la descripción de un AWS CodeCommit repositorio. Este comando devuelve resultados solo si hay errores.

Comando:

aws codecommit update-repository-description --repository-name MyDemoRepo - repository-description "This description was changed"

Salida:

None.

• Para obtener más información sobre la API, consulte [UpdateRepositoryDescriptionl](https://awscli.amazonaws.com/v2/documentation/api/latest/reference/codecommit/update-repository-description.html)a Referencia de AWS CLI comandos.

# **update-repository-name**

En el siguiente ejemplo de código, se muestra cómo usar update-repository-name.

AWS CLI

Para cambiar el nombre de un repositorio

En este ejemplo se cambia el nombre de un AWS CodeCommit repositorio. Este comando devuelve resultados solo si hay errores. Al cambiar el nombre del AWS CodeCommit repositorio, se cambiarán las URL SSH y HTTPS que los usuarios necesitan para conectarse al repositorio. Para que los usuarios puedan conectarse a este repositorio, tendrán que actualizar la configuración de la conexión. Además, puesto que el repositorio cambiará el ARN, al cambiar el nombre del repositorio, se invalidarán las políticas del usuario de IAM que confían en este ARN del repositorio.

#### Comando:

aws codecommit update-repository-name --old-name MyDemoRepo --new-name MyRenamedDemoRepo

Salida:

None.

• Para obtener más información sobre la API, consulta la Referencia [UpdateRepositoryNamed](https://awscli.amazonaws.com/v2/documentation/api/latest/reference/codecommit/update-repository-name.html)e AWS CLI comandos.

# CodeDeploy ejemplos que utilizan AWS CLI

Los siguientes ejemplos de código muestran cómo realizar acciones e implementar escenarios comunes mediante el uso del AWS Command Line Interface with CodeDeploy.

Las acciones son extractos de código de programas más grandes y deben ejecutarse en contexto. Mientras las acciones muestran cómo llamar a las funciones de servicio individuales, es posible ver las acciones en contexto en los escenarios relacionados y en los ejemplos entre servicios.

Los escenarios son ejemplos de código que muestran cómo llevar a cabo una tarea específica llamando a varias funciones dentro del mismo servicio.

Cada ejemplo incluye un enlace a GitHub, donde puede encontrar instrucciones sobre cómo configurar y ejecutar el código en su contexto.

Temas

• [Acciones](#page-381-0)

Acciones

## **add-tags-to-on-premises-instances**

En el siguiente ejemplo de código, se muestra cómo usar add-tags-to-on-premisesinstances.

## AWS CLI

Para añadir etiquetas a las instancias locales

En el siguiente add-tags-to-on-premises-instances ejemplo, se asocia AWS CodeDeploy la misma etiqueta de instancia local a dos instancias locales. No registra las instancias locales con. AWS CodeDeploy

```
aws deploy add-tags-to-on-premises-instances \ 
     --instance-names AssetTag12010298EX AssetTag23121309EX \ 
     --tags Key=Name,Value=CodeDeployDemo-OnPrem
```
Este comando no genera ninguna salida.

• Para obtener más información sobre la API, consulte [AddTagsToOnPremisesInstances](https://awscli.amazonaws.com/v2/documentation/api/latest/reference/deploy/add-tags-to-on-premises-instances.html)la Referencia de AWS CLI comandos.

# **batch-get-application-revisions**

En el siguiente ejemplo de código, se muestra cómo usar batch-get-application-revisions.

AWS CLI

Para recuperar información sobre las revisiones de la aplicación

En el siguiente batch-get-application-revisions ejemplo, se recupera información sobre la revisión especificada almacenada en un GitHub repositorio.

```
aws deploy batch-get-application-revisions \ 
     --application-name my-codedeploy-application \ 
     --revisions "[{\"gitHubLocation\": {\"commitId\": 
  \"fa85936EXAMPLEa31736c051f10d77297EXAMPLE\",\"repository\": \"my-github-token/my-
repository\"},\"revisionType\": \"GitHub\"}]"
```

```
{ 
     "revisions": [ 
          { 
              "genericRevisionInfo": { 
                  "description": "Application revision registered by Deployment ID: d-
A1B2C3111", 
                  "lastUsedTime": 1556912355.884, 
                  "registerTime": 1556912355.884, 
                  "firstUsedTime": 1556912355.884, 
                   "deploymentGroups": []
```

```
 }, 
             "revisionLocation": { 
                 "revisionType": "GitHub", 
                 "gitHubLocation": { 
                     "commitId": "fa85936EXAMPLEa31736c051f10d77297EXAMPLE", 
                     "repository": "my-github-token/my-repository" 
 } 
 } 
         } 
     ], 
     "applicationName": "my-codedeploy-application", 
     "errorMessage": ""
}
```
Para obtener más información, consulte [BatchGetApplicationRevisionsl](https://docs.aws.amazon.com/codedeploy/latest/APIReference/API_BatchGetApplicationRevisions.html)a referencia de la AWS CodeDeploy API.

• Para obtener más información sobre la API, consulte [BatchGetApplicationRevisionsl](https://awscli.amazonaws.com/v2/documentation/api/latest/reference/deploy/batch-get-application-revisions.html)a Referencia de AWS CLI comandos.

# **batch-get-applications**

En el siguiente ejemplo de código, se muestra cómo usar batch-get-applications.

AWS CLI

Para obtener información sobre varias aplicaciones

En el siguiente batch-get-applications ejemplo, se muestra información sobre varias aplicaciones asociadas a la AWS cuenta del usuario.

aws deploy batch-get-applications --application-names WordPress\_App MyOther\_App

```
{ 
     "applicationsInfo": [ 
          { 
              "applicationName": "WordPress_App", 
              "applicationId": "d9dd6993-f171-44fa-a811-211e4EXAMPLE", 
              "createTime": 1407878168.078, 
              "linkedToGitHub": false 
          },
```

```
 { 
              "applicationName": "MyOther_App", 
              "applicationId": "8ca57519-31da-42b2-9194-8bb16EXAMPLE", 
              "createTime": 1407453571.63, 
              "linkedToGitHub": false 
          } 
     ]
}
```
• Para obtener más información sobre la API, consulte [BatchGetApplicationsl](https://awscli.amazonaws.com/v2/documentation/api/latest/reference/deploy/batch-get-applications.html)a Referencia de AWS CLI comandos.

# **batch-get-deployment-groups**

En el siguiente ejemplo de código, se muestra cómo usar batch-get-deployment-groups.

AWS CLI

Para recuperar información sobre uno o más grupos de implementación

El siguiente batch-get-deployment-groups ejemplo recupera información sobre dos de los grupos de implementación que están asociados a la CodeDeploy aplicación especificada.

```
aws deploy batch-get-deployment-groups \ 
     --application-name my-codedeploy-application \ 
     --deployment-group-names "[\"my-deployment-group-1\",\"my-deployment-group-2\"]"
```

```
{ 
     "deploymentGroupsInfo": [ 
          { 
               "deploymentStyle": { 
                   "deploymentOption": "WITHOUT_TRAFFIC_CONTROL", 
                   "deploymentType": "IN_PLACE" 
              }, 
               "autoRollbackConfiguration": { 
                   "enabled": false 
              }, 
               "onPremisesTagSet": { 
                   "onPremisesTagSetList": [] 
              },
```

```
 "serviceRoleArn": "arn:aws:iam::123456789012:role/
CodeDeployServiceRole", 
                "lastAttemptedDeployment": { 
                      "endTime": 1556912366.415, 
                     "status": "Failed", 
                     "createTime": 1556912355.884, 
                      "deploymentId": "d-A1B2C3111" 
                }, 
                "autoScalingGroups": [], 
                "deploymentGroupName": "my-deployment-group-1", 
                "ec2TagSet": { 
                      "ec2TagSetList": [ 
the contract of the contract of the contract of the contract of the contract of the contract of the contract of
 { 
                                     "Type": "KEY_AND_VALUE", 
                                     "Value": "my-EC2-instance", 
                                     "Key": "Name" 
 } 
\sim 100 \sim 100 \sim 100 \sim 100 \sim 100 \sim 100 \sim 100 \sim 100 \sim 100 \sim 100 \sim 100 \sim 100 \sim 100 \sim 100 \sim 100 \sim 100 \sim 100 \sim 100 \sim 100 \sim 100 \sim 100 \sim 100 \sim 100 \sim 100 \sim 
 ] 
                }, 
                "deploymentGroupId": "a1b2c3d4-5678-90ab-cdef-11111example", 
                "triggerConfigurations": [], 
                "applicationName": "my-codedeploy-application", 
                "computePlatform": "Server", 
                "deploymentConfigName": "CodeDeployDefault.AllAtOnce" 
           }, 
           { 
                "deploymentStyle": { 
                      "deploymentOption": "WITHOUT_TRAFFIC_CONTROL", 
                     "deploymentType": "IN_PLACE" 
                }, 
                "autoRollbackConfiguration": { 
                      "enabled": false 
                }, 
                "onPremisesTagSet": { 
                      "onPremisesTagSetList": [] 
                }, 
                "serviceRoleArn": "arn:aws:iam::123456789012:role/
CodeDeployServiceRole", 
                "autoScalingGroups": [], 
                "deploymentGroupName": "my-deployment-group-2", 
                "ec2TagSet": { 
                      "ec2TagSetList": [
```

```
the contract of the contract of the contract of the contract of the contract of the contract of the contract of
 { 
                                              "Type": "KEY_AND_VALUE", 
                                              "Value": "my-EC2-instance", 
                                              "Key": "Name" 
 } 
\sim 100 \sim 100 \sim 100 \sim 100 \sim 100 \sim 100 \sim 100 \sim 100 \sim 100 \sim 100 \sim 100 \sim 100 \sim 100 \sim 100 \sim 100 \sim 100 \sim 100 \sim 100 \sim 100 \sim 100 \sim 100 \sim 100 \sim 100 \sim 100 \sim 
 ] 
                    }, 
                    "deploymentGroupId": "a1b2c3d4-5678-90ab-cdef-22222example", 
                    "triggerConfigurations": [], 
                    "applicationName": "my-codedeploy-application", 
                    "computePlatform": "Server", 
                    "deploymentConfigName": "CodeDeployDefault.AllAtOnce" 
             } 
       ], 
       "errorMessage": ""
}
```
Para obtener más información, consulte [BatchGetDeploymentGroupsl](https://docs.aws.amazon.com/codedeploy/latest/APIReference/API_BatchGetDeploymentGroups.html)a referencia de la AWS CodeDeploy API.

• Para obtener más información sobre la API, consulte [BatchGetDeploymentGroups](https://awscli.amazonaws.com/v2/documentation/api/latest/reference/deploy/batch-get-deployment-groups.html)la Referencia de AWS CLI comandos.

# **batch-get-deployment-targets**

En el siguiente ejemplo de código, se muestra cómo usar batch-get-deployment-targets.

AWS CLI

Para recuperar los objetivos asociados a una implementación

El siguiente batch-get-deployment-targets ejemplo devuelve información sobre uno de los objetivos asociados a la implementación especificada.

```
aws deploy batch-get-deployment-targets \ 
     --deployment-id "d-1A2B3C4D5" \ 
     --target-ids "i-01a2b3c4d5e6f1111"
```
Salida:

{

```
 "deploymentTargets": [ 
        { 
            "deploymentTargetType": "InstanceTarget", 
            "instanceTarget": { 
               "lifecycleEvents": [ 
\{ "startTime": 1556918592.162, 
                       "lifecycleEventName": "ApplicationStop", 
                       "status": "Succeeded", 
                       "endTime": 1556918592.247, 
                       "diagnostics": { 
                          "scriptName": "", 
                          "errorCode": "Success", 
                          "logTail": "", 
                          "message": "Succeeded" 
 } 
\}, \{\{ "startTime": 1556918593.193, 
                       "lifecycleEventName": "DownloadBundle", 
                       "status": "Succeeded", 
                       "endTime": 1556918593.981, 
                       "diagnostics": { 
                          "scriptName": "", 
                          "errorCode": "Success", 
                          "logTail": "", 
                          "message": "Succeeded" 
 } 
\}, \{\{ "startTime": 1556918594.805, 
                       "lifecycleEventName": "BeforeInstall", 
                       "status": "Succeeded", 
                       "endTime": 1556918681.807, 
                       "diagnostics": { 
                          "scriptName": "", 
                          "errorCode": "Success", 
                          "logTail": "", 
                          "message": "Succeeded" 
 } 
1 1 1 1 1 1 1
               ], 
               "targetArn": "arn:aws:ec2:us-west-2:123456789012:instance/
i-01a2b3c4d5e6f1111",
```

```
 "deploymentId": "d-1A2B3C4D5", 
                 "lastUpdatedAt": 1556918687.504, 
                 "targetId": "i-01a2b3c4d5e6f1111", 
                 "status": "Succeeded" 
 } 
         } 
     ]
}
```
Para obtener más información, consulte [BatchGetDeploymentTargetsl](https://docs.aws.amazon.com/codedeploy/latest/APIReference/API_BatchGetDeploymentTargets.html)a referencia de la AWS CodeDeploy API.

• Para obtener más información sobre la API, consulte [BatchGetDeploymentTargetsl](https://awscli.amazonaws.com/v2/documentation/api/latest/reference/deploy/batch-get-deployment-targets.html)a Referencia de AWS CLI comandos.

# **batch-get-deployments**

En el siguiente ejemplo de código, se muestra cómo usar batch-get-deployments.

AWS CLI

Para obtener información sobre varios despliegues

En el siguiente batch-get-deployments ejemplo, se muestra información sobre varios despliegues que están asociados a la cuenta del AWS usuario.

aws deploy batch-get-deployments --deployment-ids d-A1B2C3111 d-A1B2C3222

```
{ 
     "deploymentsInfo": [ 
          { 
               "applicationName": "WordPress_App", 
               "status": "Failed", 
               "deploymentOverview": { 
                   "Failed": 0, 
                   "InProgress": 0, 
                   "Skipped": 0, 
                   "Succeeded": 1, 
                   "Pending": 0 
              }, 
               "deploymentConfigName": "CodeDeployDefault.OneAtATime",
```

```
 "creator": "user", 
              "deploymentGroupName": "WordPress_DG", 
             "revision": { 
                  "revisionType": "S3", 
                  "s3Location": { 
                  "bundleType": "zip", 
                  "version": "uTecLusEXAMPLEFXtfUcyfV8bEXAMPLE", 
                  "bucket": "CodeDeployDemoBucket", 
                  "key": "WordPressApp.zip" 
 } 
             }, 
             "deploymentId": "d-A1B2C3111", 
             "createTime": 1408480721.9, 
             "completeTime": 1408480741.822 
         }, 
         { 
             "applicationName": "MyOther_App", 
             "status": "Failed", 
             "deploymentOverview": { 
                  "Failed": 1, 
                  "InProgress": 0, 
                  "Skipped": 0, 
                 "Succeeded": 0,
                  "Pending": 0 
             }, 
             "deploymentConfigName": "CodeDeployDefault.OneAtATime", 
             "creator": "user", 
             "errorInformation": { 
                  "message": "Deployment failed: Constraint default violated: No hosts 
 succeeded.", 
                  "code": "HEALTH_CONSTRAINTS" 
             }, 
             "deploymentGroupName": "MyOther_DG", 
             "revision": { 
                  "revisionType": "S3", 
                  "s3Location": { 
                  "bundleType": "zip", 
                  "eTag": "\"dd56cfdEXAMPLE8e768f9d77fEXAMPLE\"", 
                  "bucket": "CodeDeployDemoBucket", 
                  "key": "MyOtherApp.zip" 
 } 
             }, 
             "deploymentId": "d-A1B2C3222", 
             "createTime": 1409764576.589,
```

```
 "completeTime": 1409764596.101 
          } 
     ]
}
```
• Para obtener más información sobre la API, consulte [BatchGetDeploymentsl](https://awscli.amazonaws.com/v2/documentation/api/latest/reference/deploy/batch-get-deployments.html)a Referencia de AWS CLI comandos.

## **batch-get-on-premises-instances**

En el siguiente ejemplo de código, se muestra cómo usar batch-get-on-premises-instances.

AWS CLI

Para obtener información sobre una o más instancias locales

En el siguiente batch-get-on-premises-instances ejemplo, se obtiene información sobre dos instancias locales.

```
aws deploy batch-get-on-premises-instances --instance-names AssetTag12010298EX 
  AssetTag23121309EX
```

```
{ 
     "instanceInfos": [ 
         { 
             "iamUserArn": "arn:aws:iam::123456789012:user/AWS/CodeDeploy/
AssetTag12010298EX", 
             "tags": [ 
\overline{a} "Value": "CodeDeployDemo-OnPrem", 
                     "Key": "Name" 
 } 
             ], 
             "instanceName": "AssetTag12010298EX", 
             "registerTime": 1425579465.228, 
             "instanceArn": "arn:aws:codedeploy:us-west-2:123456789012:instance/
AssetTag12010298EX_4IwLNI2Alh" 
         }, 
         {
```

```
 "iamUserArn": "arn:aws:iam::123456789012:user/AWS/CodeDeploy/
AssetTag23121309EX", 
             "tags": [ 
\overline{a} "Value": "CodeDeployDemo-OnPrem", 
                     "Key": "Name" 
 } 
             ], 
             "instanceName": "AssetTag23121309EX", 
             "registerTime": 1425595585.988, 
             "instanceArn": "arn:aws:codedeploy:us-west-2:80398EXAMPLE:instance/
AssetTag23121309EX_PomUy64Was" 
         } 
     ]
}
```
• Para obtener más información sobre la API, consulte [BatchGetOnPremisesInstances](https://awscli.amazonaws.com/v2/documentation/api/latest/reference/deploy/batch-get-on-premises-instances.html)la Referencia de AWS CLI comandos.

## **continue-deployment**

En el siguiente ejemplo de código, se muestra cómo usar continue-deployment.

AWS CLI

Para empezar a redirigir el tráfico sin esperar a que transcurra un tiempo de espera específico.

El siguiente continue-deployment ejemplo comienza a redirigir el tráfico desde las instancias del entorno original que están listas para empezar a transferir el tráfico a las instancias del entorno de reemplazo.

```
aws deploy continue-deployment \ 
     --deployment-id "d-A1B2C3111" \ 
     --deployment-wait-type "READY_WAIT"
```
Este comando no genera ninguna salida.

Para obtener más información, consulta [ContinueDeployment](https://docs.aws.amazon.com/codedeploy/latest/APIReference/API_ContinueDeployment.html)la referencia de la AWS CodeDeploy API.

• Para obtener más información sobre la API, consulte [ContinueDeploymentl](https://awscli.amazonaws.com/v2/documentation/api/latest/reference/deploy/continue-deployment.html)a Referencia de AWS CLI comandos.

# **create-application**

En el siguiente ejemplo de código, se muestra cómo usar create-application.

AWS CLI

Para crear una aplicación

El siguiente create-application ejemplo crea una aplicación y la asocia a la AWS cuenta del usuario.

aws deploy create-application --application-name MyOther\_App

Salida:

```
{ 
     "applicationId": "a1b2c3d4-5678-90ab-cdef-11111EXAMPLE"
}
```
• Para obtener más información sobre la API, consulte [CreateApplicationl](https://awscli.amazonaws.com/v2/documentation/api/latest/reference/deploy/create-application.html)a Referencia de AWS CLI comandos.

## **create-deployment-config**

En el siguiente ejemplo de código, se muestra cómo usar create-deployment-config.

AWS CLI

Para crear una configuración de despliegue personalizada

En el siguiente create-deployment-config ejemplo, se crea una configuración de despliegue personalizada y se asocia a la AWS cuenta del usuario.

```
aws deploy create-deployment-config \ 
     --deployment-config-name ThreeQuartersHealthy \ 
     --minimum-healthy-hosts type=FLEET_PERCENT,value=75
```
Salida:

{

"deploymentConfigId": "a1b2c3d4-5678-90ab-cdef-11111EXAMPLE"

}

• Para obtener más información sobre la API, consulte [CreateDeploymentConfigl](https://awscli.amazonaws.com/v2/documentation/api/latest/reference/deploy/create-deployment-config.html)a Referencia de AWS CLI comandos.

## **create-deployment-group**

En el siguiente ejemplo de código, se muestra cómo usar create-deployment-group.

# AWS CLI

Para crear un grupo de despliegue

En el siguiente create-deployment-group ejemplo, se crea un grupo de despliegue y se asocia a la aplicación especificada y a la AWS cuenta del usuario.

```
aws deploy create-deployment-group \ 
     --application-name WordPress_App \
```

```
 --auto-scaling-groups CodeDeployDemo-ASG \
```
- --deployment-config-name CodeDeployDefault.OneAtATime \
- --deployment-group-name WordPress\_DG \
- --ec2-tag-filters Key=Name,Value=CodeDeployDemo,Type=KEY\_AND\_VALUE \
- --service-role-arn arn:aws:iam::123456789012:role/CodeDeployDemoRole

Salida:

```
{ 
     "deploymentGroupId": "a1b2c3d4-5678-90ab-cdef-11111EXAMPLE"
}
```
• Para obtener más información sobre la API, consulte [CreateDeploymentGroup](https://awscli.amazonaws.com/v2/documentation/api/latest/reference/deploy/create-deployment-group.html)la Referencia de AWS CLI comandos.

# **create-deployment**

En el siguiente ejemplo de código, se muestra cómo usar create-deployment.

AWS CLI

Ejemplo 1: Para crear una CodeDeploy implementación mediante la plataforma informática local EC2/

En el siguiente create-deployment ejemplo, se crea una implementación y se asocia a la cuenta del usuario. AWS

```
aws deploy create-deployment \ 
     --application-name WordPress_App \ 
    --deployment-config-name CodeDeployDefault.OneAtATime \
     --deployment-group-name WordPress_DG \ 
     --description "My demo deployment" \ 
     --s3-location 
 bucket=CodeDeployDemoBucket,bundleType=zip,eTag=dd56cfdEXAMPLE8e768f9d77fEXAMPLE,key=WordPr
```
Salida:

```
{ 
     "deploymentId": "d-A1B2C3111"
}
```
Ejemplo 2: Para crear una CodeDeploy implementación con la plataforma informática Amazon ECS

En el siguiente create-deployment ejemplo, se utilizan los dos archivos siguientes para implementar un servicio de Amazon ECS.

Contenido del archivo create-deployment.json:

```
{ 
     "applicationName": "ecs-deployment", 
     "deploymentGroupName": "ecs-deployment-dg", 
     "revision": { 
          "revisionType": "S3", 
          "s3Location": { 
              "bucket": "ecs-deployment-bucket", 
              "key": "appspec.yaml", 
              "bundleType": "YAML" 
          } 
     }
}
```
Ese archivo, a su vez, recupera el siguiente archivo appspec.yaml de un bucket de S3 llamadoecs-deployment-bucket.

```
version: 0.0
Resources: 
   - TargetService: 
       Type: AWS::ECS::Service 
       Properties: 
         TaskDefinition: "arn:aws:ecs:region:123456789012:task-definition/ecs-task-
def:2" 
         LoadBalancerInfo: 
           ContainerName: "sample-app" 
           ContainerPort: 80 
         PlatformVersion: "LATEST"
```
Comando:

```
aws deploy create-deployment \ 
     --cli-input-json file://create-deployment.json \ 
     --region us-east-1
```
Salida:

```
{ 
     "deploymentId": "d-1234ABCDE"
}
```
Para obtener más información, consulte [CreateDeployment](https://docs.aws.amazon.com/codedeploy/latest/APIReference/API_CreateDeployment.html)la referencia de la AWS CodeDeploy API.

• Para obtener más información sobre la API, consulte [CreateDeploymentl](https://awscli.amazonaws.com/v2/documentation/api/latest/reference/deploy/create-deployment.html)a Referencia de AWS CLI comandos.

# **delete-application**

En el siguiente ejemplo de código, se muestra cómo usar delete-application.

AWS CLI

Eliminación de una aplicación

En el siguiente delete-application ejemplo, se elimina la aplicación especificada que está asociada a la AWS cuenta del usuario.

aws deploy delete-application --application-name WordPress\_App

Este comando no genera ninguna salida.

• Para obtener más información sobre la API, consulte [DeleteApplication](https://awscli.amazonaws.com/v2/documentation/api/latest/reference/deploy/delete-application.html)la Referencia de AWS CLI comandos.

#### **delete-deployment-config**

En el siguiente ejemplo de código, se muestra cómo usar delete-deployment-config.

AWS CLI

Para eliminar una configuración de despliegue

```
En el siguiente delete-deployment-config ejemplo, se elimina una configuración de 
despliegue personalizada que está asociada a la AWS cuenta del usuario.
```
aws deploy delete-deployment-config --deployment-config-name ThreeQuartersHealthy

Este comando no genera ninguna salida.

• Para obtener más información sobre la API, consulte [DeleteDeploymentConfig](https://awscli.amazonaws.com/v2/documentation/api/latest/reference/deploy/delete-deployment-config.html)la Referencia de AWS CLI comandos.

#### **delete-deployment-group**

En el siguiente ejemplo de código, se muestra cómo usar delete-deployment-group.

AWS CLI

Para eliminar un grupo de despliegue

En el siguiente delete-deployment-group ejemplo, se elimina un grupo de despliegue que está asociado a la aplicación especificada.

```
aws deploy delete-deployment-group \ 
     --application-name WordPress_App \ 
     --deployment-group-name WordPress_DG
```
```
{ 
     "hooksNotCleanedUp": []
}
```
• Para obtener más información sobre la API, consulte [DeleteDeploymentGroupl](https://awscli.amazonaws.com/v2/documentation/api/latest/reference/deploy/delete-deployment-group.html)a Referencia de AWS CLI comandos.

## **delete-git-hub-account-token**

En el siguiente ejemplo de código, se muestra cómo usar delete-git-hub-account-token.

AWS CLI

Para eliminar la conexión de una GitHub cuenta

En el siguiente delete-git-hub-account-token ejemplo, se elimina la conexión de la cuenta especificada GitHub .

```
aws deploy delete-git-hub-account-token --token-name my-github-account
```
Salida:

```
{ 
     "tokenName": "my-github-account"
}
```
Para obtener más información, consulta [DeleteGitHubAccountTokenl](https://docs.aws.amazon.com/codedeploy/latest/APIReference/API_DeleteGitHubAccountToken.html)a referencia de la AWS CodeDeploy API.

• Para obtener más información sobre la API, consulte [DeleteGitHubAccountTokenl](https://awscli.amazonaws.com/v2/documentation/api/latest/reference/deploy/delete-git-hub-account-token.html)a Referencia de AWS CLI comandos.

## **deregister-on-premises-instance**

En el siguiente ejemplo de código, se muestra cómo usar deregister-on-premises-instance.

## AWS CLI

Para anular el registro de una instancia local

En el siguiente deregister-on-premises-instance ejemplo, se anula el registro de una instancia local con el usuario de IAM asociado a la instancia AWS CodeDeploy, pero no se elimina el usuario de IAM asociado a la instancia ni se disocia de la instancia en AWS CodeDeploy las etiquetas de la instancia local. Tampoco desinstala el AWS CodeDeploy agente de la instancia ni elimina el archivo de configuración local de la instancia.

aws deploy deregister-on-premises-instance --instance-name AssetTag12010298EX

Este comando no genera ninguna salida.

• Para obtener más información sobre la API, consulte [DeregisterOnPremisesInstancel](https://awscli.amazonaws.com/v2/documentation/api/latest/reference/deploy/deregister-on-premises-instance.html)a Referencia de AWS CLI comandos.

### **deregister**

En el siguiente ejemplo de código, se muestra cómo usar deregister.

### AWS CLI

Para anular el registro de una instancia local

En el siguiente deregister ejemplo se anula el registro de una instancia local con. AWS CodeDeploy No elimina el usuario de IAM asociado a la instancia. En las etiquetas locales, se disocia de AWS CodeDeploy la instancia. No desinstala el AWS CodeDeploy agente de la instancia ni elimina el archivo de configuración local de la instancia.

```
aws deploy deregister \ 
     --instance-name AssetTag12010298EX \ 
     --no-delete-iam-user \ 
     --region us-west-2
```

```
Retrieving on-premises instance information... DONE
IamUserArn: arn:aws:iam::80398EXAMPLE:user/AWS/CodeDeploy/AssetTag12010298EX
Tags: Key=Name,Value=CodeDeployDemo-OnPrem
Removing tags from the on-premises instance... DONE
Deregistering the on-premises instance... DONE
Run the following command on the on-premises instance to uninstall the codedeploy-
agent:
aws deploy uninstall
```
• Para obtener información sobre la API, consulte [Anular el registro](https://awscli.amazonaws.com/v2/documentation/api/latest/reference/deploy/deregister.html) en AWS CLI la referencia de comandos.

## **get-application-revision**

En el siguiente ejemplo de código, se muestra cómo usar get-application-revision.

AWS CLI

Para obtener información sobre la revisión de una aplicación

En el siguiente get-application-revision ejemplo, se muestra información sobre una revisión de la aplicación asociada a la aplicación especificada.

```
aws deploy get-application-revision \ 
     --application-name WordPress_App \ 
     --s3-location 
 bucket=CodeDeployDemoBucket,bundleType=zip,eTag=dd56cfdEXAMPLE8e768f9d77fEXAMPLE,key=WordPr
```

```
{ 
     "applicationName": "WordPress_App", 
     "revisionInfo": { 
          "description": "Application revision registered by Deployment ID: d-
A1B2C3111", 
          "registerTime": 1411076520.009, 
          "deploymentGroups": "WordPress_DG", 
          "lastUsedTime": 1411076520.009, 
          "firstUsedTime": 1411076520.009 
     }, 
     "revision": { 
          "revisionType": "S3", 
          "s3Location": { 
              "bundleType": "zip", 
              "eTag": "dd56cfdEXAMPLE8e768f9d77fEXAMPLE", 
              "bucket": "CodeDeployDemoBucket", 
              "key": "WordPressApp.zip" 
         } 
     }
}
```
• Para obtener más información sobre la API, consulte [GetApplicationRevisionl](https://awscli.amazonaws.com/v2/documentation/api/latest/reference/deploy/get-application-revision.html)a Referencia de AWS CLI comandos.

### **get-application**

En el siguiente ejemplo de código, se muestra cómo usar get-application.

## AWS CLI

Para obtener información sobre una aplicación

En el siguiente get-application ejemplo, se muestra información sobre una aplicación asociada a la AWS cuenta del usuario.

aws deploy get-application --application-name WordPress\_App

Salida:

```
{ 
     "application": { 
          "applicationName": "WordPress_App", 
          "applicationId": "a1b2c3d4-5678-90ab-cdef-11111EXAMPLE", 
          "createTime": 1407878168.078, 
          "linkedToGitHub": false 
     }
}
```
• Para obtener más información sobre la API, consulte [GetApplicationl](https://awscli.amazonaws.com/v2/documentation/api/latest/reference/deploy/get-application.html)a Referencia de AWS CLI comandos.

## **get-deployment-config**

En el siguiente ejemplo de código, se muestra cómo usar get-deployment-config.

AWS CLI

Para obtener información sobre una configuración de despliegue

En el siguiente get-deployment-config ejemplo, se muestra información sobre una configuración de despliegue asociada a la AWS cuenta del usuario.

aws deploy get-deployment-config --deployment-config-name ThreeQuartersHealthy

Salida:

```
{ 
     "deploymentConfigInfo": { 
          "deploymentConfigId": "a1b2c3d4-5678-90ab-cdef-11111EXAMPLE", 
          "minimumHealthyHosts": { 
              "type": "FLEET_PERCENT", 
              "value": 75 
         }, 
          "createTime": 1411081164.379, 
          "deploymentConfigName": "ThreeQuartersHealthy" 
     }
}
```
• Para obtener más información sobre la API, consulte [GetDeploymentConfigl](https://awscli.amazonaws.com/v2/documentation/api/latest/reference/deploy/get-deployment-config.html)a Referencia de AWS CLI comandos.

## **get-deployment-group**

En el siguiente ejemplo de código, se muestra cómo usar get-deployment-group.

AWS CLI

Para ver información sobre un grupo de despliegues

En el siguiente get-deployment-group ejemplo, se muestra información sobre un grupo de despliegues asociado a la aplicación especificada.

```
aws deploy get-deployment-group \ 
     --application-name WordPress_App \ 
     --deployment-group-name WordPress_DG
```

```
{ 
     "deploymentGroupInfo": { 
          "applicationName": "WordPress_App", 
          "autoScalingGroups": [ 
              "CodeDeployDemo-ASG"
```

```
 ], 
         "deploymentConfigName": "CodeDeployDefault.OneAtATime", 
         "ec2TagFilters": [ 
             { 
                  "Type": "KEY_AND_VALUE", 
                 "Value": "CodeDeployDemo", 
                  "Key": "Name" 
 } 
         ], 
         "deploymentGroupId": "a1b2c3d4-5678-90ab-cdef-11111EXAMPLE", 
         "serviceRoleArn": "arn:aws:iam::123456789012:role/CodeDeployDemoRole", 
         "deploymentGroupName": "WordPress_DG" 
     }
```
• Para obtener más información sobre la API, consulte [GetDeploymentGroupl](https://awscli.amazonaws.com/v2/documentation/api/latest/reference/deploy/get-deployment-group.html)a Referencia de AWS CLI comandos.

## **get-deployment-instance**

En el siguiente ejemplo de código, se muestra cómo usar get-deployment-instance.

AWS CLI

}

Para obtener información sobre una instancia de despliegue

En el siguiente get-deployment-instance ejemplo, se muestra información sobre una instancia de despliegue que está asociada a la implementación especificada.

```
aws deploy get-deployment-instance --deployment-id d-QA4G4F9EX --instance-id 
  i-902e9fEX
```

```
{ 
     "instanceSummary": { 
          "instanceId": "arn:aws:ec2:us-east-1:80398EXAMPLE:instance/i-902e9fEX", 
          "lifecycleEvents": [ 
              { 
                  "status": "Succeeded", 
                  "endTime": 1408480726.569, 
                  "startTime": 1408480726.437,
```

```
 "lifecycleEventName": "ApplicationStop" 
              }, 
              { 
                  "status": "Succeeded", 
                  "endTime": 1408480728.016, 
                  "startTime": 1408480727.665, 
                  "lifecycleEventName": "DownloadBundle" 
              }, 
              { 
                  "status": "Succeeded", 
                  "endTime": 1408480729.744, 
                  "startTime": 1408480729.125, 
                  "lifecycleEventName": "BeforeInstall" 
              }, 
              { 
                  "status": "Succeeded", 
                  "endTime": 1408480730.979, 
                  "startTime": 1408480730.844, 
                  "lifecycleEventName": "Install" 
              }, 
              { 
                  "status": "Failed", 
                  "endTime": 1408480732.603, 
                  "startTime": 1408480732.1, 
                  "lifecycleEventName": "AfterInstall" 
              }, 
              { 
                  "status": "Skipped", 
                  "endTime": 1408480732.606, 
                  "lifecycleEventName": "ApplicationStart" 
              }, 
              { 
                  "status": "Skipped", 
                  "endTime": 1408480732.606, 
                  "lifecycleEventName": "ValidateService" 
 } 
         ], 
         "deploymentId": "d-QA4G4F9EX", 
         "lastUpdatedAt": 1408480733.152, 
         "status": "Failed" 
     }
```
}

• Para obtener más información sobre la API, consulte [GetDeploymentInstancel](https://awscli.amazonaws.com/v2/documentation/api/latest/reference/deploy/get-deployment-instance.html)a Referencia de AWS CLI comandos.

## **get-deployment-target**

En el siguiente ejemplo de código, se muestra cómo usar get-deployment-target.

### AWS CLI

Para devolver información sobre un objetivo de despliegue

El siguiente get-deployment-target ejemplo devuelve información sobre un objetivo de despliegue que está asociado a la implementación especificada.

```
aws deploy get-deployment-target \ 
     --deployment-id "d-A1B2C3111" \ 
     --target-id "i-a1b2c3d4e5f611111"
```

```
{ 
     "deploymentTarget": { 
          "deploymentTargetType": "InstanceTarget", 
          "instanceTarget": { 
              "lastUpdatedAt": 1556918687.504, 
              "targetId": "i-a1b2c3d4e5f611111", 
              "targetArn": "arn:aws:ec2:us-west-2:123456789012:instance/i-
a1b2c3d4e5f611111", 
              "status": "Succeeded", 
              "lifecycleEvents": [ 
\overline{\mathcal{L}} "status": "Succeeded", 
                       "diagnostics": { 
                            "errorCode": "Success", 
                           "message": "Succeeded", 
                           "logTail": "", 
                           "scriptName": "" 
                       }, 
                       "lifecycleEventName": "ApplicationStop", 
                       "startTime": 1556918592.162, 
                       "endTime": 1556918592.247 
\mathbb{R}, \mathbb{R}
```

```
\overline{a} "status": "Succeeded", 
                      "diagnostics": { 
                          "errorCode": "Success", 
                          "message": "Succeeded", 
                          "logTail": "", 
                          "scriptName": "" 
                      }, 
                      "lifecycleEventName": "DownloadBundle", 
                      "startTime": 1556918593.193, 
                      "endTime": 1556918593.981 
                  }, 
\overline{a} "status": "Succeeded", 
                      "diagnostics": { 
                          "errorCode": "Success", 
                          "message": "Succeeded", 
                          "logTail": "", 
                          "scriptName": "" 
                      }, 
                      "lifecycleEventName": "BeforeInstall", 
                      "startTime": 1556918594.805, 
                      "endTime": 1556918681.807 
                  }, 
\overline{a} "status": "Succeeded", 
                      "diagnostics": { 
                          "errorCode": "Success", 
                          "message": "Succeeded", 
                          "logTail": "", 
                          "scriptName": "" 
                      }, 
                      "lifecycleEventName": "Install", 
                      "startTime": 1556918682.696, 
                      "endTime": 1556918683.005 
                  }, 
\overline{a} "status": "Succeeded", 
                      "diagnostics": { 
                          "errorCode": "Success", 
                          "message": "Succeeded", 
                          "logTail": "", 
                          "scriptName": "" 
\}, \{
```

```
 "lifecycleEventName": "AfterInstall", 
                     "startTime": 1556918684.135, 
                     "endTime": 1556918684.216 
                 }, 
\overline{a} "status": "Succeeded", 
                     "diagnostics": { 
                          "errorCode": "Success", 
                          "message": "Succeeded", 
                          "logTail": "", 
                          "scriptName": "" 
\}, \{ "lifecycleEventName": "ApplicationStart", 
                     "startTime": 1556918685.211, 
                     "endTime": 1556918685.295 
                 }, 
\overline{a} "status": "Succeeded", 
                     "diagnostics": { 
                          "errorCode": "Success", 
                          "message": "Succeeded", 
                          "logTail": "", 
                          "scriptName": "" 
                     }, 
                     "lifecycleEventName": "ValidateService", 
                     "startTime": 1556918686.65, 
                     "endTime": 1556918686.747 
 } 
             ], 
             "deploymentId": "d-A1B2C3111" 
         } 
    }
```
Para obtener más información, consulte [GetDeploymentTarget](https://docs.aws.amazon.com/codedeploy/latest/APIReference/API_GetDeploymentTarget.html)la referencia de la AWS CodeDeploy API.

• Para obtener más información sobre la API, consulte [GetDeploymentTargetl](https://awscli.amazonaws.com/v2/documentation/api/latest/reference/deploy/get-deployment-target.html)a Referencia de AWS CLI comandos.

## **get-deployment**

}

En el siguiente ejemplo de código, se muestra cómo usar get-deployment.

## AWS CLI

Para obtener información sobre una implementación

En el siguiente get-deployment ejemplo, se muestra información sobre una implementación asociada a la AWS cuenta del usuario.

```
aws deploy get-deployment --deployment-id d-A1B2C3123
```

```
{ 
     "deploymentInfo": { 
          "applicationName": "WordPress_App", 
          "status": "Succeeded", 
          "deploymentOverview": { 
              "Failed": 0, 
              "InProgress": 0, 
              "Skipped": 0, 
              "Succeeded": 1, 
              "Pending": 0 
         }, 
         "deploymentConfigName": "CodeDeployDefault.OneAtATime", 
         "creator": "user", 
          "description": "My WordPress app deployment", 
          "revision": { 
              "revisionType": "S3", 
              "s3Location": { 
              "bundleType": "zip", 
              "eTag": "\"dd56cfdEXAMPLE8e768f9d77fEXAMPLE\"", 
              "bucket": "CodeDeployDemoBucket", 
              "key": "WordPressApp.zip" 
 } 
         }, 
         "deploymentId": "d-A1B2C3123", 
         "deploymentGroupName": "WordPress_DG", 
          "createTime": 1409764576.589, 
         "completeTime": 1409764596.101, 
         "ignoreApplicationStopFailures": false 
     }
}
```
• Para obtener más información sobre la API, consulte [GetDeployment](https://awscli.amazonaws.com/v2/documentation/api/latest/reference/deploy/get-deployment.html)la Referencia de AWS CLI comandos.

### **get-on-premises-instance**

En el siguiente ejemplo de código, se muestra cómo usar get-on-premises-instance.

### AWS CLI

Para obtener información sobre una instancia local

En el siguiente get-on-premises-instance ejemplo, se recupera información sobre la instancia local especificada.

aws deploy get-on-premises-instance --instance-name AssetTag12010298EX

Salida:

```
{ 
     "instanceInfo": { 
     "iamUserArn": "arn:aws:iam::123456789012:user/AWS/CodeDeploy/
AssetTag12010298EX", 
         "tags": [ 
        \{ "Value": "CodeDeployDemo-OnPrem", 
              "Key": "Name" 
         } 
         ], 
         "instanceName": "AssetTag12010298EX", 
         "registerTime": 1425579465.228, 
         "instanceArn": "arn:aws:codedeploy:us-east-1:123456789012:instance/
AssetTag12010298EX_4IwLNI2Alh" 
     }
}
```
• Para obtener más información sobre la API, consulte la Referencia [GetOnPremisesInstanced](https://awscli.amazonaws.com/v2/documentation/api/latest/reference/deploy/get-on-premises-instance.html)e AWS CLI comandos.

## **install**

En el siguiente ejemplo de código, se muestra cómo usar install.

## AWS CLI

Para instalar una instancia local

En el siguiente install ejemplo, se copia el archivo de configuración local de la ubicación especificada de la instancia a la ubicación de la instancia en la que el AWS CodeDeploy agente espera encontrarlo. También instala el AWS CodeDeploy agente en la instancia. No crea ningún usuario de IAM, ni registra la instancia local ni asocia ninguna etiqueta de instancia local a la instancia. AWS CodeDeploy AWS CodeDeploy

```
aws deploy install \ 
     --override-config \ 
     --config-file C:\temp\codedeploy.onpremises.yml \ 
     --region us-west-2 \ 
     --agent-installer s3://aws-codedeploy-us-west-2/latest/codedeploy-agent.msi
```
Salida:

```
Creating the on-premises instance configuration file... DONE
Installing the AWS CodeDeploy Agent... DONE
```
• Para obtener más información sobre la API, consulta la referencia sobre la [instalación](https://awscli.amazonaws.com/v2/documentation/api/latest/reference/deploy/install.html) en comandos AWS CLI .

## **list-application-revisions**

En el siguiente ejemplo de código, se muestra cómo usar list-application-revisions.

AWS CLI

Para obtener información sobre las revisiones de las aplicaciones

El siguiente list-application-revisions ejemplo muestra información sobre todas las revisiones de la aplicación asociadas a la aplicación especificada.

```
aws deploy list-application-revisions \ 
     --application-name WordPress_App \ 
     --s-3-bucket CodeDeployDemoBucket \ 
     --deployed exclude \ 
     --s-3-key-prefix WordPress_ \ 
     --sort-by lastUsedTime \
```
#### --sort-order descending

Salida:

```
{ 
     "revisions": [ 
         \{ "revisionType": "S3", 
              "s3Location": { 
                  "version": "uTecLusvCB_JqHFXtfUcyfV8bEXAMPLE", 
                  "bucket": "CodeDeployDemoBucket", 
                  "key": "WordPress_App.zip", 
                  "bundleType": "zip" 
              } 
         }, 
          { 
              "revisionType": "S3", 
              "s3Location": { 
                  "version": "tMk.UxgDpMEVb7V187ZM6wVAWEXAMPLE", 
                  "bucket": "CodeDeployDemoBucket", 
                  "key": "WordPress_App_2-0.zip", 
                  "bundleType": "zip" 
 } 
         } 
     ]
}
```
• Para obtener más información sobre la API, consulte [ListApplicationRevisions](https://awscli.amazonaws.com/v2/documentation/api/latest/reference/deploy/list-application-revisions.html)la Referencia de AWS CLI comandos.

### **list-applications**

En el siguiente ejemplo de código, se muestra cómo usar list-applications.

AWS CLI

Para obtener información sobre las aplicaciones

En el siguiente list-applications ejemplo, se muestra información sobre todas las aplicaciones asociadas a la AWS cuenta del usuario.

aws deploy list-applications

## Salida:

```
{ 
      "applications": [ 
            "WordPress_App", 
            "MyOther_App" 
     \mathbf{I}}
```
• Para obtener más información sobre la API, consulte [ListApplications](https://awscli.amazonaws.com/v2/documentation/api/latest/reference/deploy/list-applications.html)la Referencia de AWS CLI comandos.

# **list-deployment-configs**

En el siguiente ejemplo de código, se muestra cómo usar list-deployment-configs.

## AWS CLI

Para obtener información sobre las configuraciones de despliegue

En el siguiente list-deployment-configs ejemplo, se muestra información sobre todas las configuraciones de despliegue asociadas a la AWS cuenta del usuario.

aws deploy list-deployment-configs

Salida:

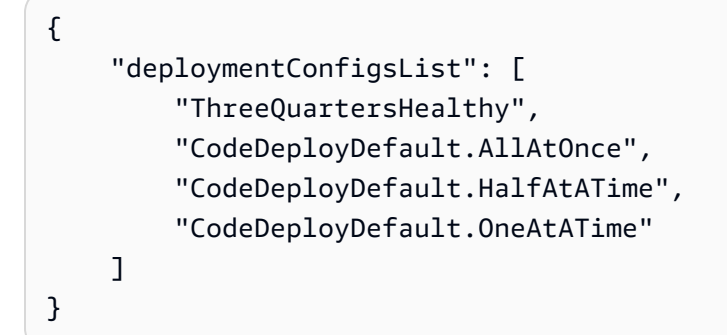

• Para obtener más información sobre la API, consulte [ListDeploymentConfigs](https://awscli.amazonaws.com/v2/documentation/api/latest/reference/deploy/list-deployment-configs.html)la Referencia de AWS CLI comandos.

## **list-deployment-groups**

En el siguiente ejemplo de código, se muestra cómo usar list-deployment-groups.

AWS CLI

Para obtener información sobre los grupos de despliegue

En el siguiente list-deployment-groups ejemplo, se muestra información sobre todos los grupos de despliegue que están asociados a la aplicación especificada.

aws deploy list-deployment-groups --application-name WordPress\_App

Salida:

```
{ 
     "applicationName": "WordPress_App", 
     "deploymentGroups": [ 
          "WordPress_DG", 
          "WordPress_Beta_DG" 
     ]
}
```
• Para obtener más información sobre la API, consulte [ListDeploymentGroupsl](https://awscli.amazonaws.com/v2/documentation/api/latest/reference/deploy/list-deployment-groups.html)a Referencia de AWS CLI comandos.

### **list-deployment-instances**

En el siguiente ejemplo de código, se muestra cómo usar list-deployment-instances.

AWS CLI

Para obtener información sobre las instancias de despliegue

En el siguiente list-deployment-instances ejemplo, se muestra información sobre todas las instancias de despliegue asociadas a la implementación especificada.

```
aws deploy list-deployment-instances \ 
     --deployment-id d-A1B2C3111 \ 
     --instance-status-filter Succeeded
```
## Salida:

```
{ 
      "instancesList": [ 
           "i-EXAMPLE11", 
           "i-EXAMPLE22" 
      ]
}
```
• Para obtener más información sobre la API, consulte [ListDeploymentInstancesl](https://awscli.amazonaws.com/v2/documentation/api/latest/reference/deploy/list-deployment-instances.html)a Referencia de AWS CLI comandos.

# **list-deployment-targets**

En el siguiente ejemplo de código, se muestra cómo usar list-deployment-targets.

## AWS CLI

Para recuperar una lista de los ID de destino asociados a una implementación

El siguiente list-deployment-targets ejemplo recupera una lista de los ID de destino asociados a las implementaciones que tienen el estado «Fallido» o «». InProgress

```
aws deploy list-deployment-targets \ 
     --deployment-id "d-A1B2C3111" \ 
     --target-filters "{\"TargetStatus\":[\"Failed\",\"InProgress\"]}"
```
Salida:

```
{ 
      "targetIds": [ 
            "i-0f1558aaf90e5f1f9" 
     \mathbf{I}}
```
Para obtener más información, consulte la referencia [ListDeploymentTargetsd](https://docs.aws.amazon.com/codedeploy/latest/APIReference/API_ListDeploymentTargets.html)e la AWS CodeDeploy API.

• Para obtener más información sobre la API, consulte [ListDeploymentTargets](https://awscli.amazonaws.com/v2/documentation/api/latest/reference/deploy/list-deployment-targets.html)la Referencia de AWS CLI comandos.

## **list-deployments**

En el siguiente ejemplo de código, se muestra cómo usar list-deployments.

AWS CLI

Para obtener información sobre las implementaciones

En el siguiente list-deployments ejemplo, se muestra información sobre todas las implementaciones asociadas a la aplicación y al grupo de implementaciones especificados.

```
aws deploy list-deployments \ 
     --application-name WordPress_App \ 
     --create-time-range start=2014-08-19T00:00:00,end=2014-08-20T00:00:00 \ 
     --deployment-group-name WordPress_DG \ 
     --include-only-statuses Failed
```
Salida:

```
{ 
      "deployments": [ 
           "d-EXAMPLE11", 
           "d-EXAMPLE22", 
           "d-EXAMPLE33" 
      ]
}
```
• Para obtener más información sobre la API, consulte [ListDeploymentsl](https://awscli.amazonaws.com/v2/documentation/api/latest/reference/deploy/list-deployments.html)a Referencia de AWS CLI comandos.

## **list-git-hub-account-token-names**

En el siguiente ejemplo de código, se muestra cómo usar list-git-hub-account-tokennames.

AWS CLI

Para ver una lista de los nombres de las conexiones almacenadas a GitHub las cuentas

En el siguiente list-git-hub-account-token-names ejemplo, se muestran los nombres de las conexiones almacenadas a GitHub las cuentas del AWS usuario actual.

aws deploy list-git-hub-account-token-names

Salida:

```
{ 
      "tokenNameList": [ 
           "my-first-token", 
           "my-second-token", 
           "my-third-token" 
     \mathbf{I}}
```
Para obtener más información, consulte [ListGitHubAccountTokenNamesl](https://docs.aws.amazon.com/codedeploy/latest/APIReference/API_ListGitHubAccountTokenNames.html)a referencia de la AWS CodeDeploy API.

• Para obtener más información sobre la API, consulte [ListGitHubAccountTokenNamesl](https://awscli.amazonaws.com/v2/documentation/api/latest/reference/deploy/list-git-hub-account-token-names.html)a Referencia de AWS CLI comandos.

### **list-on-premises-instances**

En el siguiente ejemplo de código, se muestra cómo usar list-on-premises-instances.

AWS CLI

Para obtener información sobre una o más instancias locales

En el siguiente list-on-premises-instances ejemplo, se recupera una lista de los nombres de instancias locales disponibles para las instancias que están registradas AWS CodeDeploy y que también tienen la etiqueta de instancia local especificada asociada a la instancia. AWS **CodeDeploy** 

```
aws deploy list-on-premises-instances \ 
     --registration-status Registered \ 
     --tag-filters Key=Name,Value=CodeDeployDemo-OnPrem,Type=KEY_AND_VALUE
```
Salida:

{

```
 "instanceNames": [
```
]

```
 "AssetTag12010298EX"
```
- }
- Para obtener información sobre la API, consulta la Referencia de [ListOnPremisesInstancesc](https://awscli.amazonaws.com/v2/documentation/api/latest/reference/deploy/list-on-premises-instances.html)omandos AWS CLI .

### **list-tags-for-resource**

En el siguiente ejemplo de código, se muestra cómo usar list-tags-for-resource.

AWS CLI

Para enumerar las etiquetas de un recurso (aplicación)

En el siguiente list-tags-for-resource ejemplo, se enumeran las etiquetas aplicadas a una aplicación denominada TestApp en CodeDeploy.

```
aws deploy list-tags-for-resource \ 
     --resource-arn arn:aws:codedeploy:us-west-2:111122223333:application:testApp
```
Salida:

```
{ 
      "Tags": [ 
           { 
                 "Key": "Type", 
                "Value": "testType" 
           }, 
           { 
                 "Key": "Name", 
                "Value": "testName" 
           } 
      ]
}
```
Para obtener más información, consulte [Etiquetar instancias para grupos de implementación](https://docs.aws.amazon.com/codedeploy/latest/userguide/instances-tagging.html) [CodeDeploy en](https://docs.aws.amazon.com/codedeploy/latest/userguide/instances-tagging.html) la Guía del AWS CodeDeploy usuario.

• Para obtener más información sobre la API, consulte [ListTagsForResourcel](https://awscli.amazonaws.com/v2/documentation/api/latest/reference/deploy/list-tags-for-resource.html)a Referencia de AWS CLI comandos.

### **push**

En el siguiente ejemplo de código, se muestra cómo usar push.

AWS CLI

Para empaquetar e implementar una revisión de aplicación AWS CodeDeploy compatible en Amazon S3

El siguiente push ejemplo agrupa e implementa una revisión de la aplicación en Amazon S3 y, a continuación, asocia la revisión de la aplicación a la aplicación especificada.

```
aws deploy push \ 
     --application-name WordPress_App \ 
     --description "This is my deployment" \ 
     --ignore-hidden-files \ 
     --s3-location s3://CodeDeployDemoBucket/WordPressApp.zip \ 
     --source /tmp/MyLocalDeploymentFolder/
```
El resultado describe cómo utilizar el create-deployment comando para crear una implementación que utilice la revisión de la aplicación cargada.

```
To deploy with this revision, run:
aws deploy create-deployment --application-name WordPress_App 
  --deployment-config-name <deployment-config-name> --
deployment-group-name <deployment-group-name> --s3-location 
 bucket=CodeDeployDemoBucket,key=WordPressApp.zip,bundleType=zip,eTag="cecc9b8EXAMPLE50a6e71
```
• Para obtener más información sobre la API, consulte la referencia de AWS CLI comandos [Push](https://awscli.amazonaws.com/v2/documentation/api/latest/reference/deploy/push.html) in.

## **register-application-revision**

En el siguiente ejemplo de código, se muestra cómo usar register-application-revision.

AWS CLI

Para registrar información sobre una revisión de una aplicación ya cargada

El siguiente register-application-revision ejemplo registra información sobre una revisión de aplicación ya cargada almacenada en Amazon S3 con. AWS CodeDeploy

aws deploy register-application-revision \ --application-name WordPress\_App \ --description "Revised WordPress application" \ --s3-location bucket=CodeDeployDemoBucket,key=RevisedWordPressApp.zip,bundleType=zip,eTag=cecc9b8a08eac65

Este comando no genera ninguna salida.

• Para obtener más información sobre la API, consulte la Referencia [RegisterApplicationRevision](https://awscli.amazonaws.com/v2/documentation/api/latest/reference/deploy/register-application-revision.html)de AWS CLI comandos.

### **register-on-premises-instance**

En el siguiente ejemplo de código, se muestra cómo usar register-on-premises-instance.

AWS CLI

Para registrar una instancia local

En el siguiente register-on-premises-instance ejemplo, se registra una instancia local con. AWS CodeDeploy No crea el usuario de IAM especificado ni asocia en AWS CodeDeploy ninguna instancia local etiquetas a la instancia registrada.

```
aws deploy register-on-premises-instance \ 
     --instance-name AssetTag12010298EX \ 
     --iam-user-arn arn:aws:iam::80398EXAMPLE:user/CodeDeployDemoUser-OnPrem
```
Este comando no genera ninguna salida.

• Para obtener más información sobre la API, consulta la Referencia [RegisterOnPremisesInstanced](https://awscli.amazonaws.com/v2/documentation/api/latest/reference/deploy/register-on-premises-instance.html)e AWS CLI comandos.

### **register**

En el siguiente ejemplo de código, se muestra cómo usar register.

## AWS CLI

Para registrar una instancia local

En el siguiente register ejemplo, se registra una instancia local AWS CodeDeploy, se asocia AWS CodeDeploy la etiqueta de instancia local especificada a la instancia registrada y se crea un archivo de configuración local que se puede copiar en la instancia. No crea el usuario de IAM ni instala el AWS CodeDeploy agente en la instancia.

```
aws deploy register \ 
     --instance-name AssetTag12010298EX \ 
    --iam-user-arn arn:aws:iam::80398EXAMPLE:user/CodeDeployUser-OnPrem\
     --tags Key=Name,Value=CodeDeployDemo-OnPrem \ 
     --region us-west-2
```
Salida:

```
Registering the on-premises instance... DONE
Adding tags to the on-premises instance... DONE
Copy the on-premises configuration file named codedeploy.onpremises.yml to the on-
premises instance, and run the following command on the on-premises instance to 
  install and configure the AWS CodeDeploy Agent:
aws deploy install --config-file codedeploy.onpremises.yml
```
• Para obtener más información sobre la API, consulte [Register](https://awscli.amazonaws.com/v2/documentation/api/latest/reference/deploy/register.html) in AWS CLI Command Reference.

#### **remove-tags-from-on-premises-instances**

En el siguiente ejemplo de código, se muestra cómo usar remove-tags-from-on-premisesinstances.

### AWS CLI

Para eliminar etiquetas de una o más instancias locales

En el siguiente remove-tags-from-on-premises-instances ejemplo, se disocian las etiquetas locales especificadas AWS CodeDeploy de las instancias locales. No anula el registro de las instancias locales AWS CodeDeploy, ni desinstala el AWS CodeDeploy agente de la instancia, ni elimina el archivo de configuración local de las instancias, ni elimina a los usuarios de IAM asociados a las instancias.

```
aws deploy remove-tags-from-on-premises-instances \ 
     --instance-names AssetTag12010298EX AssetTag23121309EX \ 
     --tags Key=Name,Value=CodeDeployDemo-OnPrem
```
Este comando no genera ninguna salida.

• Para obtener más información sobre la API, consulte la Referencia de comandos. [RemoveTagsFromOnPremisesInstancesA](https://awscli.amazonaws.com/v2/documentation/api/latest/reference/deploy/remove-tags-from-on-premises-instances.html)WS CLI

#### **stop-deployment**

En el siguiente ejemplo de código, se muestra cómo usar stop-deployment.

#### AWS CLI

Para intentar detener una implementación

El siguiente stop-deployment ejemplo intenta detener una implementación en curso que está asociada a la AWS cuenta del usuario.

```
aws deploy stop-deployment --deployment-id D-A1B2C3111
```
Salida:

```
{ 
     "status": "Succeeded", 
     "statusMessage": "No more commands will be scheduled for execution in the 
  deployment instances"
}
```
• Para obtener más información sobre la API, consulte la Referencia de comandos. [StopDeploymentA](https://awscli.amazonaws.com/v2/documentation/api/latest/reference/deploy/stop-deployment.html)WS CLI

#### **tag-resource**

En el siguiente ejemplo de código, se muestra cómo usar tag-resource.

AWS CLI

Para etiquetar un recurso (aplicación)

En el siguiente tag-resource ejemplo, se agregan dos etiquetas con las claves Nombre y Tipo y los valores TestName y TestType a una aplicación denominada TestApp in. CodeDeploy :

```
aws deploy tag-resource \ 
     --resource-arn arn:aws:codedeploy:us-west-2:111122223333:application:testApp \
```
--tags Key=Name,Value=testName Key=Type,Value=testType

Si se ejecuta correctamente, este comando no genera ninguna salida.

Para obtener más información, consulte [Etiquetar instancias para grupos de implementación](https://docs.aws.amazon.com/codedeploy/latest/userguide/instances-tagging.html) [CodeDeploy en](https://docs.aws.amazon.com/codedeploy/latest/userguide/instances-tagging.html) la Guía del AWS CodeDeploy usuario.

• Para obtener más información sobre la API, consulte [TagResourcel](https://awscli.amazonaws.com/v2/documentation/api/latest/reference/deploy/tag-resource.html)a Referencia de AWS CLI comandos.

### **uninstall**

En el siguiente ejemplo de código, se muestra cómo usar uninstall.

### AWS CLI

Para desinstalar una instancia local

En el siguiente uninstall ejemplo, se desinstala el AWS CodeDeploy agente de la instancia local y se elimina el archivo de configuración local de la instancia. No anula el registro de la instancia ni desasocia ninguna etiqueta de instancia local de la instancia, ni elimina el AWS CodeDeploy usuario de IAM asociado a la instancia. AWS CodeDeploy

aws deploy uninstall

Este comando no genera ninguna salida.

• [Para obtener información sobre la API, consulta Desinstalar en la referencia de comandos.AWS](https://awscli.amazonaws.com/v2/documentation/api/latest/reference/deploy/uninstall.html)  [CLI](https://awscli.amazonaws.com/v2/documentation/api/latest/reference/deploy/uninstall.html)

#### **untag-resource**

En el siguiente ejemplo de código, se muestra cómo usar untag-resource.

## AWS CLI

Para eliminar etiquetas de un recurso (aplicación)

En el siguiente untag-resource ejemplo, se eliminan dos etiquetas con las claves Nombre y Tipo de una aplicación denominada TestApp in CodeDeploy.

aws deploy untag-resource \

```
--resource-arn arn:aws:codedeploy:us-west-2:111122223333:application:testApp \
 --tag-keys Name Type
```
Si se ejecuta correctamente, este comando no genera ninguna salida.

Para obtener más información, consulte [Etiquetar instancias para grupos de implementación](https://docs.aws.amazon.com/codedeploy/latest/userguide/instances-tagging.html) [CodeDeploy en](https://docs.aws.amazon.com/codedeploy/latest/userguide/instances-tagging.html) la Guía del AWS CodeDeploy usuario.

• Para obtener más información sobre la API, consulte [UntagResource](https://awscli.amazonaws.com/v2/documentation/api/latest/reference/deploy/untag-resource.html)la Referencia de AWS CLI comandos.

### **update-application**

En el siguiente ejemplo de código, se muestra cómo usar update-application.

AWS CLI

Para cambiar los detalles de una aplicación

El siguiente update-application ejemplo cambia el nombre de una aplicación que está asociada a la AWS cuenta del usuario.

```
aws deploy update-application \ 
     --application-name WordPress_App \ 
     --new-application-name My_WordPress_App
```
Este comando no genera ninguna salida.

• Para obtener más información sobre la API, consulte [UpdateApplication](https://awscli.amazonaws.com/v2/documentation/api/latest/reference/deploy/update-application.html)la Referencia de AWS CLI comandos.

### **update-deployment-group**

En el siguiente ejemplo de código, se muestra cómo usar update-deployment-group.

AWS CLI

Para cambiar la información sobre un grupo de implementación

En el siguiente update-deployment-group ejemplo, se cambia la configuración de un grupo de despliegue que está asociado a la aplicación especificada.

aws deploy update-deployment-group \ --application-name WordPress\_App \ --auto-scaling-groups My\_CodeDeployDemo\_ASG \ --current-deployment-group-name WordPress\_DG \ --deployment-config-name CodeDeployDefault.AllAtOnce \ --ec2-tag-filters Key=Name,Type=KEY\_AND\_VALUE,Value=My\_CodeDeployDemo \ --new-deployment-group-name My\_WordPress\_DepGroup \

--service-role-arn arn:aws:iam::80398EXAMPLE:role/CodeDeployDemo-2

Este comando no genera ninguna salida.

• Para obtener más información sobre la API, consulte [UpdateDeploymentGroupl](https://awscli.amazonaws.com/v2/documentation/api/latest/reference/deploy/update-deployment-group.html)a Referencia de AWS CLI comandos.

# CodeGuru Ejemplos de revisores que utilizan AWS CLI

Los siguientes ejemplos de código muestran cómo realizar acciones e implementar escenarios comunes mediante el uso de AWS Command Line Interface CodeGuru Reviewer.

Las acciones son extractos de código de programas más grandes y deben ejecutarse en contexto. Mientras las acciones muestran cómo llamar a las funciones de servicio individuales, es posible ver las acciones en contexto en los escenarios relacionados y en los ejemplos entre servicios.

Los escenarios son ejemplos de código que muestran cómo llevar a cabo una tarea específica llamando a varias funciones dentro del mismo servicio.

Cada ejemplo incluye un enlace a GitHub, donde puede encontrar instrucciones sobre cómo configurar y ejecutar el código en su contexto.

Temas

• [Acciones](#page-381-0)

Acciones

## **associate-repository**

En el siguiente ejemplo de código, se muestra cómo usar associate-repository.

## AWS CLI

Ejemplo 1: Para crear una asociación de repositorios de Bitbucket

El siguiente associate-repository ejemplo crea una asociación de repositorios utilizando un repositorio de Bitbucket existente.

```
aws codeguru-reviewer associate-repository \ 
     --repository 'Bitbucket={Owner=sample-owner, Name=mySampleRepo, 
  ConnectionArn=arn:aws:codestar-connections:us-west-2:123456789012:connection/
a1b2c3d4-5678-90ab-cdef-EXAMPLE11111 }'
```
Salida:

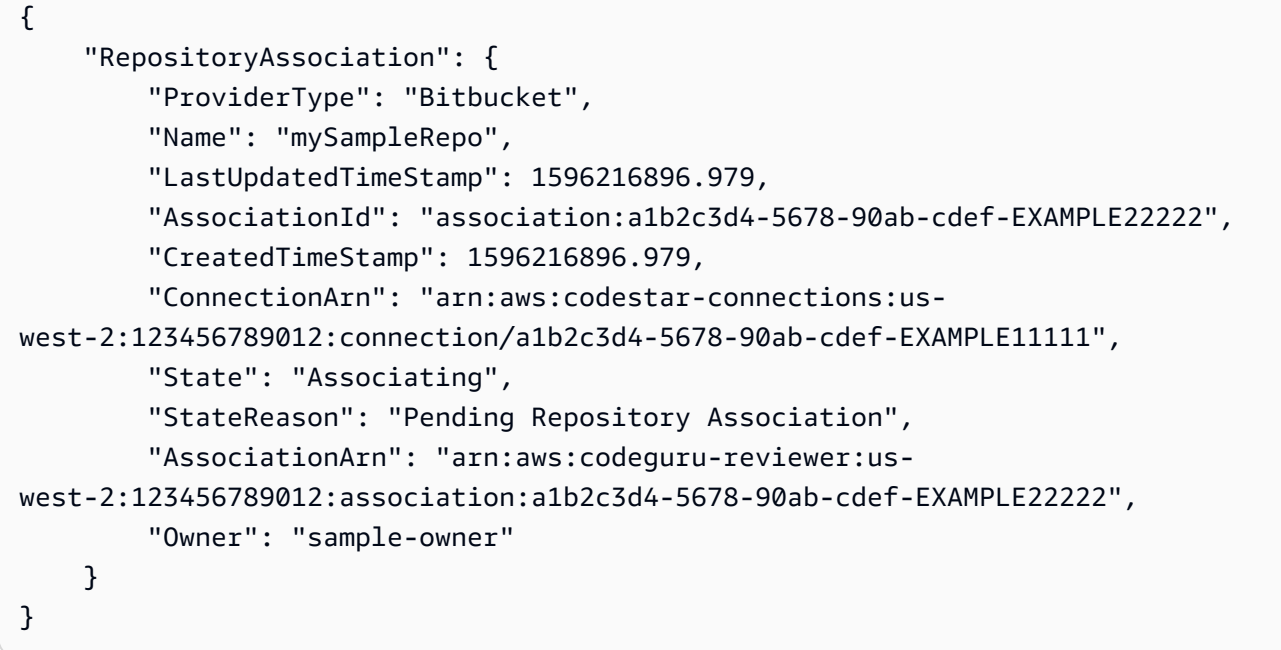

Para obtener más información, consulte [Crear una asociación de repositorios de Bitbucket en](https://docs.aws.amazon.com/codeguru/latest/reviewer-ug/create-bitbucket-association.html)  [Amazon CodeGuru Reviewer](https://docs.aws.amazon.com/codeguru/latest/reviewer-ug/create-bitbucket-association.html) en la Guía del usuario de Amazon CodeGuru Reviewer.

Ejemplo 2: Para crear una asociación de repositorios GitHub empresariales

El siguiente associate-repository ejemplo crea una asociación de repositorios utilizando un repositorio GitHub empresarial existente.

```
aws codeguru-reviewer associate-repository \ 
     --repository 'GitHubEnterpriseServer={Owner=sample-owner, Name=mySampleRepo, 
  ConnectionArn=arn:aws:codestar-connections:us-west-2:123456789012:connection/
a1b2c3d4-5678-90ab-cdef-EXAMPLE11111 }'
```
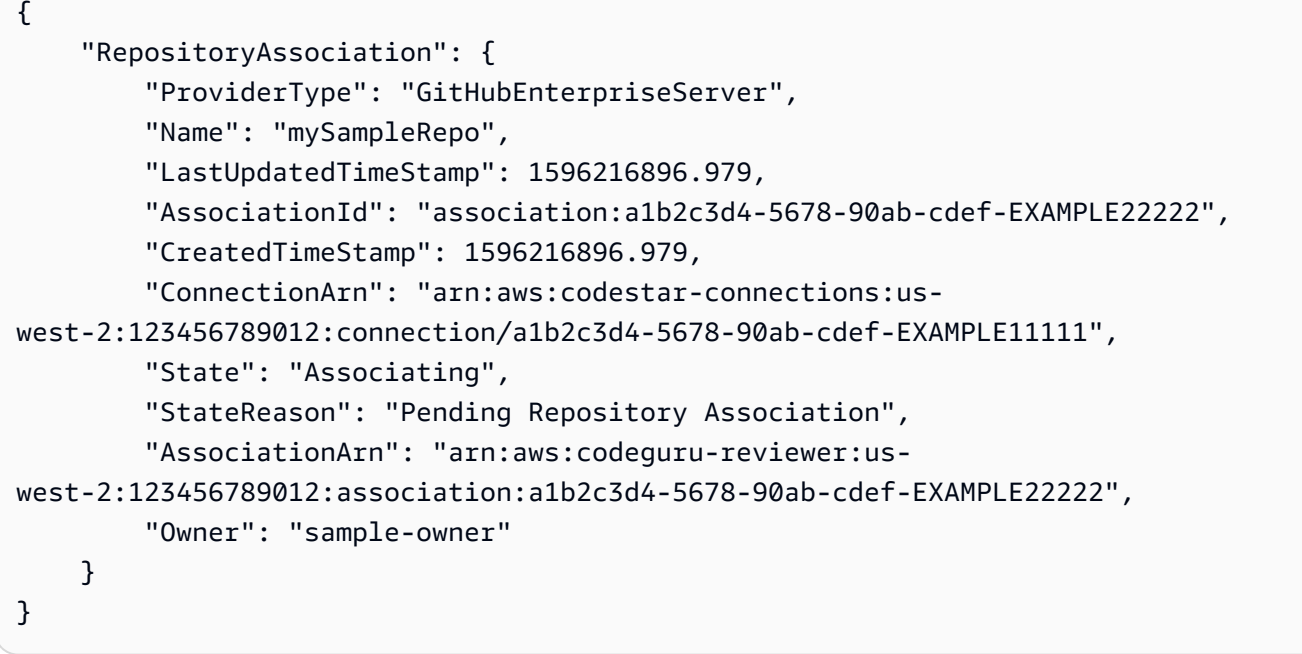

Para obtener más información, consulte [Crear una asociación de repositorios de GitHub](https://docs.aws.amazon.com/codeguru/latest/reviewer-ug/create-github-enterprise-association.html)  [Enterprise Server en Amazon CodeGuru Reviewer](https://docs.aws.amazon.com/codeguru/latest/reviewer-ug/create-github-enterprise-association.html) en la Guía del usuario de Amazon Codeguru Reviewer.

Ejemplo 3: Para crear una asociación de AWS CodeCommit repositorios

El siguiente associate-repository ejemplo crea una asociación de repositorios utilizando un AWS CodeCommit repositorio existente.

```
aws codeguru-reviewer associate-repository \ 
     --repository CodeCommit={Name=mySampleRepo}
```

```
{ 
     "RepositoryAssociation": { 
         "AssociationId": "a1b2c3d4-5678-90ab-cdef-EXAMPLE11111", 
         "Name": "My-ecs-beta-repo", 
         "LastUpdatedTimeStamp": 1595634764.029, 
         "ProviderType": "CodeCommit", 
         "CreatedTimeStamp": 1595634764.029, 
         "Owner": "544120495673", 
         "State": "Associating", 
         "StateReason": "Pending Repository Association",
```

```
 "AssociationArn": "arn:aws:codeguru-reviewer:us-
west-2:544120495673:association:a1b2c3d4-5678-90ab-cdef-EXAMPLE11111" 
     }
}
```
Para obtener más información, consulte [Crear una asociación de AWS CodeCommit repositorios](https://docs.aws.amazon.com/codeguru/latest/reviewer-ug/create-codecommit-association.html)  [en Amazon CodeGuru Reviewer](https://docs.aws.amazon.com/codeguru/latest/reviewer-ug/create-codecommit-association.html) en la Guía del usuario de Amazon CodeGuru Reviewer.

• Para obtener más información sobre la API, consulte [AssociateRepository](https://awscli.amazonaws.com/v2/documentation/api/latest/reference/codeguru-reviewer/associate-repository.html)la Referencia de AWS CLI comandos.

### **create-code-review**

En el siguiente ejemplo de código, se muestra cómo usar create-code-review.

AWS CLI

Para crear una revisión de código.

A continuación, se create-code-review crea una revisión del código en la mainline rama de un AWS CodeCommit repositorio que recibe el nombremy-repository-name.

```
aws codeguru-reviewer create-code-review \ 
     --name my-code-review \ 
     --repository-association-arn arn:aws:codeguru-reviewer:us-
west-2:123456789012:association:a1b2c3d4-5678-90ab-cdef-EXAMPLE11111 \ 
     --type '{"RepositoryAnalysis": {"RepositoryHead": {"BranchName": "mainline"}}}'
```

```
{ 
     "CodeReview": { 
         "Name": "my-code-review", 
         "CodeReviewArn": "arn:aws:codeguru-reviewer:us-
west-2:123456789012:association:a1b2c3d4-5678-90ab-cdef-EXAMPLE22222:code-
review:RepositoryAnalysis-my-code-review", 
         "RepositoryName": "my-repository-name", 
         "Owner": "123456789012", 
         "ProviderType": "CodeCommit", 
         "State": "Pending", 
         "StateReason": "CodeGuru Reviewer has received the request, and a code 
  review is scheduled.",
```

```
 "CreatedTimeStamp": 1618873489.195, 
         "LastUpdatedTimeStamp": 1618873489.195, 
         "Type": "RepositoryAnalysis", 
         "SourceCodeType": { 
             "RepositoryHead": { 
                 "BranchName": "mainline" 
 } 
         }, 
         "AssociationArn": "arn:aws:codeguru-reviewer:us-
west-2:123456789012:association:a1b2c3d4-5678-90ab-cdef-EXAMPLE11111" 
     }
}
```
Para obtener más información, consulte [Crear reseñas de código en Amazon CodeGuru](https://docs.aws.amazon.com/codeguru/latest/reviewer-ug/create-code-reviews.html) [Reviewer](https://docs.aws.amazon.com/codeguru/latest/reviewer-ug/create-code-reviews.html) en la Guía del usuario de Amazon CodeGuru Reviewer.

• Para obtener más información sobre la API, consulte [CreateCodeReviewl](https://awscli.amazonaws.com/v2/documentation/api/latest/reference/codeguru-reviewer/create-code-review.html)a Referencia de AWS CLI comandos.

## **describe-code-review**

En el siguiente ejemplo de código, se muestra cómo usar describe-code-review.

AWS CLI

Enumere los detalles sobre una revisión de código.

A continuación se describe-code-review muestra información sobre una revisión del código en la rama «principal» de un AWS CodeCommit repositorio denominado "my-repo-name».

```
aws codeguru-reviewer put-recommendation-feedback \ 
     --code-review-arn arn:aws:codeguru-reviewer:us-
west-2:123456789012:association:a1b2c3d4-5678-90ab-cdef-EXAMPLE11111:code-
review:RepositoryAnalysis-my-repository-name-branch-abcdefgh12345678 \ 
     --recommendation-id 
  3be1b2e5d7ef6e298a06499379ee290c9c596cf688fdcadb08285ddb0dd390eb \ 
     --reactions ThumbsUp
```

```
 "CodeReview": { 
             "Name": "My-ecs-beta-repo-master-xs6di4kfd4j269dz", 
             "CodeReviewArn": "arn:aws:codeguru-reviewer:us-
west-2:123456789012:association:a1b2c3d4-5678-90ab-cdef-EXAMPLE22222:code-
review:RepositoryAnalysis-my-repo-name", 
             "RepositoryName": "My-ecs-beta-repo", 
             "Owner": "123456789012", 
             "ProviderType": "CodeCommit", 
             "State": "Pending", 
             "StateReason": "CodeGuru Reviewer is reviewing the source code.", 
             "CreatedTimeStamp": 1618874226.226, 
             "LastUpdatedTimeStamp": 1618874233.689, 
             "Type": "RepositoryAnalysis", 
             "SourceCodeType": { 
                 "RepositoryHead": { 
                      "BranchName": "mainline" 
 } 
             }, 
             "AssociationArn": "arn:aws:codeguru-reviewer:us-
west-2:123456789012:association:a1b2c3d4-5678-90ab-cdef-EXAMPLE11111" 
 } 
     }
```
Para obtener más información, consulte [Ver detalles de revisión de código](https://docs.aws.amazon.com/codeguru/latest/reviewer-ug/view-code-review-details.html) en la Guía del usuario de Amazon CodeGuru Reviewer.

• Para obtener más información sobre la API, consulte [DescribeCodeReview](https://awscli.amazonaws.com/v2/documentation/api/latest/reference/codeguru-reviewer/describe-code-review.html)la Referencia de AWS CLI comandos.

## **describe-recommendation-feedback**

En el siguiente ejemplo de código, se muestra cómo usar describe-recommendationfeedback.

### AWS CLI

Para ver información sobre los comentarios sobre una recomendación

A continuación, describe-recommendation-feedback se muestra información sobre los comentarios sobre una recomendación. Esta recomendación tiene una ThumbsUp reacción.

aws codeguru-reviewer describe-recommendation-feedback \

```
 --code-review-arn arn:aws:codeguru-reviewer:us-
west-2:123456789012:association:a1b2c3d4-5678-90ab-cdef-EXAMPLE11111:code-
review:RepositoryAnalysis-my-repository-name-branch-abcdefgh12345678 \ 
     --recommendation-id 
  3be1b2e5d7ef6e298a06499379ee290c9c596cf688fdcadb08285ddb0dd390eb
```
Salida:

```
{ 
     "RecommendationFeedback": { 
         "CodeReviewArn": "arn:aws:codeguru-reviewer:us-
west-2:123456789012:association:a1b2c3d4-5678-90ab-cdef-EXAMPLE11111:code-
review:RepositoryAnalysis-my-repository-name-branch-abcdefgh12345678", 
         "RecommendationId": 
  "3be1b2e5d7ef6e298a06499379ee290c9c596cf688fdcadb08285ddb0dd390eb", 
         "Reactions": [ 
              "ThumbsUp" 
         ], 
         "UserId": "aws-user-id", 
         "CreatedTimeStamp": 1618877070.313, 
         "LastUpdatedTimeStamp": 1618877948.881 
     }
}
```
Para obtener más información, consulte [Ver recomendaciones y enviar comentarios](https://docs.aws.amazon.com/codeguru/latest/reviewer-ug/give-feedback-from-code-review-details.html) y [Paso 4:](https://docs.aws.amazon.com/codeguru/latest/reviewer-ug/provide-feedback.html) [Enviar comentarios](https://docs.aws.amazon.com/codeguru/latest/reviewer-ug/provide-feedback.html) en la Guía del usuario de Amazon CodeGuru Reviewer.

• Para obtener más información sobre la API, consulte [DescribeRecommendationFeedbackl](https://awscli.amazonaws.com/v2/documentation/api/latest/reference/codeguru-reviewer/describe-recommendation-feedback.html)a Referencia de AWS CLI comandos.

## **describe-repository-association**

En el siguiente ejemplo de código, se muestra cómo usar describe-repository-association.

AWS CLI

Ejemplo 1: Para devolver información sobre una asociación de GitHub repositorios

El siguiente describe-repository-association ejemplo devuelve información sobre una asociación de repositorios que utiliza un repositorio GitHub empresarial y se encuentra en ese Associated estado.

```
aws codeguru-reviewer describe-repository-association \ 
     --association-arn arn:aws:codeguru-reviewer:us-
west-2:123456789012:association:a1b2c3d4-5678-90ab-cdef-EXAMPLE11111
```
Salida:

```
{ 
     "RepositoryAssociation": { 
         "AssociationId": "b822717e-0711-4e8a-bada-0e738289c75e", 
         "Name": "mySampleRepo", 
         "LastUpdatedTimeStamp": 1588102637.649, 
         "ProviderType": "GitHub", 
         "CreatedTimeStamp": 1588102615.636, 
         "Owner": "sample-owner", 
         "State": "Associated", 
         "StateReason": "Pull Request Notification configuration successful", 
         "AssociationArn": "arn:aws:codeguru-reviewer:us-
west-2:123456789012:association:a1b2c3d4-5678-90ab-cdef-EXAMPLE11111" 
     }
}
```
Para obtener más información, consulte [Crear una asociación de repositorios de GitHub](https://docs.aws.amazon.com/codeguru/latest/reviewer-ug/create-github-enterprise-association.html)  [Enterprise Server en Amazon CodeGuru Reviewer](https://docs.aws.amazon.com/codeguru/latest/reviewer-ug/create-github-enterprise-association.html) en la Guía del usuario de Amazon CodeGuru Reviewer.

Ejemplo 2: Para devolver información sobre una asociación de repositorios fallida

El siguiente describe-repository-association ejemplo devuelve información sobre una asociación de repositorios que utiliza un repositorio GitHub empresarial y se encuentra en ese Failed estado.

```
aws codeguru-reviewer describe-repository-association \ 
     --association-arn arn:aws:codeguru-reviewer:us-
west-2:123456789012:association:a1b2c3d4-5678-90ab-cdef-EXAMPLE11111
```

```
{ 
     "RepositoryAssociation": { 
          "ProviderType": "GitHubEnterpriseServer", 
          "Name": "mySampleRepo",
```

```
 "LastUpdatedTimeStamp": 1596217036.892, 
         "AssociationId": "a1b2c3d4-5678-90ab-cdef-EXAMPLE11111", 
         "CreatedTimeStamp": 1596216896.979, 
         "ConnectionArn": "arn:aws:codestar-connections:us-
west-2:123456789012:connection/a1b2c3d4-5678-90ab-cdef-EXAMPLE22222", 
         "State": "Failed", 
         "StateReason": "Failed, Please retry.", 
         "AssociationArn": "arn:aws:codeguru-reviewer:us-
west-2:123456789012:association:a1b2c3d4-5678-90ab-cdef-EXAMPLE33333", 
         "Owner": "sample-owner" 
     }
}
```
Para obtener más información, consulte [Crear una asociación de repositorios de GitHub](https://docs.aws.amazon.com/codeguru/latest/reviewer-ug/create-github-enterprise-association.html)  [Enterprise Server en Amazon CodeGuru Reviewer](https://docs.aws.amazon.com/codeguru/latest/reviewer-ug/create-github-enterprise-association.html) en la Guía del usuario de Amazon CodeGuru Reviewer.

Ejemplo 3: Para devolver información sobre una asociación de repositorios disociada

El siguiente describe-repository-association ejemplo devuelve información sobre una asociación de repositorios que utiliza un repositorio GitHub empresarial y se encuentra en ese estado. Disassociating

```
aws codeguru-reviewer describe-repository-association \ 
     --association-arn arn:aws:codeguru-reviewer:us-
west-2:123456789012:association:a1b2c3d4-5678-90ab-cdef-EXAMPLE11111
```

```
{ 
     "RepositoryAssociation": { 
         "ProviderType": "GitHubEnterpriseServer", 
         "Name": "mySampleRepo", 
         "LastUpdatedTimeStamp": 1596217036.892, 
         "AssociationId": "a1b2c3d4-5678-90ab-cdef-EXAMPLE11111", 
         "CreatedTimeStamp": 1596216896.979, 
         "ConnectionArn": "arn:aws:codestar-connections:us-
west-2:123456789012:connection/a1b2c3d4-5678-90ab-cdef-EXAMPLE22222", 
         "State": "Disassociating", 
         "StateReason": "Source code access removal in progress", 
         "AssociationArn": "arn:aws:codeguru-reviewer:us-
west-2:123456789012:association:a1b2c3d4-5678-90ab-cdef-EXAMPLE33333",
```
}

```
 "Owner": "sample-owner" 
 }
```
Para obtener más información, consulte [Crear una asociación de repositorios de GitHub](https://docs.aws.amazon.com/codeguru/latest/reviewer-ug/create-github-enterprise-association.html)  [Enterprise Server en Amazon CodeGuru Reviewer](https://docs.aws.amazon.com/codeguru/latest/reviewer-ug/create-github-enterprise-association.html) en la Guía del usuario de Amazon CodeGuru Reviewer.

• Para obtener más información sobre la API, consulte [DescribeRepositoryAssociationl](https://awscli.amazonaws.com/v2/documentation/api/latest/reference/codeguru-reviewer/describe-repository-association.html)a Referencia de AWS CLI comandos.

### **disassociate-repository**

En el siguiente ejemplo de código, se muestra cómo usar disassociate-repository.

AWS CLI

Para desasociar una asociación de repositorios

A continuación, disassociate-repository se desasocia una asociación de repositorios que utiliza un AWS CodeCommit repositorio.

```
aws codeguru-reviewer disassociate-repository \ 
     --association-arn arn:aws:codeguru-reviewer:us-
west-2:123456789012:association:a1b2c3d4-5678-90ab-cdef-EXAMPLE11111
```

```
{ 
     "RepositoryAssociation": { 
          "AssociationId": "a1b2c3d4-5678-90ab-cdef-EXAMPLE11111", 
          "AssociationArn": "arn:aws:codeguru-reviewer:us-
west-2:123456789012:association:a1b2c3d4-5678-90ab-cdef-EXAMPLE11111", 
          "Name": "my-repository", 
          "Owner": "123456789012", 
          "ProviderType": "CodeCommit", 
         "State": "Disassociating", 
          "LastUpdatedTimeStamp": 1618939174.759, 
          "CreatedTimeStamp": 1595636947.096 
     }, 
     "Tags": { 
         "Status": "Secret",
```
}

```
 "Team": "Saanvi" 
 }
```
Para obtener más información, consulte [Desasociar un repositorio en CodeGuru Reviewer en](https://docs.aws.amazon.com/codeguru/latest/reviewer-ug/disassociate-repository-association.html) la Guía del usuario de Amazon CodeGuru Reviewer.

• Para obtener más información sobre la API, consulte [DisassociateRepository](https://awscli.amazonaws.com/v2/documentation/api/latest/reference/codeguru-reviewer/disassociate-repository.html)la Referencia de AWS CLI comandos.

#### **list-code-reviews**

En el siguiente ejemplo de código, se muestra cómo usar list-code-reviews.

#### AWS CLI

Para ver una lista de las reseñas de código creadas en tu AWS cuenta en los últimos 90 días.

En el siguiente list-code-reviews ejemplo, se enumeran las revisiones de código creadas en los últimos 90 días mediante solicitudes de extracción de cambios.

```
aws codeguru-reviewer list-code-reviews \ 
     --type PullRequest
```

```
{ 
     "CodeReviewSummaries": [ 
         { 
              "LastUpdatedTimeStamp": 1588897288.054, 
              "Name": "a1b2c3d4-5678-90ab-cdef-EXAMPLE11111", 
              "ProviderType": "GitHub", 
              "PullRequestId": "5", 
              "MetricsSummary": { 
                  "MeteredLinesOfCodeCount": 24, 
                  "FindingsCount": 1 
              }, 
              "CreatedTimeStamp": 1588897068.512, 
              "State": "Completed", 
              "CodeReviewArn": "arn:aws:codeguru-reviewer:us-west-2:123456789012:code-
review:a1b2c3d4-5678-90ab-cdef-EXAMPLE11111", 
              "Owner": "sample-owner", 
              "RepositoryName": "sample-repository-name",
```

```
 "Type": "PullRequest" 
         }, 
         { 
              "LastUpdatedTimeStamp": 1588869793.263, 
              "Name": "a1b2c3d4-5678-90ab-cdef-EXAMPLE22222", 
              "ProviderType": "GitHub", 
              "PullRequestId": "4", 
              "MetricsSummary": { 
                  "MeteredLinesOfCodeCount": 29, 
                  "FindingsCount": 0 
              }, 
              "CreatedTimeStamp": 1588869575.949, 
              "State": "Completed", 
              "CodeReviewArn": "arn:aws:codeguru-reviewer:us-west-2:123456789012:code-
review:a1b2c3d4-5678-90ab-cdef-EXAMPLE22222", 
              "Owner": "sample-owner", 
              "RepositoryName": "sample-repository-name", 
              "Type": "PullRequest" 
         }, 
         { 
              "LastUpdatedTimeStamp": 1588870511.211, 
              "Name": "a1b2c3d4-5678-90ab-cdef-EXAMPLE33333", 
              "ProviderType": "GitHub", 
              "PullRequestId": "4", 
              "MetricsSummary": { 
                  "MeteredLinesOfCodeCount": 2, 
                  "FindingsCount": 0 
              }, 
              "CreatedTimeStamp": 1588870292.425, 
              "State": "Completed", 
              "CodeReviewArn": "arn:aws:codeguru-reviewer:us-west-2:123456789012:code-
review:a1b2c3d4-5678-90ab-cdef-EXAMPLE33333", 
              "Owner": "sample-owner", 
              "RepositoryName": "sample-repository-name", 
              "Type": "PullRequest" 
         }, 
         { 
              "LastUpdatedTimeStamp": 1588118522.452, 
              "Name": "a1b2c3d4-5678-90ab-cdef-EXAMPLE44444", 
              "ProviderType": "GitHub", 
              "PullRequestId": "3", 
              "MetricsSummary": { 
                  "MeteredLinesOfCodeCount": 29, 
                  "FindingsCount": 0
```

```
 }, 
              "CreatedTimeStamp": 1588118301.131, 
              "State": "Completed", 
              "CodeReviewArn": "arn:aws:codeguru-reviewer:us-west-2:123456789012:code-
review:a1b2c3d4-5678-90ab-cdef-EXAMPLE44444", 
              "Owner": "sample-owner", 
              "RepositoryName": "sample-repository-name", 
              "Type": "PullRequest" 
         }, 
         { 
              "LastUpdatedTimeStamp": 1588112205.207, 
              "Name": "a1b2c3d4-5678-90ab-cdef-EXAMPLE55555", 
              "ProviderType": "GitHub", 
              "PullRequestId": "2", 
              "MetricsSummary": { 
                  "MeteredLinesOfCodeCount": 25, 
                  "FindingsCount": 0 
              }, 
              "CreatedTimeStamp": 1588111987.443, 
              "State": "Completed", 
              "CodeReviewArn": "arn:aws:codeguru-reviewer:us-west-2:123456789012:code-
review:a1b2c3d4-5678-90ab-cdef-EXAMPLE55555", 
              "Owner": "sample-owner", 
              "RepositoryName": "sample-repository-name", 
              "Type": "PullRequest" 
         }, 
        \mathcal{L} "LastUpdatedTimeStamp": 1588104489.981, 
              "Name": "a1b2c3d4-5678-90ab-cdef-EXAMPLE66666", 
              "ProviderType": "GitHub", 
              "PullRequestId": "1", 
              "MetricsSummary": { 
                  "MeteredLinesOfCodeCount": 25, 
                  "FindingsCount": 0 
              }, 
              "CreatedTimeStamp": 1588104270.223, 
              "State": "Completed", 
              "CodeReviewArn": "arn:aws:codeguru-reviewer:us-west-2:123456789012:code-
review:a1b2c3d4-5678-90ab-cdef-EXAMPLE66666", 
              "Owner": "sample-owner", 
              "RepositoryName": "sample-repository-name", 
              "Type": "PullRequest" 
         } 
     ]
```
}

Para obtener más información, consulte [Ver todas las reseñas de código](https://docs.aws.amazon.com/codeguru/latest/reviewer-ug/view-all-code-reviews.html) en la Guía del usuario de Amazon CodeGuru Reviewer.

• Para obtener más información sobre la API, consulte [ListCodeReviewsl](https://awscli.amazonaws.com/v2/documentation/api/latest/reference/codeguru-reviewer/list-code-reviews.html)a Referencia de AWS CLI comandos.

### **list-recommendation-feedback**

En el siguiente ejemplo de código, se muestra cómo usar list-recommendation-feedback.

AWS CLI

Para enumerar los comentarios de los clientes sobre una recomendación en un repositorio asociado

A continuación se list-recommendation-feedback enumeran los comentarios de los clientes sobre todas las recomendaciones de una revisión de código. Esta revisión de código contiene un comentario, un ThumbsUp «», de un cliente.

```
aws codeguru-reviewer list-recommendation-feedback \ 
     --code-review-arn arn:aws:codeguru-reviewer:us-
west-2:123456789012:association:a1b2c3d4-5678-90ab-cdef-EXAMPLE11111:code-
review:RepositoryAnalysis-my-repository-name-branch-abcdefgh12345678
```

```
{ 
     "RecommendationFeedbackSummaries": [ 
          { 
               "RecommendationId": 
  "3be1b2e5d7ef6e298a06499379ee290c9c596cf688fdcadb08285ddb0dd390eb", 
               "Reactions": [ 
                   "ThumbsUp" 
              ], 
              "UserId": "aws-user-id" 
          } 
     ]
}
```
Para obtener más información, consulte el [paso 4: Enviar comentarios](https://docs.aws.amazon.com/codeguru/latest/reviewer-ug/provide-feedback.html) en la Guía del usuario de Amazon CodeGuru Reviewer.

• Para obtener más información sobre la API, consulte [ListRecommendationFeedback](https://awscli.amazonaws.com/v2/documentation/api/latest/reference/codeguru-reviewer/list-recommendation-feedback.html)la Referencia de AWS CLI comandos.

### **list-recommendations**

En el siguiente ejemplo de código, se muestra cómo usar list-recommendations.

### AWS CLI

Para enumerar las recomendaciones para una revisión completa del código

En el siguiente list-recommendations ejemplo, se enumeran las recomendaciones para completar la revisión del código. Esta revisión del código tiene una recomendación.

```
aws codeguru-reviewer list-recommendations \ 
     --code-review-arn arn:aws:codeguru-reviewer:us-west-2:544120495673:code-
review:a1b2c3d4-5678-90ab-cdef-EXAMPLE11111
```

```
{ 
     "RecommendationSummaries": [ 
         { 
             "Description": "\n\n**Problem** \n You are using a `ConcurrentHashMap`, 
  but your usage of `containsKey()` and `get()` may not be thread-safe at lines: **63 
  and 64**. In between the check and the `get()` another thread can remove the key 
 and the `get()` will return `null`. The remove that can remove the key is at line:
  **59**.\n\n**Fix** \n Consider calling `get()`, checking instead of your current 
  check if the returned object is `null`, and then using that object only, without 
  calling `get()` again.\n\n**More info** \n [View an example on GitHub](https://
github.com/apache/hadoop/blob/f16cf877e565084c66bc63605659b157c4394dc8/hadoop-tools/
hadoop-aws/src/main/java/org/apache/hadoop/fs/s3a/s3guard/S3Guard.java#L302-L304) 
  (external link).", 
             "RecommendationId": "a1b2c3d4-5678-90ab-cdef-EXAMPLE22222", 
             "StartLine": 63, 
             "EndLine": 64, 
             "FilePath": "src/main/java/com/company/sample/application/
CreateOrderThread.java" 
 } 
     ]
```
}

Para obtener más información, consulte el [paso 4: Enviar comentarios](https://docs.aws.amazon.com/codeguru/latest/reviewer-ug/provide-feedback.html) en la Guía del usuario de Amazon CodeGuru Reviewer.

• Para obtener más información sobre la API, consulte [ListRecommendationsl](https://awscli.amazonaws.com/v2/documentation/api/latest/reference/codeguru-reviewer/list-recommendations.html)a Referencia de AWS CLI comandos.

# **list-repository-associations**

En el siguiente ejemplo de código, se muestra cómo usar list-repository-associations.

AWS CLI

Para ver una lista de las asociaciones de repositorios de tu AWS cuenta

En el siguiente list-repository-associations ejemplo, se devuelve una lista de los objetos resumidos de las asociaciones de repositorios de tu cuenta. Puede filtrar la lista devuelta por ProviderTypeName,State, yOwner.

aws codeguru-reviewer list-repository-associations

```
{ 
     "RepositoryAssociationSummaries": [ 
         { 
              "LastUpdatedTimeStamp": 1595886609.616, 
              "Name": "test", 
              "AssociationId": "a1b2c3d4-5678-90ab-cdef-EXAMPLE11111", 
              "Owner": "sample-owner", 
              "State": "Associated", 
              "AssociationArn": "arn:aws:codeguru-reviewer:us-
west-2:123456789012:association:a1b2c3d4-5678-90ab-cdef-EXAMPLE11111", 
              "ProviderType": "Bitbucket" 
         }, 
         { 
              "LastUpdatedTimeStamp": 1595636969.035, 
              "Name": "CodeDeploy-CodePipeline-ECS-Tutorial", 
              "AssociationId": "a1b2c3d4-5678-90ab-cdef-EXAMPLE22222", 
              "Owner": "123456789012", 
              "State": "Associated",
```

```
 "AssociationArn": "arn:aws:codeguru-reviewer:us-
west-2:123456789012:association:a1b2c3d4-5678-90ab-cdef-EXAMPLE22222", 
              "ProviderType": "CodeCommit" 
         }, 
        \mathcal{L} "LastUpdatedTimeStamp": 1595634785.983, 
             "Name": "My-ecs-beta-repo", 
              "AssociationId": "a1b2c3d4-5678-90ab-cdef-EXAMPLE33333", 
              "Owner": "123456789012", 
              "State": "Associated", 
              "AssociationArn": "arn:aws:codeguru-reviewer:us-
west-2:123456789012:association:a1b2c3d4-5678-90ab-cdef-EXAMPLE33333", 
             "ProviderType": "CodeCommit" 
         }, 
         { 
              "LastUpdatedTimeStamp": 1590712811.77, 
              "Name": "MyTestCodeCommit", 
              "AssociationId": "a1b2c3d4-5678-90ab-cdef-EXAMPLE44444", 
              "Owner": "123456789012", 
              "State": "Associated", 
              "AssociationArn": "arn:aws:codeguru-reviewer:us-
west-2:123456789012:association:a1b2c3d4-5678-90ab-cdef-EXAMPLE44444", 
             "ProviderType": "CodeCommit" 
         }, 
         { 
             "LastUpdatedTimeStamp": 1588102637.649, 
              "Name": "aws-codeguru-profiler-sample-application", 
              "AssociationId": "a1b2c3d4-5678-90ab-cdef-EXAMPLE55555", 
              "Owner": "sample-owner", 
              "State": "Associated", 
             "AssociationArn": "arn:aws:codeguru-reviewer:us-
west-2:123456789012:association:a1b2c3d4-5678-90ab-cdef-EXAMPLE55555", 
             "ProviderType": "GitHub" 
         }, 
         { 
              "LastUpdatedTimeStamp": 1588028233.995, 
              "Name": "codeguru-profiler-demo-app", 
              "AssociationId": "a1b2c3d4-5678-90ab-cdef-EXAMPLE66666", 
              "Owner": "sample-owner", 
              "State": "Associated", 
              "AssociationArn": "arn:aws:codeguru-reviewer:us-
west-2:123456789012:association:a1b2c3d4-5678-90ab-cdef-EXAMPLE66666", 
              "ProviderType": "GitHub" 
         }
```
 $\mathbf{I}$ 

}

Para obtener más información, consulte [Ver todas las asociaciones de repositorios en CodeGuru](https://docs.aws.amazon.com/codeguru/latest/reviewer-ug/repository-association-view-all.html) [Reviewer](https://docs.aws.amazon.com/codeguru/latest/reviewer-ug/repository-association-view-all.html) en la Guía del usuario de Amazon CodeGuru Reviewer.

• Para obtener más información sobre la API, consulte [ListRepositoryAssociations](https://awscli.amazonaws.com/v2/documentation/api/latest/reference/codeguru-reviewer/list-repository-associations.html)la Referencia de AWS CLI comandos.

# **list-tags-for-resource**

En el siguiente ejemplo de código, se muestra cómo usar list-tags-for-resource.

AWS CLI

Para enumerar las etiquetas de un repositorio asociado

A continuación se list-tags-for-resource enumeran las etiquetas de un repositorio asociado. Este repositorio asociado tiene dos etiquetas.

```
aws codeguru-reviewer list-tags-for-resource \ 
     --resource-arn arn:aws:codeguru-reviewer:us-
west-2:123456789012:association:a1b2c3d4-5678-90ab-cdef-EXAMPLE11111
```
Salida:

```
{ 
      "Tags": { 
           "Status": "Secret", 
           "Team": "Saanvi" 
      }
}
```
Para obtener más información, consulte [Ver etiquetas de un repositorio asociado a CodeGuru](https://docs.aws.amazon.com/codeguru/latest/reviewer-ug/how-to-tag-associated-repository-view-cli.html)  [Reviewer \(AWS CLI\)](https://docs.aws.amazon.com/codeguru/latest/reviewer-ug/how-to-tag-associated-repository-view-cli.html) en la Guía del usuario de Amazon CodeGuru Reviewer.

• Para obtener más información sobre la API, consulte [ListTagsForResourcel](https://awscli.amazonaws.com/v2/documentation/api/latest/reference/codeguru-reviewer/list-tags-for-resource.html)a Referencia de AWS CLI comandos.

### **put-recommendation-feedback**

En el siguiente ejemplo de código, se muestra cómo usar put-recommendation-feedback.

### AWS CLI

Para añadir una recomendación a una revisión de código

A continuación, put-recommendation-feedback se incluye una ThumbsUp recomendación sobre una revisión de código.

```
aws codeguru-reviewer put-recommendation-feedback \ 
     --code-review-arn \arn:aws:codeguru-reviewer:us-
west-2:123456789012:association:a1b2c3d4-5678-90ab-cdef-EXAMPLE11111:code-
review:RepositoryAnalysis-my-repository-name-branch-abcdefgh12345678 \ 
     --recommendation-id 
  3be1b2e5d7ef6e298a06499379ee290c9c596cf688fdcadb08285ddb0dd390eb \ 
     --reactions ThumbsUp
```
Este comando no genera ninguna salida.

Para obtener más información, consulte el [paso 4: Enviar comentarios](https://docs.aws.amazon.com/codeguru/latest/reviewer-ug/provide-feedback.html) en la Guía del usuario de Amazon CodeGuru Reviewer.

• Para obtener más información sobre la API, consulte [PutRecommendationFeedbackl](https://awscli.amazonaws.com/v2/documentation/api/latest/reference/codeguru-reviewer/put-recommendation-feedback.html)a Referencia de AWS CLI comandos

#### **tag-resource**

En el siguiente ejemplo de código, se muestra cómo usar tag-resource.

AWS CLI

Para añadir una etiqueta a un repositorio asociado

A continuación, tag-resource se añaden dos etiquetas a un repositorio asociado

```
aws codeguru-reviewer tag-resource \ 
     --resource-arn arn:aws:codeguru-reviewer:us-
west-2:123456789012:association:a1b2c3d4-5678-90ab-cdef-EXAMPLE11111 \ 
     --tags Status=Secret,Team=Saanvi
```
Este comando no genera ninguna salida.

Para obtener más información, consulte [Añadir una etiqueta a un repositorio asociado a un](https://docs.aws.amazon.com/codeguru/latest/reviewer-ug/how-to-tag-associated-repository-add-cli.html) [CodeGuru revisor \(AWS CLI\)](https://docs.aws.amazon.com/codeguru/latest/reviewer-ug/how-to-tag-associated-repository-add-cli.html) y [Añadir o actualizar etiquetas para un repositorio asociado a un](https://docs.aws.amazon.com/codeguru/latest/reviewer-ug/how-to-tag-associated-repository-update-cli.html)  [CodeGuru revisor \(AWS CLI\)](https://docs.aws.amazon.com/codeguru/latest/reviewer-ug/how-to-tag-associated-repository-update-cli.html) en la Guía del usuario de Amazon CodeGuru Reviewer.

• Para obtener más información sobre la API, consulte [TagResourcel](https://awscli.amazonaws.com/v2/documentation/api/latest/reference/codeguru-reviewer/tag-resource.html)a Referencia de AWS CLI comandos.

#### **untag-resource**

En el siguiente ejemplo de código, se muestra cómo usar untag-resource.

### AWS CLI

Para quitar la etiqueta de un repositorio asociado

Lo siguiente untag-resource elimina dos etiquetas con las claves «Secreto» y «Equipo» de un repositorio asociado.

```
aws codeguru-reviewer untag-resource \ 
     --resource-arn arn:aws:codeguru-reviewer:us-
west-2:123456789012:association:a1b2c3d4-5678-90ab-cdef-EXAMPLE11111 \ 
     --tag-keys Status Team
```
Este comando no genera ninguna salida.

Para obtener más información, consulte [Eliminar etiquetas de un repositorio asociado a](https://docs.aws.amazon.com/codeguru/latest/reviewer-ug/how-to-tag-associated-repository-remove-cli.html)  [CodeGuru Reviewer \(AWS CLI\)](https://docs.aws.amazon.com/codeguru/latest/reviewer-ug/how-to-tag-associated-repository-remove-cli.html) en la Guía del usuario de Amazon CodeGuru Reviewer.

• Para obtener más información sobre la API, consulte [UntagResource](https://awscli.amazonaws.com/v2/documentation/api/latest/reference/codeguru-reviewer/untag-resource.html)la Referencia de AWS CLI comandos.

# CodePipeline ejemplos que utilizan AWS CLI

Los siguientes ejemplos de código muestran cómo realizar acciones e implementar escenarios comunes mediante el uso del AWS Command Line Interface with CodePipeline.

Las acciones son extractos de código de programas más grandes y deben ejecutarse en contexto. Mientras las acciones muestran cómo llamar a las funciones de servicio individuales, es posible ver las acciones en contexto en los escenarios relacionados y en los ejemplos entre servicios.

Los escenarios son ejemplos de código que muestran cómo llevar a cabo una tarea específica llamando a varias funciones dentro del mismo servicio.

Cada ejemplo incluye un enlace a GitHub, donde puede encontrar instrucciones sobre cómo configurar y ejecutar el código en su contexto.

#### AWS Command Line Interface Guía del usuario de la versión 2

### Temas

• [Acciones](#page-381-0)

### Acciones

# **acknowledge-job**

En el siguiente ejemplo de código, se muestra cómo usar acknowledge-job.

# AWS CLI

Para recuperar información sobre un trabajo específico

En este ejemplo se devuelve información sobre un trabajo específico, incluido el estado de ese trabajo, si existe. Esto solo se usa para los trabajadores del trabajo y las acciones personalizadas. Para determinar el valor de nonce y el identificador del trabajo, utilice aws pollfor-jobs codepipeline.

Comando:

```
aws codepipeline acknowledge-job --job-id f4f4ff82-2d11-EXAMPLE --nonce 3
```
Salida:

```
{ 
   "status": "InProgress"
}
```
• Para obtener más información sobre la API, consulte la Referencia [AcknowledgeJobd](https://awscli.amazonaws.com/v2/documentation/api/latest/reference/codepipeline/acknowledge-job.html)e AWS CLI comandos.

### **create-custom-action-type**

En el siguiente ejemplo de código, se muestra cómo usar create-custom-action-type.

AWS CLI

Para crear una acción personalizada

En este ejemplo, se crea una acción personalizada para AWS CodePipeline utilizar un archivo JSON ya creado (aquí denominado MyCustomAction .json) que contiene la estructura de la

acción personalizada. Para obtener más información sobre los requisitos para crear una acción personalizada, incluida la estructura del archivo, consulta la Guía del AWS CodePipeline usuario.

```
aws codepipeline create-custom-action-type --cli-input-json file://
MyCustomAction.json
```
Contenido del archivo JSONMyCustomAction.json:

```
{ 
     "category": "Build", 
     "provider": "MyJenkinsProviderName", 
     "version": "1", 
     "settings": { 
          "entityUrlTemplate": "https://192.0.2.4/job/{Config:ProjectName}/", 
          "executionUrlTemplate": "https://192.0.2.4/job/{Config:ProjectName}/
lastSuccessfulBuild/{ExternalExecutionId}/" 
     }, 
     "configurationProperties": [ 
          { 
              "name": "MyJenkinsExampleBuildProject", 
              "required": true, 
              "key": true, 
              "secret": false, 
              "queryable": false, 
              "description": "The name of the build project must be provided when this 
  action is added to the pipeline.", 
              "type": "String" 
         } 
     ], 
     "inputArtifactDetails": { 
          "maximumCount": 1, 
          "minimumCount": 0 
     }, 
     "outputArtifactDetails": { 
          "maximumCount": 1, 
          "minimumCount": 0 
     }
}
```
Este comando devuelve la estructura de la acción personalizada.

• Para obtener más información sobre la API, consulte [CreateCustomActionType](https://awscli.amazonaws.com/v2/documentation/api/latest/reference/codepipeline/create-custom-action-type.html)la Referencia de AWS CLI comandos.

### **create-pipeline**

En el siguiente ejemplo de código, se muestra cómo usar create-pipeline.

### AWS CLI

Para crear una canalización

En este ejemplo, se crea una canalización AWS CodePipeline utilizando un archivo JSON ya creado (aquí denominado MySecondPipeline .json) que contiene la estructura de la canalización. Para obtener más información sobre los requisitos para crear una canalización, incluida la estructura del archivo, consulta la Guía del AWS CodePipeline usuario.

Comando:

```
aws codepipeline create-pipeline --cli-input-json file://MySecondPipeline.json
```
Contenido de muestra del archivo JSON:

```
{ 
  "pipeline": { 
   "roleArn": "arn:aws:iam::111111111111:role/AWS-CodePipeline-Service", 
   "stages": [ 
    \{ "name": "Source", 
       "actions": [ 
        \{ "inputArtifacts": [], 
            "name": "Source", 
            "actionTypeId": { 
              "category": "Source", 
              "owner": "AWS", 
              "version": "1", 
              "provider": "S3" 
           }, 
            "outputArtifacts": [ 
\{\hspace{.1cm} \} "name": "MyApp" 
 } 
            ], 
            "configuration": { 
              "S3Bucket": "awscodepipeline-demo-bucket", 
              "S3ObjectKey": "aws-codepipeline-s3-aws-codedeploy_linux.zip"
```

```
 }, 
            "runOrder": 1 
          } 
        ] 
     }, 
     { 
        "name": "Beta", 
        "actions": [ 
          { 
             "inputArtifacts": [ 
               { 
                 "name": "MyApp" 
               } 
             ], 
             "name": "CodePipelineDemoFleet", 
             "actionTypeId": { 
               "category": "Deploy", 
               "owner": "AWS", 
               "version": "1", 
               "provider": "CodeDeploy" 
            }, 
             "outputArtifacts": [], 
             "configuration": { 
               "ApplicationName": "CodePipelineDemoApplication", 
               "DeploymentGroupName": "CodePipelineDemoFleet" 
            }, 
            "runOrder": 1 
          } 
        ] 
     } 
   ], 
   "artifactStore": { 
     "type": "S3", 
     "location": "codepipeline-us-east-1-11EXAMPLE11" 
   }, 
   "name": "MySecondPipeline", 
   "version": 1 
  }
}
```
Salida:

This command returns the structure of the pipeline.

• Para obtener más información sobre la API, consulte [CreatePipelinel](https://awscli.amazonaws.com/v2/documentation/api/latest/reference/codepipeline/create-pipeline.html)a Referencia de AWS CLI comandos.

### **delete-custom-action-type**

En el siguiente ejemplo de código, se muestra cómo usar delete-custom-action-type.

AWS CLI

Para eliminar una acción personalizada

En este ejemplo, se elimina una acción personalizada AWS CodePipeline mediante un archivo JSON ya creado (aquí denominado DeleteMyCustomAction .json) que contiene el tipo de acción, el nombre del proveedor y el número de versión de la acción que se va a eliminar. Usa el listaction-types comando para ver los valores correctos de la categoría, la versión y el proveedor.

Comando:

```
aws codepipeline delete-custom-action-type --cli-input-json file://
DeleteMyCustomAction.json
```
Contenido de muestra del archivo JSON:

```
{ 
   "category": "Build", 
   "version": "1", 
   "provider": "MyJenkinsProviderName"
}
```
Salida:

None.

• Para obtener más información sobre la API, consulte [DeleteCustomActionTypel](https://awscli.amazonaws.com/v2/documentation/api/latest/reference/codepipeline/delete-custom-action-type.html)a Referencia de AWS CLI comandos.

### **delete-pipeline**

En el siguiente ejemplo de código, se muestra cómo usar delete-pipeline.

### AWS CLI

Para eliminar una canalización

En este ejemplo, se elimina una canalización cuyo nombre MySecondPipeline es. AWS CodePipeline Usa el comando list-pipelines para ver una lista de las canalizaciones asociadas a tu cuenta. AWS

Comando:

aws codepipeline delete-pipeline --name MySecondPipeline

Salida:

None.

• Para obtener más información sobre la API, consulta [DeletePipeline](https://awscli.amazonaws.com/v2/documentation/api/latest/reference/codepipeline/delete-pipeline.html)la Referencia de comandos.AWS CLI

### **delete-webhook**

En el siguiente ejemplo de código, se muestra cómo usar delete-webhook.

AWS CLI

Para eliminar un webhook

En el siguiente delete-webhook ejemplo, se elimina un webhook para una acción fuente de la GitHub versión 1. Debes usar el deregister-webhook-with-third-party comando para anular el registro del webhook antes de eliminarlo.

```
aws codepipeline delete-webhook \ 
     --name my-webhook
```
Este comando no genera ninguna salida.

Para obtener más información, consulte [Eliminar el webhook de la GitHub fuente en la Guía](https://docs.aws.amazon.com/codepipeline/latest/userguide/appendix-github-oauth.html#pipelines-webhooks-delete) del usuario.AWS CodePipeline

• Para obtener más información sobre la API, consulte [DeleteWebhook](https://awscli.amazonaws.com/v2/documentation/api/latest/reference/codepipeline/delete-webhook.html)la Referencia de AWS CLI comandos.

# **deregister-webhook-with-third-party**

En el siguiente ejemplo de código, se muestra cómo usar deregister-webhook-with-thirdparty.

AWS CLI

Para anular el registro de un webhook

En el siguiente deregister-webhook-with-third-party ejemplo, se elimina un webhook para una GitHub acción de origen de la versión 1. Debe anular el registro del webhook antes de eliminarlo.

aws codepipeline deregister-webhook-with-third-party \ --webhook-name my-webhook

Este comando no genera ninguna salida.

Para obtener más información, consulte [Eliminar el webhook de la GitHub fuente](https://docs.aws.amazon.com/codepipeline/latest/userguide/appendix-github-oauth.html#pipelines-webhooks-delete) en la Guía del AWS CodePipeline usuario.

• Para obtener más información sobre la API, consulte [DeregisterWebhookWithThirdParty](https://awscli.amazonaws.com/v2/documentation/api/latest/reference/codepipeline/deregister-webhook-with-third-party.html)la Referencia de AWS CLI comandos.

#### **disable-stage-transition**

En el siguiente ejemplo de código, se muestra cómo usar disable-stage-transition.

AWS CLI

Para deshabilitar la transición a una etapa de una canalización

En este ejemplo, se deshabilitan las transiciones a la fase beta de la MyFirstPipeline canalización en AWS CodePipeline.

Comando:

aws codepipeline disable-stage-transition --pipeline-name MyFirstPipeline --stagename Beta --transition-type Inbound

None.

• Para obtener más información sobre la API, consulte [DisableStageTransitionl](https://awscli.amazonaws.com/v2/documentation/api/latest/reference/codepipeline/disable-stage-transition.html)a Referencia de AWS CLI comandos.

#### **enable-stage-transition**

En el siguiente ejemplo de código, se muestra cómo usar enable-stage-transition.

AWS CLI

Para permitir la transición a una etapa de una canalización

En este ejemplo, se permiten las transiciones a la fase beta de la MyFirstPipeline canalización en AWS CodePipeline.

Comando:

aws codepipeline enable-stage-transition --pipeline-name MyFirstPipeline --stagename Beta --transition-type Inbound

Salida:

None.

• Para obtener más información sobre la API, consulte [EnableStageTransition](https://awscli.amazonaws.com/v2/documentation/api/latest/reference/codepipeline/enable-stage-transition.html)la Referencia de AWS CLI comandos.

#### **get-job-details**

En el siguiente ejemplo de código, se muestra cómo usar get-job-details.

AWS CLI

Para obtener detalles de un trabajo

En este ejemplo, se muestran detalles sobre un trabajo cuyo identificador está representado por F4F4FF82-2D11-EXAMPLE. Este comando solo se usa para acciones personalizadas. Cuando

se llama a este comando, AWS CodePipeline devuelve las credenciales temporales del bucket de Amazon S3 que se utiliza para almacenar los artefactos de la canalización, si es necesario para la acción personalizada. Este comando también devolverá cualquier valor secreto definido para la acción, si se ha definido alguno.

Comando:

```
aws codepipeline get-job-details --job-id f4f4ff82-2d11-EXAMPLE
```

```
{ 
  "jobDetails": { 
   "accountId": "111111111111", 
   "data": { 
     "actionConfiguration": { 
       "__type": "ActionConfiguration", 
       "configuration": { 
         "ProjectName": "MyJenkinsExampleTestProject" 
       } 
     }, 
     "actionTypeId": { 
       "__type": "ActionTypeId", 
       "category": "Test", 
       "owner": "Custom", 
       "provider": "MyJenkinsProviderName", 
       "version": "1" 
     }, 
     "artifactCredentials": { 
       "__type": "AWSSessionCredentials", 
       "accessKeyId": "AKIAIOSFODNN7EXAMPLE", 
       "secretAccessKey": "wJalrXUtnFEMI/K7MDENG/bPxRfiCYEXAMPLEKEY", 
       "sessionToken": 
 "fICCQD6m7oRw0uX0jANBgkqhkiG9w0BAQUFADCBiDELMAkGA1UEBhMCVVMxCzAJBgNVBAgTA1dBMRAwDgYDVQQHEwc
+a4GmWIWJ21uUSfwfEvySWtC2XADZ4nB+BLYgVIk60CpiwsZ3G93vUEIO3IyNoH/
f0wYK8m9TrDHudUZg3qX4waLG5M43q7Wgc/
MbQITxOUSQv7c7ugFFDzQGBzZswY6786m86gpEIbb3OhjZnzcvQAaRHhdlQWIMm2nrAgMBAAEwDQYJKoZIhvcNAQEFBQ
+auNKyExzyLwaxlAoo7TJHidbtS4J5iNmZgXL0FkbFFBjvSfpJIlJ00zbhNYS5f6GuoEDmFJl0ZxBHjJnyp378OD8uTs
     }, 
     "inputArtifacts": [ 
       { 
        "__type": "Artifact",
         "location": {
```

```
 "s3Location": { 
               "bucketName": "codepipeline-us-east-1-11EXAMPLE11", 
               "objectKey": "MySecondPipeline/MyAppBuild/EXAMPLE" 
            }, 
            "type": "S3" 
          }, 
          "name": "MyAppBuild" 
        } 
     ], 
     "outputArtifacts": [], 
     "pipelineContext": { 
        "__type": "PipelineContext", 
        "action": { 
          "name": "MyJenkinsTest-Action" 
        }, 
        "pipelineName": "MySecondPipeline", 
        "stage": { 
          "name": "Testing" 
        } 
     } 
   }, 
   "id": "f4f4ff82-2d11-EXAMPLE" 
  }
}
```
• Para obtener más información sobre la API, consulte [GetJobDetails](https://awscli.amazonaws.com/v2/documentation/api/latest/reference/codepipeline/get-job-details.html)la Referencia de AWS CLI comandos.

# **get-pipeline-state**

En el siguiente ejemplo de código, se muestra cómo usar get-pipeline-state.

AWS CLI

Para obtener información sobre el estado de una canalización

En este ejemplo se devuelve el estado más reciente de una canalización denominada MyFirstPipeline.

Comando:

aws codepipeline get-pipeline-state --name MyFirstPipeline

```
{ 
  "created": 1446137312.204, 
  "pipelineName": "MyFirstPipeline", 
  "pipelineVersion": 1, 
  "stageStates": [ 
  { 
     "actionStates": [ 
       { 
          "actionName": "Source", 
          "entityUrl": "https://console.aws.amazon.com/s3/home?#", 
          "latestExecution": { 
            "lastStatusChange": 1446137358.328, 
            "status": "Succeeded" 
         } 
       } 
     ], 
     "stageName": "Source" 
   }, 
   { 
     "actionStates": [ 
      \left\{ \right. "actionName": "CodePipelineDemoFleet", 
          "entityUrl": "https://console.aws.amazon.com/codedeploy/home?#/applications/
CodePipelineDemoApplication/deployment-groups/CodePipelineDemoFleet", 
          "latestExecution": { 
            "externalExecutionId": "d-EXAMPLE", 
            "externalExecutionUrl": "https://console.aws.amazon.com/codedeploy/home?#/
deployments/d-EXAMPLE", 
            "lastStatusChange": 1446137493.131, 
            "status": "Succeeded", 
            "summary": "Deployment Succeeded" 
         } 
       } 
     ], 
     "inboundTransitionState": { 
       "enabled": true 
     }, 
     "stageName": "Beta" 
   } 
  ], 
  "updated": 1446137312.204
```
}

• Para obtener más información sobre la API, consulte [GetPipelineStatel](https://awscli.amazonaws.com/v2/documentation/api/latest/reference/codepipeline/get-pipeline-state.html)a Referencia de AWS CLI comandos.

#### **get-pipeline**

En el siguiente ejemplo de código, se muestra cómo usar get-pipeline.

### AWS CLI

Para ver la estructura de una canalización

En este ejemplo se devuelve la estructura de una canalización denominada MyFirstPipeline.

### Comando:

aws codepipeline get-pipeline --name MyFirstPipeline

```
{ 
   "pipeline": { 
        "roleArn": "arn:aws:iam::111111111111:role/AWS-CodePipeline-Service", 
        "stages": [ 
              { 
                   "name": "Source", 
                   "actions": [ 
\overline{a} "inputArtifacts": [], 
                             "name": "Source", 
                             "actionTypeId": { 
                                  "category": "Source", 
                                  "owner": "AWS", 
                                  "version": "1", 
                                  "provider": "S3" 
\}, \}, \}, \}, \}, \}, \}, \}, \}, \}, \}, \}, \}, \}, \}, \}, \}, \}, \}, \}, \}, \}, \}, \}, \}, \}, \}, \}, \}, \}, \}, \}, \}, \}, \}, \}, \},
                             "outputArtifacts": [ 
\overline{a} "name": "MyApp" 
 } 
\sim 1, \sim 1, \sim 1, \sim "configuration": {
```

```
 "S3Bucket": "awscodepipeline-demo-bucket", 
                                 "S3ObjectKey": "aws-codepipeline-s3-aws-
codedeploy_linux.zip" 
\}, \}, \}, \}, \}, \}, \}, \}, \}, \}, \}, \}, \}, \}, \}, \}, \}, \}, \}, \}, \}, \}, \}, \}, \}, \}, \}, \}, \}, \}, \}, \}, \}, \}, \}, \}, \},
                            "runOrder": 1 
 } 
 ] 
             }, 
             { 
                  "name": "Beta", 
                  "actions": [ 
\{ "inputArtifacts": [ 
\{ "name": "MyApp" 
 } 
\sim 1, \sim 1, \sim 1, \sim "name": "CodePipelineDemoFleet", 
                            "actionTypeId": { 
                                 "category": "Deploy", 
                                 "owner": "AWS", 
                                 "version": "1", 
                                 "provider": "CodeDeploy" 
\}, \}, \}, \}, \}, \}, \}, \}, \}, \}, \}, \}, \}, \}, \}, \}, \}, \}, \}, \}, \}, \}, \}, \}, \}, \}, \}, \}, \}, \}, \}, \}, \}, \}, \}, \}, \},
                            "outputArtifacts": [], 
                            "configuration": { 
                                 "ApplicationName": "CodePipelineDemoApplication", 
                                 "DeploymentGroupName": "CodePipelineDemoFleet" 
                            }, 
                            "runOrder": 1 
 } 
 ] 
             } 
        ], 
        "artifactStore": { 
             "type": "S3", 
             "location": "codepipeline-us-east-1-11EXAMPLE11" 
        }, 
        "name": "MyFirstPipeline", 
        "version": 1 
   }
}
```
• Para obtener más información sobre la API, consulte [GetPipelinel](https://awscli.amazonaws.com/v2/documentation/api/latest/reference/codepipeline/get-pipeline.html)a Referencia de AWS CLI comandos.

### **list-action-executions**

En el siguiente ejemplo de código, se muestra cómo usar list-action-executions.

AWS CLI

Para ver una lista de las ejecuciones de acciones

En el siguiente list-action-executions ejemplo, se muestran los detalles de la ejecución de acciones de una canalización, como el identificador de ejecución de la acción, los artefactos de entrada, los artefactos de salida, el resultado de la ejecución y el estado.

```
aws codepipeline list-action-executions \ 
     --pipeline-name myPipeline
```

```
{ 
     "actionExecutionDetails": [ 
          { 
              "pipelineExecutionId": "EXAMPLE0-adfc-488e-bf4c-1111111720d3", 
              "actionExecutionId": "EXAMPLE4-2ee8-4853-bd6a-111111158148", 
              "pipelineVersion": 12, 
              "stageName": "Deploy", 
              "actionName": "Deploy", 
              "startTime": 1598572628.6, 
              "lastUpdateTime": 1598572661.255, 
              "status": "Succeeded", 
              "input": { 
                   "actionTypeId": { 
                       "category": "Deploy", 
                       "owner": "AWS", 
                       "provider": "CodeDeploy", 
                       "version": "1" 
                  }, 
                   "configuration": { 
                       "ApplicationName": "my-application", 
                       "DeploymentGroupName": "my-deployment-group" 
                  },
```

```
 "resolvedConfiguration": { 
                      "ApplicationName": "my-application", 
                      "DeploymentGroupName": "my-deployment-group" 
                 }, 
                 "region": "us-east-1", 
                 "inputArtifacts": [ 
\{ "name": "SourceArtifact", 
                          "s3location": { 
                              "bucket": "artifact-bucket", 
                              "key": "myPipeline/SourceArti/key" 
 } 
1999 1999 1999 1999 1999
                 ], 
                 "namespace": "DeployVariables" 
             }, 
             "output": { 
                 "outputArtifacts": [], 
                 "executionResult": { 
                      "externalExecutionId": "d-EXAMPLEE5", 
                      "externalExecutionSummary": "Deployment Succeeded", 
                      "externalExecutionUrl": "https://myaddress.com" 
                 }, 
                 "outputVariables": {} 
 } 
         }, 
         { 
             "pipelineExecutionId": "EXAMPLE0-adfc-488e-bf4c-1111111720d3", 
             "actionExecutionId": "EXAMPLE5-abb4-4192-9031-11111113a7b0", 
             "pipelineVersion": 12, 
             "stageName": "Source", 
             "actionName": "Source", 
             "startTime": 1598572624.387, 
             "lastUpdateTime": 1598572628.16, 
             "status": "Succeeded", 
             "input": { 
                 "actionTypeId": { 
                     "category": "Source", 
                     "owner": "AWS", 
                      "provider": "CodeCommit", 
                     "version": "1" 
                 }, 
                 "configuration": { 
                      "BranchName": "production",
```

```
 "PollForSourceChanges": "false", 
                     "RepositoryName": "my-repo" 
                 }, 
                 "resolvedConfiguration": { 
                     "BranchName": "production", 
                     "PollForSourceChanges": "false", 
                     "RepositoryName": "my-repo" 
                 }, 
                 "region": "us-east-1", 
                 "inputArtifacts": [], 
                 "namespace": "SourceVariables" 
             }, 
             "output": { 
                 "outputArtifacts": [ 
\{ "name": "SourceArtifact", 
                         "s3location": { 
                             "bucket": "my-bucket", 
                             "key": "myPipeline/SourceArti/key" 
 } 
1999 1999 1999 1999 1999
                 ], 
                 "executionResult": { 
                     "externalExecutionId": 
 "1111111ad99dcd35914c00b7fbea13995EXAMPLE", 
                     "externalExecutionSummary": "Edited template.yml", 
                     "externalExecutionUrl": "https://myaddress.com" 
                 }, 
                 "outputVariables": { 
                     "AuthorDate": "2020-05-08T17:45:43Z", 
                     "BranchName": "production", 
                     "CommitId": "EXAMPLEad99dcd35914c00b7fbea139951111111", 
                     "CommitMessage": "Edited template.yml", 
                     "CommitterDate": "2020-05-08T17:45:43Z", 
                     "RepositoryName": "my-repo" 
 } 
 } 
        },
. . . .
```
Para obtener más información, consulte [Ver ejecuciones de acciones \(CLI\)](https://docs.aws.amazon.com/codepipeline/latest/userguide/pipelines-view-cli.html#pipelines-action-executions-cli) en la Guía del AWS CodePipeline usuario.

• Para obtener más información sobre la API, consulte [ListActionExecutionsl](https://awscli.amazonaws.com/v2/documentation/api/latest/reference/codepipeline/list-action-executions.html)a Referencia de AWS CLI comandos.

#### **list-action-types**

En el siguiente ejemplo de código, se muestra cómo usar list-action-types.

#### AWS CLI

Para ver los tipos de acciones disponibles

Si se usa solo, el list-action-types comando devuelve la estructura de todas las acciones disponibles en su AWS cuenta. En este ejemplo, se utiliza la action-owner-filter opción -- para devolver solo las acciones personalizadas.

Comando:

aws codepipeline list-action-types --action-owner-filter Custom

```
{ 
   "actionTypes": [ 
       { 
            "inputArtifactDetails": { 
                "maximumCount": 5, 
                "minimumCount": 0 
            }, 
            "actionConfigurationProperties": [ 
\overline{a} "secret": false, 
                     "required": true, 
                     "name": "MyJenkinsExampleBuildProject", 
                     "key": true, 
                     "queryable": true 
 } 
            ], 
            "outputArtifactDetails": { 
                "maximumCount": 5, 
                "minimumCount": 0 
            }, 
            "id": {
```

```
 "category": "Build", 
                "owner": "Custom", 
                "version": "1", 
                "provider": "MyJenkinsProviderName" 
           }, 
            "settings": { 
                "entityUrlTemplate": "http://192.0.2.4/job/{Config:ProjectName}", 
                "executionUrlTemplate": "http://192.0.2.4/job/{Config:ProjectName}/
{ExternalExecutionId}" 
           } 
       }, 
       { 
            "inputArtifactDetails": { 
                "maximumCount": 5, 
                "minimumCount": 0 
            }, 
            "actionConfigurationProperties": [ 
\overline{a} "secret": false, 
                     "required": true, 
                     "name": "MyJenkinsExampleTestProject", 
                     "key": true, 
                     "queryable": true 
 } 
            ], 
            "outputArtifactDetails": { 
                "maximumCount": 5, 
                "minimumCount": 0 
           }, 
            "id": { 
                "category": "Test", 
                "owner": "Custom", 
                "version": "1", 
                "provider": "MyJenkinsProviderName" 
            }, 
            "settings": { 
                "entityUrlTemplate": "http://192.0.2.4/job/{Config:ProjectName}", 
                "executionUrlTemplate": "http://192.0.2.4/job/{Config:ProjectName}/
{ExternalExecutionId}" 
            } 
       } 
  \mathbf{I}}
```
• Para obtener más información sobre la API, consulte [ListActionTypesl](https://awscli.amazonaws.com/v2/documentation/api/latest/reference/codepipeline/list-action-types.html)a Referencia de AWS CLI comandos.

# **list-pipeline-executions**

En el siguiente ejemplo de código, se muestra cómo usar list-pipeline-executions.

# AWS CLI

Para ver el historial de ejecución de la canalización

En el siguiente list-pipeline-executions ejemplo, se muestra el historial de ejecución de una canalización de tu AWS cuenta.

```
aws codepipeline list-pipeline-executions \ 
     --pipeline-name MyPipeline
```

```
{ 
     "pipelineExecutionSummaries": [ 
          { 
              "lastUpdateTime": 1496380678.648, 
              "pipelineExecutionId": "7cf7f7cb-3137-539g-j458-d7eu3EXAMPLE", 
              "startTime": 1496380258.243, 
              "status": "Succeeded" 
         }, 
          { 
              "lastUpdateTime": 1496591045.634, 
              "pipelineExecutionId": "3137f7cb-8d494hj4-039j-d84l-d7eu3EXAMPLE", 
              "startTime": 1496590401.222, 
              "status": "Succeeded" 
         }, 
          { 
              "lastUpdateTime": 1496946071.6456, 
              "pipelineExecutionId": "4992f7jf-7cf7-913k-k334-d7eu3EXAMPLE", 
              "startTime": 1496945471.5645, 
              "status": "Succeeded" 
         } 
     ]
}
```
Para obtener más información, consulta [Ver el historial de ejecuciones](https://docs.aws.amazon.com/codepipeline/latest/userguide/pipelines-view-cli.html#pipelines-executions-cli) en la Guía del AWS CodePipeline usuario.

• Para obtener más información sobre la API, consulte [ListPipelineExecutionsl](https://awscli.amazonaws.com/v2/documentation/api/latest/reference/codepipeline/list-pipeline-executions.html)a Referencia de AWS CLI comandos.

# **list-pipelines**

En el siguiente ejemplo de código, se muestra cómo usar list-pipelines.

### AWS CLI

Para ver una lista de canalizaciones

En este ejemplo, se enumeran todas AWS CodePipeline las canalizaciones asociadas a la cuenta del AWS usuario.

Comando:

```
aws codepipeline list-pipelines
```
Salida:

```
{ 
   "pipelines": [ 
        { 
             "updated": 1439504274.641, 
             "version": 1, 
             "name": "MyFirstPipeline", 
             "created": 1439504274.641 
        }, 
        { 
             "updated": 1436461837.992, 
             "version": 2, 
             "name": "MySecondPipeline", 
             "created": 1436460801.381 
        } 
        ]
}
```
• Para obtener más información sobre la API, consulte [ListPipelines](https://awscli.amazonaws.com/v2/documentation/api/latest/reference/codepipeline/list-pipelines.html)la Referencia de AWS CLI comandos.

### **list-tags-for-resource**

En el siguiente ejemplo de código, se muestra cómo usar list-tags-for-resource.

AWS CLI

Para enumerar las etiquetas

En el siguiente list-tags-for-resource ejemplo, se recupera una lista de todas las etiquetas adjuntas al recurso de canalización especificado.

```
aws codepipeline list-tags-for-resource \ 
     --resource-arn arn:aws:codepipeline:us-east-1:123456789012:MyPipeline
```
Salida:

```
{ 
     "tags": { 
          "Project": "ProjectA", 
          "IscontainerBased": "true" 
     }
}
```
Para obtener más información, consulte [Ver etiquetas de una canalización \(CLI\)](https://docs.aws.amazon.com/codepipeline/latest/userguide/pipelines-tag.html#pipelines-tag-list-cli) en la Guía del AWS CodePipeline usuario.

• Para obtener más información sobre la API, consulte [ListTagsForResourcel](https://awscli.amazonaws.com/v2/documentation/api/latest/reference/codepipeline/list-tags-for-resource.html)a Referencia de AWS CLI comandos.

# **list-webhooks**

En el siguiente ejemplo de código, se muestra cómo usar list-webhooks.

AWS CLI

Para enumerar los webhooks

En el siguiente list-webhooks ejemplo, se recupera una lista de todas las etiquetas adjuntas al recurso de canalización especificado.

```
aws codepipeline list-webhooks \ 
     --endpoint-url "https://codepipeline.eu-central-1.amazonaws.com" \
```
AWS Command Line Interface Guía del usuario de la versión 2

--region "eu-central-1"

Salida:

```
{ 
     "webhooks": [ 
         { 
             "url": "https://webhooks.domain.com/
trigger111111111EXAMPLE11111111111111111": { 
                 "authenticationConfiguration": { 
                     "SecretToken": "Secret" 
                 }, 
                 "name": "my-webhook", 
                 "authentication": "GITHUB_HMAC", 
                 "targetPipeline": "my-Pipeline", 
                 "targetAction": "Source", 
                 "filters": [ 
\{ \} "jsonPath": "$.ref", 
                         "matchEquals": "refs/heads/{Branch}" 
 } 
 ] 
             }, 
             "arn": "arn:aws:codepipeline:eu-central-1:123456789012:webhook:my-
webhook" 
         } 
    \mathbf{I}}
```
Para obtener más información, consulta la sección [Lista los webhooks de tu cuenta](https://docs.aws.amazon.com/codepipeline/latest/userguide/appendix-github-oauth.html#pipelines-webhooks-view) en la Guía del AWS CodePipeline usuario.

• Para obtener más información sobre la API, consulta [ListWebhooks](https://awscli.amazonaws.com/v2/documentation/api/latest/reference/codepipeline/list-webhooks.html)la Referencia de AWS CLI comandos.

### **poll-for-jobs**

En el siguiente ejemplo de código, se muestra cómo usar poll-for-jobs.

### AWS CLI

Para ver los trabajos disponibles

Este ejemplo devuelve información sobre cualquier trabajo en el que pueda actuar un trabajador. En este ejemplo, se utiliza un archivo JSON predefinido (MyActionTypeInfo.json) para proporcionar información sobre el tipo de acción para el que el trabajador procesa los trabajos. Este comando solo se usa para acciones personalizadas. Cuando se invoca este comando, AWS CodePipeline devuelve las credenciales temporales del bucket de Amazon S3 que se utiliza para almacenar los artefactos de la canalización. Este comando también devolverá los valores secretos definidos para la acción, si los hay.

Comando:

aws codepipeline poll-for-jobs --cli-input-json file://MyActionTypeInfo.json

Contenido de muestra del archivo JSON:

```
{ 
   "actionTypeId": { 
     "category": "Test", 
     "owner": "Custom", 
     "provider": "MyJenkinsProviderName", 
     "version": "1" 
   }, 
   "maxBatchSize": 5, 
   "queryParam": { 
        "ProjectName": "MyJenkinsTestProject" 
   }
}
```

```
{ 
  "jobs": [ 
   { 
     "accountId": "111111111111", 
     "data": { 
       "actionConfiguration": { 
          "__type": "ActionConfiguration", 
          "configuration": { 
            "ProjectName": "MyJenkinsExampleTestProject" 
          } 
       }, 
       "actionTypeId": { 
          "__type": "ActionTypeId",
```

```
 "category": "Test", 
   "owner": "Custom", 
   "provider": "MyJenkinsProviderName", 
   "version": "1" 
 }, 
 "artifactCredentials": { 
   "__type": "AWSSessionCredentials", 
   "accessKeyId": "AKIAIOSFODNN7EXAMPLE", 
   "secretAccessKey": "wJalrXUtnFEMI/K7MDENG/bPxRfiCYEXAMPLEKEY", 
   "sessionToken":
```
"fICCQD6m7oRw0uX0jANBgkghkiG9w0BAQUFADCBiDELMAkGA1UEBhMCVVMxCzAJBgNVBAgTA1dBMRAwDgYDVQQHEwc +a4GmWIWJ21uUSfwfEvySWtC2XADZ4nB+BLYgVIk60CpiwsZ3G93vUEIO3IyNoH/ f0wYK8m9TrDHudUZg3qX4waLG5M43q7Wgc/

MbQITxOUSQv7c7ugFFDzQGBzZswY6786m86gpEIbb3OhjZnzcvQAaRHhdlQWIMm2nrAgMBAAEwDQYJKoZIhvcNAQEFBQ +auNKyExzyLwaxlAoo7TJHidbtS4J5iNmZgXL0FkbFFBjvSfpJIlJ00zbhNYS5f6GuoEDmFJl0ZxBHjJnyp378OD8uTs

```
 }, 
     "inputArtifacts": [ 
        { 
          "__type": "Artifact", 
          "location": { 
            "s3Location": { 
               "bucketName": "codepipeline-us-east-1-11EXAMPLE11", 
               "objectKey": "MySecondPipeline/MyAppBuild/EXAMPLE" 
            }, 
            "type": "S3" 
          }, 
          "name": "MyAppBuild" 
        } 
     ], 
     "outputArtifacts": [], 
     "pipelineContext": { 
        "__type": "PipelineContext", 
        "action": { 
          "name": "MyJenkinsTest-Action" 
        }, 
        "pipelineName": "MySecondPipeline", 
        "stage": { 
          "name": "Testing" 
       } 
     } 
   }, 
   "id": "ef66c259-64f9-EXAMPLE", 
   "nonce": "3" 
 }
```
 $\mathbf{I}$ }

• Para obtener más información sobre la API, consulte [PollForJobs](https://awscli.amazonaws.com/v2/documentation/api/latest/reference/codepipeline/poll-for-jobs.html)la Referencia de AWS CLI comandos.

#### **put-webhook**

En el siguiente ejemplo de código, se muestra cómo usar put-webhook.

#### AWS CLI

Para crear un webhook

En el siguiente put-webhook ejemplo, se crea un webhook para una acción fuente de GitHub la versión 1. Tras crear el webhook, debe utilizar el comando register-webhook-with-third -party para registrarlo.

```
aws codepipeline put-webhook \ 
     --cli-input-json file://webhook_json.json \ 
     --region "eu-central-1"
```
Contenidos de webhook\_json.json:

```
{ 
     "webhook": { 
          "name": "my-webhook", 
          "targetPipeline": "pipeline_name", 
          "targetAction": "source_action_name", 
          "filters": [ 
\{\hspace{.1cm} \} "jsonPath": "$.ref", 
                  "matchEquals": "refs/heads/{Branch}" 
 } 
          ], 
          "authentication": "GITHUB_HMAC", 
          "authenticationConfiguration": { 
              "SecretToken": "secret" 
         } 
     }
}
```
#### AWS Command Line Interface Guía del usuario de la versión 2

#### Salida:

```
{ 
     "webhook": { 
         "url": "https://webhooks.domain.com/
trigger111111111EXAMPLE11111111111111111", 
         "definition": { 
             "authenticationConfiguration": { 
                  "SecretToken": "secret" 
             }, 
             "name": "my-webhook", 
              "authentication": "GITHUB_HMAC", 
             "targetPipeline": "pipeline_name", 
              "targetAction": "Source", 
             "filters": [ 
\overline{a} "jsonPath": "$.ref", 
                      "matchEquals": "refs/heads/{Branch}" 
 } 
 ] 
         }, 
         "arn": "arn:aws:codepipeline:eu-central-1:123456789012:webhook:my-webhook" 
     }, 
     "tags": [ 
         { 
             "key": "Project", 
             "value": "ProjectA" 
         } 
    \mathbf{I}}
```
Para obtener más información, consulte [Crear un webhook para una GitHub fuente](https://docs.aws.amazon.com/codepipeline/latest/userguide/appendix-github-oauth.html#pipelines-webhooks-create) en la Guía del AWS CodePipeline usuario.

• Para obtener más información sobre la API, consulte [PutWebhookl](https://awscli.amazonaws.com/v2/documentation/api/latest/reference/codepipeline/put-webhook.html)a Referencia de AWS CLI comandos.

#### **retry-stage-execution**

En el siguiente ejemplo de código, se muestra cómo usar retry-stage-execution.
Para volver a intentar una acción fallida

En el siguiente retry-stage-execution ejemplo, se vuelve a intentar una etapa en la que se ha producido un error en la acción.

```
aws codepipeline retry-stage-execution \ 
     --pipeline-name MyPipeline \ 
     --stage-name Deploy \ 
     --pipeline-execution-id b59babff-5f34-EXAMPLE \ 
     --retry-mode FAILED_ACTIONS
```
Salida:

```
{ 
     "pipelineExecutionId": "b59babff-5f34-EXAMPLE"
}
```
Para obtener más información, consulte [Reintentar acciones fallidas \(CLI\)](https://docs.aws.amazon.com/codepipeline/latest/userguide/actions-retry.html#actions-retry-cli) en la Guía del AWS CodePipeline usuario.

• Para obtener más información sobre la API, consulte [RetryStageExecutionl](https://awscli.amazonaws.com/v2/documentation/api/latest/reference/codepipeline/retry-stage-execution.html)a Referencia de AWS CLI comandos.

### **start-pipeline-execution**

En el siguiente ejemplo de código, se muestra cómo usar start-pipeline-execution.

AWS CLI

Para ejecutar la última revisión a través de una canalización

En este ejemplo, se ejecuta la última revisión presente en la fase de origen de una canalización a través de la canalización denominada "MyFirstPipeline».

Comando:

aws codepipeline start-pipeline-execution --name MyFirstPipeline

Salida:

```
{ 
   "pipelineExecutionId": "3137f7cb-7cf7-EXAMPLE"
}
```
• Para obtener más información sobre la API, consulte [StartPipelineExecutionl](https://awscli.amazonaws.com/v2/documentation/api/latest/reference/codepipeline/start-pipeline-execution.html)a Referencia de AWS CLI comandos.

### **stop-pipeline-execution**

En el siguiente ejemplo de código, se muestra cómo usar stop-pipeline-execution.

AWS CLI

Para detener la ejecución de una canalización

En el siguiente stop-pipeline-execution ejemplo, por defecto, se espera hasta que finalicen las acciones en curso y, a continuación, se detiene la canalización. No puede elegir detener y esperar si la ejecución ya se encuentra en un estado Stopping (Deteniéndose). Puede optar por detener y abandonar una ejecución que ya se encuentra en un estado Stopping (Deteniéndose).

```
aws codepipeline stop-pipeline-execution \ 
     --pipeline-name MyFirstPipeline \ 
     --pipeline-execution-id d-EXAMPLE \ 
     --reason "Stopping pipeline after the build action is done"
```
Este comando no devuelve ningún resultado.

Para obtener más información, consulte [Detener una ejecución de canalización \(CLI\)](https://docs.aws.amazon.com/codepipeline/latest/userguide/pipelines-stop.html#pipelines-stop-cli) en la Guía del AWS CodePipeline usuario.

• Para obtener más información sobre la API, consulte [StopPipelineExecutionl](https://awscli.amazonaws.com/v2/documentation/api/latest/reference/codepipeline/stop-pipeline-execution.html)a Referencia de AWS CLI comandos.

### **tag-resource**

En el siguiente ejemplo de código, se muestra cómo usar tag-resource.

AWS CLI

Para etiquetar un recurso

El siguiente tag-resource ejemplo asocia un conjunto de etiquetas proporcionadas a una canalización. Utilice este comando para añadir o editar etiquetas.

```
aws codepipeline tag-resource \ 
    --resource-arn arn:aws:codepipeline:us-east-1:123456789012:MyPipeline \
     --tags key=Project,value=ProjectA key=IscontainerBased,value=true
```
Este comando no genera ninguna salida.

Para obtener más información, consulte [Añadir etiquetas a una canalización \(CLI\)](https://docs.aws.amazon.com/codepipeline/latest/userguide/pipelines-tag.html#pipelines-tag-add-cli) en la Guía del AWS CodePipeline usuario.

• Para obtener más información sobre la API, consulte [TagResourcel](https://awscli.amazonaws.com/v2/documentation/api/latest/reference/codepipeline/tag-resource.html)a Referencia de AWS CLI comandos.

#### **untag-resource**

En el siguiente ejemplo de código, se muestra cómo usar untag-resource.

AWS CLI

Para eliminar AWS etiquetas de un recurso de conexiones

En el siguiente untag-resource ejemplo, se elimina una etiqueta del recurso especificado.

```
aws codepipeline untag-resource \ 
    --resource-arn arn:aws:codepipeline:us-east-1:123456789012:MyPipeline \
     --tag-keys Project IscontainerBased
```
Este comando no genera ninguna salida.

Para obtener más información, consulte [Eliminar etiquetas de una canalización \(CLI\)](https://docs.aws.amazon.com/codepipeline/latest/userguide/pipelines-tag.html#pipelines-tag-delete-cli) en la Guía del AWS CodePipeline usuario.

• Para obtener más información sobre la API, consulte [UntagResource](https://awscli.amazonaws.com/v2/documentation/api/latest/reference/codepipeline/untag-resource.html)la Referencia de AWS CLI comandos.

### **update-pipeline**

En el siguiente ejemplo de código, se muestra cómo usar update-pipeline.

Para actualizar la estructura de una canalización

En este ejemplo, se utiliza el comando update-pipeline con el argumento --. cli-input-json En este ejemplo, se usa un archivo JSON predefinido (MyFirstPipeline.json) para actualizar la estructura de una canalización. AWS CodePipeline reconoce el nombre de la canalización contenido en el archivo JSON y, a continuación, aplica cualquier cambio de los campos modificados de la estructura de la canalización para actualizarla.

Siga las siguientes pautas al crear el archivo JSON predefinido:

Si trabajas con una estructura de canalización recuperada con el comando get-pipeline, debes eliminar la sección de metadatos de la estructura de canalización del archivo JSON (las líneas «metadata»: {} y los campos «creado», «PipelinEarn» y «actualizado» que contiene). El nombre de la canalización no se puede cambiar.

Comando:

```
aws codepipeline update-pipeline --cli-input-json file://MyFirstPipeline.json
```
Contenido del archivo JSON de muestra:

```
\{ "pipeline": { 
   "roleArn": "arn:aws:iam::111111111111:role/AWS-CodePipeline-Service", 
   "stages": [ 
     { 
       "name": "Source", 
       "actions": [ 
        \{ "inputArtifacts": [], 
            "name": "Source", 
            "actionTypeId": { 
              "category": "Source", 
              "owner": "AWS", 
              "version": "1", 
              "provider": "S3" 
            }, 
            "outputArtifacts": [ 
\{\hspace{.1cm} \} "name": "MyApp" 
 }
```

```
 ], 
            "configuration": { 
               "S3Bucket": "awscodepipeline-demo-bucket2", 
               "S3ObjectKey": "aws-codepipeline-s3-aws-codedeploy_linux.zip" 
            }, 
            "runOrder": 1 
          } 
       ] 
     }, 
     { 
        "name": "Beta", 
        "actions": [ 
          { 
            "inputArtifacts": [ 
               { 
                 "name": "MyApp" 
              } 
            ], 
            "name": "CodePipelineDemoFleet", 
            "actionTypeId": { 
               "category": "Deploy", 
               "owner": "AWS", 
               "version": "1", 
               "provider": "CodeDeploy" 
            }, 
            "outputArtifacts": [], 
            "configuration": { 
               "ApplicationName": "CodePipelineDemoApplication", 
               "DeploymentGroupName": "CodePipelineDemoFleet" 
            }, 
            "runOrder": 1 
          } 
        ] 
     } 
   ], 
   "artifactStore": { 
     "type": "S3", 
     "location": "codepipeline-us-east-1-11EXAMPLE11" 
   }, 
   "name": "MyFirstPipeline", 
   "version": 1 
  }
}
```
## Salida:

```
{ 
  "pipeline": { 
   "artifactStore": { 
     "location": "codepipeline-us-east-1-11EXAMPLE11", 
     "type": "S3" 
   }, 
   "name": "MyFirstPipeline", 
   "roleArn": "arn:aws:iam::111111111111:role/AWS-CodePipeline-Service", 
   "stages": [ 
     { 
       "actions": [ 
          { 
            "actionTypeId": { 
              "__type": "ActionTypeId", 
              "category": "Source", 
              "owner": "AWS", 
              "provider": "S3", 
              "version": "1" 
            }, 
            "configuration": { 
              "S3Bucket": "awscodepipeline-demo-bucket2", 
              "S3ObjectKey": "aws-codepipeline-s3-aws-codedeploy_linux.zip" 
            }, 
            "inputArtifacts": [], 
            "name": "Source", 
            "outputArtifacts": [ 
              { 
                 "name": "MyApp" 
              } 
            ], 
            "runOrder": 1 
          } 
       ], 
       "name": "Source" 
     }, 
     { 
       "actions": [ 
          { 
            "actionTypeId": { 
              "__type": "ActionTypeId", 
              "category": "Deploy", 
              "owner": "AWS",
```

```
 "provider": "CodeDeploy", 
              "version": "1" 
            }, 
            "configuration": { 
               "ApplicationName": "CodePipelineDemoApplication", 
              "DeploymentGroupName": "CodePipelineDemoFleet" 
            }, 
            "inputArtifacts": [ 
\{\hspace{.1cm} \} "name": "MyApp" 
 } 
            ], 
            "name": "CodePipelineDemoFleet", 
            "outputArtifacts": [], 
            "runOrder": 1 
          } 
        ], 
        "name": "Beta" 
     } 
   ], 
   "version": 3 
  }
}
```
• Para obtener más información sobre la API, consulte [UpdatePipeline](https://awscli.amazonaws.com/v2/documentation/api/latest/reference/codepipeline/update-pipeline.html)la Referencia de AWS CLI comandos.

# AWS CodeStar ejemplos que utilizan AWS CLI

Los siguientes ejemplos de código muestran cómo realizar acciones e implementar escenarios comunes mediante el uso del AWS Command Line Interface with AWS CodeStar.

Las acciones son extractos de código de programas más grandes y deben ejecutarse en contexto. Mientras las acciones muestran cómo llamar a las funciones de servicio individuales, es posible ver las acciones en contexto en los escenarios relacionados y en los ejemplos entre servicios.

Los escenarios son ejemplos de código que muestran cómo llevar a cabo una tarea específica llamando a varias funciones dentro del mismo servicio.

Cada ejemplo incluye un enlace a GitHub, donde puede encontrar instrucciones sobre cómo configurar y ejecutar el código en su contexto.

#### Temas

• [Acciones](#page-381-0)

### Acciones

#### **associate-team-member**

En el siguiente ejemplo de código, se muestra cómo usar associate-team-member.

### AWS CLI

Para añadir un miembro del equipo a un proyecto

El siguiente associate-team-member ejemplo convierte al intern usuario en espectador del proyecto con el ID especificado.

```
aws codestar associate-team-member \ 
     --project-id my-project \ 
     --user-arn arn:aws:iam::123456789012:user/intern \ 
     --project-role Viewer
```
Este comando no genera ninguna salida.

• Para obtener más información sobre la API, consulte [AssociateTeamMemberl](https://awscli.amazonaws.com/v2/documentation/api/latest/reference/codestar/associate-team-member.html)a Referencia de AWS CLI comandos.

### **create-project**

En el siguiente ejemplo de código, se muestra cómo usar create-project.

AWS CLI

Para crear un proyecto

En el siguiente create-project ejemplo, se utiliza un archivo de entrada JSON para crear un CodeStar proyecto.

```
aws codestar create-project \ 
     --cli-input-json file://create-project.json
```
Contenidos de create-project.json:

```
{ 
     "name": "Custom Project", 
     "id": "custom-project", 
     "sourceCode": [ 
         { 
             "source": { 
                 "s3": { 
                      "bucketName": "codestar-artifacts", 
                      "bucketKey": "nodejs-function.zip" 
 } 
             }, 
             "destination": { 
                 "codeCommit": { 
                      "name": "codestar-custom-project" 
 } 
             } 
         } 
     ], 
     "toolchain": { 
         "source": { 
             "s3": { 
                 "bucketName": "codestar-artifacts", 
                 "bucketKey": "toolchain.yml" 
 } 
         }, 
         "roleArn": "arn:aws:iam::123456789012:role/service-role/aws-codestar-
service-role", 
         "stackParameters": { 
             "ProjectId": "custom-project" 
         } 
     }
}
```
Salida:

```
{ 
     "id": "my-project", 
     "arn": "arn:aws:codestar:us-east-2:123456789012:project/custom-project"
}
```
Para ver un tutorial que incluye ejemplos de código y plantillas para un proyecto personalizado, consulte Crear un proyecto AWS CodeStar con la AWS CLI< https://docs.aws.amazon.com/ codestar/latest/userguide/cli-tutorial.html > en la Guía del AWS CodeStar usuario.

• Para obtener más información sobre la API, consulte [CreateProject](https://awscli.amazonaws.com/v2/documentation/api/latest/reference/codestar/create-project.html)la Referencia de AWS CLI comandos.

### **create-user-profile**

En el siguiente ejemplo de código, se muestra cómo usar create-user-profile.

AWS CLI

Para crear un perfil de usuario

En el siguiente create-user-profile ejemplo, se crea un perfil de usuario para el usuario de IAM con el ARN especificado.

```
aws codestar create-user-profile \ 
     --user-arn arn:aws:iam::123456789012:user/intern \ 
     --display-name Intern \ 
     --email-address intern@example.com
```
Salida:

```
{ 
     "userArn": "arn:aws:iam::123456789012:user/intern", 
     "displayName": "Intern", 
     "emailAddress": "intern@example.com", 
     "sshPublicKey": "", 
     "createdTimestamp": 1572552308.607, 
     "lastModifiedTimestamp": 1572552308.607
}
```
• Para obtener más información sobre la API, consulte la Referencia [CreateUserProfile](https://awscli.amazonaws.com/v2/documentation/api/latest/reference/codestar/create-user-profile.html)de AWS CLI comandos.

## **delete-project**

En el siguiente ejemplo de código, se muestra cómo usar delete-project.

Para eliminar un proyecto

En el siguiente delete-project ejemplo, se elimina el proyecto especificado.

```
aws codestar delete-project \ 
     --project-id my-project
```
Salida:

```
{ 
     "projectArn": "arn:aws:codestar:us-east-2:123456789012:project/my-project"
}
```
• Para obtener más información sobre la API, consulte [DeleteProjectl](https://awscli.amazonaws.com/v2/documentation/api/latest/reference/codestar/delete-project.html)a Referencia de AWS CLI comandos.

# **delete-user-profile**

En el siguiente ejemplo de código, se muestra cómo usar delete-user-profile.

AWS CLI

Para eliminar un perfil de usuario

En el siguiente delete-user-profile ejemplo, se elimina el perfil de usuario del usuario con el ARN especificado.

```
aws codestar delete-user-profile \ 
     --user-arn arn:aws:iam::123456789012:user/intern
```
Salida:

```
{ 
     "userArn": "arn:aws:iam::123456789012:user/intern"
}
```
• Para obtener más información sobre la API, consulte la Referencia [DeleteUserProfiled](https://awscli.amazonaws.com/v2/documentation/api/latest/reference/codestar/delete-user-profile.html)e AWS CLI comandos.

## **describe-project**

En el siguiente ejemplo de código, se muestra cómo usar describe-project.

AWS CLI

Para ver un proyecto

En el siguiente describe-project ejemplo, se recuperan los detalles del proyecto especificado.

```
aws codestar describe-project \ 
     --id my-project
```
Salida:

```
{ 
     "name": "my project", 
     "id": "my-project", 
     "arn": "arn:aws:codestar:us-west-2:123456789012:project/my-project", 
     "description": "My first CodeStar project.", 
     "createdTimeStamp": 1572547510.128, 
     "status": { 
         "state": "CreateComplete" 
     }
}
```
• Para obtener más información sobre la API, consulte [DescribeProjectl](https://awscli.amazonaws.com/v2/documentation/api/latest/reference/codestar/describe-project.html)a Referencia de AWS CLI comandos.

### **describe-user-profile**

En el siguiente ejemplo de código, se muestra cómo usar describe-user-profile.

AWS CLI

Para ver un perfil de usuario

El siguiente describe-user-profile ejemplo recupera detalles sobre el perfil de usuario del usuario con el ARN especificado.

```
aws codestar describe-user-profile \ 
     --user-arn arn:aws:iam::123456789012:user/intern
```
#### Salida:

```
{ 
     "userArn": "arn:aws:iam::123456789012:user/intern", 
     "displayName": "Intern", 
     "emailAddress": "intern@example.com", 
     "sshPublicKey": "intern", 
     "createdTimestamp": 1572552308.607, 
     "lastModifiedTimestamp": 1572553495.47
}
```
• Para obtener más información sobre la API, consulte la Referencia [DescribeUserProfiled](https://awscli.amazonaws.com/v2/documentation/api/latest/reference/codestar/describe-user-profile.html)e AWS CLI comandos.

### **disassociate-team-member**

En el siguiente ejemplo de código, se muestra cómo usar disassociate-team-member.

AWS CLI

Para eliminar a un miembro del equipo

En el siguiente disassociate-team-member ejemplo, se elimina del proyecto al usuario con el ARN especificado. my-project

```
aws codestar disassociate-team-member \ 
     --project-id my-project \ 
     --user-arn arn:aws:iam::123456789012:user/intern
```
Este comando no genera ninguna salida.

• Para obtener más información sobre la API, consulte [DisassociateTeamMemberl](https://awscli.amazonaws.com/v2/documentation/api/latest/reference/codestar/disassociate-team-member.html)a Referencia de AWS CLI comandos.

### **list-projects**

En el siguiente ejemplo de código, se muestra cómo usar list-projects.

Para ver los proyectos

El siguiente list-projects ejemplo recupera una lista de proyectos de la región actual.

```
aws codestar list-projects
```
Salida:

```
{ 
     "projects": [ 
         \{ "projectId": "intern-projects", 
              "projectArn": "arn:aws:codestar:us-west-2:123456789012:project/intern-
projects" 
          }, 
          { 
              "projectId": "my-project", 
              "projectArn": "arn:aws:codestar:us-west-2:123456789012:project/my-
project" 
          } 
    \mathbf{I}}
```
• Para obtener más información sobre la API, consulte [ListProjectsl](https://awscli.amazonaws.com/v2/documentation/api/latest/reference/codestar/list-projects.html)a Referencia de AWS CLI comandos.

## **list-resources**

En el siguiente ejemplo de código, se muestra cómo usar list-resources.

AWS CLI

Para ver los recursos

En el siguiente list-resources ejemplo, se recupera una lista de recursos para el proyecto especificado.

```
aws codestar list-resources \ 
     --id my-project
```
#### Salida:

```
{ 
     "resources": [ 
         { 
              "id": "arn:aws:execute-api:us-east-2:123456789012:r3wxmplbv8" 
         }, 
         { 
              "id": "arn:aws:codedeploy:us-
east-2:123456789012:application:awscodestar-my-project-lambda-
ServerlessDeploymentApplication-PF0LXMPL1KA0" 
         }, 
         { 
              "id": "arn:aws:s3:::aws-codestar-us-east-2-123456789012-my-project-pipe" 
         }, 
         { 
             "id": "arn:aws:lambda:us-east-2:123456789012:function:awscodestar-my-
project-lambda-GetHelloWorld-16W3LVXMPLNNS" 
         }, 
         { 
              "id": "arn:aws:cloudformation:us-east-2:123456789012:stack/awscodestar-
my-project-lambda/b4904ea0-fc20-xmpl-bec6-029123b1cc42" 
         }, 
         { 
             "id": "arn:aws:cloudformation:us-east-2:123456789012:stack/awscodestar-
my-project/1b133f30-fc20-xmpl-a93a-0688c4290cb8" 
         }, 
         { 
             "id": "arn:aws:iam::123456789012:role/CodeStarWorker-my-project-
ToolChain" 
         }, 
         { 
             "id": "arn:aws:iam::123456789012:policy/CodeStar_my-
project_PermissionsBoundary" 
         }, 
         { 
              "id": "arn:aws:s3:::aws-codestar-us-east-2-123456789012-my-project-app" 
         }, 
         { 
             "id": "arn:aws:codepipeline:us-east-2:123456789012:my-project-Pipeline" 
         }, 
         { 
              "id": "arn:aws:codedeploy:us-east-2:123456789012:deploymentgroup:my-
project/awscodestar-my-project-lambda-GetHelloWorldDeploymentGroup-P7YWXMPLT0QB"
```

```
 }, 
          { 
               "id": "arn:aws:iam::123456789012:role/CodeStar-my-project-Execution" 
          }, 
          { 
               "id": "arn:aws:iam::123456789012:role/CodeStarWorker-my-project-
CodeDeploy" 
          }, 
\overline{\mathcal{L}} "id": "arn:aws:codebuild:us-east-2:123456789012:project/my-project" 
          }, 
          { 
               "id": "arn:aws:iam::123456789012:role/CodeStarWorker-my-project-
CloudFormation" 
          }, 
          { 
               "id": "arn:aws:codecommit:us-east-2:123456789012:Go-project" 
          } 
    \mathbf{I}}
```
• Para obtener más información sobre la API, consulte [ListResourcesl](https://awscli.amazonaws.com/v2/documentation/api/latest/reference/codestar/list-resources.html)a Referencia de AWS CLI comandos.

# **list-tags-for-project**

En el siguiente ejemplo de código, se muestra cómo usar list-tags-for-project.

AWS CLI

Para ver las etiquetas de un proyecto

En el siguiente list-tags-for-project ejemplo, se recuperan las etiquetas adjuntas al proyecto especificado.

```
aws codestar list-tags-for-project \ 
     --id my-project
```
Salida:

{

"tags": {

```
 "Department": "Marketing", 
          "Team": "Website" 
     }
}
```
• Para obtener más información sobre la API, consulte [ListTagsForProjectl](https://awscli.amazonaws.com/v2/documentation/api/latest/reference/codestar/list-tags-for-project.html)a Referencia de AWS CLI comandos.

### **list-team-members**

En el siguiente ejemplo de código, se muestra cómo usar list-team-members.

AWS CLI

Para ver una lista de los miembros del equipo

En el siguiente list-team-members ejemplo, se recupera una lista de usuarios asociados al proyecto especificado.

```
aws codestar list-team-members \ 
     --project-id my-project
```
Salida:

```
{ 
     "teamMembers": [ 
          { 
               "userArn": "arn:aws:iam::123456789012:user/admin", 
               "projectRole": "Owner", 
               "remoteAccessAllowed": false 
          }, 
          { 
               "userArn": "arn:aws:iam::123456789012:user/intern", 
               "projectRole": "Contributor", 
               "remoteAccessAllowed": false 
          } 
    \mathbf{I}}
```
• Para obtener más información sobre la API, consulte [ListTeamMembers](https://awscli.amazonaws.com/v2/documentation/api/latest/reference/codestar/list-team-members.html)la Referencia de AWS CLI comandos.

## **list-user-profiles**

En el siguiente ejemplo de código, se muestra cómo usar list-user-profiles.

AWS CLI

Para ver una lista de perfiles de usuario

El siguiente list-user-profiles ejemplo recupera una lista de todos los perfiles de usuario de la región actual.

```
aws codestar list-user-profiles
```
Salida:

```
{ 
     "userProfiles": [ 
          { 
              "userArn": "arn:aws:iam::123456789012:user/admin", 
              "displayName": "me", 
              "emailAddress": "me@example.com", 
              "sshPublicKey": "" 
          }, 
          { 
              "userArn": "arn:aws:iam::123456789012:user/intern", 
              "displayName": "Intern", 
              "emailAddress": "intern@example.com", 
              "sshPublicKey": "intern" 
          } 
     ]
}
```
• Para obtener más información sobre la API, consulte [ListUserProfilesl](https://awscli.amazonaws.com/v2/documentation/api/latest/reference/codestar/list-user-profiles.html)a Referencia de AWS CLI comandos.

## **tag-project**

En el siguiente ejemplo de código, se muestra cómo usar tag-project.

AWS CLI

Para adjuntar una etiqueta a un proyecto

En el siguiente tag-project ejemplo, se agrega una etiqueta denominada Department y un valor de Marketing al proyecto especificado.

```
aws codestar tag-project \ 
     --id my-project \ 
     --tags Department=Marketing
```
Salida:

```
{ 
      "tags": { 
           "Department": "Marketing" 
      }
}
```
• Para obtener más información sobre la API, consulte [TagProjectl](https://awscli.amazonaws.com/v2/documentation/api/latest/reference/codestar/tag-project.html)a Referencia de AWS CLI comandos.

### **untag-project**

En el siguiente ejemplo de código, se muestra cómo usar untag-project.

AWS CLI

Para eliminar una etiqueta de un proyecto

En el siguiente untag-project ejemplo, se elimina cualquier etiqueta con un nombre clave Team de del proyecto especificado.

```
aws codestar untag-project \ 
     --id my-project \ 
     --tags Team
```
Este comando no genera ninguna salida.

• Para obtener más información sobre la API, consulte la Referencia [UntagProject](https://awscli.amazonaws.com/v2/documentation/api/latest/reference/codestar/untag-project.html)de AWS CLI comandos.

### **update-project**

En el siguiente ejemplo de código, se muestra cómo usar update-project.

Para actualizar un proyecto

En el siguiente update-project ejemplo, se agrega una descripción al proyecto especificado.

```
aws codestar update-project \ 
     --id my-project \ 
     --description "My first CodeStar project"
```
Este comando no genera ninguna salida.

• Para obtener más información sobre la API, consulte [UpdateProjectl](https://awscli.amazonaws.com/v2/documentation/api/latest/reference/codestar/update-project.html)a Referencia de AWS CLI comandos.

### **update-team-member**

En el siguiente ejemplo de código, se muestra cómo usar update-team-member.

AWS CLI

Para modificar a un miembro del equipo

El siguiente update-team-member ejemplo convierte al usuario especificado en colaborador de un proyecto y le concede acceso remoto a los recursos del proyecto.

```
aws codestar update-team-member \ 
     --project-id my-project \ 
     --user-arn arn:aws:iam::123456789012:user/intern \ 
     --project-role Contributor -\ 
     --remote-access-allowed
```
Salida:

```
{ 
     "userArn": "arn:aws:iam::123456789012:user/intern", 
     "projectRole": "Contributor", 
     "remoteAccessAllowed": true
}
```
• Para obtener más información sobre la API, consulte [UpdateTeamMember](https://awscli.amazonaws.com/v2/documentation/api/latest/reference/codestar/update-team-member.html)la Referencia de AWS CLI comandos.

### **update-user-profile**

En el siguiente ejemplo de código, se muestra cómo usar update-user-profile.

AWS CLI

Para modificar un perfil de usuario

En el siguiente update-user-profile ejemplo, se agrega la clave SHH especificada al usuario especificado.

```
aws codestar update-user-profile \ 
     --ssh-public-key intern \ 
     --user-arn arn:aws:iam::123456789012:user/intern
```
Salida:

```
{ 
     "userArn": "arn:aws:iam::123456789012:user/intern", 
     "displayName": "Intern", 
     "emailAddress": "intern@example.com", 
     "sshPublicKey": "intern", 
     "createdTimestamp": 1572552308.607, 
     "lastModifiedTimestamp": 1572553495.47
}
```
• Para obtener más información sobre la API, consulte [UpdateUserProfilel](https://awscli.amazonaws.com/v2/documentation/api/latest/reference/codestar/update-user-profile.html)a Referencia de AWS CLI comandos.

# AWS CodeStar Ejemplos de notificaciones que utilizan AWS CLI

Los siguientes ejemplos de código muestran cómo realizar acciones e implementar escenarios comunes mediante el uso AWS Command Line Interface de AWS CodeStar notificaciones.

Las acciones son extractos de código de programas más grandes y deben ejecutarse en contexto. Mientras las acciones muestran cómo llamar a las funciones de servicio individuales, es posible ver las acciones en contexto en los escenarios relacionados y en los ejemplos entre servicios.

Los escenarios son ejemplos de código que muestran cómo llevar a cabo una tarea específica llamando a varias funciones dentro del mismo servicio.

Cada ejemplo incluye un enlace a GitHub, donde puede encontrar instrucciones sobre cómo configurar y ejecutar el código en su contexto.

Temas

• [Acciones](#page-381-0)

Acciones

## **create-notification-rule**

En el siguiente ejemplo de código, se muestra cómo usar create-notification-rule.

AWS CLI

Para crear una regla de notificación

En el siguiente create-notification-rule ejemplo, se usa un archivo JSON denominado rule. json para crear una regla de notificación con el nombre de un repositorio nombrado MyDemoRepo en la AWS cuenta especificada. MyNotificationRule Las notificaciones con el tipo de FULL detalle se envían al tema de Amazon SNS de destino especificado cuando se crean las sucursales y las etiquetas.

```
aws codestar-notifications create-notification-rule \ 
     --cli-input-json file://rule.json
```
Contenidos de rule.json:

```
{ 
     "Name": "MyNotificationRule", 
     "EventTypeIds": [ 
          "codecommit-repository-branches-and-tags-created" 
     ], 
     "Resource": "arn:aws:codecommit:us-east-1:123456789012:MyDemoRepo", 
     "Targets": [ 
          { 
              "TargetType": "SNS", 
              "TargetAddress": "arn:aws:sns:us-
east-1:123456789012:MyNotificationTopic" 
         } 
     ], 
     "Status": "ENABLED",
```
AWS Command Line Interface Guía del usuario de la versión 2

```
 "DetailType": "FULL"
```
Salida:

}

```
{ 
     "Arn": "arn:aws:codestar-notifications:us-east-1:123456789012:notificationrule/
dc82df7a-EXAMPLE"
}
```
Para obtener más información, consulte [Crear una regla de notificación](https://docs.aws.amazon.com/codestar-notifications/latest/userguide/notification-rule-create.html) en la Guía del usuario de AWS Developer Tools Console.

• Para obtener más información sobre la API, consulte [CreateNotificationRulel](https://awscli.amazonaws.com/v2/documentation/api/latest/reference/codestar-notifications/create-notification-rule.html)a Referencia de AWS CLI comandos.

### **delete-notification-rule**

En el siguiente ejemplo de código, se muestra cómo usar delete-notification-rule.

AWS CLI

Para eliminar una regla de notificación

En el siguiente delete-notification-rule ejemplo, se elimina la regla de notificación especificada.

```
aws codestar-notifications delete-notification-rule \ 
     --arn arn:aws:codestar-notifications:us-east-1:123456789012:notificationrule/
dc82df7a-EXAMPLE
```
Salida:

```
{ 
     "Arn": "arn:aws:codestar-notifications:us-east-1:123456789012:notificationrule/
dc82df7a-EXAMPLE"
}
```
Para obtener más información, consulte [Eliminar una regla de notificación](https://docs.aws.amazon.com/codestar-notifications/latest/userguide/notification-rule-delete.html) en la Guía del usuario de AWS Developer Tools Console.

• Para obtener más información sobre la API, consulte [DeleteNotificationRulel](https://awscli.amazonaws.com/v2/documentation/api/latest/reference/codestar-notifications/delete-notification-rule.html)a Referencia de AWS CLI comandos.

### **delete-target**

En el siguiente ejemplo de código, se muestra cómo usar delete-target.

### AWS CLI

Para eliminar un objetivo de regla de notificación

En el siguiente delete-target ejemplo, se elimina el objetivo especificado de todas las reglas de notificación configuradas para usarlo como destino y, a continuación, se elimina el objetivo.

```
aws codestar-notifications delete-target \ 
    --target-address arn:aws:sns:us-east-1:123456789012:MyNotificationTopic \
     --force-unsubscribe-all
```
Este comando no genera ninguna salida.

Para obtener más información, consulte [Eliminar un objetivo de regla de notificación](https://docs.aws.amazon.com/codestar-notifications/latest/userguide/notification-target-delete.html) en la Guía del usuario de AWS Developer Tools Console.

• Para obtener más información sobre la API, consulte [DeleteTarget](https://awscli.amazonaws.com/v2/documentation/api/latest/reference/codestar-notifications/delete-target.html)la Referencia de AWS CLI comandos.

### **describe-notification-rule**

En el siguiente ejemplo de código, se muestra cómo usar describe-notification-rule.

### AWS CLI

Para recuperar los detalles de una regla de notificación

En el siguiente describe-notification-rule ejemplo, se recuperan los detalles de la regla de notificación especificada.

```
aws codestar-notifications describe-notification-rule \ 
     --arn arn:aws:codestar-notifications:us-west-2:123456789012:notificationrule/
dc82df7a-EXAMPLE
```
# Salida:

```
{ 
     "LastModifiedTimestamp": 1569199844.857, 
     "EventTypes": [ 
         { 
              "ServiceName": "CodeCommit", 
              "EventTypeName": "Branches and tags: Created", 
              "ResourceType": "Repository", 
              "EventTypeId": "codecommit-repository-branches-and-tags-created" 
         } 
     ], 
     "Status": "ENABLED", 
     "DetailType": "FULL", 
     "Resource": "arn:aws:codecommit:us-west-2:123456789012:MyDemoRepo", 
     "Arn": "arn:aws:codestar-notifications:us-west-w:123456789012:notificationrule/
dc82df7a-EXAMPLE", 
     "Targets": [ 
         { 
              "TargetStatus": "ACTIVE", 
              "TargetAddress": "arn:aws:sns:us-
west-2:123456789012:MyNotificationTopic", 
              "TargetType": "SNS" 
         } 
     ], 
     "Name": "MyNotificationRule", 
     "CreatedTimestamp": 1569199844.857, 
     "CreatedBy": "arn:aws:iam::123456789012:user/Mary_Major"
}
```
Para obtener más información, consulte [Ver las reglas de notificación](https://docs.aws.amazon.com/codestar-notifications/latest/userguide/notification-rule-view.html) en la Guía del usuario de AWS Developer Tools Console.

• Para obtener más información sobre la API, consulte [DescribeNotificationRule](https://awscli.amazonaws.com/v2/documentation/api/latest/reference/codestar-notifications/describe-notification-rule.html)la Referencia de AWS CLI comandos.

# **list-event-types**

En el siguiente ejemplo de código, se muestra cómo usar list-event-types.

AWS CLI

Para obtener una lista de los tipos de eventos de una regla de notificación

El siguiente list-event-types ejemplo recupera una lista filtrada de todos los tipos de eventos de notificación disponibles para CodeDeploy las aplicaciones. Si, por el contrario, no utiliza ningún filtro, el comando devuelve todos los tipos de eventos de notificación para todos los tipos de recursos.

```
aws codestar-notifications list-event-types \ 
     --filters Name=SERVICE_NAME,Value=CodeDeploy
```
Salida:

```
{ 
     "EventTypes": [ 
         \{ "EventTypeId": "codedeploy-application-deployment-succeeded", 
              "ServiceName": "CodeDeploy", 
              "EventTypeName": "Deployment: Succeeded", 
              "ResourceType": "Application" 
         }, 
          { 
              "EventTypeId": "codedeploy-application-deployment-failed", 
              "ServiceName": "CodeDeploy", 
              "EventTypeName": "Deployment: Failed", 
              "ResourceType": "Application" 
         }, 
          { 
              "EventTypeId": "codedeploy-application-deployment-started", 
              "ServiceName": "CodeDeploy", 
              "EventTypeName": "Deployment: Started", 
              "ResourceType": "Application" 
         } 
     ]
}
```
Para obtener más información, consulte [Crear una regla de notificación](https://docs.aws.amazon.com/codestar-notifications/latest/userguide/notification-rule-create.html) en la Guía del usuario de AWS Developer Tools Console.

• Para obtener más información sobre la API, consulte [ListEventTypesl](https://awscli.amazonaws.com/v2/documentation/api/latest/reference/codestar-notifications/list-event-types.html)a Referencia de AWS CLI comandos.

# **list-notification-rules**

En el siguiente ejemplo de código, se muestra cómo usar list-notification-rules.

Para recuperar una lista de reglas de notificación

En el siguiente list-notification-rules ejemplo, se recupera una lista de todas las reglas de notificación de la AWS región especificada.

aws codestar-notifications list-notification-rules --region us-east-1

Salida:

```
\{ "NotificationRules": [ 
          { 
              "Id": "dc82df7a-EXAMPLE", 
              "Arn": "arn:aws:codestar-notifications:us-
east-1:123456789012:notificationrule/dc82df7a-EXAMPLE" 
          }, 
          { 
              "Id": "8d1f0983-EXAMPLE", 
              "Arn": "arn:aws:codestar-notifications:us-
east-1:123456789012:notificationrule/8d1f0983-EXAMPLE" 
          } 
    \mathbf{I}}
```
Para obtener más información, consulte [Ver las reglas de notificación](https://docs.aws.amazon.com/codestar-notifications/latest/userguide/notification-rule-view.html) en la Guía del usuario de AWS Developer Tools Console.

• Para obtener más información sobre la API, consulte [ListNotificationRulesl](https://awscli.amazonaws.com/v2/documentation/api/latest/reference/codestar-notifications/list-notification-rules.html)a Referencia de AWS CLI comandos.

### **list-tags-for-resource**

En el siguiente ejemplo de código, se muestra cómo usar list-tags-for-resource.

AWS CLI

Para obtener una lista de etiquetas adjuntas a una regla de notificación

En el siguiente list-tags-for-resource ejemplo, se recupera una lista de todas las etiquetas adjuntas a la regla de notificación especificada. En este ejemplo, la regla de notificación actualmente no tiene ninguna etiqueta asociada.

```
aws codestar-notifications list-tags-for-resource \ 
     --arn arn:aws:codestar-notifications:us-east-1:123456789012:notificationrule/
fe1efd35-EXAMPLE
```
Salida:

{ "Tags": {} }

Para obtener más información, consulte [Crear una regla de notificación](https://docs.aws.amazon.com/codestar-notifications/latest/userguide/notification-rule-create.html) en la Guía del usuario de AWS Developer Tools Console.

• Para obtener más información sobre la API, consulte [ListTagsForResourcel](https://awscli.amazonaws.com/v2/documentation/api/latest/reference/codestar-notifications/list-tags-for-resource.html)a Referencia de AWS CLI comandos.

### **list-targets**

En el siguiente ejemplo de código, se muestra cómo usar list-targets.

AWS CLI

Para recuperar una lista de los objetivos de las reglas de notificación

En el siguiente list-targets ejemplo, se recupera una lista de todos los objetivos de las reglas de notificación de la AWS región especificada.

```
aws codestar-notifications list-targets \ 
     --region us-east-1
```
Salida:

```
{ 
       "Targets": [ 
             {
```

```
 "TargetAddress": "arn:aws:sns:us-
east-1:123456789012:MySNSTopicForNotificationRules", 
              "TargetType": "SNS", 
              "TargetStatus": "ACTIVE" 
          }, 
          { 
              "TargetAddress": "arn:aws:sns:us-
east-1:123456789012:MySNSTopicForNotificationsAboutMyDemoRepo", 
              "TargetType": "SNS", 
              "TargetStatus": "ACTIVE" 
          } 
    \mathbf{I}}
```
Para obtener más información, consulte [Ver los objetivos de las reglas de notificación](https://docs.aws.amazon.com/codestar-notifications/latest/userguide/notification-target-view.html) en la Guía del usuario de AWS Developer Tools Console.

• Para obtener más información sobre la API, consulte [ListTargets](https://awscli.amazonaws.com/v2/documentation/api/latest/reference/codestar-notifications/list-targets.html)la Referencia de AWS CLI comandos.

## **subscribe**

En el siguiente ejemplo de código, se muestra cómo usar subscribe.

## AWS CLI

Para añadir un objetivo a una regla de notificación

En el siguiente subscribe ejemplo, se añade un tema de Amazon SNS como destino para la regla de notificación especificada.

```
aws codestar-notifications subscribe \ 
     --arn arn:aws:codestar-notifications:us-east-1:123456789012:notificationrule/
dc82df7a-EXAMPLE \ 
     --target TargetType=SNS,TargetAddress=arn:aws:sns:us-
east-1:123456789012:MyNotificationTopic
```
Salida:

{

 "Arn": "arn:aws:codestar-notifications:us-east-1:123456789012:notificationrule/ dc82df7a-EXAMPLE"

}

Para obtener más información, consulte [Añadir o eliminar un tema de Amazon SNS como objetivo](https://docs.aws.amazon.com/codestar-notifications/latest/userguide/notification-target-change-rule.html) [de una regla de notificación](https://docs.aws.amazon.com/codestar-notifications/latest/userguide/notification-target-change-rule.html) en la Guía del usuario de AWS Developer Tools Console.

• Para ver los detalles de la API, consulte [Suscribirse](https://awscli.amazonaws.com/v2/documentation/api/latest/reference/codestar-notifications/subscribe.html) en la Referencia del comando de la AWS CLI .

#### **tag-resource**

En el siguiente ejemplo de código, se muestra cómo usar tag-resource.

#### AWS CLI

Para añadir una etiqueta a una regla de notificación

En el siguiente tag-resource ejemplo, se agrega una etiqueta con el nombre de clave Team y el valor de Li\_Juan a la regla de notificación especificada.

```
aws codestar-notifications tag-resource \ 
     --arn arn:aws:codestar-notifications:us-east-1:123456789012:notificationrule/
fe1efd35-EXAMPLE \ 
     --tags Team=Li_Juan
```
Salida:

```
{ 
      "Tags": { 
           "Team": "Li_Juan" 
      }
}
```
Para obtener más información, consulte [Crear una regla de notificación](https://docs.aws.amazon.com/codestar-notifications/latest/userguide/notification-rule-create.html) en la Guía del usuario de AWS Developer Tools Console.

• Para obtener más información sobre la API, consulte [TagResourcel](https://awscli.amazonaws.com/v2/documentation/api/latest/reference/codestar-notifications/tag-resource.html)a Referencia de AWS CLI comandos.

### **unsubscribe**

En el siguiente ejemplo de código, se muestra cómo usar unsubscribe.

Para eliminar un objetivo de una regla de notificación

El siguiente unsubscribe ejemplo elimina un tema de Amazon SNS como destino de la regla de notificación especificada.

```
aws codestar-notifications unsubscribe \ 
     --arn arn:aws:codestar-notifications:us-east-1:123456789012:notificationrule/
dc82df7a-EXAMPLE \ 
     --target TargetType=SNS,TargetAddress=arn:aws:sns:us-
east-1:123456789012:MyNotificationTopic
```
Salida:

```
{ 
     "Arn": "arn:aws:codestar-notifications:us-east-1:123456789012:notificationrule/
dc82df7a-EXAMPLE" 
     "TargetAddress": "arn:aws:sns:us-east-1:123456789012:MyNotificationTopic"
}
```
Para obtener más información, consulte [Añadir o eliminar un tema de Amazon SNS como objetivo](https://docs.aws.amazon.com/codestar-notifications/latest/userguide/notification-target-change-rule.html) [de una regla de notificación](https://docs.aws.amazon.com/codestar-notifications/latest/userguide/notification-target-change-rule.html) en la Guía del usuario de AWS Developer Tools Console.

• Para ver los detalles de la API, consulte [Cancelar suscripción](https://awscli.amazonaws.com/v2/documentation/api/latest/reference/codestar-notifications/unsubscribe.html) en la Referencia del comando de AWS CLI .

### **untag-resource**

En el siguiente ejemplo de código, se muestra cómo usar untag-resource.

AWS CLI

Para eliminar una etiqueta de una regla de notificación

En el siguiente untag-resource ejemplo, se elimina la etiqueta con el nombre Team de clave de la regla de notificación especificada.

```
aws codestar-notifications untag-resource \ 
     --arn arn:aws:codestar-notifications:us-east-1:123456789012:notificationrule/
fe1efd35-EXAMPLE \ 
     --tag-keys Team
```
Este comando no genera ninguna salida.

Para obtener más información, consulte [Editar una regla de notificación](https://docs.aws.amazon.com/codestar-notifications/latest/userguide/notification-rule-edit.html) en la Guía del usuario de AWS Developer Tools Console.

• Para obtener más información sobre la API, consulte [UntagResource](https://awscli.amazonaws.com/v2/documentation/api/latest/reference/codestar-notifications/untag-resource.html)la Referencia de AWS CLI comandos.

#### **update-notification-rule**

En el siguiente ejemplo de código, se muestra cómo usar update-notification-rule.

AWS CLI

Para actualizar una regla de notificación

En el siguiente update-notification-rule ejemplo, se actualiza una regla de notificación nombrada MyNotificationRule en la AWS cuenta 123456789012 mediante un archivo JSON denominadoupdate.json.

```
aws codestar-notifications update-notification-rule \setminus --cli-input-json file://update.json
```
Contenidos de update.json:

```
{ 
     "Name": "MyUpdatedNotificationRule", 
     "EventTypeIds": [ 
          "codecommit-repository-branches-and-tags-created" 
     ], 
     "Resource": "arn:aws:codecommit:us-east-1:123456789012:MyDemoRepo", 
     "Targets": [ 
         { 
              "TargetType": "SNS", 
              "TargetAddress": "arn:aws:sns:us-
east-1:123456789012:MyNotificationTopic" 
         } 
     ], 
     "Status": "ENABLED", 
     "DetailType": "FULL"
}
```
#### Salida:

```
{ 
     "Arn": "arn:aws:codestar-notifications:us-east-1:123456789012:notificationrule/
dc82df7a-EXAMPLE"
}
```
Para obtener más información, consulte [Editar una regla de notificación](https://docs.aws.amazon.com/dtconsole/latest/userguide/notification-rule-edit.html) en la Guía del usuario de AWS Developer Tools Console.

• Para obtener más información sobre la API, consulte [UpdateNotificationRulel](https://awscli.amazonaws.com/v2/documentation/api/latest/reference/codestar-notifications/update-notification-rule.html)a Referencia de AWS CLI comandos.

# CodeConnections ejemplos que utilizan AWS CLI

Los siguientes ejemplos de código muestran cómo realizar acciones e implementar escenarios comunes mediante el uso del AWS Command Line Interface with CodeConnections.

Las acciones son extractos de código de programas más grandes y deben ejecutarse en contexto. Mientras las acciones muestran cómo llamar a las funciones de servicio individuales, es posible ver las acciones en contexto en los escenarios relacionados y en los ejemplos entre servicios.

Los escenarios son ejemplos de código que muestran cómo llevar a cabo una tarea específica llamando a varias funciones dentro del mismo servicio.

Cada ejemplo incluye un enlace a GitHub, donde puede encontrar instrucciones sobre cómo configurar y ejecutar el código en su contexto.

Temas

• [Acciones](#page-381-0)

Acciones

### **create-connection**

En el siguiente ejemplo de código, se muestra cómo usar create-connection.

AWS CLI

Para crear una conexión

El siguiente create-connection ejemplo muestra cómo crear una conexión a un repositorio de terceros. En este ejemplo, se crea una conexión en la que el proveedor externo es Bitbucket.

Una conexión creada a través de la AWS CLI o AWS CloudFormation que está en estado pendiente de forma predeterminada. Después de crear una conexión con la CLI o AWS CloudFormation, utilice la consola para editar la conexión y hacer que su estado esté disponible.

```
aws codestar-connections create-connection \ 
     --provider-type Bitbucket \ 
     --connection-name MyConnection
```
Salida:

```
\mathcal{L} "ConnectionArn": "arn:aws:codestar-connections:us-
east-1:123456789012:connection/aEXAMPLE-8aad-4d5d-8878-dfcab0bc441f"
}
```
Para obtener más información, consulte [Crear una conexión](https://docs.aws.amazon.com/dtconsole/latest/userguide/connections-create.html) en la Guía del usuario de la consola de Developer Tools.

• Para obtener más información sobre la API, consulte [CreateConnectionl](https://awscli.amazonaws.com/v2/documentation/api/latest/reference/codestar-connections/create-connection.html)a Referencia de AWS CLI comandos.

### **create-host**

En el siguiente ejemplo de código, se muestra cómo usar create-host.

### AWS CLI

Para crear un host

El siguiente create-host ejemplo muestra cómo crear un host que represente el punto final de la infraestructura en la que está instalado su proveedor externo. En este ejemplo, se crea un host en el que el proveedor externo instalado es GitHub Enterprise Server.

Un host creado mediante la AWS CLI está en estado Pendiente de forma predeterminada. Después de crear un host con la CLI, utilice la consola o la CLI para configurar el host y hacer que su estado sea Disponible.

```
aws codestar-connections create-host \
```

```
 --name MyHost \ 
 --provider-type GitHubEnterpriseServer \ 
 --provider-endpoint "https://my-instance.dev"
```
Salida:

```
{ 
     "HostArn": "arn:aws:codestar-connections:us-east-1:123456789012:host/My-
Host-28aef605"
}
```
Para obtener más información, consulte [Crear un host \(CLI\)](https://docs.aws.amazon.com/dtconsole/latest/userguide/connections-host-create.html) en la Guía del usuario de la consola Developer Tools.

• Para obtener más información sobre la API, consulte [CreateHostl](https://awscli.amazonaws.com/v2/documentation/api/latest/reference/codestar-connections/create-host.html)a Referencia de AWS CLI comandos.

## **delete-connection**

En el siguiente ejemplo de código, se muestra cómo usar delete-connection.

AWS CLI

Para eliminar una conexión

El siguiente delete-connection ejemplo muestra cómo eliminar una conexión.

```
aws codestar-connections delete-connection \ 
     --connection-arn arn:aws:codestar-connections:us-west-2:123456789012:connection/
aEXAMPLE-8aad-4d5d-8878-dfcab0bc441f
```
Este comando no genera ninguna salida.

Para obtener más información, consulte [Eliminar una conexión \(CLI\)](https://docs.aws.amazon.com/dtconsole/latest/userguide/connections-delete.html#connections-delete-cli) en la Guía del usuario de la consola Developer Tools.

• Para obtener más información sobre la API, consulte [DeleteConnection](https://awscli.amazonaws.com/v2/documentation/api/latest/reference/codestar-connections/delete-connection.html)la Referencia de AWS CLI comandos.

### **delete-host**

En el siguiente ejemplo de código, se muestra cómo usar delete-host.

Para eliminar un host

El siguiente delete-host ejemplo muestra cómo eliminar un host. Para poder eliminar un alojamiento, debe eliminar todas las conexiones asociadas al alojamiento.

```
aws codestar-connections delete-host \ 
     --host-arn "arn:aws:codestar-connections:us-east-1 :123456789012:host/My-
Host-28aef605"
```
Este comando no genera ninguna salida.

Para obtener más información, consulte [Eliminar un host \(CLI\)](https://docs.aws.amazon.com/dtconsole/latest/userguide/connections-host-delete.html#connections-host-delete-cli) en la Guía del usuario de la consola Developer Tools.

• Para obtener más información sobre la API, consulte [DeleteHost](https://awscli.amazonaws.com/v2/documentation/api/latest/reference/codestar-connections/delete-host.html)la Referencia de AWS CLI comandos.

### **get-connection**

En el siguiente ejemplo de código, se muestra cómo usar get-connection.

#### AWS CLI

Para obtener información sobre una conexión

En el siguiente get-connection ejemplo, se muestran detalles sobre una conexión.

```
aws codestar-connections get-connection \ 
     --connection-arn arn:aws:codestar-connections:us-east-1:123456789012:connection/
aEXAMPLE-8aad-4d5d-8878-dfcab0bc441f
```
Salida:

```
{ 
     "Connection": { 
         "ConnectionName": "MyConnection", 
         "ConnectionArn": "arn:aws:codestar-connections:us-
east-1:123456789012:connection/aEXAMPLE-8aad-4d5d-8878-dfcab0bc441f", 
         "ProviderType": "Bitbucket", 
         "OwnerAccountId": "123456789012",
```
}

```
 "ConnectionStatus": "AVAILABLE"
```
}

Para obtener más información, consulte [Ver los detalles de la conexión](https://docs.aws.amazon.com/dtconsole/latest/userguide/connections-view-details.html) en la Guía del usuario de la consola Developer Tools.

• Para obtener más información sobre la API, consulte [GetConnectionl](https://awscli.amazonaws.com/v2/documentation/api/latest/reference/codestar-connections/get-connection.html)a Referencia de AWS CLI comandos.

#### **get-host**

En el siguiente ejemplo de código, se muestra cómo usar get-host.

# AWS CLI

Para obtener información sobre un host

En el siguiente get-host ejemplo, se muestran detalles sobre un anfitrión:

```
aws codestar-connections get-host \ 
     --host-arn arn:aws:codestar-connections:us-east-1:123456789012:host/
MyHost-28aef605
```
Salida:

```
{ 
     "Name": "MyHost", 
     "Status": "AVAILABLE", 
     "ProviderType": "GitHubEnterpriseServer", 
     "ProviderEndpoint": "https://test-instance-1.dev/"
}
```
Para obtener más información, consulte [Ver detalles del host \(CLI\)](https://docs.aws.amazon.com/dtconsole/latest/userguide/connections-host-view.html#connections-host-view-cli) en la Guía del usuario de la consola Developer Tools.

• Para obtener más información sobre la API, consulte [GetHostl](https://awscli.amazonaws.com/v2/documentation/api/latest/reference/codestar-connections/get-host.html)a Referencia de AWS CLI comandos.

### **list-connections**

En el siguiente ejemplo de código, se muestra cómo usar list-connections.

# AWS CLI

Para enumerar las conexiones

En el siguiente list-connections ejemplo, se recupera una lista de todas las conexiones de tu cuenta para el tipo de proveedor de Bitbucket. :

```
aws codestar-connections list-connections \
--provider-type Bitbucket \
--max-results 5 \setminus--next-token: next-token
```
Salida:

```
{ 
     "Connections": [ 
         { 
              "ConnectionName": "my-connection", 
              "ProviderType": "Bitbucket", 
              "Status": "PENDING", 
              "ARN": "arn:aws:codestar-connections:us-east-1:123456789012:connection/
aEXAMPLE-8aad-4d5d-8878-dfcab0bc441f", 
              "OwnerAccountId": "123456789012" 
         }, 
         { 
              "ConnectionName": "my-other-connection", 
              "ProviderType": "Bitbucket", 
              "Status": "AVAILABLE", 
              "ARN": "arn:aws:codestar-connections:us-east-1:123456789012:connection/
aEXAMPLE-8aad-4d5d-8878-dfcab0bc441f", 
              "OwnerAccountId": "123456789012" 
         }, 
     ], 
     "NextToken": "next-token"
}
```
Para obtener más información, consulte [Listar conexiones \(CLI\)](https://docs.aws.amazon.com/dtconsole/latest/userguide/connections-list.html#connections-list-cli) en la Guía del usuario de la consola Developer Tools.

• Para obtener más información sobre la API, consulte [ListConnections](https://awscli.amazonaws.com/v2/documentation/api/latest/reference/codestar-connections/list-connections.html)la Referencia de AWS CLI comandos.

# **list-hosts**

En el siguiente ejemplo de código, se muestra cómo usar list-hosts.

# AWS CLI

Para enumerar los hosts

En el siguiente list-hosts ejemplo, se recupera una lista de todos los hosts de su cuenta.

```
aws codestar-connections list-hosts
```
Salida:

```
{ 
     "Hosts": [ 
          { 
              "Name": "My-Host", 
              "HostArn": "arn:aws:codestar-connections:us-east-1:123456789012:host/My-
Host-28aef605", 
              "ProviderType": "GitHubEnterpriseServer", 
              "ProviderEndpoint": "https://my-instance.test.dev", 
              "Status": "AVAILABLE" 
         } 
     ]
}
```
Para obtener más información, consulte [Listar hosts \(CLI\)](https://docs.aws.amazon.com/dtconsole/latest/userguide/connections-host-list.html) en la Guía del usuario de la consola Developer Tools.

• Para obtener más información sobre la API, consulte [ListHosts](https://awscli.amazonaws.com/v2/documentation/api/latest/reference/codestar-connections/list-hosts.html)la Referencia de AWS CLI comandos.

# **list-tags-for-resource**

En el siguiente ejemplo de código, se muestra cómo usar list-tags-for-resource.

AWS CLI

Para enumerar las etiquetas

El siguiente list-tags-for-resource ejemplo recupera una lista de todas las etiquetas adjuntas al recurso de conexiones especificado.

```
aws codestar-connections list-tags-for-resource \ 
     --resource-arn arn:aws:codestar-connections:us-east-1:123456789012:connection/
aEXAMPLE-8aad-4d5d-8878-dfcab0bc441f
```
Salida:

```
{ 
      "Tags": [ 
           { 
                "Key": "Project", 
                "Value": "ProjectA" 
           }, 
           { 
                 "Key": "ReadOnly", 
                "Value": "true" 
           } 
      ]
}
```
Para obtener más información, consulte [Ver las etiquetas de un recurso de conexiones](https://docs.aws.amazon.com/dtconsole/latest/userguide/connections-tag.html#connections-tag-view) en la Guía del usuario de la consola Developer Tools.

• Para obtener más información sobre la API, consulte [ListTagsForResourcel](https://awscli.amazonaws.com/v2/documentation/api/latest/reference/codestar-connections/list-tags-for-resource.html)a Referencia de AWS CLI comandos.

#### **tag-resource**

En el siguiente ejemplo de código, se muestra cómo usar tag-resource.

### AWS CLI

Para etiquetar un recurso

El siguiente tag-resource ejemplo asocia un conjunto de etiquetas proporcionadas a una conexión. Utilice este comando para añadir o editar etiquetas.

```
aws codestar-connections tag-resource \ 
     --resource-arn arn:aws:codestar-connections:us-east-1:123456789012:connection/
aEXAMPLE-8aad-4d5d-8878-dfcab0bc441f \ 
     --tags Key=Project,Value=ProjectA Key=IscontainerBased,Value=true
```
Este comando no genera ninguna salida.

Para obtener más información, consulte [Añadir etiquetas a un recurso de conexiones](https://docs.aws.amazon.com/dtconsole/latest/userguide/connections-tag.html#connections-tag-add) en la Guía del usuario de la consola de Developer Tools.

• Para obtener más información sobre la API, consulte [TagResourcel](https://awscli.amazonaws.com/v2/documentation/api/latest/reference/codestar-connections/tag-resource.html)a Referencia de AWS CLI comandos.

#### **untag-resource**

En el siguiente ejemplo de código, se muestra cómo usar untag-resource.

### AWS CLI

Para eliminar AWS etiquetas de un recurso de conexiones

Lo siguiente untag-resource elimina una etiqueta del recurso especificado.

```
aws codestar-connections untag-resource \ 
     --resource-arn arn:aws:codestar-connections:us-east-1:123456789012:connection/
aEXAMPLE-8aad-4d5d-8878-dfcab0bc441f \ 
     --tag-keys Project ReadOnly
```
Salida:

```
{ 
      "Tags": []
}
```
Para obtener más información, consulte [Eliminar etiquetas de un recurso de conexiones](https://docs.aws.amazon.com/dtconsole/latest/userguide/connections-tag.html#connections-tag-delete) en la Guía del usuario de la consola de Developer Tools.

• Para obtener más información sobre la API, consulte [UntagResource](https://awscli.amazonaws.com/v2/documentation/api/latest/reference/codestar-connections/untag-resource.html)la Referencia de AWS CLI comandos.

# Ejemplos de Amazon Cognito Identity utilizando AWS CLI

Los siguientes ejemplos de código muestran cómo realizar acciones e implementar situaciones comunes mediante Amazon Cognito Identity. AWS Command Line Interface

Las acciones son extractos de código de programas más grandes y deben ejecutarse en contexto. Mientras las acciones muestran cómo llamar a las funciones de servicio individuales, es posible ver las acciones en contexto en los escenarios relacionados y en los ejemplos entre servicios.

Los escenarios son ejemplos de código que muestran cómo llevar a cabo una tarea específica llamando a varias funciones dentro del mismo servicio.

Cada ejemplo incluye un enlace a GitHub, donde puede encontrar instrucciones sobre cómo configurar y ejecutar el código en su contexto.

Temas

• [Acciones](#page-381-0)

Acciones

# **create-identity-pool**

En el siguiente ejemplo de código, se muestra cómo usar create-identity-pool.

AWS CLI

Para crear un grupo de identidades con el proveedor de grupos de identidades de Cognito

En este ejemplo se crea un grupo de identidades denominado MyIdentityPool. Tiene un proveedor de grupo de identidades de Cognito. No se permiten identidades no autenticadas.

Comando:

```
aws cognito-identity create-identity-pool --identity-pool-name 
  MyIdentityPool --no-allow-unauthenticated-identities --cognito-
identity-providers ProviderName="cognito-idp.us-west-2.amazonaws.com/us-
west-2_aaaaaaaaa",ClientId="3n4b5urk1ft4fl3mg5e62d9ado",ServerSideTokenCheck=false
```
Salida:

```
{ 
   "IdentityPoolId": "us-west-2:11111111-1111-1111-1111-111111111111", 
   "IdentityPoolName": "MyIdentityPool", 
   "AllowUnauthenticatedIdentities": false, 
   "CognitoIdentityProviders": [ 
      \{ "ProviderName": "cognito-idp.us-west-2.amazonaws.com/us-west-2_111111111", 
           "ClientId": "3n4b5urk1ft4fl3mg5e62d9ado", 
           "ServerSideTokenCheck": false 
       }
```
}

 $\mathbf{I}$ 

• Para obtener más información sobre la API, consulte [CreateIdentityPooll](https://awscli.amazonaws.com/v2/documentation/api/latest/reference/cognito-identity/create-identity-pool.html)a Referencia de AWS CLI comandos.

# **delete-identities**

En el siguiente ejemplo de código, se muestra cómo usar delete-identities.

### AWS CLI

Para eliminar un grupo de identidades

En este ejemplo, se elimina un grupo de identidades.

Comando:

```
aws cognito-identity delete-identity-pool --identity-ids-to-delete "us-
west-2:11111111-1111-1111-1111-111111111111"
```
Salida:

```
{ 
   "UnprocessedIdentityIds": []
}
```
• Para obtener más información sobre la API, consulte [DeleteIdentitiesl](https://awscli.amazonaws.com/v2/documentation/api/latest/reference/cognito-identity/delete-identities.html)a Referencia de AWS CLI comandos.

# **delete-identity-pool**

En el siguiente ejemplo de código, se muestra cómo usar delete-identity-pool.

AWS CLI

Para eliminar un grupo de identidades

En el siguiente ejemplo de delete-identity-pool se elimina el grupo de identidades especificado.

Comando:

```
aws cognito-identity delete-identity-pool \ 
     --identity-pool-id "us-west-2:11111111-1111-1111-1111-111111111111"
```
Este comando no genera ninguna salida.

• Para obtener más información sobre la API, consulte [DeleteIdentityPool](https://awscli.amazonaws.com/v2/documentation/api/latest/reference/cognito-identity/delete-identity-pool.html)la Referencia de AWS CLI comandos.

### **describe-identity-pool**

En el siguiente ejemplo de código, se muestra cómo usar describe-identity-pool.

#### AWS CLI

Para describir un grupo de identidades

En este ejemplo se describe un grupo de identidades.

Comando:

```
aws cognito-identity describe-identity-pool --identity-pool-id "us-
west-2:11111111-1111-1111-1111-111111111111"
```
Salida:

```
{ 
   "IdentityPoolId": "us-west-2:11111111-1111-1111-1111-111111111111", 
   "IdentityPoolName": "MyIdentityPool", 
   "AllowUnauthenticatedIdentities": false, 
   "CognitoIdentityProviders": [ 
       { 
            "ProviderName": "cognito-idp.us-west-2.amazonaws.com/us-west-2_111111111", 
            "ClientId": "3n4b5urk1ft4fl3mg5e62d9ado", 
            "ServerSideTokenCheck": false 
       } 
   ]
}
```
• Para obtener más información sobre la API, consulte [DescribeIdentityPooll](https://awscli.amazonaws.com/v2/documentation/api/latest/reference/cognito-identity/describe-identity-pool.html)a Referencia de AWS CLI comandos.

# **get-identity-pool-roles**

En el siguiente ejemplo de código, se muestra cómo usar get-identity-pool-roles.

AWS CLI

Para obtener los roles del grupo de identidades

En este ejemplo se obtienen los roles del grupo de identidades.

Comando:

```
aws cognito-identity get-identity-pool-roles --identity-pool-id "us-
west-2:11111111-1111-1111-1111-111111111111"
```
Salida:

```
{ 
   "IdentityPoolId": "us-west-2:11111111-1111-1111-1111-111111111111", 
   "Roles": { 
       "authenticated": "arn:aws:iam::111111111111:role/
Cognito_MyIdentityPoolAuth_Role", 
       "unauthenticated": "arn:aws:iam::111111111111:role/
Cognito_MyIdentityPoolUnauth_Role" 
   }
}
```
• Para obtener más información sobre la API, consulte [GetIdentityPoolRolesl](https://awscli.amazonaws.com/v2/documentation/api/latest/reference/cognito-identity/get-identity-pool-roles.html)a Referencia de AWS CLI comandos.

# **list-identity-pools**

En el siguiente ejemplo de código, se muestra cómo usar list-identity-pools.

AWS CLI

Para mostrar grupos de identidades

En este ejemplo, se muestran los grupos de identidades. Hay un máximo de 20 identidades en la lista.

aws cognito-identity list-identity-pools --max-results 20

#### Salida:

```
{ 
   "IdentityPools": [ 
       { 
            "IdentityPoolId": "us-west-2:11111111-1111-1111-1111-111111111111", 
            "IdentityPoolName": "MyIdentityPool" 
       }, 
       { 
            "IdentityPoolId": "us-west-2:11111111-1111-1111-1111-111111111111", 
            "IdentityPoolName": "AnotherIdentityPool" 
       }, 
      \mathcal{L} "IdentityPoolId": "us-west-2:11111111-1111-1111-1111-111111111111", 
            "IdentityPoolName": "IdentityPoolRegionA" 
       } 
   ]
}
```
• Para obtener más información sobre la API, consulte [ListIdentityPools](https://awscli.amazonaws.com/v2/documentation/api/latest/reference/cognito-identity/list-identity-pools.html)la Referencia de AWS CLI comandos.

#### **set-identity-pool-roles**

En el siguiente ejemplo de código, se muestra cómo usar set-identity-pool-roles.

### AWS CLI

Para establecer las funciones del grupo de identidades

El siguiente set-identity-pool-roles ejemplo establece un rol de grupo de identidades.

```
aws cognito-identity set-identity-pool-roles \ 
     --identity-pool-id "us-west-2:11111111-1111-1111-1111-111111111111" \ 
     --roles authenticated="arn:aws:iam::111111111111:role/
Cognito_MyIdentityPoolAuth_Role"
```
• Para obtener más información sobre la API, consulte [SetIdentityPoolRoles](https://awscli.amazonaws.com/v2/documentation/api/latest/reference/cognito-identity/set-identity-pool-roles.html)la Referencia de AWS CLI comandos.

# **update-identity-pool**

En el siguiente ejemplo de código, se muestra cómo usar update-identity-pool.

AWS CLI

Para actualizar un grupo de identidades

En este ejemplo se actualiza un grupo de identidades. Establece el nombre en MyIdentityPool. Añade Cognito como proveedor de identidad. No permite las identidades no autenticadas.

Comando:

```
aws cognito-identity update-identity-pool --identity-pool-id "us-
west-2:11111111-1111-1111-1111-111111111111" --identity-pool-name 
  "MyIdentityPool" --no-allow-unauthenticated-identities --cognito-
identity-providers ProviderName="cognito-idp.us-west-2.amazonaws.com/us-
west-2_111111111",ClientId="3n4b5urk1ft4fl3mg5e62d9ado",ServerSideTokenCheck=false
```
Salida:

```
{ 
   "IdentityPoolId": "us-west-2:11111111-1111-1111-1111-111111111111", 
   "IdentityPoolName": "MyIdentityPool", 
   "AllowUnauthenticatedIdentities": false, 
   "CognitoIdentityProviders": [ 
       { 
            "ProviderName": "cognito-idp.us-west-2.amazonaws.com/us-west-2_111111111", 
            "ClientId": "3n4b5urk1ft4fl3mg5e62d9ado", 
            "ServerSideTokenCheck": false 
       } 
   ]
}
```
• Para obtener más información sobre la API, consulte la Referencia de [UpdateIdentityPool](https://awscli.amazonaws.com/v2/documentation/api/latest/reference/cognito-identity/update-identity-pool.html)comandos AWS CLI .

Ejemplos de Amazon Cognito Identity Provider que utilizan AWS CLI

Los siguientes ejemplos de código muestran cómo realizar acciones e implementar situaciones comunes mediante el AWS Command Line Interface uso de Amazon Cognito Identity Provider.

Las acciones son extractos de código de programas más grandes y deben ejecutarse en contexto. Mientras las acciones muestran cómo llamar a las funciones de servicio individuales, es posible ver las acciones en contexto en los escenarios relacionados y en los ejemplos entre servicios.

Los escenarios son ejemplos de código que muestran cómo llevar a cabo una tarea específica llamando a varias funciones dentro del mismo servicio.

Cada ejemplo incluye un enlace a GitHub, donde puede encontrar instrucciones sobre cómo configurar y ejecutar el código en su contexto.

Temas

**[Acciones](#page-381-0)** 

Acciones

## **add-custom-attributes**

En el siguiente ejemplo de código, se muestra cómo usar add-custom-attributes.

AWS CLI

Para añadir un atributo personalizado

En este ejemplo, se agrega un atributo personalizado CustomAttr 1 a un grupo de usuarios. Es de tipo String y requiere un mínimo de 1 carácter y un máximo de 15. No es obligatorio.

Comando:

```
aws cognito-idp add-custom-attributes --user-pool-id us-west-2_aaaaaaaaa --custom-
attributes 
 Name="CustomAttr1",AttributeDataType="String",DeveloperOnlyAttribute=false,Required=false,S
```
• Para obtener más información sobre la API, consulte [AddCustomAttributes](https://awscli.amazonaws.com/v2/documentation/api/latest/reference/cognito-idp/add-custom-attributes.html)la Referencia de AWS CLI comandos.

# **admim-disable-user**

En el siguiente ejemplo de código, se muestra cómo usar admim-disable-user.

## AWS CLI

Para deshabilitar un usuario

Este ejemplo inhabilita al usuario jane@example.com.

Comando:

```
aws cognito-idp admin-disable-user --user-pool-id us-west-2_aaaaaaaaa --username 
  jane@example.com
```
• Para obtener más información sobre la API, consulte [AdmimDisableUserl](https://awscli.amazonaws.com/v2/documentation/api/latest/reference/cognito-idp/admim-disable-user.html)a Referencia de AWS CLI comandos.

#### **admim-enable-user**

En el siguiente ejemplo de código, se muestra cómo usar admim-enable-user.

#### AWS CLI

Para habilitar un usuario

Este ejemplo habilita el nombre de usuario jane@example.com.

Comando:

```
aws cognito-idp admin-enable-user --user-pool-id us-west-2_aaaaaaaaa --username 
  jane@example.com
```
• Para obtener más información sobre la API, consulte [AdmimEnableUserl](https://awscli.amazonaws.com/v2/documentation/api/latest/reference/cognito-idp/admim-enable-user.html)a Referencia de AWS CLI comandos.

#### **admin-add-user-to-group**

En el siguiente ejemplo de código, se muestra cómo usar admin-add-user-to-group.

AWS CLI

Para añadir un usuario a un grupo

En este ejemplo, se agrega la usuaria Jane al grupo MyGroup.

#### Comando:

```
aws cognito-idp admin-add-user-to-group --user-pool-id us-west-2_aaaaaaaaa --
username Jane --group-name MyGroup
```
• Para obtener más información sobre la API, consulte [AdminAddUserToGroupl](https://awscli.amazonaws.com/v2/documentation/api/latest/reference/cognito-idp/admin-add-user-to-group.html)a Referencia de AWS CLI comandos.

#### **admin-confirm-sign-up**

En el siguiente ejemplo de código, se muestra cómo usar admin-confirm-sign-up.

#### AWS CLI

Para confirmar el registro del usuario

Este ejemplo confirma al usuario jane@example.com.

Comando:

```
aws cognito-idp admin-confirm-sign-up --user-pool-id us-west-2_aaaaaaaaa --username 
  jane@example.com
```
• Para obtener más información sobre la API, consulte [AdminConfirmSignUp](https://awscli.amazonaws.com/v2/documentation/api/latest/reference/cognito-idp/admin-confirm-sign-up.html)la Referencia de AWS CLI comandos.

### **admin-create-user**

En el siguiente ejemplo de código, se muestra cómo usar admin-create-user.

#### AWS CLI

Para crear un usuario

En el siguiente admin-create-user ejemplo, se crea un usuario con la dirección de correo electrónico y el número de teléfono especificados.

```
aws cognito-idp admin-create-user \ 
     --user-pool-id us-west-2_aaaaaaaaa \ 
     --username diego \ 
     --user-attributes Name=email,Value=diego@example.com 
  Name=phone_number,Value="+15555551212" \
```

```
 --message-action SUPPRESS
```
Salida:

```
{ 
     "User": { 
          "Username": "diego", 
          "Attributes": [ 
\{\hspace{.1cm} \} "Name": "sub", 
                   "Value": "7325c1de-b05b-4f84-b321-9adc6e61f4a2" 
              }, 
              { 
                   "Name": "phone_number", 
                   "Value": "+15555551212" 
              }, 
\{\hspace{.1cm} \} "Name": "email", 
                   "Value": "diego@example.com" 
 } 
          ], 
          "UserCreateDate": 1548099495.428, 
          "UserLastModifiedDate": 1548099495.428, 
          "Enabled": true, 
          "UserStatus": "FORCE_CHANGE_PASSWORD" 
     }
}
```
• Para obtener más información sobre la API, consulte [AdminCreateUser](https://awscli.amazonaws.com/v2/documentation/api/latest/reference/cognito-idp/admin-create-user.html)la Referencia de AWS CLI comandos.

# **admin-delete-user-attributes**

En el siguiente ejemplo de código, se muestra cómo usar admin-delete-user-attributes.

AWS CLI

Para eliminar un atributo de usuario

En este ejemplo, se elimina un atributo personalizado CustomAttr 1 para el usuario diego@example.com.

```
aws cognito-idp admin-delete-user-attributes --user-pool-id us-west-2_aaaaaaaaa --
username diego@example.com --user-attribute-names "custom:CustomAttr1"
```
• Para obtener más información sobre la API, consulte [AdminDeleteUserAttributesl](https://awscli.amazonaws.com/v2/documentation/api/latest/reference/cognito-idp/admin-delete-user-attributes.html)a Referencia de AWS CLI comandos.

#### **admin-delete-user**

En el siguiente ejemplo de código, se muestra cómo usar admin-delete-user.

AWS CLI

Para eliminar un usuario

En este ejemplo se elimina un usuario.

Comando:

```
aws cognito-idp admin-delete-user --user-pool-id us-west-2_aaaaaaaaa --username 
  diego@example.com
```
• Para obtener más información sobre la API, consulte [AdminDeleteUserl](https://awscli.amazonaws.com/v2/documentation/api/latest/reference/cognito-idp/admin-delete-user.html)a Referencia de AWS CLI comandos.

### **admin-forget-device**

En el siguiente ejemplo de código, se muestra cómo usar admin-forget-device.

AWS CLI

Para olvidar un dispositivo

En este ejemplo se olvida el nombre de usuario jane@example.com del dispositivo

Comando:

```
aws cognito-idp admin-forget-device --user-pool-id us-west-2_aaaaaaaaa --username 
  jane@example.com --device-key us-west-2_abcd_1234-5678
```
• Para obtener más información sobre la API, consulte [AdminForgetDevice](https://awscli.amazonaws.com/v2/documentation/api/latest/reference/cognito-idp/admin-forget-device.html)la Referencia de AWS CLI comandos.

### **admin-get-device**

En el siguiente ejemplo de código, se muestra cómo usar admin-get-device.

AWS CLI

Para obtener un dispositivo

En este ejemplo se obtiene un dispositivo con el nombre de usuario jane@example.com

Comando:

```
aws cognito-idp admin-get-device --user-pool-id us-west-2_aaaaaaaaa --username 
  jane@example.com --device-key us-west-2_abcd_1234-5678
```
• Para obtener más información sobre la API, consulte [AdminGetDevicel](https://awscli.amazonaws.com/v2/documentation/api/latest/reference/cognito-idp/admin-get-device.html)a Referencia de AWS CLI comandos.

#### **admin-get-user**

En el siguiente ejemplo de código, se muestra cómo usar admin-get-user.

AWS CLI

Para obtener un usuario

En este ejemplo se obtiene información sobre el nombre de usuario jane@example.com.

Comando:

```
aws cognito-idp admin-get-user --user-pool-id us-west-2_aaaaaaaaa --username 
  jane@example.com
```
Salida:

```
{ 
   "Username": "4320de44-2322-4620-999b-5e2e1c8df013", 
   "Enabled": true, 
   "UserStatus": "FORCE_CHANGE_PASSWORD", 
   "UserCreateDate": 1548108509.537, 
   "UserAttributes": [ 
       { 
            "Name": "sub",
```

```
 "Value": "4320de44-2322-4620-999b-5e2e1c8df013" 
        }, 
        { 
             "Name": "email_verified", 
             "Value": "true" 
        }, 
        { 
             "Name": "phone_number_verified", 
             "Value": "true" 
        }, 
        { 
             "Name": "phone_number", 
             "Value": "+01115551212" 
        }, 
        { 
             "Name": "email", 
             "Value": "jane@example.com" 
        } 
   ], 
   "UserLastModifiedDate": 1548108509.537
}
```
• Para obtener más información sobre la API, consulte [AdminGetUserl](https://awscli.amazonaws.com/v2/documentation/api/latest/reference/cognito-idp/admin-get-user.html)a Referencia de AWS CLI comandos.

# **admin-initiate-auth**

En el siguiente ejemplo de código, se muestra cómo usar admin-initiate-auth.

# AWS CLI

Para iniciar la autorización

En este ejemplo, se inicia la autorización mediante el flujo ADMIN\_NO\_SRP\_AUTH para el nombre de usuario jane@example.com

El cliente debe tener habilitada la API de inicio de sesión para la autenticación basada en servidor (ADMIN\_NO\_SRP\_AUTH).

Usa la información de la sesión en el valor devuelto para llamar a admin-respond-to-auth challenge.

```
aws cognito-idp admin-initiate-auth --user-pool-id us-west-2_aaaaaaaaa --client-
id 3n4b5urk1ft4fl3mg5e62d9ado --auth-flow ADMIN_NO_SRP_AUTH --auth-parameters 
  USERNAME=jane@example.com,PASSWORD=password
```
Salida:

```
{ 
   "ChallengeName": "NEW_PASSWORD_REQUIRED", 
   "Session": "SESSION", 
   "ChallengeParameters": { 
       "USER_ID_FOR_SRP": "84514837-dcbc-4af1-abff-f3c109334894", 
       "requiredAttributes": "[]", 
       "userAttributes": "{\"email_verified\":\"true\",\"phone_number_verified\":
\"true\",\"phone_number\":\"+01xxx5550100\",\"email\":\"jane@example.com\"}" 
   }
}
```
• Para obtener más información sobre la API, consulte [AdminInitiateAuthl](https://awscli.amazonaws.com/v2/documentation/api/latest/reference/cognito-idp/admin-initiate-auth.html)a Referencia de AWS CLI comandos.

#### **admin-list-devices**

En el siguiente ejemplo de código, se muestra cómo usar admin-list-devices.

AWS CLI

Para enumerar los dispositivos de un usuario

En este ejemplo, se enumeran los dispositivos con el nombre de usuario jane@example.com.

Comando:

```
aws cognito-idp admin-list-devices --user-pool-id us-west-2_aaaaaaaaa --username 
  jane@example.com
```
• Para obtener más información sobre la API, consulte [AdminListDevices](https://awscli.amazonaws.com/v2/documentation/api/latest/reference/cognito-idp/admin-list-devices.html)la Referencia de AWS CLI comandos.

#### **admin-list-groups-for-user**

En el siguiente ejemplo de código, se muestra cómo usar admin-list-groups-for-user.

# AWS CLI

Para enumerar los grupos de un usuario

En este ejemplo, se muestran los grupos del nombre de usuario jane@example.com.

Comando:

```
aws cognito-idp admin-list-groups-for-user --user-pool-id us-west-2_aaaaaaaaa --
username diego@example.com
```
Salida:

```
{ 
   "Groups": [ 
      \{ "Description": "Sample group", 
            "Precedence": 1, 
            "LastModifiedDate": 1548097827.125, 
            "RoleArn": "arn:aws:iam::111111111111:role/SampleRole", 
            "GroupName": "SampleGroup", 
            "UserPoolId": "us-west-2_aaaaaaaaa", 
            "CreationDate": 1548097827.125 
       } 
   ]
}
```
• Para obtener más información sobre la API, consulte [AdminListGroupsForUser](https://awscli.amazonaws.com/v2/documentation/api/latest/reference/cognito-idp/admin-list-groups-for-user.html)la Referencia de AWS CLI comandos.

# **admin-list-user-auth-events**

En el siguiente ejemplo de código, se muestra cómo usar admin-list-user-auth-events.

AWS CLI

Para enumerar los eventos de autorización de un usuario

En este ejemplo, se enumeran los eventos de autorización del nombre de usuario diego@example.com.

```
aws cognito-idp admin-list-user-auth-events --user-pool-id us-west-2_aaaaaaaaa --
username diego@example.com
```
• Para obtener más información sobre la API, consulte [AdminListUserAuthEvents](https://awscli.amazonaws.com/v2/documentation/api/latest/reference/cognito-idp/admin-list-user-auth-events.html)la Referencia de AWS CLI comandos.

#### **admin-remove-user-from-group**

En el siguiente ejemplo de código, se muestra cómo usar admin-remove-user-from-group.

#### AWS CLI

Para eliminar un usuario de un grupo

En este ejemplo se elimina jane@example.com de SampleGroup.

Comando:

```
aws cognito-idp admin-remove-user-from-group --user-pool-id us-west-2_aaaaaaaaa --
username jane@example.com --group-name SampleGroup
```
• Para obtener más información sobre la API, consulte [AdminRemoveUserFromGroup](https://awscli.amazonaws.com/v2/documentation/api/latest/reference/cognito-idp/admin-remove-user-from-group.html)la Referencia de AWS CLI comandos

#### **admin-reset-user-password**

En el siguiente ejemplo de código, se muestra cómo usar admin-reset-user-password.

AWS CLI

Para restablecer la contraseña de un usuario

En este ejemplo se restablece la contraseña de diego@example.com.

Comando:

```
aws cognito-idp admin-reset-user-password --user-pool-id us-west-2_aaaaaaaaa --
username diego@example.com
```
• Para obtener más información sobre la API, consulte [AdminResetUserPassword](https://awscli.amazonaws.com/v2/documentation/api/latest/reference/cognito-idp/admin-reset-user-password.html)la Referencia de AWS CLI comandos.

# **admin-set-user-mfa-preference**

En el siguiente ejemplo de código, se muestra cómo usar admin-set-user-mfa-preference.

AWS CLI

Para configurar la preferencia de MFA del usuario

En este ejemplo, se establece la preferencia de MFA por SMS para el nombre de usuario diego@example.com.

Comando:

```
aws cognito-idp admin-set-user-mfa-preference --user-pool-id us-west-2_aaaaaaaaa --
username diego@example.com --sms-mfa-settings Enabled=false, PreferredMfa=false
```
• Para obtener más información sobre la API, consulte [AdminSetUserMfaPreferencel](https://awscli.amazonaws.com/v2/documentation/api/latest/reference/cognito-idp/admin-set-user-mfa-preference.html)a Referencia de AWS CLI comandos.

#### **admin-set-user-settings**

En el siguiente ejemplo de código, se muestra cómo usar admin-set-user-settings.

AWS CLI

Para establecer la configuración de usuario

En este ejemplo, se establece la preferencia de entrega de MFA para el nombre de usuario diego@example.com en EMAIL.

Comando:

```
aws cognito-idp admin-set-user-settings --user-pool-id us-west-2_aaaaaaaaa --
username diego@example.com --mfa-options DeliveryMedium=EMAIL
```
• Para obtener más información sobre la API, consulte [AdminSetUserSettingsl](https://awscli.amazonaws.com/v2/documentation/api/latest/reference/cognito-idp/admin-set-user-settings.html)a Referencia de AWS CLI comandos.

# **admin-update-auth-event-feedback**

En el siguiente ejemplo de código, se muestra cómo usar admin-update-auth-eventfeedback.

### AWS CLI

Para enviar comentarios sobre un evento de autorización

En este ejemplo, se establece el valor de los comentarios para un evento de autorización identificado por el identificador del evento en Valid.

Comando:

```
aws cognito-idp admin-update-auth-event-feedback --user-pool-id us-west-2_aaaaaaaaa 
  --username diego@example.com --event-id c2c2cf89-c0d3-482d-aba6-99d78a5b0bfe --
feedback-value Valid
```
• Para obtener más información sobre la API, consulte la Referencia [AdminUpdateAuthEventFeedbackd](https://awscli.amazonaws.com/v2/documentation/api/latest/reference/cognito-idp/admin-update-auth-event-feedback.html)e AWS CLI comandos.

#### **admin-update-device-status**

En el siguiente ejemplo de código, se muestra cómo usar admin-update-device-status.

AWS CLI

Para actualizar el estado del dispositivo

En este ejemplo, se establece el estado de recuerdo del dispositivo identificado por la clave del dispositivo en not\_remember.

Comando:

```
aws cognito-idp admin-update-device-status --user-pool-id us-west-2_aaaaaaaaa 
  --username diego@example.com --device-key xxxx --device-remembered-status 
  not_remembered
```
• Para obtener más información sobre la API, consulte [AdminUpdateDeviceStatus](https://awscli.amazonaws.com/v2/documentation/api/latest/reference/cognito-idp/admin-update-device-status.html)la Referencia de comandos.AWS CLI

#### **admin-update-user-attributes**

En el siguiente ejemplo de código, se muestra cómo usar admin-update-user-attributes.

## AWS CLI

Para actualizar los atributos de usuario

En este ejemplo, se actualiza un atributo de usuario personalizado CustomAttr 1 para el usuario diego@example.com.

Comando:

```
aws cognito-idp admin-update-user-attributes --user-pool-id us-
west-2_aaaaaaaaa --username diego@example.com --user-attributes 
  Name="custom:CustomAttr1",Value="Purple"
```
• Para obtener más información sobre la API, consulte [AdminUpdateUserAttributesl](https://awscli.amazonaws.com/v2/documentation/api/latest/reference/cognito-idp/admin-update-user-attributes.html)a Referencia de AWS CLI comandos.

#### **change-password**

En el siguiente ejemplo de código, se muestra cómo usar change-password.

AWS CLI

Para cambiar una contraseña

En este ejemplo se cambia una contraseña.

Comando:

```
aws cognito-idp change-password --previous-password OldPassword --proposed-password 
 NewPassword --access-token ACCESS_TOKEN
```
• Para obtener más información sobre la API, consulte [ChangePasswordl](https://awscli.amazonaws.com/v2/documentation/api/latest/reference/cognito-idp/change-password.html)a Referencia de AWS CLI comandos.

#### **confirm-forgot-password**

En el siguiente ejemplo de código, se muestra cómo usar confirm-forgot-password.

AWS CLI

Para confirmar una contraseña olvidada

En este ejemplo se confirma una contraseña olvidada para el nombre de usuario diego@example.com.

Comando:

```
aws cognito-idp confirm-forgot-password --client-id 3n4b5urk1ft4fl3mg5e62d9ado --
username=diego@example.com --password PASSWORD --confirmation-code CONF_CODE
```
• Para obtener más información sobre la API, consulte [ConfirmForgotPassword](https://awscli.amazonaws.com/v2/documentation/api/latest/reference/cognito-idp/confirm-forgot-password.html)la Referencia de AWS CLI comandos.

### **confirm-sign-up**

En el siguiente ejemplo de código, se muestra cómo usar confirm-sign-up.

AWS CLI

Para confirmar la inscripción

Este ejemplo confirma el registro del nombre de usuario diego@example.com.

Comando:

```
aws cognito-idp confirm-sign-up --client-id 3n4b5urk1ft4fl3mg5e62d9ado --
username=diego@example.com --confirmation-code CONF_CODE
```
• Para obtener más información sobre la API, consulte [ConfirmSignUp](https://awscli.amazonaws.com/v2/documentation/api/latest/reference/cognito-idp/confirm-sign-up.html)la Referencia de AWS CLI comandos.

### **create-group**

En el siguiente ejemplo de código, se muestra cómo usar create-group.

### AWS CLI

Para crear un grupo

En este ejemplo se crea un grupo con una descripción.

```
aws cognito-idp create-group --user-pool-id us-west-2_aaaaaaaaa --group-name 
  MyNewGroup --description "New group."
```
Salida:

```
\{ "Group": { 
       "GroupName": "MyNewGroup", 
       "UserPoolId": "us-west-2_aaaaaaaaa", 
       "Description": "New group.", 
       "LastModifiedDate": 1548270073.795, 
       "CreationDate": 1548270073.795 
   }
}
```
Para crear un grupo con una función y una prioridad

En este ejemplo se crea un grupo con una descripción. También incluye una función y una prioridad.

Comando:

```
aws cognito-idp create-group --user-pool-id us-west-2_aaaaaaaaa --group-
name MyNewGroupWithRole --description "New group with a role." --role-arn 
  arn:aws:iam::111111111111:role/MyNewGroupRole --precedence 2
```
Salida:

```
{ 
   "Group": { 
       "GroupName": "MyNewGroupWithRole", 
       "UserPoolId": "us-west-2_aaaaaaaaa", 
       "Description": "New group with a role.", 
       "RoleArn": "arn:aws:iam::111111111111:role/MyNewGroupRole", 
       "Precedence": 2, 
       "LastModifiedDate": 1548270211.761, 
       "CreationDate": 1548270211.761 
   }
}
```
• Para obtener más información sobre la API, consulte [CreateGroup](https://awscli.amazonaws.com/v2/documentation/api/latest/reference/cognito-idp/create-group.html)la Referencia de AWS CLI comandos.

### **create-user-import-job**

En el siguiente ejemplo de código, se muestra cómo usar create-user-import-job.

#### AWS CLI

Para crear un trabajo de importación de usuarios

En este ejemplo se crea un trabajo de importación de usuarios denominado MyImportJob.

Para obtener más información sobre la importación de usuarios, consulte Importación de usuarios a grupos de usuarios desde un archivo CSV.

Comando:

```
aws cognito-idp create-user-import-job --user-pool-id us-west-2_aaaaaaaaa --
job-name MyImportJob --cloud-watch-logs-role-arn arn:aws:iam::111111111111:role/
CognitoCloudWatchLogsRole
```
Salida:

```
{ 
   "UserImportJob": { 
       "JobName": "MyImportJob", 
       "JobId": "import-qQ0DCt2fRh", 
       "UserPoolId": "us-west-2_aaaaaaaaa", 
       "PreSignedUrl": "PRE_SIGNED_URL", 
       "CreationDate": 1548271795.471, 
       "Status": "Created", 
       "CloudWatchLogsRoleArn": "arn:aws:iam::111111111111:role/
CognitoCloudWatchLogsRole", 
       "ImportedUsers": 0, 
       "SkippedUsers": 0, 
       "FailedUsers": 0 
   }
}
```
Cargue el archivo.csv con curl mediante la URL prefirmada:

```
curl -v -T "PATH_TO_CSV_FILE" -H "x-amz-server-side-encryption:aws:kms" 
  "PRE_SIGNED_URL"
```
• Para obtener más información sobre la API, consulte la Referencia de [CreateUserImportJobc](https://awscli.amazonaws.com/v2/documentation/api/latest/reference/cognito-idp/create-user-import-job.html)omandos AWS CLI .

### **create-user-pool-client**

En el siguiente ejemplo de código, se muestra cómo usar create-user-pool-client.

AWS CLI

Para crear un cliente de grupo de usuarios

En este ejemplo, se crea un nuevo cliente de grupo de usuarios con dos flujos de autorización explícitos: USER\_PASSWORD\_AUTH y ADMIN\_NO\_SRP\_AUTH.

Comando:

```
aws cognito-idp create-user-pool-client --user-pool-id us-west-2_aaaaaaaaa 
   --client-name MyNewClient --no-generate-secret --explicit-auth-flows 
  "USER_PASSWORD_AUTH" "ADMIN_NO_SRP_AUTH"
```
Salida:

```
{ 
   "UserPoolClient": { 
       "UserPoolId": "us-west-2_aaaaaaaaa", 
       "ClientName": "MyNewClient", 
       "ClientId": "6p3bs000no6a4ue1idruvd05ad", 
       "LastModifiedDate": 1548697449.497, 
       "CreationDate": 1548697449.497, 
       "RefreshTokenValidity": 30, 
       "ExplicitAuthFlows": [ 
            "USER_PASSWORD_AUTH", 
            "ADMIN_NO_SRP_AUTH" 
       ], 
       "AllowedOAuthFlowsUserPoolClient": false 
   }
}
```
• Para obtener [CreateUserPoolClientm](https://awscli.amazonaws.com/v2/documentation/api/latest/reference/cognito-idp/create-user-pool-client.html)ás AWS CLI información sobre la API, consulte la Referencia de comandos.

# **create-user-pool-domain**

En el siguiente ejemplo de código, se muestra cómo usar create-user-pool-domain.

#### AWS CLI

Para crear un dominio de grupo de usuarios

En este ejemplo, se crea un nuevo dominio de grupo de usuarios con dos flujos de autorización explícitos: USER\_PASSWORD\_AUTH y ADMIN\_NO\_SRP\_AUTH.

Comando:

```
aws cognito-idp create-user-pool-domain --user-pool-id us-west-2_aaaaaaaaa --domain 
  my-new-domain
```
• Para obtener [CreateUserPoolDomain](https://awscli.amazonaws.com/v2/documentation/api/latest/reference/cognito-idp/create-user-pool-domain.html)más AWS CLI información sobre la API, consulte la Referencia de comandos.

#### **create-user-pool**

En el siguiente ejemplo de código, se muestra cómo usar create-user-pool.

#### AWS CLI

Para crear un grupo de usuarios con una configuración mínima

En este ejemplo, se crea un grupo de usuarios denominado MyUserPool con los valores predeterminados. No se requieren atributos ni clientes de aplicación. La MFA y la seguridad avanzada están deshabilitadas.

Comando:

aws cognito-idp create-user-pool --pool-name MyUserPool

Salida:

```
{ 
   "UserPool": { 
       "SchemaAttributes": [ 
 { 
               "Name": "sub",
```

```
 "StringAttributeConstraints": { 
          "MinLength": "1", 
          "MaxLength": "2048" 
     }, 
     "DeveloperOnlyAttribute": false, 
     "Required": true, 
     "AttributeDataType": "String", 
     "Mutable": false 
 }, 
 { 
     "Name": "name", 
     "StringAttributeConstraints": { 
          "MinLength": "0", 
          "MaxLength": "2048" 
     }, 
     "DeveloperOnlyAttribute": false, 
     "Required": false, 
     "AttributeDataType": "String", 
     "Mutable": true 
 }, 
 { 
     "Name": "given_name", 
     "StringAttributeConstraints": { 
          "MinLength": "0", 
          "MaxLength": "2048" 
     }, 
     "DeveloperOnlyAttribute": false, 
     "Required": false, 
     "AttributeDataType": "String", 
     "Mutable": true 
 }, 
 { 
     "Name": "family_name", 
     "StringAttributeConstraints": { 
          "MinLength": "0", 
          "MaxLength": "2048" 
     }, 
     "DeveloperOnlyAttribute": false, 
     "Required": false, 
     "AttributeDataType": "String", 
     "Mutable": true 
 }, 
 { 
     "Name": "middle_name",
```

```
 "StringAttributeConstraints": { 
          "MinLength": "0", 
          "MaxLength": "2048" 
     }, 
     "DeveloperOnlyAttribute": false, 
     "Required": false, 
     "AttributeDataType": "String", 
     "Mutable": true 
 }, 
 { 
     "Name": "nickname", 
     "StringAttributeConstraints": { 
          "MinLength": "0", 
          "MaxLength": "2048" 
     }, 
     "DeveloperOnlyAttribute": false, 
     "Required": false, 
     "AttributeDataType": "String", 
     "Mutable": true 
 }, 
 { 
     "Name": "preferred_username", 
     "StringAttributeConstraints": { 
          "MinLength": "0", 
          "MaxLength": "2048" 
     }, 
     "DeveloperOnlyAttribute": false, 
     "Required": false, 
     "AttributeDataType": "String", 
     "Mutable": true 
 }, 
 { 
     "Name": "profile", 
     "StringAttributeConstraints": { 
          "MinLength": "0", 
          "MaxLength": "2048" 
     }, 
     "DeveloperOnlyAttribute": false, 
     "Required": false, 
     "AttributeDataType": "String", 
     "Mutable": true 
 }, 
 { 
     "Name": "picture",
```

```
 "StringAttributeConstraints": { 
          "MinLength": "0", 
          "MaxLength": "2048" 
     }, 
     "DeveloperOnlyAttribute": false, 
     "Required": false, 
     "AttributeDataType": "String", 
     "Mutable": true 
 }, 
 { 
     "Name": "website", 
     "StringAttributeConstraints": { 
          "MinLength": "0", 
          "MaxLength": "2048" 
     }, 
     "DeveloperOnlyAttribute": false, 
     "Required": false, 
     "AttributeDataType": "String", 
     "Mutable": true 
 }, 
 { 
     "Name": "email", 
     "StringAttributeConstraints": { 
          "MinLength": "0", 
          "MaxLength": "2048" 
     }, 
     "DeveloperOnlyAttribute": false, 
     "Required": false, 
     "AttributeDataType": "String", 
     "Mutable": true 
 }, 
 { 
     "AttributeDataType": "Boolean", 
     "DeveloperOnlyAttribute": false, 
     "Required": false, 
     "Name": "email_verified", 
     "Mutable": true 
 }, 
 { 
     "Name": "gender", 
     "StringAttributeConstraints": { 
          "MinLength": "0", 
          "MaxLength": "2048" 
     },
```

```
 "DeveloperOnlyAttribute": false, 
     "Required": false, 
     "AttributeDataType": "String", 
     "Mutable": true 
 }, 
 { 
     "Name": "birthdate", 
     "StringAttributeConstraints": { 
          "MinLength": "10", 
          "MaxLength": "10" 
     }, 
     "DeveloperOnlyAttribute": false, 
     "Required": false, 
     "AttributeDataType": "String", 
     "Mutable": true 
 }, 
 { 
     "Name": "zoneinfo", 
     "StringAttributeConstraints": { 
          "MinLength": "0", 
          "MaxLength": "2048" 
     }, 
     "DeveloperOnlyAttribute": false, 
     "Required": false, 
     "AttributeDataType": "String", 
     "Mutable": true 
 }, 
 { 
     "Name": "locale", 
     "StringAttributeConstraints": { 
          "MinLength": "0", 
          "MaxLength": "2048" 
     }, 
     "DeveloperOnlyAttribute": false, 
     "Required": false, 
     "AttributeDataType": "String", 
     "Mutable": true 
 }, 
 { 
     "Name": "phone_number", 
     "StringAttributeConstraints": { 
          "MinLength": "0", 
          "MaxLength": "2048" 
     },
```

```
 "DeveloperOnlyAttribute": false, 
          "Required": false, 
          "AttributeDataType": "String", 
          "Mutable": true 
     }, 
     { 
          "AttributeDataType": "Boolean", 
          "DeveloperOnlyAttribute": false, 
          "Required": false, 
          "Name": "phone_number_verified", 
          "Mutable": true 
     }, 
     { 
          "Name": "address", 
          "StringAttributeConstraints": { 
              "MinLength": "0", 
              "MaxLength": "2048" 
         }, 
         "DeveloperOnlyAttribute": false, 
          "Required": false, 
          "AttributeDataType": "String", 
         "Mutable": true 
     }, 
     { 
        "Name": "updated at",
          "NumberAttributeConstraints": { 
              "MinValue": "0" 
         }, 
          "DeveloperOnlyAttribute": false, 
          "Required": false, 
          "AttributeDataType": "Number", 
         "Mutable": true 
     } 
 ], 
 "MfaConfiguration": "OFF", 
 "Name": "MyUserPool", 
 "LastModifiedDate": 1547833345.777, 
 "AdminCreateUserConfig": { 
     "UnusedAccountValidityDays": 7, 
     "AllowAdminCreateUserOnly": false 
 }, 
 "EmailConfiguration": {}, 
 "Policies": { 
     "PasswordPolicy": {
```

```
 "RequireLowercase": true, 
                 "RequireSymbols": true, 
                 "RequireNumbers": true, 
                 "MinimumLength": 8, 
                 "RequireUppercase": true 
            } 
        }, 
        "CreationDate": 1547833345.777, 
        "EstimatedNumberOfUsers": 0, 
        "Id": "us-west-2_aaaaaaaaa", 
        "LambdaConfig": {} 
   }
}
```
Creación de un grupo de usuarios con dos atributos obligatorios

En este ejemplo se crea un grupo de usuarios MyUserPool. El grupo está configurado para aceptar un correo electrónico como atributo de nombre de usuario. También establece la dirección de origen del correo electrónico en una dirección validada mediante Amazon Simple Email Service.

Comando:

```
aws cognito-idp create-user-pool --pool-name MyUserPool --username-
attributes "email" --email-configuration=SourceArn="arn:aws:ses:us-
east-1:111111111111:identity/
jane@example.com",ReplyToEmailAddress="jane@example.com"
```
Salida:

```
\{ "UserPool": { 
        "SchemaAttributes": [ 
            { 
                 "Name": "sub", 
                 "StringAttributeConstraints": { 
                     "MinLength": "1", 
                     "MaxLength": "2048" 
                 }, 
                 "DeveloperOnlyAttribute": false, 
                 "Required": true, 
                 "AttributeDataType": "String", 
                 "Mutable": false
```

```
 }, 
 { 
     "Name": "name", 
     "StringAttributeConstraints": { 
          "MinLength": "0", 
          "MaxLength": "2048" 
     }, 
     "DeveloperOnlyAttribute": false, 
     "Required": false, 
     "AttributeDataType": "String", 
     "Mutable": true 
 }, 
 { 
     "Name": "given_name", 
     "StringAttributeConstraints": { 
          "MinLength": "0", 
          "MaxLength": "2048" 
     }, 
     "DeveloperOnlyAttribute": false, 
     "Required": false, 
     "AttributeDataType": "String", 
     "Mutable": true 
 }, 
 { 
     "Name": "family_name", 
     "StringAttributeConstraints": { 
          "MinLength": "0", 
          "MaxLength": "2048" 
     }, 
     "DeveloperOnlyAttribute": false, 
     "Required": false, 
     "AttributeDataType": "String", 
     "Mutable": true 
 }, 
 { 
     "Name": "middle_name", 
     "StringAttributeConstraints": { 
          "MinLength": "0", 
          "MaxLength": "2048" 
     }, 
     "DeveloperOnlyAttribute": false, 
     "Required": false, 
     "AttributeDataType": "String", 
     "Mutable": true
```
```
 }, 
 { 
     "Name": "nickname", 
     "StringAttributeConstraints": { 
          "MinLength": "0", 
          "MaxLength": "2048" 
     }, 
     "DeveloperOnlyAttribute": false, 
     "Required": false, 
     "AttributeDataType": "String", 
     "Mutable": true 
 }, 
 { 
     "Name": "preferred_username", 
     "StringAttributeConstraints": { 
          "MinLength": "0", 
          "MaxLength": "2048" 
     }, 
     "DeveloperOnlyAttribute": false, 
     "Required": false, 
     "AttributeDataType": "String", 
     "Mutable": true 
 }, 
 { 
     "Name": "profile", 
     "StringAttributeConstraints": { 
          "MinLength": "0", 
          "MaxLength": "2048" 
     }, 
     "DeveloperOnlyAttribute": false, 
     "Required": false, 
     "AttributeDataType": "String", 
     "Mutable": true 
 }, 
 { 
     "Name": "picture", 
     "StringAttributeConstraints": { 
          "MinLength": "0", 
          "MaxLength": "2048" 
     }, 
     "DeveloperOnlyAttribute": false, 
     "Required": false, 
     "AttributeDataType": "String", 
     "Mutable": true
```

```
 }, 
 { 
     "Name": "website", 
     "StringAttributeConstraints": { 
          "MinLength": "0", 
          "MaxLength": "2048" 
     }, 
     "DeveloperOnlyAttribute": false, 
     "Required": false, 
     "AttributeDataType": "String", 
     "Mutable": true 
 }, 
 { 
     "Name": "email", 
     "StringAttributeConstraints": { 
          "MinLength": "0", 
          "MaxLength": "2048" 
     }, 
     "DeveloperOnlyAttribute": false, 
     "Required": false, 
     "AttributeDataType": "String", 
     "Mutable": true 
 }, 
\mathcal{L} "AttributeDataType": "Boolean", 
     "DeveloperOnlyAttribute": false, 
     "Required": false, 
    "Name": "email verified",
     "Mutable": true 
 }, 
 { 
     "Name": "gender", 
     "StringAttributeConstraints": { 
          "MinLength": "0", 
          "MaxLength": "2048" 
     }, 
     "DeveloperOnlyAttribute": false, 
     "Required": false, 
     "AttributeDataType": "String", 
     "Mutable": true 
 }, 
 { 
     "Name": "birthdate", 
     "StringAttributeConstraints": {
```

```
 "MinLength": "10", 
          "MaxLength": "10" 
     }, 
     "DeveloperOnlyAttribute": false, 
     "Required": false, 
     "AttributeDataType": "String", 
     "Mutable": true 
 }, 
 { 
     "Name": "zoneinfo", 
     "StringAttributeConstraints": { 
          "MinLength": "0", 
          "MaxLength": "2048" 
     }, 
     "DeveloperOnlyAttribute": false, 
     "Required": false, 
     "AttributeDataType": "String", 
     "Mutable": true 
 }, 
 { 
     "Name": "locale", 
     "StringAttributeConstraints": { 
          "MinLength": "0", 
          "MaxLength": "2048" 
     }, 
     "DeveloperOnlyAttribute": false, 
     "Required": false, 
     "AttributeDataType": "String", 
     "Mutable": true 
 }, 
 { 
     "Name": "phone_number", 
     "StringAttributeConstraints": { 
          "MinLength": "0", 
          "MaxLength": "2048" 
     }, 
     "DeveloperOnlyAttribute": false, 
     "Required": false, 
     "AttributeDataType": "String", 
     "Mutable": true 
 }, 
 { 
     "AttributeDataType": "Boolean", 
     "DeveloperOnlyAttribute": false,
```

```
 "Required": false, 
                 "Name": "phone_number_verified", 
                 "Mutable": true 
            }, 
            { 
                 "Name": "address", 
                 "StringAttributeConstraints": { 
                     "MinLength": "0", 
                     "MaxLength": "2048" 
                }, 
                "DeveloperOnlyAttribute": false, 
                 "Required": false, 
                 "AttributeDataType": "String", 
                 "Mutable": true 
            }, 
            { 
                 "Name": "updated_at", 
                 "NumberAttributeConstraints": { 
                     "MinValue": "0" 
                }, 
                 "DeveloperOnlyAttribute": false, 
                 "Required": false, 
                 "AttributeDataType": "Number", 
                "Mutable": true 
            } 
       ], 
       "MfaConfiguration": "OFF", 
       "Name": "MyUserPool", 
       "LastModifiedDate": 1547837788.189, 
       "AdminCreateUserConfig": { 
            "UnusedAccountValidityDays": 7, 
            "AllowAdminCreateUserOnly": false 
       }, 
       "EmailConfiguration": { 
            "ReplyToEmailAddress": "jane@example.com", 
            "SourceArn": "arn:aws:ses:us-east-1:111111111111:identity/
jane@example.com" 
       }, 
       "Policies": { 
            "PasswordPolicy": { 
                 "RequireLowercase": true, 
                 "RequireSymbols": true, 
                 "RequireNumbers": true, 
                 "MinimumLength": 8,
```

```
 "RequireUppercase": true 
            } 
        }, 
        "UsernameAttributes": [ 
            "email" 
        ], 
        "CreationDate": 1547837788.189, 
        "EstimatedNumberOfUsers": 0, 
        "Id": "us-west-2_aaaaaaaaa", 
        "LambdaConfig": {} 
   }
}
```
• Para obtener más información sobre la API, consulte [CreateUserPool](https://awscli.amazonaws.com/v2/documentation/api/latest/reference/cognito-idp/create-user-pool.html)la Referencia de AWS CLI comandos.

#### **delete-group**

En el siguiente ejemplo de código, se muestra cómo usar delete-group.

```
AWS CLI
```
Para eliminar un grupo

En este ejemplo se elimina un grupo.

Comando:

```
aws cognito-idp delete-group --user-pool-id us-west-2_aaaaaaaaa --group-name 
  MyGroupName
```
• Para obtener más información sobre la API, consulte [DeleteGroupl](https://awscli.amazonaws.com/v2/documentation/api/latest/reference/cognito-idp/delete-group.html)a Referencia de AWS CLI comandos.

# **delete-identity-provider**

En el siguiente ejemplo de código, se muestra cómo usar delete-identity-provider.

AWS CLI

Para eliminar un proveedor de identidades

En este ejemplo, se elimina un proveedor de identidad.

Comando:

```
aws cognito-idp delete-identity-provider --user-pool-id us-west-2_aaaaaaaaa --
provider-name Facebook
```
• Para obtener más información sobre la API, consulte [DeleteIdentityProviderl](https://awscli.amazonaws.com/v2/documentation/api/latest/reference/cognito-idp/delete-identity-provider.html)a Referencia de AWS CLI comandos.

#### **delete-resource-server**

En el siguiente ejemplo de código, se muestra cómo usar delete-resource-server.

AWS CLI

Para eliminar un servidor de recursos

En este ejemplo, se elimina un servidor de recursos denominado weather.example.com.

Comando:

```
aws cognito-idp delete-resource-server --user-pool-id us-west-2_aaaaaaaaa --
identifier weather.example.com
```
• Para obtener más información sobre la API, consulte [DeleteResourceServer](https://awscli.amazonaws.com/v2/documentation/api/latest/reference/cognito-idp/delete-resource-server.html)la Referencia de comandos.AWS CLI

### **delete-user-attributes**

En el siguiente ejemplo de código, se muestra cómo usar delete-user-attributes.

AWS CLI

Para eliminar los atributos del usuario

En este ejemplo, se elimina el atributo de usuario «FAVORITE\_ANIMAL».

Comando:

```
aws cognito-idp delete-user-attributes --access-token ACCESS_TOKEN --user-attribute-
names "FAVORITE_ANIMAL"
```
• Para obtener más información sobre la API, consulte [DeleteUserAttributesl](https://awscli.amazonaws.com/v2/documentation/api/latest/reference/cognito-idp/delete-user-attributes.html)a Referencia de comandos.AWS CLI

#### **delete-user-pool-client**

En el siguiente ejemplo de código, se muestra cómo usar delete-user-pool-client.

AWS CLI

Para eliminar un cliente de grupo de usuarios

En este ejemplo, se elimina un cliente de grupo de usuarios.

Comando:

```
aws cognito-idp delete-user-pool-client --user-pool-id us-west-2_aaaaaaaaa --client-
id 38fjsnc484p94kpqsnet7mpld0
```
• Para obtener más información sobre la API, consulte [DeleteUserPoolClientl](https://awscli.amazonaws.com/v2/documentation/api/latest/reference/cognito-idp/delete-user-pool-client.html)a Referencia de AWS CLI comandos.

#### **delete-user-pool-domain**

En el siguiente ejemplo de código, se muestra cómo usar delete-user-pool-domain.

AWS CLI

Para eliminar un dominio de grupo de usuarios

En el siguiente delete-user-pool-domain ejemplo, se elimina un dominio de grupo de usuarios denominado my-domain

```
aws cognito-idp delete-user-pool-domain \ 
     --user-pool-id us-west-2_aaaaaaaaa \ 
     --domain my-domain
```
• Para obtener más información sobre la API, consulte [DeleteUserPoolDomain](https://awscli.amazonaws.com/v2/documentation/api/latest/reference/cognito-idp/delete-user-pool-domain.html)la Referencia de AWS CLI comandos.

## **delete-user-pool**

En el siguiente ejemplo de código, se muestra cómo usar delete-user-pool.

AWS CLI

Para eliminar un grupo de usuarios

En este ejemplo, se elimina un grupo de usuarios mediante el identificador del grupo de usuarios, us-west-2\_aaaaaaaaa.

Comando:

```
aws cognito-idp delete-user-pool --user-pool-id us-west-2_aaaaaaaaa
```
• Para obtener más información sobre la API, consulte la Referencia de comandos. [DeleteUserPool](https://awscli.amazonaws.com/v2/documentation/api/latest/reference/cognito-idp/delete-user-pool.html)AWS CLI

## **delete-user**

En el siguiente ejemplo de código, se muestra cómo usar delete-user.

AWS CLI

Para eliminar un usuario

En este ejemplo se elimina un usuario.

Comando:

aws cognito-idp delete-user --access-token ACCESS\_TOKEN

• Para obtener más información sobre la API, consulte [DeleteUserl](https://awscli.amazonaws.com/v2/documentation/api/latest/reference/cognito-idp/delete-user.html)a Referencia de AWS CLI comandos.

# **describe-identity-provider**

En el siguiente ejemplo de código, se muestra cómo usar describe-identity-provider.

AWS CLI

Para describir un proveedor de identidades

En este ejemplo, se describe un proveedor de identidad denominado Facebook.

#### Comando:

aws cognito-idp describe-identity-provider --user-pool-id us-west-2\_aaaaaaaaa - provider-name Facebook

#### Salida:

```
{ 
   "IdentityProvider": { 
       "UserPoolId": "us-west-2_aaaaaaaaa", 
       "ProviderName": "Facebook", 
       "ProviderType": "Facebook", 
       "ProviderDetails": { 
            "attributes_url": "https://graph.facebook.com/me?fields=", 
            "attributes_url_add_attributes": "true", 
            "authorize_scopes": myscope", 
            "authorize_url": "https://www.facebook.com/v2.9/dialog/oauth", 
            "client_id": "11111", 
            "client_secret": "11111", 
            "token_request_method": "GET", 
            "token_url": "https://graph.facebook.com/v2.9/oauth/access_token" 
       }, 
       "AttributeMapping": { 
            "username": "id" 
       }, 
       "IdpIdentifiers": [], 
       "LastModifiedDate": 1548105901.736, 
       "CreationDate": 1548105901.736 
   }
}
```
• Para obtener más información sobre la API, consulte [DescribeIdentityProviderl](https://awscli.amazonaws.com/v2/documentation/api/latest/reference/cognito-idp/describe-identity-provider.html)a Referencia de AWS CLI comandos.

#### **describe-resource-server**

En el siguiente ejemplo de código, se muestra cómo usar describe-resource-server.

## AWS CLI

Para describir un servidor de recursos

En este ejemplo se describe el servidor de recursos weather.example.com.

Comando:

```
aws cognito-idp describe-resource-server --user-pool-id us-west-2_aaaaaaaaa --
identifier weather.example.com
```
Salida:

```
{ 
   "ResourceServer": { 
        "UserPoolId": "us-west-2_aaaaaaaaa", 
        "Identifier": "weather.example.com", 
        "Name": "Weather", 
        "Scopes": [ 
            { 
                 "ScopeName": "weather.update", 
                 "ScopeDescription": "Update weather forecast" 
            }, 
            { 
                 "ScopeName": "weather.read", 
                 "ScopeDescription": "Read weather forecasts" 
            }, 
            { 
                 "ScopeName": "weather.delete", 
                 "ScopeDescription": "Delete a weather forecast" 
            } 
        ] 
   }
}
```
• Para obtener más información sobre la API, consulte la Referencia de [DescribeResourceServer](https://awscli.amazonaws.com/v2/documentation/api/latest/reference/cognito-idp/describe-resource-server.html)comandos AWS CLI .

# **describe-risk-configuration**

En el siguiente ejemplo de código, se muestra cómo usar describe-risk-configuration.

## AWS CLI

Para describir una configuración de riesgo

En este ejemplo, se describe la configuración de riesgo asociada a la piscina uswest-2\_aaaaaaaaa.

Comando:

aws cognito-idp describe-risk-configuration --user-pool-id us-west-2\_aaaaaaaaa

```
{ 
   "RiskConfiguration": { 
       "UserPoolId": "us-west-2_aaaaaaaaa", 
       "CompromisedCredentialsRiskConfiguration": { 
            "EventFilter": [ 
                "SIGN_IN", 
                "SIGN_UP", 
                "PASSWORD_CHANGE" 
           ], 
           "Actions": { 
                "EventAction": "BLOCK" 
           } 
       }, 
       "AccountTakeoverRiskConfiguration": { 
           "NotifyConfiguration": { 
                "From": "diego@example.com", 
                "ReplyTo": "diego@example.com", 
                "SourceArn": "arn:aws:ses:us-east-1:111111111111:identity/
diego@example.com", 
                "BlockEmail": { 
                    "Subject": "Blocked sign-in attempt", 
                    "HtmlBody": "<!DOCTYPE html>\n<html>\n<head>\n\t<title>HTML 
 email context</title>\n\t<meta charset=\"utf-8\">\n</head>\n<br/>sody>\n<pre>We
  blocked an unrecognized sign-in to your account with this information:\n<ul>
\n<li>Time: {login-time}</li>\n<li>Device: {device-name}</li>\n<li>Location: {city}, 
  {country}</li>\n</ul>\nIf this sign-in was not by you, you should change your 
  password and notify us by clicking on <a href={one-click-link-invalid}>this link</
a>\nIf this sign-in was by you, you can follow <a href={one-click-link-valid}>this 
  link</a> to let us know</pre>\n</body>\n</html>",
```
 "TextBody": "We blocked an unrecognized sign-in to your account with this information:\nTime: {login-time}\nDevice: {device-name}\nLocation: {city}, {country}\nIf this sign-in was not by you, you should change your password and notify us by clicking on {one-click-link-invalid}\nIf this sign-in was by you, you can follow {one-click-link-valid} to let us know"

},

"NoActionEmail": {

"Subject": "New sign-in attempt",

 "HtmlBody": "<!DOCTYPE html>\n<html>\n<head>\n\t<title>HTML email context</title>\n\t<meta charset=\"utf-8\">\n</head>\n<br/><br/>heody>\n<pre>We observed an unrecognized sign-in to your account with this information:\n<ul> \n<li>Time: {login-time}</li>\n<li>Device: {device-name}</li>\n<li>Location: {city}, {country}</li>\n</ul>\nIf this sign-in was not by you, you should change your password and notify us by clicking on <a href={one-click-link-invalid}>this link</ a>\nIf this sign-in was by you, you can follow <a href={one-click-link-valid}>this link</a> to let us know</pre>\n</body>\n</html>",

 "TextBody": "We observed an unrecognized sign-in to your account with this information:\nTime: {login-time}\nDevice: {device-name}\nLocation: {city}, {country}\nIf this sign-in was not by you, you should change your password and notify us by clicking on {one-click-link-invalid}\nIf this sign-in was by you, you can follow {one-click-link-valid} to let us know"

},

"MfaEmail": {

"Subject": "New sign-in attempt",

"HtmlBody": "<!DOCTYPE html>\n<html>\n<head>\n\t<title>HTML email context</title>\n\t<meta charset=\"utf-8\">\n</head>\n<br/>sody>\n<pre>We required you to use multi-factor authentication for the following sign-in attempt:\n<ul> \n<li>Time: {login-time}</li>\n<li>Device: {device-name}</li>\n<li>Location: {city}, {country}</li>\n</ul>\nIf this sign-in was not by you, you should change your password and notify us by clicking on <a href={one-click-link-invalid}>this link</ a>\nIf this sign-in was by you, you can follow <a href={one-click-link-valid}>this link</a> to let us know</pre>\n</body>\n</html>",

 "TextBody": "We required you to use multi-factor authentication for the following sign-in attempt:\nTime: {login-time}\nDevice: {devicename}\nLocation: {city}, {country}\nIf this sign-in was not by you, you should change your password and notify us by clicking on {one-click-link-invalid}\nIf this sign-in was by you, you can follow {one-click-link-valid} to let us know"

```
 } 
           }, 
           "Actions": { 
               "LowAction": { 
                   "Notify": true, 
                   "EventAction": "NO_ACTION" 
               },
```

```
 "MediumAction": { 
                    "Notify": true, 
                    "EventAction": "MFA_IF_CONFIGURED" 
                }, 
                "HighAction": { 
                    "Notify": true, 
                    "EventAction": "MFA_IF_CONFIGURED" 
 } 
           } 
       } 
   }
}
```
• Para obtener más información sobre la API, consulte la Referencia de comandos. [DescribeRiskConfiguration](https://awscli.amazonaws.com/v2/documentation/api/latest/reference/cognito-idp/describe-risk-configuration.html)AWS CLI

## **describe-user-import-job**

En el siguiente ejemplo de código, se muestra cómo usar describe-user-import-job.

AWS CLI

Para describir un trabajo de importación de usuarios

En este ejemplo se describe un trabajo de entrada de usuario.

Para obtener más información sobre la importación de usuarios, consulte Importación de usuarios a grupos de usuarios desde un archivo CSV.

Comando:

```
aws cognito-idp describe-user-import-job --user-pool-id us-west-2_aaaaaaaaa --job-id 
  import-TZqNQvDRnW
```

```
{ 
   "UserImportJob": { 
       "JobName": "import-Test1", 
       "JobId": "import-TZqNQvDRnW", 
       "UserPoolId": "us-west-2_aaaaaaaaa", 
       "PreSignedUrl": "PRE_SIGNED URL", 
       "CreationDate": 1548271708.512,
```

```
 "Status": "Created", 
       "CloudWatchLogsRoleArn": "arn:aws:iam::111111111111:role/
CognitoCloudWatchLogsRole", 
       "ImportedUsers": 0, 
       "SkippedUsers": 0, 
       "FailedUsers": 0 
   }
}
```
• Para obtener más información sobre la API, consulte [DescribeUserImportJobl](https://awscli.amazonaws.com/v2/documentation/api/latest/reference/cognito-idp/describe-user-import-job.html)a Referencia de AWS CLI comandos.

# **describe-user-pool-client**

En el siguiente ejemplo de código, se muestra cómo usar describe-user-pool-client.

AWS CLI

Para describir un cliente de grupo de usuarios

En este ejemplo se describe un cliente de grupo de usuarios.

Comando:

```
aws cognito-idp describe-user-pool-client --user-pool-id us-west-2_aaaaaaaaa --
client-id 38fjsnc484p94kpqsnet7mpld0
```

```
{ 
   "UserPoolClient": { 
       "UserPoolId": "us-west-2_aaaaaaaaa", 
       "ClientName": "MyApp", 
       "ClientId": "38fjsnc484p94kpqsnet7mpld0", 
       "ClientSecret": "CLIENT_SECRET", 
       "LastModifiedDate": 1548108676.163, 
       "CreationDate": 1548108676.163, 
       "RefreshTokenValidity": 30, 
       "ReadAttributes": [ 
            "address", 
            "birthdate", 
            "custom:CustomAttr1", 
            "custom:CustomAttr2",
```

```
 "email", 
      "email_verified", 
      "family_name", 
      "gender", 
      "given_name", 
      "locale", 
      "middle_name", 
      "name", 
      "nickname", 
      "phone_number", 
      "phone_number_verified", 
      "picture", 
      "preferred_username", 
      "profile", 
      "updated_at", 
      "website", 
     "zoneinfo" 
 ], 
 "WriteAttributes": [ 
      "address", 
      "birthdate", 
      "custom:CustomAttr1", 
      "custom:CustomAttr2", 
      "email", 
     "family_name", 
     "gender", 
      "given_name", 
      "locale", 
      "middle_name", 
      "name", 
      "nickname", 
      "phone_number", 
      "picture", 
      "preferred_username", 
      "profile", 
      "updated_at", 
      "website", 
     "zoneinfo" 
 ], 
 "ExplicitAuthFlows": [ 
      "ADMIN_NO_SRP_AUTH", 
      "USER_PASSWORD_AUTH" 
 ],
```
"AllowedOAuthFlowsUserPoolClient": false

}

}

• Para obtener más información sobre la API, consulte [DescribeUserPoolClient](https://awscli.amazonaws.com/v2/documentation/api/latest/reference/cognito-idp/describe-user-pool-client.html)la Referencia de AWS CLI comandos.

## **describe-user-pool-domain**

En el siguiente ejemplo de código, se muestra cómo usar describe-user-pool-domain.

AWS CLI

Para describir un cliente de grupo de usuarios

En este ejemplo, se describe un dominio de grupo de usuarios denominado my-domain.

Comando:

aws cognito-idp describe-user-pool-domain --domain my-domain

Salida:

```
{ 
   "DomainDescription": { 
       "UserPoolId": "us-west-2_aaaaaaaaa", 
       "AWSAccountId": "111111111111", 
       "Domain": "my-domain", 
       "S3Bucket": "aws-cognito-prod-pdx-assets", 
       "CloudFrontDistribution": "aaaaaaaaaaaaa.cloudfront.net", 
       "Version": "20190128175402", 
       "Status": "ACTIVE", 
       "CustomDomainConfig": {} 
   }
}
```
• Para obtener más información sobre la API, consulte [DescribeUserPoolDomainl](https://awscli.amazonaws.com/v2/documentation/api/latest/reference/cognito-idp/describe-user-pool-domain.html)a Referencia de AWS CLI comandos.

# **describe-user-pool**

En el siguiente ejemplo de código, se muestra cómo usar describe-user-pool.

# AWS CLI

Para describir un grupo de usuarios

En este ejemplo se describe un grupo de usuarios con el identificador de grupo de usuarios uswest-2\_aaaaaaaaa.

Comando:

aws cognito-idp describe-user-pool --user-pool-id us-west-2\_aaaaaaaaa

```
{ 
   "UserPool": { 
        "SmsVerificationMessage": "Your verification code is {####}. ", 
        "SchemaAttributes": [ 
            { 
                 "Name": "sub", 
                 "StringAttributeConstraints": { 
                     "MinLength": "1", 
                     "MaxLength": "2048" 
                 }, 
                 "DeveloperOnlyAttribute": false, 
                 "Required": true, 
                 "AttributeDataType": "String", 
                 "Mutable": false 
            }, 
            { 
                 "Name": "name", 
                 "StringAttributeConstraints": { 
                     "MinLength": "0", 
                     "MaxLength": "2048" 
                 }, 
                 "DeveloperOnlyAttribute": false, 
                 "Required": false, 
                 "AttributeDataType": "String", 
                 "Mutable": true 
            }, 
            { 
                 "Name": "given_name", 
                 "StringAttributeConstraints": { 
                     "MinLength": "0",
```

```
 "MaxLength": "2048" 
     }, 
     "DeveloperOnlyAttribute": false, 
     "Required": false, 
     "AttributeDataType": "String", 
     "Mutable": true 
 }, 
 { 
     "Name": "family_name", 
     "StringAttributeConstraints": { 
          "MinLength": "0", 
          "MaxLength": "2048" 
     }, 
     "DeveloperOnlyAttribute": false, 
     "Required": false, 
     "AttributeDataType": "String", 
     "Mutable": true 
 }, 
 { 
     "Name": "middle_name", 
     "StringAttributeConstraints": { 
          "MinLength": "0", 
          "MaxLength": "2048" 
     }, 
     "DeveloperOnlyAttribute": false, 
     "Required": false, 
     "AttributeDataType": "String", 
     "Mutable": true 
 }, 
 { 
     "Name": "nickname", 
     "StringAttributeConstraints": { 
          "MinLength": "0", 
          "MaxLength": "2048" 
     }, 
     "DeveloperOnlyAttribute": false, 
     "Required": false, 
     "AttributeDataType": "String", 
     "Mutable": true 
 }, 
 { 
     "Name": "preferred_username", 
     "StringAttributeConstraints": { 
          "MinLength": "0",
```

```
 "MaxLength": "2048" 
     }, 
     "DeveloperOnlyAttribute": false, 
     "Required": false, 
     "AttributeDataType": "String", 
     "Mutable": true 
 }, 
 { 
     "Name": "profile", 
     "StringAttributeConstraints": { 
          "MinLength": "0", 
          "MaxLength": "2048" 
     }, 
     "DeveloperOnlyAttribute": false, 
     "Required": false, 
     "AttributeDataType": "String", 
     "Mutable": true 
 }, 
 { 
     "Name": "picture", 
     "StringAttributeConstraints": { 
          "MinLength": "0", 
          "MaxLength": "2048" 
     }, 
     "DeveloperOnlyAttribute": false, 
     "Required": false, 
     "AttributeDataType": "String", 
     "Mutable": true 
 }, 
 { 
     "Name": "website", 
     "StringAttributeConstraints": { 
          "MinLength": "0", 
          "MaxLength": "2048" 
     }, 
     "DeveloperOnlyAttribute": false, 
     "Required": false, 
     "AttributeDataType": "String", 
     "Mutable": true 
 }, 
 { 
     "Name": "email", 
     "StringAttributeConstraints": { 
          "MinLength": "0",
```

```
 "MaxLength": "2048" 
     }, 
     "DeveloperOnlyAttribute": false, 
     "Required": true, 
     "AttributeDataType": "String", 
     "Mutable": true 
 }, 
 { 
     "AttributeDataType": "Boolean", 
     "DeveloperOnlyAttribute": false, 
     "Required": false, 
     "Name": "email_verified", 
     "Mutable": true 
 }, 
 { 
     "Name": "gender", 
     "StringAttributeConstraints": { 
          "MinLength": "0", 
          "MaxLength": "2048" 
     }, 
     "DeveloperOnlyAttribute": false, 
     "Required": false, 
     "AttributeDataType": "String", 
     "Mutable": true 
 }, 
 { 
     "Name": "birthdate", 
     "StringAttributeConstraints": { 
          "MinLength": "10", 
          "MaxLength": "10" 
     }, 
     "DeveloperOnlyAttribute": false, 
     "Required": false, 
     "AttributeDataType": "String", 
     "Mutable": true 
 }, 
 { 
     "Name": "zoneinfo", 
     "StringAttributeConstraints": { 
          "MinLength": "0", 
          "MaxLength": "2048" 
     }, 
     "DeveloperOnlyAttribute": false, 
     "Required": false,
```

```
 "AttributeDataType": "String", 
     "Mutable": true 
 }, 
 { 
     "Name": "locale", 
     "StringAttributeConstraints": { 
          "MinLength": "0", 
          "MaxLength": "2048" 
     }, 
     "DeveloperOnlyAttribute": false, 
     "Required": false, 
     "AttributeDataType": "String", 
     "Mutable": true 
 }, 
 { 
     "Name": "phone_number", 
     "StringAttributeConstraints": { 
          "MinLength": "0", 
          "MaxLength": "2048" 
     }, 
     "DeveloperOnlyAttribute": false, 
     "Required": false, 
     "AttributeDataType": "String", 
     "Mutable": true 
 }, 
 { 
     "AttributeDataType": "Boolean", 
     "DeveloperOnlyAttribute": false, 
     "Required": false, 
     "Name": "phone_number_verified", 
     "Mutable": true 
 }, 
 { 
     "Name": "address", 
     "StringAttributeConstraints": { 
          "MinLength": "0", 
          "MaxLength": "2048" 
     }, 
     "DeveloperOnlyAttribute": false, 
     "Required": false, 
     "AttributeDataType": "String", 
     "Mutable": true 
 },
```
 $\overline{a}$ 

```
 "Name": "updated_at", 
                "NumberAttributeConstraints": { 
                     "MinValue": "0" 
                }, 
                "DeveloperOnlyAttribute": false, 
                "Required": false, 
                "AttributeDataType": "Number", 
                "Mutable": true 
           } 
       ], 
       "EmailVerificationSubject": "Your verification code", 
       "MfaConfiguration": "OFF", 
       "Name": "MyUserPool", 
       "EmailVerificationMessage": "Your verification code is {####}. ", 
       "SmsAuthenticationMessage": "Your authentication code is {####}. ", 
       "LastModifiedDate": 1547763720.822, 
       "AdminCreateUserConfig": { 
            "InviteMessageTemplate": { 
                "EmailMessage": "Your username is {username} and temporary password is 
  {####}. ", 
                "EmailSubject": "Your temporary password", 
                "SMSMessage": "Your username is {username} and temporary password is 
  {####}. " 
            }, 
            "UnusedAccountValidityDays": 7, 
            "AllowAdminCreateUserOnly": false 
       }, 
       "EmailConfiguration": { 
            "ReplyToEmailAddress": "myemail@mydomain.com" 
           "SourceArn": "arn:aws:ses:us-east-1:0000000000000:identity/
myemail@mydomain.com" 
       }, 
       "AutoVerifiedAttributes": [ 
            "email" 
       ], 
       "Policies": { 
            "PasswordPolicy": { 
                "RequireLowercase": true, 
                "RequireSymbols": true, 
                "RequireNumbers": true, 
                "MinimumLength": 8, 
                "RequireUppercase": true 
           } 
       },
```

```
 "UserPoolTags": {}, 
        "UsernameAttributes": [ 
            "email" 
        ], 
        "CreationDate": 1547763720.822, 
        "EstimatedNumberOfUsers": 1, 
        "Id": "us-west-2_aaaaaaaaa", 
        "LambdaConfig": {} 
   }
}
```
• Para obtener más información sobre la API, consulte la Referencia de comandos. [DescribeUserPoolA](https://awscli.amazonaws.com/v2/documentation/api/latest/reference/cognito-idp/describe-user-pool.html)WS CLI

# **forget-device**

En el siguiente ejemplo de código, se muestra cómo usar forget-device.

#### AWS CLI

Para olvidar un dispositivo

En este ejemplo se olvida un dispositivo por otro.

Comando:

```
aws cognito-idp forget-device --device-key us-west-2_abcd_1234-5678
```
• Para obtener más información sobre la API, consulte [ForgetDevice](https://awscli.amazonaws.com/v2/documentation/api/latest/reference/cognito-idp/forget-device.html)la Referencia de AWS CLI comandos.

# **forgot-password**

En el siguiente ejemplo de código, se muestra cómo usar forgot-password.

AWS CLI

Para forzar un cambio de contraseña

En el siguiente forgot-password ejemplo, se envía un mensaje a jane@example.com para cambiar su contraseña.

aws cognito-idp forgot-password --client-id 38fjsnc484p94kpqsnet7mpld0 --username jane@example.com

# Salida:

```
{ 
     "CodeDeliveryDetails": { 
          "Destination": "j***@e***.com", 
          "DeliveryMedium": "EMAIL", 
          "AttributeName": "email" 
     }
}
```
• Para obtener más información sobre la API, consulte [ForgotPassword](https://awscli.amazonaws.com/v2/documentation/api/latest/reference/cognito-idp/forgot-password.html)la Referencia de AWS CLI comandos.

## **get-csv-header**

En el siguiente ejemplo de código, se muestra cómo usar get-csv-header.

AWS CLI

Para crear un encabezado csv

En este ejemplo se crea un encabezado csv.

Para obtener más información sobre la importación de usuarios, consulte Importación de usuarios a grupos de usuarios desde un archivo CSV.

Comando:

aws cognito-idp get-csv-header --user-pool-id us-west-2\_aaaaaaaaa

```
\mathcal{L} "UserPoolId": "us-west-2_aaaaaaaaa", 
   "CSVHeader": [ 
        "name", 
        "given_name", 
        "family_name",
```
 "middle\_name", "nickname", "preferred\_username", "profile", "picture", "website", "email", "email\_verified", "gender", "birthdate", "zoneinfo", "locale", "phone\_number", "phone\_number\_verified", "address", "updated\_at", "cognito:mfa\_enabled", "cognito:username"

... Importación de usuarios a grupos de usuarios desde un archivo CSV: https:// docs.aws.amazon.com/cognito/latest/developerguide/ cognito-user-pools-using -import-tool.html

• Para obtener más información sobre la API, consulte [GetCsvHeader](https://awscli.amazonaws.com/v2/documentation/api/latest/reference/cognito-idp/get-csv-header.html)la Referencia de AWS CLI comandos.

#### **get-group**

 ] }

En el siguiente ejemplo de código, se muestra cómo usar get-group.

## AWS CLI

Para obtener información sobre un grupo

En este ejemplo se obtiene información sobre un grupo denominado MyGroup.

Comando:

aws cognito-idp get-group --user-pool-id us-west-2\_aaaaaaaaa --group-name MyGroup

```
{ 
   "Group": { 
       "GroupName": "MyGroup", 
       "UserPoolId": "us-west-2_aaaaaaaaa", 
       "Description": "A sample group.", 
       "LastModifiedDate": 1548270073.795, 
       "CreationDate": 1548270073.795 
   }
}
```
• Para obtener más información sobre la API, consulte [GetGroupl](https://awscli.amazonaws.com/v2/documentation/api/latest/reference/cognito-idp/get-group.html)a Referencia de AWS CLI comandos.

#### **get-signing-certificate**

En el siguiente ejemplo de código, se muestra cómo usar get-signing-certificate.

AWS CLI

Para obtener un certificado de firma

En este ejemplo, se obtiene un certificado de firma para un grupo de usuarios.

Comando:

```
aws cognito-idp get-signing-certificate --user-pool-id us-west-2_aaaaaaaaa
```
Salida:

```
{ 
   "Certificate": "CERTIFICATE_DATA"
}
```
• Para obtener más información sobre la API, consulte [GetSigningCertificate](https://awscli.amazonaws.com/v2/documentation/api/latest/reference/cognito-idp/get-signing-certificate.html)la Referencia de AWS CLI comandos.

# **get-ui-customization**

En el siguiente ejemplo de código, se muestra cómo usar get-ui-customization.

## AWS CLI

Para obtener información sobre la personalización de la interfaz de usuario

En este ejemplo, se obtiene información de personalización de la interfaz de usuario de un grupo de usuarios.

#### Comando:

aws cognito-idp get-ui-customization --user-pool-id us-west-2\_aaaaaaaaa

Salida:

{

"UICustomization": {

"UserPoolId": "us-west-2\_aaaaaaaaa",

"ClientId": "ALL",

 "ImageUrl": "https://aaaaaaaaaaaaa.cloudfront.net/us-west-2\_aaaaaaaaa/ ALL/20190128231240/assets/images/image.jpg",

 "CSS": ".logo-customizable {\n\tmax-width: 60%;\n\tmax-height: 30%; \n}\n.banner-customizable {\n\tpadding: 25px 0px 25px 10px;\n\tbackground-color: lightgray;\n}\n.label-customizable {\n\tfont-weight: 300;\n}\n.textDescriptioncustomizable {\n\tpadding-top: 10px;\n\tpadding-bottom: 10px;\n\tdisplay: block; \n\tfont-size: 16px;\n}\n.idpDescription-customizable {\n\tpadding-top: 10px;\n \tpadding-bottom: 10px;\n\tdisplay: block;\n\tfont-size: 16px;\n}\n.legalTextcustomizable {\n\tcolor: #747474;\n\tfont-size: 11px;\n}\n.submitButton-customizable {\n\tfont-size: 14px;\n\tfont-weight: bold;\n\tmargin: 20px 0px 10px 0px;\n \theight: 40px;\n\twidth: 100%;\n\tcolor: #fff;\n\tbackground-color: #337ab7; \n}\n.submitButton-customizable:hover {\n\tcolor: #fff;\n\tbackground-color: #286090;\n}\n.errorMessage-customizable {\n\tpadding: 5px;\n\tfont-size: 14px; \n\twidth: 100%;\n\tbackground: #F5F5F5;\n\tborder: 2px solid #D64958;\n\tcolor: #D64958;\n}\n.inputField-customizable {\n\twidth: 100%;\n\theight: 34px;\n\tcolor: #555;\n\tbackground-color: #fff;\n\tborder: 1px solid #ccc;\n}\n.inputFieldcustomizable:focus {\n\tborder-color: #66afe9;\n\toutline: 0;\n}\n.idpButtoncustomizable {\n\theight: 40px;\n\twidth: 100%;\n\ttext-align: center;\n\tmarginbottom: 15px;\n\tcolor: #fff;\n\tbackground-color: #5bc0de;\n\tborder-color: #46b8da;\n}\n.idpButton-customizable:hover {\n\tcolor: #fff;\n\tbackground-color: #31b0d5;\n}\n.socialButton-customizable {\n\theight: 40px;\n\ttext-align: left; \n\twidth: 100%;\n\tmargin-bottom: 15px;\n}\n.redirect-customizable {\n\ttextalign: center;\n}\n.passwordCheck-notValid-customizable {\n\tcolor: #DF3312; \n}\n.passwordCheck-valid-customizable {\n\tcolor: #19BF00;\n}\n.backgroundcustomizable {\n\tbackground-color: #faf;\n}\n",

```
 "CSSVersion": "20190128231240"
```
}

}

• Para obtener más información sobre la API, consulte [GetUiCustomizationl](https://awscli.amazonaws.com/v2/documentation/api/latest/reference/cognito-idp/get-ui-customization.html)a Referencia de AWS CLI comandos.

# **list-user-import-jobs**

En el siguiente ejemplo de código, se muestra cómo usar list-user-import-jobs.

AWS CLI

Para ver una lista de los trabajos de importación de usuarios

En este ejemplo se enumeran los trabajos de importación de usuarios.

Para obtener más información sobre la importación de usuarios, consulte Importación de usuarios a grupos de usuarios desde un archivo CSV.

Comando:

```
aws cognito-idp list-user-import-jobs --user-pool-id us-west-2_aaaaaaaaa --max-
results 20
```

```
{ 
   "UserImportJobs": [ 
       { 
            "JobName": "Test2", 
            "JobId": "import-d0OnwGA3mV", 
            "UserPoolId": "us-west-2_aaaaaaaaa", 
            "PreSignedUrl": "PRE_SIGNED_URL", 
            "CreationDate": 1548272793.069, 
            "Status": "Created", 
            "CloudWatchLogsRoleArn": "arn:aws:iam::111111111111:role/
CognitoCloudWatchLogsRole", 
            "ImportedUsers": 0, 
            "SkippedUsers": 0, 
            "FailedUsers": 0 
       }, 
       { 
            "JobName": "Test1",
```

```
 "JobId": "import-qQ0DCt2fRh", 
            "UserPoolId": "us-west-2_aaaaaaaaa", 
            "PreSignedUrl": "PRE_SIGNED_URL", 
            "CreationDate": 1548271795.471, 
            "Status": "Created", 
            "CloudWatchLogsRoleArn": "arn:aws:iam::111111111111:role/
CognitoCloudWatchLogsRole", 
            "ImportedUsers": 0, 
            "SkippedUsers": 0, 
           "FailedUsers": 0 
       }, 
       { 
            "JobName": "import-Test1", 
            "JobId": "import-TZqNQvDRnW", 
            "UserPoolId": "us-west-2_aaaaaaaaa", 
            "PreSignedUrl": "PRE_SIGNED_URL", 
            "CreationDate": 1548271708.512, 
            "StartDate": 1548277247.962, 
            "CompletionDate": 1548277248.912, 
            "Status": "Failed", 
            "CloudWatchLogsRoleArn": "arn:aws:iam::111111111111:role/
CognitoCloudWatchLogsRole", 
            "ImportedUsers": 0, 
            "SkippedUsers": 0, 
            "FailedUsers": 1, 
            "CompletionMessage": "Too many users have failed or been skipped during 
  the import." 
       } 
   ]
}
```
• Para obtener más información sobre la API, consulte [ListUserImportJobs](https://awscli.amazonaws.com/v2/documentation/api/latest/reference/cognito-idp/list-user-import-jobs.html)la Referencia de AWS CLI comandos.

#### **list-user-pools**

En el siguiente ejemplo de código, se muestra cómo usar list-user-pools.

AWS CLI

Para mostrar los grupos de usuarios

En este ejemplo se muestran hasta 20 grupos de usuarios.

#### Comando:

```
aws cognito-idp list-user-pools --max-results 20
```
## Salida:

```
{ 
   "UserPools": [ 
        { 
           "CreationDate": 1547763720.822, 
           "LastModifiedDate": 1547763720.822, 
           "LambdaConfig": {}, 
           "Id": "us-west-2_aaaaaaaaa", 
           "Name": "MyUserPool" 
        } 
   ]
}
```
• Para obtener más información sobre la API, consulte [ListUserPoolsl](https://awscli.amazonaws.com/v2/documentation/api/latest/reference/cognito-idp/list-user-pools.html)a Referencia de AWS CLI comandos.

# **list-users-in-group**

En el siguiente ejemplo de código, se muestra cómo usar list-users-in-group.

AWS CLI

Para enumerar los usuarios de un grupo

En este ejemplo se enumeran los usuarios del grupo MyGroup.

Comando:

aws cognito-idp list-users-in-group --user-pool-id us-west-2\_aaaaaaaaa --group-name MyGroup

```
{ 
   "Users": [ 
       { 
            "Username": "acf10624-80bb-401a-ac61-607bee2110ec",
```

```
 "Attributes": [ 
\overline{a} "Name": "sub", 
                    "Value": "acf10624-80bb-401a-ac61-607bee2110ec" 
                }, 
                { 
                    "Name": "custom:CustomAttr1", 
                    "Value": "New Value!" 
                }, 
                { 
                    "Name": "email", 
                    "Value": "jane@example.com" 
 } 
           ], 
           "UserCreateDate": 1548102770.284, 
           "UserLastModifiedDate": 1548103204.893, 
           "Enabled": true, 
           "UserStatus": "CONFIRMED" 
       }, 
       { 
           "Username": "22704aa3-fc10-479a-97eb-2af5806bd327", 
           "Attributes": [ 
               { 
                    "Name": "sub", 
                    "Value": "22704aa3-fc10-479a-97eb-2af5806bd327" 
               }, 
                { 
                    "Name": "email_verified", 
                    "Value": "true" 
                }, 
                { 
                    "Name": "email", 
                    "Value": "diego@example.com" 
 } 
           ], 
           "UserCreateDate": 1548089817.683, 
           "UserLastModifiedDate": 1548089817.683, 
           "Enabled": true, 
           "UserStatus": "FORCE_CHANGE_PASSWORD" 
       } 
  ]
```
}

• Para obtener más información sobre la API, consulte [ListUsersInGroup](https://awscli.amazonaws.com/v2/documentation/api/latest/reference/cognito-idp/list-users-in-group.html)la Referencia de AWS CLI comandos.

## **list-users**

En el siguiente ejemplo de código, se muestra cómo usar list-users.

## AWS CLI

Para mostrar los usuarios

En este ejemplo se muestran hasta 20 usuarios.

Comando:

aws cognito-idp list-users --user-pool-id us-west-2\_aaaaaaaaa --limit 20

```
{ 
   "Users": [ 
       { 
           "Username": "22704aa3-fc10-479a-97eb-2af5806bd327", 
           "Enabled": true, 
           "UserStatus": "FORCE_CHANGE_PASSWORD", 
           "UserCreateDate": 1548089817.683, 
           "UserLastModifiedDate": 1548089817.683, 
           "Attributes": [ 
\overline{a} "Name": "sub", 
                    "Value": "22704aa3-fc10-479a-97eb-2af5806bd327" 
               }, 
\overline{a} "Name": "email_verified", 
                    "Value": "true" 
               }, 
               { 
                    "Name": "email", 
                    "Value": "mary@example.com" 
 } 
 ] 
       }
```
}

 $\mathbf{I}$ 

• Para obtener más información sobre la API, consulte [ListUsersl](https://awscli.amazonaws.com/v2/documentation/api/latest/reference/cognito-idp/list-users.html)a Referencia de AWS CLI comandos.

## **resend-confirmation-code**

En el siguiente ejemplo de código, se muestra cómo usar resend-confirmation-code.

AWS CLI

Para reenviar un código de confirmación

En el siguiente ejemplo resend-confirmation-code, se envía un código de confirmación al usuario jane.

```
aws cognito-idp resend-confirmation-code \ 
     --client-id 12a3b456c7de890f11g123hijk \ 
     --username jane
```
Salida:

```
{ 
     "CodeDeliveryDetails": { 
          "Destination": "j***@e***.com", 
          "DeliveryMedium": "EMAIL", 
          "AttributeName": "email" 
     }
}
```
Para obtener más información, consulte [Inscripción y confirmación de cuentas de usuarios](https://docs.aws.amazon.com/cognito/latest/developerguide/signing-up-users-in-your-app.html) en la Guía para desarrolladores de Amazon Cognito.

• Para obtener más información sobre la API, consulte [ResendConfirmationCodel](https://awscli.amazonaws.com/v2/documentation/api/latest/reference/cognito-idp/resend-confirmation-code.html)a Referencia de AWS CLI comandos.

## **respond-to-auth-challenge**

En el siguiente ejemplo de código, se muestra cómo usar respond-to-auth-challenge.

# AWS CLI

Para responder a un desafío de autorización

Este ejemplo responde a un desafío de autorización iniciado con initiate-auth. Es una respuesta al desafío NEW\_PASSWORD\_REQUIRED. Establece una contraseña para el usuario jane@example.com.

Comando:

```
aws cognito-idp respond-to-auth-challenge --client-id 3n4b5urk1ft4fl3mg5e62d9ado 
  --challenge-name NEW_PASSWORD_REQUIRED --challenge-responses 
 USERNAME=jane@example.com,NEW_PASSWORD="password" --session "SESSION_TOKEN"
```
Salida:

```
{ 
   "ChallengeParameters": {}, 
   "AuthenticationResult": { 
       "AccessToken": "ACCESS_TOKEN", 
       "ExpiresIn": 3600, 
       "TokenType": "Bearer", 
       "RefreshToken": "REFRESH_TOKEN", 
       "IdToken": "ID_TOKEN", 
       "NewDeviceMetadata": { 
            "DeviceKey": "us-west-2_fec070d2-fa88-424a-8ec8-b26d7198eb23", 
            "DeviceGroupKey": "-wt2ha1Zd" 
       } 
   }
}
```
• Para obtener más información sobre la API, consulte [RespondToAuthChallengel](https://awscli.amazonaws.com/v2/documentation/api/latest/reference/cognito-idp/respond-to-auth-challenge.html)a Referencia de AWS CLI comandos.

# **set-risk-configuration**

En el siguiente ejemplo de código, se muestra cómo usar set-risk-configuration.

AWS CLI

Para establecer la configuración de riesgo

En este ejemplo, se establece la configuración de riesgo de un grupo de usuarios. Establece la acción del evento de registro en NO\_ACTION.

Comando:

```
aws cognito-idp set-risk-configuration --user-pool-id us-
west-2_aaaaaaaaa --compromised-credentials-risk-configuration 
  EventFilter=SIGN_UP,Actions={EventAction=NO_ACTION}
```
Salida:

```
{ 
   "RiskConfiguration": { 
        "UserPoolId": "us-west-2_aaaaaaaaa", 
        "CompromisedCredentialsRiskConfiguration": { 
            "EventFilter": [ 
                 "SIGN_UP" 
            ], 
            "Actions": { 
                 "EventAction": "NO_ACTION" 
            } 
        } 
   }
}
```
• Para obtener más información sobre la API, consulte la Referencia de [SetRiskConfigurationc](https://awscli.amazonaws.com/v2/documentation/api/latest/reference/cognito-idp/set-risk-configuration.html)omandos AWS CLI .

## **set-ui-customization**

En el siguiente ejemplo de código, se muestra cómo usar set-ui-customization.

AWS CLI

Para configurar la personalización de la interfaz de usuario

En este ejemplo, se personaliza la configuración de CSS de un grupo de usuarios.

Comando:

```
aws cognito-idp set-ui-customization --user-pool-id us-west-2_aaaaaaaaa --css 
  ".logo-customizable {\n\tmax-width: 60%;\n\tmax-height: 30%;\n}\n.banner-
```
customizable {\n\tpadding: 25px 0px 25px 10px;\n\tbackground-color: lightgray; \n}\n.label-customizable {\n\tfont-weight: 300;\n}\n.textDescription-customizable {\n\tpadding-top: 10px;\n\tpadding-bottom: 10px;\n\tdisplay: block;\n\tfontsize: 16px;\n}\n.idpDescription-customizable {\n\tpadding-top: 10px;\n\tpaddingbottom: 10px;\n\tdisplay: block;\n\tfont-size: 16px;\n}\n.legalText-customizable {\n\tcolor: #747474;\n\tfont-size: 11px;\n}\n.submitButton-customizable {\n\tfont-size: 14px;\n\tfont-weight: bold;\n\tmargin: 20px 0px 10px 0px;\n \theight: 40px;\n\twidth: 100%;\n\tcolor: #fff;\n\tbackground-color: #337ab7; \n}\n.submitButton-customizable:hover {\n\tcolor: #fff;\n\tbackground-color: #286090;\n}\n.errorMessage-customizable {\n\tpadding: 5px;\n\tfont-size: 14px; \n\twidth: 100%;\n\tbackground: #F5F5F5;\n\tborder: 2px solid #D64958;\n\tcolor: #D64958;\n}\n.inputField-customizable {\n\twidth: 100%;\n\theight: 34px;\n\tcolor: #555;\n\tbackground-color: #fff;\n\tborder: 1px solid #ccc;\n}\n.inputFieldcustomizable:focus {\n\tborder-color: #66afe9;\n\toutline: 0;\n}\n.idpButtoncustomizable {\n\theight: 40px;\n\twidth: 100%;\n\ttext-align: center;\n\tmarginbottom: 15px;\n\tcolor: #fff;\n\tbackground-color: #5bc0de;\n\tborder-color: #46b8da;\n}\n.idpButton-customizable:hover {\n\tcolor: #fff;\n\tbackground-color: #31b0d5;\n}\n.socialButton-customizable {\n\theight: 40px;\n\ttext-align: left; \n\twidth: 100%;\n\tmargin-bottom: 15px;\n}\n.redirect-customizable {\n\ttextalign: center;\n}\n.passwordCheck-notValid-customizable {\n\tcolor: #DF3312; \n}\n.passwordCheck-valid-customizable {\n\tcolor: #19BF00;\n}\n.backgroundcustomizable {\n\tbackground-color: #faf;\n}\n"

#### Salida:

{ "UICustomization": { "UserPoolId": "us-west-2\_aaaaaaaaa", "ClientId": "ALL", "CSS": ".logo-customizable {\n\tmax-width: 60%;\n\tmax-height: 30%; \n}\n.banner-customizable {\n\tpadding: 25px 0px 25px 10px;\n\tbackground-color: lightgray;\n}\n.label-customizable {\n\tfont-weight: 300;\n}\n.textDescriptioncustomizable {\n\tpadding-top: 10px;\n\tpadding-bottom: 10px;\n\tdisplay: block; \n\tfont-size: 16px;\n}\n.idpDescription-customizable {\n\tpadding-top: 10px;\n \tpadding-bottom: 10px;\n\tdisplay: block;\n\tfont-size: 16px;\n}\n.legalTextcustomizable {\n\tcolor: #747474;\n\tfont-size: 11px;\n}\n.submitButton-customizable {\n\tfont-size: 14px;\n\tfont-weight: bold;\n\tmargin: 20px 0px 10px 0px;\n \theight: 40px;\n\twidth: 100%;\n\tcolor: #fff;\n\tbackground-color: #337ab7; \n}\n.submitButton-customizable:hover {\n\tcolor: #fff;\n\tbackground-color: #286090;\n}\n.errorMessage-customizable {\n\tpadding: 5px;\n\tfont-size: 14px; \n\twidth: 100%;\n\tbackground: #F5F5F5;\n\tborder: 2px solid #D64958;\n\tcolor: #D64958;\n}\n.inputField-customizable {\n\twidth: 100%;\n\theight: 34px;\n\tcolor: #555;\n\tbackground-color: #fff;\n\tborder: 1px solid #ccc;\n}\n.inputField-
```
customizable:focus {\n\tborder-color: #66afe9;\n\toutline: 0;\n}\n.idpButton-
customizable {\n\theight: 40px;\n\twidth: 100%;\n\ttext-align: center;\n\tmargin-
bottom: 15px;\n\tcolor: #fff;\n\tbackground-color: #5bc0de;\n\tborder-color: 
  #46b8da;\n}\n.idpButton-customizable:hover {\n\tcolor: #fff;\n\tbackground-color: 
  #31b0d5;\n}\n.socialButton-customizable {\n\theight: 40px;\n\ttext-align: left;
\n\twidth: 100%;\n\tmargin-bottom: 15px;\n}\n.redirect-customizable {\n\ttext-
align: center;\n}\n.passwordCheck-notValid-customizable {\n\tcolor: #DF3312;
\n}\n.passwordCheck-valid-customizable {\n\tcolor: #19BF00;\n}\n.background-
customizable {\n\tbackground-color: #faf;\n}\n",
       "CSSVersion": "20190129172214" 
   }
}
```
• Para obtener más información sobre la API, consulte [SetUiCustomization](https://awscli.amazonaws.com/v2/documentation/api/latest/reference/cognito-idp/set-ui-customization.html)la Referencia de AWS CLI comandos.

#### **set-user-mfa-preference**

En el siguiente ejemplo de código, se muestra cómo usar set-user-mfa-preference.

AWS CLI

Para establecer la configuración de MFA del usuario

El siguiente set-user-mfa-preference ejemplo modifica las opciones de entrega de MFA. Cambia el medio de entrega de MFA a SMS.

```
aws cognito-idp set-user-mfa-preference \ 
     --access-token "eyJra12345EXAMPLE" \ 
    --software-token-mfa-settings Enabled=true, PreferredMfa=true \
     --sms-mfa-settings Enabled=false,PreferredMfa=false
```
Este comando no genera ninguna salida.

Para obtener más información, consulte [Añadir MFA a un grupo de usuarios](https://docs.aws.amazon.com/cognito/latest/developerguide/user-pool-settings-mfa.html) en la Guía para desarrolladores de Amazon Cognito.

• Para obtener más información sobre la API, consulte la Referencia [SetUserMfaPreferenced](https://awscli.amazonaws.com/v2/documentation/api/latest/reference/cognito-idp/set-user-mfa-preference.html)e AWS CLI comandos.

#### **set-user-settings**

En el siguiente ejemplo de código, se muestra cómo usar set-user-settings.

AWS CLI

Para establecer la configuración de usuario

En este ejemplo, se establece la preferencia de entrega de MFA en EMAIL.

Comando:

```
aws cognito-idp set-user-settings --access-token ACCESS_TOKEN --mfa-options 
  DeliveryMedium=EMAIL
```
• Para obtener más información sobre la API, consulte [SetUserSettingsl](https://awscli.amazonaws.com/v2/documentation/api/latest/reference/cognito-idp/set-user-settings.html)a Referencia de AWS CLI comandos.

### **sign-up**

En el siguiente ejemplo de código, se muestra cómo usar sign-up.

AWS CLI

Para inscribir a un usuario

En este ejemplo, se registra jane@example.com.

Comando:

```
aws cognito-idp sign-up --client-id 3n4b5urk1ft4fl3mg5e62d9ado --
username jane@example.com --password PASSWORD --user-attributes 
  Name="email",Value="jane@example.com" Name="name",Value="Jane"
```

```
{ 
   "UserConfirmed": false, 
   "UserSub": "e04d60a6-45dc-441c-a40b-e25a787d4862"
}
```
• Para obtener más información sobre la API, consulte [SignUp](https://awscli.amazonaws.com/v2/documentation/api/latest/reference/cognito-idp/sign-up.html)la Referencia de AWS CLI comandos.

## **start-user-import-job**

En el siguiente ejemplo de código, se muestra cómo usar start-user-import-job.

### AWS CLI

Para iniciar un trabajo de importación de usuarios

En este ejemplo se inicia un trabajo de entrada de usuario.

Para obtener más información sobre la importación de usuarios, consulte Importación de usuarios a grupos de usuarios desde un archivo CSV.

Comando:

```
aws cognito-idp start-user-import-job --user-pool-id us-west-2_aaaaaaaaa --job-id 
  import-TZqNQvDRnW
```
Salida:

```
{ 
   "UserImportJob": { 
       "JobName": "import-Test10", 
       "JobId": "import-lmpxSOuIzH", 
       "UserPoolId": "us-west-2_aaaaaaaaa", 
       "PreSignedUrl": "PRE_SIGNED_URL", 
       "CreationDate": 1548278378.928, 
       "StartDate": 1548278397.334, 
       "Status": "Pending", 
       "CloudWatchLogsRoleArn": "arn:aws:iam::111111111111:role/
CognitoCloudWatchLogsRole", 
       "ImportedUsers": 0, 
       "SkippedUsers": 0, 
       "FailedUsers": 0 
   }
}
```
• Para obtener más información sobre la API, consulte [StartUserImportJobl](https://awscli.amazonaws.com/v2/documentation/api/latest/reference/cognito-idp/start-user-import-job.html)a Referencia de AWS CLI comandos.

# **stop-user-import-job**

En el siguiente ejemplo de código, se muestra cómo usar stop-user-import-job.

AWS CLI

Para detener un trabajo de importación de usuarios

En este ejemplo se detiene un trabajo de entrada de un usuario.

Para obtener más información sobre la importación de usuarios, consulte Importación de usuarios a grupos de usuarios desde un archivo CSV.

Comando:

```
aws cognito-idp stop-user-import-job --user-pool-id us-west-2_aaaaaaaaa --job-id 
  import-TZqNQvDRnW
```
Salida:

```
{ 
   "UserImportJob": { 
       "JobName": "import-Test5", 
       "JobId": "import-Fx0kARISFL", 
       "UserPoolId": "us-west-2_aaaaaaaaa", 
       "PreSignedUrl": "PRE_SIGNED_URL", 
       "CreationDate": 1548278576.259, 
       "StartDate": 1548278623.366, 
       "CompletionDate": 1548278626.741, 
       "Status": "Stopped", 
       "CloudWatchLogsRoleArn": "arn:aws:iam::111111111111:role/
CognitoCloudWatchLogsRole", 
       "ImportedUsers": 0, 
       "SkippedUsers": 0, 
       "FailedUsers": 0, 
       "CompletionMessage": "The Import Job was stopped by the developer." 
   }
}
```
• Para obtener más información sobre la API, consulte [StopUserImportJob](https://awscli.amazonaws.com/v2/documentation/api/latest/reference/cognito-idp/stop-user-import-job.html)la Referencia de AWS CLI comandos.

## **update-auth-event-feedback**

En el siguiente ejemplo de código, se muestra cómo usar update-auth-event-feedback.

AWS CLI

Para actualizar los comentarios sobre los eventos de autenticación

En este ejemplo, se actualizan los comentarios sobre los eventos de autorización. Marca el evento como «Válido».

Comando:

```
aws cognito-idp update-auth-event-feedback --user-pool-id us-west-2_aaaaaaaaa --
username diego@example.com --event-id EVENT_ID --feedback-token FEEDBACK_TOKEN --
feedback-value "Valid"
```
• Para obtener más información sobre la API, consulte [UpdateAuthEventFeedbackl](https://awscli.amazonaws.com/v2/documentation/api/latest/reference/cognito-idp/update-auth-event-feedback.html)a Referencia de AWS CLI comandos.

#### **update-device-status**

En el siguiente ejemplo de código, se muestra cómo usar update-device-status.

AWS CLI

Para actualizar el estado del dispositivo

En este ejemplo, se actualiza el estado de un dispositivo a «not\_remember».

Comando:

```
aws cognito-idp update-device-status --access-token ACCESS_TOKEN --device-key 
  DEVICE_KEY --device-remembered-status "not_remembered"
```
• Para obtener más información sobre la API, consulte la Referencia [UpdateDeviceStatus](https://awscli.amazonaws.com/v2/documentation/api/latest/reference/cognito-idp/update-device-status.html)de AWS CLI comandos.

#### **update-group**

En el siguiente ejemplo de código, se muestra cómo usar update-group.

### AWS CLI

Para actualizar un grupo

En este ejemplo se actualizan la descripción y la prioridad de MyGroup.

Comando:

```
aws cognito-idp update-group --user-pool-id us-west-2_aaaaaaaaa --group-name MyGroup 
  --description "New description" --precedence 2
```
Salida:

```
{ 
   "Group": { 
       "GroupName": "MyGroup", 
       "UserPoolId": "us-west-2_aaaaaaaaa", 
       "Description": "New description", 
       "RoleArn": "arn:aws:iam::111111111111:role/MyRole", 
       "Precedence": 2, 
       "LastModifiedDate": 1548800862.812, 
       "CreationDate": 1548097827.125 
   }
}
```
• Para obtener más información sobre la API, consulte [UpdateGroupl](https://awscli.amazonaws.com/v2/documentation/api/latest/reference/cognito-idp/update-group.html)a Referencia de AWS CLI comandos.

#### **update-resource-server**

En el siguiente ejemplo de código, se muestra cómo usar update-resource-server.

AWS CLI

Para actualizar un servidor de recursos

En este ejemplo, se actualiza el clima del servidor de recursos. Agrega un nuevo ámbito.

Comando:

```
aws cognito-idp update-resource-server --user-pool-id us-west-2_aaaaaaaaa 
  --identifier weather.example.com --name Weather --scopes 
  ScopeName=NewScope,ScopeDescription="New scope description"
```
Salida:

```
\{ "ResourceServer": { 
        "UserPoolId": "us-west-2_aaaaaaaaa", 
        "Identifier": "weather.example.com", 
        "Name": "Happy", 
        "Scopes": [ 
            { 
                 "ScopeName": "NewScope", 
                 "ScopeDescription": "New scope description" 
            } 
       \mathbf 1 }
}
```
• Para obtener más información sobre la API, consulte [UpdateResourceServer](https://awscli.amazonaws.com/v2/documentation/api/latest/reference/cognito-idp/update-resource-server.html)la Referencia de AWS CLI comandos.

#### **update-user-attributes**

En el siguiente ejemplo de código, se muestra cómo usar update-user-attributes.

AWS CLI

Para actualizar los atributos de usuario

En este ejemplo se actualiza el atributo de usuario «apodo».

Comando:

aws cognito-idp update-user-attributes --access-token ACCESS\_TOKEN --user-attributes Name="nickname",Value="Dan"

• Para obtener más información sobre la API, consulte [UpdateUserAttributesl](https://awscli.amazonaws.com/v2/documentation/api/latest/reference/cognito-idp/update-user-attributes.html)a Referencia de AWS CLI comandos.

# **update-user-pool-client**

En el siguiente ejemplo de código, se muestra cómo usar update-user-pool-client.

AWS CLI

Para actualizar un cliente de grupo de usuarios

En este ejemplo se actualiza el nombre de un cliente de grupo de usuarios. También añade un atributo «apodo» que se puede escribir.

Comando:

```
aws cognito-idp update-user-pool-client --user-pool-id us-west-2_aaaaaaaaa --client-
id 3n4b5urk1ft4fl3mg5e62d9ado --client-name "NewClientName" --write-attributes 
  "nickname"
```
Salida:

```
{ 
   "UserPoolClient": { 
       "UserPoolId": "us-west-2_aaaaaaaaa", 
       "ClientName": "NewClientName", 
       "ClientId": "3n4b5urk1ft4fl3mg5e62d9ado", 
       "LastModifiedDate": 1548802761.334, 
       "CreationDate": 1548178931.258, 
       "RefreshTokenValidity": 30, 
       "WriteAttributes": [ 
            "nickname" 
       ], 
       "AllowedOAuthFlowsUserPoolClient": false 
   }
}
```
• Para obtener más información sobre la API, consulte la Referencia [UpdateUserPoolClientd](https://awscli.amazonaws.com/v2/documentation/api/latest/reference/cognito-idp/update-user-pool-client.html)e AWS CLI comandos.

# **update-user-pool**

En el siguiente ejemplo de código, se muestra cómo usar update-user-pool.

## AWS CLI

Para actualizar un grupo de usuarios

En este ejemplo, se agregan etiquetas a un grupo de usuarios.

Comando:

```
aws cognito-idp update-user-pool --user-pool-id us-west-2_aaaaaaaaa --user-pool-tags 
  Team=Blue,Area=West
```
• Para obtener más información sobre la API, consulte [UpdateUserPooll](https://awscli.amazonaws.com/v2/documentation/api/latest/reference/cognito-idp/update-user-pool.html)a Referencia de AWS CLI comandos.

# Amazon Comprehend ejemplos utilizando AWS CLI

Los siguientes ejemplos de código muestran cómo realizar acciones e implementar escenarios comunes AWS Command Line Interface con Amazon Comprehend.

Las acciones son extractos de código de programas más grandes y deben ejecutarse en contexto. Mientras las acciones muestran cómo llamar a las funciones de servicio individuales, es posible ver las acciones en contexto en los escenarios relacionados y en los ejemplos entre servicios.

Los escenarios son ejemplos de código que muestran cómo llevar a cabo una tarea específica llamando a varias funciones dentro del mismo servicio.

Cada ejemplo incluye un enlace a GitHub, donde puede encontrar instrucciones sobre cómo configurar y ejecutar el código en su contexto.

Temas

• [Acciones](#page-381-0)

Acciones

# **batch-detect-dominant-language**

En el siguiente ejemplo de código, se muestra cómo usar batch-detect-dominant-language.

### AWS CLI

Para detectar el idioma dominante de los textos de entrada múltiple

El siguiente batch-detect-dominant-language ejemplo analiza varios textos de entrada y devuelve el idioma dominante de cada uno. La puntuación de confianza de los modelos previamente entrenados también se muestra para cada predicción.

```
aws comprehend batch-detect-dominant-language \ 
     --text-list "Physics is the natural science that involves the study of matter 
  and its motion and behavior through space and time, along with related concepts 
  such as energy and force."
```
Salida:

```
{ 
     "ResultList": [ 
        { 
             "Index": 0, 
             "Languages": [ 
\overline{a} "LanguageCode": "en", 
                    "Score": 0.9986501932144165 
 } 
 ] 
        } 
     ], 
     "ErrorList": []
}
```
Para obtener más información, consulte [Idioma dominante](https://docs.aws.amazon.com/comprehend/latest/dg/how-languages.html) en la Guía para desarrolladores de Amazon Comprehend.

• Para obtener más información sobre la API, consulte [BatchDetectDominantLanguagel](https://awscli.amazonaws.com/v2/documentation/api/latest/reference/comprehend/batch-detect-dominant-language.html)a Referencia de AWS CLI comandos.

# **batch-detect-entities**

En el siguiente ejemplo de código, se muestra cómo usar batch-detect-entities.

AWS CLI

Para detectar entidades a partir de varios textos de entrada

El siguiente batch-detect-entities ejemplo analiza varios textos de entrada y devuelve las entidades nombradas de cada uno. La puntuación de confianza del modelo previamente entrenado también se muestra para cada predicción.

```
aws comprehend batch-detect-entities \ 
     --language-code en \ 
     --text-list "Dear Jane, Your AnyCompany Financial Services LLC credit card 
  account 1111-XXXX-1111-XXXX has a minimum payment of $24.53 that is due by July 
  31st." "Please send customer feedback to Sunshine Spa, 123 Main St, Anywhere or to 
  Alice at AnySpa@example.com."
```

```
{ 
     "ResultList": [ 
          { 
               "Index": 0, 
               "Entities": [ 
\overline{\mathcal{L}} "Score": 0.9985517859458923, 
                        "Type": "PERSON", 
                        "Text": "Jane", 
                        "BeginOffset": 5, 
                        "EndOffset": 9 
                   }, 
\overline{\mathcal{L}} "Score": 0.9767839312553406, 
                        "Type": "ORGANIZATION", 
                        "Text": "AnyCompany Financial Services, LLC", 
                        "BeginOffset": 16, 
                        "EndOffset": 50 
                   }, 
\overline{\mathcal{L}} "Score": 0.9856694936752319, 
                        "Type": "OTHER", 
                        "Text": "1111-XXXX-1111-XXXX", 
                        "BeginOffset": 71, 
                        "EndOffset": 90 
                   }, 
\overline{\mathcal{L}} "Score": 0.9652159810066223, 
                        "Type": "QUANTITY", 
                        "Text": ".53",
```

```
 "BeginOffset": 116, 
                     "EndOffset": 119 
                 }, 
\overline{a} "Score": 0.9986667037010193, 
                     "Type": "DATE", 
                     "Text": "July 31st", 
                     "BeginOffset": 135, 
                     "EndOffset": 144 
 } 
 ] 
        }, 
         { 
             "Index": 1, 
             "Entities": [ 
\overline{a} "Score": 0.720084547996521, 
                     "Type": "ORGANIZATION", 
                     "Text": "Sunshine Spa", 
                     "BeginOffset": 33, 
                     "EndOffset": 45 
                 }, 
\overline{a} "Score": 0.9865870475769043, 
                     "Type": "LOCATION", 
                     "Text": "123 Main St", 
                     "BeginOffset": 47, 
                     "EndOffset": 58 
                 }, 
\overline{a} "Score": 0.5895616412162781, 
                     "Type": "LOCATION", 
                     "Text": "Anywhere", 
                     "BeginOffset": 60, 
                     "EndOffset": 68 
                 }, 
\overline{a} "Score": 0.6809214353561401, 
                     "Type": "PERSON", 
                     "Text": "Alice", 
                     "BeginOffset": 75, 
                     "EndOffset": 80 
                 }, 
\overline{a}
```

```
 "Score": 0.9979087114334106, 
                     "Type": "OTHER", 
                     "Text": "AnySpa@example.com", 
                     "BeginOffset": 84, 
                     "EndOffset": 99 
 } 
 ] 
        } 
     ], 
     "ErrorList": []
}
```
Para obtener más información, consulte [Entidades](https://docs.aws.amazon.com/comprehend/latest/dg/how-entities.html) en la Guía para desarrolladores de Amazon Comprehend.

• Para obtener más información sobre la API, consulte [BatchDetectEntitiesl](https://awscli.amazonaws.com/v2/documentation/api/latest/reference/comprehend/batch-detect-entities.html)a Referencia de AWS CLI comandos.

### **batch-detect-key-phrases**

En el siguiente ejemplo de código, se muestra cómo usar batch-detect-key-phrases.

AWS CLI

Para detectar frases clave de varias entradas de texto

El siguiente batch-detect-key-phrases ejemplo analiza varios textos introducidos y devuelve las frases nominales clave de cada uno de ellos. También se muestra la puntuación de confianza del modelo previamente entrenado para cada predicción.

```
aws comprehend batch-detect-key-phrases \ 
     --language-code en \ 
     --text-list "Hello Zhang Wei, I am John, writing to you about the trip for next 
  Saturday." "Dear Jane, Your AnyCompany Financial Services LLC credit card account 
  1111-XXXX-1111-XXXX has a minimum payment of $24.53 that is due by July 31st." 
  "Please send customer feedback to Sunshine Spa, 123 Main St, Anywhere or to Alice 
  at AnySpa@example.com."
```
Salida:

{

"ResultList": [

```
 { 
             "Index": 0, 
             "KeyPhrases": [ 
\overline{a} "Score": 0.99700927734375, 
                     "Text": "Zhang Wei", 
                     "BeginOffset": 6, 
                     "EndOffset": 15 
                 }, 
\overline{a} "Score": 0.9929308891296387, 
                     "Text": "John", 
                     "BeginOffset": 22, 
                     "EndOffset": 26 
                 }, 
\overline{a} "Score": 0.9997230172157288, 
                     "Text": "the trip", 
                     "BeginOffset": 49, 
                     "EndOffset": 57 
                 }, 
\overline{a} "Score": 0.9999470114707947, 
                     "Text": "next Saturday", 
                     "BeginOffset": 62, 
                     "EndOffset": 75 
 } 
 ] 
        }, 
         { 
             "Index": 1, 
             "KeyPhrases": [ 
\overline{a} "Score": 0.8358274102210999, 
                     "Text": "Dear Jane", 
                     "BeginOffset": 0, 
                     "EndOffset": 9 
                 }, 
\overline{a} "Score": 0.989359974861145, 
                     "Text": "Your AnyCompany Financial Services", 
                     "BeginOffset": 11, 
                     "EndOffset": 45 
                 },
```

```
\overline{a} "Score": 0.8812323808670044, 
                     "Text": "LLC credit card account 1111-XXXX-1111-XXXX", 
                     "BeginOffset": 47, 
                     "EndOffset": 90 
                 }, 
\overline{a} "Score": 0.9999381899833679, 
                     "Text": "a minimum payment", 
                     "BeginOffset": 95, 
                     "EndOffset": 112 
                 }, 
\overline{a} "Score": 0.9997439980506897, 
                     "Text": ".53", 
                     "BeginOffset": 116, 
                     "EndOffset": 119 
                 }, 
\overline{a} "Score": 0.996875524520874, 
                     "Text": "July 31st", 
                     "BeginOffset": 135, 
                     "EndOffset": 144 
 } 
 ] 
        }, 
         { 
             "Index": 2, 
             "KeyPhrases": [ 
\overline{a} "Score": 0.9990295767784119, 
                     "Text": "customer feedback", 
                     "BeginOffset": 12, 
                     "EndOffset": 29 
                 }, 
\overline{a} "Score": 0.9994127750396729, 
                     "Text": "Sunshine Spa", 
                     "BeginOffset": 33, 
                     "EndOffset": 45 
                 }, 
\overline{a} "Score": 0.9892991185188293, 
                     "Text": "123 Main St",
```

```
 "BeginOffset": 47, 
                     "EndOffset": 58 
                 }, 
\overline{a} "Score": 0.9969810843467712, 
                     "Text": "Alice", 
                     "BeginOffset": 75, 
                     "EndOffset": 80 
                 }, 
\overline{a} "Score": 0.9703696370124817, 
                     "Text": "AnySpa@example.com", 
                     "BeginOffset": 84, 
                     "EndOffset": 99 
 } 
 ] 
         } 
     ], 
     "ErrorList": []
}
```
Para obtener más información, consulte [Frases clave](https://docs.aws.amazon.com/comprehend/latest/dg/how-key-phrases.html) en la Guía para desarrolladores de Amazon Comprehend.

• Para obtener más información sobre la API, consulte [BatchDetectKeyPhrasesl](https://awscli.amazonaws.com/v2/documentation/api/latest/reference/comprehend/batch-detect-key-phrases.html)a Referencia de AWS CLI comandos.

# **batch-detect-sentiment**

En el siguiente ejemplo de código, se muestra cómo usar batch-detect-sentiment.

AWS CLI

Para detectar la opinión predominante de varios textos introducidos

El siguiente batch-detect-sentiment ejemplo analiza varios textos de entrada y devuelve el sentimiento predominante (POSITIVENEUTRAL,MIXED, oNEGATIVE, de cada uno).

```
aws comprehend batch-detect-sentiment \ 
     --text-list "That movie was very boring, I can't believe it was over four hours 
  long." "It is a beautiful day for hiking today." "My meal was okay, I'm excited to 
  try other restaurants." \
```
AWS Command Line Interface Guía del usuario de la versión 2

--language-code en

Salida:

```
{ 
     "ResultList": [ 
         { 
              "Index": 0, 
              "Sentiment": "NEGATIVE", 
              "SentimentScore": { 
                  "Positive": 0.00011316669406369328, 
                  "Negative": 0.9995445609092712, 
                  "Neutral": 0.00014722718333359808, 
                  "Mixed": 0.00019498742767609656 
 } 
         }, 
         { 
              "Index": 1, 
              "Sentiment": "POSITIVE", 
              "SentimentScore": { 
                  "Positive": 0.9981263279914856, 
                  "Negative": 0.00015240783977787942, 
                  "Neutral": 0.0013876151060685515, 
                  "Mixed": 0.00033366199932061136 
              } 
         }, 
         { 
              "Index": 2, 
              "Sentiment": "MIXED", 
              "SentimentScore": { 
                  "Positive": 0.15930435061454773, 
                  "Negative": 0.11471917480230331, 
                  "Neutral": 0.26897063851356506, 
                  "Mixed": 0.45700588822364807 
 } 
         } 
     ], 
     "ErrorList": []
}
```
Para obtener más información, consulte [Sentiment](https://docs.aws.amazon.com/comprehend/latest/dg/how-sentiment.html) en la Guía para desarrolladores de Amazon Comprehend.

• Para obtener más información sobre la API, consulte [BatchDetectSentiment](https://awscli.amazonaws.com/v2/documentation/api/latest/reference/comprehend/batch-detect-sentiment.html)la Referencia de AWS CLI comandos.

#### **batch-detect-syntax**

En el siguiente ejemplo de código, se muestra cómo usar batch-detect-syntax.

AWS CLI

Para inspeccionar la sintaxis y las partes de la oración de las palabras en textos de varias entradas

El siguiente batch-detect-syntax ejemplo analiza la sintaxis de varios textos de entrada y devuelve las distintas partes de la oración. La puntuación de confianza del modelo previamente entrenado también se muestra para cada predicción.

```
aws comprehend batch-detect-syntax \ 
     --text-list "It is a beautiful day." "Can you please pass the salt?" "Please pay 
  the bill before the 31st." \ 
     --language-code en
```

```
{ 
     "ResultList": [ 
        \{ "Index": 0, 
             "SyntaxTokens": [ 
\overline{a} "TokenId": 1, 
                      "Text": "It", 
                      "BeginOffset": 0, 
                      "EndOffset": 2, 
                      "PartOfSpeech": { 
                          "Tag": "PRON", 
                          "Score": 0.9999740719795227 
 } 
                 }, 
\overline{a} "TokenId": 2, 
                      "Text": "is", 
                      "BeginOffset": 3,
```

```
 "EndOffset": 5, 
                       "PartOfSpeech": { 
                           "Tag": "VERB", 
                           "Score": 0.999937117099762 
1999 1999 1999 1999 1999
                  }, 
\overline{a} "TokenId": 3, 
                       "Text": "a", 
                       "BeginOffset": 6, 
                       "EndOffset": 7, 
                       "PartOfSpeech": { 
                           "Tag": "DET", 
                           "Score": 0.9999926686286926 
1999 1999 1999 1999 1999
                  }, 
\overline{a} "TokenId": 4, 
                       "Text": "beautiful", 
                       "BeginOffset": 8, 
                       "EndOffset": 17, 
                       "PartOfSpeech": { 
                           "Tag": "ADJ", 
                           "Score": 0.9987891912460327 
1999 1999 1999 1999 1999
                  }, 
\overline{a} "TokenId": 5, 
                       "Text": "day", 
                       "BeginOffset": 18, 
                       "EndOffset": 21, 
                       "PartOfSpeech": { 
                           "Tag": "NOUN", 
                           "Score": 0.9999778866767883 
1999 1999 1999 1999 1999
                  }, 
\overline{a} "TokenId": 6, 
                       "Text": ".", 
                       "BeginOffset": 21, 
                       "EndOffset": 22, 
                       "PartOfSpeech": { 
                           "Tag": "PUNCT", 
                           "Score": 0.9999974966049194
```

```
1999 1999 1999 1999 1999
 } 
             ] 
         }, 
         { 
             "Index": 1, 
             "SyntaxTokens": [ 
\overline{a} "TokenId": 1, 
                      "Text": "Can", 
                      "BeginOffset": 0, 
                      "EndOffset": 3, 
                      "PartOfSpeech": { 
                           "Tag": "AUX", 
                           "Score": 0.9999770522117615 
1999 1999 1999 1999 1999
                  }, 
\overline{a} "TokenId": 2, 
                      "Text": "you", 
                      "BeginOffset": 4, 
                      "EndOffset": 7, 
                      "PartOfSpeech": { 
                           "Tag": "PRON", 
                           "Score": 0.9999986886978149 
1999 1999 1999 1999 1999
                  }, 
\overline{a} "TokenId": 3, 
                      "Text": "please", 
                      "BeginOffset": 8, 
                      "EndOffset": 14, 
                      "PartOfSpeech": { 
                           "Tag": "INTJ", 
                           "Score": 0.9681622385978699 
1999 1999 1999 1999 1999
                  }, 
\overline{a} "TokenId": 4, 
                      "Text": "pass", 
                      "BeginOffset": 15, 
                      "EndOffset": 19, 
                      "PartOfSpeech": { 
                           "Tag": "VERB",
```

```
 "Score": 0.9999874830245972 
1999 1999 1999 1999 1999
                  }, 
\overline{a} "TokenId": 5, 
                      "Text": "the", 
                      "BeginOffset": 20, 
                      "EndOffset": 23, 
                      "PartOfSpeech": { 
                           "Tag": "DET", 
                           "Score": 0.9999827146530151 
1999 1999 1999 1999 1999
                  }, 
\overline{a} "TokenId": 6, 
                      "Text": "salt", 
                      "BeginOffset": 24, 
                      "EndOffset": 28, 
                      "PartOfSpeech": { 
                           "Tag": "NOUN", 
                           "Score": 0.9995040893554688 
1999 1999 1999 1999 1999
                  }, 
\overline{a} "TokenId": 7, 
                      "Text": "?", 
                      "BeginOffset": 28, 
                      "EndOffset": 29, 
                      "PartOfSpeech": { 
                           "Tag": "PUNCT", 
                           "Score": 0.999998152256012 
1999 1999 1999 1999 1999
 } 
             ] 
         }, 
         { 
             "Index": 2, 
             "SyntaxTokens": [ 
\overline{a} "TokenId": 1, 
                      "Text": "Please", 
                      "BeginOffset": 0, 
                      "EndOffset": 6, 
                      "PartOfSpeech": {
```

```
 "Tag": "INTJ", 
                           "Score": 0.9997857809066772 
1999 1999 1999 1999 1999
                  }, 
\overline{a} "TokenId": 2, 
                      "Text": "pay", 
                      "BeginOffset": 7, 
                      "EndOffset": 10, 
                      "PartOfSpeech": { 
                           "Tag": "VERB", 
                           "Score": 0.9999252557754517 
1999 1999 1999 1999 1999
                  }, 
\overline{a} "TokenId": 3, 
                      "Text": "the", 
                      "BeginOffset": 11, 
                      "EndOffset": 14, 
                      "PartOfSpeech": { 
                           "Tag": "DET", 
                           "Score": 0.9999842643737793 
1999 1999 1999 1999 1999
                  }, 
\overline{a} "TokenId": 4, 
                      "Text": "bill", 
                      "BeginOffset": 15, 
                      "EndOffset": 19, 
                      "PartOfSpeech": { 
                           "Tag": "NOUN", 
                           "Score": 0.9999588131904602 
1999 1999 1999 1999 1999
                  }, 
\overline{a} "TokenId": 5, 
                      "Text": "before", 
                      "BeginOffset": 20, 
                      "EndOffset": 26, 
                       "PartOfSpeech": { 
                           "Tag": "ADP", 
                           "Score": 0.9958304762840271 
1999 1999 1999 1999 1999
\qquad \qquad \text{ }
```

```
\overline{a} "TokenId": 6, 
                      "Text": "the", 
                      "BeginOffset": 27, 
                      "EndOffset": 30, 
                      "PartOfSpeech": { 
                          "Tag": "DET", 
                          "Score": 0.9999947547912598 
1999 1999 1999 1999 1999
                  }, 
\overline{a} "TokenId": 7, 
                      "Text": "31st", 
                      "BeginOffset": 31, 
                      "EndOffset": 35, 
                      "PartOfSpeech": { 
                          "Tag": "NOUN", 
                          "Score": 0.9924124479293823 
1999 1999 1999 1999 1999
                  }, 
\overline{a} "TokenId": 8, 
                      "Text": ".", 
                      "BeginOffset": 35, 
                      "EndOffset": 36, 
                      "PartOfSpeech": { 
                          "Tag": "PUNCT", 
                          "Score": 0.9999955892562866 
1999 1999 1999 1999 1999
 } 
 ] 
         } 
     ], 
     "ErrorList": []
}
```
Para obtener más información, consulte los [Análisis de sintaxis](https://docs.aws.amazon.com/comprehend/latest/dg/how-syntax.html) en la Guía para desarrolladores de Amazon Comprehend.

• Para obtener más información sobre la API, consulte [BatchDetectSyntaxl](https://awscli.amazonaws.com/v2/documentation/api/latest/reference/comprehend/batch-detect-syntax.html)a Referencia de AWS CLI comandos.

## **batch-detect-targeted-sentiment**

En el siguiente ejemplo de código, se muestra cómo usar batch-detect-targeted-sentiment.

#### AWS CLI

Para detectar el sentimiento y cada entidad nombrada en el caso de varios textos de entrada

El siguiente batch-detect-targeted-sentiment ejemplo analiza varios textos de entrada y devuelve las entidades nombradas junto con el sentimiento predominante asociado a cada entidad. La puntuación de confianza del modelo previamente entrenado también se muestra para cada predicción.

```
aws comprehend batch-detect-targeted-sentiment \ 
     --language-code en \ 
     --text-list "That movie was really boring, the original was way more 
  entertaining" "The trail is extra beautiful today." "My meal was just okay."
```

```
{ 
    "ResultList": [ 
        { 
            "Index": 0, 
            "Entities": [ 
\overline{a} "DescriptiveMentionIndex": [ 
\overline{0} ], 
                   "Mentions": [ 
 { 
                          "Score": 0.9999009966850281, 
                          "GroupScore": 1.0, 
                          "Text": "movie", 
                          "Type": "MOVIE", 
                          "MentionSentiment": { 
                              "Sentiment": "NEGATIVE", 
                              "SentimentScore": { 
                                  "Positive": 0.13887299597263336, 
                                  "Negative": 0.8057460188865662, 
                                  "Neutral": 0.05525200068950653, 
                                  "Mixed": 0.00012799999967683107 
 }
```

```
 }, 
                                   "BeginOffset": 5, 
                                   "EndOffset": 10 
 } 
\sim 100 \sim 100 \sim 100 \sim 100 \sim 100 \sim 100 \sim 100 \sim 100 \sim 100 \sim 100 \sim 100 \sim 100 \sim 100 \sim 100 \sim 100 \sim 100 \sim 100 \sim 100 \sim 100 \sim 100 \sim 100 \sim 100 \sim 100 \sim 100 \sim 
                    }, 
\overline{a} "DescriptiveMentionIndex": [ 
\overline{0} ], 
                         "Mentions": [ 
 { 
                                   "Score": 0.9921110272407532, 
                                   "GroupScore": 1.0, 
                                   "Text": "original", 
                                   "Type": "MOVIE", 
                                   "MentionSentiment": { 
                                        "Sentiment": "POSITIVE", 
                                        "SentimentScore": { 
                                             "Positive": 0.9999989867210388, 
                                             "Negative": 9.999999974752427e-07, 
                                             "Neutral": 0.0, 
                                             "Mixed": 0.0 
 } 
 }, 
                                   "BeginOffset": 34, 
                                   "EndOffset": 42 
 } 
\sim 100 \sim 100 \sim 100 \sim 100 \sim 100 \sim 100 \sim 100 \sim 100 \sim 100 \sim 100 \sim 100 \sim 100 \sim 100 \sim 100 \sim 100 \sim 100 \sim 100 \sim 100 \sim 100 \sim 100 \sim 100 \sim 100 \sim 100 \sim 100 \sim 
 } 
               ] 
          }, 
          { 
               "Index": 1, 
               "Entities": [ 
\overline{a} "DescriptiveMentionIndex": [ 
\overline{0} ], 
                         "Mentions": [ 
 { 
                                   "Score": 0.7545599937438965, 
                                   "GroupScore": 1.0, 
                                   "Text": "trail",
```

```
 "Type": "OTHER", 
                                    "MentionSentiment": { 
                                         "Sentiment": "POSITIVE", 
                                         "SentimentScore": { 
                                              "Positive": 1.0, 
                                              "Negative": 0.0, 
                                              "Neutral": 0.0, 
                                              "Mixed": 0.0 
 } 
 }, 
                                    "BeginOffset": 4, 
                                    "EndOffset": 9 
 } 
\sim 100 \sim 100 \sim 100 \sim 100 \sim 100 \sim 100 \sim 100 \sim 100 \sim 100 \sim 100 \sim 100 \sim 100 \sim 100 \sim 100 \sim 100 \sim 100 \sim 100 \sim 100 \sim 100 \sim 100 \sim 100 \sim 100 \sim 100 \sim 100 \sim 
                    }, 
\overline{a} "DescriptiveMentionIndex": [ 
\overline{0} ], 
                          "Mentions": [ 
 { 
                                    "Score": 0.9999960064888, 
                                    "GroupScore": 1.0, 
                                    "Text": "today", 
                                    "Type": "DATE", 
                                    "MentionSentiment": { 
                                         "Sentiment": "NEUTRAL", 
                                         "SentimentScore": { 
                                              "Positive": 9.000000318337698e-06, 
                                              "Negative": 1.9999999949504854e-06, 
                                              "Neutral": 0.9999859929084778, 
                                              "Mixed": 3.999999989900971e-06 
 } 
 }, 
                                    "BeginOffset": 29, 
                                    "EndOffset": 34 
 } 
\sim 100 \sim 100 \sim 100 \sim 100 \sim 100 \sim 100 \sim 100 \sim 100 \sim 100 \sim 100 \sim 100 \sim 100 \sim 100 \sim 100 \sim 100 \sim 100 \sim 100 \sim 100 \sim 100 \sim 100 \sim 100 \sim 100 \sim 100 \sim 100 \sim 
 } 
 ] 
          }, 
          { 
               "Index": 2, 
               "Entities": [
```

```
\overline{a} "DescriptiveMentionIndex": [ 
\overline{0} ], 
                     "Mentions": [ 
 { 
                             "Score": 0.9999880194664001, 
                             "GroupScore": 1.0, 
                             "Text": "My", 
                             "Type": "PERSON", 
                             "MentionSentiment": { 
                                 "Sentiment": "NEUTRAL", 
                                 "SentimentScore": { 
                                     "Positive": 0.0, 
                                     "Negative": 0.0, 
                                     "Neutral": 1.0, 
                                     "Mixed": 0.0 
 } 
 }, 
                             "BeginOffset": 0, 
                             "EndOffset": 2 
 } 
\sim 100 \sim 100 \sim 100 \sim 100 \sim 100 \sim 100 \sim 100 \sim 100 \sim 100 \sim 100 \sim 100 \sim 100 \sim 100 \sim 100 \sim 100 \sim 100 \sim 100 \sim 100 \sim 100 \sim 100 \sim 100 \sim 100 \sim 100 \sim 100 \sim 
                 }, 
\overline{a} "DescriptiveMentionIndex": [ 
\overline{0} ], 
                     "Mentions": [ 
 { 
                             "Score": 0.9995260238647461, 
                             "GroupScore": 1.0, 
                             "Text": "meal", 
                             "Type": "OTHER", 
                             "MentionSentiment": { 
                                 "Sentiment": "NEUTRAL", 
                                 "SentimentScore": { 
                                     "Positive": 0.04695599898695946, 
                                     "Negative": 0.003226999891921878, 
                                     "Neutral": 0.6091709733009338, 
                                     "Mixed": 0.34064599871635437 
 } 
 }, 
                             "BeginOffset": 3,
```

```
 "EndOffset": 7 
 } 
\sim 100 \sim 100 \sim 100 \sim 100 \sim 100 \sim 100 \sim 100 \sim 100 \sim 100 \sim 100 \sim 100 \sim 100 \sim 100 \sim 100 \sim 100 \sim 100 \sim 100 \sim 100 \sim 100 \sim 100 \sim 100 \sim 100 \sim 100 \sim 100 \sim 
 } 
 ] 
                    } 
           ], 
           "ErrorList": []
}
```
Para obtener más información, consulte [Targeted Sentiment](https://docs.aws.amazon.com/comprehend/latest/dg/how-targeted-sentiment.html) en la Guía para desarrolladores de Amazon Comprehend.

• Para obtener más información sobre la API, consulte [BatchDetectTargetedSentiment](https://awscli.amazonaws.com/v2/documentation/api/latest/reference/comprehend/batch-detect-targeted-sentiment.html)la Referencia de AWS CLI comandos.

# **classify-document**

En el siguiente ejemplo de código, se muestra cómo usar classify-document.

AWS CLI

Para clasificar un documento con un punto final específico del modelo

El siguiente classify-document ejemplo clasifica un documento con un punto final de un modelo personalizado. El modelo de este ejemplo se entrenó con un conjunto de datos que contenía mensajes SMS etiquetados como spam o no spam o «ham».

```
aws comprehend classify-document \ 
     --endpoint-arn arn:aws:comprehend:us-west-2:111122223333:document-classifier-
endpoint/example-classifier-endpoint \
     --text "CONGRATULATIONS! TXT 1235550100 to win $5000"
```

```
{ 
      "Classes": [ 
           { 
                "Name": "spam", 
                "Score": 0.9998599290847778 
           }, 
           {
```

```
 "Name": "ham", 
               "Score": 0.00014001205272506922 
          } 
     ]
}
```
Para obtener más información, consulte [Clasificación personalizada](https://docs.aws.amazon.com/comprehend/latest/dg/how-document-classification.html) en la Guía para desarrolladores de Amazon Comprehend.

• Para obtener más información sobre la API, consulte [ClassifyDocumentl](https://awscli.amazonaws.com/v2/documentation/api/latest/reference/comprehend/classify-document.html)a Referencia de AWS CLI comandos.

# **contains-pii-entities**

En el siguiente ejemplo de código, se muestra cómo usar contains-pii-entities.

AWS CLI

Para analizar el texto de entrada para detectar la presencia de información de identificación personal

El siguiente contains-pii-entities ejemplo analiza el texto introducido para detectar la presencia de información de identificación personal (PII) y devuelve las etiquetas de los tipos de entidades de PII identificados, como el nombre, la dirección, el número de cuenta bancaria o el número de teléfono.

```
aws comprehend contains-pii-entities \ 
     --language-code en \ 
     --text "Hello Zhang Wei, I am John. Your AnyCompany Financial Services, LLC 
  credit card 
         account 1111-XXXX-1111-XXXX has a minimum payment of $24.53 that is due by 
  July 31st. Based on your autopay settings, 
         we will withdraw your payment on the due date from your bank account number 
  XXXXXX1111 with the routing number XXXXX0000. 
         Customer feedback for Sunshine Spa, 100 Main St, Anywhere. Send comments to 
  Alice at AnySpa@example.com."
```

```
{ 
       "Labels": [ 
             {
```

```
 "Name": "NAME", 
               "Score": 1.0 
          }, 
          { 
               "Name": "EMAIL", 
               "Score": 1.0 
          }, 
          { 
               "Name": "BANK_ACCOUNT_NUMBER", 
               "Score": 0.9995794296264648 
          }, 
          { 
               "Name": "BANK_ROUTING", 
               "Score": 0.9173126816749573 
          }, 
          { 
               "Name": "CREDIT_DEBIT_NUMBER", 
               "Score": 1.0 
          }
}
```
Para obtener más información acerca de la lista de tipos de entidad de PII admitidos, consulte [Información de identificación personal \(PII\)](https://docs.aws.amazon.com/comprehend/latest/dg/pii.html) en la Guía para desarrolladores de Amazon Comprehend.

• Para obtener más información sobre la API, consulte la Referencia [ContainsPiiEntitiesd](https://awscli.amazonaws.com/v2/documentation/api/latest/reference/comprehend/contains-pii-entities.html)e AWS CLI comandos.

# **create-dataset**

En el siguiente ejemplo de código, se muestra cómo usar create-dataset.

### AWS CLI

Para crear un conjunto de datos de volante

En el siguiente create-dataset ejemplo, se crea un conjunto de datos para un volante. Este conjunto de datos se utilizará como datos de entrenamiento adicionales según lo especifique la --dataset-type etiqueta.

```
aws comprehend create-dataset \ 
     --flywheel-arn arn:aws:comprehend:us-west-2:111122223333:flywheel/flywheel-
entity \
```

```
 --dataset-name example-dataset \ 
 --dataset-type "TRAIN" \ 
 --input-data-config file://inputConfig.json
```
Contenidos de file://inputConfig.json:

```
{ 
     "DataFormat": "COMPREHEND_CSV", 
     "DocumentClassifierInputDataConfig": { 
          "S3Uri": "s3://DOC-EXAMPLE-BUCKET/training-data.csv" 
     }
}
```
Salida:

```
{ 
     "DatasetArn": "arn:aws:comprehend:us-west-2:111122223333:flywheel/flywheel-
entity/dataset/example-dataset"
}
```
Para obtener más información, consulte [Descripción general de Flywheel](https://docs.aws.amazon.com/comprehend/latest/dg/flywheels-about.html) en la Guía para desarrolladores de Amazon Comprehend.

• Para obtener más información sobre la API, consulte la Referencia [CreateDataset](https://awscli.amazonaws.com/v2/documentation/api/latest/reference/comprehend/create-dataset.html)de AWS CLI comandos.

## **create-document-classifier**

En el siguiente ejemplo de código, se muestra cómo usar create-document-classifier.

#### AWS CLI

Para crear un clasificador de documentos para clasificar los documentos

El siguiente ejemplo de create-document-classifier inicia el proceso de entrenamiento de un modelo de clasificador de documentos. El archivo de datos de entrenamiento, training.csv, se encuentra en la etiqueta --input-data-config. training.csv es un documento de dos columnas donde las etiquetas o clasificaciones se proporcionan en la primera columna y los documentos en la segunda columna.

```
aws comprehend create-document-classifier \
```

```
 --document-classifier-name example-classifier \ 
     --data-access-arn arn:aws:comprehend:us-west-2:111122223333:pii-entities-
detection-job/123456abcdeb0e11022f22a11EXAMPLE \ 
     --input-data-config "S3Uri=s3://DOC-EXAMPLE-BUCKET/" \ 
     --language-code en
```
Salida:

```
{ 
     "DocumentClassifierArn": "arn:aws:comprehend:us-west-2:111122223333:document-
classifier/example-classifier"
}
```
Para obtener más información, consulte [Clasificación personalizada](https://docs.aws.amazon.com/comprehend/latest/dg/how-document-classification.html) en la Guía para desarrolladores de Amazon Comprehend.

• Para obtener más información sobre la API, consulte [CreateDocumentClassifierl](https://awscli.amazonaws.com/v2/documentation/api/latest/reference/comprehend/create-document-classifier.html)a Referencia de AWS CLI comandos.

#### **create-endpoint**

En el siguiente ejemplo de código, se muestra cómo usar create-endpoint.

AWS CLI

Para crear un punto final para un modelo personalizado

El siguiente create-endpoint ejemplo crea un punto final para la inferencia sincrónica de un modelo personalizado previamente entrenado.

```
aws comprehend create-endpoint \ 
     --endpoint-name example-classifier-endpoint-1 \ 
     --model-arn arn:aws:comprehend:us-west-2:111122223333:document-classifier/
example-classifier \ 
     --desired-inference-units 1
```
Salida:

{

```
 "EndpointArn": "arn:aws:comprehend:us-west-2:111122223333:document-classifier-
endpoint/example-classifier-endpoint-1"
```
}

Para obtener más información, consulte [Administración de puntos de conexión de Amazon](https://docs.aws.amazon.com/comprehend/latest/dg/manage-endpoints.html)  [Comprehend](https://docs.aws.amazon.com/comprehend/latest/dg/manage-endpoints.html) en la Guía para desarrolladores de Amazon Comprehend.

• Para obtener más información sobre la API, consulte la Referencia [CreateEndpoint](https://awscli.amazonaws.com/v2/documentation/api/latest/reference/comprehend/create-endpoint.html)de AWS CLI comandos.

#### **create-entity-recognizer**

En el siguiente ejemplo de código, se muestra cómo usar create-entity-recognizer.

AWS CLI

Para crear un reconocedor de entidades personalizado

El siguiente create-entity-recognizer ejemplo inicia el proceso de entrenamiento de un modelo de reconocedor de entidades personalizado. En este ejemplo, raw\_text.csv se utiliza un archivo CSV que contiene documentos de formación y una lista de entidades CSV entity\_list.csv para entrenar el modelo. entity-list.csvcontiene las siguientes columnas: texto y texto.

```
aws comprehend create-entity-recognizer \ 
     --recognizer-name example-entity-recognizer 
     --data-access-role-arn arn:aws:iam::111122223333:role/service-role/
AmazonComprehendServiceRole-example-role \ 
     --input-data-config "EntityTypes=[{Type=DEVICE}],Documents={S3Uri=s3://DOC-
EXAMPLE-BUCKET/trainingdata/raw_text.csv},EntityList={S3Uri=s3://DOC-EXAMPLE-BUCKET/
trainingdata/entity_list.csv}" 
     --language-code en
```
Salida:

```
{ 
     "EntityRecognizerArn": "arn:aws:comprehend:us-west-2:111122223333:example-
entity-recognizer/entityrecognizer1"
}
```
Para obtener más información, consulte [Reconocimiento de entidades personalizado](https://docs.aws.amazon.com/comprehend/latest/dg/custom-entity-recognition.html) en la Guía para desarrolladores de Amazon Comprehend.

• Para obtener más información sobre la API, consulte [CreateEntityRecognizerl](https://awscli.amazonaws.com/v2/documentation/api/latest/reference/comprehend/create-entity-recognizer.html)a Referencia de AWS CLI comandos.

### **create-flywheel**

En el siguiente ejemplo de código, se muestra cómo usar create-flywheel.

#### AWS CLI

#### Para crear un volante

El siguiente create-flywheel ejemplo crea un volante para organizar el entrenamiento continuo de un modelo de clasificación de documentos o de reconocimiento de entidades. El volante de este ejemplo se creó para gestionar un modelo entrenado existente especificado por la etiqueta. --active-model-arn Cuando se crea el volante, se crea un lago de datos en la - input-data-lake etiqueta.

```
aws comprehend create-flywheel \ 
     --flywheel-name example-flywheel \ 
     --active-model-arn arn:aws:comprehend:us-west-2:111122223333:document-
classifier/example-model/version/1 \ 
     --data-access-role-arn arn:aws:iam::111122223333:role/service-role/
AmazonComprehendServiceRole-example-role \ 
     --data-lake-s3-uri "s3://DOC-EXAMPLE-BUCKET"
```
Salida:

```
{ 
     "FlywheelArn": "arn:aws:comprehend:us-west-2:111122223333:flywheel/example-
flywheel"
}
```
Para obtener más información, consulte [Descripción general de Flywheel](https://docs.aws.amazon.com/comprehend/latest/dg/flywheels-about.html) en la Guía para desarrolladores de Amazon Comprehend.

• Para obtener más información sobre la API, consulte la Referencia [CreateFlywheel](https://awscli.amazonaws.com/v2/documentation/api/latest/reference/comprehend/create-flywheel.html)de AWS CLI comandos.

# **delete-document-classifier**

En el siguiente ejemplo de código, se muestra cómo usar delete-document-classifier.

## AWS CLI

Para eliminar un clasificador de documentos personalizado

En el siguiente ejemplo de delete-document-classifier, se elimina un modelo de clasificador de documentos personalizado.

```
aws comprehend delete-document-classifier \ 
     --document-classifier-arn arn:aws:comprehend:us-west-2:111122223333:document-
classifier/example-classifier-1
```
Este comando no genera ninguna salida.

Para obtener más información, consulte [Administración de puntos de conexión de Amazon](https://docs.aws.amazon.com/comprehend/latest/dg/manage-endpoints.html)  [Comprehend](https://docs.aws.amazon.com/comprehend/latest/dg/manage-endpoints.html) en la Guía para desarrolladores de Amazon Comprehend.

• Para obtener más información sobre la API, consulte [DeleteDocumentClassifierl](https://awscli.amazonaws.com/v2/documentation/api/latest/reference/comprehend/delete-document-classifier.html)a Referencia de AWS CLI comandos.

### **delete-endpoint**

En el siguiente ejemplo de código, se muestra cómo usar delete-endpoint.

AWS CLI

Para eliminar un punto final de un modelo personalizado

En el siguiente delete-endpoint ejemplo, se elimina un punto final específico del modelo. Para poder eliminar el modelo, se deben borrar todos los puntos de enlace.

```
aws comprehend delete-endpoint \ 
     --endpoint-arn arn:aws:comprehend:us-west-2:111122223333:document-classifier-
endpoint/example-classifier-endpoint-1
```
Este comando no genera ninguna salida.

Para obtener más información, consulte [Administración de puntos de conexión de Amazon](https://docs.aws.amazon.com/comprehend/latest/dg/manage-endpoints.html)  [Comprehend](https://docs.aws.amazon.com/comprehend/latest/dg/manage-endpoints.html) en la Guía para desarrolladores de Amazon Comprehend.

• Para obtener más información sobre la API, consulte la Referencia de [DeleteEndpoint](https://awscli.amazonaws.com/v2/documentation/api/latest/reference/comprehend/delete-endpoint.html)comandos AWS CLI .

# **delete-entity-recognizer**

En el siguiente ejemplo de código, se muestra cómo usar delete-entity-recognizer.

AWS CLI

Para eliminar un modelo de reconocimiento de entidades personalizado

En el siguiente delete-entity-recognizer ejemplo, se elimina un modelo de reconocedor de entidades personalizado.

```
aws comprehend delete-entity-recognizer \ 
     --entity-recognizer-arn arn:aws:comprehend:us-west-2:111122223333:entity-
recognizer/example-entity-recognizer-1
```
Este comando no genera ninguna salida.

Para obtener más información, consulte [Administración de puntos de conexión de Amazon](https://docs.aws.amazon.com/comprehend/latest/dg/manage-endpoints.html)  [Comprehend](https://docs.aws.amazon.com/comprehend/latest/dg/manage-endpoints.html) en la Guía para desarrolladores de Amazon Comprehend.

• Para obtener más información sobre la API, consulte la Referencia [DeleteEntityRecognizer](https://awscli.amazonaws.com/v2/documentation/api/latest/reference/comprehend/delete-entity-recognizer.html)de AWS CLI comandos.

# **delete-flywheel**

En el siguiente ejemplo de código, se muestra cómo usar delete-flywheel.

AWS CLI

Para eliminar un volante

En el delete-flywheel ejemplo siguiente se elimina un volante. El lago de datos o el modelo asociado al volante no se eliminan.

```
aws comprehend delete-flywheel \ 
     --flywheel-arn arn:aws:comprehend:us-west-2:111122223333:flywheel/example-
flywheel-1
```
Este comando no genera ninguna salida.

Para obtener más información, consulte la [descripción general de Flywheel](https://docs.aws.amazon.com/comprehend/latest/dg/flywheels-about.html) en la Guía para desarrolladores de Amazon Comprehend.
• Para obtener más información sobre la API, consulte la Referencia [DeleteFlywheeld](https://awscli.amazonaws.com/v2/documentation/api/latest/reference/comprehend/delete-flywheel.html)e AWS CLI comandos.

#### **delete-resource-policy**

En el siguiente ejemplo de código, se muestra cómo usar delete-resource-policy.

AWS CLI

Para eliminar una política basada en recursos

El siguiente delete-resource-policy ejemplo elimina una política basada en recursos de un recurso de Amazon Comprehend.

```
aws comprehend delete-resource-policy \ 
     --resource-arn arn:aws:comprehend:us-west-2:111122223333:document-classifier/
example-classifier-1/version/1
```
Este comando no genera ninguna salida.

Para obtener más información, consulte [Copiar modelos personalizados entre AWS cuentas](https://docs.aws.amazon.com/comprehend/latest/dg/custom-copy.html) en la Guía para desarrolladores de Amazon Comprehend.

• Para obtener más información sobre la API, consulte [DeleteResourcePolicyl](https://awscli.amazonaws.com/v2/documentation/api/latest/reference/comprehend/delete-resource-policy.html)a Referencia de AWS CLI comandos.

## **describe-dataset**

En el siguiente ejemplo de código, se muestra cómo usar describe-dataset.

AWS CLI

Para describir un conjunto de datos sobre volantes

En el siguiente describe-dataset ejemplo, se obtienen las propiedades de un conjunto de datos de volante.

```
aws comprehend describe-dataset \ 
     --dataset-arn arn:aws:comprehend:us-west-2:111122223333:flywheel/flywheel-
entity/dataset/example-dataset
```
#### Salida:

```
{ 
     "DatasetProperties": { 
         "DatasetArn": "arn:aws:comprehend:us-west-2:111122223333:flywheel/flywheel-
entity/dataset/example-dataset", 
         "DatasetName": "example-dataset", 
         "DatasetType": "TRAIN", 
         "DatasetS3Uri": "s3://DOC-EXAMPLE-BUCKET/flywheel-entity/
schemaVersion=1/12345678A123456Z/datasets/example-dataset/20230616T203710Z/", 
         "Status": "CREATING", 
         "CreationTime": "2023-06-16T20:37:10.400000+00:00" 
     }
}
```
Para obtener más información, consulte [Descripción general de Flywheel](https://docs.aws.amazon.com/comprehend/latest/dg/flywheels-about.html) en la Guía para desarrolladores de Amazon Comprehend.

• Para obtener más información sobre la API, consulte la Referencia [DescribeDatasetd](https://awscli.amazonaws.com/v2/documentation/api/latest/reference/comprehend/describe-dataset.html)e AWS CLI comandos.

# **describe-document-classification-job**

En el siguiente ejemplo de código, se muestra cómo usar describe-documentclassification-job.

AWS CLI

Para describir un trabajo de clasificación de documentos

En el siguiente ejemplo de describe-document-classification-job, se obtienen las propiedades de un trabajo de clasificación de documentos asíncrono.

```
aws comprehend describe-document-classification-job \ 
     --job-id 123456abcdeb0e11022f22a11EXAMPLE
```
Salida:

{

"DocumentClassificationJobProperties": {

```
 "JobId": "123456abcdeb0e11022f22a11EXAMPLE", 
         "JobArn": "arn:aws:comprehend:us-west-2:111122223333:document-
classification-job/123456abcdeb0e11022f22a11EXAMPLE", 
         "JobName": "exampleclassificationjob", 
         "JobStatus": "COMPLETED", 
         "SubmitTime": "2023-06-14T17:09:51.788000+00:00", 
         "EndTime": "2023-06-14T17:15:58.582000+00:00", 
         "DocumentClassifierArn": "arn:aws:comprehend:us-
west-2:111122223333:document-classifier/mymodel/version/1", 
         "InputDataConfig": { 
             "S3Uri": "s3://DOC-EXAMPLE-BUCKET/jobdata/", 
             "InputFormat": "ONE_DOC_PER_LINE" 
         }, 
         "OutputDataConfig": { 
              "S3Uri": "s3://DOC-EXAMPLE-DESTINATION-BUCKET/testfolder/111122223333-
CLN-123456abcdeb0e11022f22a11EXAMPLE/output/output.tar.gz" 
         }, 
         "DataAccessRoleArn": "arn:aws:iam::111122223333:role/service-role/
AmazonComprehendServiceRole-servicerole" 
     }
}
```
Para obtener más información, consulte [Clasificación personalizada](https://docs.aws.amazon.com/comprehend/latest/dg/how-document-classification.html) en la Guía para desarrolladores de Amazon Comprehend.

• Para obtener más información sobre la API, consulte [DescribeDocumentClassificationJobl](https://awscli.amazonaws.com/v2/documentation/api/latest/reference/comprehend/describe-document-classification-job.html)a Referencia de AWS CLI comandos.

## **describe-document-classifier**

En el siguiente ejemplo de código, se muestra cómo usar describe-document-classifier.

#### AWS CLI

Para describir un clasificador de documentos

En el siguiente ejemplo de describe-document-classifier, se obtienen las propiedades de un modelo de clasificador de documentos personalizado.

```
aws comprehend describe-document-classifier \ 
     --document-classifier-arn arn:aws:comprehend:us-west-2:111122223333:document-
classifier/example-classifier-1
```
#### AWS Command Line Interface Guía del usuario de la versión 2

#### Salida:

```
{ 
     "DocumentClassifierProperties": { 
         "DocumentClassifierArn": "arn:aws:comprehend:us-
west-2:111122223333:document-classifier/example-classifier-1", 
         "LanguageCode": "en", 
         "Status": "TRAINED", 
         "SubmitTime": "2023-06-13T19:04:15.735000+00:00", 
         "EndTime": "2023-06-13T19:42:31.752000+00:00", 
         "TrainingStartTime": "2023-06-13T19:08:20.114000+00:00", 
         "TrainingEndTime": "2023-06-13T19:41:35.080000+00:00", 
         "InputDataConfig": { 
              "DataFormat": "COMPREHEND_CSV", 
             "S3Uri": "s3://DOC-EXAMPLE-BUCKET/trainingdata" 
         }, 
         "OutputDataConfig": {}, 
         "ClassifierMetadata": { 
              "NumberOfLabels": 3, 
              "NumberOfTrainedDocuments": 5016, 
              "NumberOfTestDocuments": 557, 
              "EvaluationMetrics": { 
                  "Accuracy": 0.9856, 
                  "Precision": 0.9919, 
                  "Recall": 0.9459, 
                  "F1Score": 0.9673, 
                  "MicroPrecision": 0.9856, 
                  "MicroRecall": 0.9856, 
                  "MicroF1Score": 0.9856, 
                  "HammingLoss": 0.0144 
 } 
         }, 
         "DataAccessRoleArn": "arn:aws:iam::111122223333:role/service-role/
AmazonComprehendServiceRole-example-role", 
         "Mode": "MULTI_CLASS" 
     }
}
```
Para obtener más información, consulte [Creación y administración de modelos personalizados](https://docs.aws.amazon.com/comprehend/latest/dg/manage-models.html) en la Guía para desarrolladores de Amazon Comprehend.

• Para obtener más información sobre la API, consulte [DescribeDocumentClassifier](https://awscli.amazonaws.com/v2/documentation/api/latest/reference/comprehend/describe-document-classifier.html)la Referencia de AWS CLI comandos.

# **describe-dominant-language-detection-job**

En el siguiente ejemplo de código, se muestra cómo usar describe-dominant-languagedetection-job.

AWS CLI

Para describir un trabajo de detección de lenguaje dominante.

En el siguiente describe-dominant-language-detection-job ejemplo, se obtienen las propiedades de un trabajo de detección de lenguaje dominante asíncrono.

```
aws comprehend describe-dominant-language-detection-job \ 
     --job-id 123456abcdeb0e11022f22a11EXAMPLE
```
Salida:

```
{ 
     "DominantLanguageDetectionJobProperties": { 
         "JobId": "123456abcdeb0e11022f22a11EXAMPLE", 
         "JobArn": "arn:aws:comprehend:us-west-2:111122223333:dominant-language-
detection-job/123456abcdeb0e11022f22a11EXAMPLE", 
         "JobName": "languageanalysis1", 
         "JobStatus": "IN_PROGRESS", 
         "SubmitTime": "2023-06-09T18:10:38.037000+00:00", 
         "InputDataConfig": { 
              "S3Uri": "s3://DOC-EXAMPLE-BUCKET", 
             "InputFormat": "ONE_DOC_PER_LINE" 
         }, 
         "OutputDataConfig": { 
              "S3Uri": "s3://DOC-EXAMPLE-DESTINATION-BUCKET/testfolder/111122223333-
LANGUAGE-123456abcdeb0e11022f22a11EXAMPLE/output/output.tar.gz" 
         }, 
         "DataAccessRoleArn": "arn:aws:iam::111122223333:role/service-role/
AmazonComprehendServiceRole-example-role" 
     }
}
```
Para obtener más información, consulte [Análisis asincrónico para información de Amazon](https://docs.aws.amazon.com/comprehend/latest/dg/api-async-insights.html) [Comprehend](https://docs.aws.amazon.com/comprehend/latest/dg/api-async-insights.html) en la Guía para desarrolladores de Amazon Comprehend.

• Para obtener más información sobre la API, consulte la Referencia de [DescribeDominantLanguageDetectionJob](https://awscli.amazonaws.com/v2/documentation/api/latest/reference/comprehend/describe-dominant-language-detection-job.html)comandos AWS CLI .

## **describe-endpoint**

En el siguiente ejemplo de código, se muestra cómo usar describe-endpoint.

#### AWS CLI

Para describir un punto final específico

En el siguiente describe-endpoint ejemplo, se obtienen las propiedades de un punto final específico del modelo.

```
aws comprehend describe-endpoint \ 
     --endpoint-arn arn:aws:comprehend:us-west-2:111122223333:document-classifier-
endpoint/example-classifier-endpoint
```
Salida:

```
{ 
     "EndpointProperties": { 
         "EndpointArn": "arn:aws:comprehend:us-west-2:111122223333:document-
classifier-endpoint/example-classifier-endpoint, 
         "Status": "IN_SERVICE", 
         "ModelArn": "arn:aws:comprehend:us-west-2:111122223333:document-classifier/
exampleclassifier1", 
         "DesiredModelArn": "arn:aws:comprehend:us-west-2:111122223333:document-
classifier/exampleclassifier1", 
         "DesiredInferenceUnits": 1, 
         "CurrentInferenceUnits": 1, 
         "CreationTime": "2023-06-13T20:32:54.526000+00:00", 
         "LastModifiedTime": "2023-06-13T20:32:54.526000+00:00" 
     }
}
```
Para obtener más información, consulte [Administración de puntos de conexión de Amazon](https://docs.aws.amazon.com/comprehend/latest/dg/manage-endpoints.html)  [Comprehend](https://docs.aws.amazon.com/comprehend/latest/dg/manage-endpoints.html) en la Guía para desarrolladores de Amazon Comprehend.

• Para obtener más información sobre la API, consulte la Referencia [DescribeEndpointd](https://awscli.amazonaws.com/v2/documentation/api/latest/reference/comprehend/describe-endpoint.html)e AWS CLI comandos.

## **describe-entities-detection-job**

En el siguiente ejemplo de código, se muestra cómo usar describe-entities-detection-job.

# AWS CLI

Para describir un trabajo de detección de entidades

El siguiente describe-entities-detection-job ejemplo obtiene las propiedades de un trabajo de detección de entidades asincrónico.

```
aws comprehend describe-entities-detection-job \ 
     --job-id 123456abcdeb0e11022f22a11EXAMPLE
```
Salida:

```
{ 
     "EntitiesDetectionJobProperties": { 
         "JobId": "123456abcdeb0e11022f22a11EXAMPLE", 
         "JobArn": "arn:aws:comprehend:us-west-2:111122223333:entities-detection-
job/123456abcdeb0e11022f22a11EXAMPLE", 
         "JobName": "example-entity-detector", 
         "JobStatus": "COMPLETED", 
         "SubmitTime": "2023-06-08T21:30:15.323000+00:00", 
         "EndTime": "2023-06-08T21:40:23.509000+00:00", 
         "InputDataConfig": { 
              "S3Uri": "s3://DOC-EXAMPLE-BUCKET/AsyncBatchJobs/", 
             "InputFormat": "ONE_DOC_PER_LINE" 
         }, 
         "OutputDataConfig": { 
              "S3Uri": "s3://DOC-EXAMPLE-BUCKET/thefolder/111122223333-
NER-123456abcdeb0e11022f22a11EXAMPLE/output/output.tar.gz" 
         }, 
         "LanguageCode": "en", 
         "DataAccessRoleArn": "arn:aws:iam::12345678012:role/service-role/
AmazonComprehendServiceRole-example-role" 
     }
}
```
Para obtener más información, consulte [Análisis asincrónico para información de Amazon](https://docs.aws.amazon.com/comprehend/latest/dg/api-async-insights.html) [Comprehend](https://docs.aws.amazon.com/comprehend/latest/dg/api-async-insights.html) en la Guía para desarrolladores de Amazon Comprehend.

• Para obtener más información sobre la API, consulte la Referencia de [DescribeEntitiesDetectionJobc](https://awscli.amazonaws.com/v2/documentation/api/latest/reference/comprehend/describe-entities-detection-job.html)omandos AWS CLI .

## **describe-entity-recognizer**

En el siguiente ejemplo de código, se muestra cómo usar describe-entity-recognizer.

#### AWS CLI

Para describir un reconocedor de entidades

El siguiente describe-entity-recognizer ejemplo obtiene las propiedades de un modelo de reconocedor de entidades personalizado.

```
aws comprehend describe-entity-recognizer \ 
     entity-recognizer-arn arn:aws:comprehend:us-west-2:111122223333:entity-
recognizer/business-recongizer-1/version/1
```

```
{ 
     "EntityRecognizerProperties": { 
         "EntityRecognizerArn": "arn:aws:comprehend:us-west-2:111122223333:entity-
recognizer/business-recongizer-1/version/1", 
         "LanguageCode": "en", 
         "Status": "TRAINED", 
         "SubmitTime": "2023-06-14T20:44:59.631000+00:00", 
         "EndTime": "2023-06-14T20:59:19.532000+00:00", 
         "TrainingStartTime": "2023-06-14T20:48:52.811000+00:00", 
         "TrainingEndTime": "2023-06-14T20:58:11.473000+00:00", 
         "InputDataConfig": { 
             "DataFormat": "COMPREHEND_CSV", 
             "EntityTypes": [ 
\overline{a} "Type": "BUSINESS" 
 } 
             ], 
             "Documents": { 
                 "S3Uri": "s3://DOC-EXAMPLE-BUCKET/trainingdata/dataset/", 
                 "InputFormat": "ONE_DOC_PER_LINE" 
             }, 
             "EntityList": { 
                 "S3Uri": "s3://DOC-EXAMPLE-BUCKET/trainingdata/entity.csv" 
 } 
         }, 
         "RecognizerMetadata": {
```

```
 "NumberOfTrainedDocuments": 1814, 
             "NumberOfTestDocuments": 486, 
             "EvaluationMetrics": { 
                 "Precision": 100.0, 
                 "Recall": 100.0, 
                 "F1Score": 100.0 
             }, 
             "EntityTypes": [ 
\overline{a} "Type": "BUSINESS", 
                     "EvaluationMetrics": { 
                         "Precision": 100.0, 
                         "Recall": 100.0, 
                         "F1Score": 100.0 
\}, \{ "NumberOfTrainMentions": 1520 
 } 
 ] 
         }, 
         "DataAccessRoleArn": "arn:aws:iam::111122223333:role/service-role/
AmazonComprehendServiceRole-example-role", 
         "VersionName": "1" 
     }
}
```
Para obtener más información, consulte [Reconocimiento de entidades personalizado](https://docs.aws.amazon.com/comprehend/latest/dg/custom-entity-recognition.html) en la Guía para desarrolladores de Amazon Comprehend.

• Para obtener más información sobre la API, consulte [DescribeEntityRecognizerl](https://awscli.amazonaws.com/v2/documentation/api/latest/reference/comprehend/describe-entity-recognizer.html)a Referencia de AWS CLI comandos.

# **describe-events-detection-job**

En el siguiente ejemplo de código, se muestra cómo usar describe-events-detection-job.

AWS CLI

Para describir un trabajo de detección de eventos.

El siguiente describe-events-detection-job ejemplo obtiene las propiedades de un trabajo de detección de eventos asíncrono.

```
aws comprehend describe-events-detection-job \
```
#### --job-id 123456abcdeb0e11022f22a11EXAMPLE

Salida:

```
{ 
     "EventsDetectionJobProperties": { 
          "JobId": "123456abcdeb0e11022f22a11EXAMPLE", 
          "JobArn": "arn:aws:comprehend:us-west-2:111122223333:events-detection-
job/123456abcdeb0e11022f22a11EXAMPLE", 
          "JobName": "events_job_1", 
         "JobStatus": "IN_PROGRESS", 
          "SubmitTime": "2023-06-12T18:45:56.054000+00:00", 
          "InputDataConfig": { 
              "S3Uri": "s3://DOC-EXAMPLE-BUCKET/EventsData", 
              "InputFormat": "ONE_DOC_PER_LINE" 
         }, 
          "OutputDataConfig": { 
              "S3Uri": "s3://DOC-EXAMPLE-DESTINATION-BUCKET/testfolder/111122223333-
EVENTS-123456abcdeb0e11022f22a11EXAMPLE/output/" 
         }, 
          "LanguageCode": "en", 
          "DataAccessRoleArn": "arn:aws:iam::111122223333:role/service-role/
AmazonComprehendServiceRole-example-role", 
          "TargetEventTypes": [ 
              "BANKRUPTCY", 
              "EMPLOYMENT", 
              "CORPORATE_ACQUISITION", 
              "CORPORATE_MERGER", 
              "INVESTMENT_GENERAL" 
        \mathbf{I} }
}
```
Para obtener más información, consulte [Análisis asincrónico para información de Amazon](https://docs.aws.amazon.com/comprehend/latest/dg/api-async-insights.html) [Comprehend](https://docs.aws.amazon.com/comprehend/latest/dg/api-async-insights.html) en la Guía para desarrolladores de Amazon Comprehend.

• Para obtener más información sobre la API, consulte la Referencia de [DescribeEventsDetectionJob](https://awscli.amazonaws.com/v2/documentation/api/latest/reference/comprehend/describe-events-detection-job.html)comandos AWS CLI .

## **describe-flywheel-iteration**

En el siguiente ejemplo de código, se muestra cómo usar describe-flywheel-iteration.

## AWS CLI

Para describir una iteración del volante

En el siguiente describe-flywheel-iteration ejemplo se obtienen las propiedades de una iteración de volante.

```
aws comprehend describe-flywheel-iteration \ 
     --flywheel-arn arn:aws:comprehend:us-west-2:111122223333:flywheel/example-
flywheel \ 
     --flywheel-iteration-id 20232222AEXAMPLE
```

```
{ 
     "FlywheelIterationProperties": { 
         "FlywheelArn": "arn:aws:comprehend:us-west-2:111122223333:flywheel/flywheel-
entity", 
         "FlywheelIterationId": "20232222AEXAMPLE", 
         "CreationTime": "2023-06-16T21:10:26.385000+00:00", 
         "EndTime": "2023-06-16T23:33:16.827000+00:00", 
         "Status": "COMPLETED", 
         "Message": "FULL_ITERATION: Flywheel iteration performed all functions 
  successfully.", 
         "EvaluatedModelArn": "arn:aws:comprehend:us-west-2:111122223333:document-
classifier/example-classifier/version/1", 
         "EvaluatedModelMetrics": { 
              "AverageF1Score": 0.7742663922375772, 
             "AveragePrecision": 0.8287636394041166, 
             "AverageRecall": 0.7427084833645399, 
             "AverageAccuracy": 0.8795394154118689 
         }, 
         "TrainedModelArn": "arn:aws:comprehend:us-west-2:111122223333:document-
classifier/example-classifier/version/Comprehend-Generated-v1-bb52d585", 
         "TrainedModelMetrics": { 
             "AverageF1Score": 0.9767700253081214, 
             "AveragePrecision": 0.9767700253081214, 
             "AverageRecall": 0.9767700253081214, 
             "AverageAccuracy": 0.9858281665190434 
         }, 
         "EvaluationManifestS3Prefix": "s3://DOC-EXAMPLE-DESTINATION-BUCKET/flywheel-
entity/schemaVersion=1/20230616T200543Z/evaluation/20230616T211026Z/" 
     }
```
}

Para obtener más información, consulte la [descripción general de Flywheel](https://docs.aws.amazon.com/comprehend/latest/dg/flywheels-about.html) en la Guía para desarrolladores de Amazon Comprehend.

• Para obtener más información sobre la API, consulte la Referencia [DescribeFlywheelIterationd](https://awscli.amazonaws.com/v2/documentation/api/latest/reference/comprehend/describe-flywheel-iteration.html)e AWS CLI comandos.

#### **describe-flywheel**

En el siguiente ejemplo de código, se muestra cómo usar describe-flywheel.

AWS CLI

Para describir un volante

En el siguiente describe-flywheel ejemplo se obtienen las propiedades de un volante. En este ejemplo, el modelo asociado al volante de inercia es un modelo de clasificador personalizado que está entrenado para clasificar los documentos como spam o no spam, o como «jamón».

```
aws comprehend describe-flywheel \ 
     --flywheel-arn arn:aws:comprehend:us-west-2:111122223333:flywheel/example-
flywheel
```

```
{ 
     "FlywheelProperties": { 
         "FlywheelArn": "arn:aws:comprehend:us-west-2:111122223333:flywheel/example-
flywheel", 
         "ActiveModelArn": "arn:aws:comprehend:us-west-2:111122223333:document-
classifier/example-model/version/1", 
         "DataAccessRoleArn": "arn:aws:iam::111122223333:role/service-role/
AmazonComprehendServiceRole-example-role", 
         "TaskConfig": { 
             "LanguageCode": "en", 
             "DocumentClassificationConfig": { 
                 "Mode": "MULTI_CLASS", 
                  "Labels": [ 
                      "ham", 
                      "spam" 
 ]
```

```
 } 
         }, 
         "DataLakeS3Uri": "s3://DOC-EXAMPLE-BUCKET/example-flywheel/
schemaVersion=1/20230616T200543Z/", 
         "DataSecurityConfig": {}, 
         "Status": "ACTIVE", 
         "ModelType": "DOCUMENT_CLASSIFIER", 
         "CreationTime": "2023-06-16T20:05:43.242000+00:00", 
         "LastModifiedTime": "2023-06-16T20:21:43.567000+00:00" 
     }
}
```
Para obtener más información, consulte [Descripción general de Flywheel](https://docs.aws.amazon.com/comprehend/latest/dg/flywheels-about.html) en la Guía para desarrolladores de Amazon Comprehend.

• Para obtener más información sobre la API, consulte la Referencia [DescribeFlywheeld](https://awscli.amazonaws.com/v2/documentation/api/latest/reference/comprehend/describe-flywheel.html)e AWS CLI comandos.

## **describe-key-phrases-detection-job**

En el siguiente ejemplo de código, se muestra cómo usar describe-key-phrases-detectionjob.

#### AWS CLI

Para describir un trabajo de detección de frases clave

En el siguiente describe-key-phrases-detection-job ejemplo se obtienen las propiedades de un trabajo de detección de frases clave asíncrono.

```
aws comprehend describe-key-phrases-detection-job \ 
     --job-id 123456abcdeb0e11022f22a11EXAMPLE
```

```
{ 
     "KeyPhrasesDetectionJobProperties": { 
         "JobId": "69aa080c00fc68934a6a98f10EXAMPLE", 
         "JobArn": "arn:aws:comprehend:us-west-2:111122223333:key-phrases-detection-
job/69aa080c00fc68934a6a98f10EXAMPLE", 
         "JobName": "example-key-phrases-detection-job", 
         "JobStatus": "COMPLETED",
```

```
 "SubmitTime": 1686606439.177, 
         "EndTime": 1686606806.157, 
         "InputDataConfig": { 
              "S3Uri": "s3://dereksbucket1001/EventsData/", 
              "InputFormat": "ONE_DOC_PER_LINE" 
         }, 
         "OutputDataConfig": { 
              "S3Uri": "s3://dereksbucket1002/testfolder/111122223333-
KP-69aa080c00fc68934a6a98f10EXAMPLE/output/output.tar.gz" 
         }, 
         "LanguageCode": "en", 
         "DataAccessRoleArn": "arn:aws:iam::111122223333:role/service-role/
AmazonComprehendServiceRole-testrole" 
     }
}
```
• Para obtener más información sobre la API, consulte la Referencia de [DescribeKeyPhrasesDetectionJob](https://awscli.amazonaws.com/v2/documentation/api/latest/reference/comprehend/describe-key-phrases-detection-job.html)comandos AWS CLI .

## **describe-pii-entities-detection-job**

En el siguiente ejemplo de código, se muestra cómo usar describe-pii-entities-detectionjob.

#### AWS CLI

Para describir un trabajo de detección de entidades de PII

El siguiente describe-pii-entities-detection-job ejemplo obtiene las propiedades de un trabajo de detección de entidades pii asíncronas.

```
aws comprehend describe-pii-entities-detection-job \ 
     --job-id 123456abcdeb0e11022f22a11EXAMPLE
```
Salida:

{

```
 "PiiEntitiesDetectionJobProperties": { 
     "JobId": "123456abcdeb0e11022f22a11EXAMPLE",
```

```
 "JobArn": "arn:aws:comprehend:us-west-2:111122223333:pii-entities-detection-
job/123456abcdeb0e11022f22a11EXAMPLE", 
         "JobName": "example-pii-entities-job", 
         "JobStatus": "IN_PROGRESS", 
         "SubmitTime": "2023-06-08T21:30:15.323000+00:00", 
         "EndTime": "2023-06-08T21:40:23.509000+00:00", 
         "InputDataConfig": { 
              "S3Uri": "s3://DOC-EXAMPLE-BUCKET/AsyncBatchJobs/", 
             "InputFormat": "ONE_DOC_PER_LINE" 
         }, 
         "OutputDataConfig": { 
              "S3Uri": "s3://DOC-EXAMPLE-BUCKET/thefolder/111122223333-
NER-123456abcdeb0e11022f22a11EXAMPLE/output/output.tar.gz" 
         }, 
         "LanguageCode": "en", 
         "DataAccessRoleArn": "arn:aws:iam::12345678012:role/service-role/
AmazonComprehendServiceRole-example-role" 
     }
}
```
• Para obtener más información sobre la API, consulte [DescribePiiEntitiesDetectionJobl](https://awscli.amazonaws.com/v2/documentation/api/latest/reference/comprehend/describe-pii-entities-detection-job.html)a Referencia de comandos.AWS CLI

## **describe-resource-policy**

En el siguiente ejemplo de código, se muestra cómo usar describe-resource-policy.

#### AWS CLI

Para describir una política de recursos adjunta a un modelo

El siguiente describe-resource-policy ejemplo obtiene las propiedades de una política basada en recursos adjunta a un modelo.

```
aws comprehend describe-resource-policy \ 
     --resource-arn arn:aws:comprehend:us-west-2:111122223333:document-classifier/
example-classifier/version/1
```
{

```
 "ResourcePolicy": "{\"Version\":\"2012-10-17\",\"Statement\":[{\"Effect\":
\"Allow\",\"Principal\":{\"AWS\":\"arn:aws:iam::444455556666:root\"},\"Action\":
\"comprehend:ImportModel\",\"Resource\":\"*\"}]}", 
     "CreationTime": "2023-06-19T18:44:26.028000+00:00", 
     "LastModifiedTime": "2023-06-19T18:53:02.002000+00:00", 
     "PolicyRevisionId": "baa675d069d07afaa2aa3106ae280f61"
}
```
Para obtener más información, consulte [Copiar modelos personalizados entre AWS cuentas](https://docs.aws.amazon.com/comprehend/latest/dg/custom-copy.html) en la Guía para desarrolladores de Amazon Comprehend.

• Para obtener más información sobre la API, consulte [DescribeResourcePolicyl](https://awscli.amazonaws.com/v2/documentation/api/latest/reference/comprehend/describe-resource-policy.html)a Referencia de AWS CLI comandos.

## **describe-sentiment-detection-job**

En el siguiente ejemplo de código, se muestra cómo usar describe-sentiment-detectionjob.

#### AWS CLI

Para describir un trabajo de detección de opiniones

En el siguiente describe-sentiment-detection-job ejemplo, se obtienen las propiedades de un trabajo de detección de sentimientos asíncrono.

```
aws comprehend describe-sentiment-detection-job \ 
     --job-id 123456abcdeb0e11022f22a11EXAMPLE
```

```
{ 
     "SentimentDetectionJobProperties": { 
         "JobId": "123456abcdeb0e11022f22a11EXAMPLE", 
         "JobArn": "arn:aws:comprehend:us-west-2:111122223333:sentiment-detection-
job/123456abcdeb0e11022f22a11EXAMPLE", 
         "JobName": "movie_review_analysis", 
         "JobStatus": "IN_PROGRESS", 
         "SubmitTime": "2023-06-09T23:16:15.956000+00:00", 
         "InputDataConfig": { 
             "S3Uri": "s3://DOC-EXAMPLE-BUCKET/MovieData",
```

```
 "InputFormat": "ONE_DOC_PER_LINE" 
         }, 
         "OutputDataConfig": { 
              "S3Uri": "s3://DOC-EXAMPLE-DESTINATION-BUCKET/testfolder/111122223333-
TS-123456abcdeb0e11022f22a11EXAMPLE/output/output.tar.gz" 
         }, 
         "LanguageCode": "en", 
         "DataAccessRoleArn": "arn:aws:iam::111122223333:role/service-role/
AmazonComprehendServiceRole-servicerole" 
     }
}
```
• Para obtener más información sobre la API, consulte la Referencia de [DescribeSentimentDetectionJob](https://awscli.amazonaws.com/v2/documentation/api/latest/reference/comprehend/describe-sentiment-detection-job.html)comandos AWS CLI .

## **describe-targeted-sentiment-detection-job**

En el siguiente ejemplo de código, se muestra cómo usar describe-targeted-sentimentdetection-job.

AWS CLI

Para describir un trabajo específico de detección de opiniones

En el siguiente describe-targeted-sentiment-detection-job ejemplo, se obtienen las propiedades de un trabajo de detección de opiniones segmentado y asíncrono.

```
aws comprehend describe-targeted-sentiment-detection-job \ 
     --job-id 123456abcdeb0e11022f22a11EXAMPLE
```

```
{ 
     "TargetedSentimentDetectionJobProperties": { 
         "JobId": "123456abcdeb0e11022f22a11EXAMPLE", 
         "JobArn": "arn:aws:comprehend:us-west-2:111122223333:targeted-sentiment-
detection-job/123456abcdeb0e11022f22a11EXAMPLE", 
         "JobName": "movie_review_analysis", 
         "JobStatus": "IN_PROGRESS",
```

```
 "SubmitTime": "2023-06-09T23:16:15.956000+00:00", 
         "InputDataConfig": { 
              "S3Uri": "s3://DOC-EXAMPLE-BUCKET/MovieData", 
              "InputFormat": "ONE_DOC_PER_LINE" 
         }, 
         "OutputDataConfig": { 
              "S3Uri": "s3://DOC-EXAMPLE-DESTINATION-BUCKET/testfolder/111122223333-
TS-123456abcdeb0e11022f22a11EXAMPLE/output/output.tar.gz" 
         }, 
         "LanguageCode": "en", 
         "DataAccessRoleArn": "arn:aws:iam::111122223333:role/service-role/
AmazonComprehendServiceRole-servicerole" 
     }
}
```
• Para obtener más información sobre la API, consulte la Referencia de [DescribeTargetedSentimentDetectionJob](https://awscli.amazonaws.com/v2/documentation/api/latest/reference/comprehend/describe-targeted-sentiment-detection-job.html)comandos AWS CLI .

# **describe-topics-detection-job**

En el siguiente ejemplo de código, se muestra cómo usar describe-topics-detection-job.

AWS CLI

Para describir un trabajo de detección de temas

En el siguiente ejemplo de describe-topics-detection-job, se obtienen las propiedades de un trabajo de detección de temas asíncrono.

```
aws comprehend describe-topics-detection-job \ 
     --job-id 123456abcdeb0e11022f22a11EXAMPLE
```

```
{ 
     "TopicsDetectionJobProperties": { 
         "JobId": "123456abcdeb0e11022f22a11EXAMPLE", 
         "JobArn": "arn:aws:comprehend:us-west-2:111122223333:topics-detection-
job/123456abcdeb0e11022f22a11EXAMPLE", 
         "JobName": "example_topics_detection",
```

```
 "JobStatus": "IN_PROGRESS", 
         "SubmitTime": "2023-06-09T18:44:43.414000+00:00", 
         "InputDataConfig": { 
              "S3Uri": "s3://DOC-EXAMPLE-BUCKET", 
              "InputFormat": "ONE_DOC_PER_LINE" 
         }, 
         "OutputDataConfig": { 
              "S3Uri": "s3://DOC-EXAMPLE-DESTINATION-BUCKET/testfolder/111122223333-
TOPICS-123456abcdeb0e11022f22a11EXAMPLE/output/output.tar.gz" 
         }, 
         "NumberOfTopics": 10, 
         "DataAccessRoleArn": "arn:aws:iam::111122223333:role/service-role/
AmazonComprehendServiceRole-examplerole" 
     }
}
```
• Para obtener más información sobre la API, consulte [DescribeTopicsDetectionJobl](https://awscli.amazonaws.com/v2/documentation/api/latest/reference/comprehend/describe-topics-detection-job.html)a Referencia de AWS CLI comandos.

## **detect-dominant-language**

En el siguiente ejemplo de código, se muestra cómo usar detect-dominant-language.

AWS CLI

Para detectar el idioma dominante del texto de entrada

El siguiente detect-dominant-language analiza el texto de entrada e identifica el idioma dominante. También se muestra la puntuación de confianza del modelo previamente entrenado.

```
aws comprehend detect-dominant-language \ 
     --text "It is a beautiful day in Seattle."
```

```
{ 
      "Languages": [ 
\overline{\mathcal{L}} "LanguageCode": "en", 
                "Score": 0.9877256155014038
```
}

```
 ]
}
```
Para obtener más información, consulte [Idioma dominante](https://docs.aws.amazon.com/comprehend/latest/dg/how-languages.html) en la Guía para desarrolladores de Amazon Comprehend.

• Para obtener más información sobre la API, consulte [DetectDominantLanguage](https://awscli.amazonaws.com/v2/documentation/api/latest/reference/comprehend/detect-dominant-language.html)la Referencia de AWS CLI comandos.

#### **detect-entities**

En el siguiente ejemplo de código, se muestra cómo usar detect-entities.

#### AWS CLI

Para detectar entidades con nombre en el texto de entrada

El siguiente ejemplo de detect-entities analiza el texto de entrada y devuelve las entidades nombradas. La puntuación de confianza del modelo previamente entrenado también se muestra para cada predicción.

```
aws comprehend detect-entities \ 
     --language-code en \ 
     --text "Hello Zhang Wei, I am John. Your AnyCompany Financial Services, LLC 
 credit card \setminus account 1111-XXXX-1111-XXXX has a minimum payment of $24.53 that is due by July 
  31st. Based on your autopay settings, \ 
     we will withdraw your payment on the due date from your bank account number 
  XXXXXX1111 with the routing number XXXXX0000. \ 
     Customer feedback for Sunshine Spa, 123 Main St, Anywhere. Send comments to 
  Alice at AnySpa@example.com."
```

```
{ 
     "Entities": [ 
          { 
               "Score": 0.9994556307792664, 
               "Type": "PERSON", 
               "Text": "Zhang Wei", 
               "BeginOffset": 6,
```

```
 "EndOffset": 15 
 }, 
 { 
     "Score": 0.9981022477149963, 
     "Type": "PERSON", 
     "Text": "John", 
     "BeginOffset": 22, 
     "EndOffset": 26 
 }, 
 { 
     "Score": 0.9986887574195862, 
     "Type": "ORGANIZATION", 
     "Text": "AnyCompany Financial Services, LLC", 
     "BeginOffset": 33, 
     "EndOffset": 67 
 }, 
 { 
     "Score": 0.9959119558334351, 
     "Type": "OTHER", 
     "Text": "1111-XXXX-1111-XXXX", 
     "BeginOffset": 88, 
     "EndOffset": 107 
 }, 
 { 
     "Score": 0.9708039164543152, 
     "Type": "QUANTITY", 
     "Text": ".53", 
     "BeginOffset": 133, 
     "EndOffset": 136 
 }, 
 { 
     "Score": 0.9987268447875977, 
     "Type": "DATE", 
     "Text": "July 31st", 
     "BeginOffset": 152, 
     "EndOffset": 161 
 }, 
 { 
     "Score": 0.9858865737915039, 
     "Type": "OTHER", 
     "Text": "XXXXXX1111", 
     "BeginOffset": 271, 
     "EndOffset": 281
```

```
 },
```

```
 { 
          "Score": 0.9700471758842468, 
          "Type": "OTHER", 
          "Text": "XXXXX0000", 
          "BeginOffset": 306, 
          "EndOffset": 315 
     }, 
     { 
          "Score": 0.9591118693351746, 
          "Type": "ORGANIZATION", 
          "Text": "Sunshine Spa", 
          "BeginOffset": 340, 
          "EndOffset": 352 
     }, 
     { 
          "Score": 0.9797496795654297, 
          "Type": "LOCATION", 
          "Text": "123 Main St", 
          "BeginOffset": 354, 
          "EndOffset": 365 
     }, 
     { 
          "Score": 0.994929313659668, 
          "Type": "PERSON", 
          "Text": "Alice", 
          "BeginOffset": 394, 
          "EndOffset": 399 
     }, 
     { 
          "Score": 0.9949769377708435, 
          "Type": "OTHER", 
          "Text": "AnySpa@example.com", 
          "BeginOffset": 403, 
          "EndOffset": 418 
     } 
 ]
```
Para obtener más información, consulte [Entidades](https://docs.aws.amazon.com/comprehend/latest/dg/how-entities.html) en la Guía para desarrolladores de Amazon Comprehend.

• Para obtener más información sobre la API, consulte [DetectEntitiesl](https://awscli.amazonaws.com/v2/documentation/api/latest/reference/comprehend/detect-entities.html)a Referencia de AWS CLI comandos.

}

#### **detect-key-phrases**

En el siguiente ejemplo de código, se muestra cómo usar detect-key-phrases.

#### AWS CLI

Para detectar frases clave en el texto de entrada

El siguiente ejemplo de detect-key-phrases analiza el texto de entrada e identifica las frases nominales clave. La puntuación de confianza del modelo previamente entrenado también se muestra para cada predicción.

```
aws comprehend detect-key-phrases \ 
     --language-code en \ 
     --text "Hello Zhang Wei, I am John. Your AnyCompany Financial Services, LLC 
 credit card \setminus account 1111-XXXX-1111-XXXX has a minimum payment of $24.53 that is due by 
 July 31st. Based on your autopay settings, \
         we will withdraw your payment on the due date from your bank account number 
  XXXXXX1111 with the routing number XXXXX0000. \ 
         Customer feedback for Sunshine Spa, 123 Main St, Anywhere. Send comments to 
  Alice at AnySpa@example.com."
```

```
{ 
     "KeyPhrases": [ 
          { 
               "Score": 0.8996376395225525, 
               "Text": "Zhang Wei", 
               "BeginOffset": 6, 
               "EndOffset": 15 
          }, 
          { 
               "Score": 0.9992469549179077, 
               "Text": "John", 
               "BeginOffset": 22, 
               "EndOffset": 26 
          }, 
          { 
               "Score": 0.988385021686554, 
               "Text": "Your AnyCompany Financial Services", 
               "BeginOffset": 28,
```

```
 "EndOffset": 62 
 }, 
 { 
     "Score": 0.8740853071212769, 
     "Text": "LLC credit card account 1111-XXXX-1111-XXXX", 
     "BeginOffset": 64, 
     "EndOffset": 107 
 }, 
 { 
     "Score": 0.9999437928199768, 
     "Text": "a minimum payment", 
     "BeginOffset": 112, 
     "EndOffset": 129 
 }, 
 { 
     "Score": 0.9998900890350342, 
     "Text": ".53", 
     "BeginOffset": 133, 
     "EndOffset": 136 
 }, 
 { 
     "Score": 0.9979453086853027, 
     "Text": "July 31st", 
     "BeginOffset": 152, 
     "EndOffset": 161 
 }, 
 { 
     "Score": 0.9983011484146118, 
     "Text": "your autopay settings", 
     "BeginOffset": 172, 
     "EndOffset": 193 
 }, 
 { 
     "Score": 0.9996572136878967, 
     "Text": "your payment", 
     "BeginOffset": 211, 
     "EndOffset": 223 
 }, 
 { 
     "Score": 0.9995037317276001, 
     "Text": "the due date", 
     "BeginOffset": 227, 
     "EndOffset": 239
```

```
 },
```

```
 { 
          "Score": 0.9702621698379517, 
          "Text": "your bank account number XXXXXX1111", 
          "BeginOffset": 245, 
          "EndOffset": 280 
     }, 
     { 
          "Score": 0.9179925918579102, 
          "Text": "the routing number XXXXX0000.Customer feedback", 
          "BeginOffset": 286, 
          "EndOffset": 332 
     }, 
     { 
          "Score": 0.9978160858154297, 
          "Text": "Sunshine Spa", 
          "BeginOffset": 337, 
          "EndOffset": 349 
     }, 
     { 
          "Score": 0.9706913232803345, 
          "Text": "123 Main St", 
          "BeginOffset": 351, 
          "EndOffset": 362 
     }, 
     { 
          "Score": 0.9941995143890381, 
          "Text": "comments", 
          "BeginOffset": 379, 
          "EndOffset": 387 
     }, 
     { 
          "Score": 0.9759287238121033, 
          "Text": "Alice", 
          "BeginOffset": 391, 
          "EndOffset": 396 
     }, 
     { 
          "Score": 0.8376792669296265, 
          "Text": "AnySpa@example.com", 
          "BeginOffset": 400, 
          "EndOffset": 415 
     } 
 ]
```
}

Para obtener más información, consulte [Frases clave](https://docs.aws.amazon.com/comprehend/latest/dg/how-key-phrases.html) en la Guía para desarrolladores de Amazon Comprehend.

• Para obtener más información sobre la API, consulte [DetectKeyPhrases](https://awscli.amazonaws.com/v2/documentation/api/latest/reference/comprehend/detect-key-phrases.html)la Referencia de AWS CLI comandos.

#### **detect-pii-entities**

En el siguiente ejemplo de código, se muestra cómo usar detect-pii-entities.

AWS CLI

Para detectar entidades pii con nombre en el texto de entrada

En el siguiente ejemplo de detect-pii-entities se analiza el texto de entrada e identifica las entidades que contienen información de identificación personal (PII, por sus siglas en inglés). La puntuación de confianza del modelo previamente entrenado también se muestra para cada predicción.

```
aws comprehend detect-pii-entities \ 
     --language-code en \ 
     --text "Hello Zhang Wei, I am John. Your AnyCompany Financial Services, LLC 
  credit card \ 
         account 1111-XXXX-1111-XXXX has a minimum payment of $24.53 that is due by 
  July 31st. Based on your autopay settings, \ 
         we will withdraw your payment on the due date from your bank account number 
  XXXXXX1111 with the routing number XXXXX0000. \ 
         Customer feedback for Sunshine Spa, 123 Main St, Anywhere. Send comments to 
  Alice at AnySpa@example.com."
```

```
{ 
      "Entities": [ 
          { 
               "Score": 0.9998322129249573, 
                "Type": "NAME", 
               "BeginOffset": 6, 
               "EndOffset": 15 
          },
```

```
 { 
      "Score": 0.9998878240585327, 
     "Type": "NAME", 
     "BeginOffset": 22, 
     "EndOffset": 26 
 }, 
 { 
     "Score": 0.9994089603424072, 
     "Type": "CREDIT_DEBIT_NUMBER", 
     "BeginOffset": 88, 
     "EndOffset": 107 
 }, 
 { 
     "Score": 0.9999760985374451, 
     "Type": "DATE_TIME", 
     "BeginOffset": 152, 
     "EndOffset": 161 
 }, 
 { 
     "Score": 0.9999449253082275, 
     "Type": "BANK_ACCOUNT_NUMBER", 
     "BeginOffset": 271, 
     "EndOffset": 281 
 }, 
 { 
     "Score": 0.9999847412109375, 
     "Type": "BANK_ROUTING", 
     "BeginOffset": 306, 
     "EndOffset": 315 
 }, 
 { 
     "Score": 0.999925434589386, 
     "Type": "ADDRESS", 
     "BeginOffset": 354, 
     "EndOffset": 365 
 }, 
 { 
     "Score": 0.9989161491394043, 
     "Type": "NAME", 
     "BeginOffset": 394, 
     "EndOffset": 399 
 }, 
 { 
     "Score": 0.9994171857833862,
```

```
 "Type": "EMAIL", 
                 "BeginOffset": 403, 
                 "EndOffset": 418 
           } 
     \mathbf{I}}
```
Para obtener más información acerca de la lista de tipos de entidad de PII admitidos, consulte [Información de identificación personal \(PII\)](https://docs.aws.amazon.com/comprehend/latest/dg/pii.html) en la Guía para desarrolladores de Amazon Comprehend.

• Para obtener más información sobre la API, consulte [DetectPiiEntities](https://awscli.amazonaws.com/v2/documentation/api/latest/reference/comprehend/detect-pii-entities.html)la Referencia de AWS CLI comandos.

## **detect-sentiment**

En el siguiente ejemplo de código, se muestra cómo usar detect-sentiment.

AWS CLI

Para detectar la opinión de un texto de entrada

El siguiente ejemplo de detect-sentiment analiza el texto de entrada y devuelve una inferencia de la opinión predominante (POSITIVE, NEUTRAL, MIXED o NEGATIVE).

```
aws comprehend detect-sentiment \ 
     --language-code en \ 
     --text "It is a beautiful day in Seattle"
```

```
{ 
     "Sentiment": "POSITIVE", 
     "SentimentScore": { 
          "Positive": 0.9976957440376282, 
          "Negative": 9.653854067437351e-05, 
          "Neutral": 0.002169104292988777, 
          "Mixed": 3.857641786453314e-05 
     }
}
```
Para obtener más información, consulte [Opinión](https://docs.aws.amazon.com/comprehend/latest/dg/how-sentiment.html) en la Guía para desarrolladores de Amazon Comprehend.

• Para obtener más información sobre la API, consulte [DetectSentimentl](https://awscli.amazonaws.com/v2/documentation/api/latest/reference/comprehend/detect-sentiment.html)a Referencia de AWS CLI comandos.

#### **detect-syntax**

En el siguiente ejemplo de código, se muestra cómo usar detect-syntax.

#### AWS CLI

Para detectar las partes del discurso en un texto de entrada

El siguiente ejemplo de detect-syntax analiza la sintaxis del texto de entrada y devuelve las distintas partes de la oración. La puntuación de confianza del modelo previamente entrenado también se muestra para cada predicción.

```
aws comprehend detect-syntax \ 
     --language-code en \ 
     --text "It is a beautiful day in Seattle."
```

```
{ 
     "SyntaxTokens": [ 
          { 
               "TokenId": 1, 
              "Text": "It", 
               "BeginOffset": 0, 
               "EndOffset": 2, 
              "PartOfSpeech": { 
                   "Tag": "PRON", 
                   "Score": 0.9999740719795227 
 } 
          }, 
          { 
              "TokenId": 2, 
              "Text": "is", 
               "BeginOffset": 3, 
               "EndOffset": 5, 
               "PartOfSpeech": { 
                   "Tag": "VERB",
```

```
 "Score": 0.999901294708252 
 } 
          }, 
          { 
              "TokenId": 3, 
              "Text": "a", 
              "BeginOffset": 6, 
              "EndOffset": 7, 
              "PartOfSpeech": { 
                   "Tag": "DET", 
                   "Score": 0.9999938607215881 
              } 
          }, 
          { 
              "TokenId": 4, 
              "Text": "beautiful", 
              "BeginOffset": 8, 
              "EndOffset": 17, 
              "PartOfSpeech": { 
                   "Tag": "ADJ", 
                   "Score": 0.9987351894378662 
              } 
          }, 
          { 
              "TokenId": 5, 
              "Text": "day", 
              "BeginOffset": 18, 
              "EndOffset": 21, 
              "PartOfSpeech": { 
                   "Tag": "NOUN", 
                   "Score": 0.9999796748161316 
              } 
          }, 
          { 
              "TokenId": 6, 
              "Text": "in", 
              "BeginOffset": 22, 
              "EndOffset": 24, 
              "PartOfSpeech": { 
                   "Tag": "ADP", 
                   "Score": 0.9998047947883606 
              } 
          }, 
          {
```

```
 "TokenId": 7, 
              "Text": "Seattle", 
              "BeginOffset": 25, 
              "EndOffset": 32, 
              "PartOfSpeech": { 
                  "Tag": "PROPN", 
                  "Score": 0.9940530061721802 
 } 
         } 
     ]
}
```
Para obtener más información, consulte los [Análisis de sintaxis](https://docs.aws.amazon.com/comprehend/latest/dg/how-syntax.html) en la Guía para desarrolladores de Amazon Comprehend.

• Para obtener más información sobre la API, consulte [DetectSyntax](https://awscli.amazonaws.com/v2/documentation/api/latest/reference/comprehend/detect-syntax.html)la Referencia de AWS CLI comandos.

## **detect-targeted-sentiment**

En el siguiente ejemplo de código, se muestra cómo usar detect-targeted-sentiment.

AWS CLI

Para detectar la opinión específica de las entidades nombradas en un texto de entrada

El siguiente detect-targeted-sentiment ejemplo analiza el texto introducido y devuelve las entidades nombradas, además de la opinión objetivo asociada a cada entidad. También se muestra la puntuación de confianza de los modelos previamente entrenados para cada predicción.

```
aws comprehend detect-targeted-sentiment \ 
     --language-code en \ 
     --text "I do not enjoy January because it is too cold but August is the perfect 
  temperature"
```

```
{ 
      "Entities": [ 
\overline{\mathcal{L}} "DescriptiveMentionIndex": [
```

```
 0 
           ], 
           "Mentions": [ 
\overline{a} "Score": 0.9999979734420776, 
                   "GroupScore": 1.0, 
                   "Text": "I", 
                   "Type": "PERSON", 
                   "MentionSentiment": { 
                      "Sentiment": "NEUTRAL", 
                      "SentimentScore": { 
                          "Positive": 0.0, 
                          "Negative": 0.0, 
                          "Neutral": 1.0, 
                          "Mixed": 0.0 
 } 
\}, \{ "BeginOffset": 0, 
                   "EndOffset": 1 
 } 
 ] 
        }, 
        { 
           "DescriptiveMentionIndex": [ 
 0 
           ], 
           "Mentions": [ 
\overline{a} "Score": 0.9638869762420654, 
                   "GroupScore": 1.0, 
                   "Text": "January", 
                   "Type": "DATE", 
                   "MentionSentiment": { 
                      "Sentiment": "NEGATIVE", 
                      "SentimentScore": { 
                          "Positive": 0.0031610000878572464, 
                          "Negative": 0.9967250227928162, 
                          "Neutral": 0.00011100000119768083, 
                          "Mixed": 1.9999999949504854e-06 
 } 
\}, \{ "BeginOffset": 15, 
                   "EndOffset": 22 
 }
```

```
 ] 
        }, 
        { 
            "DescriptiveMentionIndex": [ 
 0 
            ], 
            "Mentions": [ 
\overline{a}\overline{a} "Score": 0.9664419889450073, 
                    "GroupScore": 1.0, 
                    "Text": "August", 
                    "Type": "DATE", 
                    "MentionSentiment": { 
                        "Sentiment": "POSITIVE", 
                        "SentimentScore": { 
                           "Positive": 0.9999549984931946, 
                           "Negative": 3.999999989900971e-06, 
                           "Neutral": 4.099999932805076e-05, 
                           "Mixed": 0.0 
 } 
\}, \{ "BeginOffset": 50, 
                    "EndOffset": 56 
 } 
 ] 
        }, 
        { 
            "DescriptiveMentionIndex": [ 
 0 
            ], 
            "Mentions": [ 
\overline{a} "Score": 0.9803199768066406, 
                    "GroupScore": 1.0, 
                    "Text": "temperature", 
                    "Type": "ATTRIBUTE", 
                    "MentionSentiment": { 
                        "Sentiment": "POSITIVE", 
                        "SentimentScore": { 
                           "Positive": 1.0, 
                           "Negative": 0.0, 
                           "Neutral": 0.0, 
                           "Mixed": 0.0
```

```
 } 
\}, \{ "BeginOffset": 77, 
            "EndOffset": 88 
 } 
 ] 
     } 
   ]
}
```
Para obtener más información, consulte [Targeted Sentiment](https://docs.aws.amazon.com/comprehend/latest/dg/how-targeted-sentiment.html) en la Guía para desarrolladores de Amazon Comprehend.

• Para obtener más información sobre la API, consulte [DetectTargetedSentimentl](https://awscli.amazonaws.com/v2/documentation/api/latest/reference/comprehend/detect-targeted-sentiment.html)a Referencia de AWS CLI comandos.

## **import-model**

En el siguiente ejemplo de código, se muestra cómo usar import-model.

## AWS CLI

Para importar un modelo

En el siguiente import-model ejemplo, se importa un modelo de una AWS cuenta diferente. El modelo de clasificador de documentos de la cuenta 444455556666 tiene una política basada en los recursos que permite 111122223333 a la cuenta importar el modelo.

```
aws comprehend import-model \ 
     --source-model-arn arn:aws:comprehend:us-west-2:444455556666:document-
classifier/example-classifier
```
Salida:

```
{ 
     "ModelArn": "arn:aws:comprehend:us-west-2:111122223333:document-classifier/
example-classifier"
}
```
Para obtener más información, consulte [Copiar modelos personalizados entre AWS cuentas](https://docs.aws.amazon.com/comprehend/latest/dg/custom-copy.html) en la Guía para desarrolladores de Amazon Comprehend.

• Para obtener más información sobre la API, consulte [ImportModell](https://awscli.amazonaws.com/v2/documentation/api/latest/reference/comprehend/import-model.html)a Referencia de AWS CLI comandos.

## **list-datasets**

En el siguiente ejemplo de código, se muestra cómo usar list-datasets.

## AWS CLI

Para ver una lista de todos los conjuntos de datos del volante

En el siguiente list-datasets ejemplo, se enumeran todos los conjuntos de datos asociados a un volante.

```
aws comprehend list-datasets \ 
     --flywheel-arn arn:aws:comprehend:us-west-2:111122223333:flywheel/flywheel-
entity
```

```
{ 
     "DatasetPropertiesList": [ 
        \{ "DatasetArn": "arn:aws:comprehend:us-west-2:111122223333:flywheel/
flywheel-entity/dataset/example-dataset-1", 
             "DatasetName": "example-dataset-1", 
             "DatasetType": "TRAIN", 
             "DatasetS3Uri": "s3://DOC-EXAMPLE-BUCKET/flywheel-entity/
schemaVersion=1/20230616T200543Z/datasets/example-dataset-1/20230616T203710Z/", 
             "Status": "CREATING", 
             "CreationTime": "2023-06-16T20:37:10.400000+00:00" 
         }, 
         { 
             "DatasetArn": "arn:aws:comprehend:us-west-2:111122223333:flywheel/
flywheel-entity/dataset/example-dataset-2", 
             "DatasetName": "example-dataset-2", 
             "DatasetType": "TRAIN", 
             "DatasetS3Uri": "s3://DOC-EXAMPLE-BUCKET/flywheel-entity/
schemaVersion=1/20230616T200543Z/datasets/example-dataset-2/20230616T200607Z/", 
             "Description": "TRAIN Dataset created by Flywheel creation.", 
             "Status": "COMPLETED", 
             "NumberOfDocuments": 5572,
```
}

```
 "CreationTime": "2023-06-16T20:06:07.722000+00:00" 
     } 
 ]
```
Para obtener más información, consulte [Descripción general de Flywheel](https://docs.aws.amazon.com/comprehend/latest/dg/flywheels-about.html) en la Guía para desarrolladores de Amazon Comprehend.

• Para obtener más información sobre la API, consulte la Referencia [ListDatasetsd](https://awscli.amazonaws.com/v2/documentation/api/latest/reference/comprehend/list-datasets.html)e AWS CLI comandos.

#### **list-document-classification-jobs**

En el siguiente ejemplo de código, se muestra cómo usar list-document-classificationjobs.

AWS CLI

Para enumerar todos los trabajos de clasificación de documentos

El siguiente ejemplo de list-document-classification-jobs enumera todos los trabajos de clasificación de documentos.

aws comprehend list-document-classification-jobs

```
{ 
     "DocumentClassificationJobPropertiesList": [ 
         { 
             "JobId": "123456abcdeb0e11022f22a11EXAMPLE", 
             "JobArn": "arn:aws:comprehend:us-west-2:1234567890101:document-
classification-job/123456abcdeb0e11022f22a11EXAMPLE", 
             "JobName": "exampleclassificationjob", 
             "JobStatus": "COMPLETED", 
             "SubmitTime": "2023-06-14T17:09:51.788000+00:00", 
             "EndTime": "2023-06-14T17:15:58.582000+00:00", 
             "DocumentClassifierArn": "arn:aws:comprehend:us-
west-2:1234567890101:document-classifier/mymodel/version/12", 
              "InputDataConfig": { 
                  "S3Uri": "s3://DOC-EXAMPLE-BUCKET/jobdata/", 
                  "InputFormat": "ONE_DOC_PER_LINE"
```
```
 }, 
              "OutputDataConfig": { 
                  "S3Uri": "s3://DOC-EXAMPLE-DESTINATION-BUCKET/
thefolder/1234567890101-CLN-e758dd56b824aa717ceab551f11749fb/output/output.tar.gz" 
             }, 
             "DataAccessRoleArn": "arn:aws:iam::1234567890101:role/service-role/
AmazonComprehendServiceRole-example-role" 
         }, 
\overline{\mathcal{L}} "JobId": "123456abcdeb0e11022f22a1EXAMPLE2", 
              "JobArn": "arn:aws:comprehend:us-west-2:1234567890101:document-
classification-job/123456abcdeb0e11022f22a1EXAMPLE2", 
              "JobName": "exampleclassificationjob2", 
              "JobStatus": "COMPLETED", 
              "SubmitTime": "2023-06-14T17:22:39.829000+00:00", 
              "EndTime": "2023-06-14T17:28:46.107000+00:00", 
             "DocumentClassifierArn": "arn:aws:comprehend:us-
west-2:1234567890101:document-classifier/mymodel/version/12", 
             "InputDataConfig": { 
                  "S3Uri": "s3://DOC-EXAMPLE-BUCKET/jobdata/", 
                  "InputFormat": "ONE_DOC_PER_LINE" 
             }, 
              "OutputDataConfig": { 
                  "S3Uri": "s3://DOC-EXAMPLE-DESTINATION-BUCKET/
thefolder/1234567890101-CLN-123456abcdeb0e11022f22a1EXAMPLE2/output/output.tar.gz" 
             }, 
              "DataAccessRoleArn": "arn:aws:iam::1234567890101:role/service-role/
AmazonComprehendServiceRole-example-role" 
         } 
     ]
}
```
Para obtener más información, consulte [Clasificación personalizada](https://docs.aws.amazon.com/comprehend/latest/dg/how-document-classification.html) en la Guía para desarrolladores de Amazon Comprehend.

• Para obtener más información sobre la API, consulte [ListDocumentClassificationJobs](https://awscli.amazonaws.com/v2/documentation/api/latest/reference/comprehend/list-document-classification-jobs.html)la Referencia de AWS CLI comandos.

## **list-document-classifier-summaries**

En el siguiente ejemplo de código, se muestra cómo usar list-document-classifiersummaries.

### AWS CLI

Para ver una lista de los resúmenes de todos los clasificadores de documentos creados

En el siguiente list-document-classifier-summaries ejemplo, se enumeran todos los resúmenes de los clasificadores de documentos creados.

```
aws comprehend list-document-classifier-summaries
```
Salida:

```
{ 
     "DocumentClassifierSummariesList": [ 
         { 
              "DocumentClassifierName": "example-classifier-1", 
              "NumberOfVersions": 1, 
              "LatestVersionCreatedAt": "2023-06-13T22:07:59.825000+00:00", 
              "LatestVersionName": "1", 
              "LatestVersionStatus": "TRAINED" 
         }, 
         { 
              "DocumentClassifierName": "example-classifier-2", 
              "NumberOfVersions": 2, 
              "LatestVersionCreatedAt": "2023-06-13T21:54:59.589000+00:00", 
              "LatestVersionName": "2", 
              "LatestVersionStatus": "TRAINED" 
         } 
     ]
}
```
Para obtener más información, consulte [Creación y administración de modelos personalizados](https://docs.aws.amazon.com/comprehend/latest/dg/manage-models.html) en la Guía para desarrolladores de Amazon Comprehend.

• Para obtener más información sobre la API, consulte la Referencia [ListDocumentClassifierSummaries](https://awscli.amazonaws.com/v2/documentation/api/latest/reference/comprehend/list-document-classifier-summaries.html)de AWS CLI comandos.

## **list-document-classifiers**

En el siguiente ejemplo de código, se muestra cómo usar list-document-classifiers.

### AWS CLI

Para enumerar todos los clasificadores de documentos

El siguiente ejemplo de list-document-classifiers enumera todos los modelos de clasificadores de documentos entrenados y en proceso de entrenamiento.

```
aws comprehend list-document-classifiers
```

```
\{ "DocumentClassifierPropertiesList": [ 
         { 
              "DocumentClassifierArn": "arn:aws:comprehend:us-
west-2:111122223333:document-classifier/exampleclassifier1", 
             "LanguageCode": "en", 
              "Status": "TRAINED", 
              "SubmitTime": "2023-06-13T19:04:15.735000+00:00", 
             "EndTime": "2023-06-13T19:42:31.752000+00:00", 
              "TrainingStartTime": "2023-06-13T19:08:20.114000+00:00", 
              "TrainingEndTime": "2023-06-13T19:41:35.080000+00:00", 
              "InputDataConfig": { 
                  "DataFormat": "COMPREHEND_CSV", 
                  "S3Uri": "s3://DOC-EXAMPLE-BUCKET/trainingdata" 
             }, 
              "OutputDataConfig": {}, 
              "ClassifierMetadata": { 
                  "NumberOfLabels": 3, 
                  "NumberOfTrainedDocuments": 5016, 
                  "NumberOfTestDocuments": 557, 
                  "EvaluationMetrics": { 
                      "Accuracy": 0.9856, 
                      "Precision": 0.9919, 
                      "Recall": 0.9459, 
                      "F1Score": 0.9673, 
                      "MicroPrecision": 0.9856, 
                      "MicroRecall": 0.9856, 
                      "MicroF1Score": 0.9856, 
                      "HammingLoss": 0.0144 
 } 
             },
```

```
 "DataAccessRoleArn": "arn:aws:iam::111122223333:role/service-role/
AmazonComprehendServiceRole-testorle", 
              "Mode": "MULTI_CLASS" 
         }, 
         \mathcal{L} "DocumentClassifierArn": "arn:aws:comprehend:us-
west-2:111122223333:document-classifier/exampleclassifier2", 
              "LanguageCode": "en", 
              "Status": "TRAINING", 
              "SubmitTime": "2023-06-13T21:20:28.690000+00:00", 
              "InputDataConfig": { 
                  "DataFormat": "COMPREHEND_CSV", 
                  "S3Uri": "s3://DOC-EXAMPLE-BUCKET/trainingdata" 
              }, 
              "OutputDataConfig": {}, 
              "DataAccessRoleArn": "arn:aws:iam::111122223333:role/service-role/
AmazonComprehendServiceRole-testorle", 
              "Mode": "MULTI_CLASS" 
         } 
    \mathbf{I}}
```
Para obtener más información, consulte [Creación y administración de modelos personalizados](https://docs.aws.amazon.com/comprehend/latest/dg/manage-models.html) en la Guía para desarrolladores de Amazon Comprehend.

• Para obtener más información sobre la API, consulte [ListDocumentClassifiersl](https://awscli.amazonaws.com/v2/documentation/api/latest/reference/comprehend/list-document-classifiers.html)a Referencia de AWS CLI comandos.

## **list-dominant-language-detection-jobs**

En el siguiente ejemplo de código, se muestra cómo usar list-dominant-languagedetection-jobs.

AWS CLI

Para ver una lista de todos los trabajos de detección de idiomas dominantes

En el siguiente list-dominant-language-detection-jobs ejemplo, se enumeran todos los trabajos de detección de lenguaje dominante asíncronos en curso y finalizados.

```
aws comprehend list-dominant-language-detection-jobs
```

```
{ 
     "DominantLanguageDetectionJobPropertiesList": [ 
         { 
              "JobId": "123456abcdeb0e11022f22a11EXAMPLE", 
             "JobArn": "arn:aws:comprehend:us-west-2:111122223333:dominant-language-
detection-job/123456abcdeb0e11022f22a11EXAMPLE", 
              "JobName": "languageanalysis1", 
             "JobStatus": "COMPLETED", 
             "SubmitTime": "2023-06-09T18:10:38.037000+00:00", 
              "EndTime": "2023-06-09T18:18:45.498000+00:00", 
             "InputDataConfig": { 
                  "S3Uri": "s3://DOC-EXAMPLE-BUCKET", 
                  "InputFormat": "ONE_DOC_PER_LINE" 
             }, 
              "OutputDataConfig": { 
                  "S3Uri": "s3://DOC-EXAMPLE-DESTINATION-BUCKET/
testfolder/111122223333-LANGUAGE-123456abcdeb0e11022f22a11EXAMPLE/output/
output.tar.gz" 
             }, 
             "DataAccessRoleArn": "arn:aws:iam::111122223333:role/service-role/
AmazonComprehendServiceRole-example-role" 
         }, 
         { 
             "JobId": "123456abcdeb0e11022f22a11EXAMPLE", 
             "JobArn": "arn:aws:comprehend:us-west-2:111122223333:dominant-language-
detection-job/123456abcdeb0e11022f22a11EXAMPLE", 
             "JobName": "languageanalysis2", 
             "JobStatus": "STOPPED", 
              "SubmitTime": "2023-06-09T18:16:33.690000+00:00", 
             "EndTime": "2023-06-09T18:24:40.608000+00:00", 
             "InputDataConfig": { 
                  "S3Uri": "s3://DOC-EXAMPLE-BUCKET", 
                  "InputFormat": "ONE_DOC_PER_LINE" 
             }, 
             "OutputDataConfig": { 
                  "S3Uri": "s3://DOC-EXAMPLE-DESTINATION-BUCKET/
testfolder/111122223333-LANGUAGE-123456abcdeb0e11022f22a11EXAMPLE/output/
output.tar.gz" 
             }, 
             "DataAccessRoleArn": "arn:aws:iam::111122223333:role/service-role/
AmazonComprehendServiceRole-example-role" 
         }
```
]

}

Para obtener más información, consulte [Análisis asincrónico para información de Amazon](https://docs.aws.amazon.com/comprehend/latest/dg/api-async-insights.html) [Comprehend](https://docs.aws.amazon.com/comprehend/latest/dg/api-async-insights.html) en la Guía para desarrolladores de Amazon Comprehend.

• Para obtener más información sobre la API, consulte [ListDominantLanguageDetectionJobs](https://awscli.amazonaws.com/v2/documentation/api/latest/reference/comprehend/list-dominant-language-detection-jobs.html)la Referencia de comandos.AWS CLI

## **list-endpoints**

En el siguiente ejemplo de código, se muestra cómo usar list-endpoints.

AWS CLI

Para ver una lista de todos los puntos finales

En el siguiente list-endpoints ejemplo, se enumeran todos los puntos finales activos específicos del modelo.

aws comprehend list-endpoints

```
{ 
     "EndpointPropertiesList": [ 
         { 
              "EndpointArn": "arn:aws:comprehend:us-west-2:111122223333:document-
classifier-endpoint/ExampleClassifierEndpoint", 
              "Status": "IN_SERVICE", 
             "ModelArn": "arn:aws:comprehend:us-west-2:111122223333:document-
classifier/exampleclassifier1", 
              "DesiredModelArn": "arn:aws:comprehend:us-west-2:111122223333:document-
classifier/exampleclassifier1", 
             "DesiredInferenceUnits": 1, 
             "CurrentInferenceUnits": 1, 
             "CreationTime": "2023-06-13T20:32:54.526000+00:00", 
             "LastModifiedTime": "2023-06-13T20:32:54.526000+00:00" 
         }, 
         { 
              "EndpointArn": "arn:aws:comprehend:us-west-2:111122223333:document-
classifier-endpoint/ExampleClassifierEndpoint2", 
             "Status": "IN_SERVICE",
```

```
 "ModelArn": "arn:aws:comprehend:us-west-2:111122223333:document-
classifier/exampleclassifier2", 
             "DesiredModelArn": "arn:aws:comprehend:us-west-2:111122223333:document-
classifier/exampleclassifier2", 
             "DesiredInferenceUnits": 1, 
             "CurrentInferenceUnits": 1, 
             "CreationTime": "2023-06-13T20:32:54.526000+00:00", 
              "LastModifiedTime": "2023-06-13T20:32:54.526000+00:00" 
         } 
     ]
}
```
Para obtener más información, consulte [Administración de puntos de conexión de Amazon](https://docs.aws.amazon.com/comprehend/latest/dg/manage-endpoints.html)  [Comprehend](https://docs.aws.amazon.com/comprehend/latest/dg/manage-endpoints.html) en la Guía para desarrolladores de Amazon Comprehend.

• Para obtener más información sobre la API, consulte la Referencia de [ListEndpointsc](https://awscli.amazonaws.com/v2/documentation/api/latest/reference/comprehend/list-endpoints.html)omandos AWS CLI .

## **list-entities-detection-jobs**

En el siguiente ejemplo de código, se muestra cómo usar list-entities-detection-jobs.

AWS CLI

Para ver una lista de todos los trabajos de detección de entidades

En el siguiente list-entities-detection-jobs ejemplo, se enumeran todos los trabajos de detección de entidades asíncronas.

aws comprehend list-entities-detection-jobs

```
{ 
     "EntitiesDetectionJobPropertiesList": [ 
         { 
              "JobId": "468af39c28ab45b83eb0c4ab9EXAMPLE", 
             "JobArn": "arn:aws:comprehend:us-west-2:111122223333:entities-detection-
job/468af39c28ab45b83eb0c4ab9EXAMPLE", 
              "JobName": "example-entities-detection", 
              "JobStatus": "COMPLETED", 
              "SubmitTime": "2023-06-08T20:57:46.476000+00:00", 
              "EndTime": "2023-06-08T21:05:53.718000+00:00",
```

```
 "InputDataConfig": { 
                  "S3Uri": "s3://DOC-EXAMPLE-BUCKET/AsyncBatchJobs/", 
                  "InputFormat": "ONE_DOC_PER_LINE" 
             }, 
             "OutputDataConfig": { 
                  "S3Uri": "s3://DOC-EXAMPLE-DESTINATION-BUCKET/
thefolder/111122223333-NER-468af39c28ab45b83eb0c4ab9EXAMPLE/output/output.tar.gz" 
             }, 
             "LanguageCode": "en", 
             "DataAccessRoleArn": "arn:aws:iam::111122223333:role/service-role/
AmazonComprehendServiceRole-example-role" 
         }, 
         { 
              "JobId": "809691caeaab0e71406f80a28EXAMPLE", 
             "JobArn": "arn:aws:comprehend:us-west-2:111122223333:entities-detection-
job/809691caeaab0e71406f80a28EXAMPLE", 
             "JobName": "example-entities-detection-2", 
             "JobStatus": "COMPLETED", 
             "SubmitTime": "2023-06-08T21:30:15.323000+00:00", 
             "EndTime": "2023-06-08T21:40:23.509000+00:00", 
              "InputDataConfig": { 
                  "S3Uri": "s3://DOC-EXAMPLE-BUCKET/AsyncBatchJobs/", 
                  "InputFormat": "ONE_DOC_PER_LINE" 
             }, 
             "OutputDataConfig": { 
                  "S3Uri": "s3://DOC-EXAMPLE-DESTINATION-BUCKET/
thefolder/111122223333-NER-809691caeaab0e71406f80a28EXAMPLE/output/output.tar.gz" 
             }, 
             "LanguageCode": "en", 
             "DataAccessRoleArn": "arn:aws:iam::111122223333:role/service-role/
AmazonComprehendServiceRole-example-role" 
         }, 
         { 
              "JobId": "e00597c36b448b91d70dea165EXAMPLE", 
             "JobArn": "arn:aws:comprehend:us-west-2:111122223333:entities-detection-
job/e00597c36b448b91d70dea165EXAMPLE", 
              "JobName": "example-entities-detection-3", 
             "JobStatus": "STOPPED", 
             "SubmitTime": "2023-06-08T22:19:28.528000+00:00", 
              "EndTime": "2023-06-08T22:27:33.991000+00:00", 
             "InputDataConfig": { 
                  "S3Uri": "s3://DOC-EXAMPLE-BUCKET/AsyncBatchJobs/", 
                  "InputFormat": "ONE_DOC_PER_LINE" 
             },
```

```
 "OutputDataConfig": { 
                  "S3Uri": "s3://DOC-EXAMPLE-DESTINATION-BUCKET/
thefolder/111122223333-NER-e00597c36b448b91d70dea165EXAMPLE/output/output.tar.gz" 
              }, 
              "LanguageCode": "en", 
              "DataAccessRoleArn": "arn:aws:iam::111122223333:role/service-role/
AmazonComprehendServiceRole-example-role" 
         } 
    \mathbf{I}}
```
Para obtener más información, consulte [Entidades](https://docs.aws.amazon.com/comprehend/latest/dg/how-entities.html) en la Guía para desarrolladores de Amazon Comprehend.

• Para obtener más información sobre la API, consulte la Referencia de [ListEntitiesDetectionJobsc](https://awscli.amazonaws.com/v2/documentation/api/latest/reference/comprehend/list-entities-detection-jobs.html)omandos AWS CLI .

## **list-entity-recognizer-summaries**

En el siguiente ejemplo de código, se muestra cómo usar list-entity-recognizersummaries.

AWS CLI

Para ver una lista de resúmenes de todos los reconocedores de entidades creados

En el siguiente list-entity-recognizer-summaries ejemplo, se enumeran todos los resúmenes de los reconocedores de entidades.

aws comprehend list-entity-recognizer-summaries

```
{ 
     "EntityRecognizerSummariesList": [ 
          { 
              "RecognizerName": "entity-recognizer-3", 
              "NumberOfVersions": 2, 
              "LatestVersionCreatedAt": "2023-06-15T23:15:07.621000+00:00", 
              "LatestVersionName": "2", 
              "LatestVersionStatus": "STOP_REQUESTED" 
         },
```

```
 { 
              "RecognizerName": "entity-recognizer-2", 
              "NumberOfVersions": 1, 
              "LatestVersionCreatedAt": "2023-06-14T22:55:27.805000+00:00", 
              "LatestVersionName": "2" 
              "LatestVersionStatus": "TRAINED" 
         }, 
          { 
              "RecognizerName": "entity-recognizer-1", 
              "NumberOfVersions": 1, 
              "LatestVersionCreatedAt": "2023-06-14T20:44:59.631000+00:00", 
              "LatestVersionName": "1", 
              "LatestVersionStatus": "TRAINED" 
         } 
     ]
}
```
Para obtener más información, consulte [Reconocimiento de entidades personalizado](https://docs.aws.amazon.com/comprehend/latest/dg/custom-entity-recognition.html) en la Guía para desarrolladores de Amazon Comprehend.

• Para obtener más información sobre la API, consulte [ListEntityRecognizerSummariesl](https://awscli.amazonaws.com/v2/documentation/api/latest/reference/comprehend/list-entity-recognizer-summaries.html)a Referencia de AWS CLI comandos.

## **list-entity-recognizers**

En el siguiente ejemplo de código, se muestra cómo usar list-entity-recognizers.

AWS CLI

Para ver una lista de todos los reconocedores de entidades personalizados

En el siguiente list-entity-recognizers ejemplo se enumeran todos los reconocedores de entidades personalizados creados.

aws comprehend list-entity-recognizers

```
{ 
     "EntityRecognizerPropertiesList": [ 
        \{ "EntityRecognizerArn": "arn:aws:comprehend:us-
west-2:111122223333:entity-recognizer/EntityRecognizer/version/1",
```

```
 "LanguageCode": "en", 
             "Status": "TRAINED", 
             "SubmitTime": "2023-06-14T20:44:59.631000+00:00", 
             "EndTime": "2023-06-14T20:59:19.532000+00:00", 
             "TrainingStartTime": "2023-06-14T20:48:52.811000+00:00", 
             "TrainingEndTime": "2023-06-14T20:58:11.473000+00:00", 
             "InputDataConfig": { 
                 "DataFormat": "COMPREHEND_CSV", 
                 "EntityTypes": [ 
\{ "Type": "BUSINESS" 
1999 1999 1999 1999 1999
                 ], 
                 "Documents": { 
                     "S3Uri": "s3://DOC-EXAMPLE-BUCKET/trainingdata/dataset/", 
                     "InputFormat": "ONE_DOC_PER_LINE" 
                 }, 
                 "EntityList": { 
                     "S3Uri": "s3://DOC-EXAMPLE-BUCKET/trainingdata/entity.csv" 
 } 
             }, 
             "RecognizerMetadata": { 
                 "NumberOfTrainedDocuments": 1814, 
                 "NumberOfTestDocuments": 486, 
                 "EvaluationMetrics": { 
                     "Precision": 100.0, 
                     "Recall": 100.0, 
                     "F1Score": 100.0 
                 }, 
                 "EntityTypes": [ 
\{ "Type": "BUSINESS", 
                         "EvaluationMetrics": { 
                             "Precision": 100.0, 
                             "Recall": 100.0, 
                             "F1Score": 100.0 
\}, \{ "NumberOfTrainMentions": 1520 
1999 1999 1999 1999 1999
 ] 
             }, 
             "DataAccessRoleArn": "arn:aws:iam::111122223333:role/service-role/
AmazonComprehendServiceRole-servicerole", 
             "VersionName": "1"
```

```
 }, 
         { 
             "EntityRecognizerArn": "arn:aws:comprehend:us-
west-2:111122223333:entity-recognizer/entityrecognizer3", 
             "LanguageCode": "en", 
             "Status": "TRAINED", 
             "SubmitTime": "2023-06-14T22:57:51.056000+00:00", 
             "EndTime": "2023-06-14T23:14:13.894000+00:00", 
             "TrainingStartTime": "2023-06-14T23:01:33.984000+00:00", 
             "TrainingEndTime": "2023-06-14T23:13:02.984000+00:00", 
             "InputDataConfig": { 
                 "DataFormat": "COMPREHEND_CSV", 
                 "EntityTypes": [ 
\{ "Type": "DEVICE" 
1999 1999 1999 1999 1999
 ], 
                 "Documents": { 
                     "S3Uri": "s3://DOC-EXAMPLE-BUCKET/trainingdata/raw_txt.csv", 
                     "InputFormat": "ONE_DOC_PER_LINE" 
                 }, 
                 "EntityList": { 
                     "S3Uri": "s3://DOC-EXAMPLE-BUCKET/trainingdata/entity_list.csv" 
 } 
             }, 
             "RecognizerMetadata": { 
                 "NumberOfTrainedDocuments": 4616, 
                 "NumberOfTestDocuments": 3489, 
                 "EvaluationMetrics": { 
                     "Precision": 98.54227405247813, 
                     "Recall": 100.0, 
                     "F1Score": 99.26578560939794 
                 }, 
                 "EntityTypes": [ 
\{ "Type": "DEVICE", 
                         "EvaluationMetrics": { 
                             "Precision": 98.54227405247813, 
                             "Recall": 100.0, 
                             "F1Score": 99.26578560939794 
\}, \{ "NumberOfTrainMentions": 2764 
1999 1999 1999 1999 1999
 ]
```

```
 }, 
              "DataAccessRoleArn": "arn:aws:iam::111122223333:role/service-role/
AmazonComprehendServiceRole-servicerole" 
 } 
    \mathbf{I}}
```
Para obtener más información, consulte [Reconocimiento de entidades personalizado](https://docs.aws.amazon.com/comprehend/latest/dg/custom-entity-recognition.html) en la Guía para desarrolladores de Amazon Comprehend.

• Para obtener más información sobre la API, consulte [ListEntityRecognizers](https://awscli.amazonaws.com/v2/documentation/api/latest/reference/comprehend/list-entity-recognizers.html)la Referencia de AWS CLI comandos.

## **list-events-detection-jobs**

En el siguiente ejemplo de código, se muestra cómo usar list-events-detection-jobs.

## AWS CLI

Para ver una lista de todos los trabajos de detección de eventos

En el siguiente list-events-detection-jobs ejemplo, se enumeran todos los trabajos de detección de eventos asíncronos.

aws comprehend list-events-detection-jobs

```
{ 
     "EventsDetectionJobPropertiesList": [ 
         { 
              "JobId": "aa9593f9203e84f3ef032ce18EXAMPLE", 
              "JobArn": "arn:aws:comprehend:us-west-2:1111222233333:events-detection-
job/aa9593f9203e84f3ef032ce18EXAMPLE", 
              "JobName": "events_job_1", 
             "JobStatus": "COMPLETED", 
              "SubmitTime": "2023-06-12T19:14:57.751000+00:00", 
             "EndTime": "2023-06-12T19:21:04.962000+00:00", 
              "InputDataConfig": { 
                  "S3Uri": "s3://DOC-EXAMPLE-SOURCE-BUCKET/EventsData/", 
                  "InputFormat": "ONE_DOC_PER_LINE" 
             }, 
              "OutputDataConfig": {
```

```
 "S3Uri": "s3://DOC-EXAMPLE-DESTINATION-BUCKET/
testfolder/1111222233333-EVENTS-aa9593f9203e84f3ef032ce18EXAMPLE/output/" 
             }, 
              "LanguageCode": "en", 
             "DataAccessRoleArn": "arn:aws:iam::1111222233333:role/service-role/
AmazonComprehendServiceRole-example-role", 
              "TargetEventTypes": [ 
                  "BANKRUPTCY", 
                  "EMPLOYMENT", 
                  "CORPORATE_ACQUISITION", 
                  "CORPORATE_MERGER", 
                  "INVESTMENT_GENERAL" 
             ] 
         }, 
         { 
             "JobId": "4a990a2f7e82adfca6e171135EXAMPLE", 
             "JobArn": "arn:aws:comprehend:us-west-2:1111222233333:events-detection-
job/4a990a2f7e82adfca6e171135EXAMPLE", 
             "JobName": "events_job_2", 
             "JobStatus": "COMPLETED", 
              "SubmitTime": "2023-06-12T19:55:43.702000+00:00", 
              "EndTime": "2023-06-12T20:03:49.893000+00:00", 
              "InputDataConfig": { 
                  "S3Uri": "s3://DOC-EXAMPLE-SOURCE-BUCKET/EventsData/", 
                  "InputFormat": "ONE_DOC_PER_LINE" 
             }, 
              "OutputDataConfig": { 
                  "S3Uri": "s3://DOC-EXAMPLE-DESTINATION-BUCKET/
testfolder/1111222233333-EVENTS-4a990a2f7e82adfca6e171135EXAMPLE/output/" 
             }, 
             "LanguageCode": "en", 
             "DataAccessRoleArn": "arn:aws:iam::1111222233333:role/service-role/
AmazonComprehendServiceRole-example-role", 
              "TargetEventTypes": [ 
                  "BANKRUPTCY", 
                  "EMPLOYMENT", 
                  "CORPORATE_ACQUISITION", 
                  "CORPORATE_MERGER", 
                  "INVESTMENT_GENERAL" 
 ] 
         } 
     ]
}
```
• Para obtener más información sobre la API, consulte la Referencia de [ListEventsDetectionJobs](https://awscli.amazonaws.com/v2/documentation/api/latest/reference/comprehend/list-events-detection-jobs.html)comandos AWS CLI .

## **list-flywheel-iteration-history**

En el siguiente ejemplo de código, se muestra cómo usar list-flywheel-iteration-history.

## AWS CLI

Para ver todo el historial de iteraciones del volante

En el siguiente list-flywheel-iteration-history ejemplo, se enumeran todas las iteraciones de un volante.

```
aws comprehend list-flywheel-iteration-history 
     --flywheel-arn arn:aws:comprehend:us-west-2:111122223333:flywheel/example-
flywheel
```

```
{ 
     "FlywheelIterationPropertiesList": [ 
\overline{\mathcal{L}} "FlywheelArn": "arn:aws:comprehend:us-west-2:111122223333:flywheel/
example-flywheel", 
              "FlywheelIterationId": "20230619TEXAMPLE", 
             "CreationTime": "2023-06-19T04:00:32.594000+00:00", 
             "EndTime": "2023-06-19T04:00:49.248000+00:00", 
              "Status": "COMPLETED", 
             "Message": "FULL_ITERATION: Flywheel iteration performed all functions 
  successfully.", 
              "EvaluatedModelArn": "arn:aws:comprehend:us-
west-2:111122223333:document-classifier/example-classifier/version/1", 
              "EvaluatedModelMetrics": { 
                  "AverageF1Score": 0.7742663922375772, 
                  "AverageF1Score": 0.9876464664646313, 
                  "AveragePrecision": 0.9800000253081214, 
                  "AverageRecall": 0.9445600253081214, 
                  "AverageAccuracy": 0.9997281665190434
```

```
 }, 
              "EvaluationManifestS3Prefix": "s3://DOC-EXAMPLE-BUCKET/example-flywheel/
schemaVersion=1/20230619TEXAMPLE/evaluation/20230619TEXAMPLE/" 
         }, 
         { 
              "FlywheelArn": "arn:aws:comprehend:us-west-2:111122223333:flywheel/
example-flywheel-2", 
              "FlywheelIterationId": "20230616TEXAMPLE", 
             "CreationTime": "2023-06-16T21:10:26.385000+00:00", 
             "EndTime": "2023-06-16T23:33:16.827000+00:00", 
             "Status": "COMPLETED", 
             "Message": "FULL_ITERATION: Flywheel iteration performed all functions 
  successfully.", 
             "EvaluatedModelArn": "arn:aws:comprehend:us-
west-2:111122223333:document-classifier/spamvshamclassify/version/1", 
             "EvaluatedModelMetrics": { 
                  "AverageF1Score": 0.7742663922375772, 
                  "AverageF1Score": 0.9767700253081214, 
                  "AveragePrecision": 0.9767700253081214, 
                  "AverageRecall": 0.9767700253081214, 
                  "AverageAccuracy": 0.9858281665190434 
             }, 
             "EvaluationManifestS3Prefix": "s3://DOC-EXAMPLE-BUCKET/example-
flywheel-2/schemaVersion=1/20230616TEXAMPLE/evaluation/20230616TEXAMPLE/" 
         } 
     ]
}
```
Para obtener más información, consulte la [descripción general de Flywheel](https://docs.aws.amazon.com/comprehend/latest/dg/flywheels-about.html) en la Guía para desarrolladores de Amazon Comprehend.

• Para obtener más información sobre la API, consulte la Referencia [ListFlywheelIterationHistoryd](https://awscli.amazonaws.com/v2/documentation/api/latest/reference/comprehend/list-flywheel-iteration-history.html)e AWS CLI comandos.

# **list-flywheels**

En el siguiente ejemplo de código, se muestra cómo usar list-flywheels.

## AWS CLI

Para ver una lista de todos los volantes

En el list-flywheels ejemplo siguiente se enumeran todos los volantes creados.

AWS Command Line Interface Guía del usuario de la versión 2

aws comprehend list-flywheels

#### Salida:

```
{ 
     "FlywheelSummaryList": [ 
        \{ "FlywheelArn": "arn:aws:comprehend:us-west-2:111122223333:flywheel/
example-flywheel-1", 
             "ActiveModelArn": "arn:aws:comprehend:us-west-2:111122223333:document-
classifier/exampleclassifier/version/1", 
             "DataLakeS3Uri": "s3://DOC-EXAMPLE-BUCKET/example-flywheel-1/
schemaVersion=1/20230616T200543Z/", 
             "Status": "ACTIVE", 
             "ModelType": "DOCUMENT_CLASSIFIER", 
             "CreationTime": "2023-06-16T20:05:43.242000+00:00", 
             "LastModifiedTime": "2023-06-19T04:00:43.027000+00:00", 
             "LatestFlywheelIteration": "20230619T040032Z" 
         }, 
         { 
             "FlywheelArn": "arn:aws:comprehend:us-west-2:111122223333:flywheel/
example-flywheel-2", 
             "ActiveModelArn": "arn:aws:comprehend:us-west-2:111122223333:document-
classifier/exampleclassifier2/version/1", 
             "DataLakeS3Uri": "s3://DOC-EXAMPLE-BUCKET/example-flywheel-2/
schemaVersion=1/20220616T200543Z/", 
             "Status": "ACTIVE", 
             "ModelType": "DOCUMENT_CLASSIFIER", 
             "CreationTime": "2022-06-16T20:05:43.242000+00:00", 
             "LastModifiedTime": "2022-06-19T04:00:43.027000+00:00", 
             "LatestFlywheelIteration": "20220619T040032Z" 
         } 
     ]
}
```
Para obtener más información, consulte la [descripción general de Flywheel](https://docs.aws.amazon.com/comprehend/latest/dg/flywheels-about.html) en la Guía para desarrolladores de Amazon Comprehend.

• Para obtener más información sobre la API, consulte la Referencia [ListFlywheelsd](https://awscli.amazonaws.com/v2/documentation/api/latest/reference/comprehend/list-flywheels.html)e AWS CLI comandos.

## **list-key-phrases-detection-jobs**

En el siguiente ejemplo de código, se muestra cómo usar list-key-phrases-detection-jobs.

#### AWS CLI

Para ver una lista de todos los trabajos de detección de frases clave

En el siguiente list-key-phrases-detection-jobs ejemplo se enumeran todos los trabajos de detección de frases clave asíncronas en curso y finalizados.

```
aws comprehend list-key-phrases-detection-jobs
```

```
{ 
     "KeyPhrasesDetectionJobPropertiesList": [ 
         { 
             "JobId": "123456abcdeb0e11022f22a11EXAMPLE", 
             "JobArn": "arn:aws:comprehend:us-west-2:111122223333:key-phrases-
detection-job/123456abcdeb0e11022f22a11EXAMPLE", 
             "JobName": "keyphrasesanalysis1", 
             "JobStatus": "COMPLETED", 
             "SubmitTime": "2023-06-08T22:31:43.767000+00:00", 
             "EndTime": "2023-06-08T22:39:52.565000+00:00", 
             "InputDataConfig": { 
                  "S3Uri": "s3://DOC-EXAMPLE-SOURCE-BUCKET/AsyncBatchJobs/", 
                  "InputFormat": "ONE_DOC_PER_LINE" 
             }, 
              "OutputDataConfig": { 
                  "S3Uri": "s3://DOC-EXAMPLE-DESTINATION-BUCKET/
testfolder/111122223333-KP-123456abcdeb0e11022f22a11EXAMPLE/output/output.tar.gz" 
             }, 
              "LanguageCode": "en", 
             "DataAccessRoleArn": "arn:aws:iam::111122223333:role/service-role/
AmazonComprehendServiceRole-example-role" 
         }, 
         { 
             "JobId": "123456abcdeb0e11022f22a33EXAMPLE", 
             "JobArn": "arn:aws:comprehend:us-west-2:111122223333:key-phrases-
detection-job/123456abcdeb0e11022f22a33EXAMPLE", 
              "JobName": "keyphrasesanalysis2", 
             "JobStatus": "STOPPED",
```

```
 "SubmitTime": "2023-06-08T22:57:52.154000+00:00", 
              "EndTime": "2023-06-08T23:05:48.385000+00:00", 
              "InputDataConfig": { 
                  "S3Uri": "s3://DOC-EXAMPLE-BUCKET/AsyncBatchJobs/", 
                  "InputFormat": "ONE_DOC_PER_LINE" 
             }, 
              "OutputDataConfig": { 
                  "S3Uri": "s3://DOC-EXAMPLE-DESTINATION-BUCKET/
testfolder/111122223333-KP-123456abcdeb0e11022f22a33EXAMPLE/output/output.tar.gz" 
             }, 
             "LanguageCode": "en", 
             "DataAccessRoleArn": "arn:aws:iam::111122223333:role/service-role/
AmazonComprehendServiceRole-example-role" 
         }, 
         { 
             "JobId": "123456abcdeb0e11022f22a44EXAMPLE", 
             "JobArn": "arn:aws:comprehend:us-west-2:111122223333:key-phrases-
detection-job/123456abcdeb0e11022f22a44EXAMPLE", 
             "JobName": "keyphrasesanalysis3", 
             "JobStatus": "FAILED", 
             "Message": "NO_READ_ACCESS_TO_INPUT: The provided data access role does 
  not have proper access to the input data.", 
             "SubmitTime": "2023-06-09T16:47:04.029000+00:00", 
             "EndTime": "2023-06-09T16:47:18.413000+00:00", 
              "InputDataConfig": { 
                  "S3Uri": "s3://DOC-EXAMPLE-BUCKET", 
                  "InputFormat": "ONE_DOC_PER_LINE" 
             }, 
              "OutputDataConfig": { 
                  "S3Uri": "s3://DOC-EXAMPLE-DESTINATION-BUCKET/
testfolder/111122223333-KP-123456abcdeb0e11022f22a44EXAMPLE/output/output.tar.gz" 
             }, 
             "LanguageCode": "en", 
             "DataAccessRoleArn": "arn:aws:iam::111122223333:role/service-role/
AmazonComprehendServiceRole-example-role" 
         } 
     ]
}
```
• Para obtener más información sobre la API, consulte [ListKeyPhrasesDetectionJobs](https://awscli.amazonaws.com/v2/documentation/api/latest/reference/comprehend/list-key-phrases-detection-jobs.html)la Referencia de comandos.AWS CLI

## **list-pii-entities-detection-jobs**

En el siguiente ejemplo de código, se muestra cómo usar list-pii-entities-detectionjobs.

AWS CLI

Para ver una lista de todos los trabajos de detección de entidades pii

En el siguiente list-pii-entities-detection-jobs ejemplo, se enumeran todos los trabajos de detección asíncrona de pii en curso y finalizados.

```
aws comprehend list-pii-entities-detection-jobs
```

```
{ 
     "PiiEntitiesDetectionJobPropertiesList": [ 
         { 
              "JobId": "6f9db0c42d0c810e814670ee4EXAMPLE", 
              "JobArn": "arn:aws:comprehend:us-west-2:111122223333:pii-entities-
detection-job/6f9db0c42d0c810e814670ee4EXAMPLE", 
              "JobName": "example-pii-detection-job", 
             "JobStatus": "COMPLETED", 
              "SubmitTime": "2023-06-09T21:02:46.241000+00:00", 
              "EndTime": "2023-06-09T21:12:52.602000+00:00", 
              "InputDataConfig": { 
                  "S3Uri": "s3://DOC-EXAMPLE-BUCKET/AsyncBatchJobs/", 
                  "InputFormat": "ONE_DOC_PER_LINE" 
             }, 
              "OutputDataConfig": { 
                  "S3Uri": "s3://DOC-EXAMPLE-SOURCE-BUCKET/111122223333-
PII-6f9db0c42d0c810e814670ee4EXAMPLE/output/" 
             }, 
              "LanguageCode": "en", 
             "DataAccessRoleArn": "arn:aws:iam::111122223333:role/service-role/
AmazonComprehendServiceRole-example-role", 
             "Mode": "ONLY_OFFSETS" 
         }, 
         { 
              "JobId": "d927562638cfa739331a99b3cEXAMPLE", 
              "JobArn": "arn:aws:comprehend:us-west-2:111122223333:pii-entities-
detection-job/d927562638cfa739331a99b3cEXAMPLE",
```

```
 "JobName": "example-pii-detection-job-2", 
              "JobStatus": "COMPLETED", 
              "SubmitTime": "2023-06-09T21:20:58.211000+00:00", 
              "EndTime": "2023-06-09T21:31:06.027000+00:00", 
              "InputDataConfig": { 
                  "S3Uri": "s3://DOC-EXAMPLE-BUCKET/AsyncBatchJobs/", 
                  "InputFormat": "ONE_DOC_PER_LINE" 
              }, 
              "OutputDataConfig": { 
                  "S3Uri": "s3://DOC-EXAMPLE-DESTINATION-BUCKET/
thefolder/111122223333-PII-d927562638cfa739331a99b3cEXAMPLE/output/" 
              }, 
              "LanguageCode": "en", 
              "DataAccessRoleArn": "arn:aws:iam::111122223333:role/service-role/
AmazonComprehendServiceRole-example-role", 
              "Mode": "ONLY_OFFSETS" 
         } 
    \mathbf{I}}
```
• Para obtener más información sobre la API, consulte la Referencia de comandos. [ListPiiEntitiesDetectionJobs](https://awscli.amazonaws.com/v2/documentation/api/latest/reference/comprehend/list-pii-entities-detection-jobs.html)AWS CLI

## **list-sentiment-detection-jobs**

En el siguiente ejemplo de código, se muestra cómo usar list-sentiment-detection-jobs.

AWS CLI

Para ver una lista de todos los trabajos de detección de opiniones

En el siguiente list-sentiment-detection-jobs ejemplo, se enumeran todos los trabajos de detección de sentimientos asíncronos en curso y finalizados.

```
aws comprehend list-sentiment-detection-jobs
```
Salida:

{

"SentimentDetectionJobPropertiesList": [

```
 { 
              "JobId": "123456abcdeb0e11022f22a11EXAMPLE", 
             "JobArn": "arn:aws:comprehend:us-west-2:111122223333:sentiment-
detection-job/123456abcdeb0e11022f22a11EXAMPLE", 
              "JobName": "example-sentiment-detection-job", 
              "JobStatus": "IN_PROGRESS", 
              "SubmitTime": "2023-06-09T22:42:20.545000+00:00", 
              "EndTime": "2023-06-09T22:52:27.416000+00:00", 
              "InputDataConfig": { 
                  "S3Uri": "s3://DOC-EXAMPLE-BUCKET/MovieData", 
                  "InputFormat": "ONE_DOC_PER_LINE" 
             }, 
              "OutputDataConfig": { 
                  "S3Uri": "s3://DOC-EXAMPLE-DESTINATION-BUCKET/
testfolder/111122223333-TS-123456abcdeb0e11022f22a11EXAMPLE/output/output.tar.gz" 
             }, 
              "LanguageCode": "en", 
             "DataAccessRoleArn": "arn:aws:iam::111122223333:role/service-role/
AmazonComprehendServiceRole-example-role" 
         }, 
         { 
              "JobId": "123456abcdeb0e11022f22a1EXAMPLE2", 
             "JobArn": "arn:aws:comprehend:us-west-2:111122223333:sentiment-
detection-job/123456abcdeb0e11022f22a1EXAMPLE2", 
              "JobName": "example-sentiment-detection-job-2", 
             "JobStatus": "COMPLETED", 
              "SubmitTime": "2023-06-09T23:16:15.956000+00:00", 
              "EndTime": "2023-06-09T23:26:00.168000+00:00", 
             "InputDataConfig": { 
                  "S3Uri": "s3://DOC-EXAMPLE-BUCKET/MovieData2", 
                  "InputFormat": "ONE_DOC_PER_LINE" 
             }, 
              "OutputDataConfig": { 
                  "S3Uri": "s3://DOC-EXAMPLE-DESTINATION-BUCKET/
testfolder/111122223333-TS-123456abcdeb0e11022f22a1EXAMPLE2/output/output.tar.gz" 
             }, 
              "LanguageCode": "en", 
             "DataAccessRoleArn": "arn:aws:iam::111122223333:role/service-role/
AmazonComprehendServiceRole-example-role" 
         } 
    \mathbf{I}}
```
• Para obtener más información sobre la API, consulte [ListSentimentDetectionJobsl](https://awscli.amazonaws.com/v2/documentation/api/latest/reference/comprehend/list-sentiment-detection-jobs.html)a Referencia de comandos.AWS CLI

## **list-tags-for-resource**

En el siguiente ejemplo de código, se muestra cómo usar list-tags-for-resource.

AWS CLI

Para enumerar las etiquetas del recurso

El siguiente list-tags-for-resource ejemplo muestra las etiquetas de un recurso de Amazon Comprehend.

```
aws comprehend list-tags-for-resource \ 
     --resource-arn arn:aws:comprehend:us-west-2:111122223333:document-classifier/
example-classifier/version/1
```
Salida:

```
{ 
     "ResourceArn": "arn:aws:comprehend:us-west-2:111122223333:document-classifier/
example-classifier/version/1", 
     "Tags": [ 
          { 
              "Key": "Department", 
              "Value": "Finance" 
          }, 
          { 
               "Key": "location", 
              "Value": "Seattle" 
          } 
     ]
}
```
Para obtener más información, consulte [Etiquetar sus recursos](https://docs.aws.amazon.com/comprehend/latest/dg/tagging.html) en la Guía para desarrolladores de Amazon Comprehend.

• Para obtener más información sobre la API, consulte la Referencia [ListTagsForResourced](https://awscli.amazonaws.com/v2/documentation/api/latest/reference/comprehend/list-tags-for-resource.html)e AWS CLI comandos.

## **list-targeted-sentiment-detection-jobs**

En el siguiente ejemplo de código, se muestra cómo usar list-targeted-sentimentdetection-jobs.

## AWS CLI

Para ver una lista de todos los trabajos de detección de opiniones específicos

En el siguiente list-targeted-sentiment-detection-jobs ejemplo, se enumeran todos los trabajos de detección de sentimientos segmentados asíncronos en curso y finalizados.

aws comprehend list-targeted-sentiment-detection-jobs

```
{ 
     "TargetedSentimentDetectionJobPropertiesList": [ 
         { 
              "JobId": "123456abcdeb0e11022f22a11EXAMPLE", 
             "JobArn": "arn:aws:comprehend:us-west-2:111122223333:targeted-sentiment-
detection-job/123456abcdeb0e11022f22a11EXAMPLE", 
              "JobName": "example-targeted-sentiment-detection-job", 
              "JobStatus": "COMPLETED", 
              "SubmitTime": "2023-06-09T22:42:20.545000+00:00", 
              "EndTime": "2023-06-09T22:52:27.416000+00:00", 
              "InputDataConfig": { 
                  "S3Uri": "s3://DOC-EXAMPLE-BUCKET/MovieData", 
                  "InputFormat": "ONE_DOC_PER_LINE" 
             }, 
              "OutputDataConfig": { 
                  "S3Uri": "s3://DOC-EXAMPLE-DESTINATION-BUCKET/
testfolder/111122223333-TS-123456abcdeb0e11022f22a11EXAMPLE/output/output.tar.gz" 
             }, 
              "LanguageCode": "en", 
              "DataAccessRoleArn": "arn:aws:iam::111122223333:role/service-role/
AmazonComprehendServiceRole-IOrole" 
         }, 
         {
```

```
 "JobId": "123456abcdeb0e11022f22a1EXAMPLE2", 
              "JobArn": "arn:aws:comprehend:us-west-2:111122223333:targeted-sentiment-
detection-job/123456abcdeb0e11022f22a1EXAMPLE2", 
              "JobName": "example-targeted-sentiment-detection-job-2", 
             "JobStatus": "COMPLETED", 
              "SubmitTime": "2023-06-09T23:16:15.956000+00:00", 
              "EndTime": "2023-06-09T23:26:00.168000+00:00", 
              "InputDataConfig": { 
                  "S3Uri": "s3://DOC-EXAMPLE-BUCKET/MovieData2", 
                  "InputFormat": "ONE_DOC_PER_LINE" 
             }, 
              "OutputDataConfig": { 
                  "S3Uri": "s3://DOC-EXAMPLE-DESTINATION-BUCKET/
testfolder/111122223333-TS-123456abcdeb0e11022f22a1EXAMPLE2/output/output.tar.gz" 
             }, 
              "LanguageCode": "en", 
             "DataAccessRoleArn": "arn:aws:iam::111122223333:role/service-role/
AmazonComprehendServiceRole-example-role" 
         } 
    \mathbf{I}}
```
• Para obtener más información sobre la API, consulte [ListTargetedSentimentDetectionJobsl](https://awscli.amazonaws.com/v2/documentation/api/latest/reference/comprehend/list-targeted-sentiment-detection-jobs.html)a Referencia de comandos.AWS CLI

## **list-topics-detection-jobs**

En el siguiente ejemplo de código, se muestra cómo usar list-topics-detection-jobs.

#### AWS CLI

Para enumerar todos los trabajos de detección de temas

El siguiente ejemplo de list-topics-detection-jobs, se enumeran todos los trabajos de detección de temas asíncronos en curso y finalizados.

aws comprehend list-topics-detection-jobs

```
{ 
     "TopicsDetectionJobPropertiesList": [ 
         { 
              "JobId": "123456abcdeb0e11022f22a11EXAMPLE", 
              "JobArn": "arn:aws:comprehend:us-west-2:111122223333:topics-detection-
job/123456abcdeb0e11022f22a11EXAMPLE", 
              "JobName" "topic-analysis-1" 
             "JobStatus": "IN_PROGRESS", 
              "SubmitTime": "2023-06-09T18:40:35.384000+00:00", 
              "EndTime": "2023-06-09T18:46:41.936000+00:00", 
              "InputDataConfig": { 
                  "S3Uri": "s3://DOC-EXAMPLE-BUCKET", 
                  "InputFormat": "ONE_DOC_PER_LINE" 
             }, 
              "OutputDataConfig": { 
                  "S3Uri": "s3://DOC-EXAMPLE-DESTINATION-BUCKET/
thefolder/111122223333-TOPICS-123456abcdeb0e11022f22a11EXAMPLE/output/output.tar.gz" 
             }, 
              "NumberOfTopics": 10, 
             "DataAccessRoleArn": "arn:aws:iam::111122223333:role/service-role/
AmazonComprehendServiceRole-example-role" 
         }, 
         { 
              "JobId": "123456abcdeb0e11022f22a1EXAMPLE2", 
              "JobArn": "arn:aws:comprehend:us-west-2:111122223333:topics-detection-
job/123456abcdeb0e11022f22a1EXAMPLE2", 
              "JobName": "topic-analysis-2", 
              "JobStatus": "COMPLETED", 
              "SubmitTime": "2023-06-09T18:44:43.414000+00:00", 
              "EndTime": "2023-06-09T18:50:50.872000+00:00", 
              "InputDataConfig": { 
                  "S3Uri": "s3://DOC-EXAMPLE-BUCKET", 
                  "InputFormat": "ONE_DOC_PER_LINE" 
             }, 
              "OutputDataConfig": { 
                  "S3Uri": "s3://DOC-EXAMPLE-DESTINATION-BUCKET/
thefolder/111122223333-TOPICS-123456abcdeb0e11022f22a1EXAMPLE2/output/output.tar.gz" 
             }, 
              "NumberOfTopics": 10, 
             "DataAccessRoleArn": "arn:aws:iam::111122223333:role/service-role/
AmazonComprehendServiceRole-example-role" 
         }, 
\overline{\mathcal{L}}
```

```
 "JobId": "123456abcdeb0e11022f22a1EXAMPLE3", 
              "JobArn": "arn:aws:comprehend:us-west-2:111122223333:topics-detection-
job/123456abcdeb0e11022f22a1EXAMPLE3", 
              "JobName": "topic-analysis-2", 
              "JobStatus": "IN_PROGRESS", 
              "SubmitTime": "2023-06-09T18:50:56.737000+00:00", 
              "InputDataConfig": { 
                  "S3Uri": "s3://DOC-EXAMPLE-BUCKET", 
                  "InputFormat": "ONE_DOC_PER_LINE" 
              }, 
              "OutputDataConfig": { 
                  "S3Uri": "s3://DOC-EXAMPLE-DESTINATION-BUCKET/
thefolder/111122223333-TOPICS-123456abcdeb0e11022f22a1EXAMPLE3/output/output.tar.gz" 
              }, 
              "NumberOfTopics": 10, 
              "DataAccessRoleArn": "arn:aws:iam::111122223333:role/service-role/
AmazonComprehendServiceRole-example-role" 
         } 
    \mathbf{I}}
```
• Para obtener más información sobre la API, consulte [ListTopicsDetectionJobsl](https://awscli.amazonaws.com/v2/documentation/api/latest/reference/comprehend/list-topics-detection-jobs.html)a Referencia de AWS CLI comandos.

## **put-resource-policy**

En el siguiente ejemplo de código, se muestra cómo usar put-resource-policy.

#### AWS CLI

Para adjuntar una política basada en recursos

En el siguiente put-resource-policy ejemplo, se adjunta una política basada en recursos a un modelo para que otra cuenta pueda importarla. AWS La política está asociada al modelo de la cuenta 111122223333 y permite a la cuenta 444455556666 importar el modelo.

```
aws comprehend put-resource-policy \ 
     --resource-arn arn:aws:comprehend:us-west-2:111122223333:document-classifier/
example-classifier/version/1 \
```

```
 --resource-policy '{"Version":"2012-10-17","Statement":
[{"Effect":"Allow","Action":"comprehend:ImportModel","Resource":"*","Principal":
{"AWS":["arn:aws:iam::444455556666:root"]}}]}'
```
Salida:

```
{ 
     "PolicyRevisionId": "aaa111d069d07afaa2aa3106aEXAMPLE"
}
```
Para obtener más información, consulte [Copiar modelos personalizados entre AWS cuentas](https://docs.aws.amazon.com/comprehend/latest/dg/custom-copy.html) en la Guía para desarrolladores de Amazon Comprehend.

• Para obtener más información sobre la API, consulte [PutResourcePolicy](https://awscli.amazonaws.com/v2/documentation/api/latest/reference/comprehend/put-resource-policy.html)la Referencia de AWS CLI comandos.

## **start-document-classification-job**

En el siguiente ejemplo de código, se muestra cómo usar start-document-classificationjob.

#### AWS CLI

Para empezar un trabajo de clasificación de documentos

El siguiente ejemplo de start-document-classification-job inicia un trabajo de clasificación de documentos con un modelo personalizado en todos los archivos de la dirección especificada en la etiqueta --input-data-config. En este ejemplo, el bucket de S3 de entrada contiene SampleSMStext1.txt, SampleSMStext2.txt y SampleSMStext3.txt. El modelo se entrenó previamente para clasificar los mensajes SMS spam y no spam (denominados "falsos"). Cuando se completa el trabajo, output.tar.gz se coloca en la ubicación especificada por la etiqueta --output-data-config. output.tar.gz contiene predictions.jsonl, que enumera la clasificación de cada documento. La salida Json se imprime en una sola línea por archivo, pero se formatea aquí para que sea legible.

```
aws comprehend start-document-classification-job \ 
     --job-name exampleclassificationjob \ 
    --input-data-config "S3Uri=s3://DOC-EXAMPLE-BUCKET-INPUT/jobdata/" \
    --output-data-config "S3Uri=s3://DOC-EXAMPLE-DESTINATION-BUCKET/testfolder/" \
     --data-access-role-arn arn:aws:iam::111122223333:role/service-role/
AmazonComprehendServiceRole-example-role \
```

```
 --document-classifier-arn arn:aws:comprehend:us-west-2:111122223333:document-
classifier/mymodel/version/12
```
Contenidos de SampleSMStext1.txt:

"CONGRATULATIONS! TXT 2155550100 to win \$5000"

Contenidos de SampleSMStext2.txt:

"Hi, when do you want me to pick you up from practice?"

Contenidos de SampleSMStext3.txt:

"Plz send bank account # to 2155550100 to claim prize!!"

Salida:

```
{ 
     "JobId": "e758dd56b824aa717ceab551fEXAMPLE", 
     "JobArn": "arn:aws:comprehend:us-west-2:111122223333:document-classification-
job/e758dd56b824aa717ceab551fEXAMPLE", 
     "JobStatus": "SUBMITTED"
}
```
Contenidos de predictions.jsonl:

```
{"File": "SampleSMSText1.txt", "Line": "0", "Classes": [{"Name": "spam", "Score": 
  0.9999}, {"Name": "ham", "Score": 0.0001}]}
{"File": "SampleSMStext2.txt", "Line": "0", "Classes": [{"Name": "ham", "Score": 
  0.9994}, {"Name": "spam", "Score": 0.0006}]}
{"File": "SampleSMSText3.txt", "Line": "0", "Classes": [{"Name": "spam", "Score": 
  0.9999}, {"Name": "ham", "Score": 0.0001}]}
```
Para obtener más información, consulte [Clasificación personalizada](https://docs.aws.amazon.com/comprehend/latest/dg/how-document-classification.html) en la Guía para desarrolladores de Amazon Comprehend.

• Para obtener más información sobre la API, consulte [StartDocumentClassificationJobl](https://awscli.amazonaws.com/v2/documentation/api/latest/reference/comprehend/start-document-classification-job.html)a Referencia de AWS CLI comandos.

## **start-dominant-language-detection-job**

En el siguiente ejemplo de código, se muestra cómo usar start-dominant-languagedetection-job.

AWS CLI

Para iniciar un trabajo de detección de idioma asíncrono

El siguiente start-dominant-language-detection-job ejemplo inicia un trabajo de detección de idioma asíncrono para todos los archivos ubicados en la dirección especificada por la etiqueta. --input-data-config El bucket S3 de este ejemplo contiene. Sampletext1.txt Cuando se completa el trabajo, la carpeta,output, se coloca en la ubicación especificada por la --output-data-config etiqueta. La carpeta output.txt contiene el idioma dominante de cada uno de los archivos de texto, así como la puntuación de confianza del modelo previamente entrenado para cada predicción.

```
aws comprehend start-dominant-language-detection-job \ 
     --job-name example_language_analysis_job \ 
     --language-code en \ 
     --input-data-config "S3Uri=s3://DOC-EXAMPLE-BUCKET/" \ 
    --output-data-config "S3Uri=s3://DOC-EXAMPLE-DESTINATION-BUCKET/testfolder/" \
     --data-access-role-arn arn:aws:iam::111122223333:role/service-role/
AmazonComprehendServiceRole-example-role \ 
     --language-code en
```
Contenido de Sampletext1.txt:

"Physics is the natural science that involves the study of matter and its motion and behavior through space and time, along with related concepts such as energy and force."

```
{ 
     "JobId": "123456abcdeb0e11022f22a11EXAMPLE", 
     "JobArn": "arn:aws:comprehend:us-west-2:111122223333:dominant-language-
detection-job/123456abcdeb0e11022f22a11EXAMPLE", 
     "JobStatus": "SUBMITTED"
}
```
Contenidos de output.txt:

```
{"File": "Sampletext1.txt", "Languages": [{"LanguageCode": "en", "Score": 
  0.9913753867149353}], "Line": 0}
```
Para obtener más información, consulte [Análisis asincrónico para información de Amazon](https://docs.aws.amazon.com/comprehend/latest/dg/api-async-insights.html) [Comprehend](https://docs.aws.amazon.com/comprehend/latest/dg/api-async-insights.html) en la Guía para desarrolladores de Amazon Comprehend.

• Para obtener más información sobre la API, consulte [StartDominantLanguageDetectionJobl](https://awscli.amazonaws.com/v2/documentation/api/latest/reference/comprehend/start-dominant-language-detection-job.html)a Referencia de AWS CLI comandos.

#### **start-entities-detection-job**

En el siguiente ejemplo de código, se muestra cómo usar start-entities-detection-job.

AWS CLI

Ejemplo 1: Para iniciar un trabajo de detección de entidades estándar utilizando el modelo previamente entrenado

El siguiente start-entities-detection-job ejemplo inicia un trabajo de detección de entidades asíncronas para todos los archivos ubicados en la dirección especificada por la etiqueta. --input-data-config El depósito S3 de este ejemplo contieneSampletext1.txt, ySampletext2.txt. Sampletext3.txt Cuando se completa el trabajo, la carpeta,output, se coloca en la ubicación especificada por la --output-data-config etiqueta. La carpeta output.txt contiene una lista de todas las entidades nombradas detectadas en cada archivo de texto, así como la puntuación de confianza del modelo previamente entrenado para cada predicción. La salida de Json se imprime en una línea por archivo de entrada, pero se formatea aquí para facilitar la lectura.

```
aws comprehend start-entities-detection-job \ 
     --job-name entitiestest \ 
     --language-code en \ 
     --input-data-config "S3Uri=s3://DOC-EXAMPLE-BUCKET/" \ 
    --output-data-config "S3Uri=s3://DOC-EXAMPLE-DESTINATION-BUCKET/testfolder/" \
     --data-access-role-arn arn:aws:iam::111122223333:role/service-role/
AmazonComprehendServiceRole-example-role \ 
     --language-code en
```
Contenidos de Sampletext1.txt:

"Hello Zhang Wei, I am John. Your AnyCompany Financial Services, LLC credit card account 1111-XXXX-1111-XXXX has a minimum payment of \$24.53 that is due by July 31st."

Contenidos de Sampletext2.txt:

"Dear Max, based on your autopay settings for your account example1.org account, we will withdraw your payment on the due date from your bank account number XXXXXX1111 with the routing number XXXXX0000. "

Contenidos de Sampletext3.txt:

"Jane, please submit any customer feedback from this weekend to AnySpa, 123 Main St, Anywhere and send comments to Alice at AnySpa@example.com."

Salida:

```
{ 
     "JobId": "123456abcdeb0e11022f22a11EXAMPLE", 
     "JobArn": "arn:aws:comprehend:us-west-2:111122223333:entities-detection-
job/123456abcdeb0e11022f22a11EXAMPLE", 
     "JobStatus": "SUBMITTED"
}
```
Contenido output.txt con sangrados de línea para facilitar la lectura:

```
{
"Entities": [ 
     { 
     "BeginOffset": 6, 
     "EndOffset": 15, 
     "Score": 0.9994006636420306, 
     "Text": "Zhang Wei", 
     "Type": "PERSON" 
     }, 
     { 
     "BeginOffset": 22, 
     "EndOffset": 26, 
     "Score": 0.9976647915128143, 
     "Text": "John", 
     "Type": "PERSON"
```

```
 }, 
     { 
     "BeginOffset": 33, 
     "EndOffset": 67, 
     "Score": 0.9984608700836206, 
     "Text": "AnyCompany Financial Services, LLC", 
     "Type": "ORGANIZATION" 
     }, 
     { 
     "BeginOffset": 88, 
     "EndOffset": 107, 
     "Score": 0.9868521019555556, 
     "Text": "1111-XXXX-1111-XXXX", 
     "Type": "OTHER" 
     }, 
     { 
     "BeginOffset": 133, 
     "EndOffset": 139, 
     "Score": 0.998242565709204, 
     "Text": "$24.53", 
     "Type": "QUANTITY" 
     }, 
     { 
     "BeginOffset": 155, 
     "EndOffset": 164, 
     "Score": 0.9993039263159287, 
     "Text": "July 31st", 
     "Type": "DATE" 
     }
],
"File": "SampleText1.txt",
"Line": 0
"Entities": [ 
     { 
     "BeginOffset": 5, 
     "EndOffset": 8, 
     "Score": 0.9866232147545232, 
     "Text": "Max", 
     "Type": "PERSON" 
     }, 
     { 
     "BeginOffset": 156,
```
} {

```
 "EndOffset": 166, 
     "Score": 0.9797723450933329, 
     "Text": "XXXXXX1111", 
     "Type": "OTHER" 
     }, 
    \mathcal{L} "BeginOffset": 191, 
     "EndOffset": 200, 
     "Score": 0.9247838572396843, 
     "Text": "XXXXX0000", 
     "Type": "OTHER" 
     }
],
"File": "SampleText2.txt",
"Line": 0
}
{ 
  "Entities": [ 
     { 
     "Score": 0.9990532994270325, 
     "Type": "PERSON", 
     "Text": "Jane", 
     "BeginOffset": 0, 
     "EndOffset": 4 
     }, 
     { 
     "Score": 0.9519651532173157, 
     "Type": "DATE", 
     "Text": "this weekend", 
     "BeginOffset": 47, 
     "EndOffset": 59 
     }, 
     { 
     "Score": 0.5566426515579224, 
     "Type": "ORGANIZATION", 
     "Text": "AnySpa", 
     "BeginOffset": 63, 
     "EndOffset": 69 
     }, 
     { 
     "Score": 0.8059805631637573, 
     "Type": "LOCATION", 
     "Text": "123 Main St, Anywhere", 
     "BeginOffset": 71,
```
}

```
 "EndOffset": 92 
 }, 
 { 
 "Score": 0.998830258846283, 
 "Type": "PERSON", 
 "Text": "Alice", 
 "BeginOffset": 114, 
 "EndOffset": 119 
 }, 
 { 
 "Score": 0.997818112373352, 
 "Type": "OTHER", 
 "Text": "AnySpa@example.com", 
 "BeginOffset": 123, 
 "EndOffset": 138 
 } 
 ], 
 "File": "SampleText3.txt", 
 "Line": 0
```
Para obtener más información, consulte [Análisis asincrónico para información de Amazon](https://docs.aws.amazon.com/comprehend/latest/dg/api-async-insights.html) [Comprehend](https://docs.aws.amazon.com/comprehend/latest/dg/api-async-insights.html) en la Guía para desarrolladores de Amazon Comprehend.

Ejemplo 2: Para iniciar un trabajo de detección de entidades personalizado

El siguiente start-entities-detection-job ejemplo inicia un trabajo de detección de entidades personalizado asíncrono para todos los archivos ubicados en la dirección especificada por la etiqueta. --input-data-config En este ejemplo, el depósito S3 de este ejemplo contieneSampleFeedback1.txt, ySampleFeedback2.txt. SampleFeedback3.txt El modelo de reconocimiento de entidades se ha basado en los comentarios del servicio de atención al cliente para reconocer los nombres de los dispositivos. Cuando se completa el trabajo, la carpeta,output, se coloca en la ubicación especificada por la --outputdata-config etiqueta. La carpeta contiene output.txt una lista de todas las entidades nombradas detectadas en cada archivo de texto, así como la puntuación de confianza del modelo previamente entrenado para cada predicción. La salida Json se imprime en una sola línea por archivo, pero se formatea aquí para que sea legible.

```
aws comprehend start-entities-detection-job \ 
     --job-name customentitiestest \
```

```
 --entity-recognizer-arn "arn:aws:comprehend:us-west-2:111122223333:entity-
recognizer/entityrecognizer" \ 
     --language-code en \ 
    --input-data-config "S3Uri=s3://DOC-EXAMPLE-BUCKET/jobdata/" \
     --output-data-config "S3Uri=s3://DOC-EXAMPLE-DESTINATION-BUCKET/testfolder/" \ 
     --data-access-role-arn "arn:aws:iam::111122223333:role/service-role/
AmazonComprehendServiceRole-IOrole"
```
Contenidos de SampleFeedback1.txt:

"I've been on the AnyPhone app have had issues for 24 hours when trying to pay bill. Cannot make payment. Sigh. | Oh man! Lets get that app up and running. DM me, and we can get to work!"

Contenidos de SampleFeedback2.txt:

"Hi, I have a discrepancy with my new bill. Could we get it sorted out? A rep added stuff I didnt sign up for when I did my AnyPhone 10 upgrade. | We can absolutely get this sorted!"

Contenidos de SampleFeedback3.txt:

```
"Is the by 1 get 1 free AnySmartPhone promo still going on? | Hi Christian! It ended 
 yesterday, send us a DM if you have any questions and we can take a look at your 
  options!"
```
Salida:

```
{ 
     "JobId": "019ea9edac758806850fa8a79ff83021", 
     "JobArn": "arn:aws:comprehend:us-west-2:111122223333:entities-detection-
job/019ea9edac758806850fa8a79ff83021", 
     "JobStatus": "SUBMITTED"
}
```
Contenido output.txt con sangrados de línea para facilitar la lectura:

```
{
"Entities": [ 
      {
```
```
 "BeginOffset": 17, 
     "EndOffset": 25, 
     "Score": 0.9999728210205924, 
     "Text": "AnyPhone", 
     "Type": "DEVICE" 
     }
],
"File": "SampleFeedback1.txt",
"Line": 0
}
{
"Entities": [ 
    \{ "BeginOffset": 123, 
     "EndOffset": 133, 
     "Score": 0.9999892116761524, 
     "Text": "AnyPhone 10", 
     "Type": "DEVICE" 
     }
],
"File": "SampleFeedback2.txt",
"Line": 0
}
{
"Entities": [ 
     { 
     "BeginOffset": 23, 
     "EndOffset": 35, 
     "Score": 0.9999971389852362, 
     "Text": "AnySmartPhone", 
     "Type": "DEVICE" 
     }
],
"File": "SampleFeedback3.txt",
"Line": 0
}
```
Para obtener más información, consulte [Reconocimiento de entidades personalizado](https://docs.aws.amazon.com/comprehend/latest/dg/custom-entity-recognition.html) en la Guía para desarrolladores de Amazon Comprehend.

• Para obtener más información sobre la API, consulte [StartEntitiesDetectionJobl](https://awscli.amazonaws.com/v2/documentation/api/latest/reference/comprehend/start-entities-detection-job.html)a Referencia de AWS CLI comandos.

### **start-events-detection-job**

En el siguiente ejemplo de código, se muestra cómo usar start-events-detection-job.

#### AWS CLI

Para iniciar un trabajo de detección de eventos asíncronos

El siguiente start-events-detection-job ejemplo inicia un trabajo de detección de eventos asíncronos para todos los archivos ubicados en la dirección especificada por la etiqueta. - input-data-config Entre los posibles tipos de eventos objetivo se incluyen BANKRUPCTY EMPLOYMENTCORPORATE\_ACQUISITION,INVESTMENT\_GENERAL,,CORPORATE\_MERGER,IPO,RIGHTS\_ SECONDARY\_OFFERINGSHELF\_OFFERING, TENDER\_OFFERING y. STOCK\_SPLIT El bucket S3 de este ejemplo contieneSampleText1.txt,SampleText2.txt, ySampleText3.txt. Cuando se completa el trabajo, la carpeta,output, se coloca en la ubicación especificada por la --output-data-config etiqueta. La carpeta contiene SampleText1.txt.outSampleText2.txt.out, ySampleText3.txt.out. La salida JSON se imprime en una línea por archivo, pero se formatea aquí para facilitar la lectura.

aws comprehend start-events-detection-job \

```
 --job-name events-detection-1 \
```
--input-data-config "S3Uri=s3://DOC-EXAMPLE-BUCKET/EventsData" \

```
--output-data-config "S3Uri=s3://DOC-EXAMPLE-DESTINATION-BUCKET/testfolder/" \
```

```
 --data-access-role-arn arn:aws:iam::111122223333:role/service-role/
```

```
AmazonComprehendServiceRole-servicerole \
```

```
 --language-code en \
```

```
 --target-event-types "BANKRUPTCY" "EMPLOYMENT" "CORPORATE_ACQUISITION" 
 "CORPORATE_MERGER" "INVESTMENT_GENERAL"
```
Contenidos de SampleText1.txt:

"Company AnyCompany grew by increasing sales and through acquisitions. After purchasing competing firms in 2020, AnyBusiness, a part of the AnyBusinessGroup, gave Jane Does firm a going rate of one cent a gallon or forty-two cents a barrel."

Contenidos de SampleText2.txt:

"In 2021, AnyCompany officially purchased AnyBusiness for 100 billion dollars, surprising and exciting the shareholders."

Contenidos de SampleText3.txt:

"In 2022, AnyCompany stock crashed 50. Eventually later that year they filed for bankruptcy."

#### Salida:

```
{ 
     "JobId": "123456abcdeb0e11022f22a11EXAMPLE", 
     "JobArn": "arn:aws:comprehend:us-west-2:111122223333:events-detection-
job/123456abcdeb0e11022f22a11EXAMPLE", 
     "JobStatus": "SUBMITTED"
}
```
Contenido SampleText1.txt.out con sangrados de línea para facilitar la lectura:

```
{ 
     "Entities": [ 
          { 
          "Mentions": [ 
\{\hspace{.1cm} \} "BeginOffset": 8, 
               "EndOffset": 18, 
               "Score": 0.99977, 
               "Text": "AnyCompany", 
               "Type": "ORGANIZATION", 
               "GroupScore": 1 
               }, 
\{\hspace{.1cm} \} "BeginOffset": 112, 
               "EndOffset": 123, 
               "Score": 0.999747, 
               "Text": "AnyBusiness", 
               "Type": "ORGANIZATION", 
               "GroupScore": 0.979826 
               }, 
               { 
               "BeginOffset": 171, 
               "EndOffset": 175, 
               "Score": 0.999615, 
               "Text": "firm", 
               "Type": "ORGANIZATION", 
               "GroupScore": 0.871647 
               }
```

```
 ] 
         }, 
          { 
          "Mentions": [ 
              { 
              "BeginOffset": 97, 
              "EndOffset": 102, 
              "Score": 0.987687, 
              "Text": "firms", 
              "Type": "ORGANIZATION", 
              "GroupScore": 1 
 } 
         ] 
         }, 
          { 
          "Mentions": [ 
              { 
              "BeginOffset": 103, 
              "EndOffset": 110, 
              "Score": 0.999458, 
              "Text": "in 2020", 
              "Type": "DATE", 
              "GroupScore": 1 
 } 
         ] 
         }, 
          { 
          "Mentions": [ 
              { 
              "BeginOffset": 160, 
              "EndOffset": 168, 
              "Score": 0.999649, 
              "Text": "John Doe", 
              "Type": "PERSON", 
              "GroupScore": 1 
 } 
         ] 
         } 
     ], 
     "Events": [ 
          { 
          "Type": "CORPORATE_ACQUISITION", 
          "Arguments": [ 
\{\hspace{.1cm} \}
```

```
 "EntityIndex": 0, 
              "Role": "INVESTOR", 
              "Score": 0.99977 
 } 
         ], 
          "Triggers": [ 
              { 
              "BeginOffset": 56, 
              "EndOffset": 68, 
              "Score": 0.999967, 
              "Text": "acquisitions", 
              "Type": "CORPORATE_ACQUISITION", 
              "GroupScore": 1 
 } 
        \mathbf{I} }, 
          { 
          "Type": "CORPORATE_ACQUISITION", 
          "Arguments": [ 
              { 
              "EntityIndex": 1, 
              "Role": "INVESTEE", 
              "Score": 0.987687 
              }, 
              { 
              "EntityIndex": 2, 
              "Role": "DATE", 
              "Score": 0.999458 
              }, 
              { 
              "EntityIndex": 3, 
              "Role": "INVESTOR", 
              "Score": 0.999649 
              } 
         ], 
          "Triggers": [ 
\{\hspace{.1cm} \} "BeginOffset": 76, 
              "EndOffset": 86, 
              "Score": 0.999973, 
              "Text": "purchasing", 
              "Type": "CORPORATE_ACQUISITION", 
              "GroupScore": 1 
              }
```

```
 ] 
           } 
      ], 
      "File": "SampleText1.txt", 
      "Line": 0
}
```
Contenidos de SampleText2.txt.out:

```
{ 
     "Entities": [ 
          { 
          "Mentions": [ 
               { 
               "BeginOffset": 0, 
               "EndOffset": 7, 
               "Score": 0.999473, 
               "Text": "In 2021", 
               "Type": "DATE", 
               "GroupScore": 1 
 } 
         \mathbf{I} }, 
          { 
          "Mentions": [ 
               { 
               "BeginOffset": 9, 
               "EndOffset": 19, 
               "Score": 0.999636, 
               "Text": "AnyCompany", 
               "Type": "ORGANIZATION", 
               "GroupScore": 1 
               } 
          ] 
          }, 
          { 
          "Mentions": [ 
\{\hspace{.1cm} \} "BeginOffset": 45, 
               "EndOffset": 56, 
               "Score": 0.999712, 
               "Text": "AnyBusiness", 
               "Type": "ORGANIZATION",
```

```
 "GroupScore": 1 
 } 
          ] 
          }, 
          { 
          "Mentions": [ 
              { 
              "BeginOffset": 61, 
              "EndOffset": 80, 
              "Score": 0.998886, 
              "Text": "100 billion dollars", 
              "Type": "MONETARY_VALUE", 
              "GroupScore": 1 
 } 
         ] 
          } 
     ], 
     "Events": [ 
          { 
          "Type": "CORPORATE_ACQUISITION", 
          "Arguments": [ 
              { 
              "EntityIndex": 3, 
              "Role": "AMOUNT", 
              "Score": 0.998886 
              }, 
              { 
              "EntityIndex": 2, 
              "Role": "INVESTEE", 
              "Score": 0.999712 
              }, 
              { 
              "EntityIndex": 0, 
              "Role": "DATE", 
              "Score": 0.999473 
              }, 
              { 
              "EntityIndex": 1, 
              "Role": "INVESTOR", 
              "Score": 0.999636 
              } 
          ], 
          "Triggers": [ 
\{\hspace{.1cm} \}
```

```
 "BeginOffset": 31, 
               "EndOffset": 40, 
               "Score": 0.99995, 
               "Text": "purchased", 
               "Type": "CORPORATE_ACQUISITION", 
               "GroupScore": 1 
               } 
          ] 
          } 
     ], 
     "File": "SampleText2.txt", 
     "Line": 0
}
```
Contenidos de SampleText3.txt.out:

```
{ 
     "Entities": [ 
         \{ "Mentions": [ 
\{\hspace{.1cm} \} "BeginOffset": 9, 
              "EndOffset": 19, 
              "Score": 0.999774, 
              "Text": "AnyCompany", 
              "Type": "ORGANIZATION", 
              "GroupScore": 1 
              }, 
              { 
              "BeginOffset": 66, 
              "EndOffset": 70, 
              "Score": 0.995717, 
              "Text": "they", 
              "Type": "ORGANIZATION", 
              "GroupScore": 0.997626 
 } 
          ] 
          }, 
          { 
          "Mentions": [ 
\{\hspace{.1cm} \} "BeginOffset": 50, 
              "EndOffset": 65,
```

```
 "Score": 0.999656, 
              "Text": "later that year", 
              "Type": "DATE", 
              "GroupScore": 1 
 } 
         \mathbf{I} } 
     ], 
     "Events": [ 
          { 
          "Type": "BANKRUPTCY", 
          "Arguments": [ 
              { 
              "EntityIndex": 1, 
              "Role": "DATE", 
              "Score": 0.999656 
              }, 
              { 
             "EntityIndex": 0,
              "Role": "FILER", 
              "Score": 0.995717 
 } 
          ], 
          "Triggers": [ 
\{\hspace{.1cm} \} "BeginOffset": 81, 
              "EndOffset": 91, 
              "Score": 0.999936, 
              "Text": "bankruptcy", 
              "Type": "BANKRUPTCY", 
              "GroupScore": 1 
 } 
          ] 
          } 
     ], 
     "File": "SampleText3.txt", 
     "Line": 0
}
```
Para obtener más información, consulte [Análisis asincrónico para información de Amazon](https://docs.aws.amazon.com/comprehend/latest/dg/api-async-insights.html) [Comprehend](https://docs.aws.amazon.com/comprehend/latest/dg/api-async-insights.html) en la Guía para desarrolladores de Amazon Comprehend.

• Para obtener más información sobre la API, consulte la Referencia [StartEventsDetectionJobd](https://awscli.amazonaws.com/v2/documentation/api/latest/reference/comprehend/start-events-detection-job.html)e AWS CLI comandos.

## **start-flywheel-iteration**

En el siguiente ejemplo de código, se muestra cómo usar start-flywheel-iteration.

AWS CLI

Para iniciar una iteración del volante

En el siguiente start-flywheel-iteration ejemplo se inicia una iteración del volante. Esta operación utiliza todos los conjuntos de datos nuevos del volante para entrenar una nueva versión del modelo.

```
aws comprehend start-flywheel-iteration \ 
     --flywheel-arn arn:aws:comprehend:us-west-2:111122223333:flywheel/example-
flywheel
```
Salida:

```
{ 
     "FlywheelArn": "arn:aws:comprehend:us-west-2:111122223333:flywheel/example-
flywheel", 
     "FlywheelIterationId": "12345123TEXAMPLE"
}
```
Para obtener más información, consulte la [descripción general de Flywheel](https://docs.aws.amazon.com/comprehend/latest/dg/flywheels-about.html) en la Guía para desarrolladores de Amazon Comprehend.

• Para obtener más información sobre la API, consulte la Referencia [StartFlywheelIterationd](https://awscli.amazonaws.com/v2/documentation/api/latest/reference/comprehend/start-flywheel-iteration.html)e AWS CLI comandos.

## **start-key-phrases-detection-job**

En el siguiente ejemplo de código, se muestra cómo usar start-key-phrases-detection-job.

AWS CLI

Para iniciar un trabajo de detección de frases clave

El siguiente start-key-phrases-detection-job ejemplo inicia un trabajo de detección asíncrona de frases clave para todos los archivos ubicados en la dirección especificada por la etiqueta. --input-data-config El bucket S3 de este ejemplo contieneSampletext1.txt, ySampletext2.txt. Sampletext3.txt Cuando se completa el trabajo, la carpeta,output, se coloca en la ubicación especificada por la --output-data-config etiqueta. La carpeta contiene el archivo output.txt que contiene todas las frases clave detectadas en cada archivo de texto y la puntuación de confianza del modelo previamente entrenado para cada predicción. La salida Json se imprime en una sola línea por archivo, pero se formatea aquí para que sea legible.

```
aws comprehend start-key-phrases-detection-job \ 
     --job-name keyphrasesanalysistest1 \ 
     --language-code en \ 
     --input-data-config "S3Uri=s3://DOC-EXAMPLE-BUCKET/" \ 
     --output-data-config "S3Uri=s3://DOC-EXAMPLE-DESTINATION-BUCKET/testfolder/" \ 
     --data-access-role-arn "arn:aws:iam::111122223333:role/service-role/
AmazonComprehendServiceRole-example-role" \ 
     --language-code en
```
Contenidos de Sampletext1.txt:

"Hello Zhang Wei, I am John. Your AnyCompany Financial Services, LLC credit card account 1111-XXXX-1111-XXXX has a minimum payment of \$24.53 that is due by July 31st."

Contenidos de Sampletext2.txt:

"Dear Max, based on your autopay settings for your account Internet.org account, we will withdraw your payment on the due date from your bank account number XXXXXX1111 with the routing number XXXXX0000. "

Contenidos de Sampletext3.txt:

"Jane, please submit any customer feedback from this weekend to Sunshine Spa, 123 Main St, Anywhere and send comments to Alice at AnySpa@example.com."

Salida:

```
{ 
     "JobId": "123456abcdeb0e11022f22a11EXAMPLE", 
     "JobArn": "arn:aws:comprehend:us-west-2:111122223333:key-phrases-detection-
job/123456abcdeb0e11022f22a11EXAMPLE", 
     "JobStatus": "SUBMITTED"
}
```
{

Contenido de output.txt con sangrados de línea para mayor legibilidad:

```
 "File": "SampleText1.txt", 
 "KeyPhrases": [ 
     { 
     "BeginOffset": 6, 
     "EndOffset": 15, 
     "Score": 0.9748965572679326, 
     "Text": "Zhang Wei" 
     }, 
     { 
     "BeginOffset": 22, 
     "EndOffset": 26, 
     "Score": 0.9997344722354619, 
     "Text": "John" 
     }, 
     { 
     "BeginOffset": 28, 
     "EndOffset": 62, 
     "Score": 0.9843791074032948, 
     "Text": "Your AnyCompany Financial Services" 
     }, 
     { 
     "BeginOffset": 64, 
     "EndOffset": 107, 
     "Score": 0.8976122401721824, 
     "Text": "LLC credit card account 1111-XXXX-1111-XXXX" 
     }, 
     { 
     "BeginOffset": 112, 
     "EndOffset": 129, 
     "Score": 0.9999612982629748, 
     "Text": "a minimum payment" 
     }, 
     { 
     "BeginOffset": 133, 
     "EndOffset": 139, 
     "Score": 0.99975728947036, 
     "Text": "$24.53" 
     }, 
     { 
     "BeginOffset": 155, 
     "EndOffset": 164,
```

```
 "Score": 0.9940866241449973, 
     "Text": "July 31st" 
     } 
 ], 
 "Line": 0 
 } 
 { 
 "File": "SampleText2.txt", 
 "KeyPhrases": [ 
     { 
     "BeginOffset": 0, 
     "EndOffset": 8, 
     "Score": 0.9974021100118472, 
     "Text": "Dear Max" 
     }, 
     { 
     "BeginOffset": 19, 
     "EndOffset": 40, 
     "Score": 0.9961120519515884, 
     "Text": "your autopay settings" 
     }, 
     { 
     "BeginOffset": 45, 
     "EndOffset": 78, 
     "Score": 0.9980620070116009, 
     "Text": "your account Internet.org account" 
     }, 
     { 
     "BeginOffset": 97, 
     "EndOffset": 109, 
     "Score": 0.999919660140754, 
     "Text": "your payment" 
     }, 
     { 
     "BeginOffset": 113, 
     "EndOffset": 125, 
     "Score": 0.9998370719754205, 
     "Text": "the due date" 
     }, 
     { 
     "BeginOffset": 131, 
     "EndOffset": 166, 
     "Score": 0.9955068678502509, 
     "Text": "your bank account number XXXXXX1111"
```

```
 }, 
     { 
     "BeginOffset": 172, 
     "EndOffset": 200, 
     "Score": 0.8653433315829526, 
     "Text": "the routing number XXXXX0000" 
     } 
 ], 
 "Line": 0 
 } 
 { 
 "File": "SampleText3.txt", 
 "KeyPhrases": [ 
     { 
     "BeginOffset": 0, 
     "EndOffset": 4, 
     "Score": 0.9142947833681668, 
     "Text": "Jane" 
     }, 
     { 
     "BeginOffset": 20, 
     "EndOffset": 41, 
     "Score": 0.9984325676596763, 
     "Text": "any customer feedback" 
     }, 
     { 
     "BeginOffset": 47, 
     "EndOffset": 59, 
     "Score": 0.9998782448150636, 
     "Text": "this weekend" 
     }, 
     { 
     "BeginOffset": 63, 
     "EndOffset": 75, 
     "Score": 0.99866741830757, 
     "Text": "Sunshine Spa" 
     }, 
     { 
     "BeginOffset": 77, 
     "EndOffset": 88, 
     "Score": 0.9695803485466054, 
     "Text": "123 Main St" 
     }, 
     {
```

```
 "BeginOffset": 108, 
           "EndOffset": 116, 
           "Score": 0.9997065928550928, 
          "Text": "comments" 
          }, 
         \mathcal{L} "BeginOffset": 120, 
          "EndOffset": 125, 
           "Score": 0.9993466833825161, 
          "Text": "Alice" 
          }, 
          { 
          "BeginOffset": 129, 
          "EndOffset": 144, 
           "Score": 0.9654563612885667, 
          "Text": "AnySpa@example.com" 
          } 
     ], 
      "Line": 0
}
```
Para obtener más información, consulte [Análisis asincrónico para información de Amazon](https://docs.aws.amazon.com/comprehend/latest/dg/api-async-insights.html) [Comprehend](https://docs.aws.amazon.com/comprehend/latest/dg/api-async-insights.html) en la Guía para desarrolladores de Amazon Comprehend.

• Para obtener más información sobre la API, consulte la Referencia de [StartKeyPhrasesDetectionJobc](https://awscli.amazonaws.com/v2/documentation/api/latest/reference/comprehend/start-key-phrases-detection-job.html)omandos AWS CLI .

## **start-pii-entities-detection-job**

En el siguiente ejemplo de código, se muestra cómo usar start-pii-entities-detectionjob.

AWS CLI

Para iniciar un trabajo de detección asíncrona de PII

El siguiente start-pii-entities-detection-job ejemplo inicia un trabajo asíncrono de detección de entidades de información de identificación personal (PII) para todos los archivos ubicados en la dirección especificada por la etiqueta. --input-data-config El depósito S3 de este ejemplo contieneSampletext1.txt, y. Sampletext2.txt Sampletext3.txt Cuando se completa el trabajo, la carpeta, output, se coloca en la ubicación especificada por la --output-data-config etiqueta. La carpeta contiene

SampleText1.txt.outSampleText2.txt.out, y SampleText3.txt.out contiene una lista de las entidades nombradas dentro de cada archivo de texto. La salida Json se imprime en una sola línea por archivo, pero se formatea aquí para que sea legible.

```
aws comprehend start-pii-entities-detection-job \ 
     --job-name entities_test \ 
     --language-code en \ 
     --input-data-config "S3Uri=s3://DOC-EXAMPLE-BUCKET/" \ 
    --output-data-config "S3Uri=s3://DOC-EXAMPLE-DESTINATION-BUCKET/testfolder/" \
     --data-access-role-arn arn:aws:iam::111122223333:role/service-role/
AmazonComprehendServiceRole-example-role \ 
     --language-code en \ 
     --mode ONLY_OFFSETS
```
Contenidos de Sampletext1.txt:

"Hello Zhang Wei, I am John. Your AnyCompany Financial Services, LLC credit card account 1111-XXXX-1111-XXXX has a minimum payment of \$24.53 that is due by July 31st."

Contenidos de Sampletext2.txt:

"Dear Max, based on your autopay settings for your account Internet.org account, we will withdraw your payment on the due date from your bank account number XXXXXX1111 with the routing number XXXXX0000. "

Contenidos de Sampletext3.txt:

"Jane, please submit any customer feedback from this weekend to Sunshine Spa, 123 Main St, Anywhere and send comments to Alice at AnySpa@example.com."

Salida:

```
{ 
     "JobId": "123456abcdeb0e11022f22a11EXAMPLE", 
     "JobArn": "arn:aws:comprehend:us-west-2:111122223333:pii-entities-detection-
job/123456abcdeb0e11022f22a11EXAMPLE", 
     "JobStatus": "SUBMITTED"
}
```
Contenido SampleText1.txt.out con sangrados de línea para facilitar la lectura:

{

```
 "Entities": [ 
          { 
          "BeginOffset": 6, 
          "EndOffset": 15, 
          "Type": "NAME", 
          "Score": 0.9998490510222595 
          }, 
          { 
          "BeginOffset": 22, 
          "EndOffset": 26, 
          "Type": "NAME", 
          "Score": 0.9998937958019426 
          }, 
         \mathcal{L} "BeginOffset": 88, 
          "EndOffset": 107, 
          "Type": "CREDIT_DEBIT_NUMBER", 
          "Score": 0.9554297245278491 
          }, 
         \mathcal{L} "BeginOffset": 155, 
          "EndOffset": 164, 
          "Type": "DATE_TIME", 
          "Score": 0.9999720462925257 
          } 
     ], 
     "File": "SampleText1.txt", 
     "Line": 0
}
```
Contenido de sangrados SampleText2.txt.out con líneas para facilitar la lectura:

```
{ 
      "Entities": [ 
          { 
          "BeginOffset": 5, 
          "EndOffset": 8, 
          "Type": "NAME", 
          "Score": 0.9994390774924007 
          }, 
          { 
          "BeginOffset": 58,
```

```
 "EndOffset": 70, 
          "Type": "URL", 
          "Score": 0.9999958276922101 
          }, 
          { 
          "BeginOffset": 156, 
          "EndOffset": 166, 
          "Type": "BANK_ACCOUNT_NUMBER", 
          "Score": 0.9999721058045592 
          }, 
          { 
          "BeginOffset": 191, 
          "EndOffset": 200, 
          "Type": "BANK_ROUTING", 
          "Score": 0.9998968945989909 
          } 
     ], 
     "File": "SampleText2.txt", 
     "Line": 0
}
```
Contenido de sangrados SampleText3.txt.out con líneas para facilitar la lectura:

```
{ 
     "Entities": [ 
          { 
          "BeginOffset": 0, 
          "EndOffset": 4, 
          "Type": "NAME", 
          "Score": 0.999949934606805 
          }, 
          { 
          "BeginOffset": 77, 
          "EndOffset": 88, 
          "Type": "ADDRESS", 
          "Score": 0.9999035300466904 
          }, 
          { 
          "BeginOffset": 120, 
          "EndOffset": 125, 
          "Type": "NAME", 
          "Score": 0.9998203838716296 
          },
```

```
 { 
          "BeginOffset": 129, 
          "EndOffset": 144, 
          "Type": "EMAIL", 
          "Score": 0.9998313473105228 
          } 
     ], 
     "File": "SampleText3.txt", 
     "Line": 0
}
```
Para obtener más información, consulte [Análisis asincrónico para información de Amazon](https://docs.aws.amazon.com/comprehend/latest/dg/api-async-insights.html) [Comprehend](https://docs.aws.amazon.com/comprehend/latest/dg/api-async-insights.html) en la Guía para desarrolladores de Amazon Comprehend.

• Para obtener más información sobre la API, consulte la Referencia [StartPiiEntitiesDetectionJobd](https://awscli.amazonaws.com/v2/documentation/api/latest/reference/comprehend/start-pii-entities-detection-job.html)e AWS CLI comandos.

## **start-sentiment-detection-job**

En el siguiente ejemplo de código, se muestra cómo usar start-sentiment-detection-job.

AWS CLI

Para iniciar un trabajo de análisis de sentimientos asíncrono

El siguiente start-sentiment-detection-job ejemplo inicia un trabajo de detección asíncrono de análisis de sentimientos para todos los archivos ubicados en la dirección especificada por la etiqueta. --input-data-config La carpeta de bucket S3 de este ejemplo contieneSampleMovieReview1.txt, ySampleMovieReview2.txt. SampleMovieReview3.txt Cuando se completa el trabajo, la carpeta,output, se coloca en la ubicación especificada por la --output-data-config etiqueta. La carpeta contiene el archivooutput.txt, que contiene las opiniones predominantes para cada archivo de texto y la puntuación de confianza del modelo previamente entrenado para cada predicción. La salida Json se imprime en una sola línea por archivo, pero se formatea aquí para que sea legible.

```
aws comprehend start-sentiment-detection-job \
```
- --job-name example-sentiment-detection-job \
- --language-code en \
- --input-data-config "S3Uri=s3://DOC-EXAMPLE-BUCKET/MovieData" \
- --output-data-config "S3Uri=s3://DOC-EXAMPLE-DESTINATION-BUCKET/testfolder/" \

```
 --data-access-role-arn arn:aws:iam::111122223333:role/service-role/
AmazonComprehendServiceRole-example-role
```
Contenidos de SampleMovieReview1.txt:

"The film, AnyMovie2, is fairly predictable and just okay."

Contenidos de SampleMovieReview2.txt:

```
"AnyMovie2 is the essential sci-fi film that I grew up watching when I was a kid. I 
 highly recommend this movie."
```
Contenidos de SampleMovieReview3.txt:

"Don't get fooled by the 'awards' for AnyMovie2. All parts of the film were poorly stolen from other modern directors."

Salida:

```
{ 
     "JobId": "0b5001e25f62ebb40631a9a1a7fde7b3", 
     "JobArn": "arn:aws:comprehend:us-west-2:111122223333:sentiment-detection-
job/0b5001e25f62ebb40631a9a1a7fde7b3", 
     "JobStatus": "SUBMITTED"
}
```
Contenido output.txt con una línea de guiones para facilitar la lectura:

```
{ 
     "File": "SampleMovieReview1.txt", 
         "Line": 0, 
         "Sentiment": "MIXED", 
         "SentimentScore": { 
              "Mixed": 0.6591159105300903, 
              "Negative": 0.26492202281951904, 
              "Neutral": 0.035430654883384705, 
              "Positive": 0.04053137078881264 
 } 
         } 
     { 
     "File": "SampleMovieReview2.txt",
```

```
 "Line": 0, 
          "Sentiment": "POSITIVE", 
          "SentimentScore": { 
              "Mixed": 0.000008718466233403888, 
              "Negative": 0.00006134175055194646, 
              "Neutral": 0.0002941041602753103, 
              "Positive": 0.9996358156204224 
 } 
         } 
     { 
     "File": "SampleMovieReview3.txt", 
         "Line": 0, 
         "Sentiment": "NEGATIVE", 
          "SentimentScore": { 
              "Mixed": 0.004146667663007975, 
              "Negative": 0.9645107984542847, 
              "Neutral": 0.016559595242142677, 
              "Positive": 0.014782938174903393 
         } 
     }
}
```
Para obtener más información, consulte [Análisis asincrónico para información de Amazon](https://docs.aws.amazon.com/comprehend/latest/dg/api-async-insights.html) [Comprehend](https://docs.aws.amazon.com/comprehend/latest/dg/api-async-insights.html) en la Guía para desarrolladores de Amazon Comprehend.

• Para obtener más información sobre la API, consulte la Referencia [StartSentimentDetectionJob](https://awscli.amazonaws.com/v2/documentation/api/latest/reference/comprehend/start-sentiment-detection-job.html)de AWS CLI comandos.

# **start-targeted-sentiment-detection-job**

En el siguiente ejemplo de código, se muestra cómo usar start-targeted-sentimentdetection-job.

## AWS CLI

Para iniciar un trabajo de análisis de opiniones segmentado y asíncrono

En el siguiente start-targeted-sentiment-detection-job ejemplo, se inicia un trabajo de detección asíncrono de análisis de opiniones segmentado para todos los archivos ubicados en la dirección especificada por la etiqueta. --input-dataconfig La carpeta de bucket S3 de este ejemplo contieneSampleMovieReview1.txt, ySampleMovieReview2.txt. SampleMovieReview3.txt Cuando se completa el

trabajo, output.tar.gz se coloca en la ubicación especificada por la --output-dataconfig etiqueta. output.tar.gzcontiene los archivos y SampleMovieReview1.txt.out SampleMovieReview2.txt.outSampleMovieReview3.txt.out, cada uno de los cuales contiene todas las entidades nombradas y las opiniones asociadas para un único archivo de texto de entrada.

```
aws comprehend start-targeted-sentiment-detection-job \ 
     --job-name targeted_movie_review_analysis1 \ 
     --language-code en \ 
    --input-data-config "S3Uri=s3://DOC-EXAMPLE-BUCKET/MovieData" \
     --output-data-config "S3Uri=s3://DOC-EXAMPLE-DESTINATION-BUCKET/testfolder/" \ 
     --data-access-role-arn arn:aws:iam::111122223333:role/service-role/
AmazonComprehendServiceRole-example-role
```
Contenidos de SampleMovieReview1.txt:

"The film, AnyMovie, is fairly predictable and just okay."

Contenidos de SampleMovieReview2.txt:

```
"AnyMovie is the essential sci-fi film that I grew up watching when I was a kid. I 
 highly recommend this movie."
```
Contenidos de SampleMovieReview3.txt:

"Don't get fooled by the 'awards' for AnyMovie. All parts of the film were poorly stolen from other modern directors."

Salida:

```
{ 
     "JobId": "0b5001e25f62ebb40631a9a1a7fde7b3", 
     "JobArn": "arn:aws:comprehend:us-west-2:111122223333:targeted-sentiment-
detection-job/0b5001e25f62ebb40631a9a1a7fde7b3", 
     "JobStatus": "SUBMITTED"
}
```
Contenido SampleMovieReview1.txt.out con sangrados de línea para facilitar la lectura:

{

```
 "Entities": [ 
         { 
         "DescriptiveMentionIndex": [ 
0
         ], 
         "Mentions": [ 
             { 
             "BeginOffset": 4, 
             "EndOffset": 8, 
             "Score": 0.994972, 
             "GroupScore": 1, 
             "Text": "film", 
             "Type": "MOVIE", 
             "MentionSentiment": { 
                  "Sentiment": "NEUTRAL", 
                  "SentimentScore": { 
                  "Mixed": 0, 
                 "Negative": 0,
                  "Neutral": 1, 
                  "Positive": 0 
 } 
             } 
 } 
         ] 
         }, 
         { 
         "DescriptiveMentionIndex": [ 
0
         ], 
         "Mentions": [ 
\{\hspace{.1cm} \} "BeginOffset": 10, 
             "EndOffset": 18, 
             "Score": 0.631368, 
             "GroupScore": 1, 
             "Text": "AnyMovie", 
             "Type": "ORGANIZATION", 
             "MentionSentiment": { 
                  "Sentiment": "POSITIVE", 
                  "SentimentScore": { 
                  "Mixed": 0.001729, 
                  "Negative": 0.000001, 
                  "Neutral": 0.000318, 
                  "Positive": 0.997952
```

```
 } 
 } 
 } 
       ] 
       } 
    ], 
    "File": "SampleMovieReview1.txt", 
    "Line": 0
}
```
Contenido de los guiones de las SampleMovieReview2.txt.out líneas para facilitar la lectura:

```
{ 
     "Entities": [ 
         { 
         "DescriptiveMentionIndex": [ 
0
         ], 
         "Mentions": [ 
              { 
              "BeginOffset": 0, 
              "EndOffset": 8, 
              "Score": 0.854024, 
              "GroupScore": 1, 
              "Text": "AnyMovie", 
              "Type": "MOVIE", 
              "MentionSentiment": { 
                  "Sentiment": "POSITIVE", 
                  "SentimentScore": { 
                  "Mixed": 0, 
                  "Negative": 0, 
                  "Neutral": 0.000007, 
                  "Positive": 0.999993 
 } 
 } 
              }, 
              { 
              "BeginOffset": 104, 
              "EndOffset": 109, 
              "Score": 0.999129, 
              "GroupScore": 0.502937, 
              "Text": "movie", 
              "Type": "MOVIE",
```

```
 "MentionSentiment": { 
                 "Sentiment": "POSITIVE", 
                 "SentimentScore": { 
                 "Mixed": 0, 
                "Negative": 0,
                 "Neutral": 0, 
                 "Positive": 1 
 } 
 } 
             }, 
\{\hspace{.1cm} \} "BeginOffset": 33, 
             "EndOffset": 37, 
             "Score": 0.999823, 
             "GroupScore": 0.999252, 
             "Text": "film", 
             "Type": "MOVIE", 
             "MentionSentiment": { 
                 "Sentiment": "POSITIVE", 
                 "SentimentScore": { 
                 "Mixed": 0, 
                "Negative": 0,
                 "Neutral": 0.000001, 
                 "Positive": 0.999999 
 } 
             } 
 } 
         ] 
         }, 
         { 
         "DescriptiveMentionIndex": [ 
             0, 
             1, 
 2 
         ], 
         "Mentions": [ 
\{\hspace{.1cm} \} "BeginOffset": 43, 
             "EndOffset": 44, 
             "Score": 0.999997, 
             "GroupScore": 1, 
             "Text": "I", 
             "Type": "PERSON", 
             "MentionSentiment": {
```

```
 "Sentiment": "NEUTRAL", 
                 "SentimentScore": { 
                 "Mixed": 0, 
                "Negative": 0,
                 "Neutral": 1, 
                 "Positive": 0 
 } 
             } 
             }, 
             { 
             "BeginOffset": 80, 
             "EndOffset": 81, 
             "Score": 0.999996, 
             "GroupScore": 0.52523, 
             "Text": "I", 
             "Type": "PERSON", 
             "MentionSentiment": { 
                 "Sentiment": "NEUTRAL", 
                 "SentimentScore": { 
                 "Mixed": 0, 
                "Negative": 0,
                 "Neutral": 1, 
                 "Positive": 0 
 } 
 } 
             }, 
             { 
             "BeginOffset": 67, 
             "EndOffset": 68, 
             "Score": 0.999994, 
             "GroupScore": 0.999499, 
             "Text": "I", 
             "Type": "PERSON", 
             "MentionSentiment": { 
                 "Sentiment": "NEUTRAL", 
                 "SentimentScore": { 
                 "Mixed": 0, 
                 "Negative": 0, 
                 "Neutral": 1, 
                 "Positive": 0 
 } 
             } 
             } 
         ]
```

```
 }, 
         { 
         "DescriptiveMentionIndex": [ 
0
         ], 
         "Mentions": [ 
             { 
             "BeginOffset": 75, 
             "EndOffset": 78, 
             "Score": 0.999978, 
             "GroupScore": 1, 
             "Text": "kid", 
             "Type": "PERSON", 
             "MentionSentiment": { 
                  "Sentiment": "NEUTRAL", 
                  "SentimentScore": { 
                  "Mixed": 0, 
                 "Negative": 0,
                  "Neutral": 1, 
                  "Positive": 0 
 } 
             } 
 } 
         ] 
         } 
     ], 
     "File": "SampleMovieReview2.txt", 
     "Line": 0
}
```
Contenido de los guiones SampleMovieReview3.txt.out con líneas para facilitar la lectura:

```
{ 
     "Entities": [ 
         { 
          "DescriptiveMentionIndex": [ 
1 ], 
         "Mentions": [ 
\{\hspace{.1cm} \} "BeginOffset": 64, 
              "EndOffset": 68, 
              "Score": 0.992953,
```
 "GroupScore": 0.999814, "Text": "film", "Type": "MOVIE", "MentionSentiment": { "Sentiment": "NEUTRAL", "SentimentScore": { "Mixed": 0.000004, "Negative": 0.010425, "Neutral": 0.989543, "Positive": 0.000027 } } },  $\{\hspace{.1cm} \}$  "BeginOffset": 37, "EndOffset": 45, "Score": 0.999782, "GroupScore": 1, "Text": "AnyMovie", "Type": "ORGANIZATION", "MentionSentiment": { "Sentiment": "POSITIVE", "SentimentScore": { "Mixed": 0.000095, "Negative": 0.039847, "Neutral": 0.000673, "Positive": 0.959384 } } } ] }, { "DescriptiveMentionIndex": [ **0**  ], "Mentions": [ { "BeginOffset": 47, "EndOffset": 50, "Score": 0.999991, "GroupScore": 1, "Text": "All", "Type": "QUANTITY",

```
 "MentionSentiment": { 
                 "Sentiment": "NEUTRAL", 
                 "SentimentScore": { 
                 "Mixed": 0.000001, 
                 "Negative": 0.000001, 
                 "Neutral": 0.999998, 
                 "Positive": 0 
 } 
 } 
 } 
         ] 
         }, 
         { 
         "DescriptiveMentionIndex": [ 
0
         ], 
         "Mentions": [ 
\{\hspace{.1cm} \} "BeginOffset": 106, 
             "EndOffset": 115, 
             "Score": 0.542083, 
             "GroupScore": 1, 
             "Text": "directors", 
             "Type": "PERSON", 
             "MentionSentiment": { 
                 "Sentiment": "NEUTRAL", 
                 "SentimentScore": { 
                 "Mixed": 0, 
                "Negative": 0,
                 "Neutral": 1, 
                 "Positive": 0 
 } 
 } 
 } 
        \mathbf{I} } 
     ], 
     "File": "SampleMovieReview3.txt", 
     "Line": 0
}
```
Para obtener más información, consulte [Análisis asincrónico para información de Amazon](https://docs.aws.amazon.com/comprehend/latest/dg/api-async-insights.html) [Comprehend](https://docs.aws.amazon.com/comprehend/latest/dg/api-async-insights.html) en la Guía para desarrolladores de Amazon Comprehend.

• Para obtener más información sobre la API, consulte la Referencia de [StartTargetedSentimentDetectionJob](https://awscli.amazonaws.com/v2/documentation/api/latest/reference/comprehend/start-targeted-sentiment-detection-job.html)comandos AWS CLI .

### **start-topics-detection-job**

En el siguiente ejemplo de código, se muestra cómo usar start-topics-detection-job.

AWS CLI

Para iniciar un trabajo de análisis de detección de temas

El siguiente ejemplo de start-topics-detection-job inicia un trabajo de detección de temas asíncrono para todos los archivos ubicados en la dirección especificada por la etiqueta --input-data-config. Una vez finalizado el trabajo, la carpeta, output, se coloca en la ubicación especificada por la etiqueta --ouput-data-config. output contiene topicterms.csv y doc-topics.csv. El primer archivo de salida, topic-terms.csv, es una lista de temas del conjunto. Para cada tema, la lista incluye, de forma predeterminada, los principales términos por tema según su importancia. El segundo archivo, doc-topics.csv, enumera los documentos relacionados con un tema y la proporción del documento que trata sobre el tema.

```
aws comprehend start-topics-detection-job \ 
     --job-name example_topics_detection_job \ 
     --language-code en \ 
     --input-data-config "S3Uri=s3://DOC-EXAMPLE-BUCKET/" \ 
     --output-data-config "S3Uri=s3://DOC-EXAMPLE-DESTINATION-BUCKET/testfolder/" \ 
     --data-access-role-arn arn:aws:iam::111122223333:role/service-role/
AmazonComprehendServiceRole-example-role \ 
     --language-code en
```
Salida:

```
{ 
     "JobId": "123456abcdeb0e11022f22a11EXAMPLE", 
     "JobArn": "arn:aws:comprehend:us-west-2:111122223333:key-phrases-detection-
job/123456abcdeb0e11022f22a11EXAMPLE", 
     "JobStatus": "SUBMITTED"
}
```
Para obtener más información, consulte [Modelado de temas](https://docs.aws.amazon.com/comprehend/latest/dg/topic-modeling.html) en la Guía para desarrolladores de Amazon Comprehend.

• Para obtener más información sobre la API, consulte [StartTopicsDetectionJobl](https://awscli.amazonaws.com/v2/documentation/api/latest/reference/comprehend/start-topics-detection-job.html)a Referencia de AWS CLI comandos.

### **stop-dominant-language-detection-job**

En el siguiente ejemplo de código, se muestra cómo usar stop-dominant-languagedetection-job.

### AWS CLI

Para detener un trabajo de detección asíncrona de lenguaje dominante

El siguiente stop-dominant-language-detection-job ejemplo detiene un trabajo de detección de idioma dominante asíncrono en curso. Si el estado actual del trabajo es, IN\_PROGRESS el trabajo se marca para su finalización y se coloca en ese estado. STOP\_REQUESTED Si el trabajo se completa antes de poder detenerlo, se coloca en ese COMPLETED estado.

```
aws comprehend stop-dominant-language-detection-job \ 
     --job-id 123456abcdeb0e11022f22a11EXAMPLE
```
Salida:

```
{ 
     "JobId": "123456abcdeb0e11022f22a11EXAMPLE, 
     "JobStatus": "STOP_REQUESTED"
}
```
Para obtener más información, consulte [Análisis asincrónico para información de Amazon](https://docs.aws.amazon.com/comprehend/latest/dg/api-async-insights.html) [Comprehend](https://docs.aws.amazon.com/comprehend/latest/dg/api-async-insights.html) en la Guía para desarrolladores de Amazon Comprehend.

• Para obtener más información sobre la API, consulte [StopDominantLanguageDetectionJob](https://awscli.amazonaws.com/v2/documentation/api/latest/reference/comprehend/stop-dominant-language-detection-job.html)la Referencia de AWS CLI comandos.

#### **stop-entities-detection-job**

En el siguiente ejemplo de código, se muestra cómo usar stop-entities-detection-job.

#### AWS CLI

Para detener un trabajo de detección de entidades asíncronas

El siguiente stop-entities-detection-job ejemplo detiene un trabajo de detección de entidades asincrónico en curso. Si el estado actual del trabajo es, IN\_PROGRESS el trabajo se marca para su finalización y se coloca en ese estado. STOP\_REQUESTED Si el trabajo se completa antes de poder detenerlo, se coloca en ese COMPLETED estado.

```
aws comprehend stop-entities-detection-job \ 
     --job-id 123456abcdeb0e11022f22a11EXAMPLE
```
Salida:

```
{ 
     "JobId": "123456abcdeb0e11022f22a11EXAMPLE, 
     "JobStatus": "STOP_REQUESTED"
}
```
Para obtener más información, consulte [Análisis asincrónico para información de Amazon](https://docs.aws.amazon.com/comprehend/latest/dg/api-async-insights.html) [Comprehend](https://docs.aws.amazon.com/comprehend/latest/dg/api-async-insights.html) en la Guía para desarrolladores de Amazon Comprehend.

• Para obtener más información sobre la API, consulte [StopEntitiesDetectionJobl](https://awscli.amazonaws.com/v2/documentation/api/latest/reference/comprehend/stop-entities-detection-job.html)a Referencia de AWS CLI comandos.

## **stop-events-detection-job**

En el siguiente ejemplo de código, se muestra cómo usar stop-events-detection-job.

AWS CLI

Para detener un trabajo de detección de eventos asíncronos

El siguiente stop-events-detection-job ejemplo detiene un trabajo de detección de eventos asincrónico en curso. Si el estado actual del trabajo es, IN\_PROGRESS el trabajo se marca para su finalización y se coloca en ese estado. STOP\_REQUESTED Si el trabajo se completa antes de poder detenerlo, se coloca en ese COMPLETED estado.

```
aws comprehend stop-events-detection-job \ 
     --job-id 123456abcdeb0e11022f22a11EXAMPLE
```
Salida:

{

"JobId": "123456abcdeb0e11022f22a11EXAMPLE,

AWS Command Line Interface Guía del usuario de la versión 2

"JobStatus": "STOP\_REQUESTED"

}

Para obtener más información, consulte [Análisis asincrónico para información de Amazon](https://docs.aws.amazon.com/comprehend/latest/dg/api-async-insights.html) [Comprehend](https://docs.aws.amazon.com/comprehend/latest/dg/api-async-insights.html) en la Guía para desarrolladores de Amazon Comprehend.

• Para obtener más información sobre la API, consulte [StopEventsDetectionJob](https://awscli.amazonaws.com/v2/documentation/api/latest/reference/comprehend/stop-events-detection-job.html)la Referencia de AWS CLI comandos.

## **stop-key-phrases-detection-job**

En el siguiente ejemplo de código, se muestra cómo usar stop-key-phrases-detection-job.

AWS CLI

Para detener un trabajo de detección asíncrona de frases clave

El siguiente stop-key-phrases-detection-job ejemplo detiene un trabajo de detección de frases clave asíncrono en curso. Si el estado actual del trabajo es, IN\_PROGRESS el trabajo se marca para su finalización y se coloca en ese estado. STOP\_REQUESTED Si el trabajo se completa antes de poder detenerlo, se coloca en ese COMPLETED estado.

```
aws comprehend stop-key-phrases-detection-job \ 
     --job-id 123456abcdeb0e11022f22a11EXAMPLE
```
Salida:

```
{ 
     "JobId": "123456abcdeb0e11022f22a11EXAMPLE, 
     "JobStatus": "STOP_REQUESTED"
}
```
Para obtener más información, consulte [Análisis asincrónico para información de Amazon](https://docs.aws.amazon.com/comprehend/latest/dg/api-async-insights.html) [Comprehend](https://docs.aws.amazon.com/comprehend/latest/dg/api-async-insights.html) en la Guía para desarrolladores de Amazon Comprehend.

• Para obtener más información sobre la API, consulte [StopKeyPhrasesDetectionJob](https://awscli.amazonaws.com/v2/documentation/api/latest/reference/comprehend/stop-key-phrases-detection-job.html)la Referencia de AWS CLI comandos.

## **stop-pii-entities-detection-job**

En el siguiente ejemplo de código, se muestra cómo usar stop-pii-entities-detection-job.

# AWS CLI

Para detener un trabajo asíncrono de detección de entidades pii

El siguiente stop-pii-entities-detection-job ejemplo detiene un trabajo de detección de entidades pii asincrónico en curso. Si el estado actual del trabajo es, IN\_PROGRESS el trabajo se marca para su finalización y se coloca en ese estado. STOP\_REQUESTED Si el trabajo se completa antes de poder detenerlo, se coloca en ese COMPLETED estado.

```
aws comprehend stop-pii-entities-detection-job \ 
     --job-id 123456abcdeb0e11022f22a11EXAMPLE
```
Salida:

```
{ 
     "JobId": "123456abcdeb0e11022f22a11EXAMPLE, 
     "JobStatus": "STOP_REQUESTED"
}
```
Para obtener más información, consulte [Análisis asincrónico para información de Amazon](https://docs.aws.amazon.com/comprehend/latest/dg/api-async-insights.html) [Comprehend](https://docs.aws.amazon.com/comprehend/latest/dg/api-async-insights.html) en la Guía para desarrolladores de Amazon Comprehend.

• Para obtener más información sobre la API, consulte [StopPiiEntitiesDetectionJob](https://awscli.amazonaws.com/v2/documentation/api/latest/reference/comprehend/stop-pii-entities-detection-job.html)la Referencia de AWS CLI comandos.

## **stop-sentiment-detection-job**

En el siguiente ejemplo de código, se muestra cómo usar stop-sentiment-detection-job.

AWS CLI

Para detener un trabajo asíncrono de detección de opiniones

El siguiente stop-sentiment-detection-job ejemplo detiene un trabajo de detección de sentimientos asincrónico en curso. Si el estado actual del trabajo es, IN\_PROGRESS el trabajo se marca para su finalización y se coloca en ese estado. STOP\_REQUESTED Si el trabajo se completa antes de poder detenerlo, se coloca en ese COMPLETED estado.

```
aws comprehend stop-sentiment-detection-job \ 
     --job-id 123456abcdeb0e11022f22a11EXAMPLE
```
Salida:

```
{ 
     "JobId": "123456abcdeb0e11022f22a11EXAMPLE, 
     "JobStatus": "STOP_REQUESTED"
}
```
Para obtener más información, consulte [Análisis asincrónico para información de Amazon](https://docs.aws.amazon.com/comprehend/latest/dg/api-async-insights.html) [Comprehend](https://docs.aws.amazon.com/comprehend/latest/dg/api-async-insights.html) en la Guía para desarrolladores de Amazon Comprehend.

• Para obtener más información sobre la API, consulte [StopSentimentDetectionJobl](https://awscli.amazonaws.com/v2/documentation/api/latest/reference/comprehend/stop-sentiment-detection-job.html)a Referencia de AWS CLI comandos.

## **stop-targeted-sentiment-detection-job**

En el siguiente ejemplo de código, se muestra cómo usar stop-targeted-sentimentdetection-job.

#### AWS CLI

Para detener un trabajo asíncrono de detección de opiniones segmentadas

El siguiente stop-targeted-sentiment-detection-job ejemplo detiene un trabajo de detección de opiniones segmentado asíncrono en curso. Si el estado actual del trabajo es, IN\_PROGRESS el trabajo se marca para su finalización y se coloca en ese estado. STOP\_REQUESTED Si el trabajo se completa antes de poder detenerlo, se coloca en ese COMPLETED estado.

```
aws comprehend stop-targeted-sentiment-detection-job \ 
     --job-id 123456abcdeb0e11022f22a11EXAMPLE
```
Salida:

```
{ 
     "JobId": "123456abcdeb0e11022f22a11EXAMPLE, 
     "JobStatus": "STOP_REQUESTED"
}
```
Para obtener más información, consulte [Análisis asincrónico para información de Amazon](https://docs.aws.amazon.com/comprehend/latest/dg/api-async-insights.html) [Comprehend](https://docs.aws.amazon.com/comprehend/latest/dg/api-async-insights.html) en la Guía para desarrolladores de Amazon Comprehend.

• Para obtener más información sobre la API, consulte [StopTargetedSentimentDetectionJobl](https://awscli.amazonaws.com/v2/documentation/api/latest/reference/comprehend/stop-targeted-sentiment-detection-job.html)a Referencia de AWS CLI comandos.

#### **stop-training-document-classifier**

En el siguiente ejemplo de código, se muestra cómo usar stop-training-documentclassifier.

#### AWS CLI

Para detener el entrenamiento de un modelo de clasificador de documentos

El siguiente stop-training-document-classifier ejemplo detiene el entrenamiento de un modelo de clasificador de documentos mientras está en curso.

```
aws comprehend stop-training-document-classifier 
     --document-classifier-arn arn:aws:comprehend:us-west-2:111122223333:document-
classifier/example-classifier
```
Este comando no genera ninguna salida.

Para obtener más información, consulte [Creación y administración de modelos personalizados](https://docs.aws.amazon.com/comprehend/latest/dg/manage-models.html) en la Guía para desarrolladores de Amazon Comprehend.

• Para obtener más información sobre la API, consulte la Referencia [StopTrainingDocumentClassifierd](https://awscli.amazonaws.com/v2/documentation/api/latest/reference/comprehend/stop-training-document-classifier.html)e AWS CLI comandos.

#### **stop-training-entity-recognizer**

En el siguiente ejemplo de código, se muestra cómo usar stop-training-entity-recognizer.

AWS CLI

Para detener el entrenamiento de un modelo de reconocimiento de entidades

El siguiente stop-training-entity-recognizer ejemplo detiene el entrenamiento de un modelo de reconocimiento de entidades mientras está en curso.

```
aws comprehend stop-training-entity-recognizer 
     --entity-recognizer-arn "arn:aws:comprehend:us-west-2:111122223333:entity-
recognizer/examplerecognizer1"
```
Este comando no genera ninguna salida.

Para obtener más información, consulte [Creación y administración de modelos personalizados](https://docs.aws.amazon.com/comprehend/latest/dg/manage-models.html) en la Guía para desarrolladores de Amazon Comprehend.

• Para obtener más información sobre la API, consulte la Referencia [StopTrainingEntityRecognizerd](https://awscli.amazonaws.com/v2/documentation/api/latest/reference/comprehend/stop-training-entity-recognizer.html)e AWS CLI comandos.

#### **tag-resource**

En el siguiente ejemplo de código, se muestra cómo usar tag-resource.

AWS CLI

Ejemplo 1: etiquetar un recurso

En el siguiente tag-resource ejemplo, se añade una sola etiqueta a un recurso de Amazon Comprehend.

```
aws comprehend tag-resource \ 
     --resource-arn arn:aws:comprehend:us-west-2:111122223333:document-classifier/
example-classifier/version/1 \ 
     --tags Key=Location,Value=Seattle
```
Este comando no tiene salida.

Para obtener más información, consulte [Etiquetar sus recursos](https://docs.aws.amazon.com/comprehend/latest/dg/tagging.html) en la Guía para desarrolladores de Amazon Comprehend.

Ejemplo 2: Para añadir varias etiquetas a un recurso

En el siguiente tag-resource ejemplo, se añaden varias etiquetas a un recurso de Amazon Comprehend.

```
aws comprehend tag-resource \ 
     --resource-arn "arn:aws:comprehend:us-west-2:111122223333:document-classifier/
example-classifier/version/1" \ 
     --tags Key=location,Value=Seattle Key=Department,Value=Finance
```
Este comando no tiene salida.

Para obtener más información, consulte [Etiquetar sus recursos](https://docs.aws.amazon.com/comprehend/latest/dg/tagging.html) en la Guía para desarrolladores de Amazon Comprehend.

• Para obtener más información sobre la API, consulte la Referencia [TagResourced](https://awscli.amazonaws.com/v2/documentation/api/latest/reference/comprehend/tag-resource.html)e AWS CLI comandos.

#### **untag-resource**

En el siguiente ejemplo de código, se muestra cómo usar untag-resource.

AWS CLI

Ejemplo 1: Para eliminar una sola etiqueta de un recurso

El siguiente untag-resource ejemplo elimina una sola etiqueta de un recurso de Amazon Comprehend.

```
aws comprehend untag-resource \ 
     --resource-arn arn:aws:comprehend:us-west-2:111122223333:document-classifier/
example-classifier/version/1 
     --tag-keys Location
```
Este comando no genera ninguna salida.

Para obtener más información, consulte [Etiquetar sus recursos](https://docs.aws.amazon.com/comprehend/latest/dg/tagging.html) en la Guía para desarrolladores de Amazon Comprehend.

Ejemplo 2: Para eliminar varias etiquetas de un recurso

El siguiente untag-resource ejemplo elimina varias etiquetas de un recurso de Amazon Comprehend.

```
aws comprehend untag-resource \ 
     --resource-arn arn:aws:comprehend:us-west-2:111122223333:document-classifier/
example-classifier/version/1 
     --tag-keys Location Department
```
Este comando no genera ninguna salida.

Para obtener más información, consulte [Etiquetar sus recursos](https://docs.aws.amazon.com/comprehend/latest/dg/tagging.html) en la Guía para desarrolladores de Amazon Comprehend.

• Para obtener más información sobre la API, consulte la Referencia [UntagResource](https://awscli.amazonaws.com/v2/documentation/api/latest/reference/comprehend/untag-resource.html)de AWS CLI comandos.

### **update-endpoint**

En el siguiente ejemplo de código, se muestra cómo usar update-endpoint.

#### AWS CLI

Ejemplo 1: Para actualizar las unidades de inferencia de un punto final

El siguiente update-endpoint ejemplo actualiza la información sobre un punto final. En este ejemplo, se aumenta el número de unidades de inferencia.

```
aws comprehend update-endpoint \ 
     --endpoint-arn arn:aws:comprehend:us-west-2:111122223333:document-classifier-
endpoint/example-classifier-endpoint 
     --desired-inference-units 2
```
Este comando no genera ninguna salida.

Para obtener más información, consulte [Administración de puntos de conexión de Amazon](https://docs.aws.amazon.com/comprehend/latest/dg/manage-endpoints.html)  [Comprehend](https://docs.aws.amazon.com/comprehend/latest/dg/manage-endpoints.html) en la Guía para desarrolladores de Amazon Comprehend.

Ejemplo 2: Para actualizar el modelo activo de un punto final

El siguiente update-endpoint ejemplo actualiza la información sobre un punto final. En este ejemplo, se cambia el modelo activo.

```
aws comprehend update-endpoint \ 
     --endpoint-arn arn:aws:comprehend:us-west-2:111122223333:document-classifier-
endpoint/example-classifier-endpoint 
     --active-model-arn arn:aws:comprehend:us-west-2:111122223333:document-
classifier/example-classifier-new
```
Este comando no genera ninguna salida.

Para obtener más información, consulte [Administración de puntos de conexión de Amazon](https://docs.aws.amazon.com/comprehend/latest/dg/manage-endpoints.html)  [Comprehend](https://docs.aws.amazon.com/comprehend/latest/dg/manage-endpoints.html) en la Guía para desarrolladores de Amazon Comprehend.

• Para obtener más información sobre la API, consulte [UpdateEndpointl](https://awscli.amazonaws.com/v2/documentation/api/latest/reference/comprehend/update-endpoint.html)a Referencia de AWS CLI comandos.

#### **update-flywheel**

En el siguiente ejemplo de código, se muestra cómo usar update-flywheel.

### AWS CLI

Para actualizar la configuración de un volante

En el siguiente update-flywheel ejemplo se actualiza la configuración de un volante. En este ejemplo, se actualiza el modelo activo del volante.

```
aws comprehend update-flywheel \ 
     --flywheel-arn arn:aws:comprehend:us-west-2:111122223333:flywheel/example-
flywheel-1 \setminus --active-model-arn arn:aws:comprehend:us-west-2:111122223333:document-
classifier/example-classifier/version/new-example-classifier-model
```
Salida:

```
{ 
     "FlywheelProperties": { 
         "FlywheelArn": "arn:aws:comprehend:us-west-2:111122223333:flywheel/flywheel-
entity", 
         "ActiveModelArn": "arn:aws:comprehend:us-west-2:111122223333:document-
classifier/example-classifier/version/new-example-classifier-model", 
         "DataAccessRoleArn": "arn:aws:iam::111122223333:role/service-role/
AmazonComprehendServiceRole-example-role", 
         "TaskConfig": { 
             "LanguageCode": "en", 
             "DocumentClassificationConfig": { 
                  "Mode": "MULTI_CLASS" 
 } 
         }, 
         "DataLakeS3Uri": "s3://DOC-EXAMPLE-BUCKET/flywheel-entity/
schemaVersion=1/20230616T200543Z/", 
         "DataSecurityConfig": {}, 
         "Status": "ACTIVE", 
         "ModelType": "DOCUMENT_CLASSIFIER", 
         "CreationTime": "2023-06-16T20:05:43.242000+00:00", 
         "LastModifiedTime": "2023-06-19T04:00:43.027000+00:00", 
         "LatestFlywheelIteration": "20230619T040032Z" 
     }
}
```
Para obtener más información, consulte la [descripción general de Flywheel](https://docs.aws.amazon.com/comprehend/latest/dg/flywheels-about.html) en la Guía para desarrolladores de Amazon Comprehend.

• Para obtener más información sobre la API, consulte la Referencia [UpdateFlywheeld](https://awscli.amazonaws.com/v2/documentation/api/latest/reference/comprehend/update-flywheel.html)e AWS CLI comandos.

# Ejemplos de Amazon Comprehend Medical utilizando AWS CLI

Los siguientes ejemplos de código muestran cómo realizar acciones e implementar situaciones comunes AWS Command Line Interface con Amazon Comprehend Medical.

Las acciones son extractos de código de programas más grandes y deben ejecutarse en contexto. Mientras las acciones muestran cómo llamar a las funciones de servicio individuales, es posible ver las acciones en contexto en los escenarios relacionados y en los ejemplos entre servicios.

Los escenarios son ejemplos de código que muestran cómo llevar a cabo una tarea específica llamando a varias funciones dentro del mismo servicio.

Cada ejemplo incluye un enlace a GitHub, donde puede encontrar instrucciones sobre cómo configurar y ejecutar el código en su contexto.

### Temas

• [Acciones](#page-381-0)

# Acciones

# **describe-entities-detection-v2-job**

En el siguiente ejemplo de código, se muestra cómo usar describe-entities-detection-v2 job.

# AWS CLI

Para describir un trabajo de detección de entidades

El siguiente describe-entities-detection-v2-job ejemplo muestra las propiedades asociadas a un trabajo de detección de entidades asincrónico.

```
aws comprehendmedical describe-entities-detection-v2-job \ 
     --job-id "ab9887877365fe70299089371c043b96"
```

```
 "ComprehendMedicalAsyncJobProperties": { 
         "JobId": "ab9887877365fe70299089371c043b96", 
         "JobStatus": "COMPLETED", 
         "SubmitTime": "2020-03-18T21:20:15.614000+00:00", 
         "EndTime": "2020-03-18T21:27:07.350000+00:00", 
         "ExpirationTime": "2020-07-16T21:20:15+00:00", 
         "InputDataConfig": { 
              "S3Bucket": "comp-med-input", 
              "S3Key": "" 
         }, 
         "OutputDataConfig": { 
              "S3Bucket": "comp-med-output", 
              "S3Key": "867139942017-EntitiesDetection-
ab9887877365fe70299089371c043b96/" 
         }, 
         "LanguageCode": "en", 
         "DataAccessRoleArn": "arn:aws:iam::867139942017:role/
ComprehendMedicalBatchProcessingRole", 
         "ModelVersion": "DetectEntitiesModelV20190930" 
     }
}
```
Para obtener más información, consulte [las API de Batch](https://docs.aws.amazon.com/comprehend-medical/latest/dev/textanalysis-batchapi.html) en la Guía para desarrolladores de Amazon Comprehend Medical.

• Para obtener más información sobre la API, consulte [DescribeEntitiesDetectionV2Job](https://awscli.amazonaws.com/v2/documentation/api/latest/reference/comprehendmedical/describe-entities-detection-v2-job.html) en AWS CLI la referencia de comandos.

#### **describe-icd10-cm-inference-job**

En el siguiente ejemplo de código, se muestra cómo usar describe-icd10-cm-inference-job.

# AWS CLI

Para describir un trabajo de inferencia del ICD-10-CM

El siguiente describe-icd10-cm-inference-job ejemplo describe las propiedades del trabajo de inferencia solicitado con el identificador de trabajo especificado.

```
aws comprehendmedical describe-icd10-cm-inference-job \ 
     --job-id "5780034166536cdb52ffa3295a1b00a7"
```
{

```
 "ComprehendMedicalAsyncJobProperties": { 
         "JobId": "5780034166536cdb52ffa3295a1b00a7", 
         "JobStatus": "COMPLETED", 
         "SubmitTime": "2020-05-18T21:20:15.614000+00:00", 
         "EndTime": "2020-05-18T21:27:07.350000+00:00", 
         "ExpirationTime": "2020-09-16T21:20:15+00:00", 
         "InputDataConfig": { 
              "S3Bucket": "comp-med-input", 
              "S3Key": "AKIAIOSFODNN7EXAMPLE" 
         }, 
         "OutputDataConfig": { 
              "S3Bucket": "comp-med-output", 
              "S3Key": "AKIAIOSFODNN7EXAMPLE" 
         }, 
         "LanguageCode": "en", 
         "DataAccessRoleArn": "arn:aws:iam::867139942017:role/
ComprehendMedicalBatchProcessingRole", 
         "ModelVersion": "0.1.0" 
     }
}
```
Para obtener más información, consulte [Ontology que vincula el análisis por lotes](https://docs.aws.amazon.com/comprehend-medical/latest/dev/ontologies-batchapi.html) en la Guía para desarrolladores de Amazon Comprehend Medical.

• Para obtener más información sobre la API, consulte la sección [DescribeIcd10 CmInferenceJob](https://awscli.amazonaws.com/v2/documentation/api/latest/reference/comprehendmedical/describe-icd10-cm-inference-job.html) en la Referencia de AWS CLI comandos.

# **describe-phi-detection-job**

En el siguiente ejemplo de código, se muestra cómo usar describe-phi-detection-job.

AWS CLI

Para describir un trabajo de detección de PHI

El siguiente describe-phi-detection-job ejemplo muestra las propiedades asociadas a un trabajo de detección asíncrona de información de salud protegida (PHI).

```
aws comprehendmedical describe-phi-detection-job \ 
     --job-id "4750034166536cdb52ffa3295a1b00a3"
```
#### Salida:

{

```
 "ComprehendMedicalAsyncJobProperties": { 
     "JobId": "4750034166536cdb52ffa3295a1b00a3", 
     "JobStatus": "COMPLETED", 
     "SubmitTime": "2020-03-19T20:38:37.594000+00:00", 
     "EndTime": "2020-03-19T20:45:07.894000+00:00", 
     "ExpirationTime": "2020-07-17T20:38:37+00:00", 
     "InputDataConfig": { 
         "S3Bucket": "comp-med-input", 
         "S3Key": "" 
     }, 
     "OutputDataConfig": { 
         "S3Bucket": "comp-med-output", 
         "S3Key": "867139942017-PHIDetection-4750034166536cdb52ffa3295a1b00a3/" 
     },
```

```
 "LanguageCode": "en", 
         "DataAccessRoleArn": "arn:aws:iam::867139942017:role/
ComprehendMedicalBatchProcessingRole",
```

```
 "ModelVersion": "PHIModelV20190903" 
     }
}
```
Para obtener más información, consulte [las API de Batch](https://docs.aws.amazon.com/comprehend-medical/latest/dev/textanalysis-batchapi.html) en la Guía para desarrolladores de Amazon Comprehend Medical.

• Para obtener más información sobre la API, consulte [DescribePhiDetectionJobl](https://awscli.amazonaws.com/v2/documentation/api/latest/reference/comprehendmedical/describe-phi-detection-job.html)a Referencia de AWS CLI comandos.

# **describe-rx-norm-inference-job**

En el siguiente ejemplo de código, se muestra cómo usar describe-rx-norm-inference-job.

# AWS CLI

Para describir un trabajo de RxNorm inferencia

El siguiente describe-rx-norm-inference-job ejemplo describe las propiedades del trabajo de inferencia solicitado con el identificador de trabajo especificado.

aws comprehendmedical describe-rx-norm-inference-job \

--job-id "eg8199877365fc70299089371c043b96"

Salida:

```
{ 
     "ComprehendMedicalAsyncJobProperties": { 
          "JobId": "g8199877365fc70299089371c043b96", 
          "JobStatus": "COMPLETED", 
         "SubmitTime": "2020-05-18T21:20:15.614000+00:00", 
          "EndTime": "2020-05-18T21:27:07.350000+00:00", 
          "ExpirationTime": "2020-09-16T21:20:15+00:00", 
          "InputDataConfig": { 
              "S3Bucket": "comp-med-input", 
              "S3Key": "AKIAIOSFODNN7EXAMPLE" 
         }, 
          "OutputDataConfig": { 
              "S3Bucket": "comp-med-output", 
              "S3Key": "AKIAIOSFODNN7EXAMPLE" 
         }, 
         "LanguageCode": "en", 
         "DataAccessRoleArn": "arn:aws:iam::867139942017:role/
ComprehendMedicalBatchProcessingRole", 
          "ModelVersion": "0.0.0" 
     }
}
```
Para obtener más información, consulte [Ontology que vincula el análisis por lotes](https://docs.aws.amazon.com/comprehend-medical/latest/dev/ontologies-batchapi.html) en la Guía para desarrolladores de Amazon Comprehend Medical.

• Para obtener más información sobre la API, consulte la Referencia [DescribeRxNormInferenceJobd](https://awscli.amazonaws.com/v2/documentation/api/latest/reference/comprehendmedical/describe-rx-norm-inference-job.html)e AWS CLI comandos.

# **describe-snomedct-inference-job**

En el siguiente ejemplo de código, se muestra cómo usar describe-snomedct-inference-job.

AWS CLI

Para describir un trabajo de inferencia de SNOMED CT

El siguiente describe-snomedct-inference-job ejemplo describe las propiedades del trabajo de inferencia solicitado con el identificador de trabajo especificado.

```
aws comprehendmedical describe-snomedct-inference-job \ 
     --job-id "2630034166536cdb52ffa3295a1b00a7"
```
#### Salida:

```
{ 
     "ComprehendMedicalAsyncJobProperties": { 
          "JobId": "2630034166536cdb52ffa3295a1b00a7", 
         "JobStatus": "COMPLETED", 
          "SubmitTime": "2021-12-18T21:20:15.614000+00:00", 
          "EndTime": "2021-12-18T21:27:07.350000+00:00", 
          "ExpirationTime": "2022-05-16T21:20:15+00:00", 
          "InputDataConfig": { 
              "S3Bucket": "comp-med-input", 
              "S3Key": "AKIAIOSFODNN7EXAMPLE" 
         }, 
          "OutputDataConfig": { 
              "S3Bucket": "comp-med-output", 
              "S3Key": "AKIAIOSFODNN7EXAMPLE" 
         }, 
          "LanguageCode": "en", 
         "DataAccessRoleArn": "arn:aws:iam::867139942017:role/
ComprehendMedicalBatchProcessingRole", 
          "ModelVersion": "0.1.0" 
     }
}
```
Para obtener más información, consulte [Ontology que vincula el análisis por lotes](https://docs.aws.amazon.com/comprehend-medical/latest/dev/ontologies-batchapi.html) en la Guía para desarrolladores de Amazon Comprehend Medical.

• Para obtener más información sobre la API, consulte la Referencia [DescribeSnomedctInferenceJobd](https://awscli.amazonaws.com/v2/documentation/api/latest/reference/comprehendmedical/describe-snomedct-inference-job.html)e AWS CLI comandos.

### **detect-entities-v2**

En el siguiente ejemplo de código, se muestra cómo usar detect-entities-v2.

AWS CLI

Ejemplo 1: Para detectar entidades directamente a partir del texto

El siguiente detect-entities-v2 ejemplo muestra las entidades detectadas y las etiqueta según su tipo, directamente a partir del texto introducido.

```
aws comprehendmedical detect-entities-v2 \ 
     --text "Sleeping trouble on present dosage of Clonidine. Severe rash on face and 
  leg, slightly itchy."
```
Salida:

```
{ 
     "Id": 0, 
     "BeginOffset": 38, 
     "EndOffset": 47, 
     "Score": 0.9942955374717712, 
     "Text": "Clonidine", 
     "Category": "MEDICATION", 
     "Type": "GENERIC_NAME", 
     "Traits": []
}
```
Para obtener más información, consulte [Detect Entities versión 2](https://docs.aws.amazon.com/comprehend/latest/dg/extracted-med-info-V2.html) en la Guía para desarrolladores de Amazon Comprehend Medical.

Ejemplo 2: Para detectar entidades desde la ruta de un archivo

El siguiente detect-entities-v2 ejemplo muestra las entidades detectadas y las etiqueta según el tipo de ruta de un archivo.

```
aws comprehendmedical detect-entities-v2 \ 
     --text file://medical_entities.txt
```
Contenidos de medical\_entities.txt:

```
{ 
     "Sleeping trouble on present dosage of Clonidine. Severe rash on face and leg, 
  slightly itchy."
}
```
#### Salida:

{

```
 "Id": 0, 
 "BeginOffset": 38, 
 "EndOffset": 47, 
 "Score": 0.9942955374717712, 
 "Text": "Clonidine", 
 "Category": "MEDICATION", 
 "Type": "GENERIC_NAME", 
 "Traits": []
```
Para obtener más información, consulte [Detect Entities versión 2](https://docs.aws.amazon.com/comprehend-medical/latest/dev/textanalysis-entitiesv2.html) en la Guía para desarrolladores de Amazon Comprehend Medical.

• Para obtener más información sobre la API, consulte la [DetectEntitiesversión 2](https://awscli.amazonaws.com/v2/documentation/api/latest/reference/comprehendmedical/detect-entities-v2.html) en la Referencia de AWS CLI comandos.

# **detect-phi**

}

En el siguiente ejemplo de código, se muestra cómo usar detect-phi.

#### AWS CLI

Ejemplo 1: Para detectar la información de salud protegida (PHI) directamente a partir del texto

En el siguiente detect-phi ejemplo, se muestran las entidades de información de salud protegida (PHI) detectadas directamente a partir del texto introducido.

```
aws comprehendmedical detect-phi \ 
     --text "Patient Carlos Salazar presented with rash on his upper extremities and 
  dry cough. He lives at 100 Main Street, Anytown, USA where he works from his home 
  as a carpenter."
```

```
{ 
      "Entities": [ 
          { 
               "Id": 0, 
               "BeginOffset": 8, 
               "EndOffset": 21, 
               "Score": 0.9914507269859314,
```

```
 "Text": "Carlos Salazar", 
               "Category": "PROTECTED_HEALTH_INFORMATION", 
               "Type": "NAME", 
              "Traits": [] 
          }, 
          { 
              "Id": 1, 
              "BeginOffset": 94, 
              "EndOffset": 109, 
              "Score": 0.871849775314331, 
              "Text": "100 Main Street, Anytown, USA", 
              "Category": "PROTECTED_HEALTH_INFORMATION", 
              "Type": "ADDRESS", 
              "Traits": [] 
          }, 
          { 
              "Id": 2, 
              "BeginOffset": 145, 
              "EndOffset": 154, 
              "Score": 0.8302185535430908, 
              "Text": "carpenter", 
              "Category": "PROTECTED_HEALTH_INFORMATION", 
              "Type": "PROFESSION", 
              "Traits": [] 
          } 
     ], 
     "ModelVersion": "0.0.0"
}
```
Para obtener más información, consulte [Detectar la PHI](https://docs.aws.amazon.com/comprehend-medical/latest/dev/textanalysis-phi.html) en la Guía para desarrolladores de Amazon Comprehend Medical.

Ejemplo 2: Para detectar, proteja la información de salud (PHI) directamente desde la ruta de un archivo

El siguiente detect-phi ejemplo muestra las entidades de información de salud protegida (PHI) detectadas a partir de una ruta de archivo.

```
aws comprehendmedical detect-phi \ 
     --text file://phi.txt
```
Contenidos de phi.txt:

"Patient Carlos Salazar presented with a rash on his upper extremities and a dry cough. He lives at 100 Main Street, Anytown, USA, where he works from his home as a carpenter."

```
{ 
     "Entities": [ 
          { 
              "Id": 0, 
              "BeginOffset": 8, 
              "EndOffset": 21, 
              "Score": 0.9914507269859314, 
              "Text": "Carlos Salazar", 
              "Category": "PROTECTED_HEALTH_INFORMATION", 
              "Type": "NAME", 
              "Traits": [] 
          }, 
          { 
              "Id": 1, 
              "BeginOffset": 94, 
              "EndOffset": 109, 
              "Score": 0.871849775314331, 
              "Text": "100 Main Street, Anytown, USA", 
              "Category": "PROTECTED_HEALTH_INFORMATION", 
              "Type": "ADDRESS", 
              "Traits": [] 
          }, 
          { 
              "Id": 2, 
              "BeginOffset": 145, 
              "EndOffset": 154, 
              "Score": 0.8302185535430908, 
              "Text": "carpenter", 
              "Category": "PROTECTED_HEALTH_INFORMATION", 
              "Type": "PROFESSION", 
              "Traits": [] 
          } 
     ], 
     "ModelVersion": "0.0.0"
}
```
Para obtener más información, consulte [Detectar la PHI](https://docs.aws.amazon.com/comprehend/latest/dg/how-medical-phi.html) en la Guía para desarrolladores de Amazon Comprehend Medical.

• Para obtener más información sobre la API, consulte [DetectPhil](https://awscli.amazonaws.com/v2/documentation/api/latest/reference/comprehendmedical/detect-phi.html)a Referencia de AWS CLI comandos.

# **infer-icd10-cm**

En el siguiente ejemplo de código, se muestra cómo usar infer-icd10-cm.

### AWS CLI

Ejemplo 1: Para detectar afecciones médicas y establecer un enlace a la ontología ICD-10-CM directamente desde el texto

El siguiente infer-icd10-cm ejemplo etiqueta las entidades de afecciones médicas detectadas y las vincula con los códigos de la edición de 2019 de la Modificación Clínica de la Clasificación Internacional de Enfermedades (ICD-10-CM).

```
aws comprehendmedical infer-icd10-cm \ 
     --text "The patient complains of abdominal pain, has a long-standing history of 
  diabetes treated with Micronase daily."
```

```
{ 
     "Entities": [ 
         { 
              "Id": 0, 
             "Text": "abdominal pain", 
             "Category": "MEDICAL_CONDITION", 
              "Type": "DX_NAME", 
             "Score": 0.9475538730621338, 
              "BeginOffset": 28, 
             "EndOffset": 42, 
             "Attributes": [], 
             "Traits": [ 
\overline{a} "Name": "SYMPTOM", 
                      "Score": 0.6724207401275635 
 } 
             ],
```

```
 "ICD10CMConcepts": [ 
\overline{a} "Description": "Unspecified abdominal pain", 
                     "Code": "R10.9", 
                     "Score": 0.6904221177101135 
                 }, 
\overline{a} "Description": "Epigastric pain", 
                     "Code": "R10.13", 
                     "Score": 0.1364113688468933 
                 }, 
\overline{a} "Description": "Generalized abdominal pain", 
                     "Code": "R10.84", 
                     "Score": 0.12508003413677216 
                 }, 
\overline{a} "Description": "Left lower quadrant pain", 
                     "Code": "R10.32", 
                     "Score": 0.10063883662223816 
                 }, 
\overline{a} "Description": "Lower abdominal pain, unspecified", 
                     "Code": "R10.30", 
                     "Score": 0.09933677315711975 
 } 
 ] 
        }, 
        { 
            "Id": 1, 
            "Text": "diabetes", 
            "Category": "MEDICAL_CONDITION", 
            "Type": "DX_NAME", 
            "Score": 0.9899052977561951, 
            "BeginOffset": 75, 
            "EndOffset": 83, 
            "Attributes": [], 
            "Traits": [ 
\overline{a} "Name": "DIAGNOSIS", 
                     "Score": 0.9258432388305664 
 } 
            ], 
             "ICD10CMConcepts": [
```

```
\overline{a} "Description": "Type 2 diabetes mellitus without complications", 
                     "Code": "E11.9", 
                     "Score": 0.7158446311950684 
                 }, 
\overline{a} "Description": "Family history of diabetes mellitus", 
                     "Code": "Z83.3", 
                     "Score": 0.5704703330993652 
                 }, 
\overline{a} "Description": "Family history of other endocrine, nutritional 
  and metabolic diseases", 
                     "Code": "Z83.49", 
                     "Score": 0.19856023788452148 
                 }, 
\overline{a} "Description": "Type 1 diabetes mellitus with ketoacidosis 
  without coma", 
                     "Code": "E10.10", 
                     "Score": 0.13285516202449799 
                 }, 
\overline{a} "Description": "Type 2 diabetes mellitus with hyperglycemia", 
                     "Code": "E11.65", 
                     "Score": 0.0993388369679451 
 } 
 ] 
         } 
     ], 
     "ModelVersion": "0.1.0"
}
```
Para obtener más información, consulte [Inferir la ICD10-CM](https://docs.aws.amazon.com/comprehend/latest/dg/ontology-linking-icd10.html) en la Guía para desarrolladores de Amazon Comprehend Medical.

Ejemplo 2: detectar afecciones médicas y vincularlas a la ontología ICD-10-CM desde una ruta de archivo

El siguiente infer-icd-10-cm ejemplo etiqueta las entidades de afecciones médicas detectadas y las vincula con los códigos de la edición de 2019 de la Modificación Clínica de la Clasificación Internacional de Enfermedades (ICD-10-CM).

```
aws comprehendmedical infer-icd10-cm \ 
     --text file://icd10cm.txt
```
Contenidos de icd10cm.txt:

 "The patient complains of abdominal pain, has a long-standing history of diabetes treated with Micronase daily." }

Salida:

{

```
{ 
     "Entities": [ 
         { 
             "Id": 0, 
             "Text": "abdominal pain", 
             "Category": "MEDICAL_CONDITION", 
             "Type": "DX_NAME", 
             "Score": 0.9475538730621338, 
             "BeginOffset": 28, 
             "EndOffset": 42, 
             "Attributes": [], 
             "Traits": [ 
\overline{a} "Name": "SYMPTOM", 
                      "Score": 0.6724207401275635 
 } 
             ], 
             "ICD10CMConcepts": [ 
\overline{a} "Description": "Unspecified abdominal pain", 
                      "Code": "R10.9", 
                      "Score": 0.6904221177101135 
                 }, 
\overline{a} "Description": "Epigastric pain", 
                      "Code": "R10.13", 
                      "Score": 0.1364113688468933 
                 }, 
\overline{a} "Description": "Generalized abdominal pain",
```

```
 "Code": "R10.84", 
                     "Score": 0.12508003413677216 
                 }, 
\overline{a} "Description": "Left lower quadrant pain", 
                     "Code": "R10.32", 
                     "Score": 0.10063883662223816 
                 }, 
\overline{a} "Description": "Lower abdominal pain, unspecified", 
                     "Code": "R10.30", 
                     "Score": 0.09933677315711975 
 } 
 ] 
        }, 
         { 
            "Id": 1, 
            "Text": "diabetes", 
            "Category": "MEDICAL_CONDITION", 
            "Type": "DX_NAME", 
            "Score": 0.9899052977561951, 
            "BeginOffset": 75, 
             "EndOffset": 83, 
            "Attributes": [], 
            "Traits": [ 
\overline{a} "Name": "DIAGNOSIS", 
                     "Score": 0.9258432388305664 
 } 
            ], 
            "ICD10CMConcepts": [ 
\overline{a} "Description": "Type 2 diabetes mellitus without complications", 
                     "Code": "E11.9", 
                     "Score": 0.7158446311950684 
                 }, 
\overline{a} "Description": "Family history of diabetes mellitus", 
                     "Code": "Z83.3", 
                     "Score": 0.5704703330993652 
                 }, 
\overline{a} "Description": "Family history of other endocrine, nutritional 
 and metabolic diseases",
```

```
 "Code": "Z83.49", 
                     "Score": 0.19856023788452148 
\qquad \qquad \text{ }\overline{a} "Description": "Type 1 diabetes mellitus with ketoacidosis 
  without coma", 
                     "Code": "E10.10", 
                     "Score": 0.13285516202449799 
                 }, 
\overline{a} "Description": "Type 2 diabetes mellitus with hyperglycemia", 
                     "Code": "E11.65", 
                     "Score": 0.0993388369679451 
 } 
 ] 
         } 
     ], 
     "ModelVersion": "0.1.0"
}
```
Para obtener más información, consulte [Infer-ICD10-CM en la Guía para desarrolladores de](https://docs.aws.amazon.com/comprehend-medical/latest/dev/ontology-icd10.html)  [Amazon](https://docs.aws.amazon.com/comprehend-medical/latest/dev/ontology-icd10.html) Comprehend Medical.

• [Para obtener más información sobre la API, consulte 10Cm in Command Reference. InferIcd](https://awscli.amazonaws.com/v2/documentation/api/latest/reference/comprehendmedical/infer-icd10-cm.html)  [AWS CLI](https://awscli.amazonaws.com/v2/documentation/api/latest/reference/comprehendmedical/infer-icd10-cm.html)

# **infer-rx-norm**

En el siguiente ejemplo de código, se muestra cómo usar infer-rx-norm.

AWS CLI

Ejemplo 1: Para detectar entidades medicamentosas y vincularlas RxNorm directamente desde el texto

El siguiente infer-rx-norm ejemplo muestra y etiqueta las entidades farmacológicas detectadas y las vincula a los identificadores conceptuales (RxCUI) de la base de datos de la Biblioteca Nacional de Medicina. RxNorm

```
aws comprehendmedical infer-rx-norm \ 
     --text "Patient reports taking Levothyroxine 125 micrograms p.o. once daily, but 
  denies taking Synthroid."
```

```
{ 
     "Entities": [ 
         { 
              "Id": 0, 
              "Text": "Levothyroxine", 
              "Category": "MEDICATION", 
              "Type": "GENERIC_NAME", 
              "Score": 0.9996285438537598, 
              "BeginOffset": 23, 
              "EndOffset": 36, 
              "Attributes": [ 
\overline{a} "Type": "DOSAGE", 
                      "Score": 0.9892290830612183, 
                      "RelationshipScore": 0.9997978806495667, 
                      "Id": 1, 
                      "BeginOffset": 37, 
                      "EndOffset": 51, 
                      "Text": "125 micrograms", 
                      "Traits": [] 
                  }, 
\overline{a} "Type": "ROUTE_OR_MODE", 
                      "Score": 0.9988924860954285, 
                      "RelationshipScore": 0.998291552066803, 
                      "Id": 2, 
                      "BeginOffset": 52, 
                      "EndOffset": 56, 
                      "Text": "p.o.", 
                      "Traits": [] 
                  }, 
\overline{a} "Type": "FREQUENCY", 
                      "Score": 0.9953463673591614, 
                      "RelationshipScore": 0.9999889135360718, 
                      "Id": 3, 
                      "BeginOffset": 57, 
                      "EndOffset": 67, 
                      "Text": "once daily", 
                      "Traits": [] 
 } 
              ],
```

```
 "Traits": [], 
             "RxNormConcepts": [ 
\overline{a} "Description": "Levothyroxine Sodium 0.125 MG Oral Tablet", 
                     "Code": "966224", 
                     "Score": 0.9912070631980896 
                 }, 
\overline{a} "Description": "Levothyroxine Sodium 0.125 MG Oral Capsule", 
                     "Code": "966405", 
                     "Score": 0.8698278665542603 
                 }, 
\overline{a} "Description": "Levothyroxine Sodium 0.125 MG Oral Tablet 
 [Synthroid]", 
                     "Code": "966191", 
                     "Score": 0.7448257803916931 
                 }, 
\overline{a} "Description": "levothyroxine", 
                     "Code": "10582", 
                     "Score": 0.7050482630729675 
                 }, 
\overline{a} "Description": "Levothyroxine Sodium 0.125 MG Oral Tablet 
 [Levoxyl]", 
                     "Code": "966190", 
                     "Score": 0.6921631693840027 
 } 
 ] 
         }, 
         { 
             "Id": 4, 
             "Text": "Synthroid", 
             "Category": "MEDICATION", 
             "Type": "BRAND_NAME", 
             "Score": 0.9946461319923401, 
             "BeginOffset": 86, 
             "EndOffset": 95, 
             "Attributes": [], 
             "Traits": [ 
\overline{a} "Name": "NEGATION", 
                     "Score": 0.5167351961135864
```

```
 } 
             ], 
             "RxNormConcepts": [ 
\overline{a} "Description": "Synthroid", 
                     "Code": "224920", 
                     "Score": 0.9462039470672607 
                 }, 
\overline{a} "Description": "Levothyroxine Sodium 0.088 MG Oral Tablet 
  [Synthroid]", 
                     "Code": "966282", 
                     "Score": 0.8309829235076904 
                 }, 
\overline{a} "Description": "Levothyroxine Sodium 0.125 MG Oral Tablet 
  [Synthroid]", 
                     "Code": "966191", 
                     "Score": 0.4945160448551178 
                 }, 
\overline{a} "Description": "Levothyroxine Sodium 0.05 MG Oral Tablet 
  [Synthroid]", 
                     "Code": "966247", 
                     "Score": 0.3674522042274475 
                 }, 
\overline{a} "Description": "Levothyroxine Sodium 0.025 MG Oral Tablet 
  [Synthroid]", 
                     "Code": "966158", 
                     "Score": 0.2588822841644287 
 } 
 ] 
         } 
     ], 
     "ModelVersion": "0.0.0"
}
```
Para obtener más información, consulte [Infer RxNorm](https://docs.aws.amazon.com/comprehend/latest/dg/ontology-linking-rxnorm.html) en la Guía para desarrolladores de Amazon Comprehend Medical.

Ejemplo 2: Para detectar entidades medicamentosas y vincularlas RxNorm desde una ruta de archivo.

El siguiente infer-rx-norm ejemplo muestra y etiqueta las entidades farmacológicas detectadas y las vincula a los identificadores conceptuales (RxCUI) de la base de datos de la Biblioteca Nacional de Medicina. RxNorm

```
aws comprehendmedical infer-rx-norm \ 
     --text file://rxnorm.txt
```
Contenidos de rxnorm.txt:

{ "Patient reports taking Levothyroxine 125 micrograms p.o. once daily, but denies taking Synthroid." }

```
{ 
     "Entities": [ 
          { 
               "Id": 0, 
              "Text": "Levothyroxine", 
              "Category": "MEDICATION", 
              "Type": "GENERIC_NAME", 
              "Score": 0.9996285438537598, 
              "BeginOffset": 23, 
               "EndOffset": 36, 
              "Attributes": [ 
\overline{\mathcal{L}} "Type": "DOSAGE", 
                        "Score": 0.9892290830612183, 
                        "RelationshipScore": 0.9997978806495667, 
                        "Id": 1, 
                        "BeginOffset": 37, 
                        "EndOffset": 51, 
                        "Text": "125 micrograms", 
                        "Traits": [] 
                   }, 
\overline{\mathcal{L}} "Type": "ROUTE_OR_MODE", 
                        "Score": 0.9988924860954285, 
                        "RelationshipScore": 0.998291552066803, 
                        "Id": 2,
```

```
 "BeginOffset": 52, 
                     "EndOffset": 56, 
                     "Text": "p.o.", 
                     "Traits": [] 
                 }, 
\overline{a} "Type": "FREQUENCY", 
                     "Score": 0.9953463673591614, 
                     "RelationshipScore": 0.9999889135360718, 
                     "Id": 3, 
                     "BeginOffset": 57, 
                     "EndOffset": 67, 
                     "Text": "once daily", 
                     "Traits": [] 
 } 
             ], 
             "Traits": [], 
             "RxNormConcepts": [ 
\overline{a} "Description": "Levothyroxine Sodium 0.125 MG Oral Tablet", 
                     "Code": "966224", 
                     "Score": 0.9912070631980896 
                 }, 
\overline{a} "Description": "Levothyroxine Sodium 0.125 MG Oral Capsule", 
                     "Code": "966405", 
                     "Score": 0.8698278665542603 
                 }, 
\overline{a} "Description": "Levothyroxine Sodium 0.125 MG Oral Tablet 
 [Synthroid]", 
                     "Code": "966191", 
                     "Score": 0.7448257803916931 
                 }, 
\overline{a} "Description": "levothyroxine", 
                     "Code": "10582", 
                     "Score": 0.7050482630729675 
                 }, 
\overline{a} "Description": "Levothyroxine Sodium 0.125 MG Oral Tablet 
 [Levoxyl]", 
                     "Code": "966190", 
                     "Score": 0.6921631693840027
```

```
 } 
 ] 
        }, 
        { 
            "Id": 4, 
            "Text": "Synthroid", 
            "Category": "MEDICATION", 
            "Type": "BRAND_NAME", 
            "Score": 0.9946461319923401, 
            "BeginOffset": 86, 
            "EndOffset": 95, 
            "Attributes": [], 
            "Traits": [ 
\overline{a} "Name": "NEGATION", 
                     "Score": 0.5167351961135864 
 } 
            ], 
            "RxNormConcepts": [ 
\overline{a} "Description": "Synthroid", 
                     "Code": "224920", 
                     "Score": 0.9462039470672607 
                 }, 
\overline{a} "Description": "Levothyroxine Sodium 0.088 MG Oral Tablet 
 [Synthroid]", 
                     "Code": "966282", 
                     "Score": 0.8309829235076904 
                 }, 
\overline{a} "Description": "Levothyroxine Sodium 0.125 MG Oral Tablet 
 [Synthroid]", 
                     "Code": "966191", 
                     "Score": 0.4945160448551178 
                 }, 
\overline{a} "Description": "Levothyroxine Sodium 0.05 MG Oral Tablet 
 [Synthroid]", 
                     "Code": "966247", 
                     "Score": 0.3674522042274475 
                 }, 
\overline{a}
```

```
 "Description": "Levothyroxine Sodium 0.025 MG Oral Tablet 
  [Synthroid]", 
                    "Code": "966158", 
                    "Score": 0.2588822841644287 
 } 
 ] 
        } 
     ], 
     "ModelVersion": "0.0.0"
}
```
Para obtener más información, consulte [Infer RxNorm](https://docs.aws.amazon.com/comprehend-medical/latest/dev/ontology-RxNorm.html) en la Guía para desarrolladores de Amazon Comprehend Medical.

• Para obtener más información sobre la API, consulte la Referencia [InferRxNormd](https://awscli.amazonaws.com/v2/documentation/api/latest/reference/comprehendmedical/infer-rx-norm.html)e AWS CLI comandos.

#### **infer-snomedct**

En el siguiente ejemplo de código, se muestra cómo usar infer-snomedct.

AWS CLI

Ejemplo: detectar entidades y vincularlas a la ontología SNOMED CT directamente desde el texto

El siguiente infer-snomedct ejemplo muestra cómo detectar entidades médicas y vincularlas con conceptos de la versión 2021-03 de la Nomenclatura Sistematizada de la Medicina, Términos Clínicos (SNOMED CT).

```
aws comprehendmedical infer-snomedct \ 
     --text "The patient complains of abdominal pain, has a long-standing history of 
  diabetes treated with Micronase daily."
```

```
{ 
      "Entities": [ 
          { 
               "Id": 3, 
               "BeginOffset": 26, 
               "EndOffset": 40, 
               "Score": 0.9598260521888733,
```

```
 "Text": "abdominal pain", 
             "Category": "MEDICAL_CONDITION", 
             "Type": "DX_NAME", 
             "Traits": [ 
\overline{a} "Name": "SYMPTOM", 
                     "Score": 0.6819021701812744 
 } 
 ] 
         }, 
         { 
             "Id": 4, 
             "BeginOffset": 73, 
             "EndOffset": 81, 
             "Score": 0.9905840158462524, 
             "Text": "diabetes", 
             "Category": "MEDICAL_CONDITION", 
             "Type": "DX_NAME", 
             "Traits": [ 
\overline{a} "Name": "DIAGNOSIS", 
                     "Score": 0.9255214333534241 
 } 
 ] 
         }, 
         { 
             "Id": 1, 
             "BeginOffset": 95, 
             "EndOffset": 104, 
             "Score": 0.6371926665306091, 
             "Text": "Micronase", 
             "Category": "MEDICATION", 
             "Type": "BRAND_NAME", 
             "Traits": [], 
             "Attributes": [ 
\overline{a} "Type": "FREQUENCY", 
                     "Score": 0.9761165380477905, 
                     "RelationshipScore": 0.9984188079833984, 
                     "RelationshipType": "FREQUENCY", 
                     "Id": 2, 
                     "BeginOffset": 105, 
                     "EndOffset": 110, 
                     "Text": "daily",
```

```
 "Category": "MEDICATION", 
                    "Traits": [] 
 } 
 ] 
        } 
    ], 
    "UnmappedAttributes": [], 
    "ModelVersion": "1.0.0"
}
```
Para obtener más información, consulte [InfersNoMedCT](https://docs.aws.amazon.com/comprehend-medical/latest/dev/ontology-linking-snomed.html) en la Guía para desarrolladores de Amazon Comprehend Medical.

• Para obtener más información sobre la API, consulte la Referencia de comandos. [InferSnomedctA](https://awscli.amazonaws.com/v2/documentation/api/latest/reference/comprehendmedical/infer-snomedct.html)WS CLI

# **list-entities-detection-v2-jobs**

En el siguiente ejemplo de código, se muestra cómo usar list-entities-detection-v2-jobs.

AWS CLI

Para enumerar los trabajos de detección de entidades

En el siguiente list-entities-detection-v2-jobs ejemplo, se enumeran los trabajos de detección asíncrona actuales.

aws comprehendmedical list-entities-detection-v2-jobs

```
{ 
     "ComprehendMedicalAsyncJobPropertiesList": [ 
         { 
              "JobId": "ab9887877365fe70299089371c043b96", 
              "JobStatus": "COMPLETED", 
              "SubmitTime": "2020-03-19T20:38:37.594000+00:00", 
              "EndTime": "2020-03-19T20:45:07.894000+00:00", 
              "ExpirationTime": "2020-07-17T20:38:37+00:00", 
              "InputDataConfig": { 
                  "S3Bucket": "comp-med-input",
```

```
 "S3Key": "" 
              }, 
              "OutputDataConfig": { 
                   "S3Bucket": "comp-med-output", 
                   "S3Key": "867139942017-EntitiesDetection-
ab9887877365fe70299089371c043b96/" 
              }, 
              "LanguageCode": "en", 
              "DataAccessRoleArn": "arn:aws:iam::867139942017:role/
ComprehendMedicalBatchProcessingRole", 
              "ModelVersion": "DetectEntitiesModelV20190930" 
          } 
    \mathbf{I}}
```
Para obtener más información, consulte [las API de Batch](https://docs.aws.amazon.com/comprehend-medical/latest/dev/textanalysis-batchapi.html) en la Guía para desarrolladores de Amazon Comprehend Medical.

• Para obtener más información sobre la API, consulte [ListEntitiesDetectionV2Jobs](https://awscli.amazonaws.com/v2/documentation/api/latest/reference/comprehendmedical/list-entities-detection-v2-jobs.html) en AWS CLI Command Reference.

# **list-icd10-cm-inference-jobs**

En el siguiente ejemplo de código, se muestra cómo usar list-icd10-cm-inference-jobs.

AWS CLI

Para ver una lista de todos los trabajos de inferencia actuales del ICD-10-CM

El siguiente ejemplo muestra cómo la list-icd10-cm-inference-jobs operación devuelve una lista de los trabajos de inferencia por lotes asíncronos actuales del ICD-10-CM.

aws comprehendmedical list-icd10-cm-inference-jobs

```
{ 
     "ComprehendMedicalAsyncJobPropertiesList": [ 
         { 
              "JobId": "5780034166536cdb52ffa3295a1b00a7", 
              "JobStatus": "COMPLETED", 
              "SubmitTime": "2020-05-19T20:38:37.594000+00:00",
```

```
 "EndTime": "2020-05-19T20:45:07.894000+00:00", 
              "ExpirationTime": "2020-09-17T20:38:37+00:00", 
              "InputDataConfig": { 
                   "S3Bucket": "comp-med-input", 
                   "S3Key": "AKIAIOSFODNN7EXAMPLE" 
              }, 
              "OutputDataConfig": { 
                   "S3Bucket": "comp-med-output", 
                   "S3Key": "AKIAIOSFODNN7EXAMPLE" 
              }, 
              "LanguageCode": "en", 
              "DataAccessRoleArn": "arn:aws:iam::867139942017:role/
ComprehendMedicalBatchProcessingRole", 
              "ModelVersion": "0.1.0" 
         } 
    \mathbf{I}}
```
Para obtener más información, consulte [Ontology que vincula el análisis por lotes](https://docs.aws.amazon.com/comprehend-medical/latest/dev/ontologies-batchapi.html) en la Guía para desarrolladores de Amazon Comprehend Medical.

• Para obtener más información sobre la API, consulte la sección [ListIcd10 CmInferenceJobs](https://awscli.amazonaws.com/v2/documentation/api/latest/reference/comprehendmedical/list-icd10-cm-inference-jobs.html) en la Referencia de AWS CLI comandos.

# **list-phi-detection-jobs**

En el siguiente ejemplo de código, se muestra cómo usar list-phi-detection-jobs.

AWS CLI

Para enumerar los trabajos de detección de información médica protegida (PHI)

En el siguiente list-phi-detection-jobs ejemplo se enumeran los trabajos actuales de detección de información de salud protegida (PHI)

aws comprehendmedical list-phi-detection-jobs

```
{ 
      "ComprehendMedicalAsyncJobPropertiesList": [ 
\overline{\mathcal{L}}
```

```
 "JobId": "4750034166536cdb52ffa3295a1b00a3", 
              "JobStatus": "COMPLETED", 
              "SubmitTime": "2020-03-19T20:38:37.594000+00:00", 
              "EndTime": "2020-03-19T20:45:07.894000+00:00", 
              "ExpirationTime": "2020-07-17T20:38:37+00:00", 
              "InputDataConfig": { 
                  "S3Bucket": "comp-med-input", 
                  "S3Key": "" 
              }, 
              "OutputDataConfig": { 
                  "S3Bucket": "comp-med-output", 
                  "S3Key": "867139942017-
PHIDetection-4750034166536cdb52ffa3295a1b00a3/" 
              }, 
              "LanguageCode": "en", 
              "DataAccessRoleArn": "arn:aws:iam::867139942017:role/
ComprehendMedicalBatchProcessingRole", 
              "ModelVersion": "PHIModelV20190903" 
         } 
    \mathbf{I}}
```
Para obtener más información, consulte [las API de Batch](https://docs.aws.amazon.com/comprehend-medical/latest/dev/textanalysis-batchapi.html) en la Guía para desarrolladores de Amazon Comprehend Medical.

• Para obtener más información sobre la API, consulte [ListPhiDetectionJobsl](https://awscli.amazonaws.com/v2/documentation/api/latest/reference/comprehendmedical/list-phi-detection-jobs.html)a Referencia de AWS CLI comandos.

# **list-rx-norm-inference-jobs**

En el siguiente ejemplo de código, se muestra cómo usar list-rx-norm-inference-jobs.

#### AWS CLI

Para ver una lista de todos los trabajos de inferencia actuales de Rx-Norm

El siguiente ejemplo muestra cómo se list-rx-norm-inference-jobs devuelve una lista de los trabajos de inferencia por lotes de Rx-Norm asíncronos actuales.

aws comprehendmedical list-rx-norm-inference-jobs

```
{ 
     "ComprehendMedicalAsyncJobPropertiesList": [ 
          { 
              "JobId": "4980034166536cfb52gga3295a1b00a3", 
              "JobStatus": "COMPLETED", 
              "SubmitTime": "2020-05-19T20:38:37.594000+00:00", 
              "EndTime": "2020-05-19T20:45:07.894000+00:00", 
              "ExpirationTime": "2020-09-17T20:38:37+00:00", 
              "InputDataConfig": { 
                  "S3Bucket": "comp-med-input", 
                  "S3Key": "AKIAIOSFODNN7EXAMPLE" 
              }, 
              "OutputDataConfig": { 
                  "S3Bucket": "comp-med-output", 
                  "S3Key": "AKIAIOSFODNN7EXAMPLE" 
              }, 
              "LanguageCode": "en", 
              "DataAccessRoleArn": "arn:aws:iam::867139942017:role/
ComprehendMedicalBatchProcessingRole", 
              "ModelVersion": "0.0.0" 
         } 
    \mathbf{I}}
```
Para obtener más información, consulte [Ontology que vincula el análisis por lotes](https://docs.aws.amazon.com/comprehend-medical/latest/dev/ontologies-batchapi.html) en la Guía para desarrolladores de Amazon Comprehend Medical.

• Para obtener más información sobre la API, consulte la Referencia [ListRxNormInferenceJobsd](https://awscli.amazonaws.com/v2/documentation/api/latest/reference/comprehendmedical/list-rx-norm-inference-jobs.html)e AWS CLI comandos.

# **list-snomedct-inference-jobs**

En el siguiente ejemplo de código, se muestra cómo usar list-snomedct-inference-jobs.

AWS CLI

Para ver una lista de todos los trabajos de inferencia de SNOMED CT

El siguiente ejemplo muestra cómo la list-snomedct-inference-jobs operación devuelve una lista de los trabajos de inferencia por lotes asíncronos actuales de SNOMED CT.

aws comprehendmedical list-snomedct-inference-jobs

#### Salida:

```
{ 
     "ComprehendMedicalAsyncJobPropertiesList": [ 
          { 
              "JobId": "5780034166536cdb52ffa3295a1b00a7", 
              "JobStatus": "COMPLETED", 
              "SubmitTime": "2020-05-19T20:38:37.594000+00:00", 
              "EndTime": "2020-05-19T20:45:07.894000+00:00", 
              "ExpirationTime": "2020-09-17T20:38:37+00:00", 
              "InputDataConfig": { 
                  "S3Bucket": "comp-med-input", 
                  "S3Key": "AKIAIOSFODNN7EXAMPLE" 
              }, 
              "OutputDataConfig": { 
                  "S3Bucket": "comp-med-output", 
                  "S3Key": "AKIAIOSFODNN7EXAMPLE" 
              }, 
              "LanguageCode": "en", 
              "DataAccessRoleArn": "arn:aws:iam::867139942017:role/
ComprehendMedicalBatchProcessingRole", 
              "ModelVersion": "0.1.0" 
         } 
    \mathbf{I}}
```
Para obtener más información, consulte [Ontology que vincula el análisis por lotes](https://docs.aws.amazon.com/comprehend-medical/latest/dev/ontologies-batchapi.html) en la Guía para desarrolladores de Amazon Comprehend Medical.

• Para obtener más información sobre la API, consulte la Referencia [ListSnomedctInferenceJobs](https://awscli.amazonaws.com/v2/documentation/api/latest/reference/comprehendmedical/list-snomedct-inference-jobs.html)de AWS CLI comandos.

# **start-entities-detection-v2-job**

En el siguiente ejemplo de código, se muestra cómo usar start-entities-detection-v2-job.

# AWS CLI

Para iniciar un trabajo de detección de entidades

El siguiente start-entities-detection-v2-job ejemplo inicia un trabajo de detección de entidades asincrónico.

```
aws comprehendmedical start-entities-detection-v2-job \ 
     --input-data-config "S3Bucket=comp-med-input" \ 
     --output-data-config "S3Bucket=comp-med-output" \ 
     --data-access-role-arn arn:aws:iam::867139942017:role/
ComprehendMedicalBatchProcessingRole \ 
     --language-code en
```
Salida:

```
\{ "JobId": "ab9887877365fe70299089371c043b96"
}
```
Para obtener más información, consulte [las API de Batch](https://docs.aws.amazon.com/comprehend-medical/latest/dev/textanalysis-batchapi.html) en la Guía para desarrolladores de Amazon Comprehend Medical.

• Para obtener más información sobre la API, consulte [StartEntitiesDetectionV2Job](https://awscli.amazonaws.com/v2/documentation/api/latest/reference/comprehendmedical/start-entities-detection-v2-job.html) en AWS CLI la referencia de comandos.

# **start-icd10-cm-inference-job**

En el siguiente ejemplo de código, se muestra cómo usar start-icd10-cm-inference-job.

AWS CLI

Para iniciar un trabajo de inferencia del ICD-10-CM

El siguiente start-icd10-cm-inference-job ejemplo inicia un trabajo de análisis por lotes de inferencias de la ICD-10-CM.

```
aws comprehendmedical start-icd10-cm-inference-job \ 
     --input-data-config "S3Bucket=comp-med-input" \ 
     --output-data-config "S3Bucket=comp-med-output" \ 
     --data-access-role-arn arn:aws:iam::867139942017:role/
ComprehendMedicalBatchProcessingRole \ 
     --language-code en
```
Salida:

{

"JobId": "ef7289877365fc70299089371c043b96"

}

Para obtener más información, consulte [Ontology que vincula el análisis por lotes](https://docs.aws.amazon.com/comprehend-medical/latest/dev/ontologies-batchapi.html) en la Guía para desarrolladores de Amazon Comprehend Medical.

• Para obtener más información sobre la API, consulte la sección [StartIcd10 CmInferenceJob](https://awscli.amazonaws.com/v2/documentation/api/latest/reference/comprehendmedical/start-icd10-cm-inference-job.html) en la Referencia de AWS CLI comandos.

# **start-phi-detection-job**

En el siguiente ejemplo de código, se muestra cómo usar start-phi-detection-job.

### AWS CLI

Para iniciar un trabajo de detección de PHI

El siguiente start-phi-detection-job ejemplo inicia un trabajo asíncrono de detección de entidades de PHI.

```
aws comprehendmedical start-phi-detection-job \ 
     --input-data-config "S3Bucket=comp-med-input" \ 
     --output-data-config "S3Bucket=comp-med-output" \ 
     --data-access-role-arn arn:aws:iam::867139942017:role/
ComprehendMedicalBatchProcessingRole \ 
     --language-code en
```
Salida:

```
{ 
     "JobId": "ab9887877365fe70299089371c043b96"
}
```
Para obtener más información, consulte [las API de Batch](https://docs.aws.amazon.com/comprehend-medical/latest/dev/textanalysis-batchapi.html) en la Guía para desarrolladores de Amazon Comprehend Medical.

• Para obtener más información sobre la API, consulte [StartPhiDetectionJobl](https://awscli.amazonaws.com/v2/documentation/api/latest/reference/comprehendmedical/start-phi-detection-job.html)a Referencia de AWS CLI comandos.

# **start-rx-norm-inference-job**

En el siguiente ejemplo de código, se muestra cómo usar start-rx-norm-inference-job.
#### AWS CLI

Para iniciar un trabajo de RxNorm inferencia

El siguiente start-rx-norm-inference-job ejemplo inicia un trabajo de análisis por lotes RxNorm de inferencias.

```
aws comprehendmedical start-rx-norm-inference-job \ 
     --input-data-config "S3Bucket=comp-med-input" \ 
     --output-data-config "S3Bucket=comp-med-output" \ 
     --data-access-role-arn arn:aws:iam::867139942017:role/
ComprehendMedicalBatchProcessingRole \ 
     --language-code en
```
Salida:

```
{ 
     "JobId": "eg8199877365fc70299089371c043b96"
}
```
Para obtener más información, consulte [Ontology que vincula el análisis por lotes](https://docs.aws.amazon.com/comprehend-medical/latest/dev/ontologies-batchapi.html) en la Guía para desarrolladores de Amazon Comprehend Medical.

• Para obtener más información sobre la API, consulte la Referencia [StartRxNormInferenceJobd](https://awscli.amazonaws.com/v2/documentation/api/latest/reference/comprehendmedical/start-rx-norm-inference-job.html)e AWS CLI comandos.

### **start-snomedct-inference-job**

En el siguiente ejemplo de código, se muestra cómo usar start-snomedct-inference-job.

AWS CLI

Para iniciar un trabajo de inferencia de SNOMED CT

El siguiente start-snomedct-inference-job ejemplo inicia un trabajo de análisis por lotes de inferencias de SNOMED CT.

```
aws comprehendmedical start-snomedct-inference-job \ 
     --input-data-config "S3Bucket=comp-med-input" \ 
     --output-data-config "S3Bucket=comp-med-output" \
```

```
 --data-access-role-arn arn:aws:iam::867139942017:role/
ComprehendMedicalBatchProcessingRole \ 
     --language-code en
```
Salida:

```
{ 
     "JobId": "dg7289877365fc70299089371c043b96"
}
```
Para obtener más información, consulte [Ontology que vincula el análisis por lotes](https://docs.aws.amazon.com/comprehend-medical/latest/dev/ontologies-batchapi.html) en la Guía para desarrolladores de Amazon Comprehend Medical.

• Para obtener más información sobre la API, consulte la Referencia [StartSnomedctInferenceJobd](https://awscli.amazonaws.com/v2/documentation/api/latest/reference/comprehendmedical/start-snomedct-inference-job.html)e AWS CLI comandos.

### **stop-entities-detection-v2-job**

En el siguiente ejemplo de código, se muestra cómo usar stop-entities-detection-v2-job.

AWS CLI

Para detener un trabajo de detección de entidades

El siguiente stop-entities-detection-v2-job ejemplo detiene un trabajo de detección de entidades asincrónico.

```
aws comprehendmedical stop-entities-detection-v2-job \ 
     --job-id "ab9887877365fe70299089371c043b96"
```
Salida:

```
{ 
     "JobId": "ab9887877365fe70299089371c043b96"
}
```
Para obtener más información, consulte [las API de Batch](https://docs.aws.amazon.com/comprehend-medical/latest/dev/textanalysis-batchapi.html) en la Guía para desarrolladores de Amazon Comprehend Medical.

• Para obtener más información sobre la API, consulte [StopEntitiesDetectionV2Job](https://awscli.amazonaws.com/v2/documentation/api/latest/reference/comprehendmedical/stop-entities-detection-v2-job.html) en AWS CLI la referencia de comandos.

### **stop-icd10-cm-inference-job**

En el siguiente ejemplo de código, se muestra cómo usar stop-icd10-cm-inference-job.

#### AWS CLI

Para detener un trabajo de inferencia del ICD-10-CM

El siguiente stop-icd10-cm-inference-job ejemplo detiene un trabajo de análisis por lotes de inferencias de la ICD-10-CM.

```
aws comprehendmedical stop-icd10-cm-inference-job \ 
     --job-id "4750034166536cdb52ffa3295a1b00a3"
```
Salida:

```
{ 
     "JobId": "ef7289877365fc70299089371c043b96",
}
```
Para obtener más información, consulte [Ontology que vincula el análisis por lotes](https://docs.aws.amazon.com/comprehend-medical/latest/dev/ontologies-batchapi.html) en la Guía para desarrolladores de Amazon Comprehend Medical.

• Para obtener más información sobre la API, consulte la sección [StopIcd10 CmInferenceJob](https://awscli.amazonaws.com/v2/documentation/api/latest/reference/comprehendmedical/stop-icd10-cm-inference-job.html) en la Referencia de AWS CLI comandos.

# **stop-phi-detection-job**

En el siguiente ejemplo de código, se muestra cómo usar stop-phi-detection-job.

### AWS CLI

Para detener un trabajo de detección de información médica protegida (PHI)

El siguiente stop-phi-detection-job ejemplo detiene un trabajo de detección asincrónica de información de salud protegida (PHI).

```
aws comprehendmedical stop-phi-detection-job \ 
     --job-id "4750034166536cdb52ffa3295a1b00a3"
```

```
{ 
     "JobId": "ab9887877365fe70299089371c043b96"
}
```
Para obtener más información, consulte [las API de Batch](https://docs.aws.amazon.com/comprehend-medical/latest/dev/textanalysis-batchapi.html) en la Guía para desarrolladores de Amazon Comprehend Medical.

• Para obtener más información sobre la API, consulte [StopPhiDetectionJobl](https://awscli.amazonaws.com/v2/documentation/api/latest/reference/comprehendmedical/stop-phi-detection-job.html)a Referencia de AWS CLI comandos.

#### **stop-rx-norm-inference-job**

En el siguiente ejemplo de código, se muestra cómo usar stop-rx-norm-inference-job.

AWS CLI

Para detener un trabajo de RxNorm inferencia

El siguiente stop-rx-norm-inference-job ejemplo detiene un trabajo de análisis por lotes de inferencias de la ICD-10-CM.

aws comprehendmedical stop-rx-norm-inference-job \ --job-id "eg8199877365fc70299089371c043b96"

Salida:

```
{ 
     "JobId": "eg8199877365fc70299089371c043b96",
}
```
Para obtener más información, consulte [Ontology que vincula el análisis por lotes](https://docs.aws.amazon.com/comprehend-medical/latest/dev/ontologies-batchapi.html) en la Guía para desarrolladores de Amazon Comprehend Medical.

• Para obtener más información sobre la API, consulte la Referencia [StopRxNormInferenceJobd](https://awscli.amazonaws.com/v2/documentation/api/latest/reference/comprehendmedical/stop-rx-norm-inference-job.html)e AWS CLI comandos.

### **stop-snomedct-inference-job**

En el siguiente ejemplo de código, se muestra cómo usar stop-snomedct-inference-job.

### AWS CLI

Para detener un trabajo de inferencia de SNOMED CT

El siguiente stop-snomedct-inference-job ejemplo detiene un trabajo de análisis por lotes de inferencias de SNOMED CT.

```
aws comprehendmedical stop-snomedct-inference-job \ 
     --job-id "8750034166436cdb52ffa3295a1b00a1"
```
Salida:

```
{ 
     "JobId": "8750034166436cdb52ffa3295a1b00a1",
}
```
Para obtener más información, consulte [Ontology que vincula el análisis por lotes](https://docs.aws.amazon.com/comprehend-medical/latest/dev/ontologies-batchapi.html) en la Guía para desarrolladores de Amazon Comprehend Medical.

• Para obtener más información sobre la API, consulte la Referencia [StopSnomedctInferenceJob](https://awscli.amazonaws.com/v2/documentation/api/latest/reference/comprehendmedical/stop-snomedct-inference-job.html)de AWS CLI comandos.

# AWS Config ejemplos que utilizan AWS CLI

Los siguientes ejemplos de código muestran cómo realizar acciones e implementar escenarios comunes mediante el uso del AWS Command Line Interface with AWS Config.

Las acciones son extractos de código de programas más grandes y deben ejecutarse en contexto. Mientras las acciones muestran cómo llamar a las funciones de servicio individuales, es posible ver las acciones en contexto en los escenarios relacionados y en los ejemplos entre servicios.

Los escenarios son ejemplos de código que muestran cómo llevar a cabo una tarea específica llamando a varias funciones dentro del mismo servicio.

Cada ejemplo incluye un enlace a GitHub, donde puede encontrar instrucciones sobre cómo configurar y ejecutar el código en su contexto.

#### Temas

**[Acciones](#page-381-0)** 

#### Acciones

# **delete-config-rule**

En el siguiente ejemplo de código, se muestra cómo usar delete-config-rule.

AWS CLI

Para eliminar una regla de AWS Config

El siguiente comando elimina una regla de AWS Config denominadaMyConfigRule:

```
aws configservice delete-config-rule --config-rule-name MyConfigRule
```
• Para obtener más información sobre la API, consulte [DeleteConfigRulel](https://awscli.amazonaws.com/v2/documentation/api/latest/reference/configservice/delete-config-rule.html)a Referencia de AWS CLI comandos.

# **delete-delivery-channel**

En el siguiente ejemplo de código, se muestra cómo usar delete-delivery-channel.

AWS CLI

Para eliminar un canal de entrega

El siguiente comando elimina el canal de entrega predeterminado:

aws configservice delete-delivery-channel --delivery-channel-name default

• Para obtener más información sobre la API, consulte [DeleteDeliveryChannell](https://awscli.amazonaws.com/v2/documentation/api/latest/reference/configservice/delete-delivery-channel.html)a Referencia de AWS CLI comandos.

# **delete-evaluation-results**

En el siguiente ejemplo de código, se muestra cómo usar delete-evaluation-results.

AWS CLI

Para eliminar manualmente los resultados de la evaluación

El siguiente comando elimina los resultados de la evaluación actual de la regla AWS gestionada s3-: bucket-versioning-enabled

```
aws configservice delete-evaluation-results --config-rule-name s3-bucket-versioning-
enabled
```
• Para obtener más información sobre la API, consulte [DeleteEvaluationResultsl](https://awscli.amazonaws.com/v2/documentation/api/latest/reference/configservice/delete-evaluation-results.html)a Referencia de AWS CLI comandos.

#### **deliver-config-snapshot**

En el siguiente ejemplo de código, se muestra cómo usar deliver-config-snapshot.

AWS CLI

Para entregar una instantánea de la configuración

El siguiente comando entrega una instantánea de la configuración al bucket de Amazon S3 que pertenece al canal de entrega predeterminado:

aws configservice deliver-config-snapshot --delivery-channel-name default

Salida:

```
\{ "configSnapshotId": "d0333b00-a683-44af-921e-examplefb794"
}
```
• Para obtener más información sobre la API, consulte [DeliverConfigSnapshotl](https://awscli.amazonaws.com/v2/documentation/api/latest/reference/configservice/deliver-config-snapshot.html)a Referencia de AWS CLI comandos.

### **describe-compliance-by-config-rule**

En el siguiente ejemplo de código, se muestra cómo usar describe-compliance-by-configrule.

AWS CLI

Para obtener información sobre el cumplimiento de tus reglas de AWS Config

El siguiente comando devuelve la información de conformidad de cada regla de AWS Config que uno o más AWS recursos infrinjan:

```
aws configservice describe-compliance-by-config-rule --compliance-types 
 NON_COMPLIANT
```
En el resultado, el valor de cada CappedCount atributo indica cuántos recursos no cumplen con la regla relacionada. Por ejemplo, el siguiente resultado indica que tres recursos no cumplen con la regla indicadaInstanceTypesAreT2micro.

Salida:

```
{ 
     "ComplianceByConfigRules": [ 
         \{ "Compliance": { 
                   "ComplianceContributorCount": { 
                        "CappedCount": 3, 
                        "CapExceeded": false 
                   }, 
                   "ComplianceType": "NON_COMPLIANT" 
               }, 
               "ConfigRuleName": "InstanceTypesAreT2micro" 
          }, 
          { 
               "Compliance": { 
                   "ComplianceContributorCount": { 
                        "CappedCount": 10, 
                        "CapExceeded": false 
                   }, 
                   "ComplianceType": "NON_COMPLIANT" 
              }, 
               "ConfigRuleName": "RequiredTagsForVolumes" 
          } 
    \mathbf{I}}
```
• Para obtener más información sobre la API, consulte [DescribeComplianceByConfigRulel](https://awscli.amazonaws.com/v2/documentation/api/latest/reference/configservice/describe-compliance-by-config-rule.html)a Referencia de AWS CLI comandos.

#### **describe-compliance-by-resource**

En el siguiente ejemplo de código, se muestra cómo usar describe-compliance-by-resource.

### AWS CLI

Para obtener información sobre el cumplimiento de sus AWS recursos

El siguiente comando devuelve la información de conformidad de cada instancia EC2 grabada por AWS Config y que infringe una o más reglas:

```
aws configservice describe-compliance-by-resource --resource-type AWS::EC2::Instance 
  --compliance-types NON_COMPLIANT
```
En el resultado, el valor de cada CappedCount atributo indica cuántas reglas infringe el recurso. Por ejemplo, el siguiente resultado indica que la instancia i-1a2b3c4d infringe dos reglas.

```
{ 
     "ComplianceByResources": [ 
          { 
              "ResourceType": "AWS::EC2::Instance", 
              "ResourceId": "i-1a2b3c4d", 
              "Compliance": { 
                   "ComplianceContributorCount": { 
                       "CappedCount": 2, 
                       "CapExceeded": false 
                   }, 
                   "ComplianceType": "NON_COMPLIANT" 
              } 
          }, 
          { 
              "ResourceType": "AWS::EC2::Instance", 
              "ResourceId": "i-2a2b3c4d ", 
              "Compliance": { 
                   "ComplianceContributorCount": { 
                       "CappedCount": 3, 
                       "CapExceeded": false 
\mathbb{R}, \mathbb{R} "ComplianceType": "NON_COMPLIANT" 
 } 
          } 
     ]
}
```
• Para obtener más información sobre la API, consulte [DescribeComplianceByResourcel](https://awscli.amazonaws.com/v2/documentation/api/latest/reference/configservice/describe-compliance-by-resource.html)a Referencia de AWS CLI comandos.

### **describe-config-rule-evaluation-status**

En el siguiente ejemplo de código, se muestra cómo usar describe-config-rule-evaluationstatus.

AWS CLI

Para obtener información de estado de una regla de AWS Config

El siguiente comando devuelve la información de estado de una regla de AWS Config denominadaMyConfigRule:

```
aws configservice describe-config-rule-evaluation-status --config-rule-names 
 MyConfigRule
```
Salida:

```
{ 
     "ConfigRulesEvaluationStatus": [ 
          { 
              "ConfigRuleArn": "arn:aws:config:us-east-1:123456789012:config-rule/
config-rule-abcdef", 
              "FirstActivatedTime": 1450311703.844, 
              "ConfigRuleId": "config-rule-abcdef", 
              "LastSuccessfulInvocationTime": 1450314643.156, 
              "ConfigRuleName": "MyConfigRule" 
         } 
    \mathbf{I}}
```
• Para obtener más información sobre la API, consulte [DescribeConfigRuleEvaluationStatusl](https://awscli.amazonaws.com/v2/documentation/api/latest/reference/configservice/describe-config-rule-evaluation-status.html)a Referencia de AWS CLI comandos.

# **describe-config-rules**

En el siguiente ejemplo de código, se muestra cómo usar describe-config-rules.

### AWS CLI

Para obtener detalles de una regla de AWS Config

El siguiente comando devuelve los detalles de una regla de AWS Config denominadaInstanceTypesAreT2micro:

aws configservice describe-config-rules --config-rule-names InstanceTypesAreT2micro

Salida:

```
{ 
     "ConfigRules": [ 
         { 
             "ConfigRuleState": "ACTIVE", 
             "Description": "Evaluates whether EC2 instances are the t2.micro type.", 
             "ConfigRuleName": "InstanceTypesAreT2micro", 
             "ConfigRuleArn": "arn:aws:config:us-east-1:123456789012:config-rule/
config-rule-abcdef", 
             "Source": { 
                 "Owner": "CUSTOM_LAMBDA", 
                 "SourceIdentifier": "arn:aws:lambda:us-
east-1:123456789012:function:InstanceTypeCheck", 
                 "SourceDetails": [ 
\{ \} "EventSource": "aws.config", 
                         "MessageType": "ConfigurationItemChangeNotification" 
 } 
 ] 
             }, 
             "InputParameters": "{\"desiredInstanceType\":\"t2.micro\"}", 
             "Scope": { 
                 "ComplianceResourceTypes": [ 
                     "AWS::EC2::Instance" 
 ] 
             }, 
             "ConfigRuleId": "config-rule-abcdef" 
         } 
    \mathbf{I}}
```
• Para obtener más información sobre la API, consulte [DescribeConfigRulesl](https://awscli.amazonaws.com/v2/documentation/api/latest/reference/configservice/describe-config-rules.html)a Referencia de AWS CLI comandos.

# **describe-configuration-recorder-status**

En el siguiente ejemplo de código, se muestra cómo usar describe-configuration-recorderstatus.

AWS CLI

Para obtener información sobre el estado de la grabadora de configuración

El siguiente comando devuelve el estado de la grabadora de configuración predeterminada:

aws configservice describe-configuration-recorder-status

Salida:

```
{ 
     "ConfigurationRecordersStatus": [ 
         \{ "name": "default", 
               "lastStatus": "SUCCESS", 
               "recording": true, 
               "lastStatusChangeTime": 1452193834.344, 
               "lastStartTime": 1441039997.819, 
               "lastStopTime": 1441039992.835 
          } 
    \mathbf{I}}
```
• Para obtener más información sobre la API, consulte [DescribeConfigurationRecorderStatusl](https://awscli.amazonaws.com/v2/documentation/api/latest/reference/configservice/describe-configuration-recorder-status.html)a Referencia de AWS CLI comandos.

# **describe-configuration-recorders**

En el siguiente ejemplo de código, se muestra cómo usar describe-configurationrecorders.

AWS CLI

Para obtener detalles sobre la grabadora de configuración

El siguiente comando devuelve detalles sobre la grabadora de configuración predeterminada:

#### aws configservice describe-configuration-recorders

#### Salida:

```
{ 
     "ConfigurationRecorders": [ 
          { 
               "recordingGroup": { 
                   "allSupported": true, 
                   "resourceTypes": [], 
                   "includeGlobalResourceTypes": true 
               }, 
               "roleARN": "arn:aws:iam::123456789012:role/config-ConfigRole-
A1B2C3D4E5F6", 
               "name": "default" 
          } 
    \mathbf{I}}
```
• Para obtener más información sobre la API, consulte [DescribeConfigurationRecordersl](https://awscli.amazonaws.com/v2/documentation/api/latest/reference/configservice/describe-configuration-recorders.html)a Referencia de AWS CLI comandos.

### **describe-delivery-channel-status**

En el siguiente ejemplo de código, se muestra cómo usar describe-delivery-channelstatus.

AWS CLI

Para obtener información sobre el estado del canal de entrega

El siguiente comando devuelve el estado del canal de entrega:

aws configservice describe-delivery-channel-status

```
{ 
      "DeliveryChannelsStatus": [ 
\overline{\mathcal{L}} "configStreamDeliveryInfo": {
```

```
 "lastStatusChangeTime": 1452193834.381, 
                   "lastStatus": "SUCCESS" 
              }, 
              "configHistoryDeliveryInfo": { 
                   "lastSuccessfulTime": 1450317838.412, 
                   "lastStatus": "SUCCESS", 
                   "lastAttemptTime": 1450317838.412 
              }, 
              "configSnapshotDeliveryInfo": { 
                   "lastSuccessfulTime": 1452185597.094, 
                   "lastStatus": "SUCCESS", 
                   "lastAttemptTime": 1452185597.094 
              }, 
              "name": "default" 
          } 
    \mathbf{I}}
```
• Para obtener más información sobre la API, consulte [DescribeDeliveryChannelStatus](https://awscli.amazonaws.com/v2/documentation/api/latest/reference/configservice/describe-delivery-channel-status.html)la Referencia de AWS CLI comandos.

# **describe-delivery-channels**

En el siguiente ejemplo de código, se muestra cómo usar describe-delivery-channels.

AWS CLI

Para obtener detalles sobre el canal de entrega

El siguiente comando devuelve detalles sobre el canal de entrega:

```
aws configservice describe-delivery-channels
```

```
{ 
     "DeliveryChannels": [ 
          { 
              "snsTopicARN": "arn:aws:sns:us-east-1:123456789012:config-topic", 
              "name": "default", 
              "s3BucketName": "config-bucket-123456789012" 
          }
```
 $\mathbf{I}$ 

}

• Para obtener más información sobre la API, consulte [DescribeDeliveryChannels](https://awscli.amazonaws.com/v2/documentation/api/latest/reference/configservice/describe-delivery-channels.html)la Referencia de AWS CLI comandos.

### **get-compliance-details-by-config-rule**

En el siguiente ejemplo de código, se muestra cómo usar get-compliance-details-byconfig-rule.

AWS CLI

Para obtener los resultados de la evaluación de una regla de AWS Config

El siguiente comando devuelve los resultados de la evaluación de todos los recursos que no cumplen con una regla de AWS Config denominadaInstanceTypesAreT2micro:

```
aws configservice get-compliance-details-by-config-rule --config-rule-name 
  InstanceTypesAreT2micro --compliance-types NON_COMPLIANT
```

```
{ 
     "EvaluationResults": [ 
\overline{\mathcal{L}} "EvaluationResultIdentifier": { 
                  "OrderingTimestamp": 1450314635.065, 
                  "EvaluationResultQualifier": { 
                       "ResourceType": "AWS::EC2::Instance", 
                       "ResourceId": "i-1a2b3c4d", 
                       "ConfigRuleName": "InstanceTypesAreT2micro" 
 } 
              }, 
              "ResultRecordedTime": 1450314645.261, 
              "ConfigRuleInvokedTime": 1450314642.948, 
              "ComplianceType": "NON_COMPLIANT" 
         }, 
         { 
              "EvaluationResultIdentifier": { 
                  "OrderingTimestamp": 1450314635.065, 
                  "EvaluationResultQualifier": {
```

```
 "ResourceType": "AWS::EC2::Instance", 
                      "ResourceId": "i-2a2b3c4d", 
                      "ConfigRuleName": "InstanceTypesAreT2micro" 
 } 
             }, 
             "ResultRecordedTime": 1450314645.18, 
             "ConfigRuleInvokedTime": 1450314642.902, 
             "ComplianceType": "NON_COMPLIANT" 
         }, 
         { 
              "EvaluationResultIdentifier": { 
                  "OrderingTimestamp": 1450314635.065, 
                  "EvaluationResultQualifier": { 
                      "ResourceType": "AWS::EC2::Instance", 
                      "ResourceId": "i-3a2b3c4d", 
                      "ConfigRuleName": "InstanceTypesAreT2micro" 
 } 
             }, 
             "ResultRecordedTime": 1450314643.346, 
             "ConfigRuleInvokedTime": 1450314643.124, 
              "ComplianceType": "NON_COMPLIANT" 
         } 
    \mathbf{I}}
```
• Para obtener más información sobre la API, consulta [GetComplianceDetailsByConfigRulel](https://awscli.amazonaws.com/v2/documentation/api/latest/reference/configservice/get-compliance-details-by-config-rule.html)a Referencia de AWS CLI comandos.

# **get-compliance-details-by-resource**

En el siguiente ejemplo de código, se muestra cómo usar get-compliance-details-byresource.

# AWS CLI

Para obtener los resultados de la evaluación de un AWS recurso

El siguiente comando devuelve los resultados de la evaluación de cada regla que la instancia EC2 i-1a2b3c4d no cumpla:

```
aws configservice get-compliance-details-by-resource --resource-type 
  AWS::EC2::Instance --resource-id i-1a2b3c4d --compliance-types NON_COMPLIANT
```
#### Salida:

```
{ 
     "EvaluationResults": [ 
         { 
              "EvaluationResultIdentifier": { 
                  "OrderingTimestamp": 1450314635.065, 
                  "EvaluationResultQualifier": { 
                      "ResourceType": "AWS::EC2::Instance", 
                      "ResourceId": "i-1a2b3c4d", 
                      "ConfigRuleName": "InstanceTypesAreT2micro" 
 } 
             }, 
              "ResultRecordedTime": 1450314643.288, 
              "ConfigRuleInvokedTime": 1450314643.034, 
              "ComplianceType": "NON_COMPLIANT" 
         }, 
        \mathcal{L} "EvaluationResultIdentifier": { 
                  "OrderingTimestamp": 1450314635.065, 
                  "EvaluationResultQualifier": { 
                      "ResourceType": "AWS::EC2::Instance", 
                      "ResourceId": "i-1a2b3c4d", 
                      "ConfigRuleName": "RequiredTagForEC2Instances" 
 } 
             }, 
              "ResultRecordedTime": 1450314645.261, 
              "ConfigRuleInvokedTime": 1450314642.948, 
              "ComplianceType": "NON_COMPLIANT" 
         } 
     ]
}
```
• Para obtener más información sobre la API, consulte [GetComplianceDetailsByResourcel](https://awscli.amazonaws.com/v2/documentation/api/latest/reference/configservice/get-compliance-details-by-resource.html)a Referencia de AWS CLI comandos.

### **get-compliance-summary-by-config-rule**

En el siguiente ejemplo de código, se muestra cómo usar get-compliance-summary-byconfig-rule.

### AWS CLI

Para obtener el resumen de conformidad de tus reglas de AWS Config

El siguiente comando devuelve el número de reglas que cumplen y el número de reglas que no lo son:

aws configservice get-compliance-summary-by-config-rule

En el resultado, el valor de cada CappedCount atributo indica cuántas reglas son conformes o no.

Salida:

```
{ 
     "ComplianceSummary": { 
          "NonCompliantResourceCount": { 
              "CappedCount": 3, 
              "CapExceeded": false 
          }, 
          "ComplianceSummaryTimestamp": 1452204131.493, 
          "CompliantResourceCount": { 
              "CappedCount": 2, 
              "CapExceeded": false 
          } 
     }
}
```
• Para obtener más información sobre la API, consulte [GetComplianceSummaryByConfigRule](https://awscli.amazonaws.com/v2/documentation/api/latest/reference/configservice/get-compliance-summary-by-config-rule.html)la Referencia de AWS CLI comandos.

### **get-compliance-summary-by-resource-type**

En el siguiente ejemplo de código, se muestra cómo usar get-compliance-summary-byresource-type.

AWS CLI

Para obtener el resumen de conformidad de todos los tipos de recursos

El siguiente comando devuelve el número de AWS recursos que no son conformes y el número que sí lo son:

aws configservice get-compliance-summary-by-resource-type

En el resultado, el valor de cada CappedCount atributo indica cuántos recursos son compatibles o no.

Salida:

```
{ 
     "ComplianceSummariesByResourceType": [ 
        \sqrt{ } "ComplianceSummary": { 
                  "NonCompliantResourceCount": { 
                      "CappedCount": 16, 
                      "CapExceeded": false 
                 }, 
                  "ComplianceSummaryTimestamp": 1453237464.543, 
                  "CompliantResourceCount": { 
                      "CappedCount": 10, 
                      "CapExceeded": false 
 } 
 } 
         } 
     ]
}
```
Para obtener el resumen de conformidad de un tipo de recurso específico

El siguiente comando devuelve el número de instancias de EC2 que no son compatibles y el número que sí lo son:

```
aws configservice get-compliance-summary-by-resource-type --resource-types 
  AWS::EC2::Instance
```
En el resultado, el valor de cada CappedCount atributo indica cuántos recursos cumplen o no lo son.

Salida:

{

```
 "ComplianceSummariesByResourceType": [ 
\overline{\mathcal{L}} "ResourceType": "AWS::EC2::Instance",
```

```
 "ComplianceSummary": { 
                  "NonCompliantResourceCount": { 
                      "CappedCount": 3, 
                      "CapExceeded": false 
                 }, 
                  "ComplianceSummaryTimestamp": 1452204923.518, 
                  "CompliantResourceCount": { 
                      "CappedCount": 7, 
                      "CapExceeded": false 
 } 
 } 
         } 
    \mathbf{I}}
```
• Para obtener más información sobre la API, consulte [GetComplianceSummaryByResourceTypel](https://awscli.amazonaws.com/v2/documentation/api/latest/reference/configservice/get-compliance-summary-by-resource-type.html)a Referencia de AWS CLI comandos.

### **get-resource-config-history**

En el siguiente ejemplo de código, se muestra cómo usar get-resource-config-history.

AWS CLI

Para obtener el historial de configuración de un AWS recurso

El siguiente comando devuelve una lista de los elementos de configuración de una instancia EC2 con un ID dei-1a2b3c4d:

```
aws configservice get-resource-config-history --resource-type AWS::EC2::Instance --
resource-id i-1a2b3c4d
```
• Para obtener más información sobre la API, consulte [GetResourceConfigHistoryl](https://awscli.amazonaws.com/v2/documentation/api/latest/reference/configservice/get-resource-config-history.html)a Referencia de AWS CLI comandos.

### **get-status**

En el siguiente ejemplo de código, se muestra cómo usar get-status.

AWS CLI

Para obtener el estado de AWS Config

El siguiente comando devuelve el estado del canal de entrega y del grabador de configuración:

aws configservice get-status

Salida:

```
Configuration Recorders:
name: default
recorder: ON
last status: SUCCESS
Delivery Channels:
name: default
last stream delivery status: SUCCESS
last history delivery status: SUCCESS
last snapshot delivery status: SUCCESS
```
• Para obtener más información sobre la API, consulte [GetStatus](https://awscli.amazonaws.com/v2/documentation/api/latest/reference/configservice/get-status.html)la Referencia de AWS CLI comandos.

# **list-discovered-resources**

En el siguiente ejemplo de código, se muestra cómo usar list-discovered-resources.

AWS CLI

Para enumerar los recursos que AWS Config ha descubierto

El siguiente comando muestra las instancias de EC2 que AWS Config ha descubierto:

aws configservice list-discovered-resources --resource-type AWS::EC2::Instance

```
{ 
      "resourceIdentifiers": [ 
\overline{\mathcal{L}} "resourceType": "AWS::EC2::Instance",
```

```
 "resourceId": "i-1a2b3c4d" 
     }, 
     { 
          "resourceType": "AWS::EC2::Instance", 
          "resourceId": "i-2a2b3c4d" 
     }, 
     { 
          "resourceType": "AWS::EC2::Instance", 
          "resourceId": "i-3a2b3c4d" 
     } 
 ]
```
• Para obtener más información sobre la API, consulte [ListDiscoveredResourcesl](https://awscli.amazonaws.com/v2/documentation/api/latest/reference/configservice/list-discovered-resources.html)a Referencia de AWS CLI comandos.

### **put-config-rule**

En el siguiente ejemplo de código, se muestra cómo usar put-config-rule.

AWS CLI

}

Para añadir una regla de Config AWS gestionada

El siguiente comando proporciona código JSON para añadir una regla de Config AWS gestionada:

```
aws configservice put-config-rule --config-rule file://
RequiredTagsForEC2Instances.json
```
RequiredTagsForEC2Instances.json es un archivo JSON que contiene la configuración de la regla:

```
{ 
   "ConfigRuleName": "RequiredTagsForEC2Instances", 
   "Description": "Checks whether the CostCenter and Owner tags are applied to EC2 
  instances.", 
   "Scope": { 
     "ComplianceResourceTypes": [ 
       "AWS::EC2::Instance" 
     ]
```

```
 }, 
   "Source": { 
     "Owner": "AWS", 
     "SourceIdentifier": "REQUIRED_TAGS" 
   }, 
   "InputParameters": "{\"tag1Key\":\"CostCenter\",\"tag2Key\":\"Owner\"}"
}
```
Para el ComplianceResourceTypes atributo, este código JSON limita el alcance a los recursos de este AWS::EC2::Instance tipo, por lo que AWS Config evaluará solo las instancias de EC2 según la regla. Puesto que la regla es una regla administrada, el atributo Owner se establece en AWS y el atributo SourceIdentifier en el identificador de la regla, REQUIRED\_TAGS. Para el atributo InputParameters, se especifican las claves de etiqueta que requiere la regla, CostCenter y Owner.

Si el comando se ejecuta correctamente, AWS Config no devuelve ningún resultado. Para verificar la configuración de la regla, ejecute el describe-config-rules comando y especifique el nombre de la regla.

Adición de una regla de configuración administrada por el cliente

En el siguiente comando se proporciona un código JSON para añadir una regla de configuración administrada por el cliente:

```
aws configservice put-config-rule --config-rule file://InstanceTypesAreT2micro.json
```
InstanceTypesAreT2micro.json es un archivo JSON que contiene la configuración de la regla:

```
{ 
   "ConfigRuleName": "InstanceTypesAreT2micro", 
   "Description": "Evaluates whether EC2 instances are the t2.micro type.", 
   "Scope": { 
     "ComplianceResourceTypes": [ 
       "AWS::EC2::Instance" 
    \mathbf{I} }, 
   "Source": { 
     "Owner": "CUSTOM_LAMBDA", 
     "SourceIdentifier": "arn:aws:lambda:us-
east-1:123456789012:function:InstanceTypeCheck",
```

```
 "SourceDetails": [ 
       { 
          "EventSource": "aws.config", 
          "MessageType": "ConfigurationItemChangeNotification" 
       } 
     ] 
   }, 
   "InputParameters": "{\"desiredInstanceType\":\"t2.micro\"}"
}
```
Para el ComplianceResourceTypes atributo, este código JSON limita el alcance a los recursos de este AWS::EC2::Instance tipo, por lo que AWS Config evaluará solo las instancias de EC2 según la regla. Como esta regla es una regla administrada por el cliente, el Owner atributo se establece en y el SourceIdentifier atributo se establece en el ARN de la función Lambda AWS . CUSTOM\_LAMBDA El objeto SourceDetails es obligatorio. Los parámetros que se especifican para el InputParameters atributo se pasan a la función AWS Lambda cuando AWS Config la invoca para evaluar los recursos en función de la regla.

Si el comando se ejecuta correctamente, AWS Config no devuelve ningún resultado. Para verificar la configuración de la regla, ejecute el describe-config-rules comando y especifique el nombre de la regla.

• Para obtener más información sobre la API, consulte [PutConfigRule](https://awscli.amazonaws.com/v2/documentation/api/latest/reference/configservice/put-config-rule.html)la Referencia de AWS CLI comandos.

# **put-configuration-recorder**

En el siguiente ejemplo de código, se muestra cómo usar put-configuration-recorder.

### AWS CLI

Ejemplo 1: Para registrar todos los recursos compatibles

El siguiente comando crea una grabadora de configuración que rastrea los cambios en todos los tipos de recursos compatibles, incluidos los tipos de recursos globales:

```
aws configservice put-configuration-recorder \ 
     --configuration-recorder name=default,roleARN=arn:aws:iam::123456789012:role/
config-role \ 
     --recording-group allSupported=true,includeGlobalResourceTypes=true
```
Si el comando se ejecuta correctamente, AWS Config no devuelve ningún resultado. Para verificar los ajustes de la grabadora de configuración, ejecute el describe-configuration-recorders comando.

Ejemplo 2: Para registrar tipos específicos de recursos

El siguiente comando crea una grabadora de configuración que rastrea los cambios realizados únicamente en los tipos de recursos que se especifican en el archivo JSON para la opción - recording-group:

```
aws configservice put-configuration-recorder \ 
     --configuration-recorder name=default,roleARN=arn:aws:iam::123456789012:role/
config-role \ 
     --recording-group file://recordingGroup.json
```
RecordingGroup.json es un archivo JSON que especifica los tipos de recursos que Config AWS registrará:

```
{ 
     "allSupported": false, 
     "includeGlobalResourceTypes": false, 
     "resourceTypes": [ 
          "AWS::EC2::EIP", 
          "AWS::EC2::Instance", 
          "AWS::EC2::NetworkAcl", 
          "AWS::EC2::SecurityGroup", 
          "AWS::CloudTrail::Trail", 
          "AWS::EC2::Volume", 
          "AWS::EC2::VPC", 
          "AWS::IAM::User", 
          "AWS::IAM::Policy" 
    \mathbf{I}}
```
Antes de poder especificar los tipos de recursos para la clave ResourceTypes, debe establecer las opciones AllSupported includeGlobalResource y Types en false u omitirlas.

Si el comando se ejecuta correctamente, AWS Config no devuelve ningún resultado. Para verificar los ajustes de la grabadora de configuración, ejecute el describe-configuration-recorders comando.

Ejemplo 3: Para seleccionar todos los recursos compatibles, excepto los tipos específicos de recursos

El siguiente comando crea una grabadora de configuración que rastrea los cambios en todos los tipos de recursos compatibles actuales y futuros, excepto los tipos de recursos que se especifican en el archivo JSON para la opción --recording-group:

```
aws configservice put-configuration-recorder \ 
     --configuration-recorder name=default,roleARN=arn:aws:iam::123456789012:role/
config-role \setminus --recording-group file://recordingGroup.json
```
RecordingGroup.json es un archivo JSON que especifica los tipos de recursos que Config AWS registrará:

```
{ 
     "allSupported": false, 
     "exclusionByResourceTypes": { 
          "resourceTypes": [ 
          "AWS::Redshift::ClusterSnapshot", 
          "AWS::RDS::DBClusterSnapshot", 
          "AWS::CloudFront::StreamingDistribution" 
     ] 
     }, 
          "includeGlobalResourceTypes": false, 
          "recordingStrategy": { 
          "useOnly": "EXCLUSION_BY_RESOURCE_TYPES" 
     },
}
```
Antes de poder especificar los tipos de recursos para excluirlos de la grabación: 1) Debe establecer las opciones AllSupported y Types en false u omitirlas, y includeGlobalResource 2) Debe establecer el campo UseOnly de en EXCLUSION\_BY\_RESOURCE\_TYPES. **RecordingStrategy** 

Si el comando se ejecuta correctamente, AWS Config no devuelve ningún resultado. Para verificar los ajustes de la grabadora de configuración, ejecute el describe-configuration-recorders comando.

• Para obtener más información sobre la API, consulte [PutConfigurationRecorderl](https://awscli.amazonaws.com/v2/documentation/api/latest/reference/configservice/put-configuration-recorder.html)a Referencia de AWS CLI comandos.

### **put-delivery-channel**

En el siguiente ejemplo de código, se muestra cómo usar put-delivery-channel.

AWS CLI

Para crear un canal de entrega

El siguiente comando proporciona la configuración del canal de entrega en forma de código JSON:

```
aws configservice put-delivery-channel --delivery-channel file://
deliveryChannel.json
```
El deliveryChannel. json archivo especifica los atributos del canal de entrega:

```
{ 
     "name": "default", 
     "s3BucketName": "config-bucket-123456789012", 
     "snsTopicARN": "arn:aws:sns:us-east-1:123456789012:config-topic", 
     "configSnapshotDeliveryProperties": { 
         "deliveryFrequency": "Twelve_Hours" 
     }
}
```
Este ejemplo establece los siguientes atributos:

name- El nombre del canal de entrega. De forma predeterminada, AWS Config asigna el nombre default a un nuevo canal de entrega. No puede actualizar el nombre del canal de entrega con el comando. put-delivery-channel Para conocer los pasos para cambiar el nombre, consulte Cambiar el nombre del canal de entrega. s3BucketName - El nombre del bucket de Amazon S3 al que AWS Config entrega las instantáneas de configuración y los archivos del historial de configuración. Si especifica un bucket que pertenece a otra AWS cuenta, ese bucket debe tener políticas que concedan permisos de acceso a Config. AWS Para obtener más información, consulte Permisos para el bucket de Amazon S3.

snsTopicARN- El nombre del recurso de Amazon (ARN) del tema de Amazon SNS al que AWS Config envía notificaciones sobre los cambios de configuración. Si elige un tema de otra cuenta, el tema debe tener políticas que concedan permisos de acceso a Config. AWS Para obtener más información, consulte el tema Permisos para Amazon SNS.

configSnapshotDeliveryProperties- Contiene el deliveryFrequency atributo, que establece la frecuencia con la que AWS Config entrega instantáneas de la configuración y la frecuencia con la que invoca las evaluaciones de las reglas de Config periódicas.

Si el comando se ejecuta correctamente, AWS Config no devuelve ningún resultado. Para verificar la configuración de su canal de entrega, ejecute el describe-delivery-channels comando.

• Para obtener más información sobre la API, consulte [PutDeliveryChannell](https://awscli.amazonaws.com/v2/documentation/api/latest/reference/configservice/put-delivery-channel.html)a Referencia de AWS CLI comandos.

### **start-config-rules-evaluation**

En el siguiente ejemplo de código, se muestra cómo usar start-config-rules-evaluation.

#### AWS CLI

Para ejecutar una evaluación bajo demanda de las reglas de AWS Config

El siguiente comando inicia una evaluación de dos reglas AWS administradas:

```
aws configservice start-config-rules-evaluation --config-rule-names s3-bucket-
versioning-enabled cloudtrail-enabled
```
• Para obtener más información sobre la API, consulte [StartConfigRulesEvaluationl](https://awscli.amazonaws.com/v2/documentation/api/latest/reference/configservice/start-config-rules-evaluation.html)a Referencia de AWS CLI comandos.

#### **start-configuration-recorder**

En el siguiente ejemplo de código, se muestra cómo usar start-configuration-recorder.

#### AWS CLI

Para iniciar la grabadora de configuración

El siguiente comando inicia la grabadora de configuración predeterminada:

```
aws configservice start-configuration-recorder --configuration-recorder-name default
```
Si el comando se ejecuta correctamente, AWS Config no devuelve ningún resultado. Para comprobar que AWS Config está registrando sus recursos, ejecute el comando get-status. • Para obtener más información sobre la API, consulta la Referencia [StartConfigurationRecorderd](https://awscli.amazonaws.com/v2/documentation/api/latest/reference/configservice/start-configuration-recorder.html)e AWS CLI comandos.

#### **stop-configuration-recorder**

En el siguiente ejemplo de código, se muestra cómo usar stop-configuration-recorder.

AWS CLI

Para detener la grabadora de configuración

El siguiente comando detiene la grabadora de configuración predeterminada:

aws configservice stop-configuration-recorder --configuration-recorder-name default

Si el comando se ejecuta correctamente, AWS Config no devuelve ningún resultado. Para comprobar que AWS Config no graba sus recursos, ejecute el comando get-status.

• Para obtener más información sobre la API, consulta la Referencia [StopConfigurationRecorder](https://awscli.amazonaws.com/v2/documentation/api/latest/reference/configservice/stop-configuration-recorder.html)de AWS CLI comandos.

#### **subscribe**

En el siguiente ejemplo de código, se muestra cómo usar subscribe.

AWS CLI

Para suscribirse a AWS Config

El siguiente comando crea el canal de entrega y el grabador de configuración predeterminados. El comando también especifica el bucket de Amazon S3 y el tema de Amazon SNS a los que AWS Config entregará la información de configuración:

```
aws configservice subscribe --s3-bucket config-bucket-123456789012 --
sns-topic arn:aws:sns:us-east-1:123456789012:config-topic --iam-role 
  arn:aws:iam::123456789012:role/ConfigRole-A1B2C3D4E5F6
```

```
Using existing S3 bucket: config-bucket-123456789012
Using existing SNS topic: arn:aws:sns:us-east-1:123456789012:config-topic
```

```
Subscribe succeeded:
Configuration Recorders: [ 
     { 
          "recordingGroup": { 
              "allSupported": true, 
              "resourceTypes": [], 
              "includeGlobalResourceTypes": false 
         }, 
          "roleARN": "arn:aws:iam::123456789012:role/ConfigRole-A1B2C3D4E5F6", 
          "name": "default" 
     }
]
Delivery Channels: [ 
     { 
          "snsTopicARN": "arn:aws:sns:us-east-1:123456789012:config-topic", 
          "name": "default", 
          "s3BucketName": "config-bucket-123456789012" 
     }
]
```
• Para ver los detalles de la API, consulte [Suscribirse](https://awscli.amazonaws.com/v2/documentation/api/latest/reference/configservice/subscribe.html) en la Referencia del comando de la AWS CLI .

# Ejemplos de Amazon Connect que utilizan AWS CLI

Los siguientes ejemplos de código muestran cómo realizar acciones e implementar situaciones comunes AWS Command Line Interface mediante Amazon Connect.

Las acciones son extractos de código de programas más grandes y deben ejecutarse en contexto. Mientras las acciones muestran cómo llamar a las funciones de servicio individuales, es posible ver las acciones en contexto en los escenarios relacionados y en los ejemplos entre servicios.

Los escenarios son ejemplos de código que muestran cómo llevar a cabo una tarea específica llamando a varias funciones dentro del mismo servicio.

Cada ejemplo incluye un enlace a GitHub, donde puede encontrar instrucciones sobre cómo configurar y ejecutar el código en su contexto.

### Temas

**[Acciones](#page-381-0)** 

#### Acciones

#### **create-user**

En el siguiente ejemplo de código, se muestra cómo usar create-user.

#### AWS CLI

Para crear un usuario

En el siguiente create-user ejemplo, se añade un usuario con los atributos especificados a la instancia de Amazon Connect especificada.

```
aws connect create-user \ 
     --username Mary \ 
     --password Pass@Word1 \ 
     --identity-info FirstName=Mary,LastName=Major \ 
     --phone-config 
 PhoneType=DESK_PHONE,AutoAccept=true,AfterContactWorkTimeLimit=60,DeskPhoneNumber=
+15555551212 \ 
     --security-profile-id 12345678-1111-2222-aaaa-a1b2c3d4f5g7 \ 
     --routing-profile-id 87654321-9999-3434-abcd-x1y2z3a1b2c3 \ 
     --instance-id a1b2c3d4-5678-90ab-cdef-EXAMPLE11111
```
Salida:

```
{ 
     "UserId": "87654321-2222-1234-1234-111234567891", 
     "UserArn": "arn:aws:connect:us-west-2:123456789012:instance/a1b2c3d4-5678-90ab-
cdef-EXAMPLE11111/agent/87654321-2222-1234-1234-111234567891"
}
```
Para obtener más información, consulte [Añadir usuarios](https://docs.aws.amazon.com/connect/latest/adminguide/user-management.html) en la Guía del administrador de Amazon Connect.

• Para obtener más información sobre la API, consulte [CreateUser](https://awscli.amazonaws.com/v2/documentation/api/latest/reference/connect/create-user.html)la Referencia de AWS CLI comandos.

### **delete-user**

En el siguiente ejemplo de código, se muestra cómo usar delete-user.

### AWS CLI

Para eliminar un usuario

En el siguiente delete-user ejemplo, se elimina el usuario especificado de la instancia de Amazon Connect especificada.

```
aws connect delete-user \ 
     --instance-id a1b2c3d4-5678-90ab-cdef-EXAMPLE11111 \ 
     --user-id 87654321-2222-1234-1234-111234567891
```
Este comando no genera ninguna salida.

Para obtener más información, consulte [Administrar usuarios](https://docs.aws.amazon.com/connect/latest/adminguide/manage-users.html) en la Guía del administrador de Amazon Connect.

• Para obtener más información sobre la API, consulte [DeleteUserl](https://awscli.amazonaws.com/v2/documentation/api/latest/reference/connect/delete-user.html)a Referencia de AWS CLI comandos.

### **describe-user-hierarchy-group**

En el siguiente ejemplo de código, se muestra cómo usar describe-user-hierarchy-group.

#### AWS CLI

Para mostrar los detalles de un grupo jerárquico

En el siguiente describe-user-hierarchy-group ejemplo, se muestran los detalles del grupo jerárquico de Amazon Connect especificado.

```
aws connect describe-user-hierarchy-group \ 
     --hierarchy-group-id 12345678-1111-2222-800e-aaabbb555gg \ 
     --instance-id a1b2c3d4-5678-90ab-cdef-EXAMPLE11111
```

```
{ 
      "HierarchyGroup": { 
          "Id": "12345678-1111-2222-800e-a2b3c4d5f6g7", 
          "Arn": "arn:aws:connect:us-west-2:123456789012:instance/a1b2c3d4-5678-90ab-
cdef-EXAMPLE11111/agent-group/12345678-1111-2222-800e-a2b3c4d5f6g7", 
          "Name": "Example Corporation",
```

```
 "LevelId": "1", 
          "HierarchyPath": { 
              "LevelOne": { 
                  "Id": "abcdefgh-3333-4444-8af3-201123456789", 
                  "Arn": "arn:aws:connect:us-west-2:123456789012:instance/
a1b2c3d4-5678-90ab-cdef-EXAMPLE11111/agent-group/
abcdefgh-3333-4444-8af3-201123456789", 
                  "Name": "Example Corporation" 
 } 
          } 
      } 
  }
```
Para obtener más información, consulte [Configurar jerarquías de agentes](https://docs.aws.amazon.com/connect/latest/adminguide/agent-hierarchy.html) en la Guía del administrador de Amazon Connect.

• Para obtener más información sobre la API, consulte [DescribeUserHierarchyGroup](https://awscli.amazonaws.com/v2/documentation/api/latest/reference/connect/describe-user-hierarchy-group.html)la Referencia de AWS CLI comandos.

### **describe-user-hierarchy-structure**

En el siguiente ejemplo de código, se muestra cómo usar describe-user-hierarchystructure.

AWS CLI

Para mostrar los detalles de una estructura jerárquica

En el siguiente describe-user-hierarchy-structure ejemplo, se muestran los detalles de la estructura jerárquica de la instancia de Amazon Connect especificada.

```
aws connect describe-user-hierarchy-group \ 
     --instance-id a1b2c3d4-5678-90ab-cdef-EXAMPLE11111
```

```
{ 
      "HierarchyStructure": { 
          "LevelOne": { 
              "Id": "12345678-1111-2222-800e-aaabbb555gg", 
              "Arn": "arn:aws:connect:us-west-2:123456789012:instance/
a1b2c3d4-5678-90ab-cdef-EXAMPLE11111/agent-group-level/1",
```

```
 "Name": "Corporation" 
          }, 
          "LevelTwo": { 
               "Id": "87654321-2222-3333-ac99-123456789102", 
               "Arn": "arn:aws:connect:us-west-2:123456789012:instance/
a1b2c3d4-5678-90ab-cdef-EXAMPLE11111/agent-group-level/2", 
               "Name": "Services Division" 
          }, 
          "LevelThree": { 
               "Id": "abcdefgh-3333-4444-8af3-201123456789", 
               "Arn": "arn:aws:connect:us-west-2:123456789012:instance/
a1b2c3d4-5678-90ab-cdef-EXAMPLE11111/agent-group-level/3", 
               "Name": "EU Site" 
          } 
      } 
  }
```
Para obtener más información, consulte [Configurar jerarquías de agentes](https://docs.aws.amazon.com/connect/latest/adminguide/agent-hierarchy.html) en la Guía del administrador de Amazon Connect.

• Para obtener más información sobre la API, consulte [DescribeUserHierarchyStructurel](https://awscli.amazonaws.com/v2/documentation/api/latest/reference/connect/describe-user-hierarchy-structure.html)a Referencia de AWS CLI comandos.

#### **describe-user**

En el siguiente ejemplo de código, se muestra cómo usar describe-user.

AWS CLI

Para mostrar los detalles de un usuario

En el siguiente describe-user ejemplo, se muestran los detalles del usuario de Amazon Connect especificado.

```
aws connect describe-user \ 
     --user-id 0c245dc0-0cf5-4e37-800e-2a7481cc8a60 
     --instance-id 40c83b68-ea62-414c-97bb-d018e39e158e
```
Salida:

{

"User": {

```
 "Id": "0c245dc0-0cf5-4e37-800e-2a7481cc8a60", 
          "Arn": "arn:aws:connect:us-west-2:123456789012:instance/40c83b68-
ea62-414c-97bb-d018e39e158e/agent/0c245dc0-0cf5-4e37-800e-2a7481cc8a60", 
          "Username": "Jane", 
          "IdentityInfo": { 
              "FirstName": "Jane", 
              "LastName": "Doe", 
              "Email": "example.com" 
         }, 
          "PhoneConfig": { 
              "PhoneType": "SOFT_PHONE", 
              "AutoAccept": false, 
              "AfterContactWorkTimeLimit": 0, 
              "DeskPhoneNumber": "" 
         }, 
          "DirectoryUserId": "8b444cf6-b368-4f29-ba18-07af27405658", 
          "SecurityProfileIds": [ 
              "b6f85a42-1dc5-443b-b621-de0abf70c9cf" 
         ], 
          "RoutingProfileId": "0be36ee9-2b5f-4ef4-bcf7-87738e5be0e5", 
          "Tags": {} 
     }
}
```
Para obtener más información, consulte [Administrar usuarios](https://docs.aws.amazon.com/connect/latest/adminguide/manage-users.html) en la Guía del administrador de Amazon Connect.

• Para obtener más información sobre la API, consulte [DescribeUserl](https://awscli.amazonaws.com/v2/documentation/api/latest/reference/connect/describe-user.html)a Referencia de AWS CLI comandos.

#### **get-contact-attributes**

En el siguiente ejemplo de código, se muestra cómo usar get-contact-attributes.

AWS CLI

Para recuperar los atributos de un contacto

El siguiente get-contact-attributes ejemplo recupera los atributos que se establecieron para el contacto de Amazon Connect especificado.

```
aws connect get-contact-attributes \ 
     --instance-id a1b2c3d4-5678-90ab-cdef-EXAMPLE11111 \
```

```
 --initial-contact-id 12345678-1111-2222-800e-a2b3c4d5f6g7
```
Salida:

```
{ 
      "Attributes": { 
           "greetingPlayed": "true" 
     }
}
```
Para obtener más información, consulte [Uso de los atributos de contacto de Amazon Connect](https://docs.aws.amazon.com/connect/latest/adminguide/connect-contact-attributes.html) en la Guía del administrador de Amazon Connect.

• Para obtener más información sobre la API, consulte [GetContactAttributes](https://awscli.amazonaws.com/v2/documentation/api/latest/reference/connect/get-contact-attributes.html)la Referencia de AWS CLI comandos.

#### **list-contact-flows**

En el siguiente ejemplo de código, se muestra cómo usar list-contact-flows.

AWS CLI

Para enumerar los flujos de contactos de una instancia

En el siguiente list-contact-flows ejemplo, se enumeran los flujos de contactos de la instancia de Amazon Connect especificada.

```
aws connect list-contact-flows \ 
     --instance-id a1b2c3d4-5678-90ab-cdef-EXAMPLE11111
```

```
{ 
      "ContactFlowSummaryList": [ 
          { 
              "Id": "12345678-1111-2222-800e-a2b3c4d5f6g7", 
              "Arn": "arn:aws:connect:us-west-2:123456789012:instance/
a1b2c3d4-5678-90ab-cdef-EXAMPLE11111/contact-flow/12345678-1111-2222-800e-
a2b3c4d5f6g7", 
               "Name": "Default queue transfer", 
              "ContactFlowType": "QUEUE_TRANSFER" 
          },
```
```
 { 
               "Id": "87654321-2222-3333-ac99-123456789102", 
               "Arn": "arn:aws:connect:us-west-2:123456789012:instance/
a1b2c3d4-5678-90ab-cdef-EXAMPLE11111/contact-flow/87654321-2222-3333-
ac99-123456789102", 
               "Name": "Default agent hold", 
               "ContactFlowType": "AGENT_HOLD" 
          }, 
\overline{\mathcal{L}} "Id": "abcdefgh-3333-4444-8af3-201123456789", 
                   "Arn": "arn:aws:connect:us-west-2:123456789012:instance/
a1b2c3d4-5678-90ab-cdef-EXAMPLE11111/contact-flow/
abcdefgh-3333-4444-8af3-201123456789", 
               "Name": "Default customer hold", 
               "ContactFlowType": "CUSTOMER_HOLD" 
          }, 
      ] 
  }
```
Para obtener más información, consulte [Creación de flujos de contactos de Amazon Connect](https://docs.aws.amazon.com/connect/latest/adminguide/connect-contact-flows.html) en la Guía del administrador de Amazon Connect.

• Para obtener más información sobre la API, consulte [ListContactFlows](https://awscli.amazonaws.com/v2/documentation/api/latest/reference/connect/list-contact-flows.html)la Referencia de AWS CLI comandos.

### **list-hours-of-operations**

En el siguiente ejemplo de código, se muestra cómo usar list-hours-of-operations.

#### AWS CLI

Para enumerar las horas de operación de una instancia

En el siguiente list-hours-of-operations ejemplo, se enumeran las horas de operación de la instancia de Amazon Connect especificada.

```
aws connect list-hours-of-operations \ 
     --instance-id 40c83b68-ea62-414c-97bb-d018e39e158e
```

```
 "HoursOfOperationSummaryList": [ 
         { 
              "Id": "d69f1f84-7457-4924-8fbe-e64875546259", 
             "Arn": "arn:aws:connect:us-west-2:123456789012:instance/40c83b68-
ea62-414c-97bb-d018e39e158e/operating-hours/d69f1f84-7457-4924-8fbe-e64875546259", 
              "Name": "Basic Hours" 
         } 
     ]
}
```
Para obtener más información, consulte [Establecer el horario de funcionamiento de una cola](https://docs.aws.amazon.com/connect/latest/adminguide/set-hours-operation.html) en la Guía del administrador de Amazon Connect.

• Para obtener más información sobre la API, consulte [ListHoursOfOperationsl](https://awscli.amazonaws.com/v2/documentation/api/latest/reference/connect/list-hours-of-operations.html)a Referencia de AWS CLI comandos.

### **list-phone-numbers**

En el siguiente ejemplo de código, se muestra cómo usar list-phone-numbers.

AWS CLI

Para enumerar los números de teléfono de una instancia

El siguiente list-phone-numbers ejemplo muestra los números de teléfono de la instancia de Amazon Connect especificada.

```
aws connect list-phone-numbers \ 
     --instance-id a1b2c3d4-5678-90ab-cdef-EXAMPLE11111
```

```
{ 
     "PhoneNumberSummaryList": [ 
         { 
             "Id": "a1b2c3d4-5678-90ab-cdef-EXAMPLE11111", 
             "Arn": "arn:aws:connect:us-west-2:123456789012:instance/
a1b2c3d4-5678-90ab-cdef-EXAMPLE11111/phone-number/xyz80zxy-xyz1-80zx-
zx80-11111EXAMPLE", 
              "PhoneNumber": "+17065551212", 
              "PhoneNumberType": "DID", 
              "PhoneNumberCountryCode": "US"
```

```
 }, 
         { 
              "Id": "a1b2c3d4-5678-90ab-cdef-EXAMPLE22222", 
              "Arn": "arn:aws:connect:us-west-2:123456789012:instance/
a1b2c3d4-5678-90ab-cdef-EXAMPLE11111/phone-number/ccc0ccc-xyz1-80zx-
zx80-22222EXAMPLE", 
              "PhoneNumber": "+18555551212", 
              "PhoneNumberType": "TOLL_FREE", 
              "PhoneNumberCountryCode": "US" 
         } 
     ]
}
```
Para obtener más información, consulte [Configurar números de teléfono para su centro de](https://docs.aws.amazon.com/connect/latest/adminguide/contact-center-phone-number.html)  [contacto](https://docs.aws.amazon.com/connect/latest/adminguide/contact-center-phone-number.html) en la Guía del administrador de Amazon Connect.

• Para obtener más información sobre la API, consulte [ListPhoneNumbersl](https://awscli.amazonaws.com/v2/documentation/api/latest/reference/connect/list-phone-numbers.html)a Referencia de AWS CLI comandos.

### **list-queues**

En el siguiente ejemplo de código, se muestra cómo usar list-queues.

#### AWS CLI

Para enumerar las colas de una instancia

En el siguiente list-queues ejemplo, se muestran las colas de la instancia de Amazon Connect especificada.

```
aws connect list-queues \ 
     --instance-id a1b2c3d4-5678-90ab-cdef-EXAMPLE11111
```

```
{ 
     "QueueSummaryList": [ 
         { 
              "Id": "12345678-1111-2222-800e-a2b3c4d5f6g7", 
              "Arn": "arn:aws:connect:us-west-2:123456789012:instance/
a1b2c3d4-5678-90ab-cdef-EXAMPLE11111/queue/agent/12345678-1111-2222-800e-
a2b3c4d5f6g7", 
              "QueueType": "AGENT"
```

```
 }, 
         { 
              "Id": "87654321-2222-3333-ac99-123456789102", 
              "Arn": "arn:aws:connect:us-west-2:123456789012:instance/
a1b2c3d4-5678-90ab-cdef-EXAMPLE11111/queue/agent/87654321-2222-3333-
ac99-123456789102", 
              "QueueType": "AGENT" 
         }, 
         { 
              "Id": "abcdefgh-3333-4444-8af3-201123456789", 
              "Arn": "arn:aws:connect:us-west-2:123456789012:instance/
a1b2c3d4-5678-90ab-cdef-EXAMPLE11111/queue/agent/
abcdefgh-3333-4444-8af3-201123456789", 
              "QueueType": "AGENT" 
         }, 
         { 
              "Id": "hgfedcba-4444-5555-a31f-123456789102", 
              "Arn": "arn:aws:connect:us-west-2:123456789012:instance/
a1b2c3d4-5678-90ab-cdef-EXAMPLE11111/queue/hgfedcba-4444-5555-a31f-123456789102", 
              "Name": "BasicQueue", 
              "QueueType": "STANDARD" 
         }, 
    \mathbf{I}}
```
Para obtener más información, consulte [Crear una cola](https://docs.aws.amazon.com/connect/latest/adminguide/create-queue.html) en la Guía del administrador de Amazon Connect.

• Para obtener más información sobre la API, consulte [ListQueuesl](https://awscli.amazonaws.com/v2/documentation/api/latest/reference/connect/list-queues.html)a Referencia de AWS CLI comandos.

## **list-routing-profiles**

En el siguiente ejemplo de código, se muestra cómo usar list-routing-profiles.

AWS CLI

Para enumerar los perfiles de enrutamiento de una instancia

En el siguiente list-routing-profiles ejemplo, se enumeran los perfiles de enrutamiento de la instancia de Amazon Connect especificada.

```
aws connect list-routing-profiles \
```
--instance-id a1b2c3d4-5678-90ab-cdef-EXAMPLE11111

Salida:

```
{ 
     "RoutingProfileSummaryList": [ 
         { 
             "Id": "12345678-1111-2222-800e-a2b3c4d5f6g7", 
             "Arn": "arn:aws:connect:us-west-2:123456789012:instance/
a1b2c3d4-5678-90ab-cdef-EXAMPLE11111/routing-profile/12345678-1111-2222-800e-
a2b3c4d5f6g7", 
              "Name": "Basic Routing Profile" 
         }, 
     ]
}
```
Para obtener más información, consulte [Creación de un perfil de enrutamiento](https://docs.aws.amazon.com/connect/latest/adminguide/routing-profiles.html) en la Guía del administrador de Amazon Connect.

• Para obtener más información sobre la API, consulte [ListRoutingProfilesl](https://awscli.amazonaws.com/v2/documentation/api/latest/reference/connect/list-routing-profiles.html)a Referencia de AWS CLI comandos.

#### **list-security-profiles**

En el siguiente ejemplo de código, se muestra cómo usar list-security-profiles.

AWS CLI

Para enumerar los perfiles de seguridad de una instancia

En el siguiente list-security-profiles ejemplo, se enumeran los perfiles de seguridad de la instancia de Amazon Connect especificada.

```
aws connect list-security-profiles \ 
     --instance-id a1b2c3d4-5678-90ab-cdef-EXAMPLE11111
```

```
{ 
      "SecurityProfileSummaryList": [ 
           {
```

```
 "Id": "12345678-1111-2222-800e-a2b3c4d5f6g7", 
              "Arn": "arn:aws:connect:us-west-2:123456789012:instance/
a1b2c3d4-5678-90ab-cdef-EXAMPLE11111/security-profile/12345678-1111-2222-800e-
a2b3c4d5f6g7", 
              "Name": "CallCenterManager" 
         }, 
         { 
             "Id": "87654321-2222-3333-ac99-123456789102", 
             "Arn": "arn:aws:connect:us-west-2:123456789012:instance/
a1b2c3d4-5678-90ab-cdef-EXAMPLE11111/security-profile/87654321-2222-3333-
ac99-123456789102", 
             "Name": "QualityAnalyst" 
         }, 
         { 
             "Id": "abcdefgh-3333-4444-8af3-201123456789", 
             "Arn": "arn:aws:connect:us-west-2:123456789012:instance/
a1b2c3d4-5678-90ab-cdef-EXAMPLE11111/security-profile/
abcdefgh-3333-4444-8af3-201123456789", 
             "Name": "Agent" 
         }, 
         { 
             "Id": "12345678-1111-2222-800e-x2y3c4d5fzzzz", 
             "Arn": "arn:aws:connect:us-west-2:123456789012:instance/
a1b2c3d4-5678-90ab-cdef-EXAMPLE11111/security-profile/12345678-1111-2222-800e-
x2y3c4d5fzzzz", 
             "Name": "Admin" 
         } 
     ]
}
```
Para obtener más información, consulte [Asignar permisos: perfiles de seguridad](https://docs.aws.amazon.com/connect/latest/adminguide/connect-security-profiles.html) en la Guía del administrador de Amazon Connect.

• Para obtener más información sobre la API, consulte [ListSecurityProfilesl](https://awscli.amazonaws.com/v2/documentation/api/latest/reference/connect/list-security-profiles.html)a Referencia de AWS CLI comandos.

### **list-user-hierarchy-groups**

En el siguiente ejemplo de código, se muestra cómo usar list-user-hierarchy-groups.

#### AWS CLI

Para enumerar los grupos jerárquicos de usuarios de una instancia

En el siguiente list-user-hierarchy-groups ejemplo, se enumeran los grupos jerárquicos de usuarios de la instancia de Amazon Connect especificada.

```
aws connect list-user-hierarchy-groups \ 
     --instance-id 40c83b68-ea62-414c-97bb-d018e39e158e
```
Salida:

```
{ 
     "UserHierarchyGroupSummaryList": [ 
         { 
              "Id": "0e2f6d1d-b3ca-494b-8dbc-ba81d9f8182a", 
              "Arn": "arn:aws:connect:us-west-2:123456789012:instance/40c83b68-
ea62-414c-97bb-d018e39e158e/agent-group/0e2f6d1d-b3ca-494b-8dbc-ba81d9f8182a", 
              "Name": "Example Corporation" 
         }, 
     ]
}
```
Para obtener más información, consulte [Configurar jerarquías de agentes](https://docs.aws.amazon.com/connect/latest/adminguide/agent-hierarchy.html) en la Guía del administrador de Amazon Connect.

• Para obtener más información sobre la API, consulte [ListUserHierarchyGroupsl](https://awscli.amazonaws.com/v2/documentation/api/latest/reference/connect/list-user-hierarchy-groups.html)a Referencia de AWS CLI comandos.

### **list-users**

En el siguiente ejemplo de código, se muestra cómo usar list-users.

AWS CLI

Para enumerar los grupos jerárquicos de usuarios de una instancia

En el siguiente list-users ejemplo, se enumeran los usuarios de la instancia de Amazon Connect especificada.

```
aws connect list-users \ 
     --instance-id 40c83b68-ea62-414c-97bb-d018e39e158e
```

```
{ 
     "UserSummaryList": [ 
         { 
             "Id": "0c245dc0-0cf5-4e37-800e-2a7481cc8a60", 
             "Arn": "arn:aws:connect:us-west-2:123456789012:instance/40c83b68-
ea62-414c-97bb-d018e39e158e/agent/0c245dc0-0cf5-4e37-800e-2a7481cc8a60", 
             "Username": "Jane" 
         }, 
         { 
             "Id": "46f0c67c-3fc7-4806-ac99-403798788c14", 
             "Arn": "arn:aws:connect:us-west-2:123456789012:instance/40c83b68-
ea62-414c-97bb-d018e39e158e/agent/46f0c67c-3fc7-4806-ac99-403798788c14", 
              "Username": "Paulo" 
         }, 
         { 
             "Id": "55a83578-95e1-4710-8af3-2b7afe310e48", 
             "Arn": "arn:aws:connect:us-west-2:123456789012:instance/40c83b68-
ea62-414c-97bb-d018e39e158e/agent/55a83578-95e1-4710-8af3-2b7afe310e48", 
              "Username": "JohnD" 
         }, 
         { 
              "Id": "703e27b5-c9f0-4f1f-a239-64ccbb160125", 
             "Arn": "arn:aws:connect:us-west-2:123456789012:instance/40c83b68-
ea62-414c-97bb-d018e39e158e/agent/703e27b5-c9f0-4f1f-a239-64ccbb160125", 
              "Username": "JohnS" 
         } 
     ]
}
```
Para obtener más información, consulte [Añadir usuarios](https://docs.aws.amazon.com/connect/latest/adminguide/user-management.html) en la Guía del administrador de Amazon Connect.

• Para obtener más información sobre la API, consulte [ListUsersl](https://awscli.amazonaws.com/v2/documentation/api/latest/reference/connect/list-users.html)a Referencia de AWS CLI comandos.

## **update-contact-attributes**

En el siguiente ejemplo de código, se muestra cómo usar update-contact-attributes.

## AWS CLI

Para actualizar el atributo de un contacto

En el siguiente update-contact-attributes ejemplo, se actualiza el greetingPlayed atributo del usuario de Amazon Connect especificado.

```
aws connect update-contact-attributes \ 
     --initial-contact-id 11111111-2222-3333-4444-12345678910 \ 
     --instance-id a1b2c3d4-5678-90ab-cdef-EXAMPLE11111 \ 
     --attributes greetingPlayed=false
```
Este comando no genera ninguna salida.

Para obtener más información, consulte [Uso de los atributos de contacto de Amazon Connect](https://docs.aws.amazon.com/connect/latest/adminguide/connect-contact-attributes.html) en la Guía del administrador de Amazon Connect.

• Para obtener más información sobre la API, consulte [UpdateContactAttributesl](https://awscli.amazonaws.com/v2/documentation/api/latest/reference/connect/update-contact-attributes.html)a Referencia de AWS CLI comandos.

### **update-user-hierarchy**

En el siguiente ejemplo de código, se muestra cómo usar update-user-hierarchy.

AWS CLI

Para actualizar la jerarquía de un usuario

En el siguiente update-user-hierarchy ejemplo, se actualiza la jerarquía de agentes del usuario de Amazon Connect especificado.

```
aws connect update-user-hierarchy \ 
     --hierarchy-group-id 12345678-a1b2-c3d4-e5f6-123456789abc \ 
     --user-id 87654321-2222-1234-1234-111234567891 \ 
     --instance-id a1b2c3d4-5678-90ab-cdef-EXAMPLE11111
```
Este comando no genera ninguna salida.

Para obtener más información, consulte [Configurar los ajustes del agente](https://docs.aws.amazon.com/connect/latest/adminguide/configure-agents.html) en la Guía del administrador de Amazon Connect.

• Para obtener más información sobre la API, consulte [UpdateUserHierarchy](https://awscli.amazonaws.com/v2/documentation/api/latest/reference/connect/update-user-hierarchy.html)la Referencia de AWS CLI comandos.

### **update-user-identity-info**

En el siguiente ejemplo de código, se muestra cómo usar update-user-identity-info.

AWS CLI

Para actualizar la información de identidad de un usuario

El siguiente update-user-identity-info ejemplo actualiza la información de identidad del usuario de Amazon Connect especificado.

```
aws connect update-user-identity-info \ 
    --identity-info FirstName=Mary,LastName=Major,Email=marym@example.com \
     --user-id 87654321-2222-1234-1234-111234567891 \ 
     --instance-id a1b2c3d4-5678-90ab-cdef-EXAMPLE11111
```
Este comando no genera ninguna salida.

Para obtener más información, consulte [Configurar los ajustes del agente](https://docs.aws.amazon.com/connect/latest/adminguide/configure-agents.html) en la Guía del administrador de Amazon Connect.

• Para obtener más información sobre la API, consulte [UpdateUserIdentityInfol](https://awscli.amazonaws.com/v2/documentation/api/latest/reference/connect/update-user-identity-info.html)a Referencia de AWS CLI comandos.

### **update-user-phone-config**

En el siguiente ejemplo de código, se muestra cómo usar update-user-phone-config.

AWS CLI

Para actualizar la configuración del teléfono de un usuario

El siguiente update-user-phone-config ejemplo actualiza la configuración del teléfono del usuario especificado.

```
aws connect update-user-phone-config \ 
     --phone-config 
 PhoneType=SOFT_PHONE,AutoAccept=false,AfterContactWorkTimeLimit=60,DeskPhoneNumber=
+18005551212 \ 
     --user-id 12345678-4444-3333-2222-111122223333 \ 
     --instance-id a1b2c3d4-5678-90ab-cdef-EXAMPLE11111
```
Este comando no genera ninguna salida.

Para obtener más información, consulte [Configurar los ajustes del agente](https://docs.aws.amazon.com/connect/latest/adminguide/configure-agents.html) en la Guía del administrador de Amazon Connect.

• Para obtener más información sobre la API, consulte [UpdateUserPhoneConfig](https://awscli.amazonaws.com/v2/documentation/api/latest/reference/connect/update-user-phone-config.html)la Referencia de AWS CLI comandos.

#### **update-user-routing-profile**

En el siguiente ejemplo de código, se muestra cómo usar update-user-routing-profile.

AWS CLI

Para actualizar el perfil de enrutamiento de un usuario

El siguiente update-user-routing-profile ejemplo actualiza el perfil de enrutamiento del usuario de Amazon Connect especificado.

```
aws connect update-user-routing-profile \ 
     --routing-profile-id 12345678-1111-3333-2222-4444EXAMPLE \ 
     --user-id 87654321-2222-1234-1234-111234567891 \ 
     --instance-id a1b2c3d4-5678-90ab-cdef-EXAMPLE11111
```
Este comando no genera ninguna salida.

Para obtener más información, consulte [Configurar los ajustes del agente](https://docs.aws.amazon.com/connect/latest/adminguide/configure-agents.html) en la Guía del administrador de Amazon Connect.

• Para obtener más información sobre la API, consulte [UpdateUserRoutingProfile](https://awscli.amazonaws.com/v2/documentation/api/latest/reference/connect/update-user-routing-profile.html)la Referencia de AWS CLI comandos.

#### **update-user-security-profiles**

En el siguiente ejemplo de código, se muestra cómo usar update-user-security-profiles.

AWS CLI

Para actualizar los perfiles de seguridad de un usuario

El siguiente update-user-security-profiles ejemplo actualiza el perfil de seguridad del usuario de Amazon Connect especificado.

```
aws connect update-user-security-profiles \ 
     --security-profile-ids 12345678-1234-1234-1234-1234567892111 \ 
     --user-id 87654321-2222-1234-1234-111234567891 \ 
     --instance-id a1b2c3d4-5678-90ab-cdef-EXAMPLE11111
```
Este comando no genera ninguna salida.

Para obtener más información, consulte [Asignar permisos: perfiles de seguridad](https://docs.aws.amazon.com/connect/latest/adminguide/connect-security-profiles.html) en la Guía del administrador de Amazon Connect.

• Para obtener más información sobre la API, consulte [UpdateUserSecurityProfiles](https://awscli.amazonaws.com/v2/documentation/api/latest/reference/connect/update-user-security-profiles.html)la Referencia de AWS CLI comandos.

## AWS Cost and Usage Report ejemplos que utilizan AWS CLI

Los siguientes ejemplos de código muestran cómo realizar acciones e implementar escenarios comunes mediante el uso del AWS Command Line Interface with AWS Cost and Usage Report.

Las acciones son extractos de código de programas más grandes y deben ejecutarse en contexto. Mientras las acciones muestran cómo llamar a las funciones de servicio individuales, es posible ver las acciones en contexto en los escenarios relacionados y en los ejemplos entre servicios.

Los escenarios son ejemplos de código que muestran cómo llevar a cabo una tarea específica llamando a varias funciones dentro del mismo servicio.

Cada ejemplo incluye un enlace a GitHub, donde puede encontrar instrucciones sobre cómo configurar y ejecutar el código en su contexto.

Temas

• [Acciones](#page-381-0)

Acciones

#### **delete-report-definition**

En el siguiente ejemplo de código, se muestra cómo usar delete-report-definition.

#### AWS CLI

Para eliminar un informe de AWS costos y uso

En este ejemplo, se elimina un informe de AWS costo y uso.

Comando:

```
aws cur --region us-east-1 delete-report-definition --report-name "ExampleReport"
```
• Para obtener más información sobre la API, consulte [DeleteReportDefinitionl](https://awscli.amazonaws.com/v2/documentation/api/latest/reference/cur/delete-report-definition.html)a Referencia de AWS CLI comandos.

#### **describe-report-definitions**

En el siguiente ejemplo de código, se muestra cómo usar describe-report-definitions.

#### AWS CLI

Para recuperar una lista de informes de AWS costos y uso

En este ejemplo, se describe una lista de informes de AWS costo y uso propiedad de una cuenta.

Comando:

aws cur --region us-east-1 describe-report-definitions --max-items 5

```
 {
"ReportDefinitions": [ 
   { 
       "ReportName": "ExampleReport", 
       "Compression": "ZIP", 
       "S3Region": "us-east-1", 
       "Format": "textORcsv", 
       "S3Prefix": "exampleprefix", 
       "S3Bucket": "example-s3-bucket", 
       "TimeUnit": "DAILY", 
       "AdditionalArtifacts": [ 
            "REDSHIFT", 
            "QUICKSIGHT" 
       ], 
       "AdditionalSchemaElements": [ 
            "RESOURCES" 
       ]
```
 } ] }

• Para obtener más información sobre la API, consulte [DescribeReportDefinitions](https://awscli.amazonaws.com/v2/documentation/api/latest/reference/cur/describe-report-definitions.html)la Referencia de AWS CLI comandos.

#### **put-report-definition**

En el siguiente ejemplo de código, se muestra cómo usar put-report-definition.

AWS CLI

Para crear un informe de AWS costo y uso

En el siguiente put-report-definition ejemplo, se crea un informe diario de AWS costes y uso que puede cargar en Amazon Redshift o Amazon. QuickSight

aws cur put-report-definition --report-definition file://report-definition.json

Contenidos de report-definition.json:

```
{ 
     "ReportName": "ExampleReport", 
     "TimeUnit": "DAILY", 
     "Format": "textORcsv", 
     "Compression": "ZIP", 
     "AdditionalSchemaElements": [ 
          "RESOURCES" 
     ], 
     "S3Bucket": "example-s3-bucket", 
     "S3Prefix": "exampleprefix", 
     "S3Region": "us-east-1", 
     "AdditionalArtifacts": [ 
          "REDSHIFT", 
          "QUICKSIGHT" 
     ]
}
```
• Para obtener más información sobre la API, consulte [PutReportDefinitionl](https://awscli.amazonaws.com/v2/documentation/api/latest/reference/cur/put-report-definition.html)a Referencia de AWS CLI comandos.

# Ejemplos del servicio Cost Explorer utilizando AWS CLI

Los siguientes ejemplos de código muestran cómo realizar acciones e implementar escenarios comunes mediante el AWS Command Line Interface servicio Cost Explorer.

Las acciones son extractos de código de programas más grandes y deben ejecutarse en contexto. Mientras las acciones muestran cómo llamar a las funciones de servicio individuales, es posible ver las acciones en contexto en los escenarios relacionados y en los ejemplos entre servicios.

Los escenarios son ejemplos de código que muestran cómo llevar a cabo una tarea específica llamando a varias funciones dentro del mismo servicio.

Cada ejemplo incluye un enlace a GitHub, donde puede encontrar instrucciones sobre cómo configurar y ejecutar el código en su contexto.

Temas

**[Acciones](#page-381-0)** 

Acciones

### **get-cost-and-usage**

En el siguiente ejemplo de código, se muestra cómo usar get-cost-and-usage.

AWS CLI

Para recuperar el uso de una cuenta en S3 durante el mes de septiembre de 2017

En el siguiente get-cost-and-usage ejemplo, se recupera el uso de S3 de una cuenta durante el mes de septiembre de 2017.

```
aws ce get-cost-and-usage \ 
     --time-period Start=2017-09-01,End=2017-10-01 \ 
     --granularity MONTHLY \ 
     --metrics "BlendedCost" "UnblendedCost" "UsageQuantity" \ 
    --group-by Type=DIMENSION, Key=SERVICE Type=TAG, Key=Environment \
     --filter file://filters.json
```
Contenidos de filters.json:

```
{ 
     "Dimensions": { 
          "Key": "SERVICE", 
          "Values": [ 
               "Amazon Simple Storage Service" 
          ] 
     }
}
```

```
{ 
     "GroupDefinitions": [ 
         { 
              "Type": "DIMENSION", 
              "Key": "SERVICE" 
         }, 
         { 
              "Type": "TAG", 
              "Key": "Environment" 
         } 
     ], 
     "ResultsByTime": [ 
         { 
              "Estimated": false, 
              "TimePeriod": { 
                  "Start": "2017-09-01", 
                  "End": "2017-10-01" 
              }, 
              "Total": {}, 
              "Groups": [ 
\overline{a} "Keys": [ 
                           "Amazon Simple Storage Service", 
                           "Environment$" 
                       ], 
                       "Metrics": { 
                           "BlendedCost": { 
                                "Amount": "40.3527508453", 
                               "Unit": "USD" 
\},
                           "UnblendedCost": { 
                                "Amount": "40.3543773134",
```

```
 "Unit": "USD" 
\}, \{ "UsageQuantity": { 
                       "Amount": "9312771.098461578", 
                       "Unit": "N/A" 
 } 
1 1 1 1 1 1 1
             }, 
\overline{a} "Keys": [ 
                    "Amazon Simple Storage Service", 
                    "Environment$Dev" 
 ], 
                "Metrics": { 
                    "BlendedCost": { 
                       "Amount": "0.2682364644", 
                       "Unit": "USD" 
\}, \{ "UnblendedCost": { 
                       "Amount": "0.2682364644", 
                       "Unit": "USD" 
\}, \{ "UsageQuantity": { 
                       "Amount": "22403.4395271182", 
                       "Unit": "N/A" 
 } 
1 1 1 1 1 1 1
 } 
 ] 
       } 
   ]
```
• Para obtener más información sobre la API, consulte [GetCostAndUsagel](https://awscli.amazonaws.com/v2/documentation/api/latest/reference/ce/get-cost-and-usage.html)a Referencia de AWS CLI comandos.

### **get-dimension-values**

En el siguiente ejemplo de código, se muestra cómo usar get-dimension-values.

### AWS CLI

}

Para recuperar las etiquetas de la dimensión SERVICE, con el valor «Elastic»

En este ejemplo, se recuperan las etiquetas de la dimensión SERVICE, con un valor de «Elastic» del 1 de enero al 18 de mayo de 2017.

Comando:

```
aws ce get-dimension-values --search-string Elastic --time-period 
  Start=2017-01-01,End=2017-05-18 --dimension SERVICE
```
Salida:

```
{ 
    "TotalSize": 6, 
    "DimensionValues": [ 
         { 
              "Attributes": {}, 
              "Value": "Amazon ElastiCache" 
         }, 
         { 
              "Attributes": {}, 
              "Value": "EC2 - Other" 
         }, 
         { 
              "Attributes": {}, 
              "Value": "Amazon Elastic Compute Cloud - Compute" 
         }, 
         { 
              "Attributes": {}, 
              "Value": "Amazon Elastic Load Balancing" 
         }, 
         { 
              "Attributes": {}, 
              "Value": "Amazon Elastic MapReduce" 
         }, 
         { 
              "Attributes": {}, 
              "Value": "Amazon Elasticsearch Service" 
         } 
    ], 
    "ReturnSize": 6
}
```
• Para obtener más información sobre la API, consulte [GetDimensionValuesl](https://awscli.amazonaws.com/v2/documentation/api/latest/reference/ce/get-dimension-values.html)a Referencia de AWS CLI comandos.

### **get-reservation-coverage**

En el siguiente ejemplo de código, se muestra cómo usar get-reservation-coverage.

AWS CLI

Para recuperar la cobertura de reservas para las instancias t2.nano de EC2 en la región us-east-1

En este ejemplo, se recupera la cobertura de reservas para las instancias t2.nano de EC2 en la región us-east-1 de julio a septiembre de 2017.

Comando:

```
aws ce get-reservation-coverage --time-period Start=2017-07-01,End=2017-10-01 --
group-by Type=Dimension,Key=REGION --filter file://filters.json
```
filters.json:

```
{ 
    "And": [ 
       { 
          "Dimensions": { 
            "Key": "INSTANCE_TYPE", 
            "Values": [ 
               "t2.nano" 
            ] 
         }, 
         "Dimensions": { 
            "Key": "REGION", 
            "Values": [ 
               "us-east-1" 
 ] 
         } 
       } 
    ] 
  }
```
Salida:

{ "TotalSize": 6,

```
 "DimensionValues": [ 
         { 
              "Attributes": {}, 
              "Value": "Amazon ElastiCache" 
         }, 
         { 
              "Attributes": {}, 
              "Value": "EC2 - Other" 
         }, 
         { 
              "Attributes": {}, 
              "Value": "Amazon Elastic Compute Cloud - Compute" 
         }, 
         { 
              "Attributes": {}, 
              "Value": "Amazon Elastic Load Balancing" 
         }, 
         { 
              "Attributes": {}, 
              "Value": "Amazon Elastic MapReduce" 
         }, 
         { 
              "Attributes": {}, 
              "Value": "Amazon Elasticsearch Service" 
         } 
    ], 
    "ReturnSize": 6
}
```
• Para obtener más información sobre la API, consulte la Referencia de [GetReservationCoverage](https://awscli.amazonaws.com/v2/documentation/api/latest/reference/ce/get-reservation-coverage.html)comandos AWS CLI .

## **get-reservation-purchase-recommendation**

En el siguiente ejemplo de código, se muestra cómo usar get-reservation-purchaserecommendation.

## AWS CLI

Para obtener las recomendaciones de reserva para las RI EC2 con pago inicial parcial con un plazo de tres años

En el siguiente get-reservation-purchase-recommendation ejemplo, se recuperan las recomendaciones para las instancias EC2 con pago inicial parcial con un plazo de tres años, en función de los últimos 60 días de uso de EC2.

```
aws ce get-reservation-purchase-recommendation \ 
     --service "Amazon Redshift" \ 
     --lookback-period-in-days SIXTY_DAYS \ 
     --term-in-years THREE_YEARS \ 
     --payment-option PARTIAL_UPFRONT
```
Salida:

```
{ 
     "Recommendations": [], 
     "Metadata": { 
          "GenerationTimestamp": "2018-08-08T15:20:57Z", 
          "RecommendationId": "00d59dde-a1ad-473f-8ff2-iexample3330b" 
     }
}
```
• Para obtener más información sobre la API, consulte [GetReservationPurchaseRecommendation](https://awscli.amazonaws.com/v2/documentation/api/latest/reference/ce/get-reservation-purchase-recommendation.html)la Referencia de comandos.AWS CLI

### **get-reservation-utilization**

En el siguiente ejemplo de código, se muestra cómo usar get-reservation-utilization.

AWS CLI

Para recuperar la reserva, utilice su cuenta

En el siguiente get-reservation-utilization ejemplo, se recupera la utilización de la RI en todos los tipos de instancias t2.nano entre el 1 de marzo de 2018 y el 1 de agosto de 2018 de la cuenta.

```
aws ce get-reservation-utilization \ 
     --time-period Start=2018-03-01,End=2018-08-01 \ 
     --filter file://filters.json
```
Contenidos de filters.json:

```
{ 
      "Dimensions": { 
           "Key": "INSTANCE_TYPE", 
           "Values": [ 
                "t2.nano" 
           ] 
      }
}
```
Salida:

```
{ 
     "Total": { 
          "TotalAmortizedFee": "0", 
          "UtilizationPercentage": "0", 
          "PurchasedHours": "0", 
          "NetRISavings": "0", 
          "TotalActualHours": "0", 
          "AmortizedRecurringFee": "0", 
          "UnusedHours": "0", 
          "TotalPotentialRISavings": "0", 
          "OnDemandCostOfRIHoursUsed": "0", 
          "AmortizedUpfrontFee": "0" 
     }, 
     "UtilizationsByTime": []
}
```
• Para obtener información sobre la API, consulta la Referencia de comandos. [GetReservationUtilization](https://awscli.amazonaws.com/v2/documentation/api/latest/reference/ce/get-reservation-utilization.html)AWS CLI

### **get-tags**

En el siguiente ejemplo de código, se muestra cómo usar get-tags.

### AWS CLI

Para recuperar las claves y los valores de una etiqueta de asignación de costes

En este ejemplo, se recuperan todas las etiquetas de asignación de costes con la clave «Project» y un valor que contiene «SecretProject».

Comando:

```
aws ce get-tags --search-string secretProject --time-period 
  Start=2017-01-01,End=2017-05-18 --tag-key Project
```
Salida:

```
{ 
   "ReturnSize": 2, 
   "Tags": [ 
      "secretProject1", 
      "secretProject2" 
   ], 
   "TotalSize": 2
}
```
• Para obtener más información sobre la API, consulte la Referencia de [GetTagsc](https://awscli.amazonaws.com/v2/documentation/api/latest/reference/ce/get-tags.html)omandos AWS CLI .

Ejemplos de Firehose usando AWS CLI

Los siguientes ejemplos de código muestran cómo realizar acciones e implementar escenarios comunes AWS Command Line Interface con Firehose.

Las acciones son extractos de código de programas más grandes y deben ejecutarse en contexto. Mientras las acciones muestran cómo llamar a las funciones de servicio individuales, es posible ver las acciones en contexto en los escenarios relacionados y en los ejemplos entre servicios.

Los escenarios son ejemplos de código que muestran cómo llevar a cabo una tarea específica llamando a varias funciones dentro del mismo servicio.

Cada ejemplo incluye un enlace a GitHub, donde puedes encontrar instrucciones sobre cómo configurar y ejecutar el código en su contexto.

Temas

• [Acciones](#page-381-0)

Acciones

#### **list-delivery-streams**

En el siguiente ejemplo de código, se muestra cómo usar list-delivery-streams.

### AWS CLI

Para enumerar los flujos de entrega disponibles

En el siguiente list-delivery-streams ejemplo, se enumeran los flujos de entrega disponibles en su AWS cuenta.

```
aws firehose list-delivery-streams
```
Salida:

```
{ 
     "DeliveryStreamNames": [ 
          "my-stream" 
     ], 
     "HasMoreDeliveryStreams": false
}
```
Para obtener más información, consulte la sección sobre [creación de una secuencia de entrega](https://docs.aws.amazon.com/firehose/latest/dev/basic-create.html)  [de Amazon Kinesis Data Firehose](https://docs.aws.amazon.com/firehose/latest/dev/basic-create.html) en la guía para desarrolladores de Amazon Kinesis Data Firehose.

• Para obtener más información sobre la API, consulta [ListDeliveryStreamsl](https://awscli.amazonaws.com/v2/documentation/api/latest/reference/firehose/list-delivery-streams.html)a Referencia de AWS CLI comandos.

#### **put-record-batch**

En el siguiente ejemplo de código, se muestra cómo usar put-record-batch.

AWS CLI

Escritura de varios registros en una secuencia

En el siguiente ejemplo put-record-batch, se escriben tres registros en una secuencia. Los datos se codifican en formato Base64.

```
aws firehose put-record-batch \ 
     --delivery-stream-name my-stream \ 
     --records file://records.json
```
Contenidos de myfile.json:

```
\Gamma {"Data": "Rmlyc3QgdGhpbmc="}, 
      {"Data": "U2Vjb25kIHRoaW5n"}, 
     {"Data": "VGhpcmQgdGhpbmc="}
\mathbf{I}
```
Salida:

```
{ 
     "FailedPutCount": 0, 
     "Encrypted": false, 
     "RequestResponses": [ 
         { 
             "RecordId": "9D2OJ6t2EqCTZTXwGzeSv/EVHxRoRCw89xd+o3+sXg8DhYOaWKPSmZy/
CGlRVEys1u1xbeKh6VofEYKkoeiDrcjrxhQp9iF7sUW7pujiMEQ5LzlrzCkGosxQn
+3boDnURDEaD42V7GiixpOyLJkYZcae1i7HzlCEoy9LJhMr8EjDSi4Om/9Vc2uhwwuAtGE0XKpxJ2WD7ZRWtAnYlKAnv
         }, 
         { 
             "RecordId": "jFirejqxCLlK5xjH/UNmlMVcjktEN76I7916X9PaZ
+PVaOSXDfU1WGOqEZhxq2js7xcZ552eoeDxsuTU1MSq9nZTbVfb6cQTIXnm/GsuF37Uhg67GKmR5z90l6XKJ
+/+pDloFv7Hh9a3oUS6wYm3DcNRLTHHAimANp1PhkQvWpvLRfzbuCUkBphR2QVzhP9OiHLbzGwy8/
DfH8sqWEUYASNJKS8GXP5s" 
         }, 
         { 
             "RecordId": 
 "oy0amQ40o5Y2YV4vxzufdcMOOw6n3EPr3tpPJGoYVNKH4APPVqNcbUgefo1stEFRg4hTLrf2k6eliHu/9+YJ5R3iie
DTBt3qBlmTj7Xq8SKVbO1S7YvMTpWkMKA86f8JfmT8BMKoMb4XZS/sOkQLe+qh0sYKXWl" 
         } 
     ]
}
```
Para obtener más información, consulte [Envío de una secuencia de entrega de Amazon Kinesis](https://docs.aws.amazon.com/firehose/latest/dev/basic-write.html)  [Data Firehose](https://docs.aws.amazon.com/firehose/latest/dev/basic-write.html) en la Guía para desarrolladores de Amazon Kinesis Data Firehose.

• Para obtener más información sobre la API, consulte [PutRecordBatch](https://awscli.amazonaws.com/v2/documentation/api/latest/reference/firehose/put-record-batch.html)la Referencia de AWS CLI comandos.

#### **put-record**

En el siguiente ejemplo de código, se muestra cómo usar put-record.

### AWS CLI

Para escribir un registro en una transmisión

En el siguiente put-record ejemplo, se escriben datos en una transmisión. Los datos se codifican en formato Base64.

```
aws firehose put-record \ 
     --delivery-stream-name my-stream \ 
     --record '{"Data":"SGVsbG8gd29ybGQ="}'
```
Salida:

```
{ 
     "RecordId": "RjB5K/nnoGFHqwTsZlNd/
TTqvjE8V5dsyXZTQn2JXrdpMTOwssyEb6nfC8fwf1whhwnItt4mvrn+gsqeK5jB7QjuLg283+Ps4Sz/
j1Xujv31iDhnPdaLw4BOyM9Amv7PcCuB2079RuM0NhoakbyUymlwY8yt20G8X2420wu1jlFafhci4erAt7QhDEvpwuK8
     "Encrypted": false
}
```
Para obtener más información, consulte [Envío de una secuencia de entrega de Amazon Kinesis](https://docs.aws.amazon.com/firehose/latest/dev/basic-write.html)  [Data Firehose](https://docs.aws.amazon.com/firehose/latest/dev/basic-write.html) en la Guía para desarrolladores de Amazon Kinesis Data Firehose.

• Para obtener más información sobre la API, consulte [PutRecordl](https://awscli.amazonaws.com/v2/documentation/api/latest/reference/firehose/put-record.html)a Referencia de AWS CLI comandos.

# Ejemplos de Amazon Data Lifecycle Manager que utilizan AWS CLI

Los siguientes ejemplos de código muestran cómo realizar acciones e implementar escenarios comunes AWS Command Line Interface con Amazon Data Lifecycle Manager.

Las acciones son extractos de código de programas más grandes y deben ejecutarse en contexto. Mientras las acciones muestran cómo llamar a las funciones de servicio individuales, es posible ver las acciones en contexto en los escenarios relacionados y en los ejemplos entre servicios.

Los escenarios son ejemplos de código que muestran cómo llevar a cabo una tarea específica llamando a varias funciones dentro del mismo servicio.

Cada ejemplo incluye un enlace a GitHub, donde puede encontrar instrucciones sobre cómo configurar y ejecutar el código en su contexto.

### Temas

**[Acciones](#page-381-0)** 

Acciones

### **create-default-role**

En el siguiente ejemplo de código, se muestra cómo usar create-default-role.

AWS CLI

Para crear el rol de IAM necesario para Amazon DLM

En el siguiente dlm create-default-role ejemplo, se crea el rol AWS DataLifecycleManagerDefaultRole predeterminado para administrar las instantáneas.

```
aws dlm create-default-role \ 
     --resource-type snapshot
```
Este comando no genera ninguna salida.

Para obtener más información, consulte [Funciones de servicio predeterminadas para Amazon](https://docs.aws.amazon.com/AWSEC2/latest/UserGuide/service-role.html#default-service-roles) [Data Lifecycle Manager](https://docs.aws.amazon.com/AWSEC2/latest/UserGuide/service-role.html#default-service-roles) en la Guía del usuario de Amazon Elastic Compute Cloud.

• Para obtener más información sobre la API, consulte [CreateDefaultRolel](https://awscli.amazonaws.com/v2/documentation/api/latest/reference/dlm/create-default-role.html)a Referencia de AWS CLI comandos.

### **create-lifecycle-policy**

En el siguiente ejemplo de código, se muestra cómo usar create-lifecycle-policy.

AWS CLI

Para crear una política de ciclo de vida

En el siguiente create-lifecycle-policy ejemplo, se crea una política de ciclo de vida que crea una instantánea diaria de los volúmenes a la hora especificada. Las etiquetas especificadas se agregan a las instantáneas y las etiquetas también se copian del volumen y se agregan a las instantáneas. Si al crear una nueva instantánea se supera el recuento máximo especificado, se elimina la instantánea más antigua.

```
aws dlm create-lifecycle-policy \
```

```
 --description "My first policy" \ 
     --state ENABLED \ 
     --execution-role-arn arn:aws:iam::12345678910:role/
AWSDataLifecycleManagerDefaultRole \ 
     --policy-details file://policyDetails.json
```
Contenidos de policyDetails.json:

```
{ 
     "ResourceTypes": [ 
         "VOLUME" 
     ], 
     "TargetTags": [ 
         { 
             "Key": "costCenter", 
             "Value": "115" 
         } 
     ], 
     "Schedules":[ 
         { 
             "Name": "DailySnapshots", 
              "CopyTags": true, 
              "TagsToAdd": [ 
\overline{a} "Key": "type", 
                       "Value": "myDailySnapshot" 
 } 
             ], 
             "CreateRule": { 
                  "Interval": 24, 
                  "IntervalUnit": "HOURS", 
                  "Times": [ 
                      "03:00" 
 ] 
             }, 
             "RetainRule": { 
                  "Count":5 
 } 
         } 
     ]
}
```

```
{ 
     "PolicyId": "policy-0123456789abcdef0"
}
```
• Para obtener más información sobre la API, consulte [CreateLifecyclePolicyl](https://awscli.amazonaws.com/v2/documentation/api/latest/reference/dlm/create-lifecycle-policy.html)a Referencia de AWS CLI comandos.

### **delete-lifecycle-policy**

En el siguiente ejemplo de código, se muestra cómo usar delete-lifecycle-policy.

AWS CLI

Para eliminar una política de ciclo de vida

En el siguiente ejemplo, se elimina la política de ciclo de vida especificada. :

aws dlm delete-lifecycle-policy --policy-id policy-0123456789abcdef0

• Para obtener más información sobre la API, consulte [DeleteLifecyclePolicy](https://awscli.amazonaws.com/v2/documentation/api/latest/reference/dlm/delete-lifecycle-policy.html)la Referencia de AWS CLI comandos.

#### **get-lifecycle-policies**

En el siguiente ejemplo de código, se muestra cómo usar get-lifecycle-policies.

AWS CLI

Para obtener un resumen de tus políticas de ciclo de vida

En el siguiente get-lifecycle-policies ejemplo, se enumeran todas las políticas del ciclo de vida.

aws dlm get-lifecycle-policies

Salida:

{

```
 "Policies": [ 
          { 
               "PolicyId": "policy-0123456789abcdef0", 
               "Description": "My first policy", 
               "State": "ENABLED" 
          } 
     ]
}
```
• Para obtener más información sobre la API, consulte [GetLifecyclePolicies](https://awscli.amazonaws.com/v2/documentation/api/latest/reference/dlm/get-lifecycle-policies.html)la Referencia de AWS CLI comandos.

## **get-lifecycle-policy**

En el siguiente ejemplo de código, se muestra cómo usar get-lifecycle-policy.

AWS CLI

Para describir una política de ciclo de vida

En el siguiente get-lifecycle-policy ejemplo, se muestran los detalles de la política de ciclo de vida especificada.

```
aws dlm get-lifecycle-policy \ 
     --policy-id policy-0123456789abcdef0
```

```
{ 
     "Policy": { 
          "PolicyId": "policy-0123456789abcdef0", 
         "Description": "My policy", 
         "State": "ENABLED", 
         "ExecutionRoleArn": "arn:aws:iam::123456789012:role/
AWSDataLifecycleManagerDefaultRole", 
         "DateCreated": "2019-08-08T17:45:42Z", 
          "DateModified": "2019-08-08T17:45:42Z", 
          "PolicyDetails": { 
              "PolicyType": "EBS_SNAPSHOT_MANAGEMENT", 
              "ResourceTypes": [ 
                  "VOLUME"
```

```
 ], 
                 "TargetTags": [ 
\overline{a} "Key": "costCenter", 
                         "Value": "115" 
 } 
                 ], 
                 "Schedules": [ 
\overline{a} "Name": "DailySnapshots", 
                         "CopyTags": true, 
                         "TagsToAdd": [ 
\{ "Key": "type", 
                                  "Value": "myDailySnapshot" 
1 1 1 1 1 1 1
 ], 
                         "CreateRule": { 
                            "Interval": 24, 
                            "IntervalUnit": "HOURS", 
                            "Times": [ 
                                  "03:00" 
\sim 100 \sim 100 \sim 100 \sim 100 \sim 100 \sim 100 \sim 100 \sim 100 \sim 100 \sim 100 \sim 100 \sim 100 \sim 100 \sim 100 \sim 100 \sim 100 \sim 100 \sim 100 \sim 100 \sim 100 \sim 100 \sim 100 \sim 100 \sim 100 \sim 
, and the state \mathbb{R}, the state \mathbb{R} "RetainRule": { 
                            "Count": 5 
 } 
 } 
 ] 
            } 
      }
}
```
• Para obtener más información sobre la API, consulte [GetLifecyclePolicyl](https://awscli.amazonaws.com/v2/documentation/api/latest/reference/dlm/get-lifecycle-policy.html)a Referencia de AWS CLI comandos.

# **update-lifecycle-policy**

En el siguiente ejemplo de código, se muestra cómo usar update-lifecycle-policy.

AWS CLI

Ejemplo 1: Para habilitar una política de ciclo de vida

El siguiente update-lifecycle-policy ejemplo habilita la política de ciclo de vida especificada.

```
aws dlm update-lifecycle-policy \ 
     --policy-id policy-0123456789abcdef0 \ 
     --state ENABLED
```
Ejemplo 2: Para deshabilitar una política de ciclo de vida

En el siguiente update-lifecycle-policy ejemplo, se inhabilita la política de ciclo de vida especificada.

```
aws dlm update-lifecycle-policy \ 
     --policy-id policy-0123456789abcdef0 \ 
     --state DISABLED
```
Ejemplo 3: Para actualizar los detalles de la política de ciclo de vida

En el siguiente update-lifecycle-policy ejemplo, se actualizan las etiquetas de destino de la política de ciclo de vida especificada.

```
aws dlm update-lifecycle-policy \ 
     --policy-id policy-0123456789abcdef0 
     --policy-details file://policyDetails.json
```
Contenido de policyDetails.json. El comando no modifica otros detalles a los que no se hace referencia en este archivo.

```
{ 
      "TargetTags": [ 
           { 
                "Key": "costCenter", 
                "Value": "120" 
           }, 
           { 
                "Key": "project", 
                "Value": "lima" 
           } 
      ]
}
```
• Para obtener más información sobre la API, consulte [UpdateLifecyclePolicy](https://awscli.amazonaws.com/v2/documentation/api/latest/reference/dlm/update-lifecycle-policy.html)la Referencia de AWS CLI comandos.

## AWS Data Pipeline ejemplos que utilizan AWS CLI

Los siguientes ejemplos de código muestran cómo realizar acciones e implementar escenarios comunes mediante el uso del AWS Command Line Interface with AWS Data Pipeline.

Las acciones son extractos de código de programas más grandes y deben ejecutarse en contexto. Mientras las acciones muestran cómo llamar a las funciones de servicio individuales, es posible ver las acciones en contexto en los escenarios relacionados y en los ejemplos entre servicios.

Los escenarios son ejemplos de código que muestran cómo llevar a cabo una tarea específica llamando a varias funciones dentro del mismo servicio.

Cada ejemplo incluye un enlace a GitHub, donde puede encontrar instrucciones sobre cómo configurar y ejecutar el código en su contexto.

#### Temas

• [Acciones](#page-381-0)

#### Acciones

#### **activate-pipeline**

En el siguiente ejemplo de código, se muestra cómo usar activate-pipeline.

#### AWS CLI

Para activar una canalización

En este ejemplo, se activa la canalización especificada:

aws datapipeline activate-pipeline --pipeline-id df-00627471SOVYZEXAMPLE

Para activar la canalización en una fecha y hora específicas, usa el siguiente comando:

```
aws datapipeline activate-pipeline --pipeline-id df-00627471SOVYZEXAMPLE --start-
timestamp 2015-04-07T00:00:00Z
```
• Para obtener más información sobre la API, consulta [ActivatePipeline](https://awscli.amazonaws.com/v2/documentation/api/latest/reference/datapipeline/activate-pipeline.html)la Referencia de AWS CLI comandos.

### **add-tags**

En el siguiente ejemplo de código, se muestra cómo usar add-tags.

### AWS CLI

Para añadir una etiqueta a una canalización

En este ejemplo, se añade la etiqueta especificada a la canalización especificada:

```
aws datapipeline add-tags --pipeline-id df-00627471SOVYZEXAMPLE --tags 
  key=environment,value=production key=owner,value=sales
```
Para ver las etiquetas, utilice el comando describe-pipelines. Por ejemplo, las etiquetas agregadas en el comando example aparecen de la siguiente manera en el resultado de describepipelines:

```
{ 
      ... 
          "tags": [ 
\{\hspace{.1cm} \} "value": "production", 
                    "key": "environment" 
               }, 
\{\hspace{.1cm} \} "value": "sales", 
                    "key": "owner" 
 } 
          ] 
      ...
}
```
• Para obtener más información sobre la API, consulte [AddTagsl](https://awscli.amazonaws.com/v2/documentation/api/latest/reference/datapipeline/add-tags.html)a Referencia de comandos.AWS CLI

### **create-pipeline**

En el siguiente ejemplo de código, se muestra cómo usar create-pipeline.

### AWS CLI

Para crear una canalización

En este ejemplo se crea una canalización:

```
aws datapipeline create-pipeline --name my-pipeline --unique-id my-pipeline-token
```
A continuación, se muestra un ejemplo de la salida:

```
{ 
     "pipelineId": "df-00627471SOVYZEXAMPLE"
}
```
• Para obtener información sobre la API, consulta [CreatePipelinel](https://awscli.amazonaws.com/v2/documentation/api/latest/reference/datapipeline/create-pipeline.html)a Referencia de AWS CLI comandos.

#### **deactivate-pipeline**

En el siguiente ejemplo de código, se muestra cómo usar deactivate-pipeline.

AWS CLI

Para desactivar una canalización

En este ejemplo se desactiva la canalización especificada:

aws datapipeline deactivate-pipeline --pipeline-id df-00627471SOVYZEXAMPLE

Para desactivar la canalización solo después de que finalicen todas las actividades en ejecución, usa el siguiente comando:

```
aws datapipeline deactivate-pipeline --pipeline-id df-00627471SOVYZEXAMPLE --no-
cancel-active
```
• Para obtener más información sobre la API, consulta [DeactivatePipeline](https://awscli.amazonaws.com/v2/documentation/api/latest/reference/datapipeline/deactivate-pipeline.html)la Referencia de AWS CLI comandos.

### **delete-pipeline**

En el siguiente ejemplo de código, se muestra cómo usar delete-pipeline.

## AWS CLI

Para eliminar una canalización

En este ejemplo, se elimina la canalización especificada:

aws datapipeline delete-pipeline --pipeline-id df-00627471SOVYZEXAMPLE

• Para obtener más información sobre la API, consulte [DeletePipeline](https://awscli.amazonaws.com/v2/documentation/api/latest/reference/datapipeline/delete-pipeline.html)la Referencia de AWS CLI comandos.

### **describe-pipelines**

En el siguiente ejemplo de código, se muestra cómo usar describe-pipelines.

AWS CLI

Para describir tus canalizaciones

En este ejemplo se describe la canalización especificada:

aws datapipeline describe-pipelines --pipeline-ids df-00627471SOVYZEXAMPLE

A continuación, se muestra un ejemplo de la salida:

```
{ 
   "pipelineDescriptionList": [ 
       { 
           "fields": [ 
\overline{a} "stringValue": "PENDING", 
                    "key": "@pipelineState" 
                }, 
\overline{a} "stringValue": "my-pipeline", 
                    "key": "name" 
                }, 
\overline{a} "stringValue": "2015-04-07T16:05:58", 
                    "key": "@creationTime" 
                }, 
\overline{a}
```
```
 "stringValue": "df-00627471SOVYZEXAMPLE", 
                    "key": "@id" 
               }, 
\overline{a} "stringValue": "123456789012", 
                    "key": "pipelineCreator" 
               }, 
\overline{a} "stringValue": "PIPELINE", 
                    "key": "@sphere" 
               }, 
\overline{a} "stringValue": "123456789012", 
                    "key": "@userId" 
               }, 
\overline{a} "stringValue": "123456789012", 
                    "key": "@accountId" 
               }, 
\overline{a} "stringValue": "my-pipeline-token", 
                    "key": "uniqueId" 
 } 
           ], 
           "pipelineId": "df-00627471SOVYZEXAMPLE", 
           "name": "my-pipeline", 
           "tags": [] 
       } 
   ]
}
```
• Para obtener información sobre la API, consulte [DescribePipelinesl](https://awscli.amazonaws.com/v2/documentation/api/latest/reference/datapipeline/describe-pipelines.html)a Referencia de AWS CLI comandos.

# **get-pipeline-definition**

En el siguiente ejemplo de código, se muestra cómo usar get-pipeline-definition.

AWS CLI

Para obtener una definición de canalización

En este ejemplo se obtiene la definición de canalización de la canalización especificada:

aws datapipeline get-pipeline-definition --pipeline-id df-00627471SOVYZEXAMPLE

A continuación, se muestra un ejemplo de la salida:

```
{ 
   "parameters": [ 
       { 
            "type": "AWS::S3::ObjectKey", 
            "id": "myS3OutputLoc", 
            "description": "S3 output folder" 
       }, 
       { 
            "default": "s3://us-east-1.elasticmapreduce.samples/pig-apache-logs/data", 
            "type": "AWS::S3::ObjectKey", 
            "id": "myS3InputLoc", 
            "description": "S3 input folder" 
       }, 
       { 
            "default": "grep -rc \"GET\" ${INPUT1_STAGING_DIR}/* > 
  ${OUTPUT1_STAGING_DIR}/output.txt", 
            "type": "String", 
            "id": "myShellCmd", 
            "description": "Shell command to run" 
       } 
   ], 
   "objects": [ 
       { 
            "type": "Ec2Resource", 
            "terminateAfter": "20 Minutes", 
            "instanceType": "t1.micro", 
            "id": "EC2ResourceObj", 
            "name": "EC2ResourceObj" 
       }, 
       { 
            "name": "Default", 
            "failureAndRerunMode": "CASCADE", 
            "resourceRole": "DataPipelineDefaultResourceRole", 
            "schedule": { 
                "ref": "DefaultSchedule" 
            }, 
            "role": "DataPipelineDefaultRole", 
            "scheduleType": "cron", 
            "id": "Default"
```

```
 }, 
       { 
            "directoryPath": "#{myS3OutputLoc}/#{format(@scheduledStartTime, 'YYYY-MM-
dd-HH-mm-ss')}", 
            "type": "S3DataNode", 
            "id": "S3OutputLocation", 
            "name": "S3OutputLocation" 
       }, 
       { 
            "directoryPath": "#{myS3InputLoc}", 
            "type": "S3DataNode", 
            "id": "S3InputLocation", 
            "name": "S3InputLocation" 
       }, 
       { 
            "startAt": "FIRST_ACTIVATION_DATE_TIME", 
            "name": "Every 15 minutes", 
            "period": "15 minutes", 
            "occurrences": "4", 
            "type": "Schedule", 
            "id": "DefaultSchedule" 
       }, 
       { 
            "name": "ShellCommandActivityObj", 
            "command": "#{myShellCmd}", 
            "output": { 
                 "ref": "S3OutputLocation" 
            }, 
            "input": { 
                 "ref": "S3InputLocation" 
            }, 
            "stage": "true", 
            "type": "ShellCommandActivity", 
            "id": "ShellCommandActivityObj", 
            "runsOn": { 
                "ref": "EC2ResourceObj" 
            } 
       } 
   ], 
   "values": { 
       "myS3OutputLoc": "s3://my-s3-bucket/", 
       "myS3InputLoc": "s3://us-east-1.elasticmapreduce.samples/pig-apache-logs/
data",
```

```
 "myShellCmd": "grep -rc \"GET\" ${INPUT1_STAGING_DIR}/* > 
  ${OUTPUT1_STAGING_DIR}/output.txt" 
   }
}
```
• Para obtener más información sobre la API, consulta [GetPipelineDefinitionl](https://awscli.amazonaws.com/v2/documentation/api/latest/reference/datapipeline/get-pipeline-definition.html)a Referencia de AWS CLI comandos.

# **list-pipelines**

En el siguiente ejemplo de código, se muestra cómo usar list-pipelines.

AWS CLI

Para enumerar tus canalizaciones

En este ejemplo, se muestran tus canalizaciones:

```
aws datapipeline list-pipelines
```
A continuación, se muestra un ejemplo de la salida:

```
{ 
   "pipelineIdList": [ 
        { 
             "id": "df-00627471SOVYZEXAMPLE", 
             "name": "my-pipeline" 
        }, 
        { 
             "id": "df-09028963KNVMREXAMPLE", 
             "name": "ImportDDB" 
        }, 
        { 
             "id": "df-0870198233ZYVEXAMPLE", 
             "name": "CrossRegionDDB" 
        }, 
        { 
             "id": "df-00189603TB4MZEXAMPLE", 
             "name": "CopyRedshift" 
        } 
  \mathbf{I}
```
}

• Para obtener información sobre la API, consulta [ListPipelines](https://awscli.amazonaws.com/v2/documentation/api/latest/reference/datapipeline/list-pipelines.html)la Referencia de AWS CLI comandos.

#### **list-runs**

En el siguiente ejemplo de código, se muestra cómo usar list-runs.

#### AWS CLI

Ejemplo 1: Para enumerar las ejecuciones de tu canalización

En el siguiente list-runs ejemplo, se enumeran las ejecuciones de la canalización especificada.

aws datapipeline list-runs --pipeline-id df-00627471SOVYZEXAMPLE

Salida:

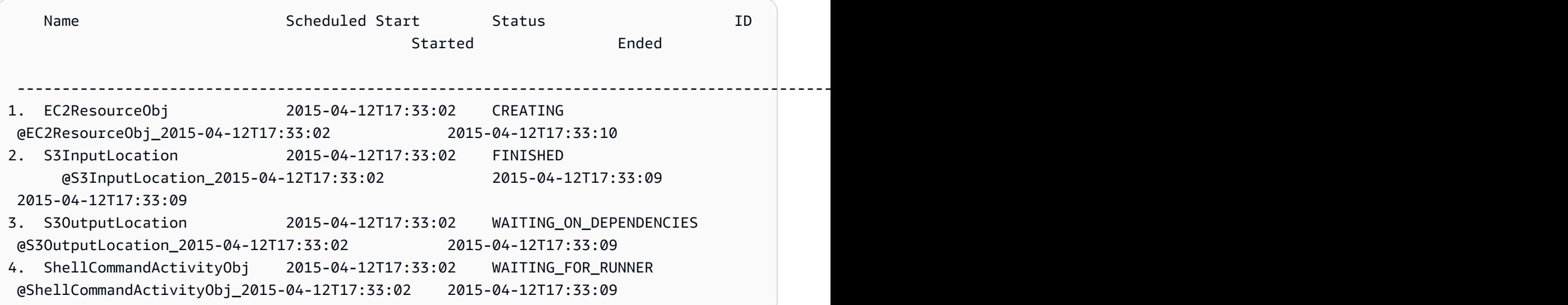

Ejemplo 2: Para enumerar los recorridos de la canalización entre las fechas especificadas

En el siguiente list-runs ejemplo, se utiliza --start-interval para especificar las fechas que se van a incluir en la salida.

```
aws datapipeline list-runs --pipeline-id df-01434553B58A2SHZUKO5 --start-interval 
  2017-10-07T00:00:00,2017-10-08T00:00:00
```
• Para obtener más información sobre la API, consulte [ListRunsl](https://awscli.amazonaws.com/v2/documentation/api/latest/reference/datapipeline/list-runs.html)a Referencia de AWS CLI comandos.

### **put-pipeline-definition**

En el siguiente ejemplo de código, se muestra cómo usar put-pipeline-definition.

AWS CLI

Para cargar una definición de canalización

En este ejemplo, se carga la definición de canalización especificada en la canalización especificada:

```
aws datapipeline put-pipeline-definition --pipeline-id df-00627471SOVYZEXAMPLE --
pipeline-definition file://my-pipeline-definition.json
```
A continuación, se muestra un ejemplo de la salida:

```
{ 
   "validationErrors": [], 
   "errored": false, 
   "validationWarnings": []
}
```
• Para obtener más información sobre la API, consulta [PutPipelineDefinitionl](https://awscli.amazonaws.com/v2/documentation/api/latest/reference/datapipeline/put-pipeline-definition.html)a Referencia de AWS CLI comandos.

#### **remove-tags**

En el siguiente ejemplo de código, se muestra cómo usar remove-tags.

AWS CLI

Para eliminar una etiqueta de una canalización

En este ejemplo, se elimina la etiqueta especificada de la canalización especificada:

```
aws datapipeline remove-tags --pipeline-id df-00627471SOVYZEXAMPLE --tag-keys 
  environment
```
• Para obtener más información sobre la API, consulte [RemoveTags](https://awscli.amazonaws.com/v2/documentation/api/latest/reference/datapipeline/remove-tags.html)la Referencia de AWS CLI comandos.

# DataSync ejemplos que utilizan AWS CLI

Los siguientes ejemplos de código muestran cómo realizar acciones e implementar escenarios comunes mediante el uso del AWS Command Line Interface with DataSync.

Las acciones son extractos de código de programas más grandes y deben ejecutarse en contexto. Mientras las acciones muestran cómo llamar a las funciones de servicio individuales, es posible ver las acciones en contexto en los escenarios relacionados y en los ejemplos entre servicios.

Los escenarios son ejemplos de código que muestran cómo llevar a cabo una tarea específica llamando a varias funciones dentro del mismo servicio.

Cada ejemplo incluye un enlace a GitHub, donde puede encontrar instrucciones sobre cómo configurar y ejecutar el código en su contexto.

### Temas

• [Acciones](#page-381-0)

### Acciones

### **update-location-azure-blob**

En el siguiente ejemplo de código, se muestra cómo usar update-location-azure-blob.

### AWS CLI

Para actualizar tu ubicación de transferencia con un agente nuevo

En el siguiente update-location-object-storage ejemplo, se actualiza la DataSync ubicación de Microsoft Azure Blob Storage con un agente nuevo.

```
aws datasync update-location-azure-blob \ 
     --location-arn arn:aws:datasync:us-west-2:123456789012:location/loc-
abcdef01234567890 \ 
     --agent-arns arn:aws:datasync:us-west-2:123456789012:agent/
agent-1234567890abcdef0 \ 
    --sas-configuration '{ \setminus
```

```
 "Token": "sas-token-for-azure-blob-storage-access" \
```
}'

Este comando no genera ninguna salida.

Para obtener más información, [consulte Sustitución de un agente](https://docs.aws.amazon.com/datasync/latest/userguide/replacing-agent.html) en la Guía del AWS DataSync usuario.

• Para obtener más información sobre la API, consulte [UpdateLocationAzureBlob](https://awscli.amazonaws.com/v2/documentation/api/latest/reference/datasync/update-location-azure-blob.html)la Referencia de AWS CLI comandos.

### **update-location-hdfs**

En el siguiente ejemplo de código, se muestra cómo usar update-location-hdfs.

AWS CLI

Para actualizar tu ubicación de transferencia con un agente nuevo

En el siguiente update-location-hdfs ejemplo, se actualiza la ubicación de DataSync HDFS con un agente nuevo. Solo necesitará las --kerberos-krb5-conf opciones --kerberoskeytab y si su clúster HDFS utiliza la autenticación Kerberos.

```
aws datasync update-location-hdfs \ 
     --location-arn arn:aws:datasync:us-west-2:123456789012:location/loc-
abcdef01234567890 \ 
     --agent-arns arn:aws:datasync:us-west-2:123456789012:agent/
agent-1234567890abcdef0 \ 
     --kerberos-keytab file://hdfs.keytab 
     --kerberos-krb5-conf file://krb5.conf
```
Contenidos de hdfs.keytab:

N/A. The content of this file is encrypted and not human readable.

Contenidos de krb5.conf:

```
[libdefaults] 
     default_realm = EXAMPLE.COM 
     dns_lookup_realm = false
```

```
 dns_lookup_kdc = false 
     rdns = true 
     ticket_lifetime = 24h 
     forwardable = true 
    udp preference limit = 1000000
     default_tkt_enctypes = aes256-cts-hmac-sha1-96 aes128-cts-hmac-sha1-96 des3-cbc-
sha1 
     default_tgs_enctypes = aes256-cts-hmac-sha1-96 aes128-cts-hmac-sha1-96 des3-cbc-
sha1 
     permitted_enctypes = aes256-cts-hmac-sha1-96 aes128-cts-hmac-sha1-96 des3-cbc-
sha1
[realms] 
    EXAMPLE.COM = \{ kdc = kdc1.example.com 
       admin_server = krbadmin.example.com 
       default_domain = example.com 
     }
[domain_realm] 
     .example.com = EXAMPLE.COM 
     example.com = EXAMPLE.COM
[logging] 
     kdc = FILE:/var/log/krb5kdc.log 
     admin_server = FILE:/var/log/kerberos/kadmin.log 
     default = FILE:/var/log/krb5libs.log
```
Este comando no genera ninguna salida.

Para obtener más información, consulte [Sustitución del agente](https://docs.aws.amazon.com/datasync/latest/userguide/replacing-agent.html) en la Guía del AWS DataSync usuario.

• Para obtener más información sobre la API, consulte [UpdateLocationHdfsl](https://awscli.amazonaws.com/v2/documentation/api/latest/reference/datasync/update-location-hdfs.html)a Referencia de AWS CLI comandos.

# **update-location-nfs**

En el siguiente ejemplo de código, se muestra cómo usar update-location-nfs.

AWS CLI

Para actualizar tu ubicación de transferencia con un agente nuevo

En el siguiente update-location-nfs ejemplo, se actualiza la ubicación de DataSync NFS con un agente nuevo.

```
aws datasync update-location-nfs \ 
     --location-arn arn:aws:datasync:us-west-2:123456789012:location/loc-
abcdef01234567890 \ 
     --on-prem-config AgentArns=arn:aws:datasync:us-west-2:123456789012:agent/
agent-1234567890abcdef0
```
Este comando no genera ninguna salida.

Para obtener más información, [consulte Sustitución del agente](https://docs.aws.amazon.com/datasync/latest/userguide/replacing-agent.html) en la Guía del AWS DataSync usuario.

• Para obtener más información sobre la API, consulte [UpdateLocationNfsl](https://awscli.amazonaws.com/v2/documentation/api/latest/reference/datasync/update-location-nfs.html)a Referencia de AWS CLI comandos.

### **update-location-object-storage**

En el siguiente ejemplo de código, se muestra cómo usar update-location-object-storage.

AWS CLI

Para actualizar tu ubicación de transferencia con un agente nuevo

En el siguiente update-location-object-storage ejemplo, se actualiza la ubicación de almacenamiento de DataSync objetos con un agente nuevo.

```
aws datasync update-location-object-storage \ 
     --location-arn arn:aws:datasync:us-west-2:123456789012:location/loc-
abcdef01234567890 \ 
     --agent-arns arn:aws:datasync:us-west-2:123456789012:agent/
agent-1234567890abcdef0 \ 
     --secret-key secret-key-for-object-storage
```
Este comando no genera ninguna salida.

Para obtener más información, [consulte Sustitución de un agente](https://docs.aws.amazon.com/datasync/latest/userguide/replacing-agent.html) en la Guía del AWS DataSync usuario.

• Para obtener más información sobre la API, consulte [UpdateLocationObjectStoragel](https://awscli.amazonaws.com/v2/documentation/api/latest/reference/datasync/update-location-object-storage.html)a Referencia de AWS CLI comandos.

### **update-location-smb**

En el siguiente ejemplo de código, se muestra cómo usar update-location-smb.

### AWS CLI

Para actualizar tu ubicación de transferencia con un agente nuevo

En el siguiente update-location-smb ejemplo, se actualiza tu DataSync sucursal de pequeñas y medianas empresas con un agente nuevo.

```
aws datasync update-location-smb \ 
     --location-arn arn:aws:datasync:us-west-2:123456789012:location/loc-
abcdef01234567890 \ 
     --agent-arns arn:aws:datasync:us-west-2:123456789012:agent/
agent-1234567890abcdef0 \ 
     --password smb-file-server-password
```
Este comando no genera ninguna salida.

Para obtener más información, [consulte Sustitución de un agente](https://docs.aws.amazon.com/datasync/latest/userguide/replacing-agent.html) en la Guía del AWS DataSync usuario.

• Para obtener más información sobre la API, consulte [UpdateLocationSmbl](https://awscli.amazonaws.com/v2/documentation/api/latest/reference/datasync/update-location-smb.html)a Referencia de AWS CLI comandos.

# Ejemplos de DAX que utilizan AWS CLI

Los siguientes ejemplos de código muestran cómo realizar acciones e implementar escenarios comunes mediante el uso de AWS Command Line Interface DAX.

Las acciones son extractos de código de programas más grandes y deben ejecutarse en contexto. Mientras las acciones muestran cómo llamar a las funciones de servicio individuales, es posible ver las acciones en contexto en los escenarios relacionados y en los ejemplos entre servicios.

Los escenarios son ejemplos de código que muestran cómo llevar a cabo una tarea específica llamando a varias funciones dentro del mismo servicio.

Cada ejemplo incluye un enlace a GitHub, donde puede encontrar instrucciones sobre cómo configurar y ejecutar el código en su contexto.

### Temas

**[Acciones](#page-381-0)** 

Acciones

### **create-cluster**

En el siguiente ejemplo de código, se muestra cómo usar create-cluster.

AWS CLI

Para crear un clúster de DAX

El siguiente create-cluster ejemplo crea un clúster de DAX con la configuración especificada.

```
aws dax create-cluster \ 
     --cluster-name daxcluster \ 
     --node-type dax.r4.large \ 
     --replication-factor 3 \ 
     --iam-role-arn roleARN \ 
     --sse-specification Enabled=true
```

```
{ 
     "Cluster": { 
         "ClusterName": "daxcluster", 
         "ClusterArn": "arn:aws:dax:us-west-2:123456789012:cache/daxcluster", 
         "TotalNodes": 3, 
        "ActiveNodes": 0,
         "NodeType": "dax.r4.large", 
         "Status": "creating", 
         "ClusterDiscoveryEndpoint": { 
              "Port": 8111 
         }, 
         "PreferredMaintenanceWindow": "thu:13:00-thu:14:00", 
         "SubnetGroup": "default", 
         "SecurityGroups": [ 
              { 
                  "SecurityGroupIdentifier": "sg-1af6e36e", 
                  "Status": "active" 
 } 
         ],
```

```
 "IamRoleArn": "arn:aws:iam::123456789012:role/
DAXServiceRoleForDynamoDBAccess", 
          "ParameterGroup": { 
              "ParameterGroupName": "default.dax1.0", 
              "ParameterApplyStatus": "in-sync", 
              "NodeIdsToReboot": [] 
         }, 
          "SSEDescription": { 
              "Status": "ENABLED" 
         } 
     }
}
```
Para obtener más información, consulte el [paso 3: Crear un clúster de DAX](https://docs.aws.amazon.com/amazondynamodb/latest/developerguide/DAX.create-cluster.cli.create-cluster.html) en la Guía para desarrolladores de Amazon DynamoDB.

• Para obtener más información sobre la API, consulte la Referencia de [CreateClusterc](https://awscli.amazonaws.com/v2/documentation/api/latest/reference/dax/create-cluster.html)omandos AWS CLI .

#### **create-parameter-group**

En el siguiente ejemplo de código, se muestra cómo usar create-parameter-group.

AWS CLI

Para crear un grupo de parámetros

El siguiente ejemplo de `` create-parameter-group`` crea un grupo de parámetros con los ajustes especificados.

```
aws dax create-parameter-group \ 
     --parameter-group-name daxparametergroup \ 
     --description "A new parameter group"
```

```
{ 
     "ParameterGroup": { 
          "ParameterGroupName": "daxparametergroup", 
          "Description": "A new parameter group" 
     }
}
```
• Para obtener más información sobre la API, consulte la Referencia de [CreateParameterGroup](https://awscli.amazonaws.com/v2/documentation/api/latest/reference/dax/create-parameter-group.html)comandos AWS CLI .

### **create-subnet-group**

En el siguiente ejemplo de código, se muestra cómo usar create-subnet-group.

AWS CLI

Para crear un grupo de subredes de DAX

El siguiente create-subnet-group ejemplo crea un grupo de subredes con la configuración especificada.

```
aws dax create-subnet-group \ 
     --subnet-group-name daxSubnetGroup \ 
     --subnet-ids subnet-11111111 subnet-22222222
```
Salida:

```
{ 
     "SubnetGroup": { 
          "SubnetGroupName": "daxSubnetGroup", 
          "VpcId": "vpc-05a1fa8e00c325226", 
          "Subnets": [ 
\{\hspace{.1cm} \} "SubnetIdentifier": "subnet-11111111", 
                   "SubnetAvailabilityZone": "us-west-2b" 
              }, 
\{\hspace{.1cm} \} "SubnetIdentifier": "subnet-22222222", 
                   "SubnetAvailabilityZone": "us-west-2c" 
 } 
        \mathbf{I} }
}
```
Para obtener más información, consulte el [paso 2: Crear un grupo de subredes](https://docs.aws.amazon.com/amazondynamodb/latest/developerguide/DAX.create-cluster.cli.create-subnet-group.html) en la Guía para desarrolladores de Amazon DynamoDB.

• Para obtener más información sobre la API, consulte la Referencia de [CreateSubnetGroup](https://awscli.amazonaws.com/v2/documentation/api/latest/reference/dax/create-subnet-group.html)comandos AWS CLI .

#### **decrease-replication-factor**

En el siguiente ejemplo de código, se muestra cómo usar decrease-replication-factor.

#### AWS CLI

Para eliminar uno o más nodos del clúster

En el siguiente decrease-replication-factor ejemplo, se reduce a uno el número de nodos del clúster de DAX especificado.

```
aws dax decrease-replication-factor \ 
     --cluster-name daxcluster \ 
     --new-replication-factor 1
```

```
{ 
     "Cluster": { 
          "ClusterName": "daxcluster", 
          "ClusterArn": "arn:aws:dax:us-west-2:123456789012:cache/daxcluster", 
          "TotalNodes": 3, 
          "ActiveNodes": 3, 
          "NodeType": "dax.r4.large", 
          "Status": "modifying", 
          "ClusterDiscoveryEndpoint": { 
              "Address": "daxcluster.ey3o9d.clustercfg.dax.usw2.cache.amazonaws.com", 
              "Port": 8111 
         }, 
          "Nodes": [ 
              { 
                   "NodeId": "daxcluster-a", 
                   "Endpoint": { 
                       "Address": "daxcluster-
a.ey3o9d.0001.dax.usw2.cache.amazonaws.com", 
                       "Port": 8111 
                  }, 
                   "NodeCreateTime": 1576625059.509, 
                   "AvailabilityZone": "us-west-2c",
```

```
 "NodeStatus": "available", 
                  "ParameterGroupStatus": "in-sync" 
              }, 
\{\hspace{.1cm} \} "NodeId": "daxcluster-b", 
                  "Endpoint": { 
                       "Address": "daxcluster-
b.ey3o9d.0001.dax.usw2.cache.amazonaws.com", 
                       "Port": 8111 
                  }, 
                  "NodeCreateTime": 1576625059.509, 
                  "AvailabilityZone": "us-west-2a", 
                  "NodeStatus": "available", 
                  "ParameterGroupStatus": "in-sync" 
              }, 
              { 
                  "NodeId": "daxcluster-c", 
                  "Endpoint": { 
                       "Address": "daxcluster-
c.ey3o9d.0001.dax.usw2.cache.amazonaws.com", 
                       "Port": 8111 
                  }, 
                  "NodeCreateTime": 1576625059.509, 
                  "AvailabilityZone": "us-west-2b", 
                  "NodeStatus": "available", 
                  "ParameterGroupStatus": "in-sync" 
              } 
         ], 
         "PreferredMaintenanceWindow": "thu:13:00-thu:14:00", 
          "SubnetGroup": "default", 
         "SecurityGroups": [ 
\{\hspace{.1cm} \} "SecurityGroupIdentifier": "sg-1af6e36e", 
                  "Status": "active" 
 } 
         ], 
          "IamRoleArn": "arn:aws:iam::123456789012:role/
DAXServiceRoleForDynamoDBAccess", 
          "ParameterGroup": { 
              "ParameterGroupName": "default.dax1.0", 
              "ParameterApplyStatus": "in-sync", 
              "NodeIdsToReboot": [] 
         }, 
          "SSEDescription": {
```

```
 "Status": "ENABLED" 
           } 
      }
}
```
• Para obtener más información sobre la API, consulte la Referencia de [DecreaseReplicationFactorc](https://awscli.amazonaws.com/v2/documentation/api/latest/reference/dax/decrease-replication-factor.html)omandos AWS CLI .

### **delete-cluster**

En el siguiente ejemplo de código, se muestra cómo usar delete-cluster.

AWS CLI

Para eliminar un clúster de DAX

En el siguiente delete-cluster ejemplo, se elimina el clúster de DAX especificado.

```
aws dax delete-cluster \ 
     --cluster-name daxcluster
```

```
{ 
     "Cluster": { 
          "ClusterName": "daxcluster", 
          "ClusterArn": "arn:aws:dax:us-west-2:123456789012:cache/daxcluster", 
          "TotalNodes": 3, 
         "ActiveNodes": 0,
          "NodeType": "dax.r4.large", 
          "Status": "deleting", 
          "ClusterDiscoveryEndpoint": { 
              "Address": "dd.ey3o9d.clustercfg.dax.usw2.cache.amazonaws.com", 
              "Port": 8111 
         }, 
          "PreferredMaintenanceWindow": "fri:06:00-fri:07:00", 
          "SubnetGroup": "default", 
          "SecurityGroups": [ 
\{\hspace{.1cm} \}
```

```
 "SecurityGroupIdentifier": "sg-1af6e36e", 
                  "Status": "active" 
 } 
         ], 
         "IamRoleArn": "arn:aws:iam::123456789012:role/
DAXServiceRoleForDynamoDBAccess", 
         "ParameterGroup": { 
              "ParameterGroupName": "default.dax1.0", 
              "ParameterApplyStatus": "in-sync", 
             "NodeIdsToReboot": [] 
         }, 
         "SSEDescription": { 
              "Status": "ENABLED" 
         } 
     }
}
```
• Para obtener más información sobre la API, consulte la Referencia de [DeleteCluster](https://awscli.amazonaws.com/v2/documentation/api/latest/reference/dax/delete-cluster.html)comandos AWS CLI .

### **delete-parameter-group**

En el siguiente ejemplo de código, se muestra cómo usar delete-parameter-group.

AWS CLI

Para eliminar un grupo de parámetros

En el siguiente delete-parameter-group ejemplo, se elimina el grupo de parámetros del DAX especificado.

```
aws dax delete-parameter-group \ 
     --parameter-group-name daxparametergroup
```

```
{ 
     "DeletionMessage": "Parameter group daxparametergroup has been deleted."
}
```
• Para obtener más información sobre la API, consulte la Referencia de [DeleteParameterGroupc](https://awscli.amazonaws.com/v2/documentation/api/latest/reference/dax/delete-parameter-group.html)omandos AWS CLI .

### **delete-subnet-group**

En el siguiente ejemplo de código, se muestra cómo usar delete-subnet-group.

### AWS CLI

Para eliminar un grupo de subredes

En el siguiente delete-subnet-group ejemplo, se elimina el grupo de subredes DAX especificado.

```
aws dax delete-subnet-group \ 
     --subnet-group-name daxSubnetGroup
```
Salida:

```
{ 
     "DeletionMessage": "Subnet group daxSubnetGroup has been deleted."
}
```
Para obtener más información, consulte [Administración de clústeres de DAX](https://docs.aws.amazon.com/amazondynamodb/latest/developerguide/DAX.cluster-management.html) en la Guía para desarrolladores de Amazon DynamoDB.

• Para obtener más información sobre la API, consulte la Referencia de [DeleteSubnetGroup](https://awscli.amazonaws.com/v2/documentation/api/latest/reference/dax/delete-subnet-group.html)comandos AWS CLI .

### **describe-clusters**

En el siguiente ejemplo de código, se muestra cómo usar describe-clusters.

AWS CLI

Para devolver información sobre todos los clústeres de DAX aprovisionados

En el siguiente describe-clusters ejemplo, se muestran detalles sobre todos los clústeres de DAX aprovisionados.

AWS Command Line Interface Guía del usuario de la versión 2

aws dax describe-clusters

```
{ 
      "Clusters": [ 
           { 
                 "ClusterName": "daxcluster", 
                "ClusterArn": "arn:aws:dax:us-west-2:123456789012:cache/daxcluster", 
                "TotalNodes": 1, 
                "ActiveNodes": 1, 
                "NodeType": "dax.r4.large", 
                "Status": "available", 
                "ClusterDiscoveryEndpoint": { 
                      "Address": 
  "daxcluster.ey3o9d.clustercfg.dax.usw2.cache.amazonaws.com", 
                      "Port": 8111 
                }, 
                "Nodes": [ 
\overline{a} "NodeId": "daxcluster-a", 
                           "Endpoint": { 
                                "Address": "daxcluster-
a.ey3o9d.0001.dax.usw2.cache.amazonaws.com", 
                                "Port": 8111 
\mathbb{R}, \mathbb{R}, \mathbb{R}, \mathbb{R}, \mathbb{R}, \mathbb{R}, \mathbb{R}, \mathbb{R}, \mathbb{R}, \mathbb{R}, \mathbb{R}, \mathbb{R}, \mathbb{R}, \mathbb{R}, \mathbb{R}, \mathbb{R}, \mathbb{R}, \mathbb{R}, \mathbb{R}, \mathbb{R}, \mathbb{R}, \mathbb{R},  "NodeCreateTime": 1576625059.509, 
                           "AvailabilityZone": "us-west-2c", 
                           "NodeStatus": "available", 
                           "ParameterGroupStatus": "in-sync" 
 } 
                ], 
                "PreferredMaintenanceWindow": "thu:13:00-thu:14:00", 
                "SubnetGroup": "default", 
                "SecurityGroups": [ 
\overline{a} "SecurityGroupIdentifier": "sg-1af6e36e", 
                           "Status": "active" 
 } 
                ], 
                "IamRoleArn": "arn:aws:iam::123456789012:role/
DAXServiceRoleForDynamoDBAccess", 
                "ParameterGroup": {
```

```
 "ParameterGroupName": "default.dax1.0", 
                   "ParameterApplyStatus": "in-sync", 
                   "NodeIdsToReboot": [] 
              }, 
              "SSEDescription": { 
                   "Status": "ENABLED" 
 } 
         } 
    \mathbf{I}}
```
• Para obtener más información sobre la API, consulte la Referencia de [DescribeClusters](https://awscli.amazonaws.com/v2/documentation/api/latest/reference/dax/describe-clusters.html)comandos AWS CLI .

### **describe-default-parameters**

En el siguiente ejemplo de código, se muestra cómo usar describe-default-parameters.

AWS CLI

Para devolver la información de los parámetros del sistema por defecto para el DAX

En el siguiente describe-default-parameters ejemplo, se muestra la información de los parámetros de sistema por defecto del DAX.

```
aws dax describe-default-parameters
```

```
{ 
     "Parameters": [ 
          { 
              "ParameterName": "query-ttl-millis", 
              "ParameterType": "DEFAULT", 
              "ParameterValue": "300000", 
              "NodeTypeSpecificValues": [], 
              "Description": "Duration in milliseconds for queries to remain cached", 
              "Source": "user", 
              "DataType": "integer",
```

```
 "AllowedValues": "0-", 
              "IsModifiable": "TRUE", 
              "ChangeType": "IMMEDIATE" 
          }, 
         \mathcal{L} "ParameterName": "record-ttl-millis", 
              "ParameterType": "DEFAULT", 
              "ParameterValue": "300000", 
              "NodeTypeSpecificValues": [], 
              "Description": "Duration in milliseconds for records to remain valid in 
  cache (Default: 0 = infinite)", 
              "Source": "user", 
              "DataType": "integer", 
              "AllowedValues": "0-", 
              "IsModifiable": "TRUE", 
              "ChangeType": "IMMEDIATE" 
          } 
     ]
}
```
• Para obtener más información sobre la API, consulte la Referencia de [DescribeDefaultParameters](https://awscli.amazonaws.com/v2/documentation/api/latest/reference/dax/describe-default-parameters.html)comandos AWS CLI .

### **describe-events**

En el siguiente ejemplo de código, se muestra cómo usar describe-events.

AWS CLI

Para devolver todos los eventos relacionados con los clústeres y grupos de parámetros de DAX

En el siguiente describe-events ejemplo, se muestran los detalles de los eventos relacionados con los clústeres y grupos de parámetros de DAX.

aws dax describe-events

Salida:

{

```
 "Events": [ 
          { 
              "SourceName": "daxcluster", 
              "SourceType": "CLUSTER", 
              "Message": "Cluster deleted.", 
              "Date": 1576702736.706 
          }, 
          { 
              "SourceName": "daxcluster", 
              "SourceType": "CLUSTER", 
              "Message": "Removed node daxcluster-b.", 
              "Date": 1576702691.738 
          }, 
          { 
              "SourceName": "daxcluster", 
              "SourceType": "CLUSTER", 
              "Message": "Removed node daxcluster-a.", 
              "Date": 1576702633.498 
          }, 
          { 
              "SourceName": "daxcluster", 
              "SourceType": "CLUSTER", 
              "Message": "Removed node daxcluster-c.", 
              "Date": 1576702631.329 
          }, 
          { 
               "SourceName": "daxcluster", 
              "SourceType": "CLUSTER", 
              "Message": "Cluster created.", 
              "Date": 1576626560.057 
          } 
     ]
}
```
• Para obtener más información sobre la API, consulte la Referencia de [DescribeEvents](https://awscli.amazonaws.com/v2/documentation/api/latest/reference/dax/describe-events.html)comandos AWS CLI .

## **describe-parameter-groups**

En el siguiente ejemplo de código, se muestra cómo usar describe-parameter-groups.

### AWS CLI

Para describir los grupos de parámetros definidos en DAX

El siguiente describe-parameter-groups ejemplo recupera detalles sobre los grupos de parámetros que se definen en DAX.

```
aws dax describe-parameter-groups
```
Salida:

```
{ 
     "ParameterGroups": [ 
          { 
               "ParameterGroupName": "default.dax1.0", 
               "Description": "Default parameter group for dax1.0" 
          } 
    \mathbf{I}}
```
Para obtener más información, consulte [Administración de clústeres de DAX](https://docs.aws.amazon.com/amazondynamodb/latest/developerguide/DAX.cluster-management.html) en la Guía para desarrolladores de Amazon DynamoDB.

• Para obtener más información sobre la API, consulte la Referencia de [DescribeParameterGroupsc](https://awscli.amazonaws.com/v2/documentation/api/latest/reference/dax/describe-parameter-groups.html)omandos AWS CLI .

### **describe-parameters**

En el siguiente ejemplo de código, se muestra cómo usar describe-parameters.

### AWS CLI

Para describir los parámetros definidos en un grupo de parámetros del DAX

El siguiente describe-parameters ejemplo recupera detalles sobre los parámetros que se definen en el grupo de parámetros del DAX especificado.

```
aws dax describe-parameters \ 
     --parameter-group-name default.dax1.0
```

```
{ 
     "Parameters": [ 
          { 
              "ParameterName": "query-ttl-millis", 
              "ParameterType": "DEFAULT", 
              "ParameterValue": "300000", 
              "NodeTypeSpecificValues": [], 
              "Description": "Duration in milliseconds for queries to remain cached", 
              "Source": "user", 
              "DataType": "integer", 
              "AllowedValues": "0-", 
              "IsModifiable": "TRUE", 
              "ChangeType": "IMMEDIATE" 
          }, 
         \mathcal{L} "ParameterName": "record-ttl-millis", 
              "ParameterType": "DEFAULT", 
              "ParameterValue": "300000", 
              "NodeTypeSpecificValues": [], 
              "Description": "Duration in milliseconds for records to remain valid in 
  cache (Default: 0 = infinite)", 
              "Source": "user", 
              "DataType": "integer", 
              "AllowedValues": "0-", 
              "IsModifiable": "TRUE", 
              "ChangeType": "IMMEDIATE" 
         } 
    \mathbf{I}}
```
• Para obtener más información sobre la API, consulte la Referencia de [DescribeParameters](https://awscli.amazonaws.com/v2/documentation/api/latest/reference/dax/describe-parameters.html)comandos AWS CLI .

# **describe-subnet-groups**

En el siguiente ejemplo de código, se muestra cómo usar describe-subnet-groups.

# AWS CLI

Para describir los grupos de subredes definidos en DAX

En el siguiente describe-subnet-groups ejemplo, se recuperan los detalles de los grupos de subredes definidos en DAX.

```
aws dax describe-subnet-groups
```
Salida:

```
{ 
     "SubnetGroups": [ 
         { 
             "SubnetGroupName": "default", 
             "Description": "Default CacheSubnetGroup", 
             "VpcId": "vpc-ee70a196", 
             "Subnets": [ 
\overline{a} "SubnetIdentifier": "subnet-874953af", 
                     "SubnetAvailabilityZone": "us-west-2d" 
                 }, 
\overline{a} "SubnetIdentifier": "subnet-bd3d1fc4", 
                     "SubnetAvailabilityZone": "us-west-2a" 
                 }, 
\overline{a} "SubnetIdentifier": "subnet-72c2ff28", 
                     "SubnetAvailabilityZone": "us-west-2c" 
                 }, 
\overline{a} "SubnetIdentifier": "subnet-09e6aa42", 
                     "SubnetAvailabilityZone": "us-west-2b" 
 } 
 ] 
         } 
    \mathbf{I}}
```
Para obtener más información, consulte [Administración de clústeres de DAX](https://docs.aws.amazon.com/amazondynamodb/latest/developerguide/DAX.concepts.cluster.html#DAX.concepts.cluster.security) en la Guía para desarrolladores de Amazon DynamoDB.

• Para obtener más información sobre la API, consulte la Referencia de [DescribeSubnetGroupsc](https://awscli.amazonaws.com/v2/documentation/api/latest/reference/dax/describe-subnet-groups.html)omandos AWS CLI .

## **increase-replication-factor**

En el siguiente ejemplo de código, se muestra cómo usar increase-replication-factor.

AWS CLI

Para aumentar el factor de replicación de un clúster de DAX

El siguiente increase-replication-factor ejemplo aumenta el factor de replicación del clúster DAX especificado a 3.

```
aws dax increase-replication-factor \ 
     --cluster-name daxcluster \ 
     --new-replication-factor 3
```

```
{ 
     "Cluster": { 
          "ClusterName": "daxcluster", 
          "ClusterArn": "arn:aws:dax:us-west-2:123456789012:cache/daxcluster", 
          "TotalNodes": 3, 
          "ActiveNodes": 1, 
          "NodeType": "dax.r4.large", 
          "Status": "modifying", 
          "ClusterDiscoveryEndpoint": { 
             "Address": "daxcluster.ey3o9d.clustercfg.dax.usw2.cache.amazonaws.com",
              "Port": 8111 
         }, 
          "Nodes": [ 
              { 
                  "NodeId": "daxcluster-a", 
                  "Endpoint": { 
                       "Address": "daxcluster-
a.ey3o9d.0001.dax.usw2.cache.amazonaws.com", 
                       "Port": 8111 
\mathbb{R}, \mathbb{R} "NodeCreateTime": 1576625059.509, 
                  "AvailabilityZone": "us-west-2c", 
                  "NodeStatus": "available", 
                  "ParameterGroupStatus": "in-sync" 
              }, 
\{\hspace{.1cm} \}
```

```
 "NodeId": "daxcluster-b", 
                  "NodeStatus": "creating" 
              }, 
\{\hspace{.1cm} \} "NodeId": "daxcluster-c", 
                  "NodeStatus": "creating" 
 } 
         ], 
         "PreferredMaintenanceWindow": "thu:13:00-thu:14:00", 
         "SubnetGroup": "default", 
         "SecurityGroups": [ 
\{\hspace{.1cm} \} "SecurityGroupIdentifier": "sg-1af6e36e", 
                  "Status": "active" 
 } 
         ], 
         "IamRoleArn": "arn:aws:iam::123456789012:role/
DAXServiceRoleForDynamoDBAccess", 
         "ParameterGroup": { 
              "ParameterGroupName": "default.dax1.0", 
              "ParameterApplyStatus": "in-sync", 
              "NodeIdsToReboot": [] 
         }, 
         "SSEDescription": { 
              "Status": "ENABLED" 
         } 
     }
}
```
• Para obtener más información sobre la API, consulte la Referencia de [IncreaseReplicationFactor](https://awscli.amazonaws.com/v2/documentation/api/latest/reference/dax/increase-replication-factor.html)comandos AWS CLI .

# **list-tags**

En el siguiente ejemplo de código, se muestra cómo usar list-tags.

AWS CLI

Para enumerar las etiquetas de un recurso de DAX

En el siguiente list-tags ejemplo, se enumeran las claves y los valores de las etiquetas adjuntos al clúster de DAX especificado.

```
aws dax list-tags \ 
     --resource-name arn:aws:dax:us-west-2:123456789012:cache/daxcluster
```
Salida:

```
{ 
      "Tags": [ 
           { 
                 "Key": "ClusterUsage", 
                 "Value": "prod" 
           } 
      ]
}
```
Para obtener más información, consulte [Administración de clústeres de DAX](https://docs.aws.amazon.com/amazondynamodb/latest/developerguide/DAX.cluster-management.html#DAX.management.tagging) en la Guía para desarrolladores de Amazon DynamoDB.

• Para obtener más información sobre la API, consulte la Referencia de [ListTagsc](https://awscli.amazonaws.com/v2/documentation/api/latest/reference/dax/list-tags.html)omandos AWS CLI .

### **tag-resource**

En el siguiente ejemplo de código, se muestra cómo usar tag-resource.

AWS CLI

Para etiquetar un recurso de DAX

En el siguiente tag-resource ejemplo, se adjunta el nombre de la clave de etiqueta especificada y el valor asociado al clúster de DAX especificado para describir el uso del clúster.

```
aws dax tag-resource \ 
     --resource-name arn:aws:dax:us-west-2:123456789012:cache/daxcluster \ 
     --tags="Key=ClusterUsage,Value=prod"
```

```
 "Tags": [ 
            { 
                  "Key": "ClusterUsage", 
                  "Value": "prod" 
            } 
     \mathbf{I}}
```
• Para obtener más información sobre la API, consulte la Referencia de [TagResourcec](https://awscli.amazonaws.com/v2/documentation/api/latest/reference/dax/tag-resource.html)omandos AWS CLI .

### **untag-resource**

En el siguiente ejemplo de código, se muestra cómo usar untag-resource.

AWS CLI

Para eliminar etiquetas de un recurso de DAX

En el siguiente untag-resource ejemplo, se elimina la etiqueta con el nombre de clave especificado de un clúster de DAX.

```
aws dax untag-resource \ 
     --resource-name arn:aws:dax:us-west-2:123456789012:cache/daxcluster \ 
     --tag-keys="ClusterUsage"
```
Salida:

```
{ 
      "Tags": []
}
```
Para obtener más información, consulte [Administración de clústeres de DAX](https://docs.aws.amazon.com/amazondynamodb/latest/developerguide/DAX.cluster-management.html#DAX.management.tagging) en la Guía para desarrolladores de Amazon DynamoDB.

• Para obtener más información sobre la API, consulte la Referencia de [UntagResource](https://awscli.amazonaws.com/v2/documentation/api/latest/reference/dax/untag-resource.html)comandos AWS CLI .

# Ejemplos de Detectives que utilizan AWS CLI

Los siguientes ejemplos de código muestran cómo realizar acciones e implementar escenarios comunes mediante el uso de AWS Command Line Interface with Detective.

Las acciones son extractos de código de programas más grandes y deben ejecutarse en contexto. Mientras las acciones muestran cómo llamar a las funciones de servicio individuales, es posible ver las acciones en contexto en los escenarios relacionados y en los ejemplos entre servicios.

Los escenarios son ejemplos de código que muestran cómo llevar a cabo una tarea específica llamando a varias funciones dentro del mismo servicio.

Cada ejemplo incluye un enlace a GitHub, donde puede encontrar instrucciones sobre cómo configurar y ejecutar el código en su contexto.

Temas

**[Acciones](#page-381-0)** 

Acciones

### **accept-invitation**

En el siguiente ejemplo de código, se muestra cómo usar accept-invitation.

AWS CLI

Para aceptar una invitación para convertirse en miembro de una cuenta en un gráfico de comportamiento

En el siguiente accept-invitation ejemplo, se acepta una invitación para convertirse en una cuenta miembro en Behavior Graph arn:aws:detective:us-east-1:111122223333:graph:123412341234.

```
aws detective accept-invitation \ 
     --graph-arn arn:aws:detective:us-east-1:111122223333:graph:123412341234
```
Este comando no genera ninguna salida.

Para obtener más información, consulta Cómo [responder a una invitación con un gráfico de](https://docs.aws.amazon.com/detective/latest/adminguide/member-invitation-response.html)  [comportamiento](https://docs.aws.amazon.com/detective/latest/adminguide/member-invitation-response.html) en la Guía de administración de Amazon Detective.

• Para obtener más información sobre la API, consulte [AcceptInvitationl](https://awscli.amazonaws.com/v2/documentation/api/latest/reference/detective/accept-invitation.html)a Referencia de AWS CLI comandos.

#### **create-graph**

En el siguiente ejemplo de código, se muestra cómo usar create-graph.

AWS CLI

Para activar Amazon Detective y crear un nuevo gráfico de comportamiento

El siguiente create-graph ejemplo habilita Detective para la AWS cuenta que ejecuta el comando en la región en la que se ejecuta el comando. Se crea un nuevo gráfico de comportamiento que tiene esa cuenta como cuenta de administrador. El comando también asigna el valor Finanzas a la etiqueta Departamento.

```
aws detective create-graph \ 
     --tags '{"Department": "Finance"}'
```
Salida:

```
{ 
     "GraphArn": "arn:aws:detective:us-
east-1:111122223333:graph:027c7c4610ea4aacaf0b883093cab899"
}
```
Para obtener más información, consulte [Activación de Amazon Detective](https://docs.aws.amazon.com/detective/latest/adminguide/detective-enabling.html) en la Guía de administración de Amazon Detective.

• Para obtener más información sobre la API, consulte [CreateGraph](https://awscli.amazonaws.com/v2/documentation/api/latest/reference/detective/create-graph.html)la Referencia de AWS CLI comandos.

#### **create-members**

En el siguiente ejemplo de código, se muestra cómo usar create-members.

#### AWS CLI

Para invitar a las cuentas de los miembros a un gráfico de comportamiento

El siguiente create-members ejemplo invita a dos AWS cuentas a convertirse en cuentas de miembros en el gráfico de comportamiento arn:aws:detective:us-east-1:111122223333:graph:123412341234. Para cada cuenta, la solicitud proporciona el ID de la cuenta y la dirección de correo electrónico del usuario raíz de la cuenta. AWS La solicitud incluye un mensaje personalizado para insertarlo en el correo electrónico de invitación.

```
aws detective create-members \ 
     --accounts AccountId=444455556666,EmailAddress=mmajor@example.com 
AccountId=123456789012, EmailAddress=jstiles@example.com \
    --graph-arn arn:aws:detective:us-east-1:111122223333:graph:123412341234 \
     --message "This is Paul Santos. I need to add your account to the data we use 
  for security investigation in Amazon Detective. If you have any questions, contact 
  me at psantos@example.com."
```

```
{ 
     "Members": [ 
     { 
          "AccountId": "444455556666", 
          "AdministratorId": "111122223333", 
          "EmailAddress": "mmajor@example.com", 
          "GraphArn": "arn:aws:detective:us-east-1:111122223333:graph:123412341234", 
          "InvitedTime": 1579826107000, 
          "MasterId": "111122223333", 
          "Status": "INVITED", 
          "UpdatedTime": 1579826107000 
    }, 
    { 
          "AccountId": "123456789012", 
          "AdministratorId": "111122223333", 
          "EmailAddress": "jstiles@example.com", 
          "GraphArn": "arn:aws:detective:us-east-1:111122223333:graph:123412341234", 
          "InvitedTime": 1579826107000, 
          "MasterId": "111122223333", 
          "Status": "VERIFICATION_IN_PROGRESS", 
          "UpdatedTime": 1579826107000 
      } 
     ], 
     "UnprocessedAccounts": [ ]
}
```
Para obtener más información, consulte Cómo invitar a las cuentas de los miembros a un gráfico de comportamiento< https://docs.aws.amazon.com/detective/latest/adminguide/ graph-admin-addmember -accounts.html> en la Guía de administración de Amazon Detective.

Para invitar a cuentas de miembros sin enviar correos electrónicos de invitación

El siguiente create-members ejemplo invita a dos AWS cuentas a convertirse en cuentas de miembros en el gráfico de comportamiento arn:aws:detective:us-east-1:111122223333:graph:123412341234. Para cada cuenta, la solicitud proporciona el ID de la cuenta y la dirección de correo electrónico del usuario raíz de la cuenta. AWS Las cuentas de los miembros no reciben correos electrónicos de invitación.

```
aws detective create-members \ 
     --accounts AccountId=444455556666,EmailAddress=mmajor@example.com 
 AccountId=123456789012, EmailAddress=jstiles@example.com \
     --graph-arn arn:aws:detective:us-east-1:111122223333:graph:123412341234 \ 
     --disable-email-notification
```

```
{ 
     "Members": [ 
     { 
          "AccountId": "444455556666", 
          "AdministratorId": "111122223333", 
          "EmailAddress": "mmajor@example.com", 
          "GraphArn": "arn:aws:detective:us-east-1:111122223333:graph:123412341234", 
          "InvitedTime": 1579826107000, 
          "MasterId": "111122223333", 
         "Status": "INVITED", 
          "UpdatedTime": 1579826107000 
    }, 
    { 
         "AccountId": "123456789012", 
          "AdministratorId": "111122223333", 
          "EmailAddress": "jstiles@example.com", 
          "GraphArn": "arn:aws:detective:us-east-1:111122223333:graph:123412341234", 
          "InvitedTime": 1579826107000, 
          "MasterId": "111122223333", 
          "Status": "VERIFICATION_IN_PROGRESS", 
          "UpdatedTime": 1579826107000 
      }
```

```
 ], 
     "UnprocessedAccounts": [ ]
}
```
Para obtener más información, consulte Cómo invitar a las cuentas de los miembros a un gráfico de comportamiento< https://docs.aws.amazon.com/detective/latest/adminguide/ graph-admin-addmember -accounts.html> en la Guía de administración de Amazon Detective.

• Para obtener más información sobre la API, consulte la Referencia de comandos. [CreateMembers](https://awscli.amazonaws.com/v2/documentation/api/latest/reference/detective/create-members.html)AWS CLI

#### **delete-graph**

En el siguiente ejemplo de código, se muestra cómo usar delete-graph.

### AWS CLI

Para deshabilitar Detective y eliminar el gráfico de comportamiento

En el siguiente delete-graph ejemplo, se desactiva Detective y se elimina el gráfico de comportamiento especificado.

```
aws detective delete-graph \ 
     --graph-arn arn:aws:detective:us-east-1:111122223333:graph:123412341234
```
Este comando no genera ninguna salida.

Para obtener más información, consulte [Desactivación de Amazon Detective](https://docs.aws.amazon.com/detective/latest/adminguide/detective-disabling.html) en la Guía de administración de Amazon Detective.

• Para obtener más información sobre la API, consulte [DeleteGraphl](https://awscli.amazonaws.com/v2/documentation/api/latest/reference/detective/delete-graph.html)a Referencia de AWS CLI comandos.

#### **delete-members**

En el siguiente ejemplo de código, se muestra cómo usar delete-members.

#### AWS CLI

Para eliminar las cuentas de los miembros de un gráfico de comportamiento

En el siguiente delete-members ejemplo, se eliminan dos cuentas de miembros del gráfico de comportamiento arn:aws:detective:us-east- 1:111122223333:graph:123412341234. Para identificar las cuentas AWS , la solicitud proporciona los identificadores de las cuentas.

```
aws detective delete-members \ 
     --account-ids 444455556666 123456789012 \ 
     --graph-arn arn:aws:detective:us-east-1:111122223333:graph:123412341234
```
Salida:

```
 { 
     "AccountIds": [ "444455556666", "123456789012" ], 
     "UnprocessedAccounts": [ ]
}
```
Para obtener más información, consulte Eliminar cuentas de miembros de un gráfico de comportamiento< https://docs.aws.amazon.com/detective/latest/adminguide/ graph-adminremove-member -accounts.html> en la Guía de administración de Amazon Detective.

• Para obtener más información sobre la API, consulte la Referencia de comandos. [DeleteMembersA](https://awscli.amazonaws.com/v2/documentation/api/latest/reference/detective/delete-members.html)WS CLI

### **disassociate-membership**

En el siguiente ejemplo de código, se muestra cómo usar disassociate-membership.

AWS CLI

Para dejar de ser miembro de un gráfico de comportamiento

El siguiente ejemplo de disociar la membresía elimina la AWS cuenta que ejecuta el comando del gráfico de comportamiento arn:aws:detective:us-east- 1:111122223333:graph:123412341234.

```
aws detective disassociate-membership \ 
      --graph-arn arn:aws:detective:us-east-1:111122223333:graph:123412341234
```
Para obtener más información, consulte Eliminar tu cuenta de un gráfico de comportamiento< https://docs.aws.amazon.com/detective/latest/adminguide/ member-remove-self-from graph.html> en la Guía de administración de Amazon Detective.
• Para obtener más información sobre la API, consulte la Referencia de comandos. [DisassociateMembership](https://awscli.amazonaws.com/v2/documentation/api/latest/reference/detective/disassociate-membership.html)AWS CLI

#### **get-members**

En el siguiente ejemplo de código, se muestra cómo usar get-members.

AWS CLI

Para recuperar información sobre las cuentas de miembros seleccionadas de Behavior Graph

El siguiente get-members ejemplo recupera información sobre dos cuentas de miembros en el gráfico de comportamiento arn:aws:detective:us-east- 1:111122223333:graph:123412341234. Para las dos cuentas, AWS la solicitud proporciona los identificadores de las cuentas.

```
aws detective get-members \ 
     --account-ids 444455556666 123456789012 \ 
     --graph-arn arn:aws:detective:us-east-1:111122223333:graph:123412341234
```

```
{ 
     "MemberDetails": [ 
     { 
          "AccountId": "444455556666", 
          "AdministratorId": "111122223333", 
          "EmailAddress": "mmajor@example.com", 
          "GraphArn": "arn:aws:detective:us-east-1:111122223333:graph:123412341234", 
         "InvitedTime": 1579826107000, 
         "MasterId": "111122223333", 
          "Status": "INVITED", 
         "UpdatedTime": 1579826107000 
     } 
     { 
         "AccountId": "123456789012", 
          "AdministratorId": "111122223333", 
          "EmailAddress": "jstiles@example.com", 
          "GraphArn": "arn:aws:detective:us-east-1:111122223333:graph:123412341234", 
          "InvitedTime": 1579826107000, 
          "MasterId": "111122223333", 
          "Status": "INVITED",
```

```
 "UpdatedTime": 1579826107000 
     }
], 
     "UnprocessedAccounts": [ ]
}
```
Para obtener más información, consulte Visualización de la lista de cuentas en un gráfico de comportamiento< https://docs.aws.amazon.com/detective/latest/adminguide/ graph-admin-viewaccounts .html> en la Guía de administración de Amazon Detective.

• Para obtener más información sobre la API, consulte la Referencia de [GetMembersc](https://awscli.amazonaws.com/v2/documentation/api/latest/reference/detective/get-members.html)omandos AWS CLI .

### **list-graphs**

En el siguiente ejemplo de código, se muestra cómo usar list-graphs.

### AWS CLI

Para ver una lista de gráficos de comportamiento de los que tu cuenta es administradora

En el siguiente list-graphs ejemplo, se recuperan los gráficos de comportamiento de los que la cuenta que realiza la llamada es la administradora en la región actual.

```
aws detective list-graphs
```
Salida:

```
{ 
     "GraphList": [ 
         \{ "Arn": "arn:aws:detective:us-east-1:111122223333:graph:123412341234", 
               "CreatedTime": 1579736111000 
          } 
    \mathbf{I}}
```
• Para obtener más información sobre la API, consulte [ListGraphsl](https://awscli.amazonaws.com/v2/documentation/api/latest/reference/detective/list-graphs.html)a Referencia de AWS CLI comandos.

### **list-invitations**

En el siguiente ejemplo de código, se muestra cómo usar list-invitations.

AWS CLI

Para ver una lista de gráficos de comportamiento de los que una cuenta es miembro o a los que está invitada

En el siguiente list-invitations ejemplo, se recuperan los gráficos de comportamiento a los que se ha invitado a la cuenta que realiza la llamada. Los resultados incluyen solo las invitaciones abiertas y aceptadas. No incluyen las invitaciones rechazadas ni las membresías eliminadas.

aws detective list-invitations

Salida:

```
{ 
     "Invitations": [ 
     { 
          "AccountId": "444455556666", 
          "AdministratorId": "111122223333", 
          "EmailAddress": "mmajor@example.com", 
          "GraphArn": "arn:aws:detective:us-east-1:111122223333:graph:123412341234", 
          "InvitedTime": 1579826107000, 
          "MasterId": "111122223333", 
          "Status": "INVITED", 
          "UpdatedTime": 1579826107000 
     }
\mathbf{I}}
```
Para obtener más información, consulte Visualización de la lista de invitaciones a gráficos de comportamiento< https://docs.aws.amazon.com/detective/latest/adminguide/ member-view-graphinvitations .html> en la Guía de administración de Amazon Detective.

• Para obtener más información sobre la API, consulte [ListInvitationsl](https://awscli.amazonaws.com/v2/documentation/api/latest/reference/detective/list-invitations.html)a Referencia de comandos.AWS CLI

### **list-members**

En el siguiente ejemplo de código, se muestra cómo usar list-members.

### AWS CLI

Para enumerar las cuentas de los miembros en un gráfico de comportamiento

En el siguiente list-members ejemplo, se recuperan las cuentas de los miembros invitados y habilitados para el gráfico arn:aws:detective:useast-1:111122223333:graph:123412341234 de comportamiento. Los resultados no incluyen las cuentas de los miembros que se eliminaron.

```
aws detective list-members \ 
     --graph-arn arn:aws:detective:us-east-1:111122223333:graph:123412341234
```

```
{ 
     "MemberDetails": [ 
         { 
              "AccountId": "444455556666", 
              "AdministratorId": "111122223333", 
              "EmailAddress": "mmajor@example.com", 
              "GraphArn": "arn:aws:detective:us-
east-1:111122223333:graph:123412341234", 
              "InvitedTime": 1579826107000, 
              "MasterId": "111122223333", 
              "Status": "INVITED", 
              "UpdatedTime": 1579826107000 
         }, 
         { 
              "AccountId": "123456789012", 
              "AdministratorId": "111122223333", 
              "EmailAddress": "jstiles@example.com", 
              "GraphArn": "arn:aws:detective:us-
east-1:111122223333:graph:123412341234", 
              "InvitedTime": 1579826107000, 
              "MasterId": "111122223333", 
              "PercentOfGraphUtilization": 2, 
              "PercentOfGraphUtilizationUpdatedTime": 1586287843, 
              "Status": "ENABLED", 
              "UpdatedTime": 1579973711000, 
              "VolumeUsageInBytes": 200, 
              "VolumeUsageUpdatedTime": 1586287843 
         }
```
 $\mathbf{I}$ 

Para obtener más información, consulte [Visualización de la lista de cuentas en un gráfico de](https://docs.aws.amazon.com/detective/latest/adminguide/graph-admin-view-accounts.html)  [comportamiento](https://docs.aws.amazon.com/detective/latest/adminguide/graph-admin-view-accounts.html) en la Guía de administración de Amazon Detective.

• Para obtener más información sobre la API, consulte [ListMembersl](https://awscli.amazonaws.com/v2/documentation/api/latest/reference/detective/list-members.html)a Referencia de AWS CLI comandos.

### **list-tags-for-resource**

En el siguiente ejemplo de código, se muestra cómo usar list-tags-for-resource.

AWS CLI

Para recuperar las etiquetas asignadas a un gráfico de comportamiento

El siguiente list-tags-for-resource ejemplo devuelve las etiquetas asignadas al gráfico de comportamiento especificado.

```
aws detective list-tags-for-resource \ 
     --resource-arn arn:aws:detective:us-east-1:111122223333:graph:123412341234
```
Salida:

```
{ 
      "Tags": { 
           "Department" : "Finance" 
      }
}
```
Para obtener más información, consulte [Gestión de etiquetas para un gráfico de comportamiento](https://docs.aws.amazon.com/detective/latest/adminguide/graph-tags.html) en la Guía de administración de Amazon Detective.

• Para obtener más información sobre la API, consulte [ListTagsForResourcel](https://awscli.amazonaws.com/v2/documentation/api/latest/reference/detective/list-tags-for-resource.html)a Referencia de AWS CLI comandos.

### **reject-invitation**

En el siguiente ejemplo de código, se muestra cómo usar reject-invitation.

### AWS CLI

Para rechazar una invitación a convertirse en miembro, hay una cuenta en un gráfico de comportamiento

En el siguiente reject-invitation ejemplo, se rechaza una invitación para convertirse en una cuenta miembro del gráfico de comportamiento arn:aws:detective:us-east-1:111122223333:graph:123412341234.

```
aws detective reject-invitation \ 
     --graph-arn arn:aws:detective:us-east-1:111122223333:graph:123412341234
```
Este comando no genera ninguna salida.

Para obtener más información, consulte Responder a una invitación con un gráfico de comportamiento< https://docs.aws.amazon.com/detective/latest/adminguide/ member-invitationresponse .html> en la Guía de administración de Amazon Detective.

• Para obtener más información sobre la API, consulte [RejectInvitationl](https://awscli.amazonaws.com/v2/documentation/api/latest/reference/detective/reject-invitation.html)a Referencia de comandos.AWS CLI

#### **tag-resource**

En el siguiente ejemplo de código, se muestra cómo usar tag-resource.

### AWS CLI

Para asignar una etiqueta a un recurso

En el siguiente tag-resource ejemplo, se asigna un valor para la etiqueta Department al gráfico de comportamiento especificado.

```
aws detective tag-resource \ 
     --resource-arn arn:aws:detective:us-east-1:111122223333:graph:123412341234 \ 
     --tags '{"Department":"Finance"}'
```
Este comando no genera ninguna salida.

Para obtener más información, consulte [Gestión de etiquetas para un gráfico de comportamiento](https://docs.aws.amazon.com/detective/latest/adminguide/graph-tags.html) en la Guía de administración de Amazon Detective.

• Para obtener más información sobre la API, consulte [TagResourcel](https://awscli.amazonaws.com/v2/documentation/api/latest/reference/detective/tag-resource.html)a Referencia de AWS CLI comandos.

#### **untag-resource**

En el siguiente ejemplo de código, se muestra cómo usar untag-resource.

AWS CLI

Para eliminar el valor de una etiqueta de un recurso

En el siguiente untag-resource ejemplo, se elimina la etiqueta Department del gráfico de comportamiento especificado.

```
aws detective untag-resource \ 
     --resource-arn arn:aws:detective:us-east-1:111122223333:graph:123412341234 \ 
     --tag-keys "Department"
```
Este comando no genera ninguna salida.

Para obtener más información, consulte [Gestión de etiquetas para un gráfico de comportamiento](https://docs.aws.amazon.com/detective/latest/adminguide/graph-tags.html) en la Guía de administración de Amazon Detective.

• Para obtener más información sobre la API, consulte [UntagResource](https://awscli.amazonaws.com/v2/documentation/api/latest/reference/detective/untag-resource.html)la Referencia de AWS CLI comandos.

## Ejemplos de Device Farm que utilizan AWS CLI

Los siguientes ejemplos de código muestran cómo realizar acciones e implementar escenarios comunes AWS Command Line Interface mediante Device Farm.

Las acciones son extractos de código de programas más grandes y deben ejecutarse en contexto. Mientras las acciones muestran cómo llamar a las funciones de servicio individuales, es posible ver las acciones en contexto en los escenarios relacionados y en los ejemplos entre servicios.

Los escenarios son ejemplos de código que muestran cómo llevar a cabo una tarea específica llamando a varias funciones dentro del mismo servicio.

Cada ejemplo incluye un enlace a GitHub, donde puede encontrar instrucciones sobre cómo configurar y ejecutar el código en su contexto.

#### Temas

• [Acciones](#page-381-0)

#### Acciones

### **create-device-pool**

En el siguiente ejemplo de código, se muestra cómo usar create-device-pool.

### AWS CLI

Para crear un grupo de dispositivos

El siguiente comando crea un grupo de dispositivos Android para un proyecto:

```
aws devicefarm create-device-pool --name pool1 --rules file://
device-pool-rules.json --project-arn "arn:aws:devicefarm:us-
west-2:123456789012:project:070fc3ca-7ec1-4741-9c1f-d3e044efc506"
```
Puede obtener el ARN del proyecto a partir de la salida de create-project o. listprojects El archivo device-pool-rules.json es un documento JSON de la carpeta actual que especifica la plataforma del dispositivo:

```
\Gamma { 
           "attribute": "PLATFORM", 
           "operator": "EQUALS", 
           "value": "\"ANDROID\"" 
     }
]
```

```
{ 
     "devicePool": { 
         "rules": [ 
             { 
                  "operator": "EQUALS", 
                  "attribute": "PLATFORM", 
                  "value": "\"ANDROID\"" 
 }
```

```
 ], 
         "type": "PRIVATE", 
        "name": "pool1",
         "arn": "arn:aws:devicefarm:us-
west-2:123456789012:devicepool:070fc3ca-7ec1-4741-9c1f-
d3e044efc506/2aa8d2a9-5e73-47ca-b929-659cb34b7dcd" 
     }
}
```
• Para obtener más información sobre la API, consulte [CreateDevicePooll](https://awscli.amazonaws.com/v2/documentation/api/latest/reference/devicefarm/create-device-pool.html)a Referencia de AWS CLI comandos.

#### **create-project**

En el siguiente ejemplo de código, se muestra cómo usar create-project.

#### AWS CLI

Para crear un proyecto

El siguiente comando crea un nuevo proyecto denominadomy-project:

```
aws devicefarm create-project --name my-project
```
Salida:

```
{ 
     "project": { 
         "name": "myproject", 
         "arn": "arn:aws:devicefarm:us-
west-2:123456789012:project:070fc3ca-7ec1-4741-9c1f-d3e044efc506", 
          "created": 1503612890.057 
     }
}
```
• Para obtener más información sobre la API, consulte [CreateProject](https://awscli.amazonaws.com/v2/documentation/api/latest/reference/devicefarm/create-project.html)la Referencia de AWS CLI comandos.

#### **create-upload**

En el siguiente ejemplo de código, se muestra cómo usar create-upload.

### AWS CLI

Para crear una carga

El siguiente comando crea una carga para una aplicación de Android:

```
aws devicefarm create-upload --project-arn "arn:aws:devicefarm:us-
west-2:123456789012:project:070fc3ca-7ec1-4741-9c1f-d3e044efc506" --name app.apk --
type ANDROID_APP
```
Puede obtener el ARN del proyecto a partir de la salida de create-project o list-projects.

Salida:

```
{ 
     "upload": { 
         "status": "INITIALIZED", 
         "name": "app.apk", 
         "created": 1503614408.769, 
         "url": "https://prod-us-west-2-uploads.s3-us-west-2.amazonaws.com/
arn%3Aaws%3Adevicefarm%3Aus-west-2%3A123456789012%3Aproject%3A070fc3ca-
c7e1-4471-91cf-d3e4efc50604/uploads/arn%3Aaws%3Adevicefarm%3Aus-
west-2%3A123456789012%3Aupload%3A070fc3ca-7ec1-4741-9c1f-d3e044efc506/dd72723a-
ae9e-4087-09e6-f4cea3599514/app.apk?X-Amz-Algorithm=AWS4-HMAC-SHA256&X-Amz-
Date=20170824T224008Z&X-Amz-SignedHeaders=host&X-Amz-Expires=86400&X-Amz-
Credential=AKIAEXAMPLEPBUMBC3GA%2F20170824%2Fus-west-2%2Fs3%2Faws4_request&X-Amz-
Signature=05050370c38894ef5bd09f5d009f36fc8f96fa4bb04e1bba9aca71b8dbe49a0f", 
         "type": "ANDROID_APP", 
         "arn": "arn:aws:devicefarm:us-
west-2:123456789012:upload:070fc3ca-7ec1-4741-9c1f-d3e044efc506/dd72723a-
ae9e-4087-09e6-f4cea3599514" 
     }
}
```
Usa la URL firmada de la salida para subir un archivo a Device Farm:

```
curl -T app.apk "https://prod-us-west-2-uploads.s3-us-west-2.amazonaws.com/
arn%3Aaws%3Adevicefarm%3Aus-west-2%3A123456789012%3Aproject%3A070fc3ca-
c7e1-4471-91cf-d3e4efc50604/uploads/arn%3Aaws%3Adevicefarm%3Aus-
west-2%3A123456789012%3Aupload%3A070fc3ca-7ec1-4741-9c1f-d3e044efc506/dd72723a-
ae9e-4087-09e6-f4cea3599514/app.apk?X-Amz-Algorithm=AWS4-HMAC-SHA256&X-Amz-
Date=20170824T224008Z&X-Amz-SignedHeaders=host&X-Amz-Expires=86400&X-Amz-
```
Credential=AKIAEXAMPLEPBUMBC3GA%2F20170824%2Fus-west-2%2Fs3%2Faws4\_request&X-Amz-Signature=05050370c38894ef5bd09f5d009f36fc8f96fa4bb04e1bba9aca71b8dbe49a0f"

• Para obtener más información sobre la API, consulte [CreateUploadl](https://awscli.amazonaws.com/v2/documentation/api/latest/reference/devicefarm/create-upload.html)a Referencia de AWS CLI comandos.

### **get-upload**

En el siguiente ejemplo de código, se muestra cómo usar get-upload.

AWS CLI

Para ver y subir

El siguiente comando recupera información sobre una carga:

```
aws devicefarm get-upload --arn "arn:aws:devicefarm:us-
west-2:123456789012:upload:070fc3ca-7ec1-4741-9c1f-d3e044efc506/dd72723a-
ae9e-4087-09e6-f4cea3599514"
```
Puede obtener el ARN de carga a partir de la salida de. create-upload

```
{ 
     "upload": { 
         "status": "SUCCEEDED", 
         "name": "app.apk", 
         "created": 1505262773.186, 
         "type": "ANDROID_APP", 
         "arn": "arn:aws:devicefarm:us-
west-2:123456789012:upload:070fc3ca-7ec1-4741-9c1f-d3e044efc506/dd72723a-
ae9e-4087-09e6-f4cea3599514", 
         "metadata": "{\"device_admin\":false,\"activity_name\":
\"ccom.example.client.LauncherActivity\",\"version_name\":\"1.0.2.94\",\"screens
\":[\"small\",\"normal\",\"large\",\"xlarge\"],\"error_type\":null,\"sdk_version
\":\"16\",\"package_name\":\"com.example.client\",\"version_code\":\"20994\",
\"native_code\":[\"armeabi-v7a\"],\"target_sdk_version\":\"25\"}" 
     }
}
```
• Para obtener más información sobre la API, consulte [GetUpload](https://awscli.amazonaws.com/v2/documentation/api/latest/reference/devicefarm/get-upload.html)la Referencia de AWS CLI comandos.

## **list-projects**

En el siguiente ejemplo de código, se muestra cómo usar list-projects.

### AWS CLI

Para enumerar los proyectos

A continuación, se obtiene una lista de proyectos:

aws devicefarm list-projects

Salida:

```
{ 
     "projects": [ 
          { 
              "name": "myproject", 
              "arn": "arn:aws:devicefarm:us-
west-2:123456789012:project:070fc3ca-7ec1-4741-9c1f-d3e044efc506", 
              "created": 1503612890.057 
         }, 
          { 
              "name": "otherproject", 
              "arn": "arn:aws:devicefarm:us-
west-2:123456789012:project:a5f5b752-8098-49d1-86bf-5f7682c1c77e", 
              "created": 1505257519.337 
         } 
     ]
}
```
• Para obtener más información sobre la API, consulte [ListProjectsl](https://awscli.amazonaws.com/v2/documentation/api/latest/reference/devicefarm/list-projects.html)a Referencia de AWS CLI comandos.

AWS Direct Connect ejemplos que utilizan AWS CLI

Los siguientes ejemplos de código muestran cómo realizar acciones e implementar escenarios comunes mediante el uso del AWS Command Line Interface with AWS Direct Connect.

Las acciones son extractos de código de programas más grandes y deben ejecutarse en contexto. Mientras las acciones muestran cómo llamar a las funciones de servicio individuales, es posible ver las acciones en contexto en los escenarios relacionados y en los ejemplos entre servicios.

Los escenarios son ejemplos de código que muestran cómo llevar a cabo una tarea específica llamando a varias funciones dentro del mismo servicio.

Cada ejemplo incluye un enlace a GitHub, donde puede encontrar instrucciones sobre cómo configurar y ejecutar el código en su contexto.

#### Temas

• [Acciones](#page-381-0)

### Acciones

### **accept-direct-connect-gateway-association-proposal**

En el siguiente ejemplo de código, se muestra cómo usar accept-direct-connect-gatewayassociation-proposal.

### AWS CLI

Para aceptar una propuesta de asociación de pasarelas

Lo siguiente accept-direct-connect-gateway-association-proposal acepta la propuesta especificada.

```
aws directconnect accept-direct-connect-gateway-association-proposal \
     --direct-connect-gateway-id 11460968-4ac1-4fd3-bdb2-00599EXAMPLE \ 
     --proposal-id cb7f41cb-8128-43a5-93b1-dcaedEXAMPLE \ 
     --associated-gateway-owner-account 111122223333
{ 
     "directConnectGatewayAssociation": { 
         "directConnectGatewayId": "11460968-4ac1-4fd3-bdb2-00599EXAMPLE", 
         "directConnectGatewayOwnerAccount": "111122223333", 
         "associationState": "associating", 
         "associatedGateway": { 
             "id": "tgw-02f776b1a7EXAMPLE", 
             "type": "transitGateway", 
             "ownerAccount": "111122223333", 
             "region": "us-east-1"
```

```
 }, 
         "associationId": "6441f8bf-5917-4279-ade1-9708bEXAMPLE", 
         "allowedPrefixesToDirectConnectGateway": [ 
\{\hspace{.1cm} \} "cidr": "192.168.1.0/30" 
 } 
         ] 
     }
}
```
Para obtener más información, consulte [Aceptar o rechazar una propuesta de Transit Gateway](https://docs.aws.amazon.com/directconnect/latest/UserGuide/multi-account-associate-tgw.html#multi-account-tgw-accept-reject-proposal)  [Association](https://docs.aws.amazon.com/directconnect/latest/UserGuide/multi-account-associate-tgw.html#multi-account-tgw-accept-reject-proposal) en la Guía del usuario de AWS Direct Connect.

• Para obtener más información sobre la API, consulte [AcceptDirectConnectGatewayAssociationProposall](https://awscli.amazonaws.com/v2/documentation/api/latest/reference/directconnect/accept-direct-connect-gateway-association-proposal.html)a Referencia de AWS CLI comandos.

### **allocate-connection-on-interconnect**

En el siguiente ejemplo de código, se muestra cómo usar allocate-connection-oninterconnect.

AWS CLI

Para crear una conexión alojada en una interconexión

El siguiente allocate-connection-on-interconnect comando crea una conexión alojada en una interconexión:

```
aws directconnect allocate-connection-on-interconnect --bandwidth 500Mbps --
connection-name mydcinterconnect --owner-account 123456789012 --interconnect-id 
  dxcon-fgktov66 --vlan 101
```
Salida:

{

```
 "partnerName": "TIVIT", 
 "vlan": 101, 
 "ownerAccount": "123456789012", 
 "connectionId": "dxcon-ffzc51m1", 
 "connectionState": "ordering", 
 "bandwidth": "500Mbps", 
 "location": "TIVIT",
```

```
 "connectionName": "mydcinterconnect", 
 "region": "sa-east-1"
```
• Para obtener más información sobre la API, consulte [AllocateConnectionOnInterconnect](https://awscli.amazonaws.com/v2/documentation/api/latest/reference/directconnect/allocate-connection-on-interconnect.html)la Referencia de AWS CLI comandos.

### **allocate-hosted-connection**

En el siguiente ejemplo de código, se muestra cómo usar allocate-hosted-connection.

AWS CLI

}

Para crear una conexión alojada en una interconexión

El siguiente allocate-hosted-connection ejemplo crea una conexión alojada en la interconexión especificada.

```
aws directconnect allocate-hosted-connection \ 
     --bandwidth 500Mbps \ 
     --connection-name mydcinterconnect \ 
     --owner-account 123456789012 
     -connection-id dxcon-fgktov66 
     -vlan 101
```
Salida:

```
{ 
     "partnerName": "TIVIT", 
     "vlan": 101, 
     "ownerAccount": "123456789012", 
     "connectionId": "dxcon-ffzc51m1", 
     "connectionState": "ordering", 
     "bandwidth": "500Mbps", 
     "location": "TIVIT", 
     "connectionName": "mydcinterconnect", 
     "region": "sa-east-1"
}
```
• Para obtener más información sobre la API, consulte [AllocateHostedConnection](https://awscli.amazonaws.com/v2/documentation/api/latest/reference/directconnect/allocate-hosted-connection.html)la Referencia de AWS CLI comandos.

## **allocate-private-virtual-interface**

En el siguiente ejemplo de código, se muestra cómo usar allocate-private-virtualinterface.

AWS CLI

Para aprovisionar una interfaz virtual privada

El siguiente allocate-private-virtual-interface comando proporciona una interfaz virtual privada que será propiedad de otro cliente:

```
aws directconnect allocate-private-virtual-interface --connection-id dxcon-
ffjrkx17 --owner-account 123456789012 --new-private-virtual-interface-allocation 
 virtualInterfaceName=PrivateVirtualInterface,vlan=1000,asn=65000,authKey=asdf34example,amaz
```
Salida:

```
{ 
     "virtualInterfaceState": "confirming", 
     "asn": 65000, 
     "vlan": 1000, 
     "customerAddress": "192.168.1.2/30", 
     "ownerAccount": "123456789012", 
     "connectionId": "dxcon-ffjrkx17", 
     "virtualInterfaceId": "dxvif-fgy8orxu", 
     "authKey": "asdf34example", 
     "routeFilterPrefixes": [], 
     "location": "TIVIT", 
     "customerRouterConfig": "<?xml version=\"1.0\" encoding=\"UTF-8\"?
>\n <logical_connection id=\"dxvif-fgy8orxu\">\n <vlan>1000</
vlan>\n <customer_address>192.168.1.2/30</customer_address>\n 
  <amazon_address>192.168.1.1/30</amazon_address>\n <bgp_asn>65000</bgp_asn>\n 
 <bgp_auth_key>asdf34example</bgp_auth_key>\n <amazon_bgp_asn>7224</amazon_bgp_asn>
\n <connection_type>private</connection_type>\n</logical_connection>\n", 
     "amazonAddress": "192.168.1.1/30", 
     "virtualInterfaceType": "private", 
     "virtualInterfaceName": "PrivateVirtualInterface"
}
```
• Para obtener más información sobre la API, consulte [AllocatePrivateVirtualInterfacel](https://awscli.amazonaws.com/v2/documentation/api/latest/reference/directconnect/allocate-private-virtual-interface.html)a Referencia de AWS CLI comandos.

# **allocate-public-virtual-interface**

En el siguiente ejemplo de código, se muestra cómo usar allocate-public-virtualinterface.

AWS CLI

Para aprovisionar una interfaz virtual pública

El siguiente allocate-public-virtual-interface comando proporciona una interfaz virtual pública que será propiedad de otro cliente:

```
aws directconnect allocate-public-virtual-interface --connection-id dxcon-
ffjrkx17 --owner-account 123456789012 --new-public-virtual-interface-allocation 
 virtualInterfaceName=PublicVirtualInterface,vlan=2000,asn=65000,authKey=asdf34example,amazo
{cidr=203.0.113.4/30}]
```

```
{ 
     "virtualInterfaceState": "confirming", 
     "asn": 65000, 
     "vlan": 2000, 
     "customerAddress": "203.0.113.2/30", 
     "ownerAccount": "123456789012", 
     "connectionId": "dxcon-ffjrkx17", 
     "virtualInterfaceId": "dxvif-fg9xo9vp", 
     "authKey": "asdf34example", 
     "routeFilterPrefixes": [ 
        \{ "cidr": "203.0.113.0/30" 
         }, 
         { 
             "cidr": "203.0.113.4/30" 
         } 
     ], 
     "location": "TIVIT", 
     "customerRouterConfig": "<?xml version=\"1.0\" encoding=\"UTF-8\"?
>\n<logical_connection id=\"dxvif-fg9xo9vp\">\n <vlan>2000</
vlan>\n <customer_address>203.0.113.2/30</customer_address>\n 
  <amazon_address>203.0.113.1/30</amazon_address>\n <bgp_asn>65000</bgp_asn>\n 
  <bgp_auth_key>asdf34example</bgp_auth_key>\n <amazon_bgp_asn>7224</amazon_bgp_asn>
\n <connection_type>public</connection_type>\n</logical_connection>\n",
```

```
 "amazonAddress": "203.0.113.1/30", 
     "virtualInterfaceType": "public", 
     "virtualInterfaceName": "PublicVirtualInterface"
}
```
• Para obtener más información sobre la API, consulte [AllocatePublicVirtualInterfacel](https://awscli.amazonaws.com/v2/documentation/api/latest/reference/directconnect/allocate-public-virtual-interface.html)a Referencia de AWS CLI comandos.

## **allocate-transit-virtual-interface**

En el siguiente ejemplo de código, se muestra cómo usar allocate-transit-virtualinterface.

AWS CLI

Para aprovisionar una interfaz virtual de tránsito que sea propiedad de la AWS cuenta especificada

El siguiente allocate-transit-virtual-interface ejemplo proporciona una interfaz virtual de tránsito para la cuenta especificada.

```
aws directconnect allocate-transit-virtual-interface \ 
     --connection-id dxlag-fEXAMPLE \ 
     --owner-account 123456789012 \ 
     --new-transit-virtual-interface-allocation "virtualInterfaceName=Example Transit 
 Virtual 
 Interface,vlan=126,asn=65110,mtu=1500,authKey=0xzxqA9YoW9h58u8SEXAMPLE,amazonAddress=192.16
```

```
{ 
     "virtualInterface": { 
          "ownerAccount": "123456789012", 
          "virtualInterfaceId": "dxvif-fEXAMPLE", 
          "location": "loc1", 
          "connectionId": "dxlag-fEXAMPLE", 
          "virtualInterfaceType": "transit", 
          "virtualInterfaceName": "Example Transit Virtual Interface", 
          "vlan": 126, 
          "asn": 65110, 
          "amazonSideAsn": 7224,
```

```
 "authKey": "0xzxgA9YoW9h58u8SEXAMPLE", 
          "amazonAddress": "192.168.1.1/30", 
          "customerAddress": "192.168.1.2/30", 
          "addressFamily": "ipv4", 
          "virtualInterfaceState": "confirming", 
          "customerRouterConfig": "<?xml version=\"1.0\" encoding=
\"UTF-8\"?>\n<logical_connection id=\"dxvif-fEXAMPLE\">\n <vlan>126</
vlan>\n <customer_address>192.168.1.2/30</customer_address>\n
 <amazon_address>192.168.1.1/30</amazon_address>\n <br/> <br/>sh>65110</bqp_asn>\n
  <bgp_auth_key>0xzxgA9YoW9h58u8SEXAMPLE</bgp_auth_key>\n <amazon_bgp_asn>7224</
amazon_bgp_asn>\n <connection_type>transit</connection_type>\n</logical_connection>
\n\langle n" \rangle "mtu": 1500, 
          "jumboFrameCapable": true, 
          "virtualGatewayId": "", 
          "directConnectGatewayId": "", 
          "routeFilterPrefixes": [], 
          "bgpPeers": [ 
             { 
                  "bgpPeerId": "dxpeer-fEXAMPLE", 
                  "asn": 65110, 
                  "authKey": "0xzxgA9YoW9h58u8EXAMPLE", 
                  "addressFamily": "ipv4", 
                  "amazonAddress": "192.168.1.1/30", 
                  "customerAddress": "192.168.1.2/30", 
                  "bgpPeerState": "pending", 
                  "bgpStatus": "down", 
                  "awsDeviceV2": "loc1-26wz6vEXAMPLE" 
             } 
         ], 
         "region": "sa-east-1", 
         "awsDeviceV2": "loc1-26wz6vEXAMPLE", 
          "tags": [ 
\{\hspace{.1cm} \} "key": "Tag", 
                  "value": "Example" 
 } 
        \mathbf{I} }
}
```
Para obtener más información, consulte [Creación de una interfaz virtual de tránsito alojada](https://docs.aws.amazon.com/directconnect/latest/UserGuide/createhostedvirtualinterface.html#create-hosted-transit-vif) en la Guía del usuario de AWS Direct Connect.

• Para obtener más información sobre la API, consulte [AllocateTransitVirtualInterfacel](https://awscli.amazonaws.com/v2/documentation/api/latest/reference/directconnect/allocate-transit-virtual-interface.html)a Referencia de AWS CLI comandos.

#### **associate-connection-with-lag**

En el siguiente ejemplo de código, se muestra cómo usar associate-connection-with-lag.

#### AWS CLI

Para asociar una conexión a un LAG

El siguiente ejemplo asocia la conexión especificada al LAG especificado.

Comando:

```
aws directconnect associate-connection-with-lag --lag-id dxlag-fhccu14t --
connection-id dxcon-fg9607vm
```
Salida:

```
{ 
   "ownerAccount": "123456789012", 
   "connectionId": "dxcon-fg9607vm", 
   "lagId": "dxlag-fhccu14t", 
   "connectionState": "requested", 
   "bandwidth": "1Gbps", 
   "location": "EqDC2", 
   "connectionName": "Con2ForLag", 
   "region": "us-east-1"
}
```
• Para obtener más información sobre la API, consulte [AssociateConnectionWithLagl](https://awscli.amazonaws.com/v2/documentation/api/latest/reference/directconnect/associate-connection-with-lag.html)a Referencia de AWS CLI comandos.

### **associate-hosted-connection**

En el siguiente ejemplo de código, se muestra cómo usar associate-hosted-connection.

AWS CLI

Para asociar una conexión alojada a un LAG

El siguiente ejemplo asocia la conexión hospedada especificada con el LAG especificado.

#### Comando:

```
aws directconnect associate-hosted-connection --parent-connection-id dxlag-fhccu14t 
  --connection-id dxcon-fg9607vm
```
Salida:

```
{ 
   "partnerName": "TIVIT", 
   "vlan": 101, 
   "ownerAccount": "123456789012", 
   "connectionId": "dxcon-fg9607vm", 
   "lagId": "dxlag-fhccu14t", 
   "connectionState": "ordering", 
   "bandwidth": "500Mbps", 
   "location": "TIVIT", 
   "connectionName": "mydcinterconnect", 
   "region": "sa-east-1"
}
```
• Para obtener más información sobre la API, consulte [AssociateHostedConnectionl](https://awscli.amazonaws.com/v2/documentation/api/latest/reference/directconnect/associate-hosted-connection.html)a Referencia de AWS CLI comandos.

### **associate-virtual-interface**

En el siguiente ejemplo de código, se muestra cómo usar associate-virtual-interface.

#### AWS CLI

Para asociar una interfaz virtual a una conexión

El siguiente ejemplo asocia la interfaz virtual especificada con el LAG especificado. Como alternativa, para asociar la interfaz virtual a una conexión, especifique el ID de una conexión de AWS Direct Connect para--connection-id, por ejemplo,dxcon-ffnikghc.

Comando:

```
aws directconnect associate-virtual-interface --connection-id dxlag-ffjhj9lx --
virtual-interface-id dxvif-fgputw0j
```
#### AWS Command Line Interface Guía del usuario de la versión 2

```
\{ "virtualInterfaceState": "pending", 
   "asn": 65000, 
   "vlan": 123, 
   "customerAddress": "169.254.255.2/30", 
   "ownerAccount": "123456789012", 
   "connectionId": "dxlag-ffjhj9lx", 
   "addressFamily": "ipv4", 
   "virtualGatewayId": "vgw-38e90b51", 
   "virtualInterfaceId": "dxvif-fgputw0j", 
   "authKey": "0x123pK5_VBqv.UQ3kJ4123_", 
   "routeFilterPrefixes": [], 
   "location": "CSVA1", 
   "bgpPeers": [ 
       { 
            "bgpStatus": "down", 
            "customerAddress": "169.254.255.2/30", 
            "addressFamily": "ipv4", 
            "authKey": "0x123pK5_VBqv.UQ3kJ4123_", 
            "bgpPeerState": "deleting", 
            "amazonAddress": "169.254.255.1/30", 
            "asn": 65000 
       }, 
       { 
            "bgpStatus": "down", 
            "customerAddress": "169.254.255.2/30", 
            "addressFamily": "ipv4", 
            "authKey": "0x123pK5_VBqv.UQ3kJ4123_", 
            "bgpPeerState": "pending", 
            "amazonAddress": "169.254.255.1/30", 
            "asn": 65000 
       } 
   ], 
   "customerRouterConfig": "<?xml version=\"1.0\" encoding=\"UTF-8\"?
>\n<logical_connection id=\"dxvif-fgputw0j\">\n <vlan>123</vlan>
\n <customer_address>169.254.255.2/30</customer_address>\n 
  <amazon_address>169.254.255.1/30</amazon_address>\n <bgp_asn>65000</bgp_asn>\n 
   <bgp_auth_key>0x123pK5_VBqv.UQ3kJ4123_</bgp_auth_key>\n <amazon_bgp_asn>7224</
amazon_bgp_asn>\n <connection_type>private</connection_type>\n</logical_connection>
\mathcal{M}",
   "amazonAddress": "169.254.255.1/30", 
   "virtualInterfaceType": "private",
```

```
 "virtualInterfaceName": "VIF1A"
```
}

• Para obtener más información sobre la API, consulte [AssociateVirtualInterfacel](https://awscli.amazonaws.com/v2/documentation/api/latest/reference/directconnect/associate-virtual-interface.html)a Referencia de AWS CLI comandos.

### **confirm-connection**

En el siguiente ejemplo de código, se muestra cómo usar confirm-connection.

AWS CLI

Para confirmar la creación de una conexión alojada en una interconexión

El siguiente confirm-connection comando confirma la creación de una conexión hospedada en una interconexión:

aws directconnect confirm-connection --connection-id dxcon-fg2wi7hy

Salida:

```
{ 
     "connectionState": "pending"
}
```
• Para obtener más información sobre la API, consulte [ConfirmConnectionl](https://awscli.amazonaws.com/v2/documentation/api/latest/reference/directconnect/confirm-connection.html)a Referencia de AWS CLI comandos.

### **confirm-private-virtual-interface**

En el siguiente ejemplo de código, se muestra cómo usar confirm-private-virtualinterface.

AWS CLI

Para aceptar la propiedad de una interfaz virtual privada

El siguiente confirm-private-virtual-interface comando acepta la propiedad de una interfaz virtual privada creada por otro cliente:

```
aws directconnect confirm-private-virtual-interface --virtual-interface-id dxvif-
fgy8orxu --virtual-gateway-id vgw-e4a47df9
```
Salida:

```
{ 
     "virtualInterfaceState": "pending"
}
```
• Para obtener más información sobre la API, consulte [ConfirmPrivateVirtualInterfacel](https://awscli.amazonaws.com/v2/documentation/api/latest/reference/directconnect/confirm-private-virtual-interface.html)a Referencia de AWS CLI comandos.

#### **confirm-public-virtual-interface**

En el siguiente ejemplo de código, se muestra cómo usar confirm-public-virtualinterface.

### AWS CLI

Para aceptar la propiedad de una interfaz virtual pública

El siguiente confirm-public-virtual-interface comando acepta la propiedad de una interfaz virtual pública creada por otro cliente:

```
aws directconnect confirm-public-virtual-interface --virtual-interface-id dxvif-
fg9xo9vp
```
Salida:

```
{ 
     "virtualInterfaceState": "verifying"
}
```
• Para obtener más información sobre la API, consulte [ConfirmPublicVirtualInterface](https://awscli.amazonaws.com/v2/documentation/api/latest/reference/directconnect/confirm-public-virtual-interface.html)la Referencia de AWS CLI comandos.

## **confirm-transit-virtual-interface**

En el siguiente ejemplo de código, se muestra cómo usar confirm-transit-virtualinterface.

### AWS CLI

Para aceptar la propiedad de una interfaz virtual de tránsito

Lo siguiente confirm-transit-virtual-interface acepta la propiedad de una interfaz virtual de tránsito creada por otro cliente.

```
aws directconnect confirm-transit-virtual-interface \ 
     --virtual-interface-id dxvif-fEXAMPLE \ 
     --direct-connect-gateway-id 4112ccf9-25e9-4111-8237-b6c5dEXAMPLE
```
Salida:

```
{ 
     "virtualInterfaceState": "pending"
}
```
Para obtener más información, consulte [Aceptar una interfaz virtual alojada](https://docs.aws.amazon.com/directconnect/latest/UserGuide/accepthostedvirtualinterface.html) en la Guía del usuario de AWS Direct Connect.

• Para obtener más información sobre la API, consulte [ConfirmTransitVirtualInterface](https://awscli.amazonaws.com/v2/documentation/api/latest/reference/directconnect/confirm-transit-virtual-interface.html)la Referencia de AWS CLI comandos.

#### **create-bgp-peer**

En el siguiente ejemplo de código, se muestra cómo usar create-bgp-peer.

AWS CLI

Para crear una sesión de emparejamiento BGP de IPv6

El siguiente ejemplo crea una sesión de emparejamiento BGP de IPv6 en una interfaz virtual privada. dxvif-fg1vuj3d Amazon asigna automáticamente las direcciones IPv6 homólogas.

Comando:

```
aws directconnect create-bgp-peer --virtual-interface-id dxvif-fg1vuj3d --new-bgp-
peer asn=64600,addressFamily=ipv6
```
Salida:

{

```
 "virtualInterface": { 
       "virtualInterfaceState": "available", 
       "asn": 65000, 
       "vlan": 125, 
       "customerAddress": "169.254.255.2/30", 
       "ownerAccount": "123456789012", 
       "connectionId": "dxcon-fguhmqlc", 
       "addressFamily": "ipv4", 
       "virtualGatewayId": "vgw-f9eb0c90", 
       "virtualInterfaceId": "dxvif-fg1vuj3d", 
       "authKey": "0xC_ukbCerl6EYA0example", 
       "routeFilterPrefixes": [], 
       "location": "EqDC2", 
       "bgpPeers": [ 
           { 
                "bgpStatus": "down", 
                "customerAddress": "169.254.255.2/30", 
                "addressFamily": "ipv4", 
                "authKey": "0xC_ukbCerl6EYA0uexample", 
                "bgpPeerState": "available", 
                "amazonAddress": "169.254.255.1/30", 
               "asn": 65000 
           }, 
          \mathcal{L} "bgpStatus": "down", 
                "customerAddress": "2001:db8:1100:2f0:0:1:9cb4:4216/125", 
                "addressFamily": "ipv6", 
                "authKey": "0xS27kAIU_VHPjjAexample", 
                "bgpPeerState": "pending", 
                "amazonAddress": "2001:db8:1100:2f0:0:1:9cb4:4211/125", 
                "asn": 64600 
           } 
       ], 
       "customerRouterConfig": "<?xml version=\"1.0\" encoding=
\"UTF-8\"?>\n<logical_connection id=\"dxvif-fg1vuj3d\">\n <vlan>125</
vlan>\n <customer_address>169.254.255.2/30</customer_address>\n 
  <amazon_address>169.254.255.1/30</amazon_address>\n <bgp_asn>65000</
bgp_asn>\n <bgp_auth_key>0xC_ukbCerl6EYA0uexample</bgp_auth_key>\n 
  <ipv6_customer_address>2001:db8:1100:2f0:0:1:9cb4:4216/125</ipv6_customer_address>
\n <ipv6_amazon_address>2001:db8:1100:2f0:0:1:9cb4:4211/125</ipv6_amazon_address>\n 
   <ipv6_bgp_asn>64600</ipv6_bgp_asn>\n <ipv6_bgp_auth_key>0xS27kAIU_VHPjjAexample</
ipv6_bgp_auth_key>\n <amazon_bgp_asn>7224</amazon_bgp_asn>\n
 <connection_type>private</connection_type>\n</logical_connection>\n",
       "amazonAddress": "169.254.255.1/30",
```

```
 "virtualInterfaceType": "private", 
       "virtualInterfaceName": "Test" 
   }
}
```
• Para obtener más información sobre la API, consulte [CreateBgpPeerl](https://awscli.amazonaws.com/v2/documentation/api/latest/reference/directconnect/create-bgp-peer.html)a Referencia de AWS CLI comandos.

#### **create-connection**

En el siguiente ejemplo de código, se muestra cómo usar create-connection.

AWS CLI

Para crear una conexión desde la red a una ubicación de AWS Direct Connect

El siguiente create-connection comando crea una conexión desde la red a una ubicación de AWS Direct Connect:

aws directconnect create-connection --location TIVIT --bandwidth 1Gbps --connectionname "Connection to AWS"

Salida:

```
{ 
     "ownerAccount": "123456789012", 
     "connectionId": "dxcon-fg31dyv6", 
     "connectionState": "requested", 
     "bandwidth": "1Gbps", 
     "location": "TIVIT", 
     "connectionName": "Connection to AWS", 
     "region": "sa-east-1"
}
```
• Para obtener más información sobre la API, consulte [CreateConnectionl](https://awscli.amazonaws.com/v2/documentation/api/latest/reference/directconnect/create-connection.html)a Referencia de AWS CLI comandos.

#### **create-direct-connect-gateway-association-proposal**

En el siguiente ejemplo de código, se muestra cómo usar create-direct-connect-gatewayassociation-proposal.

### AWS CLI

Para crear una propuesta para asociar la puerta de enlace de tránsito especificada con la puerta de enlace Direct Connect especificada

El siguiente create-direct-connect-gateway-association-proposal ejemplo crea una propuesta que asocia la puerta de enlace de tránsito especificada con la puerta de enlace Direct Connect especificada.

```
aws directconnect create-direct-connect-gateway-association-proposal \ 
    --direct-connect-gateway-id 11460968-4ac1-4fd3-bdb2-00599EXAMPLE \
     --direct-connect-gateway-owner-account 111122223333 \ 
     --gateway-id tgw-02f776b1a7EXAMPLE \ 
     --add-allowed-prefixes-to-direct-connect-gateway cidr=192.168.1.0/30
```
Salida:

```
{ 
     "directConnectGatewayAssociationProposal": { 
         "proposalId": "cb7f41cb-8128-43a5-93b1-dcaedEXAMPLE", 
         "directConnectGatewayId": "11460968-4ac1-4fd3-bdb2-00599EXAMPLE", 
         "directConnectGatewayOwnerAccount": "111122223333", 
         "proposalState": "requested", 
         "associatedGateway": { 
              "id": "tgw-02f776b1a7EXAMPLE", 
              "type": "transitGateway", 
              "ownerAccount": "111122223333", 
             "region": "us-east-1" 
         }, 
         "requestedAllowedPrefixesToDirectConnectGateway": [ 
\{\hspace{.1cm} \} "cidr": "192.168.1.0/30" 
 } 
         ] 
     }
}
```
Para obtener más información, consulte [Creación de una propuesta de asociación de Transit](https://docs.aws.amazon.com/directconnect/latest/UserGuide/multi-account-associate-tgw.html#multi-account-tgw-create-proposal) [Gateway](https://docs.aws.amazon.com/directconnect/latest/UserGuide/multi-account-associate-tgw.html#multi-account-tgw-create-proposal) en la Guía del usuario de AWS Direct Connect.

• Para obtener más información sobre la API, consulte [CreateDirectConnectGatewayAssociationProposall](https://awscli.amazonaws.com/v2/documentation/api/latest/reference/directconnect/create-direct-connect-gateway-association-proposal.html)a Referencia de AWS CLI comandos.

### **create-direct-connect-gateway-association**

En el siguiente ejemplo de código, se muestra cómo usar create-direct-connect-gatewayassociation.

AWS CLI

Para asociar una puerta de enlace privada virtual a una puerta de enlace Direct Connect

El siguiente ejemplo asocia la puerta de enlace privada virtual vgw-6efe725e con la puerta de enlace Direct Connect5f294f92-bafb-4011-916d-9b0bexample. Debe ejecutar el comando en la región en la que se encuentra la puerta de enlace privada virtual.

Comando:

```
aws directconnect create-direct-connect-gateway-association --direct-connect-
gateway-id 5f294f92-bafb-4011-916d-9b0bexample --virtual-gateway-id vgw-6efe725e
```
Salida:

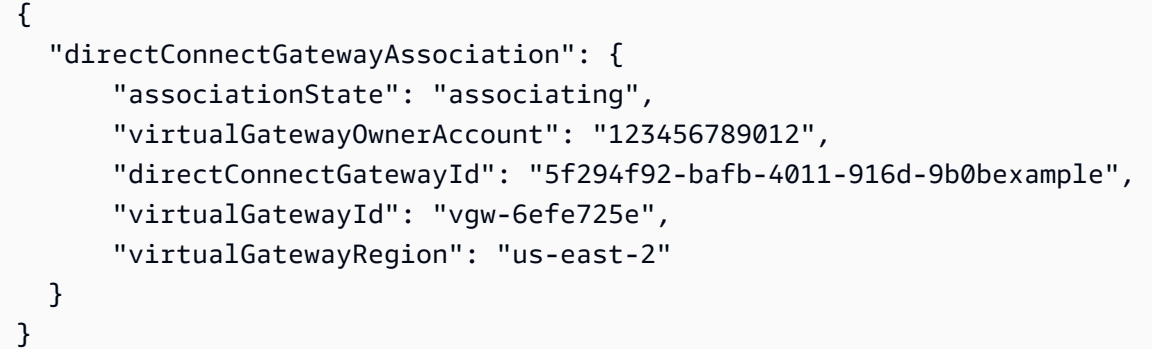

• Para obtener más información sobre la API, consulte [CreateDirectConnectGatewayAssociationl](https://awscli.amazonaws.com/v2/documentation/api/latest/reference/directconnect/create-direct-connect-gateway-association.html)a Referencia de AWS CLI comandos.

#### **create-direct-connect-gateway**

En el siguiente ejemplo de código, se muestra cómo usar create-direct-connect-gateway.

AWS CLI

Para crear una puerta de enlace Direct Connect

En el siguiente ejemplo, se crea una puerta de enlace Direct Connect con el nombreDxGateway1.

Comando:

```
aws directconnect create-direct-connect-gateway --direct-connect-gateway-name 
  "DxGateway1"
```
Salida:

```
{ 
   "directConnectGateway": { 
       "amazonSideAsn": 64512, 
       "directConnectGatewayId": "5f294f92-bafb-4011-916d-9b0bdexample", 
       "ownerAccount": "123456789012", 
       "directConnectGatewayName": "DxGateway1", 
       "directConnectGatewayState": "available" 
   }
}
```
• Para obtener más información sobre la API, consulte [CreateDirectConnectGateway](https://awscli.amazonaws.com/v2/documentation/api/latest/reference/directconnect/create-direct-connect-gateway.html)la Referencia de AWS CLI comandos.

### **create-interconnect**

En el siguiente ejemplo de código, se muestra cómo usar create-interconnect.

AWS CLI

Para crear una interconexión entre la red de un socio y AWS

El siguiente create-interconnect comando crea una interconexión entre la red de un socio de AWS Direct Connect y una ubicación específica de AWS Direct Connect:

```
aws directconnect create-interconnect --interconnect-name "1G Interconnect to AWS" 
  --bandwidth 1Gbps --location TIVIT
```
Salida:

{

```
 "region": "sa-east-1",
```

```
 "bandwidth": "1Gbps", 
     "location": "TIVIT", 
     "interconnectName": "1G Interconnect to AWS", 
     "interconnectId": "dxcon-fgktov66", 
     "interconnectState": "requested"
}
```
• Para obtener más información sobre la API, consulte [CreateInterconnectl](https://awscli.amazonaws.com/v2/documentation/api/latest/reference/directconnect/create-interconnect.html)a Referencia de AWS CLI comandos.

### **create-lag**

En el siguiente ejemplo de código, se muestra cómo usar create-lag.

### AWS CLI

Para crear un LAG con nuevas conexiones

El siguiente ejemplo crea un LAG y solicita dos nuevas conexiones AWS Direct Connect para el LAG con un ancho de banda de 1 Gbps.

Comando:

```
aws directconnect create-lag --location CSVA1 --number-of-connections 2 --
connections-bandwidth 1Gbps --lag-name 1GBLag
```

```
\{ "awsDevice": "CSVA1-23u8tlpaz8iks", 
   "numberOfConnections": 2, 
   "lagState": "pending", 
   "ownerAccount": "123456789012", 
   "lagName": "1GBLag", 
   "connections": [ 
      \{ "ownerAccount": "123456789012", 
            "connectionId": "dxcon-ffqr6x5q", 
            "lagId": "dxlag-ffjhj9lx", 
            "connectionState": "requested", 
            "bandwidth": "1Gbps", 
            "location": "CSVA1",
```

```
 "connectionName": "Requested Connection 1 for Lag dxlag-ffjhj9lx", 
            "region": "us-east-1" 
       }, 
       { 
            "ownerAccount": "123456789012", 
            "connectionId": "dxcon-fflqyj95", 
            "lagId": "dxlag-ffjhj9lx", 
            "connectionState": "requested", 
            "bandwidth": "1Gbps", 
            "location": "CSVA1", 
            "connectionName": "Requested Connection 2 for Lag dxlag-ffjhj9lx", 
            "region": "us-east-1" 
       } 
   ], 
   "lagId": "dxlag-ffjhj9lx", 
   "minimumLinks": 0, 
   "connectionsBandwidth": "1Gbps", 
   "region": "us-east-1", 
   "location": "CSVA1"
}
```
Para crear un LAG con una conexión existente

El siguiente ejemplo crea un LAG a partir de una conexión existente en su cuenta y solicita una segunda conexión nueva para el LAG con el mismo ancho de banda y ubicación que la conexión existente.

Comando:

```
aws directconnect create-lag --location EqDC2 --number-of-connections 2 --
connections-bandwidth 1Gbps --lag-name 2ConnLAG --connection-id dxcon-fgk145dr
```

```
{ 
   "awsDevice": "EqDC2-4h6ce2r1bes6", 
   "numberOfConnections": 2, 
   "lagState": "pending", 
   "ownerAccount": "123456789012", 
   "lagName": "2ConnLAG", 
   "connections": [ 
       { 
            "ownerAccount": "123456789012",
```

```
 "connectionId": "dxcon-fh6ljcvo", 
            "lagId": "dxlag-fhccu14t", 
            "connectionState": "requested", 
            "bandwidth": "1Gbps", 
            "location": "EqDC2", 
            "connectionName": "Requested Connection 1 for Lag dxlag-fhccu14t", 
            "region": "us-east-1" 
       }, 
       { 
            "ownerAccount": "123456789012", 
            "connectionId": "dxcon-fgk145dr", 
            "lagId": "dxlag-fhccu14t", 
            "connectionState": "down", 
            "bandwidth": "1Gbps", 
            "location": "EqDC2", 
            "connectionName": "VAConn1", 
            "region": "us-east-1" 
       } 
   ], 
   "lagId": "dxlag-fhccu14t", 
   "minimumLinks": 0, 
   "connectionsBandwidth": "1Gbps", 
   "region": "us-east-1", 
   "location": "EqDC2"
}
```
• Para obtener más información sobre la API, consulta [CreateLagl](https://awscli.amazonaws.com/v2/documentation/api/latest/reference/directconnect/create-lag.html)a Referencia de AWS CLI comandos.

### **create-private-virtual-interface**

En el siguiente ejemplo de código, se muestra cómo usar create-private-virtualinterface.

AWS CLI

Para crear una interfaz virtual privada

```
El siguiente create-private-virtual-interface comando crea una interfaz virtual 
privada:
```

```
aws directconnect create-private-virtual-interface --
connection-id dxcon-ffjrkx17 --new-private-virtual-interface
```

```
virtualInterfaceName=PrivateVirtualInterface,vlan=101,asn=65000,authKey=asdf34example,amazo
aba37db6
```
### Salida:

```
{ 
     "virtualInterfaceState": "pending", 
     "asn": 65000, 
     "vlan": 101, 
     "customerAddress": "192.168.1.2/30", 
     "ownerAccount": "123456789012", 
     "connectionId": "dxcon-ffjrkx17", 
     "virtualGatewayId": "vgw-aba37db6", 
     "virtualInterfaceId": "dxvif-ffhhk74f", 
     "authKey": "asdf34example", 
     "routeFilterPrefixes": [], 
     "location": "TIVIT", 
     "customerRouterConfig": "<?xml version=\"1.0\" encoding=
\"UTF-8\"?>\n<logical_connection id=\"dxvif-ffhhk74f\">\n <vlan>101</
vlan>\n <customer_address>192.168.1.2/30</customer_address>\n 
  <amazon_address>192.168.1.1/30</amazon_address>\n <bgp_asn>65000</bgp_asn>\n 
  <bgp_auth_key>asdf34example</bgp_auth_key>\n <amazon_bgp_asn>7224</amazon_bgp_asn>
\n <connection_type>private</connection_type>\n</logical_connection>\n", 
     "amazonAddress": "192.168.1.1/30", 
     "virtualInterfaceType": "private", 
     "virtualInterfaceName": "PrivateVirtualInterface"
}
```
• Para obtener más información sobre la API, consulte [CreatePrivateVirtualInterfacel](https://awscli.amazonaws.com/v2/documentation/api/latest/reference/directconnect/create-private-virtual-interface.html)a Referencia de AWS CLI comandos.

### **create-public-virtual-interface**

En el siguiente ejemplo de código, se muestra cómo usar create-public-virtual-interface.

AWS CLI

Para crear una interfaz virtual pública

El siguiente create-public-virtual-interface comando crea una interfaz virtual pública:

```
aws directconnect create-public-virtual-interface --
connection-id dxcon-ffjrkx17 --new-public-virtual-interface 
 virtualInterfaceName=PublicVirtualInterface,vlan=2000,asn=65000,authKey=asdf34example,amazo
{cidr=203.0.113.4/30}]
```
#### Salida:

```
{ 
     "virtualInterfaceState": "verifying", 
     "asn": 65000, 
     "vlan": 2000, 
     "customerAddress": "203.0.113.2/30", 
     "ownerAccount": "123456789012", 
     "connectionId": "dxcon-ffjrkx17", 
     "virtualInterfaceId": "dxvif-fgh0hcrk", 
     "authKey": "asdf34example", 
     "routeFilterPrefixes": [ 
         { 
             "cidr": "203.0.113.0/30" 
         }, 
         { 
             "cidr": "203.0.113.4/30" 
         } 
     ], 
     "location": "TIVIT", 
     "customerRouterConfig": "<?xml version=\"1.0\" encoding=\"UTF-8\"?
>\n<logical_connection id=\"dxvif-fgh0hcrk\">\n <vlan>2000</
vlan>\n <customer_address>203.0.113.2/30</customer_address>\n 
  <amazon_address>203.0.113.1/30</amazon_address>\n <bgp_asn>65000</bgp_asn>\n 
  <bgp_auth_key>asdf34example</bgp_auth_key>\n <amazon_bgp_asn>7224</amazon_bgp_asn>
\n <connection_type>public</connection_type>\n</logical_connection>\n", 
     "amazonAddress": "203.0.113.1/30", 
     "virtualInterfaceType": "public", 
     "virtualInterfaceName": "PublicVirtualInterface"
}
```
• Para obtener más información sobre la API, consulte [CreatePublicVirtualInterface](https://awscli.amazonaws.com/v2/documentation/api/latest/reference/directconnect/create-public-virtual-interface.html)la Referencia de AWS CLI comandos.

# **create-transit-virtual-interface**

En el siguiente ejemplo de código, se muestra cómo usar create-transit-virtualinterface.

AWS CLI

Para crear una interfaz virtual de tránsito

El siguiente create-transit-virtual-interface ejemplo crea una interfaz virtual de tránsito para la conexión especificada.

```
aws directconnect create-transit-virtual-interface \ 
     --connection-id dxlag-fEXAMPLE \ 
     --new-transit-virtual-interface "virtualInterfaceName=Example Transit Virtual 
 Interface,vlan=126,asn=65110,mtu=1500,authKey=0xzxgA9YoW9h58u8SvEXAMPLE,amazonAddress=192.1
aada-5a1baEXAMPLE, tags=[{key=Tag, value=Example}]"
```

```
{ 
     "virtualInterface": { 
         "ownerAccount": "1111222233333", 
         "virtualInterfaceId": "dxvif-fEXAMPLE", 
         "location": "loc1", 
         "connectionId": "dxlag-fEXAMPLE", 
         "virtualInterfaceType": "transit", 
         "virtualInterfaceName": "Example Transit Virtual Interface", 
         "vlan": 126, 
         "asn": 65110, 
         "amazonSideAsn": 4200000000, 
         "authKey": "0xzxgA9YoW9h58u8SEXAMPLE", 
         "amazonAddress": "192.168.1.1/30", 
         "customerAddress": "192.168.1.2/30", 
         "addressFamily": "ipv4", 
         "virtualInterfaceState": "pending", 
         "customerRouterConfig": "<?xml version=\"1.0\" encoding=
\"UTF-8\"?>\n<logical_connection id=\"dxvif-fEXAMPLE\">\n <vlan>126</
vlan>\n <customer_address>192.168.1.2/30</customer_address>\n 
  <amazon_address>192.168.1.1/30</amazon_address>\n <bgp_asn>65110</
bgp_asn>\n <bgp_auth_key>0xzxgA9YoW9h58u8SvOmXRTw</bgp_auth_key>\n 
  <amazon_bgp_asn>4200000000</amazon_bgp_asn>\n <connection_type>transit</
connection_type>\n</logical_connection>\n",
```
```
 "mtu": 1500, 
         "jumboFrameCapable": true, 
         "virtualGatewayId": "", 
         "directConnectGatewayId": "8384da05-13ce-4a91-aada-5a1baEXAMPLE", 
         "routeFilterPrefixes": [], 
         "bgpPeers": [ 
             { 
                  "bgpPeerId": "dxpeer-EXAMPLE", 
                  "asn": 65110, 
                  "authKey": "0xzxgA9YoW9h58u8SEXAMPLE", 
                  "addressFamily": "ipv4", 
                  "amazonAddress": "192.168.1.1/30", 
                  "customerAddress": "192.168.1.2/30", 
                  "bgpPeerState": "pending", 
                  "bgpStatus": "down", 
                  "awsDeviceV2": "loc1-26wz6vEXAMPLE" 
 } 
         ], 
         "region": "sa-east-1", 
         "awsDeviceV2": "loc1-26wz6vEXAMPLE", 
         "tags": [ 
              { 
                  "key": "Tag", 
                  "value": "Example" 
 } 
         ] 
     }
}
```
Para obtener más información, consulte [Creación de una interfaz virtual de tránsito para la puerta](https://docs.aws.amazon.com/directconnect/latest/UserGuide/create-vif.html#create-transit-vif)  [de enlace Direct Connect](https://docs.aws.amazon.com/directconnect/latest/UserGuide/create-vif.html#create-transit-vif) en la Guía del usuario de AWS Direct Connect.

• Para obtener más información sobre la API, consulte [CreateTransitVirtualInterface](https://awscli.amazonaws.com/v2/documentation/api/latest/reference/directconnect/create-transit-virtual-interface.html)la Referencia de AWS CLI comandos.

# **delete-bgp-peer**

En el siguiente ejemplo de código, se muestra cómo usar delete-bgp-peer.

AWS CLI

Para eliminar un par BGP de una interfaz virtual

En el siguiente ejemplo, se elimina el par BGP de IPv6 de la interfaz virtual. dxvif-fg1vuj3d

Comando:

```
aws directconnect delete-bgp-peer --virtual-interface-id dxvif-fg1vuj3d --asn 64600 
  --customer-address 2001:db8:1100:2f0:0:1:9cb4:4216/125
```

```
{ 
   "virtualInterface": { 
       "virtualInterfaceState": "available", 
       "asn": 65000, 
       "vlan": 125, 
       "customerAddress": "169.254.255.2/30", 
       "ownerAccount": "123456789012", 
       "connectionId": "dxcon-fguhmqlc", 
       "addressFamily": "ipv4", 
       "virtualGatewayId": "vgw-f9eb0c90", 
       "virtualInterfaceId": "dxvif-fg1vuj3d", 
       "authKey": "0xC_ukbCerl6EYA0example", 
       "routeFilterPrefixes": [], 
       "location": "EqDC2", 
       "bgpPeers": [ 
            { 
                "bgpStatus": "down", 
                "customerAddress": "169.254.255.2/30", 
                "addressFamily": "ipv4", 
                "authKey": "0xC_ukbCerl6EYA0uexample", 
                "bgpPeerState": "available", 
                "amazonAddress": "169.254.255.1/30", 
                "asn": 65000 
            }, 
            { 
                "bgpStatus": "down", 
                "customerAddress": "2001:db8:1100:2f0:0:1:9cb4:4216/125", 
                "addressFamily": "ipv6", 
                "authKey": "0xS27kAIU_VHPjjAexample", 
                "bgpPeerState": "deleting", 
                "amazonAddress": "2001:db8:1100:2f0:0:1:9cb4:4211/125", 
                "asn": 64600 
            } 
       ],
```

```
 "customerRouterConfig": "<?xml version=\"1.0\" encoding=
\"UTF-8\"?>\n<logical_connection id=\"dxvif-fg1vuj3d\">\n <vlan>125</
vlan>\n <customer_address>169.254.255.2/30</customer_address>\n 
 <amazon_address>169.254.255.1/30</amazon_address>\n <br/> <br/> <br/>bgp_asn>65000</bgp_asn>\n
   <bgp_auth_key>0xC_ukbCerl6EYA0example</bgp_auth_key>\n <amazon_bgp_asn>7224</
amazon_bgp_asn>\n <connection_type>private</connection_type>\n</logical_connection>
\n\overline{\phantom{a}} "amazonAddress": "169.254.255.1/30", 
       "virtualInterfaceType": "private", 
       "virtualInterfaceName": "Test" 
   }
}
```
• Para obtener más información sobre la API, consulte la Referencia de [DeleteBgpPeer](https://awscli.amazonaws.com/v2/documentation/api/latest/reference/directconnect/delete-bgp-peer.html)comandos AWS CLI .

#### **delete-connection**

En el siguiente ejemplo de código, se muestra cómo usar delete-connection.

AWS CLI

Para eliminar una conexión

El siguiente delete-connection comando elimina la conexión especificada:

aws directconnect delete-connection --connection-id dxcon-fg31dyv6

Salida:

```
{ 
     "ownerAccount": "123456789012", 
     "connectionId": "dxcon-fg31dyv6", 
     "connectionState": "deleted", 
     "bandwidth": "1Gbps", 
     "location": "TIVIT", 
     "connectionName": "Connection to AWS", 
     "region": "sa-east-1"
}
```
• Para obtener más información sobre la API, consulte [DeleteConnection](https://awscli.amazonaws.com/v2/documentation/api/latest/reference/directconnect/delete-connection.html)la Referencia de AWS CLI comandos.

# **delete-direct-connect-gateway-association**

En el siguiente ejemplo de código, se muestra cómo usar delete-direct-connect-gatewayassociation.

AWS CLI

Para eliminar una asociación de puerta de enlace de Direct Connect

El siguiente delete-direct-connect-gateway-association ejemplo elimina la asociación de la puerta de enlace Direct Connect con una puerta de enlace de tránsito que tiene el ID de asociación especificado.

```
aws directconnect delete-direct-connect-gateway-association --association-id 
  be85116d-46eb-4b43-a27a-da0c2ad648de
```
Salida:

```
{ 
     "directConnectGatewayAssociation": { 
          "directConnectGatewayId": "11460968-4ac1-4fd3-bdb2-00599EXAMPlE", 
          "directConnectGatewayOwnerAccount": "123456789012", 
          "associationState": "disassociating", 
          "associatedGateway": { 
              "id": "tgw-095b3b0b54EXAMPLE", 
              "type": "transitGateway", 
              "ownerAccount": "123456789012", 
              "region": "us-east-1" 
        }, 
          "associationId": " be85116d-46eb-4b43-a27a-da0c2ad648deEXAMPLE ", 
          "allowedPrefixesToDirectConnectGateway": [ 
\{\hspace{.1cm} \} "cidr": "192.0.1.0/28" 
 } 
        \mathbf{I} }
}
```
Para obtener más información, consulte [Asociación y desasociación de pasarelas de tránsito en](https://docs.aws.amazon.com/directconnect/latest/UserGuide/direct-connect-transit-gateways.html#associate-tgw-with-direct-connect-gateway)  [la Guía del usuario](https://docs.aws.amazon.com/directconnect/latest/UserGuide/direct-connect-transit-gateways.html#associate-tgw-with-direct-connect-gateway) de Direct AWS Connect.

• Para obtener más información sobre la API, consulte [DeleteDirectConnectGatewayAssociation](https://awscli.amazonaws.com/v2/documentation/api/latest/reference/directconnect/delete-direct-connect-gateway-association.html)la Referencia de comandos.AWS CLI

#### **delete-direct-connect-gateway**

En el siguiente ejemplo de código, se muestra cómo usar delete-direct-connect-gateway.

AWS CLI

Para eliminar una puerta de enlace de Direct Connect

En el siguiente ejemplo, se elimina la puerta 5f294f92-bafb-4011-916d-9b0bexample de enlace Direct Connect.

Comando:

```
aws directconnect delete-direct-connect-gateway --direct-connect-gateway-id 
  5f294f92-bafb-4011-916d-9b0bexample
```
Salida:

```
{ 
   "directConnectGateway": { 
       "amazonSideAsn": 64512, 
       "directConnectGatewayId": "5f294f92-bafb-4011-916d-9b0bexample", 
       "ownerAccount": "123456789012", 
       "directConnectGatewayName": "DxGateway1", 
       "directConnectGatewayState": "deleting" 
   }
}
```
• Para obtener más información sobre la API, consulte [DeleteDirectConnectGatewayl](https://awscli.amazonaws.com/v2/documentation/api/latest/reference/directconnect/delete-direct-connect-gateway.html)a Referencia de AWS CLI comandos.

## **delete-interconnect**

En el siguiente ejemplo de código, se muestra cómo usar delete-interconnect.

AWS CLI

Para eliminar una interconexión

El siguiente delete-interconnect comando elimina la interconexión especificada:

aws directconnect delete-interconnect --interconnect-id dxcon-fgktov66

#### Salida:

```
{ 
     "interconnectState": "deleted"
}
```
• Para obtener más información sobre la API, consulte la Referencia [DeleteInterconnectd](https://awscli.amazonaws.com/v2/documentation/api/latest/reference/directconnect/delete-interconnect.html)e AWS CLI comandos.

## **delete-lag**

En el siguiente ejemplo de código, se muestra cómo usar delete-lag.

#### AWS CLI

Para eliminar un LAG

En el siguiente ejemplo, se elimina el LAG especificado.

Comando:

```
aws directconnect delete-lag --lag-id dxlag-ffrhowd9
```
Salida:

```
{ 
   "awsDevice": "EqDC2-4h6ce2r1bes6", 
   "numberOfConnections": 0, 
   "lagState": "deleted", 
   "ownerAccount": "123456789012", 
   "lagName": "TestLAG", 
   "connections": [], 
   "lagId": "dxlag-ffrhowd9", 
   "minimumLinks": 0, 
   "connectionsBandwidth": "1Gbps", 
   "region": "us-east-1", 
   "location": "EqDC2"
}
```
• Para obtener más información sobre la API, consulte [DeleteLagl](https://awscli.amazonaws.com/v2/documentation/api/latest/reference/directconnect/delete-lag.html)a Referencia de AWS CLI comandos.

# **delete-virtual-interface**

En el siguiente ejemplo de código, se muestra cómo usar delete-virtual-interface.

#### AWS CLI

Para eliminar una interfaz virtual

El siguiente delete-virtual-interface comando elimina la interfaz virtual especificada:

aws directconnect delete-virtual-interface --virtual-interface-id dxvif-ffhhk74f

Salida:

```
{ 
     "virtualInterfaceState": "deleting"
}
```
• Para obtener más información sobre la API, consulte [DeleteVirtualInterface](https://awscli.amazonaws.com/v2/documentation/api/latest/reference/directconnect/delete-virtual-interface.html)la Referencia de AWS CLI comandos.

#### **describe-connection-loa**

En el siguiente ejemplo de código, se muestra cómo usar describe-connection-loa.

#### AWS CLI

Para describir la LOA-CFA para una conexión mediante Linux o Mac OS X

En el siguiente ejemplo, se describe la LOA-CFA para la conexión. dxcon-fh6ayh1d El contenido de la LOA-CFA está codificado en base64. Este comando usa los --query parámetros --output y para controlar la salida y extraer el contenido de la estructura. loaContent La parte final del comando decodifica el contenido mediante la base64 utilidad y envía el resultado a un archivo PDF.

```
aws directconnect describe-connection-loa --connection-id dxcon-fh6ayh1d --output 
  text --query loa.loaContent|base64 --decode > myLoaCfa.pdf
```
Para describir su LOA-CFA para una conexión mediante Windows

El ejemplo anterior requiere el uso de la base64 utilidad para decodificar la salida. En una computadora con Windows, puede usarla certutil en su lugar. En el siguiente ejemplo, el primer comando describe la LOA-CFA para la conexión dxcon-fh6ayh1d y utiliza los - query parámetros --output y para controlar la salida y extraer el contenido de la loaContent estructura en un archivo llamado. myLoaCfa.base64 El segundo comando utiliza la utilidad certutil para decodificar el archivo y enviar el resultado a un archivo PDF.

```
aws directconnect describe-connection-loa --connection-id dxcon-fh6ayh1d --output 
  text --query loa.loaContent > myLoaCfa.base64
```
certutil -decode myLoaCfa.base64 myLoaCfa.pdf

Para obtener más información sobre el control de la salida AWS CLI, consulte [Control de la salida](https://docs.aws.amazon.com/cli/latest/userguide/controlling-output.html)  [de comandos desde la interfaz de línea de AWS comandos](https://docs.aws.amazon.com/cli/latest/userguide/controlling-output.html) en la Guía del usuario de la interfaz de línea de AWS comandos.

• Para obtener más información sobre la API, consulte [DescribeConnectionLoal](https://awscli.amazonaws.com/v2/documentation/api/latest/reference/directconnect/describe-connection-loa.html)a Referencia de AWS CLI comandos.

#### **describe-connections-on-interconnect**

En el siguiente ejemplo de código, se muestra cómo usar describe-connections-oninterconnect.

#### AWS CLI

Para enumerar las conexiones de una interconexión

El siguiente describe-connections-on-interconnect comando muestra las conexiones que se han aprovisionado en la interconexión dada:

aws directconnect describe-connections-on-interconnect --interconnect-id dxconfgktov66

```
{ 
      "connections": [ 
            {
```

```
 "partnerName": "TIVIT", 
          "vlan": 101, 
          "ownerAccount": "123456789012", 
          "connectionId": "dxcon-ffzc51m1", 
          "connectionState": "ordering", 
          "bandwidth": "500Mbps", 
          "location": "TIVIT", 
          "connectionName": "mydcinterconnect", 
          "region": "sa-east-1" 
     } 
 ]
```
• Para obtener más información sobre la API, consulte la Referencia [DescribeConnectionsOnInterconnect](https://awscli.amazonaws.com/v2/documentation/api/latest/reference/directconnect/describe-connections-on-interconnect.html)de AWS CLI comandos.

## **describe-connections**

En el siguiente ejemplo de código, se muestra cómo usar describe-connections.

AWS CLI

}

Para ver una lista de todas las conexiones de la región actual

El siguiente describe-connections comando muestra todas las conexiones de la región actual:

aws directconnect describe-connections

```
{ 
   "connections": [ 
       { 
            "awsDevice": "EqDC2-123h49s71dabc", 
            "ownerAccount": "123456789012", 
            "connectionId": "dxcon-fguhmqlc", 
            "lagId": "dxlag-ffrz71kw", 
            "connectionState": "down", 
            "bandwidth": "1Gbps", 
            "location": "EqDC2", 
            "connectionName": "My_Connection",
```

```
 "loaIssueTime": 1491568964.0, 
             "region": "us-east-1" 
        } 
   ]
}
```
• Para obtener más información sobre la API, consulte [DescribeConnectionsl](https://awscli.amazonaws.com/v2/documentation/api/latest/reference/directconnect/describe-connections.html)a Referencia de AWS CLI comandos.

# **describe-direct-connect-gateway-association-proposals**

En el siguiente ejemplo de código, se muestra cómo usar describe-direct-connect-gatewayassociation-proposals.

AWS CLI

Para describir sus propuestas de asociación de pasarelas Direct Connect

En el siguiente describe-direct-connect-gateway-association-proposals ejemplo, se muestran detalles sobre sus propuestas de asociación de pasarelas de Direct Connect.

aws directconnect describe-direct-connect-gateway-association-proposals

```
{ 
     "directConnectGatewayAssociationProposals": [ 
         { 
              "proposalId": "c2ede9b4-bbc6-4d33-923c-bc4feEXAMPLE", 
              "directConnectGatewayId": "11460968-4ac1-4fd3-bdb2-00599EXAMPLE", 
              "directConnectGatewayOwnerAccount": "111122223333", 
              "proposalState": "requested", 
              "associatedGateway": { 
                  "id": "tgw-02f776b1a7EXAMPLE", 
                  "type": "transitGateway", 
                  "ownerAccount": "111122223333", 
                  "region": "us-east-1" 
             }, 
              "existingAllowedPrefixesToDirectConnectGateway": [ 
\overline{a} "cidr": "192.168.2.0/30"
```

```
 }, 
\overline{a} "cidr": "192.168.1.0/30" 
 } 
            ], 
            "requestedAllowedPrefixesToDirectConnectGateway": [ 
\overline{a} "cidr": "192.168.1.0/30" 
 } 
 ] 
        }, 
        { 
            "proposalId": "cb7f41cb-8128-43a5-93b1-dcaedEXAMPLE", 
            "directConnectGatewayId": "11560968-4ac1-4fd3-bcb2-00599EXAMPLE", 
            "directConnectGatewayOwnerAccount": "111122223333", 
            "proposalState": "accepted", 
            "associatedGateway": { 
                "id": "tgw-045776b1a7EXAMPLE", 
                "type": "transitGateway", 
                "ownerAccount": "111122223333", 
                "region": "us-east-1" 
            }, 
            "existingAllowedPrefixesToDirectConnectGateway": [ 
\overline{a} "cidr": "192.168.4.0/30" 
                }, 
\overline{a} "cidr": "192.168.5.0/30" 
 } 
            ], 
            "requestedAllowedPrefixesToDirectConnectGateway": [ 
\overline{a} "cidr": "192.168.5.0/30" 
 } 
 ] 
        } 
   \mathbf{I}
```
Para obtener más información, consulte [Asociación y desasociación de pasarelas de tránsito en](https://docs.aws.amazon.com/directconnect/latest/UserGuide/direct-connect-transit-gateways.html#associate-tgw-with-direct-connect-gateway)  [la Guía del usuario](https://docs.aws.amazon.com/directconnect/latest/UserGuide/direct-connect-transit-gateways.html#associate-tgw-with-direct-connect-gateway) de Direct AWS Connect.

• Para obtener más información sobre la API, consulte [DescribeDirectConnectGatewayAssociationProposals](https://awscli.amazonaws.com/v2/documentation/api/latest/reference/directconnect/describe-direct-connect-gateway-association-proposals.html)la Referencia de comandos.AWS CLI

}

# **describe-direct-connect-gateway-associations**

En el siguiente ejemplo de código, se muestra cómo usar describe-direct-connect-gatewayassociations.

# AWS CLI

Para describir las asociaciones de pasarelas de Direct Connect

El siguiente ejemplo describe todas las asociaciones con la puerta de enlace Direct Connect5f294f92-bafb-4011-916d-9b0bexample.

Comando:

aws directconnect describe-direct-connect-gateway-associations --direct-connectgateway-id 5f294f92-bafb-4011-916d-9b0bexample

Salida:

```
{ 
   "nextToken": 
 "eyJ2IjoxLCJzIjoxLCJpIjoiOU83OTFodzdycnZCbkN4MExHeHVwQT09IiwiYyI6InIxTEN0UEVHV0I1UFlkaWFnNl
   "directConnectGatewayAssociations": [ 
      \{ "associationState": "associating", 
            "virtualGatewayOwnerAccount": "123456789012", 
            "directConnectGatewayId": "5f294f92-bafb-4011-916d-9b0bexample", 
            "virtualGatewayId": "vgw-6efe725e", 
            "virtualGatewayRegion": "us-east-2" 
       }, 
       { 
            "associationState": "disassociating", 
            "virtualGatewayOwnerAccount": "123456789012", 
            "directConnectGatewayId": "5f294f92-bafb-4011-916d-9b0bexample", 
            "virtualGatewayId": "vgw-ebaa27db", 
            "virtualGatewayRegion": "us-east-2" 
       } 
  \mathbf 1}
```
• Para obtener más información sobre la API, consulte [DescribeDirectConnectGatewayAssociationsl](https://awscli.amazonaws.com/v2/documentation/api/latest/reference/directconnect/describe-direct-connect-gateway-associations.html)a Referencia de AWS CLI comandos.

## **describe-direct-connect-gateway-attachments**

En el siguiente ejemplo de código, se muestra cómo usar describe-direct-connect-gatewayattachments.

AWS CLI

Para describir los adjuntos de la puerta de enlace Direct Connect

El siguiente ejemplo describe las interfaces virtuales que están conectadas a la puerta de enlace Direct Connect5f294f92-bafb-4011-916d-9b0bexample.

Comando:

```
aws directconnect describe-direct-connect-gateway-attachments --direct-connect-
gateway-id 5f294f92-bafb-4011-916d-9b0bexample
```
Salida:

```
\{ "directConnectGatewayAttachments": [ 
      \{ "virtualInterfaceOwnerAccount": "123456789012", 
           "directConnectGatewayId": "5f294f92-bafb-4011-916d-9b0bexample", 
           "virtualInterfaceRegion": "us-east-2", 
           "attachmentState": "attaching", 
           "virtualInterfaceId": "dxvif-fg9zyabc" 
       } 
   ], 
   "nextToken": 
 "eyJ2IjoxLCJzIjoxLCJpIjoibEhXdlNpUXF5RzhoL1JyUW52SlV2QT09IiwiYyI6Im5wQjFHQ0RyQUdRS3puNnNXcl
}
```
• Para obtener más información sobre la API, consulte [DescribeDirectConnectGatewayAttachments](https://awscli.amazonaws.com/v2/documentation/api/latest/reference/directconnect/describe-direct-connect-gateway-attachments.html)la Referencia de AWS CLI comandos.

## **describe-direct-connect-gateways**

En el siguiente ejemplo de código, se muestra cómo usar describe-direct-connectgateways.

#### AWS CLI

Para describir sus pasarelas de Direct Connect

El siguiente ejemplo describe todas las pasarelas de Direct Connect.

#### Comando:

aws directconnect describe-direct-connect-gateways

Salida:

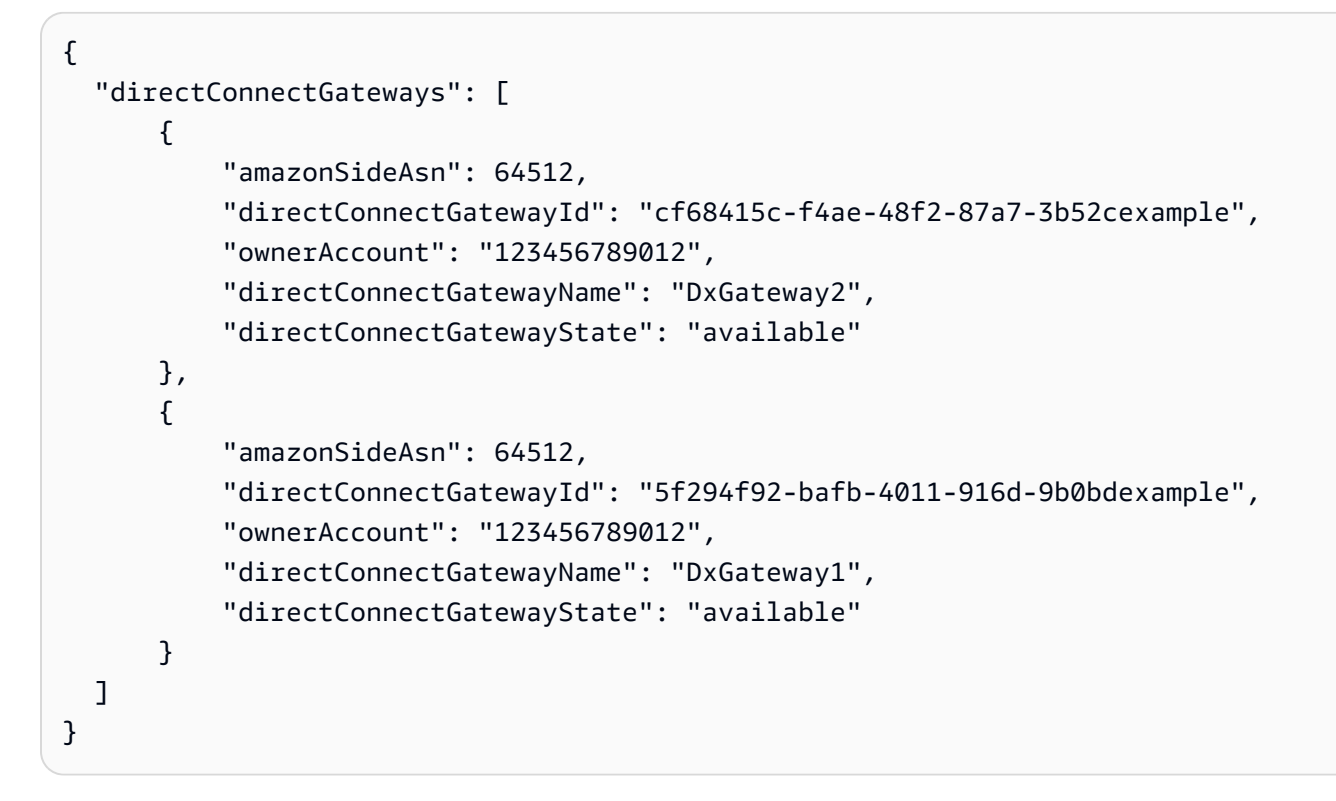

• Para obtener más información sobre la API, consulte [DescribeDirectConnectGatewaysl](https://awscli.amazonaws.com/v2/documentation/api/latest/reference/directconnect/describe-direct-connect-gateways.html)a Referencia de AWS CLI comandos.

## **describe-hosted-connections**

En el siguiente ejemplo de código, se muestra cómo usar describe-hosted-connections.

#### AWS CLI

Para enumerar las conexiones de una interconexión

En el siguiente ejemplo, se enumeran las conexiones que se han aprovisionado en la interconexión dada.

Comando:

```
aws directconnect describe-hosted-connections --connection-id dxcon-fgktov66
```
Salida:

```
{ 
     "connections": [ 
          { 
               "partnerName": "TIVIT", 
              "vlan": 101, 
              "ownerAccount": "123456789012", 
              "connectionId": "dxcon-ffzc51m1", 
              "connectionState": "ordering", 
               "bandwidth": "500Mbps", 
              "location": "TIVIT", 
              "connectionName": "mydcinterconnect", 
              "region": "sa-east-1" 
          } 
     ]
}
```
• Para obtener más información sobre la API, consulte la Referencia [DescribeHostedConnections](https://awscli.amazonaws.com/v2/documentation/api/latest/reference/directconnect/describe-hosted-connections.html)de AWS CLI comandos.

# **describe-interconnect-loa**

En el siguiente ejemplo de código, se muestra cómo usar describe-interconnect-loa.

#### AWS CLI

Para describir su LOA-CFA para una interconexión mediante Linux o Mac OS X

El siguiente ejemplo describe su LOA-CFA para la interconexión. dxcon-fh6ayh1d El contenido de la LOA-CFA está codificado en base64. Este comando usa los --query parámetros - output y para controlar la salida y extraer el contenido de la estructura. loaContent La parte final del comando decodifica el contenido mediante la base64 utilidad y envía el resultado a un archivo PDF.

aws directconnect describe-interconnect-loa --interconnect-id dxcon-fh6ayh1d - output text --query loa.loaContent|base64 --decode > myLoaCfa.pdf

Para describir su LOA-CFA para una interconexión mediante Windows

El ejemplo anterior requiere el uso de la base64 utilidad para decodificar la salida. En una computadora con Windows, puede usarla certutil en su lugar. En el siguiente ejemplo, el primer comando describe la LOA-CFA para la interconexión dxcon-fh6ayh1d y utiliza los - query parámetros --output y para controlar la salida y extraer el contenido de la loaContent estructura en un archivo llamado. myLoaCfa.base64 El segundo comando utiliza la utilidad certutil para decodificar el archivo y enviar el resultado a un archivo PDF.

```
aws directconnect describe-interconnect-loa --interconnect-id dxcon-fh6ayh1d --
output text --query loa.loaContent > myLoaCfa.base64
```
certutil -decode myLoaCfa.base64 myLoaCfa.pdf

Para obtener más información sobre el control de la salida AWS CLI, consulte [Control de la salida](https://docs.aws.amazon.com/cli/latest/userguide/controlling-output.html)  [de comandos desde la interfaz de línea de AWS comandos](https://docs.aws.amazon.com/cli/latest/userguide/controlling-output.html) en la Guía del usuario de la interfaz de línea de AWS comandos.

• Para obtener más información sobre la API, consulte [DescribeInterconnectLoa](https://awscli.amazonaws.com/v2/documentation/api/latest/reference/directconnect/describe-interconnect-loa.html)la Referencia de AWS CLI comandos.

#### **describe-interconnects**

En el siguiente ejemplo de código, se muestra cómo usar describe-interconnects.

#### AWS CLI

Para enumerar las interconexiones

El siguiente describe-interconnects comando muestra las interconexiones que pertenecen a su AWS cuenta:

aws directconnect describe-interconnects

```
{ 
     "interconnects": [ 
          { 
               "region": "sa-east-1", 
               "bandwidth": "1Gbps", 
               "location": "TIVIT", 
               "interconnectName": "1G Interconnect to AWS", 
               "interconnectId": "dxcon-fgktov66", 
               "interconnectState": "down" 
          } 
    \mathbf{I}}
```
• Para obtener más información sobre la API, consulta [DescribeInterconnects](https://awscli.amazonaws.com/v2/documentation/api/latest/reference/directconnect/describe-interconnects.html)la Referencia de AWS CLI comandos.

# **describe-lags**

En el siguiente ejemplo de código, se muestra cómo usar describe-lags.

AWS CLI

Para describir sus LAG

El siguiente comando describe todos los LAG de la región actual.

Comando:

aws directconnect describe-lags

```
{ 
   "lags": [ 
        { 
            "awsDevice": "EqDC2-19y7z3m17xpuz", 
            "numberOfConnections": 2, 
            "lagState": "down", 
            "ownerAccount": "123456789012", 
            "lagName": "DA-LAG", 
            "connections": [
```

```
\overline{a} "ownerAccount": "123456789012", 
                    "connectionId": "dxcon-ffnikghc", 
                    "lagId": "dxlag-fgsu9erb", 
                    "connectionState": "requested", 
                    "bandwidth": "10Gbps", 
                    "location": "EqDC2", 
                    "connectionName": "Requested Connection 1 for Lag dxlag-fgsu9erb", 
                    "region": "us-east-1" 
                }, 
\overline{a} "ownerAccount": "123456789012", 
                    "connectionId": "dxcon-fglgbdea", 
                    "lagId": "dxlag-fgsu9erb", 
                    "connectionState": "requested", 
                    "bandwidth": "10Gbps", 
                    "location": "EqDC2", 
                    "connectionName": "Requested Connection 2 for Lag dxlag-fgsu9erb", 
                    "region": "us-east-1" 
 } 
           ], 
            "lagId": "dxlag-fgsu9erb", 
           "minimumLinks": 0, 
           "connectionsBandwidth": "10Gbps", 
           "region": "us-east-1", 
           "location": "EqDC2" 
       } 
  \mathbf{I}}
```
• Para obtener más información sobre la API, consulte [DescribeLags](https://awscli.amazonaws.com/v2/documentation/api/latest/reference/directconnect/describe-lags.html)la Referencia de AWS CLI comandos.

# **describe-loa**

En el siguiente ejemplo de código, se muestra cómo usar describe-loa.

## AWS CLI

Para describir la LOA-CFA para una conexión mediante Linux o Mac OS X

En el siguiente ejemplo, se describe la LOA-CFA para la conexión. dxcon-fh6ayh1d El contenido de la LOA-CFA está codificado en base64. Este comando usa los --query parámetros

--output y para controlar la salida y extraer el contenido de la estructura. loaContent La parte final del comando decodifica el contenido mediante la base64 utilidad y envía el resultado a un archivo PDF.

aws directconnect describe-loa --connection-id dxcon-fh6ayh1d --output text --query loa.loaContent|base64 --decode > myLoaCfa.pdf

Para describir su LOA-CFA para una conexión mediante Windows

El ejemplo anterior requiere el uso de la base64 utilidad para decodificar la salida. En una computadora con Windows, puede usarla certutil en su lugar. En el siguiente ejemplo, el primer comando describe la LOA-CFA para la conexión dxcon-fh6ayh1d y utiliza los - query parámetros --output y para controlar la salida y extraer el contenido de la loaContent estructura en un archivo llamado. myLoaCfa.base64 El segundo comando utiliza la utilidad certutil para decodificar el archivo y enviar el resultado a un archivo PDF.

```
aws directconnect describe-loa --connection-id dxcon-fh6ayh1d --output text --query 
  loa.loaContent > myLoaCfa.base64
```
certutil -decode myLoaCfa.base64 myLoaCfa.pdf

Para obtener más información sobre el control de la salida AWS CLI, consulte [Control de la salida](https://docs.aws.amazon.com/cli/latest/userguide/controlling-output.html)  [de comandos desde la interfaz de línea de AWS comandos](https://docs.aws.amazon.com/cli/latest/userguide/controlling-output.html) en la Guía del usuario de la interfaz de línea de AWS comandos.

• Para obtener más información sobre la API, consulte [DescribeLoa](https://awscli.amazonaws.com/v2/documentation/api/latest/reference/directconnect/describe-loa.html)la Referencia de AWS CLI comandos.

# **describe-locations**

En el siguiente ejemplo de código, se muestra cómo usar describe-locations.

AWS CLI

Para enumerar los socios y las ubicaciones de AWS Direct Connect

El siguiente describe-locations comando muestra los socios y las ubicaciones de AWS Direct Connect en la región actual:

aws directconnect describe-locations

#### Salida:

```
{ 
     "locations": [ 
          { 
               "locationName": "NAP do Brasil, Barueri, Sao Paulo", 
               "locationCode": "TNDB" 
          }, 
          { 
               "locationName": "Tivit - Site Transamerica (Sao Paulo)", 
              "locationCode": "TIVIT" 
          } 
     ]
}
```
• Para obtener más información sobre la API, consulte [DescribeLocationsl](https://awscli.amazonaws.com/v2/documentation/api/latest/reference/directconnect/describe-locations.html)a Referencia de AWS CLI comandos.

#### **describe-tags**

En el siguiente ejemplo de código, se muestra cómo usar describe-tags.

AWS CLI

Para describir las etiquetas de sus recursos de AWS Direct Connect

El siguiente comando describe las etiquetas de la conexióndxcon-abcabc12.

Comando:

aws directconnect describe-tags --resource-arns arn:aws:directconnect:useast-1:123456789012:dxcon/dxcon-abcabc12

```
{ 
   "resourceTags": [ 
         {
```

```
 "resourceArn": "arn:aws:directconnect:us-east-1:123456789012:dxcon/dxcon-
abcabc12", 
           "tags": [ 
\overline{a} "value": "VAConnection", 
                   "key": "Name" 
 } 
           ] 
       } 
   ]
}
```
• Para obtener más información sobre la API, consulte [DescribeTagsl](https://awscli.amazonaws.com/v2/documentation/api/latest/reference/directconnect/describe-tags.html)a Referencia de AWS CLI comandos.

# **describe-virtual-gateways**

En el siguiente ejemplo de código, se muestra cómo usar describe-virtual-gateways.

AWS CLI

Para enumerar las puertas de enlace privadas virtuales

El siguiente describe-virtual-gateways comando muestra las puertas de enlace privadas virtuales que pertenecen a su AWS cuenta:

```
aws directconnect describe-virtual-gateways
```
Salida:

```
{ 
      "virtualGateways": [ 
           { 
                "virtualGatewayId": "vgw-aba37db6", 
                "virtualGatewayState": "available" 
           } 
     \mathbf{I}}
```
• Para obtener más información sobre la API, consulte [DescribeVirtualGatewaysl](https://awscli.amazonaws.com/v2/documentation/api/latest/reference/directconnect/describe-virtual-gateways.html)a Referencia de AWS CLI comandos.

# **describe-virtual-interfaces**

En el siguiente ejemplo de código, se muestra cómo usar describe-virtual-interfaces.

#### AWS CLI

Para ver una lista de todas las interfaces virtuales

El siguiente describe-virtual-interfaces comando muestra la información sobre todas las interfaces virtuales asociadas a su AWS cuenta:

aws directconnect describe-virtual-interfaces --connection-id dxcon-ffjrkx17

```
{ 
     "virtualInterfaces": [ 
         { 
             "virtualInterfaceState": "down", 
             "asn": 65000, 
             "vlan": 101, 
             "customerAddress": "192.168.1.2/30", 
             "ownerAccount": "123456789012", 
             "connectionId": "dxcon-ffjrkx17", 
             "virtualGatewayId": "vgw-aba37db6", 
             "virtualInterfaceId": "dxvif-ffhhk74f", 
             "authKey": "asdf34example", 
             "routeFilterPrefixes": [], 
             "location": "TIVIT", 
             "customerRouterConfig": "<?xml version=\"1.0\" encoding=
\"UTF-8\"?>\n<logical_connection id=\"dxvif-ffhhk74f\">\n <vlan>101</
vlan>\n <customer_address>192.168.1.2/30</customer_address>\n 
  <amazon_address>192.168.1.1/30</amazon_address>\n <bgp_asn>65000</bgp_asn>\n 
  <bgp_auth_key>asdf34example</bgp_auth_key>\n <amazon_bgp_asn>7224</amazon_bgp_asn>
\n <connection_type>private</connection_type>\n</logical_connection>\n", 
             "amazonAddress": "192.168.1.1/30", 
             "virtualInterfaceType": "private", 
             "virtualInterfaceName": "PrivateVirtualInterface" 
         }, 
         { 
             "virtualInterfaceState": "verifying", 
              "asn": 65000, 
              "vlan": 2000,
```

```
 "customerAddress": "203.0.113.2/30", 
             "ownerAccount": "123456789012", 
             "connectionId": "dxcon-ffjrkx17", 
             "virtualGatewayId": "", 
             "virtualInterfaceId": "dxvif-fgh0hcrk", 
             "authKey": "asdf34example", 
             "routeFilterPrefixes": [ 
\overline{a} "cidr": "203.0.113.4/30" 
                 }, 
\overline{a} "cidr": "203.0.113.0/30" 
 } 
             ], 
             "location": "TIVIT", 
             "customerRouterConfig": "<?xml version=\"1.0\" encoding=
\"UTF-8\"?>\n<logical_connection id=\"dxvif-fgh0hcrk\">\n <vlan>2000</
vlan>\n <customer_address>203.0.113.2/30</customer_address>\n 
  <amazon_address>203.0.113.1/30</amazon_address>\n <bgp_asn>65000</bgp_asn>\n 
 <bgp_auth_key>asdf34example</bgp_auth_key>\n <amazon_bgp_asn>7224</amazon_bgp_asn>
\n <connection_type>public</connection_type>\n</logical_connection>\n", 
             "amazonAddress": "203.0.113.1/30", 
             "virtualInterfaceType": "public", 
             "virtualInterfaceName": "PublicVirtualInterface" 
         } 
     ]
}
```
• Para obtener más información sobre la API, consulte [DescribeVirtualInterfacesl](https://awscli.amazonaws.com/v2/documentation/api/latest/reference/directconnect/describe-virtual-interfaces.html)a Referencia de AWS CLI comandos.

# **disassociate-connection-from-lag**

En el siguiente ejemplo de código, se muestra cómo usar disassociate-connection-fromlag.

AWS CLI

Para desasociar una conexión de un LAG

El siguiente ejemplo desasocia la conexión especificada del LAG especificado.

Comando:

aws directconnect disassociate-connection-from-lag --lag-id dxlag-fhccu14t - connection-id dxcon-fg9607vm

Salida:

```
{ 
   "ownerAccount": "123456789012", 
   "connectionId": "dxcon-fg9607vm", 
   "connectionState": "requested", 
   "bandwidth": "1Gbps", 
   "location": "EqDC2", 
   "connectionName": "Con2ForLag", 
   "region": "us-east-1"
}
```
• Para obtener más información sobre la API, consulte [DisassociateConnectionFromLagl](https://awscli.amazonaws.com/v2/documentation/api/latest/reference/directconnect/disassociate-connection-from-lag.html)a Referencia de AWS CLI comandos

#### **tag-resource**

En el siguiente ejemplo de código, se muestra cómo usar tag-resource.

AWS CLI

Para agregar una etiqueta a un recurso de AWS Direct Connect

El siguiente comando agrega una etiqueta con una clave Name y un valor de VAConnection a la conexióndxcon-abcabc12. Si el comando se ejecuta correctamente, no se muestra ningún resultado.

Comando:

```
aws directconnect tag-resource --resource-arn arn:aws:directconnect:us-
east-1:123456789012:dxcon/dxcon-abcabc12 --tags "key=Name,value=VAConnection"
```
• Para obtener más información sobre la API, consulte [TagResourcel](https://awscli.amazonaws.com/v2/documentation/api/latest/reference/directconnect/tag-resource.html)a Referencia de AWS CLI comandos.

#### **untag-resource**

En el siguiente ejemplo de código, se muestra cómo usar untag-resource.

#### AWS CLI

Para eliminar una etiqueta de un recurso de AWS Direct Connect

El siguiente comando elimina la etiqueta con la clave Name de la conexióndxcon-abcabc12. Si el comando se ejecuta correctamente, no se muestra ningún resultado.

Comando:

```
aws directconnect untag-resource --resource-arn arn:aws:directconnect:us-
east-1:123456789012:dxcon/dxcon-abcabc12 --tag-keys Name
```
• Para obtener más información sobre la API, consulte [UntagResource](https://awscli.amazonaws.com/v2/documentation/api/latest/reference/directconnect/untag-resource.html)la Referencia de AWS CLI comandos.

#### **update-direct-connect-gateway-association**

En el siguiente ejemplo de código, se muestra cómo usar update-direct-connect-gatewayassociation.

AWS CLI

Para actualizar los atributos especificados de la asociación de pasarelas de Direct Connect

El siguiente update-direct-connect-gateway-association ejemplo agrega el bloque CIDR especificado a una asociación de puerta de enlace de Direct Connect.

```
aws directconnect update-direct-connect-gateway-association \ 
     --association-id 820a6e4f-5374-4004-8317-3f64bEXAMPLE \ 
     --add-allowed-prefixes-to-direct-connect-gateway cidr=192.168.2.0/30
```

```
{ 
     "directConnectGatewayAssociation": { 
         "directConnectGatewayId": "11460968-4ac1-4fd3-bdb2-00599EXAMPLE", 
         "directConnectGatewayOwnerAccount": "111122223333", 
         "associationState": "updating", 
         "associatedGateway": { 
              "id": "tgw-02f776b1a7EXAMPLE",
```

```
 "type": "transitGateway", 
              "ownerAccount": "111122223333", 
              "region": "us-east-1" 
         }, 
          "associationId": "820a6e4f-5374-4004-8317-3f64bEXAMPLE", 
          "allowedPrefixesToDirectConnectGateway": [ 
              { 
                   "cidr": "192.168.2.0/30" 
              }, 
\{\hspace{.1cm} \} "cidr": "192.168.1.0/30" 
 } 
        \mathbf{I} }
}
```
Para obtener más información, consulte [Uso de pasarelas de Direct Connect](https://docs.aws.amazon.com/directconnect/latest/UserGuide/direct-connect-gateways.html) en la Guía del usuario de AWS Direct Connect.

• Para obtener más información sobre la API, consulte [UpdateDirectConnectGatewayAssociation](https://awscli.amazonaws.com/v2/documentation/api/latest/reference/directconnect/update-direct-connect-gateway-association.html)la Referencia de AWS CLI comandos.

## **update-lag**

En el siguiente ejemplo de código, se muestra cómo usar update-lag.

AWS CLI

Para actualizar un LAG

En el siguiente ejemplo, se cambia el nombre del LAG especificado.

Comando:

aws directconnect update-lag --lag-id dxlag-ffjhj9lx --lag-name 2ConnLag

```
{ 
   "awsDevice": "CSVA1-23u8tlpaz8iks", 
   "numberOfConnections": 2,
```

```
 "lagState": "down", 
   "ownerAccount": "123456789012", 
   "lagName": "2ConnLag", 
   "connections": [ 
      \mathcal{L} "ownerAccount": "123456789012", 
            "connectionId": "dxcon-fflqyj95", 
            "lagId": "dxlag-ffjhj9lx", 
            "connectionState": "requested", 
            "bandwidth": "1Gbps", 
            "location": "CSVA1", 
            "connectionName": "Requested Connection 2 for Lag dxlag-ffjhj9lx", 
            "region": "us-east-1" 
       }, 
       { 
            "ownerAccount": "123456789012", 
            "connectionId": "dxcon-ffqr6x5q", 
            "lagId": "dxlag-ffjhj9lx", 
            "connectionState": "requested", 
            "bandwidth": "1Gbps", 
            "location": "CSVA1", 
            "connectionName": "Requested Connection 1 for Lag dxlag-ffjhj9lx", 
            "region": "us-east-1" 
       } 
   ], 
   "lagId": "dxlag-ffjhj9lx", 
   "minimumLinks": 0, 
   "connectionsBandwidth": "1Gbps", 
   "region": "us-east-1", 
   "location": "CSVA1"
}
```
• Para obtener más información sobre la API, consulte [UpdateLagl](https://awscli.amazonaws.com/v2/documentation/api/latest/reference/directconnect/update-lag.html)a Referencia de AWS CLI comandos.

# **update-virtual-interface-attributes**

En el siguiente ejemplo de código, se muestra cómo usar update-virtual-interfaceattributes.

## AWS CLI

Para actualizar la MTU de una interfaz virtual

El siguiente update-virtual-interface-attributes ejemplo actualiza la MTU de la interfaz virtual especificada.

```
aws directconnect update-virtual-interface-attributes \ 
     --virtual-interface-id dxvif-fEXAMPLE \ 
     --mtu 1500
```

```
{ 
     "ownerAccount": "1111222233333", 
     "virtualInterfaceId": "dxvif-fEXAMPLE", 
     "location": "loc1", 
     "connectionId": "dxlag-fEXAMPLE", 
     "virtualInterfaceType": "transit", 
     "virtualInterfaceName": "example transit virtual interface", 
     "vlan": 125, 
     "asn": 650001, 
     "amazonSideAsn": 64512, 
     "authKey": "0xzxgA9YoW9h58u8SEXAMPLE", 
     "amazonAddress": "169.254.248.1/30", 
     "customerAddress": "169.254.248.2/30", 
     "addressFamily": "ipv4", 
     "virtualInterfaceState": "down", 
     "customerRouterConfig": "<?xml version=\"1.0\" encoding=\"UTF-8\"?
>\n<logical_connection id=\"dxvif-fEXAMPLE\">\n <vlan>125</vlan>
\n <customer_address>169.254.248.2/30</customer_address>\n 
 <amazon_address>169.254.248.1/30</amazon_address>\n <br/> <br/> <br/> <br/> <br/>650001</bgp_asn>\n
   <bgp_auth_key>0xzxgA9YoW9h58u8SEXAMPLE</bgp_auth_key>\n <amazon_bgp_asn>64512</
amazon_bgp_asn>\n <connection_type>transit</connection_type>\n</logical_connection>
\mathcal{M}",
     "mtu": 1500, 
     "jumboFrameCapable": true, 
     "virtualGatewayId": "", 
     "directConnectGatewayId": "879b76a1-403d-4700-8b53-4a56ed85436e", 
     "routeFilterPrefixes": [], 
     "bgpPeers": [ 
         { 
              "bgpPeerId": "dxpeer-fEXAMPLE", 
              "asn": 650001, 
              "authKey": "0xzxgA9YoW9h58u8SEXAMPLE", 
              "addressFamily": "ipv4", 
              "amazonAddress": "169.254.248.1/30",
```

```
 "customerAddress": "169.254.248.2/30", 
              "bgpPeerState": "available", 
              "bgpStatus": "down", 
              "awsDeviceV2": "loc1-26wz6vEXAMPLE" 
          } 
     ], 
     "region": "sa-east-1", 
     "awsDeviceV2": "loc1-26wz6vEXAMPLE", 
     "tags": []
}
```
Para obtener más información, consulte [Configuración de la MTU de red para las interfaces](https://docs.aws.amazon.com/directconnect/latest/UserGuide/set-jumbo-frames-vif.html)  [virtuales privadas o las interfaces virtuales de tránsito](https://docs.aws.amazon.com/directconnect/latest/UserGuide/set-jumbo-frames-vif.html) en la Guía del usuario de AWS Direct Connect.

• Para obtener más información sobre la API, consulte [UpdateVirtualInterfaceAttributesl](https://awscli.amazonaws.com/v2/documentation/api/latest/reference/directconnect/update-virtual-interface-attributes.html)a Referencia de AWS CLI comandos

# AWS Directory Service ejemplos que utilizan AWS CLI

Los siguientes ejemplos de código muestran cómo realizar acciones e implementar escenarios comunes mediante el uso del AWS Command Line Interface with AWS Directory Service.

Las acciones son extractos de código de programas más grandes y deben ejecutarse en contexto. Mientras las acciones muestran cómo llamar a las funciones de servicio individuales, es posible ver las acciones en contexto en los escenarios relacionados y en los ejemplos entre servicios.

Los escenarios son ejemplos de código que muestran cómo llevar a cabo una tarea específica llamando a varias funciones dentro del mismo servicio.

Cada ejemplo incluye un enlace a GitHub, donde puede encontrar instrucciones sobre cómo configurar y ejecutar el código en su contexto.

Temas

• [Acciones](#page-381-0)

Acciones

# **describe-directories**

En el siguiente ejemplo de código, se muestra cómo usar describe-directories.

## AWS CLI

Para obtener detalles sobre tus directorios

En el siguiente describe-directories ejemplo, se muestran detalles sobre el directorio especificado.

```
aws ds describe-directories \ 
    --directory-id d-a1b2c3d4e5
```

```
{ 
     "DirectoryDescriptions": [ 
          { 
              "DirectoryId": "d-a1b2c3d4e5", 
              "Name": "mydirectory.example.com", 
              "ShortName": "mydirectory", 
              "Size": "Small", 
              "Edition": "Standard", 
              "Alias": "d-a1b2c3d4e5", 
              "AccessUrl": "d-a1b2c3d4e5.awsapps.com", 
              "Stage": "Active", 
              "ShareStatus": "Shared", 
              "ShareMethod": "HANDSHAKE", 
              "ShareNotes": "These are my share notes", 
              "LaunchTime": "2019-07-08T15:33:46.327000-07:00", 
              "StageLastUpdatedDateTime": "2019-07-08T15:59:12.307000-07:00", 
              "Type": "SharedMicrosoftAD", 
              "SsoEnabled": false, 
              "DesiredNumberOfDomainControllers": 0, 
              "OwnerDirectoryDescription": { 
                   "DirectoryId": "d-b2c3d4e5f6", 
                   "AccountId": "123456789111", 
                   "DnsIpAddrs": [ 
                       "203.113.0.248", 
                       "203.113.0.253" 
                  ], 
                   "VpcSettings": { 
                       "VpcId": "vpc-a1b2c3d4", 
                       "SubnetIds": [ 
                            "subnet-a1b2c3d4", 
                            "subnet-d4c3b2a1"
```

```
 ], 
                                                 "AvailabilityZones": [ 
                                                          "us-west-2a", 
                                                          "us-west-2c" 
\sim 100 \sim 100 \sim 100 \sim 100 \sim 100 \sim 100 \sim 100 \sim 100 \sim 100 \sim 100 \sim 100 \sim 100 \sim 100 \sim 100 \sim 100 \sim 100 \sim 100 \sim 100 \sim 100 \sim 100 \sim 100 \sim 100 \sim 100 \sim 100 \sim 
 } 
 } 
                    } 
         \mathbf{I}}
```
• Para obtener más información sobre la API, consulte [DescribeDirectoriesl](https://awscli.amazonaws.com/v2/documentation/api/latest/reference/ds/describe-directories.html)a Referencia de AWS CLI comandos.

# **describe-trusts**

En el siguiente ejemplo de código, se muestra cómo usar describe-trusts.

## AWS CLI

Para obtener detalles sobre sus relaciones de confianza

En el siguiente describe-trusts ejemplo, se muestran detalles sobre las relaciones de confianza del directorio especificado.

```
aws ds describe-trusts \ 
    --directory-id d-a1b2c3d4e5
```

```
{ 
     "Trusts": [ 
         { 
              "DirectoryId": "d-a1b2c3d4e5", 
              "TrustId": "t-9a8b7c6d5e", 
              "RemoteDomainName": "other.example.com", 
              "TrustType": "Forest", 
              "TrustDirection": "Two-Way", 
              "TrustState": "Verified", 
              "CreatedDateTime": "2017-06-20T18:08:45.614000-07:00", 
              "LastUpdatedDateTime": "2019-06-04T10:52:12.410000-07:00", 
              "StateLastUpdatedDateTime": "2019-06-04T10:52:12.410000-07:00",
```

```
 "SelectiveAuth": "Disabled" 
          } 
     ]
}
```
• Para obtener más información sobre la API, consulte [DescribeTrustsl](https://awscli.amazonaws.com/v2/documentation/api/latest/reference/ds/describe-trusts.html)a Referencia de AWS CLI comandos.

# AWS DMS ejemplos que utilizan AWS CLI

Los siguientes ejemplos de código muestran cómo realizar acciones e implementar escenarios comunes mediante el uso del AWS Command Line Interface with AWS DMS.

Las acciones son extractos de código de programas más grandes y deben ejecutarse en contexto. Mientras las acciones muestran cómo llamar a las funciones de servicio individuales, es posible ver las acciones en contexto en los escenarios relacionados y en los ejemplos entre servicios.

Los escenarios son ejemplos de código que muestran cómo llevar a cabo una tarea específica llamando a varias funciones dentro del mismo servicio.

Cada ejemplo incluye un enlace a GitHub, donde puede encontrar instrucciones sobre cómo configurar y ejecutar el código en su contexto.

Temas

• [Acciones](#page-381-0)

Acciones

#### **add-tags-to-resource**

En el siguiente ejemplo de código, se muestra cómo usar add-tags-to-resource.

AWS CLI

Para añadir etiquetas a un recurso

En el siguiente add-tags-to-resource ejemplo, se agregan etiquetas a una instancia de replicación.

```
aws dms add-tags-to-resource \
```
 --resource-arn arn:aws:dms:us-east-1:123456789012:rep:T3OM7OUB5NM2LCVZF7JPGJRNUE  $\setminus$ 

--tags Key=Environment,Value=PROD Key=Project,Value=dbMigration

Este comando no genera ninguna salida.

Para obtener más información, consulte [Etiquetado de recursos](https://docs.aws.amazon.com/dms/latest/userguide/CHAP_Tagging.html) en la Guía del usuario AWS de Database Migration Service.

• Para obtener más información sobre la API, consulte [AddTagsToResource](https://awscli.amazonaws.com/v2/documentation/api/latest/reference/dms/add-tags-to-resource.html)la Referencia de AWS CLI comandos.

#### **create-endpoint**

En el siguiente ejemplo de código, se muestra cómo usar create-endpoint.

#### AWS CLI

Para crear un punto final

En el siguiente create-endpoint ejemplo, se crea un punto de conexión para una fuente de Amazon S3.

```
aws dms create-endpoint \ 
     --endpoint-type source \ 
    --engine-name s3 \setminus --endpoint-identifier src-endpoint \ 
     --s3-settings file://s3-settings.json
```
Contenidos de s3-settings.json:

```
{ 
     "BucketName":"my-corp-data", 
     "BucketFolder":"sourcedata", 
     "ServiceAccessRoleArn":"arn:aws:iam::123456789012:role/my-s3-access-role"
}
```
Salida:

{

"Endpoint": {

```
 "EndpointIdentifier": "src-endpoint", 
         "EndpointType": "SOURCE", 
         "EngineName": "s3", 
         "EngineDisplayName": "Amazon S3", 
         "ExtraConnectionAttributes": "bucketFolder=sourcedata;bucketName=my-corp-
data;compressionType=NONE;csvDelimiter=,;csvRowDelimiter=\\n;", 
         "Status": "active", 
         "EndpointArn": "arn:aws:dms:us-
east-1:123456789012:endpoint:GUVAFG34EECUOJ6QVZ56DAHT3U", 
         "SslMode": "none", 
         "ServiceAccessRoleArn": "arn:aws:iam::123456789012:role/my-s3-access-role", 
         "S3Settings": { 
              "ServiceAccessRoleArn": "arn:aws:iam::123456789012:role/my-s3-access-
role", 
              "CsvRowDelimiter": "\\n", 
              "CsvDelimiter": ",", 
              "BucketFolder": "sourcedata", 
              "BucketName": "my-corp-data", 
              "CompressionType": "NONE", 
             "EnableStatistics": true 
         } 
     }
}
```
Para obtener más información, consulte [Trabajar con puntos finales de AWS DMS](https://docs.aws.amazon.com/dms/latest/userguide/CHAP_Endpoints.html) en la Guía del usuario de AWS Database Migration Service.

• Para obtener más información sobre la API, consulte la Referencia [CreateEndpoint](https://awscli.amazonaws.com/v2/documentation/api/latest/reference/dms/create-endpoint.html)de AWS CLI comandos.

# **create-event-subscription**

En el siguiente ejemplo de código, se muestra cómo usar create-event-subscription.

AWS CLI

Para ver una lista de las suscripciones a eventos

En el siguiente create-event-subscription ejemplo, se crea una suscripción a un evento a un tema de Amazon SNS ()my-sns-topic.

```
aws dms create-event-subscription \ 
     --subscription-name my-dms-events \
```
--sns-topic-arn arn:aws:sns:us-east-1:123456789012:my-sns-topic

Salida:

```
{ 
     "EventSubscription": { 
          "CustomerAwsId": "123456789012", 
         "CustSubscriptionId": "my-dms-events", 
          "SnsTopicArn": "arn:aws:sns:us-east-1:123456789012:my-sns-topic", 
         "Status": "creating", 
         "SubscriptionCreationTime": "2020-05-21 21:58:38.598", 
          "Enabled": true 
     }
}
```
Para obtener más información, consulte [Trabajo con eventos y notificaciones](https://docs.aws.amazon.com/dms/latest/userguide/CHAP_Events.html) en la Guía del usuario AWS de Database Migration Service.

• Para obtener más información sobre la API, consulte [CreateEventSubscriptionl](https://awscli.amazonaws.com/v2/documentation/api/latest/reference/dms/create-event-subscription.html)a Referencia de AWS CLI comandos.

#### **create-replication-instance**

En el siguiente ejemplo de código, se muestra cómo usar create-replication-instance.

AWS CLI

Para crear una instancia de replicación

```
En el siguiente create-replication-instance ejemplo, se crea una instancia de 
replicación.
```

```
aws dms create-replication-instance \ 
     --replication-instance-identifier my-repl-instance \ 
     --replication-instance-class dms.t2.micro \ 
     --allocated-storage 5
```
Salida:

{

```
 "ReplicationInstance": { 
     "ReplicationInstanceIdentifier": "my-repl-instance",
```

```
 "ReplicationInstanceClass": "dms.t2.micro", 
        "ReplicationInstanceStatus": "creating", 
        "AllocatedStorage": 5, 
        "VpcSecurityGroups": [ 
\{\hspace{.1cm} \} "VpcSecurityGroupId": "sg-f839b688", 
                "Status": "active" 
 } 
        ], 
        "ReplicationSubnetGroup": { 
            "ReplicationSubnetGroupIdentifier": "default", 
            "ReplicationSubnetGroupDescription": "default", 
            "VpcId": "vpc-136a4c6a", 
            "SubnetGroupStatus": "Complete", 
            "Subnets": [ 
\overline{a} "SubnetIdentifier": "subnet-da327bf6", 
                    "SubnetAvailabilityZone": { 
                        "Name": "us-east-1a" 
\}, \{ "SubnetStatus": "Active" 
                }, 
\overline{a} "SubnetIdentifier": "subnet-42599426", 
                    "SubnetAvailabilityZone": { 
                        "Name": "us-east-1d" 
\}, \{ "SubnetStatus": "Active" 
                }, 
\overline{a} "SubnetIdentifier": "subnet-bac383e0", 
                    "SubnetAvailabilityZone": { 
                        "Name": "us-east-1c" 
\}, \{ "SubnetStatus": "Active" 
                }, 
\overline{a} "SubnetIdentifier": "subnet-6746046b", 
                    "SubnetAvailabilityZone": { 
                        "Name": "us-east-1f" 
\}, \{ "SubnetStatus": "Active" 
                }, 
\overline{a}
```
```
 "SubnetIdentifier": "subnet-d7c825e8", 
                    "SubnetAvailabilityZone": { 
                        "Name": "us-east-1e" 
\}, \{ "SubnetStatus": "Active" 
                }, 
\overline{a} "SubnetIdentifier": "subnet-cbfff283", 
                    "SubnetAvailabilityZone": { 
                        "Name": "us-east-1b" 
\}, \{ "SubnetStatus": "Active" 
 } 
 ] 
        }, 
         "PreferredMaintenanceWindow": "sat:12:35-sat:13:05", 
         "PendingModifiedValues": {}, 
         "MultiAZ": false, 
         "EngineVersion": "3.3.2", 
         "AutoMinorVersionUpgrade": true, 
         "KmsKeyId": "arn:aws:kms:us-east-1:123456789012:key/f7bc0f8e-1a3a-4ace-9faa-
e8494fa3921a", 
         "ReplicationInstanceArn": "arn:aws:dms:us-
east-1:123456789012:rep:ZK2VQBUWFDBAWHIXHAYG5G2PKY", 
         "PubliclyAccessible": true 
    }
}
```
Para obtener más información, consulte [Trabajar con una instancia de replicación de AWS DMS](https://docs.aws.amazon.com/dms/latest/userguide/CHAP_ReplicationInstance.html) en la Guía del usuario AWS de Database Migration Service.

• Para obtener más información sobre la API, consulte [CreateReplicationInstancel](https://awscli.amazonaws.com/v2/documentation/api/latest/reference/dms/create-replication-instance.html)a Referencia de AWS CLI comandos.

### **create-replication-subnet-group**

En el siguiente ejemplo de código, se muestra cómo usar create-replication-subnet-group.

AWS CLI

Para crear un grupo de subredes

En el siguiente create-replication-subnet-group ejemplo, se crea un grupo que consta de 3 subredes.

```
aws dms create-replication-subnet-group \ 
     --replication-subnet-group-identifier my-subnet-group \ 
     --replication-subnet-group-description "my subnet group" \ 
     --subnet-ids subnet-da327bf6 subnet-bac383e0 subnet-d7c825e8
```

```
{ 
     "ReplicationSubnetGroup": { 
          "ReplicationSubnetGroupIdentifier": "my-subnet-group", 
          "ReplicationSubnetGroupDescription": "my subnet group", 
          "VpcId": "vpc-136a4c6a", 
          "SubnetGroupStatus": "Complete", 
          "Subnets": [ 
              { 
                   "SubnetIdentifier": "subnet-da327bf6", 
                   "SubnetAvailabilityZone": { 
                        "Name": "us-east-1a" 
                   }, 
                   "SubnetStatus": "Active" 
              }, 
              { 
                   "SubnetIdentifier": "subnet-bac383e0", 
                   "SubnetAvailabilityZone": { 
                        "Name": "us-east-1c" 
                   }, 
                   "SubnetStatus": "Active" 
              }, 
             \left\{ \right. "SubnetIdentifier": "subnet-d7c825e8", 
                   "SubnetAvailabilityZone": { 
                        "Name": "us-east-1e" 
                   }, 
                   "SubnetStatus": "Active" 
              } 
          ] 
     }
}
```
Para obtener más información, consulte [Configuración de una red para una instancia de](https://docs.aws.amazon.com/dms/latest/userguide/CHAP_ReplicationInstance.VPC.html) [replicación](https://docs.aws.amazon.com/dms/latest/userguide/CHAP_ReplicationInstance.VPC.html) en la Guía del usuario AWS de Database Migration Service.

• Para obtener más información sobre la API, consulte [CreateReplicationSubnetGroupl](https://awscli.amazonaws.com/v2/documentation/api/latest/reference/dms/create-replication-subnet-group.html)a Referencia de AWS CLI comandos.

### **create-replication-task**

En el siguiente ejemplo de código, se muestra cómo usar create-replication-task.

AWS CLI

Para crear una tarea de replicación

En el siguiente create-replication-task ejemplo, se crea una tarea de replicación.

```
aws dms create-replication-task \ 
     --replication-task-identifier movedata \ 
     --source-endpoint-arn arn:aws:dms:us-
east-1:123456789012:endpoint:6GGI6YPWWGAYUVLKIB732KEVWA \
     --target-endpoint-arn arn:aws:dms:us-
east-1:123456789012:endpoint:EOM4SFKCZEYHZBFGAGZT3QEC5U \ 
     --replication-instance-arn $RI_ARN \ 
     --migration-type full-load \ 
     --table-mappings file://table-mappings.json
```
Contenidos de table-mappings.json:

```
{ 
     "rules": [ 
          { 
              "rule-type": "selection", 
              "rule-id": "1", 
               "rule-name": "1", 
               "object-locator": { 
                   "schema-name": "prodrep", 
                   "table-name": "%" 
              }, 
              "rule-action": "include", 
              "filters": [] 
 } 
     ]
```
}

#### Salida:

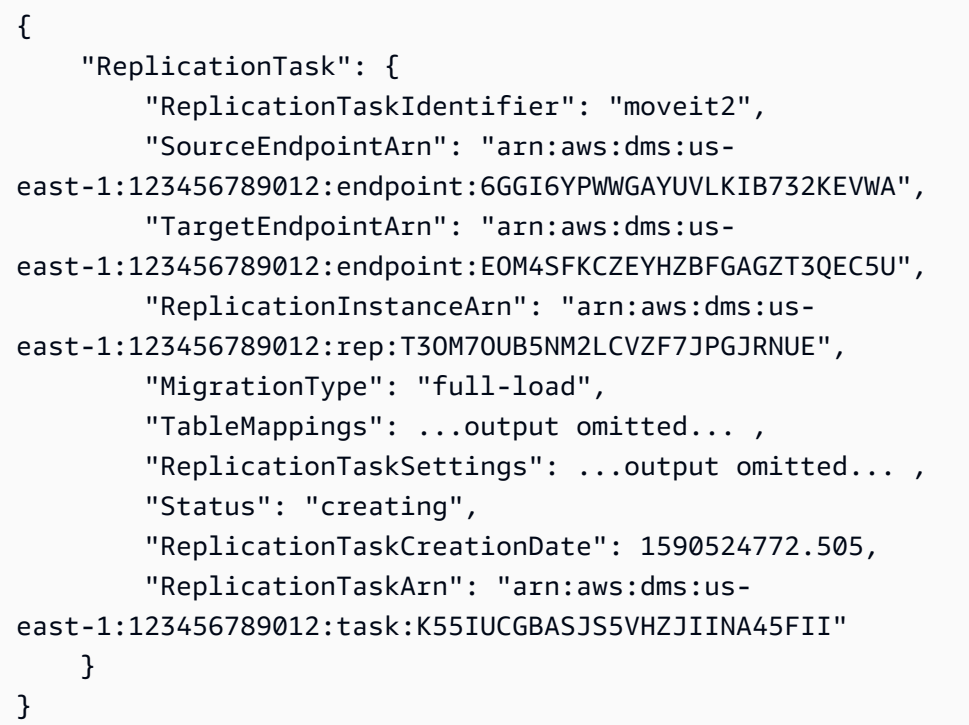

Para obtener más información, consulte [Trabajo con tareas de AWS DMS](https://docs.aws.amazon.com/dms/latest/userguide/CHAP_Tasks.html) en la Guía del usuario AWS de Database Migration Service.

• Para obtener más información sobre la API, consulte [CreateReplicationTask](https://awscli.amazonaws.com/v2/documentation/api/latest/reference/dms/create-replication-task.html)la Referencia de AWS CLI comandos.

### **delete-connection**

En el siguiente ejemplo de código, se muestra cómo usar delete-connection.

AWS CLI

Para eliminar una conexión

El siguiente delete-connection ejemplo desasocia un punto final de una instancia de replicación.

```
aws dms delete-connection \ 
     --endpoint-arn arn:aws:dms:us-
east-1:123456789012:endpoint:6GGI6YPWWGAYUVLKIB732KEVWA
```

```
 --replication-instance-arn arn:aws:dms:us-
east-1:123456789012:rep:T3OM7OUB5NM2LCVZF7JPGJRNUE
```
Salida:

```
{ 
     "Connection": { 
         "ReplicationInstanceArn": "arn:aws:dms:us-
east-1:123456789012:rep:T3OM7OUB5NM2LCVZF7JPGJRNUE", 
         "EndpointArn": "arn:aws:dms:us-
east-1:123456789012:endpoint:6GGI6YPWWGAYUVLKIB732KEVWA", 
         "Status": "deleting", 
         "EndpointIdentifier": "src-database-1", 
         "ReplicationInstanceIdentifier": "my-repl-instance" 
     }
}
```
Para obtener más información, consulte [https://docs.aws.amazon.com/dms/latest/userguide/](https://docs.aws.amazon.com/dms/latest/userguide/CHAP_Endpoints.Creating.html)  [CHAP\\_Endpoints.Creating.html](https://docs.aws.amazon.com/dms/latest/userguide/CHAP_Endpoints.Creating.html) en la Guía del usuario AWS de Database Migration Service.

• Para obtener más información sobre la API, consulte [DeleteConnection](https://awscli.amazonaws.com/v2/documentation/api/latest/reference/dms/delete-connection.html)la Referencia de AWS CLI comandos.

### **delete-endpoint**

En el siguiente ejemplo de código, se muestra cómo usar delete-endpoint.

AWS CLI

Para eliminar un punto final

En el siguiente delete-endpoint ejemplo, se elimina un punto final.

```
aws dms delete-endpoint \ 
     --endpoint-arn arn:aws:dms:us-
east-1:123456789012:endpoint:OUJJVXO4XZ4CYTSEG5XGMN2R3Y
```

```
{ 
     "Endpoint": { 
          "EndpointIdentifier": "src-endpoint",
```

```
 "EndpointType": "SOURCE", 
         "EngineName": "s3", 
         "EngineDisplayName": "Amazon S3", 
         "ExtraConnectionAttributes": "bucketFolder=sourcedata;bucketName=my-corp-
data;compressionType=NONE;csvDelimiter=,;csvRowDelimiter=\\n;", 
         "Status": "deleting", 
         "EndpointArn": "arn:aws:dms:us-
east-1:123456789012:endpoint:OUJJVXO4XZ4CYTSEG5XGMN2R3Y", 
         "SslMode": "none", 
         "ServiceAccessRoleArn": "arn:aws:iam::123456789012:role/my-s3-access-role", 
         "S3Settings": { 
              "ServiceAccessRoleArn": "arn:aws:iam::123456789012:role/my-s3-access-
role", 
             "CsvRowDelimiter": "\\n", 
              "CsvDelimiter": ",", 
              "BucketFolder": "sourcedata", 
              "BucketName": "my-corp-data", 
              "CompressionType": "NONE", 
             "EnableStatistics": true 
         } 
     }
}
```
Para obtener más información, consulte [Trabajar con puntos finales de AWS DMS](https://docs.aws.amazon.com/dms/latest/userguide/CHAP_Endpoints.html) en la Guía del usuario de AWS Database Migration Service.

• Para obtener más información sobre la API, consulte la Referencia [DeleteEndpointd](https://awscli.amazonaws.com/v2/documentation/api/latest/reference/dms/delete-endpoint.html)e AWS CLI comandos.

### **delete-event-subscription**

En el siguiente ejemplo de código, se muestra cómo usar delete-event-subscription.

AWS CLI

Para eliminar una suscripción a un evento

En el siguiente delete-event-subscription ejemplo, se elimina una suscripción a un tema de Amazon SNS.

```
aws dms delete-event-subscription \ 
     --subscription-name "my-dms-events"
```
#### Salida:

```
{ 
     "EventSubscription": { 
          "CustomerAwsId": "123456789012", 
         "CustSubscriptionId": "my-dms-events", 
         "SnsTopicArn": "arn:aws:sns:us-east-1:123456789012:my-sns-topic", 
          "Status": "deleting", 
          "SubscriptionCreationTime": "2020-05-21 21:58:38.598", 
         "Enabled": true 
     }
}
```
Para obtener más información, consulte [Trabajo con eventos y notificaciones](https://docs.aws.amazon.com/dms/latest/userguide/CHAP_Events.html) en la Guía del usuario AWS de Database Migration Service.

• Para obtener más información sobre la API, consulte [DeleteEventSubscription](https://awscli.amazonaws.com/v2/documentation/api/latest/reference/dms/delete-event-subscription.html)la Referencia de AWS CLI comandos.

### **delete-replication-instance**

En el siguiente ejemplo de código, se muestra cómo usar delete-replication-instance.

#### AWS CLI

Para eliminar una instancia de replicación

En el siguiente ejemplo de la delete-replication-instance, se elimina una instancia de replicación.

```
aws dms delete-replication-instance \ 
     --replication-instance-arn arn:aws:dms:us-
east-1:123456789012:rep:T3OM7OUB5NM2LCVZF7JPGJRNUE
```

```
{ 
     "ReplicationInstance": { 
          "ReplicationInstanceIdentifier": "my-repl-instance", 
          "ReplicationInstanceClass": "dms.t2.micro", 
          "ReplicationInstanceStatus": "deleting", 
          "AllocatedStorage": 5,
```

```
 "InstanceCreateTime": 1590011235.952, 
        "VpcSecurityGroups": [ 
\{\hspace{.1cm} \} "VpcSecurityGroupId": "sg-f839b688", 
                "Status": "active" 
 } 
        ], 
        "AvailabilityZone": "us-east-1e", 
        "ReplicationSubnetGroup": { 
            "ReplicationSubnetGroupIdentifier": "default", 
            "ReplicationSubnetGroupDescription": "default", 
            "VpcId": "vpc-136a4c6a", 
            "SubnetGroupStatus": "Complete", 
            "Subnets": [ 
\overline{a} "SubnetIdentifier": "subnet-da327bf6", 
                    "SubnetAvailabilityZone": { 
                        "Name": "us-east-1a" 
\}, \{ "SubnetStatus": "Active" 
                }, 
\overline{a} "SubnetIdentifier": "subnet-42599426", 
                    "SubnetAvailabilityZone": { 
                        "Name": "us-east-1d" 
\}, \{ "SubnetStatus": "Active" 
                }, 
\overline{a} "SubnetIdentifier": "subnet-bac383e0", 
                    "SubnetAvailabilityZone": { 
                        "Name": "us-east-1c" 
\}, \{ "SubnetStatus": "Active" 
                }, 
\overline{a} "SubnetIdentifier": "subnet-6746046b", 
                    "SubnetAvailabilityZone": { 
                        "Name": "us-east-1f" 
\}, \{ "SubnetStatus": "Active" 
                }, 
\overline{a} "SubnetIdentifier": "subnet-d7c825e8",
```

```
 "SubnetAvailabilityZone": { 
                         "Name": "us-east-1e" 
\}, \{ "SubnetStatus": "Active" 
                 }, 
\overline{a} "SubnetIdentifier": "subnet-cbfff283", 
                     "SubnetAvailabilityZone": { 
                         "Name": "us-east-1b" 
\}, \{ "SubnetStatus": "Active" 
 } 
 ] 
         }, 
         "PreferredMaintenanceWindow": "wed:11:42-wed:12:12", 
         "PendingModifiedValues": {}, 
         "MultiAZ": true, 
         "EngineVersion": "3.3.2", 
         "AutoMinorVersionUpgrade": true, 
         "KmsKeyId": "arn:aws:kms:us-east-1:123456789012:key/f7bc0f8e-1a3a-4ace-9faa-
e8494fa3921a", 
         "ReplicationInstanceArn": "arn:aws:dms:us-
east-1:123456789012:rep:T3OM7OUB5NM2LCVZF7JPGJRNUE", 
         "ReplicationInstancePublicIpAddress": "54.225.120.92", 
         "ReplicationInstancePrivateIpAddress": "172.31.30.121", 
         "ReplicationInstancePublicIpAddresses": [ 
             "54.225.120.92", 
             "3.230.18.248" 
         ], 
         "ReplicationInstancePrivateIpAddresses": [ 
             "172.31.30.121", 
             "172.31.75.90" 
         ], 
         "PubliclyAccessible": true, 
         "SecondaryAvailabilityZone": "us-east-1b" 
     }
}
```
Para obtener más información, consulte [Trabajar con una instancia de replicación de AWS DMS](https://docs.aws.amazon.com/dms/latest/userguide/CHAP_ReplicationInstance.html) en la Guía del usuario AWS de Database Migration Service.

• Para obtener más información sobre la API, consulte [DeleteReplicationInstance](https://awscli.amazonaws.com/v2/documentation/api/latest/reference/dms/delete-replication-instance.html)la Referencia de AWS CLI comandos.

# **delete-replication-subnet-group**

En el siguiente ejemplo de código, se muestra cómo usar delete-replication-subnet-group.

#### AWS CLI

Para eliminar un grupo de subredes

En el siguiente delete-replication-subnet-group ejemplo, se elimina un grupo de subredes.

```
aws dms delete-replication-subnet-group \
--replication-subnet-group-identifier my-subnet-group
```
Salida:

(none)

Para obtener más información, consulte [Configuración de una red para una instancia de](https://docs.aws.amazon.com/dms/latest/userguide/CHAP_ReplicationInstance.VPC.html) [replicación](https://docs.aws.amazon.com/dms/latest/userguide/CHAP_ReplicationInstance.VPC.html) en la Guía del usuario AWS de Database Migration Service.

• Para obtener más información sobre la API, consulte [DeleteReplicationSubnetGroup](https://awscli.amazonaws.com/v2/documentation/api/latest/reference/dms/delete-replication-subnet-group.html)la Referencia de AWS CLI comandos.

### **delete-replication-task**

En el siguiente ejemplo de código, se muestra cómo usar delete-replication-task.

#### AWS CLI

Para eliminar una tarea de replicación

En el siguiente delete-replication-task ejemplo, se elimina una tarea de replicación.

```
aws dms delete-replication-task \ 
     --replication-task-arn arn:aws:dms:us-
east-1:123456789012:task:K55IUCGBASJS5VHZJIINA45FII
```
 "ReplicationTask": { "ReplicationTaskIdentifier": "moveit2", "SourceEndpointArn": "arn:aws:dms:useast-1:123456789012:endpoint:6GGI6YPWWGAYUVLKIB732KEVWA", "TargetEndpointArn": "arn:aws:dms:useast-1:123456789012:endpoint:EOM4SFKCZEYHZBFGAGZT3QEC5U", "ReplicationInstanceArn": "arn:aws:dms:useast-1:123456789012:rep:T3OM7OUB5NM2LCVZF7JPGJRNUE", "MigrationType": "full-load", "TableMappings": ...output omitted..., "ReplicationTaskSettings": ...output omitted..., "Status": "deleting", "StopReason": "Stop Reason FULL\_LOAD\_ONLY\_FINISHED", "ReplicationTaskCreationDate": 1590524772.505, "ReplicationTaskStartDate": 1590789988.677, "ReplicationTaskArn": "arn:aws:dms:useast-1:123456789012:task:K55IUCGBASJS5VHZJIINA45FII" } }

Para obtener más información, consulte [Trabajo con tareas de AWS DMS](https://docs.aws.amazon.com/dms/latest/userguide/CHAP_Tasks.html) en la Guía del usuario AWS de Database Migration Service.

• Para obtener más información sobre la API, consulte [DeleteReplicationTaskl](https://awscli.amazonaws.com/v2/documentation/api/latest/reference/dms/delete-replication-task.html)a Referencia de AWS CLI comandos.

# **describe-account-attributes**

En el siguiente ejemplo de código, se muestra cómo usar describe-account-attributes.

AWS CLI

Descripción de atributos de cuenta

En el siguiente describe-account-attributes ejemplo, se enumeran los atributos de tu AWS cuenta.

```
aws dms describe-account-attributes
```
Salida:

{

```
 "AccountQuotas": [ 
          { 
               "AccountQuotaName": "ReplicationInstances", 
              "Used": 1, 
              "Max": 20 
          }, 
          { 
               "AccountQuotaName": "AllocatedStorage", 
              "Used": 5, 
              "Max": 10000 
          }, 
          ...remaining output omitted... 
     ], 
     "UniqueAccountIdentifier": "cqahfbfy5xee"
}
```
• Para obtener más información sobre la API, consulta [DescribeAccountAttributes](https://awscli.amazonaws.com/v2/documentation/api/latest/reference/dms/describe-account-attributes.html)la Referencia de AWS CLI comandos.

### **describe-certificates**

En el siguiente ejemplo de código, se muestra cómo usar describe-certificates.

AWS CLI

Para ver una lista de los certificados disponibles

En el siguiente describe-certificates ejemplo, se enumeran los certificados disponibles en su AWS cuenta.

aws dms describe-certificates

```
{ 
     "Certificates": [ 
          { 
              "CertificateIdentifier": "my-cert", 
              "CertificateCreationDate": 1543259542.506,
```

```
 "CertificatePem": "-----BEGIN CERTIFICATE-----
\nMIID9DCCAtygAwIBAgIBQjANBgkqhkiG9w0BAQ ...U" 
              ... remaining output omittted ... 
         } 
     ]
}
```
Para obtener más información, consulte [Uso de SSL](https://docs.aws.amazon.com/dms/latest/userguide/CHAP_Security.html#CHAP_Security.SSL) en la Guía del usuario AWS de Database Migration Service.

• Para obtener más información sobre la API, consulte [DescribeCertificates](https://awscli.amazonaws.com/v2/documentation/api/latest/reference/dms/describe-certificates.html)la Referencia de AWS CLI comandos.

### **describe-connections**

En el siguiente ejemplo de código, se muestra cómo usar describe-connections.

AWS CLI

Para describir las conexiones

En el siguiente describe-connections ejemplo, se enumeran las conexiones que ha probado entre una instancia de replicación y un punto final.

aws dms describe-connections

```
{ 
     "Connections": [ 
         { 
              "Status": "successful", 
              "ReplicationInstanceIdentifier": "test", 
             "EndpointArn": "arn:aws:dms:us-east-arn:aws:dms:us-
east-1:123456789012:endpoint:ZW5UAN6P4E77EC7YWHK4RZZ3BE", 
              "EndpointIdentifier": "testsrc1", 
              "ReplicationInstanceArn": "arn:aws:dms:us-
east-1:123456789012:rep:6UTDJGBOUS3VI3SUWA66XFJCJQ" 
         }
```
 $\mathbf{I}$ 

}

Para obtener más información, consulte [Creación de puntos finales de origen y destino](https://docs.aws.amazon.com/dms/latest/userguide/CHAP_Endpoints.Creating.html) en la Guía del usuario AWS de Database Migration Service.

• Para obtener más información sobre la API, consulte [DescribeConnectionsl](https://awscli.amazonaws.com/v2/documentation/api/latest/reference/dms/describe-connections.html)a Referencia de AWS CLI comandos.

### **describe-endpoint-types**

En el siguiente ejemplo de código, se muestra cómo usar describe-endpoint-types.

AWS CLI

Para ver una lista de los tipos de puntos finales disponibles

En el siguiente describe-endpoint-types ejemplo, se enumeran los tipos de puntos finales de MySQL que están disponibles.

```
aws dms describe-endpoint-types \ 
     --filters "Name=engine-name,Values=mysql"
```

```
{ 
     "SupportedEndpointTypes": [ 
          { 
               "EngineName": "mysql", 
               "SupportsCDC": true, 
               "EndpointType": "source", 
               "EngineDisplayName": "MySQL" 
          }, 
          { 
               "EngineName": "mysql", 
               "SupportsCDC": true, 
               "EndpointType": "target", 
               "EngineDisplayName": "MySQL" 
          } 
     ]
}
```
Para obtener más información, consulte Trabajar con terminales AWS DMS`\_\_ en la Guía del usuario de Database AWS Migration Service. < https://docs.aws.amazon.com/dms/latest/ userguide/CHAP\_Endpoints.html>

• Para obtener más información sobre la API, consulte la Referencia de comandos. [DescribeEndpointTypes](https://awscli.amazonaws.com/v2/documentation/api/latest/reference/dms/describe-endpoint-types.html)AWS CLI

### **describe-endpoints**

En el siguiente ejemplo de código, se muestra cómo usar describe-endpoints.

AWS CLI

Para describir los puntos finales

En el siguiente describe-endpoints ejemplo, se enumeran los puntos de conexión de su cuenta. AWS

aws dms describe-endpoints

```
{ 
     "Endpoints": [ 
         { 
              "Username": "dms", 
              "Status": "active", 
              "EndpointArn": "arn:aws:dms:us-
east-1:123456789012:endpoint:SF2WOFLWYWKVEOHID2EKLP3SJI", 
              "ServerName": "ec2-52-32-48-61.us-west-2.compute.amazonaws.com", 
              "EndpointType": "SOURCE", 
              "KmsKeyId": "arn:aws:kms:us-east-1:123456789012:key/94d5c4e7-4e4c-44be-
b58a-c8da7adf57cd", 
              "DatabaseName": "test", 
              "EngineName": "mysql", 
              "EndpointIdentifier": "pri100", 
              "Port": 8193 
         }, 
         { 
              "Username": "admin", 
              "Status": "active", 
              "EndpointArn": "arn:aws:dms:us-
east-1:123456789012:endpoint:TJJZCIH3CJ24TJRU4VC32WEWFR",
```

```
 "ServerName": "test.example.com", 
              "EndpointType": "SOURCE", 
              "KmsKeyId": "arn:aws:kms:us-east-1:123456789012:key/2431021b-1cf2-
a2d4-77b2-59a9e4bce323", 
              "DatabaseName": "EMPL", 
              "EngineName": "oracle", 
              "EndpointIdentifier": "test", 
              "Port": 1521 
         } 
     ]
}
```
Para obtener más información, consulte [Trabajar con puntos finales de AWS DMS](https://docs.aws.amazon.com/dms/latest/userguide/CHAP_Endpoints.html) en la Guía del usuario de AWS Database Migration Service.

• Para obtener más información sobre la API, consulte la Referencia [DescribeEndpointsd](https://awscli.amazonaws.com/v2/documentation/api/latest/reference/dms/describe-endpoints.html)e AWS CLI comandos.

# **describe-event-categories**

En el siguiente ejemplo de código, se muestra cómo usar describe-event-categories.

AWS CLI

Para describir las categorías de eventos

En el siguiente describe-event-categories ejemplo, se enumeran las categorías de eventos disponibles.

```
aws dms describe-event-categories
```

```
{ 
      "EventCategoryGroupList": [ 
\overline{\mathcal{L}} "SourceType": "replication-instance", 
               "EventCategories": [ 
                    "low storage", 
                    "configuration change", 
                    "maintenance", 
                    "deletion",
```

```
 "creation", 
                   "failover", 
                   "failure" 
 ] 
          }, 
          { 
              "SourceType": "replication-task", 
              "EventCategories": [ 
                   "configuration change", 
                   "state change", 
                   "deletion", 
                   "creation", 
                   "failure" 
 ] 
          } 
    \mathbf{I}}
```
Para obtener más información, consulte [Trabajo con eventos y notificaciones](https://docs.aws.amazon.com/dms/latest/userguide/CHAP_Events.html) en la Guía del usuario AWS de Database Migration Service.

• Para obtener más información sobre la API, consulte [DescribeEventCategoriesl](https://awscli.amazonaws.com/v2/documentation/api/latest/reference/dms/describe-event-categories.html)a Referencia de AWS CLI comandos.

# **describe-event-subscriptions**

En el siguiente ejemplo de código, se muestra cómo usar describe-event-subscriptions.

AWS CLI

Para describir las suscripciones a eventos

En el siguiente describe-event-subscriptions ejemplo, se enumeran las suscripciones de eventos a un tema de Amazon SNS.

```
aws dms describe-event-subscriptions
```

```
{ 
      "EventSubscriptionsList": [ 
\overline{\mathcal{L}} "CustomerAwsId": "123456789012",
```

```
 "CustSubscriptionId": "my-dms-events", 
              "SnsTopicArn": "arn:aws:sns:us-east-1:123456789012:my-sns-topic", 
              "Status": "deleting", 
              "SubscriptionCreationTime": "2020-05-21 22:28:51.924", 
              "Enabled": true 
         } 
     ]
}
```
Para obtener más información, consulte [Trabajo con eventos y notificaciones](https://docs.aws.amazon.com/dms/latest/userguide/CHAP_Events.html) en la Guía del usuario AWS de Database Migration Service.

• Para obtener más información sobre la API, consulte [DescribeEventSubscriptionsl](https://awscli.amazonaws.com/v2/documentation/api/latest/reference/dms/describe-event-subscriptions.html)a Referencia de AWS CLI comandos.

### **describe-events**

En el siguiente ejemplo de código, se muestra cómo usar describe-events.

### AWS CLI

Para enumerar los eventos de DMS

En el siguiente describe-events ejemplo, se enumeran los eventos que se originaron en una instancia de replicación.

```
aws dms describe-events \ 
     --source-type "replication-instance"
```

```
{ 
     "Events": [ 
          { 
              "SourceIdentifier": "my-repl-instance", 
              "SourceType": "replication-instance", 
              "Message": "Replication application shutdown", 
              "EventCategories": [], 
              "Date": 1590771645.776 
          } 
     ]
}
```
Para obtener más información, consulte [Trabajo con eventos y notificaciones](https://docs.aws.amazon.com/dms/latest/userguide/CHAP_Events.html) en la Guía del usuario AWS de Database Migration Service.

• Para obtener más información sobre la API, consulte [DescribeEventsl](https://awscli.amazonaws.com/v2/documentation/api/latest/reference/dms/describe-events.html)a Referencia de AWS CLI comandos.

# **describe-orderable-replication-instances**

En el siguiente ejemplo de código, se muestra cómo usar describe-orderable-replicationinstances.

### AWS CLI

Para describir las instancias de replicación que se pueden solicitar

En el siguiente describe-orderable-replication-instances ejemplo, se enumeran los tipos de instancias de replicación que puede solicitar.

aws dms describe-orderable-replication-instances

```
{ 
     "OrderableReplicationInstances": [ 
          { 
              "EngineVersion": "3.3.2", 
              "ReplicationInstanceClass": "dms.c4.2xlarge", 
              "StorageType": "gp2", 
              "MinAllocatedStorage": 5, 
              "MaxAllocatedStorage": 6144, 
              "DefaultAllocatedStorage": 100, 
              "IncludedAllocatedStorage": 100, 
              "AvailabilityZones": [ 
                   "us-east-1a", 
                   "us-east-1b", 
                   "us-east-1c", 
                   "us-east-1d", 
                   "us-east-1e", 
                   "us-east-1f" 
 ] 
          }, 
\overline{\mathcal{L}}
```

```
 "EngineVersion": "3.3.2", 
              "ReplicationInstanceClass": "dms.c4.4xlarge", 
              "StorageType": "gp2", 
              "MinAllocatedStorage": 5, 
              "MaxAllocatedStorage": 6144, 
              "DefaultAllocatedStorage": 100, 
              "IncludedAllocatedStorage": 100, 
              "AvailabilityZones": [ 
                  "us-east-1a", 
                  "us-east-1b", 
                  "us-east-1c", 
                  "us-east-1d", 
                  "us-east-1e", 
                  "us-east-1f" 
 ] 
         }, 
         ...remaining output omitted... 
     }
```
Para obtener más información, consulte [Trabajar con una instancia de replicación de AWS DMS](https://docs.aws.amazon.com/dms/latest/userguide/CHAP_ReplicationInstance.html) en la Guía del usuario AWS de Database Migration Service.

• Para obtener más información sobre la API, consulte [DescribeOrderableReplicationInstances](https://awscli.amazonaws.com/v2/documentation/api/latest/reference/dms/describe-orderable-replication-instances.html)la Referencia de AWS CLI comandos.

### **describe-refresh-schemas-status**

En el siguiente ejemplo de código, se muestra cómo usar describe-refresh-schemas-status.

#### AWS CLI

Para ver el estado de actualización de un punto final

El siguiente describe-refresh-schemas-status ejemplo devuelve el estado de una solicitud de actualización anterior.

```
aws dms describe-refresh-schemas-status \ 
     --endpoint-arn arn:aws:dms:us-
east-1:123456789012:endpoint:6GGI6YPWWGAYUVLKIB732KEVWA
```

```
{ 
     "RefreshSchemasStatus": { 
         "EndpointArn": "arn:aws:dms:us-
east-1:123456789012:endpoint:6GGI6YPWWGAYUVLKIB732KEVWA", 
         "ReplicationInstanceArn": "arn:aws:dms:us-
east-1:123456789012:rep:T3OM7OUB5NM2LCVZF7JPGJRNUE", 
         "Status": "successful", 
         "LastRefreshDate": 1590786544.605 
     }
}
```
• Para obtener más información sobre la API, consulte [DescribeRefreshSchemasStatus](https://awscli.amazonaws.com/v2/documentation/api/latest/reference/dms/describe-refresh-schemas-status.html)la Referencia de AWS CLI comandos.

#### **describe-replication-instances**

En el siguiente ejemplo de código, se muestra cómo usar describe-replication-instances.

### AWS CLI

Para describir las instancias de replicación

En el siguiente describe-replication-instances ejemplo, se enumeran las instancias de replicación de su AWS cuenta.

```
aws dms describe-replication-instances
```

```
{ 
     "ReplicationInstances": [ 
         { 
             "ReplicationInstanceIdentifier": "my-repl-instance", 
             "ReplicationInstanceClass": "dms.t2.micro", 
             "ReplicationInstanceStatus": "available", 
             "AllocatedStorage": 5, 
             "InstanceCreateTime": 1590011235.952, 
             "VpcSecurityGroups": [ 
\overline{\mathcal{L}} "VpcSecurityGroupId": "sg-f839b688", 
                      "Status": "active" 
 }
```

```
 ], 
          "AvailabilityZone": "us-east-1e", 
          "ReplicationSubnetGroup": { 
             "ReplicationSubnetGroupIdentifier": "default", 
             "ReplicationSubnetGroupDescription": "default", 
             "VpcId": "vpc-136a4c6a", 
             "SubnetGroupStatus": "Complete", 
             "Subnets": [ 
\{ "SubnetIdentifier": "subnet-da327bf6", 
                    "SubnetAvailabilityZone": { 
                       "Name": "us-east-1a" 
\}, \{ "SubnetStatus": "Active" 
                 }, 
\{ "SubnetIdentifier": "subnet-42599426", 
                    "SubnetAvailabilityZone": { 
                       "Name": "us-east-1d" 
\}, \{ "SubnetStatus": "Active" 
\}, \{\{ "SubnetIdentifier": "subnet-bac383e0", 
                    "SubnetAvailabilityZone": { 
                       "Name": "us-east-1c" 
\}, \{ "SubnetStatus": "Active" 
\}, \{\{ "SubnetIdentifier": "subnet-6746046b", 
                    "SubnetAvailabilityZone": { 
                       "Name": "us-east-1f" 
\}, \{ "SubnetStatus": "Active" 
\}, \{\{ "SubnetIdentifier": "subnet-d7c825e8", 
                    "SubnetAvailabilityZone": { 
                       "Name": "us-east-1e" 
\}, \{ "SubnetStatus": "Active" 
\}, \{\{
```

```
 "SubnetIdentifier": "subnet-cbfff283", 
                          "SubnetAvailabilityZone": { 
                              "Name": "us-east-1b" 
\}, \{ "SubnetStatus": "Active" 
1 1 1 1 1 1 1
 ] 
             }, 
             "PreferredMaintenanceWindow": "wed:11:42-wed:12:12", 
             "PendingModifiedValues": { 
                 "MultiAZ": true 
             }, 
             "MultiAZ": false, 
             "EngineVersion": "3.3.2", 
             "AutoMinorVersionUpgrade": true, 
             "KmsKeyId": "arn:aws:kms:us-east-1:123456789012:key/
f7bc0f8e-1a3a-4ace-9faa-e8494fa3921a", 
             "ReplicationInstanceArn": "arn:aws:dms:us-
east-1:123456789012:rep:T3OM7OUB5NM2LCVZF7JPGJRNUE", 
             "ReplicationInstancePublicIpAddress": "3.230.18.248", 
             "ReplicationInstancePrivateIpAddress": "172.31.75.90", 
             "ReplicationInstancePublicIpAddresses": [ 
                 "3.230.18.248" 
             ], 
             "ReplicationInstancePrivateIpAddresses": [ 
                 "172.31.75.90" 
             ], 
             "PubliclyAccessible": true, 
             "FreeUntil": 1590194829.267 
         } 
    \mathbf{I}}
```
Para obtener más información, consulte [Trabajar con una instancia de replicación de AWS DMS](https://docs.aws.amazon.com/dms/latest/userguide/CHAP_ReplicationInstance.html) en la Guía del usuario AWS de Database Migration Service.

• Para obtener más información sobre la API, consulte [DescribeReplicationInstancesl](https://awscli.amazonaws.com/v2/documentation/api/latest/reference/dms/describe-replication-instances.html)a Referencia de AWS CLI comandos.

# **describe-replication-subnet-groups**

En el siguiente ejemplo de código, se muestra cómo usar describe-replication-subnetgroups.

# AWS CLI

Para mostrar los grupos de subredes disponibles

En el siguiente describe-replication-subnet-groups ejemplo, se enumeran los grupos de subredes disponibles.

```
aws dms describe-replication-subnet-groups \ 
     --filter "Name=replication-subnet-group-id,Values=my-subnet-group"
```

```
{ 
         "ReplicationSubnetGroups": [ 
                  { 
                          "ReplicationSubnetGroupIdentifier": "my-subnet-group", 
                          "ReplicationSubnetGroupDescription": "my subnet group", 
                          "VpcId": "vpc-136a4c6a", 
                          "SubnetGroupStatus": "Complete", 
                          "Subnets": [ 
\overline{\mathcal{L}} "SubnetIdentifier": "subnet-da327bf6", 
                                           "SubnetAvailabilityZone": { 
                                                   "Name": "us-east-1a" 
\mathbb{R}, \mathbb{R}, \mathbb{R}, \mathbb{R}, \mathbb{R}, \mathbb{R}, \mathbb{R}, \mathbb{R}, \mathbb{R}, \mathbb{R}, \mathbb{R}, \mathbb{R}, \mathbb{R}, \mathbb{R}, \mathbb{R}, \mathbb{R}, \mathbb{R}, \mathbb{R}, \mathbb{R}, \mathbb{R}, \mathbb{R}, \mathbb{R},  "SubnetStatus": "Active" 
                                  }, 
\overline{\mathcal{L}} "SubnetIdentifier": "subnet-bac383e0", 
                                           "SubnetAvailabilityZone": { 
                                                   "Name": "us-east-1c" 
\mathbb{R}, \mathbb{R}, \mathbb{R}, \mathbb{R}, \mathbb{R}, \mathbb{R}, \mathbb{R}, \mathbb{R}, \mathbb{R}, \mathbb{R}, \mathbb{R}, \mathbb{R}, \mathbb{R}, \mathbb{R}, \mathbb{R}, \mathbb{R}, \mathbb{R}, \mathbb{R}, \mathbb{R}, \mathbb{R}, \mathbb{R}, \mathbb{R},  "SubnetStatus": "Active" 
                                  }, 
\overline{\mathcal{L}} "SubnetIdentifier": "subnet-d7c825e8", 
                                           "SubnetAvailabilityZone": { 
                                                   "Name": "us-east-1e" 
\mathbb{R}, \mathbb{R}, \mathbb{R}, \mathbb{R}, \mathbb{R}, \mathbb{R}, \mathbb{R}, \mathbb{R}, \mathbb{R}, \mathbb{R}, \mathbb{R}, \mathbb{R}, \mathbb{R}, \mathbb{R}, \mathbb{R}, \mathbb{R}, \mathbb{R}, \mathbb{R}, \mathbb{R}, \mathbb{R}, \mathbb{R}, \mathbb{R},  "SubnetStatus": "Active" 
 } 
 ] 
                  }
```
 $\mathbf{I}$ 

}

Para obtener más información, consulte [Configuración de una red para una instancia de](https://docs.aws.amazon.com/dms/latest/userguide/CHAP_ReplicationInstance.VPC.html) [replicación](https://docs.aws.amazon.com/dms/latest/userguide/CHAP_ReplicationInstance.VPC.html) en la Guía del usuario AWS de Database Migration Service.

• Para obtener más información sobre la API, consulte [DescribeReplicationSubnetGroupsl](https://awscli.amazonaws.com/v2/documentation/api/latest/reference/dms/describe-replication-subnet-groups.html)a Referencia de AWS CLI comandos.

### **describe-replication-task-assessment-results**

En el siguiente ejemplo de código, se muestra cómo usar describe-replication-taskassessment-results.

### AWS CLI

Para enumerar los resultados de las evaluaciones de las tareas de replicación

En el siguiente describe-replication-task-assessment-results ejemplo se enumeran los resultados de una evaluación de tareas anterior.

aws dms describe-replication-task-assessment-results

Salida:

```
{ 
     "ReplicationTaskAssessmentResults": [ 
         { 
              "ReplicationTaskIdentifier": "moveit2", 
              "ReplicationTaskArn": "arn:aws:dms:us-
east-1:123456789012:task:K55IUCGBASJS5VHZJIINA45FII", 
              "ReplicationTaskLastAssessmentDate": 1590790230.0, 
              "AssessmentStatus": "No issues found", 
              "AssessmentResultsFile": "moveit2/2020-05-29-22-10" 
         } 
     ]
}
```
Para obtener más información, consulte [Creación de un informe de evaluación de tareas](https://docs.aws.amazon.com/dms/latest/userguide/CHAP_Tasks.AssessmentReport.html) en la Guía del usuario AWS de Database Migration Service.

• Para obtener más información sobre la API, consulte [DescribeReplicationTaskAssessmentResultsl](https://awscli.amazonaws.com/v2/documentation/api/latest/reference/dms/describe-replication-task-assessment-results.html)a Referencia de AWS CLI comandos.

### **describe-replication-tasks**

En el siguiente ejemplo de código, se muestra cómo usar describe-replication-tasks.

#### AWS CLI

Para describir una tarea de replicación

El siguiente describe-replication-tasks ejemplo describe las tareas de replicación actuales.

aws dms describe-replication-tasks

```
{ 
     "ReplicationTasks": [ 
         { 
              "ReplicationTaskIdentifier": "moveit2", 
             "SourceEndpointArn": "arn:aws:dms:us-
east-1:123456789012:endpoint:6GGI6YPWWGAYUVLKIB732KEVWA", 
             "TargetEndpointArn": "arn:aws:dms:us-
east-1:123456789012:endpoint:EOM4SFKCZEYHZBFGAGZT3QEC5U", 
              "ReplicationInstanceArn": "arn:aws:dms:us-
east-1:123456789012:rep:T3OM7OUB5NM2LCVZF7JPGJRNUE", 
              "MigrationType": "full-load", 
             "TableMappings": ...output omitted... , 
             "ReplicationTaskSettings": ...output omitted... , 
             "Status": "stopped", 
             "StopReason": "Stop Reason FULL_LOAD_ONLY_FINISHED", 
             "ReplicationTaskCreationDate": 1590524772.505, 
              "ReplicationTaskStartDate": 1590619805.212, 
              "ReplicationTaskArn": "arn:aws:dms:us-
east-1:123456789012:task:K55IUCGBASJS5VHZJIINA45FII", 
              "ReplicationTaskStats": { 
                  "FullLoadProgressPercent": 100, 
                  "ElapsedTimeMillis": 0, 
                  "TablesLoaded": 0, 
                 "TablesLoading": 0,
```

```
 "TablesQueued": 0, 
                  "TablesErrored": 0, 
                  "FreshStartDate": 1590619811.528, 
                  "StartDate": 1590619811.528, 
                  "StopDate": 1590619842.068 
 } 
         } 
     ]
}
```
Para obtener más información, consulte [Trabajo con tareas de AWS DMS](https://docs.aws.amazon.com/dms/latest/userguide/CHAP_Tasks.html) en la Guía del usuario AWS de Database Migration Service.

• Para obtener más información sobre la API, consulte [DescribeReplicationTasksl](https://awscli.amazonaws.com/v2/documentation/api/latest/reference/dms/describe-replication-tasks.html)a Referencia de AWS CLI comandos.

### **describe-schemas**

En el siguiente ejemplo de código, se muestra cómo usar describe-schemas.

AWS CLI

Para describir los esquemas de bases de datos

En el siguiente describe-schemas ejemplo, se enumeran las tablas disponibles en un punto final.

```
aws dms describe-schemas \ 
     --endpoint-arn "arn:aws:dms:us-
east-1:123456789012:endpoint:6GGI6YPWWGAYUVLKIB732KEVWA"
```
Salida:

```
{ 
       "Schemas": [ 
              "prodrep" 
      \mathbf{I}}
```
Para obtener más información, consulte [Este es el título del tema](https://link.to.the/topic/page) en la Guía del usuario AWS de Database Migration Service.

• Para obtener más información sobre la API, consulte [DescribeSchemas](https://awscli.amazonaws.com/v2/documentation/api/latest/reference/dms/describe-schemas.html)la Referencia de AWS CLI comandos.

#### **list-tags-for-resource**

En el siguiente ejemplo de código, se muestra cómo usar list-tags-for-resource.

#### AWS CLI

Para enumerar las etiquetas de un recurso

En el siguiente list-tags-for-resource ejemplo, se enumeran las etiquetas de una instancia de replicación.

```
aws dms list-tags-for-resource \ 
     --resource-arn arn:aws:dms:us-east-1:123456789012:rep:T3OM7OUB5NM2LCVZF7JPGJRNUE
```
Salida:

```
{ 
      "TagList": [ 
           { 
                "Key": "Project", 
                "Value": "dbMigration" 
           }, 
           { 
                "Key": "Environment", 
                "Value": "PROD" 
           } 
      ]
}
```
Para obtener más información, consulte [Etiquetado de recursos](https://docs.aws.amazon.com/dms/latest/userguide/CHAP_Tagging.html) en la Guía del usuario AWS de Database Migration Service.

• Para obtener más información sobre la API, consulte [ListTagsForResourcel](https://awscli.amazonaws.com/v2/documentation/api/latest/reference/dms/list-tags-for-resource.html)a Referencia de AWS CLI comandos.

#### **modify-endpoint**

En el siguiente ejemplo de código, se muestra cómo usar modify-endpoint.

#### AWS CLI

Para modificar un punto final

En el siguiente modify-endpoint ejemplo, se agrega un atributo de conexión adicional a un punto final.

```
aws dms modify-endpoint \ 
     --endpoint-arn "arn:aws:dms:us-
east-1:123456789012:endpoint:GUVAFG34EECUOJ6QVZ56DAHT3U" \ 
     --extra-connection-attributes "compressionType=GZIP"
```

```
{ 
     "Endpoint": { 
          "EndpointIdentifier": "src-endpoint", 
          "EndpointType": "SOURCE", 
         "EngineName": "s3", 
         "EngineDisplayName": "Amazon S3", 
          "ExtraConnectionAttributes": 
  "compressionType=GZIP;csvDelimiter=,;csvRowDelimiter=\\n;", 
         "Status": "active", 
         "EndpointArn": "arn:aws:dms:us-
east-1:123456789012:endpoint:GUVAFG34EECUOJ6QVZ56DAHT3U", 
         "SslMode": "none", 
          "ServiceAccessRoleArn": "arn:aws:iam::123456789012:role/my-s3-access-role", 
          "S3Settings": { 
              "ServiceAccessRoleArn": "arn:aws:iam::123456789012:role/my-s3-access-
role", 
              "CsvRowDelimiter": "\\n", 
              "CsvDelimiter": ",", 
              "BucketFolder": "", 
              "BucketName": "", 
              "CompressionType": "GZIP", 
              "EnableStatistics": true 
         } 
     }
}
```
Para obtener más información, consulte Trabajar con terminales AWS DMS`\_\_ en la Guía del usuario de Database AWS Migration Service. < https://docs.aws.amazon.com/dms/latest/ userguide/CHAP\_Endpoints.html>

• Para obtener más información sobre la API, consulte la Referencia de comandos. [ModifyEndpointA](https://awscli.amazonaws.com/v2/documentation/api/latest/reference/dms/modify-endpoint.html)WS CLI

# **modify-event-subscription**

En el siguiente ejemplo de código, se muestra cómo usar modify-event-subscription.

AWS CLI

Para modificar una suscripción a un evento

En el siguiente modify-event-subscription ejemplo, se cambia el tipo de origen de una suscripción a un evento.

```
aws dms modify-event-subscription \ 
     --subscription-name "my-dms-events" \ 
     --source-type replication-task
```
Salida:

```
{ 
     "EventSubscription": { 
          "CustomerAwsId": "123456789012", 
          "CustSubscriptionId": "my-dms-events", 
          "SnsTopicArn": "arn:aws:sns:us-east-1:123456789012:my-sns-topic", 
          "Status": "modifying", 
         "SubscriptionCreationTime": "2020-05-29 17:04:40.262", 
         "SourceType": "replication-task", 
          "Enabled": true 
     }
}
```
Para obtener más información, consulte [Trabajo con eventos y notificaciones](https://docs.aws.amazon.com/dms/latest/userguide/CHAP_Events.html) en la Guía del usuario AWS de Database Migration Service.

• Para obtener más información sobre la API, consulte [ModifyEventSubscriptionl](https://awscli.amazonaws.com/v2/documentation/api/latest/reference/dms/modify-event-subscription.html)a Referencia de AWS CLI comandos.

# **modify-replication-instance**

En el siguiente ejemplo de código, se muestra cómo usar modify-replication-instance.

AWS CLI

Para modificar una instancia de replicación

En el siguiente modify-replication-instance ejemplo, se modifica una instancia de replicación para que utilice una implementación Multi-AZ.

```
aws dms modify-replication-instance \ 
      --replication-instance-arn arn:aws:dms:us-
east-1:123456789012:rep:T3OM7OUB5NM2LCVZF7JPGJRNUE \ 
      --multi-az
```

```
{ 
     "ReplicationInstance": { 
          "ReplicationInstanceIdentifier": "my-repl-instance", 
          "ReplicationInstanceClass": "dms.t2.micro", 
         "ReplicationInstanceStatus": "available", 
          "AllocatedStorage": 5, 
          "InstanceCreateTime": 1590011235.952, 
          ...output omitted... 
          "PendingModifiedValues": { 
              "MultiAZ": true 
         }, 
          "MultiAZ": false, 
         "EngineVersion": "3.3.2", 
          "AutoMinorVersionUpgrade": true, 
         "KmsKeyId": "arn:aws:kms:us-east-1:123456789012:key/f7bc0f8e-1a3a-4ace-9faa-
e8494fa3921a", 
          ...output omitted... 
     }
}
```
Para obtener más información, consulte [Trabajar con una instancia de replicación de AWS DMS](https://docs.aws.amazon.com/dms/latest/userguide/CHAP_ReplicationInstance.html) en la Guía del usuario AWS de Database Migration Service.

• Para obtener más información sobre la API, consulte [ModifyReplicationInstancel](https://awscli.amazonaws.com/v2/documentation/api/latest/reference/dms/modify-replication-instance.html)a Referencia de AWS CLI comandos.

### **modify-replication-subnet-group**

En el siguiente ejemplo de código, se muestra cómo usar modify-replication-subnet-group.

#### AWS CLI

Para modificar un grupo de subredes

En el siguiente modify-replication-subnet-group ejemplo, se cambian las listas de subredes asociadas a un grupo de subredes.

```
aws dms modify-replication-subnet-group \ 
     --replication-subnet-group-identifier my-subnet-group \ 
     --subnet-id subnet-da327bf6 subnet-bac383e0
```

```
{ 
     "ReplicationSubnetGroup": { 
          "ReplicationSubnetGroupIdentifier": "my-subnet-group", 
          "ReplicationSubnetGroupDescription": "my subnet group", 
          "VpcId": "vpc-136a4c6a", 
          "SubnetGroupStatus": "Complete", 
          "Subnets": [ 
\{\hspace{.1cm} \} "SubnetIdentifier": "subnet-da327bf6", 
                   "SubnetAvailabilityZone": { 
                       "Name": "us-east-1a" 
                   }, 
                   "SubnetStatus": "Active" 
              }, 
              { 
                   "SubnetIdentifier": "subnet-bac383e0", 
                   "SubnetAvailabilityZone": { 
                       "Name": "us-east-1c" 
                   }, 
                   "SubnetStatus": "Active"
```

```
 } 
        \mathbf{I} }
}
```
Para obtener más información, consulte [Configuración de una red para una instancia de](https://docs.aws.amazon.com/dms/latest/userguide/CHAP_ReplicationInstance.VPC.html) [replicación](https://docs.aws.amazon.com/dms/latest/userguide/CHAP_ReplicationInstance.VPC.html) en la Guía del usuario AWS de Database Migration Service.

• Para obtener más información sobre la API, consulte [ModifyReplicationSubnetGroupl](https://awscli.amazonaws.com/v2/documentation/api/latest/reference/dms/modify-replication-subnet-group.html)a Referencia de AWS CLI comandos.

### **modify-replication-task**

En el siguiente ejemplo de código, se muestra cómo usar modify-replication-task.

#### AWS CLI

Para modificar una tarea de replicación

En el siguiente modify-replication-task ejemplo, se cambian las asignaciones de tablas de una tarea.

```
aws dms modify-replication-task \ 
     --replication-task-arn "arn:aws:dms:us-
east-1:123456789012:task:K55IUCGBASJS5VHZJIINA45FII" \ 
     --table-mappings file://table-mappings.json
```
Contenidos de table-mappings.json:

```
{ 
     "rules": [ 
          { 
               "rule-type": "selection", 
               "rule-id": "1", 
               "rule-name": "1", 
               "object-locator": { 
                    "schema-name": "prodrep", 
                    "table-name": "ACCT_%" 
               }, 
               "rule-action": "include", 
               "filters": [] 
          }
```
 $\mathbf{I}$ 

}

# Salida:

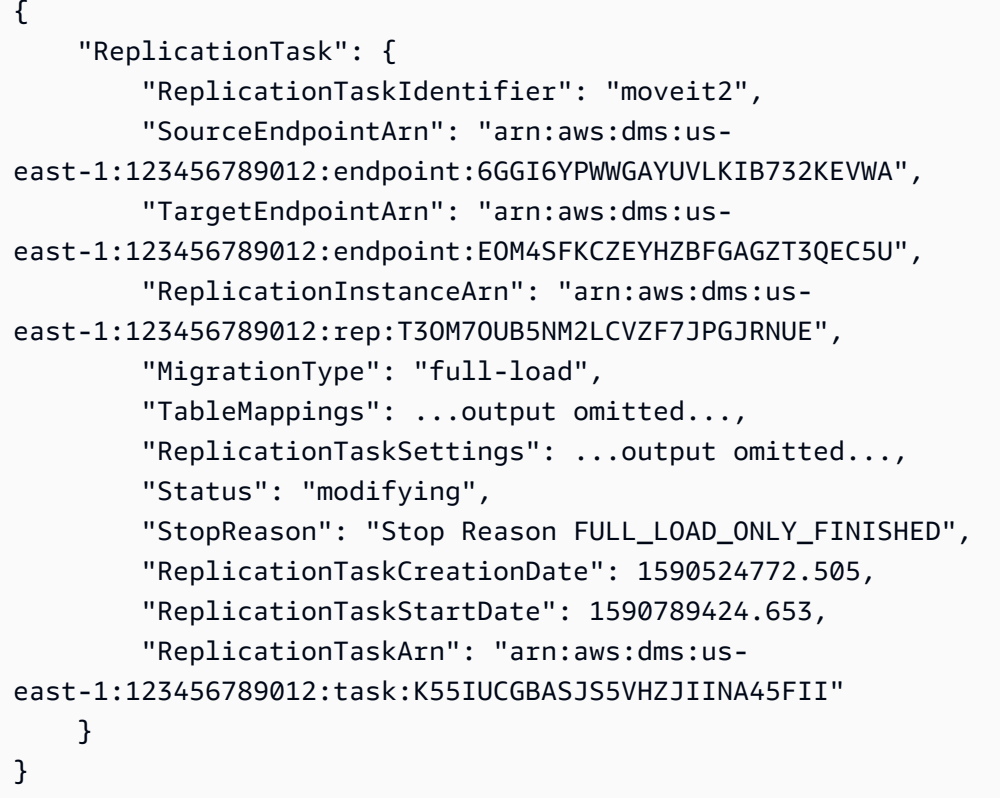

Para obtener más información, consulte [Trabajo con tareas de AWS DMS](https://docs.aws.amazon.com/dms/latest/userguide/CHAP_Tasks.html) en la Guía del usuario AWS de Database Migration Service.

• Para obtener más información sobre la API, consulte [ModifyReplicationTaskl](https://awscli.amazonaws.com/v2/documentation/api/latest/reference/dms/modify-replication-task.html)a Referencia de AWS CLI comandos.

# **reboot-replication-instance**

En el siguiente ejemplo de código, se muestra cómo usar reboot-replication-instance.

AWS CLI

Para reiniciar una instancia de replicación

En el siguiente ejemplo de la reboot-replication-instance, se reinicia una instancia de replicación.

```
aws dms reboot-replication-instance \ 
     --replication-instance-arn arn:aws:dms:us-
east-1:123456789012:rep:T3OM7OUB5NM2LCVZF7JPGJRNUE
```
#### Salida:

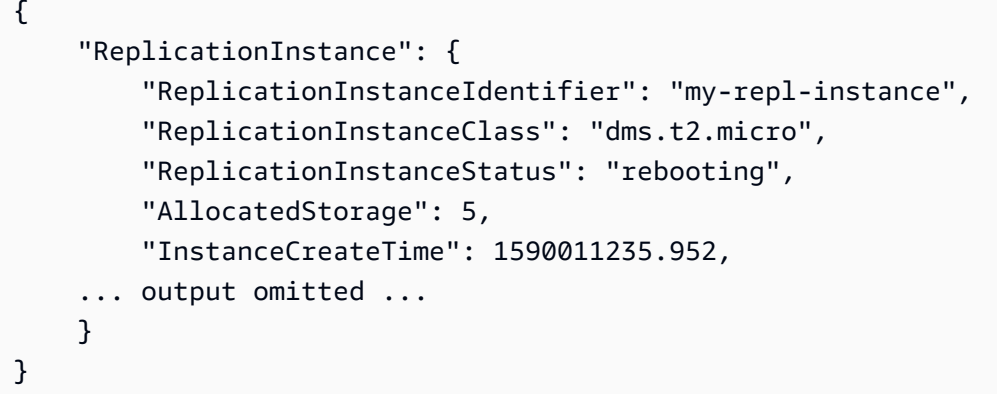

Para obtener más información, consulte [Trabajar con una instancia de replicación de AWS DMS](https://docs.aws.amazon.com/dms/latest/userguide/CHAP_ReplicationInstance.html) en la Guía del usuario AWS de Database Migration Service.

• Para obtener más información sobre la API, consulte [RebootReplicationInstance](https://awscli.amazonaws.com/v2/documentation/api/latest/reference/dms/reboot-replication-instance.html)la Referencia de AWS CLI comandos.

#### **refresh-schemas**

En el siguiente ejemplo de código, se muestra cómo usar refresh-schemas.

AWS CLI

Para actualizar los esquemas de bases de datos

El siguiente refresh-schemas ejemplo solicita que AWS DMS actualice la lista de esquemas en un punto final.

```
aws dms refresh-schemas \ 
     --replication-instance-arn arn:aws:dms:us-
east-1:123456789012:rep:T3OM7OUB5NM2LCVZF7JPGJRNUE \ 
     --endpoint-arn "arn:aws:dms:us-
east-1:123456789012:endpoint:6GGI6YPWWGAYUVLKIB732KEVWA"
```

```
{ 
     "RefreshSchemasStatus": { 
         "EndpointArn": "arn:aws:dms:us-
east-1:123456789012:endpoint:6GGI6YPWWGAYUVLKIB732KEVWA", 
         "ReplicationInstanceArn": "arn:aws:dms:us-
east-1:123456789012:rep:T3OM7OUB5NM2LCVZF7JPGJRNUE", 
         "Status": "refreshing", 
         "LastRefreshDate": 1590019949.103 
     }
}
```
• Para obtener más información sobre la API, consulte la Referencia [RefreshSchemasd](https://awscli.amazonaws.com/v2/documentation/api/latest/reference/dms/refresh-schemas.html)e AWS CLI comandos.

#### **reload-tables**

En el siguiente ejemplo de código, se muestra cómo usar reload-tables.

AWS CLI

Para actualizar la lista de tablas disponibles en un punto final

En el siguiente reload-tables ejemplo, se vuelve a cargar la lista de tablas disponibles en un punto final.

```
aws dms reload-tables \ 
     --replication-task-arn "arn:aws:dms:us-
east-1:123456789012:task:K55IUCGBASJS5VHZJIINA45FII" \ 
     --tables-to-reload "SchemaName=prodrep,TableName=ACCT_BAL"
```
Salida:

```
{ 
     "ReplicationTaskArn": "arn:aws:dms:us-
east-1:123456789012:task:K55IUCGBASJS5VHZJIINA45FII"
}
```
• Para obtener más información sobre la API, consulte [ReloadTablesl](https://awscli.amazonaws.com/v2/documentation/api/latest/reference/dms/reload-tables.html)a Referencia de AWS CLI comandos.
#### **remove-tags-from-resource**

En el siguiente ejemplo de código, se muestra cómo usar remove-tags-from-resource.

AWS CLI

Para eliminar etiquetas de una instancia de replicación

En el siguiente remove-tags-from-resource ejemplo, se eliminan las etiquetas de una instancia de replicación.

```
aws dms remove-tags-from-resource \ 
     --resource-arn arn:aws:dms:us-east-1:123456789012:rep:T3OM7OUB5NM2LCVZF7JPGJRNUE 
 \setminus --tag-keys Environment Project
```
Este comando no genera ninguna salida.

Para obtener más información, consulte [Etiquetado de recursos](https://docs.aws.amazon.com/dms/latest/userguide/CHAP_Tagging.html) en la Guía del usuario AWS de Database Migration Service.

• Para obtener más información sobre la API, consulte [RemoveTagsFromResourcel](https://awscli.amazonaws.com/v2/documentation/api/latest/reference/dms/remove-tags-from-resource.html)a Referencia de AWS CLI comandos.

#### **start-replication-task-assessment**

En el siguiente ejemplo de código, se muestra cómo usar start-replication-taskassessment.

#### AWS CLI

Para iniciar una evaluación de tareas

El siguiente start-replication-task-assessment ejemplo inicia una evaluación de la tarea de replicación.

```
aws dms start-replication-task-assessment \ 
     --replication-task-arn arn:aws:dms:us-
east-1:123456789012:task:K55IUCGBASJS5VHZJIINA45FII
```

```
{ 
     "ReplicationTask": { 
         "ReplicationTaskIdentifier": "moveit2", 
         "SourceEndpointArn": "arn:aws:dms:us-
east-1:123456789012:endpoint:6GGI6YPWWGAYUVLKIB732KEVWA", 
         "TargetEndpointArn": "arn:aws:dms:us-
east-1:123456789012:endpoint:EOM4SFKCZEYHZBFGAGZT3QEC5U", 
         "ReplicationInstanceArn": "arn:aws:dms:us-
east-1:123456789012:rep:T3OM7OUB5NM2LCVZF7JPGJRNUE", 
         "MigrationType": "full-load", 
         "TableMappings": ...output omitted..., 
         "ReplicationTaskSettings": ...output omitted..., 
         "Status": "testing", 
         "StopReason": "Stop Reason FULL_LOAD_ONLY_FINISHED", 
         "ReplicationTaskCreationDate": 1590524772.505, 
         "ReplicationTaskStartDate": 1590789988.677, 
         "ReplicationTaskArn": "arn:aws:dms:us-
east-1:123456789012:task:K55IUCGBASJS5VHZJIINA45FII" 
     }
}
```
Para obtener más información, consulte [Creación de un informe de evaluación de tareas](https://docs.aws.amazon.com/dms/latest/userguide/CHAP_Tasks.AssessmentReport.html) en la Guía del usuario AWS de Database Migration Service.

• Para obtener más información sobre la API, consulte [StartReplicationTaskAssessmentl](https://awscli.amazonaws.com/v2/documentation/api/latest/reference/dms/start-replication-task-assessment.html)a Referencia de AWS CLI comandos.

#### **start-replication-task**

En el siguiente ejemplo de código, se muestra cómo usar start-replication-task.

### AWS CLI

Para iniciar una tarea de replicación

En el siguiente command-name ejemplo, se enumeran los widgets disponibles en su AWS cuenta.

```
aws dms start-replication-task \ 
     --replication-task-arn arn:aws:dms:us-
east-1:123456789012:task:K55IUCGBASJS5VHZJIINA45FII \ 
     --start-replication-task-type reload-target
```

```
{ 
     "ReplicationTask": { 
         "ReplicationTaskIdentifier": "moveit2", 
         "SourceEndpointArn": "arn:aws:dms:us-
east-1:123456789012:endpoint:6GGI6YPWWGAYUVLKIB732KEVWA", 
         "TargetEndpointArn": "arn:aws:dms:us-
east-1:123456789012:endpoint:EOM4SFKCZEYHZBFGAGZT3QEC5U", 
         "ReplicationInstanceArn": "arn:aws:dms:us-
east-1:123456789012:rep:T3OM7OUB5NM2LCVZF7JPGJRNUE", 
         "MigrationType": "full-load", 
         "TableMappings": ...output omitted... , 
         "ReplicationTaskSettings": ...output omitted... , 
         "Status": "starting", 
         "ReplicationTaskCreationDate": 1590524772.505, 
         "ReplicationTaskStartDate": 1590619805.212, 
         "ReplicationTaskArn": "arn:aws:dms:us-
east-1:123456789012:task:K55IUCGBASJS5VHZJIINA45FII" 
     }
}
```
Para obtener más información, consulte [Trabajo con tareas de AWS DMS](https://docs.aws.amazon.com/dms/latest/userguide/CHAP_Tasks.html) en la Guía del usuario AWS de Database Migration Service.

• Para obtener más información sobre la API, consulte [StartReplicationTaskl](https://awscli.amazonaws.com/v2/documentation/api/latest/reference/dms/start-replication-task.html)a Referencia de AWS CLI comandos.

### **stop-replication-task**

En el siguiente ejemplo de código, se muestra cómo usar stop-replication-task.

AWS CLI

Para detener una tarea

El siguiente stop-replication-task ejemplo detiene una tarea.

```
aws dms stop-replication-task \ 
     --replication-task-arn arn:aws:dms:us-
east-1:123456789012:task:K55IUCGBASJS5VHZJIINA45FII
```

```
{ 
     "ReplicationTask": { 
         "ReplicationTaskIdentifier": "moveit2", 
         "SourceEndpointArn": "arn:aws:dms:us-
east-1:123456789012:endpoint:6GGI6YPWWGAYUVLKIB732KEVWA", 
         "TargetEndpointArn": "arn:aws:dms:us-
east-1:123456789012:endpoint:EOM4SFKCZEYHZBFGAGZT3QEC5U", 
         "ReplicationInstanceArn": "arn:aws:dms:us-
east-1:123456789012:rep:T3OM7OUB5NM2LCVZF7JPGJRNUE", 
         "MigrationType": "full-load", 
         "TableMappings": ...output omitted..., 
         "ReplicationTaskSettings": ...output omitted..., 
         "Status": "stopping", 
         "ReplicationTaskCreationDate": 1590524772.505, 
         "ReplicationTaskStartDate": 1590789424.653, 
         "ReplicationTaskArn": "arn:aws:dms:us-
east-1:123456789012:task:K55IUCGBASJS5VHZJIINA45FII" 
     }
}
```
Para obtener más información, consulte [Trabajo con tareas de AWS DMS](https://docs.aws.amazon.com/dms/latest/userguide/CHAP_Tasks.html) en la Guía del usuario AWS de Database Migration Service.

• Para obtener más información sobre la API, consulte [StopReplicationTaskl](https://awscli.amazonaws.com/v2/documentation/api/latest/reference/dms/stop-replication-task.html)a Referencia de AWS CLI comandos.

#### **test-connection**

En el siguiente ejemplo de código, se muestra cómo usar test-connection.

AWS CLI

Para probar una conexión a un punto final

El siguiente test-connection ejemplo comprueba si se puede acceder a un punto final desde una instancia de replicación.

```
aws dms test-connection \ 
     --replication-instance-arn arn:aws:dms:us-
east-1:123456789012:rep:T3OM7OUB5NM2LCVZF7JPGJRNUE \
```

```
 --endpoint-arn arn:aws:dms:us-
east-1:123456789012:endpoint:6GGI6YPWWGAYUVLKIB732KEVWA
```

```
{ 
     "Connection": { 
         "ReplicationInstanceArn": "arn:aws:dms:us-
east-1:123456789012:rep:T3OM7OUB5NM2LCVZF7JPGJRNUE", 
         "EndpointArn": "arn:aws:dms:us-
east-1:123456789012:endpoint:6GGI6YPWWGAYUVLKIB732KEVWA", 
         "Status": "testing", 
         "EndpointIdentifier": "src-database-1", 
         "ReplicationInstanceIdentifier": "my-repl-instance" 
     }
}
```
Para obtener más información, consulte [Creación de puntos finales de origen y destino](https://docs.aws.amazon.com/dms/latest/userguide/CHAP_Endpoints.Creating.html) en la Guía del usuario AWS de Database Migration Service.

• Para obtener más información sobre la API, consulte [TestConnectionl](https://awscli.amazonaws.com/v2/documentation/api/latest/reference/dms/test-connection.html)a Referencia de AWS CLI comandos.

# Ejemplos de Amazon DocumentDB que utilizan AWS CLI

Los siguientes ejemplos de código muestran cómo realizar acciones e implementar escenarios comunes mediante Amazon DocumentDB. AWS Command Line Interface

Las acciones son extractos de código de programas más grandes y deben ejecutarse en contexto. Mientras las acciones muestran cómo llamar a las funciones de servicio individuales, es posible ver las acciones en contexto en los escenarios relacionados y en los ejemplos entre servicios.

Los escenarios son ejemplos de código que muestran cómo llevar a cabo una tarea específica llamando a varias funciones dentro del mismo servicio.

Cada ejemplo incluye un enlace a GitHub, donde puede encontrar instrucciones sobre cómo configurar y ejecutar el código en su contexto.

#### Temas

**[Acciones](#page-381-0)** 

# Acciones

# **add-tags-to-resource**

En el siguiente ejemplo de código, se muestra cómo usar add-tags-to-resource.

### AWS CLI

Para añadir una o más etiquetas a un recurso específico

En el siguiente add-tags-to-resource ejemplo, se agregan tres etiquetas asamplecluster. Una etiqueta (CropB) tiene un nombre clave pero no un valor.

```
aws docdb add-tags-to-resource \ 
    --resource-name arn:aws:rds:us-west-2:123456789012:cluster:sample-cluster \
     --tags Key="CropA",Value="Apple" Key="CropB" Key="CropC",Value="Corn"
```
Este comando no genera ninguna salida.

Para obtener más información, consulte [Etiquetado de los recursos de Amazon DocumentDB](https://docs.aws.amazon.com/documentdb/latest/developerguide/tagging.html) en la Guía para desarrolladores de Amazon DocumentDB.

• Para obtener más información sobre la API, consulte la Referencia de [AddTagsToResource](https://awscli.amazonaws.com/v2/documentation/api/latest/reference/docdb/add-tags-to-resource.html)comandos AWS CLI .

# **apply-pending-maintenance-action**

En el siguiente ejemplo de código, se muestra cómo usar apply-pending-maintenanceaction.

# AWS CLI

Para que las acciones de mantenimiento pendientes se lleven a cabo durante el siguiente período de mantenimiento

El siguiente apply-pending-maintenance-action ejemplo hace que todas las acciones de actualización del sistema se realicen durante el siguiente período de mantenimiento programado.

```
aws docdb apply-pending-maintenance-action \
--resource-identifier arn:aws:rds:us-west-2:123456789012:cluster:sample-cluster \
```

```
--apply-action system-update \
--opt-in-type next-maintenance
```
Este comando no genera ninguna salida.

Para obtener más información, consulte [Aplicación de las actualizaciones de Amazon](https://docs.aws.amazon.com/documentdb/latest/developerguide/db-instance-maintain.html#db-instance-updates-apply)  [DocumentDB](https://docs.aws.amazon.com/documentdb/latest/developerguide/db-instance-maintain.html#db-instance-updates-apply) en la Guía para desarrolladores de Amazon DocumentDB.

• Para obtener más información sobre la API, consulte la Referencia [ApplyPendingMaintenanceAction](https://awscli.amazonaws.com/v2/documentation/api/latest/reference/docdb/apply-pending-maintenance-action.html)de AWS CLI comandos.

#### **copy-db-cluster-parameter-group**

En el siguiente ejemplo de código, se muestra cómo usar copy-db-cluster-parameter-group.

AWS CLI

Para duplicar un grupo de parámetros de un clúster de base de datos existente

El siguiente copy-db-cluster-parameter-group ejemplo hace una copia del grupo de parámetros custom-docdb3-6 denominadocustom-docdb3-6-copy. Al realizar la copia, añade etiquetas al nuevo grupo de parámetros.

```
aws docdb copy-db-cluster-parameter-group \ 
     --source-db-cluster-parameter-group-identifier custom-docdb3-6 \ 
     --target-db-cluster-parameter-group-identifier custom-docdb3-6-copy \ 
     --target-db-cluster-parameter-group-description "Copy of custom-docdb3-6" \ 
     --tags Key="CopyNumber",Value="1" Key="Modifiable",Value="Yes"
```

```
{ 
     "DBClusterParameterGroup": { 
         "DBParameterGroupFamily": "docdb3.6", 
         "DBClusterParameterGroupArn": "arn:aws:rds:us-east-1:12345678901:cluster-
pg:custom-docdb3-6-copy", 
         "DBClusterParameterGroupName": "custom-docdb3-6-copy", 
         "Description": "Copy of custom-docdb3-6" 
     }
}
```
Para obtener más información, consulte [Copiar un grupo de parámetros de un clúster de Amazon](https://docs.aws.amazon.com/documentdb/latest/developerguide/db-cluster-parameter-group-copy.html)  [DocumentDB](https://docs.aws.amazon.com/documentdb/latest/developerguide/db-cluster-parameter-group-copy.html) en la Guía para desarrolladores de Amazon DocumentDB.

• Para obtener más información sobre la API, consulte la Referencia [CopyDbClusterParameterGroupd](https://awscli.amazonaws.com/v2/documentation/api/latest/reference/docdb/copy-db-cluster-parameter-group.html)e AWS CLI comandos.

### **copy-db-cluster-snapshot**

En el siguiente ejemplo de código, se muestra cómo usar copy-db-cluster-snapshot.

AWS CLI

Para crear una copia de una instantánea

En el siguiente ejemplo de la copy-db-cluster-snapshot se crea una copia de samplecluster-snapshot llamada sample-cluster-snapshot-copy. La copia tiene todas las etiquetas del original más una etiqueta nueva con el nombre de la claveCopyNumber.

```
aws docdb copy-db-cluster-snapshot \ 
    --source-db-cluster-snapshot-identifier sample-cluster-snapshot \
     --target-db-cluster-snapshot-identifier sample-cluster-snapshot-copy \ 
     --copy-tags \ 
     --tags Key="CopyNumber",Value="1"
```
Este comando no genera ninguna salida.

Para obtener más información, consulte [Copiar una instantánea de clúster](https://docs.aws.amazon.com/documentdb/latest/developerguide/backup-restore.db-cluster-snapshot-copy.html) en la Guía para desarrolladores de Amazon DocumentDB.

• Para obtener más información sobre la API, consulte [CopyDbClusterSnapshotl](https://awscli.amazonaws.com/v2/documentation/api/latest/reference/docdb/copy-db-cluster-snapshot.html)a Referencia de AWS CLI comandos.

### **create-db-cluster-parameter-group**

En el siguiente ejemplo de código, se muestra cómo usar create-db-cluster-parametergroup.

### AWS CLI

Para crear un grupo de parámetros de clúster de Amazon DocumentDB

El siguiente create-db-cluster-parameter-group ejemplo crea el grupo de parámetros del clúster de base de datos sample-parameter-group utilizando la docdb3.6 familia.

```
aws docdb create-db-cluster-parameter-group \ 
     --db-cluster-parameter-group-name sample-parameter-group \ 
     --db-parameter-group-family docdb3.6 \ 
     --description "Sample parameter group based on docdb3.6"
```
Salida:

```
{ 
     "DBClusterParameterGroup": { 
         "Description": "Sample parameter group based on docdb3.6", 
         "DBParameterGroupFamily": "docdb3.6", 
         "DBClusterParameterGroupArn": "arn:aws:rds:us-west-2:123456789012:cluster-
pg:sample-parameter-group", 
         "DBClusterParameterGroupName": "sample-parameter-group" 
     }
}
```
Para obtener más información, consulte [Creación de un grupo de parámetros de clúster de](https://docs.aws.amazon.com/documentdb/latest/developerguide/db-cluster-parameter-group-create.html) [Amazon DocumentDB](https://docs.aws.amazon.com/documentdb/latest/developerguide/db-cluster-parameter-group-create.html) en la Guía para desarrolladores de Amazon DocumentDB.

• Para obtener más información sobre la API, consulte la Referencia [CreateDbClusterParameterGroupd](https://awscli.amazonaws.com/v2/documentation/api/latest/reference/docdb/create-db-cluster-parameter-group.html)e AWS CLI comandos.

#### **create-db-cluster-snapshot**

En el siguiente ejemplo de código, se muestra cómo usar create-db-cluster-snapshot.

### AWS CLI

Para crear una instantánea manual del clúster de Amazon DocumentDB

En el siguiente create-db-cluster-snapshot ejemplo, se crea una instantánea de un clúster de Amazon DB con el nombre sample-cluster-snapshot.

```
aws docdb create-db-cluster-snapshot \ 
    --db-cluster-identifier sample-cluster \ 
    --db-cluster-snapshot-identifier sample-cluster-snapshot
```

```
{ 
     "DBClusterSnapshot": { 
          "MasterUsername": "master-user", 
          "SnapshotCreateTime": "2019-03-18T18:27:14.794Z", 
          "AvailabilityZones": [ 
              "us-west-2a", 
              "us-west-2b", 
              "us-west-2c", 
              "us-west-2d", 
              "us-west-2e", 
              "us-west-2f" 
         ], 
          "SnapshotType": "manual", 
          "DBClusterSnapshotArn": "arn:aws:rds:us-west-2:123456789012:cluster-
snapshot:sample-cluster-snapshot", 
          "EngineVersion": "3.6.0", 
          "PercentProgress": 0, 
          "DBClusterSnapshotIdentifier": "sample-cluster-snapshot", 
          "Engine": "docdb", 
          "DBClusterIdentifier": "sample-cluster", 
          "Status": "creating", 
          "ClusterCreateTime": "2019-03-15T20:29:58.836Z", 
          "Port": 0, 
          "StorageEncrypted": false, 
          "VpcId": "vpc-91280df6" 
     }
}
```
Para obtener más información, consulte [Creación de una instantánea de clúster manual](https://docs.aws.amazon.com/documentdb/latest/developerguide/backup-restore.db-cluster-snapshot-create.html) en la Guía para desarrolladores de Amazon DocumentDB.

• Para obtener más información sobre la API, consulte [CreateDbClusterSnapshotl](https://awscli.amazonaws.com/v2/documentation/api/latest/reference/docdb/create-db-cluster-snapshot.html)a Referencia de AWS CLI comandos.

### **create-db-cluster**

En el siguiente ejemplo de código, se muestra cómo usar create-db-cluster.

AWS CLI

Para crear un clúster de Amazon DocumentDB

En el siguiente create-db-cluster ejemplo, se crea un clúster de Amazon DocumentDB denominado sample-cluster con el intervalo de mantenimiento preferido los domingos entre las 20:30 y las 11:00.

```
aws docdb create-db-cluster \ 
     --db-cluster-identifier sample-cluster \ 
     --engine docdb \ 
     --master-username master-user \ 
     --master-user-password password \ 
     --preferred-maintenance-window Sun:20:30-Sun:21:00
```

```
{ 
     "DBCluster": { 
          "DBClusterParameterGroup": "default.docdb3.6", 
          "AssociatedRoles": [], 
          "DBSubnetGroup": "default", 
         "ClusterCreateTime": "2019-03-18T18:06:34.616Z", 
         "Status": "creating", 
          "Port": 27017, 
         "PreferredMaintenanceWindow": "sun:20:30-sun:21:00", 
          "HostedZoneId": "ZNKXH85TT8WVW", 
         "DBClusterMembers": [], 
         "Engine": "docdb", 
          "DBClusterIdentifier": "sample-cluster", 
          "PreferredBackupWindow": "10:12-10:42", 
          "AvailabilityZones": [ 
              "us-west-2d", 
              "us-west-2f", 
              "us-west-2e" 
         ], 
          "MasterUsername": "master-user", 
          "BackupRetentionPeriod": 1, 
         "ReaderEndpoint": "sample-cluster.cluster-ro-corcjozrlsfc.us-
west-2.docdb.amazonaws.com", 
          "VpcSecurityGroups": [ 
              { 
                  "VpcSecurityGroupId": "sg-77186e0d", 
                  "Status": "active" 
 } 
         ], 
          "StorageEncrypted": false,
```

```
 "DBClusterArn": "arn:aws:rds:us-west-2:123456789012:cluster:sample-cluster", 
         "DbClusterResourceId": "cluster-L3R4YRSBUYDP4GLMTJ2WF5GH5Q", 
         "MultiAZ": false, 
         "Endpoint": "sample-cluster.cluster-corcjozrlsfc.us-
west-2.docdb.amazonaws.com", 
         "EngineVersion": "3.6.0" 
     }
}
```
Para obtener más información, consulte [Creación de un clúster de Amazon DocumentDB](https://docs.aws.amazon.com/documentdb/latest/developerguide/db-cluster-create.html) en la Guía para desarrolladores de Amazon DocumentDB.

• Para obtener más información sobre la API, consulte la Referencia [CreateDbCluster](https://awscli.amazonaws.com/v2/documentation/api/latest/reference/docdb/create-db-cluster.html)de AWS CLI comandos.

### **create-db-instance**

En el siguiente ejemplo de código, se muestra cómo usar create-db-instance.

AWS CLI

Para crear una instancia de clúster de Amazon DocumentDB

El siguiente código de create-db-instance ejemplo crea la instancia sample-clusterinstance-2 en el clúster de Amazon DocumentDB. sample-cluster

```
aws docdb create-db-instance \ 
     --db-cluster-identifier sample-cluster \ 
     --db-instance-class db.r4.xlarge \ 
     --db-instance-identifier sample-cluster-instance-2 \ 
     --engine docdb
```

```
{ 
    "DBInstance": { 
        "DBInstanceStatus": "creating", 
        "PendingModifiedValues": { 
            "PendingCloudwatchLogsExports": { 
                "LogTypesToEnable": [ 
                    "audit" 
 ] 
 }
```

```
 }, 
         "PubliclyAccessible": false, 
         "PreferredBackupWindow": "00:00-00:30", 
         "PromotionTier": 1, 
         "EngineVersion": "3.6.0", 
         "BackupRetentionPeriod": 3, 
         "DBInstanceIdentifier": "sample-cluster-instance-2", 
         "PreferredMaintenanceWindow": "tue:10:28-tue:10:58", 
         "StorageEncrypted": false, 
         "Engine": "docdb", 
         "DBClusterIdentifier": "sample-cluster", 
         "DBSubnetGroup": { 
             "Subnets": [ 
\overline{a} "SubnetAvailabilityZone": { 
                          "Name": "us-west-2a" 
                     }, 
                     "SubnetStatus": "Active", 
                     "SubnetIdentifier": "subnet-4e26d263" 
                 }, 
\overline{a} "SubnetAvailabilityZone": { 
                          "Name": "us-west-2c" 
                     }, 
                     "SubnetStatus": "Active", 
                     "SubnetIdentifier": "subnet-afc329f4" 
                 }, 
\overline{a} "SubnetAvailabilityZone": { 
                          "Name": "us-west-2d" 
\}, \{ "SubnetStatus": "Active", 
                     "SubnetIdentifier": "subnet-53ab3636" 
                 }, 
\overline{a} "SubnetAvailabilityZone": { 
                          "Name": "us-west-2b" 
                     }, 
                     "SubnetStatus": "Active", 
                     "SubnetIdentifier": "subnet-991cb8d0" 
 } 
             ], 
             "DBSubnetGroupDescription": "default", 
             "SubnetGroupStatus": "Complete",
```

```
 "VpcId": "vpc-91280df6", 
              "DBSubnetGroupName": "default" 
         }, 
         "DBInstanceClass": "db.r4.xlarge", 
         "VpcSecurityGroups": [ 
\{\hspace{.1cm} \} "Status": "active", 
                  "VpcSecurityGroupId": "sg-77186e0d" 
 } 
         ], 
         "DBInstanceArn": "arn:aws:rds:us-west-2:123456789012:db:sample-cluster-
instance-2", 
         "DbiResourceId": "db-XEKJLEMGRV5ZKCARUVA4HO3ITE" 
     }
}
```
Para obtener más información, consulte [Añadir una instancia de Amazon DocumentDB a un](https://docs.aws.amazon.com/documentdb/latest/developerguide/db-instance-add.html) [clúster](https://docs.aws.amazon.com/documentdb/latest/developerguide/db-instance-add.html) en la Guía para desarrolladores de Amazon DocumentDB.

• Para obtener más información sobre la API, consulte la Referencia [CreateDbInstanced](https://awscli.amazonaws.com/v2/documentation/api/latest/reference/docdb/create-db-instance.html)e AWS CLI comandos.

### **create-db-subnet-group**

En el siguiente ejemplo de código, se muestra cómo usar create-db-subnet-group.

AWS CLI

Para crear un grupo de subredes de Amazon DocumentDB

En el siguiente create-db-subnet-group ejemplo, se crea un grupo de subredes de Amazon DocumentDB denominado. sample-subnet-group

```
aws docdb create-db-subnet-group \ 
     --db-subnet-group-description "a sample subnet group" \ 
     --db-subnet-group-name sample-subnet-group \ 
     --subnet-ids "subnet-29ab1025" "subnet-991cb8d0" "subnet-53ab3636"
```
Salida:

{

```
 "DBSubnetGroup": { 
         "SubnetGroupStatus": "Complete", 
         "DBSubnetGroupName": "sample-subnet-group", 
         "DBSubnetGroupDescription": "a sample subnet group", 
         "VpcId": "vpc-91280df6", 
         "DBSubnetGroupArn": "arn:aws:rds:us-west-2:123456789012:subgrp:sample-
subnet-group", 
         "Subnets": [ 
\{\hspace{.1cm} \} "SubnetStatus": "Active", 
                 "SubnetIdentifier": "subnet-53ab3636", 
                 "SubnetAvailabilityZone": { 
                     "Name": "us-west-2d" 
 } 
             }, 
             { 
                 "SubnetStatus": "Active", 
                 "SubnetIdentifier": "subnet-991cb8d0", 
                 "SubnetAvailabilityZone": { 
                     "Name": "us-west-2b" 
 } 
             }, 
             { 
                 "SubnetStatus": "Active", 
                 "SubnetIdentifier": "subnet-29ab1025", 
                 "SubnetAvailabilityZone": { 
                     "Name": "us-west-2c" 
 } 
 } 
         ] 
     }
}
```
Para obtener más información, consulte [Creación de un grupo de subredes de Amazon](https://docs.aws.amazon.com/documentdb/latest/developerguide/document-db-subnet-groups.html#document-db-subnet-group-create) [DocumentDB](https://docs.aws.amazon.com/documentdb/latest/developerguide/document-db-subnet-groups.html#document-db-subnet-group-create) en la Guía para desarrolladores de Amazon DocumentDB.

• Para obtener más información sobre la API, consulte la Referencia de [CreateDbSubnetGroupc](https://awscli.amazonaws.com/v2/documentation/api/latest/reference/docdb/create-db-subnet-group.html)omandos AWS CLI .

# **delete-db-cluster-parameter-group**

En el siguiente ejemplo de código, se muestra cómo usar delete-db-cluster-parametergroup.

### AWS CLI

Para eliminar un grupo de parámetros de un clúster de Amazon DocumentDB

```
En el siguiente delete-db-cluster-parameter-group ejemplo, se elimina el grupo de 
parámetros de Amazon DocumentDB. sample-parameter-group
```

```
aws docdb delete-db-cluster-parameter-group \ 
     --db-cluster-parameter-group-name sample-parameter-group
```
Este comando no genera ninguna salida.

Para obtener más información, consulte [Eliminar un grupo de parámetros de clúster de Amazon](https://docs.aws.amazon.com/documentdb/latest/developerguide/db-cluster-parameter-group-delete.html) [DocumentDB](https://docs.aws.amazon.com/documentdb/latest/developerguide/db-cluster-parameter-group-delete.html) en la Guía para desarrolladores de Amazon DocumentDB.

• Para obtener más información sobre la API, consulte la Referencia [DeleteDbClusterParameterGroup](https://awscli.amazonaws.com/v2/documentation/api/latest/reference/docdb/delete-db-cluster-parameter-group.html)de AWS CLI comandos.

### **delete-db-cluster-snapshot**

En el siguiente ejemplo de código, se muestra cómo usar delete-db-cluster-snapshot.

AWS CLI

Para eliminar una instantánea de un clúster de Amazon DocumentDB

En el siguiente delete-db-cluster-snapshot ejemplo, se elimina la instantánea del clúster de Amazon DocumentDB. sample-cluster-snapshot

```
aws docdb delete-db-cluster-snapshot \ 
     --db-cluster-snapshot-identifier sample-cluster-snapshot
```

```
{ 
     "DBClusterSnapshot": { 
          "DBClusterIdentifier": "sample-cluster", 
          "AvailabilityZones": [ 
               "us-west-2a", 
               "us-west-2b", 
               "us-west-2c",
```

```
 "us-west-2d" 
         ], 
          "DBClusterSnapshotIdentifier": "sample-cluster-snapshot", 
          "VpcId": "vpc-91280df6", 
          "DBClusterSnapshotArn": "arn:aws:rds:us-west-2:123456789012:cluster-
snapshot:sample-cluster-snapshot", 
          "EngineVersion": "3.6.0", 
          "Engine": "docdb", 
          "SnapshotCreateTime": "2019-03-18T18:27:14.794Z", 
          "Status": "available", 
          "MasterUsername": "master-user", 
          "ClusterCreateTime": "2019-03-15T20:29:58.836Z", 
         "PercentProgress": 100, 
          "StorageEncrypted": false, 
          "SnapshotType": "manual", 
         "Port": 0 
     }
}
```
Para obtener más información, consulte [Eliminar una instantánea de clúster](https://docs.aws.amazon.com/documentdb/latest/developerguide/backup-restore.db-cluster-snapshot-delete.html) en la Guía para desarrolladores de Amazon DocumentDB.

• Para obtener más información sobre la API, consulte [DeleteDbClusterSnapshotl](https://awscli.amazonaws.com/v2/documentation/api/latest/reference/docdb/delete-db-cluster-snapshot.html)a Referencia de AWS CLI comandos.

### **delete-db-cluster**

En el siguiente ejemplo de código, se muestra cómo usar delete-db-cluster.

#### AWS CLI

Para eliminar un clúster de Amazon DocumentDB

En el siguiente delete-db-cluster ejemplo, se elimina el clúster de Amazon samplecluster DocumentDB. No se realiza ninguna copia de seguridad del clúster antes de eliminarlo. NOTA: Debe eliminar todas las instancias asociadas al clúster para poder eliminarlo.

```
aws docdb delete-db-cluster \ 
     --db-cluster-identifier sample-cluster \ 
     --skip-final-snapshot
```

```
{ 
     "DBCluster": { 
         "DBClusterIdentifier": "sample-cluster", 
         "DBSubnetGroup": "default", 
         "EngineVersion": "3.6.0", 
         "Engine": "docdb", 
         "LatestRestorableTime": "2019-03-18T18:07:24.610Z", 
         "PreferredMaintenanceWindow": "sun:20:30-sun:21:00", 
         "StorageEncrypted": false, 
         "EarliestRestorableTime": "2019-03-18T18:07:24.610Z", 
         "Port": 27017, 
         "VpcSecurityGroups": [ 
\{\hspace{.1cm} \} "Status": "active", 
                  "VpcSecurityGroupId": "sg-77186e0d" 
 } 
         ], 
         "MultiAZ": false, 
         "MasterUsername": "master-user", 
         "DBClusterArn": "arn:aws:rds:us-west-2:123456789012:cluster:sample-cluster", 
         "Status": "available", 
         "PreferredBackupWindow": "10:12-10:42", 
         "ReaderEndpoint": "sample-cluster.cluster-ro-corcjozrlsfc.us-
west-2.docdb.amazonaws.com", 
         "AvailabilityZones": [ 
              "us-west-2c", 
              "us-west-2b", 
              "us-west-2a" 
         ], 
         "Endpoint": "sample-cluster.cluster-corcjozrlsfc.us-
west-2.docdb.amazonaws.com", 
         "DbClusterResourceId": "cluster-L3R4YRSBUYDP4GLMTJ2WF5GH5Q", 
         "ClusterCreateTime": "2019-03-18T18:06:34.616Z", 
         "AssociatedRoles": [], 
         "DBClusterParameterGroup": "default.docdb3.6", 
         "HostedZoneId": "ZNKXH85TT8WVW", 
         "BackupRetentionPeriod": 1, 
         "DBClusterMembers": [] 
     }
}
```
Para obtener más información, consulte [Eliminar un clúster de Amazon DocumentDB](https://docs.aws.amazon.com/documentdb/latest/developerguide/db-cluster-delete.html) en la Guía para desarrolladores de Amazon DocumentDB.

• Para obtener más información sobre la API, consulte la Referencia [DeleteDbClusterd](https://awscli.amazonaws.com/v2/documentation/api/latest/reference/docdb/delete-db-cluster.html)e AWS CLI comandos.

### **delete-db-instance**

En el siguiente ejemplo de código, se muestra cómo usar delete-db-instance.

### AWS CLI

Para eliminar una instancia de Amazon DocumentDB

En el siguiente delete-db-instance ejemplo, se elimina la instancia de Amazon samplecluster-instance-2 DocumentDB.

```
aws docdb delete-db-instance \ 
     --db-instance-identifier sample-cluster-instance-2
```

```
{ 
           "DBInstance": { 
                      "DBSubnetGroup": { 
                                "Subnets": [ 
\overline{a} "SubnetAvailabilityZone": { 
                                                                "Name": "us-west-2a" 
\mathbb{R}, \mathbb{R}, \mathbb{R}, \mathbb{R}, \mathbb{R}, \mathbb{R}, \mathbb{R}, \mathbb{R}, \mathbb{R}, \mathbb{R}, \mathbb{R}, \mathbb{R}, \mathbb{R}, \mathbb{R}, \mathbb{R}, \mathbb{R}, \mathbb{R}, \mathbb{R}, \mathbb{R}, \mathbb{R}, \mathbb{R}, \mathbb{R},  "SubnetStatus": "Active", 
                                                     "SubnetIdentifier": "subnet-4e26d263" 
                                          }, 
\overline{a} "SubnetAvailabilityZone": { 
                                                               "Name": "us-west-2c" 
\mathbb{R}, \mathbb{R}, \mathbb{R}, \mathbb{R}, \mathbb{R}, \mathbb{R}, \mathbb{R}, \mathbb{R}, \mathbb{R}, \mathbb{R}, \mathbb{R}, \mathbb{R}, \mathbb{R}, \mathbb{R}, \mathbb{R}, \mathbb{R}, \mathbb{R}, \mathbb{R}, \mathbb{R}, \mathbb{R}, \mathbb{R}, \mathbb{R},  "SubnetStatus": "Active", 
                                                     "SubnetIdentifier": "subnet-afc329f4" 
                                          }, 
\overline{a} "SubnetAvailabilityZone": { 
                                                               "Name": "us-west-2d" 
\mathbb{R}, \mathbb{R}, \mathbb{R}, \mathbb{R}, \mathbb{R}, \mathbb{R}, \mathbb{R}, \mathbb{R}, \mathbb{R}, \mathbb{R}, \mathbb{R}, \mathbb{R}, \mathbb{R}, \mathbb{R}, \mathbb{R}, \mathbb{R}, \mathbb{R}, \mathbb{R}, \mathbb{R}, \mathbb{R}, \mathbb{R}, \mathbb{R},  "SubnetStatus": "Active",
```

```
 "SubnetIdentifier": "subnet-53ab3636" 
                  }, 
\overline{a} "SubnetAvailabilityZone": { 
                          "Name": "us-west-2b" 
\}, \{ "SubnetStatus": "Active", 
                      "SubnetIdentifier": "subnet-991cb8d0" 
 } 
             ], 
             "DBSubnetGroupName": "default", 
             "DBSubnetGroupDescription": "default", 
             "VpcId": "vpc-91280df6", 
             "SubnetGroupStatus": "Complete" 
         }, 
         "PreferredBackupWindow": "00:00-00:30", 
         "InstanceCreateTime": "2019-03-18T18:37:33.709Z", 
         "DBInstanceClass": "db.r4.xlarge", 
         "DbiResourceId": "db-XEKJLEMGRV5ZKCARUVA4HO3ITE", 
         "BackupRetentionPeriod": 3, 
         "Engine": "docdb", 
         "VpcSecurityGroups": [ 
\{\hspace{.1cm} \} "Status": "active", 
                  "VpcSecurityGroupId": "sg-77186e0d" 
             } 
         ], 
         "AutoMinorVersionUpgrade": true, 
         "PromotionTier": 1, 
         "EngineVersion": "3.6.0", 
         "Endpoint": { 
             "Address": "sample-cluster-instance-2.corcjozrlsfc.us-
west-2.docdb.amazonaws.com", 
             "HostedZoneId": "ZNKXH85TT8WVW", 
             "Port": 27017 
         }, 
         "DBInstanceIdentifier": "sample-cluster-instance-2", 
         "PreferredMaintenanceWindow": "tue:10:28-tue:10:58", 
         "EnabledCloudwatchLogsExports": [ 
             "audit" 
         ], 
         "PendingModifiedValues": {}, 
         "DBInstanceStatus": "deleting", 
         "PubliclyAccessible": false,
```

```
 "DBInstanceArn": "arn:aws:rds:us-west-2:123456789012:db:sample-cluster-
instance-2", 
         "DBClusterIdentifier": "sample-cluster", 
         "AvailabilityZone": "us-west-2c", 
         "StorageEncrypted": false 
     }
}
```
Para obtener más información, consulte [Eliminar una instancia de Amazon DocumentDB](https://docs.aws.amazon.com/documentdb/latest/developerguide/db-instance-delete.html) en la Guía para desarrolladores de Amazon DocumentDB.

• Para obtener más información sobre la API, consulte la Referencia [DeleteDbInstance](https://awscli.amazonaws.com/v2/documentation/api/latest/reference/docdb/delete-db-instance.html)de AWS CLI comandos.

#### **delete-db-subnet-group**

En el siguiente ejemplo de código, se muestra cómo usar delete-db-subnet-group.

AWS CLI

Para eliminar un grupo de subredes de Amazon DocumentDB

En el siguiente delete-db-subnet-group ejemplo, se elimina el grupo de subredes de Amazon DocumentDB. sample-subnet-group

```
aws docdb delete-db-subnet-group \ 
     --db-subnet-group-name sample-subnet-group
```
Este comando no genera ninguna salida.

Para obtener más información, consulte [Eliminar un grupo de subredes de Amazon DocumentDB](https://docs.aws.amazon.com/documentdb/latest/developerguide/document-db-subnet-groups.html#document-db-subnet-group-delete) en la Guía para desarrolladores de Amazon DocumentDB.

• Para obtener más información sobre la API, consulte la Referencia de [DeleteDbSubnetGroup](https://awscli.amazonaws.com/v2/documentation/api/latest/reference/docdb/delete-db-subnet-group.html)comandos AWS CLI .

#### **describe-db-cluster-parameter-groups**

En el siguiente ejemplo de código, se muestra cómo usar describe-db-cluster-parametergroups.

### AWS CLI

Para ver los detalles de uno o más grupos de parámetros del clúster de Amazon DocumentDB

En el siguiente describe-db-cluster-parameter-groups ejemplo, se muestran los detalles del grupo de parámetros del clúster de Amazon DocumentDB. custom3-6-param-grp

```
aws docdb describe-db-cluster-parameter-groups \ 
     --db-cluster-parameter-group-name custom3-6-param-grp
```
Salida:

```
{ 
     "DBClusterParameterGroups": [ 
\overline{\mathcal{L}} "DBParameterGroupFamily": "docdb3.6", 
              "DBClusterParameterGroupArn": "arn:aws:rds:us-
east-1:123456789012:cluster-pg:custom3-6-param-grp", 
               "Description": "Custom docdb3.6 parameter group", 
               "DBClusterParameterGroupName": "custom3-6-param-grp" 
          } 
    \mathbf{I}}
```
Para obtener más información, consulte [Visualización de los grupos de parámetros del clúster de](https://docs.aws.amazon.com/documentdb/latest/developerguide/db-cluster-parameter-group-describe.html)  [Amazon DocumentDB](https://docs.aws.amazon.com/documentdb/latest/developerguide/db-cluster-parameter-group-describe.html) en la Guía para desarrolladores de Amazon DocumentDB.

• Para obtener más información sobre la API, consulte la Referencia [DescribeDbClusterParameterGroupsd](https://awscli.amazonaws.com/v2/documentation/api/latest/reference/docdb/describe-db-cluster-parameter-groups.html)e AWS CLI comandos.

### **describe-db-cluster-parameters**

En el siguiente ejemplo de código, se muestra cómo usar describe-db-cluster-parameters.

AWS CLI

Para ver la lista de parámetros detallada de un grupo de parámetros de clúster de Amazon DocumentDB.

En el siguiente describe-db-cluster-parameters ejemplo, se enumeran los parámetros del grupo de parámetros custom3-6-param-grp de Amazon DocumentDB.

```
aws docdb describe-db-cluster-parameters \ 
      --db-cluster-parameter-group-name custom3-6-param-grp
```

```
{ 
     "Parameters": [ 
          { 
              "DataType": "string", 
              "ParameterName": "audit_logs", 
              "IsModifiable": true, 
              "ApplyMethod": "pending-reboot", 
              "Source": "system", 
              "ApplyType": "dynamic", 
              "AllowedValues": "enabled,disabled", 
              "Description": "Enables auditing on cluster.", 
              "ParameterValue": "disabled" 
          }, 
          { 
              "DataType": "string", 
              "ParameterName": "tls", 
              "IsModifiable": true, 
              "ApplyMethod": "pending-reboot", 
              "Source": "system", 
              "ApplyType": "static", 
              "AllowedValues": "disabled,enabled", 
              "Description": "Config to enable/disable TLS", 
              "ParameterValue": "enabled" 
          }, 
          { 
              "DataType": "string", 
              "ParameterName": "ttl_monitor", 
              "IsModifiable": true, 
              "ApplyMethod": "pending-reboot", 
              "Source": "user", 
              "ApplyType": "dynamic", 
              "AllowedValues": "disabled,enabled", 
              "Description": "Enables TTL Monitoring", 
              "ParameterValue": "enabled" 
         } 
    \mathbf{I}}
```
Para obtener más información, consulte [Visualización de los parámetros del clúster de Amazon](https://docs.aws.amazon.com/documentdb/latest/developerguide/db-cluster-parameters-describe.html)  [DocumentDB](https://docs.aws.amazon.com/documentdb/latest/developerguide/db-cluster-parameters-describe.html) en la Guía para desarrolladores de Amazon DocumentDB.

• Para obtener más información sobre la API, consulte la Referencia [DescribeDbClusterParametersd](https://awscli.amazonaws.com/v2/documentation/api/latest/reference/docdb/describe-db-cluster-parameters.html)e AWS CLI comandos.

# **describe-db-cluster-snapshot-attributes**

En el siguiente ejemplo de código, se muestra cómo usar describe-db-cluster-snapshotattributes.

### AWS CLI

Para enumerar los nombres y valores de los atributos de una instantánea de Amazon DocumentDB

En el siguiente describe-db-cluster-snapshot-attributes ejemplo, se enumeran los nombres y valores de los atributos de la instantánea de Amazon DocumentDB. samplecluster-snapshot

```
aws docdb describe-db-cluster-snapshot-attributes \ 
     --db-cluster-snapshot-identifier sample-cluster-snapshot
```
Salida:

```
{ 
     "DBClusterSnapshotAttributesResult": { 
         "DBClusterSnapshotAttributes": [ 
\{\hspace{.1cm} \} "AttributeName": "restore", 
                  "AttributeValues": [] 
 } 
         ], 
         "DBClusterSnapshotIdentifier": "sample-cluster-snapshot" 
     }
}
```
Para obtener más información, consulte [DescribeDB ClusterSnapshotAttributes](https://docs.aws.amazon.com/documentdb/latest/developerguide/API_DescribeDBClusterSnapshotAttributes.html) en la Guía para desarrolladores de Amazon DocumentDB.

• Para obtener más información sobre la API, consulte la Referencia de [DescribeDbClusterSnapshotAttributesc](https://awscli.amazonaws.com/v2/documentation/api/latest/reference/docdb/describe-db-cluster-snapshot-attributes.html)omandos AWS CLI .

### **describe-db-cluster-snapshots**

En el siguiente ejemplo de código, se muestra cómo usar describe-db-cluster-snapshots.

#### AWS CLI

Para describir las instantáneas de Amazon DocumentDB

En el siguiente describe-db-cluster-snapshots ejemplo, se muestran los detalles de la instantánea de Amazon DocumentDB. sample-cluster-snapshot

```
aws docdb describe-db-cluster-snapshots \ 
     --db-cluster-snapshot-identifier sample-cluster-snapshot
```

```
{ 
     "DBClusterSnapshots": [ 
          { 
              "AvailabilityZones": [ 
                  "us-west-2a", 
                  "us-west-2b", 
                  "us-west-2c", 
                  "us-west-2d" 
              ], 
              "Status": "available", 
              "DBClusterSnapshotArn": "arn:aws:rds:us-west-2:123456789012:cluster-
snapshot:sample-cluster-snapshot", 
              "SnapshotCreateTime": "2019-03-15T20:41:26.515Z", 
              "SnapshotType": "manual", 
              "DBClusterSnapshotIdentifier": "sample-cluster-snapshot", 
              "DBClusterIdentifier": "sample-cluster", 
              "MasterUsername": "master-user", 
              "StorageEncrypted": false, 
              "VpcId": "vpc-91280df6", 
              "EngineVersion": "3.6.0", 
              "PercentProgress": 100, 
              "Port": 0, 
              "Engine": "docdb", 
              "ClusterCreateTime": "2019-03-15T20:29:58.836Z" 
         } 
     ]
}
```
Para obtener más información, consulte [DescribeDB ClusterSnapshots](https://docs.aws.amazon.com/documentdb/latest/developerguide/API_DescribeDBClusterSnapshots.html) en la Guía para desarrolladores de Amazon DocumentDB.

• Para obtener más información sobre la API, consulte la Referencia de [DescribeDbClusterSnapshots](https://awscli.amazonaws.com/v2/documentation/api/latest/reference/docdb/describe-db-cluster-snapshots.html)comandos AWS CLI .

# **describe-db-clusters**

En el siguiente ejemplo de código, se muestra cómo usar describe-db-clusters.

### AWS CLI

Para obtener información detallada sobre uno o más clústeres de Amazon DocumentDB.

En el siguiente describe-db-clusters ejemplo, se muestran los detalles del clúster de Amazon DocumentDB. sample-cluster Al omitir el --db-cluster-identifier parámetro, puede obtener información de hasta 100 clústeres.

```
aws docdb describe-db-clusters 
     --db-cluster-identifier sample-cluster
```

```
{ 
     "DBClusters": [ 
        \{ "DBClusterParameterGroup": "default.docdb3.6", 
             "Endpoint": "sample-cluster.cluster-corcjozrlsfc.us-
west-2.docdb.amazonaws.com", 
             "PreferredBackupWindow": "00:00-00:30", 
             "DBClusterIdentifier": "sample-cluster", 
             "ClusterCreateTime": "2019-03-15T20:29:58.836Z", 
             "LatestRestorableTime": "2019-03-18T20:28:03.239Z", 
             "MasterUsername": "master-user", 
             "DBClusterMembers": [ 
\overline{a} "PromotionTier": 1, 
                      "DBClusterParameterGroupStatus": "in-sync", 
                      "IsClusterWriter": false, 
                      "DBInstanceIdentifier": "sample-cluster" 
                 }, 
\overline{a}
```

```
 "PromotionTier": 1, 
                      "DBClusterParameterGroupStatus": "in-sync", 
                      "IsClusterWriter": true, 
                      "DBInstanceIdentifier": "sample-cluster2" 
 } 
             ], 
             "PreferredMaintenanceWindow": "sat:04:30-sat:05:00", 
              "VpcSecurityGroups": [ 
\overline{a} "VpcSecurityGroupId": "sg-77186e0d", 
                      "Status": "active" 
 } 
             ], 
             "Engine": "docdb", 
             "ReaderEndpoint": "sample-cluster.cluster-ro-corcjozrlsfc.us-
west-2.docdb.amazonaws.com", 
             "DBSubnetGroup": "default", 
              "MultiAZ": true, 
              "AvailabilityZones": [ 
                  "us-west-2a", 
                  "us-west-2c", 
                  "us-west-2b" 
             ], 
             "EarliestRestorableTime": "2019-03-15T20:30:47.020Z", 
             "DbClusterResourceId": "cluster-UP4EF2PVDDFVHHDJQTYDAIGHLE", 
             "DBClusterArn": "arn:aws:rds:us-west-2:123456789012:cluster:sample-
cluster", 
             "BackupRetentionPeriod": 3, 
             "HostedZoneId": "ZNKXH85TT8WVW", 
             "StorageEncrypted": false, 
             "EnabledCloudwatchLogsExports": [ 
                  "audit" 
             ], 
             "AssociatedRoles": [], 
             "EngineVersion": "3.6.0", 
             "Port": 27017, 
             "Status": "available" 
         } 
    \mathbf{I}}
```
Para obtener más información, consulte [Descripción de los clústeres de Amazon DocumentDB](https://docs.aws.amazon.com/documentdb/latest/developerguide/db-cluster-view-details.html) en la Guía para desarrolladores de Amazon DocumentDB.

• Para obtener más información sobre la API, consulte la Referencia [DescribeDbClustersd](https://awscli.amazonaws.com/v2/documentation/api/latest/reference/docdb/describe-db-clusters.html)e AWS CLI comandos.

### **describe-db-engine-versions**

En el siguiente ejemplo de código, se muestra cómo usar describe-db-engine-versions.

AWS CLI

Para enumerar las versiones disponibles del motor Amazon DocumentDB

En el siguiente describe-db-engine-versions ejemplo, se enumeran todas las versiones disponibles del motor Amazon DocumentDB.

```
aws docdb describe-db-engine-versions \ 
     --engine docdb
```
Salida:

```
{ 
     "DBEngineVersions": [ 
         { 
              "DBEngineVersionDescription": "DocDB version 1.0.200837", 
              "DBParameterGroupFamily": "docdb3.6", 
              "EngineVersion": "3.6.0", 
              "ValidUpgradeTarget": [], 
              "DBEngineDescription": "Amazon DocumentDB (with MongoDB compatibility)", 
              "SupportsLogExportsToCloudwatchLogs": true, 
              "Engine": "docdb", 
              "ExportableLogTypes": [ 
                  "audit" 
 ] 
         } 
    \mathbf{I}}
```
Para obtener más información, consulte [DescribeDB EngineVersions](https://docs.aws.amazon.com/documentdb/latest/developerguide/API_DescribeDBEngineVersions.html) en la Guía para desarrolladores de Amazon DocumentDB.

• Para obtener más información sobre la API, consulte la Referencia de [DescribeDbEngineVersionsc](https://awscli.amazonaws.com/v2/documentation/api/latest/reference/docdb/describe-db-engine-versions.html)omandos AWS CLI .

### **describe-db-instances**

En el siguiente ejemplo de código, se muestra cómo usar describe-db-instances.

### AWS CLI

Para obtener información sobre las instancias de Amazon DocumentDB aprovisionadas

En el siguiente describe-db-instances ejemplo, se muestran detalles sobre la instancia de Amazon DocumentDB. sample-cluster-instance Al omitir el --db-instanceidentifier parámetro, obtiene información sobre un máximo de 100 instancias.

```
aws docdb describe-db-instances \ 
     --db-instance-identifier sample-cluster-instance
```

```
{ 
      "DBInstances": [ 
            { 
                  "Endpoint": { 
                       "HostedZoneId": "ZNKXH85TT8WVW", 
                       "Address": "sample-cluster-instance.corcjozrlsfc.us-
west-2.docdb.amazonaws.com", 
                       "Port": 27017 
                 }, 
                  "PreferredBackupWindow": "00:00-00:30", 
                  "DBInstanceStatus": "available", 
                  "DBInstanceClass": "db.r4.large", 
                  "EnabledCloudwatchLogsExports": [ 
                       "audit" 
                 ], 
                  "DBInstanceIdentifier": "sample-cluster-instance", 
                  "DBSubnetGroup": { 
                       "Subnets": [ 
\{ \} "SubnetStatus": "Active", 
                                   "SubnetIdentifier": "subnet-4e26d263", 
                                   "SubnetAvailabilityZone": { 
                                        "Name": "us-west-2a" 
 } 
\mathbb{R}, \mathbb{R}, \mathbb{R}, \mathbb{R}, \mathbb{R}, \mathbb{R}, \mathbb{R}, \mathbb{R}, \mathbb{R}, \mathbb{R}, \mathbb{R}, \mathbb{R}, \mathbb{R}, \mathbb{R}, \mathbb{R}, \mathbb{R}, \mathbb{R}, \mathbb{R}, \mathbb{R}, \mathbb{R}, \mathbb{R}, \mathbb{R}, \{ \}
```

```
 "SubnetStatus": "Active", 
                       "SubnetIdentifier": "subnet-afc329f4", 
                       "SubnetAvailabilityZone": { 
                           "Name": "us-west-2c" 
 } 
\}, \{\{ "SubnetStatus": "Active", 
                       "SubnetIdentifier": "subnet-53ab3636", 
                       "SubnetAvailabilityZone": { 
                           "Name": "us-west-2d" 
 } 
\}, \{\{ "SubnetStatus": "Active", 
                       "SubnetIdentifier": "subnet-991cb8d0", 
                       "SubnetAvailabilityZone": { 
                           "Name": "us-west-2b" 
 } 
1999 1999 1999 1999 1999
 ], 
                "DBSubnetGroupName": "default", 
               "SubnetGroupStatus": "Complete", 
               "DBSubnetGroupDescription": "default", 
                "VpcId": "vpc-91280df6" 
            }, 
            "InstanceCreateTime": "2019-03-15T20:36:06.338Z", 
            "Engine": "docdb", 
            "StorageEncrypted": false, 
            "AutoMinorVersionUpgrade": true, 
            "DBInstanceArn": "arn:aws:rds:us-west-2:123456789012:db:sample-cluster-
instance", 
            "PreferredMaintenanceWindow": "tue:08:39-tue:09:09", 
            "VpcSecurityGroups": [ 
\overline{a} "Status": "active", 
                   "VpcSecurityGroupId": "sg-77186e0d" 
 } 
            ], 
            "DBClusterIdentifier": "sample-cluster", 
            "PendingModifiedValues": {}, 
            "BackupRetentionPeriod": 3, 
            "PubliclyAccessible": false, 
            "EngineVersion": "3.6.0",
```

```
 "PromotionTier": 1, 
          "AvailabilityZone": "us-west-2c", 
          "DbiResourceId": "db-A2GIKUV6KPOHITGGKI2NHVISZA" 
     } 
\mathbf{I}
```
Para obtener más información, consulte [Descripción de las instancias de Amazon DocumentDB](https://docs.aws.amazon.com/documentdb/latest/developerguide/db-instance-view-details.html) en la Guía para desarrolladores de Amazon DocumentDB.

• Para obtener más información sobre la API, consulte la Referencia [DescribeDbInstancesd](https://awscli.amazonaws.com/v2/documentation/api/latest/reference/docdb/describe-db-instances.html)e AWS CLI comandos.

# **describe-db-subnet-groups**

En el siguiente ejemplo de código, se muestra cómo usar describe-db-subnet-groups.

### AWS CLI

}

Para recuperar una lista de descripciones de subredes de Amazon DocumentDB

En el siguiente describe-db-subnet-groups ejemplo se describen los detalles de la subred de Amazon DocumentDB denominada. default

```
aws docdb describe-db-subnet-groups \ 
     --db-subnet-group-name default
```

```
{ 
     "DBSubnetGroups": [ 
         { 
             "VpcId": "vpc-91280df6", 
             "DBSubnetGroupArn": "arn:aws:rds:us-west-2:123456789012:subgrp:default", 
             "Subnets": [ 
\overline{a} "SubnetIdentifier": "subnet-4e26d263", 
                     "SubnetStatus": "Active", 
                     "SubnetAvailabilityZone": { 
                         "Name": "us-west-2a" 
 } 
                 }, 
\overline{a}
```

```
 "SubnetIdentifier": "subnet-afc329f4", 
                      "SubnetStatus": "Active", 
                      "SubnetAvailabilityZone": { 
                          "Name": "us-west-2c" 
1999 1999 1999 1999 1999
                  }, 
\overline{a} "SubnetIdentifier": "subnet-53ab3636", 
                      "SubnetStatus": "Active", 
                      "SubnetAvailabilityZone": { 
                          "Name": "us-west-2d" 
1999 1999 1999 1999 1999
                  }, 
\overline{a} "SubnetIdentifier": "subnet-991cb8d0", 
                      "SubnetStatus": "Active", 
                      "SubnetAvailabilityZone": { 
                          "Name": "us-west-2b" 
1999 1999 1999 1999 1999
 } 
             ], 
              "DBSubnetGroupName": "default", 
             "SubnetGroupStatus": "Complete", 
             "DBSubnetGroupDescription": "default" 
         } 
     ]
}
```
Para obtener más información, consulte [Descripción de los grupos de subredes](https://docs.aws.amazon.com/documentdb/latest/developerguide/document-db-subnet-groups.html#document-db-subnet-groups-describe) en la Guía para desarrolladores de Amazon DocumentDB.

• Para obtener más información sobre la API, consulte la Referencia [DescribeDbSubnetGroups](https://awscli.amazonaws.com/v2/documentation/api/latest/reference/docdb/describe-db-subnet-groups.html)de AWS CLI comandos.

# **describe-engine-default-cluster-parameters**

En el siguiente ejemplo de código, se muestra cómo usar describe-engine-default-clusterparameters.

# AWS CLI

Para describir la información de los parámetros predeterminados del motor y del sistema para Amazon DocumentDB

En el siguiente describe-engine-default-cluster-parameters ejemplo, se muestran los detalles de la información de los parámetros predeterminados del motor y del sistema para el grupo de parámetros de Amazon DocumentDB. docdb3.6

```
aws docdb describe-engine-default-cluster-parameters \ 
     --db-parameter-group-family docdb3.6
```

```
{ 
     "EngineDefaults": { 
          "DBParameterGroupFamily": "docdb3.6", 
          "Parameters": [ 
              { 
                   "ApplyType": "dynamic", 
                   "ParameterValue": "disabled", 
                   "Description": "Enables auditing on cluster.", 
                   "Source": "system", 
                  "DataType": "string", 
                  "MinimumEngineVersion": "3.6.0", 
                   "AllowedValues": "enabled,disabled", 
                  "ParameterName": "audit_logs", 
                  "IsModifiable": true 
              }, 
              { 
                  "ApplyType": "static", 
                   "ParameterValue": "enabled", 
                   "Description": "Config to enable/disable TLS", 
                  "Source": "system", 
                   "DataType": "string", 
                  "MinimumEngineVersion": "3.6.0", 
                  "AllowedValues": "disabled,enabled", 
                   "ParameterName": "tls", 
                  "IsModifiable": true 
              }, 
              { 
                   "ApplyType": "dynamic", 
                  "ParameterValue": "enabled", 
                   "Description": "Enables TTL Monitoring", 
                   "Source": "system", 
                   "DataType": "string", 
                   "MinimumEngineVersion": "3.6.0", 
                   "AllowedValues": "disabled,enabled",
```

```
 "ParameterName": "ttl_monitor", 
                 "IsModifiable": true 
 } 
         ] 
     }
}
```
Para obtener más información, consulte [DescribeEngineDefaultClusterParametersl](https://docs.aws.amazon.com/documentdb/latest/developerguide/API_DescribeEngineDefaultClusterParameters.html)a Guía para desarrolladores de Amazon DocumentDB.

• Para obtener más información sobre la API, consulte [DescribeEngineDefaultClusterParametersl](https://awscli.amazonaws.com/v2/documentation/api/latest/reference/docdb/describe-engine-default-cluster-parameters.html)a Referencia de AWS CLI comandos.

### **describe-event-categories**

En el siguiente ejemplo de código, se muestra cómo usar describe-event-categories.

#### AWS CLI

Para describir todas las categorías de eventos de Amazon DocumentDB

En el siguiente describe-event-categories ejemplo, se enumeran todas las categorías del tipo de fuente de eventos de Amazon DocumentDB. db-instance

```
aws docdb describe-event-categories \ 
     --source-type db-cluster
```

```
{ 
     "EventCategoriesMapList": [ 
          { 
              "SourceType": "db-cluster", 
              "EventCategories": [ 
                   "failover", 
                   "maintenance", 
                   "notification", 
                   "failure" 
 ] 
          } 
     ]
}
```
Para obtener más información, consulte [Visualización de categorías de eventos](https://docs.aws.amazon.com/documentdb/latest/developerguide/managing-events.html#viewing-event-categories) en la Guía para desarrolladores de Amazon DocumentDB.

• Para obtener más información sobre la API, consulte [DescribeEventCategoriesl](https://awscli.amazonaws.com/v2/documentation/api/latest/reference/docdb/describe-event-categories.html)a Referencia de AWS CLI comandos.

### **describe-events**

En el siguiente ejemplo de código, se muestra cómo usar describe-events.

#### AWS CLI

Para enumerar los eventos de Amazon DocumentDB

En el siguiente describe-events ejemplo, se enumeran todos los eventos de Amazon DocumentDB de las últimas 24 horas (1440 minutos).

```
aws docdb describe-events \ 
     --duration 1440
```
Este comando no genera ninguna salida. Salida:

```
{ 
     "Events": [ 
          { 
              "EventCategories": [ 
                  "failover" 
              ], 
              "Message": "Started cross AZ failover to DB instance: sample-cluster", 
              "Date": "2019-03-18T21:36:29.807Z", 
              "SourceArn": "arn:aws:rds:us-west-2:123456789012:cluster:sample-
cluster", 
              "SourceIdentifier": "sample-cluster", 
              "SourceType": "db-cluster" 
         }, 
          { 
              "EventCategories": [ 
                  "availability" 
              ], 
              "Message": "DB instance restarted", 
              "Date": "2019-03-18T21:36:40.793Z", 
              "SourceArn": "arn:aws:rds:us-west-2:123456789012:db:sample-cluster", 
              "SourceIdentifier": "sample-cluster",
```

```
 "SourceType": "db-instance" 
         }, 
         { 
              "EventCategories": [], 
              "Message": "A new writer was promoted. Restarting database as a 
  reader.", 
              "Date": "2019-03-18T21:36:43.873Z", 
              "SourceArn": "arn:aws:rds:us-west-2:123456789012:db:sample-cluster2", 
              "SourceIdentifier": "sample-cluster2", 
              "SourceType": "db-instance" 
         }, 
         { 
              "EventCategories": [ 
                  "availability" 
              ], 
              "Message": "DB instance restarted", 
              "Date": "2019-03-18T21:36:51.257Z", 
              "SourceArn": "arn:aws:rds:us-west-2:123456789012:db:sample-cluster2", 
              "SourceIdentifier": "sample-cluster2", 
              "SourceType": "db-instance" 
         }, 
         { 
              "EventCategories": [ 
                  "failover" 
              ], 
              "Message": "Completed failover to DB instance: sample-cluster", 
              "Date": "2019-03-18T21:36:53.462Z", 
              "SourceArn": "arn:aws:rds:us-west-2:123456789012:cluster:sample-
cluster", 
              "SourceIdentifier": "sample-cluster", 
              "SourceType": "db-cluster" 
         }, 
         { 
              "Date": "2019-03-19T16:51:48.847Z", 
              "EventCategories": [ 
                  "configuration change" 
              ], 
              "Message": "Updated parameter audit_logs to enabled with apply method 
  pending-reboot", 
              "SourceIdentifier": "custom3-6-param-grp", 
              "SourceType": "db-parameter-group" 
         }, 
         { 
              "EventCategories": [
```
```
 "configuration change" 
     ], 
     "Message": "Applying modification to database instance class", 
     "Date": "2019-03-19T17:55:20.095Z", 
     "SourceArn": "arn:aws:rds:us-west-2:123456789012:db:sample-cluster2", 
     "SourceIdentifier": "sample-cluster2", 
     "SourceType": "db-instance" 
 }, 
 { 
     "EventCategories": [ 
         "availability" 
     ], 
     "Message": "DB instance shutdown", 
     "Date": "2019-03-19T17:56:31.127Z", 
     "SourceArn": "arn:aws:rds:us-west-2:123456789012:db:sample-cluster2", 
     "SourceIdentifier": "sample-cluster2", 
     "SourceType": "db-instance" 
 }, 
 { 
     "EventCategories": [ 
         "configuration change" 
     ], 
     "Message": "Finished applying modification to DB instance class", 
     "Date": "2019-03-19T18:00:45.822Z", 
     "SourceArn": "arn:aws:rds:us-west-2:123456789012:db:sample-cluster2", 
     "SourceIdentifier": "sample-cluster2", 
     "SourceType": "db-instance" 
 }, 
 { 
     "EventCategories": [ 
         "availability" 
     ], 
     "Message": "DB instance restarted", 
     "Date": "2019-03-19T18:00:53.397Z", 
     "SourceArn": "arn:aws:rds:us-west-2:123456789012:db:sample-cluster2", 
     "SourceIdentifier": "sample-cluster2", 
     "SourceType": "db-instance" 
 }, 
 { 
     "EventCategories": [ 
         "availability" 
     ], 
     "Message": "DB instance shutdown", 
     "Date": "2019-03-19T18:23:36.045Z",
```

```
 "SourceArn": "arn:aws:rds:us-west-2:123456789012:db:sample-cluster2", 
              "SourceIdentifier": "sample-cluster2", 
              "SourceType": "db-instance" 
         }, 
        \mathcal{L} "EventCategories": [ 
                  "availability" 
              ], 
              "Message": "DB instance restarted", 
              "Date": "2019-03-19T18:23:46.209Z", 
              "SourceArn": "arn:aws:rds:us-west-2:123456789012:db:sample-cluster2", 
              "SourceIdentifier": "sample-cluster2", 
              "SourceType": "db-instance" 
         }, 
         { 
              "Date": "2019-03-19T18:39:05.822Z", 
              "EventCategories": [ 
                  "configuration change" 
              ], 
              "Message": "Updated parameter ttl_monitor to enabled with apply method 
  immediate", 
              "SourceIdentifier": "custom3-6-param-grp", 
              "SourceType": "db-parameter-group" 
         }, 
          { 
              "Date": "2019-03-19T18:39:48.067Z", 
              "EventCategories": [ 
                  "configuration change" 
              ], 
              "Message": "Updated parameter audit_logs to disabled with apply method 
  immediate", 
              "SourceIdentifier": "custom3-6-param-grp", 
              "SourceType": "db-parameter-group" 
         } 
     ]
}
```
Para obtener más información, consulte [Visualización de eventos de Amazon DocumentDB](https://docs.aws.amazon.com/documentdb/latest/developerguide/managing-events.html#viewing-events) en la Guía para desarrolladores de Amazon DocumentDB.

• Para obtener más información sobre la API, consulte la Referencia [DescribeEventsd](https://awscli.amazonaws.com/v2/documentation/api/latest/reference/docdb/describe-events.html)e AWS CLI comandos.

# **describe-orderable-db-instance-options**

En el siguiente ejemplo de código, se muestra cómo usar describe-orderable-db-instanceoptions.

AWS CLI

Para encontrar las opciones de instancia de Amazon DocumentDB, puede solicitar

En el siguiente describe-orderable-db-instance-options ejemplo, se enumeran todas las opciones de instancia de Amazon DocumentDB para una región.

```
aws docdb describe-orderable-db-instance-options \ 
     --engine docdb \ 
     --region us-east-1
```

```
{ 
     "OrderableDBInstanceOptions": [ 
         { 
             "Vpc": true, 
             "AvailabilityZones": [ 
\overline{a} "Name": "us-east-1a" 
                 }, 
\overline{a} "Name": "us-east-1b" 
                 }, 
\overline{a} "Name": "us-east-1c" 
                 }, 
\overline{a} "Name": "us-east-1d" 
 } 
             ], 
             "EngineVersion": "3.6.0", 
             "DBInstanceClass": "db.r4.16xlarge", 
             "LicenseModel": "na", 
             "Engine": "docdb" 
         }, 
         { 
             "Vpc": true,
```

```
 "AvailabilityZones": [ 
\overline{a} "Name": "us-east-1a" 
                }, 
\overline{a} "Name": "us-east-1b" 
                }, 
\overline{a} "Name": "us-east-1c" 
                }, 
\overline{a} "Name": "us-east-1d" 
 } 
 } 
            ], 
            "EngineVersion": "3.6.0", 
            "DBInstanceClass": "db.r4.2xlarge", 
            "LicenseModel": "na", 
            "Engine": "docdb" 
        }, 
        { 
            "Vpc": true, 
            "AvailabilityZones": [ 
\overline{a} "Name": "us-east-1a" 
                }, 
\overline{a} "Name": "us-east-1b" 
                }, 
\overline{a} "Name": "us-east-1c" 
                }, 
\overline{a} "Name": "us-east-1d" 
 } 
            ], 
            "EngineVersion": "3.6.0", 
            "DBInstanceClass": "db.r4.4xlarge", 
            "LicenseModel": "na", 
            "Engine": "docdb" 
        }, 
        { 
            "Vpc": true, 
            "AvailabilityZones": [
```

```
\overline{a} "Name": "us-east-1a" 
                }, 
\overline{a} "Name": "us-east-1b" 
                }, 
\overline{a} "Name": "us-east-1c" 
                }, 
\overline{a} "Name": "us-east-1d" 
 } 
            ], 
            "EngineVersion": "3.6.0", 
            "DBInstanceClass": "db.r4.8xlarge", 
            "LicenseModel": "na", 
            "Engine": "docdb" 
        }, 
        { 
            "Vpc": true, 
            "AvailabilityZones": [ 
\overline{a} "Name": "us-east-1a" 
                }, 
\overline{a} "Name": "us-east-1b" 
                }, 
\overline{a} "Name": "us-east-1c" 
                }, 
\overline{a} "Name": "us-east-1d" 
 } 
            ], 
            "EngineVersion": "3.6.0", 
            "DBInstanceClass": "db.r4.large", 
            "LicenseModel": "na", 
            "Engine": "docdb" 
        }, 
        { 
            "Vpc": true, 
            "AvailabilityZones": [ 
\overline{a} "Name": "us-east-1a"
```

```
 }, 
\overline{a} "Name": "us-east-1b" 
                 }, 
\overline{a} "Name": "us-east-1c" 
                 }, 
\overline{a} "Name": "us-east-1d" 
 } 
             ], 
             "EngineVersion": "3.6.0", 
             "DBInstanceClass": "db.r4.xlarge", 
             "LicenseModel": "na", 
             "Engine": "docdb" 
         } 
     ]
}
```
Para obtener más información, consulte [Añadir una instancia de Amazon DocumentDB a un](https://docs.aws.amazon.com/documentdb/latest/developerguide/db-instance-add.html) [clúster](https://docs.aws.amazon.com/documentdb/latest/developerguide/db-instance-add.html) en la Guía para desarrolladores de Amazon DocumentDB.

• Para obtener más información sobre la API, consulte la Referencia [DescribeOrderableDbInstanceOptionsd](https://awscli.amazonaws.com/v2/documentation/api/latest/reference/docdb/describe-orderable-db-instance-options.html)e AWS CLI comandos.

## **describe-pending-maintenance-actions**

En el siguiente ejemplo de código, se muestra cómo usar describe-pending-maintenanceactions.

# AWS CLI

Para enumerar las acciones de mantenimiento pendientes de Amazon DocumentDB

En el siguiente describe-pending-maintenance-actions ejemplo, se enumeran todas las acciones de mantenimiento pendientes de Amazon DocumentDB.

aws docdb describe-pending-maintenance-actions

Salida:

{

"PendingMaintenanceActions": []

}

Para obtener más información, consulte [Mantenimiento de Amazon DocumentDB](https://docs.aws.amazon.com/documentdb/latest/developerguide/db-instance-maintain.html) en la Guía para desarrolladores de Amazon DocumentDB.

• Para obtener más información sobre la API, consulte la Referencia [DescribePendingMaintenanceActions](https://awscli.amazonaws.com/v2/documentation/api/latest/reference/docdb/describe-pending-maintenance-actions.html)de AWS CLI comandos.

## **failover-db-cluster**

En el siguiente ejemplo de código, se muestra cómo usar failover-db-cluster.

AWS CLI

Para forzar a un clúster de Amazon DocumentDB a realizar una conmutación por error a una réplica

El siguiente failover-db-cluster ejemplo hace que la instancia principal del clúster samplecluster de Amazon DocumentDB realice una conmutación por error a una réplica.

```
aws docdb failover-db-cluster \ 
     --db-cluster-identifier sample-cluster
```

```
{ 
     "DBCluster": { 
          "AssociatedRoles": [], 
         "DBClusterIdentifier": "sample-cluster", 
          "EngineVersion": "3.6.0", 
          "DBSubnetGroup": "default", 
          "MasterUsername": "master-user", 
          "EarliestRestorableTime": "2019-03-15T20:30:47.020Z", 
          "Endpoint": "sample-cluster.cluster-corcjozrlsfc.us-
west-2.docdb.amazonaws.com", 
          "AvailabilityZones": [ 
              "us-west-2a", 
              "us-west-2c", 
              "us-west-2b" 
         ], 
          "LatestRestorableTime": "2019-03-18T21:35:23.548Z",
```

```
 "PreferredMaintenanceWindow": "sat:04:30-sat:05:00", 
         "PreferredBackupWindow": "00:00-00:30", 
         "Port": 27017, 
         "VpcSecurityGroups": [ 
\{\hspace{.1cm} \} "VpcSecurityGroupId": "sg-77186e0d", 
                  "Status": "active" 
 } 
         ], 
         "StorageEncrypted": false, 
         "ClusterCreateTime": "2019-03-15T20:29:58.836Z", 
         "MultiAZ": true, 
         "Status": "available", 
         "DBClusterMembers": [ 
\{\hspace{.1cm} \} "DBClusterParameterGroupStatus": "in-sync", 
                  "IsClusterWriter": false, 
                  "DBInstanceIdentifier": "sample-cluster", 
                  "PromotionTier": 1 
             }, 
\{\hspace{.1cm} \} "DBClusterParameterGroupStatus": "in-sync", 
                  "IsClusterWriter": true, 
                  "DBInstanceIdentifier": "sample-cluster2", 
                  "PromotionTier": 2 
 } 
         ], 
         "EnabledCloudwatchLogsExports": [ 
             "audit" 
         ], 
         "DBClusterParameterGroup": "default.docdb3.6", 
         "HostedZoneId": "ZNKXH85TT8WVW", 
         "DBClusterArn": "arn:aws:rds:us-west-2:123456789012:cluster:sample-cluster", 
         "BackupRetentionPeriod": 3, 
         "DbClusterResourceId": "cluster-UP4EF2PVDDFVHHDJQTYDAIGHLE", 
         "ReaderEndpoint": "sample-cluster.cluster-ro-corcjozrlsfc.us-
west-2.docdb.amazonaws.com", 
         "Engine": "docdb" 
     }
```
Para obtener más información, consulte [Amazon DocumentDB Failover](https://docs.aws.amazon.com/documentdb/latest/developerguide/failover.html) en la Guía para desarrolladores de Amazon DocumentDB.

}

• Para obtener más información sobre la API, consulte la Referencia de [FailoverDbClusterc](https://awscli.amazonaws.com/v2/documentation/api/latest/reference/docdb/failover-db-cluster.html)omandos AWS CLI .

#### **list-tags-for-resource**

En el siguiente ejemplo de código, se muestra cómo usar list-tags-for-resource.

## AWS CLI

Para enumerar todas las etiquetas de un recurso de Amazon DocumentDB

En el siguiente list-tags-for-resource ejemplo, se enumeran todas las etiquetas del clúster de Amazon DocumentDB. sample-cluster

```
aws docdb list-tags-for-resource \ 
     --resource-name arn:aws:rds:us-west-2:123456789012:cluster:sample-cluster
```
Salida:

```
{ 
      "TagList": [ 
            { 
                 "Key": "A", 
                 "Value": "ALPHA" 
           }, 
            { 
                 "Key": "B", 
                 "Value": "" 
           }, 
            { 
                 "Key": "C", 
                 "Value": "CHARLIE" 
           } 
      ]
}
```
Para obtener más información, consulte [Publicar etiquetas en un recurso de Amazon](https://docs.aws.amazon.com/documentdb/latest/developerguide/tagging.html#tagging-list) [DocumentDB](https://docs.aws.amazon.com/documentdb/latest/developerguide/tagging.html#tagging-list) en la Guía para desarrolladores de Amazon DocumentDB.

• Para obtener más información sobre la API, consulte la Referencia [ListTagsForResourced](https://awscli.amazonaws.com/v2/documentation/api/latest/reference/docdb/list-tags-for-resource.html)e AWS CLI comandos.

## **modify-db-cluster-parameter-group**

En el siguiente ejemplo de código, se muestra cómo usar modify-db-cluster-parametergroup.

AWS CLI

Para modificar un grupo de parámetros de un clúster de base de datos Amazon DocumentDB

El siguiente modify-db-cluster-parameter-group ejemplo modifica el custom3-6 param-grp grupo de parámetros del clúster de Amazon DocumentDB estableciendo los dos audit\_logs parámetros ttl\_monitor y activándolos. Los cambios se aplican en el siguiente reinicio.

```
aws docdb modify-db-cluster-parameter-group \ 
     --db-cluster-parameter-group-name custom3-6-param-grp \ 
     --parameters 
 ParameterName=audit_logs,ParameterValue=enabled,ApplyMethod=pending-reboot \
  ParameterName=ttl_monitor,ParameterValue=enabled,ApplyMethod=pending-reboot
```
Salida:

```
{ 
     "DBClusterParameterGroupName": "custom3-6-param-grp"
}
```
Para obtener más información, consulte [Modificación de un grupo de parámetros de clúster de](https://docs.aws.amazon.com/documentdb/latest/developerguide/db-cluster-parameter-group-modify.html)  [Amazon DocumentDB](https://docs.aws.amazon.com/documentdb/latest/developerguide/db-cluster-parameter-group-modify.html) en la Guía para desarrolladores de Amazon DocumentDB.

• Para obtener más información sobre la API, consulte la Referencia [ModifyDbClusterParameterGroupd](https://awscli.amazonaws.com/v2/documentation/api/latest/reference/docdb/modify-db-cluster-parameter-group.html)e AWS CLI comandos.

## **modify-db-cluster-snapshot-attribute**

En el siguiente ejemplo de código, se muestra cómo usar modify-db-cluster-snapshotattribute.

# AWS CLI

Ejemplo 1: Para añadir un atributo a una instantánea de Amazon DocumentDB

En el siguiente modify-db-cluster-snapshot-attribute ejemplo, se añaden cuatro valores de atributo a una instantánea de clúster de Amazon DocumentDB.

```
aws docdb modify-db-cluster-snapshot-attribute \ 
     --db-cluster-snapshot-identifier sample-cluster-snapshot \ 
     --attribute-name restore \ 
     --values-to-add all 123456789011 123456789012 123456789013
```
Salida:

```
{ 
     "DBClusterSnapshotAttributesResult": { 
         "DBClusterSnapshotAttributes": [ 
\{\hspace{.1cm} \} "AttributeName": "restore", 
                 "AttributeValues": [ 
                      "all", 
                      "123456789011", 
                      "123456789012", 
                      "123456789013" 
 ] 
 } 
         ], 
         "DBClusterSnapshotIdentifier": "sample-cluster-snapshot" 
     }
}
```
Ejemplo 2: Para eliminar atributos de una instantánea de Amazon DocumentDB

El siguiente modify-db-cluster-snapshot-attribute ejemplo elimina dos valores de atributo de una instantánea de clúster de Amazon DocumentDB.

```
aws docdb modify-db-cluster-snapshot-attribute \ 
     --db-cluster-snapshot-identifier sample-cluster-snapshot \ 
     --attribute-name restore \ 
     --values-to-remove 123456789012 all
```
Salida:

{

 "DBClusterSnapshotAttributesResult": { "DBClusterSnapshotAttributes": [

```
 { 
                 "AttributeName": "restore", 
                "AttributeValues": [ 
                    "123456789011", 
                    "123456789013" 
 ] 
 } 
        ], 
         "DBClusterSnapshotIdentifier": "sample-cluster-snapshot" 
    }
}
```
Para obtener más información, consulte [ModifyDB ClusterSnapshotAttribute](https://docs.aws.amazon.com/documentdb/latest/developerguide/API_ModifyDBClusterSnapshotAttribute.html) en la Guía para desarrolladores de Amazon DocumentDB.

• Para obtener más información sobre la API, consulte la Referencia de [ModifyDbClusterSnapshotAttributec](https://awscli.amazonaws.com/v2/documentation/api/latest/reference/docdb/modify-db-cluster-snapshot-attribute.html)omandos AWS CLI .

# **modify-db-cluster**

En el siguiente ejemplo de código, se muestra cómo usar modify-db-cluster.

AWS CLI

Para modificar un clúster de Amazon DocumentDB

El siguiente modify-db-cluster ejemplo modifica el sample-cluster clúster de Amazon DocumentDB haciendo que el período de retención de las copias de seguridad automáticas sea de 7 días y cambiando las ventanas preferidas tanto para las copias de seguridad como para el mantenimiento. Todos los cambios se aplican en el siguiente período de mantenimiento.

```
aws docdb modify-db-cluster \ 
     --db-cluster-identifier sample-cluster \ 
     --no-apply-immediately \ 
     --backup-retention-period 7 \ 
     --preferred-backup-window 18:00-18:30 \ 
     --preferred-maintenance-window sun:20:00-sun:20:30
```
Salida:

{

"DBCluster": {

```
 "Endpoint": "sample-cluster.cluster-corcjozrlsfc.us-
west-2.docdb.amazonaws.com", 
         "DBClusterMembers": [ 
\{\hspace{.1cm} \} "DBClusterParameterGroupStatus": "in-sync", 
                  "DBInstanceIdentifier": "sample-cluster", 
                  "IsClusterWriter": true, 
                  "PromotionTier": 1 
              }, 
\{\hspace{.1cm} \} "DBClusterParameterGroupStatus": "in-sync", 
                  "DBInstanceIdentifier": "sample-cluster2", 
                  "IsClusterWriter": false, 
                  "PromotionTier": 2 
 } 
         ], 
         "HostedZoneId": "ZNKXH85TT8WVW", 
         "StorageEncrypted": false, 
         "PreferredBackupWindow": "18:00-18:30", 
         "MultiAZ": true, 
         "EngineVersion": "3.6.0", 
         "MasterUsername": "master-user", 
         "ReaderEndpoint": "sample-cluster.cluster-ro-corcjozrlsfc.us-
west-2.docdb.amazonaws.com", 
         "DBSubnetGroup": "default", 
         "LatestRestorableTime": "2019-03-18T22:08:13.408Z", 
         "EarliestRestorableTime": "2019-03-15T20:30:47.020Z", 
         "PreferredMaintenanceWindow": "sun:20:00-sun:20:30", 
         "AssociatedRoles": [], 
         "EnabledCloudwatchLogsExports": [ 
              "audit" 
         ], 
         "Engine": "docdb", 
         "DBClusterParameterGroup": "default.docdb3.6", 
         "DBClusterArn": "arn:aws:rds:us-west-2:123456789012:cluster:sample-cluster", 
         "BackupRetentionPeriod": 7, 
         "DBClusterIdentifier": "sample-cluster", 
         "AvailabilityZones": [ 
              "us-west-2a", 
              "us-west-2c", 
             "us-west-2b" 
         ], 
         "Status": "available", 
         "DbClusterResourceId": "cluster-UP4EF2PVDDFVHHDJQTYDAIGHLE",
```

```
 "ClusterCreateTime": "2019-03-15T20:29:58.836Z", 
         "VpcSecurityGroups": [ 
\{\hspace{.1cm} \} "VpcSecurityGroupId": "sg-77186e0d", 
                  "Status": "active" 
 } 
         ], 
         "Port": 27017 
     }
}
```
Para obtener más información, consulte [Modificación de un clúster de Amazon DocumentDB](https://docs.aws.amazon.com/documentdb/latest/developerguide/db-cluster-modify.html) en la Guía para desarrolladores de Amazon DocumentDB.

• Para obtener más información sobre la API, consulte la Referencia [ModifyDbClusterd](https://awscli.amazonaws.com/v2/documentation/api/latest/reference/docdb/modify-db-cluster.html)e AWS CLI comandos.

#### **modify-db-instance**

En el siguiente ejemplo de código, se muestra cómo usar modify-db-instance.

AWS CLI

Para modificar una instancia de Amazon DocumentDB

El siguiente modify-db-instance ejemplo modifica la sample-cluster2 instancia de Amazon DocumentDB cambiando su clase de instancia db.r4.4xlarge a y su nivel de promoción a. 5 Los cambios se aplican inmediatamente, pero solo se pueden ver una vez que el estado de la instancia esté disponible.

```
aws docdb modify-db-instance \ 
     --db-instance-identifier sample-cluster2 \ 
     --apply-immediately \ 
     --db-instance-class db.r4.4xlarge \ 
     --promotion-tier 5
```

```
{ 
     "DBInstance": { 
          "EngineVersion": "3.6.0", 
          "StorageEncrypted": false,
```

```
 "DBInstanceClass": "db.r4.large", 
         "PreferredMaintenanceWindow": "mon:08:39-mon:09:09", 
         "AutoMinorVersionUpgrade": true, 
         "VpcSecurityGroups": [ 
\{\hspace{.1cm} \} "VpcSecurityGroupId": "sg-77186e0d", 
                 "Status": "active" 
 } 
         ], 
         "PreferredBackupWindow": "18:00-18:30", 
         "EnabledCloudwatchLogsExports": [ 
             "audit" 
         ], 
         "AvailabilityZone": "us-west-2f", 
         "DBInstanceIdentifier": "sample-cluster2", 
         "InstanceCreateTime": "2019-03-15T20:36:06.338Z", 
         "Engine": "docdb", 
         "BackupRetentionPeriod": 7, 
         "DBSubnetGroup": { 
             "DBSubnetGroupName": "default", 
             "DBSubnetGroupDescription": "default", 
             "SubnetGroupStatus": "Complete", 
             "Subnets": [ 
\overline{a} "SubnetIdentifier": "subnet-4e26d263", 
                     "SubnetAvailabilityZone": { 
                         "Name": "us-west-2a" 
\}, \{ "SubnetStatus": "Active" 
                 }, 
\overline{a} "SubnetIdentifier": "subnet-afc329f4", 
                     "SubnetAvailabilityZone": { 
                         "Name": "us-west-2c" 
\}, \{ "SubnetStatus": "Active" 
                 }, 
\overline{a} "SubnetIdentifier": "subnet-53ab3636", 
                     "SubnetAvailabilityZone": { 
                         "Name": "us-west-2d" 
\}, \{ "SubnetStatus": "Active" 
                 },
```

```
\overline{a} "SubnetIdentifier": "subnet-991cb8d0", 
                     "SubnetAvailabilityZone": { 
                          "Name": "us-west-2b" 
\}, \{ "SubnetStatus": "Active" 
 } 
             ], 
             "VpcId": "vpc-91280df6" 
         }, 
         "PromotionTier": 2, 
         "Endpoint": { 
             "Address": "sample-cluster2.corcjozrlsfc.us-west-2.docdb.amazonaws.com", 
             "HostedZoneId": "ZNKXH85TT8WVW", 
             "Port": 27017 
         }, 
         "DbiResourceId": "db-A2GIKUV6KPOHITGGKI2NHVISZA", 
         "DBClusterIdentifier": "sample-cluster", 
         "DBInstanceArn": "arn:aws:rds:us-west-2:123456789012:db:sample-cluster2", 
         "PendingModifiedValues": { 
             "DBInstanceClass": "db.r4.4xlarge" 
         }, 
         "PubliclyAccessible": false, 
         "DBInstanceStatus": "available" 
     }
}
```
Para obtener más información, consulte [Modificación de una instancia de Amazon DocumentDB](https://docs.aws.amazon.com/documentdb/latest/developerguide/db-instance-modify.html) en la Guía para desarrolladores de Amazon DocumentDB.

• Para obtener más información sobre la API, consulte la Referencia [ModifyDbInstanced](https://awscli.amazonaws.com/v2/documentation/api/latest/reference/docdb/modify-db-instance.html)e AWS CLI comandos.

# **modify-db-subnet-group**

En el siguiente ejemplo de código, se muestra cómo usar modify-db-subnet-group.

AWS CLI

Para modificar un grupo de subredes de Amazon DocumentDB

El siguiente modify-db-subnet-group ejemplo modifica el grupo de subredes samplesubnet-group añadiendo las subredes especificadas y una nueva descripción.

```
aws docdb modify-db-subnet-group \ 
     --db-subnet-group-name sample-subnet-group \ 
     --subnet-ids subnet-b3806e8f subnet-53ab3636 subnet-991cb8d0 \ 
     --db-subnet-group-description "New subnet description"
```

```
{ 
     "DBSubnetGroup": { 
         "DBSubnetGroupName": "sample-subnet-group", 
         "SubnetGroupStatus": "Complete", 
         "DBSubnetGroupArn": "arn:aws:rds:us-west-2:123456789012:subgrp:sample-
subnet-group", 
         "VpcId": "vpc-91280df6", 
         "DBSubnetGroupDescription": "New subnet description", 
         "Subnets": [ 
             { 
                 "SubnetIdentifier": "subnet-b3806e8f", 
                 "SubnetStatus": "Active", 
                 "SubnetAvailabilityZone": { 
                     "Name": "us-west-2a" 
 } 
             }, 
             { 
                 "SubnetIdentifier": "subnet-53ab3636", 
                 "SubnetStatus": "Active", 
                 "SubnetAvailabilityZone": { 
                     "Name": "us-west-2c" 
 } 
             }, 
             { 
                 "SubnetIdentifier": "subnet-991cb8d0", 
                 "SubnetStatus": "Active", 
                 "SubnetAvailabilityZone": { 
                     "Name": "us-west-2b" 
 } 
 } 
        \mathbf{I} }
}
```
Para obtener más información, consulte [Modificación de un grupo de subredes de Amazon](https://docs.aws.amazon.com/documentdb/latest/developerguide/document-db-subnet-groups.html#document-db-subnet-group-modify)  [DocumentDB](https://docs.aws.amazon.com/documentdb/latest/developerguide/document-db-subnet-groups.html#document-db-subnet-group-modify) en la Guía para desarrolladores de Amazon DocumentDB.

• Para obtener más información sobre la API, consulte la Referencia de [ModifyDbSubnetGroup](https://awscli.amazonaws.com/v2/documentation/api/latest/reference/docdb/modify-db-subnet-group.html)comandos AWS CLI .

#### **reboot-db-instance**

En el siguiente ejemplo de código, se muestra cómo usar reboot-db-instance.

#### AWS CLI

Para reiniciar una instancia de Amazon DocumentDB

En el siguiente reboot-db-instance ejemplo, se reinicia la instancia de Amazon samplecluster2 DocumentDB.

```
aws docdb reboot-db-instance \ 
     --db-instance-identifier sample-cluster2
```
Este comando no genera ninguna salida. Salida:

```
{ 
       "DBInstance": { 
              "PreferredBackupWindow": "18:00-18:30", 
              "DBInstanceIdentifier": "sample-cluster2", 
              "VpcSecurityGroups": [ 
                    { 
                           "Status": "active", 
                           "VpcSecurityGroupId": "sg-77186e0d" 
 } 
              ], 
              "DBSubnetGroup": { 
                     "VpcId": "vpc-91280df6", 
                    "Subnets": [ 
\overline{a} "SubnetStatus": "Active", 
                                 "SubnetAvailabilityZone": { 
                                        "Name": "us-west-2a" 
\mathbb{R}, \mathbb{R}, \mathbb{R}, \mathbb{R}, \mathbb{R}, \mathbb{R}, \mathbb{R}, \mathbb{R}, \mathbb{R}, \mathbb{R}, \mathbb{R}, \mathbb{R}, \mathbb{R}, \mathbb{R}, \mathbb{R}, \mathbb{R}, \mathbb{R}, \mathbb{R}, \mathbb{R}, \mathbb{R}, \mathbb{R}, \mathbb{R},  "SubnetIdentifier": "subnet-4e26d263" 
                           }, 
\overline{a}
```

```
 "SubnetStatus": "Active", 
                     "SubnetAvailabilityZone": { 
                         "Name": "us-west-2c" 
\}, \{ "SubnetIdentifier": "subnet-afc329f4" 
                 }, 
\overline{a} "SubnetStatus": "Active", 
                     "SubnetAvailabilityZone": { 
                         "Name": "us-west-2d" 
\}, \{ "SubnetIdentifier": "subnet-53ab3636" 
                 }, 
\overline{a} "SubnetStatus": "Active", 
                     "SubnetAvailabilityZone": { 
                         "Name": "us-west-2b" 
\}, \{ "SubnetIdentifier": "subnet-991cb8d0" 
 } 
             ], 
             "SubnetGroupStatus": "Complete", 
             "DBSubnetGroupName": "default", 
             "DBSubnetGroupDescription": "default" 
        }, 
         "PendingModifiedValues": {}, 
         "Endpoint": { 
             "Address": "sample-cluster2.corcjozrlsfc.us-west-2.docdb.amazonaws.com", 
             "HostedZoneId": "ZNKXH85TT8WVW", 
             "Port": 27017 
         }, 
         "EnabledCloudwatchLogsExports": [ 
             "audit" 
        ], 
         "StorageEncrypted": false, 
         "DbiResourceId": "db-A2GIKUV6KPOHITGGKI2NHVISZA", 
         "AutoMinorVersionUpgrade": true, 
         "Engine": "docdb", 
         "InstanceCreateTime": "2019-03-15T20:36:06.338Z", 
         "EngineVersion": "3.6.0", 
         "PromotionTier": 5, 
         "BackupRetentionPeriod": 7, 
         "DBClusterIdentifier": "sample-cluster", 
         "PreferredMaintenanceWindow": "mon:08:39-mon:09:09",
```

```
 "PubliclyAccessible": false, 
     "DBInstanceClass": "db.r4.4xlarge", 
     "AvailabilityZone": "us-west-2d", 
     "DBInstanceArn": "arn:aws:rds:us-west-2:123456789012:db:sample-cluster2", 
     "DBInstanceStatus": "rebooting" 
 }
```
Para obtener más información, consulte [Reiniciar una instancia de Amazon DocumentDB en la](https://docs.aws.amazon.com/documentdb/latest/developerguide/db-instance-reboot.html)  [Guía para desarrolladores de Amazon DocumentDB.](https://docs.aws.amazon.com/documentdb/latest/developerguide/db-instance-reboot.html)

• Para obtener más información sobre la API, consulte la Referencia de comandos. [RebootDbInstance](https://awscli.amazonaws.com/v2/documentation/api/latest/reference/docdb/reboot-db-instance.html)AWS CLI

#### **remove-tags-from-resource**

En el siguiente ejemplo de código, se muestra cómo usar remove-tags-from-resource.

#### AWS CLI

}

Para eliminar etiquetas de un recurso de Amazon DocumentDB

En el siguiente remove-tags-from-resource ejemplo, se elimina la etiqueta con el nombre B de clave del clúster de Amazon DocumentDB. sample-cluster

```
aws docdb remove-tags-from-resource \ 
    --resource-name arn:aws:rds:us-west-2:123456789012:cluster:sample-cluster \
     --tag-keys B
```
Este comando no genera ninguna salida.

Para obtener más información, consulte [Eliminar etiquetas de un recurso de Amazon](https://docs.aws.amazon.com/documentdb/latest/developerguide/tagging.html#tagging-remove) [DocumentDB en la Guía](https://docs.aws.amazon.com/documentdb/latest/developerguide/tagging.html#tagging-remove) para desarrolladores de Amazon DocumentDB.

• Para obtener más información sobre la API, consulte [RemoveTagsFromResourcel](https://awscli.amazonaws.com/v2/documentation/api/latest/reference/docdb/remove-tags-from-resource.html)a Referencia de comandos.AWS CLI

#### **reset-db-cluster-parameter-group**

En el siguiente ejemplo de código, se muestra cómo usar reset-db-cluster-parametergroup.

# AWS CLI

Para restablecer el valor del parámetro especificado a sus valores predeterminados en un grupo de parámetros de Amazon DocumentDB

En el siguiente reset-db-cluster-parameter-group ejemplo, se restablece el valor ttl\_monitor predeterminado del parámetro del custom3-6-param-grp grupo de parámetros de Amazon DocumentDB.

```
aws docdb reset-db-cluster-parameter-group \ 
     --db-cluster-parameter-group-name custom3-6-param-grp \ 
     --parameters ParameterName=ttl_monitor,ApplyMethod=immediate
```
Salida:

```
{ 
     "DBClusterParameterGroupName": "custom3-6-param-grp"
}
```
Para obtener más información, consulte el título en la Guía para desarrolladores de Amazon DocumentDB.

Para restablecer los valores de parámetros especificados o de todos los parámetros a sus valores predeterminados en un grupo de parámetros de Amazon DocumentDB

El siguiente reset-db-cluster-parameter-group ejemplo restablece todos los parámetros del custom3-6-param-grp grupo de parámetros de Amazon DocumentDB a su valor predeterminado.

```
aws docdb reset-db-cluster-parameter-group \ 
     --db-cluster-parameter-group-name custom3-6-param-grp \ 
     --reset-all-parameters
```
Salida:

```
{ 
     "DBClusterParameterGroupName": "custom3-6-param-grp"
}
```
Para obtener más información, consulte [Restablecimiento de un grupo de parámetros de clúster](https://docs.aws.amazon.com/documentdb/latest/developerguide/db-cluster-parameter-group-reset.html)  [de Amazon DocumentDB](https://docs.aws.amazon.com/documentdb/latest/developerguide/db-cluster-parameter-group-reset.html) en la Guía para desarrolladores de Amazon DocumentDB.

• Para obtener más información sobre la API, consulte la Referencia de [ResetDbClusterParameterGroupc](https://awscli.amazonaws.com/v2/documentation/api/latest/reference/docdb/reset-db-cluster-parameter-group.html)omandos AWS CLI .

#### **restore-db-cluster-from-snapshot**

En el siguiente ejemplo de código, se muestra cómo usar restore-db-cluster-fromsnapshot.

# AWS CLI

Para restaurar un clúster de Amazon DocumentDB a partir de una instantánea automática o manual

En el siguiente restore-db-cluster-from-snapshot ejemplo, se crea un nuevo clúster de Amazon DocumentDB cuyo nombre sample-cluster-2019-03-16-00-01-restored proviene de la instantánea. rds:sample-cluster-2019-03-16-00-01

```
aws docdb restore-db-cluster-from-snapshot \ 
     --db-cluster-identifier sample-cluster-2019-03-16-00-01-restored \ 
     --engine docdb \ 
     --snapshot-identifier rds:sample-cluster-2019-03-16-00-01
```

```
{ 
     "DBCluster": { 
          "ClusterCreateTime": "2019-03-19T18:45:01.857Z", 
          "HostedZoneId": "ZNKXH85TT8WVW", 
         "Engine": "docdb", 
          "DBClusterMembers": [], 
          "MultiAZ": false, 
          "AvailabilityZones": [ 
              "us-west-2a", 
              "us-west-2c", 
              "us-west-2b" 
         ], 
          "StorageEncrypted": false, 
          "ReaderEndpoint": "sample-cluster-2019-03-16-00-01-restored.cluster-ro-
corcjozrlsfc.us-west-2.docdb.amazonaws.com", 
          "Endpoint": "sample-cluster-2019-03-16-00-01-restored.cluster-
corcjozrlsfc.us-west-2.docdb.amazonaws.com",
```

```
 "Port": 27017, 
         "PreferredBackupWindow": "00:00-00:30", 
         "DBSubnetGroup": "default", 
         "DBClusterIdentifier": "sample-cluster-2019-03-16-00-01-restored", 
         "PreferredMaintenanceWindow": "sat:04:30-sat:05:00", 
         "DBClusterArn": "arn:aws:rds:us-west-2:123456789012:cluster:sample-
cluster-2019-03-16-00-01-restored", 
         "DBClusterParameterGroup": "default.docdb3.6", 
         "DbClusterResourceId": "cluster-XOO46Q3RH4LWSYNH3NMZKXPISU", 
         "MasterUsername": "master-user", 
         "EngineVersion": "3.6.0", 
         "BackupRetentionPeriod": 3, 
         "AssociatedRoles": [], 
         "Status": "creating", 
         "VpcSecurityGroups": [ 
\{\hspace{.1cm} \} "Status": "active", 
                  "VpcSecurityGroupId": "sg-77186e0d" 
 } 
        \mathbf{I} }
}
```
Para obtener más información, consulte [Restauración desde una instantánea de clúster](https://docs.aws.amazon.com/documentdb/latest/developerguide/backup-restore.restore-from-snapshot.html) en la Guía para desarrolladores de Amazon DocumentDB.

• Para obtener más información sobre la API, consulte [RestoreDbClusterFromSnapshotl](https://awscli.amazonaws.com/v2/documentation/api/latest/reference/docdb/restore-db-cluster-from-snapshot.html)a Referencia de AWS CLI comandos.

## **restore-db-cluster-to-point-in-time**

En el siguiente ejemplo de código, se muestra cómo usar restore-db-cluster-to-point-intime.

## AWS CLI

Para restaurar un clúster de Amazon DocumentDB a point-in-time partir de una instantánea manual

En el siguiente restore-db-cluster-to-point-in-time ejemplo, se utiliza samplecluster-snapshot para crear un nuevo clúster de Amazon DocumentDBsample-clusterpit, utilizando la última hora de restauración.

```
aws docdb restore-db-cluster-to-point-in-time \ 
     --db-cluster-identifier sample-cluster-pit \ 
     --source-db-cluster-identifier arn:aws:rds:us-
west-2:123456789012:cluster:sample-cluster \ 
     --use-latest-restorable-time
```
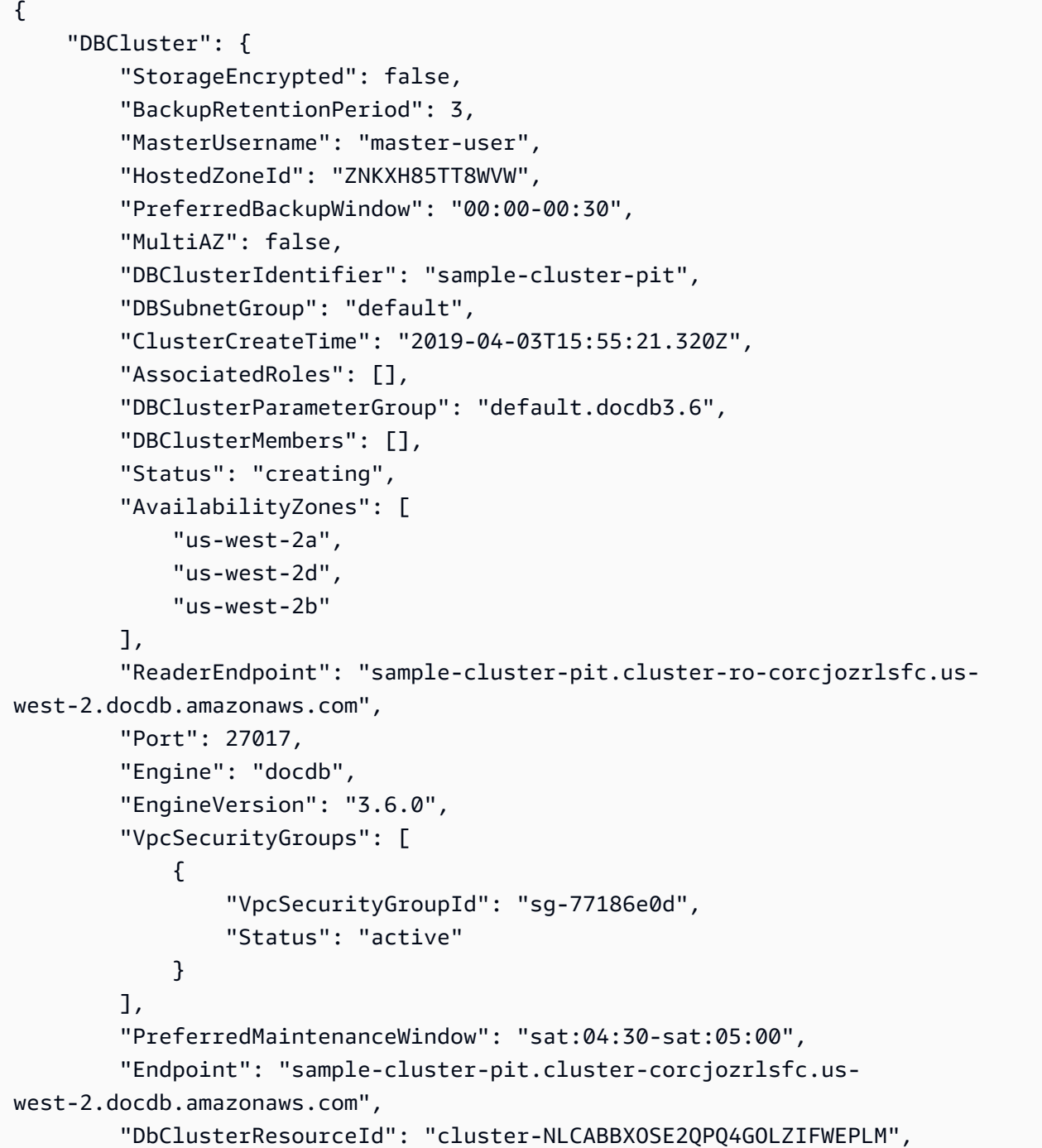

```
 "DBClusterArn": "arn:aws:rds:us-west-2:123456789012:cluster:sample-cluster-
pit" 
     }
}
```
Para obtener más información, consulte [Restauración de una instantánea a un punto en el tiempo](https://docs.aws.amazon.com/documentdb/latest/developerguide/backup-restore.point-in-time-recovery.html)  [en](https://docs.aws.amazon.com/documentdb/latest/developerguide/backup-restore.point-in-time-recovery.html) la Guía para desarrolladores de Amazon DocumentDB.

• Para obtener más información sobre la API, consulte [RestoreDbClusterToPointInTime](https://awscli.amazonaws.com/v2/documentation/api/latest/reference/docdb/restore-db-cluster-to-point-in-time.html)la Referencia de AWS CLI comandos.

#### **start-db-cluster**

En el siguiente ejemplo de código, se muestra cómo usar start-db-cluster.

AWS CLI

Para iniciar un clúster de Amazon DocumentDB detenido

En el siguiente start-db-cluster ejemplo, se inicia el clúster de Amazon DocumentDB especificado.

```
aws docdb start-db-cluster \ 
     --db-cluster-identifier sample-cluster
```

```
{ 
     "DBCluster": { 
          "ClusterCreateTime": "2019-03-19T18:45:01.857Z", 
          "HostedZoneId": "ZNKXH85TT8WVW", 
          "Engine": "docdb", 
          "DBClusterMembers": [], 
          "MultiAZ": false, 
          "AvailabilityZones": [ 
              "us-east-1a", 
              "us-east-1c", 
              "us-east-1f" 
         ], 
          "StorageEncrypted": false, 
          "ReaderEndpoint": "sample-cluster-2019-03-16-00-01-restored.cluster-ro-
corcjozrlsfc.us-east-1.docdb.amazonaws.com",
```

```
 "Endpoint": "sample-cluster-2019-03-16-00-01-restored.cluster-
corcjozrlsfc.us-east-1.docdb.amazonaws.com", 
         "Port": 27017, 
         "PreferredBackupWindow": "00:00-00:30", 
         "DBSubnetGroup": "default", 
         "DBClusterIdentifier": "sample-cluster-2019-03-16-00-01-restored", 
         "PreferredMaintenanceWindow": "sat:04:30-sat:05:00", 
         "DBClusterArn": "arn:aws:rds:us-east-1:123456789012:cluster:sample-
cluster-2019-03-16-00-01-restored", 
         "DBClusterParameterGroup": "default.docdb3.6", 
         "DbClusterResourceId": "cluster-XOO46Q3RH4LWSYNH3NMZKXPISU", 
         "MasterUsername": "master-user", 
         "EngineVersion": "3.6.0", 
         "BackupRetentionPeriod": 3, 
         "AssociatedRoles": [], 
         "Status": "creating", 
         "VpcSecurityGroups": [ 
\{\hspace{.1cm} \} "Status": "active", 
                  "VpcSecurityGroupId": "sg-77186e0d" 
 } 
         ] 
     }
}
```
Para obtener más información, consulte [Detener e iniciar un clúster de Amazon DocumentDB](https://docs.aws.amazon.com/documentdb/latest/developerguide/db-cluster-stop-start.html) en la Guía para desarrolladores de Amazon DocumentDB.

• Para obtener más información sobre la API, consulte la Referencia [StartDbClusterd](https://awscli.amazonaws.com/v2/documentation/api/latest/reference/docdb/start-db-cluster.html)e AWS CLI comandos.

## **stop-db-cluster**

En el siguiente ejemplo de código, se muestra cómo usar stop-db-cluster.

AWS CLI

Para detener un clúster de Amazon DocumentDB en ejecución

```
El siguiente stop-db-cluster ejemplo detiene el clúster de Amazon DocumentDB 
especificado.
```

```
aws docdb stop-db-cluster \
```
#### --db-cluster-identifier sample-cluster

```
{ 
     "DBCluster": { 
         "ClusterCreateTime": "2019-03-19T18:45:01.857Z", 
         "HostedZoneId": "ZNKXH85TT8WVW", 
         "Engine": "docdb", 
         "DBClusterMembers": [], 
         "MultiAZ": false, 
         "AvailabilityZones": [ 
              "us-east-1a", 
              "us-east-1c", 
              "us-east-1f" 
         ], 
         "StorageEncrypted": false, 
         "ReaderEndpoint": "sample-cluster-2019-03-16-00-01-restored.cluster-ro-
corcjozrlsfc.us-east-1.docdb.amazonaws.com", 
         "Endpoint": "sample-cluster-2019-03-16-00-01-restored.cluster-
corcjozrlsfc.us-east-1.docdb.amazonaws.com", 
         "Port": 27017, 
         "PreferredBackupWindow": "00:00-00:30", 
         "DBSubnetGroup": "default", 
         "DBClusterIdentifier": "sample-cluster-2019-03-16-00-01-restored", 
         "PreferredMaintenanceWindow": "sat:04:30-sat:05:00", 
         "DBClusterArn": "arn:aws:rds:us-east-1:123456789012:cluster:sample-
cluster-2019-03-16-00-01-restored", 
         "DBClusterParameterGroup": "default.docdb3.6", 
         "DbClusterResourceId": "cluster-XOO46Q3RH4LWSYNH3NMZKXPISU", 
         "MasterUsername": "master-user", 
         "EngineVersion": "3.6.0", 
         "BackupRetentionPeriod": 3, 
         "AssociatedRoles": [], 
         "Status": "creating", 
         "VpcSecurityGroups": [ 
              { 
                  "Status": "active", 
                  "VpcSecurityGroupId": "sg-77186e0d" 
 } 
        \mathbf{I} }
}
```
Para obtener más información, consulte [Detener e iniciar un clúster de Amazon DocumentDB](https://docs.aws.amazon.com/documentdb/latest/developerguide/db-cluster-stop-start.html) en la Guía para desarrolladores de Amazon DocumentDB.

• Para obtener más información sobre la API, consulte la Referencia [StopDbClusterd](https://awscli.amazonaws.com/v2/documentation/api/latest/reference/docdb/stop-db-cluster.html)e AWS CLI comandos.

# Ejemplos de DynamoDB que utilizan AWS CLI

Los siguientes ejemplos de código muestran cómo realizar acciones e implementar escenarios comunes mediante DynamoDB. AWS Command Line Interface

Las acciones son extractos de código de programas más grandes y deben ejecutarse en contexto. Mientras las acciones muestran cómo llamar a las funciones de servicio individuales, es posible ver las acciones en contexto en los escenarios relacionados y en los ejemplos entre servicios.

Los escenarios son ejemplos de código que muestran cómo llevar a cabo una tarea específica llamando a varias funciones dentro del mismo servicio.

Cada ejemplo incluye un enlace a GitHub, donde puede encontrar instrucciones sobre cómo configurar y ejecutar el código en su contexto.

Temas

• [Acciones](#page-381-0)

Acciones

# **batch-get-item**

En el siguiente ejemplo de código, se muestra cómo usar batch-get-item.

AWS CLI

Recuperación de varios elementos de una tabla

En el siguiente ejemplo batch-get-items, se leen varios elementos de la tabla MusicCollection mediante un lote de tres solicitudes GetItem y se solicita el número de unidades de capacidad de lectura consumidas por la operación. El comando devuelve solo el atributo AlbumTitle.

aws dynamodb batch-get-item \

```
 --request-items file://request-items.json \ 
 --return-consumed-capacity TOTAL
```
Contenidos de request-items.json:

```
{ 
     "MusicCollection": { 
         "Keys": [ 
\{\hspace{.1cm} \}"Artist": {"S": "No One You Know"},
                  "SongTitle": {"S": "Call Me Today"} 
              }, 
              { 
                  "Artist": {"S": "Acme Band"}, 
                  "SongTitle": {"S": "Happy Day"} 
              }, 
\{\hspace{.1cm} \}"Artist": {"S": "No One You Know"},
                  "SongTitle": {"S": "Scared of My Shadow"} 
 } 
         ], 
         "ProjectionExpression":"AlbumTitle" 
     }
}
```

```
{ 
     "Responses": { 
         "MusicCollection": [ 
             { 
                 "AlbumTitle": { 
                     "S": "Somewhat Famous" 
 } 
             }, 
             { 
                 "AlbumTitle": { 
                     "S": "Blue Sky Blues" 
 } 
             }, 
             { 
                 "AlbumTitle": { 
                     "S": "Louder Than Ever"
```

```
 } 
 } 
         ] 
     }, 
     "UnprocessedKeys": {}, 
     "ConsumedCapacity": [ 
         { 
             "TableName": "MusicCollection", 
             "CapacityUnits": 1.5 
         } 
     ]
}
```
Para obtener más información, consulte [Operaciones por lotes](https://docs.aws.amazon.com/amazondynamodb/latest/developerguide/WorkingWithItems.html#WorkingWithItems.BatchOperations) en la Guía para desarrolladores de Amazon DynamoDB.

• Para obtener más información sobre la API, consulta [BatchGetItem](https://awscli.amazonaws.com/v2/documentation/api/latest/reference/dynamodb/batch-get-item.html)la Referencia de AWS CLI comandos.

#### **batch-write-item**

En el siguiente ejemplo de código, se muestra cómo usar batch-write-item.

AWS CLI

Adición de varios elementos a una tabla

En el siguiente ejemplo de batch-write-item, se añaden tres elementos nuevos a la tabla MusicCollection mediante un lote de tres solicitudes PutItem. También solicita información sobre el número de unidades de capacidad de escritura consumidas por la operación y cualquier colección de elementos modificada por la operación.

```
aws dynamodb batch-write-item \ 
     --request-items file://request-items.json \ 
     --return-consumed-capacity INDEXES \ 
     --return-item-collection-metrics SIZE
```
Contenidos de request-items.json:

```
{ 
      "MusicCollection": [ 
           {
```

```
 "PutRequest": { 
                 "Item": { 
                    "Artist": {"S": "No One You Know"},
                     "SongTitle": {"S": "Call Me Today"}, 
                     "AlbumTitle": {"S": "Somewhat Famous"} 
 } 
             } 
         }, 
         { 
             "PutRequest": { 
                 "Item": { 
                     "Artist": {"S": "Acme Band"}, 
                     "SongTitle": {"S": "Happy Day"}, 
                     "AlbumTitle": {"S": "Songs About Life"} 
 } 
             } 
         }, 
         { 
             "PutRequest": { 
                 "Item": { 
                    "Artist": {"S": "No One You Know"},
                     "SongTitle": {"S": "Scared of My Shadow"}, 
                     "AlbumTitle": {"S": "Blue Sky Blues"} 
 } 
             } 
         } 
    ]
}
```

```
{ 
     "UnprocessedItems": {}, 
     "ItemCollectionMetrics": { 
         "MusicCollection": [ 
             { 
                 "ItemCollectionKey": { 
                     "Artist": { 
                          "S": "No One You Know" 
 } 
                 }, 
                 "SizeEstimateRangeGB": [ 
                     0.0,
```

```
 1.0 
 ] 
            }, 
            { 
                "ItemCollectionKey": { 
                    "Artist": { 
                        "S": "Acme Band" 
1 1 1 1 1 1 1
\qquad \qquad \text{ } "SizeEstimateRangeGB": [ 
                    0.0, 
                    1.0 
 ] 
 } 
        ] 
    }, 
     "ConsumedCapacity": [ 
        { 
            "TableName": "MusicCollection", 
            "CapacityUnits": 6.0, 
            "Table": { 
                "CapacityUnits": 3.0 
            }, 
            "LocalSecondaryIndexes": { 
                "AlbumTitleIndex": { 
                    "CapacityUnits": 3.0 
 } 
 } 
        } 
    ]
}
```
Para obtener más información, consulte [Operaciones por lotes](https://docs.aws.amazon.com/amazondynamodb/latest/developerguide/WorkingWithItems.html#WorkingWithItems.BatchOperations) en la Guía para desarrolladores de Amazon DynamoDB.

• Para obtener más información sobre la API, consulte [BatchWriteIteml](https://awscli.amazonaws.com/v2/documentation/api/latest/reference/dynamodb/batch-write-item.html)a Referencia de AWS CLI comandos.

## **create-backup**

En el siguiente ejemplo de código, se muestra cómo usar create-backup.

# AWS CLI

Para crear una copia de seguridad de una tabla de DynamoDB existente

En el siguiente create-backup ejemplo, se crea una copia de seguridad de la MusicCollection tabla.

```
aws dynamodb create-backup \ 
     --table-name MusicCollection \ 
     --backup-name MusicCollectionBackup
```
Salida:

```
{ 
     "BackupDetails": { 
          "BackupArn": "arn:aws:dynamodb:us-west-2:123456789012:table/MusicCollection/
backup/01576616366715-b4e58d3a", 
         "BackupName": "MusicCollectionBackup", 
          "BackupSizeBytes": 0, 
          "BackupStatus": "CREATING", 
          "BackupType": "USER", 
          "BackupCreationDateTime": 1576616366.715 
     }
}
```
Para obtener más información, consulte [Backup and Restore on Demand para DynamoDB](https://docs.aws.amazon.com/amazondynamodb/latest/developerguide/BackupRestore.html) en la Guía para desarrolladores de Amazon DynamoDB.

• Para obtener más información sobre la API, consulte [CreateBackupl](https://awscli.amazonaws.com/v2/documentation/api/latest/reference/dynamodb/create-backup.html)a Referencia de comandos.AWS CLI

# **create-global-table**

En el siguiente ejemplo de código, se muestra cómo usar create-global-table.

AWS CLI

Para crear una tabla global

El siguiente create-global-table ejemplo crea una tabla global a partir de dos tablas idénticas en las AWS regiones separadas especificadas.

```
aws dynamodb create-global-table \ 
     --global-table-name MusicCollection \ 
     --replication-group RegionName=us-east-2 RegionName=us-east-1 \ 
     --region us-east-2
```
Salida:

```
{ 
     "GlobalTableDescription": { 
          "ReplicationGroup": [ 
\{\hspace{.1cm} \} "RegionName": "us-east-2" 
              }, 
\{\hspace{.1cm} \} "RegionName": "us-east-1" 
 } 
         ], 
         "GlobalTableArn": "arn:aws:dynamodb::123456789012:global-table/
MusicCollection", 
          "CreationDateTime": 1576625818.532, 
         "GlobalTableStatus": "CREATING", 
          "GlobalTableName": "MusicCollection" 
     }
}
```
Para obtener más información, consulte las tablas [globales de DynamoDB en la Guía](https://docs.aws.amazon.com/amazondynamodb/latest/developerguide/GlobalTables.html) para desarrolladores de Amazon DynamoDB.

• Para obtener más información sobre la API, consulte [CreateGlobalTablel](https://awscli.amazonaws.com/v2/documentation/api/latest/reference/dynamodb/create-global-table.html)a Referencia de comandos.AWS CLI

#### **create-table**

En el siguiente ejemplo de código, se muestra cómo usar create-table.

AWS CLI

Ejemplo 1: Creación de una tabla con etiquetas

En el siguiente ejemplo create-table, se utilizan los atributos y el esquema de claves especificados para crear una tabla denominada MusicCollection. Esta tabla utiliza

el rendimiento aprovisionado y se cifra en reposo mediante la CMK de AWS propiedad predeterminada. El comando también aplica una etiqueta a la tabla, con una clave de Owner y un valor de blueTeam.

```
aws dynamodb create-table \ 
     --table-name MusicCollection \ 
     --attribute-definitions AttributeName=Artist,AttributeType=S 
  AttributeName=SongTitle,AttributeType=S \ 
     --key-schema AttributeName=Artist,KeyType=HASH 
 AttributeName=SongTitle, KeyType=RANGE \
    --provisioned-throughput ReadCapacityUnits=5,WriteCapacityUnits=5
     --tags Key=Owner,Value=blueTeam
```

```
{ 
     "TableDescription": { 
          "AttributeDefinitions": [ 
               { 
                   "AttributeName": "Artist", 
                   "AttributeType": "S" 
               }, 
               { 
                   "AttributeName": "SongTitle", 
                   "AttributeType": "S" 
               } 
          ], 
          "ProvisionedThroughput": { 
               "NumberOfDecreasesToday": 0, 
               "WriteCapacityUnits": 5, 
               "ReadCapacityUnits": 5 
          }, 
          "TableSizeBytes": 0, 
          "TableName": "MusicCollection", 
          "TableStatus": "CREATING", 
          "KeySchema": [ 
               { 
                   "KeyType": "HASH", 
                   "AttributeName": "Artist" 
               }, 
               { 
                   "KeyType": "RANGE", 
                   "AttributeName": "SongTitle"
```

```
 } 
         ], 
         "ItemCount": 0, 
         "CreationDateTime": "2020-05-26T16:04:41.627000-07:00", 
         "TableArn": "arn:aws:dynamodb:us-west-2:123456789012:table/MusicCollection", 
         "TableId": "a1b2c3d4-5678-90ab-cdef-EXAMPLE11111" 
     }
}
```
Para obtener más información, consulte [Operaciones básicas con tablas](https://docs.aws.amazon.com/amazondynamodb/latest/developerguide/WorkingWithTables.Basics.html) en la Guía para desarrolladores de Amazon DynamoDB.

Ejemplo 2: Creación de una tabla en modo bajo demanda

En el siguiente ejemplo, se crea una tabla denominada MusicCollection mediante el modo bajo demanda, en lugar del modo de rendimiento aprovisionado. Esto resulta útil para tablas con cargas de trabajo impredecibles.

```
aws dynamodb create-table \ 
     --table-name MusicCollection \ 
     --attribute-definitions AttributeName=Artist,AttributeType=S 
  AttributeName=SongTitle,AttributeType=S \ 
     --key-schema AttributeName=Artist,KeyType=HASH 
 AttributeName=SongTitle, KeyType=RANGE \
     --billing-mode PAY_PER_REQUEST
```

```
{ 
     "TableDescription": { 
          "AttributeDefinitions": [ 
\{\hspace{.1cm} \} "AttributeName": "Artist", 
                  "AttributeType": "S" 
              }, 
              { 
                  "AttributeName": "SongTitle", 
                   "AttributeType": "S" 
 } 
          ], 
          "TableName": "MusicCollection", 
          "KeySchema": [
```
```
 { 
                  "AttributeName": "Artist", 
                  "KeyType": "HASH" 
              }, 
\{\hspace{.1cm} \} "AttributeName": "SongTitle", 
                  "KeyType": "RANGE" 
 } 
         ], 
         "TableStatus": "CREATING", 
          "CreationDateTime": "2020-05-27T11:44:10.807000-07:00", 
          "ProvisionedThroughput": { 
              "NumberOfDecreasesToday": 0, 
              "ReadCapacityUnits": 0, 
              "WriteCapacityUnits": 0 
         }, 
         "TableSizeBytes": 0, 
         "ItemCount": 0, 
         "TableArn": "arn:aws:dynamodb:us-west-2:123456789012:table/MusicCollection", 
          "TableId": "a1b2c3d4-5678-90ab-cdef-EXAMPLE11111", 
          "BillingModeSummary": { 
              "BillingMode": "PAY_PER_REQUEST" 
         } 
     }
}
```
Para obtener más información, consulte [Operaciones básicas con tablas](https://docs.aws.amazon.com/amazondynamodb/latest/developerguide/WorkingWithTables.Basics.html) en la Guía para desarrolladores de Amazon DynamoDB.

Ejemplo 3: Creación de una tabla y cifrarla con una CMK administrada por el cliente

En el siguiente ejemplo, se crea una tabla denominada MusicCollection y se cifra mediante una CMK administrada por el cliente.

```
aws dynamodb create-table \ 
     --table-name MusicCollection \ 
     --attribute-definitions AttributeName=Artist,AttributeType=S 
  AttributeName=SongTitle,AttributeType=S \ 
     --key-schema AttributeName=Artist,KeyType=HASH 
 AttributeName=SongTitle, KeyType=RANGE \
    --provisioned-throughput ReadCapacityUnits=5,WriteCapacityUnits=5 \
     --sse-specification Enabled=true,SSEType=KMS,KMSMasterKeyId=abcd1234-abcd-1234-
a123-ab1234a1b234
```

```
{ 
     "TableDescription": { 
          "AttributeDefinitions": [ 
\{\hspace{.1cm} \} "AttributeName": "Artist", 
                  "AttributeType": "S" 
              }, 
              { 
                  "AttributeName": "SongTitle", 
                  "AttributeType": "S" 
 } 
         ], 
         "TableName": "MusicCollection", 
         "KeySchema": [ 
             { 
                  "AttributeName": "Artist", 
                  "KeyType": "HASH" 
              }, 
              { 
                  "AttributeName": "SongTitle", 
                  "KeyType": "RANGE" 
 } 
         ], 
         "TableStatus": "CREATING", 
         "CreationDateTime": "2020-05-27T11:12:16.431000-07:00", 
         "ProvisionedThroughput": { 
              "NumberOfDecreasesToday": 0, 
              "ReadCapacityUnits": 5, 
              "WriteCapacityUnits": 5 
         }, 
         "TableSizeBytes": 0, 
        "ItemCount": 0,
         "TableArn": "arn:aws:dynamodb:us-west-2:123456789012:table/MusicCollection", 
          "TableId": "a1b2c3d4-5678-90ab-cdef-EXAMPLE11111", 
          "SSEDescription": { 
              "Status": "ENABLED", 
              "SSEType": "KMS", 
              "KMSMasterKeyArn": "arn:aws:kms:us-west-2:123456789012:key/abcd1234-
abcd-1234-a123-ab1234a1b234" 
         } 
     }
```
}

Para obtener más información, consulte [Operaciones básicas con tablas](https://docs.aws.amazon.com/amazondynamodb/latest/developerguide/WorkingWithTables.Basics.html) en la Guía para desarrolladores de Amazon DynamoDB.

Ejemplo 4: Creación de una tabla con un índice secundario local

En el siguiente ejemplo, se utilizan los atributos y el esquema de claves especificados para crear una tabla denominada MusicCollection con un índice secundario local denominado AlbumTitleIndex.

```
aws dynamodb create-table \ 
     --table-name MusicCollection \ 
     --attribute-definitions AttributeName=Artist,AttributeType=S 
  AttributeName=SongTitle,AttributeType=S AttributeName=AlbumTitle,AttributeType=S \ 
     --key-schema AttributeName=Artist,KeyType=HASH 
 AttributeName=SongTitle, KeyType=RANGE
    --provisioned-throughput ReadCapacityUnits=10, WriteCapacityUnits=5 \
     --local-secondary-indexes \ 
         "[ 
\{\hspace{.1cm} \} \"IndexName\": \"AlbumTitleIndex\", 
                 \"KeySchema\": [ 
                     {\"AttributeName\": \"Artist\",\"KeyType\":\"HASH\"}, 
                     {\"AttributeName\": \"AlbumTitle\",\"KeyType\":\"RANGE\"} 
                 ], 
                 \"Projection\": { 
                     \"ProjectionType\": \"INCLUDE\", 
                     \"NonKeyAttributes\": [\"Genre\", \"Year\"] 
 } 
 } 
         ]"
```

```
{ 
     "TableDescription": { 
          "AttributeDefinitions": [ 
               { 
                    "AttributeName": "AlbumTitle", 
                   "AttributeType": "S" 
               }, 
\{\hspace{.1cm} \}
```

```
 "AttributeName": "Artist", 
                 "AttributeType": "S" 
            }, 
\{\hspace{.1cm} \} "AttributeName": "SongTitle", 
                 "AttributeType": "S" 
            } 
        ], 
         "TableName": "MusicCollection", 
         "KeySchema": [ 
\{\hspace{.1cm} \} "AttributeName": "Artist", 
                 "KeyType": "HASH" 
            }, 
            { 
                 "AttributeName": "SongTitle", 
                 "KeyType": "RANGE" 
 } 
        ], 
         "TableStatus": "CREATING", 
         "CreationDateTime": "2020-05-26T15:59:49.473000-07:00", 
         "ProvisionedThroughput": { 
             "NumberOfDecreasesToday": 0, 
            "ReadCapacityUnits": 10, 
            "WriteCapacityUnits": 5 
        }, 
         "TableSizeBytes": 0, 
         "ItemCount": 0, 
         "TableArn": "arn:aws:dynamodb:us-west-2:123456789012:table/MusicCollection", 
         "TableId": "a1b2c3d4-5678-90ab-cdef-EXAMPLE11111", 
         "LocalSecondaryIndexes": [ 
\{\hspace{.1cm} \} "IndexName": "AlbumTitleIndex", 
                 "KeySchema": [ 
\{ "AttributeName": "Artist", 
                         "KeyType": "HASH" 
\}, \{\{ "AttributeName": "AlbumTitle", 
                         "KeyType": "RANGE" 
1 1 1 1 1 1 1
 ], 
                 "Projection": {
```

```
 "ProjectionType": "INCLUDE", 
                                      "NonKeyAttributes": [ 
                                              "Genre", 
                                              "Year" 
\sim 100 \sim 100 \sim 100 \sim 100 \sim 100 \sim 100 \sim 100 \sim 100 \sim 100 \sim 100 \sim 100 \sim 100 \sim 100 \sim 100 \sim 100 \sim 100 \sim 100 \sim 100 \sim 100 \sim 100 \sim 100 \sim 100 \sim 100 \sim 100 \sim 
\qquad \qquad \text{ } "IndexSizeBytes": 0, 
                              "ItemCount": 0, 
                              "IndexArn": "arn:aws:dynamodb:us-west-2:123456789012:table/
MusicCollection/index/AlbumTitleIndex" 
 } 
                ] 
        }
}
```
Para obtener más información, consulte [Operaciones básicas con tablas](https://docs.aws.amazon.com/amazondynamodb/latest/developerguide/WorkingWithTables.Basics.html) en la Guía para desarrolladores de Amazon DynamoDB.

Ejemplo 5: Creación de una tabla con un índice secundario global

En el siguiente ejemplo, se crea una tabla llamada GameScores con un índice secundario global denominado GameTitleIndex. La tabla base tiene una clave de partición de UserId y una clave de ordenación de GameTitle, lo que le permite encontrar eficientemente la mejor puntuación de un usuario individual para un juego específico, mientras que el GSI tiene una clave de partición de GameTitle y una clave de ordenación de TopScore, lo que te permite encontrar rápidamente la puntuación más alta en general para un juego en particular.

```
aws dynamodb create-table \ 
     --table-name GameScores \ 
     --attribute-definitions AttributeName=UserId,AttributeType=S 
 AttributeName=GameTitle,AttributeType=S AttributeName=TopScore,AttributeType=N \
     --key-schema AttributeName=UserId,KeyType=HASH \ 
                AttributeName=GameTitle, KeyType=RANGE \
    --provisioned-throughput ReadCapacityUnits=10,WriteCapacityUnits=5 \
     --global-secondary-indexes \ 
         "[ 
             { 
                 \"IndexName\": \"GameTitleIndex\", 
                 \"KeySchema\": [ 
                      {\"AttributeName\":\"GameTitle\",\"KeyType\":\"HASH\"}, 
                      {\"AttributeName\":\"TopScore\",\"KeyType\":\"RANGE\"} 
                 ],
```

```
 \"Projection\": { 
                     \"ProjectionType\":\"INCLUDE\", 
                     \"NonKeyAttributes\":[\"UserId\"] 
                 }, 
                 \"ProvisionedThroughput\": { 
                     \"ReadCapacityUnits\": 10, 
                     \"WriteCapacityUnits\": 5 
 } 
             } 
         ]"
```

```
{ 
     "TableDescription": { 
          "AttributeDefinitions": [ 
              { 
                   "AttributeName": "GameTitle", 
                   "AttributeType": "S" 
              }, 
              { 
                   "AttributeName": "TopScore", 
                   "AttributeType": "N" 
              }, 
              { 
                   "AttributeName": "UserId", 
                   "AttributeType": "S" 
              } 
          ], 
          "TableName": "GameScores", 
          "KeySchema": [ 
              { 
                   "AttributeName": "UserId", 
                   "KeyType": "HASH" 
              }, 
              { 
                   "AttributeName": "GameTitle", 
                   "KeyType": "RANGE" 
              } 
          ], 
          "TableStatus": "CREATING", 
          "CreationDateTime": "2020-05-26T17:28:15.602000-07:00", 
          "ProvisionedThroughput": {
```

```
 "NumberOfDecreasesToday": 0, 
                "ReadCapacityUnits": 10, 
                "WriteCapacityUnits": 5 
          }, 
           "TableSizeBytes": 0, 
          "ItemCount": 0,
           "TableArn": "arn:aws:dynamodb:us-west-2:123456789012:table/GameScores", 
           "TableId": "a1b2c3d4-5678-90ab-cdef-EXAMPLE11111", 
           "GlobalSecondaryIndexes": [ 
               { 
                     "IndexName": "GameTitleIndex", 
                     "KeySchema": [ 
\{ "AttributeName": "GameTitle", 
                              "KeyType": "HASH" 
\}, \{\{ "AttributeName": "TopScore", 
                              "KeyType": "RANGE" 
1 1 1 1 1 1 1
                    ], 
                     "Projection": { 
                          "ProjectionType": "INCLUDE", 
                         "NonKeyAttributes": [ 
                              "UserId" 
\sim 100 \sim 100 \sim 100 \sim 100 \sim 100 \sim 100 \sim 100 \sim 100 \sim 100 \sim 100 \sim 100 \sim 100 \sim 100 \sim 100 \sim 100 \sim 100 \sim 100 \sim 100 \sim 100 \sim 100 \sim 100 \sim 100 \sim 100 \sim 100 \sim 
                    }, 
                    "IndexStatus": "CREATING", 
                    "ProvisionedThroughput": { 
                          "NumberOfDecreasesToday": 0, 
                         "ReadCapacityUnits": 10, 
                         "WriteCapacityUnits": 5 
                    }, 
                     "IndexSizeBytes": 0, 
                    "ItemCount": 0, 
                    "IndexArn": "arn:aws:dynamodb:us-west-2:123456789012:table/
GameScores/index/GameTitleIndex" 
 } 
          ] 
     }
```
}

Para obtener más información, consulte [Operaciones básicas con tablas](https://docs.aws.amazon.com/amazondynamodb/latest/developerguide/WorkingWithTables.Basics.html) en la Guía para desarrolladores de Amazon DynamoDB.

Ejemplo 6: Creación de una tabla con varios índices secundarios globales a la vez

En el siguiente ejemplo, se crea una tabla denominada GameScores con dos índices secundarios globales. Los esquemas GSI se transfieren mediante un archivo, en lugar de hacerlo a través de la línea de comandos.

```
aws dynamodb create-table \ 
     --table-name GameScores \ 
     --attribute-definitions AttributeName=UserId,AttributeType=S 
  AttributeName=GameTitle,AttributeType=S AttributeName=TopScore,AttributeType=N 
  AttributeName=Date,AttributeType=S \ 
     --key-schema AttributeName=UserId,KeyType=HASH 
 AttributeName=GameTitle, KeyType=RANGE \
    --provisioned-throughput ReadCapacityUnits=10,WriteCapacityUnits=5 \
     --global-secondary-indexes file://gsi.json
```
Contenidos de gsi.json:

```
\Gamma { 
          "IndexName": "GameTitleIndex", 
          "KeySchema": [ 
              { 
                    "AttributeName": "GameTitle", 
                   "KeyType": "HASH" 
               }, 
               { 
                   "AttributeName": "TopScore", 
                   "KeyType": "RANGE" 
 } 
          ], 
          "Projection": { 
               "ProjectionType": "ALL" 
          }, 
          "ProvisionedThroughput": { 
               "ReadCapacityUnits": 10, 
               "WriteCapacityUnits": 5 
          } 
     }, 
     {
```

```
 "IndexName": "GameDateIndex", 
          "KeySchema": [ 
               { 
                   "AttributeName": "GameTitle", 
                   "KeyType": "HASH" 
               }, 
               { 
                   "AttributeName": "Date", 
                   "KeyType": "RANGE" 
               } 
          ], 
          "Projection": { 
               "ProjectionType": "ALL" 
          }, 
          "ProvisionedThroughput": { 
               "ReadCapacityUnits": 5, 
               "WriteCapacityUnits": 5 
          } 
     }
]
```

```
{ 
     "TableDescription": { 
          "AttributeDefinitions": [ 
               { 
                    "AttributeName": "Date", 
                    "AttributeType": "S" 
               }, 
               { 
                    "AttributeName": "GameTitle", 
                    "AttributeType": "S" 
               }, 
               { 
                    "AttributeName": "TopScore", 
                    "AttributeType": "N" 
               }, 
               { 
                    "AttributeName": "UserId", 
                    "AttributeType": "S" 
               } 
          ],
```

```
 "TableName": "GameScores", 
         "KeySchema": [ 
             { 
                 "AttributeName": "UserId", 
                 "KeyType": "HASH" 
             }, 
             { 
                 "AttributeName": "GameTitle", 
                 "KeyType": "RANGE" 
             } 
         ], 
         "TableStatus": "CREATING", 
         "CreationDateTime": "2020-08-04T16:40:55.524000-07:00", 
         "ProvisionedThroughput": { 
            "NumberOfDecreasesToday": 0,
             "ReadCapacityUnits": 10, 
             "WriteCapacityUnits": 5 
         }, 
         "TableSizeBytes": 0, 
         "ItemCount": 0, 
         "TableArn": "arn:aws:dynamodb:us-west-2:123456789012:table/GameScores", 
         "TableId": "a1b2c3d4-5678-90ab-cdef-EXAMPLE11111", 
         "GlobalSecondaryIndexes": [ 
\{\hspace{.1cm} \} "IndexName": "GameTitleIndex", 
                 "KeySchema": [ 
\{ "AttributeName": "GameTitle", 
                         "KeyType": "HASH" 
\}, \{\{ "AttributeName": "TopScore", 
                         "KeyType": "RANGE" 
1 1 1 1 1 1 1
                 ], 
                 "Projection": { 
                     "ProjectionType": "ALL" 
                 }, 
                 "IndexStatus": "CREATING", 
                 "ProvisionedThroughput": { 
                     "NumberOfDecreasesToday": 0, 
                     "ReadCapacityUnits": 10, 
                     "WriteCapacityUnits": 5 
                 },
```

```
 "IndexSizeBytes": 0, 
                 "ItemCount": 0, 
                 "IndexArn": "arn:aws:dynamodb:us-west-2:123456789012:table/
GameScores/index/GameTitleIndex" 
             }, 
\{\hspace{.1cm} \} "IndexName": "GameDateIndex", 
                 "KeySchema": [ 
\{ "AttributeName": "GameTitle", 
                         "KeyType": "HASH" 
                     }, 
\{ "AttributeName": "Date", 
                         "KeyType": "RANGE" 
1 1 1 1 1 1 1
                 ], 
                 "Projection": { 
                     "ProjectionType": "ALL" 
                 }, 
                 "IndexStatus": "CREATING", 
                 "ProvisionedThroughput": { 
                    "NumberOfDecreasesToday": 0,
                     "ReadCapacityUnits": 5, 
                     "WriteCapacityUnits": 5 
                 }, 
                 "IndexSizeBytes": 0, 
                 "ItemCount": 0, 
                 "IndexArn": "arn:aws:dynamodb:us-west-2:123456789012:table/
GameScores/index/GameDateIndex" 
 } 
         ] 
     }
}
```
Para obtener más información, consulte [Operaciones básicas con tablas](https://docs.aws.amazon.com/amazondynamodb/latest/developerguide/WorkingWithTables.Basics.html) en la Guía para desarrolladores de Amazon DynamoDB.

Ejemplo 7: Creación de una tabla que tiene habilitado Streams

En el siguiente ejemplo, se crea una tabla denominada GameScores con DynamoDB Streams habilitado. En el flujo se escribirán tanto las imágenes nuevas como las antiguas de cada elemento.

```
aws dynamodb create-table \ 
     --table-name GameScores \ 
     --attribute-definitions AttributeName=UserId,AttributeType=S 
  AttributeName=GameTitle,AttributeType=S \ 
     --key-schema AttributeName=UserId,KeyType=HASH 
AttributeName=GameTitle, KeyType=RANGE \
    --provisioned-throughput ReadCapacityUnits=10, WriteCapacityUnits=5 \
     --stream-specification StreamEnabled=TRUE,StreamViewType=NEW_AND_OLD_IMAGES
```

```
{ 
     "TableDescription": { 
          "AttributeDefinitions": [ 
\{\hspace{.1cm} \} "AttributeName": "GameTitle", 
                   "AttributeType": "S" 
              }, 
              { 
                   "AttributeName": "UserId", 
                   "AttributeType": "S" 
 } 
          ], 
          "TableName": "GameScores", 
          "KeySchema": [ 
              { 
                   "AttributeName": "UserId", 
                   "KeyType": "HASH" 
              }, 
              { 
                   "AttributeName": "GameTitle", 
                   "KeyType": "RANGE" 
              } 
          ], 
          "TableStatus": "CREATING", 
          "CreationDateTime": "2020-05-27T10:49:34.056000-07:00", 
          "ProvisionedThroughput": { 
              "NumberOfDecreasesToday": 0, 
              "ReadCapacityUnits": 10, 
              "WriteCapacityUnits": 5 
          }, 
          "TableSizeBytes": 0, 
         "ItemCount": 0,
```

```
 "TableArn": "arn:aws:dynamodb:us-west-2:123456789012:table/GameScores", 
         "TableId": "a1b2c3d4-5678-90ab-cdef-EXAMPLE11111", 
         "StreamSpecification": { 
             "StreamEnabled": true, 
             "StreamViewType": "NEW_AND_OLD_IMAGES" 
         }, 
         "LatestStreamLabel": "2020-05-27T17:49:34.056", 
         "LatestStreamArn": "arn:aws:dynamodb:us-west-2:123456789012:table/
GameScores/stream/2020-05-27T17:49:34.056" 
     }
}
```
Para obtener más información, consulte [Operaciones básicas con tablas](https://docs.aws.amazon.com/amazondynamodb/latest/developerguide/WorkingWithTables.Basics.html) en la Guía para desarrolladores de Amazon DynamoDB.

Ejemplo 8: Creación de una tabla con un flujo habilitado solo de claves

En el siguiente ejemplo, se crea una tabla denominada GameScores con DynamoDB Streams habilitado. Solo se escriben en el flujo los atributos de clave del elementos modificados.

```
aws dynamodb create-table \ 
     --table-name GameScores \ 
     --attribute-definitions AttributeName=UserId,AttributeType=S 
  AttributeName=GameTitle,AttributeType=S \ 
     --key-schema AttributeName=UserId,KeyType=HASH 
 AttributeName=GameTitle, KeyType=RANGE \
    --provisioned-throughput ReadCapacityUnits=10,WriteCapacityUnits=5 \
     --stream-specification StreamEnabled=TRUE,StreamViewType=KEYS_ONLY
```

```
{ 
     "TableDescription": { 
          "AttributeDefinitions": [ 
\{\hspace{.1cm} \} "AttributeName": "GameTitle", 
                  "AttributeType": "S" 
              }, 
\{\hspace{.1cm} \} "AttributeName": "UserId", 
                  "AttributeType": "S" 
 }
```

```
 ], 
          "TableName": "GameScores", 
          "KeySchema": [ 
\{\hspace{.1cm} \} "AttributeName": "UserId", 
                  "KeyType": "HASH" 
              }, 
\{\hspace{.1cm} \} "AttributeName": "GameTitle", 
                  "KeyType": "RANGE" 
 } 
         ], 
          "TableStatus": "CREATING", 
          "CreationDateTime": "2023-05-25T18:45:34.140000+00:00", 
          "ProvisionedThroughput": { 
              "NumberOfDecreasesToday": 0, 
              "ReadCapacityUnits": 10, 
              "WriteCapacityUnits": 5 
         }, 
         "TableSizeBytes": 0, 
          "ItemCount": 0, 
          "TableArn": "arn:aws:dynamodb:us-west-2:123456789012:table/GameScores", 
          "TableId": "a1b2c3d4-5678-90ab-cdef-EXAMPLE11111", 
          "StreamSpecification": { 
              "StreamEnabled": true, 
              "StreamViewType": "KEYS_ONLY" 
         }, 
         "LatestStreamLabel": "2023-05-25T18:45:34.140", 
         "LatestStreamArn": "arn:aws:dynamodb:us-west-2:123456789012:table/
GameScores/stream/2023-05-25T18:45:34.140", 
         "DeletionProtectionEnabled": false 
     }
}
```
Para obtener más información, consulte [Captura de datos de cambios para DynamoDB Streams](https://docs.aws.amazon.com/amazondynamodb/latest/developerguide/Streams.html) en la Guía para desarrolladores de Amazon DynamoDB.

Ejemplo 9: Creación de una tabla mediante la clase de tabla de acceso poco frecuente estándar de DynamoDB

En el siguiente ejemplo se crea una tabla denominada GameScores y asigna la clase de tabla Estándar - Acceso poco frecuente (DynamoDB Standard-IA). Esta clase de tabla está optimizada para que el almacenamiento sea el costo dominante.

aws dynamodb create-table \ --table-name GameScores \ --attribute-definitions AttributeName=UserId,AttributeType=S AttributeName=GameTitle,AttributeType=S \ --key-schema AttributeName=UserId,KeyType=HASH AttributeName=GameTitle, KeyType=RANGE --provisioned-throughput ReadCapacityUnits=10, WriteCapacityUnits=5 \ --table-class STANDARD\_INFREQUENT\_ACCESS

```
{ 
     "TableDescription": { 
          "AttributeDefinitions": [ 
\{\hspace{.1cm} \} "AttributeName": "GameTitle", 
                   "AttributeType": "S" 
              }, 
              { 
                   "AttributeName": "UserId", 
                   "AttributeType": "S" 
 } 
          ], 
          "TableName": "GameScores", 
          "KeySchema": [ 
              { 
                   "AttributeName": "UserId", 
                   "KeyType": "HASH" 
              }, 
              { 
                   "AttributeName": "GameTitle", 
                   "KeyType": "RANGE" 
              } 
          ], 
          "TableStatus": "CREATING", 
          "CreationDateTime": "2023-05-25T18:33:07.581000+00:00", 
          "ProvisionedThroughput": { 
              "NumberOfDecreasesToday": 0, 
              "ReadCapacityUnits": 10, 
              "WriteCapacityUnits": 5 
          }, 
          "TableSizeBytes": 0, 
         "ItemCount": 0,
```

```
 "TableArn": "arn:aws:dynamodb:us-west-2:123456789012:table/GameScores", 
         "TableId": "a1b2c3d4-5678-90ab-cdef-EXAMPLE11111", 
         "TableClassSummary": { 
              "TableClass": "STANDARD_INFREQUENT_ACCESS" 
         }, 
         "DeletionProtectionEnabled": false 
     }
}
```
Para obtener más información, consulte [Clases de tabla](https://docs.aws.amazon.com/amazondynamodb/latest/developerguide/HowItWorks.TableClasses.html) en la Guía para desarrolladores de Amazon DynamoDB.

Ejemplo 10: Creación de una tabla con la protección contra eliminación habilitada

En el siguiente ejemplo, se crea una tabla denominada GameScores y habilita la protección contra eliminación.

```
aws dynamodb create-table \ 
     --table-name GameScores \ 
     --attribute-definitions AttributeName=UserId,AttributeType=S 
  AttributeName=GameTitle,AttributeType=S \ 
     --key-schema AttributeName=UserId,KeyType=HASH 
 AttributeName=GameTitle, KeyType=RANGE \
    --provisioned-throughput ReadCapacityUnits=10,WriteCapacityUnits=5 \
     --deletion-protection-enabled
```

```
{ 
     "TableDescription": { 
          "AttributeDefinitions": [ 
\{\hspace{.1cm} \} "AttributeName": "GameTitle", 
                  "AttributeType": "S" 
              }, 
              { 
                  "AttributeName": "UserId", 
                   "AttributeType": "S" 
 } 
          ], 
          "TableName": "GameScores", 
          "KeySchema": [
```

```
 { 
                  "AttributeName": "UserId", 
                  "KeyType": "HASH" 
             }, 
\{\hspace{.1cm} \} "AttributeName": "GameTitle", 
                  "KeyType": "RANGE" 
 } 
         ], 
         "TableStatus": "CREATING", 
         "CreationDateTime": "2023-05-25T23:02:17.093000+00:00", 
         "ProvisionedThroughput": { 
              "NumberOfDecreasesToday": 0, 
              "ReadCapacityUnits": 10, 
              "WriteCapacityUnits": 5 
         }, 
         "TableSizeBytes": 0, 
         "ItemCount": 0, 
         "TableArn": "arn:aws:dynamodb:us-west-2:123456789012:table/GameScores", 
         "TableId": "a1b2c3d4-5678-90ab-cdef-EXAMPLE11111", 
         "DeletionProtectionEnabled": true 
     }
```
Para obtener más información, consulte [Uso de la protección contra eliminación](https://docs.aws.amazon.com/amazondynamodb/latest/developerguide/WorkingWithTables.Basics.html#WorkingWithTables.Basics.DeletionProtection) en la Guía para desarrolladores de Amazon DynamoDB.

• Para obtener más información sobre la API, consulte la Referencia de [CreateTablec](https://awscli.amazonaws.com/v2/documentation/api/latest/reference/dynamodb/create-table.html)omandos AWS CLI .

# **delete-backup**

En el siguiente ejemplo de código, se muestra cómo usar delete-backup.

AWS CLI

}

Para eliminar una copia de seguridad de DynamoDB existente

En el siguiente delete-backup ejemplo, se elimina la copia de seguridad existente especificada.

aws dynamodb delete-backup \

```
 --backup-arn arn:aws:dynamodb:us-west-2:123456789012:table/MusicCollection/
backup/01576616366715-b4e58d3a
```

```
{ 
     "BackupDescription": { 
         "BackupDetails": { 
             "BackupArn": "arn:aws:dynamodb:us-west-2:123456789012:table/
MusicCollection/backup/01576616366715-b4e58d3a", 
             "BackupName": "MusicCollectionBackup", 
             "BackupSizeBytes": 0, 
             "BackupStatus": "DELETED", 
             "BackupType": "USER", 
             "BackupCreationDateTime": 1576616366.715 
         }, 
         "SourceTableDetails": { 
             "TableName": "MusicCollection", 
             "TableId": "b0c04bcc-309b-4352-b2ae-9088af169fe2", 
             "TableArn": "arn:aws:dynamodb:us-west-2:123456789012:table/
MusicCollection", 
              "TableSizeBytes": 0, 
             "KeySchema": [ 
\overline{a} "AttributeName": "Artist", 
                      "KeyType": "HASH" 
                  }, 
\overline{a} "AttributeName": "SongTitle", 
                      "KeyType": "RANGE" 
 } 
             ], 
             "TableCreationDateTime": 1576615228.571, 
             "ProvisionedThroughput": { 
                  "ReadCapacityUnits": 5, 
                  "WriteCapacityUnits": 5 
             }, 
             "ItemCount": 0, 
             "BillingMode": "PROVISIONED" 
         }, 
         "SourceTableFeatureDetails": {} 
     }
}
```
Para obtener más información, consulte [Backup and Restore on Demand para DynamoDB](https://docs.aws.amazon.com/amazondynamodb/latest/developerguide/BackupRestore.html) en la Guía para desarrolladores de Amazon DynamoDB.

• Para obtener más información sobre la API, consulte [DeleteBackupl](https://awscli.amazonaws.com/v2/documentation/api/latest/reference/dynamodb/delete-backup.html)a Referencia de comandos.AWS CLI

# **delete-item**

En el siguiente ejemplo de código, se muestra cómo usar delete-item.

### AWS CLI

Ejemplo 1: Eliminación de un elemento

En el siguiente ejemplo delete-item, se elimina un elemento de la tabla MusicCollection y se solicitan detalles sobre el elemento que se ha eliminado y la capacidad utilizada por la solicitud.

```
aws dynamodb delete-item \ 
     --table-name MusicCollection \ 
     --key file://key.json \ 
     --return-values ALL_OLD \ 
     --return-consumed-capacity TOTAL \ 
     --return-item-collection-metrics SIZE
```
Contenidos de key.json:

```
{ 
    "Artist": {"S": "No One You Know"},
     "SongTitle": {"S": "Scared of My Shadow"}
}
```

```
{ 
      "Attributes": { 
           "AlbumTitle": { 
               "S": "Blue Sky Blues" 
          }, 
           "Artist": { 
               "S": "No One You Know" 
          },
```

```
 "SongTitle": { 
              "S": "Scared of My Shadow" 
          } 
     }, 
     "ConsumedCapacity": { 
          "TableName": "MusicCollection", 
          "CapacityUnits": 2.0 
     }, 
     "ItemCollectionMetrics": { 
          "ItemCollectionKey": { 
              "Artist": { 
                   "S": "No One You Know" 
 } 
          }, 
          "SizeEstimateRangeGB": [ 
              0.0, 
              1.0 
          ] 
     }
}
```
Para obtener más información, consulte [Escritura de un elemento](https://docs.aws.amazon.com/amazondynamodb/latest/developerguide/WorkingWithItems.html#WorkingWithItems.WritingData) en la Guía para desarrolladores de Amazon DynamoDB.

Ejemplo 2: Eliminación de un elemento de forma condicional

En el siguiente ejemplo, se elimina un elemento de la tabla ProductCatalog solo si ProductCategory es Sporting Goods o Gardening Supplies y su precio está comprendido entre 500 y 600. Devuelve detalles sobre el elemento que se ha eliminado.

```
aws dynamodb delete-item \ 
     --table-name ProductCatalog \ 
     --key '{"Id":{"N":"456"}}' \ 
     --condition-expression "(ProductCategory IN (:cat1, :cat2)) and (#P between :lo 
 and :hi)" \setminus --expression-attribute-names file://names.json \ 
     --expression-attribute-values file://values.json \ 
     --return-values ALL_OLD
```
Contenidos de names.json:

}

"#P": "Price"

Contenidos de values.json:

```
{ 
     ":cat1": {"S": "Sporting Goods"}, 
     ":cat2": {"S": "Gardening Supplies"}, 
     ":lo": {"N": "500"}, 
     ":hi": {"N": "600"}
}
```
Salida:

```
{ 
      "Attributes": { 
           "Id": { 
                "N": "456" 
           }, 
           "Price": { 
                "N": "550" 
           }, 
           "ProductCategory": { 
                "S": "Sporting Goods" 
           } 
      }
}
```
Para obtener más información, consulte [Escritura de un elemento](https://docs.aws.amazon.com/amazondynamodb/latest/developerguide/WorkingWithItems.html#WorkingWithItems.WritingData) en la Guía para desarrolladores de Amazon DynamoDB.

• Para obtener más información sobre la API, consulte [DeleteIteml](https://awscli.amazonaws.com/v2/documentation/api/latest/reference/dynamodb/delete-item.html)a Referencia de AWS CLI comandos.

### **delete-table**

En el siguiente ejemplo de código, se muestra cómo usar delete-table.

AWS CLI

Eliminación de una tabla

En el siguiente ejemplo de delete-table se elimina la tabla MusicCollection.

```
aws dynamodb delete-table \ 
     --table-name MusicCollection
```
Salida:

```
{ 
     "TableDescription": { 
          "TableStatus": "DELETING", 
          "TableSizeBytes": 0, 
          "ItemCount": 0, 
          "TableName": "MusicCollection", 
          "ProvisionedThroughput": { 
              "NumberOfDecreasesToday": 0, 
              "WriteCapacityUnits": 5, 
              "ReadCapacityUnits": 5 
          } 
     }
}
```
Para obtener más información, consulte [Eliminación de una tabla](https://docs.aws.amazon.com/amazondynamodb/latest/developerguide/WorkingWithTables.Basics.html#WorkingWithTables.Basics.DeleteTable) en la Guía para desarrolladores de Amazon DynamoDB.

• Para obtener más información sobre la API, consulte [DeleteTablel](https://awscli.amazonaws.com/v2/documentation/api/latest/reference/dynamodb/delete-table.html)a Referencia de AWS CLI comandos.

# **describe-backup**

En el siguiente ejemplo de código, se muestra cómo usar describe-backup.

AWS CLI

Para obtener información sobre una copia de seguridad existente de una tabla

En el siguiente describe-backup ejemplo, se muestra información sobre la copia de seguridad existente especificada.

```
aws dynamodb describe-backup \ 
     --backup-arn arn:aws:dynamodb:us-west-2:123456789012:table/MusicCollection/
backup/01576616366715-b4e58d3a
```

```
{ 
     "BackupDescription": { 
         "BackupDetails": { 
              "BackupArn": "arn:aws:dynamodb:us-west-2:123456789012:table/
MusicCollection/backup/01576616366715-b4e58d3a", 
             "BackupName": "MusicCollectionBackup", 
             "BackupSizeBytes": 0, 
             "BackupStatus": "AVAILABLE", 
              "BackupType": "USER", 
             "BackupCreationDateTime": 1576616366.715 
         }, 
         "SourceTableDetails": { 
             "TableName": "MusicCollection", 
             "TableId": "b0c04bcc-309b-4352-b2ae-9088af169fe2", 
             "TableArn": "arn:aws:dynamodb:us-west-2:123456789012:table/
MusicCollection", 
             "TableSizeBytes": 0, 
             "KeySchema": [ 
\overline{a} "AttributeName": "Artist", 
                      "KeyType": "HASH" 
                  }, 
\overline{a} "AttributeName": "SongTitle", 
                      "KeyType": "RANGE" 
 } 
             ], 
             "TableCreationDateTime": 1576615228.571, 
             "ProvisionedThroughput": { 
                  "ReadCapacityUnits": 5, 
                  "WriteCapacityUnits": 5 
             }, 
             "ItemCount": 0, 
             "BillingMode": "PROVISIONED" 
         }, 
         "SourceTableFeatureDetails": {} 
     }
}
```
Para obtener más información, consulte [Backup and Restore on Demand para DynamoDB](https://docs.aws.amazon.com/amazondynamodb/latest/developerguide/BackupRestore.html) en la Guía para desarrolladores de Amazon DynamoDB.

• Para obtener más información sobre la API, consulte [DescribeBackup](https://awscli.amazonaws.com/v2/documentation/api/latest/reference/dynamodb/describe-backup.html)la Referencia de comandos.AWS CLI

# **describe-continuous-backups**

En el siguiente ejemplo de código, se muestra cómo usar describe-continuous-backups.

AWS CLI

Para obtener información sobre las copias de seguridad continuas de una tabla de DynamoDB

En el siguiente describe-continuous-backups ejemplo, se muestran detalles sobre la configuración de copia de seguridad continua de la MusicCollection tabla.

```
aws dynamodb describe-continuous-backups \ 
     --table-name MusicCollection
```
Salida:

```
{ 
     "ContinuousBackupsDescription": { 
          "ContinuousBackupsStatus": "ENABLED", 
          "PointInTimeRecoveryDescription": { 
              "PointInTimeRecoveryStatus": "DISABLED" 
         } 
     }
}
```
Para obtener más información, consulte [Point-in-Time Recovery for DynamoDB en la Guía para](https://docs.aws.amazon.com/amazondynamodb/latest/developerguide/PointInTimeRecovery.html)  [desarrolladores de Amazon DynamoDB](https://docs.aws.amazon.com/amazondynamodb/latest/developerguide/PointInTimeRecovery.html).

• Para obtener más información sobre la API, consulte la Referencia de comandos. [DescribeContinuousBackups](https://awscli.amazonaws.com/v2/documentation/api/latest/reference/dynamodb/describe-continuous-backups.html)AWS CLI

# **describe-contributor-insights**

En el siguiente ejemplo de código, se muestra cómo usar describe-contributor-insights.

AWS CLI

Para ver la configuración de Contributor Insights de una tabla de DynamoDB

En el siguiente describe-contributor-insights ejemplo, se muestra la configuración de Contributor Insights para la MusicCollection tabla y el índice secundario AlbumTitleindex global.

```
aws dynamodb describe-contributor-insights \ 
     --table-name MusicCollection \ 
     --index-name AlbumTitle-index
```
Salida:

```
{ 
     "TableName": "MusicCollection", 
     "IndexName": "AlbumTitle-index", 
     "ContributorInsightsRuleList": [ 
         "DynamoDBContributorInsights-PKC-MusicCollection-1576629651520", 
         "DynamoDBContributorInsights-SKC-MusicCollection-1576629651520", 
         "DynamoDBContributorInsights-PKT-MusicCollection-1576629651520", 
         "DynamoDBContributorInsights-SKT-MusicCollection-1576629651520" 
     ], 
     "ContributorInsightsStatus": "ENABLED", 
     "LastUpdateDateTime": 1576629654.78
}
```
Para obtener más información, consulte [Análisis del acceso a los datos mediante CloudWatch](https://docs.aws.amazon.com/amazondynamodb/latest/developerguide/contributorinsights.html)  [Contributor Insights for DynamoDB](https://docs.aws.amazon.com/amazondynamodb/latest/developerguide/contributorinsights.html) en la Guía para desarrolladores de Amazon DynamoDB.

• Para obtener más información sobre la API, consulte [DescribeContributorInsightsl](https://awscli.amazonaws.com/v2/documentation/api/latest/reference/dynamodb/describe-contributor-insights.html)a Referencia de comandos.AWS CLI

### **describe-endpoints**

En el siguiente ejemplo de código, se muestra cómo usar describe-endpoints.

AWS CLI

Para ver la información de los puntos finales regionales

En el siguiente describe-endpoints ejemplo, se muestran detalles sobre los puntos finales de la AWS región actual.

aws dynamodb describe-endpoints

```
{ 
     "Endpoints": [ 
          { 
               "Address": "dynamodb.us-west-2.amazonaws.com", 
               "CachePeriodInMinutes": 1440 
          } 
     ]
}
```
Para obtener más información, consulte los [puntos de conexión y las cuotas de Amazon](https://docs.aws.amazon.com/general/latest/gr/ddb.html)  [DynamoDB](https://docs.aws.amazon.com/general/latest/gr/ddb.html) en la referencia general.AWS

• Para obtener más información sobre la API, consulte la Referencia de [DescribeEndpointsc](https://awscli.amazonaws.com/v2/documentation/api/latest/reference/dynamodb/describe-endpoints.html)omandos AWS CLI .

# **describe-global-table-settings**

En el siguiente ejemplo de código, se muestra cómo usar describe-global-table-settings.

AWS CLI

Para obtener información sobre la configuración de una tabla global de DynamoDB

En el siguiente describe-global-table-settings ejemplo, se muestra la configuración de la tabla MusicCollection global.

```
aws dynamodb describe-global-table-settings \ 
     --global-table-name MusicCollection
```

```
{ 
     "GlobalTableName": "MusicCollection", 
     "ReplicaSettings": [ 
         { 
              "RegionName": "us-east-1", 
              "ReplicaStatus": "ACTIVE", 
              "ReplicaProvisionedReadCapacityUnits": 10, 
              "ReplicaProvisionedReadCapacityAutoScalingSettings": { 
                  "AutoScalingDisabled": true
```
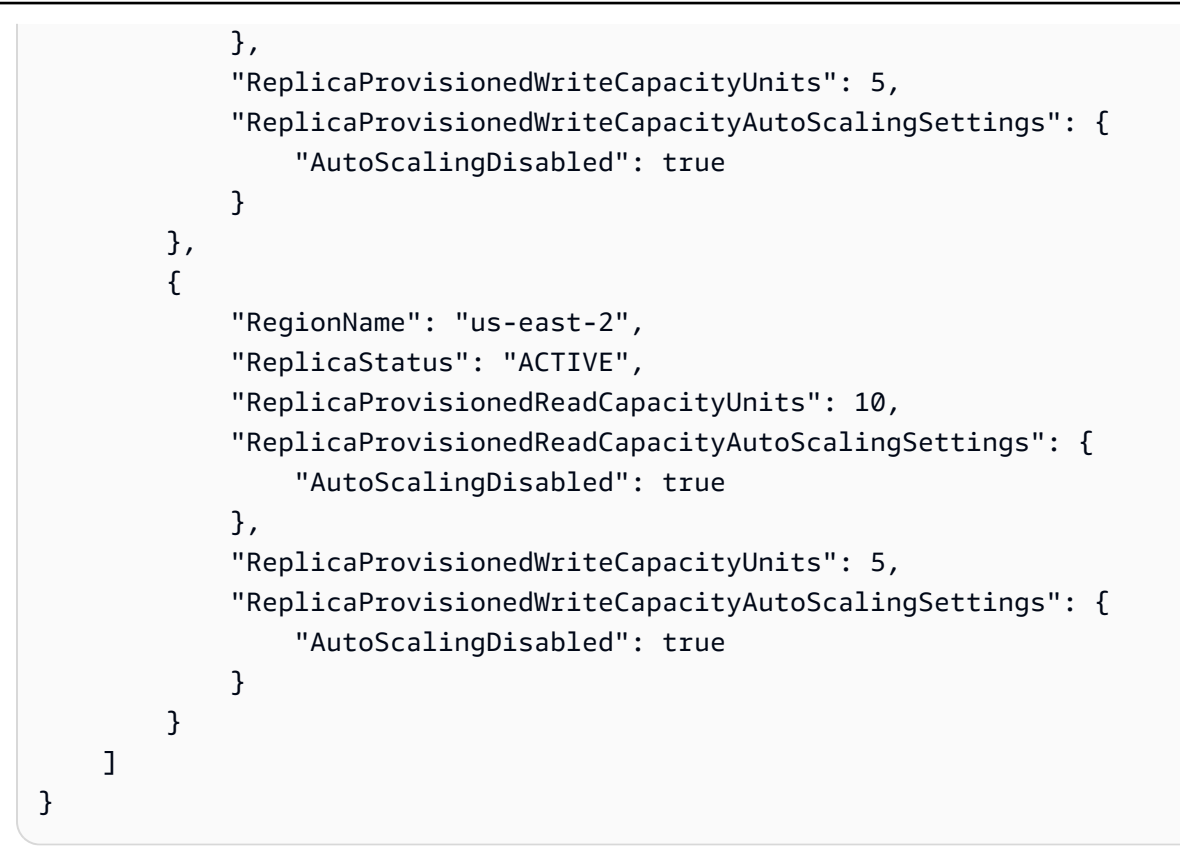

Para obtener más información, consulte las tablas [globales de DynamoDB en la Guía](https://docs.aws.amazon.com/amazondynamodb/latest/developerguide/GlobalTables.html) para desarrolladores de Amazon DynamoDB.

• Para obtener más información sobre la API, consulte [DescribeGlobalTableSettings](https://awscli.amazonaws.com/v2/documentation/api/latest/reference/dynamodb/describe-global-table-settings.html)la Referencia de comandos.AWS CLI

# **describe-global-table**

En el siguiente ejemplo de código, se muestra cómo usar describe-global-table.

## AWS CLI

Para mostrar información sobre una tabla global de DynamoDB

En el siguiente describe-global-table ejemplo, se muestran detalles sobre la tabla MusicCollection global.

```
aws dynamodb describe-global-table \ 
     --global-table-name MusicCollection
```

```
{ 
     "GlobalTableDescription": { 
          "ReplicationGroup": [ 
\{\hspace{.1cm} \} "RegionName": "us-east-2" 
              }, 
\{\hspace{.1cm} \} "RegionName": "us-east-1" 
 } 
         ], 
          "GlobalTableArn": "arn:aws:dynamodb::123456789012:global-table/
MusicCollection", 
         "CreationDateTime": 1576625818.532, 
          "GlobalTableStatus": "ACTIVE", 
         "GlobalTableName": "MusicCollection" 
     }
}
```
Para obtener más información, consulte las tablas [globales de DynamoDB en la Guía](https://docs.aws.amazon.com/amazondynamodb/latest/developerguide/GlobalTables.html) para desarrolladores de Amazon DynamoDB.

• Para obtener más información sobre la API, consulte [DescribeGlobalTablel](https://awscli.amazonaws.com/v2/documentation/api/latest/reference/dynamodb/describe-global-table.html)a Referencia de comandos.AWS CLI

### **describe-limits**

En el siguiente ejemplo de código, se muestra cómo usar describe-limits.

AWS CLI

Para ver los límites de la capacidad aprovisionada

En el siguiente describe-limits ejemplo, se muestran los límites de capacidad aprovisionada de su cuenta en la región actual. AWS

aws dynamodb describe-limits

Salida:

{

 "AccountMaxReadCapacityUnits": 80000, "AccountMaxWriteCapacityUnits": 80000,

```
 "TableMaxReadCapacityUnits": 40000, 
 "TableMaxWriteCapacityUnits": 40000
```
}

Para obtener más información, consulte [Límites de DynamoDB en](https://docs.aws.amazon.com/amazondynamodb/latest/developerguide/Limits.html) la Guía para desarrolladores de Amazon DynamoDB.

• Para obtener más información sobre la API, consulte [DescribeLimitsl](https://awscli.amazonaws.com/v2/documentation/api/latest/reference/dynamodb/describe-limits.html)a Referencia de comandos.AWS CLI

### **describe-table-replica-auto-scaling**

En el siguiente ejemplo de código, se muestra cómo usar describe-table-replica-autoscaling.

AWS CLI

Para ver la configuración de escalado automático en las réplicas de una tabla global

El siguiente describe-table-replica-auto-scaling ejemplo muestra la configuración de escalado automático en todas las réplicas de la tabla MusicCollection global.

```
aws dynamodb describe-table-replica-auto-scaling \ 
     --table-name MusicCollection
```

```
{ 
     "TableAutoScalingDescription": { 
         "TableName": "MusicCollection", 
         "TableStatus": "ACTIVE", 
         "Replicas": [ 
\{\hspace{.1cm} \} "RegionName": "us-east-1", 
                  "GlobalSecondaryIndexes": [], 
                  "ReplicaProvisionedReadCapacityAutoScalingSettings": { 
                      "MinimumUnits": 5, 
                      "MaximumUnits": 40000, 
                      "AutoScalingRoleArn": "arn:aws:iam::123456789012:role/
aws-service-role/dynamodb.application-autoscaling.amazonaws.com/
AWSServiceRoleForApplicationAutoScaling_DynamoDBTable", 
                      "ScalingPolicies": [
```

```
 { 
                                  "PolicyName": "DynamoDBReadCapacityUtilization:table/
MusicCollection", 
                                  "TargetTrackingScalingPolicyConfiguration": { 
                                       "TargetValue": 70.0 
 } 
 } 
\sim 100 \sim 100 \sim 100 \sim 100 \sim 100 \sim 100 \sim 100 \sim 100 \sim 100 \sim 100 \sim 100 \sim 100 \sim 100 \sim 100 \sim 100 \sim 100 \sim 100 \sim 100 \sim 100 \sim 100 \sim 100 \sim 100 \sim 100 \sim 100 \sim 
\qquad \qquad \text{ } "ReplicaProvisionedWriteCapacityAutoScalingSettings": { 
                        "MinimumUnits": 5, 
                        "MaximumUnits": 40000, 
                        "AutoScalingRoleArn": "arn:aws:iam::123456789012:role/
aws-service-role/dynamodb.application-autoscaling.amazonaws.com/
AWSServiceRoleForApplicationAutoScaling_DynamoDBTable", 
                         "ScalingPolicies": [ 
 { 
                                  "PolicyName": "DynamoDBWriteCapacityUtilization:table/
MusicCollection", 
                                  "TargetTrackingScalingPolicyConfiguration": { 
                                       "TargetValue": 70.0 
 } 
 } 
\sim 100 \sim 100 \sim 100 \sim 100 \sim 100 \sim 100 \sim 100 \sim 100 \sim 100 \sim 100 \sim 100 \sim 100 \sim 100 \sim 100 \sim 100 \sim 100 \sim 100 \sim 100 \sim 100 \sim 100 \sim 100 \sim 100 \sim 100 \sim 100 \sim 
\qquad \qquad \text{ } "ReplicaStatus": "ACTIVE" 
               }, 
\{\hspace{.1cm} \} "RegionName": "us-east-2", 
                    "GlobalSecondaryIndexes": [], 
                    "ReplicaProvisionedReadCapacityAutoScalingSettings": { 
                        "MinimumUnits": 5, 
                        "MaximumUnits": 40000, 
                        "AutoScalingRoleArn": "arn:aws:iam::123456789012:role/
aws-service-role/dynamodb.application-autoscaling.amazonaws.com/
AWSServiceRoleForApplicationAutoScaling_DynamoDBTable", 
                        "ScalingPolicies": [ 
 { 
                                  "PolicyName": "DynamoDBReadCapacityUtilization:table/
MusicCollection", 
                                  "TargetTrackingScalingPolicyConfiguration": { 
                                       "TargetValue": 70.0 
 } 
 }
```

```
\sim 100 \sim 100 \sim 100 \sim 100 \sim 100 \sim 100 \sim 100 \sim 100 \sim 100 \sim 100 \sim 100 \sim 100 \sim 100 \sim 100 \sim 100 \sim 100 \sim 100 \sim 100 \sim 100 \sim 100 \sim 100 \sim 100 \sim 100 \sim 100 \sim 
\qquad \qquad \text{ } "ReplicaProvisionedWriteCapacityAutoScalingSettings": { 
                                "MinimumUnits": 5, 
                                "MaximumUnits": 40000, 
                                "AutoScalingRoleArn": "arn:aws:iam::123456789012:role/
aws-service-role/dynamodb.application-autoscaling.amazonaws.com/
AWSServiceRoleForApplicationAutoScaling_DynamoDBTable", 
                                "ScalingPolicies": [ 
 { 
                                             "PolicyName": "DynamoDBWriteCapacityUtilization:table/
MusicCollection", 
                                             "TargetTrackingScalingPolicyConfiguration": { 
                                                   "TargetValue": 70.0 
 } 
 } 
\sim 100 \sim 100 \sim 100 \sim 100 \sim 100 \sim 100 \sim 100 \sim 100 \sim 100 \sim 100 \sim 100 \sim 100 \sim 100 \sim 100 \sim 100 \sim 100 \sim 100 \sim 100 \sim 100 \sim 100 \sim 100 \sim 100 \sim 100 \sim 100 \sim 
\qquad \qquad \text{ } "ReplicaStatus": "ACTIVE" 
 } 
             ] 
       }
}
```
Para obtener más información, consulte las tablas [globales de DynamoDB en la Guía](https://docs.aws.amazon.com/amazondynamodb/latest/developerguide/GlobalTables.html) para desarrolladores de Amazon DynamoDB.

• Para obtener más información sobre la API, consulte [DescribeTableReplicaAutoScaling](https://awscli.amazonaws.com/v2/documentation/api/latest/reference/dynamodb/describe-table-replica-auto-scaling.html)la Referencia de comandos.AWS CLI

## **describe-table**

En el siguiente ejemplo de código, se muestra cómo usar describe-table.

AWS CLI

Descripción de una tabla

En el siguiente ejemplo describe-table, se describe la tabla MusicCollection.

```
aws dynamodb describe-table \ 
     --table-name MusicCollection
```

```
{ 
     "Table": { 
          "AttributeDefinitions": [ 
\{\hspace{.1cm} \} "AttributeName": "Artist", 
                   "AttributeType": "S" 
              }, 
              { 
                   "AttributeName": "SongTitle", 
                   "AttributeType": "S" 
 } 
          ], 
          "ProvisionedThroughput": { 
              "NumberOfDecreasesToday": 0, 
              "WriteCapacityUnits": 5, 
              "ReadCapacityUnits": 5 
          }, 
          "TableSizeBytes": 0, 
          "TableName": "MusicCollection", 
          "TableStatus": "ACTIVE", 
          "KeySchema": [ 
              { 
                   "KeyType": "HASH", 
                   "AttributeName": "Artist" 
              }, 
              { 
                   "KeyType": "RANGE", 
                   "AttributeName": "SongTitle" 
              } 
          ], 
          "ItemCount": 0, 
          "CreationDateTime": 1421866952.062 
     }
}
```
Para obtener más información, consulte [Descripción de una tabla](https://docs.aws.amazon.com/amazondynamodb/latest/developerguide/WorkingWithTables.Basics.html#WorkingWithTables.Basics.DescribeTable) en la Guía para desarrolladores de Amazon DynamoDB.

• Para obtener más información sobre la API, consulte [DescribeTable](https://awscli.amazonaws.com/v2/documentation/api/latest/reference/dynamodb/describe-table.html)la Referencia de AWS CLI comandos.

# **describe-time-to-live**

En el siguiente ejemplo de código, se muestra cómo usar describe-time-to-live.

AWS CLI

Para ver la configuración de tiempo de vida de una tabla

En el siguiente describe-time-to-live ejemplo, se muestra la configuración de Time to Live de la MusicCollection tabla.

```
aws dynamodb describe-time-to-live \ 
     --table-name MusicCollection
```
Salida:

```
{ 
     "TimeToLiveDescription": { 
          "TimeToLiveStatus": "ENABLED", 
          "AttributeName": "ttl" 
     }
}
```
Para obtener más información, consulte [Time to Live](https://docs.aws.amazon.com/amazondynamodb/latest/developerguide/TTL.html) en la Guía para desarrolladores de Amazon DynamoDB.

• Para obtener más información sobre la API, consulte la Referencia [DescribeTimeToLived](https://awscli.amazonaws.com/v2/documentation/api/latest/reference/dynamodb/describe-time-to-live.html)e AWS CLI comandos.

## **get-item**

En el siguiente ejemplo de código, se muestra cómo usar get-item.

AWS CLI

Ejemplo 1: Lectura de un elemento de una tabla

En el siguiente ejemplo get-item, se recupera un elemento de la tabla MusicCollection. La tabla tiene una clave hash-and-range principal (ArtistySongTitle), por lo que debes especificar estos dos atributos. El comando también solicita información sobre la capacidad de lectura consumida por la operación.

aws dynamodb get-item \ --table-name MusicCollection \ --key file://key.json \ --return-consumed-capacity TOTAL

Contenidos de key.json:

```
{ 
     "Artist": {"S": "Acme Band"}, 
     "SongTitle": {"S": "Happy Day"}
}
```
Salida:

```
{ 
     "Item": { 
          "AlbumTitle": { 
               "S": "Songs About Life" 
          }, 
          "SongTitle": { 
               "S": "Happy Day" 
          }, 
          "Artist": { 
               "S": "Acme Band" 
          } 
     }, 
     "ConsumedCapacity": { 
          "TableName": "MusicCollection", 
          "CapacityUnits": 0.5 
     }
}
```
Para obtener más información, consulte [Lectura de un elemento](https://docs.aws.amazon.com/amazondynamodb/latest/developerguide/WorkingWithItems.html#WorkingWithItems.ReadingData) en la Guía para desarrolladores de Amazon DynamoDB.

Ejemplo 2: Lectura de un elemento mediante una lectura coherente

En el siguiente ejemplo, se recupera un elemento de la tabla MusicCollection con lecturas altamente coherentes.

```
aws dynamodb get-item \
```

```
 --table-name MusicCollection \ 
 --key file://key.json \ 
 --consistent-read \ 
 --return-consumed-capacity TOTAL
```
Contenidos de key.json:

```
{ 
     "Artist": {"S": "Acme Band"}, 
     "SongTitle": {"S": "Happy Day"}
}
```
Salida:

```
{ 
      "Item": { 
          "AlbumTitle": { 
               "S": "Songs About Life" 
          }, 
          "SongTitle": { 
               "S": "Happy Day" 
          }, 
          "Artist": { 
               "S": "Acme Band" 
          } 
     }, 
      "ConsumedCapacity": { 
          "TableName": "MusicCollection", 
          "CapacityUnits": 1.0 
     }
}
```
Para obtener más información, consulte [Lectura de un elemento](https://docs.aws.amazon.com/amazondynamodb/latest/developerguide/WorkingWithItems.html#WorkingWithItems.ReadingData) en la Guía para desarrolladores de Amazon DynamoDB.

Ejemplo 3: Recuperación de atributos específicos de un elemento

En el siguiente ejemplo, se utiliza una expresión de proyección para recuperar solo tres atributos del elemento deseado.

```
aws dynamodb get-item \ 
     --table-name ProductCatalog \
```

```
 --key '{"Id": {"N": "102"}}' \ 
 --projection-expression "#T, #C, #P" \ 
 --expression-attribute-names file://names.json
```
Contenidos de names.json:

```
{ 
     "#T": "Title", 
     "#C": "ProductCategory", 
     "#P": "Price"
}
```
Salida:

```
{ 
      "Item": { 
           "Price": { 
                "N": "20" 
           }, 
           "Title": { 
                "S": "Book 102 Title" 
           }, 
           "ProductCategory": { 
                "S": "Book" 
           } 
      }
}
```
Para obtener más información, consulte [Lectura de un elemento](https://docs.aws.amazon.com/amazondynamodb/latest/developerguide/WorkingWithItems.html#WorkingWithItems.ReadingData) en la Guía para desarrolladores de Amazon DynamoDB.

• Para obtener más información sobre la API, consulte [GetIteml](https://awscli.amazonaws.com/v2/documentation/api/latest/reference/dynamodb/get-item.html)a Referencia de AWS CLI comandos.

## **list-backups**

En el siguiente ejemplo de código, se muestra cómo usar list-backups.

### AWS CLI

Ejemplo 1: Para enumerar todas las copias de seguridad de DynamoDB existentes
En el siguiente list-backups ejemplo, se enumeran todas las copias de seguridad existentes.

aws dynamodb list-backups

#### Salida:

```
{ 
     "BackupSummaries": [ 
         { 
              "TableName": "MusicCollection", 
              "TableId": "a1b2c3d4-5678-90ab-cdef-EXAMPLE11111", 
              "TableArn": "arn:aws:dynamodb:us-west-2:123456789012:table/
MusicCollection", 
              "BackupArn": "arn:aws:dynamodb:us-west-2:123456789012:table/
MusicCollection/backup/01234567890123-a1bcd234", 
              "BackupName": "MusicCollectionBackup1", 
              "BackupCreationDateTime": "2020-02-12T14:41:51.617000-08:00", 
              "BackupStatus": "AVAILABLE", 
              "BackupType": "USER", 
              "BackupSizeBytes": 170 
         }, 
         { 
              "TableName": "MusicCollection", 
              "TableId": "a1b2c3d4-5678-90ab-cdef-EXAMPLE11111", 
              "TableArn": "arn:aws:dynamodb:us-west-2:123456789012:table/
MusicCollection", 
              "BackupArn": "arn:aws:dynamodb:us-west-2:123456789012:table/
MusicCollection/backup/01234567890123-b2abc345", 
              "BackupName": "MusicCollectionBackup2", 
              "BackupCreationDateTime": "2020-06-26T11:08:35.431000-07:00", 
              "BackupStatus": "AVAILABLE", 
              "BackupType": "USER", 
              "BackupSizeBytes": 400 
         } 
    \mathbf{I}}
```
Para obtener más información, consulte [Backup and Restore on Demand para DynamoDB](https://docs.aws.amazon.com/amazondynamodb/latest/developerguide/BackupRestore.html) en la Guía para desarrolladores de Amazon DynamoDB.

Ejemplo 2: Para enumerar las copias de seguridad creadas por los usuarios en un intervalo de tiempo específico

El siguiente ejemplo muestra solo las copias de seguridad de la MusicCollection tabla que creó el usuario (no las que DynamoDB creó automáticamente) con una fecha de creación entre el 1 de enero de 2020 y el 1 de marzo de 2020.

```
aws dynamodb list-backups \ 
     --table-name MusicCollection \ 
     --time-range-lower-bound 1577836800 \ 
     --time-range-upper-bound 1583020800 \ 
     --backup-type USER
```
Salida:

```
{ 
     "BackupSummaries": [ 
         { 
              "TableName": "MusicCollection", 
              "TableId": "a1b2c3d4-5678-90ab-cdef-EXAMPLE11111", 
              "TableArn": "arn:aws:dynamodb:us-west-2:123456789012:table/
MusicCollection", 
              "BackupArn": "arn:aws:dynamodb:us-west-2:123456789012:table/
MusicCollection/backup/01234567890123-a1bcd234", 
              "BackupName": "MusicCollectionBackup1", 
              "BackupCreationDateTime": "2020-02-12T14:41:51.617000-08:00", 
              "BackupStatus": "AVAILABLE", 
              "BackupType": "USER", 
              "BackupSizeBytes": 170 
         } 
    \mathbf{I}}
```
Para obtener más información, consulte [Backup and Restore on Demand para DynamoDB](https://docs.aws.amazon.com/amazondynamodb/latest/developerguide/BackupRestore.html) en la Guía para desarrolladores de Amazon DynamoDB.

Ejemplo 3: Para limitar el tamaño de la página

El siguiente ejemplo devuelve una lista de todas las copias de seguridad existentes, pero recupera solo un elemento en cada llamada y, si es necesario, realiza varias llamadas para obtener la lista completa. Limitar el tamaño de página resulta útil cuando se ejecutan comandos de la lista en un gran número de recursos, lo que puede provocar un error de "tiempo de espera" cuando se utiliza el tamaño de página predeterminado de 1000.

```
aws dynamodb list-backups \
```
AWS Command Line Interface Guía del usuario de la versión 2

--page-size 1

#### Salida:

```
{ 
     "BackupSummaries": [ 
        \mathcal{L} "TableName": "MusicCollection", 
              "TableId": "a1b2c3d4-5678-90ab-cdef-EXAMPLE11111", 
              "TableArn": "arn:aws:dynamodb:us-west-2:123456789012:table/
MusicCollection", 
              "BackupArn": "arn:aws:dynamodb:us-west-2:123456789012:table/
MusicCollection/backup/01234567890123-a1bcd234", 
              "BackupName": "MusicCollectionBackup1", 
              "BackupCreationDateTime": "2020-02-12T14:41:51.617000-08:00", 
              "BackupStatus": "AVAILABLE", 
              "BackupType": "USER", 
              "BackupSizeBytes": 170 
         }, 
         { 
              "TableName": "MusicCollection", 
              "TableId": "a1b2c3d4-5678-90ab-cdef-EXAMPLE11111", 
              "TableArn": "arn:aws:dynamodb:us-west-2:123456789012:table/
MusicCollection", 
              "BackupArn": "arn:aws:dynamodb:us-west-2:123456789012:table/
MusicCollection/backup/01234567890123-b2abc345", 
              "BackupName": "MusicCollectionBackup2", 
              "BackupCreationDateTime": "2020-06-26T11:08:35.431000-07:00", 
              "BackupStatus": "AVAILABLE", 
              "BackupType": "USER", 
              "BackupSizeBytes": 400 
         } 
     ]
}
```
Para obtener más información, consulte [Backup and Restore on Demand para DynamoDB](https://docs.aws.amazon.com/amazondynamodb/latest/developerguide/BackupRestore.html) en la Guía para desarrolladores de Amazon DynamoDB.

Ejemplo 4: Para limitar el número de artículos devueltos

El siguiente ejemplo limita el número de artículos devueltos a 1. La respuesta incluye un valor NextToken con el que recuperar la siguiente página de resultados.

```
aws dynamodb list-backups \ 
     --max-items 1
```

```
{ 
     "BackupSummaries": [ 
         { 
              "TableName": "MusicCollection", 
             "TableId": "a1b2c3d4-5678-90ab-cdef-EXAMPLE11111", 
             "TableArn": "arn:aws:dynamodb:us-west-2:123456789012:table/
MusicCollection", 
              "BackupArn": "arn:aws:dynamodb:us-west-2:123456789012:table/
MusicCollection/backup/01234567890123-a1bcd234", 
             "BackupName": "MusicCollectionBackup1", 
              "BackupCreationDateTime": "2020-02-12T14:41:51.617000-08:00", 
              "BackupStatus": "AVAILABLE", 
              "BackupType": "USER", 
              "BackupSizeBytes": 170 
         } 
     ], 
     "NextToken": 
  "abCDeFGhiJKlmnOPqrSTuvwxYZ1aBCdEFghijK7LM51nOpqRSTuv3WxY3ZabC5dEFGhI2Jk3LmnoPQ6RST9"
}
```
Para obtener más información, consulte [Backup and Restore on Demand para DynamoDB](https://docs.aws.amazon.com/amazondynamodb/latest/developerguide/BackupRestore.html) en la Guía para desarrolladores de Amazon DynamoDB.

Ejemplo 5: Para recuperar la siguiente página de resultados

El comando siguiente utiliza el valor NextToken de una llamada anterior al comando listbackups para recuperar otra página de resultados. Puesto que la respuesta en este caso no incluye ningún valor NextToken, sabemos que hemos llegado al final de los resultados.

```
aws dynamodb list-backups \ 
     --starting-token 
  abCDeFGhiJKlmnOPqrSTuvwxYZ1aBCdEFghijK7LM51nOpqRSTuv3WxY3ZabC5dEFGhI2Jk3LmnoPQ6RST9
```
#### Salida

{

```
 "BackupSummaries": [ 
         { 
              "TableName": "MusicCollection", 
              "TableId": "a1b2c3d4-5678-90ab-cdef-EXAMPLE11111", 
              "TableArn": "arn:aws:dynamodb:us-west-2:123456789012:table/
MusicCollection", 
              "BackupArn": "arn:aws:dynamodb:us-west-2:123456789012:table/
MusicCollection/backup/01234567890123-b2abc345", 
              "BackupName": "MusicCollectionBackup2", 
              "BackupCreationDateTime": "2020-06-26T11:08:35.431000-07:00", 
              "BackupStatus": "AVAILABLE", 
              "BackupType": "USER", 
             "BackupSizeBytes": 400 
         } 
     ]
}
```
Para obtener más información, consulte [Backup and Restore on Demand para DynamoDB](https://docs.aws.amazon.com/amazondynamodb/latest/developerguide/BackupRestore.html) en la Guía para desarrolladores de Amazon DynamoDB.

• Para obtener más información sobre la API, consulte [ListBackupsl](https://awscli.amazonaws.com/v2/documentation/api/latest/reference/dynamodb/list-backups.html)a Referencia de comandos.AWS CLI

## **list-contributor-insights**

En el siguiente ejemplo de código, se muestra cómo usar list-contributor-insights.

AWS CLI

Ejemplo 1: Para ver una lista de resúmenes de Contributor Insights

En el siguiente list-contributor-insights ejemplo, se muestra una lista de resúmenes de Contributor Insights.

aws dynamodb list-contributor-insights

```
{ 
      "ContributorInsightsSummaries": [ 
\overline{\mathcal{L}} "TableName": "MusicCollection",
```

```
 "IndexName": "AlbumTitle-index", 
               "ContributorInsightsStatus": "ENABLED" 
          }, 
          { 
               "TableName": "ProductCatalog", 
               "ContributorInsightsStatus": "ENABLED" 
          }, 
          { 
               "TableName": "Forum", 
               "ContributorInsightsStatus": "ENABLED" 
          }, 
          { 
               "TableName": "Reply", 
               "ContributorInsightsStatus": "ENABLED" 
          }, 
          { 
               "TableName": "Thread", 
               "ContributorInsightsStatus": "ENABLED" 
          } 
    \mathbf{I}}
```
Para obtener más información, consulte [Análisis del acceso a los datos mediante CloudWatch](https://docs.aws.amazon.com/amazondynamodb/latest/developerguide/contributorinsights.html)  [Contributor Insights for DynamoDB](https://docs.aws.amazon.com/amazondynamodb/latest/developerguide/contributorinsights.html) en la Guía para desarrolladores de Amazon DynamoDB.

Ejemplo 2: limitar el número de artículos devueltos

El siguiente ejemplo limita el número de artículos devueltos a 4. La respuesta incluye un valor NextToken con el que recuperar la siguiente página de resultados.

```
aws dynamodb list-contributor-insights \ 
     --max-results 4
```

```
{ 
     "ContributorInsightsSummaries": [ 
          { 
              "TableName": "MusicCollection", 
              "IndexName": "AlbumTitle-index", 
              "ContributorInsightsStatus": "ENABLED" 
          },
```

```
 { 
               "TableName": "ProductCatalog", 
               "ContributorInsightsStatus": "ENABLED" 
          }, 
         \mathcal{L} "TableName": "Forum", 
              "ContributorInsightsStatus": "ENABLED" 
          } 
     ], 
     "NextToken": 
  "abCDeFGhiJKlmnOPqrSTuvwxYZ1aBCdEFghijK7LM51nOpqRSTuv3WxY3ZabC5dEFGhI2Jk3LmnoPQ6RST9"
}
```
Para obtener más información, consulte [Análisis del acceso a los datos mediante CloudWatch](https://docs.aws.amazon.com/amazondynamodb/latest/developerguide/contributorinsights.html)  [Contributor Insights for DynamoDB](https://docs.aws.amazon.com/amazondynamodb/latest/developerguide/contributorinsights.html) en la Guía para desarrolladores de Amazon DynamoDB.

Ejemplo 3: Para recuperar la siguiente página de resultados

El comando siguiente utiliza el valor NextToken de una llamada anterior al comando listcontributor-insights para recuperar otra página de resultados. Puesto que la respuesta en este caso no incluye ningún valor NextToken, sabemos que hemos llegado al final de los resultados.

```
aws dynamodb list-contributor-insights \ 
    --max-results 4 \ --next-token 
  abCDeFGhiJKlmnOPqrSTuvwxYZ1aBCdEFghijK7LM51nOpqRSTuv3WxY3ZabC5dEFGhI2Jk3LmnoPQ6RST9
```

```
{ 
     "ContributorInsightsSummaries": [ 
          { 
               "TableName": "Reply", 
               "ContributorInsightsStatus": "ENABLED" 
          }, 
          { 
               "TableName": "Thread", 
               "ContributorInsightsStatus": "ENABLED" 
          } 
     ]
}
```
Para obtener más información, consulte [Análisis del acceso a los datos mediante CloudWatch](https://docs.aws.amazon.com/amazondynamodb/latest/developerguide/contributorinsights.html)  [Contributor Insights for DynamoDB](https://docs.aws.amazon.com/amazondynamodb/latest/developerguide/contributorinsights.html) en la Guía para desarrolladores de Amazon DynamoDB.

• Para obtener más información sobre la API, consulte [ListContributorInsights](https://awscli.amazonaws.com/v2/documentation/api/latest/reference/dynamodb/list-contributor-insights.html)la Referencia de comandos.AWS CLI

# **list-global-tables**

En el siguiente ejemplo de código, se muestra cómo usar list-global-tables.

AWS CLI

Para enumerar las tablas globales de DynamoDB existentes

En el siguiente list-global-tables ejemplo, se muestran todas las tablas globales existentes.

aws dynamodb list-global-tables

Salida:

```
{ 
     "GlobalTables": [ 
         { 
             "GlobalTableName": "MusicCollection", 
             "ReplicationGroup": [ 
\overline{\mathcal{L}} "RegionName": "us-east-2" 
                 }, 
\overline{\mathcal{L}} "RegionName": "us-east-1" 
 } 
 ] 
         } 
     ]
}
```
Para obtener más información, consulte las tablas [globales de DynamoDB en la Guía](https://docs.aws.amazon.com/amazondynamodb/latest/developerguide/GlobalTables.html) para desarrolladores de Amazon DynamoDB.

• Para obtener más información sobre la API, consulte [ListGlobalTables](https://awscli.amazonaws.com/v2/documentation/api/latest/reference/dynamodb/list-global-tables.html)la Referencia de comandos.AWS CLI

# **list-tables**

En el siguiente ejemplo de código, se muestra cómo usar list-tables.

## AWS CLI

Ejemplo 1: Creación de una lista de tablas

En el siguiente list-tables ejemplo, se enumeran todas las tablas asociadas a la AWS cuenta corriente y a la región.

aws dynamodb list-tables

Salida:

```
{ 
      "TableNames": [ 
            "Forum", 
            "ProductCatalog", 
            "Reply", 
            "Thread" 
     \mathbf{I}}
```
Para obtener más información, consulte [Enumeración de nombres de tablas](https://docs.aws.amazon.com/amazondynamodb/latest/developerguide/WorkingWithTables.Basics.html#WorkingWithTables.Basics.ListTables) en la Guía para desarrolladores de Amazon DynamoDB.

Ejemplo 2: Limitación del tamaño de la página

En el siguiente ejemplo, se devuelve una lista de todas las tablas existentes, pero recupera solo un elemento en cada llamada y, si es necesario, realiza varias llamadas para obtener la lista completa. Limitar el tamaño de página resulta útil cuando se ejecutan comandos de la lista en un gran número de recursos, lo que puede provocar un error de "tiempo de espera" cuando se utiliza el tamaño de página predeterminado de 1000.

```
aws dynamodb list-tables \ 
     --page-size 1
```
Salida:

{

```
 "TableNames": [
```
}

```
 "Forum", 
      "ProductCatalog", 
      "Reply", 
      "Thread" 
 ]
```
Para obtener más información, consulte [Enumeración de nombres de tablas](https://docs.aws.amazon.com/amazondynamodb/latest/developerguide/WorkingWithTables.Basics.html#WorkingWithTables.Basics.ListTables) en la Guía para desarrolladores de Amazon DynamoDB.

Ejemplo 3: Limitación del número de elementos devueltos

En el siguiente ejemplo, se limita el número de filas devueltas a 2. La respuesta incluye un valor NextToken con el que recuperar la siguiente página de resultados.

```
aws dynamodb list-tables \ 
     --max-items 2
```
Salida:

```
{ 
     "TableNames": [ 
          "Forum", 
          "ProductCatalog" 
     ], 
     "NextToken": 
  "abCDeFGhiJKlmnOPqrSTuvwxYZ1aBCdEFghijK7LM51nOpqRSTuv3WxY3ZabC5dEFGhI2Jk3LmnoPQ6RST9"
}
```
Para obtener más información, consulte [Enumeración de nombres de tablas](https://docs.aws.amazon.com/amazondynamodb/latest/developerguide/WorkingWithTables.Basics.html#WorkingWithTables.Basics.ListTables) en la Guía para desarrolladores de Amazon DynamoDB.

Ejemplo 4: Recuperación de la siguiente página de resultados

El comando siguiente utiliza el valor NextToken de una llamada anterior al comando listtables para recuperar otra página de resultados. Puesto que la respuesta en este caso no incluye ningún valor NextToken, sabemos que hemos llegado al final de los resultados.

```
aws dynamodb list-tables \ 
     --starting-token 
  abCDeFGhiJKlmnOPqrSTuvwxYZ1aBCdEFghijK7LM51nOpqRSTuv3WxY3ZabC5dEFGhI2Jk3LmnoPQ6RST9
```

```
{ 
       "TableNames": [ 
             "Reply", 
             "Thread" 
      \mathbf{I}}
```
Para obtener más información, consulte [Enumeración de nombres de tablas](https://docs.aws.amazon.com/amazondynamodb/latest/developerguide/WorkingWithTables.Basics.html#WorkingWithTables.Basics.ListTables) en la Guía para desarrolladores de Amazon DynamoDB.

• Para obtener más información sobre la API, consulte [ListTablesl](https://awscli.amazonaws.com/v2/documentation/api/latest/reference/dynamodb/list-tables.html)a Referencia de AWS CLI comandos.

# **list-tags-of-resource**

En el siguiente ejemplo de código, se muestra cómo usar list-tags-of-resource.

AWS CLI

Ejemplo 1: Para enumerar las etiquetas de un recurso de DynamoDB

En el siguiente list-tags-of-resource ejemplo, se muestran las etiquetas de la MusicCollection tabla.

```
aws dynamodb list-tags-of-resource \ 
     --resource-arn arn:aws:dynamodb:us-west-2:123456789012:table/MusicCollection
```

```
{ 
      "Tags": [ 
           { 
                "Key": "Owner", 
                "Value": "blueTeam" 
           }, 
           { 
                "Key": "Environment", 
                "Value": "Production" 
           } 
      ]
```
}

Para obtener más información, consulte [Etiquetado para DynamoDB](https://docs.aws.amazon.com/amazondynamodb/latest/developerguide/Tagging.html) en la Guía para desarrolladores de Amazon DynamoDB.

Ejemplo 2: limitar el número de etiquetas devueltas

El siguiente ejemplo limita el número de etiquetas devueltas a 1. La respuesta incluye un valor NextToken con el que recuperar la siguiente página de resultados.

```
aws dynamodb list-tags-of-resource \ 
    --resource-arn arn:aws:dynamodb:us-west-2:123456789012:table/MusicCollection \
     --max-items 1
```
Salida:

```
{ 
     "Tags": [ 
          { 
               "Key": "Owner", 
               "Value": "blueTeam" 
          } 
     ], 
     "NextToken": 
  "abCDeFGhiJKlmnOPqrSTuvwxYZ1aBCdEFghijK7LM51nOpqRSTuv3WxY3ZabC5dEFGhI2Jk3LmnoPQ6RST9"
}
```
Para obtener más información, consulte [Etiquetado para DynamoDB](https://docs.aws.amazon.com/amazondynamodb/latest/developerguide/Tagging.html) en la Guía para desarrolladores de Amazon DynamoDB.

Ejemplo 3: Para recuperar la siguiente página de resultados

El comando siguiente utiliza el valor NextToken de una llamada anterior al comando listtags-of-resource para recuperar otra página de resultados. Puesto que la respuesta en este caso no incluye ningún valor NextToken, sabemos que hemos llegado al final de los resultados.

```
aws dynamodb list-tags-of-resource \ 
    --resource-arn arn:aws:dynamodb:us-west-2:123456789012:table/MusicCollection \
     --starting-token 
  abCDeFGhiJKlmnOPqrSTuvwxYZ1aBCdEFghijK7LM51nOpqRSTuv3WxY3ZabC5dEFGhI2Jk3LmnoPQ6RST9
```

```
{ 
      "Tags": [ 
          \{ "Key": "Environment", 
                "Value": "Production" 
           } 
      ]
}
```
Para obtener más información, consulte [Etiquetado para DynamoDB](https://docs.aws.amazon.com/amazondynamodb/latest/developerguide/Tagging.html) en la Guía para desarrolladores de Amazon DynamoDB.

• Para obtener más información sobre la API, consulte la Referencia de comandos. [ListTagsOfResource](https://awscli.amazonaws.com/v2/documentation/api/latest/reference/dynamodb/list-tags-of-resource.html)AWS CLI

### **put-item**

En el siguiente ejemplo de código, se muestra cómo usar put-item.

AWS CLI

Ejemplo 1: Adición de un elemento a una tabla

En el siguiente put-item ejemplo, se agrega un elemento nuevo a la MusicCollectiontabla.

```
aws dynamodb put-item \ 
     --table-name MusicCollection \ 
     --item file://item.json \ 
     --return-consumed-capacity TOTAL \ 
     --return-item-collection-metrics SIZE
```
Contenidos de item.json:

```
{ 
    "Artist": {"S": "No One You Know"},
     "SongTitle": {"S": "Call Me Today"}, 
     "AlbumTitle": {"S": "Greatest Hits"}
}
```

```
{ 
     "ConsumedCapacity": { 
          "TableName": "MusicCollection", 
          "CapacityUnits": 1.0 
     }, 
     "ItemCollectionMetrics": { 
          "ItemCollectionKey": { 
              "Artist": { 
                   "S": "No One You Know" 
 } 
          }, 
          "SizeEstimateRangeGB": [ 
              0.0, 
              1.0 
          ] 
     }
}
```
Para obtener más información, consulte [Escritura de un elemento](https://docs.aws.amazon.com/amazondynamodb/latest/developerguide/WorkingWithItems.html#WorkingWithItems.WritingData) en la Guía para desarrolladores de Amazon DynamoDB.

Ejemplo 2: Sobrescritura condicional de un elemento de una tabla

En el siguiente ejemplo de put-item se sobrescribe un elemento existente de la tabla MusicCollection solo si ese elemento existente tiene un atributo AlbumTitle con un valor de Greatest Hits. El comando devuelve el valor anterior del elemento.

```
aws dynamodb put-item \ 
     --table-name MusicCollection \ 
     --item file://item.json \ 
     --condition-expression "#A = :A" \ 
     --expression-attribute-names file://names.json \ 
     --expression-attribute-values file://values.json \ 
     --return-values ALL_OLD
```
Contenidos de item.json:

```
{ 
    "Artist": {"S": "No One You Know"},
     "SongTitle": {"S": "Call Me Today"}, 
     "AlbumTitle": {"S": "Somewhat Famous"}
```
}

#### Contenidos de names.json:

```
{ 
     "#A": "AlbumTitle"
}
```
Contenidos de values.json:

```
{ 
     ":A": {"S": "Greatest Hits"}
}
```
Salida:

```
{ 
     "Attributes": { 
          "AlbumTitle": { 
               "S": "Greatest Hits" 
          }, 
          "Artist": { 
               "S": "No One You Know" 
          }, 
          "SongTitle": { 
               "S": "Call Me Today" 
          } 
     }
}
```
Si la clave ya existe, debería ver el siguiente resultado:

A client error (ConditionalCheckFailedException) occurred when calling the PutItem operation: The conditional request failed.

Para obtener más información, consulte [Escritura de un elemento](https://docs.aws.amazon.com/amazondynamodb/latest/developerguide/WorkingWithItems.html#WorkingWithItems.WritingData) en la Guía para desarrolladores de Amazon DynamoDB.

• Para obtener más información sobre la API, consulte [PutItem](https://awscli.amazonaws.com/v2/documentation/api/latest/reference/dynamodb/put-item.html)la Referencia de AWS CLI comandos.

#### **query**

En el siguiente ejemplo de código, se muestra cómo usar query.

AWS CLI

Ejemplo 1: Consulta de una tabla

En el siguiente ejemplo de query se consultan elementos de la tabla MusicCollection. La tabla tiene una clave hash-and-range principal (ArtistySongTitle), pero esta consulta solo especifica el valor de la clave hash. Devuelve los títulos de las canciones del artista llamado "No One You Know".

```
aws dynamodb query \ 
     --table-name MusicCollection \ 
     --projection-expression "SongTitle" \ 
     --key-condition-expression "Artist = :v1" \ 
     --expression-attribute-values file://expression-attributes.json \ 
     --return-consumed-capacity TOTAL
```
Contenidos de expression-attributes.json:

```
{ 
     ":v1": {"S": "No One You Know"}
}
```

```
{ 
     "Items": [ 
          { 
               "SongTitle": { 
                   "S": "Call Me Today" 
              }, 
              "SongTitle": { 
                   "S": "Scared of My Shadow" 
 } 
          } 
     ], 
     "Count": 2, 
     "ScannedCount": 2,
```

```
 "ConsumedCapacity": { 
          "TableName": "MusicCollection", 
          "CapacityUnits": 0.5 
     }
}
```
Para obtener más información, consulte [Uso de consultas en DynamoDB](https://docs.aws.amazon.com/amazondynamodb/latest/developerguide/Query.html) en la Guía para desarrolladores de Amazon DynamoDB.

Ejemplo 2: Consulta de una tabla con lecturas altamente coherentes y recorrer el índice en orden descendente

En el siguiente ejemplo se realiza la misma consulta que en el primer ejemplo, pero se devuelven los resultados en orden inverso y se utilizan lecturas altamente coherentes.

```
aws dynamodb query \ 
     --table-name MusicCollection \ 
     --projection-expression "SongTitle" \ 
     --key-condition-expression "Artist = :v1" \ 
     --expression-attribute-values file://expression-attributes.json \ 
     --consistent-read \ 
     --no-scan-index-forward \ 
     --return-consumed-capacity TOTAL
```
Contenidos de expression-attributes.json:

```
{ 
     ":v1": {"S": "No One You Know"}
}
```

```
{ 
     "Items": [ 
          { 
              "SongTitle": { 
                  "S": "Scared of My Shadow" 
 } 
         }, 
          { 
              "SongTitle": {
```

```
 "S": "Call Me Today" 
 } 
         } 
     ], 
     "Count": 2, 
     "ScannedCount": 2, 
     "ConsumedCapacity": { 
          "TableName": "MusicCollection", 
          "CapacityUnits": 1.0 
     }
}
```
Para obtener más información, consulte [Uso de consultas en DynamoDB](https://docs.aws.amazon.com/amazondynamodb/latest/developerguide/Query.html) en la Guía para desarrolladores de Amazon DynamoDB.

Ejemplo 3: Filtrado de resultados específicos

En el siguiente ejemplo se consulta MusicCollection pero se excluyen los resultados con valores específicos en el atributo AlbumTitle. Tenga en cuenta que esto no afecta a ScannedCount o ConsumedCapacity, ya que el filtro se aplica después de leer los elementos.

```
aws dynamodb query \ 
     --table-name MusicCollection \ 
     --key-condition-expression "#n1 = :v1" \ 
    -filter-expression "NOT (#n2 IN (:v2, :v3))" \
     --expression-attribute-names file://names.json \ 
     --expression-attribute-values file://values.json \ 
     --return-consumed-capacity TOTAL
```
Contenidos de values.json:

```
{ 
     ":v1": {"S": "No One You Know"}, 
     ":v2": {"S": "Blue Sky Blues"}, 
     ":v3": {"S": "Greatest Hits"}
}
```
Contenidos de names.json:

```
{ 
      "#n1": "Artist",
```

```
AWS Command Line Interface Guía del usuario de la versión 2
```

```
 "#n2": "AlbumTitle"
```
}

```
{ 
     "Items": [ 
          { 
               "AlbumTitle": { 
                   "S": "Somewhat Famous" 
              }, 
              "Artist": { 
                   "S": "No One You Know" 
              }, 
              "SongTitle": { 
                   "S": "Call Me Today" 
 } 
          } 
     ], 
     "Count": 1, 
     "ScannedCount": 2, 
     "ConsumedCapacity": { 
          "TableName": "MusicCollection", 
          "CapacityUnits": 0.5 
     }
}
```
Para obtener más información, consulte [Uso de consultas en DynamoDB](https://docs.aws.amazon.com/amazondynamodb/latest/developerguide/Query.html) en la Guía para desarrolladores de Amazon DynamoDB.

Ejemplo 4: Recuperación de un solo recuento de elementos

En el siguiente ejemplo, se recupera un recuento de los elementos que coinciden con la consulta, pero no recupera ninguno de los elementos en sí.

```
aws dynamodb query \ 
     --table-name MusicCollection \ 
     --select COUNT \ 
     --key-condition-expression "Artist = :v1" \ 
     --expression-attribute-values file://expression-attributes.json
```
Contenidos de expression-attributes.json:

```
{ 
     ":v1": {"S": "No One You Know"}
}
```

```
{ 
     "Count": 2, 
     "ScannedCount": 2, 
     "ConsumedCapacity": null
}
```
Para obtener más información, consulte [Uso de consultas en DynamoDB](https://docs.aws.amazon.com/amazondynamodb/latest/developerguide/Query.html) en la Guía para desarrolladores de Amazon DynamoDB.

Ejemplo 5: Consulta de un índice

El siguiente ejemplo consulta el índice secundario global AlbumTitleIndex. La consulta devuelve todos los atributos de la tabla base que se han proyectado en el índice secundario local. Tenga en cuenta que, al consultar un índice secundario local o un índice secundario global, también debe proporcionar el nombre de la tabla base mediante el parámetro table-name.

```
aws dynamodb query \ 
     --table-name MusicCollection \ 
     --index-name AlbumTitleIndex \ 
     --key-condition-expression "Artist = :v1" \ 
     --expression-attribute-values file://expression-attributes.json \ 
    --select ALL PROJECTED ATTRIBUTES \
     --return-consumed-capacity INDEXES
```
Contenidos de expression-attributes.json:

```
{ 
     ":v1": {"S": "No One You Know"}
}
```
Salida:

{

"Items": [

```
 { 
              "AlbumTitle": { 
                   "S": "Blue Sky Blues" 
              }, 
              "Artist": { 
                   "S": "No One You Know" 
              }, 
              "SongTitle": { 
                   "S": "Scared of My Shadow" 
              } 
          }, 
          { 
              "AlbumTitle": { 
                   "S": "Somewhat Famous" 
              }, 
              "Artist": { 
                   "S": "No One You Know" 
              }, 
              "SongTitle": { 
                   "S": "Call Me Today" 
 } 
          } 
     ], 
     "Count": 2, 
     "ScannedCount": 2, 
     "ConsumedCapacity": { 
          "TableName": "MusicCollection", 
          "CapacityUnits": 0.5, 
          "Table": { 
               "CapacityUnits": 0.0 
          }, 
          "LocalSecondaryIndexes": { 
              "AlbumTitleIndex": { 
                   "CapacityUnits": 0.5 
 } 
          } 
     }
}
```
Para obtener más información, consulte [Uso de consultas en DynamoDB](https://docs.aws.amazon.com/amazondynamodb/latest/developerguide/Query.html) en la Guía para desarrolladores de Amazon DynamoDB.

• Para obtener información sobre la API, consulte [Query](https://awscli.amazonaws.com/v2/documentation/api/latest/reference/dynamodb/query.html) en la Referencia de comandos de la AWS CLI .

## **restore-table-from-backup**

En el siguiente ejemplo de código, se muestra cómo usar restore-table-from-backup.

AWS CLI

Para restaurar una tabla de DynamoDB a partir de una copia de seguridad existente

El siguiente restore-table-from-backup ejemplo restaura la tabla especificada a partir de una copia de seguridad existente.

```
aws dynamodb restore-table-from-backup \ 
     --target-table-name MusicCollection \ 
     --backup-arnarn:aws:dynamodb:us-west-2:123456789012:table/MusicCollection/
backup/01576616366715-b4e58d3a
```

```
{ 
     "TableDescription": { 
          "AttributeDefinitions": [ 
\{\hspace{.1cm} \} "AttributeName": "Artist", 
                  "AttributeType": "S" 
              }, 
              { 
                   "AttributeName": "SongTitle", 
                  "AttributeType": "S" 
 } 
          ], 
          "TableName": "MusicCollection2", 
          "KeySchema": [ 
              { 
                   "AttributeName": "Artist", 
                  "KeyType": "HASH" 
              }, 
              { 
                  "AttributeName": "SongTitle", 
                  "KeyType": "RANGE" 
 } 
          ], 
          "TableStatus": "CREATING", 
          "CreationDateTime": 1576618274.326,
```

```
 "ProvisionedThroughput": { 
             "NumberOfDecreasesToday": 0,
              "ReadCapacityUnits": 5, 
              "WriteCapacityUnits": 5 
         }, 
         "TableSizeBytes": 0, 
         "ItemCount": 0, 
         "TableArn": "arn:aws:dynamodb:us-west-2:123456789012:table/
MusicCollection2", 
         "TableId": "114865c9-5ef3-496c-b4d1-c4cbdd2d44fb", 
         "BillingModeSummary": { 
              "BillingMode": "PROVISIONED" 
         }, 
         "RestoreSummary": { 
              "SourceBackupArn": "arn:aws:dynamodb:us-west-2:123456789012:table/
MusicCollection/backup/01576616366715-b4e58d3a", 
              "SourceTableArn": "arn:aws:dynamodb:us-west-2:123456789012:table/
MusicCollection", 
              "RestoreDateTime": 1576616366.715, 
              "RestoreInProgress": true 
         } 
     }
}
```
Para obtener más información, consulte [Backup and Restore on Demand para DynamoDB](https://docs.aws.amazon.com/amazondynamodb/latest/developerguide/BackupRestore.html) en la Guía para desarrolladores de Amazon DynamoDB.

• Para obtener más información sobre la API, consulte [RestoreTableFromBackupl](https://awscli.amazonaws.com/v2/documentation/api/latest/reference/dynamodb/restore-table-from-backup.html)a Referencia de comandos.AWS CLI

## **restore-table-to-point-in-time**

En el siguiente ejemplo de código, se muestra cómo usar restore-table-to-point-in-time.

AWS CLI

Para restaurar una tabla de DynamoDB a un punto en el tiempo

En el siguiente restore-table-to-point-in-time ejemplo, se restaura la MusicCollection tabla en el momento especificado.

```
aws dynamodb restore-table-to-point-in-time \ 
     --source-table-name MusicCollection \
```

```
 --target-table-name MusicCollectionRestore \ 
 --restore-date-time 1576622404.0
```

```
{ 
     "TableDescription": { 
          "AttributeDefinitions": [ 
\{\hspace{.1cm} \} "AttributeName": "Artist", 
                   "AttributeType": "S" 
              }, 
              { 
                   "AttributeName": "SongTitle", 
                   "AttributeType": "S" 
              } 
          ], 
          "TableName": "MusicCollectionRestore", 
          "KeySchema": [ 
              { 
                   "AttributeName": "Artist", 
                   "KeyType": "HASH" 
              }, 
              { 
                   "AttributeName": "SongTitle", 
                   "KeyType": "RANGE" 
              } 
          ], 
          "TableStatus": "CREATING", 
          "CreationDateTime": 1576623311.86, 
          "ProvisionedThroughput": { 
              "NumberOfDecreasesToday": 0, 
              "ReadCapacityUnits": 5, 
              "WriteCapacityUnits": 5 
          }, 
          "TableSizeBytes": 0, 
          "ItemCount": 0, 
          "TableArn": "arn:aws:dynamodb:us-west-2:123456789012:table/
MusicCollectionRestore", 
          "TableId": "befd9e0e-1843-4dc6-a147-d6d00e85cb1f", 
          "BillingModeSummary": { 
              "BillingMode": "PROVISIONED" 
          },
```

```
 "RestoreSummary": { 
              "SourceTableArn": "arn:aws:dynamodb:us-west-2:123456789012:table/
MusicCollection", 
              "RestoreDateTime": 1576622404.0, 
              "RestoreInProgress": true 
         } 
     }
}
```
Para obtener más información, consulte [Point-in-Time Recovery for DynamoDB en la Guía para](https://docs.aws.amazon.com/amazondynamodb/latest/developerguide/PointInTimeRecovery.html)  [desarrolladores de Amazon DynamoDB](https://docs.aws.amazon.com/amazondynamodb/latest/developerguide/PointInTimeRecovery.html).

• Para obtener más información sobre la API, consulte la Referencia de comandos. [RestoreTableToPointInTimeA](https://awscli.amazonaws.com/v2/documentation/api/latest/reference/dynamodb/restore-table-to-point-in-time.html)WS CLI

#### **scan**

En el siguiente ejemplo de código, se muestra cómo usar scan.

AWS CLI

Análisis de una tabla

En el siguiente ejemplo de scan se escanea toda la tabla MusicCollection y, a continuación, se reducen los resultados a las canciones del artista "No One You Know". Para cada elemento, solo se devuelven el título del álbum y el título de la canción.

```
aws dynamodb scan \ 
     --table-name MusicCollection \ 
    -filter-expression "Artist = :a" \
     --projection-expression "#ST, #AT" \ 
     --expression-attribute-names file://expression-attribute-names.json \ 
     --expression-attribute-values file://expression-attribute-values.json
```
Contenidos de expression-attribute-names.json:

```
{ 
     "#ST": "SongTitle", 
     "#AT":"AlbumTitle"
}
```
Contenidos de expression-attribute-values.json:

```
{ 
     ":a": {"S": "No One You Know"}
}
```
Salida:

```
{ 
     "Count": 2, 
     "Items": [ 
          { 
               "SongTitle": { 
                   "S": "Call Me Today" 
               }, 
               "AlbumTitle": { 
                    "S": "Somewhat Famous" 
               } 
          }, 
          { 
               "SongTitle": { 
                   "S": "Scared of My Shadow" 
               }, 
               "AlbumTitle": { 
                   "S": "Blue Sky Blues" 
 } 
          } 
     ], 
     "ScannedCount": 3, 
     "ConsumedCapacity": null
}
```
Para obtener más información, consulte [Uso de operaciones de análisis en DynamoDB](https://docs.aws.amazon.com/amazondynamodb/latest/developerguide/Scan.html) en la Guía para desarrolladores de Amazon DynamoDB.

• Para obtener información sobre la API, consulte [Scan](https://awscli.amazonaws.com/v2/documentation/api/latest/reference/dynamodb/scan.html) en la Referencia de comandos de la AWS CLI .

#### **tag-resource**

En el siguiente ejemplo de código, se muestra cómo usar tag-resource.

### AWS CLI

Para añadir etiquetas a un recurso de DynamoDB

En el siguiente tag-resource ejemplo, se agrega un par clave/valor de etiqueta a la tabla. MusicCollection

```
aws dynamodb tag-resource \ 
    --resource-arn arn:aws:dynamodb:us-west-2:123456789012:table/MusicCollection \
     --tags Key=Owner,Value=blueTeam
```
Este comando no genera ninguna salida.

Para obtener más información, consulte [Etiquetado para DynamoDB](https://docs.aws.amazon.com/amazondynamodb/latest/developerguide/Tagging.html) en la Guía para desarrolladores de Amazon DynamoDB.

• Para obtener más información sobre la API, consulte la Referencia de comandos. [TagResource](https://awscli.amazonaws.com/v2/documentation/api/latest/reference/dynamodb/tag-resource.html)AWS CLI

### **transact-get-items**

En el siguiente ejemplo de código, se muestra cómo usar transact-get-items.

AWS CLI

Para recuperar varios elementos de forma atómica de una o más tablas

En el siguiente transact-get-items ejemplo, se recuperan varios elementos de forma atómica.

```
aws dynamodb transact-get-items \ 
     --transact-items file://transact-items.json \ 
     --return-consumed-capacity TOTAL
```
Contenidos de transact-items.json:

```
\Gamma { 
            "Get": { 
                 "Key": { 
                      "Artist": {"S": "Acme Band"},
```

```
 "SongTitle": {"S": "Happy Day"} 
              }, 
              "TableName": "MusicCollection" 
          } 
     }, 
     { 
          "Get": { 
              "Key": { 
                  "Artist": {"S": "No One You Know"},
                   "SongTitle": {"S": "Call Me Today"} 
              }, 
              "TableName": "MusicCollection" 
          } 
     }
]
```

```
{ 
     "ConsumedCapacity": [ 
          { 
              "TableName": "MusicCollection", 
              "CapacityUnits": 4.0, 
              "ReadCapacityUnits": 4.0 
          } 
     ], 
     "Responses": [ 
          { 
              "Item": { 
                   "AlbumTitle": { 
                        "S": "Songs About Life" 
                   }, 
                   "Artist": { 
                        "S": "Acme Band" 
                   }, 
                   "SongTitle": { 
                        "S": "Happy Day" 
 } 
              } 
          }, 
          { 
              "Item": { 
                   "AlbumTitle": {
```

```
 "S": "Somewhat Famous" 
\qquad \qquad \text{ } "Artist": { 
                     "S": "No One You Know" 
                 }, 
                 "SongTitle": { 
                     "S": "Call Me Today" 
 } 
 } 
         } 
     ]
}
```
Para obtener más información, consulte [Gestión de flujos de trabajo complejos con transacciones](https://docs.aws.amazon.com/amazondynamodb/latest/developerguide/transactions.html)  [de DynamoDB en la Guía para desarrolladores](https://docs.aws.amazon.com/amazondynamodb/latest/developerguide/transactions.html) de Amazon DynamoDB.

• Para obtener más información sobre la API, consulte [TransactGetItems](https://awscli.amazonaws.com/v2/documentation/api/latest/reference/dynamodb/transact-get-items.html)la Referencia de comandos.AWS CLI

# **transact-write-items**

En el siguiente ejemplo de código, se muestra cómo usar transact-write-items.

AWS CLI

Ejemplo 1: escribir elementos de forma atómica en una o más tablas

En el siguiente transact-write-items ejemplo, se actualiza un elemento y se elimina otro. La operación falla si alguna de las operaciones falla o si alguno de los elementos contiene un Rating atributo.

```
aws dynamodb transact-write-items \ 
     --transact-items file://transact-items.json \ 
     --return-consumed-capacity TOTAL \ 
     --return-item-collection-metrics SIZE
```
Contenido del transact-items.json archivo:

```
\Gamma { 
              "Update": { 
                    "Key": {
```

```
 "Artist": {"S": "Acme Band"}, 
                  "SongTitle": {"S": "Happy Day"} 
              }, 
              "UpdateExpression": "SET AlbumTitle = :newval", 
              "ExpressionAttributeValues": { 
                  ":newval": {"S": "Updated Album Title"} 
              }, 
              "TableName": "MusicCollection", 
              "ConditionExpression": "attribute_not_exists(Rating)" 
         } 
     }, 
     { 
          "Delete": { 
              "Key": { 
                 "Artist": {"S": "No One You Know"},
                  "SongTitle": {"S": "Call Me Today"} 
              }, 
              "TableName": "MusicCollection", 
              "ConditionExpression": "attribute_not_exists(Rating)" 
         } 
     }
]
```

```
{ 
     "ConsumedCapacity": [ 
         { 
              "TableName": "MusicCollection", 
              "CapacityUnits": 10.0, 
              "WriteCapacityUnits": 10.0 
         } 
     ], 
     "ItemCollectionMetrics": { 
         "MusicCollection": [ 
              { 
                  "ItemCollectionKey": { 
                      "Artist": { 
                           "S": "No One You Know" 
 } 
                  }, 
                  "SizeEstimateRangeGB": [ 
                      0.0,
```

```
 1.0 
 ] 
            }, 
\{\hspace{.1cm} \} "ItemCollectionKey": { 
                   "Artist": { 
                       "S": "Acme Band" 
1 1 1 1 1 1 1
\qquad \qquad \text{ } "SizeEstimateRangeGB": [ 
                   0.0, 
                   1.0 
 ] 
 } 
        ] 
    }
}
```
Para obtener más información, consulte [Gestión de flujos de trabajo complejos con transacciones](https://docs.aws.amazon.com/amazondynamodb/latest/developerguide/transactions.html)  [de DynamoDB en la Guía para desarrolladores](https://docs.aws.amazon.com/amazondynamodb/latest/developerguide/transactions.html) de Amazon DynamoDB.

Ejemplo 2: escribir elementos de forma atómica mediante un token de solicitud del cliente

El siguiente comando usa un token de solicitud del cliente para realizar la llamada a transactwrite-items idempotent, lo que significa que varias llamadas tienen el mismo efecto que una sola llamada.

```
aws dynamodb transact-write-items \ 
     --transact-items file://transact-items.json \ 
     --client-request-token abc123
```
Contenido del archivo: transact-items.json

```
\Gamma { 
          "Update": { 
               "Key": { 
                   "Artist": {"S": "Acme Band"}, 
                   "SongTitle": {"S": "Happy Day"} 
              }, 
               "UpdateExpression": "SET AlbumTitle = :newval", 
               "ExpressionAttributeValues": {
```

```
 ":newval": {"S": "Updated Album Title"} 
              }, 
               "TableName": "MusicCollection", 
               "ConditionExpression": "attribute_not_exists(Rating)" 
          } 
     }, 
     { 
          "Delete": { 
               "Key": { 
                  "Artist": {"S": "No One You Know"},
                   "SongTitle": {"S": "Call Me Today"} 
              }, 
              "TableName": "MusicCollection", 
               "ConditionExpression": "attribute_not_exists(Rating)" 
          } 
     }
\mathbf{I}
```
Este comando no genera ninguna salida.

Para obtener más información, consulte [Gestión de flujos de trabajo complejos con transacciones](https://docs.aws.amazon.com/amazondynamodb/latest/developerguide/transactions.html)  [de DynamoDB en la Guía para desarrolladores](https://docs.aws.amazon.com/amazondynamodb/latest/developerguide/transactions.html) de Amazon DynamoDB.

• Para obtener más información sobre la API, consulte [TransactWriteItemsl](https://awscli.amazonaws.com/v2/documentation/api/latest/reference/dynamodb/transact-write-items.html)a Referencia de comandos.AWS CLI

### **untag-resource**

En el siguiente ejemplo de código, se muestra cómo usar untag-resource.

### AWS CLI

Para eliminar una etiqueta de un recurso de DynamoDB

En el siguiente untag-resource ejemplo, se elimina la etiqueta con la clave Owner de la MusicCollection tabla.

```
aws dynamodb untag-resource \ 
    --resource-arn arn:aws:dynamodb:us-west-2:123456789012:table/MusicCollection \
     --tag-keys Owner
```
Este comando no genera ninguna salida.

Para obtener más información, consulte [Etiquetado para DynamoDB](https://docs.aws.amazon.com/amazondynamodb/latest/developerguide/Tagging.html) en la Guía para desarrolladores de Amazon DynamoDB.

• Para obtener más información sobre la API, consulte la Referencia de comandos. [UntagResource](https://awscli.amazonaws.com/v2/documentation/api/latest/reference/dynamodb/untag-resource.html)AWS CLI

## **update-continuous-backups**

En el siguiente ejemplo de código, se muestra cómo usar update-continuous-backups.

## AWS CLI

Para actualizar la configuración de copia de seguridad continua de una tabla de DynamoDB

```
El siguiente update-continuous-backups ejemplo permite la point-in-time recuperación de la
MusicCollection tabla.
```

```
aws dynamodb update-continuous-backups \ 
     --table-name MusicCollection \ 
     --point-in-time-recovery-specification PointInTimeRecoveryEnabled=true
```
Salida:

```
{ 
     "ContinuousBackupsDescription": { 
          "ContinuousBackupsStatus": "ENABLED", 
          "PointInTimeRecoveryDescription": { 
              "PointInTimeRecoveryStatus": "ENABLED", 
              "EarliestRestorableDateTime": 1576622404.0, 
              "LatestRestorableDateTime": 1576622404.0 
         } 
     }
}
```
Para obtener más información, consulte [Point-in-Time Recovery for DynamoDB en la Guía para](https://docs.aws.amazon.com/amazondynamodb/latest/developerguide/PointInTimeRecovery.html)  [desarrolladores de Amazon DynamoDB](https://docs.aws.amazon.com/amazondynamodb/latest/developerguide/PointInTimeRecovery.html).

• Para obtener más información sobre la API, consulte la Referencia de comandos. [UpdateContinuousBackups](https://awscli.amazonaws.com/v2/documentation/api/latest/reference/dynamodb/update-continuous-backups.html)AWS CLI

## **update-contributor-insights**

En el siguiente ejemplo de código, se muestra cómo usar update-contributor-insights.

### AWS CLI

Para habilitar Contributor Insights en una tabla

En el siguiente update-contributor-insights ejemplo, se habilita Contributor Insights en la MusicCollection tabla y en el índice secundario AlbumTitle-index global.

```
aws dynamodb update-contributor-insights \ 
     --table-name MusicCollection \ 
     --index-name AlbumTitle-index \ 
     --contributor-insights-action ENABLE
```
Salida:

```
{ 
     "TableName": "MusicCollection", 
     "IndexName": "AlbumTitle-index", 
     "ContributorInsightsStatus": "ENABLING"
}
```
Para obtener más información, consulte [Análisis del acceso a los datos mediante CloudWatch](https://docs.aws.amazon.com/amazondynamodb/latest/developerguide/contributorinsights.html)  [Contributor Insights for DynamoDB](https://docs.aws.amazon.com/amazondynamodb/latest/developerguide/contributorinsights.html) en la Guía para desarrolladores de Amazon DynamoDB.

• Para obtener más información sobre la API, consulte [UpdateContributorInsights](https://awscli.amazonaws.com/v2/documentation/api/latest/reference/dynamodb/update-contributor-insights.html)la Referencia de comandos.AWS CLI

# **update-global-table-settings**

En el siguiente ejemplo de código, se muestra cómo usar update-global-table-settings.

AWS CLI

Para actualizar la configuración de la capacidad de escritura aprovisionada en una tabla global de DynamoDB

El siguiente update-global-table-settings ejemplo establece la capacidad de escritura aprovisionada de la tabla MusicCollection global en 15.

```
aws dynamodb update-global-table-settings \ 
     --global-table-name MusicCollection \ 
     --global-table-provisioned-write-capacity-units 15
```

```
{ 
     "GlobalTableName": "MusicCollection", 
     "ReplicaSettings": [ 
         { 
              "RegionName": "eu-west-1", 
              "ReplicaStatus": "UPDATING", 
              "ReplicaProvisionedReadCapacityUnits": 10, 
              "ReplicaProvisionedReadCapacityAutoScalingSettings": { 
                  "AutoScalingDisabled": true 
             }, 
              "ReplicaProvisionedWriteCapacityUnits": 10, 
              "ReplicaProvisionedWriteCapacityAutoScalingSettings": { 
                  "AutoScalingDisabled": true 
 } 
         }, 
         { 
              "RegionName": "us-east-1", 
              "ReplicaStatus": "UPDATING", 
              "ReplicaProvisionedReadCapacityUnits": 10, 
              "ReplicaProvisionedReadCapacityAutoScalingSettings": { 
                  "AutoScalingDisabled": true 
             }, 
              "ReplicaProvisionedWriteCapacityUnits": 10, 
              "ReplicaProvisionedWriteCapacityAutoScalingSettings": { 
                  "AutoScalingDisabled": true 
 } 
         }, 
         { 
              "RegionName": "us-east-2", 
              "ReplicaStatus": "UPDATING", 
              "ReplicaProvisionedReadCapacityUnits": 10, 
              "ReplicaProvisionedReadCapacityAutoScalingSettings": { 
                  "AutoScalingDisabled": true 
             }, 
              "ReplicaProvisionedWriteCapacityUnits": 10, 
              "ReplicaProvisionedWriteCapacityAutoScalingSettings": { 
                  "AutoScalingDisabled": true
```

```
 } 
      } 
   ]
}
```
Para obtener más información, consulte las tablas [globales de DynamoDB en la Guía](https://docs.aws.amazon.com/amazondynamodb/latest/developerguide/GlobalTables.html) para desarrolladores de Amazon DynamoDB.

• Para obtener más información sobre la API, consulte [UpdateGlobalTableSettingsl](https://awscli.amazonaws.com/v2/documentation/api/latest/reference/dynamodb/update-global-table-settings.html)a Referencia de comandos.AWS CLI

# **update-global-table**

En el siguiente ejemplo de código, se muestra cómo usar update-global-table.

AWS CLI

Para actualizar una tabla global de DynamoDB

En el siguiente update-global-table ejemplo, se agrega una réplica de la región especificada a la tabla MusicCollection global.

```
aws dynamodb update-global-table \ 
     --global-table-name MusicCollection \ 
     --replica-updates Create={RegionName=eu-west-1}
```

```
{ 
     "GlobalTableDescription": { 
          "ReplicationGroup": [ 
              { 
                   "RegionName": "eu-west-1" 
              }, 
              { 
                   "RegionName": "us-east-2" 
              }, 
\{\hspace{.1cm} \} "RegionName": "us-east-1" 
 } 
          ],
```
```
 "GlobalTableArn": "arn:aws:dynamodb::123456789012:global-table/
MusicCollection", 
         "CreationDateTime": 1576625818.532, 
         "GlobalTableStatus": "ACTIVE", 
         "GlobalTableName": "MusicCollection" 
     }
}
```
Para obtener más información, consulte las tablas [globales de DynamoDB en la Guía](https://docs.aws.amazon.com/amazondynamodb/latest/developerguide/GlobalTables.html) para desarrolladores de Amazon DynamoDB.

• Para obtener más información sobre la API, consulte [UpdateGlobalTable](https://awscli.amazonaws.com/v2/documentation/api/latest/reference/dynamodb/update-global-table.html)la Referencia de comandos.AWS CLI

### **update-item**

En el siguiente ejemplo de código, se muestra cómo usar update-item.

#### AWS CLI

Ejemplo 1: Actualización de un elemento de una tabla

En el siguiente ejemplo de update-item, se actualiza un elemento de la tabla MusicCollection. Añade un nuevo atributo (Year) y modifica el atributo AlbumTitle. En la respuesta se muestran todos los atributos del elemento, tal como aparecen después de la actualización.

```
aws dynamodb update-item \ 
     --table-name MusicCollection \ 
     --key file://key.json \ 
    --update-expression "SET #Y = :y, #AT = :t" \setminus --expression-attribute-names file://expression-attribute-names.json \ 
     --expression-attribute-values file://expression-attribute-values.json \ 
     --return-values ALL_NEW \ 
     --return-consumed-capacity TOTAL \ 
     --return-item-collection-metrics SIZE
```
Contenidos de key.json:

```
 "Artist": {"S": "Acme Band"}, 
 "SongTitle": {"S": "Happy Day"}
```
{

}

Contenidos de expression-attribute-names.json:

```
{ 
     "#Y":"Year", "#AT":"AlbumTitle"
}
```
Contenidos de expression-attribute-values.json:

```
{ 
     ":y":{"N": "2015"}, 
     ":t":{"S": "Louder Than Ever"}
}
```

```
{ 
     "Attributes": { 
          "AlbumTitle": { 
               "S": "Louder Than Ever" 
          }, 
          "Awards": { 
               "N": "10" 
          }, 
          "Artist": { 
               "S": "Acme Band" 
          }, 
          "Year": { 
               "N": "2015" 
          }, 
          "SongTitle": { 
               "S": "Happy Day" 
          } 
     }, 
     "ConsumedCapacity": { 
          "TableName": "MusicCollection", 
          "CapacityUnits": 3.0 
     }, 
     "ItemCollectionMetrics": { 
          "ItemCollectionKey": { 
               "Artist": {
```

```
 "S": "Acme Band" 
 } 
          }, 
          "SizeEstimateRangeGB": [ 
              0.0, 
              1.0 
          ] 
     }
}
```
Para obtener más información, consulte [Escritura de un elemento](https://docs.aws.amazon.com/amazondynamodb/latest/developerguide/WorkingWithItems.html#WorkingWithItems.WritingData) en la Guía para desarrolladores de Amazon DynamoDB.

Ejemplo 2: Actualización de un elemento de forma condicional

En el siguiente ejemplo se actualiza un elemento de la tabla MusicCollection, pero solo si el elemento existente aún no tiene un atributo Year.

```
aws dynamodb update-item \ 
     --table-name MusicCollection \ 
     --key file://key.json \ 
    --update-expression "SET #Y = :y, #AT = :t" \setminus --expression-attribute-names file://expression-attribute-names.json \ 
     --expression-attribute-values file://expression-attribute-values.json \ 
     --condition-expression "attribute_not_exists(#Y)"
```
Contenidos de key.json:

```
{ 
     "Artist": {"S": "Acme Band"}, 
     "SongTitle": {"S": "Happy Day"}
}
```
Contenidos de expression-attribute-names.json:

```
{ 
     "#Y":"Year", 
     "#AT":"AlbumTitle"
}
```
Contenidos de expression-attribute-values.json:

```
{ 
     ":y":{"N": "2015"}, 
     ":t":{"S": "Louder Than Ever"}
}
```
Si el elemento ya tiene un atributo Year, DynamoDB devuelve el siguiente resultado.

```
An error occurred (ConditionalCheckFailedException) when calling the UpdateItem 
  operation: The conditional request failed
```
Para obtener más información, consulte [Escritura de un elemento](https://docs.aws.amazon.com/amazondynamodb/latest/developerguide/WorkingWithItems.html#WorkingWithItems.WritingData) en la Guía para desarrolladores de Amazon DynamoDB.

• Para obtener más información sobre la API, consulte [UpdateIteml](https://awscli.amazonaws.com/v2/documentation/api/latest/reference/dynamodb/update-item.html)a Referencia de AWS CLI comandos.

# **update-table-replica-auto-scaling**

En el siguiente ejemplo de código, se muestra cómo usar update-table-replica-autoscaling.

### AWS CLI

Para actualizar la configuración de escalado automático en todas las réplicas de una tabla global

El siguiente update-table-replica-auto-scaling ejemplo actualiza la configuración de escalado automático de la capacidad de escritura en todas las réplicas de la tabla global especificada.

```
aws dynamodb update-table-replica-auto-scaling \ 
     --table-name MusicCollection \ 
     --provisioned-write-capacity-auto-scaling-update file://auto-scaling-policy.json
```
Contenidos de auto-scaling-policy.json:

```
{ 
     "MinimumUnits": 10, 
     "MaximumUnits": 100, 
     "AutoScalingDisabled": false, 
     "ScalingPolicyUpdate": {
```

```
 "PolicyName": "DynamoDBWriteCapacityUtilization:table/MusicCollection", 
          "TargetTrackingScalingPolicyConfiguration": { 
              "TargetValue": 80 
         } 
     }
}
```

```
{ 
     "TableAutoScalingDescription": { 
          "TableName": "MusicCollection", 
          "TableStatus": "ACTIVE", 
          "Replicas": [ 
\{\hspace{.1cm} \} "RegionName": "eu-central-1", 
                   "GlobalSecondaryIndexes": [], 
                   "ReplicaProvisionedReadCapacityAutoScalingSettings": { 
                        "MinimumUnits": 5, 
                        "MaximumUnits": 40000, 
                        "AutoScalingRoleArn": "arn:aws:iam::123456789012:role/
aws-service-role/dynamodb.application-autoscaling.amazonaws.com/
AWSServiceRoleForApplicationAutoScaling_DynamoDBTable", 
                        "ScalingPolicies": [ 
 { 
                                 "PolicyName": "DynamoDBReadCapacityUtilization:table/
MusicCollection", 
                                 "TargetTrackingScalingPolicyConfiguration": { 
                                      "TargetValue": 70.0 
 } 
 } 
\sim 100 \sim 100 \sim 100 \sim 100 \sim 100 \sim 100 \sim 100 \sim 100 \sim 100 \sim 100 \sim 100 \sim 100 \sim 100 \sim 100 \sim 100 \sim 100 \sim 100 \sim 100 \sim 100 \sim 100 \sim 100 \sim 100 \sim 100 \sim 100 \sim 
                   }, 
                   "ReplicaProvisionedWriteCapacityAutoScalingSettings": { 
                        "MinimumUnits": 10, 
                        "MaximumUnits": 100, 
                        "AutoScalingRoleArn": "arn:aws:iam::123456789012:role/
aws-service-role/dynamodb.application-autoscaling.amazonaws.com/
AWSServiceRoleForApplicationAutoScaling_DynamoDBTable", 
                        "ScalingPolicies": [ 
 { 
                                 "PolicyName": "DynamoDBWriteCapacityUtilization:table/
MusicCollection",
```

```
 "TargetTrackingScalingPolicyConfiguration": { 
                                            "TargetValue": 80.0 
 } 
 } 
\sim 100 \sim 100 \sim 100 \sim 100 \sim 100 \sim 100 \sim 100 \sim 100 \sim 100 \sim 100 \sim 100 \sim 100 \sim 100 \sim 100 \sim 100 \sim 100 \sim 100 \sim 100 \sim 100 \sim 100 \sim 100 \sim 100 \sim 100 \sim 100 \sim 
\qquad \qquad \text{ } "ReplicaStatus": "ACTIVE" 
                 }, 
\{\hspace{.1cm} \} "RegionName": "us-east-1", 
                      "GlobalSecondaryIndexes": [], 
                       "ReplicaProvisionedReadCapacityAutoScalingSettings": { 
                            "MinimumUnits": 5, 
                            "MaximumUnits": 40000, 
                            "AutoScalingRoleArn": "arn:aws:iam::123456789012:role/
aws-service-role/dynamodb.application-autoscaling.amazonaws.com/
AWSServiceRoleForApplicationAutoScaling_DynamoDBTable", 
                            "ScalingPolicies": [ 
 { 
                                       "PolicyName": "DynamoDBReadCapacityUtilization:table/
MusicCollection", 
                                       "TargetTrackingScalingPolicyConfiguration": { 
                                            "TargetValue": 70.0 
 } 
 } 
\sim 100 \sim 100 \sim 100 \sim 100 \sim 100 \sim 100 \sim 100 \sim 100 \sim 100 \sim 100 \sim 100 \sim 100 \sim 100 \sim 100 \sim 100 \sim 100 \sim 100 \sim 100 \sim 100 \sim 100 \sim 100 \sim 100 \sim 100 \sim 100 \sim 
                      }, 
                      "ReplicaProvisionedWriteCapacityAutoScalingSettings": { 
                            "MinimumUnits": 10, 
                            "MaximumUnits": 100, 
                            "AutoScalingRoleArn": "arn:aws:iam::123456789012:role/
aws-service-role/dynamodb.application-autoscaling.amazonaws.com/
AWSServiceRoleForApplicationAutoScaling_DynamoDBTable", 
                            "ScalingPolicies": [ 
 { 
                                       "PolicyName": "DynamoDBWriteCapacityUtilization:table/
MusicCollection", 
                                       "TargetTrackingScalingPolicyConfiguration": { 
                                            "TargetValue": 80.0 
 } 
 } 
\sim 100 \sim 100 \sim 100 \sim 100 \sim 100 \sim 100 \sim 100 \sim 100 \sim 100 \sim 100 \sim 100 \sim 100 \sim 100 \sim 100 \sim 100 \sim 100 \sim 100 \sim 100 \sim 100 \sim 100 \sim 100 \sim 100 \sim 100 \sim 100 \sim 
\qquad \qquad \text{ } "ReplicaStatus": "ACTIVE"
```

```
 }, 
\{\hspace{.1cm} \} "RegionName": "us-east-2", 
                     "GlobalSecondaryIndexes": [], 
                     "ReplicaProvisionedReadCapacityAutoScalingSettings": { 
                          "MinimumUnits": 5, 
                          "MaximumUnits": 40000, 
                          "AutoScalingRoleArn": "arn:aws:iam::123456789012:role/
aws-service-role/dynamodb.application-autoscaling.amazonaws.com/
AWSServiceRoleForApplicationAutoScaling_DynamoDBTable", 
                          "ScalingPolicies": [ 
 { 
                                    "PolicyName": "DynamoDBReadCapacityUtilization:table/
MusicCollection", 
                                    "TargetTrackingScalingPolicyConfiguration": { 
                                         "TargetValue": 70.0 
 } 
 } 
\sim 100 \sim 100 \sim 100 \sim 100 \sim 100 \sim 100 \sim 100 \sim 100 \sim 100 \sim 100 \sim 100 \sim 100 \sim 100 \sim 100 \sim 100 \sim 100 \sim 100 \sim 100 \sim 100 \sim 100 \sim 100 \sim 100 \sim 100 \sim 100 \sim 
                     }, 
                     "ReplicaProvisionedWriteCapacityAutoScalingSettings": { 
                          "MinimumUnits": 10, 
                          "MaximumUnits": 100, 
                          "AutoScalingRoleArn": "arn:aws:iam::123456789012:role/
aws-service-role/dynamodb.application-autoscaling.amazonaws.com/
AWSServiceRoleForApplicationAutoScaling_DynamoDBTable", 
                          "ScalingPolicies": [ 
 { 
                                    "PolicyName": "DynamoDBWriteCapacityUtilization:table/
MusicCollection", 
                                    "TargetTrackingScalingPolicyConfiguration": { 
                                         "TargetValue": 80.0 
 } 
 } 
\sim 100 \sim 100 \sim 100 \sim 100 \sim 100 \sim 100 \sim 100 \sim 100 \sim 100 \sim 100 \sim 100 \sim 100 \sim 100 \sim 100 \sim 100 \sim 100 \sim 100 \sim 100 \sim 100 \sim 100 \sim 100 \sim 100 \sim 100 \sim 100 \sim 
                     }, 
                     "ReplicaStatus": "ACTIVE" 
 } 
           ] 
      }
}
```
Para obtener más información, consulte las tablas [globales de DynamoDB en la Guía](https://docs.aws.amazon.com/amazondynamodb/latest/developerguide/GlobalTables.html) para desarrolladores de Amazon DynamoDB.

• Para obtener más información sobre la API, consulte [UpdateTableReplicaAutoScalingl](https://awscli.amazonaws.com/v2/documentation/api/latest/reference/dynamodb/update-table-replica-auto-scaling.html)a Referencia de comandos.AWS CLI

# **update-table**

En el siguiente ejemplo de código, se muestra cómo usar update-table.

# AWS CLI

Ejemplo 1: para modificar el modo de facturación de una tabla

El siguiente ejemplo de update-table aumenta la capacidad de lectura y escritura aprovisionada en la tabla MusicCollection.

```
aws dynamodb update-table \ 
     --table-name MusicCollection \ 
     --billing-mode PROVISIONED \ 
     --provisioned-throughput ReadCapacityUnits=15,WriteCapacityUnits=10
```

```
{ 
     "TableDescription": { 
          "AttributeDefinitions": [ 
\{\hspace{.1cm} \} "AttributeName": "AlbumTitle", 
                   "AttributeType": "S" 
              }, 
              { 
                   "AttributeName": "Artist", 
                   "AttributeType": "S" 
              }, 
              { 
                   "AttributeName": "SongTitle", 
                   "AttributeType": "S" 
 } 
          ], 
          "TableName": "MusicCollection", 
          "KeySchema": [
```

```
 { 
                  "AttributeName": "Artist", 
                  "KeyType": "HASH" 
              }, 
\{\hspace{.1cm} \} "AttributeName": "SongTitle", 
                  "KeyType": "RANGE" 
 } 
         ], 
         "TableStatus": "UPDATING", 
          "CreationDateTime": "2020-05-26T15:59:49.473000-07:00", 
          "ProvisionedThroughput": { 
              "LastIncreaseDateTime": "2020-07-28T13:18:18.921000-07:00", 
              "NumberOfDecreasesToday": 0, 
              "ReadCapacityUnits": 15, 
              "WriteCapacityUnits": 10 
         }, 
         "TableSizeBytes": 182, 
         "ItemCount": 2, 
          "TableArn": "arn:aws:dynamodb:us-west-2:123456789012:table/MusicCollection", 
          "TableId": "abcd0123-01ab-23cd-0123-abcdef123456", 
          "BillingModeSummary": { 
              "BillingMode": "PROVISIONED", 
              "LastUpdateToPayPerRequestDateTime": "2020-07-28T13:14:48.366000-07:00" 
         } 
     }
}
```
Para obtener más información, consulte [Actualización de una tabla](https://docs.aws.amazon.com/amazondynamodb/latest/developerguide/WorkingWithTables.Basics.html#WorkingWithTables.Basics.UpdateTable) en la Guía para desarrolladores de Amazon DynamoDB.

Ejemplo 5: crear un índice secundario global

En el siguiente ejemplo se añade un índice secundario global a la tabla MusicCollection.

```
aws dynamodb update-table \ 
     --table-name MusicCollection \ 
    --attribute-definitions AttributeName=AlbumTitle,AttributeType=S \
     --global-secondary-index-updates file://gsi-updates.json
```
Contenidos de gsi-updates.json:

```
 { 
         "Create": { 
              "IndexName": "AlbumTitle-index", 
              "KeySchema": [ 
\overline{a} "AttributeName": "AlbumTitle", 
                      "KeyType": "HASH" 
 } 
             ], 
             "ProvisionedThroughput": { 
                  "ReadCapacityUnits": 10, 
                  "WriteCapacityUnits": 10 
             }, 
             "Projection": { 
                  "ProjectionType": "ALL" 
             } 
         } 
     }
]
```

```
{ 
     "TableDescription": { 
          "AttributeDefinitions": [ 
               { 
                   "AttributeName": "AlbumTitle", 
                   "AttributeType": "S" 
               }, 
               { 
                   "AttributeName": "Artist", 
                   "AttributeType": "S" 
              }, 
               { 
                   "AttributeName": "SongTitle", 
                   "AttributeType": "S" 
              } 
          ], 
          "TableName": "MusicCollection", 
          "KeySchema": [ 
              { 
                   "AttributeName": "Artist", 
                   "KeyType": "HASH"
```

```
 }, 
             { 
                 "AttributeName": "SongTitle", 
                 "KeyType": "RANGE" 
 } 
         ], 
         "TableStatus": "UPDATING", 
         "CreationDateTime": "2020-05-26T15:59:49.473000-07:00", 
         "ProvisionedThroughput": { 
             "LastIncreaseDateTime": "2020-07-28T12:59:17.537000-07:00", 
             "NumberOfDecreasesToday": 0, 
             "ReadCapacityUnits": 15, 
             "WriteCapacityUnits": 10 
         }, 
         "TableSizeBytes": 182, 
         "ItemCount": 2, 
         "TableArn": "arn:aws:dynamodb:us-west-2:123456789012:table/MusicCollection", 
         "TableId": "abcd0123-01ab-23cd-0123-abcdef123456", 
         "BillingModeSummary": { 
             "BillingMode": "PROVISIONED", 
             "LastUpdateToPayPerRequestDateTime": "2020-07-28T13:14:48.366000-07:00" 
         }, 
         "GlobalSecondaryIndexes": [ 
\{\hspace{.1cm} \} "IndexName": "AlbumTitle-index", 
                 "KeySchema": [ 
\{ "AttributeName": "AlbumTitle", 
                          "KeyType": "HASH" 
1 1 1 1 1 1 1
 ], 
                 "Projection": { 
                     "ProjectionType": "ALL" 
                 }, 
                 "IndexStatus": "CREATING", 
                 "Backfilling": false, 
                 "ProvisionedThroughput": { 
                    "NumberOfDecreasesToday": 0,
                     "ReadCapacityUnits": 10, 
                     "WriteCapacityUnits": 10 
                 }, 
                 "IndexSizeBytes": 0, 
                "ItemCount": 0,
```

```
 "IndexArn": "arn:aws:dynamodb:us-west-2:123456789012:table/
MusicCollection/index/AlbumTitle-index" 
 } 
        \mathbf{I} }
}
```
Para obtener más información, consulte [Actualización de una tabla](https://docs.aws.amazon.com/amazondynamodb/latest/developerguide/WorkingWithTables.Basics.html#WorkingWithTables.Basics.UpdateTable) en la Guía para desarrolladores de Amazon DynamoDB.

Ejemplo 3: activar DynamoDB Streams en una tabla

El siguiente comando activa DynamoDB Streams en la tabla MusicCollection.

```
aws dynamodb update-table \ 
     --table-name MusicCollection \ 
     --stream-specification StreamEnabled=true,StreamViewType=NEW_IMAGE
```

```
{ 
     "TableDescription": { 
          "AttributeDefinitions": [ 
\{\hspace{.1cm} \} "AttributeName": "AlbumTitle", 
                   "AttributeType": "S" 
              }, 
              { 
                   "AttributeName": "Artist", 
                   "AttributeType": "S" 
              }, 
              { 
                   "AttributeName": "SongTitle", 
                   "AttributeType": "S" 
 } 
          ], 
          "TableName": "MusicCollection", 
          "KeySchema": [ 
              { 
                   "AttributeName": "Artist", 
                   "KeyType": "HASH" 
              }, 
\{\hspace{.1cm} \}
```

```
 "AttributeName": "SongTitle", 
                    "KeyType": "RANGE" 
 } 
          ], 
          "TableStatus": "UPDATING", 
          "CreationDateTime": "2020-05-26T15:59:49.473000-07:00", 
          "ProvisionedThroughput": { 
               "LastIncreaseDateTime": "2020-07-28T12:59:17.537000-07:00", 
              "NumberOfDecreasesToday": 0,
               "ReadCapacityUnits": 15, 
               "WriteCapacityUnits": 10 
          }, 
          "TableSizeBytes": 182, 
          "ItemCount": 2, 
          "TableArn": "arn:aws:dynamodb:us-west-2:123456789012:table/MusicCollection", 
          "TableId": "abcd0123-01ab-23cd-0123-abcdef123456", 
          "BillingModeSummary": { 
               "BillingMode": "PROVISIONED", 
               "LastUpdateToPayPerRequestDateTime": "2020-07-28T13:14:48.366000-07:00" 
          }, 
          "LocalSecondaryIndexes": [ 
\{\hspace{.1cm} \} "IndexName": "AlbumTitleIndex", 
                    "KeySchema": [ 
\{ "AttributeName": "Artist", 
                             "KeyType": "HASH" 
\}, \{\{ "AttributeName": "AlbumTitle", 
                              "KeyType": "RANGE" 
1 1 1 1 1 1 1
                    ], 
                    "Projection": { 
                         "ProjectionType": "INCLUDE", 
                         "NonKeyAttributes": [ 
                              "Year", 
                              "Genre" 
\sim 100 \sim 100 \sim 100 \sim 100 \sim 100 \sim 100 \sim 100 \sim 100 \sim 100 \sim 100 \sim 100 \sim 100 \sim 100 \sim 100 \sim 100 \sim 100 \sim 100 \sim 100 \sim 100 \sim 100 \sim 100 \sim 100 \sim 100 \sim 100 \sim 
                    }, 
                    "IndexSizeBytes": 139, 
                    "ItemCount": 2, 
                    "IndexArn": "arn:aws:dynamodb:us-west-2:123456789012:table/
MusicCollection/index/AlbumTitleIndex"
```

```
 } 
         ], 
         "GlobalSecondaryIndexes": [ 
             { 
                 "IndexName": "AlbumTitle-index", 
                 "KeySchema": [ 
\{ "AttributeName": "AlbumTitle", 
                          "KeyType": "HASH" 
1 1 1 1 1 1 1
                 ], 
                 "Projection": { 
                     "ProjectionType": "ALL" 
                 }, 
                 "IndexStatus": "ACTIVE", 
                 "ProvisionedThroughput": { 
                    "NumberOfDecreasesToday": 0,
                     "ReadCapacityUnits": 10, 
                     "WriteCapacityUnits": 10 
                 }, 
                 "IndexSizeBytes": 0, 
                 "ItemCount": 0, 
                 "IndexArn": "arn:aws:dynamodb:us-west-2:123456789012:table/
MusicCollection/index/AlbumTitle-index" 
 } 
         ], 
         "StreamSpecification": { 
             "StreamEnabled": true, 
             "StreamViewType": "NEW_IMAGE" 
         }, 
         "LatestStreamLabel": "2020-07-28T21:53:39.112", 
         "LatestStreamArn": "arn:aws:dynamodb:us-west-2:123456789012:table/
MusicCollection/stream/2020-07-28T21:53:39.112" 
     }
}
```
Para obtener más información, consulte [Actualización de una tabla](https://docs.aws.amazon.com/amazondynamodb/latest/developerguide/WorkingWithTables.Basics.html#WorkingWithTables.Basics.UpdateTable) en la Guía para desarrolladores de Amazon DynamoDB.

Ejemplo 4: activar el cifrado en el lado del servidor

El siguiente ejemplo activa el cifrado del lado del servidor en la tabla MusicCollection.

```
aws dynamodb update-table \ 
     --table-name MusicCollection \ 
     --sse-specification Enabled=true,SSEType=KMS
```

```
{ 
     "TableDescription": { 
          "AttributeDefinitions": [ 
              { 
                   "AttributeName": "AlbumTitle", 
                   "AttributeType": "S" 
              }, 
              { 
                   "AttributeName": "Artist", 
                   "AttributeType": "S" 
              }, 
              { 
                   "AttributeName": "SongTitle", 
                   "AttributeType": "S" 
              } 
          ], 
          "TableName": "MusicCollection", 
          "KeySchema": [ 
              { 
                   "AttributeName": "Artist", 
                   "KeyType": "HASH" 
              }, 
              { 
                   "AttributeName": "SongTitle", 
                   "KeyType": "RANGE" 
              } 
          ], 
          "TableStatus": "ACTIVE", 
          "CreationDateTime": "2020-05-26T15:59:49.473000-07:00", 
          "ProvisionedThroughput": { 
               "LastIncreaseDateTime": "2020-07-28T12:59:17.537000-07:00", 
              "NumberOfDecreasesToday": 0, 
              "ReadCapacityUnits": 15, 
              "WriteCapacityUnits": 10 
          }, 
          "TableSizeBytes": 182, 
          "ItemCount": 2,
```

```
 "TableArn": "arn:aws:dynamodb:us-west-2:123456789012:table/MusicCollection", 
          "TableId": "abcd0123-01ab-23cd-0123-abcdef123456", 
          "BillingModeSummary": { 
               "BillingMode": "PROVISIONED", 
               "LastUpdateToPayPerRequestDateTime": "2020-07-28T13:14:48.366000-07:00" 
          }, 
          "LocalSecondaryIndexes": [ 
               { 
                    "IndexName": "AlbumTitleIndex", 
                    "KeySchema": [ 
\{ "AttributeName": "Artist", 
                             "KeyType": "HASH" 
\}, \{\{ "AttributeName": "AlbumTitle", 
                             "KeyType": "RANGE" 
1 1 1 1 1 1 1
                    ], 
                    "Projection": { 
                         "ProjectionType": "INCLUDE", 
                         "NonKeyAttributes": [ 
                             "Year", 
                             "Genre" 
\sim 100 \sim 100 \sim 100 \sim 100 \sim 100 \sim 100 \sim 100 \sim 100 \sim 100 \sim 100 \sim 100 \sim 100 \sim 100 \sim 100 \sim 100 \sim 100 \sim 100 \sim 100 \sim 100 \sim 100 \sim 100 \sim 100 \sim 100 \sim 100 \sim 
                    }, 
                    "IndexSizeBytes": 139, 
                    "ItemCount": 2, 
                    "IndexArn": "arn:aws:dynamodb:us-west-2:123456789012:table/
MusicCollection/index/AlbumTitleIndex" 
 } 
          ], 
          "GlobalSecondaryIndexes": [ 
\{\hspace{.1cm} \} "IndexName": "AlbumTitle-index", 
                    "KeySchema": [ 
\{ "AttributeName": "AlbumTitle", 
                             "KeyType": "HASH" 
1 1 1 1 1 1 1
                    ], 
                    "Projection": { 
                        "ProjectionType": "ALL" 
                    },
```

```
 "IndexStatus": "ACTIVE", 
                  "ProvisionedThroughput": { 
                      "NumberOfDecreasesToday": 0, 
                      "ReadCapacityUnits": 10, 
                      "WriteCapacityUnits": 10 
                  }, 
                  "IndexSizeBytes": 0, 
                  "ItemCount": 0, 
                  "IndexArn": "arn:aws:dynamodb:us-west-2:123456789012:table/
MusicCollection/index/AlbumTitle-index" 
 } 
         ], 
         "StreamSpecification": { 
              "StreamEnabled": true, 
              "StreamViewType": "NEW_IMAGE" 
         }, 
         "LatestStreamLabel": "2020-07-28T21:53:39.112", 
         "LatestStreamArn": "arn:aws:dynamodb:us-west-2:123456789012:table/
MusicCollection/stream/2020-07-28T21:53:39.112", 
         "SSEDescription": { 
              "Status": "UPDATING" 
         } 
     }
}
```
Para obtener más información, consulte [Actualización de una tabla](https://docs.aws.amazon.com/amazondynamodb/latest/developerguide/WorkingWithTables.Basics.html#WorkingWithTables.Basics.UpdateTable) en la Guía para desarrolladores de Amazon DynamoDB.

• Para obtener más información sobre la API, consulte [UpdateTablel](https://awscli.amazonaws.com/v2/documentation/api/latest/reference/dynamodb/update-table.html)a Referencia de AWS CLI comandos.

# **update-time-to-live**

En el siguiente ejemplo de código, se muestra cómo usar update-time-to-live.

AWS CLI

Para actualizar la configuración de Time to Live en una tabla

El siguiente update-time-to-live ejemplo activa Time to Live en la tabla especificada.

```
aws dynamodb update-time-to-live \ 
     --table-name MusicCollection \
```
--time-to-live-specification Enabled=true,AttributeName=ttl

Salida:

```
{ 
      "TimeToLiveSpecification": { 
          "Enabled": true, 
          "AttributeName": "ttl" 
     }
}
```
Para obtener más información, consulte [Time to Live](https://docs.aws.amazon.com/amazondynamodb/latest/developerguide/TTL.html) en la Guía para desarrolladores de Amazon DynamoDB.

• Para obtener más información sobre la API, consulte la Referencia [UpdateTimeToLive](https://awscli.amazonaws.com/v2/documentation/api/latest/reference/dynamodb/update-time-to-live.html)de AWS CLI comandos.

# Ejemplos de DynamoDB Streams que utilizan AWS CLI

Los siguientes ejemplos de código muestran cómo realizar acciones e implementar escenarios comunes mediante DynamoDB Streams. AWS Command Line Interface

Las acciones son extractos de código de programas más grandes y deben ejecutarse en contexto. Mientras las acciones muestran cómo llamar a las funciones de servicio individuales, es posible ver las acciones en contexto en los escenarios relacionados y en los ejemplos entre servicios.

Los escenarios son ejemplos de código que muestran cómo llevar a cabo una tarea específica llamando a varias funciones dentro del mismo servicio.

Cada ejemplo incluye un enlace a GitHub, donde puede encontrar instrucciones sobre cómo configurar y ejecutar el código en su contexto.

Temas

**[Acciones](#page-381-0)** 

Acciones

### **describe-stream**

En el siguiente ejemplo de código, se muestra cómo usar describe-stream.

### AWS CLI

Para obtener información sobre una transmisión de DynamoDB

El siguiente describe-stream comando muestra información sobre la transmisión específica de DynamoDB.

```
aws dynamodbstreams describe-stream \ 
     --stream-arn arn:aws:dynamodb:us-west-1:123456789012:table/Music/
stream/2019-10-22T18:02:01.576
```

```
{ 
     "StreamDescription": { 
         "StreamArn": "arn:aws:dynamodb:us-west-1:123456789012:table/Music/
stream/2019-10-22T18:02:01.576", 
         "StreamLabel": "2019-10-22T18:02:01.576", 
         "StreamStatus": "ENABLED", 
         "StreamViewType": "NEW_AND_OLD_IMAGES", 
         "CreationRequestDateTime": 1571767321.571, 
         "TableName": "Music", 
         "KeySchema": [ 
\{\hspace{.1cm} \} "AttributeName": "Artist", 
                  "KeyType": "HASH" 
             }, 
             { 
                  "AttributeName": "SongTitle", 
                  "KeyType": "RANGE" 
 } 
         ], 
         "Shards": [ 
\{\hspace{.1cm} \} "ShardId": "shardId-00000001571767321804-697ce3d2", 
                  "SequenceNumberRange": { 
                      "StartingSequenceNumber": "4000000000000642977831", 
                      "EndingSequenceNumber": "4000000000000642977831" 
 } 
             }, 
             { 
                  "ShardId": "shardId-00000001571780995058-40810d86", 
                  "SequenceNumberRange": {
```

```
 "StartingSequenceNumber": "757400000000005655171150" 
                  }, 
                  "ParentShardId": "shardId-00000001571767321804-697ce3d2" 
 } 
        \mathbf{I} }
}
```
Para obtener más información, consulte [Capturar la actividad de una tabla con DynamoDB](https://docs.aws.amazon.com/amazondynamodb/latest/developerguide/Streams.html)  [Streams en la Guía](https://docs.aws.amazon.com/amazondynamodb/latest/developerguide/Streams.html) para desarrolladores de Amazon DynamoDB.

• Para obtener más información sobre la API, consulte [DescribeStreaml](https://awscli.amazonaws.com/v2/documentation/api/latest/reference/dynamodbstreams/describe-stream.html)a Referencia de comandos.AWS CLI

### **get-records**

En el siguiente ejemplo de código, se muestra cómo usar get-records.

AWS CLI

Para obtener registros de una transmisión de Dynamodb

El siguiente get-records comando recupera los registros mediante el iterador de fragmentos de Amazon DynamoDB especificado.

```
aws dynamodbstreams get-records \ 
     --shard-iterator "arn:aws:dynamodb:us-west-1:123456789012:table/Music/
stream/2019-10-22T18:02:01.576|1|
AAAAAAAAAGgM3YZ89vLZZxjmoQeo33r9M4x3+zmmTLsiL86MfrF4+B4EbsByi52InVmiONmy6xVW4IRcIIbs1z07MNI
+CjNPlqQjnyRSAnfOwWmKhL1/KNParWSfz2odf780oOObIDIWRRMkt7+Hyzh9SD
+hFxFAWR5C7QIlOXPc8mRBfNIazfrVCjJK8/jsjCzsqNyXKzJbhh+GXCoxYN
+Kpmg4nyj1EAsYhbGL35muvHFoHjcyuynbsczbWaXNfThDwRAyvoTmc8XhHKtAWUbJiaVd8ZPtQwDsThCrmDRPIdmTRG
+w/lEGS05ha1qNP+Vl4+tuhz2TRnhnJo/pny9GI/yGpce97mWvSPr5KPwy+Dtcm5BHayBs
+PVYHITaTliInFlT
+LCwvaz1QH3MY3b8A05Z800wjpktm60iQqtMeDwN4NX6FrcxR34JoFKGsgR8XkHVJzz2xr1xqSJ12ycpNTyHnndusw=="
```

```
{ 
     "Records": [ 
          { 
               "eventID": "c3b5d798eef6215d42f8137b19a88e50", 
               "eventName": "INSERT",
```

```
 "eventVersion": "1.1", 
             "eventSource": "aws:dynamodb", 
             "awsRegion": "us-west-1", 
             "dynamodb": { 
                  "ApproximateCreationDateTime": 1571849028.0, 
                 "Keys": { 
                      "Artist": { 
                          "S": "No One You Know" 
\}, \{ "SongTitle": { 
                          "S": "Call Me Today" 
1 1 1 1 1 1 1
                 }, 
                 "NewImage": { 
                      "AlbumTitle": { 
                          "S": "Somewhat Famous" 
                      }, 
                      "Artist": { 
                          "S": "No One You Know" 
                      }, 
                      "Awards": { 
                          "N": "1" 
                      }, 
                      "SongTitle": { 
                          "S": "Call Me Today" 
1 1 1 1 1 1 1
                 }, 
                 "SequenceNumber": "700000000013256296913", 
                 "SizeBytes": 119, 
                 "StreamViewType": "NEW_AND_OLD_IMAGES" 
             } 
         }, 
         { 
             "eventID": "878960a6967867e2da16b27380a27328", 
             "eventName": "INSERT", 
             "eventVersion": "1.1", 
             "eventSource": "aws:dynamodb", 
             "awsRegion": "us-west-1", 
             "dynamodb": { 
                  "ApproximateCreationDateTime": 1571849029.0, 
                 "Keys": { 
                      "Artist": { 
                          "S": "Acme Band" 
\}, \{
```

```
 "SongTitle": { 
                          "S": "Happy Day" 
1 1 1 1 1 1 1
                  }, 
                  "NewImage": { 
                      "AlbumTitle": { 
                          "S": "Songs About Life" 
                      }, 
                      "Artist": { 
                          "S": "Acme Band" 
                      }, 
                      "Awards": { 
                          "N": "10" 
                      }, 
                      "SongTitle": { 
                          "S": "Happy Day" 
1 1 1 1 1 1 1
                  }, 
                  "SequenceNumber": "800000000013256297217", 
                  "SizeBytes": 100, 
                  "StreamViewType": "NEW_AND_OLD_IMAGES" 
             } 
         }, 
         { 
             "eventID": "520fabde080e159fc3710b15ee1d4daa", 
             "eventName": "MODIFY", 
             "eventVersion": "1.1", 
             "eventSource": "aws:dynamodb", 
             "awsRegion": "us-west-1", 
             "dynamodb": { 
                  "ApproximateCreationDateTime": 1571849734.0, 
                  "Keys": { 
                      "Artist": { 
                          "S": "Acme Band" 
\}, \{ "SongTitle": { 
                          "S": "Happy Day" 
1 1 1 1 1 1 1
                  }, 
                  "NewImage": { 
                      "AlbumTitle": { 
                          "S": "Updated Album Title" 
                      }, 
                      "Artist": {
```

```
 "S": "Acme Band" 
\}, \{ "Awards": { 
                        "N": "10" 
\}, \{ "SongTitle": { 
                        "S": "Happy Day" 
1 1 1 1 1 1 1
\qquad \qquad \text{ } "OldImage": { 
                    "AlbumTitle": { 
                        "S": "Songs About Life" 
\}, \{ "Artist": { 
                        "S": "Acme Band" 
\}, \{ "Awards": { 
                        "N": "10" 
\}, \{ "SongTitle": { 
                       "S": "Happy Day" 
1 1 1 1 1 1 1
                }, 
                "SequenceNumber": "900000000013256687845", 
                "SizeBytes": 170, 
                "StreamViewType": "NEW_AND_OLD_IMAGES" 
 } 
        } 
    ], 
    "NextShardIterator": "arn:aws:dynamodb:us-west-1:123456789012:table/
Music/stream/2019-10-23T16:41:08.740|1|AAAAAAAAAAEhEI04jkFLW
+LKOwivjT8d/IHEh3iExV2xK00aTxEzVy1C1C7Kbb5+ZOW6bT9VQ2n1/
mrs7+PRiaOZCHJu7JHJVW7zlsqOi/ges3fw8GYEymyL+piEk35cx67rQqwKKyq
+Q6w9JyjreIOj4F2lWLV26lBwRTrIYC4IB7C3BZZK4715QwYdDxNdVHiSBRZX8UqoS6WOt0F87xZLNB9F/
NhYBLXi/wcGvAcBcC0TNIOH+N0NqwtoB/
FGCkNrf8YZ0xRoNN6RgGuVWHF3pxOhxEJeFZoSoJTIKeG9YcYxzi5Ci/
mhdtm7tBXnbw5c6xmsGsBqTirNjlDyJLcWl8Cl0UOLX63Ufo/5QliztcjEbKsQe28x8LM8o7VH1Is0fF/
ITt8awSA4igyJS0P87GN8Qri8kj8iaE35805jBHWF2wvwT6Iy2xGrR2r2HzYps9dwGOarVdEITaJfWzNoL4HajMhmREZ
+V04i1YIeHMXJfcwetNRuIbdQXfJht2NQZa4PVV6iknY6d19MrdbSTMKoqAuvp6g3Q2jH4t7GKCLWgodcPAn8g5+43Da
}
```
Para obtener más información, consulte [Capturar la actividad de una tabla con DynamoDB](https://docs.aws.amazon.com/amazondynamodb/latest/developerguide/Streams.html)  [Streams en la Guía](https://docs.aws.amazon.com/amazondynamodb/latest/developerguide/Streams.html) para desarrolladores de Amazon DynamoDB.

• Para obtener más información sobre la API, consulte [GetRecordsl](https://awscli.amazonaws.com/v2/documentation/api/latest/reference/dynamodbstreams/get-records.html)a Referencia de comandos.AWS CLI

### **get-shard-iterator**

En el siguiente ejemplo de código, se muestra cómo usar get-shard-iterator.

AWS CLI

Para obtener un iterador de fragmentos

El siguiente get-shard-iterator comando recupera un iterador de fragmentos para el fragmento especificado.

```
aws dynamodbstreams get-shard-iterator \ 
     --stream-arn arn:aws:dynamodb:us-west-1:12356789012:table/Music/
stream/2019-10-22T18:02:01.576 \ 
     --shard-id shardId-00000001571780995058-40810d86 \ 
     --shard-iterator-type LATEST
```
Salida:

```
{ 
     "ShardIterator": "arn:aws:dynamodb:us-west-1:123456789012:table/Music/
stream/2019-10-22T18:02:01.576|1|
AAAAAAAAAGgM3YZ89vLZZxjmoQeo33r9M4x3+zmmTLsiL86MfrF4+B4EbsByi52InVmiONmy6xVW4IRcIIbs1zO7MNI
+CjNPlqQjnyRSAnfOwWmKhL1/KNParWSfz2odf780oOObIDIWRRMkt7+Hyzh9SD
+hFxFAWR5C7QIlOXPc8mRBfNIazfrVCjJK8/jsjCzsqNyXKzJbhh+GXCoxYN
+Kpmg4nyj1EAsYhbGL35muvHFoHjcyuynbsczbWaXNfThDwRAyvoTmc8XhHKtAWUbJiaVd8ZPtQwDsThCrmDRPIdmTRG
+w/lEGS05ha1qNP+Vl4+tuhz2TRnhnJo/pny9GI/yGpce97mWvSPr5KPwy+Dtcm5BHayBs
+PVYHITaTliInFlT
+LCwvaz1QH3MY3b8A05Z800wjpktm60iQqtMeDwN4NX6FrcxR34JoFKGsgR8XkHVJzz2xr1xqSJ12ycpNTyHnndusw=="
}
```
Para obtener más información, consulte [Capturar la actividad de una tabla con DynamoDB](https://docs.aws.amazon.com/amazondynamodb/latest/developerguide/Streams.html)  [Streams en la Guía](https://docs.aws.amazon.com/amazondynamodb/latest/developerguide/Streams.html) para desarrolladores de Amazon DynamoDB.

• Para obtener más información sobre la API, consulte [GetShardIterator](https://awscli.amazonaws.com/v2/documentation/api/latest/reference/dynamodbstreams/get-shard-iterator.html)la Referencia de comandos.AWS CLI

### **list-streams**

En el siguiente ejemplo de código, se muestra cómo usar list-streams.

AWS CLI

Para mostrar una lista de transmisiones de DynamoDB

El siguiente list-streams comando muestra todas las transmisiones de Amazon DynamoDB existentes en la región predeterminada. AWS

aws dynamodbstreams list-streams

Salida:

```
{ 
     "Streams": [ 
\overline{\mathcal{L}} "StreamArn": "arn:aws:dynamodb:us-west-1:123456789012:table/Music/
stream/2019-10-22T18:02:01.576", 
               "TableName": "Music", 
               "StreamLabel": "2019-10-22T18:02:01.576" 
          } 
    \mathbf{I}}
```
Para obtener más información, consulte [Capturar la actividad de una tabla con DynamoDB](https://docs.aws.amazon.com/amazondynamodb/latest/developerguide/Streams.html)  [Streams en la Guía](https://docs.aws.amazon.com/amazondynamodb/latest/developerguide/Streams.html) para desarrolladores de Amazon DynamoDB.

• Para obtener más información sobre la API, consulte [ListStreams](https://awscli.amazonaws.com/v2/documentation/api/latest/reference/dynamodbstreams/list-streams.html)la Referencia de comandos.AWS CLI

# Ejemplos de Amazon EC2 que utilizan AWS CLI

Los siguientes ejemplos de código muestran cómo realizar acciones e implementar escenarios comunes AWS Command Line Interface mediante Amazon EC2.

Las acciones son extractos de código de programas más grandes y deben ejecutarse en contexto. Mientras las acciones muestran cómo llamar a las funciones de servicio individuales, es posible ver las acciones en contexto en los escenarios relacionados y en los ejemplos entre servicios.

Los escenarios son ejemplos de código que muestran cómo llevar a cabo una tarea específica llamando a varias funciones dentro del mismo servicio.

Cada ejemplo incluye un enlace a GitHub, donde puede encontrar instrucciones sobre cómo configurar y ejecutar el código en su contexto.

Temas

• [Acciones](#page-381-0)

Acciones

# **accept-address-transfer**

En el siguiente ejemplo de código, se muestra cómo usar accept-address-transfer.

AWS CLI

Para aceptar la transferencia de una dirección IP elástica a su cuenta

El siguiente accept-address-transfer ejemplo acepta la transferencia de la dirección IP elástica especificada a su cuenta.

```
aws ec2 accept-address-transfer \ 
     --address 100.21.184.216
```
Salida:

```
{ 
     "AddressTransfer": { 
         "PublicIp": "100.21.184.216", 
         "AllocationId": "eipalloc-09ad461b0d03f6aaf", 
         "TransferAccountId": "123456789012", 
         "TransferOfferExpirationTimestamp": "2023-02-22T20:51:10.000Z", 
         "TransferOfferAcceptedTimestamp": "2023-02-22T22:52:54.000Z", 
         "AddressTransferStatus": "accepted" 
     }
}
```
Para obtener más información, consulte [Transferir direcciones IP elásticas](https://docs.aws.amazon.com/vpc/latest/userguide/vpc-eips.html#transfer-EIPs-intro) en la Guía del usuario de Amazon VPC.

• Para obtener más información sobre la API, consulte [AcceptAddressTransfer](https://awscli.amazonaws.com/v2/documentation/api/latest/reference/ec2/accept-address-transfer.html)la Referencia de AWS CLI comandos.

### **accept-reserved-instances-exchange-quote**

En el siguiente ejemplo de código, se muestra cómo usar accept-reserved-instancesexchange-quote.

AWS CLI

Para realizar un intercambio de instancias reservadas convertibles

En este ejemplo, se realiza un intercambio de las instancias reservadas convertibles especificadas.

Comando:

```
aws ec2 accept-reserved-instances-exchange-quote --reserved-instance-
ids 7b8750c3-397e-4da4-bbcb-a45ebexample --target-configurations 
  OfferingId=b747b472-423c-48f3-8cee-679bcexample
```
Salida:

```
\{ "ExchangeId": "riex-e68ed3c1-8bc8-4c17-af77-811afexample"
}
```
• Para obtener más información sobre la API, consulte [AcceptReservedInstancesExchangeQuote](https://awscli.amazonaws.com/v2/documentation/api/latest/reference/ec2/accept-reserved-instances-exchange-quote.html)la Referencia de AWS CLI comandos.

#### **accept-transit-gateway-peering-attachment**

En el siguiente ejemplo de código, se muestra cómo usar accept-transit-gateway-peeringattachment.

AWS CLI

Para aceptar un adjunto de peering de Transit Gateway

El siguiente accept-transit-gateway-peering-attachment ejemplo acepta el adjunto de interconexión de la pasarela de tránsito especificado. El --region parámetro especifica la región en la que se encuentra la puerta de enlace de tránsito aceptadora.

```
aws ec2 accept-transit-gateway-peering-attachment \ 
     --transit-gateway-attachment-id tgw-attach-4455667788aabbccd \ 
     --region us-east-2
```
Salida:

```
{ 
     "TransitGatewayPeeringAttachment": { 
          "TransitGatewayAttachmentId": "tgw-attach-4455667788aabbccd", 
          "RequesterTgwInfo": { 
              "TransitGatewayId": "tgw-123abc05e04123abc", 
              "OwnerId": "123456789012", 
              "Region": "us-west-2" 
         }, 
          "AccepterTgwInfo": { 
              "TransitGatewayId": "tgw-11223344aabbcc112", 
              "OwnerId": "123456789012", 
              "Region": "us-east-2" 
         }, 
          "State": "pending", 
          "CreationTime": "2019-12-09T11:38:31.000Z" 
     }
}
```
Para obtener más información, consulte los [adjuntos de peering de Transit Gateway](https://docs.aws.amazon.com/vpc/latest/tgw/tgw-peering.html) en la Guía de Transit Gateways.

• Para obtener más información sobre la API, consulte la Referencia [AcceptTransitGatewayPeeringAttachmentd](https://awscli.amazonaws.com/v2/documentation/api/latest/reference/ec2/accept-transit-gateway-peering-attachment.html)e AWS CLI comandos.

# **accept-transit-gateway-vpc-attachment**

En el siguiente ejemplo de código, se muestra cómo usar accept-transit-gateway-vpcattachment.

# AWS CLI

Aceptar una solicitud para adjuntar una VPC a una pasarela de tránsito.

El siguiente accept-transit-gateway-vpc-attachment ejemplo acepta la solicitud de un adjunto específico.

```
aws ec2 accept-transit-gateway-vpc-attachment \ 
     --transit-gateway-attachment-id tgw-attach-0a34fe6b4fEXAMPLE
```
Salida:

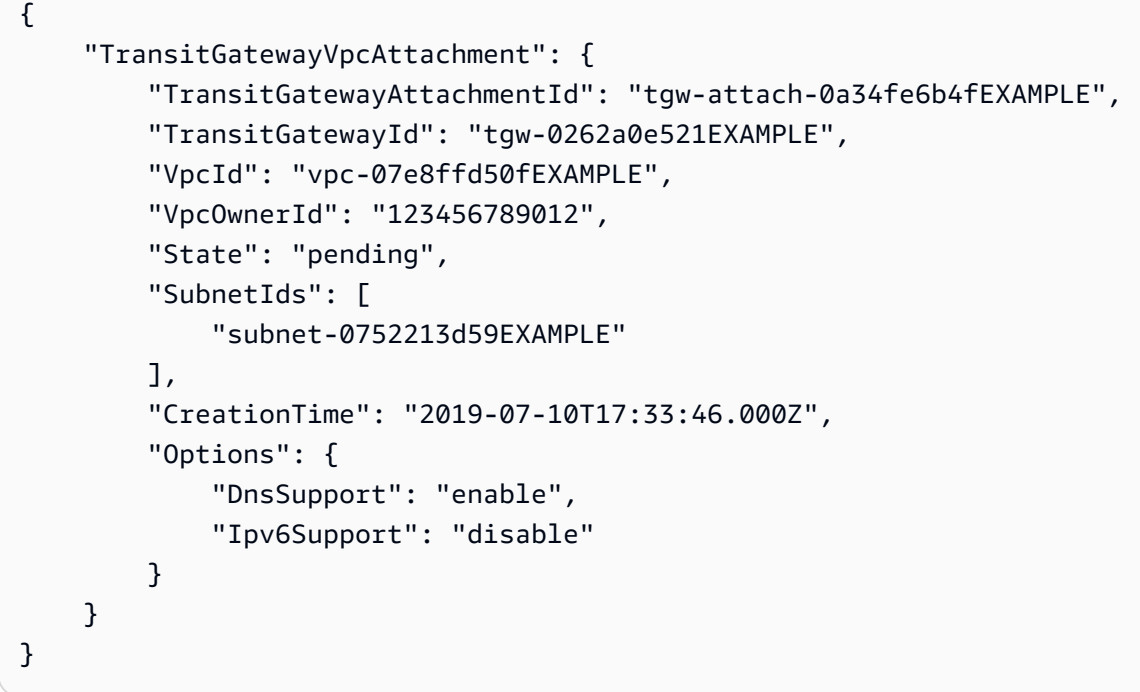

Para obtener más información, consulte [Adjuntos de Transit Gateway a una VPC](https://docs.aws.amazon.com/vpc/latest/tgw/tgw-vpc-attachments.html) en la Guía de Transit Gateways.

• Para obtener más información sobre la API, consulte la Referencia [AcceptTransitGatewayVpcAttachmentd](https://awscli.amazonaws.com/v2/documentation/api/latest/reference/ec2/accept-transit-gateway-vpc-attachment.html)e AWS CLI comandos.

### **accept-vpc-endpoint-connections**

En el siguiente ejemplo de código, se muestra cómo usar accept-vpc-endpoint-connections.

AWS CLI

Para aceptar una solicitud de conexión de punto final de interfaz

En este ejemplo, se acepta la solicitud de conexión de punto final especificada para el servicio de punto final especificado.

#### Comando:

aws ec2 accept-vpc-endpoint-connections --service-id vpce-svc-03d5ebb7d9579a2b3 - vpc-endpoint-ids vpce-0c1308d7312217abc

Salida:

```
\{ "Unsuccessful": []
}
```
• Para obtener más información sobre la API, consulte [AcceptVpcEndpointConnections](https://awscli.amazonaws.com/v2/documentation/api/latest/reference/ec2/accept-vpc-endpoint-connections.html)la Referencia de AWS CLI comandos.

### **accept-vpc-peering-connection**

En el siguiente ejemplo de código, se muestra cómo usar accept-vpc-peering-connection.

AWS CLI

Para aceptar una conexión de emparejamiento de VPC

En este ejemplo, se acepta la solicitud de conexión de emparejamiento de VPC especificada.

Comando:

```
aws ec2 accept-vpc-peering-connection --vpc-peering-connection-id pcx-1a2b3c4d
```

```
{ 
   "VpcPeeringConnection": { 
     "Status": { 
        "Message": "Provisioning", 
        "Code": "provisioning" 
     }, 
     "Tags": [], 
     "AccepterVpcInfo": { 
        "OwnerId": "444455556666", 
        "VpcId": "vpc-44455566",
```

```
 "CidrBlock": "10.0.1.0/28" 
     }, 
     "VpcPeeringConnectionId": "pcx-1a2b3c4d", 
     "RequesterVpcInfo": { 
        "OwnerId": "444455556666", 
        "VpcId": "vpc-111abc45", 
        "CidrBlock": "10.0.0.0/28" 
     } 
   }
}
```
• Para obtener más información sobre la API, consulte la Referencia [AcceptVpcPeeringConnection](https://awscli.amazonaws.com/v2/documentation/api/latest/reference/ec2/accept-vpc-peering-connection.html)de AWS CLI comandos.

# **advertise-byoip-cidr**

En el siguiente ejemplo de código, se muestra cómo usar advertise-byoip-cidr.

### AWS CLI

Para anunciar un rango de direcciones

El siguiente advertise-byoip-cidr ejemplo anuncia el rango de direcciones IPv4 públicas especificado.

```
aws ec2 advertise-byoip-cidr \ 
     --cidr 203.0.113.25/24
```
Salida:

```
{ 
     "ByoipCidr": { 
          "Cidr": "203.0.113.25/24", 
          "StatusMessage": "ipv4pool-ec2-1234567890abcdef0", 
          "State": "provisioned" 
     }
}
```
• Para obtener más información sobre la API, consulte la Referencia [AdvertiseByoipCidrd](https://awscli.amazonaws.com/v2/documentation/api/latest/reference/ec2/advertise-byoip-cidr.html)e AWS CLI comandos.

# **allocate-address**

En el siguiente ejemplo de código, se muestra cómo usar allocate-address.

AWS CLI

Ejemplo 1: Asignar una dirección IP elástica del grupo de direcciones de Amazon

En el siguiente ejemplo de allocate-address, se asigna una dirección IP elástica. Amazon EC2 selecciona la dirección del conjunto de direcciones de Amazon.

aws ec2 allocate-address

Salida:

```
{ 
     "PublicIp": "70.224.234.241", 
     "AllocationId": "eipalloc-01435ba59eEXAMPLE", 
     "PublicIpv4Pool": "amazon", 
     "NetworkBorderGroup": "us-west-2", 
     "Domain": "vpc"
}
```
Para obtener más información, consulte [Direcciones IP elásticas](https://docs.aws.amazon.com/AWSEC2/latest/UserGuide/elastic-ip-addresses-eip.html) en la Guía del usuario de Amazon EC2.

Ejemplo 2: Asignar una dirección IP elástica y asociarla a un grupo fronterizo de red

En el siguiente ejemplo de allocate-address, se asigna una dirección IP elástica y se la asocia al grupo fronterizo de red especificado.

```
aws ec2 allocate-address \ 
     --network-border-group us-west-2-lax-1
```

```
{ 
     "PublicIp": "70.224.234.241", 
     "AllocationId": "eipalloc-e03dd489ceEXAMPLE", 
     "PublicIpv4Pool": "amazon", 
     "NetworkBorderGroup": "us-west-2-lax-1", 
     "Domain": "vpc"
```
}

Para obtener más información, consulte [Direcciones IP elásticas](https://docs.aws.amazon.com/AWSEC2/latest/UserGuide/elastic-ip-addresses-eip.html) en la Guía del usuario de Amazon EC2.

Ejemplo 3: Asignar una dirección IP elástica desde un grupo de direcciones propio

En el siguiente ejemplo de allocate-address, se asigna una dirección IP elástica desde un grupo de direcciones que usted trajo a su cuenta de Amazon Web Services. Amazon EC2 selecciona la dirección del conjunto de direcciones.

```
aws ec2 allocate-address \ 
     --public-ipv4-pool ipv4pool-ec2-1234567890abcdef0
```
Salida:

```
{ 
     "AllocationId": "eipalloc-02463d08ceEXAMPLE", 
     "NetworkBorderGroup": "us-west-2", 
     "CustomerOwnedIp": "18.218.95.81", 
     "CustomerOwnedIpv4Pool": "ipv4pool-ec2-1234567890abcdef0", 
     "Domain": "vpc" 
     "NetworkBorderGroup": "us-west-2",
}
```
Para obtener más información, consulte [Direcciones IP elásticas](https://docs.aws.amazon.com/AWSEC2/latest/UserGuide/elastic-ip-addresses-eip.html) en la Guía del usuario de Amazon EC2.

• Para obtener más información sobre la API, consulte [AllocateAddressl](https://awscli.amazonaws.com/v2/documentation/api/latest/reference/ec2/allocate-address.html)a Referencia de AWS CLI comandos.

### **allocate-hosts**

En el siguiente ejemplo de código, se muestra cómo usar allocate-hosts.

AWS CLI

Ejemplo 1: Para asignar un host dedicado

En el siguiente allocate-hosts ejemplo, se asigna un único host dedicado en la zona de eu-west-1a disponibilidad, en el que se pueden lanzar m5.large instancias. De forma

predeterminada, el host dedicado solo acepta el lanzamiento de instancias de destino y no admite la recuperación del host.

```
aws ec2 allocate-hosts \ 
     --instance-type m5.large \ 
     --availability-zone eu-west-1a \ 
     --quantity 1
```
Salida:

```
{ 
      "HostIds": [ 
           "h-07879acf49EXAMPLE" 
      ]
}
```
Ejemplo 2: Para asignar un host dedicado con la ubicación automática y la recuperación del host habilitadas

El siguiente allocate-hosts ejemplo asigna un único host dedicado en la zona de euwest-1a disponibilidad con la ubicación automática y la recuperación del host habilitadas.

```
aws ec2 allocate-hosts \ 
     --instance-type m5.large \ 
     --availability-zone eu-west-1a \ 
     --auto-placement on \ 
     --host-recovery on \ 
     --quantity 1
```
Salida:

```
{ 
        "HostIds": [ 
              "h-07879acf49EXAMPLE" 
       \mathbf{I}}
```
Ejemplo 3: Para asignar un host dedicado con etiquetas

El siguiente allocate-hosts ejemplo asigna un único host dedicado y aplica una etiqueta con una clave denominada purpose y un valor de. production

```
aws ec2 allocate-hosts \ 
     --instance-type m5.large \ 
     --availability-zone eu-west-1a \ 
    -quantity 1 \
     --tag-specifications 'ResourceType=dedicated-
host,Tags={Key=purpose,Value=production}'
```
Salida:

```
{ 
      "HostIds": [ 
            "h-07879acf49EXAMPLE" 
     \mathbf{I}}
```
Para obtener más información, consulte [Asignación de hosts dedicados](https://docs.aws.amazon.com/AWSEC2/latest/UserGuide/how-dedicated-hosts-work.html#dedicated-hosts-allocating) en la Guía del usuario de Amazon Elastic Compute Cloud para instancias de Linux.

• Para obtener más información sobre la API, consulte [AllocateHosts](https://awscli.amazonaws.com/v2/documentation/api/latest/reference/ec2/allocate-hosts.html)la Referencia de AWS CLI comandos.

# **allocate-ipam-pool-cidr**

En el siguiente ejemplo de código, se muestra cómo usar allocate-ipam-pool-cidr.

AWS CLI

Para asignar un CIDR de un grupo de IPAM

El siguiente allocate-ipam-pool-cidr ejemplo asigna un CIDR de un grupo de IPAM.

(Linux):

```
aws ec2 allocate-ipam-pool-cidr \ 
     --ipam-pool-id ipam-pool-0533048da7d823723 \ 
     --netmask-length 24
```
(Windows):

```
aws ec2 allocate-ipam-pool-cidr ^ 
    --ipam-pool-id ipam-pool-0533048da7d823723 ^
```
--netmask-length 24

Salida:

```
{ 
     "IpamPoolAllocation": { 
         "Cidr": "10.0.0.0/24", 
          "IpamPoolAllocationId": "ipam-pool-alloc-018ecc28043b54ba38e2cd99943cebfbd", 
          "ResourceType": "custom", 
          "ResourceOwner": "123456789012" 
     }
}
```
Para obtener más información, consulte [Asignación manual de un CIDR a un grupo para reservar](https://docs.aws.amazon.com/vpc/latest/ipam/manually-allocate-ipam.html)  [espacio de direcciones IP](https://docs.aws.amazon.com/vpc/latest/ipam/manually-allocate-ipam.html) en la Guía del usuario de IPAM de Amazon VPC.

• Para obtener más información sobre la API, consulte la Referencia de [AllocateIpamPoolCidr](https://awscli.amazonaws.com/v2/documentation/api/latest/reference/ec2/allocate-ipam-pool-cidr.html)comandos AWS CLI.

### **apply-security-groups-to-client-vpn-target-network**

En el siguiente ejemplo de código, se muestra cómo usar apply-security-groups-to-clientvpn-target-network.

AWS CLI

Para aplicar grupos de seguridad a una red de destino para un punto final Client VPN

El siguiente apply-security-groups-to-client-vpn-target-network ejemplo aplica un grupo de seguridad sg-01f6e627a89f4db32 a la asociación entre la red de destino especificada y el punto final Client VPN.

```
aws ec2 apply-security-groups-to-client-vpn-target-network \ 
     --security-group-ids sg-01f6e627a89f4db32 \ 
     --vpc-id vpc-0e2110c2f324332e0 \ 
     --client-vpn-endpoint-id cvpn-endpoint-123456789123abcde
```
Salida:

{

"SecurityGroupIds": [
AWS Command Line Interface Guía del usuario de la versión 2

```
 "sg-01f6e627a89f4db32" 
\mathbf{I}
```
}

Para obtener más información, consulte [Target Networks](https://docs.aws.amazon.com/vpn/latest/clientvpn-admin/cvpn-working-target.html) en la Guía del administrador de AWS Client VPN.

• Para obtener más información sobre la API, consulte [ApplySecurityGroupsToClientVpnTargetNetwork](https://awscli.amazonaws.com/v2/documentation/api/latest/reference/ec2/apply-security-groups-to-client-vpn-target-network.html)la Referencia de AWS CLI comandos.

# **assign-ipv6-addresses**

En el siguiente ejemplo de código, se muestra cómo usar assign-ipv6-addresses.

AWS CLI

Para asignar direcciones IPv6 específicas a una interfaz de red

En este ejemplo, se asignan las direcciones IPv6 especificadas a la interfaz de red especificada.

Comando:

```
aws ec2 assign-ipv6-addresses --network-interface-id eni-38664473 --ipv6-addresses 
  2001:db8:1234:1a00:3304:8879:34cf:4071 2001:db8:1234:1a00:9691:9503:25ad:1761
```
Salida:

```
{ 
   "AssignedIpv6Addresses": [ 
       "2001:db8:1234:1a00:3304:8879:34cf:4071", 
       "2001:db8:1234:1a00:9691:9503:25ad:1761" 
   ], 
   "NetworkInterfaceId": "eni-38664473"
}
```
Para asignar las direcciones IPv6 que Amazon seleccione a una interfaz de red

En este ejemplo, se asignan dos direcciones IPv6 a la interfaz de red especificada. Amazon asigna automáticamente estas direcciones IPv6 a partir de las direcciones IPv6 disponibles en el rango de bloques CIDR de IPv6 de la subred.

Comando:

```
aws ec2 assign-ipv6-addresses --network-interface-id eni-38664473 --ipv6-address-
count 2
```

```
{ 
   "AssignedIpv6Addresses": [ 
       "2001:db8:1234:1a00:3304:8879:34cf:4071", 
       "2001:db8:1234:1a00:9691:9503:25ad:1761" 
   ], 
   "NetworkInterfaceId": "eni-38664473"
}
```
• [Para obtener más información sobre la API, consulte 6 direcciones en la referencia de](https://awscli.amazonaws.com/v2/documentation/api/latest/reference/ec2/assign-ipv6-addresses.html) [comandos. AssignIpv AWS CLI](https://awscli.amazonaws.com/v2/documentation/api/latest/reference/ec2/assign-ipv6-addresses.html)

#### **assign-private-ip-addresses**

En el siguiente ejemplo de código, se muestra cómo usar assign-private-ip-addresses.

AWS CLI

Para asignar una dirección IP privada secundaria específica a una interfaz de red

En este ejemplo, se asigna la dirección IP privada secundaria especificada a la interfaz de red especificada. Si el comando se ejecuta correctamente, no se muestra ningún resultado.

Comando:

```
aws ec2 assign-private-ip-addresses --network-interface-id eni-e5aa89a3 --private-
ip-addresses 10.0.0.82
```
Para asignar direcciones IP privadas secundarias que Amazon EC2 seleccione a una interfaz de red

En este ejemplo, se asignan dos direcciones IP privadas secundarias a la interfaz de red especificada. Amazon EC2 asigna automáticamente estas direcciones IP a partir de las direcciones IP disponibles en el rango de bloques CIDR de la subred a la que está asociada la interfaz de red. Si el comando se ejecuta correctamente, no se muestra ningún resultado.

#### Comando:

```
aws ec2 assign-private-ip-addresses --network-interface-id eni-e5aa89a3 --secondary-
private-ip-address-count 2
```
• Para obtener más información sobre la API, consulte [AssignPrivateIpAddressesl](https://awscli.amazonaws.com/v2/documentation/api/latest/reference/ec2/assign-private-ip-addresses.html)a Referencia de comandos.AWS CLI

### **assign-private-nat-gateway-address**

En el siguiente ejemplo de código, se muestra cómo usar assign-private-nat-gatewayaddress.

AWS CLI

Para asignar direcciones IP privadas a su puerta de enlace NAT privada

El siguiente assign-private-nat-gateway-address ejemplo asigna dos direcciones IP privadas a la puerta de enlace NAT privada especificada.

```
aws ec2 assign-private-nat-gateway-address \ 
     --nat-gateway-id nat-1234567890abcdef0 \ 
     --private-ip-address-count 2
```

```
{ 
     "NatGatewayId": "nat-1234567890abcdef0", 
     "NatGatewayAddresses": [ 
          { 
              "NetworkInterfaceId": "eni-0065a61b324d1897a", 
              "IsPrimary": false, 
              "Status": "assigning" 
          }, 
          { 
              "NetworkInterfaceId": "eni-0065a61b324d1897a", 
              "IsPrimary": false, 
              "Status": "assigning" 
          } 
     ]
}
```
Para obtener información, consulte [Gateways NAT](https://docs.aws.amazon.com/vpc/latest/userguide/vpc-nat-gateway.html) en la Guía del usuario de Amazon VPC.

• Para obtener más información sobre la API, consulte [AssignPrivateNatGatewayAddress](https://awscli.amazonaws.com/v2/documentation/api/latest/reference/ec2/assign-private-nat-gateway-address.html)la Referencia de AWS CLI comandos.

#### **associate-address**

En el siguiente ejemplo de código, se muestra cómo usar associate-address.

AWS CLI

Asociar una dirección IP elástica en EC2-Classic

En este ejemplo, se asocia una dirección IP elástica a una instancia en EC2-Classic. Si el comando se ejecuta correctamente, no se muestra ningún resultado.

Comando:

```
aws ec2 associate-address --instance-id i-07ffe74c7330ebf53 --public-ip 198.51.100.0
```
Asociar una dirección IP elástica en EC2-VPC

En este ejemplo, se asocia una dirección IP elástica a una instancia en una VPC.

Comando:

```
aws ec2 associate-address --instance-id i-0b263919b6498b123 --allocation-id 
  eipalloc-64d5890a
```
Salida:

```
{ 
     "AssociationId": "eipassoc-2bebb745"
}
```
En este ejemplo, se asocia una dirección IP elástica a una interfaz de red.

Comando:

```
aws ec2 associate-address --allocation-id eipalloc-64d5890a --network-interface-id 
  eni-1a2b3c4d
```
En este ejemplo, se asocia una dirección IP elástica a una dirección IP privada asociada a una interfaz de red.

Comando:

```
aws ec2 associate-address --allocation-id eipalloc-64d5890a --network-interface-id 
  eni-1a2b3c4d --private-ip-address 10.0.0.85
```
• Para obtener más información sobre la API, consulte [AssociateAddressl](https://awscli.amazonaws.com/v2/documentation/api/latest/reference/ec2/associate-address.html)a Referencia de AWS CLI comandos.

## **associate-client-vpn-target-network**

En el siguiente ejemplo de código, se muestra cómo usar associate-client-vpn-targetnetwork.

## AWS CLI

Para asociar una red de destino a un punto final Client VPN

El siguiente associate-client-vpn-target-network ejemplo asocia una subred al punto final Client VPN especificado.

```
aws ec2 associate-client-vpn-target-network \ 
     --subnet-id subnet-0123456789abcabca \ 
     --client-vpn-endpoint-id cvpn-endpoint-123456789123abcde
```
Salida:

```
{ 
     "AssociationId": "cvpn-assoc-12312312312312312", 
     "Status": { 
          "Code": "associating" 
     }
}
```
Para obtener más información, consulte [Target Networks](https://docs.aws.amazon.com/vpn/latest/clientvpn-admin/cvpn-working-target.html) en la Guía del administrador de AWS Client VPN.

• Para obtener más información sobre la API, consulte [AssociateClientVpnTargetNetworkl](https://awscli.amazonaws.com/v2/documentation/api/latest/reference/ec2/associate-client-vpn-target-network.html)a Referencia de AWS CLI comandos.

### **associate-dhcp-options**

En el siguiente ejemplo de código, se muestra cómo usar associate-dhcp-options.

AWS CLI

Para asociar un conjunto de opciones de DHCP a su VPC

Este ejemplo asocia el conjunto de opciones de DHCP especificado a la VPC especificada. Si el comando se ejecuta correctamente, no se muestra ningún resultado.

Comando:

aws ec2 associate-dhcp-options --dhcp-options-id dopt-d9070ebb --vpc-id vpc-a01106c2

Para asociar las opciones de DHCP predeterminadas configuradas a la VPC

En este ejemplo, se asocian las opciones de DHCP predeterminadas establecidas a la VPC especificada. Si el comando se ejecuta correctamente, no se muestra ningún resultado.

Comando:

```
aws ec2 associate-dhcp-options --dhcp-options-id default --vpc-id vpc-a01106c2
```
• Para obtener más información sobre la API, consulte la Referencia [AssociateDhcpOptions](https://awscli.amazonaws.com/v2/documentation/api/latest/reference/ec2/associate-dhcp-options.html)de AWS CLI comandos.

## **associate-iam-instance-profile**

En el siguiente ejemplo de código, se muestra cómo usar associate-iam-instance-profile.

AWS CLI

Para asociar un perfil de instancia de IAM a una instancia

En este ejemplo, se asocia un perfil de instancia de IAM denominado admin-role instancia. i-123456789abcde123

Comando:

```
aws ec2 associate-iam-instance-profile --instance-id i-123456789abcde123 --iam-
instance-profile Name=admin-role
```

```
{ 
   "IamInstanceProfileAssociation": { 
       "InstanceId": "i-123456789abcde123", 
       "State": "associating", 
       "AssociationId": "iip-assoc-0e7736511a163c209", 
       "IamInstanceProfile": { 
            "Id": "AIPAJBLK7RKJKWDXVHIEC", 
            "Arn": "arn:aws:iam::123456789012:instance-profile/admin-role" 
       } 
   }
}
```
• Para obtener más información sobre la API, consulte [AssociateIamInstanceProfile](https://awscli.amazonaws.com/v2/documentation/api/latest/reference/ec2/associate-iam-instance-profile.html)la Referencia de AWS CLI comandos.

### **associate-instance-event-window**

En el siguiente ejemplo de código, se muestra cómo usar associate-instance-event-window.

AWS CLI

Ejemplo 1: Para asociar una o más instancias a una ventana de eventos

El siguiente associate-instance-event-window ejemplo asocia una o más instancias a una ventana de eventos.

```
aws ec2 associate-instance-event-window \ 
    --region us-east-1 \setminus --instance-event-window-id iew-0abcdef1234567890 \ 
     --association-target "InstanceIds=i-1234567890abcdef0,i-0598c7d356eba48d7"
```

```
{ 
     "InstanceEventWindow": { 
          "InstanceEventWindowId": "iew-0abcdef1234567890", 
          "Name": "myEventWindowName", 
          "CronExpression": "* 21-23 * * 2,3", 
          "AssociationTarget": { 
              "InstanceIds": [
```

```
 "i-1234567890abcdef0", 
                    "i-0598c7d356eba48d7" 
               ], 
               "Tags": [], 
               "DedicatedHostIds": [] 
          }, 
          "State": "creating" 
     }
}
```
Para conocer las restricciones de la ventana de eventos, consulte [Consideraciones](https://docs.aws.amazon.com/AWSEC2/latest/UserGuide/event-windows.html#event-windows-considerations) en la sección Eventos programados de la Guía del usuario de Amazon EC2.

Ejemplo 2: Para asociar etiquetas de instancia a una ventana de eventos

El siguiente associate-instance-event-window ejemplo asocia etiquetas de instancia a una ventana de eventos. Introduzca un instance-event-window-id parámetro para especificar la ventana de eventos. Para asociar etiquetas de instancia, especifique el association-target parámetro y, para el valor del parámetro, especifique una o más etiquetas.

```
aws ec2 associate-instance-event-window \ 
    --region us-east-1 \setminus --instance-event-window-id iew-0abcdef1234567890 \ 
     --association-target "InstanceTags=[{Key=k2,Value=v2},{Key=k1,Value=v1}]"
```

```
{ 
     "InstanceEventWindow": { 
          "InstanceEventWindowId": "iew-0abcdef1234567890", 
          "Name": "myEventWindowName", 
          "CronExpression": "* 21-23 * * 2,3", 
          "AssociationTarget": { 
               "InstanceIds": [], 
               "Tags": [ 
\overline{\mathcal{L}} "Key": "k2", 
                        "Value": "v2" 
                   }, 
\overline{\mathcal{L}} "Key": "k1",
```

```
 "Value": "v1" 
 } 
             ], 
             "DedicatedHostIds": [] 
         }, 
         "State": "creating" 
     }
}
```
Para conocer las restricciones de la ventana de eventos, consulte [Consideraciones](https://docs.aws.amazon.com/AWSEC2/latest/UserGuide/event-windows.html#event-windows-considerations) en la sección Eventos programados de la Guía del usuario de Amazon EC2.

Ejemplo 3: Para asociar un anfitrión dedicado a una ventana de eventos

El siguiente associate-instance-event-window ejemplo asocia un host dedicado a una ventana de eventos. Introduzca un instance-event-window-id parámetro para especificar la ventana de eventos. Para asociar un host dedicado, especifique el --association-target parámetro y, para los valores del parámetro, especifique uno o más identificadores de host dedicado.

```
aws ec2 associate-instance-event-window \ 
     --region us-east-1 \ 
     --instance-event-window-id iew-0abcdef1234567890 \ 
     --association-target "DedicatedHostIds=h-029fa35a02b99801d"
```

```
{ 
     "InstanceEventWindow": { 
         "InstanceEventWindowId": "iew-0abcdef1234567890", 
          "Name": "myEventWindowName", 
          "CronExpression": "* 21-23 * * 2,3", 
          "AssociationTarget": { 
              "InstanceIds": [], 
              "Tags": [], 
              "DedicatedHostIds": [ 
                  "h-029fa35a02b99801d" 
 ] 
         }, 
          "State": "creating" 
     }
}
```
Para conocer las restricciones de la ventana de eventos, consulte [Consideraciones](https://docs.aws.amazon.com/AWSEC2/latest/UserGuide/event-windows.html#event-windows-considerations) en la sección Eventos programados de la Guía del usuario de Amazon EC2.

• Para obtener más información sobre la API, consulte [AssociateInstanceEventWindowl](https://awscli.amazonaws.com/v2/documentation/api/latest/reference/ec2/associate-instance-event-window.html)a Referencia de AWS CLI comandos.

# **associate-ipam-resource-discovery**

En el siguiente ejemplo de código, se muestra cómo usar associate-ipam-resourcediscovery.

## AWS CLI

Para asociar un descubrimiento de recursos a un IPAM

En este ejemplo, usted es un administrador delegado de IPAM y otra AWS cuenta ha creado y compartido con usted un detector de recursos para que pueda usar IPAM para administrar y monitorear los CIDR de recursos propiedad de la otra cuenta.

## **Nota**

Para completar esta solicitud, necesitará el ID de descubrimiento de recursos que puede obtener [describe-ipam-resource-discoveries](https://awscli.amazonaws.com/v2/documentation/api/latest/reference/ec2/describe-ipam-resource-discoveries.html)y el ID de IPAM que puede obtener con [describe-ipams.](https://awscli.amazonaws.com/v2/documentation/api/latest/reference/ec2/describe-ipams.html) El descubrimiento de recursos que está asociando debe haberse compartido primero con su cuenta mediante AWS RAM. El dato que introduzca --region debe coincidir con la región de origen del IPAM al que lo está asociando.

El siguiente associate-ipam-resource-discovery ejemplo asocia un descubrimiento de recursos con un IPAM.

```
aws ec2 associate-ipam-resource-discovery \ 
     --ipam-id ipam-005f921c17ebd5107 \ 
    --ipam-resource-discovery-id ipam-res-disco-03e0406de76a044ee \
     --tag-specifications 'ResourceType=ipam-resource-discovery,Tags=[{Key=cost-
center, Value=cc123}]' \setminus --region us-east-1
```
Salida:

{  $\{$ 

```
 "IpamResourceDiscoveryAssociation": { 
              "OwnerId": "320805250157", 
              "IpamResourceDiscoveryAssociationId": "ipam-res-disco-
assoc-04382a6346357cf82", 
              "IpamResourceDiscoveryAssociationArn": "arn:aws:ec2::320805250157:ipam-
resource-discovery-association/ipam-res-disco-assoc-04382a6346357cf82", 
             "IpamResourceDiscoveryId": "ipam-res-disco-0365d2977fc1672fe", 
             "IpamId": "ipam-005f921c17ebd5107", 
              "IpamArn": "arn:aws:ec2::320805250157:ipam/ipam-005f921c17ebd5107", 
             "IpamRegion": "us-east-1", 
              "IsDefault": false, 
             "ResourceDiscoveryStatus": "active", 
             "State": "associate-in-progress", 
             "Tags": [] 
         } 
     }
}
```
Una vez que asocie una detección de recursos, puede supervisar o administrar las direcciones IP de los recursos creados por las demás cuentas. Para obtener más información, consulte [Integrar](https://docs.aws.amazon.com/vpc/latest/ipam/enable-integ-ipam-outside-org.html)  [el IPAM con cuentas ajenas a su organización en la Guía del usuario de](https://docs.aws.amazon.com/vpc/latest/ipam/enable-integ-ipam-outside-org.html) IPAM de Amazon VPC.

• Para obtener más información sobre la API, consulte la Referencia de [AssociateIpamResourceDiscoveryc](https://awscli.amazonaws.com/v2/documentation/api/latest/reference/ec2/associate-ipam-resource-discovery.html)omandos AWS CLI .

### **associate-nat-gateway-address**

En el siguiente ejemplo de código, se muestra cómo usar associate-nat-gateway-address.

### AWS CLI

Para asociar una dirección IP elástica a una puerta de enlace NAT pública

El siguiente associate-nat-gateway-address ejemplo asocia la dirección IP elástica especificada con la puerta de enlace NAT pública especificada. AWS asigna automáticamente una dirección IPv4 privada secundaria.

```
aws ec2 associate-nat-gateway-address \ 
     --nat-gateway-id nat-1234567890abcdef0 \ 
     --allocation-ids eipalloc-0be6ecac95EXAMPLE
```

```
{ 
     "NatGatewayId": "nat-1234567890abcdef0", 
     "NatGatewayAddresses": [ 
          { 
               "AllocationId": "eipalloc-0be6ecac95EXAMPLE", 
               "NetworkInterfaceId": "eni-09cc4b2558794f7f9", 
               "IsPrimary": false, 
              "Status": "associating" 
          } 
    \mathbf{I}}
```
Para obtener información, consulte [Gateways NAT](https://docs.aws.amazon.com/vpc/latest/userguide/vpc-nat-gateway.html) en la Guía del usuario de Amazon VPC.

• Para obtener más información sobre la API, consulte la Referencia [AssociateNatGatewayAddressd](https://awscli.amazonaws.com/v2/documentation/api/latest/reference/ec2/associate-nat-gateway-address.html)e AWS CLI comandos.

# **associate-route-table**

En el siguiente ejemplo de código, se muestra cómo usar associate-route-table.

AWS CLI

Para asociar una tabla de rutas a una subred

En este ejemplo, se asocia la tabla de rutas especificada a la subred especificada.

Comando:

```
aws ec2 associate-route-table --route-table-id rtb-22574640 --subnet-id 
  subnet-9d4a7b6c
```
Salida:

```
{ 
     "AssociationId": "rtbassoc-781d0d1a"
}
```
• Para obtener más información sobre la API, consulte [AssociateRouteTablel](https://awscli.amazonaws.com/v2/documentation/api/latest/reference/ec2/associate-route-table.html)a Referencia de AWS CLI comandos.

# **associate-subnet-cidr-block**

En el siguiente ejemplo de código, se muestra cómo usar associate-subnet-cidr-block.

### AWS CLI

Para asociar un bloque CIDR de IPv6 a una subred

En este ejemplo, se asocia un bloque CIDR de IPv6 a la subred especificada.

Comando:

```
aws ec2 associate-subnet-cidr-block --subnet-id subnet-5f46ec3b --ipv6-cidr-block 
  2001:db8:1234:1a00::/64
```
Salida:

```
{ 
   "SubnetId": "subnet-5f46ec3b", 
   "Ipv6CidrBlockAssociation": { 
       "Ipv6CidrBlock": "2001:db8:1234:1a00::/64", 
       "AssociationId": "subnet-cidr-assoc-3aa54053", 
       "Ipv6CidrBlockState": { 
            "State": "associating" 
       } 
   }
}
```
• Para obtener más información sobre la API, consulte la Referencia de [AssociateSubnetCidrBlock](https://awscli.amazonaws.com/v2/documentation/api/latest/reference/ec2/associate-subnet-cidr-block.html)comandos AWS CLI .

## **associate-transit-gateway-multicast-domain**

En el siguiente ejemplo de código, se muestra cómo usar associate-transit-gatewaymulticast-domain.

## AWS CLI

Para asociar una puerta de enlace de tránsito a un dominio de multidifusión

El siguiente associate-transit-gateway-multicast-domain ejemplo asocia la subred y el adjunto especificados al dominio de multidifusión especificado.

```
aws ec2 associate-transit-gateway-multicast-domain \ 
     --transit-gateway-multicast-domain-id tgw-mcast-domain-0c4905cef79d6e597 \ 
     --transit-gateway-attachment-id tgw-attach-028c1dd0f8f5cbe8e \ 
     --subnet-ids subnet-000de86e3b49c932a \ 
     --transit-gateway-multicast-domain-id tgw-mcast-domain-0c4905cef7EXAMPLE
```
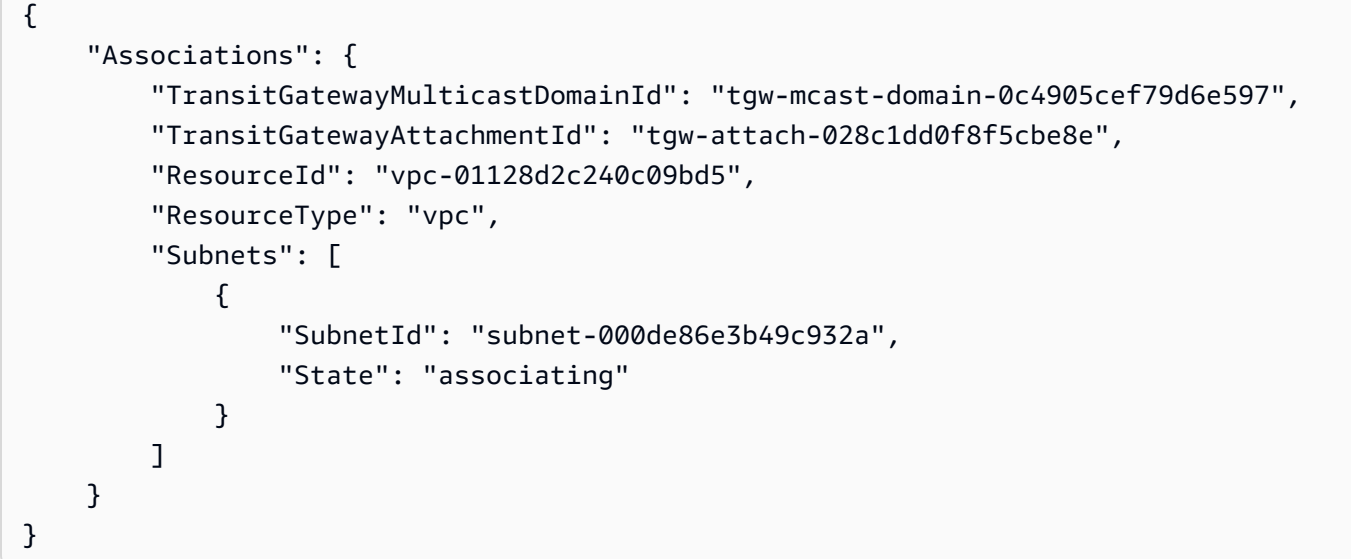

Para obtener más información, consulte [Administración de dominios de multidifusión](https://docs.aws.amazon.com/vpc/latest/tgw/manage-domain.html) en la Guía de Transit Gateways.

• Para obtener más información sobre la API, consulte la Referencia [AssociateTransitGatewayMulticastDomaind](https://awscli.amazonaws.com/v2/documentation/api/latest/reference/ec2/associate-transit-gateway-multicast-domain.html)e AWS CLI comandos.

## **associate-transit-gateway-route-table**

En el siguiente ejemplo de código, se muestra cómo usar associate-transit-gateway-routetable.

### AWS CLI

Para asociar una tabla de rutas de una pasarela de tránsito a un adjunto de una pasarela de tránsito

El siguiente ejemplo asocia la tabla de rutas de la puerta de enlace de tránsito especificada con el adjunto de VPC especificado.

```
aws ec2 associate-transit-gateway-route-table \ 
     --transit-gateway-route-table-id tgw-rtb-002573ed1eEXAMPLE \ 
     --transit-gateway-attachment-id tgw-attach-0b5968d3b6EXAMPLE
```
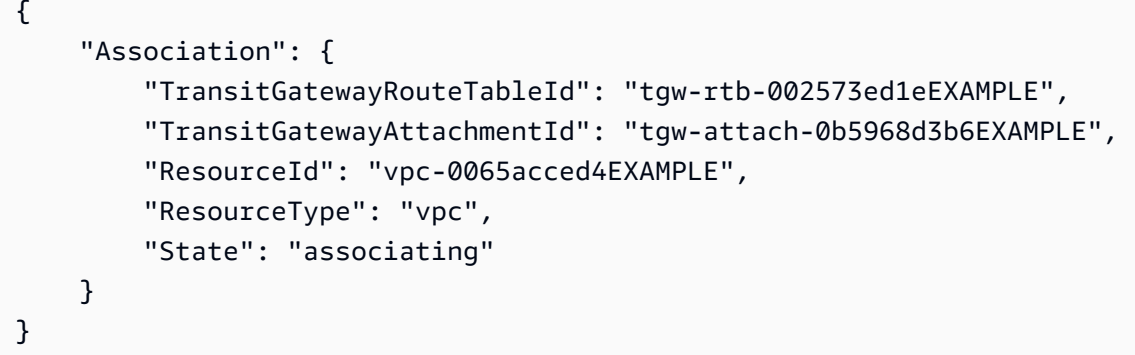

Para obtener más información, consulte [Asociar una tabla de rutas de Transit Gateway](https://docs.aws.amazon.com/vpc/latest/tgw/tgw-route-tables.html#associate-tgw-route-table) en la Guía de AWS Transit Gateways.

• Para obtener más información sobre la API, consulte [AssociateTransitGatewayRouteTablel](https://awscli.amazonaws.com/v2/documentation/api/latest/reference/ec2/associate-transit-gateway-route-table.html)a Referencia de AWS CLI comandos.

## **associate-vpc-cidr-block**

En el siguiente ejemplo de código, se muestra cómo usar associate-vpc-cidr-block.

AWS CLI

Ejemplo 1: Para asociar un bloque CIDR de IPv6 proporcionado por Amazon a una VPC

El siguiente associate-vpc-cidr-block ejemplo asocia un bloque CIDR de IPv6 a la VPC especificada. :

```
aws ec2 associate-vpc-cidr-block \ 
     --amazon-provided-ipv6-cidr-block \ 
    --ipv6-cidr-block-network-border-group us-west-2-lax-1 \
     --vpc-id vpc-8EXAMPLE
```

```
 "Ipv6CidrBlockAssociation": { 
     "AssociationId": "vpc-cidr-assoc-0838ce7d9dEXAMPLE", 
     "Ipv6CidrBlockState": { 
          "State": "associating" 
     }, 
     "NetworkBorderGroup": "us-west-2-lax-1" 
 }, 
 "VpcId": "vpc-8EXAMPLE"
```
Ejemplo 2: Para asociar un bloque CIDR de IPv4 adicional a una VPC

El siguiente associate-vpc-cidr-block ejemplo asocia el bloque CIDR de IPv4 a la 10.2.0.0/16 VPC especificada.

```
aws ec2 associate-vpc-cidr-block \ 
     --vpc-id vpc-1EXAMPLE \ 
     --cidr-block 10.2.0.0/16
```
Salida:

}

```
{ 
     "CidrBlockAssociation": { 
          "AssociationId": "vpc-cidr-assoc-2EXAMPLE", 
          "CidrBlock": "10.2.0.0/16", 
          "CidrBlockState": { 
              "State": "associating" 
          } 
     }, 
     "VpcId": "vpc-1EXAMPLE"
}
```
• Para obtener más información sobre la API, consulte la Referencia de [AssociateVpcCidrBlockc](https://awscli.amazonaws.com/v2/documentation/api/latest/reference/ec2/associate-vpc-cidr-block.html)omandos AWS CLI .

### **attach-classic-link-vpc**

En el siguiente ejemplo de código, se muestra cómo usar attach-classic-link-vpc.

AWS CLI

Para vincular (adjuntar) una instancia clásica de EC2 a una VPC

Este ejemplo vincula la instancia i-1234567890abcdef0 a la VPC vpc-88888888 a través del grupo de seguridad de VPC sg-12312312.

Comando:

```
aws ec2 attach-classic-link-vpc --instance-id i-1234567890abcdef0 --vpc-id 
  vpc-88888888 --groups sg-12312312
```
Salida:

```
\{ "Return": true
}
```
• Para obtener información sobre la API, [AttachClassicLinkVpc](https://awscli.amazonaws.com/v2/documentation/api/latest/reference/ec2/attach-classic-link-vpc.html)consulte AWS CLI la Referencia de comandos.

## **attach-internet-gateway**

En el siguiente ejemplo de código, se muestra cómo usar attach-internet-gateway.

AWS CLI

Para adjuntar una puerta de enlace de Internet a su VPC

En el siguiente attach-internet-gateway ejemplo, se adjunta la puerta de enlace de Internet especificada a la VPC específica.

```
aws ec2 attach-internet-gateway \ 
     --internet-gateway-id igw-0d0fb496b3EXAMPLE \ 
     --vpc-id vpc-0a60eb65b4EXAMPLE
```
Este comando no genera ninguna salida.

Para obtener más información, consulte [Puertas de enlace de Internet](https://docs.aws.amazon.com/vpc/latest/userguide/VPC_Internet_Gateway.html) en la Guía del usuario de Amazon VPC.

• Para obtener más información sobre la API, consulte la Referencia [AttachInternetGatewayd](https://awscli.amazonaws.com/v2/documentation/api/latest/reference/ec2/attach-internet-gateway.html)e AWS CLI comandos.

# **attach-network-interface**

En el siguiente ejemplo de código, se muestra cómo usar attach-network-interface.

AWS CLI

Ejemplo 1: Para adjuntar una interfaz de red a una instancia

En el siguiente attach-network-interface ejemplo, se adjunta la interfaz de red especificada a la instancia especificada.

```
aws ec2 attach-network-interface \ 
     --network-interface-id eni-0dc56a8d4640ad10a \ 
     --instance-id i-1234567890abcdef0 \ 
     --device-index 1
```
Salida:

```
{ 
     "AttachmentId": "eni-attach-01a8fc87363f07cf9"
}
```
Para obtener más información, consulte [Interfaces de red elásticas](https://docs.aws.amazon.com/AWSEC2/latest/UserGuide/using-eni.html) en la Guía del usuario de Amazon EC2.

Ejemplo 2: Para conectar una interfaz de red a una instancia con varias tarjetas de red

En el siguiente attach-network-interface ejemplo, se conecta la interfaz de red especificada a la instancia y a la tarjeta de red especificadas.

```
aws ec2 attach-network-interface \ 
     --network-interface-id eni-07483b1897541ad83 \ 
     --instance-id i-01234567890abcdef \ 
     --network-card-index 1 \ 
     --device-index 1
```
Salida:

{

"AttachmentId": "eni-attach-0fbd7ee87a88cd06c"

}

Para obtener más información, consulte [Interfaces de red elásticas](https://docs.aws.amazon.com/AWSEC2/latest/UserGuide/using-eni.html) en la Guía del usuario de Amazon EC2.

• Para obtener más información sobre la API, consulte [AttachNetworkInterfacel](https://awscli.amazonaws.com/v2/documentation/api/latest/reference/ec2/attach-network-interface.html)a Referencia de AWS CLI comandos.

### **attach-verified-access-trust-provider**

En el siguiente ejemplo de código, se muestra cómo usar attach-verified-access-trustprovider.

AWS CLI

Para adjuntar un proveedor de confianza a una instancia

En el siguiente attach-verified-access-trust-provider ejemplo, se adjunta el proveedor de confianza de acceso verificado especificado a la instancia de acceso verificado especificada.

```
aws ec2 attach-verified-access-trust-provider \ 
     --verified-access-instance-id vai-0ce000c0b7643abea \ 
     --verified-access-trust-provider-id vatp-0bb32de759a3e19e7
```

```
{ 
     "VerifiedAccessTrustProvider": { 
         "VerifiedAccessTrustProviderId": "vatp-0bb32de759a3e19e7", 
          "Description": "", 
          "TrustProviderType": "user", 
          "UserTrustProviderType": "iam-identity-center", 
          "PolicyReferenceName": "idc", 
         "CreationTime": "2023-08-25T19:00:38", 
         "LastUpdatedTime": "2023-08-25T19:00:38" 
     }, 
     "VerifiedAccessInstance": { 
          "VerifiedAccessInstanceId": "vai-0ce000c0b7643abea", 
          "Description": "", 
          "VerifiedAccessTrustProviders": [ 
\{\hspace{.1cm} \}
```

```
 "VerifiedAccessTrustProviderId": "vatp-0bb32de759a3e19e7", 
                 "TrustProviderType": "user", 
                 "UserTrustProviderType": "iam-identity-center" 
 } 
         ], 
         "CreationTime": "2023-08-25T18:27:56", 
         "LastUpdatedTime": "2023-08-25T18:27:56" 
     }
}
```
Para obtener más información, consulte las [instancias de acceso verificado](https://docs.aws.amazon.com/verified-access/latest/ug/verified-access-instances.html) en la Guía del usuario de acceso AWS verificado.

• Para obtener más información sobre la API, consulte [AttachVerifiedAccessTrustProvider](https://awscli.amazonaws.com/v2/documentation/api/latest/reference/ec2/attach-verified-access-trust-provider.html)la Referencia de AWS CLI comandos.

## **attach-volume**

En el siguiente ejemplo de código, se muestra cómo usar attach-volume.

AWS CLI

Para adjuntar un volumen a una instancia

```
Este comando de ejemplo adjunta un volumen (vol-1234567890abcdef0) a una instancia 
(i-01474ef662b89480) como/dev/sdf.
```
Comando:

```
aws ec2 attach-volume --volume-id vol-1234567890abcdef0 --instance-id 
  i-01474ef662b89480 --device /dev/sdf
```

```
{ 
     "AttachTime": "YYYY-MM-DDTHH:MM:SS.000Z", 
     "InstanceId": "i-01474ef662b89480", 
     "VolumeId": "vol-1234567890abcdef0", 
     "State": "attaching", 
     "Device": "/dev/sdf"
}
```
• Para obtener más información sobre la API, consulta [AttachVolumel](https://awscli.amazonaws.com/v2/documentation/api/latest/reference/ec2/attach-volume.html)a Referencia de AWS CLI comandos.

### **attach-vpn-gateway**

En el siguiente ejemplo de código, se muestra cómo usar attach-vpn-gateway.

## AWS CLI

Para adjuntar una puerta de enlace privada virtual a su VPC

En el siguiente attach-vpn-gateway ejemplo, se adjunta la puerta de enlace privada virtual especificada a la VPC especificada.

```
aws ec2 attach-vpn-gateway \ 
     --vpn-gateway-id vgw-9a4cacf3 \ 
     --vpc-id vpc-a01106c2
```
Salida:

```
{ 
     "VpcAttachment": { 
          "State": "attaching", 
          "VpcId": "vpc-a01106c2" 
     }
}
```
• Para obtener más información sobre la API, consulte la Referencia [AttachVpnGatewayd](https://awscli.amazonaws.com/v2/documentation/api/latest/reference/ec2/attach-vpn-gateway.html)e AWS CLI comandos.

## **authorize-client-vpn-ingress**

En el siguiente ejemplo de código, se muestra cómo usar authorize-client-vpn-ingress.

AWS CLI

Para agregar una regla de autorización para un punto final Client VPN

El siguiente authorize-client-vpn-ingress ejemplo agrega una regla de autorización de entrada que permite a todos los clientes acceder a Internet (0.0.0.0/0).

```
aws ec2 authorize-client-vpn-ingress \ 
     --client-vpn-endpoint-id cvpn-endpoint-123456789123abcde \ 
     --target-network-cidr 0.0.0.0/0 \ 
     --authorize-all-groups
```

```
{ 
      "Status": { 
           "Code": "authorizing" 
      }
}
```
Para obtener más información, consulte [Reglas de autorización](https://docs.aws.amazon.com/vpn/latest/clientvpn-admin/cvpn-working-rules.html) en la Guía del administrador de AWS Client VPN.

• Para obtener más información sobre la API, consulte [AuthorizeClientVpnIngressl](https://awscli.amazonaws.com/v2/documentation/api/latest/reference/ec2/authorize-client-vpn-ingress.html)a Referencia de AWS CLI comandos.

#### **authorize-security-group-egress**

En el siguiente ejemplo de código, se muestra cómo usar authorize-security-group-egress.

AWS CLI

Para agregar una regla que permita el tráfico saliente a un rango de direcciones específico

Este comando de ejemplo agrega una regla que otorga acceso a los rangos de direcciones especificados en el puerto TCP 80.

Comando (Linux):

```
aws ec2 authorize-security-group-egress --group-id sg-1a2b3c4d --ip-permissions 
  IpProtocol=tcp,FromPort=80,ToPort=80,IpRanges='[{CidrIp=10.0.0.0/16}]'
```
Comando (Windows):

```
aws ec2 authorize-security-group-egress --group-id sg-1a2b3c4d --ip-permissions 
  IpProtocol=tcp,FromPort=80,ToPort=80,IpRanges=[{CidrIp=10.0.0.0/16}]
```
Para agregar una regla que permita el tráfico saliente a un grupo de seguridad específico

Este comando de ejemplo agrega una regla que otorga acceso al grupo de seguridad especificado en el puerto TCP 80.

Comando (Linux):

```
aws ec2 authorize-security-group-egress --group-id sg-1a2b3c4d --ip-permissions 
  IpProtocol=tcp,FromPort=80,ToPort=80,UserIdGroupPairs='[{GroupId=sg-4b51a32f}]'
```
Comando (Windows):

```
aws ec2 authorize-security-group-egress --group-id sg-1a2b3c4d --ip-permissions 
  IpProtocol=tcp,FromPort=80,ToPort=80,UserIdGroupPairs=[{GroupId=sg-4b51a32f}]
```
• Para obtener más información sobre la API, consulte [AuthorizeSecurityGroupEgressl](https://awscli.amazonaws.com/v2/documentation/api/latest/reference/ec2/authorize-security-group-egress.html)a Referencia de AWS CLI comandos.

### **authorize-security-group-ingress**

En el siguiente ejemplo de código, se muestra cómo usar authorize-security-groupingress.

AWS CLI

Ejemplo 1: Agregar una regla que permita el tráfico SSH entrante

En el siguiente ejemplo de authorize-security-group-ingress, se agrega una regla que permite el tráfico entrante en un puerto TCP 22 (SSH).

```
aws ec2 authorize-security-group-ingress \ 
     --group-id sg-1234567890abcdef0 \ 
     --protocol tcp \ 
    --port 22 \setminus --cidr 203.0.113.0/24
```
Salida:

{

```
 "Return": true, 
     "SecurityGroupRules": [ 
          { 
               "SecurityGroupRuleId": "sgr-01afa97ef3e1bedfc", 
               "GroupId": "sg-1234567890abcdef0", 
               "GroupOwnerId": "123456789012", 
               "IsEgress": false, 
               "IpProtocol": "tcp", 
               "FromPort": 22, 
               "ToPort": 22, 
               "CidrIpv4": "203.0.113.0/24" 
          } 
    \mathbf{I}}
```
Ejemplo 2: Agregar una regla que permita el tráfico HTTP entrante desde otro grupo de seguridad

En el siguiente ejemplo de authorize-security-group-ingress, se agrega una regla que permite el acceso entrante al puerto TCP 80 desde el grupo de seguridad de origen sg-1a2b3c4d. El grupo de origen debe estar en la misma VPC o en una VPC del mismo nivel (requiere una conexión de emparejamiento de VPC). Se permite el tráfico entrante según las direcciones IP privadas de las instancias asociadas al grupo de seguridad de origen (y no la dirección IP pública o la dirección IP elástica).

```
aws ec2 authorize-security-group-ingress \ 
     --group-id sg-1234567890abcdef0 \ 
     --protocol tcp \ 
    --port 80 \
     --source-group sg-1a2b3c4d
```

```
{ 
     "Return": true, 
     "SecurityGroupRules": [ 
          { 
              "SecurityGroupRuleId": "sgr-01f4be99110f638a7", 
              "GroupId": "sg-1234567890abcdef0", 
              "GroupOwnerId": "123456789012", 
              "IsEgress": false, 
              "IpProtocol": "tcp", 
              "FromPort": 80,
```

```
 "ToPort": 80, 
             "ReferencedGroupInfo": { 
                  "GroupId": "sg-1a2b3c4d", 
                  "UserId": "123456789012" 
 } 
         } 
     ]
}
```
Ejemplo 3: Agregar varias reglas en la misma llamada

En el siguiente ejemplo de authorize-security-group-ingress, se usa el parámetro ippermissions para agregar dos reglas de entrada, una que habilita el acceso entrante en el puerto TCP 3389 (RDP) y la otra que habilita ping/ICMP.

aws ec2 authorize-security-group-ingress --group-id sg-1234567890abcdef0 --ip-permissions IpProtocol =tcp, =3389, FromPort =3389, = "[{=172.31.0.0/16}]» =icmp, =-1, =-1, IpRanges = "ToPort[{=172.31.0.0/16}]» CidrIp IpProtocol FromPort ToPort IpRanges CidrIp

```
{ 
     "Return": true, 
     "SecurityGroupRules": [ 
          { 
              "SecurityGroupRuleId": "sgr-00e06e5d3690f29f3", 
              "GroupId": "sg-1234567890abcdef0", 
              "GroupOwnerId": "123456789012", 
              "IsEgress": false, 
              "IpProtocol": "tcp", 
              "FromPort": 3389, 
              "ToPort": 3389, 
              "CidrIpv4": "172.31.0.0/16" 
         }, 
          { 
              "SecurityGroupRuleId": "sgr-0a133dd4493944b87", 
              "GroupId": "sg-1234567890abcdef0", 
              "GroupOwnerId": "123456789012", 
              "IsEgress": false, 
              "IpProtocol": "tcp", 
              "FromPort": -1, 
             "ToPort": -1, "CidrIpv4": "172.31.0.0/16"
```
}

 ] }

Ejemplo 4: Agregar una regla para el tráfico ICMP

En el siguiente ejemplo de authorize-security-group-ingress, se usa el parámetro ip-permissions para agregar una regla de entrada que permita enviar el mensaje ICMP Destination Unreachable: Fragmentation Needed and Don't Fragment was Set (tipo 3, código 4) desde cualquier lugar.

aws ec2 authorize-security-group-ingress --group-id sg-1234567890abcdef0 --ip-permissions IpProtocol =icmp, FromPort =3, ToPort =4, IpRanges = "[{CidrIp=0.0.0.0/0}]»

Salida:

```
{ 
     "Return": true, 
     "SecurityGroupRules": [ 
          { 
               "SecurityGroupRuleId": "sgr-0de3811019069b787", 
               "GroupId": "sg-1234567890abcdef0", 
               "GroupOwnerId": "123456789012", 
               "IsEgress": false, 
               "IpProtocol": "icmp", 
               "FromPort": 3, 
               "ToPort": 4, 
               "CidrIpv4": "0.0.0.0/0" 
          } 
    \mathbf{I}}
```
Ejemplo 5: Agregar una regla para el tráfico IPv6

En el siguiente ejemplo de authorize-security-group-ingress, se usa el parámetro ippermissions para agregar una regla de entrada que permita el acceso SSH (puerto 22) desde el intervalo IPv6 2001:db8:1234:1a00::/64.

aws ec2 authorize-security-group-ingress --group-id sg-1234567890abcdef0 --ip-permissions IpProtocol =tcp, =22, FromPort ToPort =22, Ipv6Ranges= "[{CidrIpv6=2001:db 8:1234:1 a00: :/64}]»

```
{ 
     "Return": true, 
     "SecurityGroupRules": [ 
          { 
              "SecurityGroupRuleId": "sgr-0455bc68b60805563", 
              "GroupId": "sg-1234567890abcdef0", 
              "GroupOwnerId": "123456789012", 
              "IsEgress": false, 
              "IpProtocol": "tcp", 
              "FromPort": 22, 
              "ToPort": 22, 
              "CidrIpv6": "2001:db8:1234:1a00::/64" 
         } 
     ]
}
```
Ejemplo 6: Agregar una regla para el tráfico ICMPv6

En el siguiente ejemplo de authorize-security-group-ingress, se usa el parámetro ippermissions para agregar una regla de entrada que permita el tráfico ICMPv6 desde cualquier lugar.

aws ec2 authorize-security-group-ingress --group-id sg-1234567890abcdef0 --ip-permissions IpProtocol =icmpv6, Ipv6Ranges= "[{CidrIpv6=: :/0}]»

```
{ 
     "Return": true, 
     "SecurityGroupRules": [ 
          { 
              "SecurityGroupRuleId": "sgr-04b612d9363ab6327", 
              "GroupId": "sg-1234567890abcdef0", 
              "GroupOwnerId": "123456789012", 
              "IsEgress": false, 
              "IpProtocol": "icmpv6", 
              "FromPort": -1, 
              "ToPort": -1, 
              "CidrIpv6": "::/0" 
          }
```
 $\mathbf{I}$ 

}

Ejemplo 7: Agregar una regla con una descripción

En el siguiente ejemplo de authorize-security-group-ingress, se usa el parámetro ippermissions para agregar una regla de entrada que permita el tráfico RDP desde el intervalo de direcciones IPv4 especificado. La regla incluye una descripción que lo ayudará a identificarla posteriormente.

aws ec2 authorize-security-group-ingress --group-id sg-1234567890abcdef0 --ippermissions IpProtocol =tcp, =3389, FromPort =3389, IpRanges = "[{CidrIp=203.0.113.0/24, description='Acceso RDP desde una oficina de Nueva York'}]» ToPort

Salida:

```
{ 
     "Return": true, 
     "SecurityGroupRules": [ 
          { 
               "SecurityGroupRuleId": "sgr-0397bbcc01e974db3", 
              "GroupId": "sg-1234567890abcdef0", 
               "GroupOwnerId": "123456789012", 
               "IsEgress": false, 
              "IpProtocol": "tcp", 
               "FromPort": 3389, 
               "ToPort": 3389, 
              "CidrIpv4": "203.0.113.0/24", 
               "Description": "RDP access from NY office" 
          } 
    \mathbf{I}}
```
Ejemplo 8: Agregar una regla de entrada que use una lista de prefijos

En el siguiente ejemplo de authorize-security-group-ingress, se usa el parámetro ippermissions para agregar una regla de entrada que permita todo el tráfico de los rangos de CIDR de la lista de prefijos especificada.

aws ec2 authorize-security-group-ingress --group-id sg-04a351bfe432d4e71 --ip-permissions IpProtocol =todos, PrefixListIds = "[{PrefixListId=pl-002dc3ec097de1514}]»

```
{ 
     "Return": true, 
     "SecurityGroupRules": [ 
          { 
              "SecurityGroupRuleId": "sgr-09c74b32f677c6c7c", 
              "GroupId": "sg-1234567890abcdef0", 
              "GroupOwnerId": "123456789012", 
               "IsEgress": false, 
              "IpProtocol": "-1", 
              "FromPort": -1, 
              "ToPort": -1, 
              "PrefixListId": "pl-0721453c7ac4ec009" 
          } 
     ]
}
```
Para obtener más información, consulte [Grupo de seguridad](https://docs.aws.amazon.com/vpc/latest/userguide/VPC_SecurityGroups.html) en la Guía del usuario de Amazon VPC.

• Para obtener más información sobre la API, consulte la Referencia de [AuthorizeSecurityGroupIngressc](https://awscli.amazonaws.com/v2/documentation/api/latest/reference/ec2/authorize-security-group-ingress.html)omandos AWS CLI .

# **bundle-instance**

En el siguiente ejemplo de código, se muestra cómo usar bundle-instance.

AWS CLI

Para empaquetar una instancia

En este ejemplo, se agrupa i-1234567890abcdef0 la instancia en un bucket llamadobundletasks. Antes de especificar valores para los identificadores de las claves de acceso, consulta y sigue las instrucciones de las prácticas recomendadas para gestionar las claves de AWS acceso.

Comando:

```
aws ec2 bundle-instance --instance-id i-1234567890abcdef0 --bucket bundletasks --
prefix winami --owner-akid AK12AJEXAMPLE --owner-sak example123example
```

```
{ 
   "BundleTask": { 
     "UpdateTime": "2015-09-15T13:30:35.000Z", 
     "InstanceId": "i-1234567890abcdef0", 
     "Storage": { 
       "S3": { 
          "Prefix": "winami", 
          "Bucket": "bundletasks" 
       } 
     }, 
     "State": "pending", 
     "StartTime": "2015-09-15T13:30:35.000Z", 
     "BundleId": "bun-294e041f" 
   }
}
```
• Para obtener más información sobre la API, consulte [BundleInstancel](https://awscli.amazonaws.com/v2/documentation/api/latest/reference/ec2/bundle-instance.html)a Referencia de AWS CLI comandos.

# **cancel-bundle-task**

En el siguiente ejemplo de código, se muestra cómo usar cancel-bundle-task.

AWS CLI

Para cancelar una tarea agrupada

En este ejemplo se cancela la tarea de agrupamiento. bun-2a4e041c

Comando:

aws ec2 cancel-bundle-task --bundle-id bun-2a4e041c

```
{ 
   "BundleTask": { 
     "UpdateTime": "2015-09-15T13:27:40.000Z", 
     "InstanceId": "i-1234567890abcdef0",
```

```
 "Storage": { 
        "S3": { 
          "Prefix": "winami", 
          "Bucket": "bundletasks" 
       } 
     }, 
     "State": "cancelling", 
     "StartTime": "2015-09-15T13:24:35.000Z", 
     "BundleId": "bun-2a4e041c" 
   }
}
```
• Para obtener más información sobre la API, consulte [CancelBundleTaskl](https://awscli.amazonaws.com/v2/documentation/api/latest/reference/ec2/cancel-bundle-task.html)a Referencia de AWS CLI comandos.

# **cancel-capacity-reservation-fleets**

En el siguiente ejemplo de código, se muestra cómo usar cancel-capacity-reservationfleets.

## AWS CLI

Para cancelar una flota de reserva de capacidad

El siguiente cancel-capacity-reservation-fleets ejemplo cancela la flota de reserva de capacidad especificada y la capacidad que reserva. Al cancelar una flota, su estado cambia a cancelled y ya no puede crear nuevas reservas de capacidad. Además, se cancelan todas las reservas de capacidad individuales de la flota y las instancias que anteriormente se ejecutaban en la capacidad reservada seguirán funcionando normalmente en la capacidad compartida.

```
aws ec2 cancel-capacity-reservation-fleets \ 
     --capacity-reservation-fleet-ids crf-abcdef01234567890
```

```
{ 
     "SuccessfulFleetCancellations": [ 
         { 
              "CurrentFleetState": "cancelling", 
              "PreviousFleetState": "active", 
              "CapacityReservationFleetId": "crf-abcdef01234567890"
```

```
 } 
     ], 
     "FailedFleetCancellations": []
}
```
Para obtener más información sobre las flotas de reserva de capacidad, consulte Flotas de [reserva de capacidad en la Guía](https://docs.aws.amazon.com/AWSEC2/latest/UserGuide/cr-fleets.html) del usuario de Amazon EC2.

• Para obtener más información sobre la API, consulte la Referencia de [CancelCapacityReservationFleetsc](https://awscli.amazonaws.com/v2/documentation/api/latest/reference/ec2/cancel-capacity-reservation-fleets.html)omandos AWS CLI .

## **cancel-capacity-reservation**

En el siguiente ejemplo de código, se muestra cómo usar cancel-capacity-reservation.

AWS CLI

Para cancelar una reserva de capacidad

El siguiente cancel-capacity-reservation ejemplo cancela la reserva de capacidad especificada.

```
aws ec2 cancel-capacity-reservation \ 
     --capacity-reservation-id cr-1234abcd56EXAMPLE
```
Salida:

```
{ 
      "Return": true
}
```
Para obtener más información, consulte [Cancelar una reserva de capacidad](https://docs.aws.amazon.com/AWSEC2/latest/UserGuide/capacity-reservations-using.html#capacity-reservations-release) en la Guía del usuario de Amazon Elastic Compute Cloud para instancias de Linux.

• Para obtener más información sobre la API, consulte [CancelCapacityReservationl](https://awscli.amazonaws.com/v2/documentation/api/latest/reference/ec2/cancel-capacity-reservation.html)a Referencia de AWS CLI comandos.

## **cancel-conversion-task**

En el siguiente ejemplo de código, se muestra cómo usar cancel-conversion-task.

## AWS CLI

Para cancelar una conversión activa de una instancia o un volumen

En este ejemplo se cancela la carga asociada al ID de tarea import-i-fh 95npoc. Si el comando se ejecuta correctamente, no se muestra ningún resultado.

Comando:

aws ec2 cancel-conversion-task --conversion-task-id import-i-fh95npoc

• Para obtener más información sobre la API, consulte [CancelConversionTaskl](https://awscli.amazonaws.com/v2/documentation/api/latest/reference/ec2/cancel-conversion-task.html)a Referencia de comandos.AWS CLI

#### **cancel-export-task**

En el siguiente ejemplo de código, se muestra cómo usar cancel-export-task.

AWS CLI

Para cancelar una tarea de exportación activa

En este ejemplo se cancela una tarea de exportación activa con el identificador de tarea export-ifgelt 0i7. Si el comando se ejecuta correctamente, no se muestra ningún resultado.

Comando:

```
aws ec2 cancel-export-task --export-task-id export-i-fgelt0i7
```
• Para obtener más información sobre la API, consulte la Referencia de [CancelExportTaskc](https://awscli.amazonaws.com/v2/documentation/api/latest/reference/ec2/cancel-export-task.html)omandos AWS CLI .

### **cancel-image-launch-permission**

En el siguiente ejemplo de código, se muestra cómo usar cancel-image-launch-permission.

AWS CLI

Para cancelar el uso compartido de una AMI con su cuenta de Amazon Web Services

El siguiente cancel-image-launch-permission ejemplo elimina su cuenta de los permisos de lanzamiento de la AMI especificada.

```
aws ec2 cancel-image-launch-permission \ 
     --image-id ami-0123456789example \ 
     --region us-east-1
```
Salida:

```
{ 
      "Return": true
}
```
Para obtener más información, consulte [Cancelar el uso de una AMI compartida con su cuenta de](https://docs.aws.amazon.com/AWSEC2/latest/UserGuide/cancel-sharing-an-AMI.html#cancel-image-launch-permission)  [Amazon Web Services](https://docs.aws.amazon.com/AWSEC2/latest/UserGuide/cancel-sharing-an-AMI.html#cancel-image-launch-permission) en la Guía del usuario de Amazon EC2.

• Para obtener más información sobre la API, consulte [CancelImageLaunchPermission](https://awscli.amazonaws.com/v2/documentation/api/latest/reference/ec2/cancel-image-launch-permission.html)la Referencia de AWS CLI comandos.

## **cancel-import-task**

En el siguiente ejemplo de código, se muestra cómo usar cancel-import-task.

AWS CLI

Para cancelar una tarea de importación

En el cancel-import-task ejemplo siguiente se cancela la tarea de importación de imágenes especificada.

```
aws ec2 cancel-import-task \ 
     --import-task-id import-ami-1234567890abcdef0
```

```
{ 
     "ImportTaskId": "import-ami-1234567890abcdef0", 
     "PreviousState": "active", 
     "State": "deleting"
}
```
• Para obtener más información sobre la API, consulte [CancelImportTask](https://awscli.amazonaws.com/v2/documentation/api/latest/reference/ec2/cancel-import-task.html)la Referencia de AWS CLI comandos.

## **cancel-reserved-instances-listing**

En el siguiente ejemplo de código, se muestra cómo usar cancel-reserved-instanceslisting.

### AWS CLI

Para cancelar una lista de instancias reservadas

En el siguiente cancel-reserved-instances-listing ejemplo, se cancela la lista de instancias reservadas especificada.

```
aws ec2 cancel-reserved-instances-listing \ 
     --reserved-instances-listing-id 5ec28771-05ff-4b9b-aa31-9e57dexample
```
• Para obtener información sobre la API, consulte [CancelReservedInstancesListingl](https://awscli.amazonaws.com/v2/documentation/api/latest/reference/ec2/cancel-reserved-instances-listing.html)a Referencia de AWS CLI comandos.

#### **cancel-spot-fleet-requests**

En el siguiente ejemplo de código, se muestra cómo usar cancel-spot-fleet-requests.

### AWS CLI

Ejemplo 1: Para cancelar una solicitud de flota de Spot y cancelar las instancias asociadas

En el siguiente cancel-spot-fleet-requests ejemplo, se cancela una solicitud de flota puntual y se cancelan las instancias puntuales y bajo demanda asociadas.

```
aws ec2 cancel-spot-fleet-requests \ 
    --spot-fleet-request-ids sfr-73fbd2ce-aa30-494c-8788-1cee4EXAMPLE \
     --terminate-instances
```

```
{ 
      "SuccessfulFleetRequests": [ 
           {
```

```
 "SpotFleetRequestId": "sfr-73fbd2ce-aa30-494c-8788-1cee4EXAMPLE", 
              "CurrentSpotFleetRequestState": "cancelled_terminating", 
              "PreviousSpotFleetRequestState": "active" 
         } 
     ], 
     "UnsuccessfulFleetRequests": []
}
```
Para obtener más información, consulte [Cancelar una solicitud de flota puntual](https://docs.aws.amazon.com/AWSEC2/latest/UserGuide/work-with-spot-fleets.html#cancel-spot-fleet) en la Guía del usuario de Amazon Elastic Compute Cloud para instancias de Linux.

Ejemplo 2: Para cancelar una solicitud de flota puntual sin cancelar las instancias asociadas

En el siguiente cancel-spot-fleet-requests ejemplo, se cancela una solicitud de flota puntual sin cancelar las instancias puntuales y bajo demanda asociadas.

```
aws ec2 cancel-spot-fleet-requests \ 
    --spot-fleet-request-ids sfr-73fbd2ce-aa30-494c-8788-1cee4EXAMPLE \
     --no-terminate-instances
```
Salida:

```
{ 
     "SuccessfulFleetRequests": [ 
          { 
              "SpotFleetRequestId": "sfr-73fbd2ce-aa30-494c-8788-1cee4EXAMPLE", 
              "CurrentSpotFleetRequestState": "cancelled_running", 
              "PreviousSpotFleetRequestState": "active" 
         } 
     ], 
     "UnsuccessfulFleetRequests": []
}
```
Para obtener más información, consulte [Cancelar una solicitud de flota puntual](https://docs.aws.amazon.com/AWSEC2/latest/UserGuide/work-with-spot-fleets.html#cancel-spot-fleet) en la Guía del usuario de Amazon Elastic Compute Cloud para instancias de Linux.

• Para obtener más información sobre la API, consulte [CancelSpotFleetRequests](https://awscli.amazonaws.com/v2/documentation/api/latest/reference/ec2/cancel-spot-fleet-requests.html)la Referencia de AWS CLI comandos.

# **cancel-spot-instance-requests**

En el siguiente ejemplo de código, se muestra cómo usar cancel-spot-instance-requests.
# AWS CLI

Para cancelar las solicitudes de instancias puntuales

Este comando de ejemplo cancela una solicitud de instancia puntual.

Comando:

```
aws ec2 cancel-spot-instance-requests --spot-instance-request-ids sir-08b93456
```
Salida:

```
{ 
      "CancelledSpotInstanceRequests": [ 
          { 
                "State": "cancelled", 
                "SpotInstanceRequestId": "sir-08b93456" 
          } 
    \mathbf{I}}
```
• Para obtener más información sobre la API, consulte [CancelSpotInstanceRequestsl](https://awscli.amazonaws.com/v2/documentation/api/latest/reference/ec2/cancel-spot-instance-requests.html)a Referencia de AWS CLI comandos.

## **confirm-product-instance**

En el siguiente ejemplo de código, se muestra cómo usar confirm-product-instance.

### AWS CLI

Para confirmar la instancia del producto

En este ejemplo se determina si el código de producto especificado está asociado a la instancia especificada.

Comando:

```
aws ec2 confirm-product-instance --product-code 774F4FF8 --instance-id 
  i-1234567890abcdef0
```

```
{ 
   "OwnerId": "123456789012"
}
```
• Para obtener más información sobre la API, consulte [ConfirmProductInstancel](https://awscli.amazonaws.com/v2/documentation/api/latest/reference/ec2/confirm-product-instance.html)a Referencia de AWS CLI comandos.

### **copy-fpga-image**

En el siguiente ejemplo de código, se muestra cómo usar copy-fpga-image.

AWS CLI

Para copiar una imagen de Amazon FPGA

En este ejemplo, se copia la AFI especificada de la us-east-1 región a la región actual ()euwest-1.

Comando:

```
aws ec2 copy-fpga-image --name copy-afi --source-fpga-image-id afi-0d123e123bfc85abc 
  --source-region us-east-1 --region eu-west-1
```
Salida:

```
{ 
   "FpgaImageId": "afi-06b12350a123fbabc"
}
```
• Para obtener más información sobre la API, consulte CopyFpgalmagela Referencia de AWS CLI comandos.

#### **copy-image**

En el siguiente ejemplo de código, se muestra cómo usar copy-image.

AWS CLI

Ejemplo 1: Para copiar una AMI a otra región

El siguiente comando de copy-image ejemplo copia la AMI especificada de la us-west-2 región a la us-east-1 región y agrega una breve descripción.

```
aws ec2 copy-image \setminus --region us-east-1 \ 
     --name ami-name \ 
     --source-region us-west-2 \ 
     --source-image-id ami-066877671789bd71b \ 
     --description "This is my copied image."
```
Salida:

```
{ 
     "ImageId": "ami-0123456789abcdefg"
}
```
Para obtener más información, consulte [Copiar una AMI](https://docs.aws.amazon.com/AWSEC2/latest/UserGuide/CopyingAMIs.html) en la Guía del usuario de Amazon EC2.

Ejemplo 2: Para copiar una AMI a otra región y cifrar la instantánea de respaldo

El siguiente copy-image comando copia la AMI especificada de la us-west-2 región a la región actual y cifra la instantánea de respaldo mediante la clave KMS especificada.

```
aws ec2 copy-image \setminus --source-region us-west-2 \ 
     --name ami-name \ 
     --source-image-id ami-066877671789bd71b \ 
     --encrypted \ 
     --kms-key-id alias/my-kms-key
```
Salida:

```
{ 
     "ImageId": "ami-0123456789abcdefg"
}
```
Para obtener más información, consulte [Copiar una AMI](https://docs.aws.amazon.com/AWSEC2/latest/UserGuide/CopyingAMIs.html) en la Guía del usuario de Amazon EC2.

Ejemplo 3: Para incluir las etiquetas de AMI definidas por el usuario al copiar una AMI

El copy-image comando siguiente utiliza el --copy-image-tags parámetro para copiar las etiquetas de AMI definidas por el usuario al copiar la AMI.

```
aws ec2 copy-image \ 
     --region us-east-1 \ 
     --name ami-name \ 
     --source-region us-west-2 \ 
     --source-image-id ami-066877671789bd71b \ 
     --description "This is my copied image." 
     --copy-image-tags
```

```
{ 
     "ImageId": "ami-0123456789abcdefg"
}
```
Para obtener más información, consulte [Copiar una AMI](https://docs.aws.amazon.com/AWSEC2/latest/UserGuide/CopyingAMIs.html) en la Guía del usuario de Amazon EC2.

• Para obtener más información sobre la API, consulte Copylmagela Referencia de AWS CLI comandos.

### **copy-snapshot**

En el siguiente ejemplo de código, se muestra cómo usar copy-snapshot.

AWS CLI

Ejemplo 1: Para copiar una instantánea a otra región

El siguiente comando de copy-snapshot ejemplo copia la instantánea especificada de la uswest-2 región a la us-east-1 región y añade una breve descripción.

```
aws ec2 copy-snapshot \ 
     --region us-east-1 \ 
     --source-region us-west-2 \ 
     --source-snapshot-id snap-066877671789bd71b \ 
     --description "This is my copied snapshot."
```
Salida:

{

"SnapshotId": "snap-066877671789bd71b"

}

Para obtener más información, consulte [Copiar una instantánea de Amazon EBS](https://docs.aws.amazon.com/AWSEC2/latest/UserGuide/ebs-copy-snapshot.html) en la Guía del usuario de Amazon EC2.

Ejemplo 2: Para copiar una instantánea no cifrada y cifrar la nueva instantánea

El siguiente copy-snapshot comando copia la instantánea no cifrada especificada de la uswest-2 región a la región actual y cifra la nueva instantánea con la clave KMS especificada.

```
aws ec2 copy-snapshot \ 
     --source-region us-west-2 \ 
     --source-snapshot-id snap-066877671789bd71b \ 
     --encrypted \ 
     --kms-key-id alias/my-kms-key
```
Salida:

```
{ 
     "SnapshotId": "snap-066877671789bd71b"
}
```
Para obtener más información, consulte [Copiar una instantánea de Amazon EBS](https://docs.aws.amazon.com/AWSEC2/latest/UserGuide/ebs-copy-snapshot.html) en la Guía del usuario de Amazon EC2.

• Para obtener más información sobre la API, consulte la Referencia [CopySnapshotd](https://awscli.amazonaws.com/v2/documentation/api/latest/reference/ec2/copy-snapshot.html)e AWS CLI comandos.

# **create-capacity-reservation-fleet**

En el siguiente ejemplo de código, se muestra cómo usar create-capacity-reservationfleet.

AWS CLI

Para crear una flota de reserva de capacidad

En el siguiente create-capacity-reservation-fleet ejemplo, se crea una flota de reserva de capacidad para el tipo de instancia especificado en la solicitud, hasta la capacidad objetivo total especificada. El número de instancias para las que la flota reserva capacidad depende de

la capacidad de destino total y de las ponderaciones de tipo de instancia que especifique en la solicitud. Especifica los tipos de instancias que se van a usar y una prioridad para cada uno de los tipos de instancias designados.

```
aws ec2 create-capacity-reservation-fleet \
--total-target-capacity 24 \
--allocation-strategy prioritized \
--instance-match-criteria open \
--tenancy default \
--end-date 2022-12-31T23:59:59.000Z \
--instance-type-specifications file://instanceTypeSpecification.json
```
Contenidos de instanceTypeSpecification.json:

```
\Gamma { 
           "InstanceType": "m5.xlarge", 
           "InstancePlatform": "Linux/UNIX", 
           "Weight": 3.0, 
           "AvailabilityZone":"us-east-1a", 
           "EbsOptimized": true, 
           "Priority" : 1 
     }
\mathbf{I}
```
Salida:

```
{ 
     "Status": "submitted", 
     "TotalFulfilledCapacity": 0.0, 
     "CapacityReservationFleetId": "crf-abcdef01234567890", 
     "TotalTargetCapacity": 24
}
```
Para obtener más información sobre las flotas de reserva de capacidad, consulte Flotas de [reserva de capacidad en la Guía](https://docs.aws.amazon.com/AWSEC2/latest/UserGuide/cr-fleets.html) del usuario de Amazon EC2.

Para obtener más información sobre el peso del tipo de instancia y la capacidad objetivo total, consulte el [peso del tipo de instancia](https://docs.aws.amazon.com/AWSEC2/latest/UserGuide/crfleet-concepts.html#instance-weight) y la [capacidad objetivo total](https://docs.aws.amazon.com/AWSEC2/latest/UserGuide/crfleet-concepts.html#target-capacity) en la Guía del usuario de Amazon EC2.

Para obtener más información sobre la designación de prioridades para tipos de instancias específicos, consulte [Estrategia de asignación](https://docs.aws.amazon.com/AWSEC2/latest/UserGuide/crfleet-concepts.html#allocation-strategy) y [prioridad de tipo de instancia](https://docs.aws.amazon.com/AWSEC2/latest/UserGuide/crfleet-concepts.html#instance-priority) en la Guía del usuario de Amazon EC2.

• Para obtener más información sobre la API, consulte la Referencia [CreateCapacityReservationFleet](https://awscli.amazonaws.com/v2/documentation/api/latest/reference/ec2/create-capacity-reservation-fleet.html)de AWS CLI comandos.

### **create-capacity-reservation**

En el siguiente ejemplo de código, se muestra cómo usar create-capacity-reservation.

AWS CLI

Ejemplo 1: Para crear una reserva de capacidad

El siguiente create-capacity-reservation ejemplo crea una reserva de capacidad en la zona de eu-west-1a disponibilidad, en la que puede lanzar tres t2.medium instancias que ejecuten un sistema operativo Linux/Unix. De forma predeterminada, la reserva de capacidad se crea con criterios de coincidencia de instancias abiertas y no admite el almacenamiento efímero, y permanece activa hasta que la canceles manualmente.

```
aws ec2 create-capacity-reservation \ 
     --availability-zone eu-west-1a \ 
     --instance-type t2.medium \ 
     --instance-platform Linux/UNIX \ 
     --instance-count 3
```
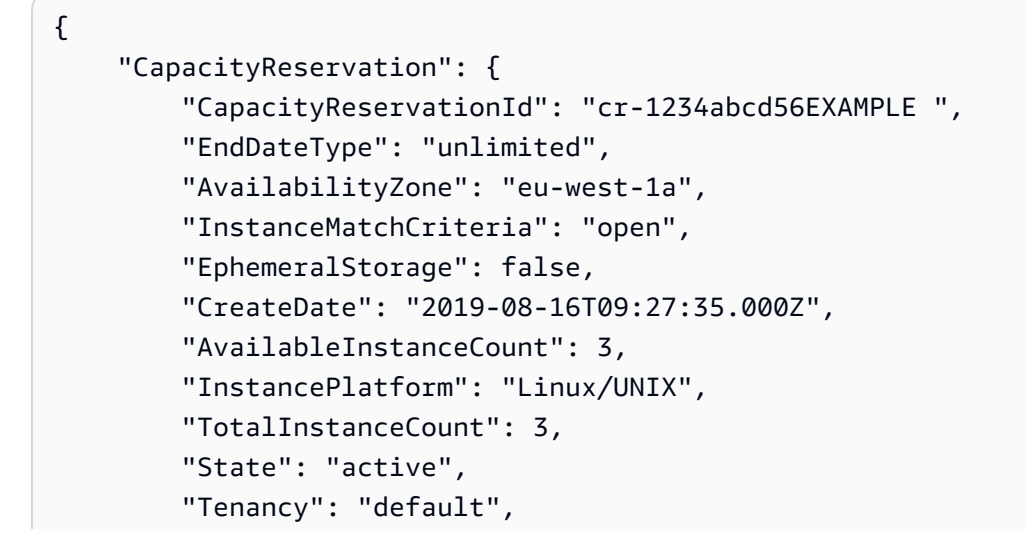

```
 "EbsOptimized": false, 
          "InstanceType": "t2.medium" 
     }
}
```
Ejemplo 2: Para crear una reserva de capacidad que finalice automáticamente en una fecha y hora especificadas

El siguiente create-capacity-reservation ejemplo crea una reserva de capacidad en la zona de eu-west-1a disponibilidad, en la que puede lanzar tres m5.large instancias que ejecuten un sistema operativo Linux/Unix. Esta reserva de capacidad finaliza automáticamente el 31 de agosto de 2019 a las 23:59:59.

```
aws ec2 create-capacity-reservation \ 
     --availability-zone eu-west-1a \ 
     --instance-type m5.large \ 
     --instance-platform Linux/UNIX \ 
    --instance-count 3 \ \ \ \ \ \ --end-date-type limited \ 
     --end-date 2019-08-31T23:59:59Z
```

```
{ 
     "CapacityReservation": { 
          "CapacityReservationId": "cr-1234abcd56EXAMPLE ", 
          "EndDateType": "limited", 
          "AvailabilityZone": "eu-west-1a", 
          "EndDate": "2019-08-31T23:59:59.000Z", 
          "InstanceMatchCriteria": "open", 
          "EphemeralStorage": false, 
          "CreateDate": "2019-08-16T10:15:53.000Z", 
          "AvailableInstanceCount": 3, 
          "InstancePlatform": "Linux/UNIX", 
          "TotalInstanceCount": 3, 
          "State": "active", 
          "Tenancy": "default", 
          "EbsOptimized": false, 
          "InstanceType": "m5.large" 
     }
}
```
Ejemplo 3: Para crear una reserva de capacidad que solo acepte lanzamientos de instancias segmentadas

En el siguiente create-capacity-reservation ejemplo, se crea una reserva de capacidad que solo acepta los lanzamientos de instancias de destino.

```
aws ec2 create-capacity-reservation \ 
     --availability-zone eu-west-1a \ 
     --instance-type m5.large \ 
     --instance-platform Linux/UNIX \ 
     --instance-count 3 \ 
     --instance-match-criteria targeted
```
Salida:

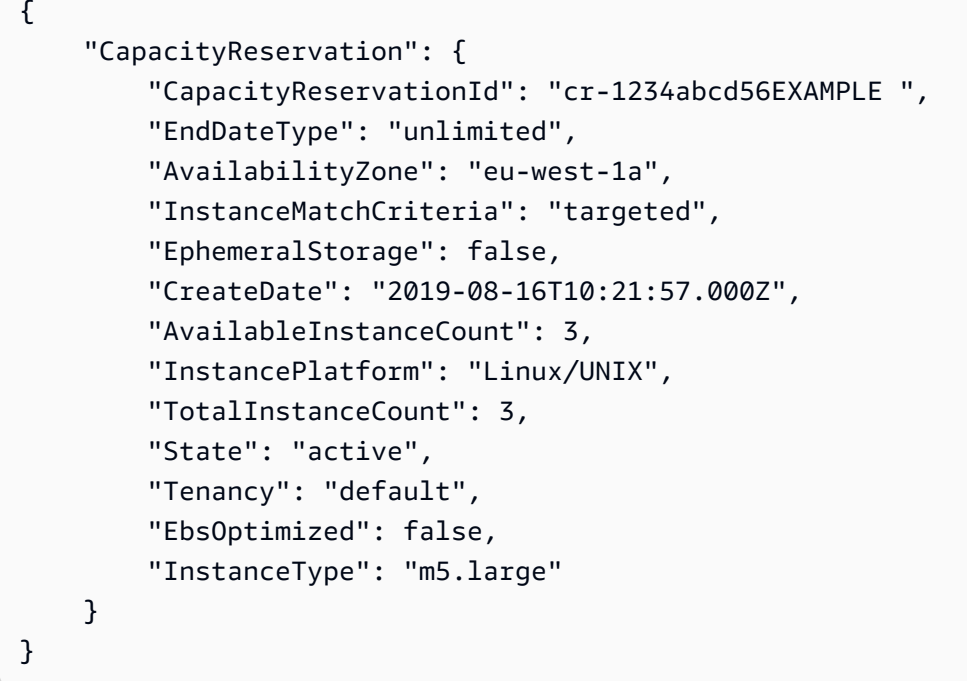

Para obtener más información, consulte [Crear una reserva de capacidad](https://docs.aws.amazon.com/AWSEC2/latest/UserGuide/capacity-reservations-using.html#capacity-reservations-create) en la Guía del usuario de Amazon Elastic Compute Cloud para instancias de Linux.

• Para obtener más información sobre la API, consulte [CreateCapacityReservationl](https://awscli.amazonaws.com/v2/documentation/api/latest/reference/ec2/create-capacity-reservation.html)a Referencia de AWS CLI comandos.

### **create-carrier-gateway**

En el siguiente ejemplo de código, se muestra cómo usar create-carrier-gateway.

## AWS CLI

Para crear una puerta de enlace portadora

En el siguiente create-carrier-gateway ejemplo, se crea una puerta de enlace portadora para la VPC especificada.

```
aws ec2 create-carrier-gateway \ 
     --vpc-id vpc-0c529aEXAMPLE1111
```
Salida:

```
{ 
     "CarrierGateway": { 
          "CarrierGatewayId": "cagw-0465cdEXAMPLE1111", 
          "VpcId": "vpc-0c529aEXAMPLE1111", 
          "State": "pending", 
          "OwnerId": "123456789012" 
     }
}
```
Para obtener más información, consulte [Carrier Gateways](https://docs.aws.amazon.com/wavelength/latest/developerguide/carrier-gateways.html) en la Guía del usuario AWS de Wavelength.

• Para obtener más información sobre la API, consulte [CreateCarrierGatewayl](https://awscli.amazonaws.com/v2/documentation/api/latest/reference/ec2/create-carrier-gateway.html)a Referencia de AWS CLI comandos.

## **create-client-vpn-endpoint**

En el siguiente ejemplo de código, se muestra cómo usar create-client-vpn-endpoint.

AWS CLI

Para crear un punto final Client VPN

El siguiente create-client-vpn-endpoint ejemplo crea un punto final Client VPN que utiliza la autenticación mutua y especifica un valor para el bloque CIDR del cliente.

```
aws ec2 create-client-vpn-endpoint \ 
     --client-cidr-block "172.31.0.0/16" \
```

```
 --server-certificate-arn arn:aws:acm:ap-south-1:123456789012:certificate/
a1b2c3d4-5678-90ab-cdef-11111EXAMPLE \ 
     --authentication-options Type=certificate-
authentication,MutualAuthentication={ClientRootCertificateChainArn=arn:aws:acm:ap-
south-1:123456789012:certificate/a1b2c3d4-5678-90ab-cdef-22222EXAMPLE} \ 
     --connection-log-options Enabled=false
```

```
{ 
     "ClientVpnEndpointId": "cvpn-endpoint-123456789123abcde", 
     "Status": { 
         "Code": "pending-associate" 
     }, 
     "DnsName": "cvpn-endpoint-123456789123abcde.prod.clientvpn.ap-
south-1.amazonaws.com"
}
```
Para obtener más información, consulte [Client VPN Endpoints](https://docs.aws.amazon.com/vpn/latest/clientvpn-admin/cvpn-working-endpoints.html) en la Guía del administrador de AWS Client VPN.

• Para obtener más información sobre la API, consulte [CreateClientVpnEndpoint](https://awscli.amazonaws.com/v2/documentation/api/latest/reference/ec2/create-client-vpn-endpoint.html)la Referencia de AWS CLI comandos.

## **create-client-vpn-route**

En el siguiente ejemplo de código, se muestra cómo usar create-client-vpn-route.

AWS CLI

Para crear una ruta para un punto final Client VPN

El siguiente create-client-vpn-route ejemplo agrega una ruta a Internet (0.0.0.0/0) para la subred especificada del punto final Client VPN.

```
aws ec2 create-client-vpn-route \
```
--client-vpn-endpoint-id cvpn-endpoint-123456789123abcde \

- --destination-cidr-block 0.0.0.0/0 \
- --target-vpc-subnet-id subnet-0123456789abcabca

```
{ 
      "Status": { 
           "Code": "creating" 
      }
}
```
Para obtener más información, consulte [Rutas](https://docs.aws.amazon.com/vpn/latest/clientvpn-admin/cvpn-working-routes.html) en la Guía del administrador de AWS Client VPN.

• Para obtener más información sobre la API, consulte [CreateClientVpnRoutel](https://awscli.amazonaws.com/v2/documentation/api/latest/reference/ec2/create-client-vpn-route.html)a Referencia de AWS CLI comandos.

## **create-coip-cidr**

En el siguiente ejemplo de código, se muestra cómo usar create-coip-cidr.

AWS CLI

Para crear un rango de direcciones IP (CoIP) propiedad del cliente

El siguiente create-coip-cidr ejemplo crea el rango especificado de direcciones de CoIP en el grupo de CoIP especificado.

```
aws ec2 create-coip-cidr \ 
    --cidr 15.0.0.0/24 \
     --coip-pool-id ipv4pool-coip-1234567890abcdefg
```
Salida:

```
{ 
     "CoipCidr": { 
          "Cidr": "15.0.0.0/24", 
          "CoipPoolId": "ipv4pool-coip-1234567890abcdefg", 
          "LocalGatewayRouteTableId": "lgw-rtb-abcdefg1234567890" 
     }
}
```
Para obtener más información, consulte [Direcciones IP propiedad del cliente](https://docs.aws.amazon.com/outposts/latest/userguide/routing.html#ip-addressing) en la Guía del usuario de AWS .

• Para obtener más información sobre la API, consulte la Referencia [CreateCoipCidrd](https://awscli.amazonaws.com/v2/documentation/api/latest/reference/ec2/create-coip-cidr.html)e AWS CLI comandos.

### **create-coip-pool**

En el siguiente ejemplo de código, se muestra cómo usar create-coip-pool.

AWS CLI

Para crear un conjunto de direcciones IP (CoIP) propiedad del cliente

El siguiente create-coip-pool ejemplo crea un grupo de CoIP para las direcciones de CoIP en la tabla de rutas de la puerta de enlace local especificada.

```
aws ec2 create-coip-pool \ 
     --local-gateway-route-table-id lgw-rtb-abcdefg1234567890
```
Salida:

```
{ 
     "CoipPool": { 
         "PoolId": "ipv4pool-coip-1234567890abcdefg", 
         "LocalGatewayRouteTableId": "lgw-rtb-abcdefg1234567890", 
         "PoolArn": "arn:aws:ec2:us-west-2:123456789012:coip-pool/ipv4pool-
coip-1234567890abcdefg" 
     }
}
```
Para obtener más información, consulte [Direcciones IP propiedad del cliente](https://docs.aws.amazon.com/outposts/latest/userguide/routing.html#ip-addressing) en la Guía del usuario de AWS .

• Para obtener más información sobre la API, consulte la Referencia [CreateCoipPoold](https://awscli.amazonaws.com/v2/documentation/api/latest/reference/ec2/create-coip-pool.html)e AWS CLI comandos.

#### **create-customer-gateway**

En el siguiente ejemplo de código, se muestra cómo usar create-customer-gateway.

AWS CLI

Para crear una pasarela de clientes

En este ejemplo, se crea una pasarela de clientes con la dirección IP especificada para su interfaz exterior.

#### Comando:

aws ec2 create-customer-gateway --type ipsec.1 --public-ip 12.1.2.3 --bgp-asn 65534

Salida:

```
{ 
     "CustomerGateway": { 
          "CustomerGatewayId": "cgw-0e11f167", 
          "IpAddress": "12.1.2.3", 
          "State": "available", 
          "Type": "ipsec.1", 
          "BgpAsn": "65534" 
     }
}
```
• Para obtener más información sobre la API, consulte [CreateCustomerGateway](https://awscli.amazonaws.com/v2/documentation/api/latest/reference/ec2/create-customer-gateway.html)la Referencia de AWS CLI comandos.

### **create-default-subnet**

En el siguiente ejemplo de código, se muestra cómo usar create-default-subnet.

AWS CLI

Para crear una subred predeterminada

En este ejemplo, se crea una subred predeterminada en Availability Zone. us-east-2a

Comando:

```
 aws ec2 create-default-subnet --availability-zone us-east-2a
{ 
    "Subnet": { 
         "AvailabilityZone": "us-east-2a", 
        "Tags": [], 
        "AvailableIpAddressCount": 4091, 
         "DefaultForAz": true, 
        "Ipv6CidrBlockAssociationSet": [], 
         "VpcId": "vpc-1a2b3c4d", 
         "State": "available",
```

```
 "MapPublicIpOnLaunch": true, 
        "SubnetId": "subnet-1122aabb", 
        "CidrBlock": "172.31.32.0/20", 
        "AssignIpv6AddressOnCreation": false 
   } 
 }
```
• Para obtener más información sobre la API, consulte [CreateDefaultSubnetl](https://awscli.amazonaws.com/v2/documentation/api/latest/reference/ec2/create-default-subnet.html)a Referencia de AWS CLI comandos.

# **create-default-vpc**

En el siguiente ejemplo de código, se muestra cómo usar create-default-vpc.

AWS CLI

Para crear una VPC predeterminada

En este ejemplo, se crea una VPC predeterminada.

Comando:

aws ec2 create-default-vpc

Salida:

```
{ 
    "Vpc": { 
         "VpcId": "vpc-8eaae5ea", 
         "InstanceTenancy": "default", 
         "Tags": [], 
         "Ipv6CidrBlockAssociationSet": [], 
         "State": "pending", 
         "DhcpOptionsId": "dopt-af0c32c6", 
         "CidrBlock": "172.31.0.0/16", 
         "IsDefault": true 
    } 
  }
```
• Para obtener información sobre la API, consulte [CreateDefaultVpcl](https://awscli.amazonaws.com/v2/documentation/api/latest/reference/ec2/create-default-vpc.html)a Referencia de AWS CLI comandos.

## **create-dhcp-options**

En el siguiente ejemplo de código, se muestra cómo usar create-dhcp-options.

AWS CLI

Para crear un conjunto de opciones de DHCP

El siguiente create-dhcp-options ejemplo crea un conjunto de opciones de DHCP que especifica el nombre de dominio, los servidores de nombres de dominio y el tipo de nodo NetBIOS.

```
aws ec2 create-dhcp-options \ 
     --dhcp-configuration \ 
        "Key=domain-name-servers, Values=10.2.5.1, 10.2.5.2" "Key=domain-name,Values=example.com" \ 
         "Key=netbios-node-type,Values=2"
```

```
{ 
       "DhcpOptions": { 
             "DhcpConfigurations": [ 
                  { 
                        "Key": "domain-name", 
                        "Values": [ 
\{ \} "Value": "example.com" 
 } 
 ] 
                  }, 
                  { 
                        "Key": "domain-name-servers", 
                        "Values": [ 
\{ \} "Value": "10.2.5.1" 
\mathbb{R}, \mathbb{R}, \mathbb{R}, \mathbb{R}, \mathbb{R}, \mathbb{R}, \mathbb{R}, \mathbb{R}, \mathbb{R}, \mathbb{R}, \mathbb{R}, \mathbb{R}, \mathbb{R}, \mathbb{R}, \mathbb{R}, \mathbb{R}, \mathbb{R}, \mathbb{R}, \mathbb{R}, \mathbb{R}, \mathbb{R}, \mathbb{R}, \{ \} "Value": "10.2.5.2" 
 } 
 ] 
                  }, 
\{\hspace{.1cm} \}
```

```
 "Key": "netbios-node-type", 
             "Values": [ 
\{ "Value": "2" 
1 1 1 1 1 1 1
 ] 
 } 
       ], 
       "DhcpOptionsId": "dopt-06d52773eff4c55f3" 
    }
}
```
• Para obtener más información sobre la API, consulte la Referencia [CreateDhcpOptions](https://awscli.amazonaws.com/v2/documentation/api/latest/reference/ec2/create-dhcp-options.html)de AWS CLI comandos.

## **create-egress-only-internet-gateway**

En el siguiente ejemplo de código, se muestra cómo usar create-egress-only-internetgateway.

#### AWS CLI

Para crear una puerta de enlace a Internet solo de salida

En este ejemplo, se crea una puerta de enlace de Internet de solo salida para la VPC especificada.

Comando:

```
aws ec2 create-egress-only-internet-gateway --vpc-id vpc-0c62a468
```

```
{ 
   "EgressOnlyInternetGateway": { 
       "EgressOnlyInternetGatewayId": "eigw-015e0e244e24dfe8a", 
       "Attachments": [ 
           { 
                "State": "attached", 
                "VpcId": "vpc-0c62a468" 
 } 
       ]
```
}

}

• Para obtener más información sobre la API, consulte [CreateEgressOnlyInternetGatewayl](https://awscli.amazonaws.com/v2/documentation/api/latest/reference/ec2/create-egress-only-internet-gateway.html)a Referencia de comandos.AWS CLI

### **create-fleet**

En el siguiente ejemplo de código, se muestra cómo usar create-fleet.

#### AWS CLI

Ejemplo 1: Para crear una flota de EC2 que lance instancias puntuales como modelo de compra predeterminado

El siguiente create-fleet ejemplo crea una flota de EC2 con los parámetros mínimos necesarios para lanzar una flota: una plantilla de lanzamiento, una capacidad objetivo y un modelo de compra predeterminado. La plantilla de inicialización se identifica mediante su ID y número de versión. La capacidad objetivo de la flota es de 2 instancias y el modelo de compra predeterminado esspot, lo que hace que la flota lance 2 instancias puntuales.

Al crear una flota de EC2, use un archivo JSON para especificar la información sobre las instancias que se van a lanzar.

```
aws ec2 create-fleet \ 
     --cli-input-json file://file_name.json
```
Contenido de file\_name.json:

```
{ 
     "LaunchTemplateConfigs": [ 
     { 
          "LaunchTemplateSpecification": { 
          "LaunchTemplateId": "lt-0e8c754449b27161c", 
          "Version": "1" 
          } 
     } 
     ], 
     "TargetCapacitySpecification": { 
          "TotalTargetCapacity": 2, 
          "DefaultTargetCapacityType": "spot"
```
}

}

# Salida:

```
{ 
     "FleetId": "fleet-12a34b55-67cd-8ef9-ba9b-9208dEXAMPLE"
}
```
Ejemplo 2: Para crear una flota de EC2 que lance instancias bajo demanda como modelo de compra predeterminado

El siguiente create-fleet ejemplo crea una flota de EC2 con los parámetros mínimos necesarios para lanzar una flota: una plantilla de lanzamiento, una capacidad objetivo y un modelo de compra predeterminado. La plantilla de inicialización se identifica mediante su ID y número de versión. La capacidad objetivo de la flota es de 2 instancias y el modelo de compra predeterminado eson-demand, lo que hace que la flota lance 2 instancias bajo demanda.

Al crear una flota de EC2, use un archivo JSON para especificar la información sobre las instancias que se van a lanzar.

```
aws ec2 create-fleet \ 
     --cli-input-json file://file_name.json
```
Contenido de file\_name.json:

```
{ 
     "LaunchTemplateConfigs": [ 
     { 
          "LaunchTemplateSpecification": { 
          "LaunchTemplateId": "lt-0e8c754449b27161c", 
          "Version": "1" 
          } 
     } 
     ], 
     "TargetCapacitySpecification": { 
     "TotalTargetCapacity": 2, 
     "DefaultTargetCapacityType": "on-demand" 
     }
}
```

```
{ 
     "FleetId": "fleet-12a34b55-67cd-8ef9-ba9b-9208dEXAMPLE"
}
```
Ejemplo 3: Para crear una flota de EC2 que lance instancias bajo demanda como capacidad principal

El siguiente create-fleet ejemplo crea una flota de EC2 que especifica la capacidad objetivo total de 2 instancias para la flota y una capacidad objetivo de 1 instancia bajo demanda. El modelo de compra predeterminado esspot. La flota lanza 1 instancia bajo demanda según lo especificado, pero necesita lanzar una instancia más para alcanzar la capacidad objetivo total. El modelo de compra para la diferencia se calcula como TotalTargetCapacity - OnDemandTargetCapacity =DefaultTargetCapacityType, lo que da como resultado que la flota lance 1 instancia puntual.

Al crear una flota de EC2, use un archivo JSON para especificar la información sobre las instancias que se van a lanzar.

aws ec2 create-fleet \ --cli-input-json file://file\_name.json

Contenido de file\_name.json:

```
{ 
     "LaunchTemplateConfigs": [ 
     { 
          "LaunchTemplateSpecification": { 
          "LaunchTemplateId": "lt-0e8c754449b27161c", 
          "Version": "1" 
          } 
     } 
     ], 
     "TargetCapacitySpecification": { 
          "TotalTargetCapacity": 2, 
          "OnDemandTargetCapacity":1, 
          "DefaultTargetCapacityType": "spot" 
     }
}
```

```
{ 
     "FleetId": "fleet-12a34b55-67cd-8ef9-ba9b-9208dEXAMPLE"
}
```
Ejemplo 4: Crear una flota de EC2 que lance instancias puntuales mediante la estrategia de asignación de precios más bajos

Si la estrategia de asignación de instancias de spot no se especifica, se usa la estrategia predeterminada, que es lowest-price. En el siguiente create-fleet ejemplo, se crea una flota de EC2 mediante la estrategia de asignación. lowest-price Las tres especificaciones de inicialización, que invalidan la plantilla de inicialización, tienen tipos de instancias diferentes, pero las mismas capacidad ponderada y subred. La capacidad objetivo total es de 2 instancias y el modelo de compra predeterminado esspot. La flota de EC2 inicia 2 instancias de spot empleando el tipo de instancia indicado en la especificación de inicialización que tiene el precio más bajo.

Al crear una flota de EC2, use un archivo JSON para especificar la información sobre las instancias que se van a lanzar.

```
aws ec2 create-fleet \ 
     --cli-input-json file://file_name.jsonContents of file_name.json::
{ 
     "LaunchTemplateConfigs": [ 
     { 
          "LaunchTemplateSpecification": { 
          "LaunchTemplateId": "lt-0e8c754449b27161c", 
          "Version": "1" 
          }, 
          "Overrides": [ 
\{\hspace{.1cm} \} "InstanceType": "c4.large", 
                   "WeightedCapacity": 1, 
                   "SubnetId": "subnet-a4f6c5d3" 
              }, 
              { 
                   "InstanceType": "c3.large", 
                   "WeightedCapacity": 1, 
                   "SubnetId": "subnet-a4f6c5d3" 
              },
```

```
 { 
                  "InstanceType": "c5.large", 
                  "WeightedCapacity": 1, 
                  "SubnetId": "subnet-a4f6c5d3" 
 } 
         ] 
     } 
     ], 
     "TargetCapacitySpecification": { 
          "TotalTargetCapacity": 2, 
          "DefaultTargetCapacityType": "spot" 
     }
}
```

```
{ 
     "FleetId": "fleet-12a34b55-67cd-8ef9-ba9b-9208dEXAMPLE"
}
```
• Para obtener más información sobre la API, consulte [CreateFleetl](https://awscli.amazonaws.com/v2/documentation/api/latest/reference/ec2/create-fleet.html)a Referencia de AWS CLI comandos.

## **create-flow-logs**

En el siguiente ejemplo de código, se muestra cómo usar create-flow-logs.

AWS CLI

Ejemplo 1: Para crear un registro de flujo

El siguiente create-flow-logs ejemplo crea un registro de flujo que captura todo el tráfico rechazado para la interfaz de red especificada. Los registros de flujo se envían a un grupo de CloudWatch registros en Logs mediante los permisos de la función de IAM especificada.

```
aws ec2 create-flow-logs \ 
     --resource-type NetworkInterface \ 
     --resource-ids eni-11223344556677889 \ 
     --traffic-type REJECT \ 
     --log-group-name my-flow-logs \ 
     --deliver-logs-permission-arn arn:aws:iam::123456789101:role/publishFlowLogs
```

```
{ 
     "ClientToken": "so0eNA2uSHUNlHI0S2cJ305GuIX1CezaRdGtexample", 
     "FlowLogIds": [ 
          "fl-12345678901234567" 
     ], 
     "Unsuccessful": []
}
```
Para obtener más información, consulte [Logs de flujo de VPC](https://docs.aws.amazon.com/vpc/latest/userguide/flow-logs.html) en la Guía del usuario de Amazon VPC.

Ejemplo 2: Para crear un registro de flujo con un formato personalizado

El siguiente create-flow-logs ejemplo crea un registro de flujo que captura todo el tráfico de la VPC especificada y entrega los registros de flujo a un bucket de Amazon S3. El parámetro - log-format especifica un formato personalizado para las entradas de registros de flujo. Para ejecutar este comando en Windows, cambie las comillas simples (') por comillas dobles («).

```
aws ec2 create-flow-logs \ 
     --resource-type VPC \ 
     --resource-ids vpc-00112233344556677 \ 
     --traffic-type ALL \ 
     --log-destination-type s3 \ 
    --log-destination arn:aws:s3:::flow-log-bucket/my-custom-flow-logs/\
     --log-format '${version} ${vpc-id} ${subnet-id} ${instance-id} ${srcaddr} 
  ${dstaddr} ${srcport} ${dstport} ${protocol} ${tcp-flags} ${type} ${pkt-srcaddr} 
  ${pkt-dstaddr}'
```
Para obtener más información, consulte [Logs de flujo de VPC](https://docs.aws.amazon.com/vpc/latest/userguide/flow-logs.html) en la Guía del usuario de Amazon VPC.

Ejemplo 3: Para crear un registro de flujo con un intervalo de agregación máximo de un minuto

El siguiente create-flow-logs ejemplo crea un registro de flujo que captura todo el tráfico de la VPC especificada y entrega los registros de flujo a un bucket de Amazon S3. El --maxaggregation-interval parámetro especifica un intervalo de agregación máximo de 60 segundos (1 minuto).

```
aws ec2 create-flow-logs \
```

```
 --resource-type VPC \ 
 --resource-ids vpc-00112233344556677 \ 
 --traffic-type ALL \ 
 --log-destination-type s3 \ 
--log-destination arn:aws:s3:::flow-log-bucket/my-custom-flow-logs/\
 --max-aggregation-interval 60
```
Para obtener más información, consulte [Logs de flujo de VPC](https://docs.aws.amazon.com/vpc/latest/userguide/flow-logs.html) en la Guía del usuario de Amazon VPC.

• Para obtener más información sobre la API, consulte [CreateFlowLogs](https://awscli.amazonaws.com/v2/documentation/api/latest/reference/ec2/create-flow-logs.html)la Referencia de AWS CLI comandos.

## **create-fpga-image**

En el siguiente ejemplo de código, se muestra cómo usar create-fpga-image.

AWS CLI

Para crear una imagen de Amazon FPGA

En este ejemplo, se crea una AFI a partir del tarball especificado en el bucket especificado.

Comando:

```
aws ec2 create-fpga-image --name my-afi --description test-afi --input-storage-
location Bucket=my-fpga-bucket,Key=dcp/17_12_22-103226.Developer_CL.tar --logs-
storage-location Bucket=my-fpga-bucket,Key=logs
```
Salida:

```
{ 
   "FpgaImageId": "afi-0d123e123bfc85abc", 
   "FpgaImageGlobalId": "agfi-123cb27b5e84a0abc"
}
```
• Para obtener más información sobre la API, consulte la Referencia [CreateFpgaImaged](https://awscli.amazonaws.com/v2/documentation/api/latest/reference/ec2/create-fpga-image.html)e AWS CLI comandos.

#### **create-image**

En el siguiente ejemplo de código, se muestra cómo usar create-image.

### AWS CLI

Ejemplo 1: Para crear una AMI a partir de una instancia respaldada por Amazon EBS

En el siguiente create-image ejemplo, se crea una AMI a partir de la instancia especificada.

```
aws ec2 create-image \ 
     --instance-id i-1234567890abcdef0 \ 
     --name "My server" \ 
     --description "An AMI for my server"
```
Salida:

```
{ 
     "ImageId": "ami-abcdef01234567890"
}
```
Para obtener más información sobre cómo especificar un mapeo de dispositivos de bloques para su AMI, consulte [Especificar un mapeo de dispositivos de bloques para una AMI](https://docs.aws.amazon.com/AWSEC2/latest/UserGuide/block-device-mapping-concepts.html#create-ami-bdm) en la Guía del usuario de Amazon EC2.

Ejemplo 2: Para crear una AMI a partir de una instancia respaldada por Amazon EBS sin reiniciar

En el siguiente create-image ejemplo, se crea una AMI y se establece el parámetro --no-reboot para que la instancia no se reinicie antes de crear la imagen.

```
aws ec2 create-image \ 
     --instance-id i-1234567890abcdef0 \ 
     --name "My server" \ 
     --no-reboot
```
Salida:

```
{ 
     "ImageId": "ami-abcdef01234567890"
}
```
Para obtener más información sobre cómo especificar un mapeo de dispositivos de bloques para su AMI, consulte [Especificar un mapeo de dispositivos de bloques para una AMI](https://docs.aws.amazon.com/AWSEC2/latest/UserGuide/block-device-mapping-concepts.html#create-ami-bdm) en la Guía del usuario de Amazon EC2.

Ejemplo 3: Para etiquetar una AMI y las instantáneas al crearlas

En el siguiente create-image ejemplo, se crea una AMI y se etiqueta la AMI y las instantáneas con la misma etiqueta. cost-center=cc123

```
aws ec2 create-image \ 
     --instance-id i-1234567890abcdef0 \ 
     --name "My server" \ 
     --tag-specifications "ResourceType=image,Tags=[{Key=cost-center,Value=cc123}]" 
  "ResourceType=snapshot,Tags=[{Key=cost-center,Value=cc123}]"
```
Salida:

```
{ 
     "ImageId": "ami-abcdef01234567890"
}
```
Para obtener más información sobre cómo etiquetar los recursos al crearlos, consulte [Añadir](https://docs.aws.amazon.com/AWSEC2/latest/UserGuide/Using_Tags.html#tag-on-create-examples)  [etiquetas al crear los recursos en la](https://docs.aws.amazon.com/AWSEC2/latest/UserGuide/Using_Tags.html#tag-on-create-examples) Guía del usuario de Amazon EC2.

• Para obtener más información sobre la API, consulte la Referencia Createlmagede AWS CLI comandos.

### **create-instance-connect-endpoint**

En el siguiente ejemplo de código, se muestra cómo usar create-instance-connectendpoint.

AWS CLI

Para crear un punto final de EC2 Instance Connect

El siguiente create-instance-connect-endpoint ejemplo crea un punto final de Instance Connect de EC2 en la subred especificada.

```
aws ec2 create-instance-connect-endpoint \ 
     --region us-east-1 \ 
     --subnet-id subnet-0123456789example
```
Salida:

{

```
 "VpcId": "vpc-0123abcd", 
     "InstanceConnectEndpointArn": "arn:aws:ec2:us-east-1:111111111111:instance-
connect-endpoint/eice-0123456789example", 
     "AvailabilityZone": "us-east-1a", 
     "NetworkInterfaceIds": [ 
         "eni-0123abcd" 
     ], 
     "PreserveClientIp": true, 
     "Tags": [], 
     "FipsDnsName": "eice-0123456789example.0123abcd.fips.ec2-instance-connect-
endpoint.us-east-1.amazonaws.com", 
     "StateMessage": "", 
     "State": "create-complete", 
     "DnsName": "eice-0123456789example.0123abcd.ec2-instance-connect-endpoint.us-
east-1.amazonaws.com", 
     "SubnetId": "subnet-0123abcd", 
     "OwnerId": "111111111111", 
     "SecurityGroupIds": [ 
         "sg-0123abcd" 
     ], 
     "InstanceConnectEndpointId": "eice-0123456789example", 
     "CreatedAt": "2023-04-07T15:43:53.000Z"
}
```
Para obtener más información, consulte [Create an EC2 Instance Connect Endpoint](https://docs.aws.amazon.com/AWSEC2/latest/UserGuide/create-ec2-instance-connect-endpoints.html) en la Guía del usuario de Amazon EC2.

• Para obtener más información sobre la API, consulte la Referencia [CreateInstanceConnectEndpoint](https://awscli.amazonaws.com/v2/documentation/api/latest/reference/ec2/create-instance-connect-endpoint.html)de AWS CLI comandos.

## **create-instance-event-window**

En el siguiente ejemplo de código, se muestra cómo usar create-instance-event-window.

AWS CLI

Ejemplo 1: Para crear una ventana de eventos con un rango de tiempo

El siguiente create-instance-event-window ejemplo crea una ventana de eventos con un rango de tiempo. No puede especificar el parámetro cron-expression.

```
aws ec2 create-instance-event-window \ 
     --region us-east-1 \
```

```
--time-range StartWeekDay=monday, StartHour=2, EndWeekDay=wednesday, EndHour=8
     --tag-specifications "ResourceType=instance-event-
window,Tags=[{Key=K1,Value=V1}]" \
     --name myEventWindowName
```

```
{ 
     "InstanceEventWindow": { 
          "InstanceEventWindowId": "iew-0abcdef1234567890", 
          "TimeRanges": [ 
\{\hspace{.1cm} \} "StartWeekDay": "monday", 
                  "StartHour": 2, 
                  "EndWeekDay": "wednesday", 
                  "EndHour": 8 
 } 
         ], 
         "Name": "myEventWindowName", 
          "State": "creating", 
          "Tags": [ 
\{\hspace{.1cm} \} "Key": "K1", 
                  "Value": "V1" 
 } 
         ] 
     }
}
```
Para conocer las restricciones de la ventana de eventos, consulte [Consideraciones](https://docs.aws.amazon.com/AWSEC2/latest/UserGuide/event-windows.html#event-windows-considerations) en la sección Eventos programados de la Guía del usuario de Amazon EC2.

Ejemplo 2: Para crear una ventana de eventos con una expresión cron

El siguiente create-instance-event-window ejemplo crea una ventana de eventos con una expresión cron. No puede especificar el parámetro time-range.

```
aws ec2 create-instance-event-window \ 
     --region us-east-1 \ 
     --cron-expression "* 21-23 * * 2,3" \ 
     --tag-specifications "ResourceType=instance-event-
window,Tags=[{Key=K1,Value=V1}]" \
```
#### --name myEventWindowName

#### Salida:

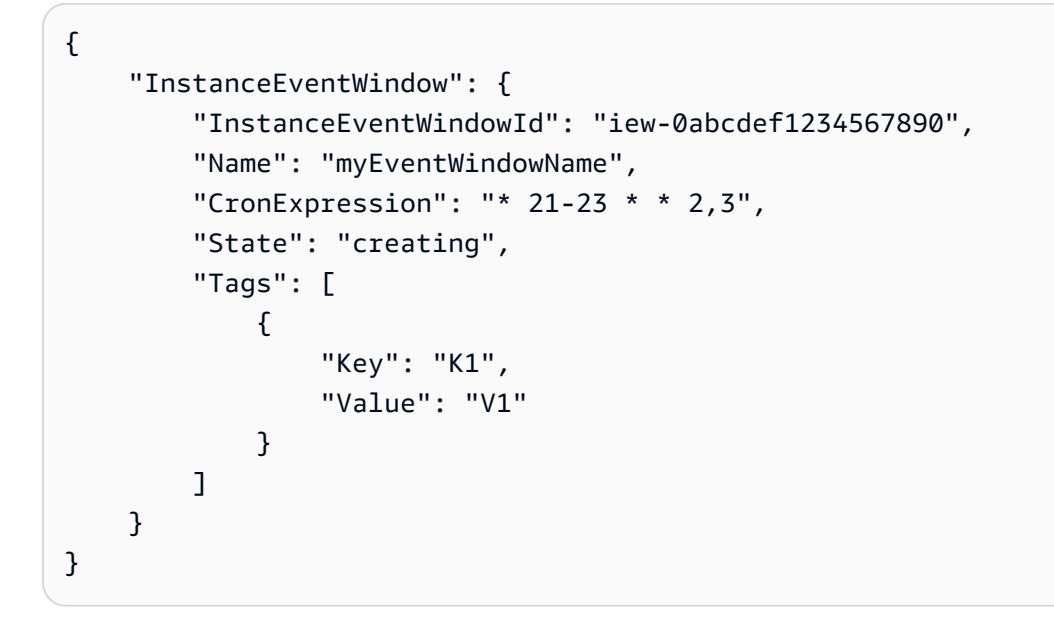

Para conocer las restricciones de la ventana de eventos, consulte [Consideraciones](https://docs.aws.amazon.com/AWSEC2/latest/UserGuide/event-windows.html#event-windows-considerations) en la sección Eventos programados de la Guía del usuario de Amazon EC2.

• Para obtener más información sobre la API, consulte [CreateInstanceEventWindowl](https://awscli.amazonaws.com/v2/documentation/api/latest/reference/ec2/create-instance-event-window.html)a Referencia de AWS CLI comandos.

### **create-instance-export-task**

En el siguiente ejemplo de código, se muestra cómo usar create-instance-export-task.

AWS CLI

Para exportar una instancia

Este comando de ejemplo crea una tarea para exportar la instancia i-1234567890abcdef0 al bucket myexportbucket de Amazon S3.

Comando:

```
aws ec2 create-instance-export-task --description "RHEL5 instance" --instance-
id i-1234567890abcdef0 --target-environment vmware --export-to-s3-task 
  DiskImageFormat=vmdk,ContainerFormat=ova,S3Bucket=myexportbucket,S3Prefix=RHEL5
```
#### AWS Command Line Interface Guía del usuario de la versión 2

#### Salida:

```
{ 
     "ExportTask": { 
          "State": "active", 
          "InstanceExportDetails": { 
              "InstanceId": "i-1234567890abcdef0", 
              "TargetEnvironment": "vmware" 
          }, 
          "ExportToS3Task": { 
              "S3Bucket": "myexportbucket", 
              "S3Key": "RHEL5export-i-fh8sjjsq.ova", 
              "DiskImageFormat": "vmdk", 
              "ContainerFormat": "ova" 
          }, 
          "Description": "RHEL5 instance", 
          "ExportTaskId": "export-i-fh8sjjsq" 
     }
}
```
• AWS CLI Para obtener [CreateInstanceExportTask](https://awscli.amazonaws.com/v2/documentation/api/latest/reference/ec2/create-instance-export-task.html)más información sobre la API, consulte la Referencia de comandos.

## **create-internet-gateway**

En el siguiente ejemplo de código, se muestra cómo usar create-internet-gateway.

AWS CLI

Para crear una puerta de enlace a Internet

En el siguiente create-internet-gateway ejemplo, se crea una puerta de enlace a Internet con la etiquetaName=my-igw.

```
aws ec2 create-internet-gateway \ 
    --tag-specifications ResourceType=internet-gateway,Tags=[{Key=Name,Value=my-
igw}]
```
Salida:

{

```
 "InternetGateway": { 
          "Attachments": [], 
          "InternetGatewayId": "igw-0d0fb496b3994d755", 
          "OwnerId": "123456789012", 
          "Tags": [ 
\{\hspace{.1cm} \} "Key": "Name", 
                  "Value": "my-igw" 
 } 
         ] 
     }
}
```
Para obtener más información, consulte [Puertas de enlace de Internet](https://docs.aws.amazon.com/vpc/latest/userguide/VPC_Internet_Gateway.html) en la Guía del usuario de Amazon VPC.

• Para obtener más información sobre la API, consulte [CreateInternetGatewayl](https://awscli.amazonaws.com/v2/documentation/api/latest/reference/ec2/create-internet-gateway.html)a Referencia de AWS CLI comandos.

## **create-ipam-pool**

En el siguiente ejemplo de código, se muestra cómo usar create-ipam-pool.

AWS CLI

Para crear un grupo de IPAM

En el siguiente create-ipam-pool ejemplo, se crea un grupo de IPAM.

(Linux):

```
aws ec2 create-ipam-pool \ 
     --ipam-scope-id ipam-scope-02fc38cd4c48e7d38 \ 
     --address-family ipv4 \ 
     --auto-import \ 
     --allocation-min-netmask-length 16 \ 
     --allocation-max-netmask-length 26 \ 
     --allocation-default-netmask-length 24 \ 
     --allocation-resource-tags "Key=Environment,Value=Preprod" \ 
     --tag-specifications 'ResourceType=ipam-pool,Tags=[{Key=Name,Value="Preprod 
  pool"}]'
```
(Windows):

```
aws ec2 create-ipam-pool ^ 
     --ipam-scope-id ipam-scope-02fc38cd4c48e7d38 ^ 
     --address-family ipv4 ^ 
     --auto-import ^ 
     --allocation-min-netmask-length 16 ^ 
     --allocation-max-netmask-length 26 ^ 
     --allocation-default-netmask-length 24 ^ 
     --allocation-resource-tags "Key=Environment,Value=Preprod" ^ 
     --tag-specifications ResourceType=ipam-pool,Tags=[{Key=Name,Value="Preprod 
  pool"}]
```

```
{ 
     "IpamPool": { 
         "OwnerId": "123456789012", 
         "IpamPoolId": "ipam-pool-0533048da7d823723", 
         "IpamPoolArn": "arn:aws:ec2::123456789012:ipam-pool/ipam-
pool-0533048da7d823723", 
         "IpamScopeArn": "arn:aws:ec2::123456789012:ipam-scope/ipam-
scope-02fc38cd4c48e7d38", 
         "IpamScopeType": "private", 
         "IpamArn": "arn:aws:ec2::123456789012:ipam/ipam-08440e7a3acde3908", 
         "IpamRegion": "us-east-1", 
         "Locale": "None", 
         "PoolDepth": 1, 
         "State": "create-in-progress", 
         "AutoImport": true, 
         "AddressFamily": "ipv4", 
         "AllocationMinNetmaskLength": 16, 
         "AllocationMaxNetmaskLength": 26, 
         "AllocationDefaultNetmaskLength": 24, 
         "AllocationResourceTags": [ 
\{\hspace{.1cm} \} "Key": "Environment", 
                  "Value": "Preprod" 
 } 
         ], 
         "Tags": [ 
             { 
                  "Key": "Name", 
                  "Value": "Preprod pool" 
 }
```
]

 } }

Para obtener más información, consulte [Planear el aprovisionamiento de direcciones IP](https://docs.aws.amazon.com/vpc/latest/ipam/planning-ipam.html) en la Guía del usuario de IPAM de Amazon VPC.

• Para obtener más información sobre la API, consulte la Referencia de [CreateIpamPoolc](https://awscli.amazonaws.com/v2/documentation/api/latest/reference/ec2/create-ipam-pool.html)omandos AWS CLI .

# **create-ipam-resource-discovery**

En el siguiente ejemplo de código, se muestra cómo usar create-ipam-resource-discovery.

## AWS CLI

Para crear un descubrimiento de recursos

En este ejemplo, usted es un administrador de IPAM delegado que desea crear y compartir una detección de recursos con el administrador de IPAM de otra AWS organización para que el administrador de la otra organización pueda gestionar y supervisar las direcciones IP de los recursos de su organización.

### Importante

Este ejemplo incluye las --operating-regions opciones --region y porque, si bien son opcionales, deben configurarse de una manera particular para integrar correctamente un descubrimiento de recursos con un IPAM. \* --operating-regions debe coincidir con las regiones en las que tiene los recursos que desea que descubra IPAM. Si hay regiones en las que no desea que IPAM administre las direcciones IP (por ejemplo, por motivos de cumplimiento), no las incluya. \* --region debe coincidir con la región de origen de la IPAM a la que desee asociarla. Debe crear la detección de recursos en la misma región en la que se creó el IPAM. Por ejemplo, si el IPAM al que te estás asociando se creó en us-east-1, inclúyelo --region useast-1 en la solicitud. Si no las especificas, --operating-regions las opciones --region y se establecen de forma predeterminada en la región en la que se ejecuta el comando.

En este ejemplo, las regiones operativas del IPAM con las que estamos integrando incluyen, y. us-west-1 us-west-2 ap-south-1 Cuando creamos la detección de recursos, queremos que el IPAM detecte las direcciones IP de los recursos en us-west-1 y us-west-2 no en ellas. ap-

south-1 Por lo tanto, solo las incluimos --operating-regions RegionName='us-west-1' RegionName='us-west-2' en la solicitud.

El siguiente create-ipam-resource-discovery ejemplo crea un descubrimiento de recursos de IPAM.

```
aws ec2 create-ipam-resource-discovery \ 
     --description 'Example-resource-discovery' \ 
     --tag-specifications 'ResourceType=ipam-resource-discovery,Tags=[{Key=cost-
center,Value=cc123}]' \ 
     --operating-regions RegionName='us-west-1' RegionName='us-west-2' \ 
     --region us-east-1
```
Salida:

```
{ 
     "IpamResourceDiscovery":{ 
          "OwnerId": "149977607591", 
          "IpamResourceDiscoveryId": "ipam-res-disco-0257046d8aa78b8bc", 
          "IpamResourceDiscoveryArn": "arn:aws:ec2::149977607591:ipam-resource-
discovery/ipam-res-disco-0257046d8aa78b8bc", 
          "IpamResourceDiscoveryRegion": "us-east-1", 
          "Description": "'Example-resource-discovery'", 
          "OperatingRegions":[ 
              {"RegionName": "us-west-1"}, 
              {"RegionName": "us-west-2"}, 
              {"RegionName": "us-east-1"} 
         ], 
         "IsDefault": false, 
          "State": "create-in-progress", 
          "Tags": [ 
\{\hspace{.1cm} \} "Key": "cost-center", 
                  "Value": "cc123" 
 } 
        \mathbf{I}}
```
Una vez que haya creado una detección de recursos, puede que desee compartirla con otro administrador delegado de IPAM, lo que puede hacer con ella. [create-resource-share](https://awscli.amazonaws.com/v2/documentation/api/latest/reference/ec2/create-resource-share.html) Para obtener más información, consulte [Integrar el IPAM con cuentas ajenas a su organización en la](https://docs.aws.amazon.com/vpc/latest/ipam/enable-integ-ipam-outside-org.html)  [Guía del usuario de](https://docs.aws.amazon.com/vpc/latest/ipam/enable-integ-ipam-outside-org.html) IPAM de Amazon VPC.

• Para obtener más información sobre la API, consulte la Referencia de [CreateIpamResourceDiscoveryc](https://awscli.amazonaws.com/v2/documentation/api/latest/reference/ec2/create-ipam-resource-discovery.html)omandos AWS CLI .

#### **create-ipam-scope**

En el siguiente ejemplo de código, se muestra cómo usar create-ipam-scope.

AWS CLI

Para crear un ámbito de IPAM

En el siguiente create-ipam-scope ejemplo, se crea un ámbito de IPAM.

(Linux):

```
aws ec2 create-ipam-scope \ 
     --ipam-id ipam-08440e7a3acde3908 \ 
     --description "Example description" \ 
     --tag-specifications 'ResourceType=ipam-scope,Tags=[{Key=Name,Value="Example 
  name value"}]'
```
(Windows):

```
aws ec2 create-ipam-scope ^ 
     --ipam-id ipam-08440e7a3acde3908 ^ 
     --description "Example description" ^ 
    --tag-specifications ResourceType=ipam-scope,Tags=[{Key=Name,Value="Example name
  value"}]
```

```
{ 
     "IpamScope": { 
         "OwnerId": "123456789012", 
         "IpamScopeId": "ipam-scope-01c1ebab2b63bd7e4", 
         "IpamScopeArn": "arn:aws:ec2::123456789012:ipam-scope/ipam-
scope-01c1ebab2b63bd7e4", 
         "IpamArn": "arn:aws:ec2::123456789012:ipam/ipam-08440e7a3acde3908", 
         "IpamRegion": "us-east-1", 
         "IpamScopeType": "private", 
         "IsDefault": false, 
         "Description": "Example description",
```

```
 "PoolCount": 0, 
          "State": "create-in-progress", 
          "Tags": [ 
              { 
                  "Key": "Name", 
                  "Value": "Example name value" 
 } 
         ] 
     }
}
```
Para obtener más información, consulte [Crear ámbitos adicionales](https://docs.aws.amazon.com/vpc/latest/ipam/add-scope-ipam.html) en la Guía del usuario de IPAM de Amazon VPC.

• Para obtener más información sobre la API, consulte la Referencia de [CreateIpamScopec](https://awscli.amazonaws.com/v2/documentation/api/latest/reference/ec2/create-ipam-scope.html)omandos AWS CLI .

## **create-ipam**

En el siguiente ejemplo de código, se muestra cómo usar create-ipam.

AWS CLI

Para crear un IPAM

El siguiente create-ipam ejemplo crea un IPAM.

(Linux):

```
aws ec2 create-ipam \ 
     --description "Example description" \ 
     --operating-regions "RegionName=us-east-2" "RegionName=us-west-1" \ 
     --tag-specifications 'ResourceType=ipam,Tags=[{Key=Name,Value=ExampleIPAM}]'
```
(Windows):

```
aws ec2 create-ipam ^ 
     --description "Example description" ^ 
     --operating-regions "RegionName=us-east-2" "RegionName=us-west-1" ^ 
    --tag-specifications ResourceType=ipam,Tags=[{Key=Name,Value=ExampleIPAM}]
```
{

```
 "Ipam": { 
         "OwnerId": "123456789012", 
         "IpamId": "ipam-036486dfa6af58ee0", 
          "IpamArn": "arn:aws:ec2::123456789012:ipam/ipam-036486dfa6af58ee0", 
          "IpamRegion": "us-east-1", 
          "PublicDefaultScopeId": "ipam-scope-071b8042b0195c183", 
          "PrivateDefaultScopeId": "ipam-scope-0807405dece705a30", 
          "ScopeCount": 2, 
         "OperatingRegions": [ 
              { 
                  "RegionName": "us-east-2" 
              }, 
              { 
                  "RegionName": "us-west-1" 
              }, 
              { 
                  "RegionName": "us-east-1" 
 } 
         ], 
         "State": "create-in-progress", 
          "Tags": [ 
\{\hspace{.1cm} \} "Key": "Name", 
                  "Value": "ExampleIPAM" 
 } 
         ] 
     }
}
```
Para obtener más información, consulte [Crear un IPAM](https://docs.aws.amazon.com/vpc/latest/ipam/create-ipam.html) en la Guía del usuario de IPAM de Amazon VPC.

• Para obtener más información sobre la API, consulte la Referencia de [CreateIpam](https://awscli.amazonaws.com/v2/documentation/api/latest/reference/ec2/create-ipam.html)comandos AWS CLI .

### **create-key-pair**

En el siguiente ejemplo de código, se muestra cómo usar create-key-pair.

### AWS CLI

Crear un par de claves

En este ejemplo, se crea un par de claves denominado MyKeyPair.

Comando:

aws ec2 create-key-pair --key-name MyKeyPair

El resultado es una versión ASCII de la clave privada y la huella digital de la clave. Debe guardar la clave en un archivo.

Para obtener más información, consulte Uso del par de claves en la Guía del usuario de la Interfaz de la línea de comandos de AWS .

• Para obtener más información sobre la API, consulte [CreateKeyPairl](https://awscli.amazonaws.com/v2/documentation/api/latest/reference/ec2/create-key-pair.html)a Referencia de AWS CLI comandos.

#### **create-launch-template-version**

En el siguiente ejemplo de código, se muestra cómo usar create-launch-template-version.

AWS CLI

Para crear una versión de plantilla de lanzamiento

En este ejemplo, se crea una nueva versión de la plantilla de lanzamiento basada en la versión 1 de la plantilla de lanzamiento y se especifica un ID de AMI diferente.

Comando:

```
aws ec2 create-launch-template-version --launch-template-id lt-0abcd290751193123 
  --version-description WebVersion2 --source-version 1 --launch-template-data 
  '{"ImageId":"ami-c998b6b2"}'
```

```
{ 
   "LaunchTemplateVersion": { 
       "VersionDescription": "WebVersion2", 
       "LaunchTemplateId": "lt-0abcd290751193123", 
       "LaunchTemplateName": "WebServers", 
       "VersionNumber": 2, 
       "CreatedBy": "arn:aws:iam::123456789012:root", 
       "LaunchTemplateData": { 
            "ImageId": "ami-c998b6b2",
```

```
 "InstanceType": "t2.micro", 
          "NetworkInterfaces": [ 
\overline{a} "Ipv6Addresses": [ 
\{ \} "Ipv6Address": "2001:db8:1234:1a00::123" 
 } 
 ], 
                 "DeviceIndex": 0, 
                 "SubnetId": "subnet-7b16de0c", 
                 "AssociatePublicIpAddress": true 
 } 
         ] 
      }, 
      "DefaultVersion": false, 
      "CreateTime": "2017-12-01T13:35:46.000Z" 
  }
}
```
• Para obtener más información sobre la API, consulte [CreateLaunchTemplateVersionl](https://awscli.amazonaws.com/v2/documentation/api/latest/reference/ec2/create-launch-template-version.html)a Referencia de AWS CLI comandos.

## **create-launch-template**

En el siguiente ejemplo de código, se muestra cómo usar create-launch-template.

AWS CLI

Ejemplo 1: Crear una plantilla de lanzamiento

En el siguiente ejemplo de create-launch-template, se crea una plantilla de lanzamiento que especifica la subred en la que se lanza la instancia, se asigna una dirección IP pública y una dirección IPv6 a la instancia y se crea una etiqueta para la instancia.

```
aws ec2 create-launch-template \ 
     --launch-template-name TemplateForWebServer \ 
     --version-description WebVersion1 \ 
     --launch-template-data '{"NetworkInterfaces":
[{"AssociatePublicIpAddress":true,"DeviceIndex":0,"Ipv6AddressCount":1,"SubnetId":"subnet-7b
[{"ResourceType":"instance","Tags":[{"Key":"purpose","Value":"webserver"}]}]}'
```

```
{ 
     "LaunchTemplate": { 
         "LatestVersionNumber": 1, 
          "LaunchTemplateId": "lt-01238c059e3466abc", 
          "LaunchTemplateName": "TemplateForWebServer", 
          "DefaultVersionNumber": 1, 
          "CreatedBy": "arn:aws:iam::123456789012:user/Bob", 
         "CreateTime": "2019-01-27T09:13:24.000Z" 
     }
}
```
Para obtener más información, consulte Lanzamiento de una instancia desde una plantilla de lanzamiento en la Guía del usuario de Amazon Elastic Compute Cloud. Para obtener información acerca de cómo citar parámetros con formato JSON, consulte Entrecomillado de cadenas en la Guía del usuario de la Interfaz de la línea de comandos de AWS .

Ejemplo 2: Crear una plantilla de lanzamiento para Amazon EC2 Auto Scaling

En el siguiente ejemplo de create-launch-template, se crea una plantilla de lanzamiento con varias etiquetas y una asignación de dispositivos de bloques para especificar un volumen de EBS adicional cuando se lanza una instancia. Especifique un valor para Groups que corresponda a los grupos de seguridad de la VPC en la que el grupo de escalado automático lanzará las instancias. Especifique las subredes de la VPC como propiedades del grupo de escalado automático.

```
aws ec2 create-launch-template \ 
     --launch-template-name TemplateForAutoScaling \ 
     --version-description AutoScalingVersion1 \ 
     --launch-template-data '{"NetworkInterfaces":
[{"DeviceIndex":0,"AssociatePublicIpAddress":true,"Groups":
["sg-7c227019,sg-903004f8"],"DeleteOnTermination":true}],"ImageId":"ami-
b42209de","InstanceType":"m4.large","TagSpecifications":
[{"ResourceType":"instance","Tags":[{"Key":"environment","Value":"production"},
{"Key":"purpose","Value":"webserver"}]},{"ResourceType":"volume","Tags":
[{"Key":"environment","Value":"production"},{"Key":"cost-
center","Value":"cc123"}]}],"BlockDeviceMappings":[{"DeviceName":"/dev/sda1","Ebs":
{"VolumeSize":100}}]}' --region us-east-1
```
Salida:

{

}

```
 "LaunchTemplate": { 
     "LatestVersionNumber": 1, 
     "LaunchTemplateId": "lt-0123c79c33a54e0abc", 
     "LaunchTemplateName": "TemplateForAutoScaling", 
     "DefaultVersionNumber": 1, 
     "CreatedBy": "arn:aws:iam::123456789012:user/Bob", 
     "CreateTime": "2019-04-30T18:16:06.000Z" 
 }
```
Para obtener más información, consulte Creación de una plantilla de lanzamiento para un grupo de escalado automático en la Guía del usuario de Amazon EC2 Auto Scaling. Para obtener información acerca de cómo citar parámetros con formato JSON, consulte Entrecomillado de cadenas en la Guía del usuario de la Interfaz de la línea de comandos de AWS .

Ejemplo 3: Crear una plantilla de lanzamiento que especifique el cifrado de los volúmenes de EBS

En el siguiente ejemplo de create-launch-template, se crea una plantilla de lanzamiento que incluye volúmenes de EBS cifrados creados a partir de una instantánea no cifrada. También etiqueta los volúmenes durante la creación. Si el cifrado está deshabilitado de forma predeterminada, debe especificar la opción "Encrypted" que se muestra en el siguiente ejemplo. Si usa la opción "KmsKeyId" para especificar una CMK administrada por el cliente, también debe especificar la opción "Encrypted" aunque el cifrado esté habilitado de forma predeterminada.

```
aws ec2 create-launch-template \ 
   --launch-template-name TemplateForEncryption \ 
   --launch-template-data file://config.json
```
Contenidos de config.json:

```
{ 
     "BlockDeviceMappings":[ 
\overline{\mathcal{L}} "DeviceName":"/dev/sda1", 
               "Ebs":{ 
                    "VolumeType":"gp2", 
                    "DeleteOnTermination":true, 
                    "SnapshotId":"snap-066877671789bd71b", 
                    "Encrypted":true,
```

```
 "KmsKeyId":"arn:aws:kms:us-east-1:012345678910:key/abcd1234-
a123-456a-a12b-a123b4cd56ef" 
 } 
         } 
    ], 
     "ImageId":"ami-00068cd7555f543d5", 
     "InstanceType":"c5.large", 
     "TagSpecifications":[ 
        { 
            "ResourceType":"volume", 
             "Tags":[ 
\overline{a} "Key":"encrypted", 
                    "Value":"yes" 
 } 
 ] 
        } 
    ]
}
```
### Salida:

```
{ 
     "LaunchTemplate": { 
         "LatestVersionNumber": 1, 
         "LaunchTemplateId": "lt-0d5bd51bcf8530abc", 
         "LaunchTemplateName": "TemplateForEncryption", 
          "DefaultVersionNumber": 1, 
         "CreatedBy": "arn:aws:iam::123456789012:user/Bob", 
         "CreateTime": "2020-01-07T19:08:36.000Z" 
     }
}
```
Para obtener más información, consulte Restauración de un volumen de Amazon EBS a partir de una instantánea en la Guía del usuario de Amazon Elastic Compute Cloud.

• Para obtener más información sobre la API, consulte [CreateLaunchTemplate](https://awscli.amazonaws.com/v2/documentation/api/latest/reference/ec2/create-launch-template.html)la Referencia de AWS CLI comandos.

#### **create-local-gateway-route-table-virtual-interface-group-association**

En el siguiente ejemplo de código, se muestra cómo usar create-local-gateway-routetable-virtual-interface-group-association.

#### AWS CLI

Para asociar una tabla de enrutamiento de una puerta de enlace local a un grupo de interfaces virtuales (VIF)

El siguiente create-local-gateway-route-table-virtual-interface-groupassociation ejemplo crea una asociación entre la tabla de rutas de la puerta de enlace local especificada y el grupo VIF.

```
aws ec2 create-local-gateway-route-table-virtual-interface-group-association \ 
     --local-gateway-route-table-id lgw-rtb-exampleidabcd1234 \ 
     --local-gateway-virtual-interface-group-id lgw-vif-grp-exampleid0123abcd
```
Salida:

```
{ 
     "LocalGatewayRouteTableVirtualInterfaceGroupAssociation": { 
         "LocalGatewayRouteTableVirtualInterfaceGroupAssociationId": "lgw-vif-grp-
assoc-exampleid12345678", 
         "LocalGatewayVirtualInterfaceGroupId": "lgw-vif-grp-exampleid0123abcd", 
         "LocalGatewayId": "lgw-exampleid11223344", 
         "LocalGatewayRouteTableId": "lgw-rtb-exampleidabcd1234", 
         "LocalGatewayRouteTableArn": "arn:aws:ec2:us-west-2:111122223333:local-
gateway-route-table/lgw-rtb-exampleidabcd1234", 
         "OwnerId": "111122223333", 
         "State": "pending", 
         "Tags": [] 
     }
}
```
Para obtener más información, consulta las [asociaciones de grupos VIF](https://docs.aws.amazon.com/outposts/latest/userguide/routing.html#vif-group-associations) en la Guía del usuario de AWS Outposts.

• Para obtener más información sobre la API, consulte la Referencia [CreateLocalGatewayRouteTableVirtualInterfaceGroupAssociation](https://awscli.amazonaws.com/v2/documentation/api/latest/reference/ec2/create-local-gateway-route-table-virtual-interface-group-association.html)de AWS CLI comandos.

### **create-local-gateway-route-table-vpc-association**

En el siguiente ejemplo de código, se muestra cómo usar create-local-gateway-routetable-vpc-association.

AWS CLI

Para asociar una VPC a una tabla de enrutamiento

El siguiente create-local-gateway-route-table-vpc-association ejemplo asocia la VPC especificada a la tabla de enrutamiento de la puerta de enlace local especificada.

```
aws ec2 create-local-gateway-route-table-vpc-association \ 
     --local-gateway-route-table-id lgw-rtb-059615ef7dEXAMPLE \ 
     --vpc-id vpc-07ef66ac71EXAMPLE
```
Salida:

```
{ 
     "LocalGatewayRouteTableVpcAssociation": { 
         "LocalGatewayRouteTableVpcAssociationId": "lgw-vpc-assoc-0ee765bcc8EXAMPLE", 
         "LocalGatewayRouteTableId": "lgw-rtb-059615ef7dEXAMPLE", 
         "LocalGatewayId": "lgw-09b493aa7cEXAMPLE", 
         "VpcId": "vpc-07ef66ac71EXAMPLE", 
         "State": "associated" 
     }
}
```
• Para obtener información sobre la API, consulte [CreateLocalGatewayRouteTableVpcAssociation](https://awscli.amazonaws.com/v2/documentation/api/latest/reference/ec2/create-local-gateway-route-table-vpc-association.html)la Referencia de AWS CLI comandos.

### **create-local-gateway-route-table**

En el siguiente ejemplo de código, se muestra cómo usar create-local-gateway-routetable.

AWS CLI

Para crear una tabla de rutas de puerta de enlace local

El siguiente create-local-gateway-route-table ejemplo crea una tabla de enrutamiento de puerta de enlace local con el modo de enrutamiento directo de VPC.

```
aws ec2 create-local-gateway-route-table \ 
     --local-gateway-id lgw-1a2b3c4d5e6f7g8h9 \ 
     --mode direct-vpc-routing
```
Salida:

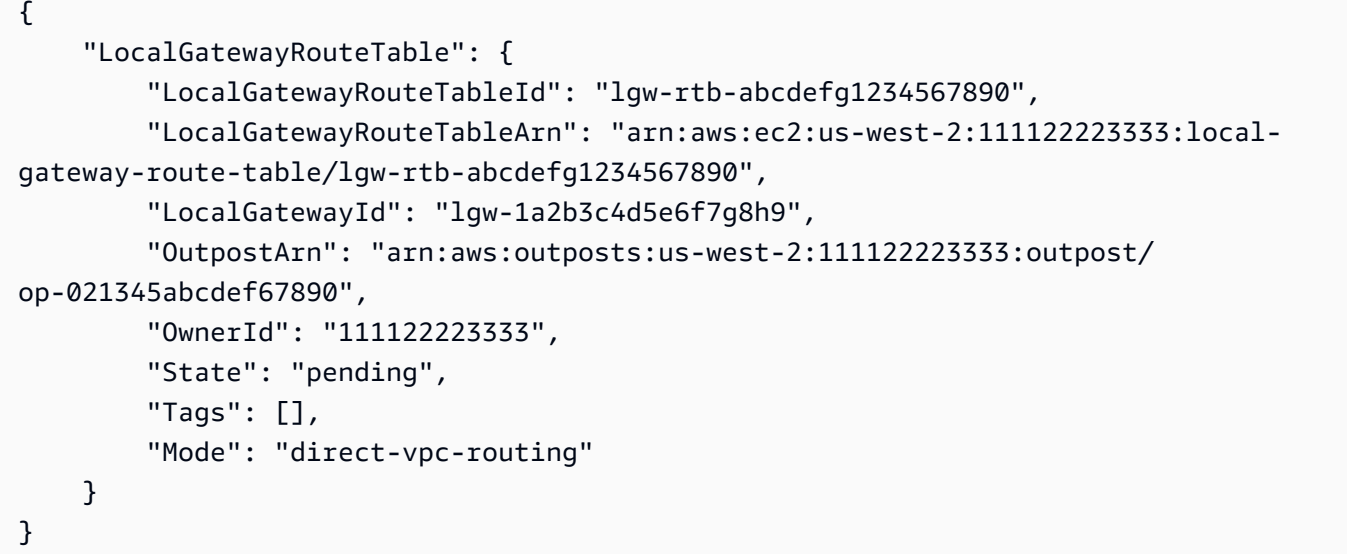

Para obtener más información, consulte [Tablas de enrutamiento de puerta de enlace locales](https://docs.aws.amazon.com/outposts/latest/userguide/routing.html) en la Guía del usuario de AWS Outposts.

• Para obtener más información sobre la API, consulte [CreateLocalGatewayRouteTablel](https://awscli.amazonaws.com/v2/documentation/api/latest/reference/ec2/create-local-gateway-route-table.html)a Referencia de AWS CLI comandos.

#### **create-local-gateway-route**

En el siguiente ejemplo de código, se muestra cómo usar create-local-gateway-route.

AWS CLI

Para crear una ruta estática para una tabla de rutas de una puerta de enlace local

El siguiente create-local-gateway-route ejemplo crea la ruta especificada en la tabla de rutas de la puerta de enlace local especificada.

```
aws ec2 create-local-gateway-route \ 
     --destination-cidr-block 0.0.0.0/0 \ 
     --local-gateway-route-table-id lgw-rtb-059615ef7dEXAMPLE
```
#### Salida:

```
{ 
     "Route": { 
         "DestinationCidrBlock": "0.0.0.0/0", 
         "LocalGatewayVirtualInterfaceGroupId": "lgw-vif-grp-07145b276bEXAMPLE", 
         "Type": "static", 
          "State": "deleted", 
          "LocalGatewayRouteTableId": "lgw-rtb-059615ef7dEXAMPLE" 
     }
}
```
• Para obtener más información sobre la API, consulte [CreateLocalGatewayRoutel](https://awscli.amazonaws.com/v2/documentation/api/latest/reference/ec2/create-local-gateway-route.html)a Referencia de AWS CLI comandos.

### **create-managed-prefix-list**

En el siguiente ejemplo de código, se muestra cómo usar create-managed-prefix-list.

AWS CLI

Para crear una lista de prefijos

En el siguiente create-managed-prefix-list ejemplo, se crea una lista de prefijos de IPv4 con un máximo de 10 entradas y se crean 2 entradas en la lista de prefijos.

```
aws ec2 create-managed-prefix-list \ 
     --address-family IPv4 \ 
     --max-entries 10 \ 
     --entries Cidr=10.0.0.0/16,Description=vpc-a Cidr=10.2.0.0/16,Description=vpc-b 
 \setminus --prefix-list-name vpc-cidrs
```

```
{ 
     "PrefixList": { 
         "PrefixListId": "pl-0123456abcabcabc1", 
         "AddressFamily": "IPv4", 
         "State": "create-in-progress", 
         "PrefixListArn": "arn:aws:ec2:us-west-2:123456789012:prefix-list/
pl-0123456abcabcabc1",
```

```
 "PrefixListName": "vpc-cidrs", 
          "MaxEntries": 10, 
          "Version": 1, 
          "Tags": [], 
          "OwnerId": "123456789012" 
     }
}
```
Para obtener más información, consulte [Listas de prefijos gestionadas](https://docs.aws.amazon.com/vpc/latest/userguide/managed-prefix-lists.html) en la Guía del usuario de Amazon VPC.

• Para obtener más información sobre la API, consulte la Referencia [CreateManagedPrefixList](https://awscli.amazonaws.com/v2/documentation/api/latest/reference/ec2/create-managed-prefix-list.html)de AWS CLI comandos.

### **create-nat-gateway**

En el siguiente ejemplo de código, se muestra cómo usar create-nat-gateway.

AWS CLI

Ejemplo 1: Para crear una puerta de enlace NAT pública

El siguiente create-nat-gateway ejemplo crea una puerta de enlace NAT pública en la subred especificada y asocia la dirección IP elástica con el ID de asignación especificado. Al crear una puerta de enlace NAT pública, debe asociar una dirección IP elástica.

```
aws ec2 create-nat-gateway \ 
     --subnet-id subnet-0250c25a1fEXAMPLE \ 
     --allocation-id eipalloc-09ad461b0dEXAMPLE
```

```
{ 
     "NatGateway": { 
         "CreateTime": "2021-12-01T22:22:38.000Z", 
         "NatGatewayAddresses": [ 
             { 
                  "AllocationId": "eipalloc-09ad461b0dEXAMPLE" 
 } 
         ], 
         "NatGatewayId": "nat-0c61bf8a12EXAMPLE", 
         "State": "pending",
```

```
 "SubnetId": "subnet-0250c25a1fEXAMPLE", 
          "VpcId": "vpc-0a60eb65b4EXAMPLE", 
          "ConnectivityType": "public" 
     }
}
```
Para obtener información, consulte [Gateways NAT](https://docs.aws.amazon.com/vpc/latest/userguide/vpc-nat-gateway.html) en la Guía del usuario de Amazon VPC.

Ejemplo 2: Para crear una puerta de enlace NAT privada

El siguiente create-nat-gateway ejemplo crea una puerta de enlace NAT privada en la subred especificada. Una puerta de enlace NAT privada no tiene una dirección IP elástica asociada.

```
aws ec2 create-nat-gateway \ 
     --subnet-id subnet-0250c25a1fEXAMPLE \ 
     --connectivity-type private
```
Salida:

```
{ 
     "NatGateway": { 
          "CreateTime": "2021-12-01T22:26:00.000Z", 
          "NatGatewayAddresses": [ 
              {} 
          ], 
          "NatGatewayId": "nat-011b568379EXAMPLE", 
          "State": "pending", 
          "SubnetId": "subnet-0250c25a1fEXAMPLE", 
          "VpcId": "vpc-0a60eb65b4EXAMPLE", 
          "ConnectivityType": "private" 
     }
}
```
Para obtener información, consulte [Gateways NAT](https://docs.aws.amazon.com/vpc/latest/userguide/vpc-nat-gateway.html) en la Guía del usuario de Amazon VPC.

• Para obtener más información sobre la API, consulte [CreateNatGatewayl](https://awscli.amazonaws.com/v2/documentation/api/latest/reference/ec2/create-nat-gateway.html)a Referencia de AWS CLI comandos.

### **create-network-acl-entry**

En el siguiente ejemplo de código, se muestra cómo usar create-network-acl-entry.

#### AWS CLI

Para crear una entrada de ACL de red

En este ejemplo, se crea una entrada para la ACL de red especificada. La regla permite la entrada de tráfico desde cualquier dirección IPv4 (0.0.0.0/0) del puerto UDP 53 (DNS) a cualquier subred asociada. Si el comando se ejecuta correctamente, no se muestra ningún resultado.

Comando:

```
aws ec2 create-network-acl-entry --network-acl-id acl-5fb85d36 --ingress --rule-
number 100 --protocol udp --port-range From=53,To=53 --cidr-block 0.0.0.0/0 --rule-
action allow
```
En este ejemplo, se crea una regla para la ACL de red especificada que permite la entrada de tráfico desde cualquier dirección IPv6 (:: /0) en el puerto TCP 80 (HTTP).

Comando:

```
aws ec2 create-network-acl-entry --network-acl-id acl-5fb85d36 --ingress --rule-
number 120 --protocol tcp --port-range From=80,To=80 --ipv6-cidr-block ::/0 --rule-
action allow
```
• Para obtener más información sobre la API, consulte la Referencia de [CreateNetworkAclEntryc](https://awscli.amazonaws.com/v2/documentation/api/latest/reference/ec2/create-network-acl-entry.html)omandos AWS CLI .

### **create-network-acl**

En el siguiente ejemplo de código, se muestra cómo usar create-network-acl.

AWS CLI

Para crear una ACL de red

En este ejemplo, se crea una ACL de red para la VPC especificada.

Comando:

aws ec2 create-network-acl --vpc-id vpc-a01106c2

```
{ 
     "NetworkAcl": { 
          "Associations": [], 
          "NetworkAclId": "acl-5fb85d36", 
          "VpcId": "vpc-a01106c2", 
          "Tags": [], 
          "Entries": [ 
\{\hspace{.1cm} \} "CidrBlock": "0.0.0.0/0", 
                   "RuleNumber": 32767, 
                   "Protocol": "-1", 
                   "Egress": true, 
                   "RuleAction": "deny" 
               }, 
\{\hspace{.1cm} \} "CidrBlock": "0.0.0.0/0", 
                   "RuleNumber": 32767, 
                   "Protocol": "-1", 
                   "Egress": false, 
                   "RuleAction": "deny" 
               } 
          ], 
          "IsDefault": false 
     }
}
```
• Para obtener información sobre la API, consulte [CreateNetworkAcll](https://awscli.amazonaws.com/v2/documentation/api/latest/reference/ec2/create-network-acl.html)a Referencia de AWS CLI comandos.

## **create-network-insights-access-scope**

En el siguiente ejemplo de código, se muestra cómo usar create-network-insights-accessscope.

AWS CLI

Para crear un ámbito de acceso a la red

El siguiente create-network-insights-access-scope ejemplo crea un ámbito de acceso a la red.

aws ec2 create-network-insights-access-scope \

```
 --cli-input-json file://access-scope-file.json
```
Contenidos de access-scope-file.json:

```
{ 
          "MatchPaths": [ 
                   { 
                             "Source": { 
                                       "ResourceStatement": { 
                                                "Resources": [ 
                                                          "vpc-abcd12e3" 
\sim 100 \sim 100 \sim 100 \sim 100 \sim 100 \sim 100 \sim 100 \sim 100 \sim 100 \sim 100 \sim 100 \sim 100 \sim 100 \sim 100 \sim 100 \sim 100 \sim 100 \sim 100 \sim 100 \sim 100 \sim 100 \sim 100 \sim 100 \sim 100 \sim 
 } 
 } 
                      } 
          ], 
          "ExcludePaths": [ 
                    { 
                             "Source": { 
                                       "ResourceStatement": { 
                                                "ResourceTypes": [ 
                                                          "AWS::EC2::InternetGateway" 
\sim 100 \sim 100 \sim 100 \sim 100 \sim 100 \sim 100 \sim 100 \sim 100 \sim 100 \sim 100 \sim 100 \sim 100 \sim 100 \sim 100 \sim 100 \sim 100 \sim 100 \sim 100 \sim 100 \sim 100 \sim 100 \sim 100 \sim 100 \sim 100 \sim 
 } 
 } 
                   } 
         \mathbf{I}}
```

```
{ 
     "NetworkInsightsAccessScope": { 
         "NetworkInsightsAccessScopeId": "nis-123456789abc01234", 
         "NetworkInsightsAccessScopeArn": "arn:aws:ec2:us-
east-1:123456789012:network-insights-access-scope/nis-123456789abc01234", 
         "CreatedDate": "2022-01-25T19:20:28.796000+00:00", 
         "UpdatedDate": "2022-01-25T19:20:28.797000+00:00" 
     }, 
     "NetworkInsightsAccessScopeContent": { 
         "NetworkInsightsAccessScopeId": "nis-123456789abc01234", 
         "MatchPaths": [ 
\{\hspace{.1cm} \}
```

```
 "Source": { 
                  "ResourceStatement": { 
                     "Resources": [ 
                         "vpc-abcd12e3" 
\blacksquare1 1 1 1 1 1 1
 } 
 } 
       ], 
       "ExcludePaths": [ 
\{\hspace{.1cm} \} "Source": { 
                  "ResourceStatement": { 
                     "ResourceTypes": [ 
                         "AWS::EC2::InternetGateway" 
\blacksquare1 1 1 1 1 1 1
 } 
 } 
      \mathbf{I} }
}
```
Para obtener más información, consulte [Introducción a Network Access Analyzer mediante la](https://docs.aws.amazon.com/vpc/latest/network-access-analyzer/getting-started-cli.html) [AWS CLI en la](https://docs.aws.amazon.com/vpc/latest/network-access-analyzer/getting-started-cli.html) Guía de Network Access Analyzer.

• Para obtener más información sobre la API, consulte la Referencia [CreateNetworkInsightsAccessScoped](https://awscli.amazonaws.com/v2/documentation/api/latest/reference/ec2/create-network-insights-access-scope.html)e AWS CLI comandos.

# **create-network-insights-path**

En el siguiente ejemplo de código, se muestra cómo usar create-network-insights-path.

AWS CLI

Para crear una ruta

En el create-network-insights-path ejemplo siguiente se crea una ruta. El origen es la puerta de enlace de Internet especificada y el destino es la instancia EC2 especificada. Para determinar si se puede acceder al destino mediante el protocolo y el puerto especificados, analice la ruta mediante el start-network-insights-analysis comando.

```
aws ec2 create-network-insights-path \
```

```
 --source igw-0797cccdc9d73b0e5 \ 
 --destination i-0495d385ad28331c7 \ 
 --destination-port 22 \ 
 --protocol TCP
```
Salida:

```
{ 
     "NetworkInsightsPaths": { 
         "NetworkInsightsPathId": "nip-0b26f224f1d131fa8", 
         "NetworkInsightsPathArn": "arn:aws:ec2:us-east-1:123456789012:network-
insights-path/nip-0b26f224f1d131fa8", 
         "CreatedDate": "2021-01-20T22:43:46.933Z", 
         "Source": "igw-0797cccdc9d73b0e5", 
         "Destination": "i-0495d385ad28331c7", 
         "Protocol": "tcp" 
     }
}
```
Para obtener más información, consulte [Cómo empezar a utilizar la AWS CLI en la](https://docs.aws.amazon.com/vpc/latest/reachability/getting-started-cli.html) Guía del Reachability Analyzer.

• Para obtener más información sobre la API, consulte la Referencia de [CreateNetworkInsightsPathc](https://awscli.amazonaws.com/v2/documentation/api/latest/reference/ec2/create-network-insights-path.html)omandos AWS CLI .

## **create-network-interface-permission**

En el siguiente ejemplo de código, se muestra cómo usar create-network-interfacepermission.

#### AWS CLI

Para crear un permiso de interfaz de red

En este ejemplo, se concede permiso a la cuenta 123456789012 para adjuntar la interfaz de red eni-1a2b3c4d a una instancia.

Comando:

```
aws ec2 create-network-interface-permission --network-interface-id eni-1a2b3c4d --
aws-account-id 123456789012 --permission INSTANCE-ATTACH
```
#### Salida:

```
{ 
   "InterfacePermission": { 
       "PermissionState": { 
            "State": "GRANTED" 
       }, 
       "NetworkInterfacePermissionId": "eni-perm-06fd19020ede149ea", 
       "NetworkInterfaceId": "eni-1a2b3c4d", 
       "Permission": "INSTANCE-ATTACH", 
       "AwsAccountId": "123456789012" 
   }
}
```
• Para obtener más información sobre la API, consulta [CreateNetworkInterfacePermissionl](https://awscli.amazonaws.com/v2/documentation/api/latest/reference/ec2/create-network-interface-permission.html)a Referencia de AWS CLI comandos.

## **create-network-interface**

En el siguiente ejemplo de código, se muestra cómo usar create-network-interface.

AWS CLI

Ejemplo 1: Para especificar una dirección IPv4 para una interfaz de red

El siguiente create-network-interface ejemplo crea una interfaz de red para la subred especificada con la dirección IPv4 principal especificada.

```
aws ec2 create-network-interface \ 
     --subnet-id subnet-00a24d0d67acf6333 \ 
     --description "my network interface" \ 
     --groups sg-09dfba7ed20cda78b \ 
     --private-ip-address 10.0.8.17
```

```
{ 
     "NetworkInterface": { 
          "AvailabilityZone": "us-west-2a", 
          "Description": "my network interface", 
          "Groups": [ 
\{\hspace{.1cm} \}
```

```
 "GroupName": "my-security-group", 
                  "GroupId": "sg-09dfba7ed20cda78b" 
 } 
         ], 
         "InterfaceType": "interface", 
         "Ipv6Addresses": [], 
         "MacAddress": "06:6a:0f:9a:49:37", 
         "NetworkInterfaceId": "eni-0492b355f0cf3b3f8", 
         "OwnerId": "123456789012", 
         "PrivateDnsName": "ip-10-0-8-18.us-west-2.compute.internal", 
         "PrivateIpAddress": "10.0.8.17", 
         "PrivateIpAddresses": [ 
\{\hspace{.1cm} \} "Primary": true, 
                  "PrivateDnsName": "ip-10-0-8-17.us-west-2.compute.internal", 
                  "PrivateIpAddress": "10.0.8.17" 
 } 
         ], 
         "RequesterId": "AIDA4Z3Y7GSXTMEXAMPLE", 
         "RequesterManaged": false, 
         "SourceDestCheck": true, 
         "Status": "pending", 
         "SubnetId": "subnet-00a24d0d67acf6333", 
         "TagSet": [], 
         "VpcId": "vpc-02723a0feeeb9d57b" 
     }
}
```
Ejemplo 2: Para crear una interfaz de red con una dirección IPv4 y una dirección IPv6

El siguiente create-network-interface ejemplo crea una interfaz de red para la subred especificada con una dirección IPv4 y una dirección IPv6 seleccionadas por Amazon EC2.

```
aws ec2 create-network-interface \ 
     --subnet-id subnet-00a24d0d67acf6333 \ 
     --description "my dual stack network interface" \ 
     --ipv6-address-count 1 \ 
     --groups sg-09dfba7ed20cda78b
```
Salida:

{

"NetworkInterface": {

```
 "AvailabilityZone": "us-west-2a", 
         "Description": "my dual stack network interface", 
         "Groups": [ 
             { 
                 "GroupName": "my-security-group", 
                 "GroupId": "sg-09dfba7ed20cda78b" 
 } 
         ], 
         "InterfaceType": "interface", 
         "Ipv6Addresses": [ 
\{\hspace{.1cm} \} "Ipv6Address": "2600:1f13:cfe:3650:a1dc:237c:393a:4ba7", 
                 "IsPrimaryIpv6": false 
 } 
         ], 
         "MacAddress": "06:b8:68:d2:b2:2d", 
         "NetworkInterfaceId": "eni-05da417453f9a84bf", 
         "OwnerId": "123456789012", 
         "PrivateDnsName": "ip-10-0-8-18.us-west-2.compute.internal", 
         "PrivateIpAddress": "10.0.8.18", 
         "PrivateIpAddresses": [ 
\{\hspace{.1cm} \} "Primary": true, 
                 "PrivateDnsName": "ip-10-0-8-18.us-west-2.compute.internal", 
                 "PrivateIpAddress": "10.0.8.18" 
 } 
         ], 
         "RequesterId": "AIDA4Z3Y7GSXTMEXAMPLE", 
         "RequesterManaged": false, 
         "SourceDestCheck": true, 
         "Status": "pending", 
         "SubnetId": "subnet-00a24d0d67acf6333", 
         "TagSet": [], 
         "VpcId": "vpc-02723a0feeeb9d57b", 
         "Ipv6Address": "2600:1f13:cfe:3650:a1dc:237c:393a:4ba7" 
     }
```
Ejemplo 3: Para crear una interfaz de red con opciones de configuración de seguimiento de conexiones

En el siguiente create-network-interface ejemplo, se crea una interfaz de red y se configuran los tiempos de espera del seguimiento de las conexiones inactivas.

}

```
aws ec2 create-network-interface \ 
     --subnet-id subnet-00a24d0d67acf6333 \ 
     --groups sg-02e57dbcfe0331c1b \ 
     --connection-tracking-specification TcpEstablishedTimeout=86400,UdpTimeout=60
```

```
{ 
     "NetworkInterface": { 
         "AvailabilityZone": "us-west-2a", 
         "ConnectionTrackingConfiguration": { 
              "TcpEstablishedTimeout": 86400, 
              "UdpTimeout": 60 
         }, 
         "Description": "", 
         "Groups": [ 
              { 
                  "GroupName": "my-security-group", 
                  "GroupId": "sg-02e57dbcfe0331c1b" 
 } 
         ], 
         "InterfaceType": "interface", 
         "Ipv6Addresses": [], 
         "MacAddress": "06:4c:53:de:6d:91", 
         "NetworkInterfaceId": "eni-0c133586e08903d0b", 
         "OwnerId": "123456789012", 
         "PrivateDnsName": "ip-10-0-8-94.us-west-2.compute.internal", 
         "PrivateIpAddress": "10.0.8.94", 
         "PrivateIpAddresses": [ 
\{\hspace{.1cm} \} "Primary": true, 
                  "PrivateDnsName": "ip-10-0-8-94.us-west-2.compute.internal", 
                  "PrivateIpAddress": "10.0.8.94" 
 } 
         ], 
         "RequesterId": "AIDA4Z3Y7GSXTMEXAMPLE", 
         "RequesterManaged": false, 
         "SourceDestCheck": true, 
         "Status": "pending", 
         "SubnetId": "subnet-00a24d0d67acf6333", 
         "TagSet": [], 
         "VpcId": "vpc-02723a0feeeb9d57b" 
     }
```
}

Ejemplo 4: Para crear un adaptador Elastic Fabric

El siguiente create-network-interface ejemplo crea un EFA.

```
aws ec2 create-network-interface \ 
     --interface-type efa \ 
     --subnet-id subnet-00a24d0d67acf6333 \ 
     --description "my efa" \ 
     --groups sg-02e57dbcfe0331c1b
```

```
{ 
     "NetworkInterface": { 
         "AvailabilityZone": "us-west-2a", 
         "Description": "my efa", 
         "Groups": [ 
             { 
                  "GroupName": "my-efa-sg", 
                  "GroupId": "sg-02e57dbcfe0331c1b" 
 } 
         ], 
         "InterfaceType": "efa", 
         "Ipv6Addresses": [], 
         "MacAddress": "06:d7:a4:f7:4d:57", 
         "NetworkInterfaceId": "eni-034acc2885e862b65", 
         "OwnerId": "123456789012", 
         "PrivateDnsName": "ip-10-0-8-180.us-west-2.compute.internal", 
         "PrivateIpAddress": "10.0.8.180", 
         "PrivateIpAddresses": [ 
\{\hspace{.1cm} \} "Primary": true, 
                  "PrivateDnsName": "ip-10-0-8-180.us-west-2.compute.internal", 
                  "PrivateIpAddress": "10.0.8.180" 
 } 
         ], 
         "RequesterId": "AIDA4Z3Y7GSXTMEXAMPLE", 
         "RequesterManaged": false, 
         "SourceDestCheck": true, 
         "Status": "pending", 
         "SubnetId": "subnet-00a24d0d67acf6333",
```

```
 "TagSet": [], 
          "VpcId": "vpc-02723a0feeeb9d57b" 
     }
}
```
Para obtener más información, consulte [Interfaces de red elásticas](https://docs.aws.amazon.com/AWSEC2/latest/UserGuide/using-eni.html) en la Guía del usuario de Amazon EC2.

• Para obtener más información sobre la API, consulte [CreateNetworkInterfacel](https://awscli.amazonaws.com/v2/documentation/api/latest/reference/ec2/create-network-interface.html)a Referencia de AWS CLI comandos.

#### **create-placement-group**

En el siguiente ejemplo de código, se muestra cómo usar create-placement-group.

AWS CLI

Para crear un grupo de ubicaciones

Este comando de ejemplo crea un grupo de ubicación con el nombre especificado.

Comando:

```
aws ec2 create-placement-group --group-name my-cluster --strategy cluster
```
Para crear un grupo de colocación de particiones

Este comando de ejemplo crea un grupo de colocación de particiones denominado HDFS-Group-A con cinco particiones.

Comando:

```
aws ec2 create-placement-group --group-name HDFS-Group-A --strategy partition --
partition-count 5
```
• Para obtener más información sobre la API, consulte [CreatePlacementGroupl](https://awscli.amazonaws.com/v2/documentation/api/latest/reference/ec2/create-placement-group.html)a Referencia de AWS CLI comandos.

#### **create-replace-root-volume-task**

En el siguiente ejemplo de código, se muestra cómo usar create-replace-root-volume-task.

### AWS CLI

Ejemplo 1: Para restaurar un volumen raíz a su estado de lanzamiento inicial

El siguiente create-replace-root-volume-task ejemplo restaura el volumen raíz de la instancia i-0123456789abcdefa a su estado de lanzamiento inicial.

```
aws ec2 create-replace-root-volume-task \ 
     --instance-id i-0123456789abcdefa
```
Salida:

```
{ 
     "ReplaceRootVolumeTask": 
     { 
          "InstanceId": "i-0123456789abcdefa", 
              "ReplaceRootVolumeTaskId": "replacevol-0111122223333abcd", 
              "TaskState": "pending", 
              "StartTime": "2022-03-14T15:06:38Z", 
              "Tags": [] 
     }
}
```
Para obtener más información, consulte [Reemplazar un volumen raíz](https://docs.aws.amazon.com/AWSEC2/latest/UserGuide/ebs-restoring-volume.html#replace-root) en la Guía del usuario de Amazon Elastic Compute Cloud.

Ejemplo 2: Para restaurar un volumen raíz en una instantánea específica

El siguiente create-replace-root-volume-task ejemplo restaura el volumen raíz de la instancia i-0123456789abcdefa a la instantánea snap-0abcdef1234567890.

```
aws ec2 create-replace-root-volume-task \ 
     --instance-id i-0123456789abcdefa \ 
     --snapshot-id snap-0abcdef1234567890
```

```
{ 
     "ReplaceRootVolumeTask": 
     { 
          "InstanceId": "i-0123456789abcdefa",
```
}

```
 "ReplaceRootVolumeTaskId": "replacevol-0555566667777abcd", 
     "TaskState": "pending", 
     "StartTime": "2022-03-14T15:16:28Z", 
     "Tags": [] 
 }
```
Para obtener más información, consulte [Reemplazar un volumen raíz](https://docs.aws.amazon.com/AWSEC2/latest/UserGuide/ebs-restoring-volume.html#replace-root) en la Guía del usuario de Amazon Elastic Compute Cloud.

• Para obtener más información sobre la API, consulte [CreateReplaceRootVolumeTaskl](https://awscli.amazonaws.com/v2/documentation/api/latest/reference/ec2/create-replace-root-volume-task.html)a Referencia de AWS CLI comandos.

### **create-reserved-instances-listing**

En el siguiente ejemplo de código, se muestra cómo usar create-reserved-instanceslisting.

### AWS CLI

Para incluir una instancia reservada en el Marketplace de instancias reservadas

En el siguiente create-reserved-instances-listing ejemplo, se crea un listado para la instancia reservada especificada en el Marketplace de instancias reservadas.

```
aws ec2 create-reserved-instances-listing \ 
     --reserved-instances-id 5ec28771-05ff-4b9b-aa31-9e57dexample \ 
     --instance-count 3 \ 
     --price-schedules CurrencyCode=USD,Price=25.50 \ 
     --client-token 550e8400-e29b-41d4-a716-446655440000
```
• Para obtener más información sobre la API, consulte [CreateReservedInstancesListing](https://awscli.amazonaws.com/v2/documentation/api/latest/reference/ec2/create-reserved-instances-listing.html)la Referencia de AWS CLI comandos.

### **create-restore-image-task**

En el siguiente ejemplo de código, se muestra cómo usar create-restore-image-task.

AWS CLI

Para restaurar una AMI desde un bucket de S3

El siguiente create-restore-image-task ejemplo restaura una AMI de un bucket de S3. Utilice los valores S3ObjectKey `` and ``Bucket del describe-store-image-tasks resultado, especifique la clave de objeto de la AMI y el nombre del bucket de S3 en el que se copió la AMI, y especifique el nombre de la AMI restaurada. El nombre debe ser único para las AMI de la región de esta cuenta. La AMI restaurada recibirá una nueva ID de AMI.

```
aws ec2 create-restore-image-task \ 
     --object-key ami-1234567890abcdef0.bin \ 
     --bucket my-ami-bucket \ 
     --name "New AMI Name"
```
Salida:

```
{ 
     "ImageId": "ami-0eab20fe36f83e1a8"
}
```
Para obtener más información sobre el almacenamiento y la restauración de una AMI mediante S3, consulte Almacenamiento y restauración de una AMI mediante S3 < https:// docs.aws.amazon.com/AWS ec2/latest/UserGuide/ami-store-restore.html> en la Guía del usuario de Amazon EC2.

• Para obtener más información sobre la API, consulte la Referencia de comandos. [CreateRestoreImageTask](https://awscli.amazonaws.com/v2/documentation/api/latest/reference/ec2/create-restore-image-task.html)AWS CLI

#### **create-route-table**

En el siguiente ejemplo de código, se muestra cómo usar create-route-table.

AWS CLI

Crear una tabla de enrutamiento

En este ejemplo, se crea una tabla de enrutamiento para la VPC especificada.

Comando:

aws ec2 create-route-table --vpc-id vpc-a01106c2

```
{ 
     "RouteTable": { 
          "Associations": [], 
          "RouteTableId": "rtb-22574640", 
          "VpcId": "vpc-a01106c2", 
          "PropagatingVgws": [], 
          "Tags": [], 
          "Routes": [ 
\{\hspace{.1cm} \} "GatewayId": "local", 
                   "DestinationCidrBlock": "10.0.0.0/16", 
                   "State": "active" 
 } 
         \mathbf{I} }
}
```
• Para obtener más información sobre la API, consulte [CreateRouteTablel](https://awscli.amazonaws.com/v2/documentation/api/latest/reference/ec2/create-route-table.html)a Referencia de AWS CLI comandos.

#### **create-route**

En el siguiente ejemplo de código, se muestra cómo usar create-route.

#### AWS CLI

Para crear una ruta

En este ejemplo, se crea una ruta para la tabla de rutas especificada. La ruta coincide con todo el tráfico IPv4 (0.0.0.0/0) y lo enruta a la puerta de enlace de Internet especificada. Si el comando se ejecuta correctamente, no se muestra ningún resultado.

Comando:

```
aws ec2 create-route --route-table-id rtb-22574640 --destination-cidr-block 
  0.0.0.0/0 --gateway-id igw-c0a643a9
```
Este comando de ejemplo crea una ruta en la tabla de rutas rtb-g8ff4ea2. La ruta coincide con el tráfico del bloque CIDR de IPv4 10.0.0.0/16 y lo enruta a la conexión de emparejamiento de VPC, pcx-111aaa22. Esta ruta permite que el tráfico se dirija a la VPC homóloga en la conexión de interconexión de VPC. Si el comando se ejecuta correctamente, no se muestra ningún resultado.

Comando:

```
aws ec2 create-route --route-table-id rtb-g8ff4ea2 --destination-cidr-block 
  10.0.0.0/16 --vpc-peering-connection-id pcx-1a2b3c4d
```
En este ejemplo, se crea una ruta en la tabla de rutas especificada que coincide con todo el tráfico de IPv6 (::/0) y la enruta a la puerta de enlace de Internet de solo salida especificada.

Comando:

```
aws ec2 create-route --route-table-id rtb-dce620b8 --destination-ipv6-cidr-
block ::/0 --egress-only-internet-gateway-id eigw-01eadbd45ecd7943f
```
• Para obtener más información sobre la API, consulte [CreateRoutel](https://awscli.amazonaws.com/v2/documentation/api/latest/reference/ec2/create-route.html)a Referencia de comandos.AWS CLI

#### **create-security-group**

En el siguiente ejemplo de código, se muestra cómo usar create-security-group.

AWS CLI

Crear un grupo de seguridad para EC2-Classic

En este ejemplo, se crea un grupo de seguridad denominado MySecurityGroup.

Comando:

```
aws ec2 create-security-group --group-name MySecurityGroup --description "My 
  security group"
```
Salida:

```
{ 
     "GroupId": "sg-903004f8"
}
```
Crear un grupo de seguridad para EC2-VPC

En este ejemplo, se crea un grupo de seguridad para la VPC especificada denominado MySecurityGroup.

#### Comando:

```
aws ec2 create-security-group --group-name MySecurityGroup --description "My 
  security group" --vpc-id vpc-1a2b3c4d
```
Salida:

```
{ 
     "GroupId": "sg-903004f8"
}
```
Para obtener más información, consulte Uso de los grupos de seguridad en la Guía del usuario de la Interfaz de la línea de comandos de AWS .

• Para obtener más información sobre la API, consulte [CreateSecurityGroupl](https://awscli.amazonaws.com/v2/documentation/api/latest/reference/ec2/create-security-group.html)a Referencia de AWS CLI comandos.

#### **create-snapshot**

En el siguiente ejemplo de código, se muestra cómo usar create-snapshot.

AWS CLI

Para crear una instantánea

Este comando de ejemplo crea una instantánea del volumen con un identificador de volumen vol-1234567890abcdef0 y una breve descripción para identificar la instantánea.

Comando:

```
aws ec2 create-snapshot --volume-id vol-1234567890abcdef0 --description "This is my 
  root volume snapshot"
```

```
{ 
     "Description": "This is my root volume snapshot", 
     "Tags": [], 
     "Encrypted": false, 
     "VolumeId": "vol-1234567890abcdef0",
```

```
 "State": "pending", 
     "VolumeSize": 8, 
     "StartTime": "2018-02-28T21:06:01.000Z", 
     "Progress": "", 
     "OwnerId": "012345678910", 
     "SnapshotId": "snap-066877671789bd71b"
}
```
Para crear una instantánea con etiquetas

Este comando de ejemplo crea una instantánea y aplica dos etiquetas: purpose=prod y costcenter=123.

Comando:

```
aws ec2 create-snapshot --volume-id vol-1234567890abcdef0 --description 'Prod 
  backup' --tag-specifications 'ResourceType=snapshot,Tags=[{Key=purpose,Value=prod},
{Key=costcenter,Value=123}]'
```

```
{ 
     "Description": "Prod backup", 
     "Tags": [ 
          { 
               "Value": "prod", 
               "Key": "purpose" 
          }, 
          { 
               "Value": "123", 
               "Key": "costcenter" 
          } 
      ], 
      "Encrypted": false, 
      "VolumeId": "vol-1234567890abcdef0", 
      "State": "pending", 
      "VolumeSize": 8, 
      "StartTime": "2018-02-28T21:06:06.000Z", 
      "Progress": "", 
      "OwnerId": "012345678910", 
      "SnapshotId": "snap-09ed24a70bc19bbe4" 
  }
```
• Para obtener más información sobre la API, consulte la Referencia de comandos. [CreateSnapshotA](https://awscli.amazonaws.com/v2/documentation/api/latest/reference/ec2/create-snapshot.html)WS CLI

#### **create-snapshots**

En el siguiente ejemplo de código, se muestra cómo usar create-snapshots.

#### AWS CLI

Ejemplo 1: Para crear una instantánea de varios volúmenes

El siguiente create-snapshots ejemplo crea instantáneas de todos los volúmenes adjuntos a la instancia especificada.

```
aws ec2 create-snapshots \ 
    --instance-specification InstanceId=i-1234567890abcdef0 \
     --description "This is snapshot of a volume from my-instance"
```

```
{ 
     "Snapshots": [ 
          { 
              "Description": "This is a snapshot of a volume from my-instance", 
              "Tags": [], 
              "Encrypted": false, 
              "VolumeId": "vol-0a01d2d5a34697479", 
              "State": "pending", 
              "VolumeSize": 16, 
              "StartTime": "2019-08-05T16:58:19.000Z", 
              "Progress": "", 
              "OwnerId": "123456789012", 
              "SnapshotId": "snap-07f30e3909aa0045e" 
         }, 
          { 
              "Description": "This is a snapshot of a volume from my-instance", 
              "Tags": [], 
              "Encrypted": false, 
              "VolumeId": "vol-02d0d4947008cb1a2", 
              "State": "pending", 
              "VolumeSize": 20, 
              "StartTime": "2019-08-05T16:58:19.000Z",
```

```
 "Progress": "", 
               "OwnerId": "123456789012", 
               "SnapshotId": "snap-0ec20b602264aad48" 
          }, 
          ... 
     ]
}
```
Ejemplo 2: Para crear una instantánea de varios volúmenes con etiquetas del volumen de origen

En el siguiente create-snapshots ejemplo, se crean instantáneas de todos los volúmenes adjuntos a la instancia especificada y se copian las etiquetas de cada volumen en la instantánea correspondiente.

```
aws ec2 create-snapshots \ 
    --instance-specification InstanceId=i-1234567890abcdef0 \
     --copy-tags-from-source volume \ 
     --description "This is snapshot of a volume from my-instance"
```

```
{ 
     "Snapshots": [ 
         { 
             "Description": "This is a snapshot of a volume from my-instance", 
             "Tags": [ 
\overline{a} "Key": "Name", 
                      "Value": "my-volume" 
 } 
             ], 
             "Encrypted": false, 
             "VolumeId": "vol-02d0d4947008cb1a2", 
             "State": "pending", 
             "VolumeSize": 20, 
             "StartTime": "2019-08-05T16:53:04.000Z", 
             "Progress": "", 
             "OwnerId": "123456789012", 
             "SnapshotId": "snap-053bfaeb821a458dd" 
         } 
 ... 
     ]
```
}

Ejemplo 3: Para crear una instantánea de varios volúmenes que no incluya el volumen raíz

En el siguiente create-snapshots ejemplo, se crea una instantánea de todos los volúmenes adjuntos a la instancia especificada, excepto el volumen raíz.

```
aws ec2 create-snapshots \ 
     --instance-specification InstanceId=i-1234567890abcdef0,ExcludeBootVolume=true
```
Consulte el ejemplo 1 para ver una salida de muestra.

Ejemplo 4: Para crear una instantánea de varios volúmenes y añadir etiquetas

En el siguiente create-snapshots ejemplo, se crean instantáneas de todos los volúmenes adjuntos a la instancia especificada y se añaden dos etiquetas a cada instantánea.

```
aws ec2 create-snapshots \ 
    --instance-specification InstanceId=i-1234567890abcdef0 \
    --tag-specifications 'ResourceType=snapshot,Tags=[{Key=Name,Value=backup},
{Key=costcenter,Value=123}]'
```
Consulte el ejemplo 1 para ver una salida de muestra.

• Para obtener más información sobre la API, consulte [CreateSnapshotsl](https://awscli.amazonaws.com/v2/documentation/api/latest/reference/ec2/create-snapshots.html)a Referencia de AWS CLI comandos.

#### **create-spot-datafeed-subscription**

En el siguiente ejemplo de código, se muestra cómo usar create-spot-datafeedsubscription.

AWS CLI

Para crear una fuente de datos de instancias puntuales

El siguiente create-spot-datafeed-subscription ejemplo crea una fuente de datos de instancias puntuales.

```
aws ec2 create-spot-datafeed-subscription \ 
     --bucket my-bucket \
```
#### --prefix spot-data-feed

Salida:

```
{ 
     "SpotDatafeedSubscription": { 
          "Bucket": "my-bucket", 
          "OwnerId": "123456789012", 
          "Prefix": "spot-data-feed", 
          "State": "Active" 
     }
}
```
La fuente de datos se almacena en el bucket de Amazon S3 que especificó. Los nombres de los archivos de esta fuente de datos tienen el siguiente formato.

my-bucket.s3.amazonaws.com/spot-data-feed/123456789012.YYYY-MM-DD-HH.n.abcd1234.gz

Para obtener más información, consulte la [fuente de datos de instancias puntuales](https://docs.aws.amazon.com/AWSEC2/latest/UserGuide/spot-data-feeds.html) en la Guía del usuario de Amazon Elastic Compute Cloud para instancias de Linux.

• Para obtener más información sobre la API, consulte [CreateSpotDatafeedSubscription](https://awscli.amazonaws.com/v2/documentation/api/latest/reference/ec2/create-spot-datafeed-subscription.html)la Referencia de AWS CLI comandos.

#### **create-store-image-task**

En el siguiente ejemplo de código, se muestra cómo usar create-store-image-task.

AWS CLI

Para almacenar una AMI en un bucket de S3

El siguiente create-store-image-task ejemplo almacena una AMI en un bucket de S3. Especifique el ID de la AMI y el nombre del bucket de S3 en el que desea almacenar la AMI.

```
aws ec2 create-store-image-task \ 
   --image-id ami-1234567890abcdef0 \ 
   --bucket my-ami-bucket
```

```
{ 
     "ObjectKey": "ami-1234567890abcdef0.bin"
}
```
Para obtener más información, consulte [Almacenamiento y restauración de una AMI mediante S3](https://docs.aws.amazon.com/AWSEC2/latest/UserGuide/ami-store-restore.html) en la Guía del usuario de Amazon EC2.

• Para obtener más información sobre la API, consulte [CreateStoreImageTaskl](https://awscli.amazonaws.com/v2/documentation/api/latest/reference/ec2/create-store-image-task.html)a Referencia de AWS CLI comandos.

### **create-subnet-cidr-reservation**

En el siguiente ejemplo de código, se muestra cómo usar create-subnet-cidr-reservation.

#### AWS CLI

Para crear una reserva CIDR de subred

En el siguiente create-subnet-cidr-reservation ejemplo, se crea una reserva de CIDR de subred para la subred y el rango de CIDR especificados.

```
aws ec2 create-subnet-cidr-reservation \ 
     --subnet-id subnet-03c51e2eEXAMPLE \ 
     --reservation-type prefix \ 
     --cidr 10.1.0.20/26
```
Salida:

```
{ 
     "SubnetCidrReservation": { 
          "SubnetCidrReservationId": "scr-044f977c4eEXAMPLE", 
          "SubnetId": "subnet-03c51e2e6cEXAMPLE", 
          "Cidr": "10.1.0.16/28", 
          "ReservationType": "prefix", 
          "OwnerId": "123456789012" 
     }
}
```
Para obtener más información, consulte [Reservas de la subred de CIDR](https://docs.aws.amazon.com/vpc/latest/userguide/subnet-cidr-reservation.html) en la Guía del usuario de Amazon VPC.

• Para obtener más información sobre la API, consulte [CreateSubnetCidrReservationl](https://awscli.amazonaws.com/v2/documentation/api/latest/reference/ec2/create-subnet-cidr-reservation.html)a Referencia de comandos.AWS CLI

#### **create-subnet**

En el siguiente ejemplo de código, se muestra cómo usar create-subnet.

#### AWS CLI

Ejemplo 1: Crear una subred solo con un bloque de CIDR IPv4

En el siguiente ejemplo de create-subnet, se crea una subred en la VPC especificada con el bloque de CIDR IPv4 especificado.

```
aws ec2 create-subnet \ 
     --vpc-id vpc-081ec835f3EXAMPLE \ 
    --cidr-block 10.0.0.0/24 \
    --tag-specifications ResourceType=subnet,Tags=[{Key=Name,Value=my-ipv4-only-
subnet}]
```

```
{ 
     "Subnet": { 
         "AvailabilityZone": "us-west-2a", 
          "AvailabilityZoneId": "usw2-az2", 
          "AvailableIpAddressCount": 251, 
         "CidrBlock": "10.0.0.0/24", 
         "DefaultForAz": false, 
         "MapPublicIpOnLaunch": false, 
         "State": "available", 
          "SubnetId": "subnet-0e99b93155EXAMPLE", 
          "VpcId": "vpc-081ec835f3EXAMPLE", 
          "OwnerId": "123456789012", 
          "AssignIpv6AddressOnCreation": false, 
          "Ipv6CidrBlockAssociationSet": [], 
          "Tags": [ 
              { 
                  "Key": "Name", 
                  "Value": "my-ipv4-only-subnet" 
 } 
         ],
```
```
 "SubnetArn": "arn:aws:ec2:us-west-2:123456789012:subnet/
subnet-0e99b93155EXAMPLE" 
     }
}
```
Ejemplo 2: Crear una subred con bloques de CIDR IPv4 e IPv6

En el siguiente ejemplo de create-subnet, se crea una subred en la VPC especificada con los bloques de CIDR IPv4 e IPv6 especificados.

```
aws ec2 create-subnet \ 
     --vpc-id vpc-081ec835f3EXAMPLE \ 
     --cidr-block 10.0.0.0/24 \ 
     --ipv6-cidr-block 2600:1f16:cfe:3660::/64 \ 
     --tag-specifications ResourceType=subnet,Tags=[{Key=Name,Value=my-ipv4-ipv6-
subnet}]
```
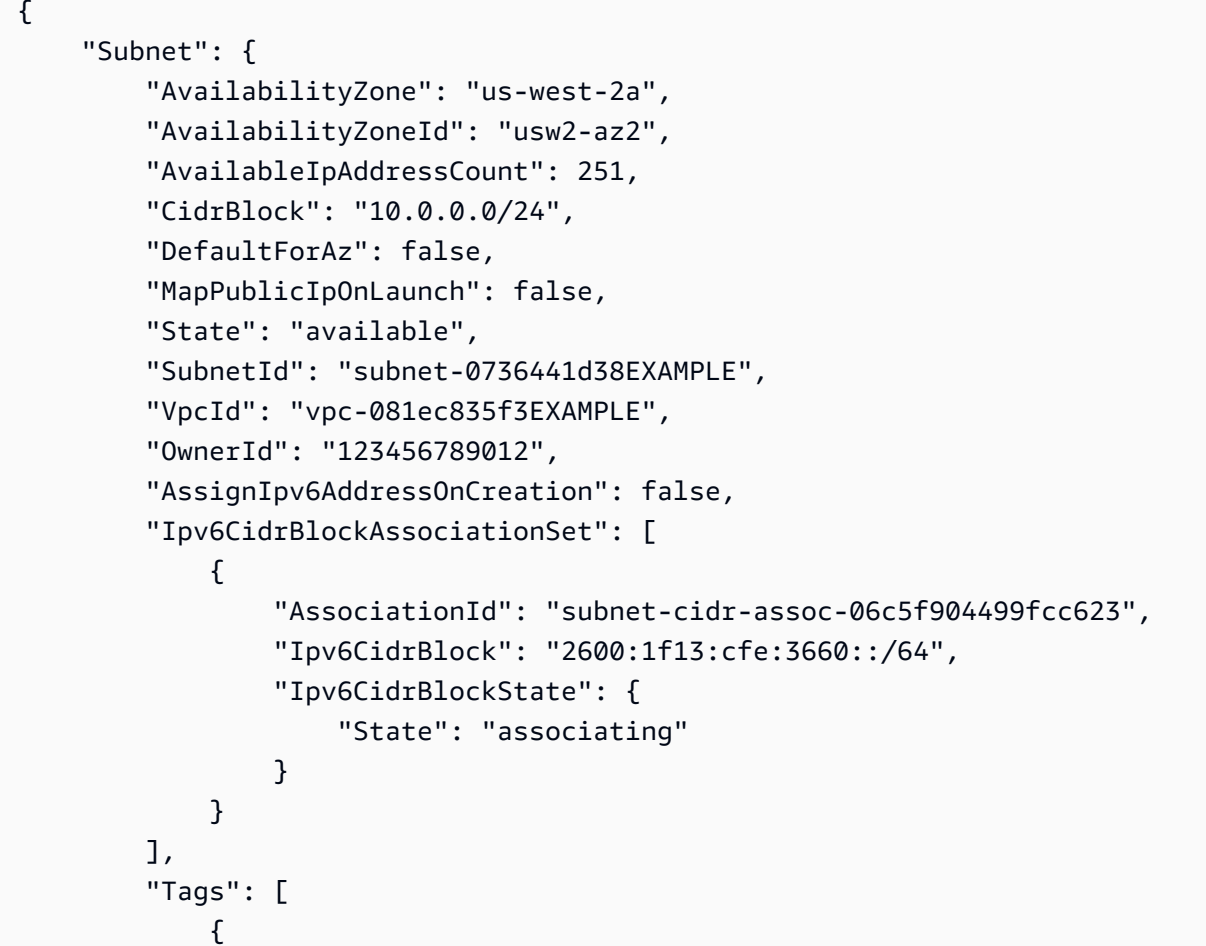

```
 "Key": "Name", 
                 "Value": "my-ipv4-ipv6-subnet" 
 } 
         ], 
         "SubnetArn": "arn:aws:ec2:us-west-2:123456789012:subnet/
subnet-0736441d38EXAMPLE" 
     }
}
```
Ejemplo 3: Crear una subred solo con un bloque de CIDR IPv6

En el siguiente ejemplo de create-subnet, se crea una subred en la VPC especificada con el bloque de CIDR IPv6 especificado.

```
aws ec2 create-subnet \ 
     --vpc-id vpc-081ec835f3EXAMPLE \ 
     --ipv6-native \ 
     --ipv6-cidr-block 2600:1f16:115:200::/64 \ 
    --tag-specifications ResourceType=subnet,Tags=[{Key=Name,Value=my-ipv6-only-
subnet}]
```

```
{ 
     "Subnet": { 
         "AvailabilityZone": "us-west-2a", 
         "AvailabilityZoneId": "usw2-az2", 
         "AvailableIpAddressCount": 0, 
         "DefaultForAz": false, 
         "MapPublicIpOnLaunch": false, 
         "State": "available", 
         "SubnetId": "subnet-03f720e7deEXAMPLE", 
         "VpcId": "vpc-081ec835f3EXAMPLE", 
         "OwnerId": "123456789012", 
         "AssignIpv6AddressOnCreation": true, 
         "Ipv6CidrBlockAssociationSet": [ 
             { 
                 "AssociationId": "subnet-cidr-assoc-01ef639edde556709", 
                 "Ipv6CidrBlock": "2600:1f13:cfe:3660::/64", 
                 "Ipv6CidrBlockState": { 
                      "State": "associating" 
 } 
 }
```

```
 ], 
         "Tags": [ 
\{\hspace{.1cm} \} "Key": "Name", 
                  "Value": "my-ipv6-only-subnet" 
 } 
         ], 
         "SubnetArn": "arn:aws:ec2:us-west-2:123456789012:subnet/
subnet-03f720e7deEXAMPLE" 
     }
}
```
Para obtener más información, consulte [VPC y subredes](https://docs.aws.amazon.com/vpc/latest/userguide/VPC_Subnets.html) en la Guía del usuario de Amazon VPC.

• Para obtener más información sobre la API, consulte [CreateSubnetl](https://awscli.amazonaws.com/v2/documentation/api/latest/reference/ec2/create-subnet.html)a Referencia de AWS CLI comandos.

#### **create-tags**

En el siguiente ejemplo de código, se muestra cómo usar create-tags.

#### AWS CLI

Ejemplo 1: Para añadir una etiqueta a un recurso

En el siguiente ejemplo de create-tags, se agrega la etiqueta Stack=production a la imagen especificada o se sobrescribe una etiqueta existente para la AMI en la que la clave de etiqueta es Stack.

```
aws ec2 create-tags \ 
     --resources ami-1234567890abcdef0 \ 
     --tags Key=Stack,Value=production
```
Para obtener más información, consulte [Este es el título del tema](https://docs.aws.amazon.com/AWSEC2/latest/UserGuide/Using_Tags.html) en la Guía del usuario de Amazon Elastic Compute Cloud para instancias de Linux.

Ejemplo 2: Para añadir etiquetas a varios recursos

En el siguiente ejemplo de create-tags, se agregan (o sobrescriben) dos etiquetas para una AMI y una instancia. Una de las etiquetas tiene una clave (webserver), pero no tiene valor (el valor se establece en una cadena vacía). La otra etiqueta tiene una clave (stack) y un valor (Production).

```
aws ec2 create-tags \ 
     --resources ami-1a2b3c4d i-1234567890abcdef0 \ 
     --tags Key=webserver,Value= Key=stack,Value=Production
```
Para obtener más información, consulte [Este es el título del tema](https://docs.aws.amazon.com/AWSEC2/latest/UserGuide/Using_Tags.html) en la Guía del usuario de Amazon Elastic Compute Cloud para instancias de Linux.

Ejemplo 3: Para añadir etiquetas que contengan caracteres especiales

En el siguiente ejemplo de create-tags, se agrega la etiqueta [Group]=test a una instancia. Los corchetes ([ y ]) son caracteres especiales y deben incluirse en el carácter de escape. En los siguientes ejemplos también se usa el carácter de continuación de línea adecuado para cada entorno.

Si usa Windows, encierre el elemento que tiene caracteres especiales entre comillas dobles (") y, a continuación, preceda cada carácter de comillas dobles con una barra invertida (\) de la siguiente manera:

```
aws ec2 create-tags ^ 
     --resources i-1234567890abcdef0 ^ 
     --tags Key=\"[Group]\",Value=test
```
Si utiliza Windows PowerShell, escriba el elemento con caracteres especiales entre comillas dobles («), coloque una barra invertida (\) delante de cada carácter entre comillas dobles y, a continuación, rodee toda la estructura de claves y valores entre comillas simples ('), de la siguiente manera:

```
aws ec2 create-tags ` 
     --resources i-1234567890abcdef0 ` 
     --tags 'Key=\"[Group]\",Value=test'
```
Si usa Linux u OS X, encierre el elemento con caracteres especiales entre comillas dobles (") y, a continuación, encierre toda la estructura de clave y valor entre comillas simples (') de la siguiente manera:

```
aws ec2 create-tags \setminus --resources i-1234567890abcdef0 \ 
     --tags 'Key="[Group]",Value=test'
```
Para obtener más información, consulte [Este es el título del tema](https://docs.aws.amazon.com/AWSEC2/latest/UserGuide/Using_Tags.html) en la Guía del usuario de Amazon Elastic Compute Cloud para instancias de Linux.

• Para obtener más información sobre la API, consulte [CreateTagsl](https://awscli.amazonaws.com/v2/documentation/api/latest/reference/ec2/create-tags.html)a Referencia de AWS CLI comandos.

# **create-traffic-mirror-filter-rule**

En el siguiente ejemplo de código, se muestra cómo usar create-traffic-mirror-filterrule.

### AWS CLI

Para crear una regla de filtrado para el tráfico TCP entrante

En el siguiente create-traffic-mirror-filter-rule ejemplo, se crea una regla que se puede utilizar para reflejar todo el tráfico TCP entrante. Antes de ejecutar este comando, utilícelo create-traffic-mirror-filter para crear el filtro Traffic Mirror.

```
aws ec2 create-traffic-mirror-filter-rule \ 
     --description "TCP Rule" \ 
     --destination-cidr-block 0.0.0.0/0 \ 
    --protocol 6 \
     --rule-action accept \ 
     --rule-number 1 \ 
     --source-cidr-block 0.0.0.0/0 \ 
     --traffic-direction ingress \ 
     --traffic-mirror-filter-id tmf-04812ff784b25ae67
```

```
{ 
     "TrafficMirrorFilterRule": { 
         "DestinationCidrBlock": "0.0.0.0/0", 
          "TrafficMirrorFilterId": "tmf-04812ff784b25ae67", 
          "TrafficMirrorFilterRuleId": "tmfr-02d20d996673f3732", 
          "SourceCidrBlock": "0.0.0.0/0", 
          "TrafficDirection": "ingress", 
          "Description": "TCP Rule", 
          "RuleNumber": 1, 
          "RuleAction": "accept",
```

```
 "Protocol": 6 
     }, 
     "ClientToken": "4752b573-40a6-4eac-a8a4-a72058761219"
}
```
Para obtener más información, consulte [Crear un filtro de espejo de tráfico](https://docs.aws.amazon.com/vpc/latest/mirroring/traffic-mirroring-filter.html#create-traffic-mirroring-filter) en la Guía de duplicación de AWS tráfico.

• Para obtener más información sobre la API, consulte la Referencia [CreateTrafficMirrorFilterRuled](https://awscli.amazonaws.com/v2/documentation/api/latest/reference/ec2/create-traffic-mirror-filter-rule.html)e AWS CLI comandos.

## **create-traffic-mirror-filter**

En el siguiente ejemplo de código, se muestra cómo usar create-traffic-mirror-filter.

AWS CLI

Para crear un filtro espejo de tráfico

En el siguiente create-traffic-mirror-filter ejemplo, se crea un filtro Traffic Mirror. Tras crear el filtro, create-traffic-mirror-filter-rule utilícelo para añadir reglas al filtro.

```
aws ec2 create-traffic-mirror-filter \ 
     --description "TCP Filter"
```
Salida:

```
{ 
     "ClientToken": "28908518-100b-4987-8233-8c744EXAMPLE", 
     "TrafficMirrorFilter": { 
          "TrafficMirrorFilterId": "tmf-04812ff784EXAMPLE", 
          "Description": "TCP Filter", 
          "EgressFilterRules": [], 
          "IngressFilterRules": [], 
          "Tags": [], 
          "NetworkServices": [] 
     }
}
```
Para obtener más información, consulte [Crear un filtro de espejo de tráfico](https://docs.aws.amazon.com/vpc/latest/mirroring/traffic-mirroring-filter.html#create-traffic-mirroring-filter) en la Guía de duplicación de AWS tráfico.

• Para obtener más información sobre la API, consulte la Referencia [CreateTrafficMirrorFilter](https://awscli.amazonaws.com/v2/documentation/api/latest/reference/ec2/create-traffic-mirror-filter.html)de AWS CLI comandos.

#### **create-traffic-mirror-session**

En el siguiente ejemplo de código, se muestra cómo usar create-traffic-mirror-session.

AWS CLI

Para crear una sesión de Traffic Mirror

El siguiente create-traffic-mirror-session comando crea una sesión de réplica de tráfico para el origen y el destino especificados para 25 bytes del paquete.

```
aws ec2 create-traffic-mirror-session \ 
     --description "example session" \ 
     --traffic-mirror-target-id tmt-07f75d8feeEXAMPLE \ 
     --network-interface-id eni-070203f901EXAMPLE \ 
     --session-number 1 \ 
     --packet-length 25 \ 
     --traffic-mirror-filter-id tmf-04812ff784EXAMPLE
```
Salida:

```
{ 
     "TrafficMirrorSession": { 
         "TrafficMirrorSessionId": "tms-08a33b1214EXAMPLE", 
          "TrafficMirrorTargetId": "tmt-07f75d8feeEXAMPLE", 
          "TrafficMirrorFilterId": "tmf-04812ff784EXAMPLE", 
         "NetworkInterfaceId": "eni-070203f901EXAMPLE", 
         "OwnerId": "111122223333", 
         "PacketLength": 25, 
         "SessionNumber": 1, 
         "VirtualNetworkId": 7159709, 
         "Description": "example session", 
          "Tags": [] 
     }, 
     "ClientToken": "5236cffc-ee13-4a32-bb5b-388d9da09d96"
}
```
Para obtener más información, consulte [Crear una sesión de duplicación de tráfico](https://docs.aws.amazon.com/vpc/latest/mirroring/traffic-mirroring-session.html#create-traffic-mirroring-session) en la Guía de duplicación de AWS tráfico.

• Para obtener más información sobre la API, consulte la Referencia [CreateTrafficMirrorSession](https://awscli.amazonaws.com/v2/documentation/api/latest/reference/ec2/create-traffic-mirror-session.html)de AWS CLI comandos.

#### **create-traffic-mirror-target**

En el siguiente ejemplo de código, se muestra cómo usar create-traffic-mirror-target.

#### AWS CLI

Para crear un objetivo de réplica de tráfico de Network Load Balancer

En el siguiente create-traffic-mirror-target ejemplo, se crea un objetivo de réplica de tráfico de Network Load Balancer.

```
aws ec2 create-traffic-mirror-target \ 
     --description "Example Network Load Balancer Target" \ 
     --network-load-balancer-arn arn:aws:elasticloadbalancing:us-
east-1:111122223333:loadbalancer/net/NLB/7cdec873EXAMPLE
```
Salida:

```
{ 
     "TrafficMirrorTarget": { 
         "Type": "network-load-balancer", 
         "Tags": [], 
         "Description": "Example Network Load Balancer Target", 
         "OwnerId": "111122223333", 
         "NetworkLoadBalancerArn": "arn:aws:elasticloadbalancing:us-
east-1:724145273726:loadbalancer/net/NLB/7cdec873EXAMPLE", 
         "TrafficMirrorTargetId": "tmt-0dabe9b0a6EXAMPLE" 
     }, 
     "ClientToken": "d5c090f5-8a0f-49c7-8281-72c796a21f72"
}
```
Para crear un objetivo de réplica de tráfico de red

El siguiente create-traffic-mirror-target ejemplo crea un destino de Traffic Mirror de interfaz de red.

aws ec2 create-traffic-mirror-target --description «Destino de interfaz de red», ejemplo de ENI-ENI-01F6F631E network-interface-id

#### Salida:

```
{ 
     "ClientToken": "5289a345-0358-4e62-93d5-47ef3061d65e", 
     "TrafficMirrorTarget": { 
         "Description": "Network interface target", 
          "NetworkInterfaceId": "eni-01f6f631eEXAMPLE", 
          "TrafficMirrorTargetId": "tmt-02dcdbe2abEXAMPLE", 
         "OwnerId": "111122223333", 
         "Type": "network-interface", 
         "Tags": [] 
     }
}
```
[Para obtener más información, consulte Crear un objetivo de duplicación de tráfico en la Guía de](https://docs.aws.amazon.com/vpc/latest/mirroring/traffic-mirroring-target.html)  [duplicación de tráfico.AWS](https://docs.aws.amazon.com/vpc/latest/mirroring/traffic-mirroring-target.html)

• Para obtener más información sobre la API, consulte la Referencia [CreateTrafficMirrorTarget](https://awscli.amazonaws.com/v2/documentation/api/latest/reference/ec2/create-traffic-mirror-target.html)de AWS CLI comandos.

## **create-transit-gateway-connect-peer**

En el siguiente ejemplo de código, se muestra cómo usar create-transit-gateway-connectpeer.

AWS CLI

Para crear un par de Transit Gateway Connect

```
En el siguiente create-transit-gateway-connect-peer ejemplo, se crea un peer de 
Connect.
```

```
aws ec2 create-transit-gateway-connect-peer \ 
     --transit-gateway-attachment-id tgw-attach-0f0927767cEXAMPLE \ 
     --peer-address 172.31.1.11 \ 
     --inside-cidr-blocks 169.254.6.0/29
```
Salida:

{

 "TransitGatewayConnectPeer": { "TransitGatewayAttachmentId": "tgw-attach-0f0927767cEXAMPLE",

```
 "TransitGatewayConnectPeerId": "tgw-connect-peer-0666adbac4EXAMPLE", 
         "State": "pending", 
         "CreationTime": "2021-10-13T03:35:17.000Z", 
         "ConnectPeerConfiguration": { 
             "TransitGatewayAddress": "10.0.0.234", 
             "PeerAddress": "172.31.1.11", 
             "InsideCidrBlocks": [ 
                 "169.254.6.0/29" 
             ], 
             "Protocol": "gre", 
             "BgpConfigurations": [ 
\overline{a} "TransitGatewayAsn": 64512, 
                     "PeerAsn": 64512, 
                     "TransitGatewayAddress": "169.254.6.2", 
                     "PeerAddress": "169.254.6.1", 
                     "BgpStatus": "down" 
                 }, 
\overline{a} "TransitGatewayAsn": 64512, 
                     "PeerAsn": 64512, 
                     "TransitGatewayAddress": "169.254.6.3", 
                     "PeerAddress": "169.254.6.1", 
                     "BgpStatus": "down" 
 } 
 ] 
         } 
    }
```
Para obtener más información, consulte los [archivos adjuntos de Transit Gateway Connect y los](https://docs.aws.amazon.com/vpc/latest/tgw/tgw-connect.html)  [pares de Transit Gateway Connect](https://docs.aws.amazon.com/vpc/latest/tgw/tgw-connect.html) en la Guía de Transit Gateways.

• Para obtener más información sobre la API, consulte [CreateTransitGatewayConnectPeerl](https://awscli.amazonaws.com/v2/documentation/api/latest/reference/ec2/create-transit-gateway-connect-peer.html)a Referencia de AWS CLI comandos.

## **create-transit-gateway-connect**

En el siguiente ejemplo de código, se muestra cómo usar create-transit-gateway-connect.

## AWS CLI

}

Para crear un adjunto de Transit Gateway Connect

En el siguiente create-transit-gateway-connect ejemplo, se crea un adjunto Connect, con el protocolo «gre», para el adjunto especificado.

```
aws ec2 create-transit-gateway-connect \ 
     --transport-transit-gateway-attachment-id tgw-attach-0a89069f57EXAMPLE \ 
     --options "Protocol=gre"
```
Salida:

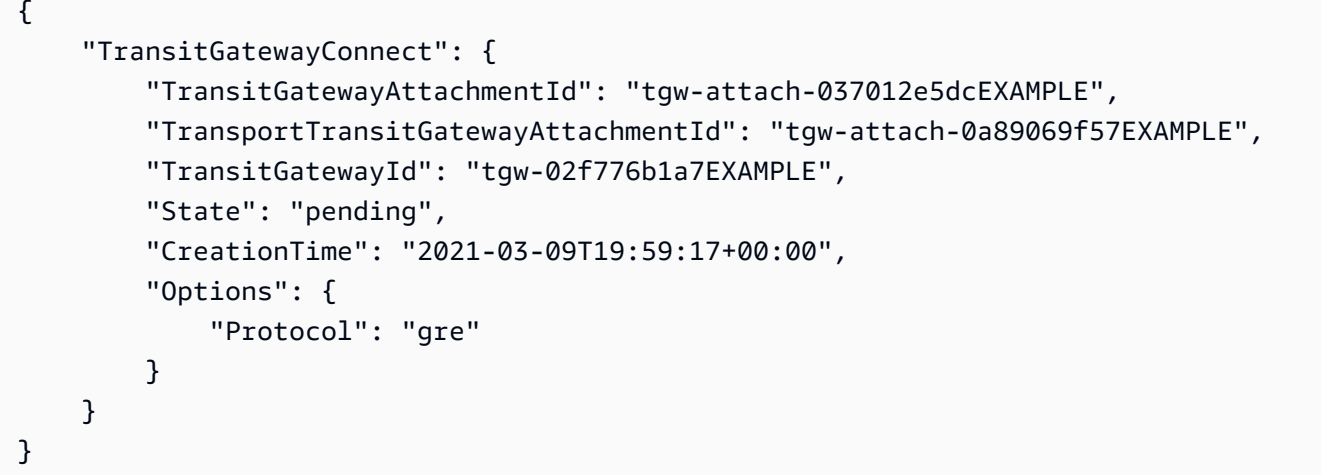

Para obtener más información, consulte los [archivos adjuntos de Transit Gateway Connect y los](https://docs.aws.amazon.com/vpc/latest/tgw/tgw-connect.html)  [pares de Transit Gateway Connect](https://docs.aws.amazon.com/vpc/latest/tgw/tgw-connect.html) en la Guía de Transit Gateways.

• Para obtener más información sobre la API, consulte [CreateTransitGatewayConnectl](https://awscli.amazonaws.com/v2/documentation/api/latest/reference/ec2/create-transit-gateway-connect.html)a Referencia de AWS CLI comandos.

#### **create-transit-gateway-multicast-domain**

En el siguiente ejemplo de código, se muestra cómo usar create-transit-gatewaymulticast-domain.

AWS CLI

Ejemplo 1: Para crear un dominio de multidifusión IGMP

El siguiente create-transit-gateway-multicast-domain ejemplo crea un dominio de multidifusión para la puerta de enlace de tránsito especificada. Con las fuentes estáticas deshabilitadas, cualquier instancia de las subredes asociadas al dominio de multidifusión puede enviar tráfico de multidifusión. Si al menos un miembro usa el protocolo IGMP, debes habilitar la compatibilidad con IGMPv2.

```
aws ec2 create-transit-gateway-multicast-domain \ 
     --transit-gateway-id tgw-0bf0bffefaEXAMPLE \ 
     --options StaticSourcesSupport=disable,Igmpv2Support=enable
```
Salida:

```
{ 
     "TransitGatewayMulticastDomain": { 
         "TransitGatewayMulticastDomainId": "tgw-mcast-domain-0c9e29e2a7EXAMPLE", 
         "TransitGatewayId": "tgw-0bf0bffefaEXAMPLE", 
         "TransitGatewayMulticastDomainArn": "arn:aws:ec2:us-
west-2:123456789012:transit-gateway-multicast-domain/tgw-mcast-
domain-0c9e29e2a7EXAMPLE", 
         "OwnerId": "123456789012", 
         "Options": { 
              "Igmpv2Support": "enable", 
             "StaticSourcesSupport": "disable", 
              "AutoAcceptSharedAssociations": "disable" 
         }, 
         "State": "pending", 
         "CreationTime": "2021-09-29T22:17:13.000Z" 
     }
}
```
Ejemplo 2: Para crear un dominio de multidifusión estático

El siguiente create-transit-gateway-multicast-domain ejemplo crea un dominio de multidifusión para la puerta de enlace de tránsito especificada. Con las fuentes estáticas habilitadas, debe agregar fuentes de forma estática.

```
aws ec2 create-transit-gateway-multicast-domain \ 
     --transit-gateway-id tgw-0bf0bffefaEXAMPLE \ 
     --options StaticSourcesSupport=enable,Igmpv2Support=disable
```
Salida:

```
 "TransitGatewayMulticastDomain": { 
     "TransitGatewayMulticastDomainId": "tgw-mcast-domain-000fb24d04EXAMPLE",
```

```
 "TransitGatewayId": "tgw-0bf0bffefaEXAMPLE", 
         "TransitGatewayMulticastDomainArn": "arn:aws:ec2:us-
west-2:123456789012:transit-gateway-multicast-domain/tgw-mcast-
domain-000fb24d04EXAMPLE", 
         "OwnerId": "123456789012", 
         "Options": { 
              "Igmpv2Support": "disable", 
              "StaticSourcesSupport": "enable", 
              "AutoAcceptSharedAssociations": "disable" 
         }, 
         "State": "pending", 
         "CreationTime": "2021-09-29T22:20:19.000Z" 
     }
}
```
Para obtener más información, consulte [Administrar dominios de multidifusión](https://docs.aws.amazon.com/vpc/latest/tgw/manage-domain.html) en la Guía de Transit Gateways.

• Para obtener más información sobre la API, consulte la Referencia [CreateTransitGatewayMulticastDomaind](https://awscli.amazonaws.com/v2/documentation/api/latest/reference/ec2/create-transit-gateway-multicast-domain.html)e AWS CLI comandos.

#### **create-transit-gateway-peering-attachment**

En el siguiente ejemplo de código, se muestra cómo usar create-transit-gateway-peeringattachment.

AWS CLI

Para crear un adjunto de interconexión de Transit Gateway

En el siguiente create-transit-gateway-peering-attachment ejemplo, se crea una solicitud de adjunto de interconexión entre las dos pasarelas de tránsito especificadas.

```
aws ec2 create-transit-gateway-peering-attachment \ 
     --transit-gateway-id tgw-123abc05e04123abc \ 
     --peer-transit-gateway-id tgw-11223344aabbcc112 \ 
     --peer-account-id 123456789012 \ 
     --peer-region us-east-2
```
Salida:

```
 "TransitGatewayPeeringAttachment": { 
          "TransitGatewayAttachmentId": "tgw-attach-4455667788aabbccd", 
          "RequesterTgwInfo": { 
              "TransitGatewayId": "tgw-123abc05e04123abc", 
              "OwnerId": "123456789012", 
              "Region": "us-west-2" 
         }, 
          "AccepterTgwInfo": { 
              "TransitGatewayId": "tgw-11223344aabbcc112", 
              "OwnerId": "123456789012", 
              "Region": "us-east-2" 
         }, 
         "State": "initiatingRequest", 
          "CreationTime": "2019-12-09T11:38:05.000Z" 
     }
}
```
Para obtener más información, consulte los [adjuntos de peering de Transit Gateway](https://docs.aws.amazon.com/vpc/latest/tgw/tgw-peering.html) en la Guía de Transit Gateways.

• Para obtener más información sobre la API, consulte la Referencia [CreateTransitGatewayPeeringAttachmentd](https://awscli.amazonaws.com/v2/documentation/api/latest/reference/ec2/create-transit-gateway-peering-attachment.html)e AWS CLI comandos.

## **create-transit-gateway-policy-table**

En el siguiente ejemplo de código, se muestra cómo usar create-transit-gateway-policytable.

AWS CLI

Para crear una tabla de políticas de pasarelas de tránsito

El siguiente create-transit-gateway-policy-table ejemplo crea una tabla de políticas de la puerta de enlace de tránsito para la puerta de enlace de tránsito especificada.

```
aws ec2 create-transit-gateway-policy-table \ 
     --transit-gateway-id tgw-067f8505c18f0bd6e
```
Salida:

```
 "TransitGatewayPolicyTable": {
```
}

```
 "TransitGatewayPolicyTableId": "tgw-ptb-0a16f134b78668a81", 
     "TransitGatewayId": "tgw-067f8505c18f0bd6e", 
     "State": "pending", 
     "CreationTime": "2023-11-28T16:36:43+00:00" 
 }
```
Para obtener más información, consulte [las tablas de políticas de Transit Gateway](https://docs.aws.amazon.com/vpc/latest/tgw/tgw-policy-tables.html) en la Guía del usuario de Transit Gateway.

• Para obtener más información sobre la API, consulte [CreateTransitGatewayPolicyTablel](https://awscli.amazonaws.com/v2/documentation/api/latest/reference/ec2/create-transit-gateway-policy-table.html)a Referencia de AWS CLI comandos.

# **create-transit-gateway-prefix-list-reference**

En el siguiente ejemplo de código, se muestra cómo usar create-transit-gateway-prefixlist-reference.

## AWS CLI

Para crear una referencia a una lista de prefijos

El siguiente create-transit-gateway-prefix-list-reference ejemplo crea una referencia a la lista de prefijos especificada en la tabla de rutas de la puerta de enlace de tránsito especificada.

```
aws ec2 create-transit-gateway-prefix-list-reference \ 
     --transit-gateway-route-table-id tgw-rtb-0123456789abcd123 \ 
     --prefix-list-id pl-11111122222222333 \ 
     --transit-gateway-attachment-id tgw-attach-aaaaaabbbbbb11111
```

```
{ 
     "TransitGatewayPrefixListReference": { 
         "TransitGatewayRouteTableId": "tgw-rtb-0123456789abcd123", 
         "PrefixListId": "pl-11111122222222333", 
         "PrefixListOwnerId": "123456789012", 
         "State": "pending", 
         "Blackhole": false, 
         "TransitGatewayAttachment": { 
              "TransitGatewayAttachmentId": "tgw-attach-aaaaaabbbbbb11111",
```

```
 "ResourceType": "vpc", 
               "ResourceId": "vpc-112233445566aabbc" 
          } 
     }
}
```
Para obtener más información, consulte las [referencias a la lista de prefijos](https://docs.aws.amazon.com/vpc/latest/tgw/tgw-prefix-lists.html) en la Guía de Transit Gateways.

• Para obtener más información sobre la API, consulte la Referencia [CreateTransitGatewayPrefixListReferenced](https://awscli.amazonaws.com/v2/documentation/api/latest/reference/ec2/create-transit-gateway-prefix-list-reference.html)e AWS CLI comandos.

## **create-transit-gateway-route-table**

En el siguiente ejemplo de código, se muestra cómo usar create-transit-gateway-routetable.

## AWS CLI

Para crear una tabla de rutas de Transit Gateway

El siguiente create-transit-gateway-route-table ejemplo crea una tabla de rutas para la puerta de enlace de tránsito especificada.

```
aws ec2 create-transit-gateway-route-table \ 
     --transit-gateway-id tgw-0262a0e521EXAMPLE
```
Salida:

```
{ 
     "TransitGatewayRouteTable": { 
         "TransitGatewayRouteTableId": "tgw-rtb-0960981be7EXAMPLE", 
         "TransitGatewayId": "tgw-0262a0e521EXAMPLE", 
         "State": "pending", 
         "DefaultAssociationRouteTable": false, 
         "DefaultPropagationRouteTable": false, 
         "CreationTime": "2019-07-10T19:01:46.000Z" 
     }
}
```
Para obtener más información, consulte la [tabla de rutas de una pasarela de tránsito](https://docs.aws.amazon.com/vpc/latest/tgw/tgw-route-tables.html#create-tgw-route-table) en la Guía de pasarelas de tránsito.

• Para obtener más información sobre la API, consulte [CreateTransitGatewayRouteTablel](https://awscli.amazonaws.com/v2/documentation/api/latest/reference/ec2/create-transit-gateway-route-table.html)a Referencia de AWS CLI comandos.

#### **create-transit-gateway-route**

En el siguiente ejemplo de código, se muestra cómo usar create-transit-gateway-route.

### AWS CLI

Para crear una ruta de pasarela de tránsito

El siguiente create-transit-gateway-route ejemplo crea una ruta, con el destino especificado, para la tabla de rutas especificada.

```
aws ec2 create-transit-gateway-route \ 
     --destination-cidr-block 10.0.2.0/24 \ 
    --transit-gateway-route-table-id tgw-rtb-0b6f6aaa01EXAMPLE \
     --transit-gateway-attachment-id tgw-attach-0b5968d3b6EXAMPLE
```
Salida:

```
{ 
     "Route": { 
         "DestinationCidrBlock": "10.0.2.0/24", 
         "TransitGatewayAttachments": [ 
\{\hspace{.1cm} \} "ResourceId": "vpc-0065acced4EXAMPLE", 
                  "TransitGatewayAttachmentId": "tgw-attach-0b5968d3b6EXAMPLE", 
                  "ResourceType": "vpc" 
 } 
         ], 
         "Type": "static", 
         "State": "active" 
     }
}
```
Para obtener más información, consulte [las tablas de rutas de Transit Gateways](https://docs.aws.amazon.com/vpc/latest/tgw/tgw-route-tables.html) en la Guía de Transit Gateways.

• Para obtener más información sobre la API, consulte [CreateTransitGatewayRoutel](https://awscli.amazonaws.com/v2/documentation/api/latest/reference/ec2/create-transit-gateway-route.html)a Referencia de AWS CLI comandos.

### **create-transit-gateway-vpc-attachment**

En el siguiente ejemplo de código, se muestra cómo usar create-transit-gateway-vpcattachment.

AWS CLI

Ejemplo 1: Para asociar una puerta de enlace de tránsito a una VPC

En el siguiente create-transit-gateway-vpc-attachment ejemplo, se crea un adjunto de puerta de enlace de tránsito a la VPC especificada.

```
aws ec2 create-transit-gateway-vpc-attachment \ 
     --transit-gateway-id tgw-0262a0e521EXAMPLE \ 
     --vpc-id vpc-07e8ffd50f49335df \ 
     --subnet-id subnet-0752213d59EXAMPLE
```
Salida:

```
{ 
     "TransitGatewayVpcAttachment": { 
          "TransitGatewayAttachmentId": "tgw-attach-0a34fe6b4fEXAMPLE", 
          "TransitGatewayId": "tgw-0262a0e521EXAMPLE", 
          "VpcId": "vpc-07e8ffd50fEXAMPLE", 
          "VpcOwnerId": "111122223333", 
          "State": "pending", 
          "SubnetIds": [ 
              "subnet-0752213d59EXAMPLE" 
          ], 
          "CreationTime": "2019-07-10T17:33:46.000Z", 
          "Options": { 
              "DnsSupport": "enable", 
              "Ipv6Support": "disable" 
         } 
     }
}
```
Para obtener más información, consulte [Crear un adjunto de puerta de enlace de tránsito a una](https://docs.aws.amazon.com/vpc/latest/tgw/tgw-vpc-attachments.html#create-vpc-attachment)  [VPC](https://docs.aws.amazon.com/vpc/latest/tgw/tgw-vpc-attachments.html#create-vpc-attachment) en la Guía de pasarelas de tránsito.

Ejemplo 2: Para asociar una puerta de enlace de tránsito a varias subredes de una VPC

En el siguiente create-transit-gateway-vpc-attachment ejemplo, se crea un adjunto de puerta de enlace de tránsito a la VPC y las subredes especificadas.

```
aws ec2 create-transit-gateway-vpc-attachment \ 
    --transit-gateway-id tgw-02f776b1a7EXAMPLE \
     --vpc-id vpc-3EXAMPLE \ 
     --subnet-ids "subnet-dEXAMPLE" "subnet-6EXAMPLE"
```
Salida:

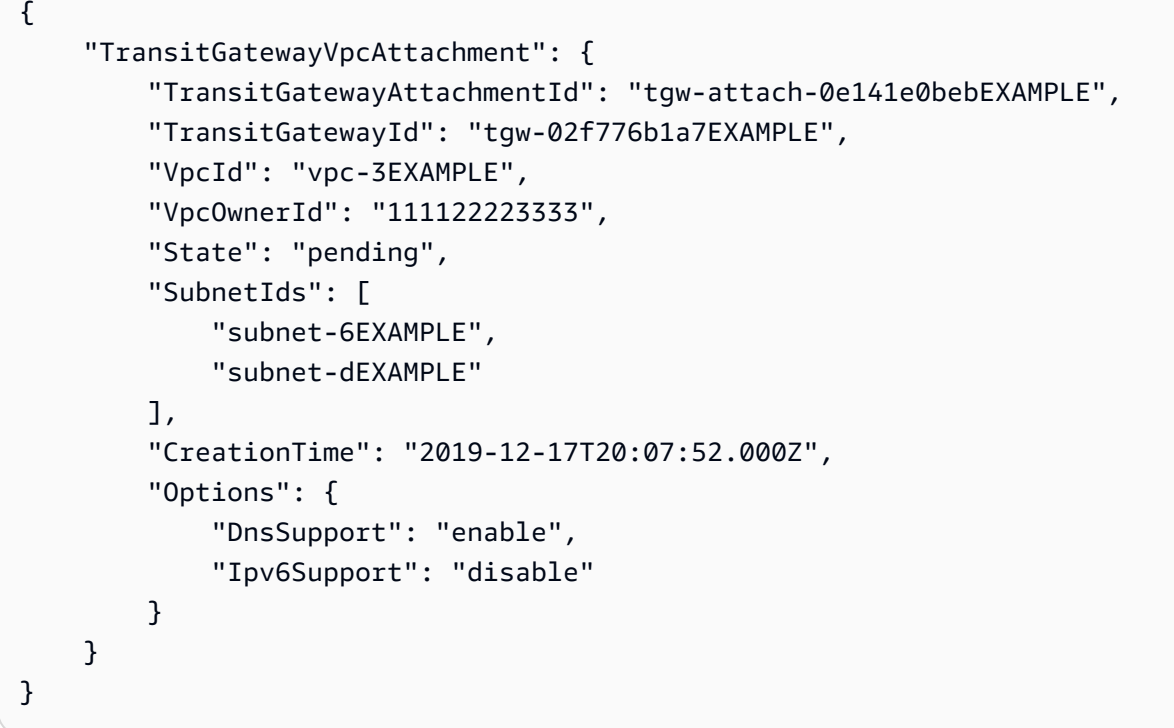

Para obtener más información, consulte [Crear un adjunto de puerta de enlace de tránsito a una](https://docs.aws.amazon.com/vpc/latest/tgw/tgw-vpc-attachments.html#create-vpc-attachment)  [VPC](https://docs.aws.amazon.com/vpc/latest/tgw/tgw-vpc-attachments.html#create-vpc-attachment) en la Guía de pasarelas de tránsito.

• Para obtener más información sobre la API, consulte la Referencia [CreateTransitGatewayVpcAttachment](https://awscli.amazonaws.com/v2/documentation/api/latest/reference/ec2/create-transit-gateway-vpc-attachment.html)de AWS CLI comandos.

#### **create-transit-gateway**

En el siguiente ejemplo de código, se muestra cómo usar create-transit-gateway.

AWS CLI

Para crear una puerta de enlace de tránsito

El siguiente create-transit-gateway ejemplo crea una puerta de enlace de tránsito.

```
aws ec2 create-transit-gateway \ 
     --description MyTGW \ 
     --options 
 AmazonSideAsn=64516,AutoAcceptSharedAttachments=enable,DefaultRouteTableAssociation=enable,
```
Salida:

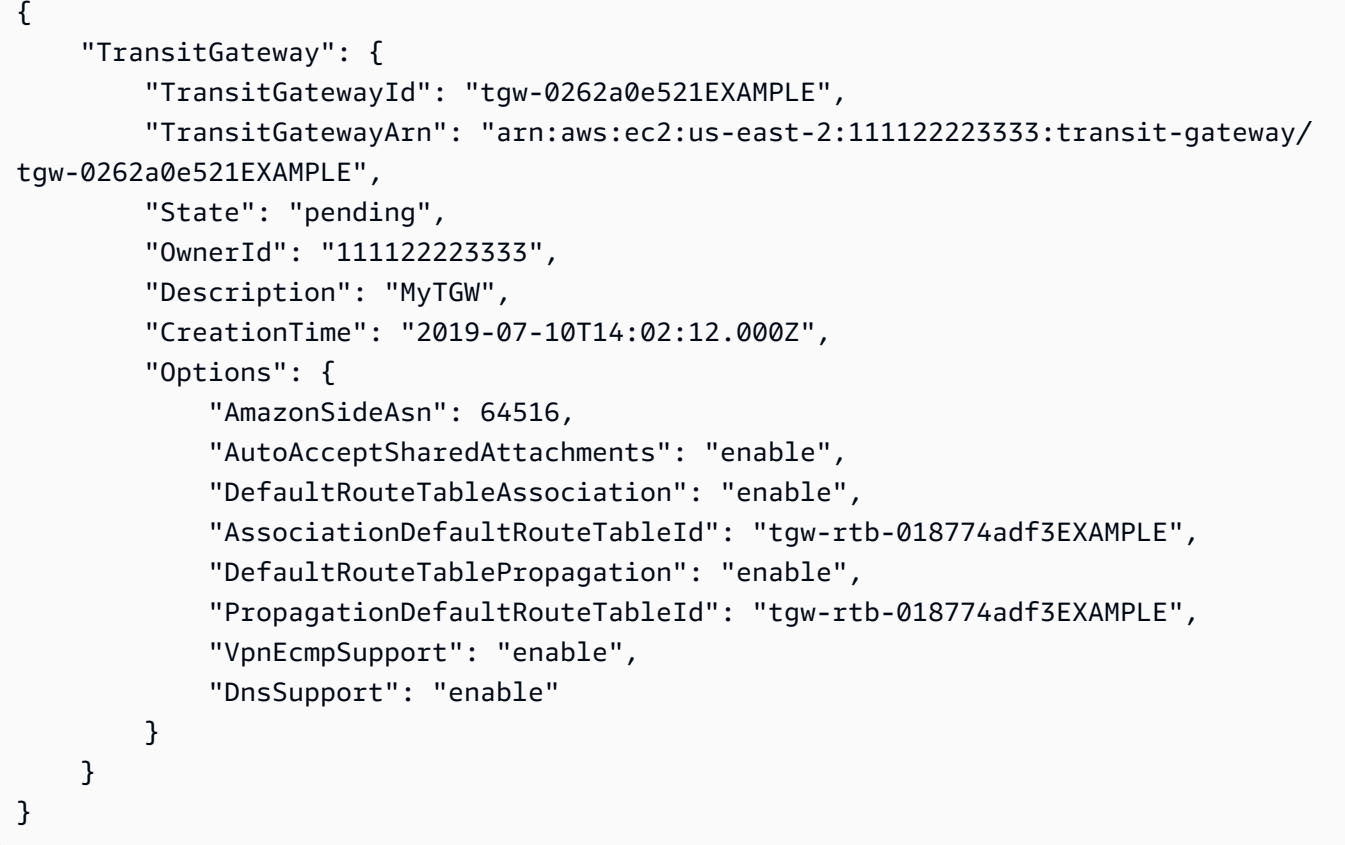

Para obtener más información, consulte [Crear una puerta de enlace de tránsito](https://docs.aws.amazon.com/vpc/latest/tgw/tgw-transit-gateways.html#create-tgw) en la Guía de pasarelas de tránsito.

• Para obtener más información sobre la API, consulte [CreateTransitGatewayl](https://awscli.amazonaws.com/v2/documentation/api/latest/reference/ec2/create-transit-gateway.html)a Referencia de AWS CLI comandos.

#### **create-verified-access-endpoint**

En el siguiente ejemplo de código, se muestra cómo usar create-verified-access-endpoint.

## AWS CLI

Para crear un punto final de acceso verificado

En el siguiente create-verified-access-endpoint ejemplo, se crea un punto final de acceso verificado para el grupo de acceso verificado especificado. La interfaz de red y el grupo de seguridad especificados deben pertenecer a la misma VPC.

```
aws ec2 create-verified-access-endpoint \ 
     --verified-access-group-id vagr-0dbe967baf14b7235 \ 
     --endpoint-type network-interface \ 
     --attachment-type vpc \ 
     --domain-certificate-arn arn:aws:acm:us-east-2:123456789012:certificate/
eb065ea0-26f9-4e75-a6ce-0a1a7EXAMPLE \ 
     --application-domain example.com \ 
     --endpoint-domain-prefix my-ava-app \ 
     --security-group-ids sg-004915970c4c8f13a \ 
     --network-interface-options 
 NetworkInterfaceId=eni-0aec70418c8d87a0f,Protocol=https,Port=443 \
     --tag-specifications ResourceType=verified-access-
endpoint, Tags=[{Key=Name, Value=my-va-endpoint}]
```

```
{ 
     "VerifiedAccessEndpoint": { 
         "VerifiedAccessInstanceId": "vai-0ce000c0b7643abea", 
         "VerifiedAccessGroupId": "vagr-0dbe967baf14b7235", 
         "VerifiedAccessEndpointId": "vae-066fac616d4d546f2", 
         "ApplicationDomain": "example.com", 
         "EndpointType": "network-interface", 
         "AttachmentType": "vpc", 
         "DomainCertificateArn": "arn:aws:acm:us-east-2:123456789012:certificate/
eb065ea0-26f9-4e75-a6ce-0a1a7EXAMPLE", 
         "EndpointDomain": "my-ava-
app.edge-00c3372d53b1540bb.vai-0ce000c0b7643abea.prod.verified-access.us-
east-2.amazonaws.com", 
         "SecurityGroupIds": [ 
              "sg-004915970c4c8f13a" 
         ], 
         "NetworkInterfaceOptions": { 
              "NetworkInterfaceId": "eni-0aec70418c8d87a0f", 
              "Protocol": "https",
```

```
 "Port": 443 
          }, 
          "Status": { 
              "Code": "pending" 
          }, 
          "Description": "", 
          "CreationTime": "2023-08-25T20:54:43", 
          "LastUpdatedTime": "2023-08-25T20:54:43", 
          "Tags": [ 
              { 
                   "Key": "Name", 
                   "Value": "my-va-endpoint" 
 } 
          ] 
     }
}
```
Para obtener más información, consulte los [puntos finales de acceso verificado](https://docs.aws.amazon.com/verified-access/latest/ug/verfied-access-endpoints.html) en la Guía del usuario de acceso AWS verificado.

• Para obtener más información sobre la API, consulte [CreateVerifiedAccessEndpointl](https://awscli.amazonaws.com/v2/documentation/api/latest/reference/ec2/create-verified-access-endpoint.html)a Referencia de AWS CLI comandos.

## **create-verified-access-group**

En el siguiente ejemplo de código, se muestra cómo usar create-verified-access-group.

AWS CLI

Para crear un grupo de acceso verificado

En el siguiente create-verified-access-group ejemplo, se crea un grupo de acceso verificado para la instancia de acceso verificado especificada.

```
aws ec2 create-verified-access-group \ 
     --verified-access-instance-id vai-0ce000c0b7643abea \ 
     --tag-specifications ResourceType=verified-access-
group,Tags=[{Key=Name,Value=my-va-group}]
```
Salida:

```
 "VerifiedAccessGroup": { 
         "VerifiedAccessGroupId": "vagr-0dbe967baf14b7235", 
         "VerifiedAccessInstanceId": "vai-0ce000c0b7643abea", 
         "Description": "", 
         "Owner": "123456789012", 
         "VerifiedAccessGroupArn": "arn:aws:ec2:us-east-2:123456789012:verified-
access-group/vagr-0dbe967baf14b7235", 
         "CreationTime": "2023-08-25T19:55:19", 
         "LastUpdatedTime": "2023-08-25T19:55:19", 
         "Tags": [ 
\{\hspace{.1cm} \} "Key": "Name", 
                  "Value": "my-va-group" 
 } 
        \mathbf{I} }
}
```
Para obtener más información, consulte los [grupos de acceso verificado](https://docs.aws.amazon.com/verified-access/latest/ug/verified-access-groups.html) en la Guía del usuario de acceso AWS verificado.

• Para obtener más información sobre la API, consulte [CreateVerifiedAccessGroupl](https://awscli.amazonaws.com/v2/documentation/api/latest/reference/ec2/create-verified-access-group.html)a Referencia de AWS CLI comandos.

## **create-verified-access-instance**

En el siguiente ejemplo de código, se muestra cómo usar create-verified-access-instance.

AWS CLI

Para crear una instancia de acceso verificado

En el siguiente create-verified-access-instance ejemplo, se crea una instancia de acceso verificado con una etiqueta de nombre.

```
aws ec2 create-verified-access-instance \ 
     --tag-specifications ResourceType=verified-access-
instance,Tags=[{Key=Name,Value=my-va-instance}]
```
Salida:

```
 "VerifiedAccessInstance": { 
          "VerifiedAccessInstanceId": "vai-0ce000c0b7643abea", 
          "Description": "", 
          "VerifiedAccessTrustProviders": [], 
          "CreationTime": "2023-08-25T18:27:56", 
          "LastUpdatedTime": "2023-08-25T18:27:56", 
          "Tags": [ 
              { 
                  "Key": "Name", 
                  "Value": "my-va-instance" 
 } 
        \mathbf{I} }
}
```
Para obtener más información, consulte las [instancias de acceso verificado](https://docs.aws.amazon.com/verified-access/latest/ug/verified-access-instances.html) en la Guía del usuario de acceso AWS verificado.

• Para obtener más información sobre la API, consulte [CreateVerifiedAccessInstancel](https://awscli.amazonaws.com/v2/documentation/api/latest/reference/ec2/create-verified-access-instance.html)a Referencia de AWS CLI comandos.

#### **create-verified-access-trust-provider**

En el siguiente ejemplo de código, se muestra cómo usar create-verified-access-trustprovider.

AWS CLI

Para crear un proveedor de confianza de acceso verificado

El siguiente create-verified-access-trust-provider ejemplo configura un proveedor de confianza de acceso verificado mediante AWS Identity Center.

```
aws ec2 create-verified-access-trust-provider \ 
     --trust-provider-type user \ 
     --user-trust-provider-type iam-identity-center \ 
     --policy-reference-name idc \ 
     --tag-specifications ResourceType=verified-access-trust-
provider,Tags=[{Key=Name,Value=my-va-trust-provider}]
```

```
{ 
     "VerifiedAccessTrustProvider": { 
         "VerifiedAccessTrustProviderId": "vatp-0bb32de759a3e19e7", 
         "Description": "", 
         "TrustProviderType": "user", 
         "UserTrustProviderType": "iam-identity-center", 
         "PolicyReferenceName": "idc", 
         "CreationTime": "2023-08-25T18:40:36", 
         "LastUpdatedTime": "2023-08-25T18:40:36", 
         "Tags": [ 
              { 
                  "Key": "Name", 
                  "Value": "my-va-trust-provider" 
 } 
         ] 
     }
}
```
Para obtener más información, consulte [Proveedores de confianza para el acceso verificado](https://docs.aws.amazon.com/verified-access/latest/ug/trust-providers.html) en la Guía del usuario de acceso AWS verificado.

• Para obtener más información sobre la API, consulte [CreateVerifiedAccessTrustProvider](https://awscli.amazonaws.com/v2/documentation/api/latest/reference/ec2/create-verified-access-trust-provider.html)la Referencia de AWS CLI comandos.

#### **create-volume**

En el siguiente ejemplo de código, se muestra cómo usar create-volume.

AWS CLI

Para crear un volumen SSD de uso general (gp2) vacío

En el siguiente create-volume ejemplo, se crea un volumen SSD de uso general (gp2) de 80 GiB en la zona de disponibilidad especificada. Tenga en cuenta que la región actual debe seruseast-1, o bien puede añadir el --region parámetro para especificarla para el comando.

```
aws ec2 create-volume \ 
     --volume-type gp2 \ 
    -size 80 \
     --availability-zone us-east-1a
```

```
{ 
     "AvailabilityZone": "us-east-1a", 
     "Tags": [], 
     "Encrypted": false, 
     "VolumeType": "gp2", 
     "VolumeId": "vol-1234567890abcdef0", 
     "State": "creating", 
     "Iops": 240, 
     "SnapshotId": "", 
     "CreateTime": "YYYY-MM-DDTHH:MM:SS.000Z", 
     "Size": 80
}
```
Si no especifica un tipo de volumen, el tipo de volumen predeterminado esgp2.

```
aws ec2 create-volume \ 
    -size 80 \
     --availability-zone us-east-1a
```
Ejemplo 2: Para crear un volumen SSD (io1) de IOPS aprovisionado a partir de una instantánea

En el siguiente create-volume ejemplo, se crea un volumen SSD de IOPS aprovisionadas (io1) con 1000 IOPS aprovisionadas en la zona de disponibilidad especificada mediante la instantánea especificada.

```
aws ec2 create-volume \ 
     --volume-type io1 \ 
    -iops 1000 \
     --snapshot-id snap-066877671789bd71b \ 
     --availability-zone us-east-1a
```

```
{ 
     "AvailabilityZone": "us-east-1a", 
     "Tags": [], 
     "Encrypted": false, 
     "VolumeType": "io1", 
     "VolumeId": "vol-1234567890abcdef0", 
     "State": "creating", 
     "Iops": 1000,
```

```
 "SnapshotId": "snap-066877671789bd71b", 
     "CreateTime": "YYYY-MM-DDTHH:MM:SS.000Z", 
     "Size": 500
}
```
Ejemplo 3: Para crear un volumen cifrado

En el siguiente create-volume ejemplo, se crea un volumen cifrado con la CMK predeterminada para el cifrado de EBS. Si el cifrado está deshabilitado de forma predeterminada, debe especificar el --encrypted parámetro de la siguiente manera.

```
aws ec2 create-volume \ 
    -size 80 \
     --encrypted \ 
     --availability-zone us-east-1a
```
Salida:

```
{ 
     "AvailabilityZone": "us-east-1a", 
     "Tags": [], 
     "Encrypted": true, 
     "VolumeType": "gp2", 
     "VolumeId": "vol-1234567890abcdef0", 
     "State": "creating", 
     "Iops": 240, 
     "SnapshotId": "", 
     "CreateTime": "YYYY-MM-DDTHH:MM:SS.000Z", 
     "Size": 80
}
```
Si el cifrado está activado de forma predeterminada, el siguiente comando de ejemplo crea un volumen cifrado, incluso sin el --encrypted parámetro.

```
aws ec2 create-volume \ 
    -size 80 \
     --availability-zone us-east-1a
```
Si utiliza el --kms-key-id parámetro para especificar una CMK gestionada por el cliente, debe especificar el --encrypted parámetro incluso si el cifrado está activado de forma predeterminada.

```
aws ec2 create-volume \ 
     --volume-type gp2 \ 
    -size 80 \
     --encrypted \ 
     --kms-key-id 0ea3fef3-80a7-4778-9d8c-1c0c6EXAMPLE \ 
     --availability-zone us-east-1a
```
Ejemplo 4: Para crear un volumen con etiquetas

En el siguiente create-volume ejemplo, se crea un volumen y se añaden dos etiquetas.

```
aws ec2 create-volume \ 
     --availability-zone us-east-1a \ 
     --volume-type gp2 \ 
    -size 80 \
     --tag-specifications 'ResourceType=volume,Tags=[{Key=purpose,Value=production},
{Key=cost-center,Value=cc123}]'
```
• Para obtener más información sobre la API, consulte [CreateVolumel](https://awscli.amazonaws.com/v2/documentation/api/latest/reference/ec2/create-volume.html)a Referencia de AWS CLI comandos.

## **create-vpc-endpoint-connection-notification**

En el siguiente ejemplo de código, se muestra cómo usar create-vpc-endpoint-connectionnotification.

#### AWS CLI

Para crear una notificación de conexión de punto final

En este ejemplo, se crea una notificación para un servicio de punto final específico que le avisa cuando los puntos finales de la interfaz se han conectado a su servicio y cuando los puntos finales se han aceptado para su servicio.

Comando:

```
aws ec2 create-vpc-endpoint-connection-notification --connection-notification-arn 
  arn:aws:sns:us-east-2:123456789012:VpceNotification --connection-events Connect 
  Accept --service-id vpce-svc-1237881c0d25a3abc
```
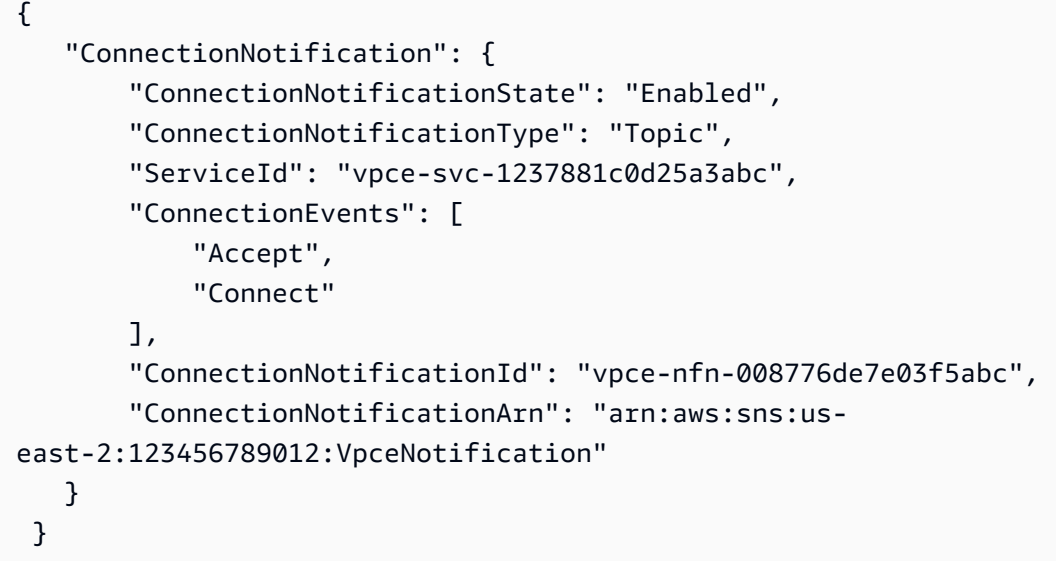

• Para obtener más información sobre la API, consulte la Referencia [CreateVpcEndpointConnectionNotification](https://awscli.amazonaws.com/v2/documentation/api/latest/reference/ec2/create-vpc-endpoint-connection-notification.html)de AWS CLI comandos.

## **create-vpc-endpoint-service-configuration**

En el siguiente ejemplo de código, se muestra cómo usar create-vpc-endpoint-serviceconfiguration.

AWS CLI

Ejemplo 1: Para crear una configuración de servicio de punto final para un punto final de interfaz

En el siguiente create-vpc-endpoint-service-configuration ejemplo, se crea una configuración de servicio de punto final de VPC mediante el Network Load Balancer. nlb-vpce En este ejemplo también se especifica que se deben aceptar las solicitudes de conexión al servicio a través de un punto final de la interfaz.

```
aws ec2 create-vpc-endpoint-service-configuration \ 
     --network-load-balancer-arns arn:aws:elasticloadbalancing:us-
east-1:123456789012:loadbalancer/net/nlb-vpce/e94221227f1ba532 \ 
     --acceptance-required
```

```
 "ServiceConfiguration": { 
        "ServiceType": [ 
\{ "ServiceType": "Interface" 
 } 
        ], 
        "NetworkLoadBalancerArns": [ 
            "arn:aws:elasticloadbalancing:us-east-1:123456789012:loadbalancer/net/
nlb-vpce/e94221227f1ba532" 
        ], 
        "ServiceName": "com.amazonaws.vpce.us-east-1.vpce-svc-03d5ebb7d9579a2b3", 
        "ServiceState": "Available", 
        "ServiceId": "vpce-svc-03d5ebb7d9579a2b3", 
        "AcceptanceRequired": true, 
        "AvailabilityZones": [ 
            "us-east-1d" 
        ], 
        "BaseEndpointDnsNames": [ 
            "vpce-svc-03d5ebb7d9579a2b3.us-east-1.vpce.amazonaws.com" 
        ] 
    }
}
```
Ejemplo 2: Para crear una configuración de servicio de punto final para un punto final de Gateway Load Balancer

En el siguiente create-vpc-endpoint-service-configuration ejemplo, se crea una configuración de servicio de punto final de VPC mediante el Gateway Load Balancer. GWLBService Las solicitudes para conectarse al servicio a través de un punto final de Gateway Load Balancer se aceptan automáticamente.

```
aws ec2 create-vpc-endpoint-service-configuration \ 
     --gateway-load-balancer-arns arn:aws:elasticloadbalancing:us-
east-1:123456789012:loadbalancer/gwy/GWLBService/123123123123abcc \ 
     --no-acceptance-required
```

```
{ 
     "ServiceConfiguration": { 
          "ServiceType": [ 
\{\hspace{.1cm} \}
```

```
 "ServiceType": "GatewayLoadBalancer" 
 } 
         ], 
         "ServiceId": "vpce-svc-123123a1c43abc123", 
         "ServiceName": "com.amazonaws.vpce.us-east-1.vpce-svc-123123a1c43abc123", 
         "ServiceState": "Available", 
         "AvailabilityZones": [ 
             "us-east-1d" 
         ], 
         "AcceptanceRequired": false, 
         "ManagesVpcEndpoints": false, 
         "GatewayLoadBalancerArns": [ 
             "arn:aws:elasticloadbalancing:us-east-1:123456789012:loadbalancer/gwy/
GWLBService/123123123123abcc" 
 ] 
     }
}
```
Para obtener más información, consulte los [servicios de puntos de conexión de VPC](https://docs.aws.amazon.com/vpc/latest/userguide/endpoint-service.html) en la Guía del usuario de Amazon VPC.

• Para obtener más información sobre la API, consulte la Referencia [CreateVpcEndpointServiceConfiguration](https://awscli.amazonaws.com/v2/documentation/api/latest/reference/ec2/create-vpc-endpoint-service-configuration.html)de AWS CLI comandos.

## **create-vpc-endpoint**

En el siguiente ejemplo de código, se muestra cómo usar create-vpc-endpoint.

AWS CLI

Ejemplo 1: Para crear un punto final de puerta de enlace

En el siguiente create-vpc-endpoint ejemplo, se crea un punto de enlace de VPC entre la VPC y Amazon vpc-1a2b3c4d S3 de la us-east-1 región y se asocia la tabla rtb-11aa22bb de enrutamiento al punto de enlace.

```
aws ec2 create-vpc-endpoint \ 
    --vpc-id vpc-1a2b3c4d \setminus --service-name com.amazonaws.us-east-1.s3 \ 
     --route-table-ids rtb-11aa22bb
```

```
{ 
     "VpcEndpoint": { 
         "PolicyDocument": "{\"Version\":\"2008-10-17\",\"Statement\":[{\"Sid\":\"\",
\"Effect\":\"Allow\",\"Principal\":\"\*\",\"Action\":\"\*\",\"Resource\":\"\*\"}]}", 
         "VpcId": "vpc-1a2b3c4d", 
         "State": "available", 
         "ServiceName": "com.amazonaws.us-east-1.s3", 
         "RouteTableIds": [ 
              "rtb-11aa22bb" 
         ], 
         "VpcEndpointId": "vpc-1a2b3c4d", 
         "CreationTimestamp": "2015-05-15T09:40:50Z" 
     }
}
```
Para obtener más información, consulte [Crear un punto de enlace de puerta](https://docs.aws.amazon.com/vpc/latest/privatelink/vpce-gateway.html#create-gateway-endpoint) de enlace en la AWS PrivateLink guía.

Ejemplo 2: Para crear un punto final de interfaz

El siguiente create-vpc-endpoint ejemplo crea un punto de enlace de VPC de interfaz entre VPC y Amazon vpc-1a2b3c4d S3 en la región. us-east-1 El comando crea el punto final en la subredsubnet-1a2b3c4d, lo asocia al grupo sg-1a2b3c4d de seguridad y añade una etiqueta con la clave «Servicio» y el valor «S3".

```
aws ec2 create-vpc-endpoint \ 
    --vpc-id vpc-1a2b3c4d \
     --vpc-endpoint-type Interface \ 
     --service-name com.amazonaws.us-east-1.s3 \ 
     --subnet-ids subnet-7b16de0c \ 
     --security-group-id sg-1a2b3c4d \ 
     --tag-specifications ResourceType=vpc-endpoint,Tags=[{Key=service,Value=S3}]
```

```
{ 
     "VpcEndpoint": { 
          "VpcEndpointId": "vpce-1a2b3c4d5e6f1a2b3", 
          "VpcEndpointType": "Interface", 
          "VpcId": "vpc-1a2b3c4d", 
          "ServiceName": "com.amazonaws.us-east-1.s3",
```

```
 "State": "pending", 
         "RouteTableIds": [], 
         "SubnetIds": [ 
              "subnet-1a2b3c4d" 
         ], 
         "Groups": [ 
             { 
                  "GroupId": "sg-1a2b3c4d", 
                  "GroupName": "default" 
 } 
         ], 
         "PrivateDnsEnabled": false, 
         "RequesterManaged": false, 
         "NetworkInterfaceIds": [ 
              "eni-0b16f0581c8ac6877" 
         ], 
         "DnsEntries": [ 
\{\hspace{.1cm} \} "DnsName": "*.vpce-1a2b3c4d5e6f1a2b3-9hnenorg.s3.us-
east-1.vpce.amazonaws.com", 
                  "HostedZoneId": "Z7HUB22UULQXV" 
              }, 
              { 
                  "DnsName": "*.vpce-1a2b3c4d5e6f1a2b3-9hnenorg-us-east-1c.s3.us-
east-1.vpce.amazonaws.com", 
                  "HostedZoneId": "Z7HUB22UULQXV" 
 } 
         ], 
         "CreationTimestamp": "2021-03-05T14:46:16.030000+00:00", 
         "Tags": [ 
              { 
                  "Key": "service", 
                  "Value": "S3" 
 } 
         ], 
         "OwnerId": "123456789012" 
     }
}
```
Para obtener más información, consulte [Creación de un punto final de interfaz](https://docs.aws.amazon.com/vpc/latest/privatelink/vpce-interface.html#create-interface-endpoint) en la Guía del usuario de. AWS PrivateLink

Ejemplo 3: Para crear un punto final de Gateway Load Balancer

En el siguiente create-vpc-endpoint ejemplo, se crea un punto final de Gateway Load Balancer entre la VPC vpc-111122223333aabbc y un servicio que se configura mediante un Gateway Load Balancer.

```
aws ec2 create-vpc-endpoint \ 
     --service-name com.amazonaws.vpce.us-east-1.vpce-svc-123123a1c43abc123 \ 
     --vpc-endpoint-type GatewayLoadBalancer \ 
     --vpc-id vpc-111122223333aabbc \ 
     --subnet-ids subnet-0011aabbcc2233445
```
Salida:

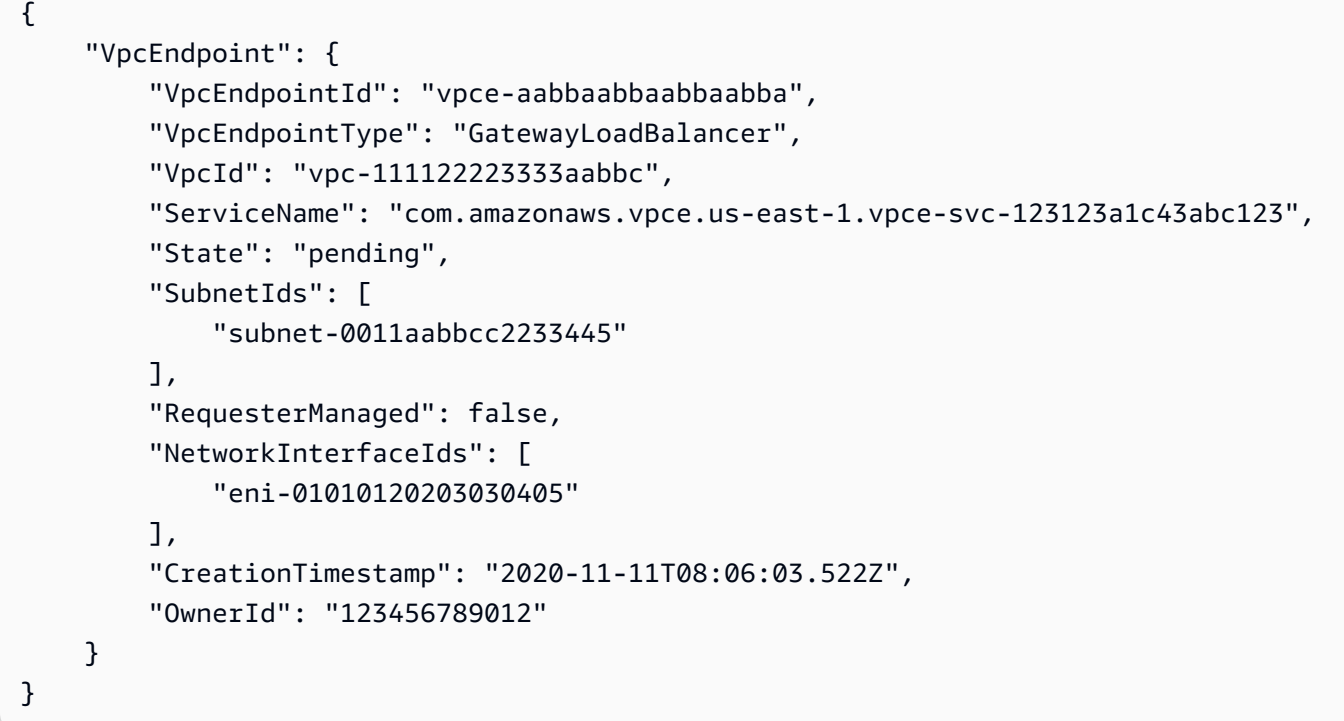

Para obtener más información, consulte los [puntos finales del Gateway Load Balancer](https://docs.aws.amazon.com/vpc/latest/privatelink/vpce-gateway-load-balancer.html) en la Guía del usuario de. AWS PrivateLink

• Para obtener más información sobre la API, consulte la Referencia [CreateVpcEndpointd](https://awscli.amazonaws.com/v2/documentation/api/latest/reference/ec2/create-vpc-endpoint.html)e AWS CLI comandos.

## **create-vpc-peering-connection**

En el siguiente ejemplo de código, se muestra cómo usar create-vpc-peering-connection.

### AWS CLI

Para crear una conexión de emparejamiento de VPC entre sus VPC

En este ejemplo, se solicita una conexión de emparejamiento entre las VPC vpc-1a2b3c4d y la vpc-11122233.

Comando:

```
aws ec2 create-vpc-peering-connection --vpc-id vpc-1a2b3c4d --peer-vpc-id 
  vpc-11122233
```
Salida:

```
{ 
     "VpcPeeringConnection": { 
          "Status": { 
              "Message": "Initiating Request to 444455556666", 
              "Code": "initiating-request" 
          }, 
          "Tags": [], 
          "RequesterVpcInfo": { 
              "OwnerId": "444455556666", 
              "VpcId": "vpc-1a2b3c4d", 
              "CidrBlock": "10.0.0.0/28" 
          }, 
          "VpcPeeringConnectionId": "pcx-111aaa111", 
          "ExpirationTime": "2014-04-02T16:13:36.000Z", 
          "AccepterVpcInfo": { 
              "OwnerId": "444455556666", 
              "VpcId": "vpc-11122233" 
          } 
     }
}
```
Para crear una conexión de emparejamiento de VPC con una VPC de otra cuenta

En este ejemplo, se solicita una conexión de emparejamiento entre la VPC (vpc-1a2b3c4d) y una VPC (vpc-11122233) que pertenece a la cuenta 123456789012. AWS

Comando:

```
aws ec2 create-vpc-peering-connection --vpc-id vpc-1a2b3c4d --peer-vpc-id 
  vpc-11122233 --peer-owner-id 123456789012
```
Para crear una conexión de emparejamiento de VPC con una VPC de una región diferente

En este ejemplo, se solicita una conexión de emparejamiento entre la VPC de la región actual (vpc-1a2b3c4d) y una VPC (vpc-11122233) de la cuenta de la región. us-west-2

Comando:

```
aws ec2 create-vpc-peering-connection --vpc-id vpc-1a2b3c4d --peer-vpc-id 
  vpc-11122233 --peer-region us-west-2
```
En este ejemplo, se solicita una conexión de emparejamiento entre la VPC de la región actual (vpc-1a2b3c4d) y una VPC (vpc-11122233) que pertenece a la cuenta 123456789012 que se encuentra en la región. AWS us-west-2

Comando:

```
aws ec2 create-vpc-peering-connection --vpc-id vpc-1a2b3c4d --peer-vpc-id 
  vpc-11122233 --peer-owner-id 123456789012 --peer-region us-west-2
```
• Para [CreateVpcPeeringConnection AWS CLIo](https://awscli.amazonaws.com/v2/documentation/api/latest/reference/ec2/create-vpc-peering-connection.html)btener información sobre la API, consulte la Referencia de comandos.

#### **create-vpc**

En el siguiente ejemplo de código, se muestra cómo usar create-vpc.

AWS CLI

Ejemplo 1: Crear una VPC

En el siguiente ejemplo de create-vpc, se crea una VPC con el bloque de CIDR IPv4 especificado y una etiqueta de nombre.

```
aws ec2 create-vpc \ 
     --cidr-block 10.0.0.0/16 \ 
     --tag-specification ResourceType=vpc,Tags=[{Key=Name,Value=MyVpc}]
```
```
{ 
     "Vpc": { 
         "CidrBlock": "10.0.0.0/16", 
         "DhcpOptionsId": "dopt-5EXAMPLE", 
         "State": "pending", 
         "VpcId": "vpc-0a60eb65b4EXAMPLE", 
         "OwnerId": "123456789012", 
         "InstanceTenancy": "default", 
         "Ipv6CidrBlockAssociationSet": [], 
         "CidrBlockAssociationSet": [ 
\{\hspace{.1cm} \} "AssociationId": "vpc-cidr-assoc-07501b79ecEXAMPLE", 
                  "CidrBlock": "10.0.0.0/16", 
                  "CidrBlockState": { 
                      "State": "associated" 
 } 
 } 
         ], 
         "IsDefault": false, 
         "Tags": [ 
\{\hspace{.1cm} \} "Key": "Name", 
                  "Value": MyVpc" 
 } 
        \mathbf{I} }
}
```
Ejemplo 2: Crear una VPC con un tenencia dedicada

En el siguiente ejemplo de create-vpc, se crea una VPC con el bloque de CIDR IPv4 especificado y una tenencia dedicada.

```
aws ec2 create-vpc \ 
     --cidr-block 10.0.0.0/16 \ 
     --instance-tenancy dedicated
```

```
{ 
     "Vpc": { 
          "CidrBlock": "10.0.0.0/16",
```

```
 "DhcpOptionsId": "dopt-19edf471", 
         "State": "pending", 
         "VpcId": "vpc-0a53287fa4EXAMPLE", 
         "OwnerId": "111122223333", 
         "InstanceTenancy": "dedicated", 
         "Ipv6CidrBlockAssociationSet": [], 
         "CidrBlockAssociationSet": [ 
\{\hspace{.1cm} \} "AssociationId": "vpc-cidr-assoc-00b24cc1c2EXAMPLE", 
                 "CidrBlock": "10.0.0.0/16", 
                 "CidrBlockState": { 
                      "State": "associated" 
 } 
 } 
         ], 
         "IsDefault": false 
     }
}
```
Ejemplo 3: Crear una VPC con un bloque de CIDR IPv6

En el siguiente ejemplo de create-vpc, se crea una VPC con un bloque de CIDR IPv6 proporcionado por Amazon.

```
aws ec2 create-vpc \ 
     --cidr-block 10.0.0.0/16 \ 
     --amazon-provided-ipv6-cidr-block
```

```
{ 
     "Vpc": { 
          "CidrBlock": "10.0.0.0/16", 
          "DhcpOptionsId": "dopt-dEXAMPLE", 
          "State": "pending", 
          "VpcId": "vpc-0fc5e3406bEXAMPLE", 
          "OwnerId": "123456789012", 
          "InstanceTenancy": "default", 
          "Ipv6CidrBlockAssociationSet": [ 
\{\hspace{.1cm} \} "AssociationId": "vpc-cidr-assoc-068432c60bEXAMPLE", 
                  "Ipv6CidrBlock": "", 
                   "Ipv6CidrBlockState": {
```

```
 "State": "associating" 
                 }, 
                 "Ipv6Pool": "Amazon", 
                 "NetworkBorderGroup": "us-west-2" 
 } 
         ], 
         "CidrBlockAssociationSet": [ 
\{\hspace{.1cm} \} "AssociationId": "vpc-cidr-assoc-0669f8f9f5EXAMPLE", 
                 "CidrBlock": "10.0.0.0/16", 
                 "CidrBlockState": { 
                     "State": "associated" 
 } 
 } 
         ], 
         "IsDefault": false 
     }
}
```
Ejemplo 4: Crear una VPC con un CIDR desde un grupo de IPAM

En el siguiente ejemplo de create-vpc, se crea una VPC con un CIDR desde un grupo del Administrador de direcciones IP (IPAM) de Amazon VPC.

Linux y macOS:

```
aws ec2 create-vpc \ 
     --ipv4-ipam-pool-id ipam-pool-0533048da7d823723 \ 
     --tag-specifications ResourceType=vpc,Tags='[{Key=Environment,Value="Preprod"},
{Key=Owner,Value="Build Team"}]'
```
Windows:

```
aws ec2 create-vpc ^ 
     --ipv4-ipam-pool-id ipam-pool-0533048da7d823723 ^ 
     --tag-specifications ResourceType=vpc,Tags=[{Key=Environment,Value="Preprod"},
{Key=Owner,Value="Build Team"}]
```
Salida:

{

"Vpc": {

```
 "CidrBlock": "10.0.1.0/24", 
          "DhcpOptionsId": "dopt-2afccf50", 
          "State": "pending", 
          "VpcId": "vpc-010e1791024eb0af9", 
          "OwnerId": "123456789012", 
          "InstanceTenancy": "default", 
          "Ipv6CidrBlockAssociationSet": [], 
          "CidrBlockAssociationSet": [ 
\overline{a} "AssociationId": "vpc-cidr-assoc-0a77de1d803226d4b", 
                  "CidrBlock": "10.0.1.0/24", 
                  "CidrBlockState": { 
                      "State": "associated" 
 } 
 } 
          ], 
          "IsDefault": false, 
          "Tags": [ 
\overline{a} "Key": "Environment", 
                  "Value": "Preprod" 
              }, 
\overline{a} "Key": "Owner", 
                  "Value": "Build Team" 
 } 
        \mathbf{1} } 
 }
```
Para obtener más información, consulte [Crear una VPC que use un CIDR de un grupo de IPAM](https://docs.aws.amazon.com/vpc/latest/ipam/create-vpc-ipam.html) en la Guía del usuario de IPAM de Amazon VPC.

• Para obtener más información sobre la API, consulte [CreateVpcl](https://awscli.amazonaws.com/v2/documentation/api/latest/reference/ec2/create-vpc.html)a Referencia de AWS CLI comandos.

# **create-vpn-connection-route**

En el siguiente ejemplo de código, se muestra cómo usar create-vpn-connection-route.

# AWS CLI

Para crear una ruta estática para una conexión VPN

En este ejemplo, se crea una ruta estática para la conexión VPN especificada. Si el comando se ejecuta correctamente, no se muestra ningún resultado.

Comando:

```
aws ec2 create-vpn-connection-route --vpn-connection-id vpn-40f41529 --destination-
cidr-block 11.12.0.0/16
```
• Para obtener más información sobre la API, consulte [CreateVpnConnectionRoutel](https://awscli.amazonaws.com/v2/documentation/api/latest/reference/ec2/create-vpn-connection-route.html)a Referencia de AWS CLI comandos.

## **create-vpn-connection**

En el siguiente ejemplo de código, se muestra cómo usar create-vpn-connection.

AWS CLI

Ejemplo 1: Para crear una conexión VPN con enrutamiento dinámico

El siguiente create-vpn-connection ejemplo crea una conexión VPN entre la puerta de enlace privada virtual especificada y la puerta de enlace del cliente especificada, y aplica etiquetas a la conexión VPN. El resultado incluye la información de configuración del dispositivo de puerta de enlace del cliente, en formato XML.

```
aws ec2 create-vpn-connection \ 
    -type ipsec.1 \
     --customer-gateway-id cgw-001122334455aabbc \ 
     --vpn-gateway-id vgw-1a1a1a1a1a1a2b2b2 \ 
     --tag-specification 'ResourceType=vpn-connection,Tags=[{Key=Name,Value=BGP-
VPN}]'
```
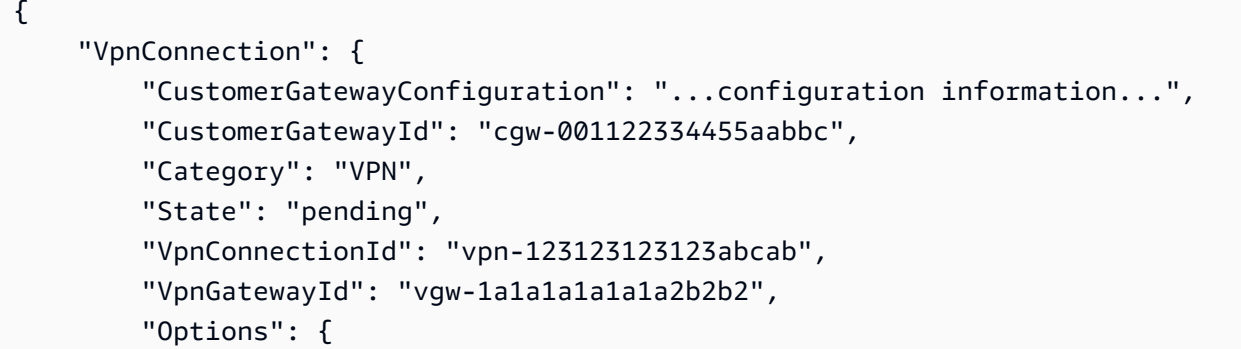

```
 "EnableAcceleration": false, 
             "StaticRoutesOnly": false, 
             "LocalIpv4NetworkCidr": "0.0.0.0/0", 
             "RemoteIpv4NetworkCidr": "0.0.0.0/0", 
             "TunnelInsideIpVersion": "ipv4", 
             "TunnelOptions": [ 
                 {}, 
\{\} ] 
         }, 
         "Routes": [], 
         "Tags": [ 
\overline{a} "Key": "Name", 
                 "Value": "BGP-VPN" 
 } 
         ] 
     }
}
```
Para obtener más información, consulte [Cómo funciona la VPN de AWS sitio a sitio en la Guía del](https://docs.aws.amazon.com/vpn/latest/s2svpn/how_it_works.html) [usuario de VPN](https://docs.aws.amazon.com/vpn/latest/s2svpn/how_it_works.html) de sitio a sitio.AWS

Ejemplo 2: Para crear una conexión VPN con enrutamiento estático

El siguiente create-vpn-connection ejemplo crea una conexión VPN entre la puerta de enlace privada virtual especificada y la puerta de enlace del cliente especificada. Las opciones especifican el enrutamiento estático. El resultado incluye la información de configuración del dispositivo de pasarela de clientes, en formato XML.

```
aws ec2 create-vpn-connection \ 
    --type ipsec.1 \setminus --customer-gateway-id cgw-001122334455aabbc \ 
     --vpn-gateway-id vgw-1a1a1a1a1a1a2b2b2 \ 
     --options "{\"StaticRoutesOnly\":true}"
```

```
{ 
     "VpnConnection": { 
         "CustomerGatewayConfiguration": "..configuration information...", 
         "CustomerGatewayId": "cgw-001122334455aabbc",
```

```
 "Category": "VPN", 
          "State": "pending", 
          "VpnConnectionId": "vpn-123123123123abcab", 
          "VpnGatewayId": "vgw-1a1a1a1a1a1a2b2b2", 
          "Options": { 
              "EnableAcceleration": false, 
              "StaticRoutesOnly": true, 
              "LocalIpv4NetworkCidr": "0.0.0.0/0", 
              "RemoteIpv4NetworkCidr": "0.0.0.0/0", 
              "TunnelInsideIpVersion": "ipv4", 
              "TunnelOptions": [ 
                  {}, 
                  {} 
 ] 
         }, 
          "Routes": [], 
          "Tags": [] 
     }
}
```
Para obtener más información, consulte [Cómo funciona la VPN de AWS sitio a sitio en la Guía del](https://docs.aws.amazon.com/vpn/latest/s2svpn/how_it_works.html) [usuario de VPN](https://docs.aws.amazon.com/vpn/latest/s2svpn/how_it_works.html) de sitio a sitio.AWS

Ejemplo 3: Para crear una conexión VPN y especificar la suya propia dentro del CIDR y de una clave previamente compartida

En el siguiente create-vpn-connection ejemplo, se crea una conexión VPN y se especifica la dirección IP interna, el bloque CIDR, y una clave personalizada previamente compartida para cada túnel. Los valores especificados se devuelven en la CustomerGatewayConfiguration información.

```
aws ec2 create-vpn-connection \ 
    --type ipsec.1)
     --customer-gateway-id cgw-001122334455aabbc \ 
     --vpn-gateway-id vgw-1a1a1a1a1a1a2b2b2 \ 
     --options 
  TunnelOptions='[{TunnelInsideCidr=169.254.12.0/30,PreSharedKey=ExamplePreSharedKey1},
{TunnelInsideCidr=169.254.13.0/30,PreSharedKey=ExamplePreSharedKey2}]'
```
Salida:

{

```
 "VpnConnection": { 
         "CustomerGatewayConfiguration": "..configuration information...", 
         "CustomerGatewayId": "cgw-001122334455aabbc", 
         "Category": "VPN", 
         "State": "pending", 
         "VpnConnectionId": "vpn-123123123123abcab", 
         "VpnGatewayId": "vgw-1a1a1a1a1a1a2b2b2", 
         "Options": { 
             "EnableAcceleration": false, 
             "StaticRoutesOnly": false, 
             "LocalIpv4NetworkCidr": "0.0.0.0/0", 
             "RemoteIpv4NetworkCidr": "0.0.0.0/0", 
             "TunnelInsideIpVersion": "ipv4", 
             "TunnelOptions": [ 
\overline{a} "OutsideIpAddress": "203.0.113.3", 
                     "TunnelInsideCidr": "169.254.12.0/30", 
                     "PreSharedKey": "ExamplePreSharedKey1" 
                 }, 
\overline{a} "OutsideIpAddress": "203.0.113.5", 
                     "TunnelInsideCidr": "169.254.13.0/30", 
                     "PreSharedKey": "ExamplePreSharedKey2" 
 } 
 ] 
         }, 
         "Routes": [], 
         "Tags": [] 
    }
```
Para obtener más información, consulte [Cómo funciona la VPN de AWS sitio a sitio en la Guía del](https://docs.aws.amazon.com/vpn/latest/s2svpn/how_it_works.html) [usuario de VPN](https://docs.aws.amazon.com/vpn/latest/s2svpn/how_it_works.html) de sitio a sitio.AWS

Ejemplo 4: Para crear una conexión VPN que admita el tráfico IPv6

El siguiente create-vpn-connection ejemplo crea una conexión VPN que admite el tráfico IPv6 entre la puerta de enlace de tránsito especificada y la puerta de enlace del cliente especificada. Las opciones de túnel para ambos túneles especifican que AWS debe iniciar la negociación del IKE.

```
aws ec2 create-vpn-connection \ 
    --type ipsec.1 \
```
}

```
 --transit-gateway-id tgw-12312312312312312 \ 
     --customer-gateway-id cgw-001122334455aabbc \ 
     --options TunnelInsideIpVersion=ipv6,TunnelOptions=[{StartupAction=start},
{StartupAction=start}]
```
Salida:

```
{ 
     "VpnConnection": { 
         "CustomerGatewayConfiguration": "..configuration information...", 
         "CustomerGatewayId": "cgw-001122334455aabbc", 
         "Category": "VPN", 
         "State": "pending", 
         "VpnConnectionId": "vpn-11111111122222222", 
         "TransitGatewayId": "tgw-12312312312312312", 
         "Options": { 
             "EnableAcceleration": false, 
             "StaticRoutesOnly": false, 
             "LocalIpv6NetworkCidr": "::/0", 
             "RemoteIpv6NetworkCidr": "::/0", 
              "TunnelInsideIpVersion": "ipv6", 
              "TunnelOptions": [ 
\overline{\mathcal{L}} "OutsideIpAddress": "203.0.113.3", 
                      "StartupAction": "start" 
                  }, 
\overline{\mathcal{L}} "OutsideIpAddress": "203.0.113.5", 
                      "StartupAction": "start" 
 } 
 ] 
         }, 
         "Routes": [], 
         "Tags": [] 
     }
}
```
Para obtener más información, consulte [Cómo funciona la VPN de AWS sitio a sitio en la Guía del](https://docs.aws.amazon.com/vpn/latest/s2svpn/how_it_works.html) [usuario de VPN](https://docs.aws.amazon.com/vpn/latest/s2svpn/how_it_works.html) de sitio a sitio.AWS

• Para obtener más información sobre la API, consulte [CreateVpnConnectionl](https://awscli.amazonaws.com/v2/documentation/api/latest/reference/ec2/create-vpn-connection.html)a Referencia de comandos.AWS CLI

#### **create-vpn-gateway**

En el siguiente ejemplo de código, se muestra cómo usar create-vpn-gateway.

AWS CLI

Para crear una puerta de enlace privada virtual

En este ejemplo se crea una puerta de enlace privada virtual.

Comando:

```
aws ec2 create-vpn-gateway --type ipsec.1
```
Salida:

```
{ 
     "VpnGateway": { 
          "AmazonSideAsn": 64512, 
          "State": "available", 
          "Type": "ipsec.1", 
          "VpnGatewayId": "vgw-9a4cacf3", 
          "VpcAttachments": [] 
     }
}
```
Para crear una puerta de enlace privada virtual con un ASN específico del lado de Amazon

En este ejemplo, se crea una puerta de enlace privada virtual y se especifica el número de sistema autónomo (ASN) para la parte Amazon de la sesión de BGP.

Comando:

```
aws ec2 create-vpn-gateway --type ipsec.1 --amazon-side-asn 65001
```

```
{ 
     "VpnGateway": { 
          "AmazonSideAsn": 65001, 
          "State": "available", 
          "Type": "ipsec.1", 
          "VpnGatewayId": "vgw-9a4cacf3",
```

```
 "VpcAttachments": [] 
 }
```
• Para obtener más información sobre la API, consulte la Referencia [CreateVpnGatewayd](https://awscli.amazonaws.com/v2/documentation/api/latest/reference/ec2/create-vpn-gateway.html)e AWS CLI comandos.

## **delete-carrier-gateway**

En el siguiente ejemplo de código, se muestra cómo usar delete-carrier-gateway.

AWS CLI

}

Para eliminar la puerta de enlace de tu operador

En el siguiente delete-carrier-gateway ejemplo, se elimina la puerta de enlace del operador especificada.

```
aws ec2 delete-carrier-gateway \ 
     --carrier-gateway-id cagw-0465cdEXAMPLE1111
```
Salida:

```
{ 
     "CarrierGateway": { 
          "CarrierGatewayId": "cagw-0465cdEXAMPLE1111", 
          "VpcId": "vpc-0c529aEXAMPLE1111", 
          "State": "deleting", 
          "OwnerId": "123456789012" 
     }
}
```
Para obtener más información, consulte [Carrier Gateways](https://docs.aws.amazon.com/vpc/latest/userguide/Carrier_Gateway.html) en la Guía del usuario de Amazon Virtual Private Cloud.

• Para obtener más información sobre la API, consulte [DeleteCarrierGatewayl](https://awscli.amazonaws.com/v2/documentation/api/latest/reference/ec2/delete-carrier-gateway.html)a Referencia de AWS CLI comandos.

## **delete-client-vpn-endpoint**

En el siguiente ejemplo de código, se muestra cómo usar delete-client-vpn-endpoint.

# AWS CLI

Para eliminar un punto final Client VPN

En el siguiente delete-client-vpn-endpoint ejemplo, se elimina el punto final Client VPN especificado.

```
aws ec2 delete-client-vpn-endpoint \ 
     --client-vpn-endpoint-id cvpn-endpoint-123456789123abcde
```
Salida:

```
{ 
      "Status": { 
           "Code": "deleting" 
      }
}
```
Para obtener más información, consulte [Client VPN Endpoints](https://docs.aws.amazon.com/vpn/latest/clientvpn-admin/cvpn-working-endpoints.html) en la Guía del administrador de AWS Client VPN.

• Para obtener más información sobre la API, consulte [DeleteClientVpnEndpointl](https://awscli.amazonaws.com/v2/documentation/api/latest/reference/ec2/delete-client-vpn-endpoint.html)a Referencia de AWS CLI comandos.

## **delete-client-vpn-route**

En el siguiente ejemplo de código, se muestra cómo usar delete-client-vpn-route.

AWS CLI

Para eliminar una ruta para un punto final de Client VPN

En el siguiente delete-client-vpn-route ejemplo, se elimina la 0.0.0.0/0 ruta de la subred especificada de un punto final Client VPN.

```
aws ec2 delete-client-vpn-route \ 
     --client-vpn-endpoint-id cvpn-endpoint-123456789123abcde \
```
- --destination-cidr-block 0.0.0.0/0 \
- --target-vpc-subnet-id subnet-0123456789abcabca

```
{ 
      "Status": { 
           "Code": "deleting" 
      }
}
```
Para obtener más información, consulte [Rutas](https://docs.aws.amazon.com/vpn/latest/clientvpn-admin/cvpn-working-routes.html) en la Guía del administrador de AWS Client VPN.

• Para obtener más información sobre la API, consulte [DeleteClientVpnRoutel](https://awscli.amazonaws.com/v2/documentation/api/latest/reference/ec2/delete-client-vpn-route.html)a Referencia de AWS CLI comandos.

# **delete-coip-cidr**

En el siguiente ejemplo de código, se muestra cómo usar delete-coip-cidr.

AWS CLI

Para eliminar un rango de direcciones IP (CoIP) propiedad del cliente

En el siguiente delete-coip-cidr ejemplo, se elimina el rango especificado de direcciones de CoIP en el grupo de CoIP especificado.

```
aws ec2 delete-coip-cidr \ 
    --cidr 14.0.0.0/24 \
     --coip-pool-id ipv4pool-coip-1234567890abcdefg
```
Salida:

```
{ 
     "CoipCidr": { 
          "Cidr": "14.0.0.0/24", 
          "CoipPoolId": "ipv4pool-coip-1234567890abcdefg", 
          "LocalGatewayRouteTableId": "lgw-rtb-abcdefg1234567890" 
     }
}
```
Para obtener más información, consulte [Direcciones IP propiedad del cliente](https://docs.aws.amazon.com/outposts/latest/userguide/routing.html#ip-addressing) en la Guía del usuario de AWS .

• Para obtener más información sobre la API, consulte la Referencia de [DeleteCoipCidr](https://awscli.amazonaws.com/v2/documentation/api/latest/reference/ec2/delete-coip-cidr.html)comandos AWS CLI .

# **delete-coip-pool**

En el siguiente ejemplo de código, se muestra cómo usar delete-coip-pool.

AWS CLI

Para eliminar un conjunto de direcciones IP (CoIP) propiedad del cliente

En el siguiente delete-coip-pool ejemplo, se elimina un conjunto de direcciones CoIP de CoIP.

```
aws ec2 delete-coip-pool \ 
     --coip-pool-id ipv4pool-coip-1234567890abcdefg
```
Salida:

```
{ 
     "CoipPool": { 
         "PoolId": "ipv4pool-coip-1234567890abcdefg", 
         "LocalGatewayRouteTableId": "lgw-rtb-abcdefg1234567890", 
         "PoolArn": "arn:aws:ec2:us-west-2:123456789012:coip-pool/ipv4pool-
coip-1234567890abcdefg" 
     }
}
```
Para obtener más información, consulte [Direcciones IP propiedad del cliente](https://docs.aws.amazon.com/outposts/latest/userguide/routing.html#ip-addressing) en la Guía del usuario de AWS .

• Para obtener más información sobre la API, consulte la Referencia de [DeleteCoipPool](https://awscli.amazonaws.com/v2/documentation/api/latest/reference/ec2/delete-coip-pool.html)comandos AWS CLI .

# **delete-customer-gateway**

En el siguiente ejemplo de código, se muestra cómo usar delete-customer-gateway.

AWS CLI

Para eliminar una pasarela de clientes

En este ejemplo, se elimina la pasarela de clientes especificada. Si el comando se ejecuta correctamente, no se muestra ningún resultado.

Comando:

```
aws ec2 delete-customer-gateway --customer-gateway-id cgw-0e11f167
```
• Para obtener más información sobre la API, consulte [DeleteCustomerGatewayl](https://awscli.amazonaws.com/v2/documentation/api/latest/reference/ec2/delete-customer-gateway.html)a Referencia de AWS CLI comandos.

## **delete-dhcp-options**

En el siguiente ejemplo de código, se muestra cómo usar delete-dhcp-options.

AWS CLI

Para eliminar un conjunto de opciones de DHCP

En este ejemplo, se elimina el conjunto de opciones de DHCP especificado. Si el comando se ejecuta correctamente, no se muestra ningún resultado.

Comando:

aws ec2 delete-dhcp-options --dhcp-options-id dopt-d9070ebb

• Para obtener más información sobre la API, consulte la Referencia [DeleteDhcpOptionsd](https://awscli.amazonaws.com/v2/documentation/api/latest/reference/ec2/delete-dhcp-options.html)e AWS CLI comandos.

# **delete-egress-only-internet-gateway**

En el siguiente ejemplo de código, se muestra cómo usar delete-egress-only-internetgateway.

AWS CLI

Para eliminar una puerta de enlace a Internet solo de salida

En este ejemplo, se elimina la puerta de enlace de Internet de solo salida especificada.

Comando:

```
aws ec2 delete-egress-only-internet-gateway --egress-only-internet-gateway-id 
  eigw-01eadbd45ecd7943f
```
#### Salida:

```
{ 
   "ReturnCode": true
}
```
• Para obtener más información sobre la API, consulte [DeleteEgressOnlyInternetGatewayl](https://awscli.amazonaws.com/v2/documentation/api/latest/reference/ec2/delete-egress-only-internet-gateway.html)a Referencia de comandos.AWS CLI

# **delete-fleets**

En el siguiente ejemplo de código, se muestra cómo usar delete-fleets.

## AWS CLI

Ejemplo 1: Para eliminar una flota de EC2 y cerrar las instancias asociadas

En el siguiente delete-fleets ejemplo, se elimina la flota de EC2 especificada y se cancelan las instancias puntuales y bajo demanda asociadas.

```
aws ec2 delete-fleets \ 
     --fleet-ids fleet-12a34b55-67cd-8ef9-ba9b-9208dEXAMPLE \ 
     --terminate-instances
```
Salida:

```
{ 
     "SuccessfulFleetDeletions": [ 
          { 
              "CurrentFleetState": "deleted_terminating", 
              "PreviousFleetState": "active", 
              "FleetId": "fleet-12a34b55-67cd-8ef9-ba9b-9208dEXAMPLE" 
         } 
     ], 
     "UnsuccessfulFleetDeletions": []
}
```
Para obtener más información, consulte [Eliminar una flota de EC2](https://docs.aws.amazon.com/AWSEC2/latest/UserGuide/manage-ec2-fleet.html#delete-fleet) en la Guía del usuario de Amazon Elastic Compute Cloud para instancias de Linux.

Ejemplo 2: Eliminar una flota de EC2 sin cerrar las instancias asociadas

En el siguiente delete-fleets ejemplo, se elimina la flota de EC2 especificada sin cerrar las instancias puntuales y bajo demanda asociadas.

```
aws ec2 delete-fleets \ 
     --fleet-ids fleet-12a34b55-67cd-8ef9-ba9b-9208dEXAMPLE \ 
     --no-terminate-instances
```
Salida:

```
{ 
     "SuccessfulFleetDeletions": [ 
          { 
              "CurrentFleetState": "deleted_running", 
              "PreviousFleetState": "active", 
              "FleetId": "fleet-12a34b55-67cd-8ef9-ba9b-9208dEXAMPLE" 
         } 
     ], 
     "UnsuccessfulFleetDeletions": []
}
```
Para obtener más información, consulte [Eliminar una flota de EC2](https://docs.aws.amazon.com/AWSEC2/latest/UserGuide/manage-ec2-fleet.html#delete-fleet) en la Guía del usuario de Amazon Elastic Compute Cloud para instancias de Linux.

• Para obtener más información sobre la API, consulte [DeleteFleets](https://awscli.amazonaws.com/v2/documentation/api/latest/reference/ec2/delete-fleets.html)la Referencia de AWS CLI comandos.

## **delete-flow-logs**

En el siguiente ejemplo de código, se muestra cómo usar delete-flow-logs.

AWS CLI

Para eliminar un registro de flujo

En el siguiente delete-flow-logs ejemplo, se elimina el registro de flujo especificado.

aws ec2 delete-flow-logs --flow-log-id fl-11223344556677889

Salida:

{

```
 "Unsuccessful": []
```
}

• Para obtener más información sobre la API, consulte [DeleteFlowLogsl](https://awscli.amazonaws.com/v2/documentation/api/latest/reference/ec2/delete-flow-logs.html)a Referencia de AWS CLI comandos.

# **delete-fpga-image**

En el siguiente ejemplo de código, se muestra cómo usar delete-fpga-image.

AWS CLI

Para eliminar una imagen de Amazon FPGA

En este ejemplo se elimina la AFI especificada.

Comando:

aws ec2 delete-fpga-image --fpga-image-id afi-06b12350a123fbabc

Salida:

```
{ 
   "Return": true
}
```
• Para obtener más información sobre la API, consulte la Referencia [DeleteFpgaImage](https://awscli.amazonaws.com/v2/documentation/api/latest/reference/ec2/delete-fpga-image.html)de AWS CLI comandos.

# **delete-instance-connect-endpoint**

En el siguiente ejemplo de código, se muestra cómo usar delete-instance-connectendpoint.

AWS CLI

Para eliminar un punto final de EC2 Instance Connect

El siguiente delete-instance-connect-endpoint ejemplo elimina el punto final de EC2 Instance Connect especificado.

```
aws ec2 delete-instance-connect-endpoint \
```

```
 --instance-connect-endpoint-id eice-03f5e49b83924bbc7
```
#### Salida:

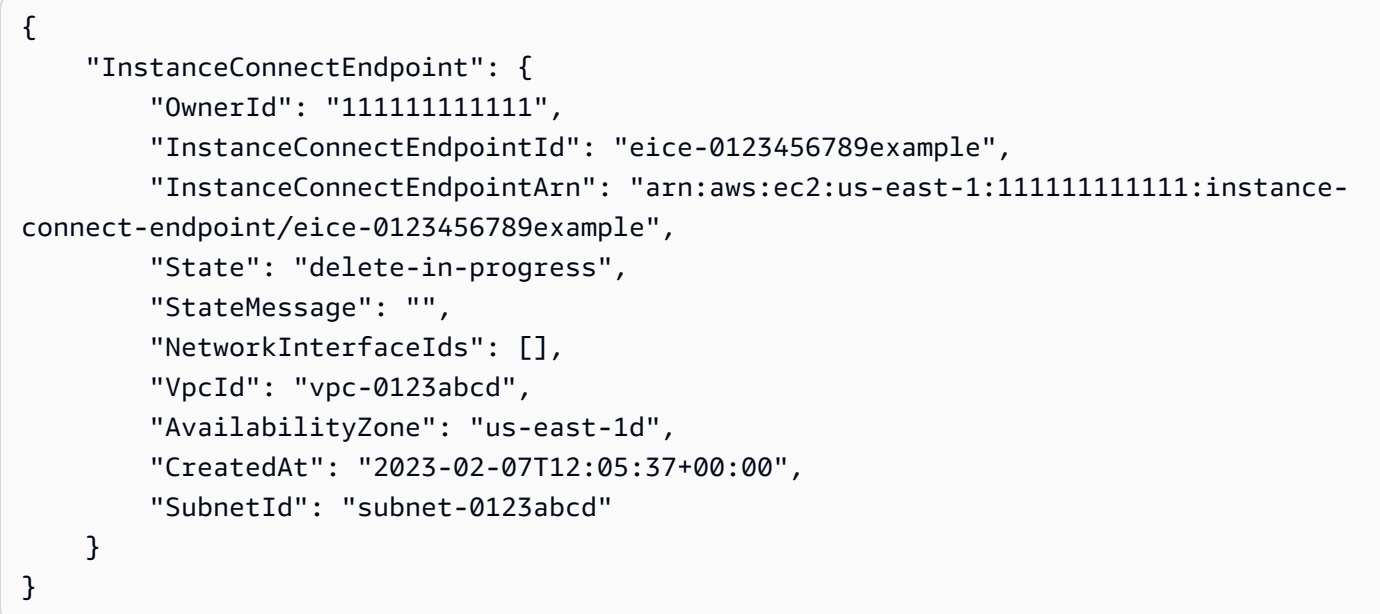

Para obtener más información, consulte [Eliminar el punto final de EC2 Instance Connect](https://docs.aws.amazon.com/AWSEC2/latest/UserGuide/delete-ec2-instance-connect-endpoint.html) en la Guía del usuario de Amazon EC2.

• Para obtener más información sobre la API, consulte la Referencia [DeleteInstanceConnectEndpoint](https://awscli.amazonaws.com/v2/documentation/api/latest/reference/ec2/delete-instance-connect-endpoint.html)de AWS CLI comandos.

# **delete-instance-event-window**

En el siguiente ejemplo de código, se muestra cómo usar delete-instance-event-window.

## AWS CLI

Ejemplo 1: Para eliminar una ventana de eventos

En el siguiente delete-instance-event-window ejemplo, se elimina una ventana de eventos.

```
aws ec2 delete-instance-event-window \ 
     --region us-east-1 \ 
     --instance-event-window-id iew-0abcdef1234567890
```

```
{ 
     "InstanceEventWindowState": { 
          "InstanceEventWindowId": "iew-0abcdef1234567890", 
          "State": "deleting" 
     }
}
```
Para conocer las restricciones de la ventana de eventos, consulte [Consideraciones](https://docs.aws.amazon.com/AWSEC2/latest/UserGuide/event-windows.html#event-windows-considerations) en la sección Eventos programados de la Guía del usuario de Amazon EC2.

Ejemplo 2: Para forzar la eliminación de una ventana de eventos

El siguiente delete-instance-event-window ejemplo fuerza la eliminación de una ventana de eventos si la ventana de eventos está asociada actualmente a los objetivos.

```
aws ec2 delete-instance-event-window \ 
     --region us-east-1 \ 
     --instance-event-window-id iew-0abcdef1234567890 \ 
     --force-delete
```
Salida:

```
{ 
     "InstanceEventWindowState": { 
          "InstanceEventWindowId": "iew-0abcdef1234567890", 
          "State": "deleting" 
     }
}
```
Para conocer las restricciones de la ventana de eventos, consulte [Consideraciones](https://docs.aws.amazon.com/AWSEC2/latest/UserGuide/event-windows.html#event-windows-considerations) en la sección Eventos programados de la Guía del usuario de Amazon EC2.

• Para obtener más información sobre la API, consulte [DeleteInstanceEventWindow](https://awscli.amazonaws.com/v2/documentation/api/latest/reference/ec2/delete-instance-event-window.html)la Referencia de AWS CLI comandos.

# **delete-internet-gateway**

En el siguiente ejemplo de código, se muestra cómo usar delete-internet-gateway.

AWS CLI

Para eliminar una puerta de enlace a Internet

En el siguiente delete-internet-gateway ejemplo, se elimina la puerta de enlace de Internet especificada.

```
aws ec2 delete-internet-gateway \ 
     --internet-gateway-id igw-0d0fb496b3EXAMPLE
```
Este comando no genera ninguna salida.

Para obtener más información, consulte [Puertas de enlace de Internet](https://docs.aws.amazon.com/vpc/latest/userguide/VPC_Internet_Gateway.html) en la Guía del usuario de Amazon VPC.

• Para obtener más información sobre la API, consulte [DeleteInternetGatewayl](https://awscli.amazonaws.com/v2/documentation/api/latest/reference/ec2/delete-internet-gateway.html)a Referencia de AWS CLI comandos.

## **delete-ipam-pool**

En el siguiente ejemplo de código, se muestra cómo usar delete-ipam-pool.

AWS CLI

Para eliminar un grupo de IPAM

En este ejemplo, usted es un administrador delegado de IPAM que quiere eliminar un grupo de IPAM que ya no necesita, pero el grupo tiene un CIDR aprovisionado. No puedes eliminar un grupo si tiene CIDR aprovisionados, a menos que utilices la opción, por lo que utilizarás. - cascade --cascade

Para completar esta solicitud:

Necesitarás el identificador del grupo de IPAM que puedes utilizar [describe-ipam-pools.](https://awscli.amazonaws.com/v2/documentation/api/latest/reference/ec2/describe-ipam-pools.html) - region Debe ser la región de origen del IPAM.

En el siguiente delete-ipam-pool ejemplo, se elimina un grupo de IPAM de tu cuenta. AWS

```
aws ec2 delete-ipam-pool \ 
     --ipam-pool-id ipam-pool-050c886a3ca41cd5b \ 
     --cascade \ 
     --region us-east-1
```
Salida:

{

```
 "IpamPool": { 
         "OwnerId": "320805250157", 
         "IpamPoolId": "ipam-pool-050c886a3ca41cd5b", 
         "IpamPoolArn": "arn:aws:ec2::320805250157:ipam-pool/ipam-
pool-050c886a3ca41cd5b", 
         "IpamScopeArn": "arn:aws:ec2::320805250157:ipam-scope/ipam-
scope-0a158dde35c51107b", 
         "IpamScopeType": "private", 
         "IpamArn": "arn:aws:ec2::320805250157:ipam/ipam-005f921c17ebd5107", 
         "IpamRegion": "us-east-1", 
         "Locale": "None", 
         "PoolDepth": 1, 
         "State": "delete-in-progress", 
         "Description": "example", 
         "AutoImport": false, 
         "AddressFamily": "ipv4", 
        "AllocationMinNetmaskLength": 0,
         "AllocationMaxNetmaskLength": 32 
     }
}
```
Para obtener más información, consulte [Eliminar un grupo](https://docs.aws.amazon.com/vpc/latest/ipam/delete-pool-ipam.html) en la Guía del usuario de IPAM de Amazon VPC.

• Para obtener más información sobre la API, consulte la Referencia [DeleteIpamPool](https://awscli.amazonaws.com/v2/documentation/api/latest/reference/ec2/delete-ipam-pool.html)de AWS CLI comandos.

# **delete-ipam-resource-discovery**

En el siguiente ejemplo de código, se muestra cómo usar delete-ipam-resource-discovery.

## AWS CLI

Para eliminar un descubrimiento de recursos

En este ejemplo, usted es un administrador delegado de IPAM que desea eliminar un descubrimiento de recursos no predeterminado que creó para compartirlo con otro administrador de IPAM durante el proceso de integración de IPAM con cuentas ajenas a su organización.

Para completar esta solicitud, sigue estos pasos:

--regionDebe ser la región en la que creó la detección de recursos. No puede eliminar una detección de recursos predeterminada si. "IsDefault": true Una detección de recursos

predeterminada es aquella que se crea automáticamente en la cuenta que crea un IPAM. Para eliminar un descubrimiento de recursos predeterminado, debe eliminar el IPAM.

En el siguiente delete-ipam-resource-discovery ejemplo, se elimina una detección de recursos.

```
aws ec2 delete-ipam-resource-discovery \ 
    --ipam-resource-discovery-id ipam-res-disco-0e39761475298ee0f
     --region us-east-1
```
Salida:

```
{ 
     "IpamResourceDiscovery": { 
         "OwnerId": "149977607591", 
         "IpamResourceDiscoveryId": "ipam-res-disco-0e39761475298ee0f", 
         "IpamResourceDiscoveryArn": "arn:aws:ec2::149977607591:ipam-resource-
discovery/ipam-res-disco-0e39761475298ee0f", 
         "IpamResourceDiscoveryRegion": "us-east-1", 
         "OperatingRegions": [ 
\{\hspace{.1cm} \} "RegionName": "us-east-1" 
 } 
         ], 
         "IsDefault": false, 
         "State": "delete-in-progress" 
     }
}
```
Para obtener más información sobre los descubrimientos de recursos, consulte Cómo [trabajar](https://docs.aws.amazon.com/vpc/latest/ipam/res-disc-work-with.html)  [con los descubrimientos de recursos](https://docs.aws.amazon.com/vpc/latest/ipam/res-disc-work-with.html) en la Guía del usuario de IPAM de Amazon VPC.

• Para obtener más información sobre la API, consulte la Referencia [DeleteIpamResourceDiscovery](https://awscli.amazonaws.com/v2/documentation/api/latest/reference/ec2/delete-ipam-resource-discovery.html)de AWS CLI comandos.

## **delete-ipam-scope**

En el siguiente ejemplo de código, se muestra cómo usar delete-ipam-scope.

## AWS CLI

Para eliminar un ámbito de IPAM

En el siguiente delete-ipam-scope ejemplo, se elimina un IPAM.

```
aws ec2 delete-ipam-scope \ 
     --ipam-scope-id ipam-scope-01c1ebab2b63bd7e4
```
Salida:

```
{ 
     "IpamScope": { 
         "OwnerId": "123456789012", 
          "IpamScopeId": "ipam-scope-01c1ebab2b63bd7e4", 
          "IpamScopeArn": "arn:aws:ec2::123456789012:ipam-scope/ipam-
scope-01c1ebab2b63bd7e4", 
          "IpamArn": "arn:aws:ec2::123456789012:ipam/ipam-08440e7a3acde3908", 
          "IpamRegion": "us-east-1", 
         "IpamScopeType": "private", 
          "IsDefault": false, 
          "Description": "Example description", 
          "PoolCount": 0, 
         "State": "delete-in-progress" 
     }
}
```
Para obtener más información, consulte [Eliminar un ámbito](https://docs.aws.amazon.com/vpc/latest/ipam/delete-scope-ipam.html) en la Guía del usuario de IPAM de Amazon VPC.

• Para obtener más información sobre la API, consulte la Referencia [DeleteIpamScope](https://awscli.amazonaws.com/v2/documentation/api/latest/reference/ec2/delete-ipam-scope.html)de AWS CLI comandos.

## **delete-ipam**

En el siguiente ejemplo de código, se muestra cómo usar delete-ipam.

AWS CLI

Para eliminar un IPAM

En el siguiente delete-ipam ejemplo, se elimina un IPAM.

```
aws ec2 delete-ipam \ 
     --ipam-id ipam-036486dfa6af58ee0
```
#### Salida:

```
{ 
     "Ipam": { 
          "OwnerId": "123456789012", 
          "IpamId": "ipam-036486dfa6af58ee0", 
          "IpamArn": "arn:aws:ec2::123456789012:ipam/ipam-036486dfa6af58ee0", 
          "IpamRegion": "us-east-1", 
          "PublicDefaultScopeId": "ipam-scope-071b8042b0195c183", 
          "PrivateDefaultScopeId": "ipam-scope-0807405dece705a30", 
          "ScopeCount": 2, 
          "OperatingRegions": [ 
              { 
                   "RegionName": "us-east-1" 
              }, 
\{\hspace{.8cm},\hspace{.8cm}\} "RegionName": "us-east-2" 
              }, 
              { 
                   "RegionName": "us-west-1" 
 } 
          ], 
          "State": "delete-in-progress" 
     }
}
```
Para obtener más información, consulte [Eliminar un IPAM](https://docs.aws.amazon.com/vpc/latest/ipam/delete-ipam.html) en la Guía del usuario de IPAM de Amazon VPC.

• Para obtener más información sobre la API, consulte la Referencia de [DeleteIpamc](https://awscli.amazonaws.com/v2/documentation/api/latest/reference/ec2/delete-ipam.html)omandos AWS CLI .

# **delete-key-pair**

En el siguiente ejemplo de código, se muestra cómo usar delete-key-pair.

AWS CLI

Eliminar un par de claves

En el siguiente delete-key-pair ejemplo, se elimina el key pair especificado.

```
aws ec2 delete-key-pair \
```
--key-name my-key-pair

Salida:

```
{ 
     "Return": true, 
     "KeyPairId": "key-03c8d3aceb53b507"
}
```
Para obtener más información, consulte [Crear y eliminar pares de claves](https://docs.aws.amazon.com/cli/latest/userguide/cli-ec2-keypairs.html) en la Guía del usuario de la interfaz de línea de AWS comandos.

• Para obtener más información sobre la API, consulte [DeleteKeyPairl](https://awscli.amazonaws.com/v2/documentation/api/latest/reference/ec2/delete-key-pair.html)a Referencia de AWS CLI comandos.

## **delete-launch-template-versions**

En el siguiente ejemplo de código, se muestra cómo usar delete-launch-template-versions.

AWS CLI

Para eliminar una versión de una plantilla de lanzamiento

En este ejemplo, se elimina la versión de la plantilla de lanzamiento especificada.

Comando:

```
aws ec2 delete-launch-template-versions --launch-template-id lt-0abcd290751193123 --
versions 1
```

```
{ 
   "UnsuccessfullyDeletedLaunchTemplateVersions": [], 
   "SuccessfullyDeletedLaunchTemplateVersions": [ 
      \{ "LaunchTemplateName": "TestVersion", 
            "VersionNumber": 1, 
            "LaunchTemplateId": "lt-0abcd290751193123" 
       }
```
}

 $\mathbf{I}$ 

• Para obtener más información sobre la API, consulte [DeleteLaunchTemplateVersionsl](https://awscli.amazonaws.com/v2/documentation/api/latest/reference/ec2/delete-launch-template-versions.html)a Referencia de AWS CLI comandos.

# **delete-launch-template**

En el siguiente ejemplo de código, se muestra cómo usar delete-launch-template.

AWS CLI

Eliminar una plantilla de lanzamiento

En este ejemplo, se elimina la plantilla de lanzamiento especificada.

Comando:

```
aws ec2 delete-launch-template --launch-template-id lt-0abcd290751193123
```
Salida:

```
{ 
   "LaunchTemplate": { 
       "LatestVersionNumber": 2, 
       "LaunchTemplateId": "lt-0abcd290751193123", 
       "LaunchTemplateName": "TestTemplate", 
       "DefaultVersionNumber": 2, 
       "CreatedBy": "arn:aws:iam::123456789012:root", 
       "CreateTime": "2017-11-23T16:46:25.000Z" 
   }
}
```
• Para obtener más información sobre la API, consulte [DeleteLaunchTemplatel](https://awscli.amazonaws.com/v2/documentation/api/latest/reference/ec2/delete-launch-template.html)a Referencia de AWS CLI comandos.

# **delete-local-gateway-route-table-virtual-interface-group-association**

En el siguiente ejemplo de código, se muestra cómo usar delete-local-gateway-routetable-virtual-interface-group-association.

# AWS CLI

Para desasociar una tabla de enrutamiento de una puerta de enlace local de un grupo de interfaces virtuales (VIF)

En el siguiente delete-local-gateway-route-table-virtual-interface-groupassociation ejemplo, se elimina la asociación entre la tabla de rutas de la puerta de enlace local especificada y el grupo de VIF.

```
aws ec2 delete-local-gateway-route-table-virtual-interface-group-association \ 
     --local-gateway-route-table-virtual-interface-group-association-id lgw-vif-grp-
assoc-exampleid12345678
```
Salida:

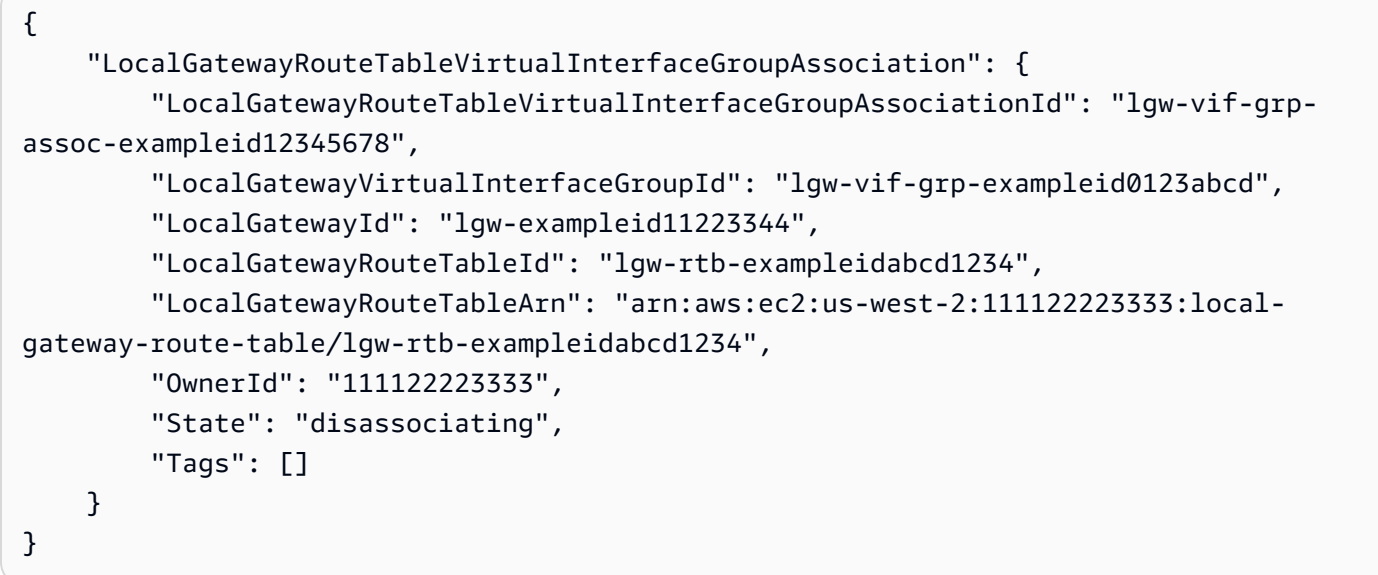

Para obtener más información, consulta las [asociaciones de grupos VIF](https://docs.aws.amazon.com/outposts/latest/userguide/routing.html#vif-group-associations) en la Guía del usuario de AWS Outposts.

• Para obtener más información sobre la API, consulte la Referencia [DeleteLocalGatewayRouteTableVirtualInterfaceGroupAssociationd](https://awscli.amazonaws.com/v2/documentation/api/latest/reference/ec2/delete-local-gateway-route-table-virtual-interface-group-association.html)e AWS CLI comandos.

# **delete-local-gateway-route-table-vpc-association**

En el siguiente ejemplo de código, se muestra cómo usar delete-local-gateway-routetable-vpc-association.

# AWS CLI

Para desasociar una tabla de enrutamiento de una puerta de enlace local de una VPC

En el siguiente delete-local-gateway-route-table-vpc-association ejemplo, se elimina la asociación entre la tabla de enrutamiento de la puerta de enlace local especificada y la VPC.

```
aws ec2 delete-local-gateway-route-table-vpc-association \ 
     --local-gateway-route-table-vpc-association-id vpc-example0123456789
```
Salida:

```
{ 
     "LocalGatewayRouteTableVpcAssociation": { 
         "LocalGatewayRouteTableVpcAssociationId": "lgw-vpc-assoc-abcd1234wxyz56789", 
         "LocalGatewayRouteTableId": "lgw-rtb-abcdefg1234567890", 
         "LocalGatewayRouteTableArn": "arn:aws:ec2:us-west-2:555555555555:local-
gateway-route-table/lgw-rtb-abcdefg1234567890", 
         "LocalGatewayId": "lgw-exampleid01234567", 
         "VpcId": "vpc-example0123456789", 
         "OwnerId": "555555555555", 
         "State": "disassociating" 
     }
}
```
Para obtener más información, consulta las [asociaciones de VPC](https://docs.aws.amazon.com/outposts/latest/userguide/routing.html#vpc-associations) en la Guía del usuario de AWS Outposts.

• Para obtener más información sobre la API, consulte la Referencia [DeleteLocalGatewayRouteTableVpcAssociationd](https://awscli.amazonaws.com/v2/documentation/api/latest/reference/ec2/delete-local-gateway-route-table-vpc-association.html)e AWS CLI comandos.

# **delete-local-gateway-route-table**

En el siguiente ejemplo de código, se muestra cómo usar delete-local-gateway-routetable.

# AWS CLI

Para eliminar una tabla de enrutamiento de una puerta de enlace local

El siguiente delete-local-gateway-route-table ejemplo crea una tabla de enrutamiento de puerta de enlace local con el modo de enrutamiento directo de VPC.

```
aws ec2 delete-local-gateway-route-table \ 
     --local-gateway-route-table-id lgw-rtb-abcdefg1234567890
```
Salida:

```
{ 
     "LocalGatewayRouteTable": { 
         "LocalGatewayRouteTableId": "lgw-rtb-abcdefg1234567890", 
         "LocalGatewayRouteTableArn": "arn:aws:ec2:us-west-2:111122223333:local-
gateway-route-table/lgw-rtb-abcdefg1234567890", 
         "LocalGatewayId": "lgw-1a2b3c4d5e6f7g8h9", 
         "OutpostArn": "arn:aws:outposts:us-west-2:111122223333:outpost/
op-021345abcdef67890", 
         "OwnerId": "111122223333", 
         "State": "deleting", 
         "Tags": [], 
         "Mode": "direct-vpc-routing" 
     }
}
```
Para obtener más información, consulte [Tablas de enrutamiento de puerta de enlace locales](https://docs.aws.amazon.com/outposts/latest/userguide/routing.html) en la Guía del usuario de AWS Outposts.

• Para obtener más información sobre la API, consulte [DeleteLocalGatewayRouteTablel](https://awscli.amazonaws.com/v2/documentation/api/latest/reference/ec2/delete-local-gateway-route-table.html)a Referencia de AWS CLI comandos.

## **delete-local-gateway-route**

En el siguiente ejemplo de código, se muestra cómo usar delete-local-gateway-route.

AWS CLI

Para eliminar una ruta de una tabla de rutas de una puerta de enlace local

El siguiente delete-local-gateway-route ejemplo elimina la ruta especificada de la tabla de rutas de la puerta de enlace local especificada.

```
aws ec2 delete-local-gateway-route \ 
     --destination-cidr-block 0.0.0.0/0 \
```

```
 --local-gateway-route-table-id lgw-rtb-059615ef7dEXAMPLE
```
Salida:

```
{ 
     "Route": { 
         "DestinationCidrBlock": "0.0.0.0/0", 
         "LocalGatewayVirtualInterfaceGroupId": "lgw-vif-grp-07145b276bEXAMPLE", 
          "Type": "static", 
          "State": "deleted", 
          "LocalGatewayRouteTableId": "lgw-rtb-059615ef7EXAMPLE" 
     }
}
```
• Para obtener más información sobre la API, consulte [DeleteLocalGatewayRoutel](https://awscli.amazonaws.com/v2/documentation/api/latest/reference/ec2/delete-local-gateway-route.html)a Referencia de AWS CLI comandos.

# **delete-managed-prefix-list**

En el siguiente ejemplo de código, se muestra cómo usar delete-managed-prefix-list.

AWS CLI

Para eliminar una lista de prefijos

En el siguiente delete-managed-prefix-list ejemplo, se elimina la lista de prefijos especificada.

```
aws ec2 delete-managed-prefix-list \ 
     --prefix-list-id pl-0123456abcabcabc1
```

```
{ 
     "PrefixList": { 
         "PrefixListId": "pl-0123456abcabcabc1", 
         "AddressFamily": "IPv4", 
         "State": "delete-in-progress", 
         "PrefixListArn": "arn:aws:ec2:us-west-2:123456789012:prefix-list/
pl-0123456abcabcabc1", 
         "PrefixListName": "test",
```

```
 "MaxEntries": 10, 
          "Version": 1, 
          "OwnerId": "123456789012" 
     }
}
```
Para obtener más información, consulte [Listas de prefijos gestionadas](https://docs.aws.amazon.com/vpc/latest/userguide/managed-prefix-lists.html) en la Guía del usuario de Amazon VPC.

• Para obtener más información sobre la API, consulte la Referencia [DeleteManagedPrefixListd](https://awscli.amazonaws.com/v2/documentation/api/latest/reference/ec2/delete-managed-prefix-list.html)e AWS CLI comandos.

## **delete-nat-gateway**

En el siguiente ejemplo de código, se muestra cómo usar delete-nat-gateway.

AWS CLI

Para eliminar una puerta de enlace NAT

En este ejemplo, se elimina la puerta de enlace nat-04ae55e711cec5680 NAT.

Comando:

aws ec2 delete-nat-gateway --nat-gateway-id nat-04ae55e711cec5680

Salida:

```
{ 
    "NatGatewayId": "nat-04ae55e711cec5680"
}
```
• Para obtener información sobre la API, consulte [DeleteNatGatewayl](https://awscli.amazonaws.com/v2/documentation/api/latest/reference/ec2/delete-nat-gateway.html)a Referencia de AWS CLI comandos.

## **delete-network-acl-entry**

En el siguiente ejemplo de código, se muestra cómo usar delete-network-acl-entry.

AWS CLI

Para eliminar una entrada de ACL de red

En este ejemplo, se elimina la regla de entrada número 100 de la ACL de red especificada. Si el comando se ejecuta correctamente, no se muestra ningún resultado.

Comando:

```
aws ec2 delete-network-acl-entry --network-acl-id acl-5fb85d36 --ingress --rule-
number 100
```
• Para obtener más información sobre la API, consulte la Referencia [DeleteNetworkAclEntry](https://awscli.amazonaws.com/v2/documentation/api/latest/reference/ec2/delete-network-acl-entry.html)de AWS CLI comandos.

## **delete-network-acl**

En el siguiente ejemplo de código, se muestra cómo usar delete-network-acl.

AWS CLI

Para eliminar una ACL de red

En este ejemplo, se elimina la ACL de red especificada. Si el comando se ejecuta correctamente, no se muestra ningún resultado.

Comando:

aws ec2 delete-network-acl --network-acl-id acl-5fb85d36

• Para obtener más información sobre la API, consulte [DeleteNetworkAcl](https://awscli.amazonaws.com/v2/documentation/api/latest/reference/ec2/delete-network-acl.html)la Referencia de AWS CLI comandos.

## **delete-network-insights-access-scope-analysis**

En el siguiente ejemplo de código, se muestra cómo usar delete-network-insights-accessscope-analysis.

AWS CLI

Para eliminar un análisis del alcance de acceso a la red

En el siguiente delete-network-insights-access-scope-analysis ejemplo, se elimina el análisis del alcance de acceso a la red especificado.

```
aws ec2 delete-network-insights-access-scope-analysis \ 
     --network-insights-access-scope-analysis-id nisa-01234567891abcdef
```
Salida:

```
{ 
     "NetworkInsightsAccessScopeAnalysisId": "nisa-01234567891abcdef
}
```
Para obtener más información, consulte [Introducción a Network Access Analyzer mediante la](https://docs.aws.amazon.com/vpc/latest/network-access-analyzer/getting-started-cli.html) [AWS CLI en la](https://docs.aws.amazon.com/vpc/latest/network-access-analyzer/getting-started-cli.html) Guía de Network Access Analyzer.

• Para obtener más información sobre la API, consulte la Referencia [DeleteNetworkInsightsAccessScopeAnalysis](https://awscli.amazonaws.com/v2/documentation/api/latest/reference/ec2/delete-network-insights-access-scope-analysis.html)de AWS CLI comandos.

## **delete-network-insights-access-scope**

En el siguiente ejemplo de código, se muestra cómo usar delete-network-insights-accessscope.

AWS CLI

Para eliminar un ámbito de acceso a la red

En el siguiente delete-network-insights-access-scope ejemplo, se elimina el ámbito de acceso a la red especificado.

```
aws ec2 delete-network-insights-access-scope \ 
     --network-insights-access-scope-id nis-123456789abc01234
```
Salida:

```
{ 
     "NetworkInsightsAccessScopeId": "nis-123456789abc01234"
}
```
Para obtener más información, consulte [Introducción a Network Access Analyzer mediante la](https://docs.aws.amazon.com/vpc/latest/network-access-analyzer/getting-started-cli.html) [AWS CLI en la](https://docs.aws.amazon.com/vpc/latest/network-access-analyzer/getting-started-cli.html) Guía de Network Access Analyzer.

• Para obtener más información sobre la API, consulte la Referencia [DeleteNetworkInsightsAccessScoped](https://awscli.amazonaws.com/v2/documentation/api/latest/reference/ec2/delete-network-insights-access-scope.html)e AWS CLI comandos.

# **delete-network-insights-analysis**

En el siguiente ejemplo de código, se muestra cómo usar delete-network-insightsanalysis.

AWS CLI

Para eliminar un análisis de ruta

En el siguiente delete-network-insights-analysis ejemplo, se elimina el análisis especificado.

```
aws ec2 delete-network-insights-analysis \ 
     --network-insights-analysis-id nia-02207aa13eb480c7a
```
Salida:

```
{ 
     "NetworkInsightsAnalysisId": "nia-02207aa13eb480c7a"
}
```
Para obtener más información, consulte [Cómo empezar a utilizar la AWS CLI en la](https://docs.aws.amazon.com/vpc/latest/reachability/getting-started-cli.html) Guía del Reachability Analyzer.

• Para obtener más información sobre la API, consulte la Referencia de [DeleteNetworkInsightsAnalysisc](https://awscli.amazonaws.com/v2/documentation/api/latest/reference/ec2/delete-network-insights-analysis.html)omandos AWS CLI .

# **delete-network-insights-path**

En el siguiente ejemplo de código, se muestra cómo usar delete-network-insights-path.

AWS CLI

Para eliminar una ruta

En el siguiente delete-network-insights-path ejemplo, se elimina la ruta especificada. Antes de poder eliminar una ruta, debe eliminar todos sus análisis mediante el deletenetwork-insights-analysis comando.

```
aws ec2 delete-network-insights-path \ 
     --network-insights-path-id nip-0b26f224f1d131fa8
```
## Salida:

```
{ 
     "NetworkInsightsPathId": "nip-0b26f224f1d131fa8"
}
```
Para obtener más información, consulte [Cómo empezar a utilizar la AWS CLI en la](https://docs.aws.amazon.com/vpc/latest/reachability/getting-started-cli.html) Guía del Reachability Analyzer.

• Para obtener más información sobre la API, consulte la Referencia de [DeleteNetworkInsightsPathc](https://awscli.amazonaws.com/v2/documentation/api/latest/reference/ec2/delete-network-insights-path.html)omandos AWS CLI .

# **delete-network-interface-permission**

En el siguiente ejemplo de código, se muestra cómo usar delete-network-interfacepermission.

# AWS CLI

Para eliminar un permiso de interfaz de red

En este ejemplo se elimina el permiso de interfaz de red especificado.

Comando:

```
aws ec2 delete-network-interface-permission --network-interface-permission-id eni-
perm-06fd19020ede149ea
```
Salida:

```
{ 
   "Return": true
}
```
• Para obtener más información sobre la API, consulte [DeleteNetworkInterfacePermissionl](https://awscli.amazonaws.com/v2/documentation/api/latest/reference/ec2/delete-network-interface-permission.html)a Referencia de AWS CLI comandos.

# **delete-network-interface**

En el siguiente ejemplo de código, se muestra cómo usar delete-network-interface.
### AWS CLI

Para eliminar una interfaz de red

En este ejemplo, se elimina la interfaz de red especificada. Si el comando se ejecuta correctamente, no se muestra ningún resultado.

Comando:

aws ec2 delete-network-interface --network-interface-id eni-e5aa89a3

• Para obtener más información sobre la API, consulte [DeleteNetworkInterface](https://awscli.amazonaws.com/v2/documentation/api/latest/reference/ec2/delete-network-interface.html)la Referencia de AWS CLI comandos.

#### **delete-placement-group**

En el siguiente ejemplo de código, se muestra cómo usar delete-placement-group.

AWS CLI

Para eliminar un grupo de ubicaciones

Este comando de ejemplo elimina el grupo de ubicación especificado.

Comando:

aws ec2 delete-placement-group --group-name my-cluster

• Para obtener más información sobre la API, consulte [DeletePlacementGroupl](https://awscli.amazonaws.com/v2/documentation/api/latest/reference/ec2/delete-placement-group.html)a Referencia de AWS CLI comandos.

#### **delete-queued-reserved-instances**

En el siguiente ejemplo de código, se muestra cómo usar delete-queued-reservedinstances.

### AWS CLI

Para eliminar una compra en cola

En el siguiente delete-queued-reserved-instances ejemplo, se elimina la instancia reservada especificada, que estaba en cola para su compra.

```
aws ec2 delete-queued-reserved-instances \ 
     --reserved-instances-ids af9f760e-6f91-4559-85f7-4980eexample
```
Salida:

```
{ 
     "SuccessfulQueuedPurchaseDeletions": [ 
          { 
              "ReservedInstancesId": "af9f760e-6f91-4559-85f7-4980eexample" 
          } 
     ], 
     "FailedQueuedPurchaseDeletions": []
}
```
• Para obtener más información sobre la API, consulte la Referencia [DeleteQueuedReservedInstances](https://awscli.amazonaws.com/v2/documentation/api/latest/reference/ec2/delete-queued-reserved-instances.html)de AWS CLI comandos.

#### **delete-route-table**

En el siguiente ejemplo de código, se muestra cómo usar delete-route-table.

AWS CLI

Para eliminar una tabla de rutas

En este ejemplo, se elimina la tabla de rutas especificada. Si el comando se ejecuta correctamente, no se muestra ningún resultado.

Comando:

```
aws ec2 delete-route-table --route-table-id rtb-22574640
```
• Para obtener más información sobre la API, consulte [DeleteRouteTablel](https://awscli.amazonaws.com/v2/documentation/api/latest/reference/ec2/delete-route-table.html)a Referencia de AWS CLI comandos.

#### **delete-route**

En el siguiente ejemplo de código, se muestra cómo usar delete-route.

### AWS CLI

Para eliminar una ruta

En este ejemplo, se elimina la ruta especificada de la tabla de rutas especificada. Si el comando se ejecuta correctamente, no se muestra ningún resultado.

Comando:

```
aws ec2 delete-route --route-table-id rtb-22574640 --destination-cidr-block 
  0.0.0.0/0
```
• Para obtener más información sobre la API, consulte [DeleteRoutel](https://awscli.amazonaws.com/v2/documentation/api/latest/reference/ec2/delete-route.html)a Referencia de AWS CLI comandos.

### **delete-security-group**

En el siguiente ejemplo de código, se muestra cómo usar delete-security-group.

AWS CLI

[EC2-Classic] Eliminar un grupo de seguridad

En este ejemplo, se elimina el grupo de seguridad denominado MySecurityGroup. Si el comando se ejecuta correctamente, no se muestra ningún resultado.

Comando:

aws ec2 delete-security-group --group-name MySecurityGroup

[EC2-VPC] Eliminar un grupo de seguridad

En este ejemplo, se elimina el grupo de seguridad con el ID sg-903004f8. Tenga en cuenta que no puede hacer referencia a un grupo de seguridad de EC2-VPC por nombre. Si el comando se ejecuta correctamente, no se muestra ningún resultado.

Comando:

```
aws ec2 delete-security-group --group-id sg-903004f8
```
Para obtener más información, consulte Uso de los grupos de seguridad en la Guía del usuario de la Interfaz de la línea de comandos de AWS .

• Para obtener más información sobre la API, consulte [DeleteSecurityGroup](https://awscli.amazonaws.com/v2/documentation/api/latest/reference/ec2/delete-security-group.html)la Referencia de AWS CLI comandos.

### **delete-snapshot**

En el siguiente ejemplo de código, se muestra cómo usar delete-snapshot.

AWS CLI

Eliminar una instantánea

```
Este comando de ejemplo elimina la instantánea con el ID de instantánea de
snap-1234567890abcdef0. Si el comando se ejecuta correctamente, no se muestra ningún 
resultado.
```
Comando:

aws ec2 delete-snapshot --snapshot-id snap-1234567890abcdef0

• Para obtener más información sobre la API, consulte [DeleteSnapshot](https://awscli.amazonaws.com/v2/documentation/api/latest/reference/ec2/delete-snapshot.html)la Referencia de AWS CLI comandos.

# **delete-spot-datafeed-subscription**

En el siguiente ejemplo de código, se muestra cómo usar delete-spot-datafeedsubscription.

AWS CLI

Para cancelar una suscripción a una fuente de datos de Spot Instance

Este comando de ejemplo elimina una suscripción a una fuente de datos de Spot de la cuenta. Si el comando se ejecuta correctamente, no se muestra ningún resultado.

Comando:

aws ec2 delete-spot-datafeed-subscription

• Para obtener más información sobre la API, consulte [DeleteSpotDatafeedSubscriptionl](https://awscli.amazonaws.com/v2/documentation/api/latest/reference/ec2/delete-spot-datafeed-subscription.html)a Referencia de AWS CLI comandos.

# **delete-subnet-cidr-reservation**

En el siguiente ejemplo de código, se muestra cómo usar delete-subnet-cidr-reservation.

# AWS CLI

Para eliminar una reserva de CIDR de subred

En el siguiente delete-subnet-cidr-reservation ejemplo, se elimina la reserva CIDR de subred especificada.

```
aws ec2 delete-subnet-cidr-reservation \ 
     --subnet-cidr-reservation-id scr-044f977c4eEXAMPLE
```
Salida:

```
{ 
     "DeletedSubnetCidrReservation": { 
          "SubnetCidrReservationId": "scr-044f977c4eEXAMPLE", 
          "SubnetId": "subnet-03c51e2e6cEXAMPLE", 
          "Cidr": "10.1.0.16/28", 
          "ReservationType": "prefix", 
          "OwnerId": "123456789012" 
     }
}
```
Para obtener más información, consulte [Reservas de la subred de CIDR](https://docs.aws.amazon.com/vpc/latest/userguide/subnet-cidr-reservation.html) en la Guía del usuario de Amazon VPC.

• Para obtener más información sobre la API, consulte la Referencia de [DeleteSubnetCidrReservationc](https://awscli.amazonaws.com/v2/documentation/api/latest/reference/ec2/delete-subnet-cidr-reservation.html)omandos AWS CLI .

# **delete-subnet**

En el siguiente ejemplo de código, se muestra cómo usar delete-subnet.

AWS CLI

Para eliminar una subred

En este ejemplo, se elimina la subred especificada. Si el comando se ejecuta correctamente, no se muestra ningún resultado.

Comando:

```
aws ec2 delete-subnet --subnet-id subnet-9d4a7b6c
```
• Para obtener más información sobre la API, consulte la Referencia [DeleteSubnetd](https://awscli.amazonaws.com/v2/documentation/api/latest/reference/ec2/delete-subnet.html)e AWS CLI comandos.

### **delete-tags**

En el siguiente ejemplo de código, se muestra cómo usar delete-tags.

AWS CLI

Ejemplo 1: Para eliminar una etiqueta de un recurso

En el siguiente delete-tags ejemplo, se elimina la etiqueta Stack=Test de la imagen especificada. Al especificar un valor y un nombre de clave, la etiqueta se elimina solo si el valor de la etiqueta coincide con el valor especificado.

```
aws ec2 delete-tags \ 
     --resources ami-1234567890abcdef0 \ 
     --tags Key=Stack,Value=Test
```
Es opcional especificar el valor de una etiqueta. En el siguiente delete-tags ejemplo, se elimina la etiqueta con el nombre purpose de clave de la instancia especificada, independientemente del valor de la etiqueta.

```
aws ec2 delete-tags \ 
     --resources i-1234567890abcdef0 \ 
     --tags Key=purpose
```
Si especifica la cadena vacía como el valor de la etiqueta, la etiqueta se eliminará solo si el valor de la etiqueta es la cadena vacía. En el siguiente delete-tags ejemplo, se especifica la cadena vacía como valor de etiqueta de la etiqueta que se va a eliminar.

```
aws ec2 delete-tags \ 
     --resources i-1234567890abcdef0 \
```
--tags Key=Name,Value=

Ejemplo 2: Para eliminar una etiqueta de varios recursos

En el siguiente delete-tags ejemplo, se elimina la etiqueta ``Purpose=Test`` tanto de una instancia como de una AMI. Como se muestra en el ejemplo anterior, puedes omitir el valor de la etiqueta en el comando.

```
aws ec2 delete-tags \ 
     --resources i-1234567890abcdef0 ami-1234567890abcdef0 \ 
     --tags Key=Purpose
```
• Para obtener más información sobre la API, consulte [DeleteTags](https://awscli.amazonaws.com/v2/documentation/api/latest/reference/ec2/delete-tags.html)la Referencia de AWS CLI comandos.

#### **delete-traffic-mirror-filter-rule**

En el siguiente ejemplo de código, se muestra cómo usar delete-traffic-mirror-filterrule.

AWS CLI

Para eliminar una regla de filtrado de réplica de tráfico

En el siguiente delete-traffic-mirror-filter-rule ejemplo, se elimina la regla de filtro de reflejo de tráfico especificada.

```
aws ec2 delete-traffic-mirror-filter-rule \ 
     --traffic-mirror-filter-rule-id tmfr-081f71283bEXAMPLE
```
Salida:

```
{ 
     "TrafficMirrorFilterRuleId": "tmfr-081f71283bEXAMPLE"
}
```
Para obtener más información, consulte [Modificar las reglas del filtro de espejo de tráfico](https://docs.aws.amazon.com/vpc/latest/mirroring/traffic-mirroring-filter.html#modify-traffic-mirroring-filter-rules) en la Guía de duplicación de AWS tráfico.

• Para obtener más información sobre la API, consulte la Referencia [DeleteTrafficMirrorFilterRuled](https://awscli.amazonaws.com/v2/documentation/api/latest/reference/ec2/delete-traffic-mirror-filter-rule.html)e AWS CLI comandos.

# **delete-traffic-mirror-filter**

En el siguiente ejemplo de código, se muestra cómo usar delete-traffic-mirror-filter.

### AWS CLI

Para eliminar un filtro espejo de tráfico

En el siguiente delete-traffic-mirror-filter ejemplo, se elimina el filtro de reflejo de tráfico especificado.

```
aws ec2 delete-traffic-mirror-filter \ 
     --traffic-mirror-filter-id tmf-0be0b25fcdEXAMPLE
```
Salida:

```
{ 
     "TrafficMirrorFilterId": "tmf-0be0b25fcdEXAMPLE"
}
```
Para obtener más información, consulte [Eliminar un filtro de espejo de tráfico](https://docs.aws.amazon.com/vpc/latest/mirroring/traffic-mirroring-filter.html#delete-traffic-mirroring-filter) en la Guía de duplicación de AWS tráfico.

• Para obtener más información sobre la API, consulte la Referencia [DeleteTrafficMirrorFilterd](https://awscli.amazonaws.com/v2/documentation/api/latest/reference/ec2/delete-traffic-mirror-filter.html)e AWS CLI comandos.

# **delete-traffic-mirror-session**

En el siguiente ejemplo de código, se muestra cómo usar delete-traffic-mirror-session.

#### AWS CLI

Para eliminar una sesión duplicada de tráfico

En el siguiente delete-traffic-mirror-session ejemplo, se elimina la sesión reflejada de tráfico especificada.

```
aws ec2 delete-traffic-mirror-session \ 
     --traffic-mirror-session-id tms-0af3141ce5EXAMPLE
```
Salida:

```
{ 
     "TrafficMirrorSessionId": "tms-0af3141ce5EXAMPLE"
}
```
Para obtener más información, consulte [Eliminar una sesión de duplicación de tráfico en la AWS](https://docs.aws.amazon.com/vpc/latest/mirroring/traffic-mirroring-session.html#delete-traffic-mirroring-session)  [Guía](https://docs.aws.amazon.com/vpc/latest/mirroring/traffic-mirroring-session.html#delete-traffic-mirroring-session) de duplicación de tráfico.

• Para obtener más información sobre la API, consulte la Referencia [DeleteTrafficMirrorSessiond](https://awscli.amazonaws.com/v2/documentation/api/latest/reference/ec2/delete-traffic-mirror-session.html)e AWS CLI comandos.

# **delete-traffic-mirror-target**

En el siguiente ejemplo de código, se muestra cómo usar delete-traffic-mirror-target.

#### AWS CLI

Para eliminar un objetivo reflejado de tráfico

En el siguiente delete-traffic-mirror-target ejemplo, se elimina el objetivo de reflejo de tráfico especificado.

```
aws ec2 delete-traffic-mirror-target \ 
     --traffic-mirror-target-id tmt-060f48ce9EXAMPLE
```
Salida:

```
{ 
     "TrafficMirrorTargetId": "tmt-060f48ce9EXAMPLE"
}
```
Para obtener más información, consulte [Eliminar un objetivo de espejo de tráfico](https://docs.aws.amazon.com/vpc/latest/mirroring/traffic-mirroring-target.html#delete-traffic-mirroring-target) en la Guía de duplicación de AWS tráfico.

• Para obtener más información sobre la API, consulte la Referencia [DeleteTrafficMirrorTargetd](https://awscli.amazonaws.com/v2/documentation/api/latest/reference/ec2/delete-traffic-mirror-target.html)e AWS CLI comandos.

# **delete-transit-gateway-connect-peer**

En el siguiente ejemplo de código, se muestra cómo usar delete-transit-gateway-connectpeer.

### AWS CLI

Para eliminar un par de Transit Gateway Connect

En el siguiente delete-transit-gateway-connect-peer ejemplo, se elimina el par Connect especificado.

```
aws ec2 delete-transit-gateway-connect-peer \ 
     --transit-gateway-connect-peer-id tgw-connect-peer-0666adbac4EXAMPLE
```
Salida:

```
{ 
     "TransitGatewayConnectPeer": { 
         "TransitGatewayAttachmentId": "tgw-attach-0f0927767cEXAMPLE", 
         "TransitGatewayConnectPeerId": "tgw-connect-peer-0666adbac4EXAMPLE", 
         "State": "deleting", 
         "CreationTime": "2021-10-13T03:35:17.000Z", 
         "ConnectPeerConfiguration": { 
              "TransitGatewayAddress": "10.0.0.234", 
              "PeerAddress": "172.31.1.11", 
             "InsideCidrBlocks": [ 
                  "169.254.6.0/29" 
             ], 
              "Protocol": "gre", 
              "BgpConfigurations": [ 
\overline{\mathcal{L}} "TransitGatewayAsn": 64512, 
                      "PeerAsn": 64512, 
                      "TransitGatewayAddress": "169.254.6.2", 
                      "PeerAddress": "169.254.6.1", 
                      "BgpStatus": "down" 
                  }, 
\overline{\mathcal{L}} "TransitGatewayAsn": 64512, 
                      "PeerAsn": 64512, 
                      "TransitGatewayAddress": "169.254.6.3", 
                      "PeerAddress": "169.254.6.1", 
                      "BgpStatus": "down" 
 } 
 ] 
         } 
     }
```
}

Para obtener más información, consulte los [archivos adjuntos de Transit Gateway Connect y los](https://docs.aws.amazon.com/vpc/latest/tgw/tgw-connect.html)  [pares de Transit Gateway Connect](https://docs.aws.amazon.com/vpc/latest/tgw/tgw-connect.html) en la Guía de Transit Gateways.

• Para obtener más información sobre la API, consulte [DeleteTransitGatewayConnectPeerl](https://awscli.amazonaws.com/v2/documentation/api/latest/reference/ec2/delete-transit-gateway-connect-peer.html)a Referencia de AWS CLI comandos.

### **delete-transit-gateway-connect**

En el siguiente ejemplo de código, se muestra cómo usar delete-transit-gateway-connect.

AWS CLI

Para eliminar un adjunto de Transit Gateway Connect

En el siguiente delete-transit-gateway-connect ejemplo, se elimina el adjunto Connect especificado.

```
aws ec2 delete-transit-gateway-connect \ 
     --transit-gateway-attachment-id tgw-attach-037012e5dcEXAMPLE
```
Salida:

```
{ 
     "TransitGatewayConnect": { 
         "TransitGatewayAttachmentId": "tgw-attach-037012e5dcEXAMPLE", 
          "TransportTransitGatewayAttachmentId": "tgw-attach-0a89069f57EXAMPLE", 
          "TransitGatewayId": "tgw-02f776b1a7EXAMPLE", 
          "State": "deleting", 
          "CreationTime": "2021-03-09T19:59:17+00:00", 
          "Options": { 
              "Protocol": "gre" 
         } 
     }
}
```
Para obtener más información, consulte los [archivos adjuntos de Transit Gateway Connect y los](https://docs.aws.amazon.com/vpc/latest/tgw/tgw-connect.html)  [pares de Transit Gateway Connect](https://docs.aws.amazon.com/vpc/latest/tgw/tgw-connect.html) en la Guía de Transit Gateways.

• Para obtener más información sobre la API, consulte [DeleteTransitGatewayConnect](https://awscli.amazonaws.com/v2/documentation/api/latest/reference/ec2/delete-transit-gateway-connect.html)la Referencia de AWS CLI comandos.

# **delete-transit-gateway-multicast-domain**

En el siguiente ejemplo de código, se muestra cómo usar delete-transit-gatewaymulticast-domain.

AWS CLI

Para eliminar un dominio de multidifusión de Transit Gateway

El siguiente delete-transit-gateway-multicast-domain ejemplo elimina el dominio de multidifusión especificado.

```
aws ec2 delete-transit-gateway-multicast-domain \ 
     --transit-gateway-multicast-domain-id tgw-mcast-domain-0c4905cef7EXAMPLE
```
Salida:

```
{ 
     "TransitGatewayMulticastDomain": { 
         "TransitGatewayMulticastDomainId": "tgw-mcast-domain-02bb79002bEXAMPLE", 
         "TransitGatewayId": "tgw-0d88d2d0d5EXAMPLE", 
         "State": "deleting", 
         "CreationTime": "2019-11-20T22:02:03.000Z" 
     }
}
```
Para obtener más información, consulte [Administración de dominios de multidifusión](https://docs.aws.amazon.com/vpc/latest/tgw/manage-domain.html) en la Guía de Transit Gateways.

• Para obtener más información sobre la API, consulte la Referencia [DeleteTransitGatewayMulticastDomain](https://awscli.amazonaws.com/v2/documentation/api/latest/reference/ec2/delete-transit-gateway-multicast-domain.html)de AWS CLI comandos.

# **delete-transit-gateway-peering-attachment**

En el siguiente ejemplo de código, se muestra cómo usar delete-transit-gateway-peeringattachment.

#### AWS CLI

Para eliminar un adjunto de peering de Transit Gateway

En el siguiente delete-transit-gateway-peering-attachment ejemplo, se elimina el adjunto de interconexión de la pasarela de tránsito especificado.

```
aws ec2 delete-transit-gateway-peering-attachment \ 
     --transit-gateway-attachment-id tgw-attach-4455667788aabbccd
```
Salida:

```
{ 
     "TransitGatewayPeeringAttachment": { 
          "TransitGatewayAttachmentId": "tgw-attach-4455667788aabbccd", 
          "RequesterTgwInfo": { 
              "TransitGatewayId": "tgw-123abc05e04123abc", 
              "OwnerId": "123456789012", 
              "Region": "us-west-2" 
         }, 
          "AccepterTgwInfo": { 
              "TransitGatewayId": "tgw-11223344aabbcc112", 
              "OwnerId": "123456789012", 
              "Region": "us-east-2" 
         }, 
          "State": "deleting", 
          "CreationTime": "2019-12-09T11:38:31.000Z" 
     }
}
```
Para obtener más información, consulte los [adjuntos de peering de Transit Gateway](https://docs.aws.amazon.com/vpc/latest/tgw/tgw-peering.html) en la Guía de Transit Gateways.

• Para obtener más información sobre la API, consulte la Referencia [DeleteTransitGatewayPeeringAttachmentd](https://awscli.amazonaws.com/v2/documentation/api/latest/reference/ec2/delete-transit-gateway-peering-attachment.html)e AWS CLI comandos.

#### **delete-transit-gateway-policy-table**

En el siguiente ejemplo de código, se muestra cómo usar delete-transit-gateway-policytable.

AWS CLI

Para eliminar una tabla de políticas de una pasarela de tránsito

El siguiente delete-transit-gateway-policy-table ejemplo elimina la tabla de políticas de la pasarela de tránsito especificada.

```
aws ec2 delete-transit-gateway-policy-table \ 
     --transit-gateway-policy-table-id tgw-ptb-0a16f134b78668a81
```
Salida:

```
{ 
     "TransitGatewayPolicyTables": [ 
         \{ "TransitGatewayPolicyTableId": "tgw-ptb-0a16f134b78668a81", 
              "TransitGatewayId": "tgw-067f8505c18f0bd6e", 
              "State": "deleting", 
              "CreationTime": "2023-11-28T16:36:43+00:00", 
              "Tags": [] 
          } 
    \mathbf{I}}
```
Para obtener más información, consulte [las tablas de políticas de Transit Gateway](https://docs.aws.amazon.com/vpc/latest/tgw/tgw-policy-tables.html) en la Guía del usuario de Transit Gateway.

• Para obtener más información sobre la API, consulte [DeleteTransitGatewayPolicyTablel](https://awscli.amazonaws.com/v2/documentation/api/latest/reference/ec2/delete-transit-gateway-policy-table.html)a Referencia de AWS CLI comandos.

### **delete-transit-gateway-prefix-list-reference**

En el siguiente ejemplo de código, se muestra cómo usar delete-transit-gateway-prefixlist-reference.

AWS CLI

Para eliminar una referencia a una lista de prefijos

En el siguiente delete-transit-gateway-prefix-list-reference ejemplo, se elimina la referencia de la lista de prefijos especificada.

```
aws ec2 delete-transit-gateway-prefix-list-reference \ 
     --transit-gateway-route-table-id tgw-rtb-0123456789abcd123 \ 
     --prefix-list-id pl-11111122222222333
```
#### Salida:

```
{ 
     "TransitGatewayPrefixListReference": { 
          "TransitGatewayRouteTableId": "tgw-rtb-0123456789abcd123", 
         "PrefixListId": "pl-11111122222222333", 
          "PrefixListOwnerId": "123456789012", 
          "State": "deleting", 
          "Blackhole": false, 
          "TransitGatewayAttachment": { 
              "TransitGatewayAttachmentId": "tgw-attach-aabbccddaabbccaab", 
              "ResourceType": "vpc", 
              "ResourceId": "vpc-112233445566aabbc" 
         } 
     }
}
```
Para obtener más información, consulte las [referencias a las listas de prefijos](https://docs.aws.amazon.com/vpc/latest/tgw/tgw-prefix-lists.html) en la Guía de Transit Gateways.

• Para obtener más información sobre la API, consulte la Referencia [DeleteTransitGatewayPrefixListReference](https://awscli.amazonaws.com/v2/documentation/api/latest/reference/ec2/delete-transit-gateway-prefix-list-reference.html)de AWS CLI comandos.

# **delete-transit-gateway-route-table**

En el siguiente ejemplo de código, se muestra cómo usar delete-transit-gateway-routetable.

#### AWS CLI

Para eliminar una tabla de rutas de una pasarela de tránsito

El siguiente delete-transit-gateway-route-table ejemplo elimina la tabla de rutas de la puerta de enlace de tránsito especificada.

```
aws ec2 delete-transit-gateway-route-table \ 
     --transit-gateway-route-table-id tgw-rtb-0b6f6aaa01EXAMPLE
```
Salida:

{

```
 "TransitGatewayRouteTable": {
```

```
 "TransitGatewayRouteTableId": "tgw-rtb-0b6f6aaa01EXAMPLE", 
     "TransitGatewayId": "tgw-02f776b1a7EXAMPLE", 
     "State": "deleting", 
     "DefaultAssociationRouteTable": false, 
     "DefaultPropagationRouteTable": false, 
     "CreationTime": "2019-07-17T20:27:26.000Z" 
 }
```
Para obtener más información, consulte [Eliminar una tabla de rutas de una pasarela de tránsito](https://docs.aws.amazon.com/vpc/latest/tgw/tgw-route-tables.html#delete-tgw-route-table) en la Guía de pasarelas de tránsito.

• Para obtener más información sobre la API, consulte [DeleteTransitGatewayRouteTablel](https://awscli.amazonaws.com/v2/documentation/api/latest/reference/ec2/delete-transit-gateway-route-table.html)a Referencia de AWS CLI comandos.

# **delete-transit-gateway-route**

En el siguiente ejemplo de código, se muestra cómo usar delete-transit-gateway-route.

AWS CLI

}

Para eliminar un bloque CIDR de una tabla de rutas

El siguiente delete-transit-gateway-route ejemplo elimina el bloque CIDR de la tabla de rutas de la puerta de enlace de tránsito especificada.

```
aws ec2 delete-transit-gateway-route \ 
    --transit-gateway-route-table-id tgw-rtb-0b6f6aaa01EXAMPLE \
     --destination-cidr-block 10.0.2.0/24
```
Salida:

```
{ 
     "Route": { 
         "DestinationCidrBlock": "10.0.2.0/24", 
         "TransitGatewayAttachments": [ 
             { 
                  "ResourceId": "vpc-0065acced4EXAMPLE", 
                  "TransitGatewayAttachmentId": "tgw-attach-0b5968d3b6EXAMPLE", 
                  "ResourceType": "vpc" 
 } 
         ],
```

```
 "Type": "static", 
          "State": "deleted" 
     }
}
```
Para obtener más información, consulte [Eliminar una ruta estática](https://docs.aws.amazon.com/vpc/latest/tgw/tgw-route-tables.html#tgw-delete-static-route) en la Guía de Transit Gateways.

• Para obtener más información sobre la API, consulte [DeleteTransitGatewayRoutel](https://awscli.amazonaws.com/v2/documentation/api/latest/reference/ec2/delete-transit-gateway-route.html)a Referencia de AWS CLI comandos.

#### **delete-transit-gateway-vpc-attachment**

En el siguiente ejemplo de código, se muestra cómo usar delete-transit-gateway-vpcattachment.

AWS CLI

Para eliminar un adjunto de VPC de Transit Gateway

En el siguiente delete-transit-gateway-vpc-attachment ejemplo, se elimina el adjunto de VPC especificado.

```
aws ec2 delete-transit-gateway-vpc-attachment \ 
     --transit-gateway-attachment-id tgw-attach-0d2c54bdbEXAMPLE
```
Salida:

```
{ 
     "TransitGatewayVpcAttachment": { 
          "TransitGatewayAttachmentId": "tgw-attach-0d2c54bdb3EXAMPLE", 
         "TransitGatewayId": "tgw-02f776b1a7EXAMPLE", 
          "VpcId": "vpc-0065acced4f61c651", 
          "VpcOwnerId": "111122223333", 
         "State": "deleting", 
         "CreationTime": "2019-07-17T16:04:27.000Z" 
     }
}
```
Para obtener más información, consulte [Eliminar un adjunto de VPC](https://docs.aws.amazon.com/vpc/latest/tgw/tgw-vpc-attachments.html#delete-vpc-attachment) en la Guía de Transit Gateways.

• Para obtener más información sobre la API, consulte la Referencia [DeleteTransitGatewayVpcAttachmentd](https://awscli.amazonaws.com/v2/documentation/api/latest/reference/ec2/delete-transit-gateway-vpc-attachment.html)e AWS CLI comandos.

#### **delete-transit-gateway**

En el siguiente ejemplo de código, se muestra cómo usar delete-transit-gateway.

### AWS CLI

Para eliminar una puerta de enlace de tránsito

En el siguiente delete-transit-gateway ejemplo, se elimina la puerta de enlace de tránsito especificada.

```
aws ec2 delete-transit-gateway \ 
     --transit-gateway-id tgw-01f04542b2EXAMPLE
```
Salida:

```
\{ "TransitGateway": { 
         "TransitGatewayId": "tgw-01f04542b2EXAMPLE", 
          "State": "deleting", 
          "OwnerId": "123456789012", 
          "Description": "Example Transit Gateway", 
          "CreationTime": "2019-08-27T15:04:35.000Z", 
          "Options": { 
              "AmazonSideAsn": 64515, 
              "AutoAcceptSharedAttachments": "disable", 
              "DefaultRouteTableAssociation": "enable", 
              "AssociationDefaultRouteTableId": "tgw-rtb-0ce7a6948fEXAMPLE", 
              "DefaultRouteTablePropagation": "enable", 
              "PropagationDefaultRouteTableId": "tgw-rtb-0ce7a6948fEXAMPLE", 
              "VpnEcmpSupport": "enable", 
              "DnsSupport": "enable" 
         } 
     }
}
```
Para obtener más información, consulte [Eliminar una pasarela de tránsito](https://docs.aws.amazon.com/vpc/latest/tgw/tgw-transit-gateways.html#delete-tgw) en la Guía de pasarelas de tránsito.

• Para obtener más información sobre la API, consulte [DeleteTransitGatewayl](https://awscli.amazonaws.com/v2/documentation/api/latest/reference/ec2/delete-transit-gateway.html)a Referencia de AWS CLI comandos.

#### **delete-verified-access-endpoint**

En el siguiente ejemplo de código, se muestra cómo usar delete-verified-access-endpoint.

#### AWS CLI

Para eliminar un punto final de acceso verificado

En el siguiente delete-verified-access-endpoint ejemplo, se elimina el punto final de Verified Access especificado.

```
aws ec2 delete-verified-access-endpoint \ 
     --verified-access-endpoint-id vae-066fac616d4d546f2
```
Salida:

```
{ 
     "VerifiedAccessEndpoint": { 
         "VerifiedAccessInstanceId": "vai-0ce000c0b7643abea", 
         "VerifiedAccessGroupId": "vagr-0dbe967baf14b7235", 
         "VerifiedAccessEndpointId": "vae-066fac616d4d546f2", 
         "ApplicationDomain": "example.com", 
         "EndpointType": "network-interface", 
         "AttachmentType": "vpc", 
         "DomainCertificateArn": "arn:aws:acm:us-east-2:123456789012:certificate/
eb065ea0-26f9-4e75-a6ce-0a1a7EXAMPLE", 
         "EndpointDomain": "my-ava-
app.edge-00c3372d53b1540bb.vai-0ce000c0b7643abea.prod.verified-access.us-
east-2.amazonaws.com", 
         "SecurityGroupIds": [ 
              "sg-004915970c4c8f13a" 
         ], 
         "NetworkInterfaceOptions": { 
              "NetworkInterfaceId": "eni-0aec70418c8d87a0f", 
              "Protocol": "https", 
              "Port": 443 
         }, 
         "Status": { 
              "Code": "deleting"
```

```
 }, 
          "Description": "Testing Verified Access", 
          "CreationTime": "2023-08-25T20:54:43", 
          "LastUpdatedTime": "2023-08-25T22:46:32" 
     }
}
```
Para obtener más información, consulte los [puntos finales de acceso verificado](https://docs.aws.amazon.com/verified-access/latest/ug/verfied-access-endpoints.html) en la Guía del usuario de acceso AWS verificado.

• Para obtener más información sobre la API, consulte [DeleteVerifiedAccessEndpoint](https://awscli.amazonaws.com/v2/documentation/api/latest/reference/ec2/delete-verified-access-endpoint.html)la Referencia de AWS CLI comandos.

# **delete-verified-access-group**

En el siguiente ejemplo de código, se muestra cómo usar delete-verified-access-group.

### AWS CLI

Para eliminar un grupo de acceso verificado

En el siguiente delete-verified-access-group ejemplo, se elimina el grupo de acceso verificado especificado.

```
aws ec2 delete-verified-access-group \ 
     --verified-access-group-id vagr-0dbe967baf14b7235
```
Salida:

```
{ 
     "VerifiedAccessGroup": { 
         "VerifiedAccessGroupId": "vagr-0dbe967baf14b7235", 
         "VerifiedAccessInstanceId": "vai-0ce000c0b7643abea", 
         "Description": "Testing Verified Access", 
         "Owner": "123456789012", 
         "VerifiedAccessGroupArn": "arn:aws:ec2:us-east-2:123456789012:verified-
access-group/vagr-0dbe967baf14b7235", 
         "CreationTime": "2023-08-25T19:55:19", 
         "LastUpdatedTime": "2023-08-25T22:49:03", 
         "DeletionTime": "2023-08-26T00:58:31" 
     }
}
```
Para obtener más información, consulte los [grupos de acceso verificado](https://docs.aws.amazon.com/verified-access/latest/ug/verified-access-groups.html) en la Guía del usuario de acceso AWS verificado.

• Para obtener más información sobre la API, consulte [DeleteVerifiedAccessGroup](https://awscli.amazonaws.com/v2/documentation/api/latest/reference/ec2/delete-verified-access-group.html)la Referencia de AWS CLI comandos.

# **delete-verified-access-instance**

En el siguiente ejemplo de código, se muestra cómo usar delete-verified-access-instance.

#### AWS CLI

Para eliminar una instancia de acceso verificado

En el siguiente delete-verified-access-instance ejemplo, se elimina la instancia de acceso verificado especificada.

```
aws ec2 delete-verified-access-instance \ 
     --verified-access-instance-id vai-0ce000c0b7643abea
```
Salida:

```
{ 
     "VerifiedAccessInstance": { 
          "VerifiedAccessInstanceId": "vai-0ce000c0b7643abea", 
          "Description": "Testing Verified Access", 
          "VerifiedAccessTrustProviders": [], 
          "CreationTime": "2023-08-25T18:27:56", 
         "LastUpdatedTime": "2023-08-26T01:00:18" 
     }
}
```
Para obtener más información, consulte las [instancias de acceso verificado](https://docs.aws.amazon.com/verified-access/latest/ug/verified-access-instances.html) en la Guía del usuario de acceso AWS verificado.

• Para obtener más información sobre la API, consulte [DeleteVerifiedAccessInstance](https://awscli.amazonaws.com/v2/documentation/api/latest/reference/ec2/delete-verified-access-instance.html)la Referencia de AWS CLI comandos.

# **delete-verified-access-trust-provider**

En el siguiente ejemplo de código, se muestra cómo usar delete-verified-access-trustprovider.

### AWS CLI

Para eliminar un proveedor de confianza de Verified Access

En el siguiente delete-verified-access-trust-provider ejemplo, se elimina el proveedor de confianza de Verified Access especificado.

```
aws ec2 delete-verified-access-trust-provider \ 
     --verified-access-trust-provider-id vatp-0bb32de759a3e19e7
```
Salida:

```
{ 
     "VerifiedAccessTrustProvider": { 
         "VerifiedAccessTrustProviderId": "vatp-0bb32de759a3e19e7", 
         "Description": "Testing Verified Access", 
         "TrustProviderType": "user", 
         "UserTrustProviderType": "iam-identity-center", 
         "PolicyReferenceName": "idc", 
         "CreationTime": "2023-08-25T18:40:36", 
         "LastUpdatedTime": "2023-08-25T18:40:36" 
     }
}
```
Para obtener más información, consulte [Proveedores de confianza para el acceso verificado](https://docs.aws.amazon.com/verified-access/latest/ug/trust-providers.html) en la Guía del usuario de acceso AWS verificado.

• Para obtener más información sobre la API, consulte [DeleteVerifiedAccessTrustProviderl](https://awscli.amazonaws.com/v2/documentation/api/latest/reference/ec2/delete-verified-access-trust-provider.html)a Referencia de AWS CLI comandos

# **delete-volume**

En el siguiente ejemplo de código, se muestra cómo usar delete-volume.

AWS CLI

Para eliminar un volumen

```
Este comando de ejemplo elimina un volumen disponible con el identificador de volumen 
devol-049df61146c4d7901. Si el comando se ejecuta correctamente, no se muestra ningún 
resultado.
```
Comando:

aws ec2 delete-volume --volume-id vol-049df61146c4d7901

• Para obtener más información sobre la API, consulte [DeleteVolume](https://awscli.amazonaws.com/v2/documentation/api/latest/reference/ec2/delete-volume.html)la Referencia de AWS CLI comandos.

#### **delete-vpc-endpoint-connection-notifications**

En el siguiente ejemplo de código, se muestra cómo usar delete-vpc-endpoint-connectionnotifications.

AWS CLI

Para eliminar una notificación de conexión de punto final

En este ejemplo, se elimina la notificación de conexión de punto final especificada.

Comando:

```
aws ec2 delete-vpc-endpoint-connection-notifications --connection-notification-ids 
  vpce-nfn-008776de7e03f5abc
```
Salida:

```
{ 
   "Unsuccessful": []
}
```
• Para obtener más información sobre la API, consulte [DeleteVpcEndpointConnectionNotificationsl](https://awscli.amazonaws.com/v2/documentation/api/latest/reference/ec2/delete-vpc-endpoint-connection-notifications.html)a Referencia de AWS CLI comandos.

#### **delete-vpc-endpoint-service-configurations**

En el siguiente ejemplo de código, se muestra cómo usar delete-vpc-endpoint-serviceconfigurations.

AWS CLI

Para eliminar la configuración de un servicio de punto final

En este ejemplo, se elimina la configuración del servicio de punto final especificada.

Comando:

```
aws ec2 delete-vpc-endpoint-service-configurations --service-ids vpce-
svc-03d5ebb7d9579a2b3
```
Salida:

```
{ 
    "Unsuccessful": []
}
```
• Para obtener más información sobre la API, consulte [DeleteVpcEndpointServiceConfigurations](https://awscli.amazonaws.com/v2/documentation/api/latest/reference/ec2/delete-vpc-endpoint-service-configurations.html)la Referencia de AWS CLI comandos.

### **delete-vpc-endpoints**

En el siguiente ejemplo de código, se muestra cómo usar delete-vpc-endpoints.

AWS CLI

Para eliminar un punto final

En este ejemplo, se eliminan los puntos finales vpce-aa22bb33 y vpce-1a2b3c4d. Si el comando se ejecuta parcialmente o no se ejecuta correctamente, se devuelve una lista de los elementos fallidos. Si el comando se ejecuta correctamente, la lista devuelta está vacía.

Comando:

```
aws ec2 delete-vpc-endpoints --vpc-endpoint-ids vpce-aa22bb33 vpce-1a2b3c4d
```
Salida:

```
{ 
   "Unsuccessful": []
}
```
• Para obtener más información sobre la API, consulte [DeleteVpcEndpointsl](https://awscli.amazonaws.com/v2/documentation/api/latest/reference/ec2/delete-vpc-endpoints.html)a Referencia de AWS CLI comandos.

# **delete-vpc-peering-connection**

En el siguiente ejemplo de código, se muestra cómo usar delete-vpc-peering-connection.

AWS CLI

Para eliminar una conexión de emparejamiento de VPC

En este ejemplo, se elimina la conexión de emparejamiento de VPC especificada.

Comando:

aws ec2 delete-vpc-peering-connection --vpc-peering-connection-id pcx-1a2b3c4d

Salida:

```
{ 
      "Return": true
}
```
• Para obtener información sobre la API, consulte la Referencia de [DeleteVpcPeeringConnection](https://awscli.amazonaws.com/v2/documentation/api/latest/reference/ec2/delete-vpc-peering-connection.html)comandos AWS CLI .

#### **delete-vpc**

En el siguiente ejemplo de código, se muestra cómo usar delete-vpc.

AWS CLI

Para eliminar una VPC

En este ejemplo, se elimina la VPC especificada. Si el comando se ejecuta correctamente, no se muestra ningún resultado.

Comando:

```
aws ec2 delete-vpc --vpc-id vpc-a01106c2
```
• Para obtener información sobre la API, consulte la Referencia [DeleteVpc](https://awscli.amazonaws.com/v2/documentation/api/latest/reference/ec2/delete-vpc.html)de AWS CLI comandos.

#### **delete-vpn-connection-route**

En el siguiente ejemplo de código, se muestra cómo usar delete-vpn-connection-route.

AWS CLI

Para eliminar una ruta estática de una conexión VPN

En este ejemplo, se elimina la ruta estática especificada de la conexión VPN especificada. Si el comando se ejecuta correctamente, no se muestra ningún resultado.

Comando:

```
aws ec2 delete-vpn-connection-route --vpn-connection-id vpn-40f41529 --destination-
cidr-block 11.12.0.0/16
```
• Para obtener más información sobre la API, consulte [DeleteVpnConnectionRoutel](https://awscli.amazonaws.com/v2/documentation/api/latest/reference/ec2/delete-vpn-connection-route.html)a Referencia de AWS CLI comandos.

### **delete-vpn-connection**

En el siguiente ejemplo de código, se muestra cómo usar delete-vpn-connection.

AWS CLI

Para eliminar una conexión VPN

En este ejemplo, se elimina la conexión VPN especificada. Si el comando se ejecuta correctamente, no se muestra ningún resultado.

Comando:

aws ec2 delete-vpn-connection --vpn-connection-id vpn-40f41529

• Para obtener más información sobre la API, consulte [DeleteVpnConnectionl](https://awscli.amazonaws.com/v2/documentation/api/latest/reference/ec2/delete-vpn-connection.html)a Referencia de AWS CLI comandos.

#### **delete-vpn-gateway**

En el siguiente ejemplo de código, se muestra cómo usar delete-vpn-gateway.

### AWS CLI

Para eliminar una puerta de enlace privada virtual

En este ejemplo, se elimina la puerta de enlace privada virtual especificada. Si el comando se ejecuta correctamente, no se muestra ningún resultado.

Comando:

```
aws ec2 delete-vpn-gateway --vpn-gateway-id vgw-9a4cacf3
```
• Para obtener más información sobre la API, consulte [DeleteVpnGateway](https://awscli.amazonaws.com/v2/documentation/api/latest/reference/ec2/delete-vpn-gateway.html)la Referencia de AWS CLI comandos.

# **deprovision-byoip-cidr**

En el siguiente ejemplo de código, se muestra cómo usar deprovision-byoip-cidr.

AWS CLI

Para eliminar un rango de direcciones IP del uso

En el siguiente ejemplo, se quita el rango de direcciones especificado para que no se utilice con AWS.

```
aws ec2 deprovision-byoip-cidr \ 
     --cidr 203.0.113.25/24
```
Salida:

```
{ 
     "ByoipCidr": { 
          "Cidr": "203.0.113.25/24", 
          "State": "pending-deprovision" 
     }
}
```
• Para obtener más información sobre la API, consulte [DeprovisionByoipCidr](https://awscli.amazonaws.com/v2/documentation/api/latest/reference/ec2/deprovision-byoip-cidr.html)la Referencia de AWS CLI comandos.

# **deprovision-ipam-pool-cidr**

En el siguiente ejemplo de código, se muestra cómo usar deprovision-ipam-pool-cidr.

AWS CLI

Para desaprovisionar un grupo de IPAM (CIDR)

En el siguiente deprovision-ipam-pool-cidr ejemplo, se desaprovisiona un CIDR aprovisionado en un grupo de IPAM.

(Linux):

```
aws ec2 deprovision-ipam-pool-cidr \ 
     --ipam-pool-id ipam-pool-02ec043a19bbe5d08 \ 
     --cidr 11.0.0.0/16
```
(Windows):

```
aws ec2 deprovision-ipam-pool-cidr ^ 
     --ipam-pool-id ipam-pool-02ec043a19bbe5d08 ^ 
     --cidr 11.0.0.0/16
```
Salida:

```
{ 
     "IpamPoolCidr": { 
          "Cidr": "11.0.0.0/16", 
          "State": "pending-deprovision" 
     }
}
```
Para obtener más información, consulte [Desaprovisionar los CIDR de grupos en la Guía](https://docs.aws.amazon.com/vpc/latest/ipam/depro-pool-cidr-ipam.html) del usuario de IPAM de Amazon VPC.

• Para obtener más información sobre la API, consulte [DeprovisionIpamPoolCidrl](https://awscli.amazonaws.com/v2/documentation/api/latest/reference/ec2/deprovision-ipam-pool-cidr.html)a Referencia de comandos.AWS CLI

# **deregister-image**

En el siguiente ejemplo de código, se muestra cómo usar deregister-image.

# AWS CLI

Para anular el registro de una AMI

En este ejemplo se anula el registro de la AMI especificada. Si el comando se ejecuta correctamente, no se muestra ningún resultado.

Comando:

aws ec2 deregister-image --image-id ami-4fa54026

• Para obtener información sobre la API, consulte la Referencia [DeregisterImaged](https://awscli.amazonaws.com/v2/documentation/api/latest/reference/ec2/deregister-image.html)e AWS CLI comandos.

# **deregister-instance-event-notification-attributes**

En el siguiente ejemplo de código, se muestra cómo usar deregister-instance-eventnotification-attributes.

# AWS CLI

Ejemplo 1: Para eliminar todas las etiquetas de las notificaciones de eventos

En el siguiente deregister-instance-event-notification-attributes ejemplo, se eliminaIncludeAllTagsOfInstance=true, lo que tiene el efecto de IncludeAllTagsOfInstance establecer enfalse.

aws ec2 deregister-instance-event-notification-attributes \ --instance-tag-attribute IncludeAllTagsOfInstance=true

Salida:

```
{ 
     "InstanceTagAttribute": { 
          "InstanceTagKeys": [], 
          "IncludeAllTagsOfInstance": true 
     }
}
```
Para obtener más información, consulte [Eventos programados para sus instancias](https://docs.aws.amazon.com/AWSEC2/latest/UserGuide/monitoring-instances-status-check_sched.html) en la Guía del usuario de Amazon Elastic Compute Cloud para instancias de Linux.

Ejemplo 2: Para eliminar etiquetas específicas de las notificaciones de eventos

En el siguiente deregister-instance-event-notification-attributes ejemplo, se elimina la etiqueta especificada de las etiquetas incluidas en las notificaciones de eventos. Para describir el resto de etiquetas incluidas en las notificaciones de eventos, utilicedescribeinstance-event-notification-attributes.

```
aws ec2 deregister-instance-event-notification-attributes \ 
     --instance-tag-attribute InstanceTagKeys="tag-key2"
```
Salida:

```
{ 
      "InstanceTagAttribute": { 
          "InstanceTagKeys": [ 
               "tag-key2" 
          ], 
          "IncludeAllTagsOfInstance": false 
     }
}
```
Para obtener más información, consulte [Eventos programados para sus instancias](https://docs.aws.amazon.com/AWSEC2/latest/UserGuide/monitoring-instances-status-check_sched.html) en la Guía del usuario de Amazon Elastic Compute Cloud para instancias de Linux.

• Para obtener más información sobre la API, consulte [DeregisterInstanceEventNotificationAttributes](https://awscli.amazonaws.com/v2/documentation/api/latest/reference/ec2/deregister-instance-event-notification-attributes.html)la Referencia de AWS CLI comandos.

# **deregister-transit-gateway-multicast-group-members**

En el siguiente ejemplo de código, se muestra cómo usar deregister-transit-gatewaymulticast-group-members.

# AWS CLI

Para anular el registro de los miembros de un grupo de multidifusión

En este ejemplo se anula el registro del miembro del grupo de interfaz de red especificado del grupo de multidifusión de Transit Gateway.

```
aws ec2 deregister-transit-gateway-multicast-group-members \ 
     --transit-gateway-multicast-domain-id tgw-mcast-domain-0c4905cef7EXAMPLE \ 
    -group-ip-address 224.0.1.0
```

```
 --network-interface-ids eni-0e246d3269EXAMPLE
```
Salida:

```
{ 
     "DeregisteredMulticastGroupMembers": { 
          "TransitGatewayMulticastDomainId": "tgw-mcast-domain-0c4905cef7EXAMPLE", 
          "RegisteredNetworkInterfaceIds": [ 
              "eni-0e246d3269EXAMPLE" 
         ], 
          "GroupIpAddress": "224.0.1.0" 
     }
}
```
Para obtener más información, consulte [Anular el registro de miembros de un grupo de](https://docs.aws.amazon.com/vpc/latest/tgw/working-with-multicast.html#remove-members-multicast-group)  [multidifusión en la Guía del](https://docs.aws.amazon.com/vpc/latest/tgw/working-with-multicast.html#remove-members-multicast-group) usuario de Transit Gateways.AWS

• Para obtener más información sobre la API, consulte [DeregisterTransitGatewayMulticastGroupMembersl](https://awscli.amazonaws.com/v2/documentation/api/latest/reference/ec2/deregister-transit-gateway-multicast-group-members.html)a Referencia de comandos.AWS CLI

### **deregister-transit-gateway-multicast-group-source**

En el siguiente ejemplo de código, se muestra cómo usar deregister-transit-gatewaymulticast-group-source.

AWS CLI

Para anular el registro de una fuente del grupo de multidifusión de Transit Gateway

En este ejemplo se anula el registro de la fuente del grupo de interfaz de red especificada del grupo de multidifusión.

```
aws ec2 register-transit-gateway-multicast-group-sources \ 
     --transit-gateway-multicast-domain-id tgw-mcast-domain-0c4905cef79d6e597 \ 
    -qroup-ip-address 224.0.1.0
     --network-interface-ids eni-07f290fc3c090cbae
```
Salida:

{

```
 "DeregisteredMulticastGroupSources": { 
     "TransitGatewayMulticastDomainId": "tgw-mcast-domain-0c4905cef79d6e597",
```

```
 "DeregisteredNetworkInterfaceIds": [ 
               "eni-07f290fc3c090cbae" 
          ], 
          "GroupIpAddress": "224.0.1.0" 
     }
}
```
Para obtener más información, consulte [Anular el registro de fuentes de un grupo de multidifusión](https://docs.aws.amazon.com/vpc/latest/tgw/working-with-multicast.html#remove-source-multicast-group) [en la Guía del](https://docs.aws.amazon.com/vpc/latest/tgw/working-with-multicast.html#remove-source-multicast-group) usuario de Transit Gateways.AWS

• Para obtener más información sobre la API, consulte [DeregisterTransitGatewayMulticastGroupSourcel](https://awscli.amazonaws.com/v2/documentation/api/latest/reference/ec2/deregister-transit-gateway-multicast-group-source.html)a Referencia de comandos.AWS CLI

# **describe-account-attributes**

En el siguiente ejemplo de código, se muestra cómo usar describe-account-attributes.

# AWS CLI

Para describir todos los atributos de tu AWS cuenta

En este ejemplo se describen los atributos de su AWS cuenta.

Comando:

```
aws ec2 describe-account-attributes
```
Salida:

```
{ 
     "AccountAttributes": [ 
         { 
             "AttributeName": "vpc-max-security-groups-per-interface", 
             "AttributeValues": [ 
\overline{\mathcal{L}} "AttributeValue": "5" 
 } 
 ] 
         }, 
         { 
             "AttributeName": "max-instances", 
             "AttributeValues": [ 
\overline{\mathcal{L}}
```

```
 "AttributeValue": "20" 
 } 
           ] 
        }, 
        { 
           "AttributeName": "supported-platforms", 
           "AttributeValues": [ 
\overline{a} "AttributeValue": "EC2" 
               }, 
\overline{a} "AttributeValue": "VPC" 
 } 
 ] 
        }, 
        { 
           "AttributeName": "default-vpc", 
           "AttributeValues": [ 
\overline{a} "AttributeValue": "none" 
 } 
           ] 
        }, 
        { 
           "AttributeName": "max-elastic-ips", 
           "AttributeValues": [ 
\overline{a} "AttributeValue": "5" 
 } 
 ] 
        }, 
        { 
           "AttributeName": "vpc-max-elastic-ips", 
           "AttributeValues": [ 
\overline{a} "AttributeValue": "5" 
 } 
 ] 
        } 
    ]
}
```
Para describir un único atributo de su AWS cuenta

En este ejemplo se describe el supported-platforms atributo de tu AWS cuenta.

Comando:

aws ec2 describe-account-attributes --attribute-names supported-platforms

Salida:

```
{ 
     "AccountAttributes": [ 
        { 
             "AttributeName": "supported-platforms", 
            "AttributeValues": [ 
\overline{a} "AttributeValue": "EC2" 
                }, 
\overline{a} "AttributeValue": "VPC" 
 } 
 ] 
        } 
   \mathbf{I}}
```
• Para obtener más información sobre la API, consulta [DescribeAccountAttributes](https://awscli.amazonaws.com/v2/documentation/api/latest/reference/ec2/describe-account-attributes.html)la Referencia de AWS CLI comandos.

# **describe-address-transfers**

En el siguiente ejemplo de código, se muestra cómo usar describe-address-transfers.

AWS CLI

Para describir una transferencia de direcciones IP elásticas

El siguiente describe-address-transfers ejemplo describe la transferencia de direcciones IP elásticas para la dirección IP elástica especificada.

```
aws ec2 describe-address-transfers \ 
     --allocation-ids eipalloc-09ad461b0d03f6aaf
```
#### Salida:

```
{ 
     "AddressTransfers": [ 
         { 
              "PublicIp": "100.21.184.216", 
              "AllocationId": "eipalloc-09ad461b0d03f6aaf", 
              "TransferAccountId": "123456789012", 
              "TransferOfferExpirationTimestamp": "2023-02-22T22:51:01.000Z", 
              "AddressTransferStatus": "pending" 
         } 
     ]
}
```
Para obtener más información, consulte [Transferir direcciones IP elásticas](https://docs.aws.amazon.com/vpc/latest/userguide/vpc-eips.html#transfer-EIPs-intro) en la Guía del usuario de Amazon VPC.

• Para obtener más información sobre la API, consulte [DescribeAddressTransfersl](https://awscli.amazonaws.com/v2/documentation/api/latest/reference/ec2/describe-address-transfers.html)a Referencia de AWS CLI comandos.

# **describe-addresses-attribute**

En el siguiente ejemplo de código, se muestra cómo usar describe-addresses-attribute.

AWS CLI

Para ver los atributos del nombre de dominio asociado a una dirección IP elástica

describe-addresses-attributeLos ejemplos siguientes devuelven los atributos del nombre de dominio asociado a la dirección IP elástica.

Linux:

```
aws ec2 describe-addresses-attribute \ 
     --allocation-ids eipalloc-abcdef01234567890 \ 
     --attribute domain-name
```
Windows:

```
aws ec2 describe-addresses-attribute ^ 
     --allocation-ids eipalloc-abcdef01234567890 ^
```
#### --attribute domain-name

#### Salida:

```
{ 
     "Addresses": [ 
          { 
               "PublicIp": "192.0.2.0", 
               "AllocationId": "eipalloc-abcdef01234567890", 
               "PtrRecord": "example.com." 
          } 
     ]
}
```
Para ver los atributos de una dirección IP elástica, primero debe haber asociado un nombre de dominio a la dirección IP elástica. Para obtener más información, consulte [Uso de DNS inverso](https://docs.aws.amazon.com/AWSEC2/latest/UserGuide/elastic-ip-addresses-eip.html#Using_Elastic_Addressing_Reverse_DNS) [para aplicaciones de correo electrónico](https://docs.aws.amazon.com/AWSEC2/latest/UserGuide/elastic-ip-addresses-eip.html#Using_Elastic_Addressing_Reverse_DNS) en la Guía del usuario de Amazon EC2 o [modify-address](https://awscli.amazonaws.com/v2/documentation/api/latest/reference/ec2/modify-address-attribute.html)[attribute](https://awscli.amazonaws.com/v2/documentation/api/latest/reference/ec2/modify-address-attribute.html)en la Referencia de comandos de AWS CLI.

• Para obtener más información sobre la API, consulte [DescribeAddressesAttributel](https://awscli.amazonaws.com/v2/documentation/api/latest/reference/ec2/describe-addresses-attribute.html)a Referencia de AWS CLI comandos.

# **describe-addresses**

En el siguiente ejemplo de código, se muestra cómo usar describe-addresses.

AWS CLI

Ejemplo 1: Recuperar detalles sobre todas las direcciones IP elásticas

En el siguiente ejemplo de describe addresses, se muestran los detalles de las direcciones IP elásticas.

```
aws ec2 describe-addresses
```
Salida:

```
{ 
      "Addresses": [ 
            {
```
```
 "InstanceId": "i-1234567890abcdef0", 
              "PublicIp": "198.51.100.0", 
              "PublicIpv4Pool": "amazon", 
              "Domain": "standard" 
         }, 
          { 
              "Domain": "vpc", 
              "PublicIpv4Pool": "amazon", 
              "InstanceId": "i-1234567890abcdef0", 
              "NetworkInterfaceId": "eni-12345678", 
              "AssociationId": "eipassoc-12345678", 
              "NetworkInterfaceOwnerId": "123456789012", 
              "PublicIp": "203.0.113.0", 
              "AllocationId": "eipalloc-12345678", 
              "PrivateIpAddress": "10.0.1.241" 
          } 
    \mathbf{I}}
```
Ejemplo 2: Recuperar detalles sobre las direcciones IP elásticas de EC2-VPC

En el siguiente ejemplo de describe-addresses, se muestran detalles sobre las direcciones IP elásticas para usarlas con las instancias de una VPC.

```
aws ec2 describe-addresses \ 
     --filters "Name=domain,Values=vpc"
```

```
{ 
     "Addresses": [ 
          { 
              "Domain": "vpc", 
              "PublicIpv4Pool": "amazon", 
              "InstanceId": "i-1234567890abcdef0", 
              "NetworkInterfaceId": "eni-12345678", 
              "AssociationId": "eipassoc-12345678", 
              "NetworkInterfaceOwnerId": "123456789012", 
              "PublicIp": "203.0.113.0", 
              "AllocationId": "eipalloc-12345678", 
              "PrivateIpAddress": "10.0.1.241" 
         }
```
 $\mathbf{I}$ 

}

Ejemplo 3: Recuperar detalles sobre una dirección IP elástica especificada por el ID de asignación

En el siguiente ejemplo de describe-addresses, se muestran los detalles sobre la dirección IP elástica con el ID de asignación especificado, el cual está asociado a una instancia en EC2-VPC.

```
aws ec2 describe-addresses \ 
     --allocation-ids eipalloc-282d9641
```
Salida:

```
{ 
     "Addresses": [ 
          { 
              "Domain": "vpc", 
              "PublicIpv4Pool": "amazon", 
              "InstanceId": "i-1234567890abcdef0", 
              "NetworkInterfaceId": "eni-1a2b3c4d", 
              "AssociationId": "eipassoc-123abc12", 
              "NetworkInterfaceOwnerId": "1234567891012", 
              "PublicIp": "203.0.113.25", 
              "AllocationId": "eipalloc-282d9641", 
              "PrivateIpAddress": "10.251.50.12" 
          } 
    \mathbf{I}}
```
Ejemplo 4: Recuperar detalles sobre una dirección IP elástica especificada por la dirección IP privada de su VPC

En el siguiente ejemplo de describe-addresses, se muestran los detalles sobre la dirección IP elástica asociada a una dirección IP privada en particular en EC2-VPC.

```
aws ec2 describe-addresses \ 
     --filters "Name=private-ip-address,Values=10.251.50.12"
```
Ejemplo 5: Recuperar detalles sobre las direcciones IP elásticas en EC2-Classic

En el siguiente ejemplo de describe-addresses, se muestran los detalles de una dirección IP elástica para su uso en EC2-Classic.

```
aws ec2 describe-addresses \ 
     --filters "Name=domain,Values=standard"
```
Salida:

```
{ 
     "Addresses": [ 
          { 
               "InstanceId": "i-1234567890abcdef0", 
               "PublicIp": "203.0.110.25", 
               "PublicIpv4Pool": "amazon", 
               "Domain": "standard" 
          } 
     ]
}
```
Ejemplo 6: Recuperar detalles sobre una dirección IP elástica especificada por la dirección IP pública

En el siguiente ejemplo de describe-addresses, se muestran detalles sobre la dirección IP elástica con el valor 203.0.110.25, el cual está asociado a una instancia en EC2-Classic.

```
aws ec2 describe-addresses \ 
     --public-ips 203.0.110.25
```

```
{ 
     "Addresses": [ 
          { 
               "InstanceId": "i-1234567890abcdef0", 
               "PublicIp": "203.0.110.25", 
               "PublicIpv4Pool": "amazon", 
               "Domain": "standard" 
          } 
     ]
}
```
• Para obtener más información sobre la API, consulte [DescribeAddressesl](https://awscli.amazonaws.com/v2/documentation/api/latest/reference/ec2/describe-addresses.html)a Referencia de AWS CLI comandos.

## **describe-aggregate-id-format**

En el siguiente ejemplo de código, se muestra cómo usar describe-aggregate-id-format.

AWS CLI

Para describir la configuración del formato de ID más extenso para todos los tipos de recursos de una región

En el siguiente describe-aggregate-id-format ejemplo, se describe el estado general del formato de ID largo de la región actual. El Deadline valor indica que han expirado los plazos para que estos recursos cambien permanentemente del formato de ID corto al formato de ID largo. El UseLongIdsAggregated valor indica que todos los usuarios y funciones de IAM están configurados para utilizar un formato de ID largo para todos los tipos de recursos.

```
aws ec2 describe-aggregate-id-format
```

```
{ 
     "UseLongIdsAggregated": true, 
     "Statuses": [ 
          { 
              "Deadline": "2018-08-13T02:00:00.000Z", 
              "Resource": "network-interface-attachment", 
              "UseLongIds": true 
          }, 
          { 
              "Deadline": "2016-12-13T02:00:00.000Z", 
              "Resource": "instance", 
              "UseLongIds": true 
          }, 
          { 
              "Deadline": "2018-08-13T02:00:00.000Z", 
              "Resource": "elastic-ip-association", 
              "UseLongIds": true 
          }, 
 ...
```
]

}

• Para obtener más información sobre la API, consulte la Referencia [DescribeAggregateIdFormatd](https://awscli.amazonaws.com/v2/documentation/api/latest/reference/ec2/describe-aggregate-id-format.html)e AWS CLI comandos.

#### **describe-availability-zones**

En el siguiente ejemplo de código, se muestra cómo usar describe-availability-zones.

### AWS CLI

Describir las zonas de disponibilidad

En el siguiente ejemplo de describe-availability-zones, se muestran los detalles de las zonas de disponibilidad que están disponibles para usted. La respuesta incluye las zonas de disponibilidad solo para la región actual. En este ejemplo, se usa la región predeterminada del perfil us-west-2 (Oregón).

```
aws ec2 describe-availability-zones
```

```
{ 
     "AvailabilityZones": [ 
          { 
              "State": "available", 
              "OptInStatus": "opt-in-not-required", 
              "Messages": [], 
              "RegionName": "us-west-2", 
              "ZoneName": "us-west-2a", 
              "ZoneId": "usw2-az1", 
              "GroupName": "us-west-2", 
              "NetworkBorderGroup": "us-west-2" 
          }, 
          { 
              "State": "available", 
              "OptInStatus": "opt-in-not-required", 
              "Messages": [], 
              "RegionName": "us-west-2", 
              "ZoneName": "us-west-2b", 
              "ZoneId": "usw2-az2",
```

```
 "GroupName": "us-west-2", 
              "NetworkBorderGroup": "us-west-2" 
          }, 
          { 
              "State": "available", 
              "OptInStatus": "opt-in-not-required", 
              "Messages": [], 
              "RegionName": "us-west-2", 
              "ZoneName": "us-west-2c", 
              "ZoneId": "usw2-az3", 
              "GroupName": "us-west-2", 
              "NetworkBorderGroup": "us-west-2" 
          }, 
          { 
              "State": "available", 
              "OptInStatus": "opt-in-not-required", 
              "Messages": [], 
              "RegionName": "us-west-2", 
              "ZoneName": "us-west-2d", 
              "ZoneId": "usw2-az4", 
              "GroupName": "us-west-2", 
              "NetworkBorderGroup": "us-west-2" 
          }, 
          { 
              "State": "available", 
              "OptInStatus": "opted-in", 
              "Messages": [], 
              "RegionName": "us-west-2", 
              "ZoneName": "us-west-2-lax-1a", 
              "ZoneId": "usw2-lax1-az1", 
              "GroupName": "us-west-2-lax-1", 
              "NetworkBorderGroup": "us-west-2-lax-1" 
          } 
     ]
}
```
• Para obtener más información sobre la API, consulte [DescribeAvailabilityZones](https://awscli.amazonaws.com/v2/documentation/api/latest/reference/ec2/describe-availability-zones.html)la Referencia de AWS CLI comandos.

## **describe-aws-network-performance-metric-subscription**

En el siguiente ejemplo de código, se muestra cómo usar describe-aws-networkperformance-metric-subscription.

## AWS CLI

Para describir tus suscripciones a métricas

En el siguiente describe-aws-network-performance-metric-subscriptions ejemplo, se describen tus suscripciones a métricas.

aws ec2 describe-aws-network-performance-metric-subscriptions

Salida:

```
{ 
      "Subscriptions": [ 
          { 
               "Source": "us-east-1", 
               "Destination": "eu-west-1", 
               "Metric": "aggregate-latency", 
               "Statistic": "p50", 
               "Period": "five-minutes" 
          } 
    \mathbf{I}}
```
Para obtener más información, consulte [Administrar las suscripciones](https://docs.aws.amazon.com/network-manager/latest/infrastructure-performance/nmip-subscriptions-cw.html) en la Guía del usuario de Infrastructure Performance.

• Para obtener más información sobre la API, consulte [DescribeAwsNetworkPerformanceMetricSubscription](https://awscli.amazonaws.com/v2/documentation/api/latest/reference/ec2/describe-aws-network-performance-metric-subscription.html)la Referencia de AWS CLI comandos.

# **describe-aws-network-performance-metric-subscriptions**

En el siguiente ejemplo de código, se muestra cómo usar describe-aws-networkperformance-metric-subscriptions.

AWS CLI

Para describir tus suscripciones a métricas

En el siguiente describe-aws-network-performance-metric-subscriptions ejemplo, se describen tus suscripciones a métricas.

aws ec2 describe-aws-network-performance-metric-subscriptions

#### Salida:

```
{ 
      "Subscriptions": [ 
          \left\{ \right. "Source": "us-east-1", 
                "Destination": "eu-west-1", 
                "Metric": "aggregate-latency", 
                "Statistic": "p50", 
                "Period": "five-minutes" 
           } 
     \mathbf{I}}
```
Para obtener más información, consulte [Administrar las suscripciones](https://docs.aws.amazon.com/network-manager/latest/infrastructure-performance/nmip-subscriptions-cw.html) en la Guía del usuario de Infrastructure Performance.

• Para obtener más información sobre la API, consulte [DescribeAwsNetworkPerformanceMetricSubscriptions](https://awscli.amazonaws.com/v2/documentation/api/latest/reference/ec2/describe-aws-network-performance-metric-subscriptions.html)la Referencia de AWS CLI comandos.

## **describe-bundle-tasks**

En el siguiente ejemplo de código, se muestra cómo usar describe-bundle-tasks.

AWS CLI

Para describir las tareas del paquete

En este ejemplo se describen todas las tareas del paquete.

Comando:

aws ec2 describe-bundle-tasks

```
{ 
   "BundleTasks": [ 
      {
```

```
 "UpdateTime": "2015-09-15T13:26:54.000Z", 
        "InstanceId": "i-1234567890abcdef0", 
        "Storage": { 
          "S3": { 
               "Prefix": "winami", 
               "Bucket": "bundletasks" 
          } 
        }, 
        "State": "bundling", 
        "StartTime": "2015-09-15T13:24:35.000Z", 
        "Progress": "3%", 
        "BundleId": "bun-2a4e041c" 
     } 
  \mathbf{I}}
```
• Para obtener más información sobre la API, consulte [DescribeBundleTasksl](https://awscli.amazonaws.com/v2/documentation/api/latest/reference/ec2/describe-bundle-tasks.html)a Referencia de AWS CLI comandos.

## **describe-byoip-cidrs**

En el siguiente ejemplo de código, se muestra cómo usar describe-byoip-cidrs.

AWS CLI

Para describir los rangos de direcciones aprovisionados

En el siguiente describe-byoip-cidrs ejemplo, se muestran detalles sobre los rangos de direcciones IPv4 públicas que ha aprovisionado para su uso. AWS

aws ec2 describe-byoip-cidrs

```
{ 
     "ByoipCidrs": [ 
          { 
               "Cidr": "203.0.113.25/24", 
               "StatusMessage": "ipv4pool-ec2-1234567890abcdef0", 
               "State": "provisioned" 
          } 
     ]
```
}

• Para obtener más información sobre la API, consulte la Referencia [DescribeByoipCidrs](https://awscli.amazonaws.com/v2/documentation/api/latest/reference/ec2/describe-byoip-cidrs.html)de AWS CLI comandos.

### **describe-capacity-reservation-fleets**

En el siguiente ejemplo de código, se muestra cómo usar describe-capacity-reservationfleets.

AWS CLI

Para ver una flota de reserva de capacidad

En el siguiente describe-capacity-reservation-fleets ejemplo, se muestra la información de configuración y capacidad de la flota de reserva de capacidad especificada. También incluye detalles sobre las reservas de capacidad individuales que se encuentran dentro de la flota. :

```
aws ec2 describe-capacity-reservation-fleets \ 
     --capacity-reservation-fleet-ids crf-abcdef01234567890
```

```
{ 
     "CapacityReservationFleets": [ 
         { 
              "Status": "active", 
              "EndDate": "2022-12-31T23:59:59.000Z", 
              "InstanceMatchCriteria": "open", 
              "Tags": [], 
              "CapacityReservationFleetId": "crf-abcdef01234567890", 
              "Tenancy": "default", 
              "InstanceTypeSpecifications": [ 
\overline{a} "CapacityReservationId": "cr-1234567890abcdef0", 
                      "AvailabilityZone": "us-east-1a", 
                      "FulfilledCapacity": 5.0, 
                      "Weight": 1.0, 
                      "CreateDate": "2022-07-02T08:34:33.398Z", 
                      "InstancePlatform": "Linux/UNIX",
```

```
 "TotalInstanceCount": 5, 
                       "Priority": 1, 
                       "EbsOptimized": true, 
                       "InstanceType": "m5.xlarge" 
 } 
              ], 
              "TotalTargetCapacity": 5, 
              "TotalFulfilledCapacity": 5.0, 
              "CreateTime": "2022-07-02T08:34:33.397Z", 
              "AllocationStrategy": "prioritized" 
         } 
    \mathbf{I}}
```
Para obtener más información sobre las flotas de reserva de capacidad, consulte Flotas de [reserva de capacidad en la Guía](https://docs.aws.amazon.com/AWSEC2/latest/UserGuide/cr-fleets.html) del usuario de Amazon EC2.

• Para obtener más información sobre la API, consulte la Referencia de [DescribeCapacityReservationFleetsc](https://awscli.amazonaws.com/v2/documentation/api/latest/reference/ec2/describe-capacity-reservation-fleets.html)omandos AWS CLI .

## **describe-capacity-reservations**

En el siguiente ejemplo de código, se muestra cómo usar describe-capacity-reservations.

AWS CLI

Ejemplo 1: Para describir una o más de sus reservas de capacidad

En el siguiente describe-capacity-reservations ejemplo, se muestran detalles sobre todas sus reservas de capacidad en la AWS región actual.

aws ec2 describe-capacity-reservations

```
{ 
     "CapacityReservations": [ 
          { 
              "CapacityReservationId": "cr-1234abcd56EXAMPLE ", 
              "EndDateType": "unlimited", 
              "AvailabilityZone": "eu-west-1a", 
              "InstanceMatchCriteria": "open",
```
 "Tags": [], "EphemeralStorage": false, "CreateDate": "2019-08-16T09:03:18.000Z", "AvailableInstanceCount": 1, "InstancePlatform": "Linux/UNIX", "TotalInstanceCount": 1, "State": "active", "Tenancy": "default", "EbsOptimized": true, "InstanceType": "a1.medium" }, { "CapacityReservationId": "cr-abcdEXAMPLE9876ef ", "EndDateType": "unlimited", "AvailabilityZone": "eu-west-1a", "InstanceMatchCriteria": "open", "Tags": [], "EphemeralStorage": false, "CreateDate": "2019-08-07T11:34:19.000Z", "AvailableInstanceCount": 3, "InstancePlatform": "Linux/UNIX", "TotalInstanceCount": 3, "State": "cancelled", "Tenancy": "default", "EbsOptimized": true, "InstanceType": "m5.large" } ] }

Ejemplo 2: Para describir una o más de sus reservas de capacidad

En el siguiente describe-capacity-reservations ejemplo, se muestran detalles sobre la reserva de capacidad especificada.

```
aws ec2 describe-capacity-reservations \ 
     --capacity-reservation-ids cr-1234abcd56EXAMPLE
```

```
{ 
      "CapacityReservations": [ 
           {
```

```
 "CapacityReservationId": "cr-1234abcd56EXAMPLE", 
              "EndDateType": "unlimited", 
              "AvailabilityZone": "eu-west-1a", 
              "InstanceMatchCriteria": "open", 
              "Tags": [], 
              "EphemeralStorage": false, 
              "CreateDate": "2019-08-16T09:03:18.000Z", 
              "AvailableInstanceCount": 1, 
              "InstancePlatform": "Linux/UNIX", 
              "TotalInstanceCount": 1, 
              "State": "active", 
              "Tenancy": "default", 
              "EbsOptimized": true, 
              "InstanceType": "a1.medium" 
          } 
    \mathbf{I}}
```
Para obtener más información, consulte [Visualización de una reserva de capacidad](https://docs.aws.amazon.com/AWSEC2/latest/UserGuide/capacity-reservations-using.html#capacity-reservations-view) en la Guía del usuario de Amazon Elastic Compute Cloud para instancias de Linux.

• Para obtener más información sobre la API, consulte [DescribeCapacityReservationsl](https://awscli.amazonaws.com/v2/documentation/api/latest/reference/ec2/describe-capacity-reservations.html)a Referencia de AWS CLI comandos.

### **describe-carrier-gateways**

En el siguiente ejemplo de código, se muestra cómo usar describe-carrier-gateways.

AWS CLI

Para describir todas las pasarelas portadoras

En el siguiente describe-carrier-gateways ejemplo, se enumeran todas las pasarelas de sus operadores.

```
aws ec2 describe-carrier-gateways
```

```
{ 
      "CarrierGateways": [ 
           {
```

```
 "CarrierGatewayId": "cagw-0465cdEXAMPLE1111", 
             "VpcId": "vpc-0c529aEXAMPLE", 
             "State": "available", 
             "OwnerId": "123456789012", 
             "Tags": [ 
\overline{a} "Key": "example", 
                     "Value": "tag" 
 } 
 ] 
        } 
    \mathbf{I}}
```
Para obtener más información, consulte Carrier Gateways< https://docs.aws.amazon.com/vpc/ latest/userguide/Carrier\_Gateway.html > en la Guía del usuario de Amazon Virtual Private Cloud.

• Para obtener más información sobre la API, consulte [DescribeCarrierGateways](https://awscli.amazonaws.com/v2/documentation/api/latest/reference/ec2/describe-carrier-gateways.html)la Referencia de AWS CLI comandos.

## **describe-classic-link-instances**

En el siguiente ejemplo de código, se muestra cómo usar describe-classic-link-instances.

AWS CLI

Para describir las instancias EC2-Classic vinculadas

En este ejemplo se enumeran todas las instancias EC2-Classic vinculadas.

Comando:

aws ec2 describe-classic-link-instances

```
{ 
         "Instances": [ 
\overline{a} "InstanceId": "i-1234567890abcdef0", 
                          "VpcId": "vpc-88888888", 
                          "Groups": [
```

```
\{ "GroupId": "sg-11122233" 
 } 
, and the contract of \mathbf{I}, \mathbf{I} "Tags": [ 
\{ "Value": "ClassicInstance", 
                                                     "Key": "Name" 
 } 
\sim 100 \sim 100 \sim 100 \sim 100 \sim 100 \sim 100 \sim 100 \sim 100 \sim 100 \sim 100 \sim 100 \sim 100 \sim 100 \sim 100 \sim 100 \sim 100 \sim 100 \sim 100 \sim 100 \sim 100 \sim 100 \sim 100 \sim 100 \sim 100 \sim 
                     }, 
\overline{a} "InstanceId": "i-0598c7d356eba48d7", 
                                "VpcId": "vpc-12312312", 
                                "Groups": [ 
\{ "GroupId": "sg-aabbccdd" 
 } 
, and the contract of \mathbf{I}, \mathbf{I} "Tags": [ 
\{ "Value": "ClassicInstance2", 
                                                     "Key": "Name" 
 } 
\sim 100 \sim 100 \sim 100 \sim 100 \sim 100 \sim 100 \sim 100 \sim 100 \sim 100 \sim 100 \sim 100 \sim 100 \sim 100 \sim 100 \sim 100 \sim 100 \sim 100 \sim 100 \sim 100 \sim 100 \sim 100 \sim 100 \sim 100 \sim 100 \sim 
 } 
           ]
}
```
En este ejemplo, se enumeran todas las instancias clásicas de EC2 vinculadas y se filtra la respuesta para incluir solo las instancias que están vinculadas a la VPC vpc-88888888.

Comando:

```
aws ec2 describe-classic-link-instances --filter "Name=vpc-id,Values=vpc-88888888"
```

```
{ 
         "Instances": [ 
\overline{a} "InstanceId": "i-1234567890abcdef0", 
                          "VpcId": "vpc-88888888",
```

```
 "Groups": [ 
\{ "GroupId": "sg-11122233" 
 } 
, and the contract of \mathbf{I}, \mathbf{I} "Tags": [ 
\{ "Value": "ClassicInstance", 
                                                     "Key": "Name" 
 } 
\sim 100 \sim 100 \sim 100 \sim 100 \sim 100 \sim 100 \sim 100 \sim 100 \sim 100 \sim 100 \sim 100 \sim 100 \sim 100 \sim 100 \sim 100 \sim 100 \sim 100 \sim 100 \sim 100 \sim 100 \sim 100 \sim 100 \sim 100 \sim 100 \sim 
 } 
           ]
}
```
• Para obtener más información sobre la API, consulte la Referencia de comandos. [DescribeClassicLinkInstances](https://awscli.amazonaws.com/v2/documentation/api/latest/reference/ec2/describe-classic-link-instances.html)AWS CLI

# **describe-client-vpn-authorization-rules**

En el siguiente ejemplo de código, se muestra cómo usar describe-client-vpnauthorization-rules.

## AWS CLI

Para describir las reglas de autorización de un punto final Client VPN

En el siguiente describe-client-vpn-authorization-rules ejemplo, se muestran detalles sobre las reglas de autorización para el punto final Client VPN especificado.

```
aws ec2 describe-client-vpn-authorization-rules \ 
     --client-vpn-endpoint-id cvpn-endpoint-123456789123abcde
```

```
{ 
     "AuthorizationRules": [ 
          { 
              "ClientVpnEndpointId": "cvpn-endpoint-123456789123abcde", 
              "GroupId": "", 
              "AccessAll": true, 
              "DestinationCidr": "0.0.0.0/0",
```

```
 "Status": { 
                   "Code": "active" 
 } 
          } 
    \mathbf{I}}
```
Para obtener más información, consulte [Reglas de autorización](https://docs.aws.amazon.com/vpn/latest/clientvpn-admin/cvpn-working-rules.html) en la Guía del administrador de AWS Client VPN.

• Para obtener más información sobre la API, consulte [DescribeClientVpnAuthorizationRulesl](https://awscli.amazonaws.com/v2/documentation/api/latest/reference/ec2/describe-client-vpn-authorization-rules.html)a Referencia de AWS CLI comandos.

## **describe-client-vpn-connections**

En el siguiente ejemplo de código, se muestra cómo usar describe-client-vpn-connections.

AWS CLI

Para describir las conexiones a un punto final Client VPN

El siguiente describe-client-vpn-connections ejemplo muestra detalles sobre las conexiones del cliente al punto final Client VPN especificado.

```
aws ec2 describe-client-vpn-connections \ 
     --client-vpn-endpoint-id cvpn-endpoint-123456789123abcde
```

```
{ 
     "Connections": [ 
         { 
              "ClientVpnEndpointId": "cvpn-endpoint-123456789123abcde", 
              "Timestamp": "2019-08-12 07:58:34", 
              "ConnectionId": "cvpn-connection-0e03eb24267165acd", 
              "ConnectionEstablishedTime": "2019-08-12 07:57:14", 
              "IngressBytes": "32302", 
              "EgressBytes": "5696", 
              "IngressPackets": "332", 
              "EgressPackets": "67", 
              "ClientIp": "172.31.0.225", 
              "CommonName": "client1.domain.tld",
```

```
 "Status": { 
                   "Code": "terminated" 
              }, 
              "ConnectionEndTime": "2019-08-12 07:58:34" 
         }, 
          { 
              "ClientVpnEndpointId": "cvpn-endpoint-123456789123abcde", 
              "Timestamp": "2019-08-12 08:02:54", 
              "ConnectionId": "cvpn-connection-00668867a40f18253", 
              "ConnectionEstablishedTime": "2019-08-12 08:02:53", 
              "IngressBytes": "2951", 
              "EgressBytes": "2611", 
              "IngressPackets": "9", 
              "EgressPackets": "6", 
              "ClientIp": "172.31.0.226", 
              "CommonName": "client1.domain.tld", 
              "Status": { 
                   "Code": "active" 
              }, 
              "ConnectionEndTime": "-" 
         } 
     ]
}
```
Para obtener más información, consulte [Conexiones de cliente](https://docs.aws.amazon.com/vpn/latest/clientvpn-admin/cvpn-working-connections.html) en la Guía del administrador de AWS Client VPN.

• Para obtener más información sobre la API, consulte [DescribeClientVpnConnectionsl](https://awscli.amazonaws.com/v2/documentation/api/latest/reference/ec2/describe-client-vpn-connections.html)a Referencia de AWS CLI comandos.

## **describe-client-vpn-endpoints**

En el siguiente ejemplo de código, se muestra cómo usar describe-client-vpn-endpoints.

AWS CLI

Para describir los puntos finales de Client VPN

En el siguiente describe-client-vpn-endpoints ejemplo, se muestran detalles sobre todos los puntos de conexión de Client VPN.

```
aws ec2 describe-client-vpn-endpoints
```

```
{ 
     "ClientVpnEndpoints": [ 
         { 
             "ClientVpnEndpointId": "cvpn-endpoint-123456789123abcde", 
             "Description": "Endpoint for Admin access", 
             "Status": { 
                 "Code": "available" 
             }, 
             "CreationTime": "2020-11-13T11:37:27", 
             "DnsName": "*.cvpn-endpoint-123456789123abcde.prod.clientvpn.ap-
south-1.amazonaws.com", 
             "ClientCidrBlock": "172.31.0.0/16", 
             "DnsServers": [ 
                 "8.8.8.8" 
             ], 
             "SplitTunnel": false, 
             "VpnProtocol": "openvpn", 
             "TransportProtocol": "udp", 
             "VpnPort": 443, 
             "ServerCertificateArn": "arn:aws:acm:ap-
south-1:123456789012:certificate/a1b2c3d4-5678-90ab-cdef-11111EXAMPLE", 
             "AuthenticationOptions": [ 
\overline{a} "Type": "certificate-authentication", 
                     "MutualAuthentication": { 
                         "ClientRootCertificateChain": "arn:aws:acm:ap-
south-1:123456789012:certificate/a1b2c3d4-5678-90ab-cdef-22222EXAMPLE" 
 } 
 } 
             ], 
             "ConnectionLogOptions": { 
                 "Enabled": true, 
                 "CloudwatchLogGroup": "Client-vpn-connection-logs", 
                 "CloudwatchLogStream": "cvpn-endpoint-123456789123abcde-ap-
south-1-2020/11/13-FCD8HEMVaCcw" 
             }, 
             "Tags": [ 
\overline{a} "Key": "Name", 
                     "Value": "Client VPN" 
 } 
             ],
```

```
 "SecurityGroupIds": [ 
                  "sg-aabbcc11223344567" 
             ], 
             "VpcId": "vpc-a87f92c1", 
             "SelfServicePortalUrl": "https://self-service.clientvpn.amazonaws.com/
endpoints/cvpn-endpoint-123456789123abcde", 
             "ClientConnectOptions": { 
                   "Enabled": false 
 } 
         } 
     ]
}
```
Para obtener más información, consulte [Client VPN Endpoints](https://docs.aws.amazon.com/vpn/latest/clientvpn-admin/cvpn-working-endpoints.html) en la Guía del administrador de AWS Client VPN.

• Para obtener más información sobre la API, consulte [DescribeClientVpnEndpointsl](https://awscli.amazonaws.com/v2/documentation/api/latest/reference/ec2/describe-client-vpn-endpoints.html)a Referencia de AWS CLI comandos.

# **describe-client-vpn-routes**

En el siguiente ejemplo de código, se muestra cómo usar describe-client-vpn-routes.

### AWS CLI

Para describir las rutas de un punto final Client VPN

En el siguiente describe-client-vpn-routes ejemplo, se muestran detalles sobre las rutas del punto final Client VPN especificado.

```
aws ec2 describe-client-vpn-routes \ 
     --client-vpn-endpoint-id cvpn-endpoint-123456789123abcde
```

```
{ 
     "Routes": [ 
          { 
              "ClientVpnEndpointId": "cvpn-endpoint-123456789123abcde", 
              "DestinationCidr": "10.0.0.0/16", 
              "TargetSubnet": "subnet-0123456789abcabca", 
              "Type": "Nat",
```

```
 "Origin": "associate", 
              "Status": { 
                   "Code": "active" 
              }, 
              "Description": "Default Route" 
          }, 
          { 
              "ClientVpnEndpointId": "cvpn-endpoint-123456789123abcde", 
              "DestinationCidr": "0.0.0.0/0", 
              "TargetSubnet": "subnet-0123456789abcabca", 
              "Type": "Nat", 
              "Origin": "add-route", 
              "Status": { 
                   "Code": "active" 
 } 
          } 
    \mathbf{I}}
```
Para obtener más información, consulte [Rutas](https://docs.aws.amazon.com/vpn/latest/clientvpn-admin/cvpn-working-routes.html) en la Guía del administrador de AWS Client VPN.

• Para obtener más información sobre la API, consulte [DescribeClientVpnRoutes](https://awscli.amazonaws.com/v2/documentation/api/latest/reference/ec2/describe-client-vpn-routes.html)la Referencia de AWS CLI comandos.

## **describe-client-vpn-target-networks**

En el siguiente ejemplo de código, se muestra cómo usar describe-client-vpn-targetnetworks.

### AWS CLI

Para describir las redes de destino de un punto final Client VPN

En el siguiente describe-client-vpn-target-networks ejemplo, se muestran detalles sobre las redes de destino del punto final Client VPN especificado.

```
aws ec2 describe-client-vpn-target-networks \ 
     --client-vpn-endpoint-id cvpn-endpoint-123456789123abcde
```
#### Salida:

{

```
 "ClientVpnTargetNetworks": [ 
         { 
              "AssociationId": "cvpn-assoc-012e837060753dc3d", 
              "VpcId": "vpc-11111222222333333", 
              "TargetNetworkId": "subnet-0123456789abcabca", 
              "ClientVpnEndpointId": "cvpn-endpoint-123456789123abcde", 
              "Status": { 
                  "Code": "associating" 
             }, 
             "SecurityGroups": [ 
                  "sg-012345678910abcab" 
 ] 
         } 
     ]
}
```
Para obtener más información, consulte [Target Networks](https://docs.aws.amazon.com/vpn/latest/clientvpn-admin/cvpn-working-target.html) en la Guía del administrador de AWS Client VPN.

• Para obtener más información sobre la API, consulte [DescribeClientVpnTargetNetworksl](https://awscli.amazonaws.com/v2/documentation/api/latest/reference/ec2/describe-client-vpn-target-networks.html)a Referencia de AWS CLI comandos.

## **describe-coip-pools**

En el siguiente ejemplo de código, se muestra cómo usar describe-coip-pools.

AWS CLI

Para describir los grupos de direcciones IP propiedad del cliente

En el siguiente describe-coip-pools ejemplo, se describen los grupos de direcciones IP propiedad del cliente en su cuenta. AWS

aws ec2 describe-coip-pools

```
{ 
     "CoipPools": [ 
          { 
               "PoolId": "ipv4pool-coip-123a45678bEXAMPLE", 
               "PoolCidrs": [
```

```
 "0.0.0.0/0" 
              ], 
              "LocalGatewayRouteTableId": "lgw-rtb-059615ef7dEXAMPLE", 
              "PoolArn": "arn:aws:ec2:us-west-2:123456789012:coip-pool/ipv4pool-
coip-123a45678bEXAMPLE" 
         } 
     ]
}
```
Para obtener más información, consulte [Direcciones IP propiedad del cliente](https://docs.aws.amazon.com/outposts/latest/userguide/outposts-networking-components.html#ip-addressing) en la Guía del usuario de AWS .

• Para obtener más información sobre la API, consulta la Referencia [DescribeCoipPoolsd](https://awscli.amazonaws.com/v2/documentation/api/latest/reference/ec2/describe-coip-pools.html)e AWS CLI comandos.

## **describe-conversion-tasks**

En el siguiente ejemplo de código, se muestra cómo usar describe-conversion-tasks.

AWS CLI

Para ver el estado de una tarea de conversión

En este ejemplo, se devuelve el estado de una tarea de conversión con el identificador import-iffvko 9js.

Comando:

```
aws ec2 describe-conversion-tasks --conversion-task-ids import-i-ffvko9js
```

```
{ 
     "ConversionTasks": [ 
         { 
             "ConversionTaskId": "import-i-ffvko9js", 
             "ImportInstance": { 
                 "InstanceId": "i-1234567890abcdef0", 
                 "Volumes": [ 
\{ \} "Volume": { 
                              "Id": "vol-049df61146c4d7901",
```

```
 "Size": 16 
\}, \{ "Status": "completed", 
                        "Image": { 
                            "Size": 1300687360, 
                           "ImportManifestUrl": "https://s3.amazonaws.com/
myimportbucket/411443cd-d620-4f1c-9d66-13144EXAMPLE/RHEL5.vmdkmanifest.xml?
AWSAccessKeyId=AKIAIOSFODNN7EXAMPLE&Expires=140EXAMPLE&Signature=XYNhznHNgCqsjDxL9wRL
%2FJvEXAMPLE", 
                            "Format": "VMDK" 
\}, \{ "BytesConverted": 1300682960, 
                        "AvailabilityZone": "us-east-1d" 
1 1 1 1 1 1 1
 ] 
            }, 
            "ExpirationTime": "2014-05-14T22:06:23Z", 
            "State": "completed" 
        } 
   \mathbf{I}}
```
• Para obtener más información sobre la API, consulte [DescribeConversionTasksl](https://awscli.amazonaws.com/v2/documentation/api/latest/reference/ec2/describe-conversion-tasks.html)a Referencia de AWS CLI comandos.

### **describe-customer-gateways**

En el siguiente ejemplo de código, se muestra cómo usar describe-customer-gateways.

AWS CLI

Para describir las pasarelas de sus clientes

En este ejemplo, se describen las pasarelas de sus clientes.

Comando:

aws ec2 describe-customer-gateways

Salida:

{

```
 "CustomerGateways": [ 
          { 
               "CustomerGatewayId": "cgw-b4dc3961", 
               "IpAddress": "203.0.113.12", 
               "State": "available", 
               "Type": "ipsec.1", 
               "BgpAsn": "65000" 
          }, 
          { 
               "CustomerGatewayId": "cgw-0e11f167", 
               "IpAddress": "12.1.2.3", 
               "State": "available", 
               "Type": "ipsec.1", 
               "BgpAsn": "65534" 
          } 
    \mathbf{I}}
```
Para describir una pasarela de clientes específica

En este ejemplo se describe la pasarela de clientes especificada.

Comando:

aws ec2 describe-customer-gateways --customer-gateway-ids cgw-0e11f167

Salida:

```
{ 
     "CustomerGateways": [ 
          { 
               "CustomerGatewayId": "cgw-0e11f167", 
               "IpAddress": "12.1.2.3", 
               "State": "available", 
               "Type": "ipsec.1", 
               "BgpAsn": "65534" 
          } 
     ]
}
```
• Para obtener más información sobre la API, consulte [DescribeCustomerGatewaysl](https://awscli.amazonaws.com/v2/documentation/api/latest/reference/ec2/describe-customer-gateways.html)a Referencia de AWS CLI comandos.

## **describe-dhcp-options**

En el siguiente ejemplo de código, se muestra cómo usar describe-dhcp-options.

AWS CLI

Ejemplo 1: Para describir las opciones de DHCP

En el siguiente describe-dhcp-options ejemplo, se recuperan detalles sobre las opciones de DHCP.

aws ec2 describe-dhcp-options

```
{ 
       "DhcpOptions": [ 
              { 
                    "DhcpConfigurations": [ 
\overline{a} "Key": "domain-name", 
                                  "Values": [ 
 { 
                                               "Value": "us-east-2.compute.internal" 
 } 
\sim 100 \sim 100 \sim 100 \sim 100 \sim 100 \sim 100 \sim 100 \sim 100 \sim 100 \sim 100 \sim 100 \sim 100 \sim 100 \sim 100 \sim 100 \sim 100 \sim 100 \sim 100 \sim 100 \sim 100 \sim 100 \sim 100 \sim 100 \sim 100 \sim 
                           }, 
\overline{a} "Key": "domain-name-servers", 
                                  "Values": [ 
 { 
                                               "Value": "AmazonProvidedDNS" 
 } 
\sim 100 \sim 100 \sim 100 \sim 100 \sim 100 \sim 100 \sim 100 \sim 100 \sim 100 \sim 100 \sim 100 \sim 100 \sim 100 \sim 100 \sim 100 \sim 100 \sim 100 \sim 100 \sim 100 \sim 100 \sim 100 \sim 100 \sim 100 \sim 100 \sim 
 } 
                    ], 
                    "DhcpOptionsId": "dopt-19edf471", 
                    "OwnerId": "111122223333" 
              }, 
              { 
                    "DhcpConfigurations": [ 
\overline{a} "Key": "domain-name",
```

```
 "Values": [ 
 { 
                                                      "Value": "us-east-2.compute.internal" 
 } 
\sim 100 \sim 100 \sim 100 \sim 100 \sim 100 \sim 100 \sim 100 \sim 100 \sim 100 \sim 100 \sim 100 \sim 100 \sim 100 \sim 100 \sim 100 \sim 100 \sim 100 \sim 100 \sim 100 \sim 100 \sim 100 \sim 100 \sim 100 \sim 100 \sim 
                               }, 
\overline{a} "Key": "domain-name-servers", 
                                       "Values": [ 
 { 
                                                      "Value": "AmazonProvidedDNS" 
 } 
\sim 100 \sim 100 \sim 100 \sim 100 \sim 100 \sim 100 \sim 100 \sim 100 \sim 100 \sim 100 \sim 100 \sim 100 \sim 100 \sim 100 \sim 100 \sim 100 \sim 100 \sim 100 \sim 100 \sim 100 \sim 100 \sim 100 \sim 100 \sim 100 \sim 
 } 
                       ], 
                       "DhcpOptionsId": "dopt-fEXAMPLE", 
                       "OwnerId": "111122223333" 
                } 
       \mathbf{I}}
```
Para obtener más información, consulte [Trabajar con conjuntos de opciones de DHCP](https://docs.aws.amazon.com/vpc/latest/userguide/VPC_DHCP_Options.html#DHCPOptionSet) en la Guía del usuario de la AWS VPC.

Ejemplo 2: Para describir las opciones de DHCP y filtrar la salida

En el siguiente describe-dhcp-options ejemplo, se describen las opciones de DHCP y se utiliza un filtro para mostrar únicamente las opciones de DHCP disponibles example.com para el servidor de nombres de dominio. En el ejemplo, se usa el --query parámetro para mostrar solo la información de configuración y el ID en la salida.

```
aws ec2 describe-dhcp-options \ 
     --filters Name=key,Values=domain-name-servers Name=value,Values=example.com \ 
     --query "DhcpOptions[*].[DhcpConfigurations,DhcpOptionsId]"
```

```
\Gamma\Gamma\Gamma\{\hspace{.1cm} \} "Key": "domain-name",
```

```
 "Values": [ 
\{ "Value": "example.com" 
1 1 1 1 1 1 1
 ] 
          }, 
          { 
             "Key": "domain-name-servers", 
             "Values": [ 
\{ "Value": "172.16.16.16" 
1 1 1 1 1 1 1
 ] 
 } 
       ], 
       "dopt-001122334455667ab" 
    ]
\mathbf{I}
```
Para obtener más información, consulte [Trabajar con conjuntos de opciones de DHCP](https://docs.aws.amazon.com/vpc/latest/userguide/VPC_DHCP_Options.html#DHCPOptionSet) en la Guía del usuario de la AWS VPC.

• Para obtener más información sobre la API, consulte la Referencia [DescribeDhcpOptionsd](https://awscli.amazonaws.com/v2/documentation/api/latest/reference/ec2/describe-dhcp-options.html)e AWS CLI comandos.

### **describe-egress-only-internet-gateways**

En el siguiente ejemplo de código, se muestra cómo usar describe-egress-only-internetgateways.

## AWS CLI

Para describir las pasarelas de Internet de solo salida

En este ejemplo se describen las pasarelas de Internet de solo salida.

Comando:

aws ec2 describe-egress-only-internet-gateways

```
{ 
   "EgressOnlyInternetGateways": [ 
       { 
           "EgressOnlyInternetGatewayId": "eigw-015e0e244e24dfe8a", 
           "Attachments": [ 
\overline{a} "State": "attached", 
                    "VpcId": "vpc-0c62a468" 
 } 
           ] 
       } 
   ]
}
```
• Para obtener más información sobre la API, consulte [DescribeEgressOnlyInternetGateways](https://awscli.amazonaws.com/v2/documentation/api/latest/reference/ec2/describe-egress-only-internet-gateways.html)la Referencia de comandos.AWS CLI

# **describe-elastic-gpus**

En el siguiente ejemplo de código, se muestra cómo usar describe-elastic-gpus.

AWS CLI

Para describir una GPU elástica

Comando:

```
aws ec2 describe-elastic-gpus --elastic-gpu-ids 
  egpu-12345678901234567890abcdefghijkl
```
• Para obtener más información sobre la API, consulte [DescribeElasticGpus](https://awscli.amazonaws.com/v2/documentation/api/latest/reference/ec2/describe-elastic-gpus.html)la Referencia de AWS CLI comandos.

# **describe-export-image-tasks**

En el siguiente ejemplo de código, se muestra cómo usar describe-export-image-tasks.

AWS CLI

Para supervisar una tarea de exportación de imágenes

El siguiente describe-export-image-tasks ejemplo comprueba el estado de la tarea de exportación de imágenes especificada. El archivo de imagen resultante en Amazon S3 esmyexport-bucket/exports/export-ami-1234567890abcdef0.vmdk.

```
aws ec2 describe-export-image-tasks \ 
     --export-image-task-ids export-ami-1234567890abcdef0
```
Resultado de una tarea de exportación de imágenes en curso.

```
{ 
     "ExportImageTasks": [ 
          { 
               "ExportImageTaskId": "export-ami-1234567890abcdef0" 
               "Progress": "21", 
               "S3ExportLocation": { 
                    "S3Bucket": "my-export-bucket", 
                    "S3Prefix": "exports/" 
               }, 
               "Status": "active", 
               "StatusMessage": "updating" 
          } 
    \mathbf{I}}
```
Resultado de una tarea de exportación de imágenes que se ha completado.

```
{ 
     "ExportImageTasks": [ 
          { 
               "ExportImageTaskId": "export-ami-1234567890abcdef0" 
               "S3ExportLocation": { 
                   "S3Bucket": "my-export-bucket", 
                   "S3Prefix": "exports/" 
              }, 
               "Status": "completed" 
          } 
     ]
}
```
Para obtener más información, consulte [Exportación de una VM desde una AMI](https://docs.aws.amazon.com/vm-import/latest/userguide/vmexport_image.html) en la Guía del usuario de VM Import/Export.

• Para obtener más información sobre la API, consulte la Referencia [DescribeExportImageTasks](https://awscli.amazonaws.com/v2/documentation/api/latest/reference/ec2/describe-export-image-tasks.html)de AWS CLI comandos.

### **describe-export-tasks**

En el siguiente ejemplo de código, se muestra cómo usar describe-export-tasks.

AWS CLI

Para obtener una lista de detalles sobre una tarea de exportación de instancias

En este ejemplo, se describe la tarea de exportación con el ID export-i-fh 8sjjsq.

Comando:

aws ec2 describe-export-tasks --export-task-ids export-i-fh8sjjsq

Salida:

```
{ 
     "ExportTasks": [ 
         \left\{ \right. "State": "active", 
               "InstanceExportDetails": { 
                    "InstanceId": "i-1234567890abcdef0", 
                    "TargetEnvironment": "vmware" 
               }, 
               "ExportToS3Task": { 
                    "S3Bucket": "myexportbucket", 
                    "S3Key": "RHEL5export-i-fh8sjjsq.ova", 
                    "DiskImageFormat": "vmdk", 
                    "ContainerFormat": "ova" 
               }, 
               "Description": "RHEL5 instance", 
               "ExportTaskId": "export-i-fh8sjjsq" 
          } 
    \mathbf{I}}
```
• Para obtener más información sobre la API, consulte la Referencia de [DescribeExportTasksc](https://awscli.amazonaws.com/v2/documentation/api/latest/reference/ec2/describe-export-tasks.html)omandos AWS CLI .

## **describe-fast-launch-images**

En el siguiente ejemplo de código, se muestra cómo usar describe-fast-launch-images.

AWS CLI

Para describir los detalles de las AMI de Windows que están configuradas para un inicio más rápido

El siguiente describe-fast-launch-images ejemplo describe los detalles de cada una de las AMI de su cuenta que están configuradas para un inicio más rápido, incluidos el tipo de recurso, la configuración de las instantáneas, los detalles de la plantilla de lanzamiento, el número máximo de lanzamientos paralelos, el ID del propietario de la AMI, el estado de la configuración de inicio rápido, el motivo por el que se cambió el estado y la hora en que se produjo el cambio de estado.

#### aws ec2 describe-fast-launch-images

```
{ 
     "FastLaunchImages": [ 
         { 
              "ImageId": "ami-01234567890abcedf", 
              "ResourceType": "snapshot", 
              "SnapshotConfiguration": {}, 
              "LaunchTemplate": { 
                  "LaunchTemplateId": "lt-01234567890abcedf", 
                  "LaunchTemplateName": "EC2FastLaunchDefaultResourceCreation-
a8c6215d-94e6-441b-9272-dbd1f87b07e2", 
                  "Version": "1" 
              }, 
              "MaxParallelLaunches": 6, 
              "OwnerId": "0123456789123", 
              "State": "enabled", 
              "StateTransitionReason": "Client.UserInitiated", 
              "StateTransitionTime": "2022-01-27T22:20:06.552000+00:00" 
         } 
     ]
}
```
Para obtener más información sobre la configuración de una AMI de Windows para un inicio más rápido, [consulte Configurar la AMI para un inicio más rápido](https://docs.aws.amazon.com/AWSEC2/latest/WindowsGuide/windows-ami-version-history.html#win-ami-config-fast-launch) en la Guía del usuario de Amazon EC2.

• Para obtener más información sobre la API, consulte [DescribeFastLaunchImages](https://awscli.amazonaws.com/v2/documentation/api/latest/reference/ec2/describe-fast-launch-images.html)la Referencia de AWS CLI comandos.

## **describe-fast-snapshot-restores**

En el siguiente ejemplo de código, se muestra cómo usar describe-fast-snapshot-restores.

AWS CLI

Para describir las restauraciones rápidas de instantáneas

El siguiente describe-fast-snapshot-restores ejemplo muestra los detalles de todas las restauraciones rápidas de instantáneas con un estado dedisabled.

```
aws ec2 describe-fast-snapshot-restores \ 
     --filters Name=state,Values=disabled
```

```
{ 
     "FastSnapshotRestores": [ 
         { 
              "SnapshotId": "snap-1234567890abcdef0", 
              "AvailabilityZone": "us-west-2c", 
              "State": "disabled", 
              "StateTransitionReason": "Client.UserInitiated - Lifecycle state 
  transition", 
              "OwnerId": "123456789012", 
              "EnablingTime": "2020-01-25T23:57:49.596Z", 
              "OptimizingTime": "2020-01-25T23:58:25.573Z", 
              "EnabledTime": "2020-01-25T23:59:29.852Z", 
              "DisablingTime": "2020-01-26T00:40:56.069Z", 
              "DisabledTime": "2020-01-26T00:41:27.390Z" 
         } 
     ]
}
```
El siguiente describe-fast-snapshot-restores ejemplo describe todas las restauraciones rápidas de instantáneas.

aws ec2 describe-fast-snapshot-restores

• Para obtener más información sobre la API, consulte [DescribeFastSnapshotRestores](https://awscli.amazonaws.com/v2/documentation/api/latest/reference/ec2/describe-fast-snapshot-restores.html)la Referencia de AWS CLI comandos.

### **describe-fleet-history**

En el siguiente ejemplo de código, se muestra cómo usar describe-fleet-history.

AWS CLI

Para describir el historial de EC2 Fleet

El siguiente describe-fleet-history ejemplo devuelve el historial de la flota de EC2 especificada a partir de la hora especificada. El resultado es para una flota de EC2 con dos instancias en ejecución.

```
aws ec2 describe-fleet-history \ 
     --fleet-id fleet-12a34b55-67cd-8ef9-ba9b-9208dEXAMPLE \ 
     --start-time 2020-09-01T00:00:00Z
```

```
{ 
     "HistoryRecords": [ 
          { 
               "EventInformation": { 
                   "EventSubType": "submitted" 
              }, 
               "EventType": "fleetRequestChange", 
              "Timestamp": "2020-09-01T18:26:05.000Z" 
          }, 
          { 
               "EventInformation": { 
                   "EventSubType": "active" 
              }, 
               "EventType": "fleetRequestChange",
```

```
 "Timestamp": "2020-09-01T18:26:15.000Z" 
     }, 
     { 
         "EventInformation": { 
              "EventDescription": "t2.small, ami-07c8bc5c1ce9598c3, ...", 
              "EventSubType": "progress" 
         }, 
         "EventType": "fleetRequestChange", 
         "Timestamp": "2020-09-01T18:26:17.000Z" 
     }, 
     { 
         "EventInformation": { 
              "EventDescription": "{\"instanceType\":\"t2.small\", ...}", 
              "EventSubType": "launched", 
              "InstanceId": "i-083a1c446e66085d2" 
         }, 
         "EventType": "instanceChange", 
         "Timestamp": "2020-09-01T18:26:17.000Z" 
     }, 
     { 
         "EventInformation": { 
              "EventDescription": "{\"instanceType\":\"t2.small\", ...}", 
              "EventSubType": "launched", 
              "InstanceId": "i-090db02406cc3c2d6" 
         }, 
         "EventType": "instanceChange", 
         "Timestamp": "2020-09-01T18:26:17.000Z" 
     } 
 ], 
 "LastEvaluatedTime": "2020-09-01T19:10:19.000Z", 
 "FleetId": "fleet-12a34b55-67cd-8ef9-ba9b-9208dEXAMPLE", 
 "StartTime": "2020-08-31T23:53:20.000Z"
```
Para obtener más información, consulte [Administración de una flota de EC2](https://docs.aws.amazon.com/AWSEC2/latest/UserGuide/manage-ec2-fleet.html) en la Guía del usuario de Amazon Elastic Compute Cloud para instancias de Linux.

• Para obtener más información sobre la API, consulte [DescribeFleetHistory](https://awscli.amazonaws.com/v2/documentation/api/latest/reference/ec2/describe-fleet-history.html)la Referencia de AWS CLI comandos.

## **describe-fleet-instances**

En el siguiente ejemplo de código, se muestra cómo usar describe-fleet-instances.

}

### AWS CLI

Para describir las instancias en ejecución de una flota de EC2

El siguiente describe-fleet-instances ejemplo describe las instancias en ejecución de la flota de EC2 especificada.

```
aws ec2 describe-fleet-instances \ 
     --fleet-id 12a34b55-67cd-8ef9-ba9b-9208dEXAMPLE
```
Salida:

```
{ 
     "ActiveInstances": [ 
          { 
              "InstanceId": "i-090db02406cc3c2d6", 
              "InstanceType": "t2.small", 
              "SpotInstanceRequestId": "sir-a43gtpfk", 
              "InstanceHealth": "healthy" 
         }, 
          { 
              "InstanceId": "i-083a1c446e66085d2", 
              "InstanceType": "t2.small", 
              "SpotInstanceRequestId": "sir-iwcit2nj", 
              "InstanceHealth": "healthy" 
         } 
     ], 
     "FleetId": "fleet-12a34b55-67cd-8ef9-ba9b-9208dEXAMPLE"
}
```
Para obtener más información, consulte [Administración de una flota de EC2](https://docs.aws.amazon.com/AWSEC2/latest/UserGuide/manage-ec2-fleet.html) en la Guía del usuario de Amazon Elastic Compute Cloud para instancias de Linux.

• Para obtener más información sobre la API, consulte [DescribeFleetInstances](https://awscli.amazonaws.com/v2/documentation/api/latest/reference/ec2/describe-fleet-instances.html)la Referencia de AWS CLI comandos.

## **describe-fleets**

En el siguiente ejemplo de código, se muestra cómo usar describe-fleets.
## AWS CLI

Para describir una flota de EC2

El siguiente describe-fleets ejemplo describe la flota de EC2 especificada.

```
aws ec2 describe-fleets \ 
     --fleet-ids fleet-12a34b55-67cd-8ef9-ba9b-9208dEXAMPLE
```

```
{ 
     "Fleets": [ 
         { 
             "ActivityStatus": "pending_fulfillment", 
             "CreateTime": "2020-09-01T18:26:05.000Z", 
             "FleetId": "fleet-12a34b55-67cd-8ef9-ba9b-9208dEXAMPLE", 
             "FleetState": "active", 
             "ExcessCapacityTerminationPolicy": "termination", 
             "FulfilledCapacity": 0.0, 
             "FulfilledOnDemandCapacity": 0.0, 
             "LaunchTemplateConfigs": [ 
\overline{a} "LaunchTemplateSpecification": { 
                          "LaunchTemplateId": "lt-0e632f2855a979cd5", 
                          "Version": "1" 
 } 
 } 
             ], 
             "TargetCapacitySpecification": { 
                 "TotalTargetCapacity": 2, 
                 "OnDemandTargetCapacity": 0, 
                 "SpotTargetCapacity": 2, 
                 "DefaultTargetCapacityType": "spot" 
             }, 
             "TerminateInstancesWithExpiration": false, 
             "Type": "maintain", 
             "ReplaceUnhealthyInstances": false, 
             "SpotOptions": { 
                 "AllocationStrategy": "lowestPrice", 
                 "InstanceInterruptionBehavior": "terminate", 
                 "InstancePoolsToUseCount": 1 
             },
```

```
 "OnDemandOptions": { 
                  "AllocationStrategy": "lowestPrice" 
 } 
         } 
    \mathbf{I}}
```
Para obtener más información, consulte [Administración de una flota de EC2](https://docs.aws.amazon.com/AWSEC2/latest/UserGuide/manage-ec2-fleet.html) en la Guía del usuario de Amazon Elastic Compute Cloud para instancias de Linux.

• Para obtener más información sobre la API, consulte [DescribeFleetsl](https://awscli.amazonaws.com/v2/documentation/api/latest/reference/ec2/describe-fleets.html)a Referencia de AWS CLI comandos.

### **describe-flow-logs**

En el siguiente ejemplo de código, se muestra cómo usar describe-flow-logs.

# AWS CLI

Ejemplo 1: Para describir todos los registros de flujo

En el siguiente describe-flow-logs ejemplo, se muestran los detalles de todos los registros de flujo.

aws ec2 describe-flow-logs

```
{ 
     "FlowLogs": [ 
         { 
              "CreationTime": "2018-02-21T13:22:12.644Z", 
              "DeliverLogsPermissionArn": "arn:aws:iam::123456789012:role/flow-logs-
role", 
              "DeliverLogsStatus": "SUCCESS", 
              "FlowLogId": "fl-aabbccdd112233445", 
              "MaxAggregationInterval": 600, 
              "FlowLogStatus": "ACTIVE", 
              "LogGroupName": "FlowLogGroup", 
              "ResourceId": "subnet-12345678901234567", 
              "TrafficType": "ALL",
```

```
 "LogDestinationType": "cloud-watch-logs", 
              "LogFormat": "${version} ${account-id} ${interface-id} ${srcaddr} 
  ${dstaddr} ${srcport} ${dstport} ${protocol} ${packets} ${bytes} ${start} ${end} 
  ${action} ${log-status}" 
         }, 
         { 
             "CreationTime": "2020-02-04T15:22:29.986Z", 
             "DeliverLogsStatus": "SUCCESS", 
              "FlowLogId": "fl-01234567890123456", 
             "MaxAggregationInterval": 60, 
              "FlowLogStatus": "ACTIVE", 
             "ResourceId": "vpc-00112233445566778", 
             "TrafficType": "ACCEPT", 
             "LogDestinationType": "s3", 
              "LogDestination": "arn:aws:s3:::my-flow-log-bucket/custom", 
             "LogFormat": "${version} ${vpc-id} ${subnet-id} ${instance-id} 
  ${interface-id} ${account-id} ${type} ${srcaddr} ${dstaddr} ${srcport} ${dstport} 
  ${pkt-srcaddr} ${pkt-dstaddr} ${protocol} ${bytes} ${packets} ${start} ${end} 
  ${action} ${tcp-flags} ${log-status}" 
 } 
    \mathbf{I}}
```
Ejemplo 2: Para describir un subconjunto de sus registros de flujo

En el siguiente describe-flow-logs ejemplo, se utiliza un filtro para mostrar los detalles únicamente de los registros de flujo que se encuentran en el grupo de CloudWatch registros especificado en Amazon Logs.

```
aws ec2 describe-flow-logs \ 
     --filter "Name=log-group-name,Values=MyFlowLogs"
```
• Para obtener más información sobre la API, consulte [DescribeFlowLogsl](https://awscli.amazonaws.com/v2/documentation/api/latest/reference/ec2/describe-flow-logs.html)a Referencia de AWS CLI comandos.

# **describe-fpga-image-attribute**

En el siguiente ejemplo de código, se muestra cómo usar describe-fpga-image-attribute.

AWS CLI

Para describir los atributos de una imagen de Amazon FPGA

En este ejemplo, se describen los permisos de carga para la AFI especificada.

Comando:

```
aws ec2 describe-fpga-image-attribute --fpga-image-id afi-0d123e123bfc85abc --
attribute loadPermission
```
Salida:

```
{ 
   "FpgaImageAttribute": { 
       "FpgaImageId": "afi-0d123e123bfc85abc", 
       "LoadPermissions": [ 
           { 
                "UserId": "123456789012" 
 } 
       ] 
   }
}
```
• Para obtener más información sobre la API, consulte [DescribeFpgaImageAttributel](https://awscli.amazonaws.com/v2/documentation/api/latest/reference/ec2/describe-fpga-image-attribute.html)a Referencia de AWS CLI comandos.

### **describe-fpga-images**

En el siguiente ejemplo de código, se muestra cómo usar describe-fpga-images.

AWS CLI

Para describir las imágenes de Amazon FPGA

En este ejemplo, se describen las AFI que son propiedad de una cuenta. 123456789012

Comando:

```
aws ec2 describe-fpga-images --filters Name=owner-id,Values=123456789012
```
Salida:

{

```
 "FpgaImages": [ 
       { 
            "UpdateTime": "2017-12-22T12:09:14.000Z", 
            "Name": "my-afi", 
            "PciId": { 
                 "SubsystemVendorId": "0xfedd", 
                 "VendorId": "0x1d0f", 
                 "DeviceId": "0xf000", 
                 "SubsystemId": "0x1d51" 
            }, 
            "FpgaImageGlobalId": "agfi-123cb27b5e84a0abc", 
            "Public": false, 
            "State": { 
                 "Code": "available" 
            }, 
            "ShellVersion": "0x071417d3", 
            "OwnerId": "123456789012", 
            "FpgaImageId": "afi-0d123e123bfc85abc", 
            "CreateTime": "2017-12-22T11:43:33.000Z", 
            "Description": "my-afi" 
       } 
   ]
}
```
• Para obtener información sobre la API, consulte [DescribeFpgaImagesl](https://awscli.amazonaws.com/v2/documentation/api/latest/reference/ec2/describe-fpga-images.html)a Referencia de AWS CLI comandos.

# **describe-host-reservation-offerings**

En el siguiente ejemplo de código, se muestra cómo usar describe-host-reservationofferings.

# AWS CLI

Para describir las ofertas de reservas para anfitriones dedicados

En este ejemplo, se describen las reservas de hosts dedicados para la familia de instancias M4 que están disponibles para su compra.

Comando:

```
aws ec2 describe-host-reservation-offerings --filter Name=instance-family,Values=m4
```
#### Salida:

{

```
 "OfferingSet": [ 
     { 
          "HourlyPrice": "1.499", 
          "OfferingId": "hro-03f707bf363b6b324", 
          "InstanceFamily": "m4", 
          "PaymentOption": "NoUpfront", 
          "UpfrontPrice": "0.000", 
         "Duration": 31536000 
     }, 
     { 
         "HourlyPrice": "1.045", 
          "OfferingId": "hro-0ef9181cabdef7a02", 
          "InstanceFamily": "m4", 
          "PaymentOption": "NoUpfront", 
          "UpfrontPrice": "0.000", 
         "Duration": 94608000 
     }, 
     { 
          "HourlyPrice": "0.714", 
          "OfferingId": "hro-04567a15500b92a51", 
          "InstanceFamily": "m4", 
          "PaymentOption": "PartialUpfront", 
          "UpfrontPrice": "6254.000", 
         "Duration": 31536000 
     }, 
     { 
          "HourlyPrice": "0.484", 
          "OfferingId": "hro-0d5d7a9d23ed7fbfe", 
          "InstanceFamily": "m4", 
          "PaymentOption": "PartialUpfront", 
          "UpfrontPrice": "12720.000", 
         "Duration": 94608000 
     }, 
     { 
          "HourlyPrice": "0.000", 
          "OfferingId": "hro-05da4108ca998c2e5", 
          "InstanceFamily": "m4", 
          "PaymentOption": "AllUpfront", 
          "UpfrontPrice": "23913.000", 
          "Duration": 94608000 
     },
```

```
 { 
             "HourlyPrice": "0.000", 
             "OfferingId": "hro-0a9f9be3b95a3dc8f", 
             "InstanceFamily": "m4", 
             "PaymentOption": "AllUpfront", 
             "UpfrontPrice": "12257.000", 
             "Duration": 31536000 
        } 
  \mathbf{I}}
```
• Para obtener más información sobre la API, consulte [DescribeHostReservationOfferingsl](https://awscli.amazonaws.com/v2/documentation/api/latest/reference/ec2/describe-host-reservation-offerings.html)a Referencia de AWS CLI comandos.

# **describe-host-reservations**

En el siguiente ejemplo de código, se muestra cómo usar describe-host-reservations.

AWS CLI

Para describir las reservas para anfitriones dedicados en tu cuenta

En este ejemplo, se describen las reservas para anfitriones dedicados de tu cuenta.

Comando:

```
aws ec2 describe-host-reservations
```

```
{ 
   "HostReservationSet": [ 
       { 
            "Count": 1, 
            "End": "2019-01-10T12:14:09Z", 
            "HourlyPrice": "1.499", 
            "InstanceFamily": "m4", 
            "OfferingId": "hro-03f707bf363b6b324", 
            "PaymentOption": "NoUpfront", 
            "State": "active", 
            "HostIdSet": [ 
                "h-013abcd2a00cbd123"
```

```
 ], 
            "Start": "2018-01-10T12:14:09Z", 
            "HostReservationId": "hr-0d418a3a4ffc669ae", 
            "UpfrontPrice": "0.000", 
            "Duration": 31536000 
       } 
   ]
}
```
• Para obtener más información sobre la API, consulte [DescribeHostReservationsl](https://awscli.amazonaws.com/v2/documentation/api/latest/reference/ec2/describe-host-reservations.html)a Referencia de AWS CLI comandos.

# **describe-hosts**

En el siguiente ejemplo de código, se muestra cómo usar describe-hosts.

### AWS CLI

Para ver los detalles sobre los hosts dedicados

En el siguiente describe-hosts ejemplo, se muestran los detalles de los hosts available dedicados de su AWS cuenta.

aws ec2 describe-hosts --filter "Name=state,Values=available"

```
{ 
     "Hosts": [ 
         { 
             "HostId": "h-07879acf49EXAMPLE", 
             "Tags": [ 
\overline{a} "Value": "production", 
                      "Key": "purpose" 
 } 
             ], 
             "HostProperties": { 
                 "Cores": 48, 
                  "TotalVCpus": 96, 
                  "InstanceType": "m5.large",
```

```
 "Sockets": 2 
             }, 
             "Instances": [], 
             "State": "available", 
             "AvailabilityZone": "eu-west-1a", 
             "AvailableCapacity": { 
                 "AvailableInstanceCapacity": [ 
\{ "AvailableCapacity": 48, 
                         "InstanceType": "m5.large", 
                         "TotalCapacity": 48 
1 1 1 1 1 1 1
 ], 
                 "AvailableVCpus": 96 
             }, 
             "HostRecovery": "on", 
             "AllocationTime": "2019-08-19T08:57:44.000Z", 
             "AutoPlacement": "off" 
         } 
    \mathbf{I}}
```
Para obtener más información, consulte [Visualización de hosts dedicados](https://docs.aws.amazon.com/AWSEC2/latest/UserGuide/how-dedicated-hosts-work.html#dedicated-hosts-managing) en la Guía del usuario de Amazon Elastic Compute Cloud para instancias de Linux.

• Para obtener más información sobre la API, consulte [DescribeHostsl](https://awscli.amazonaws.com/v2/documentation/api/latest/reference/ec2/describe-hosts.html)a Referencia de AWS CLI comandos.

# **describe-iam-instance-profile-associations**

En el siguiente ejemplo de código, se muestra cómo usar describe-iam-instance-profileassociations.

# AWS CLI

Describir las asociaciones de perfiles de instancias de IAM

En este ejemplo, se describen todas las asociaciones de perfiles de instancias de IAM.

Comando:

aws ec2 describe-iam-instance-profile-associations

#### Salida:

```
{ 
   "IamInstanceProfileAssociations": [ 
       { 
            "InstanceId": "i-09eb09efa73ec1dee", 
            "State": "associated", 
            "AssociationId": "iip-assoc-0db249b1f25fa24b8", 
            "IamInstanceProfile": { 
                "Id": "AIPAJVQN4F5WVLGCJDRGM", 
                "Arn": "arn:aws:iam::123456789012:instance-profile/admin-role" 
            } 
       }, 
       { 
            "InstanceId": "i-0402909a2f4dffd14", 
            "State": "associating", 
            "AssociationId": "iip-assoc-0d1ec06278d29f44a", 
            "IamInstanceProfile": { 
                "Id": "AGJAJVQN4F5WVLGCJABCM", 
                "Arn": "arn:aws:iam::123456789012:instance-profile/user1-role" 
            } 
       } 
    ]
}
```
• Para obtener más información sobre la API, consulte DescribelamInstanceProfileAssociationsla Referencia de AWS CLI comandos.

# **describe-id-format**

En el siguiente ejemplo de código, se muestra cómo usar describe-id-format.

AWS CLI

Ejemplo 1: Para describir el formato de ID de un recurso

El siguiente describe-id-format ejemplo describe el formato de ID de los grupos de seguridad.

```
aws ec2 describe-id-format \ 
     --resource security-group
```
En el siguiente resultado de ejemplo, el Deadline valor indica que la fecha límite para que este tipo de recurso cambiara permanentemente del formato de ID corto al formato de ID largo expiró a las 00:00 UTC del 15 de agosto de 2018.

```
{ 
      "Statuses": [ 
           { 
                "Deadline": "2018-08-15T00:00:00.000Z", 
                "Resource": "security-group", 
                "UseLongIds": true 
           } 
     \mathbf{I}}
```
Ejemplo 2: Para describir el formato de ID de todos los recursos

El siguiente describe-id-format ejemplo describe el formato de ID de todos los tipos de recursos. Todos los tipos de recursos que admitían el formato de ID corto se cambiaron para usar el formato de ID largo.

aws ec2 describe-id-format

• Para obtener más información sobre la API, consulte [DescribeIdFormat](https://awscli.amazonaws.com/v2/documentation/api/latest/reference/ec2/describe-id-format.html)la Referencia de AWS CLI comandos.

#### **describe-identity-id-format**

En el siguiente ejemplo de código, se muestra cómo usar describe-identity-id-format.

AWS CLI

Para describir el formato de ID de un rol de IAM

En el siguiente describe-identity-id-format ejemplo, se describe el formato de ID que reciben las instancias creadas por el rol de IAM EC2Role en su AWS cuenta.

```
aws ec2 describe-identity-id-format \ 
     --principal-arn arn:aws:iam::123456789012:role/my-iam-role \ 
     --resource instance
```
El siguiente resultado indica que las instancias creadas por este rol reciben los ID en formato de ID largo.

```
{ 
      "Statuses": [ 
           { 
                "Deadline": "2016-12-15T00:00:00Z", 
                "Resource": "instance", 
                "UseLongIds": true 
           } 
     \mathbf{I}}
```
Para describir el formato de ID de un usuario de IAM

El siguiente describe-identity-id-format ejemplo describe el formato de ID que reciben las instantáneas creadas por el usuario de IAM AdminUser en su cuenta. AWS

```
aws ec2 describe-identity-id-format \ 
     --principal-arn arn:aws:iam::123456789012:user/AdminUser \ 
     --resource snapshot
```
El resultado indica que las instantáneas creadas por este usuario reciben los ID en formato de ID largo.

```
{ 
      "Statuses": [ 
          { 
               "Deadline": "2016-12-15T00:00:00Z", 
               "Resource": "snapshot", 
               "UseLongIds": true 
          } 
     ]
}
```
• Para obtener más información sobre la API, consulte [DescribeIdentityIdFormatl](https://awscli.amazonaws.com/v2/documentation/api/latest/reference/ec2/describe-identity-id-format.html)a Referencia de AWS CLI comandos.

# **describe-image-attribute**

En el siguiente ejemplo de código, se muestra cómo usar describe-image-attribute.

### AWS CLI

Para describir los permisos de lanzamiento de una AMI

En este ejemplo se describen los permisos de lanzamiento de la AMI especificada.

Comando:

```
aws ec2 describe-image-attribute --image-id ami-5731123e --attribute 
  launchPermission
```
Salida:

```
{ 
     "LaunchPermissions": [ 
         { 
              "UserId": "123456789012" 
 } 
     ], 
     "ImageId": "ami-5731123e",
}
```
Para describir los códigos de producto de una AMI

En este ejemplo se describen los códigos de producto de la AMI especificada. Tenga en cuenta que esta AMI no tiene códigos de producto.

Comando:

```
aws ec2 describe-image-attribute --image-id ami-5731123e --attribute productCodes
```
Salida:

```
{ 
     "ProductCodes": [], 
     "ImageId": "ami-5731123e",
}
```
• Para obtener más información sobre la API, consulte [DescribeImageAttribute](https://awscli.amazonaws.com/v2/documentation/api/latest/reference/ec2/describe-image-attribute.html)la Referencia de AWS CLI comandos.

### **describe-images**

En el siguiente ejemplo de código, se muestra cómo usar describe-images.

AWS CLI

Ejemplo 1: Describir una AMI

En el siguiente ejemplo de describe-images, se describe una AMI especificada en la región especificada.

```
aws ec2 describe-images \ 
     --region us-east-1 \ 
     --image-ids ami-1234567890EXAMPLE
```

```
{ 
      "Images": [ 
           { 
               "VirtualizationType": "hvm", 
               "Description": "Provided by Red Hat, Inc.", 
               "PlatformDetails": "Red Hat Enterprise Linux", 
               "EnaSupport": true, 
               "Hypervisor": "xen", 
               "State": "available", 
               "SriovNetSupport": "simple", 
               "ImageId": "ami-1234567890EXAMPLE", 
               "UsageOperation": "RunInstances:0010", 
               "BlockDeviceMappings": [ 
\overline{a} "DeviceName": "/dev/sda1", 
                         "Ebs": { 
                              "SnapshotId": "snap-111222333444aaabb", 
                              "DeleteOnTermination": true, 
                              "VolumeType": "gp2", 
                              "VolumeSize": 10, 
                              "Encrypted": false 
en and the state of the state of the state of the state of the state of the state of the state of the state of
 } 
               ], 
               "Architecture": "x86_64",
```

```
 "ImageLocation": "123456789012/RHEL-8.0.0_HVM-20190618-x86_64-1-Hourly2-
GP2", 
              "RootDeviceType": "ebs", 
              "OwnerId": "123456789012", 
              "RootDeviceName": "/dev/sda1", 
              "CreationDate": "2019-05-10T13:17:12.000Z", 
              "Public": true, 
              "ImageType": "machine", 
              "Name": "RHEL-8.0.0_HVM-20190618-x86_64-1-Hourly2-GP2" 
         } 
     ]
}
```
Para obtener más información, consulte [Imágenes de máquina de Amazon \(AMI\)](https://docs.aws.amazon.com/AWSEC2/latest/UserGuide/AMIs.html) en la Guía del usuario de Amazon EC2.

Ejemplo 2: Describir las AMI con base en filtros

En el siguiente ejemplo de describe-images, se describen las AMI de Windows proporcionadas por Amazon y respaldadas por Amazon EBS.

```
aws ec2 describe-images \ 
     --owners amazon \ 
     --filters "Name=platform,Values=windows" "Name=root-device-type,Values=ebs"
```
Para ver un ejemplo del resultado de describe-images, consulte el ejemplo 1.

Para ver ejemplos adicionales de uso de filtros, consulte [Enumerar y filtrar los recursos](https://docs.aws.amazon.com/AWSEC2/latest/UserGuide/Using_Filtering.html#Filtering_Resources_CLI) en la Guía del usuario de Amazon EC2.

Ejemplo 3: Describir las AMI con base en etiquetas

En el siguiente ejemplo de describe-images, se describen todas las AMI que tienen la etiqueta Type=Custom. En el ejemplo se usa el parámetro --query para mostrar solo los ID de las AMI.

```
aws ec2 describe-images \ 
     --filters "Name=tag:Type,Values=Custom" \ 
     --query 'Images[*].[ImageId]' \ 
     --output text
```

```
ami-1234567890EXAMPLE
ami-0abcdef1234567890
```
Para ver ejemplos adicionales de uso de filtros de etiquetas, consulte [Trabajo con etiquetas](https://docs.aws.amazon.com/AWSEC2/latest/UserGuide/Using_Tags.html#Using_Tags_CLI) en la Guía del usuario de Amazon EC2.

• Para obtener más información sobre la API, consulte [DescribeImagesl](https://awscli.amazonaws.com/v2/documentation/api/latest/reference/ec2/describe-images.html)a Referencia de AWS CLI comandos.

#### **describe-import-image-tasks**

En el siguiente ejemplo de código, se muestra cómo usar describe-import-image-tasks.

#### AWS CLI

Para supervisar una tarea de importación de imágenes

El siguiente describe-import-image-tasks ejemplo comprueba el estado de la tarea de importación de imágenes especificada.

aws ec2 describe-import-image-tasks \ --import-task-ids import-ami-1234567890abcdef0

Resultado de una tarea de importación de imágenes en curso.

```
{ 
     "ImportImageTasks": [ 
         { 
             "ImportTaskId": "import-ami-1234567890abcdef0", 
             "Progress": "28", 
             "SnapshotDetails": [ 
\overline{a} "DiskImageSize": 705638400.0, 
                    "Format": "ova", 
                    "Status": "completed", 
                    "UserBucket": { 
                         "S3Bucket": "my-import-bucket", 
                         "S3Key": "vms/my-server-vm.ova" 
 } 
 } 
            ],
```

```
 "Status": "active", 
               "StatusMessage": "converting" 
          } 
     ]
}
```
Resultado de una tarea de importación de imágenes que se ha completado. El ID de la AMI resultante lo proporcionaImageId.

```
{ 
     "ImportImageTasks": [ 
         { 
              "ImportTaskId": "import-ami-1234567890abcdef0", 
              "ImageId": "ami-1234567890abcdef0", 
              "SnapshotDetails": [ 
\overline{a} "DiskImageSize": 705638400.0, 
                      "Format": "ova", 
                      "SnapshotId": "snap-1234567890abcdef0" 
                      "Status": "completed", 
                      "UserBucket": { 
                          "S3Bucket": "my-import-bucket", 
                          "S3Key": "vms/my-server-vm.ova" 
1 1 1 1 1 1 1
 } 
             ], 
             "Status": "completed" 
         } 
    \mathbf{I}}
```
• Para obtener más información sobre la API, consulte [DescribeImportImageTasksl](https://awscli.amazonaws.com/v2/documentation/api/latest/reference/ec2/describe-import-image-tasks.html)a Referencia de AWS CLI comandos.

#### **describe-import-snapshot-tasks**

En el siguiente ejemplo de código, se muestra cómo usar describe-import-snapshot-tasks.

# AWS CLI

Para supervisar una tarea de importación de instantáneas

El siguiente describe-import-snapshot-tasks ejemplo comprueba el estado de la tarea de importación de instantáneas especificada.

```
aws ec2 describe-import-snapshot-tasks \ 
     --import-task-ids import-snap-1234567890abcdef0
```
Resultado de una tarea de importación de instantáneas en curso:

```
{ 
     "ImportSnapshotTasks": [ 
        \{ "Description": "My server VMDK", 
             "ImportTaskId": "import-snap-1234567890abcdef0", 
              "SnapshotTaskDetail": { 
                  "Description": "My server VMDK", 
                  "DiskImageSize": "705638400.0", 
                  "Format": "VMDK", 
                  "Progress": "42", 
                  "Status": "active", 
                  "StatusMessage": "downloading/converting", 
                  "UserBucket": { 
                      "S3Bucket": "my-import-bucket", 
                      "S3Key": "vms/my-server-vm.vmdk" 
 } 
 } 
         } 
    \mathbf{I}}
```
Resultado de una tarea de importación de instantáneas que se ha completado. El ID de la instantánea resultante lo proporcionaSnapshotId.

```
{ 
     "ImportSnapshotTasks": [ 
          { 
              "Description": "My server VMDK", 
              "ImportTaskId": "import-snap-1234567890abcdef0", 
              "SnapshotTaskDetail": { 
                  "Description": "My server VMDK", 
                  "DiskImageSize": "705638400.0", 
                  "Format": "VMDK", 
                  "SnapshotId": "snap-1234567890abcdef0"
```

```
 "Status": "completed", 
                "UserBucket": { 
                    "S3Bucket": "my-import-bucket", 
                    "S3Key": "vms/my-server-vm.vmdk" 
 } 
 } 
        } 
    ]
}
```
• Para obtener más información sobre la API, consulte [DescribeImportSnapshotTasksl](https://awscli.amazonaws.com/v2/documentation/api/latest/reference/ec2/describe-import-snapshot-tasks.html)a Referencia de AWS CLI comandos.

# **describe-instance-attribute**

En el siguiente ejemplo de código, se muestra cómo usar describe-instance-attribute.

AWS CLI

Para describir el tipo de instancia

En este ejemplo, se describe el tipo de instancia de la instancia especificada.

Comando:

```
aws ec2 describe-instance-attribute --instance-id i-1234567890abcdef0 --attribute 
  instanceType
```
Salida:

```
{ 
     "InstanceId": "i-1234567890abcdef0" 
     "InstanceType": { 
          "Value": "t1.micro" 
     }
}
```
Para describir el disableApiTermination atributo

En este ejemplo se describe el disableApiTermination atributo de la instancia especificada.

#### Comando:

```
aws ec2 describe-instance-attribute --instance-id i-1234567890abcdef0 --attribute 
  disableApiTermination
```
Salida:

```
{
"InstanceId": "i-1234567890abcdef0" 
     "DisableApiTermination": { 
          "Value": "false" 
     }
}
```
Para describir el mapeo de dispositivos de bloques de una instancia

En este ejemplo, se describe el blockDeviceMapping atributo de la instancia especificada.

Comando:

```
aws ec2 describe-instance-attribute --instance-id i-1234567890abcdef0 --attribute 
  blockDeviceMapping
```

```
{ 
     "InstanceId": "i-1234567890abcdef0" 
     "BlockDeviceMappings": [ 
          { 
              "DeviceName": "/dev/sda1", 
              "Ebs": { 
                   "Status": "attached", 
                   "DeleteOnTermination": true, 
                   "VolumeId": "vol-049df61146c4d7901", 
                   "AttachTime": "2013-05-17T22:42:34.000Z" 
              } 
          }, 
          { 
              "DeviceName": "/dev/sdf", 
              "Ebs": { 
                   "Status": "attached", 
                   "DeleteOnTermination": false,
```

```
 "VolumeId": "vol-049df61146c4d7901", 
                 "AttachTime": "2013-09-10T23:07:00.000Z" 
 } 
         } 
     ],
}
```
• Para obtener más información sobre la API, consulte [DescribeInstanceAttribute](https://awscli.amazonaws.com/v2/documentation/api/latest/reference/ec2/describe-instance-attribute.html)la Referencia de AWS CLI comandos.

# **describe-instance-connect-endpoints**

En el siguiente ejemplo de código, se muestra cómo usar describe-instance-connectendpoints.

# AWS CLI

Para describir un punto final de EC2 Instance Connect

El siguiente describe-instance-connect-endpoints ejemplo describe el punto final EC2 Instance Connect especificado.

```
aws ec2 describe-instance-connect-endpoints \ 
     --region us-east-1 \ 
     --instance-connect-endpoint-ids eice-0123456789example
```

```
{ 
     "InstanceConnectEndpoints": [ 
         { 
              "OwnerId": "111111111111", 
              "InstanceConnectEndpointId": "eice-0123456789example", 
             "InstanceConnectEndpointArn": "arn:aws:ec2:us-
east-1:111111111111:instance-connect-endpoint/eice-0123456789example", 
              "State": "create-complete", 
             "StateMessage": "", 
              "DnsName": "eice-0123456789example.b67b86ba.ec2-instance-connect-
endpoint.us-east-1.amazonaws.com", 
              "NetworkInterfaceIds": [ 
                  "eni-0123456789example"
```

```
 ], 
              "VpcId": "vpc-0123abcd", 
              "AvailabilityZone": "us-east-1d", 
              "CreatedAt": "2023-02-07T12:05:37+00:00", 
              "SubnetId": "subnet-0123abcd", 
              "Tags": [] 
          } 
     ]
}
```
Para obtener más información, consulte [Create an EC2 Instance Connect Endpoint](https://docs.aws.amazon.com/AWSEC2/latest/UserGuide/create-ec2-instance-connect-endpoints.html) en la Guía del usuario de Amazon EC2.

• Para obtener más información sobre la API, consulte la Referencia [DescribeInstanceConnectEndpointsd](https://awscli.amazonaws.com/v2/documentation/api/latest/reference/ec2/describe-instance-connect-endpoints.html)e AWS CLI comandos.

# **describe-instance-credit-specifications**

En el siguiente ejemplo de código, se muestra cómo usar describe-instance-creditspecifications.

# AWS CLI

Para describir la opción de crédito por el uso de la CPU de una o más instancias

En el siguiente describe-instance-credit-specifications ejemplo, se describe la opción de crédito de CPU para la instancia especificada.

```
aws ec2 describe-instance-credit-specifications \ 
     --instance-ids i-1234567890abcdef0
```

```
{ 
     "InstanceCreditSpecifications": [ 
          { 
               "InstanceId": "i-1234567890abcdef0", 
               "CpuCredits": "unlimited" 
          } 
     ]
}
```
Para obtener más información, consulte [Trabajar con instancias de rendimiento explosivo](https://docs.aws.amazon.com/AWSEC2/latest/UserGuide/burstable-performance-instances-how-to.html) en la Guía del usuario de Amazon EC2.

• Para obtener más información sobre la API, consulte la Referencia [DescribeInstanceCreditSpecificationsd](https://awscli.amazonaws.com/v2/documentation/api/latest/reference/ec2/describe-instance-credit-specifications.html)e AWS CLI comandos.

# **describe-instance-event-notification-attributes**

En el siguiente ejemplo de código, se muestra cómo usar describe-instance-eventnotification-attributes.

## AWS CLI

Para describir las etiquetas de las notificaciones de eventos programados

En el siguiente describe-instance-event-notification-attributes ejemplo, se describen las etiquetas que deben aparecer en las notificaciones de eventos programados.

aws ec2 describe-instance-event-notification-attributes

Salida:

```
{ 
     "InstanceTagAttribute": { 
          "InstanceTagKeys": [], 
          "IncludeAllTagsOfInstance": true 
     }
}
```
Para obtener más información, consulte [Eventos programados para sus instancias](https://docs.aws.amazon.com/AWSEC2/latest/UserGuide/monitoring-instances-status-check_sched.html) en la Guía del usuario de Amazon Elastic Compute Cloud para instancias de Linux.

• Para obtener más información sobre la API, consulte [DescribeInstanceEventNotificationAttributes](https://awscli.amazonaws.com/v2/documentation/api/latest/reference/ec2/describe-instance-event-notification-attributes.html)la Referencia de AWS CLI comandos.

# **describe-instance-event-windows**

En el siguiente ejemplo de código, se muestra cómo usar describe-instance-event-windows.

AWS CLI

Ejemplo 1: Para describir todas las ventanas de eventos

El siguiente describe-instance-event-windows ejemplo describe todas las ventanas de eventos de la región especificada.

```
aws ec2 describe-instance-event-windows \ 
     --region us-east-1
```
Salida:

```
{ 
     "InstanceEventWindows": [ 
          { 
              "InstanceEventWindowId": "iew-0abcdef1234567890", 
              "Name": "myEventWindowName", 
              "CronExpression": "* 21-23 * * 2,3", 
              "AssociationTarget": { 
                   "InstanceIds": [ 
                        "i-1234567890abcdef0", 
                        "i-0598c7d356eba48d7" 
                   ], 
                   "Tags": [], 
                   "DedicatedHostIds": [] 
              }, 
              "State": "active", 
              "Tags": [] 
          } 
          ... 
     ], 
     "NextToken": "9d624e0c-388b-4862-a31e-a85c64fc1d4a"
}
```
Ejemplo 2: Para describir una ventana de eventos específica

El siguiente describe-instance-event-windows ejemplo describe un evento específico mediante el uso del instance-event-window parámetro para describir una ventana de eventos específica.

```
aws ec2 describe-instance-event-windows \ 
     --region us-east-1 \ 
     --instance-event-window-ids iew-0abcdef1234567890
```
#### Salida:

```
{ 
     "InstanceEventWindows": [ 
          { 
               "InstanceEventWindowId": "iew-0abcdef1234567890", 
               "Name": "myEventWindowName", 
               "CronExpression": "* 21-23 * * 2,3", 
               "AssociationTarget": { 
                   "InstanceIds": [ 
                        "i-1234567890abcdef0", 
                        "i-0598c7d356eba48d7" 
                   ], 
                   "Tags": [], 
                   "DedicatedHostIds": [] 
              }, 
               "State": "active", 
               "Tags": [] 
          }
}
```
Ejemplo 3: Para describir las ventanas de eventos que coinciden con uno o más filtros

El siguiente describe-instance-event-windows ejemplo describe las ventanas de eventos que coinciden con uno o más filtros mediante el filter parámetro. El instance-id filtro se utiliza para describir todas las ventanas de eventos asociadas a la instancia especificada. Cuando se utiliza un filtro, este realiza una coincidencia directa. Sin embargo, el filtro instance-id es diferente. Si no hay una coincidencia directa con el ID de la instancia, se recurre a asociaciones indirectas con la ventana de eventos, como las etiquetas de la instancia o el ID de host dedicado (si la instancia es un host dedicado).

```
aws ec2 describe-instance-event-windows \ 
     --region us-east-1 \ 
    --filters Name=instance-id,Values=i-1234567890abcdef0 \
     --max-results 100 \ 
     --next-token <next-token-value>
```
Salida:

{

"InstanceEventWindows": [

```
 { 
             "InstanceEventWindowId": "iew-0dbc0adb66f235982", 
             "TimeRanges": [ 
\overline{a} "StartWeekDay": "sunday", 
                     "StartHour": 2, 
                     "EndWeekDay": "sunday", 
                     "EndHour": 8 
 } 
             ], 
             "Name": "myEventWindowName", 
             "AssociationTarget": { 
                 "InstanceIds": [], 
                 "Tags": [], 
                 "DedicatedHostIds": [ 
                     "h-0140d9a7ecbd102dd" 
 ] 
             }, 
             "State": "active", 
             "Tags": [] 
         } 
    ]
```
En el resultado del ejemplo, la instancia está en un host dedicado, que está asociado a la ventana de eventos.

Para conocer las restricciones de la ventana de eventos, consulte [Consideraciones](https://docs.aws.amazon.com/AWSEC2/latest/UserGuide/event-windows.html#event-windows-considerations) en la Guía del usuario de Amazon EC2.

• Para obtener más información sobre la API, consulte [DescribeInstanceEventWindowsl](https://awscli.amazonaws.com/v2/documentation/api/latest/reference/ec2/describe-instance-event-windows.html)a Referencia de AWS CLI comandos.

# **describe-instance-status**

En el siguiente ejemplo de código, se muestra cómo usar describe-instance-status.

AWS CLI

}

Describir el estado de las instancias

En el siguiente ejemplo de describe-instance-status, se muestran los detalles de la instancia especificada.

```
aws ec2 describe-instance-status \ 
     --instance-ids i-1234567890abcdef0
```
#### Salida:

```
{ 
    "InstanceStatuses": [ 
        { 
           "InstanceId": "i-1234567890abcdef0", 
           "InstanceState": { 
               "Code": 16, 
               "Name": "running" 
           }, 
           "AvailabilityZone": "us-east-1d", 
           "SystemStatus": { 
               "Status": "ok", 
               "Details": [ 
\{ \} "Status": "passed", 
                      "Name": "reachability" 
 } 
 ] 
           }, 
           "InstanceStatus": { 
               "Status": "ok", 
               "Details": [ 
\{ \} "Status": "passed", 
                      "Name": "reachability" 
 } 
 ] 
 } 
        } 
   \mathbf{I}}
```
Para obtener más información, consulte [Monitorear el estado de las instancias](https://docs.aws.amazon.com/AWSEC2/latest/UserGuide/monitoring-instances-status-check.html) en la Guía del usuario de Amazon EC2.

• Para obtener más información sobre la API, consulte [DescribeInstanceStatusl](https://awscli.amazonaws.com/v2/documentation/api/latest/reference/ec2/describe-instance-status.html)a Referencia de AWS CLI comandos.

#### **describe-instance-topology**

En el siguiente ejemplo de código, se muestra cómo usar describe-instance-topology.

#### AWS CLI

Para describir la topología de todas tus instancias

En el siguiente describe-instance-topology ejemplo, se describe la topología de todas las instancias que coinciden con los tipos de instancias compatibles con este comando.

```
aws ec2 describe-instance-topology \ 
     --region us-west-2
```

```
{ 
     "Instances": [ 
          { 
              "InstanceId": "i-1111111111example", 
               "InstanceType": "p4d.24xlarge", 
               "GroupName": "my-ml-cpg", 
               "NetworkNodes": [ 
                   "nn-1111111111example", 
                   "nn-2222222222example", 
                   "nn-3333333333example" 
              ], 
              "ZoneId": "usw2-az2", 
              "AvailabilityZone": "us-west-2a" 
          }, 
          { 
              "InstanceId": "i-2222222222example", 
               "InstanceType": "p4d.24xlarge", 
               "NetworkNodes": [ 
                   "nn-1111111111example", 
                   "nn-2222222222example", 
                   "nn-3333333333example" 
              ], 
              "ZoneId": "usw2-az2", 
              "AvailabilityZone": "us-west-2a" 
          }, 
          { 
               "InstanceId": "i-3333333333example",
```

```
 "InstanceType": "trn1.32xlarge", 
               "NetworkNodes": [ 
                   "nn-1212121212example", 
                   "nn-1211122211example", 
                   "nn-1311133311example" 
              ], 
              "ZoneId": "usw2-az4", 
              "AvailabilityZone": "us-west-2d" 
          }, 
          { 
              "InstanceId": "i-444444444example", 
               "InstanceType": "trn1.2xlarge", 
              "NetworkNodes": [ 
                   "nn-1111111111example", 
                   "nn-5434334334example", 
                   "nn-1235301234example" 
              ], 
              "ZoneId": "usw2-az2", 
              "AvailabilityZone": "us-west-2a" 
          } 
     ], 
     "NextToken": "SomeEncryptedToken"
}
```
Para obtener más información, incluidos más ejemplos, consulte [Topología de instancias de](https://docs.aws.amazon.com/AWSEC2/latest/UserGuide/ec2-instance-topology.html) [Amazon EC2](https://docs.aws.amazon.com/AWSEC2/latest/UserGuide/ec2-instance-topology.html) en la Guía del usuario de Amazon EC2.

• Para obtener más información sobre la API, consulte la Referencia de [DescribeInstanceTopology](https://awscli.amazonaws.com/v2/documentation/api/latest/reference/ec2/describe-instance-topology.html)comandos AWS CLI.

# **describe-instance-type-offerings**

En el siguiente ejemplo de código, se muestra cómo usar describe-instance-typeofferings.

# AWS CLI

Ejemplo 1: Para enumerar los tipos de instancias que se ofrecen en una región

En el siguiente describe-instance-type-offerings ejemplo, se enumeran los tipos de instancias que se ofrecen en la región configurada como región predeterminada para la AWS CLI.

#### aws ec2 describe-instance-type-offerings

Para enumerar los tipos de instancias que se ofrecen en una región diferente, especifique la región mediante el --region parámetro.

```
aws ec2 describe-instance-type-offerings \ 
     --region us-east-2
```
Salida:

```
{ 
   "InstanceTypeOfferings": [ 
        { 
             "InstanceType": "m5.2xlarge", 
             "LocationType": "region", 
             "Location": "us-east-2" 
        }, 
        { 
             "InstanceType": "t3.micro", 
             "LocationType": "region", 
             "Location": "us-east-2" 
        }, 
        ... 
   ]
}
```
Ejemplo 2: Para enumerar los tipos de instancias que se ofrecen en una zona de disponibilidad

En el siguiente describe-instance-type-offerings ejemplo, se enumeran los tipos de instancias que se ofrecen en la zona de disponibilidad especificada. La zona de disponibilidad debe estar en la región especificada.

```
aws ec2 describe-instance-type-offerings \ 
     --location-type availability-zone \ 
     --filters Name=location,Values=us-east-2a \ 
     --region us-east-2
```
Ejemplo 3: Para comprobar si se admite un tipo de instancia

El siguiente describe-instance-type-offerings comando indica si el tipo de c5.xlarge instancia es compatible con la región especificada.

```
aws ec2 describe-instance-type-offerings \ 
     --filters Name=instance-type,Values=c5.xlarge \ 
     --region us-east-2
```
En el siguiente describe-instance-type-offerings ejemplo, se enumeran todos los tipos de instancias C5 que se admiten en la región especificada.

```
aws ec2 describe-instance-type-offerings \ 
     --filters Name=instance-type,Values=c5* \ 
     --query "InstanceTypeOfferings[].InstanceType" \ 
     --region us-east-2
```
Salida:

 $\lfloor$ 

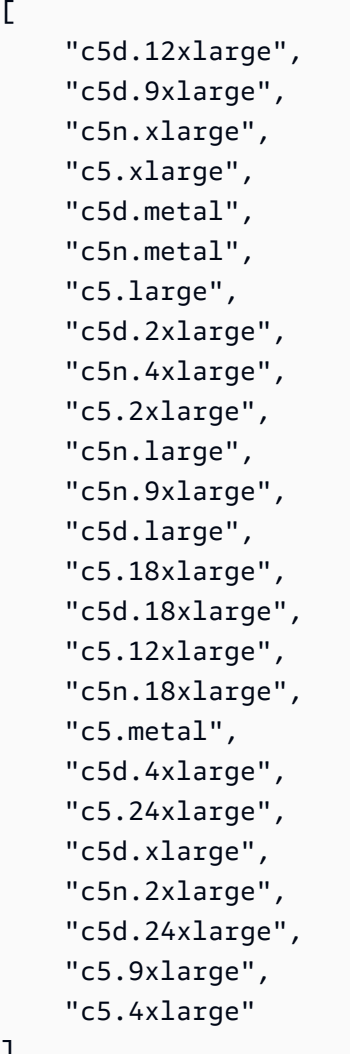

]

• Para obtener más información sobre la API, consulte [DescribeInstanceTypeOfferingsl](https://awscli.amazonaws.com/v2/documentation/api/latest/reference/ec2/describe-instance-type-offerings.html)a Referencia de AWS CLI comandos.

## **describe-instance-types**

En el siguiente ejemplo de código, se muestra cómo usar describe-instance-types.

### AWS CLI

Ejemplo 1: Describir un tipo de instancia

En el ejemplo siguiente de describe-instance-types, se muestran los detalles del tipo de instancia especificado.

```
aws ec2 describe-instance-types \ 
     --instance-types t2.micro
```

```
{ 
     "InstanceTypes": [ 
          { 
               "InstanceType": "t2.micro", 
               "CurrentGeneration": true, 
               "FreeTierEligible": true, 
               "SupportedUsageClasses": [ 
                    "on-demand", 
                   "spot" 
               ], 
               "SupportedRootDeviceTypes": [ 
                    "ebs" 
               ], 
               "BareMetal": false, 
               "Hypervisor": "xen", 
               "ProcessorInfo": { 
                    "SupportedArchitectures": [ 
                        "i386", 
                        "x86_64" 
                   ], 
                    "SustainedClockSpeedInGhz": 2.5 
               }, 
               "VCpuInfo": {
```

```
 "DefaultVCpus": 1, 
                 "DefaultCores": 1, 
                 "DefaultThreadsPerCore": 1, 
                 "ValidCores": [ 
1 and 1 ], 
                 "ValidThreadsPerCore": [ 
1 and 1 ] 
             }, 
             "MemoryInfo": { 
                 "SizeInMiB": 1024 
             }, 
             "InstanceStorageSupported": false, 
             "EbsInfo": { 
                 "EbsOptimizedSupport": "unsupported", 
                 "EncryptionSupport": "supported" 
             }, 
             "NetworkInfo": { 
                 "NetworkPerformance": "Low to Moderate", 
                 "MaximumNetworkInterfaces": 2, 
                 "Ipv4AddressesPerInterface": 2, 
                 "Ipv6AddressesPerInterface": 2, 
                 "Ipv6Supported": true, 
                 "EnaSupport": "unsupported" 
             }, 
             "PlacementGroupInfo": { 
                 "SupportedStrategies": [ 
                     "partition", 
                     "spread" 
 ] 
             }, 
             "HibernationSupported": false, 
             "BurstablePerformanceSupported": true, 
             "DedicatedHostsSupported": false, 
             "AutoRecoverySupported": true 
         } 
   \mathbf{I}
```
Para obtener más información, consulte [Tipos de instancias](https://docs.aws.amazon.com/AWSEC2/latest/UserGuide/instance-types.html) en la Guía del usuario de Amazon Elastic Compute Cloud para instancias de Linux.

}

#### Ejemplo 2: Filtrar los tipos de instancias disponibles

Puede especificar un filtro para limitar los resultados a los tipos de instancias que tienen una característica específica. En el siguiente ejemplo de describe-instance-types, se enumeran los tipos de instancias que admiten la hibernación.

```
aws ec2 describe-instance-types \ 
     --filters Name=hibernation-supported,Values=true --query 
  'InstanceTypes[*].InstanceType'
```
Salida:

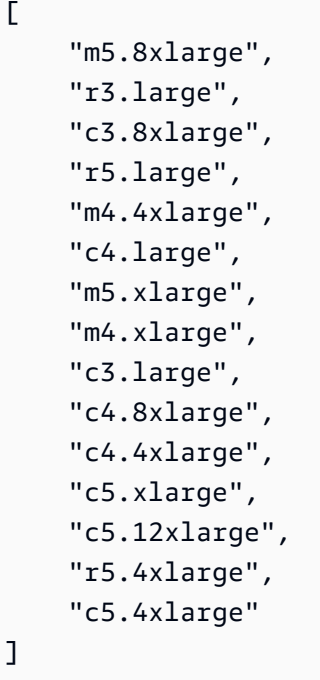

Para obtener más información, consulte [Tipos de instancias](https://docs.aws.amazon.com/AWSEC2/latest/UserGuide/instance-types.html) en la Guía del usuario de Amazon Elastic Compute Cloud para instancias de Linux.

• Para obtener más información sobre la API, consulte [DescribeInstanceTypes](https://awscli.amazonaws.com/v2/documentation/api/latest/reference/ec2/describe-instance-types.html)la Referencia de AWS CLI comandos.

### **describe-instances**

En el siguiente ejemplo de código, se muestra cómo usar describe-instances.

## AWS CLI

#### Ejemplo 1: Describir una instancia

En el siguiente ejemplo de describe-instances, se describe la instancia especificada.

```
aws ec2 describe-instances \ 
     --instance-ids i-1234567890abcdef0
```

```
{ 
         "Reservations": [ 
                 { 
                          "Groups": [], 
                         "Instances": [ 
\overline{\mathcal{L}} "AmiLaunchIndex": 0, 
                                          "ImageId": "ami-0abcdef1234567890", 
                                          "InstanceId": "i-1234567890abcdef0", 
                                          "InstanceType": "t3.nano", 
                                          "KeyName": "my-key-pair", 
                                          "LaunchTime": "2022-11-15T10:48:59+00:00", 
                                          "Monitoring": { 
                                                  "State": "disabled" 
\mathbb{R}, \mathbb{R}, \mathbb{R}, \mathbb{R}, \mathbb{R}, \mathbb{R}, \mathbb{R}, \mathbb{R}, \mathbb{R}, \mathbb{R}, \mathbb{R}, \mathbb{R}, \mathbb{R}, \mathbb{R}, \mathbb{R}, \mathbb{R}, \mathbb{R}, \mathbb{R}, \mathbb{R}, \mathbb{R}, \mathbb{R}, \mathbb{R},  "Placement": { 
                                                  "AvailabilityZone": "us-east-2a", 
                                                  "GroupName": "", 
                                                  "Tenancy": "default" 
\mathbb{R}, \mathbb{R}, \mathbb{R}, \mathbb{R}, \mathbb{R}, \mathbb{R}, \mathbb{R}, \mathbb{R}, \mathbb{R}, \mathbb{R}, \mathbb{R}, \mathbb{R}, \mathbb{R}, \mathbb{R}, \mathbb{R}, \mathbb{R}, \mathbb{R}, \mathbb{R}, \mathbb{R}, \mathbb{R}, \mathbb{R}, \mathbb{R},  "PrivateDnsName": "ip-10-0-0-157.us-east-2.compute.internal", 
                                          "PrivateIpAddress": "10-0-0-157", 
                                          "ProductCodes": [], 
                                          "PublicDnsName": "ec2-34-253-223-13.us-
east-2.compute.amazonaws.com", 
                                          "PublicIpAddress": "34.253.223.13", 
                                          "State": { 
                                                  "Code": 16, 
                                                  "Name": "running" 
\mathbb{R}, \mathbb{R}, \mathbb{R}, \mathbb{R}, \mathbb{R}, \mathbb{R}, \mathbb{R}, \mathbb{R}, \mathbb{R}, \mathbb{R}, \mathbb{R}, \mathbb{R}, \mathbb{R}, \mathbb{R}, \mathbb{R}, \mathbb{R}, \mathbb{R}, \mathbb{R}, \mathbb{R}, \mathbb{R}, \mathbb{R}, \mathbb{R},  "StateTransitionReason": "", 
                                          "SubnetId": "subnet-04a636d18e83cfacb",
```

```
 "VpcId": "vpc-1234567890abcdef0", 
                  "Architecture": "x86_64", 
                  "BlockDeviceMappings": [ 
 { 
                         "DeviceName": "/dev/xvda", 
                         "Ebs": { 
                             "AttachTime": "2022-11-15T10:49:00+00:00", 
                             "DeleteOnTermination": true, 
                             "Status": "attached", 
                             "VolumeId": "vol-02e6ccdca7de29cf2" 
 } 
 } 
 ], 
                  "ClientToken": "1234abcd-1234-abcd-1234-d46a8903e9bc", 
                  "EbsOptimized": true, 
                  "EnaSupport": true, 
                  "Hypervisor": "xen", 
                  "IamInstanceProfile": { 
                      "Arn": "arn:aws:iam::111111111111:instance-profile/
AmazonSSMRoleForInstancesQuickSetup", 
                      "Id": "111111111111111111111" 
\}, \{ "NetworkInterfaces": [ 
 { 
                         "Association": { 
                             "IpOwnerId": "amazon", 
                             "PublicDnsName": "ec2-34-253-223-13.us-
east-2.compute.amazonaws.com", 
                             "PublicIp": "34.253.223.13" 
 }, 
                         "Attachment": { 
                             "AttachTime": "2022-11-15T10:48:59+00:00", 
                             "AttachmentId": "eni-attach-1234567890abcdefg", 
                             "DeleteOnTermination": true, 
                             "DeviceIndex": 0, 
                             "Status": "attached", 
                            "NetworkCardIndex": 0 
 }, 
                         "Description": "", 
                         "Groups": [ 
\{ "GroupName": "launch-wizard-146", 
                                "GroupId": "sg-1234567890abcdefg" 
 }
```
```
\sim 1, \sim 1, \sim 1, \sim "Ipv6Addresses": [], 
                        "MacAddress": "00:11:22:33:44:55", 
                        "NetworkInterfaceId": "eni-1234567890abcdefg", 
                        "OwnerId": "104024344472", 
                        "PrivateDnsName": "ip-10-0-0-157.us-
east-2.compute.internal", 
                        "PrivateIpAddress": "10-0-0-157", 
                        "PrivateIpAddresses": [ 
\{ "Association": { 
                                  "IpOwnerId": "amazon", 
                                  "PublicDnsName": "ec2-34-253-223-13.us-
east-2.compute.amazonaws.com", 
                                  "PublicIp": "34.253.223.13" 
 }, 
                               "Primary": true, 
                               "PrivateDnsName": "ip-10-0-0-157.us-
east-2.compute.internal", 
                               "PrivateIpAddress": "10-0-0-157" 
 } 
\sim 1, \sim 1, \sim 1, \sim "SourceDestCheck": true, 
                        "Status": "in-use", 
                        "SubnetId": "subnet-1234567890abcdefg", 
                        "VpcId": "vpc-1234567890abcdefg", 
                        "InterfaceType": "interface" 
 } 
 ], 
                  "RootDeviceName": "/dev/xvda", 
                  "RootDeviceType": "ebs", 
                  "SecurityGroups": [ 
 { 
                        "GroupName": "launch-wizard-146", 
                        "GroupId": "sg-1234567890abcdefg" 
 } 
 ], 
                  "SourceDestCheck": true, 
                  "Tags": [ 
 { 
                        "Key": "Name", 
                        "Value": "my-instance" 
 } 
 ],
```

```
 "VirtualizationType": "hvm", 
                    "CpuOptions": { 
                       "CoreCount": 1, 
                        "ThreadsPerCore": 2 
\}, \{ "CapacityReservationSpecification": { 
                        "CapacityReservationPreference": "open" 
\}, \{ "HibernationOptions": { 
                       "Configured": false 
\}, \{ "MetadataOptions": { 
                       "State": "applied", 
                       "HttpTokens": "optional", 
                       "HttpPutResponseHopLimit": 1, 
                       "HttpEndpoint": "enabled", 
                       "HttpProtocolIpv6": "disabled", 
                       "InstanceMetadataTags": "enabled" 
\}, \{ "EnclaveOptions": { 
                       "Enabled": false 
\}, \{ "PlatformDetails": "Linux/UNIX", 
                    "UsageOperation": "RunInstances", 
                    "UsageOperationUpdateTime": "2022-11-15T10:48:59+00:00", 
                    "PrivateDnsNameOptions": { 
                        "HostnameType": "ip-name", 
                        "EnableResourceNameDnsARecord": true, 
                       "EnableResourceNameDnsAAAARecord": false 
\}, \{ "MaintenanceOptions": { 
                       "AutoRecovery": "default" 
1 1 1 1 1 1 1
 } 
            ], 
            "OwnerId": "111111111111", 
            "ReservationId": "r-1234567890abcdefg" 
        } 
    ]
```
## Ejemplo 2: Filtrar instancias con el tipo especificado

}

En el siguiente ejemplo de describe-instances, se usan filtros para limitar los resultados a las instancias del tipo especificado.

```
aws ec2 describe-instances \ 
     --filters Name=instance-type,Values=m5.large
```
Para ver un ejemplo del resultado, consulte el ejemplo 1.

Para obtener más información, consulte [Enumerar y filtrar mediante la CLI](https://docs.aws.amazon.com/AWSEC2/latest/UserGuide/Using_Filtering.html#Filtering_Resources_CLI) en la Guía del usuario de Amazon EC2.

Ejemplo 3: Filtrar instancias con el tipo y la zona de disponibilidad especificados

En el siguiente ejemplo de describe-instances, se usan varios filtros para limitar los resultados a las instancias del tipo especificado que también se encuentran en la zona de disponibilidad especificada.

```
aws ec2 describe-instances \ 
     --filters Name=instance-type,Values=t2.micro,t3.micro Name=availability-
zone,Values=us-east-2c
```
Para ver un ejemplo del resultado, consulte el ejemplo 1.

Ejemplo 4: Filtrar instancias con el tipo y la zona de disponibilidad especificados mediante un archivo JSON

En el siguiente ejemplo de describe-instances, se usa un archivo de entrada JSON para realizar el mismo filtrado que en el ejemplo anterior. Cuando los filtros se vuelven más complicados, es más fácil especificarlos en un archivo JSON.

```
aws ec2 describe-instances \ 
     --filters file://filters.json
```
Contenidos de filters.json:

```
\Gamma { 
           "Name": "instance-type", 
           "Values": ["t2.micro", "t3.micro"] 
      }, 
      {
```

```
 "Name": "availability-zone", 
          "Values": ["us-east-2c"] 
     }
]
```
Para ver un ejemplo del resultado, consulte el ejemplo 1.

Ejemplo 5: Filtrar instancias con la etiqueta de propietario especificada

En el siguiente ejemplo de describe-instances, se usan filtros de etiquetas para limitar los resultados a las instancias que tienen una etiqueta con la clave de etiqueta especificada (propietario), independientemente del valor de la etiqueta.

```
aws ec2 describe-instances \ 
     --filters "Name=tag-key,Values=Owner"
```
Para ver un ejemplo del resultado, consulte el ejemplo 1.

Ejemplo 6: Filtrar las instancias con el valor de etiqueta de mi equipo especificado

En el siguiente ejemplo de describe-instances, se usan filtros de etiquetas para limitar los resultados a las instancias que tienen una etiqueta con el valor de etiqueta especificado (mi equipo), independientemente de la clave de la etiqueta.

```
aws ec2 describe-instances \ 
     --filters "Name=tag-value,Values=my-team"
```
Para ver un ejemplo del resultado, consulte el ejemplo 1.

Ejemplo 7: Filtrar las instancias con la etiqueta de propietario y el valor de mi equipo especificados

En el siguiente ejemplo de describe-instances, se usan filtros de etiquetas para limitar los resultados a las instancias que tienen la etiqueta especificada (propietario = mi equipo).

```
aws ec2 describe-instances \ 
     --filters "Name=tag:Owner,Values=my-team"
```
Para ver un ejemplo del resultado, consulte el ejemplo 1.

Ejemplo 8: Mostrar solo los ID de instancia y subred de todas las instancias

En los siguientes ejemplos de describe-instances, se usa el parámetro --query para mostrar solo los ID de instancia y subred de todas las instancias, en formato JSON.

Linux y macOS:

```
aws ec2 describe-instances \ 
    --query 'Reservations[*].Instances[*].{Instance:InstanceId,Subnet:SubnetId}' \
     --output json
```
Windows:

```
aws ec2 describe-instances ^ 
     --query "Reservations[*].Instances[*].{Instance:InstanceId,Subnet:SubnetId}" ^ 
     --output json
```
Salida:

```
\Gamma { 
          "Instance": "i-057750d42936e468a", 
          "Subnet": "subnet-069beee9b12030077" 
     }, 
     { 
          "Instance": "i-001efd250faaa6ffa", 
          "Subnet": "subnet-0b715c6b7db68927a" 
     }, 
     { 
          "Instance": "i-027552a73f021f3bd", 
          "Subnet": "subnet-0250c25a1f4e15235" 
     } 
      ...
]
```
Ejemplo 9: Filtrar instancias del tipo especificado y mostrar solo sus ID de instancia

En el siguiente ejemplo de describe-instances, se usan filtros para limitar los resultados a las instancias del tipo especificado y el parámetro --query para mostrar solo los ID de las instancias.

```
aws ec2 describe-instances \ 
     --filters "Name=instance-type,Values=t2.micro" \
```

```
 --query "Reservations[*].Instances[*].[InstanceId]" \ 
 --output text
```
Salida:

```
i-031c0dc19de2fb70c
i-00d8bff789a736b75
i-0b715c6b7db68927a
i-0626d4edd54f1286d
i-00b8ae04f9f99908e
i-0fc71c25d2374130c
```
Ejemplo 10: Filtrar instancias del tipo especificado y mostrar solo sus ID de instancia, la zona de disponibilidad y el valor de etiqueta especificado

En los siguientes ejemplos de describe-instances, se muestran el ID de la instancia, la zona de disponibilidad y el valor de la etiqueta Name para las instancias que tienen una etiqueta con el nombre tag-key, en formato de tabla.

Linux y macOS:

```
aws ec2 describe-instances \ 
     --filters Name=tag-key,Values=Name \ 
     --query 'Reservations[*].Instances[*].
{Instance:InstanceId,AZ:Placement.AvailabilityZone,Name:Tags[?Key==`Name`]|
[0].Value}' \
     --output table
```
Windows:

```
aws ec2 describe-instances ^ 
    --filters Name=tag-key, Values=Name ^
     --query "Reservations[*].Instances[*].
{Instance:InstanceId,AZ:Placement.AvailabilityZone,Name:Tags[?Key=='Name']|
[0].Value}" ^ 
     --output table
```
Salida:

------------------------------------------------------------- | DescribeInstances |

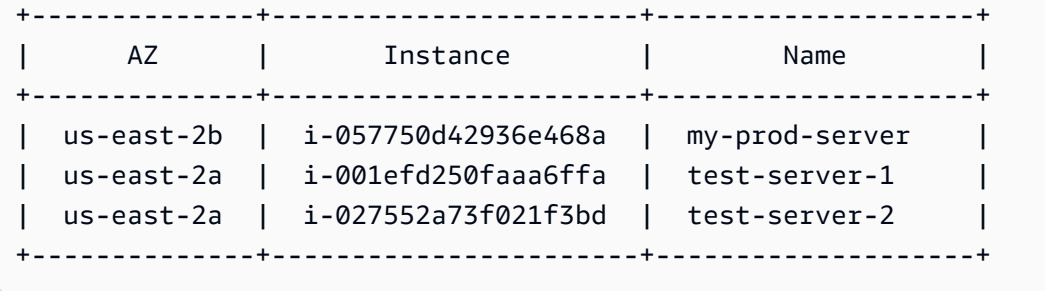

Ejemplo 11: Describir las instancias de un grupo con ubicación en particiones

En el siguiente ejemplo de describe-instances, se describe la instancia especificada. El resultado incluye la información de ubicación de la instancia, la cual contiene el nombre del grupo con ubicación y el número de partición de la instancia.

```
aws ec2 describe-instances \ 
     --instance-ids i-0123a456700123456 \ 
     --query "Reservations[*].Instances[*].Placement"
```
Salida:

```
\Gamma\Gamma { 
                 "AvailabilityZone": "us-east-1c", 
                 "GroupName": "HDFS-Group-A", 
                 "PartitionNumber": 3, 
                "Tenancy": "default" 
           } 
      ]
\mathbf{I}
```
Para obtener más información, consulte [Descripción de instancias en un grupo con ubicación](https://docs.aws.amazon.com/AWSEC2/latest/UserGuide/placement-groups.html#describe-instance-placement) en la Guía del usuario de Amazon EC2.

Ejemplo 12: Filtrar las instancias con el grupo con ubicación y el número de partición especificados

En el siguiente ejemplo de describe-instances, se filtran los resultados solo para las instancias con el grupo con ubicación y el número de partición especificados.

```
aws ec2 describe-instances \
```

```
 --filters "Name=placement-group-name,Values=HDFS-Group-A" "Name=placement-
partition-number,Values=7"
```
A continuación, se muestra solo la información relevante de la salida.

```
"Instances": [ 
     { 
          "InstanceId": "i-0123a456700123456", 
          "InstanceType": "r4.large", 
          "Placement": { 
              "AvailabilityZone": "us-east-1c", 
              "GroupName": "HDFS-Group-A", 
              "PartitionNumber": 7, 
              "Tenancy": "default" 
         } 
     }, 
     { 
          "InstanceId": "i-9876a543210987654", 
          "InstanceType": "r4.large", 
          "Placement": { 
              "AvailabilityZone": "us-east-1c", 
              "GroupName": "HDFS-Group-A", 
              "PartitionNumber": 7, 
              "Tenancy": "default" 
         } 
     ],
```
Para obtener más información, consulte [Descripción de instancias en un grupo con ubicación](https://docs.aws.amazon.com/AWSEC2/latest/UserGuide/placement-groups.html#describe-instance-placement) en la Guía del usuario de Amazon EC2.

Ejemplo 13: Filtrar las instancias que están configuradas para permitir el acceso a las etiquetas desde los metadatos de la instancia

En el siguiente ejemplo de describe-instances, se filtran los resultados solo para las instancias que están configuradas para permitir el acceso a las etiquetas de la instancia desde los metadatos de la instancia.

```
aws ec2 describe-instances \ 
    --filters "Name=metadata-options.instance-metadata-tags,Values=enabled" \
     --query "Reservations[*].Instances[*].InstanceId" \ 
     --output text
```
El resultado esperado es el siguiente.

```
i-1234567890abcdefg
i-abcdefg1234567890
i-11111111aaaaaaaaa
i-aaaaaaaa111111111
```
Para obtener más información, consulte [Trabajo con etiquetas de instancia en los metadatos de la](https://docs.aws.amazon.com/en_us/AWSEC2/latest/UserGuide/Using_Tags.html#view-access-to-tags-in-IMDS)  [instancia](https://docs.aws.amazon.com/en_us/AWSEC2/latest/UserGuide/Using_Tags.html#view-access-to-tags-in-IMDS) en la Guía del usuario de Amazon EC2.

• Para obtener más información sobre la API, consulte [DescribeInstancesl](https://awscli.amazonaws.com/v2/documentation/api/latest/reference/ec2/describe-instances.html)a Referencia de AWS CLI comandos.

#### **describe-internet-gateways**

En el siguiente ejemplo de código, se muestra cómo usar describe-internet-gateways.

AWS CLI

Para describir una puerta de enlace a Internet

El siguiente describe-internet-gateways ejemplo describe la puerta de enlace de Internet especificada.

```
aws ec2 describe-internet-gateways \ 
     --internet-gateway-ids igw-0d0fb496b3EXAMPLE
```

```
{ 
     "InternetGateways": [ 
\overline{\mathcal{L}} "Attachments": [ 
\overline{\mathcal{L}} "State": "available", 
                       "VpcId": "vpc-0a60eb65b4EXAMPLE" 
 } 
              ], 
              "InternetGatewayId": "igw-0d0fb496b3EXAMPLE", 
              "OwnerId": "123456789012", 
              "Tags": [ 
\overline{\mathcal{L}}
```

```
 "Key": "Name", 
                   "Value": "my-igw" 
 } 
 ] 
        } 
   \mathbf{I}}
```
Para obtener más información, consulte [Puertas de enlace de Internet](https://docs.aws.amazon.com/vpc/latest/userguide/VPC_Internet_Gateway.html) en la Guía del usuario de Amazon VPC.

• Para obtener más información sobre la API, consulte [DescribeInternetGateways](https://awscli.amazonaws.com/v2/documentation/api/latest/reference/ec2/describe-internet-gateways.html)la Referencia de AWS CLI comandos.

## **describe-ipam-pools**

En el siguiente ejemplo de código, se muestra cómo usar describe-ipam-pools.

AWS CLI

Para ver los detalles de un grupo de IPAM

En el siguiente describe-ipam-pools ejemplo, se muestran los detalles de los grupos.

(Linux):

```
aws ec2 describe-ipam-pools \ 
     --filters Name=owner-id,Values=123456789012 Name=ipam-scope-id,Values=ipam-
scope-02fc38cd4c48e7d38
```
(Windows):

```
aws ec2 describe-ipam-pools ^ 
     --filters Name=owner-id,Values=123456789012 Name=ipam-scope-id,Values=ipam-
scope-02fc38cd4c48e7d38
```

```
{ 
      "IpamPools": [ 
\overline{\mathcal{L}} "OwnerId": "123456789012",
```

```
 "IpamPoolId": "ipam-pool-02ec043a19bbe5d08", 
             "IpamPoolArn": "arn:aws:ec2::123456789012:ipam-pool/ipam-
pool-02ec043a19bbe5d08", 
             "IpamScopeArn": "arn:aws:ec2::123456789012:ipam-scope/ipam-
scope-02fc38cd4c48e7d38", 
             "IpamScopeType": "private", 
             "IpamArn": "arn:aws:ec2::123456789012:ipam/ipam-08440e7a3acde3908", 
             "IpamRegion": "us-east-1", 
             "Locale": "None", 
             "PoolDepth": 1, 
             "State": "create-complete", 
             "AutoImport": true, 
             "AddressFamily": "ipv4", 
             "AllocationMinNetmaskLength": 16, 
             "AllocationMaxNetmaskLength": 26, 
             "AllocationDefaultNetmaskLength": 24, 
             "AllocationResourceTags": [ 
\overline{a} "Key": "Environment", 
                     "Value": "Preprod" 
 } 
             ], 
             "Tags": [ 
\overline{a} "Key": "Name", 
                     "Value": "Preprod pool" 
 } 
 ] 
         } 
     ]
}
```
• Para obtener más información sobre la API, consulte [DescribeIpamPoolsl](https://awscli.amazonaws.com/v2/documentation/api/latest/reference/ec2/describe-ipam-pools.html)a Referencia de AWS CLI comandos.

#### **describe-ipam-resource-discoveries**

En el siguiente ejemplo de código, se muestra cómo usar describe-ipam-resourcediscoveries.

## AWS CLI

Ejemplo 1: Vea los detalles completos de los descubrimientos de recursos

En este ejemplo, usted es un administrador de IPAM delegado que desea crear y compartir una detección de recursos con el administrador de IPAM de otra AWS organización para que el administrador pueda gestionar y supervisar las direcciones IP de los recursos de su organización.

Este ejemplo puede resultar útil si:

Intentaste crear una detección de recursos, pero aparece un error que indica que has alcanzado el límite de 1. Te das cuenta de que es posible que ya hayas creado un descubrimiento de recursos y quieras verlo en tu cuenta. Tienes recursos en una región que el IPAM no descubre. Desea ver lo --operating-regions definido para el recurso y asegurarse de haber agregado la región correcta como región operativa para poder descubrir los recursos que contiene.

En el siguiente describe-ipam-resource-discoveries ejemplo, se enumeran los detalles del descubrimiento de recursos en su AWS cuenta. Puede realizar un descubrimiento de recursos por AWS región.

```
aws ec2 describe-ipam-resource-discoveries \ 
     --region us-east-1
```

```
{ 
     "IpamResourceDiscoveries": [ 
         { 
              "OwnerId": "149977607591", 
             "IpamResourceDiscoveryId": "ipam-res-disco-0f8bdee9067137c0d", 
             "IpamResourceDiscoveryArn": "arn:aws:ec2::149977607591:ipam-resource-
discovery/ipam-res-disco-0f8bdee9067137c0d", 
              "IpamResourceDiscoveryRegion": "us-east-1", 
             "OperatingRegions": [ 
\overline{\mathcal{L}} "RegionName": "us-east-1" 
 } 
             ], 
             "IsDefault": false, 
             "State": "create-complete", 
              "Tags": [] 
     }
]
}
```
Para obtener más información, consulte [Integrar el IPAM con cuentas ajenas a su organización](https://docs.aws.amazon.com/vpc/latest/ipam/enable-integ-ipam-outside-org.html)  [en la Guía del usuario de](https://docs.aws.amazon.com/vpc/latest/ipam/enable-integ-ipam-outside-org.html) IPAM de Amazon VPC.

Ejemplo 2: Ver solo los ID de descubrimiento de recursos

En el siguiente describe-ipam-resource-discoveries ejemplo, se muestra el ID de la detección de recursos en su AWS cuenta. Puede realizar un descubrimiento de recursos por AWS región.

```
aws ec2 describe-ipam-resource-discoveries \ 
     --query "IpamResourceDiscoveries[*].IpamResourceDiscoveryId" \ 
     --output text
```
Salida:

```
ipam-res-disco-0481e39b242860333
```
Para obtener más información, consulte [Integrar el IPAM con cuentas ajenas a su organización](https://docs.aws.amazon.com/vpc/latest/ipam/enable-integ-ipam-outside-org.html)  [en la Guía del usuario de](https://docs.aws.amazon.com/vpc/latest/ipam/enable-integ-ipam-outside-org.html) IPAM de Amazon VPC.

• Para obtener más información sobre la API, consulte la Referencia de [DescribeIpamResourceDiscoveries](https://awscli.amazonaws.com/v2/documentation/api/latest/reference/ec2/describe-ipam-resource-discoveries.html)comandos AWS CLI .

## **describe-ipam-resource-discovery-associations**

En el siguiente ejemplo de código, se muestra cómo usar describe-ipam-resourcediscovery-associations.

#### AWS CLI

Para ver todas las asociaciones de descubrimiento de recursos con su IPAM

En este ejemplo, eres un administrador delegado de IPAM que ha asociado la detección de recursos a tu IPAM para integrar otras cuentas con tu IPAM. Te has dado cuenta de que tu IPAM no detecta los recursos en las regiones operativas de la detección de recursos como se esperaba. Desea comprobar el estado y el estado de la detección de recursos para asegurarse de que la cuenta que la creó sigue activa y que la detección de recursos se sigue compartiendo.

--regionDebe ser la región de origen de su IPAM.

En el siguiente describe-ipam-resource-discovery-associations ejemplo, se enumeran las asociaciones de descubrimiento de recursos de su AWS cuenta.

```
aws ec2 describe-ipam-resource-discovery-associations \ 
     --region us-east-1
```

```
{ 
     "IpamResourceDiscoveryAssociations": [ 
         { 
              "OwnerId": "320805250157", 
              "IpamResourceDiscoveryAssociationId": "ipam-res-disco-
assoc-05e6b45eca5bf5cf7", 
              "IpamResourceDiscoveryAssociationArn": "arn:aws:ec2::320805250157:ipam-
resource-discovery-association/ipam-res-disco-assoc-05e6b45eca5bf5cf7", 
              "IpamResourceDiscoveryId": "ipam-res-disco-0f4ef577a9f37a162", 
             "IpamId": "ipam-005f921c17ebd5107", 
              "IpamArn": "arn:aws:ec2::320805250157:ipam/ipam-005f921c17ebd5107", 
              "IpamRegion": "us-east-1", 
             "IsDefault": true, 
              "ResourceDiscoveryStatus": "active", 
              "State": "associate-complete", 
             "Tags": [] 
         }, 
         { 
              "OwnerId": "149977607591", 
              "IpamResourceDiscoveryAssociationId": "ipam-res-disco-
assoc-0dfd21ae189ab5f62", 
              "IpamResourceDiscoveryAssociationArn": "arn:aws:ec2::149977607591:ipam-
resource-discovery-association/ipam-res-disco-assoc-0dfd21ae189ab5f62", 
              "IpamResourceDiscoveryId": "ipam-res-disco-0365d2977fc1672fe", 
              "IpamId": "ipam-005f921c17ebd5107", 
              "IpamArn": "arn:aws:ec2::149977607591:ipam/ipam-005f921c17ebd5107", 
              "IpamRegion": "us-east-1", 
              "IsDefault": false, 
             "ResourceDiscoveryStatus": "active", 
              "State": "create-complete", 
              "Tags": [] 
         } 
     ]
}
```
En este ejemplo, después de ejecutar este comando, observa que tiene una detección de recursos no predeterminada ("IsDefault": false ``) that is

``"ResourceDiscoveryStatus": "not-found"y"State": "create-complete". Se ha cerrado la cuenta del propietario del descubrimiento de recursos. Si, en otro caso, observa que es "ResourceDiscoveryStatus": "not-found" y"State": "associate-complete", esto indica que ha ocurrido una de las siguientes situaciones:

El propietario del descubrimiento de recursos eliminó la detección de recursos. El propietario de la detección de recursos dejó de compartir la detección de recursos.

Para obtener más información, consulte [Integrar el IPAM con cuentas ajenas a su organización](https://docs.aws.amazon.com/vpc/latest/ipam/enable-integ-ipam-outside-org.html)  [en la Guía del usuario de](https://docs.aws.amazon.com/vpc/latest/ipam/enable-integ-ipam-outside-org.html) IPAM de Amazon VPC.

• Para obtener más información sobre la API, consulte la Referencia de [DescribeIpamResourceDiscoveryAssociations](https://awscli.amazonaws.com/v2/documentation/api/latest/reference/ec2/describe-ipam-resource-discovery-associations.html)comandos AWS CLI.

#### **describe-ipam-scopes**

En el siguiente ejemplo de código, se muestra cómo usar describe-ipam-scopes.

AWS CLI

Para ver los detalles de un ámbito de IPAM

En el siguiente describe-ipam-scopes ejemplo, se muestran los detalles de los ámbitos.

```
aws ec2 describe-ipam-scopes \ 
     --filters Name=owner-id,Values=123456789012 Name=ipam-
id,Values=ipam-08440e7a3acde3908
```

```
{ 
     "IpamScopes": [ 
\overline{\mathcal{L}} "OwnerId": "123456789012", 
              "IpamScopeId": "ipam-scope-02fc38cd4c48e7d38", 
              "IpamScopeArn": "arn:aws:ec2::123456789012:ipam-scope/ipam-
scope-02fc38cd4c48e7d38", 
              "IpamArn": "arn:aws:ec2::123456789012:ipam/ipam-08440e7a3acde3908", 
              "IpamRegion": "us-east-1",
```

```
 "IpamScopeType": "private", 
             "IsDefault": true, 
             "PoolCount": 2, 
             "State": "create-complete", 
             "Tags": [] 
         }, 
         { 
             "OwnerId": "123456789012", 
             "IpamScopeId": "ipam-scope-0b9eed026396dbc16", 
             "IpamScopeArn": "arn:aws:ec2::123456789012:ipam-scope/ipam-
scope-0b9eed026396dbc16", 
             "IpamArn": "arn:aws:ec2::123456789012:ipam/ipam-08440e7a3acde3908", 
             "IpamRegion": "us-east-1", 
             "IpamScopeType": "public", 
             "IsDefault": true, 
             "PoolCount": 0, 
             "State": "create-complete", 
             "Tags": [] 
         }, 
         { 
             "OwnerId": "123456789012", 
             "IpamScopeId": "ipam-scope-0f1aff29486355c22", 
             "IpamScopeArn": "arn:aws:ec2::123456789012:ipam-scope/ipam-
scope-0f1aff29486355c22", 
             "IpamArn": "arn:aws:ec2::123456789012:ipam/ipam-08440e7a3acde3908", 
             "IpamRegion": "us-east-1", 
             "IpamScopeType": "private", 
             "IsDefault": false, 
             "Description": "Example description", 
             "PoolCount": 0, 
             "State": "create-complete", 
             "Tags": [ 
\overline{a} "Key": "Name", 
                      "Value": "Example name value" 
 } 
 ] 
         } 
     ]
}
```
• Para obtener más información sobre la API, consulte [DescribeIpamScopesl](https://awscli.amazonaws.com/v2/documentation/api/latest/reference/ec2/describe-ipam-scopes.html)a Referencia de AWS CLI comandos.

## **describe-ipams**

En el siguiente ejemplo de código, se muestra cómo usar describe-ipams.

AWS CLI

Para ver los detalles de un IPAM

En el siguiente describe-ipams ejemplo, se muestran los detalles de un IPAM.

```
aws ec2 describe-ipams \ 
     --filters Name=owner-id,Values=123456789012
```

```
{ 
     "Ipams": [ 
         { 
             "OwnerId": "123456789012", 
             "IpamId": "ipam-08440e7a3acde3908", 
             "IpamArn": "arn:aws:ec2::123456789012:ipam/ipam-08440e7a3acde3908", 
             "IpamRegion": "us-east-1", 
             "PublicDefaultScopeId": "ipam-scope-0b9eed026396dbc16", 
             "PrivateDefaultScopeId": "ipam-scope-02fc38cd4c48e7d38", 
              "ScopeCount": 3, 
             "OperatingRegions": [ 
\overline{\mathcal{L}} "RegionName": "us-east-1" 
                  }, 
\overline{\mathcal{L}} "RegionName": "us-east-2" 
                  }, 
\overline{\mathcal{L}} "RegionName": "us-west-1" 
 } 
             ], 
              "State": "create-complete", 
             "Tags": [ 
\overline{\mathcal{L}} "Key": "Name", 
                      "Value": "ExampleIPAM" 
 } 
 ] 
         }
```
 $\mathbf{I}$ 

}

• Para obtener más información sobre la API, consulte [DescribeIpamsl](https://awscli.amazonaws.com/v2/documentation/api/latest/reference/ec2/describe-ipams.html)a Referencia de AWS CLI comandos.

## **describe-ipv6-pools**

En el siguiente ejemplo de código, se muestra cómo usar describe-ipv6-pools.

AWS CLI

Para describir sus grupos de direcciones IPv6

En el siguiente describe-ipv6-pools ejemplo, se muestran los detalles de todos los grupos de direcciones IPv6.

aws ec2 describe-ipv6-pools

Salida:

```
{ 
    "Ipv6Pools": [ 
        { 
            "PoolId": "ipv6pool-ec2-012345abc12345abc", 
            "PoolCidrBlocks": [ 
\overline{a} "Cidr": "2001:db8:123::/48" 
 } 
            ], 
            "Tags": [ 
\overline{a} "Key": "pool-1", 
                    "Value": "public" 
 } 
 ] 
        } 
   \mathbf{I}}
```
• Para obtener más información sobre la API, consulte [DescribeIpv6Pools](https://awscli.amazonaws.com/v2/documentation/api/latest/reference/ec2/describe-ipv6-pools.html) en la referencia de AWS CLI comandos.

## **describe-key-pairs**

En el siguiente ejemplo de código, se muestra cómo usar describe-key-pairs.

AWS CLI

Mostrar un par de claves

En el siguiente ejemplo de describe-key-pairs, se muestra información sobre el par de claves especificado.

```
aws ec2 describe-key-pairs \ 
     --key-names my-key-pair
```
Salida:

```
{ 
     "KeyPairs": [ 
          { 
              "KeyPairId": "key-0b94643da6EXAMPLE", 
              "KeyFingerprint": 
  "1f:51:ae:28:bf:89:e9:d8:1f:25:5d:37:2d:7d:b8:ca:9f:f5:f1:6f", 
              "KeyName": "my-key-pair", 
              "KeyType": "rsa", 
              "Tags": [], 
              "CreateTime": "2022-05-27T21:51:16.000Z" 
          } 
     ]
}
```
Para obtener más información, consulte [Describir las claves públicas](https://docs.aws.amazon.com/AWSEC2/latest/UserGuide/describe-keys.html) en la Guía del usuario de Amazon EC2.

• Para obtener más información sobre la API, consulte [DescribeKeyPairs](https://awscli.amazonaws.com/v2/documentation/api/latest/reference/ec2/describe-key-pairs.html)la Referencia de AWS CLI comandos.

## **describe-launch-template-versions**

En el siguiente ejemplo de código, se muestra cómo usar describe-launch-templateversions.

### AWS CLI

Para describir las versiones de las plantillas de lanzamiento

En este ejemplo se describen las versiones de la plantilla de lanzamiento especificada.

Comando:

aws ec2 describe-launch-template-versions --launch-template-id lt-068f72b72934aff71

```
{ 
   "LaunchTemplateVersions": [ 
         { 
              "LaunchTemplateId": "lt-068f72b72934aff71", 
              "LaunchTemplateName": "Webservers", 
              "VersionNumber": 3, 
              "CreatedBy": "arn:aws:iam::123456789102:root", 
              "LaunchTemplateData": { 
                    "KeyName": "kp-us-east", 
                    "ImageId": "ami-6057e21a", 
                    "InstanceType": "t2.small", 
                    "NetworkInterfaces": [ 
\overline{a} "SubnetId": "subnet-7b16de0c", 
                               "DeviceIndex": 0, 
                               "Groups": [ 
                                    "sg-7c227019" 
\sim 100 \sim 100 \sim 100 \sim 100 \sim 100 \sim 100 \sim 100 \sim 100 \sim 100 \sim 100 \sim 100 \sim 100 \sim 100 \sim 100 \sim 100 \sim 100 \sim 100 \sim 100 \sim 100 \sim 100 \sim 100 \sim 100 \sim 100 \sim 100 \sim 
1999 B
. . . . . . . . . . . . . . . . <u>]</u>
              }, 
              "DefaultVersion": false, 
              "CreateTime": "2017-11-20T13:19:54.000Z" 
         }, 
         { 
              "LaunchTemplateId": "lt-068f72b72934aff71", 
              "LaunchTemplateName": "Webservers", 
              "VersionNumber": 2, 
              "CreatedBy": "arn:aws:iam::123456789102:root", 
              "LaunchTemplateData": { 
                    "KeyName": "kp-us-east", 
                    "ImageId": "ami-6057e21a",
```

```
 "InstanceType": "t2.medium", 
              "NetworkInterfaces": [ 
\{ "SubnetId": "subnet-1a2b3c4d", 
                      "DeviceIndex": 0, 
                      "Groups": [ 
                          "sg-7c227019" 
\blacksquare } 
 ] 
          }, 
          "DefaultVersion": false, 
          "CreateTime": "2017-11-20T13:12:32.000Z" 
      }, 
      { 
          "LaunchTemplateId": "lt-068f72b72934aff71", 
          "LaunchTemplateName": "Webservers", 
          "VersionNumber": 1, 
          "CreatedBy": "arn:aws:iam::123456789102:root", 
          "LaunchTemplateData": { 
              "UserData": "", 
              "KeyName": "kp-us-east", 
              "ImageId": "ami-aabbcc11", 
              "InstanceType": "t2.medium", 
              "NetworkInterfaces": [ 
\{ "SubnetId": "subnet-7b16de0c", 
                      "DeviceIndex": 0, 
                      "DeleteOnTermination": false, 
                      "Groups": [ 
                          "sg-7c227019" 
\sim 1, \sim 1, \sim 1, \sim "AssociatePublicIpAddress": true 
 } 
 ] 
          }, 
          "DefaultVersion": true, 
          "CreateTime": "2017-11-20T12:52:33.000Z" 
      } 
 \mathbf{I}
```
}

• Para obtener más información sobre la API, consulte [DescribeLaunchTemplateVersions](https://awscli.amazonaws.com/v2/documentation/api/latest/reference/ec2/describe-launch-template-versions.html)la Referencia de AWS CLI comandos.

### **describe-launch-templates**

En el siguiente ejemplo de código, se muestra cómo usar describe-launch-templates.

#### AWS CLI

Para describir las plantillas de lanzamiento

En este ejemplo se describen las plantillas de lanzamiento.

Comando:

aws ec2 describe-launch-templates

```
{ 
   "LaunchTemplates": [ 
       { 
            "LatestVersionNumber": 2, 
            "LaunchTemplateId": "lt-0e06d290751193123", 
            "LaunchTemplateName": "TemplateForWebServer", 
            "DefaultVersionNumber": 2, 
            "CreatedBy": "arn:aws:iam::123456789012:root", 
            "CreateTime": "2017-11-27T09:30:23.000Z" 
       }, 
       { 
            "LatestVersionNumber": 6, 
            "LaunchTemplateId": "lt-0c45b5e061ec98456", 
            "LaunchTemplateName": "DBServersTemplate", 
            "DefaultVersionNumber": 1, 
            "CreatedBy": "arn:aws:iam::123456789012:root", 
            "CreateTime": "2017-11-20T09:25:22.000Z" 
       }, 
       { 
            "LatestVersionNumber": 1, 
            "LaunchTemplateId": "lt-0d47d774e8e52dabc", 
            "LaunchTemplateName": "MyLaunchTemplate2", 
            "DefaultVersionNumber": 1,
```

```
 "CreatedBy": "arn:aws:iam::123456789012:root", 
            "CreateTime": "2017-11-02T12:06:21.000Z" 
       }, 
       { 
            "LatestVersionNumber": 3, 
            "LaunchTemplateId": "lt-01e5f948eb4f589d6", 
            "LaunchTemplateName": "testingtemplate2", 
            "DefaultVersionNumber": 1, 
            "CreatedBy": "arn:aws:sts::123456789012:assumed-role/AdminRole/
i-03ee35176e2e5aabc", 
            "CreateTime": "2017-12-01T08:19:48.000Z" 
       }, 
   ]
}
```
• Para obtener más información sobre la API, consulta [DescribeLaunchTemplatesl](https://awscli.amazonaws.com/v2/documentation/api/latest/reference/ec2/describe-launch-templates.html)a Referencia de AWS CLI comandos.

# **describe-local-gateway-route-table-virtual-interface-group-associations**

En el siguiente ejemplo de código, se muestra cómo usar describe-local-gateway-routetable-virtual-interface-group-associations.

## AWS CLI

Para describir las asociaciones entre los grupos de interfaces virtuales y las tablas de enrutamiento de las puertas de enlace locales

En el siguiente describe-local-gateway-route-table-virtual-interface-groupassociations ejemplo, se describen las asociaciones entre los grupos de interfaces virtuales y las tablas de enrutamiento de las puertas de enlace locales de su AWS cuenta.

aws ec2 describe-local-gateway-route-table-virtual-interface-group-associations

```
{ 
     "LocalGatewayRouteTableVirtualInterfaceGroupAssociations": [ 
\overline{\mathcal{L}} "LocalGatewayRouteTableVirtualInterfaceGroupAssociationId": "lgw-vif-
grp-assoc-07145b276bEXAMPLE",
```

```
 "LocalGatewayVirtualInterfaceGroupId": "lgw-vif-grp-07145b276bEXAMPLE", 
              "LocalGatewayId": "lgw-0ab1c23d4eEXAMPLE", 
              "LocalGatewayRouteTableId": "lgw-rtb-059615ef7dEXAMPLE", 
              "LocalGatewayRouteTableArn": "arn:aws:ec2:us-west-2:123456789012:local-
gateway-route-table/lgw-rtb-059615ef7dEXAMPLE", 
              "OwnerId": "123456789012", 
              "State": "associated", 
              "Tags": [] 
         } 
     ]
}
```
Para obtener más información, consulta Cómo [trabajar con puertas de enlace locales](https://docs.aws.amazon.com/outposts/latest/userguide/outposts-local-gateways.html) en la Guía del usuario de AWS Outposts.

• Para obtener más información sobre la API, consulte la Referencia [DescribeLocalGatewayRouteTableVirtualInterfaceGroupAssociationsd](https://awscli.amazonaws.com/v2/documentation/api/latest/reference/ec2/describe-local-gateway-route-table-virtual-interface-group-associations.html)e AWS CLI comandos.

## **describe-local-gateway-route-table-vpc-associations**

En el siguiente ejemplo de código, se muestra cómo usar describe-local-gateway-routetable-vpc-associations.

#### AWS CLI

Para describir las asociaciones entre las VPC y las tablas de enrutamiento de las puertas de enlace locales

El siguiente describe-local-gateway-route-table-vpc-associations ejemplo muestra información sobre la asociación especificada entre las VPC y las tablas de enrutamiento de las puertas de enlace locales.

```
aws ec2 describe-local-gateway-route-table-vpc-associations \ 
     --local-gateway-route-table-vpc-association-ids lgw-vpc-assoc-0e0f27af15EXAMPLE
```
Salida:

{

```
 "LocalGatewayRouteTableVpcAssociation": { 
     "LocalGatewayRouteTableVpcAssociationId": "lgw-vpc-assoc-0e0f27af1EXAMPLE", 
     "LocalGatewayRouteTableId": "lgw-rtb-059615ef7dEXAMPLE", 
     "LocalGatewayId": "lgw-09b493aa7cEXAMPLE",
```

```
 "VpcId": "vpc-0efe9bde08EXAMPLE", 
          "State": "associated" 
     }
}
```
Para obtener más información, consulte [Tablas de enrutamiento de puerta de enlace locales](https://docs.aws.amazon.com/outposts/latest/userguide/routing.html) en la Guía del usuario de Outposts.

• Para obtener más información sobre la API, consulte [DescribeLocalGatewayRouteTableVpcAssociations](https://awscli.amazonaws.com/v2/documentation/api/latest/reference/ec2/describe-local-gateway-route-table-vpc-associations.html)la Referencia de AWS CLI comandos.

## **describe-local-gateway-route-tables**

En el siguiente ejemplo de código, se muestra cómo usar describe-local-gateway-routetables.

AWS CLI

Para describir las tablas de rutas de la puerta de enlace local

El siguiente describe-local-gateway-route-tables ejemplo muestra detalles sobre las tablas de enrutamiento de la puerta de enlace local.

aws ec2 describe-local-gateway-route-tables

Salida:

```
{ 
     "LocalGatewayRouteTables": [ 
          { 
              "LocalGatewayRouteTableId": "lgw-rtb-059615ef7deEXAMPLE", 
              "LocalGatewayId": "lgw-09b493aa7cEXAMPLE", 
              "OutpostArn": "arn:aws:outposts:us-west-2:111122223333:outpost/
op-0dc11b66edEXAMPLE", 
              "State": "available" 
          } 
    \mathbf{I}}
```
• Para obtener más información sobre la API, consulte [DescribeLocalGatewayRouteTables](https://awscli.amazonaws.com/v2/documentation/api/latest/reference/ec2/describe-local-gateway-route-tables.html)la Referencia de AWS CLI comandos.

## **describe-local-gateway-virtual-interface-groups**

En el siguiente ejemplo de código, se muestra cómo usar describe-local-gateway-virtualinterface-groups.

AWS CLI

Para describir los grupos de interfaces virtuales de las puertas de enlace locales

En el siguiente describe-local-gateway-virtual-interface-groups ejemplo, se describen los grupos de interfaces virtuales de la puerta de enlace local de su AWS cuenta.

```
aws ec2 describe-local-gateway-virtual-interface-groups
```
Salida:

```
{ 
     "LocalGatewayVirtualInterfaceGroups": [ 
         \{ "LocalGatewayVirtualInterfaceGroupId": "lgw-vif-grp-07145b276bEXAMPLE", 
              "LocalGatewayVirtualInterfaceIds": [ 
                   "lgw-vif-01a23bc4d5EXAMPLE", 
                   "lgw-vif-543ab21012EXAMPLE" 
              ], 
              "LocalGatewayId": "lgw-0ab1c23d4eEXAMPLE", 
              "OwnerId": "123456789012", 
              "Tags": [] 
          } 
    \mathbf{I}}
```
Para obtener más información, consulta Cómo [trabajar con puertas de enlace locales](https://docs.aws.amazon.com/outposts/latest/userguide/outposts-local-gateways.html) en la Guía del usuario de AWS Outposts.

• Para obtener más información sobre la API, consulte la Referencia [DescribeLocalGatewayVirtualInterfaceGroups](https://awscli.amazonaws.com/v2/documentation/api/latest/reference/ec2/describe-local-gateway-virtual-interface-groups.html)de AWS CLI comandos.

## **describe-local-gateway-virtual-interfaces**

En el siguiente ejemplo de código, se muestra cómo usar describe-local-gateway-virtualinterfaces.

## AWS CLI

Para describir las interfaces virtuales de las puertas de enlace locales

En el siguiente describe-local-gateway-virtual-interfaces ejemplo, se describen las interfaces virtuales de la puerta de enlace local de su AWS cuenta.

aws ec2 describe-local-gateway-virtual-interfaces

Salida:

```
{ 
     "LocalGatewayVirtualInterfaces": [ 
          { 
              "LocalGatewayVirtualInterfaceId": "lgw-vif-01a23bc4d5EXAMPLE", 
              "LocalGatewayId": "lgw-0ab1c23d4eEXAMPLE", 
              "Vlan": 2410, 
              "LocalAddress": "0.0.0.0/0", 
              "PeerAddress": "0.0.0.0/0", 
              "LocalBgpAsn": 65010, 
              "PeerBgpAsn": 65000, 
              "OwnerId": "123456789012", 
              "Tags": [] 
          }, 
          { 
              "LocalGatewayVirtualInterfaceId": "lgw-vif-543ab21012EXAMPLE", 
              "LocalGatewayId": "lgw-0ab1c23d4eEXAMPLE", 
              "Vlan": 2410, 
              "LocalAddress": "0.0.0.0/0", 
              "PeerAddress": "0.0.0.0/0", 
              "LocalBgpAsn": 65010, 
              "PeerBgpAsn": 65000, 
              "OwnerId": "123456789012", 
              "Tags": [] 
         } 
     ]
}
```
Para obtener más información, consulta Cómo [trabajar con puertas de enlace locales](https://docs.aws.amazon.com/outposts/latest/userguide/outposts-local-gateways.html) en la Guía del usuario de AWS Outposts.

• Para obtener más información sobre la API, consulte la Referencia [DescribeLocalGatewayVirtualInterfacesd](https://awscli.amazonaws.com/v2/documentation/api/latest/reference/ec2/describe-local-gateway-virtual-interfaces.html)e AWS CLI comandos.

## **describe-local-gateways**

En el siguiente ejemplo de código, se muestra cómo usar describe-local-gateways.

#### AWS CLI

Para describir sus puertas de enlace locales

En el siguiente describe-local-gateways ejemplo, se muestran los detalles de las puertas de enlace locales que están disponibles para usted.

```
aws ec2 describe-local-gateways
```
Salida:

```
{ 
     "LocalGateways": [ 
          { 
               "LocalGatewayId": "lgw-09b493aa7cEXAMPLE", 
               "OutpostArn": "arn:aws:outposts:us-west-2:123456789012:outpost/
op-0dc11b66ed59f995a", 
               "OwnerId": "123456789012", 
               "State": "available" 
          } 
    \mathbf{I}}
```
• Para obtener más información sobre la API, consulte [DescribeLocalGateways](https://awscli.amazonaws.com/v2/documentation/api/latest/reference/ec2/describe-local-gateways.html)la Referencia de AWS CLI comandos.

## **describe-managed-prefix-lists**

En el siguiente ejemplo de código, se muestra cómo usar describe-managed-prefix-lists.

AWS CLI

Para describir las listas de prefijos gestionadas

En el siguiente describe-managed-prefix-lists ejemplo, se describen las listas de prefijos propiedad AWS de la cuenta. 123456789012

```
aws ec2 describe-managed-prefix-lists \
```
#### --filters Name=owner-id,Values=123456789012

Salida:

```
{ 
     "PrefixLists": [ 
          { 
              "PrefixListId": "pl-11223344556677aab", 
              "AddressFamily": "IPv6", 
              "State": "create-complete", 
              "PrefixListArn": "arn:aws:ec2:us-west-2:123456789012:prefix-list/
pl-11223344556677aab", 
              "PrefixListName": "vpc-ipv6-cidrs", 
              "MaxEntries": 25, 
              "Version": 1, 
              "Tags": [], 
              "OwnerId": "123456789012" 
          }, 
          { 
              "PrefixListId": "pl-0123456abcabcabc1", 
              "AddressFamily": "IPv4", 
              "State": "active", 
              "PrefixListArn": "arn:aws:ec2:us-west-2:123456789012:prefix-list/
pl-0123456abcabcabc1", 
              "PrefixListName": "vpc-cidrs", 
              "MaxEntries": 10, 
              "Version": 1, 
              "Tags": [], 
              "OwnerId": "123456789012" 
       } 
  \mathbf{I}}
```
Para obtener más información, consulte [Listas de prefijos gestionadas](https://docs.aws.amazon.com/vpc/latest/userguide/managed-prefix-lists.html) en la Guía del usuario de Amazon VPC.

• Para obtener más información sobre la API, consulte la Referencia [DescribeManagedPrefixListsd](https://awscli.amazonaws.com/v2/documentation/api/latest/reference/ec2/describe-managed-prefix-lists.html)e AWS CLI comandos.

### **describe-moving-addresses**

En el siguiente ejemplo de código, se muestra cómo usar describe-moving-addresses.

## AWS CLI

Para describir tus direcciones de mudanza

En este ejemplo, se describen todas las direcciones IP elásticas en movimiento.

Comando:

```
aws ec2 describe-moving-addresses
```
Salida:

```
{ 
   "MovingAddressStatuses": [ 
      { 
        "PublicIp": "198.51.100.0", 
        "MoveStatus": "MovingToVpc" 
      } 
  \mathbf{I}}
```
En este ejemplo, se describen todas las direcciones que se están trasladando a la plataforma EC2-VPC.

Comando:

```
aws ec2 describe-moving-addresses --filters Name=moving-status,Values=MovingToVpc
```
• Para obtener más información sobre la API, consulte la Referencia de [DescribeMovingAddressesc](https://awscli.amazonaws.com/v2/documentation/api/latest/reference/ec2/describe-moving-addresses.html)omandos AWS CLI .

## **describe-nat-gateways**

En el siguiente ejemplo de código, se muestra cómo usar describe-nat-gateways.

AWS CLI

Ejemplo 1: Para describir una puerta de enlace NAT pública

El siguiente describe-nat-gateways ejemplo describe la puerta de enlace NAT pública especificada.

```
aws ec2 describe-nat-gateways \ 
     --nat-gateway-id nat-01234567890abcdef
```

```
{ 
     "NatGateways": [ 
         { 
             "CreateTime": "2023-08-25T01:56:51.000Z", 
             "NatGatewayAddresses": [ 
\overline{\mathcal{L}} "AllocationId": "eipalloc-0790180cd2EXAMPLE", 
                      "NetworkInterfaceId": "eni-09cc4b2558794f7f9", 
                      "PrivateIp": "10.0.0.211", 
                      "PublicIp": "54.85.121.213", 
                      "AssociationId": "eipassoc-04d295cc9b8815b24", 
                      "IsPrimary": true, 
                      "Status": "succeeded" 
                  }, 
\overline{\mathcal{L}} "AllocationId": "eipalloc-0be6ecac95EXAMPLE", 
                      "NetworkInterfaceId": "eni-09cc4b2558794f7f9", 
                      "PrivateIp": "10.0.0.74", 
                      "PublicIp": "3.211.231.218", 
                      "AssociationId": "eipassoc-0f96bdca17EXAMPLE", 
                      "IsPrimary": false, 
                      "Status": "succeeded" 
 } 
             ], 
             "NatGatewayId": "nat-01234567890abcdef", 
             "State": "available", 
             "SubnetId": "subnet-655eab5f08EXAMPLE", 
             "VpcId": "vpc-098eb5ef58EXAMPLE", 
             "Tags": [ 
\overline{a} "Key": "Name", 
                      "Value": "public-nat" 
 } 
             ], 
             "ConnectivityType": "public" 
         } 
 ]
```
}

Ejemplo 2: Para describir una puerta de enlace NAT privada

El siguiente describe-nat-gateways ejemplo describe la puerta de enlace NAT privada especificada.

```
aws ec2 describe-nat-gateways \ 
     --nat-gateway-id nat-1234567890abcdef0
```

```
{ 
     "NatGateways": [ 
         { 
             "CreateTime": "2023-08-25T00:50:05.000Z", 
             "NatGatewayAddresses": [ 
\overline{a} "NetworkInterfaceId": "eni-0065a61b324d1897a", 
                      "PrivateIp": "10.0.20.240", 
                      "IsPrimary": true, 
                      "Status": "succeeded" 
                 }, 
\overline{a} "NetworkInterfaceId": "eni-0065a61b324d1897a", 
                      "PrivateIp": "10.0.20.33", 
                      "IsPrimary": false, 
                      "Status": "succeeded" 
                 }, 
\overline{a} "NetworkInterfaceId": "eni-0065a61b324d1897a", 
                      "PrivateIp": "10.0.20.197", 
                      "IsPrimary": false, 
                      "Status": "succeeded" 
 } 
             ], 
             "NatGatewayId": "nat-1234567890abcdef0", 
             "State": "available", 
             "SubnetId": "subnet-08fc749671EXAMPLE", 
             "VpcId": "vpc-098eb5ef58EXAMPLE", 
             "Tags": [ 
\overline{a} "Key": "Name",
```

```
 "Value": "private-nat" 
 } 
              ], 
              "ConnectivityType": "private" 
         } 
    \mathbf{I}}
```
Para obtener información, consulte [Gateways NAT](https://docs.aws.amazon.com/vpc/latest/userguide/vpc-nat-gateway.html) en la Guía del usuario de Amazon VPC.

• Para obtener más información sobre la API, consulte [DescribeNatGateways](https://awscli.amazonaws.com/v2/documentation/api/latest/reference/ec2/describe-nat-gateways.html)la Referencia de AWS CLI comandos.

## **describe-network-acls**

En el siguiente ejemplo de código, se muestra cómo usar describe-network-acls.

AWS CLI

Para describir las ACL de su red

El siguiente describe-network-acls ejemplo recupera detalles sobre las ACL de la red.

aws ec2 describe-network-acls

```
{ 
     "NetworkAcls": [ 
         { 
             "Associations": [ 
\overline{a} "NetworkAclAssociationId": "aclassoc-0c1679dc41EXAMPLE", 
                     "NetworkAclId": "acl-0ea1f54ca7EXAMPLE", 
                     "SubnetId": "subnet-0931fc2fa5EXAMPLE" 
 } 
             ], 
             "Entries": [ 
\overline{a} "CidrBlock": "0.0.0.0/0", 
                     "Egress": true, 
                     "Protocol": "-1", 
                     "RuleAction": "allow",
```

```
 "RuleNumber": 100 
                  }, 
\overline{a} "CidrBlock": "0.0.0.0/0", 
                      "Egress": true, 
                      "Protocol": "-1", 
                      "RuleAction": "deny", 
                      "RuleNumber": 32767 
                  }, 
\overline{a} "CidrBlock": "0.0.0.0/0", 
                      "Egress": false, 
                      "Protocol": "-1", 
                      "RuleAction": "allow", 
                      "RuleNumber": 100 
                  }, 
\overline{a} "CidrBlock": "0.0.0.0/0", 
                      "Egress": false, 
                      "Protocol": "-1", 
                      "RuleAction": "deny", 
                      "RuleNumber": 32767 
 } 
             ], 
             "IsDefault": true, 
             "NetworkAclId": "acl-0ea1f54ca7EXAMPLE", 
             "Tags": [], 
             "VpcId": "vpc-06e4ab6c6cEXAMPLE", 
             "OwnerId": "111122223333" 
         }, 
             "Associations": [], 
             "Entries": [ 
\overline{a} "CidrBlock": "0.0.0.0/0", 
                      "Egress": true, 
                      "Protocol": "-1", 
                      "RuleAction": "allow", 
                      "RuleNumber": 100 
                  }, 
                  { 
                      "Egress": true, 
                      "Ipv6CidrBlock": "::/0", 
                      "Protocol": "-1",
```
{

```
 "RuleAction": "allow", 
                      "RuleNumber": 101 
                  }, 
\overline{a} "CidrBlock": "0.0.0.0/0", 
                      "Egress": true, 
                      "Protocol": "-1", 
                      "RuleAction": "deny", 
                      "RuleNumber": 32767 
                  }, 
\overline{a} "Egress": true, 
                      "Ipv6CidrBlock": "::/0", 
                      "Protocol": "-1", 
                      "RuleAction": "deny", 
                      "RuleNumber": 32768 
                  }, 
\overline{a} "CidrBlock": "0.0.0.0/0", 
                      "Egress": false, 
                      "Protocol": "-1", 
                      "RuleAction": "allow", 
                      "RuleNumber": 100 
                  }, 
\overline{a} "Egress": false, 
                      "Ipv6CidrBlock": "::/0", 
                      "Protocol": "-1", 
                      "RuleAction": "allow", 
                      "RuleNumber": 101 
                  }, 
\overline{a} "CidrBlock": "0.0.0.0/0", 
                      "Egress": false, 
                      "Protocol": "-1", 
                      "RuleAction": "deny", 
                      "RuleNumber": 32767 
                  }, 
\overline{a} "Egress": false, 
                      "Ipv6CidrBlock": "::/0", 
                      "Protocol": "-1", 
                      "RuleAction": "deny", 
                      "RuleNumber": 32768
```

```
 } 
              ], 
              "IsDefault": true, 
              "NetworkAclId": "acl-0e2a78e4e2EXAMPLE", 
              "Tags": [], 
              "VpcId": "vpc-03914afb3eEXAMPLE", 
              "OwnerId": "111122223333" 
         } 
    \mathbf{I}}
```
Para obtener más información, consulte [ACL de red](https://docs.aws.amazon.com/vpc/latest/userguide/vpc-network-acls.html) en la Guía del usuario de AWS VPC.

• Para obtener más información sobre la API, consulte la Referencia [DescribeNetworkAclsd](https://awscli.amazonaws.com/v2/documentation/api/latest/reference/ec2/describe-network-acls.html)e AWS CLI comandos.

### **describe-network-insights-access-scope-analyses**

En el siguiente ejemplo de código, se muestra cómo usar describe-network-insightsaccess-scope-analyses.

AWS CLI

Para describir los análisis del alcance del acceso a Network Insights

El siguiente describe-network-insights-access-scope-analyses ejemplo describe el análisis del alcance de acceso de su AWS cuenta.

```
aws ec2 describe-network-insights-access-scope-analyses \ 
     --region us-east-1
```

```
{ 
     "NetworkInsightsAccessScopeAnalyses": [ 
         { 
              "NetworkInsightsAccessScopeAnalysisId": "nisa-123456789111", 
             "NetworkInsightsAccessScopeAnalysisArn": "arn:aws:ec2:us-
east-1:123456789012:network-insights-access-scope-analysis/nisa-123456789111", 
              "NetworkInsightsAccessScopeId": "nis-123456789222", 
              "Status": "succeeded", 
              "StartDate": "2022-01-25T19:45:36.842000+00:00",
```
```
 "FindingsFound": "true", 
                "Tags": [] 
           } 
      ]
}
```
Para obtener más información, consulte [Introducción a Network Access Analyzer mediante la](https://docs.aws.amazon.com/vpc/latest/network-access-analyzer/getting-started-cli-naa.html) [AWS CLI en la](https://docs.aws.amazon.com/vpc/latest/network-access-analyzer/getting-started-cli-naa.html) Guía de Network Access Analyzer.

• Para obtener más información sobre la API, consulte la Referencia [DescribeNetworkInsightsAccessScopeAnalyses](https://awscli.amazonaws.com/v2/documentation/api/latest/reference/ec2/describe-network-insights-access-scope-analyses.html)de AWS CLI comandos.

# **describe-network-insights-access-scopes**

En el siguiente ejemplo de código, se muestra cómo usar describe-network-insightsaccess-scopes.

AWS CLI

Para describir los ámbitos de acceso de Network Insights

En el siguiente describe-network-insights-access-scopes ejemplo, se describen los análisis del alcance de acceso de su cuenta. AWS

```
aws ec2 describe-network-insights-access-scopes \ 
     --region us-east-1
```

```
{ 
     "NetworkInsightsAccessScopes": [ 
         { 
              "NetworkInsightsAccessScopeId": "nis-123456789111", 
              "NetworkInsightsAccessScopeArn": "arn:aws:ec2:us-
east-1:123456789012:network-insights-access-scope/nis-123456789111", 
              "CreatedDate": "2021-11-29T21:12:41.416000+00:00", 
              "UpdatedDate": "2021-11-29T21:12:41.416000+00:00", 
              "Tags": [] 
         } 
     ]
}
```
Para obtener más información, consulte [Introducción a Network Access Analyzer mediante la](https://docs.aws.amazon.com/vpc/latest/network-access-analyzer/getting-started-cli-naa.html) [AWS CLI en la](https://docs.aws.amazon.com/vpc/latest/network-access-analyzer/getting-started-cli-naa.html) Guía de Network Access Analyzer.

• Para obtener más información sobre la API, consulte la Referencia [DescribeNetworkInsightsAccessScopes](https://awscli.amazonaws.com/v2/documentation/api/latest/reference/ec2/describe-network-insights-access-scopes.html)de AWS CLI comandos.

# **describe-network-insights-analyses**

En el siguiente ejemplo de código, se muestra cómo usar describe-network-insightsanalyses.

## AWS CLI

Para ver los resultados de un análisis de ruta

El siguiente describe-network-insights-analyses ejemplo describe el análisis especificado. En este ejemplo, el origen es una puerta de enlace a Internet, el destino es una instancia EC2 y el protocolo es TCP. El análisis Status se succeeded realizó correctamente y no se pudo acceder a la ruta. NetworkPathFound false El código explicativo ENI\_SG\_RULES\_MISMATCH indica que el grupo de seguridad de la instancia no contiene una regla que permita el tráfico en el puerto de destino.

```
aws ec2 describe-network-insights-analyses \ 
     --network-insights-analysis-ids nia-02207aa13eb480c7a
```

```
{ 
     "NetworkInsightsAnalyses": [ 
         { 
              "NetworkInsightsAnalysisId": "nia-02207aa13eb480c7a", 
              "NetworkInsightsAnalysisArn": "arn:aws:ec2:us-
east-1:123456789012:network-insights-analysis/nia-02207aa13eb480c7a", 
              "NetworkInsightsPathId": "nip-0b26f224f1d131fa8", 
              "StartDate": "2021-01-20T22:58:37.495Z", 
              "Status": "succeeded", 
              "NetworkPathFound": false, 
              "Explanations": [ 
\overline{\mathcal{L}} "Direction": "ingress", 
                       "ExplanationCode": "ENI_SG_RULES_MISMATCH",
```

```
 "NetworkInterface": { 
                      "Id": "eni-0a25edef15a6cc08c", 
                      "Arn": "arn:aws:ec2:us-east-1:123456789012:network-
interface/eni-0a25edef15a6cc08c" 
\}, \{ "SecurityGroups": [ 
 { 
                          "Id": "sg-02f0d35a850ba727f", 
                          "Arn": "arn:aws:ec2:us-east-1:123456789012:security-
group/sg-02f0d35a850ba727f" 
 } 
 ], 
                   "Subnet": { 
                      "Id": "subnet-004ff41eccb4d1194", 
                      "Arn": "arn:aws:ec2:us-east-1:123456789012:subnet/
subnet-004ff41eccb4d1194" 
\}, \{ "Vpc": { 
                      "Id": "vpc-f1663d98ad28331c7", 
                      "Arn": "arn:aws:ec2:us-east-1:123456789012:vpc/vpc-
f1663d98ad28331c7" 
1 1 1 1 1 1 1
 } 
           ], 
           "Tags": [] 
        } 
   \mathbf{I}}
```
Para obtener más información, consulte [Cómo empezar a utilizar la AWS CLI en la](https://docs.aws.amazon.com/vpc/latest/reachability/getting-started-cli.html) Guía del Reachability Analyzer.

• Para obtener más información sobre la API, consulte la Referencia de [DescribeNetworkInsightsAnalyses](https://awscli.amazonaws.com/v2/documentation/api/latest/reference/ec2/describe-network-insights-analyses.html)comandos AWS CLI .

# **describe-network-insights-paths**

En el siguiente ejemplo de código, se muestra cómo usar describe-network-insights-paths.

AWS CLI

Para describir una ruta

En el siguiente describe-network-insights-paths ejemplo se describe la ruta especificada.

```
aws ec2 describe-network-insights-paths \ 
     --network-insights-path-ids nip-0b26f224f1d131fa8
```
Salida:

```
{ 
     "NetworkInsightsPaths": [ 
        \{ "NetworkInsightsPathId": "nip-0b26f224f1d131fa8", 
              "NetworkInsightsPathArn": "arn:aws:ec2:us-east-1:123456789012:network-
insights-path/nip-0b26f224f1d131fa8", 
              "CreatedDate": "2021-01-20T22:43:46.933Z", 
              "Source": "igw-0797cccdc9d73b0e5", 
              "Destination": "i-0495d385ad28331c7", 
              "Protocol": "tcp" 
         } 
     ]
}
```
Para obtener más información, consulte [Cómo empezar a utilizar la AWS CLI en la](https://docs.aws.amazon.com/vpc/latest/reachability/getting-started-cli.html) Guía del Reachability Analyzer.

• Para obtener más información sobre la API, consulte la Referencia de [DescribeNetworkInsightsPaths](https://awscli.amazonaws.com/v2/documentation/api/latest/reference/ec2/describe-network-insights-paths.html)comandos AWS CLI .

## **describe-network-interface-attribute**

En el siguiente ejemplo de código, se muestra cómo usar describe-network-interfaceattribute.

### AWS CLI

Para describir el atributo adjunto de una interfaz de red

Este comando de ejemplo describe el attachment atributo de la interfaz de red especificada.

Comando:

aws ec2 describe-network-interface-attribute --network-interface-id eni-686ea200 - attribute attachment

#### Salida:

```
{ 
   "NetworkInterfaceId": "eni-686ea200", 
   "Attachment": { 
       "Status": "attached", 
       "DeviceIndex": 0, 
       "AttachTime": "2015-05-21T20:02:20.000Z", 
       "InstanceId": "i-1234567890abcdef0", 
       "DeleteOnTermination": true, 
       "AttachmentId": "eni-attach-43348162", 
       "InstanceOwnerId": "123456789012" 
   }
}
```
Para describir el atributo de descripción de una interfaz de red

Este comando de ejemplo describe el description atributo de la interfaz de red especificada.

Comando:

```
aws ec2 describe-network-interface-attribute --network-interface-id eni-686ea200 --
attribute description
```
Salida:

```
{ 
   "NetworkInterfaceId": "eni-686ea200", 
   "Description": { 
        "Value": "My description" 
   }
}
```
Para describir el atributo groupSet de una interfaz de red

Este comando de ejemplo describe el groupSet atributo de la interfaz de red especificada.

Comando:

aws ec2 describe-network-interface-attribute --network-interface-id eni-686ea200 - attribute groupSet

#### Salida:

```
{ 
   "NetworkInterfaceId": "eni-686ea200", 
   "Groups": [ 
        { 
            "GroupName": "my-security-group", 
            "GroupId": "sg-903004f8" 
        } 
   ]
}
```
Para describir el sourceDestCheck atributo de una interfaz de red

Este comando de ejemplo describe el sourceDestCheck atributo de la interfaz de red especificada.

Comando:

```
aws ec2 describe-network-interface-attribute --network-interface-id eni-686ea200 --
attribute sourceDestCheck
```
Salida:

```
\mathcal{L} "NetworkInterfaceId": "eni-686ea200", 
   "SourceDestCheck": { 
        "Value": true 
   }
}
```
• Para obtener más información sobre la API, consulte [DescribeNetworkInterfaceAttributel](https://awscli.amazonaws.com/v2/documentation/api/latest/reference/ec2/describe-network-interface-attribute.html)a Referencia de AWS CLI comandos.

## **describe-network-interface-permissions**

En el siguiente ejemplo de código, se muestra cómo usar describe-network-interfacepermissions.

## AWS CLI

Para describir los permisos de la interfaz de red

En este ejemplo se describen todos los permisos de la interfaz de red.

Comando:

aws ec2 describe-network-interface-permissions

Salida:

```
{ 
   "NetworkInterfacePermissions": [ 
       { 
            "PermissionState": { 
                "State": "GRANTED" 
            }, 
            "NetworkInterfacePermissionId": "eni-perm-06fd19020ede149ea", 
            "NetworkInterfaceId": "eni-b909511a", 
            "Permission": "INSTANCE-ATTACH", 
            "AwsAccountId": "123456789012" 
       } 
   ]
}
```
• Para obtener más información sobre la API, consulte [DescribeNetworkInterfacePermissions](https://awscli.amazonaws.com/v2/documentation/api/latest/reference/ec2/describe-network-interface-permissions.html)la Referencia de AWS CLI comandos.

### **describe-network-interfaces**

En el siguiente ejemplo de código, se muestra cómo usar describe-network-interfaces.

AWS CLI

Para describir las interfaces de red

En este ejemplo se describen todas las interfaces de red.

Comando:

aws ec2 describe-network-interfaces

### Salida:

{

```
 "NetworkInterfaces": [ 
       { 
           "Status": "in-use", 
           "MacAddress": "02:2f:8f:b0:cf:75", 
           "SourceDestCheck": true, 
           "VpcId": "vpc-a01106c2", 
           "Description": "my network interface", 
           "Association": { 
                "PublicIp": "203.0.113.12", 
               "AssociationId": "eipassoc-0fbb766a", 
                "PublicDnsName": "ec2-203-0-113-12.compute-1.amazonaws.com", 
                "IpOwnerId": "123456789012" 
           }, 
           "NetworkInterfaceId": "eni-e5aa89a3", 
           "PrivateIpAddresses": [ 
\overline{a} "PrivateDnsName": "ip-10-0-1-17.ec2.internal", 
                    "Association": { 
                        "PublicIp": "203.0.113.12", 
                        "AssociationId": "eipassoc-0fbb766a", 
                        "PublicDnsName": "ec2-203-0-113-12.compute-1.amazonaws.com", 
                        "IpOwnerId": "123456789012" 
                    }, 
                    "Primary": true, 
                    "PrivateIpAddress": "10.0.1.17" 
 } 
           ], 
           "RequesterManaged": false, 
           "Ipv6Addresses": [], 
           "PrivateDnsName": "ip-10-0-1-17.ec2.internal", 
           "AvailabilityZone": "us-east-1d", 
           "Attachment": { 
                "Status": "attached", 
                "DeviceIndex": 1, 
                "AttachTime": "2013-11-30T23:36:42.000Z", 
                "InstanceId": "i-1234567890abcdef0", 
                "DeleteOnTermination": false, 
                "AttachmentId": "eni-attach-66c4350a", 
               "InstanceOwnerId": "123456789012" 
           }, 
           "Groups": [
```

```
\overline{a} "GroupName": "default", 
                    "GroupId": "sg-8637d3e3" 
 } 
           ], 
           "SubnetId": "subnet-b61f49f0", 
           "OwnerId": "123456789012", 
           "TagSet": [], 
           "PrivateIpAddress": "10.0.1.17" 
       }, 
       { 
           "Status": "in-use", 
           "MacAddress": "02:58:f5:ef:4b:06", 
           "SourceDestCheck": true, 
           "VpcId": "vpc-a01106c2", 
           "Description": "Primary network interface", 
           "Association": { 
                "PublicIp": "198.51.100.0", 
               "IpOwnerId": "amazon" 
           }, 
           "NetworkInterfaceId": "eni-f9ba99bf", 
           "PrivateIpAddresses": [ 
\overline{a} "Association": { 
                        "PublicIp": "198.51.100.0", 
                        "IpOwnerId": "amazon" 
                    }, 
                    "Primary": true, 
                    "PrivateIpAddress": "10.0.1.149" 
 } 
           ], 
           "RequesterManaged": false, 
           "Ipv6Addresses": [], 
           "AvailabilityZone": "us-east-1d", 
           "Attachment": { 
                "Status": "attached", 
                "DeviceIndex": 0, 
                "AttachTime": "2013-11-30T23:35:33.000Z", 
                "InstanceId": "i-0598c7d356eba48d7", 
                "DeleteOnTermination": true, 
               "AttachmentId": "eni-attach-1b9db777", 
                "InstanceOwnerId": "123456789012" 
           }, 
           "Groups": [
```

```
\overline{a} "GroupName": "default", 
                   "GroupId": "sg-8637d3e3" 
 } 
           ], 
           "SubnetId": "subnet-b61f49f0", 
           "OwnerId": "123456789012", 
           "TagSet": [], 
           "PrivateIpAddress": "10.0.1.149" 
       } 
   ]
}
```
En este ejemplo se describen las interfaces de red que tienen una etiqueta con la clave Purpose y el valorProd.

Comando:

aws ec2 describe-network-interfaces --filters Name=tag:Purpose,Values=Prod

```
{ 
   "NetworkInterfaces": [ 
       { 
           "Status": "available", 
           "MacAddress": "12:2c:bd:f9:bf:17", 
           "SourceDestCheck": true, 
           "VpcId": "vpc-8941ebec", 
           "Description": "ProdENI", 
           "NetworkInterfaceId": "eni-b9a5ac93", 
           "PrivateIpAddresses": [ 
\overline{a} "PrivateDnsName": "ip-10-0-1-55.ec2.internal", 
                    "Primary": true, 
                    "PrivateIpAddress": "10.0.1.55" 
               }, 
\overline{a} "PrivateDnsName": "ip-10-0-1-117.ec2.internal", 
                    "Primary": false, 
                    "PrivateIpAddress": "10.0.1.117" 
 }
```

```
 ], 
           "RequesterManaged": false, 
           "PrivateDnsName": "ip-10-0-1-55.ec2.internal", 
           "AvailabilityZone": "us-east-1d", 
           "Ipv6Addresses": [], 
           "Groups": [ 
\overline{a} "GroupName": "MySG", 
                   "GroupId": "sg-905002f5" 
 } 
           ], 
           "SubnetId": "subnet-31d6c219", 
           "OwnerId": "123456789012", 
           "TagSet": [ 
\overline{a} "Value": "Prod", 
                   "Key": "Purpose" 
 } 
           ], 
           "PrivateIpAddress": "10.0.1.55" 
       } 
  ]
```
• Para obtener más información sobre la API, consulte [DescribeNetworkInterfacesl](https://awscli.amazonaws.com/v2/documentation/api/latest/reference/ec2/describe-network-interfaces.html)a Referencia de AWS CLI comandos.

# **describe-placement-groups**

En el siguiente ejemplo de código, se muestra cómo usar describe-placement-groups.

# AWS CLI

}

Para describir sus grupos de ubicación

Este comando de ejemplo describe todos los grupos de ubicación.

Comando:

aws ec2 describe-placement-groups

```
{ 
      "PlacementGroups": [ 
          { 
               "GroupName": "my-cluster", 
               "State": "available", 
               "Strategy": "cluster" 
          }, 
           ... 
     ]
}
```
• Para obtener más información sobre la API, consulte [DescribePlacementGroups](https://awscli.amazonaws.com/v2/documentation/api/latest/reference/ec2/describe-placement-groups.html)la Referencia de AWS CLI comandos.

# **describe-prefix-lists**

En el siguiente ejemplo de código, se muestra cómo usar describe-prefix-lists.

AWS CLI

Para describir las listas de prefijos

En este ejemplo se enumeran todas las listas de prefijos disponibles para la región.

Comando:

```
aws ec2 describe-prefix-lists
```

```
{ 
   "PrefixLists": [ 
     { 
        "PrefixListName": "com.amazonaws.us-east-1.s3", 
        "Cidrs": [ 
          "54.231.0.0/17" 
        ], 
        "PrefixListId": "pl-63a5400a" 
     } 
   ]
}
```
• Para obtener más información sobre la API, consulte [DescribePrefixListsl](https://awscli.amazonaws.com/v2/documentation/api/latest/reference/ec2/describe-prefix-lists.html)a Referencia de AWS CLI comandos.

# **describe-principal-id-format**

En el siguiente ejemplo de código, se muestra cómo usar describe-principal-id-format.

AWS CLI

Para describir el formato de ID para los usuarios y roles de IAM con el formato de ID largo activado

En el siguiente describe-principal-id-format ejemplo, se describe el formato de ID del usuario raíz, todas las funciones de IAM y todos los usuarios de IAM con el formato de ID largo activado.

```
aws ec2 describe-principal-id-format \ 
     --resource instance
```

```
{ 
     "Principals": [ 
          { 
              "Arn": "arn:aws:iam::123456789012:root", 
              "Statuses": [ 
\overline{\mathcal{L}} "Deadline": "2016-12-15T00:00:00.000Z", 
                       "Resource": "reservation", 
                       "UseLongIds": true 
                  }, 
\overline{\mathcal{L}} "Deadline": "2016-12-15T00:00:00.000Z", 
                       "Resource": "instance", 
                       "UseLongIds": true 
                  }, 
\overline{\mathcal{L}} "Deadline": "2016-12-15T00:00:00.000Z", 
                       "Resource": "volume", 
                       "UseLongIds": true 
                  }, 
 ]
```

```
 }, 
                  ... 
         ]
}
```
• Para obtener más información sobre la API, consulte la Referencia [DescribePrincipalIdFormat](https://awscli.amazonaws.com/v2/documentation/api/latest/reference/ec2/describe-principal-id-format.html)de AWS CLI comandos.

## **describe-public-ipv4-pools**

En el siguiente ejemplo de código, se muestra cómo usar describe-public-ipv4-pools.

AWS CLI

Para describir sus grupos de direcciones IPv4 públicas

El siguiente describe-public-ipv4-pools ejemplo muestra detalles sobre los grupos de direcciones que se crearon al aprovisionar rangos de direcciones IPv4 públicas mediante Bring Your Own IP Addresses (BYOIP).

aws ec2 describe-public-ipv4-pools

```
{ 
     "PublicIpv4Pools": [ 
         { 
              "PoolId": "ipv4pool-ec2-1234567890abcdef0", 
              "PoolAddressRanges": [ 
\overline{\mathcal{L}} "FirstAddress": "203.0.113.0", 
                      "LastAddress": "203.0.113.255", 
                      "AddressCount": 256, 
                      "AvailableAddressCount": 256 
 } 
              ], 
              "TotalAddressCount": 256, 
              "TotalAvailableAddressCount": 256 
         } 
     ]
}
```
• Para obtener más información sobre la API, consulte [DescribePublicIpv4Pools](https://awscli.amazonaws.com/v2/documentation/api/latest/reference/ec2/describe-public-ipv4-pools.html) en la referencia de comandos.AWS CLI

## **describe-regions**

En el siguiente ejemplo de código, se muestra cómo usar describe-regions.

### AWS CLI

Ejemplo 1: Describir todas las regiones habilitadas

En el siguiente ejemplo de describe-regions, se describen las regiones que están habilitadas para su cuenta.

aws ec2 describe-regions

```
{ 
     "Regions": [ 
          { 
              "Endpoint": "ec2.eu-north-1.amazonaws.com", 
              "RegionName": "eu-north-1", 
              "OptInStatus": "opt-in-not-required" 
          }, 
          { 
              "Endpoint": "ec2.ap-south-1.amazonaws.com", 
              "RegionName": "ap-south-1", 
              "OptInStatus": "opt-in-not-required" 
          }, 
          { 
              "Endpoint": "ec2.eu-west-3.amazonaws.com", 
              "RegionName": "eu-west-3", 
              "OptInStatus": "opt-in-not-required" 
          }, 
          { 
              "Endpoint": "ec2.eu-west-2.amazonaws.com", 
              "RegionName": "eu-west-2", 
              "OptInStatus": "opt-in-not-required" 
          }, 
          { 
              "Endpoint": "ec2.eu-west-1.amazonaws.com",
```

```
 "RegionName": "eu-west-1", 
     "OptInStatus": "opt-in-not-required" 
 }, 
 { 
     "Endpoint": "ec2.ap-northeast-3.amazonaws.com", 
     "RegionName": "ap-northeast-3", 
     "OptInStatus": "opt-in-not-required" 
 }, 
 { 
     "Endpoint": "ec2.ap-northeast-2.amazonaws.com", 
     "RegionName": "ap-northeast-2", 
     "OptInStatus": "opt-in-not-required" 
 }, 
 { 
     "Endpoint": "ec2.ap-northeast-1.amazonaws.com", 
     "RegionName": "ap-northeast-1", 
     "OptInStatus": "opt-in-not-required" 
 }, 
 { 
     "Endpoint": "ec2.sa-east-1.amazonaws.com", 
     "RegionName": "sa-east-1", 
     "OptInStatus": "opt-in-not-required" 
 }, 
 { 
     "Endpoint": "ec2.ca-central-1.amazonaws.com", 
     "RegionName": "ca-central-1", 
     "OptInStatus": "opt-in-not-required" 
 }, 
 { 
     "Endpoint": "ec2.ap-southeast-1.amazonaws.com", 
     "RegionName": "ap-southeast-1", 
     "OptInStatus": "opt-in-not-required" 
 }, 
 { 
     "Endpoint": "ec2.ap-southeast-2.amazonaws.com", 
     "RegionName": "ap-southeast-2", 
     "OptInStatus": "opt-in-not-required" 
 }, 
 { 
     "Endpoint": "ec2.eu-central-1.amazonaws.com", 
     "RegionName": "eu-central-1", 
     "OptInStatus": "opt-in-not-required" 
 }, 
 {
```

```
 "Endpoint": "ec2.us-east-1.amazonaws.com", 
               "RegionName": "us-east-1", 
               "OptInStatus": "opt-in-not-required" 
          }, 
         \mathcal{L} "Endpoint": "ec2.us-east-2.amazonaws.com", 
               "RegionName": "us-east-2", 
               "OptInStatus": "opt-in-not-required" 
          }, 
          { 
               "Endpoint": "ec2.us-west-1.amazonaws.com", 
               "RegionName": "us-west-1", 
               "OptInStatus": "opt-in-not-required" 
          }, 
          { 
               "Endpoint": "ec2.us-west-2.amazonaws.com", 
               "RegionName": "us-west-2", 
               "OptInStatus": "opt-in-not-required" 
          } 
    \mathbf{I}}
```
Para obtener más información, consulte [Regiones y zonas](https://docs.aws.amazon.com/AWSEC2/latest/UserGuide/using-regions-availability-zones.html) en la Guía del usuario de Amazon EC2.

Ejemplo 2: Describir las regiones habilitadas con un punto de conexión cuyo nombre contiene una cadena específica

En el siguiente ejemplo de describe-regions, se describen todas las regiones que ha habilitado y que tienen la cadena "us" en el punto de conexión.

```
aws ec2 describe-regions \ 
     --filters "Name=endpoint,Values=*us*"
```

```
{ 
     "Regions": [ 
          { 
               "Endpoint": "ec2.us-east-1.amazonaws.com", 
               "RegionName": "us-east-1" 
          }, 
          {
```

```
 "Endpoint": "ec2.us-east-2.amazonaws.com", 
               "RegionName": "us-east-2" 
          }, 
          { 
               "Endpoint": "ec2.us-west-1.amazonaws.com", 
               "RegionName": "us-west-1" 
          }, 
          { 
               "Endpoint": "ec2.us-west-2.amazonaws.com", 
               "RegionName": "us-west-2" 
          } 
    \mathbf{I}}
```
Para obtener más información, consulte [Regiones y zonas](https://docs.aws.amazon.com/AWSEC2/latest/UserGuide/using-regions-availability-zones.html) en la Guía del usuario de Amazon EC2.

Ejemplo 3: Describir todas las regiones

En el siguiente ejemplo de describe-regions, se describen todas las regiones disponibles, incluidas las que están deshabilitadas.

```
aws ec2 describe-regions \ 
     --all-regions
```

```
{ 
     "Regions": [ 
          { 
              "Endpoint": "ec2.eu-north-1.amazonaws.com", 
              "RegionName": "eu-north-1", 
              "OptInStatus": "opt-in-not-required" 
          }, 
          { 
              "Endpoint": "ec2.ap-south-1.amazonaws.com", 
              "RegionName": "ap-south-1", 
              "OptInStatus": "opt-in-not-required" 
          }, 
          { 
              "Endpoint": "ec2.eu-west-3.amazonaws.com", 
              "RegionName": "eu-west-3", 
              "OptInStatus": "opt-in-not-required"
```

```
 }, 
 { 
     "Endpoint": "ec2.eu-west-2.amazonaws.com", 
     "RegionName": "eu-west-2", 
     "OptInStatus": "opt-in-not-required" 
 }, 
 { 
     "Endpoint": "ec2.eu-west-1.amazonaws.com", 
     "RegionName": "eu-west-1", 
     "OptInStatus": "opt-in-not-required" 
 }, 
 { 
     "Endpoint": "ec2.ap-northeast-3.amazonaws.com", 
     "RegionName": "ap-northeast-3", 
     "OptInStatus": "opt-in-not-required" 
 }, 
 { 
     "Endpoint": "ec2.me-south-1.amazonaws.com", 
     "RegionName": "me-south-1", 
     "OptInStatus": "not-opted-in" 
 }, 
 { 
     "Endpoint": "ec2.ap-northeast-2.amazonaws.com", 
     "RegionName": "ap-northeast-2", 
     "OptInStatus": "opt-in-not-required" 
 }, 
 { 
     "Endpoint": "ec2.ap-northeast-1.amazonaws.com", 
     "RegionName": "ap-northeast-1", 
     "OptInStatus": "opt-in-not-required" 
 }, 
 { 
     "Endpoint": "ec2.sa-east-1.amazonaws.com", 
     "RegionName": "sa-east-1", 
     "OptInStatus": "opt-in-not-required" 
 }, 
 { 
     "Endpoint": "ec2.ca-central-1.amazonaws.com", 
     "RegionName": "ca-central-1", 
     "OptInStatus": "opt-in-not-required" 
 }, 
 { 
     "Endpoint": "ec2.ap-east-1.amazonaws.com", 
     "RegionName": "ap-east-1",
```

```
 "OptInStatus": "not-opted-in" 
     }, 
     { 
          "Endpoint": "ec2.ap-southeast-1.amazonaws.com", 
          "RegionName": "ap-southeast-1", 
          "OptInStatus": "opt-in-not-required" 
     }, 
     { 
          "Endpoint": "ec2.ap-southeast-2.amazonaws.com", 
          "RegionName": "ap-southeast-2", 
          "OptInStatus": "opt-in-not-required" 
     }, 
     { 
          "Endpoint": "ec2.eu-central-1.amazonaws.com", 
          "RegionName": "eu-central-1", 
          "OptInStatus": "opt-in-not-required" 
     }, 
     { 
          "Endpoint": "ec2.us-east-1.amazonaws.com", 
          "RegionName": "us-east-1", 
          "OptInStatus": "opt-in-not-required" 
     }, 
     { 
          "Endpoint": "ec2.us-east-2.amazonaws.com", 
          "RegionName": "us-east-2", 
          "OptInStatus": "opt-in-not-required" 
     }, 
     { 
          "Endpoint": "ec2.us-west-1.amazonaws.com", 
          "RegionName": "us-west-1", 
          "OptInStatus": "opt-in-not-required" 
     }, 
     { 
          "Endpoint": "ec2.us-west-2.amazonaws.com", 
          "RegionName": "us-west-2", 
          "OptInStatus": "opt-in-not-required" 
     } 
\mathbf{I}
```
Para obtener más información, consulte [Regiones y zonas](https://docs.aws.amazon.com/AWSEC2/latest/UserGuide/using-regions-availability-zones.html) en la Guía del usuario de Amazon EC2.

}

Ejemplo 4: Enumerar únicamente los nombres de las regiones

En el siguiente ejemplo de describe-regions, se usa el parámetro --query para filtrar la salida y devolver solo los nombres de las regiones como texto.

```
aws ec2 describe-regions \ 
     --all-regions \ 
     --query "Regions[].{Name:RegionName}" \ 
     --output text
```
Salida:

eu-north-1 ap-south-1 eu-west-3 eu-west-2 eu-west-1 ap-northeast-3 ap-northeast-2 me-south-1 ap-northeast-1 sa-east-1 ca-central-1 ap-east-1 ap-southeast-1 ap-southeast-2 eu-central-1 us-east-1 us-east-2 us-west-1 us-west-2

Para obtener más información, consulte [Regiones y zonas](https://docs.aws.amazon.com/AWSEC2/latest/UserGuide/using-regions-availability-zones.html) en la Guía del usuario de Amazon EC2.

• Para obtener más información sobre la API, consulte [DescribeRegions](https://awscli.amazonaws.com/v2/documentation/api/latest/reference/ec2/describe-regions.html)la Referencia de AWS CLI comandos.

# **describe-replace-root-volume-tasks**

En el siguiente ejemplo de código, se muestra cómo usar describe-replace-root-volumetasks.

# AWS CLI

Ejemplo 1: Para ver información sobre una tarea específica de reemplazo de un volumen raíz

El siguiente describe-replace-root-volume-tasks ejemplo describe la tarea de reemplazo del volumen raíz replacevol-0111122223333abcd.

```
aws ec2 describe-replace-root-volume-tasks \ 
     --replace-root-volume-task-ids replacevol-0111122223333abcd
```
Salida:

```
{ 
     "ReplaceRootVolumeTasks": [ 
          { 
              "ReplaceRootVolumeTaskId": "replacevol-0111122223333abcd", 
              "Tags": [], 
              "InstanceId": "i-0123456789abcdefa", 
              "TaskState": "succeeded", 
              "StartTime": "2022-03-14T15:16:28Z", 
              "CompleteTime": "2022-03-14T15:16:52Z" 
         } 
     ]
}
```
Para obtener más información, consulte [Reemplazar un volumen raíz](https://docs.aws.amazon.com/AWSEC2/latest/UserGuide/ebs-restoring-volume.html#replace-root) en la Guía del usuario de Amazon Elastic Compute Cloud.

Ejemplo 2: Para ver información sobre todas las tareas de reemplazo del volumen raíz de una instancia específica

El siguiente describe-replace-root-volume-tasks ejemplo describe todas las tareas de reemplazo del volumen raíz, por ejemplo, i-0123456789abcdefa.

```
aws ec2 describe-replace-root-volume-tasks \ 
     --filters Name=instance-id,Values=i-0123456789abcdefa
```

```
{ 
       "ReplaceRootVolumeTasks": [ 
\overline{\mathcal{L}}
```

```
 "ReplaceRootVolumeTaskId": "replacevol-0111122223333abcd", 
              "Tags": [], 
              "InstanceId": "i-0123456789abcdefa", 
              "TaskState": "succeeded", 
              "StartTime": "2022-03-14T15:06:38Z", 
              "CompleteTime": "2022-03-14T15:07:03Z" 
         }, 
          { 
              "ReplaceRootVolumeTaskId": "replacevol-0444455555555abcd", 
              "Tags": [], 
              "InstanceId": "i-0123456789abcdefa", 
              "TaskState": "succeeded", 
              "StartTime": "2022-03-14T15:16:28Z", 
              "CompleteTime": "2022-03-14T15:16:52Z" 
         } 
    \mathbf{I}}
```
Para obtener más información, consulte [Reemplazar un volumen raíz](https://docs.aws.amazon.com/AWSEC2/latest/UserGuide/ebs-restoring-volume.html#replace-root) en la Guía del usuario de Amazon Elastic Compute Cloud.

• Para obtener más información sobre la API, consulte [DescribeReplaceRootVolumeTasks](https://awscli.amazonaws.com/v2/documentation/api/latest/reference/ec2/describe-replace-root-volume-tasks.html)la Referencia de AWS CLI comandos.

# **describe-reserved-instances-listings**

En el siguiente ejemplo de código, se muestra cómo usar describe-reserved-instanceslistings.

# AWS CLI

Para describir una lista de instancias reservadas

En el siguiente describe-reserved-instances-listings ejemplo, se recupera información sobre la lista de instancias reservadas especificada.

```
aws ec2 describe-reserved-instances-listings \ 
     --reserved-instances-listing-id 5ec28771-05ff-4b9b-aa31-9e57dexample
```
Este comando no genera ninguna salida.

• Para obtener más información sobre la API, consulte [DescribeReservedInstancesListingsl](https://awscli.amazonaws.com/v2/documentation/api/latest/reference/ec2/describe-reserved-instances-listings.html)a Referencia de AWS CLI comandos.

# **describe-reserved-instances-modifications**

En el siguiente ejemplo de código, se muestra cómo usar describe-reserved-instancesmodifications.

AWS CLI

Para describir las modificaciones de las instancias reservadas

Este comando de ejemplo describe todas las solicitudes de modificación de instancias reservadas que se han enviado para su cuenta.

Comando:

aws ec2 describe-reserved-instances-modifications

```
{ 
     "ReservedInstancesModifications": [ 
         { 
             "Status": "fulfilled", 
             "ModificationResults": [ 
\overline{\mathcal{L}} "ReservedInstancesId": "93bbbca2-62f1-4d9d-b225-16bada29e6c7", 
                     "TargetConfiguration": { 
                         "AvailabilityZone": "us-east-1b", 
                         "InstanceType": "m1.large", 
                         "InstanceCount": 3 
 } 
                 }, 
\overline{\mathcal{L}} "ReservedInstancesId": "1ba8e2e3-aabb-46c3-bcf5-3fe2fda922e6", 
                      "TargetConfiguration": { 
                          "AvailabilityZone": "us-east-1d", 
                          "InstanceType": "m1.xlarge", 
                          "InstanceCount": 1 
 } 
 } 
             ], 
             "EffectiveDate": "2015-08-12T17:00:00.000Z", 
             "CreateDate": "2015-08-12T17:52:52.630Z", 
             "UpdateDate": "2015-08-12T18:08:06.698Z",
```

```
 "ClientToken": "c9adb218-3222-4889-8216-0cf0e52dc37e: 
            "ReservedInstancesModificationId": "rimod-d3ed4335-b1d3-4de6-
ab31-0f13aaf46687", 
            "ReservedInstancesIds": [ 
\overline{a} "ReservedInstancesId": "b847fa93-e282-4f55-b59a-1342f5bd7c02" 
 } 
 ] 
        } 
    ]
}
```
• Para obtener más información sobre la API, consulte [DescribeReservedInstancesModifications](https://awscli.amazonaws.com/v2/documentation/api/latest/reference/ec2/describe-reserved-instances-modifications.html)la Referencia de AWS CLI comandos.

# **describe-reserved-instances-offerings**

En el siguiente ejemplo de código, se muestra cómo usar describe-reserved-instancesofferings.

### AWS CLI

Para describir las ofertas de instancias reservadas

Este comando de ejemplo describe todas las instancias reservadas que se pueden comprar en la región.

Comando:

aws ec2 describe-reserved-instances-offerings

```
{ 
   "ReservedInstancesOfferings": [ 
       { 
            "OfferingType": "Partial Upfront", 
            "AvailabilityZone": "us-east-1b", 
            "InstanceTenancy": "default", 
            "PricingDetails": [], 
            "ProductDescription": "Red Hat Enterprise Linux", 
            "UsagePrice": 0.0,
```

```
 "RecurringCharges": [ 
\overline{a} "Amount": 0.088, 
                    "Frequency": "Hourly" 
 } 
           ], 
           "Marketplace": false, 
           "CurrencyCode": "USD", 
           "FixedPrice": 631.0, 
           "Duration": 94608000, 
           "ReservedInstancesOfferingId": "9a06095a-bdc6-47fe-a94a-2a382f016040", 
           "InstanceType": "c1.medium" 
       }, 
       { 
           "OfferingType": "PartialUpfront", 
           "AvailabilityZone": "us-east-1b", 
           "InstanceTenancy": "default", 
           "PricingDetails": [], 
           "ProductDescription": "Linux/UNIX", 
           "UsagePrice": 0.0, 
           "RecurringCharges": [ 
\overline{a} "Amount": 0.028, 
                    "Frequency": "Hourly" 
 } 
           ], 
           "Marketplace": false, 
           "CurrencyCode": "USD", 
           "FixedPrice": 631.0, 
           "Duration": 94608000, 
           "ReservedInstancesOfferingId": "bfbefc6c-0d10-418d-b144-7258578d329d", 
           "InstanceType": "c1.medium" 
       }, 
   ...
}
```
Para describir sus ofertas de instancias reservadas mediante las opciones

En este ejemplo, se enumeran las instancias reservadas que se ofrecen AWS con las siguientes especificaciones: tipos de instancias t1.micro, productos de Windows (Amazon VPC) y ofertas de uso intensivo.

Comando:

```
aws ec2 describe-reserved-instances-offerings --no-include-marketplace --instance-
type "t1.micro" --product-description "Windows (Amazon VPC)" --offering-type "no 
  upfront"
```

```
{ 
     "ReservedInstancesOfferings": [ 
       { 
           "OfferingType": "No Upfront", 
           "AvailabilityZone": "us-east-1b", 
           "InstanceTenancy": "default", 
           "PricingDetails": [], 
           "ProductDescription": "Windows", 
           "UsagePrice": 0.0, 
           "RecurringCharges": [ 
\overline{a} "Amount": 0.015, 
                   "Frequency": "Hourly" 
 } 
           ], 
           "Marketplace": false, 
           "CurrencyCode": "USD", 
           "FixedPrice": 0.0, 
           "Duration": 31536000, 
           "ReservedInstancesOfferingId": "c48ab04c-fe69-4f94-8e39-a23842292823", 
           "InstanceType": "t1.micro" 
       }, 
 ... 
       { 
           "OfferingType": "No Upfront", 
           "AvailabilityZone": "us-east-1d", 
           "InstanceTenancy": "default", 
           "PricingDetails": [], 
           "ProductDescription": "Windows (Amazon VPC)", 
           "UsagePrice": 0.0, 
           "RecurringCharges": [ 
\overline{a} "Amount": 0.015, 
                   "Frequency": "Hourly" 
 } 
           ],
```

```
 "Marketplace": false, 
            "CurrencyCode": "USD", 
            "FixedPrice": 0.0, 
            "Duration": 31536000, 
            "ReservedInstancesOfferingId": "3a98bf7d-2123-42d4-b4f5-8dbec4b06dc6", 
            "InstanceType": "t1.micro" 
       } 
     ]
}
```
• Para obtener más información sobre la API, consulte la Referencia de [DescribeReservedInstancesOfferingsc](https://awscli.amazonaws.com/v2/documentation/api/latest/reference/ec2/describe-reserved-instances-offerings.html)omandos AWS CLI .

# **describe-reserved-instances**

En el siguiente ejemplo de código, se muestra cómo usar describe-reserved-instances.

# AWS CLI

Para describir sus instancias reservadas

Este comando de ejemplo describe las instancias reservadas que posee.

Comando:

```
aws ec2 describe-reserved-instances
```

```
\{ "ReservedInstances": [ 
       { 
           "ReservedInstancesId": "b847fa93-e282-4f55-b59a-1342fexample", 
           "OfferingType": "No Upfront", 
           "AvailabilityZone": "us-west-1c", 
           "End": "2016-08-14T21:34:34.000Z", 
           "ProductDescription": "Linux/UNIX", 
           "UsagePrice": 0.00, 
           "RecurringCharges": [ 
\overline{a} "Amount": 0.104, 
                   "Frequency": "Hourly" 
 }
```

```
 ], 
             "Start": "2015-08-15T21:34:35.086Z", 
             "State": "active", 
             "FixedPrice": 0.0, 
             "CurrencyCode": "USD", 
             "Duration": 31536000, 
             "InstanceTenancy": "default", 
             "InstanceType": "m3.medium", 
             "InstanceCount": 2 
        }, 
        ... 
  \mathbf{I}}
```
Para describir sus instancias reservadas mediante filtros

En este ejemplo, se filtra la respuesta para incluir solo las instancias reservadas de Linux/UNIX t2.micro de tres años en us-west-1c.

# Comando:

```
aws ec2 describe-reserved-instances --filters Name=duration,Values=94608000 
 Name=instance-type,Values=t2.micro Name=product-description,Values=Linux/UNIX 
 Name=availability-zone,Values=us-east-1e
```

```
{ 
     "ReservedInstances": [ 
         { 
              "ReservedInstancesId": "f127bd27-edb7-44c9-a0eb-0d7e09259af0", 
              "OfferingType": "All Upfront", 
              "AvailabilityZone": "us-east-1e", 
              "End": "2018-03-26T21:34:34.000Z", 
              "ProductDescription": "Linux/UNIX", 
              "UsagePrice": 0.00, 
              "RecurringCharges": [], 
              "Start": "2015-03-27T21:34:35.848Z", 
              "State": "active", 
              "FixedPrice": 151.0, 
              "CurrencyCode": "USD", 
              "Duration": 94608000, 
              "InstanceTenancy": "default",
```

```
 "InstanceType": "t2.micro", 
               "InstanceCount": 1 
          } 
     ]
}
```
Para obtener más información, consulte Uso de instancias de Amazon EC2 en la Guía del usuario de la interfaz de la línea de comandos de AWS .

• Para obtener más información sobre la API, consulte la Referencia de comandos. [DescribeReservedInstances](https://awscli.amazonaws.com/v2/documentation/api/latest/reference/ec2/describe-reserved-instances.html)AWS CLI

# **describe-route-tables**

En el siguiente ejemplo de código, se muestra cómo usar describe-route-tables.

AWS CLI

Para describir las tablas de rutas

En el siguiente describe-route-tables ejemplo, se recuperan los detalles de las tablas de rutas

aws ec2 describe-route-tables

```
{ 
     "RouteTables": [ 
         { 
              "Associations": [ 
\overline{\mathcal{L}} "Main": true, 
                      "RouteTableAssociationId": "rtbassoc-0df3f54e06EXAMPLE", 
                      "RouteTableId": "rtb-09ba434c1bEXAMPLE" 
 } 
              ], 
              "PropagatingVgws": [], 
              "RouteTableId": "rtb-09ba434c1bEXAMPLE", 
              "Routes": [ 
\overline{\mathcal{L}} "DestinationCidrBlock": "10.0.0.0/16", 
                      "GatewayId": "local",
```

```
 "Origin": "CreateRouteTable", 
                     "State": "active" 
                 }, 
\overline{a} "DestinationCidrBlock": "0.0.0.0/0", 
                     "NatGatewayId": "nat-06c018cbd8EXAMPLE", 
                     "Origin": "CreateRoute", 
                     "State": "blackhole" 
 } 
             ], 
             "Tags": [], 
             "VpcId": "vpc-0065acced4EXAMPLE", 
             "OwnerId": "111122223333" 
         }, 
         { 
             "Associations": [ 
\overline{a} "Main": true, 
                     "RouteTableAssociationId": "rtbassoc-9EXAMPLE", 
                     "RouteTableId": "rtb-a1eec7de" 
 } 
             ], 
             "PropagatingVgws": [], 
             "RouteTableId": "rtb-a1eec7de", 
             "Routes": [ 
\overline{a} "DestinationCidrBlock": "172.31.0.0/16", 
                     "GatewayId": "local", 
                     "Origin": "CreateRouteTable", 
                     "State": "active" 
                 }, 
\overline{a} "DestinationCidrBlock": "0.0.0.0/0", 
                     "GatewayId": "igw-fEXAMPLE", 
                     "Origin": "CreateRoute", 
                     "State": "active" 
 } 
             ], 
             "Tags": [], 
             "VpcId": "vpc-3EXAMPLE", 
             "OwnerId": "111122223333" 
         }, 
         { 
             "Associations": [
```

```
\overline{a} "Main": false, 
                     "RouteTableAssociationId": "rtbassoc-0b100c28b2EXAMPLE", 
                     "RouteTableId": "rtb-07a98f76e5EXAMPLE", 
                     "SubnetId": "subnet-0d3d002af8EXAMPLE" 
 } 
             ], 
             "PropagatingVgws": [], 
             "RouteTableId": "rtb-07a98f76e5EXAMPLE", 
             "Routes": [ 
\overline{a} "DestinationCidrBlock": "10.0.0.0/16", 
                     "GatewayId": "local", 
                     "Origin": "CreateRouteTable", 
                     "State": "active" 
                 }, 
\overline{a} "DestinationCidrBlock": "0.0.0.0/0", 
                     "GatewayId": "igw-06cf664d80EXAMPLE", 
                     "Origin": "CreateRoute", 
                     "State": "active" 
 } 
             ], 
             "Tags": [], 
             "VpcId": "vpc-0065acced4EXAMPLE", 
             "OwnerId": "111122223333" 
         } 
     ]
}
```
Para obtener más información, consulte [Trabajar con tablas de enrutamiento](https://docs.aws.amazon.com/vpc/latest/userguide/VPC_Route_Tables.html#WorkWithRouteTables) en la Guía del usuario de la AWS VPC.

• Para obtener más información sobre la API, consulte [DescribeRouteTables](https://awscli.amazonaws.com/v2/documentation/api/latest/reference/ec2/describe-route-tables.html)la Referencia de AWS CLI comandos.

# **describe-scheduled-instance-availability**

En el siguiente ejemplo de código, se muestra cómo usar describe-scheduled-instanceavailability.

## AWS CLI

Para describir un horario disponible

En este ejemplo, se describe un horario que se realiza todos los domingos a partir de la fecha especificada.

Comando:

```
aws ec2 describe-scheduled-instance-availability --recurrence 
  Frequency=Weekly,Interval=1,OccurrenceDays=[1] --first-slot-start-time-range 
  EarliestTime=2016-01-31T00:00:00Z,LatestTime=2016-01-31T04:00:00Z
```

```
{ 
   "ScheduledInstanceAvailabilitySet": [ 
     { 
          "AvailabilityZone": "us-west-2b", 
         "TotalScheduledInstanceHours": 1219, 
          "PurchaseToken": "eyJ2IjoiMSIsInMiOjEsImMiOi...", 
          "MinTermDurationInDays": 366, 
          "AvailableInstanceCount": 20, 
          "Recurrence": { 
              "OccurrenceDaySet": [ 
 1 
              ], 
              "Interval": 1, 
              "Frequency": "Weekly", 
              "OccurrenceRelativeToEnd": false 
         }, 
         "Platform": "Linux/UNIX", 
         "FirstSlotStartTime": "2016-01-31T00:00:00Z", 
         "MaxTermDurationInDays": 366, 
          "SlotDurationInHours": 23, 
         "NetworkPlatform": "EC2-VPC", 
         "InstanceType": "c4.large", 
         "HourlyPrice": "0.095" 
     }, 
     ... 
   ]
}
```
Para limitar los resultados, puede agregar filtros que especifiquen el sistema operativo, la red y el tipo de instancia.

Comando:

--filters name=Plataforma, values=Linux/UNIX Name=Network-Platform, values=EC2-VPC Name=Instance-Type, values=C4.large

• Para obtener más información sobre la API, consulte la Referencia de comandos [DescribeScheduledInstanceAvailability](https://awscli.amazonaws.com/v2/documentation/api/latest/reference/ec2/describe-scheduled-instance-availability.html).AWS CLI

# **describe-scheduled-instances**

En el siguiente ejemplo de código, se muestra cómo usar describe-scheduled-instances.

### AWS CLI

Para describir sus instancias programadas

En este ejemplo se describe la instancia programada especificada.

Comando:

```
aws ec2 describe-scheduled-instances --scheduled-instance-ids 
  sci-1234-1234-1234-1234-123456789012
```

```
{ 
   "ScheduledInstanceSet": [ 
       { 
           "AvailabilityZone": "us-west-2b", 
           "ScheduledInstanceId": "sci-1234-1234-1234-1234-123456789012", 
           "HourlyPrice": "0.095", 
           "CreateDate": "2016-01-25T21:43:38.612Z", 
           "Recurrence": { 
               "OccurrenceDaySet": [ 
1 ], 
               "Interval": 1, 
               "Frequency": "Weekly", 
               "OccurrenceRelativeToEnd": false, 
               "OccurrenceUnit": ""
```

```
 }, 
            "Platform": "Linux/UNIX", 
            "TermEndDate": "2017-01-31T09:00:00Z", 
            "InstanceCount": 1, 
            "SlotDurationInHours": 32, 
            "TermStartDate": "2016-01-31T09:00:00Z", 
            "NetworkPlatform": "EC2-VPC", 
            "TotalScheduledInstanceHours": 1696, 
            "NextSlotStartTime": "2016-01-31T09:00:00Z", 
            "InstanceType": "c4.large" 
       } 
  \mathbf{I}}
```
En este ejemplo se describen todas las instancias programadas.

Comando:

```
aws ec2 describe-scheduled-instances
```
• Para obtener más información sobre la API, consulte [DescribeScheduledInstances](https://awscli.amazonaws.com/v2/documentation/api/latest/reference/ec2/describe-scheduled-instances.html)la Referencia de AWS CLI comandos.

# **describe-security-group-references**

En el siguiente ejemplo de código, se muestra cómo usar describe-security-groupreferences.

# AWS CLI

Para describir las referencias a los grupos de seguridad

En este ejemplo se describen las referencias a los grupos de seguridad desg-bbbb2222. La respuesta indica que un grupo sg-bbbb2222 de seguridad de la vpc-aaaaaaaa VPC hace referencia a ese grupo de seguridad.

Comando:

```
aws ec2 describe-security-group-references --group-id sg-bbbbb22222
```

```
{ 
   "SecurityGroupsReferenceSet": [ 
     { 
       "ReferencingVpcId": "vpc-aaaaaaaa ", 
       "GroupId": "sg-bbbbb22222", 
       "VpcPeeringConnectionId": "pcx-b04deed9" 
     } 
   ]
}
```
• Para obtener más información sobre la API, consulte [DescribeSecurityGroupReferences](https://awscli.amazonaws.com/v2/documentation/api/latest/reference/ec2/describe-security-group-references.html)la Referencia de AWS CLI comandos.

# **describe-security-group-rules**

En el siguiente ejemplo de código, se muestra cómo usar describe-security-group-rules.

# AWS CLI

Ejemplo 1: Para describir las reglas de un grupo de seguridad

En el siguiente describe-security-group-rules ejemplo, se describen las reglas del grupo de seguridad de un grupo de seguridad específico. Use la filters opción para limitar los resultados a un grupo de seguridad específico.

```
aws ec2 describe-security-group-rules \ 
     --filters Name="group-id",Values="sg-1234567890abcdef0"
```

```
{ 
     "SecurityGroupRules": [ 
          { 
              "SecurityGroupRuleId": "sgr-abcdef01234567890", 
              "GroupId": "sg-1234567890abcdef0", 
              "GroupOwnerId": "111122223333", 
              "IsEgress": false, 
              "IpProtocol": "-1", 
              "FromPort": -1, 
              "ToPort": -1, 
              "ReferencedGroupInfo": { 
                   "GroupId": "sg-1234567890abcdef0",
```
```
 "UserId": "111122223333" 
               }, 
               "Tags": [] 
          }, 
         \mathcal{L} "SecurityGroupRuleId": "sgr-bcdef01234567890a", 
               "GroupId": "sg-1234567890abcdef0", 
               "GroupOwnerId": "111122223333", 
               "IsEgress": true, 
               "IpProtocol": "-1", 
               "FromPort": -1, 
               "ToPort": -1, 
               "CidrIpv6": "::/0", 
               "Tags": [] 
          }, 
          { 
               "SecurityGroupRuleId": "sgr-cdef01234567890ab", 
               "GroupId": "sg-1234567890abcdef0", 
               "GroupOwnerId": "111122223333", 
               "IsEgress": true, 
               "IpProtocol": "-1", 
               "FromPort": -1, 
               "ToPort": -1, 
               "CidrIpv4": "0.0.0.0/0", 
               "Tags": [] 
          } 
    \mathbf{I}}
```
Ejemplo 2: Para describir una regla de grupo de seguridad

El siguiente describe-security-group-rules ejemplo describe la regla de grupo de seguridad especificada.

```
aws ec2 describe-security-group-rules \ 
     --security-group-rule-ids sgr-cdef01234567890ab
```

```
{ 
      "SecurityGroupRules": [ 
\overline{\mathcal{L}} "SecurityGroupRuleId": "sgr-cdef01234567890ab",
```

```
 "GroupId": "sg-1234567890abcdef0", 
               "GroupOwnerId": "111122223333", 
               "IsEgress": true, 
               "IpProtocol": "-1", 
               "FromPort": -1, 
               "ToPort": -1, 
              "CidrIpv4": "0.0.0.0/0", 
               "Tags": [] 
          } 
     ]
}
```
Para obtener más información, consulte [Reglas de grupos de seguridad](https://docs.aws.amazon.com/vpc/latest/userguide/security-group-rules.html) en la Guía del usuario de Amazon VPC.

• Para obtener más información sobre la API, consulte [DescribeSecurityGroupRulesl](https://awscli.amazonaws.com/v2/documentation/api/latest/reference/ec2/describe-security-group-rules.html)a Referencia de AWS CLI comandos.

# **describe-security-groups**

En el siguiente ejemplo de código, se muestra cómo usar describe-security-groups.

AWS CLI

Ejemplo 1: Describir un grupo de seguridad

En el siguiente ejemplo de describe-security-groups, se describe el grupo de seguridad especificado.

```
aws ec2 describe-security-groups \ 
     --group-ids sg-903004f8
```

```
{ 
     "SecurityGroups": [ 
         { 
             "IpPermissionsEgress": [ 
\overline{\mathcal{L}} "IpProtocol": "-1", 
                     "IpRanges": [ 
 { 
                             "CidrIp": "0.0.0.0/0"
```

```
 } 
 ], 
                  "UserIdGroupPairs": [], 
                  "PrefixListIds": [] 
 } 
           ], 
           "Description": "My security group", 
           "Tags": [ 
\overline{a} "Value": "SG1", 
                  "Key": "Name" 
 } 
           ], 
           "IpPermissions": [ 
\overline{a} "IpProtocol": "-1", 
                  "IpRanges": [], 
                  "UserIdGroupPairs": [ 
 { 
                         "UserId": "123456789012", 
                         "GroupId": "sg-903004f8" 
 } 
 ], 
                  "PrefixListIds": [] 
              }, 
\overline{a} "PrefixListIds": [], 
                  "FromPort": 22, 
                  "IpRanges": [ 
 { 
                        "Description": "Access from NY office", 
                        "CidrIp": "203.0.113.0/24" 
 } 
                  ], 
                  "ToPort": 22, 
                  "IpProtocol": "tcp", 
                  "UserIdGroupPairs": [] 
1 1 1 1 1 1 1
           ], 
           "GroupName": "MySecurityGroup", 
           "VpcId": "vpc-1a2b3c4d", 
           "OwnerId": "123456789012", 
           "GroupId": "sg-903004f8", 
       }
```
]

}

Ejemplo 2: Describir los grupos de seguridad que tienen reglas específicas

En el siguiente describe-security-groups ejemplo, se utilizan filtros para asignar los resultados a los grupos de seguridad que tienen una regla que permite el tráfico SSH (puerto 22) y una regla que permite el tráfico desde todas las direcciones (0.0.0.0/0). En el ejemplo se usa el parámetro --query para mostrar solo los nombres de los grupos de seguridad. Los grupos de seguridad deben coincidir con todos los filtros para que se devuelvan en los resultados; sin embargo, una sola regla no tiene que coincidir con todos los filtros. Por ejemplo, el resultado devuelve un grupo de seguridad con una regla que permite el tráfico SSH desde una dirección IP específica y otra regla que permite el tráfico HTTP desde todas las direcciones.

```
aws ec2 describe-security-groups \ 
     --filters Name=ip-permission.from-port,Values=22 Name=ip-permission.to-
port,Values=22 Name=ip-permission.cidr,Values='0.0.0.0/0' \ 
     --query "SecurityGroups[*].[GroupName]" \ 
     --output text
```
Salida:

default my-security-group web-servers launch-wizard-1

Ejemplo 3: Describir los grupos de seguridad con base en las etiquetas

En el siguiente ejemplo de describe-security-groups, se usan filtros para limitar los resultados a los grupos de seguridad que incluyen test en el nombre del grupo de seguridad y que tienen la etiqueta Test=To-delete. En el ejemplo se usa el parámetro --query para mostrar solo los nombres y los ID de los grupos de seguridad.

```
aws ec2 describe-security-groups \ 
    --filters Name=group-name,Values=*test* Name=tag:Test,Values=To-delete \
     --query "SecurityGroups[*].{Name:GroupName,ID:GroupId}"
```

```
\Gamma { 
           "Name": "testfornewinstance", 
           "ID": "sg-33bb22aa" 
      }, 
      { 
           "Name": "newgrouptest", 
           "ID": "sg-1a2b3c4d" 
      }
]
```
Para ver ejemplos adicionales de uso de filtros de etiquetas, consulte [Trabajo con etiquetas](https://docs.aws.amazon.com/AWSEC2/latest/UserGuide/Using_Tags.html#Using_Tags_CLI) en la Guía del usuario de Amazon EC2.

• Para obtener más información sobre la API, consulte [DescribeSecurityGroupsl](https://awscli.amazonaws.com/v2/documentation/api/latest/reference/ec2/describe-security-groups.html)a Referencia de AWS CLI comandos.

# **describe-snapshot-attribute**

En el siguiente ejemplo de código, se muestra cómo usar describe-snapshot-attribute.

AWS CLI

Para describir los atributos de una instantánea

En el siguiente describe-snapshot-attribute ejemplo, se enumeran las cuentas con las que se comparte una instantánea.

```
aws ec2 describe-snapshot-attribute \ 
     --snapshot-id snap-01234567890abcedf \ 
     --attribute createVolumePermission
```

```
{ 
     "SnapshotId": "snap-01234567890abcedf", 
     "CreateVolumePermissions": [ 
         { 
              "UserId": "123456789012" 
 } 
     ]
```
}

Para obtener más información, consulte [Compartir una instantánea de Amazon EBS](https://docs.aws.amazon.com/AWSEC2/latest/UserGuide/ebs-modifying-snapshot-permissions.html#share-unencrypted-snapshot) en la Guía del usuario de Amazon Elastic Compute Cloud.

• Para obtener más información sobre la API, consulte [DescribeSnapshotAttributel](https://awscli.amazonaws.com/v2/documentation/api/latest/reference/ec2/describe-snapshot-attribute.html)a Referencia de AWS CLI comandos.

### **describe-snapshot-tier-status**

En el siguiente ejemplo de código, se muestra cómo usar describe-snapshot-tier-status.

AWS CLI

Para ver la información de archivo sobre una instantánea archivada

El siguiente describe-snapshot-tier-status ejemplo proporciona información de archivo sobre una instantánea archivada.

```
aws ec2 describe-snapshot-tier-status \ 
     --filters "Name=snapshot-id, Values=snap-01234567890abcedf"
```

```
{ 
     "SnapshotTierStatuses": [ 
          { 
              "Status": "completed", 
              "ArchivalCompleteTime": "2021-09-15T17:33:16.147Z", 
              "LastTieringProgress": 100, 
              "Tags": [], 
              "VolumeId": "vol-01234567890abcedf", 
              "LastTieringOperationState": "archival-completed", 
              "StorageTier": "archive", 
              "OwnerId": "123456789012", 
              "SnapshotId": "snap-01234567890abcedf", 
              "LastTieringStartTime": "2021-09-15T16:44:37.574Z" 
          } 
    \mathbf{I}}
```
Para obtener más información, consulte [Ver instantáneas archivadas](https://docs.aws.amazon.com/AWSEC2/latest/UserGuide/working-with-snapshot-archiving.html#view-archived-snapshot) en la Guía del usuario de Amazon Elastic Compute Cloud.

• Para obtener más información sobre la API, consulte la Referencia [DescribeSnapshotTierStatusd](https://awscli.amazonaws.com/v2/documentation/api/latest/reference/ec2/describe-snapshot-tier-status.html)e AWS CLI comandos.

# **describe-snapshots**

En el siguiente ejemplo de código, se muestra cómo usar describe-snapshots.

AWS CLI

Ejemplo 1: Describir una instantánea

En el siguiente ejemplo de describe-snapshots, se describe la instantánea especificada.

```
aws ec2 describe-snapshots \ 
     --snapshot-ids snap-1234567890abcdef0
```

```
{ 
     "Snapshots": [ 
         { 
             "Description": "This is my snapshot", 
             "Encrypted": false, 
             "VolumeId": "vol-049df61146c4d7901", 
             "State": "completed", 
             "VolumeSize": 8, 
             "StartTime": "2019-02-28T21:28:32.000Z", 
             "Progress": "100%", 
             "OwnerId": "012345678910", 
             "SnapshotId": "snap-01234567890abcdef", 
              "Tags": [ 
\overline{\mathcal{L}} "Key": "Stack", 
                      "Value": "test" 
 } 
 ] 
         } 
     ]
}
```
Para obtener más información, consulte [Instantáneas de Amazon EBS](https://docs.aws.amazon.com/AWSEC2/latest/UserGuide/EBSSnapshots.html) en la Guía del usuario de Amazon EC2.

Ejemplo 2: Describir las instantáneas con base en filtros

En el siguiente describe-snapshots ejemplo, se utilizan filtros para limitar los resultados a las instantáneas que son propiedad de su AWS cuenta y que se encuentran en el pending estado. En el ejemplo se usa el parámetro --query para mostrar solo los ID de las instantáneas y la hora en que se inició la instantánea.

```
aws ec2 describe-snapshots \ 
     --owner-ids self \ 
     --filters Name=status,Values=pending \ 
     --query "Snapshots[*].{ID:SnapshotId,Time:StartTime}"
```
Salida:

```
\lfloor { 
          "ID": "snap-1234567890abcdef0", 
          "Time": "2019-08-04T12:48:18.000Z" 
     }, 
     { 
          "ID": "snap-066877671789bd71b", 
          "Time": "2019-08-04T02:45:16.000Z 
     }, 
      ...
]
```
En el siguiente ejemplo de describe-snapshots, se usan filtros para limitar los resultados a las instantáneas creadas a partir del volumen especificado. En el ejemplo se usa el parámetro - query para mostrar solo los ID de las instantáneas.

```
aws ec2 describe-snapshots \ 
     --filters Name=volume-id,Values=049df61146c4d7901 \ 
     --query "Snapshots[*].[SnapshotId]" \ 
     --output text
```
Salida:

snap-1234567890abcdef0

```
snap-08637175a712c3fb9
```
...

Para ver ejemplos adicionales de uso de filtros, consulte [Enumerar y filtrar los recursos](https://docs.aws.amazon.com/AWSEC2/latest/UserGuide/Using_Filtering.html#Filtering_Resources_CLI) en la Guía del usuario de Amazon EC2.

Ejemplo 3: Describir las instantáneas con base en etiquetas

En el siguiente ejemplo de describe-snapshots, se usan filtros de etiquetas para limitar los resultados a las instantáneas que tienen la etiqueta Stack=Prod.

```
aws ec2 describe-snapshots \ 
     --filters Name=tag:Stack,Values=prod
```
Para ver un ejemplo del resultado de describe-snapshots, consulte el ejemplo 1.

Para ver ejemplos adicionales de uso de filtros de etiquetas, consulte [Trabajo con etiquetas](https://docs.aws.amazon.com/AWSEC2/latest/UserGuide/Using_Tags.html#Using_Tags_CLI) en la Guía del usuario de Amazon EC2.

Ejemplo 4: Describir las instantáneas con base en la antigüedad

En el siguiente describe-snapshots ejemplo, se utilizan expresiones de JMEspath para describir todas las instantáneas creadas por la AWS cuenta antes de la fecha especificada. Solo se muestran los ID de las instantáneas.

```
aws ec2 describe-snapshots \ 
     --owner-ids 012345678910 \ 
     --query "Snapshots[?(StartTime<='2020-03-31')].[SnapshotId]"
```
Para ver ejemplos adicionales de uso de filtros, consulte [Enumerar y filtrar los recursos](https://docs.aws.amazon.com/AWSEC2/latest/UserGuide/Using_Filtering.html#Filtering_Resources_CLI) en la Guía del usuario de Amazon EC2.

Ejemplo 5: Ver solo las instantáneas archivadas

En el siguiente ejemplo de describe-snapshots, se muestran solo las instantáneas que se almacenan en el nivel de archivo.

```
aws ec2 describe-snapshots \ 
     --filters "Name=storage-tier,Values=archive"
```

```
{ 
     "Snapshots": [ 
         \{ "Description": "Snap A", 
              "Encrypted": false, 
              "VolumeId": "vol-01234567890aaaaaa", 
               "State": "completed", 
               "VolumeSize": 8, 
              "StartTime": "2021-09-07T21:00:00.000Z", 
               "Progress": "100%", 
              "OwnerId": "123456789012", 
              "SnapshotId": "snap-01234567890aaaaaa", 
               "StorageTier": "archive", 
               "Tags": [] 
          }, 
    \mathbf{I}}
```
Para obtener más información, consulte [Ver instantáneas archivadas](https://docs.aws.amazon.com/AWSEC2/latest/UserGuide/working-with-snapshot-archiving.html#view-archived-snapshot) en la Guía del usuario de Amazon Elastic Compute Cloud.

• Para obtener más información sobre la API, consulte [DescribeSnapshotsl](https://awscli.amazonaws.com/v2/documentation/api/latest/reference/ec2/describe-snapshots.html)a Referencia de comandos.AWS CLI

# **describe-spot-datafeed-subscription**

En el siguiente ejemplo de código, se muestra cómo usar describe-spot-datafeedsubscription.

# AWS CLI

Para describir la suscripción a la fuente de datos de Spot Instance para una cuenta

Este comando de ejemplo describe la fuente de datos de la cuenta.

Comando:

aws ec2 describe-spot-datafeed-subscription

```
{ 
     "SpotDatafeedSubscription": { 
          "OwnerId": "123456789012", 
          "Prefix": "spotdata", 
          "Bucket": "my-s3-bucket", 
          "State": "Active" 
     }
}
```
• Para obtener más información sobre la API, consulte [DescribeSpotDatafeedSubscriptionl](https://awscli.amazonaws.com/v2/documentation/api/latest/reference/ec2/describe-spot-datafeed-subscription.html)a Referencia de AWS CLI comandos.

# **describe-spot-fleet-instances**

En el siguiente ejemplo de código, se muestra cómo usar describe-spot-fleet-instances.

AWS CLI

Para describir las instancias puntuales asociadas a una flota puntual

Este comando de ejemplo muestra las instancias de Spot asociadas a la flota de Spot especificada.

Comando:

```
aws ec2 describe-spot-fleet-instances --spot-fleet-request-id sfr-73fbd2ce-
aa30-494c-8788-1cee4EXAMPLE
```

```
{ 
   "ActiveInstances": [ 
       { 
            "InstanceId": "i-1234567890abcdef0", 
            "InstanceType": "m3.medium", 
            "SpotInstanceRequestId": "sir-08b93456" 
       }, 
        ... 
   ], 
   "SpotFleetRequestId": "sfr-73fbd2ce-aa30-494c-8788-1cee4EXAMPLE"
```
}

• Para obtener más información sobre la API, consulte [DescribeSpotFleetInstancesl](https://awscli.amazonaws.com/v2/documentation/api/latest/reference/ec2/describe-spot-fleet-instances.html)a Referencia de AWS CLI comandos.

## **describe-spot-fleet-request-history**

En el siguiente ejemplo de código, se muestra cómo usar describe-spot-fleet-requesthistory.

### AWS CLI

Para describir el historial de la flota de Spot

Este comando de ejemplo devuelve el historial de la flota de Spot especificada a partir de la hora especificada.

Comando:

```
aws ec2 describe-spot-fleet-request-history --spot-fleet-request-id sfr-73fbd2ce-
aa30-494c-8788-1cee4EXAMPLE --start-time 2015-05-26T00:00:00Z
```
El siguiente resultado de ejemplo muestra los lanzamientos satisfactorios de dos instancias de spot para la flota de Spot.

```
{ 
   "HistoryRecords": [ 
        { 
            "Timestamp": "2015-05-26T23:17:20.697Z", 
            "EventInformation": { 
                 "EventSubType": "submitted" 
            }, 
            "EventType": "fleetRequestChange" 
       }, 
        { 
            "Timestamp": "2015-05-26T23:17:20.873Z", 
            "EventInformation": { 
                 "EventSubType": "active" 
            },
```

```
 "EventType": "fleetRequestChange" 
       }, 
       { 
            "Timestamp": "2015-05-26T23:21:21.712Z", 
            "EventInformation": { 
                "InstanceId": "i-1234567890abcdef0", 
                "EventSubType": "launched" 
           }, 
            "EventType": "instanceChange" 
       }, 
       { 
            "Timestamp": "2015-05-26T23:21:21.816Z", 
            "EventInformation": { 
                "InstanceId": "i-1234567890abcdef1", 
                "EventSubType": "launched" 
           }, 
            "EventType": "instanceChange" 
       } 
   ], 
   "SpotFleetRequestId": "sfr-73fbd2ce-aa30-494c-8788-1cee4EXAMPLE", 
   "NextToken": "CpHNsscimcV5oH7bSbub03CI2Qms5+ypNpNm
+53MNlR0YcXAkp0xFlfKf91yVxSExmbtma3awYxMFzNA663ZskT0AHtJ6TCb2Z8bQC2EnZgyELbymtWPfpZ1ZbauVg
+P+TfGlWxWWB/Vr5dk5d4LfdgA/DRAHUrYgxzrEXAMPLE=", 
   "StartTime": "2015-05-26T00:00:00Z"
}
```
• Para obtener más información sobre la API, consulte [DescribeSpotFleetRequestHistoryl](https://awscli.amazonaws.com/v2/documentation/api/latest/reference/ec2/describe-spot-fleet-request-history.html)a Referencia de AWS CLI comandos.

# **describe-spot-fleet-requests**

En el siguiente ejemplo de código, se muestra cómo usar describe-spot-fleet-requests.

### AWS CLI

Para describir sus solicitudes de flota de Spot

En este ejemplo se describen todas sus solicitudes de flota de Spot.

Comando:

aws ec2 describe-spot-fleet-requests

```
{ 
  "SpotFleetRequestConfigs": [ 
      { 
           "SpotFleetRequestId": "sfr-73fbd2ce-aa30-494c-8788-1cee4EXAMPLE", 
          "SpotFleetRequestConfig": { 
               "TargetCapacity": 20, 
              "LaunchSpecifications": [ 
\overline{a} "EbsOptimized": false, 
                      "NetworkInterfaces": [ 
\overline{\mathbf{a}} "SubnetId": "subnet-a61dafcf", 
                              "DeviceIndex": 0, 
                              "DeleteOnTermination": false, 
                              "AssociatePublicIpAddress": true, 
                              "SecondaryPrivateIpAddressCount": 0 
 } 
\sim 1, \sim 1, \sim 1, \sim "InstanceType": "cc2.8xlarge", 
                      "ImageId": "ami-1a2b3c4d" 
                  }, 
\overline{a} "EbsOptimized": false, 
                      "NetworkInterfaces": [ 
\overline{a} "SubnetId": "subnet-a61dafcf", 
                              "DeviceIndex": 0, 
                              "DeleteOnTermination": false, 
                              "AssociatePublicIpAddress": true, 
                              "SecondaryPrivateIpAddressCount": 0 
 } 
\sim 1, \sim 1, \sim 1, \sim "InstanceType": "r3.8xlarge", 
                      "ImageId": "ami-1a2b3c4d" 
1999 B
              ], 
              "SpotPrice": "0.05", 
              "IamFleetRole": "arn:aws:iam::123456789012:role/my-spot-fleet-role" 
          }, 
          "SpotFleetRequestState": "active" 
      }, 
      {
```

```
 "SpotFleetRequestId": "sfr-306341ed-9739-402e-881b-ce47bEXAMPLE", 
          "SpotFleetRequestConfig": { 
              "TargetCapacity": 20, 
              "LaunchSpecifications": [ 
\{ "EbsOptimized": false, 
                     "NetworkInterfaces": [ 
\{ "SubnetId": "subnet-6e7f829e", 
                             "DeviceIndex": 0, 
                             "DeleteOnTermination": false, 
                             "AssociatePublicIpAddress": true, 
                             "SecondaryPrivateIpAddressCount": 0 
 } 
\sim 1, \sim 1, \sim "InstanceType": "m3.medium", 
                     "ImageId": "ami-1a2b3c4d" 
 } 
              ], 
              "SpotPrice": "0.05", 
              "IamFleetRole": "arn:aws:iam::123456789012:role/my-spot-fleet-role" 
          }, 
          "SpotFleetRequestState": "active" 
      } 
  ]
}
```
Para describir una solicitud de flota de Spot

En este ejemplo se describe la solicitud de flota de Spot especificada.

Comando:

```
aws ec2 describe-spot-fleet-requests --spot-fleet-request-ids sfr-73fbd2ce-
aa30-494c-8788-1cee4EXAMPLE
```

```
{ 
   "SpotFleetRequestConfigs": [ 
       { 
            "SpotFleetRequestId": "sfr-73fbd2ce-aa30-494c-8788-1cee4EXAMPLE",
```

```
 "SpotFleetRequestConfig": { 
              "TargetCapacity": 20, 
             "LaunchSpecifications": [ 
\{ "EbsOptimized": false, 
                     "NetworkInterfaces": [ 
\{ "SubnetId": "subnet-a61dafcf", 
                            "DeviceIndex": 0, 
                            "DeleteOnTermination": false, 
                            "AssociatePublicIpAddress": true, 
                            "SecondaryPrivateIpAddressCount": 0 
 } 
\sim 1, \sim 1, \sim "InstanceType": "cc2.8xlarge", 
                     "ImageId": "ami-1a2b3c4d" 
                 }, 
\{ "EbsOptimized": false, 
                     "NetworkInterfaces": [ 
\{ "SubnetId": "subnet-a61dafcf", 
                            "DeviceIndex": 0, 
                            "DeleteOnTermination": false, 
                            "AssociatePublicIpAddress": true, 
                            "SecondaryPrivateIpAddressCount": 0 
 } 
\sim 1, \sim 1, \sim "InstanceType": "r3.8xlarge", 
                     "ImageId": "ami-1a2b3c4d" 
 } 
             ], 
             "SpotPrice": "0.05", 
             "IamFleetRole": "arn:aws:iam::123456789012:role/my-spot-fleet-role" 
          }, 
          "SpotFleetRequestState": "active" 
      } 
 \mathbf{I}}
```
• Para obtener más información sobre la API, consulte [DescribeSpotFleetRequests](https://awscli.amazonaws.com/v2/documentation/api/latest/reference/ec2/describe-spot-fleet-requests.html)la Referencia de AWS CLI comandos.

# **describe-spot-instance-requests**

En el siguiente ejemplo de código, se muestra cómo usar describe-spot-instance-requests.

### AWS CLI

Ejemplo 1: Para describir una solicitud de instancia puntual

El siguiente describe-spot-instance-requests ejemplo describe la solicitud de instancia de spot especificada.

```
aws ec2 describe-spot-instance-requests \ 
     --spot-instance-request-ids sir-08b93456
```

```
{ 
    "SpotInstanceRequests": [ 
        { 
            "CreateTime": "2018-04-30T18:14:55.000Z", 
            "InstanceId": "i-1234567890abcdef1", 
            "LaunchSpecification": { 
               "InstanceType": "t2.micro", 
               "ImageId": "ami-003634241a8fcdec0", 
               "KeyName": "my-key-pair", 
               "SecurityGroups": [ 
\{ \} "GroupName": "default", 
                       "GroupId": "sg-e38f24a7" 
 } 
 ], 
               "BlockDeviceMappings": [ 
\{ \} "DeviceName": "/dev/sda1", 
                       "Ebs": { 
                          "DeleteOnTermination": true, 
                          "SnapshotId": "snap-0e54a519c999adbbd", 
                          "VolumeSize": 8, 
                          "VolumeType": "standard", 
                          "Encrypted": false 
 } 
 } 
               ],
```

```
 "NetworkInterfaces": [ 
\{ "DeleteOnTermination": true, 
                         "DeviceIndex": 0, 
                         "SubnetId": "subnet-049df61146c4d7901" 
1 1 1 1 1 1 1
 ], 
                 "Placement": { 
                     "AvailabilityZone": "us-east-2b", 
                     "Tenancy": "default" 
                 }, 
                 "Monitoring": { 
                     "Enabled": false 
 } 
             }, 
             "LaunchedAvailabilityZone": "us-east-2b", 
             "ProductDescription": "Linux/UNIX", 
             "SpotInstanceRequestId": "sir-08b93456", 
             "SpotPrice": "0.010000" 
             "State": "active", 
             "Status": { 
                 "Code": "fulfilled", 
                 "Message": "Your Spot request is fulfilled.", 
                 "UpdateTime": "2018-04-30T18:16:21.000Z" 
             }, 
             "Tags": [], 
             "Type": "one-time", 
             "InstanceInterruptionBehavior": "terminate" 
        } 
    ]
```
Ejemplo 2: Para describir las solicitudes de instancias puntuales basadas en filtros

En el siguiente describe-spot-instance-requests ejemplo, se utilizan filtros para limitar los resultados a las solicitudes de instancias puntuales con el tipo de instancia especificado en la zona de disponibilidad especificada. En el ejemplo, se usa el --query parámetro para mostrar solo los ID de las instancias.

```
aws ec2 describe-spot-instance-requests \ 
     --filters Name=launch.instance-type,Values=m3.medium Name=launched-availability-
zone,Values=us-east-2a \ 
     --query "SpotInstanceRequests[*].[InstanceId]" \
```
}

--output text

Salida:

```
i-057750d42936e468a
i-001efd250faaa6ffa
i-027552a73f021f3bd
...
```
Para ver ejemplos adicionales de uso de filtros, consulte [Cómo enumerar y filtrar los recursos](https://docs.aws.amazon.com/AWSEC2/latest/UserGuide/Using_Filtering.html#Filtering_Resources_CLI) en la Guía del usuario de Amazon Elastic Compute Cloud.

Ejemplo 3: Para describir las solicitudes de instancias puntuales en función de las etiquetas

En el siguiente describe-spot-instance-requests ejemplo, se utilizan filtros de etiquetas para limitar los resultados a las solicitudes de instancias puntuales que tienen la etiquetacostcenter=cc123.

```
aws ec2 describe-spot-instance-requests \ 
     --filters Name=tag:cost-center,Values=cc123
```
Para ver un ejemplo del resultado de describe-spot-instance-requests, consulte el ejemplo 1.

Para ver ejemplos adicionales de uso de filtros de etiquetas, consulte [Trabajo con etiquetas](https://docs.aws.amazon.com/AWSEC2/latest/UserGuide/Using_Tags.html#Using_Tags_CLI) en la Guía del usuario de Amazon EC2.

• Para obtener más información sobre la API, consulte [DescribeSpotInstanceRequestsl](https://awscli.amazonaws.com/v2/documentation/api/latest/reference/ec2/describe-spot-instance-requests.html)a Referencia de AWS CLI comandos.

### **describe-spot-price-history**

En el siguiente ejemplo de código, se muestra cómo usar describe-spot-price-history.

AWS CLI

Para describir el historial de precios al contado

Este comando de ejemplo devuelve el historial de precios al contado de las instancias m1.xlarge de un día concreto de enero.

Comando:

```
aws ec2 describe-spot-price-history --instance-types m1.xlarge --start-time 
  2014-01-06T07:08:09 --end-time 2014-01-06T08:09:10
```

```
{ 
   "SpotPriceHistory": [ 
            { 
                "Timestamp": "2014-01-06T07:10:55.000Z", 
                "ProductDescription": "SUSE Linux", 
                "InstanceType": "m1.xlarge", 
                "SpotPrice": "0.087000", 
                "AvailabilityZone": "us-west-1b" 
            }, 
            { 
                "Timestamp": "2014-01-06T07:10:55.000Z", 
                "ProductDescription": "SUSE Linux", 
                "InstanceType": "m1.xlarge", 
                "SpotPrice": "0.087000", 
                "AvailabilityZone": "us-west-1c" 
            }, 
            { 
                "Timestamp": "2014-01-06T05:42:36.000Z", 
                "ProductDescription": "SUSE Linux (Amazon VPC)", 
                "InstanceType": "m1.xlarge", 
                "SpotPrice": "0.087000", 
                "AvailabilityZone": "us-west-1a" 
       }, 
        ...
}
```
Para describir el historial de precios al contado de Amazon VPC para Linux/UNIX

Este comando de ejemplo devuelve el historial de precios puntuales de las instancias m1.xlarge de Amazon VPC Linux/UNIX de un día concreto de enero.

Comando:

```
aws ec2 describe-spot-price-history --instance-types m1.xlarge --product-
description "Linux/UNIX (Amazon VPC)" --start-time 2014-01-06T07:08:09 --end-time 
  2014-01-06T08:09:10
```

```
{ 
   "SpotPriceHistory": [ 
       { 
            "Timestamp": "2014-01-06T04:32:53.000Z", 
            "ProductDescription": "Linux/UNIX (Amazon VPC)", 
            "InstanceType": "m1.xlarge", 
            "SpotPrice": "0.080000", 
            "AvailabilityZone": "us-west-1a" 
       }, 
       { 
            "Timestamp": "2014-01-05T11:28:26.000Z", 
            "ProductDescription": "Linux/UNIX (Amazon VPC)", 
            "InstanceType": "m1.xlarge", 
            "SpotPrice": "0.080000", 
            "AvailabilityZone": "us-west-1c" 
       } 
  \mathbf{I}}
```
• Para obtener más información sobre la API, consulte la Referencia de comandos. [DescribeSpotPriceHistoryA](https://awscli.amazonaws.com/v2/documentation/api/latest/reference/ec2/describe-spot-price-history.html)WS CLI

# **describe-stale-security-groups**

En el siguiente ejemplo de código, se muestra cómo usar describe-stale-security-groups.

AWS CLI

Para describir los grupos de seguridad obsoletos

En este ejemplo se describen las reglas anticuadas de los grupos de seguridad para. vpc-11223344 La respuesta muestra que el sg-5fa68d3a de su cuenta tiene una regla SSH de entrada obsoleta a la que hace referencia en la VPC sg-279ab042 del mismo nivel, y que en su cuenta tiene una regla SSH de salida obsoleta a la que hace referencia sg-fe6fba9a en la VPC del mismo nivel. sg-ef6fba8b

Comando:

```
aws ec2 describe-stale-security-groups --vpc-id vpc-11223344
```

```
{ 
   "StaleSecurityGroupSet": [ 
      { 
          "VpcId": "vpc-11223344", 
          "StaleIpPermissionsEgress": [ 
              { 
                  "ToPort": 22, 
                  "FromPort": 22, 
                  "UserIdGroupPairs": [ 
\{ \} "VpcId": "vpc-7a20e51f", 
                          "GroupId": "sg-ef6fba8b", 
                          "VpcPeeringConnectionId": "pcx-b04deed9", 
                          "PeeringStatus": "active" 
 } 
 ], 
                  "IpProtocol": "tcp" 
 } 
          ], 
          "GroupName": "MySG1", 
          "StaleIpPermissions": [], 
          "GroupId": "sg-fe6fba9a", 
          "Description": MySG1" 
      }, 
      { 
          "VpcId": "vpc-11223344", 
          "StaleIpPermissionsEgress": [], 
          "GroupName": "MySG2", 
          "StaleIpPermissions": [ 
\overline{a} "ToPort": 22, 
                  "FromPort": 22, 
                  "UserIdGroupPairs": [ 
\{ \} "VpcId": "vpc-7a20e51f", 
                          "GroupId": "sg-279ab042", 
                          "Description": "Access from pcx-b04deed9", 
                          "VpcPeeringConnectionId": "pcx-b04deed9", 
                          "PeeringStatus": "active" 
 } 
 ], 
                  "IpProtocol": "tcp"
```

```
 } 
            ], 
            "GroupId": "sg-5fa68d3a", 
            "Description": "MySG2" 
       } 
  \mathbf{I}}
```
• Para obtener [DescribeStaleSecurityGroupsi](https://awscli.amazonaws.com/v2/documentation/api/latest/reference/ec2/describe-stale-security-groups.html)nformación AWS CLI sobre la API, consulte la Referencia de comandos.

# **describe-store-image-tasks**

En el siguiente ejemplo de código, se muestra cómo usar describe-store-image-tasks.

AWS CLI

Para describir el progreso de una tarea de almacenamiento de AMI

El siguiente describe-store-image-tasks ejemplo describe el progreso de una tarea de almacenamiento de AMI.

```
aws ec2 describe-store-image-tasks
```
Salida:

```
{ 
     "AmiId": "ami-1234567890abcdef0", 
     "Bucket": "my-ami-bucket", 
     "ProgressPercentage": 17, 
     "S3ObjectKey": "ami-1234567890abcdef0.bin", 
     "StoreTaskState": "InProgress", 
     "StoreTaskFailureReason": null, 
     "TaskStartTime": "2022-01-01T01:01:01.001Z"
}
```
Para obtener más información sobre el almacenamiento y la restauración de una AMI mediante S3, consulte Almacenamiento y restauración de una AMI mediante S3 < https:// docs.aws.amazon.com/AWS ec2/latest/UserGuide/ami-store-restore.html> en la Guía del usuario de Amazon EC2.

• Para obtener más información sobre la API, consulte la Referencia de comandos. [DescribeStoreImageTasks](https://awscli.amazonaws.com/v2/documentation/api/latest/reference/ec2/describe-store-image-tasks.html)AWS CLI

# **describe-subnets**

En el siguiente ejemplo de código, se muestra cómo usar describe-subnets.

# AWS CLI

Ejemplo 1: Describir todas las subredes

En el siguiente ejemplo de describe-subnets, se muestran los detalles de las subredes.

aws ec2 describe-subnets

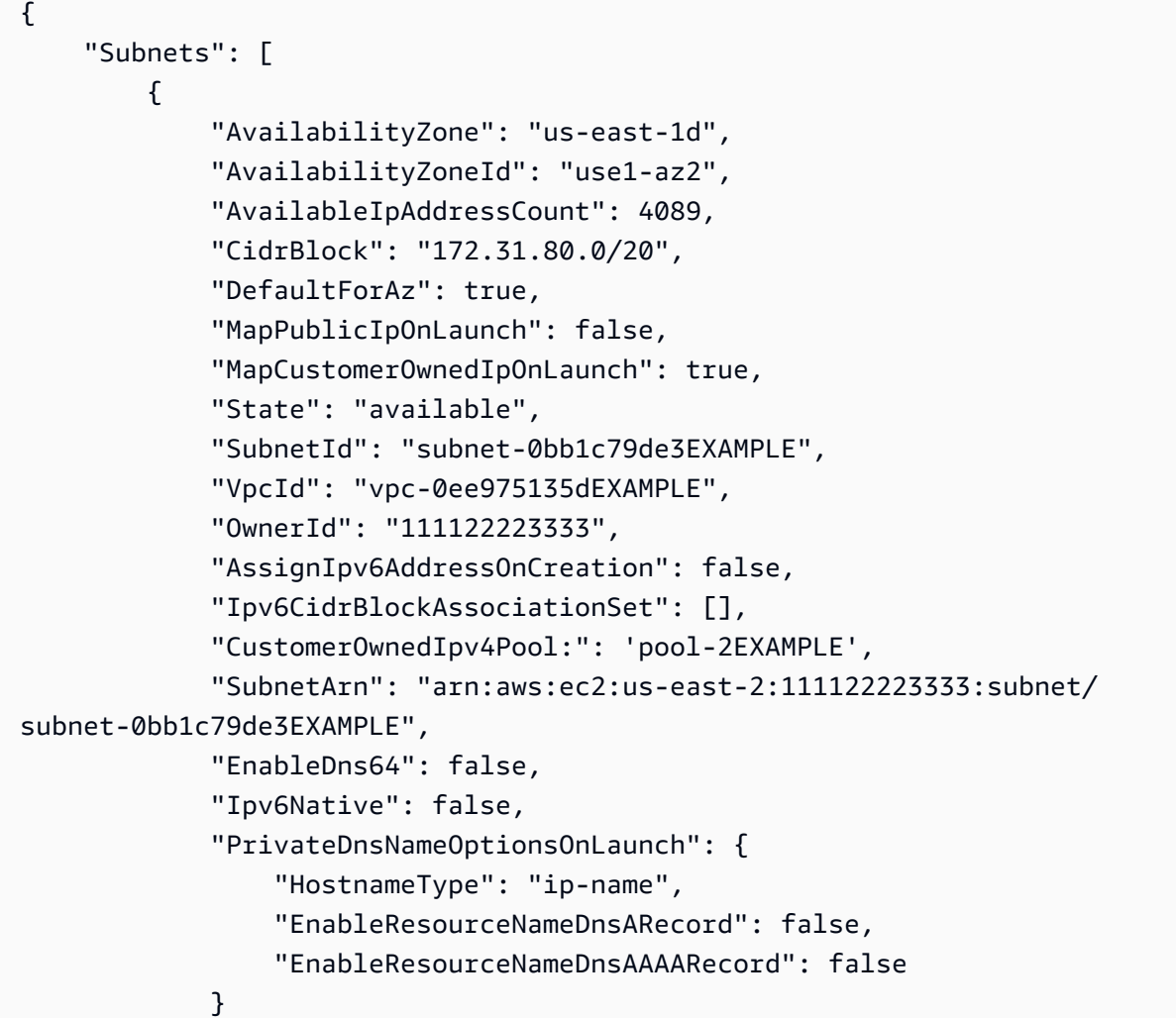

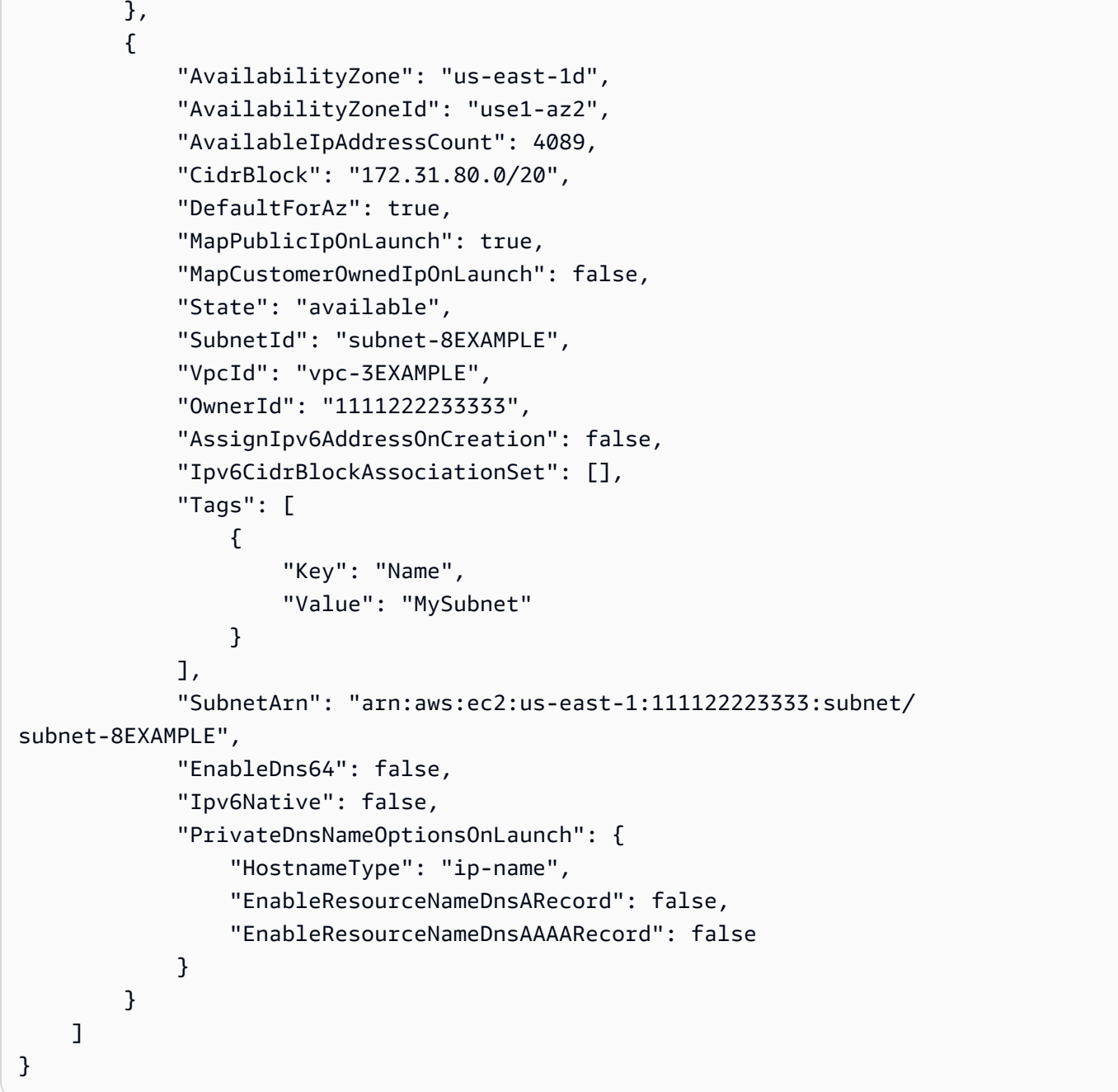

Para obtener más información, consulte [Trabajo con VPC y subredes](https://docs.aws.amazon.com/vpc/latest/userguide/working-with-vpcs.html) en la Guía del usuario de AWS VPC.

Ejemplo 2: Describir las subredes de una VPC específica

En el ejemplo siguiente de describe-subnets se utiliza un filtro para recuperar detalles de las subredes de la VPC especificada.

```
aws ec2 describe-subnets \
```
--filters "Name=vpc-id,Values=vpc-3EXAMPLE"

Salida:

```
{ 
     "Subnets": [ 
         { 
              "AvailabilityZone": "us-east-1d", 
              "AvailabilityZoneId": "use1-az2", 
              "AvailableIpAddressCount": 4089, 
              "CidrBlock": "172.31.80.0/20", 
              "DefaultForAz": true, 
              "MapPublicIpOnLaunch": true, 
              "MapCustomerOwnedIpOnLaunch": false, 
              "State": "available", 
              "SubnetId": "subnet-8EXAMPLE", 
              "VpcId": "vpc-3EXAMPLE", 
              "OwnerId": "1111222233333", 
              "AssignIpv6AddressOnCreation": false, 
              "Ipv6CidrBlockAssociationSet": [], 
              "Tags": [ 
\overline{\mathcal{L}} "Key": "Name", 
                      "Value": "MySubnet" 
 } 
              ], 
              "SubnetArn": "arn:aws:ec2:us-east-1:111122223333:subnet/
subnet-8EXAMPLE", 
              "EnableDns64": false, 
              "Ipv6Native": false, 
              "PrivateDnsNameOptionsOnLaunch": { 
                  "HostnameType": "ip-name", 
                  "EnableResourceNameDnsARecord": false, 
                  "EnableResourceNameDnsAAAARecord": false 
 } 
         } 
    \mathbf{I}}
```
Para obtener más información, consulte [Trabajo con VPC y subredes](https://docs.aws.amazon.com/vpc/latest/userguide/working-with-vpcs.html) en la Guía del usuario de AWS VPC.

Ejemplo 3: Describir las subredes con una etiqueta específica

En el siguiente ejemplo de describe-subnets, se usa un filtro para recuperar los detalles de las subredes con la etiqueta CostCenter=123 y el parámetro --query a fin de mostrar los ID de subred de las subredes con esta etiqueta.

```
aws ec2 describe-subnets \ 
     --filters "Name=tag:CostCenter,Values=123" \ 
     --query "Subnets[*].SubnetId" \ 
     --output text
```
Salida:

```
subnet-0987a87c8b37348ef
subnet-02a95061c45f372ee
subnet-03f720e7de2788d73
```
Para obtener más información, consulte [Trabajo con VPC y subredes](https://docs.aws.amazon.com/vpc/latest/userguide/working-with-vpcs.html) en la Guía del usuario de Amazon VPC.

• Para obtener más información sobre la API, consulte [DescribeSubnets](https://awscli.amazonaws.com/v2/documentation/api/latest/reference/ec2/describe-subnets.html)la Referencia de AWS CLI comandos.

### **describe-tags**

En el siguiente ejemplo de código, se muestra cómo usar describe-tags.

AWS CLI

Ejemplo 1: Para describir todas las etiquetas de un único recurso

En el siguiente describe-tags ejemplo, se describen las etiquetas de la instancia especificada.

```
aws ec2 describe-tags \ 
     --filters "Name=resource-id,Values=i-1234567890abcdef8"
```

```
{ 
      "Tags": [ 
          { 
               "ResourceType": "instance", 
               "ResourceId": "i-1234567890abcdef8", 
               "Value": "Test",
```

```
 "Key": "Stack" 
          }, 
          { 
               "ResourceType": "instance", 
               "ResourceId": "i-1234567890abcdef8", 
               "Value": "Beta Server", 
               "Key": "Name" 
          } 
     ]
}
```
Ejemplo 2: Para describir todas las etiquetas de un tipo de recurso

En el siguiente describe-tags ejemplo, se describen las etiquetas de los volúmenes.

```
aws ec2 describe-tags \ 
     --filters "Name=resource-type,Values=volume"
```
Salida:

```
{ 
     "Tags": [ 
          { 
               "ResourceType": "volume", 
               "ResourceId": "vol-1234567890abcdef0", 
               "Value": "Project1", 
               "Key": "Purpose" 
          }, 
          { 
               "ResourceType": "volume", 
               "ResourceId": "vol-049df61146c4d7901", 
               "Value": "Logs", 
               "Key": "Purpose" 
          } 
     ]
}
```
Ejemplo 3: Para describir todas las etiquetas

En el siguiente describe-tags ejemplo, se describen las etiquetas de todos los recursos.

```
aws ec2 describe-tags
```
Ejemplo 4: Para describir las etiquetas de los recursos en función de una clave de etiqueta

En el siguiente describe-tags ejemplo, se describen las etiquetas de los recursos que tienen una etiqueta con la claveStack.

```
aws ec2 describe-tags \ 
     --filters Name=key,Values=Stack
```
Salida:

```
{ 
     "Tags": [ 
          { 
               "ResourceType": "volume", 
               "ResourceId": "vol-027552a73f021f3b", 
               "Value": "Production", 
               "Key": "Stack" 
          }, 
          { 
               "ResourceType": "instance", 
               "ResourceId": "i-1234567890abcdef8", 
               "Value": "Test", 
               "Key": "Stack" 
          } 
     ]
}
```
Ejemplo 5: Para describir las etiquetas de sus recursos en función de una clave de etiqueta y un valor de etiqueta

En el siguiente describe-tags ejemplo, se describen las etiquetas de los recursos que tienen la etiquetaStack=Test.

```
aws ec2 describe-tags \ 
     --filters Name=key,Values=Stack Name=value,Values=Test
```

```
{ 
      "Tags": [ 
\overline{\mathcal{L}} "ResourceType": "image",
```

```
 "ResourceId": "ami-3ac336533f021f3bd", 
               "Value": "Test", 
               "Key": "Stack" 
          }, 
         \mathcal{L} "ResourceType": "instance", 
               "ResourceId": "i-1234567890abcdef8", 
               "Value": "Test", 
               "Key": "Stack" 
          } 
     ]
}
```
En el siguiente describe-tags ejemplo, se utiliza una sintaxis alternativa para describir los recursos con la etiquetaStack=Test.

```
aws ec2 describe-tags \ 
     --filters "Name=tag:Stack,Values=Test"
```
En el siguiente describe-tags ejemplo, se describen las etiquetas de todas las instancias que tienen una etiqueta con la clave Purpose y sin ningún valor.

```
aws ec2 describe-tags \ 
     --filters "Name=resource-type,Values=instance" "Name=key,Values=Purpose" 
  "Name=value,Values="
```
Salida:

```
{ 
      "Tags": [ 
           { 
                "ResourceType": "instance", 
                "ResourceId": "i-1234567890abcdef5", 
                "Value": null, 
                "Key": "Purpose" 
           } 
     \mathbf{I}}
```
• Para obtener información sobre la API, consulta [DescribeTagsl](https://awscli.amazonaws.com/v2/documentation/api/latest/reference/ec2/describe-tags.html)a Referencia de AWS CLI comandos.

# **describe-traffic-mirror-filters**

En el siguiente ejemplo de código, se muestra cómo usar describe-traffic-mirror-filters.

AWS CLI

Para ver tus filtros espejo de tráfico

En el siguiente describe-traffic-mirror-filters ejemplo, se muestran los detalles de todos los filtros espejo de tráfico.

```
aws ec2 describe-traffic-mirror-filters
```
Salida:

```
{ 
     "TrafficMirrorFilters": [ 
         { 
              "TrafficMirrorFilterId": "tmf-0293f26e86EXAMPLE", 
              "IngressFilterRules": [ 
\overline{\mathcal{L}} "TrafficMirrorFilterRuleId": "tmfr-0ca76e0e08EXAMPLE", 
                       "TrafficMirrorFilterId": "tmf-0293f26e86EXAMPLE", 
                       "TrafficDirection": "ingress", 
                       "RuleNumber": 100, 
                       "RuleAction": "accept", 
                       "Protocol": 6, 
                       "DestinationCidrBlock": "10.0.0.0/24", 
                       "SourceCidrBlock": "10.0.0.0/24", 
                       "Description": "TCP Rule" 
 } 
              ], 
              "EgressFilterRules": [], 
              "NetworkServices": [], 
              "Description": "Example filter", 
              "Tags": [] 
         } 
    \mathbf{I}}
```
Para obtener más información, [consulte Ver los filtros reflejados de tráfico](https://docs.aws.amazon.com/vpc/latest/mirroring/traffic-mirroring-filter.html#view-traffic-mirroring-filter) en la Guía de duplicación de tráfico.

• Para obtener más información sobre la API, consulte la Referencia [DescribeTrafficMirrorFiltersd](https://awscli.amazonaws.com/v2/documentation/api/latest/reference/ec2/describe-traffic-mirror-filters.html)e AWS CLI comandos.

### **describe-traffic-mirror-sessions**

En el siguiente ejemplo de código, se muestra cómo usar describe-traffic-mirrorsessions.

# AWS CLI

Para describir una sesión de Traffic Mirror

En el siguiente describe-traffic-mirror-sessions ejemplo, se muestran los detalles de sus sesiones de Traffic Mirror.

aws ec2 describe-traffic-mirror-sessions

```
{ 
     "TrafficMirrorSessions": [ 
         { 
              "Tags": [], 
              "VirtualNetworkId": 42, 
              "OwnerId": "111122223333", 
              "Description": "TCP Session", 
              "NetworkInterfaceId": "eni-0a471a5cf3EXAMPLE", 
              "TrafficMirrorTargetId": "tmt-0dabe9b0a6EXAMPLE", 
              "TrafficMirrorFilterId": "tmf-083e18f985EXAMPLE", 
              "PacketLength": 20, 
              "SessionNumber": 1, 
              "TrafficMirrorSessionId": "tms-0567a4c684EXAMPLE" 
         }, 
         { 
              "Tags": [ 
\overline{\mathcal{L}} "Key": "Name", 
                      "Value": "tag test" 
 } 
              ], 
              "VirtualNetworkId": 13314501, 
              "OwnerId": "111122223333",
```

```
 "Description": "TCP Session", 
              "NetworkInterfaceId": "eni-0a471a5cf3EXAMPLE", 
              "TrafficMirrorTargetId": "tmt-03665551cbEXAMPLE", 
              "TrafficMirrorFilterId": "tmf-06c787846cEXAMPLE", 
              "SessionNumber": 2, 
              "TrafficMirrorSessionId": "tms-0060101cf8EXAMPLE" 
         } 
     ]
}
```
Para obtener más información, consulte [Ver los detalles de la sesión de Traffic Mirroring](https://docs.aws.amazon.com/vpc/latest/mirroring/traffic-mirroring-session.html#view-traffic-mirroring-session) en la Guía de AWS Traffic Mirroring.

• Para obtener más información sobre la API, consulte la Referencia [DescribeTrafficMirrorSessionsd](https://awscli.amazonaws.com/v2/documentation/api/latest/reference/ec2/describe-traffic-mirror-sessions.html)e AWS CLI comandos.

### **describe-traffic-mirror-targets**

En el siguiente ejemplo de código, se muestra cómo usar describe-traffic-mirror-targets.

AWS CLI

Para describir un objetivo de réplica de tráfico

En el siguiente describe-traffic-mirror-targets ejemplo, se muestra información sobre el objetivo de duplicación de tráfico especificado.

```
aws ec2 describe-traffic-mirror-targets \ 
     --traffic-mirror-target-ids tmt-0dabe9b0a6EXAMPLE
```

```
{ 
     "TrafficMirrorTargets": [ 
         { 
              "TrafficMirrorTargetId": "tmt-0dabe9b0a6EXAMPLE", 
              "NetworkLoadBalancerArn": "arn:aws:elasticloadbalancing:us-
east-1:111122223333:loadbalancer/net/NLB/7cdec873fEXAMPLE", 
              "Type": "network-load-balancer", 
              "Description": "Example Network Load Balancer target", 
              "OwnerId": "111122223333", 
              "Tags": [] 
         }
```
 $\mathbf{I}$ 

}

Para obtener más información, consulte los [objetivos de las réplicas de tráfico](https://docs.aws.amazon.com/vpc/latest/mirroring/traffic-mirroring-target.html) en la Guía de duplicación de tráfico de Amazon VPC.

• Para obtener más información sobre la API, consulte la Referencia de [DescribeTrafficMirrorTargetsc](https://awscli.amazonaws.com/v2/documentation/api/latest/reference/ec2/describe-traffic-mirror-targets.html)omandos AWS CLI .

### **describe-transit-gateway-attachments**

En el siguiente ejemplo de código, se muestra cómo usar describe-transit-gatewayattachments.

# AWS CLI

Para ver los archivos adjuntos de tu pasarela de transporte

En el siguiente describe-transit-gateway-attachments ejemplo, se muestran los detalles de los archivos adjuntos de tu pasarela de transporte público.

aws ec2 describe-transit-gateway-attachments

```
{ 
     "TransitGatewayAttachments": [ 
         { 
              "TransitGatewayAttachmentId": "tgw-attach-01f8100bc7EXAMPLE", 
              "TransitGatewayId": "tgw-02f776b1a7EXAMPLE", 
              "TransitGatewayOwnerId": "123456789012", 
              "ResourceOwnerId": "123456789012", 
              "ResourceType": "vpc", 
              "ResourceId": "vpc-3EXAMPLE", 
              "State": "available", 
              "Association": { 
                  "TransitGatewayRouteTableId": "tgw-rtb-002573ed1eEXAMPLE", 
                  "State": "associated" 
              }, 
              "CreationTime": "2019-08-26T14:59:25.000Z", 
              "Tags": [ 
\overline{\mathcal{L}}
```

```
 "Key": "Name", 
                      "Value": "Example" 
 } 
 ] 
         }, 
         { 
             "TransitGatewayAttachmentId": "tgw-attach-0b5968d3b6EXAMPLE", 
             "TransitGatewayId": "tgw-02f776b1a7EXAMPLE", 
             "TransitGatewayOwnerId": "123456789012", 
             "ResourceOwnerId": "123456789012", 
             "ResourceType": "vpc", 
             "ResourceId": "vpc-0065acced4EXAMPLE", 
             "State": "available", 
             "Association": { 
                  "TransitGatewayRouteTableId": "tgw-rtb-002573ed1eEXAMPLE", 
                 "State": "associated" 
             }, 
             "CreationTime": "2019-08-07T17:03:07.000Z", 
             "Tags": [] 
         }, 
        \mathcal{L} "TransitGatewayAttachmentId": "tgw-attach-08e0bc912cEXAMPLE", 
             "TransitGatewayId": "tgw-02f776b1a7EXAMPLE", 
             "TransitGatewayOwnerId": "123456789012", 
             "ResourceOwnerId": "123456789012", 
             "ResourceType": "direct-connect-gateway", 
             "ResourceId": "11460968-4ac1-4fd3-bdb2-00599EXAMPLE", 
             "State": "available", 
             "Association": { 
                  "TransitGatewayRouteTableId": "tgw-rtb-002573ed1eEXAMPLE", 
                 "State": "associated" 
             }, 
             "CreationTime": "2019-08-14T20:27:44.000Z", 
             "Tags": [] 
         }, 
         { 
             "TransitGatewayAttachmentId": "tgw-attach-0a89069f57EXAMPLE", 
             "TransitGatewayId": "tgw-02f776b1a7EXAMPLE", 
             "TransitGatewayOwnerId": "123456789012", 
             "ResourceOwnerId": "123456789012", 
             "ResourceType": "direct-connect-gateway", 
             "ResourceId": "8384da05-13ce-4a91-aada-5a1baEXAMPLE", 
             "State": "available", 
             "Association": {
```

```
 "TransitGatewayRouteTableId": "tgw-rtb-002573ed1eEXAMPLE", 
                   "State": "associated" 
              }, 
              "CreationTime": "2019-08-14T20:33:02.000Z", 
              "Tags": [] 
          } 
     ]
}
```
Para obtener más información, consulte Cómo [trabajar con pasarelas de tránsito](https://docs.aws.amazon.com/vpc/latest/tgw/working-with-transit-gateways.html) en la Guía de pasarelas de tránsito.

• Para obtener más información sobre la API, consulte la Referencia [DescribeTransitGatewayAttachmentsd](https://awscli.amazonaws.com/v2/documentation/api/latest/reference/ec2/describe-transit-gateway-attachments.html)e AWS CLI comandos.

### **describe-transit-gateway-connect-peers**

En el siguiente ejemplo de código, se muestra cómo usar describe-transit-gatewayconnect-peers.

#### AWS CLI

Para describir un par de Transit Gateway Connect

En el siguiente describe-transit-gateway-connect-peers ejemplo, se describe el par Connect especificado.

```
aws ec2 describe-transit-gateway-connect-peers \ 
     --transit-gateway-connect-peer-ids tgw-connect-peer-0666adbac4EXAMPLE
```

```
{ 
     "TransitGatewayConnectPeers": [ 
         { 
              "TransitGatewayAttachmentId": "tgw-attach-0f0927767cEXAMPLE", 
              "TransitGatewayConnectPeerId": "tgw-connect-peer-0666adbac4EXAMPLE", 
              "State": "available", 
              "CreationTime": "2021-10-13T03:35:17.000Z", 
              "ConnectPeerConfiguration": { 
                  "TransitGatewayAddress": "10.0.0.234", 
                  "PeerAddress": "172.31.1.11",
```
```
 "InsideCidrBlocks": [ 
                    "169.254.6.0/29" 
 ], 
                "Protocol": "gre", 
                "BgpConfigurations": [ 
\{ "TransitGatewayAsn": 64512, 
                        "PeerAsn": 64512, 
                        "TransitGatewayAddress": "169.254.6.2", 
                        "PeerAddress": "169.254.6.1", 
                        "BgpStatus": "down" 
                    }, 
\{ "TransitGatewayAsn": 64512, 
                        "PeerAsn": 64512, 
                        "TransitGatewayAddress": "169.254.6.3", 
                        "PeerAddress": "169.254.6.1", 
                        "BgpStatus": "down" 
1 1 1 1 1 1 1
 ] 
            }, 
            "Tags": [] 
        } 
   \mathbf{I}}
```
Para obtener más información, consulte los [archivos adjuntos de Transit Gateway Connect y los](https://docs.aws.amazon.com/vpc/latest/tgw/tgw-connect.html)  [pares de Transit Gateway Connect](https://docs.aws.amazon.com/vpc/latest/tgw/tgw-connect.html) en la Guía de Transit Gateways.

• Para obtener más información sobre la API, consulte [DescribeTransitGatewayConnectPeers](https://awscli.amazonaws.com/v2/documentation/api/latest/reference/ec2/describe-transit-gateway-connect-peers.html)la Referencia de AWS CLI comandos.

# **describe-transit-gateway-connects**

En el siguiente ejemplo de código, se muestra cómo usar describe-transit-gatewayconnects.

AWS CLI

Para describir un adjunto de Transit Gateway Connect

En el siguiente describe-transit-gateway-connects ejemplo se describe el adjunto Connect especificado.

```
aws ec2 describe-transit-gateway-connects \ 
     --transit-gateway-attachment-ids tgw-attach-037012e5dcEXAMPLE
```
#### Salida:

```
{ 
     "TransitGatewayConnects": [ 
          { 
              "TransitGatewayAttachmentId": "tgw-attach-037012e5dcEXAMPLE", 
              "TransportTransitGatewayAttachmentId": "tgw-attach-0a89069f57EXAMPLE", 
              "TransitGatewayId": "tgw-02f776b1a7EXAMPLE", 
              "State": "available", 
              "CreationTime": "2021-03-09T19:59:17+00:00", 
              "Options": { 
                   "Protocol": "gre" 
              }, 
              "Tags": [] 
          } 
    \mathbf{I}}
```
Para obtener más información, consulte los [archivos adjuntos de Transit Gateway Connect y los](https://docs.aws.amazon.com/vpc/latest/tgw/tgw-connect.html)  [pares de Transit Gateway Connect](https://docs.aws.amazon.com/vpc/latest/tgw/tgw-connect.html) en la Guía de Transit Gateways.

• Para obtener más información sobre la API, consulte [DescribeTransitGatewayConnectsl](https://awscli.amazonaws.com/v2/documentation/api/latest/reference/ec2/describe-transit-gateway-connects.html)a Referencia de AWS CLI comandos.

#### **describe-transit-gateway-multicast-domains**

En el siguiente ejemplo de código, se muestra cómo usar describe-transit-gatewaymulticast-domains.

AWS CLI

Para describir sus dominios de multidifusión de Transit Gateway

En el siguiente describe-transit-gateway-multicast-domains ejemplo, se muestran los detalles de todos los dominios de multidifusión de Transit Gateway.

```
aws ec2 describe-transit-gateway-multicast-domains
```
#### Salida:

```
{ 
     "TransitGatewayMulticastDomains": [ 
         { 
             "TransitGatewayMulticastDomainId": "tgw-mcast-domain-000fb24d04EXAMPLE", 
             "TransitGatewayId": "tgw-0bf0bffefaEXAMPLE", 
             "TransitGatewayMulticastDomainArn": "arn:aws:ec2:us-
east-1:123456789012:transit-gateway-multicast-domain/tgw-mcast-
domain-000fb24d04EXAMPLE", 
             "OwnerId": "123456789012", 
             "Options": { 
                 "Igmpv2Support": "disable", 
                 "StaticSourcesSupport": "enable", 
                 "AutoAcceptSharedAssociations": "disable" 
             }, 
             "State": "available", 
             "CreationTime": "2019-12-10T18:32:50+00:00", 
             "Tags": [ 
\overline{a} "Key": "Name", 
                     "Value": "mc1" 
 } 
 ] 
         } 
     ]
}
```
Para obtener más información, consulte [Administrar dominios de multidifusión](https://docs.aws.amazon.com/vpc/latest/tgw/manage-domain.html) en la Guía de Transit Gateways.

• Para obtener más información sobre la API, consulte la Referencia [DescribeTransitGatewayMulticastDomainsd](https://awscli.amazonaws.com/v2/documentation/api/latest/reference/ec2/describe-transit-gateway-multicast-domains.html)e AWS CLI comandos.

## **describe-transit-gateway-peering-attachments**

En el siguiente ejemplo de código, se muestra cómo usar describe-transit-gatewaypeering-attachments.

#### AWS CLI

Para describir los archivos adjuntos de peering de Transit Gateway

En el siguiente describe-transit-gateway-peering-attachments ejemplo, se muestran los detalles de todos los archivos adjuntos de interconexión de Transit Gateway.

aws ec2 describe-transit-gateway-peering-attachments

#### Salida:

```
{ 
     "TransitGatewayPeeringAttachments": [ 
         { 
              "TransitGatewayAttachmentId": "tgw-attach-4455667788aabbccd", 
              "RequesterTgwInfo": { 
                  "TransitGatewayId": "tgw-123abc05e04123abc", 
                   "OwnerId": "123456789012", 
                   "Region": "us-west-2" 
              }, 
              "AccepterTgwInfo": { 
                   "TransitGatewayId": "tgw-11223344aabbcc112", 
                   "OwnerId": "123456789012", 
                   "Region": "us-east-2" 
              }, 
              "State": "pendingAcceptance", 
              "CreationTime": "2019-12-09T11:38:05.000Z", 
              "Tags": [] 
         } 
     ]
}
```
Para obtener más información, consulte los [adjuntos de peering de Transit Gateway](https://docs.aws.amazon.com/vpc/latest/tgw/tgw-peering.html) en la Guía de Transit Gateways.

• Para obtener más información sobre la API, consulte la Referencia [DescribeTransitGatewayPeeringAttachments](https://awscli.amazonaws.com/v2/documentation/api/latest/reference/ec2/describe-transit-gateway-peering-attachments.html)de AWS CLI comandos.

#### **describe-transit-gateway-policy-tables**

En el siguiente ejemplo de código, se muestra cómo usar describe-transit-gateway-policytables.

#### AWS CLI

Para describir una tabla de políticas de pasarelas de tránsito

El siguiente describe-transit-gateway-policy-tables ejemplo describe la tabla de políticas de la pasarela de tránsito especificada.

```
aws ec2 describe-transit-gateway-policy-tables \ 
     --transit-gateway-policy-table-ids tgw-ptb-0a16f134b78668a81
```
Salida:

```
{ 
     "TransitGatewayPolicyTables": [ 
          { 
              "TransitGatewayPolicyTableId": "tgw-ptb-0a16f134b78668a81", 
              "TransitGatewayId": "tgw-067f8505c18f0bd6e", 
              "State": "available", 
              "CreationTime": "2023-11-28T16:36:43+00:00", 
              "Tags": [] 
         } 
     ]
}
```
Para obtener más información, consulte [las tablas de políticas de Transit Gateway](https://docs.aws.amazon.com/vpc/latest/tgw/tgw-policy-tables.html) en la Guía del usuario de Transit Gateway.

• Para obtener más información sobre la API, consulte [DescribeTransitGatewayPolicyTables](https://awscli.amazonaws.com/v2/documentation/api/latest/reference/ec2/describe-transit-gateway-policy-tables.html)la Referencia de AWS CLI comandos.

#### **describe-transit-gateway-route-tables**

En el siguiente ejemplo de código, se muestra cómo usar describe-transit-gateway-routetables.

AWS CLI

Para describir las tablas de rutas de su pasarela de tránsito

En el siguiente describe-transit-gateway-route-tables ejemplo, se muestran los detalles de las tablas de rutas de la puerta de enlace de tránsito.

aws ec2 describe-transit-gateway-route-tables

```
{ 
     "TransitGatewayRouteTables": [ 
         { 
              "TransitGatewayRouteTableId": "tgw-rtb-0ca78a549EXAMPLE", 
              "TransitGatewayId": "tgw-0bc994abffEXAMPLE", 
              "State": "available", 
              "DefaultAssociationRouteTable": true, 
              "DefaultPropagationRouteTable": true, 
              "CreationTime": "2018-11-28T14:24:49.000Z", 
              "Tags": [] 
         }, 
         { 
              "TransitGatewayRouteTableId": "tgw-rtb-0e8f48f148EXAMPLE", 
              "TransitGatewayId": "tgw-0043d72bb4EXAMPLE", 
              "State": "available", 
              "DefaultAssociationRouteTable": true, 
              "DefaultPropagationRouteTable": true, 
              "CreationTime": "2018-11-28T14:24:00.000Z", 
              "Tags": [] 
         } 
     ]
}
```
Para obtener más información, consulta [Ver las tablas de rutas de Transit Gateways](https://docs.aws.amazon.com/vpc/latest/tgw/tgw-route-tables.html#view-tgw-route-tables) en la Guía de Transit Gateways.

• Para obtener más información sobre la API, consulte [DescribeTransitGatewayRouteTables](https://awscli.amazonaws.com/v2/documentation/api/latest/reference/ec2/describe-transit-gateway-route-tables.html)la Referencia de AWS CLI comandos.

## **describe-transit-gateway-vpc-attachments**

En el siguiente ejemplo de código, se muestra cómo usar describe-transit-gateway-vpcattachments.

## AWS CLI

Para describir los archivos adjuntos de VPC de su pasarela de transporte

En el siguiente describe-transit-gateway-vpc-attachments ejemplo, se muestran los detalles de los adjuntos de VPC de Transit Gateway.

```
aws ec2 describe-transit-gateway-vpc-attachments
```
#### Salida:

```
{ 
     "TransitGatewayVpcAttachments": [ 
         { 
              "TransitGatewayAttachmentId": "tgw-attach-0a08e88308EXAMPLE", 
             "TransitGatewayId": "tgw-0043d72bb4EXAMPLE", 
             "VpcId": "vpc-0f501f7ee8EXAMPLE", 
              "VpcOwnerId": "111122223333", 
              "State": "available", 
              "SubnetIds": [ 
                  "subnet-045d586432EXAMPLE", 
                  "subnet-0a0ad478a6EXAMPLE" 
             ], 
              "CreationTime": "2019-02-13T11:04:02.000Z", 
              "Options": { 
                  "DnsSupport": "enable", 
                  "Ipv6Support": "disable" 
             }, 
              "Tags": [ 
\overline{a} "Key": "Name", 
                      "Value": "attachment name" 
 } 
 ] 
         } 
    \mathbf{I}}
```
Para obtener más información, consulte [Ver los archivos adjuntos de la VPC](https://docs.aws.amazon.com/vpc/latest/tgw/tgw-vpc-attachments.html#view-vpc-attachment) en la Guía de Transit Gateways.

• Para obtener más información sobre la API, consulte la Referencia [DescribeTransitGatewayVpcAttachmentsd](https://awscli.amazonaws.com/v2/documentation/api/latest/reference/ec2/describe-transit-gateway-vpc-attachments.html)e AWS CLI comandos.

# **describe-transit-gateways**

En el siguiente ejemplo de código, se muestra cómo usar describe-transit-gateways.

# AWS CLI

Para describir sus pasarelas de tránsito

El siguiente describe-transit-gateways ejemplo recupera detalles sobre tus pasarelas de tránsito.

aws ec2 describe-transit-gateways

```
Salida:
```

```
{ 
     "TransitGateways": [ 
         { 
              "TransitGatewayId": "tgw-0262a0e521EXAMPLE", 
              "TransitGatewayArn": "arn:aws:ec2:us-east-2:111122223333:transit-
gateway/tgw-0262a0e521EXAMPLE", 
              "State": "available", 
              "OwnerId": "111122223333", 
              "Description": "MyTGW", 
              "CreationTime": "2019-07-10T14:02:12.000Z", 
              "Options": { 
                  "AmazonSideAsn": 64516, 
                  "AutoAcceptSharedAttachments": "enable", 
                  "DefaultRouteTableAssociation": "enable", 
                  "AssociationDefaultRouteTableId": "tgw-rtb-018774adf3EXAMPLE", 
                  "DefaultRouteTablePropagation": "enable", 
                  "PropagationDefaultRouteTableId": "tgw-rtb-018774adf3EXAMPLE", 
                  "VpnEcmpSupport": "enable", 
                  "DnsSupport": "enable" 
             }, 
              "Tags": [] 
         }, 
         { 
              "TransitGatewayId": "tgw-0fb8421e2dEXAMPLE", 
              "TransitGatewayArn": "arn:aws:ec2:us-east-2:111122223333:transit-
gateway/tgw-0fb8421e2da853bf3", 
              "State": "available", 
              "OwnerId": "111122223333", 
              "CreationTime": "2019-03-15T22:57:33.000Z", 
              "Options": { 
                  "AmazonSideAsn": 65412, 
                  "AutoAcceptSharedAttachments": "disable", 
                  "DefaultRouteTableAssociation": "enable", 
                  "AssociationDefaultRouteTableId": "tgw-rtb-06a241a3d8EXAMPLE", 
                  "DefaultRouteTablePropagation": "enable", 
                  "PropagationDefaultRouteTableId": "tgw-rtb-06a241a3d8EXAMPLE",
```

```
 "VpnEcmpSupport": "enable", 
                "DnsSupport": "enable" 
            }, 
            "Tags": [ 
\overline{a} "Key": "Name", 
                    "Value": "TGW1" 
 } 
 ] 
        } 
    ]
}
```
• Para obtener más información sobre la API, consulte la Referencia [DescribeTransitGateways](https://awscli.amazonaws.com/v2/documentation/api/latest/reference/ec2/describe-transit-gateways.html)de AWS CLI comandos.

# **describe-verified-access-endpoints**

En el siguiente ejemplo de código, se muestra cómo usar describe-verified-accessendpoints.

AWS CLI

Para describir un punto final de acceso verificado

El siguiente delete-verified-access-endpoints ejemplo describe el punto final de Verified Access especificado.

```
aws ec2 describe-verified-access-endpoints \ 
     --verified-access-endpoint-ids vae-066fac616d4d546f2
```

```
{ 
     "VerifiedAccessEndpoints": [ 
         { 
              "VerifiedAccessInstanceId": "vai-0ce000c0b7643abea", 
              "VerifiedAccessGroupId": "vagr-0dbe967baf14b7235", 
              "VerifiedAccessEndpointId": "vae-066fac616d4d546f2", 
              "ApplicationDomain": "example.com", 
              "EndpointType": "network-interface",
```

```
 "AttachmentType": "vpc", 
             "DomainCertificateArn": "arn:aws:acm:us-east-2:123456789012:certificate/
eb065ea0-26f9-4e75-a6ce-0a1a7EXAMPLE", 
             "EndpointDomain": "my-ava-
app.edge-00c3372d53b1540bb.vai-0ce000c0b7643abea.prod.verified-access.us-
east-2.amazonaws.com", 
             "SecurityGroupIds": [ 
                 "sg-004915970c4c8f13a" 
             ], 
             "NetworkInterfaceOptions": { 
                 "NetworkInterfaceId": "eni-0aec70418c8d87a0f", 
                 "Protocol": "https", 
                 "Port": 443 
             }, 
             "Status": { 
                 "Code": "active" 
             }, 
             "Description": "", 
             "CreationTime": "2023-08-25T20:54:43", 
             "LastUpdatedTime": "2023-08-25T22:17:26", 
             "Tags": [ 
\overline{a} "Key": "Name", 
                      "Value": "my-va-endpoint" 
 } 
 ] 
         } 
     ]
}
```
Para obtener más información, consulte los [puntos finales de acceso verificado](https://docs.aws.amazon.com/verified-access/latest/ug/verfied-access-endpoints.html) en la Guía del usuario de acceso AWS verificado.

• Para obtener más información sobre la API, consulte [DescribeVerifiedAccessEndpointsl](https://awscli.amazonaws.com/v2/documentation/api/latest/reference/ec2/describe-verified-access-endpoints.html)a Referencia de AWS CLI comandos.

# **describe-verified-access-groups**

En el siguiente ejemplo de código, se muestra cómo usar describe-verified-access-groups.

# AWS CLI

Para describir un grupo de acceso verificado

El siguiente describe-verified-access-groups ejemplo describe el grupo de acceso verificado especificado.

```
aws ec2 describe-verified-access-groups \ 
     --verified-access-group-ids vagr-0dbe967baf14b7235
```
Salida:

```
{ 
     "VerifiedAccessGroups": [ 
         { 
             "VerifiedAccessGroupId": "vagr-0dbe967baf14b7235", 
             "VerifiedAccessInstanceId": "vai-0ce000c0b7643abea", 
             "Description": "Testing Verified Access", 
             "Owner": "123456789012", 
             "VerifiedAccessGroupArn": "arn:aws:ec2:us-east-2:123456789012:verified-
access-group/vagr-0dbe967baf14b7235", 
             "CreationTime": "2023-08-25T19:55:19", 
             "LastUpdatedTime": "2023-08-25T22:17:25", 
             "Tags": [ 
\overline{a} "Key": "Name", 
                     "Value": "my-va-group" 
 } 
 ] 
         } 
    \mathbf{I}}
```
Para obtener más información, consulte los [grupos de acceso verificado](https://docs.aws.amazon.com/verified-access/latest/ug/verified-access-groups.html) en la Guía del usuario de acceso AWS verificado.

• Para obtener más información sobre la API, consulte [DescribeVerifiedAccessGroupsl](https://awscli.amazonaws.com/v2/documentation/api/latest/reference/ec2/describe-verified-access-groups.html)a Referencia de AWS CLI comandos.

## **describe-verified-access-instance-logging-configurations**

En el siguiente ejemplo de código, se muestra cómo usar describe-verified-accessinstance-logging-configurations.

# AWS CLI

Para describir la configuración de registro de una instancia de acceso verificado

En el siguiente describe-verified-access-instance-logging-configurations ejemplo, se describe la configuración de registro de la instancia de acceso verificado especificada.

```
aws ec2 describe-verified-access-instance-logging-configurations \ 
     --verified-access-instance-ids vai-0ce000c0b7643abea
```
Salida:

```
{ 
        "LoggingConfigurations": [ 
               { 
                      "VerifiedAccessInstanceId": "vai-0ce000c0b7643abea", 
                      "AccessLogs": { 
                             "S3": { 
                                    "Enabled": false 
                             }, 
                             "CloudWatchLogs": { 
                                    "Enabled": true, 
                                    "DeliveryStatus": { 
                                            "Code": "success" 
\mathbb{R}, \mathbb{R}, \mathbb{R}, \mathbb{R}, \mathbb{R}, \mathbb{R}, \mathbb{R}, \mathbb{R}, \mathbb{R}, \mathbb{R}, \mathbb{R}, \mathbb{R}, \mathbb{R}, \mathbb{R}, \mathbb{R}, \mathbb{R}, \mathbb{R}, \mathbb{R}, \mathbb{R}, \mathbb{R}, \mathbb{R}, \mathbb{R},  "LogGroup": "my-log-group" 
                             }, 
                             "KinesisDataFirehose": { 
                                    "Enabled": false 
                             }, 
                             "LogVersion": "ocsf-1.0.0-rc.2", 
                             "IncludeTrustContext": false 
 } 
               } 
        ]
}
```
Para obtener más información, consulte [los registros de acceso verificado](https://docs.aws.amazon.com/verified-access/latest/ug/access-logs.html) en la Guía del usuario de acceso AWS verificado.

• Para obtener más información sobre la API, consulte [DescribeVerifiedAccessInstanceLoggingConfigurations](https://awscli.amazonaws.com/v2/documentation/api/latest/reference/ec2/describe-verified-access-instance-logging-configurations.html)la Referencia de AWS CLI comandos.

# **describe-verified-access-instances**

En el siguiente ejemplo de código, se muestra cómo usar describe-verified-accessinstances.

AWS CLI

Para describir una instancia de acceso verificado

En el siguiente describe-verified-access-instances ejemplo, se describe la instancia de acceso verificado especificada.

```
aws ec2 describe-verified-access-instances \ 
     --verified-access-instance-ids vai-0ce000c0b7643abea
```
Salida:

```
{ 
     "VerifiedAccessInstances": [ 
         { 
             "VerifiedAccessInstanceId": "vai-0ce000c0b7643abea", 
             "Description": "Testing Verified Access", 
             "VerifiedAccessTrustProviders": [ 
\overline{a} "VerifiedAccessTrustProviderId": "vatp-0bb32de759a3e19e7", 
                    "TrustProviderType": "user", 
                    "UserTrustProviderType": "iam-identity-center" 
 } 
            ], 
             "CreationTime": "2023-08-25T18:27:56", 
             "LastUpdatedTime": "2023-08-25T19:03:32", 
             "Tags": [ 
\overline{a} "Key": "Name", 
                    "Value": "my-ava-instance" 
 } 
 ] 
        } 
    ]
}
```
Para obtener más información, consulte las [instancias de acceso verificado](https://docs.aws.amazon.com/verified-access/latest/ug/verified-access-instances.html) en la Guía del usuario de acceso AWS verificado.

• Para obtener más información sobre la API, consulte [DescribeVerifiedAccessInstancesl](https://awscli.amazonaws.com/v2/documentation/api/latest/reference/ec2/describe-verified-access-instances.html)a Referencia de AWS CLI comandos.

# **describe-verified-access-trust-providers**

En el siguiente ejemplo de código, se muestra cómo usar describe-verified-access-trustproviders.

## AWS CLI

Para describir un proveedor de confianza de Verified Access

En el siguiente describe-verified-access-trust-providers ejemplo, se describe el proveedor de confianza de Verified Access especificado.

```
aws ec2 describe-verified-access-trust-providers \ 
     --verified-access-trust-provider-ids vatp-0bb32de759a3e19e7
```
Salida:

```
{ 
     "VerifiedAccessTrustProviders": [ 
         { 
             "VerifiedAccessTrustProviderId": "vatp-0bb32de759a3e19e7", 
             "Description": "Testing Verified Access", 
             "TrustProviderType": "user", 
             "UserTrustProviderType": "iam-identity-center", 
             "PolicyReferenceName": "idc", 
             "CreationTime": "2023-08-25T19:00:38", 
             "LastUpdatedTime": "2023-08-25T19:03:32", 
             "Tags": [ 
\overline{a} "Key": "Name", 
                     "Value": "my-va-trust-provider" 
 } 
 ] 
         } 
     ]
}
```
Para obtener más información, consulte [Proveedores de confianza para el acceso verificado](https://docs.aws.amazon.com/verified-access/latest/ug/trust-providers.html) en la Guía del usuario de acceso AWS verificado.

• Para obtener más información sobre la API, consulte [DescribeVerifiedAccessTrustProvidersl](https://awscli.amazonaws.com/v2/documentation/api/latest/reference/ec2/describe-verified-access-trust-providers.html)a Referencia de AWS CLI comandos.

#### **describe-volume-attribute**

En el siguiente ejemplo de código, se muestra cómo usar describe-volume-attribute.

AWS CLI

Para describir un atributo de volumen

```
Este comando de ejemplo describe el autoEnableIo atributo del volumen con el 
IDvol-049df61146c4d7901.
```
Comando:

```
aws ec2 describe-volume-attribute --volume-id vol-049df61146c4d7901 --attribute 
  autoEnableIO
```
Salida:

```
{ 
     "AutoEnableIO": { 
          "Value": false 
     }, 
     "VolumeId": "vol-049df61146c4d7901"
}
```
• Para obtener más información sobre la API, consulte [DescribeVolumeAttributel](https://awscli.amazonaws.com/v2/documentation/api/latest/reference/ec2/describe-volume-attribute.html)a Referencia de AWS CLI comandos.

# **describe-volume-status**

En el siguiente ejemplo de código, se muestra cómo usar describe-volume-status.

AWS CLI

Para describir el estado de un solo volumen

Este comando de ejemplo describe el estado del volumenvol-1234567890abcdef0.

#### Comando:

aws ec2 describe-volume-status --volume-ids vol-1234567890abcdef0

#### Salida:

```
{ 
       "VolumeStatuses": [ 
             { 
                    "VolumeStatus": { 
                          "Status": "ok", 
                          "Details": [ 
\{ \} "Status": "passed", 
                                       "Name": "io-enabled" 
\mathbb{R}, \mathbb{R}, \mathbb{R}, \mathbb{R}, \mathbb{R}, \mathbb{R}, \mathbb{R}, \mathbb{R}, \mathbb{R}, \mathbb{R}, \mathbb{R}, \mathbb{R}, \mathbb{R}, \mathbb{R}, \mathbb{R}, \mathbb{R}, \mathbb{R}, \mathbb{R}, \mathbb{R}, \mathbb{R}, \mathbb{R}, \mathbb{R}, \{ \} "Status": "not-applicable", 
                                       "Name": "io-performance" 
 } 
 ] 
                    }, 
                    "AvailabilityZone": "us-east-1a", 
                    "VolumeId": "vol-1234567890abcdef0", 
                    "Actions": [], 
                    "Events": [] 
             } 
       ]
}
```
Para describir el estado de los volúmenes deteriorados

Este comando de ejemplo describe el estado de todos los volúmenes deteriorados. En este ejemplo de salida, no hay volúmenes deteriorados.

Comando:

```
aws ec2 describe-volume-status --filters Name=volume-status.status,Values=impaired
```
Salida:

{

}

AWS Command Line Interface Guía del usuario de la versión 2

```
 "VolumeStatuses": []
```
Si tiene un volumen cuya comprobación de estado ha fallado (el estado es defectuoso), consulte Trabajo con un volumen dañado en la Guía del usuario de Amazon EC2.

• Para obtener más información sobre la API, consulte [DescribeVolumeStatusl](https://awscli.amazonaws.com/v2/documentation/api/latest/reference/ec2/describe-volume-status.html)a Referencia de AWS CLI comandos.

## **describe-volumes-modifications**

En el siguiente ejemplo de código, se muestra cómo usar describe-volumes-modifications.

AWS CLI

Para describir el estado de modificación de un volumen

El siguiente describe-volumes-modifications ejemplo describe el estado de modificación del volumen especificado.

```
aws ec2 describe-volumes-modifications \ 
     --volume-ids vol-1234567890abcdef0
```
Salida:

```
{ 
     "VolumeModification": { 
          "TargetSize": 150, 
          "TargetVolumeType": "io1", 
          "ModificationState": "optimizing", 
          "VolumeId": " vol-1234567890abcdef0", 
          "TargetIops": 100, 
          "StartTime": "2019-05-17T11:27:19.000Z", 
          "Progress": 70, 
          "OriginalVolumeType": "io1", 
          "OriginalIops": 100, 
          "OriginalSize": 100 
     }
}
```
• Para obtener más información sobre la API, consulte [DescribeVolumesModificationsl](https://awscli.amazonaws.com/v2/documentation/api/latest/reference/ec2/describe-volumes-modifications.html)a Referencia de AWS CLI comandos.

## **describe-volumes**

En el siguiente ejemplo de código, se muestra cómo usar describe-volumes.

#### AWS CLI

Ejemplo 1: Para describir un volumen

El siguiente describe-volumes ejemplo describe los volúmenes especificados en la región actual.

```
aws ec2 describe-volumes \ 
     --volume-ids vol-049df61146c4d7901 vol-1234567890abcdef0
```

```
{ 
     "Volumes": [ 
         { 
              "AvailabilityZone": "us-east-1a", 
              "Attachments": [ 
\overline{a} "AttachTime": "2013-12-18T22:35:00.000Z", 
                      "InstanceId": "i-1234567890abcdef0", 
                      "VolumeId": "vol-049df61146c4d7901", 
                      "State": "attached", 
                      "DeleteOnTermination": true, 
                      "Device": "/dev/sda1" 
 } 
             ], 
              "Encrypted": true, 
             "KmsKeyId": "arn:aws:kms:us-east-2a:123456789012:key/8c5b2c63-b9bc-45a3-
a87a-5513eEXAMPLE, 
              "VolumeType": "gp2", 
              "VolumeId": "vol-049df61146c4d7901", 
             "State": "in-use", 
             "Iops": 100, 
             "SnapshotId": "snap-1234567890abcdef0", 
             "CreateTime": "2019-12-18T22:35:00.084Z", 
             "Size": 8 
         }, 
         { 
              "AvailabilityZone": "us-east-1a",
```

```
 "Attachments": [], 
               "Encrypted": false, 
               "VolumeType": "gp2", 
               "VolumeId": "vol-1234567890abcdef0", 
               "State": "available", 
               "Iops": 300, 
               "SnapshotId": "", 
               "CreateTime": "2020-02-27T00:02:41.791Z", 
               "Size": 100 
          } 
     ]
}
```
Ejemplo 2: Para describir los volúmenes que están adjuntos a una instancia específica

En el siguiente describe-volumes ejemplo, se describen todos los volúmenes que están adjuntos a la instancia especificada y configurados para que se eliminen cuando la instancia finalice.

```
aws ec2 describe-volumes \ 
    --region us-east-1 \setminus --filters Name=attachment.instance-id,Values=i-1234567890abcdef0 
  Name=attachment.delete-on-termination,Values=true
```
Para ver un ejemplo del resultado de describe-volumes, consulte el ejemplo 1.

Ejemplo 3: Para describir los volúmenes disponibles en una zona de disponibilidad específica

El siguiente describe-volumes ejemplo describe todos los volúmenes que tienen un estado igual o se encuentran en la zona de disponibilidad especificada. available

```
aws ec2 describe-volumes \ 
     --filters Name=status,Values=available Name=availability-zone,Values=us-east-1a
```
Para ver un ejemplo del resultado de describe-volumes, consulte el ejemplo 1.

Ejemplo 4: Para describir los volúmenes en función de las etiquetas

En el siguiente describe-volumes ejemplo se describen todos los volúmenes que tienen la clave de etiqueta Name y un valor que comienza porTest. A continuación, el resultado se filtra con una consulta que muestra únicamente las etiquetas y los ID de los volúmenes.

```
aws ec2 describe-volumes \ 
    --filters Name=tag:Name,Values=Test* \
     --query "Volumes[*].{ID:VolumeId,Tag:Tags}"
```
Salida:

```
\Gamma { 
          "Tag": [ 
                { 
                     "Value": "Test2", 
                     "Key": "Name" 
                } 
          ], 
          "ID": "vol-1234567890abcdef0" 
    }, 
     { 
          "Tag": [ 
                { 
                     "Value": "Test1", 
                     "Key": "Name" 
                } 
          ], 
          "ID": "vol-049df61146c4d7901" 
      }
\mathbf{I}
```
Para ver ejemplos adicionales de uso de filtros de etiquetas, consulte [Trabajo con etiquetas](https://docs.aws.amazon.com/AWSEC2/latest/UserGuide/Using_Tags.html#Using_Tags_CLI) en la Guía del usuario de Amazon EC2.

• Para obtener más información sobre la API, consulte [DescribeVolumesl](https://awscli.amazonaws.com/v2/documentation/api/latest/reference/ec2/describe-volumes.html)a Referencia de AWS CLI comandos

## **describe-vpc-attribute**

En el siguiente ejemplo de código, se muestra cómo usar describe-vpc-attribute.

AWS CLI

Para describir el enableDnsSupport atributo

En este ejemplo se describe el enableDnsSupport atributo. Este atributo indica si la resolución de DNS está habilitada para la VPC. Si este atributo es true, el servidor DNS de Amazon resuelve nombres de host de DNS para sus instancias en sus direcciones IP correspondientes; de lo contrario, no.

Comando:

```
aws ec2 describe-vpc-attribute --vpc-id vpc-a01106c2 --attribute enableDnsSupport
```
Salida:

```
{ 
     "VpcId": "vpc-a01106c2", 
     "EnableDnsSupport": { 
          "Value": true 
     }
}
```
Para describir el atributo enableDnsHostnames

En este ejemplo se describe el enableDnsHostnames atributo. Este atributo indica si las instancias lanzadas en la VPC obtienen nombres de host DNS. Si el atributo es true, las instancias de la VPC obtienen nombres de host de DNS; de lo contrario, no.

Comando:

```
aws ec2 describe-vpc-attribute --vpc-id vpc-a01106c2 --attribute enableDnsHostnames
```
Salida:

```
{ 
     "VpcId": "vpc-a01106c2", 
     "EnableDnsHostnames": { 
          "Value": true 
     }
}
```
• Para obtener más información sobre la API, consulte la Referencia [DescribeVpcAttributed](https://awscli.amazonaws.com/v2/documentation/api/latest/reference/ec2/describe-vpc-attribute.html)e AWS CLI comandos.

# **describe-vpc-classic-link-dns-support**

En el siguiente ejemplo de código, se muestra cómo usar describe-vpc-classic-link-dnssupport.

#### AWS CLI

Para describir el soporte de ClassicLink DNS para sus VPC

En este ejemplo, se describe el estado de soporte de ClassicLink DNS de todas sus VPC.

Comando:

aws ec2 describe-vpc-classic-link-dns-support

Salida:

```
{ 
   "Vpcs": [ 
    \{ "VpcId": "vpc-88888888", 
        "ClassicLinkDnsSupported": true 
     }, 
     { 
        "VpcId": "vpc-1a2b3c4d", 
        "ClassicLinkDnsSupported": false 
     } 
   ]
}
```
• Para obtener más información sobre la API, consulte [DescribeVpcClassicLinkDnsSupportl](https://awscli.amazonaws.com/v2/documentation/api/latest/reference/ec2/describe-vpc-classic-link-dns-support.html)a Referencia de AWS CLI comandos.

# **describe-vpc-classic-link**

En el siguiente ejemplo de código, se muestra cómo usar describe-vpc-classic-link.

AWS CLI

Para describir el ClassicLink estado de sus VPC

En este ejemplo se muestra el ClassicLink estado de vpc-88888888.

#### Comando:

```
aws ec2 describe-vpc-classic-link --vpc-id vpc-88888888
```
#### Salida:

```
{ 
   "Vpcs": [ 
     \{ "ClassicLinkEnabled": true, 
        "VpcId": "vpc-88888888", 
        "Tags": [ 
           { 
             "Value": "classiclinkvpc", 
             "Key": "Name" 
           } 
        ] 
      } 
   ]
}
```
En este ejemplo, se muestran solo las VPC que están habilitadas para Classiclink (el valor del is-classic-link-enabled filtro está establecido en). true

Comando:

```
aws ec2 describe-vpc-classic-link --filter "Name=is-classic-link-
enabled,Values=true"
```
• Para obtener más información sobre la API, consulte la Referencia de [DescribeVpcClassicLinkc](https://awscli.amazonaws.com/v2/documentation/api/latest/reference/ec2/describe-vpc-classic-link.html)omandos AWS CLI .

### **describe-vpc-endpoint-connection-notifications**

En el siguiente ejemplo de código, se muestra cómo usar describe-vpc-endpointconnection-notifications.

AWS CLI

Para describir las notificaciones de conexión de puntos finales

En el siguiente describe-vpc-endpoint-connection-notifications ejemplo, se describen todas las notificaciones de conexión del punto final.

aws ec2 describe-vpc-endpoint-connection-notifications

#### Salida:

```
{ 
    "ConnectionNotificationSet": [ 
         { 
             "ConnectionNotificationState": "Enabled", 
             "ConnectionNotificationType": "Topic", 
             "ConnectionEvents": [ 
                  "Accept", 
                 "Reject", 
                  "Delete", 
                  "Connect" 
             ], 
             "ConnectionNotificationId": "vpce-nfn-04bcb952bc8af7abc", 
             "ConnectionNotificationArn": "arn:aws:sns:us-
east-1:123456789012:VpceNotification", 
             "VpcEndpointId": "vpce-0324151a02f327123" 
        } 
    ] 
  }
```
• Para obtener más información sobre la API, consulte [DescribeVpcEndpointConnectionNotifications](https://awscli.amazonaws.com/v2/documentation/api/latest/reference/ec2/describe-vpc-endpoint-connection-notifications.html)la Referencia de AWS CLI comandos.

## **describe-vpc-endpoint-connections**

En el siguiente ejemplo de código, se muestra cómo usar describe-vpc-endpointconnections.

### AWS CLI

Para describir las conexiones de punto final de VPC

En este ejemplo, se describen las conexiones de los puntos finales de la interfaz con el servicio de puntos finales y se filtran los resultados para mostrar los puntos finales que sí lo están. PendingAcceptance

#### Comando:

```
aws ec2 describe-vpc-endpoint-connections --filters Name=vpc-endpoint-
state,Values=pendingAcceptance
```
Salida:

```
{ 
   "VpcEndpointConnections": [ 
       { 
            "VpcEndpointId": "vpce-0abed31004e618123", 
            "ServiceId": "vpce-svc-0abced088d20def56", 
            "CreationTimestamp": "2017-11-30T10:00:24.350Z", 
            "VpcEndpointState": "pendingAcceptance", 
            "VpcEndpointOwner": "123456789012" 
       } 
  \mathbf{I}}
```
• Para obtener más información sobre la API, consulte [DescribeVpcEndpointConnectionsl](https://awscli.amazonaws.com/v2/documentation/api/latest/reference/ec2/describe-vpc-endpoint-connections.html)a Referencia de AWS CLI comandos.

## **describe-vpc-endpoint-service-configurations**

En el siguiente ejemplo de código, se muestra cómo usar describe-vpc-endpoint-serviceconfigurations.

AWS CLI

Para describir las configuraciones de los servicios de punto final

En el siguiente describe-vpc-endpoint-service-configurations ejemplo, se describen las configuraciones del servicio de puntos finales.

aws ec2 describe-vpc-endpoint-service-configurations

```
{ 
      "ServiceConfigurations": [ 
           {
```

```
 "ServiceType": [ 
\overline{a} "ServiceType": "GatewayLoadBalancer" 
 } 
             ], 
             "ServiceId": "vpce-svc-012d33a1c4321cabc", 
             "ServiceName": "com.amazonaws.vpce.us-east-1.vpce-
svc-012d33a1c4321cabc", 
             "ServiceState": "Available", 
             "AvailabilityZones": [ 
                  "us-east-1d" 
             ], 
             "AcceptanceRequired": false, 
             "ManagesVpcEndpoints": false, 
             "GatewayLoadBalancerArns": [ 
                  "arn:aws:elasticloadbalancing:us-east-1:123456789012:loadbalancer/
gwy/GWLBService/123210844e429123" 
             ], 
             "Tags": [] 
         }, 
         { 
             "ServiceType": [ 
\overline{a} "ServiceType": "Interface" 
 } 
             ], 
             "ServiceId": "vpce-svc-123cabc125efa123", 
             "ServiceName": "com.amazonaws.vpce.us-east-1.vpce-svc-123cabc125efa123", 
             "ServiceState": "Available", 
             "AvailabilityZones": [ 
                 "us-east-1a" 
             ], 
             "AcceptanceRequired": true, 
             "ManagesVpcEndpoints": false, 
             "NetworkLoadBalancerArns": [ 
                  "arn:aws:elasticloadbalancing:us-east-1:123456789012:loadbalancer/
net/NLBforService/1238753950b25123" 
             ], 
             "BaseEndpointDnsNames": [ 
                  "vpce-svc-123cabc125efa123.us-east-1.vpce.amazonaws.com" 
             ], 
             "PrivateDnsName": "example.com", 
             "PrivateDnsNameConfiguration": { 
                  "State": "failed",
```

```
 "Type": "TXT", 
                    "Value": "vpce:qUAth3FdeABCApUiXabc", 
                    "Name": "_1d367jvbg34znqvyefrj" 
               }, 
               "Tags": [] 
          } 
     ]
}
```
Para obtener más información, consulte los [servicios de puntos de conexión de VPC](https://docs.aws.amazon.com/vpc/latest/userguide/endpoint-service.html) en la Guía del usuario de Amazon VPC.

• Para obtener más información sobre la API, consulte la Referencia [DescribeVpcEndpointServiceConfigurationsd](https://awscli.amazonaws.com/v2/documentation/api/latest/reference/ec2/describe-vpc-endpoint-service-configurations.html)e AWS CLI comandos.

# **describe-vpc-endpoint-service-permissions**

En el siguiente ejemplo de código, se muestra cómo usar describe-vpc-endpoint-servicepermissions.

### AWS CLI

Para describir los permisos de Endpoint Service

En este ejemplo, se describen los permisos del servicio de punto final especificado.

Comando:

```
aws ec2 describe-vpc-endpoint-service-permissions --service-id vpce-
svc-03d5ebb7d9579a2b3
```

```
{ 
    "AllowedPrincipals": [ 
         { 
              "PrincipalType": "Account", 
              "Principal": "arn:aws:iam::123456789012:root" 
         } 
    ]
}
```
• Para obtener más información sobre la API, consulte [DescribeVpcEndpointServicePermissionsl](https://awscli.amazonaws.com/v2/documentation/api/latest/reference/ec2/describe-vpc-endpoint-service-permissions.html)a Referencia de AWS CLI comandos.

## **describe-vpc-endpoint-services**

En el siguiente ejemplo de código, se muestra cómo usar describe-vpc-endpoint-services.

## AWS CLI

Ejemplo 1: Para describir todos los servicios de punto final de la VPC

En el siguiente ejemplo «describe-vpc-endpoint-services» se enumeran todos los servicios de punto final de VPC de una AWS región.

aws ec2 describe-vpc-endpoint-services

```
{ 
     "ServiceDetails": [ 
         { 
              "ServiceType": [ 
\overline{a} "ServiceType": "Gateway" 
 } 
             ], 
             "AcceptanceRequired": false, 
             "ServiceName": "com.amazonaws.us-east-1.dynamodb", 
              "VpcEndpointPolicySupported": true, 
             "Owner": "amazon", 
              "AvailabilityZones": [ 
                  "us-east-1a", 
                  "us-east-1b", 
                  "us-east-1c", 
                  "us-east-1d", 
                  "us-east-1e", 
                  "us-east-1f" 
             ], 
             "BaseEndpointDnsNames": [ 
                  "dynamodb.us-east-1.amazonaws.com" 
 ] 
         },
```

```
 { 
             "ServiceType": [ 
\overline{a} "ServiceType": "Interface" 
 } 
             ], 
             "PrivateDnsName": "ec2.us-east-1.amazonaws.com", 
             "ServiceName": "com.amazonaws.us-east-1.ec2", 
             "VpcEndpointPolicySupported": false, 
             "Owner": "amazon", 
             "AvailabilityZones": [ 
                 "us-east-1a", 
                 "us-east-1b", 
                 "us-east-1c", 
                 "us-east-1d", 
                 "us-east-1e", 
                 "us-east-1f" 
             ], 
             "AcceptanceRequired": false, 
             "BaseEndpointDnsNames": [ 
                 "ec2.us-east-1.vpce.amazonaws.com" 
 ] 
         }, 
         { 
             "ServiceType": [ 
\overline{a} "ServiceType": "Interface" 
 } 
             ], 
             "PrivateDnsName": "ssm.us-east-1.amazonaws.com", 
             "ServiceName": "com.amazonaws.us-east-1.ssm", 
             "VpcEndpointPolicySupported": true, 
             "Owner": "amazon", 
             "AvailabilityZones": [ 
                 "us-east-1a", 
                 "us-east-1b", 
                 "us-east-1c", 
                 "us-east-1d", 
                 "us-east-1e" 
             ], 
             "AcceptanceRequired": false, 
             "BaseEndpointDnsNames": [ 
                 "ssm.us-east-1.vpce.amazonaws.com" 
 ]
```

```
 } 
     ], 
     "ServiceNames": [ 
         "com.amazonaws.us-east-1.dynamodb", 
         "com.amazonaws.us-east-1.ec2", 
         "com.amazonaws.us-east-1.ec2messages", 
         "com.amazonaws.us-east-1.elasticloadbalancing", 
         "com.amazonaws.us-east-1.kinesis-streams", 
         "com.amazonaws.us-east-1.s3", 
         "com.amazonaws.us-east-1.ssm" 
     ]
}
```
Para obtener más información, consulte [Ver los nombres de los AWS servicios disponibles](https://docs.aws.amazon.com/vpc/latest/privatelink/vpce-interface.html#vpce-view-services) en la Guía del usuario de AWS PrivateLink.

Ejemplo 2: Para describir los detalles de un servicio de punto final

En el siguiente ejemplo describe-vpc-endpoint-services «" se enumeran los detalles del servicio de punto final de la interfaz Amazon S3.

```
aws ec2 describe-vpc-endpoint-services \ 
     --filter "Name=service-type,Values=Interface" Name=service-
name,Values=com.amazonaws.us-east-1.s3
```

```
{ 
     "ServiceDetails": [ 
         { 
              "ServiceName": "com.amazonaws.us-east-1.s3", 
              "ServiceId": "vpce-svc-081d84efcdEXAMPLE", 
              "ServiceType": [ 
\overline{\mathcal{L}} "ServiceType": "Interface" 
 } 
              ], 
              "AvailabilityZones": [ 
                  "us-east-1a", 
                  "us-east-1b", 
                  "us-east-1c", 
                  "us-east-1d", 
                  "us-east-1e",
```

```
 "us-east-1f" 
               ], 
               "Owner": "amazon", 
               "BaseEndpointDnsNames": [ 
                   "s3.us-east-1.vpce.amazonaws.com" 
               ], 
               "VpcEndpointPolicySupported": true, 
               "AcceptanceRequired": false, 
               "ManagesVpcEndpoints": false, 
               "Tags": [] 
          } 
     ], 
     "ServiceNames": [ 
          "com.amazonaws.us-east-1.s3" 
     ]
}
```
Para obtener más información, consulte [Ver los nombres de los AWS servicios disponibles](https://docs.aws.amazon.com/vpc/latest/privatelink/vpce-interface.html#vpce-view-services) en la Guía del usuario de AWS PrivateLink.

• Para obtener más información sobre la API, consulte [DescribeVpcEndpointServices](https://awscli.amazonaws.com/v2/documentation/api/latest/reference/ec2/describe-vpc-endpoint-services.html)la Referencia de AWS CLI comandos.

# **describe-vpc-endpoints**

En el siguiente ejemplo de código, se muestra cómo usar describe-vpc-endpoints.

AWS CLI

Para describir sus puntos finales de VPC

En el siguiente describe-vpc-endpoints ejemplo, se muestran los detalles de todos los puntos finales de la VPC.

aws ec2 describe-vpc-endpoints

```
{ 
     "VpcEndpoints": [ 
         { 
             "PolicyDocument": "{\"Version\":\"2008-10-17\",\"Statement\":[{\"Effect
\":\"Allow\",\"Principal\":\"*\",\"Action\":\"*\",\"Resource\":\"*\"}]}",
```

```
 "VpcId": "vpc-aabb1122", 
              "NetworkInterfaceIds": [], 
              "SubnetIds": [], 
              "PrivateDnsEnabled": true, 
              "State": "available", 
              "ServiceName": "com.amazonaws.us-east-1.dynamodb", 
              "RouteTableIds": [ 
                  "rtb-3d560345" 
              ], 
              "Groups": [], 
              "VpcEndpointId": "vpce-032a826a", 
              "VpcEndpointType": "Gateway", 
              "CreationTimestamp": "2017-09-05T20:41:28Z", 
              "DnsEntries": [], 
              "OwnerId": "123456789012" 
         }, 
         { 
              "PolicyDocument": "{\n \"Statement\": [\n {\n \"Action\": \"*
\langle \nabla \cdot \rangle \"Effect\": \"Allow\", \n \"Principal\": \"*\", \n \"Resource
\Upsilon': \Upsilon^* \Upsilon \cap \{\n} }\n ]\n}",
              "VpcId": "vpc-1a2b3c4d", 
              "NetworkInterfaceIds": [ 
                  "eni-2ec2b084", 
                  "eni-1b4a65cf" 
              ], 
              "SubnetIds": [ 
                  "subnet-d6fcaa8d", 
                  "subnet-7b16de0c" 
              ], 
              "PrivateDnsEnabled": false, 
              "State": "available", 
              "ServiceName": "com.amazonaws.us-east-1.elasticloadbalancing", 
              "RouteTableIds": [], 
              "Groups": [ 
\overline{a} "GroupName": "default", 
                       "GroupId": "sg-54e8bf31" 
 } 
              ], 
              "VpcEndpointId": "vpce-0f89a33420c1931d7", 
              "VpcEndpointType": "Interface", 
              "CreationTimestamp": "2017-09-05T17:55:27.583Z", 
              "DnsEntries": [ 
\overline{a}
```

```
 "HostedZoneId": "Z7HUB22UULQXV", 
                      "DnsName": "vpce-0f89a33420c1931d7-
bluzidnv.elasticloadbalancing.us-east-1.vpce.amazonaws.com" 
\qquad \qquad \text{ }\overline{a} "HostedZoneId": "Z7HUB22UULQXV", 
                      "DnsName": "vpce-0f89a33420c1931d7-bluzidnv-us-
east-1b.elasticloadbalancing.us-east-1.vpce.amazonaws.com" 
\qquad \qquad \text{ }\overline{a} "HostedZoneId": "Z7HUB22UULQXV", 
                      "DnsName": "vpce-0f89a33420c1931d7-bluzidnv-us-
east-1a.elasticloadbalancing.us-east-1.vpce.amazonaws.com" 
 } 
             ], 
             "OwnerId": "123456789012" 
         }, 
         { 
            "VpcEndpointId": "vpce-aabbaabbaabbaabba",
             "VpcEndpointType": "GatewayLoadBalancer", 
             "VpcId": "vpc-111122223333aabbc", 
            "ServiceName": "com.amazonaws.vpce.us-east-1.vpce-
svc-123123a1c43abc123", 
             "State": "available", 
             "SubnetIds": [ 
                  "subnet-0011aabbcc2233445" 
             ], 
             "RequesterManaged": false, 
             "NetworkInterfaceIds": [ 
                  "eni-01010120203030405" 
             ], 
             "CreationTimestamp": "2020-11-11T08:06:03.522Z", 
             "Tags": [], 
             "OwnerId": "123456789012" 
         } 
     ]
}
```
Para obtener más información, consulte [Puntos de enlace de la VPC](https://docs.aws.amazon.com/vpc/latest/userguide/vpc-endpoints.html) en la Guía del usuario de Amazon VPC.

• Para obtener información sobre la API, consulte la Referencia [DescribeVpcEndpoints](https://awscli.amazonaws.com/v2/documentation/api/latest/reference/ec2/describe-vpc-endpoints.html)de AWS CLI comandos.

# **describe-vpc-peering-connections**

En el siguiente ejemplo de código, se muestra cómo usar describe-vpc-peeringconnections.

#### AWS CLI

Para describir sus conexiones de emparejamiento de VPC

En este ejemplo, se describen todas las conexiones de emparejamiento de VPC.

Comando:

aws ec2 describe-vpc-peering-connections

```
{ 
     "VpcPeeringConnections": [ 
          { 
              "Status": { 
                  "Message": "Active", 
                  "Code": "active" 
              }, 
              "Tags": [ 
\overline{\mathcal{L}} "Value": "Peering-1", 
                       "Key": "Name" 
 } 
              ], 
              "AccepterVpcInfo": { 
                  "OwnerId": "111122223333", 
                  "VpcId": "vpc-1a2b3c4d", 
                  "CidrBlock": "10.0.1.0/28" 
              }, 
              "VpcPeeringConnectionId": "pcx-11122233", 
              "RequesterVpcInfo": { 
                  "PeeringOptions": { 
                       "AllowEgressFromLocalVpcToRemoteClassicLink": false, 
                       "AllowEgressFromLocalClassicLinkToRemoteVpc": false 
                  }, 
                  "OwnerId": "444455556666", 
                  "VpcId": "vpc-123abc45",
```

```
 "CidrBlock": "192.168.0.0/16" 
 } 
         }, 
         { 
             "Status": { 
                  "Message": "Pending Acceptance by 444455556666", 
                  "Code": "pending-acceptance" 
             }, 
             "Tags": [], 
             "RequesterVpcInfo": { 
                  "PeeringOptions": { 
                      "AllowEgressFromLocalVpcToRemoteClassicLink": false, 
                      "AllowEgressFromLocalClassicLinkToRemoteVpc": false 
                  }, 
                  "OwnerId": "444455556666", 
                  "VpcId": "vpc-11aa22bb", 
                  "CidrBlock": "10.0.0.0/28" 
             }, 
             "VpcPeeringConnectionId": "pcx-abababab", 
             "ExpirationTime": "2014-04-03T09:12:43.000Z", 
              "AccepterVpcInfo": { 
                  "OwnerId": "444455556666", 
                  "VpcId": "vpc-33cc44dd" 
 } 
         } 
     ]
```
Para describir conexiones de emparejamiento de VPC específicas

En este ejemplo, se describen todas las conexiones de emparejamiento de VPC que se encuentran en estado de aceptación pendiente.

Comando:

}

```
aws ec2 describe-vpc-peering-connections --filters Name=status-code,Values=pending-
acceptance
```
En este ejemplo, se describen todas las conexiones de emparejamiento de VPC que tienen la etiqueta Owner=Finance.

Comando:

aws ec2 describe-vpc-peering-connections --filters Name=tag:Owner,Values=Finance

En este ejemplo, se describen todas las conexiones de emparejamiento de VPC que solicitó para la VPC especificada, vpc-1a2b3c4d.

Comando:

```
aws ec2 describe-vpc-peering-connections --filters Name=requester-vpc-info.vpc-
id,Values=vpc-1a2b3c4d
```
• Para obtener más AWS CLI información sobre la API, consulte la Referencia de comandos. [DescribeVpcPeeringConnections](https://awscli.amazonaws.com/v2/documentation/api/latest/reference/ec2/describe-vpc-peering-connections.html)

#### **describe-vpcs**

En el siguiente ejemplo de código, se muestra cómo usar describe-vpcs.

AWS CLI

Ejemplo 1: Describir todas las VPC

En el siguiente ejemplo de describe-vpcs, se recuperan los detalles de todas las VPC.

```
aws ec2 describe-vpcs
```

```
{ 
     "Vpcs": [ 
\overline{\mathcal{L}} "CidrBlock": "30.1.0.0/16", 
              "DhcpOptionsId": "dopt-19edf471", 
              "State": "available", 
              "VpcId": "vpc-0e9801d129EXAMPLE", 
              "OwnerId": "111122223333", 
               "InstanceTenancy": "default", 
              "CidrBlockAssociationSet": [ 
\overline{\mathcal{L}} "AssociationId": "vpc-cidr-assoc-062c64cfafEXAMPLE",
```
```
 "CidrBlock": "30.1.0.0/16", 
                    "CidrBlockState": { 
                        "State": "associated" 
1 1 1 1 1 1 1
 } 
            ], 
            "IsDefault": false, 
            "Tags": [ 
\overline{a} "Key": "Name", 
                    "Value": "Not Shared" 
 } 
 ] 
        }, 
        { 
            "CidrBlock": "10.0.0.0/16", 
            "DhcpOptionsId": "dopt-19edf471", 
            "State": "available", 
            "VpcId": "vpc-06e4ab6c6cEXAMPLE", 
            "OwnerId": "222222222222", 
            "InstanceTenancy": "default", 
            "CidrBlockAssociationSet": [ 
\overline{a} "AssociationId": "vpc-cidr-assoc-00b17b4eddEXAMPLE", 
                    "CidrBlock": "10.0.0.0/16", 
                    "CidrBlockState": { 
                        "State": "associated" 
1 1 1 1 1 1 1
 } 
            ], 
            "IsDefault": false, 
            "Tags": [ 
\overline{a} "Key": "Name", 
                    "Value": "Shared VPC" 
 } 
 ] 
        } 
    ]
}
```
Ejemplo 2: Describir una VPC específica

En siguiente ejemplo, describe-vpcs recupera los detalles de la VPC especificada.

```
aws ec2 describe-vpcs \ 
     --vpc-ids vpc-06e4ab6c6cEXAMPLE
```

```
{ 
     "Vpcs": [ 
         { 
             "CidrBlock": "10.0.0.0/16", 
             "DhcpOptionsId": "dopt-19edf471", 
             "State": "available", 
             "VpcId": "vpc-06e4ab6c6cEXAMPLE", 
             "OwnerId": "111122223333", 
             "InstanceTenancy": "default", 
             "CidrBlockAssociationSet": [ 
\overline{\mathcal{L}} "AssociationId": "vpc-cidr-assoc-00b17b4eddEXAMPLE", 
                     "CidrBlock": "10.0.0.0/16", 
                     "CidrBlockState": { 
                         "State": "associated" 
 } 
 } 
             ], 
             "IsDefault": false, 
             "Tags": [ 
\overline{\mathcal{L}} "Key": "Name", 
                     "Value": "Shared VPC" 
 } 
 ] 
         } 
     ]
}
```
• Para obtener más información sobre la API, consulte [DescribeVpcsl](https://awscli.amazonaws.com/v2/documentation/api/latest/reference/ec2/describe-vpcs.html)a Referencia de AWS CLI comandos.

## **describe-vpn-connections**

En el siguiente ejemplo de código, se muestra cómo usar describe-vpn-connections.

# AWS CLI

Ejemplo 1: Para describir sus conexiones VPN

El siguiente describe-vpn-connections ejemplo describe todas las conexiones de VPN de Site-to-Site.

aws ec2 describe-vpn-connections

```
{ 
     "VpnConnections": [ 
         { 
              "CustomerGatewayConfiguration": "...configuration information...", 
              "CustomerGatewayId": "cgw-01234567abcde1234", 
              "Category": "VPN", 
              "State": "available", 
              "Type": "ipsec.1", 
              "VpnConnectionId": "vpn-1122334455aabbccd", 
              "TransitGatewayId": "tgw-00112233445566aab", 
              "Options": { 
                  "EnableAcceleration": false, 
                  "StaticRoutesOnly": true, 
                  "LocalIpv4NetworkCidr": "0.0.0.0/0", 
                  "RemoteIpv4NetworkCidr": "0.0.0.0/0", 
                  "TunnelInsideIpVersion": "ipv4" 
              }, 
              "Routes": [], 
              "Tags": [ 
\overline{\mathcal{L}} "Key": "Name", 
                       "Value": "CanadaVPN" 
 } 
              ], 
              "VgwTelemetry": [ 
\overline{\mathcal{L}}"AcceptedRouteCount": 0,
                       "LastStatusChange": "2020-07-29T10:35:11.000Z", 
                       "OutsideIpAddress": "203.0.113.3", 
                       "Status": "DOWN", 
                       "StatusMessage": "" 
                  },
```

```
\overline{a}"AcceptedRouteCount": 0,
                   "LastStatusChange": "2020-09-02T09:09:33.000Z", 
                   "OutsideIpAddress": "203.0.113.5", 
                   "Status": "UP", 
                   "StatusMessage": "" 
 } 
 ] 
        } 
    ]
}
```
Para obtener más información, consulte [Cómo funciona la VPN de AWS sitio a sitio en la Guía del](https://docs.aws.amazon.com/vpn/latest/s2svpn/how_it_works.html) [usuario de VPN](https://docs.aws.amazon.com/vpn/latest/s2svpn/how_it_works.html) de sitio a sitio.AWS

Ejemplo 2: Para describir las conexiones VPN disponibles

En el siguiente describe-vpn-connections ejemplo, se describen las conexiones VPN de Site-to-Site con un estado de. available

```
aws ec2 describe-vpn-connections \ 
     --filters "Name=state,Values=available"
```
Para obtener más información, consulte [Cómo funciona la VPN de AWS sitio a sitio en la Guía del](https://docs.aws.amazon.com/vpn/latest/s2svpn/how_it_works.html) [usuario de VPN](https://docs.aws.amazon.com/vpn/latest/s2svpn/how_it_works.html) de sitio a sitio.AWS

• Para obtener más información sobre la API, consulte [DescribeVpnConnections](https://awscli.amazonaws.com/v2/documentation/api/latest/reference/ec2/describe-vpn-connections.html)la Referencia de comandos.AWS CLI

## **describe-vpn-gateways**

En el siguiente ejemplo de código, se muestra cómo usar describe-vpn-gateways.

AWS CLI

Para describir sus puertas de enlace privadas virtuales

En este ejemplo se describen sus puertas de enlace privadas virtuales.

Comando:

aws ec2 describe-vpn-gateways

```
{ 
     "VpnGateways": [ 
         { 
            "State": "available", 
            "Type": "ipsec.1", 
             "VpnGatewayId": "vgw-f211f09b", 
             "VpcAttachments": [ 
\overline{a} "State": "attached", 
                     "VpcId": "vpc-98eb5ef5" 
 } 
 ] 
        }, 
        { 
            "State": "available", 
             "Type": "ipsec.1", 
             "VpnGatewayId": "vgw-9a4cacf3", 
             "VpcAttachments": [ 
\overline{a} "State": "attaching", 
                     "VpcId": "vpc-a01106c2" 
 } 
 ] 
        } 
   \mathbf{I}}
```
• Para obtener más información sobre la API, consulte [DescribeVpnGatewaysl](https://awscli.amazonaws.com/v2/documentation/api/latest/reference/ec2/describe-vpn-gateways.html)a Referencia de AWS CLI comandos.

# **detach-classic-link-vpc**

En el siguiente ejemplo de código, se muestra cómo usar detach-classic-link-vpc.

AWS CLI

Para desvincular (separar) una instancia EC2-Classic de una VPC

Este ejemplo desvincula la instancia i-0598c7d356eba48d7 de la VPC vpc-88888888.

Comando:

```
aws ec2 detach-classic-link-vpc --instance-id i-0598c7d356eba48d7 --vpc-id 
  vpc-88888888
```

```
{ 
   "Return": true
}
```
• Para obtener más información sobre la API, consulte la Referencia [DetachClassicLinkVpc](https://awscli.amazonaws.com/v2/documentation/api/latest/reference/ec2/detach-classic-link-vpc.html)de AWS CLI comandos.

#### **detach-internet-gateway**

En el siguiente ejemplo de código, se muestra cómo usar detach-internet-gateway.

## AWS CLI

Para separar una puerta de enlace a Internet de la VPC

En el siguiente detach-internet-gateway ejemplo, se separa la puerta de enlace de Internet especificada de la VPC específica.

```
aws ec2 detach-internet-gateway \ 
     --internet-gateway-id igw-0d0fb496b3EXAMPLE \ 
     --vpc-id vpc-0a60eb65b4EXAMPLE
```
Este comando no genera ninguna salida.

Para obtener más información, consulte [Puertas de enlace de Internet](https://docs.aws.amazon.com/vpc/latest/userguide/VPC_Internet_Gateway.html) en la Guía del usuario de Amazon VPC.

• Para obtener más información sobre la API, consulte la Referencia [DetachInternetGatewayd](https://awscli.amazonaws.com/v2/documentation/api/latest/reference/ec2/detach-internet-gateway.html)e AWS CLI comandos.

## **detach-network-interface**

En el siguiente ejemplo de código, se muestra cómo usar detach-network-interface.

## AWS CLI

Para separar una interfaz de red de la instancia

En este ejemplo, se separa la interfaz de red especificada de la instancia especificada. Si el comando se ejecuta correctamente, no se muestra ningún resultado.

Comando:

aws ec2 detach-network-interface --attachment-id eni-attach-66c4350a

• Para obtener más información sobre la API, consulte [DetachNetworkInterfacel](https://awscli.amazonaws.com/v2/documentation/api/latest/reference/ec2/detach-network-interface.html)a Referencia de AWS CLI comandos.

## **detach-verified-access-trust-provider**

En el siguiente ejemplo de código, se muestra cómo usar detach-verified-access-trustprovider.

## AWS CLI

Para separar un proveedor de confianza de una instancia

En el siguiente detach-verified-access-trust-provider ejemplo, se separa el proveedor de confianza de Verified Access especificado de la instancia de Verified Access especificada.

```
aws ec2 detach-verified-access-trust-provider \ 
     --verified-access-instance-id vai-0ce000c0b7643abea \ 
     --verified-access-trust-provider-id vatp-0bb32de759a3e19e7
```

```
{ 
     "VerifiedAccessTrustProvider": { 
         "VerifiedAccessTrustProviderId": "vatp-0bb32de759a3e19e7", 
         "Description": "Testing Verified Access", 
         "TrustProviderType": "user", 
         "UserTrustProviderType": "iam-identity-center", 
         "PolicyReferenceName": "idc", 
         "CreationTime": "2023-08-25T19:00:38",
```

```
 "LastUpdatedTime": "2023-08-25T19:00:38" 
     }, 
     "VerifiedAccessInstance": { 
          "VerifiedAccessInstanceId": "vai-0ce000c0b7643abea", 
         "Description": "Testing Verified Access", 
         "VerifiedAccessTrustProviders": [], 
          "CreationTime": "2023-08-25T18:27:56", 
          "LastUpdatedTime": "2023-08-25T18:27:56" 
     }
}
```
Para obtener más información, consulte las [instancias de acceso verificado](https://docs.aws.amazon.com/verified-access/latest/ug/verified-access-instances.html) en la Guía del usuario de acceso AWS verificado.

• Para obtener más información sobre la API, consulte [DetachVerifiedAccessTrustProvider](https://awscli.amazonaws.com/v2/documentation/api/latest/reference/ec2/detach-verified-access-trust-provider.html)la Referencia de AWS CLI comandos.

# **detach-volume**

En el siguiente ejemplo de código, se muestra cómo usar detach-volume.

AWS CLI

Para separar un volumen de una instancia

Este comando de ejemplo separa el volumen (vol-049df61146c4d7901) de la instancia a la que está conectado.

Comando:

```
aws ec2 detach-volume --volume-id vol-1234567890abcdef0
```

```
{ 
     "AttachTime": "2014-02-27T19:23:06.000Z", 
     "InstanceId": "i-1234567890abcdef0", 
     "VolumeId": "vol-049df61146c4d7901", 
     "State": "detaching", 
     "Device": "/dev/sdb"
}
```
• Para obtener más información sobre la API, consulta [DetachVolumel](https://awscli.amazonaws.com/v2/documentation/api/latest/reference/ec2/detach-volume.html)a Referencia de AWS CLI comandos.

#### **detach-vpn-gateway**

En el siguiente ejemplo de código, se muestra cómo usar detach-vpn-gateway.

AWS CLI

Para separar una puerta de enlace privada virtual de su VPC

En este ejemplo, se separa la puerta de enlace privada virtual especificada de la VPC especificada. Si el comando se ejecuta correctamente, no se muestra ningún resultado.

Comando:

aws ec2 detach-vpn-gateway --vpn-gateway-id vgw-9a4cacf3 --vpc-id vpc-a01106c2

• Para obtener más información sobre la API, consulte la Referencia [DetachVpnGatewayd](https://awscli.amazonaws.com/v2/documentation/api/latest/reference/ec2/detach-vpn-gateway.html)e AWS CLI comandos.

# **disable-address-transfer**

En el siguiente ejemplo de código, se muestra cómo usar disable-address-transfer.

AWS CLI

Para deshabilitar una transferencia de direcciones IP elásticas

El siguiente disable-address-transfer ejemplo desactiva la transferencia de direcciones IP elásticas para la dirección IP elástica especificada.

```
aws ec2 disable-address-transfer \ 
     --allocation-id eipalloc-09ad461b0d03f6aaf
```

```
{ 
     "AddressTransfer": { 
          "PublicIp": "100.21.184.216",
```

```
 "AllocationId": "eipalloc-09ad461b0d03f6aaf", 
          "AddressTransferStatus": "disabled" 
     }
}
```
Para obtener más información, consulte [Transferir direcciones IP elásticas](https://docs.aws.amazon.com/vpc/latest/userguide/vpc-eips.html#transfer-EIPs-intro) en la Guía del usuario de Amazon VPC.

• Para obtener más información sobre la API, consulte [DisableAddressTransferl](https://awscli.amazonaws.com/v2/documentation/api/latest/reference/ec2/disable-address-transfer.html)a Referencia de AWS CLI comandos.

# **disable-aws-network-performance-metric-subscription**

En el siguiente ejemplo de código, se muestra cómo usar disable-aws-network-performancemetric-subscription.

AWS CLI

Para deshabilitar una suscripción métrica

El siguiente disable-aws-network-performance-metric-subscription ejemplo deshabilita la supervisión de la latencia de red agregada entre las regiones de origen y destino especificadas.

```
aws ec2 disable-aws-network-performance-metric-subscription \ 
     --source us-east-1 \ 
     --destination eu-west-1 \ 
     --metric aggregate-latency \ 
     --statistic p50
```
Salida:

```
{ 
      "Output": true
}
```
Para obtener más información, consulte [Administrar las suscripciones](https://docs.aws.amazon.com/network-manager/latest/infrastructure-performance/nmip-subscriptions-cw.html) en la Guía del usuario de Infrastructure Performance.

• Para obtener más información sobre la API, consulte [DisableAwsNetworkPerformanceMetricSubscriptionl](https://awscli.amazonaws.com/v2/documentation/api/latest/reference/ec2/disable-aws-network-performance-metric-subscription.html)a Referencia de AWS CLI comandos.

# **disable-ebs-encryption-by-default**

En el siguiente ejemplo de código, se muestra cómo usar disable-ebs-encryption-bydefault.

AWS CLI

Para deshabilitar el cifrado EBS de forma predeterminada

El siguiente disable-ebs-encryption-by-default ejemplo deshabilita el cifrado EBS de forma predeterminada para su AWS cuenta en la región actual.

aws ec2 disable-ebs-encryption-by-default

Salida:

```
{ 
     "EbsEncryptionByDefault": false
}
```
• Para obtener más información sobre la API, consulte la Referencia [DisableEbsEncryptionByDefault](https://awscli.amazonaws.com/v2/documentation/api/latest/reference/ec2/disable-ebs-encryption-by-default.html)de AWS CLI comandos.

## **disable-fast-launch**

En el siguiente ejemplo de código, se muestra cómo usar disable-fast-launch.

AWS CLI

Para interrumpir el inicio rápido de una imagen

El siguiente disable-fast-launch ejemplo interrumpe el inicio rápido en la AMI especificada y limpia las instantáneas previamente aprovisionadas existentes.

```
aws ec2 disable-fast-launch \ 
     --image-id ami-01234567890abcedf
```
Salida:

{

```
 "ImageId": "ami-01234567890abcedf", 
     "ResourceType": "snapshot", 
     "SnapshotConfiguration": {}, 
     "LaunchTemplate": { 
         "LaunchTemplateId": "lt-01234567890abcedf", 
         "LaunchTemplateName": "EC2FastLaunchDefaultResourceCreation-
a8c6215d-94e6-441b-9272-dbd1f87b07e2", 
         "Version": "1" 
     }, 
     "MaxParallelLaunches": 6, 
     "OwnerId": "0123456789123", 
     "State": "disabling", 
     "StateTransitionReason": "Client.UserInitiated", 
     "StateTransitionTime": "2022-01-27T22:47:29.265000+00:00"
}
```
Para obtener más información sobre la configuración de una AMI de Windows para un inicio más rápido, [consulte Configurar la AMI para un inicio más rápido](https://docs.aws.amazon.com/AWSEC2/latest/WindowsGuide/windows-ami-version-history.html#win-ami-config-fast-launch) en la Guía del usuario de Amazon EC2.

• Para obtener más información sobre la API, consulte [DisableFastLaunchl](https://awscli.amazonaws.com/v2/documentation/api/latest/reference/ec2/disable-fast-launch.html)a Referencia de AWS CLI comandos.

## **disable-fast-snapshot-restores**

En el siguiente ejemplo de código, se muestra cómo usar disable-fast-snapshot-restores.

AWS CLI

Para deshabilitar la restauración rápida de instantáneas

El siguiente disable-fast-snapshot-restores ejemplo deshabilita la restauración rápida de instantáneas para la instantánea especificada en la zona de disponibilidad especificada.

```
aws ec2 disable-fast-snapshot-restores \ 
     --availability-zones us-east-2a \ 
     --source-snapshot-ids snap-1234567890abcdef0
```
Salida:

{

"Successful": [

```
 { 
              "SnapshotId": "snap-1234567890abcdef0" 
              "AvailabilityZone": "us-east-2a", 
              "State": "disabling", 
              "StateTransitionReason": "Client.UserInitiated", 
              "OwnerId": "123456789012", 
              "EnablingTime": "2020-01-25T23:57:49.602Z" 
         } 
     ], 
     "Unsuccessful": []
}
```
• Para obtener más información sobre la API, consulte [DisableFastSnapshotRestoresl](https://awscli.amazonaws.com/v2/documentation/api/latest/reference/ec2/disable-fast-snapshot-restores.html)a Referencia de AWS CLI comandos.

# **disable-image-block-public-access**

En el siguiente ejemplo de código, se muestra cómo usar disable-image-block-publicaccess.

AWS CLI

Para deshabilitar el bloqueo del acceso público de las AMI en la región especificada

En el siguiente disable-image-block-public-access ejemplo, se deshabilita el bloqueo del acceso público de las AMI a nivel de cuenta en la región especificada.

```
aws ec2 disable-image-block-public-access \ 
     --region us-east-1
```
Salida:

```
{ 
     "ImageBlockPublicAccessState": "unblocked"
}
```
Para obtener más información, consulte [Bloquear el acceso público a las AMI](https://docs.aws.amazon.com/AWSEC2/latest/UserGuide/sharingamis-intro.html#block-public-access-to-amis) en la Guía del usuario de Amazon EC2.

• Para obtener más información sobre la API, consulte [DisableImageBlockPublicAccessl](https://awscli.amazonaws.com/v2/documentation/api/latest/reference/ec2/disable-image-block-public-access.html)a Referencia de AWS CLI comandos.

# **disable-image-deprecation**

En el siguiente ejemplo de código, se muestra cómo usar disable-image-deprecation.

## AWS CLI

Para cancelar la obsolescencia de una AMI

El siguiente disable-image-deprecation ejemplo cancela la obsolescencia de una AMI, lo que elimina el DeprecationTime campo de la describe-images salida. Debe ser el propietario de la AMI para realizar este procedimiento.

```
aws ec2 disable-image-deprecation \ 
     --image-id ami-1234567890abcdef0
```
Salida:

```
{ 
     "RequestID": "11aabb229-4eac-35bd-99ed-be587EXAMPLE", 
     "Return": "true"
}
```
Para obtener más información, consulte Cómo desaprobar una AMI < https:// docs.aws.amazon.com/AWS ec2/latest/ UserGuide /ami-deprecate.html #deprecate -ami> en la Guía del usuario de Amazon EC2.

• Para obtener más información sobre la API, consulte la Referencia de comandos. [DisableImageDeprecation](https://awscli.amazonaws.com/v2/documentation/api/latest/reference/ec2/disable-image-deprecation.html)AWS CLI

# **disable-image**

En el siguiente ejemplo de código, se muestra cómo usar disable-image.

AWS CLI

Para deshabilitar una AMI

En el siguiente disable-image ejemplo, se deshabilita la AMI especificada.

```
aws ec2 disable-image \ 
     --image-id ami-1234567890abcdef0
```

```
{ 
      "Return": "true"
}
```
Para obtener más información, consulte [Desactivar una AMI](https://docs.aws.amazon.com/AWSEC2/latest/UserGuide/disable-an-ami.html) en la Guía del usuario de Amazon EC2.

• Para obtener más información sobre la API, consulte [DisableImage](https://awscli.amazonaws.com/v2/documentation/api/latest/reference/ec2/disable-image.html)la Referencia de AWS CLI comandos.

# **disable-ipam-organization-admin-account**

En el siguiente ejemplo de código, se muestra cómo usar disable-ipam-organization-adminaccount.

## AWS CLI

Para deshabilitar el administrador de IPAM delegado

En algunos casos, integrará IPAM con AWS Organizations. Al hacerlo, la cuenta de administración de AWS Organizations delega a una cuenta de miembro de AWS Organizations como administrador de IPAM.

En este ejemplo, usted es la cuenta de administración de AWS Organizations que delegó la cuenta de administrador de IPAM y desea deshabilitar esa cuenta para que no sea el administrador de IPAM.

Puedes usar cualquier AWS región --region al realizar esta solicitud. No tienes que usar la región en la que delegaste originalmente el administrador, en la que se creó el IPAM ni una región operativa del IPAM. Si inhabilitas la cuenta de administrador delegado, puedes volver a habilitarla en cualquier momento o delegar una nueva cuenta como administrador de IPAM.

En el siguiente disable-ipam-organization-admin-account ejemplo, se inhabilita el administrador de IPAM delegado en tu cuenta. AWS

```
aws ec2 disable-ipam-organization-admin-account \ 
     --delegated-admin-account-id 320805250157 \ 
     --region ap-south-1
```

```
{ 
      "Success": true
}
```
Para obtener más información, consulte [Integrar el IPAM con las cuentas de una AWS](https://docs.aws.amazon.com/vpc/latest/ipam/enable-integ-ipam.html) [organización en](https://docs.aws.amazon.com/vpc/latest/ipam/enable-integ-ipam.html) la Guía del usuario de IPAM de Amazon VPC.

• Para obtener más información sobre la API, consulte la Referencia de [DisableIpamOrganizationAdminAccount](https://awscli.amazonaws.com/v2/documentation/api/latest/reference/ec2/disable-ipam-organization-admin-account.html)comandos AWS CLI.

# **disable-serial-console-access**

En el siguiente ejemplo de código, se muestra cómo usar disable-serial-console-access.

AWS CLI

Para deshabilitar el acceso a la consola serie EC2 de su cuenta

El siguiente disable-serial-console-access ejemplo desactiva el acceso de la cuenta a la consola en serie.

aws ec2 disable-serial-console-access

Salida:

```
{ 
     "SerialConsoleAccessEnabled": false
}
```
Para obtener más información, consulte [EC2 Serial Console](https://docs.aws.amazon.com/AWSEC2/latest/UserGuide/ec2-serial-console.html) en la Guía del usuario de Amazon EC2.

• Para obtener más información sobre la API, consulte la Referencia [DisableSerialConsoleAccess](https://awscli.amazonaws.com/v2/documentation/api/latest/reference/ec2/disable-serial-console-access.html)de AWS CLI comandos.

# **disable-transit-gateway-route-table-propagation**

En el siguiente ejemplo de código, se muestra cómo usar disable-transit-gateway-routetable-propagation.

# AWS CLI

Para deshabilitar un adjunto a una pasarela de tránsito para propagar las rutas a la tabla de rutas de propagación especificada

El siguiente disable-transit-gateway-route-table-propagation ejemplo deshabilita el adjunto especificado para propagar las rutas a la tabla de rutas de propagación especificada.

```
aws ec2 disable-transit-gateway-route-table-propagation \ 
     --transit-gateway-route-table-id tgw-rtb-0a823edbdeEXAMPLE \ 
     --transit-gateway-attachment-id tgw-attach-09b52ccdb5EXAMPLE
```
Salida:

```
{ 
     "Propagation": { 
          "TransitGatewayAttachmentId": "tgw-attach-09b52ccdb5EXAMPLE", 
         "ResourceId": "vpc-4d7de228", 
          "ResourceType": "vpc", 
          "TransitGatewayRouteTableId": "tgw-rtb-0a823edbdeEXAMPLE", 
         "State": "disabled" 
     }
}
```
Para obtener más información, consulte [las tablas de rutas de Transit Gateways](https://docs.aws.amazon.com/vpc/latest/tgw/tgw-route-tables.html) en la Guía de Transit Gateways.

• Para obtener más información sobre la API, consulte [DisableTransitGatewayRouteTablePropagationl](https://awscli.amazonaws.com/v2/documentation/api/latest/reference/ec2/disable-transit-gateway-route-table-propagation.html)a Referencia de AWS CLI comandos.

## **disable-vgw-route-propagation**

En el siguiente ejemplo de código, se muestra cómo usar disable-vgw-route-propagation.

AWS CLI

Para deshabilitar la propagación de rutas

Este ejemplo impide que la puerta de enlace privada virtual especificada propague rutas estáticas a la tabla de rutas especificada. Si el comando se ejecuta correctamente, no se muestra ningún resultado.

#### Comando:

```
aws ec2 disable-vgw-route-propagation --route-table-id rtb-22574640 --gateway-id 
  vgw-9a4cacf3
```
• Para obtener más información sobre la API, consulte la Referencia [DisableVgwRoutePropagation](https://awscli.amazonaws.com/v2/documentation/api/latest/reference/ec2/disable-vgw-route-propagation.html)de AWS CLI comandos.

## **disable-vpc-classic-link-dns-support**

En el siguiente ejemplo de código, se muestra cómo usar disable-vpc-classic-link-dnssupport.

#### AWS CLI

Para inhabilitar la compatibilidad de ClassicLink DNS para una VPC

En este ejemplo, se deshabilita la compatibilidad con ClassicLink DNS para. vpc-88888888

Comando:

```
aws ec2 disable-vpc-classic-link-dns-support --vpc-id vpc-88888888
```
Salida:

```
{ 
   "Return": true
}
```
• Para obtener más información sobre la API, consulte [DisableVpcClassicLinkDnsSupportl](https://awscli.amazonaws.com/v2/documentation/api/latest/reference/ec2/disable-vpc-classic-link-dns-support.html)a Referencia de AWS CLI comandos

## **disable-vpc-classic-link**

En el siguiente ejemplo de código, se muestra cómo usar disable-vpc-classic-link.

AWS CLI

ClassicLink Para inhabilitar una VPC

En este ejemplo, se deshabilita la ClassicLink vpc-8888888.

#### Comando:

aws ec2 disable-vpc-classic-link --vpc-id vpc-88888888

Salida:

```
\mathcal{L} "Return": true
}
```
• Para obtener más información sobre la API, consulte la Referencia de [DisableVpcClassicLink](https://awscli.amazonaws.com/v2/documentation/api/latest/reference/ec2/disable-vpc-classic-link.html)comandos AWS CLI .

## **disassociate-address**

En el siguiente ejemplo de código, se muestra cómo usar disassociate-address.

## AWS CLI

Desasociar una dirección IP elástica en EC2-Classic

En este ejemplo, se desasocia una dirección IP elástica de una instancia en EC2-Classic. Si el comando se ejecuta correctamente, no se muestra ningún resultado.

Comando:

```
aws ec2 disassociate-address --public-ip 198.51.100.0
```
Desasociar una dirección IP elástica en EC2-VPC

En este ejemplo, se desasocia una dirección IP elástica de una instancia en una VPC. Si el comando se ejecuta correctamente, no se muestra ningún resultado.

Comando:

```
aws ec2 disassociate-address --association-id eipassoc-2bebb745
```
• Para obtener más información sobre la API, consulte [DisassociateAddressl](https://awscli.amazonaws.com/v2/documentation/api/latest/reference/ec2/disassociate-address.html)a Referencia de AWS CLI comandos.

# **disassociate-client-vpn-target-network**

En el siguiente ejemplo de código, se muestra cómo usar disassociate-client-vpn-targetnetwork.

AWS CLI

Para desasociar una red de un punto final Client VPN

El siguiente disassociate-client-vpn-target-network ejemplo desasocia la red de destino que está asociada al ID de cvpn-assoc-12312312312312312 asociación del punto final Client VPN especificado.

```
aws ec2 disassociate-client-vpn-target-network \ 
     --client-vpn-endpoint-id cvpn-endpoint-123456789123abcde \ 
     --association-id cvpn-assoc-12312312312312312
```
Salida:

```
{ 
     "AssociationId": "cvpn-assoc-12312312312312312", 
     "Status": { 
          "Code": "disassociating" 
     }
}
```
Para obtener más información, consulte [Target Networks](https://docs.aws.amazon.com/vpn/latest/clientvpn-admin/cvpn-working-target.html) en la Guía del administrador de AWS Client VPN.

• Para obtener más información sobre la API, consulte [DisassociateClientVpnTargetNetworkl](https://awscli.amazonaws.com/v2/documentation/api/latest/reference/ec2/disassociate-client-vpn-target-network.html)a Referencia de AWS CLI comandos.

# **disassociate-iam-instance-profile**

En el siguiente ejemplo de código, se muestra cómo usar disassociate-iam-instanceprofile.

# AWS CLI

Para desasociar un perfil de instancia de IAM

En este ejemplo, se desasocia un perfil de instancia de IAM del ID de asociación. iipassoc-05020b59952902f5f

Comando:

```
aws ec2 disassociate-iam-instance-profile --association-id iip-
assoc-05020b59952902f5f
```
Salida:

```
{ 
   "IamInstanceProfileAssociation": { 
       "InstanceId": "i-123456789abcde123", 
       "State": "disassociating", 
       "AssociationId": "iip-assoc-05020b59952902f5f", 
       "IamInstanceProfile": { 
            "Id": "AIPAI5IVIHMFFYY2DKV5Y", 
            "Arn": "arn:aws:iam::123456789012:instance-profile/admin-role" 
       } 
   }
}
```
• Para obtener más información sobre la API, consulte la Referencia [DisassociateIamInstanceProfile](https://awscli.amazonaws.com/v2/documentation/api/latest/reference/ec2/disassociate-iam-instance-profile.html)de AWS CLI comandos.

## **disassociate-instance-event-window**

En el siguiente ejemplo de código, se muestra cómo usar disassociate-instance-eventwindow.

## AWS CLI

Ejemplo 1: Para desasociar una o más instancias de una ventana de eventos

El siguiente disassociate-instance-event-window ejemplo desasocia una o más instancias de una ventana de eventos. Especifique el instance-event-window-id parámetro para especificar la ventana de eventos. Para desasociar instancias, especifique el parámetro association-target, y para los valores del parámetro, especifique uno o varios ID de instancia.

```
aws ec2 disassociate-instance-event-window \
```

```
 --region us-east-1 \ 
 --instance-event-window-id iew-0abcdef1234567890 \ 
 --association-target "InstanceIds=i-1234567890abcdef0,i-0598c7d356eba48d7"
```

```
{ 
     "InstanceEventWindow": { 
          "InstanceEventWindowId": "iew-0abcdef1234567890", 
          "Name": "myEventWindowName", 
          "CronExpression": "* 21-23 * * 2,3", 
          "AssociationTarget": { 
              "InstanceIds": [], 
              "Tags": [], 
              "DedicatedHostIds": [] 
          }, 
          "State": "creating" 
     }
}
```
Para conocer las restricciones de la ventana de eventos, consulte [Consideraciones](https://docs.aws.amazon.com/AWSEC2/latest/UserGuide/event-windows.html#event-windows-considerations) en la sección Eventos programados de la Guía del usuario de Amazon EC2.

Ejemplo 2: Para desasociar las etiquetas de instancia de una ventana de eventos

El siguiente disassociate-instance-event-window ejemplo desasocia las etiquetas de instancia de una ventana de eventos. Especifique el instance-event-window-id parámetro para especificar la ventana de eventos. Para desasociar las etiquetas de instancia, especifique el parámetro association-target, y para los valores del parámetro, especifique una o varias etiquetas.

```
aws ec2 disassociate-instance-event-window \ 
     --region us-east-1 \ 
     --instance-event-window-id iew-0abcdef1234567890 \ 
     --association-target "InstanceTags=[{Key=k2,Value=v2},{Key=k1,Value=v1}]"
```
Salida:

{

"InstanceEventWindow": {

```
 "InstanceEventWindowId": "iew-0abcdef1234567890", 
          "Name": "myEventWindowName", 
          "CronExpression": "* 21-23 * * 2,3", 
          "AssociationTarget": { 
              "InstanceIds": [], 
              "Tags": [], 
              "DedicatedHostIds": [] 
          }, 
          "State": "creating" 
     }
}
```
Para conocer las restricciones de la ventana de eventos, consulte [Consideraciones](https://docs.aws.amazon.com/AWSEC2/latest/UserGuide/event-windows.html#event-windows-considerations) en la sección Eventos programados de la Guía del usuario de Amazon EC2.

Ejemplo 3: Para desasociar un anfitrión dedicado de una ventana de eventos

El siguiente disassociate-instance-event-window ejemplo desasocia un host dedicado de una ventana de eventos. Especifique el instance-event-window-id parámetro para especificar la ventana de eventos. Para desasociar un host dedicado, especifique el parámetro association-target, y para los valores del parámetro, especifique uno o varios ID de alojamiento dedicado.

```
aws ec2 disassociate-instance-event-window \ 
     --region us-east-1 \ 
     --instance-event-window-id iew-0abcdef1234567890 \ 
     --association-target DedicatedHostIds=h-029fa35a02b99801d
```

```
{ 
     "InstanceEventWindow": { 
          "InstanceEventWindowId": "iew-0abcdef1234567890", 
          "Name": "myEventWindowName", 
          "CronExpression": "* 21-23 * * 2,3", 
          "AssociationTarget": { 
              "InstanceIds": [], 
              "Tags": [], 
              "DedicatedHostIds": [] 
          }, 
          "State": "creating" 
     }
```
}

Para conocer las restricciones de la ventana de eventos, consulte [Consideraciones](https://docs.aws.amazon.com/AWSEC2/latest/UserGuide/event-windows.html#event-windows-considerations) en la sección Eventos programados de la Guía del usuario de Amazon EC2.

• Para obtener más información sobre la API, consulte [DisassociateInstanceEventWindowl](https://awscli.amazonaws.com/v2/documentation/api/latest/reference/ec2/disassociate-instance-event-window.html)a Referencia de AWS CLI comandos

# **disassociate-ipam-resource-discovery**

En el siguiente ejemplo de código, se muestra cómo usar disassociate-ipam-resourcediscovery.

AWS CLI

Para desasociar un descubrimiento de recursos de un IPAM

En este ejemplo, usted es una cuenta de administrador delegado de IPAM y desea desasociar una detección de recursos de IPAM de su IPAM. Ejecutó el comando describe y observó que quería desasociarlo de su IPAM para dejar espacio a otras asociaciones. "ResourceDiscoveryStatus": "not-found"

En el siguiente disassociate-ipam-resource-discovery ejemplo, se desvincula el descubrimiento de un recurso de IPAM en tu cuenta. AWS

```
aws ec2 disassociate-ipam-resource-discovery \ 
     --ipam-resource-discovery-association-id ipam-res-disco-assoc-04382a6346357cf82 
 \setminus --region us-east-1
```

```
{ 
     "IpamResourceDiscoveryAssociation": { 
         "OwnerId": "320805250157", 
         "IpamResourceDiscoveryAssociationId": "ipam-res-disco-
assoc-04382a6346357cf82", 
         "IpamResourceDiscoveryAssociationArn": 
  "arn:aws:ec2::320805250157:ipam-resource-discovery-association/ipam-res-disco-
assoc-04382a6346357cf82", 
         "IpamResourceDiscoveryId": "ipam-res-disco-0365d2977fc1672fe",
```

```
 "IpamId": "ipam-005f921c17ebd5107", 
         "IpamArn": "arn:aws:ec2::320805250157:ipam/ipam-005f921c17ebd5107", 
         "IpamRegion": "us-east-1", 
         "IsDefault": false, 
         "ResourceDiscoveryStatus": "not-found", 
         "State": "disassociate-in-progress" 
     }
}
```
Para obtener más información, consulte [Integrar el IPAM con cuentas ajenas a su organización](https://docs.aws.amazon.com/vpc/latest/ipam/enable-integ-ipam-outside-org.html)  [en la Guía del usuario de](https://docs.aws.amazon.com/vpc/latest/ipam/enable-integ-ipam-outside-org.html) IPAM de Amazon VPC.

• Para obtener más información sobre la API, consulte la Referencia de [DisassociateIpamResourceDiscoveryc](https://awscli.amazonaws.com/v2/documentation/api/latest/reference/ec2/disassociate-ipam-resource-discovery.html)omandos AWS CLI .

# **disassociate-nat-gateway-address**

En el siguiente ejemplo de código, se muestra cómo usar disassociate-nat-gatewayaddress.

## AWS CLI

Para desasociar una dirección IP elástica de una puerta de enlace NAT pública

El siguiente disassociate-nat-gateway-address ejemplo desasocia la dirección IP elástica especificada de la puerta de enlace NAT pública especificada.

```
aws ec2 disassociate-nat-gateway-address \ 
     --nat-gateway-id nat-1234567890abcdef0 \ 
     --association-ids eipassoc-0f96bdca17EXAMPLE
```

```
{ 
     "NatGatewayId": "nat-1234567890abcdef0", 
     "NatGatewayAddresses": [ 
         { 
              "AllocationId": "eipalloc-0be6ecac95EXAMPLE", 
              "NetworkInterfaceId": "eni-09cc4b2558794f7f9", 
              "PrivateIp": "10.0.0.74", 
              "PublicIp": "3.211.231.218", 
              "AssociationId": "eipassoc-0f96bdca17EXAMPLE",
```

```
 "IsPrimary": false, 
               "Status": "disassociating" 
          } 
     ]
}
```
Para obtener información, consulte [Gateways NAT](https://docs.aws.amazon.com/vpc/latest/userguide/vpc-nat-gateway.html) en la Guía del usuario de Amazon VPC.

• Para obtener más información sobre la API, consulte [DisassociateNatGatewayAddressl](https://awscli.amazonaws.com/v2/documentation/api/latest/reference/ec2/disassociate-nat-gateway-address.html)a Referencia de AWS CLI comandos.

# **disassociate-route-table**

En el siguiente ejemplo de código, se muestra cómo usar disassociate-route-table.

AWS CLI

Para desasociar una tabla de rutas

Este ejemplo desasocia la tabla de rutas especificada de la subred especificada. Si el comando se ejecuta correctamente, no se muestra ningún resultado.

Comando:

```
aws ec2 disassociate-route-table --association-id rtbassoc-781d0d1a
```
• Para obtener más información sobre la API, consulte la Referencia [DisassociateRouteTabled](https://awscli.amazonaws.com/v2/documentation/api/latest/reference/ec2/disassociate-route-table.html)e AWS CLI comandos.

# **disassociate-subnet-cidr-block**

En el siguiente ejemplo de código, se muestra cómo usar disassociate-subnet-cidr-block.

AWS CLI

Para desasociar un bloque CIDR de IPv6 de una subred

En este ejemplo, se desasocia un bloque CIDR de IPv6 de una subred mediante el ID de asociación del bloque CIDR.

Comando:

aws ec2 disassociate-subnet-cidr-block --association-id subnet-cidr-assoc-3aa54053

Salida:

```
\{ "SubnetId": "subnet-5f46ec3b", 
   "Ipv6CidrBlockAssociation": { 
       "Ipv6CidrBlock": "2001:db8:1234:1a00::/64", 
       "AssociationId": "subnet-cidr-assoc-3aa54053", 
       "Ipv6CidrBlockState": { 
            "State": "disassociating" 
       } 
   }
}
```
• Para obtener más información sobre la API, consulte la Referencia de comandos. [DisassociateSubnetCidrBlock](https://awscli.amazonaws.com/v2/documentation/api/latest/reference/ec2/disassociate-subnet-cidr-block.html)AWS CLI

#### **disassociate-transit-gateway-multicast-domain**

En el siguiente ejemplo de código, se muestra cómo usar disassociate-transit-gatewaymulticast-domain.

AWS CLI

Para desasociar subredes de un dominio de multidifusión

El siguiente disassociate-transit-gateway-multicast-domain ejemplo desasocia una subred del dominio de multidifusión especificado.

```
aws ec2 disassociate-transit-gateway-multicast-domain \ 
     --transit-gateway-attachment-id tgw-attach-070e571cd1EXAMPLE \ 
     --subnet-id subnet-000de86e3bEXAMPLE \ 
     --transit-gateway-multicast-domain-id tgw-mcast-domain-0c4905cef7EXAMPLE
```
Salida:

{

```
 "Associations": {
```
"TransitGatewayMulticastDomainId": "tgw-mcast-domain-0c4905cef7EXAMPLE",

```
 "TransitGatewayAttachmentId": "tgw-attach-070e571cd1EXAMPLE", 
          "ResourceId": "vpc-7EXAMPLE", 
          "ResourceType": "vpc", 
          "Subnets": [ 
\{\hspace{.1cm} \} "SubnetId": "subnet-000de86e3bEXAMPLE", 
                  "State": "disassociating" 
 } 
        \mathbf{I} }
}
```
Para obtener más información, consulte Cómo [trabajar con la multidifusión](https://docs.aws.amazon.com/vpc/latest/tgw/working-with-multicast.html) en la Guía de Transit Gateways '.

• Para obtener más información sobre la API, consulte la Referencia [DisassociateTransitGatewayMulticastDomaind](https://awscli.amazonaws.com/v2/documentation/api/latest/reference/ec2/disassociate-transit-gateway-multicast-domain.html)e AWS CLI comandos.

# **disassociate-transit-gateway-route-table**

En el siguiente ejemplo de código, se muestra cómo usar disassociate-transit-gatewayroute-table.

## AWS CLI

Para desasociar una tabla de rutas de una pasarela de tránsito de un archivo adjunto a un recurso

El siguiente disassociate-transit-gateway-route-table ejemplo desasocia el adjunto especificado de la tabla de rutas de la pasarela de tránsito.

```
aws ec2 disassociate-transit-gateway-route-table \ 
     --transit-gateway-route-table-id tgw-rtb-002573ed1eEXAMPLE \ 
     --transit-gateway-attachment-id tgw-attach-08e0bc912cEXAMPLE
```

```
{ 
     "Association": { 
         "TransitGatewayRouteTableId": "tgw-rtb-002573ed1eEXAMPLE", 
         "TransitGatewayAttachmentId": "tgw-attach-08e0bc912cEXAMPLE",
```

```
 "ResourceId": "11460968-4ac1-4fd3-bdb2-00599EXAMPLE", 
          "ResourceType": "direct-connect-gateway", 
          "State": "disassociating" 
     }
}
```
Para obtener más información, consulte [las tablas de rutas de Transit Gateways](https://docs.aws.amazon.com/vpc/latest/tgw/tgw-route-tables.html) en la Guía de Transit Gateways.

• Para obtener más información sobre la API, consulte [DisassociateTransitGatewayRouteTablel](https://awscli.amazonaws.com/v2/documentation/api/latest/reference/ec2/disassociate-transit-gateway-route-table.html)a Referencia de AWS CLI comandos

# **disassociate-vpc-cidr-block**

En el siguiente ejemplo de código, se muestra cómo usar disassociate-vpc-cidr-block.

AWS CLI

Para desasociar un bloque CIDR de IPv6 de una VPC

Este ejemplo desasocia un bloque CIDR de IPv6 de una VPC mediante el ID de asociación del bloque CIDR.

Comando:

```
aws ec2 disassociate-vpc-cidr-block --association-id vpc-cidr-assoc-eca54085
```
Salida:

```
{ 
   "Ipv6CidrBlockAssociation": { 
       "Ipv6CidrBlock": "2001:db8:1234:1a00::/56", 
       "AssociationId": "vpc-cidr-assoc-eca54085", 
       "Ipv6CidrBlockState": { 
            "State": "disassociating" 
       } 
   }, 
   "VpcId": "vpc-a034d6c4"
}
```
Para desasociar un bloque CIDR de IPv4 de una VPC

En este ejemplo, se desasocia un bloque CIDR de IPv4 de una VPC.

Comando:

```
aws ec2 disassociate-vpc-cidr-block --association-id vpc-cidr-assoc-0287ac6b
```
Salida:

```
{ 
   "CidrBlockAssociation": { 
       "AssociationId": "vpc-cidr-assoc-0287ac6b", 
       "CidrBlock": "172.18.0.0/16", 
       "CidrBlockState": { 
            "State": "disassociating" 
       } 
   }, 
   "VpcId": "vpc-27621243"
}
```
• Para obtener información sobre la API, consulte la Referencia de comandos [DisassociateVpcCidrBlock.](https://awscli.amazonaws.com/v2/documentation/api/latest/reference/ec2/disassociate-vpc-cidr-block.html)AWS CLI

# **enable-address-transfer**

En el siguiente ejemplo de código, se muestra cómo usar enable-address-transfer.

AWS CLI

Para habilitar una transferencia de direcciones IP elásticas

El siguiente enable-address-transfer ejemplo permite la transferencia de direcciones IP elásticas para la dirección IP elástica especificada a la cuenta especificada.

```
aws ec2 enable-address-transfer \ 
     --allocation-id eipalloc-09ad461b0d03f6aaf \ 
     --transfer-account-id 123456789012
```
Salida:

{

```
 "AddressTransfer": { 
         "PublicIp": "100.21.184.216", 
         "AllocationId": "eipalloc-09ad461b0d03f6aaf", 
         "TransferAccountId": "123456789012", 
         "TransferOfferExpirationTimestamp": "2023-02-22T20:51:01.000Z", 
         "AddressTransferStatus": "pending" 
     }
}
```
Para obtener más información, consulte [Transferir direcciones IP elásticas](https://docs.aws.amazon.com/vpc/latest/userguide/vpc-eips.html#transfer-EIPs-intro) en la Guía del usuario de Amazon VPC.

• Para obtener más información sobre la API, consulte [EnableAddressTransferl](https://awscli.amazonaws.com/v2/documentation/api/latest/reference/ec2/enable-address-transfer.html)a Referencia de AWS CLI comandos.

# **enable-aws-network-performance-metric-subscription**

En el siguiente ejemplo de código, se muestra cómo usar enable-aws-network-performancemetric-subscription.

## AWS CLI

Para habilitar una suscripción métrica

El siguiente enable-aws-network-performance-metric-subscription ejemplo permite monitorear la latencia de red agregada entre las regiones de origen y destino especificadas.

```
aws ec2 enable-aws-network-performance-metric-subscription \ 
     --source us-east-1 \ 
     --destination eu-west-1 \ 
     --metric aggregate-latency \ 
     --statistic p50
```
Salida:

```
{ 
      "Output": true
}
```
Para obtener más información, consulte [Administrar las suscripciones](https://docs.aws.amazon.com/network-manager/latest/infrastructure-performance/nmip-subscriptions-cw.html) en la Guía del usuario de Infrastructure Performance.

• Para obtener más información sobre la API, consulte [EnableAwsNetworkPerformanceMetricSubscription](https://awscli.amazonaws.com/v2/documentation/api/latest/reference/ec2/enable-aws-network-performance-metric-subscription.html)la Referencia de AWS CLI comandos.

## **enable-ebs-encryption-by-default**

En el siguiente ejemplo de código, se muestra cómo usar enable-ebs-encryption-bydefault.

## AWS CLI

Para habilitar el cifrado EBS de forma predeterminada

El siguiente enable-ebs-encryption-by-default ejemplo habilita el cifrado EBS de forma predeterminada para su AWS cuenta en la región actual.

aws ec2 enable-ebs-encryption-by-default

Salida:

```
{ 
     "EbsEncryptionByDefault": true
}
```
• Para obtener más información sobre la API, consulte [EnableEbsEncryptionByDefaultl](https://awscli.amazonaws.com/v2/documentation/api/latest/reference/ec2/enable-ebs-encryption-by-default.html)a Referencia de AWS CLI comandos.

## **enable-fast-launch**

En el siguiente ejemplo de código, se muestra cómo usar enable-fast-launch.

AWS CLI

Para iniciar el lanzamiento rápido de una imagen

En el siguiente enable-fast-launch ejemplo, se inicia el lanzamiento rápido en la AMI especificada y se establece en 6 el número máximo de instancias paralelas que se van a lanzar. El tipo de recurso que se utilizará para aprovisionar previamente la AMI se establece en snapshot, que también es el valor predeterminado.

```
aws ec2 enable-fast-launch \
```

```
 --image-id ami-01234567890abcedf \ 
 --max-parallel-launches 6 \ 
 --resource-type snapshot
```

```
{ 
     "ImageId": "ami-01234567890abcedf", 
     "ResourceType": "snapshot", 
     "SnapshotConfiguration": { 
          "TargetResourceCount": 10 
     }, 
     "LaunchTemplate": {}, 
     "MaxParallelLaunches": 6, 
     "OwnerId": "0123456789123", 
     "State": "enabling", 
     "StateTransitionReason": "Client.UserInitiated", 
     "StateTransitionTime": "2022-01-27T22:16:03.199000+00:00"
}
```
Para obtener más información sobre la configuración de una AMI de Windows para un inicio más rápido, [consulte Configurar la AMI para un inicio más rápido](https://docs.aws.amazon.com/AWSEC2/latest/WindowsGuide/windows-ami-version-history.html#win-ami-config-fast-launch) en la Guía del usuario de Amazon EC2.

• Para obtener más información sobre la API, consulte [EnableFastLaunchl](https://awscli.amazonaws.com/v2/documentation/api/latest/reference/ec2/enable-fast-launch.html)a Referencia de AWS CLI comandos.

# **enable-fast-snapshot-restores**

En el siguiente ejemplo de código, se muestra cómo usar enable-fast-snapshot-restores.

## AWS CLI

Para habilitar la restauración rápida de instantáneas

El siguiente enable-fast-snapshot-restores ejemplo permite la restauración rápida de instantáneas para la instantánea especificada en las zonas de disponibilidad especificadas.

```
aws ec2 enable-fast-snapshot-restores \ 
     --availability-zones us-east-2a us-east-2b \ 
     --source-snapshot-ids snap-1234567890abcdef0
```

```
{ 
     "Successful": [ 
          { 
              "SnapshotId": "snap-1234567890abcdef0" 
              "AvailabilityZone": "us-east-2a", 
              "State": "enabling", 
              "StateTransitionReason": "Client.UserInitiated", 
              "OwnerId": "123456789012", 
              "EnablingTime": "2020-01-25T23:57:49.602Z" 
         }, 
         { 
              "SnapshotId": "snap-1234567890abcdef0" 
              "AvailabilityZone": "us-east-2b", 
              "State": "enabling", 
              "StateTransitionReason": "Client.UserInitiated", 
              "OwnerId": "123456789012", 
              "EnablingTime": "2020-01-25T23:57:49.596Z" 
         } 
     ], 
     "Unsuccessful": []
}
```
• Para obtener más información sobre la API, consulte [EnableFastSnapshotRestores](https://awscli.amazonaws.com/v2/documentation/api/latest/reference/ec2/enable-fast-snapshot-restores.html)la Referencia de AWS CLI comandos.

# **enable-image-block-public-access**

En el siguiente ejemplo de código, se muestra cómo usar enable-image-block-publicaccess.

## AWS CLI

Para habilitar el bloqueo del acceso público a las AMI de la región especificada

El siguiente enable-image-block-public-access ejemplo permite bloquear el acceso público de las AMI a nivel de cuenta en la región especificada.

```
aws ec2 enable-image-block-public-access \ 
     --region us-east-1 \ 
     --image-block-public-access-state block-new-sharing
```

```
{ 
     "ImageBlockPublicAccessState": "block-new-sharing"
}
```
Para obtener más información, consulte [Bloquear el acceso público a las AMI](https://docs.aws.amazon.com/AWSEC2/latest/UserGuide/sharingamis-intro.html#block-public-access-to-amis) en la Guía del usuario de Amazon EC2.

• Para obtener más información sobre la API, consulte [EnableImageBlockPublicAccess](https://awscli.amazonaws.com/v2/documentation/api/latest/reference/ec2/enable-image-block-public-access.html)la Referencia de AWS CLI comandos.

# **enable-image-deprecation**

En el siguiente ejemplo de código, se muestra cómo usar enable-image-deprecation.

# AWS CLI

Ejemplo 1: Para desaprobar una AMI

En el siguiente enable-image-deprecation ejemplo, se desaprueba una AMI en una fecha y hora específicas. Si especifica un valor en segundos, Amazon EC2 redondea los segundos al minuto más cercano. Debe ser el propietario de la AMI para realizar este procedimiento.

```
aws ec2 enable-image-deprecation \ 
     --image-id ami-1234567890abcdef0 \ 
     --deprecate-at "2022-10-15T13:17:12.000Z"
```
Salida:

```
{ 
     "RequestID": "59dbff89-35bd-4eac-99ed-be587EXAMPLE", 
     "Return": "true"
}
```
Para obtener más información, consulte Cómo desaprobar una AMI < https://

docs.aws.amazon.com/AWS ec2/latest/ UserGuide /ami-deprecate.html #deprecate -ami> en la Guía del usuario de Amazon EC2.

• Para obtener más información sobre la API, consulte la Referencia de comandos. [EnableImageDeprecation](https://awscli.amazonaws.com/v2/documentation/api/latest/reference/ec2/enable-image-deprecation.html)AWS CLI

## **enable-image**

En el siguiente ejemplo de código, se muestra cómo usar enable-image.

AWS CLI

Para habilitar una AMI

El siguiente enable-image ejemplo habilita la AMI especificada.

```
aws ec2 enable-image \ 
     --image-id ami-1234567890abcdef0
```
Salida:

```
{ 
      "Return": "true"
}
```
Para obtener más información, consulte [Desactivar una AMI](https://docs.aws.amazon.com/AWSEC2/latest/UserGuide/disable-an-ami.html) en la Guía del usuario de Amazon EC2.

• Para obtener más información sobre la API, consulte [EnableImagel](https://awscli.amazonaws.com/v2/documentation/api/latest/reference/ec2/enable-image.html)a Referencia de AWS CLI comandos.

## **enable-ipam-organization-admin-account**

En el siguiente ejemplo de código, se muestra cómo usar enable-ipam-organization-adminaccount.

## AWS CLI

Para integrarse con AWS Organizations y delegar una cuenta de miembro como cuenta de IPAM

El siguiente enable-ipam-organization-admin-account ejemplo integra IPAM con AWS Organizations y delega una cuenta de miembro como cuenta de IPAM.

```
aws ec2 enable-ipam-organization-admin-account \ 
     --delegated-admin-account-id 320805250157
```
```
{ 
      "Success": true
}
```
Para obtener más información, consulte [Integrate IPAM with AWS Organizations](https://docs.aws.amazon.com/vpc/latest/ipam/enable-integ-ipam.html) en la Guía del usuario de IPAM de Amazon VPC.

• Para obtener más información sobre la API, consulte la Referencia de [EnableIpamOrganizationAdminAccount](https://awscli.amazonaws.com/v2/documentation/api/latest/reference/ec2/enable-ipam-organization-admin-account.html)comandos AWS CLI.

# **enable-reachability-analyzer-organization-sharing**

En el siguiente ejemplo de código, se muestra cómo usar enable-reachability-analyzerorganization-sharing.

AWS CLI

Para habilitar el acceso confiable al Reachability Analyzer

El siguiente enable-reachability-analyzer-organization-sharing ejemplo habilita el acceso confiable a Reachability Analyzer.

aws ec2 enable-reachability-analyzer-organization-sharing

Este comando no genera ninguna salida.

Para obtener más información, consulte [Análisis multicuenta](https://docs.aws.amazon.com/vpc/latest/reachability/multi-account.html) en la Guía del usuario del Reachability Analyzer.

• Para obtener más información sobre la API, consulte [EnableReachabilityAnalyzerOrganizationSharingl](https://awscli.amazonaws.com/v2/documentation/api/latest/reference/ec2/enable-reachability-analyzer-organization-sharing.html)a Referencia de comandos.AWS CLI

# **enable-serial-console-access**

En el siguiente ejemplo de código, se muestra cómo usar enable-serial-console-access.

AWS CLI

Para habilitar el acceso de su cuenta a la consola en serie

El siguiente enable-serial-console-access ejemplo permite el acceso de la cuenta a la consola serie.

aws ec2 enable-serial-console-access

#### Salida:

```
{ 
     "SerialConsoleAccessEnabled": true
}
```
Para obtener más información, consulte [EC2 Serial Console](https://docs.aws.amazon.com/AWSEC2/latest/UserGuide/ec2-serial-console.html) en la Guía del usuario de Amazon EC2.

• Para obtener más información sobre la API, consulte la Referencia [EnableSerialConsoleAccessd](https://awscli.amazonaws.com/v2/documentation/api/latest/reference/ec2/enable-serial-console-access.html)e AWS CLI comandos.

#### **enable-transit-gateway-route-table-propagation**

En el siguiente ejemplo de código, se muestra cómo usar enable-transit-gateway-routetable-propagation.

#### AWS CLI

Para habilitar un adjunto a una pasarela de tránsito para propagar las rutas a la tabla de rutas de propagación especificada

El siguiente enable-transit-gateway-route-table-propagation ejemplo permite que el adjunto especificado propague las rutas a la tabla de rutas de propagación especificada.

```
aws ec2 enable-transit-gateway-route-table-propagation \ 
     --transit-gateway-route-table-id tgw-rtb-0a823edbdeEXAMPLE \ 
     --transit-gateway-attachment-id tgw-attach-09b52ccdb5EXAMPLE
```

```
{ 
     "Propagation": { 
         "TransitGatewayAttachmentId": "tgw-attach-09b52ccdb5EXAMPLE", 
          "ResourceId": "vpc-4d7de228", 
          "ResourceType": "vpc", 
          "TransitGatewayRouteTableId": "tgw-rtb-0a823edbdeEXAMPLE", 
          "State": "disabled" 
     }
```
# }

Para obtener más información, consulte [las tablas de rutas de Transit Gateways](https://docs.aws.amazon.com/vpc/latest/tgw/tgw-route-tables.html) en la Guía de Transit Gateways.

• Para obtener más información sobre la API, consulte [EnableTransitGatewayRouteTablePropagation](https://awscli.amazonaws.com/v2/documentation/api/latest/reference/ec2/enable-transit-gateway-route-table-propagation.html)la Referencia de AWS CLI comandos.

### **enable-vgw-route-propagation**

En el siguiente ejemplo de código, se muestra cómo usar enable-vgw-route-propagation.

#### AWS CLI

Para habilitar la propagación de rutas

Este ejemplo permite que la puerta de enlace privada virtual especificada propague las rutas estáticas a la tabla de rutas especificada. Si el comando se ejecuta correctamente, no se muestra ningún resultado.

Comando:

```
aws ec2 enable-vgw-route-propagation --route-table-id rtb-22574640 --gateway-id 
  vgw-9a4cacf3
```
• Para obtener más información sobre la API, consulte [EnableVgwRoutePropagation](https://awscli.amazonaws.com/v2/documentation/api/latest/reference/ec2/enable-vgw-route-propagation.html)la Referencia de AWS CLI comandos.

# **enable-volume-io**

En el siguiente ejemplo de código, se muestra cómo usar enable-volume-io.

AWS CLI

Para habilitar la E/S de un volumen

En este ejemplo, se habilita la E/S en el volumen. vol-1234567890abcdef0

Comando:

aws ec2 enable-volume-io --volume-id vol-1234567890abcdef0

#### Salida:

```
{ 
   "Return": true
}
```
• Para obtener más información sobre la API, consulte [EnableVolumeIol](https://awscli.amazonaws.com/v2/documentation/api/latest/reference/ec2/enable-volume-io.html)a Referencia de AWS CLI comandos.

# **enable-vpc-classic-link-dns-support**

En el siguiente ejemplo de código, se muestra cómo usar enable-vpc-classic-link-dnssupport.

AWS CLI

Para habilitar el soporte de ClassicLink DNS para una VPC

Este ejemplo habilita el soporte de ClassicLink DNS paravpc-88888888.

Comando:

```
aws ec2 enable-vpc-classic-link-dns-support --vpc-id vpc-88888888
```
Salida:

```
{ 
   "Return": true
}
```
• Para obtener más información sobre la API, consulte [EnableVpcClassicLinkDnsSupportl](https://awscli.amazonaws.com/v2/documentation/api/latest/reference/ec2/enable-vpc-classic-link-dns-support.html)a Referencia de AWS CLI comandos.

# **enable-vpc-classic-link**

En el siguiente ejemplo de código, se muestra cómo usar enable-vpc-classic-link.

AWS CLI

Para habilitar una VPC para ClassicLink

Este ejemplo habilita vpc-8888888 para. ClassicLink

#### Comando:

aws ec2 enable-vpc-classic-link --vpc-id vpc-88888888

Salida:

```
{ 
   "Return": true
}
```
• Para obtener más información sobre la API, consulte la Referencia [EnableVpcClassicLinkd](https://awscli.amazonaws.com/v2/documentation/api/latest/reference/ec2/enable-vpc-classic-link.html)e AWS CLI comandos.

#### **export-client-vpn-client-certificate-revocation-list**

En el siguiente ejemplo de código, se muestra cómo usar export-client-vpn-clientcertificate-revocation-list.

AWS CLI

Para exportar una lista de revocaciones de certificados de cliente

```
En el siguiente export-client-vpn-client-certificate-revocation-list ejemplo, 
se exporta la lista de revocaciones de certificados de cliente para el punto final Client VPN 
especificado. En este ejemplo, el resultado se devuelve en formato de texto para facilitar su 
lectura.
```

```
aws ec2 export-client-vpn-client-certificate-revocation-list \
     --client-vpn-endpoint-id cvpn-endpoint-123456789123abcde \ 
     --output text
```
Salida:

-----BEGIN X509 CRL----- MIICiTCCAfICCQD6m7oRw0uXOjANBgkqhkiG9w0BAQUFADCBiDELMAkGA1UEBhMC VVMxCzAJBgNVBAgTAldBMRAwDgYDVQQHEwdTZWF0dGxlMQ8wDQYDVQQKEwZBbWF6 b24xFDASBgNVBAsTC0lBTSBDb25zb2xlMRIwEAYDVQQDEwlUZXN0Q2lsYWMxHzAd BgkqhkiG9w0BCQEWEG5vb25lQGFtYXpvbi5jb20wHhcNMTEwNDI1MjA0NTIxWhcN MTIwNDI0MjA0NTIxWjCBiDELMAkGA1UEBhMCVVMxCzAJBgNVBAgTAldBMRAwDgYD

VQQHEwdTZWF0dGxlMQ8wDQYDVQQKEwZBbWF6b24xFDASBgNVBAsTC0lBTSBDb25z b2xlMRIwEAYDVQQDEwlUZXN0Q2lsYWMxHzAdBgkqhkiG9w0BCQEWEG5vb25lQGFt YXpvbi5jb20wgZ8wDQYJKoZIhvcNAQEBBQADgY0AMIGJAoGBAMaK0dn+a4GmWIWJ 21uUSfwfEvySWtC2XADZ4nB+BLYgVIk60CpiwsZ3G93vUEIO3IyNoH/f0wYK8m9T rDHudUZg3qX4waLG5M43q7Wgc/MbQITxOUSQv7c7ugFFDzQGBzZswY6786m86gpE Ibb3OhjZnzcvQAaRHhdlQWIMm2nrAgMBAAEwDQYJKoZIhvcNAQEFBQADgYEAtCu4 nUhVVxYUntneD9+h8Mg9q6q+auNKyExzyLwaxlAoo7TJHidbtS4J5iNmZgXL0Fkb FFBjvSfpJIlJ00zbhNYS5f6GuoEDmFJl0ZxBHjJnyp378OD8uTs7fLvjx79LjSTb NYiytVbZPQUQ5Yaxu2jXnimvw3rrszlaEXAMPLE= -----END X509 CRL----- STATUS pending

Para obtener más información, consulte [Listas de revocación de certificados de cliente](https://docs.aws.amazon.com/vpn/latest/clientvpn-admin/cvpn-working-certificates.html) en la Guía del administrador de AWS Client VPN.

• Para obtener más información sobre la API, consulte [ExportClientVpnClientCertificateRevocationListl](https://awscli.amazonaws.com/v2/documentation/api/latest/reference/ec2/export-client-vpn-client-certificate-revocation-list.html)a Referencia de AWS CLI comandos.

# **export-client-vpn-client-configuration**

En el siguiente ejemplo de código, se muestra cómo usar export-client-vpn-clientconfiguration.

### AWS CLI

Para exportar la configuración del cliente

El siguiente export-client-vpn-client-configuration ejemplo exporta la configuración del cliente para el punto final Client VPN especificado. En este ejemplo, el resultado se devuelve en formato de texto para facilitar su lectura.

```
aws ec2 export-client-vpn-client-configuration \ 
     --client-vpn-endpoint-id cvpn-endpoint-123456789123abcde \ 
     --output text
```
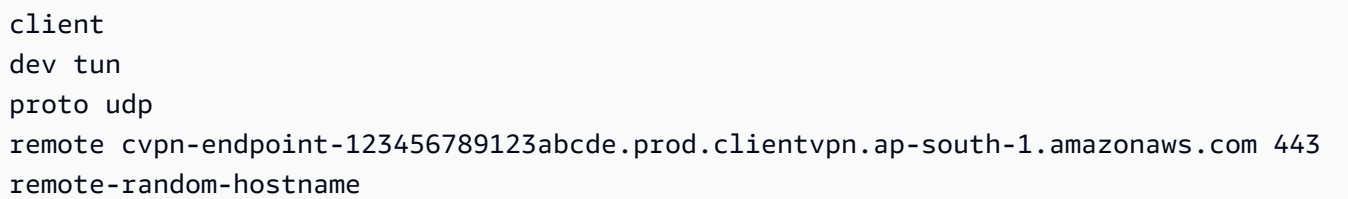

```
resolv-retry infinite
nobind
persist-key
persist-tun
remote-cert-tls server
cipher AES-256-GCM
verb 3
<sub>ca</sub></sub>
-----BEGIN CERTIFICATE-----
MIICiTCCAfICCQD6m7oRw0uXOjANBgkqhkiG9w0BAQUFADCBiDELMAkGA1UEBhMC
VVMxCzAJBgNVBAgTAldBMRAwDgYDVQQHEwdTZWF0dGxlMQ8wDQYDVQQKEwZBbWF6
b24xFDASBgNVBAsTC0lBTSBDb25zb2xlMRIwEAYDVQQDEwlUZXN0Q2lsYWMxHzAd
BgkqhkiG9w0BCQEWEG5vb25lQGFtYXpvbi5jb20wHhcNMTEwNDI1MjA0NTIxWhcN
MTIwNDI0MjA0NTIxWjCBiDELMAkGA1UEBhMCVVMxCzAJBgNVBAgTAldBMRAwDgYD
VQQHEwdTZWF0dGxlMQ8wDQYDVQQKEwZBbWF6b24xFDASBgNVBAsTC0lBTSBDb25z
b2xlMRIwEAYDVQQDEwlUZXN0Q2lsYWMxHzAdBgkqhkiG9w0BCQEWEG5vb25lQGFt
YXpvbi5jb20wgZ8wDQYJKoZIhvcNAQEBBQADgY0AMIGJAoGBAMaK0dn+a4GmWIWJ
21uUSfwfEvySWtC2XADZ4nB+BLYgVIk60CpiwsZ3G93vUEIO3IyNoH/f0wYK8m9T
rDHudUZg3qX4waLG5M43q7Wgc/MbQITxOUSQv7c7ugFFDzQGBzZswY6786m86gpE
Ibb3OhjZnzcvQAaRHhdlQWIMm2nrAgMBAAEwDQYJKoZIhvcNAQEFBQADgYEAtCu4
nUhVVxYUntneD9+h8Mg9q6q+auNKyExzyLwaxlAoo7TJHidbtS4J5iNmZgXL0Fkb
FFBjvSfpJIlJ00zbhNYS5f6GuoEDmFJl0ZxBHjJnyp378OD8uTs7fLvjx79LjSTb
NYiytVbZPQUQ5Yaxu2jXnimvw3rrszlaEXAMPLE=
-----END CERTIFICATE-----
</careneg-sec 0
```
Para obtener más información, consulte [Client VPN Endpoints](https://docs.aws.amazon.com/vpn/latest/clientvpn-admin/cvpn-working-endpoints.html) en la Guía del administrador de AWS Client VPN.

• Para obtener más información sobre la API, consulte [ExportClientVpnClientConfigurationl](https://awscli.amazonaws.com/v2/documentation/api/latest/reference/ec2/export-client-vpn-client-configuration.html)a Referencia de AWS CLI comandos.

### **export-image**

En el siguiente ejemplo de código, se muestra cómo usar export-image.

### AWS CLI

Para exportar una máquina virtual desde una AMI

En el siguiente export-image ejemplo, se exporta la AMI especificada al bucket especificado en el formato especificado.

```
aws ec2 export-image \ 
     --image-id ami-1234567890abcdef0 \ 
     --disk-image-format VMDK \ 
     --s3-export-location S3Bucket=my-export-bucket,S3Prefix=exports/
```
Salida:

```
{ 
     "DiskImageFormat": "vmdk", 
     "ExportImageTaskId": "export-ami-1234567890abcdef0" 
     "ImageId": "ami-1234567890abcdef0", 
     "RoleName": "vmimport", 
     "Progress": "0", 
     "S3ExportLocation": { 
          "S3Bucket": "my-export-bucket", 
          "S3Prefix": "exports/" 
     }, 
     "Status": "active", 
     "StatusMessage": "validating"
}
```
• Para obtener más información sobre la API, consulte [ExportImagel](https://awscli.amazonaws.com/v2/documentation/api/latest/reference/ec2/export-image.html)a Referencia de AWS CLI comandos.

# **get-associated-ipv6-pool-cidrs**

En el siguiente ejemplo de código, se muestra cómo usar get-associated-ipv6-pool-cidrs.

AWS CLI

Para obtener las asociaciones de un conjunto de direcciones IPv6

En el siguiente get-associated-ipv6-pool-cidrs ejemplo, se obtienen las asociaciones del conjunto de direcciones IPv6 especificado.

```
aws ec2 get-associated-ipv6-pool-cidrs \ 
     --pool-id ipv6pool-ec2-012345abc12345abc
```
Salida:

{

```
 "Ipv6CidrAssociations": [ 
          { 
               "Ipv6Cidr": "2001:db8:1234:1a00::/56", 
              "AssociatedResource": "vpc-111111222222333ab" 
          } 
     ]
}
```
• Para obtener información detallada sobre la API, consulte la [GetAssociatedIpvsección 6](https://awscli.amazonaws.com/v2/documentation/api/latest/reference/ec2/get-associated-ipv6-pool-cidrs.html) [PoolCidrs](https://awscli.amazonaws.com/v2/documentation/api/latest/reference/ec2/get-associated-ipv6-pool-cidrs.html) en la Referencia de AWS CLI comandos.

### **get-aws-network-performance-data**

En el siguiente ejemplo de código, se muestra cómo usar get-aws-network-performancedata.

AWS CLI

Para obtener datos de rendimiento de la red

El siguiente get-aws-network-performance-data ejemplo recupera datos sobre el rendimiento de la red entre las regiones especificadas en el período de tiempo especificado.

```
aws ec2 get-aws-network-performance-data \ 
     --start-time 2022-10-26T12:00:00.000Z \ 
     --end-time 2022-10-26T12:30:00.000Z \ 
     --data-queries Id=my-query,Source=us-east-1,Destination=eu-
west-1, Metric=aggregate-latency, Statistic=p50, Period=five-minutes
```

```
{ 
     "DataResponses": [ 
          { 
               "Id": "my-query", 
               "Source": "us-east-1", 
               "Destination": "eu-west-1", 
               "Metric": "aggregate-latency", 
               "Statistic": "p50", 
               "Period": "five-minutes", 
               "MetricPoints": [ 
\overline{\mathcal{L}}
```

```
 "StartDate": "2022-10-26T12:00:00+00:00", 
                     "EndDate": "2022-10-26T12:05:00+00:00", 
                     "Value": 62.44349, 
                     "Status": "OK" 
                 }, 
\overline{a} "StartDate": "2022-10-26T12:05:00+00:00", 
                     "EndDate": "2022-10-26T12:10:00+00:00", 
                     "Value": 62.483498, 
                     "Status": "OK" 
                 }, 
\overline{a} "StartDate": "2022-10-26T12:10:00+00:00", 
                     "EndDate": "2022-10-26T12:15:00+00:00", 
                     "Value": 62.51248, 
                     "Status": "OK" 
                 }, 
\overline{a} "StartDate": "2022-10-26T12:15:00+00:00", 
                     "EndDate": "2022-10-26T12:20:00+00:00", 
                     "Value": 62.635475, 
                     "Status": "OK" 
                 }, 
\overline{a} "StartDate": "2022-10-26T12:20:00+00:00", 
                     "EndDate": "2022-10-26T12:25:00+00:00", 
                     "Value": 62.733974, 
                     "Status": "OK" 
                 }, 
\overline{a} "StartDate": "2022-10-26T12:25:00+00:00", 
                     "EndDate": "2022-10-26T12:30:00+00:00", 
                     "Value": 62.773975, 
                     "Status": "OK" 
                 }, 
\overline{a} "StartDate": "2022-10-26T12:30:00+00:00", 
                     "EndDate": "2022-10-26T12:35:00+00:00", 
                     "Value": 62.75349, 
                     "Status": "OK" 
 } 
 ] 
        }
```
 $\mathbf{I}$ 

}

Para obtener más información, consulte [Supervisar el rendimiento de la red](https://docs.aws.amazon.com/network-manager/latest/infrastructure-performance/getting-started-nmip-console.html) en la Guía del usuario sobre el rendimiento de la infraestructura.

• Para obtener más información sobre la API, consulte [GetAwsNetworkPerformanceDatal](https://awscli.amazonaws.com/v2/documentation/api/latest/reference/ec2/get-aws-network-performance-data.html)a Referencia de AWS CLI comandos

## **get-capacity-reservation-usage**

En el siguiente ejemplo de código, se muestra cómo usar get-capacity-reservation-usage.

AWS CLI

Para ver el uso de reservas de capacidad en todas AWS las cuentas

En el siguiente get-capacity-reservation-usage ejemplo, se muestra la información de uso de la reserva de capacidad especificada.

```
aws ec2 get-capacity-reservation-usage \ 
     --capacity-reservation-id cr-1234abcd56EXAMPLE
```
Salida:

```
{ 
     "CapacityReservationId": "cr-1234abcd56EXAMPLE ", 
     "InstanceUsages": [ 
          { 
              "UsedInstanceCount": 1, 
              "AccountId": "123456789012" 
          } 
     ], 
     "AvailableInstanceCount": 4, 
     "TotalInstanceCount": 5, 
     "State": "active", 
     "InstanceType": "t2.medium"
}
```
Para obtener más información, consulte [Visualización del uso de reservas de capacidad](https://docs.aws.amazon.com/AWSEC2/latest/UserGuide/capacity-reservation-sharing.html#shared-cr-usage) [compartida](https://docs.aws.amazon.com/AWSEC2/latest/UserGuide/capacity-reservation-sharing.html#shared-cr-usage) en la Guía del usuario de Amazon Elastic Compute Cloud para instancias de Linux. • Para obtener más información sobre la API, consulte [GetCapacityReservationUsagel](https://awscli.amazonaws.com/v2/documentation/api/latest/reference/ec2/get-capacity-reservation-usage.html)a Referencia de AWS CLI comandos.

# **get-coip-pool-usage**

En el siguiente ejemplo de código, se muestra cómo usar get-coip-pool-usage.

# AWS CLI

Para obtener información sobre el uso del conjunto de direcciones IP propiedad del cliente

En el siguiente get-coip-pool-usage ejemplo, se obtienen los detalles de uso del conjunto de direcciones IP propiedad del cliente especificado.

```
aws ec2 get-coip-pool-usage \ 
     --pool-id ipv4pool-coip-123a45678bEXAMPLE
```
Salida:

```
{ 
     "CoipPoolId": "ipv4pool-coip-123a45678bEXAMPLE", 
     "CoipAddressUsages": [ 
          { 
              "CoIp": "0.0.0.0" 
          }, 
          { 
              "AllocationId": "eipalloc-123ab45c6dEXAMPLE", 
              "AwsAccountId": "123456789012", 
              "CoIp": "0.0.0.0" 
         }, 
          { 
              "AllocationId": "eipalloc-123ab45c6dEXAMPLE", 
              "AwsAccountId": "123456789111", 
              "CoIp": "0.0.0.0" 
          } 
     ], 
     "LocalGatewayRouteTableId": "lgw-rtb-059615ef7dEXAMPLE"
}
```
Para obtener más información, consulte [Direcciones IP propiedad del cliente](https://docs.aws.amazon.com/outposts/latest/userguide/outposts-networking-components.html#ip-addressing) en la Guía del usuario de AWS .

• Para obtener más información sobre la API, consulte la Referencia [GetCoipPoolUsaged](https://awscli.amazonaws.com/v2/documentation/api/latest/reference/ec2/get-coip-pool-usage.html)e AWS CLI comandos.

#### **get-console-output**

En el siguiente ejemplo de código, se muestra cómo usar get-console-output.

AWS CLI

Ejemplo 1: Para obtener el resultado de la consola

El siguiente get-console-output ejemplo obtiene el resultado de la consola para la instancia de Linux especificada.

```
aws ec2 get-console-output \ 
     --instance-id i-1234567890abcdef0
```
Salida:

```
{ 
     "InstanceId": "i-1234567890abcdef0", 
     "Timestamp": "2013-07-25T21:23:53.000Z", 
     "Output": "..."
}
```
Para obtener más información, consulte la [salida de la consola de instancias](https://docs.aws.amazon.com/AWSEC2/latest/UserGuide/instance-console.html#instance-console-console-output) en la Guía del usuario de Amazon EC2.

Ejemplo 2: Para obtener el último resultado de la consola

En el siguiente get-console-output ejemplo, se obtiene el último resultado de la consola para la instancia de Linux especificada.

```
aws ec2 get-console-output \ 
     --instance-id i-1234567890abcdef0 \ 
    --latest \setminus --output text
```

```
i-1234567890abcdef0 [ 0.000000] Command line: root=LABEL=/ console=tty1 
  console=ttyS0 selinux=0 nvme_core.io_timeout=4294967295
[ 0.000000] x86/fpu: Supporting XSAVE feature 0x001: 'x87 floating point 
  registers'
[ 0.000000] x86/fpu: Supporting XSAVE feature 0x002: 'SSE registers'
[ 0.000000] x86/fpu: Supporting XSAVE feature 0x004: 'AVX registers'
...
Cloud-init v. 0.7.6 finished at Wed, 09 May 2018 19:01:13 +0000. Datasource 
  DataSourceEc2. Up 21.50 seconds
Amazon Linux AMI release 2018.03
Kernel 4.14.26-46.32.amzn1.x
```
Para obtener más información, consulte la [salida de la consola de instancias](https://docs.aws.amazon.com/AWSEC2/latest/UserGuide/instance-console.html#instance-console-console-output) en la Guía del usuario de Amazon EC2.

• Para obtener más información sobre la API, consulte [GetConsoleOutput](https://awscli.amazonaws.com/v2/documentation/api/latest/reference/ec2/get-console-output.html)la Referencia de AWS CLI comandos.

## **get-console-screenshot**

En el siguiente ejemplo de código, se muestra cómo usar get-console-screenshot.

AWS CLI

Para recuperar una captura de pantalla de una instancia en ejecución

En el siguiente get-console-screenshot ejemplo, se recupera una captura de pantalla de la instancia especificada en formato.jpg. La captura de pantalla se devuelve como una cadena codificada en Base64.

```
aws ec2 get-console-screenshot \ 
     --instance-id i-1234567890abcdef0
```

```
{ 
     "ImageData": "997987/8kgj49ikjhewkwwe0008084EXAMPLE", 
     "InstanceId": "i-1234567890abcdef0"
}
```
• Para obtener más información sobre la API, consulte la Referencia de [GetConsoleScreenshot](https://awscli.amazonaws.com/v2/documentation/api/latest/reference/ec2/get-console-screenshot.html)comandos AWS CLI .

# **get-default-credit-specification**

En el siguiente ejemplo de código, se muestra cómo usar get-default-creditspecification.

## AWS CLI

Para describir la opción de crédito predeterminada

El siguiente get-default-credit-specification ejemplo describe la opción de crédito predeterminada para las instancias T2.

```
aws ec2 get-default-credit-specification \ 
     --instance-family t2
```
Salida:

```
{ 
     "InstanceFamilyCreditSpecification": { 
          "InstanceFamily": "t2", 
          "CpuCredits": "standard" 
     }
}
```
• Para obtener más información sobre la API, consulte [GetDefaultCreditSpecification](https://awscli.amazonaws.com/v2/documentation/api/latest/reference/ec2/get-default-credit-specification.html)la Referencia de AWS CLI comandos.

### **get-ebs-default-kms-key-id**

En el siguiente ejemplo de código, se muestra cómo usar get-ebs-default-kms-key-id.

AWS CLI

Para describir su CMK predeterminada para el cifrado de EBS

En el siguiente get-ebs-default-kms-key-id ejemplo, se describe la CMK predeterminada para el cifrado de EBS de su cuenta. AWS

```
aws ec2 get-ebs-default-kms-key-id
```
El resultado muestra la CMK predeterminada para el cifrado de EBS, que es una CMK AWS gestionada con el alias. alias/aws/ebs

```
{ 
     "KmsKeyId": "alias/aws/ebs"
}
```
El siguiente resultado muestra una CMK personalizada para el cifrado de EBS.

```
{ 
     "KmsKeyId": "arn:aws:kms:us-
west-2:123456789012:key/0ea3fef3-80a7-4778-9d8c-1c0c6EXAMPLE"
}
```
• Para obtener más información sobre la API, consulte la Referencia [GetEbsDefaultKmsKeyIdd](https://awscli.amazonaws.com/v2/documentation/api/latest/reference/ec2/get-ebs-default-kms-key-id.html)e AWS CLI comandos.

#### **get-ebs-encryption-by-default**

En el siguiente ejemplo de código, se muestra cómo usar get-ebs-encryption-by-default.

AWS CLI

Para describir si el cifrado EBS está activado de forma predeterminada

El siguiente get-ebs-encryption-by-default ejemplo indica si el cifrado EBS está activado de forma predeterminada para su AWS cuenta en la región actual.

aws ec2 get-ebs-encryption-by-default

El siguiente resultado indica que el cifrado EBS está deshabilitado de forma predeterminada.

```
{ 
     "EbsEncryptionByDefault": false
}
```
El siguiente resultado indica que el cifrado EBS está activado de forma predeterminada.

```
{ 
     "EbsEncryptionByDefault": true
}
```
• Para obtener más información sobre la API, consulte [GetEbsEncryptionByDefaultl](https://awscli.amazonaws.com/v2/documentation/api/latest/reference/ec2/get-ebs-encryption-by-default.html)a Referencia de AWS CLI comandos.

# **get-flow-logs-integration-template**

En el siguiente ejemplo de código, se muestra cómo usar get-flow-logs-integrationtemplate.

# AWS CLI

Para crear una CloudFormation plantilla para automatizar la integración de los registros de flujo de VPC con Amazon Athena

Los siguientes get-flow-logs-integration-template ejemplos crean una CloudFormation plantilla para automatizar la integración de los registros de flujo de VPC con Amazon Athena.

Linux:

```
aws ec2 get-flow-logs-integration-template \ 
     --flow-log-id fl-1234567890abcdef0 \ 
     --config-delivery-s3-destination-arn arn:aws:s3:::DOC-EXAMPLE-BUCKET \ 
     --integrate-services 
  AthenaIntegrations='[{IntegrationResultS3DestinationArn=arn:aws:s3:::DOC-EXAMPLE-
BUCKET,PartitionLoadFrequency=none,PartitionStartDate=2021-07-21T00:40:00,PartitionEndDate=2021-07-21T00:42:00},
{IntegrationResultS3DestinationArn=arn:aws:s3:::DOC-EXAMPLE-
BUCKET,PartitionLoadFrequency=none,PartitionStartDate=2021-07-21T00:40:00,PartitionEndDate=2021-07-21T00:42:00}]'
```
Windows:

```
aws ec2 get-flow-logs-integration-template ^ 
     --flow-log-id fl-1234567890abcdef0 ^ 
     --config-delivery-s3-destination-arn arn:aws:s3:::DOC-EXAMPLE-BUCKET ^ 
     --integrate-services 
  AthenaIntegrations=[{IntegrationResultS3DestinationArn=arn:aws:s3:::DOC-EXAMPLE-
BUCKET,PartitionLoadFrequency=none,PartitionStartDate=2021-07-21T00:40:00,PartitionEndDate=2021-07-21T00:42:00},
{IntegrationResultS3DestinationArn=arn:aws:s3:::DOC-EXAMPLE-
BUCKET,PartitionLoadFrequency=none,PartitionStartDate=2021-07-21T00:40:00,PartitionEndDate=2021-07-21T00:42:00}]
```
#### Salida:

{

```
 "Result": "https://DOC-EXAMPLE-BUCKET.s3.us-east-2.amazonaws.com/
VPCFlowLogsIntegrationTemplate_fl-1234567890abcdef0_Wed%20Jul
%2021%2000%3A57%3A56%20UTC%202021.yml"
}
```
Para obtener información sobre el uso de CloudFormation plantillas, consulte [Trabajar con AWS](https://docs.aws.amazon.com/AWSCloudFormation/latest/UserGuide/template-guide.html) [CloudFormation plantillas](https://docs.aws.amazon.com/AWSCloudFormation/latest/UserGuide/template-guide.html) en la Guía del AWS CloudFormation usuario.

Para obtener información sobre el uso de Amazon Athena y los registros de flujo, consulte [Consulta los registros de flujo con Amazon Athena](https://docs.aws.amazon.com/vpc/latest/userguide/flow-logs-athena.html) en la Guía del usuario de Amazon Virtual Private Cloud.

• Para obtener más información sobre la API, consulte la Referencia [GetFlowLogsIntegrationTemplate](https://awscli.amazonaws.com/v2/documentation/api/latest/reference/ec2/get-flow-logs-integration-template.html)de AWS CLI comandos.

# **get-groups-for-capacity-reservation**

En el siguiente ejemplo de código, se muestra cómo usar get-groups-for-capacityreservation.

#### AWS CLI

Para ver una lista de los grupos de recursos con una reserva de capacidad

En el siguiente get-groups-for-capacity-reservation ejemplo, se enumeran los grupos de recursos a los que se agregó la reserva de capacidad especificada.

```
aws ec2 get-groups-for-capacity-reservation \ 
     --capacity-reservation-id cr-1234abcd56EXAMPLE
```

```
{ 
     "CapacityReservationsGroup": [ 
\overline{\mathcal{L}} "GroupArn": "arn:aws:resource-groups:us-west-2:123456789012:group/my-
resource-group",
```
}

```
 "OwnerId": "123456789012" 
      } 
 ]
```
Para obtener más información, consulte Cómo [trabajar con reservas de capacidad](https://docs.aws.amazon.com/AWSEC2/latest/UserGuide/capacity-reservations-using.html) en la Guía del usuario de Amazon Elastic Compute Cloud para instancias de Linux.

• Para obtener más información sobre la API, consulte [GetGroupsForCapacityReservation](https://awscli.amazonaws.com/v2/documentation/api/latest/reference/ec2/get-groups-for-capacity-reservation.html)la Referencia de AWS CLI comandos.

### **get-host-reservation-purchase-preview**

En el siguiente ejemplo de código, se muestra cómo usar get-host-reservation-purchasepreview.

AWS CLI

Para obtener una vista previa de la compra de una reserva de host dedicada

En este ejemplo, se proporciona una vista previa de los costes de una reserva de anfitrión dedicado específica para el anfitrión dedicado especificado en su cuenta.

Comando:

```
aws ec2 get-host-reservation-purchase-preview --offering-id hro-03f707bf363b6b324 --
host-id-set h-013abcd2a00cbd123
```

```
\{ "TotalHourlyPrice": "1.499", 
   "Purchase": [ 
        { 
            "HourlyPrice": "1.499", 
            "InstanceFamily": "m4", 
            "PaymentOption": "NoUpfront", 
            "HostIdSet": [ 
                 "h-013abcd2a00cbd123" 
            ], 
            "UpfrontPrice": "0.000",
```

```
 "Duration": 31536000 
        } 
   ], 
   "TotalUpfrontPrice": "0.000"
}
```
• Para obtener más información sobre la API, consulte [GetHostReservationPurchasePreview](https://awscli.amazonaws.com/v2/documentation/api/latest/reference/ec2/get-host-reservation-purchase-preview.html)la Referencia de AWS CLI comandos.

# **get-image-block-public-access-state**

En el siguiente ejemplo de código, se muestra cómo usar get-image-block-public-accessstate.

#### AWS CLI

Para obtener el estado de bloqueo de acceso público para las AMI de la región especificada

En el siguiente get-image-block-public-access-state ejemplo, se obtiene el estado de bloqueo del acceso público de las AMI a nivel de cuenta de la región especificada.

```
aws ec2 get-image-block-public-access-state \ 
     --region us-east-1
```
Salida:

```
{ 
     "ImageBlockPublicAccessState": "block-new-sharing"
}
```
Para obtener más información, consulte [Bloquear el acceso público a las AMI](https://docs.aws.amazon.com/AWSEC2/latest/UserGuide/sharingamis-intro.html#block-public-access-to-amis) en la Guía del usuario de Amazon EC2.

• Para obtener más información sobre la API, consulte [GetImageBlockPublicAccessState](https://awscli.amazonaws.com/v2/documentation/api/latest/reference/ec2/get-image-block-public-access-state.html)la Referencia de AWS CLI comandos.

### **get-instance-types-from-instance-requirements**

En el siguiente ejemplo de código, se muestra cómo usar get-instance-types-frominstance-requirements.

# AWS CLI

Para obtener una vista previa de los tipos de instancias que coinciden con los atributos especificados

En el siguiente get-instance-types-from-instance-requirements ejemplo, primero se genera una lista de todos los atributos posibles que se pueden especificar mediante el - generate-cli-skeleton parámetro y se guarda la lista en un archivo JSON. A continuación, el archivo JSON se usa para personalizar los atributos para obtener una vista previa de los tipos de instancias coincidentes.

Para generar todos los atributos posibles y guardar el resultado directamente en un archivo JSON, usa el siguiente comando.

```
aws ec2 get-instance-types-from-instance-requirements \ 
     --region us-east-1 \ 
     --generate-cli-skeleton input > attributes.json
```

```
{ 
      "DryRun": true, 
      "ArchitectureTypes": [ 
           "x86_64_mac" 
     ], 
      "VirtualizationTypes": [ 
           "paravirtual" 
      ], 
      "InstanceRequirements": { 
           "VCpuCount": { 
                "Min": 0, 
                "Max": 0 
          }, 
           "MemoryMiB": { 
               "Min": 0, 
               "Max": 0 
           }, 
           "CpuManufacturers": [ 
                "intel" 
           ], 
           "MemoryGiBPerVCpu": { 
                "Min": 0.0,
```

```
 "Max": 0.0 
         }, 
          "ExcludedInstanceTypes": [ 
 "" 
         ], 
          "InstanceGenerations": [ 
              "current" 
         ], 
          "SpotMaxPricePercentageOverLowestPrice": 0, 
          "OnDemandMaxPricePercentageOverLowestPrice": 0, 
          "BareMetal": "included", 
          "BurstablePerformance": "excluded", 
          "RequireHibernateSupport": true, 
          "NetworkInterfaceCount": { 
              "Min": 0, 
              "Max": 0 
         }, 
          "LocalStorage": "required", 
          "LocalStorageTypes": [ 
              "hdd" 
          ], 
          "TotalLocalStorageGB": { 
              "Min": 0.0, 
              "Max": 0.0 
         }, 
          "BaselineEbsBandwidthMbps": { 
              "Min": 0, 
              "Max": 0 
         }, 
          "AcceleratorTypes": [ 
              "inference" 
         ], 
          "AcceleratorCount": { 
              "Min": 0, 
              "Max": 0 
         }, 
          "AcceleratorManufacturers": [ 
              "xilinx" 
         ], 
          "AcceleratorNames": [ 
              "t4" 
          ], 
          "AcceleratorTotalMemoryMiB": { 
              "Min": 0,
```
}

```
 "Max": 0 
      } 
 }, 
 "MaxResults": 0, 
 "NextToken": ""
```
Configure el archivo JSON. Debe proporcionar valores para ArchitectureTypes, VirtualizationTypes, VCpuCount y MemoryMiB. Puede omitir los demás atributos. Si se omite, se utilizan los valores por defecto. Para obtener una descripción de cada atributo y sus valores predeterminados, consulte get-instance-types-from -instance-requirements < https:// docs.aws.amazon.com/cli/latest/reference/ec2/ -instance-requirements.html>. get-instance-typesfrom

Obtenga una vista previa de attributes. json los tipos de instancias que tienen los atributos especificados en. Especifica el nombre y la ruta del archivo JSON mediante el --cli-inputjson parámetro. En la siguiente solicitud, el resultado tiene el formato de una tabla.

```
aws ec2 get-instance-types-from-instance-requirements \ 
     --cli-input-json file://attributes.json \ 
     --output table
```
Contenido del archivo attributes.json:

```
{ 
      "ArchitectureTypes": [ 
           "x86_64" 
      ], 
      "VirtualizationTypes": [ 
           "hvm" 
      ], 
      "InstanceRequirements": { 
           "VCpuCount": { 
                "Min": 4, 
               "Max": 6 
          }, 
           "MemoryMiB": { 
                "Min": 2048 
          }, 
           "InstanceGenerations": [ 
                "current"
```
AWS Command Line Interface Guía del usuario de la versión 2

```
 ] 
          }
}
```
## Salida:

```
------------------------------------------
|GetInstanceTypesFromInstanceRequirements|
+----------------------------------------+
|| InstanceTypes ||
|+--------------------------------------+|
|| InstanceType ||
|+--------------------------------------+|
|| c4.xlarge |||| c5.xlarge |||| c5a.xlarge |||| c5ad.xlarge |||| c5d.xlarge |||| c5n.xlarge |||| d2.xlarge ||...
```
Para obtener más información sobre la selección del tipo de instancia basada en atributos, consulte [Cómo funciona la selección del tipo de instancia basada en atributos en la Guía](https://docs.aws.amazon.com/AWSEC2/latest/UserGuide/ec2-fleet-attribute-based-instance-type-selection.html#ec2fleet-abs-how-it-works) del usuario de Amazon EC2.

• Para obtener más información sobre la API, consulte la Referencia de comandos. [GetInstanceTypesFromInstanceRequirements](https://awscli.amazonaws.com/v2/documentation/api/latest/reference/ec2/get-instance-types-from-instance-requirements.html)AWS CLI

# **get-instance-uefi-data**

En el siguiente ejemplo de código, se muestra cómo usar get-instance-uefi-data.

AWS CLI

Para recuperar datos UEFI de una instancia

En el siguiente get-instance-uefi-data ejemplo, se recuperan los datos UEFI de una instancia. Si la salida está vacía, la instancia no contiene datos UEFI.

```
aws ec2 get-instance-uefi-data \ 
     --instance-id i-0123456789example
```
#### Salida:

```
{ 
     "InstanceId": "i-0123456789example", 
     "UefiData": "QU1aTlVFRkkf+uLXAAAAAHj5a7fZ9+3dBzxXb/. 
     <snipped> 
     AAAAAAAAAAAAAAAAAAAAAAAAAAAAAAAAAAAAAAAAAAAAAAAAAAAAAAAAAAAAAD4L/J/AODshho="
}
```
Para obtener más información, consulte [UEFI Secure Boot](https://docs.aws.amazon.com/AWSEC2/latest/UserGuide/uefi-secure-boot.html) en la Guía del usuario de Amazon EC2.

• Para obtener más información sobre la API, consulte la Referencia [GetInstanceUefiData](https://awscli.amazonaws.com/v2/documentation/api/latest/reference/ec2/get-instance-uefi-data.html)de AWS CLI comandos.

### **get-ipam-address-history**

En el siguiente ejemplo de código, se muestra cómo usar get-ipam-address-history.

AWS CLI

Para obtener el historial de un CIDR

En el siguiente get-ipam-address-history ejemplo se obtiene el historial de un CIDR.

(Linux):

```
aws ec2 get-ipam-address-history \ 
   --cidr 10.0.0.0/16 \
    --ipam-scope-id ipam-scope-02fc38cd4c48e7d38 \ 
    --start-time 2021-12-08T01:00:00.000Z \ 
    --end-time 2021-12-10T01:00:00.000Z
```
(Windows):

```
aws ec2 get-ipam-address-history ^ 
    --cidr 10.0.0.0/16 ^ 
    --ipam-scope-id ipam-scope-02fc38cd4c48e7d38 ^ 
    --start-time 2021-12-08T01:00:00.000Z ^ 
    --end-time 2021-12-10T01:00:00.000Z
```

```
{ 
     "HistoryRecords": [ 
         { 
              "ResourceOwnerId": "123456789012", 
              "ResourceRegion": "us-west-1", 
              "ResourceType": "vpc", 
              "ResourceId": "vpc-06cbefa9ee907e1c0", 
              "ResourceCidr": "10.0.0.0/16", 
              "ResourceName": "Demo", 
              "ResourceComplianceStatus": "unmanaged", 
              "ResourceOverlapStatus": "overlapping", 
              "VpcId": "vpc-06cbefa9ee907e1c0", 
              "SampledStartTime": "2021-12-08T19:54:57.675000+00:00" 
         }, 
         \mathcal{L} "ResourceOwnerId": "123456789012", 
              "ResourceRegion": "us-east-2", 
              "ResourceType": "vpc", 
              "ResourceId": "vpc-042702f474812c9ad", 
              "ResourceCidr": "10.0.0.0/16", 
              "ResourceName": "test", 
              "ResourceComplianceStatus": "unmanaged", 
              "ResourceOverlapStatus": "overlapping", 
              "VpcId": "vpc-042702f474812c9ad", 
              "SampledStartTime": "2021-12-08T19:54:59.019000+00:00" 
         }, 
        \mathcal{L} "ResourceOwnerId": "123456789012", 
              "ResourceRegion": "us-east-2", 
              "ResourceType": "vpc", 
              "ResourceId": "vpc-042b8a44f64267d67", 
              "ResourceCidr": "10.0.0.0/16", 
              "ResourceName": "tester", 
              "ResourceComplianceStatus": "unmanaged", 
              "ResourceOverlapStatus": "overlapping", 
              "VpcId": "vpc-042b8a44f64267d67", 
              "SampledStartTime": "2021-12-08T19:54:59.019000+00:00" 
         } 
     ]
}
```
Para obtener más información, consulte [Ver el historial de direcciones IP](https://docs.aws.amazon.com/vpc/latest/ipam/view-history-cidr-ipam.html) en la Guía del usuario de IPAM de Amazon VPC.

• Para obtener más información sobre la API, consulte la Referencia [GetIpamAddressHistory](https://awscli.amazonaws.com/v2/documentation/api/latest/reference/ec2/get-ipam-address-history.html)de AWS CLI comandos.

#### **get-ipam-discovered-accounts**

En el siguiente ejemplo de código, se muestra cómo usar get-ipam-discovered-accounts.

AWS CLI

Para ver las cuentas descubiertas por un IPAM

En este escenario, eres un administrador delegado de la IPAM que quiere ver AWS las cuentas que poseen los recursos que el IPAM está descubriendo.

--discovery-regionEs la región operativa de la IPAM en la que desea ver los estados de las cuentas supervisadas. Por ejemplo, si tiene tres regiones en las que opera el IPAM, puede que desee realizar esta solicitud tres veces para ver las marcas horarias específicas del descubrimiento en cada una de esas regiones en particular.

En el siguiente get-ipam-discovered-accounts ejemplo, se enumeran las AWS cuentas que poseen los recursos que la IPAM está descubriendo.

```
aws ec2 get-ipam-discovered-accounts \ 
    --ipam-resource-discovery-id ipam-res-disco-0365d2977fc1672fe \ 
    --discovery-region us-east-1
```
Salida:

```
{ 
     "IpamDiscoveredAccounts": [ 
          { 
              "AccountId": "149977607591", 
              "DiscoveryRegion": "us-east-1", 
              "LastAttemptedDiscoveryTime": "2024-02-09T19:04:31.379000+00:00", 
              "LastSuccessfulDiscoveryTime": "2024-02-09T19:04:31.379000+00:00" 
          } 
    \mathbf{I}}
```
Para obtener más información, consulte [Integrar el IPAM con cuentas ajenas a su organización](https://docs.aws.amazon.com/vpc/latest/ipam/enable-integ-ipam-outside-org.html)  [en la Guía del usuario de](https://docs.aws.amazon.com/vpc/latest/ipam/enable-integ-ipam-outside-org.html) IPAM de Amazon VPC.

• Para obtener más información sobre la API, consulte la Referencia de [GetIpamDiscoveredAccounts](https://awscli.amazonaws.com/v2/documentation/api/latest/reference/ec2/get-ipam-discovered-accounts.html)comandos AWS CLI .

#### **get-ipam-discovered-public-addresses**

En el siguiente ejemplo de código, se muestra cómo usar get-ipam-discovered-publicaddresses.

# AWS CLI

Para ver las direcciones IP públicas descubiertas

En este ejemplo, usted es un administrador delegado de IPAM y desea ver las direcciones IP de los recursos descubiertos por IPAM. Puede obtener el ID de descubrimiento de recursos con. [describe-ipam-resource-discoveries](https://awscli.amazonaws.com/v2/documentation/api/latest/reference/ec2/describe-ipam-resource-discoveries.html)

El siguiente get-ipam-discovered-public-addresses ejemplo muestra las direcciones IP públicas descubiertas para la detección de un recurso.

```
aws ec2 get-ipam-discovered-public-addresses \ 
     --ipam-resource-discovery-id ipam-res-disco-0f4ef577a9f37a162 \ 
     --address-region us-east-1 \ 
     --region us-east-1
```

```
{ 
     "IpamDiscoveredPublicAddresses": [ 
        \{ "IpamResourceDiscoveryId": "ipam-res-disco-0f4ef577a9f37a162", 
              "AddressRegion": "us-east-1", 
              "Address": "54.208.155.7", 
              "AddressOwnerId": "320805250157", 
              "AssociationStatus": "associated", 
              "AddressType": "ec2-public-ip", 
              "VpcId": "vpc-073b294916198ce49", 
              "SubnetId": "subnet-0b6c8a8839e9a4f15", 
              "NetworkInterfaceId": "eni-081c446b5284a5e06", 
              "NetworkInterfaceDescription": "", 
              "InstanceId": "i-07459a6fca5b35823", 
              "Tags": {},
```

```
 "NetworkBorderGroup": "us-east-1c", 
             "SecurityGroups": [ 
\overline{a} "GroupName": "launch-wizard-2", 
                     "GroupId": "sg-0a489dd6a65c244ce" 
 } 
             ], 
             "SampleTime": "2024-04-05T15:13:59.228000+00:00" 
         }, 
         { 
             "IpamResourceDiscoveryId": "ipam-res-disco-0f4ef577a9f37a162", 
             "AddressRegion": "us-east-1", 
             "Address": "44.201.251.218", 
             "AddressOwnerId": "470889052923", 
             "AssociationStatus": "associated", 
             "AddressType": "ec2-public-ip", 
             "VpcId": "vpc-6c31a611", 
             "SubnetId": "subnet-062f47608b99834b1", 
             "NetworkInterfaceId": "eni-024845359c2c3ae9b", 
             "NetworkInterfaceDescription": "", 
             "InstanceId": "i-04ef786d9c4e03f41", 
             "Tags": {}, 
             "NetworkBorderGroup": "us-east-1a", 
             "SecurityGroups": [ 
\overline{a} "GroupName": "launch-wizard-32", 
                     "GroupId": "sg-0ed1a426e96a68374" 
 } 
             ], 
             "SampleTime": "2024-04-05T15:13:59.145000+00:00" 
         }
```
Para obtener más información, consulte [Ver información sobre IP públicas](https://docs.aws.amazon.com/vpc/latest/ipam/view-public-ip-insights.html) en la Guía del usuario de IPAM de Amazon VPC.

• Para obtener más información sobre la API, consulte la Referencia [GetIpamDiscoveredPublicAddresses](https://awscli.amazonaws.com/v2/documentation/api/latest/reference/ec2/get-ipam-discovered-public-addresses.html)de AWS CLI comandos.

# **get-ipam-discovered-resource-cidrs**

En el siguiente ejemplo de código, se muestra cómo usar get-ipam-discovered-resourcecidrs.

}

# AWS CLI

Para ver los CIDR de direcciones IP detectados por un IPAM

En este ejemplo, usted es un administrador delegado de la IPAM que desea ver los detalles relacionados con los CIDR de direcciones IP de los recursos que la IPAM está descubriendo.

Para completar esta solicitud:

La detección de recursos que elija debe estar asociada al IPAM. --resource-region Es la AWS región en la que se creó el recurso.

En el siguiente get-ipam-discovered-resource-cidrs ejemplo, se enumeran las direcciones IP de los recursos que el IPAM está descubriendo.

```
aws ec2 get-ipam-discovered-resource-cidrs \ 
    --ipam-resource-discovery-id ipam-res-disco-0365d2977fc1672fe \ 
    --resource-region us-east-1
```

```
{ 
     { 
          "IpamDiscoveredResourceCidrs": [ 
         { 
              "IpamResourceDiscoveryId": "ipam-res-disco-0365d2977fc1672fe", 
              "ResourceRegion": "us-east-1", 
              "ResourceId": "vpc-0c974c95ca7ceef4a", 
              "ResourceOwnerId": "149977607591", 
              "ResourceCidr": "172.31.0.0/16", 
              "ResourceType": "vpc", 
              "ResourceTags": [], 
              "IpUsage": 0.375, 
              "VpcId": "vpc-0c974c95ca7ceef4a", 
              "SampleTime": "2024-02-09T19:15:16.529000+00:00" 
         }, 
         { 
              "IpamResourceDiscoveryId": "ipam-res-disco-0365d2977fc1672fe", 
              "ResourceRegion": "us-east-1", 
              "ResourceId": "subnet-07fe028119082a8c1", 
              "ResourceOwnerId": "149977607591", 
              "ResourceCidr": "172.31.0.0/20", 
              "ResourceType": "subnet",
```
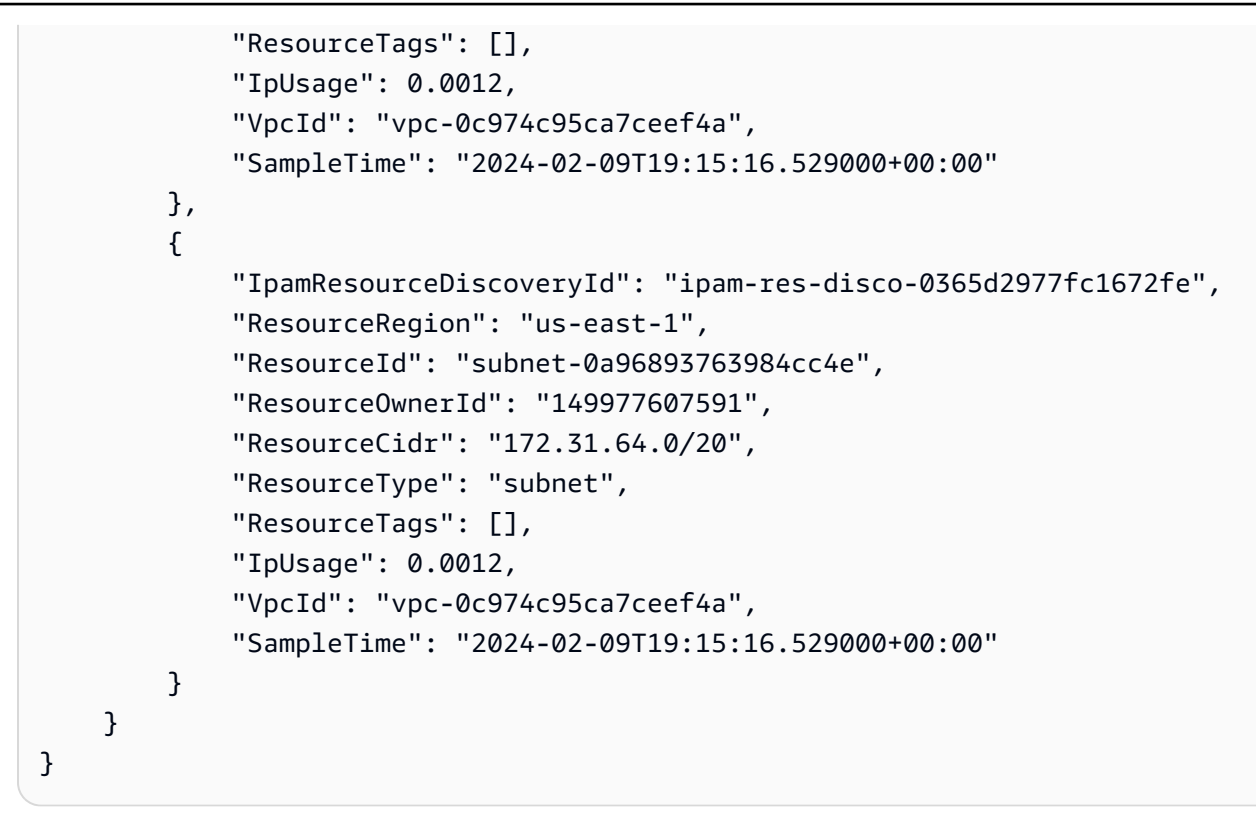

Para obtener más información, consulte [Supervisar el uso del CIDR por recurso](https://docs.aws.amazon.com/vpc/latest/ipam/monitor-cidr-compliance-ipam.html) en la Guía del usuario de IPAM de Amazon VPC.

• Para obtener más información sobre la API, consulte la Referencia de [GetIpamDiscoveredResourceCidrs](https://awscli.amazonaws.com/v2/documentation/api/latest/reference/ec2/get-ipam-discovered-resource-cidrs.html)comandos AWS CLI .

# **get-ipam-pool-allocations**

En el siguiente ejemplo de código, se muestra cómo usar get-ipam-pool-allocations.

AWS CLI

Para obtener los CIDR asignados de un grupo de IPAM

En el siguiente get-ipam-pool-allocations ejemplo, se obtienen los CIDR asignados de un grupo de IPAM.

(Linux):

```
aws ec2 get-ipam-pool-allocations \ 
     --ipam-pool-id ipam-pool-0533048da7d823723 \ 
     --filters Name=ipam-pool-allocation-id,Values=ipam-pool-
alloc-0e6186d73999e47389266a5d6991e6220
```
(Windows):

```
aws ec2 get-ipam-pool-allocations ^ 
     --ipam-pool-id ipam-pool-0533048da7d823723 ^ 
     --filters Name=ipam-pool-allocation-id,Values=ipam-pool-
alloc-0e6186d73999e47389266a5d6991e6220
```
Salida:

```
{ 
     "IpamPoolAllocations": [ 
          { 
               "Cidr": "10.0.0.0/16", 
               "IpamPoolAllocationId": "ipam-pool-
alloc-0e6186d73999e47389266a5d6991e6220", 
              "ResourceType": "custom", 
               "ResourceOwner": "123456789012" 
          } 
    \mathbf{I}}
```
• Para obtener más información sobre la API, consulte [GetIpamPoolAllocationsl](https://awscli.amazonaws.com/v2/documentation/api/latest/reference/ec2/get-ipam-pool-allocations.html)a Referencia de AWS CLI comandos.

# **get-ipam-pool-cidrs**

En el siguiente ejemplo de código, se muestra cómo usar get-ipam-pool-cidrs.

AWS CLI

Para aprovisionar los CIDR a un grupo de IPAM

En el siguiente get-ipam-pool-cidrs ejemplo, se obtienen los CIDR aprovisionados en un grupo de IPAM.

(Linux):

```
aws ec2 get-ipam-pool-cidrs \ 
     --ipam-pool-id ipam-pool-0533048da7d823723 \ 
     --filters 'Name=cidr,Values=10.*'
```
(Windows):

```
aws ec2 get-ipam-pool-cidrs ^ 
     --ipam-pool-id ipam-pool-0533048da7d823723 ^ 
     --filters Name=cidr,Values=10.*
```
Salida:

```
{ 
     "IpamPoolCidr": { 
          "Cidr": "10.0.0.0/24", 
          "State": "provisioned" 
     }
}
```
• Para obtener más información sobre la API, consulte [GetIpamPoolCidrsl](https://awscli.amazonaws.com/v2/documentation/api/latest/reference/ec2/get-ipam-pool-cidrs.html)a Referencia de AWS CLI comandos.

#### **get-ipam-resource-cidrs**

En el siguiente ejemplo de código, se muestra cómo usar get-ipam-resource-cidrs.

AWS CLI

Para asignar los CIDR a un recurso

En el siguiente get-ipam-resource-cidrs ejemplo, se obtienen los CIDR asignados a un recurso.

(Linux):

```
aws ec2 get-ipam-resource-cidrs \ 
     --ipam-scope-id ipam-scope-02fc38cd4c48e7d38 \ 
     --filters Name=management-state,Values=unmanaged
```
(Windows):

```
aws ec2 get-ipam-resource-cidrs ^ 
     --ipam-scope-id ipam-scope-02fc38cd4c48e7d38 ^ 
     --filters Name=management-state,Values=unmanaged
```

```
{ 
     "IpamResourceCidrs": [ 
         { 
              "IpamId": "ipam-08440e7a3acde3908", 
              "IpamScopeId": "ipam-scope-02fc38cd4c48e7d38", 
              "ResourceRegion": "us-east-2", 
              "ResourceOwnerId": "123456789012", 
              "ResourceId": "vpc-621b8709", 
              "ResourceName": "Default AWS VPC", 
              "ResourceCidr": "172.33.0.0/16", 
              "ResourceType": "vpc", 
              "ResourceTags": [ 
\overline{a} "Key": "Environment", 
                      "Value": "Test" 
                  }, 
\overline{a} "Key": "Name", 
                      "Value": "Default AWS VPC" 
 } 
              ], 
              "IpUsage": 0.0039, 
              "ComplianceStatus": "unmanaged", 
              "ManagementState": "unmanaged", 
              "OverlapStatus": "nonoverlapping", 
              "VpcId": "vpc-621b8709" 
         } 
    \mathbf{I}}
```
Para obtener más información, consulte [Supervisar el uso del CIDR por recurso](https://docs.aws.amazon.com/vpc/latest/ipam/monitor-cidr-compliance-ipam.html) en la Guía del usuario de IPAM de Amazon VPC.

• Para obtener más información sobre la API, consulte la Referencia de [GetIpamResourceCidrs](https://awscli.amazonaws.com/v2/documentation/api/latest/reference/ec2/get-ipam-resource-cidrs.html)comandos AWS CLI .

# **get-launch-template-data**

En el siguiente ejemplo de código, se muestra cómo usar get-launch-template-data.

# AWS CLI

Para obtener datos de instancia para una plantilla de lanzamiento

En este ejemplo, se obtienen datos sobre la instancia especificada y se usa la --query opción para devolver el contenidoLaunchTemplateData. Puede usar la salida como base para crear una nueva plantilla de inicialización o una versión.

### Comando:

```
aws ec2 get-launch-template-data --instance-id i-0123d646e8048babc --query 
  'LaunchTemplateData'
```

```
{ 
       "Monitoring": {}, 
       "ImageId": "ami-8c1be5f6", 
       "BlockDeviceMappings": [ 
            { 
                "DeviceName": "/dev/xvda", 
                "Ebs": { 
                    "DeleteOnTermination": true 
 } 
           } 
       ], 
       "EbsOptimized": false, 
       "Placement": { 
            "Tenancy": "default", 
            "GroupName": "", 
           "AvailabilityZone": "us-east-1a" 
       }, 
       "InstanceType": "t2.micro", 
       "NetworkInterfaces": [ 
            { 
                "Description": "", 
                "NetworkInterfaceId": "eni-35306abc", 
                "PrivateIpAddresses": [ 
\overline{a} "Primary": true, 
                         "PrivateIpAddress": "10.0.0.72" 
1999 B B B B
                ], 
                "SubnetId": "subnet-7b16de0c", 
                "Groups": [ 
                    "sg-7c227019" 
                ],
```

```
 "Ipv6Addresses": [ 
\{ "Ipv6Address": "2001:db8:1234:1a00::123" 
 } 
             ], 
             "PrivateIpAddress": "10.0.0.72" 
          } 
     \mathbf{I}}
```
• Para obtener más información sobre la API, consulta [GetLaunchTemplateDatal](https://awscli.amazonaws.com/v2/documentation/api/latest/reference/ec2/get-launch-template-data.html)a Referencia de AWS CLI comandos.

# **get-managed-prefix-list-associations**

En el siguiente ejemplo de código, se muestra cómo usar get-managed-prefix-listassociations.

# AWS CLI

Para obtener asociaciones de listas de prefijos

El siguiente get-managed-prefix-list-associations ejemplo obtiene los recursos asociados a la lista de prefijos especificada.

```
aws ec2 get-managed-prefix-list-associations \ 
     --prefix-list-id pl-0123456abcabcabc1
```
Salida:

```
{ 
      "PrefixListAssociations": [ 
           { 
               "ResourceId": "sg-0abc123456abc12345", 
               "ResourceOwner": "123456789012" 
          } 
    \mathbf{I}}
```
Para obtener más información, consulte [Listas de prefijos gestionadas](https://docs.aws.amazon.com/vpc/latest/userguide/managed-prefix-lists.html) en la Guía del usuario de Amazon VPC.
• Para obtener más información sobre la API, consulte la Referencia [GetManagedPrefixListAssociationsd](https://awscli.amazonaws.com/v2/documentation/api/latest/reference/ec2/get-managed-prefix-list-associations.html)e AWS CLI comandos.

## **get-managed-prefix-list-entries**

En el siguiente ejemplo de código, se muestra cómo usar get-managed-prefix-list-entries.

AWS CLI

Para obtener las entradas de una lista de prefijos

A continuación get-managed-prefix-list-entries se obtienen las entradas de la lista de prefijos especificada.

```
aws ec2 get-managed-prefix-list-entries \ 
     --prefix-list-id pl-0123456abcabcabc1
```
Salida:

```
{ 
      "Entries": [ 
           { 
                "Cidr": "10.0.0.0/16", 
                "Description": "vpc-a" 
           }, 
           { 
                "Cidr": "10.2.0.0/16", 
                "Description": "vpc-b" 
           } 
      ]
}
```
Para obtener más información, consulte [Listas de prefijos gestionadas](https://docs.aws.amazon.com/vpc/latest/userguide/managed-prefix-lists.html) en la Guía del usuario de Amazon VPC.

• Para obtener más información sobre la API, consulte la Referencia [GetManagedPrefixListEntriesd](https://awscli.amazonaws.com/v2/documentation/api/latest/reference/ec2/get-managed-prefix-list-entries.html)e AWS CLI comandos.

## **get-network-insights-access-scope-analysis-findings**

En el siguiente ejemplo de código, se muestra cómo usar get-network-insights-accessscope-analysis-findings.

AWS CLI

Para obtener los resultados de Network Insights, acceda al análisis del alcance

En el siguiente get-network-insights-access-scope-analysis-findings ejemplo, se obtienen los resultados del análisis de alcance seleccionado en su AWS cuenta.

```
aws ec2 get-network-insights-access-scope-analysis-findings \ 
     --region us-east-1 \ 
     --network-insights-access-scope-analysis-id nis \ 
     --nis-123456789111
```

```
{ 
       "NetworkInsightsAccessScopeAnalysisId": "nisa-123456789222", 
       "AnalysisFindings": [ 
             { 
                   "NetworkInsightsAccessScopeAnalysisId": "nisa-123456789222", 
                   "NetworkInsightsAccessScopeId": "nis-123456789111", 
                    "FindingComponents": [ 
\overline{\mathcal{L}} "SequenceNumber": 1, 
                                "Component": { 
                                      "Id": "eni-02e3d42d5cceca67d", 
                                      "Arn": "arn:aws:ec2:us-east-1:936459623503:network-
interface/eni-02e3d32d9cceca17d" 
\mathbb{R}, \mathbb{R}, \mathbb{R}, \mathbb{R}, \mathbb{R}, \mathbb{R}, \mathbb{R}, \mathbb{R}, \mathbb{R}, \mathbb{R}, \mathbb{R}, \mathbb{R}, \mathbb{R}, \mathbb{R}, \mathbb{R}, \mathbb{R}, \mathbb{R}, \mathbb{R}, \mathbb{R}, \mathbb{R}, \mathbb{R}, \mathbb{R},  "OutboundHeader": { 
                                      "DestinationAddresses": [ 
                                            "0.0.0.0/5", 
                                            "11.0.0.0/8", 
                                            "12.0.0.0/6", 
                                            "128.0.0.0/3", 
                                            "16.0.0.0/4", 
                                            "160.0.0.0/5", 
                                            "168.0.0.0/6",
```

```
 "172.0.0.0/12" 
                                       "8.0.0.0/7" 
, and the contract of \mathbf{I}, \mathbf{I} "DestinationPortRanges": [ 
\{ "From": 0, 
                                            "To": 65535 
 } 
, and the contract of \mathbf{I}, \mathbf{I} "Protocol": "6", 
                                 "SourceAddresses": [ 
                                      "10.0.2.253/32" 
, and the contract of \mathbf{I}, \mathbf{I} "SourcePortRanges": [ 
\{ "From": 0, 
                                            "To": 65535 
 } 
\sim 100 \sim 100 \sim 100 \sim 100 \sim 100 \sim 100 \sim 100 \sim 100 \sim 100 \sim 100 \sim 100 \sim 100 \sim 100 \sim 100 \sim 100 \sim 100 \sim 100 \sim 100 \sim 100 \sim 100 \sim 100 \sim 100 \sim 100 \sim 100 \sim 
                            }, [etc] 
 ] 
 } 
           } 
      ]
}
```
Para obtener más información, consulte [Introducción a Network Access Analyzer mediante la](https://docs.aws.amazon.com/vpc/latest/network-access-analyzer/getting-started-cli-naa.html) [AWS CLI en la](https://docs.aws.amazon.com/vpc/latest/network-access-analyzer/getting-started-cli-naa.html) Guía de Network Access Analyzer.

• Para obtener más información sobre la API, consulte la Referencia [GetNetworkInsightsAccessScopeAnalysisFindings](https://awscli.amazonaws.com/v2/documentation/api/latest/reference/ec2/get-network-insights-access-scope-analysis-findings.html)de AWS CLI comandos.

# **get-network-insights-access-scope-content**

En el siguiente ejemplo de código, se muestra cómo usar get-network-insights-accessscope-content.

# AWS CLI

Para obtener Network Insights, acceda al contenido de Scope

En el siguiente get-network-insights-access-scope-content ejemplo, se obtiene el contenido del ID de análisis de alcance seleccionado en su AWS cuenta.

```
aws ec2 get-network-insights-access-scope-content \ 
     --region us-east-1 \ 
     --network-insights-access-scope-id nis-123456789222
```
#### Salida:

```
{ 
    "NetworkInsightsAccessScopeContent": { 
        "NetworkInsightsAccessScopeId": "nis-123456789222", 
        "MatchPaths": [ 
           { 
               "Source": { 
                   "ResourceStatement": { 
                      "ResourceTypes": [ 
                          "AWS::EC2::NetworkInterface" 
\blacksquare } 
               }, 
               "Destination": { 
                   "ResourceStatement": { 
                      "ResourceTypes": [ 
                          "AWS::EC2::InternetGateway" 
\blacksquare } 
 } 
 } 
       \mathbf{I} }
}
```
Para obtener más información, consulte [Introducción a Network Access Analyzer mediante la](https://docs.aws.amazon.com/vpc/latest/network-access-analyzer/getting-started-cli-naa.html) [AWS CLI en la](https://docs.aws.amazon.com/vpc/latest/network-access-analyzer/getting-started-cli-naa.html) Guía de Network Access Analyzer.

• Para obtener más información sobre la API, consulte la Referencia [GetNetworkInsightsAccessScopeContent](https://awscli.amazonaws.com/v2/documentation/api/latest/reference/ec2/get-network-insights-access-scope-content.html)de AWS CLI comandos.

### **get-password-data**

En el siguiente ejemplo de código, se muestra cómo usar get-password-data.

### AWS CLI

Para obtener la contraseña cifrada

En este ejemplo se obtiene la contraseña cifrada.

Comando:

aws ec2 get-password-data --instance-id i-1234567890abcdef0

Salida:

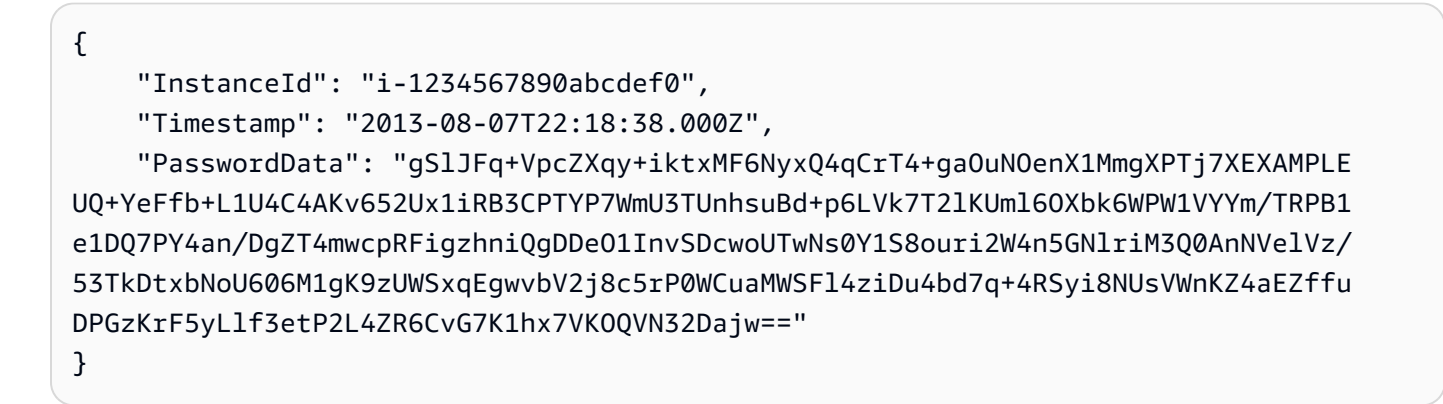

Para obtener la contraseña descifrada

En este ejemplo se obtiene la contraseña descifrada.

Comando:

```
aws ec2 get-password-data --instance-id i-1234567890abcdef0 --priv-launch-key C:
\Keys\MyKeyPair.pem
```
Salida:

```
{ 
     "InstanceId": "i-1234567890abcdef0", 
     "Timestamp": "2013-08-30T23:18:05.000Z", 
     "PasswordData": "&ViJ652e*u"
}
```
• Para obtener más información sobre la API, consulte [GetPasswordData](https://awscli.amazonaws.com/v2/documentation/api/latest/reference/ec2/get-password-data.html)la Referencia de AWS CLI comandos.

### **get-reserved-instances-exchange-quote**

En el siguiente ejemplo de código, se muestra cómo usar get-reserved-instances-exchangequote.

AWS CLI

Para obtener un presupuesto para el intercambio de una instancia reservada convertible

En este ejemplo, se obtiene la información de intercambio de las instancias reservadas convertibles especificadas.

Comando:

```
aws ec2 get-reserved-instances-exchange-quote --reserved-instance-ids 
  7b8750c3-397e-4da4-bbcb-a45ebexample --target-configurations OfferingId=6fea5434-
b379-434c-b07b-a7abexample
```

```
{ 
   "CurrencyCode": "USD", 
   "ReservedInstanceValueSet": [ 
       { 
            "ReservedInstanceId": "7b8750c3-397e-4da4-bbcb-a45ebexample", 
            "ReservationValue": { 
                "RemainingUpfrontValue": "0.000000", 
                "HourlyPrice": "0.027800", 
                "RemainingTotalValue": "730.556200" 
            } 
       } 
   ], 
   "PaymentDue": "424.983828", 
   "TargetConfigurationValueSet": [ 
       { 
            "TargetConfiguration": { 
                "InstanceCount": 5, 
                "OfferingId": "6fea5434-b379-434c-b07b-a7abexample" 
            }, 
            "ReservationValue": { 
                "RemainingUpfrontValue": "424.983828", 
                "HourlyPrice": "0.016000", 
                "RemainingTotalValue": "845.447828"
```

```
 } 
       } 
   ], 
   "IsValidExchange": true, 
   "OutputReservedInstancesWillExpireAt": "2020-10-01T13:03:39Z", 
   "ReservedInstanceValueRollup": { 
       "RemainingUpfrontValue": "0.000000", 
       "HourlyPrice": "0.027800", 
       "RemainingTotalValue": "730.556200" 
   }, 
   "TargetConfigurationValueRollup": { 
       "RemainingUpfrontValue": "424.983828", 
       "HourlyPrice": "0.016000", 
       "RemainingTotalValue": "845.447828" 
   }
}
```
• Para obtener más información sobre la API, consulte [GetReservedInstancesExchangeQuotel](https://awscli.amazonaws.com/v2/documentation/api/latest/reference/ec2/get-reserved-instances-exchange-quote.html)a Referencia de AWS CLI comandos.

## **get-security-groups-for-vpc**

En el siguiente ejemplo de código, se muestra cómo usar get-security-groups-for-vpc.

AWS CLI

Para ver los grupos de seguridad que se pueden asociar a las interfaces de red de una VPC específica.

En el siguiente get-security-groups-for-vpc ejemplo, se muestran los grupos de seguridad que se pueden asociar a las interfaces de red de la VPC.

```
aws ec2 get-security-groups-for-vpc \ 
     --vpc-id vpc-6c31a611 \ 
     --region us-east-1
```

```
{ 
     "SecurityGroupForVpcs": [ 
\overline{\mathcal{L}} "Description": "launch-wizard-36 created 2022-08-29T15:59:35.338Z",
```
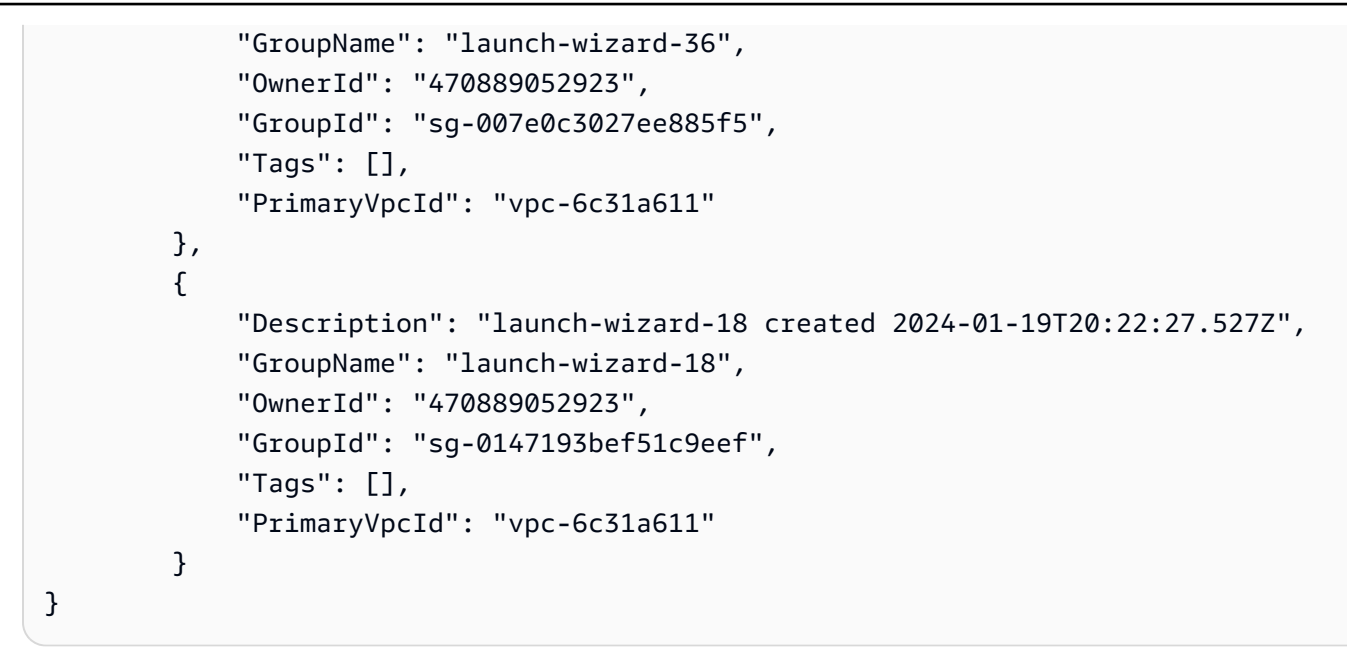

• Para obtener más información sobre la API, consulte [GetSecurityGroupsForVpcl](https://awscli.amazonaws.com/v2/documentation/api/latest/reference/ec2/get-security-groups-for-vpc.html)a Referencia de AWS CLI comandos.

## **get-serial-console-access-status**

En el siguiente ejemplo de código, se muestra cómo usar get-serial-console-accessstatus.

## AWS CLI

Para ver el estado del acceso de la cuenta a la consola serie

El siguiente get-serial-console-access-status ejemplo determina si el acceso a la consola en serie está habilitado para su cuenta.

aws ec2 get-serial-console-access-status

Salida:

```
{ 
     "SerialConsoleAccessEnabled": true
}
```
Para obtener más información, consulte [EC2 Serial Console](https://docs.aws.amazon.com/AWSEC2/latest/UserGuide/ec2-serial-console.html) en la Guía del usuario de Amazon EC2.

• Para obtener más información sobre la API, consulte la Referencia [GetSerialConsoleAccessStatusd](https://awscli.amazonaws.com/v2/documentation/api/latest/reference/ec2/get-serial-console-access-status.html)e AWS CLI comandos.

### **get-spot-placement-scores**

En el siguiente ejemplo de código, se muestra cómo usar get-spot-placement-scores.

AWS CLI

Para calcular la puntuación de posicionamiento en Spot según los requisitos específicos

En primer lugarget-spot-placement-scores, en el ejemplo siguiente se genera una lista de todos los parámetros posibles que se pueden especificar para la configuración de la puntuación de posicionamiento de Spot mediante el --generate-cli-skeleton parámetro y se guarda la lista en un archivo JSON. A continuación, el archivo JSON se utiliza para configurar los requisitos que se utilizarán para calcular la puntuación de posicionamiento de Spot.

Generar todos los parámetros posibles que se puedan especificar para la configuración de la puntuación de posicionamiento de un spot y guardar el resultado directamente en un archivo JSON.

```
aws ec2 get-spot-placement-scores \ 
     --region us-east-1 \ 
     --generate-cli-skeleton input > attributes.json
```

```
{ 
     "InstanceTypes": [ 
 "" 
     ], 
     "TargetCapacity": 0, 
     "TargetCapacityUnitType": "vcpu", 
     "SingleAvailabilityZone": true, 
     "RegionNames": [ 
 "" 
     ], 
     "InstanceRequirementsWithMetadata": { 
          "ArchitectureTypes": [ 
              "x86_64_mac" 
         ], 
          "VirtualizationTypes": [
```

```
 "hvm" 
         ], 
          "InstanceRequirements": { 
              "VCpuCount": { 
                   "Min": 0, 
                   "Max": 0 
              }, 
              "MemoryMiB": { 
                   "Min": 0, 
                   "Max": 0 
              }, 
              "CpuManufacturers": [ 
                   "amd" 
              ], 
              "MemoryGiBPerVCpu": { 
                   "Min": 0.0, 
                   "Max": 0.0 
              }, 
              "ExcludedInstanceTypes": [ 
 "" 
              ], 
              "InstanceGenerations": [ 
                   "previous" 
              ], 
              "SpotMaxPricePercentageOverLowestPrice": 0, 
              "OnDemandMaxPricePercentageOverLowestPrice": 0, 
              "BareMetal": "excluded", 
              "BurstablePerformance": "excluded", 
              "RequireHibernateSupport": true, 
              "NetworkInterfaceCount": { 
                   "Min": 0, 
                   "Max": 0 
              }, 
              "LocalStorage": "included", 
              "LocalStorageTypes": [ 
                   "hdd" 
              ], 
              "TotalLocalStorageGB": { 
                   "Min": 0.0, 
                   "Max": 0.0 
              }, 
              "BaselineEbsBandwidthMbps": { 
                   "Min": 0, 
                   "Max": 0
```

```
 }, 
               "AcceleratorTypes": [ 
                    "fpga" 
               ], 
               "AcceleratorCount": { 
                    "Min": 0, 
                    "Max": 0 
               }, 
               "AcceleratorManufacturers": [ 
                    "amd" 
               ], 
               "AcceleratorNames": [ 
                    "vu9p" 
               ], 
               "AcceleratorTotalMemoryMiB": { 
                    "Min": 0, 
                    "Max": 0 
 } 
          } 
     }, 
     "DryRun": true, 
    "MaxResults": 0,
     "NextToken": ""
}
```
Configure el archivo JSON. Se debe proporcionar un valor para TargetCapacity. Para obtener una descripción de cada parámetro y sus valores predeterminados, consulte Calcular la puntuación de posicionamiento en puntos (AWS CLI) < https://docs.aws.amazon.com/AWS ec2/ latest//UserGuide.html# >. spot-placement-score calculate-sps-cli

Calcule la puntuación de posicionamiento en puntos según los requisitos especificados en. attributes.json Especifique el nombre y la ruta del archivo JSON mediante el --cliinput-json parámetro.

```
aws ec2 get-spot-placement-scores \ 
     --region us-east-1 \ 
     --cli-input-json file://attributes.json
```
La salida SingleAvailabilityZone se establece en false o se omite (si se omite, el valor predeterminado es). false Se devuelve una lista de regiones puntuadas.

```
"Recommendation": [
```

```
 { 
       "Region": "us-east-1", 
       "Score": 7 
 }, 
\mathcal{L} "Region": "us-west-1", 
       "Score": 5 
 }, 
 ...
```
La salida SingleAvailabilityZone está configurada entrue. Se devuelve una lista de SingleAvailability zonas puntuadas.

```
"Recommendation": [ 
    \mathcal{L} "Region": "us-east-1", 
          "AvailabilityZoneId": "use1-az1" 
          "Score": 8 
     }, 
     { 
          "Region": "us-east-1", 
          "AvailabilityZoneId": "usw2-az3" 
          "Score": 6 
     }, 
    ...
```
Para obtener más información sobre el cálculo de una puntuación de posicionamiento en un spot y, por ejemplo, sobre las configuraciones, consulte [Calcular una puntuación de posicionamiento](https://docs.aws.amazon.com/AWSEC2/latest/UserGuide/spot-placement-score.html#work-with-spot-placement-score)  [en un spot](https://docs.aws.amazon.com/AWSEC2/latest/UserGuide/spot-placement-score.html#work-with-spot-placement-score) en la Guía del usuario de Amazon EC2.

• Para obtener más información sobre la API, consulte [GetSpotPlacementScoresl](https://awscli.amazonaws.com/v2/documentation/api/latest/reference/ec2/get-spot-placement-scores.html)a Referencia de AWS CLI comandos.

# **get-subnet-cidr-reservations**

En el siguiente ejemplo de código, se muestra cómo usar get-subnet-cidr-reservations.

AWS CLI

Para obtener información sobre una reserva de CIDR de subred

El siguiente get-subnet-cidr-reservations ejemplo muestra información sobre la reserva CIDR de subred especificada.

```
aws ec2 get-subnet-cidr-reservations \ 
     --subnet-id subnet-03c51e2e6cEXAMPLE
```
Salida:

```
{ 
     "SubnetIpv4CidrReservations": [ 
          { 
              "SubnetCidrReservationId": "scr-044f977c4eEXAMPLE", 
              "SubnetId": "subnet-03c51e2e6cEXAMPLE", 
              "Cidr": "10.1.0.16/28", 
              "ReservationType": "prefix", 
              "OwnerId": "123456789012" 
         } 
     ], 
     "SubnetIpv6CidrReservations": []
}
```
Para obtener más información, consulte [Reservas de la subred de CIDR](https://docs.aws.amazon.com/vpc/latest/userguide/subnet-cidr-reservation.html) en la Guía del usuario de Amazon VPC.

• Para obtener más información sobre la API, consulte la Referencia [GetSubnetCidrReservations](https://awscli.amazonaws.com/v2/documentation/api/latest/reference/ec2/get-subnet-cidr-reservations.html)de AWS CLI comandos.

### **get-transit-gateway-attachment-propagations**

En el siguiente ejemplo de código, se muestra cómo usar get-transit-gateway-attachmentpropagations.

### AWS CLI

Para ver las tablas de rutas a las que el recurso adjunto especificado propaga las rutas

En el siguiente get-transit-gateway-attachment-propagations ejemplo, se muestra la tabla de rutas a la que el adjunto de recursos especificado propaga las rutas.

```
aws ec2 get-transit-gateway-attachment-propagations \ 
     --transit-gateway-attachment-id tgw-attach-09fbd47ddfEXAMPLE
```
### Salida:

```
{ 
     "TransitGatewayAttachmentPropagations": [ 
          { 
               "TransitGatewayRouteTableId": "tgw-rtb-0882c61b97EXAMPLE", 
              "State": "enabled" 
          } 
     ]
}
```
Para obtener más información, consulte [las tablas de rutas de Transit Gateways](https://docs.aws.amazon.com/vpc/latest/tgw/tgw-route-tables.html) en la Guía de Transit Gateways.

• Para obtener más información sobre la API, consulte [GetTransitGatewayAttachmentPropagationsl](https://awscli.amazonaws.com/v2/documentation/api/latest/reference/ec2/get-transit-gateway-attachment-propagations.html)a Referencia de AWS CLI comandos.

# **get-transit-gateway-multicast-domain-associations**

En el siguiente ejemplo de código, se muestra cómo usar get-transit-gateway-multicastdomain-associations.

# AWS CLI

Para ver la información sobre las asociaciones de dominios de multidifusión de Transit Gateway

El siguiente get-transit-gateway-multicast-domain-associations ejemplo devuelve las asociaciones del dominio de multidifusión especificado.

```
aws ec2 get-transit-gateway-multicast-domain-associations \ 
     --transit-gateway-multicast-domain-id tgw-mcast-domain-0c4905cef7EXAMPLE
```

```
{ 
     "MulticastDomainAssociations": [ 
         { 
              "TransitGatewayAttachmentId": "tgw-attach-028c1dd0f8EXAMPLE", 
              "ResourceId": "vpc-01128d2c24EXAMPLE", 
              "ResourceType": "vpc", 
              "Subnet": { 
                  "SubnetId": "subnet-000de86e3bEXAMPLE",
```

```
 "State": "associated" 
 } 
         }, 
         { 
              "TransitGatewayAttachmentId": "tgw-attach-070e571cd1EXAMPLE", 
              "ResourceId": "vpc-7EXAMPLE", 
              "ResourceType": "vpc", 
              "Subnet": { 
                  "SubnetId": "subnet-4EXAMPLE", 
                  "State": "associated" 
              } 
         }, 
         { 
              "TransitGatewayAttachmentId": "tgw-attach-070e571cd1EXAMPLE", 
              "ResourceId": "vpc-7EXAMPLE", 
              "ResourceType": "vpc", 
              "Subnet": { 
                  "SubnetId": "subnet-5EXAMPLE", 
                  "State": "associated" 
             } 
         }, 
         { 
              "TransitGatewayAttachmentId": "tgw-attach-070e571cd1EXAMPLE", 
              "ResourceId": "vpc-7EXAMPLE", 
              "ResourceType": "vpc", 
              "Subnet": { 
                  "SubnetId": "subnet-aEXAMPLE", 
                  "State": "associated" 
             } 
         }, 
         { 
              "TransitGatewayAttachmentId": "tgw-attach-070e571cd1EXAMPLE", 
              "ResourceId": "vpc-7EXAMPLE", 
              "ResourceType": "vpc", 
              "Subnet": { 
                  "SubnetId": "subnet-fEXAMPLE", 
                  "State": "associated" 
             } 
         } 
     ]
```
}

Para obtener más información, consulte [Administración de dominios de multidifusión](https://docs.aws.amazon.com/vpc/latest/tgw/manage-domain.html) en la Guía de Transit Gateways.

• Para obtener más información sobre la API, consulte la Referencia [GetTransitGatewayMulticastDomainAssociations](https://awscli.amazonaws.com/v2/documentation/api/latest/reference/ec2/get-transit-gateway-multicast-domain-associations.html)de AWS CLI comandos.

# **get-transit-gateway-prefix-list-references**

En el siguiente ejemplo de código, se muestra cómo usar get-transit-gateway-prefix-listreferences.

### AWS CLI

Para obtener las referencias a la lista de prefijos en una tabla de rutas de una pasarela de tránsito

```
El siguiente get-transit-gateway-prefix-list-references ejemplo obtiene las 
referencias de la lista de prefijos de la tabla de rutas de la puerta de enlace de tránsito 
especificada y filtra por el identificador de una lista de prefijos específica.
```

```
aws ec2 get-transit-gateway-prefix-list-references \ 
     --transit-gateway-route-table-id tgw-rtb-0123456789abcd123 \ 
     --filters Name=prefix-list-id,Values=pl-11111122222222333
```

```
{ 
     "TransitGatewayPrefixListReferences": [ 
         { 
              "TransitGatewayRouteTableId": "tgw-rtb-0123456789abcd123", 
              "PrefixListId": "pl-11111122222222333", 
              "PrefixListOwnerId": "123456789012", 
              "State": "available", 
              "Blackhole": false, 
              "TransitGatewayAttachment": { 
                  "TransitGatewayAttachmentId": "tgw-attach-aabbccddaabbccaab", 
                  "ResourceType": "vpc", 
                  "ResourceId": "vpc-112233445566aabbc" 
 } 
         } 
     ]
}
```
Para obtener más información, consulte las [referencias a la lista de prefijos](https://docs.aws.amazon.com/vpc/latest/tgw/tgw-prefix-lists.html) en la Guía de Transit Gateways.

• Para obtener más información sobre la API, consulte la Referencia [GetTransitGatewayPrefixListReferencesd](https://awscli.amazonaws.com/v2/documentation/api/latest/reference/ec2/get-transit-gateway-prefix-list-references.html)e AWS CLI comandos.

## **get-transit-gateway-route-table-associations**

En el siguiente ejemplo de código, se muestra cómo usar get-transit-gateway-route-tableassociations.

### AWS CLI

Para obtener información sobre las asociaciones de la tabla de rutas de la puerta de enlace de tránsito especificada

El siguiente get-transit-gateway-route-table-associations ejemplo muestra información sobre las asociaciones de la tabla de rutas de la puerta de enlace de tránsito especificada.

```
aws ec2 get-transit-gateway-route-table-associations \ 
     --transit-gateway-route-table-id tgw-rtb-0a823edbdeEXAMPLE
```
Salida:

```
{ 
     "Associations": [ 
          { 
               "TransitGatewayAttachmentId": "tgw-attach-09b52ccdb5EXAMPLE", 
               "ResourceId": "vpc-4d7de228", 
               "ResourceType": "vpc", 
               "State": "associating" 
          } 
    \mathbf{I}}
```
Para obtener más información, consulte [las tablas de rutas de las pasarelas de tránsito](https://docs.aws.amazon.com/vpc/latest/tgw/tgw-route-tables.html#associate-tgw-route-table) en la Guía de pasarelas de tránsito.

• Para obtener más información sobre la API, consulte [GetTransitGatewayRouteTableAssociationsl](https://awscli.amazonaws.com/v2/documentation/api/latest/reference/ec2/get-transit-gateway-route-table-associations.html)a Referencia de AWS CLI comandos.

## **get-transit-gateway-route-table-propagations**

En el siguiente ejemplo de código, se muestra cómo usar get-transit-gateway-route-tablepropagations.

AWS CLI

Para mostrar información sobre las propagaciones de la tabla de rutas para la tabla de rutas de la puerta de enlace de tránsito especificada

El siguiente get-transit-gateway-route-table-propagations ejemplo devuelve las propagaciones de la tabla de rutas de la tabla de rutas especificada.

```
aws ec2 get-transit-gateway-route-table-propagations \ 
     --transit-gateway-route-table-id tgw-rtb-002573ed1eEXAMPLE
```

```
{ 
     "TransitGatewayRouteTablePropagations": [ 
         { 
              "TransitGatewayAttachmentId": "tgw-attach-01f8100bc7EXAMPLE", 
              "ResourceId": "vpc-3EXAMPLE", 
              "ResourceType": "vpc", 
              "State": "enabled" 
         }, 
         { 
              "TransitGatewayAttachmentId": "tgw-attach-08e0bc912cEXAMPLE", 
              "ResourceId": "11460968-4ac1-4fd3-bdb2-00599EXAMPLE", 
              "ResourceType": "direct-connect-gateway", 
              "State": "enabled" 
         }, 
         { 
              "TransitGatewayAttachmentId": "tgw-attach-0a89069f57EXAMPLE", 
              "ResourceId": "8384da05-13ce-4a91-aada-5a1baEXAMPLE", 
              "ResourceType": "direct-connect-gateway", 
              "State": "enabled" 
         } 
     ]
}
```
Para obtener más información, consulte [las tablas de rutas de Transit Gateways](https://docs.aws.amazon.com/vpc/latest/tgw/tgw-route-tables.html) en la Guía de Transit Gateways.

• Para obtener más información sobre la API, consulte [GetTransitGatewayRouteTablePropagationsl](https://awscli.amazonaws.com/v2/documentation/api/latest/reference/ec2/get-transit-gateway-route-table-propagations.html)a Referencia de AWS CLI comandos.

# **get-verified-access-endpoint-policy**

En el siguiente ejemplo de código, se muestra cómo usar get-verified-access-endpointpolicy.

AWS CLI

Para obtener la política de acceso verificado de un punto final

En el siguiente get-verified-access-endpoint-policy ejemplo, se obtiene la política de acceso verificado del punto final especificado.

```
aws ec2 get-verified-access-endpoint-policy \ 
     --verified-access-endpoint-id vae-066fac616d4d546f2
```
Salida:

```
{ 
     "PolicyEnabled": true, 
     "PolicyDocument": "permit(principal,action,resource)\nwhen 
  {\n context.identity.groups.contains(\"finance\") &&\n 
  context.identity.email_verified == true\n};"
}
```
Para obtener más información, consulte [las políticas de acceso verificado](https://docs.aws.amazon.com/verified-access/latest/ug/auth-policies.html) en la Guía del usuario de acceso AWS verificado.

• Para obtener más información sobre la API, consulte [GetVerifiedAccessEndpointPolicyl](https://awscli.amazonaws.com/v2/documentation/api/latest/reference/ec2/get-verified-access-endpoint-policy.html)a Referencia de AWS CLI comandos.

# **get-verified-access-group-policy**

En el siguiente ejemplo de código, se muestra cómo usar get-verified-access-grouppolicy.

### AWS CLI

Para obtener la política de acceso verificado de un grupo

En el siguiente get-verified-access-group-policy ejemplo, se obtiene la política de acceso verificado del grupo especificado.

```
aws ec2 get-verified-access-group-policy \ 
     --verified-access-group-id vagr-0dbe967baf14b7235
```
Salida:

```
{ 
     "PolicyEnabled": true, 
     "PolicyDocument": "permit(principal,action,resource)\nwhen 
  {\n context.identity.groups.contains(\"finance\") &&\n 
  context.identity.email_verified == true\n};"
}
```
Para obtener más información, consulte los [grupos de acceso verificado](https://docs.aws.amazon.com/verified-access/latest/ug/verified-access-groups.html) en la Guía del usuario de acceso AWS verificado.

• Para obtener más información sobre la API, consulte [GetVerifiedAccessGroupPolicyl](https://awscli.amazonaws.com/v2/documentation/api/latest/reference/ec2/get-verified-access-group-policy.html)a Referencia de AWS CLI comandos.

## **get-vpn-connection-device-sample-configuration**

En el siguiente ejemplo de código, se muestra cómo usar get-vpn-connection-devicesample-configuration.

AWS CLI

Para descargar un ejemplo de archivo de configuración

El siguiente get-vpn-connection-device-sample-configuration ejemplo descarga el archivo de configuración de ejemplo especificado. Para enumerar los dispositivos de puerta de enlace con un archivo de configuración de ejemplo, get-vpn-connection-device-types ejecute el comando.

```
aws ec2 get-vpn-connection-device-sample-configuration \
```

```
 --vpn-connection-id vpn-123456789abc01234 \ 
 --vpn-connection-device-type-id 5fb390ba
```
Salida:

```
{ 
     "VpnConnectionDeviceSampleConfiguration": "contents-of-the-sample-configuration-
file"
}
```
Para obtener más información, consulte [Descargar el archivo de configuración](https://docs.aws.amazon.com/vpn/latest/s2svpn/SetUpVPNConnections.html#vpn-download-config) en la Guía del usuario de AWS VPN Site-to-Site.

• Para obtener más información sobre la API, consulte la Referencia [GetVpnConnectionDeviceSampleConfiguration](https://awscli.amazonaws.com/v2/documentation/api/latest/reference/ec2/get-vpn-connection-device-sample-configuration.html)de AWS CLI comandos.

#### **get-vpn-connection-device-types**

En el siguiente ejemplo de código, se muestra cómo usar get-vpn-connection-device-types.

AWS CLI

Para enumerar los dispositivos de puerta de enlace con un archivo de configuración de ejemplo

En el siguiente get-vpn-connection-device-types ejemplo, se enumeran los dispositivos de puerta de enlace de Palo Alto Networks que tienen archivos de configuración de ejemplo.

```
aws ec2 get-vpn-connection-device-types \ 
     --query "VpnConnectionDeviceTypes[?Vendor==`Palo Alto Networks`]"
```

```
\Gamma { 
          "VpnConnectionDeviceTypeId": "754a6372", 
          "Vendor": "Palo Alto Networks", 
          "Platform": "PA Series", 
          "Software": "PANOS 4.1.2+" 
     }, 
     {
```

```
 "VpnConnectionDeviceTypeId": "9612cbed", 
          "Vendor": "Palo Alto Networks", 
          "Platform": "PA Series", 
          "Software": "PANOS 4.1.2+ (GUI)" 
     }, 
     { 
          "VpnConnectionDeviceTypeId": "5fb390ba", 
          "Vendor": "Palo Alto Networks", 
          "Platform": "PA Series", 
          "Software": "PANOS 7.0+" 
     }
\mathbf{I}
```
Para obtener más información, consulte [Descargar el archivo de configuración](https://docs.aws.amazon.com/vpn/latest/s2svpn/SetUpVPNConnections.html#vpn-download-config) en la Guía del usuario de AWS VPN Site-to-Site.

• Para obtener más información sobre la API, consulte la Referencia [GetVpnConnectionDeviceTypesd](https://awscli.amazonaws.com/v2/documentation/api/latest/reference/ec2/get-vpn-connection-device-types.html)e AWS CLI comandos.

# **import-client-vpn-client-certificate-revocation-list**

En el siguiente ejemplo de código, se muestra cómo usar import-client-vpn-clientcertificate-revocation-list.

AWS CLI

Para importar una lista de revocaciones de certificados de cliente

El siguiente import-client-vpn-client-certificate-revocation-list ejemplo importa una lista de revocaciones de certificados de cliente al punto final Client VPN especificando la ubicación del archivo en el equipo local.

```
aws ec2 import-client-vpn-client-certificate-revocation-list \
     --certificate-revocation-list file:///path/to/crl.pem \ 
     --client-vpn-endpoint-id cvpn-endpoint-123456789123abcde
```

```
{ 
      "Return": true
}
```
Para obtener más información, consulte [Listas de revocación de certificados de cliente](https://docs.aws.amazon.com/vpn/latest/clientvpn-admin/cvpn-working-certificates.html) en la Guía del administrador de AWS Client VPN.

• Para obtener más información sobre la API, consulte [ImportClientVpnClientCertificateRevocationList](https://awscli.amazonaws.com/v2/documentation/api/latest/reference/ec2/import-client-vpn-client-certificate-revocation-list.html)la Referencia de AWS CLI comandos.

## **import-image**

En el siguiente ejemplo de código, se muestra cómo usar import-image.

### AWS CLI

Para importar un archivo de imagen de máquina virtual como AMI

En el siguiente import-image ejemplo, se importa la OVA especificada.

```
aws ec2 import-image \setminus --disk-containers Format=ova,UserBucket="{S3Bucket=my-import-bucket,S3Key=vms/my-
server-vm.ova}"
```
Salida:

```
{ 
     "ImportTaskId": "import-ami-1234567890abcdef0", 
     "Progress": "2", 
     "SnapshotDetails": [ 
         { 
              "DiskImageSize": 0.0, 
              "Format": "ova", 
              "UserBucket": { 
                  "S3Bucket": "my-import-bucket", 
                  "S3Key": "vms/my-server-vm.ova" 
 } 
         } 
     ], 
     "Status": "active", 
     "StatusMessage": "pending"
}
```
• Para obtener más información sobre la API, consulte [ImportImage](https://awscli.amazonaws.com/v2/documentation/api/latest/reference/ec2/import-image.html)la Referencia de AWS CLI comandos.

## **import-key-pair**

En el siguiente ejemplo de código, se muestra cómo usar import-key-pair.

### AWS CLI

Para importar una clave pública

Primero, genere un key pair con la herramienta que prefiera. Por ejemplo, utilice este comando ssh-keygen:

Comando:

```
ssh-keygen -t rsa -C "my-key" -f ~/.ssh/my-key
```
Salida:

```
Generating public/private rsa key pair.
Enter passphrase (empty for no passphrase):
Enter same passphrase again:
Your identification has been saved in /home/ec2-user/.ssh/my-key.
Your public key has been saved in /home/ec2-user/.ssh/my-key.pub.
...
```
Este comando de ejemplo importa la clave pública especificada.

Comando:

```
aws ec2 import-key-pair --key-name "my-key" --public-key-material fileb://~/.ssh/my-
key.pub
```
Salida:

```
{ 
   "KeyName": "my-key", 
   "KeyFingerprint": "1f:51:ae:28:bf:89:e9:d8:1f:25:5d:37:2d:7d:b8:ca"
}
```
• Para obtener más información sobre la API, consulte [ImportKeyPairl](https://awscli.amazonaws.com/v2/documentation/api/latest/reference/ec2/import-key-pair.html)a Referencia de AWS CLI comandos.

### **import-snapshot**

En el siguiente ejemplo de código, se muestra cómo usar import-snapshot.

AWS CLI

Para importar una instantánea

En el siguiente import-snapshot ejemplo, se importa el disco especificado como una instantánea.

```
aws ec2 import-snapshot \ 
     --description "My server VMDK" \ 
     --disk-container Format=VMDK,UserBucket={S3Bucket=my-import-bucket,S3Key=vms/my-
server-vm.vmdk}
```
Salida:

```
{ 
     "Description": "My server VMDK", 
     "ImportTaskId": "import-snap-1234567890abcdef0", 
     "SnapshotTaskDetail": { 
          "Description": "My server VMDK", 
          "DiskImageSize": "0.0", 
          "Format": "VMDK", 
          "Progress": "3", 
          "Status": "active", 
          "StatusMessage": "pending" 
          "UserBucket": { 
              "S3Bucket": "my-import-bucket", 
              "S3Key": "vms/my-server-vm.vmdk" 
          } 
     }
}
```
• Para obtener más información sobre la API, consulte [ImportSnapshotl](https://awscli.amazonaws.com/v2/documentation/api/latest/reference/ec2/import-snapshot.html)a Referencia de AWS CLI comandos.

## **list-images-in-recycle-bin**

En el siguiente ejemplo de código, se muestra cómo usar list-images-in-recycle-bin.

### AWS CLI

Para enumerar las imágenes de la papelera de reciclaje

En el siguiente list-images-in-recycle-bin ejemplo, se enumeran todas las imágenes que se conservan actualmente en la papelera de reciclaje.

```
aws ec2 list-images-in-recycle-bin
```
Salida:

```
{ 
     "Images": [ 
          { 
               "RecycleBinEnterTime": "2022-03-14T15:35:08.000Z", 
               "Description": "Monthly AMI One", 
               "RecycleBinExitTime": "2022-03-15T15:35:08.000Z", 
               "Name": "AMI_01", 
               "ImageId": "ami-0111222333444abcd" 
          } 
    \mathbf{I}}
```
Para obtener más información, consulte [Recuperar las AMI de la papelera de reciclaje](https://docs.aws.amazon.com/AWSEC2/latest/UserGuide/recycle-bin-working-with-amis.html) en la Guía del usuario de Amazon Elastic Compute Cloud.

• Para obtener más información sobre la API, consulta [ListImagesInRecycleBinl](https://awscli.amazonaws.com/v2/documentation/api/latest/reference/ec2/list-images-in-recycle-bin.html)a Referencia de AWS CLI comandos.

## **list-snapshots-in-recycle-bin**

En el siguiente ejemplo de código, se muestra cómo usar list-snapshots-in-recycle-bin.

AWS CLI

Para ver las instantáneas en la papelera de reciclaje

En el siguiente list-snapshots-in-recycle-bin ejemplo, se muestra información sobre las instantáneas de la papelera de reciclaje, incluido el ID de la instantánea, una descripción de la instantánea, el ID del volumen a partir del cual se creó la instantánea, la fecha y la hora en que

se eliminó la instantánea y entró en la papelera de reciclaje, y la fecha y la hora en que vence el período de retención.

```
aws ec2 list-snapshots-in-recycle-bin \ 
     --snapshot-id snap-01234567890abcdef
```
Salida:

```
{ 
     "SnapshotRecycleBinInfo": [ 
        \{ "Description": "Monthly data backup snapshot", 
              "RecycleBinEnterTime": "2022-12-01T13:00:00.000Z", 
              "RecycleBinExitTime": "2022-12-15T13:00:00.000Z", 
              "VolumeId": "vol-abcdef09876543210", 
              "SnapshotId": "snap-01234567890abcdef" 
         } 
     ]
}
```
Para obtener más información sobre la papelera de reciclaje de Amazon EBS, consulte [Recuperar instantáneas de la papelera de reciclaje en la](https://docs.aws.amazon.com/AWSEC2/latest/UserGuide/recycle-bin-working-with-snaps.html) Guía del usuario de Amazon EC2.

• Para obtener más información sobre la API, consulte la Referencia de [ListSnapshotsInRecycleBin](https://awscli.amazonaws.com/v2/documentation/api/latest/reference/ec2/list-snapshots-in-recycle-bin.html)comandos AWS CLI .

### **modify-address-attribute**

En el siguiente ejemplo de código, se muestra cómo usar modify-address-attribute.

AWS CLI

Para modificar el atributo de nombre de dominio asociado a una dirección IP elástica

Los siguientes modify-address-attribute ejemplos modifican el atributo de nombre de dominio de una dirección IP elástica.

Linux:

```
aws ec2 modify-address-attribute \ 
     --allocation-id eipalloc-abcdef01234567890 \
```
--domain-name example.com

#### Windows:

```
aws ec2 modify-address-attribute ^ 
     --allocation-id eipalloc-abcdef01234567890 ^ 
     --domain-name example.com
```
Salida:

```
{ 
     "Addresses": [ 
          { 
               "PublicIp": "192.0.2.0", 
               "AllocationId": "eipalloc-abcdef01234567890", 
               "PtrRecord": "example.net." 
               "PtrRecordUpdate": { 
                    "Value": "example.com.", 
                    "Status": "PENDING" 
          } 
    \mathbf{I}}
```
Para supervisar el cambio pendiente y ver los atributos modificados de una dirección IP elástica, consulte la Referencia [describe-addresses-attribute](https://docs.aws.amazon.com/cli/latest/reference/ec2/describe-addresses-attribute.html)de comandos de la AWS CLI.

• Para obtener más información sobre la API, consulte [ModifyAddressAttributel](https://awscli.amazonaws.com/v2/documentation/api/latest/reference/ec2/modify-address-attribute.html)a Referencia de AWS CLI comandos.

#### **modify-availability-zone-group**

En el siguiente ejemplo de código, se muestra cómo usar modify-availability-zone-group.

AWS CLI

Para habilitar un grupo de zonas

El siguiente modify-availability-zone-group ejemplo habilita el grupo de zonas especificado.

```
aws ec2 modify-availability-zone-group \
```

```
 --group-name us-west-2-lax-1 \ 
 --opt-in-status opted-in
```
Salida:

```
{ 
      "Return": true
}
```
Para obtener más información, consulte [Regiones y zonas](https://docs.aws.amazon.com/AWSEC2/latest/UserGuide/using-regions-availability-zones.html) en la Guía del usuario de Amazon Elastic Compute Cloud para instancias de Linux.

• Para obtener más información sobre la API, consulte [ModifyAvailabilityZoneGroupl](https://awscli.amazonaws.com/v2/documentation/api/latest/reference/ec2/modify-availability-zone-group.html)a Referencia de AWS CLI comandos.

#### **modify-capacity-reservation-fleet**

En el siguiente ejemplo de código, se muestra cómo usar modify-capacity-reservationfleet.

# AWS CLI

Ejemplo 1: Para modificar la capacidad objetivo total de una flota de reserva de capacidad

El siguiente modify-capacity-reservation-fleet ejemplo modifica la capacidad objetivo total de la flota de reserva de capacidad especificada. Al modificar la capacidad de destino total de una Flota de Reservas de capacidad, la flota crea automáticamente nuevas Reservas de capacidad o modifica o cancela las Reservas de capacidad existentes en la flota para cumplir la nueva capacidad de destino total. No puede intentar realizar modificaciones adicionales en una flota mientras esté en el estado modifying.

```
aws ec2 modify-capacity-reservation-fleet \ 
     --capacity-reservation-fleet-id crf-01234567890abcedf \ 
     --total-target-capacity 160
```

```
{ 
      "Return": true
}
```
Ejemplo 2: Para modificar la fecha de finalización de una flota de reserva de capacidad

El siguiente modify-capacity-reservation-fleet ejemplo modifica la fecha de finalización de la flota de reserva de capacidad especificada. Al modificar la fecha de finalización de la flota, las fechas de finalización de todas las Reservas de capacidad individuales se actualizan en consecuencia. No puede intentar realizar modificaciones adicionales en una flota mientras esté en el estado modifying.

```
aws ec2 modify-capacity-reservation-fleet \ 
     --capacity-reservation-fleet-id crf-01234567890abcedf \ 
     --end-date 2022-07-04T23:59:59.000Z
```
Salida:

```
{ 
      "Return": true
}
```
Para obtener más información sobre las flotas de reserva de capacidad, consulte Flotas de [reserva de capacidad en la Guía](https://docs.aws.amazon.com/AWSEC2/latest/UserGuide/cr-fleets.html) del usuario de Amazon EC2.

• Para obtener más información sobre la API, consulte la Referencia de [ModifyCapacityReservationFleetc](https://awscli.amazonaws.com/v2/documentation/api/latest/reference/ec2/modify-capacity-reservation-fleet.html)omandos AWS CLI .

#### **modify-capacity-reservation**

En el siguiente ejemplo de código, se muestra cómo usar modify-capacity-reservation.

AWS CLI

Ejemplo 1: Para cambiar el número de instancias reservadas por una reserva de capacidad existente

El siguiente modify-capacity-reservation ejemplo cambia el número de instancias para las que la reserva de capacidad reserva capacidad.

```
aws ec2 modify-capacity-reservation \ 
     --capacity-reservation-id cr-1234abcd56EXAMPLE \ 
     --instance-count 5
```
Salida:

```
{ 
      "Return": true
}
```
Ejemplo 2: Para cambiar la fecha y la hora de finalización de una reserva de capacidad existente

En el siguiente modify-capacity-reservation ejemplo, se modifica una reserva de capacidad existente para que finalice en la fecha y hora especificadas.

```
aws ec2 modify-capacity-reservation \ 
     --capacity-reservation-id cr-1234abcd56EXAMPLE \ 
     --end-date-type limited \ 
     --end-date 2019-08-31T23:59:59Z
```
Para obtener más información, consulte [Modificación de una reserva de capacidad](https://docs.aws.amazon.com/AWSEC2/latest/UserGuide/capacity-reservations-using.html#capacity-reservations-modify) en la Guía del usuario de Amazon Elastic Compute Cloud para instancias de Linux.

• Para obtener más información sobre la API, consulte [ModifyCapacityReservationl](https://awscli.amazonaws.com/v2/documentation/api/latest/reference/ec2/modify-capacity-reservation.html)a Referencia de AWS CLI comandos.

## **modify-client-vpn-endpoint**

En el siguiente ejemplo de código, se muestra cómo usar modify-client-vpn-endpoint.

AWS CLI

Para modificar un punto final Client VPN

El siguiente modify-client-vpn-endpoint ejemplo habilita el registro de conexiones de clientes para el punto final Client VPN especificado.

```
aws ec2 modify-client-vpn-endpoint \ 
     --client-vpn-endpoint-id cvpn-endpoint-123456789123abcde \ 
     --connection-log-options Enabled=true,CloudwatchLogGroup=ClientVPNLogs
```
Salida:

{

}

```
 "Return": true
```
Para obtener más información, consulte [Client VPN Endpoints](https://docs.aws.amazon.com/vpn/latest/clientvpn-admin/cvpn-working-endpoints.html) en la Guía del administrador de AWS Client VPN.

• Para obtener más información sobre la API, consulte [ModifyClientVpnEndpointl](https://awscli.amazonaws.com/v2/documentation/api/latest/reference/ec2/modify-client-vpn-endpoint.html)a Referencia de AWS CLI comandos.

## **modify-default-credit-specification**

En el siguiente ejemplo de código, se muestra cómo usar modify-default-creditspecification.

AWS CLI

Para modificar la opción de crédito predeterminada

El siguiente modify-default-credit-specification ejemplo modifica la opción de crédito predeterminada para las instancias T2.

```
aws ec2 modify-default-credit-specification \ 
     --instance-family t2 \ 
     --cpu-credits unlimited
```
Salida:

```
{ 
     "InstanceFamilyCreditSpecification": { 
          "InstanceFamily": "t2", 
          "CpuCredits": "unlimited" 
     }
}
```
• Para obtener más información sobre la API, consulte [ModifyDefaultCreditSpecification](https://awscli.amazonaws.com/v2/documentation/api/latest/reference/ec2/modify-default-credit-specification.html)la Referencia de AWS CLI comandos.

## **modify-ebs-default-kms-key-id**

En el siguiente ejemplo de código, se muestra cómo usar modify-ebs-default-kms-key-id.

## AWS CLI

Para configurar la CMK predeterminada para el cifrado de EBS

En el siguiente modify-ebs-default-kms-key-id ejemplo, se establece la CMK especificada como la CMK predeterminada para el cifrado de EBS de su AWS cuenta en la región actual.

```
aws ec2 modify-ebs-default-kms-key-id \ 
     --kms-key-id alias/my-cmk
```
Salida:

```
{ 
     "KmsKeyId": "arn:aws:kms:us-
west-2:123456789012:key/0ea3fef3-80a7-4778-9d8c-1c0c6EXAMPLE"
}
```
• Para obtener más información sobre la API, consulte la Referencia de [ModifyEbsDefaultKmsKeyIdc](https://awscli.amazonaws.com/v2/documentation/api/latest/reference/ec2/modify-ebs-default-kms-key-id.html)omandos AWS CLI .

# **modify-fleet**

En el siguiente ejemplo de código, se muestra cómo usar modify-fleet.

AWS CLI

Para escalar una flota de EC2

El siguiente modify-fleet ejemplo modifica la capacidad objetivo de la flota de EC2 especificada. Si el valor especificado es superior a la capacidad actual, la flota de EC2 lanza instancias adicionales. Si el valor especificado es inferior a la capacidad actual, la flota de EC2 cancela todas las solicitudes pendientes y, si la política de cancelación lo esterminate, la flota de EC2 cancela todas las instancias que superen la nueva capacidad objetivo.

```
aws ec2 modify-fleet \setminus --fleet-ids fleet-12a34b55-67cd-8ef9-ba9b-9208dEXAMPLE \ 
     --target-capacity-specification TotalTargetCapacity=5
```

```
{ 
      "Return": true
}
```
Para obtener más información, consulte [Administración de una flota de EC2](https://docs.aws.amazon.com/AWSEC2/latest/UserGuide/manage-ec2-fleet.html) en la Guía del usuario de Amazon Elastic Compute Cloud para instancias de Linux.

• Para obtener más información sobre la API, consulte [ModifyFleetl](https://awscli.amazonaws.com/v2/documentation/api/latest/reference/ec2/modify-fleet.html)a Referencia de AWS CLI comandos.

### **modify-fpga-image-attribute**

En el siguiente ejemplo de código, se muestra cómo usar modify-fpga-image-attribute.

### AWS CLI

Para modificar los atributos de una imagen de Amazon FPGA

En este ejemplo, se añaden permisos de carga para el identificador de cuenta 123456789012 de la AFI especificada.

Comando:

```
aws ec2 modify-fpga-image-attribute --attribute loadPermission --fpga-image-id 
  afi-0d123e123bfc85abc --load-permission Add=[{UserId=123456789012}]
```
Salida:

```
{ 
   "FpgaImageAttribute": { 
       "FpgaImageId": "afi-0d123e123bfc85abc", 
       "LoadPermissions": [ 
 { 
               "UserId": "123456789012" 
 } 
       ] 
   }
}
```
• Para obtener más información sobre la API, consulte [ModifyFpgaImageAttributel](https://awscli.amazonaws.com/v2/documentation/api/latest/reference/ec2/modify-fpga-image-attribute.html)a Referencia de AWS CLI comandos.

### **modify-hosts**

En el siguiente ejemplo de código, se muestra cómo usar modify-hosts.

AWS CLI

Ejemplo 1: Para habilitar la ubicación automática de un host dedicado

El siguiente modify-hosts ejemplo habilita la ubicación automática de un host dedicado para que acepte cualquier lanzamiento de instancia no segmentado que coincida con su configuración de tipo de instancia.

```
aws ec2 modify-hosts \ 
     --host-id h-06c2f189b4EXAMPLE \ 
     --auto-placement on
```
Salida:

```
{ 
     "Successful": [ 
          "h-06c2f189b4EXAMPLE" 
     ], 
     "Unsuccessful": []
}
```
Ejemplo 2: Para habilitar la recuperación de un host dedicado

El siguiente modify-hosts ejemplo permite la recuperación del host dedicado especificado.

```
aws ec2 modify-hosts \setminus --host-id h-06c2f189b4EXAMPLE \ 
     --host-recovery on
```

```
{ 
      "Successful": [ 
           "h-06c2f189b4EXAMPLE" 
      ], 
      "Unsuccessful": []
```
}

Para obtener más información, consulte [Modificación de la ubicación automática de un host](https://docs.aws.amazon.com/AWSEC2/latest/UserGuide/how-dedicated-hosts-work.html#modify-host-auto-placement)  [dedicado](https://docs.aws.amazon.com/AWSEC2/latest/UserGuide/how-dedicated-hosts-work.html#modify-host-auto-placement) en la Guía del usuario de Amazon Elastic Compute Cloud para instancias de Linux.

• Para obtener más información sobre la API, consulte [ModifyHostsl](https://awscli.amazonaws.com/v2/documentation/api/latest/reference/ec2/modify-hosts.html)a Referencia de AWS CLI comandos.

#### **modify-id-format**

En el siguiente ejemplo de código, se muestra cómo usar modify-id-format.

AWS CLI

Para habilitar el formato de ID más largo para un recurso

El siguiente modify-id-format ejemplo habilita el formato de ID más largo para el tipo de instance recurso.

```
aws ec2 modify-id-format \ 
     --resource instance \ 
     --use-long-ids
```
Para deshabilitar el formato de ID más largo de un recurso

El siguiente modify-id-format ejemplo deshabilita el formato de ID más largo para el tipo instance de recurso.

```
aws ec2 modify-id-format \ 
     --resource instance \ 
     --no-use-long-ids
```
El siguiente modify-id-format ejemplo habilita el formato de ID más largo para todos los tipos de recursos compatibles que estén dentro de su período de suscripción.

```
aws ec2 modify-id-format \ 
     --resource all-current \ 
     --use-long-ids
```
• Para obtener más información sobre la API, consulte [ModifyIdFormat](https://awscli.amazonaws.com/v2/documentation/api/latest/reference/ec2/modify-id-format.html)la Referencia de AWS CLI comandos.
### **modify-identity-id-format**

En el siguiente ejemplo de código, se muestra cómo usar modify-identity-id-format.

#### AWS CLI

Para permitir que un rol de IAM utilice identificadores más largos para un recurso

El siguiente modify-identity-id-format ejemplo permite que la función EC2Role de IAM de su AWS cuenta utilice un formato de ID largo para el tipo de instance recurso.

```
aws ec2 modify-identity-id-format \ 
     --principal-arn arn:aws:iam::123456789012:role/EC2Role \ 
     --resource instance \ 
     --use-long-ids
```
Para permitir que un usuario de IAM utilice identificadores más largos para un recurso

El siguiente modify-identity-id-format ejemplo permite al usuario de IAM de AdminUser su AWS cuenta utilizar el formato de ID más largo para el tipo de volume recurso.

```
aws ec2 modify-identity-id-format \ 
     --principal-arn arn:aws:iam::123456789012:user/AdminUser \ 
     --resource volume \ 
     --use-long-ids
```
El siguiente modify-identity-id-format ejemplo permite al usuario AdminUser de IAM de su AWS cuenta utilizar el formato de ID más largo para todos los tipos de recursos compatibles que estén dentro de su período de suscripción.

```
aws ec2 modify-identity-id-format \ 
     --principal-arn arn:aws:iam::123456789012:user/AdminUser \ 
     --resource all-current \ 
     --use-long-ids
```
• Para obtener más información sobre la API, consulte la Referencia [ModifyIdentityIdFormatd](https://awscli.amazonaws.com/v2/documentation/api/latest/reference/ec2/modify-identity-id-format.html)e AWS CLI comandos.

### **modify-image-attribute**

En el siguiente ejemplo de código, se muestra cómo usar modify-image-attribute.

### AWS CLI

Ejemplo 1: Para hacer pública una AMI

En el siguiente modify-instance-attribute ejemplo, se hace pública la AMI especificada.

```
aws ec2 modify-image-attribute \ 
     --image-id ami-5731123e \ 
     --launch-permission "Add=[{Group=all}]"
```
Este comando no genera ninguna salida.

Ejemplo 2: Para hacer que una AMI sea privada

En el siguiente modify-instance-attribute ejemplo, se convierte en privada la AMI especificada.

```
aws ec2 modify-image-attribute \ 
     --image-id ami-5731123e \ 
     --launch-permission "Remove=[{Group=all}]"
```
Este comando no genera ninguna salida.

Ejemplo 3: conceder el permiso de lanzamiento a una AWS cuenta

En el siguiente modify-instance-attribute ejemplo, se conceden permisos de lanzamiento a la AWS cuenta especificada.

```
aws ec2 modify-image-attribute \ 
     --image-id ami-5731123e \ 
     --launch-permission "Add=[{UserId=123456789012}]"
```
Este comando no genera ninguna salida.

Ejemplo 4: Para eliminar el permiso de lanzamiento de una AWS cuenta

En el siguiente modify-instance-attribute ejemplo, se eliminan los permisos de lanzamiento de la AWS cuenta especificada.

```
aws ec2 modify-image-attribute \ 
     --image-id ami-5731123e \ 
     --launch-permission "Remove=[{UserId=123456789012}]"
```
• Para obtener más información sobre la API, consulte [ModifyImageAttribute](https://awscli.amazonaws.com/v2/documentation/api/latest/reference/ec2/modify-image-attribute.html)la Referencia de AWS CLI comandos.

#### **modify-instance-attribute**

En el siguiente ejemplo de código, se muestra cómo usar modify-instance-attribute.

AWS CLI

Ejemplo 1: Para modificar el tipo de instancia

El siguiente modify-instance-attribute ejemplo modifica el tipo de instancia de la instancia especificada. La instancia debe tener el estado stopped.

```
aws ec2 modify-instance-attribute \setminus --instance-id i-1234567890abcdef0 \ 
     --instance-type "{\"Value\": \"m1.small\"}"
```
Este comando no genera ninguna salida.

Ejemplo 2: Para habilitar una red mejorada en una instancia

El siguiente modify-instance-attribute ejemplo habilita una red mejorada para la instancia especificada. La instancia debe tener el estado stopped.

```
aws ec2 modify-instance-attribute \ 
    --instance-id i-1234567890abcdef0 \setminus --sriov-net-support simple
```
Este comando no genera ninguna salida.

Ejemplo 3: Para modificar el sourceDestCheck atributo

El siguiente modify-instance-attribute ejemplo establece el sourceDestCheck atributo de la instancia especificada entrue. La instancia debe estar en una VPC.

```
aws ec2 modify-instance-attribute --instance-id i-1234567890abcdef0 --source-dest-
check "{\"Value\": true}"
```
Este comando no genera ninguna salida.

Ejemplo 4: Para modificar el deleteOnTermination atributo del volumen raíz

El siguiente modify-instance-attribute ejemplo establece el deleteOnTermination atributo del volumen raíz de la instancia respaldada por Amazon EBS especificada en. false De forma predeterminada, este atributo es true para el volumen raíz.

Comando:

```
aws ec2 modify-instance-attribute \ 
  --instance-id i-1234567890abcdef0 \setminus --block-device-mappings "[{\"DeviceName\": \"/dev/sda1\",\"Ebs\":
{\"DeleteOnTermination\":false}}]"
```
Este comando no genera ninguna salida.

Ejemplo 5: Para modificar los datos de usuario adjuntos a una instancia

En el siguiente modify-instance-attribute ejemplo, se agrega el contenido del archivo UserData.txt como el UserData de la instancia especificada.

Contenido del archivo originalUserData.txt:

#!/bin/bash yum update -y service httpd start chkconfig httpd on

El contenido del archivo debe estar codificado en base64. El primer comando convierte el archivo de texto a base64 y lo guarda como un archivo nuevo.

Versión del comando para Linux/macOS:

base64 UserData.txt > UserData.base64.txt

Este comando no genera ninguna salida.

Versión del comando para Windows:

```
certutil -encode UserData.txt tmp.b64 && findstr /v /c:- tmp.b64 > 
  UserData.base64.txt
```

```
Input Length = 67
Output Length = 152
CertUtil: -encode command completed successfully.
```
Ahora puede hacer referencia a ese archivo en el comando CLI siguiente:

```
aws ec2 modify-instance-attribute \ 
     --instance-id=i-09b5a14dbca622e76 \ 
     --attribute userData --value file://UserData.base64.txt
```
Este comando no genera ninguna salida.

Para obtener más información, consulte [Datos de usuario y AWS CLI](https://docs.aws.amazon.com/AWSEC2/latest/UserGuide/user-data.html#user-data-api-cli) en la Guía del usuario de EC2.

• Para obtener más información sobre la API, consulte [ModifyInstanceAttribute](https://awscli.amazonaws.com/v2/documentation/api/latest/reference/ec2/modify-instance-attribute.html)la Referencia de AWS CLI comandos.

#### **modify-instance-capacity-reservation-attributes**

En el siguiente ejemplo de código, se muestra cómo usar modify-instance-capacityreservation-attributes.

AWS CLI

Ejemplo 1: Para modificar la configuración de segmentación por reserva de capacidad de una instancia

En el siguiente modify-instance-capacity-reservation-attributes ejemplo, se modifica una instancia detenida para orientarla a una reserva de capacidad específica.

```
aws ec2 modify-instance-capacity-reservation-attributes \ 
     --instance-id i-EXAMPLE8765abcd4e \ 
     --capacity-reservation-specification 
  'CapacityReservationTarget={CapacityReservationId= cr-1234abcd56EXAMPLE }'
```

```
{ 
      "Return": true
}
```
Ejemplo 2: Para modificar la configuración de segmentación por reserva de capacidad de una instancia

En el siguiente modify-instance-capacity-reservation-attributes ejemplo, se modifica una instancia detenida que tiene como objetivo la reserva de capacidad especificada para lanzarla en cualquier reserva de capacidad que tenga atributos coincidentes (tipo de instancia, plataforma, zona de disponibilidad) y que tenga criterios de coincidencia de instancias abiertas.

```
aws ec2 modify-instance-capacity-reservation-attributes \ 
     --instance-id i-EXAMPLE8765abcd4e \ 
     --capacity-reservation-specification 'CapacityReservationPreference=open'
```
Salida:

```
{ 
      "Return": true
}
```
Para obtener más información, consulte [Modificación de la configuración de reserva de capacidad](https://docs.aws.amazon.com/AWSEC2/latest/UserGuide/capacity-reservations-using.html#capacity-reservations-modify-instance)  [de una instancia](https://docs.aws.amazon.com/AWSEC2/latest/UserGuide/capacity-reservations-using.html#capacity-reservations-modify-instance) en la Guía del usuario de Amazon Elastic Compute Cloud para instancias de Linux.

• Para obtener más información sobre la API, consulte [ModifyInstanceCapacityReservationAttributesl](https://awscli.amazonaws.com/v2/documentation/api/latest/reference/ec2/modify-instance-capacity-reservation-attributes.html)a Referencia de AWS CLI comandos.

# **modify-instance-credit-specification**

En el siguiente ejemplo de código, se muestra cómo usar modify-instance-creditspecification.

AWS CLI

Para modificar la opción de crédito por el uso de la CPU de una instancia

En este ejemplo, se modifica la opción de crédito para el uso de la CPU de la instancia especificada en la región especificada a «ilimitada». Las opciones de crédito válidas son «estándar» e «ilimitado».

Comando:

```
aws ec2 modify-instance-credit-specification --instance-credit-specification 
  "InstanceId=i-1234567890abcdef0,CpuCredits=unlimited"
```
### Salida:

```
{ 
   "SuccessfulInstanceCreditSpecifications": [ 
    \sqrt{ } "InstanceId": "i-1234567890abcdef0" 
     } 
   ], 
   "UnsuccessfulInstanceCreditSpecifications": []
}
```
• Para obtener más información sobre la API, consulte [ModifyInstanceCreditSpecificationl](https://awscli.amazonaws.com/v2/documentation/api/latest/reference/ec2/modify-instance-credit-specification.html)a Referencia de AWS CLI comandos.

#### **modify-instance-event-start-time**

En el siguiente ejemplo de código, se muestra cómo usar modify-instance-event-starttime.

AWS CLI

Para modificar la hora de inicio del evento de una instancia

El siguiente modify-instance-event-start-time comando muestra cómo modificar la hora de inicio del evento para la instancia especificada. Especifique el ID del evento mediante el --instance-event-id parámetro. Especifique la nueva fecha y hora mediante el --notbefore parámetro.

```
aws ec2 modify-instance-event-start-time --instance-id i-1234567890abcdef0 
  --instance-event-id instance-event-0abcdef1234567890 --not-before 
  2019-03-25T10:00:00.000
```

```
"Event": { 
     "InstanceEventId": "instance-event-0abcdef1234567890", 
     "Code": "system-reboot",
```

```
 "Description": "scheduled reboot", 
     "NotAfter": "2019-03-25T12:00:00.000Z", 
     "NotBefore": "2019-03-25T10:00:00.000Z", 
     "NotBeforeDeadline": "2019-04-22T21:00:00.000Z"
}
```
Para obtener más información, consulte Trabajar con instancias programadas para el reinicio en la Guía del usuario de Amazon Elastic Compute Cloud

• Para obtener más información sobre la API, consulte [ModifyInstanceEventStartTime](https://awscli.amazonaws.com/v2/documentation/api/latest/reference/ec2/modify-instance-event-start-time.html)la Referencia de AWS CLI comandos.

## **modify-instance-event-window**

En el siguiente ejemplo de código, se muestra cómo usar modify-instance-event-window.

AWS CLI

Ejemplo 1: Para modificar el intervalo de tiempo de una ventana de eventos

El siguiente modify-instance-event-window ejemplo modifica el intervalo de tiempo de una ventana de eventos. Especifique el parámetro time-range para modificar el intervalo de tiempo. No puede especificar el parámetro cron-expression.

```
aws ec2 modify-instance-event-window \ 
    --region us-east-1 \setminus --instance-event-window-id iew-0abcdef1234567890 
     --time-range StartWeekDay=monday,StartHour=2,EndWeekDay=wednesday,EndHour=8
```

```
{ 
     "InstanceEventWindow": { 
          "InstanceEventWindowId": "iew-0abcdef1234567890", 
          "TimeRanges": [ 
\{\hspace{.1cm} \} "StartWeekDay": "monday", 
                  "StartHour": 2, 
                  "EndWeekDay": "wednesday", 
                  "EndHour": 8 
 } 
         ],
```

```
 "Name": "myEventWindowName", 
          "AssociationTarget": { 
              "InstanceIds": [ 
                   "i-0abcdef1234567890", 
                   "i-0be35f9acb8ba01f0" 
              ], 
              "Tags": [], 
              "DedicatedHostIds": [] 
          }, 
          "State": "creating", 
          "Tags": [ 
\{\hspace{.1cm} \} "Key": "K1", 
                   "Value": "V1" 
 } 
          ] 
     }
}
```
Para conocer las restricciones de la ventana de eventos, consulte [Consideraciones](https://docs.aws.amazon.com/AWSEC2/latest/UserGuide/event-windows.html#event-windows-considerations) en la sección Eventos programados de la Guía del usuario de Amazon EC2.

Ejemplo 2: Modificar un conjunto de intervalos de tiempo para una ventana de eventos

El siguiente modify-instance-event-window ejemplo modifica el intervalo de tiempo de una ventana de eventos. Especifique el parámetro time-range para modificar el intervalo de tiempo. No puede especificar el parámetro cron-expression.

```
aws ec2 modify-instance-event-window \ 
     --region us-east-1 \ 
     --instance-event-window-id iew-0abcdef1234567890 \ 
     --time-range '[{"StartWeekDay": "monday", "StartHour": 2, "EndWeekDay": 
  "wednesday", "EndHour": 8}, 
         {"StartWeekDay": "thursday", "StartHour": 2, "EndWeekDay": "friday", 
  "EndHour": 8}]'
```

```
{ 
     "InstanceEventWindow": { 
          "InstanceEventWindowId": "iew-0abcdef1234567890", 
          "TimeRanges": [
```
{

```
 "StartWeekDay": "monday", 
                  "StartHour": 2, 
                  "EndWeekDay": "wednesday", 
                  "EndHour": 8 
              }, 
              { 
                  "StartWeekDay": "thursday", 
                  "StartHour": 2, 
                  "EndWeekDay": "friday", 
                  "EndHour": 8 
 } 
         ], 
          "Name": "myEventWindowName", 
          "AssociationTarget": { 
              "InstanceIds": [ 
                  "i-0abcdef1234567890", 
                  "i-0be35f9acb8ba01f0" 
              ], 
              "Tags": [], 
              "DedicatedHostIds": [] 
         }, 
         "State": "creating", 
         "Tags": [ 
\{\hspace{.1cm} \} "Key": "K1", 
                  "Value": "V1" 
 } 
         ] 
     }
```
Para conocer las restricciones de la ventana de eventos, consulte [Consideraciones](https://docs.aws.amazon.com/AWSEC2/latest/UserGuide/event-windows.html#event-windows-considerations) en la sección Eventos programados de la Guía del usuario de Amazon EC2.

Ejemplo 3: Para modificar la expresión cron de una ventana de eventos

El siguiente modify-instance-event-window ejemplo modifica la expresión cron de una ventana de eventos. Especifique el parámetro cron-expression para modificar la expresión cron. No puede especificar el parámetro time-range.

```
aws ec2 modify-instance-event-window \ 
     --region us-east-1 \
```
}

```
 --instance-event-window-id iew-0abcdef1234567890 \ 
 --cron-expression "* 21-23 * * 2,3"
```
#### Salida:

```
{ 
     "InstanceEventWindow": { 
          "InstanceEventWindowId": "iew-0abcdef1234567890", 
          "Name": "myEventWindowName", 
          "CronExpression": "* 21-23 * * 2,3", 
          "AssociationTarget": { 
              "InstanceIds": [ 
                   "i-0abcdef1234567890", 
                   "i-0be35f9acb8ba01f0" 
              ], 
              "Tags": [], 
              "DedicatedHostIds": [] 
          }, 
          "State": "creating", 
          "Tags": [ 
\{\hspace{.1cm} \} "Key": "K1", 
                   "Value": "V1" 
 } 
          ] 
     }
}
```
Para conocer las restricciones de la ventana de eventos, consulte [Consideraciones](https://docs.aws.amazon.com/AWSEC2/latest/UserGuide/event-windows.html#event-windows-considerations) en la sección Eventos programados de la Guía del usuario de Amazon EC2.

• Para obtener más información sobre la API, consulte [ModifyInstanceEventWindowl](https://awscli.amazonaws.com/v2/documentation/api/latest/reference/ec2/modify-instance-event-window.html)a Referencia de AWS CLI comandos.

### **modify-instance-maintenance-options**

En el siguiente ejemplo de código, se muestra cómo usar modify-instance-maintenanceoptions.

### AWS CLI

Ejemplo 1: Para deshabilitar el comportamiento de recuperación de una instancia

En el siguiente modify-instance-maintenance-options ejemplo, se deshabilita la recuperación automática simplificada para una instancia en ejecución o detenida.

```
aws ec2 modify-instance-maintenance-options \ 
     --instance-id i-0abcdef1234567890 \ 
     --auto-recovery disabled
```
Salida:

```
{ 
     "InstanceId": "i-0abcdef1234567890", 
     "AutoRecovery": "disabled"
}
```
Para obtener más información, consulte [Recupera tu instancia](https://docs.aws.amazon.com/AWSEC2/latest/UserGuide/ec2-instance-recover.html#instance-configuration-recovery) en la Guía del usuario de Amazon EC2 para instancias de Linux.

Ejemplo 2: Para establecer el comportamiento de recuperación de una instancia como predeterminado

El siguiente modify-instance-maintenance-options ejemplo establece el comportamiento de recuperación automática como predeterminado, lo que permite una recuperación automática simplificada para los tipos de instancias compatibles.

```
aws ec2 modify-instance-maintenance-options \ 
     --instance-id i-0abcdef1234567890 \ 
     --auto-recovery default
```
Salida:

```
{ 
     "InstanceId": "i-0abcdef1234567890", 
     "AutoRecovery": "default"
}
```
Para obtener más información, consulte [Recupera tu instancia](https://docs.aws.amazon.com/AWSEC2/latest/UserGuide/ec2-instance-recover.html#instance-configuration-recovery) en la Guía del usuario de Amazon EC2 para instancias de Linux.

• Para obtener más información sobre la API, consulte [ModifyInstanceMaintenanceOptionsl](https://awscli.amazonaws.com/v2/documentation/api/latest/reference/ec2/modify-instance-maintenance-options.html)a Referencia de AWS CLI comandos.

## **modify-instance-metadata-options**

En el siguiente ejemplo de código, se muestra cómo usar modify-instance-metadataoptions.

AWS CLI

Ejemplo 1: Para habilitar IMDSv2

El siguiente modify-instance-metadata-options ejemplo configura el uso de IMDSv2 en la instancia especificada.

```
aws ec2 modify-instance-metadata-options \ 
     --instance-id i-1234567898abcdef0 \ 
     --http-tokens required \ 
     --http-endpoint enabled
```
Salida:

```
{ 
     "InstanceId": "i-1234567898abcdef0", 
     "InstanceMetadataOptions": { 
          "State": "pending", 
          "HttpTokens": "required", 
          "HttpPutResponseHopLimit": 1, 
          "HttpEndpoint": "enabled" 
     }
}
```
Para obtener más información, consulte [los metadatos de las instancias y los datos de usuario](https://docs.aws.amazon.com/AWSEC2/latest/UserGuide/ec2-instance-metadata.html) en la Guía del usuario de Amazon Elastic Compute Cloud para instancias de Linux.

Ejemplo 2: Para deshabilitar los metadatos de la instancia

El siguiente modify-instance-metadata-options ejemplo inhabilita el uso de todas las versiones de los metadatos de la instancia en la instancia especificada.

```
aws ec2 modify-instance-metadata-options \ 
     --instance-id i-1234567898abcdef0 \ 
     --http-endpoint disabled
```

```
{ 
     "InstanceId": "i-1234567898abcdef0", 
     "InstanceMetadataOptions": { 
          "State": "pending", 
          "HttpTokens": "required", 
          "HttpPutResponseHopLimit": 1, 
          "HttpEndpoint": "disabled" 
     }
}
```
Para obtener más información, consulte [los metadatos de las instancias y los datos de usuario](https://docs.aws.amazon.com/AWSEC2/latest/UserGuide/ec2-instance-metadata.html) en la Guía del usuario de Amazon Elastic Compute Cloud para instancias de Linux.

Ejemplo 3: Para habilitar el punto de enlace IPv6 de los metadatos de la instancia

En el siguiente modify-instance-metadata-options ejemplo, se muestra cómo activar el punto final IPv6 para el servicio de metadatos de la instancia.

```
aws ec2 modify-instance-metadata-options \ 
     --instance-id i-1234567898abcdef0 \ 
     --http-protocol-ipv6 enabled \ 
     --http-endpoint enabled
```
Salida:

```
{ 
     "InstanceId": "i-1234567898abcdef0", 
     "InstanceMetadataOptions": { 
          "State": "pending", 
          "HttpTokens": "required", 
          "HttpPutResponseHopLimit": 1, 
          "HttpEndpoint": "enabled", 
          HttpProtocolIpv6": "enabled" 
     }
}
```
El punto de conexión IPv6 está desactivado de forma predeterminada. Esto es cierto incluso si ha iniciando una instancia en una subred de solo IPv6. Solo se puede acceder al punto final IPv6 para el IMDS en las instancias creadas en el sistema Nitro. Para obtener más información, consulte [los metadatos de las instancias y los datos de usuario](https://docs.aws.amazon.com/AWSEC2/latest/UserGuide/ec2-instance-metadata.html) en la Guía del usuario de Amazon Elastic Compute Cloud para instancias de Linux.

• Para obtener más información sobre la API, consulte [ModifyInstanceMetadataOptionsl](https://awscli.amazonaws.com/v2/documentation/api/latest/reference/ec2/modify-instance-metadata-options.html)a Referencia de AWS CLI comandos.

#### **modify-instance-placement**

En el siguiente ejemplo de código, se muestra cómo usar modify-instance-placement.

#### AWS CLI

Ejemplo 1: Para eliminar la afinidad de una instancia con un host dedicado

El siguiente modify-instance-placement ejemplo elimina la afinidad de una instancia con un host dedicado y permite que se lance en cualquier host dedicado disponible en tu cuenta que admita ese tipo de instancia.

```
aws ec2 modify-instance-placement \ 
     --instance-id i-0e6ddf6187EXAMPLE \ 
     --affinity default
```
Salida:

```
{ 
      "Return": true
}
```
Ejemplo 2: Para establecer la afinidad entre una instancia y el host dedicado especificado

El siguiente modify-instance-placement ejemplo establece una relación de lanzamiento entre una instancia y un host dedicado. La instancia solo se puede ejecutar en el host dedicado especificado.

```
aws ec2 modify-instance-placement \ 
     --instance-id i-0e6ddf6187EXAMPLE \ 
     --affinity host \ 
     --host-id i-0e6ddf6187EXAMPLE
```
Salida:

{

"Return": true

}

Para obtener más información, consulte [Modificación de la tenencia y la afinidad de las instancias](https://docs.aws.amazon.com/AWSEC2/latest/UserGuide/how-dedicated-hosts-work.html#moving-instances-dedicated-hosts) en la Guía del usuario de Amazon Elastic Compute Cloud para instancias de Linux.

Ejemplo 3: Para mover una instancia a un grupo de ubicación

En el siguiente modify-instance-placement ejemplo, se mueve una instancia a un grupo de ubicación, se detiene la instancia, se modifica la ubicación de la instancia y, a continuación, se reinicia la instancia.

```
aws ec2 stop-instances \ 
     --instance-ids i-0123a456700123456
aws ec2 modify-instance-placement \ 
     --instance-id i-0123a456700123456 \ 
     --group-name MySpreadGroup
aws ec2 start-instances \ 
     --instance-ids i-0123a456700123456
```
Para obtener más información, consulte [Cambiar el grupo de ubicación de una instancia](https://docs.aws.amazon.com/AWSEC2/latest/UserGuide/placement-groups.html#change-instance-placement-group) en la Guía del usuario de Amazon Elastic Compute Cloud.

Ejemplo 4: Para eliminar una instancia de un grupo de ubicación

En el siguiente modify-instance-placement ejemplo, se elimina una instancia de un grupo de ubicación. Para ello, se detiene la instancia, se modifica la ubicación de la instancia y, a continuación, se reinicia la instancia. En el siguiente ejemplo, se especifica una cadena vacía («») como nombre del grupo de ubicación para indicar que la instancia no debe ubicarse en un grupo de ubicación.

Detenga la instancia:

```
aws ec2 stop-instances \ 
     --instance-ids i-0123a456700123456
```
Modifique la ubicación (línea de comandos de Windows, Linux y macOS):

```
aws ec2 modify-instance-placement \ 
     --instance-id i-0123a456700123456 \
```
--group-name ""

Modifique la ubicación (Windows PowerShell):

```
aws ec2 modify-instance-placement ` 
     --instance-id i-0123a456700123456 ` 
     --group-name """"
```
Reinicia la instancia:

```
aws ec2 start-instances \ 
     --instance-ids i-0123a456700123456
```
Salida:

```
{ 
      "Return": true
}
```
Para obtener más información, consulte [Modificación de la tenencia y la afinidad de las instancias](https://docs.aws.amazon.com/AWSEC2/latest/UserGuide/how-dedicated-hosts-work.html#moving-instances-dedicated-hosts) en la Guía del usuario de Amazon Elastic Compute Cloud para instancias de Linux.

• Para obtener más información sobre la API, consulte [ModifyInstancePlacement](https://awscli.amazonaws.com/v2/documentation/api/latest/reference/ec2/modify-instance-placement.html)la Referencia de AWS CLI comandos.

#### **modify-ipam-pool**

En el siguiente ejemplo de código, se muestra cómo usar modify-ipam-pool.

AWS CLI

Para modificar un grupo de IPAM

El siguiente modify-ipam-pool ejemplo modifica un grupo de IPAM.

(Linux):

```
aws ec2 modify-ipam-pool \ 
     --ipam-pool-id ipam-pool-0533048da7d823723 \ 
    --add-allocation-resource-tags "Key=Owner, Value=Build Team" \
     --clear-allocation-default-netmask-length \
```
#### --allocation-min-netmask-length 14

(Windows):

```
aws ec2 modify-ipam-pool ^ 
     --ipam-pool-id ipam-pool-0533048da7d823723 ^ 
    --add-allocation-resource-tags "Key=Owner, Value=Build Team" ^
     --clear-allocation-default-netmask-length ^ 
     --allocation-min-netmask-length 14
```

```
{ 
     "IpamPool": { 
          "OwnerId": "123456789012", 
          "IpamPoolId": "ipam-pool-0533048da7d823723", 
          "IpamPoolArn": "arn:aws:ec2::123456789012:ipam-pool/ipam-
pool-0533048da7d823723", 
          "IpamScopeArn": "arn:aws:ec2::123456789012:ipam-scope/ipam-
scope-02fc38cd4c48e7d38", 
          "IpamScopeType": "private", 
          "IpamArn": "arn:aws:ec2::123456789012:ipam/ipam-08440e7a3acde3908", 
          "IpamRegion": "us-east-1", 
          "Locale": "None", 
          "PoolDepth": 1, 
          "State": "modify-complete", 
          "AutoImport": true, 
          "AddressFamily": "ipv4", 
          "AllocationMinNetmaskLength": 14, 
          "AllocationMaxNetmaskLength": 26, 
          "AllocationResourceTags": [ 
              { 
                  "Key": "Environment", 
                  "Value": "Preprod" 
              }, 
              { 
                  "Key": "Owner", 
                  "Value": "Build Team" 
              } 
         ] 
     }
}
```
Para obtener más información, consulte [Editar un grupo](https://docs.aws.amazon.com/vpc/latest/ipam/mod-pool-ipam.html) en la Guía del usuario de IPAM de Amazon VPC.

• Para obtener más información sobre la API, consulte la Referencia [ModifyIpamPoold](https://awscli.amazonaws.com/v2/documentation/api/latest/reference/ec2/modify-ipam-pool.html)e AWS CLI comandos.

### **modify-ipam-resource-cidr**

En el siguiente ejemplo de código, se muestra cómo usar modify-ipam-resource-cidr.

#### AWS CLI

Para modificar el CIDR asignado a un recurso

En el siguiente modify-ipam-resource-cidr ejemplo, se modifica el CIDR de un recurso.

(Linux):

```
aws ec2 modify-ipam-resource-cidr \ 
     --current-ipam-scope-id ipam-scope-02fc38cd4c48e7d38 \ 
     --destination-ipam-scope-id ipam-scope-0da34c61fd189a141 \ 
     --resource-id vpc-010e1791024eb0af9 \ 
     --resource-cidr 10.0.1.0/24 \ 
     --resource-region us-east-1 \ 
     --monitored
```
(Windows):

```
aws ec2 modify-ipam-resource-cidr ^ 
     --current-ipam-scope-id ipam-scope-02fc38cd4c48e7d38 ^ 
     --destination-ipam-scope-id ipam-scope-0da34c61fd189a141 ^ 
     --resource-id vpc-010e1791024eb0af9 ^ 
     --resource-cidr 10.0.1.0/24 ^ 
     --resource-region us-east-1 ^ 
     --monitored
```

```
{ 
     "IpamResourceCidr": { 
          "IpamId": "ipam-08440e7a3acde3908", 
          "IpamScopeId": "ipam-scope-0da34c61fd189a141", 
          "IpamPoolId": "ipam-pool-0533048da7d823723",
```

```
 "ResourceRegion": "us-east-1", 
         "ResourceOwnerId": "123456789012", 
         "ResourceId": "vpc-010e1791024eb0af9", 
         "ResourceCidr": "10.0.1.0/24", 
         "ResourceType": "vpc", 
         "ResourceTags": [ 
              { 
                  "Key": "Environment", 
                  "Value": "Preprod" 
              }, 
\{\hspace{.1cm} \} "Key": "Owner", 
                  "Value": "Build Team" 
 } 
         ], 
         "IpUsage": 0.0, 
         "ComplianceStatus": "noncompliant", 
         "ManagementState": "managed", 
         "OverlapStatus": "overlapping", 
         "VpcId": "vpc-010e1791024eb0af9" 
     }
```
Para obtener más información sobre cómo mover recursos, consulte [Mover los CIDR de recursos](https://docs.aws.amazon.com/vpc/latest/ipam/move-resource-ipam.html)  [entre ámbitos](https://docs.aws.amazon.com/vpc/latest/ipam/move-resource-ipam.html) en la Guía del usuario de IPAM de Amazon VPC.

Para obtener más información sobre cómo cambiar los estados de supervisión, consulte [Cambiar](https://docs.aws.amazon.com/vpc/latest/ipam/change-monitoring-state-ipam.html) [el estado de supervisión de los CIDR de recursos en la Guía](https://docs.aws.amazon.com/vpc/latest/ipam/change-monitoring-state-ipam.html) del usuario de IPAM de Amazon VPC.

• Para obtener más información sobre la API, consulte la Referencia de [ModifyIpamResourceCidr](https://awscli.amazonaws.com/v2/documentation/api/latest/reference/ec2/modify-ipam-resource-cidr.html)comandos AWS CLI .

# **modify-ipam-resource-discovery**

En el siguiente ejemplo de código, se muestra cómo usar modify-ipam-resource-discovery.

AWS CLI

}

Para modificar las regiones operativas de un descubrimiento de recursos

En este ejemplo, usted es un administrador delegado de IPAM que desea modificar las regiones operativas de una detección de recursos.

Para completar esta solicitud:

No puede modificar una detección de recursos predeterminada y debe ser el propietario de la detección de recursos. Necesita el ID de detección de recursos, que puede obtener con usted. [describe-ipam-resource-discoveries](https://awscli.amazonaws.com/v2/documentation/api/latest/reference/ec2/describe-ipam-resource-discoveries.html)

El siguiente modify-ipam-resource-discovery ejemplo modifica una detección de recursos no predeterminada en su cuenta. AWS

```
aws ec2 modify-ipam-resource-discovery \ 
    --ipam-resource-discovery-id ipam-res-disco-0f4ef577a9f37a162 \
     --add-operating-regions RegionName='us-west-1' \ 
     --remove-operating-regions RegionName='us-east-2' \ 
     --region us-east-1
```
Salida:

```
{ 
     "IpamResourceDiscovery": { 
         "OwnerId": "149977607591", 
         "IpamResourceDiscoveryId": "ipam-res-disco-0365d2977fc1672fe", 
         "IpamResourceDiscoveryArn": "arn:aws:ec2::149977607591:ipam-resource-
discovery/ipam-res-disco-0365d2977fc1672fe", 
         "IpamResourceDiscoveryRegion": "us-east-1", 
         "Description": "Example", 
         "OperatingRegions": [ 
              { 
                  "RegionName": "us-east-1" 
             }, 
\{\hspace{.1cm} \} "RegionName": "us-west-1" 
 } 
         ], 
         "IsDefault": false, 
         "State": "modify-in-progress" 
     }
}
```
Para obtener más información, consulte [Cómo trabajar con las detecciones de recursos](https://docs.aws.amazon.com/vpc/latest/ipam/res-disc-work-with.html) en la Guía del usuario de IPAM de Amazon VPC.

• Para obtener más información sobre la API, consulta la Referencia [ModifyIpamResourceDiscovery](https://awscli.amazonaws.com/v2/documentation/api/latest/reference/ec2/modify-ipam-resource-discovery.html)de AWS CLI comandos.

#### **modify-ipam-scope**

En el siguiente ejemplo de código, se muestra cómo usar modify-ipam-scope.

AWS CLI

Para modificar la descripción de un ámbito

En este escenario, usted es un administrador delegado de IPAM que desea modificar la descripción de un ámbito de IPAM.

Para completar esta solicitud, necesitará el ID del ámbito, que puede utilizar. [describe-ipam](https://awscli.amazonaws.com/v2/documentation/api/latest/reference/ec2/describe-ipam-scopes.html)[scopes](https://awscli.amazonaws.com/v2/documentation/api/latest/reference/ec2/describe-ipam-scopes.html)

En el siguiente modify-ipam-scope ejemplo, se actualiza la descripción del ámbito.

```
aws ec2 modify-ipam-scope \ 
     --ipam-scope-id ipam-scope-0d3539a30b57dcdd1 \ 
     --description example \ 
     --region us-east-1
```
Salida:

```
{
"IpamScope": { 
          "OwnerId": "320805250157", 
          "IpamScopeId": "ipam-scope-0d3539a30b57dcdd1", 
          "IpamScopeArn": "arn:aws:ec2::320805250157:ipam-scope/ipam-
scope-0d3539a30b57dcdd1", 
          "IpamArn": "arn:aws:ec2::320805250157:ipam/ipam-005f921c17ebd5107", 
          "IpamRegion": "us-east-1", 
         "IpamScopeType": "public", 
          "IsDefault": true, 
          "Description": "example", 
          "PoolCount": 1, 
         "State": "modify-in-progress" 
     }
}
```
Para obtener más información sobre los ámbitos, consulte [Cómo funciona la IPAM](https://docs.aws.amazon.com/vpc/latest/ipam/how-it-works-ipam.html) en la Guía del usuario de IPAM de Amazon VPC.

• Para obtener más información sobre la API, consulte [ModifyIpamScopel](https://awscli.amazonaws.com/v2/documentation/api/latest/reference/ec2/modify-ipam-scope.html)a Referencia de comandos.AWS CLI

#### **modify-ipam**

En el siguiente ejemplo de código, se muestra cómo usar modify-ipam.

#### AWS CLI

Para modificar un IPAM

En el siguiente modify-ipam ejemplo, se modifica un IPAM añadiendo una región operativa.

(Linux):

```
aws ec2 modify-ipam \ 
     --ipam-id ipam-08440e7a3acde3908 \ 
     --add-operating-regions RegionName=us-west-2
```
(Windows):

```
aws ec2 modify-ipam ^ 
     --ipam-id ipam-08440e7a3acde3908 ^ 
     --add-operating-regions RegionName=us-west-2
```

```
{ 
     "Ipam": { 
          "OwnerId": "123456789012", 
          "IpamId": "ipam-08440e7a3acde3908", 
          "IpamArn": "arn:aws:ec2::123456789012:ipam/ipam-08440e7a3acde3908", 
          "IpamRegion": "us-east-1", 
          "PublicDefaultScopeId": "ipam-scope-0b9eed026396dbc16", 
          "PrivateDefaultScopeId": "ipam-scope-02fc38cd4c48e7d38", 
          "ScopeCount": 3, 
          "OperatingRegions": [ 
              { 
                   "RegionName": "us-east-1" 
              }, 
\{\hspace{.1cm} \} "RegionName": "us-east-2"
```

```
 }, 
\{\hspace{.1cm} \} "RegionName": "us-west-1" 
              }, 
\{\hspace{.1cm} \} "RegionName": "us-west-2" 
 } 
          ], 
          "State": "modify-in-progress" 
     }
}
```
• Para obtener más información sobre la API, consulte [ModifyIpaml](https://awscli.amazonaws.com/v2/documentation/api/latest/reference/ec2/modify-ipam.html)a Referencia de AWS CLI comandos.

# **modify-launch-template**

En el siguiente ejemplo de código, se muestra cómo usar modify-launch-template.

AWS CLI

Para cambiar la versión predeterminada de la plantilla de lanzamiento

En este ejemplo, se especifica la versión 2 de la plantilla de lanzamiento especificada como versión predeterminada.

Comando:

```
aws ec2 modify-launch-template --launch-template-id lt-0abcd290751193123 --default-
version 2
```

```
{ 
   "LaunchTemplate": { 
       "LatestVersionNumber": 2, 
       "LaunchTemplateId": "lt-0abcd290751193123", 
       "LaunchTemplateName": "WebServers", 
       "DefaultVersionNumber": 2, 
       "CreatedBy": "arn:aws:iam::123456789012:root", 
       "CreateTime": "2017-12-01T13:35:46.000Z" 
   }
```
}

• Para obtener más información sobre la API, consulte [ModifyLaunchTemplatel](https://awscli.amazonaws.com/v2/documentation/api/latest/reference/ec2/modify-launch-template.html)a Referencia de AWS CLI comandos.

### **modify-managed-prefix-list**

En el siguiente ejemplo de código, se muestra cómo usar modify-managed-prefix-list.

AWS CLI

Para modificar una lista de prefijos

El siguiente modify-managed-prefix-list ejemplo agrega una entrada a la lista de prefijos especificada.

```
aws ec2 modify-managed-prefix-list \ 
     --prefix-list-id pl-0123456abcabcabc1 \ 
     --add-entries Cidr=10.1.0.0/16,Description=vpc-c \ 
     --current-version 1
```
Salida:

```
{ 
     "PrefixList": { 
         "PrefixListId": "pl-0123456abcabcabc1", 
          "AddressFamily": "IPv4", 
         "State": "modify-in-progress", 
         "PrefixListArn": "arn:aws:ec2:us-west-2:123456789012:prefix-list/
pl-0123456abcabcabc1", 
         "PrefixListName": "vpc-cidrs", 
         "MaxEntries": 10, 
          "Version": 1, 
         "OwnerId": "123456789012" 
     }
}
```
Para obtener más información, consulte [Listas de prefijos gestionadas](https://docs.aws.amazon.com/vpc/latest/userguide/managed-prefix-lists.html) en la Guía del usuario de Amazon VPC.

• Para obtener más información sobre la API, consulte la Referencia [ModifyManagedPrefixListd](https://awscli.amazonaws.com/v2/documentation/api/latest/reference/ec2/modify-managed-prefix-list.html)e AWS CLI comandos.

## **modify-network-interface-attribute**

En el siguiente ejemplo de código, se muestra cómo usar modify-network-interfaceattribute.

AWS CLI

Para modificar el atributo de adjunto de una interfaz de red

Este comando de ejemplo modifica el attachment atributo de la interfaz de red especificada.

Comando:

```
aws ec2 modify-network-interface-attribute --network-interface-id eni-686ea200 --
attachment AttachmentId=eni-attach-43348162,DeleteOnTermination=false
```
Para modificar el atributo de descripción de una interfaz de red

Este comando de ejemplo modifica el description atributo de la interfaz de red especificada.

Comando:

```
aws ec2 modify-network-interface-attribute --network-interface-id eni-686ea200 --
description "My description"
```
Para modificar el atributo GroupSet de una interfaz de red

Este comando de ejemplo modifica el groupSet atributo de la interfaz de red especificada.

Comando:

```
aws ec2 modify-network-interface-attribute --network-interface-id eni-686ea200 --
groups sg-903004f8 sg-1a2b3c4d
```
Para modificar el sourceDestCheck atributo de una interfaz de red

Este comando de ejemplo modifica el sourceDestCheck atributo de la interfaz de red especificada.

Comando:

```
aws ec2 modify-network-interface-attribute --network-interface-id eni-686ea200 --no-
source-dest-check
```
• Para obtener más información sobre la API, consulte [ModifyNetworkInterfaceAttributel](https://awscli.amazonaws.com/v2/documentation/api/latest/reference/ec2/modify-network-interface-attribute.html)a Referencia de AWS CLI comandos.

#### **modify-private-dns-name-options**

En el siguiente ejemplo de código, se muestra cómo usar modify-private-dns-name-options.

#### AWS CLI

Para modificar las opciones (por ejemplo, los nombres de host)

En el siguiente modify-private-dns-name-options ejemplo, se deshabilita la opción de responder a las consultas de DNS, por ejemplo, a los nombres de host con registros A de DNS.

```
aws ec2 modify-private-dns-name-options \ 
     --instance-id i-1234567890abcdef0 \ 
     --no-enable-resource-name-dns-a-record
```
Salida:

```
{ 
      "Return": true
}
```
Para obtener más información, consulte los [tipos de nombres de host de las instancias de](https://docs.aws.amazon.com/AWSEC2/latest/UserGuide/ec2-instance-naming.html) [Amazon EC2](https://docs.aws.amazon.com/AWSEC2/latest/UserGuide/ec2-instance-naming.html) en la Guía del usuario de Amazon EC2.

• Para obtener más información sobre la API, consulte la Referencia de [ModifyPrivateDnsNameOptions](https://awscli.amazonaws.com/v2/documentation/api/latest/reference/ec2/modify-private-dns-name-options.html)comandos AWS CLI .

#### **modify-reserved-instances**

En el siguiente ejemplo de código, se muestra cómo usar modify-reserved-instances.

AWS CLI

Para modificar las instancias reservadas

Este comando de ejemplo mueve una instancia reservada a otra zona de disponibilidad en la misma región.

#### Comando:

```
aws ec2 modify-reserved-instances --reserved-instances-ids b847fa93-e282-4f55-
b59a-1342f5bd7c02 --target-configurations AvailabilityZone=us-west-1c,Platform=EC2-
Classic,InstanceCount=10
```
Salida:

```
{ 
   "ReservedInstancesModificationId": "rimod-d3ed4335-b1d3-4de6-ab31-0f13aaf46687"
}
```
Para modificar la plataforma de red de las instancias reservadas

Este comando de ejemplo convierte las instancias reservadas EC2-Classic en EC2-VPC.

Comando:

```
aws ec2 modify-reserved-instances --reserved-instances-ids f127bd27-edb7-44c9-
a0eb-0d7e09259af0 --target-configurations AvailabilityZone=us-west-1c,Platform=EC2-
VPC,InstanceCount=5
```
Salida:

```
{ 
   "ReservedInstancesModificationId": "rimod-82fa9020-668f-4fb6-945d-61537009d291"
}
```
Para obtener más información, consulte Modificación de instancias reservadas en la Guía del usuario de Amazon EC2.

Para modificar el tamaño de las instancias reservadas

Este comando de ejemplo modifica una instancia reservada que tiene 10 instancias m1.small Linux/UNIX en us-west-1c, de modo que 8 instancias m1.small se convierten en 2 instancias m1.large y las 2 m1.small restantes se convierten en 1 m1.medium en la misma zona de disponibilidad. Comando:

```
aws ec2 modify-reserved-instances --reserved-instances-ids 
  1ba8e2e3-3556-4264-949e-63ee671405a9 --target-configurations AvailabilityZone=us-
```

```
west-1c,Platform=EC2-Classic,InstanceCount=2,InstanceType=m1.large 
  AvailabilityZone=us-west-1c,Platform=EC2-
Classic,InstanceCount=1,InstanceType=m1.medium
```
#### Salida:

```
{ 
     "ReservedInstancesModificationId": "rimod-acc5f240-080d-4717-b3e3-1c6b11fa00b6"
}
```
Para obtener más información, consulte Modificación del tamaño de instancia de sus reservas en la Guía del usuario de Amazon EC2.

• Para obtener más información sobre la API, consulte [ModifyReservedInstancesl](https://awscli.amazonaws.com/v2/documentation/api/latest/reference/ec2/modify-reserved-instances.html)a Referencia de AWS CLI comandos.

#### **modify-security-group-rules**

En el siguiente ejemplo de código, se muestra cómo usar modify-security-group-rules.

#### AWS CLI

Para modificar las reglas de un grupo de seguridad para actualizar la descripción de la regla, el protocolo IP y el rango de CidrIpv 4 direcciones

En el siguiente modify-security-group-rules ejemplo, se actualizan la descripción, el protocolo IP y el rango CIDR de IPV4 de una regla de grupo de seguridad especificada. Utilice el security-group-rules parámetro para introducir las actualizaciones de las reglas del grupo de seguridad especificado. -1especifica todos los protocolos.

```
aws ec2 modify-security-group-rules \ 
     --group-id sg-1234567890abcdef0 \ 
     --security-group-rules SecurityGroupRuleId=sgr-
abcdef01234567890,SecurityGroupRule='{Description=test,IpProtocol=-1,CidrIpv4=0.0.0.0/0}'
```

```
{ 
      "Return": true
}
```
Para obtener más información sobre las reglas de los grupos de [seguridad, consulte Reglas de](https://docs.aws.amazon.com/AWSEC2/latest/UserGuide/security-group-rules.html) [grupos](https://docs.aws.amazon.com/AWSEC2/latest/UserGuide/security-group-rules.html) de seguridad en la Guía del usuario de Amazon EC2.

• Para obtener más información sobre la API, consulte [ModifySecurityGroupRulesl](https://awscli.amazonaws.com/v2/documentation/api/latest/reference/ec2/modify-security-group-rules.html)a Referencia de AWS CLI comandos.

## **modify-snapshot-attribute**

En el siguiente ejemplo de código, se muestra cómo usar modify-snapshot-attribute.

### AWS CLI

Ejemplo 1: Para modificar un atributo de instantánea

En el siguiente modify-snapshot-attribute ejemplo, se actualiza el

createVolumePermission atributo de la instantánea especificada y se eliminan los permisos de volumen del usuario especificado.

```
aws ec2 modify-snapshot-attribute \ 
     --snapshot-id snap-1234567890abcdef0 \ 
     --attribute createVolumePermission \ 
     --operation-type remove \ 
     --user-ids 123456789012
```
Ejemplo 2: Hacer pública una instantánea

En el siguiente modify-snapshot-attribute ejemplo, se hace pública la instantánea especificada.

```
aws ec2 modify-snapshot-attribute \ 
     --snapshot-id snap-1234567890abcdef0 \ 
     --attribute createVolumePermission \ 
     --operation-type add \ 
     --group-names all
```
• Para obtener más información sobre la API, consulte [ModifySnapshotAttributel](https://awscli.amazonaws.com/v2/documentation/api/latest/reference/ec2/modify-snapshot-attribute.html)a Referencia de AWS CLI comandos.

# **modify-snapshot-tier**

En el siguiente ejemplo de código, se muestra cómo usar modify-snapshot-tier.

### AWS CLI

Ejemplo 1: archivar una instantánea

En el siguiente modify-snapshot-tier ejemplo, se archiva la instantánea especificada.

```
aws ec2 modify-snapshot-tier \ 
     --snapshot-id snap-01234567890abcedf \ 
     --storage-tier archive
```
Salida:

```
{ 
     "SnapshotId": "snap-01234567890abcedf", 
     "TieringStartTime": "2021-09-15T16:44:37.574Z"
}
```
El parámetro de respuesta TieringStartTime indica la fecha y la hora en que se inició el proceso de archivo en formato de hora UTC (AAAA-MM-DDTHH:MM:SSZ).

Para obtener más información sobre el archivado de instantáneas, consulte [Archivar instantáneas](https://docs.aws.amazon.com/AWSEC2/latest/UserGuide/snapshot-archive.html)  [de Amazon EBS](https://docs.aws.amazon.com/AWSEC2/latest/UserGuide/snapshot-archive.html) en la Guía del usuario de Amazon EC2.

• Para obtener más información sobre la API, consulte [ModifySnapshotTierl](https://awscli.amazonaws.com/v2/documentation/api/latest/reference/ec2/modify-snapshot-tier.html)a Referencia de comandos.AWS CLI

### **modify-spot-fleet-request**

En el siguiente ejemplo de código, se muestra cómo usar modify-spot-fleet-request.

### AWS CLI

Para modificar una solicitud de flota de Spot

Este comando de ejemplo actualiza la capacidad objetivo de la solicitud de flota de Spot especificada.

Comando:

```
aws ec2 modify-spot-fleet-request --target-capacity 20 --spot-fleet-request-id 
  sfr-73fbd2ce-aa30-494c-8788-1cee4EXAMPLE
```
#### Salida:

```
{ 
      "Return": true
}
```
Este comando de ejemplo reduce la capacidad objetivo de la solicitud de flota de spot especificada sin cerrar, por lo tanto, ninguna instancia de spot.

Comando:

```
aws ec2 modify-spot-fleet-request --target-capacity 10 --excess-capacity-
termination-policy NoTermination --spot-fleet-request-ids sfr-73fbd2ce-
aa30-494c-8788-1cee4EXAMPLE
```
Salida:

```
{ 
      "Return": true
}
```
• Para obtener más información sobre la API, consulte [ModifySpotFleetRequest](https://awscli.amazonaws.com/v2/documentation/api/latest/reference/ec2/modify-spot-fleet-request.html)la Referencia de AWS CLI comandos.

### **modify-subnet-attribute**

En el siguiente ejemplo de código, se muestra cómo usar modify-subnet-attribute.

AWS CLI

Para cambiar el comportamiento del direccionamiento IPv4 público de una subred

En este ejemplo, se modifica la subnet-1a2b3c4d para especificar que a todas las instancias lanzadas en esta subred se les asigne una dirección IPv4 pública. Si el comando se ejecuta correctamente, no se muestra ningún resultado.

Comando:

```
aws ec2 modify-subnet-attribute --subnet-id subnet-1a2b3c4d --map-public-ip-on-
launch
```
Para cambiar el comportamiento del direccionamiento IPv6 de una subred

En este ejemplo, se modifica la subnet-1a2b3c4d para especificar que a todas las instancias lanzadas en esta subred se les asigna una dirección IPv6 del rango de la subred.

Comando:

```
aws ec2 modify-subnet-attribute --subnet-id subnet-1a2b3c4d --assign-ipv6-address-
on-creation
```
Para obtener más información, consulte Direccionamiento IP en su VPC en la Guía del usuario de AWS Virtual Private Cloud.

• Para obtener más información sobre la API, consulte [ModifySubnetAttributel](https://awscli.amazonaws.com/v2/documentation/api/latest/reference/ec2/modify-subnet-attribute.html)a Referencia de AWS CLI comandos.

## **modify-traffic-mirror-filter-network-services**

En el siguiente ejemplo de código, se muestra cómo usar modify-traffic-mirror-filternetwork-services.

AWS CLI

Para añadir servicios de red a un filtro Traffic Mirror

En el siguiente modify-traffic-mirror-filter-network-services ejemplo, se añaden los servicios de red DNS de Amazon al filtro especificado.

```
aws ec2 modify-traffic-mirror-filter-network-services \ 
     --traffic-mirror-filter-id tmf-04812ff784EXAMPLE \ 
     --add-network-service amazon-dns
```

```
{ 
     "TrafficMirrorFilter": { 
          "Tags": [ 
              { 
                  "Key": "Name", 
                  "Value": "Production" 
 } 
         ],
```

```
 "EgressFilterRules": [], 
          "NetworkServices": [ 
              "amazon-dns" 
          ], 
          "TrafficMirrorFilterId": "tmf-04812ff784EXAMPLE", 
          "IngressFilterRules": [ 
              { 
                   "SourceCidrBlock": "0.0.0.0/0", 
                  "RuleNumber": 1, 
                  "DestinationCidrBlock": "0.0.0.0/0", 
                  "Description": "TCP Rule", 
                  "Protocol": 6, 
                  "TrafficDirection": "ingress", 
                  "TrafficMirrorFilterId": "tmf-04812ff784EXAMPLE", 
                  "RuleAction": "accept", 
                  "TrafficMirrorFilterRuleId": "tmf-04812ff784EXAMPLE" 
 } 
        \mathbf{I} }
}
```
Para obtener más información, consulte [Modificar los servicios de red del filtro espejo](https://docs.aws.amazon.com/vpc/latest/mirroring/traffic-mirroring-filter.html#modify-traffic-mirroring-filter-network-services) de tráfico en la AWS Guía de duplicación de tráfico.

• Para obtener más información sobre la API, consulte la Referencia [ModifyTrafficMirrorFilterNetworkServicesd](https://awscli.amazonaws.com/v2/documentation/api/latest/reference/ec2/modify-traffic-mirror-filter-network-services.html)e AWS CLI comandos.

# **modify-traffic-mirror-filter-rule**

En el siguiente ejemplo de código, se muestra cómo usar modify-traffic-mirror-filterrule.

AWS CLI

Para modificar una regla de filtrado de réplica de tráfico

En el siguiente modify-traffic-mirror-filter-rule ejemplo, se modifica la descripción de la regla de filtrado de reflejo de tráfico especificada.

```
aws ec2 modify-traffic-mirror-filter-rule \ 
     --traffic-mirror-filter-rule-id tmfr-0ca76e0e08EXAMPLE \ 
     --description "TCP Rule"
```
#### Salida:

```
{ 
     "TrafficMirrorFilterRule": { 
          "TrafficMirrorFilterRuleId": "tmfr-0ca76e0e08EXAMPLE", 
         "TrafficMirrorFilterId": "tmf-0293f26e86EXAMPLE", 
         "TrafficDirection": "ingress", 
         "RuleNumber": 100, 
          "RuleAction": "accept", 
         "Protocol": 6, 
         "DestinationCidrBlock": "10.0.0.0/24", 
         "SourceCidrBlock": "10.0.0.0/24", 
         "Description": "TCP Rule" 
     }
}
```
Para obtener más información, consulte [Modificar las reglas del filtro de espejo de tráfico](https://docs.aws.amazon.com/vpc/latest/mirroring/traffic-mirroring-filter.html#modify-traffic-mirroring-filter-rules) en la Guía de duplicación de AWS tráfico.

• Para obtener más información sobre la API, consulte la Referencia [ModifyTrafficMirrorFilterRule](https://awscli.amazonaws.com/v2/documentation/api/latest/reference/ec2/modify-traffic-mirror-filter-rule.html)de AWS CLI comandos.

### **modify-traffic-mirror-session**

En el siguiente ejemplo de código, se muestra cómo usar modify-traffic-mirror-session.

AWS CLI

Para modificar una sesión duplicada de tráfico

En el siguiente modify-traffic-mirror-session ejemplo, se cambia la descripción de la sesión de duplicación de tráfico y la cantidad de paquetes que se van a duplicar.

```
aws ec2 modify-traffic-mirror-session \ 
     --description "Change packet length" \ 
     --traffic-mirror-session-id tms-08a33b1214EXAMPLE \ 
     --remove-fields "packet-length"
```
Salida:

{

"TrafficMirrorSession": {

```
 "TrafficMirrorSessionId": "tms-08a33b1214EXAMPLE", 
     "TrafficMirrorTargetId": "tmt-07f75d8feeEXAMPLE", 
     "TrafficMirrorFilterId": "tmf-04812ff784EXAMPLE", 
     "NetworkInterfaceId": "eni-070203f901EXAMPLE", 
     "OwnerId": "111122223333", 
     "SessionNumber": 1, 
     "VirtualNetworkId": 7159709, 
     "Description": "Change packet length", 
     "Tags": [] 
 }
```
Para obtener más información, consulte [Modificar la sesión de duplicación de tráfico](https://docs.aws.amazon.com/vpc/latest/mirroring/traffic-mirroring-session.html#modify-traffic-mirroring-session) en la Guía de duplicación de tráfico.

• Para obtener más información sobre la API, consulte la Referencia [ModifyTrafficMirrorSessiond](https://awscli.amazonaws.com/v2/documentation/api/latest/reference/ec2/modify-traffic-mirror-session.html)e AWS CLI comandos.

# **modify-transit-gateway-prefix-list-reference**

En el siguiente ejemplo de código, se muestra cómo usar modify-transit-gateway-prefixlist-reference.

### AWS CLI

}

Para modificar una referencia a una lista de prefijos

El siguiente modify-transit-gateway-prefix-list-reference ejemplo modifica la referencia a la lista de prefijos en la tabla de rutas especificada cambiando el adjunto al que se enruta el tráfico.

```
aws ec2 modify-transit-gateway-prefix-list-reference \ 
     --transit-gateway-route-table-id tgw-rtb-0123456789abcd123 \ 
     --prefix-list-id pl-11111122222222333 \ 
     --transit-gateway-attachment-id tgw-attach-aabbccddaabbccaab
```

```
{ 
     "TransitGatewayPrefixListReference": { 
         "TransitGatewayRouteTableId": "tgw-rtb-0123456789abcd123", 
         "PrefixListId": "pl-11111122222222333",
```
```
 "PrefixListOwnerId": "123456789012", 
          "State": "modifying", 
          "Blackhole": false, 
          "TransitGatewayAttachment": { 
              "TransitGatewayAttachmentId": "tgw-attach-aabbccddaabbccaab", 
              "ResourceType": "vpc", 
              "ResourceId": "vpc-112233445566aabbc" 
         } 
     }
}
```
Para obtener más información, consulte las [referencias a las listas de prefijos](https://docs.aws.amazon.com/vpc/latest/tgw/tgw-prefix-lists.html) en la Guía de Transit Gateways.

• Para obtener más información sobre la API, consulte la Referencia [ModifyTransitGatewayPrefixListReferenced](https://awscli.amazonaws.com/v2/documentation/api/latest/reference/ec2/modify-transit-gateway-prefix-list-reference.html)e AWS CLI comandos.

## **modify-transit-gateway-vpc-attachment**

En el siguiente ejemplo de código, se muestra cómo usar modify-transit-gateway-vpcattachment.

AWS CLI

Para modificar un adjunto de VPC de una pasarela de tránsito

En el siguiente modify-transit-gateway-vpc-attachment ejemplo, se agrega una subred al adjunto de VPC de la puerta de enlace de tránsito especificado.

```
aws ec2 modify-transit-gateway-vpc-attachment \ 
    --transit-gateway-attachment-id tgw-attach-09fbd47ddfEXAMPLE \
     --add-subnet-ids subnet-0e51f45802EXAMPLE
```

```
{ 
     "TransitGatewayVpcAttachment": { 
          "TransitGatewayAttachmentId": "tgw-attach-09fbd47ddfEXAMPLE", 
          "TransitGatewayId": "tgw-0560315ccfEXAMPLE", 
          "VpcId": "vpc-5eccc927", 
          "VpcOwnerId": "111122223333", 
          "State": "modifying",
```

```
 "SubnetIds": [ 
               "subnet-0e51f45802EXAMPLE", 
               "subnet-1EXAMPLE" 
          ], 
          "CreationTime": "2019-08-08T16:47:38.000Z", 
          "Options": { 
               "DnsSupport": "enable", 
               "Ipv6Support": "disable" 
          } 
     }
}
```
Para obtener más información, consulte [Adjuntos de Transit Gateways a una VPC](https://docs.aws.amazon.com/vpc/latest/tgw/tgw-vpc-attachments.html) en la Guía de Transit Gateways.

• Para obtener más información sobre la API, consulte la Referencia [ModifyTransitGatewayVpcAttachmentd](https://awscli.amazonaws.com/v2/documentation/api/latest/reference/ec2/modify-transit-gateway-vpc-attachment.html)e AWS CLI comandos.

# **modify-transit-gateway**

En el siguiente ejemplo de código, se muestra cómo usar modify-transit-gateway.

AWS CLI

Para modificar una pasarela de tránsito

El siguiente modify-transit-gateway ejemplo modifica la puerta de enlace de tránsito especificada al habilitar la compatibilidad con ECMP para los archivos adjuntos de la VPN.

```
aws ec2 modify-transit-gateway \ 
     --transit-gateway-id tgw-111111222222aaaaa \ 
     --options VpnEcmpSupport=enable
```

```
{ 
     "TransitGateway": { 
          "TransitGatewayId": "tgw-111111222222aaaaa", 
          "TransitGatewayArn": "64512", 
         "State": "modifying", 
          "OwnerId": "123456789012", 
          "CreationTime": "2020-04-30T08:41:37.000Z",
```

```
 "Options": { 
              "AmazonSideAsn": 64512, 
              "AutoAcceptSharedAttachments": "disable", 
              "DefaultRouteTableAssociation": "enable", 
              "AssociationDefaultRouteTableId": "tgw-rtb-0123456789abcd123", 
              "DefaultRouteTablePropagation": "enable", 
              "PropagationDefaultRouteTableId": "tgw-rtb-0123456789abcd123", 
              "VpnEcmpSupport": "enable", 
              "DnsSupport": "enable" 
         } 
     }
}
```
Para obtener más información, consulte Pasarelas de [tránsito en la Guía de pasarelas](https://docs.aws.amazon.com/vpc/latest/tgw/tgw-transit-gateways.html) de tránsito.

• Para obtener más información sobre la API, consulte la Referencia [ModifyTransitGateway](https://awscli.amazonaws.com/v2/documentation/api/latest/reference/ec2/modify-transit-gateway.html)de AWS CLI comandos.

# **modify-verified-access-endpoint-policy**

En el siguiente ejemplo de código, se muestra cómo usar modify-verified-access-endpointpolicy.

#### AWS CLI

Para configurar la política de acceso verificado para un punto final

En el siguiente modify-verified-access-endpoint-policy ejemplo, se agrega la política de acceso verificado especificada al punto final de acceso verificado especificado.

```
aws ec2 modify-verified-access-endpoint-policy \ 
     --verified-access-endpoint-id vae-066fac616d4d546f2 \ 
     --policy-enabled \ 
     --policy-document file://policy.txt
```
Contenidos de policy.txt:

```
permit(principal,action,resource)
when { 
     context.identity.groups.contains("finance") && 
     context.identity.email.verified == true
};
```
Salida:

```
{ 
     "PolicyEnabled": true, 
     "PolicyDocument": "permit(principal,action,resource)\nwhen 
  {\n context.identity.groups.contains(\"finance\") &&\n 
  context.identity.email_verified == true\n};"
}
```
Para obtener más información, consulte [las políticas de acceso verificado](https://docs.aws.amazon.com/verified-access/latest/ug/auth-policies.html) en la Guía del usuario de acceso AWS verificado.

• Para obtener más información sobre la API, consulte [ModifyVerifiedAccessEndpointPolicyl](https://awscli.amazonaws.com/v2/documentation/api/latest/reference/ec2/modify-verified-access-endpoint-policy.html)a Referencia de AWS CLI comandos.

## **modify-verified-access-endpoint**

En el siguiente ejemplo de código, se muestra cómo usar modify-verified-access-endpoint.

AWS CLI

Para modificar la configuración de un punto final de acceso verificado

En el siguiente modify-verified-access-endpoint ejemplo, se agrega la descripción especificada al punto final de Verified Access especificado.

```
aws ec2 modify-verified-access-endpoint \ 
     --verified-access-endpoint-id vae-066fac616d4d546f2 \ 
     --description "Testing Verified Access"
```

```
{ 
     "VerifiedAccessEndpoint": { 
         "VerifiedAccessInstanceId": "vai-0ce000c0b7643abea", 
         "VerifiedAccessGroupId": "vagr-0dbe967baf14b7235", 
         "VerifiedAccessEndpointId": "vae-066fac616d4d546f2", 
         "ApplicationDomain": "example.com", 
         "EndpointType": "network-interface", 
         "AttachmentType": "vpc", 
         "DomainCertificateArn": "arn:aws:acm:us-east-2:123456789012:certificate/
eb065ea0-26f9-4e75-a6ce-0a1a7EXAMPLE",
```

```
 "EndpointDomain": "my-ava-
app.edge-00c3372d53b1540bb.vai-0ce000c0b7643abea.prod.verified-access.us-
east-2.amazonaws.com", 
         "SecurityGroupIds": [ 
              "sg-004915970c4c8f13a" 
         ], 
          "NetworkInterfaceOptions": { 
              "NetworkInterfaceId": "eni-0aec70418c8d87a0f", 
              "Protocol": "https", 
              "Port": 443 
         }, 
         "Status": { 
              "Code": "updating" 
         }, 
          "Description": "Testing Verified Access", 
         "CreationTime": "2023-08-25T20:54:43", 
         "LastUpdatedTime": "2023-08-25T22:46:32" 
     }
}
```
Para obtener más información, consulte los [puntos finales de acceso verificado](https://docs.aws.amazon.com/verified-access/latest/ug/verfied-access-endpoints.html) en la Guía del usuario de acceso AWS verificado.

• Para obtener más información sobre la API, consulte [ModifyVerifiedAccessEndpointl](https://awscli.amazonaws.com/v2/documentation/api/latest/reference/ec2/modify-verified-access-endpoint.html)a Referencia de AWS CLI comandos.

# **modify-verified-access-group-policy**

En el siguiente ejemplo de código, se muestra cómo usar modify-verified-access-grouppolicy.

## AWS CLI

Para configurar una política de acceso verificado para un grupo

En el siguiente modify-verified-access-group-policy ejemplo, se agrega la política de acceso verificado especificada al grupo de acceso verificado especificado.

```
aws ec2 modify-verified-access-group-policy \ 
     --verified-access-group-id vagr-0dbe967baf14b7235 \ 
     --policy-enabled \ 
     --policy-document file://policy.txt
```
Contenidos de policy.txt:

```
permit(principal,action,resource)
when { 
     context.identity.groups.contains("finance") && 
     context.identity.email.verified == true
};
```
Salida:

```
{ 
     "PolicyEnabled": true, 
     "PolicyDocument": "permit(principal,action,resource)\nwhen 
  {\n context.identity.groups.contains(\"finance\") &&\n 
  context.identity.email_verified == true\n};"
}
```
Para obtener más información, consulte los [grupos de acceso verificado](https://docs.aws.amazon.com/verified-access/latest/ug/verified-access-groups.html) en la Guía del usuario de acceso AWS verificado.

• Para obtener más información sobre la API, consulte [ModifyVerifiedAccessGroupPolicyl](https://awscli.amazonaws.com/v2/documentation/api/latest/reference/ec2/modify-verified-access-group-policy.html)a Referencia de AWS CLI comandos.

#### **modify-verified-access-group**

En el siguiente ejemplo de código, se muestra cómo usar modify-verified-access-group.

AWS CLI

Para modificar la configuración de un grupo de acceso verificado

En el siguiente modify-verified-access-group ejemplo, se agrega la descripción especificada al grupo de acceso verificado especificado.

```
aws ec2 modify-verified-access-group \ 
     --verified-access-group-id vagr-0dbe967baf14b7235 \ 
     --description "Testing Verified Access"
```
Salida:

{

"VerifiedAccessGroup": {

```
 "VerifiedAccessGroupId": "vagr-0dbe967baf14b7235", 
         "VerifiedAccessInstanceId": "vai-0ce000c0b7643abea", 
         "Description": "Testing Verified Access", 
         "Owner": "123456789012", 
         "VerifiedAccessGroupArn": "arn:aws:ec2:us-east-2:123456789012:verified-
access-group/vagr-0dbe967baf14b7235", 
         "CreationTime": "2023-08-25T19:55:19", 
         "LastUpdatedTime": "2023-08-25T22:17:25" 
     }
}
```
Para obtener más información, consulte los [grupos de acceso verificado](https://docs.aws.amazon.com/verified-access/latest/ug/verified-access-groups.html) en la Guía del usuario de acceso AWS verificado.

• Para obtener más información sobre la API, consulte [ModifyVerifiedAccessGroupl](https://awscli.amazonaws.com/v2/documentation/api/latest/reference/ec2/modify-verified-access-group.html)a Referencia de AWS CLI comandos.

# **modify-verified-access-instance-logging-configuration**

En el siguiente ejemplo de código, se muestra cómo usar modify-verified-access-instancelogging-configuration.

AWS CLI

Para habilitar el registro de una instancia de acceso verificado

El siguiente modify-verified-access-instance-logging-configuration ejemplo habilita el registro de acceso para la instancia de acceso verificado especificada. Los registros se entregarán al grupo de CloudWatch registros especificado.

```
aws ec2 modify-verified-access-instance-logging-configuration \ 
     --verified-access-instance-id vai-0ce000c0b7643abea \ 
     --access-logs CloudWatchLogs={Enabled=true,LogGroup=my-log-group}
```

```
{ 
     "LoggingConfiguration": { 
          "VerifiedAccessInstanceId": "vai-0ce000c0b7643abea", 
          "AccessLogs": { 
              "S3": { 
                   "Enabled": false
```

```
 }, 
               "CloudWatchLogs": { 
                   "Enabled": true, 
                   "DeliveryStatus": { 
                        "Code": "success" 
\qquad \qquad \text{ } "LogGroup": "my-log-group" 
               }, 
               "KinesisDataFirehose": { 
                   "Enabled": false 
               }, 
               "LogVersion": "ocsf-1.0.0-rc.2", 
               "IncludeTrustContext": false 
          } 
     }
}
```
Para obtener más información, consulte [los registros de acceso verificado](https://docs.aws.amazon.com/verified-access/latest/ug/access-logs.html) en la Guía del usuario de acceso AWS verificado.

• Para obtener más información sobre la API, consulte [ModifyVerifiedAccessInstanceLoggingConfiguration](https://awscli.amazonaws.com/v2/documentation/api/latest/reference/ec2/modify-verified-access-instance-logging-configuration.html)la Referencia de AWS CLI comandos.

# **modify-verified-access-instance**

En el siguiente ejemplo de código, se muestra cómo usar modify-verified-access-instance.

AWS CLI

Para modificar la configuración de una instancia de acceso verificado

En el siguiente modify-verified-access-instance ejemplo, se agrega la descripción especificada a la instancia de acceso verificado especificada.

```
aws ec2 modify-verified-access-instance \ 
     --verified-access-instance-id vai-0ce000c0b7643abea \ 
     --description "Testing Verified Access"
```
Salida:

{

"VerifiedAccessInstance": {

```
 "VerifiedAccessInstanceId": "vai-0ce000c0b7643abea", 
         "Description": "Testing Verified Access", 
         "VerifiedAccessTrustProviders": [ 
\{\hspace{.1cm} \} "VerifiedAccessTrustProviderId": "vatp-0bb32de759a3e19e7", 
                 "TrustProviderType": "user", 
                  "UserTrustProviderType": "iam-identity-center" 
 } 
         ], 
         "CreationTime": "2023-08-25T18:27:56", 
         "LastUpdatedTime": "2023-08-25T22:41:04" 
     }
}
```
Para obtener más información, consulte las [instancias de acceso verificado](https://docs.aws.amazon.com/verified-access/latest/ug/verified-access-instances.html) en la Guía del usuario de acceso AWS verificado.

• Para obtener más información sobre la API, consulte [ModifyVerifiedAccessInstancel](https://awscli.amazonaws.com/v2/documentation/api/latest/reference/ec2/modify-verified-access-instance.html)a Referencia de AWS CLI comandos.

## **modify-verified-access-trust-provider**

En el siguiente ejemplo de código, se muestra cómo usar modify-verified-access-trustprovider.

AWS CLI

Para modificar la configuración de un proveedor de confianza de acceso verificado

En el siguiente modify-verified-access-trust-provider ejemplo, se agrega la descripción especificada al proveedor de confianza de Verified Access especificado.

```
aws ec2 modify-verified-access-trust-provider \ 
     --verified-access-trust-provider-id vatp-0bb32de759a3e19e7 \ 
     --description "Testing Verified Access"
```

```
{ 
     "VerifiedAccessTrustProvider": { 
         "VerifiedAccessTrustProviderId": "vatp-0bb32de759a3e19e7", 
         "Description": "Testing Verified Access",
```

```
 "TrustProviderType": "user", 
     "UserTrustProviderType": "iam-identity-center", 
     "PolicyReferenceName": "idc", 
     "CreationTime": "2023-08-25T19:00:38", 
     "LastUpdatedTime": "2023-08-25T19:18:21" 
 }
```
Para obtener más información, consulte [Proveedores de confianza para el acceso verificado](https://docs.aws.amazon.com/verified-access/latest/ug/trust-providers.html) en la Guía del usuario de acceso AWS verificado.

• Para obtener más información sobre la API, consulte [ModifyVerifiedAccessTrustProviderl](https://awscli.amazonaws.com/v2/documentation/api/latest/reference/ec2/modify-verified-access-trust-provider.html)a Referencia de AWS CLI comandos.

## **modify-volume-attribute**

En el siguiente ejemplo de código, se muestra cómo usar modify-volume-attribute.

#### AWS CLI

}

Para modificar un atributo de volumen

En este ejemplo se establece el autoEnableIo atributo del volumen con el vol-1234567890abcdef0 identificador entrue. Si el comando se ejecuta correctamente, no se muestra ningún resultado.

Comando:

```
aws ec2 modify-volume-attribute --volume-id vol-1234567890abcdef0 --auto-enable-io
```
• Para obtener más información sobre la API, consulte [ModifyVolumeAttributel](https://awscli.amazonaws.com/v2/documentation/api/latest/reference/ec2/modify-volume-attribute.html)a Referencia de AWS CLI comandos.

## **modify-volume**

En el siguiente ejemplo de código, se muestra cómo usar modify-volume.

#### AWS CLI

Ejemplo 1: modificar un volumen cambiando su tamaño

El siguiente modify-volume ejemplo cambia el tamaño del volumen especificado a 150 GB.

#### Comando:

aws ec2 modify-volume --size 150 --volume-id vol-1234567890abcdef0

Salida:

```
{ 
     "VolumeModification": { 
          "TargetSize": 150, 
          "TargetVolumeType": "io1", 
          "ModificationState": "modifying", 
          "VolumeId": " vol-1234567890abcdef0", 
          "TargetIops": 100, 
          "StartTime": "2019-05-17T11:27:19.000Z", 
          "Progress": 0, 
          "OriginalVolumeType": "io1", 
          "OriginalIops": 100, 
          "OriginalSize": 100 
     }
}
```
Ejemplo 2: Modificar un volumen cambiando su tipo, tamaño y valor de IOPS

En el siguiente modify-volume ejemplo, se cambia el tipo de volumen a SSD de IOPS aprovisionadas, se establece la tasa de IOPS objetivo en 10 000 y se establece el tamaño del volumen en 350 GB.

```
aws ec2 modify-volume \ 
     --volume-type io1 \ 
    -iops 10000 \
    -size 350 \
     --volume-id vol-1234567890abcdef0
```

```
{ 
     "VolumeModification": { 
          "TargetSize": 350, 
          "TargetVolumeType": "io1", 
          "ModificationState": "modifying", 
          "VolumeId": "vol-0721c1a9d08c93bf6",
```

```
 "TargetIops": 10000, 
          "StartTime": "2019-05-17T11:38:57.000Z", 
          "Progress": 0, 
          "OriginalVolumeType": "gp2", 
          "OriginalIops": 150, 
          "OriginalSize": 50 
     }
}
```
• Para obtener más información sobre la API, consulte [ModifyVolumel](https://awscli.amazonaws.com/v2/documentation/api/latest/reference/ec2/modify-volume.html)a Referencia de comandos.AWS CLI

#### **modify-vpc-attribute**

En el siguiente ejemplo de código, se muestra cómo usar modify-vpc-attribute.

AWS CLI

Para modificar el enableDnsSupport atributo

En este ejemplo se modifica el enableDnsSupport atributo. Este atributo indica si la resolución de DNS está habilitada para la VPC. Si este atributo es true, el servidor DNS de Amazon resuelve nombres de host de DNS para sus instancias en sus direcciones IP correspondientes; de lo contrario, no. Si el comando se ejecuta correctamente, no se muestra ningún resultado.

Comando:

```
aws ec2 modify-vpc-attribute --vpc-id vpc-a01106c2 --enable-dns-support "{\"Value
\":false}"
```
Para modificar el atributo enableDnsHostnames

En este ejemplo se modifica el enableDnsHostnames atributo. Este atributo indica si las instancias lanzadas en la VPC obtienen nombres de host DNS. Si el atributo es true, las instancias de la VPC obtienen nombres de host de DNS; de lo contrario, no. Si el comando se ejecuta correctamente, no se muestra ningún resultado.

Comando:

```
aws ec2 modify-vpc-attribute --vpc-id vpc-a01106c2 --enable-dns-hostnames "{\"Value
\":false}"
```
• Para obtener más información sobre la API, consulte la Referencia [ModifyVpcAttributed](https://awscli.amazonaws.com/v2/documentation/api/latest/reference/ec2/modify-vpc-attribute.html)e AWS CLI comandos.

## **modify-vpc-endpoint-connection-notification**

En el siguiente ejemplo de código, se muestra cómo usar modify-vpc-endpoint-connectionnotification.

AWS CLI

Para modificar una notificación de conexión de punto final

En este ejemplo, se cambia el tema de SNS de la notificación de conexión de punto final especificada.

Comando:

```
aws ec2 modify-vpc-endpoint-connection-notification --connection-notification-
id vpce-nfn-008776de7e03f5abc --connection-events Accept Reject --connection-
notification-arn arn:aws:sns:us-east-2:123456789012:mytopic
```
Salida:

```
{ 
    "ReturnValue": true
}
```
• Para obtener más información sobre la API, consulte [ModifyVpcEndpointConnectionNotification](https://awscli.amazonaws.com/v2/documentation/api/latest/reference/ec2/modify-vpc-endpoint-connection-notification.html)la Referencia de AWS CLI comandos.

# **modify-vpc-endpoint-service-configuration**

En el siguiente ejemplo de código, se muestra cómo usar modify-vpc-endpoint-serviceconfiguration.

AWS CLI

Para modificar la configuración de un servicio de punto final

Este ejemplo cambia el requisito de aceptación del servicio de punto final especificado.

#### Comando:

```
aws ec2 modify-vpc-endpoint-service-configuration --service-id vpce-
svc-09222513e6e77dc86 --no-acceptance-required
```
Salida:

```
{ 
    "ReturnValue": true
}
```
• Para obtener más información sobre la API, consulte [ModifyVpcEndpointServiceConfigurationl](https://awscli.amazonaws.com/v2/documentation/api/latest/reference/ec2/modify-vpc-endpoint-service-configuration.html)a Referencia de AWS CLI comandos.

## **modify-vpc-endpoint-service-payer-responsibility**

En el siguiente ejemplo de código, se muestra cómo usar modify-vpc-endpoint-servicepayer-responsibility.

AWS CLI

Para modificar la responsabilidad del pagador

El siguiente modify-vpc-endpoint-service-payer-responsibility ejemplo modifica la responsabilidad del pagador del servicio de punto final especificado.

```
aws ec2 modify-vpc-endpoint-service-payer-responsibility \ 
     --service-id vpce-svc-071afff70666e61e0 \ 
     --payer-responsibility ServiceOwner
```
Este comando no genera ninguna salida.

• Para obtener más información sobre la API, consulte la Referencia [ModifyVpcEndpointServicePayerResponsibilityd](https://awscli.amazonaws.com/v2/documentation/api/latest/reference/ec2/modify-vpc-endpoint-service-payer-responsibility.html)e AWS CLI comandos.

# **modify-vpc-endpoint-service-permissions**

En el siguiente ejemplo de código, se muestra cómo usar modify-vpc-endpoint-servicepermissions.

### AWS CLI

Para modificar los permisos de Endpoint Service

En este ejemplo, se agrega el permiso para que una AWS cuenta se conecte al servicio de punto final especificado.

Comando:

```
aws ec2 modify-vpc-endpoint-service-permissions --service-id vpce-
svc-03d5ebb7d9579a2b3 --add-allowed-principals '["arn:aws:iam::123456789012:root"]'
```
Salida:

```
{ 
    "ReturnValue": true
}
```
En este ejemplo, se agrega permiso para que un usuario de IAM específico (admin) se conecte al servicio de punto final especificado.

Comando:

```
aws ec2 modify-vpc-endpoint-service-permissions --service-id vpce-
svc-03d5ebb7d9579a2b3 --add-allowed-principals '["arn:aws:iam::123456789012:user/
admin"]'
```
• Para obtener más información sobre la API, consulte [ModifyVpcEndpointServicePermissionsl](https://awscli.amazonaws.com/v2/documentation/api/latest/reference/ec2/modify-vpc-endpoint-service-permissions.html)a Referencia de AWS CLI comandos.

## **modify-vpc-endpoint**

En el siguiente ejemplo de código, se muestra cómo usar modify-vpc-endpoint.

AWS CLI

Para modificar un punto final de puerta de enlace

En este ejemplo, se modifica el punto final de la puerta de enlace vpce-1a2b3c4d asociando la tabla rtb-aaa222bb de rutas al punto final y restableciendo el documento de política.

#### Comando:

```
aws ec2 modify-vpc-endpoint --vpc-endpoint-id vpce-1a2b3c4d --add-route-table-ids 
  rtb-aaa222bb --reset-policy
```
Salida:

```
{ 
   "Return": true
}
```
Para modificar un punto final de interfaz

En este ejemplo, se modifica el punto final de la interfaz vpce-0fe5b17a0707d6fa5 añadiendo una subred subnet-d6fcaa8d al punto final.

Comando:

```
aws ec2 modify-vpc-endpoint --vpc-endpoint-id vpce-0fe5b17a0707d6fa5 --add-subnet-id 
  subnet-d6fcaa8d
```
Salida:

```
{ 
   "Return": true
}
```
• Para obtener más información sobre la API, consulte la Referencia [ModifyVpcEndpoint](https://awscli.amazonaws.com/v2/documentation/api/latest/reference/ec2/modify-vpc-endpoint.html)de AWS CLI comandos.

## **modify-vpc-peering-connection-options**

En el siguiente ejemplo de código, se muestra cómo usar modify-vpc-peering-connectionoptions.

### AWS CLI

Para habilitar la comunicación a través de una conexión de emparejamiento de VPC desde su conexión local ClassicLink

En este ejemplo, para la conexión entre parespcx-aaaabbb, el propietario de la VPC solicitante modifica las opciones de conexión entre pares de la VPC para permitir que una conexión local se comunique con la VPC homóloga. ClassicLink

Comando:

```
aws ec2 modify-vpc-peering-connection-options --vpc-peering-
connection-id pcx-aaaabbbb --requester-peering-connection-options 
  AllowEgressFromLocalClassicLinkToRemoteVpc=true
```
Salida:

```
{ 
   "RequesterPeeringConnectionOptions": { 
       "AllowEgressFromLocalClassicLinkToRemoteVpc": true 
   }
}
```
Para habilitar la comunicación a través de una conexión de emparejamiento de VPC desde la VPC local a una conexión remota ClassicLink

En este ejemplo, el propietario de la VPC aceptadora modifica las opciones de conexión de emparejamiento de la VPC para permitir que la VPC local se comunique con la conexión de la VPC homóloga. ClassicLink

Comando:

```
aws ec2 modify-vpc-peering-connection-options --vpc-peering-
connection-id pcx-aaaabbbb --accepter-peering-connection-options 
  AllowEgressFromLocalVpcToRemoteClassicLink=true
```
Salida:

```
{ 
   "AccepterPeeringConnectionOptions": { 
     "AllowEgressFromLocalVpcToRemoteClassicLink": true 
   }
}
```
Para habilitar la compatibilidad con la resolución de DNS en la conexión de emparejamiento de VPC

En este ejemplo, el propietario de la VPC solicitante modifica las opciones de conexión de emparejamiento de la VPC pcx-aaaabbbb para permitir que la VPC local resuelva los nombres de host DNS públicos en direcciones IP privadas cuando se consultan desde instancias de la VPC homóloga.

Comando:

```
aws ec2 modify-vpc-peering-connection-options --vpc-peering-connection-id pcx-
aaaabbbb --requester-peering-connection-options AllowDnsResolutionFromRemoteVpc=true
```
Salida:

```
{ 
   "RequesterPeeringConnectionOptions": { 
       "AllowDnsResolutionFromRemoteVpc": true 
   }
}
```
• Para obtener información sobre la API, consulte la Referencia de comandos. [ModifyVpcPeeringConnectionOptions](https://awscli.amazonaws.com/v2/documentation/api/latest/reference/ec2/modify-vpc-peering-connection-options.html)AWS CLI

#### **modify-vpc-tenancy**

En el siguiente ejemplo de código, se muestra cómo usar modify-vpc-tenancy.

AWS CLI

Para modificar el arrendamiento de una VPC

En este ejemplo se modifica la tenencia de la VPC a. vpc-1a2b3c4d default

Comando:

```
aws ec2 modify-vpc-tenancy --vpc-id vpc-1a2b3c4d --instance-tenancy default
```
Salida:

{ "Return": true }

• Para obtener más información sobre la API, consulte la Referencia de [ModifyVpcTenancy](https://awscli.amazonaws.com/v2/documentation/api/latest/reference/ec2/modify-vpc-tenancy.html)comandos AWS CLI .

### **modify-vpn-connection-options**

En el siguiente ejemplo de código, se muestra cómo usar modify-vpn-connection-options.

### AWS CLI

Para modificar las opciones de conexión a la VPN

El siguiente modify-vpn-connection-options ejemplo modifica el CIDR IPv4 local en el lado de la puerta de enlace del cliente de la conexión VPN especificada.

```
aws ec2 modify-vpn-connection-options \ 
     --vpn-connection-id vpn-1122334455aabbccd \ 
     --local-ipv4-network-cidr 10.0.0.0/16
```

```
{ 
     "VpnConnections": [ 
         { 
              "CustomerGatewayConfiguration": "...configuration information...", 
              "CustomerGatewayId": "cgw-01234567abcde1234", 
              "Category": "VPN", 
              "State": "modifying", 
              "Type": "ipsec.1", 
              "VpnConnectionId": "vpn-1122334455aabbccd", 
              "TransitGatewayId": "tgw-00112233445566aab", 
              "Options": { 
                  "EnableAcceleration": false, 
                  "StaticRoutesOnly": true, 
                  "LocalIpv4NetworkCidr": "10.0.0.0/16", 
                  "RemoteIpv4NetworkCidr": "0.0.0.0/0", 
                  "TunnelInsideIpVersion": "ipv4" 
              }, 
              "Routes": [], 
              "Tags": [ 
\overline{a}
```

```
 "Key": "Name", 
                    "Value": "CanadaVPN" 
 } 
            ], 
             "VgwTelemetry": [ 
\overline{a}"AcceptedRouteCount": 0,
                    "LastStatusChange": "2020-07-29T10:35:11.000Z", 
                    "OutsideIpAddress": "203.0.113.3", 
                    "Status": "DOWN", 
                    "StatusMessage": "" 
                }, 
\overline{a}"AcceptedRouteCount": 0,
                    "LastStatusChange": "2020-09-02T09:09:33.000Z", 
                    "OutsideIpAddress": "203.0.113.5", 
                    "Status": "UP", 
                    "StatusMessage": "" 
 } 
 ] 
        } 
    ]
}
```
Para obtener más información, consulte [Modificación de las opciones de conexión de VPN de](https://docs.aws.amazon.com/vpn/latest/s2svpn/modify-vpn-connection-options.html)  [sitio a sitio en la Guía del usuario de VPN](https://docs.aws.amazon.com/vpn/latest/s2svpn/modify-vpn-connection-options.html) de sitio a sitio.AWS

• Para obtener más información sobre la API, consulte [ModifyVpnConnectionOptionsl](https://awscli.amazonaws.com/v2/documentation/api/latest/reference/ec2/modify-vpn-connection-options.html)a Referencia de comandos.AWS CLI

## **modify-vpn-connection**

En el siguiente ejemplo de código, se muestra cómo usar modify-vpn-connection.

AWS CLI

Para modificar una conexión VPN

El siguiente modify-vpn-connection ejemplo cambia la puerta de enlace de destino de la conexión vpn-12345678901234567 VPN por una puerta de enlace privada virtualvgw-11223344556677889:

```
aws ec2 modify-vpn-connection \
```

```
 --vpn-connection-id vpn-12345678901234567 \ 
 --vpn-gateway-id vgw-11223344556677889
```
### Salida:

```
{ 
     "VpnConnection": { 
          "CustomerGatewayConfiguration": "...configuration information...", 
         "CustomerGatewayId": "cgw-aabbccddee1122334", 
          "Category": "VPN", 
          "State": "modifying", 
          "Type": "ipsec.1", 
          "VpnConnectionId": "vpn-12345678901234567", 
          "VpnGatewayId": "vgw-11223344556677889", 
          "Options": { 
              "StaticRoutesOnly": false 
         }, 
          "VgwTelemetry": [ 
\{\hspace{.1cm} \} "AcceptedRouteCount": 0, 
                  "LastStatusChange": "2019-07-17T07:34:00.000Z", 
                  "OutsideIpAddress": "18.210.3.222", 
                  "Status": "DOWN", 
                  "StatusMessage": "IPSEC IS DOWN" 
              }, 
              { 
                 "AcceptedRouteCount": 0,
                  "LastStatusChange": "2019-07-20T21:20:16.000Z", 
                  "OutsideIpAddress": "34.193.129.33", 
                  "Status": "DOWN", 
                  "StatusMessage": "IPSEC IS DOWN" 
 } 
         ] 
     }
}
```
• Para obtener más información sobre la API, consulte [ModifyVpnConnection](https://awscli.amazonaws.com/v2/documentation/api/latest/reference/ec2/modify-vpn-connection.html)la Referencia de AWS CLI comandos.

## **modify-vpn-tunnel-certificate**

En el siguiente ejemplo de código, se muestra cómo usar modify-vpn-tunnel-certificate.

### AWS CLI

Para rotar un certificado de túnel VPN

El siguiente modify-vpn-tunnel-certificate ejemplo rota el certificado del túnel especificado para una conexión VPN

```
aws ec2 modify-vpn-tunnel-certificate \ 
     --vpn-tunnel-outside-ip-address 203.0.113.17 \ 
     --vpn-connection-id vpn-12345678901234567
```

```
{ 
     "VpnConnection": { 
          "CustomerGatewayConfiguration": ...configuration information..., 
          "CustomerGatewayId": "cgw-aabbccddee1122334", 
          "Category": "VPN", 
         "State": "modifying", 
          "Type": "ipsec.1", 
          "VpnConnectionId": "vpn-12345678901234567", 
          "VpnGatewayId": "vgw-11223344556677889", 
          "Options": { 
              "StaticRoutesOnly": false 
         }, 
          "VgwTelemetry": [ 
              { 
                 "AcceptedRouteCount": 0,
                  "LastStatusChange": "2019-09-11T17:27:14.000Z", 
                  "OutsideIpAddress": "203.0.113.17", 
                  "Status": "DOWN", 
                  "StatusMessage": "IPSEC IS DOWN", 
                  "CertificateArn": "arn:aws:acm:us-east-1:123456789101:certificate/
c544d8ce-20b8-4fff-98b0-example" 
              }, 
\{\hspace{.1cm} \}"AcceptedRouteCount": 0,
                  "LastStatusChange": "2019-09-11T17:26:47.000Z", 
                  "OutsideIpAddress": "203.0.114.18", 
                  "Status": "DOWN", 
                  "StatusMessage": "IPSEC IS DOWN", 
                  "CertificateArn": "arn:aws:acm:us-
east-1:123456789101:certificate/5ab64566-761b-4ad3-b259-example"
```

```
 } 
 ] 
  }
}
```
• Para obtener más información sobre la API, consulte [ModifyVpnTunnelCertificate](https://awscli.amazonaws.com/v2/documentation/api/latest/reference/ec2/modify-vpn-tunnel-certificate.html)la Referencia de AWS CLI comandos.

#### **modify-vpn-tunnel-options**

En el siguiente ejemplo de código, se muestra cómo usar modify-vpn-tunnel-options.

AWS CLI

Para modificar las opciones de túnel de una conexión VPN

En el siguiente modify-vpn-tunnel-options ejemplo, se actualizan los grupos Diffie-Hellman permitidos para el túnel y la conexión VPN especificados.

```
aws ec2 modify-vpn-tunnel-options \ 
     --vpn-connection-id vpn-12345678901234567 \ 
     --vpn-tunnel-outside-ip-address 203.0.113.17 \ 
     --tunnel-options Phase1DHGroupNumbers=[{Value=14},{Value=15},{Value=16},
{Value=17},{Value=18}],Phase2DHGroupNumbers=[{Value=14},{Value=15},{Value=16},
{Value=17},{Value=18}]
```

```
{ 
     "VpnConnection": { 
         "CustomerGatewayConfiguration": "...configuration information...", 
         "CustomerGatewayId": "cgw-aabbccddee1122334", 
         "Category": "VPN", 
         "State": "available", 
         "Type": "ipsec.1", 
         "VpnConnectionId": "vpn-12345678901234567", 
         "VpnGatewayId": "vgw-11223344556677889", 
         "Options": { 
              "StaticRoutesOnly": false, 
             "TunnelOptions": [ 
\overline{a} "OutsideIpAddress": "203.0.113.17",
```

```
 "Phase1DHGroupNumbers": [ 
 { 
                      "Value": 14 
\}, \{ { 
                      "Value": 15 
\}, \{ { 
                      "Value": 16 
\}, \{ { 
                      "Value": 17 
\}, \{ { 
                      "Value": 18 
 } 
 ], 
                "Phase2DHGroupNumbers": [ 
 { 
                      "Value": 14 
\}, \{ { 
                      "Value": 15 
\}, \{ { 
                      "Value": 16 
                   }, 
 { 
                      "Value": 17 
\}, \{ { 
                      "Value": 18 
 } 
\sim 100 \sim 100 \sim 100 \sim 100 \sim 100 \sim 100 \sim 100 \sim 100 \sim 100 \sim 100 \sim 100 \sim 100 \sim 100 \sim 100 \sim 100 \sim 100 \sim 100 \sim 100 \sim 100 \sim 100 \sim 100 \sim 100 \sim 100 \sim 100 \sim 
             }, 
\overline{a} "OutsideIpAddress": "203.0.114.19" 
 } 
          ] 
       }, 
       "VgwTelemetry": [ 
          { 
             "AcceptedRouteCount": 0, 
             "LastStatusChange": "2019-09-10T21:56:54.000Z",
```

```
 "OutsideIpAddress": "203.0.113.17", 
                  "Status": "DOWN", 
                  "StatusMessage": "IPSEC IS DOWN" 
              }, 
\{\hspace{.1cm} \} "AcceptedRouteCount": 0, 
                  "LastStatusChange": "2019-09-10T21:56:43.000Z", 
                  "OutsideIpAddress": "203.0.114.19", 
                  "Status": "DOWN", 
                  "StatusMessage": "IPSEC IS DOWN" 
 } 
        \mathbf{I} }
}
```
• Para obtener más información sobre la API, consulte [ModifyVpnTunnelOptionsl](https://awscli.amazonaws.com/v2/documentation/api/latest/reference/ec2/modify-vpn-tunnel-options.html)a Referencia de comandos.AWS CLI

## **monitor-instances**

En el siguiente ejemplo de código, se muestra cómo usar monitor-instances.

AWS CLI

Habilitar el monitoreo detallado para una instancia

Este comando de ejemplo habilita el monitoreo detallado de la instancia especificada.

Comando:

aws ec2 monitor-instances --instance-ids i-1234567890abcdef0

```
{ 
   "InstanceMonitorings": [ 
       { 
           "InstanceId": "i-1234567890abcdef0", 
           "Monitoring": { 
                "State": "pending" 
 } 
       }
```
}

 $\mathbf{I}$ 

• Para obtener más información sobre la API, consulte [MonitorInstances](https://awscli.amazonaws.com/v2/documentation/api/latest/reference/ec2/monitor-instances.html)la Referencia de AWS CLI comandos.

#### **move-address-to-vpc**

En el siguiente ejemplo de código, se muestra cómo usar move-address-to-vpc.

AWS CLI

Para mover una dirección a EC2-VPC

En este ejemplo, se mueve la dirección IP elástica 54.123.4.56 a la plataforma EC2-VPC.

Comando:

aws ec2 move-address-to-vpc --public-ip 54.123.4.56

Salida:

```
\{ "Status": "MoveInProgress"
}
```
• Para obtener más información sobre la API, consulte la Referencia de comandos. [MoveAddressToVpc](https://awscli.amazonaws.com/v2/documentation/api/latest/reference/ec2/move-address-to-vpc.html)AWS CLI

### **move-byoip-cidr-to-ipam**

En el siguiente ejemplo de código, se muestra cómo usar move-byoip-cidr-to-ipam.

AWS CLI

Para transferir un CIDR de BYOIP a IPAM

El siguiente move-byoip-cidr-to-ipam ejemplo transfiere un CIDR BYOIP a IPAM.

(Linux):

```
aws ec2 move-byoip-cidr-to-ipam \ 
     --region us-west-2 \ 
     --ipam-pool-id ipam-pool-0a03d430ca3f5c035 \ 
     --ipam-pool-owner 111111111111 \ 
     --cidr 130.137.249.0/24
```
(Windows):

```
aws ec2 move-byoip-cidr-to-ipam ^ 
     --region us-west-2 ^ 
     --ipam-pool-id ipam-pool-0a03d430ca3f5c035 ^ 
    --ipam-pool-owner 1111111111111 ^
     --cidr 130.137.249.0/24
```
Salida:

```
{ 
     "ByoipCidr": { 
          "Cidr": "130.137.249.0/24", 
          "State": "pending-transfer" 
     }
}
```
Para obtener más información, consulte el [tutorial: Transferir un CIDR IPv4 BYOIP existente a](https://docs.aws.amazon.com/vpc/latest/ipam/tutorials-byoip-ipam-transfer-ipv4.html)  [IPAM en la Guía del usuario de IPAM](https://docs.aws.amazon.com/vpc/latest/ipam/tutorials-byoip-ipam-transfer-ipv4.html) de Amazon VPC.

• Para obtener más información sobre la API, consulte la Referencia de comandos. [MoveByoipCidrToIpamA](https://awscli.amazonaws.com/v2/documentation/api/latest/reference/ec2/move-byoip-cidr-to-ipam.html)WS CLI

#### **network-insights-access-scope**

En el siguiente ejemplo de código, se muestra cómo usar network-insights-access-scope.

AWS CLI

Para crear ámbitos de acceso a Network Insights

En el siguiente create-network-insights-access-scope ejemplo, se crea un ámbito de acceso a Network Insights en su AWS cuenta.

aws ec2 create-network-insights-access-scope \

```
 --cli-input-json file://access-scope-file.json
```
Contenidos de access-scope-file.json:

```
{ 
    { 
       "MatchPaths": [ 
\{\hspace{.1cm} \} "Source": { 
                 "ResourceStatement": { 
                     "Resources": [ 
                        "vpc-abcd12e3" 
\blacksquare } 
 } 
 } 
       ], 
       "ExcludePaths": [ 
          { 
              "Source": { 
                 "ResourceStatement": { 
                     "ResourceTypes": [ 
                        "AWS::EC2::InternetGateway" 
\blacksquare } 
 } 
 } 
      \mathbf{I} }
}
```

```
{ 
     "NetworkInsightsAccessScopeAnalysisId": "nisa-123456789111" 
     }{ 
     "NetworkInsightsAccessScope": { 
         "NetworkInsightsAccessScopeId": "nis-123456789222", 
         "NetworkInsightsAccessScopeArn": "arn:aws:ec2:us-
east-1:123456789222:network-insights-access-scope/nis-123456789222", 
         "CreatedDate": "2022-01-25T19:20:28.796000+00:00", 
         "UpdatedDate": "2022-01-25T19:20:28.797000+00:00" 
     },
```

```
 "NetworkInsightsAccessScopeContent": { 
        "NetworkInsightsAccessScopeId": "nis-04c0c0fbca737c404", 
        "MatchPaths": [ 
           { 
               "Source": { 
                   "ResourceStatement": { 
                      "Resources": [ 
                          "vpc-abcd12e3" 
\blacksquare1 1 1 1 1 1 1
 } 
 } 
        ], 
        "ExcludePaths": [ 
\{\hspace{.1cm} \} "Source": { 
                   "ResourceStatement": { 
                      "ResourceTypes": [ 
                          "AWS::EC2::InternetGateway" 
\blacksquare1 1 1 1 1 1 1
 } 
 } 
       \mathbf{I} }
```
Para obtener más información, consulte [Introducción a Network Access Analyzer mediante la](https://docs.aws.amazon.com/vpc/latest/network-access-analyzer/getting-started-cli-naa.html) [AWS CLI en la](https://docs.aws.amazon.com/vpc/latest/network-access-analyzer/getting-started-cli-naa.html) Guía de Network Access Analyzer.

• Para obtener más información sobre la API, consulte la Referencia [NetworkInsightsAccessScoped](https://awscli.amazonaws.com/v2/documentation/api/latest/reference/ec2/network-insights-access-scope.html)e AWS CLI comandos.

# **provision-byoip-cidr**

En el siguiente ejemplo de código, se muestra cómo usar provision-byoip-cidr.

AWS CLI

}

Para aprovisionar un rango de direcciones

El siguiente provision-byoip-cidr ejemplo proporciona un rango de direcciones IP públicas para su uso con AWS.

```
aws ec2 provision-byoip-cidr \ 
    --cidr 203.0.113.25/24 \
     --cidr-authorization-context Message="$text_message",Signature="$signed_message"
```
Salida:

```
{ 
     "ByoipCidr": { 
          "Cidr": "203.0.113.25/24", 
          "State": "pending-provision" 
     }
}
```
Para obtener más información sobre la creación de las cadenas de mensajes para el contexto de autorización, consulte [Bring Your Own IP Addresses](https://docs.aws.amazon.com/AWSEC2/latest/UserGuide/ec2-byoip.html) en la Guía del usuario de Amazon EC2.

• Para obtener más información sobre la API, consulte [ProvisionByoipCidr](https://awscli.amazonaws.com/v2/documentation/api/latest/reference/ec2/provision-byoip-cidr.html)la Referencia de AWS CLI comandos.

#### **provision-ipam-pool-cidr**

En el siguiente ejemplo de código, se muestra cómo usar provision-ipam-pool-cidr.

AWS CLI

Para aprovisionar un CIDR a un grupo de IPAM

El siguiente provision-ipam-pool-cidr ejemplo aprovisiona un CIDR a un grupo de IPAM.

(Linux):

```
aws ec2 provision-ipam-pool-cidr \ 
     --ipam-pool-id ipam-pool-0533048da7d823723 \ 
     --cidr 10.0.0.0/24
```
(Windows):

```
aws ec2 provision-ipam-pool-cidr ^ 
     --ipam-pool-id ipam-pool-0533048da7d823723 ^ 
     --cidr 10.0.0.0/24
```
## Salida:

```
{ 
     "IpamPoolCidr": { 
          "Cidr": "10.0.0.0/24", 
          "State": "pending-provision" 
     }
}
```
Para obtener más información, consulte [Aprovisionar CIDR a un grupo](https://docs.aws.amazon.com/vpc/latest/ipam/prov-cidr-ipam.html) en la Guía del usuario de IPAM de Amazon VPC.

• Para obtener más información sobre la API, consulte la Referencia de [ProvisionIpamPoolCidrc](https://awscli.amazonaws.com/v2/documentation/api/latest/reference/ec2/provision-ipam-pool-cidr.html)omandos AWS CLI .

# **purchase-host-reservation**

En el siguiente ejemplo de código, se muestra cómo usar purchase-host-reservation.

AWS CLI

Para comprar una reserva de host dedicada

En este ejemplo, se compra la oferta de reserva de anfitrión dedicado especificada para el host dedicado especificado de su cuenta.

Comando:

```
aws ec2 purchase-host-reservation --offering-id hro-03f707bf363b6b324 --host-id-set 
  h-013abcd2a00cbd123
```

```
{ 
   "TotalHourlyPrice": "1.499", 
   "Purchase": [ 
        { 
            "HourlyPrice": "1.499", 
            "InstanceFamily": "m4", 
            "PaymentOption": "NoUpfront", 
            "HostIdSet": [ 
                 "h-013abcd2a00cbd123"
```

```
 ], 
            "HostReservationId": "hr-0d418a3a4ffc669ae", 
            "UpfrontPrice": "0.000", 
            "Duration": 31536000 
        } 
   ], 
   "TotalUpfrontPrice": "0.000"
}
```
• Para obtener más información sobre la API, consulte [PurchaseHostReservation](https://awscli.amazonaws.com/v2/documentation/api/latest/reference/ec2/purchase-host-reservation.html)la Referencia de AWS CLI comandos.

## **purchase-reserved-instances-offering**

En el siguiente ejemplo de código, se muestra cómo usar purchase-reserved-instancesoffering.

### AWS CLI

Para comprar una oferta de instancias reservadas

Este comando de ejemplo ilustra la compra de una oferta de instancias reservadas, especificando un identificador de oferta y un número de instancias.

Comando:

```
aws ec2 purchase-reserved-instances-offering --reserved-instances-offering-id 
  ec06327e-dd07-46ee-9398-75b5fexample --instance-count 3
```
Salida:

```
{ 
   "ReservedInstancesId": "af9f760e-6f91-4559-85f7-4980eexample"
}
```
• Para obtener más información sobre la API, consulte [PurchaseReservedInstancesOfferingl](https://awscli.amazonaws.com/v2/documentation/api/latest/reference/ec2/purchase-reserved-instances-offering.html)a Referencia de AWS CLI comandos.

## **purchase-scheduled-instances**

En el siguiente ejemplo de código, se muestra cómo usar purchase-scheduled-instances.

### AWS CLI

Para comprar una instancia programada

En este ejemplo, se compra una instancia programada.

Comando:

```
aws ec2 purchase-scheduled-instances --purchase-requests file://purchase-
request.json
```
Purchase-request.json:

```
\Gamma { 
          "PurchaseToken": "eyJ2IjoiMSIsInMiOjEsImMiOi...", 
          "InstanceCount": 1 
     }
]
```

```
{ 
   "ScheduledInstanceSet": [ 
       { 
           "AvailabilityZone": "us-west-2b", 
           "ScheduledInstanceId": "sci-1234-1234-1234-1234-123456789012", 
           "HourlyPrice": "0.095", 
           "CreateDate": "2016-01-25T21:43:38.612Z", 
           "Recurrence": { 
                "OccurrenceDaySet": [ 
1 and 1 ], 
                "Interval": 1, 
                "Frequency": "Weekly", 
                "OccurrenceRelativeToEnd": false, 
                "OccurrenceUnit": "" 
           }, 
           "Platform": "Linux/UNIX", 
           "TermEndDate": "2017-01-31T09:00:00Z", 
           "InstanceCount": 1, 
           "SlotDurationInHours": 32,
```

```
 "TermStartDate": "2016-01-31T09:00:00Z", 
            "NetworkPlatform": "EC2-VPC", 
            "TotalScheduledInstanceHours": 1696, 
            "NextSlotStartTime": "2016-01-31T09:00:00Z", 
            "InstanceType": "c4.large" 
       } 
   ]
}
```
• Para obtener más información sobre la API, consulte la Referencia de comandos. [PurchaseScheduledInstancesA](https://awscli.amazonaws.com/v2/documentation/api/latest/reference/ec2/purchase-scheduled-instances.html)WS CLI

#### **reboot-instances**

En el siguiente ejemplo de código, se muestra cómo usar reboot-instances.

#### AWS CLI

Reiniciar una instancia de Amazon EC2

En este ejemplo, se reinicia la instancia especificada. Si el comando se ejecuta correctamente, no se muestra ningún resultado.

Comando:

aws ec2 reboot-instances --instance-ids i-1234567890abcdef5

Para obtener más información, consulte Reiniciar su instancia en la Guía del usuario de Amazon Elastic Compute Cloud.

• Para obtener más información sobre la API, consulte [RebootInstancesl](https://awscli.amazonaws.com/v2/documentation/api/latest/reference/ec2/reboot-instances.html)a Referencia de AWS CLI comandos.

#### **register-image**

En el siguiente ejemplo de código, se muestra cómo usar register-image.

### AWS CLI

Ejemplo 1: Para registrar una AMI mediante un archivo de manifiesto

El siguiente register-image ejemplo registra una AMI mediante el archivo de manifiesto especificado en Amazon S3.

```
aws ec2 register-image \ 
     --name my-image \ 
     --image-location my-s3-bucket/myimage/image.manifest.xml
```
Salida:

```
{ 
     "ImageId": "ami-1234567890EXAMPLE"
}
```
Para obtener más información, consulte [Imágenes de máquina de Amazon \(AMI\)](https://docs.aws.amazon.com/AWSEC2/latest/UserGuide/AMIs.html) en la Guía del usuario de Amazon EC2.

Ejemplo 2: Para registrar una AMI mediante una instantánea de un dispositivo raíz

El siguiente register-image ejemplo registra una AMI utilizando la instantánea especificada de un volumen raíz de EBS como dispositivo/dev/xvda. El mapeo del dispositivo de bloques también incluye un volumen EBS vacío de 100 GiB como dispositivo. /dev/xvdf

```
aws ec2 register-image \ 
     --name my-image \ 
     --root-device-name /dev/xvda \ 
     --block-device-mappings DeviceName=/dev/
xvda,Ebs={SnapshotId=snap-0db2cf683925d191f} DeviceName=/dev/
xvdf,Ebs={VolumeSize=100}
```
Salida:

```
{ 
     "ImageId": "ami-1a2b3c4d5eEXAMPLE"
}
```
Para obtener más información, consulte [Imágenes de máquina de Amazon \(AMI\)](https://docs.aws.amazon.com/AWSEC2/latest/UserGuide/AMIs.html) en la Guía del usuario de Amazon EC2.

• Para obtener más información sobre la API, consulte la Referencia [RegisterImaged](https://awscli.amazonaws.com/v2/documentation/api/latest/reference/ec2/register-image.html)e AWS CLI comandos.

## **register-instance-event-notification-attributes**

En el siguiente ejemplo de código, se muestra cómo usar register-instance-eventnotification-attributes.

#### AWS CLI

Ejemplo 1: Para incluir todas las etiquetas en las notificaciones de eventos

El siguiente register-instance-event-notification-attributes ejemplo incluye todas las etiquetas de las notificaciones de eventos.

```
aws ec2 register-instance-event-notification-attributes \ 
     --instance-tag-attribute IncludeAllTagsOfInstance=true
```
Salida:

```
{ 
     "InstanceTagAttribute": { 
          "InstanceTagKeys": [], 
          "IncludeAllTagsOfInstance": true 
     }
}
```
Para obtener más información, consulte [Eventos programados para sus instancias](https://docs.aws.amazon.com/AWSEC2/latest/UserGuide/monitoring-instances-status-check_sched.html) en la Guía del usuario de Amazon Elastic Compute Cloud para instancias de Linux.

Ejemplo 2: Para incluir etiquetas específicas en las notificaciones de eventos

El siguiente register-instance-event-notification-attributes ejemplo incluye las etiquetas especificadas en las notificaciones de eventos. Si es así, no puede especificar etiquetastrue. IncludeAllTagsOfInstance

```
aws ec2 register-instance-event-notification-attributes \ 
     --instance-tag-attribute InstanceTagKeys="tag-key1","tag-key2"
```
Salida:

{

```
 "InstanceTagAttribute": { 
     "InstanceTagKeys": [
```
```
 "tag-key1", 
                "tag-key2" 
           ], 
           "IncludeAllTagsOfInstance": false 
     }
}
```
Para obtener más información, consulte [Eventos programados para sus instancias](https://docs.aws.amazon.com/AWSEC2/latest/UserGuide/monitoring-instances-status-check_sched.html) en la Guía del usuario de Amazon Elastic Compute Cloud para instancias de Linux.

• Para obtener más información sobre la API, consulte [RegisterInstanceEventNotificationAttributesl](https://awscli.amazonaws.com/v2/documentation/api/latest/reference/ec2/register-instance-event-notification-attributes.html)a Referencia de AWS CLI comandos.

# **register-transit-gateway-multicase-group-sources**

En el siguiente ejemplo de código, se muestra cómo usar register-transit-gatewaymulticase-group-sources.

## AWS CLI

Para registrar una fuente en un grupo de multidifusión de Transit Gateway.

El siguiente register-transit-gateway-multicast-group-sources ejemplo registra el origen del grupo de interfaz de red especificado con un grupo de multidifusión.

```
aws ec2 register-transit-gateway-multicast-group-sources \ 
     --transit-gateway-multicast-domain-id tgw-mcast-domain-0c4905cef79d6e597 \ 
    -qroup-ip-address 224.0.1.0
     --network-interface-ids eni-07f290fc3c090cbae
```
Salida:

```
{ 
     "RegisteredMulticastGroupSources": { 
          "TransitGatewayMulticastDomainId": "tgw-mcast-domain-0c4905cef79d6e597", 
          "RegisteredNetworkInterfaceIds": [ 
              "eni-07f290fc3c090cbae" 
         ], 
          "GroupIpAddress": "224.0.1.0" 
     }
}
```
Para obtener más información, consulte [Registrar fuentes con un grupo de multidifusión](https://docs.aws.amazon.com/vpc/latest/tgw/working-with-multicast.html#add-source-multicast-group) en la Guía del usuario de AWS Transit Gateways.

• Para obtener más información sobre la API, consulte la Referencia [RegisterTransitGatewayMulticaseGroupSourcesd](https://awscli.amazonaws.com/v2/documentation/api/latest/reference/ec2/register-transit-gateway-multicase-group-sources.html)e AWS CLI comandos.

## **register-transit-gateway-multicast-group-members**

En el siguiente ejemplo de código, se muestra cómo usar register-transit-gatewaymulticast-group-members.

## AWS CLI

Para ver la información sobre las asociaciones de dominios de multidifusión de Transit Gateway

El siguiente register-transit-gateway-multicast-group-members ejemplo devuelve las asociaciones del dominio de multidifusión especificado.

```
aws ec2 register-transit-gateway-multicast-group-members \ 
     --transit-gateway-multicast-domain-id tgw-mcast-domain-0c4905cef79d6e597 \ 
    -qroup-ip-address 224.0.1.0
     --network-interface-ids eni-0e246d32695012e81
```
Salida:

```
{ 
     "RegisteredMulticastGroupMembers": { 
          "TransitGatewayMulticastDomainId": "tgw-mcast-domain-0c4905cef79d6e597", 
          "RegisteredNetworkInterfaceIds": [ 
              "eni-0e246d32695012e81" 
          ], 
          "GroupIpAddress": "224.0.1.0" 
     }
}
```
Para obtener más información, consulte [Administrar dominios de multidifusión](https://docs.aws.amazon.com/vpc/latest/tgw/manage-domain.html) en la Guía del usuario de Transit Gateways.

• Para obtener más información sobre la API, consulte la Referencia [RegisterTransitGatewayMulticastGroupMembers](https://awscli.amazonaws.com/v2/documentation/api/latest/reference/ec2/register-transit-gateway-multicast-group-members.html)de AWS CLI comandos.

## **register-transit-gateway-multicast-group-sources**

En el siguiente ejemplo de código, se muestra cómo usar register-transit-gatewaymulticast-group-sources.

AWS CLI

Para registrar una fuente en un grupo de multidifusión de Transit Gateway.

El siguiente register-transit-gateway-multicast-group-sources ejemplo registra el origen del grupo de interfaz de red especificado con un grupo de multidifusión.

```
aws ec2 register-transit-gateway-multicast-group-sources \ 
     --transit-gateway-multicast-domain-id tgw-mcast-domain-0c4905cef79d6e597 \ 
    -group-ip-address 224.0.1.0 \
     --network-interface-ids eni-07f290fc3c090cbae
```
Salida:

```
{ 
     "RegisteredMulticastGroupSources": { 
          "TransitGatewayMulticastDomainId": "tgw-mcast-domain-0c4905cef79d6e597", 
          "RegisteredNetworkInterfaceIds": [ 
              "eni-07f290fc3c090cbae" 
          ], 
          "GroupIpAddress": "224.0.1.0" 
     }
}
```
Para obtener más información, consulte [Administración de dominios de multidifusión](https://docs.aws.amazon.com/vpc/latest/tgw/manage-domain.html) en la Guía de Transit Gateways.

• Para obtener más información sobre la API, consulte la Referencia [RegisterTransitGatewayMulticastGroupSources](https://awscli.amazonaws.com/v2/documentation/api/latest/reference/ec2/register-transit-gateway-multicast-group-sources.html)de AWS CLI comandos.

## **reject-transit-gateway-peering-attachment**

En el siguiente ejemplo de código, se muestra cómo usar reject-transit-gateway-peeringattachment.

Para rechazar un adjunto de peering de Transit Gateway

El siguiente reject-transit-gateway-peering-attachment ejemplo rechaza la solicitud de adjunto de emparejamiento de la pasarela de tránsito especificada. El --region parámetro especifica la región en la que se encuentra la puerta de enlace de tránsito receptora.

```
aws ec2 reject-transit-gateway-peering-attachment \ 
     --transit-gateway-attachment-id tgw-attach-4455667788aabbccd \ 
     --region us-east-2
```
Salida:

```
{ 
     "TransitGatewayPeeringAttachment": { 
          "TransitGatewayAttachmentId": "tgw-attach-4455667788aabbccd", 
          "RequesterTgwInfo": { 
              "TransitGatewayId": "tgw-123abc05e04123abc", 
              "OwnerId": "123456789012", 
              "Region": "us-west-2" 
         }, 
          "AccepterTgwInfo": { 
              "TransitGatewayId": "tgw-11223344aabbcc112", 
              "OwnerId": "123456789012", 
              "Region": "us-east-2" 
         }, 
          "State": "rejecting", 
          "CreationTime": "2019-12-09T11:50:31.000Z" 
     }
}
```
Para obtener más información, consulte los [adjuntos de peering de Transit Gateway](https://docs.aws.amazon.com/vpc/latest/tgw/tgw-peering.html) en la Guía de Transit Gateways.

• Para obtener más información sobre la API, consulte la Referencia [RejectTransitGatewayPeeringAttachmentd](https://awscli.amazonaws.com/v2/documentation/api/latest/reference/ec2/reject-transit-gateway-peering-attachment.html)e AWS CLI comandos.

## **reject-transit-gateway-vpc-attachment**

En el siguiente ejemplo de código, se muestra cómo usar reject-transit-gateway-vpcattachment.

Para rechazar un adjunto de VPC de Transit Gateway

El siguiente reject-transit-gateway-vpc-attachment ejemplo rechaza el adjunto de VPC de la pasarela de tránsito especificado.

```
aws ec2 reject-transit-gateway-vpc-attachment \ 
     --transit-gateway-attachment-id tgw-attach-0a34fe6b4fEXAMPLE
```
Salida:

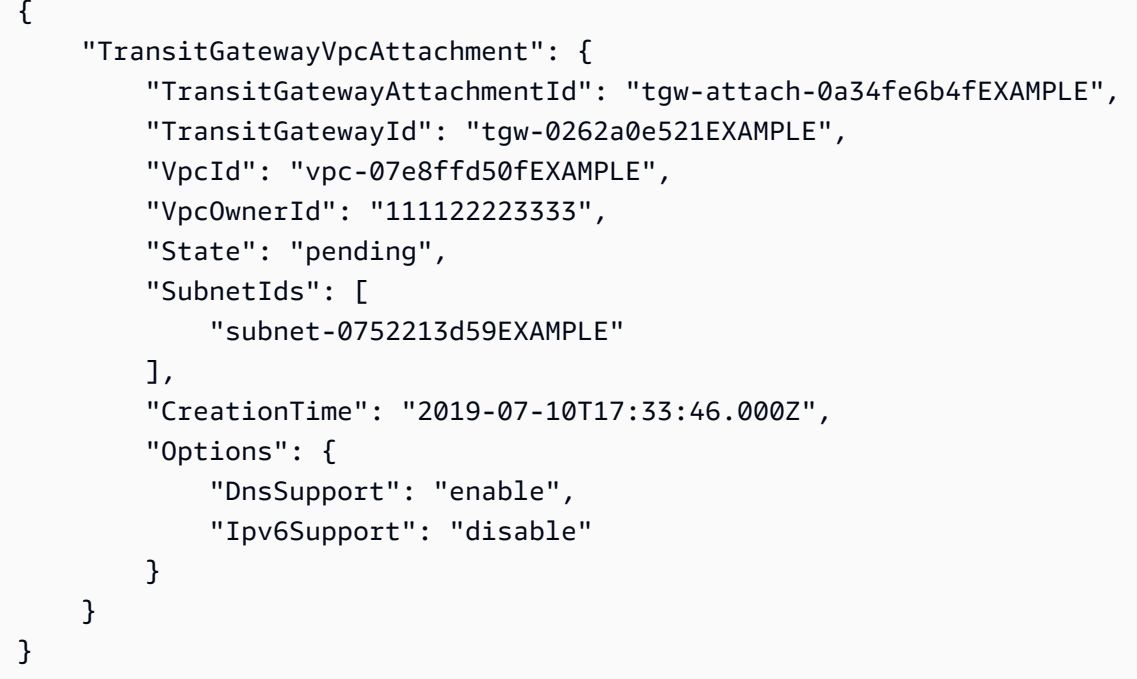

Para obtener más información, consulte [Adjuntos de Transit Gateways a una VPC](https://docs.aws.amazon.com/vpc/latest/tgw/tgw-vpc-attachments.html) en la Guía de Transit Gateways.

• Para obtener más información sobre la API, consulte la Referencia [RejectTransitGatewayVpcAttachment](https://awscli.amazonaws.com/v2/documentation/api/latest/reference/ec2/reject-transit-gateway-vpc-attachment.html)de AWS CLI comandos.

# **reject-transit-gateway-vpc-attachments**

En el siguiente ejemplo de código, se muestra cómo usar reject-transit-gateway-vpcattachments.

Para rechazar un adjunto de VPC de Transit Gateway

El siguiente reject-transit-gateway-vpc-attachment ejemplo rechaza el adjunto de VPC de la pasarela de tránsito especificado.

```
aws ec2 reject-transit-gateway-vpc-attachment \ 
     --transit-gateway-attachment-id tgw-attach-0a34fe6b4fEXAMPLE
```
Salida:

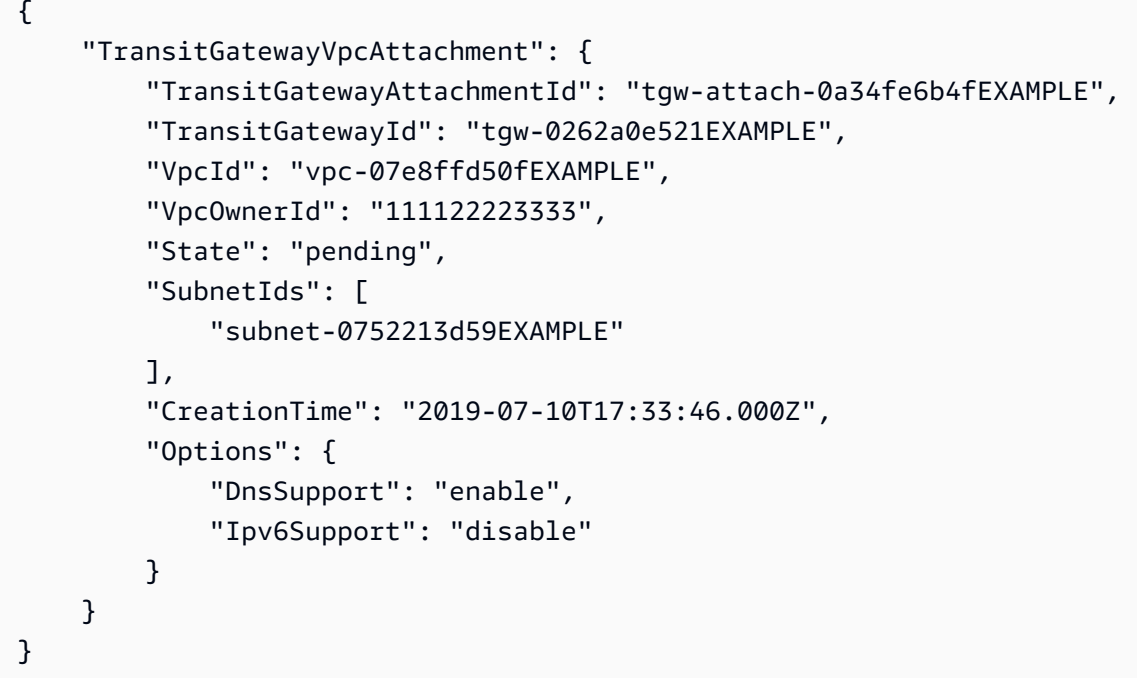

Para obtener más información, consulte [Adjuntos de Transit Gateways a una VPC](https://docs.aws.amazon.com/vpc/latest/tgw/tgw-vpc-attachments.html) en la Guía de Transit Gateways.

• Para obtener más información sobre la API, consulte la Referencia [RejectTransitGatewayVpcAttachments](https://awscli.amazonaws.com/v2/documentation/api/latest/reference/ec2/reject-transit-gateway-vpc-attachments.html)de AWS CLI comandos.

# **reject-vpc-endpoint-connections**

En el siguiente ejemplo de código, se muestra cómo usar reject-vpc-endpoint-connections.

Para rechazar una solicitud de conexión de punto final de interfaz

En este ejemplo, se rechaza la solicitud de conexión de punto final especificada para el servicio de punto final especificado.

Comando:

```
aws ec2 reject-vpc-endpoint-connections --service-id vpce-svc-03d5ebb7d9579a2b3 --
vpc-endpoint-ids vpce-0c1308d7312217abc
```
Salida:

```
{ 
   "Unsuccessful": []
}
```
• Para obtener más información sobre la API, consulte [RejectVpcEndpointConnectionsl](https://awscli.amazonaws.com/v2/documentation/api/latest/reference/ec2/reject-vpc-endpoint-connections.html)a Referencia de AWS CLI comandos.

#### **reject-vpc-peering-connection**

En el siguiente ejemplo de código, se muestra cómo usar reject-vpc-peering-connection.

AWS CLI

Para rechazar una conexión de emparejamiento de VPC

En este ejemplo, se rechaza la solicitud de conexión de emparejamiento de VPC especificada.

Comando:

```
aws ec2 reject-vpc-peering-connection --vpc-peering-connection-id pcx-1a2b3c4d
```
Salida:

{

"Return": true

}

• Para obtener más información sobre la API, consulte la Referencia [RejectVpcPeeringConnectiond](https://awscli.amazonaws.com/v2/documentation/api/latest/reference/ec2/reject-vpc-peering-connection.html)e AWS CLI comandos.

#### **release-address**

En el siguiente ejemplo de código, se muestra cómo usar release-address.

AWS CLI

Liberar direcciones IP elásticas para EC2-Classic

En este ejemplo, se libera una dirección IP elástica para su uso con instancias en EC2-Classic. Si el comando se ejecuta correctamente, no se muestra ningún resultado.

Comando:

aws ec2 release-address --public-ip 198.51.100.0

Liberar una dirección IP elástica para EC2-VPC

En este ejemplo, se libera una dirección IP elástica para su uso con instancias en una VPC. Si el comando se ejecuta correctamente, no se muestra ningún resultado.

Comando:

aws ec2 release-address --allocation-id eipalloc-64d5890a

• Para obtener más información sobre la API, consulte [ReleaseAddressl](https://awscli.amazonaws.com/v2/documentation/api/latest/reference/ec2/release-address.html)a Referencia de AWS CLI comandos.

### **release-hosts**

En el siguiente ejemplo de código, se muestra cómo usar release-hosts.

AWS CLI

Para liberar un host dedicado de tu cuenta

Para liberar un host dedicado de tu cuenta. Las instancias que se encuentran en el host deben detenerse o cancelarse antes de que se pueda liberar el host.

Comando:

```
aws ec2 release-hosts --host-id=h-0029d6e3cacf1b3da
```
Salida:

```
{ 
      "Successful": [ 
           "h-0029d6e3cacf1b3da" 
            ], 
   "Unsuccessful": [] 
  }
```
• Para obtener más información sobre la API, consulte [ReleaseHostsl](https://awscli.amazonaws.com/v2/documentation/api/latest/reference/ec2/release-hosts.html)a Referencia de AWS CLI comandos.

## **release-ipam-pool-allocation**

En el siguiente ejemplo de código, se muestra cómo usar release-ipam-pool-allocation.

AWS CLI

Para publicar una asignación de grupos de IPAM

En este ejemplo, usted es un administrador delegado de IPAM que ha intentado eliminar un grupo de IPAM, pero ha recibido un error que indica que no puede eliminar el grupo mientras el grupo tenga asignaciones. Está utilizando este comando para liberar una asignación de grupo.

Tenga en cuenta lo siguiente:

Solo puede usar este comando para asignaciones personalizadas. Para eliminar una asignación de un recurso sin eliminar el recurso, defina su estado supervisado en falso mediante [modify](https://awscli.amazonaws.com/v2/documentation/api/latest/reference/ec2/modify-ipam-resource-cidr.html)[ipam-resource-cidr](https://awscli.amazonaws.com/v2/documentation/api/latest/reference/ec2/modify-ipam-resource-cidr.html).Para completar esta solicitud, necesitará el ID del grupo de IPAM, que puede utilizar. [describe-ipam-pools](https://awscli.amazonaws.com/v2/documentation/api/latest/reference/ec2/describe-ipam-pools.html) También necesitará el identificador de asignación, que puede obtener con [get-ipam-pool-allocationsé](https://awscli.amazonaws.com/v2/documentation/api/latest/reference/ec2/get-ipam-pool-allocations.html)l. Si no desea eliminar las asignaciones una por una, puede utilizar el --cascade option al eliminar un grupo de IPAM para liberar automáticamente cualquier asignación del grupo antes de eliminarla. Hay varios requisitos previos antes de ejecutar este comando. Para obtener más información, consulte [Publicar una asignación](https://docs.aws.amazon.com/vpc/latest/ipam/release-alloc-ipam.html) en la Guía del usuario de IPAM de Amazon VPC. --region En la que ejecute este comando debe ser la configuración regional del grupo de IPAM donde se encuentra la asignación.

En el siguiente release-ipam-pool-allocation ejemplo, se publica una asignación de un grupo de IPAM.

```
aws ec2 release-ipam-pool-allocation \ 
     --ipam-pool-id ipam-pool-07bdd12d7c94e4693 \ 
    --cidr 10.0.0.0/23 \
     --ipam-pool-allocation-id ipam-pool-alloc-0e66a1f730da54791b99465b79e7d1e89 \ 
     --region us-west-1
```
Salida:

```
{ 
      "Success": true
}
```
Una vez que publiques una asignación, es posible que desees [delete-ipam-poole](https://awscli.amazonaws.com/v2/documentation/api/latest/reference/ec2/delete-ipam-pool.html)jecutarla.

• Para obtener más información sobre la API, consulte [ReleaseIpamPoolAllocationl](https://awscli.amazonaws.com/v2/documentation/api/latest/reference/ec2/release-ipam-pool-allocation.html)a Referencia de AWS CLI comandos.

## **replace-iam-instance-profile-association**

En el siguiente ejemplo de código, se muestra cómo usar replace-iam-instance-profileassociation.

AWS CLI

Reemplazar un perfil de instancia de IAM para una instancia

En este ejemplo, se reemplaza el perfil de instancia de IAM, representado por la asociación iipassoc-060bae234aac2e7fa, con el perfil de instancia de IAM denominado AdminRole.

```
aws ec2 replace-iam-instance-profile-association \ 
     --iam-instance-profile Name=AdminRole \ 
     --association-id iip-assoc-060bae234aac2e7fa
```
#### Salida:

```
{ 
     "IamInstanceProfileAssociation": { 
          "InstanceId": "i-087711ddaf98f9489", 
         "State": "associating", 
          "AssociationId": "iip-assoc-0b215292fab192820", 
          "IamInstanceProfile": { 
              "Id": "AIPAJLNLDX3AMYZNWYYAY", 
              "Arn": "arn:aws:iam::123456789012:instance-profile/AdminRole" 
         } 
     }
}
```
• Para obtener más información sobre la API, consulte [ReplaceIamInstanceProfileAssociationl](https://awscli.amazonaws.com/v2/documentation/api/latest/reference/ec2/replace-iam-instance-profile-association.html)a Referencia de AWS CLI comandos.

## **replace-network-acl-association**

En el siguiente ejemplo de código, se muestra cómo usar replace-network-acl-association.

AWS CLI

Para reemplazar la ACL de red asociada a una subred

En este ejemplo, se asocia la ACL de red especificada a la subred de la asociación de ACL de red especificada.

Comando:

```
aws ec2 replace-network-acl-association --association-id aclassoc-e5b95c8c --
network-acl-id acl-5fb85d36
```
#### Salida:

```
{ 
     "NewAssociationId": "aclassoc-3999875b"
}
```
• Para obtener más información sobre la API, consulte [ReplaceNetworkAclAssociationl](https://awscli.amazonaws.com/v2/documentation/api/latest/reference/ec2/replace-network-acl-association.html)a Referencia de AWS CLI comandos.

#### **replace-network-acl-entry**

En el siguiente ejemplo de código, se muestra cómo usar replace-network-acl-entry.

AWS CLI

Para reemplazar una entrada de ACL de red

Este ejemplo reemplaza una entrada para la ACL de red especificada. La nueva regla 100 permite la entrada de tráfico desde 203.0.113.12/24 por el puerto UDP 53 (DNS) a cualquier subred asociada.

Comando:

```
aws ec2 replace-network-acl-entry --network-acl-id acl-5fb85d36 --ingress --rule-
number 100 --protocol udp --port-range From=53,To=53 --cidr-block 203.0.113.12/24 --
rule-action allow
```
• Para obtener más información sobre la API, consulte la Referencia de comandos. [ReplaceNetworkAclEntryA](https://awscli.amazonaws.com/v2/documentation/api/latest/reference/ec2/replace-network-acl-entry.html)WS CLI

#### **replace-route-table-association**

En el siguiente ejemplo de código, se muestra cómo usar replace-route-table-association.

AWS CLI

Para reemplazar la tabla de rutas asociada a una subred

En este ejemplo, se asocia la tabla de enrutamiento especificada a la subred de la asociación de tabla de enrutamiento especificada.

Comando:

```
aws ec2 replace-route-table-association --association-id rtbassoc-781d0d1a --route-
table-id rtb-22574640
```
Salida:

{

}

```
 "NewAssociationId": "rtbassoc-3a1f0f58"
```
• Para obtener más información sobre la API, consulte [ReplaceRouteTableAssociation](https://awscli.amazonaws.com/v2/documentation/api/latest/reference/ec2/replace-route-table-association.html)la Referencia de AWS CLI comandos

## **replace-route**

En el siguiente ejemplo de código, se muestra cómo usar replace-route.

AWS CLI

Para reemplazar una ruta

Este ejemplo reemplaza la ruta especificada en la tabla de rutas especificada. La nueva ruta coincide con el CIDR especificado y envía el tráfico a la puerta de enlace privada virtual especificada. Si el comando se ejecuta correctamente, no se muestra ningún resultado.

Comando:

```
aws ec2 replace-route --route-table-id rtb-22574640 --destination-cidr-block 
  10.0.0.0/16 --gateway-id vgw-9a4cacf3
```
• Para obtener más información sobre la API, consulte [ReplaceRoutel](https://awscli.amazonaws.com/v2/documentation/api/latest/reference/ec2/replace-route.html)a Referencia de AWS CLI comandos.

#### **replace-transit-gateway-route**

En el siguiente ejemplo de código, se muestra cómo usar replace-transit-gateway-route.

AWS CLI

Para reemplazar la ruta especificada en la tabla de rutas de la puerta de enlace de tránsito especificada

El siguiente replace-transit-gateway-route ejemplo reemplaza la ruta de la tabla de rutas de la puerta de enlace de tránsito especificada.

```
aws ec2 replace-transit-gateway-route \
```

```
 --destination-cidr-block 10.0.2.0/24 \ 
 --transit-gateway-attachment-id tgw-attach-09b52ccdb5EXAMPLE \ 
 --transit-gateway-route-table-id tgw-rtb-0a823edbdeEXAMPLE
```
#### Salida:

```
{ 
     "Route": { 
         "DestinationCidrBlock": "10.0.2.0/24", 
          "TransitGatewayAttachments": [ 
\{\hspace{.1cm} \} "ResourceId": "vpc-4EXAMPLE", 
                  "TransitGatewayAttachmentId": "tgw-attach-09b52ccdb5EXAMPLE", 
                  "ResourceType": "vpc" 
 } 
         ], 
          "Type": "static", 
         "State": "active" 
     }
}
```
Para obtener más información, consulte [las tablas de rutas de Transit Gateways](https://docs.aws.amazon.com/vpc/latest/tgw/tgw-route-tables.html) en la Guía de Transit Gateways.

• Para obtener más información sobre la API, consulte [ReplaceTransitGatewayRoutel](https://awscli.amazonaws.com/v2/documentation/api/latest/reference/ec2/replace-transit-gateway-route.html)a Referencia de AWS CLI comandos.

#### **report-instance-status**

En el siguiente ejemplo de código, se muestra cómo usar report-instance-status.

## AWS CLI

Para informar sobre el estado de una instancia

Este comando de ejemplo informa sobre el estado de la instancia especificada.

Comando:

```
aws ec2 report-instance-status --instances i-1234567890abcdef0 --status impaired --
reason-codes unresponsive
```
• Para obtener más información sobre la API, consulta [ReportInstanceStatus](https://awscli.amazonaws.com/v2/documentation/api/latest/reference/ec2/report-instance-status.html)la Referencia de AWS CLI comandos.

#### **request-spot-fleet**

En el siguiente ejemplo de código, se muestra cómo usar request-spot-fleet.

AWS CLI

Para solicitar una flota puntual en la subred con el precio más bajo

Este comando de ejemplo crea una solicitud de flota puntual con dos especificaciones de lanzamiento que solo difieren según la subred. La flota de Spot lanza las instancias en la subred especificada con el precio más bajo. Si las instancias se lanzan en una VPC predeterminada, reciben una dirección IP pública de forma predeterminada. Si las instancias se lanzan en una VPC no predeterminada, no reciben una dirección IP pública de forma predeterminada.

Tenga en cuenta que no puede especificar subredes diferentes de la misma zona de disponibilidad en una solicitud de flota puntual.

Comando:

```
aws ec2 request-spot-fleet --spot-fleet-request-config file://config.json
```

```
{ 
   "SpotPrice": "0.04", 
   "TargetCapacity": 2, 
   "IamFleetRole": "arn:aws:iam::123456789012:role/my-spot-fleet-role", 
   "LaunchSpecifications": [ 
       { 
           "ImageId": "ami-1a2b3c4d", 
           "KeyName": "my-key-pair", 
           "SecurityGroups": [ 
\overline{a} "GroupId": "sg-1a2b3c4d" 
 } 
           ], 
           "InstanceType": "m3.medium",
```

```
 "SubnetId": "subnet-1a2b3c4d, subnet-3c4d5e6f", 
            "IamInstanceProfile": { 
                "Arn": "arn:aws:iam::123456789012:instance-profile/my-iam-role" 
            } 
       } 
   ]
}
```
Salida:

```
{ 
   "SpotFleetRequestId": "sfr-73fbd2ce-aa30-494c-8788-1cee4EXAMPLE"
}
```
Para solicitar una flota puntual en la zona de disponibilidad con el precio más bajo

Este comando de ejemplo crea una solicitud de flota puntual con dos especificaciones de lanzamiento que solo difieren según la zona de disponibilidad. La flota de Spot lanza las instancias en la zona de disponibilidad especificada con el precio más bajo. Si su cuenta solo admite EC2-VPC, Amazon EC2 lanza las instancias puntuales en la subred predeterminada de la zona de disponibilidad. Si su cuenta es compatible con EC2-Classic, Amazon EC2 lanza las instancias en EC2-Classic en la zona de disponibilidad.

Comando:

aws ec2 request-spot-fleet --spot-fleet-request-config file://config.json

```
{ 
   "SpotPrice": "0.04", 
   "TargetCapacity": 2, 
   "IamFleetRole": "arn:aws:iam::123456789012:role/my-spot-fleet-role", 
   "LaunchSpecifications": [ 
       { 
            "ImageId": "ami-1a2b3c4d", 
            "KeyName": "my-key-pair", 
            "SecurityGroups": [ 
\overline{a} "GroupId": "sg-1a2b3c4d"
```

```
 } 
           ], 
           "InstanceType": "m3.medium", 
           "Placement": { 
                "AvailabilityZone": "us-west-2a, us-west-2b" 
           }, 
           "IamInstanceProfile": { 
                "Arn": "arn:aws:iam::123456789012:instance-profile/my-iam-role" 
           } 
       } 
   ]
}
```
Para lanzar instancias puntuales en una subred y asignarles direcciones IP públicas

Este comando de ejemplo asigna direcciones públicas a las instancias lanzadas en una VPC no predeterminada. Tenga en cuenta que, al especificar una interfaz de red, debe incluir el ID de subred y el ID del grupo de seguridad mediante la interfaz de red.

Comando:

```
aws ec2 request-spot-fleet --spot-fleet-request-config file://config.json
```

```
\{ "SpotPrice": "0.04", 
   "TargetCapacity": 2, 
   "IamFleetRole": "arn:aws:iam::123456789012:role/my-spot-fleet-role", 
   "LaunchSpecifications": [ 
       { 
           "ImageId": "ami-1a2b3c4d", 
           "KeyName": "my-key-pair", 
           "InstanceType": "m3.medium", 
           "NetworkInterfaces": [ 
\overline{a} "DeviceIndex": 0, 
                    "SubnetId": "subnet-1a2b3c4d", 
                    "Groups": [ "sg-1a2b3c4d" ], 
                    "AssociatePublicIpAddress": true 
 } 
           ],
```

```
 "IamInstanceProfile": { 
                  "Arn": "arn:aws:iam::880185128111:instance-profile/my-iam-role" 
             } 
        } 
  \mathbf{I}}
```
Para solicitar una flota puntual mediante la estrategia de asignación diversificada

Este comando de ejemplo crea una solicitud de flota puntual que lanza 30 instancias mediante la estrategia de asignación diversificada. Las especificaciones de lanzamiento varían según el tipo de instancia. La flota de Spot distribuye las instancias entre las especificaciones de lanzamiento, de forma que hay 10 instancias de cada tipo.

Comando:

aws ec2 request-spot-fleet --spot-fleet-request-config file://config.json

```
{ 
   "SpotPrice": "0.70", 
   "TargetCapacity": 30, 
   "AllocationStrategy": "diversified", 
   "IamFleetRole": "arn:aws:iam::123456789012:role/my-spot-fleet-role", 
   "LaunchSpecifications": [ 
       { 
            "ImageId": "ami-1a2b3c4d", 
            "InstanceType": "c4.2xlarge", 
            "SubnetId": "subnet-1a2b3c4d" 
       }, 
       { 
            "ImageId": "ami-1a2b3c4d", 
            "InstanceType": "m3.2xlarge", 
            "SubnetId": "subnet-1a2b3c4d" 
       }, 
       { 
            "ImageId": "ami-1a2b3c4d", 
            "InstanceType": "r3.2xlarge", 
            "SubnetId": "subnet-1a2b3c4d" 
       } 
  \mathbf{I}
```
}

Para obtener más información, consulte Spot Fleet Requests en la Guía del usuario de Amazon Elastic Compute Cloud.

• Para obtener más información sobre la API, consulte [RequestSpotFleetl](https://awscli.amazonaws.com/v2/documentation/api/latest/reference/ec2/request-spot-fleet.html)a Referencia de AWS CLI comandos.

#### **request-spot-instances**

En el siguiente ejemplo de código, se muestra cómo usar request-spot-instances.

AWS CLI

Para solicitar instancias puntuales

Este comando de ejemplo crea una solicitud única de instancia puntual para cinco instancias en la zona de disponibilidad especificada. Si su cuenta solo admite EC2-VPC, Amazon EC2 lanza las instancias en la subred predeterminada de la zona de disponibilidad especificada. Si su cuenta admite EC2-Classic, Amazon EC2 lanza las instancias en EC2-Classic en la zona de disponibilidad especificada.

Comando:

```
aws ec2 request-spot-instances --spot-price "0.03" --instance-count 5 --type "one-
time" --launch-specification file://specification.json
```
Especificación.json:

```
{ 
   "ImageId": "ami-1a2b3c4d", 
   "KeyName": "my-key-pair", 
   "SecurityGroupIds": [ "sg-1a2b3c4d" ], 
   "InstanceType": "m3.medium", 
   "Placement": { 
     "AvailabilityZone": "us-west-2a" 
   }, 
   "IamInstanceProfile": { 
       "Arn": "arn:aws:iam::123456789012:instance-profile/my-iam-role" 
   }
```
}

# Salida:

```
{ 
   "SpotInstanceRequests": [ 
       { 
            "Status": { 
                "UpdateTime": "2014-03-25T20:54:21.000Z", 
                "Code": "pending-evaluation", 
                "Message": "Your Spot request has been submitted for review, and is 
  pending evaluation." 
           }, 
            "ProductDescription": "Linux/UNIX", 
            "SpotInstanceRequestId": "sir-df6f405d", 
            "State": "open", 
            "LaunchSpecification": { 
                "Placement": { 
                    "AvailabilityZone": "us-west-2a" 
                }, 
                "ImageId": "ami-1a2b3c4d", 
                "KeyName": "my-key-pair", 
                "SecurityGroups": [ 
\overline{a} "GroupName": "my-security-group", 
                         "GroupId": "sg-1a2b3c4d" 
1999 B B B B
                ], 
                "Monitoring": { 
                    "Enabled": false 
                }, 
                "IamInstanceProfile": { 
                    "Arn": "arn:aws:iam::123456789012:instance-profile/my-iam-role" 
                }, 
                "InstanceType": "m3.medium" 
           }, 
            "Type": "one-time", 
            "CreateTime": "2014-03-25T20:54:20.000Z", 
           "SpotPrice": "0.050000" 
       }, 
       ... 
   ]
}
```
Este comando de ejemplo crea una solicitud única de instancia puntual para cinco instancias de la subred especificada. Amazon EC2 inicia las instancias en la subred especificada. Si la VPC no es una VPC predeterminada, las instancias no reciben una dirección IP pública de forma predeterminada.

Comando:

```
aws ec2 request-spot-instances --spot-price "0.050" --instance-count 5 --type "one-
time" --launch-specification file://specification.json
```
Especificación.json:

```
{ 
   "ImageId": "ami-1a2b3c4d", 
   "SecurityGroupIds": [ "sg-1a2b3c4d" ], 
   "InstanceType": "m3.medium", 
   "SubnetId": "subnet-1a2b3c4d", 
   "IamInstanceProfile": { 
       "Arn": "arn:aws:iam::123456789012:instance-profile/my-iam-role" 
   }
}
```
Salida:

```
{ 
   "SpotInstanceRequests": [ 
       { 
           "Status": { 
               "UpdateTime": "2014-03-25T22:21:58.000Z", 
              "Code": "pending-evaluation", 
              "Message": "Your Spot request has been submitted for review, and is 
  pending evaluation." 
           }, 
           "ProductDescription": "Linux/UNIX", 
           "SpotInstanceRequestId": "sir-df6f405d", 
           "State": "open", 
           "LaunchSpecification": { 
              "Placement": { 
                   "AvailabilityZone": "us-west-2a" 
 } 
              "ImageId": "ami-1a2b3c4d" 
               "SecurityGroups": [
```

```
\{ "GroupName": "my-security-group", 
                      "GroupID": "sg-1a2b3c4d" 
 } 
 ] 
              "SubnetId": "subnet-1a2b3c4d", 
              "Monitoring": { 
                  "Enabled": false 
              }, 
              "IamInstanceProfile": { 
                  "Arn": "arn:aws:iam::123456789012:instance-profile/my-iam-role" 
              }, 
              "InstanceType": "m3.medium", 
          }, 
          "Type": "one-time", 
          "CreateTime": "2014-03-25T22:21:58.000Z", 
          "SpotPrice": "0.050000" 
       }, 
       ... 
  \mathbf{I}}
```
En este ejemplo, se asigna una dirección IP pública a las instancias puntuales que se lanzan en una VPC no predeterminada. Tenga en cuenta que, al especificar una interfaz de red, debe incluir el ID de subred y el ID del grupo de seguridad mediante la interfaz de red.

Comando:

```
aws ec2 request-spot-instances --spot-price "0.050" --instance-count 1 --type "one-
time" --launch-specification file://specification.json
```
Especificación.json:

```
{ 
   "ImageId": "ami-1a2b3c4d", 
   "KeyName": "my-key-pair", 
   "InstanceType": "m3.medium", 
   "NetworkInterfaces": [ 
     { 
       "DeviceIndex": 0, 
       "SubnetId": "subnet-1a2b3c4d", 
       "Groups": [ "sg-1a2b3c4d" ], 
       "AssociatePublicIpAddress": true
```

```
 } 
   ], 
   "IamInstanceProfile": { 
       "Arn": "arn:aws:iam::123456789012:instance-profile/my-iam-role" 
   }
}
```
• Para obtener más información sobre la API, consulte la Referencia de [RequestSpotInstancesc](https://awscli.amazonaws.com/v2/documentation/api/latest/reference/ec2/request-spot-instances.html)omandos AWS CLI .

## **reset-address-attribute**

En el siguiente ejemplo de código, se muestra cómo usar reset-address-attribute.

AWS CLI

Para restablecer el atributo de nombre de dominio asociado a una dirección IP elástica

Los siguientes reset-address-attribute ejemplos restablecen el atributo de nombre de dominio de una dirección IP elástica.

Linux:

```
aws ec2 reset-address-attribute \ 
     --allocation-id eipalloc-abcdef01234567890 \ 
     --attribute domain-name
```
Windows:

```
aws ec2 reset-address-attribute ^ 
     --allocation-id eipalloc-abcdef01234567890 ^ 
     --attribute domain-name
```
Salida:

```
{ 
     "Addresses": [ 
          { 
              "PublicIp": "192.0.2.0", 
              "AllocationId": "eipalloc-abcdef01234567890", 
              "PtrRecord": "example.com." 
              "PtrRecordUpdate": {
```

```
 "Value": "example.net.", 
                     "Status": "PENDING" 
          } 
     ]
}
```
Para supervisar el cambio pendiente, consulte la Referencia [describe-addresses-attribute](https://docs.aws.amazon.com/cli/latest/reference/ec2/describe-addresses-attribute.html)de comandos de la AWS CLI.

• Para obtener más información sobre la API, consulte [ResetAddressAttributel](https://awscli.amazonaws.com/v2/documentation/api/latest/reference/ec2/reset-address-attribute.html)a Referencia de AWS CLI comandos.

## **reset-ebs-default-kms-key-id**

En el siguiente ejemplo de código, se muestra cómo usar reset-ebs-default-kms-key-id.

AWS CLI

Para restablecer la CMK predeterminada para el cifrado de EBS

En el siguiente reset-ebs-default-kms-key-id ejemplo, se restablece la CMK predeterminada para el cifrado de EBS de su AWS cuenta en la región actual.

aws ec2 reset-ebs-default-kms-key-id

Salida:

```
{ 
    "KmsKeyId": "arn:aws:kms:us-west-2:123456789012:key/8c5b2c63-b9bc-45a3-
a87a-5513eEXAMPLE"
}
```
• Para obtener más información sobre la API, consulte la Referencia de [ResetEbsDefaultKmsKeyIdc](https://awscli.amazonaws.com/v2/documentation/api/latest/reference/ec2/reset-ebs-default-kms-key-id.html)omandos AWS CLI .

#### **reset-fpga-image-attribute**

En el siguiente ejemplo de código, se muestra cómo usar reset-fpga-image-attribute.

AWS CLI

Para restablecer los atributos de una imagen de Amazon FPGA

En este ejemplo, se restablecen los permisos de carga de la AFI especificada.

Comando:

```
aws ec2 reset-fpga-image-attribute --fpga-image-id afi-0d123e123bfc85abc --attribute 
  loadPermission
```
Salida:

```
{ 
   "Return": true
}
```
• Para obtener más información sobre la API, consulte la Referencia [ResetFpgaImageAttributed](https://awscli.amazonaws.com/v2/documentation/api/latest/reference/ec2/reset-fpga-image-attribute.html)e AWS CLI comandos.

#### **reset-image-attribute**

En el siguiente ejemplo de código, se muestra cómo usar reset-image-attribute.

AWS CLI

Para restablecer el atributo launchPermission

En este ejemplo, se restablece el valor predeterminado del launchPermission atributo de la AMI especificada. De forma predeterminada, las AMI son privadas. Si el comando se ejecuta correctamente, no se muestra ningún resultado.

Comando:

```
aws ec2 reset-image-attribute --image-id ami-5731123e --attribute launchPermission
```
• Para obtener más información sobre la API, consulte [ResetImageAttribute](https://awscli.amazonaws.com/v2/documentation/api/latest/reference/ec2/reset-image-attribute.html)la Referencia de AWS CLI comandos.

#### **reset-instance-attribute**

En el siguiente ejemplo de código, se muestra cómo usar reset-instance-attribute.

Para restablecer el sourceDestCheck atributo

En este ejemplo se restablece el sourceDestCheck atributo de la instancia especificada. La instancia debe estar en una VPC. Si el comando se ejecuta correctamente, no se muestra ningún resultado.

Comando:

```
aws ec2 reset-instance-attribute --instance-id i-1234567890abcdef0 --attribute 
  sourceDestCheck
```
Para restablecer el atributo del núcleo

En este ejemplo se restablece el kernel atributo de la instancia especificada. La instancia debe tener el estado stopped. Si el comando se ejecuta correctamente, no se muestra ningún resultado.

Comando:

```
aws ec2 reset-instance-attribute --instance-id i-1234567890abcdef0 --attribute 
  kernel
```
Para restablecer el atributo ramdisk

En este ejemplo se restablece el ramdisk atributo de la instancia especificada. La instancia debe tener el estado stopped. Si el comando se ejecuta correctamente, no se muestra ningún resultado.

Comando:

```
aws ec2 reset-instance-attribute --instance-id i-1234567890abcdef0 --attribute 
  ramdisk
```
• Para obtener más información sobre la API, consulte [ResetInstanceAttribute](https://awscli.amazonaws.com/v2/documentation/api/latest/reference/ec2/reset-instance-attribute.html)la Referencia de AWS CLI comandos.

# **reset-network-interface-attribute**

En el siguiente ejemplo de código, se muestra cómo usar reset-network-interfaceattribute.

AWS CLI

Para restablecer un atributo de la interfaz de red

El siguiente reset-network-interface-attribute ejemplo restablece el valor del atributo de comprobación de origen/destino en. true

```
aws ec2 reset-network-interface-attribute \ 
     --network-interface-id eni-686ea200 \ 
     --source-dest-check
```
Este comando no genera ninguna salida.

• Para obtener más información sobre la API, consulte la Referencia de [ResetNetworkInterfaceAttributec](https://awscli.amazonaws.com/v2/documentation/api/latest/reference/ec2/reset-network-interface-attribute.html)omandos AWS CLI .

#### **reset-snapshot-attribute**

En el siguiente ejemplo de código, se muestra cómo usar reset-snapshot-attribute.

AWS CLI

Para restablecer un atributo de instantánea

En este ejemplo, se restablecen los permisos de creación de volúmenes para la instantáneasnap-1234567890abcdef0. Si el comando se ejecuta correctamente, no se muestra ningún resultado.

Comando:

```
aws ec2 reset-snapshot-attribute --snapshot-id snap-1234567890abcdef0 --attribute 
  createVolumePermission
```
• Para obtener más información sobre la API, consulte [ResetSnapshotAttributel](https://awscli.amazonaws.com/v2/documentation/api/latest/reference/ec2/reset-snapshot-attribute.html)a Referencia de AWS CLI comandos.

# **restore-address-to-classic**

En el siguiente ejemplo de código, se muestra cómo usar restore-address-to-classic.

AWS CLI

Para restaurar una dirección en EC2-Classic

En este ejemplo, se restaura la dirección IP elástica 198.51.100.0 en la plataforma EC2-Classic.

Comando:

aws ec2 restore-address-to-classic --public-ip 198.51.100.0

Salida:

```
{ 
   "Status": "MoveInProgress", 
   "PublicIp": "198.51.100.0"
}
```
• Para obtener más información sobre la API, consulte la Referencia de comandos. [RestoreAddressToClassicA](https://awscli.amazonaws.com/v2/documentation/api/latest/reference/ec2/restore-address-to-classic.html)WS CLI

#### **restore-image-from-recycle-bin**

En el siguiente ejemplo de código, se muestra cómo usar restore-image-from-recycle-bin.

AWS CLI

Para restaurar una imagen de la papelera de reciclaje

El siguiente restore-image-from-recycle-bin ejemplo restaura la AMI ami-0111222333444abcd de la papelera de reciclaje.

```
aws ec2 restore-image-from-recycle-bin \ 
     --image-id ami-0111222333444abcd
```
Salida:

}

"Return": true

Para obtener más información, consulte [Recuperar las AMI de la papelera de reciclaje](https://docs.aws.amazon.com/AWSEC2/latest/UserGuide/recycle-bin-working-with-amis.html) en la Guía del usuario de Amazon Elastic Compute Cloud.

• Para obtener más información sobre la API, consulta [RestoreImageFromRecycleBin](https://awscli.amazonaws.com/v2/documentation/api/latest/reference/ec2/restore-image-from-recycle-bin.html)la Referencia de AWS CLI comandos.

## **restore-managed-prefix-list-version**

En el siguiente ejemplo de código, se muestra cómo usar restore-managed-prefix-listversion.

AWS CLI

US-WEST-2\*\*Para restaurar una versión de lista de prefijos\*\*

restore-managed-prefix-list-versionA continuación, se restauran las entradas de la versión 1 de la lista de prefijos especificada.

```
aws ec2 restore-managed-prefix-list-version \ 
     --prefix-list-id pl-0123456abcabcabc1 \ 
     --current-version 2 \ 
     --previous-version 1
```
Salida:

```
{ 
     "PrefixList": { 
          "PrefixListId": "pl-0123456abcabcabc1", 
          "AddressFamily": "IPv4", 
          "State": "restore-in-progress", 
          "PrefixListArn": "arn:aws:ec2:us-west-2:123456789012:prefix-list/
pl-0123456abcabcabc1", 
          "PrefixListName": "vpc-cidrs", 
          "MaxEntries": 10, 
          "Version": 2, 
          "OwnerId": "123456789012" 
     }
}
```
Para obtener más información, consulte [Listas de prefijos gestionadas](https://docs.aws.amazon.com/vpc/latest/userguide/managed-prefix-lists.html) en la Guía del usuario de Amazon VPC.

• Para obtener más información sobre la API, consulte la Referencia [RestoreManagedPrefixListVersion](https://awscli.amazonaws.com/v2/documentation/api/latest/reference/ec2/restore-managed-prefix-list-version.html)de AWS CLI comandos.

## **restore-snapshot-from-recycle-bin**

En el siguiente ejemplo de código, se muestra cómo usar restore-snapshot-from-recyclebin.

## AWS CLI

Para restaurar las instantáneas de la papelera de reciclaje

El siguiente restore-snapshot-from-recycle-bin ejemplo restaura una instantánea de la papelera de reciclaje. Cuando restaura una instantánea desde la papelera de reciclaje, la instantánea está disponible inmediatamente para su uso y se quita de la papelera de reciclaje. Puede utilizar una instantánea restaurada de la misma manera en que utiliza cualquier otra instantánea de la cuenta.

aws ec2 restore-snapshot-from-recycle-bin \ --snapshot-id snap-01234567890abcdef

Este comando no genera ninguna salida.

Para obtener más información sobre la papelera de reciclaje de Amazon EBS, consulte [Recuperar instantáneas de la papelera de reciclaje en la](https://docs.aws.amazon.com/AWSEC2/latest/UserGuide/recycle-bin-working-with-snaps.html) Guía del usuario de Amazon EC2.

• Para obtener más información sobre la API, consulte la Referencia de [RestoreSnapshotFromRecycleBinc](https://awscli.amazonaws.com/v2/documentation/api/latest/reference/ec2/restore-snapshot-from-recycle-bin.html)omandos AWS CLI .

## **restore-snapshot-tier**

En el siguiente ejemplo de código, se muestra cómo usar restore-snapshot-tier.

AWS CLI

Ejemplo 1: Para restaurar permanentemente una instantánea archivada

El siguiente restore-snapshot-tier ejemplo restaura permanentemente la instantánea especificada. Especifique la permanent-restore opción --snapshot-id e inclúyala.

```
aws ec2 restore-snapshot-tier \ 
     --snapshot-id snap-01234567890abcedf \ 
     --permanent-restore
```
Salida:

```
{ 
     "SnapshotId": "snap-01234567890abcedf", 
     "IsPermanentRestore": true
}
```
Para obtener más información sobre el archivado de instantáneas, consulte Archivar instantáneas de Amazon EBS < https://docs.aws.amazon.com/AWS EC2/latest/ /snapshot-archive.html > UserGuide en la Guía del usuario de Amazon EC2.

Ejemplo 2: Para restaurar temporalmente una instantánea archivada

El siguiente restore-snapshot-tier ejemplo restaura temporalmente la instantánea especificada. Omita la opción --permanent-restore. Especifique --snapshot-id y, paratemporary-restore-days, especifique el número de días durante los que se va a restaurar la instantánea. temporary-restore-daysdebe especificarse en días. El rango permitido es 1 de180. Si no especifica ningún valor, el valor predeterminado es 1 día.

```
aws ec2 restore-snapshot-tier \ 
     --snapshot-id snap-01234567890abcedf \ 
     --temporary-restore-days 5
```
Salida:

```
{ 
     "SnapshotId": "snap-01234567890abcedf", 
     "RestoreDuration": 5, 
     "IsPermanentRestore": false
}
```
Para obtener más información sobre el archivado de instantáneas, consulte Archivar instantáneas de Amazon EBS < https://docs.aws.amazon.com/AWS EC2/latest/ /snapshot-archive.html > UserGuide en la Guía del usuario de Amazon EC2.

Ejemplo 3: Para modificar el período de restauración

El siguiente restore-snapshot-tier ejemplo cambia el período de restauración de la instantánea especificada a 10 días.

```
aws ec2 restore-snapshot-tier \ 
     --snapshot-id snap-01234567890abcedf 
     --temporary-restore-days 10
```
Salida:

```
{ 
     "SnapshotId": "snap-01234567890abcedf", 
     "RestoreDuration": 10, 
     "IsPermanentRestore": false
}
```
Para obtener más información sobre el archivado de instantáneas, consulte Archivar instantáneas de Amazon EBS < https://docs.aws.amazon.com/AWS EC2/latest/ /snapshot-archive.html > UserGuide en la Guía del usuario de Amazon EC2.

Ejemplo 4: Para modificar el tipo de restauración

El siguiente restore-snapshot-tier ejemplo cambia el tipo de restauración de la instantánea especificada de temporal a permanente.

```
aws ec2 restore-snapshot-tier \ 
     --snapshot-id snap-01234567890abcedf 
     --permanent-restore
```
Salida:

```
{ 
     "SnapshotId": "snap-01234567890abcedf", 
     "IsPermanentRestore": true
}
```
Para obtener más información sobre el archivado de instantáneas, consulte Archivar instantáneas de Amazon EBS < https://docs.aws.amazon.com/AWS EC2/latest/ /snapshot-archive.html > UserGuide en la Guía del usuario de Amazon EC2.

• Para obtener más información sobre la API, consulte la Referencia de comandos. [RestoreSnapshotTier](https://awscli.amazonaws.com/v2/documentation/api/latest/reference/ec2/restore-snapshot-tier.html)AWS CLI

## **revoke-client-vpn-ingress**

En el siguiente ejemplo de código, se muestra cómo usar revoke-client-vpn-ingress.

#### AWS CLI

Para revocar una regla de autorización para un punto final Client VPN

El siguiente revoke-client-vpn-ingress ejemplo revoca una regla de acceso a Internet (0.0.0.0/0) para todos los grupos.

```
aws ec2 revoke-client-vpn-ingress \ 
     --client-vpn-endpoint-id cvpn-endpoint-123456789123abcde \ 
     --target-network-cidr 0.0.0.0/0 --revoke-all-groups
```
Salida:

```
{ 
      "Status": { 
           "Code": "revoking" 
      }
}
```
Para obtener más información, consulte [Reglas de autorización](https://docs.aws.amazon.com/vpn/latest/clientvpn-admin/cvpn-working-rules.html) en la Guía del administrador de AWS Client VPN.

• Para obtener más información sobre la API, consulte [RevokeClientVpnIngressl](https://awscli.amazonaws.com/v2/documentation/api/latest/reference/ec2/revoke-client-vpn-ingress.html)a Referencia de AWS CLI comandos.

## **revoke-security-group-egress**

En el siguiente ejemplo de código, se muestra cómo usar revoke-security-group-egress.

AWS CLI

Ejemplo 1: Para eliminar la regla que permite el tráfico saliente a un rango de direcciones específico

El siguiente comando de revoke-security-group-egress ejemplo elimina la regla que concede acceso a los rangos de direcciones especificados en el puerto TCP 80.

```
aws ec2 revoke-security-group-egress \
```

```
 --group-id sg-026c12253ce15eff7 \ 
    --ip-permissions 
 [{IpProtocol=tcp,FromPort=80,ToPort=80,IpRanges=[{CidrIp=10.0.0.0/16}]
```
Este comando no genera ninguna salida.

Para obtener más información, consulte [Grupos de seguridad](https://docs.aws.amazon.com/AWSEC2/latest/UserGuide/ec2-security-groups.html) en la Guía del usuario de Amazon EC2.

Ejemplo 2: Eliminar la regla que permite el tráfico saliente a un grupo de seguridad específico

El siguiente comando de revoke-security-group-egress ejemplo elimina la regla que concede acceso al grupo de seguridad especificado en el puerto TCP 80.

```
aws ec2 revoke-security-group-egress \ 
     --group-id sg-026c12253ce15eff7 \ 
     --ip-permissions '[{"IpProtocol": "tcp", "FromPort": 443, "ToPort": 
  443,"UserIdGroupPairs": [{"GroupId": "sg-06df23a01ff2df86d"}]}]'
```
Este comando no genera ninguna salida.

Para obtener más información, consulte [Grupos de seguridad](https://docs.aws.amazon.com/AWSEC2/latest/UserGuide/ec2-security-groups.html) en la Guía del usuario de Amazon EC2.

• Para obtener más información sobre la API, consulte [RevokeSecurityGroupEgressl](https://awscli.amazonaws.com/v2/documentation/api/latest/reference/ec2/revoke-security-group-egress.html)a Referencia de AWS CLI comandos.

#### **revoke-security-group-ingress**

En el siguiente ejemplo de código, se muestra cómo usar revoke-security-group-ingress.

AWS CLI

Ejemplo 1: Para eliminar una regla de un grupo de seguridad

En el siguiente revoke-security-group-ingress ejemplo, se quita el acceso al puerto TCP 22 al rango de 203.0.113.0/24 direcciones del grupo de seguridad especificado para una VPC predeterminada.

```
aws ec2 revoke-security-group-ingress \ 
     --group-name mySecurityGroup
```

```
 --protocol tcp \ 
--port 22 \backslash --cidr 203.0.113.0/24
```
Este comando no produce ningún resultado si se ejecuta correctamente.

Para obtener más información, consulte [Grupos de seguridad](https://docs.aws.amazon.com/AWSEC2/latest/UserGuide/ec2-security-groups.html) en la Guía del usuario de Amazon EC2.

Ejemplo 2: Para eliminar una regla mediante el conjunto de permisos de IP

En el siguiente revoke-security-group-ingress ejemplo, se utiliza el ip-permissions parámetro para eliminar una regla de entrada que permite el mensaje ICMP Destination Unreachable: Fragmentation Needed and Don't Fragment was Set (tipo 3, código 4).

```
aws ec2 revoke-security-group-ingress \ 
     --group-id sg-026c12253ce15eff7 \ 
     --ip-permissions 
  IpProtocol=icmp,FromPort=3,ToPort=4,IpRanges=[{CidrIp=0.0.0.0/0}]
```
Este comando no produce ningún resultado si se ejecuta correctamente.

Para obtener más información, consulte [Grupos de seguridad](https://docs.aws.amazon.com/AWSEC2/latest/UserGuide/ec2-security-groups.html) en la Guía del usuario de Amazon EC2.

• Para obtener más información sobre la API, consulte [RevokeSecurityGroupIngressl](https://awscli.amazonaws.com/v2/documentation/api/latest/reference/ec2/revoke-security-group-ingress.html)a Referencia de AWS CLI comandos.

## **run-instances**

En el siguiente ejemplo de código, se muestra cómo usar run-instances.

AWS CLI

Ejemplo 1: Lanzar una instancia en una subred predeterminada

En el siguiente ejemplo de run-instances, se lanza una única instancia de tipo t2.micro en la subred predeterminada de la región actual y se la asocia a la subred predeterminada de la VPC predeterminada de la región. El par de claves es opcional si no tiene pensado conectarse a la instancia mediante SSH (Linux) o RDP (Windows).

```
aws ec2 run-instances \ 
     --image-id ami-0abcdef1234567890 \ 
     --instance-type t2.micro \ 
     --key-name MyKeyPair
```
Salida:

{

```
 "Instances": [ 
         { 
              "AmiLaunchIndex": 0, 
              "ImageId": "ami-0abcdef1234567890", 
              "InstanceId": "i-1231231230abcdef0", 
              "InstanceType": "t2.micro", 
              "KeyName": "MyKeyPair", 
              "LaunchTime": "2018-05-10T08:05:20.000Z", 
              "Monitoring": { 
                  "State": "disabled" 
              }, 
              "Placement": { 
                  "AvailabilityZone": "us-east-2a", 
                  "GroupName": "", 
                  "Tenancy": "default" 
              }, 
              "PrivateDnsName": "ip-10-0-0-157.us-east-2.compute.internal", 
              "PrivateIpAddress": "10.0.0.157", 
              "ProductCodes": [], 
              "PublicDnsName": "", 
              "State": { 
                  "Code": 0, 
                  "Name": "pending" 
              }, 
              "StateTransitionReason": "", 
              "SubnetId": "subnet-04a636d18e83cfacb", 
              "VpcId": "vpc-1234567890abcdef0", 
              "Architecture": "x86_64", 
              "BlockDeviceMappings": [], 
              "ClientToken": "", 
              "EbsOptimized": false, 
              "Hypervisor": "xen", 
              "NetworkInterfaces": [ 
\overline{\mathcal{L}} "Attachment": {
```
```
 "AttachTime": "2018-05-10T08:05:20.000Z", 
                       "AttachmentId": "eni-attach-0e325c07e928a0405", 
                       "DeleteOnTermination": true, 
                       "DeviceIndex": 0, 
                       "Status": "attaching" 
\}, \{ "Description": "", 
                   "Groups": [ 
 { 
                           "GroupName": "MySecurityGroup", 
                           "GroupId": "sg-0598c7d356eba48d7" 
 } 
 ], 
                   "Ipv6Addresses": [], 
                   "MacAddress": "0a:ab:58:e0:67:e2", 
                   "NetworkInterfaceId": "eni-0c0a29997760baee7", 
                   "OwnerId": "123456789012", 
                   "PrivateDnsName": "ip-10-0-0-157.us-east-2.compute.internal", 
                   "PrivateIpAddress": "10.0.0.157", 
                   "PrivateIpAddresses": [ 
 { 
                           "Primary": true, 
                           "PrivateDnsName": "ip-10-0-0-157.us-
east-2.compute.internal", 
                          "PrivateIpAddress": "10.0.0.157" 
 } 
 ], 
                   "SourceDestCheck": true, 
                   "Status": "in-use", 
                   "SubnetId": "subnet-04a636d18e83cfacb", 
                   "VpcId": "vpc-1234567890abcdef0", 
                   "InterfaceType": "interface" 
 } 
            ], 
            "RootDeviceName": "/dev/xvda", 
            "RootDeviceType": "ebs", 
            "SecurityGroups": [ 
\overline{a} "GroupName": "MySecurityGroup", 
                   "GroupId": "sg-0598c7d356eba48d7" 
 } 
            ], 
            "SourceDestCheck": true, 
            "StateReason": {
```

```
 "Code": "pending", 
                   "Message": "pending" 
              }, 
              "Tags": [], 
              "VirtualizationType": "hvm", 
              "CpuOptions": { 
                   "CoreCount": 1, 
                   "ThreadsPerCore": 1 
              }, 
              "CapacityReservationSpecification": { 
                   "CapacityReservationPreference": "open" 
              }, 
              "MetadataOptions": { 
                   "State": "pending", 
                   "HttpTokens": "optional", 
                   "HttpPutResponseHopLimit": 1, 
                  "HttpEndpoint": "enabled" 
 } 
         } 
     ], 
     "OwnerId": "123456789012", 
     "ReservationId": "r-02a3f596d91211712"
}
```
Ejemplo 2: Lanzar una instancia en una subred no predeterminada y agregar una dirección IP pública

En el siguiente ejemplo de run-instances, se solicita una dirección IP pública para una instancia que se va a lanzar en una subred no predeterminada. La instancia se asocia a los grupos de seguridad especificados.

```
aws ec2 run-instances \ 
     --image-id ami-0abcdef1234567890 \ 
     --instance-type t2.micro \ 
     --subnet-id subnet-08fc749671b2d077c \ 
     --security-group-ids sg-0b0384b66d7d692f9 \ 
     --associate-public-ip-address \ 
     --key-name MyKeyPair
```
Para ver un ejemplo del resultado de run-instances, consulte el ejemplo 1.

Ejemplo 3: Lanzar una instancia con volúmenes adicionales

En el siguiente ejemplo de run-instances, se usa una asignación de dispositivos de bloques, especificada en mapping.json, para asociar volúmenes adicionales en el momento del lanzamiento. Una asignación de dispositivos de bloques puede especificar volúmenes de EBS, volúmenes de almacén de instancias o tanto volúmenes de EBS como volúmenes de almacén de instancias.

```
aws ec2 run-instances \ 
     --image-id ami-0abcdef1234567890 \ 
     --instance-type t2.micro \ 
     --subnet-id subnet-08fc749671b2d077c \ 
     --security-group-ids sg-0b0384b66d7d692f9 \ 
     --key-name MyKeyPair \ 
     --block-device-mappings file://mapping.json
```
Contenido de mapping.json. En este ejemplo, se le agrega a /dev/sdh un volumen de EBS vacío con un tamaño de 100 GiB.

```
\Gamma { 
           "DeviceName": "/dev/sdh", 
           "Ebs": { 
                 "VolumeSize": 100 
           } 
      }
]
```
Contenido de mapping. json. En este ejemplo, se le agrega a ephemeral1 un volumen de almacén de instancias.

```
\Gamma { 
            "DeviceName": "/dev/sdc", 
            "VirtualName": "ephemeral1" 
      }
\mathbf{I}
```
Para ver un ejemplo del resultado de run-instances, consulte el ejemplo 1.

Para obtener más información acerca de la asignación de dispositivos de bloques, consulte [Asignación de dispositivos de bloques](https://docs.aws.amazon.com/AWSEC2/latest/UserGuide/block-device-mapping-concepts.html) en la Guía del usuario de Amazon EC2.

Ejemplo 4: Lanzar una instancia y agregar etiquetas al crearla

En el siguiente ejemplo de run-instances, se agrega una etiqueta con una clave de webserver y un valor de production a la instancia. El comando también aplica una etiqueta con una clave de cost-center y un valor de cc123 a cualquier volumen de EBS que se cree (en este caso, el volumen raíz).

```
aws ec2 run-instances \ 
     --image-id ami-0abcdef1234567890 \ 
     --instance-type t2.micro \ 
    --count 1 \setminus --subnet-id subnet-08fc749671b2d077c \ 
     --key-name MyKeyPair \ 
     --security-group-ids sg-0b0384b66d7d692f9 \ 
     --tag-specifications 
  'ResourceType=instance,Tags=[{Key=webserver,Value=production}]' 
  'ResourceType=volume,Tags=[{Key=cost-center,Value=cc123}]'
```
Para ver un ejemplo del resultado de run-instances, consulte el ejemplo 1.

Ejemplo 5: Lanzar una instancia con datos de usuario

En el siguiente ejemplo de run-instances, se transfieren los datos del usuario a un archivo denominado my\_script.txt que contiene un script de configuración para la instancia. El script se ejecuta en el momento del lanzamiento.

```
aws ec2 run-instances \ 
     --image-id ami-0abcdef1234567890 \ 
     --instance-type t2.micro \ 
    --count 1 \setminus --subnet-id subnet-08fc749671b2d077c \ 
     --key-name MyKeyPair \ 
     --security-group-ids sg-0b0384b66d7d692f9 \ 
     --user-data file://my_script.txt
```
Para ver un ejemplo del resultado de run-instances, consulte el ejemplo 1.

Para obtener más información, consulte [Trabajo con datos de usuario en instancias](https://docs.aws.amazon.com/AWSEC2/latest/UserGuide/instancedata-add-user-data.html) en la Guía del usuario de Amazon EC2.

Ejemplo 6: Lanzar una instancia de rendimiento ampliable

En el siguiente ejemplo de run-instances, se lanza una instancia t2.micro con la opción de crédito unlimited. Al lanzar una instancia T2, si no especifica --credit-specification, la opción de crédito predeterminada es standard. Al lanzar una instancia T3, la opción de crédito predeterminada es unlimited.

```
aws ec2 run-instances \ 
     --image-id ami-0abcdef1234567890 \ 
     --instance-type t2.micro \ 
    --count 1 \setminus --subnet-id subnet-08fc749671b2d077c \ 
     --key-name MyKeyPair \ 
     --security-group-ids sg-0b0384b66d7d692f9 \ 
     --credit-specification CpuCredits=unlimited
```
Para ver un ejemplo del resultado de run-instances, consulte el ejemplo 1.

Para obtener más información sobre las instancias de rendimiento ampliable, consulte [Instancias](https://docs.aws.amazon.com/AWSEC2/latest/UserGuide/burstable-performance-instances.html) [de rendimiento ampliable](https://docs.aws.amazon.com/AWSEC2/latest/UserGuide/burstable-performance-instances.html) en la Guía del usuario de Amazon EC2.

• Para obtener más información sobre la API, consulte [RunInstances](https://awscli.amazonaws.com/v2/documentation/api/latest/reference/ec2/run-instances.html)la Referencia de AWS CLI comandos.

### **run-scheduled-instances**

En el siguiente ejemplo de código, se muestra cómo usar run-scheduled-instances.

AWS CLI

Para lanzar una instancia programada

En este ejemplo, se lanza la instancia programada especificada en una VPC.

Comando:

```
aws ec2 run-scheduled-instances --scheduled-instance-id 
  sci-1234-1234-1234-1234-123456789012 --instance-count 1 --launch-specification 
  file://launch-specification.json
```
Launch-Specification.json:

```
{ 
   "ImageId": "ami-12345678",
```

```
 "KeyName": "my-key-pair", 
   "InstanceType": "c4.large", 
   "NetworkInterfaces": [ 
     { 
          "DeviceIndex": 0, 
          "SubnetId": "subnet-12345678", 
          "AssociatePublicIpAddress": true, 
          "Groups": ["sg-12345678"] 
     } 
   ], 
   "IamInstanceProfile": { 
        "Name": "my-iam-role" 
   }
}
```
Salida:

```
{ 
   "InstanceIdSet": [ 
         "i-1234567890abcdef0" 
  \mathbf{I}}
```
En este ejemplo, se lanza la instancia programada especificada en EC2-Classic.

Comando:

```
aws ec2 run-scheduled-instances --scheduled-instance-id 
 sci-1234-1234-1234-1234-123456789012 --instance-count 1 --launch-specification 
 file://launch-specification.json
```
Launch-Specification.json:

```
{ 
   "ImageId": "ami-12345678", 
   "KeyName": "my-key-pair", 
   "SecurityGroupIds": ["sg-12345678"], 
   "InstanceType": "c4.large", 
   "Placement": { 
     "AvailabilityZone": "us-west-2b" 
   } 
   "IamInstanceProfile": {
```

```
 "Name": "my-iam-role" 
   }
}
```
Salida:

```
{ 
   "InstanceIdSet": [ 
         "i-1234567890abcdef0" 
  \mathbf{I}}
```
• Para obtener más información sobre la API, consulte la Referencia de comandos. [RunScheduledInstances](https://awscli.amazonaws.com/v2/documentation/api/latest/reference/ec2/run-scheduled-instances.html)AWS CLI

### **search-local-gateway-routes**

En el siguiente ejemplo de código, se muestra cómo usar search-local-gateway-routes.

AWS CLI

Para buscar rutas en una tabla de rutas de una puerta de enlace local

El siguiente search-local-gateway-routes ejemplo busca rutas estáticas en la tabla de rutas de la puerta de enlace local especificada.

```
aws ec2 search-local-gateway-routes \ 
     --local-gateway-route-table-id lgw-rtb-059615ef7dEXAMPLE \ 
     --filters "Name=type,Values=static"
```

```
{ 
     "Route": { 
         "DestinationCidrBlock": "0.0.0.0/0", 
         "LocalGatewayVirtualInterfaceGroupId": "lgw-vif-grp-07145b276bEXAMPLE", 
         "Type": "static", 
         "State": "deleted", 
          "LocalGatewayRouteTableId": "lgw-rtb-059615ef7EXAMPLE" 
     }
}
```
• Para obtener más información sobre la API, consulte [SearchLocalGatewayRoutesl](https://awscli.amazonaws.com/v2/documentation/api/latest/reference/ec2/search-local-gateway-routes.html)a Referencia de AWS CLI comandos.

#### **search-transit-gateway-multicast-groups**

En el siguiente ejemplo de código, se muestra cómo usar search-transit-gatewaymulticast-groups.

#### AWS CLI

Para buscar uno o más grupos de multidifusión de Transit Gateway y devolver la información de pertenencia al grupo

El siguiente search-transit-gateway-multicast-groups ejemplo devuelve la pertenencia al grupo de multidifusión especificado.

```
aws ec2 search-transit-gateway-multicast-groups \ 
     --transit-gateway-multicast-domain-id tgw-mcast-domain-000fb24d04EXAMPLE
```
Salida:

```
{ 
     "MulticastGroups": [ 
         { 
              "GroupIpAddress": "224.0.1.0", 
              "TransitGatewayAttachmentId": "tgw-attach-0372e72386EXAMPLE", 
              "SubnetId": "subnet-0187aff814EXAMPLE", 
              "ResourceId": "vpc-0065acced4EXAMPLE", 
              "ResourceType": "vpc", 
              "NetworkInterfaceId": "eni-03847706f6EXAMPLE", 
              "GroupMember": false, 
              "GroupSource": true, 
              "SourceType": "static" 
         } 
     ]
}
```
Para obtener más información, consulte [Administración de grupos de multidifusión](https://docs.aws.amazon.com/vpc/latest/tgw/manage-multicast-group.html) en la Guía de Transit Gateways.

• Para obtener más información sobre la API, consulte la Referencia [SearchTransitGatewayMulticastGroupsd](https://awscli.amazonaws.com/v2/documentation/api/latest/reference/ec2/search-transit-gateway-multicast-groups.html)e AWS CLI comandos.

### **search-transit-gateway-routes**

En el siguiente ejemplo de código, se muestra cómo usar search-transit-gateway-routes.

AWS CLI

Para buscar rutas en la tabla de rutas de la pasarela de tránsito especificada

El siguiente search-transit-gateway-routes ejemplo devuelve todas las rutas que son del tipo de static la tabla de rutas especificada.

```
aws ec2 search-transit-gateway-routes \ 
     --transit-gateway-route-table-id tgw-rtb-0a823edbdeEXAMPLE \ 
     --filters "Name=type,Values=static"
```

```
{ 
     "Routes": [ 
         { 
             "DestinationCidrBlock": "10.0.2.0/24", 
             "TransitGatewayAttachments": [ 
\overline{a} "ResourceId": "vpc-4EXAMPLE", 
                     "TransitGatewayAttachmentId": "tgw-attach-09b52ccdb5EXAMPLE", 
                     "ResourceType": "vpc" 
 } 
             ], 
             "Type": "static", 
             "State": "active" 
         }, 
         { 
             "DestinationCidrBlock": "10.1.0.0/24", 
             "TransitGatewayAttachments": [ 
\overline{a} "ResourceId": "vpc-4EXAMPLE", 
                     "TransitGatewayAttachmentId": "tgw-attach-09b52ccdb5EXAMPLE", 
                     "ResourceType": "vpc" 
 } 
             ], 
             "Type": "static", 
             "State": "active" 
         }
```

```
 ], 
     "AdditionalRoutesAvailable": false
}
```
Para obtener más información, consulte [las tablas de rutas de Transit Gateways](https://docs.aws.amazon.com/vpc/latest/tgw/tgw-route-tables.html) en la Guía de Transit Gateways.

• Para obtener más información sobre la API, consulte [SearchTransitGatewayRoutesl](https://awscli.amazonaws.com/v2/documentation/api/latest/reference/ec2/search-transit-gateway-routes.html)a Referencia de AWS CLI comandos.

### **send-diagnostic-interrupt**

En el siguiente ejemplo de código, se muestra cómo usar send-diagnostic-interrupt.

### AWS CLI

Para enviar una interrupción de diagnóstico

El siguiente send-diagnostic-interrupt ejemplo envía una interrupción de diagnóstico a la instancia especificada.

```
aws ec2 send-diagnostic-interrupt \ 
     --instance-id i-1234567890abcdef0
```
Este comando no genera ninguna salida.

• Para obtener más información sobre la API, consulte [SendDiagnosticInterruptl](https://awscli.amazonaws.com/v2/documentation/api/latest/reference/ec2/send-diagnostic-interrupt.html)a Referencia de AWS CLI comandos.

### **start-instances**

En el siguiente ejemplo de código, se muestra cómo usar start-instances.

AWS CLI

Iniciar una instancia de Amazon EC2

En este ejemplo, se inicia la instancia respaldada por Amazon EBS.

Comando:

aws ec2 start-instances --instance-ids i-1234567890abcdef0

#### Salida:

```
{ 
     "StartingInstances": [ 
          { 
               "InstanceId": "i-1234567890abcdef0", 
               "CurrentState": { 
                    "Code": 0, 
                    "Name": "pending" 
               }, 
               "PreviousState": { 
                   "Code": 80, 
                    "Name": "stopped" 
 } 
          } 
    \mathbf{I}}
```
Para obtener más información, consulte Detener e iniciar la instancia en la Guía del usuario de Amazon Elastic Compute Cloud.

• Para obtener más información sobre la API, consulte [StartInstancesl](https://awscli.amazonaws.com/v2/documentation/api/latest/reference/ec2/start-instances.html)a Referencia de AWS CLI comandos.

### **start-network-insights-access-scope-analysis**

En el siguiente ejemplo de código, se muestra cómo usar start-network-insights-accessscope-analysis.

### AWS CLI

Para iniciar un análisis del alcance de acceso a Network Insights

El siguiente start-network-insights-access-scope-analysis ejemplo inicia el análisis del alcance en su AWS cuenta.

```
aws ec2 start-network-insights-access-scope-analysis \ 
     --region us-east-1 \ 
     --network-insights-access-scope-id nis-123456789111
```

```
{ 
     "NetworkInsightsAccessScopeAnalysis": { 
         "NetworkInsightsAccessScopeAnalysisId": "nisa-123456789222", 
         "NetworkInsightsAccessScopeAnalysisArn": "arn:aws:ec2:us-
east-1:123456789012:network-insights-access-scope-analysis/nisa-123456789222", 
         "NetworkInsightsAccessScopeId": "nis-123456789111", 
         "Status": "running", 
         "StartDate": "2022-01-26T00:47:06.814000+00:00" 
     }
}
```
Para obtener más información, consulte [Introducción a Network Access Analyzer mediante la](https://docs.aws.amazon.com/vpc/latest/network-access-analyzer/getting-started-cli-naa.html) [AWS CLI en la](https://docs.aws.amazon.com/vpc/latest/network-access-analyzer/getting-started-cli-naa.html) Guía de Network Access Analyzer.

• Para obtener más información sobre la API, consulte la Referencia [StartNetworkInsightsAccessScopeAnalysisd](https://awscli.amazonaws.com/v2/documentation/api/latest/reference/ec2/start-network-insights-access-scope-analysis.html)e AWS CLI comandos.

# **start-network-insights-analysis**

En el siguiente ejemplo de código, se muestra cómo usar start-network-insights-analysis.

AWS CLI

Para analizar una ruta

El siguiente start-network-insights-analysis ejemplo analiza la ruta entre el origen y el destino. Para ver los resultados del análisis de la ruta, utilice el describe-networkinsights-analyses comando.

```
aws ec2 start-network-insights-analysis \ 
     --network-insights-path-id nip-0b26f224f1d131fa8
```

```
{ 
     "NetworkInsightsAnalysis": { 
         "NetworkInsightsAnalysisId": "nia-02207aa13eb480c7a", 
         "NetworkInsightsAnalysisArn": "arn:aws:ec2:us-east-1:123456789012:network-
insights-analysis/nia-02207aa13eb480c7a", 
         "NetworkInsightsPathId": "nip-0b26f224f1d131fa8", 
         "StartDate": "2021-01-20T22:58:37.495Z",
```
}

```
 "Status": "running" 
 }
```
Para obtener más información, consulte [Cómo empezar a utilizar la AWS CLI en la](https://docs.aws.amazon.com/vpc/latest/reachability/getting-started-cli.html) Guía del Reachability Analyzer.

• Para obtener más información sobre la API, consulte la Referencia de [StartNetworkInsightsAnalysis](https://awscli.amazonaws.com/v2/documentation/api/latest/reference/ec2/start-network-insights-analysis.html)comandos AWS CLI .

### **start-vpc-endpoint-service-private-dns-verification**

En el siguiente ejemplo de código, se muestra cómo usar start-vpc-endpoint-serviceprivate-dns-verification.

#### AWS CLI

Para iniciar el proceso de verificación del DNS

El siguiente start-vpc-endpoint-service-private-dns-verification ejemplo inicia el proceso de verificación de DNS para el servicio de punto final especificado.

```
aws ec2 start-vpc-endpoint-service-private-dns-verification \ 
     --service-id vpce-svc-071afff70666e61e0
```
Este comando no genera ninguna salida.

Para obtener más información, consulte [Administrar nombres DNS](https://docs.aws.amazon.com/vpc/latest/privatelink/manage-dns-names.html) en la Guía del AWS PrivateLink usuario.

• Para obtener más información sobre la API, consulte [StartVpcEndpointServicePrivateDnsVerification](https://awscli.amazonaws.com/v2/documentation/api/latest/reference/ec2/start-vpc-endpoint-service-private-dns-verification.html)la Referencia de AWS CLI comandos.

### **stop-instances**

En el siguiente ejemplo de código, se muestra cómo usar stop-instances.

### AWS CLI

Ejemplo 1: Detener una instancia de Amazon EC2

En el siguiente ejemplo de stop-instances, se detiene la instancia respaldada por Amazon EBS especificada.

```
aws ec2 stop-instances \ 
     --instance-ids i-1234567890abcdef0
```
Salida:

```
{ 
     "StoppingInstances": [ 
          { 
               "InstanceId": "i-1234567890abcdef0", 
               "CurrentState": { 
                   "Code": 64, 
                   "Name": "stopping" 
               }, 
               "PreviousState": { 
                   "Code": 16, 
                   "Name": "running" 
 } 
          } 
    \mathbf{I}}
```
Para obtener más información, consulte [Detener e iniciar la instancia](https://docs.aws.amazon.com/AWSEC2/latest/UserGuide/Stop_Start.html) en la Guía del usuario de Amazon Elastic Compute Cloud.

Ejemplo 2: Hibernar una instancia de Amazon EC2

En el siguiente ejemplo de stop-instances, se hiberna una instancia respaldada por Amazon EBS siempre y cuando la instancia sea compatible con la hibernación y cumpla con los requisitos previos para la hibernación. Luego de que la instancia sea puesta en hibernación, la instancia se detiene.

```
aws ec2 stop-instances \ 
     --instance-ids i-1234567890abcdef0 \ 
     --hibernate
```

```
 "StoppingInstances": [ 
          { 
               "CurrentState": { 
                   "Code": 64, 
                   "Name": "stopping" 
               }, 
               "InstanceId": "i-1234567890abcdef0", 
               "PreviousState": { 
                   "Code": 16, 
                   "Name": "running" 
 } 
          } 
    \mathbf{I}}
```
Para obtener más información, consulte [Hibernar la instancia de Linux bajo demanda](https://docs.aws.amazon.com/AWSEC2/latest/UserGuide/Hibernate.html) en la Guía del usuario de Amazon Elastic Compute Cloud.

• Para obtener más información sobre la API, consulte [StopInstancesl](https://awscli.amazonaws.com/v2/documentation/api/latest/reference/ec2/stop-instances.html)a Referencia de AWS CLI comandos.

### **terminate-client-vpn-connections**

En el siguiente ejemplo de código, se muestra cómo usar terminate-client-vpnconnections.

AWS CLI

Para finalizar una conexión a un punto final de Client VPN

El siguiente terminate-client-vpn-connections ejemplo finaliza la conexión especificada con el punto final Client VPN.

```
aws ec2 terminate-client-vpn-connections \ 
     --client-vpn-endpoint-id vpn-endpoint-123456789123abcde \ 
     --connection-id cvpn-connection-04edd76f5201e0cb8
```
Salida:

{

```
 "ClientVpnEndpointId": "vpn-endpoint-123456789123abcde", 
 "ConnectionStatuses": [
```

```
 { 
              "ConnectionId": "cvpn-connection-04edd76f5201e0cb8", 
              "PreviousStatus": { 
                  "Code": "active" 
              }, 
              "CurrentStatus": { 
                  "Code": "terminating" 
 } 
         } 
     ]
}
```
Para obtener más información, consulte [Conexiones de cliente](https://docs.aws.amazon.com/vpn/latest/clientvpn-admin/cvpn-working-connections.html) en la Guía del administrador de AWS Client VPN.

• Para obtener más información sobre la API, consulte [TerminateClientVpnConnectionsl](https://awscli.amazonaws.com/v2/documentation/api/latest/reference/ec2/terminate-client-vpn-connections.html)a Referencia de AWS CLI comandos.

# **terminate-instances**

En el siguiente ejemplo de código, se muestra cómo usar terminate-instances.

AWS CLI

Terminar una instancia de Amazon EC2

En este ejemplo, se termina la instancia especificada.

Comando:

aws ec2 terminate-instances --instance-ids i-1234567890abcdef0

```
{ 
     "TerminatingInstances": [ 
          { 
               "InstanceId": "i-1234567890abcdef0", 
               "CurrentState": { 
                   "Code": 32, 
                   "Name": "shutting-down" 
               },
```

```
 "PreviousState": { 
                 "Code": 16, 
                 "Name": "running" 
 } 
         } 
     ]
}
```
Para obtener más información, consulte Uso de instancias de Amazon EC2 en la Guía del usuario de la interfaz de la línea de comandos de AWS .

• Para obtener más información sobre la API, consulte [TerminateInstances](https://awscli.amazonaws.com/v2/documentation/api/latest/reference/ec2/terminate-instances.html)la Referencia de AWS CLI comandos.

# **unassign-ipv6-addresses**

En el siguiente ejemplo de código, se muestra cómo usar unassign-ipv6-addresses.

AWS CLI

Para anular la asignación de una dirección IPv6 de una interfaz de red

En este ejemplo, se anula la asignación de la dirección IPv6 especificada de la interfaz de red especificada.

Comando:

```
aws ec2 unassign-ipv6-addresses --ipv6-addresses 
  2001:db8:1234:1a00:3304:8879:34cf:4071 --network-interface-id eni-23c49b68
```
Salida:

```
{ 
   "NetworkInterfaceId": "eni-23c49b68", 
   "UnassignedIpv6Addresses": [ 
       "2001:db8:1234:1a00:3304:8879:34cf:4071" 
   ]
}
```
• Para obtener más información sobre la API, consulte [UnassignIpv6 direcciones](https://awscli.amazonaws.com/v2/documentation/api/latest/reference/ec2/unassign-ipv6-addresses.html) en la referencia de comandos.AWS CLI

### **unassign-private-ip-addresses**

En el siguiente ejemplo de código, se muestra cómo usar unassign-private-ip-addresses.

AWS CLI

Para anular la asignación de una dirección IP privada secundaria de una interfaz de red

En este ejemplo, se anula la asignación de la dirección IP privada especificada de la interfaz de red especificada. Si el comando se ejecuta correctamente, no se muestra ningún resultado.

Comando:

```
aws ec2 unassign-private-ip-addresses --network-interface-id eni-e5aa89a3 --private-
ip-addresses 10.0.0.82
```
• Para obtener más información sobre la API, consulte la Referencia [UnassignPrivateIpAddresses](https://awscli.amazonaws.com/v2/documentation/api/latest/reference/ec2/unassign-private-ip-addresses.html)de AWS CLI comandos.

### **unassign-private-nat-gateway-address**

En el siguiente ejemplo de código, se muestra cómo usar unassign-private-nat-gatewayaddress.

AWS CLI

Para anular la asignación de una dirección IP privada de su puerta de enlace NAT privada

El siguiente unassign-private-nat-gateway-address ejemplo anula la asignación de la dirección IP especificada de la puerta de enlace NAT privada especificada.

```
aws ec2 unassign-private-nat-gateway-address \ 
     --nat-gateway-id nat-1234567890abcdef0 \ 
     --private-ip-addresses 10.0.20.197
```

```
{ 
      "NatGatewayId": "nat-0ee3edd182361f662", 
      "NatGatewayAddresses": [ 
\overline{\mathcal{L}}
```

```
 "NetworkInterfaceId": "eni-0065a61b324d1897a", 
          "PrivateIp": "10.0.20.197", 
          "IsPrimary": false, 
          "Status": "unassigning" 
     } 
\mathbf{I}
```
Para obtener información, consulte [Gateways NAT](https://docs.aws.amazon.com/vpc/latest/userguide/vpc-nat-gateway.html) en la Guía del usuario de Amazon VPC.

• Para obtener más información sobre la API, consulte la Referencia de [UnassignPrivateNatGatewayAddress](https://awscli.amazonaws.com/v2/documentation/api/latest/reference/ec2/unassign-private-nat-gateway-address.html)comandos AWS CLI .

# **unmonitor-instances**

En el siguiente ejemplo de código, se muestra cómo usar unmonitor-instances.

### AWS CLI

}

Deshabilitar el monitoreo detallado de una instancia

Este comando de ejemplo deshabilita el monitoreo detallado de la instancia especificada.

Comando:

aws ec2 unmonitor-instances --instance-ids i-1234567890abcdef0

Salida:

```
{ 
   "InstanceMonitorings": [ 
        { 
             "InstanceId": "i-1234567890abcdef0", 
             "Monitoring": { 
                  "State": "disabling" 
             } 
        } 
   ]
}
```
• Para obtener más información sobre la API, consulte [UnmonitorInstancesl](https://awscli.amazonaws.com/v2/documentation/api/latest/reference/ec2/unmonitor-instances.html)a Referencia de AWS CLI comandos.

### **update-security-group-rule-descriptions-egress**

En el siguiente ejemplo de código, se muestra cómo usar update-security-group-ruledescriptions-egress.

AWS CLI

Para actualizar la descripción de una regla de grupo de seguridad saliente

En el siguiente update-security-group-rule-descriptions-egress ejemplo, se actualiza la descripción de la regla del grupo de seguridad para el puerto y el intervalo de direcciones IPv4 especificados. La descripción 'Outbound HTTP access to server 2' reemplaza cualquier descripción existente de la regla.

```
aws ec2 update-security-group-rule-descriptions-egress \ 
     --group-id sg-02f0d35a850ba727f \ 
     --ip-permissions 
  IpProtocol=tcp,FromPort=80,ToPort=80,IpRanges=[{CidrIp=203.0.113.0/24,Description="Outbound 
  HTTP access to server 2"}]
```
Salida:

```
{ 
      "Return": true
}
```
Para obtener más información, consulte [las reglas de los grupos de seguridad](https://docs.aws.amazon.com/AWSEC2/latest/UserGuide/ec2-security-groups.html#security-group-rules) en la Guía del usuario de Amazon EC2.

• Para obtener más información sobre la API, consulte [UpdateSecurityGroupRuleDescriptionsEgress](https://awscli.amazonaws.com/v2/documentation/api/latest/reference/ec2/update-security-group-rule-descriptions-egress.html)la Referencia de AWS CLI comandos.

### **update-security-group-rule-descriptions-ingress**

En el siguiente ejemplo de código, se muestra cómo usar update-security-group-ruledescriptions-ingress.

AWS CLI

Ejemplo 1: Para actualizar la descripción de una regla de grupo de seguridad entrante con una fuente CIDR

En el siguiente update-security-group-rule-descriptions-ingress ejemplo, se actualiza la descripción de la regla del grupo de seguridad para el puerto y el intervalo de direcciones IPv4 especificados. La descripción 'SSH access from ABC office' reemplaza cualquier descripción existente de la regla.

```
aws ec2 update-security-group-rule-descriptions-ingress \ 
     --group-id sg-02f0d35a850ba727f \ 
     --ip-permissions 
  IpProtocol=tcp,FromPort=22,ToPort=22,IpRanges='[{CidrIp=203.0.113.0/16,Description="SSH 
  access from corpnet"}]'
```
Salida:

```
{ 
      "Return": true
}
```
Para obtener más información, consulte [las reglas de los grupos de seguridad](https://docs.aws.amazon.com/AWSEC2/latest/UserGuide/ec2-security-groups.html#security-group-rules) en la Guía del usuario de Amazon EC2.

Ejemplo 2: Para actualizar la descripción de una regla de grupo de seguridad entrante con una fuente de lista de prefijos

En el siguiente update-security-group-rule-descriptions-ingress ejemplo, se actualiza la descripción de la regla del grupo de seguridad para la lista de puertos y prefijos especificada. La descripción 'SSH access from ABC office' reemplaza cualquier descripción existente de la regla.

```
aws ec2 update-security-group-rule-descriptions-ingress \ 
     --group-id sg-02f0d35a850ba727f \ 
     --ip-permissions 
 IpProtocol=tcp,FromPort=22,ToPort=22,PrefixListIds='[{PrefixListId=pl-12345678,Description=
  access from corpnet"}]'
```

```
{ 
      "Return": true
}
```
Para obtener más información, consulte [las reglas de los grupos de seguridad](https://docs.aws.amazon.com/AWSEC2/latest/UserGuide/ec2-security-groups.html#security-group-rules) en la Guía del usuario de Amazon EC2.

• Para obtener más información sobre la API, consulte [UpdateSecurityGroupRuleDescriptionsIngress](https://awscli.amazonaws.com/v2/documentation/api/latest/reference/ec2/update-security-group-rule-descriptions-ingress.html)la Referencia de AWS CLI comandos.

# **withdraw-byoip-cidr**

En el siguiente ejemplo de código, se muestra cómo usar withdraw-byoip-cidr.

### AWS CLI

Para dejar de anunciar un rango de direcciones

En el siguiente withdraw-byoip-cidr ejemplo, se detiene la publicidad del intervalo de direcciones especificado.

```
aws ec2 withdraw-byoip-cidr 
     --cidr 203.0.113.25/24
```
Salida:

```
{ 
     "ByoipCidr": { 
          "Cidr": "203.0.113.25/24", 
          "StatusMessage": "ipv4pool-ec2-1234567890abcdef0", 
          "State": "advertised" 
     }
}
```
• Para obtener más información sobre la API, consulte [WithdrawByoipCidrl](https://awscli.amazonaws.com/v2/documentation/api/latest/reference/ec2/withdraw-byoip-cidr.html)a Referencia de AWS CLI comandos.

# Ejemplos de Amazon EC2 Instance Connect que utilizan AWS CLI

Los siguientes ejemplos de código muestran cómo realizar acciones e implementar escenarios comunes mediante Amazon EC2 Instance Connect. AWS Command Line Interface

Las acciones son extractos de código de programas más grandes y deben ejecutarse en contexto. Mientras las acciones muestran cómo llamar a las funciones de servicio individuales, es posible ver las acciones en contexto en los escenarios relacionados y en los ejemplos entre servicios.

Los escenarios son ejemplos de código que muestran cómo llevar a cabo una tarea específica llamando a varias funciones dentro del mismo servicio.

Cada ejemplo incluye un enlace a GitHub, donde puede encontrar instrucciones sobre cómo configurar y ejecutar el código en su contexto.

Temas

• [Acciones](#page-381-0)

Acciones

### **send-ssh-public-key**

En el siguiente ejemplo de código, se muestra cómo usar send-ssh-public-key.

AWS CLI

Para enviar una clave pública SSH a una instancia

En el siguiente send-ssh-public-key ejemplo, se envía la clave pública SSH especificada a la instancia especificada. La clave se usa para autenticar al usuario especificado.

```
aws ec2-instance-connect send-ssh-public-key \ 
     --instance-id i-1234567890abcdef0 \ 
     --instance-os-user ec2-user \ 
     --availability-zone us-east-2b \ 
     --ssh-public-key file://path/my-rsa-key.pub
```
Este comando no genera ninguna salida.

• Para obtener más información sobre la API, consulte [SendSshPublicKeyl](https://awscli.amazonaws.com/v2/documentation/api/latest/reference/ec2-instance-connect/send-ssh-public-key.html)a Referencia de AWS CLI comandos.

# Ejemplos de Amazon ECR que utilizan AWS CLI

Los siguientes ejemplos de código muestran cómo realizar acciones e implementar escenarios comunes AWS Command Line Interface mediante Amazon ECR.

Las acciones son extractos de código de programas más grandes y deben ejecutarse en contexto. Mientras las acciones muestran cómo llamar a las funciones de servicio individuales, es posible ver las acciones en contexto en los escenarios relacionados y en los ejemplos entre servicios.

Los escenarios son ejemplos de código que muestran cómo llevar a cabo una tarea específica llamando a varias funciones dentro del mismo servicio.

Cada ejemplo incluye un enlace a GitHub, donde puede encontrar instrucciones sobre cómo configurar y ejecutar el código en su contexto.

Temas

**[Acciones](#page-381-0)** 

Acciones

# **batch-check-layer-availability**

En el siguiente ejemplo de código, se muestra cómo usar batch-check-layer-availability.

AWS CLI

Para comprobar la disponibilidad de una capa

El siguiente batch-check-layer-availability ejemplo comprueba la disponibilidad de una capa con el resumen

sha256:6171c7451a50945f8ddd72f7732cc04d7a0d1f48138a426b2e64387fdeb834ed en el cluster-autoscaler repositorio.

```
aws ecr batch-check-layer-availability \ 
     --repository-name cluster-autoscaler \ 
     --layer-digests 
  sha256:6171c7451a50945f8ddd72f7732cc04d7a0d1f48138a426b2e64387fdeb834ed
```

```
{ 
     "layers": [ 
         { 
              "layerDigest": 
  "sha256:6171c7451a50945f8ddd72f7732cc04d7a0d1f48138a426b2e64387fdeb834ed", 
              "layerAvailability": "AVAILABLE", 
              "layerSize": 2777, 
              "mediaType": "application/vnd.docker.container.image.v1+json" 
          } 
     ],
```
}

```
 "failures": []
```
• Para obtener más información sobre la API, consulte [BatchCheckLayerAvailability](https://awscli.amazonaws.com/v2/documentation/api/latest/reference/ecr/batch-check-layer-availability.html)la Referencia de AWS CLI comandos.

### **batch-delete-image**

En el siguiente ejemplo de código, se muestra cómo usar batch-delete-image.

AWS CLI

Ejemplo 1: Para eliminar una imagen

En el siguiente batch-delete-image ejemplo, se elimina una imagen con la etiqueta precise en el repositorio especificado del registro predeterminado de una cuenta.

```
aws ecr batch-delete-image \ 
     --repository-name ubuntu \ 
     --image-ids imageTag=precise
```
Salida:

```
{ 
     "failures": [], 
     "imageIds": [ 
          { 
               "imageTag": "precise", 
              "imageDigest": 
  "sha256:19665f1e6d1e504117a1743c0a3d3753086354a38375961f2e665416ef4b1b2f" 
          } 
     ]
}
```
Ejemplo 2: Para eliminar varias imágenes

En el siguiente batch-delete-image ejemplo, se eliminan todas las imágenes etiquetadas con prod y team1 en el repositorio especificado.

```
aws ecr batch-delete-image \
```

```
 --repository-name MyRepository \ 
 --image-ids imageTag=prod imageTag=team1
```
### Salida:

```
{ 
      "imageIds": [ 
          { 
               "imageDigest": "sha256:123456789012", 
               "imageTag": "prod" 
          }, 
          { 
               "imageDigest": "sha256:567890121234", 
               "imageTag": "team1" 
          } 
      ], 
      "failures": []
}
```
Para obtener más información, consulte [Eliminar una imagen](https://docs.aws.amazon.com/AmazonECR/latest/userguide/delete_image.html) en la Guía del usuario de Amazon ECR.

• Para obtener más información sobre la API, consulte [BatchDeleteImagel](https://awscli.amazonaws.com/v2/documentation/api/latest/reference/ecr/batch-delete-image.html)a Referencia de AWS CLI comandos.

### **batch-get-image**

En el siguiente ejemplo de código, se muestra cómo usar batch-get-image.

AWS CLI

Ejemplo 1: Para obtener una imagen

En el siguiente batch-get-image ejemplo, se obtiene una imagen con la etiqueta v1.13.6 en un repositorio llamado cluster-autoscaler en el registro predeterminado de una cuenta.

```
aws ecr batch-get-image \ 
     --repository-name cluster-autoscaler \ 
     --image-ids imageTag=v1.13.6
```

```
{ 
     "images": [ 
        { 
            "registryId": "012345678910", 
            "repositoryName": "cluster-autoscaler", 
            "imageId": { 
                "imageDigest": 
  "sha256:4a1c6567c38904384ebc64e35b7eeddd8451110c299e3368d2210066487d97e5", 
                "imageTag": "v1.13.6" 
            }, 
            "imageManifest": "{\n \"schemaVersion\": 2,\n 
 \"mediaType\": \"application/vnd.docker.distribution.manifest.v2+json
\",\n \"config\": {\n \"mediaType\": \"application/
vnd.docker.container.image.v1+json\",\n \"size\": 2777,\n \"digest
\": \"sha256:6171c7451a50945f8ddd72f7732cc04d7a0d1f48138a426b2e64387fdeb834ed
\Upsilon \cap \Lambda,\n \Upsilon'layers\": [\n {\n \Upsilon \"mediaType
\": \"application/vnd.docker.image.rootfs.diff.tar.gzip
\",\n \"size\": 17743696,\n \"digest\": 
 \"sha256:39fafc05754f195f134ca11ecdb1c9a691ab0848c697fffeb5a85f900caaf6e1\"\n 
      \}, \n {\n \"mediaType\": \"application/
vnd.docker.image.rootfs.diff.tar.gzip\",\n \"size\": 2565026,\n
 \"digest\": 
 \"sha256:8c8a779d3a537b767ae1091fe6e00c2590afd16767aa6096d1b318d75494819f
\"\n },\n {\n \"mediaType\": \"application/
vnd.docker.image.rootfs.diff.tar.gzip\",\n  \"size\": 28005981,\n
 \"digest\": 
 \"sha256:c44ba47496991c9982ee493b47fd25c252caabf2b4ae7dd679c9a27b6a3c8fb7\"\n 
      \}, \n {\n \"mediaType\": \"application/
vnd.docker.image.rootfs.diff.tar.gzip\",\n  \"size\": 775,\n  \"digest
\": \"sha256:e2c388b44226544363ca007be7b896bcce1baebea04da23cbd165eac30be650f\"\n 
    }\n ]\n}" 
        } 
     ], 
     "failures": []
}
```
Ejemplo 2: Para obtener varias imágenes

El siguiente batch-get-image ejemplo muestra los detalles de todas las imágenes etiquetadas con prod y team1 en el repositorio especificado.

```
aws ecr batch-get-image \ 
     --repository-name MyRepository \
```
#### --image-ids imageTag=prod imageTag=team1

Salida:

```
{ 
     "images": [ 
          { 
               "registryId": "123456789012", 
               "repositoryName": "MyRepository", 
               "imageId": { 
                   "imageDigest": "sha256:123456789012", 
                   "imageTag": "prod" 
              }, 
              "imageManifest": "manifestExample1" 
          }, 
          { 
              "registryId": "567890121234", 
              "repositoryName": "MyRepository", 
               "imageId": { 
                   "imageDigest": "sha256:123456789012", 
                   "imageTag": "team1" 
              }, 
               "imageManifest": "manifestExample2" 
          } 
     ], 
     "failures": []
}
```
Para obtener más información, consulte [las imágenes](https://docs.aws.amazon.com/AmazonECR/latest/userguide/images.html) de la Guía del usuario de Amazon ECR.

• Para obtener más información sobre la API, consulte [BatchGetImage](https://awscli.amazonaws.com/v2/documentation/api/latest/reference/ecr/batch-get-image.html)la Referencia de AWS CLI comandos.

### **complete-layer-upload**

En el siguiente ejemplo de código, se muestra cómo usar complete-layer-upload.

AWS CLI

Para completar la carga de una capa de imágenes

En el siguiente complete-layer-upload ejemplo, se completa la carga de una capa de imágenes en el layer-test repositorio.

```
aws ecr complete-layer-upload \ 
     --repository-name layer-test \ 
     --upload-id 6cb64b8a-9378-0e33-2ab1-b780fab8a9e9 \ 
     --layer-digests 6cb64b8a-9378-0e33-2ab1-
b780fab8a9e9:48074e6d3a68b39aad8ccc002cdad912d4148c0f92b3729323e
```
Salida:

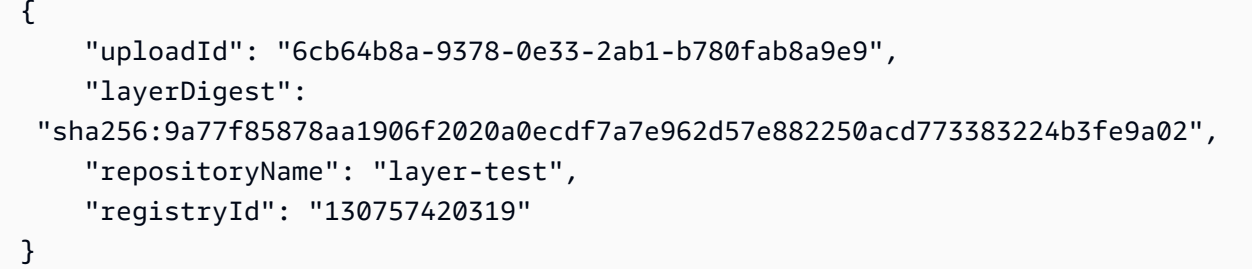

• Para obtener más información sobre la API, consulte [CompleteLayerUpload](https://awscli.amazonaws.com/v2/documentation/api/latest/reference/ecr/complete-layer-upload.html)la Referencia de AWS CLI comandos.

#### **create-repository**

En el siguiente ejemplo de código, se muestra cómo usar create-repository.

AWS CLI

Ejemplo 1: Para crear un repositorio

El siguiente create-repository ejemplo crea un repositorio dentro del espacio de nombres especificado en el registro predeterminado de una cuenta.

```
aws ecr create-repository \ 
     --repository-name project-a/nginx-web-app
```

```
{ 
     "repository": { 
         "registryId": "123456789012", 
         "repositoryName": "sample-repo", 
         "repositoryArn": "arn:aws:ecr:us-west-2:123456789012:repository/project-a/
nginx-web-app"
```
}

AWS Command Line Interface Guía del usuario de la versión 2

}

Para obtener más información, consulte [Creación de un repositorio](https://docs.aws.amazon.com/AmazonECR/latest/userguide/repository-create.html) en la Guía del usuario de Amazon ECR.

Ejemplo 2: Para crear un repositorio configurado con la inmutabilidad de las etiquetas de imagen

El siguiente create-repository ejemplo crea un repositorio configurado para la inmutabilidad de las etiquetas en el registro predeterminado de una cuenta.

```
aws ecr create-repository \ 
     --repository-name sample-repo \ 
     --image-tag-mutability IMMUTABLE
```
Salida:

```
{ 
     "repository": { 
         "registryId": "123456789012", 
          "repositoryName": "sample-repo", 
          "repositoryArn": "arn:aws:ecr:us-west-2:123456789012:repository/sample-
repo", 
          "imageTagMutability": "IMMUTABLE" 
     }
}
```
Para obtener más información, consulte [la mutabilidad de etiquetas de imagen](https://docs.aws.amazon.com/AmazonECR/latest/userguide/image-tag-mutability.html) en la Guía del usuario de Amazon ECR.

Ejemplo 3: Para crear un repositorio configurado con una configuración de digitalización

El siguiente create-repository ejemplo crea un repositorio configurado para realizar un análisis de vulnerabilidades al insertar una imagen en el registro predeterminado de una cuenta.

```
aws ecr create-repository \ 
     --repository-name sample-repo \ 
     --image-scanning-configuration scanOnPush=true
```

```
{ 
     "repository": { 
          "registryId": "123456789012", 
          "repositoryName": "sample-repo", 
          "repositoryArn": "arn:aws:ecr:us-west-2:123456789012:repository/sample-
repo", 
          "imageScanningConfiguration": { 
              "scanOnPush": true 
         } 
     }
}
```
Para obtener más información, consulte [Escaneo de imágenes](https://docs.aws.amazon.com/AmazonECR/latest/userguide/image-scanning.html) en la Guía del usuario de Amazon ECR.

• Para obtener más información sobre la API, consulte [CreateRepository](https://awscli.amazonaws.com/v2/documentation/api/latest/reference/ecr/create-repository.html)la Referencia de AWS CLI comandos.

# **delete-lifecycle-policy**

En el siguiente ejemplo de código, se muestra cómo usar delete-lifecycle-policy.

AWS CLI

Para eliminar la política de ciclo de vida de un repositorio

En el siguiente delete-lifecycle-policy ejemplo, se elimina la política de ciclo de vida del hello-world repositorio.

```
aws ecr delete-lifecycle-policy \ 
     --repository-name hello-world
```

```
{ 
     "registryId": "012345678910", 
     "repositoryName": "hello-world", 
     "lifecyclePolicyText": "{\"rules\":[{\"rulePriority\":1,\"description\":\"Remove 
  untagged images.\",\"selection\":{\"tagStatus\":\"untagged\",\"countType\":
\"sinceImagePushed\",\"countUnit\":\"days\",\"countNumber\":10},\"action\":{\"type
\":\"expire\"}}]}",
```

```
 "lastEvaluatedAt": 0.0
```
• Para obtener más información sobre la API, consulte [DeleteLifecyclePolicy](https://awscli.amazonaws.com/v2/documentation/api/latest/reference/ecr/delete-lifecycle-policy.html)la Referencia de AWS CLI comandos.

### **delete-repository-policy**

En el siguiente ejemplo de código, se muestra cómo usar delete-repository-policy.

AWS CLI

}

Para eliminar la política de repositorio de un repositorio

En el siguiente delete-repository-policy ejemplo, se elimina la política de repositorio del cluster-autoscaler repositorio.

```
aws ecr delete-repository-policy \ 
     --repository-name cluster-autoscaler
```
Salida:

```
{ 
     "registryId": "012345678910", 
     "repositoryName": "cluster-autoscaler", 
     "policyText": "{\n \"Version\" : \"2008-10-17\",\n \"Statement\" : [ {\n 
 \"Sid\" : \"allow public pull\",\n \"Effect\" : \"Allow\",\n \"Principal\" : 
  \"*\",\n \"Action\" : [ \"ecr:BatchCheckLayerAvailability\", \"ecr:BatchGetImage
\", \"ecr:GetDownloadUrlForLayer\" ]\n } ]\n}"
}
```
• Para obtener más información sobre la API, consulte [DeleteRepositoryPolicyl](https://awscli.amazonaws.com/v2/documentation/api/latest/reference/ecr/delete-repository-policy.html)a Referencia de AWS CLI comandos.

### **delete-repository**

En el siguiente ejemplo de código, se muestra cómo usar delete-repository.

AWS CLI

Para eliminar un repositorio

En el siguiente delete-repository ejemplo, el comando force elimina el repositorio especificado del registro predeterminado de una cuenta. La --force marca es obligatoria si el repositorio contiene imágenes.

```
aws ecr delete-repository \ 
     --repository-name ubuntu \ 
     --force
```
Salida:

```
{ 
     "repository": { 
         "registryId": "123456789012", 
          "repositoryName": "ubuntu", 
          "repositoryArn": "arn:aws:ecr:us-west-2:123456789012:repository/ubuntu" 
     }
}
```
Para obtener más información, consulte [Eliminar un repositorio](https://docs.aws.amazon.com/AmazonECR/latest/userguide/repository-delete.html) en la Guía del usuario de Amazon ECR.

• Para obtener más información sobre la API, consulte [DeleteRepositoryl](https://awscli.amazonaws.com/v2/documentation/api/latest/reference/ecr/delete-repository.html)a Referencia de AWS CLI comandos.

### **describe-image-scan-findings**

En el siguiente ejemplo de código, se muestra cómo usar describe-image-scan-findings.

AWS CLI

Para describir los resultados del escaneo de una imagen

El siguiente describe-image-scan-findings ejemplo devuelve los resultados del escaneo de una imagen utilizando el resumen de imágenes del repositorio especificado en el registro predeterminado de una cuenta.

```
aws ecr describe-image-scan-findings \ 
     --repository-name sample-repo \ 
     --image-id 
  imageDigest=sha256:74b2c688c700ec95a93e478cdb959737c148df3fbf5ea706abe0318726e885e6
```

```
{ 
      "imageScanFindings": { 
        "findings": [ 
              { 
                   "name": "CVE-2019-5188", 
                   "description": "A code execution vulnerability exists in the directory 
  rehashing functionality of E2fsprogs e2fsck 1.45.4. A specially crafted ext4 
  directory can cause an out-of-bounds write on the stack, resulting in code 
  execution. An attacker can corrupt a partition to trigger this vulnerability.", 
                   "uri": "http://people.ubuntu.com/~ubuntu-security/cve/CVE-2019-5188", 
                   "severity": "MEDIUM", 
                   "attributes": [ 
\overline{a} "key": "package_version", 
                             "value": "1.44.1-1ubuntu1.1" 
\}, \}, \}, \}, \}, \}, \}, \}, \}, \}, \}, \}, \}, \}, \}, \}, \}, \}, \}, \}, \}, \}, \}, \}, \}, \}, \}, \}, \}, \}, \}, \}, \}, \}, \}, \}, \},
\overline{a} "key": "package_name", 
                             "value": "e2fsprogs" 
                        }, 
\overline{a} "key": "CVSS2_VECTOR", 
                             "value": "AV:L/AC:L/Au:N/C:P/I:P/A:P" 
\}, \}, \}, \}, \}, \}, \}, \}, \}, \}, \}, \}, \}, \}, \}, \}, \}, \}, \}, \}, \}, \}, \}, \}, \}, \}, \}, \}, \}, \}, \}, \}, \}, \}, \}, \}, \},
\overline{a} "key": "CVSS2_SCORE", 
                             "value": "4.6" 
1999 B B B B
. . . . . . . . . . . . . . . . <u>]</u>
             } 
        ], 
        "imageScanCompletedAt": 1579839105.0, 
        "vulnerabilitySourceUpdatedAt": 1579811117.0, 
        "findingSeverityCounts": { 
              "MEDIUM": 1 
        } 
   }, 
   "registryId": "123456789012", 
   "repositoryName": "sample-repo", 
   "imageId": { 
        "imageDigest": 
  "sha256:74b2c688c700ec95a93e478cdb959737c148df3fbf5ea706abe0318726e885e6"
```

```
 }, 
   "imageScanStatus": { 
       "status": "COMPLETE", 
       "description": "The scan was completed successfully." 
   }
}
```
Para obtener más información, consulte [Escaneo de imágenes](https://docs.aws.amazon.com/AmazonECR/latest/userguide/image-scanning.html) en la Guía del usuario de Amazon ECR.

• Para obtener más información sobre la API, consulte [DescribeImageScanFindings](https://awscli.amazonaws.com/v2/documentation/api/latest/reference/ecr/describe-image-scan-findings.html)la Referencia de AWS CLI comandos.

# **describe-images**

En el siguiente ejemplo de código, se muestra cómo usar describe-images.

# AWS CLI

Para describir una imagen en un repositorio

En el siguiente describe-images ejemplo, se muestran detalles sobre una imagen del cluster-autoscaler repositorio con la etiquetav1.13.6.

```
aws ecr describe-images \ 
     --repository-name cluster-autoscaler \ 
     --image-ids imageTag=v1.13.6
```

```
{ 
     "imageDetails": [ 
         \{ "registryId": "012345678910", 
              "repositoryName": "cluster-autoscaler", 
              "imageDigest": 
  "sha256:4a1c6567c38904384ebc64e35b7eeddd8451110c299e3368d2210066487d97e5", 
              "imageTags": [ 
                  "v1.13.6" 
              ], 
              "imageSizeInBytes": 48318255,
```

```
 "imagePushedAt": 1565128275.0 
     } 
 ]
```
• Para obtener más información sobre la API, consulte [DescribeImagesl](https://awscli.amazonaws.com/v2/documentation/api/latest/reference/ecr/describe-images.html)a Referencia de AWS CLI comandos.

### **describe-repositories**

En el siguiente ejemplo de código, se muestra cómo usar describe-repositories.

AWS CLI

}

Descripción de los repositorios de imágenes en un registro

En este ejemplo, se describen los repositorios del registro predeterminado de una cuenta.

Comando:

aws ecr describe-repositories

Salida:

```
{ 
     "repositories": [ 
          { 
              "registryId": "012345678910", 
              "repositoryName": "ubuntu", 
              "repositoryArn": "arn:aws:ecr:us-west-2:012345678910:repository/ubuntu" 
         }, 
          { 
              "registryId": "012345678910", 
              "repositoryName": "test", 
              "repositoryArn": "arn:aws:ecr:us-west-2:012345678910:repository/test" 
         } 
     ]
}
```
• Para obtener más información sobre la API, consulte [DescribeRepositoriesl](https://awscli.amazonaws.com/v2/documentation/api/latest/reference/ecr/describe-repositories.html)a Referencia de AWS CLI comandos.
## **get-authorization-token**

En el siguiente ejemplo de código, se muestra cómo usar get-authorization-token.

AWS CLI

Para obtener un token de autorización para tu registro predeterminado

El siguiente comando de get-authorization-token ejemplo obtiene un token de autorización para el registro predeterminado.

```
aws ecr get-authorization-token
```
Salida:

```
{ 
      "authorizationData": [ 
\overline{\mathcal{L}} "authorizationToken": "QVdTOkN...", 
               "expiresAt": 1448875853.241, 
               "proxyEndpoint": "https://123456789012.dkr.ecr.us-west-2.amazonaws.com" 
          } 
    \mathbf{I}}
```
• Para obtener más información sobre la API, consulte [GetAuthorizationTokenl](https://awscli.amazonaws.com/v2/documentation/api/latest/reference/ecr/get-authorization-token.html)a Referencia de AWS CLI comandos.

## **get-download-url-for-layer**

En el siguiente ejemplo de código, se muestra cómo usar get-download-url-for-layer.

AWS CLI

Para obtener la URL de descarga de una capa

En el siguiente get-download-url-for-layer ejemplo, se muestra la URL de descarga de una capa con el resumen

sha256:6171c7451a50945f8ddd72f7732cc04d7a0d1f48138a426b2e64387fdeb834ed en el cluster-autoscaler repositorio.

```
aws ecr get-download-url-for-layer \
```

```
 --repository-name cluster-autoscaler \ 
    --layer-digest 
 sha256:6171c7451a50945f8ddd72f7732cc04d7a0d1f48138a426b2e64387fdeb834ed
```
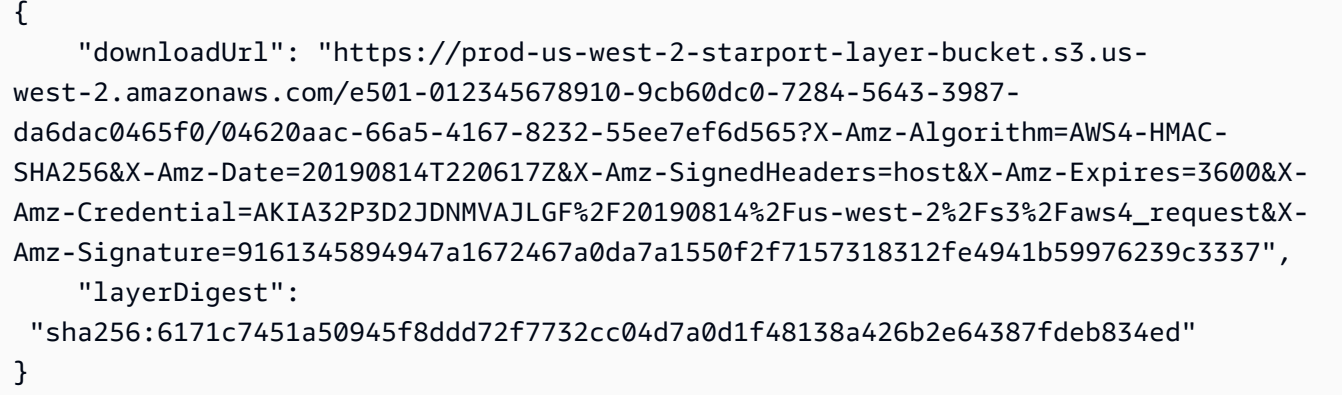

• Para obtener más información sobre la API, consulte [GetDownloadUrlForLayerl](https://awscli.amazonaws.com/v2/documentation/api/latest/reference/ecr/get-download-url-for-layer.html)a Referencia de AWS CLI comandos.

#### **get-lifecycle-policy-preview**

En el siguiente ejemplo de código, se muestra cómo usar get-lifecycle-policy-preview.

AWS CLI

Para recuperar los detalles de una vista previa de la política del ciclo de vida

En el siguiente get-lifecycle-policy-preview ejemplo, se recupera el resultado de una vista previa de la política de ciclo de vida del repositorio especificado en el registro predeterminado de una cuenta.

Comando:

```
aws ecr get-lifecycle-policy-preview \ 
     --repository-name "project-a/amazon-ecs-sample"
```
Salida:

{

"registryId": "012345678910",

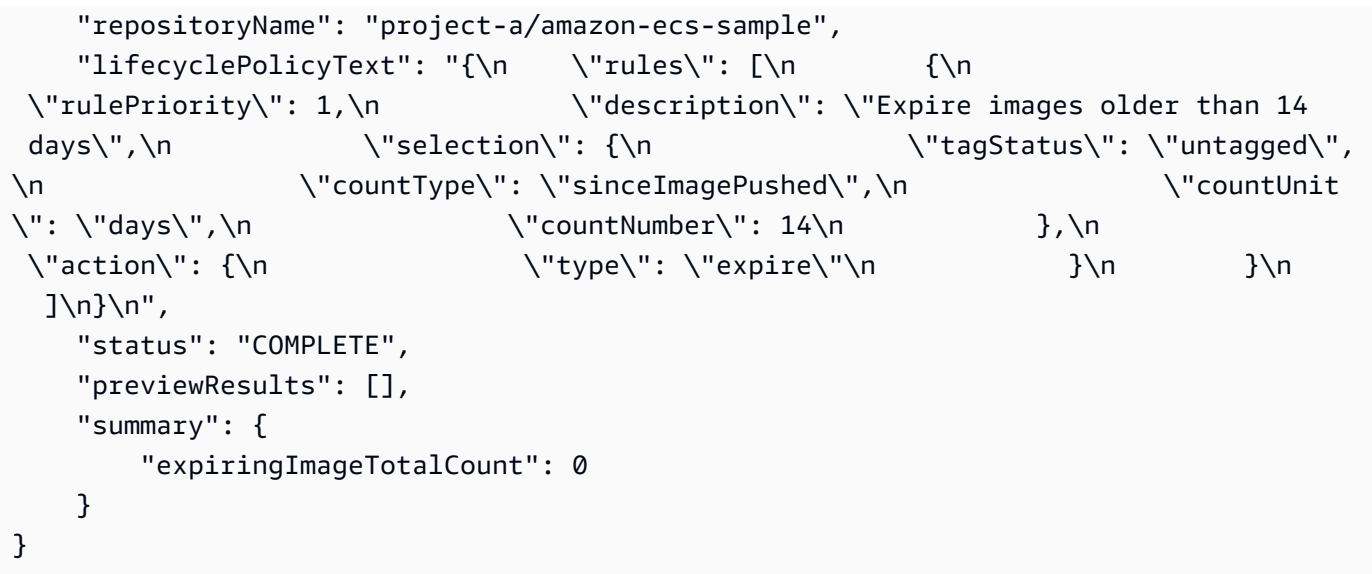

Para obtener más información, consulte [Políticas de ciclo](https://docs.aws.amazon.com/AmazonECR/latest/userguide/LifecyclePolicies.html) de vida en la Guía del usuario de Amazon ECR.

• Para obtener más información sobre la API, consulte [GetLifecyclePolicyPreviewl](https://awscli.amazonaws.com/v2/documentation/api/latest/reference/ecr/get-lifecycle-policy-preview.html)a Referencia de AWS CLI comandos.

# **get-lifecycle-policy**

En el siguiente ejemplo de código, se muestra cómo usar get-lifecycle-policy.

AWS CLI

Para recuperar una política de ciclo de vida

En el siguiente get-lifecycle-policy ejemplo, se muestran los detalles de la política de ciclo de vida del repositorio especificado en el registro predeterminado de la cuenta.

```
aws ecr get-lifecycle-policy \ 
     --repository-name "project-a/amazon-ecs-sample"
```

```
{ 
      "registryId": "123456789012", 
      "repositoryName": "project-a/amazon-ecs-sample", 
      "lifecyclePolicyText": "{\"rules\":[{\"rulePriority\":1,\"description\":
\"Expire images older than 14 days\",\"selection\":{\"tagStatus\":\"untagged\",
```

```
\"countType\":\"sinceImagePushed\",\"countUnit\":\"days\",\"countNumber\":14},
\"action\":{\"type\":\"expire\"}}]}", 
      "lastEvaluatedAt": 1504295007.0
}
```
Para obtener más información, consulte [Políticas de ciclo](https://docs.aws.amazon.com/AmazonECR/latest/userguide/LifecyclePolicies.html) de vida en la Guía del usuario de Amazon ECR.

• Para obtener más información sobre la API, consulte [GetLifecyclePolicyl](https://awscli.amazonaws.com/v2/documentation/api/latest/reference/ecr/get-lifecycle-policy.html)a Referencia de AWS CLI comandos.

#### **get-login-password**

En el siguiente ejemplo de código, se muestra cómo usar get-login-password.

AWS CLI

Para recuperar una contraseña para autenticarse en un registro

A continuación, se get-login-password muestra una contraseña que puede utilizar con un cliente contenedor de su elección para autenticarse en cualquier registro de Amazon ECR al que tenga acceso su director de IAM.

aws ecr get-login-password

Salida:

<password>

Para usarlo con la CLI de Docker, canalice el resultado del get-login-password comando al docker login comando. Al recuperar la contraseña, asegúrese de especificar la misma región en la que se encuentra su registro de Amazon ECR.

```
aws ecr get-login-password \ 
    --region <region> \
| docker login \ 
     --username AWS \ 
     --password-stdin <aws_account_id>.dkr.ecr.<region>.amazonaws.com
```
Para obtener más información, consulte [Autenticación del registro](https://docs.aws.amazon.com/AmazonECR/latest/userguide/Registries#registry_auth) en la Guía del usuario de Amazon ECR.

• Para obtener más información sobre la API, consulte [GetLoginPassword](https://awscli.amazonaws.com/v2/documentation/api/latest/reference/ecr/get-login-password.html)la Referencia de AWS CLI comandos.

#### **get-login**

En el siguiente ejemplo de código, se muestra cómo usar get-login.

AWS CLI

Para recuperar un comando de inicio de sesión de Docker en tu registro predeterminado

En este ejemplo se imprime un comando que puede utilizar para iniciar sesión en su registro Amazon ECR predeterminado.

Comando:

aws ecr get-login

Salida:

```
docker login -u AWS -p <password> -e none https://
<aws_account_id>.dkr.ecr.<region>.amazonaws.com
```
Para iniciar sesión en el registro de otra cuenta

En este ejemplo, se imprimen uno o varios comandos que puede utilizar para iniciar sesión en los registros de Amazon ECR asociados a otras cuentas.

Comando:

aws ecr get-login --registry-ids 012345678910 023456789012

Salida:

```
docker login -u <username> -p <token-1> -e none <endpoint-1>
docker login -u <username> -p <token-2> -e none <endpoint-2>
```
• Para obtener más información sobre la API, consulte la Referencia [GetLogind](https://awscli.amazonaws.com/v2/documentation/api/latest/reference/ecr/get-login.html)e AWS CLI comandos.

## **get-repository-policy**

En el siguiente ejemplo de código, se muestra cómo usar get-repository-policy.

#### AWS CLI

Para recuperar la política de repositorio de un repositorio

En el siguiente get-repository-policy ejemplo, se muestran detalles sobre la política de cluster-autoscaler repositorio del repositorio.

```
aws ecr get-repository-policy \ 
     --repository-name cluster-autoscaler
```
Salida:

```
{ 
     "registryId": "012345678910", 
     "repositoryName": "cluster-autoscaler", 
     "policyText": "{\n \"Version\" : \"2008-10-17\",\n \"Statement\" : [ {\n 
 \"Sid\" : \"allow public pull\",\n \"Effect\" : \"Allow\",\n \"Principal\" : 
 \"*\",\n \"Action\" : [ \"ecr:BatchCheckLayerAvailability\", \"ecr:BatchGetImage
\", \"ecr:GetDownloadUrlForLayer\" ]\n } ]\n}"
}
```
• Para obtener más información sobre la API, consulte [GetRepositoryPolicyl](https://awscli.amazonaws.com/v2/documentation/api/latest/reference/ecr/get-repository-policy.html)a Referencia de AWS CLI comandos.

## **initiate-layer-upload**

En el siguiente ejemplo de código, se muestra cómo usar initiate-layer-upload.

AWS CLI

Para iniciar la carga de una capa de imágenes

El siguiente initiate-layer-upload ejemplo inicia la carga de una capa de imágenes en el layer-test repositorio.

```
aws ecr initiate-layer-upload \ 
     --repository-name layer-test
```

```
{ 
     "partSize": 10485760, 
     "uploadId": "6cb64b8a-9378-0e33-2ab1-b780fab8a9e9"
}
```
• Para obtener más información sobre la API, consulte [InitiateLayerUpload](https://awscli.amazonaws.com/v2/documentation/api/latest/reference/ecr/initiate-layer-upload.html)la Referencia de AWS CLI comandos.

# **list-images**

En el siguiente ejemplo de código, se muestra cómo usar list-images.

## AWS CLI

Creación de una lista de las imágenes en un repositorio

En el siguiente ejemplo de list-images se muestra una lista de las imágenes del repositorio cluster-autoscaler.

```
aws ecr list-images \ 
     --repository-name cluster-autoscaler
```

```
{ 
     "imageIds": [ 
          { 
              "imageDigest": 
  "sha256:99c6fb4377e9a420a1eb3b410a951c9f464eff3b7dbc76c65e434e39b94b6570", 
              "imageTag": "v1.13.8" 
         }, 
         { 
              "imageDigest": 
  "sha256:99c6fb4377e9a420a1eb3b410a951c9f464eff3b7dbc76c65e434e39b94b6570", 
              "imageTag": "v1.13.7" 
         }, 
          { 
              "imageDigest": 
  "sha256:4a1c6567c38904384ebc64e35b7eeddd8451110c299e3368d2210066487d97e5",
```

```
 "imageTag": "v1.13.6" 
           } 
      ]
}
```
• Para obtener más información sobre la API, consulte [ListImagesl](https://awscli.amazonaws.com/v2/documentation/api/latest/reference/ecr/list-images.html)a Referencia de AWS CLI comandos.

# **list-tags-for-resource**

En el siguiente ejemplo de código, se muestra cómo usar list-tags-for-resource.

AWS CLI

Para ver una lista de las etiquetas del repositorio

En el siguiente list-tags-for-resource ejemplo, se muestra una lista de las etiquetas asociadas al hello-world repositorio.

```
aws ecr list-tags-for-resource \ 
     --resource-arn arn:aws:ecr:us-west-2:012345678910:repository/hello-world
```
Salida:

```
{ 
      "tags": [ 
            { 
                 "Key": "Stage", 
                 "Value": "Integ" 
           } 
      ]
}
```
• Para obtener más información sobre la API, consulte [ListTagsForResourcel](https://awscli.amazonaws.com/v2/documentation/api/latest/reference/ecr/list-tags-for-resource.html)a Referencia de AWS CLI comandos.

## **put-image-scanning-configuration**

En el siguiente ejemplo de código, se muestra cómo usar put-image-scanningconfiguration.

# AWS CLI

Para actualizar la configuración de digitalización de imágenes de un repositorio

En el siguiente put-image-scanning-configuration ejemplo, se actualiza la configuración de digitalización de imágenes del repositorio especificado.

```
aws ecr put-image-scanning-configuration \ 
     --repository-name sample-repo \ 
     --image-scanning-configuration scanOnPush=true
```
Salida:

```
{ 
    "registryId": "012345678910", 
    "repositoryName": "sample-repo", 
    "imageScanningConfiguration": { 
      "scanOnPush": true 
    }
}
```
Para obtener más información, consulte [Escaneo de imágenes](https://docs.aws.amazon.com/AmazonECR/latest/userguide/image-scanning.html) en la Guía del usuario de Amazon ECR.

• Para obtener más información sobre la API, consulte [PutImageScanningConfigurationl](https://awscli.amazonaws.com/v2/documentation/api/latest/reference/ecr/put-image-scanning-configuration.html)a Referencia de AWS CLI comandos.

## **put-image-tag-mutability**

En el siguiente ejemplo de código, se muestra cómo usar put-image-tag-mutability.

AWS CLI

Para actualizar la configuración de mutabilidad de las etiquetas de imagen de un repositorio

El siguiente put-image-tag-mutability ejemplo configura el repositorio especificado para la inmutabilidad de las etiquetas. Esto evita que se sobrescriban todas las etiquetas de imagen del repositorio.

```
aws ecr put-image-tag-mutability \ 
     --repository-name hello-repository \ 
     --image-tag-mutability IMMUTABLE
```

```
{ 
    "registryId": "012345678910", 
    "repositoryName": "sample-repo", 
    "imageTagMutability": "IMMUTABLE"
}
```
Para obtener más información, consulte [la mutabilidad de etiquetas de imagen](https://docs.aws.amazon.com/AmazonECR/latest/userguide/image-tag-mutability.html) en la Guía del usuario de Amazon ECR.

• Para obtener más información sobre la API, consulte la Referencia [PutImageTagMutabilityd](https://awscli.amazonaws.com/v2/documentation/api/latest/reference/ecr/put-image-tag-mutability.html)e AWS CLI comandos.

#### **put-image**

En el siguiente ejemplo de código, se muestra cómo usar put-image.

#### AWS CLI

Para volver a etiquetar una imagen con su manifiesto

En el siguiente put-image ejemplo, se crea una etiqueta nueva en el hello-world repositorio con un manifiesto de imagen existente.

```
aws ecr put-image \ 
     --repository-name hello-world \ 
     --image-tag 2019.08 \ 
     --image-manifest file://hello-world.manifest.json
```
Contenidos de hello-world.manifest.json:

```
{ 
     "schemaVersion": 2, 
     "mediaType": "application/vnd.docker.distribution.manifest.v2+json", 
     "config": { 
         "mediaType": "application/vnd.docker.container.image.v1+json", 
         "size": 5695, 
         "digest": 
  "sha256:cea5fe7701b7db3dd1c372f3cea6f43cdda444fcc488f530829145e426d8b980" 
     }, 
     "layers": [
```

```
 { 
             "mediaType": "application/vnd.docker.image.rootfs.diff.tar.gzip", 
             "size": 39096921, 
             "digest": 
 "sha256:d8868e50ac4c7104d2200d42f432b661b2da8c1e417ccfae217e6a1e04bb9295" 
        }, 
        { 
             "mediaType": "application/vnd.docker.image.rootfs.diff.tar.gzip", 
             "size": 57938, 
            "digest": 
 "sha256:83251ac64627fc331584f6c498b3aba5badc01574e2c70b2499af3af16630eed" 
        }, 
        { 
             "mediaType": "application/vnd.docker.image.rootfs.diff.tar.gzip", 
             "size": 423, 
            "digest": 
 "sha256:589bba2f1b36ae56f0152c246e2541c5aa604b058febfcf2be32e9a304fec610" 
        }, 
        { 
             "mediaType": "application/vnd.docker.image.rootfs.diff.tar.gzip", 
             "size": 680, 
             "digest": 
 "sha256:d62ecaceda3964b735cdd2af613d6bb136a52c1da0838b2ff4b4dab4212bcb1c" 
        }, 
        { 
             "mediaType": "application/vnd.docker.image.rootfs.diff.tar.gzip", 
             "size": 162, 
             "digest": 
 "sha256:6d93b41cfc6bf0d2522b7cf61588de4cd045065b36c52bd3aec2ba0622b2b22b" 
        }, 
        { 
             "mediaType": "application/vnd.docker.image.rootfs.diff.tar.gzip", 
             "size": 28268840, 
            "digest": 
 "sha256:6986b4d4c07932c680b3587f2eac8b0e013568c003cc23b04044628a5c5e599f" 
        }, 
        { 
             "mediaType": "application/vnd.docker.image.rootfs.diff.tar.gzip", 
            "size": 35369152, 
             "digest": 
 "sha256:8c5ec60f10102dc8da0649d866c7c2f706e459d0bdc25c83ad2de86f4996c276" 
        }, 
        { 
             "mediaType": "application/vnd.docker.image.rootfs.diff.tar.gzip",
```

```
 "size": 155, 
              "digest": 
  "sha256:cde50b1c594539c5f67cbede9aef95c9ae321ccfb857f7b251b45b84198adc85" 
          }, 
          { 
              "mediaType": "application/vnd.docker.image.rootfs.diff.tar.gzip", 
              "size": 28737, 
              "digest": 
  "sha256:2e102807ab72a73fc9abf53e8c50e421bdc337a0a8afcb242176edeec65977e4" 
          }, 
          { 
              "mediaType": "application/vnd.docker.image.rootfs.diff.tar.gzip", 
              "size": 190, 
              "digest": 
  "sha256:fc379bbd5ed37808772bef016553a297356c59b8f134659e6ee4ecb563c2f5a7" 
         }, 
          { 
              "mediaType": "application/vnd.docker.image.rootfs.diff.tar.gzip", 
              "size": 28748, 
              "digest": 
  "sha256:021db240dfccf5a1aff19507d17c0177e5888e518acf295b52204b1825e8b7ee" 
         } 
    \mathbf{I}}
```

```
{ 
     "image": { 
         "registryId": "130757420319", 
         "repositoryName": "hello-world", 
         "imageId": { 
            "imageDigest": 
  "sha256:8ece96b74f87652876199d83bd107d0435a196133af383ac54cb82b6cc5283ae", 
            "imageTag": "2019.08" 
        }, 
         "imageManifest": "{\n \"schemaVersion\": 2,\n \"mediaType
\": \"application/vnd.docker.distribution.manifest.v2+json
\",\n \"config\": {\n \"mediaType\": \"application/
vnd.docker.container.image.v1+json\",\n \"size\": 5695,\n \"digest\":
 \"sha256:cea5fe7701b7db3dd1c372f3cea6f43cdda444fcc488f530829145e426d8b980\"\n 
  },\n \"layers\": [\n {\n \"mediaType\": \"application/
vnd.docker.image.rootfs.diff.tar.gzip\",\n \"size\": 39096921,\n \"digest
```

```
\": \"sha256:d8868e50ac4c7104d2200d42f432b661b2da8c1e417ccfae217e6a1e04bb9295\"\n 
  \}, \n {\n \"mediaType\": \"application/
vnd.docker.image.rootfs.diff.tar.gzip\",\n \"size\": 57938,\n \"digest
\": \"sha256:83251ac64627fc331584f6c498b3aba5badc01574e2c70b2499af3af16630eed
\"\n },\n {\n \"mediaType\":\"application/
vnd.docker.image.rootfs.diff.tar.gzip\",\n \"size\": 423,\n \"digest\":
 \"sha256:589bba2f1b36ae56f0152c246e2541c5aa604b058febfcf2be32e9a304fec610\"\n },
\n {\n \"mediaType\": \"application/vnd.docker.image.rootfs.diff.tar.gzip\",
\n \"size\": 680,\n \"digest\": 
 \"sha256:d62ecaceda3964b735cdd2af613d6bb136a52c1da0838b2ff4b4dab4212bcb1c
\Upsilon }, \n {\n \"mediaType\": \"application/
vnd.docker.image.rootfs.diff.tar.gzip\",\n \"size\": 162,\n \"digest
\": \"sha256:6d93b41cfc6bf0d2522b7cf61588de4cd045065b36c52bd3aec2ba0622b2b22b
\Upsilon \n }, \n {\n \"mediaType\": \"application/
vnd.docker.image.rootfs.diff.tar.gzip\",\n \"size\": 28268840,\n \"digest
\": \"sha256:6986b4d4c07932c680b3587f2eac8b0e013568c003cc23b04044628a5c5e599f
\Upsilon \n }, \n {\n \"mediaType\": \"application/
vnd.docker.image.rootfs.diff.tar.gzip\",\n \"size\": 35369152,\n \"digest
\": \"sha256:8c5ec60f10102dc8da0649d866c7c2f706e459d0bdc25c83ad2de86f4996c276\"\n 
 \}, \n {\n \"mediaType\": \"application/
vnd.docker.image.rootfs.diff.tar.gzip\",\n \"size\": 155,\n \"digest\":
\"sha256:cde50b1c594539c5f67cbede9aef95c9ae321ccfb857f7b251b45b84198adc85\"\n },
\n {\n \"mediaType\": \"application/vnd.docker.image.rootfs.diff.tar.gzip\",
\n \"size\": 28737,\n \"digest\": 
 \"sha256:2e102807ab72a73fc9abf53e8c50e421bdc337a0a8afcb242176edeec65977e4\"\n },
\n {\n \"mediaType\": \"application/vnd.docker.image.rootfs.diff.tar.gzip\",
\n \"size\": 190,\n \"digest\": 
 \"sha256:fc379bbd5ed37808772bef016553a297356c59b8f134659e6ee4ecb563c2f5a7\"\n },
\n {\n \"mediaType\": \"application/vnd.docker.image.rootfs.diff.tar.gzip\",
\n \"size\": 28748,\n \"digest\": 
 \"sha256:021db240dfccf5a1aff19507d17c0177e5888e518acf295b52204b1825e8b7ee\"\n 
  }\n ]\n}\n" 
    }
}
```
• Para obtener más información sobre la API, consulte [PutImage](https://awscli.amazonaws.com/v2/documentation/api/latest/reference/ecr/put-image.html)la Referencia de AWS CLI comandos.

## **put-lifecycle-policy**

En el siguiente ejemplo de código, se muestra cómo usar put-lifecycle-policy.

## AWS CLI

Para crear una política de ciclo de vida

En el siguiente put-lifecycle-policy ejemplo, se crea una política de ciclo de vida para el repositorio especificado en el registro predeterminado de una cuenta.

```
aws ecr put-lifecycle-policy \ 
     --repository-name "project-a/amazon-ecs-sample" \ 
     --lifecycle-policy-text "file://policy.json"
```
Contenidos de policy.json:

```
{ 
    "rules": [ 
         { 
              "rulePriority": 1, 
              "description": "Expire images older than 14 days", 
              "selection": { 
                  "tagStatus": "untagged", 
                  "countType": "sinceImagePushed", 
                  "countUnit": "days", 
                  "countNumber": 14 
             }, 
              "action": { 
                  "type": "expire" 
             } 
         } 
    ]
}
```

```
{ 
    "registryId": "<aws_account_id>", 
    "repositoryName": "project-a/amazon-ecs-sample", 
    "lifecyclePolicyText": "{\"rules\":[{\"rulePriority\":1,\"description\":\"Expire 
  images older than 14 days\",\"selection\":{\"tagStatus\":\"untagged\",\"countType
\":\"sinceImagePushed\",\"countUnit\":\"days\",\"countNumber\":14},\"action\":
{\"type\":\"expire\"}}]}"
}
```
Para obtener más información, consulte [Políticas de ciclo](https://docs.aws.amazon.com/AmazonECR/latest/userguide/LifecyclePolicies.html) de vida en la Guía del usuario de Amazon ECR.

• Para obtener más información sobre la API, consulte [PutLifecyclePolicyl](https://awscli.amazonaws.com/v2/documentation/api/latest/reference/ecr/put-lifecycle-policy.html)a Referencia de AWS CLI comandos.

# **set-repository-policy**

En el siguiente ejemplo de código, se muestra cómo usar set-repository-policy.

AWS CLI

Para establecer la política de repositorio de un repositorio

En el siguiente set-repository-policy ejemplo, se adjunta al repositorio una política de cluster-autoscaler repositorio incluida en un archivo.

```
aws ecr set-repository-policy \ 
     --repository-name cluster-autoscaler \ 
     --policy-text file://my-policy.json
```
Contenidos de my-policy.json:

```
{ 
     "Version" : "2008-10-17", 
     "Statement" : [ 
          { 
              "Sid" : "allow public pull", 
              "Effect" : "Allow", 
              "Principal" : "*", 
              "Action" : [ 
                  "ecr:BatchCheckLayerAvailability", 
                  "ecr:BatchGetImage", 
                  "ecr:GetDownloadUrlForLayer" 
 ] 
         } 
     ]
}
```
## Salida:

{

```
 "registryId": "012345678910", 
     "repositoryName": "cluster-autoscaler", 
     "policyText": "{\n \"Version\" : \"2008-10-17\",\n \"Statement\" : [ {\n 
  \"Sid\" : \"allow public pull\",\n \"Effect\" : \"Allow\",\n \"Principal\" : 
  \"*\",\n \"Action\" : [ \"ecr:BatchCheckLayerAvailability\", \"ecr:BatchGetImage
\", \"ecr:GetDownloadUrlForLayer\" ]\n } ]\n}"
}
```
• Para obtener más información sobre la API, consulte [SetRepositoryPolicy](https://awscli.amazonaws.com/v2/documentation/api/latest/reference/ecr/set-repository-policy.html)la Referencia de AWS CLI comandos.

#### **start-image-scan**

En el siguiente ejemplo de código, se muestra cómo usar start-image-scan.

AWS CLI

Para iniciar un análisis de vulnerabilidades en una imagen

En el siguiente start-image-scan ejemplo, se inicia un escaneo de imágenes en busca de las imágenes especificadas en el resumen de imágenes del repositorio especificado.

```
aws ecr start-image-scan \ 
     --repository-name sample-repo \ 
     --image-id 
  imageDigest=sha256:74b2c688c700ec95a93e478cdb959737c148df3fbf5ea706abe0318726e885e6
```

```
{ 
    "registryId": "012345678910", 
    "repositoryName": "sample-repo", 
    "imageId": { 
         "imageDigest": 
  "sha256:74b2c688c700ec95a93e478cdb959737c148df3fbf5ea706abe0318726e885e6" 
    }, 
    "imageScanStatus": { 
         "status": "IN_PROGRESS" 
    }
}
```
Para obtener más información, consulte [Escaneo de imágenes](https://docs.aws.amazon.com/AmazonECR/latest/userguide/image-scanning.html) en la Guía del usuario de Amazon ECR.

• Para obtener más información sobre la API, consulte [StartImageScanl](https://awscli.amazonaws.com/v2/documentation/api/latest/reference/ecr/start-image-scan.html)a Referencia de AWS CLI comandos.

# **start-lifecycle-policy-preview**

En el siguiente ejemplo de código, se muestra cómo usar start-lifecycle-policy-preview.

AWS CLI

Para crear una vista previa de la política del ciclo de vida

En el siguiente start-lifecycle-policy-preview ejemplo, se crea una vista previa de la política del ciclo de vida definida por un archivo JSON para el repositorio especificado.

```
aws ecr start-lifecycle-policy-preview \ 
     --repository-name "project-a/amazon-ecs-sample" \ 
     --lifecycle-policy-text "file://policy.json"
```
Contenidos de policy.json:

```
{ 
    "rules": [ 
         { 
              "rulePriority": 1, 
              "description": "Expire images older than 14 days", 
              "selection": { 
                   "tagStatus": "untagged", 
                   "countType": "sinceImagePushed", 
                   "countUnit": "days", 
                   "countNumber": 14 
             }, 
              "action": { 
                   "type": "expire" 
             } 
         } 
    ]
}
```

```
{ 
   "registryId": "012345678910", 
   "repositoryName": "project-a/amazon-ecs-sample", 
   "lifecyclePolicyText": "{\n \"rules\": [\n {\n 
\"rulePriority\": 1,\n \"description\": \"Expire images older than 14
days\",\n    \"selection\": {\n    \\membersion\\tagStatus\": \"untagged\",
\n \"countType\": \"sinceImagePushed\",\n \"countUnit
\": \"days\",\n \"countNumber\": 14\n },\n 
\"action\": {\n \Upsilon \"type\": \"expire\"\n }\n }\n }\n
 \ln}\n",
   "status": "IN_PROGRESS"
}
```
• Para obtener más información sobre la API, consulta [StartLifecyclePolicyPreviewl](https://awscli.amazonaws.com/v2/documentation/api/latest/reference/ecr/start-lifecycle-policy-preview.html)a Referencia de AWS CLI comandos.

#### **tag-resource**

En el siguiente ejemplo de código, se muestra cómo usar tag-resource.

AWS CLI

Para etiquetar un repositorio

El siguiente tag-resource ejemplo establece una etiqueta con la clave Stage y el valor Integ en el hello-world repositorio.

```
aws ecr tag-resource \ 
    --resource-arn arn:aws:ecr:us-west-2:012345678910:repository/hello-world \
     --tags Key=Stage,Value=Integ
```
Este comando no genera ninguna salida.

• Para obtener más información sobre la API, consulte [TagResourcel](https://awscli.amazonaws.com/v2/documentation/api/latest/reference/ecr/tag-resource.html)a Referencia de AWS CLI comandos.

#### **untag-resource**

En el siguiente ejemplo de código, se muestra cómo usar untag-resource.

#### AWS CLI

Para quitar la etiqueta de un repositorio

En el siguiente untag-resource ejemplo, se elimina la etiqueta con la clave Stage del helloworld repositorio.

```
aws ecr untag-resource \ 
    --resource-arn arn:aws:ecr:us-west-2:012345678910:repository/hello-world \
     --tag-keys Stage
```
Este comando no genera ninguna salida.

• Para obtener más información sobre la API, consulte [UntagResource](https://awscli.amazonaws.com/v2/documentation/api/latest/reference/ecr/untag-resource.html)la Referencia de AWS CLI comandos.

#### **upload-layer-part**

En el siguiente ejemplo de código, se muestra cómo usar upload-layer-part.

AWS CLI

Para cargar una parte de una capa

A continuación, se upload-layer-part carga una parte de la capa de imagen en el layertest repositorio.

```
aws ecr upload-layer-part \ 
     --repository-name layer-test \ 
     --upload-id 6cb64b8a-9378-0e33-2ab1-b780fab8a9e9 \ 
    --part-first-byte 0 \setminus --part-last-byte 8323314 \ 
     --layer-part-blob file:///var/lib/docker/image/overlay2/layerdb/sha256/
ff986b10a018b48074e6d3a68b39aad8ccc002cdad912d4148c0f92b3729323e/layer.b64
```

```
{ 
     "uploadId": "6cb64b8a-9378-0e33-2ab1-b780fab8a9e9", 
     "registryId": "012345678910", 
     "lastByteReceived": 8323314, 
     "repositoryName": "layer-test"
```
}

• Para obtener más información sobre la API, consulte [UploadLayerPartl](https://awscli.amazonaws.com/v2/documentation/api/latest/reference/ecr/upload-layer-part.html)a Referencia de AWS CLI comandos.

# Ejemplos de Amazon ECS que utilizan AWS CLI

Los siguientes ejemplos de código muestran cómo realizar acciones e implementar situaciones comunes AWS Command Line Interface mediante Amazon ECS.

Las acciones son extractos de código de programas más grandes y deben ejecutarse en contexto. Mientras las acciones muestran cómo llamar a las funciones de servicio individuales, es posible ver las acciones en contexto en los escenarios relacionados y en los ejemplos entre servicios.

Los escenarios son ejemplos de código que muestran cómo llevar a cabo una tarea específica llamando a varias funciones dentro del mismo servicio.

Cada ejemplo incluye un enlace a GitHub, donde puede encontrar instrucciones sobre cómo configurar y ejecutar el código en su contexto.

Temas

• [Acciones](#page-381-0)

## Acciones

## **create-capacity-provider**

En el siguiente ejemplo de código, se muestra cómo usar create-capacity-provider.

AWS CLI

Para crear un proveedor de capacidad

El siguiente create-capacity-provider ejemplo crea un proveedor de capacidad que usa un grupo de Auto Scaling denominado MyASG y que tiene habilitada la protección de escalado administrado y terminación administrada. Esta configuración se utiliza para el escalado automático del clúster de Amazon ECS.

```
aws ecs create-capacity-provider \ 
     --name "MyCapacityProvider" \
```

```
 --auto-scaling-group-provider "autoScalingGroupArn=arn:aws:autoscaling:us-
east-1:123456789012:autoScalingGroup:57ffcb94-11f0-4d6d-
bf60-3bac5EXAMPLE:autoScalingGroupName/
MyASG,managedScaling={status=ENABLED,targetCapacity=100},managedTerminationProtection=ENABLE
```

```
{ 
     "capacityProvider": { 
     "capacityProviderArn": "arn:aws:ecs:us-east-1:123456789012:capacity-provider/
MyCapacityProvider", 
     "name": "MyCapacityProvider", 
     "status": "ACTIVE", 
     "autoScalingGroupProvider": { 
         "autoScalingGroupArn": "arn:aws:autoscaling:us-
east-1:132456789012:autoScalingGroup:57ffcb94-11f0-4d6d-
bf60-3bac5EXAMPLE:autoScalingGroupName/MyASG", 
         "managedScaling": { 
              "status": "ENABLED", 
              "targetCapacity": 100, 
              "minimumScalingStepSize": 1, 
              "maximumScalingStepSize": 10000, 
              "instanceWarmupPeriod": 300 
         }, 
         "managedTerminationProtection": "ENABLED" 
     }, 
     "tags": []
}
```
Para obtener más información, consulte el [escalado automático de clústeres de Amazon ECS](https://docs.aws.amazon.com/AmazonECS/latest/developerguide/cluster-auto-scaling.html) en la Guía para desarrolladores de Amazon ECS.

• Para obtener más información sobre la API, consulte [CreateCapacityProvider](https://awscli.amazonaws.com/v2/documentation/api/latest/reference/ecs/create-capacity-provider.html)la Referencia de AWS CLI comandos.

## **create-cluster**

En el siguiente ejemplo de código, se muestra cómo usar create-cluster.

AWS CLI

Ejemplo 1: creación de un clúster nuevo

En el siguiente ejemplo de create-cluster se crea un clúster.

```
aws ecs create-cluster \ 
     --cluster-name MyCluster
```
Salida:

```
{ 
     "cluster": { 
          "clusterArn": "arn:aws:ecs:us-west-2:123456789012:cluster/MyCluster", 
          "clusterName": "MyCluster", 
          "status": "ACTIVE", 
          "registeredContainerInstancesCount": 0, 
          "pendingTasksCount": 0, 
          "runningTasksCount": 0, 
          "activeServicesCount": 0, 
          "statistics": [], 
          "tags": [] 
     }
}
```
Para obtener más información, consulte [Creación de un clúster](https://docs.aws.amazon.com/AmazonECS/latest/developerguide/create_cluster.html) en la Guía para desarrolladores de Amazon ECS.

Ejemplo 2: Creación de un clúster nuevo con proveedores de capacidad

En el siguiente ejemplo de create-cluster se crea un clúster y se le asocian dos proveedores de capacidad existentes. El comando create-capacity-provider se utiliza para crear un proveedor de capacidad. La especificación de una estrategia predeterminada de proveedor de capacidad es opcional, pero se recomienda. En este ejemplo, creamos un clúster denominado MyCluster y le asociamos los proveedores de capacidad MyCapacityProvider1 y MyCapacityProvider2. Se especifica una estrategia predeterminada de proveedor de capacidad que distribuye las tareas de manera uniforme entre ambos proveedores de capacidad.

aws ecs create-cluster --cluster-name MyCluster --capacity providers 1 2 — CapacityProvider= 1, MyCapacityProvider weight=1 CapacityProvider= MyCapacityProvider 2, default-capacityprovider-strategy weight=1 MyCapacityProvider MyCapacityProvider

Salida:

{

```
 "cluster": { 
         "clusterArn": "arn:aws:ecs:us-west-2:123456789012:cluster/MyCluster", 
         "clusterName": "MyCluster", 
         "status": "PROVISIONING", 
         "registeredContainerInstancesCount": 0, 
         "pendingTasksCount": 0, 
         "runningTasksCount": 0, 
         "activeServicesCount": 0, 
         "statistics": [], 
         "settings": [ 
\{\hspace{.1cm} \} "name": "containerInsights", 
                 "value": "enabled" 
 } 
        ], 
         "capacityProviders": [ 
             "MyCapacityProvider1", 
             "MyCapacityProvider2" 
        ], 
         "defaultCapacityProviderStrategy": [ 
\{\hspace{.1cm} \} "capacityProvider": "MyCapacityProvider1", 
                 "weight": 1, 
                 "base": 0 
            }, 
            { 
                 "capacityProvider": "MyCapacityProvider2", 
                 "weight": 1, 
                 "base": 0 
 } 
         ], 
         "attachments": [ 
\{ "id": "0fb0c8f4-6edd-4de1-9b09-17e470ee1918", 
                 "type": "asp", 
                 "status": "PRECREATED", 
                 "details": [ 
\{ "name": "capacityProviderName", 
                         "value": "MyCapacityProvider1" 
\}, \{\{ "name": "scalingPlanName",
```

```
 "value": "ECSManagedAutoScalingPlan-a1b2c3d4-5678-90ab-cdef-
EXAMPLE11111" 
1 1 1 1 1 1 1
 ] 
           }, 
\{\hspace{.1cm} \} "id": "ae592060-2382-4663-9476-b015c685593c", 
               "type": "asp", 
               "status": "PRECREATED", 
               "details": [ 
\{ "name": "capacityProviderName", 
                      "value": "MyCapacityProvider2" 
\}, \{\{ "name": "scalingPlanName", 
                      "value": "ECSManagedAutoScalingPlan-a1b2c3d4-5678-90ab-cdef-
EXAMPLE22222" 
1 1 1 1 1 1 1
 ] 
 } 
        ], 
        "attachmentsStatus": "UPDATE_IN_PROGRESS" 
    }
}
```
Para obtener más información, consulte [Proveedores de capacidad de clúster](https://docs.aws.amazon.com/AmazonECS/latest/developerguide/cluster-capacity-providers.html) en la Guía para desarrolladores de Amazon ECS.

Ejemplo 3: Creación de un clúster nuevo con varias etiquetas

En el siguiente ejemplo de create-cluster se crea un clúster con varias etiquetas. Para obtener más información sobre cómo agregar etiquetas mediante la sintaxis abreviada, consulte [Uso de la sintaxis abreviada con la interfaz de línea de AWS comandos en la Guía del](https://docs.aws.amazon.com/cli/latest/userguide/cli-usage-shorthand.html) usuario de CLI AWS .

```
aws ecs create-cluster \ 
     --cluster-name MyCluster \ 
     --tags key=key1,value=value1 key=key2,value=value2 key=key3,value=value3
```

```
{ 
     "cluster": { 
          "clusterArn": "arn:aws:ecs:us-west-2:123456789012:cluster/MyCluster", 
          "clusterName": "MyCluster", 
          "status": "ACTIVE", 
          "registeredContainerInstancesCount": 0, 
          "pendingTasksCount": 0, 
          "runningTasksCount": 0, 
          "activeServicesCount": 0, 
          "statistics": [], 
          "tags": [ 
\{\hspace{.1cm} \} "key": "key1", 
                   "value": "value1" 
              }, 
\{\hspace{.1cm} \} "key": "key2", 
                   "value": "value2" 
              }, 
\{\hspace{.1cm} \} "key": "key3", 
                   "value": "value3" 
 } 
         \mathbf{I} }
}
```
Para obtener más información, consulte [Creación de un clúster](https://docs.aws.amazon.com/AmazonECS/latest/developerguide/create_cluster.html) en la Guía para desarrolladores de Amazon ECS.

• Para obtener más información sobre la API, consulte [CreateClusterl](https://awscli.amazonaws.com/v2/documentation/api/latest/reference/ecs/create-cluster.html)a Referencia de comandos.AWS CLI

## **create-service**

En el siguiente ejemplo de código, se muestra cómo usar create-service.

AWS CLI

Ejemplo 1: creación de un servicio con una tarea de Fargate

En el siguiente ejemplo de create-service se muestra cómo crear un servicio mediante una tarea de Fargate.

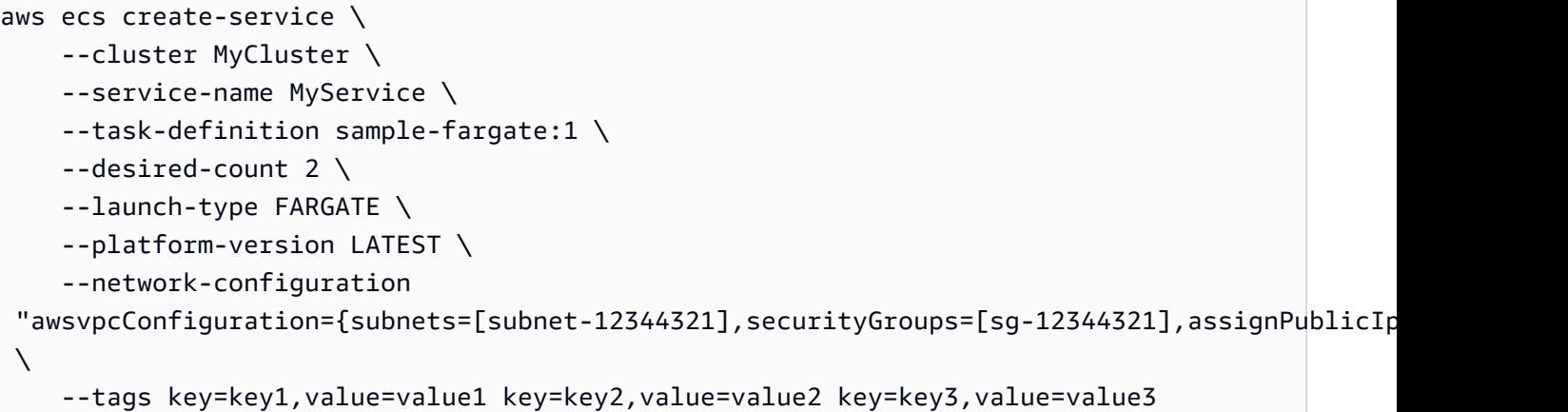

```
{ 
     "service": { 
         "serviceArn": "arn:aws:ecs:us-west-2:123456789012:service/MyCluster/
MyService", 
         "serviceName": "MyService", 
            "clusterArn": "arn:aws:ecs:us-west-2:123456789012:cluster/MyCluster", 
         "loadBalancers": [], 
         "serviceRegistries": [], 
         "status": "ACTIVE", 
         "desiredCount": 2, 
         "runningCount": 0, 
         "pendingCount": 0, 
         "launchType": "FARGATE", 
         "platformVersion": "LATEST", 
         "taskDefinition": "arn:aws:ecs:us-west-2:123456789012:task-definition/
sample-fargate:1", 
         "deploymentConfiguration": { 
              "maximumPercent": 200, 
              "minimumHealthyPercent": 100 
         }, 
          "deployments": [ 
              { 
                  "id": "ecs-svc/1234567890123456789", 
                  "status": "PRIMARY", 
                  "taskDefinition": "arn:aws:ecs:us-west-2:123456789012:task-
definition/sample-fargate:1", 
                  "desiredCount": 2, 
                  "pendingCount": 0, 
                  "runningCount": 0,
```

```
 "createdAt": 1557119253.821, 
                  "updatedAt": 1557119253.821, 
                  "launchType": "FARGATE", 
                  "platformVersion": "1.3.0", 
                  "networkConfiguration": { 
                       "awsvpcConfiguration": { 
                           "subnets": [ 
                                "subnet-12344321" 
, and the contract of \mathbf{I}, \mathbf{I} "securityGroups": [ 
                                "sg-12344321" 
, and the contract of \mathbf{I}, \mathbf{I} "assignPublicIp": "ENABLED" 
1 1 1 1 1 1 1
 } 
 } 
          ], 
          "roleArn": "arn:aws:iam::123456789012:role/aws-service-role/
ecs.amazonaws.com/AWSServiceRoleForECS", 
          "events": [], 
          "createdAt": 1557119253.821, 
          "placementConstraints": [], 
          "placementStrategy": [], 
          "networkConfiguration": { 
              "awsvpcConfiguration": { 
                  "subnets": [ 
                       "subnet-12344321" 
                  ], 
                  "securityGroups": [ 
                       "sg-12344321" 
                  ], 
                  "assignPublicIp": "ENABLED" 
 } 
         }, 
          "schedulingStrategy": "REPLICA", 
          "tags": [ 
              { 
                  "key": "key1", 
                  "value": "value1" 
              }, 
              { 
                  "key": "key2", 
                  "value": "value2" 
              },
```

```
 { 
                  "key": "key3", 
                  "value": "value3" 
 } 
         ], 
         "enableECSManagedTags": false, 
         "propagateTags": "NONE" 
     }
}
```
Ejemplo 2: Creación de un servicio mediante el tipo de lanzamiento EC2

En el siguiente ejemplo de create-service se muestra cómo crear un servicio llamado ecssimple-service con una tarea que utiliza el tipo de lanzamiento de EC2. El servicio utiliza la definición de la tarea sleep360 y mantiene 1 instancia de la tarea.

```
aws ecs create-service \ 
     --cluster MyCluster \ 
     --service-name ecs-simple-service \ 
     --task-definition sleep360:2 \ 
     --desired-count 1
```

```
{ 
     "service": { 
          "serviceArn": "arn:aws:ecs:us-west-2:123456789012:service/MyCluster/ecs-
simple-service", 
          "serviceName": "ecs-simple-service", 
          "clusterArn": "arn:aws:ecs:us-west-2:123456789012:cluster/MyCluster", 
         "loadBalancers": [], 
         "serviceRegistries": [], 
          "status": "ACTIVE", 
         "desiredCount": 1, 
         "runningCount": 0, 
        "pendingCount": 0,
          "launchType": "EC2", 
         "taskDefinition": "arn:aws:ecs:us-west-2:123456789012:task-definition/
sleep360:2", 
          "deploymentConfiguration": { 
              "maximumPercent": 200, 
              "minimumHealthyPercent": 100 
         },
```

```
 "deployments": [ 
\{\hspace{.1cm} \} "id": "ecs-svc/1234567890123456789", 
                  "status": "PRIMARY", 
                  "taskDefinition": "arn:aws:ecs:us-west-2:123456789012:task-
definition/sleep360:2", 
                  "desiredCount": 1, 
                  "pendingCount": 0, 
                  "runningCount": 0, 
                  "createdAt": 1557206498.798, 
                  "updatedAt": 1557206498.798, 
                  "launchType": "EC2" 
 } 
         ], 
          "events": [], 
         "createdAt": 1557206498.798, 
          "placementConstraints": [], 
          "placementStrategy": [], 
         "schedulingStrategy": "REPLICA", 
          "enableECSManagedTags": false, 
          "propagateTags": "NONE" 
     }
}
```
Ejemplo 3: Creación de un servicio que utilice un controlador de implementación externo

En el siguiente ejemplo de create-service se crea un servicio que utiliza un controlador de implementación externo.

```
aws ecs create-service \ 
     --cluster MyCluster \ 
     --service-name MyService \ 
     --deployment-controller type=EXTERNAL \ 
     --desired-count 1
```

```
{ 
     "service": { 
         "serviceArn": "arn:aws:ecs:us-west-2:123456789012:service/MyCluster/
MyService", 
         "serviceName": "MyService", 
         "clusterArn": "arn:aws:ecs:us-west-2:123456789012:cluster/MyCluster",
```

```
 "loadBalancers": [], 
          "serviceRegistries": [], 
          "status": "ACTIVE", 
          "desiredCount": 1, 
          "runningCount": 0, 
          "pendingCount": 0, 
          "launchType": "EC2", 
          "deploymentConfiguration": { 
              "maximumPercent": 200, 
              "minimumHealthyPercent": 100 
         }, 
          "taskSets": [], 
          "deployments": [], 
          "roleArn": "arn:aws:iam::123456789012:role/aws-service-role/
ecs.amazonaws.com/AWSServiceRoleForECS", 
          "events": [], 
          "createdAt": 1557128207.101, 
          "placementConstraints": [], 
          "placementStrategy": [], 
          "schedulingStrategy": "REPLICA", 
          "deploymentController": { 
              "type": "EXTERNAL" 
         }, 
          "enableECSManagedTags": false, 
          "propagateTags": "NONE" 
     }
}
```
Ejemplo 4: Creación de un nuevo servicio detrás de un equilibrador de carga

En el siguiente ejemplo de create-service se muestra cómo crear un servicio que se encuentra detrás de un equilibrador de carga. Debe tener un equilibrador de carga configurado en la misma región que la instancia de contenedor. En este ejemplo se utiliza la opción --cliinput-json y un archivo de entrada JSON llamado ecs-simple-service-elb.json con el siguiente contenido:

```
{ 
     "serviceName": "ecs-simple-service-elb", 
     "taskDefinition": "ecs-demo", 
     "loadBalancers": [ 
         { 
              "loadBalancerName": "EC2Contai-EcsElast-123456789012", 
              "containerName": "simple-demo",
```

```
 "containerPort": 80 
          } 
     ], 
     "desiredCount": 10, 
     "role": "ecsServiceRole"
}
```
Comando:

```
aws ecs create-service \ 
     --cluster MyCluster \ 
     --service-name ecs-simple-service-elb \ 
     --cli-input-json file://ecs-simple-service-elb.json
```

```
{ 
     "service": { 
         "status": "ACTIVE", 
         "taskDefinition": "arn:aws:ecs:us-west-2:123456789012:task-definition/ecs-
demo:1", 
        "pendingCount": 0,
         "loadBalancers": [ 
\{\hspace{.1cm} \} "containerName": "ecs-demo", 
                  "containerPort": 80, 
                  "loadBalancerName": "EC2Contai-EcsElast-123456789012" 
 } 
         ], 
         "roleArn": "arn:aws:iam::123456789012:role/ecsServiceRole", 
         "desiredCount": 10, 
         "serviceName": "ecs-simple-service-elb", 
         "clusterArn": "arn:aws:ecs:<us-west-2:123456789012:cluster/MyCluster", 
         "serviceArn": "arn:aws:ecs:us-west-2:123456789012:service/ecs-simple-
service-elb", 
         "deployments": [ 
\{\hspace{.1cm} \} "status": "PRIMARY", 
                  "pendingCount": 0, 
                  "createdAt": 1428100239.123, 
                  "desiredCount": 10, 
                  "taskDefinition": "arn:aws:ecs:us-west-2:123456789012:task-
definition/ecs-demo:1",
```

```
 "updatedAt": 1428100239.123, 
                 "id": "ecs-svc/1234567890123456789", 
                 "runningCount": 0 
 } 
         ], 
         "events": [], 
         "runningCount": 0 
     }
```
Para obtener más información, consulte [Creación de un servicio](https://docs.aws.amazon.com/AmazonECS/latest/developerguide/create-service.html) en la Guía para desarrolladores de Amazon ECS.

• Para obtener más información sobre la API, consulte [CreateServicel](https://awscli.amazonaws.com/v2/documentation/api/latest/reference/ecs/create-service.html)a Referencia de AWS CLI comandos.

#### **create-task-set**

En el siguiente ejemplo de código, se muestra cómo usar create-task-set.

AWS CLI

}

Para crear un conjunto de tareas

En el siguiente create-task-set ejemplo, se crea un conjunto de tareas en un servicio que utiliza un controlador de despliegue externo.

```
aws ecs create-task-set \ 
     --cluster MyCluster \ 
     --service MyService \ 
     --task-definition MyTaskDefinition:2 \ 
     --network-configuration 
  "awsvpcConfiguration={subnets=[subnet-12344321],securityGroups=[sg-12344321]}"
```

```
{ 
     "taskSet": { 
         "id": "ecs-svc/1234567890123456789", 
         "taskSetArn": "arn:aws:ecs:us-west-2:123456789012:task-set/MyCluster/
MyService/ecs-svc/1234567890123456789", 
         "status": "ACTIVE",
```

```
 "taskDefinition": "arn:aws:ecs:us-west-2:123456789012:task-definition/
MyTaskDefinition:2", 
          "computedDesiredCount": 0, 
         "pendingCount": 0,
          "runningCount": 0, 
          "createdAt": 1557128360.711, 
          "updatedAt": 1557128360.711, 
          "launchType": "EC2", 
          "networkConfiguration": { 
              "awsvpcConfiguration": { 
                  "subnets": [ 
                       "subnet-12344321" 
                  ], 
                  "securityGroups": [ 
                       "sg-12344321" 
                  ], 
                  "assignPublicIp": "DISABLED" 
 } 
         }, 
          "loadBalancers": [], 
          "serviceRegistries": [], 
          "scale": { 
              "value": 0.0, 
              "unit": "PERCENT" 
         }, 
          "stabilityStatus": "STABILIZING", 
          "stabilityStatusAt": 1557128360.711 
     }
}
```
• Para obtener más información sobre la API, consulte [CreateTaskSetl](https://awscli.amazonaws.com/v2/documentation/api/latest/reference/ecs/create-task-set.html)a Referencia de AWS CLI comandos.

## **delete-account-setting**

En el siguiente ejemplo de código, se muestra cómo usar delete-account-setting.

AWS CLI

Para eliminar la configuración de la cuenta de un usuario o rol de IAM específico

En el siguiente ejemplo, delete-account-setting se elimina la configuración de la cuenta para el usuario o rol de IAM específico.

```
aws ecs delete-account-setting \ 
     --name serviceLongArnFormat \ 
     --principal-arn arn:aws:iam::123456789012:user/MyUser
```

```
{ 
     "setting": { 
          "name": "serviceLongArnFormat", 
          "value": "enabled", 
          "principalArn": "arn:aws:iam::123456789012:user/MyUser" 
     }
}
```
Para obtener más información, consulte [los nombres e ID de los recursos de Amazon \(ARN\)](https://docs.aws.amazon.com/AmazonECS/latest/developerguide/ecs-resource-ids.html) en la Guía para desarrolladores de Amazon ECS.

• Para obtener más información sobre la API, consulte [DeleteAccountSetting](https://awscli.amazonaws.com/v2/documentation/api/latest/reference/ecs/delete-account-setting.html)la Referencia de AWS CLI comandos.

## **delete-attributes**

En el siguiente ejemplo de código, se muestra cómo usar delete-attributes.

AWS CLI

Para eliminar uno o más atributos personalizados de un recurso de Amazon ECS

Lo siguiente delete-attributes elimina un atributo con el nombre stack de una instancia de contenedor.

```
aws ecs delete-attributes \ 
     --attributes name=stack,targetId=arn:aws:ecs:us-west-2:130757420319:container-
instance/1c3be8ed-df30-47b4-8f1e-6e68ebd01f34
```

```
{ 
      "attributes": [ 
            {
```

```
 "name": "stack", 
              "targetId": "arn:aws:ecs:us-west-2:130757420319:container-
instance/1c3be8ed-df30-47b4-8f1e-6e68ebd01f34", 
              "value": "production" 
         } 
     ]
}
```
• Para obtener más información sobre la API, consulte [DeleteAttributes](https://awscli.amazonaws.com/v2/documentation/api/latest/reference/ecs/delete-attributes.html)la Referencia de AWS CLI comandos.

# **delete-capacity-provider**

En el siguiente ejemplo de código, se muestra cómo usar delete-capacity-provider.

AWS CLI

Ejemplo 1: Para eliminar un proveedor de capacidad mediante el nombre de recurso de Amazon (ARN)

En el siguiente delete-capacity-provider ejemplo, se elimina un proveedor de capacidad especificando el nombre de recurso de Amazon (ARN) del proveedor de capacidad. El ARN y el estado de la eliminación del proveedor de capacidad se pueden recuperar mediante el describe-capacity-providers comando.

```
aws ecs delete-capacity-provider \ 
     --capacity-provider arn:aws:ecs:us-west-2:123456789012:capacity-provider/
ExampleCapacityProvider
```

```
{ 
     "capacityProvider": { 
         "capacityProviderArn": "arn:aws:ecs:us-west-2:123456789012:capacity-
provider/ExampleCapacityProvider", 
         "name": "ExampleCapacityProvider", 
         "status": "ACTIVE", 
         "autoScalingGroupProvider": { 
             "autoScalingGroupArn": "arn:aws:autoscaling:us-
west-2:123456789012:autoScalingGroup:a1b2c3d4-5678-90ab-cdef-
EXAMPLE11111:autoScalingGroupName/MyAutoScalingGroup",
```

```
 "managedScaling": { 
                   "status": "ENABLED", 
                   "targetCapacity": 100, 
                   "minimumScalingStepSize": 1, 
                   "maximumScalingStepSize": 10000 
              }, 
              "managedTerminationProtection": "DISABLED" 
          }, 
          "updateStatus": "DELETE_IN_PROGRESS", 
          "tags": [] 
     }
}
```
Para obtener más información, consulte [Proveedores de capacidad de clúster](https://docs.aws.amazon.com/AmazonECS/latest/developerguide/cluster-capacity-providers.html) en la Guía para desarrolladores de Amazon ECS.

Ejemplo 2: Para eliminar un proveedor de capacidad mediante el nombre

En el siguiente delete-capacity-provider ejemplo, se elimina un proveedor de capacidad especificando su nombre abreviado. El nombre abreviado y el estado de la eliminación del proveedor de capacidad se pueden recuperar mediante el describe-capacity-providers comando.

```
aws ecs delete-capacity-provider \ 
     --capacity-provider ExampleCapacityProvider
```

```
{ 
     "capacityProvider": { 
         "capacityProviderArn": "arn:aws:ecs:us-west-2:123456789012:capacity-
provider/ExampleCapacityProvider", 
         "name": "ExampleCapacityProvider", 
         "status": "ACTIVE", 
         "autoScalingGroupProvider": { 
              "autoScalingGroupArn": "arn:aws:autoscaling:us-
west-2:123456789012:autoScalingGroup:a1b2c3d4-5678-90ab-cdef-
EXAMPLE11111:autoScalingGroupName/MyAutoScalingGroup", 
              "managedScaling": { 
                  "status": "ENABLED", 
                  "targetCapacity": 100, 
                  "minimumScalingStepSize": 1,
```
```
 "maximumScalingStepSize": 10000 
              }, 
              "managedTerminationProtection": "DISABLED" 
          }, 
          "updateStatus": "DELETE_IN_PROGRESS", 
          "tags": [] 
     }
}
```
Para obtener más información, consulte [Proveedores de capacidad de clúster](https://docs.aws.amazon.com/AmazonECS/latest/developerguide/cluster-capacity-providers.html) en la Guía para desarrolladores de Amazon ECS.

• Para obtener más información sobre la API, consulte [DeleteCapacityProviderl](https://awscli.amazonaws.com/v2/documentation/api/latest/reference/ecs/delete-capacity-provider.html)a Referencia de AWS CLI comandos.

#### **delete-cluster**

En el siguiente ejemplo de código, se muestra cómo usar delete-cluster.

AWS CLI

Eliminación de un clúster vacío

En el siguiente ejemplo de delete-cluster se elimina el clúster vacío especificado.

```
aws ecs delete-cluster --cluster MyCluster
```

```
{ 
     "cluster": { 
          "clusterArn": "arn:aws:ecs:us-west-2:123456789012:cluster/MyCluster", 
          "status": "INACTIVE", 
          "clusterName": "MyCluster", 
          "registeredContainerInstancesCount": 0, 
          "pendingTasksCount": 0, 
          "runningTasksCount": 0, 
          "activeServicesCount": 0 
          "statistics": [], 
          "tags": [] 
     }
```
}

Para obtener más información, consulte [Eliminación de un clúster](https://docs.aws.amazon.com/AmazonECS/latest/developerguide/delete_cluster.html) en la Guía para desarrolladores de Amazon ECS.

• Para obtener más información sobre la API, consulte [DeleteClusterl](https://awscli.amazonaws.com/v2/documentation/api/latest/reference/ecs/delete-cluster.html)a Referencia de AWS CLI comandos.

#### **delete-service**

En el siguiente ejemplo de código, se muestra cómo usar delete-service.

#### AWS CLI

Eliminación de un servicio

En el siguiente ejemplo de ecs delete-service se elimina el servicio especificado de un clúster. Puede incluir el parámetro --force para eliminar un servicio aunque no se haya escalado a cero tareas.

aws ecs delete-service --cluster MyCluster --service MyService1 --force

Para obtener más información, consulte [Eliminación de un servicio](https://docs.aws.amazon.com/AmazonECS/latest/developerguide/delete-service.html) en la Guía para desarrolladores de Amazon ECS.

• Para obtener más información sobre la API, consulte [DeleteServicel](https://awscli.amazonaws.com/v2/documentation/api/latest/reference/ecs/delete-service.html)a Referencia de AWS CLI comandos.

### **delete-task-definitions**

En el siguiente ejemplo de código, se muestra cómo usar delete-task-definitions.

AWS CLI

Para eliminar una definición de tarea

En el siguiente delete-task-definitions ejemplo, se elimina una definición de tarea INACTIVA.

```
aws ecs delete-task-definitions \ 
     --task-definition curltest:1
```

```
{
"taskDefinitions": [ 
    \{ "taskDefinitionArn": "arn:aws:ecs:us-east-1:123456789012:task-definition/
curltest:1", 
         "containerDefinitions": [ 
\{\hspace{.1cm} \} "name": "ctest", 
                  "image": "mreferre/eksutils", 
                  "cpu": 0, 
                  "portMappings": [], 
                  "essential": true, 
                  "entryPoint": [ 
                      "sh", 
                      "-c" 
                  ], 
                  "command": [ 
                      "curl ${ECS_CONTAINER_METADATA_URI_V4}/task" 
                  ], 
                  "environment": [], 
                  "mountPoints": [], 
                  "volumesFrom": [], 
                  "logConfiguration": { 
                      "logDriver": "awslogs", 
                      "options": { 
                          "awslogs-create-group": "true", 
                          "awslogs-group": "/ecs/curltest", 
                          "awslogs-region": "us-east-1", 
                          "awslogs-stream-prefix": "ecs" 
 } 
 } 
 } 
         ], 
         "family": "curltest", 
         "taskRoleArn": "arn:aws:iam::123456789012:role/ecsTaskExecutionRole", 
         "executionRoleArn": "arn:aws:iam::123456789012:role/ecsTaskExecutionRole", 
         "networkMode": "awsvpc", 
         "revision": 1, 
         "volumes": [], 
         "status": "DELETE_IN_PROGRESS", 
         "compatibilities": [ 
             "EC2",
```

```
 "FARGATE" 
         ], 
          "requiresCompatibilities": [ 
              "FARGATE" 
         ], 
         "cpu": "256", 
         "memory": "512", 
          "registeredAt": "2021-09-10T12:56:24.704000+00:00", 
          "deregisteredAt": "2023-03-14T15:20:59.419000+00:00", 
         "registeredBy": "arn:aws:sts::123456789012:assumed-role/Admin/jdoe" 
 } 
     ], 
     "failures": []
}
```
Para obtener más información, consulte [Definiciones de tareas de Amazon ECS](https://docs.aws.amazon.com/AmazonECS/latest/developerguide/task_definitions.html) en la Guía para desarrolladores de Amazon ECS.

• Para obtener más información sobre la API, consulte [DeleteTaskDefinitionsl](https://awscli.amazonaws.com/v2/documentation/api/latest/reference/ecs/delete-task-definitions.html)a Referencia de AWS CLI comandos.

### **delete-task-set**

En el siguiente ejemplo de código, se muestra cómo usar delete-task-set.

AWS CLI

Para eliminar un conjunto de tareas

El siguiente delete-task-set ejemplo muestra cómo eliminar un conjunto de tareas. Puede incluir el --force parámetro para eliminar un conjunto de tareas aunque no se haya escalado a cero.

```
aws ecs delete-task-set \ 
     --cluster MyCluster \ 
     --service MyService \ 
     --task-set arn:aws:ecs:us-west-2:123456789012:task-set/MyCluster/MyService/ecs-
svc/1234567890123456789 \ 
     --force
```

```
{ 
     "taskSet": { 
         "id": "ecs-svc/1234567890123456789", 
         "taskSetArn": "arn:aws:ecs:us-west-2:123456789012:task-set/MyCluster/
MyService/ecs-svc/1234567890123456789", 
         "status": "DRAINING", 
         "taskDefinition": "arn:aws:ecs:us-west-2:123456789012:task-definition/
sample-fargate:2", 
         "computedDesiredCount": 0, 
         "pendingCount": 0, 
         "runningCount": 0, 
         "createdAt": 1557130260.276, 
         "updatedAt": 1557130290.707, 
         "launchType": "EC2", 
         "networkConfiguration": { 
              "awsvpcConfiguration": { 
                  "subnets": [ 
                      "subnet-12345678" 
                  ], 
                  "securityGroups": [ 
                      "sg-12345678" 
 ], 
                  "assignPublicIp": "DISABLED" 
 } 
         }, 
         "loadBalancers": [], 
         "serviceRegistries": [], 
         "scale": { 
             "value": 0.0, 
             "unit": "PERCENT" 
         }, 
         "stabilityStatus": "STABILIZING", 
         "stabilityStatusAt": 1557130290.707 
     }
}
```
• Para obtener más información sobre la API, consulte [DeleteTaskSetl](https://awscli.amazonaws.com/v2/documentation/api/latest/reference/ecs/delete-task-set.html)a Referencia de AWS CLI comandos.

### **deregister-container-instance**

En el siguiente ejemplo de código, se muestra cómo usar deregister-container-instance.

# AWS CLI

Para anular el registro de una instancia de contenedor de un clúster

En el siguiente deregister-container-instance ejemplo, se anula el registro de una instancia contenedora del clúster especificado. Si aún hay tareas en ejecución en la instancia contenedora, debes detenerlas antes de anular el registro o usar la opción. --force

```
aws ecs deregister-container-instance \ 
     --cluster arn:aws:ecs:us-west-2:123456789012:cluster/MyCluster \ 
     --container-instance arn:aws:ecs:us-west-2:123456789012:container-instance/
a1b2c3d4-5678-90ab-cdef-11111EXAMPLE \ 
     --force
```

```
{ 
     "containerInstance": { 
          "remainingResources": [ 
               { 
                    "integerValue": 1024, 
                    "doubleValue": 0.0, 
                    "type": "INTEGER", 
                    "longValue": 0, 
                    "name": "CPU" 
               }, 
               { 
                    "integerValue": 985, 
                    "doubleValue": 0.0, 
                    "type": "INTEGER", 
                   "longValue": 0,
                    "name": "MEMORY" 
               }, 
               { 
                    "type": "STRINGSET", 
                    "integerValue": 0, 
                    "name": "PORTS", 
                    "stringSetValue": [ 
                         "22", 
                         "2376", 
                         "2375", 
                         "51678", 
                         "51679"
```

```
 ], 
                 "longValue": 0,
                  "doubleValue": 0.0 
              }, 
              { 
                  "type": "STRINGSET", 
                  "integerValue": 0, 
                  "name": "PORTS_UDP", 
                  "stringSetValue": [], 
                 "longValue": 0,
                  "doubleValue": 0.0 
 } 
         ], 
          "agentConnected": true, 
          "attributes": [ 
              { 
                  "name": "ecs.capability.secrets.asm.environment-variables" 
              }, 
              { 
                  "name": "com.amazonaws.ecs.capability.logging-driver.syslog" 
              }, 
              { 
                  "value": "ami-01a82c3fce2c3ba58", 
                  "name": "ecs.ami-id" 
              }, 
              { 
                  "name": "ecs.capability.secrets.asm.bootstrap.log-driver" 
              }, 
              { 
                  "name": "com.amazonaws.ecs.capability.logging-driver.none" 
              }, 
              { 
                  "name": "ecs.capability.ecr-endpoint" 
              }, 
\{\hspace{.1cm} \} "name": "com.amazonaws.ecs.capability.logging-driver.json-file" 
              }, 
              { 
                  "value": "vpc-1234567890123467", 
                  "name": "ecs.vpc-id" 
              }, 
\{\hspace{.1cm} \} "name": "ecs.capability.execution-role-awslogs" 
              },
```

```
 { 
                   "name": "com.amazonaws.ecs.capability.docker-remote-api.1.17" 
              }, 
              { 
                   "name": "com.amazonaws.ecs.capability.docker-remote-api.1.18" 
              }, 
              { 
                   "name": "com.amazonaws.ecs.capability.docker-remote-api.1.19" 
              }, 
              { 
                   "name": "ecs.capability.docker-plugin.local" 
              }, 
              { 
                   "name": "ecs.capability.task-eni" 
              }, 
\{\hspace{.1cm} \} "name": "ecs.capability.task-cpu-mem-limit" 
              }, 
              { 
                   "name": "ecs.capability.secrets.ssm.bootstrap.log-driver" 
              }, 
              { 
                   "name": "com.amazonaws.ecs.capability.docker-remote-api.1.30" 
              }, 
              { 
                  "name": "com.amazonaws.ecs.capability.docker-remote-api.1.31" 
              }, 
\{\hspace{.1cm} \} "name": "com.amazonaws.ecs.capability.docker-remote-api.1.32" 
              }, 
              { 
                   "name": "ecs.capability.execution-role-ecr-pull" 
              }, 
              { 
                   "name": "ecs.capability.container-health-check" 
              }, 
              { 
                  "value": "subnet-1234567890123467", 
                   "name": "ecs.subnet-id" 
              }, 
              { 
                   "value": "us-west-2a", 
                   "name": "ecs.availability-zone" 
              },
```

```
 { 
                  "value": "t2.micro", 
                  "name": "ecs.instance-type" 
              }, 
              { 
                  "name": "com.amazonaws.ecs.capability.task-iam-role-network-host" 
              }, 
              { 
                  "name": "ecs.capability.aws-appmesh" 
              }, 
              { 
                  "name": "com.amazonaws.ecs.capability.logging-driver.awslogs" 
              }, 
              { 
                   "name": "com.amazonaws.ecs.capability.docker-remote-api.1.24" 
              }, 
              { 
                  "name": "com.amazonaws.ecs.capability.docker-remote-api.1.25" 
              }, 
              { 
                  "name": "com.amazonaws.ecs.capability.docker-remote-api.1.26" 
              }, 
              { 
                  "name": "com.amazonaws.ecs.capability.docker-remote-api.1.27" 
              }, 
              { 
                  "name": "com.amazonaws.ecs.capability.privileged-container" 
              }, 
              { 
                  "name": "ecs.capability.container-ordering" 
              }, 
              { 
                  "name": "com.amazonaws.ecs.capability.docker-remote-api.1.28" 
              }, 
\{\hspace{.1cm} \} "name": "com.amazonaws.ecs.capability.docker-remote-api.1.29" 
              }, 
              { 
                  "value": "x86_64", 
                  "name": "ecs.cpu-architecture" 
              }, 
\{\hspace{.1cm} \} "value": "93f43776-2018.10.0", 
                  "name": "ecs.capability.cni-plugin-version"
```
},

```
 { 
                  "name": "ecs.capability.secrets.ssm.environment-variables" 
              }, 
              { 
                  "name": "ecs.capability.pid-ipc-namespace-sharing" 
              }, 
              { 
                  "name": "com.amazonaws.ecs.capability.ecr-auth" 
              }, 
\{\hspace{.1cm} \} "value": "linux", 
                  "name": "ecs.os-type" 
              }, 
              { 
                  "name": "com.amazonaws.ecs.capability.docker-remote-api.1.20" 
              }, 
              { 
                  "name": "com.amazonaws.ecs.capability.docker-remote-api.1.21" 
              }, 
\{\hspace{.1cm} \} "name": "com.amazonaws.ecs.capability.docker-remote-api.1.22" 
              }, 
\{\hspace{.1cm} \} "name": "ecs.capability.task-eia" 
              }, 
\{\hspace{.1cm} \} "name": "ecs.capability.private-registry-
authentication.secretsmanager" 
              }, 
              { 
                  "name": "com.amazonaws.ecs.capability.task-iam-role" 
              }, 
\{\hspace{.1cm} \} "name": "com.amazonaws.ecs.capability.docker-remote-api.1.23" 
 } 
         ], 
          "pendingTasksCount": 0, 
          "tags": [], 
          "containerInstanceArn": "arn:aws:ecs:us-west-2:123456789012:container-
instance/a1b2c3d4-5678-90ab-cdef-11111EXAMPLE", 
          "registeredResources": [ 
\{\hspace{.1cm} \} "integerValue": 1024,
```

```
 "doubleValue": 0.0, 
          "type": "INTEGER", 
         "longValue": 0,
          "name": "CPU" 
     }, 
     { 
          "integerValue": 985, 
          "doubleValue": 0.0, 
          "type": "INTEGER", 
         "longValue": 0,
          "name": "MEMORY" 
     }, 
     { 
          "type": "STRINGSET", 
          "integerValue": 0, 
          "name": "PORTS", 
          "stringSetValue": [ 
               "22", 
               "2376", 
               "2375", 
               "51678", 
               "51679" 
          ], 
         "longValue": 0,
          "doubleValue": 0.0 
     }, 
     { 
          "type": "STRINGSET", 
          "integerValue": 0, 
          "name": "PORTS_UDP", 
          "stringSetValue": [], 
         "longValue": 0,
          "doubleValue": 0.0 
     } 
 ], 
 "status": "INACTIVE", 
 "registeredAt": 1557768075.681, 
 "version": 4, 
 "versionInfo": { 
     "agentVersion": "1.27.0", 
     "agentHash": "aabe65ee", 
     "dockerVersion": "DockerVersion: 18.06.1-ce" 
 }, 
 "attachments": [],
```

```
 "runningTasksCount": 0, 
          "ec2InstanceId": "i-12345678901234678" 
     }
}
```
Para obtener más información, consulte [Anular el registro de una instancia de contenedor](https://docs.aws.amazon.com/AmazonECS/latest/developerguide/deregister_container_instance.html) en la Guía para desarrolladores de ECS.

• Para obtener más información sobre la API, consulte la Referencia [DeregisterContainerInstanced](https://awscli.amazonaws.com/v2/documentation/api/latest/reference/ecs/deregister-container-instance.html)e AWS CLI comandos.

## **deregister-task-definition**

En el siguiente ejemplo de código, se muestra cómo usar deregister-task-definition.

AWS CLI

Para anular el registro de una definición de tarea

En el siguiente deregister-task-definition ejemplo, se anula el registro de la primera revisión de la definición de curler tarea en la región predeterminada.

aws ecs deregister-task-definition --task-definition curler:1

Tenga en cuenta que en el resultado resultante, el estado de la definición de la tarea muestra: INACTIVE

```
{ 
     "taskDefinition": { 
          "status": "INACTIVE", 
          "family": "curler", 
          "volumes": [], 
          "taskDefinitionArn": "arn:aws:ecs:us-west-2:123456789012:task-definition/
curler:1", 
          "containerDefinitions": [ 
              { 
                   "environment": [], 
                   "name": "curler", 
                   "mountPoints": [], 
                   "image": "curl:latest", 
                   "cpu": 100,
```

```
 "portMappings": [], 
                 "entryPoint": [], 
                 "memory": 256, 
                 "command": [ 
                     "curl -v http://example.com/" 
 ], 
                 "essential": true, 
                 "volumesFrom": [] 
 } 
         ], 
         "revision": 1 
     }
}
```
Para obtener más información, consulte [Definiciones de tareas de Amazon ECS](https://docs.aws.amazon.com/AmazonECS/latest/developerguide/task_definitions.html) en la Guía para desarrolladores de Amazon ECS.

• Para obtener más información sobre la API, consulte [DeregisterTaskDefinition](https://awscli.amazonaws.com/v2/documentation/api/latest/reference/ecs/deregister-task-definition.html)la Referencia de AWS CLI comandos.

## **describe-capacity-providers**

En el siguiente ejemplo de código, se muestra cómo usar describe-capacity-providers.

AWS CLI

Ejemplo 1: Para describir todos los proveedores de capacidad

En el siguiente describe-capacity-providers ejemplo, se recuperan los detalles de todos los proveedores de capacidad.

```
aws ecs describe-capacity-providers
```

```
{ 
     "capacityProviders": [ 
         { 
              "capacityProviderArn": "arn:aws:ecs:us-west-2:123456789012:capacity-
provider/MyCapacityProvider", 
              "name": "MyCapacityProvider",
```

```
 "status": "ACTIVE", 
              "autoScalingGroupProvider": { 
                   "autoScalingGroupArn": "arn:aws:autoscaling:us-
west-2:123456789012:autoScalingGroup:a1b2c3d4-5678-90ab-cdef-
EXAMPLE11111:autoScalingGroupName/MyAutoScalingGroup", 
                  "managedScaling": { 
                       "status": "ENABLED", 
                       "targetCapacity": 100, 
                       "minimumScalingStepSize": 1, 
                       "maximumScalingStepSize": 1000 
                  }, 
                  "managedTerminationProtection": "ENABLED" 
              }, 
              "tags": [] 
         }, 
          { 
              "capacityProviderArn": "arn:aws:ecs:us-west-2:123456789012:capacity-
provider/FARGATE", 
              "name": "FARGATE", 
              "status": "ACTIVE", 
              "tags": [] 
         }, 
          { 
              "capacityProviderArn": "arn:aws:ecs:us-west-2:123456789012:capacity-
provider/FARGATE_SPOT", 
              "name": "FARGATE_SPOT", 
              "status": "ACTIVE", 
              "tags": [] 
         } 
     ]
}
```
Para obtener más información, consulte [Proveedores de capacidad de clúster](https://docs.aws.amazon.com/AmazonECS/latest/developerguide/cluster-capacity-providers.html) en la Guía para desarrolladores de Amazon ECS.

Ejemplo 2: Para describir un proveedor de capacidad específico

El siguiente describe-capacity-providers ejemplo recupera detalles sobre un proveedor de capacidad específico. Si se utiliza el --include TAGS parámetro, se añadirán a la salida las etiquetas asociadas al proveedor de capacidad.

```
aws ecs describe-capacity-providers \ 
     --capacity-providers MyCapacityProvider \
```
AWS Command Line Interface Guía del usuario de la versión 2

--include TAGS

#### Salida:

```
{ 
     "capacityProviders": [ 
         { 
             "capacityProviderArn": "arn:aws:ecs:us-west-2:123456789012:capacity-
provider/MyCapacityProvider", 
             "name": "MyCapacityProvider", 
             "status": "ACTIVE", 
             "autoScalingGroupProvider": { 
                 "autoScalingGroupArn": "arn:aws:autoscaling:us-
west-2:123456789012:autoScalingGroup:a1b2c3d4-5678-90ab-cdef-
EXAMPLE11111:autoScalingGroupName/MyAutoScalingGroup", 
                 "managedScaling": { 
                      "status": "ENABLED", 
                      "targetCapacity": 100, 
                      "minimumScalingStepSize": 1, 
                      "maximumScalingStepSize": 1000 
                 }, 
                 "managedTerminationProtection": "ENABLED" 
             }, 
             "tags": [ 
\overline{a} "key": "environment", 
                      "value": "production" 
 } 
 ] 
         } 
     ]
}
```
Para obtener más información, consulte [Proveedores de capacidad de clúster](https://docs.aws.amazon.com/AmazonECS/latest/developerguide/cluster-capacity-providers.html) en la Guía para desarrolladores de Amazon ECS.

• Para obtener más información sobre la API, consulte [DescribeCapacityProvidersl](https://awscli.amazonaws.com/v2/documentation/api/latest/reference/ecs/describe-capacity-providers.html)a Referencia de AWS CLI comandos.

## **describe-clusters**

En el siguiente ejemplo de código, se muestra cómo usar describe-clusters.

### AWS CLI

Ejemplo 1: Descripción de un clúster

En el siguiente ejemplo de describe-clusters se recuperan los detalles sobre el clúster especificado.

```
aws ecs describe-clusters \ 
     --cluster default
```
Salida:

```
{ 
     "clusters": [ 
          { 
              "status": "ACTIVE", 
              "clusterName": "default", 
              "registeredContainerInstancesCount": 0, 
              "pendingTasksCount": 0, 
              "runningTasksCount": 0, 
              "activeServicesCount": 1, 
              "clusterArn": "arn:aws:ecs:us-west-2:123456789012:cluster/default" 
          } 
     ], 
     "failures": []
}
```
Para obtener más información, consulte [Clústeres de Amazon ECS](https://docs.aws.amazon.com/AmazonECS/latest/developerguide/ECS_clusters.html) en la Guía para desarrolladores de Amazon ECS.

Ejemplo 2: Descripción de un clúster con la opción de adjuntar

En el siguiente ejemplo de describe-clusters se especifica la opción ARCHIVOS ADJUNTOS. Recupera detalles sobre el clúster especificado y una lista de los recursos adjuntos al clúster en forma de archivos adjuntos. Cuando se utiliza un proveedor de capacidad con un clúster, los recursos, ya sean AutoScaling planes o políticas de escalado, se representarán como asp o as\_policy ATTACHMENTS.

```
aws ecs describe-clusters \ 
     --include ATTACHMENTS \
```
AWS Command Line Interface Guía del usuario de la versión 2

#### --clusters sampleCluster

```
{ 
     "clusters": [ 
          { 
               "clusterArn": "arn:aws:ecs:af-south-1:123456789222:cluster/
sampleCluster", 
               "clusterName": "sampleCluster", 
               "status": "ACTIVE", 
               "registeredContainerInstancesCount": 0, 
               "runningTasksCount": 0, 
               "pendingTasksCount": 0, 
               "activeServicesCount": 0, 
               "statistics": [], 
               "tags": [], 
               "settings": [], 
               "capacityProviders": [ 
                    "sampleCapacityProvider" 
               ], 
               "defaultCapacityProviderStrategy": [], 
               "attachments": [ 
\overline{a} "id": "a1b2c3d4-5678-901b-cdef-EXAMPLE22222", 
                         "type": "as_policy", 
                         "status": "CREATED", 
                         "details": [ 
 { 
                                  "name": "capacityProviderName", 
                                  "value": "sampleCapacityProvider" 
\},
 { 
                                  "name": "scalingPolicyName", 
                                  "value": "ECSManagedAutoScalingPolicy-3048e262-
fe39-4eaf-826d-6f975d303188" 
 } 
\sim 100 \sim 100 \sim 100 \sim 100 \sim 100 \sim 100 \sim 100 \sim 100 \sim 100 \sim 100 \sim 100 \sim 100 \sim 100 \sim 100 \sim 100 \sim 100 \sim 100 \sim 100 \sim 100 \sim 100 \sim 100 \sim 100 \sim 100 \sim 100 \sim 
 } 
               ], 
               "attachmentsStatus": "UPDATE_COMPLETE" 
          } 
     ],
```
}

Para obtener más información, consulte [Clústeres de Amazon ECS](https://docs.aws.amazon.com/AmazonECS/latest/developerguide/ECS_clusters.html) en la Guía para desarrolladores de Amazon ECS.

• Para obtener más información sobre la API, consulte la Referencia de [DescribeClusters](https://awscli.amazonaws.com/v2/documentation/api/latest/reference/ecs/describe-clusters.html)comandos AWS CLI .

### **describe-container-instances**

"failures": []

En el siguiente ejemplo de código, se muestra cómo usar describe-container-instances.

AWS CLI

Para describir la instancia contenedora

En el siguiente describe-container-instances ejemplo, se recuperan los detalles de una instancia contenedora del update clúster, utilizando el UUID de la instancia contenedora como identificador.

```
aws ecs describe-container-instances \ 
     --cluster update \ 
     --container-instances a1b2c3d4-5678-90ab-cdef-11111EXAMPLE
```

```
{ 
     "failures": [], 
     "containerInstances": [ 
         { 
              "status": "ACTIVE", 
              "registeredResources": [ 
\overline{a} "integerValue": 2048, 
                       "longValue": 0, 
                       "type": "INTEGER", 
                       "name": "CPU", 
                       "doubleValue": 0.0 
                  }, 
\overline{a} "integerValue": 3955,
```

```
 "longValue": 0, 
                      "type": "INTEGER", 
                      "name": "MEMORY", 
                      "doubleValue": 0.0 
                  }, 
\overline{a} "name": "PORTS", 
                     "longValue": 0,
                      "doubleValue": 0.0, 
                      "stringSetValue": [ 
                          "22", 
                          "2376", 
                          "2375", 
                           "51678" 
                      ], 
                      "type": "STRINGSET", 
                      "integerValue": 0 
 } 
             ], 
             "ec2InstanceId": "i-A1B2C3D4", 
              "agentConnected": true, 
             "containerInstanceArn": "arn:aws:ecs:us-west-2:123456789012:container-
instance/a1b2c3d4-5678-90ab-cdef-11111EXAMPLE", 
              "pendingTasksCount": 0, 
              "remainingResources": [ 
\overline{a} "integerValue": 2048, 
                      "longValue": 0, 
                      "type": "INTEGER", 
                      "name": "CPU", 
                      "doubleValue": 0.0 
                  }, 
\overline{a} "integerValue": 3955, 
                      "longValue": 0, 
                      "type": "INTEGER", 
                      "name": "MEMORY", 
                      "doubleValue": 0.0 
                  }, 
\overline{a} "name": "PORTS", 
                      "longValue": 0, 
                      "doubleValue": 0.0, 
                      "stringSetValue": [
```

```
 "22", 
                         "2376", 
                         "2375", 
                         "51678" 
 ], 
                    "type": "STRINGSET", 
                    "integerValue": 0 
 } 
            ], 
             "runningTasksCount": 0, 
             "versionInfo": { 
                "agentVersion": "1.0.0", 
                "agentHash": "4023248", 
                "dockerVersion": "DockerVersion: 1.5.0" 
 } 
        } 
    ]
}
```
Para obtener más información, consulte [Amazon ECS Container Instances](https://docs.aws.amazon.com/AmazonECS/latest/developerguide/ECS_instances.html) en la Guía para desarrolladores de Amazon ECS.

• Para obtener más información sobre la API, consulte [DescribeContainerInstancesl](https://awscli.amazonaws.com/v2/documentation/api/latest/reference/ecs/describe-container-instances.html)a Referencia de AWS CLI comandos.

### **describe-services**

En el siguiente ejemplo de código, se muestra cómo usar describe-services.

AWS CLI

Para describir un servicio

En el siguiente describe-services ejemplo, se recuperan los detalles del my-http-service servicio en el clúster predeterminado.

aws ecs describe-services --services my-http-service

Salida:

{

"services": [

```
 { 
             "status": "ACTIVE", 
             "taskDefinition": "arn:aws:ecs:us-west-2:123456789012:task-definition/
amazon-ecs-sample:1", 
             "pendingCount": 0, 
             "loadBalancers": [], 
             "desiredCount": 10, 
             "createdAt": 1466801808.595, 
             "serviceName": "my-http-service", 
             "clusterArn": "arn:aws:ecs:us-west-2:123456789012:cluster/default", 
             "serviceArn": "arn:aws:ecs:us-west-2:123456789012:service/my-http-
service", 
             "deployments": [ 
\overline{a} "status": "PRIMARY", 
                      "pendingCount": 0, 
                      "createdAt": 1466801808.595, 
                      "desiredCount": 10, 
                      "taskDefinition": "arn:aws:ecs:us-west-2:123456789012:task-
definition/amazon-ecs-sample:1", 
                      "updatedAt": 1428326312.703, 
                      "id": "ecs-svc/1234567890123456789", 
                      "runningCount": 10 
 } 
             ], 
             "events": [ 
\overline{a} "message": "(service my-http-service) has reached a steady 
  state.", 
                      "id": "a1b2c3d4-5678-90ab-cdef-11111EXAMPLE", 
                      "createdAt": 1466801812.435 
 } 
             ], 
             "runningCount": 10 
         } 
     ], 
     "failures": []
}
```
Para obtener más información, consulte [Servicios](https://docs.aws.amazon.com/AmazonECS/latest/developerguide/ecs_services.html) en la Guía para desarrolladores de Amazon ECS.

• Para obtener información sobre la API, consulte [DescribeServices](https://awscli.amazonaws.com/v2/documentation/api/latest/reference/ecs/describe-services.html)la Referencia de AWS CLI comandos.

### **describe-task-definition**

En el siguiente ejemplo de código, se muestra cómo usar describe-task-definition.

AWS CLI

Para describir la definición de una tarea

En el siguiente describe-task-definition ejemplo, se recuperan los detalles de una definición de tarea.

```
aws ecs describe-task-definition \ 
     --task-definition hello_world:8
```

```
{ 
    "tasks": [ 
       { 
          "attachments": [ 
\overline{a} "id": "17f3dff6-a9e9-4d83-99a9-7eb5193c2634", 
                "type": "ElasticNetworkInterface", 
                "status": "ATTACHED", 
                "details": [ 
 { 
                      "name": "subnetId", 
                      "value": "subnet-0d0eab1bb38d5ca64" 
\},
 { 
                      "name": "networkInterfaceId", 
                      "value": "eni-0d542ffb4a12aa6d9" 
\},
 { 
                      "name": "macAddress", 
                      "value": "0e:6d:18:f6:2d:29" 
\},
 { 
                      "name": "privateDnsName", 
                      "value": "ip-10-0-1-170.ec2.internal" 
\},
 { 
                      "name": "privateIPv4Address",
```

```
 "value": "10.0.1.170" 
 } 
\sim 100 \sim 100 \sim 100 \sim 100 \sim 100 \sim 100 \sim 100 \sim 100 \sim 100 \sim 100 \sim 100 \sim 100 \sim 100 \sim 100 \sim 100 \sim 100 \sim 100 \sim 100 \sim 100 \sim 100 \sim 100 \sim 100 \sim 100 \sim 100 \sim 
 } 
              ], 
              "attributes": [ 
\overline{a} "name": "ecs.cpu-architecture", 
                       "value": "x86_64" 
 } 
              ], 
              "availabilityZone": "us-east-1b", 
              "clusterArn": "arn:aws:ecs:us-east-1:053534965804:cluster/fargate-
cluster", 
              "connectivity": "CONNECTED", 
              "connectivityAt": "2023-11-28T11:10:52.907000-05:00", 
              "containers": [ 
\overline{a} "containerArn": "arn:aws:ecs:us-east-1:053534965804:container/
fargate-cluster/
c524291ae4154100b601a543108b193a/772c4784-92ae-414e-8df2-03d3358e39fa", 
                       "taskArn": "arn:aws:ecs:us-east-1:053534965804:task/fargate-
cluster/c524291ae4154100b601a543108b193a", 
                       "name": "web", 
                       "image": "nginx", 
                       "imageDigest": 
  "sha256:10d1f5b58f74683ad34eb29287e07dab1e90f10af243f151bb50aa5dbb4d62ee", 
                       "runtimeId": "c524291ae4154100b601a543108b193a-265927825", 
                       "lastStatus": "RUNNING", 
                       "networkBindings": [], 
                       "networkInterfaces": [ 
 { 
                                "attachmentId": "17f3dff6-a9e9-4d83-99a9-7eb5193c2634", 
                                "privateIpv4Address": "10.0.1.170" 
 } 
 ], 
                       "healthStatus": "HEALTHY", 
                       "cpu": "99", 
                       "memory": "100" 
                  }, 
\overline{a} "containerArn": "arn:aws:ecs:us-east-1:053534965804:container/
fargate-cluster/c524291ae4154100b601a543108b193a/c051a779-40d2-48ca-
ad5e-6ec875ceb610",
```

```
 "taskArn": "arn:aws:ecs:us-east-1:053534965804:task/fargate-
cluster/c524291ae4154100b601a543108b193a", 
                     "name": "aws-guardduty-agent-FvWGoDU", 
                     "imageDigest": 
  "sha256:359b8b014e5076c625daa1056090e522631587a7afa3b2e055edda6bd1141017", 
                     "runtimeId": "c524291ae4154100b601a543108b193a-505093495", 
                     "lastStatus": "RUNNING", 
                     "networkBindings": [], 
                     "networkInterfaces": [ 
 { 
                             "attachmentId": "17f3dff6-a9e9-4d83-99a9-7eb5193c2634", 
                             "privateIpv4Address": "10.0.1.170" 
 } 
 ], 
                     "healthStatus": "UNKNOWN" 
 } 
             ], 
             "cpu": "256", 
             "createdAt": "2023-11-28T11:10:49.299000-05:00", 
             "desiredStatus": "RUNNING", 
             "enableExecuteCommand": false, 
             "group": "family:webserver", 
             "healthStatus": "HEALTHY", 
             "lastStatus": "RUNNING", 
             "launchType": "FARGATE", 
             "memory": "512" 
             "platformVersion": "1.4.0", 
             "platformFamily": "Linux", 
             "pullStartedAt": "2023-11-28T11:10:59.773000-05:00", 
             "pullStoppedAt": "2023-11-28T11:11:12.624000-05:00", 
             "startedAt": "2023-11-28T11:11:20.316000-05:00", 
             "tags": [], 
             "taskArn": "arn:aws:ecs:us-east-1:053534965804:task/fargate-cluster/
c524291ae4154100b601a543108b193a", 
             "taskDefinitionArn": "arn:aws:ecs:us-east-1:053534965804:task-
definition/webserver:5", 
             "version": 4, 
             "ephemeralStorage": { 
                 "sizeInGiB": 20 
 } 
         } 
     ], 
     "failures": []
```
}

Para obtener más información, consulte [Definiciones de tareas de Amazon ECS](https://docs.aws.amazon.com/AmazonECS/latest/developerguide/task_definitions.html) en la Guía para desarrolladores de Amazon ECS.

• Para obtener más información sobre la API, consulte [DescribeTaskDefinition](https://awscli.amazonaws.com/v2/documentation/api/latest/reference/ecs/describe-task-definition.html)la Referencia de AWS CLI comandos.

#### **describe-task-sets**

En el siguiente ejemplo de código, se muestra cómo usar describe-task-sets.

#### AWS CLI

Para describir un conjunto de tareas

El siguiente describe-task-sets ejemplo describe un conjunto de tareas en un servicio que utiliza un implementador externo.

```
aws ecs describe-task-sets \ 
     --cluster MyCluster \ 
     --service MyService \ 
     --task-sets arn:aws:ecs:us-west-2:123456789012:task-set/MyCluster/MyService/ecs-
svc/1234567890123456789
```

```
{ 
     "taskSets": [ 
         { 
              "id": "ecs-svc/1234567890123456789", 
              "taskSetArn": "arn:aws:ecs:us-west-2:123456789012:task-set/MyCluster/
MyService/ecs-svc/1234567890123456789", 
              "status": "ACTIVE", 
              "taskDefinition": "arn:aws:ecs:us-west-2:123456789012:task-definition/
sample-fargate:2", 
              "computedDesiredCount": 0, 
              "pendingCount": 0, 
              "runningCount": 0, 
              "createdAt": 1557207715.195, 
              "updatedAt": 1557207740.014, 
              "launchType": "EC2", 
              "networkConfiguration": {
```

```
 "awsvpcConfiguration": { 
                     "subnets": [ 
                         "subnet-12344321" 
 ], 
                     "securityGroups": [ 
                         "sg-1234431" 
 ], 
                     "assignPublicIp": "DISABLED" 
 } 
            }, 
             "loadBalancers": [], 
             "serviceRegistries": [], 
             "scale": { 
                 "value": 0.0, 
                 "unit": "PERCENT" 
            }, 
             "stabilityStatus": "STEADY_STATE", 
             "stabilityStatusAt": 1557207740.014 
        } 
    ], 
     "failures": []
}
```
• Para obtener más información sobre la API, consulte [DescribeTaskSets](https://awscli.amazonaws.com/v2/documentation/api/latest/reference/ecs/describe-task-sets.html)la Referencia de AWS CLI comandos.

## **describe-tasks**

En el siguiente ejemplo de código, se muestra cómo usar describe-tasks.

AWS CLI

Ejemplo 1: Descripción de una sola tarea

En el siguiente ejemplo de describe-tasks se recuperan los detalles de una tarea de un clúster. Puede especificar la tarea mediante el ID o el ARN completo de la tarea. En este ejemplo, se utiliza el ARN completo de la tarea.

```
aws ecs describe-tasks \ 
     --cluster MyCluster \ 
     --tasks arn:aws:ecs:us-east-1:123456789012:task/
MyCluster/4d590253bb114126b7afa7b58EXAMPLE
```

```
{ 
     "tasks": [ 
        { 
            "attachments": [], 
            "attributes": [ 
\overline{a} "name": "ecs.cpu-architecture", 
                    "value": "x86_64" 
 } 
            ], 
            "availabilityZone": "us-east-1b", 
            "clusterArn": "arn:aws:ecs:us-east-1:123456789012:cluster/MyCluster", 
            "connectivity": "CONNECTED", 
            "connectivityAt": "2021-08-11T12:21:26.681000-04:00", 
            "containerInstanceArn": "arn:aws:ecs:us-east-1:123456789012:container-
instance/test/025c7e2c5e054a6790a29fc1fEXAMPLE", 
            "containers": [ 
\overline{a} "containerArn": "arn:aws:ecs:us-east-1:123456789012:container/
MyCluster/4d590253bb114126b7afa7b58eea9221/a992d1cc-ea46-474a-b6e8-24688EXAMPLE", 
                    "taskArn": "arn:aws:ecs:us-east-1:123456789012:task/
MyCluster/4d590253bb114126b7afa7b58EXAMPLE", 
                    "name": "simple-app", 
                    "image": "httpd:2.4", 
                    "runtimeId": 
  "91251eed27db90006ad67b1a08187290869f216557717dd5c39b37c94EXAMPLE", 
                    "lastStatus": "RUNNING", 
                    "networkBindings": [ 
 { 
                            "bindIP": "0.0.0.0", 
                            "containerPort": 80, 
                            "hostPort": 80, 
                            "protocol": "tcp" 
 } 
 ], 
                    "networkInterfaces": [], 
                    "healthStatus": "UNKNOWN", 
                    "cpu": "10", 
                    "memory": "300" 
 } 
            ], 
             "cpu": "10",
```

```
 "createdAt": "2021-08-11T12:21:26.681000-04:00", 
             "desiredStatus": "RUNNING", 
             "enableExecuteCommand": false, 
             "group": "service:testupdate", 
             "healthStatus": "UNKNOWN", 
             "lastStatus": "RUNNING", 
             "launchType": "EC2", 
             "memory": "300", 
             "overrides": { 
                 "containerOverrides": [ 
\{ "name": "simple-app" 
1999 1999 1999 1999 1999
 ], 
                 "inferenceAcceleratorOverrides": [] 
             }, 
             "pullStartedAt": "2021-08-11T12:21:28.234000-04:00", 
             "pullStoppedAt": "2021-08-11T12:21:33.793000-04:00", 
             "startedAt": "2021-08-11T12:21:34.945000-04:00", 
             "startedBy": "ecs-svc/968695068243EXAMPLE", 
             "tags": [], 
             "taskArn": "arn:aws:ecs:us-east-1:123456789012:task/
MyCluster/4d590253bb114126b7afa7b58eea9221", 
             "taskDefinitionArn": "arn:aws:ecs:us-east-1:123456789012:task-
definition/console-sample-app-static2:1", 
             "version": 2 
         } 
     ], 
     "failures": []
}
```
Para obtener más información, consulte [Definiciones de tareas de Amazon ECS](https://docs.aws.amazon.com/AmazonECS/latest/developerguide/task_definitions.html) en la Guía para desarrolladores de Amazon ECS.

Ejemplo 2: Descripción de varias tareas

En el siguiente ejemplo de describe-tasks se recuperan los detalles de varias tareas de un clúster. Puede especificar la tarea mediante el ID o el ARN completo de la tarea. En este ejemplo se utilizan los ID completos de las tareas.

```
aws ecs describe-tasks \ 
     --cluster MyCluster \ 
     --tasks "74de0355a10a4f979ac495c14EXAMPLE" "d789e94343414c25b9f6bd59eEXAMPLE"
```
Salida:

{

```
 "tasks": [ 
        { 
            "attachments": [ 
\overline{a} "id": "d9e7735a-16aa-4128-bc7a-b2d51EXAMPLE", 
                     "type": "ElasticNetworkInterface", 
                     "status": "ATTACHED", 
                     "details": [ 
 { 
                            "name": "subnetId", 
                            "value": "subnet-0d0eab1bb3EXAMPLE" 
\},
 { 
                            "name": "networkInterfaceId", 
                            "value": "eni-0fa40520aeEXAMPLE" 
\},
 { 
                             "name": "macAddress", 
                             "value": "0e:89:76:28:07:b3" 
\},
 { 
                            "name": "privateDnsName", 
                            "value": "ip-10-0-1-184.ec2.internal" 
\},
 { 
                            "name": "privateIPv4Address", 
                            "value": "10.0.1.184" 
 } 
\sim 100 \sim 100 \sim 100 \sim 100 \sim 100 \sim 100 \sim 100 \sim 100 \sim 100 \sim 100 \sim 100 \sim 100 \sim 100 \sim 100 \sim 100 \sim 100 \sim 100 \sim 100 \sim 100 \sim 100 \sim 100 \sim 100 \sim 100 \sim 100 \sim 
 } 
            ], 
            "attributes": [ 
\overline{a} "name": "ecs.cpu-architecture", 
                    "value": "x86_64" 
 } 
            ], 
            "availabilityZone": "us-east-1b", 
            "clusterArn": "arn:aws:ecs:us-east-1:123456789012:cluster/MyCluster", 
            "connectivity": "CONNECTED", 
            "connectivityAt": "2021-12-20T12:13:37.875000-05:00",
```

```
 "containers": [ 
\overline{a} "containerArn": "arn:aws:ecs:us-east-1:123456789012:container/
MyCluster/74de0355a10a4f979ac495c14EXAMPLE/aad3ba00-83b3-4dac-84d4-11f8cEXAMPLE", 
                    "taskArn": "arn:aws:ecs:us-east-1:123456789012:task/
MyCluster/74de0355a10a4f979ac495c14EXAMPLE", 
                    "name": "web", 
                    "image": "nginx", 
                    "runtimeId": "74de0355a10a4f979ac495c14EXAMPLE-265927825", 
                    "lastStatus": "RUNNING", 
                    "networkBindings": [], 
                    "networkInterfaces": [ 
 { 
                            "attachmentId": "d9e7735a-16aa-4128-bc7a-b2d51EXAMPLE", 
                            "privateIpv4Address": "10.0.1.184" 
 } 
 ], 
                    "healthStatus": "UNKNOWN", 
                    "cpu": "99", 
                    "memory": "100" 
 } 
            ], 
            "cpu": "256", 
            "createdAt": "2021-12-20T12:13:20.226000-05:00", 
            "desiredStatus": "RUNNING", 
            "enableExecuteCommand": false, 
            "group": "service:tdsevicetag", 
            "healthStatus": "UNKNOWN", 
            "lastStatus": "RUNNING", 
             "launchType": "FARGATE", 
            "memory": "512", 
            "overrides": { 
                 "containerOverrides": [ 
\{ "name": "web" 
1999 1999 1999 1999 1999
 ], 
                "inferenceAcceleratorOverrides": [] 
            }, 
             "platformVersion": "1.4.0", 
            "platformFamily": "Linux", 
             "pullStartedAt": "2021-12-20T12:13:42.665000-05:00", 
             "pullStoppedAt": "2021-12-20T12:13:46.543000-05:00", 
            "startedAt": "2021-12-20T12:13:48.086000-05:00",
```

```
 "startedBy": "ecs-svc/988401040018EXAMPLE", 
             "tags": [], 
             "taskArn": "arn:aws:ecs:us-east-1:123456789012:task/
MyCluster/74de0355a10a4f979ac495c14EXAMPLE", 
             "taskDefinitionArn": "arn:aws:ecs:us-east-1:123456789012:task-
definition/webserver:2", 
             "version": 3, 
             "ephemeralStorage": { 
             "sizeInGiB": 20 
 } 
         }, 
         { 
             "attachments": [ 
\overline{a} "id": "214eb5a9-45cd-4bf8-87bc-57fefEXAMPLE", 
                     "type": "ElasticNetworkInterface", 
                     "status": "ATTACHED", 
                     "details": [ 
 { 
                             "name": "subnetId", 
                             "value": "subnet-0d0eab1bb3EXAMPLE" 
\}, \{ { 
                             "name": "networkInterfaceId", 
                             "value": "eni-064c7766daEXAMPLE" 
\}, \{ { 
                             "name": "macAddress", 
                             "value": "0e:76:83:01:17:a9" 
\}, \{ { 
                             "name": "privateDnsName", 
                             "value": "ip-10-0-1-41.ec2.internal" 
\}, \{ { 
                             "name": "privateIPv4Address", 
                             "value": "10.0.1.41" 
 } 
\sim 100 \sim 100 \sim 100 \sim 100 \sim 100 \sim 100 \sim 100 \sim 100 \sim 100 \sim 100 \sim 100 \sim 100 \sim 100 \sim 100 \sim 100 \sim 100 \sim 100 \sim 100 \sim 100 \sim 100 \sim 100 \sim 100 \sim 100 \sim 100 \sim 
 } 
             ], 
             "attributes": [ 
\overline{a} "name": "ecs.cpu-architecture",
```

```
 "value": "x86_64" 
 } 
            ], 
            "availabilityZone": "us-east-1b", 
            "clusterArn": "arn:aws:ecs:us-east-1:123456789012:cluster/MyCluster", 
            "connectivity": "CONNECTED", 
            "connectivityAt": "2021-12-20T12:13:35.243000-05:00", 
            "containers": [ 
\overline{a} "containerArn": "arn:aws:ecs:us-east-1:123456789012:container/
MyCluster/d789e94343414c25b9f6bd59eEXAMPLE/9afef792-609b-43a5-bb6a-3efdbEXAMPLE", 
                    "taskArn": "arn:aws:ecs:us-east-1:123456789012:task/MyCluster/
d789e94343414c25b9f6bd59eEXAMPLE", 
                    "name": "web", 
                    "image": "nginx", 
                    "runtimeId": "d789e94343414c25b9f6bd59eEXAMPLE-265927825", 
                    "lastStatus": "RUNNING", 
                    "networkBindings": [], 
                    "networkInterfaces": [ 
 { 
                            "attachmentId": "214eb5a9-45cd-4bf8-87bc-57fefEXAMPLE", 
                            "privateIpv4Address": "10.0.1.41" 
 } 
 ], 
                    "healthStatus": "UNKNOWN", 
                    "cpu": "99", 
                    "memory": "100" 
 } 
            ], 
            "cpu": "256", 
            "createdAt": "2021-12-20T12:13:20.226000-05:00", 
            "desiredStatus": "RUNNING", 
            "enableExecuteCommand": false, 
            "group": "service:tdsevicetag", 
            "healthStatus": "UNKNOWN", 
            "lastStatus": "RUNNING", 
            "launchType": "FARGATE", 
            "memory": "512", 
            "overrides": { 
                "containerOverrides": [ 
\{ "name": "web" 
1999 1999 1999 1999 1999
 ],
```

```
 "inferenceAcceleratorOverrides": [] 
             }, 
             "platformVersion": "1.4.0", 
             "platformFamily": "Linux", 
             "pullStartedAt": "2021-12-20T12:13:44.611000-05:00", 
             "pullStoppedAt": "2021-12-20T12:13:48.251000-05:00", 
             "startedAt": "2021-12-20T12:13:49.326000-05:00", 
             "startedBy": "ecs-svc/988401040018EXAMPLE", 
              "tags": [], 
             "taskArn": "arn:aws:ecs:us-east-1:123456789012:task/MyCluster/
d789e94343414c25b9f6bd59eEXAMPLE", 
             "taskDefinitionArn": "arn:aws:ecs:us-east-1:123456789012:task-
definition/webserver:2", 
             "version": 3, 
             "ephemeralStorage": { 
                  "sizeInGiB": 20 
 } 
         } 
     ], 
     "failures": []
}
```
Para obtener más información, consulte [Definiciones de tareas de Amazon ECS](https://docs.aws.amazon.com/AmazonECS/latest/developerguide/task_definitions.html) en la Guía para desarrolladores de Amazon ECS.

• Para obtener más información sobre la API, consulte [DescribeTasks](https://awscli.amazonaws.com/v2/documentation/api/latest/reference/ecs/describe-tasks.html)la Referencia de AWS CLI comandos.

#### **execute-command**

En el siguiente ejemplo de código, se muestra cómo usar execute-command.

#### AWS CLI

Para ejecutar un comando /bin/sh interactivo

El siguiente execute-command ejemplo ejecuta un comando /bin/sh interactivo en un contenedor con el nombre de una tarea con un MyContainer identificador de. arn:aws:ecs:useast-1:123456789012:task/MyCluster/d789e94343414c25b9f6bd59eEXAMPLE

```
aws ecs execute-command \ 
     --cluster MyCluster \
```

```
 --task arn:aws:ecs:us-east-1:123456789012:task/MyCluster/
d789e94343414c25b9f6bd59eEXAMPLE \ 
     --container MyContainer \ 
     --interactive \ 
     --command "/bin/sh"
```
Este comando no genera ninguna salida.

Para obtener más información, consulte [Uso de Amazon ECS Exec para la depuración](https://docs.aws.amazon.com/AmazonECS/latest/developerguide/ecs-exec.html) en la Guía para desarrolladores de Amazon ECS.

• Para obtener más información sobre la API, consulte la Referencia [ExecuteCommandd](https://awscli.amazonaws.com/v2/documentation/api/latest/reference/ecs/execute-command.html)e AWS CLI comandos.

#### **list-account-settings**

En el siguiente ejemplo de código, se muestra cómo usar list-account-settings.

#### AWS CLI

Ejemplo 1: Para ver la configuración de una cuenta

En el siguiente list-account-settings ejemplo, se muestra la configuración de cuenta efectiva de una cuenta.

aws ecs list-account-settings --effective-settings

```
{ 
     "settings": [ 
          { 
               "name": "containerInstanceLongArnFormat", 
              "value": "enabled", 
              "principalArn": "arn:aws:iam::123456789012:root" 
          }, 
          { 
              "name": "serviceLongArnFormat", 
              "value": "enabled", 
              "principalArn": "arn:aws:iam::123456789012:root" 
          }, 
          {
```

```
 "name": "taskLongArnFormat", 
               "value": "enabled", 
               "principalArn": "arn:aws:iam::123456789012:root" 
          } 
    \mathbf{I}}
```
Ejemplo 2: Para ver la configuración de la cuenta de un usuario o rol de IAM específico

En el siguiente list-account-settings ejemplo, se muestra la configuración de la cuenta para el usuario de IAM o el rol de IAM especificado.

aws ecs list-account-settings --principal-arn arn:aws:iam::123456789012:user/MyUser

Salida:

```
{ 
     "settings": [ 
          { 
               "name": "serviceLongArnFormat", 
               "value": "enabled", 
               "principalArn": "arn:aws:iam::123456789012:user/MyUser" 
          } 
     ]
}
```
Para obtener más información, consulte [los nombres e ID de los recursos de Amazon \(ARN\)](https://docs.aws.amazon.com/AmazonECS/latest/developerguide/ecs-resource-ids.html) en la Guía para desarrolladores de Amazon ECS.

• Para obtener más información sobre la API, consulte [ListAccountSettings](https://awscli.amazonaws.com/v2/documentation/api/latest/reference/ecs/list-account-settings.html)la Referencia de AWS CLI comandos.

### **list-attributes**

En el siguiente ejemplo de código, se muestra cómo usar list-attributes.

AWS CLI

Para ver una lista de las instancias de contenedor que contienen un atributo específico

En el siguiente ejemplo, se enumeran los atributos de las instancias de contenedor que tienen el stack=production atributo en el clúster predeterminado.

```
aws ecs list-attributes \ 
     --target-type container-instance \ 
     --attribute-name stack \ 
     --attribute-value production \ 
     --cluster default
```
Salida:

```
{ 
     "attributes": [ 
          { 
              "name": "stack", 
              "targetId": "arn:aws:ecs:us-west-2:130757420319:container-
instance/1c3be8ed-df30-47b4-8f1e-6e68ebd01f34", 
              "value": "production" 
          } 
     ]
}
```
Para obtener más información, consulte [Configuración del agente de contenedor de Amazon ECS](https://docs.aws.amazon.com/AmazonECS/latest/developerguide/ecs-agent-config.html) en la Guía para desarrolladores de Amazon ECS.

• Para obtener más información sobre la API, consulte [ListAttributes](https://awscli.amazonaws.com/v2/documentation/api/latest/reference/ecs/list-attributes.html)la Referencia de AWS CLI comandos.

## **list-clusters**

En el siguiente ejemplo de código, se muestra cómo usar list-clusters.

AWS CLI

Creación de una lista de los clústeres disponibles

En el siguiente ejemplo de list-clusters se enumeran todos los clústeres disponibles.

aws ecs list-clusters
```
 "clusterArns": [ 
         "arn:aws:ecs:us-west-2:123456789012:cluster/MyECSCluster1", 
         "arn:aws:ecs:us-west-2:123456789012:cluster/AnotherECSCluster" 
     ]
}
```
Para obtener más información, consulte [Clústeres de Amazon ECS](https://docs.aws.amazon.com/AmazonECS/latest/developerguide/ECS_clusters.html) en la Guía para desarrolladores de Amazon ECS.

• Para obtener más información sobre la API, consulte [ListClustersl](https://awscli.amazonaws.com/v2/documentation/api/latest/reference/ecs/list-clusters.html)a Referencia de AWS CLI comandos.

# **list-container-instances**

En el siguiente ejemplo de código, se muestra cómo usar list-container-instances.

AWS CLI

Para enumerar las instancias de contenedor de un clúster

En el siguiente list-container-instances ejemplo, se enumeran todas las instancias de contenedor disponibles en un clúster.

aws ecs list-container-instances --cluster MyCluster

Salida:

```
{ 
     "containerInstanceArns": [ 
         "arn:aws:ecs:us-west-2:123456789012:container-instance/MyCluster/
a1b2c3d4-5678-90ab-cdef-11111EXAMPLE", 
         "arn:aws:ecs:us-west-2:123456789012:container-instance/MyCluster/
a1b2c3d4-5678-90ab-cdef-22222EXAMPLE" 
     ]
}
```
Para obtener más información, consulte [Amazon ECS Container Instances](https://docs.aws.amazon.com/AmazonECS/latest/developerguide/ECS_instances.html) en la Guía para desarrolladores de Amazon ECS.

• Para obtener más información sobre la API, consulte [ListContainerInstancesl](https://awscli.amazonaws.com/v2/documentation/api/latest/reference/ecs/list-container-instances.html)a Referencia de AWS CLI comandos.

## **list-services-by-namespace**

En el siguiente ejemplo de código, se muestra cómo usar list-services-by-namespace.

AWS CLI

Para enumerar los servicios de un espacio de nombres

En el siguiente list-services-by-namespace ejemplo, se enumeran todos los servicios configurados para el espacio de nombres especificado en la región predeterminada.

```
aws ecs list-services-by-namespace \ 
     --namespace service-connect
```
Salida:

```
{ 
     "serviceArns": [ 
         "arn:aws:ecs:us-west-2:123456789012:service/MyCluster/MyService", 
         "arn:aws:ecs:us-west-2:123456789012:service/tutorial/service-connect-nginx-
service" 
     ]
}
```
Para obtener más información, consulte [Service Connect](https://docs.aws.amazon.com/AmazonECS/latest/developerguide/service-connect.html) en la Guía para desarrolladores de Amazon ECS.

• Para obtener más información sobre la API, consulte [ListServicesByNamespacel](https://awscli.amazonaws.com/v2/documentation/api/latest/reference/ecs/list-services-by-namespace.html)a Referencia de AWS CLI comandos.

# **list-services**

En el siguiente ejemplo de código, se muestra cómo usar list-services.

AWS CLI

Creación de una lista de los servicios de un clúster

En el siguiente ejemplo de list-services se muestra cómo enumerar los servicios que se ejecutan en un clúster.

```
aws ecs list-services --cluster MyCluster
```
### Salida:

```
 { 
      "serviceArns": [ 
           "arn:aws:ecs:us-west-2:123456789012:service/MyCluster/MyService" 
      ]
}
```
Para obtener más información, consulte [Servicios](https://docs.aws.amazon.com/AmazonECS/latest/developerguide/ecs_services.html) en la Guía para desarrolladores de Amazon ECS.

• Para obtener más información sobre la API, consulte [ListServicesl](https://awscli.amazonaws.com/v2/documentation/api/latest/reference/ecs/list-services.html)a Referencia de AWS CLI comandos.

# **list-tags-for-resource**

En el siguiente ejemplo de código, se muestra cómo usar list-tags-for-resource.

AWS CLI

Para enumerar las etiquetas de un recurso

En el siguiente list-tags-for-resource ejemplo, se enumeran las etiquetas de un clúster específico.

```
aws ecs list-tags-for-resource \ 
     --resource-arn arn:aws:ecs:us-west-2:123456789012:cluster/MyCluster
```

```
{ 
      "tags": [ 
           { 
                "key": "key1", 
                 "value": "value1" 
           }, 
           { 
                 "key": "key2", 
                 "value": "value2" 
           }, 
           { 
                 "key": "key3",
```

```
 "value": "value3" 
           } 
      ]
}
```
• Para obtener más información sobre la API, consulte [ListTagsForResourcel](https://awscli.amazonaws.com/v2/documentation/api/latest/reference/ecs/list-tags-for-resource.html)a Referencia de AWS CLI comandos.

# **list-task-definition-families**

En el siguiente ejemplo de código, se muestra cómo usar list-task-definition-families.

AWS CLI

Ejemplo 1: Para enumerar las familias de definiciones de tareas registradas

En el siguiente list-task-definition-families ejemplo, se enumeran todas las familias de definiciones de tareas registradas.

```
aws ecs list-task-definition-families
```
Salida:

```
{ 
      "families": [ 
           "node-js-app", 
           "web-timer", 
           "hpcc", 
           "hpcc-c4-8xlarge" 
      ]
}
```
Ejemplo 2: Para filtrar las familias de definiciones de tareas registradas

En el siguiente list-task-definition-families ejemplo, se enumeran las revisiones de la definición de tareas que comienzan por «hpcc».

aws ecs list-task-definition-families --family-prefix hpcc

```
{ 
      "families": [ 
           "hpcc", 
           "hpcc-c4-8xlarge" 
      ]
}
```
Para obtener más información, consulte [Parámetros de definición de tareas](https://docs.aws.amazon.com/AmazonECS/latest/developerguide/task_definition_parameters.html#family) en la Guía para desarrolladores de Amazon ECS.

• Para obtener más información sobre la API, consulte [ListTaskDefinitionFamilies](https://awscli.amazonaws.com/v2/documentation/api/latest/reference/ecs/list-task-definition-families.html)la Referencia de AWS CLI comandos.

# **list-task-definitions**

En el siguiente ejemplo de código, se muestra cómo usar list-task-definitions.

AWS CLI

Ejemplo 1: Para enumerar las definiciones de tareas registradas

En el siguiente list-task-definitions ejemplo, se enumeran todas las definiciones de tareas registradas.

aws ecs list-task-definitions

Salida:

```
{ 
     "taskDefinitionArns": [ 
         "arn:aws:ecs:us-west-2:123456789012:task-definition/sleep300:2", 
         "arn:aws:ecs:us-west-2:123456789012:task-definition/sleep360:1", 
         "arn:aws:ecs:us-west-2:123456789012:task-definition/wordpress:3", 
         "arn:aws:ecs:us-west-2:123456789012:task-definition/wordpress:4", 
         "arn:aws:ecs:us-west-2:123456789012:task-definition/wordpress:5", 
         "arn:aws:ecs:us-west-2:123456789012:task-definition/wordpress:6" 
     ]
}
```
Ejemplo 2: Para enumerar las definiciones de tareas registradas en una familia

En el siguiente list-task-definitions ejemplo, se enumeran las revisiones de las definiciones de tareas de una familia específica.

aws ecs list-task-definitions --family-prefix wordpress

Salida:

```
{ 
     "taskDefinitionArns": [ 
         "arn:aws:ecs:us-west-2:123456789012:task-definition/wordpress:3", 
         "arn:aws:ecs:us-west-2:123456789012:task-definition/wordpress:4", 
         "arn:aws:ecs:us-west-2:123456789012:task-definition/wordpress:5", 
         "arn:aws:ecs:us-west-2:123456789012:task-definition/wordpress:6" 
    \mathbf{I}}
```
Para obtener más información, consulte [Definiciones de tareas de Amazon ECS](https://docs.aws.amazon.com/AmazonECS/latest/developerguide/task_definitions.html) en la Guía para desarrolladores de Amazon ECS.

• Para obtener más información sobre la API, consulte [ListTaskDefinitionsl](https://awscli.amazonaws.com/v2/documentation/api/latest/reference/ecs/list-task-definitions.html)a Referencia de AWS CLI comandos.

## **list-tasks**

En el siguiente ejemplo de código, se muestra cómo usar list-tasks.

AWS CLI

Ejemplo 1: Creación de una lista de las tareas de un clúster

En el siguiente ejemplo de list-tasks se muestran todas las tareas de un clúster.

aws ecs list-tasks --cluster default

```
{ 
     "taskArns": [ 
          "arn:aws:ecs:us-west-2:123456789012:task/a1b2c3d4-5678-90ab-
cdef-11111EXAMPLE",
```

```
 "arn:aws:ecs:us-west-2:123456789012:task/a1b2c3d4-5678-90ab-
cdef-22222EXAMPLE" 
     ]
}
```
Ejemplo 2: Creación de una lista de las tareas de una instancia de contenedor concreta

En el siguiente ejemplo de list-tasks se enumeran las tareas de una instancia de contenedor, utilizando el UUID de la instancia de contenedor como filtro.

```
aws ecs list-tasks --cluster default --container-instance a1b2c3d4-5678-90ab-
cdef-33333EXAMPLE
```
Salida:

```
{ 
     "taskArns": [ 
          "arn:aws:ecs:us-west-2:123456789012:task/a1b2c3d4-5678-90ab-
cdef-44444EXAMPLE" 
     ]
}
```
Para obtener más información, consulte [Definiciones de tareas de Amazon ECS](https://docs.aws.amazon.com/AmazonECS/latest/developerguide/task_definitions.html) en la Guía para desarrolladores de Amazon ECS.

• Para obtener más información sobre la API, consulte [ListTasksl](https://awscli.amazonaws.com/v2/documentation/api/latest/reference/ecs/list-tasks.html)a Referencia de AWS CLI comandos.

#### **put-account-setting-default**

En el siguiente ejemplo de código, se muestra cómo usar put-account-setting-default.

AWS CLI

Para modificar la configuración de la cuenta predeterminada

En el siguiente put-account-setting-default ejemplo, se modifica la configuración de cuenta predeterminada para todos los usuarios o roles de IAM de su cuenta. Estos cambios se aplican a toda la AWS cuenta, a menos que un usuario o rol de IAM anule explícitamente esta configuración por sí mismo.

aws ecs put-account-setting-default --name serviceLongArnFormat --value enabled

Salida:

```
{ 
     "setting": { 
          "name": "serviceLongArnFormat", 
          "value": "enabled", 
          "principalArn": "arn:aws:iam::123456789012:root" 
     }
}
```
Para obtener más información, consulte [los nombres e ID de los recursos de Amazon \(ARN\)](https://docs.aws.amazon.com/AmazonECS/latest/developerguide/ecs-resource-ids.html) en la Guía para desarrolladores de Amazon ECS.

• Para obtener más información sobre la API, consulte [PutAccountSettingDefaultl](https://awscli.amazonaws.com/v2/documentation/api/latest/reference/ecs/put-account-setting-default.html)a Referencia de AWS CLI comandos.

#### **put-account-setting**

En el siguiente ejemplo de código, se muestra cómo usar put-account-setting.

AWS CLI

Para modificar la configuración de la cuenta de usuario de IAM

El siguiente put-account-setting ejemplo habilita la configuración de la serviceLongArnFormat cuenta de usuario de IAM.

```
aws ecs put-account-setting --name serviceLongArnFormat --value enabled
```

```
{ 
     "setting": { 
          "name": "serviceLongArnFormat", 
          "value": "enabled", 
          "principalArn": "arn:aws:iam::130757420319:user/your_username" 
     }
}
```
Para obtener más información, consulte [Modificación de la configuración de la cuenta](https://docs.aws.amazon.com/AmazonECS/latest/developerguide/ecs-modifying-longer-id-settings.html) en la Guía para desarrolladores de Amazon ECS.

• Para obtener más información sobre la API, consulte [PutAccountSettingl](https://awscli.amazonaws.com/v2/documentation/api/latest/reference/ecs/put-account-setting.html)a Referencia de AWS CLI comandos.

## **put-account-settings**

En el siguiente ejemplo de código, se muestra cómo usar put-account-settings.

#### AWS CLI

Para modificar la configuración de la cuenta de un usuario de IAM o un rol de IAM

En el siguiente put-account-setting ejemplo, se modifica la configuración de la cuenta para el usuario de IAM o el rol de IAM especificados.

```
aws ecs put-account-setting \ 
     --name serviceLongArnFormat \ 
     --value enabled \ 
     --principal-arn arn:aws:iam::123456789012:user/MyUser
```
Salida:

```
{ 
     "setting": { 
          "name": "serviceLongArnFormat", 
          "value": "enabled", 
          "principalArn": "arn:aws:iam::123456789012:user/MyUser" 
     }
}
```
• Para obtener más información sobre la API, consulte la Referencia de [PutAccountSettingsc](https://awscli.amazonaws.com/v2/documentation/api/latest/reference/ecs/put-account-settings.html)omandos AWS CLI .

# **put-attributes**

En el siguiente ejemplo de código, se muestra cómo usar put-attributes.

#### AWS CLI

Para crear un atributo y asociarlo a un recurso de Amazon ECS

A continuación, put-attributes se aplica un atributo con la pila de nombres y la producción de valores a una instancia de contenedor.

```
aws ecs put-attributes \ 
     --attributes name=stack,value=production,targetId=arn:aws:ecs:us-
west-2:130757420319:container-instance/1c3be8ed-df30-47b4-8f1e-6e68ebd01f34
```
Salida:

```
{ 
     "attributes": [ 
          { 
              "name": "stack", 
              "targetId": "arn:aws:ecs:us-west-2:130757420319:container-
instance/1c3be8ed-df30-47b4-8f1e-6e68ebd01f34", 
              "value": "production" 
          } 
     ]
}
```
• Para obtener más información sobre la API, consulte [PutAttributesl](https://awscli.amazonaws.com/v2/documentation/api/latest/reference/ecs/put-attributes.html)a Referencia de AWS CLI comandos.

# **put-cluster-capacity-providers**

En el siguiente ejemplo de código, se muestra cómo usar put-cluster-capacity-providers.

## AWS CLI

Ejemplo 1: Para añadir un proveedor de capacidad existente a un clúster

El siguiente put-cluster-capacity-providers ejemplo agrega un proveedor de capacidad existente a un clúster. El comando create-capacity-provider se utiliza para crear un proveedor de capacidad. El describe-clusters comando se utiliza para describir los proveedores de capacidad actuales y la estrategia del proveedor de capacidad predeterminado asociada a un clúster. Al agregar un nuevo proveedor de capacidad a un clúster, debe especificar todos los proveedores de capacidad existentes además del nuevo proveedor de capacidad que desee asociar al clúster. También debe especificar la estrategia del proveedor de capacidad predeterminado para asociarla al clúster. En este ejemplo, el MyCluster clúster tiene un proveedor de MyCapacityProvider1 capacidad asociado y usted quiere agregar el proveedor

de MyCapacityProvider2 capacidad e incluirlo en la estrategia de proveedor de capacidad predeterminada para que las tareas se distribuyan de manera uniforme entre ambos proveedores de capacidad.

```
aws ecs put-cluster-capacity-providers \ 
     --cluster MyCluster \ 
     --capacity-providers MyCapacityProvider1 MyCapacityProvider2 \ 
     --default-capacity-provider-strategy 
  capacityProvider=MyCapacityProvider1,weight=1 
  capacityProvider=MyCapacityProvider2,weight=1
```

```
{ 
     "cluster": { 
          "clusterArn": "arn:aws:ecs:us-west-2:123456789012:cluster/MyCluster", 
          "clusterName": "MyCluster", 
          "status": "ACTIVE", 
          "registeredContainerInstancesCount": 0, 
          "runningTasksCount": 0, 
          "pendingTasksCount": 0, 
          "activeServicesCount": 0, 
          "statistics": [], 
          "tags": [], 
          "settings": [ 
              { 
                   "name": "containerInsights", 
                   "value": "enabled" 
 } 
          ], 
          "capacityProviders": [ 
              "MyCapacityProvider1", 
              "MyCapacityProvider2" 
          ], 
          "defaultCapacityProviderStrategy": [ 
              { 
                   "capacityProvider": "MyCapacityProvider1", 
                  "weight": 1, 
                   "base": 0 
              }, 
              { 
                   "capacityProvider": "MyCapacityProvider2", 
                   "weight": 1,
```

```
 "base": 0 
 } 
        ], 
        "attachments": [ 
         \left\{ \right. "id": "0fb0c8f4-6edd-4de1-9b09-17e470ee1918", 
               "type": "as_policy", 
               "status": "ACTIVE", 
               "details": [ 
\{ "name": "capacityProviderName", 
                      "value": "MyCapacityProvider1" 
\}, \{\{ "name": "scalingPolicyName", 
                      "value": "ECSManagedAutoScalingPolicy-a1b2c3d4-5678-90ab-
cdef-EXAMPLE11111" 
1 1 1 1 1 1 1
 ] 
           }, 
\{\hspace{.1cm} \} "id": "ae592060-2382-4663-9476-b015c685593c", 
               "type": "as_policy", 
               "status": "ACTIVE", 
               "details": [ 
\{ "name": "capacityProviderName", 
                      "value": "MyCapacityProvider2" 
\}, \{\{ "name": "scalingPolicyName", 
                      "value": "ECSManagedAutoScalingPolicy-a1b2c3d4-5678-90ab-
cdef-EXAMPLE22222" 
1 1 1 1 1 1 1
 ] 
 } 
        ], 
        "attachmentsStatus": "UPDATE_IN_PROGRESS" 
    }
}
```
Para obtener más información, consulte [Proveedores de capacidad de clúster](https://docs.aws.amazon.com/AmazonECS/latest/developerguide/cluster-capacity-providers.html) en la Guía para desarrolladores de Amazon ECS.

Ejemplo 2: Eliminar un proveedor de capacidad de un clúster

El siguiente put-cluster-capacity-providers ejemplo elimina un proveedor de capacidad de un clúster. El describe-clusters comando se utiliza para describir los proveedores de capacidad actuales asociados a un clúster. Al eliminar un proveedor de capacidad de un clúster, debe especificar los proveedores de capacidad que desea que permanezcan asociados al clúster, así como la estrategia predeterminada del proveedor de capacidad para asociarlos al clúster. En este ejemplo, el clúster tiene asociados los proveedores de MyCapacityProvider2 capacidad MyCapacityProvider1 y, si desea eliminarlos, debe especificarlo únicamente MyCapacityProvider1 en el comando junto con la estrategia actualizada del proveedor de capacidad predeterminado. MyCapacityProvider2

```
aws ecs put-cluster-capacity-providers \ 
     --cluster MyCluster \ 
     --capacity-providers MyCapacityProvider1 \ 
     --default-capacity-provider-strategy 
  capacityProvider=MyCapacityProvider1,weight=1,base=0
```

```
{ 
     "cluster": { 
         "clusterArn": "arn:aws:ecs:us-west-2:123456789012:cluster/MyCluster", 
          "clusterName": "MyCluster", 
          "status": "ACTIVE", 
          "registeredContainerInstancesCount": 0, 
          "runningTasksCount": 0, 
         "pendingTasksCount": 0, 
          "activeServicesCount": 0, 
         "statistics": [], 
          "tags": [], 
          "settings": [ 
\{\hspace{.1cm} \} "name": "containerInsights", 
                  "value": "enabled" 
 } 
         ], 
          "capacityProviders": [ 
              "MyCapacityProvider1" 
         ], 
          "defaultCapacityProviderStrategy": [ 
              "capacityProvider": "MyCapacityProvider1",
```

```
 "weight": 1, 
           "base": 0 
        ], 
        "attachments": [ 
         \left\{ \right. "id": "0fb0c8f4-6edd-4de1-9b09-17e470ee1918", 
               "type": "as_policy", 
               "status": "ACTIVE", 
               "details": [ 
\{ "name": "capacityProviderName", 
                      "value": "MyCapacityProvider1" 
\}, \{\{ "name": "scalingPolicyName", 
                      "value": "ECSManagedAutoScalingPolicy-a1b2c3d4-5678-90ab-
cdef-EXAMPLE11111" 
1 1 1 1 1 1 1
 ] 
           }, 
\{\hspace{.1cm} \} "id": "ae592060-2382-4663-9476-b015c685593c", 
               "type": "as_policy", 
               "status": "DELETING", 
               "details": [ 
\{ "name": "capacityProviderName", 
                      "value": "MyCapacityProvider2" 
\}, \{\{ "name": "scalingPolicyName", 
                      "value": "ECSManagedAutoScalingPolicy-a1b2c3d4-5678-90ab-
cdef-EXAMPLE22222" 
1 1 1 1 1 1 1
 ] 
 } 
        ], 
        "attachmentsStatus": "UPDATE_IN_PROGRESS" 
    }
}
```
Para obtener más información, consulte [Proveedores de capacidad de clúster](https://docs.aws.amazon.com/AmazonECS/latest/developerguide/cluster-capacity-providers.html) en la Guía para desarrolladores de Amazon ECS.

Ejemplo 3: Eliminar todos los proveedores de capacidad de un clúster

En el siguiente put-cluster-capacity-providers ejemplo, se eliminan todos los proveedores de capacidad existentes del clúster.

```
aws ecs put-cluster-capacity-providers \ 
     --cluster MyCluster \ 
     --capacity-providers [] \ 
     --default-capacity-provider-strategy []
```

```
{ 
      "cluster": { 
            "clusterArn": "arn:aws:ecs:us-west-2:123456789012:cluster/MyCluster", 
            "clusterName": "MyCluster", 
            "status": "ACTIVE", 
            "registeredContainerInstancesCount": 0, 
            "runningTasksCount": 0, 
            "pendingTasksCount": 0, 
            "activeServicesCount": 0, 
            "statistics": [], 
            "tags": [], 
            "settings": [ 
                 { 
                       "name": "containerInsights", 
                       "value": "enabled" 
 } 
            ], 
            "capacityProviders": [], 
            "defaultCapacityProviderStrategy": [], 
            "attachments": [ 
\{ "id": "0fb0c8f4-6edd-4de1-9b09-17e470ee1918", 
                       "type": "as_policy", 
                       "status": "DELETING", 
                       "details": [ 
\{ \} "name": "capacityProviderName", 
                                  "value": "MyCapacityProvider1" 
\mathbb{R}, \mathbb{R}, \mathbb{R}, \mathbb{R}, \mathbb{R}, \mathbb{R}, \mathbb{R}, \mathbb{R}, \mathbb{R}, \mathbb{R}, \mathbb{R}, \mathbb{R}, \mathbb{R}, \mathbb{R}, \mathbb{R}, \mathbb{R}, \mathbb{R}, \mathbb{R}, \mathbb{R}, \mathbb{R}, \mathbb{R}, \mathbb{R}, \{ \} "name": "scalingPolicyName",
```

```
 "value": "ECSManagedAutoScalingPolicy-a1b2c3d4-5678-90ab-
cdef-EXAMPLE11111" 
1 1 1 1 1 1 1
 ] 
           }, 
\{\hspace{.1cm} \} "id": "ae592060-2382-4663-9476-b015c685593c", 
               "type": "as_policy", 
               "status": "DELETING", 
               "details": [ 
\{ "name": "capacityProviderName", 
                      "value": "MyCapacityProvider2" 
\}, \{\{ "name": "scalingPolicyName", 
                      "value": "ECSManagedAutoScalingPolicy-a1b2c3d4-5678-90ab-
cdef-EXAMPLE22222" 
1 1 1 1 1 1 1
 ] 
 } 
        ], 
        "attachmentsStatus": "UPDATE_IN_PROGRESS" 
    }
}
```
Para obtener más información, consulte [Proveedores de capacidad de clúster](https://docs.aws.amazon.com/AmazonECS/latest/developerguide/cluster-capacity-providers.html) en la Guía para desarrolladores de Amazon ECS.

• Para obtener más información sobre la API, consulte [PutClusterCapacityProviders](https://awscli.amazonaws.com/v2/documentation/api/latest/reference/ecs/put-cluster-capacity-providers.html)la Referencia de AWS CLI comandos.

# **register-task-definition**

En el siguiente ejemplo de código, se muestra cómo usar register-task-definition.

AWS CLI

Ejemplo 1: Para registrar una definición de tarea con un archivo JSON

El siguiente register-task-definition ejemplo registra una definición de tarea en la familia especificada. Las definiciones de contenedor se guardan en formato JSON en la ubicación del archivo especificada.

```
aws ecs register-task-definition \ 
     --cli-input-json file://<path_to_json_file>/sleep360.json
```
# Contenidos de sleep360.json:

```
{ 
      "containerDefinitions": [ 
          { 
               "name": "sleep", 
               "image": "busybox", 
               "cpu": 10, 
               "command": [ 
                    "sleep", 
                    "360" 
               ], 
               "memory": 10, 
               "essential": true 
          } 
     ], 
      "family": "sleep360"
}
```

```
{ 
     "taskDefinition": { 
          "status": "ACTIVE", 
          "family": "sleep360", 
          "placementConstraints": [], 
          "compatibilities": [ 
                   "EXTERNAL", 
                   "EC2" 
          ], 
          "volumes": [], 
          "taskDefinitionArn": "arn:aws:ecs:us-east-1:123456789012:task-definition/
sleep360:1", 
          "containerDefinitions": [ 
              { 
                   "environment": [], 
                   "name": "sleep", 
                   "mountPoints": [], 
                   "image": "busybox",
```

```
 "cpu": 10, 
                   "portMappings": [], 
                  "command": [
                       "sleep", 
                       "360" 
 ], 
          "memory": 10, 
          "essential": true, 
          "volumesFrom": [] 
         } 
     ], 
          "revision": 1 
     }
}
```
Para obtener más información, consulte [Ejemplos de definiciones de tareas](https://docs.aws.amazon.com/AmazonECS/latest/developerguide/example_task_definitions.html) en la Guía para desarrolladores de Amazon ECS.

Ejemplo 2: Para registrar una definición de tarea con un parámetro de cadena JSON

En el siguiente register-task-definition ejemplo, se registra una definición de tarea mediante las definiciones de contenedor proporcionadas como un parámetro de cadena JSON con comillas dobles de escape.

```
aws ecs register-task-definition \ 
     --family sleep360 \ 
     --container-definitions "[{\"name\":\"sleep\",\"image\":\"busybox\",\"cpu\":10,
\"command\":[\"sleep\",\"360\"],\"memory\":10,\"essential\":true}]"
```
El resultado es idéntico al del ejemplo anterior.

Para obtener más información, consulte [Creación de una definición de tarea](https://docs.aws.amazon.com/AmazonECS/latest/developerguide/create-task-definition.html) en la Guía para desarrolladores de Amazon ECS.

• Para obtener más información sobre la API, consulte [RegisterTaskDefinitionl](https://awscli.amazonaws.com/v2/documentation/api/latest/reference/ecs/register-task-definition.html)a Referencia de AWS CLI comandos.

# **run-task**

En el siguiente ejemplo de código, se muestra cómo usar run-task.

# AWS CLI

Para ejecutar una tarea en el clúster predeterminado

En el siguiente run-task ejemplo, se ejecuta una tarea en el clúster predeterminado y se utiliza un token de cliente.

```
aws ecs run-task \ 
     --cluster default \ 
     --task-definition sleep360:1 \ 
     --client-token 550e8400-e29b-41d4-a716-446655440000
```

```
{ 
     "tasks": [ 
         { 
             "attachments": [], 
             "attributes": [ 
\overline{a} "name": "ecs.cpu-architecture", 
                     "value": "x86_64" 
 } 
             ], 
             "availabilityZone": "us-east-1b", 
             "capacityProviderName": "example-capacity-provider", 
             "clusterArn": "arn:aws:ecs:us-east-1:123456789012:cluster/default", 
             "containerInstanceArn": "arn:aws:ecs:us-east-1:123456789012:container-
instance/default/bc4d2ec611d04bb7bb97e83ceEXAMPLE", 
             "containers": [ 
\overline{a} "containerArn": "arn:aws:ecs:us-east-1:123456789012:container/
default/d6f51cc5bbc94a47969c92035e9f66f8/75853d2d-711e-458a-8362-0f0aEXAMPLE", 
                     "taskArn": "arn:aws:ecs:us-east-1:123456789012:task/default/
d6f51cc5bbc94a47969c9203EXAMPLE", 
                     "name": "sleep", 
                     "image": "busybox", 
                     "lastStatus": "PENDING", 
                     "networkInterfaces": [], 
                     "cpu": "10", 
                     "memory": "10" 
 } 
             ],
```

```
 "cpu": "10", 
             "createdAt": "2023-11-21T16:59:34.403000-05:00", 
             "desiredStatus": "RUNNING", 
             "enableExecuteCommand": false, 
             "group": "family:sleep360", 
             "lastStatus": "PENDING", 
             "launchType": "EC2", 
             "memory": "10", 
             "overrides": { 
                 "containerOverrides": [ 
\{ "name": "sleep" 
1 1 1 1 1 1 1
 ], 
                 "inferenceAcceleratorOverrides": [] 
             }, 
             "tags": [], 
             "taskArn": "arn:aws:ecs:us-east-1:123456789012:task/default/
d6f51cc5bbc94a47969c9203EXAMPLE", 
             "taskDefinitionArn": "arn:aws:ecs:us-east-1:123456789012:task-
definition/sleep360:1", 
             "version": 1 
         } 
     ], 
     "failures": []
}
```
Para obtener más información, consulte [Ejecución de tareas](https://docs.aws.amazon.com/AmazonECS/latest/developerguide/ecs_run_task.html) en la Guía para desarrolladores de Amazon ECS.

• Para obtener más información sobre la API, consulte [RunTaskl](https://awscli.amazonaws.com/v2/documentation/api/latest/reference/ecs/run-task.html)a Referencia de AWS CLI comandos.

# **start-task**

En el siguiente ejemplo de código, se muestra cómo usar start-task.

# AWS CLI

Para iniciar una nueva tarea

A continuación, se start-task inicia una tarea con la última revisión de la definición de la sleep360 tarea en la instancia de contenedor especificada en el clúster predeterminado.

```
aws ecs start-task \ 
     --task-definition sleep360 \ 
     --container-instances 765936fadbdd46b5991a4bd70c2a43d4
```

```
{ 
     "tasks": [ 
         { 
             "taskArn": "arn:aws:ecs:us-west-2:130757420319:task/
default/666fdccc2e2d4b6894dd422f4eeee8f8", 
             "clusterArn": "arn:aws:ecs:us-west-2:130757420319:cluster/default", 
             "taskDefinitionArn": "arn:aws:ecs:us-west-2:130757420319:task-
definition/sleep360:3", 
             "containerInstanceArn": "arn:aws:ecs:us-west-2:130757420319:container-
instance/default/765936fadbdd46b5991a4bd70c2a43d4", 
             "overrides": { 
                 "containerOverrides": [ 
\{ \} "name": "sleep" 
 } 
 ] 
             }, 
             "lastStatus": "PENDING", 
             "desiredStatus": "RUNNING", 
             "cpu": "128", 
             "memory": "128", 
             "containers": [ 
\overline{a} "containerArn": "arn:aws:ecs:us-
west-2:130757420319:container/75f11ed4-8a3d-4f26-a33b-ad1db9e02d41", 
                     "taskArn": "arn:aws:ecs:us-west-2:130757420319:task/
default/666fdccc2e2d4b6894dd422f4eeee8f8", 
                     "name": "sleep", 
                     "lastStatus": "PENDING", 
                     "networkInterfaces": [], 
                     "cpu": "10", 
                     "memory": "10" 
 } 
             ], 
             "version": 1, 
             "createdAt": 1563421494.186, 
             "group": "family:sleep360",
```

```
 "launchType": "EC2", 
                "attachments": [], 
                "tags": [] 
          } 
      ], 
      "failures": []
}
```
• Para obtener más información sobre la API, consulte [StartTask](https://awscli.amazonaws.com/v2/documentation/api/latest/reference/ecs/start-task.html)la Referencia de AWS CLI comandos.

# **stop-task**

En el siguiente ejemplo de código, se muestra cómo usar stop-task.

AWS CLI

Para detener una tarea

Lo siguiente stop-task impide que la tarea especificada se ejecute en el clúster predeterminado.

```
aws ecs stop-task \ 
     --task 666fdccc2e2d4b6894dd422f4eeee8f8
```

```
{ 
     "task": { 
         "taskArn": "arn:aws:ecs:us-west-2:130757420319:task/
default/666fdccc2e2d4b6894dd422f4eeee8f8", 
         "clusterArn": "arn:aws:ecs:us-west-2:130757420319:cluster/default", 
         "taskDefinitionArn": "arn:aws:ecs:us-west-2:130757420319:task-definition/
sleep360:3", 
         "containerInstanceArn": "arn:aws:ecs:us-west-2:130757420319:container-
instance/default/765936fadbdd46b5991a4bd70c2a43d4", 
         "overrides": { 
             "containerOverrides": [] 
         }, 
         "lastStatus": "STOPPED", 
         "desiredStatus": "STOPPED", 
         "cpu": "128",
```

```
 "memory": "128", 
     "containers": [], 
     "version": 2, 
     "stoppedReason": "Taskfailedtostart", 
     "stopCode": "TaskFailedToStart", 
     "connectivity": "CONNECTED", 
     "connectivityAt": 1563421494.186, 
     "pullStartedAt": 1563421494.252, 
     "pullStoppedAt": 1563421496.252, 
     "executionStoppedAt": 1563421497, 
     "createdAt": 1563421494.186, 
     "stoppingAt": 1563421497.252, 
     "stoppedAt": 1563421497.252, 
     "group": "family:sleep360", 
     "launchType": "EC2", 
     "attachments": [], 
     "tags": [] 
 }
```
• Para obtener más información sobre la API, consulte [StopTaskl](https://awscli.amazonaws.com/v2/documentation/api/latest/reference/ecs/stop-task.html)a Referencia de AWS CLI comandos.

#### **tag-resource**

En el siguiente ejemplo de código, se muestra cómo usar tag-resource.

AWS CLI

}

Para etiquetar un recurso

En el siguiente tag-resource ejemplo, se agrega una sola etiqueta al recurso especificado.

```
aws ecs tag-resource \ 
     --resource-arn arn:aws:ecs:us-west-2:123456789012:cluster/MyCluster 
     --tags key=key1,value=value1
```
Este comando no genera ninguna salida.

Para agregar varias etiquetas a un recurso

En el siguiente tag-resource ejemplo, se agregan varias etiquetas al recurso especificado.

aws ecs tag-resource \ --resource-arn arn:aws:ecs:us-west-2:123456789012:cluster/MyCluster \ --tags key=key1,value=value1 key=key2,value=value2 key=key3,value=value3

Este comando no genera ninguna salida.

• Para obtener más información sobre la API, consulte [TagResourcel](https://awscli.amazonaws.com/v2/documentation/api/latest/reference/ecs/tag-resource.html)a Referencia de AWS CLI comandos.

#### **untag-resource**

En el siguiente ejemplo de código, se muestra cómo usar untag-resource.

#### AWS CLI

Para eliminar una etiqueta de un recurso

En el siguiente untag-resource ejemplo, se quitan las etiquetas de la lista del recurso especificado.

```
aws ecs untag-resource \ 
     --resource-arn arn:aws:ecs:us-west-2:123456789012:cluster/MyCluster \ 
     --tag-keys key1,key2
```
Este comando no genera ninguna salida.

• Para obtener más información sobre la API, consulte [UntagResource](https://awscli.amazonaws.com/v2/documentation/api/latest/reference/ecs/untag-resource.html)la Referencia de AWS CLI comandos.

#### **update-cluster-settings**

En el siguiente ejemplo de código, se muestra cómo usar update-cluster-settings.

AWS CLI

Para modificar la configuración de su clúster

El siguiente update-cluster-settings ejemplo habilita CloudWatch Container Insights para el default clúster.

```
aws ecs update-cluster-settings \
```

```
 --cluster default \ 
 --settings name=containerInsights,value=enabled
```
## Salida:

```
{ 
     "cluster": { 
         "clusterArn": "arn:aws:ecs:us-west-2:123456789012:cluster/MyCluster", 
          "clusterName": "default", 
          "status": "ACTIVE", 
          "registeredContainerInstancesCount": 0, 
          "runningTasksCount": 0, 
         "pendingTasksCount": 0, 
         "activeServicesCount": 0, 
          "statistics": [], 
          "tags": [], 
          "settings": [ 
              { 
                  "name": "containerInsights", 
                  "value": "enabled" 
 } 
         ] 
     }
}
```
Para obtener más información, consulte [Modificación de la configuración de la cuenta](https://docs.aws.amazon.com/AmazonECS/latest/developerguide/ecs-modifying-longer-id-settings.html) en la Guía para desarrolladores de Amazon ECS.

• Para obtener más información sobre la API, consulte [UpdateClusterSettingsl](https://awscli.amazonaws.com/v2/documentation/api/latest/reference/ecs/update-cluster-settings.html)a Referencia de AWS CLI comandos.

#### **update-container-agent**

En el siguiente ejemplo de código, se muestra cómo usar update-container-agent.

AWS CLI

Para actualizar el agente de contenedor en una instancia de contenedor de Amazon ECS

En el siguiente update-container-agent ejemplo, se actualiza el agente contenedor en la instancia contenedora especificada del clúster predeterminado.

```
aws ecs update-container-agent --cluster default --container-instance 
  a1b2c3d4-5678-90ab-cdef-11111EXAMPLE
```
#### Salida:

```
{ 
     "containerInstance": { 
          "status": "ACTIVE",
... 
          "agentUpdateStatus": "PENDING", 
          "versionInfo": { 
               "agentVersion": "1.0.0", 
              "agentHash": "4023248", 
              "dockerVersion": "DockerVersion: 1.5.0" 
          } 
     }
}
```
Para obtener más información, consulte [Actualización del Amazon ECS Container Agent](https://docs.aws.amazon.com/AmazonECS/latest/developerguide/ecs-agent-update.html) en la Guía para desarrolladores de Amazon ECS.

• Para obtener más información sobre la API, consulte [UpdateContainerAgentl](https://awscli.amazonaws.com/v2/documentation/api/latest/reference/ecs/update-container-agent.html)a Referencia de AWS CLI comandos.

#### **update-container-instances-state**

En el siguiente ejemplo de código, se muestra cómo usar update-container-instancesstate.

## AWS CLI

Para actualizar el estado de una instancia contenedora

A continuación, se update-container-instances-state actualiza el estado de la instancia contenedora especificada, de la DRAINING que se eliminará del clúster en el que está registrada.

```
aws ecs update-container-instances-state \ 
     --container-instances 765936fadbdd46b5991a4bd70c2a43d4 \ 
     --status DRAINING
```

```
{ 
      "containerInstances": [ 
           { 
                 "containerInstanceArn": "arn:aws:ecs:us-west-2:130757420319:container-
instance/default/765936fadbdd46b5991a4bd70c2a43d4", 
                 "ec2InstanceId": "i-013d87ffbb4d513bf", 
                 "version": 4390, 
                 "versionInfo": { 
                      "agentVersion": "1.29.0", 
                      "agentHash": "a190a73f", 
                      "dockerVersion": "DockerVersion:18.06.1-ce" 
                 }, 
                 "remainingResources": [ 
\overline{a} "name": "CPU", 
                           "type": "INTEGER", 
                           "doubleValue": 0, 
                           "longValue": 0,
                            "integerValue": 1536 
                      }, 
\overline{a} "name": "MEMORY", 
                           "type": "INTEGER", 
                            "doubleValue": 0, 
                           "longValue": 0, 
                           "integerValue": 2681 
                      }, 
\overline{a} "name": "PORTS", 
                           "type": "STRINGSET", 
                            "doubleValue": 0, 
                          "longValue": 0,
                            "integerValue": 0, 
                            "stringSetValue": [ 
                                 "22", 
                                 "2376", 
                                 "2375", 
                                 "51678", 
                                 "51679" 
\sim 100 \sim 100 \sim 100 \sim 100 \sim 100 \sim 100 \sim 100 \sim 100 \sim 100 \sim 100 \sim 100 \sim 100 \sim 100 \sim 100 \sim 100 \sim 100 \sim 100 \sim 100 \sim 100 \sim 100 \sim 100 \sim 100 \sim 100 \sim 100 \sim 
                      }, 
\overline{a} "name": "PORTS_UDP",
```

```
 "type": "STRINGSET", 
                           "doubleValue": 0, 
                          "longValue": 0,
                           "integerValue": 0, 
                           "stringSetValue": [] 
 } 
                ], 
                 "registeredResources": [ 
\overline{a} "name": "CPU", 
                           "type": "INTEGER", 
                           "doubleValue": 0, 
                           "longValue": 0, 
                           "integerValue": 2048 
                      }, 
\overline{a} "name": "MEMORY", 
                           "type": "INTEGER", 
                           "doubleValue": 0, 
                           "longValue": 0, 
                           "integerValue": 3705 
                      }, 
\overline{a} "name": "PORTS", 
                           "type": "STRINGSET", 
                           "doubleValue": 0, 
                           "longValue": 0, 
                           "integerValue": 0, 
                           "stringSetValue": [ 
                                 "22", 
                                 "2376", 
                                 "2375", 
                                 "51678", 
                                 "51679" 
\sim 100 \sim 100 \sim 100 \sim 100 \sim 100 \sim 100 \sim 100 \sim 100 \sim 100 \sim 100 \sim 100 \sim 100 \sim 100 \sim 100 \sim 100 \sim 100 \sim 100 \sim 100 \sim 100 \sim 100 \sim 100 \sim 100 \sim 100 \sim 100 \sim 
                      }, 
\overline{a} "name": "PORTS_UDP", 
                           "type": "STRINGSET", 
                           "doubleValue": 0, 
                           "longValue": 0, 
                           "integerValue": 0, 
                           "stringSetValue": [] 
 }
```

```
 ], 
             "status": "DRAINING", 
             "agentConnected": true, 
             "runningTasksCount": 2, 
             "pendingTasksCount": 0, 
             "attributes": [ 
\overline{a} "name": "ecs.capability.secrets.asm.environment-variables" 
                }, 
\overline{a} "name": "ecs.capability.branch-cni-plugin-version", 
                     "value": "e0703516-" 
                }, 
\overline{a} "name": "ecs.ami-id", 
                     "value": "ami-00e0090ac21971297" 
                }, 
\overline{a} "name": "ecs.capability.secrets.asm.bootstrap.log-driver" 
                }, 
\overline{a} "name": "com.amazonaws.ecs.capability.logging-driver.none" 
                }, 
\overline{a} "name": "ecs.capability.ecr-endpoint" 
                }, 
\overline{a} "name": "ecs.capability.docker-plugin.local" 
                }, 
\overline{a} "name": "ecs.capability.task-cpu-mem-limit" 
                }, 
\overline{a} "name": "ecs.capability.secrets.ssm.bootstrap.log-driver" 
                }, 
\overline{a} "name": "com.amazonaws.ecs.capability.docker-remote-api.1.30" 
                }, 
\overline{a} "name": "com.amazonaws.ecs.capability.docker-remote-api.1.31" 
                }, 
\overline{a} "name": "com.amazonaws.ecs.capability.docker-remote-api.1.32" 
                },
```

```
\overline{a} "name": "ecs.availability-zone", 
                    "value": "us-west-2c" 
                }, 
\overline{a} "name": "ecs.capability.aws-appmesh" 
                }, 
\overline{a} "name": "com.amazonaws.ecs.capability.logging-driver.awslogs" 
                }, 
\overline{a} "name": "com.amazonaws.ecs.capability.docker-remote-api.1.24" 
                }, 
\overline{a} "name": "ecs.capability.task-eni-trunking" 
                }, 
\overline{a} "name": "com.amazonaws.ecs.capability.docker-remote-api.1.25" 
                }, 
\overline{a} "name": "com.amazonaws.ecs.capability.docker-remote-api.1.26" 
                }, 
\overline{a} "name": "com.amazonaws.ecs.capability.docker-remote-api.1.27" 
                }, 
\overline{a} "name": "com.amazonaws.ecs.capability.docker-remote-api.1.28" 
                }, 
\overline{a} "name": "com.amazonaws.ecs.capability.privileged-container" 
                }, 
\overline{a} "name": "com.amazonaws.ecs.capability.docker-remote-api.1.29" 
                }, 
\overline{a} "name": "ecs.cpu-architecture", 
                    "value": "x86_64" 
                }, 
\overline{a} "name": "com.amazonaws.ecs.capability.ecr-auth" 
                }, 
\overline{a} "name": "com.amazonaws.ecs.capability.docker-remote-api.1.20" 
                },
```

```
\overline{a} "name": "ecs.os-type", 
                    "value": "linux" 
                }, 
\overline{a} "name": "com.amazonaws.ecs.capability.docker-remote-api.1.21" 
                }, 
\overline{a} "name": "com.amazonaws.ecs.capability.docker-remote-api.1.22" 
                }, 
\overline{a} "name": "ecs.capability.task-eia" 
                }, 
\overline{a} "name": "com.amazonaws.ecs.capability.docker-remote-api.1.23" 
                }, 
\overline{a} "name": "ecs.capability.private-registry-
authentication.secretsmanager" 
                }, 
\overline{a} "name": "com.amazonaws.ecs.capability.logging-driver.syslog" 
                }, 
\overline{a} "name": "com.amazonaws.ecs.capability.logging-driver.json-file" 
                }, 
\overline{a} "name": "ecs.capability.execution-role-awslogs" 
                }, 
\overline{a} "name": "ecs.vpc-id", 
                    "value": "vpc-1234" 
                }, 
\overline{a} "name": "com.amazonaws.ecs.capability.docker-remote-api.1.17" 
                }, 
\overline{a} "name": "com.amazonaws.ecs.capability.docker-remote-api.1.18" 
                }, 
\overline{a} "name": "com.amazonaws.ecs.capability.docker-remote-api.1.19" 
                }, 
\overline{a}
```

```
 "name": "ecs.capability.task-eni"
```

```
 }, 
\overline{a} "name": "ecs.capability.execution-role-ecr-pull" 
                 }, 
\overline{a} "name": "ecs.capability.container-health-check" 
                 }, 
\overline{a} "name": "ecs.subnet-id", 
                     "value": "subnet-1234" 
                 }, 
\overline{a} "name": "ecs.instance-type", 
                     "value": "c5.large" 
                 }, 
\overline{a} "name": "com.amazonaws.ecs.capability.task-iam-role-network-
host" 
                 }, 
\overline{a} "name": "ecs.capability.container-ordering" 
                 }, 
\overline{a} "name": "ecs.capability.cni-plugin-version", 
                     "value": "91ccefc8-2019.06.0" 
                 }, 
\overline{a} "name": "ecs.capability.pid-ipc-namespace-sharing" 
                 }, 
\overline{a} "name": "ecs.capability.secrets.ssm.environment-variables" 
                 }, 
\overline{a} "name": "com.amazonaws.ecs.capability.task-iam-role" 
 } 
             ], 
             "registeredAt": 1560788724.507, 
             "attachments": [], 
             "tags": [] 
         } 
     ], 
     "failures": []
}
```
• Para obtener más información sobre la API, consulte [UpdateContainerInstancesStatel](https://awscli.amazonaws.com/v2/documentation/api/latest/reference/ecs/update-container-instances-state.html)a Referencia de AWS CLI comandos.

## **update-service-primary-task-set**

En el siguiente ejemplo de código, se muestra cómo usar update-service-primary-task-set.

#### AWS CLI

Para actualizar el conjunto de tareas principal de un servicio

En el siguiente update-service-primary-task-set ejemplo, se actualiza el conjunto de tareas principal del servicio especificado.

```
aws ecs update-service-primary-task-set \ 
     --cluster MyCluster \ 
     --service MyService \ 
     --primary-task-set arn:aws:ecs:us-west-2:123456789012:task-set/MyCluster/
MyService/ecs-svc/1234567890123456789
```

```
{ 
     "taskSet": { 
          "id": "ecs-svc/1234567890123456789", 
          "taskSetArn": "arn:aws:ecs:us-west-2:123456789012:task-set/MyCluster/
MyService/ecs-svc/1234567890123456789", 
          "status": "PRIMARY", 
         "taskDefinition": "arn:aws:ecs:us-west-2:123456789012:task-definition/
sample-fargate:2", 
          "computedDesiredCount": 1, 
         "pendingCount": 0,
          "runningCount": 0, 
          "createdAt": 1557128360.711, 
          "updatedAt": 1557129412.653, 
          "launchType": "EC2", 
          "networkConfiguration": { 
              "awsvpcConfiguration": { 
                  "subnets": [ 
                       "subnet-12344321" 
                  ], 
                  "securityGroups": [
```

```
 "sg-12344312" 
                  ], 
                   "assignPublicIp": "DISABLED" 
 } 
         }, 
          "loadBalancers": [], 
          "serviceRegistries": [], 
          "scale": { 
              "value": 50.0, 
              "unit": "PERCENT" 
         }, 
          "stabilityStatus": "STABILIZING", 
          "stabilityStatusAt": 1557129279.914 
     }
}
```
• Para obtener más información sobre la API, consulte [UpdateServicePrimaryTaskSetl](https://awscli.amazonaws.com/v2/documentation/api/latest/reference/ecs/update-service-primary-task-set.html)a Referencia de AWS CLI comandos.

## **update-service**

En el siguiente ejemplo de código, se muestra cómo usar update-service.

AWS CLI

Ejemplo 1: Cambio de la definición de tarea utilizada en un servicio

En el siguiente ejemplo de update-service se actualiza el servicio my-http-service para usar la definición de la tarea amazon-ecs-sample.

aws ecs update-service --service my-http-service --task-definition amazon-ecs-sample

Ejemplo 2: Cambio del número de tareas de un servicio

En el siguiente ejemplo de update-service se actualiza el recuento de tareas deseado del servicio my-http-service a 3.

```
aws ecs update-service --service my-http-service --desired-count 3
```
Para obtener más información, consulte [Actualización de un servicio](https://docs.aws.amazon.com/AmazonECS/latest/developerguide/update-service.html) en la Guía para desarrolladores de Amazon ECS.

• Para obtener más información sobre la API, consulte [UpdateServicel](https://awscli.amazonaws.com/v2/documentation/api/latest/reference/ecs/update-service.html)a Referencia de AWS CLI comandos.

### **update-task-set**

En el siguiente ejemplo de código, se muestra cómo usar update-task-set.

## AWS CLI

Para actualizar un conjunto de tareas

En el siguiente update-task-set ejemplo, se actualiza un conjunto de tareas para ajustar la escala.

```
aws ecs update-task-set \ 
     --cluster MyCluster \ 
     --service MyService \ 
     --task-set arn:aws:ecs:us-west-2:123456789012:task-set/MyCluster/MyService/ecs-
svc/1234567890123456789 \ 
     --scale value=50,unit=PERCENT
```

```
{ 
     "taskSet": { 
         "id": "ecs-svc/1234567890123456789", 
         "taskSetArn": "arn:aws:ecs:us-west-2:123456789012:task-set/MyCluster/
MyService/ecs-svc/1234567890123456789", 
         "status": "ACTIVE", 
         "taskDefinition": "arn:aws:ecs:us-west-2:123456789012:task-definition/
sample-fargate:2", 
         "computedDesiredCount": 0, 
         "pendingCount": 0, 
         "runningCount": 0, 
         "createdAt": 1557128360.711, 
         "updatedAt": 1557129279.914, 
         "launchType": "EC2", 
         "networkConfiguration": { 
              "awsvpcConfiguration": { 
                  "subnets": [ 
                      "subnet-12344321" 
 ],
```

```
 "securityGroups": [ 
                       "sg-12344321" 
                  ], 
                   "assignPublicIp": "DISABLED" 
 } 
         }, 
          "loadBalancers": [], 
          "serviceRegistries": [], 
          "scale": { 
              "value": 50.0, 
              "unit": "PERCENT" 
         }, 
          "stabilityStatus": "STABILIZING", 
          "stabilityStatusAt": 1557129279.914 
     }
}
```
• Para obtener más información sobre la API, consulte [UpdateTaskSetl](https://awscli.amazonaws.com/v2/documentation/api/latest/reference/ecs/update-task-set.html)a Referencia de AWS CLI comandos.

Ejemplos de Amazon EFS que utilizan AWS CLI

Los siguientes ejemplos de código muestran cómo realizar acciones e implementar escenarios comunes AWS Command Line Interface mediante Amazon EFS.

Las acciones son extractos de código de programas más grandes y deben ejecutarse en contexto. Mientras las acciones muestran cómo llamar a las funciones de servicio individuales, es posible ver las acciones en contexto en los escenarios relacionados y en los ejemplos entre servicios.

Los escenarios son ejemplos de código que muestran cómo llevar a cabo una tarea específica llamando a varias funciones dentro del mismo servicio.

Cada ejemplo incluye un enlace a GitHub, donde puede encontrar instrucciones sobre cómo configurar y ejecutar el código en su contexto.

Temas

**[Acciones](#page-381-0)**
# Acciones

# **create-file-system**

En el siguiente ejemplo de código, se muestra cómo usar create-file-system.

AWS CLI

Para crear un sistema de archivos cifrados

En el siguiente create-file-system ejemplo, se crea un sistema de archivos cifrados mediante la CMK predeterminada. También añade la etiquetaName=my-file-system.

```
aws efs create-file-system \ 
     --performance-mode generalPurpose \ 
     --throughput-mode bursting \ 
     --encrypted \ 
    --tags Key=Name, Value=my-file-system
```

```
{ 
     "OwnerId": "123456789012", 
     "CreationToken": "console-d7f56c5f-e433-41ca-8307-9d9c0example", 
     "FileSystemId": "fs-c7a0456e", 
     "FileSystemArn": "arn:aws:elasticfilesystem:us-west-2:123456789012:file-system/
fs-48499b4d", 
     "CreationTime": 1595286880.0, 
     "LifeCycleState": "creating", 
     "Name": "my-file-system", 
     "NumberOfMountTargets": 0, 
     "SizeInBytes": { 
         "Value": 0, 
         "ValueInIA": 0, 
         "ValueInStandard": 0 
     }, 
     "PerformanceMode": "generalPurpose", 
     "Encrypted": true, 
     "KmsKeyId": "arn:aws:kms:us-west-2:123456789012:key/a59b3472-e62c-42e4-
adcf-30d92example", 
     "ThroughputMode": "bursting", 
     "Tags": [ 
         {
```

```
 "Key": "Name", 
                "Value": "my-file-system" 
           } 
      ]
}
```
Para obtener más información, consulte [Creación de sistemas de archivos Amazon EFS](https://docs.aws.amazon.com/efs/latest/ug/creating-using-create-fs.html) en la Guía del usuario de Amazon Elastic File System.

• Para obtener más información sobre la API, consulte [CreateFileSystem](https://awscli.amazonaws.com/v2/documentation/api/latest/reference/efs/create-file-system.html)la Referencia de AWS CLI comandos.

## **create-mount-target**

En el siguiente ejemplo de código, se muestra cómo usar create-mount-target.

AWS CLI

Para crear un objetivo de montaje

El siguiente create-mount-target ejemplo crea un destino de montaje para el sistema de archivos especificado.

```
aws efs create-mount-target \ 
     --file-system-id fs-c7a0456e \ 
     --subnet-id subnet-02bf4c428bexample \ 
     --security-groups sg-068f739363example
```

```
{ 
     "OwnerId": "123456789012", 
     "MountTargetId": "fsmt-f9a14450", 
     "FileSystemId": "fs-c7a0456e", 
     "SubnetId": "subnet-02bf4c428bexample", 
     "LifeCycleState": "creating", 
     "IpAddress": "10.0.1.24", 
     "NetworkInterfaceId": "eni-02d542216aexample", 
     "AvailabilityZoneId": "use2-az2", 
     "AvailabilityZoneName": "us-east-2b", 
     "VpcId": "vpc-0123456789abcdef0"
```
}

Para obtener más información, consulte [Creación de objetivos de montaje](https://docs.aws.amazon.com/efs/latest/ug/accessing-fs.html) en la Guía del usuario de Amazon Elastic File System.

• Para obtener más información sobre la API, consulte [CreateMountTargetl](https://awscli.amazonaws.com/v2/documentation/api/latest/reference/efs/create-mount-target.html)a Referencia de AWS CLI comandos.

### **delete-file-system**

En el siguiente ejemplo de código, se muestra cómo usar delete-file-system.

#### AWS CLI

Para eliminar un sistema de archivos

En el siguiente delete-file-system ejemplo, se elimina el sistema de archivos especificado.

```
aws efs delete-file-system \ 
     --file-system-id fs-c7a0456e
```
Este comando no genera ninguna salida.

Para obtener más información, consulte [Eliminar un sistema de archivos Amazon EFS](https://docs.aws.amazon.com/efs/latest/ug/delete-efs-fs.html) en la Guía del usuario de Amazon Elastic File System.

• Para obtener más información sobre la API, consulte [DeleteFileSysteml](https://awscli.amazonaws.com/v2/documentation/api/latest/reference/efs/delete-file-system.html)a Referencia de AWS CLI comandos.

## **delete-mount-target**

En el siguiente ejemplo de código, se muestra cómo usar delete-mount-target.

AWS CLI

Para eliminar un destino de montaje

En el siguiente delete-mount-target ejemplo, se elimina el objetivo de montaje especificado.

```
aws efs delete-mount-target \ 
     --mount-target-id fsmt-f9a14450
```
Este comando no genera ninguna salida.

Para obtener más información, consulte [Creación de objetivos de montaje](https://docs.aws.amazon.com/efs/latest/ug/accessing-fs.html) en la Guía del usuario de Amazon Elastic File System.

• Para obtener más información sobre la API, consulte [DeleteMountTargetl](https://awscli.amazonaws.com/v2/documentation/api/latest/reference/efs/delete-mount-target.html)a Referencia de AWS CLI comandos.

### **describe-file-systems**

En el siguiente ejemplo de código, se muestra cómo usar describe-file-systems.

## AWS CLI

Para describir un sistema de archivos

El siguiente describe-file-systems ejemplo describe el sistema de archivos especificado.

```
aws efs describe-file-systems \ 
     --file-system-id fs-c7a0456e
```

```
{ 
     "FileSystems": [ 
         { 
              "OwnerId": "123456789012", 
              "CreationToken": "console-d7f56c5f-e433-41ca-8307-9d9c0example", 
              "FileSystemId": "fs-c7a0456e", 
              "FileSystemArn": "arn:aws:elasticfilesystem:us-west-2:123456789012:file-
system/fs-48499b4d", 
              "CreationTime": 1595286880.0, 
              "LifeCycleState": "available", 
              "Name": "my-file-system", 
              "NumberOfMountTargets": 3, 
              "SizeInBytes": { 
                  "Value": 6144, 
                  "Timestamp": 1600991437.0, 
                  "ValueInIA": 0, 
                  "ValueInStandard": 6144 
              }, 
              "PerformanceMode": "generalPurpose", 
              "Encrypted": true,
```

```
 "KmsKeyId": "arn:aws:kms:us-west-2:123456789012:key/a59b3472-e62c-42e4-
adcf-30d92example", 
            "ThroughputMode": "bursting", 
            "Tags": [ 
\overline{a} "Key": "Name", 
                    "Value": "my-file-system" 
 } 
 ] 
        } 
    ]
}
```
Para obtener más información, consulte [Administración de sistemas de archivos Amazon EFS](https://docs.aws.amazon.com/efs/latest/ug/managing.html) en la Guía del usuario de Amazon Elastic File System.

• Para obtener más información sobre la API, consulte [DescribeFileSystemsl](https://awscli.amazonaws.com/v2/documentation/api/latest/reference/efs/describe-file-systems.html)a Referencia de AWS CLI comandos.

## **describe-mount-targets**

En el siguiente ejemplo de código, se muestra cómo usar describe-mount-targets.

AWS CLI

Para describir un objetivo de montaje

El siguiente describe-mount-targets ejemplo describe el objetivo de montaje especificado.

```
aws efs describe-mount-targets \ 
     --mount-target-id fsmt-f9a14450
```

```
{ 
     "MountTargets": [ 
         { 
              "OwnerId": "123456789012", 
              "MountTargetId": "fsmt-f9a14450", 
              "FileSystemId": "fs-c7a0456e", 
              "SubnetId": "subnet-02bf4c428bexample", 
              "LifeCycleState": "creating",
```

```
 "IpAddress": "10.0.1.24", 
          "NetworkInterfaceId": "eni-02d542216aexample", 
         "AvailabilityZoneId": "use2-az2", 
          "AvailabilityZoneName": "us-east-2b", 
         "VpcId": "vpc-0123456789abcdef0" 
     } 
 ]
```
Para obtener más información, consulte [Creación de objetivos de montaje](https://docs.aws.amazon.com/efs/latest/ug/accessing-fs.html) en la Guía del usuario de Amazon Elastic File System.

• Para obtener más información sobre la API, consulte [DescribeMountTargets](https://awscli.amazonaws.com/v2/documentation/api/latest/reference/efs/describe-mount-targets.html)la Referencia de AWS CLI comandos.

## **describe-tags**

En el siguiente ejemplo de código, se muestra cómo usar describe-tags.

AWS CLI

}

Para describir las etiquetas de un sistema de archivos

En el siguiente describe-tags ejemplo, se describen las etiquetas del sistema de archivos especificado.

```
aws efs describe-tags \ 
     --file-system-id fs-c7a0456e
```

```
{ 
      "Tags": [ 
           { 
                "Key": "Name", 
                "Value": "my-file-system" 
           }, 
           { 
                "Key": "Department", 
                "Value": "Business Intelligence" 
           } 
      ]
```
}

Para obtener más información, consulte [Gestión de etiquetas del sistema de archivos](https://docs.aws.amazon.com/efs/latest/ug/manage-fs-tags.html) en la Guía del usuario de Amazon Elastic File System.

• Para obtener más información sobre la API, consulte [DescribeTagsl](https://awscli.amazonaws.com/v2/documentation/api/latest/reference/efs/describe-tags.html)a Referencia de AWS CLI comandos.

## **list-tags-for-resource**

En el siguiente ejemplo de código, se muestra cómo usar list-tags-for-resource.

#### AWS CLI

Para recuperar las etiquetas de un recurso

En el siguiente list-tags-for-resource ejemplo, se recuperan las etiquetas asociadas al sistema de archivos especificado.

```
aws efs list-tags-for-resource \ 
     --resource-id fs-c7a0456e
```
Salida:

```
{ 
      "Tags": [ 
           { 
                "Key": "Name", 
                "Value": "my-file-system" 
           }, 
           { 
                "Key": "Department", 
                "Value": "Business Intelligence" 
           } 
     \mathbf{I}}
```
Para obtener más información, consulte [Gestión de etiquetas del sistema de archivos](https://docs.aws.amazon.com/efs/latest/ug/manage-fs-tags.html) en la Guía del usuario de Amazon Elastic File System.

• Para obtener más información sobre la API, consulte [ListTagsForResourcel](https://awscli.amazonaws.com/v2/documentation/api/latest/reference/efs/list-tags-for-resource.html)a Referencia de AWS CLI comandos.

#### **tag-resource**

En el siguiente ejemplo de código, se muestra cómo usar tag-resource.

AWS CLI

Para etiquetar un recurso

En el siguiente tag-resource ejemplo, se agrega la etiqueta Department=Business Intelligence al sistema de archivos especificado.

```
aws efs tag-resource \ 
     --resource-id fs-c7a0456e \ 
     --tags Key=Department,Value="Business Intelligence"
```
Este comando no genera ninguna salida.

Para obtener más información, consulte [Gestión de etiquetas del sistema de archivos](https://docs.aws.amazon.com/efs/latest/ug/manage-fs-tags.html) en la Guía del usuario de Amazon Elastic File System.

• Para obtener más información sobre la API, consulte [TagResourcel](https://awscli.amazonaws.com/v2/documentation/api/latest/reference/efs/tag-resource.html)a Referencia de AWS CLI comandos.

#### **untag-resource**

En el siguiente ejemplo de código, se muestra cómo usar untag-resource.

AWS CLI

Para eliminar una etiqueta de un recurso

En el siguiente untag-resource ejemplo, se elimina la etiqueta con la clave de Department etiqueta del sistema de archivos especificado.

```
aws efs untag-resource \ 
     --resource-id fs-c7a0456e \ 
     --tag-keys Department
```
Este comando no genera ninguna salida.

Para obtener más información, consulte [Gestión de etiquetas del sistema de archivos](https://docs.aws.amazon.com/efs/latest/ug/manage-fs-tags.html) en la Guía del usuario de Amazon Elastic File System.

• Para obtener más información sobre la API, consulte [UntagResource](https://awscli.amazonaws.com/v2/documentation/api/latest/reference/efs/untag-resource.html)la Referencia de AWS CLI comandos.

# Ejemplos de Amazon EKS que utilizan AWS CLI

Los siguientes ejemplos de código muestran cómo realizar acciones e implementar escenarios comunes AWS Command Line Interface mediante Amazon EKS.

Las acciones son extractos de código de programas más grandes y deben ejecutarse en contexto. Mientras las acciones muestran cómo llamar a las funciones de servicio individuales, es posible ver las acciones en contexto en los escenarios relacionados y en los ejemplos entre servicios.

Los escenarios son ejemplos de código que muestran cómo llevar a cabo una tarea específica llamando a varias funciones dentro del mismo servicio.

Cada ejemplo incluye un enlace a GitHub, donde puede encontrar instrucciones sobre cómo configurar y ejecutar el código en su contexto.

## Temas

• [Acciones](#page-381-0)

# Acciones

# **associate-encryption-config**

En el siguiente ejemplo de código, se muestra cómo usar associate-encryption-config.

### AWS CLI

Para asociar una configuración de cifrado a un clúster existente

El siguiente associate-encryption-config ejemplo habilita el cifrado en un clúster de EKS existente que aún no tiene el cifrado activado.

```
aws eks associate-encryption-config \ 
     --cluster-name my-eks-cluster \ 
     --encryption-config '[{"resources":["secrets"],"provider":
{"keyArn":"arn:aws:kms:region-code:account:key/key"}}]'
```

```
{ 
     "update": { 
         "id": "3141b835-8103-423a-8e68-12c2521ffa4d", 
         "status": "InProgress", 
          "type": "AssociateEncryptionConfig", 
          "params": [ 
\{\hspace{.1cm} \} "type": "EncryptionConfig", 
                  "value": "[{\"resources\":[\"secrets\"],\"provider\":{\"keyArn\":
\"arn:aws:kms:region-code:account:key/key\"}}]" 
 } 
         ], 
          "createdAt": "2024-03-14T11:01:26.297000-04:00", 
         "errors": [] 
     }
}
```
Para obtener más información, consulte [Habilitar el cifrado secreto en un clúster existente](https://docs.aws.amazon.com/eks/latest/userguide/enable-kms.html) en la Guía del usuario de Amazon EKS.

• Para obtener más información sobre la API, consulte [AssociateEncryptionConfig](https://awscli.amazonaws.com/v2/documentation/api/latest/reference/eks/associate-encryption-config.html)la Referencia de AWS CLI comandos.

# **associate-identity-provider-config**

En el siguiente ejemplo de código, se muestra cómo usar associate-identity-providerconfig.

### AWS CLI

Asocie el proveedor de identidad a su clúster de Amazon EKS

El siguiente associate-identity-provider-config ejemplo asocia un proveedor de identidad a su clúster de Amazon EKS.

```
aws eks associate-identity-provider-config \ 
     --cluster-name my-eks-cluster \ 
     --oidc 'identityProviderConfigName=my-identity-provider,issuerUrl=https://
oidc.eks.us-east-2.amazonaws.com/
id/38D6A4619A0A69E342B113ED7F1A7652,clientId=kubernetes,usernameClaim=email,usernamePrefix=n
username-prefix,groupsClaim=my-claim,groupsPrefix=my-groups-
prefix, requiredClaims={Claim1=value1, Claim2=value2}' \
```
AWS Command Line Interface Guía del usuario de la versión 2

--tags env=dev

Salida:

```
{ 
     "update": { 
          "id": "8c6c1bef-61fe-42ac-a242-89412387b8e7", 
          "status": "InProgress", 
          "type": "AssociateIdentityProviderConfig", 
          "params": [ 
\{\hspace{.1cm} \} "type": "IdentityProviderConfig", 
                  "value": "[{\"type\":\"oidc\",\"name\":\"my-identity-provider\"}]" 
 } 
         ], 
         "createdAt": "2024-04-11T13:46:49.648000-04:00", 
         "errors": [] 
     }, 
     "tags": { 
         "env": "dev" 
     }
}
```
Para obtener más información, consulte [Autenticar usuarios de su clúster desde un proveedor](https://docs.aws.amazon.com/eks/latest/userguide/authenticate-oidc-identity-provider.html#associate-oidc-identity-provider) [de identidades de OpenID Connect: asociar un proveedor de identidades OIDC](https://docs.aws.amazon.com/eks/latest/userguide/authenticate-oidc-identity-provider.html#associate-oidc-identity-provider) en la Guía del usuario de Amazon EKS.

• Para obtener más información sobre la API, consulte [AssociateIdentityProviderConfigl](https://awscli.amazonaws.com/v2/documentation/api/latest/reference/eks/associate-identity-provider-config.html)a Referencia de comandos.AWS CLI

## **create-addon**

En el siguiente ejemplo de código, se muestra cómo usar create-addon.

AWS CLI

Ejemplo 1: Para crear un complemento de Amazon EKS con una versión compatible predeterminada para la versión del clúster de EKS correspondiente

El siguiente comando de create-addon ejemplo crea un complemento de Amazon EKS con una versión compatible predeterminada para la versión del clúster de EKS correspondiente.

```
aws eks create-addon \ 
     --cluster-name my-eks-cluster \ 
     --addon-name my-eks-addon \ 
     --service-account-role-arn arn:aws:iam::111122223333:role/role-name
```

```
{ 
     "addon": { 
         "addonName": "my-eks-addon", 
          "clusterName": "my-eks-cluster", 
         "status": "CREATING", 
          "addonVersion": "v1.15.1-eksbuild.1", 
          "health": { 
              "issues": [] 
         }, 
         "addonArn": "arn:aws:eks:us-east-2:111122223333:addon/my-eks-cluster/my-eks-
addon/1ec71ee1-b9c2-8915-4e17-e8be0a55a149", 
         "createdAt": "2024-03-14T12:20:03.264000-04:00", 
          "modifiedAt": "2024-03-14T12:20:03.283000-04:00", 
          "serviceAccountRoleArn": "arn:aws:iam::111122223333:role/role-name", 
         "tags": {} 
     }
}
```
Para obtener más información, consulte [Administración de complementos de Amazon EKS:](https://docs.aws.amazon.com/eks/latest/userguide/managing-add-ons.html#creating-an-add-on)  [creación de un complemento](https://docs.aws.amazon.com/eks/latest/userguide/managing-add-ons.html#creating-an-add-on) en la Guía del usuario de Amazon EKS.

Ejemplo 2: Para crear un complemento de Amazon EKS con una versión de complemento específica

El siguiente comando de create-addon ejemplo crea un complemento de Amazon EKS con una versión de complemento específica.

```
aws eks create-addon \ 
     --cluster-name my-eks-cluster \ 
     --addon-name my-eks-addon \ 
    --service-account-role-arn arn:aws:iam::111122223333:role/role-name \
     --addon-version v1.16.4-eksbuild.2
```

```
{ 
     "addon": { 
         "addonName": "my-eks-addon", 
         "clusterName": "my-eks-cluster", 
          "status": "CREATING", 
          "addonVersion": "v1.16.4-eksbuild.2", 
          "health": { 
              "issues": [] 
         }, 
          "addonArn": "arn:aws:eks:us-east-2:111122223333:addon/my-eks-cluster/my-eks-
addon/34c71ee6-7738-6c8b-c6bd-3921a176b5ff", 
          "createdAt": "2024-03-14T12:30:24.507000-04:00", 
          "modifiedAt": "2024-03-14T12:30:24.521000-04:00", 
          "serviceAccountRoleArn": "arn:aws:iam::111122223333:role/role-name", 
         "tags": {} 
     }
}
```
Para obtener más información, consulte [Administración de complementos de Amazon EKS:](https://docs.aws.amazon.com/eks/latest/userguide/managing-add-ons.html#creating-an-add-on)  [creación de un complemento](https://docs.aws.amazon.com/eks/latest/userguide/managing-add-ons.html#creating-an-add-on) en la Guía del usuario de Amazon EKS.

Ejemplo 3: Para crear un complemento de Amazon EKS con valores de configuración personalizados y resolver conflictos: detalles

El siguiente comando de create-addon ejemplo crea un complemento de Amazon EKS con valores de configuración personalizados y resuelve los detalles de los conflictos.

```
aws eks create-addon \ 
     --cluster-name my-eks-cluster \ 
     --addon-name my-eks-addon \ 
    --service-account-role-arn arn:aws:iam::111122223333:role/role-name \
     --addon-version v1.16.4-eksbuild.2 \ 
     --configuration-values '{"resources":{"limits":{"cpu":"100m"}}}' \ 
     --resolve-conflicts OVERWRITE
```

```
{ 
     "addon": { 
          "addonName": "my-eks-addon", 
          "clusterName": "my-eks-cluster", 
          "status": "CREATING",
```

```
 "addonVersion": "v1.16.4-eksbuild.2", 
         "health": { 
             "issues": [] 
         }, 
         "addonArn": "arn:aws:eks:us-east-2:111122223333:addon/my-eks-cluster/my-eks-
addon/a6c71ee9-0304-9237-1be8-25af1b0f1ffb", 
         "createdAt": "2024-03-14T12:35:58.313000-04:00", 
         "modifiedAt": "2024-03-14T12:35:58.327000-04:00", 
         "serviceAccountRoleArn": "arn:aws:iam::111122223333:role/role-name", 
         "tags": {}, 
         "configurationValues": "{\"resources\":{\"limits\":{\"cpu\":\"100m\"}}}" 
     }
}
```
Para obtener más información, consulte [Administración de complementos de Amazon EKS:](https://docs.aws.amazon.com/eks/latest/userguide/managing-add-ons.html#creating-an-add-on)  [creación de un complemento](https://docs.aws.amazon.com/eks/latest/userguide/managing-add-ons.html#creating-an-add-on) en la Guía del usuario de Amazon EKS.

Ejemplo 4: Para crear un complemento de Amazon EKS con un archivo de valores de configuración JSON personalizado

El siguiente comando de create-addon ejemplo crea un complemento de Amazon EKS con valores de configuración personalizados y detalles de resolución de conflictos.

```
aws eks create-addon \ 
     --cluster-name my-eks-cluster \ 
     --addon-name my-eks-addon \ 
    --service-account-role-arn arn:aws:iam::111122223333:role/role-name \
     --addon-version v1.16.4-eksbuild.2 \ 
     --configuration-values 'file://configuration-values.json' \ 
     --resolve-conflicts OVERWRITE \ 
     --tags '{"eks-addon-key-1": "value-1" , "eks-addon-key-2": "value-2"}'
```
Contenidos de configuration-values.json:

```
{ 
      "resources": { 
          "limits": { 
               "cpu": "150m" 
          } 
      }, 
      "env": { 
          "AWS_VPC_K8S_CNI_LOGLEVEL": "ERROR"
```
}

```
}
```
# Salida:

```
{ 
     "addon": { 
         "addonName": "my-eks-addon", 
         "clusterName": "my-eks-cluster", 
         "status": "CREATING", 
         "addonVersion": "v1.16.4-eksbuild.2", 
         "health": { 
             "issues": [] 
         }, 
         "addonArn": "arn:aws:eks:us-east-2:111122223333:addon/my-eks-cluster/my-eks-
addon/d8c71ef8-fbd8-07d0-fb32-6a7be19ececd", 
         "createdAt": "2024-03-14T13:10:51.763000-04:00", 
         "modifiedAt": "2024-03-14T13:10:51.777000-04:00", 
         "serviceAccountRoleArn": "arn:aws:iam::111122223333:role/role-name", 
         "tags": { 
             "eks-addon-key-1": "value-1", 
             "eks-addon-key-2": "value-2" 
         }, 
         "configurationValues": "{\n \"resources\": {\n \"limits\": 
  {\n \"cpu\": \"150m\"\n }\n },\n \"env\": {\n 
  \"AWS_VPC_K8S_CNI_LOGLEVEL\": \"ERROR\"\n }\n}" 
     }
}
```
Para obtener más información, consulte [Administración de complementos de Amazon EKS:](https://docs.aws.amazon.com/eks/latest/userguide/managing-add-ons.html#creating-an-add-on)  [creación de un complemento](https://docs.aws.amazon.com/eks/latest/userguide/managing-add-ons.html#creating-an-add-on) en la Guía del usuario de Amazon EKS.

Ejemplo 5: Para crear un complemento de Amazon EKS con un archivo de valores de configuración YAML personalizado

El siguiente comando de create-addon ejemplo crea un complemento de Amazon EKS con valores de configuración personalizados y detalles de resolución de conflictos.

```
aws eks create-addon \ 
     --cluster-name my-eks-cluster \ 
     --addon-name my-eks-addon \ 
    --service-account-role-arn arn:aws:iam::111122223333:role/role-name \
```

```
 --addon-version v1.16.4-eksbuild.2 \ 
 --configuration-values 'file://configuration-values.yaml' \ 
 --resolve-conflicts OVERWRITE \ 
 --tags '{"eks-addon-key-1": "value-1" , "eks-addon-key-2": "value-2"}'
```
Contenidos de configuration-values.yaml:

```
resources: 
     limits: 
          cpu: '100m'
env: 
     AWS_VPC_K8S_CNI_LOGLEVEL: 'DEBUG'
```
Salida:

```
{ 
     "addon": { 
         "addonName": "my-eks-addon", 
         "clusterName": "my-eks-cluster", 
         "status": "CREATING", 
         "addonVersion": "v1.16.4-eksbuild.2", 
         "health": { 
             "issues": [] 
         }, 
         "addonArn": "arn:aws:eks:us-east-2:111122223333:addon/my-eks-cluster/my-eks-
addon/d4c71efb-3909-6f36-a548-402cd4b5d59e", 
         "createdAt": "2024-03-14T13:15:45.220000-04:00", 
         "modifiedAt": "2024-03-14T13:15:45.237000-04:00", 
         "serviceAccountRoleArn": "arn:aws:iam::111122223333:role/role-name", 
         "tags": { 
             "eks-addon-key-3": "value-3", 
             "eks-addon-key-4": "value-4" 
         }, 
         "configurationValues": "resources:\n limits:\n cpu: '100m'\nenv:\n 
     AWS_VPC_K8S_CNI_LOGLEVEL: 'INFO'" 
     }
}
```
Para obtener más información, consulte [Administración de complementos de Amazon EKS:](https://docs.aws.amazon.com/eks/latest/userguide/managing-add-ons.html#creating-an-add-on)  [creación de un complemento](https://docs.aws.amazon.com/eks/latest/userguide/managing-add-ons.html#creating-an-add-on) en la Guía del usuario de Amazon EKS.

• Para obtener más información sobre la API, consulte [CreateAddonl](https://awscli.amazonaws.com/v2/documentation/api/latest/reference/eks/create-addon.html)a Referencia de AWS CLI comandos.

# **create-cluster**

En el siguiente ejemplo de código, se muestra cómo usar create-cluster.

#### AWS CLI

Creación de un nuevo clúster

Este comando de ejemplo crea un clúster denominado prod en la región predeterminada.

Comando:

```
aws eks create-cluster --name prod \
--role-arn arn:aws:iam::012345678910:role/eks-service-role-
AWSServiceRoleForAmazonEKS-J7ONKE3BQ4PI \
--resources-vpc-config subnetIds=subnet-6782e71e, subnet-
e7e761ac, securityGroupIds=sg-6979fe18
```

```
{ 
     "cluster": { 
          "name": "prod", 
          "arn": "arn:aws:eks:us-west-2:012345678910:cluster/prod", 
          "createdAt": 1527808069.147, 
          "version": "1.10", 
          "roleArn": "arn:aws:iam::012345678910:role/eks-service-role-
AWSServiceRoleForAmazonEKS-J7ONKE3BQ4PI", 
          "resourcesVpcConfig": { 
              "subnetIds": [ 
                   "subnet-6782e71e", 
                   "subnet-e7e761ac" 
              ], 
              "securityGroupIds": [ 
                   "sg-6979fe18" 
              ], 
              "vpcId": "vpc-950809ec" 
          }, 
          "status": "CREATING", 
          "certificateAuthority": {} 
     }
}
```
Creación de un clúster nuevo con acceso privado al punto de conexión y el registro activados

Este comando de ejemplo crea un clúster denominado example de la región predeterminada con acceso público al punto de conexión desactivado, acceso privado al punto de conexión activado y todos los tipos de registro activados.

Comando:

```
aws eks create-cluster --name example --kubernetes-version 1.12 \setminus--role-arn arn:aws:iam::012345678910:role/example-cluster-ServiceRole-1XWBQWYSFRE2Q 
\setminus--resources-vpc-config 
 subnetIds=subnet-0a188dccd2f9a632f,subnet-09290d93da4278664,subnet-0f21dd86e0e91134a,subnet
 \setminus--logging '{"clusterLogging":[{"types":
["api","audit","authenticator","controllerManager","scheduler"],"enabled":true}]}'
```

```
{ 
     "cluster": { 
          "name": "example", 
          "arn": "arn:aws:eks:us-west-2:012345678910:cluster/example", 
          "createdAt": 1565804921.901, 
          "version": "1.12", 
          "roleArn": "arn:aws:iam::012345678910:role/example-cluster-
ServiceRole-1XWBQWYSFRE2Q", 
          "resourcesVpcConfig": { 
              "subnetIds": [ 
                   "subnet-0a188dccd2f9a632f", 
                  "subnet-09290d93da4278664", 
                  "subnet-0f21dd86e0e91134a", 
                  "subnet-0173dead68481a583", 
                  "subnet-051f70a57ed6fcab6", 
                  "subnet-01322339c5c7de9b4" 
              ], 
              "securityGroupIds": [ 
                  "sg-0c5b580845a031c10" 
              ], 
              "vpcId": "vpc-0f622c01f68d4afec", 
              "endpointPublicAccess": false, 
              "endpointPrivateAccess": true 
         },
```

```
 "logging": { 
            "clusterLogging": [ 
\overline{a} "types": [ 
                        "api", 
                        "audit", 
                        "authenticator", 
                        "controllerManager", 
                        "scheduler" 
 ], 
                    "enabled": true 
 } 
 ] 
        }, 
         "status": "CREATING", 
        "certificateAuthority": {}, 
        "platformVersion": "eks.3" 
    }
}
```
• Para obtener más información sobre la API, consulte [CreateClusterl](https://awscli.amazonaws.com/v2/documentation/api/latest/reference/eks/create-cluster.html)a Referencia de AWS CLI comandos.

# **create-fargate-profile**

En el siguiente ejemplo de código, se muestra cómo usar create-fargate-profile.

AWS CLI

Ejemplo 1: Creación del perfil Fargate de EKS para un selector con un espacio de nombres

El siguiente create-fargate-profile ejemplo crea un perfil Fargate de EKS para un selector con un espacio de nombres.

```
aws eks create-fargate-profile \ 
     --cluster-name my-eks-cluster \ 
    --pod-execution-role-arn arn:aws:iam::111122223333:role/role-name \
     --fargate-profile-name my-fargate-profile \ 
     --selectors '[{"namespace": "default"}]'
```

```
{ 
     "fargateProfile": { 
         "fargateProfileName": "my-fargate-profile", 
         "fargateProfileArn": "arn:aws:eks:us-east-2:111122223333:fargateprofile/my-
eks-cluster/my-fargate-profile/a2c72bca-318e-abe8-8ed1-27c6d4892e9e", 
         "clusterName": "my-eks-cluster", 
         "createdAt": "2024-03-19T12:38:47.368000-04:00", 
         "podExecutionRoleArn": "arn:aws:iam::111122223333:role/role-name", 
         "subnets": [ 
             "subnet-09d912bb63ef21b9a", 
             "subnet-04ad87f71c6e5ab4d", 
              "subnet-0e2907431c9988b72" 
         ], 
         "selectors": [ 
\{\hspace{.1cm} \} "namespace": "default" 
 } 
         ], 
         "status": "CREATING", 
         "tags": {} 
     }
}
```
Para obtener más información, consulte Perfil de [AWS Fargate: Creación de un perfil de Fargate](https://docs.aws.amazon.com/eks/latest/userguide/fargate-profile.html#create-fargate-profile) [en la Guía del usuario](https://docs.aws.amazon.com/eks/latest/userguide/fargate-profile.html#create-fargate-profile) de Amazon EKS.

Ejemplo 2: Creación del perfil Fargate de EKS para un selector con un espacio de nombres y etiquetas

El siguiente create-fargate-profile ejemplo crea un perfil Fargate de EKS para un selector con un espacio de nombres y etiquetas.

```
aws eks create-fargate-profile \ 
     --cluster-name my-eks-cluster \ 
    --pod-execution-role-arn arn:aws:iam::111122223333:role/role-name \
     --fargate-profile-name my-fargate-profile \ 
     --selectors '[{"namespace": "default", "labels": {"labelname1": 
  "labelvalue1"}}]'
```
Salida:

{

```
 "fargateProfile": { 
         "fargateProfileName": "my-fargate-profile", 
         "fargateProfileArn": "arn:aws:eks:us-east-2:111122223333:fargateprofile/my-
eks-cluster/my-fargate-profile/88c72bc7-e8a4-fa34-44e4-2f1397224bb3", 
         "clusterName": "my-eks-cluster", 
         "createdAt": "2024-03-19T12:33:48.125000-04:00", 
         "podExecutionRoleArn": "arn:aws:iam::111122223333:role/role-name", 
         "subnets": [ 
             "subnet-09d912bb63ef21b9a", 
             "subnet-04ad87f71c6e5ab4d", 
             "subnet-0e2907431c9988b72" 
         ], 
         "selectors": [ 
             { 
                  "namespace": "default", 
                 "labels": { 
                      "labelname1": "labelvalue1" 
 } 
 } 
         ], 
         "status": "CREATING", 
         "tags": {} 
     }
}
```
Para obtener más información, consulte Perfil de [AWS Fargate: Creación de un perfil de Fargate](https://docs.aws.amazon.com/eks/latest/userguide/fargate-profile.html#create-fargate-profile) [en la Guía del usuario](https://docs.aws.amazon.com/eks/latest/userguide/fargate-profile.html#create-fargate-profile) de Amazon EKS.

Ejemplo 3: Cree un perfil Fargate de EKS para un selector con un espacio de nombres y etiquetas, junto con los ID de las subredes en las que lanzar un pod.

En el siguiente create-fargate-profile ejemplo, se crea el perfil Fargate de EKS para un selector con un espacio de nombres y etiquetas, junto con los ID de las subredes en las que lanzar un pod.

```
aws eks create-fargate-profile \ 
     --cluster-name my-eks-cluster \ 
    --pod-execution-role-arn arn:aws:iam::111122223333:role/role-name \
     --fargate-profile-name my-fargate-profile \ 
     --selectors '[{"namespace": "default", "labels": {"labelname1": 
 "labelvalue1"}}]' \
```

```
 --subnets '["subnet-09d912bb63ef21b9a", "subnet-04ad87f71c6e5ab4d", 
 "subnet-0e2907431c9988b72"]'
```
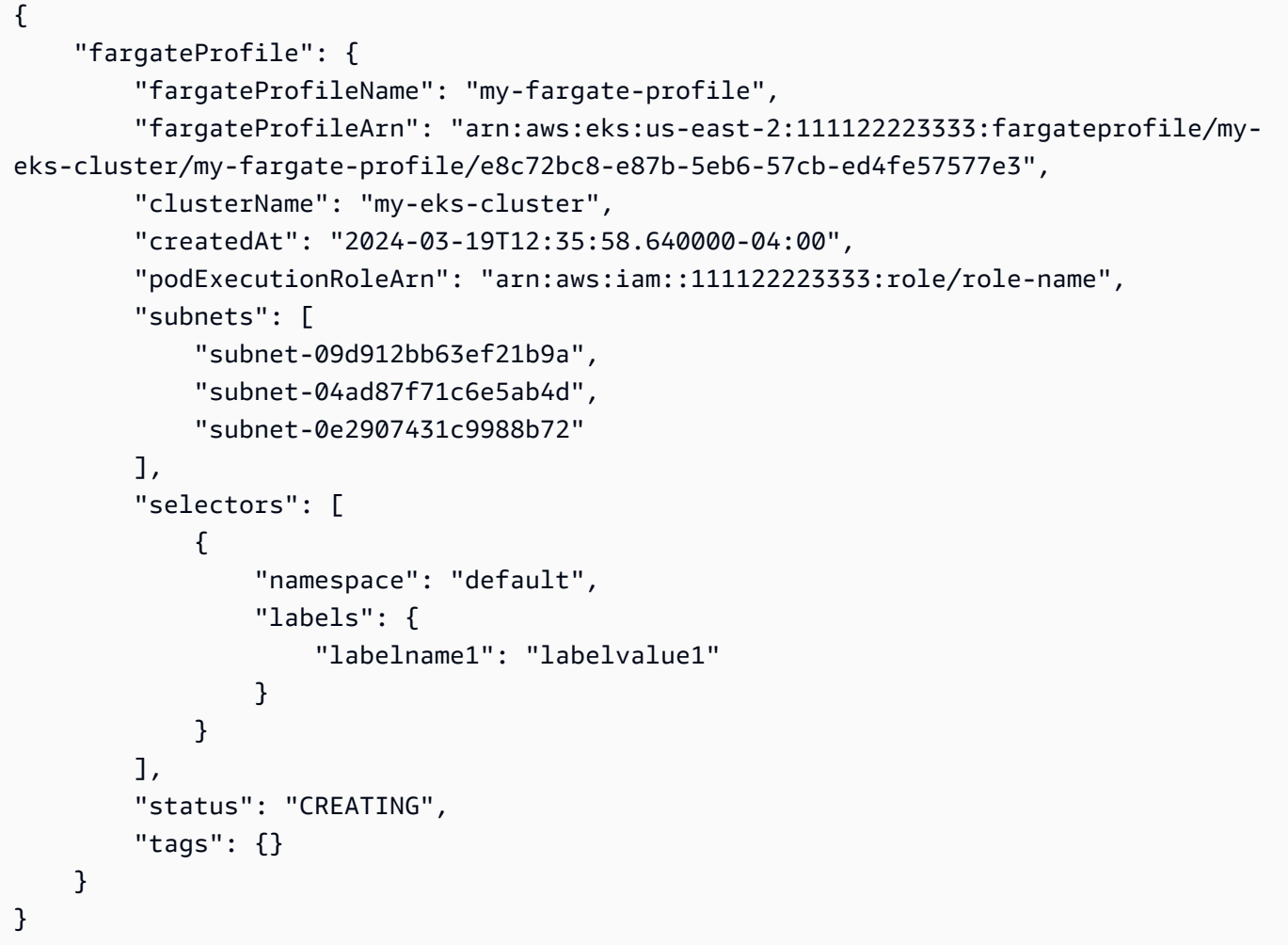

Para obtener más información, consulte Perfil de [AWS Fargate: Creación de un perfil de Fargate](https://docs.aws.amazon.com/eks/latest/userguide/fargate-profile.html#create-fargate-profile) [en la Guía del usuario](https://docs.aws.amazon.com/eks/latest/userguide/fargate-profile.html#create-fargate-profile) de Amazon EKS.

Ejemplo 4: Crear un perfil Fargate de EKS para un selector con varios espacios de nombres y etiquetas, junto con los ID de las subredes en las que lanzar un pod

En el siguiente create-fargate-profile ejemplo, se crea un perfil Fargate de EKS para un selector con varios espacios de nombres y etiquetas, junto con los ID de las subredes en las que lanzar un pod.

```
aws eks create-fargate-profile \
```

```
 --cluster-name my-eks-cluster \ 
   --pod-execution-role-arn arn:aws:iam::111122223333:role/role-name \
    --fargate-profile-name my-fargate-profile \ 
    --selectors '[{"namespace": "default1", "labels": {"labelname1": "labelvalue1", 
 "labelname2": "labelvalue2"}}, {"namespace": "default2", "labels": {"labelname1": 
 "labelvalue1", "labelname2": "labelvalue2"}}]' \ 
    --subnets '["subnet-09d912bb63ef21b9a", "subnet-04ad87f71c6e5ab4d", 
 "subnet-0e2907431c9988b72"]' \ 
    --tags '{"eks-fargate-profile-key-1": "value-1" , "eks-fargate-profile-key-2": 
 "value-2"}'
```

```
{ 
     "fargateProfile": { 
         "fargateProfileName": "my-fargate-profile", 
         "fargateProfileArn": "arn:aws:eks:us-east-2:111122223333:fargateprofile/my-
eks-cluster/my-fargate-profile/4cc72bbf-b766-8ee6-8d29-e62748feb3cd", 
         "clusterName": "my-eks-cluster", 
         "createdAt": "2024-03-19T12:15:55.271000-04:00", 
         "podExecutionRoleArn": "arn:aws:iam::111122223333:role/role-name", 
         "subnets": [ 
             "subnet-09d912bb63ef21b9a", 
             "subnet-04ad87f71c6e5ab4d", 
             "subnet-0e2907431c9988b72" 
         ], 
         "selectors": [ 
\{\hspace{.1cm} \} "namespace": "default1", 
                 "labels": { 
                     "labelname2": "labelvalue2", 
                     "labelname1": "labelvalue1" 
 } 
             }, 
\{\hspace{.1cm} \} "namespace": "default2", 
                 "labels": { 
                     "labelname2": "labelvalue2", 
                     "labelname1": "labelvalue1" 
 } 
 } 
         ], 
         "status": "CREATING",
```

```
 "tags": { 
               "eks-fargate-profile-key-2": "value-2", 
              "eks-fargate-profile-key-1": "value-1" 
          } 
     }
}
```
Para obtener más información, consulte Perfil de [AWS Fargate: Creación de un perfil de Fargate](https://docs.aws.amazon.com/eks/latest/userguide/fargate-profile.html#create-fargate-profile) [en la Guía del usuario](https://docs.aws.amazon.com/eks/latest/userguide/fargate-profile.html#create-fargate-profile) de Amazon EKS.

Ejemplo 5: Cree un perfil Fargate de EKS con un selector comodín para los espacios de nombres y las etiquetas, junto con los ID de las subredes en las que lanzar un pod

En el siguiente create-fargate-profile ejemplo, se crea un perfil Fargate de EKS para un selector con varios espacios de nombres y etiquetas, junto con los ID de las subredes en las que lanzar un pod.

```
aws eks create-fargate-profile \ 
     --cluster-name my-eks-cluster \ 
    --pod-execution-role-arn arn:aws:iam::111122223333:role/role-name \
     --fargate-profile-name my-fargate-profile \ 
     --selectors '[{"namespace": "prod*", "labels": {"labelname*?": "*value1"}}, 
  {"namespace": "*dev*", "labels": {"labelname*?": "*value*"}}]' \ 
     --subnets '["subnet-09d912bb63ef21b9a", "subnet-04ad87f71c6e5ab4d", 
  "subnet-0e2907431c9988b72"]' \ 
     --tags '{"eks-fargate-profile-key-1": "value-1" , "eks-fargate-profile-key-2": 
  "value-2"}'
```

```
{ 
     "fargateProfile": { 
         "fargateProfileName": "my-fargate-profile", 
         "fargateProfileArn": "arn:aws:eks:us-east-2:111122223333:fargateprofile/my-
eks-cluster/my-fargate-profile/e8c72bd6-5966-0bfe-b77b-1802893e5a6f", 
         "clusterName": "my-eks-cluster", 
         "createdAt": "2024-03-19T13:05:20.550000-04:00", 
         "podExecutionRoleArn": "arn:aws:iam::111122223333:role/role-name", 
         "subnets": [ 
             "subnet-09d912bb63ef21b9a", 
             "subnet-04ad87f71c6e5ab4d", 
             "subnet-0e2907431c9988b72"
```

```
 ], 
         "selectors": [ 
\{\hspace{.1cm} \} "namespace": "prod*", 
                 "labels": { 
                     "labelname*?": "*value1" 
 } 
             }, 
\{\hspace{.1cm} \} "namespace": "*dev*", 
                 "labels": { 
                     "labelname*?": "*value*" 
 } 
 } 
         ], 
         "status": "CREATING", 
         "tags": { 
             "eks-fargate-profile-key-2": "value-2", 
             "eks-fargate-profile-key-1": "value-1" 
         } 
     }
}
```
Para obtener más información, consulte Perfil de [AWS Fargate: Creación de un perfil de Fargate](https://docs.aws.amazon.com/eks/latest/userguide/fargate-profile.html#create-fargate-profile) [en la Guía del usuario](https://docs.aws.amazon.com/eks/latest/userguide/fargate-profile.html#create-fargate-profile) de Amazon EKS.

• Para obtener más información sobre la API, consulte la Referencia [CreateFargateProfile](https://awscli.amazonaws.com/v2/documentation/api/latest/reference/eks/create-fargate-profile.html)de AWS CLI comandos.

# **create-nodegroup**

En el siguiente ejemplo de código, se muestra cómo usar create-nodegroup.

AWS CLI

Ejemplo 1: Crea un grupo de nodos gestionado para un clúster de Amazon EKS

El siguiente create-nodegroup ejemplo crea un grupo de nodos gestionado para un clúster de Amazon EKS.

```
aws eks create-nodegroup \ 
     --cluster-name my-eks-cluster \ 
     --nodegroup-name my-eks-nodegroup \
```

```
 --node-role arn:aws:iam::111122223333:role/role-name \ 
    --subnets "subnet-0e2907431c9988b72" "subnet-04ad87f71c6e5ab4d" 
 "subnet-09d912bb63ef21b9a" \ 
    --scaling-config minSize=1,maxSize=3,desiredSize=1 \ 
    --region us-east-2
```

```
{ 
     "nodegroup": { 
          "nodegroupName": "my-eks-nodegroup", 
          "nodegroupArn": "arn:aws:eks:us-east-2:111122223333:nodegroup/my-eks-
cluster/my-eks-nodegroup/bac7550f-b8b8-5fbb-4f3e-7502a931119e", 
          "clusterName": "my-eks-cluster", 
          "version": "1.26", 
          "releaseVersion": "1.26.12-20240329", 
          "createdAt": "2024-04-04T13:19:32.260000-04:00", 
          "modifiedAt": "2024-04-04T13:19:32.260000-04:00", 
          "status": "CREATING", 
          "capacityType": "ON_DEMAND", 
          "scalingConfig": { 
              "minSize": 1, 
              "maxSize": 3, 
              "desiredSize": 1 
         }, 
          "instanceTypes": [ 
              "t3.medium" 
         ], 
          "subnets": [ 
              "subnet-0e2907431c9988b72, subnet-04ad87f71c6e5ab4d, 
  subnet-09d912bb63ef21b9a" 
         ], 
          "amiType": "AL2_x86_64", 
          "nodeRole": "arn:aws:iam::111122223333:role/role-name", 
          "diskSize": 20, 
          "health": { 
              "issues": [] 
         }, 
          "updateConfig": { 
              "maxUnavailable": 1 
          }, 
          "tags": {} 
     }
```
}

Para obtener más información, consulte [Creación de un grupo de nodos gestionado](https://docs.aws.amazon.com/eks/latest/userguide/create-managed-node-group.html) en la Guía del usuario de Amazon EKS.

Ejemplo 2: Crea un grupo de nodos gestionado para un clúster de Amazon EKS con tipos de instancia y tamaño de disco personalizados

El siguiente create-nodegroup ejemplo crea un grupo de nodos gestionado para un clúster de Amazon EKS con tipos de instancia y tamaño de disco personalizados.

```
aws eks create-nodegroup \ 
     --cluster-name my-eks-cluster \ 
     --nodegroup-name my-eks-nodegroup \ 
    --node-role arn:aws:iam::111122223333:role/role-name \
     --subnets "subnet-0e2907431c9988b72" "subnet-04ad87f71c6e5ab4d" 
  "subnet-09d912bb63ef21b9a" \ 
     --scaling-config minSize=1,maxSize=3,desiredSize=1 \ 
     --capacity-type ON_DEMAND \ 
     --instance-types 'm5.large' \ 
    -disk-size 50 \
     --region us-east-2
```

```
{ 
     "nodegroup": { 
          "nodegroupName": "my-eks-nodegroup", 
          "nodegroupArn": "arn:aws:eks:us-east-2:111122223333:nodegroup/my-eks-
cluster/my-eks-nodegroup/c0c7551b-e4f9-73d9-992c-a450fdb82322", 
          "clusterName": "my-eks-cluster", 
          "version": "1.26", 
          "releaseVersion": "1.26.12-20240329", 
          "createdAt": "2024-04-04T13:46:07.595000-04:00", 
          "modifiedAt": "2024-04-04T13:46:07.595000-04:00", 
          "status": "CREATING", 
          "capacityType": "ON_DEMAND", 
          "scalingConfig": { 
              "minSize": 1, 
              "maxSize": 3, 
              "desiredSize": 1 
         },
```

```
 "instanceTypes": [ 
               "m5.large" 
          ], 
          "subnets": [ 
               "subnet-0e2907431c9988b72", 
               "subnet-04ad87f71c6e5ab4d", 
               "subnet-09d912bb63ef21b9a" 
          ], 
          "amiType": "AL2_x86_64", 
          "nodeRole": "arn:aws:iam::111122223333:role/role-name", 
          "diskSize": 50, 
          "health": { 
               "issues": [] 
          }, 
          "updateConfig": { 
               "maxUnavailable": 1 
          }, 
          "tags": {} 
     }
}
```
Para obtener más información, consulte [Creación de un grupo de nodos gestionado](https://docs.aws.amazon.com/eks/latest/userguide/create-managed-node-group.html) en la Guía del usuario de Amazon EKS.

Ejemplo 3: crea un grupo de nodos gestionado para un clúster de Amazon EKS con tipos de instancia personalizados, tamaño de disco, tipo ami, tipo de capacidad, configuración de actualización, etiquetas, contaminaciones y etiquetas.

En el siguiente create-nodegroup ejemplo, se crea un grupo de nodos gestionado para un clúster de Amazon EKS con tipos de instancia personalizados, tamaño de disco, tipo ami, tipo de capacidad, configuración de actualización, etiquetas, contaminaciones y etiquetas.

```
aws eks create-nodegroup \ 
     --cluster-name my-eks-cluster \ 
     --nodegroup-name my-eks-nodegroup \ 
    --node-role arn:aws:iam::111122223333:role/role-name \
     --subnets "subnet-0e2907431c9988b72" "subnet-04ad87f71c6e5ab4d" 
  "subnet-09d912bb63ef21b9a" \ 
     --scaling-config minSize=1,maxSize=5,desiredSize=4 \ 
     --instance-types 't3.large' \ 
    --disk-size 50 \setminus--ami-type AL2_x86_64 --capacity-type SPOT \
```

```
 --update-config maxUnavailable=2 \ 
    --labels '{"my-eks-nodegroup-label-1": "value-1" , "my-eks-nodegroup-label-2": 
"value-2"}' \setminus --taints '{"key": "taint-key-1" , "value": "taint-value-1", "effect": 
"NO EXECUTE"}' \
    --tags '{"my-eks-nodegroup-key-1": "value-1" , "my-eks-nodegroup-key-2": 
 "value-2"}'
```

```
{ 
     "nodegroup": { 
          "nodegroupName": "my-eks-nodegroup", 
          "nodegroupArn": "arn:aws:eks:us-east-2:111122223333:nodegroup/my-eks-
cluster/my-eks-nodegroup/88c75524-97af-0cb9-a9c5-7c0423ab5314", 
          "clusterName": "my-eks-cluster", 
          "version": "1.26", 
          "releaseVersion": "1.26.12-20240329", 
          "createdAt": "2024-04-04T14:05:07.940000-04:00", 
          "modifiedAt": "2024-04-04T14:05:07.940000-04:00", 
          "status": "CREATING", 
          "capacityType": "SPOT", 
          "scalingConfig": { 
              "minSize": 1, 
              "maxSize": 5, 
              "desiredSize": 4 
         }, 
          "instanceTypes": [ 
              "t3.large" 
          ], 
          "subnets": [ 
              "subnet-0e2907431c9988b72", 
              "subnet-04ad87f71c6e5ab4d", 
              "subnet-09d912bb63ef21b9a" 
         ], 
          "amiType": "AL2_x86_64", 
          "nodeRole": "arn:aws:iam::111122223333:role/role-name", 
          "labels": { 
              "my-eks-nodegroup-label-2": "value-2", 
              "my-eks-nodegroup-label-1": "value-1" 
         }, 
          "taints": [ 
\{\hspace{.1cm} \}
```

```
 "key": "taint-key-1", 
                   "value": "taint-value-1", 
                   "effect": "NO_EXECUTE" 
 } 
          ], 
          "diskSize": 50, 
          "health": { 
              "issues": [] 
          }, 
          "updateConfig": { 
              "maxUnavailable": 2 
          }, 
          "tags": { 
              "my-eks-nodegroup-key-1": "value-1", 
              "my-eks-nodegroup-key-2": "value-2" 
          } 
     }
}
```
Para obtener más información, consulte [Creación de un grupo de nodos gestionado](https://docs.aws.amazon.com/eks/latest/userguide/create-managed-node-group.html) en la Guía del usuario de Amazon EKS.

• Para obtener más información sobre la API, consulte [CreateNodegroup](https://awscli.amazonaws.com/v2/documentation/api/latest/reference/eks/create-nodegroup.html)la Referencia de AWS CLI comandos.

# **delete-addon**

En el siguiente ejemplo de código, se muestra cómo usar delete-addon.

#### AWS CLI

Ejemplo 1. Para eliminar un complemento de Amazon EKS pero conservar el software del complemento en el clúster EKS

El siguiente comando de delete-addon ejemplo elimina un complemento de Amazon EKS, pero conserva el software del complemento en el clúster EKS.

```
aws eks delete-addon \ 
     --cluster-name my-eks-cluster \ 
     --addon-name my-eks-addon \ 
     --preserve
```

```
{ 
     "addon": { 
          "addonName": "my-eks-addon", 
         "clusterName": "my-eks-cluster", 
         "status": "DELETING", 
          "addonVersion": "v1.9.3-eksbuild.7", 
          "health": { 
              "issues": [] 
         }, 
         "addonArn": "arn:aws:eks:us-east-2:111122223333:addon/my-eks-cluster/my-eks-
addon/a8c71ed3-944e-898b-9167-c763856af4b8", 
          "createdAt": "2024-03-14T11:49:09.009000-04:00", 
          "modifiedAt": "2024-03-14T12:03:49.776000-04:00", 
          "tags": {} 
     }
}
```
Para obtener más información, consulte [Administración de complementos de Amazon EKS:](https://docs.aws.amazon.com/eks/latest/userguide/managing-add-ons.html#removing-an-add-on)  [Eliminar un complemento](https://docs.aws.amazon.com/eks/latest/userguide/managing-add-ons.html#removing-an-add-on) en Amazon EKS.

Ejemplo 2. Para eliminar un complemento de Amazon EKS y también eliminar el software del complemento del clúster de EKS

El siguiente comando de delete-addon ejemplo elimina un complemento de Amazon EKS y también elimina el software del complemento del clúster de EKS.

```
aws eks delete-addon \ 
     --cluster-name my-eks-cluster \ 
     --addon-name my-eks-addon
```

```
{ 
     "addon": { 
          "addonName": "my-eks-addon", 
          "clusterName": "my-eks-cluster", 
          "status": "DELETING", 
          "addonVersion": "v1.15.1-eksbuild.1", 
          "health": { 
              "issues": []
```

```
 }, 
         "addonArn": "arn:aws:eks:us-east-2:111122223333:addon/my-eks-cluster/my-eks-
addon/bac71ed1-ec43-3bb6-88ea-f243cdb58954", 
         "createdAt": "2024-03-14T11:45:31.983000-04:00", 
         "modifiedAt": "2024-03-14T11:58:40.136000-04:00", 
         "serviceAccountRoleArn": "arn:aws:iam::111122223333:role/role-name", 
         "tags": {} 
     }
}
```
Para obtener más información, consulte [Administración de complementos de Amazon EKS:](https://docs.aws.amazon.com/eks/latest/userguide/managing-add-ons.html#removing-an-add-on)  [Eliminar un complemento](https://docs.aws.amazon.com/eks/latest/userguide/managing-add-ons.html#removing-an-add-on) en Amazon EKS.

• Para obtener más información sobre la API, consulte [DeleteAddon](https://awscli.amazonaws.com/v2/documentation/api/latest/reference/eks/delete-addon.html)la Referencia de AWS CLI comandos.

# **delete-cluster**

En el siguiente ejemplo de código, se muestra cómo usar delete-cluster.

AWS CLI

Eliminar un plano de control de clúster de Amazon EKS

El siguiente delete-cluster ejemplo elimina el plano de control de un clúster de Amazon EKS.

```
aws eks delete-cluster \ 
     --name my-eks-cluster
```

```
{ 
     "cluster": { 
         "name": "my-eks-cluster", 
         "arn": "arn:aws:eks:us-east-2:111122223333:cluster/my-eks-cluster", 
         "createdAt": "2024-03-14T11:31:44.348000-04:00", 
         "version": "1.27", 
         "endpoint": "https://DALSJ343KE23J3RN45653DSKJTT647TYD.yl4.us-
east-2.eks.amazonaws.com", 
         "roleArn": "arn:aws:iam::111122223333:role/eksctl-my-eks-cluster-cluster-
ServiceRole-zMF6CBakwwbW", 
         "resourcesVpcConfig": { 
              "subnetIds": [
```

```
 "subnet-0fb75d2d8401716e7", 
                 "subnet-02184492f67a3d0f9", 
                 "subnet-04098063527aab776", 
                 "subnet-0e2907431c9988b72", 
                 "subnet-04ad87f71c6e5ab4d", 
                 "subnet-09d912bb63ef21b9a" 
             ], 
             "securityGroupIds": [ 
                 "sg-0c1327f6270afbb36" 
             ], 
             "clusterSecurityGroupId": "sg-01c84d09d70f39a7f", 
             "vpcId": "vpc-0012b8e1cc0abb17d", 
             "endpointPublicAccess": true, 
             "endpointPrivateAccess": true, 
             "publicAccessCidrs": [ 
                 "0.0.0.0/0" 
 ] 
         }, 
         "kubernetesNetworkConfig": { 
             "serviceIpv4Cidr": "10.100.0.0/16", 
             "ipFamily": "ipv4" 
         }, 
         "logging": { 
             "clusterLogging": [ 
\overline{a} "types": [ 
                          "api", 
                          "audit", 
                          "authenticator", 
                          "controllerManager", 
                         "scheduler" 
 ], 
                     "enabled": true 
 } 
 ] 
         }, 
         "identity": { 
             "oidc": { 
                 "issuer": "https://oidc.eks.us-east-2.amazonaws.com/id/
DALSJ343KE23J3RN45653DSKJTT647TYD" 
 } 
         }, 
         "status": "DELETING", 
         "certificateAuthority": {
```

```
 "data": "XXX_CA_DATA_XXX" 
         }, 
         "platformVersion": "eks.16", 
         "tags": { 
              "aws:cloudformation:stack-name": "eksctl-my-eks-cluster-cluster", 
              "alpha.eksctl.io/cluster-name": "my-eks-cluster", 
             "karpenter.sh/discovery": "my-eks-cluster", 
             "aws:cloudformation:stack-id": "arn:aws:cloudformation:us-
east-2:111122223333:stack/eksctl-my-eks-cluster-cluster/e752ea00-e217-11ee-
beae-0a9599c8c7ed", 
              "auto-delete": "no", 
             "eksctl.cluster.k8s.io/v1alpha1/cluster-name": "my-eks-cluster", 
             "EKS-Cluster-Name": "my-eks-cluster", 
              "alpha.eksctl.io/cluster-oidc-enabled": "true", 
              "aws:cloudformation:logical-id": "ControlPlane", 
              "alpha.eksctl.io/eksctl-version": "0.173.0-dev
+a7ee89342.2024-03-01T03:40:57Z", 
              "Name": "eksctl-my-eks-cluster-cluster/ControlPlane" 
         }, 
         "accessConfig": { 
              "authenticationMode": "API_AND_CONFIG_MAP" 
         } 
     }
}
```
Para obtener más información, consulte [Eliminar un clúster de Amazon EKS](https://docs.aws.amazon.com/eks/latest/userguide/delete-cluster.html) en la Guía del usuario de Amazon EKS.

• Para obtener más información sobre la API, consulte [DeleteClusterl](https://awscli.amazonaws.com/v2/documentation/api/latest/reference/eks/delete-cluster.html)a Referencia de AWS CLI comandos.

# **delete-fargate-profile**

En el siguiente ejemplo de código, se muestra cómo usar delete-fargate-profile.

AWS CLI

Ejemplo 1: Creación del perfil Fargate de EKS para un selector con un espacio de nombres

El siguiente delete-fargate-profile ejemplo crea un perfil Fargate de EKS para un selector con un espacio de nombres.

```
aws eks delete-fargate-profile \
```

```
 --cluster-name my-eks-cluster \ 
 --fargate-profile-name my-fargate-profile
```

```
{ 
     "fargateProfile": { 
         "fargateProfileName": "my-fargate-profile", 
         "fargateProfileArn": "arn:aws:eks:us-east-2:111122223333:fargateprofile/my-
eks-cluster/my-fargate-profile/1ac72bb3-3fc6-2631-f1e1-98bff53bed62", 
         "clusterName": "my-eks-cluster", 
         "createdAt": "2024-03-19T11:48:39.975000-04:00", 
         "podExecutionRoleArn": "arn:aws:iam::111122223333:role/role-name", 
         "subnets": [ 
             "subnet-09d912bb63ef21b9a", 
             "subnet-04ad87f71c6e5ab4d", 
             "subnet-0e2907431c9988b72" 
         ], 
         "selectors": [ 
             { 
                  "namespace": "default", 
                  "labels": { 
                      "foo": "bar" 
 } 
 } 
         ], 
         "status": "DELETING", 
         "tags": {} 
     }
}
```
Para obtener más información, consulte [Perfil de AWS Fargate: Eliminar un Fargate en](https://docs.aws.amazon.com/eks/latest/userguide/fargate-profile.html#delete-fargate-profile) la Guía del usuario de Amazon EKS.

• Para obtener más información sobre la API, consulte la Referencia [DeleteFargateProfiled](https://awscli.amazonaws.com/v2/documentation/api/latest/reference/eks/delete-fargate-profile.html)e AWS CLI comandos.

## **delete-nodegroup**

En el siguiente ejemplo de código, se muestra cómo usar delete-nodegroup.

# AWS CLI

Ejemplo 1: Eliminar un grupo de nodos gestionado para un clúster de Amazon EKS

El siguiente delete-nodegroup ejemplo elimina un grupo de nodos gestionado de un clúster de Amazon EKS.

```
aws eks delete-nodegroup \ 
     --cluster-name my-eks-cluster \ 
     --nodegroup-name my-eks-nodegroup
```

```
{ 
     "nodegroup": { 
          "nodegroupName": "my-eks-nodegroup", 
          "nodegroupArn": "arn:aws:eks:us-east-2:111122223333:nodegroup/my-eks-
cluster/my-eks-nodegroup/1ec75f5f-0e21-dcc0-b46e-f9c442685cd8", 
          "clusterName": "my-eks-cluster", 
          "version": "1.26", 
          "releaseVersion": "1.26.12-20240329", 
          "createdAt": "2024-04-08T13:25:15.033000-04:00", 
          "modifiedAt": "2024-04-08T13:25:31.252000-04:00", 
          "status": "DELETING", 
          "capacityType": "SPOT", 
          "scalingConfig": { 
              "minSize": 1, 
              "maxSize": 5, 
              "desiredSize": 4 
         }, 
          "instanceTypes": [ 
              "t3.large" 
          ], 
          "subnets": [ 
              "subnet-0e2907431c9988b72", 
              "subnet-04ad87f71c6e5ab4d", 
              "subnet-09d912bb63ef21b9a" 
          ], 
          "amiType": "AL2_x86_64", 
          "nodeRole": "arn:aws:iam::111122223333:role/role-name", 
          "labels": { 
              "my-eks-nodegroup-label-2": "value-2", 
              "my-eks-nodegroup-label-1": "value-1"
```
```
 }, 
          "taints": [ 
\{\hspace{.1cm} \} "key": "taint-key-1", 
                   "value": "taint-value-1", 
                   "effect": "NO_EXECUTE" 
 } 
          ], 
          "diskSize": 50, 
          "health": { 
              "issues": [] 
          }, 
          "updateConfig": { 
               "maxUnavailable": 2 
          }, 
          "tags": { 
               "my-eks-nodegroup-key-1": "value-1", 
               "my-eks-nodegroup-key-2": "value-2" 
          } 
     }
}
```
• Para obtener más información sobre la API, consulte [DeleteNodegroupl](https://awscli.amazonaws.com/v2/documentation/api/latest/reference/eks/delete-nodegroup.html)a Referencia de AWS CLI comandos.

# **deregister-cluster**

En el siguiente ejemplo de código, se muestra cómo usar deregister-cluster.

# AWS CLI

Para anular el registro de un clúster conectado y eliminarlo del plano de control de Amazon EKS

El siguiente deregister-cluster ejemplo anula el registro de un clúster conectado para eliminarlo del plano de control de Amazon EKS.

```
aws eks deregister-cluster \ 
     --name my-eks-anywhere-cluster
```
# Salida:

{

```
 "cluster": { 
         "name": "my-eks-anywhere-cluster", 
         "arn": "arn:aws:eks:us-east-2:111122223333:cluster/my-eks-anywhere-cluster", 
         "createdAt": "2024-04-12T12:38:37.561000-04:00", 
         "status": "DELETING", 
         "tags": {}, 
         "connectorConfig": { 
              "activationId": "dfb5ad28-13c3-4e26-8a19-5b2457638c74", 
              "activationExpiry": "2024-04-15T12:38:37.082000-04:00", 
              "provider": "EKS_ANYWHERE", 
              "roleArn": "arn:aws:iam::111122223333:role/AmazonEKSConnectorAgentRole" 
         } 
     }
}
```
Para obtener más información, consulte [Anular el registro de un clúster](https://docs.aws.amazon.com/eks/latest/userguide/deregister-connected-cluster.html) en la Guía del usuario de Amazon EKS.

• Para obtener más información sobre la API, consulte la Referencia [DeregisterCluster](https://awscli.amazonaws.com/v2/documentation/api/latest/reference/eks/deregister-cluster.html)de AWS CLI comandos.

### **describe-addon-versions**

En el siguiente ejemplo de código, se muestra cómo usar describe-addon-versions.

AWS CLI

Ejemplo 1: Enumere todos los complementos disponibles para EKS Cluster

El siguiente describe-addon-versions ejemplo muestra una lista de todos los AWS complementos disponibles.

```
aws eks describe-addon-versions \ 
    --query 'sort_by(addons &owner)[].{publisher: publisher, owner: owner,
 addonName: addonName, type: type}' \
     --output table
```
Salida:

-------------------------------------------------------------------------------------------------------------------- | DescribeAddonVersions |

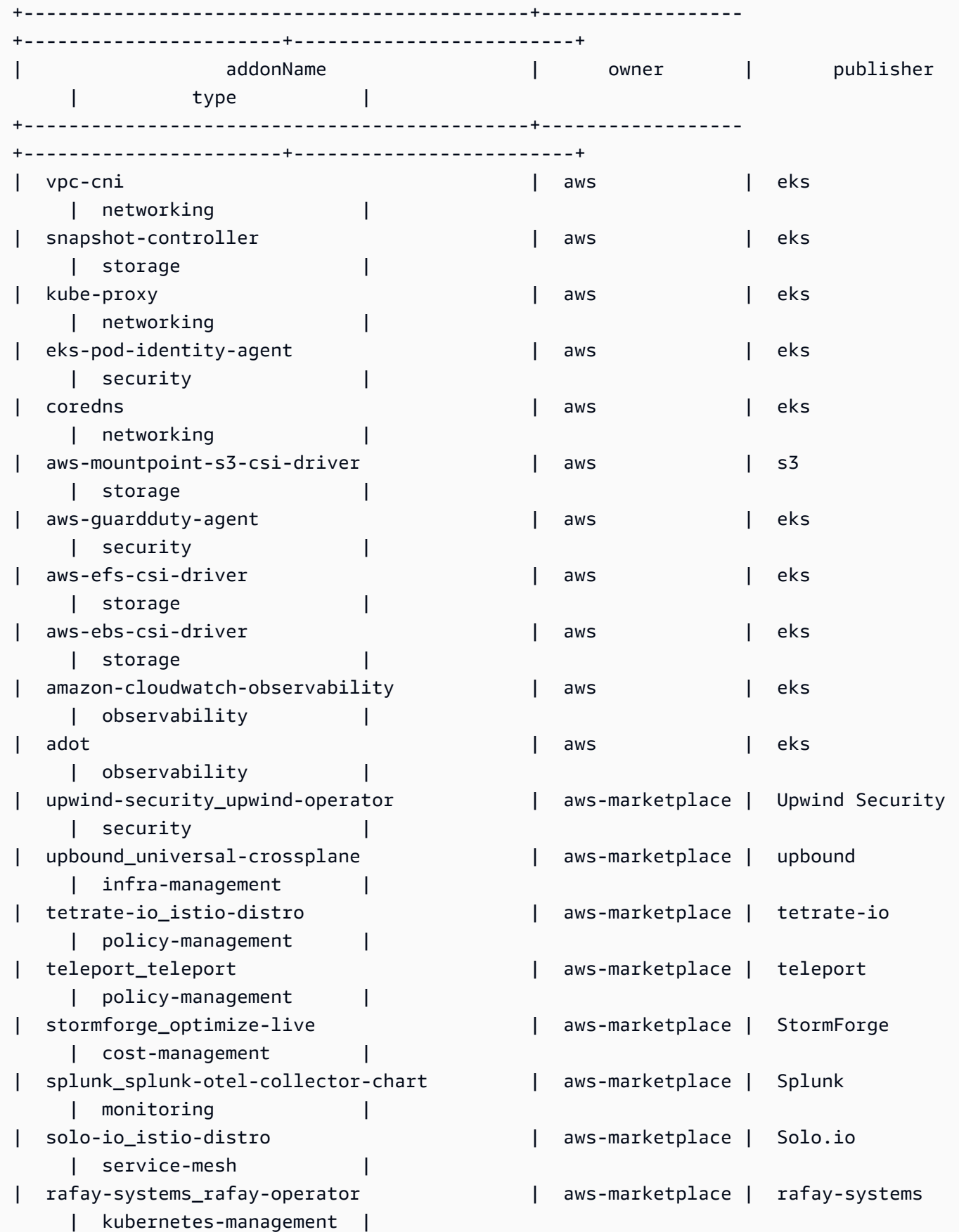

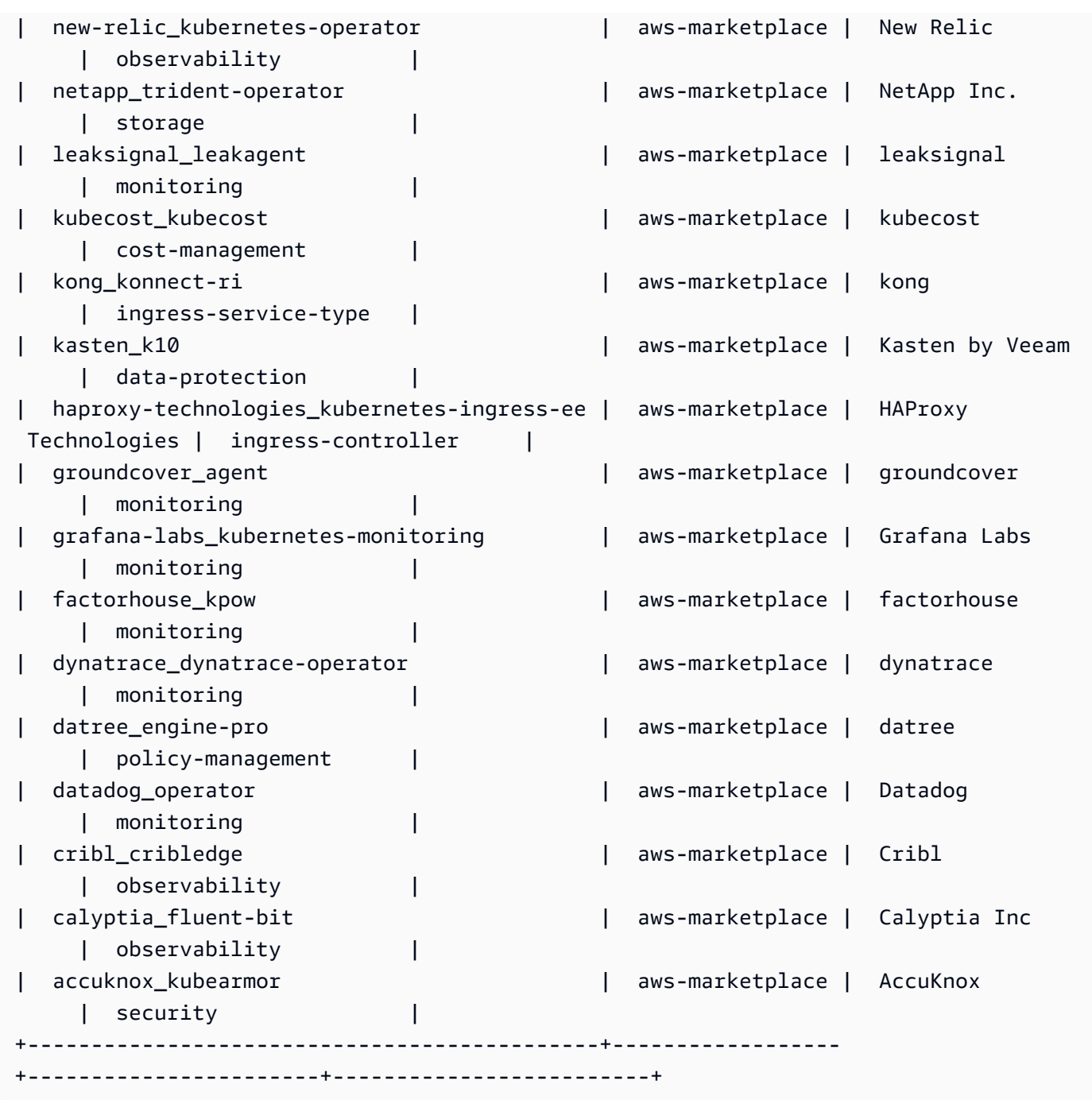

Para obtener más información, consulte [Administración de complementos de Amazon EKS:](https://docs.aws.amazon.com/eks/latest/userguide/managing-add-ons.html#creating-an-add-on)  [creación de un complemento](https://docs.aws.amazon.com/eks/latest/userguide/managing-add-ons.html#creating-an-add-on) en la Guía del usuario de Amazon EKS.

Ejemplo 2: Enumere todos los complementos disponibles para una versión específica de Kubernetes compatible con EKS

En el siguiente describe-addon-versions ejemplo, se enumeran todos los complementos disponibles para la versión específica de Kubernetes compatible con EKS.

```
aws eks describe-addon-versions \ 
     --kubernetes-version=1.26 \ 
    --query 'sort_by(addons &owner)[].{publisher: publisher, owner: owner, 
addonName: addonName, type: type}' \
     --output table
```
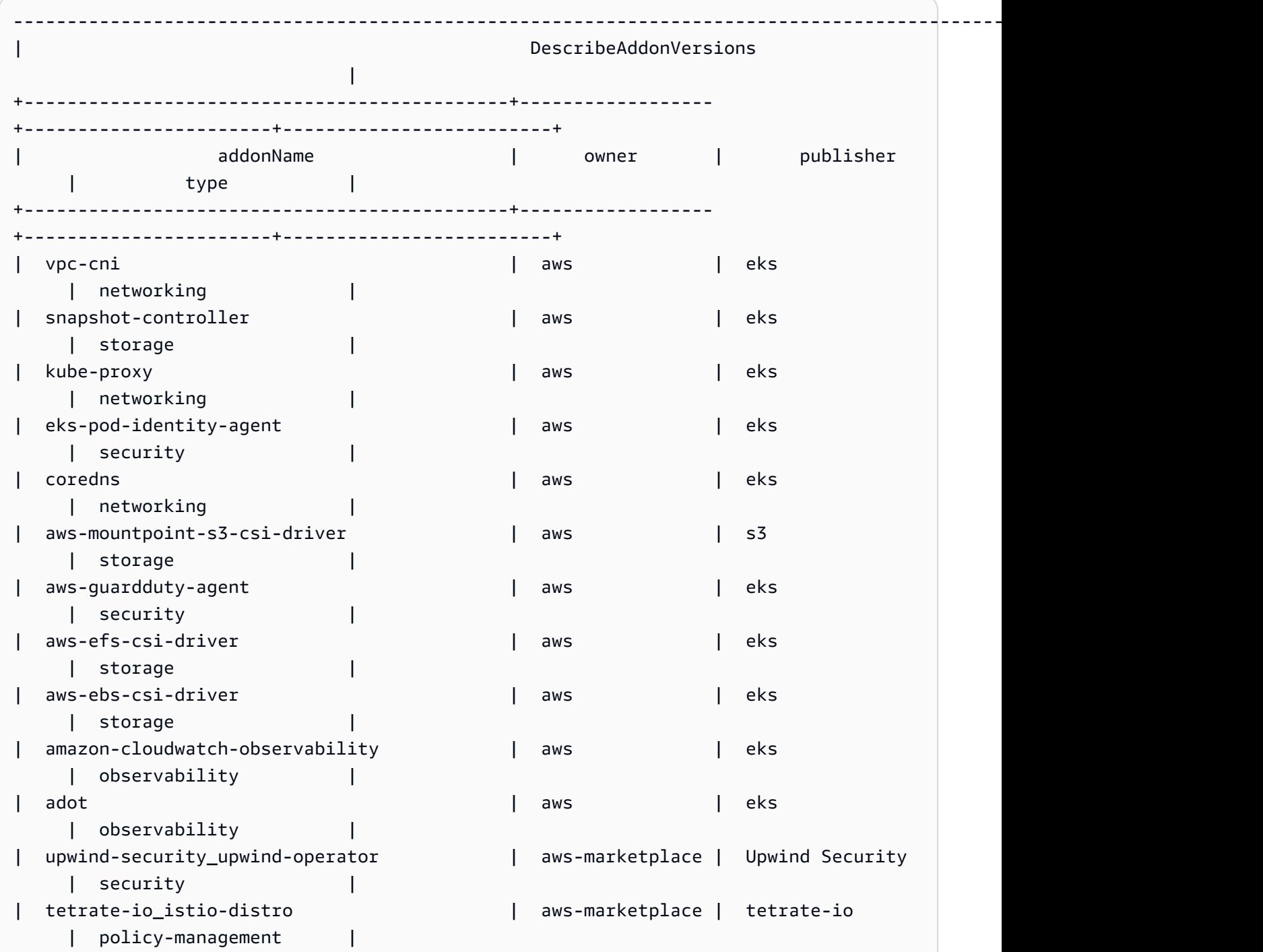

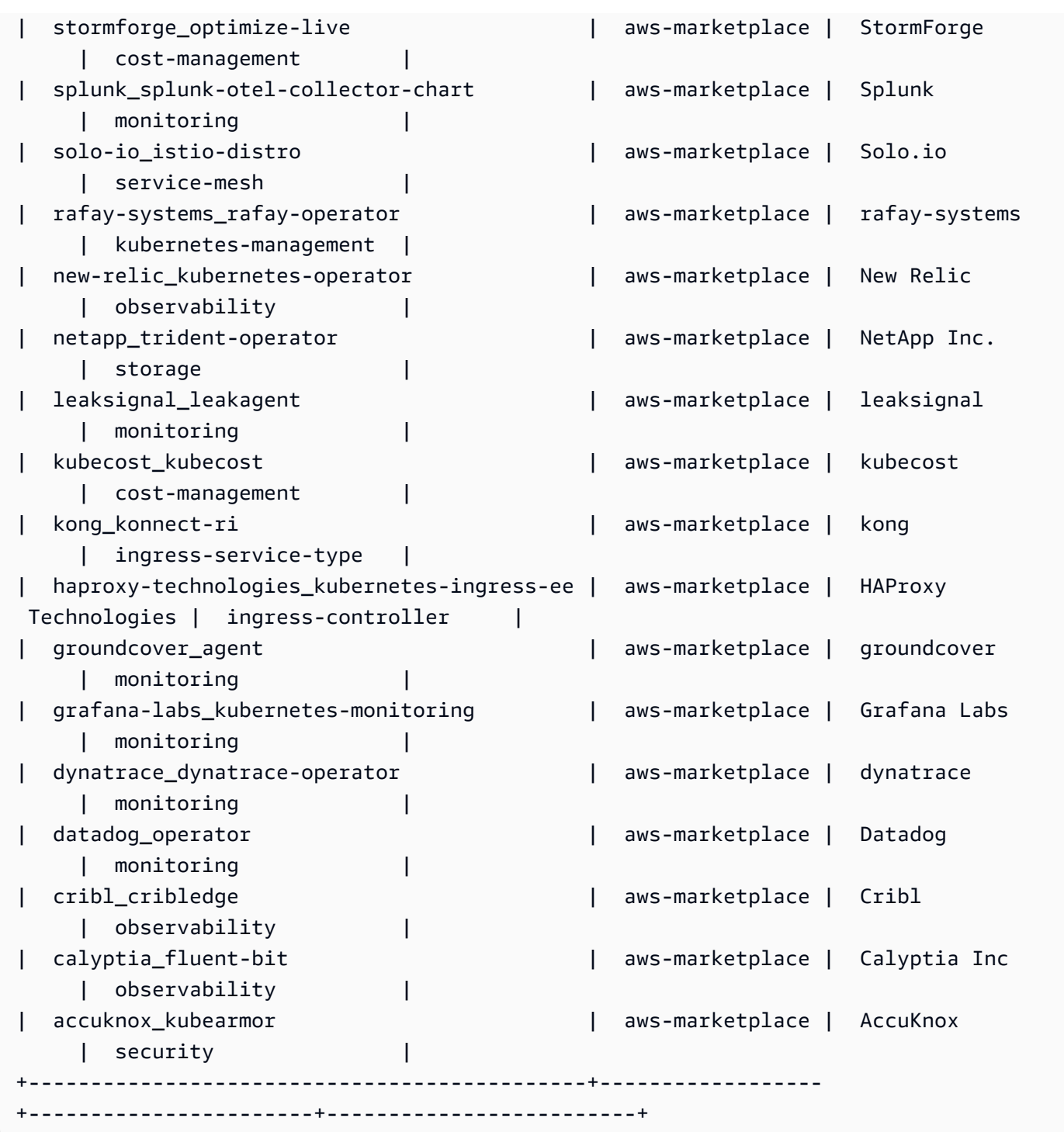

Para obtener más información, consulte [Administración de complementos de Amazon EKS:](https://docs.aws.amazon.com/eks/latest/userguide/managing-add-ons.html#creating-an-add-on)  [creación de un complemento](https://docs.aws.amazon.com/eks/latest/userguide/managing-add-ons.html#creating-an-add-on) en la Guía del usuario de Amazon EKS.

Ejemplo 3: Enumere todas las versiones de los complementos vpc-cni disponibles para una versión específica de Kubernetes compatible con EKS

En el siguiente describe-addon-versions ejemplo, se enumeran todas las versiones de los complementos vpc-cni disponibles para la versión específica de Kubernetes compatible con EKS.

```
aws eks describe-addon-versions \ 
     --kubernetes-version=1.26 \ 
     --addon-name=vpc-cni \ 
     --query='addons[].addonVersions[].addonVersion'
```
Salida:

[

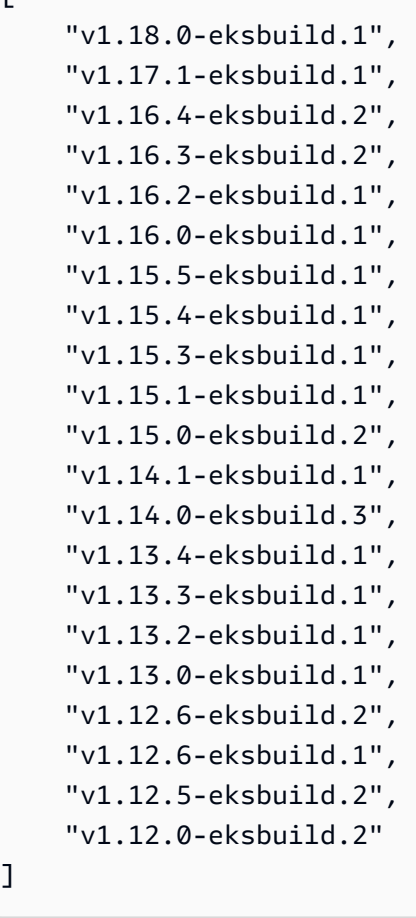

Para obtener más información, consulte [Administración de complementos de Amazon EKS:](https://docs.aws.amazon.com/eks/latest/userguide/managing-add-ons.html#creating-an-add-on)  [creación de un complemento](https://docs.aws.amazon.com/eks/latest/userguide/managing-add-ons.html#creating-an-add-on) en la Guía del usuario de Amazon EKS.

• Para obtener más información sobre la API, consulte [DescribeAddonVersionsl](https://awscli.amazonaws.com/v2/documentation/api/latest/reference/eks/describe-addon-versions.html)a Referencia de AWS CLI comandos.

]

### **describe-addon**

En el siguiente ejemplo de código, se muestra cómo usar describe-addon.

### AWS CLI

Describa la ejecución activa del complemento EKS en su clúster de Amazon EKS

En el siguiente describe-addon ejemplo, se ejecuta activamente el complemento EKS en su clúster de Amazon EKS.

```
aws eks describe-addon \ 
     --cluster-name my-eks-cluster \ 
     --addon-name vpc-cni
```
Salida:

```
{ 
     "addon": { 
         "addonName": "vpc-cni", 
         "clusterName": "my-eks-cluster", 
         "status": "ACTIVE", 
         "addonVersion": "v1.16.4-eksbuild.2", 
         "health": { 
             "issues": [] 
         }, 
         "addonArn": "arn:aws:eks:us-east-2:111122223333:addon/my-eks-cluster/vpc-
cni/0ec71efc-98dd-3203-60b0-4b939b2a5e5f", 
         "createdAt": "2024-03-14T13:18:45.417000-04:00", 
         "modifiedAt": "2024-03-14T13:18:49.557000-04:00", 
         "serviceAccountRoleArn": "arn:aws:iam::111122223333:role/eksctl-my-eks-
cluster-addon-vpc-cni-Role1-YfakrqOC1UTm", 
         "tags": { 
             "eks-addon-key-3": "value-3", 
             "eks-addon-key-4": "value-4" 
         }, 
         "configurationValues": "resources:\n limits:\n cpu: '100m'\nenv:\n 
     AWS_VPC_K8S_CNI_LOGLEVEL: 'DEBUG'" 
     }
}
```
• Para obtener más información sobre la API, consulte [DescribeAddonl](https://awscli.amazonaws.com/v2/documentation/api/latest/reference/eks/describe-addon.html)a Referencia de AWS CLI comandos.

# **describe-cluster**

En el siguiente ejemplo de código, se muestra cómo usar describe-cluster.

AWS CLI

Describa la ejecución activa del complemento EKS en su clúster de Amazon EKS

En el siguiente describe-cluster ejemplo, se ejecuta activamente el complemento EKS en su clúster de Amazon EKS.

```
aws eks describe-cluster \ 
     --cluster-name my-eks-cluster
```

```
{ 
     "cluster": { 
         "name": "my-eks-cluster", 
          "arn": "arn:aws:eks:us-east-2:111122223333:cluster/my-eks-cluster", 
          "createdAt": "2024-03-14T11:31:44.348000-04:00", 
         "version": "1.26", 
          "endpoint": "https://JSA79429HJDASKJDJ8223829MNDNASW.yl4.us-
east-2.eks.amazonaws.com", 
         "roleArn": "arn:aws:iam::111122223333:role/eksctl-my-eks-cluster-cluster-
ServiceRole-zMF6CBakwwbW", 
          "resourcesVpcConfig": { 
              "subnetIds": [ 
                  "subnet-0fb75d2d8401716e7", 
                  "subnet-02184492f67a3d0f9", 
                  "subnet-04098063527aab776", 
                  "subnet-0e2907431c9988b72", 
                  "subnet-04ad87f71c6e5ab4d", 
                  "subnet-09d912bb63ef21b9a" 
              ], 
              "securityGroupIds": [ 
                  "sg-0c1327f6270afbb36" 
              ], 
              "clusterSecurityGroupId": "sg-01c84d09d70f39a7f", 
              "vpcId": "vpc-0012b8e1cc0abb17d", 
              "endpointPublicAccess": true, 
              "endpointPrivateAccess": true, 
              "publicAccessCidrs": [
```

```
 "22.19.18.2/32" 
 ] 
         }, 
         "kubernetesNetworkConfig": { 
             "serviceIpv4Cidr": "10.100.0.0/16", 
             "ipFamily": "ipv4" 
         }, 
         "logging": { 
             "clusterLogging": [ 
\overline{a} "types": [ 
                         "api", 
                         "audit", 
                         "authenticator", 
                         "controllerManager", 
                         "scheduler" 
 ], 
                     "enabled": true 
 } 
 ] 
         }, 
         "identity": { 
             "oidc": { 
                 "issuer": "https://oidc.eks.us-east-2.amazonaws.com/id/
JSA79429HJDASKJDJ8223829MNDNASW" 
 } 
         }, 
         "status": "ACTIVE", 
         "certificateAuthority": { 
             "data": "CA_DATA_STRING..." 
         }, 
         "platformVersion": "eks.14", 
         "tags": { 
             "aws:cloudformation:stack-name": "eksctl-my-eks-cluster-cluster", 
             "alpha.eksctl.io/cluster-name": "my-eks-cluster", 
             "karpenter.sh/discovery": "my-eks-cluster", 
             "aws:cloudformation:stack-id": "arn:aws:cloudformation:us-
east-2:111122223333:stack/eksctl-my-eks-cluster-cluster/e752ea00-e217-11ee-
beae-0a9599c8c7ed", 
             "auto-delete": "no", 
             "eksctl.cluster.k8s.io/v1alpha1/cluster-name": "my-eks-cluster", 
             "EKS-Cluster-Name": "my-eks-cluster", 
             "alpha.eksctl.io/cluster-oidc-enabled": "true", 
             "aws:cloudformation:logical-id": "ControlPlane",
```

```
 "alpha.eksctl.io/eksctl-version": "0.173.0-dev
+a7ee89342.2024-03-01T03:40:57Z", 
              "Name": "eksctl-my-eks-cluster-cluster/ControlPlane" 
         }, 
          "health": { 
              "issues": [] 
         }, 
          "accessConfig": { 
              "authenticationMode": "API_AND_CONFIG_MAP" 
         } 
     }
}
```
• Para obtener más información sobre la API, consulte [DescribeCluster](https://awscli.amazonaws.com/v2/documentation/api/latest/reference/eks/describe-cluster.html)la Referencia de AWS CLI comandos.

# **describe-fargate-profile**

En el siguiente ejemplo de código, se muestra cómo usar describe-fargate-profile.

AWS CLI

Describe un perfil de Fargate

El siguiente describe-fargate-profile ejemplo describe un perfil de Fargate.

```
aws eks describe-fargate-profile \ 
     --cluster-name my-eks-cluster \ 
     --fargate-profile-name my-fargate-profile
```

```
{ 
     "fargateProfile": { 
         "fargateProfileName": "my-fargate-profile", 
         "fargateProfileArn": "arn:aws:eks:us-east-2:111122223333:fargateprofile/my-
eks-cluster/my-fargate-profile/96c766ce-43d2-f9c9-954c-647334391198", 
         "clusterName": "my-eks-cluster", 
         "createdAt": "2024-04-11T10:42:52.486000-04:00", 
         "podExecutionRoleArn": "arn:aws:iam::111122223333:role/eksctl-my-eks-
cluster-farga-FargatePodExecutionRole-1htfAaJdJUEO", 
         "subnets": [
```

```
 "subnet-09d912bb63ef21b9a", 
             "subnet-04ad87f71c6e5ab4d", 
             "subnet-0e2907431c9988b72" 
         ], 
         "selectors": [ 
\{\hspace{.1cm} \} "namespace": "prod*", 
                 "labels": { 
                      "labelname*?": "*value1" 
 } 
             }, 
             { 
                 "namespace": "*dev*", 
                 "labels": { 
                      "labelname*?": "*value*" 
 } 
 } 
         ], 
         "status": "ACTIVE", 
         "tags": { 
             "eks-fargate-profile-key-2": "value-2", 
             "eks-fargate-profile-key-1": "value-1" 
         } 
     }
}
```
• Para obtener información sobre la API, consulte [DescribeFargateProfilel](https://awscli.amazonaws.com/v2/documentation/api/latest/reference/eks/describe-fargate-profile.html)a Referencia de AWS CLI comandos.

# **describe-identity-provider-config**

En el siguiente ejemplo de código, se muestra cómo usar describe-identity-providerconfig.

# AWS CLI

Describa una configuración de proveedor de identidad asociada a su clúster de Amazon EKS

El siguiente describe-identity-provider-config ejemplo describe una configuración de proveedor de identidad asociada a su clúster de Amazon EKS.

```
aws eks describe-identity-provider-config \
```

```
 --cluster-name my-eks-cluster \ 
 --identity-provider-config type=oidc,name=my-identity-provider
```
### Salida:

```
{ 
     "identityProviderConfig": { 
          "oidc": { 
              "identityProviderConfigName": "my-identity-provider", 
              "identityProviderConfigArn": "arn:aws:eks:us-
east-2:111122223333:identityproviderconfig/my-eks-cluster/oidc/my-identity-
provider/8ac76722-78e4-cec1-ed76-d49eea058622", 
              "clusterName": "my-eks-cluster", 
              "issuerUrl": "https://oidc.eks.us-east-2.amazonaws.com/
id/38D6A4619A0A69E342B113ED7F1A7652", 
              "clientId": "kubernetes", 
              "usernameClaim": "email", 
              "usernamePrefix": "my-username-prefix", 
              "groupsClaim": "my-claim", 
              "groupsPrefix": "my-groups-prefix", 
              "requiredClaims": { 
                  "Claim1": "value1", 
                  "Claim2": "value2" 
              }, 
              "tags": { 
                  "env": "dev" 
              }, 
              "status": "ACTIVE" 
         } 
     }
}
```
Para obtener más información, consulte [Autenticar usuarios de su clúster desde un proveedor de](https://docs.aws.amazon.com/eks/latest/userguide/authenticate-oidc-identity-provider.html)  [identidades de OpenID Connect](https://docs.aws.amazon.com/eks/latest/userguide/authenticate-oidc-identity-provider.html) en la Guía del usuario de Amazon EKS.

• Para obtener más información sobre la API, consulte la Referencia [DescribeIdentityProviderConfig](https://awscli.amazonaws.com/v2/documentation/api/latest/reference/eks/describe-identity-provider-config.html)de AWS CLI comandos.

### **describe-nodegroup**

En el siguiente ejemplo de código, se muestra cómo usar describe-nodegroup.

# AWS CLI

Describa un grupo de nodos gestionado para un clúster de Amazon EKS

El siguiente describe-nodegroup ejemplo describe un grupo de nodos gestionado para un clúster de Amazon EKS.

```
aws eks describe-nodegroup \ 
     --cluster-name my-eks-cluster \ 
     --nodegroup-name my-eks-nodegroup
```

```
{ 
     "nodegroup": { 
          "nodegroupName": "my-eks-nodegroup", 
          "nodegroupArn": "arn:aws:eks:us-east-2:111122223333:nodegroup/my-eks-
cluster/my-eks-nodegroup/a8c75f2f-df78-a72f-4063-4b69af3de5b1", 
          "clusterName": "my-eks-cluster", 
          "version": "1.26", 
          "releaseVersion": "1.26.12-20240329", 
          "createdAt": "2024-04-08T11:42:10.555000-04:00", 
          "modifiedAt": "2024-04-08T11:44:12.402000-04:00", 
          "status": "ACTIVE", 
          "capacityType": "ON_DEMAND", 
          "scalingConfig": { 
              "minSize": 1, 
              "maxSize": 3, 
              "desiredSize": 1 
         }, 
          "instanceTypes": [ 
              "t3.medium" 
          ], 
          "subnets": [ 
              "subnet-0e2907431c9988b72", 
              "subnet-04ad87f71c6e5ab4d", 
              "subnet-09d912bb63ef21b9a" 
          ], 
          "amiType": "AL2_x86_64", 
          "nodeRole": "arn:aws:iam::111122223333:role/role-name", 
          "labels": {}, 
          "resources": { 
              "autoScalingGroups": [
```

```
\overline{a} "name": "eks-my-eks-nodegroup-a8c75f2f-df78-
a72f-4063-4b69af3de5b1" 
 } 
 ] 
         }, 
         "diskSize": 20, 
         "health": { 
             "issues": [] 
         }, 
         "updateConfig": { 
             "maxUnavailable": 1 
         }, 
         "tags": {} 
     }
}
```
• Para obtener más información sobre la API, consulte [DescribeNodegroupl](https://awscli.amazonaws.com/v2/documentation/api/latest/reference/eks/describe-nodegroup.html)a Referencia de AWS CLI comandos.

### **describe-update**

En el siguiente ejemplo de código, se muestra cómo usar describe-update.

AWS CLI

Ejemplo 1: Para describir una actualización de un clúster

En el siguiente describe-update ejemplo se describe una actualización para un clúster denominado.

```
aws eks describe-update \ 
     --name my-eks-cluster \ 
     --update-id 10bddb13-a71b-425a-b0a6-71cd03e59161
```

```
{ 
     "update": { 
          "id": "10bddb13-a71b-425a-b0a6-71cd03e59161", 
          "status": "Successful",
```

```
 "type": "EndpointAccessUpdate", 
          "params": [ 
\{\hspace{.1cm} \} "type": "EndpointPublicAccess", 
                  "value": "false" 
              }, 
              { 
                  "type": "EndpointPrivateAccess", 
                  "value": "true" 
 } 
         ], 
          "createdAt": "2024-03-14T10:01:26.297000-04:00", 
          "errors": [] 
     }
}
```
Para obtener más información, consulte [Actualización de una versión de Kubernetes de un clúster](https://docs.aws.amazon.com/eks/latest/userguide/update-cluster.html) [de Amazon EKS en la Guía](https://docs.aws.amazon.com/eks/latest/userguide/update-cluster.html) del usuario de Amazon EKS.

Ejemplo 2: Para describir una actualización de un clúster

En el siguiente describe-update ejemplo se describe una actualización para un clúster denominado.

```
aws eks describe-update \ 
     --name my-eks-cluster \ 
     --update-id e4994991-4c0f-475a-a040-427e6da52966
```

```
{ 
     "update": { 
         "id": "e4994991-4c0f-475a-a040-427e6da52966", 
         "status": "Successful", 
         "type": "AssociateEncryptionConfig", 
         "params": [ 
             { 
                  "type": "EncryptionConfig", 
                  "value": "[{\"resources\":[\"secrets\"],\"provider\":{\"keyArn\":
\"arn:aws:kms:region-code:account:key/key\"}}]" 
 } 
         ],
```

```
 "createdAt": "2024-03-14T11:01:26.297000-04:00", 
          "errors": [] 
     }
}
```
Para obtener más información, consulte [Actualización de una versión de Kubernetes de un clúster](https://docs.aws.amazon.com/eks/latest/userguide/update-cluster.html) [de Amazon EKS en la Guía](https://docs.aws.amazon.com/eks/latest/userguide/update-cluster.html) del usuario de Amazon EKS.

Ejemplo 3: Para describir una actualización de un clúster

En el siguiente describe-update ejemplo se describe una actualización para un clúster denominado.

```
aws eks describe-update \ 
     --name my-eks-cluster \ 
     --update-id b5f0ba18-9a87-4450-b5a0-825e6e84496f
```
Salida:

```
{ 
     "update": { 
          "id": "b5f0ba18-9a87-4450-b5a0-825e6e84496f", 
          "status": "Successful", 
          "type": "VersionUpdate", 
          "params": [ 
               { 
                   "type": "Version", 
                   "value": "1.29" 
               }, 
               { 
                   "type": "PlatformVersion", 
                   "value": "eks.1" 
               } 
          ], 
          "createdAt": "2024-03-14T12:05:26.297000-04:00", 
          "errors": [] 
     }
}
```
Para obtener más información, consulte [Actualización de una versión de Kubernetes de un clúster](https://docs.aws.amazon.com/eks/latest/userguide/update-cluster.html) [de Amazon EKS en la Guía](https://docs.aws.amazon.com/eks/latest/userguide/update-cluster.html) del usuario de Amazon EKS.

• Para obtener más información sobre la API, consulte la Referencia de [DescribeUpdate](https://awscli.amazonaws.com/v2/documentation/api/latest/reference/eks/describe-update.html)comandos AWS CLI .

# **disassociate-identity-provider-config**

En el siguiente ejemplo de código, se muestra cómo usar disassociate-identity-providerconfig.

AWS CLI

Desasociar el proveedor de identidad a su clúster de Amazon EKS

El siguiente disassociate-identity-provider-config ejemplo desasocia un proveedor de identidad a su clúster de Amazon EKS.

```
aws eks disassociate-identity-provider-config \ 
     --cluster-name my-eks-cluster \ 
     --identity-provider-config 'type=oidc,name=my-identity-provider'
```
Salida:

```
{ 
     "update": { 
         "id": "5f78d14e-c57b-4857-a3e4-cf664ae20949", 
         "status": "InProgress", 
          "type": "DisassociateIdentityProviderConfig", 
          "params": [ 
\{\hspace{.1cm} \} "type": "IdentityProviderConfig", 
                  "value": "[]" 
 } 
         ], 
         "createdAt": "2024-04-11T13:53:43.314000-04:00", 
         "errors": [] 
     }
}
```
Para obtener más información, consulte [Autenticar usuarios de su clúster desde un proveedor de](https://docs.aws.amazon.com/eks/latest/userguide/authenticate-oidc-identity-provider.html#disassociate-oidc-identity-provider)  [identidades de OpenID Connect: desasociar un proveedor de identidades OIDC de su clúster en](https://docs.aws.amazon.com/eks/latest/userguide/authenticate-oidc-identity-provider.html#disassociate-oidc-identity-provider)  [la Guía](https://docs.aws.amazon.com/eks/latest/userguide/authenticate-oidc-identity-provider.html#disassociate-oidc-identity-provider) del usuario de Amazon EKS.

• Para obtener más información sobre la API, consulte la Referencia de comandos. [DisassociateIdentityProviderConfigA](https://awscli.amazonaws.com/v2/documentation/api/latest/reference/eks/disassociate-identity-provider-config.html)WS CLI

#### **get-token**

En el siguiente ejemplo de código, se muestra cómo usar get-token.

### AWS CLI

Ejemplo 1: Obtener un token de autenticación para un clúster de Amazon EKS denominado `myeks-cluster`

El siguiente get-token ejemplo obtiene un token de autenticación para un clúster de Amazon EKS denominado my-eks-cluster.

```
aws eks get-token \ 
     --cluster-name my-eks-cluster
```
Salida:

```
{ 
     "kind": "ExecCredential", 
     "apiVersion": "client.authentication.k8s.io/v1beta1", 
     "spec": {}, 
     "status": { 
          "expirationTimestamp": "2024-04-11T20:59:56Z", 
         "token": "k8s-aws-v1.EXAMPLE_TOKEN_DATA_STRING..." 
     }
}
```
Ejemplo 2: obtiene un token de autenticación para un clúster de Amazon EKS denominado `myeks-cluster` utilizando este RoLearn para las credenciales al firmar el token

El siguiente get-token ejemplo obtiene un token de autenticación para un clúster de Amazon EKS denominado my-eks-cluster asumiendo este RoLearn para las credenciales al firmar el token.

```
aws eks get-token \ 
     --cluster-name my-eks-cluster \ 
     --role-arn arn:aws:iam::111122223333:role/eksctl-EKS-Linux-Cluster-v1-24-
cluster-ServiceRole-j1k7AfTIQtnM
```
#### Salida:

```
{ 
     "kind": "ExecCredential", 
     "apiVersion": "client.authentication.k8s.io/v1beta1", 
     "spec": {}, 
     "status": { 
         "expirationTimestamp": "2024-04-11T21:05:26Z", 
          "token": "k8s-aws-v1.EXAMPLE_TOKEN_DATA_STRING..." 
     }
}
```
• Para obtener más información sobre la API, consulte [GetTokenl](https://awscli.amazonaws.com/v2/documentation/api/latest/reference/eks/get-token.html)a Referencia de AWS CLI comandos.

# **list-addons**

En el siguiente ejemplo de código, se muestra cómo usar list-addons.

AWS CLI

Enumere todos los complementos instalados en su clúster de Amazon EKS con el nombre `myeks-cluster`

El siguiente list-addons ejemplo muestra todos los complementos instalados en su clúster de Amazon EKS denominados my-eks-cluster.

```
aws eks list-addons \ 
     --cluster-name my-eks-cluster
```
Salida:

```
{ 
       "addons": [ 
             "kube-proxy", 
             "vpc-cni" 
      \mathbf{I}}
```
• Para obtener más información sobre la API, consulte [ListAddons](https://awscli.amazonaws.com/v2/documentation/api/latest/reference/eks/list-addons.html)la Referencia de AWS CLI comandos.

# **list-clusters**

En el siguiente ejemplo de código, se muestra cómo usar list-clusters.

AWS CLI

Para enumerar todos los complementos instalados en su clúster de Amazon EKS denominado `my-eks-cluster`

El siguiente list-clusters ejemplo muestra todos los complementos instalados en su clúster de Amazon EKS denominados my-eks-cluster.

```
aws eks list-clusters
```
Salida:

```
{ 
       "clusters": [ 
            "prod", 
             "qa", 
             "stage", 
             "my-eks-cluster" 
     \mathbf{I}}
```
• Para obtener más información sobre la API, consulte [ListClustersl](https://awscli.amazonaws.com/v2/documentation/api/latest/reference/eks/list-clusters.html)a Referencia de AWS CLI comandos.

# **list-fargate-profiles**

En el siguiente ejemplo de código, se muestra cómo usar list-fargate-profiles.

AWS CLI

Para enumerar todos los perfiles de fargate de su clúster de Amazon EKS denominado `` my-ekscluster

En el siguiente list-fargate-profiles ejemplo, se enumeran todos los perfiles de fargate de su clúster de Amazon EKS denominados my-eks-cluster.

```
aws eks list-fargate-profiles \
```

```
 --cluster-name my-eks-cluster
```
Salida:

```
{ 
      "fargateProfileNames": [ 
           "my-fargate-profile" 
     \mathbf{I}}
```
• Para obtener más información sobre la API, consulte [ListFargateProfilesl](https://awscli.amazonaws.com/v2/documentation/api/latest/reference/eks/list-fargate-profiles.html)a Referencia de AWS CLI comandos.

## **list-identity-provider-configs**

En el siguiente ejemplo de código, se muestra cómo usar list-identity-provider-configs.

AWS CLI

Listar los proveedores de identidad asociados a un clúster de Amazon EKS

El siguiente list-identity-provider-configs ejemplo muestra el proveedor de identidad asociado a un clúster de Amazon EKS.

```
aws eks list-identity-provider-configs \ 
     --cluster-name my-eks-cluster
```
Salida:

```
{ 
      "identityProviderConfigs": [ 
           { 
                "type": "oidc", 
                "name": "my-identity-provider" 
           } 
     \mathbf{I}}
```
Para obtener más información, consulte [Autenticar usuarios de su clúster desde un proveedor de](https://docs.aws.amazon.com/eks/latest/userguide/authenticate-oidc-identity-provider.html)  [identidades de OpenID Connect](https://docs.aws.amazon.com/eks/latest/userguide/authenticate-oidc-identity-provider.html) en la Guía del usuario de Amazon EKS.

• Para obtener más información sobre la API, consulte la Referencia [ListIdentityProviderConfigsd](https://awscli.amazonaws.com/v2/documentation/api/latest/reference/eks/list-identity-provider-configs.html)e AWS CLI comandos.

### **list-nodegroups**

En el siguiente ejemplo de código, se muestra cómo usar list-nodegroups.

#### AWS CLI

Listar todos los grupos de nodos de un clúster de Amazon EKS

En el siguiente list-nodegroups ejemplo, se enumeran todos los grupos de nodos de un clúster de Amazon EKS.

```
aws eks list-nodegroups \ 
     --cluster-name my-eks-cluster
```
Salida:

```
{ 
     "nodegroups": [ 
          "my-eks-managed-node-group", 
          "my-eks-nodegroup" 
     ]
}
```
• Para obtener más información sobre la API, consulte [ListNodegroupsl](https://awscli.amazonaws.com/v2/documentation/api/latest/reference/eks/list-nodegroups.html)a Referencia de AWS CLI comandos.

#### **list-tags-for-resource**

En el siguiente ejemplo de código, se muestra cómo usar list-tags-for-resource.

AWS CLI

Ejemplo 1: Para enumerar todas las etiquetas de un ARN de clúster Amazon EKS

En el siguiente list-tags-for-resource ejemplo, se enumeran todas las etiquetas de un ARN de clúster de Amazon EKS.

```
aws eks list-tags-for-resource \
```
--resource-arn arn:aws:eks:us-east-2:111122223333:cluster/my-eks-cluster

#### Salida:

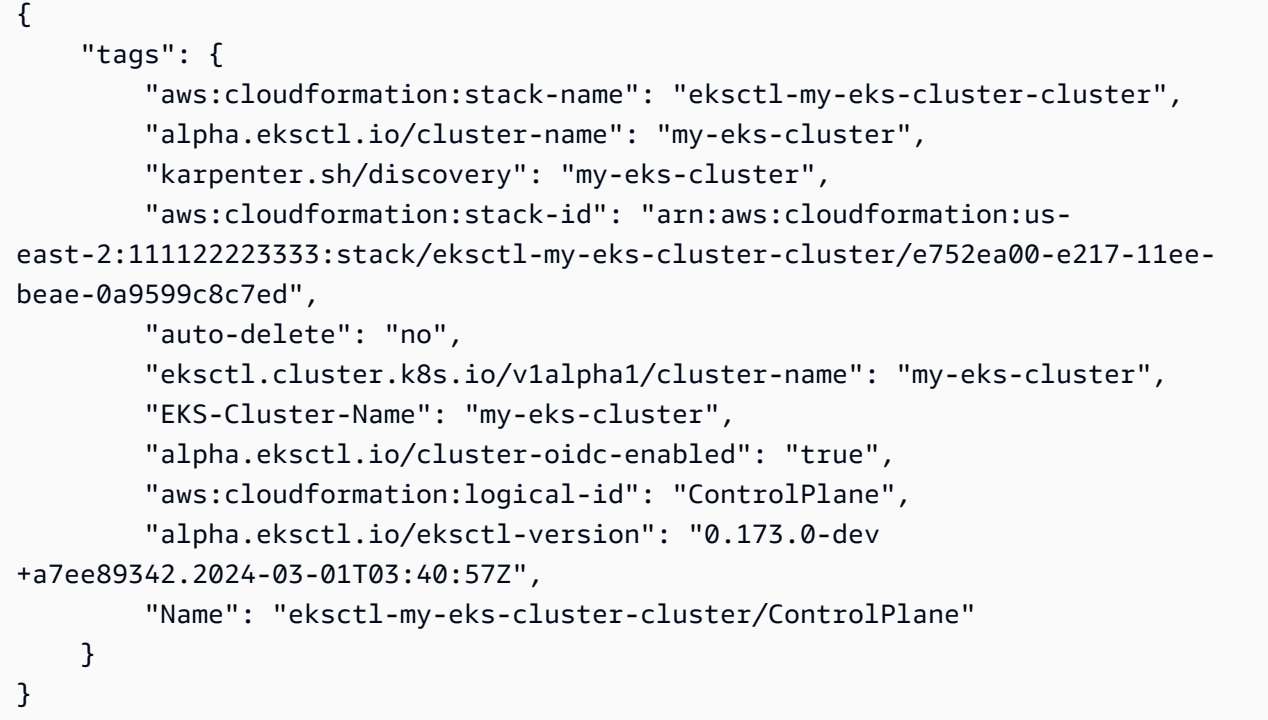

Ejemplo 2: Para enumerar todas las etiquetas de un ARN de un grupo de nodos de Amazon EKS

En el siguiente list-tags-for-resource ejemplo, se enumeran todas las etiquetas de un ARN de un grupo de nodos de Amazon EKS.

```
aws eks list-tags-for-resource \ 
     --resource-arn arn:aws:eks:us-east-2:111122223333:nodegroup/my-eks-cluster/my-
eks-managed-node-group/60c71ed2-2cfb-020f-a5f4-ad32477f198c
```

```
{ 
     "tags": { 
         "aws:cloudformation:stack-name": "eksctl-my-eks-cluster-nodegroup-my-eks-
managed-node-group", 
         "aws:cloudformation:stack-id": "arn:aws:cloudformation:us-
east-2:111122223333:stack/eksctl-my-eks-cluster-nodegroup-my-eks-managed-node-group/
eaa20310-e219-11ee-b851-0ab9ad8228ff", 
         "eksctl.cluster.k8s.io/v1alpha1/cluster-name": "my-eks-cluster",
```
 "EKS-Cluster-Name": "my-eks-cluster", "alpha.eksctl.io/nodegroup-type": "managed", "NodeGroup Name 1": "my-eks-managed-node-group", "k8s.io/cluster-autoscaler/enabled": "true", "nodegroup-role": "worker", "alpha.eksctl.io/cluster-name": "my-eks-cluster", "alpha.eksctl.io/nodegroup-name": "my-eks-managed-node-group", "karpenter.sh/discovery": "my-eks-cluster", "NodeGroup Name 2": "AmazonLinux-Linux-Managed-NG-v1-26-v1", "auto-delete": "no", "k8s.io/cluster-autoscaler/my-eks-cluster": "owned", "aws:cloudformation:logical-id": "ManagedNodeGroup", "alpha.eksctl.io/eksctl-version": "0.173.0-dev +a7ee89342.2024-03-01T03:40:57Z" }

Ejemplo 3: Para enumerar todas las etiquetas de un perfil de Amazon EKS Fargate ARNe

En el siguiente list-tags-for-resource ejemplo, se enumeran todas las etiquetas de un ARN de perfil de Amazon EKS Fargate.

```
aws eks list-tags-for-resource \ 
     --resource-arn arn:aws:eks:us-east-2:111122223333:fargateprofile/my-eks-cluster/
my-fargate-profile/d6c76780-e541-0725-c816-36754cab734b
```
Salida:

}

```
{ 
     "tags": { 
          "eks-fargate-profile-key-2": "value-2", 
          "eks-fargate-profile-key-1": "value-1" 
     }
}
```
Ejemplo 4: Para enumerar todas las etiquetas de un ARN del complemento Amazon EKS

En el siguiente list-tags-for-resource ejemplo, se enumeran todas las etiquetas de un ARN del complemento Amazon EKS.

```
aws eks list-tags-for-resource \
```
Acciones y escenarios 2860

```
 --resource-arn arn:aws:eks:us-east-2:111122223333:addon/my-eks-cluster/vpc-
cni/0ec71efc-98dd-3203-60b0-4b939b2a5e5f
```
Salida:

```
{ 
     "tags": { 
          "eks-addon-key-2": "value-2", 
          "eks-addon-key-1": "value-1" 
     }
}
```
Ejemplo 5: Para enumerar todas las etiquetas de un ARN del proveedor de identidad OIDC de Amazon EKS

En el siguiente list-tags-for-resource ejemplo, se enumeran todas las etiquetas de un ARN del proveedor de identidad OIDC de Amazon EKS.

```
aws eks list-tags-for-resource \ 
    --resource-arn arn:aws:eks:us-east-2:111122223333:identityproviderconfig/my-eks-
cluster/oidc/my-identity-provider/8ac76722-78e4-cec1-ed76-d49eea058622
```
Salida:

```
{ 
      "tags": { 
           "my-identity-provider": "test" 
     }
}
```
• Para obtener más información sobre la API, consulte la Referencia de [ListTagsForResourcec](https://awscli.amazonaws.com/v2/documentation/api/latest/reference/eks/list-tags-for-resource.html)omandos AWS CLI .

# **list-update**

En el siguiente ejemplo de código, se muestra cómo usar list-update.

AWS CLI

Ejemplo 1: Para enumerar las actualizaciones asociadas a un nombre de clúster de Amazon EKS

En el siguiente list-updates ejemplo, se enumeran todos los ID de actualización de un nombre de clúster de Amazon EKS.

```
aws eks list-updates \ 
     --name my-eks-cluster
```
Salida:

```
{ 
     "updateIds": [ 
          "5f78d14e-c57b-4857-a3e4-cf664ae20949", 
          "760e5a3f-adad-48c7-88d3-7ac283c09c26", 
          "cd4ec863-bc55-47d5-a377-3971502f529b", 
          "f12657ce-e869-4f17-b158-a82ab8b7d937" 
    \mathbf{I}}
```
Ejemplo 2: Para enumerar todos los ID de actualización de un grupo de nodos de Amazon EKS

En el siguiente list-updates ejemplo, se enumeran todos los ID de actualización de un grupo de nodos de Amazon EKS.

```
aws eks list-updates \ 
     --name my-eks-cluster \ 
     --nodegroup-name my-eks-managed-node-group
```
Salida:

```
{ 
     "updateIds": [ 
          "8c6c1bef-61fe-42ac-a242-89412387b8e7" 
     ]
}
```
Ejemplo 3: Para enumerar todos los ID de actualización de un complemento Amazon EKS

En el siguiente list-updates ejemplo, se enumeran todos los ID de actualización de un complemento de Amazon EKS.

```
aws eks list-updates \
```

```
 --name my-eks-cluster \
```
--addon-name vpc-cni

### Salida:

```
{ 
     "updateIds": [ 
          "9cdba8d4-79fb-3c83-afe8-00b508d33268" 
     ]
}
```
• Para obtener más información sobre la API, consulte [ListUpdate](https://awscli.amazonaws.com/v2/documentation/api/latest/reference/eks/list-update.html)la Referencia de AWS CLI comandos.

#### **list-updates**

En el siguiente ejemplo de código, se muestra cómo usar list-updates.

### AWS CLI

Para ver una lista de las actualizaciones de un clúster

Este comando de ejemplo muestra las actualizaciones actuales de un clúster nombrado example en la región predeterminada.

Comando:

```
aws eks list-updates --name example
```
Salida:

```
{ 
      "updateIds": [ 
           "10bddb13-a71b-425a-b0a6-71cd03e59161" 
     \mathbf{I}}
```
• Para obtener información sobre la API, consulte [ListUpdates](https://awscli.amazonaws.com/v2/documentation/api/latest/reference/eks/list-updates.html)la Referencia de AWS CLI comandos.

## **register-cluster**

En el siguiente ejemplo de código, se muestra cómo usar register-cluster.

### AWS CLI

Ejemplo 1: Registrar un clúster de Kubernetes EKS\_ANYWHERE externo en Amazon EKS

El siguiente register-cluster ejemplo registra un clúster de Kubernetes EKS\_ANYWHERE externo en Amazon EKS.

```
aws eks register-cluster \ 
     --name my-eks-anywhere-cluster \ 
     --connector-config 'roleArn=arn:aws:iam::111122223333:role/
AmazonEKSConnectorAgentRole,provider=EKS_ANYWHERE'
```
Salida:

```
{ 
     "cluster": { 
         "name": "my-eks-anywhere-cluster", 
         "arn": "arn:aws:eks:us-east-2:111122223333:cluster/my-eks-anywhere-cluster", 
         "createdAt": "2024-04-12T12:38:37.561000-04:00", 
         "status": "PENDING", 
         "tags": {}, 
         "connectorConfig": { 
              "activationId": "xxxxxxxxACTIVATION_IDxxxxxxxx", 
              "activationCode": "xxxxxxxxACTIVATION_CODExxxxxxxx", 
              "activationExpiry": "2024-04-15T12:38:37.082000-04:00", 
              "provider": "EKS_ANYWHERE", 
              "roleArn": "arn:aws:iam::111122223333:role/AmazonEKSConnectorAgentRole" 
         } 
     }
}
```
Para obtener más información, consulte [Conexión de un clúster externo](https://docs.aws.amazon.com/eks/latest/userguide/connecting-cluster.html) en la Guía del usuario de Amazon EKS.

Ejemplo 2: Registrar cualquier clúster de Kubernetes externo en Amazon EKS

El siguiente register-cluster ejemplo registra un clúster de Kubernetes EKS\_ANYWHERE externo en Amazon EKS.

```
aws eks register-cluster \ 
     --name my-eks-anywhere-cluster \ 
     --connector-config 'roleArn=arn:aws:iam::111122223333:role/
AmazonEKSConnectorAgentRole,provider=OTHER'
```
Salida:

```
{ 
     "cluster": { 
         "name": "my-onprem-k8s-cluster", 
         "arn": "arn:aws:eks:us-east-2:111122223333:cluster/my-onprem-k8s-cluster", 
         "createdAt": "2024-04-12T12:42:10.861000-04:00", 
         "status": "PENDING", 
         "tags": {}, 
         "connectorConfig": { 
              "activationId": "xxxxxxxxACTIVATION_IDxxxxxxxx", 
              "activationCode": "xxxxxxxxACTIVATION_CODExxxxxxxx", 
              "activationExpiry": "2024-04-15T12:42:10.339000-04:00", 
              "provider": "OTHER", 
              "roleArn": "arn:aws:iam::111122223333:role/AmazonEKSConnectorAgentRole" 
         } 
     }
}
```
Para obtener más información, consulte [Conexión de un clúster externo](https://docs.aws.amazon.com/eks/latest/userguide/connecting-cluster.html) en la Guía del usuario de Amazon EKS.

• Para obtener más información sobre la API, consulte [RegisterClusterl](https://awscli.amazonaws.com/v2/documentation/api/latest/reference/eks/register-cluster.html)a Referencia de AWS CLI comandos.

#### **tag-resource**

En el siguiente ejemplo de código, se muestra cómo usar tag-resource.

AWS CLI

Ejemplo 1: Para añadir las etiquetas especificadas a un clúster de Amazon EKS

En el siguiente tag-resource ejemplo, se añaden las etiquetas especificadas a un clúster de Amazon EKS.

```
aws eks tag-resource \
```

```
--resource-arn arn:aws:eks:us-east-2:111122223333:cluster/my-eks-cluster \
 --tag 'my-eks-cluster-test-1=test-value-1,my-eks-cluster-dev-1=dev-value-2'
```
Este comando no genera ninguna salida.

Ejemplo 2: Para añadir las etiquetas especificadas a un grupo de nodos de Amazon EKS

En el siguiente tag-resource ejemplo, se añaden las etiquetas especificadas a un grupo de nodos de Amazon EKS.

```
aws eks tag-resource \ 
     --resource-arn arn:aws:eks:us-east-2:111122223333:nodegroup/my-eks-cluster/my-
eks-managed-node-group/60c71ed2-2cfb-020f-a5f4-ad32477f198c \ 
     --tag 'my-eks-nodegroup-test-1=test-value-1,my-eks-nodegroup-dev-1=dev-value-2'
```
Este comando no genera ninguna salida.

• Para obtener más información sobre la API, consulte [TagResourcel](https://awscli.amazonaws.com/v2/documentation/api/latest/reference/eks/tag-resource.html)a Referencia de AWS CLI comandos.

#### **untag-resource**

En el siguiente ejemplo de código, se muestra cómo usar untag-resource.

AWS CLI

Ejemplo 1: Para eliminar las etiquetas especificadas de un clúster de Amazon EKS

El siguiente untag-resource ejemplo elimina las etiquetas especificadas de un clúster de Amazon EKS.

```
aws eks untag-resource \ 
    --resource-arn arn:aws:eks:us-east-2:111122223333:cluster/my-eks-cluster \
     --tag-keys "my-eks-cluster-test-1" "my-eks-cluster-dev-1"
```
Este comando no genera ninguna salida.

Ejemplo 2: Para eliminar las etiquetas especificadas de un grupo de nodos de Amazon EKS

El siguiente untag-resource ejemplo elimina las etiquetas especificadas de un grupo de nodos de Amazon EKS.

```
aws eks untag-resource \ 
     --resource-arn arn:aws:eks:us-east-2:111122223333:nodegroup/my-eks-cluster/my-
eks-managed-node-group/60c71ed2-2cfb-020f-a5f4-ad32477f198c \ 
     --tag-keys "my-eks-nodegroup-test-1" "my-eks-nodegroup-dev-1"
```
Este comando no genera ninguna salida.

• Para obtener más información sobre la API, consulte [UntagResource](https://awscli.amazonaws.com/v2/documentation/api/latest/reference/eks/untag-resource.html)la Referencia de AWS CLI comandos.

#### **update-addon**

En el siguiente ejemplo de código, se muestra cómo usar update-addon.

#### AWS CLI

Ejemplo 1. Para actualizar un complemento de Amazon EKS con el rol de cuenta de servicio ARN

El siguiente comando de update-addon ejemplo actualiza un complemento de Amazon EKS con la función de cuenta de servicio ARN.

```
aws eks update-addon \ 
     --cluster-name my-eks-cluster \ 
     --addon-name vpc-cni \ 
     --service-account-role-arn arn:aws:iam::111122223333:role/eksctl-my-eks-cluster-
addon-vpc-cni-Role1-YfakrqOC1UTm
```

```
{ 
     "update": { 
         "id": "c00d2de2-c2e4-3d30-929e-46b8edec2ce4", 
         "status": "InProgress", 
         "type": "AddonUpdate", 
         "params": [ 
             { 
                  "type": "ServiceAccountRoleArn", 
                  "value": "arn:aws:iam::111122223333:role/eksctl-my-eks-cluster-
addon-vpc-cni-Role1-YfakrqOC1UTm" 
 } 
         ],
```

```
 "updatedAt": "2024-04-12T16:04:55.614000-04:00", 
          "errors": [] 
     }
}
```
Para obtener más información, consulte [Administración de complementos de Amazon EKS:](https://docs.aws.amazon.com/eks/latest/userguide/managing-add-ons.html#updating-an-add-on)  [actualización de un complemento](https://docs.aws.amazon.com/eks/latest/userguide/managing-add-ons.html#updating-an-add-on) en la Guía del usuario de Amazon EKS.

Ejemplo 2. Para actualizar un complemento de Amazon EKS con una versión de complemento específica

El siguiente comando de update-addon ejemplo actualiza un complemento de Amazon EKS con una versión de complemento específica.

```
aws eks update-addon \ 
     --cluster-name my-eks-cluster \ 
     --addon-name vpc-cni \ 
     --service-account-role-arn arn:aws:iam::111122223333:role/eksctl-my-eks-cluster-
addon-vpc-cni-Role1-YfakrqOC1UTm \ 
     --addon-version v1.16.4-eksbuild.2
```

```
{ 
     "update": { 
          "id": "f58dc0b0-2b18-34bd-bc6a-e4abc0011f36", 
          "status": "InProgress", 
         "type": "AddonUpdate", 
          "params": [ 
              { 
                  "type": "AddonVersion", 
                  "value": "v1.16.4-eksbuild.2" 
              }, 
              { 
                  "type": "ServiceAccountRoleArn", 
                  "value": "arn:aws:iam::111122223333:role/eksctl-my-eks-cluster-
addon-vpc-cni-Role1-YfakrqOC1UTm" 
 } 
         ], 
          "createdAt": "2024-04-12T16:07:16.550000-04:00", 
          "errors": [] 
     }
```
}

Para obtener más información, consulte [Administración de complementos de Amazon EKS:](https://docs.aws.amazon.com/eks/latest/userguide/managing-add-ons.html#updating-an-add-on)  [actualización de un complemento](https://docs.aws.amazon.com/eks/latest/userguide/managing-add-ons.html#updating-an-add-on) en la Guía del usuario de Amazon EKS.

Ejemplo 3. Para actualizar un complemento de Amazon EKS con valores de configuración personalizados y resolver conflictos: detalles

El siguiente comando de update-addon ejemplo actualiza un complemento de Amazon EKS con valores de configuración personalizados y resuelve los detalles de los conflictos.

```
aws eks update-addon \ 
     --cluster-name my-eks-cluster \ 
     --addon-name vpc-cni \ 
     --service-account-role-arn arn:aws:iam::111122223333:role/eksctl-my-eks-cluster-
addon-vpc-cni-Role1-YfakrqOC1UTm \ 
     --addon-version v1.16.4-eksbuild.2 \ 
     --configuration-values '{"resources": {"limits":{"cpu":"100m"}, "requests":
{\{ "cpu": "50m"\}}}}' \
     --resolve-conflicts PRESERVE
```

```
{ 
     "update": { 
          "id": "cd9f2173-a8d8-3004-a90f-032f14326520", 
          "status": "InProgress", 
          "type": "AddonUpdate", 
          "params": [ 
              { 
                   "type": "AddonVersion", 
                   "value": "v1.16.4-eksbuild.2" 
              }, 
              { 
                   "type": "ServiceAccountRoleArn", 
                   "value": "arn:aws:iam::111122223333:role/eksctl-my-eks-cluster-
addon-vpc-cni-Role1-YfakrqOC1UTm" 
              }, 
\{\hspace{.1cm} \} "type": "ResolveConflicts", 
                   "value": "PRESERVE" 
              },
```

```
\{\hspace{.1cm} \} "type": "ConfigurationValues", 
                 "value": "{\"resources\": {\"limits\":{\"cpu\":\"100m\"}, \"requests
\":{\"cpu\":\"50m\"}}}" 
 } 
         ], 
         "createdAt": "2024-04-12T16:16:27.363000-04:00", 
         "errors": [] 
     }
}
```
Para obtener más información, consulte [Administración de complementos de Amazon EKS:](https://docs.aws.amazon.com/eks/latest/userguide/managing-add-ons.html#updating-an-add-on)  [actualización de un complemento](https://docs.aws.amazon.com/eks/latest/userguide/managing-add-ons.html#updating-an-add-on) en la Guía del usuario de Amazon EKS.

Ejemplo 4. Para actualizar un complemento de Amazon EKS con un archivo de valores de configuración JSON personalizado

El siguiente comando de update-addon ejemplo actualiza un complemento de Amazon EKS con valores de configuración JSON personalizados y resuelve los detalles de conflictos.

```
aws eks update-addon \ 
     --cluster-name my-eks-cluster \ 
     --addon-name vpc-cni \ 
     --service-account-role-arn arn:aws:iam::111122223333:role/eksctl-my-eks-cluster-
addon-vpc-cni-Role1-YfakrqOC1UTm \ 
     --addon-version v1.17.1-eksbuild.1 \ 
     --configuration-values 'file://configuration-values.json' \ 
     --resolve-conflicts PRESERVE
```
Contenidos de configuration-values.json:

```
{ 
      "resources": { 
           "limits": { 
               "cpu": "100m" 
          }, 
           "requests": { 
                "cpu": "50m" 
          } 
     }, 
      "env": { 
           "AWS_VPC_K8S_CNI_LOGLEVEL": "ERROR"
```
}

AWS Command Line Interface Guía del usuario de la versión 2

```
}
```
# Salida:

```
{ 
     "update": { 
         "id": "6881a437-174f-346b-9a63-6e91763507cc", 
         "status": "InProgress", 
         "type": "AddonUpdate", 
         "params": [ 
             { 
                 "type": "AddonVersion", 
                 "value": "v1.17.1-eksbuild.1" 
             }, 
\{\hspace{.1cm} \} "type": "ServiceAccountRoleArn", 
                 "value": "arn:aws:iam::111122223333:role/eksctl-my-eks-cluster-
addon-vpc-cni-Role1-YfakrqOC1UTm" 
             }, 
\{\hspace{.1cm} \} "type": "ResolveConflicts", 
                 "value": "PRESERVE" 
             }, 
             { 
                 "type": "ConfigurationValues", 
                "value": "{\n \"resources\": {\n \"limits\": {\n
 \"cpu\": \"100m\"\n },\n \"requests\": {\n \"cpu\": \"50m
\"\n }\n },\n \"env\": {\n \"AWS_VPC_K8S_CNI_LOGLEVEL\": \"ERROR
\"\n }\n}" 
 } 
         ], 
         "createdAt": "2024-04-12T16:22:55.519000-04:00", 
         "errors": [] 
     }
}
```
Para obtener más información, consulte [Administración de complementos de Amazon EKS:](https://docs.aws.amazon.com/eks/latest/userguide/managing-add-ons.html#updating-an-add-on)  [actualización de un complemento](https://docs.aws.amazon.com/eks/latest/userguide/managing-add-ons.html#updating-an-add-on) en la Guía del usuario de Amazon EKS.

Ejemplo 5. Para actualizar un complemento de Amazon EKS con un archivo de valores de configuración YAML personalizado
El siguiente comando de update-addon ejemplo actualiza un complemento de Amazon EKS con valores de configuración de YAML personalizados y resuelve los detalles de conflictos.

```
aws eks update-addon \ 
     --cluster-name my-eks-cluster \ 
     --addon-name vpc-cni \ 
     --service-account-role-arn arn:aws:iam::111122223333:role/eksctl-my-eks-cluster-
addon-vpc-cni-Role1-YfakrqOC1UTm \ 
     --addon-version v1.18.0-eksbuild.1 \ 
     --configuration-values 'file://configuration-values.yaml' \ 
     --resolve-conflicts PRESERVE
```
Contenidos de configuration-values.yaml:

```
resources: 
     limits: 
          cpu: '100m' 
     requests: 
          cpu: '50m'
env: 
     AWS_VPC_K8S_CNI_LOGLEVEL: 'DEBUG'
```

```
{ 
     "update": { 
          "id": "a067a4c9-69d0-3769-ace9-d235c5b16701", 
          "status": "InProgress", 
          "type": "AddonUpdate", 
          "params": [ 
              { 
                   "type": "AddonVersion", 
                   "value": "v1.18.0-eksbuild.1" 
              }, 
              { 
                   "type": "ServiceAccountRoleArn", 
                   "value": "arn:aws:iam::111122223333:role/eksctl-my-eks-cluster-
addon-vpc-cni-Role1-YfakrqOC1UTm" 
              }, 
\{\hspace{.1cm} \} "type": "ResolveConflicts", 
                   "value": "PRESERVE"
```

```
 }, 
\{\hspace{.1cm} \} "type": "ConfigurationValues", 
                "value": "resources:\n limits:\n cpu: '100m'\n 
 requests:\n cpu: '50m'\nenv:\n AWS_VPC_K8S_CNI_LOGLEVEL: 'DEBUG'" 
 } 
         ], 
         "createdAt": "2024-04-12T16:25:07.212000-04:00", 
         "errors": [] 
    }
}
```
Para obtener más información, consulte [Administración de complementos de Amazon EKS:](https://docs.aws.amazon.com/eks/latest/userguide/managing-add-ons.html#updating-an-add-on)  [actualización de un complemento](https://docs.aws.amazon.com/eks/latest/userguide/managing-add-ons.html#updating-an-add-on) en la Guía del usuario de Amazon EKS.

• Para obtener más información sobre la API, consulte [UpdateAddon](https://awscli.amazonaws.com/v2/documentation/api/latest/reference/eks/update-addon.html)la Referencia de AWS CLI comandos.

# **update-cluster-config**

En el siguiente ejemplo de código, se muestra cómo usar update-cluster-config.

AWS CLI

Para actualizar el acceso al punto final del clúster

Este comando de ejemplo actualiza un clúster para inhabilitar el acceso público a los puntos finales y habilitar el acceso a los puntos finales privados.

Comando:

```
aws eks update-cluster-config --name example \setminus--resources-vpc-config endpointPublicAccess=false,endpointPrivateAccess=true
```

```
{ 
     "update": { 
          "id": "ec883c93-2e9e-407c-a22f-8f6fa6e67d4f", 
          "status": "InProgress", 
          "type": "EndpointAccessUpdate", 
          "params": [
```

```
 { 
                   "type": "EndpointPublicAccess", 
                  "value": "false" 
              }, 
\{\hspace{.1cm} \} "type": "EndpointPrivateAccess", 
                   "value": "true" 
 } 
          ], 
          "createdAt": 1565806986.506, 
          "errors": [] 
     }
}
```
Para habilitar el registro de un clúster

Este comando de ejemplo habilita todos los tipos de registro del plano de control del clúster para un clúster denominadoexample.

Comando:

```
aws eks update-cluster-config --name example \
--logging '{"clusterLogging":[{"types":
["api","audit","authenticator","controllerManager","scheduler"],"enabled":true}]}'
```

```
{ 
     "update": { 
         "id": "7551c64b-1d27-4b1e-9f8e-c45f056eb6fd", 
         "status": "InProgress", 
          "type": "LoggingUpdate", 
         "params": [ 
              { 
                  "type": "ClusterLogging", 
                  "value": "{\"clusterLogging\":[{\"types\":[\"api\",\"audit\",
\"authenticator\",\"controllerManager\",\"scheduler\"],\"enabled\":true}]}" 
 } 
         ], 
          "createdAt": 1565807210.37, 
          "errors": [] 
     }
```
}

• Para obtener más información sobre la API, consulte [UpdateClusterConfig](https://awscli.amazonaws.com/v2/documentation/api/latest/reference/eks/update-cluster-config.html)la Referencia de AWS CLI comandos.

#### **update-cluster-version**

En el siguiente ejemplo de código, se muestra cómo usar update-cluster-version.

#### AWS CLI

Para actualizar un clúster de Amazon EKS denominado `my-eks-cluster` a la versión de Kubernetes especificada

El siguiente update-cluster-version ejemplo actualiza un clúster de Amazon EKS a la versión de Kubernetes especificada.

```
aws eks update-cluster-version \ 
     --name my-eks-cluster \ 
     --kubernetes-version 1.27
```

```
{ 
     "update": { 
          "id": "e4091a28-ea14-48fd-a8c7-975aeb469e8a", 
          "status": "InProgress", 
          "type": "VersionUpdate", 
          "params": [ 
              { 
                   "type": "Version", 
                   "value": "1.27" 
              }, 
              { 
                   "type": "PlatformVersion", 
                   "value": "eks.16" 
 } 
          ], 
          "createdAt": "2024-04-12T16:56:01.082000-04:00", 
          "errors": [] 
     }
```
}

Para obtener más información, consulte [Actualización de una versión de Kubernetes de un clúster](https://docs.aws.amazon.com/eks/latest/userguide/update-cluster.html) [de Amazon EKS en la Guía](https://docs.aws.amazon.com/eks/latest/userguide/update-cluster.html) del usuario de Amazon EKS.

• Para obtener más información sobre la API, consulte la Referencia de [UpdateClusterVersion](https://awscli.amazonaws.com/v2/documentation/api/latest/reference/eks/update-cluster-version.html)comandos AWS CLI .

# **update-kubeconfig**

En el siguiente ejemplo de código, se muestra cómo usar update-kubeconfig.

AWS CLI

Ejemplo 1: Configura su kubectl creando o actualizando kubeconfig para que pueda conectarse a un clúster de Amazon EKS denominado `` my-eks-cluster

El siguiente update-kubeconfig ejemplo configura su kubectl mediante la creación o actualización del kubeconfig para que pueda conectarse a un clúster de Amazon EKS denominado. my-eks-cluster

```
aws eks update-kubeconfig \ 
     --name my-eks-cluster
```
Salida:

Updated context arn:aws:eks:us-east-2:111122223333:cluster/my-eks-cluster in /Users/ xxx/.kube/config

Para obtener más información, consulte [Creación o actualización de un archivo kubeconfig para](https://docs.aws.amazon.com/eks/latest/userguide/create-kubeconfig.html) [un clúster de Amazon EKS](https://docs.aws.amazon.com/eks/latest/userguide/create-kubeconfig.html) en la Guía del usuario de Amazon EKS.

Ejemplo 2: Configura su kubectl creando o actualizando el kubeconfig (con la opción role-arn para asumir un rol en la autenticación de clústeres) para que pueda conectarse a un clúster de Amazon EKS denominado `` my-eks-cluster

El siguiente update-kubeconfig ejemplo configura su kubectl mediante la creación o actualización del kubeconfig (con la opción role-arn para asumir un rol en la autenticación de clústeres) para que pueda conectarse a un clúster de Amazon EKS denominado. my-eks-cluster

```
aws eks update-kubeconfig \ 
     --name my-eks-cluster \ 
     --role-arn arn:aws:iam::111122223333:role/eksctl-EKS-Linux-Cluster-v1-24-
cluster-ServiceRole-j1k7AfTIQtnM
```
Salida:

Updated context arn:aws:eks:us-east-2:111122223333:cluster/my-eks-cluster in /Users/ xxx/.kube/config

Para obtener más información, consulte [Creación o actualización de un archivo kubeconfig para](https://docs.aws.amazon.com/eks/latest/userguide/create-kubeconfig.html) [un clúster de Amazon EKS](https://docs.aws.amazon.com/eks/latest/userguide/create-kubeconfig.html) en la Guía del usuario de Amazon EKS.

Ejemplo 3: configura su kubectl creando o actualizando kubeconfig (con la opción role-arn para asumir un rol en la autenticación del clúster junto con un alias de clúster y un alias de usuario personalizados) para que pueda conectarse a un clúster de Amazon EKS llamado `` my-ekscluster

El siguiente update-kubeconfig ejemplo configura su kubectl creando o actualizando el kubeconfig (con la opción role-arn para asumir un rol en la autenticación del clúster junto con un alias de clúster y un alias de usuario personalizados) para que pueda conectarse a un clúster de Amazon EKS denominado. my-eks-cluster

```
aws eks update-kubeconfig \ 
     --name my-eks-cluster \ 
     --role-arn arn:aws:iam::111122223333:role/eksctl-EKS-Linux-Cluster-v1-24-
cluster-ServiceRole-j1k7AfTIQtnM \ 
     --alias stage-eks-cluster \ 
     --user-alias john
```
Salida:

Updated context stage-eks-cluster in /Users/dubaria/.kube/config

Para obtener más información, consulte [Creación o actualización de un archivo kubeconfig para](https://docs.aws.amazon.com/eks/latest/userguide/create-kubeconfig.html) [un clúster de Amazon EKS](https://docs.aws.amazon.com/eks/latest/userguide/create-kubeconfig.html) en la Guía del usuario de Amazon EKS.

Ejemplo 4: Imprime las entradas del archivo kubeconfig para revisarlas y configura tu kubectl para que puedas conectarte a un clúster de Amazon EKS llamado `` my-eks-cluster

El siguiente update-kubeconfig ejemplo configura su kubectl creando o actualizando el kubeconfig (con la opción role-arn para asumir un rol en la autenticación del clúster junto con un alias de clúster y un alias de usuario personalizados) para que pueda conectarse a un clúster de Amazon EKS denominado. my-eks-cluster

```
aws eks update-kubeconfig \ 
     --name my-eks-cluster \ 
     --role-arn arn:aws:iam::111122223333:role/eksctl-EKS-Linux-Cluster-v1-24-
cluster-ServiceRole-j1k7AfTIQtnM \ 
     --alias stage-eks-cluster \ 
     --user-alias john \ 
     --verbose
```

```
Updated context stage-eks-cluster in /Users/dubaria/.kube/config
Entries:
context:
cluster: arn:aws:eks:us-east-2:111122223333:cluster/my-eks-cluster
user: john
name: stage-eks-cluster
name: john
user:
exec: 
     apiVersion: client.authentication.k8s.io/v1beta1 
     args: 
     - --region 
     - us-east-2 
     - eks 
     - get-token 
     - --cluster-name 
     - my-eks-cluster 
     - --output 
     - json 
     - --role 
     - arn:aws:iam::111122223333:role/eksctl-EKS-Linux-Cluster-v1-24-cluster-
ServiceRole-j1k7AfTIQtnM 
     command: aws
cluster:
```

```
certificate-authority-data: xxx_CA_DATA_xxx
server: https://DALSJ343KE23J3RN45653DSKJTT647TYD.yl4.us-east-2.eks.amazonaws.com
name: arn:aws:eks:us-east-2:111122223333:cluster/my-eks-cluster
```
Para obtener más información, consulte [Creación o actualización de un archivo kubeconfig para](https://docs.aws.amazon.com/eks/latest/userguide/create-kubeconfig.html) [un clúster de Amazon EKS](https://docs.aws.amazon.com/eks/latest/userguide/create-kubeconfig.html) en la Guía del usuario de Amazon EKS.

• Para obtener más información sobre la API, consulte la Referencia [UpdateKubeconfigd](https://awscli.amazonaws.com/v2/documentation/api/latest/reference/eks/update-kubeconfig.html)e AWS CLI comandos.

# **update-nodegroup-config**

En el siguiente ejemplo de código, se muestra cómo usar update-nodegroup-config.

### AWS CLI

Ejemplo 1: Actualizar un grupo de nodos gestionado para añadir nuevas etiquetas y contaminar el nodo de trabajo de EKS de un clúster de Amazon EKS

En el siguiente update-nodegroup-config ejemplo, se actualiza un grupo de nodos gestionado para añadir nuevas etiquetas y contaminar el nodo de trabajo de EKS de un clúster de Amazon EKS.

```
aws eks update-nodegroup-config \ 
     --cluster-name my-eks-cluster \ 
     --nodegroup-name my-eks-nodegroup \ 
     --labels 'addOrUpdateLabels={my-eks-nodegroup-label-1=value-1,my-eks-nodegroup-
label-2=value-2} --taints 'addOrUpdateTaints=[{key=taint-key-1,value=taint-
value-1,effect=NO_EXECUTE}]'
```

```
{ 
     "update": { 
          "id": "e66d21d3-bd8b-3ad1-a5aa-b196dc08c7c1", 
          "status": "InProgress", 
          "type": "ConfigUpdate", 
          "params": [ 
\{\hspace{.1cm} \} "type": "LabelsToAdd",
```

```
 "value": "{\"my-eks-nodegroup-label-2\":\"value-2\",\"my-eks-
nodegroup-label-1\":\"value-1\"}" 
             }, 
             { 
                  "type": "TaintsToAdd", 
                  "value": "[{\"effect\":\"NO_EXECUTE\",\"value\":\"taint-value-1\",
\"key\":\"taint-key-1\"}]" 
 } 
         ], 
         "createdAt": "2024-04-08T12:05:19.161000-04:00", 
         "errors": [] 
     }
}
```
Ejemplo 2: Actualizar un grupo de nodos gestionado para eliminar las etiquetas y las impurezas del nodo de trabajo de EKS de un clúster de Amazon EKS

En el siguiente update-nodegroup-config ejemplo, se actualiza un grupo de nodos gestionado para eliminar las etiquetas y las impurezas del nodo de trabajo de EKS de un clúster de Amazon EKS.

```
aws eks update-nodegroup-config \ 
     --cluster-name my-eks-cluster \ 
     --nodegroup-name my-eks-nodegroup \ 
     --labels 'removeLabels=my-eks-nodegroup-label-1, my-eks-nodegroup-label-2' \ 
     --taints 'removeTaints=[{key=taint-key-1,value=taint-
value-1,effect=NO_EXECUTE}]'
```

```
{ 
     "update": { 
          "id": "67a08692-9e59-3ace-a916-13929f44cec3", 
          "status": "InProgress", 
          "type": "ConfigUpdate", 
          "params": [ 
              { 
                   "type": "LabelsToRemove",
```

```
 "value": "[\"my-eks-nodegroup-label-1\",\"my-eks-nodegroup-
label-2\"]" 
             }, 
\{\hspace{.1cm} \} "type": "TaintsToRemove", 
                  "value": "[{\"effect\":\"NO_EXECUTE\",\"value\":\"taint-value-1\",
\"key\":\"taint-key-1\"}]" 
 } 
         ], 
         "createdAt": "2024-04-08T12:17:31.817000-04:00", 
         "errors": [] 
     }
}
```
Ejemplo 3: Actualizar un grupo de nodos gestionado para eliminar y añadir etiquetas y contaminar el nodo de trabajo de EKS de un clúster de Amazon EKS

En el siguiente update-nodegroup-config ejemplo, se actualiza un grupo de nodos gestionado para eliminar y añadir etiquetas y contaminaciones al nodo de trabajo de EKS de un clúster de Amazon EKS.

```
aws eks update-nodegroup-config \ 
     --cluster-name my-eks-cluster \ 
     --nodegroup-name my-eks-nodegroup \ 
     --labels 'addOrUpdateLabels={my-eks-nodegroup-new-label-1=new-value-1,my-eks-
nodegroup-new-label-2=new-value-2},removeLabels=my-eks-nodegroup-label-1, my-eks-
nodegroup-label-2' \ 
     --taints 'addOrUpdateTaints=[{key=taint-new-key-1,value=taint-new-
value-1,effect=PREFER_NO_SCHEDULE}],removeTaints=[{key=taint-key-1,value=taint-
value-1,effect=NO_EXECUTE}]'
```

```
{ 
     "update": { 
          "id": "4a9c8c45-6ac7-3115-be71-d6412a2339b7", 
          "status": "InProgress", 
          "type": "ConfigUpdate", 
          "params": [
```

```
 { 
                  "type": "LabelsToAdd", 
                  "value": "{\"my-eks-nodegroup-new-label-1\":\"new-value-1\",\"my-
eks-nodegroup-new-label-2\":\"new-value-2\"}" 
             }, 
\{\hspace{.1cm} \} "type": "LabelsToRemove", 
                  "value": "[\"my-eks-nodegroup-label-1\",\"my-eks-nodegroup-
label-2\"]" 
             }, 
\{\hspace{.1cm} \} "type": "TaintsToAdd", 
                  "value": "[{\"effect\":\"PREFER_NO_SCHEDULE\",\"value\":\"taint-new-
value-1\",\"key\":\"taint-new-key-1\"}]" 
             }, 
\{\hspace{.1cm} \} "type": "TaintsToRemove", 
                  "value": "[{\"effect\":\"NO_EXECUTE\",\"value\":\"taint-value-1\",
\"key\":\"taint-key-1\"}]" 
 } 
         ], 
         "createdAt": "2024-04-08T12:30:55.486000-04:00", 
         "errors": [] 
     }
}
```
Ejemplo 4: Actualizar un grupo de nodos gestionado para actualizar scaling-config y update-config para el nodo de trabajo de EKS de un clúster de Amazon EKS

En el siguiente update-nodegroup-config ejemplo, se actualiza un grupo de nodos gestionado para actualizar scaling-config y update-config para el nodo de trabajo de EKS de un clúster de Amazon EKS.

```
aws eks update-nodegroup-config \ 
     --cluster-name my-eks-cluster \ 
     --nodegroup-name my-eks-nodegroup \
```
- --scaling-config minSize=1,maxSize=5,desiredSize=2 \
- --update-config maxUnavailable=2

```
{ 
     "update": { 
          "id": "a977160f-59bf-3023-805d-c9826e460aea", 
          "status": "InProgress", 
          "type": "ConfigUpdate", 
          "params": [ 
\{\hspace{.1cm} \} "type": "MinSize", 
                   "value": "1" 
              }, 
              { 
                   "type": "MaxSize", 
                   "value": "5" 
              }, 
\{\hspace{.1cm} \} "type": "DesiredSize", 
                   "value": "2" 
              }, 
\{\hspace{.1cm} \} "type": "MaxUnavailable", 
                   "value": "2" 
 } 
          ], 
          "createdAt": "2024-04-08T12:35:17.036000-04:00", 
          "errors": [] 
     }
}
```
• Para obtener más información sobre la API, consulte [UpdateNodegroupConfigl](https://awscli.amazonaws.com/v2/documentation/api/latest/reference/eks/update-nodegroup-config.html)a Referencia de AWS CLI comandos.

# **update-nodegroup-version**

En el siguiente ejemplo de código, se muestra cómo usar update-nodegroup-version.

AWS CLI

Ejemplo 1: Actualizar la versión de Kubernetes o la versión AMI de un grupo de nodos gestionado por Amazon EKS

El siguiente update-nodegroup-version ejemplo actualiza la versión de Kubernetes o la versión AMI de un grupo de nodos gestionado por Amazon EKS a la última versión disponible para su clúster de Kubernetes.

```
aws eks update-nodegroup-version \ 
     --cluster-name my-eks-cluster \ 
     --nodegroup-name my-eks-nodegroup \ 
     --no-force
```
Salida:

```
{ 
     "update": { 
          "id": "a94ebfc3-6bf8-307a-89e6-7dbaa36421f7", 
          "status": "InProgress", 
          "type": "VersionUpdate", 
          "params": [ 
              { 
                   "type": "Version", 
                   "value": "1.26" 
              }, 
\{\hspace{.1cm} \} "type": "ReleaseVersion", 
                   "value": "1.26.12-20240329" 
 } 
          ], 
          "createdAt": "2024-04-08T13:16:00.724000-04:00", 
          "errors": [] 
     }
}
```
Para obtener más información, consulte [Actualización de un grupo de nodos gestionado](https://docs.aws.amazon.com/eks/latest/userguide/update-managed-node-group.html) en la Guía del usuario de Amazon EKS.

Ejemplo 2: Actualizar la versión de Kubernetes o la versión AMI de un grupo de nodos gestionado por Amazon EKS

El siguiente update-nodegroup-version ejemplo actualiza la versión de Kubernetes o la versión de AMI de un grupo de nodos gestionado por Amazon EKS a la versión de lanzamiento de AMI especificada.

```
aws eks update-nodegroup-version \
```

```
 --cluster-name my-eks-cluster \ 
 --nodegroup-name my-eks-nodegroup \ 
 --kubernetes-version '1.26' \ 
 --release-version '1.26.12-20240307' \ 
 --no-force
```
Salida:

```
{ 
     "update": { 
          "id": "4db06fe1-088d-336b-bdcd-3fdb94995fb7", 
          "status": "InProgress", 
          "type": "VersionUpdate", 
          "params": [ 
              { 
                   "type": "Version", 
                  "value": "1.26" 
              }, 
              { 
                  "type": "ReleaseVersion", 
                   "value": "1.26.12-20240307" 
 } 
          ], 
          "createdAt": "2024-04-08T13:13:58.595000-04:00", 
          "errors": [] 
     }
}
```
Para obtener más información, consulte Actualización de un grupo de nodos gestionado: < https:// docs.aws.amazon.com/eks/latest/userguide/ update-managed-node-group .html>` en la Guía del usuario de Amazon EKS.

• Para obtener más información sobre la API, consulte la Referencia de [UpdateNodegroupVersionc](https://awscli.amazonaws.com/v2/documentation/api/latest/reference/eks/update-nodegroup-version.html)omandos AWS CLI .

Ejemplos de Elastic Beanstalk usando AWS CLI

Los siguientes ejemplos de código muestran cómo realizar acciones e implementar escenarios comunes AWS Command Line Interface con Elastic Beanstalk.

Las acciones son extractos de código de programas más grandes y deben ejecutarse en contexto. Mientras las acciones muestran cómo llamar a las funciones de servicio individuales, es posible ver las acciones en contexto en los escenarios relacionados y en los ejemplos entre servicios.

Los escenarios son ejemplos de código que muestran cómo llevar a cabo una tarea específica llamando a varias funciones dentro del mismo servicio.

Cada eiemplo incluve un enlace a GitHub, donde puede encontrar instrucciones sobre cómo configurar y ejecutar el código en su contexto.

#### Temas

• [Acciones](#page-381-0)

# Acciones

# **abort-environment-update**

En el siguiente ejemplo de código, se muestra cómo usar abort-environment-update.

AWS CLI

Para abortar un despliegue

El siguiente comando anula el despliegue de una versión de aplicación en ejecución para un entorno denominado: my-env

```
aws elasticbeanstalk abort-environment-update --environment-name my-env
```
• Para obtener más información sobre la API, consulte [AbortEnvironmentUpdatel](https://awscli.amazonaws.com/v2/documentation/api/latest/reference/elasticbeanstalk/abort-environment-update.html)a Referencia de AWS CLI comandos.

# **check-dns-availability**

En el siguiente ejemplo de código, se muestra cómo usar check-dns-availability.

AWS CLI

Para comprobar la disponibilidad de un CNAME

El siguiente comando comprueba la disponibilidad del my-cname.elasticbeanstalk.com subdominio:

aws elasticbeanstalk check-dns-availability --cname-prefix my-cname

Salida:

```
{ 
     "Available": true, 
     "FullyQualifiedCNAME": "my-cname.elasticbeanstalk.com"
}
```
• Para obtener más información sobre la API, consulte [CheckDnsAvailabilityl](https://awscli.amazonaws.com/v2/documentation/api/latest/reference/elasticbeanstalk/check-dns-availability.html)a Referencia de AWS CLI comandos.

#### **create-application-version**

En el siguiente ejemplo de código, se muestra cómo usar create-application-version.

AWS CLI

Para crear una nueva versión de la aplicación

El siguiente comando crea una nueva versión, la «v1", de una aplicación denominada" MyApp «:

```
aws elasticbeanstalk create-application-version --application-name MyApp 
  --version-label v1 --description MyAppv1 --source-bundle S3Bucket="my-
bucket",S3Key="sample.war" --auto-create-application
```
La aplicación se creará automáticamente si aún no existe, gracias a la auto-create-application opción. El paquete fuente es un archivo.war almacenado en un bucket de S3 denominado «mybucket» que contiene la aplicación de ejemplo de Apache Tomcat.

```
{ 
   "ApplicationVersion": { 
       "ApplicationName": "MyApp", 
       "VersionLabel": "v1", 
       "Description": "MyAppv1", 
       "DateCreated": "2015-02-03T23:01:25.412Z", 
       "DateUpdated": "2015-02-03T23:01:25.412Z",
```

```
 "SourceBundle": { 
             "S3Bucket": "my-bucket", 
             "S3Key": "sample.war" 
        } 
   }
}
```
• Para obtener más información sobre la API, consulte la Referencia de [CreateApplicationVersion](https://awscli.amazonaws.com/v2/documentation/api/latest/reference/elasticbeanstalk/create-application-version.html)comandos AWS CLI .

# **create-application**

En el siguiente ejemplo de código, se muestra cómo usar create-application.

AWS CLI

Para crear una nueva aplicación

El siguiente comando crea una nueva aplicación denominada "MyApp«:

```
aws elasticbeanstalk create-application --application-name MyApp --description "my 
  application"
```
El create-application comando solo configura el nombre y la descripción de la aplicación. Para cargar el código fuente de la aplicación, cree una versión inicial de la aplicación utilizandocreate-application-version. create-application-versiontambién tiene una auto-create-application opción que te permite crear la aplicación y la versión de la aplicación en un solo paso.

```
{ 
   "Application": { 
       "ApplicationName": "MyApp", 
       "ConfigurationTemplates": [], 
       "DateUpdated": "2015-02-12T18:32:21.181Z", 
       "Description": "my application", 
       "DateCreated": "2015-02-12T18:32:21.181Z" 
   }
}
```
• Para obtener más información sobre la API, consulte [CreateApplicationl](https://awscli.amazonaws.com/v2/documentation/api/latest/reference/elasticbeanstalk/create-application.html)a Referencia de AWS CLI comandos.

#### **create-configuration-template**

En el siguiente ejemplo de código, se muestra cómo usar create-configuration-template.

AWS CLI

Para crear una plantilla de configuración

El siguiente comando crea una plantilla de configuración denominada a my-app-v1 partir de los ajustes aplicados a un entorno con el identificadore-rpqsewtp2j:

```
aws elasticbeanstalk create-configuration-template --application-name my-app --
template-name my-app-v1 --environment-id e-rpqsewtp2j
```
Salida:

```
{ 
     "ApplicationName": "my-app", 
     "TemplateName": "my-app-v1", 
     "DateCreated": "2015-08-12T18:40:39Z", 
     "DateUpdated": "2015-08-12T18:40:39Z", 
     "SolutionStackName": "64bit Amazon Linux 2015.03 v2.0.0 running Tomcat 8 Java 8"
}
```
• Para obtener más información sobre la API, consulte [CreateConfigurationTemplate](https://awscli.amazonaws.com/v2/documentation/api/latest/reference/elasticbeanstalk/create-configuration-template.html)la Referencia de AWS CLI comandos.

#### **create-environment**

En el siguiente ejemplo de código, se muestra cómo usar create-environment.

AWS CLI

Para crear un entorno nuevo para una aplicación

El siguiente comando crea un nuevo entorno para la versión «v1" de una aplicación java denominada «my-app»:

aws elasticbeanstalk create-environment --application-name my-app --environment-name my-env --cname-prefix my-app --version-label v1 --solution-stack-name "64bit Amazon Linux 2015.03 v2.0.0 running Tomcat 8 Java 8"

Salida:

```
{ 
   "ApplicationName": "my-app", 
   "EnvironmentName": "my-env", 
   "VersionLabel": "v1", 
   "Status": "Launching", 
   "EnvironmentId": "e-izqpassy4h", 
   "SolutionStackName": "64bit Amazon Linux 2015.03 v2.0.0 running Tomcat 8 Java 8", 
   "CNAME": "my-app.elasticbeanstalk.com", 
   "Health": "Grey", 
   "Tier": { 
       "Type": "Standard", 
       "Name": "WebServer", 
       "Version": " " 
   }, 
   "DateUpdated": "2015-02-03T23:04:54.479Z", 
   "DateCreated": "2015-02-03T23:04:54.479Z"
}
```
v1es la etiqueta de una versión de la aplicación con la que se cargó anteriormente. createapplication-version

Para especificar un archivo JSON para definir las opciones de configuración del entorno

El siguiente create-environment comando especifica que se myoptions.json debe usar un archivo JSON con ese nombre para anular los valores obtenidos de la pila de soluciones o de la plantilla de configuración:

```
aws elasticbeanstalk create-environment --environment-name sample-env --application-
name sampleapp --option-settings file://myoptions.json
```
myoptions. jsones un objeto JSON que define varios ajustes:

```
\Gamma { 
      "Namespace": "aws:elb:healthcheck",
```

```
 "OptionName": "Interval", 
     "Value": "15" 
   }, 
   { 
     "Namespace": "aws:elb:healthcheck", 
     "OptionName": "Timeout", 
     "Value": "8" 
   }, 
   { 
     "Namespace": "aws:elb:healthcheck", 
     "OptionName": "HealthyThreshold", 
     "Value": "2" 
   }, 
   { 
     "Namespace": "aws:elb:healthcheck", 
     "OptionName": "UnhealthyThreshold", 
     "Value": "3" 
   }
\mathbf{I}
```
Para obtener más información, consulte Valores de opciones en la Guía para desarrolladores de AWS Elastic Beanstalk.

• Para obtener más información sobre la API, consulte la Referencia de [CreateEnvironment](https://awscli.amazonaws.com/v2/documentation/api/latest/reference/elasticbeanstalk/create-environment.html)comandos AWS CLI .

# **create-storage-location**

En el siguiente ejemplo de código, se muestra cómo usar create-storage-location.

# AWS CLI

Para crear una ubicación de almacenamiento

El siguiente comando crea una ubicación de almacenamiento en Amazon S3:

aws elasticbeanstalk create-storage-location

Salida:

{

"S3Bucket": "elasticbeanstalk-us-west-2-0123456789012"

}

• Para obtener más información sobre la API, consulte [CreateStorageLocation](https://awscli.amazonaws.com/v2/documentation/api/latest/reference/elasticbeanstalk/create-storage-location.html)la Referencia de AWS CLI comandos.

# **delete-application-version**

En el siguiente ejemplo de código, se muestra cómo usar delete-application-version.

### AWS CLI

Para eliminar una versión de la aplicación

El siguiente comando elimina una versión de la aplicación que tenga el nombre 22a0 stage-150819\_182129 de una aplicación denominadamy-app:

```
aws elasticbeanstalk delete-application-version --version-label 22a0-
stage-150819_182129 --application-name my-app
```
• Para obtener más información sobre la API, consulte [DeleteApplicationVersionl](https://awscli.amazonaws.com/v2/documentation/api/latest/reference/elasticbeanstalk/delete-application-version.html)a Referencia de AWS CLI comandos.

# **delete-application**

En el siguiente ejemplo de código, se muestra cómo usar delete-application.

AWS CLI

Eliminación de una aplicación

El siguiente comando elimina una aplicación llamadamy-app:

aws elasticbeanstalk delete-application --application-name my-app

• Para obtener más información sobre la API, consulte [DeleteApplication](https://awscli.amazonaws.com/v2/documentation/api/latest/reference/elasticbeanstalk/delete-application.html)la Referencia de AWS CLI comandos.

### **delete-configuration-template**

En el siguiente ejemplo de código, se muestra cómo usar delete-configuration-template.

# AWS CLI

Para eliminar una plantilla de configuración

El siguiente comando elimina una plantilla de configuración con el nombre my-template de una aplicación denominadamy-app:

```
aws elasticbeanstalk delete-configuration-template --template-name my-template --
application-name my-app
```
• Para obtener más información sobre la API, consulte [DeleteConfigurationTemplatel](https://awscli.amazonaws.com/v2/documentation/api/latest/reference/elasticbeanstalk/delete-configuration-template.html)a Referencia de AWS CLI comandos.

# **delete-environment-configuration**

En el siguiente ejemplo de código, se muestra cómo usar delete-environmentconfiguration.

# AWS CLI

Para eliminar un borrador de configuración

El siguiente comando elimina un borrador de configuración para un entorno denominadomy-env:

```
aws elasticbeanstalk delete-environment-configuration --environment-name my-env --
application-name my-app
```
• Para obtener más información sobre la API, consulte [DeleteEnvironmentConfiguration](https://awscli.amazonaws.com/v2/documentation/api/latest/reference/elasticbeanstalk/delete-environment-configuration.html)la Referencia de AWS CLI comandos.

# **describe-application-versions**

En el siguiente ejemplo de código, se muestra cómo usar describe-application-versions.

AWS CLI

Para ver información sobre la versión de una aplicación

El siguiente comando recupera información sobre una versión de la aplicación etiquetada comov2:

```
aws elasticbeanstalk describe-application-versions --application-name my-app --
version-label "v2"
```
### Salida:

```
{ 
     "ApplicationVersions": [ 
         { 
              "ApplicationName": "my-app", 
              "VersionLabel": "v2", 
              "Description": "update cover page", 
              "DateCreated": "2015-07-23T01:32:26.079Z", 
              "DateUpdated": "2015-07-23T01:32:26.079Z", 
              "SourceBundle": { 
                  "S3Bucket": "elasticbeanstalk-us-west-2-015321684451", 
                  "S3Key": "my-app/5026-stage-150723_224258.war" 
 } 
         }, 
       { 
            "ApplicationName": "my-app", 
            "VersionLabel": "v1", 
            "Description": "initial version", 
            "DateCreated": "2015-07-23T22:26:10.816Z", 
            "DateUpdated": "2015-07-23T22:26:10.816Z", 
            "SourceBundle": { 
                "S3Bucket": "elasticbeanstalk-us-west-2-015321684451", 
                "S3Key": "my-app/5026-stage-150723_222618.war" 
           } 
       } 
     ]
}
```
• Para obtener más información sobre la API, consulte [DescribeApplicationVersionsl](https://awscli.amazonaws.com/v2/documentation/api/latest/reference/elasticbeanstalk/describe-application-versions.html)a Referencia de AWS CLI comandos.

## **describe-applications**

En el siguiente ejemplo de código, se muestra cómo usar describe-applications.

# AWS CLI

Para ver una lista de aplicaciones

El siguiente comando recupera información sobre las aplicaciones de la región actual:

#### aws elasticbeanstalk describe-applications

#### Salida:

```
{ 
     "Applications": [ 
          { 
              "ApplicationName": "ruby", 
              "ConfigurationTemplates": [], 
              "DateUpdated": "2015-08-13T21:05:44.376Z", 
              "Versions": [ 
                   "Sample Application" 
              ], 
              "DateCreated": "2015-08-13T21:05:44.376Z" 
          }, 
          { 
              "ApplicationName": "pythonsample", 
              "Description": "Application created from the EB CLI using \"eb init\"", 
              "Versions": [ 
                   "Sample Application" 
              ], 
              "DateCreated": "2015-08-13T19:05:43.637Z", 
              "ConfigurationTemplates": [], 
              "DateUpdated": "2015-08-13T19:05:43.637Z" 
          }, 
          { 
              "ApplicationName": "nodejs-example", 
              "ConfigurationTemplates": [], 
              "DateUpdated": "2015-08-06T17:50:02.486Z", 
              "Versions": [ 
                   "add elasticache", 
                   "First Release" 
              ], 
              "DateCreated": "2015-08-06T17:50:02.486Z" 
          } 
    \mathbf{I}}
```
• Para obtener más información sobre la API, consulte [DescribeApplicationsl](https://awscli.amazonaws.com/v2/documentation/api/latest/reference/elasticbeanstalk/describe-applications.html)a Referencia de AWS CLI comandos.

# **describe-configuration-options**

En el siguiente ejemplo de código, se muestra cómo usar describe-configuration-options.

### AWS CLI

Para ver las opciones de configuración de un entorno

El siguiente comando recupera las descripciones de todas las opciones de configuración disponibles para un entorno denominadomy-env:

```
aws elasticbeanstalk describe-configuration-options --environment-name my-env --
application-name my-app
```
Salida (abreviada):

```
{ 
     "Options": [ 
          { 
              "Name": "JVMOptions", 
              "UserDefined": false, 
              "DefaultValue": "Xms=256m,Xmx=256m,XX:MaxPermSize=64m,JVM Options=", 
              "ChangeSeverity": "RestartApplicationServer", 
              "Namespace": "aws:cloudformation:template:parameter", 
              "ValueType": "KeyValueList" 
          }, 
          { 
              "Name": "Interval", 
              "UserDefined": false, 
              "DefaultValue": "30", 
              "ChangeSeverity": "NoInterruption", 
              "Namespace": "aws:elb:healthcheck", 
              "MaxValue": 300, 
              "MinValue": 5, 
              "ValueType": "Scalar" 
          }, 
          ... 
          { 
              "Name": "LowerThreshold", 
              "UserDefined": false, 
              "DefaultValue": "2000000", 
              "ChangeSeverity": "NoInterruption", 
              "Namespace": "aws:autoscaling:trigger",
```

```
"MinValue": 0,
               "ValueType": "Scalar" 
          }, 
          { 
               "Name": "ListenerEnabled", 
               "UserDefined": false, 
               "DefaultValue": "true", 
               "ChangeSeverity": "Unknown", 
               "Namespace": "aws:elb:listener", 
               "ValueType": "Boolean" 
          } 
    \mathbf{I}}
```
Las opciones de configuración disponibles varían según la plataforma y la versión de configuración. Para obtener más información sobre los espacios de nombres y las opciones compatibles, consulte los valores de las opciones en la Guía para desarrolladores de Elastic AWS Beanstalk.

• Para obtener más información sobre la API, consulte la Referencia de comandos. [DescribeConfigurationOptions](https://awscli.amazonaws.com/v2/documentation/api/latest/reference/elasticbeanstalk/describe-configuration-options.html)AWS CLI

# **describe-configuration-settings**

En el siguiente ejemplo de código, se muestra cómo usar describe-configuration-settings.

AWS CLI

Para ver los ajustes de configuración de un entorno

El siguiente comando recupera los parámetros de configuración de un entorno denominadomyenv:

aws elasticbeanstalk describe-configuration-settings --environment-name my-env - application-name my-app

Salida (abreviada):

```
{ 
      "ConfigurationSettings": [ 
\overline{\mathcal{L}} "ApplicationName": "my-app",
```

```
 "EnvironmentName": "my-env", 
              "Description": "Environment created from the EB CLI using \"eb create
\setminus"",
              "DeploymentStatus": "deployed", 
              "DateCreated": "2015-08-13T19:16:25Z", 
              "OptionSettings": [ 
\overline{a} "OptionName": "Availability Zones", 
                      "ResourceName": "AWSEBAutoScalingGroup", 
                      "Namespace": "aws:autoscaling:asg", 
                      "Value": "Any" 
                  }, 
\overline{a} "OptionName": "Cooldown", 
                      "ResourceName": "AWSEBAutoScalingGroup", 
                      "Namespace": "aws:autoscaling:asg", 
                      "Value": "360" 
                  }, 
                  ... 
\overline{a} "OptionName": "ConnectionDrainingTimeout", 
                      "ResourceName": "AWSEBLoadBalancer", 
                      "Namespace": "aws:elb:policies", 
                      "Value": "20" 
                  }, 
\overline{a} "OptionName": "ConnectionSettingIdleTimeout", 
                      "ResourceName": "AWSEBLoadBalancer", 
                      "Namespace": "aws:elb:policies", 
                      "Value": "60" 
 } 
             ], 
             "DateUpdated": "2015-08-13T23:30:07Z", 
             "SolutionStackName": "64bit Amazon Linux 2015.03 v2.0.0 running Tomcat 8 
  Java 8" 
         } 
    \mathbf{I}}
```
Para obtener más información sobre los espacios de nombres y las opciones compatibles, consulte los valores de las opciones en la Guía para desarrolladores de Elastic AWS Beanstalk.

• Para obtener más información sobre la API, consulte la Referencia de comandos. [DescribeConfigurationSettings](https://awscli.amazonaws.com/v2/documentation/api/latest/reference/elasticbeanstalk/describe-configuration-settings.html)AWS CLI

# **describe-environment-health**

En el siguiente ejemplo de código, se muestra cómo usar describe-environment-health.

## AWS CLI

Para ver el estado del entorno

El siguiente comando recupera la información de estado general de un entorno denominadomyenv:

```
aws elasticbeanstalk describe-environment-health --environment-name my-env --
attribute-names All
```

```
{ 
     "Status": "Ready", 
     "EnvironmentName": "my-env", 
     "Color": "Green", 
     "ApplicationMetrics": { 
          "Duration": 10, 
          "Latency": { 
               "P99": 0.004, 
               "P75": 0.002, 
               "P90": 0.003, 
               "P95": 0.004, 
               "P85": 0.003, 
               "P10": 0.001, 
               "P999": 0.004, 
               "P50": 0.001 
          }, 
          "RequestCount": 45, 
          "StatusCodes": { 
               "Status3xx": 0, 
               "Status2xx": 45, 
               "Status5xx": 0, 
               "Status4xx": 0 
          } 
     }, 
     "RefreshedAt": "2015-08-20T21:09:18Z", 
     "HealthStatus": "Ok", 
     "InstancesHealth": {
```

```
 "Info": 0, 
          "Ok": 1, 
         "Unknown": 0,
         "Severe": 0,
         "Warning": 0,
          "Degraded": 0, 
          "NoData": 0, 
          "Pending": 0 
     }, 
     "Causes": []
}
```
La información de salud solo está disponible para entornos con informes de salud mejorados habilitados. Para obtener más información, consulte Enhanced Health Reporting and Monitoring en la Guía para desarrolladores de AWS Elastic Beanstalk.

• Para obtener más información sobre la API, consulte la Referencia de [DescribeEnvironmentHealth](https://awscli.amazonaws.com/v2/documentation/api/latest/reference/elasticbeanstalk/describe-environment-health.html)comandos AWS CLI .

# **describe-environment-resources**

En el siguiente ejemplo de código, se muestra cómo usar describe-environment-resources.

### AWS CLI

Para ver información sobre los AWS recursos de su entorno

El siguiente comando recupera información sobre los recursos de un entorno denominadomyenv:

aws elasticbeanstalk describe-environment-resources --environment-name my-env

```
{ 
     "EnvironmentResources": { 
          "EnvironmentName": "my-env", 
          "AutoScalingGroups": [ 
\{\hspace{.1cm} \} "Name": "awseb-e-qu3fyyjyjs-stack-AWSEBAutoScalingGroup-
QSB2ZO88SXZT"
```

```
 } 
         ], 
         "Triggers": [], 
         "LoadBalancers": [ 
\{\hspace{.1cm} \} "Name": "awseb-e-q-AWSEBLoa-1EEPZ0K98BIF0" 
 } 
         ], 
         "Queues": [], 
         "Instances": [ 
\{\hspace{.1cm} \} "Id": "i-0c91c786" 
 } 
         ], 
         "LaunchConfigurations": [ 
\{\hspace{.1cm} \} "Name": "awseb-e-qu3fyyjyjs-stack-
AWSEBAutoScalingLaunchConfiguration-1UUVQIBC96TQ2" 
 } 
        \mathbf{I} }
}
```
• Para obtener más información sobre la API, consulte [DescribeEnvironmentResourcesl](https://awscli.amazonaws.com/v2/documentation/api/latest/reference/elasticbeanstalk/describe-environment-resources.html)a Referencia de AWS CLI comandos.

# **describe-environments**

En el siguiente ejemplo de código, se muestra cómo usar describe-environments.

AWS CLI

Para ver información sobre un entorno

El siguiente comando recupera información sobre un entorno denominadomy-env:

aws elasticbeanstalk describe-environments --environment-names my-env

Salida:

{

```
 "Environments": [
```

```
 { 
              "ApplicationName": "my-app", 
              "EnvironmentName": "my-env", 
              "VersionLabel": "7f58-stage-150812_025409", 
              "Status": "Ready", 
              "EnvironmentId": "e-rpqsewtp2j", 
              "EndpointURL": "awseb-e-w-AWSEBLoa-1483140XB0Q4L-109QXY8121.us-
west-2.elb.amazonaws.com", 
              "SolutionStackName": "64bit Amazon Linux 2015.03 v2.0.0 running Tomcat 8 
  Java 8", 
              "CNAME": "my-env.elasticbeanstalk.com", 
              "Health": "Green", 
              "AbortableOperationInProgress": false, 
              "Tier": { 
                  "Version": " ", 
                  "Type": "Standard", 
                  "Name": "WebServer" 
              }, 
              "DateUpdated": "2015-08-12T18:16:55.019Z", 
              "DateCreated": "2015-08-07T20:48:49.599Z" 
         } 
     ]
}
```
• Para obtener más información sobre la API, consulte [DescribeEnvironmentsl](https://awscli.amazonaws.com/v2/documentation/api/latest/reference/elasticbeanstalk/describe-environments.html)a Referencia de AWS CLI comandos.

### **describe-events**

En el siguiente ejemplo de código, se muestra cómo usar describe-events.

# AWS CLI

Para ver los eventos de un entorno

El siguiente comando recupera los eventos de un entorno denominadomy-env:

aws elasticbeanstalk describe-events --environment-name my-env

### Salida (abreviada):

{

```
 "Events": [ 
         { 
              "ApplicationName": "my-app", 
              "EnvironmentName": "my-env", 
              "Message": "Environment health has transitioned from Info to Ok.", 
              "EventDate": "2015-08-20T07:06:53.535Z", 
              "Severity": "INFO" 
         }, 
          { 
              "ApplicationName": "my-app", 
              "EnvironmentName": "my-env", 
              "Severity": "INFO", 
              "RequestId": "b7f3960b-4709-11e5-ba1e-07e16200da41", 
              "Message": "Environment update completed successfully.", 
              "EventDate": "2015-08-20T07:06:02.049Z" 
         }, 
          ... 
          { 
              "ApplicationName": "my-app", 
              "EnvironmentName": "my-env", 
              "Severity": "INFO", 
              "RequestId": "ca8dfbf6-41ef-11e5-988b-651aa638f46b", 
              "Message": "Using elasticbeanstalk-us-west-2-012445113685 as Amazon S3 
  storage bucket for environment data.", 
              "EventDate": "2015-08-13T19:16:27.561Z" 
         }, 
         \mathcal{L} "ApplicationName": "my-app", 
              "EnvironmentName": "my-env", 
              "Severity": "INFO", 
              "RequestId": "cdfba8f6-41ef-11e5-988b-65638f41aa6b", 
              "Message": "createEnvironment is starting.", 
              "EventDate": "2015-08-13T19:16:26.581Z" 
         } 
     ]
}
```
• Para obtener más información sobre la API, consulte [DescribeEventsl](https://awscli.amazonaws.com/v2/documentation/api/latest/reference/elasticbeanstalk/describe-events.html)a Referencia de AWS CLI comandos.

# **describe-instances-health**

En el siguiente ejemplo de código, se muestra cómo usar describe-instances-health.

# AWS CLI

## Para ver el estado del entorno

El siguiente comando recupera la información de estado de las instancias de un entorno denominadomy-env:

```
aws elasticbeanstalk describe-instances-health --environment-name my-env --
attribute-names All
```

```
{ 
     "InstanceHealthList": [ 
          { 
               "InstanceId": "i-08691cc7", 
               "ApplicationMetrics": { 
                   "Duration": 10, 
                   "Latency": { 
                        "P99": 0.006, 
                        "P75": 0.002, 
                        "P90": 0.004, 
                        "P95": 0.005, 
                        "P85": 0.003, 
                        "P10": 0.0, 
                        "P999": 0.006, 
                        "P50": 0.001 
                   }, 
                   "RequestCount": 48, 
                   "StatusCodes": { 
                        "Status3xx": 0, 
                        "Status2xx": 47, 
                        "Status5xx": 0, 
                        "Status4xx": 1 
 } 
               }, 
               "System": { 
                   "LoadAverage": [ 
                        0.0, 
                        0.02, 
                        0.05 
                   ], 
                   "CPUUtilization": {
```

```
 "SoftIRQ": 0.1, 
                       "IOWait": 0.2, 
                       "System": 0.3, 
                       "Idle": 97.8, 
                       "User": 1.5, 
                       "IRQ": 0.0, 
                       "Nice": 0.1 
 } 
              }, 
              "Color": "Green", 
              "HealthStatus": "Ok", 
              "LaunchedAt": "2015-08-13T19:17:09Z", 
              "Causes": [] 
         } 
     ], 
     "RefreshedAt": "2015-08-20T21:09:08Z"
}
```
La información de salud solo está disponible para entornos con informes de salud mejorados habilitados. Para obtener más información, consulte Enhanced Health Reporting and Monitoring en la Guía para desarrolladores de AWS Elastic Beanstalk.

• Para obtener más información sobre la API, consulte la Referencia de [DescribeInstancesHealth](https://awscli.amazonaws.com/v2/documentation/api/latest/reference/elasticbeanstalk/describe-instances-health.html)comandos AWS CLI.

# **list-available-solution-stacks**

En el siguiente ejemplo de código, se muestra cómo usar list-available-solution-stacks.

#### AWS CLI

Para ver las pilas de soluciones

El siguiente comando muestra las pilas de soluciones para todas las configuraciones de plataforma disponibles actualmente y para todas las que haya utilizado en el pasado:

aws elasticbeanstalk list-available-solution-stacks

Salida (abreviada):

```
 "SolutionStacks": [
```
{

```
 "64bit Amazon Linux 2015.03 v2.0.0 running Node.js", 
        "64bit Amazon Linux 2015.03 v2.0.0 running PHP 5.6", 
        "64bit Amazon Linux 2015.03 v2.0.0 running PHP 5.5", 
        "64bit Amazon Linux 2015.03 v2.0.0 running PHP 5.4", 
        "64bit Amazon Linux 2015.03 v2.0.0 running Python 3.4", 
        "64bit Amazon Linux 2015.03 v2.0.0 running Python 2.7", 
        "64bit Amazon Linux 2015.03 v2.0.0 running Python", 
        "64bit Amazon Linux 2015.03 v2.0.0 running Ruby 2.2 (Puma)", 
        "64bit Amazon Linux 2015.03 v2.0.0 running Ruby 2.2 (Passenger Standalone)", 
        "64bit Amazon Linux 2015.03 v2.0.0 running Ruby 2.1 (Puma)", 
        "64bit Amazon Linux 2015.03 v2.0.0 running Ruby 2.1 (Passenger Standalone)", 
        "64bit Amazon Linux 2015.03 v2.0.0 running Ruby 2.0 (Puma)", 
        "64bit Amazon Linux 2015.03 v2.0.0 running Ruby 2.0 (Passenger Standalone)", 
        "64bit Amazon Linux 2015.03 v2.0.0 running Ruby 1.9.3", 
        "64bit Amazon Linux 2015.03 v2.0.0 running Tomcat 8 Java 8", 
        "64bit Amazon Linux 2015.03 v2.0.0 running Tomcat 7 Java 7", 
        "64bit Amazon Linux 2015.03 v2.0.0 running Tomcat 7 Java 6", 
        "64bit Windows Server Core 2012 R2 running IIS 8.5", 
        "64bit Windows Server 2012 R2 running IIS 8.5", 
        "64bit Windows Server 2012 running IIS 8", 
        "64bit Windows Server 2008 R2 running IIS 7.5", 
        "64bit Amazon Linux 2015.03 v2.0.0 running Docker 1.6.2", 
        "64bit Amazon Linux 2015.03 v2.0.0 running Multi-container Docker 1.6.2 
 (Generic)", 
        "64bit Debian jessie v2.0.0 running GlassFish 4.1 Java 8 (Preconfigured - 
 Docker)", 
        "64bit Debian jessie v2.0.0 running GlassFish 4.0 Java 7 (Preconfigured - 
 Docker)", 
        "64bit Debian jessie v2.0.0 running Go 1.4 (Preconfigured - Docker)", 
        "64bit Debian jessie v2.0.0 running Go 1.3 (Preconfigured - Docker)", 
        "64bit Debian jessie v2.0.0 running Python 3.4 (Preconfigured - Docker)", 
    ], 
    "SolutionStackDetails": [ 
        { 
            "PermittedFileTypes": [ 
                 "zip" 
            ], 
            "SolutionStackName": "64bit Amazon Linux 2015.03 v2.0.0 running Node.js" 
        }, 
        ... 
   \mathbf{I}
```
}

• Para obtener más información sobre la API, consulte [ListAvailableSolutionStacksl](https://awscli.amazonaws.com/v2/documentation/api/latest/reference/elasticbeanstalk/list-available-solution-stacks.html)a Referencia de AWS CLI comandos.

### **rebuild-environment**

En el siguiente ejemplo de código, se muestra cómo usar rebuild-environment.

AWS CLI

Para reconstruir un entorno

El siguiente comando finaliza y vuelve a crear los recursos en un entorno denominado: my-env

```
aws elasticbeanstalk rebuild-environment --environment-name my-env
```
• Para obtener más información sobre la API, consulte la Referencia [RebuildEnvironmentd](https://awscli.amazonaws.com/v2/documentation/api/latest/reference/elasticbeanstalk/rebuild-environment.html)e AWS CLI comandos.

#### **request-environment-info**

En el siguiente ejemplo de código, se muestra cómo usar request-environment-info.

AWS CLI

Para solicitar registros segmentados

El siguiente comando solicita registros de un entorno denominadomy-env:

```
aws elasticbeanstalk request-environment-info --environment-name my-env --info-type 
  tail
```
Tras solicitar los registros, recupere su ubicación con retrieve-environment-info.

• Para obtener más información sobre la API, consulte [RequestEnvironmentInfol](https://awscli.amazonaws.com/v2/documentation/api/latest/reference/elasticbeanstalk/request-environment-info.html)a Referencia de AWS CLI comandos.

#### **restart-app-server**

En el siguiente ejemplo de código, se muestra cómo usar restart-app-server.
## AWS CLI

Para reiniciar los servidores de aplicaciones

El siguiente comando reinicia los servidores de aplicaciones en todas las instancias de un entorno denominadomy-env:

```
aws elasticbeanstalk restart-app-server --environment-name my-env
```
• Para obtener más información sobre la API, consulte [RestartAppServer](https://awscli.amazonaws.com/v2/documentation/api/latest/reference/elasticbeanstalk/restart-app-server.html)la Referencia de AWS CLI comandos.

## **retrieve-environment-info**

En el siguiente ejemplo de código, se muestra cómo usar retrieve-environment-info.

## AWS CLI

Para recuperar registros guardados

El siguiente comando recupera un enlace a los registros de un entorno denominado: my-env

```
aws elasticbeanstalk retrieve-environment-info --environment-name my-env --info-type 
  tail
```

```
{ 
     "EnvironmentInfo": [ 
         { 
              "SampleTimestamp": "2015-08-20T22:23:17.703Z", 
             "Message": "https://elasticbeanstalk-us-
west-2-0123456789012.s3.amazonaws.com/resources/environments/
logs/tail/e-fyqyju3yjs/i-09c1c867/TailLogs-1440109397703.out?
AWSAccessKeyId=AKGPT4J56IAJ2EUBL5CQ&Expires=1440195891&Signature=n
%2BEalOV6A2HIOx4Rcfb7LT16bBM%3D", 
             "InfoType": "tail", 
             "Ec2InstanceId": "i-09c1c867" 
         } 
     ]
}
```
Vea el enlace en un navegador. Antes de la recuperación, los registros deben solicitarse a request-environment-info.

• Para obtener más información sobre la API, consulte [RetrieveEnvironmentInfol](https://awscli.amazonaws.com/v2/documentation/api/latest/reference/elasticbeanstalk/retrieve-environment-info.html)a Referencia de AWS CLI comandos.

#### **swap-environment-cnames**

En el siguiente ejemplo de código, se muestra cómo usar swap-environment-cnames.

AWS CLI

Para intercambiar los CNAMES del entorno

El siguiente comando intercambia los subdominios asignados de dos entornos:

```
aws elasticbeanstalk swap-environment-cnames --source-environment-name my-env-blue 
  --destination-environment-name my-env-green
```
• Para obtener más información sobre la API, consulte la Referencia [SwapEnvironmentCnames](https://awscli.amazonaws.com/v2/documentation/api/latest/reference/elasticbeanstalk/swap-environment-cnames.html)de AWS CLI comandos.

#### **terminate-environment**

En el siguiente ejemplo de código, se muestra cómo usar terminate-environment.

AWS CLI

Para terminar un entorno

El siguiente comando finaliza un entorno de Elastic Beanstalk denominado: my-env

aws elasticbeanstalk terminate-environment --environment-name my-env

```
{ 
     "ApplicationName": "my-app", 
     "EnvironmentName": "my-env", 
     "Status": "Terminating",
```

```
 "EnvironmentId": "e-fh2eravpns", 
     "EndpointURL": "awseb-e-f-AWSEBLoa-1I9XUMP4-8492WNUP202574.us-
west-2.elb.amazonaws.com", 
     "SolutionStackName": "64bit Amazon Linux 2015.03 v2.0.0 running Tomcat 8 Java 
  8", 
     "CNAME": "my-env.elasticbeanstalk.com", 
     "Health": "Grey", 
     "AbortableOperationInProgress": false, 
     "Tier": { 
         "Version": " ", 
         "Type": "Standard", 
         "Name": "WebServer" 
     }, 
     "DateUpdated": "2015-08-12T19:05:54.744Z", 
     "DateCreated": "2015-08-12T18:52:53.622Z"
}
```
• Para obtener más información sobre la API, consulte [TerminateEnvironment](https://awscli.amazonaws.com/v2/documentation/api/latest/reference/elasticbeanstalk/terminate-environment.html)la Referencia de comandos.AWS CLI

## **update-application-version**

En el siguiente ejemplo de código, se muestra cómo usar update-application-version.

AWS CLI

Para cambiar la descripción de una versión de la aplicación

El siguiente comando actualiza la descripción de una versión de la aplicación denominada22a0 stage-150819\_185942:

```
aws elasticbeanstalk update-application-version --version-label 22a0-
stage-150819_185942 --application-name my-app --description "new description"
```

```
{ 
     "ApplicationVersion": { 
          "ApplicationName": "my-app", 
          "VersionLabel": "22a0-stage-150819_185942", 
          "Description": "new description",
```

```
 "DateCreated": "2015-08-19T18:59:17.646Z", 
          "DateUpdated": "2015-08-20T22:53:28.871Z", 
          "SourceBundle": { 
              "S3Bucket": "elasticbeanstalk-us-west-2-0123456789012", 
              "S3Key": "my-app/22a0-stage-150819_185942.war" 
         } 
     }
}
```
• Para obtener más información sobre la API, consulte [UpdateApplicationVersionl](https://awscli.amazonaws.com/v2/documentation/api/latest/reference/elasticbeanstalk/update-application-version.html)a Referencia de AWS CLI comandos.

## **update-application**

En el siguiente ejemplo de código, se muestra cómo usar update-application.

AWS CLI

Para cambiar la descripción de una aplicación

El siguiente comando actualiza la descripción de una aplicación denominadamy-app:

```
aws elasticbeanstalk update-application --application-name my-app --description "my 
  Elastic Beanstalk application"
```

```
{ 
     "Application": { 
          "ApplicationName": "my-app", 
          "Description": "my Elastic Beanstalk application", 
          "Versions": [ 
              "2fba-stage-150819_234450", 
              "bf07-stage-150820_214945", 
              "93f8", 
              "fd7c-stage-150820_000431", 
              "22a0-stage-150819_185942" 
          ], 
          "DateCreated": "2015-08-13T19:15:50.449Z", 
          "ConfigurationTemplates": [], 
          "DateUpdated": "2015-08-20T22:34:56.195Z" 
     }
```
}

• Para obtener más información sobre la API, consulte [UpdateApplication](https://awscli.amazonaws.com/v2/documentation/api/latest/reference/elasticbeanstalk/update-application.html)la Referencia de AWS CLI comandos.

## **update-configuration-template**

En el siguiente ejemplo de código, se muestra cómo usar update-configuration-template.

#### AWS CLI

Para actualizar una plantilla de configuración

El siguiente comando elimina la configuración de métricas de estado CloudWatch personalizadas configurada ConfigDocument de una plantilla de configuración guardada denominadamytemplate:

```
aws elasticbeanstalk update-configuration-template --template-
name my-template --application-name my-app --options-to-remove 
  Namespace=aws:elasticbeanstalk:healthreporting:system,OptionName=ConfigDocument
```
Salida:

```
{ 
     "ApplicationName": "my-app", 
     "TemplateName": "my-template", 
     "DateCreated": "2015-08-20T22:39:31Z", 
     "DateUpdated": "2015-08-20T22:43:11Z", 
     "SolutionStackName": "64bit Amazon Linux 2015.03 v2.0.0 running Tomcat 8 Java 8"
}
```
Para obtener más información sobre los espacios de nombres y las opciones compatibles, consulte los valores de las opciones en la Guía para desarrolladores de Elastic AWS Beanstalk.

• Para obtener más información sobre la API, consulte la Referencia de comandos. [UpdateConfigurationTemplate](https://awscli.amazonaws.com/v2/documentation/api/latest/reference/elasticbeanstalk/update-configuration-template.html)AWS CLI

### **update-environment**

En el siguiente ejemplo de código, se muestra cómo usar update-environment.

## AWS CLI

Para actualizar un entorno a una nueva versión

El siguiente comando actualiza un entorno denominado «my-env» a la versión «v2" de la aplicación a la que pertenece:

```
aws elasticbeanstalk update-environment --environment-name my-env --version-label v2
```
Este comando requiere que el entorno «my-env» ya exista y pertenezca a una aplicación que tenga una versión de aplicación válida con la etiqueta «v2".

Salida:

```
{ 
   "ApplicationName": "my-app", 
   "EnvironmentName": "my-env", 
   "VersionLabel": "v2", 
   "Status": "Updating", 
   "EnvironmentId": "e-szqipays4h", 
   "EndpointURL": "awseb-e-i-AWSEBLoa-1RDLX6TC9VUAO-0123456789.us-
west-2.elb.amazonaws.com", 
   "SolutionStackName": "64bit Amazon Linux running Tomcat 7", 
   "CNAME": "my-env.elasticbeanstalk.com", 
   "Health": "Grey", 
   "Tier": { 
       "Version": " ", 
       "Type": "Standard", 
       "Name": "WebServer" 
   }, 
   "DateUpdated": "2015-02-03T23:12:29.119Z", 
   "DateCreated": "2015-02-03T23:04:54.453Z"
}
```
Para configurar una variable de entorno

El siguiente comando establece el valor de la variable «PARAM1" en el entorno «my-env» en "«: ParamValue

```
aws elasticbeanstalk update-environment --environment-name my-env --option-settings 
  Namespace=aws:elasticbeanstalk:application:environment,OptionName=PARAM1,Value=ParamValue
```
El option-settings parámetro ocupa un espacio de nombres además del nombre y el valor de la variable. Elastic Beanstalk admite varios espacios de nombres para las opciones, además de las variables de entorno.

Para configurar los ajustes de las opciones desde un archivo

El siguiente comando configura varias opciones en el espacio de aws:elb:loadbalancer nombres de un archivo:

```
aws elasticbeanstalk update-environment --environment-name my-env --option-settings 
  file://options.json
```
options.jsones un objeto JSON que define varios ajustes:

```
\Gamma { 
     "Namespace": "aws:elb:healthcheck", 
     "OptionName": "Interval", 
     "Value": "15" 
   }, 
   { 
     "Namespace": "aws:elb:healthcheck", 
     "OptionName": "Timeout", 
     "Value": "8" 
   }, 
  \mathcal{L} "Namespace": "aws:elb:healthcheck", 
     "OptionName": "HealthyThreshold", 
     "Value": "2" 
   }, 
   { 
     "Namespace": "aws:elb:healthcheck", 
     "OptionName": "UnhealthyThreshold", 
     "Value": "3" 
   }
]
```
Salida:

{

"ApplicationName": "my-app",

```
 "EnvironmentName": "my-env", 
     "VersionLabel": "7f58-stage-150812_025409", 
     "Status": "Updating", 
     "EnvironmentId": "e-wtp2rpqsej", 
     "EndpointURL": "awseb-e-w-AWSEBLoa-14XB83101Q4L-104QXY80921.sa-
east-1.elb.amazonaws.com", 
     "SolutionStackName": "64bit Amazon Linux 2015.03 v2.0.0 running Tomcat 8 Java 
  8", 
     "CNAME": "my-env.elasticbeanstalk.com", 
     "Health": "Grey", 
     "AbortableOperationInProgress": true, 
     "Tier": { 
          "Version": " ", 
          "Type": "Standard", 
         "Name": "WebServer" 
     }, 
     "DateUpdated": "2015-08-12T18:15:23.804Z", 
     "DateCreated": "2015-08-07T20:48:49.599Z"
}
```
Para obtener más información sobre los espacios de nombres y las opciones compatibles, consulte los valores de las opciones en la Guía para desarrolladores de Elastic AWS Beanstalk.

• Para obtener más información sobre la API, consulte la Referencia de comandos. [UpdateEnvironment](https://awscli.amazonaws.com/v2/documentation/api/latest/reference/elasticbeanstalk/update-environment.html)AWS CLI

## **validate-configuration-settings**

En el siguiente ejemplo de código, se muestra cómo usar validate-configuration-settings.

AWS CLI

Para validar los ajustes de configuración

El siguiente comando valida un documento de configuración de métricas CloudWatch personalizado:

```
aws elasticbeanstalk validate-configuration-settings --application-name my-app --
environment-name my-env --option-settings file://options.json
```
options.jsones un documento JSON que incluye uno o más ajustes de configuración para validar:

```
\Gamma { 
         "Namespace": "aws:elasticbeanstalk:healthreporting:system", 
         "OptionName": "ConfigDocument", 
         "Value": "{\"CloudWatchMetrics\": {\"Environment\": 
  {\"ApplicationLatencyP99.9\": null,\"InstancesSevere\": 60,
\"ApplicationLatencyP90\": 60,\"ApplicationLatencyP99\": null,
\"ApplicationLatencyP95\": 60,\"InstancesUnknown\": 60,\"ApplicationLatencyP85\": 
  60,\"InstancesInfo\": null,\"ApplicationRequests2xx\": null,\"InstancesDegraded
\": null,\"InstancesWarning\": 60,\"ApplicationLatencyP50\": 60,
\"ApplicationRequestsTotal\": null,\"InstancesNoData\": null,\"InstancesPending
\": 60,\"ApplicationLatencyP10\": null,\"ApplicationRequests5xx\": null,
\"ApplicationLatencyP75\": null,\"InstancesOk\": 60,\"ApplicationRequests3xx\": 
  null,\"ApplicationRequests4xx\": null},\"Instance\": {\"ApplicationLatencyP99.9\": 
  null,\"ApplicationLatencyP90\": 60,\"ApplicationLatencyP99\": null,
\"ApplicationLatencyP95\": null,\"ApplicationLatencyP85\": null,\"CPUUser\": 60,
\"ApplicationRequests2xx\": null,\"CPUIdle\": null,\"ApplicationLatencyP50\": 
  null,\"ApplicationRequestsTotal\": 60,\"RootFilesystemUtil\": null,
\"LoadAverage1min\": null,\"CPUIrq\": null,\"CPUNice\": 60,\"CPUIowait\": 60,
\"ApplicationLatencyP10\": null,\"LoadAverage5min\": null,\"ApplicationRequests5xx
\": null,\"ApplicationLatencyP75\": 60,\"CPUSystem\": 60,\"ApplicationRequests3xx\": 
  60,\"ApplicationRequests4xx\": null,\"InstanceHealth\": null,\"CPUSoftirq\": 60}},
\"Version\": 1}" 
     }
\mathbf{I}
```
Si las opciones que especifique son válidas para el entorno especificado, Elastic Beanstalk devuelve una matriz Messages vacía:

```
{ 
      "Messages": []
}
```
Si se produce un error en la validación, la respuesta incluirá información sobre el error:

```
{ 
     "Messages": [ 
         { 
              "OptionName": "ConfigDocumet", 
              "Message": "Invalid option specification (Namespace: 
  'aws:elasticbeanstalk:healthreporting:system', OptionName: 'ConfigDocumet'): 
  Unknown configuration setting.",
```

```
 "Namespace": "aws:elasticbeanstalk:healthreporting:system", 
              "Severity": "error" 
          } 
     ]
}
```
Para obtener más información sobre los espacios de nombres y las opciones compatibles, consulte los valores de las opciones en la Guía para desarrolladores de Elastic AWS Beanstalk.

• Para obtener más información sobre la API, consulte la Referencia de comandos. [ValidateConfigurationSettingsA](https://awscli.amazonaws.com/v2/documentation/api/latest/reference/elasticbeanstalk/validate-configuration-settings.html)WS CLI

Ejemplos de Elastic Load Balancing: versión 1 utilizando AWS CLI

Los siguientes ejemplos de código muestran cómo realizar acciones e implementar escenarios comunes AWS Command Line Interface con Elastic Load Balancing, versión 1.

Las acciones son extractos de código de programas más grandes y deben ejecutarse en contexto. Mientras las acciones muestran cómo llamar a las funciones de servicio individuales, es posible ver las acciones en contexto en los escenarios relacionados y en los ejemplos entre servicios.

Los escenarios son ejemplos de código que muestran cómo llevar a cabo una tarea específica llamando a varias funciones dentro del mismo servicio.

Cada ejemplo incluye un enlace a GitHub, donde puede encontrar instrucciones sobre cómo configurar y ejecutar el código en su contexto.

Temas

**[Acciones](#page-381-0)** 

Acciones

# **add-tags**

En el siguiente ejemplo de código, se muestra cómo usar add-tags.

# AWS CLI

Para añadir una etiqueta a un balanceador de cargas

En este ejemplo, se agregan etiquetas al balanceador de cargas especificado.

Comando:

```
aws elb add-tags --load-balancer-name my-load-balancer --tags 
  "Key=project,Value=lima" "Key=department,Value=digital-media"
```
• Para obtener más información sobre la API, consulta [AddTagsl](https://awscli.amazonaws.com/v2/documentation/api/latest/reference/elb/add-tags.html)a Referencia de AWS CLI comandos.

## **apply-security-groups-to-load-balancer**

En el siguiente ejemplo de código, se muestra cómo usar apply-security-groups-to-loadbalancer.

AWS CLI

Para asociar un grupo de seguridad a un balanceador de cargas en una VPC

En este ejemplo, se asocia un grupo de seguridad al balanceador de cargas especificado en una VPC.

Comando:

```
aws elb apply-security-groups-to-load-balancer --load-balancer-name my-load-balancer 
  --security-groups sg-fc448899
```
Salida:

```
{ 
    "SecurityGroups": [ 
         "sg-fc448899" 
   \mathbf{I}}
```
• Para obtener más información sobre la API, consulte la Referencia [ApplySecurityGroupsToLoadBalancerd](https://awscli.amazonaws.com/v2/documentation/api/latest/reference/elb/apply-security-groups-to-load-balancer.html)e AWS CLI comandos.

# **attach-load-balancer-to-subnets**

En el siguiente ejemplo de código, se muestra cómo usar attach-load-balancer-to-subnets.

## AWS CLI

Para adjuntar subredes a un balanceador de cargas

En este ejemplo, se agrega la subred especificada al conjunto de subredes configuradas para el balanceador de cargas especificado.

Comando:

```
aws elb attach-load-balancer-to-subnets --load-balancer-name my-load-balancer --
subnets subnet-0ecac448
```
Salida:

```
{ 
    "Subnets": [ 
         "subnet-15aaab61", 
          "subnet-0ecac448" 
    ]
}
```
• Para obtener más información sobre la API, consulta la Referencia de [AttachLoadBalancerToSubnets](https://awscli.amazonaws.com/v2/documentation/api/latest/reference/elb/attach-load-balancer-to-subnets.html)comandos AWS CLI .

#### **configure-health-check**

En el siguiente ejemplo de código, se muestra cómo usar configure-health-check.

AWS CLI

Para especificar la configuración de comprobación de estado de sus instancias EC2 de backend

En este ejemplo, se especifican los ajustes de comprobación de estado que se utilizan para evaluar el estado de las instancias EC2 de backend.

Comando:

```
aws elb configure-health-check --load-balancer-name my-load-balancer --health-check 
  Target=HTTP:80/png,Interval=30,UnhealthyThreshold=2,HealthyThreshold=2,Timeout=3
```
#### Salida:

```
{ 
    "HealthCheck": { 
         "HealthyThreshold": 2, 
         "Interval": 30, 
         "Target": "HTTP:80/png", 
         "Timeout": 3, 
         "UnhealthyThreshold": 2 
    }
}
```
• Para obtener más información sobre la API, consulte la Referencia [ConfigureHealthCheckd](https://awscli.amazonaws.com/v2/documentation/api/latest/reference/elb/configure-health-check.html)e AWS CLI comandos.

# **create-app-cookie-stickiness-policy**

En el siguiente ejemplo de código, se muestra cómo usar create-app-cookie-stickinesspolicy.

#### AWS CLI

Para generar una política de adherencia para tu balanceador de cargas HTTPS

En este ejemplo, se genera una política de adherencia que sigue la duración de la sesión fija de la cookie generada por la aplicación.

Comando:

aws elb create-app-cookie-stickiness-policy --load-balancer-name my-load-balancer - policy-name my-app-cookie-policy --cookie-name my-app-cookie

• Para obtener más información sobre la API, consulte la Referencia de comandos. [CreateAppCookieStickinessPolicyA](https://awscli.amazonaws.com/v2/documentation/api/latest/reference/elb/create-app-cookie-stickiness-policy.html)WS CLI

## **create-lb-cookie-stickiness-policy**

En el siguiente ejemplo de código, se muestra cómo usar create-lb-cookie-stickinesspolicy.

## AWS CLI

Para generar una política de adherencia basada en la duración para tu balanceador de cargas **HTTPS** 

En este ejemplo, se genera una política de rigidez con una duración de sesión fija controlada en función del período de caducidad especificado.

Comando:

```
aws elb create-lb-cookie-stickiness-policy --load-balancer-name my-load-balancer --
policy-name my-duration-cookie-policy --cookie-expiration-period 60
```
• Para obtener más información sobre la API, consulte la Referencia de [CreateLbCookieStickinessPolicyc](https://awscli.amazonaws.com/v2/documentation/api/latest/reference/elb/create-lb-cookie-stickiness-policy.html)omandos AWS CLI .

## **create-load-balancer-listeners**

En el siguiente ejemplo de código, se muestra cómo usar create-load-balancer-listeners.

AWS CLI

Para crear detectores HTTP para un balanceador de cargas

En este ejemplo, se crea un agente de escucha para el balanceador de cargas en el puerto 80 mediante el protocolo HTTP.

Comando:

```
aws elb create-load-balancer-listeners --load-balancer-name my-load-balancer --
listeners "Protocol=HTTP,LoadBalancerPort=80,InstanceProtocol=HTTP,InstancePort=80"
```
Para crear agentes de escucha HTTPS para un balanceador de cargas

En este ejemplo, se crea un agente de escucha para el balanceador de cargas en el puerto 443 mediante el protocolo HTTPS.

Comando:

```
aws elb create-load-balancer-listeners --load-balancer-name my-load-balancer --
listeners
```
"Protocol=HTTPS,LoadBalancerPort=443,InstanceProtocol=HTTP,InstancePort=80"

• Para obtener más información sobre la API, consulta la Referencia [CreateLoadBalancerListenersd](https://awscli.amazonaws.com/v2/documentation/api/latest/reference/elb/create-load-balancer-listeners.html)e AWS CLI comandos.

#### **create-load-balancer-policy**

En el siguiente ejemplo de código, se muestra cómo usar create-load-balancer-policy.

AWS CLI

Para crear una política que habilite el protocolo proxy en un balanceador de cargas

En este ejemplo, se crea una política que habilita el protocolo proxy en el balanceador de cargas especificado.

Comando:

```
aws elb create-load-balancer-policy --load-balancer-name my-load-balancer --policy-
name my-ProxyProtocol-policy --policy-type-name ProxyProtocolPolicyType --policy-
attributes AttributeName=ProxyProtocol,AttributeValue=true
```
Para crear una política de negociación de SSL mediante la política de seguridad recomendada

En este ejemplo, se crea una política de negociación de SSL para el balanceador de cargas HTTPS especificado mediante la política de seguridad recomendada.

Comando:

```
aws elb create-load-balancer-policy --load-balancer-name my-load-
balancer --policy-name my-SSLNegotiation-policy --policy-type-name 
  SSLNegotiationPolicyType --policy-attributes AttributeName=Reference-Security-
Policy,AttributeValue=ELBSecurityPolicy-2015-03
```
Para crear una política de negociación de SSL mediante una política de seguridad personalizada

En este ejemplo, se crea una política de negociación de SSL para el balanceador de cargas HTTPS mediante una política de seguridad personalizada que habilita los protocolos y los cifrados.

Comando:

```
aws elb create-load-balancer-policy --load-balancer-name my-load-balancer --policy-
name my-SSLNegotiation-policy --policy-type-name SSLNegotiationPolicyType --policy-
```

```
attributes AttributeName=Protocol-SSLv3,AttributeValue=true AttributeName=Protocol-
TLSv1.1,AttributeValue=true AttributeName=DHE-RSA-AES256-SHA256,AttributeValue=true 
  AttributeName=Server-Defined-Cipher-Order,AttributeValue=true
```
Para crear una política de clave pública

En este ejemplo, se crea una política de clave pública.

Comando:

```
aws elb create-load-balancer-policy --load-balancer-name my-load-balancer --policy-
name my-PublicKey-policy --policy-type-name PublicKeyPolicyType --policy-attributes 
 AttributeName=PublicKey,AttributeValue=MIIBIjANBgkqhkiG9w0BAQEFAAOCAQ8AMIIBCgKCAQEAwAYUjnfy
+dS74kj//c6x7ROtusUaeQCTgIUkayttRDWchuqo1pHC1u
+n5xxXnBBe2ejbb2WRsKIQ5rXEeixsjFpFsojpSQKkzhVGI6mJVZBJDVKSHmswnwLBdofLhzvllpovBPTHe
+o4haAWvDBALJU0pkSI1FecPHcs2hwxf14zHoXy1e2k36A64nXW43wtfx5qcVSIxtCEOjnYRg7RPvybaGfQ
+v6Iaxb/+7J5kEvZhTFQId+bSiJImF1FSUT1W1xwzBZPUbcUkkXDj45vC2s3Z8E
+Lk7a3uZhvsQHLZnrfuWjBWGWvZ/MhZYgEXAMPLE
```
Para crear una política de autenticación del servidor back-end

En este ejemplo, se crea una política de autenticación del servidor backend que permite la autenticación en la instancia de backend mediante una política de clave pública.

Comando:

```
aws elb create-load-balancer-policy --load-balancer-name my-load-
balancer --policy-name my-authentication-policy --policy-type-
name BackendServerAuthenticationPolicyType --policy-attributes 
  AttributeName=PublicKeyPolicyName,AttributeValue=my-PublicKey-policy
```
• Para obtener más información sobre la API, consulta la Referencia [CreateLoadBalancerPolicy](https://awscli.amazonaws.com/v2/documentation/api/latest/reference/elb/create-load-balancer-policy.html)de AWS CLI comandos.

## **create-load-balancer**

En el siguiente ejemplo de código, se muestra cómo usar create-load-balancer.

AWS CLI

Para crear un balanceador de cargas HTTP

En este ejemplo, se crea un balanceador de cargas con un agente de escucha HTTP en una VPC.

Comando:

```
aws elb create-load-balancer --load-balancer-name my-load-balancer --listeners 
  "Protocol=HTTP,LoadBalancerPort=80,InstanceProtocol=HTTP,InstancePort=80" --subnets 
  subnet-15aaab61 --security-groups sg-a61988c3
```
Salida:

```
{ 
     "DNSName": "my-load-balancer-1234567890.us-west-2.elb.amazonaws.com"
}
```
En este ejemplo, se crea un balanceador de cargas con un agente de escucha HTTP en EC2- Classic.

Comando:

```
aws elb create-load-balancer --load-balancer-name my-load-balancer --listeners 
  "Protocol=HTTP,LoadBalancerPort=80,InstanceProtocol=HTTP,InstancePort=80" --
availability-zones us-west-2a us-west-2b
```
Salida:

```
{ 
     "DNSName": "my-load-balancer-123456789.us-west-2.elb.amazonaws.com"
}
```
Para crear un balanceador de cargas HTTPS

En este ejemplo, se crea un balanceador de cargas con un agente de escucha HTTPS en una VPC.

Comando:

```
aws elb create-load-balancer --load-balancer-name my-load-balancer --listeners 
  "Protocol=HTTP,LoadBalancerPort=80,InstanceProtocol=HTTP,InstancePort=80"
```

```
"Protocol=HTTPS,LoadBalancerPort=443,InstanceProtocol=HTTP,InstancePort=80,SSLCertificateIc
certificate/my-server-cert" --subnets subnet-15aaab61 --security-groups sg-a61988c3
```
Salida:

```
{ 
     "DNSName": "my-load-balancer-1234567890.us-west-2.elb.amazonaws.com"
}
```
En este ejemplo, se crea un balanceador de cargas con un agente de escucha HTTPS en EC2- Classic.

Comando:

```
aws elb create-load-balancer --load-balancer-name my-load-balancer --listeners 
  "Protocol=HTTP,LoadBalancerPort=80,InstanceProtocol=HTTP,InstancePort=80" 
 "Protocol=HTTPS,LoadBalancerPort=443,InstanceProtocol=HTTP,InstancePort=80,SSLCertificateIc
certificate/my-server-cert" --availability-zones us-west-2a us-west-2b
```
Salida:

```
{ 
     "DNSName": "my-load-balancer-123456789.us-west-2.elb.amazonaws.com"
}
```
Para crear un balanceador de cargas interno

```
En este ejemplo, se crea un balanceador de cargas interno con un agente de escucha HTTP en 
una VPC.
```
Comando:

```
aws elb create-load-balancer --load-balancer-name my-load-balancer --listeners 
  "Protocol=HTTP,LoadBalancerPort=80,InstanceProtocol=HTTP,InstancePort=80" --scheme 
  internal --subnets subnet-a85db0df --security-groups sg-a61988c3
```

```
{ 
     "DNSName": "internal-my-load-balancer-123456789.us-west-2.elb.amazonaws.com"
}
```
• Para obtener más información sobre la API, consulta la Referencia de [CreateLoadBalancer](https://awscli.amazonaws.com/v2/documentation/api/latest/reference/elb/create-load-balancer.html)comandos AWS CLI .

### **delete-load-balancer-listeners**

En el siguiente ejemplo de código, se muestra cómo usar delete-load-balancer-listeners.

AWS CLI

Para eliminar un agente de escucha de tu balanceador de cargas

En este ejemplo, se elimina el agente de escucha del puerto especificado del balanceador de cargas especificado.

Comando:

```
aws elb delete-load-balancer-listeners --load-balancer-name my-load-balancer --load-
balancer-ports 80
```
• Para obtener más información sobre la API, consulta la Referencia de [DeleteLoadBalancerListeners](https://awscli.amazonaws.com/v2/documentation/api/latest/reference/elb/delete-load-balancer-listeners.html)comandos AWS CLI .

#### **delete-load-balancer-policy**

En el siguiente ejemplo de código, se muestra cómo usar delete-load-balancer-policy.

AWS CLI

Para eliminar una política de tu balanceador de cargas

En este ejemplo, se elimina la política especificada del equilibrador de cargas especificado. La política no debe estar habilitada en ningún agente de escucha.

Comando:

```
aws elb delete-load-balancer-policy --load-balancer-name my-load-balancer --policy-
name my-duration-cookie-policy
```
• Para obtener más información sobre la API, consulte [DeleteLoadBalancerPolicyl](https://awscli.amazonaws.com/v2/documentation/api/latest/reference/elb/delete-load-balancer-policy.html)a Referencia de AWS CLI comandos.

# **delete-load-balancer**

En el siguiente ejemplo de código, se muestra cómo usar delete-load-balancer.

AWS CLI

Eliminación de un equilibrador de carga

En este ejemplo, se elimina el balanceador de cargas especificado.

Comando:

aws elb delete-load-balancer --load-balancer-name my-load-balancer

• Para obtener más información sobre la API, consulta la Referencia [DeleteLoadBalancerd](https://awscli.amazonaws.com/v2/documentation/api/latest/reference/elb/delete-load-balancer.html)e AWS CLI comandos.

## **deregister-instances-from-load-balancer**

En el siguiente ejemplo de código, se muestra cómo usar deregister-instances-from-loadbalancer.

#### AWS CLI

Para anular el registro de instancias de un balanceador de cargas

En este ejemplo, se anula el registro de la instancia especificada en el balanceador de cargas especificado.

Comando:

aws elb deregister-instances-from-load-balancer --load-balancer-name my-loadbalancer --instances i-d6f6fae3

```
{ 
      "Instances": [ 
\overline{\mathcal{L}} "InstanceId": "i-207d9717"
```

```
 }, 
             { 
                    "InstanceId": "i-afefb49b" 
             } 
      \mathbf{I}}
```
• Para obtener más información sobre la API, consulta la Referencia de [DeregisterInstancesFromLoadBalancerc](https://awscli.amazonaws.com/v2/documentation/api/latest/reference/elb/deregister-instances-from-load-balancer.html)omandos AWS CLI .

# **describe-account-limits**

En el siguiente ejemplo de código, se muestra cómo usar describe-account-limits.

# AWS CLI

Para describir tus límites de Classic Load Balancer

En el siguiente describe-account-limits ejemplo, se muestran detalles sobre los límites de Classic Load Balancer de tu AWS cuenta.

aws elb describe-account-limits

```
{ 
      "Limits": [ 
          { 
               "Name": "classic-load-balancers", 
               "Max": "20" 
          }, 
          { 
               "Name": "classic-listeners", 
               "Max": "100" 
          }, 
          { 
               "Name": "classic-registered-instances", 
               "Max": "1000" 
          } 
     ]
}
```
• Para obtener más información sobre la API, consulta [DescribeAccountLimitsl](https://awscli.amazonaws.com/v2/documentation/api/latest/reference/elb/describe-account-limits.html)a Referencia de AWS CLI comandos.

#### **describe-instance-health**

En el siguiente ejemplo de código, se muestra cómo usar describe-instance-health.

AWS CLI

Para describir el estado de las instancias de un balanceador de cargas

En este ejemplo, se describe el estado de las instancias del balanceador de cargas especificado.

Comando:

aws elb describe-instance-health --load-balancer-name my-load-balancer

Salida:

```
{ 
   "InstanceStates": [ 
        { 
             "InstanceId": "i-207d9717", 
             "ReasonCode": "N/A", 
             "State": "InService", 
             "Description": "N/A" 
        }, 
        { 
             "InstanceId": "i-afefb49b", 
             "ReasonCode": "N/A", 
             "State": "InService", 
             "Description": "N/A" 
        } 
   ]
}
```
Para describir el estado de una instancia de un balanceador de cargas

En este ejemplo, se describe el estado de la instancia especificada para el balanceador de cargas especificado.

Comando:

```
aws elb describe-instance-health --load-balancer-name my-load-balancer --instances 
  i-7299c809
```
A continuación, se muestra un ejemplo de respuesta para una instancia que se está registrando.

Salida:

```
{ 
   "InstanceStates": [ 
        { 
             "InstanceId": "i-7299c809", 
             "ReasonCode": "ELB", 
             "State": "OutOfService", 
             "Description": "Instance registration is still in progress." 
     } 
  \mathbf{I}}
```
A continuación, se muestra un ejemplo de respuesta para una instancia en mal estado.

Salida:

```
{ 
   "InstanceStates": [ 
        { 
            "InstanceId": "i-7299c809", 
            "ReasonCode": "Instance", 
            "State": "OutOfService", 
            "Description": "Instance has failed at least the UnhealthyThreshold number 
  of health checks consecutively." 
        } 
  \mathbb{I}}
```
• Para obtener más información sobre la API, consulta [DescribeInstanceHealth](https://awscli.amazonaws.com/v2/documentation/api/latest/reference/elb/describe-instance-health.html)la Referencia de AWS CLI comandos.

## **describe-load-balancer-attributes**

En el siguiente ejemplo de código, se muestra cómo usar describe-load-balancerattributes.

## AWS CLI

Para describir los atributos de un balanceador de cargas

En este ejemplo, se describen los atributos del balanceador de cargas especificado.

Comando:

```
aws elb describe-load-balancer-attributes --load-balancer-name my-load-balancer
```
Salida:

```
{ 
   "LoadBalancerAttributes": { 
        "ConnectionDraining": { 
             "Enabled": false, 
             "Timeout": 300 
        }, 
        "CrossZoneLoadBalancing": { 
             "Enabled": true 
        }, 
        "ConnectionSettings": { 
             "IdleTimeout": 30 
        }, 
        "AccessLog": { 
             "Enabled": false 
     } 
   }
}
```
• Para obtener más información sobre la API, consulta [DescribeLoadBalancerAttributesl](https://awscli.amazonaws.com/v2/documentation/api/latest/reference/elb/describe-load-balancer-attributes.html)a Referencia de AWS CLI comandos.

# **describe-load-balancer-policies**

En el siguiente ejemplo de código, se muestra cómo usar describe-load-balancer-policies.

AWS CLI

Para describir todas las políticas asociadas a un balanceador de cargas

En este ejemplo, se describen todas las políticas asociadas al balanceador de cargas especificado.

#### Comando:

aws elb describe-load-balancer-policies --load-balancer-name my-load-balancer

```
{ 
   "PolicyDescriptions": [ 
     { 
       "PolicyAttributeDescriptions": [ 
         { 
            "AttributeName": "ProxyProtocol", 
            "AttributeValue": "true" 
         } 
       ], 
       "PolicyName": "my-ProxyProtocol-policy", 
       "PolicyTypeName": "ProxyProtocolPolicyType" 
     }, 
     { 
          "PolicyAttributeDescriptions": [ 
              { 
                   "AttributeName": "CookieName", 
                  "AttributeValue": "my-app-cookie" 
 } 
         ], 
          "PolicyName": "my-app-cookie-policy", 
          "PolicyTypeName": "AppCookieStickinessPolicyType" 
     }, 
     { 
       "PolicyAttributeDescriptions": [ 
         { 
            "AttributeName": "CookieExpirationPeriod", 
            "AttributeValue": "60" 
         } 
       ], 
       "PolicyName": "my-duration-cookie-policy", 
       "PolicyTypeName": "LBCookieStickinessPolicyType" 
     }, 
 . 
 . 
 . 
  \mathbf{I}}
```
Para describir una política específica asociada a un balanceador de cargas

En este ejemplo, se describe la política especificada asociada al balanceador de cargas especificado.

Comando:

```
aws elb describe-load-balancer-policies --load-balancer-name my-load-balancer --
policy-name my-authentication-policy
```
Salida:

```
{ 
   "PolicyDescriptions": [ 
       { 
           "PolicyAttributeDescriptions": [ 
\overline{a} "AttributeName": "PublicKeyPolicyName", 
                    "AttributeValue": "my-PublicKey-policy" 
 } 
           ], 
           "PolicyName": "my-authentication-policy", 
           "PolicyTypeName": "BackendServerAuthenticationPolicyType" 
       } 
   ]
}
```
• Para obtener más información sobre la API, consulta [DescribeLoadBalancerPoliciesl](https://awscli.amazonaws.com/v2/documentation/api/latest/reference/elb/describe-load-balancer-policies.html)a Referencia de AWS CLI comandos.

## **describe-load-balancer-policy-types**

En el siguiente ejemplo de código, se muestra cómo usar describe-load-balancer-policytypes.

AWS CLI

Para describir los tipos de políticas de balanceador de carga definidos por Elastic Load Balancing

En este ejemplo, se describen los tipos de políticas de balanceador de carga que puede usar para crear configuraciones de políticas para su balanceador de carga.

#### Comando:

aws elb describe-load-balancer-policy-types

```
{ 
   "PolicyTypeDescriptions": [ 
       { 
           "PolicyAttributeTypeDescriptions": [ 
\overline{a} "Cardinality": "ONE", 
                   "AttributeName": "ProxyProtocol", 
                   "AttributeType": "Boolean" 
 } 
           ], 
           "PolicyTypeName": "ProxyProtocolPolicyType", 
           "Description": "Policy that controls whether to include the IP address and 
  port of the originating request for TCP messages. This policy operates on TCP/SSL 
  listeners only" 
       }, 
       { 
           "PolicyAttributeTypeDescriptions": [ 
\overline{a} "Cardinality": "ONE", 
                   "AttributeName": "PublicKey", 
                   "AttributeType": "String" 
 } 
           ], 
           "PolicyTypeName": "PublicKeyPolicyType", 
           "Description": "Policy containing a list of public keys to 
  accept when authenticating the back-end server(s). This policy cannot be 
  applied directly to back-end servers or listeners but must be part of a 
  BackendServerAuthenticationPolicyType." 
       }, 
       { 
           "PolicyAttributeTypeDescriptions": [ 
\overline{a} "Cardinality": "ONE", 
                   "AttributeName": "CookieName", 
                   "AttributeType": "String" 
 } 
           ],
```

```
 "PolicyTypeName": "AppCookieStickinessPolicyType", 
           "Description": "Stickiness policy with session lifetimes controlled by the 
 lifetime of the application-generated cookie. This policy can be associated only 
 with HTTP/HTTPS listeners." 
      }, 
      \mathcal{L} "PolicyAttributeTypeDescriptions": [ 
\overline{a} "Cardinality": "ZERO_OR_ONE", 
                   "AttributeName": "CookieExpirationPeriod", 
                   "AttributeType": "Long" 
 } 
           ], 
           "PolicyTypeName": "LBCookieStickinessPolicyType", 
           "Description": "Stickiness policy with session lifetimes controlled by 
 the browser (user-agent) or a specified expiration period. This policy can be 
 associated only with HTTP/HTTPS listeners." 
       }, 
      { 
           "PolicyAttributeTypeDescriptions": [ 
 . 
 . 
 . 
           ], 
           "PolicyTypeName": "SSLNegotiationPolicyType", 
           "Description": "Listener policy that defines the ciphers and protocols 
 that will be accepted by the load balancer. This policy can be associated only with 
 HTTPS/SSL listeners." 
      }, 
       { 
           "PolicyAttributeTypeDescriptions": [ 
\overline{a} "Cardinality": "ONE_OR_MORE", 
                   "AttributeName": "PublicKeyPolicyName", 
                   "AttributeType": "PolicyName" 
 } 
           ], 
           "PolicyTypeName": "BackendServerAuthenticationPolicyType", 
           "Description": "Policy that controls authentication to back-end server(s) 
and contains one or more policies, such as an instance of a PublicKeyPolicyType.
 This policy can be associated only with back-end servers that are using HTTPS/SSL." 
       } 
 \mathbf{I}
```
}

• Para obtener más información sobre la API, consulta la Referencia [DescribeLoadBalancerPolicyTypes](https://awscli.amazonaws.com/v2/documentation/api/latest/reference/elb/describe-load-balancer-policy-types.html)de AWS CLI comandos.

#### **describe-load-balancers**

En el siguiente ejemplo de código, se muestra cómo usar describe-load-balancers.

## AWS CLI

Para describir tus balanceadores de carga

En este ejemplo, se describen todos los equilibradores de carga.

Comando:

aws elb describe-load-balancers

Para describir uno de tus balanceadores de carga

En este ejemplo se describe el equilibrador de carga especificado.

Comando:

```
aws elb describe-load-balancers --load-balancer-name my-load-balancer
```
El siguiente ejemplo de respuesta es para un balanceador de cargas HTTPS en una VPC.

```
{ 
   "LoadBalancerDescriptions": [ 
     { 
       "Subnets": [ 
           "subnet-15aaab61" 
       ], 
       "CanonicalHostedZoneNameID": "Z3DZXE0EXAMPLE", 
       "CanonicalHostedZoneName": "my-load-balancer-1234567890.us-
west-2.elb.amazonaws.com", 
       "ListenerDescriptions": [ 
 { 
                "Listener": {
```

```
 "InstancePort": 80, 
                     "LoadBalancerPort": 80, 
                     "Protocol": "HTTP", 
                     "InstanceProtocol": "HTTP" 
                }, 
                "PolicyNames": [] 
            }, 
           \mathcal{L} "Listener": { 
                     "InstancePort": 443, 
                     "SSLCertificateId": "arn:aws:iam::123456789012:server-certificate/
my-server-cert", 
                     "LoadBalancerPort": 443, 
                     "Protocol": "HTTPS", 
                     "InstanceProtocol": "HTTPS" 
                }, 
                "PolicyNames": [ 
                     "ELBSecurityPolicy-2015-03" 
 ] 
            } 
       ], 
       "HealthCheck": { 
            "HealthyThreshold": 2, 
            "Interval": 30, 
            "Target": "HTTP:80/png", 
            "Timeout": 3, 
            "UnhealthyThreshold": 2 
       }, 
       "VPCId": "vpc-a01106c2", 
       "BackendServerDescriptions": [ 
            { 
                "InstancePort": 80, 
                "PolicyNames": [ 
                     "my-ProxyProtocol-policy" 
 ] 
            } 
       ], 
       "Instances": [ 
            { 
                "InstanceId": "i-207d9717" 
            }, 
            { 
                "InstanceId": "i-afefb49b" 
            }
```

```
 ], 
       "DNSName": "my-load-balancer-1234567890.us-west-2.elb.amazonaws.com", 
       "SecurityGroups": [ 
            "sg-a61988c3" 
       ], 
       "Policies": { 
            "LBCookieStickinessPolicies": [ 
\overline{a} "PolicyName": "my-duration-cookie-policy", 
                    "CookieExpirationPeriod": 60 
 } 
           ], 
            "AppCookieStickinessPolicies": [], 
            "OtherPolicies": [ 
                "my-PublicKey-policy", 
                "my-authentication-policy", 
                "my-SSLNegotiation-policy", 
                "my-ProxyProtocol-policy", 
                "ELBSecurityPolicy-2015-03" 
           ] 
       }, 
       "LoadBalancerName": "my-load-balancer", 
       "CreatedTime": "2015-03-19T03:24:02.650Z", 
       "AvailabilityZones": [ 
            "us-west-2a" 
       ], 
       "Scheme": "internet-facing", 
       "SourceSecurityGroup": { 
            "OwnerAlias": "123456789012", 
            "GroupName": "my-elb-sg" 
       } 
     } 
  \mathbf{I}
```
• Para obtener información sobre la API, consulta la Referencia [DescribeLoadBalancers](https://awscli.amazonaws.com/v2/documentation/api/latest/reference/elb/describe-load-balancers.html)de AWS CLI comandos.

# **describe-tags**

}

En el siguiente ejemplo de código, se muestra cómo usar describe-tags.

## AWS CLI

Para describir las etiquetas asignadas a un balanceador de cargas

En este ejemplo, se describen las etiquetas asignadas al balanceador de cargas especificado.

Comando:

aws elb describe-tags --load-balancer-name my-load-balancer

Salida:

```
{ 
   "TagDescriptions": [ 
      \{ "Tags": [ 
\overline{a} "Value": "lima", 
                    "Key": "project" 
               }, 
\overline{a} "Value": "digital-media", 
                    "Key": "department" 
 } 
           ], 
           "LoadBalancerName": "my-load-balancer" 
       } 
   ]
}
```
• Para obtener más información sobre la API, consulta [DescribeTagsl](https://awscli.amazonaws.com/v2/documentation/api/latest/reference/elb/describe-tags.html)a Referencia de AWS CLI comandos.

## **detach-load-balancer-from-subnets**

En el siguiente ejemplo de código, se muestra cómo usar detach-load-balancer-fromsubnets.

AWS CLI

Para separar los balanceadores de carga de las subredes

En este ejemplo, se separa el balanceador de cargas especificado de la subred especificada.

Comando:

```
aws elb detach-load-balancer-from-subnets --load-balancer-name my-load-balancer --
subnets subnet-0ecac448
```
Salida:

```
{ 
     "Subnets": [ 
          "subnet-15aaab61" 
     ]
}
```
• Para obtener más información sobre la API, consulta la Referencia de [DetachLoadBalancerFromSubnets](https://awscli.amazonaws.com/v2/documentation/api/latest/reference/elb/detach-load-balancer-from-subnets.html)comandos AWS CLI .

## **disable-availability-zones-for-load-balancer**

En el siguiente ejemplo de código, se muestra cómo usar disable-availability-zones-forload-balancer.

AWS CLI

Para deshabilitar las zonas de disponibilidad de un balanceador de cargas

En este ejemplo, se elimina la zona de disponibilidad especificada del conjunto de zonas de disponibilidad del equilibrador de cargas especificado.

Comando:

```
aws elb disable-availability-zones-for-load-balancer --load-balancer-name my-load-
balancer --availability-zones us-west-2a
```

```
{ 
      "AvailabilityZones": [ 
           "us-west-2b" 
      ]
```
}

• Para obtener más información sobre la API, consulte [DisableAvailabilityZonesForLoadBalancer](https://awscli.amazonaws.com/v2/documentation/api/latest/reference/elb/disable-availability-zones-for-load-balancer.html)la Referencia de AWS CLI comandos.

## **enable-availability-zones-for-load-balancer**

En el siguiente ejemplo de código, se muestra cómo usar enable-availability-zones-forload-balancer.

## AWS CLI

Para habilitar las zonas de disponibilidad para un balanceador de cargas

En este ejemplo, se agrega la zona de disponibilidad especificada al balanceador de cargas especificado.

Comando:

```
aws elb enable-availability-zones-for-load-balancer --load-balancer-name my-load-
balancer --availability-zones us-west-2b
```
Salida:

```
{ 
      "AvailabilityZones": [ 
            "us-west-2a", 
            "us-west-2b" 
     \mathbf{I}}
```
• Para obtener más información sobre la API, consulte [EnableAvailabilityZonesForLoadBalancer](https://awscli.amazonaws.com/v2/documentation/api/latest/reference/elb/enable-availability-zones-for-load-balancer.html)la Referencia de AWS CLI comandos.

#### **modify-load-balancer-attributes**

En el siguiente ejemplo de código, se muestra cómo usar modify-load-balancer-attributes.

AWS CLI

Para modificar los atributos de un balanceador de cargas

En este ejemplo, se modifica el CrossZoneLoadBalancing atributo del equilibrador de cargas especificado.

Comando:

```
aws elb modify-load-balancer-attributes --load-balancer-name my-load-balancer --
load-balancer-attributes "{\"CrossZoneLoadBalancing\":{\"Enabled\":true}}"
```
Salida:

```
{ 
     "LoadBalancerAttributes": { 
          "CrossZoneLoadBalancing": { 
              "Enabled": true 
          } 
     }, 
     "LoadBalancerName": "my-load-balancer"
}
```
En este ejemplo, se modifica el ConnectionDraining atributo del equilibrador de cargas especificado.

Comando:

```
aws elb modify-load-balancer-attributes --load-balancer-name my-load-balancer 
  --load-balancer-attributes "{\"ConnectionDraining\":{\"Enabled\":true,\"Timeout
\":300}}"
```
Salida:

```
{ 
     "LoadBalancerAttributes": { 
          "ConnectionDraining": { 
              "Enabled": true, 
              "Timeout": 300 
          } 
     }, 
     "LoadBalancerName": "my-load-balancer"
}
```
• Para obtener más información sobre la API, consulta la Referencia [ModifyLoadBalancerAttributesd](https://awscli.amazonaws.com/v2/documentation/api/latest/reference/elb/modify-load-balancer-attributes.html)e AWS CLI comandos.

# **register-instances-with-load-balancer**

En el siguiente ejemplo de código, se muestra cómo usar register-instances-with-loadbalancer.

#### AWS CLI

Para registrar instancias con un balanceador de carga

En este ejemplo, se registra la instancia especificada con el balanceador de cargas especificado.

Comando:

```
aws elb register-instances-with-load-balancer --load-balancer-name my-load-balancer 
  --instances i-d6f6fae3
```
Salida:

```
{ 
    "Instances": [ 
         { 
               "InstanceId": "i-d6f6fae3" 
         }, 
        \{ "InstanceId": "i-207d9717" 
         }, 
        \{ "InstanceId": "i-afefb49b" 
         } 
    ]
}
```
• Para obtener más información sobre la API, consulta [RegisterInstancesWithLoadBalancerl](https://awscli.amazonaws.com/v2/documentation/api/latest/reference/elb/register-instances-with-load-balancer.html)a Referencia de AWS CLI comandos.

#### **remove-tags**

En el siguiente ejemplo de código, se muestra cómo usar remove-tags.

AWS CLI

Para eliminar etiquetas de un balanceador de cargas
En este ejemplo, se elimina una etiqueta del balanceador de cargas especificado.

Comando:

```
aws elb remove-tags --load-balancer-name my-load-balancer --tags project
```
• Para obtener más información sobre la API, consulta [RemoveTags](https://awscli.amazonaws.com/v2/documentation/api/latest/reference/elb/remove-tags.html)la Referencia de AWS CLI comandos.

## **set-load-balancer-listener-ssl-certificate**

En el siguiente ejemplo de código, se muestra cómo usar set-load-balancer-listener-sslcertificate.

AWS CLI

Para actualizar el certificado SSL de un balanceador de cargas HTTPS

Este ejemplo reemplaza el certificado SSL existente para el balanceador de cargas HTTPS especificado.

Comando:

```
aws elb set-load-balancer-listener-ssl-certificate --load-balancer-
name my-load-balancer --load-balancer-port 443 --ssl-certificate-id 
  arn:aws:iam::123456789012:server-certificate/new-server-cert
```
• Para obtener más información sobre la API, consulta [SetLoadBalancerListenerSslCertificate](https://awscli.amazonaws.com/v2/documentation/api/latest/reference/elb/set-load-balancer-listener-ssl-certificate.html)la Referencia de AWS CLI comandos.

## **set-load-balancer-policies-for-backend-server**

En el siguiente ejemplo de código, se muestra cómo usar set-load-balancer-policies-forbackend-server.

AWS CLI

Para reemplazar las políticas asociadas a un puerto por una instancia de backend

Este ejemplo reemplaza las políticas que están asociadas actualmente al puerto especificado.

Comando:

```
aws elb set-load-balancer-policies-for-backend-server --load-balancer-name my-load-
balancer --instance-port 80 --policy-names my-ProxyProtocol-policy
```
Para eliminar todas las políticas que están asociadas actualmente a un puerto en tu instancia de backend

En este ejemplo, se eliminan todas las políticas asociadas al puerto especificado.

Comando:

```
aws elb set-load-balancer-policies-for-backend-server --load-balancer-name my-load-
balancer --instance-port 80 --policy-names []
```
Para confirmar que se han eliminado las políticas, utilice el describe-load-balancerpolicies comando.

• Para obtener más información sobre la API, consulte [SetLoadBalancerPoliciesForBackendServer](https://awscli.amazonaws.com/v2/documentation/api/latest/reference/elb/set-load-balancer-policies-for-backend-server.html)la Referencia de AWS CLI comandos.

#### **set-load-balancer-policies-of-listener**

En el siguiente ejemplo de código, se muestra cómo usar set-load-balancer-policies-oflistener.

#### AWS CLI

Para reemplazar las políticas asociadas a un oyente

Este ejemplo reemplaza las políticas que están asociadas actualmente al agente de escucha especificado.

Comando:

```
aws elb set-load-balancer-policies-of-listener --load-balancer-name my-load-balancer 
  --load-balancer-port 443 --policy-names my-SSLNegotiation-policy
```
Para eliminar todas las políticas asociadas a su oyente

En este ejemplo, se eliminan todas las políticas que están asociadas actualmente al agente de escucha especificado.

Comando:

```
aws elb set-load-balancer-policies-of-listener --load-balancer-name my-load-balancer 
  --load-balancer-port 443 --policy-names []
```
Para confirmar que las políticas se han eliminado del balanceador de cargas, usa el describeload-balancer-policies comando.

• Para obtener más información sobre la API, consulta [SetLoadBalancerPoliciesOfListenerl](https://awscli.amazonaws.com/v2/documentation/api/latest/reference/elb/set-load-balancer-policies-of-listener.html)a Referencia de AWS CLI comandos.

Ejemplos de Elastic Load Balancing: versión 2 utilizando AWS CLI

Los siguientes ejemplos de código muestran cómo realizar acciones e implementar escenarios comunes AWS Command Line Interface con Elastic Load Balancing, versión 2.

Las acciones son extractos de código de programas más grandes y deben ejecutarse en contexto. Mientras las acciones muestran cómo llamar a las funciones de servicio individuales, es posible ver las acciones en contexto en los escenarios relacionados y en los ejemplos entre servicios.

Los escenarios son ejemplos de código que muestran cómo llevar a cabo una tarea específica llamando a varias funciones dentro del mismo servicio.

Cada ejemplo incluye un enlace a GitHub, donde puede encontrar instrucciones sobre cómo configurar y ejecutar el código en su contexto.

Temas

• [Acciones](#page-381-0)

Acciones

## **add-listener-certificates**

En el siguiente ejemplo de código, se muestra cómo usar add-listener-certificates.

AWS CLI

Para añadir un certificado a un agente de escucha seguro

En este ejemplo, se agrega el certificado especificado al agente de escucha seguro especificado.

#### Comando:

```
aws elbv2 add-listener-certificates --listener-arn arn:aws:elasticloadbalancing:us-
west-2:123456789012:listener/app/my-load-balancer/50dc6c495c0c9188/
f2f7dc8efc522ab2 --certificates CertificateArn=arn:aws:acm:us-
west-2:123456789012:certificate/5cc54884-f4a3-4072-80be-05b9ba72f705
```
Salida:

```
{ 
   "Certificates": [ 
       \{ "CertificateArn": "arn:aws:acm:us-
west-2:123456789012:certificate/5cc54884-f4a3-4072-80be-05b9ba72f705", 
            "IsDefault": false 
        } 
  \mathbf{I}}
```
• Para obtener más información sobre la API, consulte [AddListenerCertificatesl](https://awscli.amazonaws.com/v2/documentation/api/latest/reference/elbv2/add-listener-certificates.html)a Referencia de AWS CLI comandos.

#### **add-tags**

En el siguiente ejemplo de código, se muestra cómo usar add-tags.

AWS CLI

Para añadir etiquetas a un balanceador de cargas

En el siguiente add-tags ejemplo, se agregan las department etiquetas project y al balanceador de cargas especificado.

```
aws elbv2 add-tags \ 
     --resource-arns arn:aws:elasticloadbalancing:us-
west-2:123456789012:loadbalancer/app/my-load-balancer/50dc6c495c0c9188 \ 
     --tags "Key=project,Value=lima" "Key=department,Value=digital-media"
```
• Para obtener más información sobre la API, consulta [AddTagsl](https://awscli.amazonaws.com/v2/documentation/api/latest/reference/elbv2/add-tags.html)a Referencia de AWS CLI comandos.

## **create-listener**

En el siguiente ejemplo de código, se muestra cómo usar create-listener.

#### AWS CLI

Ejemplo 1: Creación de un oyente HTTP

En el siguiente ejemplo de create-listener se crea un oyente HTTP para el Equilibrador de carga de aplicación especificado que reenvía las solicitudes al grupo de destino especificado.

```
aws elbv2 create-listener \ 
     --load-balancer-arn arn:aws:elasticloadbalancing:us-
west-2:123456789012:loadbalancer/app/my-load-balancer/50dc6c495c0c9188 \ 
     --protocol HTTP \ 
    --port 80 \
     --default-actions Type=forward,TargetGroupArn=arn:aws:elasticloadbalancing:us-
west-2:123456789012:targetgroup/my-targets/73e2d6bc24d8a067
```
Para obtener más información, consulte el [tutorial: Creación de un balanceador de carga](https://docs.aws.amazon.com/elasticloadbalancing/latest/application/tutorial-application-load-balancer-cli.html#create-load-balancer-aws-cli) [de aplicaciones mediante la AWS CLI](https://docs.aws.amazon.com/elasticloadbalancing/latest/application/tutorial-application-load-balancer-cli.html#create-load-balancer-aws-cli) en la Guía del usuario de balanceadores de carga de aplicaciones.

Ejemplo 2: Creación de un oyente HTTPS

En el siguiente ejemplo de create-listener se crea un oyente HTTPS para el Equilibrador de carga de aplicación especificado que reenvía las solicitudes al grupo de destino especificado. Debe especificar un certificado SSL para un oyente HTTPS. Puede crear y administrar certificados mediante AWS Certificate Manager (ACM). Como alternativa, puede crear un certificado mediante herramientas SSL/TLS, conseguir que una entidad de certificación (CA) firme el certificado y cargarlo en AWS Identity and Access Management (IAM).

```
aws elbv2 create-listener \ 
     --load-balancer-arn arn:aws:elasticloadbalancing:us-
west-2:123456789012:loadbalancer/app/my-load-balancer/50dc6c495c0c9188 \
     --protocol HTTPS \ 
     --port 443 \ 
     --certificates CertificateArn=arn:aws:acm:us-
west-2:123456789012:certificate/3dcb0a41-bd72-4774-9ad9-756919c40557 \ 
     --ssl-policy ELBSecurityPolicy-2016-08 \ 
     --default-actions Type=forward,TargetGroupArn=arn:aws:elasticloadbalancing:us-
west-2:123456789012:targetgroup/my-targets/73e2d6bc24d8a067
```
Para obtener más información, consulte [Agregar un oyente HTTPS](https://docs.aws.amazon.com/elasticloadbalancing/latest/application/tutorial-application-load-balancer-cli.html#https-listener-aws-cli) en la Guía del usuario para Equilibradores de carga de aplicación.

Ejemplo 3: Creación de un oyente TCP

En el siguiente ejemplo de create-listener se crea un oyente TCP para el Equilibrador de carga de red especificado que reenvía las solicitudes al grupo de destino especificado.

```
aws elbv2 create-listener \ 
     --load-balancer-arn arn:aws:elasticloadbalancing:us-
west-2:123456789012:loadbalancer/net/my-network-load-balancer/5d1b75f4f1cee11e \
     --protocol TCP \ 
    --port 80 \setminus --default-actions Type=forward,TargetGroupArn=arn:aws:elasticloadbalancing:us-
west-2:123456789012:targetgroup/my-tcp-targets/b6bba954d1361c78
```
Para obtener más información, consulte el [tutorial: Creación de un balanceador de carga de red](https://docs.aws.amazon.com/elasticloadbalancing/latest/network/network-load-balancer-cli.html#create-load-balancer-aws-cli)  [mediante la AWS CLI en la Guía del usuario de Network Load Balancers.](https://docs.aws.amazon.com/elasticloadbalancing/latest/network/network-load-balancer-cli.html#create-load-balancer-aws-cli)

Ejemplo 4: Creación de un oyente TLS

En el siguiente ejemplo de create-listener se crea un oyente TLS para el Equilibrador de carga de red especificado que reenvía las solicitudes al grupo de destino especificado. Debe especificar un certificado SSL para un agente de escucha TLS.

```
aws elbv2 create-listener \ 
     --load-balancer-arn arn:aws:elasticloadbalancing:us-
west-2:123456789012:loadbalancer/app/my-load-balancer/50dc6c495c0c9188 \
     --protocol TLS \ 
    --port 443 \
     --certificates CertificateArn=arn:aws:acm:us-
west-2:123456789012:certificate/3dcb0a41-bd72-4774-9ad9-756919c40557 \ 
     --ssl-policy ELBSecurityPolicy-2016-08 \ 
     --default-actions Type=forward,TargetGroupArn=arn:aws:elasticloadbalancing:us-
west-2:123456789012:targetgroup/my-targets/73e2d6bc24d8a067
```
Para obtener más información, consulte [Oyente TLS para su equilibrador de carga de red](https://docs.aws.amazon.com/elasticloadbalancing/latest/network/create-tls-listener.html) en la Guía del usuario para Equilibradores de carga de red.

Ejemplo 5: Creación de un oyente UDP

En el siguiente ejemplo de create-listener se crea un oyente UDP para el Equilibrador de carga de red especificado que reenvía las solicitudes al grupo de destino especificado.

```
aws elbv2 create-listener \ 
     --load-balancer-arn arn:aws:elasticloadbalancing:us-
west-2:123456789012:loadbalancer/net/my-network-load-balancer/5d1b75f4f1cee11e \
     --protocol UDP \ 
    --port 53 \
     --default-actions Type=forward,TargetGroupArn=arn:aws:elasticloadbalancing:us-
west-2:123456789012:targetgroup/my-tcp-targets/b6bba954d1361c78
```
Para obtener más información, consulte el [tutorial: Creación de un balanceador de carga de red](https://docs.aws.amazon.com/elasticloadbalancing/latest/network/network-load-balancer-cli.html#create-load-balancer-aws-cli)  [mediante la AWS CLI en la Guía del usuario de Network Load Balancers.](https://docs.aws.amazon.com/elasticloadbalancing/latest/network/network-load-balancer-cli.html#create-load-balancer-aws-cli)

Ejemplo 6: Creación de un oyente para la puerta de enlace y el reenvío especificados

En el siguiente ejemplo de create-listener se crea un oyente para el Equilibrador de carga de puerta de enlace especificado que reenvía las solicitudes al grupo de destino especificado.

```
aws elbv2 create-listener \ 
     --load-balancer-arn arn:aws:elasticloadbalancing:us-
east-1:850631746142:loadbalancer/gwy/my-gateway-load-balancer/e0f9b3d5c7f7d3d6 \ 
     --default-actions Type=forward,TargetGroupArn=arn:aws:elasticloadbalancing:us-
east-1:850631746142:targetgroup/my-glb-targets/007ca469fae3bb1615
```

```
{ 
     "Listeners": [ 
        \{ "ListenerArn": "arn:aws:elasticloadbalancing:us-
east-1:850631746142:listener/gwy/my-agw-lb-example2/e0f9b3d5c7f7d3d6/
afc127db15f925de", 
              "LoadBalancerArn": "arn:aws:elasticloadbalancing:us-
east-1:850631746142:loadbalancer/gwy/my-agw-lb-example2/e0f9b3d5c7f7d3d6", 
              "DefaultActions": [ 
\overline{\mathcal{L}} "Type": "forward", 
                      "TargetGroupArn": "arn:aws:elasticloadbalancing:us-
east-1:850631746142:targetgroup/test-tg-agw-2/007ca469fae3bb1615", 
                      "ForwardConfig": { 
                          "TargetGroups": [
```

```
\{ "TargetGroupArn": "arn:aws:elasticloadbalancing:us-
east-1:850631746142:targetgroup/test-tg-agw-2/007ca469fae3bb1615" 
 } 
\sim 100 \sim 100 \sim 100 \sim 100 \sim 100 \sim 100 \sim 100 \sim 100 \sim 100 \sim 100 \sim 100 \sim 100 \sim 100 \sim 100 \sim 100 \sim 100 \sim 100 \sim 100 \sim 100 \sim 100 \sim 100 \sim 100 \sim 100 \sim 100 \sim 
1 1 1 1 1 1 1
 } 
 ] 
            } 
      ]
}
```
Para obtener más información, consulte [Introducción a los balanceadores de carga de puerta](https://docs.aws.amazon.com/elasticloadbalancing/latest/gateway/getting-started-cli.html) [de enlace mediante la AWS CLI en la](https://docs.aws.amazon.com/elasticloadbalancing/latest/gateway/getting-started-cli.html) Guía del usuario de balanceadores de carga de puerta de enlace.

• Para obtener más información sobre la API, consulte la Referencia [CreateListenerd](https://awscli.amazonaws.com/v2/documentation/api/latest/reference/elbv2/create-listener.html)e AWS CLI comandos.

## **create-load-balancer**

En el siguiente ejemplo de código, se muestra cómo usar create-load-balancer.

AWS CLI

Ejemplo 1: creación de un equilibrador de carga expuesto a Internet

En el siguiente ejemplo de create-load-balancer se crea un equilibrador de carga de aplicación expuesto a Internet y se habilitan las zonas de disponibilidad para las subredes especificadas.

```
aws elbv2 create-load-balancer \ 
     --name my-load-balancer \ 
     --subnets subnet-b7d581c0 subnet-8360a9e7
```

```
{ 
     "LoadBalancers": [ 
          { 
               "Type": "application", 
               "Scheme": "internet-facing",
```

```
 "IpAddressType": "ipv4", 
             "VpcId": "vpc-3ac0fb5f", 
             "AvailabilityZones": [ 
\overline{a} "ZoneName": "us-west-2a", 
                      "SubnetId": "subnet-8360a9e7" 
                 }, 
\overline{a} "ZoneName": "us-west-2b", 
                      "SubnetId": "subnet-b7d581c0" 
 } 
             ], 
             "CreatedTime": "2017-08-25T21:26:12.920Z", 
             "CanonicalHostedZoneId": "Z2P70J7EXAMPLE", 
             "DNSName": "my-load-balancer-424835706.us-west-2.elb.amazonaws.com", 
             "SecurityGroups": [ 
                  "sg-5943793c" 
             ], 
             "LoadBalancerName": "my-load-balancer", 
             "State": { 
                  "Code": "provisioning" 
             }, 
             "LoadBalancerArn": "arn:aws:elasticloadbalancing:us-
west-2:123456789012:loadbalancer/app/my-load-balancer/50dc6c495c0c9188" 
         } 
     ]
}
```
Para obtener más información, consulte el [tutorial: Creación de un balanceador de carga](https://docs.aws.amazon.com/elasticloadbalancing/latest/application/tutorial-application-load-balancer-cli.html) [de aplicaciones mediante la AWS CLI](https://docs.aws.amazon.com/elasticloadbalancing/latest/application/tutorial-application-load-balancer-cli.html) en la Guía del usuario de balanceadores de carga de aplicaciones.

Ejemplo 2: Creación de un equilibrador de carga interno

En el siguiente ejemplo de create-load-balancer se crea un equilibrador de carga de aplicación interno y se habilitan las zonas de disponibilidad para las subredes especificadas.

```
aws elbv2 create-load-balancer \ 
     --name my-internal-load-balancer \ 
     --scheme internal \ 
     --subnets subnet-b7d581c0 subnet-8360a9e7
```

```
{ 
     "LoadBalancers": [ 
        \mathcal{L} "Type": "application", 
              "Scheme": "internal", 
              "IpAddressType": "ipv4", 
              "VpcId": "vpc-3ac0fb5f", 
              "AvailabilityZones": [ 
\overline{a} "ZoneName": "us-west-2a", 
                      "SubnetId": "subnet-8360a9e7" 
                  }, 
\overline{a} "ZoneName": "us-west-2b", 
                      "SubnetId": "subnet-b7d581c0" 
 } 
             ], 
              "CreatedTime": "2016-03-25T21:29:48.850Z", 
             "CanonicalHostedZoneId": "Z2P70J7EXAMPLE", 
             "DNSName": "internal-my-internal-load-balancer-1529930873.us-
west-2.elb.amazonaws.com", 
             "SecurityGroups": [ 
                  "sg-5943793c" 
             ], 
              "LoadBalancerName": "my-internal-load-balancer", 
              "State": { 
                  "Code": "provisioning" 
             }, 
             "LoadBalancerArn": "arn:aws:elasticloadbalancing:us-
west-2:123456789012:loadbalancer/app/my-internal-load-balancer/5b49b8d4303115c2" 
         } 
     ]
}
```
Para obtener más información, consulte el [tutorial: Creación de un balanceador de carga](https://docs.aws.amazon.com/elasticloadbalancing/latest/application/tutorial-application-load-balancer-cli.html) [de aplicaciones mediante la AWS CLI](https://docs.aws.amazon.com/elasticloadbalancing/latest/application/tutorial-application-load-balancer-cli.html) en la Guía del usuario de balanceadores de carga de aplicaciones.

Ejemplo 3: Creación de un equilibrador de carga de red

En el siguiente ejemplo de create-load-balancer se crea un equilibrador de carga de red expuesto a Internet y se habilitan las zonas de disponibilidad para la subred especificada. Utiliza un mapeo de subred para asociar la dirección IP elástica especificada con la interfaz de red utilizada por los nodos del equilibrador de carga de la zona de disponibilidad.

```
aws elbv2 create-load-balancer \ 
     --name my-network-load-balancer \ 
     --type network \ 
     --subnet-mappings SubnetId=subnet-b7d581c0,AllocationId=eipalloc-64d5890a
```

```
{ 
     "LoadBalancers": [ 
        { 
             "Type": "network", 
            "Scheme": "internet-facing", 
             "IpAddressType": "ipv4", 
             "VpcId": "vpc-3ac0fb5f", 
             "AvailabilityZones": [ 
\overline{\mathcal{L}} "LoadBalancerAddresses": [ 
 { 
                             "IpAddress": "35.161.207.171", 
                            "AllocationId": "eipalloc-64d5890a" 
 } 
 ], 
                    "ZoneName": "us-west-2b", 
                    "SubnetId": "subnet-5264e837" 
 } 
            ], 
             "CreatedTime": "2017-10-15T22:41:25.657Z", 
             "CanonicalHostedZoneId": "Z2P70J7EXAMPLE", 
            "DNSName": "my-network-load-balancer-5d1b75f4f1cee11e.elb.us-
west-2.amazonaws.com", 
             "LoadBalancerName": "my-network-load-balancer", 
             "State": { 
                 "Code": "provisioning" 
            }, 
             "LoadBalancerArn": "arn:aws:elasticloadbalancing:us-
west-2:123456789012:loadbalancer/net/my-network-load-balancer/5d1b75f4f1cee11e" 
        } 
    ]
}
```
Para obtener más información, consulte el [tutorial: Creación de un balanceador de carga de red](https://docs.aws.amazon.com/elasticloadbalancing/latest/network/network-load-balancer-cli.html)  [mediante la AWS CLI en la Guía del usuario de Network Load Balancers.](https://docs.aws.amazon.com/elasticloadbalancing/latest/network/network-load-balancer-cli.html)

Ejemplo 4: Creación de un equilibrador de carga de puerta de enlace

En el siguiente ejemplo de create-load-balancer se crea un equilibrador de carga de puerta de enlace y se habilitan las zonas de disponibilidad para las subredes especificadas.

```
aws elbv2 create-load-balancer \ 
     --name my-gateway-load-balancer \ 
     --type gateway \ 
     --subnets subnet-dc83f691 subnet-a62583f9
```

```
{ 
     "LoadBalancers": [ 
         { 
              "Type": "gateway", 
              "VpcId": "vpc-838475fe", 
              "AvailabilityZones": [ 
\overline{\mathcal{L}} "ZoneName": "us-east-1b", 
                       "SubnetId": "subnet-a62583f9" 
                  }, 
\{\hspace{.1cm} \} "ZoneName": "us-east-1a", 
                       "SubnetId": "subnet-dc83f691" 
 } 
              ], 
              "CreatedTime": "2021-07-14T19:33:43.324000+00:00", 
              "LoadBalancerName": "my-gateway-load-balancer", 
              "State": { 
                  "Code": "provisioning" 
              }, 
              "LoadBalancerArn": "arn:aws:elasticloadbalancing:us-
east-1:850631746142:loadbalancer/gwy/my-gateway-load-balancer/dfbb5a7d32cdee79" 
         } 
    \mathbf{I}}
```
Para obtener más información, consulte [Introducción a los balanceadores de carga de puerta](https://docs.aws.amazon.com/elasticloadbalancing/latest/gateway/getting-started-cli.html) [de enlace mediante la AWS CLI en la](https://docs.aws.amazon.com/elasticloadbalancing/latest/gateway/getting-started-cli.html) Guía del usuario de balanceadores de carga de puerta de enlace.

• Para obtener más información sobre la API, consulte la Referencia [CreateLoadBalancerd](https://awscli.amazonaws.com/v2/documentation/api/latest/reference/elbv2/create-load-balancer.html)e AWS CLI comandos.

## **create-rule**

En el siguiente ejemplo de código, se muestra cómo usar create-rule.

#### AWS CLI

Ejemplo 1: Para crear una regla mediante una condición de ruta y una acción de reenvío

En el siguiente create-rule ejemplo, se crea una regla que reenvía las solicitudes al grupo de destino especificado si la URL contiene el patrón especificado.

```
aws elbv2 create-rule \ 
     --listener-arn arn:aws:elasticloadbalancing:us-west-2:123456789012:listener/app/
my-load-balancer/50dc6c495c0c9188/f2f7dc8efc522ab2 \ 
    --priority 5 \setminus --conditions file://conditions-pattern.json 
     --actions Type=forward,TargetGroupArn=arn:aws:elasticloadbalancing:us-
west-2:123456789012:targetgroup/my-targets/73e2d6bc24d8a067
```
Contenidos de conditions-pattern.json:

```
\Gamma { 
            "Field": "path-pattern", 
            "PathPatternConfig": { 
                 "Values": ["/images/*"] 
           } 
      }
\mathbf{I}
```
Ejemplo 2: Para crear una regla con una condición de host y una respuesta fija

El siguiente create-rule ejemplo crea una regla que proporciona una respuesta fija si el nombre de host del encabezado del host coincide con el nombre de host especificado.

aws elbv2 create-rule \ --listener-arn arn:aws:elasticloadbalancing:us-west-2:123456789012:listener/app/ my-load-balancer/50dc6c495c0c9188/f2f7dc8efc522ab2 \  $--$ priority 10 \ --conditions file://conditions-host.json \ --actions file://actions-fixed-response.json

Contenido de conditions-host.json

```
\Gamma { 
         "Field": "host-header", 
         "HostHeaderConfig": { 
              "Values": ["*.example.com"] 
         } 
   }
\mathbf{I}
```
Contenido de actions-fixed-response.json

```
\Gamma { 
           "Type": "fixed-response", 
           "FixedResponseConfig": { 
                "MessageBody": "Hello world", 
                "StatusCode": "200", 
                "ContentType": "text/plain" 
           } 
      }
\mathbf{I}
```
Ejemplo 3: Para crear una regla mediante una condición de dirección IP de origen, una acción de autenticación y una acción de reenvío

El siguiente create-rule ejemplo crea una regla que autentica al usuario si la dirección IP de origen coincide con la dirección IP especificada y reenvía la solicitud al grupo de destino especificado si la autenticación se realiza correctamente.

```
aws elbv2 create-rule \ 
     --listener-arn arn:aws:elasticloadbalancing:us-west-2:123456789012:listener/app/
my-load-balancer/50dc6c495c0c9188/f2f7dc8efc522ab2 \
```

```
--priority 20 \
 --conditions file://conditions-source-ip.json \ 
 --actions file://actions-authenticate.json
```
Contenido de conditions-source-ip.json

```
\Gamma { 
           "Field": "source-ip", 
           "SourceIpConfig": { 
                "Values": ["192.0.2.0/24", "198.51.100.10/32"] 
           } 
      }
\mathbf{I}
```
Contenido de actions-authenticate.json

```
\Gamma { 
          "Type": "authenticate-oidc", 
          "AuthenticateOidcConfig": { 
              "Issuer": "https://idp-issuer.com", 
              "AuthorizationEndpoint": "https://authorization-endpoint.com", 
              "TokenEndpoint": "https://token-endpoint.com", 
              "UserInfoEndpoint": "https://user-info-endpoint.com", 
              "ClientId": "abcdefghijklmnopqrstuvwxyz123456789", 
              "ClientSecret": "123456789012345678901234567890", 
              "SessionCookieName": "my-cookie", 
              "SessionTimeout": 3600, 
              "Scope": "email", 
              "AuthenticationRequestExtraParams": { 
                  "display": "page", 
                  "prompt": "login" 
              }, 
              "OnUnauthenticatedRequest": "deny" 
         }, 
         "Order": 1 
     }, 
     { 
         "Type": "forward", 
          "TargetGroupArn": "arn:aws:elasticloadbalancing:us-
east-1:880185128111:targetgroup/cli-test/642a97ecb0e0f26b", 
         "Order": 2
```
}

 $\mathbf{I}$ 

• Para obtener más información sobre la API, consulte la Referencia [CreateRuled](https://awscli.amazonaws.com/v2/documentation/api/latest/reference/elbv2/create-rule.html)e AWS CLI comandos.

#### **create-target-group**

En el siguiente ejemplo de código, se muestra cómo usar create-target-group.

AWS CLI

Ejemplo 1: Para crear un grupo objetivo para un Application Load Balancer

En el siguiente ejemplo de create-target-group se crea un grupo de destino para un Equilibrador de carga de aplicación en el que se registran los destinos por ID de instancia (el tipo de destino es instance). Este grupo de destino usa el protocolo HTTP, el puerto 80 y la configuración de comprobación de estado predeterminada para un grupo de destino HTTP.

```
aws elbv2 create-target-group \ 
     --name my-targets \ 
     --protocol HTTP \ 
    --port 80 \
     --target-type instance \ 
     --vpc-id vpc-3ac0fb5f
```

```
{ 
     "TargetGroups": [ 
         { 
              "TargetGroupArn": "arn:aws:elasticloadbalancing:us-
west-2:123456789012:targetgroup/my-targets/73e2d6bc24d8a067", 
              "TargetGroupName": "my-targets", 
              "Protocol": "HTTP", 
              "Port": 80, 
              "VpcId": "vpc-3ac0fb5f", 
              "HealthCheckProtocol": "HTTP", 
              "HealthCheckPort": "traffic-port", 
              "HealthCheckEnabled": true, 
              "HealthCheckIntervalSeconds": 30,
```

```
 "HealthCheckTimeoutSeconds": 5, 
               "HealthyThresholdCount": 5, 
               "UnhealthyThresholdCount": 2, 
               "HealthCheckPath": "/", 
               "Matcher": { 
                    "HttpCode": "200" 
               }, 
               "TargetType": "instance", 
               "ProtocolVersion": "HTTP1", 
               "IpAddressType": "ipv4" 
          } 
    \mathbf{I}}
```
Para obtener más información, consulte [Crear un grupo de destino](https://docs.aws.amazon.com/elasticloadbalancing/latest/application/create-target-group.html) en la Guía del usuario para Equilibradores de carga de aplicación.

Ejemplo 2: Para crear un grupo objetivo para enrutar el tráfico desde un Application Load Balancer a una función Lambda

En el siguiente ejemplo de create-target-group se crea un grupo de destino para un Equilibrador de carga de aplicación donde el destino es una función de Lambda (el tipo de destino es lambda). De forma predeterminada, las comprobaciones de estado están deshabilitadas para este grupo de destino.

```
aws elbv2 create-target-group \ 
     --name my-lambda-target \ 
     --target-type lambda
```

```
{ 
     "TargetGroups": [ 
        \{ "TargetGroupArn": "arn:aws:elasticloadbalancing:us-
west-2:123456789012:targetgroup/my-lambda-target/a3003e085dbb8ddc", 
              "TargetGroupName": "my-lambda-target", 
              "HealthCheckEnabled": false, 
              "HealthCheckIntervalSeconds": 35, 
              "HealthCheckTimeoutSeconds": 30, 
              "HealthyThresholdCount": 5, 
              "UnhealthyThresholdCount": 2,
```

```
 "HealthCheckPath": "/", 
               "Matcher": { 
                    "HttpCode": "200" 
               }, 
               "TargetType": "lambda", 
               "IpAddressType": "ipv4" 
          } 
     ]
}
```
Para obtener más información, consulte [Funciones de Lambda como destinos](https://docs.aws.amazon.com/elasticloadbalancing/latest/application/lambda-functions.html) en la Guía del usuario de Equilibradores de carga de aplicación.

Ejemplo 3: Para crear un grupo objetivo para un Network Load Balancer

En el siguiente ejemplo de create-target-group se crea un grupo de destino para un Equilibrador de carga de red en el que se registran los destinos por dirección IP (el tipo de destino es ip). Este grupo de destino usa el protocolo TCP, el puerto 80 y la configuración de comprobación de estado predeterminada para un grupo de destino TCP.

```
aws elbv2 create-target-group \ 
     --name my-ip-targets \ 
     --protocol TCP \ 
    --port 80 \
     --target-type ip \ 
     --vpc-id vpc-3ac0fb5f
```

```
{ 
     "TargetGroups": [ 
         { 
              "TargetGroupArn": "arn:aws:elasticloadbalancing:us-
west-2:123456789012:targetgroup/my-ip-targets/b6bba954d1361c78", 
              "TargetGroupName": "my-ip-targets", 
              "Protocol": "TCP", 
              "Port": 80, 
              "VpcId": "vpc-3ac0fb5f", 
              "HealthCheckEnabled": true, 
              "HealthCheckProtocol": "TCP", 
              "HealthCheckPort": "traffic-port", 
              "HealthCheckIntervalSeconds": 30,
```

```
 "HealthCheckTimeoutSeconds": 10, 
               "HealthyThresholdCount": 5, 
               "UnhealthyThresholdCount": 2, 
               "TargetType": "ip", 
              "IpAddressType": "ipv4" 
          } 
     ]
}
```
Para obtener más información, consulte [Crear un grupo objetivo](https://docs.aws.amazon.com/elasticloadbalancing/latest/network/create-target-group.html) en la Guía del usuario de los balanceadores de carga de red.

Ejemplo 4: Para crear un grupo objetivo para enrutar el tráfico de un Network Load Balancer a un Application Load Balancer

En el siguiente create-target-group ejemplo, se crea un grupo objetivo para un Network Load Balancer en el que se registra un Application Load Balancer como destino (el tipo de destino es). alb

aws elbv2 create-target-group --name my-alb-target --protocol TCP --port 80 --target-type alb - vpc-id vpc-3ac0fb5f

```
{ 
     "TargetGroups": [ 
        \{ "TargetGroupArn": "arn:aws:elasticloadbalancing:us-
west-2:123456789012:targetgroup/my-alb-target/a3003e085dbb8ddc", 
              "TargetGroupName": "my-alb-target", 
              "Protocol": "TCP", 
              "Port": 80, 
              "VpcId": "vpc-838475fe", 
              "HealthCheckProtocol": "HTTP", 
              "HealthCheckPort": "traffic-port", 
              "HealthCheckEnabled": true, 
              "HealthCheckIntervalSeconds": 30, 
              "HealthCheckTimeoutSeconds": 6, 
              "HealthyThresholdCount": 5, 
              "UnhealthyThresholdCount": 2, 
              "HealthCheckPath": "/", 
              "Matcher": { 
                  "HttpCode": "200-399"
```

```
 }, 
                  "TargetType": "alb", 
                  "IpAddressType": "ipv4" 
            } 
     \mathbf{I}}
```
Para obtener más información, consulte [Crear un grupo objetivo con un Application Load](https://docs.aws.amazon.com/elasticloadbalancing/latest/network/application-load-balancer-target.html)  [Balancer como destino en la](https://docs.aws.amazon.com/elasticloadbalancing/latest/network/application-load-balancer-target.html) Guía del usuario de Network Load Balancers.

Ejemplo 5: Para crear un grupo objetivo para un Gateway Load Balancer

El siguiente create-target-group ejemplo crea un grupo objetivo para un Gateway Load Balancer en el que el destino es una instancia y el protocolo del grupo objetivo es. GENEVE

```
aws elbv2 create-target-group \ 
     --name my-glb-targetgroup \ 
     --protocol GENEVE \ 
     --port 6081 \ 
     --target-type instance \ 
     --vpc-id vpc-838475fe
```

```
{ 
     "TargetGroups": [ 
         { 
              "TargetGroupArn": "arn:aws:elasticloadbalancing:us-
west-2:123456789012:targetgroup/my-glb-targetgroup/00c3d57eacd6f40b6f", 
              "TargetGroupName": "my-glb-targetgroup", 
              "Protocol": "GENEVE", 
              "Port": 6081, 
              "VpcId": "vpc-838475fe", 
              "HealthCheckProtocol": "TCP", 
              "HealthCheckPort": "80", 
              "HealthCheckEnabled": true, 
              "HealthCheckIntervalSeconds": 10, 
              "HealthCheckTimeoutSeconds": 5, 
              "HealthyThresholdCount": 5, 
              "UnhealthyThresholdCount": 2, 
              "TargetType": "instance" 
         }
```
 $\mathbf{I}$ 

}

Para obtener más información, consulte Crear un grupo objetivo < https://docs.aws.amazon.com/ elasticloadbalancing/latest/gateway/create-target-group.html>`\_\_ en la Guía del usuario del Gateway Load Balancer.

• Para obtener más información sobre la API, consulte la Referencia de comandos. [CreateTargetGroupA](https://awscli.amazonaws.com/v2/documentation/api/latest/reference/elbv2/create-target-group.html)WS CLI

## **delete-listener**

En el siguiente ejemplo de código, se muestra cómo usar delete-listener.

#### AWS CLI

Para eliminar un oyente

En el siguiente delete-listener ejemplo, se elimina el oyente especificado.

```
aws elbv2 delete-listener \ 
     --listener-arn arn:aws:elasticloadbalancing:ua-west-2:123456789012:listener/app/
my-load-balancer/50dc6c495c0c9188/f2f7dc8efc522ab2
```
• Para obtener más información sobre la API, consulte la Referencia [DeleteListener](https://awscli.amazonaws.com/v2/documentation/api/latest/reference/elbv2/delete-listener.html)de AWS CLI comandos.

## **delete-load-balancer**

En el siguiente ejemplo de código, se muestra cómo usar delete-load-balancer.

AWS CLI

Eliminación de un equilibrador de carga

En el siguiente ejemplo de delete-load-balancer se elimina el equilibrador de carga especificado.

```
aws elbv2 delete-load-balancer \ 
     --load-balancer-arn arn:aws:elasticloadbalancing:us-
west-2:123456789012:loadbalancer/app/my-load-balancer/50dc6c495c0c9188
```
• Para obtener más información sobre la API, consulte [DeleteLoadBalancerl](https://awscli.amazonaws.com/v2/documentation/api/latest/reference/elbv2/delete-load-balancer.html)a Referencia de AWS CLI comandos.

#### **delete-rule**

En el siguiente ejemplo de código, se muestra cómo usar delete-rule.

#### AWS CLI

Para eliminar una regla

En el siguiente delete-rule ejemplo, se elimina la regla especificada.

```
aws elbv2 delete-rule \ 
     --rule-arn arn:aws:elasticloadbalancing:us-west-2:123456789012:listener-rule/
app/my-load-balancer/50dc6c495c0c9188/f2f7dc8efc522ab2/1291d13826f405c3
```
• Para obtener información sobre la API, consulte [DeleteRule](https://awscli.amazonaws.com/v2/documentation/api/latest/reference/elbv2/delete-rule.html)la Referencia de AWS CLI comandos.

#### **delete-target-group**

En el siguiente ejemplo de código, se muestra cómo usar delete-target-group.

AWS CLI

Eliminación de un grupo de destino

En el siguiente ejemplo de delete-target-group se elimina el grupo de destino especificado.

```
aws elbv2 delete-target-group \ 
     --target-group-arn arn:aws:elasticloadbalancing:us-
west-2:123456789012:targetgroup/my-targets/73e2d6bc24d8a067
```
Este comando no genera ninguna salida.

Para obtener más información, consulte [Eliminar un balanceador de carga en la Guía de](https://docs.aws.amazon.com/elasticloadbalancing/latest/application/load-balancer-delete.html) [Application Load Balancer](https://docs.aws.amazon.com/elasticloadbalancing/latest/application/load-balancer-delete.html).

• Para obtener más información sobre la API, consulte la Referencia [DeleteTargetGroupd](https://awscli.amazonaws.com/v2/documentation/api/latest/reference/elbv2/delete-target-group.html)e AWS CLI comandos.

## **deregister-targets**

En el siguiente ejemplo de código, se muestra cómo usar deregister-targets.

### AWS CLI

Ejemplo 1: anular el registro de un objetivo de un grupo objetivo

En el siguiente deregister-targets ejemplo, se elimina la instancia especificada del grupo de destino especificado.

```
aws elbv2 deregister-targets \ 
     --target-group-arn arn:aws:elasticloadbalancing:us-
west-2:123456789012:targetgroup/my-targets/73e2d6bc24d8a067 \ 
     --targets Id=i-1234567890abcdef0
```
Ejemplo 2: Para anular el registro de un objetivo registrado mediante anulaciones de puertos

En el siguiente deregister-targets ejemplo, se elimina una instancia de un grupo de destino que se registró mediante anulaciones de puertos.

```
aws elbv2 deregister-targets \ 
     --target-group-arn arn:aws:elasticloadbalancing:us-
west-2:123456789012:targetgroup/my-internal-targets/3bb63f11dfb0faf9 \
     --targets Id=i-1234567890abcdef0,Port=80 Id=i-1234567890abcdef0,Port=766
```
• Para obtener más información sobre la API, consulte [DeregisterTargetsl](https://awscli.amazonaws.com/v2/documentation/api/latest/reference/elbv2/deregister-targets.html)a Referencia de AWS CLI comandos.

## **describe-account-limits**

En el siguiente ejemplo de código, se muestra cómo usar describe-account-limits.

AWS CLI

Para describir sus límites de Elastic Load Balancing

En el siguiente describe-account-limits ejemplo, se muestran los límites de Elastic Load Balancing para su AWS cuenta en la región actual.

aws elbv2 describe-account-limits

#### Salida:

{

```
 "Limits": [ 
     { 
          "Name": "target-groups", 
          "Max": "3000" 
     }, 
     { 
          "Name": "targets-per-application-load-balancer", 
          "Max": "1000" 
     }, 
     { 
          "Name": "listeners-per-application-load-balancer", 
          "Max": "50" 
     }, 
     { 
          "Name": "rules-per-application-load-balancer", 
          "Max": "100" 
     }, 
     { 
          "Name": "network-load-balancers", 
          "Max": "50" 
     }, 
     { 
          "Name": "targets-per-network-load-balancer", 
          "Max": "3000" 
     }, 
     { 
          "Name": "targets-per-availability-zone-per-network-load-balancer", 
          "Max": "500" 
     }, 
     { 
          "Name": "listeners-per-network-load-balancer", 
          "Max": "50" 
     }, 
     { 
          "Name": "condition-values-per-alb-rule", 
          "Max": "5" 
     }, 
     { 
          "Name": "condition-wildcards-per-alb-rule", 
          "Max": "5" 
     },
```

```
 { 
     "Name": "target-groups-per-application-load-balancer", 
     "Max": "100" 
 }, 
 { 
     "Name": "target-groups-per-action-on-application-load-balancer", 
     "Max": "5" 
 }, 
 { 
     "Name": "target-groups-per-action-on-network-load-balancer", 
     "Max": "1" 
 }, 
 { 
     "Name": "certificates-per-application-load-balancer", 
     "Max": "25" 
 }, 
 { 
     "Name": "certificates-per-network-load-balancer", 
     "Max": "25" 
 }, 
 { 
     "Name": "targets-per-target-group", 
     "Max": "1000" 
 }, 
 { 
     "Name": "target-id-registrations-per-application-load-balancer", 
     "Max": "1000" 
 }, 
 { 
     "Name": "network-load-balancer-enis-per-vpc", 
     "Max": "1200" 
 }, 
 { 
     "Name": "application-load-balancers", 
     "Max": "50" 
 }, 
 { 
     "Name": "gateway-load-balancers", 
     "Max": "100" 
 }, 
 { 
     "Name": "gateway-load-balancers-per-vpc", 
     "Max": "100" 
 },
```

```
 { 
                "Name": "geneve-target-groups", 
                "Max": "100" 
           }, 
          \mathcal{L} "Name": "targets-per-availability-zone-per-gateway-load-balancer", 
                "Max": "300" 
           } 
     \mathbf{I}}
```
Para obtener más información, consulte [Cuotas](https://docs.aws.amazon.com/general/latest/gr/elb.html#limits_elastic_load_balancer) en la referencia AWS general.

• Para obtener más información sobre la API, consulte [DescribeAccountLimitsl](https://awscli.amazonaws.com/v2/documentation/api/latest/reference/elbv2/describe-account-limits.html)a Referencia de AWS CLI comandos.

## **describe-listener-certificates**

En el siguiente ejemplo de código, se muestra cómo usar describe-listener-certificates.

AWS CLI

Para describir los certificados de un agente de escucha seguro

En este ejemplo, se describen los certificados del agente de escucha seguro especificado.

Comando:

```
aws elbv2 describe-listener-certificates --listener-arn 
  arn:aws:elasticloadbalancing:us-west-2:123456789012:listener/app/my-load-
balancer/50dc6c495c0c9188/f2f7dc8efc522ab2
```

```
{ 
   "Certificates": [ 
       { 
            "CertificateArn": "arn:aws:acm:us-
west-2:123456789012:certificate/5cc54884-f4a3-4072-80be-05b9ba72f705", 
            "IsDefault": false 
       }, 
       {
```

```
 "CertificateArn": "arn:aws:acm:us-
west-2:123456789012:certificate/3dcb0a41-bd72-4774-9ad9-756919c40557", 
            "IsDefault": false 
       }, 
      \mathcal{L} "CertificateArn": "arn:aws:acm:us-west-2:123456789012:certificate/
fe59da96-6f58-4a22-8eed-6d0d50477e1d", 
            "IsDefault": true 
       } 
   ]
}
```
• Para obtener más información sobre la API, consulte [DescribeListenerCertificatesl](https://awscli.amazonaws.com/v2/documentation/api/latest/reference/elbv2/describe-listener-certificates.html)a Referencia de AWS CLI comandos.

## **describe-listeners**

En el siguiente ejemplo de código, se muestra cómo usar describe-listeners.

AWS CLI

Para describir a un oyente

En este ejemplo se describe el oyente especificado.

Comando:

```
aws elbv2 describe-listeners --listener-arns arn:aws:elasticloadbalancing:us-
west-2:123456789012:listener/app/my-load-balancer/50dc6c495c0c9188/f2f7dc8efc522ab2
```

```
{ 
   "Listeners": [ 
       { 
           "Port": 80, 
           "Protocol": "HTTP", 
           "DefaultActions": [ 
\overline{a} "TargetGroupArn": "arn:aws:elasticloadbalancing:us-
west-2:123456789012:targetgroup/my-targets/73e2d6bc24d8a067",
```

```
 "Type": "forward" 
 } 
           ], 
           "LoadBalancerArn": "arn:aws:elasticloadbalancing:us-
west-2:123456789012:loadbalancer/app/my-load-balancer/50dc6c495c0c9188", 
           "ListenerArn": "arn:aws:elasticloadbalancing:us-
west-2:123456789012:listener/app/my-load-balancer/50dc6c495c0c9188/f2f7dc8efc522ab2" 
       } 
   ]
}
```
Para describir los oyentes de un balanceador de cargas

En este ejemplo, se describen los agentes de escucha del balanceador de cargas especificado.

Comando:

```
aws elbv2 describe-listeners --load-balancer-arn arn:aws:elasticloadbalancing:us-
west-2:123456789012:loadbalancer/app/my-load-balancer/50dc6c495c0c9188
```

```
{ 
   "Listeners": [ 
       { 
           "Port": 443, 
           "Protocol": "HTTPS", 
           "DefaultActions": [ 
\overline{a} "TargetGroupArn": "arn:aws:elasticloadbalancing:us-
west-2:123456789012:targetgroup/my-targets/73e2d6bc24d8a067", 
                   "Type": "forward" 
 } 
           ], 
           "SslPolicy": "ELBSecurityPolicy-2015-05", 
           "Certificates": [ 
\overline{a} "CertificateArn": "arn:aws:iam::123456789012:server-certificate/
my-server-cert" 
 } 
           ], 
           "LoadBalancerArn": "arn:aws:elasticloadbalancing:us-
west-2:123456789012:loadbalancer/app/my-load-balancer/50dc6c495c0c9188",
```

```
 "ListenerArn": "arn:aws:elasticloadbalancing:us-
west-2:123456789012:listener/app/my-load-balancer/50dc6c495c0c9188/0467ef3c8400ae65" 
       }, 
       { 
           "Port": 80, 
           "Protocol": "HTTP", 
           "DefaultActions": [ 
\overline{a} "TargetGroupArn": "arn:aws:elasticloadbalancing:us-
west-2:123456789012:targetgroup/my-targets/73e2d6bc24d8a067", 
                   "Type": "forward" 
 } 
           ], 
           "LoadBalancerArn": "arn:aws:elasticloadbalancing:us-
west-2:123456789012:loadbalancer/app/my-load-balancer/50dc6c495c0c9188", 
           "ListenerArn": "arn:aws:elasticloadbalancing:us-
west-2:123456789012:listener/app/my-load-balancer/50dc6c495c0c9188/f2f7dc8efc522ab2" 
       } 
   ]
}
```
• Para obtener más información sobre la API, consulta la Referencia [DescribeListenersd](https://awscli.amazonaws.com/v2/documentation/api/latest/reference/elbv2/describe-listeners.html)e AWS CLI comandos.

## **describe-load-balancer-attributes**

En el siguiente ejemplo de código, se muestra cómo usar describe-load-balancerattributes.

AWS CLI

Para describir los atributos del balanceador de cargas

En el siguiente describe-load-balancer-attributes ejemplo, se muestran los atributos del equilibrador de cargas especificado.

```
aws elbv2 describe-load-balancer-attributes \ 
     --load-balancer-arn arn:aws:elasticloadbalancing:us-
west-2:123456789012:loadbalancer/app/my-load-balancer/50dc6c495c0c9188
```
El siguiente resultado de ejemplo muestra los atributos de un Application Load Balancer.

```
{ 
     "Attributes": [ 
          { 
               "Value": "false", 
               "Key": "access_logs.s3.enabled" 
          }, 
          { 
               "Value": "", 
               "Key": "access_logs.s3.bucket" 
          }, 
          { 
               "Value": "", 
               "Key": "access_logs.s3.prefix" 
          }, 
          { 
               "Value": "60", 
               "Key": "idle_timeout.timeout_seconds" 
          }, 
          { 
               "Value": "false", 
               "Key": "deletion_protection.enabled" 
          }, 
          { 
               "Value": "true", 
               "Key": "routing.http2.enabled" 
          } 
     ]
}
```
El siguiente ejemplo de salida incluye los atributos de un Network Load Balancer.

```
{ 
     "Attributes": [ 
          { 
               "Value": "false", 
               "Key": "access_logs.s3.enabled" 
          }, 
          { 
               "Value": "", 
               "Key": "access_logs.s3.bucket" 
          }, 
          { 
               "Value": "",
```

```
 "Key": "access_logs.s3.prefix" 
          }, 
          { 
               "Value": "false", 
               "Key": "deletion_protection.enabled" 
          }, 
          { 
               "Value": "false", 
               "Key": "load_balancing.cross_zone.enabled" 
          } 
     ]
}
```
• Para obtener más información sobre la API, consulte [DescribeLoadBalancerAttributesl](https://awscli.amazonaws.com/v2/documentation/api/latest/reference/elbv2/describe-load-balancer-attributes.html)a Referencia de AWS CLI comandos.

## **describe-load-balancers**

En el siguiente ejemplo de código, se muestra cómo usar describe-load-balancers.

AWS CLI

Descripción de un equilibrador de cargas

En este ejemplo se describe el equilibrador de carga especificado.

Comando:

```
aws elbv2 describe-load-balancers --load-balancer-arns 
  arn:aws:elasticloadbalancing:us-west-2:123456789012:loadbalancer/app/my-load-
balancer/50dc6c495c0c9188
```

```
{ 
   "LoadBalancers": [ 
        { 
            "Type": "application", 
            "Scheme": "internet-facing", 
            "IpAddressType": "ipv4", 
            "VpcId": "vpc-3ac0fb5f", 
            "AvailabilityZones": [
```

```
\overline{a} "ZoneName": "us-west-2a", 
                    "SubnetId": "subnet-8360a9e7" 
               }, 
\overline{a} "ZoneName": "us-west-2b", 
                    "SubnetId": "subnet-b7d581c0" 
 } 
           ], 
           "CreatedTime": "2016-03-25T21:26:12.920Z", 
           "CanonicalHostedZoneId": "Z2P70J7EXAMPLE", 
           "DNSName": "my-load-balancer-424835706.us-west-2.elb.amazonaws.com", 
           "SecurityGroups": [ 
                "sg-5943793c" 
           ], 
           "LoadBalancerName": "my-load-balancer", 
           "State": { 
                "Code": "active" 
           }, 
           "LoadBalancerArn": "arn:aws:elasticloadbalancing:us-
west-2:123456789012:loadbalancer/app/my-load-balancer/50dc6c495c0c9188" 
       } 
   ]
}
```
Descripción de todos los equilibradores de carga

En este ejemplo, se describen todos los equilibradores de carga.

Comando:

aws elbv2 describe-load-balancers

• Para obtener más información sobre la API, consulte [DescribeLoadBalancers](https://awscli.amazonaws.com/v2/documentation/api/latest/reference/elbv2/describe-load-balancers.html)la Referencia de AWS CLI comandos.

## **describe-rules**

En el siguiente ejemplo de código, se muestra cómo usar describe-rules.

AWS CLI

Ejemplo 1: Para describir una regla

En el siguiente describe-rules ejemplo, se muestran los detalles de la regla especificada.

```
aws elbv2 describe-rules \ 
     --rule-arns arn:aws:elasticloadbalancing:us-west-2:123456789012:listener-rule/
app/my-load-balancer/50dc6c495c0c9188/f2f7dc8efc522ab2/9683b2d02a6cabee
```
Ejemplo 2: Para describir las reglas para un oyente

En el siguiente describe-rules ejemplo, se muestran los detalles de las reglas del oyente especificado. El resultado incluye la regla predeterminada y cualquier otra regla que haya agregado.

```
aws elbv2 describe-rules \ 
     --listener-arn arn:aws:elasticloadbalancing:us-west-2:123456789012:listener/app/
my-load-balancer/50dc6c495c0c9188/f2f7dc8efc522ab2
```
• Para obtener más información sobre la API, consulta [DescribeRulesl](https://awscli.amazonaws.com/v2/documentation/api/latest/reference/elbv2/describe-rules.html)a Referencia de AWS CLI comandos.

#### **describe-ssl-policies**

En el siguiente ejemplo de código, se muestra cómo usar describe-ssl-policies.

AWS CLI

Ejemplo 1: Para enumerar las políticas utilizadas para la negociación de SSL por tipo de balanceador de carga

En el siguiente describe-ssl-policies ejemplo, se muestran los nombres de las políticas que puede usar para la negociación de SSL con un Application Load Balancer. En el ejemplo, se utiliza el --query parámetro para mostrar solo los nombres de las políticas.

```
aws elbv2 describe-ssl-policies \ 
     --load-balancer-type application \ 
     --query SslPolicies[*].Name
```
Salida:

[

"ELBSecurityPolicy-2016-08",

```
 "ELBSecurityPolicy-TLS13-1-2-2021-06", 
 "ELBSecurityPolicy-TLS13-1-2-Res-2021-06", 
 "ELBSecurityPolicy-TLS13-1-2-Ext1-2021-06", 
 "ELBSecurityPolicy-TLS13-1-2-Ext2-2021-06", 
 "ELBSecurityPolicy-TLS13-1-1-2021-06", 
 "ELBSecurityPolicy-TLS13-1-0-2021-06", 
 "ELBSecurityPolicy-TLS13-1-3-2021-06", 
 "ELBSecurityPolicy-TLS-1-2-2017-01", 
 "ELBSecurityPolicy-TLS-1-1-2017-01", 
 "ELBSecurityPolicy-TLS-1-2-Ext-2018-06", 
 "ELBSecurityPolicy-FS-2018-06", 
 "ELBSecurityPolicy-2015-05", 
 "ELBSecurityPolicy-TLS-1-0-2015-04", 
 "ELBSecurityPolicy-FS-1-2-Res-2019-08", 
 "ELBSecurityPolicy-FS-1-1-2019-08", 
 "ELBSecurityPolicy-FS-1-2-2019-08", 
 "ELBSecurityPolicy-FS-1-2-Res-2020-10"
```
Ejemplo 2: Para enumerar las políticas que admiten un protocolo específico

El siguiente describe-ssl-policies ejemplo muestra los nombres de las políticas que admiten el protocolo TLS 1.3. En el ejemplo, se utiliza el --query parámetro para mostrar únicamente los nombres de las políticas.

```
aws elbv2 describe-ssl-policies \ 
     --load-balancer-type application \ 
     --query SslPolicies[?contains(SslProtocols,'TLSv1.3')].Name
```
Salida:

 $\mathbf{I}$ 

```
\Gamma "ELBSecurityPolicy-TLS13-1-2-2021-06", 
     "ELBSecurityPolicy-TLS13-1-2-Res-2021-06", 
     "ELBSecurityPolicy-TLS13-1-2-Ext1-2021-06", 
     "ELBSecurityPolicy-TLS13-1-2-Ext2-2021-06", 
     "ELBSecurityPolicy-TLS13-1-1-2021-06", 
     "ELBSecurityPolicy-TLS13-1-0-2021-06", 
     "ELBSecurityPolicy-TLS13-1-3-2021-06"
\mathbf{I}
```
Ejemplo 3: Para mostrar los cifrados de una política

En el siguiente describe-ssl-policies ejemplo, se muestran los nombres de los cifrados de la política especificada. En el ejemplo, se utiliza el --query parámetro para mostrar solo los nombres de los cifrados. El primer cifrado de la lista tiene la prioridad 1 y los demás cifrados están en orden de prioridad.

```
aws elbv2 describe-ssl-policies \ 
     --names ELBSecurityPolicy-TLS13-1-2-2021-06 \ 
     --query SslPolicies[*].Ciphers[*].Name
```
Salida:

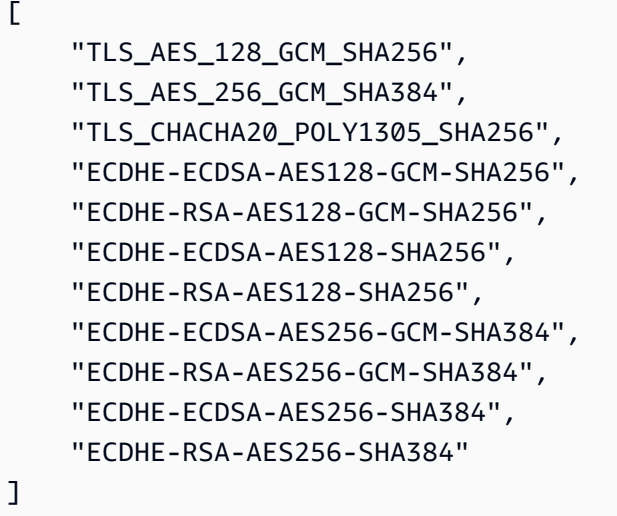

Para obtener más información, consulte [las políticas de seguridad](https://docs.aws.amazon.com/elasticloadbalancing/latest/application/create-https-listener.html#describe-ssl-policies) en la Guía del usuario de los balanceadores de carga de aplicaciones.

• Para obtener más información sobre la API, consulte [DescribeSslPolicies](https://awscli.amazonaws.com/v2/documentation/api/latest/reference/elbv2/describe-ssl-policies.html)la Referencia de AWS CLI comandos.

# **describe-tags**

En el siguiente ejemplo de código, se muestra cómo usar describe-tags.

AWS CLI

Para describir las etiquetas asignadas a un balanceador de cargas

En este ejemplo, se describen las etiquetas asignadas al balanceador de cargas especificado.

Comando:

```
aws elbv2 describe-tags --resource-arns arn:aws:elasticloadbalancing:us-
west-2:123456789012:loadbalancer/app/my-load-balancer/50dc6c495c0c9188
```
Salida:

```
{ 
   "TagDescriptions": [ 
       { 
           "ResourceArn": "arn:aws:elasticloadbalancing:us-
west-2:123456789012:loadbalancer/app/my-load-balancer/50dc6c495c0c9188", 
           "Tags": [ 
\overline{a} "Value": "lima", 
                   "Key": "project" 
               }, 
\overline{a} "Value": "digital-media", 
                   "Key": "department" 
 } 
 ] 
       } 
   ]
}
```
• Para obtener más información sobre la API, consulta [DescribeTagsl](https://awscli.amazonaws.com/v2/documentation/api/latest/reference/elbv2/describe-tags.html)a Referencia de AWS CLI comandos.

#### **describe-target-group-attributes**

En el siguiente ejemplo de código, se muestra cómo usar describe-target-groupattributes.

AWS CLI

Para describir los atributos del grupo objetivo

En el siguiente describe-target-group-attributes ejemplo, se muestran los atributos del grupo objetivo especificado.

```
aws elbv2 describe-target-group-attributes \
```
```
 --target-group-arn arn:aws:elasticloadbalancing:us-
west-2:123456789012:targetgroup/my-targets/73e2d6bc24d8a067
```
El resultado incluye los atributos si el protocolo es HTTP o HTTPS y el tipo de destino es instance oip.

```
{ 
      "Attributes": [ 
          { 
               "Value": "false", 
               "Key": "stickiness.enabled" 
          }, 
           { 
               "Value": "300", 
               "Key": "deregistration_delay.timeout_seconds" 
          }, 
          { 
               "Value": "lb_cookie", 
               "Key": "stickiness.type" 
          }, 
          \mathcal{L} "Value": "86400", 
               "Key": "stickiness.lb_cookie.duration_seconds" 
          }, 
           { 
               "Value": "0", 
               "Key": "slow_start.duration_seconds" 
          } 
    \mathbf{I}}
```
El siguiente resultado incluye los atributos si el protocolo es HTTP o HTTPS y el tipo de destino eslambda.

```
{ 
     "Attributes": [ 
          { 
               "Value": "false", 
               "Key": "lambda.multi_value_headers.enabled" 
          } 
     ]
}
```
El siguiente resultado incluye los atributos si el protocolo es TCP, TLS, UDP o TCP\_UDP.

```
{ 
      "Attributes": [ 
          { 
               "Value": "false", 
              "Key": "proxy protocol v2.enabled"
          }, 
          { 
               "Value": "300", 
              "Key": "deregistration delay.timeout seconds"
          } 
    \mathbf{I}}
```
• Para obtener más información sobre la API, consulte [DescribeTargetGroupAttributesl](https://awscli.amazonaws.com/v2/documentation/api/latest/reference/elbv2/describe-target-group-attributes.html)a Referencia de comandos.AWS CLI

#### **describe-target-groups**

En el siguiente ejemplo de código, se muestra cómo usar describe-target-groups.

AWS CLI

Ejemplo 1: Descripción de un grupo de destino

En el siguiente ejemplo de describe-target-groups se muestran los detalles del grupo de destino especificado.

```
aws elbv2 describe-target-groups \ 
     --target-group-arns arn:aws:elasticloadbalancing:us-
west-2:123456789012:targetgroup/my-targets/73e2d6bc24d8a067
```

```
{ 
     "TargetGroups": [ 
         { 
              "TargetGroupArn": "arn:aws:elasticloadbalancing:us-
west-2:123456789012:targetgroup/my-targets/73e2d6bc24d8a067", 
              "TargetGroupName": "my-targets",
```
 "Protocol": "HTTP", "Port": 80, "VpcId": "vpc-3ac0fb5f", "HealthCheckProtocol": "HTTP", "HealthCheckPort": "traffic-port", "HealthCheckEnabled": true, "HealthCheckIntervalSeconds": 30, "HealthCheckTimeoutSeconds": 5, "HealthyThresholdCount": 5, "UnhealthyThresholdCount": 2, "HealthCheckPath": "/", "Matcher": { "HttpCode": "200" }, "LoadBalancerArns": [ "arn:aws:elasticloadbalancing:us-west-2:123456789012:loadbalancer/ app/my-load-balancer/50dc6c495c0c9188" ], "TargetType": "instance", "ProtocolVersion": "HTTP1", "IpAddressType": "ipv4" }  $\mathbf{I}$ }

Ejemplo 2: Descripción de todos los grupos de destino de un equilibrador de carga

En el siguiente ejemplo de describe-target-groups se muestran los detalles de todos los grupos de destino del equilibrador de cargas especificado. En el ejemplo, se usa el --query parámetro para mostrar solo los nombres de los grupos de destino.

```
aws elbv2 describe-target-groups \ 
     --load-balancer-arn arn:aws:elasticloadbalancing:us-
west-2:123456789012:loadbalancer/app/my-load-balancer/50dc6c495c0c9188 \ 
     --query TargetGroups[*].TargetGroupName
```

```
\Gamma "my-instance-targets", 
     "my-ip-targets", 
     "my-lambda-target"
```
 $\mathbf{I}$ 

Para obtener más información, consulte [Grupos objetivo](https://docs.aws.amazon.com/elasticloadbalancing/latest/application/load-balancer-target-groups.html) en la Guía de balanceadores de carga de aplicaciones.

• Para obtener más información sobre la API, consulte la Referencia [DescribeTargetGroups](https://awscli.amazonaws.com/v2/documentation/api/latest/reference/elbv2/describe-target-groups.html)de AWS CLI comandos.

### **describe-target-health**

En el siguiente ejemplo de código, se muestra cómo usar describe-target-health.

AWS CLI

Ejemplo 1: Descripción del estado de los destinos para un grupo de destino

En el siguiente ejemplo de describe-target-health se muestran los detalles del estado de los destinos del grupo de destino especificado. Estos destinos se encuentran en buen estado.

```
aws elbv2 describe-target-health \ 
     --target-group-arn arn:aws:elasticloadbalancing:us-
west-2:123456789012:targetgroup/my-targets/73e2d6bc24d8a067
```

```
{ 
      "TargetHealthDescriptions": [ 
          { 
               "HealthCheckPort": "80", 
               "Target": { 
                    "Id": "i-ceddcd4d", 
                    "Port": 80 
               }, 
               "TargetHealth": { 
                    "State": "healthy" 
               } 
          }, 
          { 
               "HealthCheckPort": "80", 
               "Target": { 
                    "Id": "i-0f76fade", 
                    "Port": 80
```

```
 }, 
               "TargetHealth": { 
                   "State": "healthy" 
 } 
          } 
    \mathbf{I}}
```
Ejemplo 2: Descripción del estado de un destino

En el siguiente ejemplo de describe-target-health se muestran los detalles del estado del destino especificado. Este destino se encuentra en buen estado.

```
aws elbv2 describe-target-health \ 
    --targets Id=i-0f76fade, Port=80 \
     --target-group-arn arn:aws:elasticloadbalancing:us-
west-2:123456789012:targetgroup/my-targets/73e2d6bc24d8a067
```
Salida:

```
{ 
      "TargetHealthDescriptions": [ 
          { 
               "HealthCheckPort": "80", 
               "Target": { 
                   "Id": "i-0f76fade", 
                   "Port": 80 
               }, 
               "TargetHealth": { 
                    "State": "healthy" 
 } 
          } 
    \mathbf{I}}
```
La siguiente salida de ejemplo es para un destino cuyo grupo de destino no está especificado en una acción para un oyente. Este destino no puede recibir el tráfico del equilibrador de carga.

```
{ 
     "TargetHealthDescriptions": [ 
     { 
          "HealthCheckPort": "80",
```

```
 "Target": { 
              "Id": "i-0f76fade", 
              "Port": 80 
         }, 
              "TargetHealth": { 
                  "State": "unused", 
                  "Reason": "Target.NotInUse", 
                  "Description": "Target group is not configured to receive traffic 
  from the load balancer" 
 } 
         } 
     ]
}
```
La siguiente salida de ejemplo es para un destino cuyo grupo de destino no se especificó en una acción para un oyente. El destino sigue registrado.

```
{ 
     "TargetHealthDescriptions": [ 
         \{ "HealthCheckPort": "80", 
              "Target": { 
                  "Id": "i-0f76fade", 
                  "Port": 80 
              }, 
              "TargetHealth": { 
                  "State": "initial", 
                  "Reason": "Elb.RegistrationInProgress", 
                   "Description": "Target registration is in progress" 
 } 
         } 
    \mathbf{I}}
```
El siguiente ejemplo de salida es un destino en mal estado.

```
{ 
     "TargetHealthDescriptions": [ 
          { 
               "HealthCheckPort": "80", 
               "Target": { 
                    "Id": "i-0f76fade", 
                    "Port": 80
```

```
 }, 
              "TargetHealth": { 
                  "State": "unhealthy", 
                  "Reason": "Target.Timeout", 
                  "Description": "Connection to target timed out" 
 } 
         } 
     ]
}
```
La siguiente salida de ejemplo es para un destino que es una función de Lambda y las comprobaciones de estado están deshabilitadas.

```
{ 
     "TargetHealthDescriptions": [ 
         { 
              "Target": { 
                  "Id": "arn:aws:lambda:us-west-2:123456789012:function:my-function", 
                  "AvailabilityZone": "all", 
              }, 
              "TargetHealth": { 
                  "State": "unavailable", 
                  "Reason": "Target.HealthCheckDisabled", 
                  "Description": "Health checks are not enabled for this target" 
 } 
         } 
    \mathbf{I}}
```
• Para obtener más información sobre la API, consulte [DescribeTargetHealthl](https://awscli.amazonaws.com/v2/documentation/api/latest/reference/elbv2/describe-target-health.html)a Referencia de AWS CLI comandos.

# **modify-listener**

En el siguiente ejemplo de código, se muestra cómo usar modify-listener.

# AWS CLI

Ejemplo 1: Para cambiar la acción predeterminada por una acción de reenvío

El siguiente modify-listener ejemplo cambia la acción predeterminada (por una acción de reenvío) para el oyente especificado.

```
aws elbv2 modify-listener \ 
     --listener-arn arn:aws:elasticloadbalancing:us-west-2:123456789012:listener/app/
my-load-balancer/50dc6c495c0c9188/f2f7dc8efc522ab2 \ 
     --default-actions Type=forward,TargetGroupArn=arn:aws:elasticloadbalancing:us-
west-2:123456789012:targetgroup/my-new-targets/2453ed029918f21f
```
Salida:

```
{ 
     "Listeners": [ 
         { 
             "Protocol": "HTTP", 
             "DefaultActions": [ 
\overline{a} "TargetGroupArn": "arn:aws:elasticloadbalancing:us-
west-2:123456789012:targetgroup/my-new-targets/2453ed029918f21f", 
                     "Type": "forward" 
 } 
             ], 
             "LoadBalancerArn": "arn:aws:elasticloadbalancing:us-
west-2:123456789012:loadbalancer/app/my-load-balancer/50dc6c495c0c9188", 
             "Port": 80, 
             "ListenerArn": "arn:aws:elasticloadbalancing:us-
west-2:123456789012:listener/app/my-load-balancer/50dc6c495c0c9188/f2f7dc8efc522ab2" 
         } 
     ]
}
```
Ejemplo 2: Para cambiar la acción predeterminada por una acción de redireccionamiento

El siguiente modify-listener ejemplo cambia la acción predeterminada por una acción de redireccionamiento para el oyente especificado.

```
aws elbv2 modify-listener \ 
     --listener-arn arn:aws:elasticloadbalancing:us-west-2:123456789012:listener/app/
my-load-balancer/50dc6c495c0c9188/f2f7dc8efc522ab2 \ 
     --default-actions Type=redirect,TargetGroupArn=arn:aws:elasticloadbalancing:us-
west-2:123456789012:targetgroup/my-new-targets/2453ed029918f21f
```
Salida:

{

```
"Listeners": [ 
     { 
         "Protocol": "HTTP", 
         "DefaultActions": [ 
\{\hspace{.1cm} \} "TargetGroupArn": "arn:aws:elasticloadbalancing:us-
west-2:123456789012:targetgroup/my-new-targets/2453ed029918f21f", 
                  "Type": "redirect" 
 } 
         ], 
         "LoadBalancerArn": "arn:aws:elasticloadbalancing:us-
west-2:123456789012:loadbalancer/app/my-load-balancer/50dc6c495c0c9188", 
         "Port": 80, 
         "ListenerArn": "arn:aws:elasticloadbalancing:us-
west-2:123456789012:listener/app/my-load-balancer/50dc6c495c0c9188/f2f7dc8efc522ab2" 
     } 
   ]
}
```
Ejemplo 3: Para cambiar el certificado del servidor

En este ejemplo, se cambia el certificado de servidor del agente de escucha HTTPS especificado.

```
aws elbv2 modify-listener \ 
     --listener-arn arn:aws:elasticloadbalancing:us-west-2:123456789012:listener/app/
my-load-balancer/50dc6c495c0c9188/0467ef3c8400ae65 \ 
     --certificates CertificateArn=arn:aws:iam::123456789012:server-certificate/my-
new-server-cert
```

```
{ 
     "Listeners": [ 
\overline{\mathcal{L}} "Protocol": "HTTPS", 
             "DefaultActions": [ 
\overline{a} "TargetGroupArn": "arn:aws:elasticloadbalancing:us-
west-2:123456789012:targetgroup/my-targets/73e2d6bc24d8a067", 
                      "Type": "forward" 
 } 
             ], 
             "SslPolicy": "ELBSecurityPolicy-2015-05",
```

```
 "Certificates": [ 
\overline{a} "CertificateArn": "arn:aws:iam::123456789012:server-certificate/
my-new-server-cert" 
 } 
             ], 
             "LoadBalancerArn": "arn:aws:elasticloadbalancing:us-
west-2:123456789012:loadbalancer/app/my-load-balancer/50dc6c495c0c9188", 
             "Port": 443, 
             "ListenerArn": "arn:aws:elasticloadbalancing:us-
west-2:123456789012:listener/app/my-load-balancer/50dc6c495c0c9188/0467ef3c8400ae65" 
         } 
    \mathbf{I}}
```
• Para obtener información sobre la API, consulte [ModifyListenerl](https://awscli.amazonaws.com/v2/documentation/api/latest/reference/elbv2/modify-listener.html)a Referencia de AWS CLI comandos.

# **modify-load-balancer-attributes**

En el siguiente ejemplo de código, se muestra cómo usar modify-load-balancer-attributes.

### AWS CLI

Para habilitar la protección contra la eliminación

En este ejemplo, se habilita la protección contra la eliminación para el balanceador de cargas especificado.

Comando:

```
aws elbv2 modify-load-balancer-attributes --load-balancer-arn 
  arn:aws:elasticloadbalancing:us-west-2:123456789012:loadbalancer/app/my-load-
balancer/50dc6c495c0c9188 --attributes Key=deletion_protection.enabled,Value=true
```

```
{ 
   "Attributes": [ 
         { 
              "Value": "true",
```

```
 "Key": "deletion_protection.enabled" 
        }, 
        { 
             "Value": "false", 
             "Key": "access_logs.s3.enabled" 
        }, 
        { 
             "Value": "60", 
             "Key": "idle_timeout.timeout_seconds" 
        }, 
        { 
             "Value": "", 
             "Key": "access_logs.s3.prefix" 
        }, 
        { 
             "Value": "", 
             "Key": "access_logs.s3.bucket" 
        } 
   ]
}
```
Para cambiar el tiempo de espera de inactividad

En este ejemplo, se cambia el valor del tiempo de espera de inactividad del balanceador de cargas especificado.

Comando:

```
aws elbv2 modify-load-balancer-attributes --load-balancer-arn 
  arn:aws:elasticloadbalancing:us-west-2:123456789012:loadbalancer/app/my-load-
balancer/50dc6c495c0c9188 --attributes Key=idle_timeout.timeout_seconds,Value=30
```

```
{ 
   "Attributes": [ 
        { 
             "Value": "30", 
             "Key": "idle_timeout.timeout_seconds" 
        }, 
        { 
             "Value": "false",
```

```
 "Key": "access_logs.s3.enabled" 
        }, 
        { 
             "Value": "", 
             "Key": "access_logs.s3.prefix" 
        }, 
        { 
             "Value": "true", 
             "Key": "deletion_protection.enabled" 
        }, 
        { 
             "Value": "", 
             "Key": "access_logs.s3.bucket" 
        } 
   ]
}
```
Para habilitar los registros de acceso

En este ejemplo, se habilitan los registros de acceso para el balanceador de cargas especificado. Tenga en cuenta que el bucket de S3 debe estar en la misma región que el balanceador de cargas y debe tener una política adjunta que permita el acceso al servicio Elastic Load Balancing.

Comando:

```
aws elbv2 modify-load-balancer-attributes --load-balancer-arn 
  arn:aws:elasticloadbalancing:us-west-2:123456789012:loadbalancer/app/my-load-
balancer/50dc6c495c0c9188 --attributes Key=access_logs.s3.enabled,Value=true 
  Key=access_logs.s3.bucket,Value=my-loadbalancer-logs 
  Key=access_logs.s3.prefix,Value=myapp
```

```
{ 
   "Attributes": [ 
        { 
            "Value": "true", 
            "Key": "access_logs.s3.enabled" 
        }, 
        { 
            "Value": "my-load-balancer-logs", 
            "Key": "access_logs.s3.bucket"
```

```
 }, 
        { 
             "Value": "myapp", 
             "Key": "access_logs.s3.prefix" 
        }, 
        { 
             "Value": "60", 
             "Key": "idle_timeout.timeout_seconds" 
        }, 
        { 
             "Value": "false", 
             "Key": "deletion_protection.enabled" 
        } 
   ]
}
```
• Para obtener más información sobre la API, consulte [ModifyLoadBalancerAttributesl](https://awscli.amazonaws.com/v2/documentation/api/latest/reference/elbv2/modify-load-balancer-attributes.html)a Referencia de AWS CLI comandos.

# **modify-rule**

En el siguiente ejemplo de código, se muestra cómo usar modify-rule.

AWS CLI

Para modificar una regla

En el siguiente modify-rule ejemplo, se actualizan las acciones y condiciones de la regla especificada.

```
aws elbv2 modify-rule \ 
   --actions Type=forward,TargetGroupArn=arn:aws:elasticloadbalancing:us-
west-2:123456789012:targetgroup/my-targets/73e2d6bc24d8a067 \ 
   --conditions Field=path-pattern,Values='/images/*' 
   --rule-arn arn:aws:elasticloadbalancing:us-west-2:123456789012:listener-rule/app/
my-load-balancer/50dc6c495c0c9188/f2f7dc8efc522ab2/9683b2d02a6cabee
```
Salida:

{ "Rules": [ {

```
 "Priority": "10", 
                 "Conditions": [ 
\overline{a} "Field": "path-pattern", 
                            "Values": [ 
                                  "/images/*" 
\sim 100 \sim 100 \sim 100 \sim 100 \sim 100 \sim 100 \sim 100 \sim 100 \sim 100 \sim 100 \sim 100 \sim 100 \sim 100 \sim 100 \sim 100 \sim 100 \sim 100 \sim 100 \sim 100 \sim 100 \sim 100 \sim 100 \sim 100 \sim 100 \sim 
 } 
                 ], 
                 "RuleArn": "arn:aws:elasticloadbalancing:us-
west-2:123456789012:listener-rule/app/my-load-balancer/50dc6c495c0c9188/
f2f7dc8efc522ab2/9683b2d02a6cabee", 
                 "IsDefault": false, 
                 "Actions": [ 
\overline{a} "TargetGroupArn": "arn:aws:elasticloadbalancing:us-
west-2:123456789012:targetgroup/my-targets/73e2d6bc24d8a067", 
                            "Type": "forward" 
 } 
 ] 
           } 
      ]
}
```
• Para obtener más información sobre la API, consulte [ModifyRulel](https://awscli.amazonaws.com/v2/documentation/api/latest/reference/elbv2/modify-rule.html)a Referencia de AWS CLI comandos.

# **modify-target-group-attributes**

En el siguiente ejemplo de código, se muestra cómo usar modify-target-group-attributes.

AWS CLI

Para modificar el tiempo de espera de la cancelación del registro

En este ejemplo, se establece el tiempo de espera de la cancelación del registro en el valor especificado para el grupo objetivo especificado.

Comando:

```
aws elbv2 modify-target-group-attributes --target-group-arn 
  arn:aws:elasticloadbalancing:us-west-2:123456789012:targetgroup/my-
```

```
targets/73e2d6bc24d8a067 --attributes 
  Key=deregistration_delay.timeout_seconds,Value=600
```
### Salida:

```
{ 
   "Attributes": [ 
       \{ "Value": "false", 
             "Key": "stickiness.enabled" 
        }, 
        { 
             "Value": "600", 
             "Key": "deregistration_delay.timeout_seconds" 
        }, 
        { 
             "Value": "lb_cookie", 
             "Key": "stickiness.type" 
        }, 
        { 
             "Value": "86400", 
             "Key": "stickiness.lb_cookie.duration_seconds" 
        } 
  \mathbf{I}}
```
• Para obtener más información sobre la API, consulte la Referencia de [ModifyTargetGroupAttributesc](https://awscli.amazonaws.com/v2/documentation/api/latest/reference/elbv2/modify-target-group-attributes.html)omandos AWS CLI .

# **modify-target-group**

En el siguiente ejemplo de código, se muestra cómo usar modify-target-group.

AWS CLI

Para modificar la configuración de las comprobaciones de estado de un grupo objetivo

El siguiente modify-target-group ejemplo cambia la configuración de las comprobaciones de estado utilizadas para evaluar el estado de los objetivos del grupo objetivo especificado. Tenga en cuenta que, debido a la forma en que la CLI analiza las comas, debe rodear el rango de la - matcher opción con comillas simples en lugar de comillas dobles.

```
aws elbv2 modify-target-group \ 
     --target-group-arn arn:aws:elasticloadbalancing:us-
west-2:123456789012:targetgroup/my-https-targets/2453ed029918f21f \ 
     --health-check-protocol HTTPS \ 
     --health-check-port 443 \ 
     --matcher HttpCode='200,299'
```
Salida:

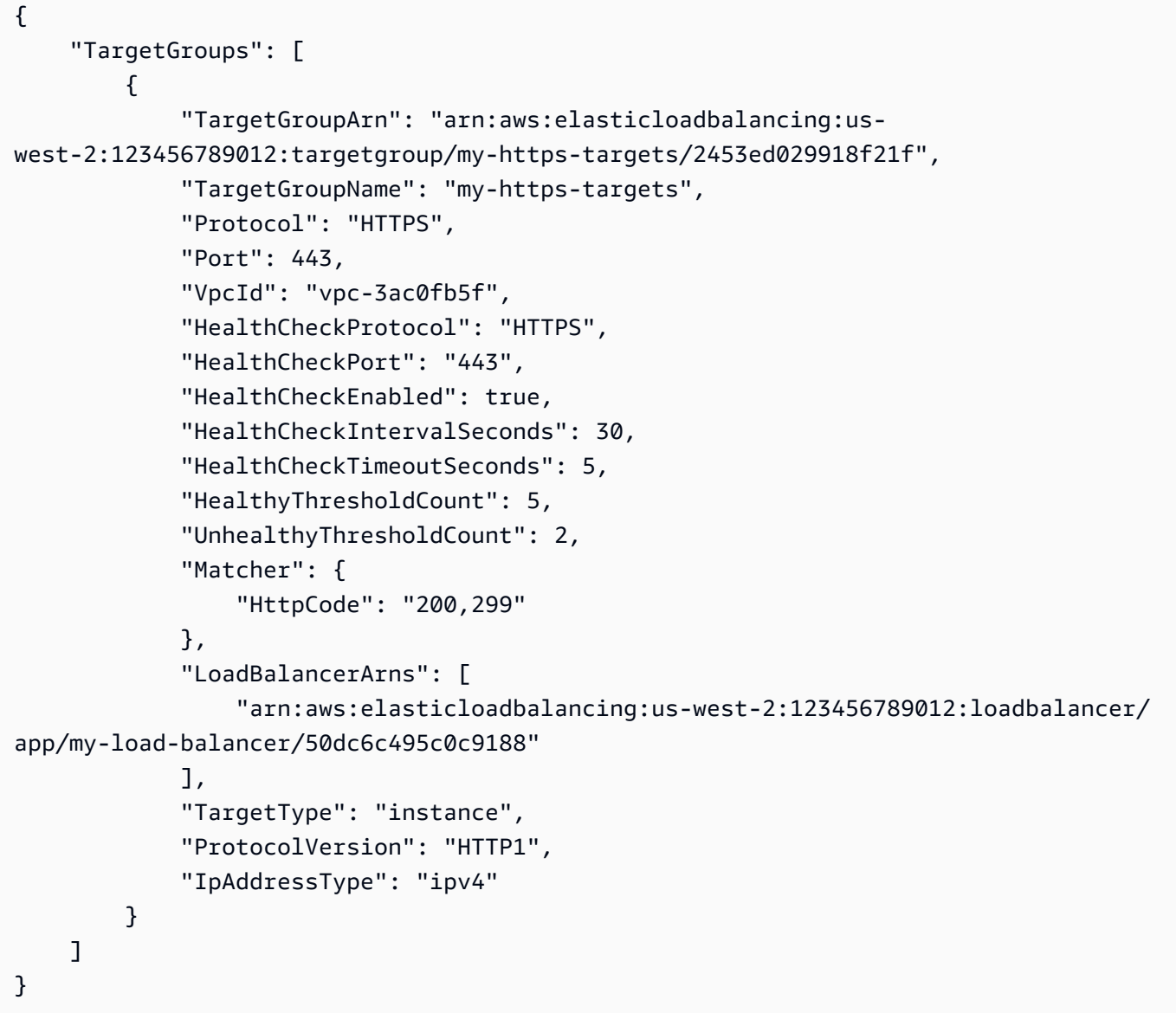

Para obtener más información, consulte los [grupos objetivo](https://docs.aws.amazon.com/elasticloadbalancing/latest/application/load-balancer-target-groups.html) en la Guía de balanceadores de carga de aplicaciones.

• Para obtener más información sobre la API, consulte la Referencia [ModifyTargetGroup](https://awscli.amazonaws.com/v2/documentation/api/latest/reference/elbv2/modify-target-group.html)de AWS CLI comandos.

#### **register-targets**

En el siguiente ejemplo de código, se muestra cómo usar register-targets.

AWS CLI

Ejemplo 1: Para registrar objetivos con un grupo objetivo por ID de instancia

En el siguiente register-targets ejemplo, se registran las instancias especificadas con un grupo objetivo. El grupo objetivo debe tener un tipo de destino deinstance.

```
aws elbv2 register-targets \ 
     --target-group-arn arn:aws:elasticloadbalancing:us-
west-2:123456789012:targetgroup/my-targets/73e2d6bc24d8a067 \ 
     --targets Id=i-1234567890abcdef0 Id=i-0abcdef1234567890
```
Ejemplo 2: Para registrar los destinos en un grupo objetivo mediante anulaciones de puertos

En el siguiente register-targets ejemplo, se registra la instancia especificada en un grupo de destino mediante varios puertos. Esto le permite registrar los contenedores en la misma instancia que los destinos del grupo de destino.

```
aws elbv2 register-targets \ 
     --target-group-arn arn:aws:elasticloadbalancing:us-
west-2:123456789012:targetgroup/my-internal-targets/3bb63f11dfb0faf9 \
     --targets Id=i-0598c7d356eba48d7,Port=80 Id=i-0598c7d356eba48d7,Port=766
```
Ejemplo 3: Para registrar los objetivos con un grupo de objetivos por dirección IP

El siguiente register-targets ejemplo registra las direcciones IP especificadas en un grupo de destino. El grupo objetivo debe tener un tipo de destino deip.

```
aws elbv2 register-targets \ 
     --target-group-arn arn:aws:elasticloadbalancing:us-
west-2:123456789012:targetgroup/my-tcp-ip-targets/8518e899d173178f \ 
     --targets Id=10.0.1.15 Id=10.0.1.23
```
Ejemplo 4: Para registrar una función Lambda como destino

El siguiente register-targets ejemplo registra las direcciones IP especificadas en un grupo objetivo. El grupo objetivo debe tener un tipo de destino delambda. Debe conceder el permiso a Elastic Load Balancing para invocar la función Lambda.

```
aws elbv2 register-targets \ 
     --target-group-arn arn:aws:elasticloadbalancing:us-
west-2:123456789012:targetgroup/my-tcp-ip-targets/8518e899d173178f \ 
     --targets Id=arn:aws:lambda:us-west-2:123456789012:function:my-function
```
• Para obtener más información sobre la API, consulte la Referencia [RegisterTargets](https://awscli.amazonaws.com/v2/documentation/api/latest/reference/elbv2/register-targets.html)de AWS CLI comandos.

### **remove-listener-certificates**

En el siguiente ejemplo de código, se muestra cómo usar remove-listener-certificates.

AWS CLI

Para eliminar un certificado de un agente de escucha seguro

En este ejemplo, se quita el certificado especificado del agente de escucha seguro especificado.

Comando:

```
aws elbv2 remove-listener-certificates --listener-arn 
  arn:aws:elasticloadbalancing:us-west-2:123456789012:listener/app/
my-load-balancer/50dc6c495c0c9188/f2f7dc8efc522ab2 --certificates 
  CertificateArn=arn:aws:acm:us-west-2:123456789012:certificate/5cc54884-
f4a3-4072-80be-05b9ba72f705
```
• Para obtener más información sobre la API, consulte [RemoveListenerCertificates](https://awscli.amazonaws.com/v2/documentation/api/latest/reference/elbv2/remove-listener-certificates.html)la Referencia de AWS CLI comandos.

#### **remove-tags**

En el siguiente ejemplo de código, se muestra cómo usar remove-tags.

### AWS CLI

Para eliminar etiquetas de un balanceador de cargas

En el siguiente remove-tags ejemplo, se eliminan las department etiquetas project y del equilibrador de cargas especificado.

```
aws elbv2 remove-tags \ 
     --resource-arns arn:aws:elasticloadbalancing:us-
west-2:123456789012:loadbalancer/app/my-load-balancer/50dc6c495c0c9188 \ 
     --tag-keys project department
```
• Para obtener más información sobre la API, consulta [RemoveTags](https://awscli.amazonaws.com/v2/documentation/api/latest/reference/elbv2/remove-tags.html)la Referencia de AWS CLI comandos.

### **set-ip-address-type**

En el siguiente ejemplo de código, se muestra cómo usar set-ip-address-type.

AWS CLI

Para configurar el tipo de dirección de un balanceador de cargas

En este ejemplo, se establece el tipo de dirección del balanceador de cargas especificado en. dualstack Las subredes del balanceador de carga deben tener bloques CIDR de IPv6 asociados.

Comando:

```
aws elbv2 set-ip-address-type --load-balancer-arn arn:aws:elasticloadbalancing:us-
west-2:123456789012:loadbalancer/app/my-load-balancer/50dc6c495c0c9188 --ip-address-
type dualstack
```
Salida:

```
{ 
     "IpAddressType": "dualstack"
}
```
• Para obtener más información sobre la API, consulte [SetIpAddressTypel](https://awscli.amazonaws.com/v2/documentation/api/latest/reference/elbv2/set-ip-address-type.html)a Referencia de comandos.AWS CLI

### **set-rule-priorities**

En el siguiente ejemplo de código, se muestra cómo usar set-rule-priorities.

# AWS CLI

Para establecer la prioridad de la regla

En este ejemplo se establece la prioridad de la regla especificada.

Comando:

```
aws elbv2 set-rule-priorities --rule-priorities 
  RuleArn=arn:aws:elasticloadbalancing:us-west-2:123456789012:listener-rule/app/my-
load-balancer/50dc6c495c0c9188/f2f7dc8efc522ab2/1291d13826f405c3,Priority=5
```
Salida:

```
{ 
   "Rules": [ 
      \{ "Priority": "5", 
          "Conditions": [ 
\overline{a} "Field": "path-pattern", 
                  "Values": [ 
                      "/img/*" 
 ] 
 } 
          ], 
          "RuleArn": "arn:aws:elasticloadbalancing:us-west-2:123456789012:listener-
rule/app/my-load-balancer/50dc6c495c0c9188/f2f7dc8efc522ab2/1291d13826f405c3", 
          "IsDefault": false, 
          "Actions": [ 
\overline{a} "TargetGroupArn": "arn:aws:elasticloadbalancing:us-
west-2:123456789012:targetgroup/my-targets/73e2d6bc24d8a067", 
                  "Type": "forward" 
 } 
 ] 
      } 
 \mathbf{I}}
```
• Para obtener más información sobre la API, consulte [SetRulePriorities](https://awscli.amazonaws.com/v2/documentation/api/latest/reference/elbv2/set-rule-priorities.html)la Referencia de AWS CLI comandos.

### **set-security-groups**

En el siguiente ejemplo de código, se muestra cómo usar set-security-groups.

AWS CLI

Para asociar un grupo de seguridad a un balanceador de cargas

En este ejemplo, se asocia el grupo de seguridad especificado al equilibrador de cargas especificado.

Comando:

```
aws elbv2 set-security-groups --load-balancer-arn arn:aws:elasticloadbalancing:us-
west-2:123456789012:loadbalancer/app/my-load-balancer/50dc6c495c0c9188 --security-
groups sg-5943793c
```
Salida:

```
{ 
   "SecurityGroupIds": [ 
        "sg-5943793c" 
   ]
}
```
• Para obtener más información sobre la API, consulte [SetSecurityGroupsl](https://awscli.amazonaws.com/v2/documentation/api/latest/reference/elbv2/set-security-groups.html)a Referencia de AWS CLI comandos.

# **set-subnets**

En el siguiente ejemplo de código, se muestra cómo usar set-subnets.

AWS CLI

Para habilitar las zonas de disponibilidad para un balanceador de cargas

En este ejemplo, se habilita la zona de disponibilidad de la subred especificada para el equilibrador de carga especificado.

Comando:

```
aws elbv2 set-subnets --load-balancer-arn arn:aws:elasticloadbalancing:us-
west-2:123456789012:loadbalancer/app/my-load-balancer/50dc6c495c0c9188 --subnets 
  subnet-8360a9e7 subnet-b7d581c0
```
#### Salida:

```
{ 
   "AvailabilityZones": [ 
        { 
             "SubnetId": "subnet-8360a9e7", 
             "ZoneName": "us-west-2a" 
        }, 
        { 
             "SubnetId": "subnet-b7d581c0", 
             "ZoneName": "us-west-2b" 
        } 
  \mathbf{I}}
```
• Para obtener más información sobre la API, consulta la Referencia [SetSubnetsd](https://awscli.amazonaws.com/v2/documentation/api/latest/reference/elbv2/set-subnets.html)e AWS CLI comandos.

# Ejemplos de Elastic Transcoder usando AWS CLI

Los siguientes ejemplos de código muestran cómo realizar acciones e implementar escenarios comunes AWS Command Line Interface con Elastic Transcoder.

Las acciones son extractos de código de programas más grandes y deben ejecutarse en contexto. Mientras las acciones muestran cómo llamar a las funciones de servicio individuales, es posible ver las acciones en contexto en los escenarios relacionados y en los ejemplos entre servicios.

Los escenarios son ejemplos de código que muestran cómo llevar a cabo una tarea específica llamando a varias funciones dentro del mismo servicio.

Cada ejemplo incluye un enlace a GitHub, donde puede encontrar instrucciones sobre cómo configurar y ejecutar el código en su contexto.

### **Temas**

**[Acciones](#page-381-0)** 

#### Acciones

# **cancel-job**

En el siguiente ejemplo de código, se muestra cómo usar cancel-job.

AWS CLI

Para cancelar un trabajo para ElasticTranscoder

Esto cancela el trabajo especificado para ElasticTranscoder.

Comando:

aws elastictranscoder cancel-job --id 3333333333333-abcde3

• Para obtener más información sobre la API, consulte [CancelJobl](https://awscli.amazonaws.com/v2/documentation/api/latest/reference/elastictranscoder/cancel-job.html)a Referencia de AWS CLI comandos.

### **create-job**

En el siguiente ejemplo de código, se muestra cómo usar create-job.

#### AWS CLI

Para crear un trabajo para ElasticTranscoder

En el siguiente create-job ejemplo se crea un trabajo para ElasticTranscoder.

```
aws elastictranscoder create-job \ 
     --pipeline-id 1111111111111-abcde1 \ 
     --inputs file://inputs.json \ 
     --outputs file://outputs.json \ 
     --output-key-prefix "recipes/" \ 
     --user-metadata file://user-metadata.json
```
Contenidos de inputs.json:

```
[ "Key":"ETS_example_file.mp4", 
     "FrameRate":"auto", 
     "Resolution":"auto",
```

```
 "AspectRatio":"auto", 
     "Interlaced":"auto", 
     "Container":"mp4"
}]
```
Contenido de outputs.json:

```
\Gamma { 
          "Key":"webm/ETS_example_file-kindlefirehd.webm", 
          "Rotate":"0", 
          "PresetId":"1351620000001-100250" 
     }
]
```
Contenidos de user-metadata.json:

```
{ 
     "Food type":"Italian", 
     "Cook book":"recipe notebook"
}
```

```
{ 
     "Job": { 
          "Status": "Submitted", 
          "Inputs": [ 
               { 
                    "Container": "mp4", 
                    "FrameRate": "auto", 
                    "Key": "ETS_example_file.mp4", 
                    "AspectRatio": "auto", 
                    "Resolution": "auto", 
                    "Interlaced": "auto" 
               } 
          ], 
          "Playlists": [], 
          "Outputs": [ 
               { 
                    "Status": "Submitted", 
                    "Rotate": "0",
```

```
 "PresetId": "1351620000001-100250", 
                  "Watermarks": [], 
                  "Key": "webm/ETS_example_file-kindlefirehd.webm", 
                  "Id": "1" 
 } 
         ], 
          "PipelineId": "3333333333333-abcde3", 
          "OutputKeyPrefix": "recipes/", 
          "UserMetadata": { 
              "Cook book": "recipe notebook", 
              "Food type": "Italian" 
         }, 
          "Output": { 
              "Status": "Submitted", 
              "Rotate": "0", 
              "PresetId": "1351620000001-100250", 
              "Watermarks": [], 
              "Key": "webm/ETS_example_file-kindlefirehd.webm", 
              "Id": "1" 
         }, 
          "Timing": { 
              "SubmitTimeMillis": 1533838012298 
         }, 
          "Input": { 
              "Container": "mp4", 
              "FrameRate": "auto", 
              "Key": "ETS_example_file.mp4", 
              "AspectRatio": "auto", 
              "Resolution": "auto", 
              "Interlaced": "auto" 
         }, 
         "Id": "1533838012294-example", 
          "Arn": "arn:aws:elastictranscoder:us-west-2:123456789012:job/1533838012294-
example" 
     }
}
```
• Para obtener más información sobre la API, consulte [CreateJob](https://awscli.amazonaws.com/v2/documentation/api/latest/reference/elastictranscoder/create-job.html)la Referencia de comandos.AWS CLI

### **create-pipeline**

En el siguiente ejemplo de código, se muestra cómo usar create-pipeline.

### AWS CLI

Para crear una canalización para ElasticTranscoder

En el siguiente create-pipeline ejemplo, se crea una canalización para ElasticTranscoder.

```
aws elastictranscoder create-pipeline \ 
     --name Default \ 
     --input-bucket salesoffice.example.com-source \ 
    --role arn:aws:iam::123456789012:role/Elastic_Transcoder_Default_Role \
     --notifications Progressing="",Completed="",Warning="",Error=arn:aws:sns:us-
east-1:111222333444:ETS_Errors \ 
     --content-config file://content-config.json \ 
     --thumbnail-config file://thumbnail-config.json
```
Contenidos de content-config.json:

```
{ 
     "Bucket":"salesoffice.example.com-public-promos", 
     "Permissions":[ 
         { 
              "GranteeType":"Email", 
              "Grantee":"marketing-promos@example.com", 
              "Access":[ 
              "FullControl" 
 ] 
         } 
     ], 
     "StorageClass":"Standard"
}
```
Contenidos de thumbnail-config.json:

```
{ 
     "Bucket":"salesoffice.example.com-public-promos-thumbnails", 
     "Permissions":[ 
         { 
             "GranteeType":"Email", 
              "Grantee":"marketing-promos@example.com", 
             "Access":[ 
                  "FullControl" 
 ]
```

```
 } 
     ], 
     "StorageClass":"ReducedRedundancy"
}
```

```
{ 
    "Pipeline": { 
         "Status": "Active", 
         "ContentConfig": { 
             "Bucket": "salesoffice.example.com-public-promos", 
             "StorageClass": "Standard", 
            "Permissions": [ 
\overline{a} "Access": [ 
                         "FullControl" 
                    ], 
                     "Grantee": "marketing-promos@example.com", 
                    "GranteeType": "Email" 
 } 
 ] 
        }, 
         "Name": "Default", 
         "ThumbnailConfig": { 
             "Bucket": "salesoffice.example.com-public-promos-thumbnails", 
             "StorageClass": "ReducedRedundancy", 
             "Permissions": [ 
\overline{a} "Access": [ 
                         "FullControl" 
 ], 
                     "Grantee": "marketing-promos@example.com", 
                     "GranteeType": "Email" 
 } 
 ] 
        }, 
         "Notifications": { 
            "Completed": "", 
            "Warning": "", 
             "Progressing": "", 
            "Error": "arn:aws:sns:us-east-1:123456789012:ETS_Errors" 
        },
```

```
 "Role": "arn:aws:iam::123456789012:role/Elastic_Transcoder_Default_Role", 
         "InputBucket": "salesoffice.example.com-source", 
         "Id": "1533765810590-example", 
         "Arn": "arn:aws:elastictranscoder:us-
west-2:123456789012:pipeline/1533765810590-example" 
     }, 
     "Warnings": [ 
         { 
              "Message": "The SNS notification topic for Error events and the pipeline 
  are in different regions, which increases processing time for jobs in the pipeline 
  and can incur additional charges. To decrease processing time and prevent cross-
regional charges, use the same region for the SNS notification topic and the 
  pipeline.", 
              "Code": "6006" 
         } 
    \mathbf{I}}
```
• Para obtener más información sobre la API, consulte [CreatePipelinel](https://awscli.amazonaws.com/v2/documentation/api/latest/reference/elastictranscoder/create-pipeline.html)a Referencia de AWS CLI comandos.

### **create-preset**

En el siguiente ejemplo de código, se muestra cómo usar create-preset.

AWS CLI

Para crear un ajuste preestablecido para ElasticTranscoder

En el create-preset ejemplo siguiente se crea un ajuste preestablecido para ElasticTranscoder.

```
aws elastictranscoder create-preset \ 
     --name DefaultPreset \ 
     --description "Use for published videos" \ 
     --container mp4 \ 
     --video file://video.json \ 
     --audio file://audio.json \ 
     --thumbnails file://thumbnails.json
```
Contenidos de video.json:

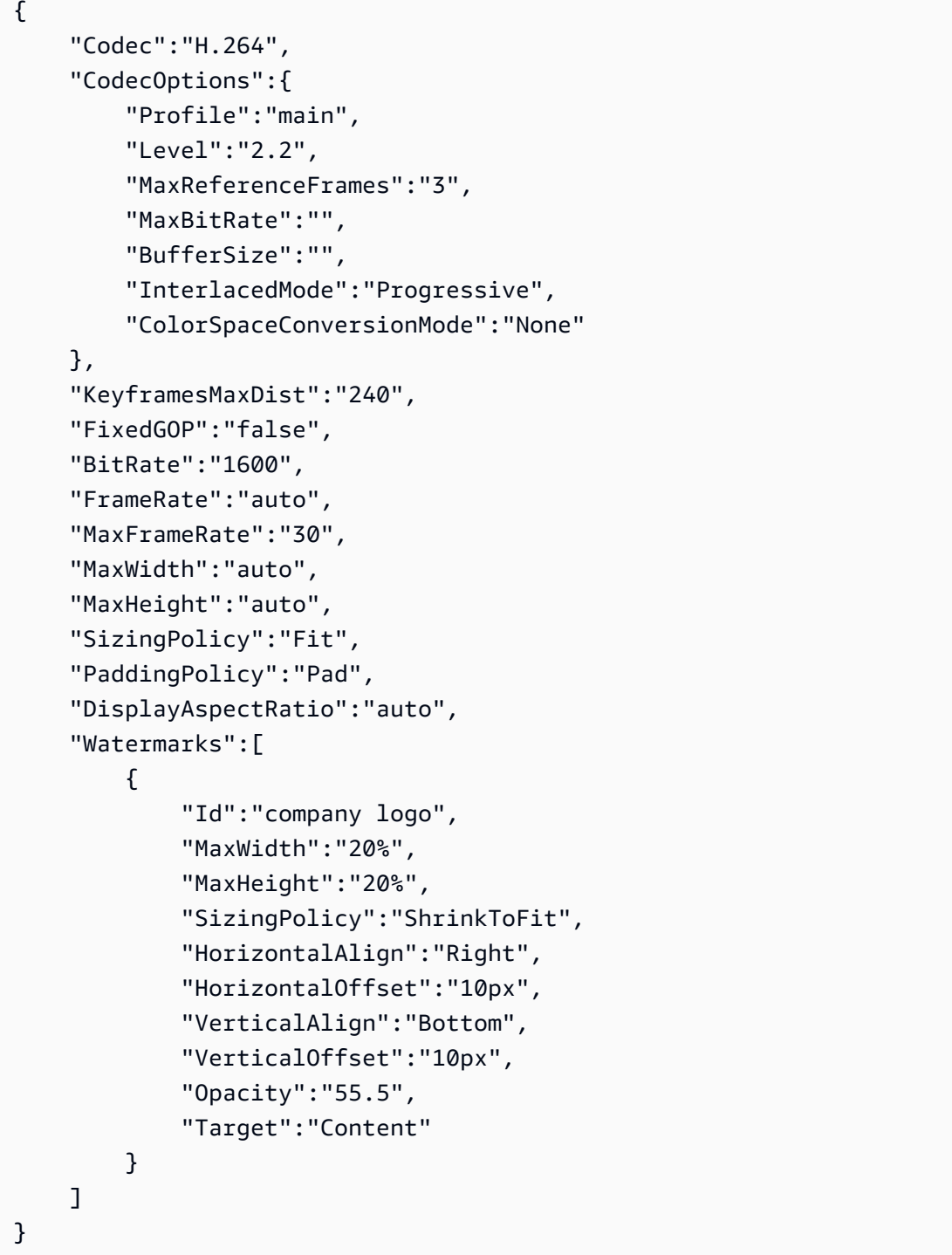

# Contenidos de audio.json:

```
{ 
     "Codec":"AAC", 
     "CodecOptions":{ 
          "Profile":"AAC-LC"
```

```
 }, 
     "SampleRate":"44100", 
     "BitRate":"96", 
     "Channels":"2"
}
```
Contenidos de thumbnails.json:

```
{ 
     "Format":"png", 
     "Interval":"120", 
     "MaxWidth":"auto", 
     "MaxHeight":"auto", 
     "SizingPolicy":"Fit", 
     "PaddingPolicy":"Pad"
}
```

```
{ 
     "Preset": { 
          "Thumbnails": { 
              "SizingPolicy": "Fit", 
              "MaxWidth": "auto", 
              "Format": "png", 
              "PaddingPolicy": "Pad", 
              "Interval": "120", 
              "MaxHeight": "auto" 
          }, 
          "Container": "mp4", 
          "Description": "Use for published videos", 
          "Video": { 
              "SizingPolicy": "Fit", 
              "MaxWidth": "auto", 
              "PaddingPolicy": "Pad", 
              "MaxFrameRate": "30", 
              "FrameRate": "auto", 
              "MaxHeight": "auto", 
              "KeyframesMaxDist": "240", 
              "FixedGOP": "false", 
              "Codec": "H.264", 
              "Watermarks": [ 
\overline{a}
```

```
 "SizingPolicy": "ShrinkToFit", 
                       "VerticalOffset": "10px", 
                       "VerticalAlign": "Bottom", 
                       "Target": "Content", 
                       "MaxWidth": "20%", 
                       "MaxHeight": "20%", 
                       "HorizontalAlign": "Right", 
                       "HorizontalOffset": "10px", 
                       "Opacity": "55.5", 
                       "Id": "company logo" 
 } 
              ], 
              "CodecOptions": { 
                  "Profile": "main", 
                  "MaxBitRate": "32", 
                  "InterlacedMode": "Progressive", 
                  "Level": "2.2", 
                  "ColorSpaceConversionMode": "None", 
                  "MaxReferenceFrames": "3", 
                  "BufferSize": "5" 
              }, 
              "BitRate": "1600", 
              "DisplayAspectRatio": "auto" 
         }, 
          "Audio": { 
              "Channels": "2", 
              "CodecOptions": { 
                  "Profile": "AAC-LC" 
              }, 
              "SampleRate": "44100", 
              "Codec": "AAC", 
              "BitRate": "96" 
         }, 
          "Type": "Custom", 
          "Id": "1533765290724-example" 
          "Arn": "arn:aws:elastictranscoder:us-
west-2:123456789012:preset/1533765290724-example", 
          "Name": "DefaultPreset" 
     }, 
     "Warning": ""
}
```
• Para obtener más información sobre la API, consulte [CreatePresetl](https://awscli.amazonaws.com/v2/documentation/api/latest/reference/elastictranscoder/create-preset.html)a Referencia de AWS CLI comandos.

### **delete-pipeline**

En el siguiente ejemplo de código, se muestra cómo usar delete-pipeline.

AWS CLI

Para eliminar la ElasticTranscoder canalización especificada

Esto elimina la ElasticTranscoder canalización especificada.

Comando:

aws elastictranscoder delete-pipeline --id 1111111111111-abcde1

Salida:

```
{ 
  "Success":"true"
}
```
• Para obtener más información sobre la API, consulte [DeletePipeline](https://awscli.amazonaws.com/v2/documentation/api/latest/reference/elastictranscoder/delete-pipeline.html)la Referencia de AWS CLI comandos.

# **delete-preset**

En el siguiente ejemplo de código, se muestra cómo usar delete-preset.

AWS CLI

Para eliminar el ElasticTranscoder ajuste preestablecido especificado

Esto elimina el ElasticTranscoder ajuste preestablecido especificado.

Comando:

aws elastictranscoder delete-preset --id 5555555555555-abcde5

• Para obtener más información sobre la API, consulte [DeletePreset](https://awscli.amazonaws.com/v2/documentation/api/latest/reference/elastictranscoder/delete-preset.html)la Referencia de AWS CLI comandos.

# **list-jobs-by-pipeline**

En el siguiente ejemplo de código, se muestra cómo usar list-jobs-by-pipeline.

AWS CLI

Para recuperar una lista de ElasticTranscoder trabajos de la canalización especificada

En este ejemplo, se recupera una lista de ElasticTranscoder trabajos de la canalización especificada.

Comando:

```
aws elastictranscoder list-jobs-by-pipeline --pipeline-id 1111111111111-abcde1
```
Salida:

```
\{ "Jobs": []
}
```
• Para obtener más información sobre la API, consulte [ListJobsByPipelinel](https://awscli.amazonaws.com/v2/documentation/api/latest/reference/elastictranscoder/list-jobs-by-pipeline.html)a Referencia de AWS CLI comandos.

# **list-jobs-by-status**

En el siguiente ejemplo de código, se muestra cómo usar list-jobs-by-status.

AWS CLI

Para recuperar una lista de ElasticTranscoder trabajos con el estado Completo

En este ejemplo, se recupera una lista de ElasticTranscoder trabajos con el estado Completo.

Comando:

```
aws elastictranscoder list-jobs-by-status --status Complete
```
#### Salida:

```
{ 
     "Jobs": []
}
```
• Para obtener más información sobre la API, consulte [ListJobsByStatusl](https://awscli.amazonaws.com/v2/documentation/api/latest/reference/elastictranscoder/list-jobs-by-status.html)a Referencia de AWS CLI comandos.

# **list-pipelines**

En el siguiente ejemplo de código, se muestra cómo usar list-pipelines.

AWS CLI

Para recuperar una lista de ElasticTranscoder canalizaciones

En este ejemplo, se recupera una lista de ElasticTranscoder canalizaciones.

Comando:

aws elastictranscoder list-pipelines

```
{ 
    "Pipelines": [ 
         { 
             "Status": "Active", 
             "ContentConfig": { 
                  "Bucket": "ets-example", 
                  "Permissions": [] 
             }, 
             "Name": "example-pipeline", 
             "ThumbnailConfig": { 
                  "Bucket": "ets-example", 
                  "Permissions": [] 
             }, 
             "Notifications": { 
                  "Completed": "arn:aws:sns:us-west-2:123456789012:ets_example", 
                  "Warning": "", 
                  "Progressing": "",
```

```
 "Error": "" 
             }, 
             "Role": "arn:aws:iam::123456789012:role/Elastic_Transcoder_Default_Role", 
             "InputBucket": "ets-example", 
             "OutputBucket": "ets-example", 
             "Id": "3333333333333-abcde3", 
             "Arn": "arn:aws:elastictranscoder:us-
west-2:123456789012:pipeline/3333333333333-abcde3" 
        }, 
        { 
             "Status": "Paused", 
             "ContentConfig": { 
                 "Bucket": "ets-example", 
                 "Permissions": [] 
             }, 
             "Name": "example-php-test", 
             "ThumbnailConfig": { 
                 "Bucket": "ets-example", 
                 "Permissions": [] 
             }, 
             "Notifications": { 
                 "Completed": "", 
                 "Warning": "", 
                 "Progressing": "", 
                 "Error": "" 
             }, 
             "Role": "arn:aws:iam::123456789012:role/Elastic_Transcoder_Default_Role", 
             "InputBucket": "ets-example", 
             "OutputBucket": "ets-example", 
             "Id": "3333333333333-abcde2", 
             "Arn": "arn:aws:elastictranscoder:us-
west-2:123456789012:pipeline/3333333333333-abcde2" 
        }, 
        { 
             "Status": "Active", 
             "ContentConfig": { 
                 "Bucket": "ets-west-output", 
                 "Permissions": [] 
             }, 
             "Name": "pipeline-west", 
             "ThumbnailConfig": { 
                 "Bucket": "ets-west-output", 
                 "Permissions": [] 
             },
```

```
 "Notifications": { 
                 "Completed": "arn:aws:sns:us-west-2:123456789012:ets-notifications", 
                 "Warning": "", 
                 "Progressing": "", 
                 "Error": "" 
            }, 
             "Role": "arn:aws:iam::123456789012:role/Elastic_Transcoder_Default_Role", 
             "InputBucket": "ets-west-input", 
             "OutputBucket": "ets-west-output", 
             "Id": "3333333333333-abcde1", 
             "Arn": "arn:aws:elastictranscoder:us-
west-2:123456789012:pipeline/3333333333333-abcde1" 
        } 
    ]
}
```
• Para obtener más información sobre la API, consulta la Referencia [ListPipelines](https://awscli.amazonaws.com/v2/documentation/api/latest/reference/elastictranscoder/list-pipelines.html)de AWS CLI comandos.

# **list-presets**

En el siguiente ejemplo de código, se muestra cómo usar list-presets.

AWS CLI

Para recuperar una lista de ajustes ElasticTranscoder preestablecidos

En este ejemplo se recupera una lista de ElasticTranscoder ajustes preestablecidos.

Comando:

```
aws elastictranscoder list-presets --max-items 2
```

```
{ 
   "Presets": [ 
        { 
            "Container": "mp4", 
             "Name": "KindleFireHD-preset", 
            "Video": { 
                 "Resolution": "1280x720", 
                 "FrameRate": "30",
```
```
 "KeyframesMaxDist": "90", 
                 "FixedGOP": "false", 
                 "Codec": "H.264", 
                 "Watermarks": [], 
                 "CodecOptions": { 
                     "Profile": "main", 
                     "MaxReferenceFrames": "3", 
                     "ColorSpaceConversionMode": "None", 
                     "InterlacedMode": "Progressive", 
                     "Level": "4" 
                 }, 
                 "AspectRatio": "16:9", 
                 "BitRate": "2200" 
            }, 
            "Audio": { 
                 "Channels": "2", 
                 "CodecOptions": { 
                     "Profile": "AAC-LC" 
                }, 
                 "SampleRate": "48000", 
                 "Codec": "AAC", 
                "BitRate": "160" 
            }, 
            "Type": "Custom", 
            "Id": "3333333333333-abcde2", 
            "Arn": "arn:aws:elastictranscoder:us-
west-2:123456789012:preset/3333333333333-abcde2", 
            "Thumbnails": { 
                 "AspectRatio": "16:9", 
                 "Interval": "60", 
                 "Resolution": "192x108", 
                 "Format": "png" 
            } 
       }, 
        { 
            "Thumbnails": { 
                 "AspectRatio": "16:9", 
                 "Interval": "60", 
                 "Resolution": "192x108", 
                 "Format": "png" 
            }, 
            "Container": "mp4", 
            "Description": "Custom preset for transcoding jobs", 
            "Video": {
```

```
 "Resolution": "1280x720", 
                "FrameRate": "30", 
                "KeyframesMaxDist": "90", 
                "FixedGOP": "false", 
                "Codec": "H.264", 
                "Watermarks": [], 
                "CodecOptions": { 
                     "Profile": "main", 
                     "MaxReferenceFrames": "3", 
                     "ColorSpaceConversionMode": "None", 
                     "InterlacedMode": "Progressive", 
                     "Level": "3.1" 
                }, 
                "AspectRatio": "16:9", 
                "BitRate": "2200" 
            }, 
            "Audio": { 
                "Channels": "2", 
                "CodecOptions": { 
                     "Profile": "AAC-LC" 
                }, 
                "SampleRate": "44100", 
                "Codec": "AAC", 
                "BitRate": "160" 
            }, 
            "Type": "Custom", 
            "Id": "3333333333333-abcde3", 
            "Arn": "arn:aws:elastictranscoder:us-
west-2:123456789012:preset/3333333333333-abcde3", 
            "Name": "Roman's Preset" 
       } 
   ], 
   "NextToken": "eyJQYWdlVG9rZW4iOiBudWxsLCAiYm90b190cnVuY2F0ZV9hbW91bnQiOiAyfQ=="
}
```
• Para obtener más información sobre la API, consulte la Referencia [ListPresets](https://awscli.amazonaws.com/v2/documentation/api/latest/reference/elastictranscoder/list-presets.html)de AWS CLI comandos.

## **read-job**

En el siguiente ejemplo de código, se muestra cómo usar read-job.

## AWS CLI

Para recuperar un ElasticTranscoder trabajo

En este ejemplo se recupera el ElasticTranscoder trabajo especificado.

Comando:

aws elastictranscoder read-job --id 1533838012294-example

```
{ 
    "Job": { 
         "Status": "Progressing", 
         "Inputs": [ 
             { 
                  "Container": "mp4", 
                  "FrameRate": "auto", 
                  "Key": "ETS_example_file.mp4", 
                  "AspectRatio": "auto", 
                  "Resolution": "auto", 
                  "Interlaced": "auto" 
             } 
         ], 
         "Playlists": [], 
         "Outputs": [ 
             { 
                  "Status": "Progressing", 
                  "Rotate": "0", 
                  "PresetId": "1351620000001-100250", 
                  "Watermarks": [], 
                  "Key": "webm/ETS_example_file-kindlefirehd.webm", 
                  "Id": "1" 
             } 
         ], 
         "PipelineId": "3333333333333-abcde3", 
         "OutputKeyPrefix": "recipes/", 
         "UserMetadata": { 
             "Cook book": "recipe notebook", 
             "Food type": "Italian" 
         }, 
         "Output": {
```

```
 "Status": "Progressing", 
             "Rotate": "0", 
             "PresetId": "1351620000001-100250", 
             "Watermarks": [], 
             "Key": "webm/ETS_example_file-kindlefirehd.webm", 
             "Id": "1" 
        }, 
         "Timing": { 
             "SubmitTimeMillis": 1533838012298, 
             "StartTimeMillis": 1533838013786 
        }, 
         "Input": { 
             "Container": "mp4", 
             "FrameRate": "auto", 
             "Key": "ETS_example_file.mp4", 
             "AspectRatio": "auto", 
             "Resolution": "auto", 
             "Interlaced": "auto" 
        }, 
         "Id": "1533838012294-example", 
         "Arn": "arn:aws:elastictranscoder:us-west-2:123456789012:job/1533838012294-
example" 
    }
}
```
• Para obtener más información sobre la API, consulte [ReadJobl](https://awscli.amazonaws.com/v2/documentation/api/latest/reference/elastictranscoder/read-job.html)a Referencia de AWS CLI comandos.

# **read-pipeline**

En el siguiente ejemplo de código, se muestra cómo usar read-pipeline.

### AWS CLI

Para recuperar una ElasticTranscoder canalización

En este ejemplo, se recupera la ElasticTranscoder canalización especificada.

Comando:

aws elastictranscoder read-pipeline --id 3333333333333-abcde3

{

```
 "Pipeline": { 
        "Status": "Active", 
        "ContentConfig": { 
            "Bucket": "ets-example", 
            "StorageClass": "Standard", 
            "Permissions": [ 
\overline{a} "Access": [ 
                         "FullControl" 
\qquad \qquad \Box "Grantee": "marketing-promos@example.com", 
                    "GranteeType": "Email" 
 } 
            ] 
        }, 
        "Name": "Default", 
        "ThumbnailConfig": { 
            "Bucket": "ets-example", 
            "StorageClass": "ReducedRedundancy", 
            "Permissions": [ 
\overline{a} "Access": [ 
                         "FullControl" 
\qquad \qquad \Box "Grantee": "marketing-promos@example.com", 
                    "GranteeType": "Email" 
 } 
 ] 
        }, 
        "Notifications": { 
            "Completed": "", 
            "Warning": "", 
            "Progressing": "", 
            "Error": "arn:aws:sns:us-east-1:123456789012:ETS_Errors" 
        }, 
        "Role": "arn:aws:iam::123456789012:role/Elastic_Transcoder_Default_Role", 
        "InputBucket": "ets-example", 
        "Id": "3333333333333-abcde3", 
        "Arn": "arn:aws:elastictranscoder:us-
west-2:123456789012:pipeline/3333333333333-abcde3" 
    }, 
    "Warnings": [
```

```
 { 
            "Message": "The SNS notification topic for Error events and the pipeline 
  are in different regions, which increases processing time for jobs in the pipeline 
  and can incur additional charges. To decrease processing time and prevent cross-
regional charges, use the same region for the SNS notification topic and the 
  pipeline.", 
            "Code": "6006" 
        } 
    ]
}
```
• Para obtener más información sobre la API, consulte [ReadPipeline](https://awscli.amazonaws.com/v2/documentation/api/latest/reference/elastictranscoder/read-pipeline.html)la Referencia de AWS CLI comandos.

#### **read-preset**

En el siguiente ejemplo de código, se muestra cómo usar read-preset.

#### AWS CLI

Para recuperar un ElasticTranscoder ajuste preestablecido

En este ejemplo se recupera el ElasticTranscoder ajuste preestablecido especificado.

Comando:

aws elastictranscoder read-preset --id 1351620000001-500020

```
{ 
    "Preset": { 
         "Thumbnails": { 
             "SizingPolicy": "ShrinkToFit", 
             "MaxWidth": "192", 
             "Format": "png", 
             "PaddingPolicy": "NoPad", 
             "Interval": "300", 
             "MaxHeight": "108" 
         }, 
         "Container": "fmp4", 
         "Description": "System preset: MPEG-Dash Video - 4.8M", 
         "Video": {
```

```
 "SizingPolicy": "ShrinkToFit", 
             "MaxWidth": "1280", 
             "PaddingPolicy": "NoPad", 
             "FrameRate": "30", 
             "MaxHeight": "720", 
             "KeyframesMaxDist": "60", 
             "FixedGOP": "true", 
             "Codec": "H.264", 
             "Watermarks": [ 
\overline{a} "SizingPolicy": "ShrinkToFit", 
                      "VerticalOffset": "10%", 
                      "VerticalAlign": "Top", 
                      "Target": "Content", 
                      "MaxWidth": "10%", 
                      "MaxHeight": "10%", 
                      "HorizontalAlign": "Left", 
                      "HorizontalOffset": "10%", 
                      "Opacity": "100", 
                     "Id": "TopLeft" 
                 }, 
\overline{a} "SizingPolicy": "ShrinkToFit", 
                      "VerticalOffset": "10%", 
                      "VerticalAlign": "Top", 
                      "Target": "Content", 
                      "MaxWidth": "10%", 
                      "MaxHeight": "10%", 
                      "HorizontalAlign": "Right", 
                      "HorizontalOffset": "10%", 
                      "Opacity": "100", 
                     "Id": "TopRight" 
                 }, 
\overline{a} "SizingPolicy": "ShrinkToFit", 
                      "VerticalOffset": "10%", 
                      "VerticalAlign": "Bottom", 
                      "Target": "Content", 
                      "MaxWidth": "10%", 
                      "MaxHeight": "10%", 
                      "HorizontalAlign": "Left", 
                      "HorizontalOffset": "10%", 
                      "Opacity": "100", 
                      "Id": "BottomLeft"
```

```
 }, 
\overline{a} "SizingPolicy": "ShrinkToFit", 
                     "VerticalOffset": "10%", 
                     "VerticalAlign": "Bottom", 
                     "Target": "Content", 
                     "MaxWidth": "10%", 
                     "MaxHeight": "10%", 
                     "HorizontalAlign": "Right", 
                     "HorizontalOffset": "10%", 
                     "Opacity": "100", 
                     "Id": "BottomRight" 
 } 
             ], 
             "CodecOptions": { 
                 "Profile": "main", 
                 "MaxBitRate": "4800", 
                 "InterlacedMode": "Progressive", 
                 "Level": "3.1", 
                 "ColorSpaceConversionMode": "None", 
                 "MaxReferenceFrames": "3", 
                 "BufferSize": "9600" 
            }, 
             "BitRate": "4800", 
             "DisplayAspectRatio": "auto" 
        }, 
        "Type": "System", 
        "Id": "1351620000001-500020", 
        "Arn": "arn:aws:elastictranscoder:us-
west-2:123456789012:preset/1351620000001-500020", 
        "Name": "System preset: MPEG-Dash Video - 4.8M" 
    }
}
```
• Para obtener más información sobre la API, consulte [ReadPreset](https://awscli.amazonaws.com/v2/documentation/api/latest/reference/elastictranscoder/read-preset.html)la Referencia de AWS CLI comandos.

# **update-pipeline-notifications**

En el siguiente ejemplo de código, se muestra cómo usar update-pipeline-notifications.

## AWS CLI

Para actualizar las notificaciones de una ElasticTranscoder canalización

En este ejemplo, se actualizan las notificaciones de la ElasticTranscoder canalización especificada.

Comando:

```
aws elastictranscoder update-pipeline-notifications --id 1111111111111-
abcde1 --notifications Progressing=arn:aws:sns:us-west-2:0123456789012:my-
topic,Completed=arn:aws:sns:us-west-2:0123456789012:my-topic,Warning=arn:aws:sns:us-
west-2:0123456789012:my-topic,Error=arn:aws:sns:us-east-1:111222333444:ETS_Errors
```

```
{ 
    "Pipeline": { 
        "Status": "Active", 
        "ContentConfig": { 
            "Bucket": "ets-example", 
           "StorageClass": "Standard", 
            "Permissions": [ 
\overline{a} "Access": [ 
                       "FullControl" 
 ], 
                   "Grantee": "marketing-promos@example.com", 
                   "GranteeType": "Email" 
 } 
 ] 
        }, 
        "Name": "Default", 
        "ThumbnailConfig": { 
            "Bucket": "ets-example", 
            "StorageClass": "ReducedRedundancy", 
           "Permissions": [ 
\overline{a} "Access": [ 
                       "FullControl" 
 ], 
                   "Grantee": "marketing-promos@example.com", 
                   "GranteeType": "Email"
```

```
 } 
 ] 
        }, 
        "Notifications": { 
            "Completed": "arn:aws:sns:us-west-2:0123456789012:my-topic", 
            "Warning": "arn:aws:sns:us-west-2:0123456789012:my-topic", 
            "Progressing": "arn:aws:sns:us-west-2:0123456789012:my-topic", 
            "Error": "arn:aws:sns:us-east-1:111222333444:ETS_Errors" 
        }, 
        "Role": "arn:aws:iam::123456789012:role/Elastic_Transcoder_Default_Role", 
        "InputBucket": "ets-example", 
        "Id": "1111111111111-abcde1", 
        "Arn": "arn:aws:elastictranscoder:us-
west-2:123456789012:pipeline/1111111111111-abcde1" 
    }
}
```
• Para obtener más información sobre la API, consulte [UpdatePipelineNotificationsl](https://awscli.amazonaws.com/v2/documentation/api/latest/reference/elastictranscoder/update-pipeline-notifications.html)a Referencia de AWS CLI comandos.

#### **update-pipeline-status**

En el siguiente ejemplo de código, se muestra cómo usar update-pipeline-status.

AWS CLI

Para actualizar el estado de una ElasticTranscoder canalización

En este ejemplo, se actualiza el estado de la ElasticTranscoder canalización especificada.

Comando:

```
aws elastictranscoder update-pipeline-status --id 1111111111111-abcde1 --status 
  Paused
```

```
{ 
    "Pipeline": { 
         "Status": "Paused", 
         "ContentConfig": {
```

```
 "Bucket": "ets-example", 
            "StorageClass": "Standard", 
            "Permissions": [ 
\overline{a} "Access": [ 
                         "FullControl" 
\qquad \qquad \Box "Grantee": "marketing-promos@example.com", 
                     "GranteeType": "Email" 
 } 
            ] 
        }, 
        "Name": "Default", 
        "ThumbnailConfig": { 
            "Bucket": "ets-example", 
            "StorageClass": "ReducedRedundancy", 
            "Permissions": [ 
\overline{a} "Access": [ 
                         "FullControl" 
\qquad \qquad \Box "Grantee": "marketing-promos@example.com", 
                     "GranteeType": "Email" 
 } 
            ] 
        }, 
        "Notifications": { 
            "Completed": "", 
            "Warning": "", 
            "Progressing": "", 
            "Error": "arn:aws:sns:us-east-1:803981987763:ETS_Errors" 
        }, 
        "Role": "arn:aws:iam::123456789012:role/Elastic_Transcoder_Default_Role", 
        "InputBucket": "ets-example", 
        "Id": "1111111111111-abcde1", 
        "Arn": "arn:aws:elastictranscoder:us-
west-2:123456789012:pipeline/1111111111111-abcde1" 
    }
}
```
• Para obtener más información sobre la API, consulte [UpdatePipelineStatus](https://awscli.amazonaws.com/v2/documentation/api/latest/reference/elastictranscoder/update-pipeline-status.html)la Referencia de AWS CLI comandos.

# **update-pipeline**

En el siguiente ejemplo de código, se muestra cómo usar update-pipeline.

AWS CLI

Para actualizar una ElasticTranscoder canalización

En el siguiente update-pipeline ejemplo, se actualiza la ElasticTranscoder canalización especificada.

```
aws elastictranscoder update-pipeline \ 
     --id 1111111111111-abcde1 
     --name DefaultExample \ 
     --input-bucket salesoffice.example.com-source \ 
    --role arn:aws:iam::123456789012:role/Elastic_Transcoder_Default_Role \
     --notifications Progressing="",Completed="",Warning="",Error=arn:aws:sns:us-
east-1:111222333444:ETS_Errors \ 
     --content-config file://content-config.json \ 
     --thumbnail-config file://thumbnail-config.json
```
Contenidos de content-config.json:

```
{ 
     "Bucket":"salesoffice.example.com-public-promos", 
     "Permissions":[ 
         { 
              "GranteeType":"Email", 
              "Grantee":"marketing-promos@example.com", 
              "Access":[ 
                  "FullControl" 
 ] 
         } 
     ], 
     "StorageClass":"Standard"
}
```
Contenidos de thumbnail-config.json:

```
{ 
     "Bucket":"salesoffice.example.com-public-promos-thumbnails", 
     "Permissions":[
```

```
 { 
              "GranteeType":"Email", 
              "Grantee":"marketing-promos@example.com", 
              "Access":[ 
                  "FullControl" 
 ] 
         } 
     ], 
     "StorageClass":"ReducedRedundancy"
}
```

```
{ 
     "Pipeline": { 
         "Status": "Active", 
         "ContentConfig": { 
             "Bucket": "ets-example", 
             "StorageClass": "Standard", 
             "Permissions": [ 
\overline{a} "Access": [ 
                         "FullControl" 
                     ], 
                     "Grantee": "marketing-promos@example.com", 
                     "GranteeType": "Email" 
 } 
 ] 
         }, 
         "Name": "DefaultExample", 
         "ThumbnailConfig": { 
             "Bucket": "ets-example", 
             "StorageClass": "ReducedRedundancy", 
             "Permissions": [ 
\overline{a} "Access": [ 
                         "FullControl" 
                     ], 
                     "Grantee": "marketing-promos@example.com", 
                     "GranteeType": "Email" 
 } 
 ] 
         },
```

```
 "Notifications": { 
              "Completed": "", 
              "Warning": "", 
              "Progressing": "", 
              "Error": "arn:aws:sns:us-east-1:111222333444:ETS_Errors" 
         }, 
         "Role": "arn:aws:iam::123456789012:role/Elastic_Transcoder_Default_Role", 
          "InputBucket": "ets-example", 
          "Id": "3333333333333-abcde3", 
          "Arn": "arn:aws:elastictranscoder:us-
west-2:123456789012:pipeline/3333333333333-abcde3" 
     }, 
     "Warnings": [ 
         { 
              "Message": "The SNS notification topic for Error events and the pipeline 
  are in different regions, which increases processing time for jobs in the pipeline 
  and can incur additional charges. To decrease processing time and prevent cross-
regional charges, use the same region for the SNS notification topic and the 
  pipeline.", 
              "Code": "6006" 
         } 
    \mathbf{I}}
```
• Para obtener más información sobre la API, consulte [UpdatePipeline](https://awscli.amazonaws.com/v2/documentation/api/latest/reference/elastictranscoder/update-pipeline.html)la Referencia de AWS CLI comandos.

# ElastiCache ejemplos que utilizan AWS CLI

Los siguientes ejemplos de código muestran cómo realizar acciones e implementar escenarios comunes mediante el uso del AWS Command Line Interface with ElastiCache.

Las acciones son extractos de código de programas más grandes y deben ejecutarse en contexto. Mientras las acciones muestran cómo llamar a las funciones de servicio individuales, es posible ver las acciones en contexto en los escenarios relacionados y en los ejemplos entre servicios.

Los escenarios son ejemplos de código que muestran cómo llevar a cabo una tarea específica llamando a varias funciones dentro del mismo servicio.

Cada ejemplo incluye un enlace a GitHub, donde puede encontrar instrucciones sobre cómo configurar y ejecutar el código en su contexto.

#### Temas

• [Acciones](#page-381-0)

Acciones

### **add-tags-to-resource**

En el siguiente ejemplo de código, se muestra cómo usar add-tags-to-resource.

### AWS CLI

Para añadir etiquetas a un recurso

En el siguiente add-tags-to-resource ejemplo, se agregan hasta 10 etiquetas (pares clavevalor) a un recurso de clúster o instantánea.

```
aws elasticache add-tags-to-resource \ 
     --resource-name "arn:aws:elasticache:us-east-1:1234567890:cluster:my-mem-
cluster" \ 
     --tags '{"20150202":15, "ElastiCache":"Service"}'
```
Salida:

```
{ 
      "TagList": [ 
           { 
                "Value": "20150202", 
                "Key": "APIVersion" 
           }, 
           { 
                "Value": "ElastiCache", 
                "Key": "Service" 
           } 
      ]
}
```
Para obtener más información, consulte [Monitorear los costos con etiquetas de asignación](https://docs.aws.amazon.com/AmazonElastiCache/latest/red-ug/Tagging.html) de costos en la Guía del usuario de Elasticache.

• Para obtener más información sobre la API, consulte la Referencia [AddTagsToResource](https://awscli.amazonaws.com/v2/documentation/api/latest/reference/elasticache/add-tags-to-resource.html)de AWS CLI comandos.

# **authorize-cache-security-group-ingress**

En el siguiente ejemplo de código, se muestra cómo usar authorize-cache-security-groupingress.

AWS CLI

Para autorizar la entrada del grupo de seguridad de caché

El siguiente authorize-cache-security-group-ingress ejemplo permite el ingreso de la red a un grupo de seguridad de caché.

```
aws elasticache authorize-cache-security-group-ingress \ 
      --cache-security-group-name "my-sec-grp" \ 
      --ec2-security-group-name "my-ec2-sec-grp" \ 
      --ec2-security-group-owner-id "1234567890"
```
El comando no produce ningún resultado.

Para obtener más información, consulte [Actualizaciones de autoservicio en Amazon ElastiCache](https://docs.aws.amazon.com/AmazonElastiCache/latest/red-ug/Self-Service-Updates.html)  [en](https://docs.aws.amazon.com/AmazonElastiCache/latest/red-ug/Self-Service-Updates.html) la Guía del usuario de Elasticache.

• Para obtener más información sobre la API, consulte la Referencia de [AuthorizeCacheSecurityGroupIngress](https://awscli.amazonaws.com/v2/documentation/api/latest/reference/elasticache/authorize-cache-security-group-ingress.html)comandos AWS CLI .

# **batch-apply-update-action**

En el siguiente ejemplo de código, se muestra cómo usar batch-apply-update-action.

#### AWS CLI

Para aplicar una actualización de servicio

El siguiente batch-apply-update-action ejemplo aplica una actualización de servicio a un clúster de Redis.

```
aws elasticache batch-apply-update-action \ 
     --service-update-name elc-xxxxx406-xxx \ 
     --replication-group-ids test-cluster
```

```
{ 
     "ProcessedUpdateActions": [ 
          { 
              "ReplicationGroupId": "pat-cluster", 
              "ServiceUpdateName": "elc-xxxxx406-xxx", 
              "UpdateActionStatus": "waiting-to-start" 
          } 
     ], 
     "UnprocessedUpdateActions": []
}
```
Para obtener más información, consulte [Actualizaciones de autoservicio en Amazon ElastiCache](https://docs.aws.amazon.com/AmazonElastiCache/latest/red-ug/Self-Service-Updates.html)  [en](https://docs.aws.amazon.com/AmazonElastiCache/latest/red-ug/Self-Service-Updates.html) la Guía del usuario de Elasticache.

• Para obtener más información sobre la API, consulte la Referencia de [BatchApplyUpdateActionc](https://awscli.amazonaws.com/v2/documentation/api/latest/reference/elasticache/batch-apply-update-action.html)omandos AWS CLI .

### **batch-stop-update-action**

En el siguiente ejemplo de código, se muestra cómo usar batch-stop-update-action.

AWS CLI

Para detener una actualización de un servicio

El siguiente batch-stop-update-action ejemplo aplica una actualización de servicio a un clúster de Redis.

```
aws elasticache batch-stop-update-action \ 
     --service-update-name elc-xxxxx406-xxx \ 
     --replication-group-ids test-cluster
```

```
{ 
     "ProcessedUpdateActions": [ 
          { 
              "ReplicationGroupId": "pat-cluster", 
              "ServiceUpdateName": "elc-xxxxx406-xxx", 
              "UpdateActionStatus": "stopping" 
          }
```
}

```
 ], 
 "UnprocessedUpdateActions": []
```
Para obtener más información, consulte [Actualizaciones de autoservicio en Amazon ElastiCache](https://docs.aws.amazon.com/AmazonElastiCache/latest/red-ug/Self-Service-Updates.html)  [en](https://docs.aws.amazon.com/AmazonElastiCache/latest/red-ug/Self-Service-Updates.html) la Guía del usuario de Elasticache.

• Para obtener más información sobre la API, consulte la Referencia de [BatchStopUpdateAction](https://awscli.amazonaws.com/v2/documentation/api/latest/reference/elasticache/batch-stop-update-action.html)comandos AWS CLI .

### **copy-snapshot**

En el siguiente ejemplo de código, se muestra cómo usar copy-snapshot.

#### AWS CLI

Para copiar una instantánea

En el siguiente copy-snapshot ejemplo, se hace una copia de una instantánea existente.

```
aws elasticache copy-snapshot \ 
     --source-snapshot-name "my-snapshot" \ 
     --target-snapshot-name "my-snapshot-copy"
```

```
{ 
     "Snapshot":{ 
          "Engine": "redis", 
         "CacheParameterGroupName": "default.redis3.2", 
          "VpcId": "vpc-3820329f3", 
          "CacheClusterId": "my-redis4", 
          "SnapshotRetentionLimit": 7, 
          "NumCacheNodes": 1, 
         "SnapshotName": "my-snapshot-copy", 
         "CacheClusterCreateTime": "2016-12-21T22:24:04.955Z", 
         "AutoMinorVersionUpgrade": true, 
          "PreferredAvailabilityZone": "us-east-1c", 
          "SnapshotStatus": "creating", 
          "SnapshotSource": "manual", 
          "SnapshotWindow": "07:00-08:00", 
          "EngineVersion": "3.2.4",
```

```
 "NodeSnapshots": [ 
\{\hspace{.1cm} \} "CacheSize": "3 MB", 
                  "SnapshotCreateTime": "2016-12-28T07:00:52Z", 
                  "CacheNodeId": "0001", 
                  "CacheNodeCreateTime": "2016-12-21T22:24:04.955Z" 
 } 
         ], 
         "CacheSubnetGroupName": "default", 
         "Port": 6379, 
         "PreferredMaintenanceWindow": "tue:09:30-tue:10:30", 
         "CacheNodeType": "cache.m3.large" 
     }
}
```
Para obtener más información, consulte [Exportación de un Backup](https://docs.aws.amazon.com/AmazonElastiCache/latest/red-ug/backups-exporting.html) en la Guía del usuario de ElastiCache.

• Para obtener más información sobre la API, consulte la Referencia [CopySnapshotd](https://awscli.amazonaws.com/v2/documentation/api/latest/reference/elasticache/copy-snapshot.html)e AWS CLI comandos.

### **create-cache-cluster**

En el siguiente ejemplo de código, se muestra cómo usar create-cache-cluster.

AWS CLI

Para crear un clúster de caché

En el siguiente create-cache-cluster ejemplo, se crea un clúster de caché mediante el motor Redis.

```
aws elasticache create-cache-cluster \ 
     --cache-cluster-id "cluster-test" \ 
     --engine redis \ 
     --cache-node-type cache.m5.large \ 
     --num-cache-nodes 1
```
Salida:

{

"CacheCluster": {

```
 "CacheClusterId": "cluster-test", 
          "ClientDownloadLandingPage": "https://console.aws.amazon.com/elasticache/
home#client-download:", 
          "CacheNodeType": "cache.m5.large", 
          "Engine": "redis", 
          "EngineVersion": "5.0.5", 
          "CacheClusterStatus": "creating", 
          "NumCacheNodes": 1, 
          "PreferredMaintenanceWindow": "sat:13:00-sat:14:00", 
          "PendingModifiedValues": {}, 
          "CacheSecurityGroups": [], 
          "CacheParameterGroup": { 
              "CacheParameterGroupName": "default.redis5.0", 
              "ParameterApplyStatus": "in-sync", 
              "CacheNodeIdsToReboot": [] 
         }, 
         "CacheSubnetGroupName": "default", 
          "AutoMinorVersionUpgrade": true, 
         "SnapshotRetentionLimit": 0, 
          "SnapshotWindow": "06:30-07:30", 
          "TransitEncryptionEnabled": false, 
          "AtRestEncryptionEnabled": false 
     }
}
```
Para obtener más información, consulte [Creación de un clúster](https://docs.aws.amazon.com/AmazonElastiCache/latest/red-ug/Clusters.Create.html) en la Guía del usuario de Elasticache.

• Para obtener más información sobre la API, consulte la Referencia [CreateCacheClusterd](https://awscli.amazonaws.com/v2/documentation/api/latest/reference/elasticache/create-cache-cluster.html)e AWS CLI comandos.

#### **create-cache-parameter-group**

En el siguiente ejemplo de código, se muestra cómo usar create-cache-parameter-group.

AWS CLI

Para crear un grupo de parámetros de caché

En el siguiente create-cache-parameter-group ejemplo, se crea un nuevo grupo de parámetros de ElastiCache caché de Amazon.

aws elasticache create-cache-parameter-group \

```
 --cache-parameter-group-family "redis5.0" \ 
 --cache-parameter-group-name "mygroup" \ 
 --description "mygroup"
```
# Salida:

```
{ 
     "CacheParameterGroup": { 
          "CacheParameterGroupName": "mygroup", 
          "CacheParameterGroupFamily": "redis5.0", 
          "Description": "my group" 
     }
}
```
Para obtener más información, consulte [Creación de un grupo de parámetros](https://docs.aws.amazon.com/AmazonElastiCache/latest/red-ug/ParameterGroups.Creating.html) en la Guía del usuario de Elasticache.

• Para obtener más información sobre la API, consulte la Referencia [CreateCacheParameterGroup](https://awscli.amazonaws.com/v2/documentation/api/latest/reference/elasticache/create-cache-parameter-group.html)de AWS CLI comandos.

# **create-cache-subnet-group**

En el siguiente ejemplo de código, se muestra cómo usar create-cache-subnet-group.

AWS CLI

Para crear un grupo de subredes de caché

En el siguiente create-cache-subnet-group ejemplo, se crea un nuevo grupo de subredes de caché.

```
aws elasticache create-cache-subnet-group \ 
     --cache-subnet-group-name "mygroup" \ 
     --cache-subnet-group-description "my subnet group" \ 
     --subnet-ids "subnet-xxxxec4f"
```
Salida:

{

"CacheSubnetGroup": {

```
 "CacheSubnetGroupName": "mygroup", 
         "CacheSubnetGroupDescription": "my subnet group", 
         "VpcId": "vpc-a3e97cdb", 
         "Subnets": [ 
\{\hspace{.1cm} \} "SubnetIdentifier": "subnet-xxxxec4f", 
                 "SubnetAvailabilityZone": { 
                     "Name": "us-west-2d" 
 } 
 } 
         ] 
     }
}
```
Para obtener más información, consulte [Creación de un grupo de subredes de caché](https://docs.aws.amazon.com/AmazonElastiCache/latest/red-ug/VPCs.CreatingSubnetGroup.html) en la Guía del usuario de Elasticache.

• Para obtener más información sobre la API, consulte la Referencia de [CreateCacheSubnetGroup](https://awscli.amazonaws.com/v2/documentation/api/latest/reference/elasticache/create-cache-subnet-group.html)comandos AWS CLI .

# **create-global-replication-group**

En el siguiente ejemplo de código, se muestra cómo usar create-global-replication-group.

AWS CLI

Para crear un grupo de replicación global

El siguiente create-global-replication-group ejemplo crea un nuevo grupo de replicación global.

```
aws elasticache create-global-replication-group \ 
     --global-replication-group-id-suffix my-global-replication-group \ 
     --primary-replication-group-id my-primary-cluster
```

```
{ 
     "GlobalReplicationGroup": { 
         "GlobalReplicationGroupId": "sgaui-my-global-replication-group", 
         "GlobalReplicationGroupDescription": " ",
```

```
 "Status": "creating", 
         "CacheNodeType": "cache.r5.large", 
         "Engine": "redis", 
         "EngineVersion": "5.0.6", 
         "Members": [ 
\{\hspace{.1cm} \} "ReplicationGroupId": "my-primary-cluster", 
                  "ReplicationGroupRegion": "us-west-2", 
                  "Role": "PRIMARY", 
                  "AutomaticFailover": "enabled", 
                  "Status": "associating" 
 } 
         ], 
         "ClusterEnabled": true, 
         "GlobalNodeGroups": [ 
\{\hspace{.1cm} \} "GlobalNodeGroupId": "sgaui-my-global-replication-group-0001", 
                  "Slots": "0-16383" 
 } 
         ], 
         "AuthTokenEnabled": false, 
         "TransitEncryptionEnabled": false, 
         "AtRestEncryptionEnabled": false 
     }
}
```
Para obtener más información, consulte [Replicación entre AWS regiones mediante un almacén](https://docs.amazonaws.cn/en_us/AmazonElastiCache/latest/red-ug/Redis-Global-Datastore.html)  [de datos global en la Guía del usuario](https://docs.amazonaws.cn/en_us/AmazonElastiCache/latest/red-ug/Redis-Global-Datastore.html) de Elasticache.

• Para obtener más información sobre la API, consulte [CreateGlobalReplicationGroup](https://awscli.amazonaws.com/v2/documentation/api/latest/reference/elasticache/create-global-replication-group.html)la Referencia de comandos.AWS CLI

# **create-replication-group**

En el siguiente ejemplo de código, se muestra cómo usar create-replication-group.

AWS CLI

Para crear un grupo de replicación

En el siguiente create-replication-group ejemplo, se crea un grupo de replicación de Redis (modo de clúster desactivado) o de Redis (modo de clúster activado). Esta operación solo es válida para Redis.

```
aws elasticache create-replication-group \ 
     --replication-group-id "mygroup" \ 
     --replication-group-description "my group" \ 
     --engine "redis" \ 
     --cache-node-type "cache.m5.large"
```
Salida:

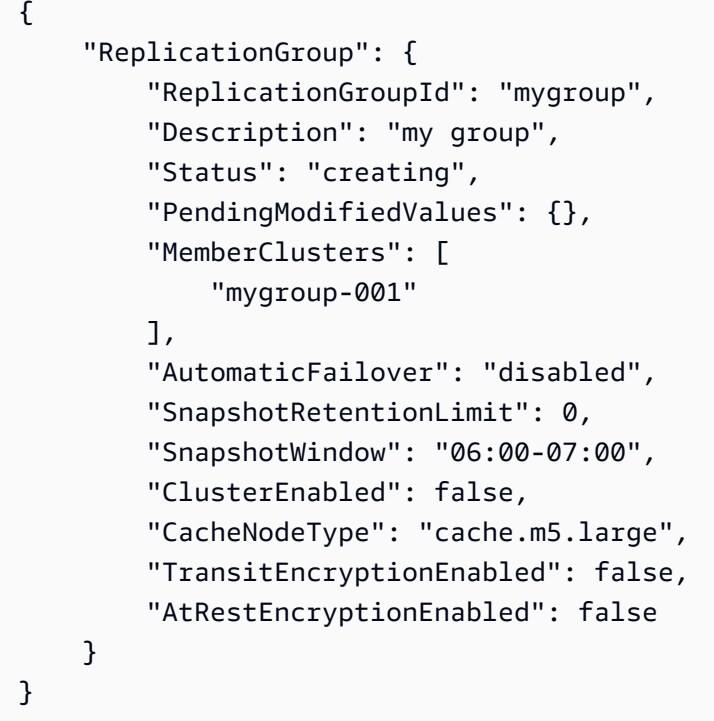

Para obtener más información, consulte [Creación de un grupo de replicación de Redis](https://docs.aws.amazon.com/AmazonElastiCache/latest/red-ug/Replication.CreatingRepGroup.html) en la Guía del usuario de Elasticache.

• Para obtener más información sobre la API, consulte la Referencia de [CreateReplicationGroupc](https://awscli.amazonaws.com/v2/documentation/api/latest/reference/elasticache/create-replication-group.html)omandos AWS CLI .

#### **create-snapshot**

En el siguiente ejemplo de código, se muestra cómo usar create-snapshot.

AWS CLI

Para crear una instantánea

En el siguiente create-snapshot ejemplo, se crea una instantánea mediante el motor Redis.

```
aws elasticache create-snapshot \ 
     --snapshot-name mysnapshot \ 
     --cache-cluster-id cluster-test
```
#### Salida:

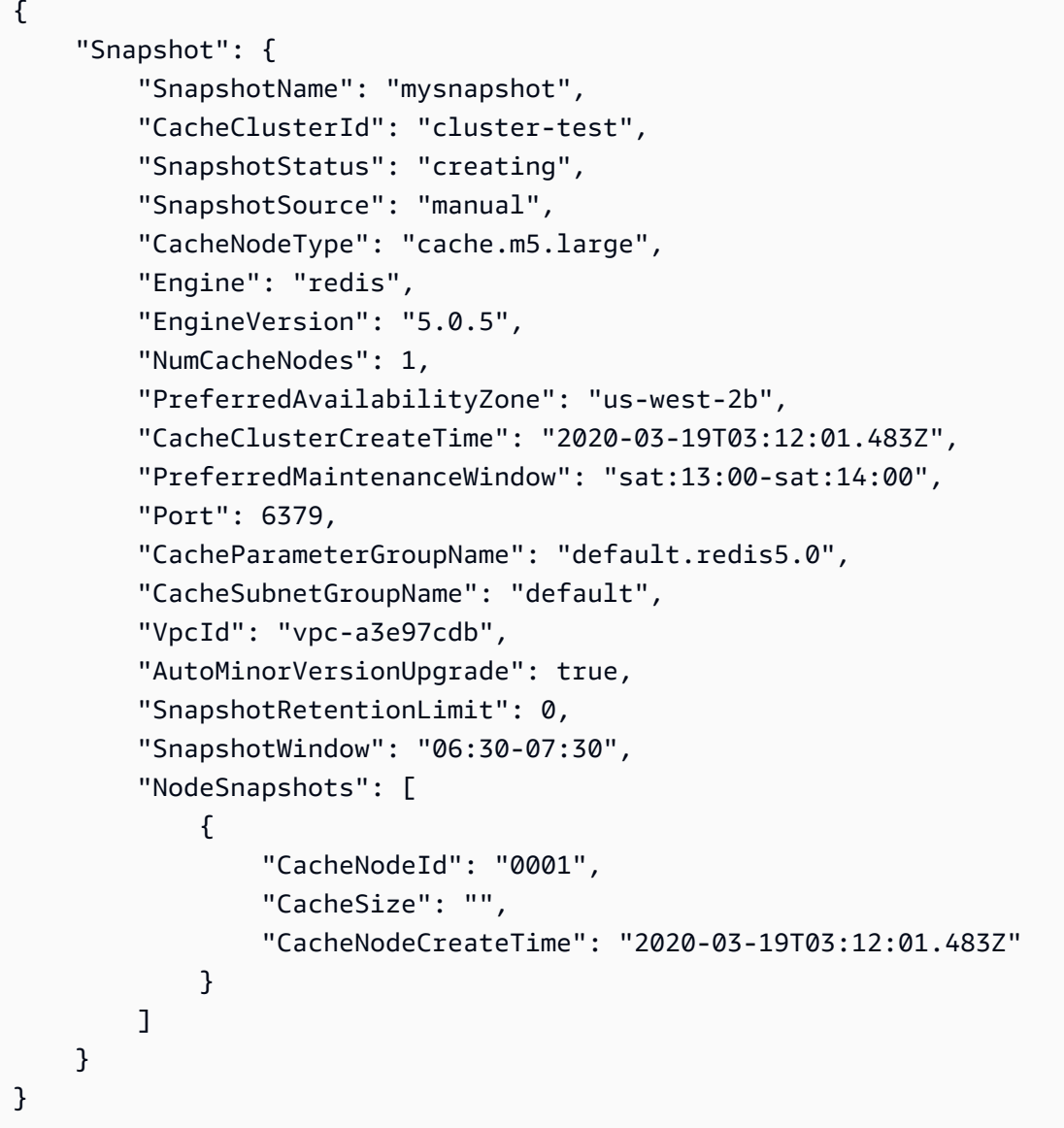

Para obtener más información, consulte [Backup and Restore ElastiCache for Redis](https://docs.aws.amazon.com/AmazonElastiCache/latest/red-ug/backups.html) en la Guía del usuario de Elasticache.

• Para obtener más información sobre la API, consulte la Referencia de [CreateSnapshotc](https://awscli.amazonaws.com/v2/documentation/api/latest/reference/elasticache/create-snapshot.html)omandos AWS CLI .

#### **create-user-group**

En el siguiente ejemplo de código, se muestra cómo usar create-user-group.

### AWS CLI

Para crear un grupo de usuarios

En el siguiente create-user-group ejemplo, se crea un grupo de usuarios nuevo.

```
aws elasticache create-user-group \ 
     --user-group-id myusergroup \ 
     --engine redis \ 
     --user-ids default
```
Salida:

```
{ 
     "UserGroupId": "myusergroup", 
     "Status": "creating", 
     "Engine": "redis", 
     "UserIds": [ 
          "default" 
     ], 
     "ReplicationGroups": [], 
     "ARN": "arn:aws:elasticache:us-west-2:xxxxxxxxxx52:usergroup:myusergroup"
}
```
Para obtener más información, consulte [Autenticación de usuarios con el control de acceso](https://docs.aws.amazon.com/AmazonElastiCache/latest/red-ug/Clusters.RBAC.html) [basado en roles \(RBAC\)](https://docs.aws.amazon.com/AmazonElastiCache/latest/red-ug/Clusters.RBAC.html) en la Guía del usuario de Elasticache.

• Para obtener más información sobre la API, consulte la Referencia de comandos. [CreateUserGroupA](https://awscli.amazonaws.com/v2/documentation/api/latest/reference/elasticache/create-user-group.html)WS CLI

#### **create-user**

En el siguiente ejemplo de código, se muestra cómo usar create-user.

### AWS CLI

Para crear un usuario

```
Acciones y escenarios 3041
```
En el create-user ejemplo siguiente se crea un usuario nuevo.

```
aws elasticache create-user \ 
     --user-id user1 \ 
     --user-name myUser \ 
     --passwords mYnuUzrpAxXw2rdzx \ 
     --engine redis \ 
     --access-string "on ~app::* -@all +@read"
```
Salida:

```
{ 
     "UserId": "user2", 
     "UserName": "myUser", 
     "Status": "active", 
     "Engine": "redis", 
     "AccessString": "on ~app::* -@all +@read +@hash +@bitmap +@geo -setbit -bitfield 
  -hset -hsetnx -hmset -hincrby -hincrbyfloat -hdel -bitop -geoadd -georadius -
georadiusbymember", 
     "UserGroupIds": [], 
     "Authentication": { 
          "Type": "password", 
          "PasswordCount": 1 
     }, 
     "ARN": "arn:aws:elasticache:us-west-2:xxxxxxxxxx52:user:user2"
}
```
Para obtener más información, consulte [Autenticación de usuarios con el control de acceso](https://docs.aws.amazon.com/AmazonElastiCache/latest/red-ug/Clusters.RBAC.html) [basado en roles \(RBAC\)](https://docs.aws.amazon.com/AmazonElastiCache/latest/red-ug/Clusters.RBAC.html) en la Guía del usuario de Elasticache.

• Para obtener más información sobre la API, consulte la Referencia de comandos. [CreateUser](https://awscli.amazonaws.com/v2/documentation/api/latest/reference/elasticache/create-user.html)AWS CLI

# **decrease-node-groups-in-global-replication-group**

En el siguiente ejemplo de código, se muestra cómo usar decrease-node-groups-in-globalreplication-group.

# AWS CLI

Para reducir el número de grupos de nodos en un grupo de replicación global

Lo siguiente decrease-node-groups-in-global-replication-group reduce el recuento de grupos de nodos mediante el motor Redis.

```
aws elasticache decrease-node-groups-in-global-replication-group \ 
     --global-replication-group-id sgaui-test \ 
     --node-group-count 1 \ 
     --apply-immediately \ 
     --global-node-groups-to-retain sgaui-test-0003
```

```
{ 
     "GlobalReplicationGroup": 
     { 
          "GlobalReplicationGroupId": "sgaui-test", 
          "GlobalReplicationGroupDescription": "test", 
          "Status": "modifying", 
          "CacheNodeType": "cache.r5.large", 
          "Engine": "redis", 
          "EngineVersion": "5.0.6", 
          "Members": [ 
              { 
                   "ReplicationGroupId": "test-2", 
                   "ReplicationGroupRegion": "us-east-1", 
                  "Role": "SECONDARY", 
                   "AutomaticFailover": "enabled", 
                  "Status": "associated" 
              }, 
              { 
                   "ReplicationGroupId": "test-1", 
                  "ReplicationGroupRegion": "us-west-2", 
                  "Role": "PRIMARY", 
                   "AutomaticFailover": "enabled", 
                  "Status": "associated" 
 } 
          ], 
          "ClusterEnabled": true, 
          "GlobalNodeGroups": [ 
              { 
                   "GlobalNodeGroupId": "sgaui-test-0001", 
                  "Slots": "0-449,1816-5461" 
              }, 
\{\hspace{.1cm} \}
```

```
 "GlobalNodeGroupId": "sgaui-test-0002", 
                  "Slots": "6827-10922" 
              }, 
\{\hspace{.1cm} \} "GlobalNodeGroupId": "sgaui-test-0003", 
                  "Slots": "10923-14052,15418-16383" 
              }, 
\{\hspace{.1cm} \} "GlobalNodeGroupId": "sgaui-test-0004", 
                  "Slots": "450-1815,5462-6826,14053-15417" 
 } 
         ], 
          "AuthTokenEnabled": false, 
          "TransitEncryptionEnabled": false, 
          "AtRestEncryptionEnabled": false 
     }
}
```
Para obtener más información, consulte [Replicación entre AWS regiones mediante un almacén](https://docs.aws.amazon.com/AmazonElastiCache/latest/red-ug/Redis-Global-Datastore.html)  [de datos global en la Guía del usuario](https://docs.aws.amazon.com/AmazonElastiCache/latest/red-ug/Redis-Global-Datastore.html) de Elasticache.

• Para obtener más información sobre la API, consulte [DecreaseNodeGroupsInGlobalReplicationGroupl](https://awscli.amazonaws.com/v2/documentation/api/latest/reference/elasticache/decrease-node-groups-in-global-replication-group.html)a Referencia de comandos.AWS CLI

#### **decrease-replica-count**

En el siguiente ejemplo de código, se muestra cómo usar decrease-replica-count.

AWS CLI

Para reducir el número de réplicas

El siguiente decrease-replica-count ejemplo reduce dinámicamente el número de réplicas en un grupo de replicación de Redis (modo de clúster desactivado) o el número de nodos de réplica en uno o más grupos de nodos (fragmentos) de un grupo de replicación de Redis (modo de clúster activado). Esta operación se realiza sin tiempo de inactividad del clúster.

```
aws elasticache decrease-replica-count \ 
     --replication-group-id my-cluster \ 
     --apply-immediately \ 
     --new-replica-count 2
```

```
{ 
     "ReplicationGroup": { 
         "ReplicationGroupId": "my-cluster", 
         "Description": " ", 
         "Status": "modifying", 
         "PendingModifiedValues": {}, 
         "MemberClusters": [ 
             "myrepliace", 
             "my-cluster-001", 
             "my-cluster-002", 
             "my-cluster-003" 
         ], 
         "NodeGroups": [ 
             { 
                 "NodeGroupId": "0001", 
                 "Status": "modifying", 
                 "PrimaryEndpoint": { 
                     "Address": "my-cluster.xxxxx.ng.0001.usw2.cache.amazonaws.com", 
                     "Port": 6379 
                 }, 
                 "ReaderEndpoint": { 
                     "Address": "my-cluster-
ro.xxxxx.ng.0001.usw2.cache.amazonaws.com", 
                     "Port": 6379 
                 }, 
                 "NodeGroupMembers": [ 
\{ "CacheClusterId": "myrepliace", 
                         "CacheNodeId": "0001", 
                         "ReadEndpoint": { 
                             "Address": 
  "myrepliace.xxxxx.0001.usw2.cache.amazonaws.com", 
                             "Port": 6379 
\}, \{ "PreferredAvailabilityZone": "us-west-2a", 
                         "CurrentRole": "replica" 
\}, \{\{ "CacheClusterId": "my-cluster-001", 
                         "CacheNodeId": "0001", 
                         "ReadEndpoint": {
```

```
 "Address": "my-
cluster-001.xxxxx.0001.usw2.cache.amazonaws.com", 
                          "Port": 6379 
\}, \{ "PreferredAvailabilityZone": "us-west-2a", 
                       "CurrentRole": "primary" 
\}, \{\{ "CacheClusterId": "my-cluster-002", 
                       "CacheNodeId": "0001", 
                       "ReadEndpoint": { 
                          "Address": "my-
cluster-002.xxxxx.0001.usw2.cache.amazonaws.com", 
                          "Port": 6379 
\}, \{ "PreferredAvailabilityZone": "us-west-2a", 
                       "CurrentRole": "replica" 
                   }, 
\{ "CacheClusterId": "my-cluster-003", 
                       "CacheNodeId": "0001", 
                       "ReadEndpoint": { 
                           "Address": "my-
cluster-003.xxxxx.0001.usw2.cache.amazonaws.com", 
                          "Port": 6379 
\}, \{ "PreferredAvailabilityZone": "us-west-2a", 
                       "CurrentRole": "replica" 
1 1 1 1 1 1 1
 ] 
 } 
        ], 
        "AutomaticFailover": "disabled", 
        "SnapshotRetentionLimit": 0, 
        "SnapshotWindow": "07:30-08:30", 
        "ClusterEnabled": false, 
        "CacheNodeType": "cache.r5.xlarge", 
        "TransitEncryptionEnabled": false, 
        "AtRestEncryptionEnabled": false 
    }
}
```
Para obtener más información, consulte [Cambiar el número de réplicas](https://docs.aws.amazon.com/AmazonElastiCache/latest/red-ug/increase-decrease-replica-count.html) en la Guía del usuario de Elasticache.

• Para obtener más información sobre la API, consulte la Referencia de [DecreaseReplicaCount](https://awscli.amazonaws.com/v2/documentation/api/latest/reference/elasticache/decrease-replica-count.html)comandos AWS CLI .

# **delete-cache-cluster**

En el siguiente ejemplo de código, se muestra cómo usar delete-cache-cluster.

# AWS CLI

Para eliminar un clúster de caché

En el siguiente delete-cache-cluster ejemplo, se elimina el clúster previamente aprovisionado especificado. El comando elimina todos los nodos de caché asociados, los puntos finales de los nodos y el propio clúster. Cuando recibas una respuesta satisfactoria de esta operación, Amazon empezará ElastiCache inmediatamente a eliminar el clúster; no podrás cancelar ni revertir esta operación.

Esta operación no es válida para lo siguiente:

Clústeres de Redis (modo de clúster habilitado) Un clúster que es la última réplica de lectura de un grupo de replicaciónUn grupo de nodos (fragmento) que tiene habilitado el modo Multi-AZ Un clúster de un grupo de replicación de Redis (modo de clúster habilitado) Un clúster que no está en el estado disponible

```
aws elasticache delete-cache-cluster \ 
     --cache-cluster-id "my-cluster-002"
```

```
{ 
     "CacheCluster": { 
         "CacheClusterId": "my-cluster-002", 
         "ClientDownloadLandingPage": "https://console.aws.amazon.com/elasticache/
home#client-download:", 
         "CacheNodeType": "cache.r5.xlarge", 
         "Engine": "redis", 
         "EngineVersion": "5.0.5", 
         "CacheClusterStatus": "deleting",
```

```
 "NumCacheNodes": 1, 
         "PreferredAvailabilityZone": "us-west-2a", 
         "CacheClusterCreateTime": "2019-11-26T03:35:04.546Z", 
         "PreferredMaintenanceWindow": "mon:04:05-mon:05:05", 
         "PendingModifiedValues": {}, 
         "NotificationConfiguration": { 
              "TopicArn": "arn:aws:sns:us-west-x:xxxxxxx4152:My_Topic", 
              "TopicStatus": "active" 
         }, 
         "CacheSecurityGroups": [], 
         "CacheParameterGroup": { 
              "CacheParameterGroupName": "mygroup", 
             "ParameterApplyStatus": "in-sync", 
              "CacheNodeIdsToReboot": [] 
         }, 
         "CacheSubnetGroupName": "kxkxk", 
         "AutoMinorVersionUpgrade": true, 
         "SecurityGroups": [ 
\{\hspace{.1cm} \} "SecurityGroupId": "sg-xxxxxxxxxx9836", 
                  "Status": "active" 
             }, 
\{\hspace{.1cm} \} "SecurityGroupId": "sg-xxxxxxxxxxxx7b", 
                  "Status": "active" 
 } 
         ], 
         "ReplicationGroupId": "my-cluster", 
         "SnapshotRetentionLimit": 0, 
         "SnapshotWindow": "07:30-08:30", 
         "TransitEncryptionEnabled": false, 
         "AtRestEncryptionEnabled": false 
     }
```
[Para obtener más información, consulte Eliminar un clúster en la Guía del usuario de Elasticache.](https://docs.aws.amazon.com/AmazonElastiCache/latest/red-ug/Clusters.Delete.html)

• Para obtener más información sobre la API, consulte la Referencia [DeleteCacheCluster](https://awscli.amazonaws.com/v2/documentation/api/latest/reference/elasticache/delete-cache-cluster.html)de AWS CLI comandos.

#### **delete-cache-parameter-group**

En el siguiente ejemplo de código, se muestra cómo usar delete-cache-parameter-group.

}

## AWS CLI

Para eliminar un grupo de parámetros de caché

En el siguiente delete-cache-parameter-group ejemplo, se elimina el grupo de parámetros de caché especificado. No puede eliminar un grupo de parámetros de caché si está asociado a algún clúster de caché.

```
aws elasticache delete-cache-parameter-group \ 
     --cache-parameter-group-name myparamgroup
```
Este comando no genera ninguna salida.

Para obtener más información, consulte [Eliminar un grupo de parámetros](https://docs.aws.amazon.com/AmazonElastiCache/latest/red-ug/ParameterGroups.Deleting.html) en la Guía del usuario de Elasticache.

• Para obtener más información sobre la API, consulte la Referencia [DeleteCacheParameterGroupd](https://awscli.amazonaws.com/v2/documentation/api/latest/reference/elasticache/delete-cache-parameter-group.html)e AWS CLI comandos.

#### **delete-cache-subnet-group**

En el siguiente ejemplo de código, se muestra cómo usar delete-cache-subnet-group.

AWS CLI

Para eliminar un grupo de subredes de caché

En el siguiente delete-cache-subnet-group ejemplo, se elimina el grupo de subredes de caché especificado. No puedes eliminar un grupo de subredes de caché si está asociado a algún clúster.

aws elasticache delete-cache-subnet-group \ --cache-subnet-group-name "mygroup"

Este comando no genera ninguna salida.

Para obtener más información, consulte [Eliminar un grupo de subredes](https://docs.aws.amazon.com/AmazonElastiCache/latest/red-ug/SubnetGroups.Deleting.html) en la Guía del usuario de Elasticache.

• Para obtener más información sobre la API, consulte la Referencia de [DeleteCacheSubnetGroupc](https://awscli.amazonaws.com/v2/documentation/api/latest/reference/elasticache/delete-cache-subnet-group.html)omandos AWS CLI .

# **delete-global-replication-group**

En el siguiente ejemplo de código, se muestra cómo usar delete-global-replication-group.

# AWS CLI

Para eliminar un grupo de replicación global

En el siguiente delete-global-replication-group ejemplo, se elimina un nuevo grupo de replicación global.

```
aws elasticache delete-global-replication-group \ 
     --global-replication-group-id my-global-replication-group \ 
     --retain-primary-replication-group
```
Salida:

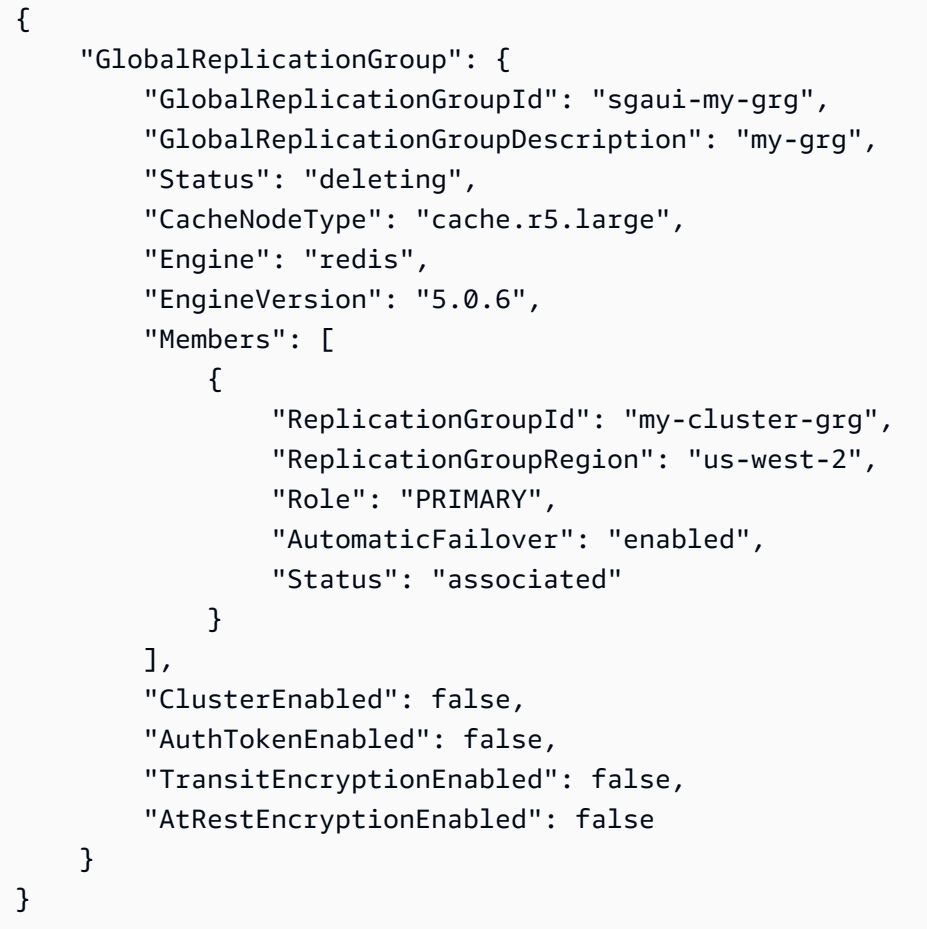

Para obtener más información, consulte [Replicación entre AWS regiones mediante un almacén](https://docs.amazonaws.cn/en_us/AmazonElastiCache/latest/red-ug/Redis-Global-Datastore.html)  [de datos global en la Guía del usuario](https://docs.amazonaws.cn/en_us/AmazonElastiCache/latest/red-ug/Redis-Global-Datastore.html) de Elasticache.

• Para obtener más información sobre la API, consulte [DeleteGlobalReplicationGroupl](https://awscli.amazonaws.com/v2/documentation/api/latest/reference/elasticache/delete-global-replication-group.html)a Referencia de comandos.AWS CLI

# **delete-replication-group**

En el siguiente ejemplo de código, se muestra cómo usar delete-replication-group.

AWS CLI

Para eliminar un grupo de replicación

En el siguiente delete-replication-group ejemplo, se elimina un grupo de replicación existente. De forma predeterminada, esta operación elimina todo el grupo de replicación, incluidas las réplicas principales/principales y todas las réplicas de lectura. Si el grupo de replicación solo tiene una principal, si lo desea, puede eliminar solo las réplicas de lectura y conservar la principal configurando =true. RetainPrimaryCluster

Cuando recibas una respuesta satisfactoria de esta operación, Amazon ElastiCache empezará inmediatamente a eliminar los recursos seleccionados; no podrás cancelar ni revertir esta operación. Válido solo para Redis.

```
aws elasticache delete-replication-group \ 
     --replication-group-id "mygroup"
```
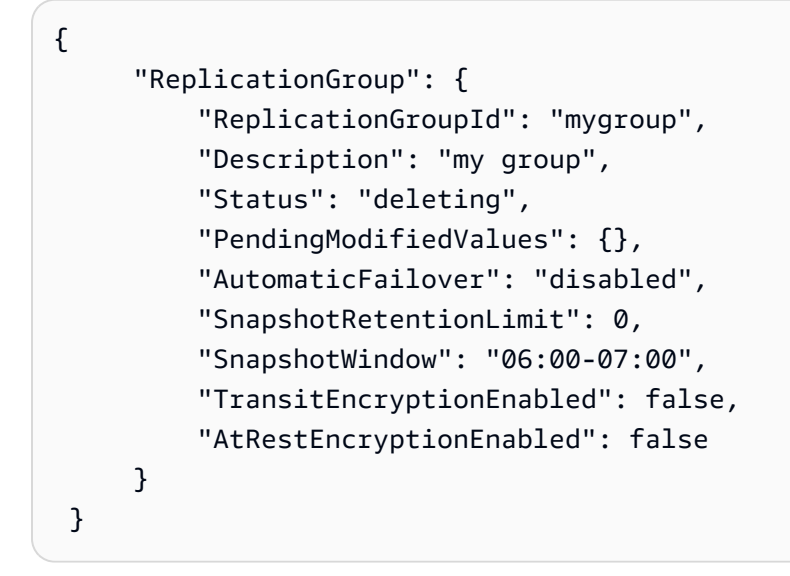
• Para obtener más información sobre la API, consulte [DeleteReplicationGroup](https://awscli.amazonaws.com/v2/documentation/api/latest/reference/elasticache/delete-replication-group.html)la Referencia de AWS CLI comandos.

### **delete-snapshot**

En el siguiente ejemplo de código, se muestra cómo usar delete-snapshot.

### AWS CLI

### Eliminar una instantánea

En el siguiente delete-snapshot ejemplo, se eliminó una instantánea con el motor Redis.

aws elasticache delete-snapshot \ --snapshot-name mysnapshot

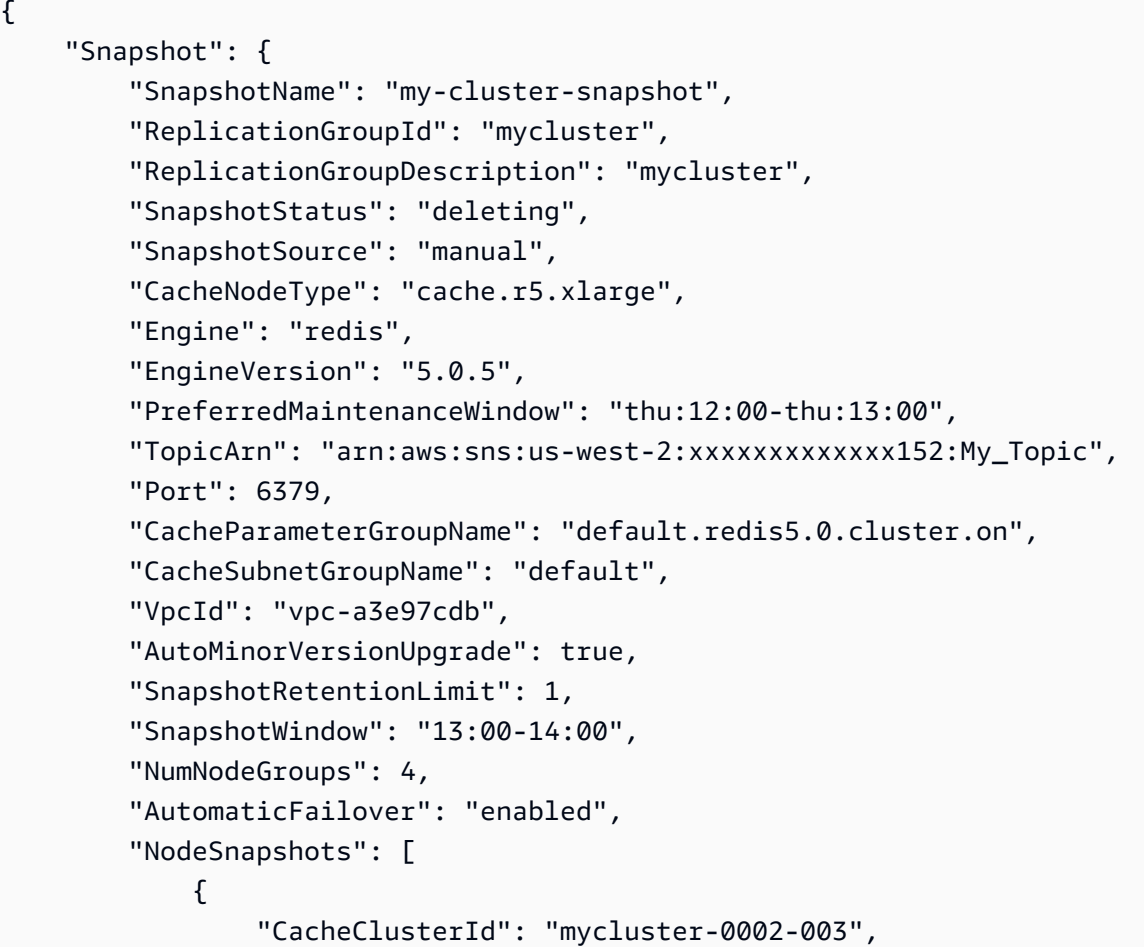

```
 "NodeGroupId": "0002", 
                  "CacheNodeId": "0001", 
                  "CacheSize": "6 MB", 
                  "CacheNodeCreateTime": "2020-06-18T00:05:44.719000+00:00", 
                  "SnapshotCreateTime": "2020-06-25T20:34:30+00:00" 
              }, 
              { 
                  "CacheClusterId": "mycluster-0003-003", 
                  "NodeGroupId": "0003", 
                  "CacheNodeId": "0001", 
                  "CacheSize": "6 MB", 
                  "CacheNodeCreateTime": "2019-12-05T19:13:15.912000+00:00", 
                  "SnapshotCreateTime": "2020-06-25T20:34:30+00:00" 
              }, 
              { 
                  "CacheClusterId": "mycluster-0004-002", 
                  "NodeGroupId": "0004", 
                  "CacheNodeId": "0001", 
                  "CacheSize": "6 MB", 
                  "CacheNodeCreateTime": "2019-12-09T19:44:34.324000+00:00", 
                  "SnapshotCreateTime": "2020-06-25T20:34:30+00:00" 
              }, 
              { 
                  "CacheClusterId": "mycluster-0005-003", 
                  "NodeGroupId": "0005", 
                  "CacheNodeId": "0001", 
                  "CacheSize": "6 MB", 
                  "CacheNodeCreateTime": "2020-06-18T00:05:44.775000+00:00", 
                  "SnapshotCreateTime": "2020-06-25T20:34:30+00:00" 
 } 
         ] 
     }
}
```
Para obtener más información, consulte [Backup and Restore ElastiCache for Redis](https://docs.aws.amazon.com/AmazonElastiCache/latest/red-ug/backups.html) en la Guía del usuario de Elasticache.

• Para obtener más información sobre la API, consulte la Referencia de [DeleteSnapshot](https://awscli.amazonaws.com/v2/documentation/api/latest/reference/elasticache/delete-snapshot.html)comandos AWS CLI .

## **delete-user-group**

En el siguiente ejemplo de código, se muestra cómo usar delete-user-group.

## AWS CLI

Para eliminar un grupo de usuarios

En el siguiente delete-user-group ejemplo, se elimina un grupo de usuarios.

```
aws elasticache delete-user-group \ 
     --user-group-id myusergroup
```
Salida:

```
{ 
     "UserGroupId": "myusergroup", 
     "Status": "deleting", 
     "Engine": "redis", 
     "UserIds": [ 
          "default" 
     ], 
     "ReplicationGroups": [], 
     "ARN": "arn:aws:elasticache:us-west-2:xxxxxxxxxx52:usergroup:myusergroup"
}
```
Para obtener más información, consulte [Autenticación de usuarios con el control de acceso](https://docs.aws.amazon.com/AmazonElastiCache/latest/red-ug/Clusters.RBAC.html) [basado en roles \(RBAC\)](https://docs.aws.amazon.com/AmazonElastiCache/latest/red-ug/Clusters.RBAC.html) en la Guía del usuario de Elasticache.

• Para obtener más información sobre la API, consulte la Referencia de comandos. [DeleteUserGroup](https://awscli.amazonaws.com/v2/documentation/api/latest/reference/elasticache/delete-user-group.html)AWS CLI

### **delete-user**

En el siguiente ejemplo de código, se muestra cómo usar delete-user.

AWS CLI

Para eliminar un usuario

En el siguiente delete-user ejemplo, se elimina un usuario.

```
aws elasticache delete-user \ 
     --user-id user2
```

```
{ 
     "UserId": "user1", 
     "UserName": "myUser", 
     "Status": "deleting", 
     "Engine": "redis", 
     "AccessString": "on ~* +@all", 
     "UserGroupIds": [ 
          "myusergroup" 
     ], 
     "Authentication": { 
          "Type": "password", 
          "PasswordCount": 1 
     }, 
     "ARN": "arn:aws:elasticache:us-west-2:xxxxxxxxxx52:user:user1"
}
```
Para obtener más información, consulte [Autenticación de usuarios con el control de acceso](https://docs.aws.amazon.com/AmazonElastiCache/latest/red-ug/Clusters.RBAC.html) [basado en roles \(RBAC\)](https://docs.aws.amazon.com/AmazonElastiCache/latest/red-ug/Clusters.RBAC.html) en la Guía del usuario de Elasticache.

• Para obtener más información sobre la API, consulte la Referencia de comandos. [DeleteUser](https://awscli.amazonaws.com/v2/documentation/api/latest/reference/elasticache/delete-user.html)AWS CLI

## **describe-cache-clusters**

En el siguiente ejemplo de código, se muestra cómo usar describe-cache-clusters.

AWS CLI

Para describir un clúster de caché

El siguiente describe-cache-clusters ejemplo describe un clúster de caché.

aws elasticache describe-cache-clusters

```
{ 
     "CacheClusters": [ 
     { 
              "CacheClusterId": "my-cluster-003", 
              "ClientDownloadLandingPage": "https://console.aws.amazon.com/
elasticache/home#client-download:",
```

```
 "CacheNodeType": "cache.r5.large", 
             "Engine": "redis", 
             "EngineVersion": "5.0.5", 
             "CacheClusterStatus": "available", 
             "NumCacheNodes": 1, 
             "PreferredAvailabilityZone": "us-west-2a", 
             "CacheClusterCreateTime": "2019-11-26T01:22:52.396Z", 
             "PreferredMaintenanceWindow": "mon:17:30-mon:18:30", 
             "PendingModifiedValues": {}, 
             "NotificationConfiguration": { 
                 "TopicArn": "arn:aws:sns:us-west-2:xxxxxxxxxxx152:My_Topic", 
                 "TopicStatus": "active" 
             }, 
             "CacheSecurityGroups": [], 
             "CacheParameterGroup": { 
                 "CacheParameterGroupName": "default.redis5.0", 
                 "ParameterApplyStatus": "in-sync", 
                 "CacheNodeIdsToReboot": [] 
             }, 
             "CacheSubnetGroupName": "kxkxk", 
             "AutoMinorVersionUpgrade": true, 
             "SecurityGroups": [ 
\overline{a} "SecurityGroupId": "sg-xxxxxd7b", 
                      "Status": "active" 
 } 
             ], 
             "ReplicationGroupId": "my-cluster", 
             "SnapshotRetentionLimit": 0, 
             "SnapshotWindow": "06:30-07:30", 
             "AuthTokenEnabled": false, 
             "TransitEncryptionEnabled": false, 
             "AtRestEncryptionEnabled": false, 
             "ARN": "arn:aws:elasticache:us-west-2:xxxxxxxxxxx152:cluster:my-cache-
cluster", 
             "ReplicationGroupLogDeliveryEnabled": false, 
             "LogDeliveryConfigurations": [ 
\overline{a} "LogType": "slow-log", 
                      "DestinationType": "cloudwatch-logs", 
                      "DestinationDetails": { 
                          "CloudWatchLogsDetails": { 
                              "LogGroup": "test-log" 
 }
```

```
\}, \{ "LogFormat": "text", 
              "Status": "active" 
 } 
 ] 
      } 
   ]
}
```
Para obtener más información, consulte [Gestión de clústeres](https://docs.aws.amazon.com/AmazonElastiCache/latest/red-ug/Clusters.html) en la Guía del usuario de Elasticache.

• Para obtener más información sobre la API, consulte la Referencia [DescribeCacheClustersd](https://awscli.amazonaws.com/v2/documentation/api/latest/reference/elasticache/describe-cache-clusters.html)e AWS CLI comandos.

## **describe-cache-engine-versions**

En el siguiente ejemplo de código, se muestra cómo usar describe-cache-engine-versions.

AWS CLI

Para describir una versión del motor de caché

El siguiente describe-cache-engine-versions ejemplo devuelve una lista de los motores de caché disponibles y sus versiones.

```
aws elasticache describe-cache-engine-versions \ 
     --engine "Redis"
```

```
{ 
     "CacheEngineVersions": [ 
          { 
              "Engine": "redis", 
              "EngineVersion": "2.6.13", 
              "CacheParameterGroupFamily": "redis2.6", 
              "CacheEngineDescription": "Redis", 
              "CacheEngineVersionDescription": "redis version 2.6.13" 
          }, 
          { 
              "Engine": "redis", 
              "EngineVersion": "2.8.19",
```

```
 "CacheParameterGroupFamily": "redis2.8", 
     "CacheEngineDescription": "Redis", 
     "CacheEngineVersionDescription": "redis version 2.8.19" 
 }, 
 { 
     "Engine": "redis", 
     "EngineVersion": "2.8.21", 
     "CacheParameterGroupFamily": "redis2.8", 
     "CacheEngineDescription": "Redis", 
     "CacheEngineVersionDescription": "redis version 2.8.21" 
 }, 
 { 
     "Engine": "redis", 
     "EngineVersion": "2.8.22", 
     "CacheParameterGroupFamily": "redis2.8", 
     "CacheEngineDescription": "Redis", 
     "CacheEngineVersionDescription": "redis version 2.8.22" 
 }, 
 { 
     "Engine": "redis", 
     "EngineVersion": "2.8.23", 
     "CacheParameterGroupFamily": "redis2.8", 
     "CacheEngineDescription": "Redis", 
     "CacheEngineVersionDescription": "redis version 2.8.23" 
 }, 
 { 
     "Engine": "redis", 
     "EngineVersion": "2.8.24", 
     "CacheParameterGroupFamily": "redis2.8", 
     "CacheEngineDescription": "Redis", 
     "CacheEngineVersionDescription": "redis version 2.8.24" 
 }, 
 { 
     "Engine": "redis", 
     "EngineVersion": "2.8.6", 
     "CacheParameterGroupFamily": "redis2.8", 
     "CacheEngineDescription": "Redis", 
     "CacheEngineVersionDescription": "redis version 2.8.6" 
 }, 
 { 
     "Engine": "redis", 
     "EngineVersion": "3.2.10", 
     "CacheParameterGroupFamily": "redis3.2", 
     "CacheEngineDescription": "Redis",
```

```
 "CacheEngineVersionDescription": "redis version 3.2.10" 
 }, 
 { 
     "Engine": "redis", 
     "EngineVersion": "3.2.4", 
     "CacheParameterGroupFamily": "redis3.2", 
     "CacheEngineDescription": "Redis", 
     "CacheEngineVersionDescription": "redis version 3.2.4" 
 }, 
 { 
     "Engine": "redis", 
     "EngineVersion": "3.2.6", 
     "CacheParameterGroupFamily": "redis3.2", 
     "CacheEngineDescription": "Redis", 
     "CacheEngineVersionDescription": "redis version 3.2.6" 
 }, 
 { 
     "Engine": "redis", 
     "EngineVersion": "4.0.10", 
     "CacheParameterGroupFamily": "redis4.0", 
     "CacheEngineDescription": "Redis", 
     "CacheEngineVersionDescription": "redis version 4.0.10" 
 }, 
 { 
     "Engine": "redis", 
     "EngineVersion": "5.0.0", 
     "CacheParameterGroupFamily": "redis5.0", 
     "CacheEngineDescription": "Redis", 
     "CacheEngineVersionDescription": "redis version 5.0.0" 
 }, 
 { 
     "Engine": "redis", 
     "EngineVersion": "5.0.3", 
     "CacheParameterGroupFamily": "redis5.0", 
     "CacheEngineDescription": "Redis", 
     "CacheEngineVersionDescription": "redis version 5.0.3" 
 }, 
 { 
     "Engine": "redis", 
     "EngineVersion": "5.0.4", 
     "CacheParameterGroupFamily": "redis5.0", 
     "CacheEngineDescription": "Redis", 
     "CacheEngineVersionDescription": "redis version 5.0.4" 
 },
```

```
 { 
              "Engine": "redis", 
              "EngineVersion": "5.0.5", 
              "CacheParameterGroupFamily": "redis5.0", 
              "CacheEngineDescription": "Redis", 
              "CacheEngineVersionDescription": "redis version 5.0.5" 
         } 
     ]
}
```
• Para obtener más información sobre la API, consulte [DescribeCacheEngineVersionsl](https://awscli.amazonaws.com/v2/documentation/api/latest/reference/elasticache/describe-cache-engine-versions.html)a Referencia de AWS CLI comandos.

### **describe-cache-parameter-groups**

En el siguiente ejemplo de código, se muestra cómo usar describe-cache-parameter-groups.

### AWS CLI

Para describir un grupo de parámetros de caché

El siguiente describe-cache-parameter-groups ejemplo devuelve una lista de descripciones de grupos de parámetros de caché.

```
aws elasticache describe-cache-parameter-groups \ 
     --cache-parameter-group-name "mygroup"
```
Salida:

```
{ 
     "CacheParameterGroups": [ 
          { 
               "CacheParameterGroupName": "mygroup", 
               "CacheParameterGroupFamily": "redis5.0", 
               "Description": " " 
          } 
     ]
}
```
Para obtener más información, consulte [Configuración de los parámetros del motor mediante](https://docs.aws.amazon.com/AmazonElastiCache/latest/mem-ug/ParameterGroups.html)  [grupos de parámetros](https://docs.aws.amazon.com/AmazonElastiCache/latest/mem-ug/ParameterGroups.html) en la Guía del usuario de Elasticache.

• Para obtener más información sobre la API, consulte la Referencia [DescribeCacheParameterGroups](https://awscli.amazonaws.com/v2/documentation/api/latest/reference/elasticache/describe-cache-parameter-groups.html)de AWS CLI comandos.

### **describe-cache-parameters**

En el siguiente ejemplo de código, se muestra cómo usar describe-cache-parameters.

### AWS CLI

Para describir los parámetros de la caché

El siguiente ejemplo describe-cache-parameters «» devuelve la lista de parámetros detallada del grupo de parámetros de caché especificado.

aws elasticache describe-cache-parameters \ --cache-parameter-group-name "myparamgroup"

```
{ 
     "Parameters": [ 
         { 
              "ParameterName": "activedefrag", 
              "ParameterValue": "yes", 
              "Description": "Enabled active memory defragmentation", 
              "Source": "user", 
              "DataType": "string", 
              "AllowedValues": "yes,no", 
              "IsModifiable": true, 
              "MinimumEngineVersion": "5.0.0", 
              "ChangeType": "immediate" 
         }, 
         { 
              "ParameterName": "active-defrag-cycle-max", 
              "ParameterValue": "75", 
              "Description": "Maximal effort for defrag in CPU percentage", 
              "Source": "user", 
              "DataType": "integer", 
              "AllowedValues": "1-75", 
              "IsModifiable": true, 
              "MinimumEngineVersion": "5.0.0", 
              "ChangeType": "immediate"
```

```
 }, 
        { 
             "ParameterName": "active-defrag-cycle-min", 
            "ParameterValue": "5", 
             "Description": "Minimal effort for defrag in CPU percentage", 
            "Source": "user", 
            "DataType": "integer", 
            "AllowedValues": "1-75", 
             "IsModifiable": true, 
            "MinimumEngineVersion": "5.0.0", 
            "ChangeType": "immediate" 
        }, 
        { 
            "ParameterName": "active-defrag-ignore-bytes", 
             "ParameterValue": "104857600", 
             "Description": "Minimum amount of fragmentation waste to start active 
 defrag", 
            "Source": "user", 
            "DataType": "integer", 
            "AllowedValues": "1048576-", 
             "IsModifiable": true, 
            "MinimumEngineVersion": "5.0.0", 
            "ChangeType": "immediate" 
        }, 
        { 
            "ParameterName": "active-defrag-max-scan-fields", 
            "ParameterValue": "1000", 
            "Description": "Maximum number of set/hash/zset/list fields that will be 
 processed from the main dictionary scan", 
            "Source": "user", 
            "DataType": "integer", 
            "AllowedValues": "1-1000000", 
            "IsModifiable": true, 
             "MinimumEngineVersion": "5.0.0", 
            "ChangeType": "immediate" 
        }, 
        { 
            "ParameterName": "active-defrag-threshold-lower", 
            "ParameterValue": "10", 
             "Description": "Minimum percentage of fragmentation to start active 
 defrag", 
            "Source": "user", 
             "DataType": "integer", 
             "AllowedValues": "1-100",
```

```
 "IsModifiable": true, 
             "MinimumEngineVersion": "5.0.0", 
             "ChangeType": "immediate" 
        }, 
       \mathcal{L} "ParameterName": "active-defrag-threshold-upper", 
             "ParameterValue": "100", 
             "Description": "Maximum percentage of fragmentation at which we use 
 maximum effort", 
             "Source": "user", 
             "DataType": "integer", 
             "AllowedValues": "1-100", 
             "IsModifiable": true, 
             "MinimumEngineVersion": "5.0.0", 
             "ChangeType": "immediate" 
        }, 
        { 
             "ParameterName": "activerehashing", 
             "ParameterValue": "yes", 
             "Description": "Apply rehashing or not.", 
             "Source": "user", 
             "DataType": "string", 
             "AllowedValues": "yes,no", 
             "IsModifiable": true, 
             "MinimumEngineVersion": "5.0.0", 
             "ChangeType": "requires-reboot" 
        }, 
        { 
             "ParameterName": "appendfsync", 
             "ParameterValue": "everysec", 
             "Description": "fsync policy for AOF persistence", 
             "Source": "system", 
             "DataType": "string", 
             "AllowedValues": "always,everysec,no", 
             "IsModifiable": false, 
             "MinimumEngineVersion": "5.0.0", 
             "ChangeType": "immediate" 
        }, 
        { 
             "ParameterName": "appendonly", 
             "ParameterValue": "no", 
             "Description": "Enable Redis persistence.", 
             "Source": "system", 
             "DataType": "string",
```

```
 "AllowedValues": "yes,no", 
     "IsModifiable": false, 
     "MinimumEngineVersion": "5.0.0", 
     "ChangeType": "immediate" 
 }, 
 { 
     "ParameterName": "client-output-buffer-limit-normal-hard-limit", 
     "ParameterValue": "0", 
     "Description": "Normal client output buffer hard limit in bytes.", 
     "Source": "user", 
     "DataType": "integer", 
     "AllowedValues": "0-", 
     "IsModifiable": true, 
     "MinimumEngineVersion": "5.0.0", 
     "ChangeType": "immediate" 
 }, 
 { 
     "ParameterName": "client-output-buffer-limit-normal-soft-limit", 
     "ParameterValue": "0", 
     "Description": "Normal client output buffer soft limit in bytes.", 
     "Source": "user", 
     "DataType": "integer", 
     "AllowedValues": "0-", 
     "IsModifiable": true, 
     "MinimumEngineVersion": "5.0.0", 
     "ChangeType": "immediate" 
 }, 
 { 
     "ParameterName": "client-output-buffer-limit-normal-soft-seconds", 
     "ParameterValue": "0", 
     "Description": "Normal client output buffer soft limit in seconds.", 
     "Source": "user", 
     "DataType": "integer", 
     "AllowedValues": "0-", 
     "IsModifiable": true, 
     "MinimumEngineVersion": "5.0.0", 
     "ChangeType": "immediate" 
 }, 
 { 
     "ParameterName": "client-output-buffer-limit-pubsub-hard-limit", 
     "ParameterValue": "33554432", 
     "Description": "Pubsub client output buffer hard limit in bytes.", 
     "Source": "user", 
     "DataType": "integer",
```

```
 "AllowedValues": "0-", 
     "IsModifiable": true, 
     "MinimumEngineVersion": "5.0.0", 
     "ChangeType": "immediate" 
 }, 
 { 
     "ParameterName": "client-output-buffer-limit-pubsub-soft-limit", 
     "ParameterValue": "8388608", 
     "Description": "Pubsub client output buffer soft limit in bytes.", 
     "Source": "user", 
     "DataType": "integer", 
     "AllowedValues": "0-", 
     "IsModifiable": true, 
     "MinimumEngineVersion": "5.0.0", 
     "ChangeType": "immediate" 
 }, 
 { 
     "ParameterName": "client-output-buffer-limit-pubsub-soft-seconds", 
     "ParameterValue": "60", 
     "Description": "Pubsub client output buffer soft limit in seconds.", 
     "Source": "user", 
     "DataType": "integer", 
     "AllowedValues": "0-", 
     "IsModifiable": true, 
     "MinimumEngineVersion": "5.0.0", 
     "ChangeType": "immediate" 
 }, 
 { 
     "ParameterName": "client-output-buffer-limit-replica-soft-seconds", 
     "ParameterValue": "60", 
     "Description": "Replica client output buffer soft limit in seconds.", 
     "Source": "system", 
     "DataType": "integer", 
     "AllowedValues": "0-", 
     "IsModifiable": false, 
     "MinimumEngineVersion": "5.0.0", 
     "ChangeType": "immediate" 
 }, 
 { 
     "ParameterName": "client-query-buffer-limit", 
     "ParameterValue": "1073741824", 
     "Description": "Max size of a single client query buffer", 
     "Source": "user", 
     "DataType": "integer",
```

```
 "AllowedValues": "1048576-1073741824", 
             "IsModifiable": true, 
             "MinimumEngineVersion": "5.0.0", 
             "ChangeType": "immediate" 
        }, 
        { 
             "ParameterName": "close-on-replica-write", 
             "ParameterValue": "yes", 
             "Description": "If enabled, clients who attempt to write to a read-only 
 replica will be disconnected. Applicable to 2.8.23 and higher.", 
             "Source": "user", 
             "DataType": "string", 
             "AllowedValues": "yes,no", 
             "IsModifiable": true, 
             "MinimumEngineVersion": "5.0.0", 
             "ChangeType": "immediate" 
        }, 
        { 
             "ParameterName": "cluster-enabled", 
             "ParameterValue": "no", 
             "Description": "Enable cluster mode", 
             "Source": "user", 
             "DataType": "string", 
             "AllowedValues": "yes,no", 
             "IsModifiable": true, 
             "MinimumEngineVersion": "5.0.0", 
             "ChangeType": "requires-reboot" 
        }, 
        { 
             "ParameterName": "cluster-require-full-coverage", 
             "ParameterValue": "no", 
             "Description": "Whether cluster becomes unavailable if one or more slots 
 are not covered", 
             "Source": "user", 
             "DataType": "string", 
             "AllowedValues": "yes,no", 
             "IsModifiable": true, 
             "MinimumEngineVersion": "5.0.0", 
             "ChangeType": "immediate" 
        }, 
        { 
             "ParameterName": "databases", 
             "ParameterValue": "16", 
             "Description": "Set the number of databases.",
```

```
 "Source": "user", 
             "DataType": "integer", 
             "AllowedValues": "1-1200000", 
             "IsModifiable": true, 
             "MinimumEngineVersion": "5.0.0", 
             "ChangeType": "requires-reboot" 
        }, 
        { 
             "ParameterName": "hash-max-ziplist-entries", 
             "ParameterValue": "512", 
             "Description": "The maximum number of hash entries in order for the 
 dataset to be compressed.", 
             "Source": "user", 
             "DataType": "integer", 
             "AllowedValues": "0-", 
             "IsModifiable": true, 
             "MinimumEngineVersion": "5.0.0", 
             "ChangeType": "immediate" 
        }, 
        { 
             "ParameterName": "hash-max-ziplist-value", 
             "ParameterValue": "64", 
             "Description": "The threshold of biggest hash entries in order for the 
 dataset to be compressed.", 
             "Source": "user", 
             "DataType": "integer", 
             "AllowedValues": "0-", 
             "IsModifiable": true, 
             "MinimumEngineVersion": "5.0.0", 
             "ChangeType": "immediate" 
        }, 
        { 
             "ParameterName": "hll-sparse-max-bytes", 
             "ParameterValue": "3000", 
             "Description": "HyperLogLog sparse representation bytes limit", 
             "Source": "user", 
             "DataType": "integer", 
             "AllowedValues": "1-16000", 
             "IsModifiable": true, 
             "MinimumEngineVersion": "5.0.0", 
             "ChangeType": "immediate" 
        }, 
        { 
             "ParameterName": "lazyfree-lazy-eviction",
```

```
 "ParameterValue": "no", 
             "Description": "Perform an asynchronous delete on evictions", 
             "Source": "user", 
             "DataType": "string", 
             "AllowedValues": "yes,no", 
             "IsModifiable": true, 
             "MinimumEngineVersion": "5.0.0", 
             "ChangeType": "immediate" 
        }, 
        { 
             "ParameterName": "lazyfree-lazy-expire", 
             "ParameterValue": "no", 
             "Description": "Perform an asynchronous delete on expired keys", 
             "Source": "user", 
             "DataType": "string", 
             "AllowedValues": "yes,no", 
             "IsModifiable": true, 
             "MinimumEngineVersion": "5.0.0", 
             "ChangeType": "immediate" 
        }, 
        { 
             "ParameterName": "lazyfree-lazy-server-del", 
             "ParameterValue": "no", 
             "Description": "Perform an asynchronous delete on key updates", 
             "Source": "user", 
             "DataType": "string", 
             "AllowedValues": "yes,no", 
             "IsModifiable": true, 
             "MinimumEngineVersion": "5.0.0", 
             "ChangeType": "immediate" 
        }, 
        { 
             "ParameterName": "lfu-decay-time", 
             "ParameterValue": "1", 
             "Description": "The amount of time in minutes to decrement the key 
 counter for LFU eviction policy", 
             "Source": "user", 
             "DataType": "integer", 
             "AllowedValues": "0-", 
             "IsModifiable": true, 
             "MinimumEngineVersion": "5.0.0", 
             "ChangeType": "immediate" 
        }, 
        {
```

```
 "ParameterName": "lfu-log-factor", 
             "ParameterValue": "10", 
            "Description": "The log factor for incrementing key counter for LFU 
 eviction policy", 
            "Source": "user", 
            "DataType": "integer", 
            "AllowedValues": "1-", 
            "IsModifiable": true, 
             "MinimumEngineVersion": "5.0.0", 
            "ChangeType": "immediate" 
        }, 
        { 
            "ParameterName": "list-compress-depth", 
            "ParameterValue": "0", 
            "Description": "Number of quicklist ziplist nodes from each side of 
 the list to exclude from compression. The head and tail of the list are always 
 uncompressed for fast push/pop operations", 
            "Source": "user", 
            "DataType": "integer", 
            "AllowedValues": "0-", 
             "IsModifiable": true, 
            "MinimumEngineVersion": "5.0.0", 
            "ChangeType": "immediate" 
        }, 
        { 
            "ParameterName": "list-max-ziplist-size", 
             "ParameterValue": "-2", 
             "Description": "The number of entries allowed per internal list node can 
 be specified as a fixed maximum size or a maximum number of elements", 
            "Source": "system", 
            "DataType": "integer", 
            "AllowedValues": "-5,-4,-3,-2,-1,1-", 
            "IsModifiable": false, 
            "MinimumEngineVersion": "5.0.0", 
            "ChangeType": "immediate" 
        }, 
        { 
            "ParameterName": "lua-replicate-commands", 
            "ParameterValue": "yes", 
             "Description": "Always enable Lua effect replication or not", 
            "Source": "user", 
             "DataType": "string", 
             "AllowedValues": "yes,no", 
             "IsModifiable": true,
```

```
 "MinimumEngineVersion": "5.0.0", 
              "ChangeType": "immediate" 
         }, 
         { 
              "ParameterName": "lua-time-limit", 
              "ParameterValue": "5000", 
              "Description": "Max execution time of a Lua script in milliseconds. 0 
  for unlimited execution without warnings.", 
              "Source": "system", 
              "DataType": "integer", 
              "AllowedValues": "5000", 
              "IsModifiable": false, 
              "MinimumEngineVersion": "5.0.0", 
              "ChangeType": "immediate" 
         }, 
         { 
              "ParameterName": "maxclients", 
              "ParameterValue": "65000", 
              "Description": "The maximum number of Redis clients.", 
              "Source": "system", 
              "DataType": "integer", 
              "AllowedValues": "1-65000", 
              "IsModifiable": false, 
              "MinimumEngineVersion": "5.0.0", 
              "ChangeType": "requires-reboot" 
         }, 
         { 
              "ParameterName": "maxmemory-policy", 
              "ParameterValue": "volatile-lru", 
              "Description": "Max memory policy.", 
              "Source": "user", 
              "DataType": "string", 
              "AllowedValues": "volatile-lru,allkeys-lru,volatile-lfu,allkeys-
lfu,volatile-random,allkeys-random,volatile-ttl,noeviction", 
              "IsModifiable": true, 
              "MinimumEngineVersion": "5.0.0", 
              "ChangeType": "immediate" 
         }, 
         { 
              "ParameterName": "maxmemory-samples", 
              "ParameterValue": "3", 
              "Description": "Max memory samples.", 
              "Source": "user", 
              "DataType": "integer",
```

```
 "AllowedValues": "1-", 
             "IsModifiable": true, 
             "MinimumEngineVersion": "5.0.0", 
             "ChangeType": "immediate" 
        }, 
        { 
             "ParameterName": "min-replicas-max-lag", 
             "ParameterValue": "10", 
             "Description": "The maximum amount of replica lag in seconds beyond 
which the master would stop taking writes. A value of 0 means the master always
 takes writes.", 
             "Source": "user", 
             "DataType": "integer", 
             "AllowedValues": "0-", 
             "IsModifiable": true, 
             "MinimumEngineVersion": "5.0.0", 
             "ChangeType": "immediate" 
        }, 
        { 
             "ParameterName": "min-replicas-to-write", 
             "ParameterValue": "0", 
             "Description": "The minimum number of replicas that must be present with 
 lag no greater than min-replicas-max-lag for master to take writes. Setting this to 
 0 means the master always takes writes.", 
             "Source": "user", 
             "DataType": "integer", 
             "AllowedValues": "0-", 
             "IsModifiable": true, 
             "MinimumEngineVersion": "5.0.0", 
             "ChangeType": "immediate" 
        }, 
        { 
             "ParameterName": "notify-keyspace-events", 
             "Description": "The keyspace events for Redis to notify Pub/Sub clients 
 about. By default all notifications are disabled", 
             "Source": "user", 
             "DataType": "string", 
             "IsModifiable": true, 
             "MinimumEngineVersion": "5.0.0", 
             "ChangeType": "immediate" 
        }, 
        { 
             "ParameterName": "proto-max-bulk-len", 
             "ParameterValue": "536870912",
```

```
 "Description": "Max size of a single element request", 
       "Source": "user", 
       "DataType": "integer", 
       "AllowedValues": "1048576-536870912", 
       "IsModifiable": true, 
       "MinimumEngineVersion": "5.0.0", 
       "ChangeType": "immediate" 
     }, 
     { 
       "ParameterName": "rename-commands", 
       "ParameterValue": "", 
       "Description": "Redis commands that can be dynamically renamed by the 
 customer", 
       "Source": "user", 
       "DataType": "string", 
       "AllowedValues": 
"APPEND, BITCOUNT, BITFIELD, BITOP, BITPOS, BLPOP, BRPOP, BRPOPLPUSH, BZPOPMIN, BZPOPMAX, CLIENT, COMM
       "IsModifiable": true, 
       "MinimumEngineVersion": "5.0.3", 
       "ChangeType": "immediate" 
     }, 
     { 
       "ParameterName": "repl-backlog-size", 
       "ParameterValue": "1048576", 
       "Description": "The replication backlog size in bytes for PSYNC. This is 
 the size of the buffer which accumulates slave data when slave is disconnected for 
 some time, so that when slave reconnects again, only transfer the portion of data 
 which the slave missed. Minimum value is 16K.", 
       "Source": "user", 
       "DataType": "integer", 
       "AllowedValues": "16384-", 
       "IsModifiable": true, 
       "MinimumEngineVersion": "5.0.0", 
       "ChangeType": "immediate" 
     }, 
     { 
       "ParameterName": "repl-backlog-ttl", 
       "ParameterValue": "3600", 
       "Description": "The amount of time in seconds after the master no longer 
 have any slaves connected for the master to free the replication backlog. A value 
 of 0 means to never release the backlog.", 
       "Source": "user", 
       "DataType": "integer", 
       "AllowedValues": "0-",
```

```
 "IsModifiable": true, 
             "MinimumEngineVersion": "5.0.0", 
             "ChangeType": "immediate" 
        }, 
       \mathcal{L} "ParameterName": "replica-allow-chaining", 
            "ParameterValue": "no", 
            "Description": "Configures if chaining of replicas is allowed", 
             "Source": "system", 
            "DataType": "string", 
             "AllowedValues": "yes,no", 
            "IsModifiable": false, 
            "MinimumEngineVersion": "5.0.0", 
             "ChangeType": "immediate" 
        }, 
        { 
             "ParameterName": "replica-ignore-maxmemory", 
             "ParameterValue": "yes", 
            "Description": "Determines if replica ignores maxmemory setting by not 
 evicting items independent from the master", 
            "Source": "system", 
             "DataType": "string", 
             "AllowedValues": "yes,no", 
            "IsModifiable": false, 
            "MinimumEngineVersion": "5.0.0", 
            "ChangeType": "immediate" 
        }, 
        { 
            "ParameterName": "replica-lazy-flush", 
             "ParameterValue": "no", 
             "Description": "Perform an asynchronous flushDB during replica sync", 
            "Source": "system", 
             "DataType": "string", 
             "AllowedValues": "yes,no", 
            "IsModifiable": false, 
            "MinimumEngineVersion": "5.0.0", 
            "ChangeType": "immediate" 
        }, 
        { 
             "ParameterName": "reserved-memory-percent", 
            "ParameterValue": "25", 
            "Description": "The percent of memory reserved for non-cache memory 
 usage. You may want to increase this parameter for nodes with read replicas, AOF 
 enabled, etc, to reduce swap usage.",
```

```
 "Source": "user", 
             "DataType": "integer", 
             "AllowedValues": "0-100", 
             "IsModifiable": true, 
             "MinimumEngineVersion": "5.0.0", 
             "ChangeType": "immediate" 
        }, 
        { 
             "ParameterName": "set-max-intset-entries", 
             "ParameterValue": "512", 
             "Description": "The limit in the size of the set in order for the 
 dataset to be compressed.", 
             "Source": "user", 
             "DataType": "integer", 
             "AllowedValues": "0-", 
             "IsModifiable": true, 
             "MinimumEngineVersion": "5.0.0", 
             "ChangeType": "immediate" 
        }, 
        { 
             "ParameterName": "slowlog-log-slower-than", 
             "ParameterValue": "10000", 
             "Description": "The execution time, in microseconds, to exceed in order 
 for the command to get logged. Note that a negative number disables the slow log, 
 while a value of zero forces the logging of every command.", 
             "Source": "user", 
             "DataType": "integer", 
             "AllowedValues": "-", 
             "IsModifiable": true, 
             "MinimumEngineVersion": "5.0.0", 
             "ChangeType": "immediate" 
        }, 
        { 
             "ParameterName": "slowlog-max-len", 
             "ParameterValue": "128", 
             "Description": "The length of the slow log. There is no limit to this 
 length. Just be aware that it will consume memory. You can reclaim memory used by 
 the slow log with SLOWLOG RESET.", 
             "Source": "user", 
             "DataType": "integer", 
             "AllowedValues": "0-", 
             "IsModifiable": true, 
             "MinimumEngineVersion": "5.0.0", 
             "ChangeType": "immediate"
```

```
 }, 
        { 
             "ParameterName": "stream-node-max-bytes", 
             "ParameterValue": "4096", 
             "Description": "The maximum size of a single node in a stream in bytes", 
             "Source": "user", 
             "DataType": "integer", 
             "AllowedValues": "0-", 
             "IsModifiable": true, 
             "MinimumEngineVersion": "5.0.0", 
             "ChangeType": "immediate" 
        }, 
        { 
             "ParameterName": "stream-node-max-entries", 
             "ParameterValue": "100", 
             "Description": "The maximum number of items a single node in a stream 
 can contain", 
             "Source": "user", 
             "DataType": "integer", 
             "AllowedValues": "0-", 
             "IsModifiable": true, 
             "MinimumEngineVersion": "5.0.0", 
             "ChangeType": "immediate" 
        }, 
        { 
             "ParameterName": "tcp-keepalive", 
             "ParameterValue": "300", 
             "Description": "If non-zero, send ACKs every given number of seconds.", 
             "Source": "user", 
             "DataType": "integer", 
             "AllowedValues": "0-", 
             "IsModifiable": true, 
             "MinimumEngineVersion": "5.0.0", 
             "ChangeType": "immediate" 
        }, 
        { 
             "ParameterName": "timeout", 
             "ParameterValue": "0", 
             "Description": "Close connection if client is idle for a given number of 
seconds, or never if 0.",
             "Source": "user", 
             "DataType": "integer", 
             "AllowedValues": "0,20-", 
             "IsModifiable": true,
```

```
 "MinimumEngineVersion": "5.0.0", 
              "ChangeType": "immediate" 
         }, 
          { 
              "ParameterName": "zset-max-ziplist-entries", 
              "ParameterValue": "128", 
              "Description": "The maximum number of sorted set entries in order for 
  the dataset to be compressed.", 
              "Source": "user", 
              "DataType": "integer", 
              "AllowedValues": "0-", 
              "IsModifiable": true, 
              "MinimumEngineVersion": "5.0.0", 
              "ChangeType": "immediate" 
         }, 
          { 
              "ParameterName": "zset-max-ziplist-value", 
              "ParameterValue": "64", 
              "Description": "The threshold of biggest sorted set entries in order for 
  the dataset to be compressed.", 
              "Source": "user", 
              "DataType": "integer", 
              "AllowedValues": "0-", 
              "IsModifiable": true, 
              "MinimumEngineVersion": "5.0.0", 
              "ChangeType": "immediate" 
         } 
     ]
}
```
Para obtener más información, consulte [Administración de parámetros](https://docs.aws.amazon.com/AmazonElastiCache/latest/mem-ug/ParameterGroups.Management.html) en la Guía del usuario de Elasticache.

• Para obtener más información sobre la API, consulte la Referencia [DescribeCacheParameters](https://awscli.amazonaws.com/v2/documentation/api/latest/reference/elasticache/describe-cache-parameters.html)de AWS CLI comandos.

# **describe-cache-subnet-groups**

En el siguiente ejemplo de código, se muestra cómo usar describe-cache-subnet-groups.

# AWS CLI

Para describir los grupos de subredes de caché

El siguiente describe-cache-subnet-groups ejemplo devuelve una lista de grupos de subredes.

aws elasticache describe-cache-subnet-groups

```
{ 
     "CacheSubnetGroups": [ 
         { 
            "CacheSubnetGroupName": "default", 
            "CacheSubnetGroupDescription": "Default CacheSubnetGroup", 
            "VpcId": "vpc-a3e97cdb", 
            "Subnets": [ 
\overline{\mathcal{L}} "SubnetIdentifier": "subnet-8d4bacf5", 
                    "SubnetAvailabilityZone": { 
                        "Name": "us-west-2b" 
 } 
                }, 
\overline{\mathcal{L}} "SubnetIdentifier": "subnet-dde21380", 
                    "SubnetAvailabilityZone": { 
                        "Name": "us-west-2c" 
 } 
                }, 
\overline{\mathcal{L}} "SubnetIdentifier": "subnet-6485ec4f", 
                    "SubnetAvailabilityZone": { 
                        "Name": "us-west-2d" 
 } 
                }, 
\overline{\mathcal{L}} "SubnetIdentifier": "subnet-b4ebebff", 
                    "SubnetAvailabilityZone": { 
                        "Name": "us-west-2a" 
 } 
 } 
 ] 
        }, 
         { 
            "CacheSubnetGroupName": "kxkxk", 
            "CacheSubnetGroupDescription": "mygroup",
```

```
 "VpcId": "vpc-a3e97cdb", 
            "Subnets": [ 
\overline{a} "SubnetIdentifier": "subnet-b4ebebff", 
                    "SubnetAvailabilityZone": { 
                       "Name": "us-west-2a" 
1 1 1 1 1 1 1
 } 
 ] 
        }, 
        { 
            "CacheSubnetGroupName": "test", 
            "CacheSubnetGroupDescription": "test", 
            "VpcId": "vpc-a3e97cdb", 
            "Subnets": [ 
\overline{a} "SubnetIdentifier": "subnet-b4ebebff", 
                    "SubnetAvailabilityZone": { 
                       "Name": "us-west-2a" 
1 1 1 1 1 1 1
 } 
 ] 
        } 
   \mathbf{I}}
```
Para obtener más información, consulte [Subredes y grupos de subredes](https://docs.aws.amazon.com/AmazonElastiCache/latest/red-ug/SubnetGroups.html) en la Guía del usuario de Elasticache o Subredes y grupos de subredes en la Guía del usuario [de Memcached](https://docs.aws.amazon.com/AmazonElastiCache/latest/mem-ug/SubnetGroups.html). ElastiCache

• Para obtener más información sobre la API, consulte la Referencia de comandos. [DescribeCacheSubnetGroups](https://awscli.amazonaws.com/v2/documentation/api/latest/reference/elasticache/describe-cache-subnet-groups.html)AWS CLI

# **describe-engine-default-parameters**

En el siguiente ejemplo de código, se muestra cómo usar describe-engine-defaultparameters.

AWS CLI

Para describir los parámetros predeterminados del motor

El siguiente describe-engine-default-parameters ejemplo devuelve la información de los parámetros predeterminados del motor y del sistema para el motor de caché especificado.

```
aws elasticache describe-engine-default-parameters \ 
     --cache-parameter-group-family "redis5.0"
```

```
{ 
     "EngineDefaults": { 
          "Parameters": [ 
              { 
                  "ParameterName": "activedefrag", 
                  "ParameterValue": "no", 
                  "Description": "Enabled active memory defragmentation", 
                  "Source": "system", 
                  "DataType": "string", 
                  "AllowedValues": "yes,no", 
                  "IsModifiable": true, 
                  "MinimumEngineVersion": "5.0.0", 
                  "ChangeType": "immediate" 
              }, 
              { 
                  "ParameterName": "active-defrag-cycle-max", 
                  "ParameterValue": "75", 
                  "Description": "Maximal effort for defrag in CPU percentage", 
                  "Source": "system", 
                  "DataType": "integer", 
                  "AllowedValues": "1-75", 
                  "IsModifiable": true, 
                  "MinimumEngineVersion": "5.0.0", 
                  "ChangeType": "immediate" 
              }, 
              { 
                  "ParameterName": "active-defrag-cycle-min", 
                  "ParameterValue": "5", 
                  "Description": "Minimal effort for defrag in CPU percentage", 
                  "Source": "system", 
                  "DataType": "integer", 
                  "AllowedValues": "1-75", 
                  "IsModifiable": true, 
                  "MinimumEngineVersion": "5.0.0", 
                  "ChangeType": "immediate"
```

```
 }, 
\{\hspace{.1cm} \} "ParameterName": "active-defrag-ignore-bytes", 
                  "ParameterValue": "104857600", 
                  "Description": "Minimum amount of fragmentation waste to start 
 active defrag", 
                  "Source": "system", 
                  "DataType": "integer", 
                  "AllowedValues": "1048576-", 
                  "IsModifiable": true, 
                  "MinimumEngineVersion": "5.0.0", 
                  "ChangeType": "immediate" 
             }, 
             { 
                  "ParameterName": "active-defrag-max-scan-fields", 
                  "ParameterValue": "1000", 
                  "Description": "Maximum number of set/hash/zset/list fields that 
 will be processed from the main dictionary scan", 
                  "Source": "system", 
                  "DataType": "integer", 
                  "AllowedValues": "1-1000000", 
                  "IsModifiable": true, 
                  "MinimumEngineVersion": "5.0.0", 
                  "ChangeType": "immediate" 
             }, 
             { 
                  "ParameterName": "active-defrag-threshold-lower", 
                  "ParameterValue": "10", 
                  "Description": "Minimum percentage of fragmentation to start active 
 defrag", 
                  "Source": "system", 
                  "DataType": "integer", 
                  "AllowedValues": "1-100", 
                  "IsModifiable": true, 
                  "MinimumEngineVersion": "5.0.0", 
                  "ChangeType": "immediate" 
             }, 
             { 
                  "ParameterName": "active-defrag-threshold-upper", 
                  "ParameterValue": "100", 
                  "Description": "Maximum percentage of fragmentation at which we use 
 maximum effort", 
                  "Source": "system", 
                  "DataType": "integer",
```

```
 "AllowedValues": "1-100", 
     "IsModifiable": true, 
     "MinimumEngineVersion": "5.0.0", 
     "ChangeType": "immediate" 
 }, 
 { 
     "ParameterName": "activerehashing", 
     "ParameterValue": "yes", 
     "Description": "Apply rehashing or not.", 
     "Source": "system", 
     "DataType": "string", 
     "AllowedValues": "yes,no", 
     "IsModifiable": false, 
     "MinimumEngineVersion": "5.0.0", 
     "ChangeType": "requires-reboot" 
 }, 
 { 
     "ParameterName": "appendfsync", 
     "ParameterValue": "everysec", 
     "Description": "fsync policy for AOF persistence", 
     "Source": "system", 
     "DataType": "string", 
     "AllowedValues": "always,everysec,no", 
     "IsModifiable": false, 
     "MinimumEngineVersion": "5.0.0", 
     "ChangeType": "immediate" 
 }, 
 { 
     "ParameterName": "appendonly", 
     "ParameterValue": "no", 
     "Description": "Enable Redis persistence.", 
     "Source": "system", 
     "DataType": "string", 
     "AllowedValues": "yes,no", 
     "IsModifiable": false, 
     "MinimumEngineVersion": "5.0.0", 
     "ChangeType": "immediate" 
 }, 
 { 
     "ParameterName": "client-output-buffer-limit-normal-hard-limit", 
     "ParameterValue": "0", 
     "Description": "Normal client output buffer hard limit in bytes.", 
     "Source": "system", 
     "DataType": "integer",
```

```
 "AllowedValues": "0-", 
                  "IsModifiable": true, 
                  "MinimumEngineVersion": "5.0.0", 
                  "ChangeType": "immediate" 
             }, 
             { 
                  "ParameterName": "client-output-buffer-limit-normal-soft-limit", 
                  "ParameterValue": "0", 
                  "Description": "Normal client output buffer soft limit in bytes.", 
                  "Source": "system", 
                  "DataType": "integer", 
                  "AllowedValues": "0-", 
                  "IsModifiable": true, 
                  "MinimumEngineVersion": "5.0.0", 
                  "ChangeType": "immediate" 
             }, 
\{\hspace{.1cm} \} "ParameterName": "client-output-buffer-limit-normal-soft-seconds", 
                  "ParameterValue": "0", 
                  "Description": "Normal client output buffer soft limit in seconds.", 
                  "Source": "system", 
                  "DataType": "integer", 
                  "AllowedValues": "0-", 
                  "IsModifiable": true, 
                  "MinimumEngineVersion": "5.0.0", 
                  "ChangeType": "immediate" 
             }, 
\{\hspace{.1cm} \} "ParameterName": "client-output-buffer-limit-pubsub-hard-limit", 
                  "ParameterValue": "33554432", 
                  "Description": "Pubsub client output buffer hard limit in bytes.", 
                  "Source": "system", 
                  "DataType": "integer", 
                  "AllowedValues": "0-", 
                  "IsModifiable": true, 
                  "MinimumEngineVersion": "5.0.0", 
                  "ChangeType": "immediate" 
             }, 
             { 
                  "ParameterName": "client-output-buffer-limit-pubsub-soft-limit", 
                  "ParameterValue": "8388608", 
                  "Description": "Pubsub client output buffer soft limit in bytes.", 
                  "Source": "system", 
                  "DataType": "integer",
```

```
 "AllowedValues": "0-", 
                  "IsModifiable": true, 
                  "MinimumEngineVersion": "5.0.0", 
                  "ChangeType": "immediate" 
              }, 
              { 
                  "ParameterName": "client-output-buffer-limit-pubsub-soft-seconds", 
                  "ParameterValue": "60", 
                  "Description": "Pubsub client output buffer soft limit in seconds.", 
                  "Source": "system", 
                  "DataType": "integer", 
                  "AllowedValues": "0-", 
                  "IsModifiable": true, 
                  "MinimumEngineVersion": "5.0.0", 
                  "ChangeType": "immediate" 
              }, 
              { 
                  "ParameterName": "client-output-buffer-limit-replica-soft-seconds", 
                  "ParameterValue": "60", 
                  "Description": "Replica client output buffer soft limit in 
  seconds.", 
                  "Source": "system", 
                  "DataType": "integer", 
                  "AllowedValues": "0-", 
                  "IsModifiable": false, 
                  "MinimumEngineVersion": "5.0.0", 
                  "ChangeType": "immediate" 
              }, 
              { 
                  "ParameterName": "client-query-buffer-limit", 
                  "ParameterValue": "1073741824", 
                  "Description": "Max size of a single client query buffer", 
                  "Source": "system", 
                  "DataType": "integer", 
                  "AllowedValues": "1048576-1073741824", 
                  "IsModifiable": true, 
                  "MinimumEngineVersion": "5.0.0", 
                  "ChangeType": "immediate" 
              }, 
              { 
                  "ParameterName": "close-on-replica-write", 
                  "ParameterValue": "yes", 
                  "Description": "If enabled, clients who attempt to write to a read-
only replica will be disconnected. Applicable to 2.8.23 and higher.",
```

```
 "Source": "system", 
                 "DataType": "string", 
                 "AllowedValues": "yes,no", 
                 "IsModifiable": true, 
                 "MinimumEngineVersion": "5.0.0", 
                 "ChangeType": "immediate" 
             }, 
             { 
                 "ParameterName": "cluster-enabled", 
                 "ParameterValue": "no", 
                 "Description": "Enable cluster mode", 
                 "Source": "system", 
                 "DataType": "string", 
                 "AllowedValues": "yes,no", 
                 "IsModifiable": false, 
                 "MinimumEngineVersion": "5.0.0", 
                 "ChangeType": "requires-reboot" 
             }, 
             { 
                 "ParameterName": "cluster-require-full-coverage", 
                 "ParameterValue": "no", 
                 "Description": "Whether cluster becomes unavailable if one or more 
 slots are not covered", 
                 "Source": "system", 
                 "DataType": "string", 
                 "AllowedValues": "yes,no", 
                 "IsModifiable": true, 
                 "MinimumEngineVersion": "5.0.0", 
                 "ChangeType": "immediate" 
             }, 
             { 
                 "ParameterName": "databases", 
                 "ParameterValue": "16", 
                 "Description": "Set the number of databases.", 
                 "Source": "system", 
                 "DataType": "integer", 
                 "AllowedValues": "1-1200000", 
                 "IsModifiable": false, 
                 "MinimumEngineVersion": "5.0.0", 
                 "ChangeType": "requires-reboot" 
             }, 
             { 
                 "ParameterName": "hash-max-ziplist-entries", 
                 "ParameterValue": "512",
```

```
 "Description": "The maximum number of hash entries in order for the 
 dataset to be compressed.", 
                  "Source": "system", 
                  "DataType": "integer", 
                  "AllowedValues": "0-", 
                  "IsModifiable": true, 
                  "MinimumEngineVersion": "5.0.0", 
                  "ChangeType": "immediate" 
              }, 
              { 
                  "ParameterName": "hash-max-ziplist-value", 
                  "ParameterValue": "64", 
                  "Description": "The threshold of biggest hash entries in order for 
 the dataset to be compressed.", 
                  "Source": "system", 
                  "DataType": "integer", 
                  "AllowedValues": "0-", 
                  "IsModifiable": true, 
                  "MinimumEngineVersion": "5.0.0", 
                  "ChangeType": "immediate" 
              }, 
              { 
                  "ParameterName": "hll-sparse-max-bytes", 
                  "ParameterValue": "3000", 
                  "Description": "HyperLogLog sparse representation bytes limit", 
                  "Source": "system", 
                  "DataType": "integer", 
                  "AllowedValues": "1-16000", 
                  "IsModifiable": true, 
                  "MinimumEngineVersion": "5.0.0", 
                  "ChangeType": "immediate" 
              }, 
              { 
                  "ParameterName": "lazyfree-lazy-eviction", 
                  "ParameterValue": "no", 
                  "Description": "Perform an asynchronous delete on evictions", 
                  "Source": "system", 
                  "DataType": "string", 
                  "AllowedValues": "yes,no", 
                  "IsModifiable": true, 
                  "MinimumEngineVersion": "5.0.0", 
                  "ChangeType": "immediate" 
              }, 
\{\hspace{.1cm} \}
```

```
 "ParameterName": "lazyfree-lazy-expire", 
                 "ParameterValue": "no", 
                 "Description": "Perform an asynchronous delete on expired keys", 
                 "Source": "system", 
                 "DataType": "string", 
                 "AllowedValues": "yes,no", 
                 "IsModifiable": true, 
                 "MinimumEngineVersion": "5.0.0", 
                 "ChangeType": "immediate" 
             }, 
             { 
                 "ParameterName": "lazyfree-lazy-server-del", 
                 "ParameterValue": "no", 
                 "Description": "Perform an asynchronous delete on key updates", 
                 "Source": "system", 
                 "DataType": "string", 
                 "AllowedValues": "yes,no", 
                 "IsModifiable": true, 
                 "MinimumEngineVersion": "5.0.0", 
                 "ChangeType": "immediate" 
             }, 
             { 
                 "ParameterName": "lfu-decay-time", 
                 "ParameterValue": "1", 
                 "Description": "The amount of time in minutes to decrement the key 
 counter for LFU eviction policy", 
                 "Source": "system", 
                 "DataType": "integer", 
                 "AllowedValues": "0-", 
                 "IsModifiable": true, 
                 "MinimumEngineVersion": "5.0.0", 
                 "ChangeType": "immediate" 
             }, 
             { 
                 "ParameterName": "lfu-log-factor", 
                 "ParameterValue": "10", 
                 "Description": "The log factor for incrementing key counter for LFU 
 eviction policy", 
                 "Source": "system", 
                 "DataType": "integer", 
                 "AllowedValues": "1-", 
                 "IsModifiable": true, 
                 "MinimumEngineVersion": "5.0.0", 
                 "ChangeType": "immediate"
```

```
 }, 
\{\hspace{.1cm} \} "ParameterName": "list-compress-depth", 
                  "ParameterValue": "0", 
                  "Description": "Number of quicklist ziplist nodes from each side 
 of the list to exclude from compression. The head and tail of the list are always 
 uncompressed for fast push/pop operations", 
                  "Source": "system", 
                  "DataType": "integer", 
                  "AllowedValues": "0-", 
                  "IsModifiable": true, 
                  "MinimumEngineVersion": "5.0.0", 
                  "ChangeType": "immediate" 
             }, 
             { 
                  "ParameterName": "list-max-ziplist-size", 
                  "ParameterValue": "-2", 
                  "Description": "The number of entries allowed per internal list node 
 can be specified as a fixed maximum size or a maximum number of elements", 
                  "Source": "system", 
                  "DataType": "integer", 
                  "AllowedValues": "-5,-4,-3,-2,-1,1-", 
                  "IsModifiable": false, 
                  "MinimumEngineVersion": "5.0.0", 
                  "ChangeType": "immediate" 
             }, 
\{\hspace{.1cm} \} "ParameterName": "lua-replicate-commands", 
                  "ParameterValue": "yes", 
                  "Description": "Always enable Lua effect replication or not", 
                  "Source": "system", 
                  "DataType": "string", 
                  "AllowedValues": "yes,no", 
                  "IsModifiable": true, 
                  "MinimumEngineVersion": "5.0.0", 
                  "ChangeType": "immediate" 
             }, 
             { 
                  "ParameterName": "lua-time-limit", 
                  "ParameterValue": "5000", 
                  "Description": "Max execution time of a Lua script in milliseconds. 
 0 for unlimited execution without warnings.", 
                  "Source": "system", 
                  "DataType": "integer",
```
```
 "AllowedValues": "5000", 
                  "IsModifiable": false, 
                  "MinimumEngineVersion": "5.0.0", 
                  "ChangeType": "immediate" 
              }, 
              { 
                  "ParameterName": "maxclients", 
                  "ParameterValue": "65000", 
                  "Description": "The maximum number of Redis clients.", 
                  "Source": "system", 
                  "DataType": "integer", 
                  "AllowedValues": "1-65000", 
                  "IsModifiable": false, 
                  "MinimumEngineVersion": "5.0.0", 
                  "ChangeType": "requires-reboot" 
              }, 
              { 
                  "ParameterName": "maxmemory-policy", 
                  "ParameterValue": "volatile-lru", 
                  "Description": "Max memory policy.", 
                  "Source": "system", 
                  "DataType": "string", 
                  "AllowedValues": "volatile-lru,allkeys-lru,volatile-lfu,allkeys-
lfu,volatile-random,allkeys-random,volatile-ttl,noeviction", 
                  "IsModifiable": true, 
                  "MinimumEngineVersion": "5.0.0", 
                  "ChangeType": "immediate" 
              }, 
              { 
                  "ParameterName": "maxmemory-samples", 
                  "ParameterValue": "3", 
                  "Description": "Max memory samples.", 
                  "Source": "system", 
                  "DataType": "integer", 
                  "AllowedValues": "1-", 
                  "IsModifiable": true, 
                  "MinimumEngineVersion": "5.0.0", 
                  "ChangeType": "immediate" 
              }, 
              { 
                  "ParameterName": "min-replicas-max-lag", 
                  "ParameterValue": "10",
```

```
 "Description": "The maximum amount of replica lag in seconds beyond 
which the master would stop taking writes. A value of 0 means the master always
 takes writes.", 
                 "Source": "system", 
                 "DataType": "integer", 
                 "AllowedValues": "0-", 
                 "IsModifiable": true, 
                 "MinimumEngineVersion": "5.0.0", 
                 "ChangeType": "immediate" 
             }, 
             { 
                 "ParameterName": "min-replicas-to-write", 
                 "ParameterValue": "0", 
                 "Description": "The minimum number of replicas that must be present 
 with lag no greater than min-replicas-max-lag for master to take writes. Setting 
 this to 0 means the master always takes writes.", 
                 "Source": "system", 
                 "DataType": "integer", 
                 "AllowedValues": "0-", 
                 "IsModifiable": true, 
                 "MinimumEngineVersion": "5.0.0", 
                 "ChangeType": "immediate" 
             }, 
             { 
                 "ParameterName": "notify-keyspace-events", 
                 "Description": "The keyspace events for Redis to notify Pub/Sub 
 clients about. By default all notifications are disabled", 
                 "Source": "system", 
                 "DataType": "string", 
                 "IsModifiable": true, 
                 "MinimumEngineVersion": "5.0.0", 
                 "ChangeType": "immediate" 
             }, 
             { 
                 "ParameterName": "proto-max-bulk-len", 
                 "ParameterValue": "536870912", 
                 "Description": "Max size of a single element request", 
                 "Source": "system", 
                 "DataType": "integer", 
                 "AllowedValues": "1048576-536870912", 
                 "IsModifiable": true, 
                 "MinimumEngineVersion": "5.0.0", 
                 "ChangeType": "immediate" 
             },
```

```
 { 
          "ParameterName": "rename-commands", 
          "ParameterValue": "", 
          "Description": "Redis commands that can be dynamically renamed by 
 the customer", 
          "Source": "system", 
          "DataType": "string", 
          "AllowedValues": 
"APPEND, BITCOUNT, BITFIELD, BITOP, BITPOS, BLPOP, BRPOP, BRPOPLPUSH, BZPOPMIN, BZPOPMAX, CLIENT, COMM
          "IsModifiable": true, 
          "MinimumEngineVersion": "5.0.3", 
          "ChangeType": "immediate" 
       }, 
       { 
          "ParameterName": "repl-backlog-size", 
          "ParameterValue": "1048576", 
          "Description": "The replication backlog size in bytes for PSYNC. 
 This is the size of the buffer which accumulates slave data when slave is 
 disconnected for some time, so that when slave reconnects again, only transfer the 
 portion of data which the slave missed. Minimum value is 16K.", 
          "Source": "system", 
          "DataType": "integer", 
          "AllowedValues": "16384-", 
          "IsModifiable": true, 
          "MinimumEngineVersion": "5.0.0", 
          "ChangeType": "immediate" 
       }, 
\{\hspace{.1cm} \} "ParameterName": "repl-backlog-ttl", 
          "ParameterValue": "3600", 
          "Description": "The amount of time in seconds after the master no 
 longer have any slaves connected for the master to free the replication backlog. A 
 value of 0 means to never release the backlog.", 
          "Source": "system", 
          "DataType": "integer", 
          "AllowedValues": "0-", 
          "IsModifiable": true, 
          "MinimumEngineVersion": "5.0.0", 
          "ChangeType": "immediate" 
       }, 
       { 
          "ParameterName": "replica-allow-chaining", 
          "ParameterValue": "no", 
          "Description": "Configures if chaining of replicas is allowed",
```

```
 "Source": "system", 
                 "DataType": "string", 
                 "AllowedValues": "yes,no", 
                 "IsModifiable": false, 
                 "MinimumEngineVersion": "5.0.0", 
                 "ChangeType": "immediate" 
            }, 
            { 
                 "ParameterName": "replica-ignore-maxmemory", 
                 "ParameterValue": "yes", 
                 "Description": "Determines if replica ignores maxmemory setting by 
 not evicting items independent from the master", 
                 "Source": "system", 
                 "DataType": "string", 
                 "AllowedValues": "yes,no", 
                 "IsModifiable": false, 
                 "MinimumEngineVersion": "5.0.0", 
                 "ChangeType": "immediate" 
            }, 
            { 
                 "ParameterName": "replica-lazy-flush", 
                 "ParameterValue": "no", 
                 "Description": "Perform an asynchronous flushDB during replica 
 sync", 
                 "Source": "system", 
                 "DataType": "string", 
                 "AllowedValues": "yes,no", 
                 "IsModifiable": false, 
                 "MinimumEngineVersion": "5.0.0", 
                 "ChangeType": "immediate" 
            }, 
            { 
                 "ParameterName": "reserved-memory-percent", 
                 "ParameterValue": "25", 
                 "Description": "The percent of memory reserved for non-cache memory 
 usage. You may want to increase this parameter for nodes with read replicas, AOF 
 enabled, etc, to reduce swap usage.", 
                 "Source": "system", 
                 "DataType": "integer", 
                 "AllowedValues": "0-100", 
                 "IsModifiable": true, 
                 "MinimumEngineVersion": "5.0.0", 
                 "ChangeType": "immediate" 
            },
```

```
 { 
                 "ParameterName": "set-max-intset-entries", 
                 "ParameterValue": "512", 
                 "Description": "The limit in the size of the set in order for the 
 dataset to be compressed.", 
                 "Source": "system", 
                 "DataType": "integer", 
                 "AllowedValues": "0-", 
                 "IsModifiable": true, 
                 "MinimumEngineVersion": "5.0.0", 
                 "ChangeType": "immediate" 
             }, 
             { 
                 "ParameterName": "slowlog-log-slower-than", 
                 "ParameterValue": "10000", 
                 "Description": "The execution time, in microseconds, to exceed in 
 order for the command to get logged. Note that a negative number disables the slow 
 log, while a value of zero forces the logging of every command.", 
                 "Source": "system", 
                 "DataType": "integer", 
                 "AllowedValues": "-", 
                 "IsModifiable": true, 
                 "MinimumEngineVersion": "5.0.0", 
                 "ChangeType": "immediate" 
             }, 
             { 
                 "ParameterName": "slowlog-max-len", 
                 "ParameterValue": "128", 
                 "Description": "The length of the slow log. There is no limit to 
 this length. Just be aware that it will consume memory. You can reclaim memory used 
 by the slow log with SLOWLOG RESET.", 
                 "Source": "system", 
                 "DataType": "integer", 
                 "AllowedValues": "0-", 
                 "IsModifiable": true, 
                 "MinimumEngineVersion": "5.0.0", 
                 "ChangeType": "immediate" 
             }, 
             { 
                 "ParameterName": "stream-node-max-bytes", 
                 "ParameterValue": "4096", 
                 "Description": "The maximum size of a single node in a stream in 
 bytes", 
                 "Source": "system",
```

```
 "DataType": "integer", 
                 "AllowedValues": "0-", 
                 "IsModifiable": true, 
                 "MinimumEngineVersion": "5.0.0", 
                 "ChangeType": "immediate" 
             }, 
             { 
                 "ParameterName": "stream-node-max-entries", 
                 "ParameterValue": "100", 
                 "Description": "The maximum number of items a single node in a 
 stream can contain", 
                 "Source": "system", 
                 "DataType": "integer", 
                 "AllowedValues": "0-", 
                 "IsModifiable": true, 
                 "MinimumEngineVersion": "5.0.0", 
                 "ChangeType": "immediate" 
             }, 
             { 
                 "ParameterName": "tcp-keepalive", 
                 "ParameterValue": "300", 
                 "Description": "If non-zero, send ACKs every given number of 
 seconds.", 
                 "Source": "system", 
                 "DataType": "integer", 
                 "AllowedValues": "0-", 
                 "IsModifiable": true, 
                 "MinimumEngineVersion": "5.0.0", 
                 "ChangeType": "immediate" 
             }, 
             { 
                 "ParameterName": "timeout", 
                 "ParameterValue": "0", 
                 "Description": "Close connection if client is idle for a given 
 number of seconds, or never if 0.", 
                 "Source": "system", 
                 "DataType": "integer", 
                 "AllowedValues": "0,20-", 
                 "IsModifiable": true, 
                 "MinimumEngineVersion": "5.0.0", 
                 "ChangeType": "immediate" 
             }, 
             { 
                 "ParameterName": "zset-max-ziplist-entries",
```

```
 "ParameterValue": "128", 
                  "Description": "The maximum number of sorted set entries in order 
  for the dataset to be compressed.", 
                  "Source": "system", 
                  "DataType": "integer", 
                  "AllowedValues": "0-", 
                  "IsModifiable": true, 
                  "MinimumEngineVersion": "5.0.0", 
                  "ChangeType": "immediate" 
              }, 
\{\hspace{.1cm} \} "ParameterName": "zset-max-ziplist-value", 
                  "ParameterValue": "64", 
                  "Description": "The threshold of biggest sorted set entries in order 
  for the dataset to be compressed.", 
                  "Source": "system", 
                  "DataType": "integer", 
                  "AllowedValues": "0-", 
                  "IsModifiable": true, 
                  "MinimumEngineVersion": "5.0.0", 
                  "ChangeType": "immediate" 
 } 
        \mathbf{I} }
}
```
• Para obtener más información sobre la API, consulte [DescribeEngineDefaultParametersl](https://awscli.amazonaws.com/v2/documentation/api/latest/reference/elasticache/describe-engine-default-parameters.html)a Referencia de AWS CLI comandos.

#### **describe-events**

En el siguiente ejemplo de código, se muestra cómo usar describe-events.

#### AWS CLI

Para describir los eventos de un grupo de replicación

El siguiente describe-events ejemplo devuelve una lista de eventos de un grupo de replicación.

```
aws elasticache describe-events \ 
     --source-identifier test-cluster \
```

```
 --source-type replication-group
```
Salida:

```
{ 
     "Events": [ 
          { 
              "SourceIdentifier": "test-cluster", 
              "SourceType": "replication-group", 
              "Message": "Automatic failover has been turned on for replication group 
  test-cluster", 
              "Date": "2020-03-18T23:51:34.457Z" 
         }, 
          { 
              "SourceIdentifier": "test-cluster", 
              "SourceType": "replication-group", 
              "Message": "Replication group test-cluster created", 
              "Date": "2020-03-18T23:50:31.378Z" 
         } 
     ]
}
```
Para obtener más información, consulte [Monitorización de eventos](https://docs.aws.amazon.com/AmazonElastiCache/latest/red-ug/ECEvents.html) en la Guía del usuario de Elasticache.

• Para obtener más información sobre la API, consulte la Referencia [DescribeEventsd](https://awscli.amazonaws.com/v2/documentation/api/latest/reference/elasticache/describe-events.html)e AWS CLI comandos.

### **describe-global-replication-groups**

En el siguiente ejemplo de código, se muestra cómo usar describe-global-replicationgroups.

AWS CLI

Para describir los grupos de replicación globales

El siguiente describe-global-replication-groups ejemplo devuelve los detalles de un almacén de datos global.

```
aws elasticache describe-global-replication-groups \ 
     --global-replication-group-id my-grg
```
#### Salida:

```
{ 
     "GlobalReplicationGroups": [ 
         \{ "GlobalReplicationGroupId": "my-grg", 
              "GlobalReplicationGroupDescription": "my-grg", 
              "Status": "creating", 
              "CacheNodeType": "cache.r5.large", 
              "Engine": "redis", 
              "EngineVersion": "5.0.6", 
              "ClusterEnabled": false, 
              "AuthTokenEnabled": false, 
              "TransitEncryptionEnabled": false, 
              "AtRestEncryptionEnabled": false 
          } 
    \mathbf{I}}
```
Para obtener más información, consulte [Replicación entre AWS regiones mediante un almacén](https://docs.aws.amazon.com/AmazonElastiCache/latest/red-ug/Redis-Global-Datastore.html)  [de datos global en la Guía del usuario de Elasticache](https://docs.aws.amazon.com/AmazonElastiCache/latest/red-ug/Redis-Global-Datastore.html).

• Para obtener más información sobre la API, consulte [DescribeGlobalReplicationGroupsl](https://awscli.amazonaws.com/v2/documentation/api/latest/reference/elasticache/describe-global-replication-groups.html)a Referencia de comandos.AWS CLI

## **describe-replication-groups**

En el siguiente ejemplo de código, se muestra cómo usar describe-replication-groups.

#### AWS CLI

Para devolver una lista de los detalles del grupo de replicación

El siguiente describe-replication-groups ejemplo devuelve los grupos de replicación.

```
aws elasticache describe-replication-groups
```

```
{ 
       "ReplicationGroups": [ 
\overline{\mathcal{L}}
```

```
 "ReplicationGroupId": "my-cluster", 
            "Description": "mycluster", 
            "Status": "available", 
            "PendingModifiedValues": {}, 
            "MemberClusters": [ 
                "pat-cluster-001", 
                "pat-cluster-002", 
                "pat-cluster-003", 
                "pat-cluster-004" 
            ], 
            "NodeGroups": [ 
\overline{a} "NodeGroupId": "0001", 
                    "Status": "available", 
                    "PrimaryEndpoint": { 
                        "Address": "my-
cluster.xxxxih.ng.0001.usw2.cache.amazonaws.com", 
                       "Port": 6379 
\}, \{ "ReaderEndpoint": { 
                        "Address": "my-cluster-
ro.xxxxih.ng.0001.usw2.cache.amazonaws.com", 
                        "Port": 6379 
                    }, 
                    "NodeGroupMembers": [ 
 { 
                           "CacheClusterId": "my-cluster-001", 
                           "CacheNodeId": "0001", 
                           "ReadEndpoint": { 
                               "Address": "pat-
cluster-001.xxxih.0001.usw2.cache.amazonaws.com", 
                               "Port": 6379 
 }, 
                           "PreferredAvailabilityZone": "us-west-2a", 
                           "CurrentRole": "primary" 
\}, \{ { 
                           "CacheClusterId": "my-cluster-002", 
                           "CacheNodeId": "0001", 
                           "ReadEndpoint": { 
                               "Address": "pat-
cluster-002.xxxxih.0001.usw2.cache.amazonaws.com", 
                               "Port": 6379 
 },
```

```
 "PreferredAvailabilityZone": "us-west-2a", 
                               "CurrentRole": "replica" 
\}, \{ { 
                               "CacheClusterId": "my-cluster-003", 
                               "CacheNodeId": "0001", 
                               "ReadEndpoint": { 
                                   "Address": "pat-
cluster-003.xxxxih.0001.usw2.cache.amazonaws.com", 
                                   "Port": 6379 
 }, 
                               "PreferredAvailabilityZone": "us-west-2a", 
                               "CurrentRole": "replica" 
\}, \{ { 
                               "CacheClusterId": "my-cluster-004", 
                               "CacheNodeId": "0001", 
                               "ReadEndpoint": { 
                                   "Address": "pat-
cluster-004.xxxih.0001.usw2.cache.amazonaws.com", 
                                   "Port": 6379 
 }, 
                               "PreferredAvailabilityZone": "us-west-2a", 
                               "CurrentRole": "replica" 
 } 
\sim 100 \sim 100 \sim 100 \sim 100 \sim 100 \sim 100 \sim 100 \sim 100 \sim 100 \sim 100 \sim 100 \sim 100 \sim 100 \sim 100 \sim 100 \sim 100 \sim 100 \sim 100 \sim 100 \sim 100 \sim 100 \sim 100 \sim 100 \sim 100 \sim 
 } 
              ], 
              "AutomaticFailover": "disabled", 
              "SnapshotRetentionLimit": 0, 
              "SnapshotWindow": "07:30-08:30", 
              "ClusterEnabled": false, 
              "CacheNodeType": "cache.r5.xlarge", 
              "AuthTokenEnabled": false, 
              "TransitEncryptionEnabled": false, 
              "AtRestEncryptionEnabled": false, 
              "ARN": "arn:aws:elasticache:us-
west-2:xxxxxxxxxxx152:replicationgroup:my-cluster", 
              "LogDeliveryConfigurations": [ 
\overline{a} "LogType": "slow-log", 
                      "DestinationType": "cloudwatch-logs", 
                      "DestinationDetails": { 
                           "CloudWatchLogsDetails": {
```

```
 "LogGroup": "test-log" 
 } 
\}, \{ "LogFormat": "json", 
               "Status": "active" 
 } 
 ] 
      } 
  \mathbf{I}}
```
Para obtener más información, consulte [Gestión de clústeres](https://docs.aws.amazon.com/AmazonElastiCache/latest/red-ug/Clusters.html) en la Guía del usuario de Elasticache.

• Para obtener más información sobre la API, consulte la Referencia [DescribeReplicationGroups](https://awscli.amazonaws.com/v2/documentation/api/latest/reference/elasticache/describe-replication-groups.html)de AWS CLI comandos.

## **describe-reserved-cache-nodes-offerings**

En el siguiente ejemplo de código, se muestra cómo usar describe-reserved-cache-nodesofferings.

### AWS CLI

Para describir reserved-cache-nodes-offerings

El siguiente describe-reserved-cache-nodes-offerings ejemplo devuelve los detalles de una reserved-cache-node opción.

aws elasticache describe-reserved-cache-nodes-offerings

```
{ 
     "ReservedCacheNodesOfferings": [ 
         { 
              "ReservedCacheNodesOfferingId": "01ce0a19-a476-41cb-8aee-48eacbcdc8e5", 
              "CacheNodeType": "cache.t3.small", 
              "Duration": 31536000, 
              "FixedPrice": 97.0, 
              "UsagePrice": 0.0, 
              "ProductDescription": "memcached",
```

```
 "OfferingType": "Partial Upfront", 
             "RecurringCharges": [ 
\overline{a} "RecurringChargeAmount": 0.011, 
                    "RecurringChargeFrequency": "Hourly" 
 } 
 ] 
        }, 
        { 
            "ReservedCacheNodesOfferingId": "0443a27b-4da5-4b90-b92d-929fbd7abed2", 
            "CacheNodeType": "cache.m3.2xlarge", 
            "Duration": 31536000, 
            "FixedPrice": 1772.0, 
            "UsagePrice": 0.0, 
            "ProductDescription": "redis", 
            "OfferingType": "Heavy Utilization", 
            "RecurringCharges": [ 
\overline{a} "RecurringChargeAmount": 0.25, 
                    "RecurringChargeFrequency": "Hourly" 
 } 
 ] 
        }, 
         ... 
   \mathbf{I}
```
Para obtener más información, consulte [Obtener información sobre las ofertas de nodos](https://docs.aws.amazon.com/AmazonElastiCache/latest/red-ug/reserved-nodes-offerings.html)  [reservados](https://docs.aws.amazon.com/AmazonElastiCache/latest/red-ug/reserved-nodes-offerings.html) en la Guía del usuario de Elasticache Redis o [Obtener información sobre las ofertas](https://docs.aws.amazon.com/AmazonElastiCache/latest/mem-ug/reserved-nodes-offerings.html) [de nodos reservados](https://docs.aws.amazon.com/AmazonElastiCache/latest/mem-ug/reserved-nodes-offerings.html) en la Guía del usuario de Elasticache Memcached.

• Para obtener más información sobre la API, consulte la Referencia de comandos. [DescribeReservedCacheNodesOfferingsA](https://awscli.amazonaws.com/v2/documentation/api/latest/reference/elasticache/describe-reserved-cache-nodes-offerings.html)WS CLI

## **describe-reserved-cache-nodes**

En el siguiente ejemplo de código, se muestra cómo usar describe-reserved-cache-nodes.

## AWS CLI

}

Para describir los nodos de caché reservados

El siguiente describe-reserved-cache-nodes ejemplo devuelve información sobre los nodos de caché reservados para esta cuenta o sobre el nodo de caché reservado especificado.

aws elasticache describe-reserved-cache-nodes

```
Salida:
```

```
{ 
     "ReservedCacheNodes": [ 
        \{ "ReservedCacheNodeId": "mynode", 
              "ReservedCacheNodesOfferingId": "xxxxxxxxx-xxxxx-xxxxx-xxxx-xxxxxxxx71", 
              "CacheNodeType": "cache.t3.small", 
             "StartTime": "2019-12-06T02:50:44.003Z", 
              "Duration": 31536000, 
             "FixedPrice": 0.0, 
             "UsagePrice": 0.0, 
              "CacheNodeCount": 1, 
             "ProductDescription": "redis", 
              "OfferingType": "No Upfront", 
              "State": "payment-pending", 
              "RecurringCharges": [ 
\overline{a} "RecurringChargeAmount": 0.023, 
                      "RecurringChargeFrequency": "Hourly" 
 } 
             ], 
             "ReservationARN": "arn:aws:elasticache:us-
west-2:xxxxxxxxxxxx52:reserved-instance:mynode" 
         } 
    \mathbf{I}}
```
Para obtener más información, consulte [Administración de costos con nodos reservados](https://docs.aws.amazon.com/AmazonElastiCache/latest/mem-ug/reserved-nodes.html) en la Guía del usuario de Elasticache.

• Para obtener más información sobre la API, consulte la Referencia [DescribeReservedCacheNodes](https://awscli.amazonaws.com/v2/documentation/api/latest/reference/elasticache/describe-reserved-cache-nodes.html)de AWS CLI comandos.

### **describe-service-updates**

En el siguiente ejemplo de código, se muestra cómo usar describe-service-updates.

## AWS CLI

Para describir las actualizaciones del servicio

En el siguiente describe-service-updates ejemplo, se muestran detalles sobre las actualizaciones del servicio.

```
aws elasticache describe-service-updates
```
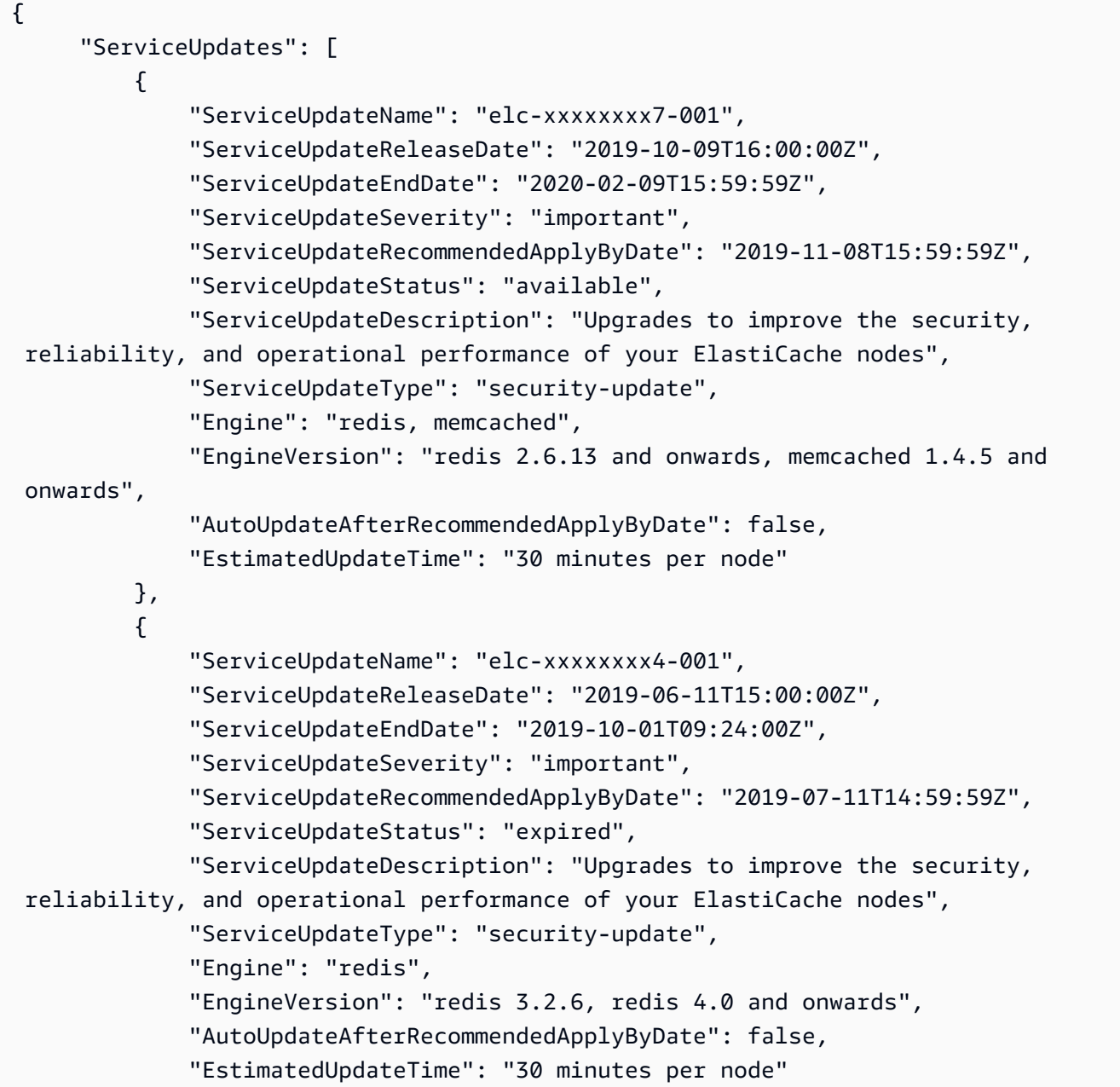

 }  $\mathbf{I}$ }

• Para obtener más información sobre la API, consulte [DescribeServiceUpdatesl](https://awscli.amazonaws.com/v2/documentation/api/latest/reference/elasticache/describe-service-updates.html)a Referencia de AWS CLI comandos.

#### **describe-snapshots**

En el siguiente ejemplo de código, se muestra cómo usar describe-snapshots.

AWS CLI

Para describir las instantáneas

El siguiente ejemplo de «describe-snapshots» devuelve información sobre las instantáneas de su clúster o grupo de replicación.

aws elasticache describe-snapshots

```
{ 
     "Snapshots": [ 
         { 
              "SnapshotName": "automatic.my-cluster2-002-2019-12-05-06-38", 
              "CacheClusterId": "my-cluster2-002", 
              "SnapshotStatus": "available", 
              "SnapshotSource": "automated", 
              "CacheNodeType": "cache.r5.large", 
              "Engine": "redis", 
              "EngineVersion": "5.0.5", 
              "NumCacheNodes": 1, 
              "PreferredAvailabilityZone": "us-west-2a", 
              "CacheClusterCreateTime": "2019-11-26T01:22:52.396Z", 
              "PreferredMaintenanceWindow": "mon:17:30-mon:18:30", 
              "TopicArn": "arn:aws:sns:us-west-2:xxxxxxxxx52:My_Topic", 
              "Port": 6379, 
              "CacheParameterGroupName": "default.redis5.0", 
              "CacheSubnetGroupName": "kxkxk", 
              "VpcId": "vpc-a3e97cdb", 
              "AutoMinorVersionUpgrade": true,
```

```
 "SnapshotRetentionLimit": 1, 
             "SnapshotWindow": "06:30-07:30", 
             "NodeSnapshots": [ 
\overline{a} "CacheNodeId": "0001", 
                     "CacheSize": "5 MB", 
                     "CacheNodeCreateTime": "2019-11-26T01:22:52.396Z", 
                     "SnapshotCreateTime": "2019-12-05T06:38:23Z" 
 } 
 ] 
         }, 
         { 
             "SnapshotName": "myreplica-backup", 
             "CacheClusterId": "myreplica", 
             "SnapshotStatus": "available", 
             "SnapshotSource": "manual", 
             "CacheNodeType": "cache.r5.large", 
             "Engine": "redis", 
             "EngineVersion": "5.0.5", 
             "NumCacheNodes": 1, 
             "PreferredAvailabilityZone": "us-west-2a", 
             "CacheClusterCreateTime": "2019-11-26T00:14:52.439Z", 
             "PreferredMaintenanceWindow": "sat:10:00-sat:11:00", 
             "TopicArn": "arn:aws:sns:us-west-2:xxxxxxxxxx152:My_Topic", 
             "Port": 6379, 
             "CacheParameterGroupName": "default.redis5.0", 
             "CacheSubnetGroupName": "kxkxk", 
             "VpcId": "vpc-a3e97cdb", 
             "AutoMinorVersionUpgrade": true, 
             "SnapshotRetentionLimit": 0, 
             "SnapshotWindow": "09:00-10:00", 
             "NodeSnapshots": [ 
\overline{a} "CacheNodeId": "0001", 
                     "CacheSize": "5 MB", 
                     "CacheNodeCreateTime": "2019-11-26T00:14:52.439Z", 
                     "SnapshotCreateTime": "2019-11-26T00:25:01Z" 
 } 
 ] 
         }, 
         { 
             "SnapshotName": "my-cluster", 
             "CacheClusterId": "my-cluster-003", 
             "SnapshotStatus": "available",
```
 "SnapshotSource": "manual", "CacheNodeType": "cache.r5.large", "Engine": "redis", "EngineVersion": "5.0.5", "NumCacheNodes": 1, "PreferredAvailabilityZone": "us-west-2a", "CacheClusterCreateTime": "2019-11-25T23:56:17.186Z", "PreferredMaintenanceWindow": "sat:10:00-sat:11:00", "TopicArn": "arn:aws:sns:us-west-2:xxxxxxxxxx152:My\_Topic", "Port": 6379, "CacheParameterGroupName": "default.redis5.0", "CacheSubnetGroupName": "kxkxk", "VpcId": "vpc-a3e97cdb", "AutoMinorVersionUpgrade": true, "SnapshotRetentionLimit": 0, "SnapshotWindow": "09:00-10:00", "NodeSnapshots": [  $\overline{a}$  "CacheNodeId": "0001", "CacheSize": "5 MB", "CacheNodeCreateTime": "2019-11-25T23:56:17.186Z", "SnapshotCreateTime": "2019-11-26T03:08:33Z" } ] } ] }

Para obtener más información, consulte [Backup and Restore ElastiCache for Redis](https://docs.aws.amazon.com/AmazonElastiCache/latest/red-ug/backups.html) en la Guía del usuario de Elasticache.

• Para obtener más información sobre la API, consulte la Referencia de [DescribeSnapshots](https://awscli.amazonaws.com/v2/documentation/api/latest/reference/elasticache/describe-snapshots.html)comandos AWS CLI .

## **describe-update-actions**

En el siguiente ejemplo de código, se muestra cómo usar describe-update-actions.

AWS CLI

Para describir las acciones de actualización

El siguiente describe-update-actions ejemplo devuelve detalles de las acciones de actualización.

aws elasticache describe-update-actions

```
{ 
     "UpdateActions": [ 
         { 
              "ReplicationGroupId": "mycluster", 
              "ServiceUpdateName": "elc-20191007-001", 
              "ServiceUpdateReleaseDate": "2019-10-09T16:00:00Z", 
              "ServiceUpdateSeverity": "important", 
              "ServiceUpdateStatus": "available", 
              "ServiceUpdateRecommendedApplyByDate": "2019-11-08T15:59:59Z", 
              "ServiceUpdateType": "security-update", 
              "UpdateActionAvailableDate": "2019-12-05T19:15:19.995Z", 
              "UpdateActionStatus": "complete", 
              "NodesUpdated": "9/9", 
              "UpdateActionStatusModifiedDate": "2019-12-05T19:15:20.461Z", 
              "SlaMet": "n/a", 
              "Engine": "redis" 
         }, 
         { 
              "CacheClusterId": "my-memcached-cluster", 
              "ServiceUpdateName": "elc-20191007-001", 
              "ServiceUpdateReleaseDate": "2019-10-09T16:00:00Z", 
              "ServiceUpdateSeverity": "important", 
              "ServiceUpdateStatus": "available", 
              "ServiceUpdateRecommendedApplyByDate": "2019-11-08T15:59:59Z", 
              "ServiceUpdateType": "security-update", 
              "UpdateActionAvailableDate": "2019-12-04T18:26:05.349Z", 
              "UpdateActionStatus": "complete", 
              "NodesUpdated": "1/1", 
              "UpdateActionStatusModifiedDate": "2019-12-04T18:26:05.352Z", 
              "SlaMet": "n/a", 
              "Engine": "redis" 
         }, 
         { 
              "ReplicationGroupId": "my-cluster", 
              "ServiceUpdateName": "elc-20191007-001", 
              "ServiceUpdateReleaseDate": "2019-10-09T16:00:00Z",
```

```
 "ServiceUpdateSeverity": "important", 
              "ServiceUpdateStatus": "available", 
              "ServiceUpdateRecommendedApplyByDate": "2019-11-08T15:59:59Z", 
              "ServiceUpdateType": "security-update", 
              "UpdateActionAvailableDate": "2019-11-26T03:36:26.320Z", 
              "UpdateActionStatus": "complete", 
              "NodesUpdated": "4/4", 
              "UpdateActionStatusModifiedDate": "2019-12-04T22:11:12.664Z", 
              "SlaMet": "n/a", 
              "Engine": "redis" 
         }, 
        \mathcal{L} "ReplicationGroupId": "my-cluster2", 
              "ServiceUpdateName": "elc-20191007-001", 
              "ServiceUpdateReleaseDate": "2019-10-09T16:00:00Z", 
              "ServiceUpdateSeverity": "important", 
              "ServiceUpdateStatus": "available", 
              "ServiceUpdateRecommendedApplyByDate": "2019-11-08T15:59:59Z", 
              "ServiceUpdateType": "security-update", 
              "UpdateActionAvailableDate": "2019-11-26T01:26:01.617Z", 
              "UpdateActionStatus": "complete", 
              "NodesUpdated": "3/3", 
              "UpdateActionStatusModifiedDate": "2019-11-26T01:26:01.753Z", 
              "SlaMet": "n/a", 
              "Engine": "redis" 
         } 
    \mathbf{I}}
```
Para obtener más información, consulte [Actualizaciones de autoservicio en Amazon ElastiCache](https://docs.aws.amazon.com/AmazonElastiCache/latest/red-ug/Self-Service-Updates.html)  [en](https://docs.aws.amazon.com/AmazonElastiCache/latest/red-ug/Self-Service-Updates.html) la Guía del usuario de Elasticache.

• Para obtener más información sobre la API, consulte la Referencia de [DescribeUpdateActions](https://awscli.amazonaws.com/v2/documentation/api/latest/reference/elasticache/describe-update-actions.html)comandos AWS CLI .

#### **describe-user-groups**

En el siguiente ejemplo de código, se muestra cómo usar describe-user-groups.

AWS CLI

Para describir los grupos de usuarios

El siguiente describe-user-groups ejemplo devuelve una lista de grupos de usuarios.

aws elasticache describe-user-groups

#### Salida:

```
{ 
     "UserGroups": [ 
         \{ "UserGroupId": "myusergroup", 
               "Status": "active", 
               "Engine": "redis", 
               "UserIds": [ 
                    "default" 
               ], 
               "ReplicationGroups": [], 
               "ARN": "arn:aws:elasticache:us-
west-2:xxxxxxxxxx52:usergroup:myusergroup" 
          } 
    \mathbf{I}}
```
Para obtener más información, consulte [Autenticación de usuarios con el control de acceso](https://docs.aws.amazon.com/AmazonElastiCache/latest/red-ug/Clusters.RBAC.html) [basado en roles \(RBAC\)](https://docs.aws.amazon.com/AmazonElastiCache/latest/red-ug/Clusters.RBAC.html) en la Guía del usuario de Elasticache.

• Para obtener más información sobre la API, consulte la Referencia de comandos. [DescribeUserGroups](https://awscli.amazonaws.com/v2/documentation/api/latest/reference/elasticache/describe-user-groups.html)AWS CLI

### **describe-users**

En el siguiente ejemplo de código, se muestra cómo usar describe-users.

AWS CLI

Para describir a los usuarios

El siguiente describe-users ejemplo devuelve una lista de usuarios.

aws elasticache describe-users

```
{ 
     "Users": [ 
         { 
              "UserId": "default", 
              "UserName": "default", 
              "Status": "active", 
              "Engine": "redis", 
              "AccessString": "on ~* +@all", 
              "UserGroupIds": [ 
                   "myusergroup" 
              ], 
              "Authentication": { 
                  "Type": "no-password" 
              }, 
              "ARN": "arn:aws:elasticache:us-west-2:xxxxxxxxxx52:user:default" 
         }, 
         { 
              "UserId": "user1", 
              "UserName": "myUser", 
              "Status": "active", 
              "Engine": "redis", 
              "AccessString": "on ~* +@all", 
              "UserGroupIds": [], 
              "Authentication": { 
                  "Type": "password", 
                  "PasswordCount": 1 
              }, 
              "ARN": "arn:aws:elasticache:us-west-2:xxxxxxxxxx52:user:user1" 
         }, 
          { 
              "UserId": "user2", 
              "UserName": "myUser", 
              "Status": "active", 
              "Engine": "redis", 
              "AccessString": "on ~app::* -@all +@read +@hash +@bitmap +@geo -setbit -
bitfield -hset -hsetnx -hmset -hincrby -hincrbyfloat -hdel -bitop -geoadd -georadius 
  -georadiusbymember", 
              "UserGroupIds": [], 
              "Authentication": { 
                   "Type": "password", 
                  "PasswordCount": 1 
              }, 
              "ARN": "arn:aws:elasticache:us-west-2:xxxxxxxxxx52:user:user2"
```
}

```
 ]
}
```
Para obtener más información, consulte [Autenticación de usuarios con el control de acceso](https://docs.aws.amazon.com/AmazonElastiCache/latest/red-ug/Clusters.RBAC.html) [basado en roles \(RBAC\)](https://docs.aws.amazon.com/AmazonElastiCache/latest/red-ug/Clusters.RBAC.html) en la Guía del usuario de Elasticache.

• Para obtener más información sobre la API, consulte la Referencia de comandos. [DescribeUsersA](https://awscli.amazonaws.com/v2/documentation/api/latest/reference/elasticache/describe-users.html)WS CLI

### **disassociate-global-replication-group**

En el siguiente ejemplo de código, se muestra cómo usar disassociate-global-replicationgroup.

AWS CLI

Para diasociar un clúster secundario de un grupo de replicación global

El siguiente disassociate-global-replication-group ejemplo elimina un clúster secundario de un almacén de datos global

```
aws elasticache disassociate-global-replication-group \ 
     --global-replication-group-id my-grg \ 
     --replication-group-id my-cluster-grg-secondary \ 
     --replication-group-region us-east-1
```

```
{ 
     "GlobalReplicationGroup": { 
          "GlobalReplicationGroupId": "my-grg", 
          "GlobalReplicationGroupDescription": "my-grg", 
          "Status": "modifying", 
          "CacheNodeType": "cache.r5.large", 
          "Engine": "redis", 
          "EngineVersion": "5.0.6", 
          "Members": [ 
\{\hspace{.1cm} \} "ReplicationGroupId": "my-cluster-grg-secondary", 
                  "ReplicationGroupRegion": "us-east-1", 
                   "Role": "SECONDARY",
```

```
 "AutomaticFailover": "enabled", 
                  "Status": "associated" 
              }, 
\{\hspace{.1cm} \} "ReplicationGroupId": "my-cluster-grg", 
                  "ReplicationGroupRegion": "us-west-2", 
                  "Role": "PRIMARY", 
                  "AutomaticFailover": "enabled", 
                  "Status": "associated" 
 } 
         ], 
         "ClusterEnabled": false, 
          "AuthTokenEnabled": false, 
          "TransitEncryptionEnabled": false, 
          "AtRestEncryptionEnabled": false 
     }
}
```
Para obtener más información, consulte [Replicación entre AWS regiones mediante un almacén](https://docs.aws.amazon.com/AmazonElastiCache/latest/red-ug/Redis-Global-Datastore.html)  [de datos global en la Guía del usuario de Elasticache](https://docs.aws.amazon.com/AmazonElastiCache/latest/red-ug/Redis-Global-Datastore.html).

• Para obtener más información sobre la API, consulte [DisassociateGlobalReplicationGroup](https://awscli.amazonaws.com/v2/documentation/api/latest/reference/elasticache/disassociate-global-replication-group.html)la Referencia de comandos.AWS CLI

### **increase-node-groups-in-global-replication-group**

En el siguiente ejemplo de código, se muestra cómo usar increase-node-groups-in-globalreplication-group.

### AWS CLI

Para aumentar el número de grupos de nodos en un grupo de replicación global

Lo siguiente increase-node-groups-in-global-replication-group aumenta el número de grupos de nodos mediante el motor Redis.

```
aws elasticache increase-node-groups-in-global-replication-group \ 
     --global-replication-group-id sgaui-pat-test-4 \ 
    --node-group-count 6 \
     --apply-immediately
```

```
{ 
     "GlobalReplicationGroup": { 
          "GlobalReplicationGroupId": "sgaui-test-4", 
          "GlobalReplicationGroupDescription": "test-4", 
          "Status": "modifying", 
          "CacheNodeType": "cache.r5.large", 
          "Engine": "redis", 
          "EngineVersion": "5.0.6", 
          "Members": [ 
              { 
                   "ReplicationGroupId": "my-cluster-b", 
                   "ReplicationGroupRegion": "us-east-1", 
                   "Role": "SECONDARY", 
                   "AutomaticFailover": "enabled", 
                   "Status": "associated" 
              }, 
              { 
                   "ReplicationGroupId": "my-cluster-a", 
                   "ReplicationGroupRegion": "us-west-2", 
                   "Role": "PRIMARY", 
                   "AutomaticFailover": "enabled", 
                   "Status": "associated" 
              } 
          ], 
          "ClusterEnabled": true, 
          "GlobalNodeGroups": [ 
              { 
                   "GlobalNodeGroupId": "sgaui-test-4-0001", 
                   "Slots": "0-234,2420-5461" 
              }, 
\{\hspace{.1cm} \} "GlobalNodeGroupId": "sgaui-test-4-0002", 
                   "Slots": "5462-5904,6997-9830" 
              }, 
              { 
                   "GlobalNodeGroupId": "sgaui-test-4-0003", 
                   "Slots": "10923-11190,13375-16383" 
              }, 
              { 
                   "GlobalNodeGroupId": "sgaui-test-4-0004", 
                   "Slots": "235-2419,5905-6996" 
              }, 
\{\hspace{.1cm} \}
```

```
 "GlobalNodeGroupId": "sgaui-test-4-0005", 
                 "Slots": "9831-10922,11191-13374" 
 } 
         ], 
         "AuthTokenEnabled": false, 
         "TransitEncryptionEnabled": false, 
         "AtRestEncryptionEnabled": false 
     }
}
```
Para obtener más información, consulte [Replicación entre AWS regiones mediante un almacén](https://docs.aws.amazon.com/AmazonElastiCache/latest/red-ug/Redis-Global-Datastore.html)  [de datos global en la Guía del usuario](https://docs.aws.amazon.com/AmazonElastiCache/latest/red-ug/Redis-Global-Datastore.html) de Elasticache.

• Para obtener más información sobre la API, consulte [IncreaseNodeGroupsInGlobalReplicationGroup](https://awscli.amazonaws.com/v2/documentation/api/latest/reference/elasticache/increase-node-groups-in-global-replication-group.html)la Referencia de comandos.AWS CLI

### **increase-replica-count**

En el siguiente ejemplo de código, se muestra cómo usar increase-replica-count.

AWS CLI

Para aumentar el número de réplicas

El siguiente increase-replica-count ejemplo hace una de estas dos cosas. Puede aumentar dinámicamente el número de réplicas en un grupo de replicaciones de Redis (modo de clúster desactivado). O puede aumentar dinámicamente el número de nodos de réplica en uno o más grupos de nodos (fragmentos) de un grupo de replicación de Redis (habilitado para el modo de clúster). Esta operación se realiza sin tiempo de inactividad del clúster.

```
aws elasticache increase-replica-count \ 
     --replication-group-id "my-cluster" \ 
     --apply-immediately \ 
     --new-replica-count 3
```

```
{ 
      "ReplicationGroup": { 
           "ReplicationGroupId": "my-cluster", 
           "Description": " ", 
           "Status": "modifying",
```

```
 "PendingModifiedValues": {}, 
           "MemberClusters": [ 
                "my-cluster-001", 
                "my-cluster-002", 
                "my-cluster-003", 
                "my-cluster-004" 
           ], 
           "NodeGroups": [ 
\overline{a} "NodeGroupId": "0001", 
                     "Status": "modifying", 
                     "PrimaryEndpoint": { 
                         "Address": "my-
cluster.xxxxxih.ng.0001.usw2.cache.amazonaws.com", 
                         "Port": 6379 
\},
                     "ReaderEndpoint": { 
                         "Address": "my-cluster-
ro.xxxxxxih.ng.0001.usw2.cache.amazonaws.com", 
                         "Port": 6379 
                     }, 
                     "NodeGroupMembers": [ 
\{ \} "CacheClusterId": "my-cluster-001", 
                              "CacheNodeId": "0001", 
                              "ReadEndpoint": { 
                                   "Address": "my-
cluster-001.xxxxxih.0001.usw2.cache.amazonaws.com", 
                                   "Port": 6379 
, and the state \mathbb{R} , the state \mathbb{R} "PreferredAvailabilityZone": "us-west-2a", 
                              "CurrentRole": "primary" 
\}, \}, \}, \}, \}, \}, \}, \}, \}, \}, \}, \}, \}, \}, \}, \}, \}, \}, \}, \}, \}, \}, \}, \}, \}, \}, \}, \}, \}, \}, \}, \}, \}, \}, \}, \}, \},
\{ \} "CacheClusterId": "my-cluster-003", 
                              "CacheNodeId": "0001", 
                              "ReadEndpoint": { 
                                   "Address": "my-
cluster-003.xxxxxih.0001.usw2.cache.amazonaws.com", 
                                   "Port": 6379 
, and the state \mathbb{R} , the state \mathbb{R} "PreferredAvailabilityZone": "us-west-2a", 
                              "CurrentRole": "replica" 
 }
```

```
 ] 
 } 
         ], 
          "AutomaticFailover": "disabled", 
         "SnapshotRetentionLimit": 0, 
         "SnapshotWindow": "07:30-08:30", 
         "ClusterEnabled": false, 
         "CacheNodeType": "cache.r5.xlarge", 
         "TransitEncryptionEnabled": false, 
         "AtRestEncryptionEnabled": false 
     } 
 }
```
Para obtener más información, consulte [Aumentar el número de réplicas en un fragmento en](https://docs.aws.amazon.c%60m/AmazonElastiCache/latest/red-ug/increase-replica-count.html) la Guía del usuario de Elasticache.

• Para obtener más información sobre la API, consulte [IncreaseReplicaCountl](https://awscli.amazonaws.com/v2/documentation/api/latest/reference/elasticache/increase-replica-count.html)a Referencia de comandos.AWS CLI

## **list-allowed-node-type-modifications**

En el siguiente ejemplo de código, se muestra cómo usar list-allowed-node-typemodifications.

AWS CLI

Para ver una lista de las modificaciones de nodo permitidas

En el siguiente list-allowed-node-type-modifications ejemplo, se enumeran todos los tipos de nodos disponibles a los que puede escalar el tipo de nodo actual de su clúster o grupo de replicación de Redis.

```
aws elasticache list-allowed-node-type-modifications \ 
     --replication-group-id "my-replication-group"
```

```
{ 
     "ScaleUpModifications": [ 
          "cache.m5.12xlarge", 
          "cache.m5.24xlarge",
```

```
 "cache.m5.4xlarge", 
      "cache.r5.12xlarge", 
      "cache.r5.24xlarge", 
      "cache.r5.2xlarge", 
      "cache.r5.4xlarge" 
 ], 
 "ScaleDownModifications": [ 
      "cache.m3.large", 
      "cache.m3.medium", 
     "cache.m3.xlarge", 
      "cache.m4.large", 
     "cache.m4.xlarge", 
     "cache.m5.2xlarge", 
     "cache.m5.large", 
     "cache.m5.xlarge", 
     "cache.r3.large", 
     "cache.r4.large", 
     "cache.r4.xlarge", 
     "cache.r5.large", 
      "cache.t2.medium", 
      "cache.t2.micro", 
     "cache.t2.small", 
      "cache.t3.medium", 
     "cache.t3.micro", 
     "cache.t3.small" 
\mathbf{I}
```
Para obtener más información, consulte [Scaling ElastiCache for Redis Clusters](https://docs.aws.amazon.com/AmazonElastiCache/latest/red-ug/Scaling.html) en la Guía del usuario de Elasticache.

• Para obtener más información sobre la API, consulte la Referencia de [ListAllowedNodeTypeModifications](https://awscli.amazonaws.com/v2/documentation/api/latest/reference/elasticache/list-allowed-node-type-modifications.html)comandos AWS CLI .

### **list-tags-for-resource**

En el siguiente ejemplo de código, se muestra cómo usar list-tags-for-resource.

AWS CLI

}

Para enumerar las etiquetas de un recurso

En el siguiente list-tags-for-resource ejemplo, se muestran las etiquetas de un recurso.

```
aws elasticache list-tags-for-resource \ 
     --resource-name "arn:aws:elasticache:us-east-1:123456789012:cluster:my-cluster"
```
#### Salida:

```
{ 
      "TagList": [ 
           { 
                 "Key": "Project", 
                 "Value": "querySpeedUp" 
           }, 
           { 
                 "Key": "Environment", 
                 "Value": "PROD" 
           } 
     \mathbf{I}}
```
Para obtener más información, consulte [Listar etiquetas mediante la AWS CLI en la Guía](https://docs.aws.amazon.com/AmazonElastiCache/latest/red-ug/Tagging.Managing.CLI.html) del usuario de Elasticache.

• Para obtener más información sobre la API, consulte la Referencia [ListTagsForResourced](https://awscli.amazonaws.com/v2/documentation/api/latest/reference/elasticache/list-tags-for-resource.html)e AWS CLI comandos.

## **modify-cache-cluster**

En el siguiente ejemplo de código, se muestra cómo usar modify-cache-cluster.

AWS CLI

Para modificar los clústeres de caché

En el siguiente modify-cache-cluster ejemplo, se modifica la configuración del clúster especificado.

```
aws elasticache modify-cache-cluster \ 
     --cache-cluster-id "my-cluster" \ 
     --num-cache-nodes 1
```

```
{ 
     "CacheCluster": { 
         "CacheClusterId": "my-cluster", 
          "ClientDownloadLandingPage": "https://console.aws.amazon.com/elasticache/
home#client-download:", 
         "CacheNodeType": "cache.m5.large", 
          "Engine": "redis", 
          "EngineVersion": "5.0.5", 
          "CacheClusterStatus": "available", 
          "NumCacheNodes": 1, 
          "PreferredAvailabilityZone": "us-west-2c", 
          "CacheClusterCreateTime": "2019-12-04T18:24:56.652Z", 
          "PreferredMaintenanceWindow": "sat:10:00-sat:11:00", 
          "PendingModifiedValues": {}, 
          "CacheSecurityGroups": [], 
          "CacheParameterGroup": { 
              "CacheParameterGroupName": "default.redis5.0", 
              "ParameterApplyStatus": "in-sync", 
              "CacheNodeIdsToReboot": [] 
         }, 
         "CacheSubnetGroupName": "default", 
         "AutoMinorVersionUpgrade": true, 
         "SnapshotRetentionLimit": 0, 
          "SnapshotWindow": "07:00-08:00", 
          "TransitEncryptionEnabled": false, 
          "AtRestEncryptionEnabled": false 
     }
}
```
Para obtener más información, consulte [Modificación de un ElastiCache clúster](https://docs.aws.amazon.com/AmazonElastiCache/latest/red-ug/Clusters.Modify.html) en la Guía del usuario de Elasticache.

• Para obtener más información sobre la API, consulte la Referencia [ModifyCacheClusterd](https://awscli.amazonaws.com/v2/documentation/api/latest/reference/elasticache/modify-cache-cluster.html)e AWS CLI comandos.

### **modify-cache-parameter-group**

En el siguiente ejemplo de código, se muestra cómo usar modify-cache-parameter-group.

## AWS CLI

Para modificar un grupo de parámetros de caché

En el siguiente modify-cache-parameter-group ejemplo, se modifican los parámetros del grupo de parámetros de caché especificado.

```
aws elasticache modify-cache-parameter-group \ 
     --cache-parameter-group-name "mygroup" \ 
     --parameter-name-values "ParameterName=activedefrag, ParameterValue=no"
```
Salida:

```
{ 
     "CacheParameterGroupName": "mygroup"
}
```
Para obtener más información, consulte [Modificación de un grupo de parámetros](https://docs.aws.amazon.com/AmazonElastiCache/latest/red-ug/ParameterGroups.Modifying.html) en la Guía del usuario de Elasticache.

• Para obtener más información sobre la API, consulte la Referencia [ModifyCacheParameterGroup](https://awscli.amazonaws.com/v2/documentation/api/latest/reference/elasticache/modify-cache-parameter-group.html)de AWS CLI comandos.

#### **modify-cache-subnet-group**

En el siguiente ejemplo de código, se muestra cómo usar modify-cache-subnet-group.

AWS CLI

Para modificar un grupo de subredes de caché

El siguiente modify-cache-subnet-group ejemplo modifica el grupo de subredes de caché especificado.

```
aws elasticache modify-cache-subnet-group \ 
     --cache-subnet-group-name kxkxk \ 
     --cache-subnet-group-description "mygroup"
```

```
{ 
     "CacheSubnetGroup": { 
          "CacheSubnetGroupName": "kxkxk", 
          "CacheSubnetGroupDescription": "mygroup", 
          "VpcId": "vpc-xxxxcdb", 
          "Subnets": [
```

```
 { 
                "SubnetIdentifier": "subnet-xxxxbff", 
                "SubnetAvailabilityZone": { 
                    "Name": "us-west-2a" 
 } 
 } 
       \mathbf{I} }
}
```
Para obtener más información, consulte [Modificación de un grupo de subredes](https://docs.aws.amazon.com/AmazonElastiCache/latest/red-ug/SubnetGroups.Modifying.html) en la Guía del usuario de Elasticache.

• Para obtener más información sobre la API, consulte la Referencia de [ModifyCacheSubnetGroup](https://awscli.amazonaws.com/v2/documentation/api/latest/reference/elasticache/modify-cache-subnet-group.html)comandos AWS CLI .

## **modify-global-replication-group**

En el siguiente ejemplo de código, se muestra cómo usar modify-global-replication-group.

AWS CLI

Para modificar un grupo de replicación global

A continuación, se modify-global-replication-group modifican las propiedades de un grupo de replicación global y, en este caso, se deshabilita la conmutación por error automática mediante el motor Redis.

```
aws elasticache modify-global-replication-group \ 
     --global-replication-group-id sgaui-pat-group \ 
     --apply-immediately \ 
     --no-automatic-failover-enabled
```

```
{ 
     "GlobalReplicationGroup": { 
          "GlobalReplicationGroupId": "sgaui-test-group", 
          "GlobalReplicationGroupDescription": " ", 
          "Status": "modifying", 
          "CacheNodeType": "cache.r5.large", 
          "Engine": "redis",
```

```
 "EngineVersion": "5.0.6", 
          "ClusterEnabled": false, 
          "AuthTokenEnabled": false, 
          "TransitEncryptionEnabled": false, 
          "AtRestEncryptionEnabled": false 
     }
}
```
Para obtener más información, consulte [Replicación entre AWS regiones mediante un almacén](https://docs.aws.amazon.com/AmazonElastiCache/latest/red-ug/Redis-Global-Datastore.html)  [de datos global en la Guía del usuario de Elasticache](https://docs.aws.amazon.com/AmazonElastiCache/latest/red-ug/Redis-Global-Datastore.html).

• Para obtener más información sobre la API, consulte [ModifyGlobalReplicationGroupl](https://awscli.amazonaws.com/v2/documentation/api/latest/reference/elasticache/modify-global-replication-group.html)a Referencia de comandos.AWS CLI

# **modify-replication-group-shard-configuration**

En el siguiente ejemplo de código, se muestra cómo usar modify-replication-group-shardconfiguration.

## AWS CLI

Para modificar la configuración de un fragmento de un grupo de replicación

Lo siguiente modify-replication-group-shard-configuration reduce el recuento de grupos de nodos mediante el motor Redis.

```
aws elasticache modify-replication-group-shard-configuration \ 
     --replication-group-id mycluster \ 
    --node-group-count 3 \setminus --apply-immediately \ 
     --node-groups-to-remove 0002
```

```
{ 
     "ReplicationGroup": { 
          "ReplicationGroupId": "mycluster", 
          "Description": "mycluster", 
          "GlobalReplicationGroupInfo": {}, 
          "Status": "modifying", 
          "PendingModifiedValues": {}, 
          "MemberClusters": [
```

```
 "mycluster-0002-001", 
            "mycluster-0002-002", 
            "mycluster-0002-003", 
            "mycluster-0003-001", 
            "mycluster-0003-002", 
            "mycluster-0003-003", 
            "mycluster-0003-004", 
            "mycluster-0004-001", 
            "mycluster-0004-002", 
            "mycluster-0004-003", 
            "mycluster-0005-001", 
            "mycluster-0005-002", 
            "mycluster-0005-003" 
        ], 
        "NodeGroups": [ 
\{\hspace{.1cm} \} "NodeGroupId": "0002", 
                "Status": "modifying", 
                "Slots": "894-1767,3134-4443,5149-5461,6827-7332,12570-13662", 
                "NodeGroupMembers": [ 
\{ "CacheClusterId": "mycluster-0002-001", 
                        "CacheNodeId": "0001", 
                        "PreferredAvailabilityZone": "us-west-2c" 
\}, \{\{ "CacheClusterId": "mycluster-0002-002", 
                        "CacheNodeId": "0001", 
                        "PreferredAvailabilityZone": "us-west-2a" 
\}, \{\{ "CacheClusterId": "mycluster-0002-003", 
                        "CacheNodeId": "0001", 
                        "PreferredAvailabilityZone": "us-west-2b" 
1 1 1 1 1 1 1
 ] 
            }, 
            { 
                "NodeGroupId": "0003", 
                "Status": "modifying", 
                "Slots": 
 "0-324,5462-5692,6784-6826,7698-8191,10923-11075,12441-12569,13663-16383", 
                "NodeGroupMembers": [ 
\{
```

```
 "CacheClusterId": "mycluster-0003-001", 
                       "CacheNodeId": "0001", 
                      "PreferredAvailabilityZone": "us-west-2c" 
                   }, 
\{ "CacheClusterId": "mycluster-0003-002", 
                       "CacheNodeId": "0001", 
                      "PreferredAvailabilityZone": "us-west-2b" 
                   }, 
\{ "CacheClusterId": "mycluster-0003-003", 
                       "CacheNodeId": "0001", 
                      "PreferredAvailabilityZone": "us-west-2a" 
\}, \{\{ "CacheClusterId": "mycluster-0003-004", 
                       "CacheNodeId": "0001", 
                       "PreferredAvailabilityZone": "us-west-2c" 
1 1 1 1 1 1 1
 ] 
           }, 
           { 
               "NodeGroupId": "0004", 
               "Status": "modifying", 
               "Slots": "325-336,4706-5148,7333-7697,9012-10922,11076-12440", 
               "NodeGroupMembers": [ 
\{ "CacheClusterId": "mycluster-0004-001", 
                      "CacheNodeId": "0001", 
                      "PreferredAvailabilityZone": "us-west-2b" 
                   }, 
\{ "CacheClusterId": "mycluster-0004-002", 
                       "CacheNodeId": "0001", 
                      "PreferredAvailabilityZone": "us-west-2a" 
                   }, 
\{ "CacheClusterId": "mycluster-0004-003", 
                      "CacheNodeId": "0001", 
                       "PreferredAvailabilityZone": "us-west-2c" 
1 1 1 1 1 1 1
 ] 
           }, 
\{\hspace{.1cm} \}
```
```
 "NodeGroupId": "0005", 
                "Status": "modifying", 
                "Slots": "337-893,1768-3133,4444-4705,5693-6783,8192-9011", 
                "NodeGroupMembers": [ 
\{ "CacheClusterId": "mycluster-0005-001", 
                       "CacheNodeId": "0001", 
                       "PreferredAvailabilityZone": "us-west-2a" 
\}, \{\{ "CacheClusterId": "mycluster-0005-002", 
                       "CacheNodeId": "0001", 
                       "PreferredAvailabilityZone": "us-west-2c" 
\}, \{\{ "CacheClusterId": "mycluster-0005-003", 
                       "CacheNodeId": "0001", 
                       "PreferredAvailabilityZone": "us-west-2b" 
1 1 1 1 1 1 1
 ] 
 } 
        ], 
        "AutomaticFailover": "enabled", 
        "MultiAZ": "enabled", 
        "ConfigurationEndpoint": { 
            "Address": "mycluster.g2xbih.clustercfg.usw2.cache.amazonaws.com", 
            "Port": 6379 
        }, 
        "SnapshotRetentionLimit": 1, 
        "SnapshotWindow": "13:00-14:00", 
        "ClusterEnabled": true, 
        "CacheNodeType": "cache.r5.xlarge", 
        "TransitEncryptionEnabled": false, 
        "AtRestEncryptionEnabled": false 
    }
```
Para obtener más información, consulte [Scaling ElastiCache for Redis Clusters](https://docs.aws.amazon.com/AmazonElastiCache/latest/red-ug/Scaling.html) en la Guía del usuario de Elasticache.

• Para obtener más información sobre la API, consulte la Referencia de [ModifyReplicationGroupShardConfiguration](https://awscli.amazonaws.com/v2/documentation/api/latest/reference/elasticache/modify-replication-group-shard-configuration.html)comandos AWS CLI .

}

# **modify-replication-group**

En el siguiente ejemplo de código, se muestra cómo usar modify-replication-group.

## AWS CLI

Para modificar un grupo de replicación

Lo siguiente modify-replication-group desactiva la Multi-AZ mediante el motor Redis.

```
aws elasticache modify-replication-group \ 
     --replication-group-id test-cluster \ 
     --no-multi-az-enabled \ 
     --apply-immediately
```
Salida

```
{ 
     "ReplicationGroup": { 
          "ReplicationGroupId": "test-cluster", 
          "Description": "test-cluster", 
          "GlobalReplicationGroupInfo": { 
              "GlobalReplicationGroupId": "sgaui-pat-group", 
              "GlobalReplicationGroupMemberRole": "PRIMARY" 
         }, 
          "Status": "available", 
          "PendingModifiedValues": {}, 
          "MemberClusters": [ 
              "test-cluster-001", 
              "test-cluster-002", 
              "test-cluster-003" 
          ], 
          "NodeGroups": [ 
\{\hspace{.1cm} \} "NodeGroupId": "0001", 
                   "Status": "available", 
                   "PrimaryEndpoint": { 
                       "Address": "test-
cluster.g2xbih.ng.0001.usw2.cache.amazonaws.com", 
                       "Port": 6379 
                  }, 
                   "ReaderEndpoint": { 
                       "Address": "test-cluster-
ro.g2xbih.ng.0001.usw2.cache.amazonaws.com",
```

```
 "Port": 6379 
                }, 
                "NodeGroupMembers": [ 
\{ "CacheClusterId": "test-cluster-001", 
                       "CacheNodeId": "0001", 
                        "ReadEndpoint": { 
                           "Address": "test-
cluster-001.g2xbih.0001.usw2.cache.amazonaws.com", 
                           "Port": 6379 
\}, \{ "PreferredAvailabilityZone": "us-west-2c", 
                       "CurrentRole": "primary" 
                   }, 
\{ "CacheClusterId": "test-cluster-002", 
                        "CacheNodeId": "0001", 
                        "ReadEndpoint": { 
                           "Address": "test-
cluster-002.g2xbih.0001.usw2.cache.amazonaws.com", 
                           "Port": 6379 
\}, \{ "PreferredAvailabilityZone": "us-west-2b", 
                       "CurrentRole": "replica" 
                   }, 
\{ "CacheClusterId": "test-cluster-003", 
                        "CacheNodeId": "0001", 
                       "ReadEndpoint": { 
                           "Address": "test-
cluster-003.g2xbih.0001.usw2.cache.amazonaws.com", 
                           "Port": 6379 
\}, \{ "PreferredAvailabilityZone": "us-west-2a", 
                       "CurrentRole": "replica" 
1 1 1 1 1 1 1
 ] 
            } 
        ], 
        "SnapshottingClusterId": "test-cluster-002", 
        "AutomaticFailover": "enabled", 
        "MultiAZ": "disabled", 
        "SnapshotRetentionLimit": 1, 
        "SnapshotWindow": "08:00-09:00",
```

```
 "ClusterEnabled": false, 
     "CacheNodeType": "cache.r5.large", 
     "TransitEncryptionEnabled": false, 
     "AtRestEncryptionEnabled": false 
 }
```
Para obtener más información, consulte [Modificación de un grupo de replicación](https://docs.aws.amazon.com/AmazonElastiCache/latest/red-ug/Replication.Modify.html) en la Guía del usuario de Elasticache.

• Para obtener detalles sobre la API, consulte la Referencia [ModifyReplicationGroup](https://awscli.amazonaws.com/v2/documentation/api/latest/reference/elasticache/modify-replication-group.html)de AWS CLI comandos.

## **modify-user-group**

En el siguiente ejemplo de código, se muestra cómo usar modify-user-group.

## AWS CLI

}

Para modificar un grupo de usuarios

En el siguiente modify-user-group ejemplo, se agrega un usuario al grupo de usuarios.

```
aws elasticache modify-user-group \ 
     --user-group-id myusergroup \ 
     --user-ids-to-add user1
```
Salida:

```
{ 
      "UserGroupId": "myusergroup", 
      "Status": "modifying", 
      "Engine": "redis", 
      "UserIds": [ 
           "default" 
     ], 
      "PendingChanges": { 
           "UserIdsToAdd": [ 
               "user1" 
         \mathbf{I} }, 
      "ReplicationGroups": [],
```
"ARN": "arn:aws:elasticache:us-west-2:xxxxxxxxxx52:usergroup:myusergroup"

}

Para obtener más información, consulte [Autenticación de usuarios con el control de acceso](https://docs.aws.amazon.com/AmazonElastiCache/latest/red-ug/Clusters.RBAC.html) [basado en roles \(RBAC\)](https://docs.aws.amazon.com/AmazonElastiCache/latest/red-ug/Clusters.RBAC.html) en la Guía del usuario de Elasticache.

• Para obtener más información sobre la API, consulte la Referencia de comandos. [ModifyUserGroupA](https://awscli.amazonaws.com/v2/documentation/api/latest/reference/elasticache/modify-user-group.html)WS CLI

#### **modify-user**

En el siguiente ejemplo de código, se muestra cómo usar modify-user.

#### AWS CLI

Para modificar un usuario

El siguiente modify-user ejemplo modifica la cadena de acceso de un usuario.

```
aws elasticache modify-user \ 
     --user-id user2 \ 
     --append-access-string "on ~* +@all"
```
Salida:

```
{ 
     "UserId": "user2", 
     "UserName": "myUser", 
     "Status": "modifying", 
     "Engine": "redis", 
     "AccessString": "on ~* +@all", 
     "UserGroupIds": [], 
     "Authentication": { 
          "Type": "password", 
          "PasswordCount": 1 
     }, 
     "ARN": "arn:aws:elasticache:us-west-2:xxxxxxxxxx52:user:user2"
}
```
Para obtener más información, consulte [Autenticación de usuarios con el control de acceso](https://docs.aws.amazon.com/AmazonElastiCache/latest/red-ug/Clusters.RBAC.html) [basado en roles \(RBAC\)](https://docs.aws.amazon.com/AmazonElastiCache/latest/red-ug/Clusters.RBAC.html) en la Guía del usuario de Elasticache.

• Para obtener más información sobre la API, consulte la Referencia de comandos. [ModifyUserA](https://awscli.amazonaws.com/v2/documentation/api/latest/reference/elasticache/modify-user.html)WS CLI

#### **purchase-reserved-cache-nodes-offering**

En el siguiente ejemplo de código, se muestra cómo usar purchase-reserved-cache-nodesoffering.

AWS CLI

Para comprar un reserved-cache-node-offering

El siguiente purchase-reserved-cache-nodes-offering ejemplo le permite comprar una oferta de nodos de caché reservados.

```
aws elasticache purchase-reserved-cache-nodes-offering \ 
     --reserved-cache-nodes-offering-id xxxxxxx-4da5-4b90-b92d-929fbd7abed2
```
Salida

```
{ 
     "ReservedCacheNode": { 
          "ReservedCacheNodeId": "ri-2020-06-30-17-59-40-474", 
          "ReservedCacheNodesOfferingId": "xxxxxxx-4da5-4b90-b92d-929fbd7abed2", 
          "CacheNodeType": "cache.m3.2xlarge", 
         "StartTime": "2020-06-30T17:59:40.474000+00:00", 
          "Duration": 31536000, 
          "FixedPrice": 1772.0, 
         "UsagePrice": 0.0, 
          "CacheNodeCount": 1, 
         "ProductDescription": "redis", 
         "OfferingType": "Heavy Utilization", 
          "State": "payment-pending", 
          "RecurringCharges": [ 
              { 
                  "RecurringChargeAmount": 0.25, 
                  "RecurringChargeFrequency": "Hourly" 
 } 
        \mathbf{I} }
}
```
Para obtener más información, consulte [Obtener información sobre las ofertas de nodos](https://docs.aws.amazon.com/AmazonElastiCache/latest/red-ug/reserved-nodes-offerings.html)  [reservados](https://docs.aws.amazon.com/AmazonElastiCache/latest/red-ug/reserved-nodes-offerings.html) en la Guía del usuario de Elasticache Redis o [Obtener información sobre las ofertas](https://docs.aws.amazon.com/AmazonElastiCache/latest/mem-ug/reserved-nodes-offerings.html) [de nodos reservados](https://docs.aws.amazon.com/AmazonElastiCache/latest/mem-ug/reserved-nodes-offerings.html) en la Guía del usuario de Elasticache Memcached.

• Para obtener más información sobre la API, consulte la Referencia de comandos. [PurchaseReservedCacheNodesOffering](https://awscli.amazonaws.com/v2/documentation/api/latest/reference/elasticache/purchase-reserved-cache-nodes-offering.html)AWS CLI

## **reboot-cache-cluster**

En el siguiente ejemplo de código, se muestra cómo usar reboot-cache-cluster.

AWS CLI

Para reiniciar un clúster de caché

En el siguiente reboot-cache-cluster ejemplo, se reinician algunos o todos los nodos de caché de un clúster aprovisionado. Esta operación aplica cualquier grupo de parámetros de caché modificado al clúster. La operación de reinicio se lleva a cabo lo antes posible y provoca una interrupción momentánea del clúster. Durante el reinicio, el estado del clúster se establece en. REBOOTING

```
aws elasticache reboot-cache-cluster \ 
     --cache-cluster-id "my-cluster-001" \ 
     --cache-node-ids-to-reboot "0001"
```
Salida:

```
{ 
     "CacheCluster": { 
         "CacheClusterId": "my-cluster-001", 
         "ClientDownloadLandingPage": "https://console.aws.amazon.com/elasticache/
home#client-download:", 
         "CacheNodeType": "cache.r5.xlarge", 
         "Engine": "redis", 
         "EngineVersion": "5.0.5", 
         "CacheClusterStatus": "rebooting cache cluster nodes", 
         "NumCacheNodes": 1, 
         "PreferredAvailabilityZone": "us-west-2a", 
         "CacheClusterCreateTime": "2019-11-26T03:35:04.546Z", 
         "PreferredMaintenanceWindow": "mon:04:05-mon:05:05", 
         "PendingModifiedValues": {},
```

```
 "NotificationConfiguration": { 
              "TopicArn": "arn:aws:sns:us-west-2:xxxxxxxxxx152:My_Topic", 
              "TopicStatus": "active" 
         }, 
         "CacheSecurityGroups": [], 
         "CacheParameterGroup": { 
              "CacheParameterGroupName": "mygroup", 
              "ParameterApplyStatus": "in-sync", 
              "CacheNodeIdsToReboot": [] 
         }, 
         "CacheSubnetGroupName": "kxkxk", 
         "AutoMinorVersionUpgrade": true, 
         "SecurityGroups": [ 
\{\hspace{.1cm} \} "SecurityGroupId": "sg-xxxxxxxxxxxxx836", 
                  "Status": "active" 
             }, 
\{\hspace{.1cm} \} "SecurityGroupId": "sg-xxxxxxxx7b", 
                  "Status": "active" 
 } 
         ], 
         "ReplicationGroupId": "my-cluster", 
         "SnapshotRetentionLimit": 0, 
         "SnapshotWindow": "07:30-08:30", 
         "TransitEncryptionEnabled": false, 
         "AtRestEncryptionEnabled": false 
     }
```
Para obtener más información, consulte Reiniciar un clúster en < https://docs.aws.amazon.com/ AmazonElastiCache /latest/red-ug/clusters.rebooting.html en la Guía del usuario de ElastiCache.

• Para obtener más información sobre la API, consulte [RebootCacheCluster](https://awscli.amazonaws.com/v2/documentation/api/latest/reference/elasticache/reboot-cache-cluster.html)la Referencia de comandos.AWS CLI

## **reset-cache-parameter-group**

En el siguiente ejemplo de código, se muestra cómo usar reset-cache-parameter-group.

## AWS CLI

}

Para restablecer un grupo de parámetros de caché

En el siguiente reset-cache-parameter-group ejemplo, se modifican los parámetros de un grupo de parámetros de caché al valor predeterminado del motor o del sistema. Puede restablecer parámetros específicos enviando una lista de nombres de parámetros. Para restablecer todo el grupo de parámetros de la caché, especifique los --cache-parametergroup-name parámetros --reset-all-parameters y.

```
aws elasticache reset-cache-parameter-group \ 
     --cache-parameter-group-name "mygroup" \ 
     --reset-all-parameters
```
Salida:

```
{ 
     "CacheParameterGroupName": "mygroup"
}
```
• Para obtener más información sobre la API, consulte [ResetCacheParameterGroup](https://awscli.amazonaws.com/v2/documentation/api/latest/reference/elasticache/reset-cache-parameter-group.html)la Referencia de AWS CLI comandos.

## **start-migration**

En el siguiente ejemplo de código, se muestra cómo usar start-migration.

AWS CLI

Para iniciar una migración

A continuación, start-migration se migran los datos de Redis autohospedado en Amazon EC2 a Amazon ElastiCache mediante el motor de Redis.

```
aws elasticache start-migration \ 
    --replication-group-id test \ 
    --customer-node-endpoint-list 
  "Address='test.g2xbih.ng.0001.usw2.cache.amazonaws.com',Port=6379"
```
Salida

```
{ 
     "ReplicationGroup": { 
          "ReplicationGroupId": "test", 
          "Description": "test",
```

```
 "GlobalReplicationGroupInfo": {}, 
         "Status": "modifying", 
         "PendingModifiedValues": {}, 
         "MemberClusters": [ 
            "test-001", 
            "test-002", 
            "test-003" 
        ], 
        "NodeGroups": [ 
            { 
                "NodeGroupId": "0001", 
                "Status": "available", 
                "PrimaryEndpoint": { 
                    "Address": "test.g2xbih.ng.0001.usw2.cache.amazonaws.com", 
                    "Port": 6379 
                }, 
                "ReaderEndpoint": { 
                   "Address": "test-ro.g2xbih.ng.0001.usw2.cache.amazonaws.com",
                    "Port": 6379 
                }, 
                "NodeGroupMembers": [ 
\{ "CacheClusterId": "test-001", 
                        "CacheNodeId": "0001", 
                        "ReadEndpoint": { 
                            "Address": 
 "test-001.g2xbih.0001.usw2.cache.amazonaws.com", 
                            "Port": 6379 
\}, \{ "PreferredAvailabilityZone": "us-west-2a", 
                        "CurrentRole": "primary" 
                    }, 
\{ "CacheClusterId": "test-002", 
                        "CacheNodeId": "0001", 
                        "ReadEndpoint": { 
                            "Address": 
 "test-002.g2xbih.0001.usw2.cache.amazonaws.com", 
                            "Port": 6379 
\}, \{ "PreferredAvailabilityZone": "us-west-2c", 
                        "CurrentRole": "replica" 
                    }, 
\{
```

```
 "CacheClusterId": "test-003", 
                         "CacheNodeId": "0001", 
                         "ReadEndpoint": { 
                             "Address": 
  "test-003.g2xbih.0001.usw2.cache.amazonaws.com", 
                             "Port": 6379 
\}, \{ "PreferredAvailabilityZone": "us-west-2b", 
                         "CurrentRole": "replica" 
1 1 1 1 1 1 1
 ] 
 } 
         ], 
         "SnapshottingClusterId": "test-002", 
         "AutomaticFailover": "enabled", 
         "MultiAZ": "enabled", 
         "SnapshotRetentionLimit": 1, 
         "SnapshotWindow": "07:30-08:30", 
         "ClusterEnabled": false, 
         "CacheNodeType": "cache.r5.large", 
         "TransitEncryptionEnabled": false, 
         "AtRestEncryptionEnabled": false 
     }
}
```
Para obtener más información, consulte [Migración en línea a](https://docs.aws.amazon.com/AmazonElastiCache/latest/red-ug/OnlineMigration.html) en la Guía del usuario de ElastiCache Elasticache.

• Para obtener más información sobre la API, consulte la Referencia [StartMigrationd](https://awscli.amazonaws.com/v2/documentation/api/latest/reference/elasticache/start-migration.html)e AWS CLI comandos.

# **test-failover**

En el siguiente ejemplo de código, se muestra cómo usar test-failover.

AWS CLI

Para probar la conmutación por error de un grupo de nodos

El siguiente test-failover ejemplo prueba la conmutación por error automática en el grupo de nodos especificado (denominado fragmento en la consola) de un grupo de replicación (denominado clúster en la consola).

```
aws elasticache test-failover / 
     --replication-group-id "mycluster" / 
     --node-group-id "0001"
```
#### Salida:

```
{ 
     "ReplicationGroup": { 
         "ReplicationGroupId": "mycluster", 
         "Description": "My Cluster", 
         "Status": "available", 
         "PendingModifiedValues": {}, 
         "MemberClusters": [ 
             "mycluster-0001-001", 
             "mycluster-0001-002", 
             "mycluster-0001-003", 
             "mycluster-0002-001", 
             "mycluster-0002-002", 
             "mycluster-0002-003", 
             "mycluster-0003-001", 
             "mycluster-0003-002", 
             "mycluster-0003-003" 
         ], 
         "NodeGroups": [ 
             { 
                 "NodeGroupId": "0001", 
                 "Status": "available", 
                 "Slots": "0-5461", 
                 "NodeGroupMembers": [ 
\{ \} "CacheClusterId": "mycluster-0001-001", 
                          "CacheNodeId": "0001", 
                          "PreferredAvailabilityZone": "us-west-2b" 
                      }, 
\{ \} "CacheClusterId": "mycluster-0001-002", 
                          "CacheNodeId": "0001", 
                          "PreferredAvailabilityZone": "us-west-2a" 
                      }, 
\{ \} "CacheClusterId": "mycluster-0001-003", 
                          "CacheNodeId": "0001", 
                          "PreferredAvailabilityZone": "us-west-2c"
```

```
1 1 1 1 1 1 1
 ] 
           }, 
           { 
               "NodeGroupId": "0002", 
               "Status": "available", 
               "Slots": "5462-10922", 
               "NodeGroupMembers": [ 
\{ "CacheClusterId": "mycluster-0002-001", 
                      "CacheNodeId": "0001", 
                      "PreferredAvailabilityZone": "us-west-2a" 
\}, \{\{ "CacheClusterId": "mycluster-0002-002", 
                      "CacheNodeId": "0001", 
                      "PreferredAvailabilityZone": "us-west-2b" 
                   }, 
\{ "CacheClusterId": "mycluster-0002-003", 
                      "CacheNodeId": "0001", 
                      "PreferredAvailabilityZone": "us-west-2c" 
1 1 1 1 1 1 1
 ] 
           }, 
           { 
               "NodeGroupId": "0003", 
               "Status": "available", 
               "Slots": "10923-16383", 
               "NodeGroupMembers": [ 
\{ "CacheClusterId": "mycluster-0003-001", 
                      "CacheNodeId": "0001", 
                      "PreferredAvailabilityZone": "us-west-2c" 
                   }, 
\{ "CacheClusterId": "mycluster-0003-002", 
                      "CacheNodeId": "0001", 
                      "PreferredAvailabilityZone": "us-west-2b" 
                   }, 
\{ "CacheClusterId": "mycluster-0003-003", 
                      "CacheNodeId": "0001", 
                      "PreferredAvailabilityZone": "us-west-2a"
```

```
1 1 1 1 1 1 1
 ] 
 } 
         ], 
         "AutomaticFailover": "enabled", 
         "ConfigurationEndpoint": { 
             "Address": "mycluster.xxxxih.clustercfg.usw2.cache.amazonaws.com", 
             "Port": 6379 
         }, 
         "SnapshotRetentionLimit": 1, 
         "SnapshotWindow": "13:00-14:00", 
         "ClusterEnabled": true, 
         "CacheNodeType": "cache.r5.large", 
         "TransitEncryptionEnabled": false, 
         "AtRestEncryptionEnabled": false 
     }
}
```
• Para obtener más información sobre la API, consulte la Referencia [TestFailoverd](https://awscli.amazonaws.com/v2/documentation/api/latest/reference/elasticache/test-failover.html)e AWS CLI comandos.

# MediaStore ejemplos que utilizan AWS CLI

Los siguientes ejemplos de código muestran cómo realizar acciones e implementar escenarios comunes mediante el uso del AWS Command Line Interface with MediaStore.

Las acciones son extractos de código de programas más grandes y deben ejecutarse en contexto. Mientras las acciones muestran cómo llamar a las funciones de servicio individuales, es posible ver las acciones en contexto en los escenarios relacionados y en los ejemplos entre servicios.

Los escenarios son ejemplos de código que muestran cómo llevar a cabo una tarea específica llamando a varias funciones dentro del mismo servicio.

Cada ejemplo incluye un enlace a GitHub, donde puede encontrar instrucciones sobre cómo configurar y ejecutar el código en su contexto.

Temas

**[Acciones](#page-381-0)** 

## Acciones

## **create-container**

En el siguiente ejemplo de código, se muestra cómo usar create-container.

## AWS CLI

Para crear un contenedor

En el siguiente create-container ejemplo, se crea un contenedor nuevo y vacío.

```
aws mediastore create-container --container-name ExampleContainer
```
Salida:

```
{ 
     "Container": { 
          "AccessLoggingEnabled": false, 
          "CreationTime": 1563557265, 
          "Name": "ExampleContainer", 
          "Status": "CREATING", 
          "ARN": "arn:aws:mediastore:us-west-2:111122223333:container/
ExampleContainer" 
     }
}
```
Para obtener más información, consulte [Creación de un contenedor](https://docs.aws.amazon.com/mediastore/latest/ug/containers-create.html) en la Guía del MediaStore usuario de AWS Elemental.

• Para obtener más información sobre la API, consulte [CreateContainerl](https://awscli.amazonaws.com/v2/documentation/api/latest/reference/mediastore/create-container.html)a Referencia de AWS CLI comandos.

# **delete-container-policy**

En el siguiente ejemplo de código, se muestra cómo usar delete-container-policy.

AWS CLI

Para eliminar una política de contenedores

En el siguiente delete-container-policy ejemplo, se elimina la política que está asignada al contenedor especificado. Cuando se elimina la política, AWS Elemental asigna MediaStore automáticamente la política predeterminada al contenedor.

```
aws mediastore delete-container-policy \ 
     --container-name LiveEvents
```
Este comando no genera ninguna salida.

Para obtener más información, consulta la referencia de [DeleteContainerPolicyl](https://docs.aws.amazon.com/mediastore/latest/apireference/API_DeleteContainerPolicy.html)a MediaStore API de AWS Elemental.

• Para obtener más información sobre la API, consulta [DeleteContainerPolicyl](https://awscli.amazonaws.com/v2/documentation/api/latest/reference/mediastore/delete-container-policy.html)a Referencia de AWS CLI comandos.

#### **delete-container**

En el siguiente ejemplo de código, se muestra cómo usar delete-container.

AWS CLI

Para eliminar un contenedor

En el siguiente delete-container ejemplo, se elimina el contenedor especificado. Un contenedor únicamente se puede eliminar si no tiene objetos.

```
aws mediastore delete-container \ 
     --container-name=ExampleLiveDemo
```
Este comando no genera ninguna salida.

Para obtener más información, consulte [Eliminar un contenedor](https://docs.aws.amazon.com/mediastore/latest/ug/containers-delete.html) en la Guía del MediaStore usuario de AWS Elemental.

• Para obtener más información sobre la API, consulte [DeleteContainerl](https://awscli.amazonaws.com/v2/documentation/api/latest/reference/mediastore/delete-container.html)a Referencia de AWS CLI comandos.

## **delete-cors-policy**

En el siguiente ejemplo de código, se muestra cómo usar delete-cors-policy.

## AWS CLI

Para eliminar una política CORS

En el siguiente delete-cors-policy ejemplo, se elimina la política de intercambio de recursos entre orígenes (CORS) que está asignada al contenedor especificado.

```
aws mediastore delete-cors-policy \ 
     --container-name ExampleContainer
```
Este comando no genera ninguna salida.

Para obtener más información, consulte [Eliminar una política CORS](https://docs.aws.amazon.com/mediastore/latest/ug/cors-policy-deleting.html) en la Guía del AWS usuario de Elemental. MediaStore

• Para obtener más información sobre la API, consulte [DeleteCorsPolicyl](https://awscli.amazonaws.com/v2/documentation/api/latest/reference/mediastore/delete-cors-policy.html)a Referencia de AWS CLI comandos.

# **delete-lifecycle-policy**

En el siguiente ejemplo de código, se muestra cómo usar delete-lifecycle-policy.

AWS CLI

Para eliminar una política de ciclo de vida de un objeto

En el siguiente delete-lifecycle-policy ejemplo, se elimina la política de ciclo de vida de los objetos adjunta al contenedor especificado. Este cambio puede tardar hasta 20 minutos en surtir efecto.

```
aws mediastore delete-lifecycle-policy \ 
     --container-name LiveEvents
```
Este comando no genera ninguna salida.

Para obtener más información, consulte [Eliminar la política de ciclo de vida de un objeto](https://docs.aws.amazon.com/mediastore/latest/ug/policies-object-lifecycle-delete.html) en la Guía del MediaStore usuario de AWS Elemental.

• Para obtener más información sobre la API, consulte [DeleteLifecyclePolicy](https://awscli.amazonaws.com/v2/documentation/api/latest/reference/mediastore/delete-lifecycle-policy.html)la Referencia de AWS CLI comandos.

## **describe-container**

En el siguiente ejemplo de código, se muestra cómo usar describe-container.

AWS CLI

Para ver los detalles de un contenedor

En el siguiente describe-container ejemplo, se muestran los detalles del contenedor especificado.

```
aws mediastore describe-container \ 
     --container-name ExampleContainer
```
Salida:

```
{ 
     "Container": { 
         "CreationTime": 1563558086, 
         "AccessLoggingEnabled": false, 
         "ARN": "arn:aws:mediastore:us-west-2:111122223333:container/
ExampleContainer", 
         "Status": "ACTIVE", 
         "Name": "ExampleContainer", 
         "Endpoint": "https://aaabbbcccdddee.data.mediastore.us-west-2.amazonaws.com" 
     }
}
```
Para obtener más información, consulte [Visualización de los detalles de un contenedor](https://docs.aws.amazon.com/mediastore/latest/ug/containers-view-details.html) en la Guía del MediaStore usuario de AWS Elemental.

• Para obtener más información sobre la API, consulte [DescribeContainer](https://awscli.amazonaws.com/v2/documentation/api/latest/reference/mediastore/describe-container.html)la Referencia de AWS CLI comandos.

# **describe-object**

En el siguiente ejemplo de código, se muestra cómo usar describe-object.

AWS CLI

Para ver una lista de objetos y carpetas en un contenedor específico

En el siguiente describe-object ejemplo, se muestran los elementos (objetos y carpetas) almacenados en un contenedor específico.

```
aws mediastore-data describe-object \ 
     --endpoint https://aaabbbcccdddee.data.mediastore.us-west-2.amazonaws.com \ 
     --path /folder_name/file1234.jpg
```
Salida:

```
{ 
     "ContentType": "image/jpeg", 
     "LastModified": "Fri, 19 Jul 2019 21:32:20 GMT", 
     "ContentLength": "2307346", 
     "ETag": "2aa333bbcc8d8d22d777e999c88d4aa9eeeeee4dd89ff7f555555555555da6d3"
}
```
Para obtener más información, consulte [Visualización de los detalles de un objeto](https://docs.aws.amazon.com/mediastore/latest/ug/objects-view-details.html) en la Guía del MediaStore usuario de AWS Elemental.

• Para obtener más información sobre la API, consulte [DescribeObjectl](https://awscli.amazonaws.com/v2/documentation/api/latest/reference/mediastore/describe-object.html)a Referencia de AWS CLI comandos.

#### **get-container-policy**

En el siguiente ejemplo de código, se muestra cómo usar get-container-policy.

AWS CLI

Para ver una política de contenedores

En el siguiente get-container-policy ejemplo, se muestra la política basada en recursos del contenedor especificado.

```
aws mediastore get-container-policy \ 
     --container-name ExampleLiveDemo
```
Salida:

{

"Policy": {

```
 "Version": "2012-10-17", 
         "Statement": [ 
\{\hspace{.1cm} \} "Sid": "PublicReadOverHttps", 
                 "Effect": "Allow", 
                 "Principal": { 
                      "AWS": "arn:aws:iam::111122223333:root" 
                 }, 
                 "Action": [ 
                      "mediastore:GetObject", 
                      "mediastore:DescribeObject" 
                 ], 
                 "Resource": "arn:aws:mediastore:us-west-2:111122223333:container/
ExampleLiveDemo/", 
                  "Condition": { 
                      "Bool": { 
                          "aws:SecureTransport": "true" 
1 1 1 1 1 1 1
 } 
 } 
         ] 
     }
}
```
Para obtener más información, consulte [Visualización de una política de contenedores](https://docs.aws.amazon.com/mediastore/latest/ug/policies-view.html) en la Guía del MediaStore usuario de AWS Elemental.

• Para obtener más información sobre la API, consulte [GetContainerPolicy](https://awscli.amazonaws.com/v2/documentation/api/latest/reference/mediastore/get-container-policy.html)la Referencia de AWS CLI comandos.

## **get-cors-policy**

En el siguiente ejemplo de código, se muestra cómo usar get-cors-policy.

AWS CLI

Para ver una política de CORS

En el siguiente get-cors-policy ejemplo, se muestra la política de intercambio de recursos entre orígenes (CORS) que está asignada al contenedor especificado.

```
aws mediastore get-cors-policy \ 
     --container-name ExampleContainer \
```
--region us-west-2

Salida:

```
{ 
     "CorsPolicy": [ 
        { 
            "AllowedMethods": [ 
                "GET", 
                "HEAD" 
            ], 
            "MaxAgeSeconds": 3000, 
            "AllowedOrigins": [ 
 "" 
            ], 
            "AllowedHeaders": [ 
 "" 
 ] 
        } 
    ]
}
```
Para obtener más información, consulte [Visualización de una política CORS](https://docs.aws.amazon.com/mediastore/latest/ug/cors-policy-viewing.html) en la Guía del usuario de AWS Elemental MediaStore .

• Para obtener más información sobre la API, consulte [GetCorsPolicyl](https://awscli.amazonaws.com/v2/documentation/api/latest/reference/mediastore/get-cors-policy.html)a Referencia de AWS CLI comandos.

#### **get-lifecycle-policy**

En el siguiente ejemplo de código, se muestra cómo usar get-lifecycle-policy.

AWS CLI

Para ver la política de ciclo de vida de un objeto

En el siguiente get-lifecycle-policy ejemplo, se muestra la política de ciclo de vida de los objetos adjunta al contenedor especificado.

```
aws mediastore get-lifecycle-policy \ 
     --container-name LiveEvents
```
## Salida:

```
{ 
     "LifecyclePolicy": { 
          "rules": [ 
               { 
                   "definition": { 
                        "path": [ 
 { 
                                  "prefix": "Football/" 
\},
 { 
                                 "prefix": "Baseball/" 
 } 
 ], 
                        "days_since_create": [ 
 { 
                                  "numeric": [ 
where \sim , we have \sim "> ", \sim<u>28 and 28</u>
\mathbf{J} , and the contract of the contract \mathbf{J} } 
\sim 100 \sim 100 \sim 100 \sim 100 \sim 100 \sim 100 \sim 100 \sim 100 \sim 100 \sim 100 \sim 100 \sim 100 \sim 100 \sim 100 \sim 100 \sim 100 \sim 100 \sim 100 \sim 100 \sim 100 \sim 100 \sim 100 \sim 100 \sim 100 \sim 
                   }, 
                   "action": "EXPIRE" 
 } 
          ] 
     }
}
```
Para obtener más información, consulte [Visualización de una política de ciclo de vida de objetos](https://docs.aws.amazon.com/mediastore/latest/ug/policies-object-lifecycle-view.html) en la Guía del MediaStore usuario de AWS Elemental.

• Para obtener más información sobre la API, consulte [GetLifecyclePolicyl](https://awscli.amazonaws.com/v2/documentation/api/latest/reference/mediastore/get-lifecycle-policy.html)a Referencia de AWS CLI comandos.

# **get-object**

En el siguiente ejemplo de código, se muestra cómo usar get-object.

# AWS CLI

Para descargar un objeto

En el siguiente get-object ejemplo, se descarga un objeto en el punto final especificado.

```
aws mediastore-data get-object \ 
     --endpoint https://aaabbbcccdddee.data.mediastore.us-west-2.amazonaws.com \ 
     --path=/folder_name/README.md README.md
```
Salida:

```
{ 
     "ContentLength": "2307346", 
     "ContentType": "image/jpeg", 
     "LastModified": "Fri, 19 Jul 2019 21:32:20 GMT", 
     "ETag": "2aa333bbcc8d8d22d777e999c88d4aa9eeeeee4dd89ff7f555555555555da6d3", 
     "StatusCode": 200
}
```
Para descargar parte de un objeto

En el siguiente get-object ejemplo, se descarga una parte de un objeto en el punto final especificado.

```
aws mediastore-data get-object \ 
    --endpoint https://aaabbbcccdddee.data.mediastore.us-west-2.amazonaws.com \
     --path /folder_name/README.md \ 
     --range="bytes=0-100" README2.md
```
Salida:

```
{ 
     "StatusCode": 206, 
     "ContentRange": "bytes 0-100/2307346", 
     "ContentLength": "101", 
     "LastModified": "Fri, 19 Jul 2019 21:32:20 GMT", 
     "ContentType": "image/jpeg", 
     "ETag": "2aa333bbcc8d8d22d777e999c88d4aa9eeeeee4dd89ff7f555555555555da6d3"
}
```
Para obtener más información, consulte [Descarga de un objeto](https://docs.aws.amazon.com/mediastore/latest/ug/objects-download.html) en la Guía del MediaStore usuario de AWS Elemental.

• Para obtener más información sobre la API, consulte [GetObjectl](https://awscli.amazonaws.com/v2/documentation/api/latest/reference/mediastore/get-object.html)a Referencia de AWS CLI comandos.

## **list-containers**

En el siguiente ejemplo de código, se muestra cómo usar list-containers.

AWS CLI

Para ver una lista de contenedores

En el siguiente list-containers ejemplo, se muestra una lista de todos los contenedores que están asociados a su cuenta.

```
aws mediastore list-containers
```
Salida:

```
{ 
     "Containers": [ 
         \mathcal{L} "CreationTime": 1505317931, 
              "Endpoint": "https://aaabbbcccdddee.data.mediastore.us-
west-2.amazonaws.com", 
              "Status": "ACTIVE", 
              "ARN": "arn:aws:mediastore:us-west-2:111122223333:container/
ExampleLiveDemo", 
              "AccessLoggingEnabled": false, 
              "Name": "ExampleLiveDemo" 
          }, 
         \left\{ \right. "CreationTime": 1506528818, 
              "Endpoint": "https://fffggghhhiiijj.data.mediastore.us-
west-2.amazonaws.com", 
              "Status": "ACTIVE", 
              "ARN": "arn:aws:mediastore:us-west-2:111122223333:container/
ExampleContainer", 
              "AccessLoggingEnabled": false, 
              "Name": "ExampleContainer" 
          } 
    \mathbf{I}}
```
Para obtener más información, consulte [Visualización de una lista de contenedores](https://docs.aws.amazon.com/mediastore/latest/ug/containers-view-list.html) en la Guía del MediaStore usuario de AWS Elemental.

• Para obtener más información sobre la API, consulte [ListContainersl](https://awscli.amazonaws.com/v2/documentation/api/latest/reference/mediastore/list-containers.html)a Referencia de AWS CLI comandos.

## **list-items**

En el siguiente ejemplo de código, se muestra cómo usar list-items.

## AWS CLI

Ejemplo 1: Para ver una lista de objetos y carpetas en un contenedor específico

En el siguiente list-items ejemplo, se muestran los elementos (objetos y carpetas) almacenados en el contenedor especificado.

```
aws mediastore-data list-items \ 
     --endpoint https://aaabbbcccdddee.data.mediastore.us-west-2.amazonaws.com
```
Salida:

```
{ 
     "Items": [ 
          { 
               "ContentType": "image/jpeg", 
               "LastModified": 1563571859.379, 
               "Name": "filename.jpg", 
               "Type": "OBJECT", 
               "ETag": 
  "543ab21abcd1a234ab123456a1a2b12345ab12abc12a1234abc1a2bc12345a12", 
               "ContentLength": 3784 
          }, 
          { 
               "Type": "FOLDER", 
               "Name": "ExampleLiveDemo" 
          } 
     ]
}
```
Ejemplo 2: Para ver una lista de objetos y carpetas de una carpeta específica

En el siguiente list-items ejemplo, se muestran los elementos (objetos y carpetas) almacenados en una carpeta específica.

```
aws mediastore-data list-items \ 
     --endpoint https://aaabbbcccdddee.data.mediastore.us-west-2.amazonaws.com
```
#### Salida:

```
{ 
     "Items": [ 
          { 
               "ContentType": "image/jpeg", 
               "LastModified": 1563571859.379, 
               "Name": "filename.jpg", 
               "Type": "OBJECT", 
              "ETag": 
  "543ab21abcd1a234ab123456a1a2b12345ab12abc12a1234abc1a2bc12345a12", 
               "ContentLength": 3784 
          }, 
          { 
               "Type": "FOLDER", 
              "Name": "ExampleLiveDemo" 
          } 
     ]
}
```
Para obtener más información, consulte [Visualización de una lista de objetos](https://docs.aws.amazon.com/mediastore/latest/ug/objects-view-list.html) en la Guía del MediaStore usuario de AWS Elemental.

• Para obtener más información sobre la API, consulte [ListItemsl](https://awscli.amazonaws.com/v2/documentation/api/latest/reference/mediastore/list-items.html)a Referencia de AWS CLI comandos.

#### **list-tags-for-resource**

En el siguiente ejemplo de código, se muestra cómo usar list-tags-for-resource.

AWS CLI

Para enumerar las etiquetas de un contenedor

En el siguiente list-tags-for-resource ejemplo, se muestran las claves y los valores de las etiquetas asignados al contenedor especificado.

```
aws mediastore list-tags-for-resource \
```
--resource arn:aws:mediastore:us-west-2:1213456789012:container/ExampleContainer

Salida:

```
{ 
      "Tags": [ 
            { 
                 "Value": "Test", 
                 "Key": "Environment" 
            }, 
            { 
                 "Value": "West", 
                 "Key": "Region" 
            } 
     \mathbf{I}}
```
Para obtener más información, consulte la Referencia [ListTagsForResourced](https://docs.aws.amazon.com/mediastore/latest/apireference/API_ListTagsForResource.html)e la MediaStore API de AWS Elemental.

• Para obtener más información sobre la API, consulte [ListTagsForResourcel](https://awscli.amazonaws.com/v2/documentation/api/latest/reference/mediastore/list-tags-for-resource.html)a Referencia de AWS CLI comandos.

#### **put-container-policy**

En el siguiente ejemplo de código, se muestra cómo usar put-container-policy.

AWS CLI

Para editar una política de contenedores

En el siguiente put-container-policy ejemplo, se asigna una política diferente al contenedor especificado. En este ejemplo, la política actualizada se define en un archivo denominadoLiveEventsContainerPolicy.json.

```
aws mediastore put-container-policy \ 
     --container-name LiveEvents \ 
     --policy file://LiveEventsContainerPolicy.json
```
Este comando no genera ninguna salida.

Para obtener más información, consulte [Edición de una política de contenedores](https://docs.aws.amazon.com/mediastore/latest/ug/policies-edit.html) en la Guía del MediaStore usuario de AWS Elemental.

• Para obtener más información sobre la API, consulte [PutContainerPolicyl](https://awscli.amazonaws.com/v2/documentation/api/latest/reference/mediastore/put-container-policy.html)a Referencia de AWS CLI comandos.

## **put-cors-policy**

En el siguiente ejemplo de código, se muestra cómo usar put-cors-policy.

## AWS CLI

Ejemplo 1: Para añadir una política CORS

En el siguiente put-cors-policy ejemplo, se agrega una política de intercambio de recursos entre orígenes (CORS) al contenedor especificado. El contenido de la política CORS se encuentra en el archivo denominado. corsPolicy.json

```
aws mediastore put-cors-policy \ 
     --container-name ExampleContainer \ 
     --cors-policy file://corsPolicy.json
```
Este comando no genera ninguna salida.

Para obtener más información, consulte [Añadir una política CORS a un contenedor](https://docs.aws.amazon.com/mediastore/latest/ug/cors-policy-adding.html) en la Guía del MediaStore usuario de AWS Elemental.

Ejemplo 2: Para editar una política CORS

El siguiente put-cors-policy ejemplo actualiza la política de intercambio de recursos entre orígenes (CORS) que está asignada al contenedor especificado. El contenido de la política CORS actualizada se encuentra en el archivo denominado. corsPolicy2.json

Para obtener más información, consulte [Edición de una política CORS](https://docs.aws.amazon.com/mediastore/latest/ug/cors-policy-editing.html) en la Guía del MediaStore usuario de AWS Elemental.

• Para obtener más información sobre la API, consulte [PutCorsPolicy](https://awscli.amazonaws.com/v2/documentation/api/latest/reference/mediastore/put-cors-policy.html)la Referencia de AWS CLI comandos.

# **put-lifecycle-policy**

En el siguiente ejemplo de código, se muestra cómo usar put-lifecycle-policy.

## AWS CLI

Para crear una política de ciclo de vida de los objetos

En el siguiente put-lifecycle-policy ejemplo, se adjunta una política de ciclo de vida de los objetos al contenedor especificado. Esto le permite especificar durante cuánto tiempo debe almacenar el servicio los objetos en su contenedor. MediaStore elimina los objetos del contenedor una vez que llegan a su fecha de caducidad, tal y como se indica en la política, que se encuentra en el nombre LiveEventsLifecyclePolicy.json del archivo.

```
aws mediastore put-lifecycle-policy \ 
     --container-name ExampleContainer \ 
     --lifecycle-policy file://ExampleLifecyclePolicy.json
```
Este comando no genera ninguna salida.

Para obtener más información, consulte [Añadir una política de ciclo de vida de objetos a un](https://docs.aws.amazon.com/mediastore/latest/ug/policies-object-lifecycle-add.html)  [contenedor](https://docs.aws.amazon.com/mediastore/latest/ug/policies-object-lifecycle-add.html) en la Guía del MediaStore usuario de AWS Elemental.

• Para obtener más información sobre la API, consulte [PutLifecyclePolicyl](https://awscli.amazonaws.com/v2/documentation/api/latest/reference/mediastore/put-lifecycle-policy.html)a Referencia de AWS CLI comandos.

#### **put-object**

En el siguiente ejemplo de código, se muestra cómo usar put-object.

AWS CLI

Para cargar un objeto

En el siguiente put-object ejemplo, se carga un objeto en el contenedor especificado. Puede especificar una ruta de carpeta en la que se guardará el objeto dentro del contenedor. Si la carpeta ya existe, AWS Elemental MediaStore guarda el objeto en la carpeta. Si la carpeta no existe, el servicio la crea y, a continuación, almacena el objeto en la carpeta.

```
aws mediastore-data put-object \
```
- --endpoint https://aaabbbcccdddee.data.mediastore.us-west-2.amazonaws.com \
- $-$ -body README.md \
- --path /folder\_name/README.md \
- --cache-control "max-age=6, public" \
- --content-type binary/octet-stream

#### Salida:

```
{ 
     "ContentSHA256": 
  "74b5fdb517f423ed750ef214c44adfe2be36e37d861eafe9c842cbe1bf387a9d", 
     "StorageClass": "TEMPORAL", 
     "ETag": "af3e4731af032167a106015d1f2fe934e68b32ed1aa297a9e325f5c64979277b"
}
```
Para obtener más información, consulte [Carga de un objeto](https://docs.aws.amazon.com/mediastore/latest/ug/objects-upload.html) en la Guía del MediaStore usuario de AWS Elemental.

• Para obtener más información sobre la API, consulte [PutObjectl](https://awscli.amazonaws.com/v2/documentation/api/latest/reference/mediastore/put-object.html)a Referencia de AWS CLI comandos.

#### **start-access-logging**

En el siguiente ejemplo de código, se muestra cómo usar start-access-logging.

AWS CLI

Para habilitar el registro de acceso en un contenedor

En el siguiente start-access-logging ejemplo, se habilita el registro de acceso en el contenedor especificado.

```
aws mediastore start-access-logging \ 
     --container-name LiveEvents
```
Este comando no genera ninguna salida.

Para obtener más información, consulte [Habilitar el registro de acceso para un contenedor](https://docs.aws.amazon.com/mediastore/latest/ug/monitoring-cloudwatch-logs-enable.html) en la Guía del MediaStore usuario de AWS Elemental.

• Para obtener más información sobre la API, consulte [StartAccessLoggingl](https://awscli.amazonaws.com/v2/documentation/api/latest/reference/mediastore/start-access-logging.html)a Referencia de AWS CLI comandos.

### **stop-access-logging**

En el siguiente ejemplo de código, se muestra cómo usar stop-access-logging.

# AWS CLI

Para deshabilitar el registro de acceso en un contenedor

El siguiente stop-access-logging ejemplo deshabilita el registro de acceso en el contenedor especificado.

```
aws mediastore stop-access-logging \ 
     --container-name LiveEvents
```
Este comando no genera ninguna salida.

Para obtener más información, consulte [Deshabilitar el registro de acceso para un contenedor](https://docs.aws.amazon.com/mediastore/latest/ug/monitoring-cloudwatch-logs-disable.html) en la Guía del MediaStore usuario de AWS Elemental.

• Para obtener más información sobre la API, consulte [StopAccessLoggingl](https://awscli.amazonaws.com/v2/documentation/api/latest/reference/mediastore/stop-access-logging.html)a Referencia de AWS CLI comandos.

## **tag-resource**

En el siguiente ejemplo de código, se muestra cómo usar tag-resource.

#### AWS CLI

Para añadir etiquetas a un contenedor

En el siguiente tag-resource ejemplo, se agregan claves y valores de etiquetas al contenedor especificado.

```
aws mediastore tag-resource \ 
     --resource arn:aws:mediastore:us-west-2:123456789012:container/ExampleContainer 
 \setminus --tags '[{"Key": "Region", "Value": "West"}, {"Key": "Environment", "Value": 
  "Test"}]'
```
Este comando no genera ninguna salida.

Para obtener más información, consulta la referencia [TagResourced](https://docs.aws.amazon.com/mediastore/latest/apireference/API_TagResource.html)e la MediaStore API de AWS **Elemental** 

• Para obtener más información sobre la API, consulte [TagResourcel](https://awscli.amazonaws.com/v2/documentation/api/latest/reference/mediastore/tag-resource.html)a Referencia de AWS CLI comandos.

#### **untag-resource**

En el siguiente ejemplo de código, se muestra cómo usar untag-resource.

#### AWS CLI

Para eliminar etiquetas de un contenedor

En el siguiente untag-resource ejemplo, se quita la clave de etiqueta especificada y su valor asociado de un contenedor.

```
aws mediastore untag-resource \ 
     --resource arn:aws:mediastore:us-west-2:123456789012:container/ExampleContainer 
 \setminus --tag-keys Region
```
Este comando no genera ninguna salida.

Para obtener más información, consulta la referencia [UntagResourced](https://docs.aws.amazon.com/mediastore/latest/apireference/API_UntagResource.html)e la MediaStore API de AWS Flemental

• Para obtener más información sobre la API, consulte [UntagResource](https://awscli.amazonaws.com/v2/documentation/api/latest/reference/mediastore/untag-resource.html)la Referencia de AWS CLI comandos.

## Ejemplos de Amazon EMR que utilizan AWS CLI

Los siguientes ejemplos de código muestran cómo realizar acciones e implementar escenarios comunes AWS Command Line Interface mediante Amazon EMR.

Las acciones son extractos de código de programas más grandes y deben ejecutarse en contexto. Mientras las acciones muestran cómo llamar a las funciones de servicio individuales, es posible ver las acciones en contexto en los escenarios relacionados y en los ejemplos entre servicios.

Los escenarios son ejemplos de código que muestran cómo llevar a cabo una tarea específica llamando a varias funciones dentro del mismo servicio.

Cada ejemplo incluye un enlace a GitHub, donde puede encontrar instrucciones sobre cómo configurar y ejecutar el código en su contexto.

#### Temas

**[Acciones](#page-381-0)** 

## Acciones

## **add-instance-fleet**

En el siguiente ejemplo de código, se muestra cómo usar add-instance-fleet.

## AWS CLI

Para añadir una flota de instancias de tareas a un clúster

En este ejemplo, se agrega una nueva flota de instancias de tareas al clúster especificado.

Comando:

```
aws emr add-instance-fleet --cluster-id 'j-12ABCDEFGHI34JK' --instance-fleet 
 InstanceFleetType=TASK,TargetSpotCapacity=1,LaunchSpecifications={SpotSpecification='{Timeo
```
Salida:

```
{ 
    "ClusterId": "j-12ABCDEFGHI34JK", 
    "InstanceFleetId": "if-23ABCDEFGHI45JJ"
}
```
• Para obtener más información sobre la API, consulte [AddInstanceFleet](https://awscli.amazonaws.com/v2/documentation/api/latest/reference/emr/add-instance-fleet.html)la Referencia de AWS CLI comandos.

# **add-steps**

En el siguiente ejemplo de código, se muestra cómo usar add-steps.

AWS CLI

1. Para añadir pasos JAR personalizados a un clúster

Comando:

```
aws emr add-steps --cluster-id j-XXXXXXXX --steps 
  Type=CUSTOM_JAR,Name=CustomJAR,ActionOnFailure=CONTINUE,Jar=s3://mybucket/
mytest.jar,Args=arg1,arg2,arg3 
  Type=CUSTOM_JAR,Name=CustomJAR,ActionOnFailure=CONTINUE,Jar=s3://mybucket/
mytest.jar,MainClass=mymainclass,Args=arg1,arg2,arg3
```
#### Parámetros necesarios:

Jar

Parámetros opcionales:

```
Type, Name, ActionOnFailure, Args
```
Salida:

```
{ 
       "StepIds":[ 
             "s-XXXXXXXX", 
             "s-YYYYYYYY" 
     \mathbf{I}}
```
2. Para añadir pasos de streaming a un clúster

Comando:

```
aws emr add-steps --cluster-id j-XXXXXXXX --steps Type=STREAMING,Name='Streaming 
  Program',ActionOnFailure=CONTINUE,Args=[-files,s3://elasticmapreduce/samples/
wordcount/wordSplitter.py,-mapper,wordSplitter.py,-reducer,aggregate,-input,s3://
elasticmapreduce/samples/wordcount/input,-output,s3://mybucket/wordcount/output]
```
Parámetros necesarios:

Type, Args

Parámetros opcionales:

```
Name, ActionOnFailure
```
Equivalente en JSON (contenido de step.json):

```
\Gamma { 
    "Name": "JSON Streaming Step",
```

```
 "Args": ["-files","s3://elasticmapreduce/samples/wordcount/wordSplitter.py","-
mapper","wordSplitter.py","-reducer","aggregate","-input","s3://elasticmapreduce/
samples/wordcount/input","-output","s3://mybucket/wordcount/output"], 
     "ActionOnFailure": "CONTINUE", 
     "Type": "STREAMING" 
   }
\mathbf{I}
```
NOTA: Los argumentos de JSON deben incluir opciones y valores como elementos propios de la lista.

Comando (usando step.json):

```
aws emr add-steps --cluster-id j-XXXXXXXX --steps file://./step.json
```
Salida:

```
{ 
       "StepIds":[ 
             "s-XXXXXXXX", 
             "s-YYYYYYYY" 
     \mathbf{I}}
```
3. Para añadir un paso de streaming con varios archivos a un clúster (solo JSON)

JSON (multiplefiles.json):

```
\lfloor { 
       "Name": "JSON Streaming Step", 
       "Type": "STREAMING", 
       "ActionOnFailure": "CONTINUE", 
       "Args": [ 
           "-files", 
           "s3://mybucket/mapper.py,s3://mybucket/reducer.py", 
           "-mapper", 
           "mapper.py", 
           "-reducer", 
           "reducer.py", 
           "-input", 
           "s3://mybucket/input",
```

```
 "-output", 
         "s3://mybucket/output"] 
 }
```
Comando:

]

```
aws emr add-steps --cluster-id j-XXXXXXXX --steps file://./multiplefiles.json
```
#### Parámetros necesarios:

Type, Args

Parámetros opcionales:

Name, ActionOnFailure

Salida:

```
{ 
       "StepIds":[ 
             "s-XXXXXXXX", 
      \mathbf{I}}
```
#### 4. Para añadir escalones de Hive a un clúster

Comando:

```
aws emr add-steps --cluster-id j-XXXXXXXX --steps Type=HIVE,Name='Hive 
  program',ActionOnFailure=CONTINUE,Args=[-f,s3://mybucket/myhivescript.q,-
d,INPUT=s3://mybucket/myhiveinput,-d,OUTPUT=s3://mybucket/myhiveoutput,arg1,arg2] 
 Type=HIVE,Name='Hive steps',ActionOnFailure=TERMINATE_CLUSTER,Args=[-
f,s3://elasticmapreduce/samples/hive-ads/libs/model-build.q,-d,INPUT=s3://
elasticmapreduce/samples/hive-ads/tables,-d,OUTPUT=s3://mybucket/hive-ads/
output/2014-04-18/11-07-32,-d,LIBS=s3://elasticmapreduce/samples/hive-ads/libs]
```
#### Parámetros necesarios:

Type, Args
#### Parámetros opcionales:

Name, ActionOnFailure

Salida:

```
{ 
       "StepIds":[ 
             "s-XXXXXXXX", 
             "s-YYYYYYYY" 
     \mathbf{I}}
```
5. Para añadir Pig Steps a un clúster

Comando:

```
aws emr add-steps --cluster-id j-XXXXXXXX --steps Type=PIG,Name='Pig 
  program',ActionOnFailure=CONTINUE,Args=[-f,s3://mybucket/mypigscript.pig,-
p,INPUT=s3://mybucket/mypiginput,-p,OUTPUT=s3://mybucket/mypigoutput,arg1,arg2] 
  Type=PIG,Name='Pig program',Args=[-f,s3://elasticmapreduce/samples/pig-apache/do-
reports2.pig,-p,INPUT=s3://elasticmapreduce/samples/pig-apache/input,-p,OUTPUT=s3://
mybucket/pig-apache/output,arg1,arg2]
```
Parámetros necesarios:

Type, Args

Parámetros opcionales:

Name, ActionOnFailure

```
{ 
      "StepIds":[ 
           "s-XXXXXXXX", 
           "s-YYYYYYYY" 
      ]
}
```
6. Para añadir escalones de Impala a un clúster

### Comando:

```
aws emr add-steps --cluster-id j-XXXXXXXX --steps Type=IMPALA, Name='Impala
  program',ActionOnFailure=CONTINUE,Args=--impala-script,s3://myimpala/input,--
console-output-path,s3://myimpala/output
```
### Parámetros necesarios:

Type, Args

### Parámetros opcionales:

Name, ActionOnFailure

Salida:

```
{ 
       "StepIds":[ 
             "s-XXXXXXXX", 
             "s-YYYYYYYY" 
     \mathbf{I}}
```
• Para obtener más información sobre la API, consulte [AddStepsl](https://awscli.amazonaws.com/v2/documentation/api/latest/reference/emr/add-steps.html)a Referencia de AWS CLI comandos.

## **add-tags**

En el siguiente ejemplo de código, se muestra cómo usar add-tags.

AWS CLI

1. Para añadir etiquetas a un clúster

Comando:

```
aws emr add-tags --resource-id j-xxxxxxx --tags name="John Doe" age=29 sex=male 
  address="123 East NW Seattle"
```
### Salida:

None

## 2. Para enumerar las etiquetas de un clúster

--Comando:

```
aws emr describe-cluster --cluster-id j-XXXXXXYY --query Cluster.Tags
```
Salida:

```
\Gamma { 
           "Value": "male", 
           "Key": "sex" 
      }, 
      { 
           "Value": "123 East NW Seattle", 
           "Key": "address" 
      }, 
      { 
           "Value": "John Doe", 
           "Key": "name" 
      }, 
      { 
           "Value": "29", 
           "Key": "age" 
      }
]
```
• Para obtener más información sobre la API, consulte [AddTagsl](https://awscli.amazonaws.com/v2/documentation/api/latest/reference/emr/add-tags.html)a Referencia de AWS CLI comandos.

## **create-cluster-examples**

En el siguiente ejemplo de código, se muestra cómo usar create-cluster-examples.

AWS CLI

En la mayoría de los ejemplos siguientes se supone que especificó su función de servicio de Amazon EMR y su perfil de instancia de Amazon EC2. Si no lo ha hecho, debe especificar cada función de IAM requerida o utilizar el --use-default-roles parámetro al crear el clúster. Para obtener más información sobre cómo especificar las funciones de IAM, consulte [Configurar](https://docs.aws.amazon.com/emr/latest/ManagementGuide/emr-iam-roles.html)  [las funciones de IAM para los permisos de los servicios de Amazon EMR AWS en](https://docs.aws.amazon.com/emr/latest/ManagementGuide/emr-iam-roles.html) la Guía de administración de Amazon EMR.

Ejemplo 1: Para crear un clúster

El siguiente create-cluster ejemplo crea un clúster de EMR simple.

```
aws emr create-cluster \ 
     --release-label emr-5.14.0 \ 
     --instance-type m4.large \ 
     --instance-count 2
```
Este comando no genera ninguna salida.

Ejemplo 2: Para crear un clúster de Amazon EMR con funciones y funciones predeterminadas ServiceRole InstanceProfile

En el siguiente create-cluster ejemplo, se crea un clúster de Amazon EMR que utiliza la - instance-groups configuración.

```
aws emr create-cluster \ 
     --release-label emr-5.14.0 \ 
     --service-role EMR_DefaultRole \ 
     --ec2-attributes InstanceProfile=EMR_EC2_DefaultRole \ 
    --instance-groups InstanceGroupType=MASTER, InstanceCount=1, InstanceType=m4.large
  InstanceGroupType=CORE,InstanceCount=2,InstanceType=m4.large
```
Ejemplo 3: Para crear un clúster de Amazon EMR que utilice una flota de instancias

El siguiente create-cluster ejemplo crea un clúster de Amazon EMR que usa la - instance-fleets configuración y especifica dos tipos de instancias para cada flota y dos subredes de EC2.

```
aws emr create-cluster \ 
     --release-label emr-5.14.0 \ 
     --service-role EMR_DefaultRole \ 
    --ec2-attributes InstanceProfile=EMR_EC2_DefaultRole,SubnetIds=['subnet-
ab12345c','subnet-de67890f'] \
```

```
 --instance-fleets
```

```
InstanceFleetType=MASTER,TargetOnDemandCapacity=1,InstanceTypeConfigs=['{InstanceType=m4.la
InstanceFleetType=CORE,TargetSpotCapacity=11,InstanceTypeConfigs=['{InstanceType=m4.large,E
```
Ejemplo 4: Para crear un clúster con funciones predeterminadas

En el siguiente create-cluster ejemplo, se utiliza el --use-default-roles parámetro para especificar el rol de servicio y el perfil de instancia predeterminados.

```
aws emr create-cluster \ 
     --release-label emr-5.9.0 \ 
     --use-default-roles \ 
    --instance-groups InstanceGroupType=MASTER, InstanceCount=1, InstanceType=m4.large
 InstanceGroupType=CORE, InstanceCount=2, InstanceType=m4.large \
     --auto-terminate
```
Ejemplo 5: Para crear un clúster y especificar las aplicaciones que se van a instalar

En el siguiente create-cluster ejemplo, se utiliza el --applications parámetro para especificar las aplicaciones que instala Amazon EMR. En este ejemplo, se instalan Hadoop, Hive y Pig.

```
aws emr create-cluster \ 
     --applications Name=Hadoop Name=Hive Name=Pig \ 
     --release-label emr-5.9.0 \ 
    --instance-groups InstanceGroupType=MASTER, InstanceCount=1, InstanceType=m4.large
  InstanceGroupType=CORE,InstanceCount=2,InstanceType=m4.large \ 
     --auto-terminate
```
Ejemplo 6: Para crear un clúster que incluya Spark

En el siguiente ejemplo, se instala Spark.

```
aws emr create-cluster \ 
     --release-label emr-5.9.0 \ 
     --applications Name=Spark \ 
     --ec2-attributes KeyName=myKey \ 
    --instance-groups InstanceGroupType=MASTER, InstanceCount=1, InstanceType=m4.large
  InstanceGroupType=CORE,InstanceCount=2,InstanceType=m4.large \ 
     --auto-terminate
```
Ejemplo 7: Para especificar una AMI personalizada para utilizarla en las instancias de clúster

En el siguiente create-cluster ejemplo, se crea una instancia de clúster basada en la AMI de Amazon Linux con un IDami-a518e6df.

```
aws emr create-cluster \ 
     --name "Cluster with My Custom AMI" \ 
     --custom-ami-id ami-a518e6df \ 
     --ebs-root-volume-size 20 \ 
     --release-label emr-5.9.0 \ 
     --use-default-roles \ 
     --instance-count 2 \ 
     --instance-type m4.large
```
Ejemplo 8: Para personalizar las configuraciones de las aplicaciones

En los ejemplos siguientes, se utiliza el --configurations parámetro para especificar un archivo de configuración JSON que contiene personalizaciones de aplicaciones para Hadoop. Para obtener más información, consulte [Configuración de aplicaciones](https://docs.aws.amazon.com/emr/latest/ReleaseGuide/emr-configure-apps.html) en la Guía de publicación de Amazon EMR.

Contenidos de configurations.json:

```
\Gamma { 
         "Classification": "mapred-site", 
         "Properties": { 
             "mapred.tasktracker.map.tasks.maximum": 2 
        } 
     }, 
     { 
          "Classification": "hadoop-env", 
          "Properties": {}, 
          "Configurations": [ 
              { 
                  "Classification": "export", 
                  "Properties": { 
                       "HADOOP_DATANODE_HEAPSIZE": 2048, 
                       "HADOOP_NAMENODE_OPTS": "-XX:GCTimeRatio=19" 
 } 
 } 
        \mathbf{I} }
]
```
El siguiente ejemplo hace referencia a un configurations.json archivo local.

```
aws emr create-cluster \ 
     --configurations file://configurations.json \ 
     --release-label emr-5.9.0 \ 
    --instance-groups InstanceGroupType=MASTER, InstanceCount=1, InstanceType=m4.large
  InstanceGroupType=CORE,InstanceCount=2,InstanceType=m4.large \ 
     --auto-terminate
```
El siguiente ejemplo hace referencia configurations.json a un archivo en Amazon S3.

```
aws emr create-cluster \ 
     --configurations https://s3.amazonaws.com/myBucket/configurations.json \ 
     --release-label emr-5.9.0 \ 
     --instance-groups InstanceGroupType=MASTER,InstanceCount=1,InstanceType=m4.large 
  InstanceGroupType=CORE,InstanceCount=2,InstanceType=m4.large \ 
     --auto-terminate
```
Ejemplo 9: Para crear un clúster con grupos de instancias principales, principales y de tareas

En el siguiente create-cluster ejemplo, --instance-groups se especifica el tipo y la cantidad de instancias de EC2 que se van a utilizar para los grupos de instancias principales, principales y de tareas.

```
aws emr create-cluster \ 
     --release-label emr-5.9.0 \ 
     --instance-groups 
  Name=Master,InstanceGroupType=MASTER,InstanceType=m4.large,InstanceCount=1 
  Name=Core,InstanceGroupType=CORE,InstanceType=m4.large,InstanceCount=2 
  Name=Task,InstanceGroupType=TASK,InstanceType=m4.large,InstanceCount=2
```
Ejemplo 10: Para especificar que un clúster debe terminar después de completar todos los pasos

En el siguiente create-cluster ejemplo --auto-terminate se especifica que el clúster debe cerrarse automáticamente después de completar todos los pasos.

```
aws emr create-cluster \ 
     --release-label emr-5.9.0 \ 
    --instance-groups InstanceGroupType=MASTER, InstanceCount=1, InstanceType=m4.large
   InstanceGroupType=CORE,InstanceCount=2,InstanceType=m4.large \
```
--auto-terminate

Ejemplo 11: Para especificar los detalles de la configuración del clúster, como el par de claves de Amazon EC2, la configuración de la red y los grupos de seguridad

En el siguiente create-cluster ejemplo, se crea un clúster con el nombre del par de claves de Amazon EC2 myKey y el nombre de un perfil de instancia personalizado. myProfile Los pares de claves se utilizan para autorizar las conexiones SSH a los nodos del clúster, generalmente al nodo principal. Para obtener más información, consulte [Uso de un par de claves de Amazon EC2](https://docs.aws.amazon.com/emr/latest/ManagementGuide/emr-plan-access-ssh.html)  [para las credenciales de SSH](https://docs.aws.amazon.com/emr/latest/ManagementGuide/emr-plan-access-ssh.html) en la Guía de administración de Amazon EMR.

```
aws emr create-cluster \ 
    --ec2-attributes KeyName=myKey, InstanceProfile=myProfile \
     --release-label emr-5.9.0 \ 
     --instance-groups InstanceGroupType=MASTER,InstanceCount=1,InstanceType=m4.large 
  InstanceGroupType=CORE,InstanceCount=2,InstanceType=m4.large \ 
     --auto-terminate
```
En el siguiente ejemplo, se crea un clúster en una subred de Amazon VPC.

```
aws emr create-cluster \ 
     --ec2-attributes SubnetId=subnet-xxxxx \ 
     --release-label emr-5.9.0 \ 
    --instance-groups InstanceGroupType=MASTER, InstanceCount=1, InstanceType=m4.large
  InstanceGroupType=CORE,InstanceCount=2,InstanceType=m4.large \ 
     --auto-terminate
```
El siguiente ejemplo crea un clúster en la zona de us-east-1b disponibilidad.

```
aws emr create-cluster \ 
     --ec2-attributes AvailabilityZone=us-east-1b \ 
     --release-label emr-5.9.0 \ 
     --instance-groups InstanceGroupType=MASTER,InstanceCount=1,InstanceType=m4.large 
  InstanceGroupType=CORE,InstanceCount=2,InstanceType=m4.large
```
En el siguiente ejemplo, se crea un clúster y se especifican únicamente los grupos de seguridad gestionados por Amazon EMR.

```
aws emr create-cluster \ 
     --release-label emr-5.9.0 \ 
     --service-role myServiceRole \
```

```
 --ec2-attributes InstanceProfile=myRole,EmrManagedMasterSecurityGroup=sg-
master1,EmrManagedSlaveSecurityGroup=sg-slave1 \ 
     --instance-groups InstanceGroupType=MASTER,InstanceCount=1,InstanceType=m4.large 
  InstanceGroupType=CORE,InstanceCount=2,InstanceType=m4.large
```
En el siguiente ejemplo, se crea un clúster y se especifican únicamente los grupos de seguridad de Amazon EC2 adicionales.

```
aws emr create-cluster \ 
     --release-label emr-5.9.0 \ 
     --service-role myServiceRole \ 
     --ec2-attributes InstanceProfile=myRole,AdditionalMasterSecurityGroups=[sg-
addMaster1,sg-addMaster2,sg-addMaster3,sg-
addMaster4],AdditionalSlaveSecurityGroups=[sg-addSlave1,sg-addSlave2,sg-
addSlave3,sg-addSlave4] \
     --instance-groups InstanceGroupType=MASTER,InstanceCount=1,InstanceType=m4.large 
  InstanceGroupType=CORE,InstanceCount=2,InstanceType=m4.large
```
El siguiente ejemplo crea un clúster y especifica los grupos de seguridad administrados por EMR, así como los grupos de seguridad adicionales.

```
aws emr create-cluster \ 
     --release-label emr-5.9.0 \ 
     --service-role myServiceRole \ 
     --ec2-attributes InstanceProfile=myRole,EmrManagedMasterSecurityGroup=sg-
master1,EmrManagedSlaveSecurityGroup=sg-slave1,AdditionalMasterSecurityGroups=[sg-
addMaster1,sg-addMaster2,sg-addMaster3,sg-
addMaster4],AdditionalSlaveSecurityGroups=[sg-addSlave1,sg-addSlave2,sg-
addSlave3,sg-addSlave4] \
    --instance-groups InstanceGroupType=MASTER, InstanceCount=1, InstanceType=m4.large
  InstanceGroupType=CORE,InstanceCount=2,InstanceType=m4.large
```
En el siguiente ejemplo, se crea un clúster en una subred privada de VPC y se utiliza un grupo de seguridad de Amazon EC2 específico para habilitar el acceso al servicio Amazon EMR, que es necesario para los clústeres de las subredes privadas.

```
aws emr create-cluster \ 
     --release-label emr-5.9.0 \ 
     --service-role myServiceRole \ 
     --ec2-attributes InstanceProfile=myRole,ServiceAccessSecurityGroup=sg-service-
access,EmrManagedMasterSecurityGroup=sg-master,EmrManagedSlaveSecurityGroup=sg-slave 
\Delta
```

```
--instance-groups InstanceGroupType=MASTER, InstanceCount=1, InstanceType=m4.large
 InstanceGroupType=CORE,InstanceCount=2,InstanceType=m4.large
```
El siguiente ejemplo especifica los parámetros de configuración del grupo de seguridad mediante un archivo JSON denominado ec2\_attributes.json que se almacena localmente. NOTA: Los argumentos de JSON deben incluir opciones y valores como elementos propios de la lista.

```
aws emr create-cluster \ 
     --release-label emr-5.9.0 \ 
     --service-role myServiceRole \ 
     --ec2-attributes file://ec2_attributes.json \ 
    --instance-groups InstanceGroupType=MASTER, InstanceCount=1, InstanceType=m4.large
  InstanceGroupType=CORE,InstanceCount=2,InstanceType=m4.large
```
Contenidos de ec2\_attributes.json:

```
\Gamma { 
          "SubnetId": "subnet-xxxxx", 
         "KeyName": "myKey", 
          "InstanceProfile":"myRole", 
          "EmrManagedMasterSecurityGroup": "sg-master1", 
          "EmrManagedSlaveSecurityGroup": "sg-slave1", 
          "ServiceAccessSecurityGroup": "sg-service-access", 
          "AdditionalMasterSecurityGroups": ["sg-addMaster1","sg-addMaster2","sg-
addMaster3","sg-addMaster4"], 
          "AdditionalSlaveSecurityGroups": ["sg-addSlave1","sg-addSlave2","sg-
addSlave3","sg-addSlave4"] 
     }
\mathbf{I}
```
Ejemplo 12: Para habilitar la depuración y especificar un URI de registro

En el siguiente create-cluster ejemplo, se utiliza el --enable-debugging parámetro, que le permite ver los archivos de registro con mayor facilidad mediante la herramienta de depuración de la consola de Amazon EMR. El --log-uri parámetro es obligatorio con. --enabledebugging

```
aws emr create-cluster \ 
     --enable-debugging \ 
     --log-uri s3://myBucket/myLog \
```

```
 --release-label emr-5.9.0 \ 
    --instance-groups InstanceGroupType=MASTER,InstanceCount=1,InstanceType=m4.large 
 InstanceGroupType=CORE,InstanceCount=2,InstanceType=m4.large \ 
    --auto-terminate
```
Ejemplo 13: Para añadir etiquetas al crear un clúster

Las etiquetas son pares clave-valor que ayudan a identificar y gestionar los clústeres. En el siguiente create-cluster ejemplo, se utiliza el --tags parámetro para crear tres etiquetas para un clúster: una con el nombre name y el valor de la claveShirley Rodriguez, una segunda con el nombre de la clave age y el valor29, y una tercera etiqueta con el nombre de la clave department y el valor. Analytics

```
aws emr create-cluster \ 
     --tags name="Shirley Rodriguez" age=29 department="Analytics" \ 
     --release-label emr-5.32.0 \ 
     --instance-type m5.xlarge \ 
    --instance-count 3 \ \ \ \ \ \ --use-default-roles
```
En el siguiente ejemplo, se enumeran las etiquetas aplicadas a un clúster.

```
aws emr describe-cluster \ 
     --cluster-id j-XXXXXXYY \ 
     --query Cluster.Tags
```
Ejemplo 14: Para usar una configuración de seguridad que habilite el cifrado y otras funciones de seguridad

En el siguiente create-cluster ejemplo, se utiliza el --security-configuration parámetro para especificar una configuración de seguridad para un clúster de EMR. Puede usar configuraciones de seguridad con Amazon EMR versión 4.8.0 o posterior.

```
aws emr create-cluster \ 
     --instance-type m4.large \ 
     --release-label emr-5.9.0 \ 
     --security-configuration mySecurityConfiguration
```
Ejemplo 15: Para crear un clúster con volúmenes de almacenamiento de EBS adicionales configurados para los grupos de instancias

Al especificar volúmenes de EBS adicionales, se requieren los siguientes argumentos:VolumeType, SizeInGB si EbsBlockDeviceConfigs se especifica.

El siguiente create-cluster ejemplo crea un clúster con varios volúmenes de EBS conectados a instancias EC2 del grupo de instancias principal.

```
aws emr create-cluster \ 
     --release-label emr-5.9.0 \ 
     --use-default-roles \ 
     --instance-groups 
  InstanceGroupType=MASTER,InstanceCount=1,InstanceType=d2.xlarge 
 'InstanceGroupType=CORE,InstanceCount=2,InstanceType=d2.xlarge,EbsConfiguration={EbsOptimiz
{VolumeSpecification={VolumeType=io1,SizeInGB=100,Iops=100},VolumesPerInstance=4}]}' 
\setminus --auto-terminate
```
En el siguiente ejemplo, se crea un clúster con varios volúmenes de EBS adjuntos a las instancias EC2 del grupo de instancias maestro.

```
aws emr create-cluster \ 
     --release-label emr-5.9.0 \ 
     --use-default-roles \ 
     --instance-groups 'InstanceGroupType=MASTER, InstanceCount=1, 
  InstanceType=d2.xlarge, EbsConfiguration={EbsOptimized=true, 
  EbsBlockDeviceConfigs=[{VolumeSpecification={VolumeType=io1, SizeInGB=100, 
  Iops=100}},
{VolumeSpecification={VolumeType=standard,SizeInGB=50},VolumesPerInstance=3}]}' 
 InstanceGroupType=CORE, InstanceCount=2, InstanceType=d2.xlarge \
     --auto-terminate
```
Ejemplo 16: Para crear un clúster con una política de escalado automático

Puede adjuntar políticas de escalado automático a los grupos de instancias principales y de tareas mediante Amazon EMR versión 4.0 y versiones posteriores. La política de escalado automático añade y elimina dinámicamente instancias de EC2 en respuesta a una CloudWatch métrica de Amazon. Para obtener más información, consulte Uso del escalado automático en Amazon EMR < https://docs.aws.amazon.com/emr/latest/ManagementGuide/emr-automaticscaling.html>`\_ en la Guía de administración de Amazon EMR.

Al adjuntar una política de escalado automático, también debe especificar el rol predeterminado para su uso. --auto-scaling-role EMR\_AutoScaling\_DefaultRole

En el siguiente create-cluster ejemplo, se especifica la política de escalado automático del grupo de CORE instancias mediante el AutoScalingPolicy argumento con una estructura JSON integrada, que especifica la configuración de la política de escalado. Los grupos de instancias con una estructura JSON integrada deben tener toda la colección de argumentos entre comillas simples. El uso de comillas simples es opcional para los grupos de instancias sin una estructura JSON integrada.

```
aws emr create-cluster 
     --release-label emr-5.9.0 \ 
    --use-default-roles --auto-scaling-role EMR_AutoScaling_DefaultRole \
     --instance-groups 
  InstanceGroupType=MASTER,InstanceType=d2.xlarge,InstanceCount=1 
 'InstanceGroupType=CORE, InstanceType=d2.xlarge, InstanceCount=2, AutoScalingPolicy={Constrain
```
En el siguiente ejemplo, se usa un archivo JSONinstancegroupconfig.json, para especificar la configuración de todos los grupos de instancias de un clúster. El archivo JSON especifica la configuración de la política de escalado automático para el grupo de instancias principal.

```
aws emr create-cluster \ 
     --release-label emr-5.9.0 \ 
     --service-role EMR_DefaultRole \ 
     --ec2-attributes InstanceProfile=EMR_EC2_DefaultRole \ 
     --instance-groups file://myfolder/instancegroupconfig.json \ 
     --auto-scaling-role EMR_AutoScaling_DefaultRole
```
Contenidos de instancegroupconfig.json:

```
\Gamma { 
          "InstanceCount": 1, 
          "Name": "MyMasterIG", 
          "InstanceGroupType": "MASTER", 
          "InstanceType": "m4.large" 
     }, 
     { 
          "InstanceCount": 2, 
          "Name": "MyCoreIG", 
          "InstanceGroupType": "CORE", 
          "InstanceType": "m4.large", 
          "AutoScalingPolicy": {
```

```
 "Constraints": { 
               "MinCapacity": 2, 
               "MaxCapacity": 10 
            }, 
            "Rules": [ 
\overline{a} "Name": "Default-scale-out", 
                   "Description": "Replicates the default scale-out rule in the 
  console for YARN memory.", 
                   "Action": { 
                       "SimpleScalingPolicyConfiguration": { 
                          "AdjustmentType": "CHANGE_IN_CAPACITY", 
                          "ScalingAdjustment": 1, 
                          "CoolDown": 300 
 } 
\}, \{ "Trigger": { 
                       "CloudWatchAlarmDefinition": { 
                          "ComparisonOperator": "LESS_THAN", 
                          "EvaluationPeriods": 1, 
                          "MetricName": "YARNMemoryAvailablePercentage", 
                          "Namespace": "AWS/ElasticMapReduce", 
                          "Period": 300, 
                          "Threshold": 15, 
                          "Statistic": "AVERAGE", 
                          "Unit": "PERCENT", 
                          "Dimensions": [ 
\{ "Key": "JobFlowId", 
                                  "Value": "${emr.clusterId}" 
 } 
) and the contract of the contract \mathbf{J} } 
1 1 1 1 1 1 1
 } 
 ] 
        } 
    }
]
```
Ejemplo 17: agrega pasos JAR personalizados al crear un clúster

En el siguiente create-cluster ejemplo, se añaden pasos especificando un archivo JAR almacenado en Amazon S3. Pasos para enviar el trabajo a un clúster. La función principal definida en el archivo JAR se ejecuta tras el aprovisionamiento de las instancias EC2, la ejecución de cualquier acción de arranque y la instalación de las aplicaciones. Los pasos se especifican mediante. Type=CUSTOM\_JAR

Los pasos JAR personalizados requieren el Jar= parámetro, que especifica la ruta y el nombre de archivo del JAR. Los parámetros opcionales son Type NameActionOnFailure,Args, yMainClass. Si no se especifica la clase principal, el archivo JAR debe especificarlo Main-Class en su archivo de manifiesto.

```
aws emr create-cluster \ 
    --steps Type=CUSTOM_JAR,Name=CustomJAR,ActionOnFailure=CONTINUE,Jar=s3://
myBucket/mytest.jar,Args=arg1,arg2,arg3 
  Type=CUSTOM_JAR,Name=CustomJAR,ActionOnFailure=CONTINUE,Jar=s3://myBucket/
mytest.jar,MainClass=mymainclass,Args=arg1,arg2,arg3 \
     --release-label emr-5.3.1 \ 
    --instance-groups InstanceGroupType=MASTER, InstanceCount=1, InstanceType=m4.large
 InstanceGroupType=CORE, InstanceCount=2, InstanceType=m4.large \
     --auto-terminate
```
Ejemplo 18: Para añadir pasos de streaming al crear un clúster

En los siguientes create-cluster ejemplos, se agrega un paso de transmisión a un clúster que finaliza una vez ejecutados todos los pasos. Los pasos de transmisión requieren parámetros Type y. Args Los parámetros opcionales de los pasos de transmisión son Name yActionOnFailure.

El siguiente ejemplo especifica el paso en línea.

```
aws emr create-cluster \ 
    --steps Type=STREAMING, Name='Streaming Program', ActionOnFailure=CONTINUE, Args=[-
files,s3://elasticmapreduce/samples/wordcount/wordSplitter.py,-
mapper,wordSplitter.py,-reducer,aggregate,-input,s3://elasticmapreduce/samples/
wordcount/input,-output,s3://mybucket/wordcount/output] \ 
     --release-label emr-5.3.1 \ 
    --instance-groups InstanceGroupType=MASTER, InstanceCount=1, InstanceType=m4.large
 InstanceGroupType=CORE, InstanceCount=2, InstanceType=m4.large \
     --auto-terminate
```
En el siguiente ejemplo, se utiliza un archivo de configuración JSON almacenado localmente denominadomultiplefiles.json. La configuración JSON especifica varios archivos. Para especificar varios archivos en un paso, debe usar un archivo de configuración JSON para especificar el paso. Los argumentos de JSON deben incluir opciones y valores como sus propios elementos en la lista.

```
aws emr create-cluster \ 
     --steps file://./multiplefiles.json \ 
     --release-label emr-5.9.0 \ 
    --instance-groups InstanceGroupType=MASTER, InstanceCount=1, InstanceType=m4.large
 InstanceGroupType=CORE, InstanceCount=2, InstanceType=m4.large \
     --auto-terminate
```
Contenidos de multiplefiles.json:

```
\Gamma { 
          "Name": "JSON Streaming Step", 
          "Args": [ 
               "-files", 
               "s3://elasticmapreduce/samples/wordcount/wordSplitter.py", 
               "-mapper", 
               "wordSplitter.py", 
               "-reducer", 
               "aggregate", 
               "-input", 
               "s3://elasticmapreduce/samples/wordcount/input", 
               "-output", 
               "s3://mybucket/wordcount/output" 
          ], 
          "ActionOnFailure": "CONTINUE", 
          "Type": "STREAMING" 
     }
\mathbf{I}
```
Ejemplo 19: Para añadir los pasos de Hive al crear un clúster

En el siguiente ejemplo, se añaden los pasos de Hive al crear un clúster. Los pasos de Hive requieren parámetros Type y. Args Los parámetros opcionales de los pasos de la colmena son Name y. ActionOnFailure

```
aws emr create-cluster \
```

```
 --steps Type=HIVE,Name='Hive 
  program',ActionOnFailure=CONTINUE,ActionOnFailure=TERMINATE_CLUSTER,Args=[-
f,s3://elasticmapreduce/samples/hive-ads/libs/model-build.q,-d,INPUT=s3://
elasticmapreduce/samples/hive-ads/tables,-d,OUTPUT=s3://mybucket/hive-ads/
output/2014-04-18/11-07-32,-d,LIBS=s3://elasticmapreduce/samples/hive-ads/libs] \ 
     --applications Name=Hive \ 
     --release-label emr-5.3.1 \ 
    --instance-groups InstanceGroupType=MASTER, InstanceCount=1, InstanceType=m4.large
  InstanceGroupType=CORE,InstanceCount=2,InstanceType=m4.large
```
Ejemplo 20: Para añadir los pasos de Pig al crear un clúster

En el siguiente ejemplo, se añaden los pasos de Pig al crear un clúster. Los parámetros necesarios de Pig Steps son Type yArgs. Los parámetros opcionales de Pig Steps son Name yActionOnFailure.

```
aws emr create-cluster \ 
     --steps Type=PIG,Name='Pig program',ActionOnFailure=CONTINUE,Args=[-f,s3://
elasticmapreduce/samples/pig-apache/do-reports2.pig,-p,INPUT=s3://elasticmapreduce/
samples/pig-apache/input,-p,OUTPUT=s3://mybucket/pig-apache/output] \
     --applications Name=Pig \ 
     --release-label emr-5.3.1 \ 
    --instance-groups InstanceGroupType=MASTER, InstanceCount=1, InstanceType=m4.large
  InstanceGroupType=CORE,InstanceCount=2,InstanceType=m4.large
```
Ejemplo 21: Para añadir acciones de bootstrap

El siguiente create-cluster ejemplo ejecuta dos acciones de arranque definidas como scripts que se almacenan en Amazon S3.

```
aws emr create-cluster \ 
     --bootstrap-actions Path=s3://mybucket/
myscript1,Name=BootstrapAction1,Args=[arg1,arg2] Path=s3://mybucket/
myscript2,Name=BootstrapAction2,Args=[arg1,arg2] \ 
     --release-label emr-5.3.1 \ 
     --instance-groups InstanceGroupType=MASTER,InstanceCount=1,InstanceType=m4.large 
  InstanceGroupType=CORE,InstanceCount=2,InstanceType=m4.large \ 
     --auto-terminate
```
Ejemplo 22: Para habilitar la vista coherente de EMRFS y personalizar la configuración y RetryCount RetryPeriod

El siguiente create-cluster ejemplo especifica el número de reintentos y el período de reintentos para una vista coherente de EMRFS. El argumento Consistent=true es obligatorio.

```
aws emr create-cluster \ 
     --instance-type m4.large \ 
     --release-label emr-5.9.0 \ 
     --emrfs Consistent=true,RetryCount=6,RetryPeriod=30
```
El siguiente ejemplo especifica la misma configuración de EMRFS que en el ejemplo anterior, utilizando un archivo de configuración JSON almacenado localmente denominado. emrfsconfig.json

```
aws emr create-cluster \ 
     --instance-type m4.large \ 
     --release-label emr-5.9.0 \ 
     --emrfs file://emrfsconfig.json
```
Contenidos de emrfsconfig.json:

```
{ 
     "Consistent": true, 
     "RetryCount": 6, 
     "RetryPeriod": 30
}
```
Ejemplo 23: Para crear un clúster con Kerberos configurado

En los siguientes create-cluster ejemplos se crea un clúster mediante una configuración de seguridad con Kerberos activado y se establecen los parámetros de Kerberos para el clúster que se utiliza. --kerberos-attributes

El siguiente comando especifica los atributos de Kerberos para el clúster en línea.

```
aws emr create-cluster \ 
    --instance-type m3.xlarge \ \ --release-label emr-5.10.0 \ 
     --service-role EMR_DefaultRole \ 
     --ec2-attributes InstanceProfile=EMR_EC2_DefaultRole \ 
     --security-configuration mySecurityConfiguration \ 
     --kerberos-attributes 
  Realm=EC2.INTERNAL,KdcAdminPassword=123,CrossRealmTrustPrincipalPassword=123
```
El siguiente comando especifica los mismos atributos, pero hace referencia a un archivo JSON almacenado localmente denominado. kerberos\_attributes.json En este ejemplo, el archivo se guarda en el mismo directorio en el que se ejecuta el comando. También puede hacer referencia a un archivo de configuración guardado en Amazon S3.

```
aws emr create-cluster \ 
     --instance-type m3.xlarge \ 
     --release-label emr-5.10.0 \ 
     --service-role EMR_DefaultRole \ 
     --ec2-attributes InstanceProfile=EMR_EC2_DefaultRole \ 
     --security-configuration mySecurityConfiguration \ 
     --kerberos-attributes file://kerberos_attributes.json
```
Contenidos de kerberos\_attributes.json:

```
{ 
     "Realm": "EC2.INTERNAL", 
     "KdcAdminPassword": "123", 
     "CrossRealmTrustPrincipalPassword": "123",
}
```
En el siguiente create-cluster ejemplo, se crea un clúster de Amazon EMR que utiliza la - instance-groups configuración y tiene una política de escalado gestionada.

```
aws emr create-cluster \ 
     --release-label emr-5.30.0 \ 
     --service-role EMR_DefaultRole \ 
    --ec2-attributes InstanceProfile=EMR EC2 DefaultRole \
    --instance-groups InstanceGroupType=MASTER, InstanceCount=1, InstanceType=m4.large
  InstanceGroupType=CORE,InstanceCount=2,InstanceType=m4.large 
     --managed-scaling-policy 
  ComputeLimits='{MinimumCapacityUnits=2,MaximumCapacityUnits=4,UnitType=Instances}'
```
El siguiente create-cluster ejemplo crea un clúster de Amazon EMR que usa el «-- logencryption-kms-key -id» para definir el ID de clave de KMS utilizado para el cifrado de registros.

```
aws emr create-cluster \ 
     --release-label emr-5.30.0 \ 
     --log-uri s3://myBucket/myLog \ 
     --log-encryption-kms-key-id arn:aws:kms:us-east-1:110302272565:key/
dd559181-283e-45d7-99d1-66da348c4d33 \
```

```
--instance-groups InstanceGroupType=MASTER, InstanceCount=1, InstanceType=m4.large
 InstanceGroupType=CORE,InstanceCount=2,InstanceType=m4.large
```
El siguiente create-cluster ejemplo crea un clúster de Amazon EMR que utiliza la configuración «--placement-group-configs» para colocar los nodos maestros en un clúster de alta disponibilidad (HA) dentro de un grupo de ubicación de EC2 mediante una estrategia de ubicación. SPREAD

```
aws emr create-cluster \ 
     --release-label emr-5.30.0 \ 
     --service-role EMR_DefaultRole \ 
     --ec2-attributes InstanceProfile=EMR_EC2_DefaultRole \ 
     --instance-groups 
  InstanceGroupType=MASTER,InstanceCount=3,InstanceType=m4.largeInstanceGroupType=CORE,InstanceCount=1,InstanceType=m4.large 
 \setminus --placement-group-configs InstanceRole=MASTER
```
En el siguiente create-cluster ejemplo, se crea un clúster de Amazon EMR que utiliza la configuración «--auto-termination-policy» para establecer un umbral de terminación automática de inactividad para el clúster.

```
aws emr create-cluster \ 
     --release-label emr-5.34.0 \ 
     --service-role EMR_DefaultRole \ 
     --ec2-attributes InstanceProfile=EMR_EC2_DefaultRole \ 
     --instance-groups InstanceGroupType=MASTER,InstanceCount=1,InstanceType=m4.large 
  InstanceGroupType=CORE,InstanceCount=1,InstanceType=m4.large \ 
     --auto-termination-policy IdleTimeout=100
```
El siguiente create-cluster ejemplo crea un clúster de Amazon EMR que utiliza el signo «- os-release-label» para definir una versión de Amazon Linux para el lanzamiento del clúster.

```
aws emr create-cluster \ 
     --release-label emr-6.6.0 \ 
     --os-release-label 2.0.20220406.1 \ 
     --service-role EMR_DefaultRole \ 
     --ec2-attributes InstanceProfile=EMR_EC2_DefaultRole \ 
     --instance-groups InstanceGroupType=MASTER,InstanceCount=1,InstanceType=m4.large 
  InstanceGroupType=CORE,InstanceCount=1,InstanceType=m4.large
```
Ejemplo 24: Para especificar los atributos de un volumen raíz de EBS: tamaño, IOPS y rendimiento para las instancias de clúster creadas con las versiones 6.15.0 y posteriores de EMR

El siguiente create-cluster ejemplo crea un clúster de Amazon EMR que utiliza atributos de volumen raíz para configurar las especificaciones de los volúmenes raíz para las instancias de EC2.

```
aws emr create-cluster \ 
     --name "Cluster with My Custom AMI" \ 
     --custom-ami-id ami-a518e6df \ 
     --ebs-root-volume-size 20 \ 
     --ebs-root-volume-iops 3000 \ 
     --ebs-root-volume-throughput 125 \ 
     --release-label emr-6.15.0 \ 
     --use-default-roles \ 
     --instance-count 2 \ 
     --instance-type m4.large
```
• Para obtener más información sobre la API, consulte la Referencia [CreateClusterExamplesd](https://awscli.amazonaws.com/v2/documentation/api/latest/reference/emr/create-cluster-examples.html)e AWS CLI comandos.

## **create-default-roles**

En el siguiente ejemplo de código, se muestra cómo usar create-default-roles.

AWS CLI

```
1. Para crear el rol de IAM predeterminado para EC2
```
Comando:

aws emr create-default-roles

```
If the role already exists then the command returns nothing.
If the role does not exist then the output will be:
\Gamma { 
          "RolePolicy": {
```

```
 "Version": "2012-10-17", 
             "Statement": [ 
\overline{a} "Action": [ 
                         "cloudwatch:*", 
                         "dynamodb:*", 
                         "ec2:Describe*", 
                         "elasticmapreduce:Describe*", 
                         "elasticmapreduce:ListBootstrapActions", 
                         "elasticmapreduce:ListClusters", 
                         "elasticmapreduce:ListInstanceGroups", 
                         "elasticmapreduce:ListInstances", 
                         "elasticmapreduce:ListSteps", 
                         "kinesis:CreateStream", 
                         "kinesis:DeleteStream", 
                         "kinesis:DescribeStream", 
                         "kinesis:GetRecords", 
                         "kinesis:GetShardIterator", 
                         "kinesis:MergeShards", 
                         "kinesis:PutRecord", 
                         "kinesis:SplitShard", 
                         "rds:Describe*", 
                         "s3:*", 
                         "sdb:*", 
                         "sns:*", 
                         "sqs:*" 
                     ], 
                     "Resource": "*", 
                     "Effect": "Allow" 
 } 
 ] 
        }, 
         "Role": { 
             "AssumeRolePolicyDocument": { 
                 "Version": "2008-10-17", 
                 "Statement": [ 
\{ "Action": "sts:AssumeRole", 
                         "Sid": "", 
                         "Effect": "Allow", 
                         "Principal": { 
                             "Service": "ec2.amazonaws.com" 
 } 
1 1 1 1 1 1 1
```

```
 ] 
             }, 
             "RoleId": "AROAIQ5SIQUGL5KMYBJX6", 
              "CreateDate": "2015-06-09T17:09:04.602Z", 
              "RoleName": "EMR_EC2_DefaultRole", 
             "Path": "/", 
             "Arn": "arn:aws:iam::176430881729:role/EMR_EC2_DefaultRole" 
         } 
     }, 
     { 
         "RolePolicy": { 
              "Version": "2012-10-17", 
              "Statement": [ 
\overline{a} "Action": [ 
                           "ec2:AuthorizeSecurityGroupIngress", 
                           "ec2:CancelSpotInstanceRequests", 
                           "ec2:CreateSecurityGroup", 
                           "ec2:CreateTags", 
                           "ec2:DeleteTags", 
                           "ec2:DescribeAvailabilityZones", 
                           "ec2:DescribeAccountAttributes", 
                           "ec2:DescribeInstances", 
                           "ec2:DescribeInstanceStatus", 
                           "ec2:DescribeKeyPairs", 
                           "ec2:DescribePrefixLists", 
                           "ec2:DescribeRouteTables", 
                           "ec2:DescribeSecurityGroups", 
                           "ec2:DescribeSpotInstanceRequests", 
                           "ec2:DescribeSpotPriceHistory", 
                           "ec2:DescribeSubnets", 
                           "ec2:DescribeVpcAttribute", 
                           "ec2:DescribeVpcEndpoints", 
                           "ec2:DescribeVpcEndpointServices", 
                           "ec2:DescribeVpcs", 
                           "ec2:ModifyImageAttribute", 
                           "ec2:ModifyInstanceAttribute", 
                           "ec2:RequestSpotInstances", 
                           "ec2:RunInstances", 
                           "ec2:TerminateInstances", 
                           "iam:GetRole", 
                           "iam:GetRolePolicy", 
                           "iam:ListInstanceProfiles", 
                           "iam:ListRolePolicies",
```

```
 "iam:PassRole", 
                         "s3:CreateBucket", 
                        "s3:Get*", 
                        "s3:List*", 
                        "sdb:BatchPutAttributes", 
                        "sdb:Select", 
                        "sqs:CreateQueue", 
                        "sqs:Delete*", 
                        "sqs:GetQueue*", 
                        "sqs:ReceiveMessage" 
                    ], 
                     "Resource": "*", 
                    "Effect": "Allow" 
 } 
 ] 
        }, 
         "Role": { 
             "AssumeRolePolicyDocument": { 
                "Version": "2008-10-17", 
                 "Statement": [ 
\{ "Action": "sts:AssumeRole", 
                        "Sid": "", 
                        "Effect": "Allow", 
                        "Principal": { 
                            "Service": "elasticmapreduce.amazonaws.com" 
 } 
1 1 1 1 1 1 1
 ] 
            }, 
            "RoleId": "AROAI3SRVPPVSRDLARBPY", 
            "CreateDate": "2015-06-09T17:09:10.401Z", 
             "RoleName": "EMR_DefaultRole", 
             "Path": "/", 
            "Arn": "arn:aws:iam::176430881729:role/EMR_DefaultRole" 
        } 
    }
]
```
• Para obtener más información sobre la API, consulte la Referencia [CreateDefaultRolesd](https://awscli.amazonaws.com/v2/documentation/api/latest/reference/emr/create-default-roles.html)e AWS CLI comandos.

# **create-security-configuration**

En el siguiente ejemplo de código, se muestra cómo usar create-security-configuration.

### AWS CLI

1. Para crear una configuración de seguridad con el cifrado en tránsito habilitado con PEM para el proveedor de certificados y el cifrado en reposo habilitado con SSE-S3 para el cifrado S3 y AWS-KMS para el proveedor de claves de disco local

Comando:

```
aws emr create-security-configuration --name MySecurityConfig --security-
configuration '{ 
        "EncryptionConfiguration": { 
                "EnableInTransitEncryption" : true, 
                "EnableAtRestEncryption" : true, 
                "InTransitEncryptionConfiguration" : { 
                        "TLSCertificateConfiguration" : { 
                               "CertificateProviderType" : "PEM", 
                               "S3Object" : "s3://mycertstore/artifacts/
MyCerts.zip" 
 } 
\qquad \qquad \text{ } "AtRestEncryptionConfiguration" : { 
                        "S3EncryptionConfiguration" : { 
                               "EncryptionMode" : "SSE-S3" 
\}, \{ "LocalDiskEncryptionConfiguration" : { 
                               "EncryptionKeyProviderType" : "AwsKms", 
                               "AwsKmsKey" : "arn:aws:kms:us-
east-1:123456789012:key/12345678-1234-1234-1234-123456789012" 
 } 
 } 
        }
}'
```

```
{
"CreationDateTime": 1474070889.129,
"Name": "MySecurityConfig"
}
```
Equivalente en JSON (contenido de security\_configuration.json):

```
{ 
     "EncryptionConfiguration": { 
         "EnableInTransitEncryption": true, 
         "EnableAtRestEncryption": true, 
         "InTransitEncryptionConfiguration": { 
             "TLSCertificateConfiguration": { 
                  "CertificateProviderType": "PEM", 
                  "S3Object": "s3://mycertstore/artifacts/MyCerts.zip" 
 } 
         }, 
         "AtRestEncryptionConfiguration": { 
             "S3EncryptionConfiguration": { 
                  "EncryptionMode": "SSE-S3" 
             }, 
             "LocalDiskEncryptionConfiguration": { 
                  "EncryptionKeyProviderType": "AwsKms", 
                  "AwsKmsKey": "arn:aws:kms:us-
east-1:123456789012:key/12345678-1234-1234-1234-123456789012" 
 } 
         } 
     }
}
```
Comando (usando security\_configuration.json):

```
aws emr create-security-configuration --name "MySecurityConfig" --security-
configuration file://./security_configuration.json
```
Salida:

```
{
"CreationDateTime": 1474070889.129,
"Name": "MySecurityConfig"
}
```
2. Para crear una configuración de seguridad con Kerberos habilitado mediante un KDC dedicado al clúster y la confianza entre dominios

Comando:

```
aws emr create-security-configuration --name MySecurityConfig --security-
configuration '{ 
      "AuthenticationConfiguration": { 
          "KerberosConfiguration": { 
              "Provider": "ClusterDedicatedKdc", 
              "ClusterDedicatedKdcConfiguration": { 
                  "TicketLifetimeInHours": 24, 
                  "CrossRealmTrustConfiguration": { 
                    "Realm": "AD.DOMAIN.COM", 
                    "Domain": "ad.domain.com", 
                    "AdminServer": "ad.domain.com", 
                    "KdcServer": "ad.domain.com" 
 } 
 } 
          } 
     }
}'
```
Salida:

```
{
"CreationDateTime": 1490225558.982,
"Name": "MySecurityConfig"
}
```
Equivalente en JSON (contenido de security\_configuration.json):

```
{ 
     "AuthenticationConfiguration": { 
         "KerberosConfiguration": { 
             "Provider": "ClusterDedicatedKdc", 
             "ClusterDedicatedKdcConfiguration": { 
                  "TicketLifetimeInHours": 24, 
                  "CrossRealmTrustConfiguration": { 
                      "Realm": "AD.DOMAIN.COM", 
                      "Domain": "ad.domain.com", 
                      "AdminServer": "ad.domain.com", 
                      "KdcServer": "ad.domain.com" 
 } 
             } 
         } 
     }
```
}

Comando (usando security\_configuration.json):

```
aws emr create-security-configuration --name "MySecurityConfig" --security-
configuration file://./security_configuration.json
```
Salida:

```
{
"CreationDateTime": 1490225558.982,
"Name": "MySecurityConfig"
}
```
• Para obtener más información sobre la API, consulte la Referencia de comandos. [CreateSecurityConfigurationA](https://awscli.amazonaws.com/v2/documentation/api/latest/reference/emr/create-security-configuration.html)WS CLI

#### **delete-security-configuration**

En el siguiente ejemplo de código, se muestra cómo usar delete-security-configuration.

AWS CLI

Para eliminar una configuración de seguridad en la región actual

Comando:

aws emr delete-security-configuration --name MySecurityConfig

Salida:

None

• Para obtener más información sobre la API, consulte [DeleteSecurityConfiguration](https://awscli.amazonaws.com/v2/documentation/api/latest/reference/emr/delete-security-configuration.html)la Referencia de AWS CLI comandos.

# **describe-cluster**

En el siguiente ejemplo de código, se muestra cómo usar describe-cluster.

## AWS CLI

### Comando:

aws emr describe-cluster --cluster-id j-XXXXXXXX

```
For release-label based uniform instance groups cluster: 
         { 
             "Cluster": { 
                  "Status": { 
                      "Timeline": { 
                          "ReadyDateTime": 1436475075.199, 
                          "CreationDateTime": 1436474656.563, 
                      }, 
                      "State": "WAITING", 
                      "StateChangeReason": { 
                          "Message": "Waiting for steps to run" 
 } 
                  }, 
                  "Ec2InstanceAttributes": { 
                      "ServiceAccessSecurityGroup": "sg-xxxxxxxx", 
                      "EmrManagedMasterSecurityGroup": "sg-xxxxxxxx", 
                      "IamInstanceProfile": "EMR_EC2_DefaultRole", 
                      "Ec2KeyName": "myKey", 
                      "Ec2AvailabilityZone": "us-east-1c", 
                      "EmrManagedSlaveSecurityGroup": "sg-yyyyyyyyy" 
                  }, 
                  "Name": "My Cluster", 
                  "ServiceRole": "EMR_DefaultRole", 
                  "Tags": [], 
                  "TerminationProtected": true, 
                  "UnhealthyNodeReplacement": true, 
                  "ReleaseLabel": "emr-4.0.0", 
                  "NormalizedInstanceHours": 96, 
                  "InstanceGroups": [ 
\{ \} "RequestedInstanceCount": 2, 
                          "Status": { 
                               "Timeline": { 
                                   "ReadyDateTime": 1436475074.245,
```

```
 "CreationDateTime": 1436474656.564, 
                            "EndDateTime": 1436638158.387 
 }, 
                        "State": "RUNNING", 
                        "StateChangeReason": { 
                            "Message": "", 
 } 
\}, \{ "Name": "CORE", 
                     "InstanceGroupType": "CORE", 
                     "Id": "ig-YYYYYYY", 
                     "Configurations": [], 
                     "InstanceType": "m3.large", 
                     "Market": "ON_DEMAND", 
                     "RunningInstanceCount": 2 
\}, \{\{ "RequestedInstanceCount": 1, 
                     "Status": { 
                         "Timeline": { 
                            "ReadyDateTime": 1436475074.245, 
                            "CreationDateTime": 1436474656.564, 
                            "EndDateTime": 1436638158.387 
 }, 
                        "State": "RUNNING", 
                        "StateChangeReason": { 
                            "Message": "", 
 } 
\}, \{ "Name": "MASTER", 
                     "InstanceGroupType": "MASTER", 
                     "Id": "ig-XXXXXXXXX", 
                     "Configurations": [], 
                     "InstanceType": "m3.large", 
                     "Market": "ON_DEMAND", 
                     "RunningInstanceCount": 1 
1 1 1 1 1 1 1
              ], 
              "Applications": [ 
\{ "Name": "Hadoop" 
1 1 1 1 1 1 1
 ], 
              "VisibleToAllUsers": true,
```

```
 "BootstrapActions": [], 
                 "MasterPublicDnsName": "ec2-54-147-144-78.compute-1.amazonaws.com", 
                 "AutoTerminate": false, 
                 "Id": "j-XXXXXXXX", 
                 "Configurations": [ 
\{ "Properties": { 
                             "fs.s3.consistent.retryPeriodSeconds": "20", 
                             "fs.s3.enableServerSideEncryption": "true", 
                             "fs.s3.consistent": "false", 
                             "fs.s3.consistent.retryCount": "2" 
\}, \{ "Classification": "emrfs-site" 
1 1 1 1 1 1 1
 ] 
 } 
         }
For release-label based instance fleet cluster:
{ 
     "Cluster": { 
         "Status": { 
             "Timeline": { 
                 "ReadyDateTime": 1487897289.705, 
                 "CreationDateTime": 1487896933.942 
             }, 
             "State": "WAITING", 
             "StateChangeReason": { 
                 "Message": "Waiting for steps to run" 
             } 
         }, 
         "Ec2InstanceAttributes": { 
             "EmrManagedMasterSecurityGroup": "sg-xxxxx", 
             "RequestedEc2AvailabilityZones": [], 
             "RequestedEc2SubnetIds": [], 
             "IamInstanceProfile": "EMR_EC2_DefaultRole", 
             "Ec2AvailabilityZone": "us-east-1a", 
             "EmrManagedSlaveSecurityGroup": "sg-xxxxx" 
         }, 
         "Name": "My Cluster", 
         "ServiceRole": "EMR_DefaultRole", 
         "Tags": [], 
         "TerminationProtected": false,
```

```
 "UnhealthyNodeReplacement": false, 
         "ReleaseLabel": "emr-5.2.0", 
         "NormalizedInstanceHours": 472, 
         "InstanceCollectionType": "INSTANCE_FLEET", 
         "InstanceFleets": [ 
\{\hspace{.1cm} \} "Status": { 
                     "Timeline": { 
                          "ReadyDateTime": 1487897212.74, 
                          "CreationDateTime": 1487896933.948 
\}, \{ "State": "RUNNING", 
                     "StateChangeReason": { 
                          "Message": "" 
1 1 1 1 1 1 1
                 }, 
                 "ProvisionedSpotCapacity": 1, 
                 "Name": "MASTER", 
                 "InstanceFleetType": "MASTER", 
                 "LaunchSpecifications": { 
                     "SpotSpecification": { 
                          "TimeoutDurationMinutes": 60, 
                          "TimeoutAction": "TERMINATE_CLUSTER" 
1 1 1 1 1 1 1
                 }, 
                 "TargetSpotCapacity": 1, 
                 "ProvisionedOnDemandCapacity": 0, 
                 "InstanceTypeSpecifications": [ 
\{ "BidPrice": "0.5", 
                          "InstanceType": "m3.xlarge", 
                          "WeightedCapacity": 1 
1 1 1 1 1 1 1
                 ], 
                 "Id": "if-xxxxxxx", 
                 "TargetOnDemandCapacity": 0 
             } 
         ], 
         "Applications": [ 
\{\hspace{.1cm} \} "Version": "2.7.3", 
                 "Name": "Hadoop" 
             } 
         ],
```

```
 "ScaleDownBehavior": "TERMINATE_AT_INSTANCE_HOUR", 
         "VisibleToAllUsers": true, 
         "BootstrapActions": [], 
         "MasterPublicDnsName": "ec2-xxx-xx-xxx-xx.compute-1.amazonaws.com", 
         "AutoTerminate": false, 
         "Id": "j-xxxxx", 
         "Configurations": [] 
     }
}
For ami based uniform instance group cluster: 
     { 
         "Cluster": { 
             "Status": { 
                  "Timeline": { 
                      "ReadyDateTime": 1399400564.432, 
                      "CreationDateTime": 1399400268.62 
                  }, 
                  "State": "WAITING", 
                  "StateChangeReason": { 
                      "Message": "Waiting for steps to run" 
 } 
             }, 
             "Ec2InstanceAttributes": { 
                  "IamInstanceProfile": "EMR_EC2_DefaultRole", 
                  "Ec2AvailabilityZone": "us-east-1c" 
             }, 
             "Name": "My Cluster", 
             "Tags": [], 
             "TerminationProtected": true, 
             "UnhealthyNodeReplacement": true, 
             "RunningAmiVersion": "2.5.4", 
             "InstanceGroups": [ 
\overline{a} "RequestedInstanceCount": 1, 
                      "Status": { 
                          "Timeline": { 
                              "ReadyDateTime": 1399400558.848, 
                              "CreationDateTime": 1399400268.621 
\}, \{ "State": "RUNNING", 
                          "StateChangeReason": { 
                              "Message": ""
```

```
 } 
\}, \{ "Name": "Master instance group", 
                   "InstanceGroupType": "MASTER", 
                   "InstanceType": "m1.small", 
                   "Id": "ig-ABCD", 
                   "Market": "ON_DEMAND", 
                   "RunningInstanceCount": 1 
               }, 
\overline{a} "RequestedInstanceCount": 2, 
                   "Status": { 
                       "Timeline": { 
                           "ReadyDateTime": 1399400564.439, 
                           "CreationDateTime": 1399400268.621 
\}, \{ "State": "RUNNING", 
                       "StateChangeReason": { 
                           "Message": "" 
 } 
\}, \{ "Name": "Core instance group", 
                   "InstanceGroupType": "CORE", 
                   "InstanceType": "m1.small", 
                   "Id": "ig-DEF", 
                   "Market": "ON_DEMAND", 
                   "RunningInstanceCount": 2 
 } 
            ], 
            "Applications": [ 
\overline{a} "Version": "1.0.3", 
                   "Name": "hadoop" 
 } 
            ], 
            "BootstrapActions": [], 
            "VisibleToAllUsers": false, 
            "RequestedAmiVersion": "2.4.2", 
            "LogUri": "s3://myLogUri/", 
            "AutoTerminate": false, 
            "Id": "j-XXXXXXXX" 
        }
```
}

• Para obtener más información sobre la API, consulte [DescribeCluster](https://awscli.amazonaws.com/v2/documentation/api/latest/reference/emr/describe-cluster.html)la Referencia de AWS CLI comandos.

## **describe-step**

En el siguiente ejemplo de código, se muestra cómo usar describe-step.

## AWS CLI

El siguiente comando describe un paso con el ID del paso s-3LZC0QUT43AM en un clúster con el ID de clúster j-3SD91U2E1L2QX:

```
aws emr describe-step --cluster-id j-3SD91U2E1L2QX --step-id s-3LZC0QUT43AM
```

```
{ 
     "Step": { 
          "Status": { 
              "Timeline": { 
                   "EndDateTime": 1433200470.481, 
                   "CreationDateTime": 1433199926.597, 
                   "StartDateTime": 1433200404.959 
              }, 
              "State": "COMPLETED", 
              "StateChangeReason": {} 
          }, 
          "Config": { 
              "Args": [ 
                   "s3://us-west-2.elasticmapreduce/libs/hive/hive-script", 
                   "--base-path", 
                   "s3://us-west-2.elasticmapreduce/libs/hive/", 
                   "--install-hive", 
                   "--hive-versions", 
                   "0.13.1" 
              ], 
              "Jar": "s3://us-west-2.elasticmapreduce/libs/script-runner/script-
runner.jar", 
              "Properties": {} 
          }, 
          "Id": "s-3LZC0QUT43AM", 
          "ActionOnFailure": "TERMINATE_CLUSTER",
```

```
 "Name": "Setup hive" 
 }
```
• Para obtener más información sobre la API, consulte [DescribeStepl](https://awscli.amazonaws.com/v2/documentation/api/latest/reference/emr/describe-step.html)a Referencia de AWS CLI comandos.

#### **get**

En el siguiente ejemplo de código, se muestra cómo usar get.

### AWS CLI

}

A continuación, se descarga el hadoop-examples.jar archivo de la instancia maestra de un clúster con el ID del clústerj-3SD91U2E1L2QX:

```
aws emr get --cluster-id j-3SD91U2E1L2QX --key-pair-file ~/.ssh/mykey.pem --src /
home/hadoop-examples.jar --dest ~
```
• Para obtener información sobre la API, consulta la referencia de [Get](https://awscli.amazonaws.com/v2/documentation/api/latest/reference/emr/get.html) in AWS CLI Command.

# **list-clusters**

En el siguiente ejemplo de código, se muestra cómo usar list-clusters.

### AWS CLI

El siguiente comando muestra todos los clústeres de EMR activos en la región actual:

```
aws emr list-clusters --active
```

```
{ 
     "Clusters": [ 
          { 
               "Status": { 
                    "Timeline": { 
                         "ReadyDateTime": 1433200405.353, 
                         "CreationDateTime": 1433199926.596 
                    },
```
```
 "State": "WAITING", 
                  "StateChangeReason": { 
                      "Message": "Waiting after step completed" 
 } 
             }, 
             "NormalizedInstanceHours": 6, 
             "Id": "j-3SD91U2E1L2QX", 
             "Name": "my-cluster" 
         } 
     ]
}
```
• Para obtener más información sobre la API, consulte [ListClustersl](https://awscli.amazonaws.com/v2/documentation/api/latest/reference/emr/list-clusters.html)a Referencia de AWS CLI comandos.

# **list-instance-fleets**

En el siguiente ejemplo de código, se muestra cómo usar list-instance-fleets.

AWS CLI

Para obtener los detalles de configuración de las flotas de instancias de un clúster

En este ejemplo, se muestran los detalles de las flotas de instancias del clúster especificado.

Comando:

list-instance-fleets --cluster-id 'j-12ABCDEFGHI34JK'

```
{ 
   "InstanceFleets": [ 
       { 
            "Status": { 
                "Timeline": { 
                    "ReadyDateTime": 1488759094.637, 
                    "CreationDateTime": 1488758719.817 
                }, 
                "State": "RUNNING", 
                "StateChangeReason": { 
                    "Message": "" 
 }
```

```
 }, 
           "ProvisionedSpotCapacity": 6, 
           "Name": "CORE", 
           "InstanceFleetType": "CORE", 
           "LaunchSpecifications": { 
               "SpotSpecification": { 
                   "TimeoutDurationMinutes": 60, 
                   "TimeoutAction": "TERMINATE_CLUSTER" 
 } 
           }, 
           "ProvisionedOnDemandCapacity": 2, 
           "InstanceTypeSpecifications": [ 
\overline{a} "BidPrice": "0.5", 
                   "InstanceType": "m3.xlarge", 
                   "WeightedCapacity": 2 
 } 
           ], 
           "Id": "if-1ABC2DEFGHIJ3" 
      }, 
       { 
           "Status": { 
               "Timeline": { 
                   "ReadyDateTime": 1488759058.598, 
                   "CreationDateTime": 1488758719.811 
               }, 
               "State": "RUNNING", 
               "StateChangeReason": { 
                   "Message": "" 
 } 
           }, 
           "ProvisionedSpotCapacity": 0, 
           "Name": "MASTER", 
           "InstanceFleetType": "MASTER", 
           "ProvisionedOnDemandCapacity": 1, 
           "InstanceTypeSpecifications": [ 
\overline{a} "BidPriceAsPercentageOfOnDemandPrice": 100.0, 
                   "InstanceType": "m3.xlarge", 
                   "WeightedCapacity": 1 
 } 
           ], 
          "Id": "if-2ABC4DEFGHIJ4" 
       }
```
}

 $\mathbf{I}$ 

• Para obtener más información sobre la API, consulta [ListInstanceFleetsl](https://awscli.amazonaws.com/v2/documentation/api/latest/reference/emr/list-instance-fleets.html)a Referencia de AWS CLI comandos.

## **list-instances**

En el siguiente ejemplo de código, se muestra cómo usar list-instances.

## AWS CLI

El siguiente comando muestra todas las instancias de un clúster con el ID del clústerj-3C6XNQ39VR9WL:

aws emr list-instances --cluster-id j-3C6XNQ39VR9WL

```
For a uniform instance group based cluster 
   { 
     "Instances": [ 
           { 
              "Status": { 
                   "Timeline": { 
                       "ReadyDateTime": 1433200400.03, 
                       "CreationDateTime": 1433199960.152 
                  }, 
                  "State": "RUNNING", 
                  "StateChangeReason": {} 
              }, 
              "Ec2InstanceId": "i-f19ecfee", 
              "PublicDnsName": "ec2-52-52-41-150.us-west-2.compute.amazonaws.com", 
              "PrivateDnsName": "ip-172-21-11-216.us-west-2.compute.internal", 
              "PublicIpAddress": "52.52.41.150", 
              "Id": "ci-3NNHQUQ2TWB6Y", 
              "PrivateIpAddress": "172.21.11.216" 
         }, 
          { 
              "Status": { 
                   "Timeline": { 
                       "ReadyDateTime": 1433200400.031,
```

```
 "CreationDateTime": 1433199949.102 
                  }, 
                  "State": "RUNNING", 
                  "StateChangeReason": {} 
              }, 
              "Ec2InstanceId": "i-1feee4c2", 
              "PublicDnsName": "ec2-52-63-246-32.us-west-2.compute.amazonaws.com", 
              "PrivateDnsName": "ip-172-31-24-130.us-west-2.compute.internal", 
              "PublicIpAddress": "52.63.246.32", 
              "Id": "ci-GAOCMKNKDCV7", 
              "PrivateIpAddress": "172.21.11.215" 
         }, 
         { 
              "Status": { 
                  "Timeline": { 
                       "ReadyDateTime": 1433200400.031, 
                       "CreationDateTime": 1433199949.102 
                  }, 
                  "State": "RUNNING", 
                  "StateChangeReason": {} 
              }, 
              "Ec2InstanceId": "i-15cfeee3", 
              "PublicDnsName": "ec2-52-25-246-63.us-west-2.compute.amazonaws.com", 
              "PrivateDnsName": "ip-172-31-24-129.us-west-2.compute.internal", 
              "PublicIpAddress": "52.25.246.63", 
              "Id": "ci-2W3TDFFB47UAD", 
              "PrivateIpAddress": "172.21.11.214" 
         } 
     ] 
   }
For a fleet based cluster: 
    { 
       "Instances": [ 
            { 
                "Status": { 
                     "Timeline": { 
                         "ReadyDateTime": 1487810810.878, 
                         "CreationDateTime": 1487810588.367, 
                         "EndDateTime": 1488022990.924 
                     }, 
                     "State": "TERMINATED", 
                     "StateChangeReason": {
```

```
 "Message": "Instance was terminated." 
 } 
               }, 
               "Ec2InstanceId": "i-xxxxx", 
               "InstanceFleetId": "if-xxxxx", 
               "EbsVolumes": [], 
               "PublicDnsName": "ec2-xx-xxx-xxx-xxx.compute-1.amazonaws.com", 
               "InstanceType": "m3.xlarge", 
               "PrivateDnsName": "ip-xx-xx-xxx-xx.ec2.internal", 
               "Market": "SPOT", 
               "PublicIpAddress": "xx.xx.xxx.xxx", 
               "Id": "ci-xxxxx", 
               "PrivateIpAddress": "10.47.191.80" 
           } 
      ] 
  }
```
• Para obtener información sobre la API, consulta [ListInstancesl](https://awscli.amazonaws.com/v2/documentation/api/latest/reference/emr/list-instances.html)a Referencia de AWS CLI comandos.

# **list-security-configurations**

En el siguiente ejemplo de código, se muestra cómo usar list-security-configurations.

AWS CLI

Para ver una lista de las configuraciones de seguridad de la región actual

Comando:

aws emr list-security-configurations

```
{ 
     "SecurityConfigurations": [ 
          { 
               "CreationDateTime": 1473889697.417, 
               "Name": "MySecurityConfig-1" 
          }, 
          { 
               "CreationDateTime": 1473889697.417,
```

```
 "Name": "MySecurityConfig-2" 
          } 
     ]
}
```
• Para obtener más información sobre la API, consulte [ListSecurityConfigurations](https://awscli.amazonaws.com/v2/documentation/api/latest/reference/emr/list-security-configurations.html)la Referencia de AWS CLI comandos.

## **list-steps**

En el siguiente ejemplo de código, se muestra cómo usar list-steps.

AWS CLI

El siguiente comando muestra todos los pasos de un clúster con el ID del clúster j-3SD91U2E1L2QX:

aws emr list-steps --cluster-id j-3SD91U2E1L2QX

• Para obtener más información sobre la API, consulte [ListSteps](https://awscli.amazonaws.com/v2/documentation/api/latest/reference/emr/list-steps.html)la Referencia de AWS CLI comandos.

## **modify-cluster-attributes**

En el siguiente ejemplo de código, se muestra cómo usar modify-cluster-attributes.

AWS CLI

El siguiente comando establece la visibilidad de un clúster de EMR con el ID j-301CDNY0J5XM4 para todos los usuarios:

```
aws emr modify-cluster-attributes --cluster-id j-301CDNY0J5XM4 --visible-to-all-
users
```
• Para obtener más información sobre la API, consulte [ModifyClusterAttributesl](https://awscli.amazonaws.com/v2/documentation/api/latest/reference/emr/modify-cluster-attributes.html)a Referencia de AWS CLI comandos.

## **modify-instance-fleet**

En el siguiente ejemplo de código, se muestra cómo usar modify-instance-fleet.

## AWS CLI

Para cambiar las capacidades objetivo de una flota de instancias

En este ejemplo, se cambian las capacidades objetivo bajo demanda y puntual a 1 para la flota de instancias especificada.

Comando:

```
aws emr modify-instance-fleet --cluster-id 'j-12ABCDEFGHI34JK' --instance-fleet 
  InstanceFleetId='if-2ABC4DEFGHIJ4',TargetOnDemandCapacity=1,TargetSpotCapacity=1
```
• Para obtener más información sobre la API, consulte [ModifyInstanceFleet](https://awscli.amazonaws.com/v2/documentation/api/latest/reference/emr/modify-instance-fleet.html)la Referencia de AWS CLI comandos.

#### **put**

En el siguiente ejemplo de código, se muestra cómo usar put.

#### AWS CLI

El siguiente comando carga un archivo con el nombre healthcheck.sh de la instancia maestra de un clúster con el ID del clúster: j-3SD91U2E1L2QX

aws emr put --cluster-id j-3SD91U2E1L2QX --key-pair-file ~/.ssh/mykey.pem --src ~/ scripts/healthcheck.sh --dest /home/hadoop/bin/healthcheck.sh

• Para obtener información sobre la API, consulta la referencia de [Put](https://awscli.amazonaws.com/v2/documentation/api/latest/reference/emr/put.html) in AWS CLI Command.

#### **remove-tags**

En el siguiente ejemplo de código, se muestra cómo usar remove-tags.

#### AWS CLI

El siguiente comando elimina una etiqueta con la clave prod de un clúster con el ID del clústerj-3SD91U2E1L2QX:

aws emr remove-tags --resource-id j-3SD91U2E1L2QX --tag-keys prod

• Para obtener más información sobre la API, consulte [RemoveTags](https://awscli.amazonaws.com/v2/documentation/api/latest/reference/emr/remove-tags.html)la Referencia de AWS CLI comandos.

### **schedule-hbase-backup**

En el siguiente ejemplo de código, se muestra cómo usar schedule-hbase-backup.

AWS CLI

Nota: Este comando solo se puede usar con HBase en las versiones 2.x y 3.x de AMI

1. Para programar una copia de seguridad completa de HBase >>>>>>> 06ab6d6e13564b5733d75abaf3b599f93cf39a23

Comando:

```
aws emr schedule-hbase-backup --cluster-id j-XXXXXXYY --type full --dir
s3://myBucket/backup --interval 10 --unit hours --start-time
2014-04-21T05:26:10Z --consistent
```
Salida:

None

2. Para programar una copia de seguridad incremental de HBase

Comando:

```
aws emr schedule-hbase-backup --cluster-id j-XXXXXXYY --type incremental 
  --dir s3://myBucket/backup --interval 30 --unit minutes --start-time
2014-04-21T05:26:10Z --consistent
```
Salida:

None

• Para obtener más información sobre la API, consulte [ScheduleHbaseBackupl](https://awscli.amazonaws.com/v2/documentation/api/latest/reference/emr/schedule-hbase-backup.html)a Referencia de AWS CLI comandos.

### **socks**

En el siguiente ejemplo de código, se muestra cómo usar socks.

### AWS CLI

El siguiente comando abre una conexión Socks con la instancia maestra de un clúster con el ID del clústerj-3SD91U2E1L2QX:

aws emr socks --cluster-id j-3SD91U2E1L2QX --key-pair-file ~/.ssh/mykey.pem

La opción de archivo de pares de claves toma una ruta local a un archivo de clave privada.

• Para obtener más información sobre la API, consulte [Socks](https://awscli.amazonaws.com/v2/documentation/api/latest/reference/emr/socks.html) in AWS CLI Command Reference.

#### **ssh**

En el siguiente ejemplo de código, se muestra cómo usar ssh.

#### AWS CLI

El siguiente comando abre una conexión ssh con la instancia maestra de un clúster con el ID del clúster: j-3SD91U2E1L2QX

```
aws emr ssh --cluster-id j-3SD91U2E1L2QX --key-pair-file ~/.ssh/mykey.pem
```
La opción de archivo de pares de claves toma una ruta local a un archivo de clave privada.

```
ssh -o StrictHostKeyChecking=no -o ServerAliveInterval=10 -i /home/local/user/.ssh/
mykey.pem hadoop@ec2-52-52-41-150.us-west-2.compute.amazonaws.com
Warning: Permanently added 'ec2-52-52-41-150.us-
west-2.compute.amazonaws.com,52.52.41.150' (ECDSA) to the list of known hosts.
Last login: Mon Jun 1 23:15:38 2015 
      \Box \Box )
       _| ( / Amazon Linux AMI 
      \Box|\\Box|\Box|
https://aws.amazon.com/amazon-linux-ami/2015.03-release-notes/
```

```
26 package(s) needed for security, out of 39 available
Run "sudo yum update" to apply all updates.
--------------------------------------------------------------------------------
Welcome to Amazon Elastic MapReduce running Hadoop and Amazon Linux.
Hadoop is installed in /home/hadoop. Log files are in /mnt/var/log/hadoop. Check
/mnt/var/log/hadoop/steps for diagnosing step failures.
The Hadoop UI can be accessed via the following commands: 
   ResourceManager lynx http://ip-172-21-11-216:9026/ 
   NameNode lynx http://ip-172-21-11-216:9101/
                                            --------------------------------------------------------------------------------
[hadoop@ip-172-31-16-216 ~]$
```
• Para obtener más información sobre la API, consulte [Ssh](https://awscli.amazonaws.com/v2/documentation/api/latest/reference/emr/ssh.html) en la referencia de AWS CLI comandos.

# Ejemplos de Amazon EMR en EKS utilizando AWS CLI

Los siguientes ejemplos de código muestran cómo realizar acciones e implementar escenarios comunes mediante Amazon EMR en EKS. AWS Command Line Interface

Las acciones son extractos de código de programas más grandes y deben ejecutarse en contexto. Mientras las acciones muestran cómo llamar a las funciones de servicio individuales, es posible ver las acciones en contexto en los escenarios relacionados y en los ejemplos entre servicios.

Los escenarios son ejemplos de código que muestran cómo llevar a cabo una tarea específica llamando a varias funciones dentro del mismo servicio.

Cada ejemplo incluye un enlace a GitHub, donde puede encontrar instrucciones sobre cómo configurar y ejecutar el código en su contexto.

Temas

**[Acciones](#page-381-0)** 

## Acciones

## **update-role-trust-policy**

En el siguiente ejemplo de código, se muestra cómo usar update-role-trust-policy.

AWS CLI

Para actualizar la política de confianza de un rol de IAM que se utilizará con Amazon EMR en EKS

Este comando de ejemplo actualiza la política de confianza de un rol denominado example\_iam\_role para que pueda usarse con Amazon EMR en EKS con el espacio de nombres example\_namespace de un clúster de EKS denominado example\_cluster.

Comando:

```
aws emr-containers update-role-trust-policy \ 
     --cluster example_cluster \ 
     --namespace example_namespace \ 
     --role-name example_iam_role
```
Salida:

If the trust policy has already been updated, then the output will be: Trust policy statement already exists for role example\_iam\_role. No changes were made!

```
If the trust policy has not been updated yet, then the output will be:
Successfully updated trust policy of role example_iam_role.
```
• Para obtener más información sobre la API, consulte la Referencia de comandos. [UpdateRoleTrustPolicyA](https://awscli.amazonaws.com/v2/documentation/api/latest/reference/emr-containers/update-role-trust-policy.html)WS CLI

# EventBridge ejemplos que utilizan AWS CLI

Los siguientes ejemplos de código muestran cómo realizar acciones e implementar escenarios comunes mediante el uso del AWS Command Line Interface with EventBridge.

Las acciones son extractos de código de programas más grandes y deben ejecutarse en contexto. Mientras las acciones muestran cómo llamar a las funciones de servicio individuales, es posible ver las acciones en contexto en los escenarios relacionados y en los ejemplos entre servicios.

Los escenarios son ejemplos de código que muestran cómo llevar a cabo una tarea específica llamando a varias funciones dentro del mismo servicio.

Cada eiemplo incluye un enlace a GitHub, donde puede encontrar instrucciones sobre cómo configurar y ejecutar el código en su contexto.

Temas

• [Acciones](#page-381-0)

Acciones

## **delete-rule**

En el siguiente ejemplo de código, se muestra cómo usar delete-rule.

AWS CLI

Para eliminar una regla de CloudWatch eventos

En este ejemplo se elimina la regla denominada InstanceStateChanges EC2:

aws events delete-rule --name "EC2InstanceStateChanges"

• Para obtener más información sobre la API, consulte la Referencia [DeleteRule](https://awscli.amazonaws.com/v2/documentation/api/latest/reference/events/delete-rule.html)de AWS CLI comandos.

## **describe-rule**

En el siguiente ejemplo de código, se muestra cómo usar describe-rule.

AWS CLI

Para mostrar información sobre una regla de CloudWatch eventos

En este ejemplo se muestra información sobre la regla denominada DailyLambdaFunction:

aws events describe-rule --name "DailyLambdaFunction"

• Para obtener más información sobre la API, consulte [DescribeRulel](https://awscli.amazonaws.com/v2/documentation/api/latest/reference/events/describe-rule.html)a Referencia de AWS CLI comandos.

### **disable-rule**

En el siguiente ejemplo de código, se muestra cómo usar disable-rule.

AWS CLI

Para deshabilitar una regla de CloudWatch eventos

En este ejemplo, se deshabilita la regla denominada DailyLambdaFunction. La regla no se elimina:

aws events disable-rule --name "DailyLambdaFunction"

• Para obtener más información sobre la API, consulte [DisableRulel](https://awscli.amazonaws.com/v2/documentation/api/latest/reference/events/disable-rule.html)a Referencia de AWS CLI comandos.

## **enable-rule**

En el siguiente ejemplo de código, se muestra cómo usar enable-rule.

AWS CLI

Para habilitar una regla de CloudWatch eventos

En este ejemplo, se habilita la regla denominada DailyLambdaFunction, que se había desactivado anteriormente:

aws events enable-rule --name "DailyLambdaFunction"

• Para obtener más información sobre la API, consulte [EnableRulel](https://awscli.amazonaws.com/v2/documentation/api/latest/reference/events/enable-rule.html)a Referencia de AWS CLI comandos.

#### **list-rule-names-by-target**

En el siguiente ejemplo de código, se muestra cómo usar list-rule-names-by-target.

AWS CLI

Visualización de una lista de todas las reglas que tienen un destino especificado

En este ejemplo se muestran todas las reglas que tienen como destino la función Lambda denominada MyFunctionName "»:

```
aws events list-rule-names-by-target --target-arn "arn:aws:lambda:us-
east-1:123456789012:function:MyFunctionName"
```
• Para obtener más información sobre la API, consulte [ListRuleNamesByTargetl](https://awscli.amazonaws.com/v2/documentation/api/latest/reference/events/list-rule-names-by-target.html)a Referencia de AWS CLI comandos.

## **list-rules**

En el siguiente ejemplo de código, se muestra cómo usar list-rules.

AWS CLI

Para mostrar una lista de todas las reglas de CloudWatch eventos

En este ejemplo se muestran todas las reglas de CloudWatch eventos de la región:

aws events list-rules

Para mostrar una lista de reglas de CloudWatch eventos que comiencen por una cadena determinada.

En este ejemplo, se muestran todas las reglas de CloudWatch eventos de la región cuyo nombre comience por «Daily»:

```
aws events list-rules --name-prefix "Daily"
```
• Para obtener más información sobre la API, consulte [ListRules](https://awscli.amazonaws.com/v2/documentation/api/latest/reference/events/list-rules.html)la Referencia de AWS CLI comandos.

### **list-targets-by-rule**

En el siguiente ejemplo de código, se muestra cómo usar list-targets-by-rule.

AWS CLI

Para mostrar todos los objetivos de una regla de CloudWatch eventos

En este ejemplo se muestran todos los objetivos de la regla denominada DailyLambdaFunction:

```
aws events list-targets-by-rule --rule "DailyLambdaFunction"
```
• Para obtener más información sobre la API, consulte [ListTargetsByRulel](https://awscli.amazonaws.com/v2/documentation/api/latest/reference/events/list-targets-by-rule.html)a Referencia de AWS CLI comandos.

#### **put-events**

En el siguiente ejemplo de código, se muestra cómo usar put-events.

## AWS CLI

Para enviar un evento personalizado a CloudWatch Events

En este ejemplo, se envía un evento personalizado a CloudWatch Events. El evento está incluido en el archivo putevents.json:

aws events put-events --entries file://putevents.json

Este es el contenido del archivo putevents.json:

```
\Gamma { 
     "Source": "com.mycompany.myapp", 
     "Detail": "{ \"key1\": \"value1\", \"key2\": \"value2\" }", 
     "Resources": [ 
        "resource1", 
        "resource2" 
     ], 
     "DetailType": "myDetailType" 
   }, 
   { 
     "Source": "com.mycompany.myapp", 
     "Detail": "{ \"key1\": \"value3\", \"key2\": \"value4\" }", 
     "Resources": [ 
        "resource1", 
       "resource2" 
     ], 
     "DetailType": "myDetailType" 
    }
]
```
• Para obtener más información sobre la API, consulte [PutEventsl](https://awscli.amazonaws.com/v2/documentation/api/latest/reference/events/put-events.html)a Referencia de AWS CLI comandos.

### **put-rule**

En el siguiente ejemplo de código, se muestra cómo usar put-rule.

### AWS CLI

Para crear reglas de CloudWatch eventos

Este ejemplo crea una regla que se activa cada día a las 9:00 (UTC). Si utiliza put-targets para añadir una función de Lambda como destino de esta regla, puede ejecutar la función de Lambda todos los días a la hora especificada:

```
aws events put-rule --name "DailyLambdaFunction" --schedule-expression "cron(0 9 * 
  * ? *)"
```
En este ejemplo se crea una regla que se activa cuando una instancia EC2 de la región cambia de estado:

```
aws events put-rule --name "EC2InstanceStateChanges" --event-pattern "{\"source\":
[\"aws.ec2\"],\"detail-type\":[\"EC2 Instance State-change Notification\"]}" --
role-arn "arn:aws:iam::123456789012:role/MyRoleForThisRule"
```
En este ejemplo, se crea una regla que se activa cuando se detiene o se termina una instancia de EC2 de la región:

```
aws events put-rule --name "EC2InstanceStateChangeStopOrTerminate" --event-
pattern "{\"source\":[\"aws.ec2\"],\"detail-type\":[\"EC2 Instance State-change 
  Notification\"],\"detail\":{\"state\":[\"stopped\",\"terminated\"]}}" --role-arn 
  "arn:aws:iam::123456789012:role/MyRoleForThisRule"
```
• Para obtener más información sobre la API, consulte [PutRulel](https://awscli.amazonaws.com/v2/documentation/api/latest/reference/events/put-rule.html)a Referencia de AWS CLI comandos.

#### **put-targets**

En el siguiente ejemplo de código, se muestra cómo usar put-targets.

## AWS CLI

Para añadir objetivos a las reglas de CloudWatch eventos

En este ejemplo, se añade una función de Lambda como destino de una regla:

```
aws events put-targets --rule DailyLambdaFunction --targets 
  "Id"="1","Arn"="arn:aws:lambda:us-east-1:123456789012:function:MyFunctionName"
```
En este ejemplo, se establece una transmisión de Amazon Kinesis como destino, de modo que los eventos detectados por esta regla se retransmitan a la transmisión:

```
aws events put-targets --rule EC2InstanceStateChanges --targets 
  "Id"="1","Arn"="arn:aws:kinesis:us-east-1:123456789012:stream/
MyStream","RoleArn"="arn:aws:iam::123456789012:role/MyRoleForThisRule"
```
En este ejemplo, se establecen dos transmisiones de Amazon Kinesis como destinos para una regla:

```
aws events put-targets --rule DailyLambdaFunction --targets 
  "Id"="Target1","Arn"="arn:aws:kinesis:us-east-1:379642911888:stream/
MyStream1","RoleArn"="arn:aws:iam::379642911888:role/ MyRoleToAccessLambda" 
   "Id"="Target2"," Arn"="arn:aws:kinesis:us-east-1:379642911888:stream/
MyStream2","RoleArn"="arn:aws:iam::379642911888:role/MyRoleToAccessLambda"
```
• Para obtener más información sobre la API, consulte [PutTargetsl](https://awscli.amazonaws.com/v2/documentation/api/latest/reference/events/put-targets.html)a Referencia de AWS CLI comandos.

### **remove-targets**

En el siguiente ejemplo de código, se muestra cómo usar remove-targets.

AWS CLI

Eliminación de un destino de un evento

En este ejemplo, la transmisión de Amazon Kinesis denominada MyStream 1 deja de ser el objetivo de la regla. DailyLambdaFunction Cuando DailyLambdaFunction se creó, esta transmisión se estableció como un objetivo con un ID de Target1:

aws events remove-targets --rule "DailyLambdaFunction" --ids "Target1"

• Para obtener más información sobre la API, consulte [RemoveTargets](https://awscli.amazonaws.com/v2/documentation/api/latest/reference/events/remove-targets.html)la Referencia de AWS CLI comandos.

#### **test-event-pattern**

En el siguiente ejemplo de código, se muestra cómo usar test-event-pattern.

#### AWS CLI

Para comprobar si un patrón de eventos coincide con un evento específico

En este ejemplo se comprueba si el patrón «source:com.mycompany.myapp» coincide con el evento especificado. En este ejemplo, el resultado sería «verdadero»:

aws events test-event-pattern --event-pattern "{\"source\":[\"com.mycompany.myapp \"]}" --event "{\"id\":\"1\",\"source\":\"com.mycompany.myapp\",\"detail-type\": \"myDetailType\",\"account\":\"123456789012\",\"region\":\"us-east-1\",\"time\": \"2017-04-11T20:11:04Z\"}"

• Para obtener más información sobre la API, consulte [TestEventPatternl](https://awscli.amazonaws.com/v2/documentation/api/latest/reference/events/test-event-pattern.html)a Referencia de AWS CLI comandos.

# Ejemplos de Firewall Manager que utilizan AWS CLI

Los siguientes ejemplos de código muestran cómo realizar acciones e implementar escenarios comunes mediante el AWS Command Line Interface uso de Firewall Manager.

Las acciones son extractos de código de programas más grandes y deben ejecutarse en contexto. Mientras las acciones muestran cómo llamar a las funciones de servicio individuales, es posible ver las acciones en contexto en los escenarios relacionados y en los ejemplos entre servicios.

Los escenarios son ejemplos de código que muestran cómo llevar a cabo una tarea específica llamando a varias funciones dentro del mismo servicio.

Cada ejemplo incluye un enlace a GitHub, donde puede encontrar instrucciones sobre cómo configurar y ejecutar el código en su contexto.

#### Temas

**[Acciones](#page-381-0)** 

Acciones

## **associate-admin-account**

En el siguiente ejemplo de código, se muestra cómo usar associate-admin-account.

AWS CLI

Para configurar la cuenta de administrador de Firewall Manager

En el siguiente associate-admin-account ejemplo, se establece la cuenta de administrador de Firewall Manager.

```
aws fms associate-admin-account \ 
     --admin-account 123456789012
```
Este comando no genera ninguna salida.

Para obtener más información, consulte [Configurar la cuenta de administrador de AWS Firewall](https://docs.aws.amazon.com/waf/latest/developerguide/enable-integration.html)  [Manager](https://docs.aws.amazon.com/waf/latest/developerguide/enable-integration.html) en la Guía avanzada para desarrolladores de AWS WAF, AWS Firewall Manager y AWS Shield.

• Para obtener más información sobre la API, consulte [AssociateAdminAccount](https://awscli.amazonaws.com/v2/documentation/api/latest/reference/fms/associate-admin-account.html)la Referencia de AWS CLI comandos.

## **delete-notification-channel**

En el siguiente ejemplo de código, se muestra cómo usar delete-notification-channel.

AWS CLI

Para eliminar la información sobre temas de SNS de los registros del Firewall Manager

En el siguiente delete-notification-channel ejemplo, se elimina la información del tema de SNS.

aws fms delete-notification-channel

Este comando no genera ninguna salida.

Para obtener más información, consulte [Configurar las notificaciones de Amazon SNS y las](https://docs.aws.amazon.com/waf/latest/developerguide/get-started-fms-shield-cloudwatch.html)  [CloudWatch alarmas de Amazon](https://docs.aws.amazon.com/waf/latest/developerguide/get-started-fms-shield-cloudwatch.html) en la Guía avanzada para desarrolladores de AWS WAF, AWS Firewall Manager y AWS Shield.

• Para obtener más información sobre la API, consulte la Referencia [DeleteNotificationChanneld](https://awscli.amazonaws.com/v2/documentation/api/latest/reference/fms/delete-notification-channel.html)e AWS CLI comandos.

### **delete-policy**

En el siguiente ejemplo de código, se muestra cómo usar delete-policy.

AWS CLI

Para eliminar una política de Firewall Manager

En el siguiente delete-policy ejemplo, se elimina la política con el identificador especificado, junto con todos sus recursos.

```
aws fms delete-policy \ 
     --policy-id a1b2c3d4-5678-90ab-cdef-EXAMPLE11111 \ 
     --delete-all-policy-resources
```
Este comando no genera ninguna salida.

Para obtener más información, consulte [Uso de políticas de AWS Firewall Manager](https://docs.aws.amazon.com/waf/latest/developerguide/working-with-policies.html) en la Guía avanzada para desarrolladores de AWS WAF, AWS Firewall Manager y AWS Shield.

• Para obtener más información sobre la API, consulte [DeletePolicyl](https://awscli.amazonaws.com/v2/documentation/api/latest/reference/fms/delete-policy.html)a Referencia de AWS CLI comandos.

## **disassociate-admin-account**

En el siguiente ejemplo de código, se muestra cómo usar disassociate-admin-account.

AWS CLI

Para eliminar la cuenta de administrador de Firewall Manager

En el siguiente disassociate-admin-account ejemplo, se elimina la asociación de cuentas de administrador actual de Firewall Manager.

aws fms disassociate-admin-account

Este comando no genera ninguna salida.

Para obtener más información, consulte [Configurar la cuenta de administrador de AWS Firewall](https://docs.aws.amazon.com/waf/latest/developerguide/enable-integration.html)  [Manager](https://docs.aws.amazon.com/waf/latest/developerguide/enable-integration.html) en la Guía avanzada para desarrolladores de AWS WAF, AWS Firewall Manager y AWS Shield.

• Para obtener más información sobre la API, consulte [DisassociateAdminAccount](https://awscli.amazonaws.com/v2/documentation/api/latest/reference/fms/disassociate-admin-account.html)la Referencia de AWS CLI comandos.

#### **get-admin-account**

En el siguiente ejemplo de código, se muestra cómo usar get-admin-account.

#### AWS CLI

Para recuperar la cuenta de administrador de Firewall Manager

En el siguiente get-admin-account ejemplo, se recupera la cuenta de administrador.

```
aws fms get-admin-account
```
Salida:

```
{ 
     "AdminAccount": "123456789012", 
     "RoleStatus": "READY"
}
```
Para obtener más información, consulte los [requisitos previos de AWS Firewall Manager](https://docs.aws.amazon.com/waf/latest/developerguide/fms-prereq.html) en la Guía para desarrolladores avanzados de AWS WAF, AWS Firewall Manager y AWS Shield.

• Para obtener más información sobre la API, consulte la Referencia [GetAdminAccountd](https://awscli.amazonaws.com/v2/documentation/api/latest/reference/fms/get-admin-account.html)e AWS CLI comandos.

## **get-compliance-detail**

En el siguiente ejemplo de código, se muestra cómo usar get-compliance-detail.

# AWS CLI

Para recuperar la información de conformidad de una cuenta

En el siguiente get-compliance-detail ejemplo, se recupera la información de cumplimiento de la política y la cuenta de miembro especificadas.

```
aws fms get-compliance-detail \ 
     --policy-id a1b2c3d4-5678-90ab-cdef-EXAMPLE11111 \ 
     --member-account 123456789012
```
Salida:

```
{ 
     "PolicyComplianceDetail": { 
     "EvaluationLimitExceeded": false, 
     "IssueInfoMap": {}, 
     "MemberAccount": "123456789012", 
     "PolicyId": "a1b2c3d4-5678-90ab-cdef-EXAMPLE11111", 
     "PolicyOwner": "123456789012", 
     "Violators": []
}
```
Para obtener más información, consulte [Visualización de la conformidad de los recursos con una](https://docs.aws.amazon.com/waf/latest/developerguide/fms-compliance.html)  [política](https://docs.aws.amazon.com/waf/latest/developerguide/fms-compliance.html) en la Guía avanzada para desarrolladores de AWS WAF, AWS Firewall Manager y AWS Shield.

• Para obtener más información sobre la API, consulte [GetComplianceDetail](https://awscli.amazonaws.com/v2/documentation/api/latest/reference/fms/get-compliance-detail.html)la Referencia de AWS CLI comandos.

## **get-notification-channel**

En el siguiente ejemplo de código, se muestra cómo usar get-notification-channel.

AWS CLI

Para recuperar la información sobre temas de SNS para los registros del Firewall Manager

En el siguiente get-notification-channel ejemplo, se recupera la información del tema de SNS.

aws fms get-notification-channel

#### Salida:

{

```
 "SnsTopicArn": "arn:aws:sns:us-west-2:123456789012:us-west-2-fms", 
     "SnsRoleName": "arn:aws:iam::123456789012:role/aws-service-role/
fms.amazonaws.com/AWSServiceRoleForFMS"
}
```
Para obtener más información, consulte [Configurar las notificaciones de Amazon SNS y las](https://docs.aws.amazon.com/waf/latest/developerguide/get-started-fms-shield-cloudwatch.html)  [CloudWatch alarmas de Amazon](https://docs.aws.amazon.com/waf/latest/developerguide/get-started-fms-shield-cloudwatch.html) en la Guía avanzada para desarrolladores de AWS WAF, AWS Firewall Manager y AWS Shield.

• Para obtener más información sobre la API, consulte la Referencia [GetNotificationChannel](https://awscli.amazonaws.com/v2/documentation/api/latest/reference/fms/get-notification-channel.html)de AWS CLI comandos.

### **get-policy**

En el siguiente ejemplo de código, se muestra cómo usar get-policy.

AWS CLI

Para recuperar una política de Firewall Manager

En el siguiente get-policy ejemplo, se recupera la política con el ID especificado.

```
aws fms get-policy \ 
     --policy-id a1b2c3d4-5678-90ab-cdef-EXAMPLE11111
```

```
{ 
     "Policy": { 
         "PolicyId": "a1b2c3d4-5678-90ab-cdef-EXAMPLE11111", 
         "PolicyName": "test", 
         "PolicyUpdateToken": "1:p+2RpKR4wPFx7mcrL1UOQQ==", 
         "SecurityServicePolicyData": { 
             "Type": "SECURITY_GROUPS_COMMON", 
             "ManagedServiceData": "{\"type\":\"SECURITY_GROUPS_COMMON\",
\"revertManualSecurityGroupChanges\":true,\"exclusiveResourceSecurityGroupManagement
\":false,\"securityGroups\":[{\"id\":\"sg-045c43ccc9724e63e\"}]}"
```

```
 }, 
         "ResourceType": "AWS::EC2::Instance", 
          "ResourceTags": [], 
          "ExcludeResourceTags": false, 
         "RemediationEnabled": false 
     }, 
     "PolicyArn": "arn:aws:fms:us-west-2:123456789012:policy/d1ac59b8-938e-42b3-
b2e0-7c620422ddc2"
}
```
Para obtener más información, consulte [Uso de políticas de AWS Firewall Manager](https://docs.aws.amazon.com/waf/latest/developerguide/working-with-policies.html) en la Guía avanzada para desarrolladores de AWS WAF, AWS Firewall Manager y AWS Shield.

• Para obtener más información sobre la API, consulte [GetPolicy](https://awscli.amazonaws.com/v2/documentation/api/latest/reference/fms/get-policy.html)la Referencia de AWS CLI comandos.

## **list-compliance-status**

En el siguiente ejemplo de código, se muestra cómo usar list-compliance-status.

AWS CLI

Para recuperar la información de cumplimiento de las políticas de las cuentas de los miembros

En el siguiente list-compliance-status ejemplo, se recupera la información de conformidad de las cuentas de los miembros para la política especificada.

```
aws fms list-compliance-status \ 
     --policy-id a1b2c3d4-5678-90ab-cdef-EXAMPLE11111
```

```
{ 
     "PolicyComplianceStatusList": [ 
          { 
              "PolicyOwner": "123456789012", 
              "PolicyId": "a1b2c3d4-5678-90ab-cdef-EXAMPLE11111", 
              "PolicyName": "test", 
              "MemberAccount": "123456789012", 
              "EvaluationResults": [ 
\overline{\mathcal{L}}
```

```
 "ComplianceStatus": "COMPLIANT", 
                      "ViolatorCount": 0, 
                      "EvaluationLimitExceeded": false 
                 }, 
\overline{a} "ComplianceStatus": "NON_COMPLIANT", 
                      "ViolatorCount": 2, 
                      "EvaluationLimitExceeded": false 
 } 
             ], 
             "LastUpdated": 1576283774.0, 
             "IssueInfoMap": {} 
         } 
     ]
}
```
Para obtener más información, consulte [Visualización de la conformidad de los recursos con una](https://docs.aws.amazon.com/waf/latest/developerguide/fms-compliance.html)  [política](https://docs.aws.amazon.com/waf/latest/developerguide/fms-compliance.html) en la Guía avanzada para desarrolladores de AWS WAF, AWS Firewall Manager y AWS Shield.

• Para obtener más información sobre la API, consulte [ListComplianceStatusl](https://awscli.amazonaws.com/v2/documentation/api/latest/reference/fms/list-compliance-status.html)a Referencia de AWS CLI comandos.

## **list-member-accounts**

En el siguiente ejemplo de código, se muestra cómo usar list-member-accounts.

AWS CLI

Para recuperar las cuentas de los miembros de la organización

En el siguiente list-member-accounts ejemplo, se enumeran todas las cuentas de los miembros que se encuentran en la organización del administrador del Firewall Manager.

```
aws fms list-member-accounts
```

```
{ 
      "MemberAccounts": [ 
          "222222222222",
```

```
 "333333333333", 
           "444444444444" 
      ]
}
```
Para obtener más información, consulte [AWS Firewall Manager](https://docs.aws.amazon.com/waf/latest/developerguide/fms-chapter.html) en la Guía avanzada para desarrolladores de AWS WAF, AWS Firewall Manager y AWS Shield.

• Para obtener más información sobre la API, consulte [ListMemberAccountsl](https://awscli.amazonaws.com/v2/documentation/api/latest/reference/fms/list-member-accounts.html)a Referencia de AWS CLI comandos.

## **list-policies**

En el siguiente ejemplo de código, se muestra cómo usar list-policies.

AWS CLI

Para recuperar todas las políticas de Firewall Manager

En el siguiente list-policies ejemplo, se recupera la lista de políticas de la cuenta. En este ejemplo, la salida está limitada a dos resultados por solicitud. Cada llamada devuelve un valor NextToken que se puede utilizar como valor del --starting-token parámetro en la siguiente list-policies llamada para obtener el siguiente conjunto de resultados de la lista.

```
aws fms list-policies \ 
     --max-items 2
```

```
{ 
     "PolicyList": [ 
\overline{\mathcal{L}} "PolicyArn": "arn:aws:fms:us-west-2:123456789012:policy/
a1b2c3d4-5678-90ab-cdef-EXAMPLE11111", 
              "PolicyId": "a1b2c3d4-5678-90ab-cdef-EXAMPLE11111", 
              "PolicyName": "test", 
              "ResourceType": "AWS::EC2::Instance", 
              "SecurityServiceType": "SECURITY_GROUPS_COMMON", 
              "RemediationEnabled": false 
          }, 
          {
```

```
 "PolicyArn": "arn:aws:fms:us-west-2:123456789012:policy/
a1b2c3d4-5678-90ab-cdef-EXAMPLE22222", 
              "PolicyId": "457c9b21-fc94-406c-ae63-21217395ba72", 
              "PolicyName": "test", 
              "ResourceType": "AWS::EC2::Instance", 
              "SecurityServiceType": "SECURITY_GROUPS_COMMON", 
              "RemediationEnabled": false 
         } 
     ], 
     "NextToken": "eyJOZXh0VG9rZW4iOiBudWxsLCAiYm90b190cnVuY2F0ZV9hbW91bnQiOiAyfQ=="
}
```
Para obtener más información, consulte [Uso de políticas de AWS Firewall Manager](https://docs.aws.amazon.com/waf/latest/developerguide/working-with-policies.html) en la Guía avanzada para desarrolladores de AWS WAF, AWS Firewall Manager y AWS Shield.

• Para obtener más información sobre la API, consulte [ListPoliciesl](https://awscli.amazonaws.com/v2/documentation/api/latest/reference/fms/list-policies.html)a Referencia de AWS CLI comandos.

## **put-notification-channel**

En el siguiente ejemplo de código, se muestra cómo usar put-notification-channel.

### AWS CLI

Para configurar la información del tema SNS para los registros del Firewall Manager

El siguiente put-notification-channel ejemplo establece la información del tema de SNS.

```
aws fms put-notification-channel \ 
     --sns-topic-arn arn:aws:sns:us-west-2:123456789012:us-west-2-fms \ 
     --sns-role-name arn:aws:iam::123456789012:role/aws-service-role/
fms.amazonaws.com/AWSServiceRoleForFMS
```
Este comando no genera ninguna salida.

Para obtener más información, consulte [Configurar las notificaciones de Amazon SNS y las](https://docs.aws.amazon.com/waf/latest/developerguide/get-started-fms-shield-cloudwatch.html)  [CloudWatch alarmas de Amazon](https://docs.aws.amazon.com/waf/latest/developerguide/get-started-fms-shield-cloudwatch.html) en la Guía avanzada para desarrolladores de AWS WAF, AWS Firewall Manager y AWS Shield.

• Para obtener más información sobre la API, consulte la Referencia [PutNotificationChanneld](https://awscli.amazonaws.com/v2/documentation/api/latest/reference/fms/put-notification-channel.html)e AWS CLI comandos.

## **put-policy**

En el siguiente ejemplo de código, se muestra cómo usar put-policy.

AWS CLI

Para crear una política de Firewall Manager

En el siguiente put-policy ejemplo, se crea una política de grupo de seguridad de Firewall Manager.

```
aws fms put-policy \ 
     --cli-input-json file://policy.json
```
Contenidos de policy.json:

```
{ 
     "Policy": { 
          "PolicyName": "test", 
          "SecurityServicePolicyData": { 
               "Type": "SECURITY_GROUPS_USAGE_AUDIT", 
              "ManagedServiceData": "{\"type\":\"SECURITY_GROUPS_USAGE_AUDIT\",
\"deleteUnusedSecurityGroups\":false,\"coalesceRedundantSecurityGroups\":true}" 
          }, 
          "ResourceType": "AWS::EC2::SecurityGroup", 
          "ResourceTags": [], 
          "ExcludeResourceTags": false, 
          "RemediationEnabled": false 
     }, 
     "TagList": [ 
          { 
              "Key": "foo", 
              "Value": "foo" 
          } 
    \mathbf{I}}
```
Salida:

{

"Policy": {

```
 "PolicyId": "a1b2c3d4-5678-90ab-cdef-EXAMPLE11111", 
         "PolicyName": "test", 
         "PolicyUpdateToken": "1:X9QGexP7HASDlsFp+G31Iw==", 
         "SecurityServicePolicyData": { 
              "Type": "SECURITY_GROUPS_USAGE_AUDIT", 
             "ManagedServiceData": "{\"type\":\"SECURITY_GROUPS_USAGE_AUDIT\",
\"deleteUnusedSecurityGroups\":false,\"coalesceRedundantSecurityGroups\":true,
\"optionalDelayForUnusedInMinutes\":null}" 
         }, 
         "ResourceType": "AWS::EC2::SecurityGroup", 
         "ResourceTags": [], 
         "ExcludeResourceTags": false, 
         "RemediationEnabled": false 
     }, 
     "PolicyArn": "arn:aws:fms:us-west-2:123456789012:policy/a1b2c3d4-5678-90ab-cdef-
EXAMPLE11111"
}
```
Para obtener más información, consulte [Uso de políticas de AWS Firewall Manager](https://docs.aws.amazon.com/waf/latest/developerguide/working-with-policies.html) en la Guía avanzada para desarrolladores de AWS WAF, AWS Firewall Manager y AWS Shield.

• Para obtener más información sobre la API, consulte [PutPolicyl](https://awscli.amazonaws.com/v2/documentation/api/latest/reference/fms/put-policy.html)a Referencia de AWS CLI comandos.

# AWS FIS ejemplos que utilizan AWS CLI

Los siguientes ejemplos de código muestran cómo realizar acciones e implementar escenarios comunes mediante el uso del AWS Command Line Interface with AWS FIS.

Las acciones son extractos de código de programas más grandes y deben ejecutarse en contexto. Mientras las acciones muestran cómo llamar a las funciones de servicio individuales, es posible ver las acciones en contexto en los escenarios relacionados y en los ejemplos entre servicios.

Los escenarios son ejemplos de código que muestran cómo llevar a cabo una tarea específica llamando a varias funciones dentro del mismo servicio.

Cada ejemplo incluye un enlace a GitHub, donde puede encontrar instrucciones sobre cómo configurar y ejecutar el código en su contexto.

#### Temas

**[Acciones](#page-381-0)** 

## Acciones

## **create-experiment-template**

En el siguiente ejemplo de código, se muestra cómo usar create-experiment-template.

AWS CLI

Para crear una plantilla de experimento

En el siguiente create-experiment-template ejemplo, se crea una plantilla de experimento en su cuenta AWS de FIS.

```
aws fis create-experiment-template \ 
     --cli-input-json file://myfile.json
```
Contenidos de myfile.json:

```
{ 
     "description": "experimentTemplate", 
     "stopConditions": [ 
         { 
              "source": "aws:cloudwatch:alarm", 
              "value": "arn:aws:cloudwatch:us-west-2:123456789012:alarm:alarmName" 
         } 
     ], 
     "targets": { 
         "Instances-Target-1": { 
              "resourceType": "aws:ec2:instance", 
              "resourceArns": [ 
                  "arn:aws:ec2:us-west-2:123456789012:instance/i-12a3b4c56d78e9012" 
              ], 
              "selectionMode": "ALL" 
         } 
     }, 
     "actions": { 
          "reboot": { 
              "actionId": "aws:ec2:reboot-instances", 
              "description": "reboot", 
              "parameters": {}, 
              "targets": { 
                  "Instances": "Instances-Target-1" 
 }
```

```
 } 
     }, 
     "roleArn": "arn:aws:iam::123456789012:role/myRole"
}
```

```
{ 
     "experimentTemplate": { 
         "id": "ABCDE1fgHIJkLmNop", 
         "description": "experimentTemplate", 
         "targets": { 
              "Instances-Target-1": { 
                  "resourceType": "aws:ec2:instance", 
                  "resourceArns": [ 
                      "arn:aws:ec2:us-west-2:123456789012:instance/
i-12a3b4c56d78e9012" 
                  ], 
                  "selectionMode": "ALL" 
              } 
         }, 
         "actions": { 
              "reboot": { 
                  "actionId": "aws:ec2:reboot-instances", 
                  "description": "reboot", 
                  "parameters": {}, 
                  "targets": { 
                      "Instances": "Instances-Target-1" 
 } 
 } 
         }, 
         "stopConditions": [ 
              { 
                  "source": "aws:cloudwatch:alarm", 
                  "value": "arn:aws:cloudwatch:us-west-2:123456789012:alarm:alarmName" 
             } 
         ], 
         "creationTime": 1616434850.659, 
         "lastUpdateTime": 1616434850.659, 
         "roleArn": "arn:aws:iam::123456789012:role/myRole", 
         "tags": {} 
     }
}
```
Para obtener más información, consulte [Crear una plantilla de experimento](https://docs.aws.amazon.com/fis/latest/userguide/working-with-templates.html#create-template) en la Guía del usuario del simulador de inyección de AWS fallas.

• Para obtener más información sobre la API, consulte [CreateExperimentTemplatel](https://awscli.amazonaws.com/v2/documentation/api/latest/reference/fis/create-experiment-template.html)a Referencia de AWS CLI comandos.

## **delete-experiment-template**

En el siguiente ejemplo de código, se muestra cómo usar delete-experiment-template.

### AWS CLI

Para eliminar una plantilla de experimento

En el siguiente delete-experiment-template ejemplo, se elimina la plantilla de experimento especificada.

```
aws fis delete-experiment-template \ 
     --id ABCDE1fgHIJkLmNop
```

```
{ 
     "experimentTemplate": { 
         "id": "ABCDE1fgHIJkLmNop", 
         "description": "myExperimentTemplate", 
         "targets": { 
             "Instances-Target-1": { 
                 "resourceType": "aws:ec2:instance", 
                 "resourceArns": [ 
                     "arn:aws:ec2:us-west-2:123456789012:instance/
i-12a3b4c56d78e9012" 
 ], 
                 "selectionMode": "ALL" 
 } 
         }, 
         "actions": { 
             "testaction": { 
                 "actionId": "aws:ec2:stop-instances", 
                 "parameters": {}, 
                 "targets": { 
                     "Instances": "Instances-Target-1" 
 }
```

```
 } 
         }, 
         "stopConditions": [ 
\{\hspace{.1cm} \} "source": "none" 
 } 
         ], 
         "creationTime": 1616017191.124, 
         "lastUpdateTime": 1616017859.607, 
         "roleArn": "arn:aws:iam::123456789012:role/FISRole" 
     }
}
```
Para obtener más información, consulte [Eliminar una plantilla de experimento](https://docs.aws.amazon.com/fis/latest/userguide/working-with-templates.html#delete-template) en la Guía del usuario del simulador de inyección de AWS fallas.

• Para obtener más información sobre la API, consulte [DeleteExperimentTemplate](https://awscli.amazonaws.com/v2/documentation/api/latest/reference/fis/delete-experiment-template.html)la Referencia de AWS CLI comandos.

## **get-action**

En el siguiente ejemplo de código, se muestra cómo usar get-action.

### AWS CLI

Para obtener los detalles de la acción

En el siguiente get-action ejemplo, se obtienen los detalles de la acción especificada.

```
aws fis get-action \ 
     --id aws:ec2:stop-instances
```

```
{ 
     "action": { 
         "id": "aws:ec2:stop-instances", 
          "description": "Stop the specified EC2 instances.", 
          "parameters": { 
              "startInstancesAfterDuration": { 
                  "description": "The time to wait before restarting the instances 
  (ISO 8601 duration).",
```

```
 "required": false 
 } 
         }, 
         "targets": { 
             "Instances": { 
                 "resourceType": "aws:ec2:instance" 
 } 
         }, 
         "tags": {} 
     }
}
```
Para obtener más información, consulte [Acciones](https://docs.aws.amazon.com/fis/latest/userguide/actions.html) en la guía del usuario del simulador de inyección de AWS fallos.

• Para obtener más información sobre la API, consulte [GetActionl](https://awscli.amazonaws.com/v2/documentation/api/latest/reference/fis/get-action.html)a Referencia de AWS CLI comandos.

## **get-experiment-template**

En el siguiente ejemplo de código, se muestra cómo usar get-experiment-template.

AWS CLI

Para obtener los detalles de la plantilla del experimento

En el siguiente get-experiment-template ejemplo, se obtienen los detalles de la plantilla de experimento especificada.

```
aws fis get-experiment-template \ 
     --id ABCDE1fgHIJkLmNop
```

```
{ 
     "experimentTemplate": { 
          "id": "ABCDE1fgHIJkLmNop", 
          "description": "myExperimentTemplate", 
          "targets": { 
              "Instances-Target-1": { 
                  "resourceType": "aws:ec2:instance",
```

```
 "resourceArns": [ 
                     "arn:aws:ec2:us-west-2:123456789012:instance/
i-12a3b4c56d78e9012" 
 ], 
                 "selectionMode": "ALL" 
 } 
         }, 
         "actions": { 
             "testaction": { 
                 "actionId": "aws:ec2:stop-instances", 
                 "parameters": {}, 
                 "targets": { 
                     "Instances": "Instances-Target-1" 
 } 
 } 
         }, 
         "stopConditions": [ 
\{\hspace{.1cm} \} "source": "none" 
 } 
         ], 
         "creationTime": 1616017191.124, 
         "lastUpdateTime": 1616017331.51, 
         "roleArn": "arn:aws:iam::123456789012:role/FISRole", 
         "tags": { 
         "key: "value" 
         } 
     }
}
```
Para obtener más información, consulte [las plantillas de experimentos](https://docs.aws.amazon.com/fis/latest/userguide/experiment-templates.html) en la Guía del usuario del simulador de inyección de AWS fallas.

• Para obtener más información sobre la API, consulte [GetExperimentTemplatel](https://awscli.amazonaws.com/v2/documentation/api/latest/reference/fis/get-experiment-template.html)a Referencia de AWS CLI comandos.

## **get-experiment**

En el siguiente ejemplo de código, se muestra cómo usar get-experiment.

## AWS CLI

Para obtener los detalles del experimento

En el siguiente get-experiment ejemplo se obtienen los detalles del experimento especificado.

```
aws fis get-experiment \ 
     --id ABC12DeFGhI3jKLMNOP
```

```
{ 
     "experiment": { 
         "id": "ABC12DeFGhI3jKLMNOP", 
         "experimentTemplateId": "ABCDE1fgHIJkLmNop", 
         "roleArn": "arn:aws:iam::123456789012:role/myRole", 
         "state": { 
              "status": "completed", 
             "reason": "Experiment completed." 
         }, 
         "targets": { 
             "Instances-Target-1": { 
                  "resourceType": "aws:ec2:instance", 
                  "resourceArns": [ 
                      "arn:aws:ec2:us-west-2:123456789012:instance/
i-12a3b4c56d78e9012" 
                  ], 
                  "selectionMode": "ALL" 
             } 
         }, 
         "actions": { 
             "reboot": { 
                  "actionId": "aws:ec2:reboot-instances", 
                  "parameters": {}, 
                  "targets": { 
                      "Instances": "Instances-Target-1" 
                  }, 
                  "state": { 
                      "status": "completed", 
                      "reason": "Action was completed." 
 } 
 } 
         }, 
         "stopConditions": [ 
             { 
                  "source": "none" 
 }
```
```
 ], 
          "creationTime": 1616432509.662, 
          "startTime": 1616432509.962, 
          "endTime": 1616432522.307, 
          "tags": {} 
     }
}
```
Para obtener más información, consulte [Experimentos para AWS FIS](https://docs.aws.amazon.com/fis/latest/userguide/experiments.html) en la guía del usuario del simulador de inyección de AWS fallas.

• Para obtener más información sobre la API, consulte [GetExperimentl](https://awscli.amazonaws.com/v2/documentation/api/latest/reference/fis/get-experiment.html)a Referencia de AWS CLI comandos.

# **list-actions**

En el siguiente ejemplo de código, se muestra cómo usar list-actions.

## AWS CLI

Para enumerar las acciones

En el siguiente list-actions ejemplo, se enumeran las acciones disponibles.

```
aws fis list-actions
```

```
{ 
     "actions": [ 
         { 
             "id": "aws:ec2:reboot-instances", 
              "description": "Reboot the specified EC2 instances.", 
              "targets": { 
                  "Instances": { 
                      "resourceType": "aws:ec2:instance" 
 } 
             }, 
              "tags": {} 
         }, 
         { 
             "id": "aws:ec2:stop-instances", 
              "description": "Stop the specified EC2 instances.",
```

```
 "targets": { 
                 "Instances": { 
                     "resourceType": "aws:ec2:instance" 
 } 
             }, 
             "tags": {} 
         }, 
         { 
             "id": "aws:ec2:terminate-instances", 
             "description": "Terminate the specified EC2 instances.", 
             "targets": { 
                 "Instances": { 
                     "resourceType": "aws:ec2:instance" 
 } 
             }, 
             "tags": {} 
         }, 
         { 
             "id": "aws:ecs:drain-container-instances", 
             "description": "Drain percentage of underlying EC2 instances on an ECS 
 cluster.", 
             "targets": { 
                 "Clusters": { 
                     "resourceType": "aws:ecs:cluster" 
 } 
             }, 
             "tags": {} 
         }, 
         { 
             "id": "aws:eks:terminate-nodegroup-instances", 
             "description": "Terminates a percentage of the underlying EC2 instances 
 in an EKS cluster.", 
             "targets": { 
                 "Nodegroups": { 
                     "resourceType": "aws:eks:nodegroup" 
 } 
             }, 
             "tags": {} 
         }, 
         { 
             "id": "aws:fis:inject-api-internal-error", 
             "description": "Cause an AWS service to return internal error responses 
 for specific callers and operations.", 
             "targets": {
```

```
 "Roles": { 
                     "resourceType": "aws:iam:role" 
 } 
             }, 
             "tags": {} 
         }, 
         { 
             "id": "aws:fis:inject-api-throttle-error", 
             "description": "Cause an AWS service to return throttled responses for 
 specific callers and operations.", 
             "targets": { 
                 "Roles": { 
                     "resourceType": "aws:iam:role" 
 } 
             }, 
             "tags": {} 
         }, 
         { 
         "id": "aws:fis:inject-api-unavailable-error", 
             "description": "Cause an AWS service to return unavailable error 
 responses for specific callers and operations.", 
             "targets": { 
                 "Roles": { 
                     "resourceType": "aws:iam:role" 
 } 
             }, 
             "tags": {} 
         }, 
         { 
             "id": "aws:fis:wait", 
             "description": "Wait for the specified duration. Stop condition 
 monitoring will continue during this time.", 
             "tags": {} 
         }, 
         { 
             "id": "aws:rds:failover-db-cluster", 
             "description": "Failover a DB Cluster to one of the replicas.", 
             "targets": { 
                 "Clusters": { 
                     "resourceType": "aws:rds:cluster" 
 } 
             }, 
             "tags": {} 
         },
```

```
 { 
              "id": "aws:rds:reboot-db-instances", 
              "description": "Reboot the specified DB instances.", 
              "targets": { 
                  "DBInstances": { 
                      "resourceType": "aws:rds:db" 
 } 
             }, 
             "tags": {} 
         }, 
         { 
             "id": "aws:ssm:send-command", 
             "description": "Run the specified SSM document.", 
              "targets": { 
                  "Instances": { 
                      "resourceType": "aws:ec2:instance" 
 } 
             }, 
             "tags": {} 
         } 
     ]
}
```
Para obtener más información, consulte [Acciones](https://docs.aws.amazon.com/fis/latest/userguide/actions.html) en la guía del usuario del simulador de inyección de AWS fallas.

• Para obtener más información sobre la API, consulte [ListActionsl](https://awscli.amazonaws.com/v2/documentation/api/latest/reference/fis/list-actions.html)a Referencia de AWS CLI comandos.

# **list-experiment-templates**

En el siguiente ejemplo de código, se muestra cómo usar list-experiment-templates.

AWS CLI

Para ver una lista de plantillas de experimentos

En el siguiente list-experiment-templates ejemplo, se muestran las plantillas de experimentos de tu AWS cuenta.

aws fis list-experiment-templates

```
{ 
     "experimentTemplates": [ 
         { 
              "id": "ABCDE1fgHIJkLmNop", 
              "description": "myExperimentTemplate", 
              "creationTime": 1616017191.124, 
              "lastUpdateTime": 1616017191.124, 
              "tags": { 
                  "key": "value" 
 } 
         } 
     ]
}
```
Para obtener más información, consulte [las plantillas de experimentos](https://docs.aws.amazon.com/fis/latest/userguide/experiment-templates.html) en la guía del usuario del simulador de inyección de AWS fallas.

• Para obtener más información sobre la API, consulte [ListExperimentTemplates](https://awscli.amazonaws.com/v2/documentation/api/latest/reference/fis/list-experiment-templates.html)la Referencia de AWS CLI comandos.

# **list-experiments**

En el siguiente ejemplo de código, se muestra cómo usar list-experiments.

AWS CLI

Para enumerar los experimentos

En el siguiente list-experiments ejemplo, se enumeran los experimentos de tu AWS cuenta.

aws fis list-experiments

```
{ 
     "experiments": [ 
          { 
              "id": "ABCdeF1GHiJkLM23NO", 
              "experimentTemplateId": "ABCDE1fgHIJkLmNop", 
              "state": { 
                   "status": "running",
```

```
 "reason": "Experiment is running." 
             }, 
              "creationTime": 1616017341.197, 
              "tags": { 
             "key": "value" 
 } 
         } 
     ]
}
```
Para obtener más información, consulte la Guía del usuario de [Experimentos](https://docs.aws.amazon.com/fis/latest/userguide/experiments.html) en el simulador de inyección de AWS fallas.

• Para obtener más información sobre la API, consulte [ListExperiments](https://awscli.amazonaws.com/v2/documentation/api/latest/reference/fis/list-experiments.html)la Referencia de AWS CLI comandos.

## **list-tags-for-resource**

En el siguiente ejemplo de código, se muestra cómo usar list-tags-for-resource.

AWS CLI

Para enumerar las etiquetas de un recurso

En el siguiente list-tags-for-resource ejemplo, se enumeran las etiquetas del recurso especificado.

```
aws fis list-tags-for-resource \ 
     --resource-arn arn:aws:fis:us-west-2:123456789012:experiment/ABC12DeFGhI3jKLMNOP
```
Salida:

```
{ 
      "tags": { 
           "key1": "value1", 
           "key2": "value2" 
      }
}
```
Para obtener más información, [consulte Etiquete los recursos del AWS FIS](https://docs.aws.amazon.com/fis/latest/userguide/tagging.html) en la Guía del usuario del simulador de inyección de AWS fallos.

• Para obtener más información sobre la API, consulte [ListTagsForResourcel](https://awscli.amazonaws.com/v2/documentation/api/latest/reference/fis/list-tags-for-resource.html)a Referencia de AWS CLI comandos.

#### **start-experiment**

En el siguiente ejemplo de código, se muestra cómo usar start-experiment.

#### AWS CLI

Para iniciar un experimento

En el siguiente start-experiment ejemplo se inicia el experimento especificado.

```
aws fis start-experiment \ 
     --experiment-template-id ABCDE1fgHIJkLmNop
```

```
{ 
     "experiment": { 
         "id": "ABC12DeFGhI3jKLMNOP", 
         "experimentTemplateId": "ABCDE1fgHIJkLmNop", 
          "roleArn": "arn:aws:iam::123456789012:role/myRole", 
         "state": { 
              "status": "initiating", 
              "reason": "Experiment is initiating." 
         }, 
         "targets": { 
              "Instances-Target-1": { 
                  "resourceType": "aws:ec2:instance", 
                  "resourceArns": [ 
                       "arn:aws:ec2:us-west-2:123456789012:instance/
i-12a3b4c56d78e9012" 
                  ], 
                  "selectionMode": "ALL" 
 } 
         }, 
         "actions": { 
              "reboot": { 
                  "actionId": "aws:ec2:reboot-instances", 
                  "parameters": {}, 
                  "targets": { 
                       "Instances": "Instances-Target-1"
```

```
 }, 
                 "state": { 
                     "status": "pending", 
                     "reason": "Initial state" 
 } 
 } 
         }, 
         "stopConditions": [ 
\{\hspace{.1cm} \} "source": "none" 
 } 
         ], 
         "creationTime": 1616432464.025, 
         "startTime": 1616432464.374, 
         "tags": {} 
     }
}
```
Para obtener más información, consulte [Experimentos para AWS FIS](https://docs.aws.amazon.com/fis/latest/userguide/experiments.html) en la guía del usuario del simulador de inyección de AWS fallas.

• Para obtener más información sobre la API, consulte [StartExperimentl](https://awscli.amazonaws.com/v2/documentation/api/latest/reference/fis/start-experiment.html)a Referencia de AWS CLI comandos.

## **stop-experiment**

En el siguiente ejemplo de código, se muestra cómo usar stop-experiment.

AWS CLI

Para detener un experimento

El siguiente stop-experiment ejemplo detiene la ejecución del experimento especificado.

```
aws fis stop-experiment \ 
     --id ABC12DeFGhI3jKLMNOP
```

```
{ 
     "experiment": { 
          "id": "ABC12DeFGhI3jKLMNOP", 
          "experimentTemplateId": "ABCDE1fgHIJkLmNop",
```

```
 "roleArn": "arn:aws:iam::123456789012:role/myRole", 
         "state": { 
             "status": "stopping", 
             "reason": "Stopping Experiment." 
         }, 
         "targets": { 
             "Instances-Target-1": { 
                  "resourceType": "aws:ec2:instance", 
                  "resourceArns": [ 
                      "arn:aws:ec2:us-west-2:123456789012:instance/
i-12a3b4c56d78e9012" 
                  ], 
                  "selectionMode": "ALL" 
 } 
         }, 
         "actions": { 
             "reboot": { 
                  "actionId": "aws:ec2:reboot-instances", 
                  "parameters": {}, 
                  "targets": { 
                      "Instances": "Instances-Target-1" 
                  }, 
                  "startAfter": [ 
                      "wait" 
                  ], 
                  "state": { 
                      "status": "pending", 
                      "reason": "Initial state." 
 } 
             }, 
             "wait": { 
                  "actionId": "aws:fis:wait", 
                  "parameters": { 
                      "duration": "PT5M" 
                  }, 
                  "state": { 
                      "status": "running", 
                      "reason": "" 
 } 
 } 
         }, 
         "stopConditions": [ 
             { 
                  "source": "none"
```

```
 } 
         ], 
         "creationTime": 1616432680.927, 
         "startTime": 1616432681.177, 
         "tags": {} 
     }
}
```
Para obtener más información, consulte [Experimentos para AWS FIS](https://docs.aws.amazon.com/fis/latest/userguide/experiments.html) en la guía del usuario del simulador de inyección de AWS fallas.

• Para obtener más información sobre la API, consulte [StopExperiment](https://awscli.amazonaws.com/v2/documentation/api/latest/reference/fis/stop-experiment.html)la Referencia de AWS CLI comandos.

## **tag-resource**

En el siguiente ejemplo de código, se muestra cómo usar tag-resource.

### AWS CLI

Para etiquetar un recurso

El siguiente tag-resource ejemplo etiqueta el recurso especificado.

```
aws fis tag-resource \ 
     --resource-arn arn:aws:fis:us-west-2:123456789012:experiment/ABC12DeFGhI3jKLMNOP 
 \setminus --tags key1=value1,key2=value2
```
Este comando no genera ninguna salida.

Para obtener más información, [consulte Etiquete los recursos del AWS FIS](https://docs.aws.amazon.com/fis/latest/userguide/tagging.html) en la Guía del usuario del simulador de inyección de AWS fallas.

• Para obtener más información sobre la API, consulte [TagResourcel](https://awscli.amazonaws.com/v2/documentation/api/latest/reference/fis/tag-resource.html)a Referencia de AWS CLI comandos.

### **untag-resource**

En el siguiente ejemplo de código, se muestra cómo usar untag-resource.

## AWS CLI

Para quitar la etiqueta de un recurso

En el siguiente untag-resource ejemplo, se eliminan las etiquetas del recurso especificado.

```
aws fis untag-resource \ 
     --resource-arn arn:aws:fis:us-west-2:123456789012:experiment/ABC12DeFGhI3jKLMNOP
```
Este comando no genera ninguna salida.

Para obtener más información, [consulte Etiquete los recursos del AWS FIS](https://docs.aws.amazon.com/fis/latest/userguide/tagging.html) en la Guía del usuario del simulador de inyección de AWS fallos.

• Para obtener más información sobre la API, consulte [UntagResource](https://awscli.amazonaws.com/v2/documentation/api/latest/reference/fis/untag-resource.html)la Referencia de AWS CLI comandos.

### **update-experiment-template**

En el siguiente ejemplo de código, se muestra cómo usar update-experiment-template.

#### AWS CLI

Para actualizar una plantilla de experimento

En el siguiente update-experiment-template ejemplo, se actualiza la descripción de la plantilla de experimento especificada.

```
aws fis update-experiment-template \ 
     --id ABCDE1fgHIJkLmNop \ 
     ---description myExperimentTemplate
```

```
{ 
     "experimentTemplate": { 
          "id": "ABCDE1fgHIJkLmNop", 
          "description": "myExperimentTemplate", 
          "targets": { 
              "Instances-Target-1": {
```

```
 "resourceType": "aws:ec2:instance", 
                 "resourceArns": [ 
                     "arn:aws:ec2:us-west-2:123456789012:instance/
i-12a3b4c56d78e9012" 
                 ], 
                 "selectionMode": "ALL" 
 } 
         }, 
         "actions": { 
             "testaction": { 
                 "actionId": "aws:ec2:stop-instances", 
                 "parameters": {}, 
                 "targets": { 
                     "Instances": "Instances-Target-1" 
 } 
 } 
         }, 
         "stopConditions": [ 
             { 
                 "source": "none" 
 } 
         ], 
         "creationTime": 1616017191.124, 
         "lastUpdateTime": 1616017859.607, 
         "roleArn": "arn:aws:iam::123456789012:role/FISRole", 
         "tags": { 
             "key": "value" 
         } 
     }
}
```
Para obtener más información, consulte [Actualizar una plantilla de experimento](https://docs.aws.amazon.com/fis/latest/userguide/working-with-templates.html#update-template) en la Guía del usuario del simulador de inyección de AWS fallas.

• Para obtener más información sobre la API, consulte [UpdateExperimentTemplate](https://awscli.amazonaws.com/v2/documentation/api/latest/reference/fis/update-experiment-template.html)la Referencia de AWS CLI comandos.

GameLift Ejemplos de Amazon que utilizan AWS CLI

En los siguientes ejemplos de código, se muestra cómo realizar acciones e implementar situaciones comunes AWS Command Line Interface con Amazon GameLift.

Las acciones son extractos de código de programas más grandes y deben ejecutarse en contexto. Mientras las acciones muestran cómo llamar a las funciones de servicio individuales, es posible ver las acciones en contexto en los escenarios relacionados y en los ejemplos entre servicios.

Los escenarios son ejemplos de código que muestran cómo llevar a cabo una tarea específica llamando a varias funciones dentro del mismo servicio.

Cada ejemplo incluye un enlace a GitHub, donde puede encontrar instrucciones sobre cómo configurar y ejecutar el código en su contexto.

Temas

**[Acciones](#page-381-0)** 

Acciones

#### **create-build**

En el siguiente ejemplo de código, se muestra cómo usar create-build.

#### AWS CLI

Ejemplo 1: Para crear una compilación de juegos a partir de los archivos de un bucket de S3

En el siguiente create-build ejemplo, se crea un recurso de creación de juegos personalizado. Utiliza archivos comprimidos que se almacenan en una ubicación S3 en una AWS cuenta que tú controlas. En este ejemplo, se supone que ya has creado un rol de IAM que da GameLift permiso a Amazon para acceder a la ubicación de S3. Como la solicitud no especifica un sistema operativo, el nuevo recurso de compilación se establece de forma predeterminada en WINDOWS\_2012.

```
aws gamelift create-build \ 
     --storage-location file://storage-loc.json \ 
     --name MegaFrogRaceServer.NA \ 
     --build-version 12345.678
```
Contenidos de storage-loc.json:

 "Bucket":"MegaFrogRaceServer\_NA\_build\_files" "Key":"MegaFrogRaceServer\_build\_123.zip"

{

```
 "RoleArn":"arn:aws:iam::123456789012:role/gamelift"
```
#### Salida:

}

```
{ 
     "Build": { 
          "BuildArn": "arn:aws:gamelift:us-west-2::build/build-a1b2c3d4-5678-90ab-
cdef-EXAMPLE11111", 
          "BuildId": "build-a1b2c3d4-5678-90ab-cdef-EXAMPLE11111", 
          "CreationTime": 1496708916.18, 
          "Name": "MegaFrogRaceServer.NA", 
          "OperatingSystem": "WINDOWS_2012", 
         "SizeOnDisk": 479303, 
         "Status": "INITIALIZED", 
          "Version": "12345.678" 
     }, 
     "StorageLocation": { 
         "Bucket": "MegaFrogRaceServer_NA_build_files", 
          "Key": "MegaFrogRaceServer_build_123.zip" 
     }
}
```
Ejemplo 2: Para crear un recurso de compilación de juegos para cargar archivos manualmente en **GameLift** 

En el siguiente create-build ejemplo, se crea un nuevo recurso de compilación. También cuenta con una ubicación de almacenamiento y credenciales temporales que le permiten cargar manualmente la versión del juego a la GameLift ubicación de Amazon S3. Una vez que haya cargado correctamente la compilación, el GameLift servicio la validará y actualizará el estado de la nueva.

```
aws gamelift create-build \ 
     --name MegaFrogRaceServer.NA \ 
     --build-version 12345.678 \ 
     --operating-system AMAZON_LINUX
```
Salida:

{

"Build": {

```
 "BuildArn": "arn:aws:gamelift:us-west-2::build/build-a1b2c3d4-5678-90ab-
cdef-EXAMPLE11111", 
         "BuildId": "build-a1b2c3d4-5678-90ab-cdef-EXAMPLE11111", 
         "CreationTime": 1496708916.18, 
         "Name": "MegaFrogRaceServer.NA", 
         "OperatingSystem": "AMAZON_LINUX", 
         "SizeOnDisk": 0, 
         "Status": "INITIALIZED", 
         "Version": "12345.678" 
     }, 
     "StorageLocation": { 
         "Bucket": "gamelift-builds-us-west-2", 
         "Key": "123456789012/build-a1b2c3d4-5678-90ab-cdef-EXAMPLE11111" 
     }, 
     "UploadCredentials": { 
         "AccessKeyId": "AKIAIOSFODNN7EXAMPLE", 
         "SecretAccessKey": "wJalrXUtnFEMI/K7MDENG/bPxRfiCYEXAMPLEKEY", 
         "SessionToken": "AgoGb3JpZ2luENz...EXAMPLETOKEN==" 
     }
}
```
Para obtener más información, consulta [Cómo subir una versión de servidor personalizada](https://docs.aws.amazon.com/gamelift/latest/developerguide/gamelift-build-cli-uploading.html)  [GameLift en la Guía para GameLift desarrolladores](https://docs.aws.amazon.com/gamelift/latest/developerguide/gamelift-build-cli-uploading.html) de Amazon.

• Para obtener más información sobre la API, consulte [CreateBuildl](https://awscli.amazonaws.com/v2/documentation/api/latest/reference/gamelift/create-build.html)a Referencia de AWS CLI comandos.

## **create-fleet**

En el siguiente ejemplo de código, se muestra cómo usar create-fleet.

AWS CLI

Ejemplo 1: Para crear una flota básica de Linux

En el siguiente create-fleet ejemplo, se crea una flota de instancias de Linux bajo demanda con una configuración mínima para alojar una compilación de servidor personalizada. Para completar la configuración, utiliceupdate-fleet.

```
aws gamelift create-fleet \ 
     --name MegaFrogRaceServer.NA.v2 \ 
     --description 'Hosts for v2 North America' \ 
     --build-id build-1111aaaa-22bb-33cc-44dd-5555eeee66ff \
```

```
 --certificate-configuration 'CertificateType=GENERATED' \ 
     --ec2-instance-type c4.large \ 
    --fleet-type ON DEMAND \
     --runtime-configuration 'ServerProcesses=[{LaunchPath=/local/game/release-na/
MegaFrogRace_Server.exe,ConcurrentExecutions=1}]'
```
Salida:

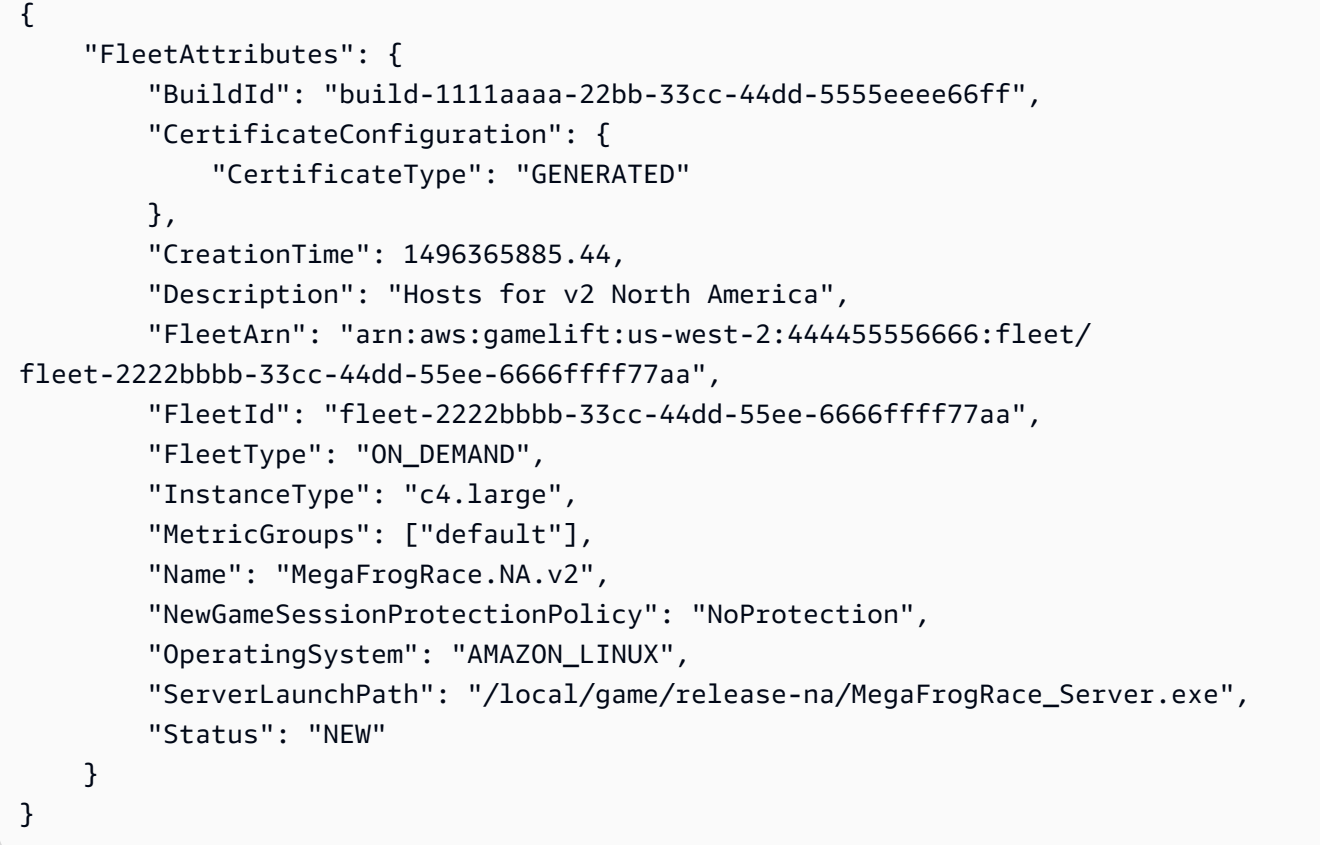

### Ejemplo 2: Para crear una flota básica de Windows

En el siguiente create-fleet ejemplo, se crea una flota de instancias puntuales de Windows con una configuración mínima para alojar una compilación de servidor personalizada. Para completar la configuración, utiliceupdate-fleet.

```
aws gamelift create-fleet \ 
     --name MegaFrogRace.NA.v2 \ 
     --description 'Hosts for v2 North America' \ 
    --build-id build-2222aaaa-33bb-44cc-55dd-6666eeee77ff \
     --certificate-configuration 'CertificateType=GENERATED' \ 
     --ec2-instance-type c4.large \ 
     --fleet-type SPOT \
```

```
 --runtime-configuration 'ServerProcesses=[{LaunchPath=C:\game
\Bin64.Release.Dedicated\MegaFrogRace_Server.exe,ConcurrentExecutions=1}]'
```
#### Salida:

```
{ 
     "FleetAttributes": { 
         "BuildId": "build-2222aaaa-33bb-44cc-55dd-6666eeee77ff", 
         "CertificateConfiguration": { 
              "CertificateType": "GENERATED" 
         }, 
         "CreationTime": 1496365885.44, 
         "Description": "Hosts for v2 North America", 
         "FleetArn": "arn:aws:gamelift:us-west-2:444455556666:fleet/
fleet-2222bbbb-33cc-44dd-55ee-6666ffff77aa", 
         "FleetId": "fleet-2222bbbb-33cc-44dd-55ee-6666ffff77aa", 
         "FleetType": "SPOT", 
         "InstanceType": "c4.large", 
         "MetricGroups": ["default"], 
         "Name": "MegaFrogRace.NA.v2", 
         "NewGameSessionProtectionPolicy": "NoProtection", 
         "OperatingSystem": "WINDOWS_2012", 
         "ServerLaunchPath": "C:\game\Bin64.Release.Dedicated
\MegaFrogRace_Server.exe", 
         "Status": "NEW" 
     }
}
```
Ejemplo 3: Para crear una flota completamente configurada

En el siguiente create-fleet ejemplo, se crea una flota de instancias de Spot Windows para una versión de servidor personalizada, con los ajustes de configuración más utilizados.

```
aws gamelift create-fleet \ 
     --name MegaFrogRace.NA.v2 \ 
     --description 'Hosts for v2 North America' \ 
     --build-id build-2222aaaa-33bb-44cc-55dd-6666eeee77ff \ 
     --certificate-configuration 'CertificateType=GENERATED' \ 
     --ec2-instance-type c4.large \ 
     --ec2-inbound-permissions 
  'FromPort=33435,ToPort=33435,IpRange=10.24.34.0/23,Protocol=UDP' \ 
     --fleet-type SPOT \ 
     --new-game-session-protection-policy FullProtection \
```

```
 --runtime-configuration file://runtime-config.json \ 
 --metric-groups default \ 
 --instance-role-arn 'arn:aws:iam::444455556666:role/GameLiftS3Access'
```
Contenidos de runtime-config.json:

```
GameSessionActivationTimeoutSeconds=300, 
  MaxConcurrentGameSessionActivations=2, 
  ServerProcesses=[ 
    {LaunchPath=C:\game\Bin64.Release.Dedicated\MegaFrogRace_Server.exe,Parameters=-
debug, ConcurrentExecutions=1},
    {LaunchPath=C:\game\Bin64.Release.Dedicated
\MegaFrogRace_Server.exe,ConcurrentExecutions=1}]
```

```
{ 
     "FleetAttributes": { 
         "InstanceRoleArn": "arn:aws:iam::444455556666:role/GameLiftS3Access", 
         "Status": "NEW", 
         "InstanceType": "c4.large", 
         "FleetArn": "arn:aws:gamelift:us-west-2:444455556666:fleet/
fleet-2222bbbb-33cc-44dd-55ee-6666ffff77aa", 
         "FleetId": "fleet-2222bbbb-33cc-44dd-55ee-6666ffff77aa", 
         "Description": "Hosts for v2 North America", 
         "FleetType": "SPOT", 
         "OperatingSystem": "WINDOWS_2012", 
         "Name": "MegaFrogRace.NA.v2", 
         "CreationTime": 1569309011.11, 
         "MetricGroups": [ 
              "default" 
         ], 
         "BuildId": "build-2222aaaa-33bb-44cc-55dd-6666eeee77ff", 
         "ServerLaunchParameters": "abc", 
         "ServerLaunchPath": "C:\\game\\Bin64.Release.Dedicated\
\MegaFrogRace_Server.exe", 
         "NewGameSessionProtectionPolicy": "FullProtection", 
         "CertificateConfiguration": { 
              "CertificateType": "GENERATED" 
         } 
     }
}
```
Ejemplo 4: Para crear una flota de Realtime Servers

En el siguiente create-fleet ejemplo, se crea una flota de instancias puntuales con un script de configuración en tiempo real que se ha cargado en Amazon GameLift. Todos los servidores Realtime se implementan en máquinas Linux. A los efectos de este ejemplo, supongamos que el script Realtime cargado incluye varios archivos de script y que la Init () función se encuentra en el archivo de script se llama. MainScript. js Como se muestra, este archivo se identifica como el script de inicio en la configuración del tiempo de ejecución.

```
aws gamelift create-fleet \ 
     --name MegaFrogRace.NA.realtime \ 
     --description 'Mega Frog Race Realtime fleet' \ 
     --script-id script-1111aaaa-22bb-33cc-44dd-5555eeee66ff \ 
     --ec2-instance-type c4.large \ 
     --fleet-type SPOT \ 
     --certificate-configuration 'CertificateType=GENERATED' --runtime-configuration 
  'ServerProcesses=[{LaunchPath=/local/game/MainScript.js,Parameters=+map 
  Winter444,ConcurrentExecutions=5}]'
```

```
{ 
     "FleetAttributes": { 
          "FleetId": "fleet-2222bbbb-33cc-44dd-55ee-6666ffff77aa", 
         "Status": "NEW", 
          "CreationTime": 1569310745.212, 
          "InstanceType": "c4.large", 
          "NewGameSessionProtectionPolicy": "NoProtection", 
          "CertificateConfiguration": { 
              "CertificateType": "GENERATED" 
         }, 
          "Name": "MegaFrogRace.NA.realtime", 
          "ScriptId": "script-1111aaaa-22bb-33cc-44dd-5555eeee66ff", 
          "FleetArn": "arn:aws:gamelift:us-west-2:444455556666:fleet/
fleet-2222bbbb-33cc-44dd-55ee-6666ffff77aa", 
          "FleetType": "SPOT", 
         "MetricGroups": [ 
              "default" 
         ], 
          "Description": "Mega Frog Race Realtime fleet", 
          "OperatingSystem": "AMAZON_LINUX" 
     }
```
}

• Para obtener más información sobre la API, consulte [CreateFleetl](https://awscli.amazonaws.com/v2/documentation/api/latest/reference/gamelift/create-fleet.html)a Referencia de AWS CLI comandos.

#### **create-game-session-queue**

En el siguiente ejemplo de código, se muestra cómo usar create-game-session-queue.

AWS CLI

Ejemplo 1: Para configurar una cola de sesiones de juego ordenada

El siguiente create-game-session-queue ejemplo crea una nueva cola de sesiones de juego con destinos en dos regiones. También configura la cola para que las sesiones de juego soliciten tiempo de espera después de esperar 10 minutos para ser colocadas. Como no se ha definido ninguna política de latencia, GameLift intenta colocar todas las sesiones de juego en el primer destino de la lista.

```
aws gamelift create-game-session-queue \ 
     --name MegaFrogRaceServer-NA \ 
     --destinations file://destinations.json \ 
     --timeout-in-seconds 600
```
Contenidos de destinations.json:

```
{ 
     "Destinations": [ 
         {"DestinationArn": "arn:aws:gamelift:us-west-2::fleet/fleet-
a1b2c3d4-5678-90ab-cdef-EXAMPLE11111" }, 
         {"DestinationArn": "arn:aws:gamelift:us-west-1::fleet/fleet-
a1b2c3d4-5678-90ab-cdef-EXAMPLE22222" } 
     ]
}
```

```
{ 
      "GameSessionQueues": [ 
\overline{\mathcal{L}} "Name": "MegaFrogRaceServer-NA",
```

```
 "GameSessionQueueArn": "arn:aws:gamelift:us-
west-2:123456789012:gamesessionqueue/MegaFrogRaceServer-NA", 
             "TimeoutInSeconds": 600, 
             "Destinations": [ 
                 {"DestinationArn": "arn:aws:gamelift:us-west-2::fleet/fleet-
a1b2c3d4-5678-90ab-cdef-EXAMPLE11111"}, 
                 {"DestinationArn": "arn:aws:gamelift:us-west-1::fleet/fleet-
a1b2c3d4-5678-90ab-cdef-EXAMPLE22222"} 
 ] 
         } 
     ]
}
```
Ejemplo 2: Para configurar una cola de sesiones de juego con las políticas de latencia de los jugadores

En el siguiente create-game-session-queue ejemplo, se crea una nueva cola de sesiones de juego con políticas de latencia para dos jugadores. La primera política establece un límite de latencia de 100 ms que se aplica durante el primer minuto del intento de ubicación de una sesión de juego. La segunda política aumenta el límite de latencia a 200 ms hasta que se agote el tiempo de espera de la solicitud de colocación, que es de 3 minutos.

```
aws gamelift create-game-session-queue \ 
     --name MegaFrogRaceServer-NA \ 
     --destinations file://destinations.json \ 
     --player-latency-policies file://latency-policies.json \ 
     --timeout-in-seconds 180
```
Contenidos de destinations.json:

```
{ 
     "Destinations": [ 
         { "DestinationArn": "arn:aws:gamelift:us-west-2::fleet/fleet-
a1b2c3d4-5678-90ab-cdef-EXAMPLE11111" }, 
         { "DestinationArn": "arn:aws:gamelift:us-east-1::fleet/fleet-
a1b2c3d4-5678-90ab-cdef-EXAMPLE22222" } 
    \mathbb{I}}
```
Contenidos de latency-policies.json:

{

```
 "PlayerLatencyPolicies": [ 
         {"MaximumIndividualPlayerLatencyMilliseconds": 200}, 
         {"MaximumIndividualPlayerLatencyMilliseconds": 100, "PolicyDurationSeconds": 
  60} 
     ]
}
```
Salida:

```
{ 
     "GameSessionQueue": { 
         "Name": "MegaFrogRaceServer-NA", 
         "GameSessionQueueArn": "arn:aws:gamelift:us-
west-2:111122223333:gamesessionqueue/MegaFrogRaceServer-NA", 
         "TimeoutInSeconds": 600, 
         "PlayerLatencyPolicies": [ 
             { 
                  "MaximumIndividualPlayerLatencyMilliseconds": 100, 
                  "PolicyDurationSeconds": 60 
             }, 
             { 
                  "MaximumIndividualPlayerLatencyMilliseconds": 200 
 } 
        \mathbf{I} "Destinations": [ 
              {"DestinationArn": "arn:aws:gamelift:us-west-2::fleet/fleet-
a1b2c3d4-5678-90ab-cdef-EXAMPLE11111"}, 
              {"DestinationArn": "arn:aws:gamelift:us-east-1::fleet/fleet-
a1b2c3d4-5678-90ab-cdef-EXAMPLE22222"} 
         ], 
     }
}
```
Para obtener más información, consulta [Crear una cola](https://docs.aws.amazon.com/gamelift/latest/developerguide/queues-creating.html#queues-creating-cli) en la Guía para GameLift desarrolladores de Amazon.

• Para obtener más información sobre la API, consulte [CreateGameSessionQueue](https://awscli.amazonaws.com/v2/documentation/api/latest/reference/gamelift/create-game-session-queue.html)la Referencia de AWS CLI comandos.

## **delete-build**

En el siguiente ejemplo de código, se muestra cómo usar delete-build.

## AWS CLI

Para eliminar una versión de juego personalizada

En el siguiente delete-build ejemplo, se elimina una compilación de tu GameLift cuenta de Amazon. Una vez eliminada la compilación, no podrás usarla para crear nuevas flotas. Esta operación no se puede deshacer.

```
aws gamelift delete-build \ 
    --build-id build-a1b2c3d4-5678-90ab-cdef-EXAMPLE11111
```
Este comando no genera ninguna salida.

• Para obtener más información sobre la API, consulte [DeleteBuild](https://awscli.amazonaws.com/v2/documentation/api/latest/reference/gamelift/delete-build.html)la Referencia de AWS CLI comandos.

## **delete-fleet**

En el siguiente ejemplo de código, se muestra cómo usar delete-fleet.

AWS CLI

Para eliminar una flota que ya no está en uso

En el siguiente delete-fleet ejemplo, se elimina una flota que se ha reducido a cero instancias. Si la capacidad de la flota es superior a cero, se produce un error HTTP 400 en la solicitud.

```
aws gamelift delete-fleet \ 
    --fleet-id fleet-a1b2c3d4-5678-90ab-cdef-EXAMPLE11111
```
Este comando no genera ninguna salida.

Para obtener más información, consulta [Administrar GameLift flotas](https://docs.aws.amazon.com/gamelift/latest/developerguide/fleets-editing.html) en la Guía para GameLift desarrolladores de Amazon.

• Para obtener más información sobre la API, consulte [DeleteFleet](https://awscli.amazonaws.com/v2/documentation/api/latest/reference/gamelift/delete-fleet.html)la Referencia de AWS CLI comandos.

### **delete-game-session-queue**

En el siguiente ejemplo de código, se muestra cómo usar delete-game-session-queue.

## AWS CLI

Para eliminar una cola de sesiones de juego

En el siguiente delete-game-session-queue ejemplo, se elimina una cola de sesiones de juego especificada.

```
aws gamelift delete-game-session-queue \ 
     --name MegaFrogRace-NA
```
Este comando no genera ninguna salida.

• Para obtener más información sobre la API, consulta la Referencia [DeleteGameSessionQueue](https://awscli.amazonaws.com/v2/documentation/api/latest/reference/gamelift/delete-game-session-queue.html)de AWS CLI comandos.

## **describe-build**

En el siguiente ejemplo de código, se muestra cómo usar describe-build.

#### AWS CLI

Para obtener información sobre una versión de juego personalizada

En el siguiente describe-build ejemplo, se recuperan las propiedades de un recurso de compilación de un servidor de juegos.

```
aws gamelift describe-build \ 
     --build-id build-a1b2c3d4-5678-90ab-cdef-EXAMPLE11111
```

```
{ 
     "Build": { 
         "BuildArn": "arn:aws:gamelift:us-west-2::build/build-a1b2c3d4-5678-90ab-
cdef-EXAMPLE11111", 
          "BuildId": "build-a1b2c3d4-5678-90ab-cdef-EXAMPLE11111", 
         "CreationTime": 1496708916.18, 
          "Name": "My_Game_Server_Build_One", 
          "OperatingSystem": "AMAZON_LINUX", 
          "SizeOnDisk": 1304924, 
          "Status": "READY", 
         "Version": "12345.678"
```
}

}

Para obtener más información, consulta [Cómo subir una versión de servidor personalizada](https://docs.aws.amazon.com/gamelift/latest/developerguide/gamelift-build-cli-uploading.html#gamelift-build-cli-uploading-builds)  [GameLift en la Guía para GameLift desarrolladores](https://docs.aws.amazon.com/gamelift/latest/developerguide/gamelift-build-cli-uploading.html#gamelift-build-cli-uploading-builds) de Amazon.

• Para obtener más información sobre la API, consulte [DescribeBuildl](https://awscli.amazonaws.com/v2/documentation/api/latest/reference/gamelift/describe-build.html)a Referencia de AWS CLI comandos.

## **describe-ec2-instance-limits**

En el siguiente ejemplo de código, se muestra cómo usar describe-ec2-instance-limits.

AWS CLI

Para recuperar los límites de servicio de un tipo de instancia EC2

En el siguiente describe-ec2-instance-limits ejemplo, se muestran las instancias máximas permitidas y las instancias actuales que se utilizan para el tipo de instancia de EC2 especificado en la región actual. El resultado indica que solo se utilizan cinco de las veinte instancias permitidas.

```
aws gamelift describe-ec2-instance-limits \ 
     --ec2-instance-type m5.large
```
Salida:

```
{ 
     "EC2InstanceLimits": [ 
          { 
               "EC2InstanceType": ""m5.large", 
               "CurrentInstances": 5, 
               "InstanceLimit": 20 
          } 
     ]
}
```
Para obtener más información, consulte [Choose Computing Resources](https://docs.aws.amazon.com/gamelift/latest/developerguide/gamelift-ec2-instances.html) en la Guía para GameLift desarrolladores de Amazon.

• Para obtener más información sobre la API, consulte la [DescribeEcsección 2 InstanceLimits](https://awscli.amazonaws.com/v2/documentation/api/latest/reference/gamelift/describe-ec2-instance-limits.html) en la Referencia de AWS CLI comandos.

# **describe-fleet-attributes**

En el siguiente ejemplo de código, se muestra cómo usar describe-fleet-attributes.

## AWS CLI

Ejemplo 1: Para ver los atributos de una lista de flotas

En el siguiente describe-fleet-attributes ejemplo, se recuperan los atributos de flota de dos flotas especificadas. Como se muestra, las flotas solicitadas se implementan con la misma compilación, una para las instancias bajo demanda y otra para las instancias puntuales, con algunas pequeñas diferencias de configuración.

```
aws gamelift describe-fleet-attributes \ 
     --fleet-ids arn:aws:gamelift:us-west-2::fleet/fleet-a1b2c3d4-5678-90ab-cdef-
EXAMPLE11111 fleet-a1b2c3d4-5678-90ab-cdef-EXAMPLE22222
```

```
{ 
     "FleetAttributes": [ 
         { 
              "FleetId": "fleet-a1b2c3d4-5678-90ab-cdef-EXAMPLE11111", 
              "FleetArn": "arn:aws:gamelift:us-west-2::fleet/fleet-a1b2c3d4-5678-90ab-
cdef-EXAMPLE11111", 
             "FleetType": "ON_DEMAND", 
              "InstanceType": "c4.large", 
              "Description": "On-demand hosts for v2 North America", 
              "Name": "MegaFrogRaceServer.NA.v2-od", 
              "CreationTime": 1568836191.995, 
              "Status": "ACTIVE", 
             "BuildId": "build-a1b2c3d4-5678-90ab-cdef-EXAMPLE33333", 
              "BuildArn": "arn:aws:gamelift:us-west-2::build/build-a1b2c3d4-5678-90ab-
cdef-EXAMPLE33333", 
              "ServerLaunchPath": "C:\\game\\MegaFrogRace_Server.exe", 
             "ServerLaunchParameters": "+gamelift_start_server", 
              "NewGameSessionProtectionPolicy": "NoProtection", 
              "OperatingSystem": "WINDOWS_2012", 
              "MetricGroups": [ 
                  "default" 
             ], 
              "CertificateConfiguration": { 
                  "CertificateType": "DISABLED"
```

```
 } 
         }, 
         { 
             "FleetId": "fleet-a1b2c3d4-5678-90ab-cdef-EXAMPLE22222", 
             "FleetArn": "arn:aws:gamelift:us-west-2::fleet/fleet-a1b2c3d4-5678-90ab-
cdef-EXAMPLE22222", 
             "FleetType": "SPOT", 
             "InstanceType": "c4.large", 
             "Description": "On-demand hosts for v2 North America", 
             "Name": "MegaFrogRaceServer.NA.v2-spot", 
             "CreationTime": 1568838275.379, 
             "Status": "ACTIVATING", 
             "BuildId": "build-a1b2c3d4-5678-90ab-cdef-EXAMPLE33333", 
             "BuildArn": "arn:aws:gamelift:us-west-2::build/build-a1b2c3d4-5678-90ab-
cdef-EXAMPLE33333", 
             "ServerLaunchPath": "C:\\game\\MegaFrogRace_Server.exe", 
             "NewGameSessionProtectionPolicy": "NoProtection", 
             "OperatingSystem": "WINDOWS_2012", 
                  "MetricGroups": [ 
                  "default" 
             ], 
             "CertificateConfiguration": { 
                  "CertificateType": "GENERATED" 
 } 
         } 
     ]
}
```
Ejemplo 2: Para solicitar atributos para todas las flotas

A continuación se describe-fleet-attributes muestran los atributos de todas las flotas con cualquier estado. Este ejemplo ilustra el uso de parámetros de paginación para devolver una flota a la vez.

```
aws gamelift describe-fleet-attributes \ 
     --limit 1
```

```
{ 
      "FleetAttributes": [ 
           {
```

```
 "FleetId": "fleet-a1b2c3d4-5678-90ab-cdef-EXAMPLE22222", 
              "FleetArn": "arn:aws:gamelift:us-west-2::fleet/fleet-a1b2c3d4-5678-90ab-
cdef-EXAMPLE22222", 
             "FleetType": "SPOT", 
             "InstanceType": "c4.large", 
             "Description": "On-demand hosts for v2 North America", 
             "Name": "MegaFrogRaceServer.NA.v2-spot", 
             "CreationTime": 1568838275.379, 
             "Status": "ACTIVATING", 
             "BuildId": "build-a1b2c3d4-5678-90ab-cdef-EXAMPLE33333", 
             "BuildArn": "arn:aws:gamelift:us-west-2::build/build-a1b2c3d4-5678-90ab-
cdef-EXAMPLE33333", 
             "ServerLaunchPath": "C:\\game\\MegaFrogRace_Server.exe", 
             "NewGameSessionProtectionPolicy": "NoProtection", 
              "OperatingSystem": "WINDOWS_2012", 
             "MetricGroups": [ 
                  "default" 
             ], 
             "CertificateConfiguration": { 
                  "CertificateType": "GENERATED" 
 } 
         } 
     ], 
     "NextToken": 
 "eyJhd3NBY2NvdW50SWQiOnsicyI6IjMwMjc3NjAxNjM5OCJ9LCJidWlsZElkIjp7InMiOiJidWlsZC01NWYxZTZmMS
}
```
El resultado incluye un NextToken valor que puede utilizar al llamar al comando por segunda vez. Pase el valor al --next-token parámetro para especificar dónde recoger la salida. El siguiente comando devuelve el segundo resultado de la salida.

```
aws gamelift describe-fleet-attributes \ 
    --limit 1 \setminus --next-token 
 eyJhd3NBY2NvdW50SWQiOnsicyI6IjMwMjc3NjAxNjM5OCJ9LCJidWlsZElkIjp7InMiOiJidWlsZC01NWYxZTZmMS1
```
Repita el procedimiento hasta que la respuesta no incluya ningún NextToken valor.

Para obtener más información, consulte [Configuración de GameLift flotas](https://docs.aws.amazon.com/gamelift/latest/developerguide/fleets-intro.html) en la Guía para GameLift desarrolladores de Amazon.

• Para obtener más información sobre la API, consulte [DescribeFleetAttributesl](https://awscli.amazonaws.com/v2/documentation/api/latest/reference/gamelift/describe-fleet-attributes.html)a Referencia de AWS CLI comandos.

## **describe-fleet-capacity**

En el siguiente ejemplo de código, se muestra cómo usar describe-fleet-capacity.

AWS CLI

Para ver el estado de la capacidad de una lista de flotas

El siguiente describe-fleet-capacity ejemplo recupera la capacidad actual de dos flotas especificadas.

```
aws gamelift describe-fleet-capacity \ 
     --fleet-ids arn:aws:gamelift:us-west-2::fleet/fleet-a1b2c3d4-5678-90ab-cdef-
EXAMPLE11111 fleet-a1b2c3d4-5678-90ab-cdef-EXAMPLE22222
```

```
{ 
     "FleetCapacity": [ 
          { 
              "FleetId": "fleet-a1b2c3d4-5678-90ab-cdef-EXAMPLE11111", 
              "InstanceType": "c5.large", 
              "InstanceCounts": { 
                   "DESIRED": 10, 
                   "MINIMUM": 1, 
                   "MAXIMUM": 20, 
                   "PENDING": 0, 
                   "ACTIVE": 10, 
                   "IDLE": 3, 
                   "TERMINATING": 0 
 } 
          }, 
          { 
              "FleetId": "fleet-a1b2c3d4-5678-90ab-cdef-EXAMPLE22222", 
              "InstanceType": "c5.large", 
              "InstanceCounts": { 
                   "DESIRED": 13, 
                   "MINIMUM": 1, 
                   "MAXIMUM": 20, 
                   "PENDING": 0, 
                   "ACTIVE": 15, 
                   "IDLE": 2, 
                   "TERMINATING": 2
```

```
 } 
      } 
   ]
}
```
Para obtener más información, consulta [GameLift Metrics for Fleets](https://docs.aws.amazon.com/gamelift/latest/developerguide/monitoring-cloudwatch.html#gamelift-metrics-fleet) en la Guía para GameLift desarrolladores de Amazon.

• Para obtener más información sobre la API, consulte [DescribeFleetCapacityl](https://awscli.amazonaws.com/v2/documentation/api/latest/reference/gamelift/describe-fleet-capacity.html)a Referencia de AWS CLI comandos.

## **describe-fleet-events**

En el siguiente ejemplo de código, se muestra cómo usar describe-fleet-events.

AWS CLI

Para solicitar eventos durante un período de tiempo específico

En el siguiente describe-fleet-events ejemplo, se muestran los detalles de todos los eventos relacionados con la flota que se produjeron durante el período de tiempo especificado.

```
aws gamelift describe-fleet-events \ 
     --fleet-id arn:aws:gamelift:us-west-2::fleet/fleet-a1b2c3d4-5678-90ab-cdef-
EXAMPLE11111 \setminus --start-time 1579647600 \ 
     --end-time 1579649400 \ 
     --limit 5
```

```
{ 
     "Events": [ 
         { 
              "EventId": "a37b6892-5d07-4d3b-8b47-80244ecf66b9", 
              "ResourceId": "fleet-a1b2c3d4-5678-90ab-cdef-EXAMPLE11111", 
              "EventCode": "FLEET_STATE_ACTIVE", 
              "Message": "Fleet fleet-a1b2c3d4-5678-90ab-cdef-EXAMPLE11111 changed 
  state to ACTIVE", 
              "EventTime": 1579649342.191 
         }, 
         {
```

```
 "EventId": "67da4ec9-92a3-4d95-886a-5d6772c24063", 
             "ResourceId": "fleet-a1b2c3d4-5678-90ab-cdef-EXAMPLE11111", 
             "EventCode": "FLEET_STATE_ACTIVATING", 
             "Message": "Fleet fleet-a1b2c3d4-5678-90ab-cdef-EXAMPLE11111 changed 
  state to ACTIVATING", 
             "EventTime": 1579649321.427 
         }, 
         { 
             "EventId": "23813a46-a9e6-4a53-8847-f12e6a8381ac", 
             "ResourceId": "fleet-a1b2c3d4-5678-90ab-cdef-EXAMPLE11111", 
             "EventCode": "FLEET_STATE_BUILDING", 
             "Message": "Fleet fleet-a1b2c3d4-5678-90ab-cdef-EXAMPLE11111 changed 
  state to BUILDING", 
             "EventTime": 1579649321.243 
         }, 
         { 
             "EventId": "3bf217d0-1d44-42f9-9202-433ed475d2e8", 
             "ResourceId": "fleet-a1b2c3d4-5678-90ab-cdef-EXAMPLE11111", 
             "EventCode": "FLEET_STATE_VALIDATING", 
             "Message": "Fleet fleet-a1b2c3d4-5678-90ab-cdef-EXAMPLE11111 changed 
  state to VALIDATING", 
             "EventTime": 1579649197.449 
         }, 
        \mathcal{L} "EventId": "2ecd0130-5986-44eb-99a7-62df27741084", 
             "ResourceId": "fleet-a1b2c3d4-5678-90ab-cdef-EXAMPLE11111", 
             "EventCode": "FLEET_VALIDATION_LAUNCH_PATH_NOT_FOUND", 
             "Message": "Failed to find a valid path", 
             "EventTime": 1569319075.839, 
             "PreSignedLogUrl": "https://gamelift-event-logs-prod-
us-west-2.s3.us-west-2.amazonaws.com/logs/fleet-83422059-8329-42a2-
a4d6-c4444386a6f8/events/2ecd0130-5986-44eb-99a7-62df27741084/
FLEET_VALIDATION_LAUNCH_PATH_NOT_FOUND.txt?X-Amz-Security-
Token=IQoJb3JpZ2luX2VjEB8aCXVzLXdlc3QtMiJHMEUCIHV5K%2FLPx8h310D
%2FAvx0%2FZxsDy5XA3cJOwPdu3T0eBa%2FAiEA1yovokcZYy%2FV4CWW6l26aFyiSHO
%2Bxz%2FBMAhEHYHMQNcqkQMImP%2F%2F%2F%2F%2F%2F%2F%2F%2F
%2FARAAGgw3NDEwNjE1OTIxNzEiDI8rsZtzLzlwEDQhXSrlAtl5Ae
%2Fgo6FCIzqXPbXfBOnSvFYqeDlriZarEpKqKrUt8mXQv9iqHResqCph9AKo49lwgSYTT2QoSxnrD7%2FUgv
%2BZm2pVuczvuKtUA0fcx6s0GxpjIAzdIE%2F5P%2FB7B9M%2BVZ
%2F9KF82hbJi0HTE6Y7BjKsEgFCvk4UXILhfjtan9iQl8%2F21ZTurAcJbm7Y5tuLF9SWSK3%2BEa7VX0cCK4D401sMj
%2FIaXoHkNvg0RVTa0hIqdvpaDQlsSBNdqTXbjHTu6fETE9Y9Ky%2BiJK5KiUG
%2F59GjCpDcvS1FqKeLUEmKT7wysGmvjMc2n%2Fr
%2F9VxQfte7w9srXwlLAQuwhiXAAyI5ICMZ5JvzjzQwTqD4CHTVKUUDwL
%2BRZzbuuqkJObZml02CkRGp%2B74RTAzLbWptVqZTIfzctiCTmWxb
```

```
%2FmKyELRYsVLrwNJ%2BGJ7%2BCrN0RC%2FjlgfLYIZyeAqjPgAu5HjgX
%2BM7jCo9M7wBTrnAXKOFQuf9dvA84SuwXOJFp17LYGjrHMKv0qC3GfbTMrZ6kzeNV9awKCpXB2Gnx9z2KvIlJdqirWV
%2F9C6%2B4jIZPME3jXmZcEHqqw5uvAVF7aeIavtUZU8pxpDIWT0YE4p3Kriy2AA7ziCRKtVfjV839InyLk8LUjsioWK
%2BYUq8%2FDTlLxqj1S%2FiO4TI0Wo7ilAo%2FKKWWF4guuNDexj8EOOynSp1yImB
%2BZf2Fua3O44W4eEXAMPLE33333&X-Amz-Algorithm=AWS4-HMAC-SHA256&X-Amz-
Date=20170621T231808Z&X-Amz-SignedHeaders=host&X-Amz-Expires=900&X-Amz-
Credential=AKIAIOSFODNN7EXAMPLE%2F20170621%2Fus-west-2%2Fs3%2Faws4_request&X-Amz-
Signature=wJalrXUtnFEMI/K7MDENG/bPxRfiCYEXAMPLEKEY" 
         } 
     ], 
     "NextToken": 
 "eyJhd3NBY2NvdW50SWQiOnsicyI6IjMwMjc3NjAxNjM5OCJ9LCJidWlsZElkIjp7InMiOiJidWlsZC01NWYxZTZmMS
}
```
Para obtener más información, consulta [Debug GameLift Fleet Issues](https://docs.aws.amazon.com/gamelift/latest/developerguide/fleets-creating-debug.html) en la Guía para GameLift desarrolladores de Amazon.

• Para obtener más información sobre la API, consulte [DescribeFleetEventsl](https://awscli.amazonaws.com/v2/documentation/api/latest/reference/gamelift/describe-fleet-events.html)a Referencia de AWS CLI comandos.

## **describe-fleet-port-settings**

En el siguiente ejemplo de código, se muestra cómo usar describe-fleet-port-settings.

AWS CLI

Para ver los permisos de conexión entrante de una flota

En el siguiente describe-fleet-port-settings ejemplo, se recupera la configuración de conexión de una flota específica.

```
aws gamelift describe-fleet-port-settings \ 
     --fleet-id arn:aws:gamelift:us-west-2::fleet/fleet-a1b2c3d4-5678-90ab-cdef-
EXAMPLE11111
```

```
{ 
      "InboundPermissions": [ 
          { 
                "FromPort": 33400, 
                "ToPort": 33500,
```

```
 "IpRange": "0.0.0.0/0", 
               "Protocol": "UDP" 
          }, 
           { 
               "FromPort": 1900, 
               "ToPort": 2000, 
               "IpRange": "0.0.0.0/0", 
                "Protocol": "TCP" 
          } 
     ]
}
```
Para obtener más información, consulte [Configuración de GameLift flotas](https://docs.aws.amazon.com/gamelift/latest/developerguide/fleets-intro.html) en la Guía para GameLift desarrolladores de Amazon.

• Para obtener más información sobre la API, consulte [DescribeFleetPortSettings](https://awscli.amazonaws.com/v2/documentation/api/latest/reference/gamelift/describe-fleet-port-settings.html)la Referencia de AWS CLI comandos.

# **describe-fleet-utilization**

En el siguiente ejemplo de código, se muestra cómo usar describe-fleet-utilization.

AWS CLI

Ejemplo 1: Para ver los datos de uso de una lista de flotas

El siguiente describe-fleet-utilization ejemplo recupera la información de uso actual de una flota específica.

```
aws gamelift describe-fleet-utilization \ 
     --fleet-ids arn:aws:gamelift:us-west-2::fleet/fleet-a1b2c3d4-5678-90ab-cdef-
EXAMPLE11111
```

```
{ 
     "FleetUtilization": [ 
          { 
          "FleetId": "fleet-a1b2c3d4-5678-90ab-cdef-EXAMPLE11111", 
          "ActiveServerProcessCount": 100, 
          "ActiveGameSessionCount": 62, 
          "CurrentPlayerSessionCount": 329,
```

```
 "MaximumPlayerSessionCount": 1000 
          } 
     ]
}
```
Ejemplo 2: Para solicitar datos de uso de todas las flotas

A continuación se muestran describe-fleet-utilization los datos de uso de la flota de todas las flotas con cualquier estado. En este ejemplo, se utilizan parámetros de paginación para devolver datos de dos flotas a la vez.

```
aws gamelift describe-fleet-utilization \ 
     --limit 2
```
Salida:

```
{ 
     "FleetUtilization": [ 
         { 
              "FleetId": "fleet-1111aaaa-22bb-33cc-44dd-5555eeee66ff", 
              "ActiveServerProcessCount": 100, 
              "ActiveGameSessionCount": 13, 
              "CurrentPlayerSessionCount": 98, 
              "MaximumPlayerSessionCount": 1000 
         }, 
         { 
              "FleetId": "fleet-2222bbbb-33cc-44dd-55ee-6666ffff77aa", 
              "ActiveServerProcessCount": 100, 
              "ActiveGameSessionCount": 62, 
              "CurrentPlayerSessionCount": 329, 
              "MaximumPlayerSessionCount": 1000 
         } 
     ], 
     "NextToken": 
 "eyJhd3NBY2NvdW50SWQiOnsicyI6IjMwMjc3NjAxNjM5OCJ9LCJidWlsZElkIjp7InMiOiJidWlsZC01NWYxZTZmMS
}
```
Llame al comando por segunda vez y pase el NextToken valor como argumento al --nexttoken parámetro para ver los dos resultados siguientes.

```
aws gamelift describe-fleet-utilization \ 
    -limit 2 \setminus
```

```
 --next-token
```
eyJhd3NBY2NvdW50SWQiOnsicyI6IjMwMjc3NjAxNjM5OCJ9LCJidWlsZElkIjp7InMiOiJidWlsZC01NWYxZTZmMS1

Repita el procedimiento hasta que la respuesta deje de incluir un NextToken valor en la salida.

Para obtener más información, consulta [GameLift Metrics for Fleets](https://docs.aws.amazon.com/gamelift/latest/developerguide/monitoring-cloudwatch.html#gamelift-metrics-fleet) en la Guía para GameLift desarrolladores de Amazon.

• Para obtener más información sobre la API, consulte [DescribeFleetUtilizationl](https://awscli.amazonaws.com/v2/documentation/api/latest/reference/gamelift/describe-fleet-utilization.html)a Referencia de AWS CLI comandos.

#### **describe-game-session-queues**

En el siguiente ejemplo de código, se muestra cómo usar describe-game-session-queues.

AWS CLI

Para ver las colas de sesiones de juego

En el siguiente describe-game-session-queues ejemplo, se recuperan las propiedades de dos colas especificadas.

```
aws gamelift describe-game-session-queues \ 
     --names MegaFrogRace-NA MegaFrogRace-EU
```

```
{ 
     "GameSessionQueues": [{ 
             "Destinations": [{ 
                      "DestinationArn": "arn:aws:gamelift:us-west-2::fleet/fleet-
a1b2c3d4-5678-90ab-cdef-EXAMPLE11111" 
\mathbb{R}, \mathbb{R}, \mathbb{R}\overline{a} "DestinationArn": "arn:aws:gamelift:us-west-2::fleet/fleet-
a1b2c3d4-5678-90ab-cdef-EXAMPLE22222" 
 } 
             ], 
             "Name": "MegaFrogRace-NA", 
             "TimeoutInSeconds": 600, 
             "GameSessionQueueArn": "arn:aws:gamelift:us-west-2::gamesessionqueue/
MegaFrogRace-NA",
```

```
 "PlayerLatencyPolicies": [{ 
                      "MaximumIndividualPlayerLatencyMilliseconds": 200 
                 }, 
\overline{a} "MaximumIndividualPlayerLatencyMilliseconds": 100, 
                      "PolicyDurationSeconds": 60 
 } 
             ], 
             "FilterConfiguration": { 
                 "AllowedLocations": ["us-west-2", "ap-south-1", "us-east-1"] 
             }, 
             "PriorityConfiguration": { 
                 "PriorityOrder": ["LOCATION", "FLEET_TYPE", "DESTINATION"], 
                 "LocationOrder": ["us-west-2", "ap-south-1", "us-east-1"] 
 } 
         }, 
         { 
             "Destinations": [{ 
                 "DestinationArn": "arn:aws:gamelift:eu-west-3::fleet/fleet-
a1b2c3d4-5678-90ab-cdef-EXAMPLE22222" 
             }], 
             "Name": "MegaFrogRace-EU", 
             "TimeoutInSeconds": 600, 
             "GameSessionQueueArn": "arn:aws:gamelift:us-west-2::gamesessionqueue/
MegaFrogRace-EU" 
         } 
    \mathbf{I}}
```
Para obtener más información, consulte [Uso de colas multirregionales](https://docs.aws.amazon.com/gamelift/latest/developerguide/queues-intro.html) en la Guía para GameLift desarrolladores de Amazon.

• Para obtener más información sobre la API, consulte la Referencia [DescribeGameSessionQueuesd](https://awscli.amazonaws.com/v2/documentation/api/latest/reference/gamelift/describe-game-session-queues.html)e AWS CLI comandos.

# **describe-runtime-configuration**

En el siguiente ejemplo de código, se muestra cómo usar describe-runtime-configuration.

AWS CLI

Para solicitar la configuración del tiempo de ejecución de una flota
El siguiente describe-runtime-configuration ejemplo recupera detalles sobre la configuración de tiempo de ejecución actual de una flota específica.

```
aws gamelift describe-runtime-configuration \ 
     --fleet-id fleet-a1b2c3d4-5678-90ab-cdef-EXAMPLE11111
```
Salida:

```
{ 
     "RuntimeConfiguration": { 
         "ServerProcesses": [ 
\{\hspace{.1cm} \} "LaunchPath": "C:\game\Bin64.Release.Dedicated
\MegaFrogRace_Server.exe", 
                  "Parameters": "+gamelift_start_server", 
                  "ConcurrentExecutions": 3 
             }, 
\{\hspace{.1cm} \} "LaunchPath": "C:\game\Bin64.Release.Dedicated
\MegaFrogRace_Server.exe", 
                  "Parameters": "+gamelift_start_server +debug", 
                  "ConcurrentExecutions": 1 
 } 
         ], 
         "MaxConcurrentGameSessionActivations": 2147483647, 
         "GameSessionActivationTimeoutSeconds": 300 
     }
}
```
Para obtener más información, consulte [Ejecutar varios procesos en una flota](https://docs.aws.amazon.com/gamelift/latest/developerguide/fleets-multiprocess.html) en la Guía para GameLift desarrolladores de Amazon.

• Para obtener más información sobre la API, consulte [DescribeRuntimeConfiguration](https://awscli.amazonaws.com/v2/documentation/api/latest/reference/gamelift/describe-runtime-configuration.html)la Referencia de AWS CLI comandos.

# **list-builds**

En el siguiente ejemplo de código, se muestra cómo usar list-builds.

### AWS CLI

Ejemplo 1: Para obtener una lista de versiones de juegos personalizadas

En el siguiente list-builds ejemplo, se recuperan las propiedades de todas las versiones de servidores de juegos de la región actual. La solicitud de muestra muestra cómo utilizar los parámetros de paginación Limit y NextToken cómo recuperar los resultados en conjuntos secuenciales. El primer comando recupera las dos primeras compilaciones. Como hay más de dos disponibles, la respuesta incluye una NextToken para indicar que hay más resultados disponibles.

```
aws gamelift list-builds \ 
     --limit 2
```

```
{ 
     "Builds": [ 
         { 
              "BuildArn": "arn:aws:gamelift:us-west-2::build/build-a1b2c3d4-5678-90ab-
cdef-EXAMPLE11111", 
              "BuildId": "build-a1b2c3d4-5678-90ab-cdef-EXAMPLE11111", 
              "CreationTime": 1495664528.723, 
              "Name": "My_Game_Server_Build_One", 
              "OperatingSystem": "WINDOWS_2012", 
              "SizeOnDisk": 8567781, 
              "Status": "READY", 
              "Version": "12345.678" 
         }, 
         { 
              "BuildArn": "arn:aws:gamelift:us-west-2::build/build-a1b2c3d4-5678-90ab-
cdef-EXAMPLE22222", 
              "BuildId": "build-a1b2c3d4-5678-90ab-cdef-EXAMPLE22222", 
              "CreationTime": 1495528748.555, 
              "Name": "My_Game_Server_Build_Two", 
              "OperatingSystem": "AMAZON_LINUX_2", 
              "SizeOnDisk": 8567781, 
              "Status": "FAILED", 
              "Version": "23456.789" 
         } 
     ], 
     "NextToken": 
 "eyJhd3NBY2NvdW50SWQiOnsicyI6IjMwMjc3NjAxNjM5OCJ9LCJidWlsZElkIjp7InMiOiJidWlsZC01NWYxZTZmMS
}
```
A continuación, puede volver a llamar al comando con el --next-token parámetro siguiente para ver las dos compilaciones siguientes.

```
aws gamelift list-builds \ 
     --limit 2 
     --next-token 
 eyJhd3NBY2NvdW50SWQiOnsicyI6IjMwMjc3NjAxNjM5OCJ9LCJidWlsZElkIjp7InMiOiJidWlsZC01NWYxZTZmMS1
```
Repita el procedimiento hasta que la respuesta no incluya ningún NextToken valor.

Ejemplo 2: Para obtener una lista de compilaciones de juegos personalizadas en estado de error

En el siguiente list-builds ejemplo, se recuperan las propiedades de todas las versiones de servidores de juegos de la región actual que actualmente tienen el estado FALLIDO.

```
aws gamelift list-builds \ 
     --status FAILED
```
Salida:

```
{ 
     "Builds": [ 
          { 
              "BuildArn": "arn:aws:gamelift:us-west-2::build/build-a1b2c3d4-5678-90ab-
cdef-EXAMPLE22222", 
              "BuildId": "build-a1b2c3d4-5678-90ab-cdef-EXAMPLE22222", 
              "CreationTime": 1495528748.555, 
              "Name": "My_Game_Server_Build_Two", 
              "OperatingSystem": "AMAZON_LINUX_2", 
              "SizeOnDisk": 8567781, 
              "Status": "FAILED", 
              "Version": "23456.789" 
         } 
     ]
}
```
• Para obtener más información sobre la API, consulta [ListBuilds](https://awscli.amazonaws.com/v2/documentation/api/latest/reference/gamelift/list-builds.html)la Referencia de AWS CLI comandos.

# **list-fleets**

En el siguiente ejemplo de código, se muestra cómo usar list-fleets.

AWS CLI

Ejemplo 1: Para obtener una lista de todas las flotas de una región

El siguiente list-fleets ejemplo muestra los ID de flota de todas las flotas de la región actual. En este ejemplo, se utilizan parámetros de paginación para recuperar dos identificadores de flota a la vez. La respuesta incluye un next-token atributo que indica que hay más resultados que recuperar.

```
aws gamelift list-fleets \ 
     --limit 2
```
Salida:

```
{ 
     "FleetIds": [ 
         "fleet-a1b2c3d4-5678-90ab-cdef-EXAMPLE11111", 
         "fleet-a1b2c3d4-5678-90ab-cdef-EXAMPLE22222" 
     ], 
     "NextToken": 
 "eyJhd3NBY2NvdW50SWQiOnsicyI6IjMwMjc3NjAxNjM5OCJ9LCJidWlsZElkIjp7InMiOiJidWlsZC01NWYxZTZmMS
}
```
Puede pasar el NextToken valor de la respuesta anterior al siguiente comando, como se muestra aquí, para obtener los dos resultados siguientes.

```
aws gamelift list-fleets \ 
    --limit 2 \setminus --next-token 
 eyJhd3NBY2NvdW50SWQiOnsicyI6IjMwMjc3NjAxNjM5OCJ9LCJidWlsZElkIjp7InMiOiJidWlsZC00NDRlZjQxZS1
```
Ejemplo 2: Para obtener una lista de todas las flotas de una región con una compilación o un script específicos

En el siguiente list-builds ejemplo, se recuperan los identificadores de las flotas que se despliegan con la versión de juego especificada. Si trabajas con Realtime Servers, puedes

proporcionar un ID de script en lugar de un ID de compilación. Como en este ejemplo no se especifica el parámetro de límite, los resultados pueden incluir hasta 16 identificadores de flota.

```
aws gamelift list-fleets \ 
     --build-id build-a1b2c3d4-5678-90ab-cdef-EXAMPLE11111
```
Salida:

```
{ 
     "FleetIds": [ 
          "fleet-a1b2c3d4-5678-90ab-cdef-EXAMPLE22222", 
          "fleet-a1b2c3d4-5678-90ab-cdef-EXAMPLE33333", 
          "fleet-a1b2c3d4-5678-90ab-cdef-EXAMPLE44444" 
    \mathbf{I}}
```
• Para obtener más información sobre la API, consulte [ListFleets](https://awscli.amazonaws.com/v2/documentation/api/latest/reference/gamelift/list-fleets.html)la Referencia de AWS CLI comandos.

### **request-upload-credentials**

En el siguiente ejemplo de código, se muestra cómo usar request-upload-credentials.

AWS CLI

Para actualizar las credenciales de acceso para cargar una compilación

El siguiente create-build ejemplo obtiene credenciales de acceso nuevas y válidas para cargar un archivo de GameLift compilación en una ubicación de Amazon S3. Las credenciales tienen una vida útil limitada. El ID de compilación se obtiene de la respuesta a la CreateBuild solicitud original.

```
aws gamelift request-upload-credentials \ 
     --build-id build-a1b2c3d4-5678-90ab-cdef-EXAMPLE11111
```
Salida:

{

```
 "StorageLocation": {
```

```
 "Bucket": "gamelift-builds-us-west-2", 
         "Key": "123456789012/build-a1b2c3d4-5678-90ab-cdef-EXAMPLE11111" 
     }, 
     "UploadCredentials": { 
         "AccessKeyId": "AKIAIOSFODNN7EXAMPLE", 
         "SecretAccessKey": "wJalrXUtnFEMI/K7MDENG/bPxRfiCYEXAMPLEKEY", 
         "SessionToken": "AgoGb3JpZ2luENz...EXAMPLETOKEN==" 
     }
}
```
Para obtener más información, consulta [Cómo subir una versión de servidor personalizada](https://docs.aws.amazon.com/gamelift/latest/developerguide/gamelift-build-cli-uploading.html)  [GameLift en la Guía para GameLift desarrolladores](https://docs.aws.amazon.com/gamelift/latest/developerguide/gamelift-build-cli-uploading.html) de Amazon.

• Para obtener más información sobre la API, consulte [RequestUploadCredentials](https://awscli.amazonaws.com/v2/documentation/api/latest/reference/gamelift/request-upload-credentials.html)la Referencia de AWS CLI comandos.

### **start-fleet-actions**

En el siguiente ejemplo de código, se muestra cómo usar start-fleet-actions.

AWS CLI

Para reiniciar la actividad de escalado automático de la flota

En el siguiente start-fleet-actions ejemplo, se reanuda el uso de todas las políticas de escalado que se definieron para la flota especificada, pero que se interrumpieron al llamar stopfleet-actions a ````. Tras empezar, las políticas de escalado comienzan inmediatamente a realizar un seguimiento de sus métricas respectivas.

```
aws gamelift start-fleet-actions \ 
     --fleet-id fleet-a1b2c3d4-5678-90ab-cdef-EXAMPLE11111 \ 
     --actions AUTO_SCALING
```
Este comando no genera ninguna salida.

• Para obtener más información sobre la API, consulte [StartFleetActions](https://awscli.amazonaws.com/v2/documentation/api/latest/reference/gamelift/start-fleet-actions.html)la Referencia de AWS CLI comandos.

### **stop-fleet-actions**

En el siguiente ejemplo de código, se muestra cómo usar stop-fleet-actions.

# AWS CLI

Para detener la actividad de escalado automático de una flota

El siguiente stop-fleet-actions ejemplo detiene el uso de todas las políticas de escalado definidas para la flota especificada. Una vez suspendidas las políticas, la capacidad de la flota permanece con el mismo número de instancias activas, a menos que se ajuste manualmente.

```
aws gamelift start-fleet-actions \ 
     --fleet-id fleet-a1b2c3d4-5678-90ab-cdef-EXAMPLE11111 \ 
     --actions AUTO_SCALING
```
Este comando no genera ninguna salida.

• Para obtener más información sobre la API, consulte [StopFleetActionsl](https://awscli.amazonaws.com/v2/documentation/api/latest/reference/gamelift/stop-fleet-actions.html)a Referencia de AWS CLI comandos.

# **update-build**

En el siguiente ejemplo de código, se muestra cómo usar update-build.

AWS CLI

Para actualizar una versión de juego personalizada

En el siguiente update-build ejemplo, se cambia el nombre y la información de versión asociada a un recurso de compilación específico. El objeto de compilación devuelto verifica que los cambios se hayan realizado correctamente.

```
aws gamelift update-build \ 
     --build-id build-a1b2c3d4-5678-90ab-cdef-EXAMPLE11111 \ 
     --name MegaFrogRaceServer.NA.east \ 
     --build-version 12345.east
```

```
{ 
     "Build": { 
         "BuildArn": "arn:aws:gamelift:us-west-2::build/build-a1b2c3d4-5678-90ab-
cdef-EXAMPLE11111", 
         "BuildId": "build-a1b2c3d4-5678-90ab-cdef-EXAMPLE11111",
```

```
 "CreationTime": 1496708916.18, 
          "Name": "MegaFrogRaceServer.NA.east", 
          "OperatingSystem": "AMAZON_LINUX_2", 
          "SizeOnDisk": 1304924, 
          "Status": "READY", 
          "Version": "12345.east" 
     }
}
```
Para obtener más información, consulta [Actualizar tus archivos de compilación](https://docs.aws.amazon.com/gamelift/latest/developerguide/gamelift-build-cli-uploading.html#gamelift-build-cli-uploading-update-build-files) en la Guía para GameLift desarrolladores de Amazon.

• Para obtener más información sobre la API, consulte [UpdateBuild](https://awscli.amazonaws.com/v2/documentation/api/latest/reference/gamelift/update-build.html)la Referencia de AWS CLI comandos.

### **update-game-session-queue**

En el siguiente ejemplo de código, se muestra cómo usar update-game-session-queue.

AWS CLI

Para actualizar la configuración de la cola de una sesión de juego

En el siguiente update-game-session-queue ejemplo, se añade un nuevo destino y se actualizan las políticas de latencia de los jugadores para una cola de sesiones de juego existente.

```
aws gamelift update-game-session-queue \ 
     --name MegaFrogRace-NA \ 
     --destinations file://destinations.json \ 
     --player-latency-policies file://latency-policies.json
```
Contenidos de destinations.json:

```
{ 
     "Destinations": [ 
         {"DestinationArn": "arn:aws:gamelift:us-west-2::fleet/
fleet-1a2b3c4d-5e6f-7a8b-9c0d-1e2f3a4b5c6d"}, 
         {"DestinationArn": "arn:aws:gamelift:us-east-1::fleet/
fleet-5c6d3c4d-5e6f-7a8b-9c0d-1e2f3a4b5a2b"}, 
         {"DestinationArn": "arn:aws:gamelift:us-east-1::alias/
alias-11aa22bb-3c4d-5e6f-000a-1111aaaa22bb"} 
     ]
```
### }

### Contenidos de latency-policies.json:

```
{ 
     "PlayerLatencyPolicies": [ 
         {"MaximumIndividualPlayerLatencyMilliseconds": 200}, 
         {"MaximumIndividualPlayerLatencyMilliseconds": 150, "PolicyDurationSeconds": 
  120}, 
         {"MaximumIndividualPlayerLatencyMilliseconds": 100, "PolicyDurationSeconds": 
  120} 
     ]
}
```
Salida:

```
{ 
     "GameSessionQueue": { 
         "Destinations": [ 
             {"DestinationArn": "arn:aws:gamelift:us-west-2::fleet/
fleet-1a2b3c4d-5e6f-7a8b-9c0d-1e2f3a4b5c6d"}, 
             {"DestinationArn": "arn:aws:gamelift:us-east-1::fleet/
fleet-5c6d3c4d-5e6f-7a8b-9c0d-1e2f3a4b5a2b"}, 
             {"DestinationArn": "arn:aws:gamelift:us-east-1::alias/
alias-11aa22bb-3c4d-5e6f-000a-1111aaaa22bb"} 
         ], 
         "GameSessionQueueArn": "arn:aws:gamelift:us-
west-2:111122223333:gamesessionqueue/MegaFrogRace-NA", 
         "Name": "MegaFrogRace-NA", 
         "TimeoutInSeconds": 600, 
         "PlayerLatencyPolicies": [ 
             {"MaximumIndividualPlayerLatencyMilliseconds": 200}, 
             {"MaximumIndividualPlayerLatencyMilliseconds": 150, 
  "PolicyDurationSeconds": 120}, 
             {"MaximumIndividualPlayerLatencyMilliseconds": 100, 
  "PolicyDurationSeconds": 120} 
 ] 
     }
}
```
Para obtener más información, consulte [Uso de colas multirregionales](https://docs.aws.amazon.com/gamelift/latest/developerguide/queues-intro.html) en la Guía para GameLift desarrolladores de Amazon.

• Para obtener más información sobre la API, consulte la Referencia [UpdateGameSessionQueue](https://awscli.amazonaws.com/v2/documentation/api/latest/reference/gamelift/update-game-session-queue.html)de AWS CLI comandos.

### **upload-build**

En el siguiente ejemplo de código, se muestra cómo usar upload-build.

#### AWS CLI

Ejemplo 1: Para cargar una compilación de servidor de juegos Linux

En el siguiente upload-build ejemplo, se cargan los archivos de compilación de un servidor de juegos Linux desde un directorio de archivos al GameLift servicio y se crea un recurso de compilación.

```
aws gamelift upload-build \ 
     --name MegaFrogRaceServer.NA \ 
    --build-version 2.0.1 \
     --build-root ~/MegaFrogRace_Server/release-na \ 
     --operating-system AMAZON_LINUX_2 
     --server-sdk-version 4.0.2
```
Salida:

```
Uploading ~/MegaFrogRace_Server/release-na: 16.0 KiB / 74.6 KiB (21.45%)
Uploading ~/MegaFrogRace_Server/release-na: 32.0 KiB / 74.6 KiB (42.89%)
Uploading ~/MegaFrogRace_Server/release-na: 48.0 KiB / 74.6 KiB (64.34%)
Uploading ~/MegaFrogRace_Server/release-na: 64.0 KiB / 74.6 KiB (85.79%)
Uploading ~/MegaFrogRace_Server/release-na: 74.6 KiB / 74.6 KiB (100.00%)
Successfully uploaded ~/MegaFrogRace_Server/release-na to AWS GameLift
Build ID: build-a1b2c3d4-5678-90ab-cdef-EXAMPLE11111
```
Ejemplo 2: Para cargar una compilación de un servidor de juegos de Windows

En el siguiente upload-build ejemplo, se cargan los archivos de compilación del servidor de juegos de Windows desde un directorio al GameLift servicio y se crea un registro de compilación.

```
aws gamelift upload-build \ 
     --name MegaFrogRaceServer.NA \ 
    --build-version 2.0.1 \
     --build-root C:\MegaFrogRace_Server\release-na \ 
     --operating-system WINDOWS_2012
```
--server-sdk-version 4.0.2

#### Salida:

```
Uploading C:\MegaFrogRace_Server\release-na: 16.0 KiB / 74.6 KiB (21.45%)
Uploading C:\MegaFrogRace_Server\release-na: 32.0 KiB / 74.6 KiB (42.89%)
Uploading C:\MegaFrogRace_Server\release-na: 48.0 KiB / 74.6 KiB (64.34%)
Uploading C:\MegaFrogRace_Server\release-na: 64.0 KiB / 74.6 KiB (85.79%)
Uploading C:\MegaFrogRace_Server\release-na: 74.6 KiB / 74.6 KiB (100.00%)
Successfully uploaded C:\MegaFrogRace_Server\release-na to AWS GameLift
Build ID: build-a1b2c3d4-5678-90ab-cdef-EXAMPLE11111
```
Para obtener más información, consulta [Cómo subir una versión de servidor personalizada](https://docs.aws.amazon.com/gamelift/latest/developerguide/gamelift-build-cli-uploading.html)  [GameLift en la Guía para GameLift desarrolladores](https://docs.aws.amazon.com/gamelift/latest/developerguide/gamelift-build-cli-uploading.html) de Amazon.

• Para obtener más información sobre la API, consulte [UploadBuildl](https://awscli.amazonaws.com/v2/documentation/api/latest/reference/gamelift/upload-build.html)a Referencia de AWS CLI comandos.

# Ejemplos de Global Accelerator utilizando AWS CLI

Los siguientes ejemplos de código muestran cómo realizar acciones e implementar escenarios comunes mediante el AWS Command Line Interface uso de Global Accelerator.

Las acciones son extractos de código de programas más grandes y deben ejecutarse en contexto. Mientras las acciones muestran cómo llamar a las funciones de servicio individuales, es posible ver las acciones en contexto en los escenarios relacionados y en los ejemplos entre servicios.

Los escenarios son ejemplos de código que muestran cómo llevar a cabo una tarea específica llamando a varias funciones dentro del mismo servicio.

Cada ejemplo incluye un enlace a GitHub, donde puede encontrar instrucciones sobre cómo configurar y ejecutar el código en su contexto.

Temas

**[Acciones](#page-381-0)** 

Acciones

#### **add-custom-routing-endpoints**

En el siguiente ejemplo de código, se muestra cómo usar add-custom-routing-endpoints.

# AWS CLI

Para agregar un punto final de subred de VPC a un grupo de puntos finales para un acelerador de enrutamiento personalizado

En el siguiente add-custom-routing-endpoints ejemplo, se agrega un punto final de subred de VPC a un grupo de puntos finales para un acelerador de enrutamiento personalizado.

```
aws globalaccelerator add-custom-routing-endpoints \ 
     --endpoint-group-arn 
  arn:aws:globalaccelerator::012345678901:accelerator/1234abcd-abcd-1234-
abcd-1234abcdefgh/listener/0123vxyz/endpoint-group/4321abcd \ 
     --endpoint-configurations "EndpointId=subnet-1234567890abcdef0"
```
Salida:

```
{ 
     "EndpointDescriptions": [ 
         { 
              "EndpointId": "subnet-1234567890abcdef0" 
         } 
     ], 
  "EndpointGroupArn":"arn:aws:globalaccelerator::012345678901:accelerator/1234abcd-
abcd-1234-abcd-1234abcdefgh/listener/0123vxyz/endpoint-group/4321abcd"
}
```
Para obtener más información, consulte los [puntos finales de subred de VPC para aceleradores](https://docs.aws.amazon.com/global-accelerator/latest/dg/about-custom-routing-endpoints.html) [de enrutamiento personalizados en Global Accelerator en la Guía para desarrolladores de AWS](https://docs.aws.amazon.com/global-accelerator/latest/dg/about-custom-routing-endpoints.html)  [Global Accelerator.](https://docs.aws.amazon.com/global-accelerator/latest/dg/about-custom-routing-endpoints.html)AWS

• Para obtener más información sobre la API, consulte la Referencia de comandos. [AddCustomRoutingEndpoints](https://awscli.amazonaws.com/v2/documentation/api/latest/reference/globalaccelerator/add-custom-routing-endpoints.html)AWS CLI

# **advertise-byoip-cidr**

En el siguiente ejemplo de código, se muestra cómo usar advertise-byoip-cidr.

AWS CLI

Para anunciar un rango de direcciones

En el siguiente advertise-byoip-cidr ejemplo, AWS se solicita anunciar un rango de direcciones que has aprovisionado para usarlo con tus AWS recursos.

```
aws globalaccelerator advertise-byoip-cidr \ 
     --cidr 198.51.100.0/24
```
Salida:

```
{ 
     "ByoipCidr": { 
          "Cidr": "198.51.100.0/24", 
          "State": "PENDING_ADVERTISING" 
     }
}
```
Para obtener más información, consulte Incluya [su propia dirección IP en AWS Global Accelerator](https://docs.aws.amazon.com/global-accelerator/latest/dg/using-byoip.html) [en](https://docs.aws.amazon.com/global-accelerator/latest/dg/using-byoip.html) la Guía para desarrolladores de AWS Global Accelerator.

• Para obtener más información sobre la API, consulte la Referencia [AdvertiseByoipCidrd](https://awscli.amazonaws.com/v2/documentation/api/latest/reference/globalaccelerator/advertise-byoip-cidr.html)e AWS CLI comandos.

## **allow-custom-routing-traffic**

En el siguiente ejemplo de código, se muestra cómo usar allow-custom-routing-traffic.

AWS CLI

Para permitir el tráfico a destinos específicos de instancias de Amazon EC2 en una subred de VPC para un acelerador de enrutamiento personalizado

El siguiente allow-custom-routing-traffic ejemplo especifica que se permite el tráfico a determinadas direcciones IP (destino) de instancias Amazon EC2 y que los puertos de un punto final de subred de VPC en un acelerador de enrutamiento personalizado pueden recibir tráfico.

```
aws globalaccelerator allow-custom-routing-traffic \ 
     --endpoint-group-arn 
  arn:aws:globalaccelerator::012345678901:accelerator/1234abcd-abcd-1234-
abcd-1234abcdefgh/listener/0123vxyz/endpoint-group/ab88888example \
     --endpoint-id subnet-abcd123example \ 
     --destination-addresses "172.31.200.6" "172.31.200.7" \ 
     --destination-ports 80 81
```
Este comando no genera ninguna salida.

Para obtener más información, consulte los [puntos finales de subred de VPC para aceleradores](https://docs.aws.amazon.com/global-accelerator/latest/dg/about-custom-routing-endpoints.html) [de enrutamiento personalizados en Global Accelerator en la Guía para desarrolladores de AWS](https://docs.aws.amazon.com/global-accelerator/latest/dg/about-custom-routing-endpoints.html)  [Global Accelerator.](https://docs.aws.amazon.com/global-accelerator/latest/dg/about-custom-routing-endpoints.html)AWS

• Para obtener más información sobre la API, consulte la Referencia de comandos. [AllowCustomRoutingTrafficA](https://awscli.amazonaws.com/v2/documentation/api/latest/reference/globalaccelerator/allow-custom-routing-traffic.html)WS CLI

#### **create-accelerator**

En el siguiente ejemplo de código, se muestra cómo usar create-accelerator.

AWS CLI

Para crear un acelerador

El siguiente create-accelerator ejemplo crea un acelerador con dos etiquetas con dos direcciones IP estáticas BYOIP. Debe especificar la US-West-2 (Oregon) región para crear o actualizar un acelerador.

```
aws globalaccelerator create-accelerator \ 
     --name ExampleAccelerator \ 
     --tags Key="Name",Value="Example Name" Key="Project",Value="Example Project" \ 
     --ip-addresses 192.0.2.250 198.51.100.52
```

```
{ 
     "Accelerator": { 
          "AcceleratorArn": 
  "arn:aws:globalaccelerator::012345678901:accelerator/1234abcd-abcd-1234-
abcd-1234abcdefgh", 
          "IpAddressType": "IPV4", 
          "Name": "ExampleAccelerator", 
          "Enabled": true, 
          "Status": "IN_PROGRESS", 
          "IpSets": [ 
\{\hspace{.1cm} \} "IpAddresses": [ 
                       "192.0.2.250", 
                       "198.51.100.52"
```

```
 ], 
                "IpFamily": "IPv4" 
 } 
        ], 
        "DnsName":"a1234567890abcdef.awsglobalaccelerator.com", 
        "CreatedTime": 1542394847.0, 
        "LastModifiedTime": 1542394847.0 
    }
}
```
Para obtener más información, consulte [Accelerators in AWS Global Accelerator en](https://docs.aws.amazon.com/global-accelerator/latest/dg/about-accelerators.html) la Guía para desarrolladores de AWS Global Accelerator.

• Para obtener más información sobre la API, consulte la Referencia de [CreateAcceleratorc](https://awscli.amazonaws.com/v2/documentation/api/latest/reference/globalaccelerator/create-accelerator.html)omandos AWS CLI .

# **create-custom-routing-accelerator**

En el siguiente ejemplo de código, se muestra cómo usar create-custom-routingaccelerator.

AWS CLI

Para crear un acelerador de enrutamiento personalizado

El siguiente create-custom-routing-accelerator ejemplo crea un acelerador de enrutamiento personalizado con las etiquetas Name y. Project

```
aws globalaccelerator create-custom-routing-accelerator \ 
     --name ExampleCustomRoutingAccelerator \ 
     --tags Key="Name",Value="Example Name" Key="Project",Value="Example Project" \ 
     --ip-addresses 192.0.2.250 198.51.100.52
```

```
{ 
     "Accelerator": { 
         "AcceleratorArn": 
  "arn:aws:globalaccelerator::012345678901:accelerator/1234abcd-abcd-1234-
abcd-1234abcdefgh", 
         "IpAddressType": "IPV4", 
         "Name": "ExampleCustomRoutingAccelerator",
```

```
 "Enabled": true, 
          "Status": "IN_PROGRESS", 
          "IpSets": [ 
              { 
                   "IpAddresses": [ 
                       "192.0.2.250", 
                       "198.51.100.52" 
                  ], 
                   "IpFamily": "IPv4" 
 } 
          ], 
          "DnsName":"a1234567890abcdef.awsglobalaccelerator.com", 
          "CreatedTime": 1542394847.0, 
          "LastModifiedTime": 1542394847.0 
     }
}
```
Para obtener más información, consulte los [aceleradores de enrutamiento personalizados en](https://docs.aws.amazon.com/global-accelerator/latest/dg/about-custom-routing-accelerators.html) [AWS Global Accelerator en](https://docs.aws.amazon.com/global-accelerator/latest/dg/about-custom-routing-accelerators.html) la Guía para desarrolladores de AWS Global Accelerator.

• Para obtener más información sobre la API, consulte la Referencia de [CreateCustomRoutingAccelerator](https://awscli.amazonaws.com/v2/documentation/api/latest/reference/globalaccelerator/create-custom-routing-accelerator.html)comandos AWS CLI .

### **create-custom-routing-endpoint-group**

En el siguiente ejemplo de código, se muestra cómo usar create-custom-routing-endpointgroup.

#### AWS CLI

Para crear un grupo de puntos finales para un acelerador de enrutamiento personalizado

El siguiente create-custom-routing-endpoint-group ejemplo crea un grupo de puntos finales para un acelerador de enrutamiento personalizado.

```
aws globalaccelerator create-custom-routing-endpoint-group \ 
     --listener-arn arn:aws:globalaccelerator::012345678901:accelerator/1234abcd-
abcd-1234-abcd-1234abcdefgh/listener/0123vxyz \ 
     --endpoint-group-region us-east-2 \ 
     --destination-configurations "FromPort=80,ToPort=81,Protocols=TCP,UDP"
```

```
{ 
     "EndpointGroup": { 
         "EndpointGroupArn": 
  "arn:aws:globalaccelerator::012345678901:accelerator/1234abcd-abcd-1234-
abcd-1234abcdefgh/listener/0123vxyz/endpoint-group/4321abcd", 
         "EndpointGroupRegion": "us-east-2", 
         "DestinationDescriptions": [ 
\{\hspace{.1cm} \} "FromPort": 80, 
                 "ToPort": 81, 
                 "Protocols": [ 
                      "TCP", 
                      "UDP" 
 ] 
 } 
         ], 
         "EndpointDescriptions": [] 
     }
}
```
Para obtener más información, consulte [los grupos de puntos finales para obtener aceleradores](https://docs.aws.amazon.com/global-accelerator/latest/dg/about-custom-routing-endpoint-groups.html)  [de enrutamiento personalizados en AWS Global Accelerator en](https://docs.aws.amazon.com/global-accelerator/latest/dg/about-custom-routing-endpoint-groups.html) la Guía para desarrolladores de AWS Global Accelerator.

• Para obtener más información sobre la API, consulte la Referencia de [CreateCustomRoutingEndpointGroup](https://awscli.amazonaws.com/v2/documentation/api/latest/reference/globalaccelerator/create-custom-routing-endpoint-group.html)comandos AWS CLI .

# **create-custom-routing-listener**

En el siguiente ejemplo de código, se muestra cómo usar create-custom-routing-listener.

AWS CLI

Para crear un detector para un acelerador de enrutamiento personalizado

En el siguiente create-custom-routing-listener ejemplo, se crea un listener con un rango de puertos de 5000 a 10000 para un acelerador de enrutamiento personalizado.

```
aws globalaccelerator create-custom-routing-listener \ 
     --accelerator-arn arn:aws:globalaccelerator::123456789012:accelerator/1234abcd-
abcd-1234-abcd-1234abcdefgh \ 
     --port-ranges FromPort=5000,ToPort=10000
```
#### Salida:

```
{ 
     "Listener": { 
          "PortRange": [ 
              "FromPort": 5000, 
              "ToPort": 10000 
          ], 
          "ListenerArn": 
  "arn:aws:globalaccelerator::012345678901:accelerator/1234abcd-abcd-1234-
abcd-1234abcdefgh/listener/0123vxyz" 
     }
}
```
Para obtener más información, consulte [Listeners para obtener aceleradores de enrutamiento](https://docs.aws.amazon.com/global-accelerator/latest/dg/about-custom-routing-listeners.html) [personalizados en Global Accelerator en la Guía para desarrolladores de AWS Global](https://docs.aws.amazon.com/global-accelerator/latest/dg/about-custom-routing-listeners.html)  [Accelerator.](https://docs.aws.amazon.com/global-accelerator/latest/dg/about-custom-routing-listeners.html)AWS

• Para obtener más información sobre la API, consulte [CreateCustomRoutingListener](https://awscli.amazonaws.com/v2/documentation/api/latest/reference/globalaccelerator/create-custom-routing-listener.html)la Referencia de comandos.AWS CLI

### **create-endpoint-group**

En el siguiente ejemplo de código, se muestra cómo usar create-endpoint-group.

AWS CLI

Para crear un grupo de puntos finales

En el siguiente create-endpoint-group ejemplo, se crea un grupo de puntos finales con un punto final.

```
aws globalaccelerator create-endpoint-group \ 
     --listener-arn arn:aws:globalaccelerator::012345678901:accelerator/1234abcd-
abcd-1234-abcd-1234abcdefgh/listener/0123vxyz \ 
     --endpoint-group-region us-east-1 \ 
     --endpoint-configurations EndpointId=i-1234567890abcdef0,Weight=128
```
Salida:

{

"EndpointGroup": {

```
 "TrafficDialPercentage": 100.0, 
         "EndpointDescriptions": [ 
\{\hspace{.1cm} \} "Weight": 128, 
                  "EndpointId": "i-1234567890abcdef0" 
 } 
         ], 
         "EndpointGroupArn": 
  "arn:aws:globalaccelerator::012345678901:accelerator/1234abcd-abcd-1234-
abcd-1234abcdefgh/listener/0123vxyz/endpoint-group/098765zyxwvu", 
         "EndpointGroupRegion": "us-east-1" 
     }
}
```
Para obtener más información, consulte [los grupos de puntos finales de AWS Global Accelerator](https://docs.aws.amazon.com/global-accelerator/latest/dg/about-endpoint-groups.html) en la Guía para desarrolladores de AWS Global Accelerator.

• Para obtener más información sobre la API, consulte la Referencia [CreateEndpointGroupd](https://awscli.amazonaws.com/v2/documentation/api/latest/reference/globalaccelerator/create-endpoint-group.html)e AWS CLI comandos.

### **create-listener**

En el siguiente ejemplo de código, se muestra cómo usar create-listener.

#### AWS CLI

Para crear un oyente

El siguiente create-listener ejemplo crea un oyente con dos puertos.

```
aws globalaccelerator create-listener \ 
     --accelerator-arn arn:aws:globalaccelerator::123456789012:accelerator/1234abcd-
abcd-1234-abcd-1234abcdefgh \setminus --port-ranges FromPort=80,ToPort=80 FromPort=81,ToPort=81 \ 
     --protocol TCP
```

```
{ 
      "Listener": { 
           "PortRanges": [ 
\{\hspace{.1cm} \} "ToPort": 80,
```

```
 "FromPort": 80 
              }, 
\{\hspace{.1cm} \} "ToPort": 81, 
                  "FromPort": 81 
 } 
         ], 
          "ClientAffinity": "NONE", 
          "Protocol": "TCP", 
          "ListenerArn": 
  "arn:aws:globalaccelerator::012345678901:accelerator/1234abcd-abcd-1234-
abcd-1234abcdefgh/listener/0123vxyz" 
     }
}
```
Para obtener más información, consulte [Listeners in AWS Global Accelerator en](https://docs.aws.amazon.com/global-accelerator/latest/dg/about-listeners.html) la Guía para desarrolladores de AWS Global Accelerator.

• Para obtener más información sobre la API, consulte la Referencia de [CreateListener](https://awscli.amazonaws.com/v2/documentation/api/latest/reference/globalaccelerator/create-listener.html)comandos AWS CLI .

### **deny-custom-routing-traffic**

En el siguiente ejemplo de código, se muestra cómo usar deny-custom-routing-traffic.

AWS CLI

Para especificar una dirección de destino que no pueda recibir tráfico en un acelerador de enrutamiento personalizado

El siguiente deny-custom-routing-traffic ejemplo especifica la dirección o direcciones de destino de un punto final de subred que no pueden recibir tráfico para un acelerador de enrutamiento personalizado. Para especificar más de una dirección de destino, separe las direcciones con un espacio. No hay respuesta para una deny-custom-routing-traffic llamada exitosa.

```
aws globalaccelerator deny-custom-routing-traffic \ 
     --endpoint-group-arn 
  "arn:aws:globalaccelerator::012345678901:accelerator/1234abcd-abcd-1234-
abcd-1234abcdefgh/listener/0123vxyz/endpoint-group/ab88888example" \ 
     --endpoint-id "subnet-abcd123example" \ 
     --destination-addresses "198.51.100.52"
```
Este comando no genera ninguna salida.

Para obtener más información, consulte los [puntos finales de subred de VPC para aceleradores](https://docs.aws.amazon.com/global-accelerator/latest/dg/about-custom-routing-endpoints.html) [de enrutamiento personalizados en Global Accelerator en la Guía para desarrolladores de AWS](https://docs.aws.amazon.com/global-accelerator/latest/dg/about-custom-routing-endpoints.html)  [Global Accelerator.](https://docs.aws.amazon.com/global-accelerator/latest/dg/about-custom-routing-endpoints.html)AWS

• Para obtener más información sobre la API, consulte la Referencia de comandos. [DenyCustomRoutingTrafficA](https://awscli.amazonaws.com/v2/documentation/api/latest/reference/globalaccelerator/deny-custom-routing-traffic.html)WS CLI

#### **deprovision-byoip-cidr**

En el siguiente ejemplo de código, se muestra cómo usar deprovision-byoip-cidr.

#### AWS CLI

Para desaprovisionar un rango de direcciones

En el siguiente deprovision-byoip-cidr ejemplo, se publica el rango de direcciones especificado que ha aprovisionado para usarlo con sus AWS recursos.

```
aws globalaccelerator deprovision-byoip-cidr \ 
     --cidr "198.51.100.0/24"
```
Salida:

```
{ 
     "ByoipCidr": { 
          "Cidr": "198.51.100.0/24", 
          "State": "PENDING_DEPROVISIONING" 
     }
}
```
Para obtener más información, consulte Incluya [su propia dirección IP en AWS Global Accelerator](https://docs.aws.amazon.com/global-accelerator/latest/dg/using-byoip.html) [en](https://docs.aws.amazon.com/global-accelerator/latest/dg/using-byoip.html) la Guía para desarrolladores de AWS Global Accelerator.

• Para obtener más información sobre la API, consulte la Referencia [DeprovisionByoipCidr](https://awscli.amazonaws.com/v2/documentation/api/latest/reference/globalaccelerator/deprovision-byoip-cidr.html)de AWS CLI comandos.

#### **describe-accelerator-attributes**

En el siguiente ejemplo de código, se muestra cómo usar describe-accelerator-attributes.

### AWS CLI

Para describir los atributos de un acelerador

En el siguiente describe-accelerator-attributes ejemplo, se recuperan los detalles de los atributos de un acelerador.

```
aws globalaccelerator describe-accelerator-attributes \ 
     --accelerator-arn arn:aws:globalaccelerator::012345678901:accelerator/1234abcd-
abcd-1234-abcd-1234abcdefgh
```
Salida:

```
{ 
     "AcceleratorAttributes": { 
          "FlowLogsEnabled": true 
          "FlowLogsS3Bucket": flowlogs-abc 
          "FlowLogsS3Prefix": bucketprefix-abc 
     }
}
```
Para obtener más información, consulte [Accelerators in AWS Global Accelerator en la Guía para](https://docs.aws.amazon.com/global-accelerator/latest/dg/about-accelerators.html) [desarrolladores de AWS Global Accelerator.](https://docs.aws.amazon.com/global-accelerator/latest/dg/about-accelerators.html)

• Para obtener más información sobre la API, consulte la Referencia de [DescribeAcceleratorAttributesc](https://awscli.amazonaws.com/v2/documentation/api/latest/reference/globalaccelerator/describe-accelerator-attributes.html)omandos AWS CLI .

# **describe-accelerator**

En el siguiente ejemplo de código, se muestra cómo usar describe-accelerator.

AWS CLI

Para describir un acelerador

En el siguiente describe-accelerator ejemplo, se recuperan los detalles sobre el acelerador especificado.

```
aws globalaccelerator describe-accelerator \ 
     --accelerator-arn arn:aws:globalaccelerator::123456789012:accelerator/1234abcd-
abcd-1234-abcd-1234abcdefgh
```
#### Salida:

```
{ 
     "Accelerator": { 
         "AcceleratorArn": 
  "arn:aws:globalaccelerator::123456789012:accelerator/1234abcd-abcd-1234-
abcd-1234abcdefgh", 
         "IpAddressType": "IPV4", 
         "Name": "ExampleAccelerator", 
         "Enabled": true, 
         "Status": "IN_PROGRESS", 
         "IpSets": [ 
\{\hspace{.1cm} \} "IpAddresses": [ 
                      "192.0.2.250", 
                      "198.51.100.52" 
 ], 
                  "IpFamily": "IPv4" 
 } 
         ], 
         "DnsName":"a1234567890abcdef.awsglobalaccelerator.com", 
         "CreatedTime": 1542394847, 
         "LastModifiedTime": 1542395013 
     }
}
```
Para obtener más información, consulte [Accelerators in AWS Global Accelerator en la Guía para](https://docs.aws.amazon.com/global-accelerator/latest/dg/about-accelerators.html) [desarrolladores de AWS Global Accelerator.](https://docs.aws.amazon.com/global-accelerator/latest/dg/about-accelerators.html)

• Para obtener más información sobre la API, consulte la Referencia de [DescribeAccelerator](https://awscli.amazonaws.com/v2/documentation/api/latest/reference/globalaccelerator/describe-accelerator.html)comandos AWS CLI .

# **describe-custom-routing-accelerator-attributes**

En el siguiente ejemplo de código, se muestra cómo usar describe-custom-routingaccelerator-attributes.

# AWS CLI

Para describir los atributos de un acelerador de enrutamiento personalizado

El siguiente describe-custom-routing-accelerator-attributes ejemplo describe los atributos de un acelerador de enrutamiento personalizado.

```
aws globalaccelerator describe-custom-routing-accelerator-attributes \ 
    --accelerator-arn arn:aws:globalaccelerator::012345678901:accelerator/1234abcd-
abcd-1234-abcd-1234abcdefgh
```
Salida:

```
{ 
     "AcceleratorAttributes": { 
     "FlowLogsEnabled": false 
     }
}
```
Para obtener más información, consulte los [aceleradores de enrutamiento personalizados en](https://docs.aws.amazon.com/global-accelerator/latest/dg/about-custom-routing-accelerators.html) [AWS Global Accelerator en](https://docs.aws.amazon.com/global-accelerator/latest/dg/about-custom-routing-accelerators.html) la Guía para desarrolladores de AWS Global Accelerator.

• Para obtener más información sobre la API, consulte la Referencia de [DescribeCustomRoutingAcceleratorAttributes](https://awscli.amazonaws.com/v2/documentation/api/latest/reference/globalaccelerator/describe-custom-routing-accelerator-attributes.html)comandos AWS CLI .

### **describe-custom-routing-accelerator**

En el siguiente ejemplo de código, se muestra cómo usar describe-custom-routingaccelerator.

AWS CLI

Para describir un acelerador de enrutamiento personalizado

El siguiente describe-custom-routing-accelerator ejemplo recupera los detalles sobre el acelerador de enrutamiento personalizado especificado.

```
aws globalaccelerator describe-custom-routing-accelerator \ 
     --accelerator-arn arn:aws:globalaccelerator::123456789012:accelerator/1234abcd-
abcd-1234-abcd-1234abcdefgh
```

```
{ 
     "Accelerator": { 
         "AcceleratorArn": 
  "arn:aws:globalaccelerator::123456789012:accelerator/1234abcd-abcd-1234-
abcd-1234abcdefgh",
```

```
 "IpAddressType": "IPV4", 
         "Name": "ExampleCustomRoutingAccelerator", 
         "Enabled": true, 
         "Status": "IN_PROGRESS", 
         "IpSets": [ 
\{\hspace{.1cm} \} "IpAddresses": [ 
                      "192.0.2.250", 
                      "198.51.100.52" 
 ], 
                  "IpFamily": "IPv4" 
 } 
         ], 
         "DnsName":"a1234567890abcdef.awsglobalaccelerator.com", 
         "CreatedTime": 1542394847, 
         "LastModifiedTime": 1542395013 
     }
}
```
Para obtener más información, consulte los [aceleradores de enrutamiento personalizados en](https://docs.aws.amazon.com/global-accelerator/latest/dg/about-custom-routing-accelerators.html) [AWS Global Accelerator en la Guía para desarrolladores de AWS Global Accelerator.](https://docs.aws.amazon.com/global-accelerator/latest/dg/about-custom-routing-accelerators.html)

• Para obtener más información sobre la API, consulte la Referencia de [DescribeCustomRoutingAcceleratorc](https://awscli.amazonaws.com/v2/documentation/api/latest/reference/globalaccelerator/describe-custom-routing-accelerator.html)omandos AWS CLI .

#### **describe-custom-routing-endpoint-group**

En el siguiente ejemplo de código, se muestra cómo usar describe-custom-routingendpoint-group.

#### AWS CLI

Para describir un grupo de puntos finales para un acelerador de enrutamiento personalizado

El siguiente describe-custom-routing-endpoint-group ejemplo describe un grupo de puntos finales para un acelerador de enrutamiento personalizado.

```
aws globalaccelerator describe-custom-routing-endpoint-group \ 
     --endpoint-group-arn 
  arn:aws:globalaccelerator::012345678901:accelerator/1234abcd-abcd-1234-
abcd-1234abcdefgh/listener/6789vxyz/endpoint-group/ab88888example
```
#### Salida:

```
{ 
     "EndpointGroup": { 
         "EndpointGroupArn": 
  "arn:aws:globalaccelerator::012345678901:accelerator/1234abcd-abcd-1234-
abcd-1234abcdefgh/listener/6789vxyz/endpoint-group/ab88888example", 
         "EndpointGroupRegion": "us-east-2", 
         "DestinationDescriptions": [ 
\{\hspace{.1cm} \} "FromPort": 5000, 
                 "ToPort": 10000, 
                 "Protocols": [ 
                      "UDP" 
 ] 
 } 
         ], 
         "EndpointDescriptions": [ 
\{\hspace{.1cm} \} "EndpointId": "subnet-1234567890abcdef0" 
 } 
        \mathbf{I} }
}
```
Para obtener más información, consulte [los grupos de puntos finales para obtener aceleradores](https://docs.aws.amazon.com/global-accelerator/latest/dg/about-custom-routing-endpoint-groups.html)  [de enrutamiento personalizados en AWS Global Accelerator en](https://docs.aws.amazon.com/global-accelerator/latest/dg/about-custom-routing-endpoint-groups.html) la Guía para desarrolladores de AWS Global Accelerator.

• Para obtener más información sobre la API, consulte la Referencia de [DescribeCustomRoutingEndpointGroupc](https://awscli.amazonaws.com/v2/documentation/api/latest/reference/globalaccelerator/describe-custom-routing-endpoint-group.html)omandos AWS CLI .

### **describe-custom-routing-listener**

En el siguiente ejemplo de código, se muestra cómo usar describe-custom-routinglistener.

AWS CLI

Para describir el agente de escucha de un acelerador de enrutamiento personalizado

El siguiente describe-custom-routing-listener ejemplo describe un detector para un acelerador de enrutamiento personalizado.

```
aws globalaccelerator describe-custom-routing-listener \ 
     --listener-arn arn:aws:globalaccelerator::012345678901:accelerator/1234abcd-
abcd-1234-abcd-1234abcdefgh/listener/abcdef1234
```
Salida:

```
{ 
     "Listener": { 
          "PortRanges": [ 
              "FromPort": 5000, 
              "ToPort": 10000 
          ], 
          "ListenerArn": 
  "arn:aws:globalaccelerator::012345678901:accelerator/1234abcd-abcd-1234-
abcd-1234abcdefgh/listener/abcdef1234" 
     }
}
```
Para obtener más información, consulte [Listeners para obtener aceleradores de enrutamiento](https://docs.aws.amazon.com/global-accelerator/latest/dg/about-custom-routing-listeners.html) [personalizados en Global Accelerator en la Guía para desarrolladores de AWS Global](https://docs.aws.amazon.com/global-accelerator/latest/dg/about-custom-routing-listeners.html)  [Accelerator.](https://docs.aws.amazon.com/global-accelerator/latest/dg/about-custom-routing-listeners.html)AWS

• Para obtener más información sobre la API, consulte [DescribeCustomRoutingListenerl](https://awscli.amazonaws.com/v2/documentation/api/latest/reference/globalaccelerator/describe-custom-routing-listener.html)a Referencia de comandos.AWS CLI

#### **describe-endpoint-group**

En el siguiente ejemplo de código, se muestra cómo usar describe-endpoint-group.

AWS CLI

Para describir un grupo de puntos finales

El siguiente describe-endpoint-group ejemplo recupera detalles sobre un grupo de puntos de enlace con los siguientes puntos de enlace: una instancia de Amazon EC2, un ALB y un NLB.

```
aws globalaccelerator describe-endpoint-group \ 
     --endpoint-group-arn 
  arn:aws:globalaccelerator::012345678901:accelerator/1234abcd-abcd-1234-
```

```
abcd-1234abcdefgh/listener/6789vxyz-vxyz-6789-vxyz-6789lmnopqrs/endpoint-group/
ab88888example
```
### Salida:

```
{ 
     "EndpointGroup": { 
          "TrafficDialPercentage": 100.0, 
          "EndpointDescriptions": [ 
        \{ "Weight": 128, 
              "EndpointId": "i-1234567890abcdef0" 
         }, 
         { 
              "Weight": 128, 
              "EndpointId": "arn:aws:elasticloadbalancing:us-
east-1:000123456789:loadbalancer/app/ALBTesting/alb01234567890xyz" 
         }, 
         { 
              "Weight": 128, 
              "EndpointId": "arn:aws:elasticloadbalancing:us-
east-1:000123456789:loadbalancer/net/NLBTesting/alb01234567890qrs" 
         } 
         ], 
         "EndpointGroupArn": 
  "arn:aws:globalaccelerator::012345678901:accelerator/1234abcd-abcd-1234-
abcd-1234abcdefgh/listener/6789vxyz-vxyz-6789-vxyz-6789lmnopqrs/endpoint-
group/4321abcd-abcd-4321-abcd-4321abcdefg", 
          "EndpointGroupRegion": "us-east-1" 
     }
}
```
Para obtener más información, consulte los [grupos de puntos finales de Global Accelerator en la](https://docs.aws.amazon.com/global-accelerator/latest/dg/about-endpoint-groups.html)  [Guía para desarrolladores de AWS Global Accelerator.](https://docs.aws.amazon.com/global-accelerator/latest/dg/about-endpoint-groups.html)AWS

• Para obtener más información sobre la API, consulte la Referencia [DescribeEndpointGroupd](https://awscli.amazonaws.com/v2/documentation/api/latest/reference/globalaccelerator/describe-endpoint-group.html)e AWS CLI comandos.

# **describe-listener**

En el siguiente ejemplo de código, se muestra cómo usar describe-listener.

### AWS CLI

#### Para describir a un oyente

El siguiente describe-listener ejemplo describe un oyente.

```
aws globalaccelerator describe-listener \ 
     --listener-arn arn:aws:globalaccelerator::012345678901:accelerator/1234abcd-
abcd-1234-abcd-1234abcdefgh/listener/abcdef1234
```
Salida:

```
{ 
     "Listener": { 
         "ListenerArn": 
  "arn:aws:globalaccelerator::012345678901:accelerator/1234abcd-abcd-1234-
abcd-1234abcdefgh/listener/abcdef1234", 
         "PortRanges": [ 
\{\hspace{.1cm} \} "FromPort": 80, 
                  "ToPort": 80 
 } 
         ], 
         "Protocol": "TCP", 
         "ClientAffinity": "NONE" 
     }
}
```
Para obtener más información, consulte [Listeners in AWS Global Accelerator en](https://docs.aws.amazon.com/global-accelerator/latest/dg/about-listeners.html) la Guía para desarrolladores de AWS Global Accelerator.

• Para obtener más información sobre la API, consulte la Referencia de [DescribeListener](https://awscli.amazonaws.com/v2/documentation/api/latest/reference/globalaccelerator/describe-listener.html)comandos AWS CLI .

### **list-accelerators**

En el siguiente ejemplo de código, se muestra cómo usar list-accelerators.

### AWS CLI

Para ver una lista de tus aceleradores

En el siguiente list-accelerators ejemplo, se muestran los aceleradores de tu cuenta. AWS Esta cuenta tiene dos aceleradores.

```
aws globalaccelerator list-accelerators
```

```
{ 
      "Accelerators": [ 
           { 
                 "AcceleratorArn": 
  "arn:aws:globalaccelerator::012345678901:accelerator/5555abcd-abcd-5555-
abcd-5555EXAMPLE1", 
                 "Name": "TestAccelerator", 
                 "IpAddressType": "IPV4", 
                 "Enabled": true, 
                 "IpSets": [ 
\overline{a} "IpFamily": "IPv4", 
                            "IpAddresses": [ 
                                 "192.0.2.250", 
                                 "198.51.100.52" 
\sim 100 \sim 100 \sim 100 \sim 100 \sim 100 \sim 100 \sim 100 \sim 100 \sim 100 \sim 100 \sim 100 \sim 100 \sim 100 \sim 100 \sim 100 \sim 100 \sim 100 \sim 100 \sim 100 \sim 100 \sim 100 \sim 100 \sim 100 \sim 100 \sim 
 } 
                 ], 
                 "DnsName": "5a5a5a5a5a5a5a5a.awsglobalaccelerator.com", 
                 "Status": "DEPLOYED", 
                 "CreatedTime": 1552424416.0, 
                 "LastModifiedTime": 1569375641.0 
           }, 
           { 
                 "AcceleratorArn": 
  "arn:aws:globalaccelerator::888888888888:accelerator/8888abcd-abcd-8888-
abcd-8888EXAMPLE2", 
                 "Name": "ExampleAccelerator", 
                 "IpAddressType": "IPV4", 
                 "Enabled": true, 
                 "IpSets": [ 
\overline{a} "IpFamily": "IPv4", 
                            "IpAddresses": [ 
                                 "192.0.2.100", 
                                 "198.51.100.10"
```

```
\sim 100 \sim 100 \sim 100 \sim 100 \sim 100 \sim 100 \sim 100 \sim 100 \sim 100 \sim 100 \sim 100 \sim 100 \sim 100 \sim 100 \sim 100 \sim 100 \sim 100 \sim 100 \sim 100 \sim 100 \sim 100 \sim 100 \sim 100 \sim 100 \sim 
 } 
                          ], 
                          "DnsName": "6a6a6a6a6a6a6a.awsglobalaccelerator.com", 
                          "Status": "DEPLOYED", 
                          "CreatedTime": 1575585564.0, 
                          "LastModifiedTime": 1579809243.0 
                  }, 
         ]
}
```
Para obtener más información, consulte [los aceleradores de AWS Global Accelerator en](https://docs.aws.amazon.com/global-accelerator/latest/dg/about-accelerators.html) la Guía para desarrolladores de AWS Global Accelerator.

• Para obtener más información sobre la API, consulte la Referencia de [ListAccelerators](https://awscli.amazonaws.com/v2/documentation/api/latest/reference/globalaccelerator/list-accelerators.html)comandos AWS CLI .

# **list-byoip-cidr**

En el siguiente ejemplo de código, se muestra cómo usar list-byoip-cidr.

AWS CLI

Para enumerar tus rangos de direcciones

En el siguiente list-byoip-cidr ejemplo, se enumeran los rangos de direcciones BYOIP (BYOIP) que ha aprovisionado para su uso con Global Accelerator.

aws globalaccelerator list-byoip-cidrs

```
{ 
      "ByoipCidrs": [ 
          { 
               "Cidr": "198.51.100.0/24", 
               "State": "READY" 
          } 
          { 
               "Cidr": "203.0.113.25/24", 
               "State": "READY"
```
}

 ] }

Para obtener más información, consulte Incluya [su propia dirección IP en Global Accelerator en la](https://docs.aws.amazon.com/global-accelerator/latest/dg/using-byoip.html)  [Guía para desarrolladores de AWS Global Accelerator.](https://docs.aws.amazon.com/global-accelerator/latest/dg/using-byoip.html)AWS

• Para obtener más información sobre la API, consulte la Referencia [ListByoipCidrd](https://awscli.amazonaws.com/v2/documentation/api/latest/reference/globalaccelerator/list-byoip-cidr.html)e AWS CLI comandos.

# **list-custom-routing-accelerators**

En el siguiente ejemplo de código, se muestra cómo usar list-custom-routingaccelerators.

AWS CLI

Para ver una lista de tus aceleradores de enrutamiento personalizados

En el siguiente list-custom-routing-accelerators ejemplo, se enumeran los aceleradores de enrutamiento personalizados de una AWS cuenta.

aws globalaccelerator list-custom-routing-accelerators

```
{ 
     "Accelerators": [ 
          { 
              "AcceleratorArn": 
  "arn:aws:globalaccelerator::012345678901:accelerator/5555abcd-abcd-5555-
abcd-5555EXAMPLE1", 
              "Name": "TestCustomRoutingAccelerator", 
              "IpAddressType": "IPV4", 
              "Enabled": true, 
              "IpSets": [ 
\overline{\mathcal{L}} "IpFamily": "IPv4", 
                       "IpAddresses": [ 
                            "192.0.2.250", 
                            "198.51.100.52"
```

```
\sim 100 \sim 100 \sim 100 \sim 100 \sim 100 \sim 100 \sim 100 \sim 100 \sim 100 \sim 100 \sim 100 \sim 100 \sim 100 \sim 100 \sim 100 \sim 100 \sim 100 \sim 100 \sim 100 \sim 100 \sim 100 \sim 100 \sim 100 \sim 100 \sim 
 } 
                     ], 
                     "DnsName": "5a5a5a5a5a5a5a5a.awsglobalaccelerator.com", 
                     "Status": "DEPLOYED", 
                     "CreatedTime": 1552424416.0, 
                     "LastModifiedTime": 1569375641.0 
              }, 
              { 
                     "AcceleratorArn": 
  "arn:aws:globalaccelerator::888888888888:accelerator/8888abcd-abcd-8888-
abcd-8888EXAMPLE2", 
                     "Name": "ExampleCustomRoutingAccelerator", 
                     "IpAddressType": "IPV4", 
                     "Enabled": true, 
                     "IpSets": [ 
\overline{a} "IpFamily": "IPv4", 
                                  "IpAddresses": [ 
                                         "192.0.2.100", 
                                         "198.51.100.10" 
\sim 100 \sim 100 \sim 100 \sim 100 \sim 100 \sim 100 \sim 100 \sim 100 \sim 100 \sim 100 \sim 100 \sim 100 \sim 100 \sim 100 \sim 100 \sim 100 \sim 100 \sim 100 \sim 100 \sim 100 \sim 100 \sim 100 \sim 100 \sim 100 \sim 
 } 
                     ], 
                     "DnsName": "6a6a6a6a6a6a6a.awsglobalaccelerator.com", 
                     "Status": "DEPLOYED", 
                     "CreatedTime": 1575585564.0, 
                     "LastModifiedTime": 1579809243.0 
              }, 
       ]
}
```
Para obtener más información, consulte los [aceleradores de enrutamiento personalizados en](https://docs.aws.amazon.com/global-accelerator/latest/dg/about-custom-routing-accelerators.html) [AWS Global Accelerator en](https://docs.aws.amazon.com/global-accelerator/latest/dg/about-custom-routing-accelerators.html) la Guía para desarrolladores de AWS Global Accelerator.

• Para obtener más información sobre la API, consulte la Referencia de [ListCustomRoutingAcceleratorsc](https://awscli.amazonaws.com/v2/documentation/api/latest/reference/globalaccelerator/list-custom-routing-accelerators.html)omandos AWS CLI .

# **list-custom-routing-endpoint-groups**

En el siguiente ejemplo de código, se muestra cómo usar list-custom-routing-endpointgroups.

### AWS CLI

Para enumerar los grupos de puntos finales de un oyente en un acelerador de enrutamiento personalizado

El siguiente list-custom-routing-endpoint-groups ejemplo muestra los grupos de puntos finales de un listener en un acelerador de enrutamiento personalizado.

```
aws globalaccelerator list-custom-routing-endpoint-groups \ 
     --listener-arn arn:aws:globalaccelerator::012345678901:accelerator/1234abcd-
abcd-1234-abcd-1234abcdefgh/listener/abcdef1234
```

```
{ 
      "EndpointGroups": [ 
           \{ "EndpointGroupArn": 
  "arn:aws:globalaccelerator::012345678901:accelerator/1234abcd-abcd-1234-
abcd-1234abcdefgh/listener/abcdef1234/endpoint-group/ab88888example", 
                  "EndpointGroupRegion": "eu-central-1", 
                  "DestinationDescriptions": [ 
\overline{\mathcal{L}} "FromPort": 80, 
                             "ToPort": 80, 
                             "Protocols": [ 
                                   "TCP", 
                                   "UDP" 
\sim 100 \sim 100 \sim 100 \sim 100 \sim 100 \sim 100 \sim 100 \sim 100 \sim 100 \sim 100 \sim 100 \sim 100 \sim 100 \sim 100 \sim 100 \sim 100 \sim 100 \sim 100 \sim 100 \sim 100 \sim 100 \sim 100 \sim 100 \sim 100 \sim 
 } 
 ] 
                  "EndpointDescriptions": [ 
\overline{\mathcal{L}} "EndpointId": "subnet-abcd123example" 
 } 
 ] 
            } 
     \mathbf{I}}
```
Para obtener más información, consulte [los grupos de puntos finales para ver los aceleradores](https://docs.aws.amazon.com/global-accelerator/latest/dg/about-custom-routing-endpoint-groups.html) [de enrutamiento personalizados en AWS Global Accelerator en la Guía para desarrolladores de](https://docs.aws.amazon.com/global-accelerator/latest/dg/about-custom-routing-endpoint-groups.html) [AWS Global Accelerator](https://docs.aws.amazon.com/global-accelerator/latest/dg/about-custom-routing-endpoint-groups.html).

• Para obtener más información sobre la API, consulte la Referencia de [ListCustomRoutingEndpointGroups](https://awscli.amazonaws.com/v2/documentation/api/latest/reference/globalaccelerator/list-custom-routing-endpoint-groups.html)comandos AWS CLI .

# **list-custom-routing-listeners**

En el siguiente ejemplo de código, se muestra cómo usar list-custom-routing-listeners.

AWS CLI

Para enumerar los oyentes de los aceleradores de enrutamiento personalizados

El siguiente list-custom-routing-listeners ejemplo muestra los oyentes de un acelerador de enrutamiento personalizado.

```
aws globalaccelerator list-custom-routing-listeners \ 
     --accelerator-arn arn:aws:globalaccelerator::012345678901:accelerator/1234abcd-
abcd-1234-abcd-1234abcdefgh
```

```
{ 
     "Listeners": [ 
         { 
             "ListenerArn": 
  "arn:aws:globalaccelerator::012345678901:accelerator/1234abcd-abcd-1234-
abcd-1234abcdefgh/listener/abcdef1234", 
             "PortRanges": [ 
\overline{a} "FromPort": 5000, 
                      "ToPort": 10000 
 } 
             ], 
             "Protocol": "TCP" 
         } 
     ]
}
```
Para obtener más información, consulte [Listeners para obtener aceleradores de enrutamiento](https://docs.aws.amazon.com/global-accelerator/latest/dg/about-custom-routing-listeners.html) [personalizados en Global Accelerator en la Guía para desarrolladores de AWS Global](https://docs.aws.amazon.com/global-accelerator/latest/dg/about-custom-routing-listeners.html)  [Accelerator.](https://docs.aws.amazon.com/global-accelerator/latest/dg/about-custom-routing-listeners.html)AWS

• Para obtener más información sobre la API, consulte [ListCustomRoutingListenersl](https://awscli.amazonaws.com/v2/documentation/api/latest/reference/globalaccelerator/list-custom-routing-listeners.html)a Referencia de comandos.AWS CLI

# **list-custom-routing-port-mappings-by-destination**

En el siguiente ejemplo de código, se muestra cómo usar list-custom-routing-portmappings-by-destination.

AWS CLI

Para ver una lista de las asignaciones de puertos para un destino específico de un acelerador de enrutamiento personalizado

El siguiente list-custom-routing-port-mappings-by-destination ejemplo proporciona las asignaciones de puertos para un servidor EC2 de destino específico (en la dirección de destino) para un acelerador de enrutamiento personalizado.

```
aws globalaccelerator list-custom-routing-port-mappings-by-destination \ 
     --endpoint-id subnet-abcd123example \ 
     --destination-address 198.51.100.52
```

```
{ 
        "DestinationPortMappings": [ 
              { 
                      "AcceleratorArn": 
  "arn:aws:globalaccelerator::402092451327:accelerator/24ea29b8-
d750-4489-8919-3095f3c4b0a7", 
                            "AcceleratorSocketAddresses": [ 
\{ \} "IpAddress": "192.0.2.250", 
                                          "Port": 65514 
\mathbb{R}, \mathbb{R}, \mathbb{R}, \mathbb{R}, \mathbb{R}, \mathbb{R}, \mathbb{R}, \mathbb{R}, \mathbb{R}, \mathbb{R}, \mathbb{R}, \mathbb{R}, \mathbb{R}, \mathbb{R}, \mathbb{R}, \mathbb{R}, \mathbb{R}, \mathbb{R}, \mathbb{R}, \mathbb{R}, \mathbb{R}, \mathbb{R}, \{ \} "IpAddress": "192.10.100.99", 
                                          "Port": 65514
```
```
1 1 1 1 1 1 1
                  ], 
                  "EndpointGroupArn": 
  "arn:aws:globalaccelerator::012345678901:accelerator/1234abcd-abcd-1234-
abcd-1234abcdefgh/listener/0123vxyz/endpoint-group/ab88888example", 
                  "EndpointId": "subnet-abcd123example", 
                  "EndpointGroupRegion": "us-west-2", 
                  "DestinationSocketAddress": { 
                      "IpAddress": "198.51.100.52", 
                      "Port": 80 
                  }, 
                  "IpAddressType": "IPv4", 
                  "DestinationTrafficState": "ALLOW" 
         } 
     ]
}
```
Para obtener más información, consulte [Cómo funcionan los aceleradores de enrutamiento](https://docs.aws.amazon.com/global-accelerator/latest/dg/about-custom-routing-how-it-works.html)  [personalizados en Global Accelerator en la Guía para desarrolladores de AWS Global](https://docs.aws.amazon.com/global-accelerator/latest/dg/about-custom-routing-how-it-works.html)  [Accelerator.](https://docs.aws.amazon.com/global-accelerator/latest/dg/about-custom-routing-how-it-works.html)AWS

• Para obtener más información sobre la API, consulte la Referencia de [ListCustomRoutingPortMappingsByDestination](https://awscli.amazonaws.com/v2/documentation/api/latest/reference/globalaccelerator/list-custom-routing-port-mappings-by-destination.html)comandos AWS CLI .

# **list-custom-routing-port-mappings**

En el siguiente ejemplo de código, se muestra cómo usar list-custom-routing-portmappings.

AWS CLI

Para enumerar las asignaciones de puertos en un acelerador de enrutamiento personalizado

El siguiente list-custom-routing-port-mappings ejemplo proporciona una lista parcial de las asignaciones de puertos en un acelerador de enrutamiento personalizado.

```
aws globalaccelerator list-custom-routing-port-mappings \ 
     --accelerator-arn arn:aws:globalaccelerator::012345678901:accelerator/1234abcd-
abcd-1234-abcd-1234abcdefgh
```

```
{ 
     "PortMappings": [ 
          { 
              "AcceleratorPort": 40480, 
              "EndpointGroupArn": 
  "arn:aws:globalaccelerator::012345678901:accelerator/1234abcd-abcd-1234-
abcd-1234abcdefgh/listener/0123vxyz/endpoint-group/098765zyxwvu", 
              "EndpointId": "subnet-1234567890abcdef0", 
              "DestinationSocketAddress": { 
                   "IpAddress": "192.0.2.250", 
                   "Port": 80 
              }, 
              "Protocols": [ 
                   "TCP", 
                   "UDP" 
              ], 
              "DestinationTrafficState": "ALLOW" 
          } 
          { 
              "AcceleratorPort": 40481, 
              "EndpointGroupArn": 
  "arn:aws:globalaccelerator::012345678901:accelerator/1234abcd-abcd-1234-
abcd-1234abcdefgh/listener/0123vxyz/endpoint-group/098765zyxwvu", 
              "EndpointId": "subnet-1234567890abcdef0", 
              "DestinationSocketAddress": { 
                  "IpAddress": "192.0.2.251", 
                "Port": 80 
              }, 
              "Protocols": [ 
                   "TCP", 
                   "UDP" 
              ], 
              "DestinationTrafficState": "ALLOW" 
         } 
    \mathbf{I}}
```
Para obtener más información, consulte [Cómo funcionan los aceleradores de enrutamiento](https://docs.aws.amazon.com/global-accelerator/latest/dg/about-custom-routing-how-it-works.html)  [personalizados en Global Accelerator en la AWS Guía para desarrolladores de Global](https://docs.aws.amazon.com/global-accelerator/latest/dg/about-custom-routing-how-it-works.html)  [Accelerator.](https://docs.aws.amazon.com/global-accelerator/latest/dg/about-custom-routing-how-it-works.html)AWS

• Para obtener más información sobre la API, consulte la Referencia de [ListCustomRoutingPortMappings](https://awscli.amazonaws.com/v2/documentation/api/latest/reference/globalaccelerator/list-custom-routing-port-mappings.html)comandos AWS CLI .

# **list-endpoint-groups**

En el siguiente ejemplo de código, se muestra cómo usar list-endpoint-groups.

## AWS CLI

Para enumerar los grupos de puntos finales

En el siguiente list-endpoint-groups ejemplo, se enumeran los grupos de puntos finales de un listener. Este oyente tiene dos grupos de puntos finales.

```
aws globalaccelerator --region us-west-2 list-endpoint-groups \
     --listener-arn arn:aws:globalaccelerator::012345678901:accelerator/1234abcd-
abcd-1234-abcd-1234abcdefgh/listener/abcdef1234
```

```
{ 
     "EndpointGroups": [ 
         { 
              "EndpointGroupArn": 
  "arn:aws:globalaccelerator::012345678901:accelerator/1234abcd-abcd-1234-
abcd-1234abcdefgh/listener/abcdef1234/endpoint-group/ab88888example", 
              "EndpointGroupRegion": "eu-central-1", 
              "EndpointDescriptions": [], 
              "TrafficDialPercentage": 100.0, 
              "HealthCheckPort": 80, 
              "HealthCheckProtocol": "TCP", 
              "HealthCheckIntervalSeconds": 30, 
              "ThresholdCount": 3 
         } 
         { 
              "EndpointGroupArn": 
  "arn:aws:globalaccelerator::012345678901:accelerator/1234abcd-abcd-1234-
abcd-1234abcdefgh/listener/abcdef1234/endpoint-group/ab99999example", 
              "EndpointGroupRegion": "us-east-1", 
              "EndpointDescriptions": [], 
              "TrafficDialPercentage": 50.0, 
              "HealthCheckPort": 80, 
              "HealthCheckProtocol": "TCP", 
              "HealthCheckIntervalSeconds": 30, 
              "ThresholdCount": 3 
         }
```
 $\mathbf{I}$ 

Para obtener más información, consulte [los grupos de puntos finales de AWS Global Accelerator](https://docs.aws.amazon.com/global-accelerator/latest/dg/about-endpoint-groups.html) en la Guía para desarrolladores de AWS Global Accelerator.

• Para obtener más información sobre la API, consulte la Referencia [ListEndpointGroups](https://awscli.amazonaws.com/v2/documentation/api/latest/reference/globalaccelerator/list-endpoint-groups.html)de AWS CLI comandos.

# **list-listeners**

En el siguiente ejemplo de código, se muestra cómo usar list-listeners.

## AWS CLI

Para enumerar los oyentes

El siguiente list-listeners ejemplo muestra los oyentes de un acelerador.

```
aws globalaccelerator list-listeners \ 
     --accelerator-arn arn:aws:globalaccelerator::012345678901:accelerator/1234abcd-
abcd-1234-abcd-1234abcdefgh
```

```
{ 
     "Listeners": [ 
         { 
             "ListenerArn": 
  "arn:aws:globalaccelerator::012345678901:accelerator/1234abcd-abcd-1234-
abcd-1234abcdefgh/listener/abcdef1234", 
             "PortRanges": [ 
\overline{a} "FromPort": 80, 
                      "ToPort": 80 
 } 
             ], 
             "Protocol": "TCP", 
             "ClientAffinity": "NONE" 
         } 
     ]
}
```
Para obtener más información, consulte [Listeners in AWS Global Accelerator en la Guía para](https://docs.aws.amazon.com/global-accelerator/latest/dg/about-listeners.html) [desarrolladores de AWS Global Accelerator.](https://docs.aws.amazon.com/global-accelerator/latest/dg/about-listeners.html)

• Para obtener más información sobre la API, consulte la Referencia de [ListListenersc](https://awscli.amazonaws.com/v2/documentation/api/latest/reference/globalaccelerator/list-listeners.html)omandos AWS CLI .

## **list-tags-for-resource**

En el siguiente ejemplo de código, se muestra cómo usar list-tags-for-resource.

## AWS CLI

Para enumerar las etiquetas de un acelerador

En el siguiente list-tags-for-resource ejemplo, se enumeran las etiquetas de un acelerador específico.

```
aws globalaccelerator list-tags-for-resource \ 
     --accelerator-arn arn:aws:globalaccelerator::012345678901:accelerator/1234abcd-
abcd-1234-abcd-1234abcdefgh
```
Salida:

```
{ 
       "Tags": [ 
             { 
                   "Key": "Project", 
                   "Value": "A123456" 
            } 
     \mathbf{I}}
```
Para obtener más información, consulte [Etiquetar en AWS Global Accelerator en](https://docs.aws.amazon.com/global-accelerator/latest/dg/tagging-in-global-accelerator.html) la Guía para desarrolladores de AWS Global Accelerator.

• Para obtener más información sobre la API, consulte la Referencia de [ListTagsForResourcec](https://awscli.amazonaws.com/v2/documentation/api/latest/reference/globalaccelerator/list-tags-for-resource.html)omandos AWS CLI .

# **provision-byoip-cidr**

En el siguiente ejemplo de código, se muestra cómo usar provision-byoip-cidr.

## AWS CLI

Para aprovisionar un rango de direcciones

El siguiente provision-byoip-cidr ejemplo proporciona el rango de direcciones especificado para usarlo con AWS los recursos.

```
aws globalaccelerator provision-byoip-cidr \ 
    --cidr 192.0.2.250/24 \
     --cidr-authorization-context Message="$text_message",Signature="$signed_message"
```
Salida:

```
{ 
     "ByoipCidr": { 
          "Cidr": "192.0.2.250/24", 
          "State": "PENDING_PROVISIONING" 
     }
}
```
Para obtener más información, consulte [Incluya su propia dirección IP en AWS Global Accelerator](https://docs.aws.amazon.com/global-accelerator/latest/dg/using-byoip.html) en la Guía para desarrolladores de AWS Global Accelerator.

• Para obtener más información sobre la API, consulte la Referencia [ProvisionByoipCidr](https://awscli.amazonaws.com/v2/documentation/api/latest/reference/globalaccelerator/provision-byoip-cidr.html)de AWS CLI comandos.

### **tag-resource**

En el siguiente ejemplo de código, se muestra cómo usar tag-resource.

AWS CLI

Para etiquetar un acelerador

En el siguiente tag-resource ejemplo, se añaden las etiquetas Nombre y Proyecto a un acelerador, junto con los valores correspondientes a cada una de ellas.

```
aws globalaccelerator tag-resource \ 
     --resource-arn arn:aws:globalaccelerator::012345678901:accelerator/1234abcd-
abcd-1234-abcd-1234abcdefgh \
```
--tags Key="Name",Value="Example Name" Key="Project",Value="Example Project"

Este comando no genera ninguna salida.

Para obtener más información, consulte [Etiquetado en AWS Global Accelerator en](https://docs.aws.amazon.com/global-accelerator/latest/dg/tagging-in-global-accelerator.html) la Guía para desarrolladores de AWS Global Accelerator.

• Para obtener más información sobre la API, consulte la Referencia de [TagResourcec](https://awscli.amazonaws.com/v2/documentation/api/latest/reference/globalaccelerator/tag-resource.html)omandos AWS CLI .

#### **untag-resource**

En el siguiente ejemplo de código, se muestra cómo usar untag-resource.

### AWS CLI

Para eliminar una etiqueta de un acelerador

En el siguiente untag-resource ejemplo, se eliminan las etiquetas Nombre y Proyecto de un acelerador.

```
aws globalaccelerator untag-resource \ 
     --resource-arn arn:aws:globalaccelerator::012345678901:accelerator/1234abcd-
abcd-1234-abcd-1234abcdefgh \ 
     --tag-keys Key="Name" Key="Project"
```
Este comando no genera ninguna salida.

Para obtener más información, consulte [Etiquetar en AWS Global Accelerator en](https://docs.aws.amazon.com/global-accelerator/latest/dg/tagging-in-global-accelerator.html) la Guía para desarrolladores de AWS Global Accelerator.

• Para obtener más información sobre la API, consulte la Referencia de [UntagResource](https://awscli.amazonaws.com/v2/documentation/api/latest/reference/globalaccelerator/untag-resource.html)comandos AWS CLI .

## **update-accelerator-attributes**

En el siguiente ejemplo de código, se muestra cómo usar update-accelerator-attributes.

#### AWS CLI

Para actualizar los atributos de un acelerador

El siguiente update-accelerator-attributes ejemplo actualiza un acelerador para habilitar los registros de flujo. Debe especificar la US-West-2 (Oregon) región para crear o actualizar los atributos del acelerador.

```
aws globalaccelerator update-accelerator-attributes \ 
     --accelerator-arn arn:aws:globalaccelerator::012345678901:accelerator/1234abcd-
abcd-1234-abcd-1234abcdefgh \setminus --flow-logs-enabled \ 
     --flow-logs-s3-bucket flowlogs-abc \ 
     --flow-logs-s3-prefix bucketprefix-abc
```
Salida:

```
{ 
     "AcceleratorAttributes": { 
          "FlowLogsEnabled": true 
          "FlowLogsS3Bucket": flowlogs-abc 
          "FlowLogsS3Prefix": bucketprefix-abc 
     }
}
```
Para obtener más información, consulte [Accelerators in AWS Global Accelerator en](https://docs.aws.amazon.com/global-accelerator/latest/dg/about-accelerators.html) la Guía para desarrolladores de AWS Global Accelerator.

• Para obtener más información sobre la API, consulte la Referencia de [UpdateAcceleratorAttributesc](https://awscli.amazonaws.com/v2/documentation/api/latest/reference/globalaccelerator/update-accelerator-attributes.html)omandos AWS CLI .

## **update-accelerator**

En el siguiente ejemplo de código, se muestra cómo usar update-accelerator.

### AWS CLI

Para actualizar un acelerador

En el siguiente update-accelerator ejemplo, se modifica un acelerador para cambiarle el nombre a. ExampleAcceleratorNew Debe especificar la US-West-2 (Oregon) región para crear o actualizar los aceleradores.

```
aws globalaccelerator update-accelerator \ 
     --accelerator-arn arn:aws:globalaccelerator::123456789012:accelerator/1234abcd-
abcd-1234-abcd-1234abcdefgh \setminus
```
#### --name ExampleAcceleratorNew

Salida:

```
{ 
     "Accelerator": { 
          "AcceleratorArn": 
  "arn:aws:globalaccelerator::123456789012:accelerator/1234abcd-abcd-1234-
abcd-1234abcdefgh", 
         "IpAddressType": "IPV4", 
          "Name": "ExampleAcceleratorNew", 
         "Enabled": true, 
         "Status": "IN_PROGRESS", 
          "IpSets": [ 
\{\hspace{.1cm} \} "IpAddresses": [ 
                       "192.0.2.250", 
                       "198.51.100.52" 
                  ], 
                  "IpFamily": "IPv4" 
 } 
         ], 
         "DnsName":"a1234567890abcdef.awsglobalaccelerator.com", 
         "CreatedTime": 1232394847, 
         "LastModifiedTime": 1232395654 
     }
}
```
Para obtener más información, consulte [los aceleradores de AWS Global Accelerator en](https://docs.aws.amazon.com/global-accelerator/latest/dg/about-accelerators.html) la Guía para desarrolladores de AWS Global Accelerator.

• Para obtener más información sobre la API, consulte la Referencia de [UpdateAccelerator](https://awscli.amazonaws.com/v2/documentation/api/latest/reference/globalaccelerator/update-accelerator.html)comandos AWS CLI .

# **update-custom-routing-accelerator-attributes**

En el siguiente ejemplo de código, se muestra cómo usar update-custom-routingaccelerator-attributes.

## AWS CLI

Para actualizar los atributos de un acelerador de enrutamiento personalizado

El siguiente update-custom-routing-accelerator-attributes ejemplo actualiza un acelerador de enrutamiento personalizado para habilitar los registros de flujo.

```
aws globalaccelerator update-custom-routing-accelerator-attributes \ 
     --accelerator-arn arn:aws:globalaccelerator::012345678901:accelerator/1234abcd-
abcd-1234-abcd-1234abcdefgh \setminus --flow-logs-enabled \ 
     --flow-logs-s3-bucket flowlogs-abc \ 
     --flow-logs-s3-prefix bucketprefix-abc
```
Salida:

```
{ 
     "AcceleratorAttributes": { 
          "FlowLogsEnabled": true 
          "FlowLogsS3Bucket": flowlogs-abc 
          "FlowLogsS3Prefix": bucketprefix-abc 
     }
}
```
Para obtener más información, consulte los [aceleradores de enrutamiento personalizados en](https://docs.aws.amazon.com/global-accelerator/latest/dg/about-custom-routing-accelerators.html) [AWS Global Accelerator en](https://docs.aws.amazon.com/global-accelerator/latest/dg/about-custom-routing-accelerators.html) la Guía para desarrolladores de AWS Global Accelerator.

• Para obtener más información sobre la API, consulte la Referencia de [UpdateCustomRoutingAcceleratorAttributesc](https://awscli.amazonaws.com/v2/documentation/api/latest/reference/globalaccelerator/update-custom-routing-accelerator-attributes.html)omandos AWS CLI .

### **update-custom-routing-accelerator**

En el siguiente ejemplo de código, se muestra cómo usar update-custom-routingaccelerator.

AWS CLI

Para actualizar un acelerador de enrutamiento personalizado

El siguiente update-custom-routing-accelerator ejemplo modifica un acelerador de enrutamiento personalizado para cambiar el nombre del acelerador.

```
aws globalaccelerator --region us-west-2 update-custom-routing-accelerator \
     --accelerator-arn arn:aws:globalaccelerator::123456789012:accelerator/1234abcd-
abcd-1234-abcd-1234abcdefgh \
```
#### --name ExampleCustomRoutingAcceleratorNew

Salida:

```
{ 
     "Accelerator": { 
          "AcceleratorArn": 
  "arn:aws:globalaccelerator::123456789012:accelerator/1234abcd-abcd-1234-
abcd-1234abcdefgh", 
         "IpAddressType": "IPV4", 
         "Name": "ExampleCustomRoutingAcceleratorNew", 
          "Enabled": true, 
         "Status": "IN_PROGRESS", 
          "IpSets": [ 
\{\hspace{.1cm} \} "IpAddresses": [ 
                       "192.0.2.250", 
                       "198.51.100.52" 
                  ], 
                  "IpFamily": "IPv4" 
 } 
         ], 
         "DnsName":"a1234567890abcdef.awsglobalaccelerator.com", 
         "CreatedTime": 1232394847, 
         "LastModifiedTime": 1232395654 
     }
}
```
Para obtener más información, consulte los [aceleradores de enrutamiento personalizados en](https://docs.aws.amazon.com/global-accelerator/latest/dg/about-custom-routing-accelerators.html) [Global Accelerator en la AWS Guía para desarrolladores de Global Accelerator.](https://docs.aws.amazon.com/global-accelerator/latest/dg/about-custom-routing-accelerators.html)AWS

• Para obtener más información sobre la API, consulte la Referencia de [UpdateCustomRoutingAccelerator](https://awscli.amazonaws.com/v2/documentation/api/latest/reference/globalaccelerator/update-custom-routing-accelerator.html)comandos AWS CLI .

### **update-custom-routing-listener**

En el siguiente ejemplo de código, se muestra cómo usar update-custom-routing-listener.

AWS CLI

Para actualizar un detector para un acelerador de enrutamiento personalizado

En el siguiente update-custom-routing-listener ejemplo, se actualiza un listener para cambiar el rango de puertos.

```
aws globalaccelerator update-custom-routing-listener \ 
     --listener-arn arn:aws:globalaccelerator::012345678901:accelerator/1234abcd-
abcd-1234-abcd-1234abcdefgh/listener/0123vxyz \ 
     --port-ranges FromPort=10000,ToPort=20000
```
Salida:

```
{ 
     "Listener": { 
         "ListenerArn": 
  "arn:aws:globalaccelerator::012345678901:accelerator/1234abcd-abcd-1234-
abcd-1234abcdefgh/listener/0123vxyz 
         "PortRanges": [ 
\{\hspace{.1cm} \} "FromPort": 10000, 
                  "ToPort": 20000 
 } 
         ], 
         "Protocol": "TCP" 
     }
}
```
Para obtener más información, consulte [Listeners para obtener aceleradores de enrutamiento](https://docs.aws.amazon.com/global-accelerator/latest/dg/about-custom-routing-listeners.html) [personalizados en Global Accelerator en la Guía para desarrolladores de AWSAWS Global](https://docs.aws.amazon.com/global-accelerator/latest/dg/about-custom-routing-listeners.html) [Accelerator.](https://docs.aws.amazon.com/global-accelerator/latest/dg/about-custom-routing-listeners.html)

• Para obtener más información sobre la API, consulte [UpdateCustomRoutingListenerl](https://awscli.amazonaws.com/v2/documentation/api/latest/reference/globalaccelerator/update-custom-routing-listener.html)a Referencia de comandos.AWS CLI

### **update-endpoint-group**

En el siguiente ejemplo de código, se muestra cómo usar update-endpoint-group.

AWS CLI

Para actualizar un grupo de puntos finales

El siguiente update-endpoint-group ejemplo agrega tres puntos de conexión a un grupo de puntos de conexión: una dirección IP elástica, una ALB y una NLB.

```
aws globalaccelerator update-endpoint-group \ 
     --endpoint-group-arn 
  arn:aws:globalaccelerator::123456789012:accelerator/1234abcd-abcd-1234-
abcd-1234abcdefgh/listener/6789vxyz-vxyz-6789-vxyz-6789lmnopqrs/endpoint-group/
ab88888example \ 
     --endpoint-configurations \ 
         EndpointId=eipalloc-eip01234567890abc,Weight=128 \ 
         EndpointId=arn:aws:elasticloadbalancing:us-east-1:000123456789:loadbalancer/
app/ALBTesting/alb01234567890xyz, Weight=128 \
         EndpointId=arn:aws:elasticloadbalancing:us-east-1:000123456789:loadbalancer/
net/NLBTesting/alb01234567890qrs,Weight=128
```

```
{ 
     "EndpointGroup": { 
         "TrafficDialPercentage": 100, 
         "EndpointDescriptions": [ 
\{\hspace{.1cm} \} "Weight": 128, 
                  "EndpointId": "eip01234567890abc" 
             }, 
             { 
                  "Weight": 128, 
                  "EndpointId": "arn:aws:elasticloadbalancing:us-
east-1:000123456789:loadbalancer/app/ALBTesting/alb01234567890xyz" 
             }, 
             { 
                  "Weight": 128, 
                  "EndpointId": "arn:aws:elasticloadbalancing:us-
east-1:000123456789:loadbalancer/net/NLBTesting/alb01234567890qrs" 
 } 
         ], 
         "EndpointGroupArn": 
  "arn:aws:globalaccelerator::123456789012:accelerator/1234abcd-abcd-1234-
abcd-1234abcdefgh/listener/6789vxyz-vxyz-6789-vxyz-6789lmnopqrs/endpoint-
group/4321abcd-abcd-4321-abcd-4321abcdefg", 
         "EndpointGroupRegion": "us-east-1" 
     }
}
```
Para obtener más información, consulte los [grupos de puntos finales de AWS Global Accelerator](https://docs.aws.amazon.com/global-accelerator/latest/dg/about-endpoint-groups.html)  [en la Guía para desarrolladores de AWS Global Accelerator.](https://docs.aws.amazon.com/global-accelerator/latest/dg/about-endpoint-groups.html)

• Para obtener más información sobre la API, consulte la Referencia [UpdateEndpointGroup](https://awscli.amazonaws.com/v2/documentation/api/latest/reference/globalaccelerator/update-endpoint-group.html)de AWS CLI comandos.

## **update-listener**

En el siguiente ejemplo de código, se muestra cómo usar update-listener.

AWS CLI

Para actualizar un oyente

El siguiente update-listener ejemplo actualiza un oyente para cambiar el puerto a 100.

```
aws globalaccelerator update-listener \ 
     --listener-arn arn:aws:globalaccelerator::012345678901:accelerator/1234abcd-
abcd-1234-abcd-1234abcdefgh/listener/0123vxyz \ 
     --port-ranges FromPort=100,ToPort=100
```
Salida:

```
{ 
     "Listener": { 
          "ListenerArn": 
  "arn:aws:globalaccelerator::012345678901:accelerator/1234abcd-abcd-1234-
abcd-1234abcdefgh/listener/0123vxyz 
          "PortRanges": [ 
              { 
                  "FromPort": 100, 
                  "ToPort": 100 
 } 
         ], 
          "Protocol": "TCP", 
         "ClientAffinity": "NONE" 
     }
}
```
Para obtener más información, consulte [Listeners in AWS Global Accelerator en](https://docs.aws.amazon.com/global-accelerator/latest/dg/about-listeners.html) la Guía para desarrolladores de AWS Global Accelerator.

• Para obtener más información sobre la API, consulte la Referencia de [UpdateListener](https://awscli.amazonaws.com/v2/documentation/api/latest/reference/globalaccelerator/update-listener.html)comandos AWS CLI .

#### **withdraw-byoip-cidr**

En el siguiente ejemplo de código, se muestra cómo usar withdraw-byoip-cidr.

AWS CLI

Para retirar un rango de direcciones

En el siguiente withdraw-byoip-cidr ejemplo, se retira un rango de direcciones de AWS Global Accelerator que anunciaste anteriormente para usarlo con tus recursos. AWS

```
aws globalaccelerator withdraw-byoip-cidr \ 
     --cidr 192.0.2.250/24
```
Salida:

```
{ 
     "ByoipCidr": { 
          "Cidr": "192.0.2.250/24", 
          "State": "PENDING_WITHDRAWING" 
     }
}
```
Para obtener más información, consulte Incluya [su propia dirección IP en Global Accelerator en la](https://docs.aws.amazon.com/global-accelerator/latest/dg/using-byoip.html)  [Guía para desarrolladores de AWSAWS Global Accelerator.](https://docs.aws.amazon.com/global-accelerator/latest/dg/using-byoip.html)

• Para obtener más información sobre la API, consulte la Referencia [WithdrawByoipCidrd](https://awscli.amazonaws.com/v2/documentation/api/latest/reference/globalaccelerator/withdraw-byoip-cidr.html)e AWS CLI comandos.

### AWS Glue ejemplos que utilizan AWS CLI

Los siguientes ejemplos de código muestran cómo realizar acciones e implementar escenarios comunes mediante el uso del AWS Command Line Interface with AWS Glue.

Las acciones son extractos de código de programas más grandes y deben ejecutarse en contexto. Mientras las acciones muestran cómo llamar a las funciones de servicio individuales, es posible ver las acciones en contexto en los escenarios relacionados y en los ejemplos entre servicios.

Los escenarios son ejemplos de código que muestran cómo llevar a cabo una tarea específica llamando a varias funciones dentro del mismo servicio.

Cada ejemplo incluye un enlace a GitHub, donde puede encontrar instrucciones sobre cómo configurar y ejecutar el código en su contexto.

Temas

**[Acciones](#page-381-0)** 

Acciones

## **batch-stop-job-run**

En el siguiente ejemplo de código, se muestra cómo usar batch-stop-job-run.

AWS CLI

Para detener la ejecución de tareas

El siguiente batch-stop-job-run ejemplo detiene la ejecución de un trabajo.

```
aws glue batch-stop-job-run \ 
     --job-name "my-testing-job" \ 
     --job-run-id jr_852f1de1f29fb62e0ba4166c33970803935d87f14f96cfdee5089d5274a61d3f
```

```
{ 
     "SuccessfulSubmissions": [ 
          { 
              "JobName": "my-testing-job", 
              "JobRunId": 
  "jr_852f1de1f29fb62e0ba4166c33970803935d87f14f96cfdee5089d5274a61d3f" 
         } 
     ], 
     "Errors": [], 
     "ResponseMetadata": { 
          "RequestId": "66bd6b90-01db-44ab-95b9-6aeff0e73d88", 
          "HTTPStatusCode": 200, 
          "HTTPHeaders": { 
              "date": "Fri, 16 Oct 2020 20:54:51 GMT", 
              "content-type": "application/x-amz-json-1.1",
```

```
 "content-length": "148", 
              "connection": "keep-alive", 
              "x-amzn-requestid": "66bd6b90-01db-44ab-95b9-6aeff0e73d88" 
         }, 
          "RetryAttempts": 0 
     }
}
```
Para obtener más información, consulte [Ejecuciones de trabajo](https://docs.aws.amazon.com/glue/latest/dg/aws-glue-api-jobs-runs.html) en la Guía para desarrolladores de AWS Glue.

• Para obtener más información sobre la API, consulte [BatchStopJobRunl](https://awscli.amazonaws.com/v2/documentation/api/latest/reference/glue/batch-stop-job-run.html)a Referencia de AWS CLI comandos.

## **create-connection**

En el siguiente ejemplo de código, se muestra cómo usar create-connection.

AWS CLI

Para crear una conexión para los almacenes de datos de AWS Glue

El siguiente create-connection ejemplo crea una conexión en el catálogo de datos de AWS Glue que proporciona información de conexión para un banco de datos de Kafka.

```
aws glue create-connection \ 
    --connection-input '{ \setminus "Name":"conn-kafka-custom", \ 
        "Description":"kafka connection with ssl to custom kafka", \setminus "ConnectionType":"KAFKA", \ 
         "ConnectionProperties":{ \ 
             "KAFKA_BOOTSTRAP_SERVERS":"<Kafka-broker-server-url>:<SSL-Port>", \
              "KAFKA_SSL_ENABLED":"true", \ 
              "KAFKA_CUSTOM_CERT": "s3://bucket/prefix/cert-file.pem" \ 
        \}, \setminus "PhysicalConnectionRequirements":{ \ 
              "SubnetId":"subnet-1234", \ 
              "SecurityGroupIdList":["sg-1234"], \ 
              "AvailabilityZone":"us-east-1a"} \ 
    }' --region us-east-1 
     --endpoint https://glue.us-east-1.amazonaws.com
```
Este comando no genera ninguna salida.

Para obtener más información, consulte [Definición de conexiones en el catálogo de datos de](https://docs.aws.amazon.com/glue/latest/dg/populate-add-connection.html)  [AWS Glue](https://docs.aws.amazon.com/glue/latest/dg/populate-add-connection.html) en la Guía del desarrollador de AWS Glue.

• Para obtener más información sobre la API, consulte [CreateConnectionl](https://awscli.amazonaws.com/v2/documentation/api/latest/reference/glue/create-connection.html)a Referencia de AWS CLI comandos.

### **create-database**

En el siguiente ejemplo de código, se muestra cómo usar create-database.

AWS CLI

Para crear una base de datos

En el siguiente create-database ejemplo, se crea una base de datos en el catálogo de datos de AWS Glue.

```
aws glue create-database \ 
     --database-input "{\"Name\":\"tempdb\"}" \ 
     --profile my_profile \ 
     --endpoint https://glue.us-east-1.amazonaws.com
```
Este comando no genera ninguna salida.

Para obtener más información, consulte [Definición de una base de datos en su Catálogo de datos](https://docs.aws.amazon.com/glue/latest/dg/define-database.html) en la Guía para desarrolladores de AWS Glue.

• Para obtener más información sobre la API, consulte [CreateDatabase](https://awscli.amazonaws.com/v2/documentation/api/latest/reference/glue/create-database.html)la Referencia de AWS CLI comandos.

#### **create-job**

En el siguiente ejemplo de código, se muestra cómo usar create-job.

AWS CLI

Para crear un trabajo a fin de transformar datos

El siguiente ejemplo de create-job crea un trabajo de streaming que ejecuta un script almacenado en S3.

```
aws glue create-job \ 
     --name my-testing-job \ 
     --role AWSGlueServiceRoleDefault \ 
    --<sub>c</sub>ommand '{}'"Name": "gluestreaming", \
          "ScriptLocation": "s3://DOC-EXAMPLE-BUCKET/folder/" \ 
    \mathcal{V} \setminus --region us-east-1 \ 
     --output json \ 
     --default-arguments '{ \ 
         "--job-lanquare": "scal", \
          "--class":"GlueApp" \ 
     }' \ 
     --profile my-profile \ 
     --endpoint https://glue.us-east-1.amazonaws.com
```
Contenidos de test\_script.scala:

```
import com.amazonaws.services.glue.ChoiceOption
import com.amazonaws.services.glue.GlueContext
import com.amazonaws.services.glue.MappingSpec
import com.amazonaws.services.glue.ResolveSpec
import com.amazonaws.services.glue.errors.CallSite
import com.amazonaws.services.glue.util.GlueArgParser
import com.amazonaws.services.glue.util.Job
import com.amazonaws.services.glue.util.JsonOptions
import org.apache.spark.SparkContext
import scala.collection.JavaConverters._
object GlueApp { 
     def main(sysArgs: Array[String]) { 
        val spark: SparkContext = new SparkContext()
        val glueContext: GlueContext = new GlueContext(spark)
         // @params: [JOB_NAME] 
         val args = GlueArgParser.getResolvedOptions(sysArgs, 
  Seq("JOB_NAME").toArray) 
         Job.init(args("JOB_NAME"), glueContext, args.asJava) 
         // @type: DataSource 
         // @args: [database = "tempdb", table_name = "s3-source", transformation_ctx 
  = "datasource0"] 
         // @return: datasource0 
         // @inputs: []
```

```
 val datasource0 = glueContext.getCatalogSource(database = "tempdb", 
  tableName = "s3-source", redshiftTmpDir = "", transformationContext = 
  "datasource0").getDynamicFrame() 
         // @type: ApplyMapping 
         // @args: [mapping = [("sensorid", "int", "sensorid", "int"), 
  ("currenttemperature", "int", "currenttemperature", "int"), ("status", "string", 
  "status", "string")], transformation_ctx = "applymapping1"] 
         // @return: applymapping1 
         // @inputs: [frame = datasource0] 
         val applymapping1 = datasource0.applyMapping(mappings = Seq(("sensorid", 
  "int", "sensorid", "int"), ("currenttemperature", "int", "currenttemperature", 
  "int"), ("status", "string", "status", "string")), caseSensitive = false, 
  transformationContext = "applymapping1") 
         // @type: SelectFields 
         // @args: [paths = ["sensorid", "currenttemperature", "status"], 
  transformation_ctx = "selectfields2"] 
         // @return: selectfields2 
         // @inputs: [frame = applymapping1] 
         val selectfields2 = applymapping1.selectFields(paths = Seq("sensorid", 
  "currenttemperature", "status"), transformationContext = "selectfields2") 
         // @type: ResolveChoice 
         // @args: [choice = "MATCH_CATALOG", database = "tempdb", table_name = "my-
s3-sink", transformation_ctx = "resolvechoice3"] 
         // @return: resolvechoice3 
         // @inputs: [frame = selectfields2] 
        val resolvechoice3 = selectfields2.resolveChoice(choiceOption =
  Some(ChoiceOption("MATCH_CATALOG")), database = Some("tempdb"), tableName = 
  Some("my-s3-sink"), transformationContext = "resolvechoice3") 
         // @type: DataSink 
         // @args: [database = "tempdb", table_name = "my-s3-sink", 
 transformation ctx = "datasink4"] // @return: datasink4 
         // @inputs: [frame = resolvechoice3] 
         val datasink4 = glueContext.getCatalogSink(database = "tempdb", 
  tableName = "my-s3-sink", redshiftTmpDir = "", transformationContext = 
  "datasink4").writeDynamicFrame(resolvechoice3) 
         Job.commit() 
     }
}
```
### Salida:

{

}

```
 "Name": "my-testing-job"
```
Para obtener más información, consulte [Creación de trabajos en AWS Glue en](https://docs.aws.amazon.com/glue/latest/dg/author-job.html) la Guía para desarrolladores de AWS Glue.

• Para obtener más información sobre la API, consulte [CreateJob](https://awscli.amazonaws.com/v2/documentation/api/latest/reference/glue/create-job.html)la Referencia de AWS CLI comandos.

#### **create-table**

En el siguiente ejemplo de código, se muestra cómo usar create-table.

AWS CLI

Ejemplo 1: Para crear una tabla para una transmisión de datos de Kinesis

El siguiente create-table ejemplo crea una tabla en el catálogo de datos de AWS Glue que describe una transmisión de datos de Kinesis.

```
aws glue create-table \ 
     --database-name tempdb \ 
    --table-input '{"Name":"test-kinesis-input", "StorageDescriptor":{ \
             "Colums" : [ \ \ \rangle {"Name":"sensorid", "Type":"int"}, \ 
                  {"Name":"currenttemperature", "Type":"int"}, \ 
                  {"Name":"status", "Type":"string"} 
             1, \lambda "Location":"my-testing-stream", \ 
              "Parameters":{ \ 
                  "typeOfData":"kinesis","streamName":"my-testing-stream", \ 
                  "kinesisUrl":"https://kinesis.us-east-1.amazonaws.com" \ 
             \}, \setminus "SerdeInfo":{ \ 
                  "SerializationLibrary":"org.openx.data.jsonserde.JsonSerDe"} \ 
        \}, \setminus "Parameters":{ \ 
              "classification":"json"} \ 
        }' --profile my-profile \ 
     --endpoint https://glue.us-east-1.amazonaws.com
```
Este comando no genera ninguna salida.

Para obtener más información, consulte [Definición de tablas en el catálogo de datos de AWS](https://docs.aws.amazon.com/glue/latest/dg/tables-described.html)  [Glue](https://docs.aws.amazon.com/glue/latest/dg/tables-described.html) en la Guía del desarrollador de AWS Glue.

Ejemplo 2: Para crear una tabla para un banco de datos de Kafka

El siguiente create-table ejemplo crea una tabla en el catálogo de datos de AWS Glue que describe un banco de datos de Kafka.

```
aws glue create-table \ 
      --database-name tempdb \ 
     --table-input '{"Name":"test-kafka-input", "StorageDescriptor":{ \
               "Colums" : [ \ \ \rangle{\text{``Name'':''sensorid''}, \text{``Type'':''int''}, \setminus} {"Name":"currenttemperature", "Type":"int"}, \ 
                     {"Name":"status", "Type":"string"} 
               \left. \frac{1}{\sqrt{2}}\right."Location":"glue-topic", \setminus"Parameters":\{\ \ \set "typeOfData":"kafka","topicName":"glue-topic", \ 
                     "connectionName":"my-kafka-connection" 
               \}, \setminus"SerdeInfo":\{\ \setminus "SerializationLibrary":"org.apache.hadoop.hive.serde2.OpenCSVSerde"} 
 \setminus\}, \setminus"Parameters":\{\ \setminus "separatorChar":","} \ 
          \mathcal{F}' \setminus --profile my-profile \ 
      --endpoint https://glue.us-east-1.amazonaws.com
```
Este comando no genera ninguna salida.

Para obtener más información, consulte [Definición de tablas en el catálogo de datos de AWS](https://docs.aws.amazon.com/glue/latest/dg/tables-described.html)  [Glue](https://docs.aws.amazon.com/glue/latest/dg/tables-described.html) en la Guía del desarrollador de AWS Glue.

Ejemplo 3: Para crear una tabla para un banco de datos de AWS S3

En el siguiente create-table ejemplo, se crea una tabla en el catálogo de datos de AWS Glue que describe un almacén de datos de AWS Simple Storage Service (AWS S3).

```
aws glue create-table \ 
     --database-name tempdb \
```

```
 --table-input '{"Name":"s3-output", "StorageDescriptor":{ \ 
         "Colums" : [ \ \ \rangle {"Name":"s1", "Type":"string"}, \ 
              {"Name":"s2", "Type":"int"}, \ 
              {"Name":"s3", "Type":"string"} 
        1, \lambda"Location":"s3://bucket-path/", \setminus "SerdeInfo":{ \ 
              "SerializationLibrary":"org.openx.data.jsonserde.JsonSerDe"} \ 
    \}, \setminus "Parameters":{ \ 
         "classification":"json"} \ 
    }' --profile my-profile \ 
 --endpoint https://glue.us-east-1.amazonaws.com
```
Este comando no genera ninguna salida.

Para obtener más información, consulte [Definición de tablas en el catálogo de datos de AWS](https://docs.aws.amazon.com/glue/latest/dg/tables-described.html)  [Glue](https://docs.aws.amazon.com/glue/latest/dg/tables-described.html) en la Guía del desarrollador de AWS Glue.

• Para obtener más información sobre la API, consulte [CreateTablel](https://awscli.amazonaws.com/v2/documentation/api/latest/reference/glue/create-table.html)a Referencia de AWS CLI comandos.

# **delete-job**

En el siguiente ejemplo de código, se muestra cómo usar delete-job.

AWS CLI

Para eliminar un trabajo

En el siguiente ejemplo de delete-job, se elimina un trabajo que ya no necesite.

```
aws glue delete-job \ 
     --job-name my-testing-job
```

```
{ 
     "JobName": "my-testing-job"
}
```
Para obtener más información, consulte Cómo [trabajar con trabajos en la consola de AWS Glue](https://docs.aws.amazon.com/glue/latest/dg/console-jobs.html) en la Guía para desarrolladores de AWS Glue.

• Para obtener más información sobre la API, consulte [DeleteJobl](https://awscli.amazonaws.com/v2/documentation/api/latest/reference/glue/delete-job.html)a Referencia de AWS CLI comandos.

## **get-databases**

En el siguiente ejemplo de código, se muestra cómo usar get-databases.

### AWS CLI

Para enumerar las definiciones de algunas o todas las bases de datos del catálogo de datos de AWS Glue

El siguiente ejemplo de get-databases devuelve información sobre las bases de datos del Catálogo de datos.

aws glue get-databases

```
{ 
         "DatabaseList": [ 
                  { 
                          "Name": "default", 
                           "Description": "Default Hive database", 
                           "LocationUri": "file:/spark-warehouse", 
                           "CreateTime": 1602084052.0, 
                           "CreateTableDefaultPermissions": [ 
\overline{a} "Principal": { 
                                                     "DataLakePrincipalIdentifier": "IAM_ALLOWED_PRINCIPALS" 
\mathbb{R}, \mathbb{R}, \mathbb{R}, \mathbb{R}, \mathbb{R}, \mathbb{R}, \mathbb{R}, \mathbb{R}, \mathbb{R}, \mathbb{R}, \mathbb{R}, \mathbb{R}, \mathbb{R}, \mathbb{R}, \mathbb{R}, \mathbb{R}, \mathbb{R}, \mathbb{R}, \mathbb{R}, \mathbb{R}, \mathbb{R}, \mathbb{R},  "Permissions": [ 
                                                     "ALL" 
\sim 100 \sim 100 \sim 100 \sim 100 \sim 100 \sim 100 \sim 100 \sim 100 \sim 100 \sim 100 \sim 100 \sim 100 \sim 100 \sim 100 \sim 100 \sim 100 \sim 100 \sim 100 \sim 100 \sim 100 \sim 100 \sim 100 \sim 100 \sim 100 \sim 
 } 
                          ], 
                           "CatalogId": "111122223333" 
                  }, 
                  { 
                           "Name": "flights-db",
```

```
 "CreateTime": 1587072847.0, 
                     "CreateTableDefaultPermissions": [ 
\overline{a} "Principal": { 
                                           "DataLakePrincipalIdentifier": "IAM_ALLOWED_PRINCIPALS" 
\}, \{ "Permissions": [ 
                                          "ALL" 
\sim 100 \sim 100 \sim 100 \sim 100 \sim 100 \sim 100 \sim 100 \sim 100 \sim 100 \sim 100 \sim 100 \sim 100 \sim 100 \sim 100 \sim 100 \sim 100 \sim 100 \sim 100 \sim 100 \sim 100 \sim 100 \sim 100 \sim 100 \sim 100 \sim 
 } 
                     ], 
                     "CatalogId": "111122223333" 
              }, 
              { 
                     "Name": "legislators", 
                     "CreateTime": 1601415625.0, 
                     "CreateTableDefaultPermissions": [ 
\overline{a} "Principal": { 
                                           "DataLakePrincipalIdentifier": "IAM_ALLOWED_PRINCIPALS" 
                                   }, 
                                   "Permissions": [ 
                                           "ALL" 
\sim 100 \sim 100 \sim 100 \sim 100 \sim 100 \sim 100 \sim 100 \sim 100 \sim 100 \sim 100 \sim 100 \sim 100 \sim 100 \sim 100 \sim 100 \sim 100 \sim 100 \sim 100 \sim 100 \sim 100 \sim 100 \sim 100 \sim 100 \sim 100 \sim 
 } 
                     ], 
                     "CatalogId": "111122223333" 
              }, 
              { 
                     "Name": "tempdb", 
                     "CreateTime": 1601498566.0, 
                     "CreateTableDefaultPermissions": [ 
\overline{a} "Principal": { 
                                           "DataLakePrincipalIdentifier": "IAM_ALLOWED_PRINCIPALS" 
                                   }, 
                                   "Permissions": [ 
                                          "ALL" 
\sim 100 \sim 100 \sim 100 \sim 100 \sim 100 \sim 100 \sim 100 \sim 100 \sim 100 \sim 100 \sim 100 \sim 100 \sim 100 \sim 100 \sim 100 \sim 100 \sim 100 \sim 100 \sim 100 \sim 100 \sim 100 \sim 100 \sim 100 \sim 100 \sim 
 } 
                     ], 
                     "CatalogId": "111122223333" 
              } 
       ]
```
}

Para obtener más información, consulte [Definición de una base de datos en su Catálogo de datos](https://docs.aws.amazon.com/glue/latest/dg/define-database.html) en la Guía para desarrolladores de AWS Glue.

• Para obtener más información sobre la API, consulte [GetDatabasesl](https://awscli.amazonaws.com/v2/documentation/api/latest/reference/glue/get-databases.html)a Referencia de AWS CLI comandos.

## **get-job-run**

En el siguiente ejemplo de código, se muestra cómo usar get-job-run.

#### AWS CLI

Para obtener información sobre una ejecución de trabajo

El siguiente ejemplo de get-job-run recupera información sobre una ejecución de trabajo.

```
aws glue get-job-run \ 
     --job-name "Combine legistators data" \ 
     --run-id jr_012e176506505074d94d761755e5c62538ee1aad6f17d39f527e9140cf0c9a5e
```

```
{ 
     "JobRun": { 
         "Id": "jr_012e176506505074d94d761755e5c62538ee1aad6f17d39f527e9140cf0c9a5e", 
        "Attempt": 0,
         "JobName": "Combine legistators data", 
         "StartedOn": 1602873931.255, 
         "LastModifiedOn": 1602874075.985, 
         "CompletedOn": 1602874075.985, 
         "JobRunState": "SUCCEEDED", 
         "Arguments": { 
              "--enable-continuous-cloudwatch-log": "true", 
              "--enable-metrics": "", 
              "--enable-spark-ui": "true", 
              "--job-bookmark-option": "job-bookmark-enable", 
              "--spark-event-logs-path": "s3://aws-glue-assets-111122223333-us-east-1/
sparkHistoryLogs/" 
         }, 
         "PredecessorRuns": [], 
         "AllocatedCapacity": 10,
```

```
 "ExecutionTime": 117, 
          "Timeout": 2880, 
          "MaxCapacity": 10.0, 
          "WorkerType": "G.1X", 
          "NumberOfWorkers": 10, 
          "LogGroupName": "/aws-glue/jobs", 
          "GlueVersion": "2.0" 
     }
}
```
Para obtener más información, consulte [Ejecuciones de trabajo](https://docs.aws.amazon.com/glue/latest/dg/aws-glue-api-jobs-runs.html) en la Guía para desarrolladores de AWS Glue.

• Para obtener más información sobre la API, consulte [GetJobRunl](https://awscli.amazonaws.com/v2/documentation/api/latest/reference/glue/get-job-run.html)a Referencia de AWS CLI comandos.

## **get-job-runs**

En el siguiente ejemplo de código, se muestra cómo usar get-job-runs.

AWS CLI

Para obtener información sobre todas las ejecuciones de trabajo para un trabajo

El siguiente ejemplo de get-job-runs recupera información acerca de las ejecuciones de flujo de trabajo para una tarea.

```
aws glue get-job-runs \ 
     --job-name "my-testing-job"
```

```
{ 
     "JobRuns": [ 
          { 
              "Id": 
  "jr_012e176506505074d94d761755e5c62538ee1aad6f17d39f527e9140cf0c9a5e", 
              "Attempt": 0, 
              "JobName": "my-testing-job", 
              "StartedOn": 1602873931.255, 
              "LastModifiedOn": 1602874075.985, 
              "CompletedOn": 1602874075.985, 
              "JobRunState": "SUCCEEDED",
```

```
 "Arguments": { 
                  "--enable-continuous-cloudwatch-log": "true", 
                  "--enable-metrics": "", 
                  "--enable-spark-ui": "true", 
                  "--job-bookmark-option": "job-bookmark-enable", 
                  "--spark-event-logs-path": "s3://aws-glue-assets-111122223333-us-
east-1/sparkHistoryLogs/" 
              }, 
              "PredecessorRuns": [], 
              "AllocatedCapacity": 10, 
              "ExecutionTime": 117, 
              "Timeout": 2880, 
              "MaxCapacity": 10.0, 
              "WorkerType": "G.1X", 
              "NumberOfWorkers": 10, 
              "LogGroupName": "/aws-glue/jobs", 
              "GlueVersion": "2.0" 
         }, 
         { 
              "Id": 
  "jr_03cc19ddab11c4e244d3f735567de74ff93b0b3ef468a713ffe73e53d1aec08f_attempt_2", 
              "Attempt": 2, 
              "PreviousRunId": 
  "jr_03cc19ddab11c4e244d3f735567de74ff93b0b3ef468a713ffe73e53d1aec08f_attempt_1", 
              "JobName": "my-testing-job", 
              "StartedOn": 1602811168.496, 
              "LastModifiedOn": 1602811282.39, 
              "CompletedOn": 1602811282.39, 
              "JobRunState": "FAILED", 
              "ErrorMessage": "An error occurred while calling 
  o122.pyWriteDynamicFrame. 
                  Access Denied (Service: Amazon S3; Status Code: 403; Error Code: 
  AccessDenied; 
                  Request ID: 021AAB703DB20A2D; 
                  S3 Extended Request ID: teZk24Y09TkXzBvMPG502L5VJBhe9DJuWA9/
TXtuGOqfByajkfL/Tlqt5JBGdEGpigAqzdMDM/U=)", 
              "PredecessorRuns": [], 
              "AllocatedCapacity": 10, 
              "ExecutionTime": 110, 
              "Timeout": 2880, 
              "MaxCapacity": 10.0, 
              "WorkerType": "G.1X", 
              "NumberOfWorkers": 10, 
              "LogGroupName": "/aws-glue/jobs",
```

```
 "GlueVersion": "2.0" 
         }, 
          { 
              "Id": 
  "jr_03cc19ddab11c4e244d3f735567de74ff93b0b3ef468a713ffe73e53d1aec08f_attempt_1", 
              "Attempt": 1, 
              "PreviousRunId": 
  "jr_03cc19ddab11c4e244d3f735567de74ff93b0b3ef468a713ffe73e53d1aec08f", 
              "JobName": "my-testing-job", 
              "StartedOn": 1602811020.518, 
              "LastModifiedOn": 1602811138.364, 
              "CompletedOn": 1602811138.364, 
              "JobRunState": "FAILED", 
              "ErrorMessage": "An error occurred while calling 
  o122.pyWriteDynamicFrame. 
                   Access Denied (Service: Amazon S3; Status Code: 403; Error Code: 
  AccessDenied; 
                   Request ID: 2671D37856AE7ABB; 
                   S3 Extended Request ID: RLJCJw20brV
+PpC6GpORahyF2fp9flB5SSb2bTGPnUSPVizLXRl1PN3QZldb+v1o9qRVktNYbW8=)", 
              "PredecessorRuns": [], 
              "AllocatedCapacity": 10, 
              "ExecutionTime": 113, 
              "Timeout": 2880, 
              "MaxCapacity": 10.0, 
              "WorkerType": "G.1X", 
              "NumberOfWorkers": 10, 
              "LogGroupName": "/aws-glue/jobs", 
              "GlueVersion": "2.0" 
         } 
    \mathbf{I}}
```
Para obtener más información, consulte [Ejecuciones de trabajo](https://docs.aws.amazon.com/glue/latest/dg/aws-glue-api-jobs-runs.html) en la Guía para desarrolladores de AWS Glue.

• Para obtener más información sobre la API, consulte [GetJobRunsl](https://awscli.amazonaws.com/v2/documentation/api/latest/reference/glue/get-job-runs.html)a Referencia de AWS CLI comandos.

## **get-job**

En el siguiente ejemplo de código, se muestra cómo usar get-job.

# AWS CLI

Para recuperar información sobre un trabajo

El siguiente ejemplo de get-job recupera información sobre un trabajo.

```
aws glue get-job \ 
     --job-name my-testing-job
```
Salida:

```
{ 
     "Job": { 
          "Name": "my-testing-job", 
          "Role": "Glue_DefaultRole", 
          "CreatedOn": 1602805698.167, 
          "LastModifiedOn": 1602805698.167, 
          "ExecutionProperty": { 
              "MaxConcurrentRuns": 1 
          }, 
          "Command": { 
              "Name": "gluestreaming", 
              "ScriptLocation": "s3://janetst-bucket-01/Scripts/test_script.scala", 
              "PythonVersion": "2" 
          }, 
          "DefaultArguments": { 
              "--class": "GlueApp", 
              "--job-language": "scala" 
          }, 
          "MaxRetries": 0, 
          "AllocatedCapacity": 10, 
          "MaxCapacity": 10.0, 
          "GlueVersion": "1.0" 
     }
}
```
Para obtener más información, consulte [Trabajos](https://docs.aws.amazon.com/glue/latest/dg/aws-glue-api-jobs-job.html) en la Guía para desarrolladores de AWS Glue.

• Para obtener más información sobre la API, consulte [GetJobl](https://awscli.amazonaws.com/v2/documentation/api/latest/reference/glue/get-job.html)a Referencia de AWS CLI comandos.

## **get-plan**

En el siguiente ejemplo de código, se muestra cómo usar get-plan.

AWS CLI

Para obtener el código generado para mapear datos de las tablas de origen a las tablas de destino

A continuación, se get-plan recupera el código generado para mapear columnas de la fuente de datos al destino de datos.

```
aws glue get-plan --mapping '[ \backslash\{ \ \ \} "SourcePath":"sensorid", \ 
          "SourceTable":"anything", \ 
          "SourceType":"int", \ 
          "TargetPath":"sensorid", \ 
          "TargetTable":"anything", \ 
          "TargetType":"int" \ 
    \}, \setminus\{\ \ \}\ "SourcePath":"currenttemperature", \ 
          "SourceTable":"anything", \ 
          "SourceType":"int", \ 
           "TargetPath":"currenttemperature", \ 
          "TargetTable":"anything", \setminus "TargetType":"int" \ 
    \}, \setminus\left\{ \ \ \right\} "SourcePath":"status", \ 
          "SourceTable":"anything", \ 
           "SourceType":"string", \ 
          "TargetPath":"status", \ 
          "TargetTable":"anything", \ 
          "TargetType":"string" \ 
     }]' \ 
     --source '{ \setminus "DatabaseName":"tempdb", \ 
          "TableName":"s3-source" \ 
    \}' \
     --sinks '[ \ \ \ \ \\left\{ \right.
```

```
 "DatabaseName":"tempdb", \ 
          "TableName":"my-s3-sink" \ 
     }]' 
 --language "scala" 
 --endpoint https://glue.us-east-1.amazonaws.com 
 --output "text"
```

```
import com.amazonaws.services.glue.ChoiceOption
import com.amazonaws.services.glue.GlueContext
import com.amazonaws.services.glue.MappingSpec
import com.amazonaws.services.glue.ResolveSpec
import com.amazonaws.services.glue.errors.CallSite
import com.amazonaws.services.glue.util.GlueArgParser
import com.amazonaws.services.glue.util.Job
import com.amazonaws.services.glue.util.JsonOptions
import org.apache.spark.SparkContext
import scala.collection.JavaConverters._
object GlueApp { 
   def main(sysArgs: Array[String]) { 
     val spark: SparkContext = new SparkContext() 
     val glueContext: GlueContext = new GlueContext(spark) 
     // @params: [JOB_NAME] 
     val args = GlueArgParser.getResolvedOptions(sysArgs, Seq("JOB_NAME").toArray) 
     Job.init(args("JOB_NAME"), glueContext, args.asJava) 
    // @type: DataSource 
     // @args: [database = "tempdb", table_name = "s3-source", transformation_ctx = 
  "datasource0"] 
     // @return: datasource0 
     // @inputs: [] 
     val datasource0 = glueContext.getCatalogSource(database = "tempdb", 
  tableName = "s3-source", redshiftTmpDir = "", transformationContext = 
  "datasource0").getDynamicFrame() 
     // @type: ApplyMapping 
     // @args: [mapping = [("sensorid", "int", "sensorid", "int"), 
  ("currenttemperature", "int", "currenttemperature", "int"), ("status", "string", 
  "status", "string")], transformation_ctx = "applymapping1"] 
     // @return: applymapping1 
     // @inputs: [frame = datasource0] 
     val applymapping1 = datasource0.applyMapping(mappings = Seq(("sensorid", 
  "int", "sensorid", "int"), ("currenttemperature", "int", "currenttemperature",
```

```
 "int"), ("status", "string", "status", "string")), caseSensitive = false, 
  transformationContext = "applymapping1") 
     // @type: SelectFields 
     // @args: [paths = ["sensorid", "currenttemperature", "status"], 
  transformation_ctx = "selectfields2"] 
     // @return: selectfields2 
     // @inputs: [frame = applymapping1] 
     val selectfields2 = applymapping1.selectFields(paths = Seq("sensorid", 
  "currenttemperature", "status"), transformationContext = "selectfields2") 
     // @type: ResolveChoice 
     // @args: [choice = "MATCH_CATALOG", database = "tempdb", table_name = "my-s3-
sink", transformation_ctx = "resolvechoice3"] 
     // @return: resolvechoice3 
     // @inputs: [frame = selectfields2] 
    val resolvechoice3 = selectfields2.resolveChoice(choiceOption =
  Some(ChoiceOption("MATCH_CATALOG")), database = Some("tempdb"), tableName = 
  Some("my-s3-sink"), transformationContext = "resolvechoice3") 
     // @type: DataSink 
     // @args: [database = "tempdb", table_name = "my-s3-sink", transformation_ctx = 
  "datasink4"] 
     // @return: datasink4 
     // @inputs: [frame = resolvechoice3] 
     val datasink4 = glueContext.getCatalogSink(database = "tempdb", 
  tableName = "my-s3-sink", redshiftTmpDir = "", transformationContext = 
  "datasink4").writeDynamicFrame(resolvechoice3) 
     Job.commit() 
   }
}
```
Para obtener más información, consulte [Edición de scripts en AWS Glue](https://docs.aws.amazon.com/glue/latest/dg/edit-script.html) in the AWS Glue Developer Guide.

• Para obtener más información sobre la API, consulte [GetPlan](https://awscli.amazonaws.com/v2/documentation/api/latest/reference/glue/get-plan.html)la Referencia de AWS CLI comandos.

## **get-tables**

En el siguiente ejemplo de código, se muestra cómo usar get-tables.

## AWS CLI

Para enumerar las definiciones de algunas o todas las tablas de la base de datos especificada

El siguiente ejemplo de get-tables devuelve información sobre las tablas de la base de datos especificada.

```
aws glue get-tables --database-name 'tempdb'
```

```
{ 
      "TableList": [ 
           { 
                 "Name": "my-s3-sink", 
                 "DatabaseName": "tempdb", 
                 "CreateTime": 1602730539.0, 
                 "UpdateTime": 1602730539.0, 
                "Retention": 0,
                 "StorageDescriptor": { 
                      "Columns": [ 
\{ \} "Name": "sensorid", 
                                 "Type": "int" 
\mathbb{R}, \mathbb{R}, \mathbb{R}, \mathbb{R}, \mathbb{R}, \mathbb{R}, \mathbb{R}, \mathbb{R}, \mathbb{R}, \mathbb{R}, \mathbb{R}, \mathbb{R}, \mathbb{R}, \mathbb{R}, \mathbb{R}, \mathbb{R}, \mathbb{R}, \mathbb{R}, \mathbb{R}, \mathbb{R}, \mathbb{R}, \mathbb{R}, \{ \} "Name": "currenttemperature", 
                                 "Type": "int" 
                           }, 
\{ \} "Name": "status", 
                                 "Type": "string" 
 } 
                      ], 
                      "Location": "s3://janetst-bucket-01/test-s3-output/", 
                      "Compressed": false, 
                      "NumberOfBuckets": 0, 
                      "SerdeInfo": { 
                            "SerializationLibrary": "org.openx.data.jsonserde.JsonSerDe" 
                      }, 
                      "SortColumns": [], 
                      "StoredAsSubDirectories": false 
                 }, 
                 "Parameters": { 
                      "classification": "json" 
                 }, 
                 "CreatedBy": "arn:aws:iam::007436865787:user/JRSTERN",
```

```
 "IsRegisteredWithLakeFormation": false, 
             "CatalogId": "007436865787" 
         }, 
         { 
             "Name": "s3-source", 
             "DatabaseName": "tempdb", 
             "CreateTime": 1602730658.0, 
             "UpdateTime": 1602730658.0, 
            "Retention": 0,
             "StorageDescriptor": { 
                 "Columns": [ 
\{ "Name": "sensorid", 
                          "Type": "int" 
                     }, 
\{ "Name": "currenttemperature", 
                          "Type": "int" 
                     }, 
\{ "Name": "status", 
                         "Type": "string" 
1999 1999 1999 1999 1999
                 ], 
                 "Location": "s3://janetst-bucket-01/", 
                 "Compressed": false, 
                 "NumberOfBuckets": 0, 
                 "SortColumns": [], 
                 "StoredAsSubDirectories": false 
             }, 
             "Parameters": { 
                 "classification": "json" 
             }, 
             "CreatedBy": "arn:aws:iam::007436865787:user/JRSTERN", 
             "IsRegisteredWithLakeFormation": false, 
             "CatalogId": "007436865787" 
         }, 
         { 
             "Name": "test-kinesis-input", 
             "DatabaseName": "tempdb", 
             "CreateTime": 1601507001.0, 
             "UpdateTime": 1601507001.0, 
            "Retention": 0,
             "StorageDescriptor": {
```

```
 "Columns": [ 
\{ "Name": "sensorid", 
                         "Type": "int" 
                     }, 
\{ "Name": "currenttemperature", 
                         "Type": "int" 
\}, \{\{ "Name": "status", 
                         "Type": "string" 
1999 1999 1999 1999 1999
                 ], 
                 "Location": "my-testing-stream", 
                 "Compressed": false, 
                 "NumberOfBuckets": 0, 
                 "SerdeInfo": { 
                     "SerializationLibrary": "org.openx.data.jsonserde.JsonSerDe" 
                 }, 
                 "SortColumns": [], 
                 "Parameters": { 
                     "kinesisUrl": "https://kinesis.us-east-1.amazonaws.com", 
                     "streamName": "my-testing-stream", 
                     "typeOfData": "kinesis" 
                 }, 
                 "StoredAsSubDirectories": false 
             }, 
             "Parameters": { 
                 "classification": "json" 
             }, 
             "CreatedBy": "arn:aws:iam::007436865787:user/JRSTERN", 
             "IsRegisteredWithLakeFormation": false, 
             "CatalogId": "007436865787" 
        } 
     ]
}
```
Para obtener más información, consulte [Definición de tablas en el catálogo de datos de AWS](https://docs.aws.amazon.com/glue/latest/dg/tables-described.html)  [Glue](https://docs.aws.amazon.com/glue/latest/dg/tables-described.html) en la Guía del desarrollador de AWS Glue.

• Para obtener más información sobre la API, consulte [GetTables](https://awscli.amazonaws.com/v2/documentation/api/latest/reference/glue/get-tables.html)la Referencia de AWS CLI comandos.
## **start-crawler**

En el siguiente ejemplo de código, se muestra cómo usar start-crawler.

AWS CLI

Para iniciar un rastreador

El siguiente ejemplo de start-crawler inicia un rastreador.

aws glue start-crawler --name my-crawler

Salida:

None

Para obtener más información, consulte [Definición de rastreadores](https://docs.aws.amazon.com/glue/latest/dg/add-crawler.html) en la Guía para desarrolladores de AWS Glue.

• Para obtener más información sobre la API, consulte [StartCrawlerl](https://awscli.amazonaws.com/v2/documentation/api/latest/reference/glue/start-crawler.html)a Referencia de AWS CLI comandos.

## **start-job-run**

En el siguiente ejemplo de código, se muestra cómo usar start-job-run.

AWS CLI

Para empezar a ejecutar un trabajo

El siguiente ejemplo de start-job-run inicia un trabajo.

```
aws glue start-job-run \ 
     --job-name my-job
```
Salida:

```
{ 
     "JobRunId": 
  "jr_22208b1f44eb5376a60569d4b21dd20fcb8621e1a366b4e7b2494af764b82ded"
}
```
Para obtener más información, consulte [Creación de trabajos](https://docs.aws.amazon.com/glue/latest/dg/author-job.html) en la Guía para desarrolladores de AWS Glue.

• Para obtener más información sobre la API, consulte [StartJobRunl](https://awscli.amazonaws.com/v2/documentation/api/latest/reference/glue/start-job-run.html)a Referencia de AWS CLI comandos.

GuardDuty ejemplos que utilizan AWS CLI

Los siguientes ejemplos de código muestran cómo realizar acciones e implementar escenarios comunes mediante el uso del AWS Command Line Interface with GuardDuty.

Las acciones son extractos de código de programas más grandes y deben ejecutarse en contexto. Mientras las acciones muestran cómo llamar a las funciones de servicio individuales, es posible ver las acciones en contexto en los escenarios relacionados y en los ejemplos entre servicios.

Los escenarios son ejemplos de código que muestran cómo llevar a cabo una tarea específica llamando a varias funciones dentro del mismo servicio.

Cada ejemplo incluye un enlace a GitHub, donde puede encontrar instrucciones sobre cómo configurar y ejecutar el código en su contexto.

Temas

**[Acciones](#page-381-0)** 

Acciones

## **accept-invitation**

En el siguiente ejemplo de código, se muestra cómo usar accept-invitation.

AWS CLI

Para aceptar una invitación para convertirse en GuardDuty miembro de una cuenta en la región actual

El siguiente accept-invitation ejemplo muestra cómo aceptar una invitación para convertirse en una cuenta de GuardDuty miembro en la región actual.

```
aws guardduty accept-invitation \ 
     --detector-id 12abc34d567e8fa901bc2d34eexample \ 
     --master-id 123456789111 \
```
--invitation-id d6b94fb03a66ff665f7db8764example

Este comando no genera ninguna salida.

Para obtener más información, consulte [Administración de GuardDuty cuentas mediante](https://docs.aws.amazon.com/guardduty/latest/ug/guardduty_invitations.html)  [invitación](https://docs.aws.amazon.com/guardduty/latest/ug/guardduty_invitations.html) en la Guía del GuardDuty usuario.

• Para obtener más información sobre la API, consulte [AcceptInvitationl](https://awscli.amazonaws.com/v2/documentation/api/latest/reference/guardduty/accept-invitation.html)a Referencia de AWS CLI comandos.

#### **archive-findings**

En el siguiente ejemplo de código, se muestra cómo usar archive-findings.

#### AWS CLI

Para archivar los hallazgos de la región actual

En este ejemplo, se muestra cómo archivar los hallazgos en la región actual.

```
aws guardduty archive-findings \ 
     --detector-id 12abc34d567e8fa901bc2d34eexample \ 
     --finding-ids d6b94fb03a66ff665f7db8764example 3eb970e0de00c16ec14e6910fexample
```
Este comando no genera ninguna salida.

Para obtener más información, consulte [Administración de GuardDuty cuentas mediante](https://docs.aws.amazon.com/guardduty/latest/ug/guardduty_findings.html#guardduty_working-with-findings)  [invitación](https://docs.aws.amazon.com/guardduty/latest/ug/guardduty_findings.html#guardduty_working-with-findings) en la Guía del GuardDuty usuario.

• Para obtener más información sobre la API, consulte [ArchiveFindings](https://awscli.amazonaws.com/v2/documentation/api/latest/reference/guardduty/archive-findings.html)la Referencia de AWS CLI comandos.

### **create-detector**

En el siguiente ejemplo de código, se muestra cómo usar create-detector.

AWS CLI

Para GuardDuty habilitarla en la región actual

En este ejemplo se muestra cómo crear un nuevo detector, que lo habilite GuardDuty, en la región actual. :

```
aws guardduty create-detector \ 
     --enable
```

```
{ 
     "DetectorId": "b6b992d6d2f48e64bc59180bfexample"
}
```
Para obtener más información, consulta [Habilitar Amazon GuardDuty](https://docs.aws.amazon.com/guardduty/latest/ug/guardduty_settingup.html#guardduty_enable-gd) en la Guía del GuardDuty usuario.

• Para obtener más información sobre la API, consulte [CreateDetector](https://awscli.amazonaws.com/v2/documentation/api/latest/reference/guardduty/create-detector.html)la Referencia de AWS CLI comandos.

## **create-filter**

En el siguiente ejemplo de código, se muestra cómo usar create-filter.

### AWS CLI

Para crear un filtro nuevo para la región actual

En este ejemplo, se crea un filtro que coincide con todos los resultados del escaneo de puertos, por ejemplo, los creados a partir de una imagen específica. :

```
aws guardduty create-filter \ 
     --detector-id b6b992d6d2f48e64bc59180bfexample \ 
     --action ARCHIVE \ 
     --name myFilter \ 
     --finding-criteria '{"Criterion": {"type": {"Eq": ["Recon:EC2/
Portscan"]},"resource.instanceDetails.imageId": {"Eq": ["ami-0a7a207083example"]}}}'
```
Salida:

```
{ 
     "Name": "myFilter"
}
```
Para obtener más información, consulte [Filtrar los resultados](https://docs.aws.amazon.com/guardduty/latest/ug/guardduty_filter-findings.html) en la Guía del GuardDuty usuario.

• Para obtener más información sobre la API, consulte [CreateFilterl](https://awscli.amazonaws.com/v2/documentation/api/latest/reference/guardduty/create-filter.html)a Referencia de AWS CLI comandos.

### **create-ip-set**

En el siguiente ejemplo de código, se muestra cómo usar create-ip-set.

AWS CLI

Para crear un conjunto de direcciones IP de confianza

El siguiente create-ip-set ejemplo crea y activa un conjunto de direcciones IP de confianza en la región actual.

```
aws guardduty create-ip-set \ 
     --detector-id 12abc34d567e8fa901bc2d34eexample \ 
     --name new-ip-set \ 
     --format TXT 
     --location s3://AWSDOC-EXAMPLE-BUCKET/customtrustlist.csv 
     --activate
```
Salida:

```
{ 
     "IpSetId": "d4b94fc952d6912b8f3060768example"
}
```
Para obtener más información, consulte [Trabajar con listas de IP confiables y listas de amenazas](https://docs.aws.amazon.com/guardduty/latest/ug/guardduty_upload_lists.html) en la Guía del GuardDuty usuario.

• Para obtener más información sobre la API, consulte CreatelpSetla Referencia de AWS CLI comandos.

### **create-members**

En el siguiente ejemplo de código, se muestra cómo usar create-members.

### AWS CLI

Para asociar un nuevo miembro a tu cuenta GuardDuty principal en la región actual.

En este ejemplo se muestra cómo asociar las cuentas de los miembros para que las administre la cuenta corriente como GuardDuty maestra.

```
aws guardduty create-members 
     --detector-id b6b992d6d2f48e64bc59180bfexample \ 
     --account-details AccountId=111122223333,Email=first+member@example.com 
  AccountId=111111111111 ,Email=another+member@example.com
```
Salida:

```
{ 
    "UnprocessedAccounts": []
}
```
Para obtener más información, consulte [Administrar varias cuentas](https://docs.aws.amazon.com/guardduty/latest/ug/guardduty_accounts.html) en la Guía del GuardDuty usuario.

• Para obtener más información sobre la API, consulte [CreateMembersl](https://awscli.amazonaws.com/v2/documentation/api/latest/reference/guardduty/create-members.html)a Referencia de AWS CLI comandos.

### **create-publishing-destination**

En el siguiente ejemplo de código, se muestra cómo usar create-publishing-destination.

AWS CLI

Para crear un destino de publicación al que exportar GuardDuty los resultados de la región actual.

En este ejemplo se muestra cómo crear un destino de publicación para GuardDuty los hallazgos.

```
aws guardduty create-publishing-destination \ 
     --detector-id b6b992d6d2f48e64bc59180bfexample \ 
     --destination-type S3 \ 
     --destination-properties 
  DestinationArn=arn:aws:s3:::yourbucket,KmsKeyArn=arn:aws:kms:us-
west-1:111122223333:key/84cee9c5-dea1-401a-ab6d-e1de7example
```
Salida:

{

"DestinationId": "46b99823849e1bbc242dfbe3cexample"

}

Para obtener más información, consulte [Exportación de los resultados](https://docs.aws.amazon.com/guardduty/latest/ug/guardduty_exportfindings.html) en la Guía del GuardDuty usuario.

• Para obtener más información sobre la API, consulte [CreatePublishingDestination](https://awscli.amazonaws.com/v2/documentation/api/latest/reference/guardduty/create-publishing-destination.html)la Referencia de AWS CLI comandos.

### **create-sample-findings**

En el siguiente ejemplo de código, se muestra cómo usar create-sample-findings.

AWS CLI

Para crear ejemplos de GuardDuty resultados en la región actual.

En este ejemplo se muestra cómo crear un resultado de muestra de los tipos proporcionados.

aws guardduty create-sample-findings \ --detector-id b6b992d6d2f48e64bc59180bfexample \ --finding-types UnauthorizedAccess:EC2/TorClient UnauthorizedAccess:EC2/TorRelay

Este comando no genera ninguna salida.

Para obtener más información, consulte [Ejemplos de resultados](https://docs.aws.amazon.com/guardduty/latest/ug/sample_findings.html) en la Guía del GuardDuty usuario.

• Para obtener más información sobre la API, consulte [CreateSampleFindingsl](https://awscli.amazonaws.com/v2/documentation/api/latest/reference/guardduty/create-sample-findings.html)a Referencia de AWS CLI comandos.

### **create-threat-intel-set**

En el siguiente ejemplo de código, se muestra cómo usar create-threat-intel-set.

AWS CLI

Para crear un nuevo conjunto de información sobre amenazas en la región actual.

En este ejemplo se muestra cómo cargar un conjunto de información sobre amenazas GuardDuty y activarlo inmediatamente.

```
aws guardduty create-threat-intel-set \
```

```
 --detector-id b6b992d6d2f48e64bc59180bfexample \ 
 --name myThreatSet \ 
 --format TXT \ 
 --location s3://EXAMPLEBUCKET/threatlist.csv \ 
 --activate
```

```
{ 
     "ThreatIntelSetId": "20b9a4691aeb33506b808878cexample"
}
```
Para obtener más información, consulte [IP de confianza y listas de amenazas](https://docs.aws.amazon.com/guardduty/latest/ug/guardduty_upload_lists.html) en la Guía del GuardDuty usuario.

• Para obtener más información sobre la API, consulte [CreateThreatIntelSet](https://awscli.amazonaws.com/v2/documentation/api/latest/reference/guardduty/create-threat-intel-set.html)la Referencia de AWS CLI comandos.

## **decline-invitations**

En el siguiente ejemplo de código, se muestra cómo usar decline-invitations.

AWS CLI

Rechazar una invitación para que Guardduty sea gestionado por otra cuenta de la región actual.

En este ejemplo se muestra cómo rechazar una invitación de membresía.

```
aws guardduty decline-invitations \ 
     --account-ids 111122223333
```
Salida:

```
{ 
     "UnprocessedAccounts": []
}
```
Para obtener más información, consulte [Administrar GuardDuty cuentas mediante invitación](https://docs.aws.amazon.com/guardduty/latest/ug/guardduty_invitations.html) en la Guía del GuardDuty usuario.

• Para obtener más información sobre la API, consulte [DeclineInvitationsl](https://awscli.amazonaws.com/v2/documentation/api/latest/reference/guardduty/decline-invitations.html)a Referencia de AWS CLI comandos.

## **delete-detector**

En el siguiente ejemplo de código, se muestra cómo usar delete-detector.

### AWS CLI

Para eliminar un detector e inhabilitarlo GuardDuty en la región actual.

En este ejemplo se muestra cómo eliminar un detector. Si se elimina correctamente, se desactivará GuardDuty en la región asociada a ese detector.

```
aws guardduty delete-detector \ 
     --detector-id b6b992d6d2f48e64bc59180bfexample
```
Este comando no genera ninguna salida.

Para obtener más información, consulte [Suspender o deshabilitar GuardDuty](https://docs.aws.amazon.com/guardduty/latest/ug/guardduty_suspend-disable.html) en la Guía del GuardDuty usuario.

• Para obtener más información sobre la API, consulte la Referencia [DeleteDetectord](https://awscli.amazonaws.com/v2/documentation/api/latest/reference/guardduty/delete-detector.html)e AWS CLI comandos.

## **delete-filter**

En el siguiente ejemplo de código, se muestra cómo usar delete-filter.

AWS CLI

Para eliminar un filtro existente en la región actual

En este ejemplo se muestra cómo crear y eliminar un filtro.

```
aws guardduty delete-filter \ 
     --detector-id b6b992d6d2f48e64bc59180bfexample \ 
     --filter-name byebyeFilter
```
Este comando no genera ninguna salida.

Para obtener más información, consulte [Filtrar los resultados](https://docs.aws.amazon.com/guardduty/latest/ug/guardduty_filter-findings.html) en la Guía del GuardDuty usuario.

• Para obtener más información sobre la API, consulte [DeleteFilter](https://awscli.amazonaws.com/v2/documentation/api/latest/reference/guardduty/delete-filter.html)la Referencia de AWS CLI comandos.

## **disable-organization-admin-account**

En el siguiente ejemplo de código, se muestra cómo usar disable-organization-adminaccount.

AWS CLI

Para eliminar una cuenta como administrador delegado de GuardDuty su organización

En este ejemplo se muestra cómo eliminar una cuenta como administrador delegado de. **GuardDuty** 

```
aws guardduty disable-organization-admin-account \ 
     --admin-account-id 111122223333
```
Este comando no genera ninguna salida.

Para obtener más información, consulte [Administrar cuentas con AWS organizaciones](https://docs.aws.amazon.com/guardduty/latest/ug/guardduty_organizations.html) en la Guía del GuardDuty usuario.

• Para obtener más información sobre la API, consulte [DisableOrganizationAdminAccount](https://awscli.amazonaws.com/v2/documentation/api/latest/reference/guardduty/disable-organization-admin-account.html)la Referencia de AWS CLI comandos.

### **disassociate-from-master-account**

En el siguiente ejemplo de código, se muestra cómo usar disassociate-from-masteraccount.

### AWS CLI

Para desasociarse de su cuenta maestra actual en la región actual

El siguiente disassociate-from-master-account ejemplo disocia su cuenta de la cuenta GuardDuty maestra actual de la región actual. AWS

```
aws guardduty disassociate-from-master-account \ 
     --detector-id d4b040365221be2b54a6264dcexample
```
Este comando no genera ninguna salida.

Para obtener más información, consulte [Descripción de la relación entre las cuentas GuardDuty](https://docs.aws.amazon.com/guardduty/latest/ug/guardduty_accounts.html#master_member_relationships)  [principales y las cuentas de los miembros](https://docs.aws.amazon.com/guardduty/latest/ug/guardduty_accounts.html#master_member_relationships) en la Guía del GuardDuty usuario.

• Para obtener más información sobre la API, consulte [DisassociateFromMasterAccountl](https://awscli.amazonaws.com/v2/documentation/api/latest/reference/guardduty/disassociate-from-master-account.html)a Referencia de AWS CLI comandos.

### **get-detector**

En el siguiente ejemplo de código, se muestra cómo usar get-detector.

### AWS CLI

Para recuperar los detalles de un detector específico

En el siguiente get-detector ejemplo, se muestran los detalles de configuración del detector especificado.

```
aws guardduty get-detector \ 
     --detector-id 12abc34d567e8fa901bc2d34eexample
```
Salida:

```
{ 
     "Status": "ENABLED", 
     "ServiceRole": "arn:aws:iam::111122223333:role/aws-service-role/
guardduty.amazonaws.com/AWSServiceRoleForAmazonGuardDuty", 
     "Tags": {}, 
     "FindingPublishingFrequency": "SIX_HOURS", 
     "UpdatedAt": "2018-11-07T03:24:22.938Z", 
     "CreatedAt": "2017-12-22T22:51:31.940Z"
}
```
Para obtener más información, consulte [Conceptos y terminología](https://docs.aws.amazon.com/guardduty/latest/ug/guardduty_concepts.html) en la Guía del GuardDuty usuario.

• Para obtener más información sobre la API, consulte [GetDetectorl](https://awscli.amazonaws.com/v2/documentation/api/latest/reference/guardduty/get-detector.html)a Referencia de AWS CLI comandos.

## **get-findings**

En el siguiente ejemplo de código, se muestra cómo usar get-findings.

AWS CLI

Ejemplo 1: Para recuperar los detalles de un hallazgo específico

En el siguiente get-findings ejemplo, se recuperan todos los detalles de búsqueda en JSON del hallazgo especificado.

```
aws guardduty get-findings \ 
     --detector-id 12abc34d567e8fa901bc2d34eexample \ 
     --finding-id 1ab92989eaf0e742df4a014d5example
```
Salida:

```
{ 
     "Findings": [ 
         { 
             "Resource": { 
                 "ResourceType": "AccessKey", 
                 "AccessKeyDetails": { 
                     "UserName": "testuser", 
                     "UserType": "IAMUser", 
                     "PrincipalId": "AIDACKCEVSQ6C2EXAMPLE", 
                     "AccessKeyId": "ASIASZ4SI7REEEXAMPLE" 
 } 
             }, 
             "Description": "APIs commonly used to discover the users, groups, 
  policies and permissions in an account, was invoked by IAM principal testuser under 
  unusual circumstances. Such activity is not typically seen from this principal.", 
             "Service": { 
                 "Count": 5, 
                 "Archived": false, 
                 "ServiceName": "guardduty", 
                 "EventFirstSeen": "2020-05-26T22:02:24Z", 
                 "ResourceRole": "TARGET", 
                 "EventLastSeen": "2020-05-26T22:33:55Z", 
                 "DetectorId": "d4b040365221be2b54a6264dcexample", 
                 "Action": { 
                     "ActionType": "AWS_API_CALL", 
                     "AwsApiCallAction": { 
                         "RemoteIpDetails": { 
                             "GeoLocation": { 
                                 "Lat": 51.5164, 
                                 "Lon": -0.093 
\},
                             "City": { 
                                 "CityName": "London" 
\},
```

```
 "IpAddressV4": "52.94.36.7", 
                            "Organization": { 
                                "Org": "Amazon.com", 
                                "Isp": "Amazon.com", 
                                "Asn": "16509", 
                                "AsnOrg": "AMAZON-02" 
 }, 
                            "Country": { 
                                "CountryName": "United Kingdom" 
 } 
\}, \{ "Api": "ListPolicyVersions", 
                        "ServiceName": "iam.amazonaws.com", 
                        "CallerType": "Remote IP" 
1 1 1 1 1 1 1
 } 
            }, 
            "Title": "Unusual user permission reconnaissance activity by testuser.", 
            "Type": "Recon:IAMUser/UserPermissions", 
            "Region": "us-east-1", 
            "Partition": "aws", 
            "Arn": "arn:aws:guardduty:us-east-1:111122223333:detector/
d4b040365221be2b54a6264dcexample/finding/1ab92989eaf0e742df4a014d5example", 
            "UpdatedAt": "2020-05-26T22:55:21.703Z", 
            "SchemaVersion": "2.0", 
            "Severity": 5, 
            "Id": "1ab92989eaf0e742df4a014d5example", 
            "CreatedAt": "2020-05-26T22:21:48.385Z", 
            "AccountId": "111122223333" 
        } 
   \mathbf{I}}
```
Para obtener más información, consulte [los resultados](https://docs.aws.amazon.com/guardduty/latest/ug/guardduty_findings.html) en la guía del GuardDuty usuario.

• Para obtener más información sobre la API, consulte [GetFindingsl](https://awscli.amazonaws.com/v2/documentation/api/latest/reference/guardduty/get-findings.html)a Referencia de AWS CLI comandos.

# **get-ip-set**

En el siguiente ejemplo de código, se muestra cómo usar get-ip-set.

# AWS CLI

Para ver una lista, obtenga detalles sobre un conjunto de IP de confianza específico

El siguiente get-ip-set ejemplo muestra el estado y los detalles del conjunto de direcciones IP de confianza especificado.

```
aws guardduty get-ip-set \ 
     --detector-id 12abc34d567e8fa901bc2d34eexample \ 
     --ip-set-id d4b94fc952d6912b8f3060768example
```
Salida:

```
{ 
     "Status": "ACTIVE", 
     "Location": "s3://AWSDOC-EXAMPLE-BUCKET.s3-us-west-2.amazonaws.com/
customlist.csv", 
     "Tags": {}, 
     "Format": "TXT", 
     "Name": "test-ip-set"
}
```
Para obtener más información, consulte [Trabajar con listas de direcciones IP confiables y listas](https://docs.aws.amazon.com/guardduty/latest/ug/guardduty_upload_lists.html)  [de amenazas](https://docs.aws.amazon.com/guardduty/latest/ug/guardduty_upload_lists.html) en la Guía del GuardDuty usuario.

• Para obtener más información sobre la API, consulte GetlpSetla Referencia de AWS CLI comandos.

### **get-master-account**

En el siguiente ejemplo de código, se muestra cómo usar get-master-account.

AWS CLI

Para recuperar los detalles de su cuenta maestra en la región actual

El siguiente get-master-account ejemplo muestra el estado y los detalles de la cuenta maestra asociada al detector en la región actual.

```
aws guardduty get-master-account \ 
     --detector-id 12abc34d567e8fa901bc2d34eexample
```

```
{ 
     "Master": { 
          "InvitationId": "04b94d9704854a73f94e061e8example", 
          "InvitedAt": "2020-06-09T22:23:04.970Z", 
          "RelationshipStatus": "Enabled", 
          "AccountId": "123456789111" 
     }
}
```
Para obtener más información, consulte [Comprensión de la relación entre las cuentas GuardDuty](https://docs.aws.amazon.com/guardduty/latest/ug/guardduty_accounts.html#master_member_relationships) [principales y las cuentas de los miembros](https://docs.aws.amazon.com/guardduty/latest/ug/guardduty_accounts.html#master_member_relationships) en la Guía del GuardDuty usuario.

• Para obtener más información sobre la API, consulte [GetMasterAccount](https://awscli.amazonaws.com/v2/documentation/api/latest/reference/guardduty/get-master-account.html)la Referencia de AWS CLI comandos.

# **list-detectors**

En el siguiente ejemplo de código, se muestra cómo usar list-detectors.

AWS CLI

Para ver una lista de los detectores disponibles en la región actual

En el siguiente list-detectors ejemplo, se enumeran los detectores disponibles en AWS la región actual.

aws guardduty list-detectors

Salida:

```
{ 
      "DetectorIds": [ 
           "12abc34d567e8fa901bc2d34eexample" 
     \mathbf{I}}
```
Para obtener más información, consulte [Conceptos y terminología](https://docs.aws.amazon.com/guardduty/latest/ug/guardduty_concepts.html) en la Guía del GuardDuty usuario.

• Para obtener más información sobre la API, consulte [ListDetectorsl](https://awscli.amazonaws.com/v2/documentation/api/latest/reference/guardduty/list-detectors.html)a Referencia de AWS CLI comandos.

# **list-findings**

En el siguiente ejemplo de código, se muestra cómo usar list-findings.

## AWS CLI

Ejemplo 1: Para enumerar todos los resultados de la región actual

En el siguiente list-findings ejemplo, se muestra una lista de todos los FindingID de la región actual ordenados por gravedad, del más alto al más bajo.

```
aws guardduty list-findings \ 
     --detector-id 12abc34d567e8fa901bc2d34eexample \ 
     --sort-criteria '{"AttributeName": "severity","OrderBy":"DESC"}'
```
Salida:

```
{ 
     "FindingIds": [ 
          "04b8ab50fd29c64fc771b232dexample", 
          "5ab8ab50fd21373735c826d3aexample", 
          "90b93de7aba69107f05bbe60bexample", 
          ... 
    \mathbf{I}}
```
Para obtener más información, consulte las [conclusiones de la Guía](https://docs.aws.amazon.com/guardduty/latest/ug/guardduty_findings.html) del GuardDuty usuario.

Ejemplo 2: Para enumerar los hallazgos de la región actual que coincidan con un criterio de hallazgo específico

En el siguiente list-findings ejemplo, se muestra una lista de todos los FindingID que coinciden con un tipo de búsqueda especificado.

```
aws guardduty list-findings \ 
     --detector-id 12abc34d567e8fa901bc2d34eexample \ 
     --finding-criteria '{"Criterion":{"type": {"Eq":["UnauthorizedAccess:EC2/
SSHBruteForce"]}}}'
```

```
{ 
     "FindingIds": [ 
          "90b93de7aba69107f05bbe60bexample", 
          "6eb9430d7023d30774d6f05e3example", 
          "2eb91a2d060ac9a21963a5848example", 
          "44b8ab50fd2b0039a9e48f570example", 
          "9eb8ab4cd2b7e5b66ba4f5e96example", 
          "e0b8ab3a38e9b0312cc390ceeexample" 
     ]
}
```
Para obtener más información, consulte los [resultados de la Guía](https://docs.aws.amazon.com/guardduty/latest/ug/guardduty_findings.html) del GuardDuty usuario.

Ejemplo 3: Listar los hallazgos de la región actual que coincidan con un conjunto específico de criterios de búsqueda definidos en un archivo JSON

En el siguiente list-findings ejemplo, se muestra una lista de todos los FindingID que no están archivados e incluyen al usuario de IAM denominado «testuser», tal y como se especifica en un archivo JSON.

```
aws guardduty list-findings \ 
     --detector-id 12abc34d567e8fa901bc2d34eexample \ 
     --finding-criteria file://myfile.json
```
Contenidos de myfile.json:

```
{"Criterion": { 
         "resource.accessKeyDetails.userName":{ 
                                  "Eq":[ 
                                           "testuser" 
\sim 100 \sim 100 \sim 100 \sim 100 \sim 100 \sim 100 \sim 100 \sim 100 \sim 100 \sim 100 \sim 100 \sim 100 \sim 100 \sim 100 \sim 100 \sim 100 \sim 100 \sim 100 \sim 100 \sim 100 \sim 100 \sim 100 \sim 100 \sim 100 \sim 
\mathbb{R}, \mathbb{R} "service.archived": { 
                                  "Eq": [ 
                                           "false" 
 ] 
 } 
                 }
}
```

```
{ 
     "FindingIds": [ 
          "1ab92989eaf0e742df4a014d5example" 
     ]
}
```
[Para obtener más información, consulte las conclusiones de la Guía del usuario.](https://docs.aws.amazon.com/guardduty/latest/ug/guardduty_findings.html) GuardDuty

• Para obtener más información sobre la API, consulte [ListFindingsl](https://awscli.amazonaws.com/v2/documentation/api/latest/reference/guardduty/list-findings.html)a Referencia de AWS CLI comandos.

# **list-invitations**

En el siguiente ejemplo de código, se muestra cómo usar list-invitations.

## AWS CLI

Para ver los detalles de tus invitaciones a convertirte en miembro de la cuenta en la región actual

En el siguiente list-invitations ejemplo, se enumeran los detalles y los estados de sus invitaciones para convertirse en una cuenta de GuardDuty miembro en la región actual.

aws guardduty list-invitations

Salida:

```
{ 
     "Invitations": [ 
          { 
              "InvitationId": "d6b94fb03a66ff665f7db8764example", 
              "InvitedAt": "2020-06-10T17:56:38.221Z", 
              "RelationshipStatus": "Invited", 
              "AccountId": "123456789111" 
          } 
     ]
}
```
Para obtener más información, consulte [Administración de GuardDuty cuentas mediante](https://docs.aws.amazon.com/guardduty/latest/ug/guardduty_invitations.html)  [invitación](https://docs.aws.amazon.com/guardduty/latest/ug/guardduty_invitations.html) en la Guía del GuardDuty usuario.

• Para obtener más información sobre la API, consulte [ListInvitationsl](https://awscli.amazonaws.com/v2/documentation/api/latest/reference/guardduty/list-invitations.html)a Referencia de AWS CLI comandos.

# **list-ip-sets**

En el siguiente ejemplo de código, se muestra cómo usar list-ip-sets.

## AWS CLI

Para ver una lista de los conjuntos de IP de confianza de la región actual

En el siguiente list-ip-sets ejemplo, se enumeran los conjuntos de IP de confianza de AWS la región actual.

```
aws guardduty list-ip-sets \ 
     --detector-id 12abc34d567e8fa901bc2d34eexample
```
Salida:

```
{ 
     "IpSetIds": [ 
          "d4b94fc952d6912b8f3060768example" 
     ]
}
```
Para obtener más información, consulte [Trabajar con listas de IP confiables y listas de amenazas](https://docs.aws.amazon.com/guardduty/latest/ug/guardduty_upload_lists.html) en la Guía del GuardDuty usuario.

• Para obtener más información sobre la API, consulte [ListIpSetsl](https://awscli.amazonaws.com/v2/documentation/api/latest/reference/guardduty/list-ip-sets.html)a Referencia de AWS CLI comandos.

## **list-members**

En el siguiente ejemplo de código, se muestra cómo usar list-members.

### AWS CLI

Para ver una lista de todos los miembros de la región actual

En el siguiente list-members ejemplo, se enumeran todas las cuentas de los miembros y sus detalles de la región actual.

```
aws guardduty list-members \ 
     --detector-id 12abc34d567e8fa901bc2d34eexample
```

```
{ 
     "Members": [ 
          { 
              "RelationshipStatus": "Enabled", 
              "InvitedAt": "2020-06-09T22:49:00.910Z", 
              "MasterId": "123456789111", 
               "DetectorId": "7ab8b2f61b256c87f793f6a86example", 
               "UpdatedAt": "2020-06-09T23:08:22.512Z", 
              "Email": "your+member@example.com", 
              "AccountId": "123456789222" 
          } 
    \mathbf{I}}
```
Para obtener más información, consulte [Descripción de la relación entre las cuentas GuardDuty](https://docs.aws.amazon.com/guardduty/latest/ug/guardduty_accounts.html#master_member_relationships)  [principales y las de los miembros](https://docs.aws.amazon.com/guardduty/latest/ug/guardduty_accounts.html#master_member_relationships) en la Guía del GuardDuty usuario.

• Para obtener más información sobre la API, consulte [ListMembersl](https://awscli.amazonaws.com/v2/documentation/api/latest/reference/guardduty/list-members.html)a Referencia de AWS CLI comandos.

### **update-ip-set**

En el siguiente ejemplo de código, se muestra cómo usar update-ip-set.

### AWS CLI

Para actualizar un conjunto de direcciones IP de confianza

El siguiente update-ip-set ejemplo muestra cómo actualizar los detalles de un conjunto de direcciones IP de confianza.

```
aws guardduty update-ip-set \ 
     --detector-id 12abc34d567e8fa901bc2d34eexample \ 
     --ip-set-id d4b94fc952d6912b8f3060768example \ 
     --location https://AWSDOC-EXAMPLE-BUCKET.s3-us-west-2.amazonaws.com/
customtrustlist2.csv
```
Este comando no genera ninguna salida.

Para obtener más información, consulte [Trabajar con listas de IP confiables y listas de amenazas](https://docs.aws.amazon.com/guardduty/latest/ug/guardduty_upload_lists.html) en la Guía del GuardDuty usuario.

• Para obtener más información sobre la API, consulte UpdatelpSetla Referencia de AWS CLI comandos.

# AWS Health ejemplos que utilizan AWS CLI

Los siguientes ejemplos de código muestran cómo realizar acciones e implementar escenarios comunes mediante el uso del AWS Command Line Interface with AWS Health.

Las acciones son extractos de código de programas más grandes y deben ejecutarse en contexto. Mientras las acciones muestran cómo llamar a las funciones de servicio individuales, es posible ver las acciones en contexto en los escenarios relacionados y en los ejemplos entre servicios.

Los escenarios son ejemplos de código que muestran cómo llevar a cabo una tarea específica llamando a varias funciones dentro del mismo servicio.

Cada ejemplo incluye un enlace a GitHub, donde puede encontrar instrucciones sobre cómo configurar y ejecutar el código en su contexto.

Temas

• [Acciones](#page-381-0)

#### Acciones

## **describe-affected-entities**

En el siguiente ejemplo de código, se muestra cómo usar describe-affected-entities.

### AWS CLI

Para enumerar las entidades afectadas por un evento de AWS Salud específico

En el siguiente describe-affected-entities ejemplo, se enumeran las entidades afectadas por el evento AWS Health especificado. Este evento es una notificación de facturación para la AWS cuenta.

```
aws health describe-affected-entities \ 
     --filter "eventArns=arn:aws:health:global::event/BILLING/
AWS_BILLING_NOTIFICATION/AWS_BILLING_NOTIFICATION_6ce1d874-e995-40e2-99cd-
EXAMPLE11145" \ 
     --region us-east-1
```

```
{ 
     "entities": [ 
        \{ "entityArn": "arn:aws:health:global:123456789012:entity/
EXAMPLEimSMoULmWHpb", 
             "eventArn": "arn:aws:health:global::event/BILLING/
AWS_BILLING_NOTIFICATION/AWS_BILLING_NOTIFICATION_6ce1d874-e995-40e2-99cd-
EXAMPLE11145", 
              "entityValue": "AWS_ACCOUNT", 
              "awsAccountId": "123456789012", 
             "lastUpdatedTime": 1588356454.08 
         } 
     ]
}
```
Para obtener más información, consulte el [registro de eventos](https://docs.aws.amazon.com/health/latest/ug/getting-started-phd.html#event-log) en la Guía del usuario de AWS Health.

• Para obtener más información sobre la API, consulte [DescribeAffectedEntitiesl](https://awscli.amazonaws.com/v2/documentation/api/latest/reference/health/describe-affected-entities.html)a Referencia de AWS CLI comandos.

## **describe-event-details**

En el siguiente ejemplo de código, se muestra cómo usar describe-event-details.

AWS CLI

Para incluir información sobre un evento AWS de Salud

En el siguiente describe-event-details ejemplo, se muestra información sobre el evento AWS Health especificado.

```
aws health describe-event-details \
```

```
 --event-arns "arn:aws:health:us-east-1::event/EC2/AWS_EC2_OPERATIONAL_ISSUE/
AWS_EC2_OPERATIONAL_ISSUE_VKTXI_EXAMPLE111" \ 
     --region us-east-1
```

```
{ 
     "successfulSet": [ 
         { 
              "event": { 
                  "arn": "arn:aws:health:us-east-1::event/EC2/
AWS_EC2_OPERATIONAL_ISSUE/AWS_EC2_OPERATIONAL_ISSUE_VKTXI_EXAMPLE111", 
                  "service": "EC2", 
                  "eventTypeCode": "AWS_EC2_OPERATIONAL_ISSUE", 
                  "eventTypeCategory": "issue", 
                  "region": "us-east-1", 
                  "startTime": 1587462325.096, 
                  "endTime": 1587464204.774, 
                  "lastUpdatedTime": 1587464204.865, 
                  "statusCode": "closed" 
             }, 
             "eventDescription": { 
                  "latestDescription": "[RESOLVED] Increased API Error Rates and 
  Latencies\n\n[02:45 AM PDT] We are investigating increased API error rates and 
  latencies in the US-EAST-1 Region.\n\n[03:16 AM PDT] Between 2:10 AM and 2:59 AM 
  PDT we experienced increased API error rates and latencies in the US-EAST-1 Region. 
  The issue has been resolved and the service is operating normally." 
 } 
         } 
     ], 
     "failedSet": []
}
```
Para obtener más información, consulte el [panel de detalles del evento](https://docs.aws.amazon.com/health/latest/ug/getting-started-phd.html#event-details) en la Guía del usuario de AWS Health.

• Para obtener más información sobre la API, consulte [DescribeEventDetailsl](https://awscli.amazonaws.com/v2/documentation/api/latest/reference/health/describe-event-details.html)a Referencia de AWS CLI comandos.

### **describe-events**

En el siguiente ejemplo de código, se muestra cómo usar describe-events.

## AWS CLI

Ejemplo 1: Para enumerar eventos AWS de Salud

En el siguiente describe-events ejemplo, se enumeran los eventos AWS de Health recientes.

```
aws health describe-events \ 
     --region us-east-1
```
Salida:

```
{ 
     "events": [ 
         { 
              "arn": "arn:aws:health:us-west-1::event/ECS/AWS_ECS_OPERATIONAL_ISSUE/
AWS_ECS_OPERATIONAL_ISSUE_KWQPY_EXAMPLE111", 
             "service": "ECS", 
              "eventTypeCode": "AWS_ECS_OPERATIONAL_ISSUE", 
             "eventTypeCategory": "issue", 
             "region": "us-west-1", 
              "startTime": 1589077890.53, 
             "endTime": 1589086345.597, 
              "lastUpdatedTime": 1589086345.905, 
             "statusCode": "closed", 
             "eventScopeCode": "PUBLIC" 
         }, 
        \{ "arn": "arn:aws:health:global::event/BILLING/AWS_BILLING_NOTIFICATION/
AWS_BILLING_NOTIFICATION_6ce1d874-e995-40e2-99cd-EXAMPLE1118b", 
              "service": "BILLING", 
             "eventTypeCode": "AWS_BILLING_NOTIFICATION", 
              "eventTypeCategory": "accountNotification", 
              "region": "global", 
              "startTime": 1588356000.0, 
              "lastUpdatedTime": 1588356524.358, 
             "statusCode": "open", 
             "eventScopeCode": "ACCOUNT_SPECIFIC" 
         }, 
         { 
              "arn": "arn:aws:health:us-west-2::event/
CLOUDFORMATION/AWS_CLOUDFORMATION_OPERATIONAL_ISSUE/
AWS_CLOUDFORMATION_OPERATIONAL_ISSUE_OHTWY_EXAMPLE111", 
              "service": "CLOUDFORMATION",
```

```
 "eventTypeCode": "AWS_CLOUDFORMATION_OPERATIONAL_ISSUE", 
              "eventTypeCategory": "issue", 
              "region": "us-west-2", 
              "startTime": 1588279630.761, 
              "endTime": 1588284650.0, 
              "lastUpdatedTime": 1588284691.941, 
              "statusCode": "closed", 
              "eventScopeCode": "PUBLIC" 
         }, 
         { 
              "arn": "arn:aws:health:ap-northeast-1::event/LAMBDA/
AWS_LAMBDA_OPERATIONAL_ISSUE/AWS_LAMBDA_OPERATIONAL_ISSUE_JZDND_EXAMPLE111",
              "service": "LAMBDA", 
              "eventTypeCode": "AWS_LAMBDA_OPERATIONAL_ISSUE", 
              "eventTypeCategory": "issue", 
              "region": "ap-northeast-1", 
              "startTime": 1587379534.08, 
              "endTime": 1587391771.0, 
              "lastUpdatedTime": 1587395689.316, 
              "statusCode": "closed", 
              "eventScopeCode": "PUBLIC" 
         }, 
         { 
              "arn": "arn:aws:health:us-east-1::event/EC2/AWS_EC2_OPERATIONAL_ISSUE/
AWS EC2 OPERATIONAL ISSUE COBXJ EXAMPLE111",
              "service": "EC2", 
              "eventTypeCode": "AWS_EC2_OPERATIONAL_ISSUE", 
              "eventTypeCategory": "issue", 
              "region": "us-east-1", 
              "startTime": 1586473044.284, 
              "endTime": 1586479706.091, 
              "lastUpdatedTime": 1586479706.153, 
              "statusCode": "closed", 
              "eventScopeCode": "PUBLIC" 
         }, 
         { 
              "arn": "arn:aws:health:global::event/SECURITY/AWS_SECURITY_NOTIFICATION/
AWS_SECURITY_NOTIFICATION_42007387-8129-42da-8c88-EXAMPLE11139", 
              "service": "SECURITY", 
              "eventTypeCode": "AWS_SECURITY_NOTIFICATION", 
              "eventTypeCategory": "accountNotification", 
              "region": "global", 
              "startTime": 1585674000.0, 
              "lastUpdatedTime": 1585674004.132,
```

```
 "statusCode": "open", 
              "eventScopeCode": "PUBLIC" 
         }, 
         { 
              "arn": "arn:aws:health:global::event/CLOUDFRONT/
AWS CLOUDFRONT OPERATIONAL ISSUE/AWS CLOUDFRONT OPERATIONAL ISSUE FROXG EXAMPLE111",
              "service": "CLOUDFRONT", 
              "eventTypeCode": "AWS_CLOUDFRONT_OPERATIONAL_ISSUE", 
              "eventTypeCategory": "issue", 
              "region": "global", 
              "startTime": 1585610898.589, 
              "endTime": 1585617671.0, 
              "lastUpdatedTime": 1585620638.869, 
              "statusCode": "closed", 
              "eventScopeCode": "PUBLIC" 
         }, 
         { 
              "arn": "arn:aws:health:us-east-1::event/SES/AWS_SES_OPERATIONAL_ISSUE/
AWS_SES_OPERATIONAL_ISSUE_URNDF_EXAMPLE111", 
              "service": "SES", 
              "eventTypeCode": "AWS_SES_OPERATIONAL_ISSUE", 
              "eventTypeCategory": "issue", 
              "region": "us-east-1", 
              "startTime": 1585342008.46, 
              "endTime": 1585344017.0, 
              "lastUpdatedTime": 1585344355.989, 
              "statusCode": "closed", 
              "eventScopeCode": "PUBLIC" 
         }, 
         { 
              "arn": "arn:aws:health:global::event/IAM/
AWS_IAM_OPERATIONAL_NOTIFICATION/
AWS_IAM_OPERATIONAL_NOTIFICATION_b6771c34-6ecd-4aea-9d3e-EXAMPLE1117e", 
              "service": "IAM", 
              "eventTypeCode": "AWS_IAM_OPERATIONAL_NOTIFICATION", 
              "eventTypeCategory": "accountNotification", 
              "region": "global", 
              "startTime": 1584978300.0, 
              "lastUpdatedTime": 1584978553.572, 
              "statusCode": "open", 
              "eventScopeCode": "ACCOUNT_SPECIFIC" 
         }, 
        \mathcal{L}
```

```
 "arn": "arn:aws:health:ap-southeast-2::event/EC2/
AWS_EC2_OPERATIONAL_ISSUE/AWS_EC2_OPERATIONAL_ISSUE_HNGHE_EXAMPLE111", 
              "service": "EC2", 
              "eventTypeCode": "AWS_EC2_OPERATIONAL_ISSUE", 
              "eventTypeCategory": "issue", 
              "region": "ap-southeast-2", 
              "startTime": 1583881487.483, 
              "endTime": 1583885056.785, 
              "lastUpdatedTime": 1583885057.052, 
              "statusCode": "closed", 
              "eventScopeCode": "PUBLIC" 
         } 
    \mathbf{I}}
```
Para obtener más información, consulte [Cómo empezar a usar el AWS Personal Health](https://docs.aws.amazon.com/health/latest/ug/getting-started-phd.html)  [Dashboard](https://docs.aws.amazon.com/health/latest/ug/getting-started-phd.html) en la Guía del usuario de AWS Salud.

Ejemplo 2: Para enumerar los eventos de AWS Salud por servicio y código de estado del evento

En el siguiente describe-events ejemplo, se enumeran los eventos de AWS Health de Amazon Elastic Compute Cloud (Amazon EC2) en los que el estado del evento es cerrado.

```
aws health describe-events \ 
     --filter "services=EC2,eventStatusCodes=closed"
```
Salida:

```
{ 
     "events": [ 
        \{ "arn": "arn:aws:health:us-east-1::event/EC2/AWS_EC2_OPERATIONAL_ISSUE/
AWS_EC2_OPERATIONAL_ISSUE_VKTXI_EXAMPLE111", 
              "service": "EC2", 
              "eventTypeCode": "AWS_EC2_OPERATIONAL_ISSUE", 
              "eventTypeCategory": "issue", 
              "region": "us-east-1", 
              "startTime": 1587462325.096, 
              "endTime": 1587464204.774, 
              "lastUpdatedTime": 1587464204.865, 
              "statusCode": "closed", 
              "eventScopeCode": "PUBLIC"
```
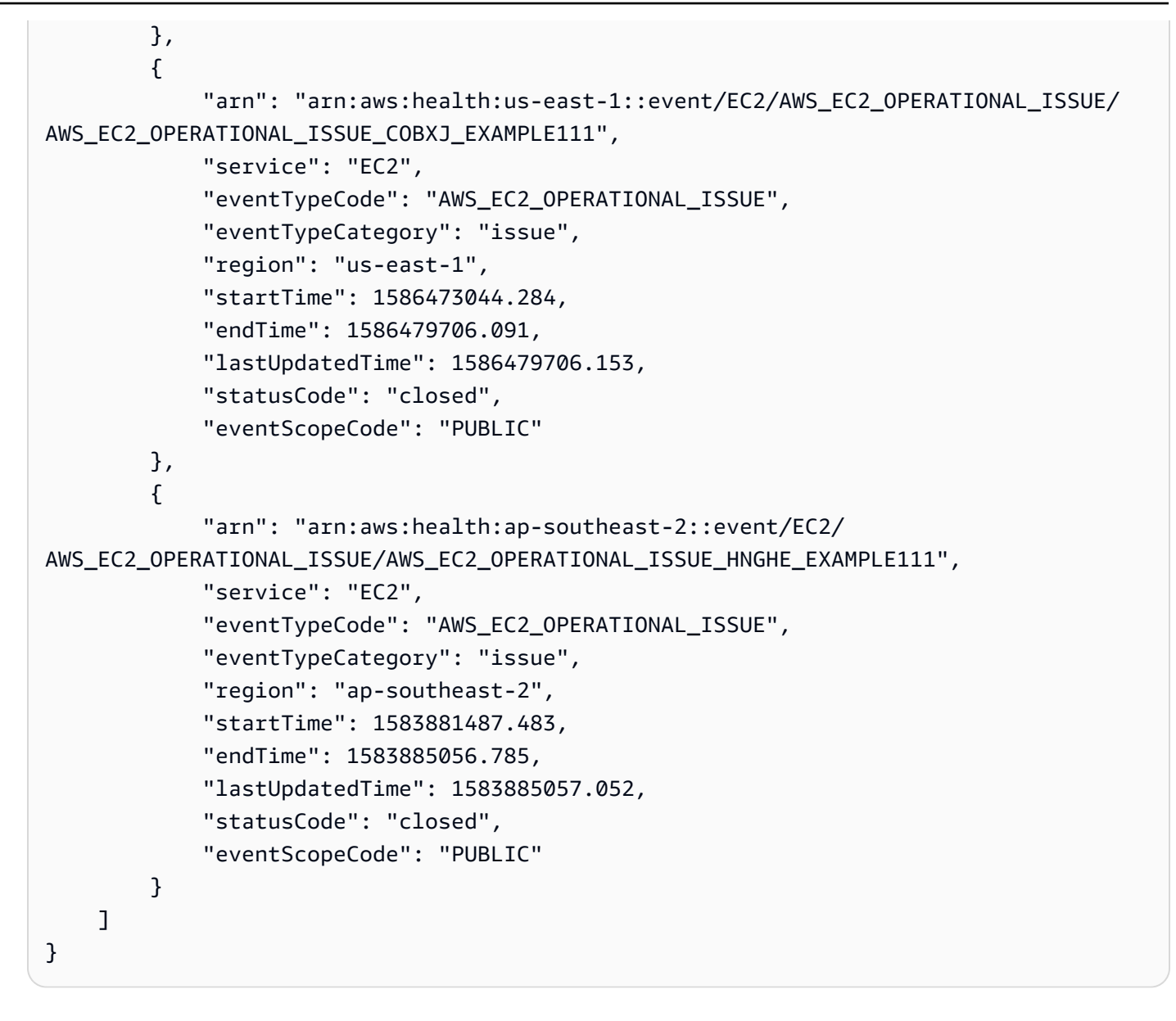

Para obtener más información, consulte [Cómo empezar a usar el AWS Personal Health](https://docs.aws.amazon.com/health/latest/ug/getting-started-phd.html)  [Dashboard](https://docs.aws.amazon.com/health/latest/ug/getting-started-phd.html) en la Guía del usuario de AWS Salud.

• Para obtener más información sobre la API, consulte [DescribeEventsl](https://awscli.amazonaws.com/v2/documentation/api/latest/reference/health/describe-events.html)a Referencia de AWS CLI comandos.

HealthImaging ejemplos que utilizan AWS CLI

Los siguientes ejemplos de código muestran cómo realizar acciones e implementar escenarios comunes mediante el uso del AWS Command Line Interface with HealthImaging.

Las acciones son extractos de código de programas más grandes y deben ejecutarse en contexto. Mientras las acciones muestran cómo llamar a las funciones de servicio individuales, es posible ver las acciones en contexto en los escenarios relacionados y en los ejemplos entre servicios.

Los escenarios son ejemplos de código que muestran cómo llevar a cabo una tarea específica llamando a varias funciones dentro del mismo servicio.

Cada ejemplo incluye un enlace a GitHub, donde puede encontrar instrucciones sobre cómo configurar y ejecutar el código en su contexto.

Temas

• [Acciones](#page-381-0)

Acciones

### **copy-image-set**

En el siguiente ejemplo de código, se muestra cómo usar copy-image-set.

AWS CLI

Ejemplo 1: copia de un conjunto de imágenes sin un destino.

En el siguiente ejemplo de código copy-image-set se hace una copia duplicada de un conjunto de imágenes sin un destino.

```
aws medical-imaging copy-image-set \ 
     --datastore-id 12345678901234567890123456789012 \ 
     --source-image-set-id ea92b0d8838c72a3f25d00d13616f87e \ 
     --copy-image-set-information '{"sourceImageSet": {"latestVersionId": "1" } }'
```
Salida:

```
{ 
     "destinationImageSetProperties": { 
          "latestVersionId": "2", 
          "imageSetWorkflowStatus": "COPYING", 
          "updatedAt": 1680042357.432, 
          "imageSetId": "b9a06fef182a5f992842f77f8e0868e5", 
          "imageSetState": "LOCKED",
```

```
 "createdAt": 1680042357.432 
     }, 
     "sourceImageSetProperties": { 
          "latestVersionId": "1", 
          "imageSetWorkflowStatus": "COPYING_WITH_READ_ONLY_ACCESS", 
          "updatedAt": 1680042357.432, 
          "imageSetId": "ea92b0d8838c72a3f25d00d13616f87e", 
          "imageSetState": "LOCKED", 
          "createdAt": 1680027126.436 
     }, 
     "datastoreId": "12345678901234567890123456789012"
}
```
Ejemplo 2: copia de un conjunto de imágenes con un destino.

En el siguiente ejemplo de código copy-image-set se hace una copia duplicada de un conjunto de imágenes con un destino.

```
aws medical-imaging copy-image-set \ 
     --datastore-id 12345678901234567890123456789012 \ 
     --source-image-set-id ea92b0d8838c72a3f25d00d13616f87e \ 
     --copy-image-set-information '{"sourceImageSet": {"latestVersionId": "1" }, 
  "destinationImageSet": { "imageSetId": "b9a06fef182a5f992842f77f8e0868e5", 
  "latestVersionId": "1"} }'
```
Salida:

```
{ 
     "destinationImageSetProperties": { 
          "latestVersionId": "2", 
         "imageSetWorkflowStatus": "COPYING", 
          "updatedAt": 1680042505.135, 
          "imageSetId": "b9a06fef182a5f992842f77f8e0868e5", 
          "imageSetState": "LOCKED", 
         "createdAt": 1680042357.432 
     }, 
     "sourceImageSetProperties": { 
         "latestVersionId": "1", 
          "imageSetWorkflowStatus": "COPYING_WITH_READ_ONLY_ACCESS", 
          "updatedAt": 1680042505.135, 
          "imageSetId": "ea92b0d8838c72a3f25d00d13616f87e", 
          "imageSetState": "LOCKED", 
          "createdAt": 1680027126.436
```

```
 }, 
     "datastoreId": "12345678901234567890123456789012"
}
```
Para obtener más información, consulte [Copiar un conjunto de imágenes](https://docs.aws.amazon.com/healthimaging/latest/devguide/copy-image-set.html) en la Guía para AWS HealthImaging desarrolladores.

• Para obtener más información sobre la API, consulte [CopyImageSet](https://awscli.amazonaws.com/v2/documentation/api/latest/reference/medical-imaging/copy-image-set.html)la Referencia de AWS CLI comandos.

### **create-datastore**

En el siguiente ejemplo de código, se muestra cómo usar create-datastore.

### AWS CLI

Creación de un almacén de datos

En el siguiente ejemplo de código create-datastore se crea un almacén de datos con el nombre my-datastore.

```
aws medical-imaging create-datastore \ 
     --datastore-name "my-datastore"
```
Salida:

```
{ 
     "datastoreId": "12345678901234567890123456789012", 
     "datastoreStatus": "CREATING"
}
```
Para obtener más información, consulte [Creación de un banco de datos](https://docs.aws.amazon.com/healthimaging/latest/devguide/create-data-store.html) en la Guía para AWS HealthImaging desarrolladores.

• Para obtener más información sobre la API, consulte [CreateDatastorel](https://awscli.amazonaws.com/v2/documentation/api/latest/reference/medical-imaging/create-datastore.html)a Referencia de AWS CLI comandos.

### **delete-datastore**

En el siguiente ejemplo de código, se muestra cómo usar delete-datastore.

## AWS CLI

Eliminación de un almacén de datos

En el siguiente ejemplo de código delete-datastore se elimina un almacén de datos.

```
aws medical-imaging delete-datastore \ 
     --datastore-id "12345678901234567890123456789012"
```
Salida:

```
{ 
     "datastoreId": "12345678901234567890123456789012", 
     "datastoreStatus": "DELETING"
}
```
Para obtener más información, consulta [Eliminar un banco de datos](https://docs.aws.amazon.com/healthimaging/latest/devguide/delete-data-store.html) en la Guía para AWS HealthImaging desarrolladores.

• Para obtener más información sobre la API, consulte [DeleteDatastorel](https://awscli.amazonaws.com/v2/documentation/api/latest/reference/medical-imaging/delete-datastore.html)a Referencia de AWS CLI comandos.

### **delete-image-set**

En el siguiente ejemplo de código, se muestra cómo usar delete-image-set.

AWS CLI

Eliminación de un conjunto de imágenes

En el siguiente ejemplo de código delete-image-set se elimina un conjunto de imágenes.

```
aws medical-imaging delete-image-set \ 
     --datastore-id 12345678901234567890123456789012 \ 
     --image-set-id ea92b0d8838c72a3f25d00d13616f87e
```
Salida:

{

"imageSetWorkflowStatus": "DELETING",

```
 "imageSetId": "ea92b0d8838c72a3f25d00d13616f87e", 
     "imageSetState": "LOCKED", 
     "datastoreId": "12345678901234567890123456789012"
}
```
Para obtener más información, consulta [Eliminar un conjunto de imágenes](https://docs.aws.amazon.com/healthimaging/latest/devguide/delete-image-set.html) en la Guía para AWS HealthImaging desarrolladores.

• Para obtener más información sobre la API, consulte [DeleteImageSetl](https://awscli.amazonaws.com/v2/documentation/api/latest/reference/medical-imaging/delete-image-set.html)a Referencia de AWS CLI comandos.

### **get-datastore**

En el siguiente ejemplo de código, se muestra cómo usar get-datastore.

AWS CLI

Obtención de las propiedades de un almacén de datos

En el siguiente ejemplo de código get-datastore se obtienen las propiedades de un almacén de datos.

aws medical-imaging get-datastore \ --datastore-id 12345678901234567890123456789012

Salida:

```
{ 
     "datastoreProperties": { 
         "datastoreId": "12345678901234567890123456789012", 
         "datastoreName": "TestDatastore123", 
         "datastoreStatus": "ACTIVE", 
         "datastoreArn": "arn:aws:medical-imaging:us-
east-1:123456789012:datastore/12345678901234567890123456789012", 
         "createdAt": "2022-11-15T23:33:09.643000+00:00", 
         "updatedAt": "2022-11-15T23:33:09.643000+00:00" 
     }
}
```
Para obtener más información, consulte [Obtener las propiedades del almacén de datos](https://docs.aws.amazon.com/healthimaging/latest/devguide/get-data-store.html) en la Guía para AWS HealthImaging desarrolladores.

• Para obtener más información sobre la API, consulte [GetDatastore](https://awscli.amazonaws.com/v2/documentation/api/latest/reference/medical-imaging/get-datastore.html)la Referencia de AWS CLI comandos.

## **get-dicom-import-job**

En el siguiente ejemplo de código, se muestra cómo usar get-dicom-import-job.

## AWS CLI

Obtención de las propiedades de un trabajo de importación DICOM

En el siguiente ejemplo de código get-dicom-import-job se obtienen las propiedades de un trabajo de importación DICOM.

```
aws medical-imaging get-dicom-import-job \ 
     --datastore-id "12345678901234567890123456789012" \ 
     --job-id "09876543210987654321098765432109"
```
Salida:

```
{ 
     "jobProperties": { 
         "jobId": "09876543210987654321098765432109", 
         "jobName": "my-job", 
         "jobStatus": "COMPLETED", 
         "datastoreId": "12345678901234567890123456789012", 
         "dataAccessRoleArn": "arn:aws:iam::123456789012:role/
ImportJobDataAccessRole", 
         "endedAt": "2022-08-12T11:29:42.285000+00:00", 
         "submittedAt": "2022-08-12T11:28:11.152000+00:00", 
         "inputS3Uri": "s3://medical-imaging-dicom-input/dicom_input/", 
         "outputS3Uri": "s3://medical-imaging-output/
job_output/12345678901234567890123456789012-
DicomImport-09876543210987654321098765432109/" 
     }
}
```
Para obtener más información, consulta [Cómo obtener las propiedades de los trabajos de](https://docs.aws.amazon.com/healthimaging/latest/devguide/get-dicom-import-job.html) [importación](https://docs.aws.amazon.com/healthimaging/latest/devguide/get-dicom-import-job.html) en la Guía para AWS HealthImaging desarrolladores.

• Para obtener más información sobre la API, consulte [GetDICom ImportJob](https://awscli.amazonaws.com/v2/documentation/api/latest/reference/medical-imaging/get-dicom-import-job.html) en la referencia de AWS CLI comandos.

#### **get-image-frame**

En el siguiente ejemplo de código, se muestra cómo usar get-image-frame.

#### AWS CLI

Obtención de datos de píxeles de un conjunto de imágenes

En el siguiente ejemplo de código get-image-frame se obtiene un marco de una imagen.

```
aws medical-imaging get-image-frame \ 
     --datastore-id "12345678901234567890123456789012" \ 
     --image-set-id "98765412345612345678907890789012" \ 
    --image-frame-information imageFrameId=3abf5d5d7ae72f80a0ec81b2c0de3ef4 \
     imageframe.jph
```
Nota: Este ejemplo de código no incluye la salida porque la GetImageFrame acción devuelve un flujo de datos de píxeles al archivo imageframe.jph. Para obtener información sobre la decodificación y la visualización de marcos de imágenes, consulte las bibliotecas de decodificación HTJ2K.

Para obtener más información, consulta [Cómo obtener datos de píxeles de conjuntos de](https://docs.aws.amazon.com/healthimaging/latest/devguide/get-image-frame.html)  [imágenes en la](https://docs.aws.amazon.com/healthimaging/latest/devguide/get-image-frame.html) Guía para desarrolladores. AWS Health Imaging

• Para obtener más información sobre la API, consulte [GetImageFrame](https://awscli.amazonaws.com/v2/documentation/api/latest/reference/medical-imaging/get-image-frame.html)la Referencia de AWS CLI comandos.

### **get-image-set-metadata**

En el siguiente ejemplo de código, se muestra cómo usar get-image-set-metadata.

### AWS CLI

Ejemplo 1: obtención de los metadatos de un conjunto de imágenes sin versión

En el siguiente ejemplo de código get-image-set-metadata se obtienen los metadatos de un conjunto de imágenes sin especificar una versión.

Nota: El parámetro outfile es obligatorio

```
aws medical-imaging get-image-set-metadata \ 
     --datastore-id 12345678901234567890123456789012 \ 
     --image-set-id ea92b0d8838c72a3f25d00d13616f87e \
```
studymetadata.json.gz

Los metadatos devueltos se comprimen con gzip y se almacenan en el archivo studymetadata.json.gz. Para ver el contenido del objeto JSON devuelto, primero debe descomprimirlo.

Salida:

```
{ 
     "contentType": "application/json", 
     "contentEncoding": "gzip"
}
```
Ejemplo 2: obtención de los metadatos de un conjunto de imágenes con versión

En el siguiente ejemplo de código get-image-set-metadata se obtienen los metadatos de un conjunto de imágenes con una versión especificada.

Nota: El parámetro outfile es obligatorio

```
aws medical-imaging get-image-set-metadata \ 
     --datastore-id 12345678901234567890123456789012 \ 
     --image-set-id ea92b0d8838c72a3f25d00d13616f87e \ 
    --version-id 1 \
     studymetadata.json.gz
```
Los metadatos devueltos se comprimen con gzip y se almacenan en el archivo studymetadata.json.gz. Para ver el contenido del objeto JSON devuelto, primero debe descomprimirlo.

Salida:

```
{ 
     "contentType": "application/json", 
     "contentEncoding": "gzip"
}
```
Para obtener más información, consulta [Cómo obtener metadatos de conjuntos de imágenes](https://docs.aws.amazon.com/healthimaging/latest/devguide/get-image-set-metadata.html) en la Guía para AWS HealthImaging desarrolladores.

• Para obtener más información sobre la API, consulte [GetImageSetMetadatal](https://awscli.amazonaws.com/v2/documentation/api/latest/reference/medical-imaging/get-image-set-metadata.html)a Referencia de AWS CLI comandos.
#### **get-image-set**

En el siguiente ejemplo de código, se muestra cómo usar get-image-set.

AWS CLI

Obtención de las propiedades de un conjunto de imágenes

En el siguiente ejemplo de código get-image-set se obtienen las propiedades de un conjunto de imágenes.

```
aws medical-imaging get-image-set \ 
     --datastore-id 12345678901234567890123456789012 \ 
     --image-set-id 18f88ac7870584f58d56256646b4d92b \ 
     --version-id 1
```
Salida:

```
{ 
     "versionId": "1", 
     "imageSetWorkflowStatus": "COPIED", 
     "updatedAt": 1680027253.471, 
     "imageSetId": "18f88ac7870584f58d56256646b4d92b", 
     "imageSetState": "ACTIVE", 
     "createdAt": 1679592510.753, 
     "datastoreId": "12345678901234567890123456789012"
}
```
Para obtener más información, consulta [Cómo obtener las propiedades de un conjunto de](https://docs.aws.amazon.com/healthimaging/latest/devguide/get-image-set-properties.html) [imágenes](https://docs.aws.amazon.com/healthimaging/latest/devguide/get-image-set-properties.html) en la Guía para AWS HealthImaging desarrolladores.

• Para obtener más información sobre la API, consulte [GetImageSetl](https://awscli.amazonaws.com/v2/documentation/api/latest/reference/medical-imaging/get-image-set.html)a Referencia de AWS CLI comandos.

# **list-datastores**

En el siguiente ejemplo de código, se muestra cómo usar list-datastores.

AWS CLI

Enumeración de almacenes de datos

En el siguiente ejemplo de código list-datastores se enumeran los almacenes de datos disponibles.

aws medical-imaging list-datastores

Salida:

```
{ 
     "datastoreSummaries": [ 
         { 
              "datastoreId": "12345678901234567890123456789012", 
              "datastoreName": "TestDatastore123", 
              "datastoreStatus": "ACTIVE", 
              "datastoreArn": "arn:aws:medical-imaging:us-
east-1:123456789012:datastore/12345678901234567890123456789012", 
              "createdAt": "2022-11-15T23:33:09.643000+00:00", 
              "updatedAt": "2022-11-15T23:33:09.643000+00:00" 
         } 
     ]
}
```
Para obtener más información, consulta la sección sobre la [lista de almacenes de datos](https://docs.aws.amazon.com/healthimaging/latest/devguide/list-data-stores.html) en la Guía para AWS HealthImaging desarrolladores.

• Para obtener más información sobre la API, consulte [ListDatastoresl](https://awscli.amazonaws.com/v2/documentation/api/latest/reference/medical-imaging/list-datastores.html)a Referencia de AWS CLI comandos.

#### **list-dicom-import-jobs**

En el siguiente ejemplo de código, se muestra cómo usar list-dicom-import-jobs.

AWS CLI

Enumeración de los trabajos de importación DICOM

En el siguiente ejemplo de código list-dicom-import-jobs se enumeran los trabajos de importación DICOM.

```
aws medical-imaging list-dicom-import-jobs \ 
     --datastore-id "12345678901234567890123456789012"
```
Salida:

```
{ 
     "jobSummaries": [ 
         { 
              "jobId": "09876543210987654321098765432109", 
              "jobName": "my-job", 
              "jobStatus": "COMPLETED", 
              "datastoreId": "12345678901234567890123456789012", 
              "dataAccessRoleArn": "arn:aws:iam::123456789012:role/
ImportJobDataAccessRole", 
              "endedAt": "2022-08-12T11:21:56.504000+00:00", 
              "submittedAt": "2022-08-12T11:20:21.734000+00:00" 
         } 
     ]
}
```
Para obtener más información, consulta la sección sobre la [lista de trabajos de importación](https://docs.aws.amazon.com/healthimaging/latest/devguide/list-dicom-import-jobs.html) en la Guía para AWS HealthImaging desarrolladores.

• Para obtener más información sobre la API, consulte [ListDicom ImportJobs](https://awscli.amazonaws.com/v2/documentation/api/latest/reference/medical-imaging/list-dicom-import-jobs.html) en la Referencia de AWS CLI comandos.

# **list-image-set-versions**

En el siguiente ejemplo de código, se muestra cómo usar list-image-set-versions.

AWS CLI

Enumeración de las versiones de un conjunto de imágenes

En el siguiente ejemplo de código list-image-set-versions se enumera el historial de versiones de un conjunto de imágenes.

```
aws medical-imaging list-image-set-versions \ 
     --datastore-id 12345678901234567890123456789012 \ 
     --image-set-id ea92b0d8838c72a3f25d00d13616f87e
```
Salida:

```
{ 
      "imageSetPropertiesList": [ 
\overline{\mathcal{L}} "ImageSetWorkflowStatus": "UPDATED",
```

```
 "versionId": "4", 
              "updatedAt": 1680029436.304, 
              "imageSetId": "ea92b0d8838c72a3f25d00d13616f87e", 
              "imageSetState": "ACTIVE", 
              "createdAt": 1680027126.436 
         }, 
         { 
              "ImageSetWorkflowStatus": "UPDATED", 
              "versionId": "3", 
              "updatedAt": 1680029163.325, 
              "imageSetId": "ea92b0d8838c72a3f25d00d13616f87e", 
              "imageSetState": "ACTIVE", 
              "createdAt": 1680027126.436 
         }, 
          { 
              "ImageSetWorkflowStatus": "COPY_FAILED", 
              "versionId": "2", 
              "updatedAt": 1680027455.944, 
              "imageSetId": "ea92b0d8838c72a3f25d00d13616f87e", 
              "imageSetState": "ACTIVE", 
              "message": "INVALID_REQUEST: Series of SourceImageSet and 
  DestinationImageSet don't match.", 
              "createdAt": 1680027126.436 
         }, 
          { 
              "imageSetId": "ea92b0d8838c72a3f25d00d13616f87e", 
              "imageSetState": "ACTIVE", 
              "versionId": "1", 
              "ImageSetWorkflowStatus": "COPIED", 
              "createdAt": 1680027126.436 
         } 
     ]
}
```
Para obtener más información, consulta la sección sobre la [lista de versiones de conjuntos de](https://docs.aws.amazon.com/healthimaging/latest/devguide/list-image-set-versions.html)  [imágenes](https://docs.aws.amazon.com/healthimaging/latest/devguide/list-image-set-versions.html) en la Guía AWS HealthImaging para desarrolladores.

• Para obtener más información sobre la API, consulte [ListImageSetVersionsl](https://awscli.amazonaws.com/v2/documentation/api/latest/reference/medical-imaging/list-image-set-versions.html)a Referencia de AWS CLI comandos.

# **list-tags-for-resource**

En el siguiente ejemplo de código, se muestra cómo usar list-tags-for-resource.

### AWS CLI

Ejemplo 1: enumeración de las etiquetas de recursos de un almacén de datos

En el siguiente ejemplo de código list-tags-for-resource se enumeran las etiquetas de un almacén de datos.

```
aws medical-imaging list-tags-for-resource \ 
     --resource-arn "arn:aws:medical-imaging:us-
east-1:123456789012:datastore/12345678901234567890123456789012"
```
Salida:

```
{ 
      "tags":{ 
           "Deployment":"Development" 
     }
}
```
Ejemplo 2: enumeración de las etiquetas de recursos de un conjunto de imágenes

En el siguiente ejemplo de código list-tags-for-resource se enumeran las etiquetas de un conjunto de imágenes.

```
aws medical-imaging list-tags-for-resource \ 
     --resource-arn "arn:aws:medical-imaging:us-
east-1:123456789012:datastore/12345678901234567890123456789012/
imageset/18f88ac7870584f58d56256646b4d92b"
```
Salida:

```
{ 
      "tags":{ 
           "Deployment":"Development" 
      }
}
```
Para obtener más información, consulta [Cómo etiquetar recursos AWS HealthImaging](https://docs.aws.amazon.com/healthimaging/latest/devguide/tagging.html) en la Guía para AWS HealthImaging desarrolladores.

• Para obtener más información sobre la API, consulte [ListTagsForResourcel](https://awscli.amazonaws.com/v2/documentation/api/latest/reference/medical-imaging/list-tags-for-resource.html)a Referencia de AWS CLI comandos.

#### **search-image-sets**

En el siguiente ejemplo de código, se muestra cómo usar search-image-sets.

#### AWS CLI

Ejemplo 1: búsqueda de conjuntos de imágenes con un operador EQUAL

En el siguiente ejemplo de código search-image-sets se usa el operador EQUAL para buscar conjuntos de imágenes en función de un valor específico.

```
aws medical-imaging search-image-sets \ 
     --datastore-id 12345678901234567890123456789012 \ 
     --search-criteria file://search-criteria.json
```
Contenido de search-criteria.json

```
{ 
     "filters": [{ 
          "values": [{"DICOMPatientId" : "SUBJECT08701"}], 
          "operator": "EQUAL" 
     }]
}
```
Salida:

```
{ 
     "imageSetsMetadataSummaries": [{ 
         "imageSetId": "09876543210987654321098765432109", 
         "createdAt": "2022-12-06T21:40:59.429000+00:00", 
         "version": 1, 
         "DICOMTags": { 
              "DICOMStudyId": "2011201407", 
              "DICOMStudyDate": "19991122", 
               "DICOMPatientSex": "F", 
               "DICOMStudyInstanceUID": "1.2.840.99999999.84710745.943275268089", 
               "DICOMPatientBirthDate": "19201120", 
               "DICOMStudyDescription": "UNKNOWN", 
               "DICOMPatientId": "SUBJECT08701", 
               "DICOMPatientName": "Melissa844 Huel628", 
               "DICOMNumberOfStudyRelatedInstances": 1, 
               "DICOMStudyTime": "140728", 
               "DICOMNumberOfStudyRelatedSeries": 1
```

```
 }, 
          "updatedAt": "2022-12-06T21:40:59.429000+00:00" 
     }]
}
```
Ejemplo 2: Para buscar conjuntos de imágenes con un operador BETWEEN mediante DICOM StudyDate y DICOM StudyTime

En el siguiente ejemplo de código search-image-sets se buscan conjuntos de imágenes con estudios DICOM generados entre el 1 de enero de 1990 (00:00 h) y el 1 de enero de 2023 (00:00 h).

Nota: El DICOM StudyTime es opcional. Si no está presente, el valor de hora de las fechas indicado para el filtrado es a las 00:00 h (inicio del día).

```
aws medical-imaging search-image-sets \ 
     --datastore-id 12345678901234567890123456789012 \ 
     --search-criteria file://search-criteria.json
```
Contenido de search-criteria.json

```
{ 
     "filters": [{ 
         "values": [{ 
             "DICOMStudyDateAndTime": { 
                  "DICOMStudyDate": "19900101", 
                  "DICOMStudyTime": "000000" 
 } 
         }, 
         { 
             "DICOMStudyDateAndTime": { 
                  "DICOMStudyDate": "20230101", 
                  "DICOMStudyTime": "000000" 
 } 
         }], 
         "operator": "BETWEEN" 
     }]
}
```
# Salida:

{

```
 "imageSetsMetadataSummaries": [{ 
        "imageSetId": "09876543210987654321098765432109",
         "createdAt": "2022-12-06T21:40:59.429000+00:00", 
         "version": 1, 
         "DICOMTags": { 
              "DICOMStudyId": "2011201407", 
              "DICOMStudyDate": "19991122", 
              "DICOMPatientSex": "F", 
              "DICOMStudyInstanceUID": "1.2.840.99999999.84710745.943275268089", 
              "DICOMPatientBirthDate": "19201120", 
              "DICOMStudyDescription": "UNKNOWN", 
              "DICOMPatientId": "SUBJECT08701", 
              "DICOMPatientName": "Melissa844 Huel628", 
              "DICOMNumberOfStudyRelatedInstances": 1, 
              "DICOMStudyTime": "140728", 
              "DICOMNumberOfStudyRelatedSeries": 1 
         }, 
         "updatedAt": "2022-12-06T21:40:59.429000+00:00" 
     }]
}
```
Ejemplo 3: búsqueda de conjuntos de imágenes con un operador BETWEEN mediante createdAt (los estudios de tiempo se conservaban previamente)

El siguiente ejemplo de search-image-sets código busca conjuntos de imágenes cuyos estudios DICOM persistan HealthImaging entre los intervalos de tiempo de la zona horaria UTC.

Nota: Ingrese createdAt en el formato de ejemplo ("1985-04-12T23:20:50.52Z").

```
aws medical-imaging search-image-sets \ 
     --datastore-id 12345678901234567890123456789012 \ 
     --search-criteria file://search-criteria.json
```
Contenido de search-criteria.json

```
{ 
     "filters": [{ 
          "values": [{ 
               "createdAt": "1985-04-12T23:20:50.52Z" 
          }, 
          { 
               "createdAt": "2022-04-12T23:20:50.52Z"
```

```
 }], 
           "operator": "BETWEEN" 
      }]
}
```
Salida:

```
{ 
     "imageSetsMetadataSummaries": [{ 
         "imageSetId": "09876543210987654321098765432109", 
         "createdAt": "2022-12-06T21:40:59.429000+00:00", 
         "version": 1, 
         "DICOMTags": { 
              "DICOMStudyId": "2011201407", 
              "DICOMStudyDate": "19991122", 
              "DICOMPatientSex": "F", 
              "DICOMStudyInstanceUID": "1.2.840.99999999.84710745.943275268089", 
              "DICOMPatientBirthDate": "19201120", 
              "DICOMStudyDescription": "UNKNOWN", 
              "DICOMPatientId": "SUBJECT08701", 
              "DICOMPatientName": "Melissa844 Huel628", 
              "DICOMNumberOfStudyRelatedInstances": 1, 
              "DICOMStudyTime": "140728", 
              "DICOMNumberOfStudyRelatedSeries": 1 
         }, 
         "lastUpdatedAt": "2022-12-06T21:40:59.429000+00:00" 
     }]
}
```
Ejemplo 4: Para buscar conjuntos de imágenes con un operador EQUAL en DICOM SeriesInstance UID y BETWEEN en UpdatedAt y ordenar la respuesta en orden ASC en el campo UpdatedAt

El siguiente ejemplo de search-image-sets código busca conjuntos de imágenes con un operador EQUAL en DICOM SeriesInstance UID y BETWEEN en UpdatedAt y ordena la respuesta en orden ASC en el campo UpdatedAt.

Nota: Proporcione UpdatedAt en un formato de ejemplo («1985-04-12T 23:20:50.52 Z»).

```
aws medical-imaging search-image-sets \ 
     --datastore-id 12345678901234567890123456789012 \ 
     --search-criteria file://search-criteria.json
```
Contenido de search-criteria.json

```
{ 
     "filters": [{ 
          "values": [{ 
               "updatedAt": "2024-03-11T15:00:05.074000-07:00" 
          }, { 
              "updatedAt": "2024-03-11T16:00:05.074000-07:00" 
          }], 
          "operator": "BETWEEN" 
     }, { 
          "values": [{ 
              "DICOMSeriesInstanceUID": "1.2.840.99999999.84710745.943275268089" 
          }], 
          "operator": "EQUAL" 
     }], 
     "sort": { 
          "sortField": "updatedAt", 
          "sortOrder": "ASC" 
     }
}
```

```
Salida:
```

```
{ 
     "imageSetsMetadataSummaries": [{ 
        "imageSetId": "09876543210987654321098765432109",
         "createdAt": "2022-12-06T21:40:59.429000+00:00", 
         "version": 1, 
         "DICOMTags": { 
             "DICOMStudyId": "2011201407", 
             "DICOMStudyDate": "19991122", 
              "DICOMPatientSex": "F", 
             "DICOMStudyInstanceUID": "1.2.840.99999999.84710745.943275268089", 
             "DICOMPatientBirthDate": "19201120", 
             "DICOMStudyDescription": "UNKNOWN", 
             "DICOMPatientId": "SUBJECT08701", 
             "DICOMPatientName": "Melissa844 Huel628", 
             "DICOMNumberOfStudyRelatedInstances": 1, 
             "DICOMStudyTime": "140728", 
             "DICOMNumberOfStudyRelatedSeries": 1 
         }, 
         "lastUpdatedAt": "2022-12-06T21:40:59.429000+00:00"
```
}]

}

[Para obtener más información, consulte Búsqueda de conjuntos de imágenes en la Guía para](https://docs.aws.amazon.com/healthimaging/latest/devguide/search-image-sets.html)  [desarrolladores.AWS HealthImaging](https://docs.aws.amazon.com/healthimaging/latest/devguide/search-image-sets.html)

• Para obtener más información sobre la API, consulte [SearchImageSets](https://awscli.amazonaws.com/v2/documentation/api/latest/reference/medical-imaging/search-image-sets.html)la Referencia de AWS CLI comandos.

#### **start-dicom-import-job**

En el siguiente ejemplo de código, se muestra cómo usar start-dicom-import-job.

AWS CLI

Inicio de un trabajo de importación DICOM

En el siguiente ejemplo de código start-dicom-import-job se inicia un trabajo de importación DICOM.

```
aws medical-imaging start-dicom-import-job \ 
     --job-name "my-job" \ 
     --datastore-id "12345678901234567890123456789012" \ 
     --input-s3-uri "s3://medical-imaging-dicom-input/dicom_input/" \ 
     --output-s3-uri "s3://medical-imaging-output/job_output/" \ 
     --data-access-role-arn "arn:aws:iam::123456789012:role/ImportJobDataAccessRole"
```
Salida:

```
{ 
     "datastoreId": "12345678901234567890123456789012", 
     "jobId": "09876543210987654321098765432109", 
     "jobStatus": "SUBMITTED", 
     "submittedAt": "2022-08-12T11:28:11.152000+00:00"
}
```
Para obtener más información, consulta Cómo [iniciar un trabajo de importación](https://docs.aws.amazon.com/healthimaging/latest/devguide/start-dicom-import-job.html) en la Guía para AWS HealthImaging desarrolladores.

• Para obtener más información sobre la API, consulte [StartDicom ImportJob](https://awscli.amazonaws.com/v2/documentation/api/latest/reference/medical-imaging/start-dicom-import-job.html) en la Referencia de AWS CLI comandos.

#### **tag-resource**

En el siguiente ejemplo de código, se muestra cómo usar tag-resource.

AWS CLI

Ejemplo 1: etiquetado de un almacén de datos

En los siguientes ejemplos de código tag-resource se etiqueta un almacén de datos.

```
aws medical-imaging tag-resource \ 
   --resource-arn "arn:aws:medical-imaging:us-
east-1:123456789012:datastore/12345678901234567890123456789012" \ 
   --tags '{"Deployment":"Development"}'
```
Este comando no genera ninguna salida.

Ejemplo 2: etiquetado de un conjunto de imágenes

En los siguientes ejemplos de código tag-resource se etiqueta un conjunto de imágenes.

```
aws medical-imaging tag-resource \ 
     --resource-arn "arn:aws:medical-imaging:us-
east-1:123456789012:datastore/12345678901234567890123456789012/
imageset/18f88ac7870584f58d56256646b4d92b" \ 
     --tags '{"Deployment":"Development"}'
```
Este comando no genera ninguna salida.

Para obtener más información, consulta Cómo [etiquetar los recursos AWS HealthImaging en la](https://docs.aws.amazon.com/healthimaging/latest/devguide/tagging.html)  [AWS HealthImaging Guía](https://docs.aws.amazon.com/healthimaging/latest/devguide/tagging.html) para desarrolladores.

• Para obtener más información sobre la API, consulte [TagResourcel](https://awscli.amazonaws.com/v2/documentation/api/latest/reference/medical-imaging/tag-resource.html)a Referencia de AWS CLI comandos.

#### **untag-resource**

En el siguiente ejemplo de código, se muestra cómo usar untag-resource.

AWS CLI

Ejemplo 1: eliminación de las etiquetas de un almacén de datos

En el siguiente ejemplo de código untag-resource se eliminan las etiquetas de un almacén de datos.

```
aws medical-imaging untag-resource \ 
     --resource-arn "arn:aws:medical-imaging:us-
east-1:123456789012:datastore/12345678901234567890123456789012" \ 
     --tag-keys '["Deployment"]'
```
Este comando no genera ninguna salida.

Ejemplo 2: eliminación de las etiquetas de un conjunto de imágenes

En el siguiente ejemplo de código untag-resource se eliminan las etiquetas de un conjunto de imágenes.

```
aws medical-imaging untag-resource \ 
     --resource-arn "arn:aws:medical-imaging:us-
east-1:123456789012:datastore/12345678901234567890123456789012/
imageset/18f88ac7870584f58d56256646b4d92b" \ 
     --tag-keys '["Deployment"]'
```
Este comando no genera ninguna salida.

Para obtener más información, consulta [Cómo etiquetar recursos AWS HealthImaging](https://docs.aws.amazon.com/healthimaging/latest/devguide/tagging.html) en la Guía para AWS HealthImaging desarrolladores.

• Para obtener más información sobre la API, consulte [UntagResource](https://awscli.amazonaws.com/v2/documentation/api/latest/reference/medical-imaging/untag-resource.html)la Referencia de AWS CLI comandos.

#### **update-image-set-metadata**

En el siguiente ejemplo de código, se muestra cómo usar update-image-set-metadata.

AWS CLI

Para insertar o actualizar un atributo en los metadatos del conjunto de imágenes

El siguiente ejemplo update-image-set-metadata de código inserta o actualiza un atributo en los metadatos del conjunto de imágenes.

```
aws medical-imaging update-image-set-metadata \ 
     --datastore-id 12345678901234567890123456789012 \
```

```
 --image-set-id ea92b0d8838c72a3f25d00d13616f87e \ 
 --latest-version-id 1 \ 
 --update-image-set-metadata-updates file://metadata-updates.json
```
Contenido de metadata-updates.json

```
{ 
     "DICOMUpdates": { 
          "updatableAttributes": 
  "eyJTY2hlbWFWZXJzaW9uIjoxLjEsIlBhdGllbnQiOnsiRElDT00iOnsiUGF0aWVudE5hbWUiOiJNWF5NWCJ9fX0=" 
     }
}
```
Nota: updatableAttributes es una cadena JSON codificada en Base64. Esta es la cadena JSON sin codificar.

{» SchemaVersion «:1.1, "Patient»: {"DICOM»: {» PatientName «:"MX^MX"}}}

Salida:

```
{ 
     "latestVersionId": "2", 
     "imageSetWorkflowStatus": "UPDATING", 
     "updatedAt": 1680042257.908, 
     "imageSetId": "ea92b0d8838c72a3f25d00d13616f87e", 
     "imageSetState": "LOCKED", 
     "createdAt": 1680027126.436, 
     "datastoreId": "12345678901234567890123456789012"
}
```
Para eliminar un atributo de los metadatos del conjunto de imágenes

El siguiente ejemplo update-image-set-metadata de código elimina un atributo de los metadatos del conjunto de imágenes.

```
aws medical-imaging update-image-set-metadata \ 
     --datastore-id 12345678901234567890123456789012 \ 
     --image-set-id ea92b0d8838c72a3f25d00d13616f87e \ 
     --latest-version-id 1 \ 
     --update-image-set-metadata-updates file://metadata-updates.json
```
Contenido de metadata-updates.json

```
{ 
     "DICOMUpdates": { 
          "removableAttributes": 
  "e1NjaGVtYVZlcnNpb246MS4xLFN0dWR5OntESUNPTTp7U3R1ZHlEZXNjcmlwdGlvbjpDSEVTVH19fQo=" 
     }
}
```
Nota: removableAttributes es una cadena JSON codificada en Base64. Esta es la cadena JSON sin codificar. La clave y el valor deben coincidir con el atributo que se va a eliminar.

{» SchemaVersion «:1.1, "Estudio»: {"DICOM»: {» StudyDescription «:"CHEST"}}}

Salida:

```
{ 
     "latestVersionId": "2", 
     "imageSetWorkflowStatus": "UPDATING", 
     "updatedAt": 1680042257.908, 
     "imageSetId": "ea92b0d8838c72a3f25d00d13616f87e", 
     "imageSetState": "LOCKED", 
     "createdAt": 1680027126.436, 
     "datastoreId": "12345678901234567890123456789012"
}
```
Para eliminar una instancia de los metadatos del conjunto de imágenes

El siguiente ejemplo update-image-set-metadata de código elimina una instancia de los metadatos del conjunto de imágenes.

```
aws medical-imaging update-image-set-metadata \ 
     --datastore-id 12345678901234567890123456789012 \ 
     --image-set-id ea92b0d8838c72a3f25d00d13616f87e \ 
     --latest-version-id 1 \ 
     --update-image-set-metadata-updates file://metadata-updates.json
```
Contenido de metadata-updates.json

```
{ 
     "DICOMUpdates": { 
         "removableAttributes": 
 "eezEuMS4xLjEuMS4xLjEyMzQ1LjEyMzQ1Njc4OTAxMi4xMjMuMTIzNDU2Nzg5MDEyMzQuMTp7SW5zdGFuY2VzOnsxL
     }
```
}

Nota: removableAttributes es una cadena JSON codificada en Base64. Esta es la cadena JSON sin codificar.

{"1.1.1.1.1.12345.123456789012.123.12345678901234.1": {" Instances»: {"1.1.1.1.1.123456789012.123.12345678901234.1": {}}}}

Salida:

```
{ 
     "latestVersionId": "2", 
     "imageSetWorkflowStatus": "UPDATING", 
     "updatedAt": 1680042257.908, 
     "imageSetId": "ea92b0d8838c72a3f25d00d13616f87e", 
     "imageSetState": "LOCKED", 
     "createdAt": 1680027126.436, 
     "datastoreId": "12345678901234567890123456789012"
}
```
Para obtener más información, consulte Actualización de los metadatos del conjunto de imágenes [en](https://docs.aws.amazon.com/healthimaging/latest/devguide/update-image-set-metadata.html) la Guía AWS HealthImaging para desarrolladores.

• Para obtener más información sobre la API, consulte [UpdateImageSetMetadatal](https://awscli.amazonaws.com/v2/documentation/api/latest/reference/medical-imaging/update-image-set-metadata.html)a Referencia de AWS CLI comandos.

# HealthLake ejemplos que utilizan AWS CLI

Los siguientes ejemplos de código muestran cómo realizar acciones e implementar escenarios comunes mediante el uso del AWS Command Line Interface with HealthLake.

Las acciones son extractos de código de programas más grandes y deben ejecutarse en contexto. Mientras las acciones muestran cómo llamar a las funciones de servicio individuales, es posible ver las acciones en contexto en los escenarios relacionados y en los ejemplos entre servicios.

Los escenarios son ejemplos de código que muestran cómo llevar a cabo una tarea específica llamando a varias funciones dentro del mismo servicio.

Cada ejemplo incluye un enlace a GitHub, donde puede encontrar instrucciones sobre cómo configurar y ejecutar el código en su contexto.

Temas

**[Acciones](#page-381-0)** 

Acciones

# **create-fhir-datastore**

En el siguiente ejemplo de código, se muestra cómo usar create-fhir-datastore.

AWS CLI

Para crear un almacén de datos del FHIR.

El siguiente create-fhir-datastore ejemplo muestra cómo crear un nuevo almacén de datos en Amazon HealthLake.

```
aws healthlake create-fhir-datastore \ 
     --region us-east-1 \ 
     --datastore-type-version R4 \ 
     --datastore-type-version R4 \ 
     --datastore-name "FhirTestDatastore"
```
Salida:

```
{ 
     "DatastoreEndpoint": "https://healthlake.us-east-1.amazonaws.com/datastore/
(Datastore ID)/r4/", 
     "DatastoreArn": "arn:aws:healthlake:us-east-1:(AWS Account ID):datastore/
(Datastore ID)", 
     "DatastoreStatus": "CREATING", 
     "DatastoreId": "(Datastore ID)"
}
```
Para obtener más información, consulte [Creación y supervisión de un almacén de datos del FHIR](https://docs.aws.amazon.com/healthlake/latest/devguide/working-with-FHIR-healthlake.html) en la Guía para HealthLake desarrolladores de Amazon.

• Para obtener más información sobre la API, consulte [CreateFhirDatastorel](https://awscli.amazonaws.com/v2/documentation/api/latest/reference/healthlake/create-fhir-datastore.html)a Referencia de AWS CLI comandos.

# **delete-fhir-datastore**

En el siguiente ejemplo de código, se muestra cómo usar delete-fhir-datastore.

# AWS CLI

Para eliminar un almacén de datos del FHIR

El siguiente delete-fhir-datastore ejemplo muestra cómo eliminar un almacén de datos y todo su contenido en Amazon HealthLake

```
aws healthlake delete-fhir-datastore \ 
     --datastore-id (Data Store ID) \ 
     --region us-east-1
```
Salida:

```
{ 
     "DatastoreEndpoint": "https://healthlake.us-east-1.amazonaws.com/datastore/
(Datastore ID)/r4/", 
     "DatastoreArn": "arn:aws:healthlake:us-east-1:(AWS Account ID):datastore/
(Datastore ID)", 
     "DatastoreStatus": "DELETING", 
     "DatastoreId": "(Datastore ID)"
}
```
Para obtener más información, consulte Creación y supervisión de un almacén de datos del FHIR < https://docs.aws.amazon.com/healthlake/latest/devguide/working-with-FHIR-healthlake.html > en la Guía para HealthLake desarrolladores de Amazon.

• Para obtener más información sobre la API, consulte [DeleteFhirDatastore](https://awscli.amazonaws.com/v2/documentation/api/latest/reference/healthlake/delete-fhir-datastore.html)la Referencia de AWS CLI comandos.

# **describe-fhir-datastore**

En el siguiente ejemplo de código, se muestra cómo usar describe-fhir-datastore.

AWS CLI

Para describir un almacén de datos del FHIR

El siguiente describe-fhir-datastore ejemplo muestra cómo encontrar las propiedades de un almacén de datos en Amazon HealthLake

```
aws healthlake describe-fhir-datastore \ 
     --datastore-id "1f2f459836ac6c513ce899f9e4f66a59" \
```
AWS Command Line Interface Guía del usuario de la versión 2

```
 --region us-east-1
```
Salida:

```
{ 
     "DatastoreProperties": { 
         "PreloadDataConfig": { 
              "PreloadDataType": "SYNTHEA" 
         }, 
         "DatastoreName": "FhirTestDatastore", 
         "DatastoreArn": "arn:aws:healthlake:us-east-1:(AWS Account ID):datastore/
(Datastore ID)", 
         "DatastoreEndpoint": "https://healthlake.us-east-1.amazonaws.com/datastore/
(Datastore ID)/r4/", 
         "DatastoreStatus": "CREATING", 
         "DatastoreTypeVersion": "R4", 
         "DatastoreId": "(Datastore ID)" 
     }
}
```
Para obtener más información, consulte [Creación y supervisión de un almacén de datos del FHIR](https://docs.aws.amazon.com/healthlake/latest/devguide/working-with-FHIR-healthlake.html) en la Guía para HealthLake desarrolladores de Amazon.

• Para obtener más información sobre la API, consulte [DescribeFhirDatastorel](https://awscli.amazonaws.com/v2/documentation/api/latest/reference/healthlake/describe-fhir-datastore.html)a Referencia de AWS CLI comandos.

# **describe-fhir-export-job**

En el siguiente ejemplo de código, se muestra cómo usar describe-fhir-export-job.

AWS CLI

Para describir un trabajo de exportación del FHIR

El siguiente describe-fhir-export-job ejemplo muestra cómo encontrar las propiedades de un trabajo de exportación FHIR en Amazon HealthLake.

```
aws healthlake describe-fhir-export-job \ 
     --datastore-id (Datastore ID) \ 
     --job-id 9b9a51943afaedd0a8c0c26c49135a31
```
Salida:

```
{ 
     "ExportJobProperties": { 
         "DataAccessRoleArn": "arn:aws:iam::(AWS Account ID):role/(Role Name)", 
         "JobStatus": "IN_PROGRESS", 
         "JobId": "9009813e9d69ba7cf79bcb3468780f16", 
         "SubmitTime": 1609175692.715, 
         "OutputDataConfig": { 
              "S3Uri": "s3://(Bucket Name)/(Prefix 
  Name)/59593b2d0367ce252b5e66bf5fd6b574-
FHIR_EXPORT-9009813e9d69ba7cf79bcb3468780f16/" 
         }, 
         "DatastoreId": "(Datastore ID)" 
     }
}
```
Para obtener más información, consulte [Exportación de archivos desde un almacén de datos del](https://docs.aws.amazon.com/healthlake/latest/devguide/export-datastore.html) [FHIR](https://docs.aws.amazon.com/healthlake/latest/devguide/export-datastore.html) en la Guía para HealthLake desarrolladores de Amazon.

• Para obtener más información sobre la API, consulte [DescribeFhirExportJobl](https://awscli.amazonaws.com/v2/documentation/api/latest/reference/healthlake/describe-fhir-export-job.html)a Referencia de AWS CLI comandos.

# **describe-fhir-import-job**

En el siguiente ejemplo de código, se muestra cómo usar describe-fhir-import-job.

AWS CLI

Para describir un trabajo de importación del FHIR

El siguiente describe-fhir-import-job ejemplo muestra cómo aprender las propiedades de un trabajo de importación de FHIR mediante Amazon HealthLake.

```
aws healthlake describe-fhir-import-job \ 
     --datastore-id (Datastore ID) \ 
     --job-id c145fbb27b192af392f8ce6e7838e34f \ 
     --region us-east-1
```
Salida:

{

"ImportJobProperties": {

```
 "InputDataConfig": { 
          "S3Uri": "s3://(Bucket Name)/(Prefix Name)/" 
         { "arrayitem2": 2 } 
     }, 
     "DataAccessRoleArn": "arn:aws:iam::(AWS Account ID):role/(Role Name)", 
     "JobStatus": "COMPLETED", 
     "JobId": "c145fbb27b192af392f8ce6e7838e34f", 
     "SubmitTime": 1606272542.161, 
     "EndTime": 1606272609.497, 
     "DatastoreId": "(Datastore ID)" 
     }
}
```
Para obtener más información, consulte [Importación de archivos a un almacén de datos del FHIR](https://docs.aws.amazon.com/healthlake/latest/devguide/import-datastore.html) en la Guía para HealthLake desarrolladores de Amazon.

• Para obtener más información sobre la API, consulte [DescribeFhirImportJob](https://awscli.amazonaws.com/v2/documentation/api/latest/reference/healthlake/describe-fhir-import-job.html)la Referencia de AWS CLI comandos.

# **list-fhir-datastores**

En el siguiente ejemplo de código, se muestra cómo usar list-fhir-datastores.

AWS CLI

Para ver una lista de los almacenes de datos del FHIR

El siguiente list-fhir-datastores ejemplo muestra cómo utilizar el comando y cómo los usuarios pueden filtrar los resultados en función del estado del almacén de datos en Amazon HealthLake

```
aws healthlake list-fhir-datastores \ 
    --region us-east-1 \setminus --filter DatastoreStatus=ACTIVE
```
Salida:

```
{ 
     "DatastorePropertiesList": [ 
     { 
          "PreloadDataConfig": { 
              "PreloadDataType": "SYNTHEA"
```

```
 }, 
         "DatastoreName": "FhirTestDatastore", 
         "DatastoreArn": "arn:aws:healthlake:us-east-1:<AWS Account ID>:datastore/
<Datastore ID>", 
         "DatastoreEndpoint": "https://healthlake.us-east-1.amazonaws.com/datastore/
<Datastore ID>/r4/", 
         "DatastoreStatus": "ACTIVE", 
         "DatastoreTypeVersion": "R4", 
         "CreatedAt": 1605574003.209, 
         "DatastoreId": "<Datastore ID>" 
     }, 
     { 
         "DatastoreName": "Demo", 
         "DatastoreArn": "arn:aws:healthlake:us-east-1:<AWS Account ID>:datastore/
<Datastore ID>", 
         "DatastoreEndpoint": "https://healthlake.us-east-1.amazonaws.com/datastore/
<Datastore ID>/r4/", 
         "DatastoreStatus": "ACTIVE", 
         "DatastoreTypeVersion": "R4", 
         "CreatedAt": 1603761064.881, 
         "DatastoreId": "<Datastore ID>" 
     } 
     ]
}
```
Para obtener más información, consulte [Creación y supervisión de un almacén de datos del FHIR](https://docs.aws.amazon.com/healthlake/latest/devguide/working-with-FHIR-healthlake.html) en la Guía para HealthLake desarrolladores de Amazon.

• Para obtener más información sobre la API, consulte [ListFhirDatastores](https://awscli.amazonaws.com/v2/documentation/api/latest/reference/healthlake/list-fhir-datastores.html)la Referencia de AWS CLI comandos.

# **list-fhir-export-jobs**

En el siguiente ejemplo de código, se muestra cómo usar list-fhir-export-jobs.

AWS CLI

Para ver una lista de todos los trabajos de exportación del FHIR

El siguiente list-fhir-export-jobs ejemplo muestra cómo utilizar el comando para ver una lista de los trabajos de exportación asociados a una cuenta.

```
aws healthlake list-fhir-export-jobs \
```

```
 --datastore-id (Datastore ID) \ 
 --submitted-before (DATE like 2024-10-13T19:00:00Z)\ 
 --submitted-after (DATE like 2020-10-13T19:00:00Z )\ 
 --job-name "FHIR-EXPORT" \ 
--job-status SUBMITTED \
 --max-results (Integer between 1 and 500)
```
Salida:

```
{ 
     "ExportJobProperties": { 
          "OutputDataConfig": { 
              "S3Uri": "s3://(Bucket Name)/(Prefix Name)/" 
                  "S3Configuration": { 
                  "S3Uri": "s3://(Bucket Name)/(Prefix Name)/", 
                  "KmsKeyId" : "(KmsKey Id)" 
         }, 
     }, 
     "DataAccessRoleArn": "arn:aws:iam::(AWS Account ID):role/(Role Name)", 
     "JobStatus": "COMPLETED", 
     "JobId": "c145fbb27b192af392f8ce6e7838e34f", 
     "JobName" "FHIR-EXPORT", 
     "SubmitTime": 1606272542.161, 
     "EndTime": 1606272609.497, 
     "DatastoreId": "(Datastore ID)" 
     }
}
"NextToken": String
```
Para obtener más información, consulte [Exportación de archivos desde un almacén de datos del](https://docs.aws.amazon.com/healthlake/latest/devguide/export-datastore.html) [FHIR](https://docs.aws.amazon.com/healthlake/latest/devguide/export-datastore.html) en la Guía para HealthLake desarrolladores de Amazon.

• Para obtener más información sobre la API, consulte [ListFhirExportJobs](https://awscli.amazonaws.com/v2/documentation/api/latest/reference/healthlake/list-fhir-export-jobs.html)la Referencia de AWS CLI comandos.

# **list-fhir-import-jobs**

En el siguiente ejemplo de código, se muestra cómo usar list-fhir-import-jobs.

# AWS CLI

Para ver una lista de todos los trabajos de importación del FHIR

El siguiente list-fhir-import-jobs ejemplo muestra cómo utilizar el comando para ver una lista de todos los trabajos de importación asociados a una cuenta.

```
aws healthlake list-fhir-import-jobs \ 
     --datastore-id (Datastore ID) \ 
     --submitted-before (DATE like 2024-10-13T19:00:00Z) \ 
     --submitted-after (DATE like 2020-10-13T19:00:00Z ) \ 
     --job-name "FHIR-IMPORT" \ 
    --job-status SUBMITTED \
     -max-results (Integer between 1 and 500)
```
Salida:

```
{ 
     "ImportJobProperties": { 
          "OutputDataConfig": { 
              "S3Uri": "s3://(Bucket Name)/(Prefix Name)/", 
                  "S3Configuration": { 
                       "S3Uri": "s3://(Bucket Name)/(Prefix Name)/", 
                       "KmsKeyId" : "(KmsKey Id)" 
     }, 
     }, 
          "DataAccessRoleArn": "arn:aws:iam::(AWS Account ID):role/(Role Name)", 
          "JobStatus": "COMPLETED", 
          "JobId": "c145fbb27b192af392f8ce6e7838e34f", 
          "JobName" "FHIR-IMPORT", 
          "SubmitTime": 1606272542.161, 
         "EndTime": 1606272609.497, 
         "DatastoreId": "(Datastore ID)" 
     }
}
"NextToken": String
```
Para obtener más información, consulte [Importación de archivos a FHIR Data Store](https://docs.aws.amazon.com/healthlake/latest/devguide/import-examples.html) en la Guía para HealthLake desarrolladores de Amazon.

• Para obtener más información sobre la API, consulte [ListFhirImportJobsl](https://awscli.amazonaws.com/v2/documentation/api/latest/reference/healthlake/list-fhir-import-jobs.html)a Referencia de AWS CLI comandos.

### **list-tags-for-resource**

En el siguiente ejemplo de código, se muestra cómo usar list-tags-for-resource.

# AWS CLI

Para enumerar las etiquetas de un almacén de datos

En el siguiente list-tags-for-resource ejemplo, se enumeran las etiquetas asociadas al almacén de datos especificado. :

```
aws healthlake list-tags-for-resource \ 
     --resource-arn "arn:aws:healthlake:us-east-1:674914422125:datastore/
fhir/0725c83f4307f263e16fd56b6d8ebdbe" \ 
     --region us-east-1
```
Salida:

```
{ 
      "tags": { 
           "key": "value", 
           "key1": "value1" 
      }
}
```
Para obtener más información, consulta Cómo [etiquetar recursos en Amazon HealthLake en](https://docs.aws.amazon.com/healthlake/latest/devguide/tagging.html) la Guía para HealthLake desarrolladores de Amazon.

• Para obtener más información sobre la API, consulte [ListTagsForResourcel](https://awscli.amazonaws.com/v2/documentation/api/latest/reference/healthlake/list-tags-for-resource.html)a Referencia de AWS CLI comandos.

# **start-fhir-export-job**

En el siguiente ejemplo de código, se muestra cómo usar start-fhir-export-job.

AWS CLI

Para iniciar un trabajo de exportación del FHIR

El siguiente start-fhir-export-job ejemplo muestra cómo iniciar un trabajo de exportación de FHIR con Amazon HealthLake.

```
aws healthlake start-fhir-export-job \ 
     --output-data-config S3Uri="s3://(Bucket Name)/(Prefix Name)/" \
```

```
 --datastore-id (Datastore ID) \ 
 --data-access-role-arn arn:aws:iam::(AWS Account ID):role/(Role Name)
```
Salida:

```
{ 
     "DatastoreId": "(Datastore ID)", 
     "JobStatus": "SUBMITTED", 
     "JobId": "9b9a51943afaedd0a8c0c26c49135a31"
}
```
Para obtener más información, consulte [Exportación de archivos desde un almacén de datos del](https://docs.aws.amazon.com/healthlake/latest/devguide/export-datastore.html) [FHIR](https://docs.aws.amazon.com/healthlake/latest/devguide/export-datastore.html) en la Guía para HealthLake desarrolladores de Amazon.

• Para obtener más información sobre la API, consulte [StartFhirExportJobl](https://awscli.amazonaws.com/v2/documentation/api/latest/reference/healthlake/start-fhir-export-job.html)a Referencia de AWS CLI comandos.

### **start-fhir-import-job**

En el siguiente ejemplo de código, se muestra cómo usar start-fhir-import-job.

AWS CLI

Para iniciar un trabajo de importación del FHIR

El siguiente start-fhir-import-job ejemplo muestra cómo iniciar un trabajo de importación de FHIR con Amazon HealthLake.

```
aws healthlake start-fhir-import-job \ 
     --input-data-config S3Uri="s3://(Bucket Name)/(Prefix Name)/" \ 
     --datastore-id (Datastore ID) \ 
    --data-access-role-arn "arn:aws:iam::(AWS Account ID):role/(Role Name)" \
     --region us-east-1
```
Salida:

```
{ 
     "DatastoreId": "(Datastore ID)", 
     "JobStatus": "SUBMITTED", 
     "JobId": "c145fbb27b192af392f8ce6e7838e34f"
```
}

Para obtener más información, consulte Importación de archivos a un almacén de datos del FHIR 'https://docs.aws.amazon.com/healthlake/latest/devguide/import-datastore.html en la Guía para HeatlhLake desarrolladores de Amazon.

• Para obtener más información sobre la API, consulte [StartFhirImportJob](https://awscli.amazonaws.com/v2/documentation/api/latest/reference/healthlake/start-fhir-import-job.html)la Referencia de AWS CLI comandos.

#### **tag-resource**

En el siguiente ejemplo de código, se muestra cómo usar tag-resource.

#### AWS CLI

Para añadir una etiqueta al almacén de datos

En el siguiente tag-resource ejemplo, se muestra cómo añadir una etiqueta a un almacén de datos.

```
aws healthlake tag-resource \ 
     --resource-arn "arn:aws:healthlake:us-east-1:691207106566:datastore/
fhir/0725c83f4307f263e16fd56b6d8ebdbe" \ 
     --tags '[{"Key": "key1", "Value": "value1"}]' \ 
     --region us-east-1
```
Este comando no genera ninguna salida.

Para obtener más información, consulta «Añadir una etiqueta a un almacén de datos < https://docs.aws.amazon.com/healthlake/latest/devguide/ add-a-tag .html>'\_\_ en la Guía para desarrolladores de Amazon. HealthLake .

• Para obtener más información sobre la API, consulte [TagResourcel](https://awscli.amazonaws.com/v2/documentation/api/latest/reference/healthlake/tag-resource.html)a Referencia de AWS CLI comandos.

#### **untag-resource**

En el siguiente ejemplo de código, se muestra cómo usar untag-resource.

### AWS CLI

Para eliminar etiquetas de un almacén de datos.

El siguiente untag-resource ejemplo muestra cómo eliminar etiquetas de un almacén de datos.

```
aws healthlake untag-resource \ 
     --resource-arn "arn:aws:healthlake:us-east-1:674914422125:datastore/fhir/
b91723d65c6fdeb1d26543a49d2ed1fa" \ 
     --tag-keys '["key1"]' \ 
     --region us-east-1
```
Este comando no genera ninguna salida.

Para obtener más información, consulta [Eliminar etiquetas de un almacén de datos](https://docs.aws.amazon.com/healthlake/latest/devguide/remove-tags.html) en la Guía para HealthLake desarrolladores de Amazon.

• Para obtener más información sobre la API, consulte [UntagResource](https://awscli.amazonaws.com/v2/documentation/api/latest/reference/healthlake/untag-resource.html)la Referencia de AWS CLI comandos.

# HealthOmics ejemplos que utilizan AWS CLI

Los siguientes ejemplos de código muestran cómo realizar acciones e implementar escenarios comunes mediante el uso del AWS Command Line Interface with HealthOmics.

Las acciones son extractos de código de programas más grandes y deben ejecutarse en contexto. Mientras las acciones muestran cómo llamar a las funciones de servicio individuales, es posible ver las acciones en contexto en los escenarios relacionados y en los ejemplos entre servicios.

Los escenarios son ejemplos de código que muestran cómo llevar a cabo una tarea específica llamando a varias funciones dentro del mismo servicio.

Cada ejemplo incluye un enlace a GitHub, donde puede encontrar instrucciones sobre cómo configurar y ejecutar el código en su contexto.

Temas

**[Acciones](#page-381-0)** 

Acciones

# **abort-multipart-read-set-upload**

En el siguiente ejemplo de código, se muestra cómo usar abort-multipart-read-set-upload.

# AWS CLI

Para detener la carga de un conjunto de lectura de varias partes

El siguiente abort-multipart-read-set-upload ejemplo detiene la carga de un conjunto de lectura de varias partes en el almacén de HealthOmics secuencias.

```
aws omics abort-multipart-read-set-upload \ 
     --sequence-store-id 0123456789 \ 
     --upload-id 1122334455
```
Este comando no genera ninguna salida.

Para obtener más información, consulte [Carga directa a un almacén de secuencias](https://docs.aws.amazon.com/omics/latest/dev/synchronous-uploads.html) en la Guía del AWS HealthOmics usuario.

• Para obtener más información sobre la API, consulte [AbortMultipartReadSetUpload](https://awscli.amazonaws.com/v2/documentation/api/latest/reference/omics/abort-multipart-read-set-upload.html)la Referencia de AWS CLI comandos.

# **accept-share**

En el siguiente ejemplo de código, se muestra cómo usar accept-share.

AWS CLI

Para aceptar una parte de los datos del almacén de análisis

El siguiente accept-share ejemplo acepta una parte de los datos del almacén de HealthOmics análisis.

```
aws omics accept-share \ 
     ----share-id "495c21bedc889d07d0ab69d710a6841e-dd75ab7a1a9c384fa848b5bd8e5a7e0a"
```
Salida:

```
{ 
     "status": "ACTIVATING"
}
```
Para obtener más información, consulte [Uso compartido entre cuentas](https://docs.aws.amazon.com/omics/latest/dev/cross-account-sharing.html) en la Guía del AWS HealthOmics usuario.

• Para obtener más información sobre la API, consulte [AcceptSharel](https://awscli.amazonaws.com/v2/documentation/api/latest/reference/omics/accept-share.html)a Referencia de AWS CLI comandos.

#### **batch-delete-read-set**

En el siguiente ejemplo de código, se muestra cómo usar batch-delete-read-set.

AWS CLI

Para eliminar varios conjuntos de lectura

En el siguiente batch-delete-read-set ejemplo, se eliminan dos conjuntos de lectura.

```
aws omics batch-delete-read-set \ 
     --sequence-store-id 1234567890 \ 
     --ids 1234567890 0123456789
```
Si se produce un error al eliminar alguno de los conjuntos de lectura especificados, el servicio devuelve una lista de errores.

```
{ 
     "errors": [ 
          { 
               "code": "", 
               "id": "0123456789", 
               "message": "The specified readset does not exist." 
          } 
     ]
}
```
Para obtener más información, consulte [Omics Storage](https://docs.aws.amazon.com/omics/latest/dev/sequence-stores.html) en la guía para desarrolladores de Amazon Omics.

• Para obtener más información sobre la API, consulte [BatchDeleteReadSetl](https://awscli.amazonaws.com/v2/documentation/api/latest/reference/omics/batch-delete-read-set.html)a Referencia de AWS CLI comandos.

# **cancel-annotation-import-job**

En el siguiente ejemplo de código, se muestra cómo usar cancel-annotation-import-job.

### AWS CLI

Para cancelar un trabajo de importación de anotaciones

En el siguiente cancel-annotation-import-job ejemplo, se cancela un trabajo de importación de anotaciones con un ID. 04f57618-xmpl-4fd0-9349-e5a85aefb997

```
aws omics cancel-annotation-import-job \ 
     --job-id 04f57618-xmpl-4fd0-9349-e5a85aefb997
```
Para obtener más información, consulte [Omics Analytics](https://docs.aws.amazon.com/omics/latest/dev/omics-analytics.html) en la Guía para desarrolladores de Amazon Omics.

• Para obtener más información sobre la API, consulte [CancelAnnotationImportJobl](https://awscli.amazonaws.com/v2/documentation/api/latest/reference/omics/cancel-annotation-import-job.html)a Referencia de AWS CLI comandos.

#### **cancel-run**

En el siguiente ejemplo de código, se muestra cómo usar cancel-run.

#### AWS CLI

Para cancelar una ejecución

En el siguiente cancel-run ejemplo, se cancela una ejecución con un ID. 1234567

```
aws omics cancel-run \ 
     --id 1234567
```
Para obtener más información, consulte [Omics Workflows](https://docs.aws.amazon.com/omics/latest/dev/workflows.html) en la Guía para desarrolladores de Amazon Omics.

• Para obtener más información sobre la API, consulte [CancelRun](https://awscli.amazonaws.com/v2/documentation/api/latest/reference/omics/cancel-run.html)la Referencia de AWS CLI comandos.

# **cancel-variant-import-job**

En el siguiente ejemplo de código, se muestra cómo usar cancel-variant-import-job.

AWS CLI

Para cancelar un trabajo de importación de variantes

El siguiente cancel-variant-import-job ejemplo cancela un trabajo de importación de variantes con un ID69cb65d6-xmpl-4a4a-9025-4565794b684e.

```
aws omics cancel-variant-import-job \ 
     --job-id 69cb65d6-xmpl-4a4a-9025-4565794b684e
```
Para obtener más información, consulte [Omics Analytics](https://docs.aws.amazon.com/omics/latest/dev/omics-analytics.html) en la Guía para desarrolladores de Amazon Omics.

• Para obtener más información sobre la API, consulte [CancelVariantImportJobl](https://awscli.amazonaws.com/v2/documentation/api/latest/reference/omics/cancel-variant-import-job.html)a Referencia de AWS CLI comandos.

### **complete-multipart-read-set-upload**

En el siguiente ejemplo de código, se muestra cómo usar complete-multipart-read-setupload.

### AWS CLI

Para finalizar una carga de varias partes una vez que haya cargado todos los componentes.

En el siguiente complete-multipart-read-set-upload ejemplo, se concluye una carga multiparte en un almacén de secuencias una vez que se han cargado todos los componentes.

```
aws omics complete-multipart-read-set-upload \ 
     --sequence-store-id 0123456789 \ 
     --upload-id 1122334455 \ 
     --parts '[{"checksum":"gaCBQMe+rpCFZxLpoP6gydBoXaKKDA/
Vobh5zBDb4W4=","partNumber":1,"partSource":"SOURCE1"}]'
```
Salida:

```
{ 
     "readSetId": "0000000001" 
     "readSetId": "0000000002" 
     "readSetId": "0000000003"
}
```
Para obtener más información, consulte [Carga directa a un almacén de secuencias](https://docs.aws.amazon.com/omics/latest/dev/synchronous-uploads.html) en la Guía del AWS HealthOmics usuario.

• Para obtener más información sobre la API, consulte [CompleteMultipartReadSetUploadl](https://awscli.amazonaws.com/v2/documentation/api/latest/reference/omics/complete-multipart-read-set-upload.html)a Referencia de AWS CLI comandos.

#### **create-annotation-store-version**

En el siguiente ejemplo de código, se muestra cómo usar create-annotation-store-version.

#### AWS CLI

Para crear una nueva versión de un almacén de anotaciones

En el siguiente create-annotation-store-version ejemplo, se crea una nueva versión de un almacén de anotaciones.

```
aws omics create-annotation-store-version \ 
     --name my_annotation_store \ 
     --version-name my_version
```
Salida:

```
{ 
     "creationTime": "2023-07-21T17:15:49.251040+00:00", 
     "id": "3b93cdef69d2", 
     "name": "my_annotation_store", 
     "reference": { 
         "referenceArn": "arn:aws:omics:us-
west-2:555555555555:referenceStore/6505293348/reference/5987565360" 
     }, 
     "status": "CREATING", 
     "versionName": "my_version"
}
```
Para obtener más información, consulte [Creación de nuevas versiones de almacenes de](https://docs.aws.amazon.com/omics/latest/dev/annotation-store-versioning.html) [anotaciones](https://docs.aws.amazon.com/omics/latest/dev/annotation-store-versioning.html) en la Guía del AWS HealthOmics usuario.

• Para obtener más información sobre la API, consulte [CreateAnnotationStoreVersionl](https://awscli.amazonaws.com/v2/documentation/api/latest/reference/omics/create-annotation-store-version.html)a Referencia de AWS CLI comandos

#### **create-annotation-store**

En el siguiente ejemplo de código, se muestra cómo usar create-annotation-store.

### AWS CLI

Ejemplo 1: Para crear un almacén de anotaciones VCF

El siguiente create-annotation-store ejemplo crea un almacén de anotaciones en formato VCF.

```
aws omics create-annotation-store \ 
     --name my_ann_store \ 
     --store-format VCF \ 
     --reference referenceArn=arn:aws:omics:us-
west-2:123456789012:referenceStore/1234567890/reference/1234567890
```
Salida:

```
{ 
     "creationTime": "2022-11-23T22:48:39.226492Z", 
     "id": "0a91xmplc71f", 
     "name": "my_ann_store", 
     "reference": { 
         "referenceArn": "arn:aws:omics:us-
west-2:123456789012:referenceStore/1234567890/reference/1234567890" 
     }, 
     "status": "CREATING", 
     "storeFormat": "VCF"
}
```
Ejemplo 2: Para crear un almacén de anotaciones TSV

El siguiente create-annotation-store ejemplo crea un almacén de anotaciones en formato TSV.

```
aws omics create-annotation-store \ 
     --name tsv_ann_store \ 
     --store-format TSV \ 
     --reference referenceArn=arn:aws:omics:us-
west-2:123456789012:referenceStore/1234567890/reference/1234567890 \ 
     --store-options file://tsv-store-options.json
```
tsv-store-options.jsonconfigura las opciones de formato para las anotaciones.

{

```
 "tsvStoreOptions": { 
           "annotationType": "CHR_START_END_ZERO_BASE", 
          "formatToHeader": { 
               "CHR": "chromosome", 
               "START": "start", 
               "END": "end" 
          }, 
          "schema": [ 
\{\hspace{.1cm} \} "chromosome": "STRING" 
               }, 
               { 
                    "start": "LONG" 
               }, 
               { 
                    "end": "LONG" 
               }, 
\{\hspace{.1cm} \} "name": "STRING" 
               } 
          ] 
     }
}
```
#### Salida:

```
{ 
     "creationTime": "2022-11-30T01:28:08.525586Z", 
     "id": "861cxmpl96b0", 
     "name": "tsv_ann_store", 
     "reference": { 
         "referenceArn": "arn:aws:omics:us-
west-2:123456789012:referenceStore/1234567890/reference/1234567890" 
     }, 
     "status": "CREATING", 
     "storeFormat": "TSV", 
     "storeOptions": { 
         "tsvStoreOptions": { 
              "annotationType": "CHR_START_END_ZERO_BASE", 
              "formatToHeader": { 
                  "CHR": "chromosome", 
                  "END": "end", 
                  "START": "start"
```

```
 }, 
           "schema": [ 
\overline{a} "chromosome": "STRING" 
               }, 
\overline{a} "start": "LONG" 
               }, 
\overline{a} "end": "LONG" 
               }, 
\overline{a} "name": "STRING" 
 } 
 ] 
        } 
    }
}
```
Para obtener más información, consulte [Omics Analytics](https://docs.aws.amazon.com/omics/latest/dev/omics-analytics.html) en la Guía para desarrolladores de Amazon Omics.

• Para obtener más información sobre la API, consulte [CreateAnnotationStorel](https://awscli.amazonaws.com/v2/documentation/api/latest/reference/omics/create-annotation-store.html)a Referencia de AWS CLI comandos.

# **create-multipart-read-set-upload**

En el siguiente ejemplo de código, se muestra cómo usar create-multipart-read-setupload.

# AWS CLI

Para iniciar la carga de un conjunto de lectura de varias partes.

En el siguiente create-multipart-read-set-upload ejemplo, se inicia la carga de un conjunto de lectura de varias partes.

```
aws omics create-multipart-read-set-upload \ 
     --sequence-store-id 0123456789 \ 
     --name HG00146 \ 
     --source-file-type FASTQ \ 
     --subject-id mySubject\
```
```
 --sample-id mySample\ 
 --description "FASTQ for HG00146"\ 
 --generated-from "1000 Genomes"
```
Salida:

```
{ 
     "creationTime": "2022-07-13T23:25:20Z", 
     "description": "FASTQ for HG00146", 
     "generatedFrom": "1000 Genomes", 
     "name": "HG00146", 
     "sampleId": "mySample", 
     "sequenceStoreId": "0123456789", 
     "sourceFileType": "FASTQ", 
     "subjectId": "mySubject", 
     "uploadId": "1122334455"
}
```
Para obtener más información, consulte [Carga directa a un almacén de secuencias](https://docs.aws.amazon.com/omics/latest/dev/synchronous-uploads.html) en la Guía del AWS HealthOmics usuario.

• Para obtener más información sobre la API, consulte [CreateMultipartReadSetUploadl](https://awscli.amazonaws.com/v2/documentation/api/latest/reference/omics/create-multipart-read-set-upload.html)a Referencia de AWS CLI comandos.

## **create-reference-store**

En el siguiente ejemplo de código, se muestra cómo usar create-reference-store.

AWS CLI

Para crear un almacén de referencia

En el siguiente create-reference-store ejemplo, se crea un almacén de referenciasmyref-store.

```
aws omics create-reference-store \ 
     --name my-ref-store
```
Salida:

{

```
 "arn": "arn:aws:omics:us-west-2:123456789012:referenceStore/1234567890", 
     "creationTime": "2022-11-22T22:13:25.947Z", 
     "id": "1234567890", 
     "name": "my-ref-store"
}
```
• Para obtener más información sobre la API, consulte [CreateReferenceStorel](https://awscli.amazonaws.com/v2/documentation/api/latest/reference/omics/create-reference-store.html)a Referencia de AWS CLI comandos.

### **create-run-group**

En el siguiente ejemplo de código, se muestra cómo usar create-run-group.

AWS CLI

Para crear un grupo de carreras

En el siguiente create-run-group ejemplo, se crea un grupo de carreras denominadocramconverter.

```
aws omics create-run-group \ 
     --name cram-converter \ 
    --max-cpus 20 \
     --max-duration 600
```
Salida:

```
{ 
     "arn": "arn:aws:omics:us-west-2:123456789012:runGroup/1234567", 
     "id": "1234567", 
     "tags": {}
}
```
Para obtener más información, consulte [Omics Workflows](https://docs.aws.amazon.com/omics/latest/dev/workflows.html) en la Guía para desarrolladores de Amazon Omics.

• Para obtener más información sobre la API, consulte [CreateRunGroup](https://awscli.amazonaws.com/v2/documentation/api/latest/reference/omics/create-run-group.html)la Referencia de AWS CLI comandos.

#### **create-sequence-store**

En el siguiente ejemplo de código, se muestra cómo usar create-sequence-store.

#### AWS CLI

Para crear un almacén de secuencias

En el siguiente create-sequence-store ejemplo, se crea un almacén de secuencias.

```
aws omics create-sequence-store \ 
     --name my-seq-store
```
Salida:

```
{ 
     "arn": "arn:aws:omics:us-west-2:123456789012:sequenceStore/1234567890", 
     "creationTime": "2022-11-23T01:24:33.629Z", 
     "id": "1234567890", 
     "name": "my-seq-store"
}
```
Para obtener más información, consulte [Omics Storage](https://docs.aws.amazon.com/omics/latest/dev/sequence-stores.html) en la guía para desarrolladores de Amazon Omics.

• Para obtener más información sobre la API, consulte [CreateSequenceStorel](https://awscli.amazonaws.com/v2/documentation/api/latest/reference/omics/create-sequence-store.html)a Referencia de AWS CLI comandos.

### **create-share**

En el siguiente ejemplo de código, se muestra cómo usar create-share.

AWS CLI

Para crear un recurso compartido de un almacén de HealthOmics análisis

En el siguiente create-share ejemplo, se muestra cómo crear una parte de un almacén de HealthOmics análisis que pueda ser aceptada por un suscriptor ajeno a la cuenta.

```
aws omics create-share \ 
     --resource-arn "arn:aws:omics:us-west-2:555555555555:variantStore/
omics_dev_var_store" \ 
     --principal-subscriber "123456789012" \
```

```
 --name "my_Share-123"
```
Salida:

```
{ 
     "shareId": "495c21bedc889d07d0ab69d710a6841e-dd75ab7a1a9c384fa848b5bd8e5a7e0a", 
     "name": "my_Share-123", 
     "status": "PENDING"
}
```
Para obtener más información, consulte [Uso compartido entre cuentas](https://docs.aws.amazon.com/omics/latest/dev/cross-account-sharing.html) en la Guía del AWS HealthOmics usuario.

• Para obtener más información sobre la API, consulte la Referencia [CreateShared](https://awscli.amazonaws.com/v2/documentation/api/latest/reference/omics/create-share.html)e AWS CLI comandos.

#### **create-variant-store**

En el siguiente ejemplo de código, se muestra cómo usar create-variant-store.

AWS CLI

Para crear un almacén de variantes

En el siguiente create-variant-store ejemplo, se crea un almacén de variantes denominadomy\_var\_store.

```
aws omics create-variant-store \ 
     --name my_var_store \ 
     --reference referenceArn=arn:aws:omics:us-
west-2:123456789012:referenceStore/1234567890/reference/1234567890
```

```
{ 
     "creationTime": "2022-11-23T22:09:07.534499Z", 
     "id": "02dexmplcfdd", 
     "name": "my_var_store", 
     "reference": { 
         "referenceArn": "arn:aws:omics:us-
west-2:123456789012:referenceStore/1234567890/reference/1234567890" 
     },
```
}

```
 "status": "CREATING"
```
Para obtener más información, consulte [Omics Analytics](https://docs.aws.amazon.com/omics/latest/dev/omics-analytics.html) en la Guía para desarrolladores de Amazon Omics.

• Para obtener más información sobre la API, consulte [CreateVariantStorel](https://awscli.amazonaws.com/v2/documentation/api/latest/reference/omics/create-variant-store.html)a Referencia de AWS CLI comandos.

### **create-workflow**

En el siguiente ejemplo de código, se muestra cómo usar create-workflow.

AWS CLI

Para crear un flujo de trabajo

El siguiente create-workflow ejemplo crea un flujo de trabajo de WDL.

```
aws omics create-workflow \ 
     --name cram-converter \ 
     --engine WDL \ 
     --definition-zip fileb://workflow-crambam.zip \ 
     --parameter-template file://workflow-params.json
```
workflow-crambam. zipes un archivo ZIP que contiene una definición de flujo de trabajo. workflow-params. jsondefine los parámetros de tiempo de ejecución del flujo de trabajo.

```
{ 
     "ref_fasta" : { 
          "description": "Reference genome fasta file", 
          "optional": false 
     }, 
     "ref_fasta_index" : { 
          "description": "Index of the reference genome fasta file", 
          "optional": false 
     }, 
     "ref_dict" : { 
          "description": "dictionary file for 'ref_fasta'", 
          "optional": false 
     }, 
     "input_cram" : { 
          "description": "The Cram file to convert to BAM",
```

```
 "optional": false 
     }, 
     "sample_name" : { 
          "description": "The name of the input sample, used to name the output BAM", 
          "optional": false 
     }
}
```
Salida:

```
{ 
     "arn": "arn:aws:omics:us-west-2:123456789012:workflow/1234567", 
     "id": "1234567", 
     "status": "CREATING", 
     "tags": {}
}
```
Para obtener más información, consulte [Omics Workflows](https://docs.aws.amazon.com/omics/latest/dev/workflows.html) en la Guía para desarrolladores de Amazon Omics.

• Para obtener más información sobre la API, consulte [CreateWorkflow](https://awscli.amazonaws.com/v2/documentation/api/latest/reference/omics/create-workflow.html)la Referencia de AWS CLI comandos.

# **delete-annotation-store-versions**

En el siguiente ejemplo de código, se muestra cómo usar delete-annotation-storeversions.

AWS CLI

Para eliminar una versión del almacén de anotaciones

En el siguiente delete-annotation-store-versions ejemplo, se elimina una versión del almacén de anotaciones.

```
aws omics delete-annotation-store-versions \ 
     --name my_annotation_store \ 
     --versions my_version
```
Salida:

{

}

AWS Command Line Interface Guía del usuario de la versión 2

```
 "errors": []
```
Para obtener más información, consulte [Creación de nuevas versiones de almacenes de](https://docs.aws.amazon.com/omics/latest/dev/annotation-store-versioning.html) [anotaciones](https://docs.aws.amazon.com/omics/latest/dev/annotation-store-versioning.html) en la Guía del AWS HealthOmics usuario.

• Para obtener más información sobre la API, consulte [DeleteAnnotationStoreVersions](https://awscli.amazonaws.com/v2/documentation/api/latest/reference/omics/delete-annotation-store-versions.html)la Referencia de AWS CLI comandos.

### **delete-annotation-store**

En el siguiente ejemplo de código, se muestra cómo usar delete-annotation-store.

AWS CLI

Para eliminar un almacén de anotaciones

En el siguiente delete-annotation-store ejemplo, se elimina un almacén de anotaciones denominado. my\_vcf\_store

```
aws omics delete-annotation-store \ 
     --name my_vcf_store
```
Salida:

```
{ 
     "status": "DELETING"
}
```
Para obtener más información, consulte [Omics Analytics](https://docs.aws.amazon.com/omics/latest/dev/omics-analytics.html) en la Guía para desarrolladores de Amazon Omics.

• Para obtener más información sobre la API, consulte [DeleteAnnotationStorel](https://awscli.amazonaws.com/v2/documentation/api/latest/reference/omics/delete-annotation-store.html)a Referencia de AWS CLI comandos.

## **delete-reference-store**

En el siguiente ejemplo de código, se muestra cómo usar delete-reference-store.

AWS CLI

Para eliminar un almacén de referencias

En el siguiente delete-reference-store ejemplo, se elimina un almacén de referencias con un ID. 1234567890

```
aws omics delete-reference-store \ 
     --id 1234567890
```
Para obtener más información, consulte [Omics Storage](https://docs.aws.amazon.com/omics/latest/dev/sequence-stores.html) en la guía para desarrolladores de Amazon Omics.

• Para obtener más información sobre la API, consulte [DeleteReferenceStorel](https://awscli.amazonaws.com/v2/documentation/api/latest/reference/omics/delete-reference-store.html)a Referencia de AWS CLI comandos.

### **delete-reference**

En el siguiente ejemplo de código, se muestra cómo usar delete-reference.

AWS CLI

Para eliminar una referencia

En el siguiente delete-reference ejemplo, se elimina una referencia.

```
aws omics delete-reference \ 
     --reference-store-id 1234567890 \ 
     --id 1234567890
```
Para obtener más información, consulte [Omics Storage](https://docs.aws.amazon.com/omics/latest/dev/sequence-stores.html) en la guía para desarrolladores de Amazon Omics.

• Para obtener más información sobre la API, consulte [DeleteReferencel](https://awscli.amazonaws.com/v2/documentation/api/latest/reference/omics/delete-reference.html)a Referencia de AWS CLI comandos.

### **delete-run-group**

En el siguiente ejemplo de código, se muestra cómo usar delete-run-group.

AWS CLI

Para eliminar un grupo de ejecución

En el siguiente delete-run-group ejemplo, se elimina un grupo de carreras con un ID. 1234567

```
aws omics delete-run-group \ 
     --id 1234567
```
• Para obtener más información sobre la API, consulte [DeleteRunGroupl](https://awscli.amazonaws.com/v2/documentation/api/latest/reference/omics/delete-run-group.html)a Referencia de AWS CLI comandos.

### **delete-run**

En el siguiente ejemplo de código, se muestra cómo usar delete-run.

## AWS CLI

Para eliminar un flujo de trabajo, ejecute

En el siguiente delete-run ejemplo, se elimina una ejecución con un ID. 1234567

```
aws omics delete-run \ 
     --id 1234567
```
Para obtener más información, consulte [Omics Workflows](https://docs.aws.amazon.com/omics/latest/dev/workflows.html) en la Guía para desarrolladores de Amazon Omics.

• Para obtener más información sobre la API, consulte [DeleteRunl](https://awscli.amazonaws.com/v2/documentation/api/latest/reference/omics/delete-run.html)a Referencia de AWS CLI comandos.

#### **delete-sequence-store**

En el siguiente ejemplo de código, se muestra cómo usar delete-sequence-store.

AWS CLI

Para eliminar un almacén de secuencias

En el siguiente delete-sequence-store ejemplo, se elimina un almacén de secuencias con un ID. 1234567890

```
aws omics delete-sequence-store \ 
     --id 1234567890
```
• Para obtener más información sobre la API, consulte [DeleteSequenceStore](https://awscli.amazonaws.com/v2/documentation/api/latest/reference/omics/delete-sequence-store.html)la Referencia de AWS CLI comandos.

# **delete-share**

En el siguiente ejemplo de código, se muestra cómo usar delete-share.

### AWS CLI

Para eliminar una parte de los datos de HealthOmics análisis

En el siguiente delete-share ejemplo, se elimina un intercambio de datos de análisis entre cuentas.

```
aws omics delete-share \ 
     --share-id "495c21bedc889d07d0ab69d710a6841e-dd75ab7a1a9c384fa848b5bd8e5a7e0a"
```
Salida:

```
{ 
     "status": "DELETING"
}
```
Para obtener más información, consulte [Uso compartido entre cuentas](https://docs.aws.amazon.com/omics/latest/dev/cross-account-sharing.html) en la Guía del AWS HealthOmics usuario.

• Para obtener más información sobre la API, consulte [DeleteSharel](https://awscli.amazonaws.com/v2/documentation/api/latest/reference/omics/delete-share.html)a Referencia de AWS CLI comandos.

# **delete-variant-store**

En el siguiente ejemplo de código, se muestra cómo usar delete-variant-store.

AWS CLI

Para eliminar un almacén de variantes

En el siguiente delete-variant-store ejemplo, se elimina un almacén de variantes denominadomy\_var\_store.

```
aws omics delete-variant-store \ 
     --name my_var_store
```
### Salida:

```
{ 
     "status": "DELETING"
}
```
Para obtener más información, consulte [Omics Analytics](https://docs.aws.amazon.com/omics/latest/dev/omics-analytics.html) en la Guía para desarrolladores de Amazon Omics.

• Para obtener más información sobre la API, consulte [DeleteVariantStore](https://awscli.amazonaws.com/v2/documentation/api/latest/reference/omics/delete-variant-store.html)la Referencia de AWS CLI comandos.

### **delete-workflow**

En el siguiente ejemplo de código, se muestra cómo usar delete-workflow.

AWS CLI

Para eliminar un flujo de trabajo

En el siguiente delete-workflow ejemplo, se elimina un flujo de trabajo con un ID. 1234567

```
aws omics delete-workflow \ 
     --id 1234567
```
Para obtener más información, consulte [Omics Workflows](https://docs.aws.amazon.com/omics/latest/dev/workflows.html) en la Guía para desarrolladores de Amazon Omics.

• Para obtener más información sobre la API, consulte [DeleteWorkflowl](https://awscli.amazonaws.com/v2/documentation/api/latest/reference/omics/delete-workflow.html)a Referencia de AWS CLI comandos.

#### **get-annotation-import-job**

En el siguiente ejemplo de código, se muestra cómo usar get-annotation-import-job.

AWS CLI

Para ver un trabajo de importación de anotaciones

En el siguiente get-annotation-import-job ejemplo, se obtienen detalles sobre un trabajo de importación de anotaciones.

```
aws omics get-annotation-import-job \ 
     --job-id 984162c7-xmpl-4d23-ab47-286f7950bfbf
```
Salida:

```
{ 
     "creationTime": "2022-11-30T01:40:11.017746Z", 
     "destinationName": "tsv_ann_store", 
     "id": "984162c7-xmpl-4d23-ab47-286f7950bfbf", 
     "items": [ 
         { 
              "jobStatus": "COMPLETED", 
              "source": "s3://omics-artifacts-01d6xmpl4e72dd32/targetedregions.bed.gz" 
         } 
     ], 
     "roleArn": "arn:aws:iam::123456789012:role/omics-service-role-serviceRole-
W8O1XMPL7QZ", 
     "runLeftNormalization": false, 
     "status": "COMPLETED", 
     "updateTime": "2022-11-30T01:42:39.134009Z"
}
```
Para obtener más información, consulte [Omics Analytics](https://docs.aws.amazon.com/omics/latest/dev/omics-analytics.html) en la Guía para desarrolladores de Amazon Omics.

• Para obtener más información sobre la API, consulte [GetAnnotationImportJobl](https://awscli.amazonaws.com/v2/documentation/api/latest/reference/omics/get-annotation-import-job.html)a Referencia de AWS CLI comandos.

### **get-annotation-store-version**

En el siguiente ejemplo de código, se muestra cómo usar get-annotation-store-version.

AWS CLI

Para recuperar los metadatos de una versión del almacén de anotaciones

En el siguiente get-annotation-store-version ejemplo, se recuperan los metadatos de la versión del almacén de anotaciones solicitada.

```
aws omics get-annotation-store-version \ 
     --name my_annotation_store \ 
     --version-name my_version
```
#### Salida:

```
{ 
     "storeId": "4934045d1c6d", 
     "id": "2a3f4a44aa7b", 
     "status": "ACTIVE", 
     "versionArn": "arn:aws:omics:us-west-2:555555555555:annotationStore/
my_annotation_store/version/my_version", 
     "name": "my_annotation_store", 
     "versionName": "my_version", 
     "creationTime": "2023-07-21T17:15:49.251040+00:00", 
     "updateTime": "2023-07-21T17:15:56.434223+00:00", 
     "statusMessage": "", 
     "versionSizeBytes": 0
}
```
Para obtener más información, consulte [Creación de nuevas versiones de almacenes de](https://docs.aws.amazon.com/omics/latest/dev/annotation-store-versioning.html) [anotaciones](https://docs.aws.amazon.com/omics/latest/dev/annotation-store-versioning.html) en la Guía del AWS HealthOmics usuario.

• Para obtener más información sobre la API, consulte [GetAnnotationStoreVersionl](https://awscli.amazonaws.com/v2/documentation/api/latest/reference/omics/get-annotation-store-version.html)a Referencia de AWS CLI comandos.

### **get-annotation-store**

En el siguiente ejemplo de código, se muestra cómo usar get-annotation-store.

### AWS CLI

Para ver un almacén de anotaciones

En el siguiente get-annotation-store ejemplo se obtienen detalles sobre un almacén de anotaciones denominado. my\_ann\_store

```
aws omics get-annotation-store \ 
     --name my_ann_store
```

```
{ 
     "creationTime": "2022-11-23T22:48:39.226492Z", 
     "id": "0a91xmplc71f", 
    "name": "my ann store",
     "reference": { 
         "referenceArn": "arn:aws:omics:us-
west-2:123456789012:referenceStore/1234567890/reference/1234567890" 
     }, 
     "status": "CREATING", 
     "storeArn": "arn:aws:omics:us-west-2:123456789012:annotationStore/my_ann_store", 
     "storeFormat": "VCF", 
     "storeSizeBytes": 0, 
     "tags": {}
}
```
• Para obtener más información sobre la API, consulte [GetAnnotationStore](https://awscli.amazonaws.com/v2/documentation/api/latest/reference/omics/get-annotation-store.html)la Referencia de AWS CLI comandos.

### **get-read-set-activation-job**

En el siguiente ejemplo de código, se muestra cómo usar get-read-set-activation-job.

AWS CLI

Para ver un trabajo de activación de un conjunto de lectura

En el siguiente get-read-set-activation-job ejemplo, se obtienen detalles sobre un trabajo de activación de conjuntos de lectura.

```
aws omics get-read-set-activation-job \ 
     --sequence-store-id 1234567890 \ 
     --id 1234567890
```

```
{ 
     "completionTime": "2022-12-06T22:33:42.828Z", 
     "creationTime": "2022-12-06T22:32:45.213Z", 
     "id": "1234567890",
```

```
 "sequenceStoreId": "1234567890", 
     "sources": [ 
          { 
              "readSetId": "1234567890", 
              "status": "FINISHED", 
              "statusMessage": "No activation needed as read set is already in 
  ACTIVATING or ACTIVE state." 
         } 
     ], 
     "status": "COMPLETED", 
     "statusMessage": "The job completed successfully."
}
```
• Para obtener más información sobre la API, consulte [GetReadSetActivationJob](https://awscli.amazonaws.com/v2/documentation/api/latest/reference/omics/get-read-set-activation-job.html)la Referencia de AWS CLI comandos.

### **get-read-set-export-job**

En el siguiente ejemplo de código, se muestra cómo usar get-read-set-export-job.

AWS CLI

Para ver un trabajo de exportación de conjuntos de lectura

En el siguiente get-read-set-export-job ejemplo, se obtienen detalles sobre un trabajo de exportación de conjuntos de lecturas.

```
aws omics get-read-set-export-job \ 
     --sequence-store-id 1234567890 \ 
     --id 1234567890
```

```
{ 
     "completionTime": "2022-12-06T22:39:14.491Z", 
     "creationTime": "2022-12-06T22:37:18.612Z", 
     "destination": "s3://omics-artifacts-01d6xmpl4e72dd32/read-set-export/", 
     "id": "1234567890", 
     "sequenceStoreId": "1234567890", 
     "status": "COMPLETED",
```

```
 "statusMessage": "The job is submitted and will start soon."
```
}

Para obtener más información, consulte [Omics Storage](https://docs.aws.amazon.com/omics/latest/dev/sequence-stores.html) en la guía para desarrolladores de Amazon Omics.

• Para obtener más información sobre la API, consulte [GetReadSetExportJobl](https://awscli.amazonaws.com/v2/documentation/api/latest/reference/omics/get-read-set-export-job.html)a Referencia de AWS CLI comandos.

### **get-read-set-import-job**

En el siguiente ejemplo de código, se muestra cómo usar get-read-set-import-job.

AWS CLI

Para ver un trabajo de importación de conjuntos de lectura

En el siguiente get-read-set-import-job ejemplo, se obtienen detalles sobre un trabajo de importación de conjuntos de lecturas.

```
aws omics get-read-set-import-job \ 
     --sequence-store-id 1234567890 \ 
     --id 1234567890
```

```
{ 
     "creationTime": "2022-11-23T01:36:38.158Z", 
     "id": "1234567890", 
     "roleArn": "arn:aws:iam::123456789012:role/omics-service-role-serviceRole-
W8O1XMPL7QZ", 
     "sequenceStoreId": "1234567890", 
     "sources": [ 
         { 
             "name": "HG00100", 
             "referenceArn": "arn:aws:omics:us-
west-2:123456789012:referenceStore/1234567890/reference/1234567890", 
              "sampleId": "bam-sample", 
             "sourceFileType": "BAM", 
              "sourceFiles": { 
                  "source1": "s3://omics-artifacts-01d6xmpl4e72dd32/
HG00100.chrom20.ILLUMINA.bwa.GBR.low_coverage.20101123.bam", 
                  "source2": ""
```

```
 }, 
             "status": "IN_PROGRESS", 
             "statusMessage": "The source job is currently in progress.", 
             "subjectId": "bam-subject", 
             "tags": { 
                  "aws:omics:sampleId": "bam-sample", 
                  "aws:omics:subjectId": "bam-subject" 
 } 
         }, 
         { 
             "name": "HG00146", 
             "referenceArn": "arn:aws:omics:us-
west-2:123456789012:referenceStore/1234567890/reference/1234567890", 
             "sampleId": "fastq-sample", 
             "sourceFileType": "FASTQ", 
             "sourceFiles": { 
                  "source1": "s3://omics-artifacts-01d6xmpl4e72dd32/
SRR233106_1.filt.fastq.gz", 
                  "source2": "s3://omics-artifacts-01d6xmpl4e72dd32/
SRR233106_2.filt.fastq.gz" 
             }, 
             "status": "IN_PROGRESS", 
             "statusMessage": "The source job is currently in progress.", 
             "subjectId": "fastq-subject", 
             "tags": { 
                  "aws:omics:sampleId": "fastq-sample", 
                  "aws:omics:subjectId": "fastq-subject" 
 } 
         }, 
         { 
             "name": "HG00096", 
             "referenceArn": "arn:aws:omics:us-
west-2:123456789012:referenceStore/1234567890/reference/1234567890", 
              "sampleId": "cram-sample", 
             "sourceFileType": "CRAM", 
             "sourceFiles": { 
                  "source1": "s3://omics-artifacts-01d6xmpl4e72dd32/
HG00096.alt_bwamem_GRCh38DH.20150718.GBR.low_coverage.cram", 
                  "source2": "" 
             }, 
             "status": "IN_PROGRESS", 
             "statusMessage": "The source job is currently in progress.", 
             "subjectId": "cram-subject", 
             "tags": {
```

```
 "aws:omics:sampleId": "cram-sample", 
                 "aws:omics:subjectId": "cram-subject" 
 } 
         } 
     ], 
     "status": "IN_PROGRESS", 
     "statusMessage": "The job is currently in progress."
}
```
• Para obtener más información sobre la API, consulte [GetReadSetImportJob](https://awscli.amazonaws.com/v2/documentation/api/latest/reference/omics/get-read-set-import-job.html)la Referencia de AWS CLI comandos.

#### **get-read-set-metadata**

En el siguiente ejemplo de código, se muestra cómo usar get-read-set-metadata.

AWS CLI

Para ver un conjunto de lecturas

En el siguiente get-read-set-metadata ejemplo, se obtienen detalles sobre los archivos de un conjunto de lecturas.

```
aws omics get-read-set-metadata \ 
     --sequence-store-id 1234567890 \ 
     --id 1234567890
```

```
{ 
     "arn": "arn:aws:omics:us-west-2:123456789012:sequenceStore/1234567890/
readSet/1234567890", 
     "creationTime": "2022-11-23T21:55:00.515Z", 
     "fileType": "FASTQ", 
     "files": { 
         "source1": { 
              "contentLength": 310054739, 
              "partSize": 104857600,
```

```
 "totalParts": 3 
         }, 
          "source2": { 
              "contentLength": 307846621, 
              "partSize": 104857600, 
              "totalParts": 3 
         } 
     }, 
     "id": "1234567890", 
     "name": "HG00146", 
     "referenceArn": "arn:aws:omics:us-west-2:123456789012:referenceStore/1234567890/
reference/1234567890", 
     "sampleId": "fastq-sample", 
     "sequenceInformation": { 
          "alignment": "UNALIGNED", 
          "totalBaseCount": 677717384, 
          "totalReadCount": 8917334 
     }, 
     "sequenceStoreId": "1234567890", 
     "status": "ACTIVE", 
     "subjectId": "fastq-subject"
}
```
• Para obtener más información sobre la API, consulte [GetReadSetMetadatal](https://awscli.amazonaws.com/v2/documentation/api/latest/reference/omics/get-read-set-metadata.html)a Referencia de AWS CLI comandos.

### **get-read-set**

En el siguiente ejemplo de código, se muestra cómo usar get-read-set.

AWS CLI

Para descargar un conjunto de lectura

El siguiente get-read-set ejemplo descarga la parte 3 de un conjunto de lecturas como1234567890.3.bam.

```
aws omics get-read-set \ 
     --sequence-store-id 1234567890 \
```

```
 --id 1234567890 \ 
 --part-number 3 1234567890.3.bam
```
• Para obtener más información sobre la API, consulte [GetReadSetl](https://awscli.amazonaws.com/v2/documentation/api/latest/reference/omics/get-read-set.html)a Referencia de AWS CLI comandos.

### **get-reference-import-job**

En el siguiente ejemplo de código, se muestra cómo usar get-reference-import-job.

### AWS CLI

Para ver un trabajo de importación de referencia

En el siguiente get-reference-import-job ejemplo se obtienen detalles sobre un trabajo de importación de referencia.

```
aws omics get-reference-import-job \ 
     --reference-store-id 1234567890 \ 
     --id 1234567890
```

```
{ 
     "creationTime": "2022-11-22T22:25:41.124Z", 
     "id": "1234567890", 
     "referenceStoreId": "1234567890", 
     "roleArn": "arn:aws:iam::123456789012:role/omics-service-role-serviceRole-
W8O1XMPL7QZ", 
     "sources": [ 
         { 
              "name": "assembly-38", 
              "sourceFile": "s3://omics-artifacts-01d6xmpl4e72dd32/
Homo_sapiens_assembly38.fasta", 
              "status": "IN_PROGRESS", 
              "statusMessage": "The source job is currently in progress." 
         } 
     ],
```

```
 "status": "IN_PROGRESS", 
     "statusMessage": "The job is currently in progress."
}
```
• Para obtener más información sobre la API, consulte [GetReferenceImportJobl](https://awscli.amazonaws.com/v2/documentation/api/latest/reference/omics/get-reference-import-job.html)a Referencia de AWS CLI comandos.

#### **get-reference-metadata**

En el siguiente ejemplo de código, se muestra cómo usar get-reference-metadata.

### AWS CLI

Para ver una referencia

En el siguiente get-reference-metadata ejemplo, se obtienen detalles sobre una referencia.

```
aws omics get-reference-metadata \ 
     --reference-store-id 1234567890 \ 
     --id 1234567890
```

```
{ 
     "arn": "arn:aws:omics:us-west-2:123456789012:referenceStore/1234567890/
reference/1234567890", 
     "creationTime": "2022-11-22T22:27:09.033Z", 
     "files": { 
          "index": { 
              "contentLength": 160928, 
              "partSize": 104857600, 
              "totalParts": 1 
         }, 
          "source": { 
              "contentLength": 3249912778, 
              "partSize": 104857600, 
              "totalParts": 31 
          }
```

```
 }, 
     "id": "1234567890", 
     "md5": "7ff134953dcca8c8997453bbb80b6b5e", 
     "name": "assembly-38", 
     "referenceStoreId": "1234567890", 
     "status": "ACTIVE", 
     "updateTime": "2022-11-22T22:27:09.033Z"
}
```
• Para obtener más información sobre la API, consulte [GetReferenceMetadatal](https://awscli.amazonaws.com/v2/documentation/api/latest/reference/omics/get-reference-metadata.html)a Referencia de AWS CLI comandos.

### **get-reference-store**

En el siguiente ejemplo de código, se muestra cómo usar get-reference-store.

AWS CLI

Para ver un almacén de referencia

En el siguiente get-reference-store ejemplo, se obtienen detalles sobre un almacén de referencia.

```
aws omics get-reference-store \ 
     --id 1234567890
```
Salida:

```
{ 
     "arn": "arn:aws:omics:us-west-2:123456789012:referenceStore/1234567890", 
     "creationTime": "2022-09-23T23:27:20.364Z", 
     "id": "1234567890", 
     "name": "my-rstore-0"
}
```
Para obtener más información, consulte [Omics Storage](https://docs.aws.amazon.com/omics/latest/dev/sequence-stores.html) en la guía para desarrolladores de Amazon Omics.

• Para obtener más información sobre la API, consulte [GetReferenceStore](https://awscli.amazonaws.com/v2/documentation/api/latest/reference/omics/get-reference-store.html)la Referencia de AWS CLI comandos.

### **get-reference**

En el siguiente ejemplo de código, se muestra cómo usar get-reference.

## AWS CLI

Para descargar una referencia sobre el genoma

El siguiente get-reference ejemplo descarga la parte 1 de un genoma comohg38.1.fa.

```
aws omics get-reference \ 
     --reference-store-id 1234567890 \ 
    --id 1234567890
     --part-number 1 hg38.1.fa
```
Para obtener más información, consulte [Omics Storage](https://docs.aws.amazon.com/omics/latest/dev/sequence-stores.html) en la guía para desarrolladores de Amazon Omics.

• Para obtener más información sobre la API, consulte [GetReferencel](https://awscli.amazonaws.com/v2/documentation/api/latest/reference/omics/get-reference.html)a Referencia de AWS CLI comandos.

### **get-run-group**

En el siguiente ejemplo de código, se muestra cómo usar get-run-group.

# AWS CLI

Para ver un grupo de carreras

En el siguiente get-run-group ejemplo, se obtienen detalles sobre un grupo de carreras.

```
aws omics get-run-group \ 
     --id 1234567
```
#### Salida:

{

```
 "arn": "arn:aws:omics:us-west-2:123456789012:runGroup/1234567", 
     "creationTime": "2022-12-01T00:58:42.915219Z", 
     "id": "1234567", 
     "maxCpus": 20, 
     "maxDuration": 600, 
     "name": "cram-convert", 
     "tags": {}
}
```
• Para obtener más información sobre la API, consulte [GetRunGroupl](https://awscli.amazonaws.com/v2/documentation/api/latest/reference/omics/get-run-group.html)a Referencia de AWS CLI comandos.

# **get-run-task**

En el siguiente ejemplo de código, se muestra cómo usar get-run-task.

### AWS CLI

Para ver una tarea

En el siguiente get-run-task ejemplo, se obtienen detalles sobre una tarea de flujo de trabajo.

```
aws omics get-run-task \ 
    --id 1234567 \
     --task-id 1234567
```

```
{ 
     "cpus": 1, 
     "creationTime": "2022-11-30T23:13:00.718651Z", 
     "logStream": "arn:aws:logs:us-west-2:123456789012:log-group:/aws/omics/
WorkflowLog:log-stream:run/1234567/task/1234567", 
     "memory": 15, 
     "name": "CramToBamTask", 
     "startTime": "2022-11-30T23:17:47.016Z", 
     "status": "COMPLETED", 
     "stopTime": "2022-11-30T23:18:21.503Z", 
     "taskId": "1234567"
```
}

Para obtener más información, consulte [Omics Workflows](https://docs.aws.amazon.com/omics/latest/dev/workflows.html) en la Guía para desarrolladores de Amazon Omics.

• Para obtener más información sobre la API, consulte [GetRunTask](https://awscli.amazonaws.com/v2/documentation/api/latest/reference/omics/get-run-task.html)la Referencia de AWS CLI comandos.

#### **get-run**

En el siguiente ejemplo de código, se muestra cómo usar get-run.

#### AWS CLI

Para ver un flujo de trabajo, ejecute

En el siguiente get-run ejemplo, se obtienen detalles sobre la ejecución de un flujo de trabajo.

```
aws omics get-run \ 
     --id 1234567
```

```
{ 
     "arn": "arn:aws:omics:us-west-2:123456789012:run/1234567", 
     "creationTime": "2022-11-30T22:58:22.615865Z", 
     "digest": 
  "sha256:c54bxmpl742dcc26f7fa1f10e37550ddd8f251f418277c0a58e895b801ed28cf", 
     "id": "1234567", 
     "name": "cram-to-bam", 
     "outputUri": "s3://omics-artifacts-01d6xmpl4e72dd32/workflow-output/", 
     "parameters": { 
         "ref_dict": "s3://omics-artifacts-01d6xmpl4e72dd32/
Homo_sapiens_assembly38.dict", 
         "ref_fasta_index": "s3://omics-artifacts-01d6xmpl4e72dd32/
Homo_sapiens_assembly38.fasta.fai", 
         "ref_fasta": "s3://omics-artifacts-01d6xmpl4e72dd32/
Homo_sapiens_assembly38.fasta", 
         "sample_name": "NA12878", 
         "input_cram": "s3://omics-artifacts-01d6xmpl4e72dd32/NA12878.cram" 
     }, 
     "resourceDigests": {
```

```
 "s3://omics-artifacts-01d6xmpl4e72dd32/Homo_sapiens_assembly38.fasta.fai": 
  "etag:f76371b113734a56cde236bc0372de0a", 
         "s3://omics-artifacts-01d6xmpl4e72dd32/Homo_sapiens_assembly38.dict": 
  "etag:3884c62eb0e53fa92459ed9bff133ae6", 
         "s3://omics-artifacts-01d6xmpl4e72dd32/Homo_sapiens_assembly38.fasta": 
  "etag:e307d81c605fb91b7720a08f00276842-388", 
         "s3://omics-artifacts-01d6xmpl4e72dd32/NA12878.cram": 
  "etag:a9f52976381286c6143b5cc681671ec6" 
     }, 
     "roleArn": "arn:aws:iam::123456789012:role/omics-service-role-serviceRole-
W8O1XMPL7QZ", 
     "startedBy": "arn:aws:iam::123456789012:user/laptop-2020", 
     "status": "STARTING", 
     "tags": {}, 
     "workflowId": "1234567", 
     "workflowType": "PRIVATE"
}
```
• Para obtener más información sobre la API, consulte [GetRun](https://awscli.amazonaws.com/v2/documentation/api/latest/reference/omics/get-run.html)la Referencia de AWS CLI comandos.

#### **get-sequence-store**

En el siguiente ejemplo de código, se muestra cómo usar get-sequence-store.

AWS CLI

Para ver un almacén de secuencias

En el siguiente get-sequence-store ejemplo, se obtienen detalles sobre un almacén de secuencias con un ID1234567890.

```
aws omics get-sequence-store \ 
     --id 1234567890
```
Salida:

{

"arn": "arn:aws:omics:us-east-1:123456789012:sequenceStore/1234567890",

```
 "creationTime": "2022-11-23T19:55:48.376Z", 
     "id": "1234567890", 
     "name": "my-seq-store"
}
```
• Para obtener más información sobre la API, consulte [GetSequenceStorel](https://awscli.amazonaws.com/v2/documentation/api/latest/reference/omics/get-sequence-store.html)a Referencia de AWS CLI comandos.

#### **get-share**

En el siguiente ejemplo de código, se muestra cómo usar get-share.

#### AWS CLI

Para recuperar los metadatos sobre una parte de un dato de HealthOmics análisis

En el siguiente get-share ejemplo, se recuperan los metadatos de un intercambio de datos de análisis entre cuentas.

```
aws omics get-share \ 
     --share-id "495c21bedc889d07d0ab69d710a6841e-dd75ab7a1a9c384fa848b5bd8e5a7e0a"
```
Salida:

```
{ 
     "share": { 
         "shareId": "495c21bedc889d07d0ab69d710a6841e-
dd75ab7a1a9c384fa848b5bd8e5a7e0a", 
         "name": "my_Share-123", 
         "resourceArn": "arn:aws:omics:us-west-2:555555555555:variantStore/
omics_dev_var_store", 
         "principalSubscriber": "123456789012", 
         "ownerId": "555555555555", 
         "status": "PENDING" 
     }
}
```
Para obtener más información, consulte [Uso compartido entre cuentas](https://docs.aws.amazon.com/omics/latest/dev/cross-account-sharing.html) en la Guía del AWS HealthOmics usuario.

• Para obtener más información sobre la API, consulte [GetShare](https://awscli.amazonaws.com/v2/documentation/api/latest/reference/omics/get-share.html)la Referencia de AWS CLI comandos.

## **get-variant-import-job**

En el siguiente ejemplo de código, se muestra cómo usar get-variant-import-job.

### AWS CLI

Para ver un trabajo de importación de variantes

En el siguiente get-variant-import-job ejemplo, se obtienen detalles sobre un trabajo de importación de variantes.

```
aws omics get-variant-import-job \ 
     --job-id edd7b8ce-xmpl-47e2-bc99-258cac95a508
```
Salida:

```
{ 
     "creationTime": "2022-11-23T22:42:50.037812Z", 
     "destinationName": "my_var_store", 
     "id": "edd7b8ce-xmpl-47e2-bc99-258cac95a508", 
     "items": [ 
         { 
              "jobStatus": "IN_PROGRESS", 
              "source": "s3://omics-artifacts-01d6xmpl4e72dd32/
Homo_sapiens_assembly38.known_indels.vcf.gz" 
         } 
     ], 
     "roleArn": "arn:aws:iam::123456789012:role/omics-service-role-serviceRole-
W8O1XMPL7QZ", 
     "runLeftNormalization": false, 
     "status": "IN_PROGRESS", 
     "updateTime": "2022-11-23T22:43:05.898309Z"
}
```
Para obtener más información, consulte [Omics Analytics](https://docs.aws.amazon.com/omics/latest/dev/omics-analytics.html) en la Guía para desarrolladores de Amazon Omics.

• Para obtener más información sobre la API, consulte [GetVariantImportJobl](https://awscli.amazonaws.com/v2/documentation/api/latest/reference/omics/get-variant-import-job.html)a Referencia de AWS CLI comandos.

### **get-variant-store**

En el siguiente ejemplo de código, se muestra cómo usar get-variant-store.

## AWS CLI

Para ver una tienda de variantes

En el siguiente get-variant-store ejemplo, se obtienen detalles sobre una tienda de variantes.

```
aws omics get-variant-store \ 
     --name my_var_store
```
Salida:

```
{ 
     "creationTime": "2022-11-23T22:09:07.534499Z", 
     "id": "02dexmplcfdd", 
     "name": "my_var_store", 
     "reference": { 
         "referenceArn": "arn:aws:omics:us-
west-2:123456789012:referenceStore/1234567890/reference/1234567890" 
     }, 
     "status": "CREATING", 
     "storeArn": "arn:aws:omics:us-west-2:123456789012:variantStore/my_var_store", 
     "storeSizeBytes": 0, 
     "tags": {}, 
     "updateTime": "2022-11-23T22:09:24.931711Z"
}
```
Para obtener más información, consulte [Omics Analytics](https://docs.aws.amazon.com/omics/latest/dev/omics-analytics.html) en la Guía para desarrolladores de Amazon Omics.

• Para obtener más información sobre la API, consulte [GetVariantStorel](https://awscli.amazonaws.com/v2/documentation/api/latest/reference/omics/get-variant-store.html)a Referencia de AWS CLI comandos.

### **get-workflow**

En el siguiente ejemplo de código, se muestra cómo usar get-workflow.

# AWS CLI

Para ver un flujo de trabajo

En el siguiente get-workflow ejemplo, se obtienen detalles sobre un flujo de trabajo con un ID1234567.

```
aws omics get-workflow \ 
     --id 1234567
```

```
{ 
     "arn": "arn:aws:omics:us-west-2:123456789012:workflow/1234567", 
     "creationTime": "2022-11-30T22:33:16.225368Z", 
     "digest": 
  "sha256:c54bxmpl742dcc26f7fa1f10e37550ddd8f251f418277c0a58e895b801ed28cf", 
     "engine": "WDL", 
     "id": "1234567", 
     "main": "workflow-crambam.wdl", 
     "name": "cram-converter", 
     "parameterTemplate": { 
         "ref_dict": { 
             "description": "dictionary file for 'ref_fasta'" 
         }, 
         "ref_fasta_index": { 
             "description": "Index of the reference genome fasta file" 
         }, 
         "ref_fasta": { 
              "description": "Reference genome fasta file" 
         }, 
         "input_cram": { 
              "description": "The Cram file to convert to BAM" 
         }, 
         "sample_name": { 
              "description": "The name of the input sample, used to name the output 
  BAM" 
         } 
     }, 
     "status": "ACTIVE", 
     "statusMessage": "workflow-crambam.wdl\n workflow CramToBamFlow\n 
  call CramToBamTask\n call ValidateSamFile\n task CramToBamTask\n task 
  ValidateSamFile\n",
```
}

```
 "tags": {}, 
 "type": "PRIVATE"
```
Para obtener más información, consulte [Omics Workflows](https://docs.aws.amazon.com/omics/latest/dev/workflows.html) en la Guía para desarrolladores de Amazon Omics.

• Para obtener más información sobre la API, consulte [GetWorkflowl](https://awscli.amazonaws.com/v2/documentation/api/latest/reference/omics/get-workflow.html)a Referencia de AWS CLI comandos.

#### **list-annotation-import-jobs**

En el siguiente ejemplo de código, se muestra cómo usar list-annotation-import-jobs.

#### AWS CLI

Para obtener una lista de los trabajos de importación de anotaciones

A continuación list-annotation-import-jobs se obtiene una lista de los trabajos de importación de anotaciones.

```
aws omics list-annotation-import-jobs
```

```
{ 
     "annotationImportJobs": [ 
         { 
              "creationTime": "2022-11-30T01:39:41.478294Z", 
              "destinationName": "gff_ann_store", 
              "id": "18a9e792-xmpl-4869-a105-e5b602900444", 
             "roleArn": "arn:aws:iam::123456789012:role/omics-service-role-
serviceRole-W8O1XMPL7QZ", 
              "runLeftNormalization": false, 
             "status": "COMPLETED", 
              "updateTime": "2022-11-30T01:47:09.145178Z" 
         }, 
         { 
             "creationTime": "2022-11-30T00:45:58.007838Z", 
              "destinationName": "my_ann_store", 
              "id": "4e9eafc8-xmpl-431e-a0b2-3bda27cb600a", 
              "roleArn": "arn:aws:iam::123456789012:role/omics-service-role-
serviceRole-W8O1XMPL7QZ",
```

```
 "runLeftNormalization": false, 
               "status": "FAILED", 
               "updateTime": "2022-11-30T00:47:01.706325Z" 
          } 
    \mathbf{I}}
```
• Para obtener más información sobre la API, consulte [ListAnnotationImportJobs](https://awscli.amazonaws.com/v2/documentation/api/latest/reference/omics/list-annotation-import-jobs.html)la Referencia de AWS CLI comandos.

# **list-annotation-store-versions**

En el siguiente ejemplo de código, se muestra cómo usar list-annotation-store-versions.

# AWS CLI

Para ver una lista de todas las versiones de un almacén de anotaciones.

En el siguiente list-annotation-store-versions ejemplo, se enumeran todas las versiones que existen de un almacén de anotaciones.

```
aws omics list-annotation-store-versions \ 
     --name my_annotation_store
```

```
{ 
     "annotationStoreVersions": [ 
\overline{\mathcal{L}} "storeId": "4934045d1c6d", 
          "id": "2a3f4a44aa7b", 
          "status": "CREATING", 
          "versionArn": "arn:aws:omics:us-west-2:555555555555:annotationStore/
my_annotation_store/version/my_version_2", 
          "name": "my_annotation_store", 
          "versionName": "my_version_2", 
          "creation Time": "2023-07-21T17:20:59.380043+00:00", 
          "versionSizeBytes": 0
},
```

```
{ 
      "storeId": "4934045d1c6d", 
      "id": "4934045d1c6d", 
      "status": "ACTIVE", 
      "versionArn": "arn:aws:omics:us-west-2:555555555555:annotationStore/
my annotation store/version/my version 1",
      "name": "my_annotation_store", 
      "versionName": "my_version_1", 
      "creationTime": "2023-07-21T17:15:49.251040+00:00", 
      "updateTime": "2023-07-21T17:15:56.434223+00:00", 
      "statusMessage": "", 
      "versionSizeBytes": 0 
      }
}
```
Para obtener más información, consulte [Creación de nuevas versiones de almacenes de](https://docs.aws.amazon.com/omics/latest/dev/annotation-store-versioning.html) [anotaciones](https://docs.aws.amazon.com/omics/latest/dev/annotation-store-versioning.html) en la Guía del AWS HealthOmics usuario.

• Para obtener más información sobre la API, consulte [ListAnnotationStoreVersions](https://awscli.amazonaws.com/v2/documentation/api/latest/reference/omics/list-annotation-store-versions.html)la Referencia de AWS CLI comandos.

# **list-annotation-stores**

En el siguiente ejemplo de código, se muestra cómo usar list-annotation-stores.

AWS CLI

Para obtener una lista de almacenes de anotaciones

En el siguiente list-annotation-stores ejemplo, se obtiene una lista de almacenes de anotaciones.

aws omics list-annotation-stores

```
{ 
     "annotationStores": [ 
          { 
              "creationTime": "2022-11-23T22:48:39.226492Z", 
              "id": "0a91xmplc71f",
```

```
 "name": "my_ann_store", 
              "reference": { 
                  "referenceArn": "arn:aws:omics:us-
west-2:123456789012:referenceStore/1234567890/reference/1234567890" 
              }, 
              "status": "ACTIVE", 
              "statusMessage": "", 
              "storeArn": "arn:aws:omics:us-west-2:123456789012:annotationStore/
my_ann_store", 
              "storeFormat": "VCF", 
              "storeSizeBytes": 0, 
              "updateTime": "2022-11-23T22:53:27.372840Z" 
         } 
     ]
}
```
• Para obtener más información sobre la API, consulte [ListAnnotationStoresl](https://awscli.amazonaws.com/v2/documentation/api/latest/reference/omics/list-annotation-stores.html)a Referencia de AWS CLI comandos.

# **list-multipart-read-set-uploads**

En el siguiente ejemplo de código, se muestra cómo usar list-multipart-read-set-uploads.

AWS CLI

Para ver una lista de todas las cargas de conjuntos de lectura de varias partes y sus estados.

En el siguiente list-multipart-read-set-uploads ejemplo, se enumeran todas las cargas de conjuntos de lectura multiparte y sus estados.

```
aws omics list-multipart-read-set-uploads \ 
     --sequence-store-id 0123456789
```

```
{
"uploads": 
       \Gamma\overline{\mathcal{L}}
```

```
 "sequenceStoreId": "0123456789", 
             "uploadId": "8749584421", 
             "sourceFileType": "FASTQ", 
              "subjectId": "mySubject", 
              "sampleId": "mySample", 
              "generatedFrom": "1000 Genomes", 
              "name": "HG00146", 
              "description": "FASTQ for HG00146", 
              "creationTime": "2023-11-29T19:22:51.349298+00:00" 
         }, 
         \mathcal{L} "sequenceStoreId": "0123456789", 
              "uploadId": "5290538638", 
              "sourceFileType": "BAM", 
              "subjectId": "mySubject", 
              "sampleId": "mySample", 
              "generatedFrom": "1000 Genomes", 
              "referenceArn": "arn:aws:omics:us-
west-2:845448930428:referenceStore/8168613728/reference/2190697383", 
              "name": "HG00146", 
              "description": "BAM for HG00146", 
              "creationTime": "2023-11-29T19:23:33.116516+00:00" 
         }, 
         \mathcal{L} "sequenceStoreId": "0123456789", 
              "uploadId": "4174220862", 
              "sourceFileType": "BAM", 
              "subjectId": "mySubject", 
              "sampleId": "mySample", 
              "generatedFrom": "1000 Genomes", 
              "referenceArn": "arn:aws:omics:us-
west-2:845448930428:referenceStore/8168613728/reference/2190697383", 
              "name": "HG00147", 
              "description": "BAM for HG00147", 
              "creationTime": "2023-11-29T19:23:47.007866+00:00" 
         } 
     ]
}
```
Para obtener más información, consulte [Carga directa a un almacén de secuencias](https://docs.aws.amazon.com/omics/latest/dev/synchronous-uploads.html) en la Guía del AWS HealthOmics usuario.

• Para obtener más información sobre la API, consulte [ListMultipartReadSetUploads](https://awscli.amazonaws.com/v2/documentation/api/latest/reference/omics/list-multipart-read-set-uploads.html)la Referencia de AWS CLI comandos.

# **list-read-set-activation-jobs**

En el siguiente ejemplo de código, se muestra cómo usar list-read-set-activation-jobs.

AWS CLI

Para obtener una lista de los trabajos de activación de conjuntos de lectura

En el siguiente list-read-set-activation-jobs ejemplo, se obtiene una lista de los trabajos de activación de un almacén de secuencias con un identificador1234567890.

```
aws omics list-read-set-activation-jobs \ 
     --sequence-store-id 1234567890
```
Salida:

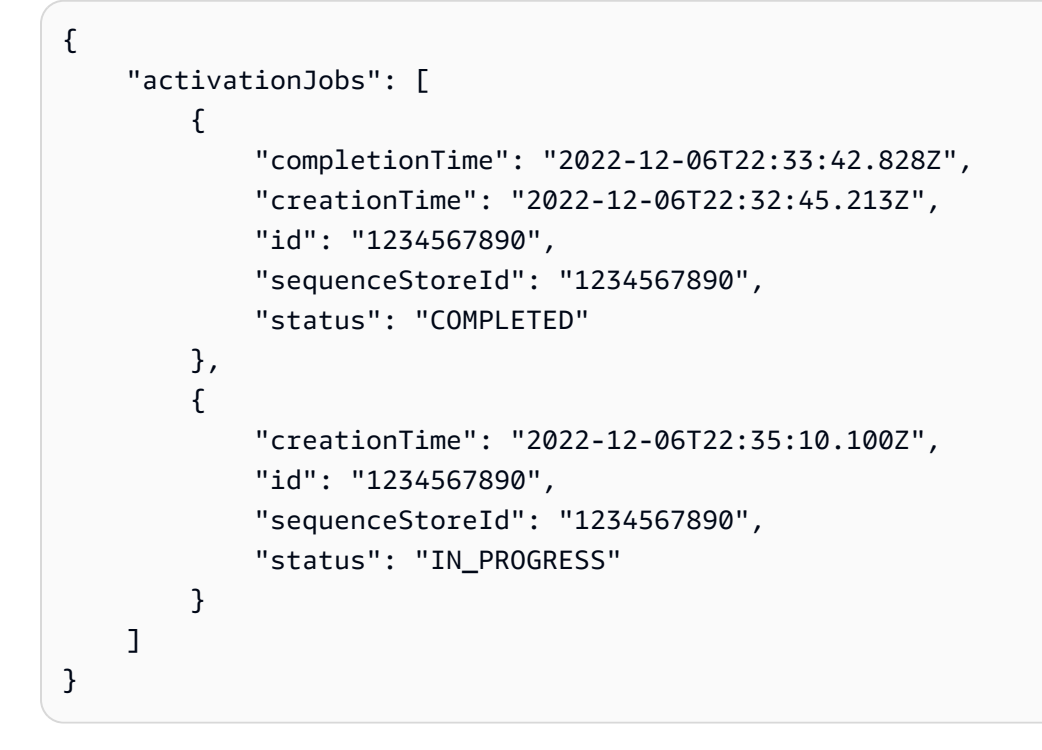

Para obtener más información, consulte [Omics Storage](https://docs.aws.amazon.com/omics/latest/dev/sequence-stores.html) en la guía para desarrolladores de Amazon Omics.

• Para obtener más información sobre la API, consulte [ListReadSetActivationJobsl](https://awscli.amazonaws.com/v2/documentation/api/latest/reference/omics/list-read-set-activation-jobs.html)a Referencia de AWS CLI comandos.
# **list-read-set-export-jobs**

En el siguiente ejemplo de código, se muestra cómo usar list-read-set-export-jobs.

AWS CLI

Para obtener una lista de los trabajos de exportación de conjuntos de lectura

En el siguiente list-read-set-export-jobs ejemplo, se obtiene una lista de trabajos de exportación para un almacén de secuencias con un identificador1234567890.

```
aws omics list-read-set-export-jobs \ 
     --sequence-store-id 1234567890
```
Salida:

```
{ 
     "exportJobs": [ 
          { 
              "completionTime": "2022-12-06T22:39:14.491Z", 
              "creationTime": "2022-12-06T22:37:18.612Z", 
              "destination": "s3://omics-artifacts-01d6xmpl4e72dd32/read-set-export/", 
              "id": "1234567890", 
              "sequenceStoreId": "1234567890", 
              "status": "COMPLETED" 
         }, 
          { 
              "creationTime": "2022-12-06T22:38:04.871Z", 
              "destination": "s3://omics-artifacts-01d6xmpl4e72dd32/read-set-export/", 
              "id": "1234567890", 
              "sequenceStoreId": "1234567890", 
              "status": "IN_PROGRESS" 
         } 
     ]
}
```
Para obtener más información, consulte [Omics Storage](https://docs.aws.amazon.com/omics/latest/dev/sequence-stores.html) en la guía para desarrolladores de Amazon Omics.

• Para obtener más información sobre la API, consulte [ListReadSetExportJobs](https://awscli.amazonaws.com/v2/documentation/api/latest/reference/omics/list-read-set-export-jobs.html)la Referencia de AWS CLI comandos.

# **list-read-set-import-jobs**

En el siguiente ejemplo de código, se muestra cómo usar list-read-set-import-jobs.

AWS CLI

Para obtener una lista de los trabajos de importación de conjuntos de lectura

En el siguiente list-read-set-import-jobs ejemplo, se obtiene una lista de trabajos de importación para un almacén de secuencias con un identificador1234567890.

```
aws omics list-read-set-import-jobs \ 
     --sequence-store-id 1234567890
```
Salida:

```
{ 
     "importJobs": [ 
         \{ "completionTime": "2022-11-29T18:17:49.244Z", 
              "creationTime": "2022-11-29T17:32:47.700Z", 
              "id": "1234567890", 
              "roleArn": "arn:aws:iam::123456789012:role/omics-service-role-
serviceRole-W8O1XMPL7QZ", 
              "sequenceStoreId": "1234567890", 
              "status": "COMPLETED" 
         }, 
          { 
              "completionTime": "2022-11-23T22:01:34.090Z", 
              "creationTime": "2022-11-23T21:52:43.289Z", 
              "id": "1234567890", 
              "roleArn": "arn:aws:iam::123456789012:role/omics-service-role-
serviceRole-W8O1XMPL7QZ", 
              "sequenceStoreId": "1234567890", 
              "status": "COMPLETED_WITH_FAILURES" 
         } 
    \mathbf{I}}
```
Para obtener más información, consulte [Omics Storage](https://docs.aws.amazon.com/omics/latest/dev/sequence-stores.html) en la guía para desarrolladores de Amazon Omics.

• Para obtener más información sobre la API, consulte [ListReadSetImportJobsl](https://awscli.amazonaws.com/v2/documentation/api/latest/reference/omics/list-read-set-import-jobs.html)a Referencia de AWS CLI comandos.

### **list-read-set-upload-parts**

En el siguiente ejemplo de código, se muestra cómo usar list-read-set-upload-parts.

AWS CLI

Para enumerar todas las partes de una carga multiparte solicitada para un almacén de secuencias.

En el siguiente list-read-set-upload-parts ejemplo, se enumeran todas las partes de una carga multiparte solicitada para un almacén de secuencias.

```
aws omics list-read-set-upload-parts \ 
     --sequence-store-id 0123456789 \ 
     --upload-id 1122334455 \ 
     --part-source SOURCE1
```

```
{ 
     "parts": [ 
          { 
              "partNumber": 1, 
              "partSize": 94371840, 
              "file": "SOURCE1", 
              "checksum": 
  "984979b9928ae8d8622286c4a9cd8e99d964a22d59ed0f5722e1733eb280e635", 
              "lastUpdatedTime": "2023-02-02T20:14:47.533000+00:00" 
          } 
          { 
              "partNumber": 2, 
              "partSize": 10471840, 
              "file": "SOURCE1", 
              "checksum": 
  "984979b9928ae8d8622286c4a9cd8e99d964a22d59ed0f5722e1733eb280e635", 
              "lastUpdatedTime": "2023-02-02T20:14:47.533000+00:00" 
          } 
       ]
```
}

Para obtener más información, consulte [Carga directa a un almacén de secuencias](https://docs.aws.amazon.com/omics/latest/dev/synchronous-uploads.html) en la Guía del AWS HealthOmics usuario.

• Para obtener más información sobre la API, consulte [ListReadSetUploadParts](https://awscli.amazonaws.com/v2/documentation/api/latest/reference/omics/list-read-set-upload-parts.html)la Referencia de AWS CLI comandos.

# **list-read-sets**

En el siguiente ejemplo de código, se muestra cómo usar list-read-sets.

AWS CLI

Para obtener una lista de conjuntos de lectura

En el siguiente list-read-sets ejemplo, se obtiene una lista de conjuntos de lectura para un almacén de secuencias con un identificador1234567890.

```
aws omics list-read-sets \ 
     --sequence-store-id 1234567890
```

```
{ 
     "readSets": [ 
         { 
              "arn": "arn:aws:omics:us-west-2:123456789012:sequenceStore/1234567890/
readSet/1234567890", 
             "creationTime": "2022-11-23T21:55:00.515Z", 
              "fileType": "FASTQ", 
              "id": "1234567890", 
             "name": "HG00146", 
             "referenceArn": "arn:aws:omics:us-
west-2:123456789012:referenceStore/1234567890/reference/1234567890", 
             "sampleId": "fastq-sample", 
             "sequenceStoreId": "1234567890", 
              "status": "ACTIVE", 
             "subjectId": "fastq-subject" 
 } 
     ]
```
}

Para obtener más información, consulte [Omics Storage](https://docs.aws.amazon.com/omics/latest/dev/sequence-stores.html) en la guía para desarrolladores de Amazon Omics.

• Para obtener más información sobre la API, consulte [ListReadSets](https://awscli.amazonaws.com/v2/documentation/api/latest/reference/omics/list-read-sets.html)la Referencia de AWS CLI comandos.

## **list-reference-import-jobs**

En el siguiente ejemplo de código, se muestra cómo usar list-reference-import-jobs.

AWS CLI

Para obtener una lista de trabajos de importación de referencia

En el siguiente list-reference-import-jobs ejemplo, se obtiene una lista de trabajos de importación de referencia para un almacén de referencias con un identificador1234567890.

```
aws omics list-reference-import-jobs \ 
     --reference-store-id 1234567890
```

```
{ 
     "importJobs": [ 
         { 
              "completionTime": "2022-11-23T19:54:58.204Z", 
              "creationTime": "2022-11-23T19:53:20.729Z", 
              "id": "1234567890", 
              "referenceStoreId": "1234567890", 
              "roleArn": "arn:aws:iam::123456789012:role/omics-service-role-
serviceRole-W8O1XMPL7QZ", 
              "status": "COMPLETED" 
         }, 
         { 
              "creationTime": "2022-11-23T20:34:03.250Z", 
              "id": "1234567890", 
              "referenceStoreId": "1234567890", 
              "roleArn": "arn:aws:iam::123456789012:role/omics-service-role-
serviceRole-W8O1XMPL7QZ", 
              "status": "IN_PROGRESS"
```

```
 } 
          ]
}
```
Para obtener más información, consulte [Omics Storage](https://docs.aws.amazon.com/omics/latest/dev/sequence-stores.html) en la guía para desarrolladores de Amazon Omics.

• Para obtener más información sobre la API, consulte [ListReferenceImportJobs](https://awscli.amazonaws.com/v2/documentation/api/latest/reference/omics/list-reference-import-jobs.html)la Referencia de AWS CLI comandos.

# **list-reference-stores**

En el siguiente ejemplo de código, se muestra cómo usar list-reference-stores.

### AWS CLI

Para obtener una lista de tiendas de referencia

En el siguiente list-reference-stores ejemplo, se obtiene una lista de tiendas de referencia.

aws omics list-reference-stores

Salida:

```
{ 
     "referenceStores": [ 
          { 
              "arn": "arn:aws:omics:us-west-2:123456789012:referenceStore/1234567890", 
              "creationTime": "2022-11-22T22:13:25.947Z", 
              "id": "1234567890", 
              "name": "my-ref-store" 
          } 
     ]
}
```
Para obtener más información, consulte [Omics Storage](https://docs.aws.amazon.com/omics/latest/dev/sequence-stores.html) en la guía para desarrolladores de Amazon Omics.

• Para obtener más información sobre la API, consulte [ListReferenceStoresl](https://awscli.amazonaws.com/v2/documentation/api/latest/reference/omics/list-reference-stores.html)a Referencia de AWS CLI comandos.

# **list-references**

En el siguiente ejemplo de código, se muestra cómo usar list-references.

### AWS CLI

Para obtener una lista de referencias

En el siguiente list-references ejemplo, se obtiene una lista de referencias genómicas para un almacén de referencias con un identificador1234567890.

```
aws omics list-references \ 
     --reference-store-id 1234567890
```
Salida:

```
{ 
     "references": [ 
         { 
              "arn": "arn:aws:omics:us-west-2:123456789012:referenceStore/1234567890/
reference/1234567890", 
              "creationTime": "2022-11-22T22:27:09.033Z", 
              "id": "1234567890", 
              "md5": "7ff134953dcca8c8997453bbb80b6b5e", 
              "name": "assembly-38", 
              "referenceStoreId": "1234567890", 
              "status": "ACTIVE", 
              "updateTime": "2022-11-22T22:27:09.033Z" 
         } 
     ]
}
```
Para obtener más información, consulte [Omics Storage](https://docs.aws.amazon.com/omics/latest/dev/sequence-stores.html) en la guía para desarrolladores de Amazon Omics.

• Para obtener más información sobre la API, consulte [ListReferencesl](https://awscli.amazonaws.com/v2/documentation/api/latest/reference/omics/list-references.html)a Referencia de AWS CLI comandos.

# **list-run-groups**

En el siguiente ejemplo de código, se muestra cómo usar list-run-groups.

## AWS CLI

Para obtener una lista de los grupos de ejecución

En el siguiente list-run-groups ejemplo, se obtiene una lista de grupos de carreras.

```
aws omics list-run-groups
```
Salida:

```
{ 
     "items": [ 
          { 
               "arn": "arn:aws:omics:us-west-2:123456789012:runGroup/1234567", 
               "creationTime": "2022-12-01T00:58:42.915219Z", 
               "id": "1234567", 
               "maxCpus": 20, 
               "maxDuration": 600, 
               "name": "cram-convert" 
          } 
    \mathbf{I}}
```
Para obtener más información, consulte [Omics Workflows](https://docs.aws.amazon.com/omics/latest/dev/workflows.html) en la Guía para desarrolladores de Amazon Omics.

• Para obtener más información sobre la API, consulte [ListRunGroupsl](https://awscli.amazonaws.com/v2/documentation/api/latest/reference/omics/list-run-groups.html)a Referencia de AWS CLI comandos.

# **list-run-tasks**

En el siguiente ejemplo de código, se muestra cómo usar list-run-tasks.

AWS CLI

Para obtener una lista de tareas

En el siguiente list-run-tasks ejemplo, se obtiene una lista de tareas para la ejecución de un flujo de trabajo.

```
aws omics list-run-tasks \ 
     --id 1234567
```

```
{ 
     "items": [ 
          { 
              "cpus": 1, 
              "creationTime": "2022-11-30T23:13:00.718651Z", 
              "memory": 15, 
              "name": "CramToBamTask", 
              "startTime": "2022-11-30T23:17:47.016Z", 
              "status": "COMPLETED", 
              "stopTime": "2022-11-30T23:18:21.503Z", 
              "taskId": "1234567" 
          }, 
          { 
              "cpus": 1, 
              "creationTime": "2022-11-30T23:18:32.315606Z", 
              "memory": 4, 
              "name": "ValidateSamFile", 
              "startTime": "2022-11-30T23:23:40.165Z", 
              "status": "COMPLETED", 
              "stopTime": "2022-11-30T23:24:14.766Z", 
              "taskId": "1234567" 
          } 
     ]
}
```
Para obtener más información, consulte [Omics Workflows](https://docs.aws.amazon.com/omics/latest/dev/workflows.html) en la Guía para desarrolladores de Amazon Omics.

• Para obtener más información sobre la API, consulte [ListRunTasksl](https://awscli.amazonaws.com/v2/documentation/api/latest/reference/omics/list-run-tasks.html)a Referencia de AWS CLI comandos.

# **list-runs**

En el siguiente ejemplo de código, se muestra cómo usar list-runs.

# AWS CLI

Para obtener una lista de las ejecuciones del flujo de trabajo

En el siguiente list-runs ejemplo se obtiene una lista de las ejecuciones del flujo de trabajo.

AWS Command Line Interface Guía del usuario de la versión 2

aws omics list-runs

```
{ 
     "items": [ 
          { 
              "arn": "arn:aws:omics:us-west-2:123456789012:run/1234567", 
              "creationTime": "2022-12-02T23:20:01.202074Z", 
              "id": "1234567", 
              "name": "cram-to-bam", 
              "priority": 1, 
              "startTime": "2022-12-02T23:29:18.115Z", 
              "status": "COMPLETED", 
              "stopTime": "2022-12-02T23:57:54.428812Z", 
              "storageCapacity": 10, 
              "workflowId": "1234567" 
         }, 
         { 
              "arn": "arn:aws:omics:us-west-2:123456789012:run/1234567", 
              "creationTime": "2022-12-03T00:16:57.180066Z", 
              "id": "1234567", 
              "name": "cram-to-bam", 
              "priority": 1, 
              "startTime": "2022-12-03T00:26:50.233Z", 
              "status": "FAILED", 
              "stopTime": "2022-12-03T00:37:21.451340Z", 
              "storageCapacity": 10, 
              "workflowId": "1234567" 
         }, 
          { 
              "arn": "arn:aws:omics:us-west-2:123456789012:run/1234567", 
              "creationTime": "2022-12-05T17:57:08.444817Z", 
              "id": "1234567", 
              "name": "cram-to-bam", 
              "status": "STARTING", 
              "workflowId": "1234567" 
         } 
     ]
}
```
Para obtener más información, consulte [Omics Workflows](https://docs.aws.amazon.com/omics/latest/dev/workflows.html) en la Guía para desarrolladores de Amazon Omics.

• Para obtener más información sobre la API, consulte [ListRunsl](https://awscli.amazonaws.com/v2/documentation/api/latest/reference/omics/list-runs.html)a Referencia de AWS CLI comandos.

### **list-sequence-stores**

En el siguiente ejemplo de código, se muestra cómo usar list-sequence-stores.

AWS CLI

Para obtener una lista de almacenes de secuencias

En el siguiente list-sequence-stores ejemplo se obtiene una lista de almacenes de secuencias.

```
aws omics list-sequence-stores
```
Salida:

```
{ 
     "sequenceStores": [ 
          { 
               "arn": "arn:aws:omics:us-west-2:123456789012:sequenceStore/1234567890", 
               "creationTime": "2022-11-23T01:24:33.629Z", 
               "id": "1234567890", 
               "name": "my-seq-store" 
          } 
    \mathbf{I}}
```
Para obtener más información, consulte [Omics Storage](https://docs.aws.amazon.com/omics/latest/dev/sequence-stores.html) en la guía para desarrolladores de Amazon Omics.

• Para obtener más información sobre la API, consulte [ListSequenceStores](https://awscli.amazonaws.com/v2/documentation/api/latest/reference/omics/list-sequence-stores.html)la Referencia de AWS CLI comandos.

# **list-shares**

En el siguiente ejemplo de código, se muestra cómo usar list-shares.

# AWS CLI

Para enumerar las participaciones disponibles de un dato HealthOmics analítico

En el siguiente list-shares ejemplo, se enumeran todos los recursos compartidos que se han creado para el propietario de un recurso.

```
aws omics list-shares \ 
     --resource-owner SELF
```

```
{ 
     "shares": [ 
         { 
              "shareId": "595c1cbd-a008-4eca-a887-954d30c91c6e", 
              "name": "myShare", 
              "resourceArn": "arn:aws:omics:us-west-2:555555555555:variantStore/
store_1", 
              "principalSubscriber": "123456789012", 
              "ownerId": "555555555555", 
              "status": "PENDING" 
         } 
         { 
              "shareId": "39b65d0d-4368-4a19-9814-b0e31d73c10a", 
              "name": "myShare3456", 
              "resourceArn": "arn:aws:omics:us-west-2:555555555555:variantStore/
store_2", 
              "principalSubscriber": "123456789012", 
              "ownerId": "555555555555", 
              "status": "ACTIVE" 
         }, 
        \{ "shareId": "203152f5-eef9-459d-a4e0-a691668d44ef", 
              "name": "myShare4", 
              "resourceArn": "arn:aws:omics:us-west-2:555555555555:variantStore/
store_3", 
              "principalSubscriber": "123456789012", 
              "ownerId": "555555555555", 
              "status": "ACTIVE" 
         } 
     ]
}
```
Para obtener más información, consulte [Uso compartido entre cuentas](https://docs.aws.amazon.com/omics/latest/dev/cross-account-sharing.html) en la Guía del AWS HealthOmics usuario.

• Para obtener más información sobre la API, consulte [ListSharesl](https://awscli.amazonaws.com/v2/documentation/api/latest/reference/omics/list-shares.html)a Referencia de AWS CLI comandos.

## **list-tags-for-resource**

En el siguiente ejemplo de código, se muestra cómo usar list-tags-for-resource.

AWS CLI

Para obtener una lista de etiquetas

En el siguiente list-tags-for-resource ejemplo, se obtiene una lista de etiquetas para un flujo de trabajo con un identificador1234567.

```
aws omics list-tags-for-resource \ 
     --resource-arn arn:aws:omics:us-west-2:123456789012:workflow/1234567
```
Salida:

```
{ 
      "tags": { 
           "department": "analytics" 
     }
}
```
Para obtener más información, consulte [los recursos de etiquetado en Amazon Omics](https://docs.aws.amazon.com/omics/latest/dev/workflows.html) en la Guía para desarrolladores de Amazon Omics.

• Para obtener más información sobre la API, consulte [ListTagsForResourcel](https://awscli.amazonaws.com/v2/documentation/api/latest/reference/omics/list-tags-for-resource.html)a Referencia de AWS CLI comandos.

# **list-variant-import-jobs**

En el siguiente ejemplo de código, se muestra cómo usar list-variant-import-jobs.

AWS CLI

Para obtener una lista de los trabajos de importación de variantes

En el siguiente list-variant-import-jobs ejemplo, se obtiene una lista de trabajos de importación de variantes.

```
aws omics list-variant-import-jobs
```
Salida:

```
{ 
     "variantImportJobs": [ 
         { 
              "creationTime": "2022-11-23T22:47:02.514002Z", 
              "destinationName": "my_var_store", 
              "id": "69cb65d6-xmpl-4a4a-9025-4565794b684e", 
              "roleArn": "arn:aws:iam::123456789012:role/omics-service-role-
serviceRole-W8O1XMPL7QZ", 
              "runLeftNormalization": false, 
              "status": "COMPLETED", 
              "updateTime": "2022-11-23T22:49:17.976597Z" 
         }, 
         { 
              "creationTime": "2022-11-23T22:42:50.037812Z", 
              "destinationName": "my_var_store", 
              "id": "edd7b8ce-xmpl-47e2-bc99-258cac95a508", 
              "roleArn": "arn:aws:iam::123456789012:role/omics-service-role-
serviceRole-W8O1XMPL7QZ", 
              "runLeftNormalization": false, 
              "status": "COMPLETED", 
              "updateTime": "2022-11-23T22:45:26.009880Z" 
         } 
    \mathbf{I}}
```
Para obtener más información, consulte [Omics Analytics](https://docs.aws.amazon.com/omics/latest/dev/omics-analytics.html) en la Guía para desarrolladores de Amazon Omics.

• Para obtener más información sobre la API, consulte [ListVariantImportJobsl](https://awscli.amazonaws.com/v2/documentation/api/latest/reference/omics/list-variant-import-jobs.html)a Referencia de AWS CLI comandos.

# **list-variant-stores**

En el siguiente ejemplo de código, se muestra cómo usar list-variant-stores.

## AWS CLI

Para obtener una lista de las tiendas de variantes

En el siguiente list-variant-stores ejemplo, se obtiene una lista de tiendas de variantes.

```
aws omics list-variant-stores
```
Salida:

```
{ 
     "variantStores": [ 
          { 
              "creationTime": "2022-11-23T22:09:07.534499Z", 
              "id": "02dexmplcfdd", 
              "name": "my_var_store", 
              "reference": { 
                   "referenceArn": "arn:aws:omics:us-
west-2:123456789012:referenceStore/1234567890/reference/1234567890" 
              }, 
              "status": "CREATING", 
              "storeArn": "arn:aws:omics:us-west-2:123456789012:variantStore/
my_var_store", 
              "storeSizeBytes": 0, 
              "updateTime": "2022-11-23T22:09:24.931711Z" 
         }, 
        \mathcal{L} "creationTime": "2022-09-23T23:00:09.140265Z", 
              "id": "8777xmpl1a24", 
              "name": "myvstore0", 
              "status": "ACTIVE", 
              "storeArn": "arn:aws:omics:us-west-2:123456789012:variantStore/
myvstore0", 
              "storeSizeBytes": 0, 
              "updateTime": "2022-09-23T23:03:26.013220Z" 
         } 
    \mathbf{I}}
```
Para obtener más información, consulte [Omics Analytics](https://docs.aws.amazon.com/omics/latest/dev/omics-analytics.html) en la Guía para desarrolladores de Amazon Omics.

• Para obtener más información sobre la API, consulte [ListVariantStores](https://awscli.amazonaws.com/v2/documentation/api/latest/reference/omics/list-variant-stores.html)la Referencia de AWS CLI comandos.

#### **list-workflows**

En el siguiente ejemplo de código, se muestra cómo usar list-workflows.

### AWS CLI

Para obtener una lista de flujos de trabajo

En el siguiente list-workflows ejemplo se obtiene una lista de flujos de trabajo.

aws omics list-workflows

```
{ 
     "items": [ 
          { 
              "arn": "arn:aws:omics:us-west-2:123456789012:workflow/1234567", 
              "creationTime": "2022-09-23T23:08:22.041227Z", 
              "digest": "nSCNo/qMWFxmplXpUdokXJnwgneOaxyyc2YOxVxrJTE=", 
              "id": "1234567", 
              "name": "my-wkflow-0", 
              "status": "ACTIVE", 
              "type": "PRIVATE" 
         }, 
          { 
              "arn": "arn:aws:omics:us-west-2:123456789012:workflow/1234567", 
              "creationTime": "2022-11-30T22:33:16.225368Z", 
              "digest": 
  "sha256:c54bxmpl742dcc26f7fa1f10e37550ddd8f251f418277c0a58e895b801ed28cf", 
              "id": "1234567", 
              "name": "cram-converter", 
              "status": "ACTIVE", 
              "type": "PRIVATE" 
         } 
     ]
}
```
Para obtener más información, consulte [Omics Workflows](https://docs.aws.amazon.com/omics/latest/dev/workflows.html) en la Guía para desarrolladores de Amazon Omics.

• Para obtener más información sobre la API, consulte [ListWorkflowsl](https://awscli.amazonaws.com/v2/documentation/api/latest/reference/omics/list-workflows.html)a Referencia de AWS CLI comandos.

# **start-annotation-import-job**

En el siguiente ejemplo de código, se muestra cómo usar start-annotation-import-job.

AWS CLI

Para importar anotaciones

El siguiente start-annotation-import-job ejemplo importa anotaciones de Amazon S3.

```
aws omics start-annotation-import-job \ 
     --destination-name tsv_ann_store \ 
     --no-run-left-normalization \ 
     --role-arn arn:aws:iam::123456789012:role/omics-service-role-serviceRole-
W8O1XMPL7QZ \ 
     --items source=s3://omics-artifacts-01d6xmpl4e72dd32/targetedregions.bed.gz
```
Salida:

{ "jobId": "984162c7-xmpl-4d23-ab47-286f7950bfbf" }

Para obtener más información, consulte [Omics Analytics](https://docs.aws.amazon.com/omics/latest/dev/omics-analytics.html) en la Guía para desarrolladores de Amazon Omics.

• Para obtener más información sobre la API, consulte [StartAnnotationImportJobl](https://awscli.amazonaws.com/v2/documentation/api/latest/reference/omics/start-annotation-import-job.html)a Referencia de AWS CLI comandos.

# **start-read-set-activation-job**

En el siguiente ejemplo de código, se muestra cómo usar start-read-set-activation-job.

AWS CLI

Para activar un conjunto de lectura archivado

El siguiente start-read-set-activation-job ejemplo activa dos conjuntos de lectura.

```
aws omics start-read-set-activation-job \ 
     --sequence-store-id 1234567890 \ 
     --sources readSetId=1234567890 readSetId=1234567890
```
Salida:

```
{ 
     "creationTime": "2022-12-06T22:35:10.100Z", 
     "id": "1234567890", 
     "sequenceStoreId": "1234567890", 
     "status": "SUBMITTED"
}
```
Para obtener más información, consulte [Omics Storage](https://docs.aws.amazon.com/omics/latest/dev/sequence-stores.html) en la guía para desarrolladores de Amazon Omics.

• Para obtener más información sobre la API, consulte [StartReadSetActivationJob](https://awscli.amazonaws.com/v2/documentation/api/latest/reference/omics/start-read-set-activation-job.html)la Referencia de AWS CLI comandos.

#### **start-read-set-export-job**

En el siguiente ejemplo de código, se muestra cómo usar start-read-set-export-job.

AWS CLI

Para exportar un conjunto de lecturas

El siguiente start-read-set-export-job ejemplo exporta dos conjuntos de lectura a Amazon S3.

```
 aws omics start-read-set-export-job \ 
        --sequence-store-id 1234567890 \ 
        --sources readSetId=1234567890 readSetId=1234567890 \ 
        --role-arn arn:aws:iam::123456789012:role/omics-service-role-serviceRole-
W8O1XMPL7QZ
\setminus --destination s3://omics-artifacts-01d6xmpl4e72dd32/read-set-export/
```

```
{ 
     "creationTime": "2022-12-06T22:37:18.612Z", 
     "destination": "s3://omics-artifacts-01d6xmpl4e72dd32/read-set-export/", 
     "id": "1234567890", 
     "sequenceStoreId": "1234567890", 
     "status": "SUBMITTED"
}
```
Para obtener más información, consulte [Omics Storage](https://docs.aws.amazon.com/omics/latest/dev/sequence-stores.html) en la guía para desarrolladores de Amazon Omics.

• Para obtener más información sobre la API, consulte [StartReadSetExportJobl](https://awscli.amazonaws.com/v2/documentation/api/latest/reference/omics/start-read-set-export-job.html)a Referencia de AWS CLI comandos.

# **start-read-set-import-job**

En el siguiente ejemplo de código, se muestra cómo usar start-read-set-import-job.

AWS CLI

Para importar un conjunto de lecturas

En el siguiente start-read-set-import-job ejemplo, se importa un conjunto de lecturas.

```
aws omics start-read-set-import-job \ 
     --sequence-store-id 1234567890 \ 
     --role-arn arn:aws:iam::123456789012:role/omics-service-role-serviceRole-
W8O1XMPL7QZ \ 
     --sources file://readset-sources.json
```
readset-sources.json es un documento JSON con el siguiente contenido.

```
\Gamma { 
          "sourceFiles": 
          { 
              "source1": "s3://omics-artifacts-01d6xmpl4e72dd32/
HG00100.chrom20.ILLUMINA.bwa.GBR.low_coverage.20101123.bam" 
          }, 
          "sourceFileType": "BAM", 
          "subjectId": "bam-subject",
```

```
 "sampleId": "bam-sample", 
         "referenceArn": "arn:aws:omics:us-
west-2:123456789012:referenceStore/1234567890/reference/1234567890", 
         "name": "HG00100" 
     }
]
```

```
{ 
     "creationTime": "2022-11-23T01:36:38.158Z", 
     "id": "1234567890", 
     "roleArn": "arn:aws:iam::123456789012:role/omics-service-role-serviceRole-
W8O1XMPL7QZ", 
     "sequenceStoreId": "1234567890", 
     "status": "SUBMITTED"
}
```
Para obtener más información, consulte [Omics Storage](https://docs.aws.amazon.com/omics/latest/dev/sequence-stores.html) en la guía para desarrolladores de Amazon Omics.

• Para obtener más información sobre la API, consulte [StartReadSetImportJob](https://awscli.amazonaws.com/v2/documentation/api/latest/reference/omics/start-read-set-import-job.html)la Referencia de AWS CLI comandos.

# **start-reference-import-job**

En el siguiente ejemplo de código, se muestra cómo usar start-reference-import-job.

AWS CLI

Para importar un genoma de referencia

El siguiente start-reference-import-job ejemplo importa un genoma de referencia de Amazon S3.

```
aws omics start-reference-import-job \ 
     --reference-store-id 1234567890 \ 
     --role-arn arn:aws:iam::123456789012:role/omics-service-role-serviceRole-
W8O1XMPL7QZ \ 
     --sources sourceFile=s3://omics-artifacts-01d6xmpl4e72dd32/
Homo_sapiens_assembly38.fasta,name=assembly-38
```

```
{ 
     "creationTime": "2022-11-22T22:25:41.124Z", 
     "id": "1234567890", 
     "referenceStoreId": "1234567890", 
     "roleArn": "arn:aws:iam::123456789012:role/omics-service-role-serviceRole-
W8O1XMPL7QZ", 
     "status": "SUBMITTED"
}
```
Para obtener más información, consulte [Omics Storage](https://docs.aws.amazon.com/omics/latest/dev/sequence-stores.html) en la guía para desarrolladores de Amazon Omics.

• Para obtener más información sobre la API, consulte [StartReferenceImportJobl](https://awscli.amazonaws.com/v2/documentation/api/latest/reference/omics/start-reference-import-job.html)a Referencia de AWS CLI comandos.

# **start-run**

En el siguiente ejemplo de código, se muestra cómo usar start-run.

### AWS CLI

Para ejecutar un flujo de trabajo

En el siguiente start-run ejemplo, se ejecuta un flujo de trabajo con un ID1234567.

```
aws omics start-run \ 
     --workflow-id 1234567 \ 
     --role-arn arn:aws:iam::123456789012:role/omics-service-role-serviceRole-
W8O1XMPL7QZ \ 
     --name 'cram-to-bam' \ 
     --output-uri s3://omics-artifacts-01d6xmpl4e72dd32/workflow-output/ \ 
     --run-group-id 1234567 \ 
    --priority 1 \setminus --storage-capacity 10 \ 
     --log-level ALL \ 
     --parameters file://workflow-inputs.json
```
workflow-inputs.json es un documento JSON con el siguiente contenido.

{

```
 "sample_name": "NA12878", 
     "input_cram": "s3://omics-artifacts-01d6xmpl4e72dd32/NA12878.cram", 
     "ref_dict": "s3://omics-artifacts-01d6xmpl4e72dd32/
Homo_sapiens_assembly38.dict", 
     "ref_fasta": "s3://omics-artifacts-01d6xmpl4e72dd32/
Homo sapiens assembly38.fasta",
     "ref_fasta_index": "omics-artifacts-01d6xmpl4e72dd32/
Homo_sapiens_assembly38.fasta.fai"
}
```

```
{ 
     "arn": "arn:aws:omics:us-west-2:123456789012:run/1234567", 
     "id": "1234567", 
     "status": "PENDING", 
     "tags": {}
}
```
Para obtener más información, consulte [Omics Workflows](https://docs.aws.amazon.com/omics/latest/dev/workflows.html) en la Guía para desarrolladores de Amazon Omics.

Para cargar archivos fuente de Amazon Omics

También puede cargar archivos fuente desde el almacenamiento de Amazon Omics mediante URI específicos del servicio. En el siguiente ejemplo, el archivo workflow-inputs.json utiliza los URI de Amazon Omics para las fuentes del genoma de referencia y del conjunto de lectura.

```
{ 
     "sample_name": "NA12878", 
     "input_cram": "omics://123456789012.storage.us-west-2.amazonaws.com/1234567890/
readSet/1234567890/source1", 
     "ref_dict": "s3://omics-artifacts-01d6xmpl4e72dd32/
Homo_sapiens_assembly38.dict", 
     "ref_fasta": "omics://123456789012.storage.us-west-2.amazonaws.com/1234567890/
reference/1234567890", 
     "ref_fasta_index": "omics://123456789012.storage.us-
west-2.amazonaws.com/1234567890/reference/1234567890/index"
}
```
Para obtener más información, consulte [Omics Workflows](https://docs.aws.amazon.com/omics/latest/dev/workflows.html) en la Guía para desarrolladores de Amazon Omics.

• Para obtener más información sobre la API, consulte [StartRun](https://awscli.amazonaws.com/v2/documentation/api/latest/reference/omics/start-run.html)la Referencia de AWS CLI comandos.

### **start-variant-import-job**

En el siguiente ejemplo de código, se muestra cómo usar start-variant-import-job.

AWS CLI

Para importar un archivo de variantes

En el siguiente start-variant-import-job ejemplo, se importa un archivo de variantes en formato VCF.

```
aws omics start-variant-import-job \ 
     --destination-name my_var_store \ 
     --no-run-left-normalization \ 
     --role-arn arn:aws:iam::123456789012:role/omics-service-role-serviceRole-
W8O1XMPL7QZ \ 
     --items source=s3://omics-artifacts-01d6xmpl4e72dd32/
Homo_sapiens_assembly38.known_indels.vcf.gz
```
Salida:

```
{ 
     "jobId": "edd7b8ce-xmpl-47e2-bc99-258cac95a508"
}
```
Para obtener más información, consulte [Omics Analytics](https://docs.aws.amazon.com/omics/latest/dev/omics-analytics.html) en la Guía para desarrolladores de Amazon Omics.

• Para obtener más información sobre la API, consulte [StartVariantImportJobl](https://awscli.amazonaws.com/v2/documentation/api/latest/reference/omics/start-variant-import-job.html)a Referencia de AWS CLI comandos.

#### **tag-resource**

En el siguiente ejemplo de código, se muestra cómo usar tag-resource.

AWS CLI

Para etiquetar un recurso

En el siguiente tag-resource ejemplo, se agrega una department etiqueta a un flujo de trabajo con un identificador1234567.

```
aws omics tag-resource \ 
     --resource-arn arn:aws:omics:us-west-2:123456789012:workflow/1234567 \ 
     --tags department=analytics
```
Para obtener más información, consulte [los recursos de etiquetado en Amazon Omics](https://docs.aws.amazon.com/omics/latest/dev/workflows.html) en la Guía para desarrolladores de Amazon Omics.

• Para obtener más información sobre la API, consulte [TagResourcel](https://awscli.amazonaws.com/v2/documentation/api/latest/reference/omics/tag-resource.html)a Referencia de AWS CLI comandos.

#### **untag-resource**

En el siguiente ejemplo de código, se muestra cómo usar untag-resource.

AWS CLI

Para eliminar una etiqueta de un recurso

En el siguiente untag-resource ejemplo, se elimina la department etiqueta de un flujo de trabajo.

```
aws omics untag-resource \ 
     --resource-arn arn:aws:omics:us-west-2:123456789012:workflow/1234567 \ 
     --tag-keys department
```
Para obtener más información, consulte [Omics Storage](https://docs.aws.amazon.com/omics/latest/dev/tagging.html) en la guía para desarrolladores de Amazon Omics.

• Para obtener más información sobre la API, consulte [UntagResource](https://awscli.amazonaws.com/v2/documentation/api/latest/reference/omics/untag-resource.html)la Referencia de AWS CLI comandos.

### **update-annotation-store**

En el siguiente ejemplo de código, se muestra cómo usar update-annotation-store.

AWS CLI

Para actualizar un almacén de anotaciones

En el siguiente update-annotation-store ejemplo se actualiza la descripción de un almacén de anotaciones denominado. my\_vcf\_store

```
aws omics update-annotation-store \ 
     --name my_vcf_store \ 
     --description "VCF annotation store"
```
Salida:

```
{ 
     "creationTime": "2022-12-05T18:00:56.101860Z", 
     "description": "VCF annotation store", 
     "id": "bd6axmpl2444", 
     "name": "my_vcf_store", 
     "reference": { 
          "referenceArn": "arn:aws:omics:us-
west-2:123456789012:referenceStore/1234567890/reference/1234567890" 
     }, 
     "status": "ACTIVE", 
     "storeFormat": "VCF", 
     "updateTime": "2022-12-05T18:13:16.100051Z"
}
```
Para obtener más información, consulte [Omics Analytics](https://docs.aws.amazon.com/omics/latest/dev/omics-analytics.html) en la Guía para desarrolladores de Amazon Omics.

• Para obtener más información sobre la API, consulte [UpdateAnnotationStorel](https://awscli.amazonaws.com/v2/documentation/api/latest/reference/omics/update-annotation-store.html)a Referencia de AWS CLI comandos.

#### **update-run-group**

En el siguiente ejemplo de código, se muestra cómo usar update-run-group.

AWS CLI

Para actualizar un grupo de ejecución

En el siguiente update-run-group ejemplo, se actualiza la configuración de un grupo de carreras con un identificador1234567.

```
aws omics update-run-group \ 
    -id 1234567 \
```
AWS Command Line Interface Guía del usuario de la versión 2

--max-cpus 10

#### Salida:

```
{ 
     "arn": "arn:aws:omics:us-west-2:123456789012:runGroup/1234567", 
     "creationTime": "2022-12-01T00:58:42.915219Z", 
     "id": "1234567", 
     "maxCpus": 10, 
     "maxDuration": 600, 
     "name": "cram-convert", 
     "tags": {}
}
```
Para obtener más información, consulte [Omics Workflows](https://docs.aws.amazon.com/omics/latest/dev/workflows.html) en la Guía para desarrolladores de Amazon Omics.

• Para obtener más información sobre la API, consulte [UpdateRunGroupl](https://awscli.amazonaws.com/v2/documentation/api/latest/reference/omics/update-run-group.html)a Referencia de AWS CLI comandos.

### **update-variant-store**

En el siguiente ejemplo de código, se muestra cómo usar update-variant-store.

AWS CLI

Para actualizar un almacén de variantes

En el siguiente update-variant-store ejemplo, se actualiza la descripción de un almacén de variantes denominadomy\_var\_store.

```
aws omics update-variant-store \ 
     --name my_var_store \ 
     --description "variant store"
```

```
{ 
     "creationTime": "2022-11-23T22:09:07.534499Z", 
     "description": "variant store", 
     "id": "02dexmplcfdd", 
     "name": "my_var_store",
```

```
 "reference": { 
         "referenceArn": "arn:aws:omics:us-
west-2:123456789012:referenceStore/1234567890/reference/1234567890" 
     }, 
     "status": "ACTIVE", 
     "updateTime": "2022-12-05T18:23:37.686402Z"
}
```
Para obtener más información, consulte [Omics Analytics](https://docs.aws.amazon.com/omics/latest/dev/omics-analytics.html) en la Guía para desarrolladores de Amazon Omics.

• Para obtener más información sobre la API, consulte [UpdateVariantStore](https://awscli.amazonaws.com/v2/documentation/api/latest/reference/omics/update-variant-store.html)la Referencia de AWS CLI comandos.

### **update-workflow**

En el siguiente ejemplo de código, se muestra cómo usar update-workflow.

AWS CLI

Para actualizar un flujo de trabajo

En el siguiente update-workflow ejemplo, se actualiza la descripción de un flujo de trabajo con un ID1234567.

```
aws omics update-workflow \ 
    -id 1234567 \
     --description "copy workflow"
```
Para obtener más información, consulte [Omics Storage](https://docs.aws.amazon.com/omics/latest/dev/workflows.html) en la guía para desarrolladores de Amazon Omics.

• Para obtener más información sobre la API, consulte [UpdateWorkflowl](https://awscli.amazonaws.com/v2/documentation/api/latest/reference/omics/update-workflow.html)a Referencia de AWS CLI comandos.

# **upload-read-set-part**

En el siguiente ejemplo de código, se muestra cómo usar upload-read-set-part.

AWS CLI

Para cargar una parte del conjunto de lectura.

En el siguiente upload-read-set-part ejemplo, se carga una parte específica de un conjunto de lecturas.

```
aws omics upload-read-set-part \ 
     --sequence-store-id 0123456789 \ 
     --upload-id 1122334455 \ 
     --part-source SOURCE1 \ 
    --part-number 1 \setminus --payload /path/to/file/read_1_part_1.fastq.gz
```
Salida:

```
{ 
     "checksum": "984979b9928ae8d8622286c4a9cd8e99d964a22d59ed0f5722e1733eb280e635"
}
```
Para obtener más información, consulte [Carga directa a un almacén de secuencias](https://docs.aws.amazon.com/omics/latest/dev/synchronous-uploads.html) en la Guía del AWS HealthOmics usuario.

• Para obtener más información sobre la API, consulte [UploadReadSetPartl](https://awscli.amazonaws.com/v2/documentation/api/latest/reference/omics/upload-read-set-part.html)a Referencia de AWS CLI comandos.

# Ejemplos de IAM que utilizan AWS CLI

Los siguientes ejemplos de código muestran cómo realizar acciones e implementar escenarios comunes mediante el uso de AWS Command Line Interface IAM.

Las acciones son extractos de código de programas más grandes y deben ejecutarse en contexto. Mientras las acciones muestran cómo llamar a las funciones de servicio individuales, es posible ver las acciones en contexto en los escenarios relacionados y en los ejemplos entre servicios.

Los escenarios son ejemplos de código que muestran cómo llevar a cabo una tarea específica llamando a varias funciones dentro del mismo servicio.

Cada ejemplo incluye un enlace a GitHub, donde puede encontrar instrucciones sobre cómo configurar y ejecutar el código en su contexto.

#### Temas

**[Acciones](#page-381-0)** 

#### Acciones

# **add-client-id-to-open-id-connect-provider**

En el siguiente ejemplo de código, se muestra cómo usar add-client-id-to-open-idconnect-provider.

## AWS CLI

Cómo agregar una nueva ID de cliente (audiencia) a un proveedor de Open-ID Connect (OIDC)

El siguiente comando add-client-id-to-open-id-connect-provider agrega el ID de cliente my-application-ID al proveedor OIDC denominado server.example.com.

```
aws iam add-client-id-to-open-id-connect-provider \ 
     --client-id my-application-ID \ 
     --open-id-connect-provider-arn arn:aws:iam::123456789012:oidc-provider/
server.example.com
```
Este comando no genera ninguna salida.

Para crear un proveedor de OIDC, utilice el comando create-open-id-connect-provider.

Para obtener más información, consulte [Creación de proveedores de identidad de OpenID](https://docs.aws.amazon.com/IAM/latest/UserGuide/id_roles_providers_create_oidc.html) [Connect \(OIDC\)](https://docs.aws.amazon.com/IAM/latest/UserGuide/id_roles_providers_create_oidc.html) en la Guía del usuario de AWS IAM.

• Para obtener más información sobre la API, consulta [AddClientIdToOpenIdConnectProviderl](https://awscli.amazonaws.com/v2/documentation/api/latest/reference/iam/add-client-id-to-open-id-connect-provider.html)a Referencia de AWS CLI comandos

# **add-role-to-instance-profile**

En el siguiente ejemplo de código, se muestra cómo usar add-role-to-instance-profile.

AWS CLI

Cómo añadir un rol a un perfil de instancia

El siguiente comando add-role-to-instance-profile agrega el rol nombrado S3Access al perfil de instancia llamado Webserver.

```
aws iam add-role-to-instance-profile \ 
     --role-name S3Access \ 
     --instance-profile-name Webserver
```
Este comando no genera ninguna salida.

Para crear un perfil de instancia, utilice el comando create-instance-profile.

Para obtener más información, consulte [Uso de un rol de IAM para conceder permisos a](https://docs.aws.amazon.com/IAM/latest/UserGuide/id_roles_use_switch-role-ec2.html)  [aplicaciones que se ejecutan en instancias de Amazon EC2](https://docs.aws.amazon.com/IAM/latest/UserGuide/id_roles_use_switch-role-ec2.html) en la Guía del usuario de AWS IAM.

• Para obtener más información sobre la API, consulte [AddRoleToInstanceProfile](https://awscli.amazonaws.com/v2/documentation/api/latest/reference/iam/add-role-to-instance-profile.html)la Referencia de AWS CLI comandos.

#### **add-user-to-group**

En el siguiente ejemplo de código, se muestra cómo usar add-user-to-group.

#### AWS CLI

Cómo añadir un usuario a un grupo de IAM

El siguiente comando add-user-to-group añade un usuario de IAM denominado Bob al grupo de IAM denominado Admins.

```
aws iam add-user-to-group \ 
     --user-name Bob \ 
     --group-name Admins
```
Este comando no genera ninguna salida.

Para obtener más información, consulte [Adición y eliminación de usuarios de un grupo de](https://docs.aws.amazon.com/IAM/latest/UserGuide/id_groups_manage_add-remove-users.html)  [usuarios de IAM](https://docs.aws.amazon.com/IAM/latest/UserGuide/id_groups_manage_add-remove-users.html) en la Guía del usuario de AWS IAM.

• Para obtener más información sobre la API, consulte [AddUserToGroupl](https://awscli.amazonaws.com/v2/documentation/api/latest/reference/iam/add-user-to-group.html)a Referencia de AWS CLI comandos.

#### **attach-group-policy**

En el siguiente ejemplo de código, se muestra cómo usar attach-group-policy.

AWS CLI

Cómo asociar una política administrada a un usuario de IAM

El siguiente attach-group-policy comando adjunta la política AWS administrada denominada ReadOnlyAccess al grupo de IAM denominado. Finance

```
aws iam attach-group-policy \ 
     --policy-arn arn:aws:iam::aws:policy/ReadOnlyAccess \ 
     --group-name Finance
```
Este comando no genera ninguna salida.

Para obtener más información, consulte [Políticas administradas y políticas insertadas](https://docs.aws.amazon.com/IAM/latest/UserGuide/access_policies_managed-vs-inline.html) en la Guía del usuario de AWS IAM.

• Para obtener más información sobre la API, consulte la Referencia [AttachGroupPolicy](https://awscli.amazonaws.com/v2/documentation/api/latest/reference/iam/attach-group-policy.html)de AWS CLI comandos.

#### **attach-role-policy**

En el siguiente ejemplo de código, se muestra cómo usar attach-role-policy.

AWS CLI

Cómo asociar una política administrada a un rol de IAM

El siguiente attach-role-policy comando adjunta la política AWS administrada nombrada ReadOnlyAccess a la función de IAM denominada. ReadOnlyRole

```
aws iam attach-role-policy \ 
     --policy-arn arn:aws:iam::aws:policy/ReadOnlyAccess \ 
     --role-name ReadOnlyRole
```
Este comando no genera ninguna salida.

Para obtener más información, consulte [Políticas administradas y políticas insertadas](https://docs.aws.amazon.com/IAM/latest/UserGuide/access_policies_managed-vs-inline.html) en la Guía del usuario de AWS IAM.

• Para obtener más información sobre la API, consulte la Referencia [AttachRolePolicyd](https://awscli.amazonaws.com/v2/documentation/api/latest/reference/iam/attach-role-policy.html)e AWS CLI comandos.

#### **attach-user-policy**

En el siguiente ejemplo de código, se muestra cómo usar attach-user-policy.

AWS CLI

Cómo asociar una política administrada a un usuario de IAM

El siguiente attach-user-policy comando adjunta la política AWS administrada nombrada AdministratorAccess al usuario de IAM nombrado. Alice

```
aws iam attach-user-policy \setminus --policy-arn arn:aws:iam::aws:policy/AdministratorAccess \ 
     --user-name Alice
```
Este comando no genera ninguna salida.

Para obtener más información, consulte [Políticas administradas y políticas insertadas](https://docs.aws.amazon.com/IAM/latest/UserGuide/access_policies_managed-vs-inline.html) en la Guía del usuario de AWS IAM.

• Para obtener más información sobre la API, consulte la Referencia [AttachUserPolicy](https://awscli.amazonaws.com/v2/documentation/api/latest/reference/iam/attach-user-policy.html)de AWS CLI comandos.

#### **change-password**

En el siguiente ejemplo de código, se muestra cómo usar change-password.

### AWS CLI

Cómo cambiar la contraseña de un usuario de IAM

Para cambiar la contraseña de su usuario de IAM, recomendamos utilizar el parámetro --cliinput-json para pasar un archivo JSON que contenga sus contraseñas antiguas y nuevas. Con este método, puede utilizar contraseñas seguras con caracteres no alfanuméricos. Puede resultar difícil utilizar contraseñas con caracteres no alfanuméricos al pasarlas como parámetros de la línea de comandos. Para usar el parámetro --cli-input-json, comience por usar el comando change-password con el parámetro --generate-cli-skeleton, como en el siguiente ejemplo.

```
aws iam change-password \ 
     --generate-cli-skeleton > change-password.json
```
El comando anterior crea un archivo JSON llamado change-password.json que puede usar para rellenar las contraseñas antiguas y nuevas. Por ejemplo, el rol podría tener el siguiente aspecto.

```
 "OldPassword": "3s0K_;xh4~8XXI", 
 "NewPassword": "]35d/{pB9Fo9wJ"
```
{

}

A continuación, para cambiar la contraseña, vuelva a utilizar el comando change-password, esta vez pasando el parámetro --cli-input-json para especificar el archivo JSON. El siguiente comando change-password usa el parámetro --cli-input-json con un archivo JSON llamado change-password.json.

```
aws iam change-password \ 
     --cli-input-json file://change-password.json
```
Este comando no genera ninguna salida.

Solo los usuarios de IAM pueden llamar a este comando. Si se llama a este comando con las credenciales de la AWS cuenta (root), el comando devuelve un InvalidUserType error.

Para obtener más información, consulte [Cómo el usuario de IAM cambia su propia contraseña](https://docs.aws.amazon.com/IAM/latest/UserGuide/id_credentials_passwords_user-change-own.html) en la Guía del usuario de AWS IAM.

• Para obtener más información sobre la API, consulte [ChangePasswordl](https://awscli.amazonaws.com/v2/documentation/api/latest/reference/iam/change-password.html)a Referencia de AWS CLI comandos.

### **create-access-key**

En el siguiente ejemplo de código, se muestra cómo usar create-access-key.

AWS CLI

Cómo crear una clave de acceso para un usuario de IAM

El siguiente comando create-access-key crea una clave de acceso (un ID de clave de acceso y una clave de acceso secreta) para el usuario de IAM denominado Bob.

```
aws iam create-access-key \ 
     --user-name Bob
```

```
{ 
     "AccessKey": { 
          "UserName": "Bob", 
          "Status": "Active",
```
}

```
 "CreateDate": "2015-03-09T18:39:23.411Z", 
     "SecretAccessKey": "wJalrXUtnFEMI/K7MDENG/bPxRfiCYzEXAMPLEKEY", 
     "AccessKeyId": "AKIAIOSFODNN7EXAMPLE" 
 }
```
Almacene la clave de acceso secreta en un lugar seguro. Si se pierde, no se puede recuperar y debe crear una nueva clave de acceso.

Para obtener más información, consulte [Administración de claves de acceso para usuarios de](https://docs.aws.amazon.com/IAM/latest/UserGuide/id_credentials_access-keys.html)  [IAM](https://docs.aws.amazon.com/IAM/latest/UserGuide/id_credentials_access-keys.html) en la Guía del usuario de AWS IAM.

• Para obtener más información sobre la API, consulte [CreateAccessKey](https://awscli.amazonaws.com/v2/documentation/api/latest/reference/iam/create-access-key.html)la Referencia de AWS CLI comandos.

## **create-account-alias**

En el siguiente ejemplo de código, se muestra cómo usar create-account-alias.

AWS CLI

Cómo crear un alias de una cuenta

El siguiente create-account-alias comando crea el alias examplecorp de tu AWS cuenta.

```
aws iam create-account-alias \ 
     --account-alias examplecorp
```
Este comando no genera ninguna salida.

Para obtener más información, consulte el [identificador de su AWS cuenta y su alias](https://docs.aws.amazon.com/IAM/latest/UserGuide/console_account-alias.html) en la Guía del usuario de AWS IAM.

• Para obtener más información sobre la API, consulte [CreateAccountAlias](https://awscli.amazonaws.com/v2/documentation/api/latest/reference/iam/create-account-alias.html)la Referencia de AWS CLI comandos.

#### **create-group**

En el siguiente ejemplo de código, se muestra cómo usar create-group.

AWS CLI

Cómo crear un grupo de IAM

El siguiente comando create-group crea un grupo de IAM denominado Admins.

```
aws iam create-group \ 
     --group-name Admins
```
Salida:

```
{ 
     "Group": { 
          "Path": "/", 
          "CreateDate": "2015-03-09T20:30:24.940Z", 
          "GroupId": "AIDGPMS9RO4H3FEXAMPLE", 
          "Arn": "arn:aws:iam::123456789012:group/Admins", 
          "GroupName": "Admins" 
     }
}
```
Para obtener más información, consulte [Creación de grupos de usuarios de IAM](https://docs.aws.amazon.com/IAM/latest/UserGuide/id_groups_create.html) en la Guía del usuario de AWS IAM.

• Para obtener más información sobre la API, consulte [CreateGroup](https://awscli.amazonaws.com/v2/documentation/api/latest/reference/iam/create-group.html)la Referencia de AWS CLI comandos.

#### **create-instance-profile**

En el siguiente ejemplo de código, se muestra cómo usar create-instance-profile.

AWS CLI

Cómo crear un perfil de instancia

El siguiente comando create-instance-profile crea un perfil de instancia denominado Webserver.

```
aws iam create-instance-profile \ 
     --instance-profile-name Webserver
```
Salida:

{

```
 "InstanceProfile": {
```

```
 "InstanceProfileId": "AIPAJMBYC7DLSPEXAMPLE", 
          "Roles": [], 
          "CreateDate": "2015-03-09T20:33:19.626Z", 
          "InstanceProfileName": "Webserver", 
          "Path": "/", 
         "Arn": "arn:aws:iam::123456789012:instance-profile/Webserver" 
     }
}
```
Para añadir un rol a un perfil de instancia, utilice el comando add-role-to-instanceprofile.

Para obtener más información, consulte [Uso de un rol de IAM para conceder permisos a](https://docs.aws.amazon.com/IAM/latest/UserGuide/id_roles_use_switch-role-ec2.html)  [aplicaciones que se ejecutan en instancias de Amazon EC2](https://docs.aws.amazon.com/IAM/latest/UserGuide/id_roles_use_switch-role-ec2.html) en la Guía del usuario de AWS IAM.

• Para obtener más información sobre la API, consulte [CreateInstanceProfile](https://awscli.amazonaws.com/v2/documentation/api/latest/reference/iam/create-instance-profile.html)la Referencia de AWS CLI comandos.

# **create-login-profile**

En el siguiente ejemplo de código, se muestra cómo usar create-login-profile.

AWS CLI

Cómo crear una contraseña para un usuario de IAM

Para crear una contraseña para un usuario de IAM, recomendamos usar el parámetro --cliinput-json para pasar un archivo JSON que contenga la contraseña. Con este método, puede crear una contraseña segura con caracteres no alfanuméricos. Puede resultar difícil crear una contraseña con caracteres no alfanuméricos si la pasa como parámetro de la línea de comandos.

Para usar el parámetro --cli-input-json, comience por usar el comando create-loginprofile con el parámetro --generate-cli-skeleton, como en el siguiente ejemplo.

```
aws iam create-login-profile \ 
     --generate-cli-skeleton > create-login-profile.json
```
El comando anterior crea un archivo JSON llamado create-login-profile .json que puedes usar para completar la información de un create-login-profile comando posterior. Por ejemplo:

```
 "UserName": "Bob",
```
{
}

```
 "Password": "&1-3a6u:RA0djs", 
 "PasswordResetRequired": true
```
A continuación, para crear una contraseña para un usuario de IAM, vuelva a utilizar el comando create-login-profile, esta vez pasando el parámetro --cli-input-json para especificar el archivo JSON. El create-login-profile comando siguiente usa el --cli-input-json parámetro con un archivo JSON denominado create-login-profile .json.

```
aws iam create-login-profile \ 
     --cli-input-json file://create-login-profile.json
```
Salida:

```
{ 
     "LoginProfile": { 
          "UserName": "Bob", 
          "CreateDate": "2015-03-10T20:55:40.274Z", 
          "PasswordResetRequired": true 
     }
}
```
Si la nueva contraseña infringe la política de contraseñas de la cuenta, el comando devuelve el error PasswordPolicyViolation.

Para cambiar la contraseña de un usuario que ya posee una, utilice update-login-profile. Para establecer una política de contraseñas para la cuenta, utilice el comando updateaccount-password-policy.

Si la política de contraseñas de la cuenta lo permite, los usuarios de IAM pueden cambiar sus propias contraseñas mediante el comando change-password.

Para obtener más información, consulte [Gestión de contraseñas para usuarios de IAM](https://docs.aws.amazon.com/IAM/latest/UserGuide/id_credentials_passwords_admin-change-user.html) en la Guía del usuario de AWS IAM.

• Para obtener más información sobre la API, consulte [CreateLoginProfile](https://awscli.amazonaws.com/v2/documentation/api/latest/reference/iam/create-login-profile.html)la Referencia de AWS CLI comandos.

# **create-open-id-connect-provider**

En el siguiente ejemplo de código, se muestra cómo usar create-open-id-connect-provider.

# AWS CLI

Cómo crear un proveedor de IAM OpenID Connect (OIDC)

Para crear un proveedor de OpenID Connect (OIDC), se recomienda utilizar el parámetro --cliinput-json para pasar un archivo JSON que contenga los parámetros necesarios. Al crear un proveedor de OIDC, debe pasar la URL del proveedor y la URL debe empezar por https://. Puede resultar difícil pasar la URL como parámetro de la línea de comandos, ya que los dos puntos (:) y la barra inclinada (/) tienen un significado especial en algunos entornos de línea de comandos. El uso del parámetro --cli-input-json evita esta limitación.

Para usar el parámetro --cli-input-json, comience por usar el comando create-openid-connect-provider con el parámetro --generate-cli-skeleton, como en el siguiente ejemplo.

```
aws iam create-open-id-connect-provider \ 
     --generate-cli-skeleton > create-open-id-connect-provider.json
```
El comando anterior crea un archivo JSON llamado create-open-id-connect -provider.json que puedes usar para completar la información de un comando posterior. create-open-idconnect-provider Por ejemplo:

```
{ 
     "Url": "https://server.example.com", 
     "ClientIDList": [ 
          "example-application-ID" 
     ], 
     "ThumbprintList": [ 
          "c3768084dfb3d2b68b7897bf5f565da8eEXAMPLE" 
    \mathbf{I}}
```
A continuación, para crear el proveedor de OpenID Connect (OIDC), vuelva a utilizar el comando create-open-id-connect-provider, esta vez pasando el parámetro --cli-inputjson para especificar el archivo JSON. El create-open-id-connect-provider comando siguiente usa el --cli-input-json parámetro con un archivo JSON llamado -provider.json. create-open-id-connect

```
aws iam create-open-id-connect-provider \
```

```
 --cli-input-json file://create-open-id-connect-provider.json
```
Salida:

```
{ 
     "OpenIDConnectProviderArn": "arn:aws:iam::123456789012:oidc-provider/
server.example.com"
}
```
Para obtener más información acerca de cómo crear los proveedores OIDC, consulte [Creación de](https://docs.aws.amazon.com/IAM/latest/UserGuide/id_roles_providers_create_oidc.html) [proveedores de identidades de OpenID Connect \(OIDC\)](https://docs.aws.amazon.com/IAM/latest/UserGuide/id_roles_providers_create_oidc.html) en la Guía del usuario de AWS IAM.

Para obtener más información sobre la obtención de huellas digitales para un proveedor de OIDC, consulte [Obtención de la huella digital de un proveedor de identidades de OpenID Connect](https://docs.aws.amazon.com/IAM/latest/UserGuide/id_roles_providers_create_oidc_verify-thumbprint.html) en la Guía del usuario de AWS IAM.

• Para obtener más información sobre la API, consulte [CreateOpenIdConnectProviderl](https://awscli.amazonaws.com/v2/documentation/api/latest/reference/iam/create-open-id-connect-provider.html)a Referencia de comandos.AWS CLI

#### **create-policy-version**

En el siguiente ejemplo de código, se muestra cómo usar create-policy-version.

AWS CLI

Cómo crear una nueva versión de la política administrada

En este ejemplo, se crea una nueva versión v2 de la política de IAM cuyo ARN es arn:aws:iam::123456789012:policy/MyPolicy y se la convierte en la versión predeterminada.

```
aws iam create-policy-version \ 
     --policy-arn arn:aws:iam::123456789012:policy/MyPolicy \ 
     --policy-document file://NewPolicyVersion.json \ 
     --set-as-default
```
Salida:

{

```
 "PolicyVersion": {
```

```
 "CreateDate": "2015-06-16T18:56:03.721Z", 
          "VersionId": "v2", 
          "IsDefaultVersion": true 
     }
}
```
Para obtener más información, consulte [Control de versiones de políticas de IAM](https://docs.aws.amazon.com/IAM/latest/UserGuide/access_policies_managed-versioning.html) en la Guía del usuario de AWS IAM.

• Para obtener más información sobre la API, consulte [CreatePolicyVersionl](https://awscli.amazonaws.com/v2/documentation/api/latest/reference/iam/create-policy-version.html)a Referencia de AWS CLI comandos.

# **create-policy**

En el siguiente ejemplo de código, se muestra cómo usar create-policy.

AWS CLI

Ejemplo 1: cómo crear una política administrada por el cliente

El siguiente comando crea una política administrada por el cliente denominada my-policy.

```
aws iam create-policy \ 
     --policy-name my-policy \ 
     --policy-document file://policy
```
El archivo policy es un documento JSON de la carpeta actual que concede acceso de solo lectura a la carpeta shared de un bucket de Amazon S3 denominado my-bucket.

```
{ 
     "Version": "2012-10-17", 
     "Statement": [ 
          { 
              "Effect": "Allow", 
              "Action": [ 
                   "s3:Get*", 
                   "s3:List*" 
              ], 
              "Resource": [ 
                   "arn:aws:s3:::my-bucket/shared/*" 
 ] 
          }
```
 $\mathbf{I}$ 

}

#### Salida:

```
{ 
     "Policy": { 
          "PolicyName": "my-policy", 
          "CreateDate": "2015-06-01T19:31:18.620Z", 
          "AttachmentCount": 0, 
          "IsAttachable": true, 
          "PolicyId": "ZXR6A36LTYANPAI7NJ5UV", 
          "DefaultVersionId": "v1", 
          "Path": "/", 
          "Arn": "arn:aws:iam::0123456789012:policy/my-policy", 
          "UpdateDate": "2015-06-01T19:31:18.620Z" 
     }
}
```
Para obtener más información sobre el uso de archivos como entrada para los parámetros de cadena, consulte [Especificar los valores de los parámetros para la AWS CLI](https://docs.aws.amazon.com/cli/latest/userguide/cli-usage-parameters.html) en la Guía del usuario de AWS CLI.

Ejemplo 2: cómo crear una política administrada por el cliente con una descripción

El siguiente comando crea una política administrada por el cliente denominada my-policy con una descripción inmutable:

```
aws iam create-policy \ 
     --policy-name my-policy \ 
     --policy-document file://policy.json \ 
     --description "This policy grants access to all Put, Get, and List actions for 
  my-bucket"
```
El archivo policy. json es un documento JSON de la carpeta actual que concede acceso a todas las acciones poner, enumerar y obtener de un bucket de Amazon S3 denominado mybucket.

```
{ 
     "Version": "2012-10-17", 
     "Statement": [
```

```
 { 
              "Effect": "Allow", 
              "Action": [ 
                    "s3:ListBucket*", 
                    "s3:PutBucket*", 
                    "s3:GetBucket*" 
               ], 
               "Resource": [ 
                    "arn:aws:s3:::my-bucket" 
 ] 
           } 
      ] 
 }
```
Salida:

```
{ 
     "Policy": { 
         "PolicyName": "my-policy", 
          "PolicyId": "ANPAWGSUGIDPEXAMPLE", 
          "Arn": "arn:aws:iam::123456789012:policy/my-policy", 
         "Path": "/", 
          "DefaultVersionId": "v1", 
        "AttachmentCount": 0,
         "PermissionsBoundaryUsageCount": 0, 
          "IsAttachable": true, 
          "CreateDate": "2023-05-24T22:38:47+00:00", 
          "UpdateDate": "2023-05-24T22:38:47+00:00" 
     }
}
```
Para obtener más información acerca de las políticas basadas en identidades, consulte [Políticas](https://docs.aws.amazon.com/IAM/latest/UserGuide/access_policies_identity-vs-resource.html)  [basadas en identidades y políticas basadas en recursos](https://docs.aws.amazon.com/IAM/latest/UserGuide/access_policies_identity-vs-resource.html) en la Guía del usuario de AWS IAM.

Ejemplo 3: cómo crear una política administrada por el cliente con etiquetas

```
El siguiente comando crea una política administrada por el cliente denominada my-
policy con etiquetas. En este ejemplo, se utiliza el indicador de parámetro --
tags con las siguientes etiquetas con formato JSON: '{"Key": "Department", 
"Value": "Accounting"}' '{"Key": "Location", "Value": "Seattle"}'. 
Alternativamente, el indicador --tags se puede usar con indicadores con el formato abreviado:
'Key=Department,Value=Accounting Key=Location,Value=Seattle'.
```

```
aws iam create-policy \ 
     --policy-name my-policy \ 
     --policy-document file://policy.json \ 
     --tags '{"Key": "Department", "Value": "Accounting"}' '{"Key": "Location", 
  "Value": "Seattle"}'
```
El archivo policy.json es un documento JSON de la carpeta actual que concede acceso a todas las acciones poner, enumerar y obtener de un bucket de Amazon S3 denominado mybucket.

```
{ 
      "Version": "2012-10-17", 
      "Statement": [ 
           { 
                "Effect": "Allow", 
                "Action": [ 
                      "s3:ListBucket*", 
                      "s3:PutBucket*", 
                      "s3:GetBucket*" 
                 ], 
                 "Resource": [ 
                      "arn:aws:s3:::my-bucket" 
                \mathbf{I} } 
       ] 
  }
```

```
{ 
     "Policy": { 
         "PolicyName": "my-policy", 
         "PolicyId": "ANPAWGSUGIDPEXAMPLE", 
         "Arn": "arn:aws:iam::12345678012:policy/my-policy", 
         "Path": "/", 
         "DefaultVersionId": "v1", 
         "AttachmentCount": 0, 
         "PermissionsBoundaryUsageCount": 0, 
         "IsAttachable": true, 
         "CreateDate": "2023-05-24T23:16:39+00:00", 
          "UpdateDate": "2023-05-24T23:16:39+00:00", 
         "Tags": [
```

```
 { 
                      "Key": "Department", 
                      "Value": "Accounting" 
                 }, 
                      "Key": "Location", 
                      "Value": "Seattle" 
                 { 
          \mathbf{I} }
}
```
Para obtener más información sobre las políticas de etiquetado, consulte [Políticas de etiquetado](https://docs.aws.amazon.com/IAM/latest/UserGuide/id_tags_customer-managed-policies.html)  [administradas por el cliente](https://docs.aws.amazon.com/IAM/latest/UserGuide/id_tags_customer-managed-policies.html) en la Guía del usuario de AWS IAM.

• Para obtener más información sobre la API, consulte [CreatePolicyl](https://awscli.amazonaws.com/v2/documentation/api/latest/reference/iam/create-policy.html)a Referencia de AWS CLI comandos.

# **create-role**

En el siguiente ejemplo de código, se muestra cómo usar create-role.

AWS CLI

Ejemplo 1: cómo crear un rol de IAM

El siguiente comando create-role crean un rol denominado Test-Role y le asocia una política de confianza.

```
aws iam create-role \ 
     --role-name Test-Role \ 
     --assume-role-policy-document file://Test-Role-Trust-Policy.json
```

```
{ 
     "Role": { 
          "AssumeRolePolicyDocument": "<URL-encoded-JSON>", 
          "RoleId": "AKIAIOSFODNN7EXAMPLE", 
          "CreateDate": "2013-06-07T20:43:32.821Z", 
          "RoleName": "Test-Role", 
          "Path": "/",
```
}

```
 "Arn": "arn:aws:iam::123456789012:role/Test-Role"
```
}

.

La política de confianza se define como un documento JSON en el archivo Test-Role-Trust-Policy.json. (El nombre y la extensión del archivo no son significativos). La política de confianza debe especificar una entidad principal.

Utilice el comando put-role-policy para asociar una política de permisos a un rol.

Para más información, consulte [Creación de roles de IAM](https://docs.aws.amazon.com/IAM/latest/UserGuide/id_roles_create.html) en la Guía del usuario de IAM de AWS

Ejemplo 2: cómo crear un rol de IAM con una duración máxima de sesión especificada

El siguiente comando create-role crea un rol denominado Test-Role y establece una duración máxima de sesión de 7200 segundos (2 horas).

```
aws iam create-role \ 
     --role-name Test-Role \ 
     --assume-role-policy-document file://Test-Role-Trust-Policy.json \ 
     --max-session-duration 7200
```

```
{ 
        "Role": { 
               "Path": "/", 
               "RoleName": "Test-Role", 
               "RoleId": "AKIAIOSFODNN7EXAMPLE", 
               "Arn": "arn:aws:iam::12345678012:role/Test-Role", 
               "CreateDate": "2023-05-24T23:50:25+00:00", 
               "AssumeRolePolicyDocument": { 
                     "Version": "2012-10-17", 
                     "Statement": [ 
\overline{\mathcal{L}} "Sid": "Statement1", 
                                   "Effect": "Allow", 
                                   "Principal": { 
                                          "AWS": "arn:aws:iam::12345678012:root" 
\mathbb{R}, \mathbb{R}, \mathbb{R}, \mathbb{R}, \mathbb{R}, \mathbb{R}, \mathbb{R}, \mathbb{R}, \mathbb{R}, \mathbb{R}, \mathbb{R}, \mathbb{R}, \mathbb{R}, \mathbb{R}, \mathbb{R}, \mathbb{R}, \mathbb{R}, \mathbb{R}, \mathbb{R}, \mathbb{R}, \mathbb{R}, \mathbb{R},  "Action": "sts:AssumeRole"
```
 } ] } } }

Para obtener más información, consulte [Modificación de la duración máxima de sesión \(AWS API\)](https://docs.aws.amazon.com/IAM/latest/UserGuide/roles-managingrole-editing-api.html#roles-modify_max-session-duration-api)  [de un rol](https://docs.aws.amazon.com/IAM/latest/UserGuide/roles-managingrole-editing-api.html#roles-modify_max-session-duration-api) en la Guía del usuario de AWS IAM.

Ejemplo 3: cómo crear un rol de IAM con etiquetas

El siguiente comando crea un rol de IAM Test-Role con etiquetas. En este ejemplo, se utiliza el indicador de parámetro --tags con las siguientes etiquetas con formato JSON: '{"Key": "Department", "Value": "Accounting"}' '{"Key": "Location", "Value": "Seattle"}'. Alternativamente, el indicador --tags se puede usar con etiquetas en formato abreviado: 'Key=Department,Value=Accounting Key=Location,Value=Seattle'.

```
aws iam create-role \ 
     --role-name Test-Role \ 
     --assume-role-policy-document file://Test-Role-Trust-Policy.json \ 
     --tags '{"Key": "Department", "Value": "Accounting"}' '{"Key": "Location", 
  "Value": "Seattle"}'
```

```
{ 
        "Role": { 
              "Path": "/", 
               "RoleName": "Test-Role", 
              "RoleId": "AKIAIOSFODNN7EXAMPLE", 
              "Arn": "arn:aws:iam::123456789012:role/Test-Role", 
               "CreateDate": "2023-05-25T23:29:41+00:00", 
               "AssumeRolePolicyDocument": { 
                     "Version": "2012-10-17", 
                     "Statement": [ 
\overline{\mathcal{L}} "Sid": "Statement1", 
                                   "Effect": "Allow", 
                                   "Principal": { 
                                          "AWS": "arn:aws:iam::123456789012:root" 
\mathbb{R}, \mathbb{R}, \mathbb{R}, \mathbb{R}, \mathbb{R}, \mathbb{R}, \mathbb{R}, \mathbb{R}, \mathbb{R}, \mathbb{R}, \mathbb{R}, \mathbb{R}, \mathbb{R}, \mathbb{R}, \mathbb{R}, \mathbb{R}, \mathbb{R}, \mathbb{R}, \mathbb{R}, \mathbb{R}, \mathbb{R}, \mathbb{R},  "Action": "sts:AssumeRole"
```

```
 } 
 ] 
        }, 
        "Tags": [ 
            { 
                "Key": "Department", 
                "Value": "Accounting" 
            }, 
\{\hspace{.1cm} \} "Key": "Location", 
                "Value": "Seattle" 
 } 
        ] 
    }
}
```
Para obtener más información, consulte [Etiquetado de roles de IAM](https://docs.aws.amazon.com/IAM/latest/UserGuide/id_tags_roles.html) en la Guía del usuario de AWS IAM.

• Para obtener más información sobre la API, consulte [CreateRolel](https://awscli.amazonaws.com/v2/documentation/api/latest/reference/iam/create-role.html)a Referencia de AWS CLI comandos.

# **create-saml-provider**

En el siguiente ejemplo de código, se muestra cómo usar create-saml-provider.

AWS CLI

Cómo crear un proveedor SAML

En este ejemplo se crea un nuevo proveedor SAML en IAM denominado MySAMLProvider. Se describe en el documento de metadatos de SAML que se encuentra en el archivo SAMLMetaData.xml.

```
aws iam create-saml-provider \ 
    --saml-metadata-document file://SAMLMetaData.xml \
     --name MySAMLProvider
```
Salida:

{

"SAMLProviderArn": "arn:aws:iam::123456789012:saml-provider/MySAMLProvider"

}

Para obtener más información, consulte [Creación de proveedores de identidad SAML de IAM](https://docs.aws.amazon.com/IAM/latest/UserGuide/id_roles_providers_create_saml.html) en la Guía del usuario de AWS IAM.

• Para obtener información sobre la API, consulte [CreateSAMLProvider](https://awscli.amazonaws.com/v2/documentation/api/latest/reference/iam/create-saml-provider.html) en la Referencia de comandos de la AWS CLI .

# **create-service-linked-role**

En el siguiente ejemplo de código, se muestra cómo usar create-service-linked-role.

### AWS CLI

Cómo crear un rol vinculado a un servicio

En el siguiente create-service-linked-role ejemplo, se crea un rol vinculado a un servicio para el AWS servicio especificado y se adjunta la descripción especificada.

```
aws iam create-service-linked-role \ 
     --aws-service-name lex.amazonaws.com \ 
     --description "My service-linked role to support Lex"
```

```
{ 
     "Role": { 
          "Path": "/aws-service-role/lex.amazonaws.com/", 
          "RoleName": "AWSServiceRoleForLexBots", 
          "RoleId": "AROA1234567890EXAMPLE", 
          "Arn": "arn:aws:iam::1234567890:role/aws-service-role/lex.amazonaws.com/
AWSServiceRoleForLexBots", 
          "CreateDate": "2019-04-17T20:34:14+00:00", 
          "AssumeRolePolicyDocument": { 
              "Version": "2012-10-17", 
              "Statement": [ 
\overline{\mathcal{L}} "Action": [ 
                           "sts:AssumeRole" 
                       ], 
                       "Effect": "Allow",
```

```
 "Principal": { 
                                                          "Service": [ 
                                                                   "lex.amazonaws.com" 
\sim 100 \sim 100 \sim 100 \sim 100 \sim 100 \sim 100 \sim 100 \sim 100 \sim 100 \sim 100 \sim 100 \sim 100 \sim 100 \sim 100 \sim 100 \sim 100 \sim 100 \sim 100 \sim 100 \sim 100 \sim 100 \sim 100 \sim 100 \sim 100 \sim 
1 1 1 1 1 1 1
 } 
 ] 
                   } 
          }
}
```
Para obtener más información, consulte [Uso de roles vinculados a servicios](https://docs.aws.amazon.com/IAM/latest/UserGuide/using-service-linked-roles.html) en la Guía del usuario de AWS IAM.

• Para obtener más información sobre la API, consulte la Referencia de [CreateServiceLinkedRole](https://awscli.amazonaws.com/v2/documentation/api/latest/reference/iam/create-service-linked-role.html)comandos AWS CLI .

# **create-service-specific-credential**

En el siguiente ejemplo de código, se muestra cómo usar create-service-specificcredential.

AWS CLI

Cree un conjunto de credenciales específicas de un servicio para un usuario

El siguiente create-service-specific-credential ejemplo crea un nombre de usuario y una contraseña que se pueden usar para acceder únicamente al servicio configurado.

```
aws iam create-service-specific-credential \ 
     --user-name sofia \ 
     --service-name codecommit.amazonaws.com
```

```
{ 
     "ServiceSpecificCredential": { 
         "CreateDate": "2019-04-18T20:45:36+00:00", 
         "ServiceName": "codecommit.amazonaws.com", 
         "ServiceUserName": "sofia-at-123456789012", 
         "ServicePassword": "k1zPZM6uVxMQ3oxqgoYlNuJPyRTZ1vREs76zTQE3eJk=", 
         "ServiceSpecificCredentialId": "ACCAEXAMPLE123EXAMPLE",
```

```
 "UserName": "sofia", 
          "Status": "Active" 
     }
}
```
Para obtener más información, consulte [Crear credenciales de Git para conexiones HTTPS](https://docs.aws.amazon.com/codecommit/latest/userguide/setting-up-gc.html#setting-up-gc-iam) [CodeCommit](https://docs.aws.amazon.com/codecommit/latest/userguide/setting-up-gc.html#setting-up-gc-iam) en la Guía del AWS CodeCommit usuario.

• Para obtener más información sobre la API, consulta [CreateServiceSpecificCredentiall](https://awscli.amazonaws.com/v2/documentation/api/latest/reference/iam/create-service-specific-credential.html)a Referencia de AWS CLI comandos.

#### **create-user**

En el siguiente ejemplo de código, se muestra cómo usar create-user.

#### AWS CLI

Ejemplo 1: cómo crear un usuario de IAM

El siguiente comando create-user crea un usuario de IAM denominado Bob en la cuenta actual.

```
aws iam create-user \ 
     --user-name Bob
```
Salida:

```
{ 
     "User": { 
          "UserName": "Bob", 
          "Path": "/", 
          "CreateDate": "2023-06-08T03:20:41.270Z", 
          "UserId": "AIDAIOSFODNN7EXAMPLE", 
          "Arn": "arn:aws:iam::123456789012:user/Bob" 
     }
}
```
Para obtener más información, consulte [Crear un usuario de IAM en su AWS cuenta en](https://docs.aws.amazon.com/IAM/latest/UserGuide/id_users_create.html) la Guía del usuario de AWS IAM.

Ejemplo 2: cómo crear un usuario de IAM en una ruta específica

El siguiente comando create-user crea un usuario de IAM denominado Bob en la ruta especificada.

```
aws iam create-user \ 
     --user-name Bob \ 
     --path /division_abc/subdivision_xyz/
```
Salida:

```
\{ "User": { 
         "Path": "/division_abc/subdivision_xyz/", 
         "UserName": "Bob", 
         "UserId": "AIDAIOSFODNN7EXAMPLE", 
         "Arn": "arn:aws:iam::12345678012:user/division_abc/subdivision_xyz/Bob", 
         "CreateDate": "2023-05-24T18:20:17+00:00" 
     }
}
```
Para obtener más información, consulte [Identificadores de IAM](https://docs.aws.amazon.com/IAM/latest/UserGuide/reference_identifiers.html) en la Guía del usuario de AWS IAM.

Ejemplo 3: cómo crear un usuario de IAM con etiquetas

El siguiente comando create-user crea un usuario de IAM denominado Bob con etiquetas. En este ejemplo, se utiliza el indicador de parámetro --tags con las siguientes etiquetas con formato JSON: '{"Key": "Department", "Value": "Accounting"}' '{"Key": "Location", "Value": "Seattle"}'. Alternativamente, el indicador --tags se puede usar con etiquetas en formato abreviado: 'Key=Department,Value=Accounting Key=Location,Value=Seattle'.

```
aws iam create-user \ 
     --user-name Bob \ 
     --tags '{"Key": "Department", "Value": "Accounting"}' '{"Key": "Location", 
  "Value": "Seattle"}'
```
Salida:

{ "User": { "Path": "/",

```
 "UserName": "Bob", 
         "UserId": "AIDAIOSFODNN7EXAMPLE", 
         "Arn": "arn:aws:iam::12345678012:user/Bob", 
         "CreateDate": "2023-05-25T17:14:21+00:00", 
         "Tags": [ 
              { 
                  "Key": "Department", 
                  "Value": "Accounting" 
              }, 
              { 
                  "Key": "Location", 
                  "Value": "Seattle" 
 } 
         ] 
     }
```
Para obtener más información, consulte [Etiquetado de usuarios de IAM](https://docs.aws.amazon.com/IAM/latest/UserGuide/id_tags_users.html) en la Guía del usuario de AWS .

Ejemplo 3: cómo crear un usuario de IAM con un límite de permisos establecido

El siguiente create-user comando crea un usuario de IAM cuyo nombre corresponde al límite Bob de permisos de AmazonS3. FullAccess

```
aws iam create-user \ 
     --user-name Bob \ 
     --permissions-boundary arn:aws:iam::aws:policy/AmazonS3FullAccess
```
Salida:

}

```
{ 
     "User": { 
         "Path": "/", 
         "UserName": "Bob", 
         "UserId": "AIDAIOSFODNN7EXAMPLE", 
         "Arn": "arn:aws:iam::12345678012:user/Bob", 
         "CreateDate": "2023-05-24T17:50:53+00:00", 
         "PermissionsBoundary": { 
         "PermissionsBoundaryType": "Policy", 
         "PermissionsBoundaryArn": "arn:aws:iam::aws:policy/AmazonS3FullAccess" 
 } 
     }
```
}

Para obtener más información, consulte [Límites de permisos para las entidades de IAM](https://docs.aws.amazon.com/IAM/latest/UserGuide/access_policies_boundaries.html) en la Guía del usuario de AWS IAM.

• Para obtener más información sobre la API, consulte la Referencia [CreateUser](https://awscli.amazonaws.com/v2/documentation/api/latest/reference/iam/create-user.html)de AWS CLI comandos.

# **create-virtual-mfa-device**

En el siguiente ejemplo de código, se muestra cómo usar create-virtual-mfa-device.

#### AWS CLI

Cómo etiquetar un dispositivo MFA virtual

En este ejemplo se crea un nuevo dispositivo MFA virtual denominado BobsMFADevice. Crea un archivo que contiene la información de arranque denominada QRCode.png y la coloca en el directorio C:/. El método de arranque utilizado en este ejemplo es QRCodePNG.

```
aws iam create-virtual-mfa-device \ 
     --virtual-mfa-device-name BobsMFADevice \ 
     --outfile C:/QRCode.png \ 
     --bootstrap-method QRCodePNG
```
Salida:

```
{ 
     "VirtualMFADevice": { 
         "SerialNumber": "arn:aws:iam::210987654321:mfa/BobsMFADevice"
}
```
Para obtener más información, consulte [Uso de la autenticación multifactor \(MFA\) en AWS](https://docs.aws.amazon.com/IAM/latest/UserGuide/id_credentials_mfa.html) en la Guía del usuario de AWS IAM.

• Para obtener más información sobre la API, consulte [CreateVirtualMfaDevicel](https://awscli.amazonaws.com/v2/documentation/api/latest/reference/iam/create-virtual-mfa-device.html)a Referencia de AWS CLI comandos.

## **deactivate-mfa-device**

En el siguiente ejemplo de código, se muestra cómo usar deactivate-mfa-device.

# AWS CLI

Cómo desactivar un dispositivo

Este comando desactiva el dispositivo MFA virtual con el ARN

arn:aws:iam::210987654321:mfa/BobsMFADevice asociado al usuario Bob.

```
aws iam deactivate-mfa-device \ 
     --user-name Bob \ 
     --serial-number arn:aws:iam::210987654321:mfa/BobsMFADevice
```
Este comando no genera ninguna salida.

Para obtener más información, consulte [Uso de la autenticación multifactor \(MFA\) en AWS](https://docs.aws.amazon.com/IAM/latest/UserGuide/id_credentials_mfa.html) en la Guía del usuario de AWS IAM.

• Para obtener más información sobre la API, consulte [DeactivateMfaDevice](https://awscli.amazonaws.com/v2/documentation/api/latest/reference/iam/deactivate-mfa-device.html)la Referencia de AWS CLI comandos.

# **decode-authorization-message**

En el siguiente ejemplo de código, se muestra cómo usar decode-authorization-message.

AWS CLI

Para decodificar un mensaje de error de autorización

El siguiente decode-authorization-message ejemplo decodifica el mensaje devuelto por la consola EC2 al intentar lanzar una instancia sin los permisos necesarios.

aws sts decode-authorization-message \ --encoded-message lxzA8VEjEvu-s0TTt3PgYCXik9YakOqsrFJGRZR98xNcyWAxwRq14xIvdnpzbgTevuufCTbjeBAaDARg9cbTK1rJbg3awM33o-Vy3ebPErE2 mWR9hVYdvX-0zKgVOWF9pWjZaJSMqxB-aLXo-I\_8TTvBq88x8IFPbMArNdpu0IjxDjzf22PF3SOE3XvIQ- \_PE00aUqHCCcsSrFtvxm6yQD1nbm6VTIVrfa0Bzy8lsoMo7SjIaJ2r5vph6SY5vCCwg6o2JKe3hIHTa8zRrDbZSFMkcX Xx9AYAAIr6bhcis7C\_\_bZh4dlAAWooHFGKgfoJcWGwgdzgbu9hWyVvKTpeot5hsb8qANYjJRCPXTKpi6PZfdijIkwb6g

El resultado tiene el formato de una cadena de texto JSON de una sola línea que se puede analizar con cualquier procesador de texto JSON.

{

```
 "DecodedMessage": "{\"allowed\":false,\"explicitDeny\":false,\"matchedStatements
\":{\"items\":[]},\"failures\":{\"items\":[]},\"context\":{\"principal
\":{\"id\":\"AIDAV3ZUEFP6J7GY7O6LO\",\"name\":\"chain-user\",\"arn\":
\"arn:aws:iam::403299380220:user/chain-user\"},\"action\":\"ec2:RunInstances\",
\"resource\":\"arn:aws:ec2:us-east-2:403299380220:instance/*\",\"conditions\":
{\"items\":[{\"key\":\"ec2:InstanceMarketType\",\"values\":{\"items\":[{\"value
\":\"on-demand\"}]}},{\"key\":\"aws:Resource\",\"values\":{\"items\":[{\"value
\":\"instance/*\"}]}},{\"key\":\"aws:Account\",\"values\":{\"items\":[{\"value
\":\"403299380220\"}]}},{\"key\":\"ec2:AvailabilityZone\",\"values\":{\"items\":
[{\"value\":\"us-east-2b\"}]}},{\"key\":\"ec2:ebsOptimized\",\"values\":{\"items
\":[{\"value\":\"false\"}]}},{\"key\":\"ec2:IsLaunchTemplateResource\",\"values
\":{\"items\":[{\"value\":\"false\"}]}},{\"key\":\"ec2:InstanceType\",\"values
\":{\"items\":[{\"value\":\"t2.micro\"}]}},{\"key\":\"ec2:RootDeviceType\",
\"values\":{\"items\":[{\"value\":\"ebs\"}]}},{\"key\":\"aws:Region\",\"values
\":{\"items\":[{\"value\":\"us-east-2\"}]}},{\"key\":\"aws:Service\",\"values
\":{\"items\":[{\"value\":\"ec2\"}]}},{\"key\":\"ec2:InstanceID\",\"values\":
{\"items\":[{\"value\":\"*\"}]}},{\"key\":\"aws:Type\",\"values\":{\"items\":
[{\"value\":\"instance\"}]}},{\"key\":\"ec2:Tenancy\",\"values\":{\"items\":
[{\"value\":\"default\"}]}},{\"key\":\"ec2:Region\",\"values\":{\"items\":[{\"value
\":\"us-east-2\"}]}},{\"key\":\"aws:ARN\",\"values\":{\"items\":[{\"value\":
\"arn:aws:ec2:us-east-2:403299380220:instance/*\"}]}}]}}}"
}
```
Para obtener más información, consulte [¿Cómo puedo decodificar un mensaje de error de](https://repost.aws/knowledge-center/ec2-not-auth-launch)  [autorización tras recibir un error «UnauthorizedOperation» durante el lanzamiento de una](https://repost.aws/knowledge-center/ec2-not-auth-launch)  [instancia EC2?](https://repost.aws/knowledge-center/ec2-not-auth-launch) en AWS Re:post.

• Para obtener más información sobre la API, consulte la Referencia [DecodeAuthorizationMessage](https://awscli.amazonaws.com/v2/documentation/api/latest/reference/iam/decode-authorization-message.html)de AWS CLI comandos.

# **delete-access-key**

En el siguiente ejemplo de código, se muestra cómo usar delete-access-key.

# AWS CLI

Cómo eliminar una clave de acceso para un usuario de IAM

El siguiente comando delete-access-key elimina la clave de acceso especificada (ID de clave de acceso y clave de acceso secreta) para el usuario de IAM denominado Bob.

```
aws iam delete-access-key \
```
 --access-key-id AKIDPMS9RO4H3FEXAMPLE \ --user-name Bob

Este comando no genera ninguna salida.

Para enumerar las claves de acceso definidas por un usuario de IAM, utilice el comando listaccess-keys.

Para obtener más información, consulte [Administración de claves de acceso para usuarios de](https://docs.aws.amazon.com/IAM/latest/UserGuide/id_credentials_access-keys.html)  [IAM](https://docs.aws.amazon.com/IAM/latest/UserGuide/id_credentials_access-keys.html) en la Guía del usuario de AWS IAM.

• Para obtener más información sobre la API, consulte [DeleteAccessKeyl](https://awscli.amazonaws.com/v2/documentation/api/latest/reference/iam/delete-access-key.html)a Referencia de AWS CLI comandos.

### **delete-account-alias**

En el siguiente ejemplo de código, se muestra cómo usar delete-account-alias.

AWS CLI

Cómo eliminar un alias de la cuenta

El siguiente comando delete-account-alias elimina el alias mycompany de la cuenta actual.

```
aws iam delete-account-alias \ 
     --account-alias mycompany
```
Este comando no genera ninguna salida.

Para obtener más información, consulte el [ID de su AWS cuenta y su alias](https://docs.aws.amazon.com/IAM/latest/UserGuide/console_account-alias.html) en la Guía del usuario de AWS IAM.

• Para obtener más información sobre la API, consulte [DeleteAccountAliasl](https://awscli.amazonaws.com/v2/documentation/api/latest/reference/iam/delete-account-alias.html)a Referencia de AWS CLI comandos.

#### **delete-account-password-policy**

En el siguiente ejemplo de código, se muestra cómo usar delete-account-password-policy.

AWS CLI

Cómo eliminar la política de contraseñas actual de la cuenta

El siguiente comando delete-account-password-policy elimina la política de contraseñas para la cuenta actual.

aws iam delete-account-password-policy

Este comando no genera ninguna salida.

Para obtener más información, consulte [Configuración de una política de contraseñas de cuentas](https://docs.aws.amazon.com/IAM/latest/UserGuide/id_credentials_passwords_account-policy.html)  [para los usuarios de IAM](https://docs.aws.amazon.com/IAM/latest/UserGuide/id_credentials_passwords_account-policy.html) en la Guía del usuario de AWS IAM.

• Para obtener más información sobre la API, consulte [DeleteAccountPasswordPolicyl](https://awscli.amazonaws.com/v2/documentation/api/latest/reference/iam/delete-account-password-policy.html)a Referencia de AWS CLI comandos.

### **delete-group-policy**

En el siguiente ejemplo de código, se muestra cómo usar delete-group-policy.

### AWS CLI

Cómo eliminar una política de un grupo de IAM

El siguiente comando delete-group-policy elimina la política denominada ExamplePolicy del grupo denominado Admins.

```
aws iam delete-group-policy \ 
     --group-name Admins \ 
     --policy-name ExamplePolicy
```
Este comando no genera ninguna salida.

Para ver las políticas asociadas a un grupo, utilice el comando list-group-policies.

Para obtener más información, consulte [Administración de políticas de IAM](https://docs.aws.amazon.com/IAM/latest/UserGuide/access_policies_manage.html) en la Guía del usuario de IAM de AWS .

• Para obtener más información sobre la API, consulte [DeleteGroupPolicyl](https://awscli.amazonaws.com/v2/documentation/api/latest/reference/iam/delete-group-policy.html)a Referencia de AWS CLI comandos.

#### **delete-group**

En el siguiente ejemplo de código, se muestra cómo usar delete-group.

# AWS CLI

Cómo eliminar un grupo de IAM

El siguiente comando delete-group elimina un grupo de IAM denominado MyTestGroup.

```
aws iam delete-group \ 
     --group-name MyTestGroup
```
Este comando no genera ninguna salida.

Para obtener más información, consulte [Eliminación de un grupo de usuarios de IAM](https://docs.aws.amazon.com/IAM/latest/UserGuide/id_groups_manage_delete.html) en la Guía del usuario de AWS IAM.

• Para obtener más información sobre la API, consulte [DeleteGroupl](https://awscli.amazonaws.com/v2/documentation/api/latest/reference/iam/delete-group.html)a Referencia de AWS CLI comandos.

# **delete-instance-profile**

En el siguiente ejemplo de código, se muestra cómo usar delete-instance-profile.

AWS CLI

Cómo eliminar un perfil de instancia

```
El siguiente comando delete-instance-profile elimina el perfil de instancia denominado
ExampleInstanceProfile.
```

```
aws iam delete-instance-profile \ 
     --instance-profile-name ExampleInstanceProfile
```
Este comando no genera ninguna salida.

Para obtener más información, consulte [Uso de perfiles de instancias](https://docs.aws.amazon.com/IAM/latest/UserGuide/id_roles_use_switch-role-ec2_instance-profiles.html) en la Guía del usuario de AWS IAM.

• Para obtener más información sobre la API, consulte [DeleteInstanceProfilel](https://awscli.amazonaws.com/v2/documentation/api/latest/reference/iam/delete-instance-profile.html)a Referencia de AWS CLI comandos.

# **delete-login-profile**

En el siguiente ejemplo de código, se muestra cómo usar delete-login-profile.

# AWS CLI

Cómo crear una contraseña para un usuario de IAM

El siguiente comando delete-login-profile elimina la contraseña del usuario de IAM llamado Bob.

```
aws iam delete-login-profile \ 
     --user-name Bob
```
Este comando no genera ninguna salida.

Para obtener más información, consulte [Gestión de contraseñas para usuarios de IAM](https://docs.aws.amazon.com/IAM/latest/UserGuide/id_credentials_passwords_admin-change-user.html) en la Guía del usuario de AWS IAM.

• Para obtener más información sobre la API, consulte [DeleteLoginProfilel](https://awscli.amazonaws.com/v2/documentation/api/latest/reference/iam/delete-login-profile.html)a Referencia de AWS CLI comandos.

# **delete-open-id-connect-provider**

En el siguiente ejemplo de código, se muestra cómo usar delete-open-id-connect-provider.

### AWS CLI

Cómo eliminar un proveedor de identidad de OpenID Connect de IAM

En este ejemplo, se elimina el proveedor de OIDC de IAM que se conecta al proveedor example.oidcprovider.com.

```
aws iam delete-open-id-connect-provider \ 
     --open-id-connect-provider-arn arn:aws:iam::123456789012:oidc-provider/
example.oidcprovider.com
```
Este comando no genera ninguna salida.

Para obtener más información, consulte [Creación de proveedores de identidad de OpenID](https://docs.aws.amazon.com/IAM/latest/UserGuide/id_roles_providers_create_oidc.html) [Connect \(OIDC\)](https://docs.aws.amazon.com/IAM/latest/UserGuide/id_roles_providers_create_oidc.html) en la Guía del usuario de AWS IAM.

• Para obtener más información sobre la API, consulte [DeleteOpenIdConnectProvider](https://awscli.amazonaws.com/v2/documentation/api/latest/reference/iam/delete-open-id-connect-provider.html)la Referencia de AWS CLI comandos.

# **delete-policy-version**

En el siguiente ejemplo de código, se muestra cómo usar delete-policy-version.

AWS CLI

Cómo eliminar una versión de una política administrada

En este ejemplo, se elimina la versión identificada como v2 de la política cuyo ARN es arn:aws:iam::123456789012:policy/MySamplePolicy.

```
aws iam delete-policy-version \ 
     --policy-arn arn:aws:iam::123456789012:policy/MyPolicy \ 
     --version-id v2
```
Este comando no genera ninguna salida.

Para obtener más información, consulte [Políticas y permisos en IAM](https://docs.aws.amazon.com/IAM/latest/UserGuide/access_policies.html) en la Guía del usuario de AWS IAM.

• Para obtener más información sobre la API, consulte [DeletePolicyVersion](https://awscli.amazonaws.com/v2/documentation/api/latest/reference/iam/delete-policy-version.html)la Referencia de AWS CLI comandos.

# **delete-policy**

En el siguiente ejemplo de código, se muestra cómo usar delete-policy.

AWS CLI

Cómo eliminar la política de IAM

En este ejemplo se elimina la política cuyo ARN es arn:aws:iam::123456789012:policy/ MySamplePolicy.

```
aws iam delete-policy \ 
     --policy-arn arn:aws:iam::123456789012:policy/MySamplePolicy
```
Este comando no genera ninguna salida.

Para obtener más información, consulte [Políticas y permisos en IAM](https://docs.aws.amazon.com/IAM/latest/UserGuide/access_policies.html) en la Guía del usuario de AWS IAM.

• Para obtener más información sobre la API, consulte [DeletePolicyl](https://awscli.amazonaws.com/v2/documentation/api/latest/reference/iam/delete-policy.html)a Referencia de AWS CLI comandos.

# **delete-role-permissions-boundary**

En el siguiente ejemplo de código, se muestra cómo usar delete-role-permissionsboundary.

AWS CLI

Cómo eliminar un límite de permisos de un rol de IAM

En el siguiente ejemplo de delete-role-permissions-boundary, se elimina el límite de permisos del rol de IAM especificado. Para aplicar un límite de permisos a un rol, usa el comando put-role-permissions-boundary.

aws iam delete-role-permissions-boundary \ --role-name lambda-application-role

Este comando no genera ninguna salida.

Para obtener más información, consulte [Políticas y permisos en IAM](https://docs.aws.amazon.com/IAM/latest/UserGuide/access_policies.html) en la Guía del usuario de AWS IAM.

• Para obtener más información sobre la API, consulte [DeleteRolePermissionsBoundaryl](https://awscli.amazonaws.com/v2/documentation/api/latest/reference/iam/delete-role-permissions-boundary.html)a Referencia de AWS CLI comandos.

# **delete-role-policy**

En el siguiente ejemplo de código, se muestra cómo usar delete-role-policy.

AWS CLI

Cómo eliminar una política de un rol de IAM

El siguiente comando delete-role-policy elimina la política denominada ExamplePolicy del rol denominado Test-Role.

```
aws iam delete-role-policy \ 
     --role-name Test-Role \
```
--policy-name ExamplePolicy

Este comando no genera ninguna salida.

Para obtener más información, consulte [Modificación de un rol](https://docs.aws.amazon.com/IAM/latest/UserGuide/id_roles_manage_modify.html) en la Guía del usuario de AWS IAM.

• Para obtener más información sobre la API, consulte [DeleteRolePolicy](https://awscli.amazonaws.com/v2/documentation/api/latest/reference/iam/delete-role-policy.html)la Referencia de AWS CLI comandos.

#### **delete-role**

En el siguiente ejemplo de código, se muestra cómo usar delete-role.

### AWS CLI

Cómo eliminar un rol de IAM

El siguiente comando delete-role elimina el rol denominado Test-Role.

```
aws iam delete-role \ 
     --role-name Test-Role
```
Este comando no genera ninguna salida.

Antes de poder eliminar un rol, debe eliminarlo de cualquier perfil de instancia (remove-rolefrom-instance-profile), separar cualquier política administrada (detach-role-policy) y eliminar cualquier política insertada que esté asociada al rol (delete-role-policy).

Para obtener más información, consulte [Creación de roles de IAM](https://docs.aws.amazon.com/IAM/latest/UserGuide/id_roles_create.html) y [Uso de perfiles de instancia](https://docs.aws.amazon.com/IAM/latest/UserGuide/id_roles_use_switch-role-ec2_instance-profiles.html) en la Guía del usuario de AWS IAM.

• Para obtener más información sobre la API, consulte [DeleteRole](https://awscli.amazonaws.com/v2/documentation/api/latest/reference/iam/delete-role.html)la Referencia de AWS CLI comandos.

#### **delete-saml-provider**

En el siguiente ejemplo de código, se muestra cómo usar delete-saml-provider.

AWS CLI

Cómo eliminar un proveedor SAML

En este ejemplo se elimina el proveedor SAML 2.0 de IAM cuyo ARN es arn:aws:iam::123456789012:saml-provider/SAMLADFSProvider.

aws iam delete-saml-provider \ --saml-provider-arn arn:aws:iam::123456789012:saml-provider/SAMLADFSProvider

Este comando no genera ninguna salida.

Para obtener más información, consulte [Creación de proveedores de identidad SAML de IAM](https://docs.aws.amazon.com/IAM/latest/UserGuide/id_roles_providers_create_saml.html) en la Guía del usuario de IAM de AWS .

• Para obtener información sobre la API, consulte [DeleteSAMLProvider](https://awscli.amazonaws.com/v2/documentation/api/latest/reference/iam/delete-saml-provider.html) en la Referencia de comandos de la AWS CLI .

### **delete-server-certificate**

En el siguiente ejemplo de código, se muestra cómo usar delete-server-certificate.

AWS CLI

Para eliminar un certificado de servidor de su AWS cuenta

El siguiente delete-server-certificate comando elimina el certificado de servidor especificado de su AWS cuenta.

```
aws iam delete-server-certificate \ 
     --server-certificate-name myUpdatedServerCertificate
```
Este comando no genera ninguna salida.

Para ver una lista de los certificados de servidor disponibles en su AWS cuenta, utilice el listserver-certificates comando.

Para obtener más información, consulte [Administración de certificados de servidor en IAM](https://docs.aws.amazon.com/IAM/latest/UserGuide/id_credentials_server-certs.html) en la Guía del usuario de AWS IAM.

• Para obtener más información sobre la API, consulte [DeleteServerCertificatel](https://awscli.amazonaws.com/v2/documentation/api/latest/reference/iam/delete-server-certificate.html)a Referencia de AWS CLI comandos.

# **delete-service-linked-role**

En el siguiente ejemplo de código, se muestra cómo usar delete-service-linked-role.

# AWS CLI

Cómo eliminar un rol vinculado a un servicio

En el siguiente ejemplo de delete-service-linked-role, se elimina el rol vinculado a un servicio especificado que ya no necesita. La eliminación se produce de forma asíncrona. Puede comprobar el estado de la eliminación y confirmar cuando se ha realizado con el comando getservice-linked-role-deletion-status.

```
aws iam delete-service-linked-role \ 
     --role-name AWSServiceRoleForLexBots
```
Salida:

```
{ 
     "DeletionTaskId": "task/aws-service-role/lex.amazonaws.com/
AWSServiceRoleForLexBots/1a2b3c4d-1234-abcd-7890-abcdeEXAMPLE"
}
```
Para obtener más información, consulte [Uso de roles vinculados a servicios](https://docs.aws.amazon.com/IAM/latest/UserGuide/using-service-linked-roles.html) en la Guía del usuario de AWS IAM.

• Para obtener más información sobre la API, consulte [DeleteServiceLinkedRolel](https://awscli.amazonaws.com/v2/documentation/api/latest/reference/iam/delete-service-linked-role.html)a Referencia de AWS CLI comandos.

# **delete-service-specific-credential**

En el siguiente ejemplo de código, se muestra cómo usar delete-service-specificcredential.

# AWS CLI

Ejemplo 1: Eliminar una credencial específica del servicio para el usuario solicitante

En el siguiente delete-service-specific-credential ejemplo, se elimina la credencial específica del servicio especificada para el usuario que realiza la solicitud. service-specificcredential-idSe proporciona al crear la credencial y se puede recuperar mediante el comando. list-service-specific-credentials

```
aws iam delete-service-specific-credential \ 
     --service-specific-credential-id ACCAEXAMPLE123EXAMPLE
```
Este comando no genera ninguna salida.

Ejemplo 2: Eliminar una credencial específica de un servicio para un usuario específico

En el siguiente delete-service-specific-credential ejemplo, se elimina la credencial específica del servicio especificada para el usuario especificado. service-specificcredential-idSe proporciona al crear la credencial y se puede recuperar mediante el comando. list-service-specific-credentials

```
aws iam delete-service-specific-credential \ 
     --user-name sofia \ 
     --service-specific-credential-id ACCAEXAMPLE123EXAMPLE
```
Este comando no genera ninguna salida.

Para obtener más información, consulte [Crear credenciales de Git para conexiones HTTPS](https://docs.aws.amazon.com/codecommit/latest/userguide/setting-up-gc.html#setting-up-gc-iam) [CodeCommit](https://docs.aws.amazon.com/codecommit/latest/userguide/setting-up-gc.html#setting-up-gc-iam) en la Guía del AWS CodeCommit usuario.

• Para obtener más información sobre la API, consulta [DeleteServiceSpecificCredential](https://awscli.amazonaws.com/v2/documentation/api/latest/reference/iam/delete-service-specific-credential.html)la Referencia de AWS CLI comandos.

## **delete-signing-certificate**

En el siguiente ejemplo de código, se muestra cómo usar delete-signing-certificate.

### AWS CLI

Cómo eliminar un certificado de firma para un usuario de IAM

El siguiente comando delete-signing-certificate elimina el certificado de firma especificado para el usuario de IAM llamado Bob.

```
aws iam delete-signing-certificate \ 
     --user-name Bob \ 
     --certificate-id TA7SMP42TDN5Z26OBPJE7EXAMPLE
```
Este comando no genera ninguna salida.

Para obtener el ID de un certificado de firma, use el comando list-signing-certificates.

Para obtener más información, consulte [Gestionar certificados de firma](https://docs.aws.amazon.com/AWSEC2/latest/UserGuide/set-up-ami-tools.html#ami-tools-managing-certs) en la Guía del usuario de Amazon EC2.

• Para obtener más información sobre la API, consulte [DeleteSigningCertificatel](https://awscli.amazonaws.com/v2/documentation/api/latest/reference/iam/delete-signing-certificate.html)a Referencia de AWS CLI comandos.

# **delete-ssh-public-key**

En el siguiente ejemplo de código, se muestra cómo usar delete-ssh-public-key.

AWS CLI

Para eliminar una clave pública de SSH asociada a un usuario de IAM

El siguiente delete-ssh-public-key comando elimina la clave pública SSH especificada adjunta al usuario de IAM. sofia

```
aws iam delete-ssh-public-key \ 
     --user-name sofia \ 
     --ssh-public-key-id APKA123456789EXAMPLE
```
Este comando no genera ninguna salida.

Para obtener más información, consulte [Usar claves SSH y SSH con CodeCommit](https://docs.aws.amazon.com/IAM/latest/UserGuide/id_credentials_ssh-keys.html#ssh-keys-code-commit) en la Guía del usuario de IAM.AWS

• Para obtener más información sobre la API, consulte la Referencia de [DeleteSshPublicKeyc](https://awscli.amazonaws.com/v2/documentation/api/latest/reference/iam/delete-ssh-public-key.html)omandos AWS CLI .

#### **delete-user-permissions-boundary**

En el siguiente ejemplo de código, se muestra cómo usar delete-user-permissionsboundary.

AWS CLI

Cómo eliminar un límite de permisos de un usuario de IAM

En el siguiente ejemplo de delete-user-permissions-boundary, se elimina el límite de permisos adjunto al usuario de IAM denominado intern. Para aplicar un límite de permisos a un usuario, use el comando put-user-permissions-boundary.

```
aws iam delete-user-permissions-boundary \ 
     --user-name intern
```
Este comando no genera ninguna salida.

Para obtener más información, consulte [Políticas y permisos en IAM](https://docs.aws.amazon.com/IAM/latest/UserGuide/access_policies.html) en la Guía del usuario de AWS IAM.

• Para obtener más información sobre la API, consulte [DeleteUserPermissionsBoundaryl](https://awscli.amazonaws.com/v2/documentation/api/latest/reference/iam/delete-user-permissions-boundary.html)a Referencia de AWS CLI comandos.

### **delete-user-policy**

En el siguiente ejemplo de código, se muestra cómo usar delete-user-policy.

#### AWS CLI

Cómo eliminar una política de un usuario de IAM

El siguiente comando delete-user-policy elimina la política especificada del usuario de IAM denominado Bob.

```
aws iam delete-user-policy \ 
     --user-name Bob \ 
     --policy-name ExamplePolicy
```
Este comando no genera ninguna salida.

Para obtener una lista de las políticas para un usuario de IAM, utilice el comando list-userpolicies.

Para obtener más información, consulte [Crear un usuario de IAM en su AWS cuenta en](https://docs.aws.amazon.com/IAM/latest/UserGuide/id_users_create.html) la Guía del usuario de AWS IAM.

• Para obtener más información sobre la API, consulte la Referencia [DeleteUserPolicyd](https://awscli.amazonaws.com/v2/documentation/api/latest/reference/iam/delete-user-policy.html)e AWS CLI comandos.

## **delete-user**

En el siguiente ejemplo de código, se muestra cómo usar delete-user.

## AWS CLI

Cómo eliminar un usuario de IAM

Acciones y escenarios 3514

El siguiente comando delete-user elimina el usuario de IAM denominado Bob de la cuenta actual.

```
aws iam delete-user \ 
     --user-name Bob
```
Este comando no genera ninguna salida.

Para obtener más información, consulte [Eliminación de un usuario de IAM](https://docs.aws.amazon.com/IAM/latest/UserGuide/id_users_manage.html#id_users_deleting) en la Guía del usuario de AWS IAM.

• Para obtener más información sobre la API, consulte [DeleteUserl](https://awscli.amazonaws.com/v2/documentation/api/latest/reference/iam/delete-user.html)a Referencia de AWS CLI comandos.

### **delete-virtual-mfa-device**

En el siguiente ejemplo de código, se muestra cómo usar delete-virtual-mfa-device.

AWS CLI

Cómo etiquetar un dispositivo MFA virtual

El siguiente comando delete-virtual-mfa-device elimina el dispositivo MFA especificado de la cuenta actual.

```
aws iam delete-virtual-mfa-device \ 
     --serial-number arn:aws:iam::123456789012:mfa/MFATest
```
Este comando no genera ninguna salida.

Para obtener más información, consulte [Desactivación de dispositivos MFA](https://docs.aws.amazon.com/IAM/latest/UserGuide/id_credentials_mfa_disable.html) en la Guía del usuario de AWS IAM.

• Para obtener más información sobre la API, consulte [DeleteVirtualMfaDevice](https://awscli.amazonaws.com/v2/documentation/api/latest/reference/iam/delete-virtual-mfa-device.html)la Referencia de AWS CLI comandos.

### **detach-group-policy**

En el siguiente ejemplo de código, se muestra cómo usar detach-group-policy.

# AWS CLI

Cómo desasociar una política de un grupo

```
En este ejemplo se elimina la política administrada con el ARN
arn:aws:iam::123456789012:policy/TesterAccessPolicy del grupo denominado
Testers.
```

```
aws iam detach-group-policy \ 
     --group-name Testers \ 
     --policy-arn arn:aws:iam::123456789012:policy/TesterAccessPolicy
```
Este comando no genera ninguna salida.

Para obtener más información, consulte [Administración de grupos de usuarios de IAM](https://docs.aws.amazon.com/IAM/latest/UserGuide/id_groups_manage.html) en la Guía del usuario de AWS IAM.

• Para obtener más información sobre la API, consulte [DetachGroupPolicy](https://awscli.amazonaws.com/v2/documentation/api/latest/reference/iam/detach-group-policy.html)la Referencia de AWS CLI comandos.

# **detach-role-policy**

En el siguiente ejemplo de código, se muestra cómo usar detach-role-policy.

AWS CLI

Cómo desasociar una política de un rol

```
En este ejemplo se elimina la política administrada con la
arn:aws:iam::123456789012:policy/FederatedTesterAccessPolicy de ARN del rol 
denominado FedTesterRole.
```

```
aws iam detach-role-policy \ 
     --role-name FedTesterRole \ 
     --policy-arn arn:aws:iam::123456789012:policy/FederatedTesterAccessPolicy
```
Este comando no genera ninguna salida.

Para obtener más información, consulte [Modificación de un rol](https://docs.aws.amazon.com/IAM/latest/UserGuide/id_roles_manage_modify.html) en la Guía del usuario de AWS IAM.

• Para obtener más información sobre la API, consulte [DetachRolePolicyl](https://awscli.amazonaws.com/v2/documentation/api/latest/reference/iam/detach-role-policy.html)a Referencia de AWS CLI comandos.

# **detach-user-policy**

En el siguiente ejemplo de código, se muestra cómo usar detach-user-policy.

AWS CLI

Cómo desasociar una política de un usuario

```
En este ejemplo se elimina la política administrada con la
arn:aws:iam::123456789012:policy/TesterPolicy de ARN del usuario Bob.
```

```
aws iam detach-user-policy \ 
     --user-name Bob \ 
     --policy-arn arn:aws:iam::123456789012:policy/TesterPolicy
```
Este comando no genera ninguna salida.

Para obtener más información, consulte [Cambio de los permisos para un usuario de IAM](https://docs.aws.amazon.com/IAM/latest/UserGuide/id_users_change-permissions.html) en la Guía del usuario de AWS IAM.

• Para obtener más información sobre la API, consulte [DetachUserPolicy](https://awscli.amazonaws.com/v2/documentation/api/latest/reference/iam/detach-user-policy.html)la Referencia de AWS CLI comandos.

# **enable-mfa-device**

En el siguiente ejemplo de código, se muestra cómo usar enable-mfa-device.

# AWS CLI

Cómo habilitar un dispositivo MFA

Tras utilizar el comando create-virtual-mfa-device para crear un nuevo dispositivo MFA virtual, puede asignar el dispositivo MFA a un usuario. En el siguiente ejemplo de enable-mfa-device, se asigna el dispositivo MFA con el número de serie arn:aws:iam::210987654321:mfa/BobsMFADevice al usuario Bob. El comando también sincroniza el dispositivo AWS al incluir los dos primeros códigos en secuencia desde el dispositivo MFA virtual.

```
aws iam enable-mfa-device \ 
     --user-name Bob \ 
     --serial-number arn:aws:iam::210987654321:mfa/BobsMFADevice \ 
     --authentication-code1 123456 \ 
     --authentication-code2 789012
```
Este comando no genera ninguna salida.

Para obtener más información, consulte [Habilitación de un dispositivo de autenticación multifactor](https://docs.aws.amazon.com/IAM/latest/UserGuide/id_credentials_mfa_enable_virtual.html) [\(MFA\) virtual](https://docs.aws.amazon.com/IAM/latest/UserGuide/id_credentials_mfa_enable_virtual.html) en la Guía del usuario de AWS IAM.

• Para obtener más información sobre la API, consulte la Referencia [EnableMfaDeviced](https://awscli.amazonaws.com/v2/documentation/api/latest/reference/iam/enable-mfa-device.html)e AWS CLI comandos.

#### **generate-credential-report**

En el siguiente ejemplo de código, se muestra cómo usar generate-credential-report.

AWS CLI

Cómo generar un informe de credenciales

En el siguiente ejemplo, se intenta generar un informe de credenciales para la AWS cuenta.

```
aws iam generate-credential-report
```
Salida:

```
{ 
     "State": "STARTED", 
     "Description": "No report exists. Starting a new report generation task"
}
```
Para obtener más información, consulte [Obtener informes de credenciales para su AWS cuenta](https://docs.aws.amazon.com/IAM/latest/UserGuide/id_credentials_getting-report.html) en la Guía del usuario de AWS IAM.

• Para obtener más información sobre la API, consulte la Referencia [GenerateCredentialReportd](https://awscli.amazonaws.com/v2/documentation/api/latest/reference/iam/generate-credential-report.html)e AWS CLI comandos.

# **generate-organizations-access-report**

En el siguiente ejemplo de código, se muestra cómo usar generate-organizations-accessreport.

AWS CLI

Ejemplo 1: Para generar un informe de acceso para una raíz de una organización

El siguiente generate-organizations-access-report ejemplo inicia un trabajo en segundo plano para crear un informe de acceso para la raíz especificada en una organización. Puede mostrar el informe una vez creado ejecutando el get-organizations-access-report comando.

```
aws iam generate-organizations-access-report \ 
     --entity-path o-4fxmplt198/r-c3xb
```
Salida:

```
{ 
     "JobId": "a8b6c06f-aaa4-8xmp-28bc-81da71836359"
}
```
Ejemplo 2: Para generar un informe de acceso para una cuenta de una organización

En el siguiente generate-organizations-access-report ejemplo, se inicia un trabajo en segundo plano para crear un informe de acceso para el identificador 123456789012 de cuenta de la organizacióno-4fxmplt198. Puede mostrar el informe una vez creado ejecutando el getorganizations-access-report comando.

```
aws iam generate-organizations-access-report \ 
     --entity-path o-4fxmplt198/r-c3xb/123456789012
```

```
{ 
     "JobId": "14b6c071-75f6-2xmp-fb77-faf6fb4201d2"
}
```
Ejemplo 3: Para generar un informe de acceso para una cuenta de una unidad organizativa de una organización

En el siguiente generate-organizations-access-report ejemplo, se inicia un trabajo en segundo plano para crear un informe de acceso para el identificador 234567890123 de cuenta de la unidad ou-c3xb-lmu7j2yg organizativa de la organizacióno-4fxmplt198. Para mostrar el informe una vez creado, ejecuta el get-organizations-access-report comando.

```
aws iam generate-organizations-access-report \ 
     --entity-path o-4fxmplt198/r-c3xb/ou-c3xb-lmu7j2yg/234567890123
```
Salida:

```
{ 
     "JobId": "2eb6c2e6-0xmp-ec04-1425-c937916a64af"
}
```
Para obtener detalles sobre las raíces y las unidades organizativas de tu organización, usa los organizations list-organizational-units-for-parent comandos organizations list-roots y.

Para obtener más información, consulte [Refinar los permisos AWS utilizando la información a la](https://docs.aws.amazon.com/IAM/latest/UserGuide/access_policies_access-advisor.html)  [que se accedió por última vez](https://docs.aws.amazon.com/IAM/latest/UserGuide/access_policies_access-advisor.html) en la Guía del usuario de AWS IAM.

• Para obtener más información sobre la API, consulte la Referencia [GenerateOrganizationsAccessReportd](https://awscli.amazonaws.com/v2/documentation/api/latest/reference/iam/generate-organizations-access-report.html)e AWS CLI comandos.

## **generate-service-last-accessed-details**

En el siguiente ejemplo de código, se muestra cómo usar generate-service-last-accesseddetails.

## AWS CLI

Ejemplo 1: para generar un informe de acceso al servicio para una política personalizada

En el siguiente ejemplo de generate-service-last-accessed-details, se inicia un trabajo en segundo plano para generar un informe que enumere los servicios a los que acceden los usuarios de IAM y otras entidades con una política personalizada denominada internboundary. Puede mostrar el informe una vez creado ejecutando el comando get-servicelast-accessed-details.

```
aws iam generate-service-last-accessed-details \ 
     --arn arn:aws:iam::123456789012:policy/intern-boundary
```
Salida:

```
{ 
     "JobId": "2eb6c2b8-7b4c-3xmp-3c13-03b72c8cdfdc"
}
```
Ejemplo 2: Para generar un informe de acceso al servicio para la AdministratorAccess política AWS gestionada

En el siguiente generate-service-last-accessed-details ejemplo, se inicia un trabajo en segundo plano para generar un informe que enumere los servicios a los que acceden los usuarios de IAM y otras entidades con la AdministratorAccess política AWS gestionada. Puede mostrar el informe una vez creado ejecutando el comando get-service-lastaccessed-details.

```
aws iam generate-service-last-accessed-details \ 
     --arn arn:aws:iam::aws:policy/AdministratorAccess
```
Salida:

```
{ 
     "JobId": "78b6c2ba-d09e-6xmp-7039-ecde30b26916"
}
```
Para obtener más información, consulte [Refinar los permisos AWS utilizando la información a la](https://docs.aws.amazon.com/IAM/latest/UserGuide/access_policies_access-advisor.html)  [que se accedió por última vez](https://docs.aws.amazon.com/IAM/latest/UserGuide/access_policies_access-advisor.html) en la Guía del usuario de AWS IAM.

• Para obtener más información sobre la API, consulte la Referencia [GenerateServiceLastAccessedDetails](https://awscli.amazonaws.com/v2/documentation/api/latest/reference/iam/generate-service-last-accessed-details.html)de AWS CLI comandos.

#### **get-access-key-last-used**

En el siguiente ejemplo de código, se muestra cómo usar get-access-key-last-used.

# AWS CLI

Cómo recuperar información acerca de cuándo se utilizó por última vez la clave de acceso especificada

En el siguiente ejemplo se recupera información acerca de cuándo se utilizó por última vez la clave de acceso ABCDEXAMPLE.

```
aws iam get-access-key-last-used \ 
     --access-key-id ABCDEXAMPLE
```
Salida:

```
{ 
     "UserName": "Bob", 
     "AccessKeyLastUsed": { 
          "Region": "us-east-1", 
          "ServiceName": "iam", 
          "LastUsedDate": "2015-06-16T22:45:00Z" 
     }
}
```
Para obtener más información, consulte [Administración de claves de acceso para usuarios de](https://docs.aws.amazon.com/IAM/latest/UserGuide/id_credentials_access-keys.html)  [IAM](https://docs.aws.amazon.com/IAM/latest/UserGuide/id_credentials_access-keys.html) en la Guía del usuario de AWS IAM.

• Para obtener más información sobre la API, consulte [GetAccessKeyLastUsed](https://awscli.amazonaws.com/v2/documentation/api/latest/reference/iam/get-access-key-last-used.html)la Referencia de AWS CLI comandos.

# **get-account-authorization-details**

En el siguiente ejemplo de código, se muestra cómo usar get-account-authorizationdetails.

AWS CLI

Para enumerar los usuarios, grupos, roles y políticas de IAM de una AWS cuenta

El siguiente get-account-authorization-details comando devuelve información sobre todos los usuarios, grupos, funciones y políticas de IAM de la AWS cuenta.

```
aws iam get-account-authorization-details
```
#### Salida:

{

```
 "RoleDetailList": [ 
       { 
           "AssumeRolePolicyDocument": { 
              "Version": "2012-10-17", 
              "Statement": [ 
\{ \} "Sid": "", 
                     "Effect": "Allow", 
                     "Principal": { 
                         "Service": "ec2.amazonaws.com" 
\},
                     "Action": "sts:AssumeRole" 
 } 
 ] 
           }, 
           "RoleId": "AROA1234567890EXAMPLE", 
           "CreateDate": "2014-07-30T17:09:20Z", 
           "InstanceProfileList": [ 
\overline{a} "InstanceProfileId": "AIPA1234567890EXAMPLE", 
                  "Roles": [ 
 { 
                         "AssumeRolePolicyDocument": { 
                            "Version": "2012-10-17", 
                            "Statement": [ 
\{ "Sid": "", 
                                   "Effect": "Allow", 
                                   "Principal": { 
                                      "Service": "ec2.amazonaws.com" 
\}, \overline{\phantom{a}} "Action": "sts:AssumeRole" 
 } 
\mathbf{J} , and the contract of the contract \mathbf{J}\},
                         "RoleId": "AROA1234567890EXAMPLE", 
                         "CreateDate": "2014-07-30T17:09:20Z", 
                         "RoleName": "EC2role", 
                         "Path": "/", 
                         "Arn": "arn:aws:iam::123456789012:role/EC2role" 
 }
```

```
 ], 
                     "CreateDate": "2014-07-30T17:09:20Z", 
                     "InstanceProfileName": "EC2role", 
                     "Path": "/", 
                     "Arn": "arn:aws:iam::123456789012:instance-profile/EC2role" 
 } 
             ], 
             "RoleName": "EC2role", 
             "Path": "/", 
             "AttachedManagedPolicies": [ 
\overline{a} "PolicyName": "AmazonS3FullAccess", 
                     "PolicyArn": "arn:aws:iam::aws:policy/AmazonS3FullAccess" 
                 }, 
\overline{a} "PolicyName": "AmazonDynamoDBFullAccess", 
                     "PolicyArn": "arn:aws:iam::aws:policy/AmazonDynamoDBFullAccess" 
 } 
             ], 
             "RoleLastUsed": { 
                 "Region": "us-west-2", 
                 "LastUsedDate": "2019-11-13T17:30:00Z" 
             }, 
             "RolePolicyList": [], 
             "Arn": "arn:aws:iam::123456789012:role/EC2role" 
         } 
     ], 
     "GroupDetailList": [ 
         { 
             "GroupId": "AIDA1234567890EXAMPLE", 
             "AttachedManagedPolicies": { 
                 "PolicyName": "AdministratorAccess", 
                 "PolicyArn": "arn:aws:iam::aws:policy/AdministratorAccess" 
             }, 
             "GroupName": "Admins", 
             "Path": "/", 
             "Arn": "arn:aws:iam::123456789012:group/Admins", 
             "CreateDate": "2013-10-14T18:32:24Z", 
             "GroupPolicyList": [] 
         }, 
         { 
             "GroupId": "AIDA1234567890EXAMPLE", 
             "AttachedManagedPolicies": { 
                 "PolicyName": "PowerUserAccess",
```

```
 "PolicyArn": "arn:aws:iam::aws:policy/PowerUserAccess" 
            }, 
            "GroupName": "Dev", 
            "Path": "/", 
            "Arn": "arn:aws:iam::123456789012:group/Dev", 
            "CreateDate": "2013-10-14T18:33:55Z", 
            "GroupPolicyList": [] 
        }, 
        { 
            "GroupId": "AIDA1234567890EXAMPLE", 
            "AttachedManagedPolicies": [], 
            "GroupName": "Finance", 
            "Path": "/", 
            "Arn": "arn:aws:iam::123456789012:group/Finance", 
            "CreateDate": "2013-10-14T18:57:48Z", 
            "GroupPolicyList": [ 
\overline{a} "PolicyName": "policygen-201310141157", 
                    "PolicyDocument": { 
                        "Version": "2012-10-17", 
                        "Statement": [ 
\{ "Action": "aws-portal:*", 
                                "Sid": "Stmt1381777017000", 
                                "Resource": "*", 
                                "Effect": "Allow" 
 } 
\blacksquare1 1 1 1 1 1 1
 } 
 ] 
        } 
    ], 
    "UserDetailList": [ 
        { 
            "UserName": "Alice", 
            "GroupList": [ 
                "Admins" 
            ], 
            "CreateDate": "2013-10-14T18:32:24Z", 
            "UserId": "AIDA1234567890EXAMPLE", 
            "UserPolicyList": [], 
            "Path": "/", 
            "AttachedManagedPolicies": [],
```

```
 "Arn": "arn:aws:iam::123456789012:user/Alice" 
         }, 
         { 
             "UserName": "Bob", 
             "GroupList": [ 
                 "Admins" 
             ], 
             "CreateDate": "2013-10-14T18:32:25Z", 
             "UserId": "AIDA1234567890EXAMPLE", 
             "UserPolicyList": [ 
\overline{a} "PolicyName": "DenyBillingAndIAMPolicy", 
                     "PolicyDocument": { 
                          "Version": "2012-10-17", 
                          "Statement": { 
                              "Effect": "Deny", 
                              "Action": [ 
                                  "aws-portal:*", 
                                  "iam:*" 
\sim 1, \sim 1, \sim 1, \sim "Resource": "*" 
 } 
1 1 1 1 1 1 1
 } 
             ], 
             "Path": "/", 
             "AttachedManagedPolicies": [], 
             "Arn": "arn:aws:iam::123456789012:user/Bob" 
         }, 
         { 
             "UserName": "Charlie", 
             "GroupList": [ 
                 "Dev" 
             ], 
             "CreateDate": "2013-10-14T18:33:56Z", 
             "UserId": "AIDA1234567890EXAMPLE", 
             "UserPolicyList": [], 
             "Path": "/", 
             "AttachedManagedPolicies": [], 
             "Arn": "arn:aws:iam::123456789012:user/Charlie" 
         } 
     ], 
     "Policies": [ 
         {
```

```
 "PolicyName": "create-update-delete-set-managed-policies", 
             "CreateDate": "2015-02-06T19:58:34Z", 
             "AttachmentCount": 1, 
             "IsAttachable": true, 
             "PolicyId": "ANPA1234567890EXAMPLE", 
             "DefaultVersionId": "v1", 
             "PolicyVersionList": [ 
\overline{a} "CreateDate": "2015-02-06T19:58:34Z", 
                     "VersionId": "v1", 
                     "Document": { 
                          "Version": "2012-10-17", 
                          "Statement": { 
                              "Effect": "Allow", 
                              "Action": [ 
                                  "iam:CreatePolicy", 
                                  "iam:CreatePolicyVersion", 
                                  "iam:DeletePolicy", 
                                  "iam:DeletePolicyVersion", 
                                  "iam:GetPolicy", 
                                  "iam:GetPolicyVersion", 
                                  "iam:ListPolicies", 
                                  "iam:ListPolicyVersions", 
                                  "iam:SetDefaultPolicyVersion" 
\sim 1, \sim 1, \sim 1, \sim "Resource": "*" 
 } 
\}, \{ "IsDefaultVersion": true 
 } 
             ], 
             "Path": "/", 
             "Arn": "arn:aws:iam::123456789012:policy/create-update-delete-set-
managed-policies", 
             "UpdateDate": "2015-02-06T19:58:34Z" 
         }, 
         { 
             "PolicyName": "S3-read-only-specific-bucket", 
             "CreateDate": "2015-01-21T21:39:41Z", 
             "AttachmentCount": 1, 
             "IsAttachable": true, 
             "PolicyId": "ANPA1234567890EXAMPLE", 
             "DefaultVersionId": "v1", 
             "PolicyVersionList": [
```

```
\overline{a} "CreateDate": "2015-01-21T21:39:41Z", 
                    "VersionId": "v1", 
                    "Document": { 
                       "Version": "2012-10-17", 
                       "Statement": [ 
\{ "Effect": "Allow", 
                               "Action": [ 
                                   "s3:Get*", 
                                   "s3:List*" 
\sim 1, \sim 1, \sim 1, \sim "Resource": [ 
                                   "arn:aws:s3:::example-bucket", 
                                   "arn:aws:s3:::example-bucket/*" 
) and the contract of the contract \mathbf{I} } 
\blacksquare\}, \{ "IsDefaultVersion": true 
 } 
            ], 
            "Path": "/", 
            "Arn": "arn:aws:iam::123456789012:policy/S3-read-only-specific-bucket", 
            "UpdateDate": "2015-01-21T23:39:41Z" 
        }, 
        { 
            "PolicyName": "AmazonEC2FullAccess", 
            "CreateDate": "2015-02-06T18:40:15Z", 
            "AttachmentCount": 1, 
            "IsAttachable": true, 
            "PolicyId": "ANPA1234567890EXAMPLE", 
            "DefaultVersionId": "v1", 
            "PolicyVersionList": [ 
\overline{a} "CreateDate": "2014-10-30T20:59:46Z", 
                    "VersionId": "v1", 
                    "Document": { 
                       "Version": "2012-10-17", 
                       "Statement": [ 
\{ "Action": "ec2:*", 
                               "Effect": "Allow", 
                               "Resource": "*"
```

```
 }, 
\{ "Effect": "Allow", 
                         "Action": "elasticloadbalancing:*", 
                         "Resource": "*" 
 }, 
\{ "Effect": "Allow", 
                         "Action": "cloudwatch:*", 
                         "Resource": "*" 
 }, 
\{ "Effect": "Allow", 
                         "Action": "autoscaling:*", 
                         "Resource": "*" 
 } 
\blacksquare\}, \{ "IsDefaultVersion": true 
 } 
          ], 
          "Path": "/", 
          "Arn": "arn:aws:iam::aws:policy/AmazonEC2FullAccess", 
          "UpdateDate": "2015-02-06T18:40:15Z" 
      } 
    ], 
    "Marker": "EXAMPLEkakv9BCuUNFDtxWSyfzetYwEx2ADc8dnzfvERF5S6YMvXKx41t6gCl/
eeaCX3Jo94/bKqezEAg8TEVS99EKFLxm3jtbpl25FDWEXAMPLE", 
    "IsTruncated": true
}
```
Para obtener más información, consulte [Pautas de auditoría de seguridad de AWS](https://docs.aws.amazon.com/IAM/latest/UserGuide/security-audit-guide.html) en la Guía del usuario de AWS IAM.

• Para obtener más información sobre la API, consulte [GetAccountAuthorizationDetails](https://awscli.amazonaws.com/v2/documentation/api/latest/reference/iam/get-account-authorization-details.html)la Referencia de AWS CLI comandos.

## **get-account-password-policy**

En el siguiente ejemplo de código, se muestra cómo usar get-account-password-policy.

### AWS CLI

Cómo ver la política de contraseñas de la cuenta actual

El siguiente comando get-account-password-policy muestra detalles sobre la política de contraseñas de la cuenta actual.

```
aws iam get-account-password-policy
```
Salida:

```
{ 
     "PasswordPolicy": { 
          "AllowUsersToChangePassword": false, 
          "RequireLowercaseCharacters": false, 
          "RequireUppercaseCharacters": false, 
          "MinimumPasswordLength": 8, 
          "RequireNumbers": true, 
          "RequireSymbols": true 
     }
}
```
Si no se ha definido una política de contraseñas para la cuenta, el comando devuelve un error NoSuchEntity.

Para obtener más información, consulte [Configuración de una política de contraseñas de cuentas](https://docs.aws.amazon.com/IAM/latest/UserGuide/id_credentials_passwords_account-policy.html)  [para los usuarios de IAM](https://docs.aws.amazon.com/IAM/latest/UserGuide/id_credentials_passwords_account-policy.html) en la Guía del usuario de IAM de AWS .

• Para obtener más información sobre la API, consulte [GetAccountPasswordPolicy](https://awscli.amazonaws.com/v2/documentation/api/latest/reference/iam/get-account-password-policy.html)la Referencia de AWS CLI comandos.

### **get-account-summary**

En el siguiente ejemplo de código, se muestra cómo usar get-account-summary.

AWS CLI

Cómo obtener información sobre el uso de la entidad de IAM y las cuotas de IAM en la cuenta actual

El siguiente comando get-account-summary devuelve información sobre el uso actual de la entidad de IAM y las cuotas actuales de entidades de IAM en la cuenta.

AWS Command Line Interface Guía del usuario de la versión 2

aws iam get-account-summary

#### Salida:

```
{ 
     "SummaryMap": { 
          "UsersQuota": 5000, 
          "GroupsQuota": 100, 
          "InstanceProfiles": 6, 
          "SigningCertificatesPerUserQuota": 2, 
         "AccountAccessKeysPresent": 0,
          "RolesQuota": 250, 
          "RolePolicySizeQuota": 10240, 
          "AccountSigningCertificatesPresent": 0, 
          "Users": 27, 
          "ServerCertificatesQuota": 20, 
          "ServerCertificates": 0, 
          "AssumeRolePolicySizeQuota": 2048, 
          "Groups": 7, 
          "MFADevicesInUse": 1, 
          "Roles": 3, 
          "AccountMFAEnabled": 1, 
          "MFADevices": 3, 
          "GroupsPerUserQuota": 10, 
          "GroupPolicySizeQuota": 5120, 
          "InstanceProfilesQuota": 100, 
          "AccessKeysPerUserQuota": 2, 
          "Providers": 0, 
          "UserPolicySizeQuota": 2048 
     }
}
```
Para obtener más información sobre las limitaciones de las entidades, consulte las [cuotas de IAM](https://docs.aws.amazon.com/IAM/latest/UserGuide/reference_iam-quotas.html) [y AWS STS](https://docs.aws.amazon.com/IAM/latest/UserGuide/reference_iam-quotas.html) en la Guía del usuario de AWS IAM.

• Para obtener más información sobre la API, consulte la Referencia [GetAccountSummaryd](https://awscli.amazonaws.com/v2/documentation/api/latest/reference/iam/get-account-summary.html)e AWS CLI comandos.

### **get-context-keys-for-custom-policy**

En el siguiente ejemplo de código, se muestra cómo usar get-context-keys-for-custompolicy.

### AWS CLI

Ejemplo 1: para enumerar las claves de contexto a las que hacen referencia una o más políticas JSON personalizadas que se proporcionan como parámetro en la línea de comandos

El siguiente comando get-context-keys-for-custom-policy analiza cada política proporcionada y enumera las claves de contexto utilizadas por esas políticas. Utilice este comando para identificar qué valores clave de contexto debe proporcionar para utilizar correctamente los comandos del simulador de políticas simulate-custom-policy ysimulate-custom-policy. También puede recuperar la lista de claves de contexto utilizadas por todas las políticas asociadas a un rol o usuario de IAM mediante el comando get-contextkeys-for-custom-policy. Los parámetros que comienzan con file:// indican al comando que lea el contenido del archivo y lo use como valor del parámetro en lugar del nombre del archivo en sí.

```
aws iam get-context-keys-for-custom-policy \ 
     --policy-input-list '{"Version":"2012-10-17","Statement":
{"Effect":"Allow","Action":"dynamodb:*","Resource":"arn:aws:dynamodb:us-
west-2:123456789012:table/${aws:username}","Condition":{"DateGreaterThan":
{"aws:CurrentTime":"2015-08-16T12:00:00Z"}}}}'
```
Salida:

```
{ 
      "ContextKeyNames": [ 
           "aws:username", 
            "aws:CurrentTime" 
     \mathbf{I}}
```
Ejemplo 2: para enumerar las claves de contexto a las que hacen referencia una o más políticas JSON personalizadas proporcionadas como entrada de archivo

El siguiente comando get-context-keys-for-custom-policy es igual al anterior, excepto que las políticas se proporcionan en un archivo y no como un parámetro. Como el comando espera una lista de cadenas JSON y no una lista de estructuras JSON, el archivo debe estructurarse de la siguiente manera, aunque puede comprimirlo en una sola.

```
 "Policy1",
```
 $\Gamma$ 

 $\mathbf{I}$ 

"Policy2"

Así, por ejemplo, un archivo que contenga la política del ejemplo anterior debe tener el siguiente aspecto. Debe evitar cada comilla doble incrustada en la cadena de la política precediéndola de una barra invertida ".

```
[ "{\"Version\": \"2012-10-17\", \"Statement\": {\"Effect\": \"Allow\", \"Action
\": \"dynamodb:*\", \"Resource\": \"arn:aws:dynamodb:us-west-2:128716708097:table/
${aws:username}\", \"Condition\": {\"DateGreaterThan\": {\"aws:CurrentTime\": 
  \"2015-08-16T12:00:00Z\"}}}}" ]
```
A continuación, este archivo se puede enviar al siguiente comando.

```
aws iam get-context-keys-for-custom-policy \ 
     --policy-input-list file://policyfile.json
```
Salida:

```
{ 
      "ContextKeyNames": [ 
          "aws:username", 
           "aws:CurrentTime" 
     ]
}
```
Para obtener más información, consulte [Uso del simulador de políticas de IAM \(AWS CLI y AWS](https://docs.aws.amazon.com/IAM/latest/UserGuide/access_policies_testing-policies.html#policies-simulator-using-api) [API\)](https://docs.aws.amazon.com/IAM/latest/UserGuide/access_policies_testing-policies.html#policies-simulator-using-api) en la Guía del usuario de AWS IAM.

• Para obtener más información sobre la API, consulte la Referencia [GetContextKeysForCustomPolicyd](https://awscli.amazonaws.com/v2/documentation/api/latest/reference/iam/get-context-keys-for-custom-policy.html)e AWS CLI comandos.

## **get-context-keys-for-principal-policy**

En el siguiente ejemplo de código, se muestra cómo usar get-context-keys-for-principalpolicy.

AWS CLI

Cómo enumerar las claves de contexto a las que hacen referencia todas las políticas asociadas a una entidad principal de IAM

El siguiente comando get-context-keys-for-principal-policy recupera todas las políticas asociadas al usuario saanvi y a cualquier grupo al que pertenezca. A continuación, analiza cada una de ellas y enumera las claves de contexto utilizadas por esas políticas. Utilice este comando para identificar qué valores de clave de contexto debe proporcionar para utilizar correctamente los comandos simulate-custom-policy y simulate-principal-policy. También puede recuperar la lista de claves de contexto utilizadas por una política JSON arbitraria mediante el comando get-context-keys-for-custom-policy.

```
aws iam get-context-keys-for-principal-policy \ 
    --policy-source-arn arn:aws:iam::123456789012:user/saanvi
```
Salida:

```
{ 
      "ContextKeyNames": [ 
           "aws:username", 
            "aws:CurrentTime" 
     \mathbf{I}}
```
Para obtener más información, consulte [Uso del simulador de políticas de IAM \(AWS CLI y AWS](https://docs.aws.amazon.com/IAM/latest/UserGuide/access_policies_testing-policies.html#policies-simulator-using-api) [API\)](https://docs.aws.amazon.com/IAM/latest/UserGuide/access_policies_testing-policies.html#policies-simulator-using-api) en la Guía del usuario de AWS IAM.

• Para obtener más información sobre la API, consulte la Referencia [GetContextKeysForPrincipalPolicy](https://awscli.amazonaws.com/v2/documentation/api/latest/reference/iam/get-context-keys-for-principal-policy.html)de AWS CLI comandos.

#### **get-credential-report**

En el siguiente ejemplo de código, se muestra cómo usar get-credential-report.

AWS CLI

Cómo obtener un informe de credencial

En este ejemplo se abre el informe devuelto y se envía a la canalización como una matriz de líneas de texto.

aws iam get-credential-report

```
{ 
     "GeneratedTime": "2015-06-17T19:11:50Z", 
     "ReportFormat": "text/csv"
}
```
Para obtener más información, consulte [Obtener informes de credenciales para su AWS cuenta](https://docs.aws.amazon.com/IAM/latest/UserGuide/id_credentials_getting-report.html) en la Guía del usuario de AWS IAM.

• Para obtener más información sobre la API, consulte la Referencia [GetCredentialReportd](https://awscli.amazonaws.com/v2/documentation/api/latest/reference/iam/get-credential-report.html)e AWS CLI comandos.

### **get-group-policy**

En el siguiente ejemplo de código, se muestra cómo usar get-group-policy.

AWS CLI

Cómo obtener información sobre una política asociada a un grupo de IAM

El siguiente comando get-group-policy obtiene información sobre la política especificada asociada al grupo denominado Test-Group.

```
aws iam get-group-policy \ 
     --group-name Test-Group \ 
     --policy-name S3-ReadOnly-Policy
```

```
{ 
     "GroupName": "Test-Group", 
     "PolicyDocument": { 
          "Statement": [ 
               { 
                   "Action": [ 
                        "s3:Get*", 
                        "s3:List*" 
                   ], 
                    "Resource": "*", 
                   "Effect": "Allow" 
 } 
         \mathbf 1
```

```
AWS Command Line Interface Guía del usuario de la versión 2
```

```
 }, 
     "PolicyName": "S3-ReadOnly-Policy"
}
```
Para obtener información, consulte [Administración de políticas de IAM](https://docs.aws.amazon.com/IAM/latest/UserGuide/access_policies_manage.html) en la Guía del usuario de AWS IAM.

• Para obtener más información sobre la API, consulte [GetGroupPolicyl](https://awscli.amazonaws.com/v2/documentation/api/latest/reference/iam/get-group-policy.html)a Referencia de AWS CLI comandos.

### **get-group**

En el siguiente ejemplo de código, se muestra cómo usar get-group.

#### AWS CLI

Cómo obtener un grupo de IAM

En este ejemplo, se muestran detalles sobre el grupo de IAM Admins.

aws iam get-group \ --group-name Admins

Salida:

```
{ 
     "Group": { 
          "Path": "/", 
          "CreateDate": "2015-06-16T19:41:48Z", 
          "GroupId": "AIDGPMS9RO4H3FEXAMPLE", 
          "Arn": "arn:aws:iam::123456789012:group/Admins", 
          "GroupName": "Admins" 
     }, 
     "Users": []
}
```
Para obtener más información, consulte [Identidades de IAM \(usuarios, grupos de usuarios y](https://docs.aws.amazon.com/IAM/latest/UserGuide/id.html) [roles\)](https://docs.aws.amazon.com/IAM/latest/UserGuide/id.html) en la Guía del usuario de AWS IAM.

• Para obtener más información sobre la API, consulte [GetGroupl](https://awscli.amazonaws.com/v2/documentation/api/latest/reference/iam/get-group.html)a Referencia de AWS CLI comandos.

### **get-instance-profile**

En el siguiente ejemplo de código, se muestra cómo usar get-instance-profile.

AWS CLI

Cómo obtener información sobre un perfil de instancia

El siguiente comando get-instance-profile obtiene información sobre el perfil de instancia denominado ExampleInstanceProfile.

```
aws iam get-instance-profile \ 
     --instance-profile-name ExampleInstanceProfile
```
Salida:

```
{ 
     "InstanceProfile": { 
         "InstanceProfileId": "AID2MAB8DPLSRHEXAMPLE", 
         "Roles": [ 
\{\hspace{.1cm} \} "AssumeRolePolicyDocument": "<URL-encoded-JSON>", 
                  "RoleId": "AIDGPMS9RO4H3FEXAMPLE", 
                  "CreateDate": "2013-01-09T06:33:26Z", 
                  "RoleName": "Test-Role", 
                  "Path": "/", 
                  "Arn": "arn:aws:iam::336924118301:role/Test-Role" 
 } 
         ], 
         "CreateDate": "2013-06-12T23:52:02Z", 
         "InstanceProfileName": "ExampleInstanceProfile", 
         "Path": "/", 
         "Arn": "arn:aws:iam::336924118301:instance-profile/ExampleInstanceProfile" 
     }
}
```
Para obtener más información, consulte [Uso de perfiles de instancias](https://docs.aws.amazon.com/IAM/latest/UserGuide/id_roles_use_switch-role-ec2_instance-profiles.html) en la Guía del usuario de AWS IAM.

• Para obtener más información sobre la API, consulte [GetInstanceProfilel](https://awscli.amazonaws.com/v2/documentation/api/latest/reference/iam/get-instance-profile.html)a Referencia de AWS CLI comandos.

### **get-login-profile**

En el siguiente ejemplo de código, se muestra cómo usar get-login-profile.

AWS CLI

Cómo obtener la información de la contraseña de un usuario de IAM

El siguiente comando get-login-profile obtiene información sobre el usuario de IAM denominado Bob.

```
aws iam get-login-profile \ 
     --user-name Bob
```
Salida:

```
{ 
     "LoginProfile": { 
          "UserName": "Bob", 
          "CreateDate": "2012-09-21T23:03:39Z" 
     }
}
```
El comando get-login-profile se puede utilizar para comprobar que un usuario de IAM tiene una contraseña. Si no se ha definido una política de contraseñas para la cuenta, el comando devuelve el error NoSuchEntity.

No puede visualizar una contraseña con este comando. Si no se dispone de la contraseña, puede restablecerla (update-login-profile) para el usuario. Como alternativa, puede eliminar el perfil de inicio de sesión (delete-login-profile) del usuario y, a continuación, crear uno nuevo (create-login-profile).

Para obtener más información, consulte [Gestión de contraseñas para usuarios de IAM](https://docs.aws.amazon.com/IAM/latest/UserGuide/id_credentials_passwords_admin-change-user.html) en la Guía del usuario de AWS IAM.

• Para obtener más información sobre la API, consulte [GetLoginProfilel](https://awscli.amazonaws.com/v2/documentation/api/latest/reference/iam/get-login-profile.html)a Referencia de AWS CLI comandos.

### **get-mfa-device**

En el siguiente ejemplo de código, se muestra cómo usar get-mfa-device.

### AWS CLI

Para recuperar información sobre una clave de seguridad FIDO

El siguiente ejemplo de get-mfa-device comando recupera información sobre la clave de seguridad FIDO especificada.

```
aws iam get-mfa-device \ 
     --serial-number arn:aws:iam::123456789012:u2f/user/alice/fidokeyname-
EXAMPLEBN5FHTECLFG7EXAMPLE
```
Salida:

```
\{ "UserName": "alice", 
     "SerialNumber": "arn:aws:iam::123456789012:u2f/user/alice/fidokeyname-
EXAMPLEBN5FHTECLFG7EXAMPLE", 
     "EnableDate": "2023-09-19T01:49:18+00:00", 
     "Certifications": { 
         "FIDO": "L1" 
     }
}
```
Para obtener más información, consulte [Uso de la autenticación multifactor \(MFA\) en AWS](https://docs.aws.amazon.com/IAM/latest/UserGuide/id_credentials_mfa.html) en la Guía del usuario de AWS IAM.

• Para obtener más información sobre la API, consulte la Referencia [GetMfaDeviced](https://awscli.amazonaws.com/v2/documentation/api/latest/reference/iam/get-mfa-device.html)e AWS CLI comandos.

#### **get-open-id-connect-provider**

En el siguiente ejemplo de código, se muestra cómo usar get-open-id-connect-provider.

AWS CLI

Cómo devolver información sobre el proveedor de OpenID Connect especificado

En este ejemplo, se obtienen detalles sobre el proveedor de OpenID Connect cuyo ARN es arn:aws:iam::123456789012:oidc-provider/server.example.com.

```
aws iam get-open-id-connect-provider \
```

```
 --open-id-connect-provider-arn arn:aws:iam::123456789012:oidc-provider/
server.example.com
```
#### Salida:

```
{ 
     "Url": "server.example.com" 
          "CreateDate": "2015-06-16T19:41:48Z", 
          "ThumbprintList": [ 
          "12345abcdefghijk67890lmnopqrst987example" 
          ], 
          "ClientIDList": [ 
          "example-application-ID" 
          ]
}
```
Para obtener más información, consulte [Creación de proveedores de identidad OpenID Connect](https://docs.aws.amazon.com/IAM/latest/UserGuide/id_roles_providers_create_oidc.html) [\(OIDC\)](https://docs.aws.amazon.com/IAM/latest/UserGuide/id_roles_providers_create_oidc.html) en la Guía del usuario de AWS IAM.

• Para obtener más información sobre la API, consulte [GetOpenIdConnectProviderl](https://awscli.amazonaws.com/v2/documentation/api/latest/reference/iam/get-open-id-connect-provider.html)a Referencia de AWS CLI comandos.

#### **get-organizations-access-report**

En el siguiente ejemplo de código, se muestra cómo usar get-organizations-access-report.

AWS CLI

Para recuperar un informe de acceso

En el siguiente get-organizations-access-report ejemplo, se muestra un informe de acceso generado anteriormente para una entidad de AWS Organizations. Para generar un informe, utilice el comando generate-organizations-access-report.

```
aws iam get-organizations-access-report \ 
     --job-id a8b6c06f-aaa4-8xmp-28bc-81da71836359
```

```
 "JobStatus": "COMPLETED", 
 "JobCreationDate": "2019-09-30T06:53:36.187Z", 
 "JobCompletionDate": "2019-09-30T06:53:37.547Z", 
 "NumberOfServicesAccessible": 188, 
 "NumberOfServicesNotAccessed": 171, 
 "AccessDetails": [ 
     { 
         "ServiceName": "Alexa for Business", 
         "ServiceNamespace": "a4b", 
         "TotalAuthenticatedEntities": 0 
     }, 
     ...
```
Para obtener más información, consulte [Refinar los permisos al AWS utilizar la información a la](https://docs.aws.amazon.com/IAM/latest/UserGuide/access_policies_access-advisor.html)  [que se accedió por última vez](https://docs.aws.amazon.com/IAM/latest/UserGuide/access_policies_access-advisor.html) en la Guía del usuario de AWS IAM.

• Para obtener más información sobre la API, consulte la Referencia [GetOrganizationsAccessReportd](https://awscli.amazonaws.com/v2/documentation/api/latest/reference/iam/get-organizations-access-report.html)e AWS CLI comandos.

## **get-policy-version**

En el siguiente ejemplo de código, se muestra cómo usar get-policy-version.

AWS CLI

}

Cómo recuperar información acerca de la versión especificada de la política administrada especificada

En este ejemplo se devuelve el documento de la política para la versión v2 de la política cuyo ARN es arn:aws:iam::123456789012:policy/MyManagedPolicy.

```
aws iam get-policy-version \ 
     --policy-arn arn:aws:iam::123456789012:policy/MyPolicy \ 
     --version-id v2
```

```
{ 
      "PolicyVersion": { 
          "Document": {
```

```
 "Version": "2012-10-17", 
             "Statement": [ 
\overline{a} "Effect": "Allow", 
                    "Action": "iam:*", 
                    "Resource": "*" 
 } 
 ] 
        }, 
         "VersionId": "v2", 
         "IsDefaultVersion": true, 
        "CreateDate": "2023-04-11T00:22:54+00:00" 
    }
}
```
Para obtener más información, consulte [Políticas y permisos en IAM](https://docs.aws.amazon.com/IAM/latest/UserGuide/access_policies.html) en la Guía del usuario de AWS IAM.

• Para obtener más información sobre la API, consulte [GetPolicyVersionl](https://awscli.amazonaws.com/v2/documentation/api/latest/reference/iam/get-policy-version.html)a Referencia de AWS CLI comandos.

## **get-policy**

En el siguiente ejemplo de código, se muestra cómo usar get-policy.

AWS CLI

Cómo recuperar información sobre una política administrada especificada

```
En este ejemplo se devuelven detalles sobre la política administrada cuyo ARN es
arn:aws:iam::123456789012:policy/MySamplePolicy.
```

```
aws iam get-policy \ 
     --policy-arn arn:aws:iam::123456789012:policy/MySamplePolicy
```

```
{ 
     "Policy": { 
          "PolicyName": "MySamplePolicy", 
          "CreateDate": "2015-06-17T19:23;32Z", 
          "AttachmentCount": 0,
```

```
 "IsAttachable": true, 
     "PolicyId": "Z27SI6FQMGNQ2EXAMPLE1", 
     "DefaultVersionId": "v1", 
     "Path": "/", 
     "Arn": "arn:aws:iam::123456789012:policy/MySamplePolicy", 
     "UpdateDate": "2015-06-17T19:23:32Z" 
 }
```
Para obtener más información, consulte [Políticas y permisos en IAM](https://docs.aws.amazon.com/IAM/latest/UserGuide/access_policies.html) en la Guía del usuario de AWS IAM.

• Para obtener más información sobre la API, consulte [GetPolicy](https://awscli.amazonaws.com/v2/documentation/api/latest/reference/iam/get-policy.html)la Referencia de AWS CLI comandos.

## **get-role-policy**

En el siguiente ejemplo de código, se muestra cómo usar get-role-policy.

AWS CLI

}

Cómo obtener información sobre una política asociada a un rol de IAM

El siguiente comando get-role-policy obtiene información sobre la política especificada asociada al rol denominado Test-Role.

```
aws iam get-role-policy \ 
     --role-name Test-Role \ 
     --policy-name ExamplePolicy
```

```
{ 
   "RoleName": "Test-Role", 
   "PolicyDocument": { 
        "Statement": [ 
             { 
                 "Action": [ 
                      "s3:ListBucket", 
                      "s3:Put*", 
                      "s3:Get*", 
                      "s3:*MultipartUpload*"
```

```
 ], 
                  "Resource": "*", 
                  "Effect": "Allow", 
                  "Sid": "1" 
             } 
        ] 
   } 
   "PolicyName": "ExamplePolicy"
}
```
Para más información, consulte [Creación de roles de IAM](https://docs.aws.amazon.com/IAM/latest/UserGuide/id_roles_create.html) en la Guía del usuario de AWS IAM.

• Para obtener más información sobre la API, consulte [GetRolePolicyl](https://awscli.amazonaws.com/v2/documentation/api/latest/reference/iam/get-role-policy.html)a Referencia de AWS CLI comandos.

### **get-role**

En el siguiente ejemplo de código, se muestra cómo usar get-role.

#### AWS CLI

Cómo obtener información acerca de un rol de IAM

El siguiente comando get-role obtiene información sobre el rol denominado Test-Role.

```
aws iam get-role \ 
     --role-name Test-Role
```

```
{ 
     "Role": { 
          "Description": "Test Role", 
          "AssumeRolePolicyDocument":"<URL-encoded-JSON>", 
          "MaxSessionDuration": 3600, 
          "RoleId": "AROA1234567890EXAMPLE", 
          "CreateDate": "2019-11-13T16:45:56Z", 
          "RoleName": "Test-Role", 
          "Path": "/", 
          "RoleLastUsed": { 
              "Region": "us-east-1", 
              "LastUsedDate": "2019-11-13T17:14:00Z"
```

```
 }, 
          "Arn": "arn:aws:iam::123456789012:role/Test-Role" 
     }
}
```
El comando muestra la política de confianza asociada al rol. Utilice el comando list-rolepolicies para enumerar las políticas de permisos asociadas al rol.

Para más información, consulte [Creación de roles de IAM](https://docs.aws.amazon.com/IAM/latest/UserGuide/id_roles_create.html) en la Guía del usuario de AWS IAM.

• Para obtener más información sobre la API, consulte [GetRolel](https://awscli.amazonaws.com/v2/documentation/api/latest/reference/iam/get-role.html)a Referencia de AWS CLI comandos.

### **get-saml-provider**

En el siguiente ejemplo de código, se muestra cómo usar get-saml-provider.

#### AWS CLI

Cómo recuperar el metadocumento del proveedor de SAML

En este ejemplo, se recuperan los detalles sobre el proveedor de SAML 2.0 cuyo ARM es arn:aws:iam::123456789012:saml-provider/SAMLADFS. La respuesta incluye el documento de metadatos que recibiste del proveedor de identidades para crear la entidad proveedora de AWS SAML, así como las fechas de creación y caducidad.

```
aws iam get-saml-provider \ 
     --saml-provider-arn arn:aws:iam::123456789012:saml-provider/SAMLADFS
```

```
{ 
     "SAMLMetadataDocument": "...SAMLMetadataDocument-XML...", 
     "CreateDate": "2017-03-06T22:29:46+00:00", 
     "ValidUntil": "2117-03-06T22:29:46.433000+00:00", 
     "Tags": [ 
          { 
              "Key": "DeptID", 
              "Value": "123456" 
          }, 
          {
```

```
 "Key": "Department", 
                "Value": "Accounting" 
          } 
     ]
}
```
Para obtener más información, consulte [Creación de proveedores de identidad SAML de IAM](https://docs.aws.amazon.com/IAM/latest/UserGuide/id_roles_providers_create_saml.html) en la Guía del usuario de AWS IAM.

• Para obtener más información sobre la API, consulta [GetSamlProvider](https://awscli.amazonaws.com/v2/documentation/api/latest/reference/iam/get-saml-provider.html)la Referencia de AWS CLI comandos.

### **get-server-certificate**

En el siguiente ejemplo de código, se muestra cómo usar get-server-certificate.

AWS CLI

Para obtener detalles sobre un certificado de servidor en su AWS cuenta

El siguiente get-server-certificate comando recupera todos los detalles sobre el certificado de servidor especificado en su AWS cuenta.

```
aws iam get-server-certificate \ 
     --server-certificate-name myUpdatedServerCertificate
```

```
{ 
     "ServerCertificate": { 
         "ServerCertificateMetadata": { 
             "Path": "/", 
             "ServerCertificateName": "myUpdatedServerCertificate", 
             "ServerCertificateId": "ASCAEXAMPLE123EXAMPLE", 
             "Arn": "arn:aws:iam::123456789012:server-certificate/
myUpdatedServerCertificate", 
             "UploadDate": "2019-04-22T21:13:44+00:00", 
             "Expiration": "2019-10-15T22:23:16+00:00" 
         }, 
         "CertificateBody": "-----BEGIN CERTIFICATE----- 
             MIICiTCCAfICCQD6m7oRw0uXOjANBgkqhkiG9w0BAQUFADCBiDELMAkGA1UEBhMC 
             VVMxCzAJBgNVBAgTAldBMRAwDgYDVQQHEwdTZWF0dGxlMQ8wDQYDVQQKEwZBbWF6
```
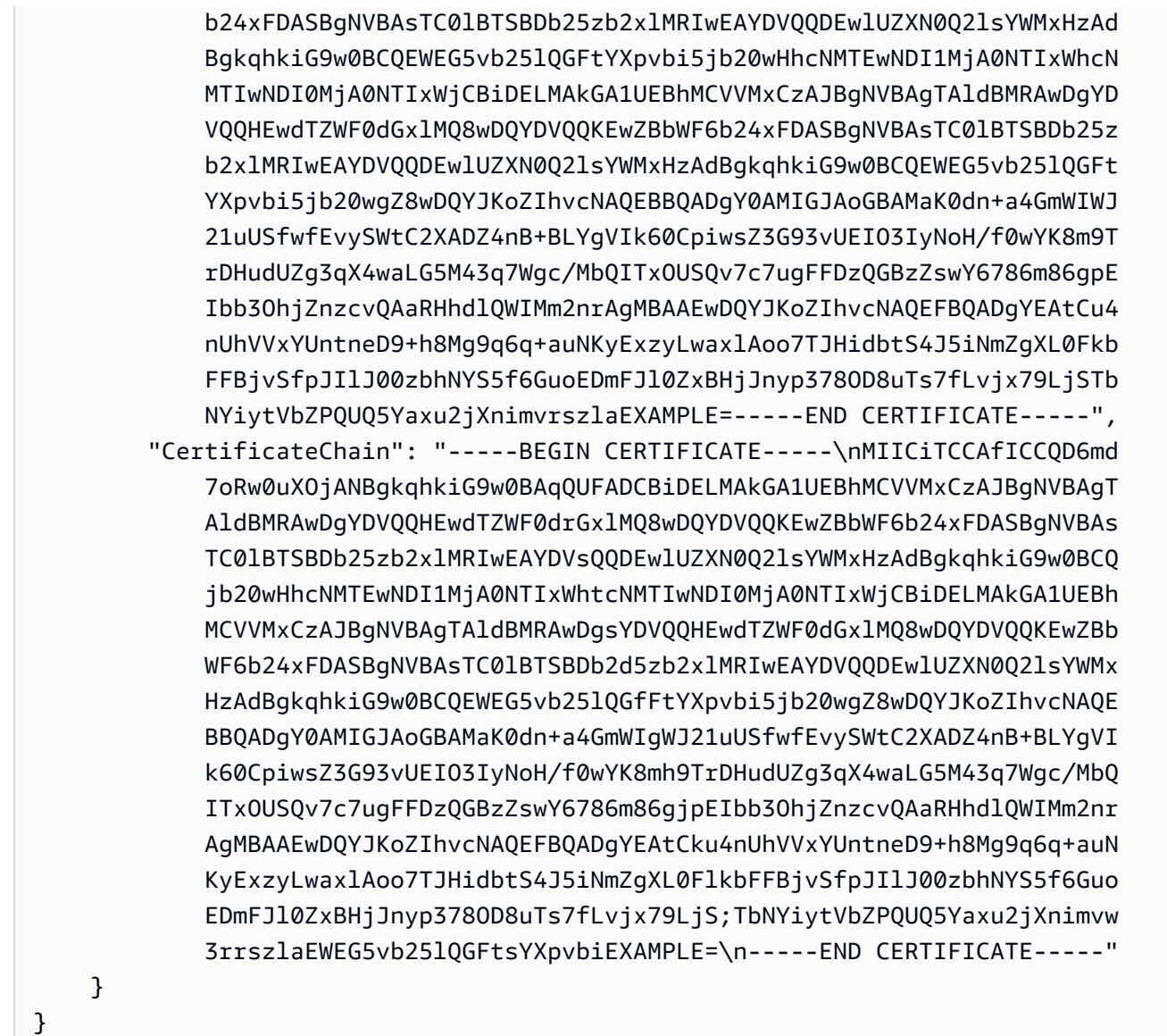

Para ver una lista de los certificados de servidor disponibles en su AWS cuenta, utilice el listserver-certificates comando.

Para obtener más información, consulte [Administración de certificados de servidor en IAM](https://docs.aws.amazon.com/IAM/latest/UserGuide/id_credentials_server-certs.html) en la Guía del usuario de AWS IAM.

• Para obtener más información sobre la API, consulte [GetServerCertificatel](https://awscli.amazonaws.com/v2/documentation/api/latest/reference/iam/get-server-certificate.html)a Referencia de AWS CLI comandos.

# **get-service-last-accessed-details-with-entities**

En el siguiente ejemplo de código, se muestra cómo usar get-service-last-accesseddetails-with-entities.

### AWS CLI

Cómo recuperar un informe de acceso a un servicio con los detalles de un servicio

En el siguiente ejemplo de get-service-last-accessed-details-with-entities, se recupera un informe que contiene detalles sobre los usuarios de IAM y otras entidades que accedieron al servicio especificado. Para generar un informe, utilice el comando generateservice-last-accessed-details. Para obtener una lista de los servicios a los que se accede con espacios de nombres, utilice get-service-last-accessed-details.

```
aws iam get-service-last-accessed-details-with-entities \ 
     --job-id 78b6c2ba-d09e-6xmp-7039-ecde30b26916 \ 
     --service-namespace lambda
```

```
{ 
     "JobStatus": "COMPLETED", 
     "JobCreationDate": "2019-10-01T03:55:41.756Z", 
     "JobCompletionDate": "2019-10-01T03:55:42.533Z", 
     "EntityDetailsList": [ 
          { 
              "EntityInfo": { 
                   "Arn": "arn:aws:iam::123456789012:user/admin", 
                   "Name": "admin", 
                   "Type": "USER", 
                   "Id": "AIDAIO2XMPLENQEXAMPLE", 
                   "Path": "/" 
              }, 
              "LastAuthenticated": "2019-09-30T23:02:00Z" 
         }, 
          { 
              "EntityInfo": { 
                   "Arn": "arn:aws:iam::123456789012:user/developer", 
                   "Name": "developer", 
                   "Type": "USER", 
                   "Id": "AIDAIBEYXMPL2YEXAMPLE", 
                   "Path": "/" 
              }, 
              "LastAuthenticated": "2019-09-16T19:34:00Z" 
          } 
     ]
```
}

Para obtener más información, consulte [Refinar los permisos AWS utilizando la información a la](https://docs.aws.amazon.com/IAM/latest/UserGuide/access_policies_access-advisor.html)  [que se accedió por última vez](https://docs.aws.amazon.com/IAM/latest/UserGuide/access_policies_access-advisor.html) en la Guía del usuario de AWS IAM.

• Para obtener más información sobre la API, consulte la Referencia [GetServiceLastAccessedDetailsWithEntitiesd](https://awscli.amazonaws.com/v2/documentation/api/latest/reference/iam/get-service-last-accessed-details-with-entities.html)e AWS CLI comandos.

#### **get-service-last-accessed-details**

En el siguiente ejemplo de código, se muestra cómo usar get-service-last-accesseddetails.

AWS CLI

Cómo recuperar un informe de acceso a un servicio

En el siguiente ejemplo de get-service-last-accessed-details, se recupera un informe generado anteriormente en el que se enumeran los servicios a los que acceden las entidades de IAM. Para generar un informe, utilice el comando generate-service-last-accesseddetails.

```
aws iam get-service-last-accessed-details \ 
     --job-id 2eb6c2b8-7b4c-3xmp-3c13-03b72c8cdfdc
```

```
{ 
     "JobStatus": "COMPLETED", 
     "JobCreationDate": "2019-10-01T03:50:35.929Z", 
     "ServicesLastAccessed": [ 
          ... 
          { 
              "ServiceName": "AWS Lambda", 
              "LastAuthenticated": "2019-09-30T23:02:00Z", 
              "ServiceNamespace": "lambda", 
              "LastAuthenticatedEntity": "arn:aws:iam::123456789012:user/admin", 
              "TotalAuthenticatedEntities": 6 
         }, 
     ]
}
```
Para obtener más información, consulte [Refinar los permisos AWS utilizando la información a la](https://docs.aws.amazon.com/IAM/latest/UserGuide/access_policies_access-advisor.html)  [que se accedió por última vez](https://docs.aws.amazon.com/IAM/latest/UserGuide/access_policies_access-advisor.html) en la Guía del usuario de AWS IAM.

• Para obtener más información sobre la API, consulte la Referencia [GetServiceLastAccessedDetailsd](https://awscli.amazonaws.com/v2/documentation/api/latest/reference/iam/get-service-last-accessed-details.html)e AWS CLI comandos.

## **get-service-linked-role-deletion-status**

En el siguiente ejemplo de código, se muestra cómo usar get-service-linked-roledeletion-status.

### AWS CLI

Cómo comprobar el estado de una solicitud de eliminación de un rol vinculado a un servicio

En el siguiente ejemplo de get-service-linked-role-deletion-status, se muestra el estado de una solicitud anterior para eliminar un rol vinculado a un servicio. La operación de eliminación se produce de forma asíncrona. Al realizar la solicitud, se obtiene un valor de DeletionTaskId que proporciona como un parámetro para este comando.

```
aws iam get-service-linked-role-deletion-status \ 
     --deletion-task-id task/aws-service-role/lex.amazonaws.com/
AWSServiceRoleForLexBots/1a2b3c4d-1234-abcd-7890-abcdeEXAMPLE
```
Salida:

```
{
"Status": "SUCCEEDED"
}
```
Para obtener más información, consulte [Uso de roles vinculados a servicios](https://docs.aws.amazon.com/IAM/latest/UserGuide/using-service-linked-roles.html) en la Guía del usuario de AWS IAM.

• Para obtener más información sobre la API, consulte [GetServiceLinkedRoleDeletionStatus](https://awscli.amazonaws.com/v2/documentation/api/latest/reference/iam/get-service-linked-role-deletion-status.html)la Referencia de AWS CLI comandos.

## **get-ssh-public-key**

En el siguiente ejemplo de código, se muestra cómo usar get-ssh-public-key.

### AWS CLI

Ejemplo 1: Para recuperar una clave pública SSH adjunta a un usuario de IAM codificada en SSH

El siguiente get-ssh-public-key comando recupera la clave pública SSH especificada del usuario de IAM. sofia El resultado está codificado en SSH.

```
aws iam get-ssh-public-key \ 
     --user-name sofia \ 
     --ssh-public-key-id APKA123456789EXAMPLE \ 
     --encoding SSH
```
Salida:

```
{ 
     "SSHPublicKey": { 
         "UserName": "sofia", 
         "SSHPublicKeyId": "APKA123456789EXAMPLE", 
          "Fingerprint": "12:34:56:78:90:ab:cd:ef:12:34:56:78:90:ab:cd:ef", 
         "SSHPublicKeyBody": "ssh-rsa <<long encoded SSH string>>", 
         "Status": "Inactive", 
         "UploadDate": "2019-04-18T17:04:49+00:00" 
     }
}
```
Ejemplo 2: Para recuperar una clave pública SSH adjunta a un usuario de IAM en formato codificado PEM

El siguiente get-ssh-public-key comando recupera la clave pública SSH especificada del usuario de IAM. sofia El resultado está codificado en PEM.

```
aws iam get-ssh-public-key \ 
     --user-name sofia \ 
     --ssh-public-key-id APKA123456789EXAMPLE \ 
     --encoding PEM
```
Salida:

{

"SSHPublicKey": {

```
 "UserName": "sofia", 
         "SSHPublicKeyId": "APKA123456789EXAMPLE", 
         "Fingerprint": "12:34:56:78:90:ab:cd:ef:12:34:56:78:90:ab:cd:ef", 
         "SSHPublicKeyBody": ""-----BEGIN PUBLIC KEY-----\n<<long encoded PEM 
  string>>\n-----END PUBLIC KEY-----\n"", 
         "Status": "Inactive", 
         "UploadDate": "2019-04-18T17:04:49+00:00" 
     }
}
```
Para obtener más información, consulte [Uso de claves SSH y SSH CodeCommit en la Guía del](https://docs.aws.amazon.com/IAM/latest/UserGuide/id_credentials_ssh-keys.html#ssh-keys-code-commit) [usuario](https://docs.aws.amazon.com/IAM/latest/UserGuide/id_credentials_ssh-keys.html#ssh-keys-code-commit) de AWS IAM.

• Para obtener más información sobre la API, consulte la Referencia de [GetSshPublicKey](https://awscli.amazonaws.com/v2/documentation/api/latest/reference/iam/get-ssh-public-key.html)comandos AWS CLI .

### **get-user-policy**

En el siguiente ejemplo de código, se muestra cómo usar get-user-policy.

AWS CLI

Cómo enumerar los detalles de la política para un usuario de IAM

El siguiente comando get-user-policy enumera los detalles de la política especificada que está adjunta al usuario de IAM llamado Bob.

```
aws iam get-user-policy \ 
     --user-name Bob \ 
     --policy-name ExamplePolicy
```

```
{ 
     "UserName": "Bob", 
     "PolicyName": "ExamplePolicy", 
     "PolicyDocument": { 
          "Version": "2012-10-17", 
          "Statement": [ 
\{\hspace{.1cm} \} "Action": "*",
```

```
 "Resource": "*", 
                   "Effect": "Allow" 
 } 
         \mathbf{I} }
}
```
Para obtener una lista de las políticas para un usuario de IAM, utilice el comando list-userpolicies.

Para obtener más información, consulte [Políticas y permisos en IAM](https://docs.aws.amazon.com/IAM/latest/UserGuide/access_policies.html) en la Guía del usuario de AWS IAM.

• Para obtener más información sobre la API, consulte [GetUserPolicyl](https://awscli.amazonaws.com/v2/documentation/api/latest/reference/iam/get-user-policy.html)a Referencia de AWS CLI comandos.

#### **get-user**

En el siguiente ejemplo de código, se muestra cómo usar get-user.

AWS CLI

Cómo obtener información acerca de un usuario de IAM

El siguiente comando get-user obtiene información sobre el usuario de IAM denominado Paulo.

```
aws iam get-user \ 
     --user-name Paulo
```

```
{ 
     "User": { 
          "UserName": "Paulo", 
          "Path": "/", 
          "CreateDate": "2019-09-21T23:03:13Z", 
          "UserId": "AIDA123456789EXAMPLE", 
          "Arn": "arn:aws:iam::123456789012:user/Paulo" 
     }
}
```
Para obtener más información, consulte [Administración de usuarios de IAM](https://docs.aws.amazon.com/IAM/latest/UserGuide/id_users_manage.html) en la Guía del usuario de AWS IAM.

• Para obtener más información sobre la API, consulte [GetUserl](https://awscli.amazonaws.com/v2/documentation/api/latest/reference/iam/get-user.html)a Referencia de AWS CLI comandos.

### **list-access-keys**

En el siguiente ejemplo de código, se muestra cómo usar list-access-keys.

### AWS CLI

Cómo enumerar los ID de las claves de acceso de un usuario de IAM

El siguiente comando list-access-keys muestra los ID de las claves de acceso del usuario de IAM denominado Bob.

```
aws iam list-access-keys \ 
     --user-name Bob
```
Salida:

```
{ 
     "AccessKeyMetadata": [ 
          { 
               "UserName": "Bob", 
               "Status": "Active", 
               "CreateDate": "2013-06-04T18:17:34Z", 
               "AccessKeyId": "AKIAIOSFODNN7EXAMPLE" 
          }, 
          { 
               "UserName": "Bob", 
               "Status": "Inactive", 
               "CreateDate": "2013-06-06T20:42:26Z", 
               "AccessKeyId": "AKIAI44QH8DHBEXAMPLE" 
          } 
    \mathbf{I}}
```
No puede enumerar las claves de acceso secretas para los usuarios de IAM. Si se pierden las claves de acceso secretas, debe crear nuevas claves de acceso mediante el comando createaccess-keys.

Para obtener más información, consulte [Administración de claves de acceso para usuarios de](https://docs.aws.amazon.com/IAM/latest/UserGuide/id_credentials_access-keys.html)  [IAM](https://docs.aws.amazon.com/IAM/latest/UserGuide/id_credentials_access-keys.html) en la Guía del usuario de AWS IAM.

• Para obtener más información sobre la API, consulte [ListAccessKeysl](https://awscli.amazonaws.com/v2/documentation/api/latest/reference/iam/list-access-keys.html)a Referencia de AWS CLI comandos.

### **list-account-aliases**

En el siguiente ejemplo de código, se muestra cómo usar list-account-aliases.

### AWS CLI

Cómo enumerar los alias de una cuenta

El siguiente comando list-account-aliases enumera los alias de la cuenta actual.

aws iam list-account-aliases

Salida:

```
{ 
      "AccountAliases": [ 
      "mycompany" 
      ]
}
```
Para obtener más información, consulte el [ID de su AWS cuenta y su alias](https://docs.aws.amazon.com/IAM/latest/UserGuide/console_account-alias.html) en la Guía del usuario de AWS IAM.

• Para obtener más información sobre la API, consulte [ListAccountAliasesl](https://awscli.amazonaws.com/v2/documentation/api/latest/reference/iam/list-account-aliases.html)a Referencia de AWS CLI comandos.

## **list-attached-group-policies**

En el siguiente ejemplo de código, se muestra cómo usar list-attached-group-policies.

AWS CLI

Cómo enumerar todas las políticas administradas que se asocian al grupo especificado

En este ejemplo, se muestran los nombres y los ARN de las políticas administradas que están asociadas al grupo de IAM nombrado Admins en la AWS cuenta.
```
aws iam list-attached-group-policies \ 
     --group-name Admins
```
### Salida:

```
{ 
     "AttachedPolicies": [ 
          { 
              "PolicyName": "AdministratorAccess", 
              "PolicyArn": "arn:aws:iam::aws:policy/AdministratorAccess" 
          }, 
          { 
              "PolicyName": "SecurityAudit", 
              "PolicyArn": "arn:aws:iam::aws:policy/SecurityAudit" 
          } 
     ], 
     "IsTruncated": false
}
```
Para obtener más información, consulte [Políticas y permisos en IAM](https://docs.aws.amazon.com/IAM/latest/UserGuide/access_policies.html) en la Guía del usuario de AWS IAM.

• Para obtener más información sobre la API, consulte la Referencia [ListAttachedGroupPoliciesd](https://awscli.amazonaws.com/v2/documentation/api/latest/reference/iam/list-attached-group-policies.html)e AWS CLI comandos.

### **list-attached-role-policies**

En el siguiente ejemplo de código, se muestra cómo usar list-attached-role-policies.

AWS CLI

Cómo enumerar todas las políticas administradas que se asocian al rol especificado

Este comando devuelve los nombres y los ARN de las políticas administradas asociadas a la función de IAM nombrada SecurityAuditRole en la AWS cuenta.

```
aws iam list-attached-role-policies \ 
     --role-name SecurityAuditRole
```
Salida:

{

```
 "AttachedPolicies": [ 
          { 
               "PolicyName": "SecurityAudit", 
              "PolicyArn": "arn:aws:iam::aws:policy/SecurityAudit" 
          } 
     ], 
     "IsTruncated": false
}
```
Para obtener más información, consulte [Políticas y permisos en IAM](https://docs.aws.amazon.com/IAM/latest/UserGuide/access_policies.html) en la Guía del usuario de AWS IAM.

• Para obtener más información sobre la API, consulte la Referencia [ListAttachedRolePoliciesd](https://awscli.amazonaws.com/v2/documentation/api/latest/reference/iam/list-attached-role-policies.html)e AWS CLI comandos.

# **list-attached-user-policies**

En el siguiente ejemplo de código, se muestra cómo usar list-attached-user-policies.

AWS CLI

Cómo enumerar todas las políticas administradas que se asocian al usuario especificado

Este comando devuelve los nombres y los ARN de las políticas administradas del usuario de IAM nombrado Bob en la AWS cuenta.

```
aws iam list-attached-user-policies \ 
     --user-name Bob
```

```
{ 
     "AttachedPolicies": [ 
         { 
              "PolicyName": "AdministratorAccess", 
              "PolicyArn": "arn:aws:iam::aws:policy/AdministratorAccess" 
         }, 
         { 
              "PolicyName": "SecurityAudit", 
              "PolicyArn": "arn:aws:iam::aws:policy/SecurityAudit" 
 } 
     ],
```
"IsTruncated": false

}

Para obtener más información, consulte [Políticas y permisos en IAM](https://docs.aws.amazon.com/IAM/latest/UserGuide/access_policies.html) en la Guía del usuario de AWS IAM.

• Para obtener más información sobre la API, consulte la Referencia [ListAttachedUserPoliciesd](https://awscli.amazonaws.com/v2/documentation/api/latest/reference/iam/list-attached-user-policies.html)e AWS CLI comandos.

## **list-entities-for-policy**

En el siguiente ejemplo de código, se muestra cómo usar list-entities-for-policy.

AWS CLI

Cómo enumerar todos los usuarios, grupos y roles a los que está adjunta la política administrada especificada

En este ejemplo, se devuelve una lista de grupos, roles y usuarios de IAM que tienen la política adjunta arn:aws:iam::123456789012:policy/TestPolicy.

```
aws iam list-entities-for-policy \ 
     --policy-arn arn:aws:iam::123456789012:policy/TestPolicy
```

```
{ 
     "PolicyGroups": [ 
          { 
               "GroupName": "Admins", 
               "GroupId": "AGPACKCEVSQ6C2EXAMPLE" 
          } 
     ], 
     "PolicyUsers": [ 
          { 
               "UserName": "Alice", 
               "UserId": "AIDACKCEVSQ6C2EXAMPLE" 
 } 
     ], 
     "PolicyRoles": [ 
          { 
               "RoleName": "DevRole",
```
}

```
 "RoleId": "AROADBQP57FF2AEXAMPLE" 
     } 
 ], 
 "IsTruncated": false
```
Para obtener más información, consulte [Políticas y permisos en IAM](https://docs.aws.amazon.com/IAM/latest/UserGuide/access_policies.html) en la Guía del usuario de AWS IAM.

• Para obtener más información sobre la API, consulte [ListEntitiesForPolicyl](https://awscli.amazonaws.com/v2/documentation/api/latest/reference/iam/list-entities-for-policy.html)a Referencia de AWS CLI comandos.

# **list-group-policies**

En el siguiente ejemplo de código, se muestra cómo usar list-group-policies.

AWS CLI

Cómo enumerar todas las políticas integradas que se asocian al grupo especificado

El siguiente comando list-group-policies enumera los nombres de las políticas incrustadas que están adjuntas al grupo IAM llamado Admins en la cuenta actual.

```
aws iam list-group-policies \ 
     --group-name Admins
```
Salida:

```
{ 
      "PolicyNames": [ 
            "AdminRoot", 
            "ExamplePolicy" 
     \mathbf{I}}
```
Para obtener información, consulte [Administración de políticas de IAM](https://docs.aws.amazon.com/IAM/latest/UserGuide/access_policies_manage.html) en la Guía del usuario de AWS IAM.

• Para obtener más información sobre la API, consulte [ListGroupPolicies](https://awscli.amazonaws.com/v2/documentation/api/latest/reference/iam/list-group-policies.html)la Referencia de AWS CLI comandos.

## **list-groups-for-user**

En el siguiente ejemplo de código, se muestra cómo usar list-groups-for-user.

AWS CLI

Cómo enumerar los grupos a los que pertenece un usuario de IAM

El siguiente comando list-groups-for-user muestra los grupos a los que pertenece el usuario de IAM llamado Bob.

```
aws iam list-groups-for-user \ 
     --user-name Bob
```
Salida:

```
{ 
     "Groups": [ 
          { 
               "Path": "/", 
              "CreateDate": "2013-05-06T01:18:08Z", 
               "GroupId": "AKIAIOSFODNN7EXAMPLE", 
              "Arn": "arn:aws:iam::123456789012:group/Admin", 
              "GroupName": "Admin" 
          }, 
          { 
              "Path": "/", 
               "CreateDate": "2013-05-06T01:37:28Z", 
               "GroupId": "AKIAI44QH8DHBEXAMPLE", 
              "Arn": "arn:aws:iam::123456789012:group/s3-Users", 
               "GroupName": "s3-Users" 
          } 
    \mathbf{I}}
```
Para obtener más información, consulte [Administración de grupos de usuarios de IAM](https://docs.aws.amazon.com/IAM/latest/UserGuide/id_groups_manage.html) en la Guía del usuario de AWS IAM.

• Para obtener más información sobre la API, consulte [ListGroupsForUser](https://awscli.amazonaws.com/v2/documentation/api/latest/reference/iam/list-groups-for-user.html)la Referencia de AWS CLI comandos.

## **list-groups**

En el siguiente ejemplo de código, se muestra cómo usar list-groups.

AWS CLI

Cómo enumerar los grupos de IAM de la cuenta actual

El siguiente comando list-groups enumera los grupos de IAM de la cuenta actual.

```
aws iam list-groups
```
Salida:

```
{ 
     "Groups": [ 
          { 
              "Path": "/", 
              "CreateDate": "2013-06-04T20:27:27.972Z", 
              "GroupId": "AIDACKCEVSQ6C2EXAMPLE", 
              "Arn": "arn:aws:iam::123456789012:group/Admins", 
              "GroupName": "Admins" 
          }, 
          { 
              "Path": "/", 
              "CreateDate": "2013-04-16T20:30:42Z", 
              "GroupId": "AIDGPMS9RO4H3FEXAMPLE", 
              "Arn": "arn:aws:iam::123456789012:group/S3-Admins", 
              "GroupName": "S3-Admins" 
          } 
     ]
}
```
Para obtener más información, consulte [Administración de grupos de usuarios de IAM](https://docs.aws.amazon.com/IAM/latest/UserGuide/id_groups_manage.html) en la Guía del usuario de AWS IAM.

• Para obtener más información sobre la API, consulte [ListGroupsl](https://awscli.amazonaws.com/v2/documentation/api/latest/reference/iam/list-groups.html)a Referencia de AWS CLI comandos.

# **list-instance-profile-tags**

En el siguiente ejemplo de código, se muestra cómo usar list-instance-profile-tags.

# AWS CLI

Para ver una lista de las etiquetas adjuntas a un perfil de instancia

El siguiente list-instance-profile-tags comando recupera la lista de etiquetas asociadas al perfil de instancia especificado.

```
aws iam list-instance-profile-tags \ 
     --instance-profile-name deployment-role
```
Salida:

```
{ 
      "Tags": [ 
            { 
                 "Key": "DeptID", 
                 "Value": "123456" 
            }, 
            { 
                 "Key": "Department", 
                 "Value": "Accounting" 
            } 
     \mathbf{I}}
```
Para obtener más información, consulte [Etiquetado de recursos de IAM](https://docs.aws.amazon.com/IAM/latest/UserGuide/id_tags.html) en la Guía del usuario de AWS IAM.

• Para obtener más información sobre la API, consulte [ListInstanceProfileTagsl](https://awscli.amazonaws.com/v2/documentation/api/latest/reference/iam/list-instance-profile-tags.html)a Referencia de AWS CLI comandos.

# **list-instance-profiles-for-role**

En el siguiente ejemplo de código, se muestra cómo usar list-instance-profiles-for-role.

AWS CLI

Cómo enumerar los perfiles de instancia para un rol de IAM

El siguiente comando list-instance-profiles-for-role muestra los perfiles de instancia que están asociados con el rol Test-Role.

```
aws iam list-instance-profiles-for-role \ 
     --role-name Test-Role
```
#### Salida:

```
{ 
     "InstanceProfiles": [ 
        \{ "InstanceProfileId": "AIDGPMS9RO4H3FEXAMPLE", 
              "Roles": [ 
\overline{\mathcal{L}} "AssumeRolePolicyDocument": "<URL-encoded-JSON>", 
                      "RoleId": "AIDACKCEVSQ6C2EXAMPLE", 
                      "CreateDate": "2013-06-07T20:42:15Z", 
                      "RoleName": "Test-Role", 
                      "Path": "/", 
                      "Arn": "arn:aws:iam::123456789012:role/Test-Role" 
 } 
             ], 
             "CreateDate": "2013-06-07T21:05:24Z", 
             "InstanceProfileName": "ExampleInstanceProfile", 
             "Path": "/", 
             "Arn": "arn:aws:iam::123456789012:instance-profile/
ExampleInstanceProfile" 
         } 
     ]
}
```
Para obtener más información, consulte [Uso de perfiles de instancias](https://docs.aws.amazon.com/IAM/latest/UserGuide/id_roles_use_switch-role-ec2_instance-profiles.html) en la Guía del usuario de AWS IAM.

• Para obtener más información sobre la API, consulte [ListInstanceProfilesForRolel](https://awscli.amazonaws.com/v2/documentation/api/latest/reference/iam/list-instance-profiles-for-role.html)a Referencia de AWS CLI comandos.

## **list-instance-profiles**

En el siguiente ejemplo de código, se muestra cómo usar list-instance-profiles.

### AWS CLI

Cómo enumerar los perfiles de instancia de la cuenta

El siguiente comando list-instance-profiles enumera los perfiles de instancia asociados con la cuenta actual.

```
aws iam list-instance-profiles
```

```
{ 
    "InstanceProfiles": [ 
        { 
            "Path": "/", 
            "InstanceProfileName": "example-dev-role", 
            "InstanceProfileId": "AIPAIXEU4NUHUPEXAMPLE", 
            "Arn": "arn:aws:iam::123456789012:instance-profile/example-dev-role", 
            "CreateDate": "2023-09-21T18:17:41+00:00", 
            "Roles": [ 
\overline{\mathcal{L}} "Path": "/", 
                   "RoleName": "example-dev-role", 
                   "RoleId": "AROAJ52OTH4H7LEXAMPLE", 
                   "Arn": "arn:aws:iam::123456789012:role/example-dev-role", 
                   "CreateDate": "2023-09-21T18:17:40+00:00", 
                   "AssumeRolePolicyDocument": { 
                       "Version": "2012-10-17", 
                       "Statement": [ 
\{ "Effect": "Allow", 
                               "Principal": { 
                                  "Service": "ec2.amazonaws.com" 
\}, \{ "Action": "sts:AssumeRole" 
 } 
\blacksquare } 
 } 
 ] 
        }, 
        { 
            "Path": "/", 
            "InstanceProfileName": "example-s3-role", 
            "InstanceProfileId": "AIPAJVJVNRIQFREXAMPLE", 
            "Arn": "arn:aws:iam::123456789012:instance-profile/example-s3-role", 
            "CreateDate": "2023-09-21T18:18:50+00:00",
```

```
 "Roles": [ 
\overline{a} "Path": "/", 
                         "RoleName": "example-s3-role", 
                         "RoleId": "AROAINUBC5O7XLEXAMPLE", 
                         "Arn": "arn:aws:iam::123456789012:role/example-s3-role", 
                         "CreateDate": "2023-09-21T18:18:49+00:00", 
                         "AssumeRolePolicyDocument": { 
                              "Version": "2012-10-17", 
                              "Statement": [ 
\{ "Effect": "Allow", 
                                        "Principal": { 
                                             "Service": "ec2.amazonaws.com" 
\}, \{ "Action": "sts:AssumeRole" 
 } 
\sim 100 \sim 100 \sim 100 \sim 100 \sim 100 \sim 100 \sim 100 \sim 100 \sim 100 \sim 100 \sim 100 \sim 100 \sim 100 \sim 100 \sim 100 \sim 100 \sim 100 \sim 100 \sim 100 \sim 100 \sim 100 \sim 100 \sim 100 \sim 100 \sim 
1 1 1 1 1 1 1
 } 
 ] 
          } 
    \mathbf{I}}
```
Para obtener más información, consulte [Uso de perfiles de instancias](https://docs.aws.amazon.com/IAM/latest/UserGuide/id_roles_use_switch-role-ec2_instance-profiles.html) en la Guía del usuario de AWS IAM.

• Para obtener más información sobre la API, consulte [ListInstanceProfilesl](https://awscli.amazonaws.com/v2/documentation/api/latest/reference/iam/list-instance-profiles.html)a Referencia de AWS CLI comandos.

## **list-mfa-device-tags**

En el siguiente ejemplo de código, se muestra cómo usar list-mfa-device-tags.

AWS CLI

Para enumerar las etiquetas adjuntas a un dispositivo MFA

El siguiente list-mfa-device-tags comando recupera la lista de etiquetas asociadas al dispositivo MFA especificado.

```
aws iam list-mfa-device-tags \
```
--serial-number arn:aws:iam::123456789012:mfa/alice

Salida:

```
{ 
      "Tags": [ 
           { 
                "Key": "DeptID", 
                "Value": "123456" 
           }, 
           { 
                "Key": "Department", 
                "Value": "Accounting" 
           } 
      ]
}
```
Para obtener más información, consulte [Etiquetado de recursos de IAM](https://docs.aws.amazon.com/IAM/latest/UserGuide/id_tags.html) en la Guía del usuario de AWS IAM.

• Para obtener más información sobre la API, consulte la Referencia [ListMfaDeviceTagsd](https://awscli.amazonaws.com/v2/documentation/api/latest/reference/iam/list-mfa-device-tags.html)e AWS CLI comandos.

### **list-mfa-devices**

En el siguiente ejemplo de código, se muestra cómo usar list-mfa-devices.

AWS CLI

Cómo enumerar todos los dispositivos MFA para un usuario específico

Este ejemplo devuelve detalles sobre el dispositivo MFA asignado al usuario de IAM Bob.

```
aws iam list-mfa-devices \ 
     --user-name Bob
```

```
{ 
      "MFADevices": [ 
\overline{\mathcal{L}} "UserName": "Bob",
```

```
 "SerialNumber": "arn:aws:iam::123456789012:mfa/Bob", 
              "EnableDate": "2019-10-28T20:37:09+00:00" 
         }, 
         { 
              "UserName": "Bob", 
              "SerialNumber": "GAKT12345678", 
              "EnableDate": "2023-02-18T21:44:42+00:00" 
         }, 
         { 
              "UserName": "Bob", 
              "SerialNumber": "arn:aws:iam::123456789012:u2f/user/Bob/
fidosecuritykey1-7XNL7NFNLZ123456789EXAMPLE", 
              "EnableDate": "2023-09-19T02:25:35+00:00" 
         }, 
         { 
              "UserName": "Bob", 
              "SerialNumber": "arn:aws:iam::123456789012:u2f/user/Bob/
fidosecuritykey2-VDRQTDBBN5123456789EXAMPLE", 
              "EnableDate": "2023-09-19T01:49:18+00:00" 
         } 
     ]
}
```
Para obtener más información, consulte [Uso de la autenticación multifactor \(MFA\) en AWS](https://docs.aws.amazon.com/IAM/latest/UserGuide/id_credentials_mfa.html) en la Guía del usuario de AWS IAM.

• Para obtener más información sobre la API, consulte [ListMfaDevices](https://awscli.amazonaws.com/v2/documentation/api/latest/reference/iam/list-mfa-devices.html)la Referencia de AWS CLI comandos.

# **list-open-id-connect-provider-tags**

En el siguiente ejemplo de código, se muestra cómo usar list-open-id-connect-providertags.

AWS CLI

Para enumerar las etiquetas adjuntas a un proveedor de identidad compatible con OpenID Connect (OIDC)

El siguiente list-open-id-connect-provider-tags comando recupera la lista de etiquetas asociadas al proveedor de identidades OIDC especificado.

```
aws iam list-open-id-connect-provider-tags \
```

```
 --open-id-connect-provider-arn arn:aws:iam::123456789012:oidc-provider/
server.example.com
```
#### Salida:

```
{ 
      "Tags": [ 
            { 
                 "Key": "DeptID", 
                 "Value": "123456" 
            }, 
            { 
                 "Key": "Department", 
                 "Value": "Accounting" 
            } 
     \mathbf{I}}
```
Para obtener más información, consulte [Etiquetado de recursos de IAM](https://docs.aws.amazon.com/IAM/latest/UserGuide/id_tags.html) en la Guía del usuario de AWS IAM.

• Para obtener más información sobre la API, consulte la Referencia de [ListOpenIdConnectProviderTags](https://awscli.amazonaws.com/v2/documentation/api/latest/reference/iam/list-open-id-connect-provider-tags.html)comandos AWS CLI .

#### **list-open-id-connect-providers**

En el siguiente ejemplo de código, se muestra cómo usar list-open-id-connect-providers.

AWS CLI

Para incluir información sobre los proveedores de OpenID Connect de la cuenta AWS

Este ejemplo devuelve una lista de ARN de todos los proveedores de OpenID Connect que están definidos en AWS la cuenta corriente.

```
aws iam list-open-id-connect-providers
```

```
{ 
      "OpenIDConnectProviderList": [ 
          {
```

```
 "Arn": "arn:aws:iam::123456789012:oidc-provider/
example.oidcprovider.com" 
         } 
     ]
}
```
Para obtener más información, consulte [Creación de proveedores de identidad OpenID Connect](https://docs.aws.amazon.com/IAM/latest/UserGuide/id_roles_providers_create_oidc.html) [\(OIDC\)](https://docs.aws.amazon.com/IAM/latest/UserGuide/id_roles_providers_create_oidc.html) en la Guía del usuario de AWS IAM.

• Para obtener más información sobre la API, consulte la Referencia [ListOpenIdConnectProviders](https://awscli.amazonaws.com/v2/documentation/api/latest/reference/iam/list-open-id-connect-providers.html)de AWS CLI comandos.

## **list-policies-granting-service-access**

En el siguiente ejemplo de código, se muestra cómo usar list-policies-granting-serviceaccess.

AWS CLI

Para ver una lista de las políticas que otorgan un acceso principal al servicio especificado

En el siguiente list-policies-granting-service-access ejemplo, se recupera la lista de políticas que otorgan al usuario de IAM sofia acceso al AWS CodeCommit servicio.

```
aws iam list-policies-granting-service-access \ 
     --arn arn:aws:iam::123456789012:user/sofia \ 
     --service-namespaces codecommit
```

```
{ 
     "PoliciesGrantingServiceAccess": [ 
\overline{\mathcal{L}} "ServiceNamespace": "codecommit", 
             "Policies": [ 
\overline{\mathcal{L}} "PolicyName": "Grant-Sofia-Access-To-CodeCommit", 
                      "PolicyType": "INLINE", 
                      "EntityType": "USER", 
                      "EntityName": "sofia" 
 } 
 ]
```

```
 } 
      ], 
      "IsTruncated": false
}
```
Para obtener más información, consulte [Uso de IAM con CodeCommit: credenciales de Git,](https://docs.aws.amazon.com/IAM/latest/UserGuide/id_credentials_ssh-keys.html)  [claves SSH y claves de AWS acceso en la Guía](https://docs.aws.amazon.com/IAM/latest/UserGuide/id_credentials_ssh-keys.html) del usuario de AWS IAM.

• Para obtener más información sobre la API, consulte la Referencia de [ListPoliciesGrantingServiceAccessc](https://awscli.amazonaws.com/v2/documentation/api/latest/reference/iam/list-policies-granting-service-access.html)omandos AWS CLI .

# **list-policies**

En el siguiente ejemplo de código, se muestra cómo usar list-policies.

AWS CLI

Para ver una lista de las políticas administradas que están disponibles para tu AWS cuenta

En este ejemplo, se devuelve un conjunto de las dos primeras políticas administradas disponibles en la AWS cuenta corriente.

```
aws iam list-policies \ 
     --max-items 3
```

```
{ 
     "Policies": [ 
          { 
              "PolicyName": "AWSCloudTrailAccessPolicy", 
              "PolicyId": "ANPAXQE2B5PJ7YEXAMPLE", 
              "Arn": "arn:aws:iam::123456789012:policy/AWSCloudTrailAccessPolicy", 
              "Path": "/", 
              "DefaultVersionId": "v1", 
              "AttachmentCount": 0, 
              "PermissionsBoundaryUsageCount": 0, 
              "IsAttachable": true, 
              "CreateDate": "2019-09-04T17:43:42+00:00", 
              "UpdateDate": "2019-09-04T17:43:42+00:00" 
         }, 
          {
```

```
 "PolicyName": "AdministratorAccess", 
              "PolicyId": "ANPAIWMBCKSKIEE64ZLYK", 
              "Arn": "arn:aws:iam::aws:policy/AdministratorAccess", 
              "Path": "/", 
              "DefaultVersionId": "v1", 
              "AttachmentCount": 6, 
              "PermissionsBoundaryUsageCount": 0, 
              "IsAttachable": true, 
              "CreateDate": "2015-02-06T18:39:46+00:00", 
              "UpdateDate": "2015-02-06T18:39:46+00:00" 
         }, 
         { 
              "PolicyName": "PowerUserAccess", 
              "PolicyId": "ANPAJYRXTHIB4FOVS3ZXS", 
              "Arn": "arn:aws:iam::aws:policy/PowerUserAccess", 
              "Path": "/", 
              "DefaultVersionId": "v5", 
              "AttachmentCount": 1, 
              "PermissionsBoundaryUsageCount": 0, 
              "IsAttachable": true, 
              "CreateDate": "2015-02-06T18:39:47+00:00", 
              "UpdateDate": "2023-07-06T22:04:00+00:00" 
         } 
     ], 
     "NextToken": "EXAMPLErZXIiOiBudWxsLCAiYm90b190cnVuY2F0ZV9hbW91bnQiOiA4fQ=="
}
```
Para obtener más información, consulte [Políticas y permisos en IAM](https://docs.aws.amazon.com/IAM/latest/UserGuide/access_policies.html) en la Guía del usuario de AWS IAM.

• Para obtener más información sobre la API, consulte [ListPoliciesl](https://awscli.amazonaws.com/v2/documentation/api/latest/reference/iam/list-policies.html)a Referencia de AWS CLI comandos.

## **list-policy-tags**

En el siguiente ejemplo de código, se muestra cómo usar list-policy-tags.

AWS CLI

Para ver una lista de las etiquetas adjuntas a una política gestionada

El siguiente list-policy-tags comando recupera la lista de etiquetas asociadas a la política administrada especificada.

```
aws iam list-policy-tags \ 
     --policy-arn arn:aws:iam::123456789012:policy/billing-access
```
## Salida:

```
{ 
      "Tags": [ 
           { 
                 "Key": "DeptID", 
                 "Value": "123456" 
           }, 
            { 
                 "Key": "Department", 
                 "Value": "Accounting" 
           } 
     \mathbf{I}}
```
Para obtener más información, consulte [Etiquetado de recursos de IAM](https://docs.aws.amazon.com/IAM/latest/UserGuide/id_tags.html) en la Guía del usuario de AWS IAM.

• Para obtener más información sobre la API, consulte [ListPolicyTags](https://awscli.amazonaws.com/v2/documentation/api/latest/reference/iam/list-policy-tags.html)la Referencia de AWS CLI comandos.

#### **list-policy-versions**

En el siguiente ejemplo de código, se muestra cómo usar list-policy-versions.

#### AWS CLI

Cómo enumerar información sobre las versiones de la política administrada especificada

En este ejemplo se devuelve la lista de versiones disponibles de la política cuyo ARN es arn:aws:iam::123456789012:policy/MySamplePolicy.

```
aws iam list-policy-versions \ 
     --policy-arn arn:aws:iam::123456789012:policy/MySamplePolicy
```
Salida:

{

```
 "IsTruncated": false, 
     "Versions": [ 
          { 
          "VersionId": "v2", 
          "IsDefaultVersion": true, 
          "CreateDate": "2015-06-02T23:19:44Z" 
          }, 
          { 
          "VersionId": "v1", 
          "IsDefaultVersion": false, 
          "CreateDate": "2015-06-02T22:30:47Z" 
          } 
    \mathbf{I}}
```
Para obtener más información, consulte [Políticas y permisos en IAM](https://docs.aws.amazon.com/IAM/latest/UserGuide/access_policies.html) en la Guía del usuario de AWS IAM.

• Para obtener más información sobre la API, consulte [ListPolicyVersions](https://awscli.amazonaws.com/v2/documentation/api/latest/reference/iam/list-policy-versions.html)la Referencia de AWS CLI comandos.

# **list-role-policies**

En el siguiente ejemplo de código, se muestra cómo usar list-role-policies.

AWS CLI

Cómo enumerar políticas asociadas a un rol de IAM

El siguiente comando list-role-policies enumera los nombres de las políticas de permisos para el rol de IAM especificado.

```
aws iam list-role-policies \ 
     --role-name Test-Role
```

```
{ 
      "PolicyNames": [ 
           "ExamplePolicy" 
      ]
}
```
Para ver la política de confianza asociada a un rol, utilice el comando get-role. Para ver los detalles de una política de permisos, utilice el comando get-role-policy.

Para más información, consulte [Creación de roles de IAM](https://docs.aws.amazon.com/IAM/latest/UserGuide/id_roles_create.html) en la Guía del usuario de IAM de AWS

• Para obtener más información sobre la API, consulte [ListRolePoliciesl](https://awscli.amazonaws.com/v2/documentation/api/latest/reference/iam/list-role-policies.html)a Referencia de AWS CLI comandos.

# **list-role-tags**

En el siguiente ejemplo de código, se muestra cómo usar list-role-tags.

### AWS CLI

.

Cómo enumerar las etiquetas adjuntas a un rol

El siguiente comando list-role-tags recupera la lista de etiquetas asociadas al rol especificado.

```
aws iam list-role-tags \ 
     --role-name production-role
```
Salida:

```
{ 
      "Tags": [ 
           { 
                "Key": "Department", 
                "Value": "Accounting" 
           }, 
           { 
                "Key": "DeptID", 
                "Value": "12345" 
           } 
      ], 
      "IsTruncated": false
}
```
Para obtener más información, consulte [Etiquetado de recursos de IAM](https://docs.aws.amazon.com/IAM/latest/UserGuide/id_tags.html) en la Guía del usuario de AWS IAM.

• Para obtener más información sobre la API, consulte [ListRoleTagsl](https://awscli.amazonaws.com/v2/documentation/api/latest/reference/iam/list-role-tags.html)a Referencia de AWS CLI comandos.

# **list-roles**

En el siguiente ejemplo de código, se muestra cómo usar list-roles.

# AWS CLI

Cómo enumerar los roles de IAM para la cuenta actual

El siguiente comando list-roles muestra los roles de IAM para la cuenta actual.

aws iam list-roles

```
{ 
    "Roles": [ 
        { 
            "Path": "/", 
            "RoleName": "ExampleRole", 
            "RoleId": "AROAJ52OTH4H7LEXAMPLE", 
            "Arn": "arn:aws:iam::123456789012:role/ExampleRole", 
            "CreateDate": "2017-09-12T19:23:36+00:00", 
            "AssumeRolePolicyDocument": { 
                "Version": "2012-10-17", 
                "Statement": [ 
\{ \} "Sid": "", 
                        "Effect": "Allow", 
                        "Principal": { 
                            "Service": "ec2.amazonaws.com" 
\},
                        "Action": "sts:AssumeRole" 
 } 
 ] 
            }, 
            "MaxSessionDuration": 3600 
        }, 
        { 
            "Path": "/example_path/",
```

```
 "RoleName": "ExampleRoleWithPath", 
            "RoleId": "AROAI4QRP7UFT7EXAMPLE", 
            "Arn": "arn:aws:iam::123456789012:role/example_path/
ExampleRoleWithPath", 
            "CreateDate": "2023-09-21T20:29:38+00:00", 
            "AssumeRolePolicyDocument": { 
                "Version": "2012-10-17", 
                "Statement": [ 
\{ "Sid": "", 
                        "Effect": "Allow", 
                        "Principal": { 
                            "Service": "ec2.amazonaws.com" 
\}, \{ "Action": "sts:AssumeRole" 
1 1 1 1 1 1 1
 ] 
            }, 
            "MaxSessionDuration": 3600 
        } 
    ]
}
```
Para más información, consulte [Creación de roles de IAM](https://docs.aws.amazon.com/IAM/latest/UserGuide/id_roles_create.html) en la Guía del usuario de AWS IAM.

• Para obtener más información sobre la API, consulte [ListRoles](https://awscli.amazonaws.com/v2/documentation/api/latest/reference/iam/list-roles.html)la Referencia de AWS CLI comandos.

# **list-saml-provider-tags**

En el siguiente ejemplo de código, se muestra cómo usar list-saml-provider-tags.

AWS CLI

Para ver una lista de las etiquetas adjuntas a un proveedor de SAML

El siguiente list-saml-provider-tags comando recupera la lista de etiquetas asociadas al proveedor de SAML especificado.

```
aws iam list-saml-provider-tags \ 
     --saml-provider-arn arn:aws:iam::123456789012:saml-provider/ADFS
```

```
{ 
      "Tags": [ 
           { 
                 "Key": "DeptID", 
                 "Value": "123456" 
           }, 
            { 
                 "Key": "Department", 
                 "Value": "Accounting" 
           } 
     \mathbf{I}}
```
Para obtener más información, consulte [Etiquetado de recursos de IAM](https://docs.aws.amazon.com/IAM/latest/UserGuide/id_tags.html) en la Guía del usuario de AWS IAM.

• Para obtener más información sobre la API, consulte la Referencia [ListSamlProviderTags](https://awscli.amazonaws.com/v2/documentation/api/latest/reference/iam/list-saml-provider-tags.html)de AWS CLI comandos.

# **list-saml-providers**

En el siguiente ejemplo de código, se muestra cómo usar list-saml-providers.

AWS CLI

Para ver una lista de los proveedores de SAML de la cuenta AWS

En este ejemplo, se recupera la lista de proveedores de SAML 2.0 creada en la cuenta corriente. AWS

aws iam list-saml-providers

```
{ 
     "SAMLProviderList": [ 
         { 
              "Arn": "arn:aws:iam::123456789012:saml-provider/SAML-ADFS", 
              "ValidUntil": "2015-06-05T22:45:14Z", 
              "CreateDate": "2015-06-05T22:45:14Z" 
          } 
     ]
```
}

Para obtener más información, consulte [Creación de proveedores de identidad SAML de IAM](https://docs.aws.amazon.com/IAM/latest/UserGuide/id_roles_providers_create_saml.html) en la Guía del usuario de IAM de AWS .

• Para obtener información sobre la API, consulte [ListSAMLProviders](https://awscli.amazonaws.com/v2/documentation/api/latest/reference/iam/list-saml-providers.html) en la Referencia de comandos de la AWS CLI .

### **list-server-certificate-tags**

En el siguiente ejemplo de código, se muestra cómo usar list-server-certificate-tags.

AWS CLI

Para enumerar las etiquetas adjuntas a un certificado de servidor

El siguiente list-server-certificate-tags comando recupera la lista de etiquetas asociadas al certificado de servidor especificado.

```
aws iam list-server-certificate-tags \ 
     --server-certificate-name ExampleCertificate
```
Salida:

```
{ 
      "Tags": [ 
            { 
                 "Key": "DeptID", 
                 "Value": "123456" 
            }, 
            { 
                 "Key": "Department", 
                 "Value": "Accounting" 
            } 
     \mathbf{I}}
```
Para obtener más información, consulte [Etiquetado de recursos de IAM](https://docs.aws.amazon.com/IAM/latest/UserGuide/id_tags.html) en la Guía del usuario de AWS IAM.

• Para obtener más información sobre la API, consulte [ListServerCertificateTagsl](https://awscli.amazonaws.com/v2/documentation/api/latest/reference/iam/list-server-certificate-tags.html)a Referencia de AWS CLI comandos.

# **list-server-certificates**

En el siguiente ejemplo de código, se muestra cómo usar list-server-certificates.

AWS CLI

Para ver una lista de los certificados de servidor de su AWS cuenta

El siguiente list-server-certificates comando muestra todos los certificados de servidor almacenados y disponibles para su uso en su AWS cuenta.

```
aws iam list-server-certificates
```
Salida:

```
{ 
     "ServerCertificateMetadataList": [ 
         { 
              "Path": "/", 
              "ServerCertificateName": "myUpdatedServerCertificate", 
              "ServerCertificateId": "ASCAEXAMPLE123EXAMPLE", 
              "Arn": "arn:aws:iam::123456789012:server-certificate/
myUpdatedServerCertificate", 
              "UploadDate": "2019-04-22T21:13:44+00:00", 
              "Expiration": "2019-10-15T22:23:16+00:00" 
         }, 
         { 
              "Path": "/cloudfront/", 
              "ServerCertificateName": "MyTestCert", 
              "ServerCertificateId": "ASCAEXAMPLE456EXAMPLE", 
              "Arn": "arn:aws:iam::123456789012:server-certificate/Org1/Org2/
MyTestCert", 
              "UploadDate": "2015-04-21T18:14:16+00:00", 
              "Expiration": "2018-01-14T17:52:36+00:00" 
         } 
    \mathbf{I}}
```
Para obtener más información, consulte [Administración de certificados de servidor en IAM](https://docs.aws.amazon.com/IAM/latest/UserGuide/id_credentials_server-certs.html) en la Guía del usuario de AWS IAM.

• Para obtener más información sobre la API, consulte [ListServerCertificatesl](https://awscli.amazonaws.com/v2/documentation/api/latest/reference/iam/list-server-certificates.html)a Referencia de AWS CLI comandos.

# **list-service-specific-credential**

En el siguiente ejemplo de código, se muestra cómo usar list-service-specificcredential.

AWS CLI

Ejemplo 1: Enumere las credenciales específicas del servicio de un usuario

En el siguiente list-service-specific-credentials ejemplo, se muestran todas las credenciales específicas del servicio asignadas al usuario especificado. Las contraseñas no se incluyen en la respuesta.

```
aws iam list-service-specific-credentials \ 
     --user-name sofia
```
Salida:

```
{ 
     "ServiceSpecificCredential": { 
         "CreateDate": "2019-04-18T20:45:36+00:00", 
          "ServiceName": "codecommit.amazonaws.com", 
          "ServiceUserName": "sofia-at-123456789012", 
          "ServiceSpecificCredentialId": "ACCAEXAMPLE123EXAMPLE", 
          "UserName": "sofia", 
         "Status": "Active" 
     }
}
```
Ejemplo 2: Enumere las credenciales específicas del servicio de un usuario filtrado a un servicio específico

En el siguiente list-service-specific-credentials ejemplo, se muestran las credenciales específicas del servicio asignadas al usuario que realiza la solicitud. La lista se filtra para incluir solo las credenciales del servicio especificado. Las contraseñas no se incluyen en la respuesta.

```
aws iam list-service-specific-credentials \ 
     --service-name codecommit.amazonaws.com
```

```
{ 
     "ServiceSpecificCredential": { 
         "CreateDate": "2019-04-18T20:45:36+00:00", 
         "ServiceName": "codecommit.amazonaws.com", 
          "ServiceUserName": "sofia-at-123456789012", 
          "ServiceSpecificCredentialId": "ACCAEXAMPLE123EXAMPLE", 
         "UserName": "sofia", 
         "Status": "Active" 
     }
}
```
Para obtener más información, consulte [Crear credenciales de Git para conexiones HTTPS](https://docs.aws.amazon.com/codecommit/latest/userguide/setting-up-gc.html#setting-up-gc-iam) [CodeCommit](https://docs.aws.amazon.com/codecommit/latest/userguide/setting-up-gc.html#setting-up-gc-iam) en la Guía del AWS CodeCommit usuario.

• Para obtener más información sobre la API, consulta [ListServiceSpecificCredential](https://awscli.amazonaws.com/v2/documentation/api/latest/reference/iam/list-service-specific-credential.html)la Referencia de AWS CLI comandos.

## **list-service-specific-credentials**

En el siguiente ejemplo de código, se muestra cómo usar list-service-specificcredentials.

#### AWS CLI

Para recuperar una lista de credenciales

En el siguiente list-service-specific-credentials ejemplo, se enumeran las credenciales generadas para el acceso HTTPS a AWS CodeCommit los repositorios de un usuario denominadodeveloper.

```
aws iam list-service-specific-credentials \ 
     --user-name developer \ 
     --service-name codecommit.amazonaws.com
```

```
{ 
     "ServiceSpecificCredentials": [ 
          { 
               "UserName": "developer", 
               "Status": "Inactive",
```

```
 "ServiceUserName": "developer-at-123456789012", 
              "CreateDate": "2019-10-01T04:31:41Z", 
              "ServiceSpecificCredentialId": "ACCAQFODXMPL4YFHP7DZE", 
              "ServiceName": "codecommit.amazonaws.com" 
         }, 
         { 
              "UserName": "developer", 
              "Status": "Active", 
              "ServiceUserName": "developer+1-at-123456789012", 
              "CreateDate": "2019-10-01T04:31:45Z", 
              "ServiceSpecificCredentialId": "ACCAQFOXMPL6VW57M7AJP", 
              "ServiceName": "codecommit.amazonaws.com" 
         } 
     ]
}
```
Para obtener más información, consulte [Crear credenciales de Git para conexiones HTTPS](https://docs.aws.amazon.com/codecommit/latest/userguide/setting-up-gc.html#setting-up-gc-iam) [CodeCommit](https://docs.aws.amazon.com/codecommit/latest/userguide/setting-up-gc.html#setting-up-gc-iam) en la Guía del AWS CodeCommit usuario.

• Para obtener más información sobre la API, consulta [ListServiceSpecificCredentials](https://awscli.amazonaws.com/v2/documentation/api/latest/reference/iam/list-service-specific-credentials.html)la Referencia de AWS CLI comandos.

# **list-signing-certificates**

En el siguiente ejemplo de código, se muestra cómo usar list-signing-certificates.

AWS CLI

Cómo enumerar los certificados de firma de un usuario de IAM

El siguiente comando list-signing-certificates enumera los certificados de firma para el usuario de IAM llamado Bob.

```
aws iam list-signing-certificates \ 
     --user-name Bob
```

```
{ 
      "Certificates": [ 
\overline{\mathcal{L}} "UserName": "Bob",
```

```
 "Status": "Inactive", 
              "CertificateBody": "-----BEGIN CERTIFICATE-----<certificate-body>-----
END CERTIFICATE-----", 
              "CertificateId": "TA7SMP42TDN5Z26OBPJE7EXAMPLE", 
              "UploadDate": "2013-06-06T21:40:08Z" 
         } 
     ]
}
```
Para obtener más información, consulte [Gestionar certificados de firma](https://docs.aws.amazon.com/AWSEC2/latest/UserGuide/set-up-ami-tools.html#ami-tools-managing-certs) en la Guía del usuario de Amazon EC2.

• Para obtener más información sobre la API, consulte [ListSigningCertificatesl](https://awscli.amazonaws.com/v2/documentation/api/latest/reference/iam/list-signing-certificates.html)a Referencia de AWS CLI comandos.

# **list-ssh-public-keys**

En el siguiente ejemplo de código, se muestra cómo usar list-ssh-public-keys.

AWS CLI

Para ver una lista de las claves públicas de SSH asociadas a un usuario de IAM

En el siguiente list-ssh-public-keys ejemplo, se enumeran las claves públicas de SSH asociadas al usuario de IAM. sofia

```
aws iam list-ssh-public-keys \ 
     --user-name sofia
```

```
{ 
     "SSHPublicKeys": [ 
          { 
              "UserName": "sofia", 
              "SSHPublicKeyId": "APKA1234567890EXAMPLE", 
              "Status": "Inactive", 
              "UploadDate": "2019-04-18T17:04:49+00:00" 
          } 
     ]
}
```
Para obtener más información, consulte [Uso de claves SSH y SSH con claves CodeCommit](https://docs.aws.amazon.com/IAM/latest/UserGuide/id_credentials_ssh-keys.html#ssh-keys-code-commit) en la Guía del usuario de IAM AWS

• Para obtener más información sobre la API, consulte la Referencia de [ListSshPublicKeysc](https://awscli.amazonaws.com/v2/documentation/api/latest/reference/iam/list-ssh-public-keys.html)omandos AWS CLI .

# **list-user-policies**

En el siguiente ejemplo de código, se muestra cómo usar list-user-policies.

### AWS CLI

Cómo enumerar las políticas de un usuario de IAM

El siguiente comando list-user-policies enumera las políticas asociadas al usuario de IAM denominado Bob.

```
aws iam list-user-policies \ 
     --user-name Bob
```
Salida:

```
{ 
      "PolicyNames": [ 
           "ExamplePolicy", 
           "TestPolicy" 
      ]
}
```
Para obtener más información, consulte [Crear un usuario de IAM en su AWS cuenta en](https://docs.aws.amazon.com/IAM/latest/UserGuide/id_users_create.html) la Guía del usuario de AWS IAM.

• Para obtener más información sobre la API, consulte la Referencia [ListUserPolicies](https://awscli.amazonaws.com/v2/documentation/api/latest/reference/iam/list-user-policies.html)de AWS CLI comandos.

# **list-user-tags**

En el siguiente ejemplo de código, se muestra cómo usar list-user-tags.

AWS CLI

Cómo enumerar las etiquetas adjuntas a un usuario

El siguiente comando list-user-tags recupera la lista de etiquetas asociadas al usuario de IAM especificado.

```
aws iam list-user-tags \ 
     --user-name alice
```
Salida:

```
{ 
      "Tags": [ 
           { 
                "Key": "Department", 
                "Value": "Accounting" 
           }, 
           { 
                "Key": "DeptID", 
                "Value": "12345" 
           } 
      ], 
      "IsTruncated": false
}
```
Para obtener más información, consulte [Etiquetado de recursos de IAM](https://docs.aws.amazon.com/IAM/latest/UserGuide/id_tags.html) en la Guía del usuario de AWS IAM.

• Para obtener más información sobre la API, consulte [ListUserTagsl](https://awscli.amazonaws.com/v2/documentation/api/latest/reference/iam/list-user-tags.html)a Referencia de AWS CLI comandos.

### **list-users**

En el siguiente ejemplo de código, se muestra cómo usar list-users.

AWS CLI

Cómo enumerar usuarios de IAM

El siguiente comando list-users enumera los usuarios de IAM en la cuenta actual.

aws iam list-users

```
{ 
     "Users": [ 
          { 
              "UserName": "Adele", 
              "Path": "/", 
              "CreateDate": "2013-03-07T05:14:48Z", 
              "UserId": "AKIAI44QH8DHBEXAMPLE", 
              "Arn": "arn:aws:iam::123456789012:user/Adele" 
          }, 
          { 
              "UserName": "Bob", 
              "Path": "/", 
              "CreateDate": "2012-09-21T23:03:13Z", 
              "UserId": "AKIAIOSFODNN7EXAMPLE", 
              "Arn": "arn:aws:iam::123456789012:user/Bob" 
          } 
     ]
}
```
Para más información, consulte [Enumeración de usuarios de IAM](https://docs.aws.amazon.com/IAM/latest/UserGuide/id_users_manage.html#id_users_manage_list) en la Guía del usuario de AWS IAM.

• Para obtener más información sobre la API, consulte [ListUsersl](https://awscli.amazonaws.com/v2/documentation/api/latest/reference/iam/list-users.html)a Referencia de AWS CLI comandos.

# **list-virtual-mfa-devices**

En el siguiente ejemplo de código, se muestra cómo usar list-virtual-mfa-devices.

AWS CLI

Cómo enumerar dispositivos de MFA virtuales

El siguiente comando list-virtual-mfa-devices muestra los dispositivos de MFA virtuales que se han configurado para la cuenta actual.

```
aws iam list-virtual-mfa-devices
```
Salida:

{

```
 "VirtualMFADevices": [ 
          { 
              "SerialNumber": "arn:aws:iam::123456789012:mfa/ExampleMFADevice" 
          }, 
          { 
               "SerialNumber": "arn:aws:iam::123456789012:mfa/Fred" 
          } 
     ]
}
```
Para obtener más información, consulte [Habilitación de un dispositivo de autenticación multifactor](https://docs.aws.amazon.com/IAM/latest/UserGuide/id_credentials_mfa_enable_virtual.html) [\(MFA\) virtual](https://docs.aws.amazon.com/IAM/latest/UserGuide/id_credentials_mfa_enable_virtual.html) en la Guía del usuario de AWS IAM.

• Para obtener más información sobre la API, consulte [ListVirtualMfaDevices](https://awscli.amazonaws.com/v2/documentation/api/latest/reference/iam/list-virtual-mfa-devices.html)la Referencia de AWS CLI comandos.

#### **put-group-policy**

En el siguiente ejemplo de código, se muestra cómo usar put-group-policy.

AWS CLI

Cómo agregar una política a un grupo

El siguiente comando put-group-policy agrega una política al grupo de IAM denominado Admins.

```
aws iam put-group-policy \ 
     --group-name Admins \ 
     --policy-document file://AdminPolicy.json \ 
     --policy-name AdminRoot
```
Este comando no genera ninguna salida.

La política se define como un documento JSON en el AdminPolicyarchivo.json. (El nombre y la extensión del archivo no son significativos).

Para obtener información, consulte [Administración de políticas de IAM](https://docs.aws.amazon.com/IAM/latest/UserGuide/access_policies_manage.html) en la Guía del usuario de AWS IAM.

• Para obtener más información sobre la API, consulte [PutGroupPolicy](https://awscli.amazonaws.com/v2/documentation/api/latest/reference/iam/put-group-policy.html)la Referencia de AWS CLI comandos.

# **put-role-permissions-boundary**

En el siguiente ejemplo de código, se muestra cómo usar put-role-permissions-boundary.

AWS CLI

Ejemplo 1: para aplicar un límite de permisos basado en una política personalizada a un rol de IAM

En el siguiente ejemplo de put-role-permissions-boundary, se aplica la política personalizada denominada intern-boundary como el límite de permisos para el rol de IAM especificado.

```
aws iam put-role-permissions-boundary \ 
     --permissions-boundary arn:aws:iam::123456789012:policy/intern-boundary \ 
     --role-name lambda-application-role
```
Este comando no genera ninguna salida.

Ejemplo 2: Para aplicar un límite de permisos basado en una política AWS gestionada a un rol de IAM

En el siguiente put-role-permissions-boundary ejemplo, se aplica la PowerUserAccess política AWS administrada como límite de permisos para el rol de IAM especificado.

```
aws iam put-role-permissions-boundary \ 
    --permissions-boundary arn:aws:iam::aws:policy/PowerUserAccess \
     --role-name x-account-admin
```
Este comando no genera ninguna salida.

Para obtener más información, consulte [Modificación de un rol](https://docs.aws.amazon.com/IAM/latest/UserGuide/id_roles_manage_modify.html) en la Guía del usuario de AWS IAM.

• Para obtener más información sobre la API, consulte [PutRolePermissionsBoundary](https://awscli.amazonaws.com/v2/documentation/api/latest/reference/iam/put-role-permissions-boundary.html)la Referencia de AWS CLI comandos.

# **put-role-policy**

En el siguiente ejemplo de código, se muestra cómo usar put-role-policy.

#### AWS CLI

Cómo asociar una política de permisos a un rol de IAM

El siguiente comando put-role-policy agrega una política de permisos al rol denominado Test-Role.

```
aws iam put-role-policy \ 
     --role-name Test-Role \ 
     --policy-name ExamplePolicy \ 
     --policy-document file://AdminPolicy.json
```
Este comando no genera ninguna salida.

La política se define como un documento JSON en el AdminPolicyarchivo.json. (El nombre y la extensión del archivo no son significativos).

Para asociar una política de confianza a un rol, utilice el comando update-assume-rolepolicy.

Para obtener más información, consulte [Modificación de un rol](https://docs.aws.amazon.com/IAM/latest/UserGuide/id_roles_manage_modify.html) en la Guía del usuario de IAM de AWS .

• Para obtener más información sobre la API, consulte [PutRolePolicyl](https://awscli.amazonaws.com/v2/documentation/api/latest/reference/iam/put-role-policy.html)a Referencia de AWS CLI comandos.

#### **put-user-permissions-boundary**

En el siguiente ejemplo de código, se muestra cómo usar put-user-permissions-boundary.

AWS CLI

Ejemplo 1: para aplicar un límite de permisos basado en una política personalizada a un usuario de IAM

En el siguiente ejemplo de put-user-permissions-boundary, se aplica una política personalizada denominada intern-boundary como el límite de permisos para el usuario de IAM especificado.

```
aws iam put-user-permissions-boundary \ 
    --permissions-boundary arn:aws:iam::123456789012:policy/intern-boundary \
     --user-name intern
```
Este comando no genera ninguna salida.

Ejemplo 2: Para aplicar un límite de permisos basado en una política AWS gestionada a un usuario de IAM

En el siguiente put-user-permissions-boundary ejemplo, se aplica la política AWS administrada PowerUserAccess denominada límite de permisos para el usuario de IAM especificado.

```
aws iam put-user-permissions-boundary \ 
    --permissions-boundary arn:aws:iam::aws:policy/PowerUserAccess \
     --user-name developer
```
Este comando no genera ninguna salida.

Para más información, consulte [Adición y eliminación de permisos de identidad de IAM](https://docs.aws.amazon.com/IAM/latest/UserGuide/access_policies_manage-attach-detach.html) en la Guía del usuario de AWS IAM.

• Para obtener más información sobre la API, consulte la Referencia de [PutUserPermissionsBoundaryc](https://awscli.amazonaws.com/v2/documentation/api/latest/reference/iam/put-user-permissions-boundary.html)omandos AWS CLI .

#### **put-user-policy**

En el siguiente ejemplo de código, se muestra cómo usar put-user-policy.

AWS CLI

Cómo asociar una política a un usuario de IAM

El siguiente comando put-user-policy asocia una política al usuario de IAM denominado Bob.

```
aws iam put-user-policy \ 
     --user-name Bob \ 
     --policy-name ExamplePolicy \ 
     --policy-document file://AdminPolicy.json
```
Este comando no genera ninguna salida.

La política se define como un documento JSON en el AdminPolicyarchivo.json. (El nombre y la extensión del archivo no son significativos).

Para más información, consulte [Adición y eliminación de permisos de identidad de IAM](https://docs.aws.amazon.com/IAM/latest/UserGuide/access_policies_manage-attach-detach.html) en la Guía del usuario de AWS IAM.

• Para obtener más información sobre la API, consulte [PutUserPolicy](https://awscli.amazonaws.com/v2/documentation/api/latest/reference/iam/put-user-policy.html)la Referencia de AWS CLI comandos.

# **remove-client-id-from-open-id-connect-provider**

En el siguiente ejemplo de código, se muestra cómo usar remove-client-id-from-open-idconnect-provider.

### AWS CLI

Cómo eliminar el ID de cliente especificado de la lista de ID de clientes registrados para el proveedor de OpenID Connect de IAM especificado

En este ejemplo, se elimina el ID de cliente My-TestApp-3 de la lista de ID de clientes asociada al proveedor de OIDC de IAM cuyo ARN es arn:aws:iam::123456789012:oidcprovider/example.oidcprovider.com.

```
aws iam remove-client-id-from-open-id-connect-provider 
     --client-id My-TestApp-3 \ 
     --open-id-connect-provider-arn arn:aws:iam::123456789012:oidc-provider/
example.oidcprovider.com
```
Este comando no genera ninguna salida.

Para obtener más información, consulte [Creación de proveedores de identidad de OpenID](https://docs.aws.amazon.com/IAM/latest/UserGuide/id_roles_providers_create_oidc.html) [Connect \(OIDC\)](https://docs.aws.amazon.com/IAM/latest/UserGuide/id_roles_providers_create_oidc.html) en la Guía del usuario de AWS IAM.

• Para obtener más información sobre la API, consulte [RemoveClientIdFromOpenIdConnectProviderl](https://awscli.amazonaws.com/v2/documentation/api/latest/reference/iam/remove-client-id-from-open-id-connect-provider.html)a Referencia de AWS CLI comandos.

## **remove-role-from-instance-profile**

En el siguiente ejemplo de código, se muestra cómo usar remove-role-from-instanceprofile.

## AWS CLI

Cómo eliminar un rol de un perfil de instancia
El siguiente comando remove-role-from-instance-profile elimina el rol llamado Test-Role del perfil de instancia denominado ExampleInstanceProfile.

```
aws iam remove-role-from-instance-profile \ 
     --instance-profile-name ExampleInstanceProfile \ 
     --role-name Test-Role
```
Para obtener más información, consulte [Uso de perfiles de instancias](https://docs.aws.amazon.com/IAM/latest/UserGuide/id_roles_use_switch-role-ec2_instance-profiles.html) en la Guía del usuario de AWS IAM.

• Para obtener más información sobre la API, consulte [RemoveRoleFromInstanceProfilel](https://awscli.amazonaws.com/v2/documentation/api/latest/reference/iam/remove-role-from-instance-profile.html)a Referencia de AWS CLI comandos.

#### **remove-user-from-group**

En el siguiente ejemplo de código, se muestra cómo usar remove-user-from-group.

AWS CLI

Cómo eliminar un usuario de un grupo de IAM

El siguiente comando remove-user-from-group elimina al usuario denominado Bob del grupo de IAM denominado Admins.

```
aws iam remove-user-from-group \ 
     --user-name Bob \ 
     --group-name Admins
```
Este comando no genera ninguna salida.

Para obtener más información, consulte [Adición y eliminación de usuarios de un grupo de](https://docs.aws.amazon.com/IAM/latest/UserGuide/id_groups_manage_add-remove-users.html)  [usuarios de IAM](https://docs.aws.amazon.com/IAM/latest/UserGuide/id_groups_manage_add-remove-users.html) en la Guía del usuario de AWS IAM.

• Para obtener más información sobre la API, consulte [RemoveUserFromGroup](https://awscli.amazonaws.com/v2/documentation/api/latest/reference/iam/remove-user-from-group.html)la Referencia de AWS CLI comandos.

#### **reset-service-specific-credential**

En el siguiente ejemplo de código, se muestra cómo usar reset-service-specificcredential.

Ejemplo 1: restablecer la contraseña de una credencial específica del servicio adjunta al usuario que realiza la solicitud

El siguiente reset-service-specific-credential ejemplo genera una nueva contraseña segura desde el punto de vista criptográfico para la credencial específica del servicio especificada adjunta al usuario que realiza la solicitud.

```
aws iam reset-service-specific-credential \ 
     --service-specific-credential-id ACCAEXAMPLE123EXAMPLE
```
Salida:

```
{ 
     "ServiceSpecificCredential": { 
         "CreateDate": "2019-04-18T20:45:36+00:00", 
         "ServiceName": "codecommit.amazonaws.com", 
         "ServiceUserName": "sofia-at-123456789012", 
         "ServicePassword": "+oaFsNk7tLco+C/obP9GhhcOzGcKOayTmE3LnAmAmH4=", 
         "ServiceSpecificCredentialId": "ACCAEXAMPLE123EXAMPLE", 
         "UserName": "sofia", 
         "Status": "Active" 
     }
}
```
Ejemplo 2: restablecer la contraseña de una credencial específica del servicio adjunta a un usuario específico

El siguiente reset-service-specific-credential ejemplo genera una nueva contraseña segura desde el punto de vista criptográfico para una credencial específica del servicio adjunta al usuario especificado.

```
aws iam reset-service-specific-credential \ 
     --user-name sofia \ 
     --service-specific-credential-id ACCAEXAMPLE123EXAMPLE
```
Salida:

{

```
 "ServiceSpecificCredential": {
```

```
 "CreateDate": "2019-04-18T20:45:36+00:00", 
     "ServiceName": "codecommit.amazonaws.com", 
     "ServiceUserName": "sofia-at-123456789012", 
     "ServicePassword": "+oaFsNk7tLco+C/obP9GhhcOzGcKOayTmE3LnAmAmH4=", 
     "ServiceSpecificCredentialId": "ACCAEXAMPLE123EXAMPLE", 
     "UserName": "sofia", 
     "Status": "Active" 
 }
```
Para obtener más información, consulte [Crear credenciales de Git para conexiones HTTPS](https://docs.aws.amazon.com/codecommit/latest/userguide/setting-up-gc.html#setting-up-gc-iam) [CodeCommit](https://docs.aws.amazon.com/codecommit/latest/userguide/setting-up-gc.html#setting-up-gc-iam) en la Guía del AWS CodeCommit usuario.

• Para obtener más información sobre la API, consulta [ResetServiceSpecificCredentiall](https://awscli.amazonaws.com/v2/documentation/api/latest/reference/iam/reset-service-specific-credential.html)a Referencia de AWS CLI comandos.

### **resync-mfa-device**

En el siguiente ejemplo de código, se muestra cómo usar resync-mfa-device.

AWS CLI

}

Cómo sincronizar un dispositivo MFA

En el siguiente ejemplo de resync-mfa-device, se sincroniza el dispositivo MFA que está asociado al usuario de IAM Bob y cuyo ARN es arn:aws:iam::123456789012:mfa/ BobsMFADevice con un programa autenticador que proporcionó los dos códigos de autenticación.

```
aws iam resync-mfa-device \ 
     --user-name Bob \ 
     --serial-number arn:aws:iam::210987654321:mfa/BobsMFADevice \ 
     --authentication-code1 123456 \ 
     --authentication-code2 987654
```
Este comando no genera ninguna salida.

Para obtener más información, consulte [Uso de la autenticación multifactor \(MFA\) en AWS](https://docs.aws.amazon.com/IAM/latest/UserGuide/id_credentials_mfa.html) en la Guía del usuario de AWS IAM.

• Para obtener más información sobre la API, consulte [ResyncMfaDevicel](https://awscli.amazonaws.com/v2/documentation/api/latest/reference/iam/resync-mfa-device.html)a Referencia de AWS CLI comandos.

# **set-default-policy-version**

En el siguiente ejemplo de código, se muestra cómo usar set-default-policy-version.

AWS CLI

Cómo establecer la versión especificada de la política especificada como la versión predeterminada de la política.

En este ejemplo, se establece la versión v2 de la política cuyo ARN es arn:aws:iam::123456789012:policy/MyPolicy como la versión activa predeterminada.

```
aws iam set-default-policy-version \ 
     --policy-arn arn:aws:iam::123456789012:policy/MyPolicy \ 
     --version-id v2
```
Para obtener más información, consulte [Políticas y permisos en IAM](https://docs.aws.amazon.com/IAM/latest/UserGuide/access_policies.html) en la Guía del usuario de AWS IAM.

• Para obtener más información sobre la API, consulte [SetDefaultPolicyVersionl](https://awscli.amazonaws.com/v2/documentation/api/latest/reference/iam/set-default-policy-version.html)a Referencia de AWS CLI comandos.

# **set-security-token-service-preferences**

En el siguiente ejemplo de código, se muestra cómo usar set-security-token-servicepreferences.

AWS CLI

Para configurar la versión del token de punto final global

El siguiente set-security-token-service-preferences ejemplo configura Amazon STS para que utilice los tokens de la versión 2 al autenticarse en el punto de enlace global.

```
aws iam set-security-token-service-preferences \ 
     --global-endpoint-token-version v2Token
```
Este comando no genera ninguna salida.

Para obtener más información, consulte [Administrar el AWS STS en una AWS región en la Guía](https://docs.aws.amazon.com/IAM/latest/UserGuide/id_credentials_temp_enable-regions.html) del usuario de AWS IAM.

• Para obtener más información sobre la API, consulte [SetSecurityTokenServicePreferences](https://awscli.amazonaws.com/v2/documentation/api/latest/reference/iam/set-security-token-service-preferences.html)la Referencia de AWS CLI comandos.

# **simulate-custom-policy**

En el siguiente ejemplo de código, se muestra cómo usar simulate-custom-policy.

AWS CLI

Ejemplo 1: simular los efectos de todas las políticas de IAM asociadas a un usuario o rol de IAM

A continuación, se simulate-custom-policy muestra cómo proporcionar la política y definir los valores de las variables y simular una llamada a la API para ver si está permitida o denegada. El siguiente ejemplo muestra una política que permite el acceso a la base de datos solo después de una fecha y hora especificadas. La simulación se realiza correctamente porque las acciones simuladas y la aws:CurrentTime variable especificada cumplen todos los requisitos de la política.

```
aws iam simulate-custom-policy \ 
     --policy-input-list '{"Version":"2012-10-17","Statement":
{"Effect":"Allow","Action":"dynamodb:*","Resource":"*","Condition":
{"DateGreaterThan":{"aws:CurrentTime":"2018-08-16T12:00:00Z"}}}}' \ 
     --action-names dynamodb:CreateBackup \ 
     --context-entries 
  "ContextKeyName='aws:CurrentTime',ContextKeyValues='2019-04-25T11:00:00Z',ContextKeyType=date"
```
Salida:

```
{ 
         "EvaluationResults": [ 
                 { 
                         "EvalActionName": "dynamodb:CreateBackup", 
                         "EvalResourceName": "*", 
                         "EvalDecision": "allowed", 
                         "MatchedStatements": [ 
\overline{a} "SourcePolicyId": "PolicyInputList.1", 
                                          "StartPosition": { 
                                                  "Line": 1, 
                                                  "Column": 38 
\mathbb{R}, \mathbb{R}, \mathbb{R}, \mathbb{R}, \mathbb{R}, \mathbb{R}, \mathbb{R}, \mathbb{R}, \mathbb{R}, \mathbb{R}, \mathbb{R}, \mathbb{R}, \mathbb{R}, \mathbb{R}, \mathbb{R}, \mathbb{R}, \mathbb{R}, \mathbb{R}, \mathbb{R}, \mathbb{R}, \mathbb{R}, \mathbb{R},
```

```
 "EndPosition": { 
                          "Line": 1, 
                          "Column": 167 
1 1 1 1 1 1 1
 } 
             ], 
             "MissingContextValues": [] 
         } 
    \mathbf{I}}
```
Ejemplo 2: simular un comando prohibido por la política

El siguiente simulate-custom-policy ejemplo muestra los resultados de la simulación de un comando prohibido por la política. En este ejemplo, la fecha proporcionada es anterior a la requerida por la condición de la política.

```
aws iam simulate-custom-policy \ 
     --policy-input-list '{"Version":"2012-10-17","Statement":
{"Effect":"Allow","Action":"dynamodb:*","Resource":"*","Condition":
{"DateGreaterThan":{"aws:CurrentTime":"2018-08-16T12:00:00Z"}}}}' \ 
     --action-names dynamodb:CreateBackup \ 
     --context-entries 
  "ContextKeyName='aws:CurrentTime',ContextKeyValues='2014-04-25T11:00:00Z',ContextKeyType=date"
```
Salida:

```
{ 
     "EvaluationResults": [ 
          { 
               "EvalActionName": "dynamodb:CreateBackup", 
              "EvalResourceName": "*", 
              "EvalDecision": "implicitDeny", 
               "MatchedStatements": [], 
              "MissingContextValues": [] 
          } 
     ]
}
```
Para obtener más información, consulte [Probar las políticas de IAM con el simulador de políticas](https://docs.aws.amazon.com/IAM/latest/UserGuide/access_policies_testing-policies.html) [de IAM](https://docs.aws.amazon.com/IAM/latest/UserGuide/access_policies_testing-policies.html) en la Guía del usuario de AWS IAM.

• Para obtener más información sobre la API, consulte la Referencia de [SimulateCustomPolicyc](https://awscli.amazonaws.com/v2/documentation/api/latest/reference/iam/simulate-custom-policy.html)omandos AWS CLI .

# **simulate-principal-policy**

En el siguiente ejemplo de código, se muestra cómo usar simulate-principal-policy.

AWS CLI

Ejemplo 1: simular los efectos de una política de IAM arbitraria

A continuación, se simulate-principal-policy muestra cómo simular que un usuario invoca una acción de la API y cómo determinar si las políticas asociadas a ese usuario permiten o deniegan la acción. En el siguiente ejemplo, el usuario tiene una política que solo permite la codecommit:ListRepositories acción.

```
aws iam simulate-principal-policy \ 
     --policy-source-arn arn:aws:iam::123456789012:user/alejandro \ 
     --action-names codecommit:ListRepositories
```
Salida:

```
{ 
       "EvaluationResults": [ 
              { 
                     "EvalActionName": "codecommit:ListRepositories", 
                    "EvalResourceName": "*", 
                    "EvalDecision": "allowed", 
                     "MatchedStatements": [ 
\overline{a} "SourcePolicyId": "Grant-Access-To-CodeCommit-ListRepo", 
                                  "StartPosition": { 
                                        "Line": 3, 
                                        "Column": 19 
\mathbb{R}, \mathbb{R}, \mathbb{R}, \mathbb{R}, \mathbb{R}, \mathbb{R}, \mathbb{R}, \mathbb{R}, \mathbb{R}, \mathbb{R}, \mathbb{R}, \mathbb{R}, \mathbb{R}, \mathbb{R}, \mathbb{R}, \mathbb{R}, \mathbb{R}, \mathbb{R}, \mathbb{R}, \mathbb{R}, \mathbb{R}, \mathbb{R},  "EndPosition": { 
                                        "Line": 9, 
                                        "Column": 10 
 } 
 } 
                    ], 
                     "MissingContextValues": []
```
}

 $\mathbf{I}$ }

Ejemplo 2: simular los efectos de un comando prohibido

El siguiente simulate-custom-policy ejemplo muestra los resultados de la simulación de un comando prohibido por una de las políticas del usuario. En el ejemplo siguiente, el usuario tiene una política que permite el acceso a una base de datos de DynamoDB solo después de una fecha y hora determinadas. En la simulación, el usuario intenta acceder a la base de datos con un aws:CurrentTime valor anterior a lo que permite la condición de la política.

```
aws iam simulate-principal-policy \ 
     --policy-source-arn arn:aws:iam::123456789012:user/alejandro \ 
     --action-names dynamodb:CreateBackup \ 
     --context-entries 
  "ContextKeyName='aws:CurrentTime',ContextKeyValues='2018-04-25T11:00:00Z',ContextKeyType=date"
```
Salida:

```
{ 
     "EvaluationResults": [ 
          { 
               "EvalActionName": "dynamodb:CreateBackup", 
              "EvalResourceName": "*", 
              "EvalDecision": "implicitDeny", 
              "MatchedStatements": [], 
              "MissingContextValues": [] 
          } 
     ]
}
```
Para obtener más información, consulte [Probar las políticas de IAM con el simulador de políticas](https://docs.aws.amazon.com/IAM/latest/UserGuide/access_policies_testing-policies.html) [de IAM](https://docs.aws.amazon.com/IAM/latest/UserGuide/access_policies_testing-policies.html) en la Guía del usuario de AWS IAM.

• Para obtener más información sobre la API, consulte la Referencia de [SimulatePrincipalPolicyc](https://awscli.amazonaws.com/v2/documentation/api/latest/reference/iam/simulate-principal-policy.html)omandos AWS CLI .

# **tag-instance-profile**

En el siguiente ejemplo de código, se muestra cómo usar tag-instance-profile.

Para añadir una etiqueta a un perfil de instancia

El siguiente tag-instance-profile comando agrega una etiqueta con el nombre de un departamento al perfil de instancia especificado.

```
aws iam tag-instance-profile \ 
     --instance-profile-name deployment-role \ 
     --tags '[{"Key": "Department", "Value": "Accounting"}]'
```
Este comando no genera ninguna salida.

Para obtener más información, consulte [Etiquetado de recursos de IAM](https://docs.aws.amazon.com/IAM/latest/UserGuide/id_tags.html) en la Guía del usuario de AWS IAM.

• Para obtener más información sobre la API, consulte [TagInstanceProfilel](https://awscli.amazonaws.com/v2/documentation/api/latest/reference/iam/tag-instance-profile.html)a Referencia de AWS CLI comandos.

# **tag-mfa-device**

En el siguiente ejemplo de código, se muestra cómo usar tag-mfa-device.

AWS CLI

Para añadir una etiqueta a un dispositivo MFA

El siguiente tag-mfa-device comando agrega una etiqueta con el nombre de un departamento al dispositivo MFA especificado.

```
aws iam tag-mfa-device \ 
     --serial-number arn:aws:iam::123456789012:mfa/alice \ 
     --tags '[{"Key": "Department", "Value": "Accounting"}]'
```
Este comando no genera ninguna salida.

Para obtener más información, consulte [Etiquetado de recursos de IAM](https://docs.aws.amazon.com/IAM/latest/UserGuide/id_tags.html) en la Guía del usuario de AWS IAM.

• Para obtener más información sobre la API, consulte [TagMfaDevice](https://awscli.amazonaws.com/v2/documentation/api/latest/reference/iam/tag-mfa-device.html)la Referencia de AWS CLI comandos.

## **tag-open-id-connect-provider**

En el siguiente ejemplo de código, se muestra cómo usar tag-open-id-connect-provider.

AWS CLI

Para añadir una etiqueta a un proveedor de identidad compatible con OpenID Connect (OIDC)

El siguiente tag-open-id-connect-provider comando agrega una etiqueta con el nombre de un departamento al proveedor de identidades OIDC especificado.

```
aws iam tag-open-id-connect-provider \ 
     --open-id-connect-provider-arn arn:aws:iam::123456789012:oidc-provider/
server.example.com \ 
     --tags '[{"Key": "Department", "Value": "Accounting"}]'
```
Este comando no genera ninguna salida.

Para obtener más información, consulte [Etiquetado de recursos de IAM](https://docs.aws.amazon.com/IAM/latest/UserGuide/id_tags.html) en la Guía del usuario de AWS IAM.

• Para obtener más información sobre la API, consulte la Referencia [TagOpenIdConnectProvider](https://awscli.amazonaws.com/v2/documentation/api/latest/reference/iam/tag-open-id-connect-provider.html)de AWS CLI comandos.

# **tag-policy**

En el siguiente ejemplo de código, se muestra cómo usar tag-policy.

AWS CLI

Para añadir una etiqueta a una política gestionada por el cliente

El siguiente tag-policy comando agrega una etiqueta con el nombre de un departamento a la política administrada por el cliente especificada.

```
aws iam tag-policy \setminus --policy-arn arn:aws:iam::123456789012:policy/billing-access \ 
     --tags '[{"Key": "Department", "Value": "Accounting"}]'
```
Este comando no genera ninguna salida.

Para obtener más información, consulte [Etiquetado de recursos de IAM](https://docs.aws.amazon.com/IAM/latest/UserGuide/id_tags.html) en la Guía del usuario de AWS IAM.

• Para obtener más información sobre la API, consulte [TagPolicyl](https://awscli.amazonaws.com/v2/documentation/api/latest/reference/iam/tag-policy.html)a Referencia de AWS CLI comandos.

# **tag-role**

En el siguiente ejemplo de código, se muestra cómo usar tag-role.

## AWS CLI

Cómo añadir una etiqueta a un rol

El siguiente comando tag-role agrega una etiqueta con el nombre de un departamento al rol especificado.

```
aws iam tag-role --role-name my-role \ 
     --tags '{"Key": "Department", "Value": "Accounting"}'
```
Este comando no genera ninguna salida.

Para obtener más información, consulte [Etiquetado de recursos de IAM](https://docs.aws.amazon.com/IAM/latest/UserGuide/id_tags.html) en la Guía del usuario de AWS IAM.

• Para obtener más información sobre la API, consulte [TagRole](https://awscli.amazonaws.com/v2/documentation/api/latest/reference/iam/tag-role.html)la Referencia de AWS CLI comandos.

# **tag-saml-provider**

En el siguiente ejemplo de código, se muestra cómo usar tag-saml-provider.

AWS CLI

Para añadir una etiqueta a un proveedor de SAML

El siguiente tag-saml-provider comando añade una etiqueta con el nombre de un departamento al proveedor de SAML especificado.

```
aws iam tag-saml-provider \ 
     --saml-provider-arn arn:aws:iam::123456789012:saml-provider/ADFS \ 
     --tags '[{"Key": "Department", "Value": "Accounting"}]'
```
Este comando no genera ninguna salida.

Para obtener más información, consulte [Etiquetado de recursos de IAM](https://docs.aws.amazon.com/IAM/latest/UserGuide/id_tags.html) en la Guía del usuario de AWS IAM.

• Para obtener más información sobre la API, consulte [TagSamlProviderl](https://awscli.amazonaws.com/v2/documentation/api/latest/reference/iam/tag-saml-provider.html)a Referencia de AWS CLI comandos.

# **tag-server-certificate**

En el siguiente ejemplo de código, se muestra cómo usar tag-server-certificate.

# AWS CLI

Para añadir una etiqueta a un certificado de servidor

El siguiente tag-saml-provider comando agrega una etiqueta con el nombre de un departamento al certificado de servidor especificado.

```
aws iam tag-server-certificate \ 
     --server-certificate-name ExampleCertificate \ 
     --tags '[{"Key": "Department", "Value": "Accounting"}]'
```
Este comando no genera ninguna salida.

Para obtener más información, consulte [Etiquetado de recursos de IAM](https://docs.aws.amazon.com/IAM/latest/UserGuide/id_tags.html) en la Guía del usuario de AWS IAM.

• Para obtener más información sobre la API, consulte [TagServerCertificatel](https://awscli.amazonaws.com/v2/documentation/api/latest/reference/iam/tag-server-certificate.html)a Referencia de AWS CLI comandos.

### **tag-user**

En el siguiente ejemplo de código, se muestra cómo usar tag-user.

AWS CLI

Cómo añadir una etiqueta a un usuario

El siguiente comando tag-user agrega una etiqueta con el departamento asociado al usuario especificado.

```
aws iam tag-user \
```

```
 --user-name alice \ 
 --tags '{"Key": "Department", "Value": "Accounting"}'
```
Este comando no genera ninguna salida.

Para obtener más información, consulte [Etiquetado de recursos de IAM](https://docs.aws.amazon.com/IAM/latest/UserGuide/id_tags.html) en la Guía del usuario de AWS IAM.

• Para obtener más información sobre la API, consulte [TagUserl](https://awscli.amazonaws.com/v2/documentation/api/latest/reference/iam/tag-user.html)a Referencia de AWS CLI comandos.

#### **untag-instance-profile**

En el siguiente ejemplo de código, se muestra cómo usar untag-instance-profile.

AWS CLI

Para eliminar una etiqueta del perfil de una instancia

El siguiente untag-instance-profile comando elimina cualquier etiqueta con el nombre clave «Departamento» del perfil de instancia especificado.

```
aws iam untag-instance-profile \ 
     --instance-profile-name deployment-role \ 
     --tag-keys Department
```
Este comando no genera ninguna salida.

Para obtener más información, consulte [Etiquetado de recursos de IAM](https://docs.aws.amazon.com/IAM/latest/UserGuide/id_tags.html) en la Guía del usuario de AWS IAM.

• Para obtener más información sobre la API, consulte [UntagInstanceProfile](https://awscli.amazonaws.com/v2/documentation/api/latest/reference/iam/untag-instance-profile.html)la Referencia de AWS CLI comandos.

### **untag-mfa-device**

En el siguiente ejemplo de código, se muestra cómo usar untag-mfa-device.

### AWS CLI

Para quitar una etiqueta de un dispositivo de MFA

El siguiente untag-mfa-device comando elimina cualquier etiqueta con el nombre clave «Departamento» del dispositivo MFA especificado.

```
aws iam untag-mfa-device \ 
     --serial-number arn:aws:iam::123456789012:mfa/alice \ 
     --tag-keys Department
```
Este comando no genera ninguna salida.

Para obtener más información, consulte [Etiquetado de recursos de IAM](https://docs.aws.amazon.com/IAM/latest/UserGuide/id_tags.html) en la Guía del usuario de AWS IAM.

• Para obtener más información sobre la API, consulte [UntagMfaDevicel](https://awscli.amazonaws.com/v2/documentation/api/latest/reference/iam/untag-mfa-device.html)a Referencia de AWS CLI comandos.

#### **untag-open-id-connect-provider**

En el siguiente ejemplo de código, se muestra cómo usar untag-open-id-connect-provider.

AWS CLI

Para eliminar una etiqueta de un proveedor de identidades OIDC

El siguiente untag-open-id-connect-provider comando elimina cualquier etiqueta con el nombre clave «Departamento» del proveedor de identidades del OIDC especificado.

```
aws iam untag-open-id-connect-provider \ 
     --open-id-connect-provider-arn arn:aws:iam::123456789012:oidc-provider/
server.example.com \ 
     --tag-keys Department
```
Este comando no genera ninguna salida.

Para obtener más información, consulte [Etiquetado de recursos de IAM](https://docs.aws.amazon.com/IAM/latest/UserGuide/id_tags.html) en la Guía del usuario de AWS IAM.

• Para obtener más información sobre la API, consulte la Referencia [UntagOpenIdConnectProviderd](https://awscli.amazonaws.com/v2/documentation/api/latest/reference/iam/untag-open-id-connect-provider.html)e AWS CLI comandos.

#### **untag-policy**

En el siguiente ejemplo de código, se muestra cómo usar untag-policy.

Para eliminar una etiqueta de una política gestionada por el cliente

El siguiente untag-policy comando elimina cualquier etiqueta con el nombre clave «Departamento» de la política gestionada por el cliente especificada.

```
aws iam untag-policy \setminus --policy-arn arn:aws:iam::452925170507:policy/billing-access \ 
     --tag-keys Department
```
Este comando no genera ninguna salida.

Para obtener más información, consulte [Etiquetado de recursos de IAM](https://docs.aws.amazon.com/IAM/latest/UserGuide/id_tags.html) en la Guía del usuario de AWS IAM.

• Para obtener más información sobre la API, consulte [UntagPolicyl](https://awscli.amazonaws.com/v2/documentation/api/latest/reference/iam/untag-policy.html)a Referencia de AWS CLI comandos.

# **untag-role**

En el siguiente ejemplo de código, se muestra cómo usar untag-role.

AWS CLI

Cómo eliminar una etiqueta de un rol

El siguiente comando untag-role elimina cualquier etiqueta con el nombre clave "Departamento" del rol especificado.

```
aws iam untag-role \ 
     --role-name my-role \ 
     --tag-keys Department
```
Este comando no genera ninguna salida.

Para obtener más información, consulte [Etiquetado de recursos de IAM](https://docs.aws.amazon.com/IAM/latest/UserGuide/id_tags.html) en la Guía del usuario de AWS IAM.

• Para obtener más información sobre la API, consulte [UntagRolel](https://awscli.amazonaws.com/v2/documentation/api/latest/reference/iam/untag-role.html)a Referencia de AWS CLI comandos.

## **untag-saml-provider**

En el siguiente ejemplo de código, se muestra cómo usar untag-saml-provider.

# AWS CLI

Para eliminar una etiqueta de un proveedor de SAML

El siguiente untag-saml-provider comando elimina cualquier etiqueta con el nombre clave «Departamento» del perfil de instancia especificado.

```
aws iam untag-saml-provider \ 
     --saml-provider-arn arn:aws:iam::123456789012:saml-provider/ADFS \ 
     --tag-keys Department
```
Este comando no genera ninguna salida.

Para obtener más información, consulte [Etiquetado de recursos de IAM](https://docs.aws.amazon.com/IAM/latest/UserGuide/id_tags.html) en la Guía del usuario de AWS IAM.

• Para obtener más información sobre la API, consulte [UntagSamlProviderl](https://awscli.amazonaws.com/v2/documentation/api/latest/reference/iam/untag-saml-provider.html)a Referencia de AWS CLI comandos.

### **untag-server-certificate**

En el siguiente ejemplo de código, se muestra cómo usar untag-server-certificate.

AWS CLI

Para eliminar una etiqueta de un certificado de servidor

El siguiente untag-server-certificate comando elimina cualquier etiqueta con el nombre clave «Departamento» del certificado de servidor especificado.

```
aws iam untag-server-certificate \ 
     --server-certificate-name ExampleCertificate \ 
     --tag-keys Department
```
Este comando no genera ninguna salida.

Para obtener más información, consulte [Etiquetado de recursos de IAM](https://docs.aws.amazon.com/IAM/latest/UserGuide/id_tags.html) en la Guía del usuario de AWS IAM.

• Para obtener más información sobre la API, consulte [UntagServerCertificate](https://awscli.amazonaws.com/v2/documentation/api/latest/reference/iam/untag-server-certificate.html)la Referencia de AWS CLI comandos.

#### **untag-user**

En el siguiente ejemplo de código, se muestra cómo usar untag-user.

#### AWS CLI

Cómo eliminar una etiqueta de un usuario

El siguiente comando untag-user elimina cualquier etiqueta con el nombre clave "Departamento" del usuario especificado.

```
aws iam untag-user \ 
     --user-name alice \ 
     --tag-keys Department
```
Este comando no genera ninguna salida.

Para obtener más información, consulte [Etiquetado de recursos de IAM](https://docs.aws.amazon.com/IAM/latest/UserGuide/id_tags.html) en la Guía del usuario de AWS IAM.

• Para obtener más información sobre la API, consulte [UntagUser](https://awscli.amazonaws.com/v2/documentation/api/latest/reference/iam/untag-user.html)la Referencia de AWS CLI comandos.

#### **update-access-key**

En el siguiente ejemplo de código, se muestra cómo usar update-access-key.

### AWS CLI

Cómo activar o desactivar una clave de acceso para un usuario de IAM

El siguiente comando update-access-key desactiva la clave de acceso especificada (ID de clave de acceso y clave de acceso secreta) para el usuario de IAM denominado Bob.

```
aws iam update-access-key \ 
     --access-key-id AKIAIOSFODNN7EXAMPLE \ 
     --status Inactive \ 
     --user-name Bob
```
Este comando no genera ninguna salida.

Si se desactiva la clave, no se puede utilizar para acceder a ella mediante programación. AWS Sin embargo, la clave sigue disponible y se puede reactivar.

Para obtener más información, consulte [Administración de claves de acceso para usuarios de](https://docs.aws.amazon.com/IAM/latest/UserGuide/id_credentials_access-keys.html)  [IAM](https://docs.aws.amazon.com/IAM/latest/UserGuide/id_credentials_access-keys.html) en la Guía del usuario de AWS IAM.

• Para obtener más información sobre la API, consulte la Referencia [UpdateAccessKeyd](https://awscli.amazonaws.com/v2/documentation/api/latest/reference/iam/update-access-key.html)e AWS CLI comandos.

## **update-account-password-policy**

En el siguiente ejemplo de código, se muestra cómo usar update-account-password-policy.

### AWS CLI

Cómo ver la política de contraseñas de la cuenta actual

El siguiente comando update-account-password-policy establece que la política de contraseñas requiera una longitud mínima de ocho caracteres y que la contraseña contenga uno o más números.

```
aws iam update-account-password-policy \ 
     --minimum-password-length 8 \ 
     --require-numbers
```
Este comando no genera ninguna salida.

Los cambios en la política de contraseñas de una cuenta afectan a cualquier contraseña nueva que se cree para los usuarios de IAM en la cuenta. Los cambios en la política de contraseñas no afectan a las contraseñas existentes.

Para obtener más información, consulte [Configuración de una política de contraseñas de cuentas](https://docs.aws.amazon.com/IAM/latest/UserGuide/id_credentials_passwords_account-policy.html)  [para los usuarios de IAM](https://docs.aws.amazon.com/IAM/latest/UserGuide/id_credentials_passwords_account-policy.html) en la Guía del usuario de AWS IAM.

• Para obtener más información sobre la API, consulte [UpdateAccountPasswordPolicyl](https://awscli.amazonaws.com/v2/documentation/api/latest/reference/iam/update-account-password-policy.html)a Referencia de AWS CLI comandos.

### **update-assume-role-policy**

En el siguiente ejemplo de código, se muestra cómo usar update-assume-role-policy.

Cómo actualizar la política de confianza de un rol de IAM

El siguiente comando update-assume-role-policy actualiza la política de confianza del rol denominado Test-Role.

```
aws iam update-assume-role-policy \ 
     --role-name Test-Role \ 
     --policy-document file://Test-Role-Trust-Policy.json
```
Este comando no genera ninguna salida.

La política de confianza se define como un documento JSON en el archivo Test-Role-Trust-Policy.json. (El nombre y la extensión del archivo no son significativos). La política de confianza debe especificar una entidad principal.

Utilice el comando put-role-policy para actualizar la política de permisos de un rol.

Para más información, consulte [Creación de roles de IAM](https://docs.aws.amazon.com/IAM/latest/UserGuide/id_roles_create.html) en la Guía del usuario de AWS IAM.

• Para obtener más información sobre la API, consulte [UpdateAssumeRolePolicyl](https://awscli.amazonaws.com/v2/documentation/api/latest/reference/iam/update-assume-role-policy.html)a Referencia de AWS CLI comandos.

### **update-group**

En el siguiente ejemplo de código, se muestra cómo usar update-group.

#### AWS CLI

Cómo cambiar el nombre de un grupo de IAM

El siguiente comando update-group cambia el nombre del grupo de IAM de Test a Test-1.

```
aws iam update-group \ 
     --group-name Test \ 
     --new-group-name Test-1
```
Este comando no genera ninguna salida.

Para obtener más información, consulte [Cambio del nombre de un grupo de usuarios de IAM](https://docs.aws.amazon.com/IAM/latest/UserGuide/id_groups_manage_rename.html) en la Guía del usuario de AWS IAM.

• Para obtener más información sobre la API, consulte [UpdateGroupl](https://awscli.amazonaws.com/v2/documentation/api/latest/reference/iam/update-group.html)a Referencia de AWS CLI comandos.

# **update-login-profile**

En el siguiente ejemplo de código, se muestra cómo usar update-login-profile.

AWS CLI

Cómo actualizar la contraseña de un usuario de IAM

El siguiente comando update-login-profile crea una nueva contraseña para el usuario de IAM llamado Bob.

```
aws iam update-login-profile \ 
     --user-name Bob \ 
    --password <password>
```
Este comando no genera ninguna salida.

Para establecer una política de contraseñas para la cuenta, use el comando update-accountpassword-policy. Si la nueva contraseña infringe la política de contraseñas de la cuenta, el comando devuelve un error de PasswordPolicyViolation.

Si la política de contraseñas de la cuenta lo permite, los usuarios de IAM pueden cambiar sus propias contraseñas mediante el comando change-password.

Guarde la nueva contraseña en un lugar seguro. Si se pierde la contraseña, no se puede recuperar y debe crear una nueva con el comando create-login-profile.

Para obtener más información, consulte [Gestión de contraseñas para usuarios de IAM](https://docs.aws.amazon.com/IAM/latest/UserGuide/id_credentials_passwords_admin-change-user.html) en la Guía del usuario de AWS IAM.

• Para obtener más información sobre la API, consulte [UpdateLoginProfilel](https://awscli.amazonaws.com/v2/documentation/api/latest/reference/iam/update-login-profile.html)a Referencia de AWS CLI comandos.

# **update-open-id-connect-provider-thumbprint**

En el siguiente ejemplo de código, se muestra cómo usar update-open-id-connect-providerthumbprint.

Cómo reemplazar la lista existente de huellas digitales de certificados de servidor por una nueva lista

En este ejemplo, se actualiza la lista de huellas digitales de certificados del proveedor de OIDC cuyo ARN es arn:aws:iam::123456789012:oidc-provider/ example.oidcprovider.com para utilizar una nueva huella digital.

```
aws iam update-open-id-connect-provider-thumbprint \ 
     --open-id-connect-provider-arn arn:aws:iam::123456789012:oidc-provider/
example.oidcprovider.com \ 
     --thumbprint-list 7359755EXAMPLEabc3060bce3EXAMPLEec4542a3
```
Este comando no genera ninguna salida.

Para obtener más información, consulte [Creación de proveedores de identidad de OpenID](https://docs.aws.amazon.com/IAM/latest/UserGuide/id_roles_providers_create_oidc.html) [Connect \(OIDC\)](https://docs.aws.amazon.com/IAM/latest/UserGuide/id_roles_providers_create_oidc.html) en la Guía del usuario de AWS IAM.

• Para obtener más información sobre la API, consulte [UpdateOpenIdConnectProviderThumbprint](https://awscli.amazonaws.com/v2/documentation/api/latest/reference/iam/update-open-id-connect-provider-thumbprint.html)la Referencia de AWS CLI comandos.

# **update-role-description**

En el siguiente ejemplo de código, se muestra cómo usar update-role-description.

AWS CLI

Cómo cambiar la descripción de un rol de IAM

El siguiente comando update-role cambia la descripción del rol de IAM de production-role a Main production role.

```
aws iam update-role-description \ 
     --role-name production-role \ 
     --description 'Main production role'
```
Salida:

{

```
 "Role": { 
         "Path": "/", 
         "RoleName": "production-role", 
         "RoleId": "AROA1234567890EXAMPLE", 
         "Arn": "arn:aws:iam::123456789012:role/production-role", 
         "CreateDate": "2017-12-06T17:16:37+00:00", 
         "AssumeRolePolicyDocument": { 
             "Version": "2012-10-17", 
             "Statement": [ 
\overline{a} "Effect": "Allow", 
                     "Principal": { 
                         "AWS": "arn:aws:iam::123456789012:root" 
\}, \{ "Action": "sts:AssumeRole", 
                     "Condition": {} 
 } 
 ] 
         }, 
         "Description": "Main production role" 
     }
}
```
Para obtener más información, consulte [Modificación de un rol](https://docs.aws.amazon.com/IAM/latest/UserGuide/id_roles_manage_modify.html) en la Guía del usuario de AWS IAM.

• Para obtener más información sobre la API, consulte [UpdateRoleDescription](https://awscli.amazonaws.com/v2/documentation/api/latest/reference/iam/update-role-description.html)la Referencia de AWS CLI comandos.

# **update-role**

En el siguiente ejemplo de código, se muestra cómo usar update-role.

AWS CLI

Cómo cambiar la descripción de un rol de IAM o la duración de la sesión

El siguiente comando update-role cambia la descripción del rol de IAM production-role a Main production role y establece la duración máxima de la sesión en 12 horas.

```
aws iam update-role \ 
     --role-name production-role \ 
     --description 'Main production role' \
```
--max-session-duration 43200

Este comando no genera ninguna salida.

Para obtener más información, consulte [Modificación de un rol](https://docs.aws.amazon.com/IAM/latest/UserGuide/id_roles_manage_modify.html) en la Guía del usuario de AWS IAM.

• Para obtener más información sobre la API, consulte [UpdateRole](https://awscli.amazonaws.com/v2/documentation/api/latest/reference/iam/update-role.html)la Referencia de AWS CLI comandos.

#### **update-saml-provider**

En el siguiente ejemplo de código, se muestra cómo usar update-saml-provider.

### AWS CLI

Cómo actualizar el documento de metadatos de un proveedor SAML existente

En este ejemplo, se actualiza el proveedor SAML en IAM cuyo ARN es arn:aws:iam::123456789012:saml-provider/SAMLADFS con un nuevo documento de metadatos SAML del archivo SAMLMetaData.xml.

```
aws iam update-saml-provider \ 
     --saml-metadata-document file://SAMLMetaData.xml \ 
     --saml-provider-arn arn:aws:iam::123456789012:saml-provider/SAMLADFS
```
Salida:

```
{ 
     "SAMLProviderArn": "arn:aws:iam::123456789012:saml-provider/SAMLADFS"
}
```
Para obtener más información, consulte [Creación de proveedores de identidad SAML de IAM](https://docs.aws.amazon.com/IAM/latest/UserGuide/id_roles_providers_create_saml.html) en la Guía del usuario de AWS IAM.

• Para obtener más información sobre la API, consulte [UpdateSamlProviderl](https://awscli.amazonaws.com/v2/documentation/api/latest/reference/iam/update-saml-provider.html)a Referencia de AWS CLI comandos.

#### **update-server-certificate**

En el siguiente ejemplo de código, se muestra cómo usar update-server-certificate.

Para cambiar la ruta o el nombre de un certificado de servidor en su AWS cuenta

El siguiente comando update-server-certificate cambia el nombre del certificado de myServerCertificate a myUpdatedServerCertificate. También cambia la ruta para /cloudfront/ que el CloudFront servicio de Amazon pueda acceder a ella. Este comando no genera ninguna salida. Puede ver los resultados de la actualización al ejecutar el comando list-server-certificates.

```
aws-iam update-server-certificate \ 
     --server-certificate-name myServerCertificate \ 
     --new-server-certificate-name myUpdatedServerCertificate \ 
     --new-path /cloudfront/
```
Este comando no genera ninguna salida.

Para obtener más información, consulte [Administración de certificados de servidor en IAM](https://docs.aws.amazon.com/IAM/latest/UserGuide/id_credentials_server-certs.html) en la Guía del usuario de AWS IAM.

• Para obtener más información sobre la API, consulta [UpdateServerCertificatel](https://awscli.amazonaws.com/v2/documentation/api/latest/reference/iam/update-server-certificate.html)a Referencia de AWS CLI comandos.

## **update-service-specific-credential**

En el siguiente ejemplo de código, se muestra cómo usar update-service-specificcredential.

### AWS CLI

Ejemplo 1: Para actualizar el estado de la credencial específica del servicio del usuario solicitante

El siguiente update-service-specific-credential ejemplo cambia el estado de la credencial especificada para el usuario al que realiza la solicitud. Inactive

```
aws iam update-service-specific-credential \ 
     --service-specific-credential-id ACCAEXAMPLE123EXAMPLE \ 
     --status Inactive
```
Este comando no genera ninguna salida.

Ejemplo 2: Para actualizar el estado de la credencial específica del servicio de un usuario específico

En el siguiente update-service-specific-credential ejemplo, se cambia el estado de la credencial del usuario especificado a Inactivo.

```
aws iam update-service-specific-credential \ 
     --user-name sofia \ 
     --service-specific-credential-id ACCAEXAMPLE123EXAMPLE \ 
     --status Inactive
```
Este comando no genera ninguna salida.

Para obtener más información, consulte [Crear credenciales de Git para conexiones HTTPS a](https://docs.aws.amazon.com/codecommit/latest/userguide/setting-up-gc.html#setting-up-gc-iam) [CodeCommit](https://docs.aws.amazon.com/codecommit/latest/userguide/setting-up-gc.html#setting-up-gc-iam) en la Guía del AWS CodeCommit usuario

• Para obtener más información sobre la API, consulta [UpdateServiceSpecificCredential](https://awscli.amazonaws.com/v2/documentation/api/latest/reference/iam/update-service-specific-credential.html)la Referencia de AWS CLI comandos.

# **update-signing-certificate**

En el siguiente ejemplo de código, se muestra cómo usar update-signing-certificate.

AWS CLI

Cómo activar o desactivar un certificado de firma para un usuario de IAM

El siguiente comando update-signing-certificate desactiva el certificado de firma especificado para el usuario de IAM llamado Bob.

```
aws iam update-signing-certificate \ 
     --certificate-id TA7SMP42TDN5Z26OBPJE7EXAMPLE \ 
     --status Inactive \ 
     --user-name Bob
```
Para obtener el ID de un certificado de firma, use el comando list-signing-certificates.

Para obtener más información, consulte [Gestionar certificados de firma](https://docs.aws.amazon.com/AWSEC2/latest/UserGuide/set-up-ami-tools.html#ami-tools-managing-certs) en la Guía del usuario de Amazon EC2.

• Para obtener más información sobre la API, consulte [UpdateSigningCertificatel](https://awscli.amazonaws.com/v2/documentation/api/latest/reference/iam/update-signing-certificate.html)a Referencia de AWS CLI comandos.

# **update-ssh-public-key**

En el siguiente ejemplo de código, se muestra cómo usar update-ssh-public-key.

AWS CLI

Para cambiar el estado de una clave pública SSH

El siguiente update-ssh-public-key comando cambia el estado de la clave pública especificada aInactive.

```
aws iam update-ssh-public-key \ 
     --user-name sofia \ 
     --ssh-public-key-id APKA1234567890EXAMPLE \ 
     --status Inactive
```
Este comando no genera ninguna salida.

Para obtener más información, consulte [Uso de claves SSH y SSH CodeCommit en la Guía](https://docs.aws.amazon.com/IAM/latest/UserGuide/id_credentials_ssh-keys.html#ssh-keys-code-commit) del usuario de AWS IAM.

• Para obtener más información sobre la API, consulte la Referencia de [UpdateSshPublicKeyc](https://awscli.amazonaws.com/v2/documentation/api/latest/reference/iam/update-ssh-public-key.html)omandos AWS CLI .

### **update-user**

En el siguiente ejemplo de código, se muestra cómo usar update-user.

AWS CLI

Cómo cambiar el nombre de un usuario de IAM

El siguiente comando update-user cambia el nombre del usuario de IAM de Bob a Robert.

```
aws iam update-user \ 
     --user-name Bob \ 
     --new-user-name Robert
```
Este comando no genera ninguna salida.

Para obtener más información, consulte [Cambio del nombre de un grupo de usuarios de IAM](https://docs.aws.amazon.com/IAM/latest/UserGuide/id_groups_manage_rename.html) en la Guía del usuario de AWS IAM.

• Para obtener más información sobre la API, consulte [UpdateUserl](https://awscli.amazonaws.com/v2/documentation/api/latest/reference/iam/update-user.html)a Referencia de AWS CLI comandos.

# **upload-server-certificate**

En el siguiente ejemplo de código, se muestra cómo usar upload-server-certificate.

AWS CLI

Para cargar un certificado de servidor en su AWS cuenta

El siguiente upload-server-certificatecomando carga un certificado de servidor en su AWS cuenta. En este ejemplo, el certificado está en el archivo public\_key\_cert\_file.pem, la clave privada asociada está en el archivo my\_private\_key.pem y la cadena de certificados proporcionada por la entidad de certificación (CA) está en el archivo my\_certificate\_chain\_file.pem. Cuando el archivo haya terminado de cargarse, estará disponible con ese nombre. myServerCertificate Los parámetros que comienzan con file:// indican al comando que lea el contenido del archivo y lo use como valor del parámetro en lugar del nombre del archivo en sí.

```
aws iam upload-server-certificate \ 
     --server-certificate-name myServerCertificate \ 
     --certificate-body file://public_key_cert_file.pem \ 
     --private-key file://my_private_key.pem \ 
     --certificate-chain file://my_certificate_chain_file.pem
```
Salida:

```
{ 
     "ServerCertificateMetadata": { 
         "Path": "/", 
         "ServerCertificateName": "myServerCertificate", 
         "ServerCertificateId": "ASCAEXAMPLE123EXAMPLE", 
         "Arn": "arn:aws:iam::1234567989012:server-certificate/myServerCertificate", 
         "UploadDate": "2019-04-22T21:13:44+00:00", 
         "Expiration": "2019-10-15T22:23:16+00:00" 
     }
}
```
Para obtener más información, consulte Creación, carga y eliminación de certificados de servidor en la guía Uso de IAM.

• Para obtener más información sobre la API, consulte [UploadServerCertificate](https://awscli.amazonaws.com/v2/documentation/api/latest/reference/iam/upload-server-certificate.html)la Referencia de AWS CLI comandos.

# **upload-signing-certificate**

En el siguiente ejemplo de código, se muestra cómo usar upload-signing-certificate.

AWS CLI

Cómo cargar un certificado de firma para un usuario de IAM

El siguiente comando upload-signing-certificate carga un certificado de firma para el usuario de IAM nombrado Bob.

```
aws iam upload-signing-certificate \ 
     --user-name Bob \ 
     --certificate-body file://certificate.pem
```
Salida:

```
\{ "Certificate": { 
         "UserName": "Bob", 
          "Status": "Active", 
         "CertificateBody": "-----BEGIN CERTIFICATE-----<certificate-body>-----END 
  CERTIFICATE-----", 
          "CertificateId": "TA7SMP42TDN5Z26OBPJE7EXAMPLE", 
          "UploadDate": "2013-06-06T21:40:08.121Z" 
     }
}
```
El certificado se encuentra en un archivo denominado certificate.pem en formato PEM.

Para obtener más información, consulte Creación, carga y eliminación de certificados de servidor en la guía de Uso de IAM.

• Para obtener más información sobre la API, consulte [UploadSigningCertificatel](https://awscli.amazonaws.com/v2/documentation/api/latest/reference/iam/upload-signing-certificate.html)a Referencia de AWS CLI comandos.

### **upload-ssh-public-key**

En el siguiente ejemplo de código, se muestra cómo usar upload-ssh-public-key.

Para cargar una clave pública SSH y asociarla a un usuario

El siguiente upload-ssh-public-key comando carga la clave pública que se encuentra en el archivo sshkey.pub y la adjunta al usuario. sofia

```
aws iam upload-ssh-public-key \ 
     --user-name sofia \ 
     --ssh-public-key-body file://sshkey.pub
```
Salida:

```
{ 
     "SSHPublicKey": { 
          "UserName": "sofia", 
          "SSHPublicKeyId": "APKA1234567890EXAMPLE", 
          "Fingerprint": "12:34:56:78:90:ab:cd:ef:12:34:56:78:90:ab:cd:ef", 
          "SSHPublicKeyBody": "ssh-rsa <<long string generated by ssh-keygen 
  command>>", 
         "Status": "Active", 
          "UploadDate": "2019-04-18T17:04:49+00:00" 
     }
}
```
Para obtener más información sobre cómo generar claves en un formato adecuado para este comando, consulte [SSH y Linux, macOS o Unix: configurar las claves públicas y privadas para Git](https://docs.aws.amazon.com/codecommit/latest/userguide/setting-up-ssh-unixes.html#setting-up-ssh-unixes-keys) [CodeCommit o SSH y](https://docs.aws.amazon.com/codecommit/latest/userguide/setting-up-ssh-unixes.html#setting-up-ssh-unixes-keys) [Windows: configurar las claves públicas y privadas para Git y CodeCommit](https://docs.aws.amazon.com/codecommit/latest/userguide/setting-up-ssh-windows.html#setting-up-ssh-windows-keys-windows) en la AWS CodeCommit Guía del usuario.

• Para obtener más información sobre la API, consulte la Referencia de [UploadSshPublicKey](https://awscli.amazonaws.com/v2/documentation/api/latest/reference/iam/upload-ssh-public-key.html)comandos AWS CLI .

# Ejemplos de IAM Access Analyzer que utilizan AWS CLI

Los siguientes ejemplos de código muestran cómo realizar acciones e implementar escenarios comunes mediante el uso del IAM Access AWS Command Line Interface Analyzer.

Las acciones son extractos de código de programas más grandes y deben ejecutarse en contexto. Mientras las acciones muestran cómo llamar a las funciones de servicio individuales, es posible ver las acciones en contexto en los escenarios relacionados y en los ejemplos entre servicios.

Los escenarios son ejemplos de código que muestran cómo llevar a cabo una tarea específica llamando a varias funciones dentro del mismo servicio.

Cada ejemplo incluye un enlace a GitHub, donde puede encontrar instrucciones sobre cómo configurar y ejecutar el código en su contexto.

Temas

• [Acciones](#page-381-0)

Acciones

# **apply-archive-rule**

En el siguiente ejemplo de código, se muestra cómo usar apply-archive-rule.

AWS CLI

Para aplicar una regla de archivado a los hallazgos existentes que cumplan con los criterios de la regla de archivado

En el siguiente apply-archive-rule ejemplo, se aplica una regla de archivado a los hallazgos existentes que cumplen los criterios de la regla de archivado.

```
aws accessanalyzer apply-archive-rule \ 
     --analyzer-arn arn:aws:access-analyzer:us-west-2:111122223333:analyzer/
UnusedAccess-ConsoleAnalyzer-organization \ 
     --rule-name MyArchiveRule
```
Este comando no genera ninguna salida.

Para obtener más información, consulte [las reglas de archivado](https://docs.aws.amazon.com/IAM/latest/UserGuide/access-analyzer-archive-rules.html) en la Guía del usuario de AWS IAM.

• Para obtener más información sobre la API, consulte [ApplyArchiveRulel](https://awscli.amazonaws.com/v2/documentation/api/latest/reference/accessanalyzer/apply-archive-rule.html)a Referencia de AWS CLI comandos.

# **cancel-policy-generation**

En el siguiente ejemplo de código, se muestra cómo usar cancel-policy-generation.

Para cancelar la generación de políticas solicitada

El siguiente cancel-policy-generation ejemplo cancela el identificador del trabajo de generación de políticas solicitado.

```
aws accessanalyzer cancel-policy-generation \ 
     --job-id 923a56b0-ebb8-4e80-8a3c-a11ccfbcd6f2
```
Este comando no genera ninguna salida.

Para obtener más información, consulte la [generación de políticas de IAM Access Analyzer](https://docs.aws.amazon.com/IAM/latest/UserGuide/access-analyzer-policy-generation.html) en la Guía del usuario de AWS IAM.

• Para obtener más información sobre la API, consulte la Referencia de [CancelPolicyGenerationc](https://awscli.amazonaws.com/v2/documentation/api/latest/reference/accessanalyzer/cancel-policy-generation.html)omandos AWS CLI .

## **check-access-not-granted**

En el siguiente ejemplo de código, se muestra cómo usar check-access-not-granted.

AWS CLI

Para comprobar si una política no permite el acceso especificado

En el siguiente check-access-not-granted ejemplo, se comprueba si una política no permite el acceso especificado.

```
aws accessanalyzer check-access-not-granted \ 
     --policy-document file://myfile.json \ 
     --access actions="s3:DeleteBucket","s3:GetBucketLocation" \ 
     --policy-type IDENTITY_POLICY
```
Contenidos de myfile.json:

```
{ 
      "Version": "2012-10-17", 
      "Statement": [ 
\overline{\mathcal{L}} "Effect": "Allow",
```

```
 "Action": [ 
                  "s3:GetObject", 
                  "s3:ListBucket" 
              ], 
              "Resource": [ 
                  "arn:aws:s3:::DOC-EXAMPLE-BUCKET", 
                  "arn:aws:s3:::DOC-EXAMPLE-BUCKET/*" 
 ] 
         } 
     ]
}
```
Salida:

```
{ 
     "result": "PASS", 
     "message": "The policy document does not grant access to perform the listed 
  actions."
}
```
Para obtener más información, consulte Vista [previa del acceso con las API de IAM Access](https://docs.aws.amazon.com/IAM/latest/UserGuide/access-analyzer-preview-access-apis.html)  [Analyzer](https://docs.aws.amazon.com/IAM/latest/UserGuide/access-analyzer-preview-access-apis.html) en la Guía del usuario de AWS IAM.

• Para obtener más información sobre la API, consulte [CheckAccessNotGrantedl](https://awscli.amazonaws.com/v2/documentation/api/latest/reference/accessanalyzer/check-access-not-granted.html)a Referencia de comandos.AWS CLI

# **check-no-new-access**

En el siguiente ejemplo de código, se muestra cómo usar check-no-new-access.

AWS CLI

Para comprobar si se permite un nuevo acceso a una política actualizada en comparación con la política existente

El siguiente check-no-new-access ejemplo comprueba si se permite un nuevo acceso para una política actualizada en comparación con la política existente.

```
aws accessanalyzer check-no-new-access \ 
     --existing-policy-document file://existing-policy.json \ 
     --new-policy-document file://new-policy.json \
```
--policy-type IDENTITY\_POLICY

Contenidos de existing-policy.json:

```
{ 
     "Version": "2012-10-17", 
     "Statement": [ 
         { 
              "Effect": "Allow", 
              "Action": [ 
                  "s3:GetObject", 
                  "s3:ListBucket" 
              ], 
              "Resource": [ 
                  "arn:aws:s3:::DOC-EXAMPLE-BUCKET", 
                  "arn:aws:s3:::DOC-EXAMPLE-BUCKET/*" 
 ] 
         } 
     ]
}
```
Contenidos de new-policy.json:

```
{ 
     "Version": "2012-10-17", 
     "Statement": [ 
          { 
              "Effect": "Allow", 
              "Action": [ 
                   "s3:GetObject", 
                   "s3:GetObjectAcl", 
                   "s3:ListBucket" 
              ], 
              "Resource": [ 
                   "arn:aws:s3:::DOC-EXAMPLE-BUCKET", 
                   "arn:aws:s3:::DOC-EXAMPLE-BUCKET/*" 
 ] 
         } 
     ]
}
```
Salida:

```
{ 
     "result": "FAIL", 
     "message": "The modified permissions grant new access compared to your existing 
  policy.", 
     "reasons": [ 
          { 
               "description": "New access in the statement with index: 0.", 
               "statementIndex": 0 
          } 
    \mathbf{I}}
```
Para obtener más información, consulte Vista [previa del acceso con las API de IAM Access](https://docs.aws.amazon.com/IAM/latest/UserGuide/access-analyzer-preview-access-apis.html)  [Analyzer](https://docs.aws.amazon.com/IAM/latest/UserGuide/access-analyzer-preview-access-apis.html) en la Guía del usuario de AWS IAM.

• Para obtener más información sobre la API, consulte [CheckNoNewAccessl](https://awscli.amazonaws.com/v2/documentation/api/latest/reference/accessanalyzer/check-no-new-access.html)a Referencia de comandos.AWS CLI

#### **create-access-preview**

En el siguiente ejemplo de código, se muestra cómo usar create-access-preview.

AWS CLI

Para crear una vista previa del acceso que le permita obtener una vista previa de los resultados de IAM Access Analyzer para su recurso antes de implementar los permisos del recurso

El siguiente create-access-preview ejemplo crea una vista previa del acceso que le permite obtener una vista previa de los resultados de IAM Access Analyzer para su recurso antes de implementar los permisos de recursos en su cuenta. AWS

```
aws accessanalyzer create-access-preview \ 
     --analyzer-arn arn:aws:access-analyzer:us-west-2:111122223333:analyzer/
ConsoleAnalyzer-account \ 
     --configurations file://myfile.json
```
Contenidos de myfile.json:

```
{ 
     "arn:aws:s3:::DOC-EXAMPLE-BUCKET": { 
          "s3Bucket": {
```

```
 "bucketPolicy": "{\"Version\":\"2012-10-17\",\"Statement\":[{\"Effect
\":\"Allow\",\"Principal\":{\"AWS\":[\"arn:aws:iam::111122223333:root\"]},\"Action
\":[\"s3:PutObject\",\"s3:PutObjectAcl\"],\"Resource\":\"arn:aws:s3:::DOC-EXAMPLE-
BUCKET/*\"}]}", 
            "bucketPublicAccessBlock": { 
                "ignorePublicAcls": true, 
                "restrictPublicBuckets": true 
            }, 
            "bucketAclGrants": [ 
\overline{a} "grantee": { 
                        "id": 
  "79a59df900b949e55d96a1e698fbacedfd6e09d98eacf8f8d5218e7cd47ef2be" 
\}, \{ "permission": "READ" 
 } 
 ] 
        } 
    }
}
```
# Salida:

```
{ 
     "id": "3c65eb13-6ef9-4629-8919-a32043619e6b"
}
```
Para obtener más información, consulte Vista [previa del acceso con las API de IAM Access](https://docs.aws.amazon.com/IAM/latest/UserGuide/access-analyzer-preview-access-apis.html)  [Analyzer](https://docs.aws.amazon.com/IAM/latest/UserGuide/access-analyzer-preview-access-apis.html) en la Guía del usuario de IAM.AWS

• Para obtener más información sobre la API, consulte [CreateAccessPreview](https://awscli.amazonaws.com/v2/documentation/api/latest/reference/accessanalyzer/create-access-preview.html)la Referencia de comandos.AWS CLI

# **create-analyzer**

En el siguiente ejemplo de código, se muestra cómo usar create-analyzer.

# AWS CLI

Para crear un analizador

En el siguiente create-analyzer ejemplo, se crea un analizador en su cuenta. AWS

```
aws accessanalyzer create-analyzer \ 
     --analyzer-name example \ 
     --type ACCOUNT
```
Salida:

```
{ 
     "arn": "arn:aws:access-analyzer:us-east-2:111122223333:analyzer/example"
}
```
Para obtener más información, consulte [Primeros pasos con el analizador de acceso a AWS](https://docs.aws.amazon.com/IAM/latest/UserGuide/access-analyzer-getting-started.html) [Identity and Access Management en la](https://docs.aws.amazon.com/IAM/latest/UserGuide/access-analyzer-getting-started.html) Guía del usuario de AWS IAM.

• Para obtener más información sobre la API, consulte la Referencia [CreateAnalyzerd](https://awscli.amazonaws.com/v2/documentation/api/latest/reference/accessanalyzer/create-analyzer.html)e AWS CLI comandos.

# **create-archive-rule**

En el siguiente ejemplo de código, se muestra cómo usar create-archive-rule.

AWS CLI

Para crear una regla de archivo para el analizador especificado

En el siguiente create-archive-rule ejemplo, se crea una regla de archivo para el analizador especificado en su AWS cuenta.

```
aws accessanalyzer create-archive-rule \ 
     --analyzer-name UnusedAccess-ConsoleAnalyzer-organization \ 
     --rule-name MyRule \ 
     --filter '{"resource": {"contains": ["Cognito"]}, "resourceType": {"eq": 
 ["AWS::IAM::Role"]}}'
```
Este comando no genera ninguna salida.

Para obtener más información, consulte [las reglas de archivado](https://docs.aws.amazon.com/IAM/latest/UserGuide/access-analyzer-archive-rules.html) en la Guía del usuario de AWS IAM.

• Para obtener más información sobre la API, consulte [CreateArchiveRulel](https://awscli.amazonaws.com/v2/documentation/api/latest/reference/accessanalyzer/create-archive-rule.html)a Referencia de AWS CLI comandos.
## **delete-analyzer**

En el siguiente ejemplo de código, se muestra cómo usar delete-analyzer.

AWS CLI

Para eliminar el analizador especificado

En el siguiente delete-analyzer ejemplo, se elimina el analizador especificado de su cuenta. AWS

```
aws accessanalyzer delete-analyzer \ 
     --analyzer-name example
```
Este comando no genera ninguna salida.

Para obtener más información, consulte [las reglas de archivado](https://docs.aws.amazon.com/IAM/latest/UserGuide/access-analyzer-archive-rules.html) en la Guía del usuario de AWS IAM.

• Para obtener más información sobre la API, consulte [DeleteAnalyzer](https://awscli.amazonaws.com/v2/documentation/api/latest/reference/accessanalyzer/delete-analyzer.html)la Referencia de AWS CLI comandos.

## **delete-archive-rule**

En el siguiente ejemplo de código, se muestra cómo usar delete-archive-rule.

AWS CLI

Para eliminar la regla de archivado especificada

En el siguiente delete-archive-rule ejemplo, se elimina la regla de archivo especificada de su AWS cuenta.

```
aws accessanalyzer delete-archive-rule \ 
     --analyzer-name UnusedAccess-ConsoleAnalyzer-organization \ 
     --rule-name MyRule
```
Este comando no genera ninguna salida.

Para obtener más información, consulte [las reglas de archivado](https://docs.aws.amazon.com/IAM/latest/UserGuide/access-analyzer-archive-rules.html) en la Guía del usuario de AWS IAM.

• Para obtener más información sobre la API, consulte [DeleteArchiveRule](https://awscli.amazonaws.com/v2/documentation/api/latest/reference/accessanalyzer/delete-archive-rule.html)la Referencia de AWS CLI comandos.

#### **get-access-preview**

En el siguiente ejemplo de código, se muestra cómo usar get-access-preview.

AWS CLI

Para recuperar información sobre una vista previa del acceso al analizador especificado

En el siguiente get-access-preview ejemplo, se recupera información sobre una vista previa del acceso al analizador especificado en su cuenta. AWS

```
aws accessanalyzer get-access-preview \ 
     --access-preview-id 3c65eb13-6ef9-4629-8919-a32043619e6b \ 
     --analyzer-arn arn:aws:access-analyzer:us-west-2:111122223333:analyzer/
ConsoleAnalyzer-account
```

```
{ 
    "accessPreview": { 
        "id": "3c65eb13-6ef9-4629-8919-a32043619e6b", 
        "analyzerArn": "arn:aws:access-analyzer:us-west-2:111122223333:analyzer/
ConsoleAnalyzer-account", 
        "configurations": { 
            "arn:aws:s3:::DOC-EXAMPLE-BUCKET": { 
                "s3Bucket": { 
                   "bucketPolicy": "{\"Version\":\"2012-10-17\",\"Statement\":
[{\"Effect\":\"Allow\",\"Principal\":{\"AWS\":[\"arn:aws:iam::111122223333:root\"]},
\"Action\":[\"s3:PutObject\",\"s3:PutObjectAcl\"],\"Resource\":\"arn:aws:s3:::DOC-
EXAMPLE-BUCKET/*\"}]}", 
                   "bucketAclGrants": [ 
 { 
                           "permission": "READ", 
                           "grantee": { 
                              "id": 
  "79a59df900b949e55d96a1e698fbacedfd6e09d98eacf8f8d5218e7cd47ef2be" 
 } 
 } 
 ],
```

```
 "bucketPublicAccessBlock": { 
                        "ignorePublicAcls": true, 
                        "restrictPublicBuckets": true 
1999 1999 1999 1999 1999
 } 
 } 
        }, 
        "createdAt": "2024-02-17T00:18:44+00:00", 
        "status": "COMPLETED" 
    }
```
Para obtener más información, consulte Vista [previa del acceso con las API de IAM Access](https://docs.aws.amazon.com/IAM/latest/UserGuide/access-analyzer-preview-access-apis.html)  [Analyzer](https://docs.aws.amazon.com/IAM/latest/UserGuide/access-analyzer-preview-access-apis.html) en la Guía del usuario de IAM.AWS

• Para obtener más información sobre la API, consulte [GetAccessPreviewl](https://awscli.amazonaws.com/v2/documentation/api/latest/reference/accessanalyzer/get-access-preview.html)a Referencia de comandos.AWS CLI

#### **get-analyzed-resource**

En el siguiente ejemplo de código, se muestra cómo usar get-analyzed-resource.

AWS CLI

}

Para recuperar información sobre un recurso que se analizó

En el siguiente get-analyzed-resource ejemplo, se recupera información sobre un recurso que se analizó en su AWS cuenta.

```
aws accessanalyzer get-analyzed-resource \ 
     --analyzer-arn arn:aws:access-analyzer:us-west-2:111122223333:analyzer/
ConsoleAnalyzer-account \ 
     --resource-arn arn:aws:s3:::DOC-EXAMPLE-BUCKET
```

```
{ 
     "resource": { 
          "analyzedAt": "2024-02-15T18:01:53.002000+00:00", 
          "isPublic": false, 
          "resourceArn": "arn:aws:s3:::DOC-EXAMPLE-BUCKET",
```

```
 "resourceOwnerAccount": "111122223333", 
          "resourceType": "AWS::S3::Bucket" 
     }
}
```
Para obtener más información, consulte [Uso del analizador de acceso a AWS Identity and Access](https://docs.aws.amazon.com/IAM/latest/UserGuide/what-is-access-analyzer.html)  [Management](https://docs.aws.amazon.com/IAM/latest/UserGuide/what-is-access-analyzer.html) en la Guía del usuario de AWS IAM.

• Para obtener más información sobre la API, consulte la Referencia [GetAnalyzedResourced](https://awscli.amazonaws.com/v2/documentation/api/latest/reference/accessanalyzer/get-analyzed-resource.html)e AWS CLI comandos.

## **get-analyzer**

En el siguiente ejemplo de código, se muestra cómo usar get-analyzer.

AWS CLI

Para recuperar información sobre el analizador especificado

En el siguiente get-analyzer ejemplo, se recupera información sobre el analizador especificado en su cuenta. AWS

```
aws accessanalyzer get-analyzer \ 
     --analyzer-name ConsoleAnalyzer-account
```

```
{ 
     "analyzer": { 
         "arn": "arn:aws:access-analyzer:us-west-2:111122223333:analyzer/
ConsoleAnalyzer-account", 
          "createdAt": "2019-12-03T07:28:17+00:00", 
          "lastResourceAnalyzed": "arn:aws:sns:us-west-2:111122223333:config-topic", 
         "lastResourceAnalyzedAt": "2024-02-15T18:01:53.003000+00:00", 
          "name": "ConsoleAnalyzer-account", 
         "status": "ACTIVE", 
          "tags": { 
              "auto-delete": "no" 
         }, 
          "type": "ACCOUNT" 
     }
```
}

Para obtener más información, consulte [Uso del analizador de acceso a AWS Identity and Access](https://docs.aws.amazon.com/IAM/latest/UserGuide/what-is-access-analyzer.html)  [Management](https://docs.aws.amazon.com/IAM/latest/UserGuide/what-is-access-analyzer.html) en la Guía del usuario de AWS IAM.

• Para obtener más información sobre la API, consulte la Referencia [GetAnalyzerd](https://awscli.amazonaws.com/v2/documentation/api/latest/reference/accessanalyzer/get-analyzer.html)e AWS CLI comandos.

## **get-archive-rule**

En el siguiente ejemplo de código, se muestra cómo usar get-archive-rule.

AWS CLI

Para recuperar información sobre una regla de archivado

En el siguiente get-archive-rule ejemplo, se recupera información sobre una regla de archivo de su AWS cuenta.

```
aws accessanalyzer get-archive-rule \ 
     --analyzer-name UnusedAccess-ConsoleAnalyzer-organization \ 
     --rule-name MyArchiveRule
```

```
{ 
     "archiveRule": { 
         "createdAt": "2024-02-15T00:49:27+00:00", 
         "filter": { 
            "resource": { 
                "contains": [ 
                    "Cognito" 
 ] 
            }, 
            "resourceType": { 
                "eq": [ 
                    "AWS::IAM::Role" 
 ] 
 } 
         }, 
         "ruleName": "MyArchiveRule",
```
}

```
 "updatedAt": "2024-02-15T00:49:27+00:00"
```
}

Para obtener más información, consulte [las reglas de archivado](https://docs.aws.amazon.com/IAM/latest/UserGuide/access-analyzer-archive-rules.html) en la Guía del usuario de AWS IAM.

• Para obtener más información sobre la API, consulte [GetArchiveRulel](https://awscli.amazonaws.com/v2/documentation/api/latest/reference/accessanalyzer/get-archive-rule.html)a Referencia de AWS CLI comandos.

#### **get-finding-v2**

En el siguiente ejemplo de código, se muestra cómo usar get-finding-v2.

AWS CLI

Para recuperar información sobre el hallazgo especificado

En el siguiente get-finding-v2 ejemplo, se recupera información sobre el hallazgo especificado en su AWS cuenta.

```
aws accessanalyzer get-finding-v2 \ 
     --analyzer-arn arn:aws:access-analyzer:us-west-2:111122223333:analyzer/
ConsoleAnalyzer-organization \ 
     --id 0910eedb-381e-4e95-adda-0d25c19e6e90
```

```
{ 
     "findingDetails": [ 
\overline{\mathcal{L}} "externalAccessDetails": { 
                   "action": [ 
                        "sts:AssumeRoleWithWebIdentity" 
                   ], 
                   "condition": { 
                        "cognito-identity.amazonaws.com:aud": "us-
west-2:EXAMPLE0-0000-0000-0000-000000000000" 
\mathbb{R}, \mathbb{R} "isPublic": false, 
                   "principal": {
```

```
 "Federated": "cognito-identity.amazonaws.com" 
 } 
 } 
        } 
    ], 
    "resource": "arn:aws:iam::111122223333:role/Cognito_testpoolAuth_Role", 
    "status": "ACTIVE", 
    "error": null, 
    "createdAt": "2021-02-26T21:17:50.905000+00:00", 
    "resourceType": "AWS::IAM::Role", 
    "findingType": "ExternalAccess", 
    "resourceOwnerAccount": "111122223333", 
    "analyzedAt": "2024-02-16T18:17:47.888000+00:00", 
    "id": "0910eedb-381e-4e95-adda-0d25c19e6e90", 
    "updatedAt": "2021-02-26T21:17:50.905000+00:00"
```
Para obtener más información, consulte [Revisión de los hallazgos](https://docs.aws.amazon.com/IAM/latest/UserGuide/access-analyzer-findings-view.html) en la Guía del usuario de AWS IAM.

• Para obtener más información sobre la API, consulte la [GetFindingversión 2](https://awscli.amazonaws.com/v2/documentation/api/latest/reference/accessanalyzer/get-finding-v2.html) en la Referencia de AWS CLI comandos.

# **get-finding**

}

En el siguiente ejemplo de código, se muestra cómo usar get-finding.

AWS CLI

Para recuperar información sobre el hallazgo especificado

En el siguiente get-finding ejemplo, se recupera información sobre el hallazgo especificado en su AWS cuenta.

```
aws accessanalyzer get-finding \ 
     --analyzer-arn arn:aws:access-analyzer:us-west-2:111122223333:analyzer/
ConsoleAnalyzer-organization \ 
     --id 0910eedb-381e-4e95-adda-0d25c19e6e90
```
Salida:

{

```
 "finding": { 
          "id": "0910eedb-381e-4e95-adda-0d25c19e6e90", 
          "principal": { 
              "Federated": "cognito-identity.amazonaws.com" 
         }, 
         "action": [ 
              "sts:AssumeRoleWithWebIdentity" 
         ], 
         "resource": "arn:aws:iam::111122223333:role/Cognito_testpoolAuth_Role", 
         "isPublic": false, 
          "resourceType": "AWS::IAM::Role", 
         "condition": { 
              "cognito-identity.amazonaws.com:aud": "us-
west-2:EXAMPLE0-0000-0000-0000-000000000000" 
         }, 
         "createdAt": "2021-02-26T21:17:50.905000+00:00", 
          "analyzedAt": "2024-02-16T18:17:47.888000+00:00", 
          "updatedAt": "2021-02-26T21:17:50.905000+00:00", 
         "status": "ACTIVE", 
         "resourceOwnerAccount": "111122223333" 
     }
}
```
Para obtener más información, consulte [Revisión de los hallazgos](https://docs.aws.amazon.com/IAM/latest/UserGuide/access-analyzer-findings-view.html) en la Guía del usuario de AWS IAM.

• Para obtener más información sobre la API, consulte [GetFindingl](https://awscli.amazonaws.com/v2/documentation/api/latest/reference/accessanalyzer/get-finding.html)a Referencia de AWS CLI comandos.

# **get-generated-policy**

En el siguiente ejemplo de código, se muestra cómo usar get-generated-policy.

AWS CLI

Para recuperar la política que se generó mediante la API StartPolicyGeneration ``

En el siguiente get-generated-policy ejemplo, se recupera la política que se generó mediante la StartPolicyGeneration API de su AWS cuenta.

```
aws accessanalyzer get-generated-policy \ 
     --job-id c557dc4a-0338-4489-95dd-739014860ff9
```

```
{ 
     "generatedPolicyResult": { 
         "generatedPolicies": [ 
\{\hspace{.1cm} \} "policy": "{\"Version\":\"2012-10-17\",\"Statement\":
[{\"Sid\":\"SupportedServiceSid0\",\"Effect\":\"Allow\",\"Action\":
[\"access-analyzer:GetAnalyzer\",\"access-analyzer:ListAnalyzers\",
\"access-analyzer:ListArchiveRules\",\"access-analyzer:ListFindings
\",\"cloudtrail:DescribeTrails\",\"cloudtrail:GetEventDataStore\",
\"cloudtrail:GetEventSelectors\",\"cloudtrail:GetInsightSelectors
\",\"cloudtrail:GetTrailStatus\",\"cloudtrail:ListChannels\",
\"cloudtrail:ListEventDataStores\",\"cloudtrail:ListQueries\",\"cloudtrail:ListTags
\",\"cloudtrail:LookupEvents\",\"ec2:DescribeRegions\",\"iam:GetAccountSummary
\",\"iam:GetOpenIDConnectProvider\",\"iam:GetRole\",\"iam:ListAccessKeys\",
\"iam:ListAccountAliases\",\"iam:ListOpenIDConnectProviders\",\"iam:ListRoles
\",\"iam:ListSAMLProviders\",\"kms:ListAliases\",\"s3:GetBucketLocation\",
\"s3:ListAllMyBuckets\"],\"Resource\":\"*\"}]}" 
 } 
         ], 
         "properties": { 
             "cloudTrailProperties": { 
                 "endTime": "2024-02-14T22:44:40+00:00", 
                 "startTime": "2024-02-13T00:30:00+00:00", 
                 "trailProperties": [ 
\{ \} "allRegions": true, 
                         "cloudTrailArn": "arn:aws:cloudtrail:us-
west-2:111122223333:trail/my-trail", 
                         "regions": [] 
 } 
 ] 
             }, 
             "isComplete": false, 
             "principalArn": "arn:aws:iam::111122223333:role/Admin" 
         } 
     }, 
     "jobDetails": { 
         "completedOn": "2024-02-14T22:47:01+00:00", 
         "jobId": "c557dc4a-0338-4489-95dd-739014860ff9", 
         "startedOn": "2024-02-14T22:44:41+00:00", 
         "status": "SUCCEEDED" 
     }
```
## }

Para obtener más información, consulte la [generación de políticas de IAM Access Analyzer](https://docs.aws.amazon.com/IAM/latest/UserGuide/access-analyzer-policy-generation.html) en la Guía del usuario de AWS IAM.

• Para obtener más información sobre la API, consulte la Referencia de [GetGeneratedPolicyc](https://awscli.amazonaws.com/v2/documentation/api/latest/reference/accessanalyzer/get-generated-policy.html)omandos AWS CLI .

#### **list-access-preview-findings**

En el siguiente ejemplo de código, se muestra cómo usar list-access-preview-findings.

AWS CLI

Para recuperar una lista de los resultados de la vista previa de acceso generados por la vista previa de acceso especificada

En el siguiente list-access-preview-findings ejemplo, se recupera una lista de los resultados de la vista previa de acceso generada por la vista previa de acceso especificada en su AWS cuenta.

```
aws accessanalyzer list-access-preview-findings \ 
     --access-preview-id 3c65eb13-6ef9-4629-8919-a32043619e6b \ 
     --analyzer-arn arn:aws:access-analyzer:us-west-2:111122223333:analyzer/
ConsoleAnalyzer-account
```

```
{ 
     "findings": [ 
          { 
               "id": "e22fc158-1c87-4c32-9464-e7f405ce8d74", 
               "principal": { 
                   "AWS": "111122223333" 
              }, 
               "action": [ 
                   "s3:PutObject", 
                   "s3:PutObjectAcl" 
               ], 
               "condition": {}, 
               "resource": "arn:aws:s3:::DOC-EXAMPLE-BUCKET", 
               "isPublic": false,
```

```
 "resourceType": "AWS::S3::Bucket", 
             "createdAt": "2024-02-17T00:18:46+00:00", 
             "changeType": "NEW", 
             "status": "ACTIVE", 
             "resourceOwnerAccount": "111122223333", 
             "sources": [ 
\overline{a} "type": "POLICY" 
 } 
 ] 
         } 
    \mathbf{I}}
```
Para obtener más información, consulte Vista [previa del acceso con las API de IAM Access](https://docs.aws.amazon.com/IAM/latest/UserGuide/access-analyzer-preview-access-apis.html)  [Analyzer](https://docs.aws.amazon.com/IAM/latest/UserGuide/access-analyzer-preview-access-apis.html) en la Guía del AWS usuario de IAM.

• Para obtener más información sobre la API, consulte [ListAccessPreviewFindings](https://awscli.amazonaws.com/v2/documentation/api/latest/reference/accessanalyzer/list-access-preview-findings.html)la Referencia de comandos.AWS CLI

# **list-access-previews**

En el siguiente ejemplo de código, se muestra cómo usar list-access-previews.

AWS CLI

Para recuperar una lista de vistas previas de acceso al analizador especificado

En el siguiente list-access-previews ejemplo, se recupera una lista de vistas previas de acceso del analizador especificado en su cuenta. AWS

```
aws accessanalyzer list-access-previews \ 
     --analyzer-arn arn:aws:access-analyzer:us-west-2:111122223333:analyzer/
ConsoleAnalyzer-account
```

```
{ 
     "accessPreviews": [ 
         { 
              "id": "3c65eb13-6ef9-4629-8919-a32043619e6b", 
              "analyzerArn": "arn:aws:access-analyzer:us-west-2:111122223333:analyzer/
ConsoleAnalyzer-account",
```

```
 "createdAt": "2024-02-17T00:18:44+00:00", 
               "status": "COMPLETED" 
          } 
     ]
}
```
Para obtener más información, consulte Vista [previa del acceso con las API de IAM Access](https://docs.aws.amazon.com/IAM/latest/UserGuide/access-analyzer-preview-access-apis.html)  [Analyzer](https://docs.aws.amazon.com/IAM/latest/UserGuide/access-analyzer-preview-access-apis.html) en la Guía del usuario de IAM.AWS

• Para obtener más información sobre la API, consulte [ListAccessPreviewsl](https://awscli.amazonaws.com/v2/documentation/api/latest/reference/accessanalyzer/list-access-previews.html)a Referencia de comandos.AWS CLI

# **list-analyzed-resources**

En el siguiente ejemplo de código, se muestra cómo usar list-analyzed-resources.

AWS CLI

Para ver una lista de los widgets disponibles

En el siguiente list-analyzed-resources ejemplo, se enumeran los widgets disponibles en su AWS cuenta.

```
aws accessanalyzer list-analyzed-resources \ 
     --analyzer-arn arn:aws:access-analyzer:us-west-2:111122223333:analyzer/
ConsoleAnalyzer-account \ 
     --resource-type AWS::IAM::Role
```

```
{ 
     "analyzedResources": [ 
         { 
              "resourceArn": "arn:aws:sns:us-west-2:111122223333:Validation-Email", 
              "resourceOwnerAccount": "111122223333", 
              "resourceType": "AWS::SNS::Topic" 
         }, 
         { 
              "resourceArn": "arn:aws:sns:us-west-2:111122223333:admin-alerts", 
              "resourceOwnerAccount": "111122223333", 
              "resourceType": "AWS::SNS::Topic" 
         },
```

```
 { 
              "resourceArn": "arn:aws:sns:us-west-2:111122223333:config-topic", 
              "resourceOwnerAccount": "111122223333", 
              "resourceType": "AWS::SNS::Topic" 
         }, 
         { 
              "resourceArn": "arn:aws:sns:us-west-2:111122223333:inspector-topic", 
              "resourceOwnerAccount": "111122223333", 
              "resourceType": "AWS::SNS::Topic" 
         } 
     ]
}
```
Para obtener más información, consulte [Uso del analizador de acceso a AWS Identity and Access](https://docs.aws.amazon.com/IAM/latest/UserGuide/what-is-access-analyzer.html)  [Management](https://docs.aws.amazon.com/IAM/latest/UserGuide/what-is-access-analyzer.html) en la Guía del usuario de AWS IAM.

• Para obtener más información sobre la API, consulte la Referencia [ListAnalyzedResources](https://awscli.amazonaws.com/v2/documentation/api/latest/reference/accessanalyzer/list-analyzed-resources.html)de AWS CLI comandos.

# **list-analyzers**

En el siguiente ejemplo de código, se muestra cómo usar list-analyzers.

## AWS CLI

Para recuperar una lista de analizadores

En el siguiente list-analyzers ejemplo, se recupera una lista de los analizadores de su cuenta. AWS

aws accessanalyzer list-analyzers

```
{ 
     "analyzers": [ 
\overline{\mathcal{L}} "arn": "arn:aws:access-analyzer:us-west-2:111122223333:analyzer/
UnusedAccess-ConsoleAnalyzer-organization", 
              "createdAt": "2024-02-15T00:46:40+00:00", 
              "name": "UnusedAccess-ConsoleAnalyzer-organization", 
              "status": "ACTIVE", 
              "tags": {
```

```
 "auto-delete": "no" 
              }, 
              "type": "ORGANIZATION_UNUSED_ACCESS" 
         }, 
        \mathcal{L} "arn": "arn:aws:access-analyzer:us-west-2:111122223333:analyzer/
ConsoleAnalyzer-organization", 
              "createdAt": "2020-04-25T07:43:28+00:00", 
              "lastResourceAnalyzed": "arn:aws:s3:::DOC-EXAMPLE-BUCKET", 
              "lastResourceAnalyzedAt": "2024-02-15T21:51:56.517000+00:00", 
              "name": "ConsoleAnalyzer-organization", 
              "status": "ACTIVE", 
              "tags": { 
                  "auto-delete": "no" 
              }, 
              "type": "ORGANIZATION" 
         }, 
         { 
              "arn": "arn:aws:access-analyzer:us-west-2:111122223333:analyzer/
ConsoleAnalyzer-account", 
              "createdAt": "2019-12-03T07:28:17+00:00", 
              "lastResourceAnalyzed": "arn:aws:sns:us-west-2:111122223333:config-
topic", 
              "lastResourceAnalyzedAt": "2024-02-15T18:01:53.003000+00:00", 
              "name": "ConsoleAnalyzer-account", 
              "status": "ACTIVE", 
              "tags": { 
                  "auto-delete": "no" 
              }, 
              "type": "ACCOUNT" 
         } 
     ]
}
```
Para obtener más información, consulte [Uso del analizador de acceso a AWS Identity and Access](https://docs.aws.amazon.com/IAM/latest/UserGuide/what-is-access-analyzer.html)  [Management](https://docs.aws.amazon.com/IAM/latest/UserGuide/what-is-access-analyzer.html) en la Guía del usuario de AWS IAM.

• Para obtener más información sobre la API, consulte la Referencia [ListAnalyzers](https://awscli.amazonaws.com/v2/documentation/api/latest/reference/accessanalyzer/list-analyzers.html)de AWS CLI comandos.

# **list-archive-rules**

En el siguiente ejemplo de código, se muestra cómo usar list-archive-rules.

# AWS CLI

Para recuperar una lista de reglas de archivo creadas para el analizador especificado

En el siguiente list-archive-rules ejemplo, se recupera una lista de reglas de archivo creadas para el analizador especificado en su cuenta. AWS

```
aws accessanalyzer list-archive-rules \ 
     --analyzer-name UnusedAccess-ConsoleAnalyzer-organization
```

```
{ 
          "archiveRules": [ 
                  { 
                           "createdAt": "2024-02-15T00:49:27+00:00", 
                           "filter": { 
                                    "resource": { 
                                             "contains": [ 
                                                      "Cognito" 
\sim 100 \sim 100 \sim 100 \sim 100 \sim 100 \sim 100 \sim 100 \sim 100 \sim 100 \sim 100 \sim 100 \sim 100 \sim 100 \sim 100 \sim 100 \sim 100 \sim 100 \sim 100 \sim 100 \sim 100 \sim 100 \sim 100 \sim 100 \sim 100 \sim 
                                    }, 
                                    "resourceType": { 
                                             "eq": [ 
                                                      "AWS::IAM::Role" 
\sim 100 \sim 100 \sim 100 \sim 100 \sim 100 \sim 100 \sim 100 \sim 100 \sim 100 \sim 100 \sim 100 \sim 100 \sim 100 \sim 100 \sim 100 \sim 100 \sim 100 \sim 100 \sim 100 \sim 100 \sim 100 \sim 100 \sim 100 \sim 100 \sim 
 } 
                           }, 
                           "ruleName": "MyArchiveRule", 
                           "updatedAt": "2024-02-15T00:49:27+00:00" 
                  }, 
                  { 
                           "createdAt": "2024-02-15T23:27:45+00:00", 
                           "filter": { 
                                    "findingType": { 
                                             "eq": [ 
                                                      "UnusedIAMUserAccessKey" 
\sim 100 \sim 100 \sim 100 \sim 100 \sim 100 \sim 100 \sim 100 \sim 100 \sim 100 \sim 100 \sim 100 \sim 100 \sim 100 \sim 100 \sim 100 \sim 100 \sim 100 \sim 100 \sim 100 \sim 100 \sim 100 \sim 100 \sim 100 \sim 100 \sim 
 } 
                           }, 
                           "ruleName": "ArchiveRule-56125a39-e517-4ff8-afb1-ef06f58db612", 
                           "updatedAt": "2024-02-15T23:27:45+00:00" 
                  }
```
]

Para obtener más información, consulte [Uso del analizador de acceso a AWS Identity and Access](https://docs.aws.amazon.com/IAM/latest/UserGuide/what-is-access-analyzer.html) 

[Management](https://docs.aws.amazon.com/IAM/latest/UserGuide/what-is-access-analyzer.html) en la Guía del usuario de AWS IAM.

• Para obtener más información sobre la API, consulte la Referencia [ListArchiveRules](https://awscli.amazonaws.com/v2/documentation/api/latest/reference/accessanalyzer/list-archive-rules.html)de AWS CLI comandos.

# **list-findings-v2**

En el siguiente ejemplo de código, se muestra cómo usar list-findings-v2.

AWS CLI

Para recuperar una lista de los resultados generados por el analizador especificado

En el siguiente list-findings-v2 ejemplo, se recupera una lista de los resultados generados por el analizador especificado en su cuenta. AWS En este ejemplo, se filtran los resultados para incluir solo las funciones de IAM cuyo nombre contenga. Cognito

```
aws accessanalyzer list-findings-v2 \ 
     --analyzer-arn arn:aws:access-analyzer:us-west-2:111122223333:analyzer/
ConsoleAnalyzer-account \ 
     --filter '{"resource": {"contains": ["Cognito"]}, "resourceType": {"eq": 
  ["AWS::IAM::Role"]}}'
```

```
{ 
     "findings": [ 
\overline{\mathcal{L}} "analyzedAt": "2024-02-16T18:17:47.888000+00:00", 
              "createdAt": "2021-02-26T21:17:24.710000+00:00", 
              "id": "597f3bc2-3adc-4c18-9879-5c4b23485e46", 
              "resource": "arn:aws:iam::111122223333:role/
Cognito_testpoolUnauth_Role", 
              "resourceType": "AWS::IAM::Role", 
              "resourceOwnerAccount": "111122223333", 
              "status": "ACTIVE", 
              "updatedAt": "2021-02-26T21:17:24.710000+00:00", 
              "findingType": "ExternalAccess"
```

```
 }, 
          { 
              "analyzedAt": "2024-02-16T18:17:47.888000+00:00", 
              "createdAt": "2021-02-26T21:17:50.905000+00:00", 
              "id": "ce0e221a-85b9-4d52-91ff-d7678075442f", 
              "resource": "arn:aws:iam::111122223333:role/Cognito_testpoolAuth_Role", 
              "resourceType": "AWS::IAM::Role", 
              "resourceOwnerAccount": "111122223333", 
              "status": "ACTIVE", 
              "updatedAt": "2021-02-26T21:17:50.905000+00:00", 
              "findingType": "ExternalAccess" 
         } 
    \mathbf{I}}
```
Para obtener más información, consulte [Uso del analizador de acceso a AWS Identity and Access](https://docs.aws.amazon.com/IAM/latest/UserGuide/what-is-access-analyzer.html)  [Management](https://docs.aws.amazon.com/IAM/latest/UserGuide/what-is-access-analyzer.html) en la Guía del usuario de AWS IAM.

• Para obtener más información sobre la API, consulte la [ListFindingsversión 2](https://awscli.amazonaws.com/v2/documentation/api/latest/reference/accessanalyzer/list-findings-v2.html) en la Referencia de AWS CLI comandos.

## **list-findings**

En el siguiente ejemplo de código, se muestra cómo usar list-findings.

AWS CLI

Para recuperar una lista de los resultados generados por el analizador especificado

En el siguiente list-findings ejemplo, se recupera una lista de los resultados generados por el analizador especificado en su cuenta. AWS En este ejemplo, se filtran los resultados para incluir solo las funciones de IAM cuyo nombre contenga. Cognito

```
aws accessanalyzer list-findings \ 
     --analyzer-arn arn:aws:access-analyzer:us-west-2:111122223333:analyzer/
ConsoleAnalyzer-account \ 
     --filter '{"resource": {"contains": ["Cognito"]}, "resourceType": {"eq": 
  ["AWS::IAM::Role"]}}'
```
Salida:

{

```
 "findings": [ 
         { 
              "id": "597f3bc2-3adc-4c18-9879-5c4b23485e46", 
              "principal": { 
                  "Federated": "cognito-identity.amazonaws.com" 
              }, 
              "action": [ 
                  "sts:AssumeRoleWithWebIdentity" 
              ], 
              "resource": "arn:aws:iam::111122223333:role/
Cognito_testpoolUnauth_Role", 
              "isPublic": false, 
              "resourceType": "AWS::IAM::Role", 
              "condition": { 
                  "cognito-identity.amazonaws.com:aud": "us-
west-2:EXAMPLE0-0000-0000-0000-000000000000" 
              }, 
              "createdAt": "2021-02-26T21:17:24.710000+00:00", 
              "analyzedAt": "2024-02-16T18:17:47.888000+00:00", 
              "updatedAt": "2021-02-26T21:17:24.710000+00:00", 
              "status": "ACTIVE", 
              "resourceOwnerAccount": "111122223333" 
         }, 
         { 
              "id": "ce0e221a-85b9-4d52-91ff-d7678075442f", 
              "principal": { 
                  "Federated": "cognito-identity.amazonaws.com" 
              }, 
              "action": [ 
                  "sts:AssumeRoleWithWebIdentity" 
              ], 
              "resource": "arn:aws:iam::111122223333:role/Cognito_testpoolAuth_Role", 
              "isPublic": false, 
              "resourceType": "AWS::IAM::Role", 
              "condition": { 
                  "cognito-identity.amazonaws.com:aud": "us-
west-2:EXAMPLE0-0000-0000-0000-000000000000" 
              }, 
              "createdAt": "2021-02-26T21:17:50.905000+00:00", 
              "analyzedAt": "2024-02-16T18:17:47.888000+00:00", 
              "updatedAt": "2021-02-26T21:17:50.905000+00:00", 
              "status": "ACTIVE", 
              "resourceOwnerAccount": "111122223333" 
         }
```
 $\mathbf{I}$ 

Para obtener más información, consulte [Uso del analizador de acceso a AWS Identity and Access](https://docs.aws.amazon.com/IAM/latest/UserGuide/what-is-access-analyzer.html)  [Management](https://docs.aws.amazon.com/IAM/latest/UserGuide/what-is-access-analyzer.html) en la Guía del usuario de AWS IAM.

• Para obtener más información sobre la API, consulte la Referencia [ListFindingsd](https://awscli.amazonaws.com/v2/documentation/api/latest/reference/accessanalyzer/list-findings.html)e AWS CLI comandos.

# **list-policy-generations**

En el siguiente ejemplo de código, se muestra cómo usar list-policy-generations.

AWS CLI

Para enumerar todas las generaciones de políticas solicitadas en los últimos siete días

En el siguiente list-policy-generations ejemplo, se enumeran todas las generaciones de políticas solicitadas en los últimos siete días en su AWS cuenta.

aws accessanalyzer list-policy-generations

```
{ 
     "policyGenerations": [ 
         { 
              "completedOn": "2024-02-14T23:43:38+00:00", 
              "jobId": "923a56b0-ebb8-4e80-8a3c-a11ccfbcd6f2", 
              "principalArn": "arn:aws:iam::111122223333:role/Admin", 
              "startedOn": "2024-02-14T23:43:02+00:00", 
             "status": "CANCELED" 
         }, 
         { 
              "completedOn": "2024-02-14T22:47:01+00:00", 
              "jobId": "c557dc4a-0338-4489-95dd-739014860ff9", 
              "principalArn": "arn:aws:iam::111122223333:role/Admin", 
              "startedOn": "2024-02-14T22:44:41+00:00", 
             "status": "SUCCEEDED" 
 } 
     ]
```
#### }

Para obtener más información, consulte la [generación de políticas de IAM Access Analyzer](https://docs.aws.amazon.com/IAM/latest/UserGuide/access-analyzer-policy-generation.html) en la Guía del usuario de AWS IAM.

• Para obtener más información sobre la API, consulte la Referencia de [ListPolicyGenerationsc](https://awscli.amazonaws.com/v2/documentation/api/latest/reference/accessanalyzer/list-policy-generations.html)omandos AWS CLI .

## **list-tags-for-resource**

En el siguiente ejemplo de código, se muestra cómo usar list-tags-for-resource.

AWS CLI

Para recuperar una lista de etiquetas aplicadas al recurso especificado

En el siguiente list-tags-for-resource ejemplo, se recupera una lista de etiquetas aplicadas al recurso especificado de su AWS cuenta.

```
aws accessanalyzer list-tags-for-resource \ 
     --resource-arn arn:aws:access-analyzer:us-west-2:111122223333:analyzer/
ConsoleAnalyzer-account
```
Salida:

```
{ 
     "tags": { 
          "Zone-of-trust": "Account", 
          "Name": "ConsoleAnalyzer" 
     }
}
```
Para obtener más información, consulte la [generación de políticas de IAM Access Analyzer](https://docs.aws.amazon.com/IAM/latest/UserGuide/access-analyzer-policy-generation.html) en la Guía del usuario de AWS IAM.

• Para obtener más información sobre la API, consulte la Referencia de [ListTagsForResourcec](https://awscli.amazonaws.com/v2/documentation/api/latest/reference/accessanalyzer/list-tags-for-resource.html)omandos AWS CLI .

## **start-policy-generation**

En el siguiente ejemplo de código, se muestra cómo usar start-policy-generation.

#### AWS CLI

Para iniciar una solicitud de generación de políticas

En el siguiente start-policy-generation ejemplo, se inicia una solicitud de generación de políticas en su AWS cuenta.

```
aws accessanalyzer start-policy-generation \ 
     --policy-generation-details '{"principalArn":"arn:aws:iam::111122223333:role/
Admin"}' \
     --cloud-trail-details file://myfile.json
```
Contenidos de myfile.json:

```
{ 
     "accessRole": "arn:aws:iam::111122223333:role/service-role/
AccessAnalyzerMonitorServiceRole", 
     "startTime": "2024-02-13T00:30:00Z", 
     "trails": [ 
         { 
              "allRegions": true, 
              "cloudTrailArn": "arn:aws:cloudtrail:us-west-2:111122223333:trail/my-
trail" 
         } 
     ]
}
```
Salida:

```
{ 
     "jobId": "c557dc4a-0338-4489-95dd-739014860ff9"
}
```
Para obtener más información, consulte la [generación de políticas de IAM Access Analyzer](https://docs.aws.amazon.com/IAM/latest/UserGuide/access-analyzer-policy-generation.html) en la Guía del usuario de AWS IAM.

• Para obtener más información sobre la API, consulte la Referencia de [StartPolicyGenerationc](https://awscli.amazonaws.com/v2/documentation/api/latest/reference/accessanalyzer/start-policy-generation.html)omandos AWS CLI .

#### **start-resource-scan**

En el siguiente ejemplo de código, se muestra cómo usar start-resource-scan.

#### AWS CLI

Para iniciar inmediatamente un análisis de las políticas aplicadas al recurso especificado

En el siguiente start-resource-scan ejemplo, se inicia inmediatamente un análisis de las políticas aplicadas al recurso especificado en su AWS cuenta.

```
aws accessanalyzer start-resource-scan \ 
     --analyzer-arn arn:aws:access-analyzer:us-west-2:111122223333:analyzer/
ConsoleAnalyzer-account \ 
     --resource-arn arn:aws:iam::111122223333:role/Cognito_testpoolAuth_Role
```
Este comando no genera ninguna salida.

Para obtener más información, consulte la [generación de políticas de IAM Access Analyzer](https://docs.aws.amazon.com/IAM/latest/UserGuide/access-analyzer-policy-generation.html) en la Guía del AWS usuario de IAM.

• Para obtener más información sobre la API, consulte la Referencia de [StartResourceScanc](https://awscli.amazonaws.com/v2/documentation/api/latest/reference/accessanalyzer/start-resource-scan.html)omandos AWS CLI .

#### **tag-resource**

En el siguiente ejemplo de código, se muestra cómo usar tag-resource.

AWS CLI

Para añadir una etiqueta al recurso especificado

En el siguiente tag-resource ejemplo, se agrega una etiqueta al recurso especificado de la AWS cuenta.

```
aws accessanalyzer tag-resource \ 
     --resource-arn arn:aws:access-analyzer:us-west-2:111122223333:analyzer/
ConsoleAnalyzer-account \ 
     --tags Environment=dev,Purpose=testing
```
Este comando no genera ninguna salida.

Para obtener más información, consulte [Uso del analizador de acceso a AWS Identity and Access](https://docs.aws.amazon.com/IAM/latest/UserGuide/what-is-access-analyzer.html)  [Management](https://docs.aws.amazon.com/IAM/latest/UserGuide/what-is-access-analyzer.html) en la Guía del usuario de AWS IAM.

• Para obtener más información sobre la API, consulte la Referencia [TagResourced](https://awscli.amazonaws.com/v2/documentation/api/latest/reference/accessanalyzer/tag-resource.html)e AWS CLI comandos.

#### **untag-resource**

En el siguiente ejemplo de código, se muestra cómo usar untag-resource.

AWS CLI

Para eliminar etiquetas de los recursos especificados

En el siguiente untag-resource ejemplo, se eliminan las etiquetas del recurso especificado de la AWS cuenta.

```
aws accessanalyzer untag-resource \ 
     --resource-arn arn:aws:access-analyzer:us-west-2:111122223333:analyzer/
ConsoleAnalyzer-account \ 
     --tag-keys Environment Purpose
```
Este comando no genera ninguna salida.

Para obtener más información, consulte [Uso del analizador de acceso a AWS Identity and Access](https://docs.aws.amazon.com/IAM/latest/UserGuide/what-is-access-analyzer.html)  [Management](https://docs.aws.amazon.com/IAM/latest/UserGuide/what-is-access-analyzer.html) en la Guía del usuario de AWS IAM.

• Para obtener más información sobre la API, consulte la Referencia [UntagResource](https://awscli.amazonaws.com/v2/documentation/api/latest/reference/accessanalyzer/untag-resource.html)de AWS CLI comandos.

## **update-archive-rule**

En el siguiente ejemplo de código, se muestra cómo usar update-archive-rule.

AWS CLI

Para actualizar los criterios y valores de la regla de archivo especificada

En el siguiente update-archive-rule ejemplo, se actualizan los criterios y valores de la regla de archivo especificada en su AWS cuenta.

```
aws accessanalyzer update-archive-rule \ 
     --analyzer-name UnusedAccess-ConsoleAnalyzer-organization \ 
     --rule-name MyArchiveRule \ 
     --filter '{"resource": {"contains": ["Cognito"]}, "resourceType": {"eq": 
  ["AWS::IAM::Role"]}}'
```
Este comando no genera ninguna salida.

Para obtener más información, consulte [las reglas de archivado](https://docs.aws.amazon.com/IAM/latest/UserGuide/access-analyzer-archive-rules.html) en la Guía del usuario de AWS IAM.

• Para obtener más información sobre la API, consulte [UpdateArchiveRule](https://awscli.amazonaws.com/v2/documentation/api/latest/reference/accessanalyzer/update-archive-rule.html)la Referencia de AWS CLI comandos.

## **update-findings**

En el siguiente ejemplo de código, se muestra cómo usar update-findings.

AWS CLI

Para actualizar el estado de los hallazgos especificados

En el siguiente update-findings ejemplo, se actualiza el estado de los hallazgos especificados en su AWS cuenta.

```
aws accessanalyzer update-findings \ 
     --analyzer-arn arn:aws:access-analyzer:us-west-2:111122223333:analyzer/
UnusedAccess-ConsoleAnalyzer-organization \ 
     --ids 4f319ac3-2e0c-4dc4-bf51-7013a086b6ae 780d586a-2cce-4f72-aff6-359d450e7500 
 \setminus --status ARCHIVED
```
Este comando no genera ninguna salida.

Para obtener más información, consulte [Uso del analizador de acceso a AWS Identity and Access](https://docs.aws.amazon.com/IAM/latest/UserGuide/what-is-access-analyzer.html)  [Management](https://docs.aws.amazon.com/IAM/latest/UserGuide/what-is-access-analyzer.html) en la Guía del usuario de AWS IAM.

• Para obtener más información sobre la API, consulte la Referencia [UpdateFindingsd](https://awscli.amazonaws.com/v2/documentation/api/latest/reference/accessanalyzer/update-findings.html)e AWS CLI comandos.

# **validate-policy**

En el siguiente ejemplo de código, se muestra cómo usar validate-policy.

AWS CLI

Para solicitar la validación de una política y devuelve una lista de los resultados

En el siguiente validate-policy ejemplo, se solicita la validación de una política y se devuelve una lista de los resultados. La política del ejemplo es una política de confianza de roles para

un rol de Amazon Cognito utilizado para la federación de identidades web. Los resultados generados a partir de la política de confianza se refieren a un valor de Sid elemento vacío y a un principio de política no coincidente debido a que se utilizó una acción incorrecta de asumir el rol. sts:AssumeRole La acción correcta de asumir un rol para usarla con Cognito es. sts:AssumeRoleWithWebIdentity

```
aws accessanalyzer validate-policy \ 
     --policy-document file://myfile.json \ 
     --policy-type RESOURCE_POLICY
```
Contenidos de myfile.json:

```
{ 
     "Version": "2012-10-17", 
     "Statement": [ 
         { 
             "Sid": "", 
             "Effect": "Allow", 
             "Principal": { 
                  "Federated": "cognito-identity.amazonaws.com" 
             }, 
             "Action": [ 
                  "sts:AssumeRole", 
                  "sts:TagSession" 
             ], 
              "Condition": { 
                  "StringEquals": { 
                      "cognito-identity.amazonaws.com:aud": "us-west-2_EXAMPLE" 
 } 
 } 
         } 
     ]
}
```

```
{ 
     "findings": [ 
          { 
              "findingDetails": "Add a value to the empty string in the Sid element.", 
              "findingType": "SUGGESTION", 
              "issueCode": "EMPTY_SID_VALUE",
```

```
 "learnMoreLink": "https://docs.aws.amazon.com/IAM/latest/UserGuide/
access-analyzer-reference-policy-checks.html#access-analyzer-reference-policy-
checks-suggestion-empty-sid-value", 
           "locations": [ 
\overline{a} "path": [ 
 { 
                         "value": "Statement" 
\}, \{ { 
                         "index": 0 
\}, \{ { 
                         "value": "Sid" 
 } 
 ], 
                  "span": { 
                      "end": { 
                         "column": 21, 
                         "line": 5, 
                         "offset": 81 
\}, \{ "start": { 
                         "column": 19, 
                         "line": 5, 
                         "offset": 79 
 } 
1999 1999 1999 1999 1999
 } 
 ] 
        }, 
        { 
           "findingDetails": "The sts:AssumeRole action is invalid with the 
 following principal(s): cognito-identity.amazonaws.com. Use a SAML provider 
 principal with the sts:AssumeRoleWithSAML action or use an OIDC provider principal 
 with the sts:AssumeRoleWithWebIdentity action. Ensure the provider is Federated if 
 you use either of the two options.", 
           "findingType": "ERROR", 
           "issueCode": "MISMATCHED_ACTION_FOR_PRINCIPAL", 
           "learnMoreLink": "https://docs.aws.amazon.com/IAM/latest/UserGuide/
access-analyzer-reference-policy-checks.html#access-analyzer-reference-policy-
checks-error-mismatched-action-for-principal", 
           "locations": [ 
\overline{a}
```

```
 "path": [ 
 { 
                "value": "Statement" 
\}, \{ { 
                "index": 0 
\}, \{ { 
                "value": "Action" 
\}, \{ { 
                "index": 0 
 } 
 ], 
            "span": { 
              "end": { 
                "column": 32, 
                "line": 11, 
                "offset": 274 
              }, 
              "start": { 
                "column": 16, 
                "line": 11, 
                "offset": 258 
 } 
1999 1999 1999 1999 1999
         }, 
\overline{a} "path": [ 
 { 
                "value": "Statement" 
\}, \{ { 
                "index": 0 
\}, \{ { 
                "value": "Principal" 
\}, \{ { 
                "value": "Federated" 
 } 
 ], 
            "span": { 
              "end": {
```

```
 "column": 61, 
                        "line": 8, 
                        "offset": 202 
\}, \{ "start": { 
                        "column": 29, 
                        "line": 8, 
                        "offset": 170 
 } 
1999 1999 1999 1999 1999
 } 
 ] 
       }, 
       { 
           "findingDetails": "The following actions: sts:TagSession are not 
 supported by the condition key cognito-identity.amazonaws.com:aud. The condition 
 will not be evaluated for these actions. We recommend that you move these actions 
 to a different statement without this condition key.", 
           "findingType": "ERROR", 
           "issueCode": "UNSUPPORTED_ACTION_FOR_CONDITION_KEY", 
           "learnMoreLink": "https://docs.aws.amazon.com/IAM/latest/UserGuide/
access-analyzer-reference-policy-checks.html#access-analyzer-reference-policy-
checks-error-unsupported-action-for-condition-key", 
           "locations": [ 
\overline{a} "path": [ 
 { 
                        "value": "Statement" 
\}, \{ { 
                        "index": 0 
\}, \{ { 
                        "value": "Action" 
\}, \{ { 
                        "index": 1 
 } 
 ], 
                 "span": { 
                     "end": { 
                        "column": 32, 
                        "line": 12, 
                        "offset": 308
```

```
\}, \{ "start": { 
                  "column": 16, 
                  "line": 12, 
                  "offset": 292 
 } 
1999 1999 1999 1999 1999
          }, 
\overline{a} "path": [ 
 { 
                  "value": "Statement" 
\}, \{ { 
                  "index": 0 
\}, \{ { 
                  "value": "Condition" 
\}, \{ { 
                  "value": "StringEquals" 
\}, \{ { 
                  "value": "cognito-identity.amazonaws.com:aud" 
 } 
 ], 
             "span": { 
                "end": { 
                  "column": 79, 
                  "line": 16, 
                  "offset": 464 
\}, \{ "start": { 
                  "column": 58, 
                  "line": 16, 
                  "offset": 443 
 } 
1999 1999 1999 1999 1999
 } 
 ] 
     } 
   ]
}
```
Para obtener más información, consulte [Comprobaciones de validación de políticas](https://docs.aws.amazon.com/IAM/latest/UserGuide/access-analyzer-checks-validating-policies.html) en la Guía del usuario de AWS IAM.

• Para obtener más información sobre la API, consulte la Referencia [ValidatePolicy](https://awscli.amazonaws.com/v2/documentation/api/latest/reference/accessanalyzer/validate-policy.html)de AWS CLI comandos.

Ejemplos de Image Builder utilizando AWS CLI

Los siguientes ejemplos de código muestran cómo realizar acciones e implementar escenarios comunes AWS Command Line Interface mediante Image Builder.

Las acciones son extractos de código de programas más grandes y deben ejecutarse en contexto. Mientras las acciones muestran cómo llamar a las funciones de servicio individuales, es posible ver las acciones en contexto en los escenarios relacionados y en los ejemplos entre servicios.

Los escenarios son ejemplos de código que muestran cómo llevar a cabo una tarea específica llamando a varias funciones dentro del mismo servicio.

Cada ejemplo incluye un enlace a GitHub, donde puede encontrar instrucciones sobre cómo configurar y ejecutar el código en su contexto.

Temas

• [Acciones](#page-381-0)

Acciones

## **create-component**

En el siguiente ejemplo de código, se muestra cómo usar create-component.

AWS CLI

Para crear un componente

En el siguiente create-component ejemplo, se crea un componente que utiliza un archivo de documento JSON y hace referencia a un documento de componente en formato YAML que se carga en un bucket de Amazon S3.

```
aws imagebuilder create-component \ 
     --cli-input-json file://create-component.json
```
Contenidos de create-component.json:

```
{ 
     "name": "MyExampleComponent", 
     "semanticVersion": "2019.12.02", 
     "description": "An example component that builds, validates and tests an image", 
     "changeDescription": "Initial version.", 
     "platform": "Windows", 
     "uri": "s3://s3-bucket-name/s3-bucket-path/component.yaml"
}
```
Salida:

```
{ 
     "requestId": "a1b2c3d4-5678-90ab-cdef-EXAMPLE11111", 
     "clientToken": "a1b2c3d4-5678-90ab-cdef-EXAMPLE22222", 
     "componentBuildVersionArn": "arn:aws:imagebuilder:us-
west-2:123456789012:component/examplecomponent/2019.12.02/1"
}
```
Para obtener más información, consulte [Configuración y administración de una canalización de](https://docs.aws.amazon.com/imagebuilder/latest/userguide/managing-image-builder-cli.html) [imágenes de EC2 Image Builder mediante la AWS CLI](https://docs.aws.amazon.com/imagebuilder/latest/userguide/managing-image-builder-cli.html) en la Guía del usuario de EC2 Image Builder.

• Para obtener más información sobre la API, consulte la Referencia [CreateComponentd](https://awscli.amazonaws.com/v2/documentation/api/latest/reference/imagebuilder/create-component.html)e AWS CLI comandos.

## **create-distribution-configuration**

En el siguiente ejemplo de código, se muestra cómo usar create-distributionconfiguration.

AWS CLI

Para crear una configuración de distribución

En el siguiente create-distribution-configuration ejemplo, se crea una configuración de distribución mediante un archivo JSON.

```
aws imagebuilder create-distribution-configuration \ 
     --cli-input-json file:/create-distribution-configuration.json
```
Contenidos de create-distribution-configuration.json:

```
{ 
       "name": "MyExampleDistribution", 
       "description": "Copies AMI to eu-west-1", 
       "distributions": [ 
             { 
                    "region": "us-west-2", 
                    "amiDistributionConfiguration": { 
                          "name": "Name {{imagebuilder:buildDate}}", 
                           "description": "An example image name with parameter references", 
                           "amiTags": { 
                                 "KeyName": "{{ssm:parameter_name}}" 
                          }, 
                          "launchPermission": { 
                                 "userIds": [ 
                                        "123456789012" 
\sim 100 \sim 100 \sim 100 \sim 100 \sim 100 \sim 100 \sim 100 \sim 100 \sim 100 \sim 100 \sim 100 \sim 100 \sim 100 \sim 100 \sim 100 \sim 100 \sim 100 \sim 100 \sim 100 \sim 100 \sim 100 \sim 100 \sim 100 \sim 100 \sim 
 } 
 } 
             }, 
             { 
                    "region": "eu-west-1", 
                    "amiDistributionConfiguration": { 
                           "name": "My {{imagebuilder:buildVersion}} image 
  {{imagebuilder:buildDate}}", 
                          "amiTags": { 
                                 "KeyName": "Value" 
                          }, 
                           "launchPermission": { 
                                 "userIds": [ 
                                        "123456789012" 
\sim 100 \sim 100 \sim 100 \sim 100 \sim 100 \sim 100 \sim 100 \sim 100 \sim 100 \sim 100 \sim 100 \sim 100 \sim 100 \sim 100 \sim 100 \sim 100 \sim 100 \sim 100 \sim 100 \sim 100 \sim 100 \sim 100 \sim 100 \sim 100 \sim 
 } 
 } 
             } 
       ]
}
```
Salida:

{

"requestId": "a1b2c3d4-5678-90ab-cdef-EXAMPLE11111",

```
 "clientToken": "a1b2c3d4-5678-90ab-cdef-EXAMPLE22222", 
     "distributionConfigurationArn": "arn:aws:imagebuilder:us-
west-2:123456789012:distribution-configuration/myexampledistribution"
}
```
Para obtener más información, consulte [Configuración y administración de una canalización de](https://docs.aws.amazon.com/imagebuilder/latest/userguide/managing-image-builder-cli.html) [imágenes de EC2 Image Builder mediante la AWS CLI](https://docs.aws.amazon.com/imagebuilder/latest/userguide/managing-image-builder-cli.html) en la Guía del usuario de EC2 Image Builder.

• Para obtener más información sobre la API, consulte la Referencia [CreateDistributionConfiguration](https://awscli.amazonaws.com/v2/documentation/api/latest/reference/imagebuilder/create-distribution-configuration.html)de AWS CLI comandos.

#### **create-image-pipeline**

En el siguiente ejemplo de código, se muestra cómo usar create-image-pipeline.

#### AWS CLI

Para crear una canalización de imágenes

En el siguiente create-image-pipeline ejemplo, se crea una canalización de imágenes mediante un archivo JSON.

```
aws imagebuilder create-image-pipeline \ 
     --cli-input-json file://create-image-pipeline.json
```
Contenidos de create-image-pipeline.json:

```
{ 
     "name": "MyWindows2016Pipeline", 
     "description": "Builds Windows 2016 Images", 
     "imageRecipeArn": "arn:aws:imagebuilder:us-west-2:123456789012:image-recipe/
mybasicrecipe/2019.12.03", 
     "infrastructureConfigurationArn": "arn:aws:imagebuilder:us-
west-2:123456789012:infrastructure-configuration/myexampleinfrastructure", 
     "distributionConfigurationArn": "arn:aws:imagebuilder:us-
west-2:123456789012:distribution-configuration/myexampledistribution", 
     "imageTestsConfiguration": { 
         "imageTestsEnabled": true, 
         "timeoutMinutes": 60 
     }, 
     "schedule": {
```

```
 "scheduleExpression": "cron(0 0 * * SUN)", 
          "pipelineExecutionStartCondition": 
  "EXPRESSION_MATCH_AND_DEPENDENCY_UPDATES_AVAILABLE" 
     }, 
     "status": "ENABLED"
}
```

```
{ 
     "requestId": "a1b2c3d4-5678-90ab-cdef-EXAMPLE11111", 
     "clientToken": "a1b2c3d4-5678-90ab-cdef-EXAMPLE22222", 
     "imagePipelineArn": "arn:aws:imagebuilder:us-west-2:123456789012:image-pipeline/
mywindows2016pipeline"
}
```
Para obtener más información, consulte [Configuración y administración de una canalización de](https://docs.aws.amazon.com/imagebuilder/latest/userguide/managing-image-builder-cli.html) [imágenes de EC2 Image Builder mediante la AWS CLI](https://docs.aws.amazon.com/imagebuilder/latest/userguide/managing-image-builder-cli.html) en la Guía del usuario de EC2 Image Builder.

• Para obtener más información sobre la API, consulte la Referencia [CreateImagePipelined](https://awscli.amazonaws.com/v2/documentation/api/latest/reference/imagebuilder/create-image-pipeline.html)e AWS CLI comandos.

#### **create-image-recipe**

En el siguiente ejemplo de código, se muestra cómo usar create-image-recipe.

AWS CLI

Para crear una receta

En el siguiente create-image-recipe ejemplo, se crea una receta de imagen mediante un archivo JSON. Los componentes se instalan en el orden en que se especificaron.

```
aws imagebuilder create-image-recipe \ 
     --cli-input-json file://create-image-recipe.json
```
Contenidos de create-image-recipe.json:

```
{ 
     "name": "MyBasicRecipe", 
     "description": "This example image recipe creates a Windows 2016 image.",
```

```
 "semanticVersion": "2019.12.03", 
     "components": 
    \Gamma { 
              "componentArn": "arn:aws:imagebuilder:us-west-2:123456789012:component/
myexamplecomponent/2019.12.02/1" 
         }, 
\overline{\mathcal{L}} "componentArn": "arn:aws:imagebuilder:us-west-2:123456789012:component/
myimportedcomponent/1.0.0/1" 
 } 
     ], 
     "parentImage": "arn:aws:imagebuilder:us-west-2:aws:image/windows-server-2016-
english-full-base-x86/xxxx.x.x"
}
```

```
{ 
     "requestId": "a1b2c3d4-5678-90ab-cdef-EXAMPLE11111", 
     "clientToken": "a1b2c3d4-5678-90ab-cdef-EXAMPLE22222", 
     "imageRecipeArn": "arn:aws:imagebuilder:us-west-2:123456789012:image-recipe/
mybasicrecipe/2019.12.03"
}
```
Para obtener más información, consulte [Configuración y administración de una canalización de](https://docs.aws.amazon.com/imagebuilder/latest/userguide/managing-image-builder-cli.html) [imágenes de EC2 Image Builder mediante la AWS CLI](https://docs.aws.amazon.com/imagebuilder/latest/userguide/managing-image-builder-cli.html) en la Guía del usuario de EC2 Image Builder.

• Para obtener más información sobre la API, consulte la Referencia [CreateImageReciped](https://awscli.amazonaws.com/v2/documentation/api/latest/reference/imagebuilder/create-image-recipe.html)e AWS CLI comandos.

#### **create-image**

En el siguiente ejemplo de código, se muestra cómo usar create-image.

AWS CLI

Para crear una imagen

En el create-image ejemplo siguiente se crea una imagen.

```
aws imagebuilder create-image \
```

```
 --image-recipe-arn arn:aws:imagebuilder:us-west-2:123456789012:image-recipe/
mybasicrecipe/2019.12.03 \ 
     --infrastructure-configuration-arn arn:aws:imagebuilder:us-
west-2:123456789012:infrastructure-configuration/myexampleinfrastructure
```

```
{ 
     "requestId": "a1b2c3d4-5678-90ab-cdef-EXAMPLE11111", 
     "clientToken": "a1b2c3d4-5678-90ab-cdef-EXAMPLE22222", 
     "imageBuildVersionArn": "arn:aws:imagebuilder:us-west-2:123456789012:image/
mybasicrecipe/2019.12.03/1"
}
```
Para obtener más información, consulte [Configuración y administración de una canalización de](https://docs.aws.amazon.com/imagebuilder/latest/userguide/managing-image-builder-cli.html) [imágenes de EC2 Image Builder mediante la AWS CLI](https://docs.aws.amazon.com/imagebuilder/latest/userguide/managing-image-builder-cli.html) en la Guía del usuario de EC2 Image Builder.

• Para obtener más información sobre la API, consulte la Referencia [CreateImage](https://awscli.amazonaws.com/v2/documentation/api/latest/reference/imagebuilder/create-image.html)de AWS CLI comandos.

#### **create-infrastructure-configuration**

En el siguiente ejemplo de código, se muestra cómo usar create-infrastructureconfiguration.

#### AWS CLI

Para crear una configuración de infraestructura

En el siguiente create-infrastructure-configuration ejemplo, se crea una configuración de infraestructura mediante un archivo JSON.

```
aws imagebuilder create-infrastructure-configuration \ 
     --cli-input-json file://create-infrastructure-configuration.json
```
Contenidos de create-infrastructure-configuration.json:

```
{ 
     "name": "MyExampleInfrastructure", 
     "description": "An example that will retain instances of failed builds",
```
```
 "instanceTypes": [ 
          "m5.large", "m5.xlarge" 
     ], 
     "instanceProfileName": "EC2InstanceProfileForImageBuilder", 
     "securityGroupIds": [ 
          "sg-a1b2c3d4" 
     ], 
     "subnetId": "subnet-a1b2c3d4", 
     "logging": { 
          "s3Logs": { 
              "s3BucketName": "bucket-name", 
              "s3KeyPrefix": "bucket-path" 
         } 
     }, 
     "keyPair": "key-pair-name", 
     "terminateInstanceOnFailure": false, 
     "snsTopicArn": "arn:aws:sns:us-west-2:123456789012:sns-topic-name"
}
```
Salida:

```
{ 
     "requestId": "a1b2c3d4-5678-90ab-cdef-EXAMPLE11111", 
     "clientToken": "a1b2c3d4-5678-90ab-cdef-EXAMPLE22222", 
     "infrastructureConfigurationArn": "arn:aws:imagebuilder:us-
west-2:123456789012:infrastructure-configuration/myexampleinfrastructure"
}
```
Para obtener más información, consulte [Configuración y administración de una canalización de](https://docs.aws.amazon.com/imagebuilder/latest/userguide/managing-image-builder-cli.html) [imágenes de EC2 Image Builder mediante la AWS CLI](https://docs.aws.amazon.com/imagebuilder/latest/userguide/managing-image-builder-cli.html) en la Guía del usuario de EC2 Image Builder.

• Para obtener más información sobre la API, consulte la Referencia [CreateInfrastructureConfigurationd](https://awscli.amazonaws.com/v2/documentation/api/latest/reference/imagebuilder/create-infrastructure-configuration.html)e AWS CLI comandos.

# **delete-component**

En el siguiente ejemplo de código, se muestra cómo usar delete-component.

AWS CLI

Para eliminar un componente

En el siguiente delete-component ejemplo, se elimina la versión de compilación de un componente especificando su ARN.

```
aws imagebuilder delete-component \ 
     --component-build-version-arn arn:aws:imagebuilder:us-
west-2:123456789012:component/myexamplecomponent/2019.12.02/1
```
Salida:

```
{ 
     "requestId": "a1b2c3d4-5678-90ab-cdef-EXAMPLE11111", 
     "componentBuildVersionArn": "arn:aws:imagebuilder:us-
west-2:123456789012:component/myexamplecomponent/2019.12.02/1"
}
```
Para obtener más información, consulte [Configuración y administración de una canalización de](https://docs.aws.amazon.com/imagebuilder/latest/userguide/managing-image-builder-cli.html) [imágenes de EC2 Image Builder mediante la AWS CLI](https://docs.aws.amazon.com/imagebuilder/latest/userguide/managing-image-builder-cli.html) en la Guía del usuario de EC2 Image Builder.

• Para obtener más información sobre la API, consulte la Referencia [DeleteComponentd](https://awscli.amazonaws.com/v2/documentation/api/latest/reference/imagebuilder/delete-component.html)e AWS CLI comandos.

### **delete-image-pipeline**

En el siguiente ejemplo de código, se muestra cómo usar delete-image-pipeline.

AWS CLI

Para eliminar una canalización de imágenes

En el siguiente delete-image-pipeline ejemplo, se elimina una canalización de imágenes especificando su ARN.

```
aws imagebuilder delete-image-pipeline \ 
     --image-pipeline-arn arn:aws:imagebuilder:us-west-2:123456789012:image-pipeline/
my-example-pipeline
```
Salida:

{

```
 "requestId": "a1b2c3d4-5678-90ab-cdef-EXAMPLE11111", 
     "imagePipelineArn": "arn:aws:imagebuilder:us-west-2:123456789012:image-pipeline/
mywindows2016pipeline"
}
```
• Para obtener más información sobre la API, consulte la Referencia [DeleteImagePipelined](https://awscli.amazonaws.com/v2/documentation/api/latest/reference/imagebuilder/delete-image-pipeline.html)e AWS CLI comandos.

#### **delete-image-recipe**

En el siguiente ejemplo de código, se muestra cómo usar delete-image-recipe.

AWS CLI

Para eliminar una receta de imagen

En el siguiente delete-image-recipe ejemplo, se elimina una receta de imagen especificando su ARN.

```
aws imagebuilder delete-image-recipe \ 
     --image-recipe-arn arn:aws:imagebuilder:us-east-1:123456789012:image-recipe/
mybasicrecipe/2019.12.03
```
Salida:

```
{ 
     "requestId": "a1b2c3d4-5678-90ab-cdef-EXAMPLE11111", 
     "imageRecipeArn": "arn:aws:imagebuilder:us-west-2:123456789012:image-recipe/
mybasicrecipe/2019.12.03"
}
```
Para obtener más información, consulte [Configuración y administración de una canalización de](https://docs.aws.amazon.com/imagebuilder/latest/userguide/managing-image-builder-cli.html) [imágenes de EC2 Image Builder mediante la AWS CLI](https://docs.aws.amazon.com/imagebuilder/latest/userguide/managing-image-builder-cli.html) en la Guía del usuario de EC2 Image Builder.

• Para obtener más información sobre la API, consulte la Referencia DeletelmageRecipede AWS CLI comandos.

### **delete-image**

En el siguiente ejemplo de código, se muestra cómo usar delete-image.

AWS CLI

Para eliminar una imagen

En el siguiente delete-image ejemplo, se elimina una versión de compilación de imagen especificando su ARN.

```
aws imagebuilder delete-image \ 
     --image-build-version-arn arn:aws:imagebuilder:us-west-2:123456789012:image/my-
example-image/2019.12.02/1
```
Salida:

```
{ 
     "requestId": "a1b2c3d4-5678-90ab-cdef-EXAMPLE11111", 
     "imageBuildVersionArn": "arn:aws:imagebuilder:us-west-2:123456789012:image/
mybasicrecipe/2019.12.03/1"
}
```
Para obtener más información, consulte [Configuración y administración de una canalización de](https://docs.aws.amazon.com/imagebuilder/latest/userguide/managing-image-builder-cli.html) [imágenes de EC2 Image Builder mediante la AWS CLI](https://docs.aws.amazon.com/imagebuilder/latest/userguide/managing-image-builder-cli.html) en la Guía del usuario de EC2 Image Builder.

• Para obtener más información sobre la API, consulte la Referencia [DeleteImaged](https://awscli.amazonaws.com/v2/documentation/api/latest/reference/imagebuilder/delete-image.html)e AWS CLI comandos.

# **delete-infrastructure-configuration**

En el siguiente ejemplo de código, se muestra cómo usar delete-infrastructureconfiguration.

AWS CLI

Para eliminar una configuración de infraestructura

En el siguiente delete-infrastructure-configuration ejemplo, se elimina una canalización de imágenes especificando su ARN.

```
aws imagebuilder delete-infrastructure-configuration \ 
     --infrastructure-configuration-arn arn:aws:imagebuilder:us-
east-1:123456789012:infrastructure-configuration/myexampleinfrastructure
```
Salida:

```
{ 
     "requestId": "a1b2c3d4-5678-90ab-cdef-EXAMPLE11111", 
     "infrastructureConfigurationArn": "arn:aws:imagebuilder:us-
west-2:123456789012:infrastructure-configuration/myexampleinfrastructure"
}
```
Para obtener más información, consulte [Configuración y administración de una canalización de](https://docs.aws.amazon.com/imagebuilder/latest/userguide/managing-image-builder-cli.html) [imágenes de EC2 Image Builder mediante la AWS CLI](https://docs.aws.amazon.com/imagebuilder/latest/userguide/managing-image-builder-cli.html) en la Guía del usuario de EC2 Image Builder.

• Para obtener más información sobre la API, consulte la Referencia [DeleteInfrastructureConfigurationd](https://awscli.amazonaws.com/v2/documentation/api/latest/reference/imagebuilder/delete-infrastructure-configuration.html)e AWS CLI comandos.

#### **get-component-policy**

En el siguiente ejemplo de código, se muestra cómo usar get-component-policy.

AWS CLI

Para obtener los detalles de la política de los componentes

En el siguiente get-component-policy ejemplo, se enumeran los detalles de una política de componentes especificando su ARN.

```
aws imagebuilder get-component-policy \ 
     --component-arn arn:aws:imagebuilder:us-west-2:123456789012:component/my-
example-component/2019.12.03/1
```
Salida:

{

```
 "Policy": "{ "Version": "2012-10-17", "Statement": [ { "Effect": 
 "Allow", "Principal": { "AWS": [ "123456789012" ] }, "Action": 
 [ "imagebuilder:GetComponent", "imagebuilder:ListComponents" ], "Resource":
```

```
 [ "arn:aws:imagebuilder:us-west-2:123456789012:component/my-example-
component/2019.12.03/1" ] } ] }"
}
```
Para obtener más información, consulte Configuración y administración de una canalización de imágenes de EC2 Image Builder mediante la AWS CLI < managing-image-builder-cli https:// docs.aws.amazon.com/imagebuilder/latest/userguide/ .html>`\_\_ en la Guía del usuario de EC2 Image Builder.

• Para obtener más información sobre la API, consulte la Referencia de comandos. [GetComponentPolicy](https://awscli.amazonaws.com/v2/documentation/api/latest/reference/imagebuilder/get-component-policy.html)AWS CLI

#### **get-component**

En el siguiente ejemplo de código, se muestra cómo usar get-component.

#### AWS CLI

Para obtener los detalles de los componentes

En el siguiente get-component ejemplo, se enumeran los detalles de un componente especificando su ARN.

```
aws imagebuilder get-component \ 
     --component-build-version-arn arn:aws:imagebuilder:us-
west-2:123456789012:component/component-name/1.0.0/1
```

```
{ 
     "requestId": "a1b2c3d4-5678-90ab-cdef-EXAMPLE11111", 
     "component": { 
         "arn": "arn:aws:imagebuilder:us-west-2:123456789012:component/component-
name/1.0.0/1", 
         "name": "component-name", 
         "version": "1.0.0", 
         "type": "TEST", 
         "platform": "Linux", 
         "owner": "123456789012", 
         "data": "name: HelloWorldTestingDocument\ndescription: This is hello world 
 testing document.\nschemaVersion: 1.0\n\nphases:\n - name: test\n steps:\n
```

```
 - name: HelloWorldStep\n action: ExecuteBash\n inputs:\n 
 commands:\n - echo \"Hello World! Test.\"\n",
        "encrypted": true, 
        "dateCreated": "2020-01-27T20:43:30.306Z", 
        "tags": {} 
    }
}
```
• Para obtener más información sobre la API, consulte la Referencia [GetComponent](https://awscli.amazonaws.com/v2/documentation/api/latest/reference/imagebuilder/get-component.html)de AWS CLI comandos.

#### **get-distribution-configuration**

En el siguiente ejemplo de código, se muestra cómo usar get-distribution-configuration.

AWS CLI

Para obtener los detalles de una configuración de distribución

El siguiente get-distribution-configuration ejemplo muestra los detalles de una configuración de distribución especificando su ARN.

```
aws imagebuilder get-distribution-configuration \ 
     --distribution-configuration-arn arn:aws:imagebuilder:us-
west-2:123456789012:distribution-configuration/myexampledistribution
```

```
{ 
     "requestId": "a1b2c3d4-5678-90ab-cdef-EXAMPLE11111", 
     "distributionConfiguration": { 
         "arn": "arn:aws:imagebuilder:us-west-2:123456789012:distribution-
configuration/myexampledistribution", 
         "name": "MyExampleDistribution", 
         "description": "Copies AMI to eu-west-1 and exports to S3", 
         "distributions": [ 
\{\hspace{.1cm} \}
```

```
 "region": "us-west-2", 
                         "amiDistributionConfiguration": { 
                               "name": "Name {{imagebuilder:buildDate}}", 
                               "description": "An example image name with parameter 
  references", 
                               "amiTags": { 
                                     "KeyName": "{{ssm:parameter_name}}" 
\}, \{ "launchPermission": { 
                                     "userIds": [ 
                                           "123456789012" 
\sim 100 \sim 100 \sim 100 \sim 100 \sim 100 \sim 100 \sim 100 \sim 100 \sim 100 \sim 100 \sim 100 \sim 100 \sim 100 \sim 100 \sim 100 \sim 100 \sim 100 \sim 100 \sim 100 \sim 100 \sim 100 \sim 100 \sim 100 \sim 100 \sim 
1 1 1 1 1 1 1
 } 
                   }, 
\{\hspace{.1cm} \} "region": "eu-west-1", 
                         "amiDistributionConfiguration": { 
                               "name": "My {{imagebuilder:buildVersion}} image 
  {{imagebuilder:buildDate}}", 
                               "amiTags": { 
                                     "KeyName": "Value" 
\}, \{ "launchPermission": { 
                                     "userIds": [ 
                                           "123456789012" 
\sim 100 \sim 100 \sim 100 \sim 100 \sim 100 \sim 100 \sim 100 \sim 100 \sim 100 \sim 100 \sim 100 \sim 100 \sim 100 \sim 100 \sim 100 \sim 100 \sim 100 \sim 100 \sim 100 \sim 100 \sim 100 \sim 100 \sim 100 \sim 100 \sim 
1 1 1 1 1 1 1
 } 
 } 
             ], 
             "dateCreated": "2020-02-19T18:40:10.529Z", 
             "tags": {} 
      }
}
```
• Para obtener más información sobre la API, consulte la Referencia [GetDistributionConfigurationd](https://awscli.amazonaws.com/v2/documentation/api/latest/reference/imagebuilder/get-distribution-configuration.html)e AWS CLI comandos.

# **get-image-pipeline**

En el siguiente ejemplo de código, se muestra cómo usar get-image-pipeline.

### AWS CLI

Para obtener detalles sobre la canalización de imágenes

En el siguiente get-image-pipeline ejemplo, se enumeran los detalles de una canalización de imágenes especificando su ARN.

```
aws imagebuilder get-image-pipeline \ 
     --image-pipeline-arn arn:aws:imagebuilder:us-west-2:123456789012:image-pipeline/
mywindows2016pipeline
```

```
{ 
     "requestId": "a1b2c3d4-5678-90ab-cdef-EXAMPLE11111", 
     "imagePipeline": { 
         "arn": "arn:aws:imagebuilder:us-west-2:123456789012:image-pipeline/
mywindows2016pipeline", 
         "name": "MyWindows2016Pipeline", 
         "description": "Builds Windows 2016 Images", 
         "platform": "Windows", 
         "imageRecipeArn": "arn:aws:imagebuilder:us-west-2:123456789012:image-recipe/
mybasicrecipe/2019.12.03", 
         "infrastructureConfigurationArn": "arn:aws:imagebuilder:us-
west-2:123456789012:infrastructure-configuration/myexampleinfrastructure", 
         "distributionConfigurationArn": "arn:aws:imagebuilder:us-
west-2:123456789012:distribution-configuration/myexampledistribution", 
         "imageTestsConfiguration": { 
             "imageTestsEnabled": true, 
             "timeoutMinutes": 60 
         }, 
         "schedule": { 
              "scheduleExpression": "cron(0 0 * * SUN)", 
             "pipelineExecutionStartCondition": 
  "EXPRESSION_MATCH_AND_DEPENDENCY_UPDATES_AVAILABLE" 
         }, 
         "status": "ENABLED", 
         "dateCreated": "2020-02-19T19:04:01.253Z", 
         "dateUpdated": "2020-02-19T19:04:01.253Z",
```
}

```
 "tags": {} 
 }
```
Para obtener más información, consulte [Configuración y administración de una canalización de](https://docs.aws.amazon.com/imagebuilder/latest/userguide/managing-image-builder-cli.html) [imágenes de EC2 Image Builder mediante la AWS CLI](https://docs.aws.amazon.com/imagebuilder/latest/userguide/managing-image-builder-cli.html) en la Guía del usuario de EC2 Image Builder.

• Para obtener más información sobre la API, consulte la Referencia [GetImagePipeline](https://awscli.amazonaws.com/v2/documentation/api/latest/reference/imagebuilder/get-image-pipeline.html)de AWS CLI comandos.

### **get-image-policy**

En el siguiente ejemplo de código, se muestra cómo usar get-image-policy.

AWS CLI

Para obtener detalles de la política de imágenes

En el siguiente get-image-policy ejemplo, se enumeran los detalles de una política de imágenes especificando su ARN.

```
aws imagebuilder get-image-policy \ 
     --image-arn arn:aws:imagebuilder:us-west-2:123456789012:image/my-example-
image/2019.12.03/1
```
Salida:

```
{ 
     "Policy": "{ "Version": "2012-10-17", "Statement": [ { "Effect": "Allow", 
  "Principal": { "AWS": [ "123456789012" ] }, "Action": [ "imagebuilder:GetImage", 
  "imagebuilder:ListImages" ], "Resource": [ "arn:aws:imagebuilder:us-
west-2:123456789012:image/my-example-image/2019.12.03/1" ] } ] }"
}
```
Para obtener más información, consulte [Configuración y administración de una canalización de](https://docs.aws.amazon.com/imagebuilder/latest/userguide/managing-image-builder-cli.html) [imágenes de EC2 Image Builder mediante la AWS CLI](https://docs.aws.amazon.com/imagebuilder/latest/userguide/managing-image-builder-cli.html) en la Guía del usuario de EC2 Image Builder.

• Para obtener más información sobre la API, consulte la Referencia [GetImagePolicyd](https://awscli.amazonaws.com/v2/documentation/api/latest/reference/imagebuilder/get-image-policy.html)e AWS CLI comandos.

### **get-image-recipe-policy**

En el siguiente ejemplo de código, se muestra cómo usar get-image-recipe-policy.

#### AWS CLI

Para obtener información detallada sobre la política de recetas de imágenes

En el siguiente get-image-recipe-policy ejemplo, se enumeran los detalles de una política de recetas de imágenes especificando su ARN.

```
aws imagebuilder get-image-recipe-policy \ 
     --image-recipe-arn arn:aws:imagebuilder:us-west-2:123456789012:image-recipe/my-
example-image-recipe/2019.12.03/1
```
Salida:

```
{ 
     "Policy": "{ "Version": "2012-10-17", "Statement": [ { "Effect": 
  "Allow", "Principal": { "AWS": [ "123456789012" ] }, "Action": 
  [ "imagebuilder:GetImageRecipe", "imagebuilder:ListImageRecipes" ], "Resource": 
  [ "arn:aws:imagebuilder:us-west-2:123456789012:image-recipe/my-example-image-
recipe/2019.12.03/1" ] } ] }"
}
```
Para obtener más información, consulte [Configuración y administración de una canalización de](https://docs.aws.amazon.com/imagebuilder/latest/userguide/managing-image-builder-cli.html) [imágenes de EC2 Image Builder mediante la AWS CLI](https://docs.aws.amazon.com/imagebuilder/latest/userguide/managing-image-builder-cli.html) en la Guía del usuario de EC2 Image Builder.

• Para obtener más información sobre la API, consulte la Referencia [GetImageRecipePolicyd](https://awscli.amazonaws.com/v2/documentation/api/latest/reference/imagebuilder/get-image-recipe-policy.html)e AWS CLI comandos.

### **get-image**

En el siguiente ejemplo de código, se muestra cómo usar get-image.

#### AWS CLI

Para obtener detalles de la imagen

En el siguiente get-image ejemplo, se enumeran los detalles de una imagen especificando su ARN.

```
aws imagebuilder get-image \ 
     --image-build-version-arn arn:aws:imagebuilder:us-west-2:123456789012:image/
mybasicrecipe/2019.12.03/1
```

```
{ 
     "requestId": "a1b2c3d4-5678-90ab-cdef-EXAMPLE11111", 
     "image": { 
         "arn": "arn:aws:imagebuilder:us-west-2:123456789012:image/
mybasicrecipe/2019.12.03/1", 
         "name": "MyBasicRecipe", 
         "version": "2019.12.03/1", 
         "platform": "Windows", 
         "state": { 
             "status": "BUILDING" 
         }, 
         "imageRecipe": { 
             "arn": "arn:aws:imagebuilder:us-west-2:123456789012:image-recipe/
mybasicrecipe/2019.12.03", 
             "name": "MyBasicRecipe", 
             "description": "This example image recipe creates a Windows 2016 
  image.", 
             "platform": "Windows", 
             "version": "2019.12.03", 
             "components": [ 
\overline{a} "componentArn": "arn:aws:imagebuilder:us-
west-2:123456789012:component/myexamplecomponent/2019.12.02/1" 
                 }, 
\overline{a} "componentArn": "arn:aws:imagebuilder:us-
west-2:123456789012:component/myimportedcomponent/1.0.0/1" 
 } 
             ], 
             "parentImage": "arn:aws:imagebuilder:us-west-2:aws:image/windows-
server-2016-english-full-base-x86/2019.12.17/1", 
             "dateCreated": "2020-02-14T19:46:16.904Z", 
             "tags": {} 
         }, 
         "infrastructureConfiguration": { 
             "arn": "arn:aws:imagebuilder:us-west-2:123456789012:infrastructure-
configuration/myexampleinfrastructure",
```

```
 "name": "MyExampleInfrastructure", 
              "description": "An example that will retain instances of failed builds", 
              "instanceTypes": [ 
                  "m5.large", 
                  "m5.xlarge" 
             ], 
             "instanceProfileName": "EC2InstanceProfileForImageFactory", 
              "securityGroupIds": [ 
                  "sg-a1b2c3d4" 
             ], 
              "subnetId": "subnet-a1b2c3d4", 
              "logging": { 
                  "s3Logs": { 
                      "s3BucketName": "bucket-name", 
                      "s3KeyPrefix": "bucket-path" 
 } 
             }, 
             "keyPair": "Sam", 
             "terminateInstanceOnFailure": false, 
             "snsTopicArn": "arn:aws:sns:us-west-2:123456789012:sns-name", 
              "dateCreated": "2020-02-14T21:21:05.098Z", 
             "tags": {} 
         }, 
         "imageTestsConfiguration": { 
              "imageTestsEnabled": true, 
             "timeoutMinutes": 720 
         }, 
         "dateCreated": "2020-02-14T23:14:13.597Z", 
         "outputResources": { 
             "amis": [] 
         }, 
         "tags": {}
```
• Para obtener más información sobre la API, consulte la Referencia [GetImaged](https://awscli.amazonaws.com/v2/documentation/api/latest/reference/imagebuilder/get-image.html)e AWS CLI comandos.

}

}

# **get-infrastructure-configuration**

En el siguiente ejemplo de código, se muestra cómo usar get-infrastructureconfiguration.

AWS CLI

Para obtener los detalles de la configuración de la infraestructura

En el siguiente get-infrastructure-configuration ejemplo, se enumeran los detalles de una configuración de infraestructura especificando su ARN.

```
aws imagebuilder get-infrastructure-configuration \ 
     --infrastructure-configuration-arn arn:aws:imagebuilder:us-
west-2:123456789012:infrastructure-configuration/myexampleinfrastructure
```

```
{ 
     "requestId": "a1b2c3d4-5678-90ab-cdef-EXAMPLE11111", 
     "infrastructureConfiguration": { 
         "arn": "arn:aws:imagebuilder:us-west-2:123456789012:infrastructure-
configuration/myexampleinfrastructure", 
         "name": "MyExampleInfrastructure", 
         "description": "An example that will retain instances of failed builds", 
         "instanceTypes": [ 
              "m5.large", 
              "m5.xlarge" 
         ], 
         "instanceProfileName": "EC2InstanceProfileForImageBuilder", 
         "securityGroupIds": [ 
              "sg-a48c95ef" 
         ], 
         "subnetId": "subnet-a48c95ef", 
         "logging": { 
              "s3Logs": { 
                  "s3BucketName": "bucket-name", 
                  "s3KeyPrefix": "bucket-path" 
 } 
         }, 
         "keyPair": "Name", 
         "terminateInstanceOnFailure": false, 
         "snsTopicArn": "arn:aws:sns:us-west-2:123456789012:sns-name",
```

```
 "dateCreated": "2020-02-19T19:11:51.858Z", 
          "tags": {} 
     }
}
```
• Para obtener más información sobre la API, consulte la Referencia [GetInfrastructureConfiguration](https://awscli.amazonaws.com/v2/documentation/api/latest/reference/imagebuilder/get-infrastructure-configuration.html)de AWS CLI comandos.

#### **import-component**

En el siguiente ejemplo de código, se muestra cómo usar import-component.

### AWS CLI

Para importar un componente

En el siguiente import-component ejemplo, se importa un script preexistente mediante un archivo JSON.

```
aws imagebuilder import-component \ 
     --cli-input-json file://import-component.json
```
Contenidos de import-component.json:

```
{ 
     "name": "MyImportedComponent", 
     "semanticVersion": "1.0.0", 
     "description": "An example of how to import a component", 
     "changeDescription": "First commit message.", 
     "format": "SHELL", 
     "platform": "Windows", 
     "type": "BUILD", 
     "uri": "s3://s3-bucket-name/s3-bucket-path/component.yaml"
}
```
Salida:

{

```
 "requestId": "a1b2c3d4-5678-90ab-cdef-EXAMPLE11111", 
     "clientToken": "a1b2c3d4-5678-90ab-cdef-EXAMPLE22222", 
     "componentBuildVersionArn": "arn:aws:imagebuilder:us-
west-2:123456789012:component/myimportedcomponent/1.0.0/1"
}
```
• Para obtener más información sobre la API, consulte la Referencia [ImportComponentd](https://awscli.amazonaws.com/v2/documentation/api/latest/reference/imagebuilder/import-component.html)e AWS CLI comandos.

### **list-component-build-versions**

En el siguiente ejemplo de código, se muestra cómo usar list-component-build-versions.

AWS CLI

Para enumerar las versiones de compilación de los componentes

En el siguiente list-component-build-versions ejemplo, se enumeran las versiones de compilación de los componentes con una versión semántica específica.

```
aws imagebuilder list-component-build-versions --component-version-arn 
  arn:aws:imagebuilder:us-west-2:123456789012:component/myexamplecomponent/2019.12.02
```

```
{ 
     "requestId": "a1b2c3d4-5678-90ab-cdef-EXAMPLE11111", 
     "componentSummaryList": [ 
         { 
              "arn": "arn:aws:imagebuilder:us-west-2:123456789012:component/
myexamplecomponent/2019.12.02/1", 
              "name": "MyExampleComponent", 
              "version": "2019.12.02", 
              "platform": "Windows", 
              "type": "BUILD", 
              "owner": "123456789012", 
              "description": "An example component that builds, validates and tests an 
  image",
```

```
 "changeDescription": "Initial version.", 
             "dateCreated": "2020-02-19T18:53:45.940Z", 
             "tags": { 
                  "KeyName": "KeyValue" 
 } 
         } 
     ]
}
```
• Para obtener más información sobre la API, consulte la Referencia [ListComponentBuildVersions](https://awscli.amazonaws.com/v2/documentation/api/latest/reference/imagebuilder/list-component-build-versions.html)de AWS CLI comandos.

# **list-components**

En el siguiente ejemplo de código, se muestra cómo usar list-components.

AWS CLI

Para ver una lista de todas las versiones semánticas de los componentes

En el siguiente list-components ejemplo, se enumeran todas las versiones semánticas de los componentes a las que tiene acceso. Si lo desea, puede filtrar si desea incluir componentes de su propiedad, de Amazon o que otras cuentas hayan compartido con usted.

```
aws imagebuilder list-components
```

```
{ 
     "requestId": "a1b2c3d4-5678-90ab-cdef-EXAMPLE11111", 
     "componentVersionList": [ 
         { 
              "arn": "arn:aws:imagebuilder:us-west-2:123456789012:component/component-
name/1.0.0", 
              "name": "component-name", 
              "version": "1.0.0", 
              "platform": "Linux", 
              "type": "TEST",
```

```
 "owner": "123456789012", 
               "dateCreated": "2020-01-27T20:43:30.306Z" 
          } 
     ]
}
```
• Para obtener más información sobre la API, consulte la Referencia [ListComponentsd](https://awscli.amazonaws.com/v2/documentation/api/latest/reference/imagebuilder/list-components.html)e AWS CLI comandos.

# **list-distribution-configurations**

En el siguiente ejemplo de código, se muestra cómo usar list-distributionconfigurations.

### AWS CLI

Para enumerar las distribuciones

En el siguiente list-distribution-configurations ejemplo, se enumeran todas las distribuciones.

aws imagebuilder list-distribution-configurations

```
{ 
     "requestId": "a1b2c3d4-5678-90ab-cdef-EXAMPLE11111", 
     "distributionConfigurationSummaryList": [ 
         { 
             "arn": "arn:aws:imagebuilder:us-west-2:123456789012:distribution-
configuration/myexampledistribution", 
             "name": "MyExampleDistribution", 
             "description": "Copies AMI to eu-west-1 and exports to S3", 
             "dateCreated": "2020-02-19T18:40:10.529Z", 
             "tags": { 
                 "KeyName": "KeyValue" 
 } 
         }
```
]

}

Para obtener más información, consulte [Configuración y administración de una canalización de](https://docs.aws.amazon.com/imagebuilder/latest/userguide/managing-image-builder-cli.html) [imágenes de EC2 Image Builder mediante la AWS CLI](https://docs.aws.amazon.com/imagebuilder/latest/userguide/managing-image-builder-cli.html) en la Guía del usuario de EC2 Image Builder.

• Para obtener más información sobre la API, consulte la Referencia [ListDistributionConfigurationsd](https://awscli.amazonaws.com/v2/documentation/api/latest/reference/imagebuilder/list-distribution-configurations.html)e AWS CLI comandos.

# **list-image-build-versions**

En el siguiente ejemplo de código, se muestra cómo usar list-image-build-versions.

# AWS CLI

Para ver una lista de las versiones de compilación de imágenes

En el siguiente list-image-build-versions ejemplo, se enumeran todas las versiones de creación de imágenes con una versión semántica.

```
aws imagebuilder list-image-build-versions \ 
     --image-version-arn arn:aws:imagebuilder:us-west-2:123456789012:image/
mybasicrecipe/2019.12.03
```

```
{ 
     "requestId": "a1b2c3d4-5678-90ab-cdef-EXAMPLE11111", 
     "imageSummaryList": [ 
         { 
              "arn": "arn:aws:imagebuilder:us-west-2:123456789012:image/
mybasicrecipe/2019.12.03/7", 
             "name": "MyBasicRecipe", 
             "version": "2019.12.03/7", 
              "platform": "Windows", 
             "state": { 
                  "status": "FAILED", 
                  "reason": "Can't start SSM Automation for arn 
  arn:aws:imagebuilder:us-west-2:123456789012:image/mybasicrecipe/2019.12.03/7 during 
  building. Parameter \"iamInstanceProfileName\" has a null value." 
             },
```

```
 "owner": "123456789012", 
             "dateCreated": "2020-02-19T18:56:11.511Z", 
             "outputResources": { 
                 "amis": [] 
             }, 
             "tags": {} 
         }, 
         { 
             "arn": "arn:aws:imagebuilder:us-west-2:123456789012:image/
mybasicrecipe/2019.12.03/6", 
             "name": "MyBasicRecipe", 
             "version": "2019.12.03/6", 
             "platform": "Windows", 
             "state": { 
                 "status": "FAILED", 
                 "reason": "An internal error has occurred." 
             }, 
             "owner": "123456789012", 
             "dateCreated": "2020-02-18T22:49:08.142Z", 
             "outputResources": { 
                 "amis": [ 
\{ "region": "us-west-2", 
                         "image": "ami-a1b2c3d4567890ab", 
                         "name": "MyBasicRecipe 2020-02-18T22-49-38.704Z", 
                         "description": "This example image recipe creates a Windows 
  2016 image." 
                    }, 
\{ "region": "us-west-2", 
                         "image": "ami-a1b2c3d4567890ab", 
                         "name": "Name 2020-02-18T22-49-08.131Z", 
                         "description": "Copies AMI to eu-west-2 and exports to S3" 
\}, \{\{ "region": "eu-west-2", 
                         "image": "ami-a1b2c3d4567890ab", 
                         "name": "My 6 image 2020-02-18T22-49-08.131Z", 
                         "description": "Copies AMI to eu-west-2 and exports to S3" 
1 1 1 1 1 1 1
 ] 
             }, 
             "tags": {} 
         },
```

```
 { 
             "arn": "arn:aws:imagebuilder:us-west-2:123456789012:image/
mybasicrecipe/2019.12.03/5", 
             "name": "MyBasicRecipe", 
             "version": "2019.12.03/5", 
             "platform": "Windows", 
             "state": { 
                 "status": "AVAILABLE" 
             }, 
             "owner": "123456789012", 
             "dateCreated": "2020-02-18T16:51:48.403Z", 
             "outputResources": { 
                 "amis": [ 
\{ "region": "us-west-2", 
                         "image": "ami-a1b2c3d4567890ab", 
                          "name": "MyBasicRecipe 2020-02-18T16-52-18.965Z", 
                          "description": "This example image recipe creates a Windows 
  2016 image." 
1 1 1 1 1 1 1
 ] 
             }, 
             "tags": {} 
         }, 
         { 
             "arn": "arn:aws:imagebuilder:us-west-2:123456789012:image/
mybasicrecipe/2019.12.03/4", 
             "name": "MyBasicRecipe", 
             "version": "2019.12.03/4", 
             "platform": "Windows", 
             "state": { 
                 "status": "AVAILABLE" 
             }, 
             "owner": "123456789012", 
             "dateCreated": "2020-02-18T16:50:01.827Z", 
             "outputResources": { 
                 "amis": [ 
\{ "region": "us-west-2", 
                          "image": "ami-a1b2c3d4567890ab", 
                         "name": "MyBasicRecipe 2020-02-18T16-50-32.280Z", 
                          "description": "This example image recipe creates a Windows 
  2016 image." 
1 1 1 1 1 1 1
```

```
 ] 
             }, 
             "tags": {} 
         }, 
         { 
             "arn": "arn:aws:imagebuilder:us-west-2:123456789012:image/
mybasicrecipe/2019.12.03/3", 
             "name": "MyBasicRecipe", 
             "version": "2019.12.03/3", 
             "platform": "Windows", 
             "state": { 
                 "status": "AVAILABLE" 
             }, 
             "owner": "123456789012", 
             "dateCreated": "2020-02-14T23:14:13.597Z", 
             "outputResources": { 
                 "amis": [ 
\{ "region": "us-west-2", 
                         "image": "ami-a1b2c3d4567890ab", 
                          "name": "MyBasicRecipe 2020-02-14T23-14-44.243Z", 
                          "description": "This example image recipe creates a Windows 
  2016 image." 
1 1 1 1 1 1 1
 ] 
             }, 
             "tags": {} 
         }, 
         { 
             "arn": "arn:aws:imagebuilder:us-west-2:123456789012:image/
mybasicrecipe/2019.12.03/2", 
             "name": "MyBasicRecipe", 
             "version": "2019.12.03/2", 
             "platform": "Windows", 
             "state": { 
                 "status": "FAILED", 
                 "reason": "SSM execution 'a1b2c3d4-5678-90ab-cdef-EXAMPLE11111' 
  failed with status = 'Failed' and failure message = 'Step fails when it is 
  verifying the command has completed. Command a1b2c3d4-5678-90ab-cdef-EXAMPLE11111 
  returns unexpected invocation result: \n{Status=[Failed], ResponseCode=[1], 
  Output=[\n----------ERROR-------\nfailed to run commands: exit status 1], 
  OutputPayload=[{\"Status\":\"Failed\",\"ResponseCode\":1,\"Output\":\"\
\n----------ERROR-------\\nfailed to run commands: exit status 1\",\"CommandId\":
\"a1b2c3d4-5678-90ab-cdef-EXAMPLE11111\"}], CommandId=[a1b2c3d4-5678-90ab-cdef-
```

```
EXAMPLE11111]}. Please refer to Automation Service Troubleshooting Guide for more 
  diagnosis details.'" 
              }, 
              "owner": "123456789012", 
              "dateCreated": "2020-02-14T22:57:42.593Z", 
              "outputResources": { 
                   "amis": [] 
              }, 
              "tags": {} 
          } 
     ]
}
```
• Para obtener más información sobre la API, consulte la Referencia [ListImageBuildVersions](https://awscli.amazonaws.com/v2/documentation/api/latest/reference/imagebuilder/list-image-build-versions.html)de AWS CLI comandos.

# **list-image-pipeline-images**

En el siguiente ejemplo de código, se muestra cómo usar list-image-pipeline-images.

AWS CLI

Para ver una lista de imágenes, imágenes de canalización

En el siguiente list-image-pipeline-images ejemplo, se enumeran todas las imágenes que se crearon mediante una canalización de imágenes específica.

```
aws imagebuilder list-image-pipeline-images \ 
     --image-pipeline-arn arn:aws:imagebuilder:us-west-2:123456789012:image-pipeline/
mywindows2016pipeline
```

```
{ 
     "requestId": "a1b2c3d4-5678-90ab-cdef-EXAMPLE11111", 
     "imagePipelineList": [ 
          {
```

```
 "arn": "arn:aws:imagebuilder:us-west-2:123456789012:image-pipeline/
mywindows2016pipeline", 
             "name": "MyWindows2016Pipeline", 
              "description": "Builds Windows 2016 Images", 
              "platform": "Windows", 
             "imageRecipeArn": "arn:aws:imagebuilder:us-west-2:123456789012:image-
recipe/mybasicrecipe/2019.12.03", 
              "infrastructureConfigurationArn": "arn:aws:imagebuilder:us-
west-2:123456789012:infrastructure-configuration/myexampleinfrastructure", 
              "distributionConfigurationArn": "arn:aws:imagebuilder:us-
west-2:123456789012:distribution-configuration/myexampledistribution", 
             "imageTestsConfiguration": { 
                  "imageTestsEnabled": true, 
                  "timeoutMinutes": 60 
             }, 
             "schedule": { 
                  "scheduleExpression": "cron(0 0 * * SUN)", 
                  "pipelineExecutionStartCondition": 
  "EXPRESSION_MATCH_AND_DEPENDENCY_UPDATES_AVAILABLE" 
             }, 
             "status": "ENABLED", 
             "dateCreated": "2020-02-19T19:04:01.253Z", 
             "dateUpdated": "2020-02-19T19:04:01.253Z", 
             "tags": { 
                  "KeyName": "KeyValue" 
 } 
         }, 
         { 
             "arn": "arn:aws:imagebuilder:us-west-2:123456789012:image-pipeline/sam", 
             "name": "PipelineName", 
             "platform": "Linux", 
             "imageRecipeArn": "arn:aws:imagebuilder:us-west-2:123456789012:image-
recipe/recipe-name-a1b2c3d45678/1.0.0", 
              "infrastructureConfigurationArn": "arn:aws:imagebuilder:us-
west-2:123456789012:infrastructure-configuration/infrastructureconfiguration-name-
a1b2c3d45678", 
              "imageTestsConfiguration": { 
                  "imageTestsEnabled": true, 
                  "timeoutMinutes": 720 
             }, 
             "status": "ENABLED", 
             "dateCreated": "2019-12-16T18:19:02.068Z", 
             "dateUpdated": "2019-12-16T18:19:02.068Z", 
             "tags": {
```
}

```
 "KeyName": "KeyValue" 
 } 
        } 
    ]
```
Para obtener más información, consulte [Configuración y administración de una canalización de](https://docs.aws.amazon.com/imagebuilder/latest/userguide/managing-image-builder-cli.html) [imágenes de EC2 Image Builder mediante la AWS CLI](https://docs.aws.amazon.com/imagebuilder/latest/userguide/managing-image-builder-cli.html) en la Guía del usuario de EC2 Image Builder.

• Para obtener más información sobre la API, consulte la Referencia [ListImagePipelineImagesd](https://awscli.amazonaws.com/v2/documentation/api/latest/reference/imagebuilder/list-image-pipeline-images.html)e AWS CLI comandos.

# **list-image-recipes**

En el siguiente ejemplo de código, se muestra cómo usar list-image-recipes.

# AWS CLI

Para ver una lista de recetas con imágenes

En el siguiente list-image-recipes ejemplo, se enumeran todas las recetas con imágenes.

```
aws imagebuilder list-image-recipes
```

```
{ 
     "requestId": "a1b2c3d4-5678-90ab-cdef-EXAMPLE11111", 
     "imageRecipeSummaryList": [ 
         { 
             "arn": "arn:aws:imagebuilder:us-west-2:123456789012:image-recipe/
mybasicrecipe/2019.12.03", 
             "name": "MyBasicRecipe", 
             "platform": "Windows", 
             "owner": "123456789012", 
             "parentImage": "arn:aws:imagebuilder:us-west-2:aws:image/windows-
server-2016-english-full-base-x86/2019.x.x", 
             "dateCreated": "2020-02-19T18:54:25.975Z", 
             "tags": { 
                  "KeyName": "KeyValue" 
 } 
         },
```
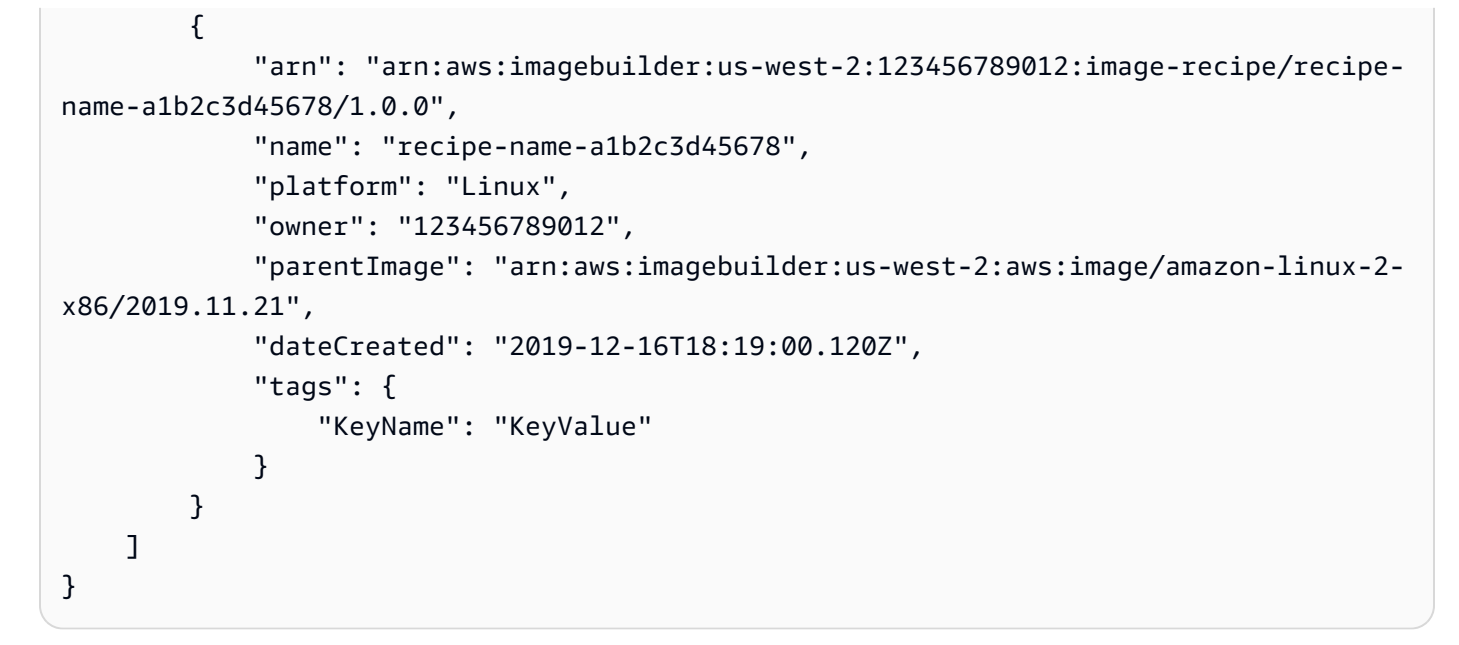

• Para obtener más información sobre la API, consulte la Referencia [ListImageRecipes](https://awscli.amazonaws.com/v2/documentation/api/latest/reference/imagebuilder/list-image-recipes.html)de AWS CLI comandos.

# **list-images**

En el siguiente ejemplo de código, se muestra cómo usar list-images.

AWS CLI

Para ver una lista de imágenes

En el siguiente list-images ejemplo, se enumeran todas las versiones semánticas a las que tiene acceso.

aws imagebuilder list-images

Salida:

{

```
 "requestId": "a1b2c3d4-5678-90ab-cdef-EXAMPLE11111", 
 "imageVersionList": [ 
     {
```

```
 "arn": "arn:aws:imagebuilder:us-west-2:123456789012:image/
mybasicrecipe/2019.12.03", 
              "name": "MyBasicRecipe", 
              "version": "2019.12.03", 
              "platform": "Windows", 
              "owner": "123456789012", 
              "dateCreated": "2020-02-14T21:29:18.810Z" 
          } 
    \mathbf{I}}
```
• Para obtener más información sobre la API, consulte la Referencia [ListImagesd](https://awscli.amazonaws.com/v2/documentation/api/latest/reference/imagebuilder/list-images.html)e AWS CLI comandos.

# **list-infrastructure-configurations**

En el siguiente ejemplo de código, se muestra cómo usar list-infrastructureconfigurations.

AWS CLI

Para enumerar las configuraciones de infraestructura

En el siguiente list-infrastructure-configurations ejemplo, se enumeran todas las configuraciones de infraestructura.

aws imagebuilder list-infrastructure-configurations

```
{ 
     "requestId": "a1b2c3d4-5678-90ab-cdef-EXAMPLE11111", 
     "infrastructureConfigurationSummaryList": [ 
\overline{\mathcal{L}} "arn": "arn:aws:imagebuilder:us-west-2:123456789012:infrastructure-
configuration/myexampleinfrastructure", 
              "name": "MyExampleInfrastructure", 
              "description": "An example that will retain instances of failed builds",
```

```
 "dateCreated": "2020-02-19T19:11:51.858Z", 
              "tags": {} 
         }, 
         { 
              "arn": "arn:aws:imagebuilder:us-west-2:123456789012:infrastructure-
configuration/infrastructureconfiguration-name-a1b2c3d45678", 
              "name": "infrastructureConfiguration-name-a1b2c3d45678", 
              "dateCreated": "2019-12-16T18:19:01.038Z", 
              "tags": { 
                  "KeyName": "KeyValue" 
 } 
         } 
    \mathbf{I}}
```
• Para obtener más información sobre la API, consulte la Referencia [ListInfrastructureConfigurationsd](https://awscli.amazonaws.com/v2/documentation/api/latest/reference/imagebuilder/list-infrastructure-configurations.html)e AWS CLI comandos.

# **list-tags-for-resource**

En el siguiente ejemplo de código, se muestra cómo usar list-tags-for-resource.

AWS CLI

Para enumerar las etiquetas de un recurso específico

En el siguiente list-tags-for-resource ejemplo, se enumeran todas las etiquetas de un recurso específico.

```
aws imagebuilder list-tags-for-resource \ 
     --resource-arn arn:aws:imagebuilder:us-west-2:123456789012:image-pipeline/
mywindows2016pipeline
```

```
{ 
      "tags": { 
          "KeyName": "KeyValue"
```
}

}

Para obtener más información, consulte [Configuración y administración de una canalización de](https://docs.aws.amazon.com/imagebuilder/latest/userguide/managing-image-builder-cli.html) [imágenes de EC2 Image Builder mediante la AWS CLI](https://docs.aws.amazon.com/imagebuilder/latest/userguide/managing-image-builder-cli.html) en la Guía del usuario de EC2 Image Builder.

• Para obtener más información sobre la API, consulte la Referencia [ListTagsForResourced](https://awscli.amazonaws.com/v2/documentation/api/latest/reference/imagebuilder/list-tags-for-resource.html)e AWS CLI comandos.

# **put-component-policy**

En el siguiente ejemplo de código, se muestra cómo usar put-component-policy.

AWS CLI

Para aplicar una política de recursos a un componente

El siguiente put-component-policy comando aplica una política de recursos a un componente de compilación para permitir el uso compartido de los componentes de compilación entre cuentas. Le recomendamos que utilice el comando RAM CLIcreate-resource-share. Si utiliza el put-component-policy comando CLI de EC2 Image Builder, también debe utilizar el promote-resource-share-create-from-policy comando CLI de RAM para que el recurso esté visible para todos los principales con los que se comparte el recurso.

```
aws imagebuilder put-component-policy \ 
     --component-arn arn:aws:imagebuilder:us-west-2:123456789012:component/
examplecomponent/2019.12.02/1\
     --policy '{ "Version": "2012-10-17", "Statement": [ { "Effect": 
  "Allow", "Principal": { "AWS": [ "123456789012" ] }, "Action": 
  [ "imagebuilder:GetComponent", "imagebuilder:ListComponents" ], 
  "Resource": [ "arn:aws:imagebuilder:us-west-2:123456789012:component/
examplecomponent/2019.12.02/1" ] } ] }'
```

```
{ 
     "requestId": "a1b2c3d4-5678-90ab-cdef-EXAMPLE11111", 
     "componentArn": "arn:aws:imagebuilder:us-west-2:123456789012:component/
examplecomponent/2019.12.02/1"
}
```
• Para obtener más información sobre la API, consulte la Referencia [PutComponentPolicyd](https://awscli.amazonaws.com/v2/documentation/api/latest/reference/imagebuilder/put-component-policy.html)e AWS CLI comandos.

### **put-image-policy**

En el siguiente ejemplo de código, se muestra cómo usar put-image-policy.

AWS CLI

Para aplicar una política de recursos a una imagen

El siguiente put-image-policy comando aplica una política de recursos a una imagen para permitir el intercambio de imágenes entre cuentas. Le recomendamos que utilice el comando RAM CLI create-resource-share. Si utiliza el put-image-policy comando CLI de EC2 Image Builder, también debe utilizar el promote-resource-share-create comando -from-policy de la CLI de RAM para que el recurso esté visible para todos los principales con los que se comparte el recurso.

```
aws imagebuilder put-image-policy \ 
     --image-arn arn:aws:imagebuilder:us-west-2:123456789012:image/example-
image/2019.12.02/1 \ \ \ \ \ \ \ \ \ \ \ \ \ \ \ --policy '{ "Version": "2012-10-17", "Statement": [ { "Effect": "Allow", 
  "Principal": { "AWS": [ "123456789012" ] }, "Action": [ "imagebuilder:GetImage", 
  "imagebuilder:ListImages" ], "Resource": [ "arn:aws:imagebuilder:us-
west-2:123456789012:image/example-image/2019.12.02/1" ] } ] }'
```
Salida:

```
{ 
     "requestId": "a1b2c3d4-5678-90ab-cdef-EXAMPLE11111", 
     "imageArn": "arn:aws:imagebuilder:us-west-2:123456789012:image/example-
image/2019.12.02/1"
}
```
Para obtener más información, consulte [Configuración y administración de una canalización de](https://docs.aws.amazon.com/imagebuilder/latest/userguide/managing-image-builder-cli.html) [imágenes de EC2 Image Builder mediante la AWS CLI](https://docs.aws.amazon.com/imagebuilder/latest/userguide/managing-image-builder-cli.html) en la Guía del usuario de EC2 Image Builder.

• Para obtener más información sobre la API, consulte la Referencia [PutImagePolicy](https://awscli.amazonaws.com/v2/documentation/api/latest/reference/imagebuilder/put-image-policy.html)de AWS CLI comandos.

# **put-image-recipe-policy**

En el siguiente ejemplo de código, se muestra cómo usar put-image-recipe-policy.

AWS CLI

Para aplicar una política de recursos a una receta de imagen

El siguiente put-image-recipe-policy comando aplica una política de recursos a una receta de imagen para permitir el intercambio de recetas de imágenes entre cuentas. Le recomendamos que utilice el comando RAM CLIcreate-resource-share. Si utiliza el put-image-recipepolicy comando CLI de EC2 Image Builder, también debe utilizar el promote-resourceshare-create-from-policy comando CLI de RAM para que el recurso esté visible para todos los principales con los que se comparte el recurso.

```
aws imagebuilder put-image-recipe-policy \ 
     --image-recipe-arn arn:aws:imagebuilder:us-west-2:123456789012:image-recipe/
example-image-recipe/2019.12.02 \ 
     --policy '{ "Version": "2012-10-17", "Statement": [ { "Effect": 
  "Allow", "Principal": { "AWS": [ "123456789012" ] }, "Action": 
  [ "imagebuilder:GetImageRecipe", "imagebuilder:ListImageRecipes" ], "Resource": 
  [ "arn:aws:imagebuilder:us-west-2:123456789012:image-recipe/example-image-
recipe/2019.12.02" ] } ] }'
```
Salida:

```
{ 
     "requestId": "a1b2c3d4-5678-90ab-cdef-EXAMPLE11111", 
     "imageRecipeArn": "arn:aws:imagebuilder:us-west-2:123456789012:image-recipe/
example-image-recipe/2019.12.02/1"
}
```
Para obtener más información, consulte [Configuración y administración de una canalización de](https://docs.aws.amazon.com/imagebuilder/latest/userguide/managing-image-builder-cli.html) [imágenes de EC2 Image Builder mediante la AWS CLI](https://docs.aws.amazon.com/imagebuilder/latest/userguide/managing-image-builder-cli.html) en la Guía del usuario de EC2 Image Builder.

• Para obtener más información sobre la API, consulte la Referencia [PutImageRecipePolicyd](https://awscli.amazonaws.com/v2/documentation/api/latest/reference/imagebuilder/put-image-recipe-policy.html)e AWS CLI comandos.

# **start-image-pipeline-execution**

En el siguiente ejemplo de código, se muestra cómo usar start-image-pipeline-execution.

AWS CLI

Para iniciar una canalización de imágenes manualmente

En el siguiente start-image-pipeline-execution ejemplo, se inicia manualmente una canalización de imágenes.

```
aws imagebuilder start-image-pipeline-execution \ 
     --image-pipeline-arn arn:aws:imagebuilder:us-west-2:123456789012:image-pipeline/
mywindows2016pipeline
```
Salida:

```
{ 
     "requestId": "a1b2c3d4-5678-90ab-cdef-EXAMPLE11111", 
     "clientToken": "a1b2c3d4-5678-90ab-cdef-EXAMPLE22222", 
     "imageBuildVersionArn": "arn:aws:imagebuilder:us-west-2:123456789012:image/
mybasicrecipe/2019.12.03/1"
}
```
Para obtener más información, consulte [Configuración y administración de una canalización de](https://docs.aws.amazon.com/imagebuilder/latest/userguide/managing-image-builder-cli.html) [imágenes de EC2 Image Builder mediante la AWS CLI](https://docs.aws.amazon.com/imagebuilder/latest/userguide/managing-image-builder-cli.html) en la Guía del usuario de EC2 Image Builder.

• Para obtener más información sobre la API, consulte la Referencia [StartImagePipelineExecutiond](https://awscli.amazonaws.com/v2/documentation/api/latest/reference/imagebuilder/start-image-pipeline-execution.html)e AWS CLI comandos.

### **tag-resource**

En el siguiente ejemplo de código, se muestra cómo usar tag-resource.

AWS CLI

Para etiquetar un recurso

El siguiente tag-resource ejemplo agrega y etiqueta un recurso a EC2 Image Builder mediante un archivo JSON.

```
aws imagebuilder tag-resource \ 
     --cli-input-json file://tag-resource.json
```
Contenidos de tag-resource.json:

```
{ 
     "resourceArn": "arn:aws:imagebuilder:us-west-2:123456789012:image-pipeline/
mywindows2016pipeline", 
     "tags": { 
          "KeyName: "KeyValue" 
     }
}
```
Este comando no genera ninguna salida.

Para obtener más información, consulte [Configuración y administración de una canalización de](https://docs.aws.amazon.com/imagebuilder/latest/userguide/managing-image-builder-cli.html) [imágenes de EC2 Image Builder mediante la AWS CLI](https://docs.aws.amazon.com/imagebuilder/latest/userguide/managing-image-builder-cli.html) en la Guía del usuario de EC2 Image Builder.

• Para obtener más información sobre la API, consulte la Referencia [TagResourced](https://awscli.amazonaws.com/v2/documentation/api/latest/reference/imagebuilder/tag-resource.html)e AWS CLI comandos.

#### **untag-resource**

En el siguiente ejemplo de código, se muestra cómo usar untag-resource.

AWS CLI

Para eliminar una etiqueta de un recurso

En el siguiente untag-resource ejemplo, se elimina una etiqueta de un recurso mediante un archivo JSON.

```
aws imagebuilder untag-resource \ 
     --cli-input-json file://tag-resource.json
```
Contenidos de untag-resource.json:

```
 "resourceArn": "arn:aws:imagebuilder:us-west-2:123456789012:image-pipeline/
mywindows2016pipeline", 
    "tagKeys": [
          "KeyName" 
    \mathbf{I}}
```
Este comando no genera ninguna salida.

Para obtener más información, consulte [Configuración y administración de una canalización de](https://docs.aws.amazon.com/imagebuilder/latest/userguide/managing-image-builder-cli.html) [imágenes de EC2 Image Builder mediante la AWS CLI](https://docs.aws.amazon.com/imagebuilder/latest/userguide/managing-image-builder-cli.html) en la Guía del usuario de EC2 Image Builder.

• Para obtener más información sobre la API, consulte la Referencia [UntagResource](https://awscli.amazonaws.com/v2/documentation/api/latest/reference/imagebuilder/untag-resource.html)de AWS CLI comandos.

#### **update-distribution-configuration**

En el siguiente ejemplo de código, se muestra cómo usar update-distributionconfiguration.

AWS CLI

Para actualizar una configuración de distribución

El siguiente update-distribution-configuration ejemplo actualiza una configuración de distribución mediante un archivo JSON.

```
aws imagebuilder update-distribution-configuration \ 
     --cli-input-json file://update-distribution-configuration.json
```
Contenidos de update-distribution-configuration.json:

```
{ 
     "distributionConfigurationArn": "arn:aws:imagebuilder:us-
west-2:123456789012:distribution-configuration/myexampledistribution", 
     "description": "Copies AMI to eu-west-2 and exports to S3", 
     "distributions": [ 
         { 
              "region": "us-west-2", 
              "amiDistributionConfiguration": { 
                  "name": "Name {{imagebuilder:buildDate}}",
```

```
 "description": "An example image name with parameter references" 
 } 
         }, 
         { 
             "region": "eu-west-2", 
             "amiDistributionConfiguration": { 
                 "name": "My {{imagebuilder:buildVersion}} image 
  {{imagebuilder:buildDate}}" 
 } 
         } 
     ]
}
```
Salida:

```
{ 
     "requestId": "a1b2c3d4-5678-90ab-cdef-EXAMPLE11111"
}
```
Para obtener más información, consulte [Configuración y administración de una canalización de](https://docs.aws.amazon.com/imagebuilder/latest/userguide/managing-image-builder-cli.html) [imágenes de EC2 Image Builder mediante la AWS CLI](https://docs.aws.amazon.com/imagebuilder/latest/userguide/managing-image-builder-cli.html) en la Guía del usuario de EC2 Image Builder.

• Para obtener más información sobre la API, consulte la Referencia [UpdateDistributionConfiguration](https://awscli.amazonaws.com/v2/documentation/api/latest/reference/imagebuilder/update-distribution-configuration.html)de AWS CLI comandos.

# **update-image-pipeline**

En el siguiente ejemplo de código, se muestra cómo usar update-image-pipeline.

AWS CLI

Para actualizar una canalización de imágenes

En el siguiente update-image-pipeline ejemplo, se actualiza una canalización de imágenes mediante un archivo JSON.

```
aws imagebuilder update-image-pipeline \ 
     --cli-input-json file://update-image-pipeline.json
```
Contenidos de update-image-pipeline.json:

```
{ 
     "imagePipelineArn": "arn:aws:imagebuilder:us-west-2:123456789012:image-pipeline/
mywindows2016pipeline", 
     "imageRecipeArn": "arn:aws:imagebuilder:us-west-2:123456789012:image-recipe/
mybasicrecipe/2019.12.03", 
     "infrastructureConfigurationArn": "arn:aws:imagebuilder:us-
west-2:123456789012:infrastructure-configuration/myexampleinfrastructure", 
     "distributionConfigurationArn": "arn:aws:imagebuilder:us-
west-2:123456789012:distribution-configuration/myexampledistribution", 
     "imageTestsConfiguration": { 
         "imageTestsEnabled": true, 
         "timeoutMinutes": 120 
     }, 
     "schedule": { 
         "scheduleExpression": "cron(0 0 * * MON)", 
         "pipelineExecutionStartCondition": 
  "EXPRESSION_MATCH_AND_DEPENDENCY_UPDATES_AVAILABLE" 
     }, 
     "status": "DISABLED"
}
```
Salida:

```
{ 
     "requestId": "a1b2c3d4-5678-90ab-cdef-EXAMPLE11111"
}
```
Para obtener más información, consulte [Configuración y administración de una canalización de](https://docs.aws.amazon.com/imagebuilder/latest/userguide/managing-image-builder-cli.html) [imágenes de EC2 Image Builder mediante la AWS CLI](https://docs.aws.amazon.com/imagebuilder/latest/userguide/managing-image-builder-cli.html) en la Guía del usuario de EC2 Image Builder.

• Para obtener más información sobre la API, consulte la Referencia [UpdateImagePipelined](https://awscli.amazonaws.com/v2/documentation/api/latest/reference/imagebuilder/update-image-pipeline.html)e AWS CLI comandos.

# **update-infrastructure-configuration**

En el siguiente ejemplo de código, se muestra cómo usar update-infrastructureconfiguration.

# AWS CLI

Para actualizar una configuración de infraestructura
El siguiente update-infrastructure-configuration ejemplo actualiza una configuración de infraestructura mediante un archivo JSON.

```
aws imagebuilder update-infrastructure-configuration \ 
     --cli-input-json file:/update-infrastructure-configuration.json
```
Contenidos de update-infrastructure-configuration.json:

```
{ 
     "infrastructureConfigurationArn": "arn:aws:imagebuilder:us-
west-2:123456789012:infrastructure-configuration/myexampleinfrastructure", 
     "description": "An example that will terminate instances of failed builds", 
     "instanceTypes": [ 
         "m5.large", "m5.2xlarge" 
     ], 
     "instanceProfileName": "EC2InstanceProfileForImageFactory", 
     "securityGroupIds": [ 
          "sg-a48c95ef" 
     ], 
     "subnetId": "subnet-a48c95ef", 
     "logging": { 
         "s3Logs": { 
              "s3BucketName": "bucket-name", 
              "s3KeyPrefix": "bucket-path" 
         } 
     }, 
     "terminateInstanceOnFailure": true, 
     "snsTopicArn": "arn:aws:sns:us-west-2:123456789012:sns-name"
}
```
Salida:

```
{ 
     "requestId": "a1b2c3d4-5678-90ab-cdef-EXAMPLE11111"
}
```
Para obtener más información, consulte [Configuración y administración de una canalización de](https://docs.aws.amazon.com/imagebuilder/latest/userguide/managing-image-builder-cli.html) [imágenes de EC2 Image Builder mediante la AWS CLI](https://docs.aws.amazon.com/imagebuilder/latest/userguide/managing-image-builder-cli.html) en la Guía del usuario de EC2 Image Builder.

• Para obtener más información sobre la API, consulte la Referencia [UpdateInfrastructureConfigurationd](https://awscli.amazonaws.com/v2/documentation/api/latest/reference/imagebuilder/update-infrastructure-configuration.html)e AWS CLI comandos.

# Ejemplos de Incident Manager que utilizan AWS CLI

Los siguientes ejemplos de código muestran cómo realizar acciones e implementar escenarios comunes mediante el AWS Command Line Interface uso de Incident Manager.

Las acciones son extractos de código de programas más grandes y deben ejecutarse en contexto. Mientras las acciones muestran cómo llamar a las funciones de servicio individuales, es posible ver las acciones en contexto en los escenarios relacionados y en los ejemplos entre servicios.

Los escenarios son ejemplos de código que muestran cómo llevar a cabo una tarea específica llamando a varias funciones dentro del mismo servicio.

Cada ejemplo incluye un enlace a GitHub, donde puede encontrar instrucciones sobre cómo configurar y ejecutar el código en su contexto.

Temas

**[Acciones](#page-381-0)** 

Acciones

## **create-replication-set**

En el siguiente ejemplo de código, se muestra cómo usar create-replication-set.

## AWS CLI

Para crear el conjunto de réplicas

En el siguiente create-replication-set ejemplo, se crea el conjunto de réplicas que Incident Manager utiliza para replicar y cifrar los datos de su cuenta de Amazon Web Services. En este ejemplo, se utilizan las regiones us-east-1 y us-east-2 al crear el conjunto de replicación.

```
aws ssm-incidents create-replication-set \ 
     --regions '{"us-east-1": {"sseKmsKeyId": "arn:aws:kms:us-
east-1:111122223333:key/1234abcd-12ab-34cd-56ef-1234567890ab"}, "us-east-2": 
  {"sseKmsKeyId": "arn:aws:kms:us-
east-1:111122223333:key/1234abcd-12ab-34cd-56ef-1234567890ab"}}'
```

```
{ 
     "replicationSetArns": [ 
         "arn:aws:ssm-incidents::111122223333:replication-set/c4bcb603-4bf9-
bb3f-413c-08df53673b57" 
     ]
}
```
Para obtener más información, consulte [Uso del conjunto de replicación de Incident Manager en](https://docs.aws.amazon.com/incident-manager/latest/userguide/replication.html) [la](https://docs.aws.amazon.com/incident-manager/latest/userguide/replication.html) Guía del usuario de Incident Manager.

• Para obtener más información sobre la API, consulte [CreateReplicationSet](https://awscli.amazonaws.com/v2/documentation/api/latest/reference/ssm-incidents/create-replication-set.html)la Referencia de AWS CLI comandos.

#### **create-response-plan**

En el siguiente ejemplo de código, se muestra cómo usar create-response-plan.

AWS CLI

Para crear un plan de respuesta

En el siguiente create-response-plan ejemplo, se crea un plan de respuesta con los detalles especificados.

```
aws ssm-incidents create-response-plan \ 
     --chat-channel '{"chatbotSns": ["arn:aws:sns:us-
east-1:111122223333:Standard User"]}' \
     --display-name "Example response plan" \ 
    --incident-template '{"impact": 5, "title": "example-incident"}' \
     --name "example-response" \ 
     --actions '[{"ssmAutomation": {"documentName": "AWSIncidents-
CriticalIncidentRunbookTemplate", "documentVersion": "$DEFAULT", 
  "roleArn": "arn:aws:iam::111122223333:role/aws-service-role/ssm-
incidents.amazonaws.com/AWSServiceRoleForIncidentManager", "targetAccount": 
  "RESPONSE_PLAN_OWNER_ACCOUNT"}}]' \ 
     --engagements '["arn:aws:ssm-contacts:us-east-1:111122223333:contact/example"]'
```
Salida:

{

"arn": "arn:aws:ssm-incidents::111122223333:response-plan/example-response"

}

Para obtener más información, consulte [Preparación de incidentes](https://docs.aws.amazon.com/incident-manager/latest/userguide/incident-response.html) en la Guía del usuario de Incident Manager.

• Para obtener más información sobre la API, consulte [CreateResponsePlanl](https://awscli.amazonaws.com/v2/documentation/api/latest/reference/ssm-incidents/create-response-plan.html)a Referencia de AWS CLI comandos.

## **create-timeline-event**

En el siguiente ejemplo de código, se muestra cómo usar create-timeline-event.

AWS CLI

Ejemplo 1: Para crear un evento de cronología personalizado

El siguiente create-timeline-event ejemplo crea un evento de cronología personalizado a la hora especificada del incidente especificado.

```
aws ssm-incidents create-timeline-event \ 
     --event-data "\"example timeline event\"" \ 
     --event-time 2022-10-01T20:30:00.000 \ 
     --event-type "Custom Event" \ 
     --incident-record-arn "arn:aws:ssm-incidents::111122223333:incident-record/
Example-Response-Plan/6ebcc812-85f5-b7eb-8b2f-283e4EXAMPLE"
```
Salida:

```
{ 
     "eventId": "c0bcc885-a41d-eb01-b4ab-9d2deEXAMPLE", 
     "incidentRecordArn": "arn:aws:ssm-incidents::111122223333:incident-record/
Example-Response-Plan/6ebcc812-85f5-b7eb-8b2f-283e4EXAMPLE"
}
```
Ejemplo 2: Para crear un evento en la cronología con una nota del incidente

En el siguiente create-timeline-event ejemplo, se crea un evento de cronología que aparece en el panel «Notas del incidente».

```
aws ssm-incidents create-timeline-event \
```

```
 --event-data "\"New Note\"" \ 
      --event-type "Note" \ 
      --incident-record-arn "arn:aws:ssm-incidents::111122223333:incident-record/
Test/6cc46130-ca6c-3b38-68f1-f6abeEXAMPLE" \ 
      --event-time 2023-06-20T12:06:00.000 \ 
     --event-references '[{"resource":"arn:aws:ssm-incidents::111122223333:incident-
record/Test/6cc46130-ca6c-3b38-68f1-f6abeEXAMPLE"}]'
```
Salida:

```
{ 
     "eventId": "a41dc885-c0bc-b4ab-eb01-de9d2EXAMPLE", 
     "incidentRecordArn": "arn:aws:ssm-incidents::111122223333:incident-record/
Example-Response-Plan/6ebcc812-85f5-b7eb-8b2f-283e4EXAMPLE"
}
```
Para obtener más información, consulte los [detalles del incidente](https://docs.aws.amazon.com/incident-manager/latest/userguide/tracking-details.html) en la Guía del usuario del administrador de incidentes.

• Para obtener más información sobre la API, consulte [CreateTimelineEventl](https://awscli.amazonaws.com/v2/documentation/api/latest/reference/ssm-incidents/create-timeline-event.html)a Referencia de AWS CLI comandos.

## **delete-incident-record**

En el siguiente ejemplo de código, se muestra cómo usar delete-incident-record.

AWS CLI

Para eliminar un registro de incidentes

En el siguiente delete-incident-record ejemplo, se elimina el registro de incidentes especificado.

```
aws ssm-incidents delete-incident-record \ 
     --arn "arn:aws:ssm-incidents::111122223333:incident-record/Example-Response-
Plan/6ebcc812-85f5-b7eb-8b2f-283e4d844308"
```
Este comando no genera ninguna salida.

Para obtener más información, consulte el [seguimiento de incidentes](https://docs.aws.amazon.com/incident-manager/latest/userguide/tracking.html) en la Guía del usuario de Incident Manager.

• Para obtener más información sobre la API, consulte [DeleteIncidentRecord](https://awscli.amazonaws.com/v2/documentation/api/latest/reference/ssm-incidents/delete-incident-record.html)la Referencia de AWS CLI comandos.

### **delete-replication-set**

En el siguiente ejemplo de código, se muestra cómo usar delete-replication-set.

AWS CLI

Para eliminar el conjunto de réplicas

En el siguiente delete-replication-set ejemplo, se elimina el conjunto de replicación de su cuenta de Amazon Web Services. Al eliminar el conjunto de replicación, también se eliminan todos los datos de Incident Manager. Esto no se puede deshacer.

```
aws ssm-incidents delete-replication-set \ 
     --arn "arn:aws:ssm-incidents::111122223333:replication-set/c4bcb603-4bf9-
bb3f-413c-08df53673b57"
```
Este comando no genera ninguna salida.

Para obtener más información, consulte [Uso del conjunto de replicación de Incident Manager](https://docs.aws.amazon.com/incident-manager/latest/userguide/replication.html) en la Guía del usuario de Incident Manager.

• Para obtener más información sobre la API, consulte [DeleteReplicationSetl](https://awscli.amazonaws.com/v2/documentation/api/latest/reference/ssm-incidents/delete-replication-set.html)a Referencia de AWS CLI comandos.

#### **delete-resource-policy**

En el siguiente ejemplo de código, se muestra cómo usar delete-resource-policy.

AWS CLI

Para eliminar una política de recursos

En el siguiente delete-resource-policy ejemplo, se elimina una política de recursos de un plan de respuesta. Esto revocará el acceso del director o la organización con la que se compartió el plan de respuesta.

```
aws ssm-incidents delete-resource-policy \ 
     --policy-id "be8b57191f0371f1c6827341aa3f0a03" \
```

```
 --resource-arn "arn:aws:ssm-incidents::111122223333:response-plan/Example-
Response-Plan"
```
Este comando no genera ninguna salida.

Para obtener más información, consulte [Trabajar con contactos y planes de respuesta](https://docs.aws.amazon.com/incident-manager/latest/userguide/sharing.html)  [compartidos](https://docs.aws.amazon.com/incident-manager/latest/userguide/sharing.html) en la Guía del usuario de Incident Manager.

• Para obtener más información sobre la API, consulte [DeleteResourcePolicyl](https://awscli.amazonaws.com/v2/documentation/api/latest/reference/ssm-incidents/delete-resource-policy.html)a Referencia de AWS CLI comandos.

## **delete-response-plan**

En el siguiente ejemplo de código, se muestra cómo usar delete-response-plan.

AWS CLI

Para eliminar un plan de respuesta

En el siguiente delete-response-plan ejemplo, se elimina el plan de respuesta especificado.

```
aws ssm-incidents delete-response-plan \ 
     --arn "arn:aws:ssm-incidents::111122223333:response-plan/example-response"
```
Este comando no genera ninguna salida.

Para obtener más información, consulte [Preparación de incidentes](https://docs.aws.amazon.com/incident-manager/latest/userguide/incident-response.html) en la Guía del usuario de Incident Manager.

• Para obtener más información sobre la API, consulte [DeleteResponsePlanl](https://awscli.amazonaws.com/v2/documentation/api/latest/reference/ssm-incidents/delete-response-plan.html)a Referencia de AWS CLI comandos.

## **delete-timeline-event**

En el siguiente ejemplo de código, se muestra cómo usar delete-timeline-event.

AWS CLI

Para eliminar un evento de la cronología

En el siguiente delete-timeline-event ejemplo, se elimina un evento de cronología personalizado del registro de incidentes especificado.

```
aws ssm-incidents delete-timeline-event \ 
     --event-id "c0bcc885-a41d-eb01-b4ab-9d2de193643c" \ 
     --incident-record-arn "arn:aws:ssm-incidents::111122223333:incident-record/
Example-Response-Plan/6ebcc812-85f5-b7eb-8b2f-283e4d844308"
```
Este comando no genera ninguna salida.

Para obtener más información, consulte los [detalles del incidente](https://docs.aws.amazon.com/incident-manager/latest/userguide/tracking-details.html) en la Guía del usuario de Incident Manager.

• Para obtener más información sobre la API, consulte [DeleteTimelineEventl](https://awscli.amazonaws.com/v2/documentation/api/latest/reference/ssm-incidents/delete-timeline-event.html)a Referencia de AWS CLI comandos.

#### **get-incident-record**

En el siguiente ejemplo de código, se muestra cómo usar get-incident-record.

AWS CLI

Para obtener un registro de incidentes

En el siguiente get-incident-record ejemplo, se obtienen detalles sobre el registro de incidentes especificado.

```
aws ssm-incidents get-incident-record \ 
     --arn "arn:aws:ssm-incidents::111122223333:incident-record/Example-Response-
Plan/6ebcc812-85f5-b7eb-8b2f-283e4d844308"
```

```
{ 
     "incidentRecord": { 
         "arn": "arn:aws:ssm-incidents::111122223333:incident-record/Example-
Response-Plan/6ebcc812-85f5-b7eb-8b2f-283e4d844308", 
         "automationExecutions": [], 
         "creationTime": "2021-05-21T18:16:57.579000+00:00", 
         "dedupeString": "c4bcc812-85e7-938d-2b78-17181176ee1a", 
         "impact": 5, 
         "incidentRecordSource": { 
             "createdBy": "arn:aws:iam::111122223333:user/draliatp", 
             "invokedBy": "arn:aws:iam::111122223333:user/draliatp",
```

```
 "source": "aws.ssm-incidents.custom" 
         }, 
         "lastModifiedBy": "arn:aws:iam::111122223333:user/draliatp", 
          "lastModifiedTime": "2021-05-21T18:16:59.149000+00:00", 
         "notificationTargets": [], 
         "status": "OPEN", 
         "title": "Example-Incident" 
     }
}
```
Para obtener más información, consulte los [detalles del incidente](https://docs.aws.amazon.com/incident-manager/latest/userguide/tracking-details.html) en la Guía del usuario de Incident Manager.

• Para obtener más información sobre la API, consulte [GetIncidentRecordl](https://awscli.amazonaws.com/v2/documentation/api/latest/reference/ssm-incidents/get-incident-record.html)a Referencia de AWS CLI comandos.

## **get-replication-set**

En el siguiente ejemplo de código, se muestra cómo usar get-replication-set.

AWS CLI

Para obtener el conjunto de replicación

En el siguiente get-replication-set ejemplo, se obtienen los detalles del conjunto de replicación que Incident Manager utiliza para replicar y cifrar los datos de su cuenta de Amazon Web Services

```
aws ssm-incidents get-replication-set \ 
     --arn "arn:aws:ssm-incidents::111122223333:replication-set/c4bcb603-4bf9-
bb3f-413c-08df53673b57"
```

```
{ 
     "replicationSet": { 
         "createdBy": "arn:aws:sts::111122223333:assumed-role/Admin/username", 
         "createdTime": "2021-05-14T17:57:22.010000+00:00", 
         "deletionProtected": false, 
         "lastModifiedBy": "arn:aws:sts::111122223333:assumed-role/Admin/username", 
         "lastModifiedTime": "2021-05-14T17:57:22.010000+00:00", 
         "regionMap": {
```

```
 "us-east-1": { 
                  "sseKmsKeyId": "DefaultKey", 
                  "status": "ACTIVE" 
              }, 
              "us-east-2": { 
                  "sseKmsKeyId": "DefaultKey", 
                  "status": "ACTIVE", 
                  "statusMessage": "Tagging inaccessible" 
 } 
         }, 
         "status": "ACTIVE" 
     }
}
```
Para obtener más información, consulte [Uso del conjunto de replicación de Incident Manager](https://docs.aws.amazon.com/incident-manager/latest/userguide/replication.html) en la Guía del usuario de Incident Manager.

• Para obtener más información sobre la API, consulte [GetReplicationSetl](https://awscli.amazonaws.com/v2/documentation/api/latest/reference/ssm-incidents/get-replication-set.html)a Referencia de AWS CLI comandos.

## **get-resource-policies**

En el siguiente ejemplo de código, se muestra cómo usar get-resource-policies.

AWS CLI

Para enumerar las políticas de recursos de un plan de respuesta

En el siguiente command-name ejemplo, se enumeran las políticas de recursos asociadas al plan de respuesta especificado.

```
aws ssm-incidents get-resource-policies \
--resource-arn "arn:aws:ssm-incidents::111122223333:response-plan/Example-Response-
Plan"
```

```
{ 
     "resourcePolicies": [ 
         { 
             "policyDocument": "{\"Version\":\"2012-10-17\",\"Statement\":[{\"Sid
\":\"d901b37a-dbb0-458a-8842-75575c464219-external-principals\",\"Effect\":
```

```
\"Allow\",\"Principal\":{\"AWS\":\"arn:aws:iam::222233334444:root\"},\"Action
\":[\"ssm-incidents:GetResponsePlan\",\"ssm-incidents:StartIncident\",\"ssm-
incidents:UpdateIncidentRecord\",\"ssm-incidents:GetIncidentRecord\",\"ssm-
incidents:CreateTimelineEvent\",\"ssm-incidents:UpdateTimelineEvent\",\"ssm-
incidents:GetTimelineEvent\",\"ssm-incidents:ListTimelineEvents\",\"ssm-
incidents:UpdateRelatedItems\",\"ssm-incidents:ListRelatedItems\"],\"Resource\":
[\"arn:aws:ssm-incidents:*:111122223333:response-plan/Example-Response-Plan\",
\"arn:aws:ssm-incidents:*:111122223333:incident-record/Example-Response-Plan/*
\"]}]}", 
             "policyId": "be8b57191f0371f1c6827341aa3f0a03", 
             "ramResourceShareRegion": "us-east-1" 
         } 
    \mathbf{I}}
```
Para obtener más información, consulte [Trabajar con contactos compartidos y planes de](https://docs.aws.amazon.com/incident-manager/latest/userguide/sharing.html)  [respuesta](https://docs.aws.amazon.com/incident-manager/latest/userguide/sharing.html) en la Guía del usuario de Incident Manager.

• Para obtener más información sobre la API, consulte [GetResourcePoliciesl](https://awscli.amazonaws.com/v2/documentation/api/latest/reference/ssm-incidents/get-resource-policies.html)a Referencia de AWS CLI comandos.

#### **get-response-plan**

En el siguiente ejemplo de código, se muestra cómo usar get-response-plan.

AWS CLI

Para obtener detalles de un plan de respuesta

En el siguiente command-name ejemplo, se obtienen detalles sobre un plan de respuesta específico de tu AWS cuenta.

```
aws ssm-incidents get-response-plan \ 
     --arn "arn:aws:ssm-incidents::111122223333:response-plan/Example-Response-Plan"
```

```
{ 
      "actions": [ 
\overline{\mathcal{L}} "ssmAutomation": { 
                    "documentName": "AWSIncidents-CriticalIncidentRunbookTemplate",
```

```
 "documentVersion": "$DEFAULT", 
                  "roleArn": "arn:aws:iam::111122223333:role/aws-service-role/ssm-
incidents.amazonaws.com/AWSServiceRoleForIncidentManager", 
                  "targetAccount": "RESPONSE_PLAN_OWNER_ACCOUNT" 
 } 
         } 
     ], 
     "arn": "arn:aws:ssm-incidents::111122223333:response-plan/Example-Response-
Plan", 
     "chatChannel": { 
         "chatbotSns": [ 
              "arn:aws:sns:us-east-1:111122223333:Standard_User" 
         ] 
     }, 
     "displayName": "Example response plan", 
     "engagements": [ 
         "arn:aws:ssm-contacts:us-east-1:111122223333:contact/example" 
     ], 
     "incidentTemplate": { 
         "impact": 5, 
         "title": "Example-Incident" 
     }, 
     "name": "Example-Response-Plan"
}
```
Para obtener más información, consulte [Preparación ante incidentes](https://docs.aws.amazon.com/incident-manager/latest/userguide/incident-response.html) en la Guía del usuario de Incident Manager.

• Para obtener más información sobre la API, consulte [GetResponsePlan](https://awscli.amazonaws.com/v2/documentation/api/latest/reference/ssm-incidents/get-response-plan.html)la Referencia de AWS CLI comandos.

## **get-timeline-event**

En el siguiente ejemplo de código, se muestra cómo usar get-timeline-event.

AWS CLI

Para obtener detalles de un evento cronológico

En el siguiente get-timeline-event ejemplo, se devuelven los detalles del evento de la cronología especificado.

```
aws ssm-incidents get-timeline-event \
```

```
 --event-id 20bcc812-8a94-4cd7-520c-0ff742111424 \ 
     --incident-record-arn "arn:aws:ssm-incidents::111122223333:incident-record/
Example-Response-Plan/6ebcc812-85f5-b7eb-8b2f-283e4d844308"
```
## Salida:

```
{ 
     "event": { 
         "eventData": "\"Incident Started\"", 
         "eventId": "20bcc812-8a94-4cd7-520c-0ff742111424", 
         "eventTime": "2021-05-21T18:16:57+00:00", 
         "eventType": "Custom Event", 
         "eventUpdatedTime": "2021-05-21T18:16:59.944000+00:00", 
         "incidentRecordArn": "arn:aws:ssm-incidents::111122223333:incident-record/
Example-Response-Plan/6ebcc812-85f5-b7eb-8b2f-283e4d844308" 
     }
}
```
Para obtener más información, consulte los [detalles del incidente](https://docs.aws.amazon.com/incident-manager/latest/userguide/tracking-details.html) en la Guía del usuario de Incident Manager.

• Para obtener más información sobre la API, consulte [GetTimelineEvent](https://awscli.amazonaws.com/v2/documentation/api/latest/reference/ssm-incidents/get-timeline-event.html)la Referencia de AWS CLI comandos.

## **list-incident-records**

En el siguiente ejemplo de código, se muestra cómo usar list-incident-records.

AWS CLI

Para enumerar los registros de incidentes

En el siguiente command-name ejemplo, se enumeran los registros de incidentes de su cuenta de Amazon Web Services.

```
aws ssm-incidents list-incident-records
```
Salida:

{

```
 "incidentRecordSummaries": [
```

```
 { 
              "arn": "arn:aws:ssm-incidents::111122223333:incident-record/Example-
Response-Plan/6ebcc812-85f5-b7eb-8b2f-283e4d844308", 
              "creationTime": "2021-05-21T18:16:57.579000+00:00", 
              "impact": 5, 
              "incidentRecordSource": { 
                  "createdBy": "arn:aws:iam::111122223333:user/draliatp", 
                  "invokedBy": "arn:aws:iam::111122223333:user/draliatp", 
                  "source": "aws.ssm-incidents.custom" 
              }, 
              "status": "OPEN", 
              "title": "Example-Incident" 
         } 
     ]
}
```
Para obtener más información, consulte la [lista de incidentes](https://docs.aws.amazon.com/incident-manager/latest/userguide/tracking-list.html) en la Guía del usuario de Incident Manager.

• Para obtener más información sobre la API, consulte [ListIncidentRecords](https://awscli.amazonaws.com/v2/documentation/api/latest/reference/ssm-incidents/list-incident-records.html)la Referencia de AWS CLI comandos.

## **list-related-items**

En el siguiente ejemplo de código, se muestra cómo usar list-related-items.

AWS CLI

Para enumerar artículos relacionados

En el siguiente list-related-items ejemplo, se enumeran los elementos relacionados con el incidente especificado.

```
aws ssm-incidents list-related-items \ 
     --incident-record-arn "arn:aws:ssm-incidents::111122223333:incident-record/
Example-Response-Plan/6ebcc812-85f5-b7eb-8b2f-283e4d844308"
```

```
{ 
      "relatedItems": [ 
            {
```

```
 "identifier": { 
                  "type": "OTHER", 
                  "value": { 
                      "url": "https://console.aws.amazon.com/systems-manager/opsitems/
oi-8ef82158e190/workbench?region=us-east-1" 
 } 
             }, 
             "title": "Example related item" 
         }, 
         { 
              "identifier": { 
                  "type": "PARENT", 
                  "value": { 
                      "arn": "arn:aws:ssm:us-east-1:111122223333:opsitem/
oi-8084126392ac" 
 } 
             }, 
             "title": "parentItem" 
         } 
    \mathbf{I}}
```
Para obtener más información, consulte los [detalles del incidente](https://docs.aws.amazon.com/incident-manager/latest/userguide/tracking-details.html) en la Guía del usuario de Incident Manager.

• Para obtener más información sobre la API, consulte [ListRelatedItems](https://awscli.amazonaws.com/v2/documentation/api/latest/reference/ssm-incidents/list-related-items.html)la Referencia de AWS CLI comandos.

# **list-replication-sets**

En el siguiente ejemplo de código, se muestra cómo usar list-replication-sets.

AWS CLI

Para enumerar el conjunto de replicaciones

En el siguiente list-replication-set ejemplo, se muestra el conjunto de réplicas que Incident Manager utiliza para replicar y cifrar los datos de su AWS cuenta.

aws ssm-incidents list-replication-sets

```
{ 
     "replicationSetArns": [ 
         "arn:aws:ssm-incidents::111122223333:replication-set/c4bcb603-4bf9-
bb3f-413c-08df53673b57" 
     ]
}
```
Para obtener más información, consulte [Uso del conjunto de replicación de Incident Manager](https://docs.aws.amazon.com/incident-manager/latest/userguide/replication.html) en la Guía del usuario de Incident Manager.

• Para obtener más información sobre la API, consulte [ListReplicationSetsl](https://awscli.amazonaws.com/v2/documentation/api/latest/reference/ssm-incidents/list-replication-sets.html)a Referencia de AWS CLI comandos.

## **list-response-plans**

En el siguiente ejemplo de código, se muestra cómo usar list-response-plans.

## AWS CLI

Para ver una lista de los planes de respuesta disponibles

En el siguiente list-response-plans ejemplo, se enumeran los planes de respuesta disponibles en su cuenta de Amazon Web Services.

```
aws ssm-incidents list-response-plans
```
Salida:

```
{ 
     "responsePlanSummaries": [ 
          { 
               "arn": "arn:aws:ssm-incidents::111122223333:response-plan/Example-
Response-Plan", 
              "displayName": "Example response plan", 
              "name": "Example-Response-Plan" 
          } 
    \mathbf{I}}
```
Para obtener más información, consulte [Preparación ante incidentes](https://docs.aws.amazon.com/incident-manager/latest/userguide/incident-response.html) en la Guía del usuario de Incident Manager.

• Para obtener más información sobre la API, consulte [ListResponsePlansl](https://awscli.amazonaws.com/v2/documentation/api/latest/reference/ssm-incidents/list-response-plans.html)a Referencia de AWS CLI comandos.

## **list-tags-for-resource**

En el siguiente ejemplo de código, se muestra cómo usar list-tags-for-resource.

AWS CLI

Para enumerar las etiquetas de un plan de respuesta

En el siguiente list-tags-for-resource ejemplo, se enumeran las etiquetas asociadas al plan de respuesta especificado.

```
aws ssm-incidents list-tags-for-resource \ 
     --resource-arn "arn:aws:ssm-incidents::111122223333:response-plan/Example-
Response-Plan"
```
Salida:

```
{ 
      "tags": { 
      "group1": "1" 
      }
}
```
Para obtener más información, consulte [Etiquetado](https://docs.aws.amazon.com/incident-manager/latest/userguide/tagging.html) en la Guía del usuario de Incident Manager.

• Para obtener más información sobre la API, consulte [ListTagsForResourcel](https://awscli.amazonaws.com/v2/documentation/api/latest/reference/ssm-incidents/list-tags-for-resource.html)a Referencia de AWS CLI comandos.

## **list-timeline-events**

En el siguiente ejemplo de código, se muestra cómo usar list-timeline-events.

AWS CLI

Para enumerar los eventos cronológicos de un incidente

En el siguiente command-name ejemplo, se enumeran los eventos cronológicos del incidente especificado.

```
aws ssm-incidents list-timeline-events \ 
     --incident-record-arn "arn:aws:ssm-incidents::111122223333:incident-record/
Example-Response-Plan/6ebcc812-85f5-b7eb-8b2f-283e4d844308"
```

```
{ 
     "eventSummaries": [ 
        \{ "eventId": "8cbcc889-35e1-a42d-2429-d6f100799915", 
              "eventTime": "2021-05-21T22:36:13.766000+00:00", 
              "eventType": "SSM Incident Record Update", 
             "eventUpdatedTime": "2021-05-21T22:36:13.766000+00:00", 
              "incidentRecordArn": "arn:aws:ssm-incidents::111122223333:incident-
record/Example-Response-Plan/6ebcc812-85f5-b7eb-8b2f-283e4d844308" 
         }, 
         { 
              "eventId": "a2bcc825-aab5-1787-c605-f9bb2640d85b", 
             "eventTime": "2021-05-21T18:58:46.443000+00:00", 
             "eventType": "SSM Incident Record Update", 
              "eventUpdatedTime": "2021-05-21T18:58:46.443000+00:00", 
             "incidentRecordArn": "arn:aws:ssm-incidents::111122223333:incident-
record/Example-Response-Plan/6ebcc812-85f5-b7eb-8b2f-283e4d844308" 
         }, 
         { 
             "eventId": "5abcc812-89c0-b0a8-9437-1c74223d4685", 
              "eventTime": "2021-05-21T18:16:59.149000+00:00", 
              "eventType": "SSM Incident Record Update", 
              "eventUpdatedTime": "2021-05-21T18:16:59.149000+00:00", 
             "incidentRecordArn": "arn:aws:ssm-incidents::111122223333:incident-
record/Example-Response-Plan/6ebcc812-85f5-b7eb-8b2f-283e4d844308" 
         }, 
         { 
              "eventId": "06bcc812-8820-405e-4065-8d2b14d29b92", 
              "eventTime": "2021-05-21T18:16:58+00:00", 
              "eventType": "SSM Automation Execution Start Failure for Incident", 
              "eventUpdatedTime": "2021-05-21T18:16:58.689000+00:00", 
             "incidentRecordArn": "arn:aws:ssm-incidents::111122223333:incident-
record/Example-Response-Plan/6ebcc812-85f5-b7eb-8b2f-283e4d844308" 
         }, 
         { 
              "eventId": "20bcc812-8a94-4cd7-520c-0ff742111424", 
              "eventTime": "2021-05-21T18:16:57+00:00",
```

```
 "eventType": "Custom Event", 
              "eventUpdatedTime": "2021-05-21T18:16:59.944000+00:00", 
             "incidentRecordArn": "arn:aws:ssm-incidents::111122223333:incident-
record/Example-Response-Plan/6ebcc812-85f5-b7eb-8b2f-283e4d844308" 
         }, 
         { 
             "eventId": "c0bcc885-a41d-eb01-b4ab-9d2de193643c", 
             "eventTime": "2020-10-01T20:30:00+00:00", 
              "eventType": "Custom Event", 
             "eventUpdatedTime": "2021-05-21T22:28:26.299000+00:00", 
             "incidentRecordArn": "arn:aws:ssm-incidents::111122223333:incident-
record/Example-Response-Plan/6ebcc812-85f5-b7eb-8b2f-283e4d844308" 
         } 
     ]
}
```
Para obtener más información, consulte los [detalles del incidente](https://docs.aws.amazon.com/incident-manager/latest/userguide/tracking-details.html) en la Guía del usuario de Incident Manager.

• Para obtener más información sobre la API, consulte [ListTimelineEventsl](https://awscli.amazonaws.com/v2/documentation/api/latest/reference/ssm-incidents/list-timeline-events.html)a Referencia de AWS CLI comandos.

## **put-resource-policy**

En el siguiente ejemplo de código, se muestra cómo usar put-resource-policy.

AWS CLI

Para compartir un plan de respuesta y los incidentes

En el siguiente command-name ejemplo, se agrega una política de recursos al Example-Response-Plan que comparte el plan de respuesta y los incidentes asociados con el principal especificado.

```
aws ssm-incidents put-resource-policy \ 
     --resource-arn "arn:aws:ssm-incidents::111122223333:response-plan/Example-
Response-Plan" \ 
     --policy "{\"Version\":\"2012-10-17\",\"Statement\":[{\"Sid\":
\"ExampleResourcePolciy\",\"Effect\":\"Allow\",\"Principal\":{\"AWS\":
\"arn:aws:iam::222233334444:root\"},\"Action\":[\"ssm-incidents:GetResponsePlan
\",\"ssm-incidents:StartIncident\",\"ssm-incidents:UpdateIncidentRecord
\",\"ssm-incidents:GetIncidentRecord\",\"ssm-incidents:CreateTimelineEvent
\",\"ssm-incidents:UpdateTimelineEvent\",\"ssm-incidents:GetTimelineEvent
```

```
\",\"ssm-incidents:ListTimelineEvents\",\"ssm-incidents:UpdateRelatedItems
\",\"ssm-incidents:ListRelatedItems\"],\"Resource\":[\"arn:aws:ssm-
incidents:*:111122223333:response-plan/Example-Response-Plan\",\"arn:aws:ssm-
incidents:*:111122223333:incident-record/Example-Response-Plan/*\"]}]}"
```
Salida:

```
{ 
     "policyId": "be8b57191f0371f1c6827341aa3f0a03"
}
```
Para obtener más información, consulte [Trabajar con contactos y planes de respuesta](https://docs.aws.amazon.com/incident-manager/latest/userguide/sharing.html)  [compartidos](https://docs.aws.amazon.com/incident-manager/latest/userguide/sharing.html) en la Guía del usuario de Incident Manager.

• Para obtener más información sobre la API, consulte [PutResourcePolicy](https://awscli.amazonaws.com/v2/documentation/api/latest/reference/ssm-incidents/put-resource-policy.html)la Referencia de AWS CLI comandos.

## **start-incident**

En el siguiente ejemplo de código, se muestra cómo usar start-incident.

AWS CLI

Para iniciar un incidente

En el siguiente start-incident ejemplo, se inicia un incidente mediante el plan de respuesta especificado.

```
aws ssm-incidents start-incident \ 
     --response-plan-arn "arn:aws:ssm-incidents::111122223333:response-plan/Example-
Response-Plan"
```
Salida:

```
{ 
     "incidentRecordArn": "arn:aws:ssm-incidents::682428703967:incident-record/
Example-Response-Plan/6ebcc812-85f5-b7eb-8b2f-283e4d844308"
}
```
Para obtener más información, consulte [la creación de incidentes](https://docs.aws.amazon.com/incident-manager/latest/userguide/incident-creation.html) en la Guía del usuario de Incident Manager.

• Para obtener más información sobre la API, consulte [StartIncident](https://awscli.amazonaws.com/v2/documentation/api/latest/reference/ssm-incidents/start-incident.html)la Referencia de AWS CLI comandos.

#### **tag-resource**

En el siguiente ejemplo de código, se muestra cómo usar tag-resource.

#### AWS CLI

Para etiquetar un plan de respuesta

El siguiente tag-resource ejemplo etiqueta un plan de respuesta especificado con el par clavevalor proporcionado.

```
aws ssm-incidents tag-resource \ 
     --resource-arn "arn:aws:ssm-incidents::111122223333:response-plan/Example-
Response-Plan" \ 
     --tags '{"group1":"1"}'
```
Este comando no genera ninguna salida.

Para obtener más información, consulte [Etiquetado](https://docs.aws.amazon.com/incident-manager/latest/userguide/tagging.html) en la Guía del usuario de Incident Manager.

• Para obtener más información sobre la API, consulte [TagResourcel](https://awscli.amazonaws.com/v2/documentation/api/latest/reference/ssm-incidents/tag-resource.html)a Referencia de AWS CLI comandos.

#### **untag-resource**

En el siguiente ejemplo de código, se muestra cómo usar untag-resource.

## AWS CLI

Para eliminar etiquetas de un plan de respuesta

En el siguiente untag-resource ejemplo, se eliminan las etiquetas especificadas del plan de respuesta.

```
aws ssm-incidents untag-resource \ 
     --resource-arn "arn:aws:ssm-incidents::111122223333:response-plan/Example-
Response-Plan" \ 
     --tag-keys '["group1"]'
```
Este comando no genera ninguna salida.

Para obtener más información, consulte [Etiquetado](https://docs.aws.amazon.com/incident-manager/latest/userguide/tagging.html) en la Guía del usuario de Incident Manager.

• Para obtener más información sobre la API, consulte [UntagResource](https://awscli.amazonaws.com/v2/documentation/api/latest/reference/ssm-incidents/untag-resource.html)la Referencia de AWS CLI comandos.

#### **update-deletion-protection**

En el siguiente ejemplo de código, se muestra cómo usar update-deletion-protection.

AWS CLI

Para actualizar la replicación, establezca la protección contra la eliminación

En el siguiente update-deletion-protection ejemplo, se actualiza la protección contra la eliminación de su cuenta para evitar que se elimine la última región del conjunto de replicaciones.

```
aws ssm-incidents update-deletion-protection \ 
     --arn "arn:aws:ssm-incidents::111122223333:replication-set/
a2bcc5c9-0f53-8047-7fef-c20749989b40" \ 
     --deletion-protected
```
Este comando no genera ninguna salida.

Para obtener más información, consulte [Uso del conjunto de replicación de Incident Manager](https://docs.aws.amazon.com/incident-manager/latest/userguide/replication.html) en la Guía del usuario de Incident Manager.

• Para obtener más información sobre la API, consulte [UpdateDeletionProtectionl](https://awscli.amazonaws.com/v2/documentation/api/latest/reference/ssm-incidents/update-deletion-protection.html)a Referencia de AWS CLI comandos.

## **update-incident-record**

En el siguiente ejemplo de código, se muestra cómo usar update-incident-record.

AWS CLI

Para actualizar un registro de incidentes

El siguiente command-name ejemplo resuelve el incidente especificado.

```
aws ssm-incidents update-incident-record \
```

```
 --arn "arn:aws:ssm-incidents::111122223333:incident-record/Example-Response-
Plan/6ebcc812-85f5-b7eb-8b2f-283e4d844308" \ 
     --status "RESOLVED"
```
Este comando no genera ninguna salida.

Para obtener más información, consulte los [detalles del incidente](https://docs.aws.amazon.com/incident-manager/latest/userguide/tracking-details.html) en la Guía del usuario de Incident Manager.

• Para obtener más información sobre la API, consulte [UpdateIncidentRecord](https://awscli.amazonaws.com/v2/documentation/api/latest/reference/ssm-incidents/update-incident-record.html)la Referencia de AWS CLI comandos.

#### **update-related-items**

En el siguiente ejemplo de código, se muestra cómo usar update-related-items.

AWS CLI

Para actualizar un elemento relacionado con un incidente

En el siguiente update-related-item ejemplo, se elimina un elemento relacionado del registro de incidentes especificado.

```
aws ssm-incidents update-related-items \ 
     --incident-record-arn "arn:aws:ssm-incidents::111122223333:incident-record/
Example-Response-Plan/6ebcc812-85f5-b7eb-8b2f-283e4d844308" \ 
     --related-items-update '{"itemToRemove": {"type": "OTHER", "value": {"url": 
  "https://console.aws.amazon.com/systems-manager/opsitems/oi-8ef82158e190/workbench?
region=us-east-1"}}}'
```
Este comando no genera ninguna salida.

Para obtener más información, consulte los [detalles del incidente](https://docs.aws.amazon.com/incident-manager/latest/userguide/tracking-details.html) en la Guía del usuario de Incident Manager.

• Para obtener más información sobre la API, consulte [UpdateRelatedItems](https://awscli.amazonaws.com/v2/documentation/api/latest/reference/ssm-incidents/update-related-items.html)la Referencia de AWS CLI comandos.

## **update-replication-set**

En el siguiente ejemplo de código, se muestra cómo usar update-replication-set.

## AWS CLI

Para actualizar un conjunto de réplicas

En el siguiente command-name ejemplo, se elimina la región us-east-2 del conjunto de réplicas.

```
aws ssm-incidents update-replication-set \ 
     --arn "arn:aws:ssm-incidents::111122223333:replication-set/
a2bcc5c9-0f53-8047-7fef-c20749989b40" \ 
     --actions '[{"deleteRegionAction": {"regionName": "us-east-2"}}]'
```
Este comando no genera ninguna salida.

Para obtener más información, consulte [Uso del conjunto de replicación de Incident Manager](https://docs.aws.amazon.com/incident-manager/latest/userguide/replication.html) en la Guía del usuario de Incident Manager.

• Para obtener más información sobre la API, consulte [UpdateReplicationSetl](https://awscli.amazonaws.com/v2/documentation/api/latest/reference/ssm-incidents/update-replication-set.html)a Referencia de AWS CLI comandos.

## **update-response-plan**

En el siguiente ejemplo de código, se muestra cómo usar update-response-plan.

AWS CLI

Para actualizar un plan de respuesta

El siguiente update-response-plan ejemplo elimina un canal de chat del plan de respuesta especificado.

```
aws ssm-incidents update-response-plan \ 
     --arn "arn:aws:ssm-incidents::111122223333:response-plan/Example-Response-Plan" 
 \setminus --chat-channel '{"empty":{}}'
```
Este comando no genera ninguna salida.

Para obtener más información, consulte [Preparación ante incidentes](https://docs.aws.amazon.com/incident-manager/latest/userguide/incident-response.html) en la Guía del usuario de Incident Manager.

• Para obtener más información sobre la API, consulte [UpdateResponsePlanl](https://awscli.amazonaws.com/v2/documentation/api/latest/reference/ssm-incidents/update-response-plan.html)a Referencia de AWS CLI comandos.

## **update-timeline-event**

En el siguiente ejemplo de código, se muestra cómo usar update-timeline-event.

AWS CLI

Para actualizar un evento de cronología

En el siguiente update-timeline-event ejemplo, se actualiza la hora a la que se produjo el evento.

```
aws ssm-incidents update-timeline-event \ 
     --event-id 20bcc812-8a94-4cd7-520c-0ff742111424 \ 
     --incident-record-arn "arn:aws:ssm-incidents::111122223333:incident-record/
Example-Response-Plan/6ebcc812-85f5-b7eb-8b2f-283e4d844308" \ 
     --event-time "2021-05-21T18:10:57+00:00"
```
Este comando no genera ninguna salida.

Para obtener más información, consulte los [detalles del incidente](https://docs.aws.amazon.com/incident-manager/latest/userguide/tracking-details.html) en la Guía del usuario de Incident Manager.

• Para obtener más información sobre la API, consulte [UpdateTimelineEventl](https://awscli.amazonaws.com/v2/documentation/api/latest/reference/ssm-incidents/update-timeline-event.html)a Referencia de AWS CLI comandos.

Ejemplos de contactos de Incident Manager que utilizan AWS CLI

Los siguientes ejemplos de código muestran cómo realizar acciones e implementar situaciones comunes mediante el AWS Command Line Interface uso de Incident Manager Contacts.

Las acciones son extractos de código de programas más grandes y deben ejecutarse en contexto. Mientras las acciones muestran cómo llamar a las funciones de servicio individuales, es posible ver las acciones en contexto en los escenarios relacionados y en los ejemplos entre servicios.

Los escenarios son ejemplos de código que muestran cómo llevar a cabo una tarea específica llamando a varias funciones dentro del mismo servicio.

Cada ejemplo incluye un enlace a GitHub, donde puede encontrar instrucciones sobre cómo configurar y ejecutar el código en su contexto.

## Temas

**[Acciones](#page-381-0)** 

#### Acciones

### **accept-page**

En el siguiente ejemplo de código, se muestra cómo usar accept-page.

## AWS CLI

Para aceptar una página durante una interacción

En el siguiente accept-page ejemplo, se utiliza un código de aceptación enviado al canal de contacto para aceptar una página.

```
aws ssm-contacts accept-page \ 
     --page-id "arn:aws:ssm-contacts:us-east-2:682428703967:page/
akuam/94ea0c7b-56d9-46c3-b84a-a37c8b067ad3" \ 
     --accept-type READ \ 
     --accept-code 425440
```
Este comando no produce ningún resultado

Para obtener más información, consulte [Contactos](https://docs.aws.amazon.com/incident-manager/latest/userguide/contacts.html) en la Guía del usuario de Incident Manager.

• Para obtener más información sobre la API, consulte [AcceptPagel](https://awscli.amazonaws.com/v2/documentation/api/latest/reference/ssm-contacts/accept-page.html)a Referencia de AWS CLI comandos.

## **activate-contact-channel**

En el siguiente ejemplo de código, se muestra cómo usar activate-contact-channel.

#### AWS CLI

Activa el canal de contacto de un contacto

En el siguiente activate-contact-channel ejemplo, se activa un canal de contacto y se puede utilizar como parte de un incidente.

```
aws ssm-contacts activate-contact-channel \ 
     --contact-channel-id "arn:aws:ssm-contacts:us-east-2:111122223333:contact-
channel/akuam/fc7405c4-46b2-48b7-87b2-93e2f225b90d" \
```
--activation-code "466136"

Este comando no genera ninguna salida.

Para obtener más información, consulte [Contactos](https://docs.aws.amazon.com/incident-manager/latest/userguide/contacts.html) en la Guía del usuario de Incident Manager.

• Para obtener más información sobre la API, consulte [ActivateContactChannell](https://awscli.amazonaws.com/v2/documentation/api/latest/reference/ssm-contacts/activate-contact-channel.html)a Referencia de AWS CLI comandos.

#### **command-name**

En el siguiente ejemplo de código, se muestra cómo usar command-name.

AWS CLI

Para eliminar un contacto

En el siguiente command-name ejemplo, se elimina un contacto. Ya no se podrá acceder al contacto desde ningún plan de escalación que se refiera a él.

```
aws ssm-contacts delete-contact \ 
     --contact-id "arn:aws:ssm-contacts:us-east-1:682428703967:contact/alejr"
```
Este comando no genera ninguna salida.

Para obtener más información, consulte [Contactos](https://docs.aws.amazon.com/incident-manager/latest/userguide/contacts.html) en la Guía del usuario de Incident Manager.

• Para obtener más información sobre la API, consulte [CommandName](https://awscli.amazonaws.com/v2/documentation/api/latest/reference/ssm-contacts/command-name.html)la Referencia de AWS CLI comandos.

### **create-contact-channel**

En el siguiente ejemplo de código, se muestra cómo usar create-contact-channel.

AWS CLI

Para crear un canal de contacto

Crea un canal de contacto de tipo SMS para el contacto Akua Mansa. Los canales de contacto se pueden crear de tipo SMS, CORREO ELECTRÓNICO o VOZ.

```
aws ssm-contacts create-contact-channel \
```

```
 --contact-id "arn:aws:ssm-contacts:us-east-1:111122223333:contact/akuam" \ 
 --name "akuas sms-test" \ 
 --type SMS \ 
 --delivery-address '{"SimpleAddress": "+15005550199"}'
```
Salida:

```
{ 
     "ContactChannelArn": "arn:aws:ssm-contacts:us-east-1:111122223333:contact-
channel/akuam/02f506b9-ea5d-4764-af89-2daa793ff024"
}
```
Para obtener más información, consulte [Contactos](https://docs.aws.amazon.com/incident-manager/latest/userguide/contacts.html) en la Guía del usuario de Incident Manager.

• Para obtener más información sobre la API, consulte [CreateContactChannell](https://awscli.amazonaws.com/v2/documentation/api/latest/reference/ssm-contacts/create-contact-channel.html)a Referencia de AWS CLI comandos.

#### **create-contact**

En el siguiente ejemplo de código, se muestra cómo usar create-contact.

AWS CLI

Para crear un contacto

El siguiente create-contact ejemplo crea un contacto en su entorno con un plan en blanco. El plan se puede actualizar después de crear los canales de contacto. Utilice el create-contactchannel comando con el ARN de salida de este comando. Una vez que haya creado los canales de contacto para este contacto, utilice update-contact para actualizar el plan.

```
aws ssm-contacts create-contact \ 
     --alias "akuam" \ 
     --display-name "Akua Mansa" \ 
     --type PERSONAL \ 
     --plan '{"Stages": []}'
```

```
{ 
     "ContactArn": "arn:aws:ssm-contacts:us-east-2:111122223333:contact/akuam"
}
```
Para obtener más información, consulte [Contactos](https://docs.aws.amazon.com/incident-manager/latest/userguide/contacts.html) en la Guía del usuario de Incident Manager.

• Para obtener más información sobre la API, consulte [CreateContact](https://awscli.amazonaws.com/v2/documentation/api/latest/reference/ssm-contacts/create-contact.html)la Referencia de AWS CLI comandos.

## **deactivate-contact-channel**

En el siguiente ejemplo de código, se muestra cómo usar deactivate-contact-channel.

AWS CLI

Para desactivar un canal de contacto

El siguiente deactivate-contact-channel ejemplo desactiva un canal de contacto. La desactivación de un canal de contacto significa que el canal de contacto dejará de estar paginado durante un incidente. También puede reactivar un canal de contacto en cualquier momento mediante el comando. activate-contact-channel

```
aws ssm-contacts deactivate-contact-channel \ 
     --contact-channel-id "arn:aws:ssm-contacts:us-east-2:111122223333:contact-
channel/akuam/fc7405c4-46b2-48b7-87b2-93e2f225b90d"
```
Este comando no genera ninguna salida.

Para obtener más información, consulte [Contactos](https://docs.aws.amazon.com/incident-manager/latest/userguide/contacts.html) en la Guía del usuario de Incident Manager.

• Para obtener más información sobre la API, consulte [DeactivateContactChannell](https://awscli.amazonaws.com/v2/documentation/api/latest/reference/ssm-contacts/deactivate-contact-channel.html)a Referencia de AWS CLI comandos.

## **delete-contact-channel**

En el siguiente ejemplo de código, se muestra cómo usar delete-contact-channel.

AWS CLI

Para eliminar un canal de contactos

En el siguiente delete-contact-channel ejemplo, se elimina un canal de contactos. Al eliminar un canal de contacto, se garantiza que el canal de contacto no se llamará durante un incidente.

```
aws ssm-contacts delete-contact-channel \
```

```
 --contact-channel-id "arn:aws:ssm-contacts:us-east-1:111122223333:contact-
channel/akuam/13149bad-52ee-45ea-ae1e-45857f78f9b2"
```
Este comando no genera ninguna salida.

Para obtener más información, consulte [Contactos](https://docs.aws.amazon.com/incident-manager/latest/userguide/contacts.html) en la Guía del usuario de Incident Manager.

• Para obtener más información sobre la API, consulte [DeleteContactChannell](https://awscli.amazonaws.com/v2/documentation/api/latest/reference/ssm-contacts/delete-contact-channel.html)a Referencia de AWS CLI comandos.

## **delete-contact**

En el siguiente ejemplo de código, se muestra cómo usar delete-contact.

## AWS CLI

Para eliminar un contacto

En el siguiente delete-contact ejemplo, se elimina un contacto. Ya no se podrá acceder al contacto desde ningún plan de escalación que se refiera a él.

```
aws ssm-contacts delete-contact \ 
     --contact-id "arn:aws:ssm-contacts:us-east-1:111122223333:contact/alejr"
```
Este comando no genera ninguna salida.

Para obtener más información, consulte [Contactos](https://docs.aws.amazon.com/incident-manager/latest/userguide/contacts.html) en la Guía del usuario de Incident Manager.

• Para obtener más información sobre la API, consulte [DeleteContactl](https://awscli.amazonaws.com/v2/documentation/api/latest/reference/ssm-contacts/delete-contact.html)a Referencia de AWS CLI comandos.

#### **describe-engagement**

En el siguiente ejemplo de código, se muestra cómo usar describe-engagement.

AWS CLI

Para describir los detalles de una contratación

En el siguiente describe-engagement ejemplo, se enumeran los detalles de una interacción con un contacto o un plan de escalación. El asunto y el contenido se envían a los canales de contacto.

```
aws ssm-contacts describe-engagement \ 
     --engagement-id "arn:aws:ssm-contacts:us-east-2:111122223333:engagement/
example_escalation/69e40ce1-8dbb-4d57-8962-5fbe7fc53356"
```
Salida:

```
{ 
     "ContactArn": "arn:aws:ssm-contacts:us-east-2:111122223333:contact/
example_escalation", 
     "EngagementArn": "arn:aws:ssm-contacts:us-east-2:111122223333:engagement/
example_escalation/69e40ce1-8dbb-4d57-8962-5fbe7fc53356", 
     "Sender": "cli", 
     "Subject": "cli-test", 
     "Content": "Testing engagements via CLI", 
     "PublicSubject": "cli-test", 
     "PublicContent": "Testing engagements va CLI", 
     "StartTime": "2021-05-18T18:25:41.151000+00:00"
}
```
Para obtener más información, consulte [Contactos](https://docs.aws.amazon.com/incident-manager/latest/userguide/contacts.html) en la Guía del usuario de Incident Manager.

• Para obtener más información sobre la API, consulte [DescribeEngagement](https://awscli.amazonaws.com/v2/documentation/api/latest/reference/ssm-contacts/describe-engagement.html)la Referencia de AWS CLI comandos.

## **describe-page**

En el siguiente ejemplo de código, se muestra cómo usar describe-page.

AWS CLI

Para incluir los detalles de una página en un canal de contacto

En el siguiente describe-page ejemplo, se muestran los detalles de una página para un canal de contactos. La página incluirá el asunto y el contenido proporcionados.

```
aws ssm-contacts describe-page \ 
     --page-id "arn:aws:ssm-contacts:us-east-2:111122223333:page/akuam/ad0052bd-
e606-498a-861b-25726292eb93"
```

```
 "PageArn": "arn:aws:ssm-contacts:us-east-2:111122223333:page/akuam/ad0052bd-
e606-498a-861b-25726292eb93", 
     "EngagementArn": "arn:aws:ssm-contacts:us-east-2:111122223333:engagement/
akuam/78a29753-3674-4ac5-9f83-0468563567f0", 
     "ContactArn": "arn:aws:ssm-contacts:us-east-2:111122223333:contact/akuam", 
     "Sender": "cli", 
     "Subject": "cli-test", 
     "Content": "Testing engagements via CLI", 
     "PublicSubject": "cli-test", 
     "PublicContent": "Testing engagements va CLI", 
     "SentTime": "2021-05-18T18:43:29.301000+00:00", 
     "ReadTime": "2021-05-18T18:43:55.708000+00:00", 
     "DeliveryTime": "2021-05-18T18:43:55.265000+00:00"
}
```
Para obtener más información, consulte [Contactos](https://docs.aws.amazon.com/incident-manager/latest/userguide/contacts.html) en la Guía del usuario de Incident Manager.

• Para obtener más información sobre la API, consulte [DescribePage](https://awscli.amazonaws.com/v2/documentation/api/latest/reference/ssm-contacts/describe-page.html)la Referencia de AWS CLI comandos.

## **get-contact-channel**

En el siguiente ejemplo de código, se muestra cómo usar get-contact-channel.

## AWS CLI

Para enumerar los detalles de un canal de contacto

El siguiente get-contact-channel ejemplo muestra los detalles de un canal de contacto.

```
aws ssm-contacts get-contact-channel \ 
     --contact-channel-id "arn:aws:ssm-contacts:us-east-2:111122223333:contact-
channel/akuam/fc7405c4-46b2-48b7-87b2-93e2f225b90d"
```

```
{ 
     "ContactArn": "arn:aws:ssm-contacts:us-east-2:111122223333:contact/akuam", 
     "ContactChannelArn": "arn:aws:ssm-contacts:us-east-2:111122223333:contact-
channel/akuam/fc7405c4-46b2-48b7-87b2-93e2f225b90d", 
     "Name": "akuas sms", 
     "Type": "SMS", 
     "DeliveryAddress": {
```

```
 "SimpleAddress": "+15005550199" 
     }, 
     "ActivationStatus": "ACTIVATED"
}
```
Para obtener más información, consulte [Contactos](https://docs.aws.amazon.com/incident-manager/latest/userguide/contacts.html) en la Guía del usuario de Incident Manager.

• Para obtener más información sobre la API, consulte [GetContactChannel](https://awscli.amazonaws.com/v2/documentation/api/latest/reference/ssm-contacts/get-contact-channel.html)la Referencia de AWS CLI comandos.

## **get-contact-policy**

En el siguiente ejemplo de código, se muestra cómo usar get-contact-policy.

AWS CLI

Para enumerar las políticas de recursos de un contacto

En el siguiente get-contact-policy ejemplo, se enumeran las políticas de recursos asociadas al contacto especificado.

```
aws ssm-contacts get-contact-policy \ 
     --contact-arn "arn:aws:ssm-contacts:us-east-1:111122223333:contact/akuam"
```
Salida:

```
{ 
     "ContactArn": "arn:aws:ssm-contacts:us-east-1:111122223333:contact/akuam", 
     "Policy": "{\"Version\":\"2012-10-17\",\"Statement\":[{\"Sid\":
\"SharePolicyForDocumentationDralia\",\"Effect\":\"Allow\",\"Principal\":
{\"AWS\":\"222233334444\"},\"Action\":[\"ssm-contacts:GetContact\",\"ssm-
contacts:StartEngagement\",\"ssm-contacts:DescribeEngagement\",\"ssm-
contacts:ListPagesByEngagement\",\"ssm-contacts:StopEngagement\"],\"Resource
\":[\"arn:aws:ssm-contacts:*:111122223333:contact/akuam\",\"arn:aws:ssm-
contacts:*:111122223333:engagement/akuam/*\"]}]}"
}
```
Para obtener más información, consulte [Trabajar con contactos compartidos y planes de](https://docs.aws.amazon.com/incident-manager/latest/userguide/sharing.html)  [respuesta](https://docs.aws.amazon.com/incident-manager/latest/userguide/sharing.html) en la Guía del usuario de Incident Manager.

• Para obtener más información sobre la API, consulte [GetContactPolicyl](https://awscli.amazonaws.com/v2/documentation/api/latest/reference/ssm-contacts/get-contact-policy.html)a Referencia de AWS CLI comandos.

## **get-contact**

En el siguiente ejemplo de código, se muestra cómo usar get-contact.

AWS CLI

Ejemplo 1: Para describir un plan de contactos

El siguiente get-contact ejemplo describe un contacto.

```
aws ssm-contacts get-contact \ 
     --contact-id "arn:aws:ssm-contacts:us-east-2:111122223333:contact/akuam"
```

```
{ 
    "ContactArn": "arn:aws:ssm-contacts:us-east-2:111122223333:contact/akuam", 
    "Alias": "akuam", 
    "DisplayName": "Akua Mansa", 
    "Type": "PERSONAL", 
    "Plan": { 
        "Stages": [ 
\{\hspace{.1cm} \} "DurationInMinutes": 5, 
               "Targets": [ 
\{ \} "ChannelTargetInfo": { 
                          "ContactChannelId": "arn:aws:ssm-contacts:us-
east-2:111122223333:contact-channel/akuam/beb25840-5ac8-4644-95cc-7a8de390fa65", 
                          "RetryIntervalInMinutes": 1 
 } 
 } 
 ] 
           }, 
\{\hspace{.1cm} \} "DurationInMinutes": 5, 
               "Targets": [ 
\{ \} "ChannelTargetInfo": { 
                          "ContactChannelId": "arn:aws:ssm-contacts:us-
east-2:111122223333:contact-channel/akuam/49f3c24d-5f9f-4638-ae25-3f49e04229ad", 
                          "RetryIntervalInMinutes": 1 
 } 
 }
```

```
 ] 
          }, 
\{\hspace{.1cm} \} "DurationInMinutes": 5, 
              "Targets": [ 
\{ "ChannelTargetInfo": { 
                        "ContactChannelId": "arn:aws:ssm-contacts:us-
east-2:111122223333:contact-channel/akuam/77d4f447-f619-4954-afff-85551e369c2a", 
                        "RetryIntervalInMinutes": 1 
 } 
1 1 1 1 1 1 1
 ] 
 } 
       ] 
    }
}
```
Ejemplo 2: Para describir un plan de escalación

El siguiente get-contact ejemplo describe un plan de escalamiento.

```
aws ssm-contacts get-contact \
--contact-id "arn:aws:ssm-contacts:us-east-2:111122223333:contact/
example_escalation"
```

```
{ 
     "ContactArn": "arn:aws:ssm-contacts:us-east-2:111122223333:contact/
example_escalation", 
     "Alias": "example_escalation", 
     "DisplayName": "Example Escalation", 
     "Type": "ESCALATION", 
     "Plan": { 
         "Stages": [ 
\{\hspace{.1cm} \} "DurationInMinutes": 5, 
                 "Targets": [ 
\{ \} "ContactTargetInfo": { 
                              "ContactId": "arn:aws:ssm-contacts:us-
east-2:111122223333:contact/akuam",
```
AWS Command Line Interface Guía del usuario de la versión 2

```
 "IsEssential": true 
 } 
1 1 1 1 1 1 1
 ] 
          }, 
\{\hspace{.1cm} \} "DurationInMinutes": 5, 
             "Targets": [ 
\{ "ContactTargetInfo": { 
                       "ContactId": "arn:aws:ssm-contacts:us-
east-2:111122223333:contact/alejr", 
                      "IsEssential": false 
 } 
1 1 1 1 1 1 1
 ] 
          }, 
\{\hspace{.1cm} \} "DurationInMinutes": 0, 
             "Targets": [ 
\{ "ContactTargetInfo": { 
                       "ContactId": "arn:aws:ssm-contacts:us-
east-2:111122223333:contact/anasi", 
                       "IsEssential": false 
 } 
1 1 1 1 1 1 1
 ] 
 } 
       ] 
    }
}
```
Para obtener más información, consulte [Contactos](https://docs.aws.amazon.com/incident-manager/latest/userguide/contacts.html) en la guía del usuario de Incident Manager.

• Para obtener más información sobre la API, consulte [GetContactl](https://awscli.amazonaws.com/v2/documentation/api/latest/reference/ssm-contacts/get-contact.html)a Referencia de AWS CLI comandos.

## **list-contact-channels**

En el siguiente ejemplo de código, se muestra cómo usar list-contact-channels.
# AWS CLI

Para enumerar los canales de contacto de un contacto

El siguiente list-contact-channels ejemplo muestra los canales de contacto disponibles del contacto especificado.

```
aws ssm-contacts list-contact-channels \ 
     --contact-id "arn:aws:ssm-contacts:us-east-2:111122223333:contact/akuam"
```
Salida:

```
{ 
    \Gamma { 
              "ContactArn": "arn:aws:ssm-contacts:us-east-2:111122223333:contact/
akuam", 
              "Name": "akuas email", 
              "Type": "EMAIL", 
              "DeliveryAddress": { 
                   "SimpleAddress": "akuam@example.com" 
              }, 
              "ActivationStatus": "NOT_ACTIVATED" 
         }, 
          { 
              "ContactChannelArn": "arn:aws:ssm-contacts:us-
east-2:111122223333:contact-channel/akuam/fc7405c4-46b2-48b7-87b2-93e2f225b90d", 
              "ContactArn": "arn:aws:ssm-contacts:us-east-2:111122223333:contact/
akuam", 
              "Name": "akuas sms", 
              "Type": "SMS", 
              "DeliveryAddress": { 
                   "SimpleAddress": "+15005550100" 
              }, 
              "ActivationStatus": "ACTIVATED" 
         } 
     ]
}
```
Para obtener más información, consulte [Contactos](https://docs.aws.amazon.com/incident-manager/latest/userguide/contacts.html) en la Guía del usuario de Incident Manager.

• Para obtener más información sobre la API, consulte [ListContactChannelsl](https://awscli.amazonaws.com/v2/documentation/api/latest/reference/ssm-contacts/list-contact-channels.html)a Referencia de AWS CLI comandos.

# **list-contacts**

En el siguiente ejemplo de código, se muestra cómo usar list-contacts.

AWS CLI

Para ver una lista de todos los planes de escalamiento y los contactos

En el siguiente list-contacts ejemplo, se enumeran los contactos y los planes de escalamiento de su cuenta.

aws ssm-contacts list-contacts

```
{ 
     "Contacts": [ 
          { 
              "ContactArn": "arn:aws:ssm-contacts:us-east-2:111122223333:contact/
akuam", 
              "Alias": "akuam", 
              "DisplayName": "Akua Mansa", 
              "Type": "PERSONAL" 
         }, 
          { 
              "ContactArn": "arn:aws:ssm-contacts:us-east-2:111122223333:contact/
alejr", 
              "Alias": "alejr", 
              "DisplayName": "Alejandro Rosalez", 
              "Type": "PERSONAL" 
         }, 
         { 
              "ContactArn": "arn:aws:ssm-contacts:us-east-2:111122223333:contact/
anasi", 
              "Alias": "anasi", 
              "DisplayName": "Ana Carolina Silva", 
              "Type": "PERSONAL" 
         }, 
          { 
              "ContactArn": "arn:aws:ssm-contacts:us-east-2:111122223333:contact/
example_escalation", 
              "Alias": "example_escalation", 
              "DisplayName": "Example Escalation",
```

```
 "Type": "ESCALATION" 
           } 
      ]
}
```
Para obtener más información, consulte [Contactos](https://docs.aws.amazon.com/incident-manager/latest/userguide/contacts.html) en la guía del usuario de Incident Manager.

• Para obtener más información sobre la API, consulte [ListContactsl](https://awscli.amazonaws.com/v2/documentation/api/latest/reference/ssm-contacts/list-contacts.html)a Referencia de AWS CLI comandos.

#### **list-engagements**

En el siguiente ejemplo de código, se muestra cómo usar list-engagements.

## AWS CLI

Para ver una lista de todas las interacciones

En el siguiente list-engagements ejemplo, se enumeran las interacciones con los planes de escalamiento y los contactos. También puede enumerar las interacciones de un solo incidente.

aws ssm-contacts list-engagements

```
{ 
     "Engagements": [ 
         { 
              "EngagementArn": "arn:aws:ssm-contacts:us-
east-2:111122223333:engagement/akuam/91792571-0b53-4821-9f73-d25d13d9e529", 
              "ContactArn": "arn:aws:ssm-contacts:us-east-2:111122223333:contact/
akuam", 
             "Sender": "cli", 
             "StartTime": "2021-05-18T20:37:50.300000+00:00" 
         }, 
         { 
              "EngagementArn": "arn:aws:ssm-contacts:us-
east-2:111122223333:engagement/akuam/78a29753-3674-4ac5-9f83-0468563567f0", 
              "ContactArn": "arn:aws:ssm-contacts:us-east-2:111122223333:contact/
akuam", 
              "Sender": "cli", 
              "StartTime": "2021-05-18T18:40:26.666000+00:00" 
         },
```

```
 { 
              "EngagementArn": "arn:aws:ssm-contacts:us-
east-2:111122223333:engagement/
example_escalation/69e40ce1-8dbb-4d57-8962-5fbe7fc53356", 
              "ContactArn": "arn:aws:ssm-contacts:us-east-2:111122223333:contact/
example_escalation", 
              "Sender": "cli", 
              "StartTime": "2021-05-18T18:25:41.151000+00:00" 
         }, 
         { 
              "EngagementArn": "arn:aws:ssm-contacts:us-
east-2:111122223333:engagement/akuam/607ced0e-e8fa-4ea7-8958-a237b8803f8f", 
              "ContactArn": "arn:aws:ssm-contacts:us-east-2:111122223333:contact/
akuam", 
              "Sender": "cli", 
              "StartTime": "2021-05-18T18:20:58.093000+00:00" 
         } 
    \mathbf{I}}
```
Para obtener más información, consulte [los contactos](https://docs.aws.amazon.com/incident-manager/latest/userguide/contacts.html) en la guía del usuario de Incident Manager.

• Para obtener más información sobre la API, consulte [ListEngagementsl](https://awscli.amazonaws.com/v2/documentation/api/latest/reference/ssm-contacts/list-engagements.html)a Referencia de AWS CLI comandos.

## **list-page-receipts**

En el siguiente ejemplo de código, se muestra cómo usar list-page-receipts.

AWS CLI

Para enumerar los recibos de página

En el siguiente command-name ejemplo se indica si un contacto ha recibido o no una página.

```
aws ssm-contacts list-page-receipts \ 
     --page-id "arn:aws:ssm-contacts:us-east-2:111122223333:page/
akuam/94ea0c7b-56d9-46c3-b84a-a37c8b067ad3"
```
Salida:

{

"Receipts": [

{

```
 "ContactChannelArn": "arn:aws:ssm-contacts:us-
east-2:111122223333:contact-channel/akuam/fc7405c4-46b2-48b7-87b2-93e2f225b90d", 
              "ReceiptType": "DELIVERED", 
              "ReceiptInfo": "425440", 
             "ReceiptTime": "2021-05-18T20:42:57.485000+00:00" 
         }, 
         { 
              "ContactChannelArn": "arn:aws:ssm-contacts:us-
east-2:111122223333:contact-channel/akuam/fc7405c4-46b2-48b7-87b2-93e2f225b90d", 
              "ReceiptType": "READ", 
             "ReceiptInfo": "425440", 
             "ReceiptTime": "2021-05-18T20:42:57.907000+00:00" 
         }, 
         { 
              "ContactChannelArn": "arn:aws:ssm-contacts:us-
east-2:111122223333:contact-channel/akuam/fc7405c4-46b2-48b7-87b2-93e2f225b90d", 
              "ReceiptType": "SENT", 
              "ReceiptInfo": "SM6656c19132f1465f9c9c1123a5dde7c9", 
              "ReceiptTime": "2021-05-18T20:40:52.962000+00:00" 
         } 
     ]
}
```
Para obtener más información, consulte [Contactos](https://docs.aws.amazon.com/incident-manager/latest/userguide/contacts.html) en la Guía del usuario de Incident Manager.

• Para obtener más información sobre la API, consulte [ListPageReceipts](https://awscli.amazonaws.com/v2/documentation/api/latest/reference/ssm-contacts/list-page-receipts.html)la Referencia de AWS CLI comandos.

# **list-pages-by-contact**

En el siguiente ejemplo de código, se muestra cómo usar list-pages-by-contact.

AWS CLI

Para enumerar páginas por contacto

En el siguiente list-pages-by-contact ejemplo, se muestran todas las páginas del contacto especificado.

```
aws ssm-contacts list-pages-by-contact \ 
     --contact-id "arn:aws:ssm-contacts:us-east-2:111122223333:contact/akuam"
```
#### Salida:

```
{ 
     "Pages": [ 
        \{ "PageArn": "arn:aws:ssm-contacts:us-east-2:111122223333:page/akuam/
ad0052bd-e606-498a-861b-25726292eb93", 
              "EngagementArn": "arn:aws:ssm-contacts:us-
east-2:111122223333:engagement/akuam/78a29753-3674-4ac5-9f83-0468563567f0", 
              "ContactArn": "arn:aws:ssm-contacts:us-east-2:111122223333:contact/
akuam", 
              "Sender": "cli", 
             "SentTime": "2021-05-18T18:43:29.301000+00:00", 
              "DeliveryTime": "2021-05-18T18:43:55.265000+00:00", 
              "ReadTime": "2021-05-18T18:43:55.708000+00:00" 
         } 
    \mathbf{I}}
```
Para obtener más información, consulte [Contactos](https://docs.aws.amazon.com/incident-manager/latest/userguide/contacts.html) en la Guía del usuario de Incident Manager.

• Para obtener más información sobre la API, consulte [ListPagesByContactl](https://awscli.amazonaws.com/v2/documentation/api/latest/reference/ssm-contacts/list-pages-by-contact.html)a Referencia de AWS CLI comandos.

# **list-pages-by-engagement**

En el siguiente ejemplo de código, se muestra cómo usar list-pages-by-engagement.

AWS CLI

Para ver una lista de páginas para contactar con los canales creados a partir de una interacción.

En el siguiente list-pages-by-engagement ejemplo, se enumeran las páginas que aparecieron durante la participación en el plan de participación definido.

```
aws ssm-contacts list-pages-by-engagement \ 
     --engagement-id "arn:aws:ssm-contacts:us-east-2:111122223333:engagement/
akuam/78a29753-3674-4ac5-9f83-0468563567f0"
```
Salida:

{

```
 "Pages": [ 
         { 
              "PageArn": "arn:aws:ssm-contacts:us-east-2:111122223333:page/akuam/
ad0052bd-e606-498a-861b-25726292eb93", 
              "EngagementArn": "arn:aws:ssm-contacts:us-
east-2:111122223333:engagement/akuam/78a29753-3674-4ac5-9f83-0468563567f0", 
              "ContactArn": "arn:aws:ssm-contacts:us-east-2:111122223333:contact/
akuam", 
              "Sender": "cli", 
              "SentTime": "2021-05-18T18:40:27.245000+00:00" 
         } 
    \mathbf{I}}
```
Para obtener más información, consulte [los contactos](https://docs.aws.amazon.com/incident-manager/latest/userguide/contacts.html) en la guía del usuario de Incident Manager.

• Para obtener más información sobre la API, consulte [ListPagesByEngagementl](https://awscli.amazonaws.com/v2/documentation/api/latest/reference/ssm-contacts/list-pages-by-engagement.html)a Referencia de AWS CLI comandos.

### **list-tags-for-resource**

En el siguiente ejemplo de código, se muestra cómo usar list-tags-for-resource.

AWS CLI

Para enumerar las etiquetas de un contacto

En el siguiente list-tags-for-resource ejemplo, se muestran las etiquetas del contacto especificado.

```
aws ssm-contacts list-tags-for-resource \ 
     --resource-arn "arn:aws:ssm-contacts:us-east-1:111122223333:contact/akuam"
```

```
{ 
     "Tags": [ 
          { 
               "Key": "group1", 
              "Value": "1" 
 } 
     ]
```
}

Para obtener más información, consulte [Etiquetado](https://docs.aws.amazon.com/incident-manager/latest/userguide/tagging.html) en la Guía del usuario de Incident Manager.

• Para obtener más información sobre la API, consulte [ListTagsForResourcel](https://awscli.amazonaws.com/v2/documentation/api/latest/reference/ssm-contacts/list-tags-for-resource.html)a Referencia de AWS CLI comandos.

## **put-contact-policy**

En el siguiente ejemplo de código, se muestra cómo usar put-contact-policy.

## AWS CLI

Para compartir un contacto y compromisos

En el siguiente put-contact-policy ejemplo, se agrega una política de recursos al contacto Akua que comparte el contacto y las interacciones relacionadas con el director.

```
aws ssm-contacts put-contact-policy \ 
    --contact-arn "arn:aws:ssm-contacts:us-east-1:111122223333:contact/akuam" \
     --policy "{\"Version\":\"2012-10-17\",\"Statement\":[{\"Sid\":
\"ExampleResourcePolicy\",\"Action\":[\"ssm-contacts:GetContact\",\"ssm-
contacts:StartEngagement\",\"ssm-contacts:DescribeEngagement\",\"ssm-
contacts:ListPagesByEngagement\",\"ssm-contacts:StopEngagement\"],
\"Principal\":{\"AWS\":\"222233334444\"},\"Effect\":\"Allow\",\"Resource
\":[\"arn:aws:ssm-contacts:*:111122223333:contact\/akuam\",\"arn:aws:ssm-
contacts:*:111122223333:engagement\/akuam\/*\"]}]}"
```
Este comando no genera ninguna salida.

Para obtener más información, consulte [Trabajar con contactos compartidos y planes de](https://docs.aws.amazon.com/incident-manager/latest/userguide/sharing.html)  [respuesta](https://docs.aws.amazon.com/incident-manager/latest/userguide/sharing.html) en la Guía del usuario de Incident Manager.

• Para obtener más información sobre la API, consulte [PutContactPolicy](https://awscli.amazonaws.com/v2/documentation/api/latest/reference/ssm-contacts/put-contact-policy.html)la Referencia de AWS CLI comandos.

## **send-activation-code**

En el siguiente ejemplo de código, se muestra cómo usar send-activation-code.

#### AWS CLI

Para enviar un código de activación

El siguiente send-activation-code ejemplo envía un código de activación y un mensaje al canal de contacto especificado.

```
aws ssm-contacts send-activation-code \ 
     --contact-channel-id "arn:aws:ssm-contacts:us-east-1:111122223333:contact-
channel/akuam/8ddae2d1-12c8-4e45-b852-c8587266c400"
```
Este comando no genera ninguna salida.

Para obtener más información, consulte [Contactos](https://docs.aws.amazon.com/incident-manager/latest/userguide/contacts.html) en la Guía del usuario de Incident Manager.

• Para obtener más información sobre la API, consulte [SendActivationCodel](https://awscli.amazonaws.com/v2/documentation/api/latest/reference/ssm-contacts/send-activation-code.html)a Referencia de AWS CLI comandos.

#### **start-engagement**

En el siguiente ejemplo de código, se muestra cómo usar start-engagement.

AWS CLI

Ejemplo 1: Para paginar los canales de contacto de un contacto

Las siguientes start-engagement páginas son los canales de contacto de los contactos. El remitente, el asunto, el asunto público y el contenido público están libres de campos. Incident Manager envía el asunto y el contenido a los canales de contacto de VOZ o CORREO ELECTRÓNICO proporcionados. Incident Manager envía el asunto público y el contenido público a los canales de contacto por SMS proporcionados. El remitente se utiliza para rastrear quién inició la interacción.

```
aws ssm-contacts start-engagement \ 
     --contact-id "arn:aws:ssm-contacts:us-east-2:111122223333:contact/akuam" \ 
     --sender "cli" \ 
     --subject "cli-test" \ 
     --content "Testing engagements via CLI" \ 
     --public-subject "cli-test" \ 
     --public-content "Testing engagements va CLI"
```
Salida:

{

```
 "EngagementArn": "arn:aws:ssm-contacts:us-east-2:111122223333:engagement/
akuam/607ced0e-e8fa-4ea7-8958-a237b8803f8f"
}
```
Para obtener más información, consulte [Contactos](https://docs.aws.amazon.com/incident-manager/latest/userguide/contacts.html) en la Guía del usuario de Incident Manager.

Ejemplo 2: Para localizar a un contacto en el plan de escalación proporcionado.

A continuación, se start-engagement involucra a los contactos a través de un plan de escalación. A cada contacto se le asigna una página de acuerdo con su plan de participación.

```
aws ssm-contacts start-engagement \ 
     --contact-id "arn:aws:ssm-contacts:us-east-2:111122223333:contact/
example_escalation" \ 
     --sender "cli" \ 
     --subject "cli-test" \ 
     --content "Testing engagements via CLI" \ 
     --public-subject "cli-test" \ 
     --public-content "Testing engagements va CLI"
```
Salida:

```
{ 
     "EngagementArn": "arn:aws:ssm-contacts:us-east-2:111122223333:engagement/
example_escalation/69e40ce1-8dbb-4d57-8962-5fbe7fc53356"
}
```
Para obtener más información, consulte [Contactos](https://docs.aws.amazon.com/incident-manager/latest/userguide/contacts.html) en la Guía del usuario de Incident Manager.

• Para obtener más información sobre la API, consulte [StartEngagement](https://awscli.amazonaws.com/v2/documentation/api/latest/reference/ssm-contacts/start-engagement.html)la Referencia de AWS CLI comandos.

#### **stop-engagement**

En el siguiente ejemplo de código, se muestra cómo usar stop-engagement.

AWS CLI

Para detener una interacción

El siguiente stop-engagement ejemplo impide que una interacción llegue a más contactos y canales de contacto.

```
aws ssm-contacts stop-engagement \ 
     --engagement-id "arn:aws:ssm-contacts:us-east-2:111122223333:engagement/
example_escalation/69e40ce1-8dbb-4d57-8962-5fbe7fc53356"
```
Este comando no genera ninguna salida.

Para obtener más información, consulte [Contactos](https://docs.aws.amazon.com/incident-manager/latest/userguide/contacts.html) en la Guía del usuario de Incident Manager.

• Para obtener más información sobre la API, consulte [StopEngagementl](https://awscli.amazonaws.com/v2/documentation/api/latest/reference/ssm-contacts/stop-engagement.html)a Referencia de AWS CLI comandos.

#### **tag-resource**

En el siguiente ejemplo de código, se muestra cómo usar tag-resource.

#### AWS CLI

Para etiquetar un contacto

El siguiente tag-resource ejemplo etiqueta un contacto especificado con el par clave-valor proporcionado.

```
aws ssm-contacts tag-resource \ 
    --resource-arn "arn:aws:ssm-contacts:us-east-1:111122223333:contact/akuam" \
     --tags '[{"Key":"group1","Value":"1"}]'
```
Este comando no genera ninguna salida.

Para obtener más información, consulte [Etiquetado](https://docs.aws.amazon.com/incident-manager/latest/userguide/tagging.html) en la Guía del usuario de Incident Manager.

• Para obtener más información sobre la API, consulte [TagResourcel](https://awscli.amazonaws.com/v2/documentation/api/latest/reference/ssm-contacts/tag-resource.html)a Referencia de AWS CLI comandos.

#### **untag-resource**

En el siguiente ejemplo de código, se muestra cómo usar untag-resource.

## AWS CLI

Para eliminar etiquetas de un contacto

En el siguiente untag-resource ejemplo, se quita la etiqueta group1 del contacto especificado.

```
aws ssm-contacts untag-resource \ 
    --resource-arn "arn:aws:ssm-contacts:us-east-1:111122223333:contact/akuam" \
     --tag-keys "group1"
```
Este comando no genera ninguna salida.

Para obtener más información, consulte [Etiquetado](https://docs.aws.amazon.com/incident-manager/latest/userguide/tagging.html) en la Guía del usuario de Incident Manager.

• Para obtener más información sobre la API, consulte [UntagResource](https://awscli.amazonaws.com/v2/documentation/api/latest/reference/ssm-contacts/untag-resource.html)la Referencia de AWS CLI comandos.

## **update-contact-channel**

En el siguiente ejemplo de código, se muestra cómo usar update-contact-channel.

AWS CLI

Para actualizar un canal de contacto

El siguiente update-contact-channel ejemplo actualiza el nombre y la dirección de entrega de un canal de contacto.

```
aws ssm-contacts update-contact-channel \ 
     --contact-channel-id "arn:aws:ssm-contacts:us-east-2:111122223333:contact-
channel/akuam/49f3c24d-5f9f-4638-ae25-3f49e04229ad" \ 
     --name "akuas voice channel" \ 
     --delivery-address '{"SimpleAddress": "+15005550198"}'
```
Este comando no genera ninguna salida.

Para obtener más información, consulte [Contactos](https://docs.aws.amazon.com/incident-manager/latest/userguide/contacts.html) en la Guía del usuario de Incident Manager.

• Para obtener más información sobre la API, consulte [UpdateContactChannell](https://awscli.amazonaws.com/v2/documentation/api/latest/reference/ssm-contacts/update-contact-channel.html)a Referencia de AWS CLI comandos.

#### **update-contact**

En el siguiente ejemplo de código, se muestra cómo usar update-contact.

AWS CLI

Para actualizar el plan de compromiso, póngase en contacto

El siguiente update-contact ejemplo actualiza el plan de participación del contacto Akua para incluir los tres tipos de canales de contactos. Esto se hace después de crear los canales de contacto para Akua.

```
aws ssm-contacts update-contact \
```

```
 --contact-id "arn:aws:ssm-contacts:us-east-2:111122223333:contact/akuam" \ 
     --plan '{"Stages": [{"DurationInMinutes": 5, "Targets": [{"ChannelTargetInfo": 
  {"ContactChannelId": "arn:aws:ssm-contacts:us-east-2:111122223333:contact-
channel/akuam/beb25840-5ac8-4644-95cc-7a8de390fa65","RetryIntervalInMinutes": 
  1 }}]}, {"DurationInMinutes": 5, "Targets": [{"ChannelTargetInfo":
{"ContactChannelId": "arn:aws:ssm-contacts:us-east-2:111122223333:contact-channel/
akuam/49f3c24d-5f9f-4638-ae25-3f49e04229ad", "RetryIntervalInMinutes": 1}}]}, 
  {"DurationInMinutes": 5, "Targets": [{"ChannelTargetInfo": {"ContactChannelId": 
  "arn:aws:ssm-contacts:us-east-2:111122223333:contact-channel/akuam/77d4f447-
f619-4954-afff-85551e369c2a","RetryIntervalInMinutes": 1 }}]}]}'
```
Este comando no genera ninguna salida.

Para obtener más información, consulte [Contactos](https://docs.aws.amazon.com/incident-manager/latest/userguide/contacts.html) en la Guía del usuario de Incident Manager.

• Para obtener más información sobre la API, consulte [UpdateContactl](https://awscli.amazonaws.com/v2/documentation/api/latest/reference/ssm-contacts/update-contact.html)a Referencia de AWS CLI comandos.

# Ejemplos de Amazon Inspector que utilizan AWS CLI

Los siguientes ejemplos de código muestran cómo realizar acciones e implementar situaciones comunes AWS Command Line Interface con Amazon Inspector.

Las acciones son extractos de código de programas más grandes y deben ejecutarse en contexto. Mientras las acciones muestran cómo llamar a las funciones de servicio individuales, es posible ver las acciones en contexto en los escenarios relacionados y en los ejemplos entre servicios.

Los escenarios son ejemplos de código que muestran cómo llevar a cabo una tarea específica llamando a varias funciones dentro del mismo servicio.

Cada ejemplo incluye un enlace a GitHub, donde puede encontrar instrucciones sobre cómo configurar y ejecutar el código en su contexto.

## Temas

**[Acciones](#page-381-0)** 

# Acciones

# **add-attributes-to-findings**

En el siguiente ejemplo de código, se muestra cómo usar add-attributes-to-findings.

# AWS CLI

Para añadir atributos a los hallazgos

El siguiente add-attribute-to-finding comando asigna un atributo con la clave Example y el valor de example al hallazgo con el ARN arn:aws:inspector:uswest-2:123456789012:target/0-0kFIPusq/template/0-8l1VIE0D/run/0- Z02cjjug/finding/0-T8yM9mEU de:

```
aws inspector add-attributes-to-findings --finding-arns arn:aws:inspector:us-
west-2:123456789012:target/0-0kFIPusq/template/0-8l1VIE0D/run/0-Z02cjjug/finding/0-
T8yM9mEU --attributes key=Example,value=example
```
Salida:

```
{ 
     "failedItems": {}
}
```
Para obtener más información, consulta los hallazgos de Amazon Inspector en la guía de Amazon Inspector.

• Para obtener más información sobre la API, consulte [AddAttributesToFindings](https://awscli.amazonaws.com/v2/documentation/api/latest/reference/inspector/add-attributes-to-findings.html)la Referencia de AWS CLI comandos.

# **create-assessment-target**

En el siguiente ejemplo de código, se muestra cómo usar create-assessment-target.

AWS CLI

Para crear un objetivo de evaluación

El siguiente create-assessment-target comando crea un objetivo de evaluación denominado ExampleAssessmentTarget mediante el grupo de recursos con el ARN de: arn:aws:inspector:us-west-2:123456789012:resourcegroup/0-AB6DMKnv

aws inspector create-assessment-target --assessment-target-name ExampleAssessmentTarget --resource-group-arn arn:aws:inspector:uswest-2:123456789012:resourcegroup/0-AB6DMKnv

Salida:

```
{ 
     "assessmentTargetArn": "arn:aws:inspector:us-west-2:123456789012:target/0-
nvgVhaxX"
}
```
Para obtener más información, consulte los objetivos de evaluación de Amazon Inspector en la guía de Amazon Inspector.

• Para obtener más información sobre la API, consulte [CreateAssessmentTargetl](https://awscli.amazonaws.com/v2/documentation/api/latest/reference/inspector/create-assessment-target.html)a Referencia de AWS CLI comandos.

#### **create-assessment-template**

En el siguiente ejemplo de código, se muestra cómo usar create-assessment-template.

## AWS CLI

Para crear una plantilla de evaluación

El siguiente create-assessment-template comando crea una plantilla de evaluación llamada ExampleAssessmentTemplate para el objetivo de la evaluación con el ARN de: arn:aws:inspector:us-west-2:123456789012:target/0-nvgVhaxX

```
aws inspector create-assessment-template --assessment-target-arn 
  arn:aws:inspector:us-west-2:123456789012:target/0-nvgVhaxX --assessment-template-
name ExampleAssessmentTemplate --duration-in-seconds 180 --rules-package-arns 
  arn:aws:inspector:us-west-2:758058086616:rulespackage/0-9hgA516p --user-attributes-
for-findings key=ExampleTag,value=examplevalue
```
Salida:

{

```
 "assessmentTemplateArn": "arn:aws:inspector:us-west-2:123456789012:target/0-
nvgVhaxX/template/0-it5r2S4T"
```
}

Para obtener más información, consulte las plantillas de evaluación y las ejecuciones de evaluación de Amazon Inspector en la guía de Amazon Inspector.

• Para obtener más información sobre la API, consulte [CreateAssessmentTemplate](https://awscli.amazonaws.com/v2/documentation/api/latest/reference/inspector/create-assessment-template.html)la Referencia de AWS CLI comandos.

#### **create-resource-group**

En el siguiente ejemplo de código, se muestra cómo usar create-resource-group.

AWS CLI

Para crear un grupo de recursos

El siguiente create-resource-group comando crea un grupo de recursos con la clave de etiqueta Name y el valor deexample:

aws inspector create-resource-group --resource-group-tags key=Name,value=example

Salida:

```
{ 
    "resourceGroupArn": "arn:aws:inspector:us-west-2:123456789012:resourcegroup/0-
AB6DMKnv"
}
```
Para obtener más información, consulte los objetivos de evaluación de Amazon Inspector en la guía de Amazon Inspector.

• Para obtener más información sobre la API, consulte [CreateResourceGroupl](https://awscli.amazonaws.com/v2/documentation/api/latest/reference/inspector/create-resource-group.html)a Referencia de AWS CLI comandos.

#### **delete-assessment-run**

En el siguiente ejemplo de código, se muestra cómo usar delete-assessment-run.

AWS CLI

Para eliminar una evaluación, ejecute

El siguiente delete-assessment-run comando elimina la evaluación ejecutada con el ARN arn:aws:inspector:us-west-2:123456789012:target/0-nvgVhaxX/template/0 it5r2S4T/run/0-11LMTAVe de:

```
aws inspector delete-assessment-run --assessment-run-arn arn:aws:inspector:us-
west-2:123456789012:target/0-nvgVhaxX/template/0-it5r2S4T/run/0-11LMTAVe
```
Para obtener más información, consulte las plantillas de evaluación y las ejecuciones de evaluación de Amazon Inspector en la guía de Amazon Inspector.

• Para obtener más información sobre la API, consulte [DeleteAssessmentRunl](https://awscli.amazonaws.com/v2/documentation/api/latest/reference/inspector/delete-assessment-run.html)a Referencia de AWS CLI comandos.

## **delete-assessment-target**

En el siguiente ejemplo de código, se muestra cómo usar delete-assessment-target.

AWS CLI

Para eliminar un objetivo de evaluación

El siguiente delete-assessment-target comando elimina el objetivo de la evaluación con el ARN arn:aws:inspector:us-west-2:123456789012:target/0-0kFIPusq de:

```
aws inspector delete-assessment-target --assessment-target-arn arn:aws:inspector:us-
west-2:123456789012:target/0-0kFIPusq
```
Para obtener más información, consulte los objetivos de evaluación de Amazon Inspector en la guía de Amazon Inspector.

• Para obtener más información sobre la API, consulte [DeleteAssessmentTargetl](https://awscli.amazonaws.com/v2/documentation/api/latest/reference/inspector/delete-assessment-target.html)a Referencia de AWS CLI comandos.

## **delete-assessment-template**

En el siguiente ejemplo de código, se muestra cómo usar delete-assessment-template.

## AWS CLI

Para eliminar una plantilla de evaluación,

El siguiente delete-assessment-template comando elimina la plantilla de evaluación con el ARN arn:aws:inspector:us-west-2:123456789012:target/0-nvgVhaxX/ template/0-it5r2S4T de:

```
aws inspector delete-assessment-template --assessment-template-arn 
  arn:aws:inspector:us-west-2:123456789012:target/0-nvgVhaxX/template/0-it5r2S4T
```
Para obtener más información, consulte las plantillas de evaluación y las ejecuciones de evaluación de Amazon Inspector en la guía de Amazon Inspector.

• Para obtener más información sobre la API, consulte [DeleteAssessmentTemplatel](https://awscli.amazonaws.com/v2/documentation/api/latest/reference/inspector/delete-assessment-template.html)a Referencia de AWS CLI comandos.

## **describe-assessment-runs**

En el siguiente ejemplo de código, se muestra cómo usar describe-assessment-runs.

AWS CLI

Para describir las ejecuciones de evaluación

El siguiente describe-assessment-run comando describe una evaluación ejecutada con el ARN de: arn:aws:inspector:us-west-2:123456789012:target/0-0kFIPusq/ template/0-4r1V2mAw/run/0-MKkpXXPE

```
aws inspector describe-assessment-runs --assessment-run-arns arn:aws:inspector:us-
west-2:123456789012:target/0-0kFIPusq/template/0-4r1V2mAw/run/0-MKkpXXPE
```

```
{ 
          "assessmentRuns": [ 
\overline{\mathcal{L}} "arn": "arn:aws:inspector:us-west-2:123456789012:target/0-0kFIPusq/
template/0-4r1V2mAw/run/0-MKkpXXPE", 
                  "assessmentTemplateArn": "arn:aws:inspector:us-
west-2:123456789012:target/0-0kFIPusq/template/0-4r1V2mAw", 
                  "completedAt": 1458680301.4, 
                  "createdAt": 1458680170.035, 
                  "dataCollected": true, 
                  "durationInSeconds": 3600, 
                  "name": "Run 1 for ExampleAssessmentTemplate",
```

```
 "notifications": [], 
               "rulesPackageArns": [ 
                 "arn:aws:inspector:us-west-2:758058086616:rulespackage/0-X1KXtawP" 
               ], 
               "startedAt": 1458680170.161, 
               "state": "COMPLETED", 
               "stateChangedAt": 1458680301.4, 
               "stateChanges": [ 
\{ "state": "CREATED", 
                       "stateChangedAt": 1458680170.035 
                 }, 
\{ "state": "START_DATA_COLLECTION_PENDING", 
                       "stateChangedAt": 1458680170.065 
                 }, 
\{ "state": "START_DATA_COLLECTION_IN_PROGRESS", 
                       "stateChangedAt": 1458680170.096 
                 }, 
\{ "state": "COLLECTING_DATA", 
                       "stateChangedAt": 1458680170.161 
                 }, 
\{ "state": "STOP_DATA_COLLECTION_PENDING", 
                       "stateChangedAt": 1458680239.883 
                 }, 
\{ "state": "DATA_COLLECTED", 
                       "stateChangedAt": 1458680299.847 
                 }, 
\{ "state": "EVALUATING_RULES", 
                       "stateChangedAt": 1458680300.099 
                 }, 
\{ "state": "COMPLETED", 
                       "stateChangedAt": 1458680301.4 
 } 
               ], 
               "userAttributesForFindings": [] 
         } 
        ],
```
}

AWS Command Line Interface Guía del usuario de la versión 2

```
 "failedItems": {}
```
Para obtener más información, consulte las plantillas de evaluación y las ejecuciones de evaluación de Amazon Inspector en la guía de Amazon Inspector.

• Para obtener más información sobre la API, consulte [DescribeAssessmentRunsl](https://awscli.amazonaws.com/v2/documentation/api/latest/reference/inspector/describe-assessment-runs.html)a Referencia de AWS CLI comandos.

## **describe-assessment-targets**

En el siguiente ejemplo de código, se muestra cómo usar describe-assessment-targets.

#### AWS CLI

Para describir los objetivos de la evaluación

El siguiente describe-assessment-targets comando describe el objetivo de la evaluación con el ARN de: arn:aws:inspector:us-west-2:123456789012:target/0-0kFIPusq

```
aws inspector describe-assessment-targets --assessment-target-arns 
  arn:aws:inspector:us-west-2:123456789012:target/0-0kFIPusq
```
Salida:

```
{ 
       "assessmentTargets": [ 
        \{ "arn": "arn:aws:inspector:us-west-2:123456789012:target/0-0kFIPusq", 
                "createdAt": 1458074191.459, 
                "name": "ExampleAssessmentTarget", 
                "resourceGroupArn": "arn:aws:inspector:us-
west-2:123456789012:resourcegroup/0-PyGXopAI", 
                "updatedAt": 1458074191.459 
         } 
       ], 
       "failedItems": {}
}
```
Para obtener más información, consulte los objetivos de evaluación de Amazon Inspector en la guía de Amazon Inspector.

• Para obtener más información sobre la API, consulte [DescribeAssessmentTargets](https://awscli.amazonaws.com/v2/documentation/api/latest/reference/inspector/describe-assessment-targets.html)la Referencia de AWS CLI comandos.

#### **describe-assessment-templates**

En el siguiente ejemplo de código, se muestra cómo usar describe-assessment-templates.

## AWS CLI

Para describir las plantillas de evaluación

El siguiente describe-assessment-templates comando describe la plantilla de evaluación con el ARN de: arn:aws:inspector:us-west-2:123456789012:target/0-0kFIPusq/ template/0-4r1V2mAw

```
aws inspector describe-assessment-templates --assessment-template-arns 
  arn:aws:inspector:us-west-2:123456789012:target/0-0kFIPusq/template/0-4r1V2mAw
```
Salida:

```
{ 
       "assessmentTemplates": [ 
         { 
                "arn": "arn:aws:inspector:us-west-2:123456789012:target/0-0kFIPusq/
template/0-4r1V2mAw", 
                "assessmentTargetArn": "arn:aws:inspector:us-
west-2:123456789012:target/0-0kFIPusq", 
                "createdAt": 1458074191.844, 
                "durationInSeconds": 3600, 
                "name": "ExampleAssessmentTemplate", 
                "rulesPackageArns": [ 
                  "arn:aws:inspector:us-west-2:758058086616:rulespackage/0-X1KXtawP" 
                ], 
                "userAttributesForFindings": [] 
         } 
       ], 
       "failedItems": {}
}
```
Para obtener más información, consulte las plantillas de evaluación y las ejecuciones de evaluación de Amazon Inspector en la guía de Amazon Inspector.

• Para obtener más información sobre la API, consulte [DescribeAssessmentTemplatesl](https://awscli.amazonaws.com/v2/documentation/api/latest/reference/inspector/describe-assessment-templates.html)a Referencia de AWS CLI comandos.

# **describe-cross-account-access-role**

En el siguiente ejemplo de código, se muestra cómo usar describe-cross-account-accessrole.

## AWS CLI

Para describir la función de acceso entre cuentas

El siguiente describe-cross-account-access-role comando describe la función de IAM que permite a Amazon Inspector acceder a su AWS cuenta:

aws inspector describe-cross-account-access-role

Salida:

```
{ 
          "registeredAt": 1458069182.826, 
          "roleArn": "arn:aws:iam::123456789012:role/inspector", 
          "valid": true
}
```
Para obtener más información, consulta Cómo configurar Amazon Inspector en la guía Amazon Inspector.

• Para obtener más información sobre la API, consulte [DescribeCrossAccountAccessRole](https://awscli.amazonaws.com/v2/documentation/api/latest/reference/inspector/describe-cross-account-access-role.html)la Referencia de AWS CLI comandos.

## **describe-findings**

En el siguiente ejemplo de código, se muestra cómo usar describe-findings.

AWS CLI

Para describir los hallazgos

El siguiente describe-findings comando describe el hallazgo con el ARN de: arn:aws:inspector:us-west-2:123456789012:target/0-0kFIPusq/ template/0-4r1V2mAw/run/0-MKkpXXPE/finding/0-HwPnsDm4

```
aws inspector describe-findings --finding-arns arn:aws:inspector:us-
west-2:123456789012:target/0-0kFIPusq/template/0-4r1V2mAw/run/0-MKkpXXPE/finding/0-
HwPnsDm4
```

```
{ 
       "failedItems": {}, 
       "findings": [ 
         { 
                "arn": "arn:aws:inspector:us-west-2:123456789012:target/0-0kFIPusq/
template/0-4r1V2mAw/run/0-MKkpXXPE/finding/0-HwPnsDm4", 
                "assetAttributes": { 
                  "ipv4Addresses": [], 
                  "schemaVersion": 1 
                }, 
                "assetType": "ec2-instance", 
                "attributes": [], 
                "confidence": 10, 
                "createdAt": 1458680301.37, 
                "description": "Amazon Inspector did not find any potential security 
  issues during this assessment.", 
                "indicatorOfCompromise": false, 
                "numericSeverity": 0, 
                "recommendation": "No remediation needed.", 
                "schemaVersion": 1, 
                "service": "Inspector", 
                "serviceAttributes": { 
                  "assessmentRunArn": "arn:aws:inspector:us-
west-2:123456789012:target/0-0kFIPusq/template/0-4r1V2mAw/run/0-MKkpXXPE", 
                  "rulesPackageArn": "arn:aws:inspector:us-
west-2:758058086616:rulespackage/0-X1KXtawP", 
                  "schemaVersion": 1 
                }, 
                "severity": "Informational", 
                "title": "No potential security issues found", 
                "updatedAt": 1458680301.37, 
                "userAttributes": [] 
         }
```
]

}

Para obtener más información, consulta los hallazgos de Amazon Inspector en la guía de Amazon Inspector.

• Para obtener más información sobre la API, consulte [DescribeFindingsl](https://awscli.amazonaws.com/v2/documentation/api/latest/reference/inspector/describe-findings.html)a Referencia de AWS CLI comandos.

#### **describe-resource-groups**

En el siguiente ejemplo de código, se muestra cómo usar describe-resource-groups.

## AWS CLI

Para describir los grupos de recursos

El siguiente describe-resource-groups comando describe el grupo de recursos con el ARN de: arn:aws:inspector:us-west-2:123456789012:resourcegroup/0-PyGXopAI

```
aws inspector describe-resource-groups --resource-group-arns arn:aws:inspector:us-
west-2:123456789012:resourcegroup/0-PyGXopAI
```

```
{ 
        "failedItems": {}, 
        "resourceGroups": [ 
          { 
                 "arn": "arn:aws:inspector:us-west-2:123456789012:resourcegroup/0-
PyGXopAI", 
                 "createdAt": 1458074191.098, 
                 "tags": [ 
\overline{a} "key": "Name", 
                          "value": "example" 
 } 
. . . . . . . . . . . . . . . . <u>]</u>
          } 
        ]
}
```
Para obtener más información, consulte los objetivos de evaluación de Amazon Inspector en la guía de Amazon Inspector.

• Para obtener más información sobre la API, consulte [DescribeResourceGroupsl](https://awscli.amazonaws.com/v2/documentation/api/latest/reference/inspector/describe-resource-groups.html)a Referencia de AWS CLI comandos.

# **describe-rules-packages**

En el siguiente ejemplo de código, se muestra cómo usar describe-rules-packages.

# AWS CLI

Para describir los paquetes de reglas

```
El siguiente describe-rules-packages comando describe el paquete de reglas con el ARN 
de: arn:aws:inspector:us-west-2:758058086616:rulespackage/0-9hgA516p
```

```
aws inspector describe-rules-packages --rules-package-arns arn:aws:inspector:us-
west-2:758058086616:rulespackage/0-9hgA516p
```

```
{ 
       "failedItems": {}, 
       "rulesPackages": [ 
         { 
               "arn": "arn:aws:inspector:us-
west-2:758058086616:rulespackage/0-9hgA516p", 
               "description": "The rules in this package help verify whether the EC2 
  instances in your application are exposed to Common Vulnerabilities and 
               Exposures (CVEs). Attacks can exploit unpatched vulnerabilities to 
  compromise the confidentiality, integrity, or availability of your service 
               or data. The CVE system provides a reference for publicly known 
  information security vulnerabilities and exposures. For more information, see 
               [https://cve.mitre.org/](https://cve.mitre.org/). If a particular CVE 
  appears in one of the produced Findings at the end of a completed 
               Inspector assessment, you can search [https://cve.mitre.org/](https://
cve.mitre.org/) using the CVE's ID (for example, \"CVE-2009-0021\") to 
               find detailed information about this CVE, its severity, and how to 
  mitigate it. ", 
               "name": "Common Vulnerabilities and Exposures", 
               "provider": "Amazon Web Services, Inc.", 
               "version": "1.1"
```
 } ]

```
}
```
Para obtener más información, consulta Amazon Inspector Rules Packages and Rules en la guía Amazon Inspector.

• Para obtener más información sobre la API, consulte [DescribeRulesPackagesl](https://awscli.amazonaws.com/v2/documentation/api/latest/reference/inspector/describe-rules-packages.html)a Referencia de AWS CLI comandos.

## **get-telemetry-metadata**

En el siguiente ejemplo de código, se muestra cómo usar get-telemetry-metadata.

## AWS CLI

Para obtener los metadatos de telemetría

El siguiente get-telemetry-metadata comando genera información sobre los datos que se recopilan para la evaluación que se ejecuta con el ARN de: arn:aws:inspector:uswest-2:123456789012:target/0-0kFIPusq/template/0-4r1V2mAw/run/0-MKkpXXPE

```
aws inspector get-telemetry-metadata --assessment-run-arn arn:aws:inspector:us-
west-2:123456789012:target/0-0kFIPusq/template/0-4r1V2mAw/run/0-MKkpXXPE
```

```
{ 
        "telemetryMetadata": [ 
          { 
                  "count": 2, 
                  "dataSize": 345, 
                  "messageType": "InspectorDuplicateProcess" 
          }, 
          { 
                  "count": 3, 
                  "dataSize": 255, 
                  "messageType": "InspectorTimeEventMsg" 
          }, 
          { 
                  "count": 4, 
                  "dataSize": 1082,
```

```
 "messageType": "InspectorNetworkInterface" 
 }, 
 { 
        "count": 2, 
        "dataSize": 349, 
        "messageType": "InspectorDnsEntry" 
 }, 
 { 
        "count": 11, 
        "dataSize": 2514, 
        "messageType": "InspectorDirectoryInfoMsg" 
 }, 
 { 
        "count": 1, 
        "dataSize": 179, 
        "messageType": "InspectorTcpV6ListeningPort" 
 }, 
 { 
        "count": 101, 
        "dataSize": 10949, 
        "messageType": "InspectorTerminal" 
 }, 
 { 
        "count": 26, 
        "dataSize": 5916, 
        "messageType": "InspectorUser" 
 }, 
 { 
        "count": 282, 
        "dataSize": 32148, 
        "messageType": "InspectorDynamicallyLoadedCodeModule" 
 }, 
 { 
        "count": 18, 
        "dataSize": 10172, 
        "messageType": "InspectorCreateProcess" 
 }, 
 { 
        "count": 3, 
        "dataSize": 8001, 
        "messageType": "InspectorProcessPerformance" 
 }, 
 { 
        "count": 1,
```
AWS Command Line Interface Guía del usuario de la versión 2

```
 "dataSize": 360, 
        "messageType": "InspectorOperatingSystem" 
 }, 
 { 
        "count": 6, 
        "dataSize": 546, 
        "messageType": "InspectorStopProcess" 
 }, 
 { 
        "count": 1, 
        "dataSize": 1553, 
        "messageType": "InspectorInstanceMetaData" 
 }, 
 { 
        "count": 2, 
        "dataSize": 434, 
        "messageType": "InspectorTcpV4Connection" 
 }, 
 { 
        "count": 474, 
        "dataSize": 2960322, 
        "messageType": "InspectorPackageInfo" 
 }, 
 { 
        "count": 3, 
        "dataSize": 2235, 
        "messageType": "InspectorSystemPerformance" 
 }, 
 { 
        "count": 105, 
        "dataSize": 46048, 
        "messageType": "InspectorCodeModule" 
 }, 
 { 
        "count": 1, 
        "dataSize": 182, 
        "messageType": "InspectorUdpV6ListeningPort" 
 }, 
 { 
        "count": 2, 
        "dataSize": 371, 
        "messageType": "InspectorUdpV4ListeningPort" 
 }, 
 {
```

```
 "count": 18, 
        "dataSize": 8362, 
        "messageType": "InspectorKernelModule" 
 }, 
 { 
        "count": 29, 
        "dataSize": 48788, 
        "messageType": "InspectorConfigurationInfo" 
 }, 
 { 
        "count": 1, 
        "dataSize": 79, 
        "messageType": "InspectorMonitoringStart" 
 }, 
 { 
        "count": 5, 
        "dataSize": 0, 
        "messageType": "InspectorSplitMsgBegin" 
 }, 
 { 
        "count": 51, 
        "dataSize": 4593, 
        "messageType": "InspectorGroup" 
 }, 
 { 
        "count": 1, 
        "dataSize": 184, 
        "messageType": "InspectorTcpV4ListeningPort" 
 }, 
 { 
        "count": 1159, 
        "dataSize": 3146579, 
        "messageType": "Total" 
 }, 
 { 
        "count": 5, 
        "dataSize": 0, 
        "messageType": "InspectorSplitMsgEnd" 
 }, 
 { 
        "count": 1, 
        "dataSize": 612, 
        "messageType": "InspectorLoadImageInProcess" 
 }
```
]

}

• Para obtener más información sobre la API, consulte [GetTelemetryMetadatal](https://awscli.amazonaws.com/v2/documentation/api/latest/reference/inspector/get-telemetry-metadata.html)a Referencia de AWS CLI comandos.

#### **list-assessment-run-agents**

En el siguiente ejemplo de código, se muestra cómo usar list-assessment-run-agents.

AWS CLI

Para ver una lista de los agentes de evaluación, ejecute

El siguiente list-assessment-run-agents comando muestra los agentes de la evaluación ejecutada con el ARN especificado.

```
aws inspector list-assessment-run-agents \ 
     --assessment-run-arn arn:aws:inspector:us-west-2:123456789012:target/0-0kFIPusq/
template/0-4r1V2mAw/run/0-MKkpXXPE
```

```
{ 
     "assessmentRunAgents": [ 
        \{ "agentHealth": "HEALTHY", 
              "agentHealthCode": "HEALTHY", 
              "agentId": "i-49113b93", 
             "assessmentRunArn": "arn:aws:inspector:us-
west-2:123456789012:target/0-0kFIPusq/template/0-4r1V2mAw/run/0-MKkpXXPE", 
              "telemetryMetadata": [ 
\overline{a} "count": 2, 
                      "dataSize": 345, 
                      "messageType": "InspectorDuplicateProcess" 
                  }, 
\overline{a} "count": 3, 
                      "dataSize": 255, 
                      "messageType": "InspectorTimeEventMsg" 
                  },
```

```
\overline{a} "count": 4, 
                     "dataSize": 1082, 
                     "messageType": "InspectorNetworkInterface" 
                 }, 
\overline{a} "count": 2, 
                     "dataSize": 349, 
                     "messageType": "InspectorDnsEntry" 
                 }, 
\overline{a} "count": 11, 
                     "dataSize": 2514, 
                     "messageType": "InspectorDirectoryInfoMsg" 
                 }, 
\overline{a} "count": 1, 
                     "dataSize": 179, 
                     "messageType": "InspectorTcpV6ListeningPort" 
                 }, 
\overline{a} "count": 101, 
                     "dataSize": 10949, 
                     "messageType": "InspectorTerminal" 
                 }, 
\overline{a} "count": 26, 
                     "dataSize": 5916, 
                     "messageType": "InspectorUser" 
                 }, 
\overline{a} "count": 282, 
                     "dataSize": 32148, 
                     "messageType": "InspectorDynamicallyLoadedCodeModule" 
                 }, 
\overline{a} "count": 18, 
                     "dataSize": 10172, 
                     "messageType": "InspectorCreateProcess" 
                 }, 
\overline{a} "count": 3, 
                     "dataSize": 8001, 
                     "messageType": "InspectorProcessPerformance"
```

```
 }, 
\overline{a} "count": 1, 
                     "dataSize": 360, 
                     "messageType": "InspectorOperatingSystem" 
                 }, 
\overline{a} "count": 6, 
                     "dataSize": 546, 
                     "messageType": "InspectorStopProcess" 
                 }, 
\overline{a} "count": 1, 
                     "dataSize": 1553, 
                     "messageType": "InspectorInstanceMetaData" 
                 }, 
\overline{a} "count": 2, 
                     "dataSize": 434, 
                     "messageType": "InspectorTcpV4Connection" 
                 }, 
\overline{a} "count": 474, 
                     "dataSize": 2960322, 
                     "messageType": "InspectorPackageInfo" 
                 }, 
\overline{a} "count": 3, 
                     "dataSize": 2235, 
                     "messageType": "InspectorSystemPerformance" 
                 }, 
\overline{a} "count": 105, 
                     "dataSize": 46048, 
                     "messageType": "InspectorCodeModule" 
                 }, 
\overline{a} "count": 1, 
                     "dataSize": 182, 
                     "messageType": "InspectorUdpV6ListeningPort" 
                 }, 
\overline{a} "count": 2, 
                     "dataSize": 371,
```

```
 "messageType": "InspectorUdpV4ListeningPort" 
                 }, 
\overline{a} "count": 18, 
                      "dataSize": 8362, 
                     "messageType": "InspectorKernelModule" 
                 }, 
\overline{a} "count": 29, 
                     "dataSize": 48788, 
                      "messageType": "InspectorConfigurationInfo" 
                 }, 
\overline{a} "count": 1, 
                     "dataSize": 79, 
                      "messageType": "InspectorMonitoringStart" 
                 }, 
\overline{a} "count": 5, 
                     "dataSize": 0, 
                      "messageType": "InspectorSplitMsgBegin" 
                 }, 
\overline{a} "count": 51, 
                     "dataSize": 4593, 
                      "messageType": "InspectorGroup" 
                 }, 
\overline{a} "count": 1, 
                      "dataSize": 184, 
                     "messageType": "InspectorTcpV4ListeningPort" 
                 }, 
\overline{a} "count": 1159, 
                     "dataSize": 3146579, 
                     "messageType": "Total" 
                 }, 
                 { 
                     "count": 5, 
                      "dataSize": 0, 
                     "messageType": "InspectorSplitMsgEnd" 
                 }, 
\overline{a} "count": 1,
```

```
 "dataSize": 612, 
                  "messageType": "InspectorLoadImageInProcess" 
 } 
 ] 
       } 
    ]
}
```
Para obtener más información, consulte [AWS Agentes](https://docs.aws.amazon.com/inspector/latest/userguide/inspector_agents.html) en la Guía del usuario de Amazon Inspector.

• Para obtener más información sobre la API, consulte [ListAssessmentRunAgents](https://awscli.amazonaws.com/v2/documentation/api/latest/reference/inspector/list-assessment-run-agents.html)la Referencia de AWS CLI comandos.

## **list-assessment-runs**

En el siguiente ejemplo de código, se muestra cómo usar list-assessment-runs.

AWS CLI

Para enumerar las ejecuciones de evaluación

El siguiente list-assessment-runs comando muestra todas las ejecuciones de evaluación existentes.

```
aws inspector list-assessment-runs
```
Salida:

```
{ 
     "assessmentRunArns": [ 
         "arn:aws:inspector:us-west-2:123456789012:target/0-0kFIPusq/
template/0-4r1V2mAw/run/0-MKkpXXPE", 
         "arn:aws:inspector:us-west-2:123456789012:target/0-0kFIPusq/
template/0-4r1V2mAw/run/0-v5D6fI3v" 
     ]
}
```
Para obtener más información, consulte las [plantillas de evaluación y las ejecuciones de](https://docs.aws.amazon.com/inspector/latest/userguide/inspector_assessments.html) [evaluación de Amazon Inspector](https://docs.aws.amazon.com/inspector/latest/userguide/inspector_assessments.html) en la Guía del usuario de Amazon Inspector.

• Para obtener más información sobre la API, consulte [ListAssessmentRunsl](https://awscli.amazonaws.com/v2/documentation/api/latest/reference/inspector/list-assessment-runs.html)a Referencia de AWS CLI comandos.

#### **list-assessment-targets**

En el siguiente ejemplo de código, se muestra cómo usar list-assessment-targets.

## AWS CLI

Para enumerar los objetivos de la evaluación

El siguiente list-assessment-targets comando muestra todos los objetivos de evaluación existentes:

aws inspector list-assessment-targets

Salida:

```
{ 
         "assessmentTargetArns": [ 
         "arn:aws:inspector:us-west-2:123456789012:target/0-0kFIPusq" 
        \mathbf{I}}
```
Para obtener más información, consulte los objetivos de evaluación de Amazon Inspector en la guía de Amazon Inspector.

• Para obtener más información sobre la API, consulte [ListAssessmentTargetsl](https://awscli.amazonaws.com/v2/documentation/api/latest/reference/inspector/list-assessment-targets.html)a Referencia de AWS CLI comandos.

## **list-assessment-templates**

En el siguiente ejemplo de código, se muestra cómo usar list-assessment-templates.

AWS CLI

Para enumerar las plantillas de evaluación

El siguiente list-assessment-templates comando muestra todas las plantillas de evaluación existentes:

aws inspector list-assessment-templates

## Salida:

```
{ 
        "assessmentTemplateArns": [ 
        "arn:aws:inspector:us-west-2:123456789012:target/0-0kFIPusq/
template/0-4r1V2mAw", 
        "arn:aws:inspector:us-west-2:123456789012:target/0-0kFIPusq/template/0-
Uza6ihLh" 
        ]
}
```
Para obtener más información, consulte las plantillas de evaluación y las ejecuciones de evaluación de Amazon Inspector en la guía de Amazon Inspector.

• Para obtener más información sobre la API, consulte [ListAssessmentTemplatesl](https://awscli.amazonaws.com/v2/documentation/api/latest/reference/inspector/list-assessment-templates.html)a Referencia de AWS CLI comandos.

## **list-event-subscriptions**

En el siguiente ejemplo de código, se muestra cómo usar list-event-subscriptions.

AWS CLI

Para ver una lista de las suscripciones a eventos

El siguiente list-event-subscriptions comando muestra todas las suscripciones de eventos para la plantilla de evaluación con el ARN de: arn:aws:inspector:uswest-2:123456789012:target/0-nvgVhaxX/template/0-7sbz2Kz0

```
aws inspector list-event-subscriptions --resource-arn arn:aws:inspector:us-
west-2:123456789012:target/0-nvgVhaxX/template/0-7sbz2Kz0
```

```
{ 
        "subscriptions": [ 
           { 
                  "eventSubscriptions": [ 
\overline{\mathcal{L}}
```
```
 "event": "ASSESSMENT_RUN_COMPLETED", 
                       "subscribedAt": 1459455440.867 
 } 
               ], 
               "resourceArn": "arn:aws:inspector:us-west-2:123456789012:target/0-
nvgVhaxX/template/0-7sbz2Kz0", 
               "topicArn": "arn:aws:sns:us-west-2:123456789012:exampletopic" 
         } 
       ]
}
```
Para obtener más información, consulte las plantillas de evaluación y las ejecuciones de evaluación de Amazon Inspector en la guía de Amazon Inspector.

• Para obtener más información sobre la API, consulte [ListEventSubscriptions](https://awscli.amazonaws.com/v2/documentation/api/latest/reference/inspector/list-event-subscriptions.html)la Referencia de AWS CLI comandos.

# **list-findings**

En el siguiente ejemplo de código, se muestra cómo usar list-findings.

# AWS CLI

Para enumerar los hallazgos

El siguiente list-findings comando muestra todos los hallazgos generados:

aws inspector list-findings

Salida:

```
{ 
         "findingArns": [ 
         "arn:aws:inspector:us-west-2:123456789012:target/0-0kFIPusq/
template/0-4r1V2mAw/run/0-MKkpXXPE/finding/0-HwPnsDm4", 
         "arn:aws:inspector:us-west-2:123456789012:target/0-0kFIPusq/
template/0-4r1V2mAw/run/0-v5D6fI3v/finding/0-tyvmqBLy" 
      \mathbf{I}}
```
Para obtener más información, consulta los hallazgos de Amazon Inspector en la guía de Amazon Inspector.

• Para obtener más información sobre la API, consulte [ListFindingsl](https://awscli.amazonaws.com/v2/documentation/api/latest/reference/inspector/list-findings.html)a Referencia de AWS CLI comandos.

# **list-rules-packages**

En el siguiente ejemplo de código, se muestra cómo usar list-rules-packages.

# AWS CLI

Para ver una lista de paquetes de reglas

El siguiente list-rules-packages comando muestra todos los paquetes de reglas del Inspector disponibles:

aws inspector list-rules-packages

Salida:

```
{ 
        "rulesPackageArns": [ 
          "arn:aws:inspector:us-west-2:758058086616:rulespackage/0-9hgA516p", 
          "arn:aws:inspector:us-west-2:758058086616:rulespackage/0-H5hpSawc", 
          "arn:aws:inspector:us-west-2:758058086616:rulespackage/0-JJOtZiqQ", 
          "arn:aws:inspector:us-west-2:758058086616:rulespackage/0-vg5GGHSD" 
        ] 
  }
```
Para obtener más información, consulta Amazon Inspector Rules Packages and Rules en la guía Amazon Inspector.

• Para obtener más información sobre la API, consulte [ListRulesPackagesl](https://awscli.amazonaws.com/v2/documentation/api/latest/reference/inspector/list-rules-packages.html)a Referencia de AWS CLI comandos.

# **list-tags-for-resource**

En el siguiente ejemplo de código, se muestra cómo usar list-tags-for-resource.

AWS CLI

Para enumerar las etiquetas del recurso

El siguiente list-tags-for-resource comando muestra todas las etiquetas asociadas a la plantilla de evaluación con el ARN de: arn:aws:inspector:uswest-2:123456789012:target/0-0kFIPusq/template/0-gcwFliYu

```
aws inspector list-tags-for-resource --resource-arn arn:aws:inspector:us-
west-2:123456789012:target/0-0kFIPusq/template/0-gcwFliYu
```
Salida:

```
{ 
         "tags": [ 
            { 
                    "key": "Name", 
                    "value": "Example" 
            } 
         ]
}
```
Para obtener más información, consulte las plantillas de evaluación y las ejecuciones de evaluación de Amazon Inspector en la guía de Amazon Inspector.

• Para obtener más información sobre la API, consulte [ListTagsForResourcel](https://awscli.amazonaws.com/v2/documentation/api/latest/reference/inspector/list-tags-for-resource.html)a Referencia de AWS CLI comandos.

#### **preview-agents**

En el siguiente ejemplo de código, se muestra cómo usar preview-agents.

AWS CLI

Para previsualizar los agentes

El siguiente preview-agents comando muestra una vista previa de los agentes instalados en las instancias EC2 que forman parte del objetivo de la evaluación con el ARN arn:aws:inspector:us-west-2:123456789012:target/0-0kFIPusq de:

```
aws inspector preview-agents --preview-agents-arn arn:aws:inspector:us-
west-2:123456789012:target/0-0kFIPusq
```

```
{ 
         "agentPreviews": [ 
           { 
                   "agentId": "i-49113b93" 
           } 
         ]
}
```
Para obtener más información, consulte los objetivos de evaluación de Amazon Inspector en la guía de Amazon Inspector.

• Para obtener más información sobre la API, consulte [PreviewAgentsl](https://awscli.amazonaws.com/v2/documentation/api/latest/reference/inspector/preview-agents.html)a Referencia de AWS CLI comandos.

#### **register-cross-account-access-role**

En el siguiente ejemplo de código, se muestra cómo usar register-cross-account-accessrole.

## AWS CLI

Para registrar el rol de acceso entre cuentas

```
El siguiente register-cross-account-access-role comando registra la 
función de IAM con el ARN que Amazon Inspector utiliza para enumerar las instancias
arn:aws:iam::123456789012:role/inspector de EC2 al inicio de la ejecución de la 
evaluación o cuando se llama al comando preview-agents:
```

```
aws inspector register-cross-account-access-role --role-arn 
  arn:aws:iam::123456789012:role/inspector
```
Para obtener más información, consulta Cómo configurar Amazon Inspector en la guía Amazon Inspector.

• Para obtener más información sobre la API, consulte [RegisterCrossAccountAccessRolel](https://awscli.amazonaws.com/v2/documentation/api/latest/reference/inspector/register-cross-account-access-role.html)a Referencia de AWS CLI comandos.

## **remove-attributes-from-findings**

En el siguiente ejemplo de código, se muestra cómo usar remove-attributes-from-findings.

## AWS CLI

Para eliminar los atributos de los resultados

El siguiente remove-attributes-from-finding comando elimina el atributo con la clave Example y el valor example de del hallazgo con el ARN de: arn:aws:inspector:uswest-2:123456789012:target/0-0kFIPusq/template/0-8l1VIE0D/run/0- Z02cjjug/finding/0-T8yM9mEU

```
aws inspector remove-attributes-from-findings --finding-arns arn:aws:inspector:us-
west-2:123456789012:target/0-0kFIPusq/template/0-8l1VIE0D/run/0-Z02cjjug/finding/0-
T8yM9mEU --attribute-keys key=Example,value=example
```
Salida:

```
{ 
        "failedItems": {}
}
```
Para obtener más información, consulta los hallazgos de Amazon Inspector en la guía de Amazon Inspector.

• Para obtener más información sobre la API, consulte [RemoveAttributesFromFindingsl](https://awscli.amazonaws.com/v2/documentation/api/latest/reference/inspector/remove-attributes-from-findings.html)a Referencia de AWS CLI comandos.

### **set-tags-for-resource**

En el siguiente ejemplo de código, se muestra cómo usar set-tags-for-resource.

AWS CLI

Para establecer etiquetas para un recurso

El siguiente set-tags-for-resource comando establece la etiqueta con la clave Example y el valor de en example la plantilla de evaluación con el ARN de: arn:aws:inspector:uswest-2:123456789012:target/0-nvgVhaxX/template/0-7sbz2Kz0

```
aws inspector set-tags-for-resource --resource-arn arn:aws:inspector:us-
west-2:123456789012:target/0-nvgVhaxX/template/0-7sbz2Kz0 --tags 
  key=Example,value=example
```
Para obtener más información, consulte las plantillas de evaluación y las ejecuciones de evaluación de Amazon Inspector en la guía de Amazon Inspector.

• Para obtener más información sobre la API, consulte [SetTagsForResourcel](https://awscli.amazonaws.com/v2/documentation/api/latest/reference/inspector/set-tags-for-resource.html)a Referencia de AWS CLI comandos.

#### **start-assessment-run**

En el siguiente ejemplo de código, se muestra cómo usar start-assessment-run.

### AWS CLI

Para iniciar una evaluación, ejecute

El siguiente start-assessment-run comando inicia la ejecución de evaluación denominada examplerun mediante la plantilla de evaluación con el ARN de: arn:aws:inspector:uswest-2:123456789012:target/0-nvgVhaxX/template/0-it5r2S4T

```
aws inspector start-assessment-run --assessment-run-name examplerun --assessment-
template-arn arn:aws:inspector:us-west-2:123456789012:target/0-nvgVhaxX/template/0-
it5r2S4T
```
Salida:

```
{ 
       "assessmentRunArn": "arn:aws:inspector:us-west-2:123456789012:target/0-
nvgVhaxX/template/0-it5r2S4T/run/0-jOoroxyY"
}
```
Para obtener más información, consulte las plantillas de evaluación y las ejecuciones de evaluación de Amazon Inspector en la guía de Amazon Inspector.

• Para obtener más información sobre la API, consulte [StartAssessmentRunl](https://awscli.amazonaws.com/v2/documentation/api/latest/reference/inspector/start-assessment-run.html)a Referencia de AWS CLI comandos.

### **stop-assessment-run**

En el siguiente ejemplo de código, se muestra cómo usar stop-assessment-run.

### AWS CLI

Para detener una ejecución de evaluación

El siguiente stop-assessment-run comando detiene la ejecución de la evaluación con el ARN de: arn:aws:inspector:us-west-2:123456789012:target/0-nvgVhaxX/ template/0-it5r2S4T/run/0-jOoroxyY

```
aws inspector stop-assessment-run --assessment-run-arn arn:aws:inspector:us-
west-2:123456789012:target/0-nvgVhaxX/template/0-it5r2S4T/run/0-jOoroxyY
```
Para obtener más información, consulte las plantillas de evaluación y las ejecuciones de evaluación de Amazon Inspector en la guía de Amazon Inspector.

• Para obtener más información sobre la API, consulte [StopAssessmentRunl](https://awscli.amazonaws.com/v2/documentation/api/latest/reference/inspector/stop-assessment-run.html)a Referencia de AWS CLI comandos.

## **subscribe-to-event**

En el siguiente ejemplo de código, se muestra cómo usar subscribe-to-event.

AWS CLI

Para suscribirse a un evento

El siguiente ejemplo habilita el proceso de enviar notificaciones de Amazon SNS sobre el ASSESSMENT\_RUN\_COMPLETED evento al tema con el ARN de arn:aws:sns:uswest-2:123456789012:exampletopic

```
aws inspector subscribe-to-event \ 
     --event ASSESSMENT_RUN_COMPLETED \ 
     --resource-arn arn:aws:inspector:us-west-2:123456789012:target/0-nvgVhaxX/
template/0-7sbz2Kz0 \ 
     --topic-arn arn:aws:sns:us-west-2:123456789012:exampletopic
```
Este comando no genera ninguna salida.

Para obtener más información, consulte las [plantillas de evaluación y las ejecuciones de](https://docs.aws.amazon.com/inspector/latest/userguide/inspector_assessments.html) [evaluación de Amazon Inspector](https://docs.aws.amazon.com/inspector/latest/userguide/inspector_assessments.html) en la guía de Amazon Inspector.

• Para obtener más información sobre la API, consulte [SubscribeToEventl](https://awscli.amazonaws.com/v2/documentation/api/latest/reference/inspector/subscribe-to-event.html)a Referencia de AWS CLI comandos.

## **unsubscribe-from-event**

En el siguiente ejemplo de código, se muestra cómo usar unsubscribe-from-event.

#### AWS CLI

Para cancelar la suscripción a un evento

El siguiente unsubscribe-from-event comando deshabilita el proceso de envío de notificaciones de Amazon SNS sobre ASSESSMENT\_RUN\_COMPLETED el evento al tema con el ARN de: arn:aws:sns:us-west-2:123456789012:exampletopic

```
aws inspector unsubscribe-from-event --event ASSESSMENT_RUN_COMPLETED --resource-arn 
  arn:aws:inspector:us-west-2:123456789012:target/0-nvgVhaxX/template/0-7sbz2Kz0 --
topic arn:aws:sns:us-west-2:123456789012:exampletopic
```
Para obtener más información, consulte las plantillas de evaluación y las ejecuciones de evaluación de Amazon Inspector en la guía de Amazon Inspector.

• Para obtener más información sobre la API, consulte [UnsubscribeFromEvent](https://awscli.amazonaws.com/v2/documentation/api/latest/reference/inspector/unsubscribe-from-event.html)la Referencia de AWS CLI comandos.

#### **update-assessment-target**

En el siguiente ejemplo de código, se muestra cómo usar update-assessment-target.

AWS CLI

Para actualizar un objetivo de evaluación

El siguiente update-assessment-target comando actualiza el objetivo de la evaluación con el ARN arn:aws:inspector:us-west-2:123456789012:target/0-nvgVhaxX y el nombre deExample, y el grupo de recursos con el ARN de: arn:aws:inspector:uswest-2:123456789012:resourcegroup/0-yNbgL5Pt

```
aws inspector update-assessment-target --assessment-target-arn arn:aws:inspector:us-
west-2:123456789012:target/0-nvgVhaxX --assessment-target-name Example --resource-
group-arn arn:aws:inspector:us-west-2:123456789012:resourcegroup/0-yNbgL5Pt
```
Para obtener más información, consulte los objetivos de evaluación de Amazon Inspector en la guía de Amazon Inspector.

• Para obtener más información sobre la API, consulte [UpdateAssessmentTargetl](https://awscli.amazonaws.com/v2/documentation/api/latest/reference/inspector/update-assessment-target.html)a Referencia de AWS CLI comandos.

# AWS IoT ejemplos que utilizan AWS CLI

Los siguientes ejemplos de código muestran cómo realizar acciones e implementar escenarios comunes mediante el uso del AWS Command Line Interface with AWS IoT.

Las acciones son extractos de código de programas más grandes y deben ejecutarse en contexto. Mientras las acciones muestran cómo llamar a las funciones de servicio individuales, es posible ver las acciones en contexto en los escenarios relacionados y en los ejemplos entre servicios.

Los escenarios son ejemplos de código que muestran cómo llevar a cabo una tarea específica llamando a varias funciones dentro del mismo servicio.

Cada ejemplo incluye un enlace a GitHub, donde puede encontrar instrucciones sobre cómo configurar y ejecutar el código en su contexto.

### Temas

**[Acciones](#page-381-0)** 

# Acciones

### **accept-certificate-transfer**

En el siguiente ejemplo de código, se muestra cómo usar accept-certificate-transfer.

#### AWS CLI

Para aceptar un certificado de dispositivo transferido desde una AWS cuenta diferente

En el siguiente accept-certificate-transfer ejemplo, se acepta un certificado de dispositivo transferido desde otra AWS cuenta. El certificado se identifica por su ID.

```
aws iot accept-certificate-transfer \ 
     --certificate-id 
  488b6a7f2acdeb00a77384e63c4e40b18bEXAMPLEe57b7272ba44c45e3448142
```
Este comando no produce ninguna salida.

Para obtener más información, consulte [Transferir un certificado a otra cuenta](https://docs.aws.amazon.com/iot/latest/developerguide/transfer-cert.html) en la Guía para desarrolladores de AWS IoT Core.

• Para obtener más información sobre la API, consulte [AcceptCertificateTransfer](https://awscli.amazonaws.com/v2/documentation/api/latest/reference/iot/accept-certificate-transfer.html)la Referencia de AWS CLI comandos.

# **add-thing-to-billing-group**

En el siguiente ejemplo de código, se muestra cómo usar add-thing-to-billing-group.

# AWS CLI

Ejemplo 1: Para añadir algo por su nombre a un grupo de facturación

En el siguiente add-thing-to-billing-group ejemplo, se agrega el elemento denominado MyLightBulb al grupo de facturación denominadoGroupOne.

aws iot add-thing-to-billing-group \ --billing-group-name GroupOne \ --thing-name MyLightBulb

Este comando no genera ninguna salida.

Ejemplo 2: Para añadir algo por ARN a un grupo de facturación

En el siguiente add-thing-to-billing-group ejemplo, se agrega un elemento con un ARN especificado a un grupo de facturación con el ARN especificado. Especificar un ARN es útil si trabaja con varias AWS regiones o cuentas. Puede ayudarle a asegurarse de que está añadiendo la región y la cuenta correctas.

```
aws iot add-thing-to-thing-group \ 
     --billing-group-arn "arn:aws:iot:us-west-2:123456789012:billinggroup/GroupOne" \ 
     --thing-arn "arn:aws:iot:us-west-2:123456789012:thing/MyOtherLightBulb"
```
Este comando no genera ninguna salida.

Para obtener más información, consulte [Grupos de facturación](https://docs.aws.amazon.com/iot/latest/developerguide/tagging-iot-billing-groups.html) en la Guía para desarrolladores de AWS IoT.

• Para obtener más información sobre la API, consulte [AddThingToBillingGroupl](https://awscli.amazonaws.com/v2/documentation/api/latest/reference/iot/add-thing-to-billing-group.html)a Referencia de AWS CLI comandos.

# **add-thing-to-thing-group**

En el siguiente ejemplo de código, se muestra cómo usar add-thing-to-thing-group.

AWS CLI

Para añadir algo a un grupo

En el siguiente add-thing-to-thing-group ejemplo, se agrega el elemento especificado al grupo de elementos especificado.

```
aws iot add-thing-to-thing-group \ 
     --thing-name MyLightBulb \ 
     --thing-group-name LightBulbs
```
Este comando no genera ninguna salida.

Para obtener más información, consulte [Thing Groups](https://docs.aws.amazon.com/iot/latest/developerguide/thing-groups.html) en la Guía para desarrolladores de AWS IoT.

• Para obtener más información sobre la API, consulte [AddThingToThingGroupl](https://awscli.amazonaws.com/v2/documentation/api/latest/reference/iot/add-thing-to-thing-group.html)a Referencia de AWS CLI comandos.

# **associate-targets-with-job**

En el siguiente ejemplo de código, se muestra cómo usar associate-targets-with-job.

AWS CLI

Para asociar un grupo de cosas a un trabajo continuo

El siguiente associate-targets-with-job ejemplo asocia el grupo de cosas especificado al trabajo continuo especificado.

```
aws iot associate-targets-with-job \ 
     --targets "arn:aws:iot:us-west-2:123456789012:thinggroup/LightBulbs" \ 
     --job-id "example-job-04"
```
Salida:

{

"jobArn": "arn:aws:iot:us-west-2:123456789012:job/example-job-04",

```
 "jobId": "example-job-04", 
     "description": "example continuous job"
}
```
Para obtener más información, consulte [Creación y administración de trabajos \(CLI\)](https://docs.aws.amazon.com/iot/latest/developerguide/manage-job-cli.html) en la Guía para desarrolladores de AWS IoT.

• Para obtener más información sobre la API, consulte [AssociateTargetsWithJobl](https://awscli.amazonaws.com/v2/documentation/api/latest/reference/iot/associate-targets-with-job.html)a Referencia de AWS CLI comandos.

# **attach-policy**

En el siguiente ejemplo de código, se muestra cómo usar attach-policy.

### AWS CLI

Ejemplo 1: Para adjuntar una política a un grupo de cosas

En el siguiente attach-policy ejemplo, se adjunta la política especificada a un grupo de cosas identificado por su ARN.

```
aws iot attach-policy \ 
    --target "arn:aws:iot:us-west-2:123456789012:thinggroup/LightBulbs" \
     --policy-name "UpdateDeviceCertPolicy"
```
Este comando no produce ninguna salida.

Para obtener más información, consulte [Thing Groups](https://docs.aws.amazon.com/iot/latest/developerguide/thing-groups.html) en la Guía para desarrolladores de AWS IoT.

Ejemplo 2: Para adjuntar una política a un certificado

En el siguiente attach-policy ejemplo, se adjunta la política UpdateDeviceCertPolicy al principal especificado en un certificado.

```
aws iot attach-policy \ 
     --policy-name UpdateDeviceCertPolicy \ 
     --target "arn:aws:iot:us-
west-2:123456789012:cert/4f0ba725787aa94d67d2fca420eca022242532e8b3c58e7465c7778b443fd65e"
```
Este comando no produce ninguna salida.

Para obtener más información, consulte [Adjuntar una política de AWS IoT a un certificado de](https://docs.aws.amazon.com/iot/latest/developerguide/attach-policy-to-certificate.html)  [dispositivo](https://docs.aws.amazon.com/iot/latest/developerguide/attach-policy-to-certificate.html) en la Guía para desarrolladores de AWS IoT.

• Para obtener más información sobre la API, consulte [AttachPolicyl](https://awscli.amazonaws.com/v2/documentation/api/latest/reference/iot/attach-policy.html)a Referencia de AWS CLI comandos.

# **attach-security-profile**

En el siguiente ejemplo de código, se muestra cómo usar attach-security-profile.

## AWS CLI

Para asociar un perfil de seguridad a todos los dispositivos no registrados

El siguiente attach-security-profile ejemplo asocia el perfil de seguridad de AWS IoT Device Defender nombrado Testprofile con todos los dispositivos no registrados de la uswest-2 región de esta AWS cuenta.

```
aws iot attach-security-profile \ 
     --security-profile-name Testprofile \ 
     --security-profile-target-arn "arn:aws:iot:us-west-2:123456789012:all/
unregistered-things"
```
Este comando no genera ninguna salida.

Para obtener más información, consulte [Detectar comandos](https://docs.aws.amazon.com/iot/latest/developerguide/DetectCommands.html) en la Guía para desarrolladores de AWS IoT.

• Para obtener más información sobre la API, consulte [AttachSecurityProfile](https://awscli.amazonaws.com/v2/documentation/api/latest/reference/iot/attach-security-profile.html)la Referencia de AWS CLI comandos.

# **attach-thing-principal**

En el siguiente ejemplo de código, se muestra cómo usar attach-thing-principal.

AWS CLI

Para adjuntar un certificado a lo tuyo

En el siguiente attach-thing-principal ejemplo, se adjunta un certificado a la MyTemperatureSensor cosa. El certificado se identifica mediante un ARN. Puedes encontrar el ARN de un certificado en la consola de AWS IoT.

```
aws iot attach-thing-principal \ 
     --thing-name MyTemperatureSensor \ 
     --principal arn:aws:iot:us-
west-2:123456789012:cert/2e1eb273792174ec2b9bf4e9b37e6c6c692345499506002a35159767055278e8
```
Este comando no genera ninguna salida.

Para obtener más información, consulte [Administración de objetos con el registro](https://docs.aws.amazon.com/iot/latest/developerguide/thing-registry.html) en la Guía para desarrolladores de AWS IoT.

• Para obtener más información sobre la API, consulte [AttachThingPrincipall](https://awscli.amazonaws.com/v2/documentation/api/latest/reference/iot/attach-thing-principal.html)a Referencia de AWS CLI comandos.

# **cancel-audit-mitigation-actions-task**

En el siguiente ejemplo de código, se muestra cómo usar cancel-audit-mitigation-actionstask.

# AWS CLI

Para cancelar una tarea de auditoría (acciones de mitigación)

El siguiente cancel-audit-mitigations-action-task ejemplo cancela la aplicación de las acciones de mitigación para la tarea especificada. No puede cancelar las tareas que ya se han completado.

```
aws iot cancel-audit-mitigation-actions-task 
     --task-id "myActionsTaskId"
```
Este comando no genera ninguna salida.

Para obtener más información, consulte [CancelAuditMitigationActionsTask \(Comandos de acción](https://docs.aws.amazon.com/iot/latest/developerguide/mitigation-action-commands.html#dd-api-iot-CancelAuditMitigationActionsTask)  [de mitigación\)](https://docs.aws.amazon.com/iot/latest/developerguide/mitigation-action-commands.html#dd-api-iot-CancelAuditMitigationActionsTask) en la Guía para desarrolladores de AWS IoT.

• Para obtener más información sobre la API, consulte [CancelAuditMitigationActionsTask](https://awscli.amazonaws.com/v2/documentation/api/latest/reference/iot/cancel-audit-mitigation-actions-task.html)la Referencia de AWS CLI comandos.

# **cancel-audit-task**

En el siguiente ejemplo de código, se muestra cómo usar cancel-audit-task.

## AWS CLI

Para cancelar una tarea de auditoría

El siguiente cancel-audit-task ejemplo cancela una tarea de auditoría con el identificador de tarea especificado. No puede cancelar una tarea que esté completa.

```
aws iot cancel-audit-task \ 
     --task-id a3aea009955e501a31b764abe1bebd3d
```
Este comando no genera ninguna salida.

Para obtener más información, consulte [Audit Commands](https://docs.aws.amazon.com/iot/latest/developerguide/AuditCommands.html) en la Guía para desarrolladores de AWS IoT.

• Para obtener más información sobre la API, consulte [CancelAuditTaskl](https://awscli.amazonaws.com/v2/documentation/api/latest/reference/iot/cancel-audit-task.html)a Referencia de AWS CLI comandos.

# **cancel-certificate-transfer**

En el siguiente ejemplo de código, se muestra cómo usar cancel-certificate-transfer.

AWS CLI

Para cancelar la transferencia de un certificado a otra AWS cuenta

En el siguiente cancel-certificate-transfer ejemplo, se cancela la transferencia de la transferencia de certificado especificada. El certificado se identifica mediante un identificador de certificado. Puedes encontrar el ID de un certificado en la consola de AWS IoT.

```
aws iot cancel-certificate-transfer \ 
     --certificate-id 
  f0f33678c7c9a046e5cc87b2b1a58dfa0beec26db78addd5e605d630e05c7fc8
```
Este comando no genera ninguna salida.

Para obtener más información, consulte [Transferir un certificado a otra cuenta](https://docs.aws.amazon.com/iot/latest/developerguide/transfer-cert.html) en la Guía para desarrolladores de AWS IoT Core.

• Para obtener más información sobre la API, consulte [CancelCertificateTransferl](https://awscli.amazonaws.com/v2/documentation/api/latest/reference/iot/cancel-certificate-transfer.html)a Referencia de AWS CLI comandos.

# **cancel-job-execution**

En el siguiente ejemplo de código, se muestra cómo usar cancel-job-execution.

## AWS CLI

Para cancelar la ejecución de un trabajo en un dispositivo

El siguiente cancel-job-execution ejemplo cancela la ejecución del trabajo especificado en un dispositivo. Si el trabajo no está en ese QUEUED estado, debe añadir el --force parámetro.

```
aws iot cancel-job-execution \ 
     --job-id "example-job-03" \ 
     --thing-name "MyRPi"
```
Este comando no genera ninguna salida.

Para obtener más información, consulte [Creación y administración de trabajos \(CLI\)](https://docs.aws.amazon.com/iot/latest/developerguide/manage-job-cli.html) en la Guía para desarrolladores de AWS IoT.

• Para obtener más información sobre la API, consulte [CancelJobExecution](https://awscli.amazonaws.com/v2/documentation/api/latest/reference/iot/cancel-job-execution.html)la Referencia de AWS CLI comandos.

# **cancel-job**

En el siguiente ejemplo de código, se muestra cómo usar cancel-job.

AWS CLI

Para cancelar un trabajo

En el cancel-job ejemplo siguiente se cancela el trabajo especificado.

```
aws iot cancel-job \ 
     --job-job "example-job-03"
```

```
{ 
     "jobArn": "arn:aws:iot:us-west-2:123456789012:job/example-job-03", 
     "jobId": "example-job-03", 
     "description": "example job test"
```
}

Para obtener más información, consulte [Creación y administración de trabajos \(CLI\)](https://docs.aws.amazon.com/iot/latest/developerguide/manage-job-cli.html) en la Guía para desarrolladores de AWS IoT.

• Para obtener más información sobre la API, consulte [CancelJobl](https://awscli.amazonaws.com/v2/documentation/api/latest/reference/iot/cancel-job.html)a Referencia de AWS CLI comandos.

# **clear-default-authorizer**

En el siguiente ejemplo de código, se muestra cómo usar clear-default-authorizer.

### AWS CLI

Para borrar el autorizador predeterminado

El siguiente clear-default-authorizer ejemplo borra el autorizador personalizado predeterminado configurado actualmente. Tras ejecutar este comando, no hay ningún autorizador predeterminado. Al utilizar un autorizador personalizado, debe especificarlo por su nombre en los encabezados de las solicitudes HTTP.

aws iot clear-default-authorizer

Este comando no genera ninguna salida.

Para obtener más información, consulte [ClearDefaultAuthorizerl](https://docs.aws.amazon.com/iot/latest/apireference/API_ClearDefaultAuthorizer.html)a Referencia de la API de AWS IoT.

• Para obtener más información sobre la API, consulte [ClearDefaultAuthorizer](https://awscli.amazonaws.com/v2/documentation/api/latest/reference/iot/clear-default-authorizer.html)la Referencia de AWS CLI comandos.

# **confirm-topic-rule-destination**

En el siguiente ejemplo de código, se muestra cómo usar confirm-topic-rule-destination.

AWS CLI

Para confirmar el destino de una regla de tema

El siguiente confirm-topic-rule-destination ejemplo confirma el destino de una regla temática con un token de confirmación recibido en un punto final HTTP.

aws iot confirm-topic-rule-destination \ --confirmation-token "AYADeIcmtq-ZkxfpiWIQqHWM5ucAXwABABVhd3MtY3J5cHRvLXB1YmxpYy1rZXkAREFxY1E0UmlGeDq0V21BZWZ1VjZtZWFRVUJJUkt aywpPqg8YEsa1lD4B40aJ2s1wEHKMybiF1RoOZzYisI0IvslzQY5UmCkqq3tV-3f7 nKfosgIAAAAADAAAEAAAAAAAAAAAAAAAAAAi9RMgy-V19V9m6Iw2xfbw\_\_\_\_\_wAAAAEAAAAAAAAAAAAAAAAEAAAB1hw4SokgUcxiJ3gT06n50NLJVpzyQR1UmPIj5sShqXEQGcC iufgrzTePl8RZYOWr0O6Aj9DiVzJZx-1iD6Pu-G6PUw1ka07Knzs2B4AD0qfrHUF4pYRTvyUqBnMGUCMQC8ZRmhKqntd\_c6Kgrow3bMUDBvNqo2qZr8Z8Jm2rzgseR01Ar PIetJ803Z4IlIlF8xXlcdPGP-PV1dOXFemyL8g"

Este comando no genera ninguna salida.

Para obtener más información, consulte [Confirmación del destino de una regla temática](https://docs.aws.amazon.com/iot/latest/developerguide/rule-destination.html#confirm-destination) en la Guía para desarrolladores de AWS IoT.

• Para obtener más información sobre la API, consulte [ConfirmTopicRuleDestinationl](https://awscli.amazonaws.com/v2/documentation/api/latest/reference/iot/confirm-topic-rule-destination.html)a Referencia de AWS CLI comandos.

#### **create-audit-suppression**

En el siguiente ejemplo de código, se muestra cómo usar create-audit-suppression.

AWS CLI

Para crear una supresión de los resultados de una auditoría

En el siguiente create-audit-suppression ejemplo, se suprime un hallazgo de auditoría para una política denominada virtualMachinePolicy «» que se ha marcado por ser demasiado permisiva.

```
aws iot create-audit-suppression \ 
     --check-name IOT_POLICY_OVERLY_PERMISSIVE_CHECK \ 
     --resource-identifier 
  policyVersionIdentifier={"policyName"="virtualMachinePolicy","policyVersionId"="1"} 
 \setminus --no-suppress-indefinitely \ 
     --expiration-date 2020-10-20
```
Este comando no genera ninguna salida.

Para obtener más información, consulte las [supresiones de detección de auditorías](https://docs.aws.amazon.com/iot/latest/developerguide/audit-finding-suppressions.html) en la Guía para desarrolladores de AWS IoT.

• Para obtener más información sobre la API, consulte la Referencia [CreateAuditSuppressiond](https://awscli.amazonaws.com/v2/documentation/api/latest/reference/iot/create-audit-suppression.html)e AWS CLI comandos.

## **create-authorizer**

En el siguiente ejemplo de código, se muestra cómo usar create-authorizer.

### AWS CLI

Para crear un autorizador personalizado

En el siguiente create-authorizer ejemplo, se crea un autorizador personalizado que utiliza la función Lambda especificada como parte de un servicio de autenticación personalizado.

```
 aws iot create-authorizer \ 
        --authorizer-name "CustomAuthorizer" \ 
        --authorizer-function-arn "arn:aws:lambda:us-
west-2:123456789012:function:CustomAuthorizerFunction" \ 
        --token-key-name "MyAuthToken" \ 
        --status ACTIVE \ 
       --token-signing-public-keys FIRST KEY="-----BEGIN PUBLIC KEY-----
MIIBIjANBgkqhkiG9w0BAQEFAAOCAQ8AMIIBCgKCAQEA1uJOB4lQPgG/lM6ZfIwo
Z+7ENxAio9q6QD4FFqjGZsvjtYwjoe1RKK0U8Eq9xb5O3kRSmyIwTzwzm/f4Gf0Y
ZUloJ+t3PUUwHrmbYTAgTrCUgRFygjfgVwGCPs5ZAX4Eyqt5cr+AIHIiUDbxSa7p
zwOBKPeic0asNJpqT8PkBbRaKyleJh5oo81NDHHmVtbBm5A5YiJjqYXLaVAowKzZ
+GqsNvAQ9Jy1wI2VrEa1OfL8flDB/BJLm7zjpfPOHDJQgID0XnZwAlNnZcOhCwIx
50g2LW2Oy9R/dmqtDmJiVP97Z4GykxPvwlYHrUXY0iW1R3AR/Ac1NhCTGZMwVDB1
lQIDAQAB
-----END PUBLIC KEY-----"
```
Salida:

```
{ 
     "authorizerName": "CustomAuthorizer", 
     "authorizerArn": "arn:aws:iot:us-west-2:123456789012:authorizer/
CustomAuthorizer2"
}
```
Para obtener más información, consulte [CreateAuthorizerl](https://docs.aws.amazon.com/iot/latest/apireference/API_CreateAuthorizer.html)a Referencia de la API de AWS IoT.

• Para obtener más información sobre la API, consulte [CreateAuthorizerl](https://awscli.amazonaws.com/v2/documentation/api/latest/reference/iot/create-authorizer.html)a Referencia de AWS CLI comandos.

## **create-billing-group**

En el siguiente ejemplo de código, se muestra cómo usar create-billing-group.

AWS CLI

Para crear un grupo de facturación

En el siguiente create-billing-group ejemplo, se crea un grupo de facturación sencillo denominadoGroupOne.

```
aws iot create-billing-group \ 
     --billing-group-name GroupOne
```
Salida:

```
{ 
     "billingGroupName": "GroupOne", 
     "billingGroupArn": "arn:aws:iot:us-west-2:123456789012:billinggroup/GroupOne", 
     "billingGroupId": "103de383-114b-4f51-8266-18f209ef5562"
}
```
Para obtener más información, consulte [Grupos de facturación](https://docs.aws.amazon.com/iot/latest/developerguide/tagging-iot-billing-groups.html) en la Guía para desarrolladores de AWS IoT.

• Para obtener más información sobre la API, consulte [CreateBillingGroup](https://awscli.amazonaws.com/v2/documentation/api/latest/reference/iot/create-billing-group.html)la Referencia de AWS CLI comandos.

# **create-certificate-from-csr**

En el siguiente ejemplo de código, se muestra cómo usar create-certificate-from-csr.

AWS CLI

Para crear un certificado de dispositivo a partir de una solicitud de firma de certificado (CSR)

En el siguiente create-certificate-from-csr ejemplo, se crea un certificado de dispositivo a partir de una CSR. Puede usar el openssl comando para crear una CSR.

```
aws iot create-certificate-from-csr \
```

```
 --certificate-signing-request=file://certificate.csr
```
Salida:

```
{ 
     "certificateArn": "arn:aws:iot:us-west-2:123456789012:cert/
c0c57bbc8baaf4631a9a0345c957657f5e710473e3ddbee1428d216d54d53ac9", 
         "certificateId": 
  "c0c57bbc8baaf4631a9a0345c957657f5e710473e3ddbee1428d216d54d53ac9", 
         "certificatePem": "<certificate-text>"
}
```
Para obtener más información, consulte [CreateCertificateFromCSR](https://docs.aws.amazon.com/iot/latest/apireference/API_CreateCertificateFromCsr.html) en la referencia de la API de AWS IoT.

• Para obtener más información sobre la API, consulte [CreateCertificateFromCsrl](https://awscli.amazonaws.com/v2/documentation/api/latest/reference/iot/create-certificate-from-csr.html)a Referencia de AWS CLI comandos.

### **create-custom-metric**

En el siguiente ejemplo de código, se muestra cómo usar create-custom-metric.

AWS CLI

Para crear una métrica personalizada publicada por sus dispositivos en Device Defender

En el siguiente create-custom-metric ejemplo, se crea una métrica personalizada que mide el porcentaje de batería.

```
aws iot create-custom-metric \ 
     --metric-name "batteryPercentage" \ 
     --metric-type "number" \ 
     --display-name "Remaining battery percentage." \ 
     --region us-east-1 \ 
     --client-request-token "02ccb92b-33e8-4dfa-a0c1-35b181ed26b0"
```

```
{ 
     "metricName": "batteryPercentage", 
     "metricArn": "arn:aws:iot:us-east-1:1234564789012:custommetric/
batteryPercentage"
```
}

Para obtener más información, consulte [Métricas personalizadas](https://docs.aws.amazon.com/iot/latest/developerguide/dd-detect-custom-metrics.html) en la Guía para desarrolladores de AWS IoT Core.

• Para obtener más información sobre la API, consulte [CreateCustomMetricl](https://awscli.amazonaws.com/v2/documentation/api/latest/reference/iot/create-custom-metric.html)a Referencia de AWS CLI comandos.

## **create-dimension**

En el siguiente ejemplo de código, se muestra cómo usar create-dimension.

AWS CLI

Para crear una dimensión

A continuación, se create-dimension crea una dimensión con un único filtro de tema denominadoTopicFilterForAuthMessages.

```
aws iot create-dimension \ 
     --name TopicFilterForAuthMessages \ 
     --type TOPIC_FILTER \ 
     --string-values device/+/auth
```
Salida:

```
{ 
     "name": "TopicFilterForAuthMessages", 
     "arn": "arn:aws:iot:eu-west-2:123456789012:dimension/TopicFilterForAuthMessages"
}
```
Para obtener más información, consulte [Detectar comandos](https://docs.aws.amazon.com/iot/latest/developerguide/DetectCommands.html) en la Guía para desarrolladores de AWS IoT.

• Para obtener más información sobre la API, consulte [CreateDimensionl](https://awscli.amazonaws.com/v2/documentation/api/latest/reference/iot/create-dimension.html)a Referencia de AWS CLI comandos.

## **create-domain-configuration**

En el siguiente ejemplo de código, se muestra cómo usar create-domain-configuration.

## AWS CLI

Para crear una configuración de dominio

El siguiente create-domain-configuration ejemplo crea una configuración AWS de dominio administrado con un tipo de servicio deDATA.

```
aws iot create-domain-configuration \ 
     --domain-configuration-name "additionalDataDomain" \ 
     --service-type "DATA"
```
Salida:

```
{ 
     "domainConfigurationName": "additionalDataDomain", 
     "domainConfigurationArn": "arn:aws:iot:us-
west-2:123456789012:domainconfiguration/additionalDataDomain/dikMh"
}
```
Para obtener más información, consulte Terminales [configurables en](https://docs.aws.amazon.com/iot/latest/developerguide/iot-custom-endpoints-configurable-aws.html) la Guía para desarrolladores de AWS IoT.

• Para obtener más información sobre la API, consulte [CreateDomainConfigurationl](https://awscli.amazonaws.com/v2/documentation/api/latest/reference/iot/create-domain-configuration.html)a Referencia de AWS CLI comandos.

# **create-dynamic-thing-group**

En el siguiente ejemplo de código, se muestra cómo usar create-dynamic-thing-group.

AWS CLI

Para crear un grupo de cosas dinámico

El siguiente create-dynamic-thing-group ejemplo crea un grupo de cosas dinámico que contiene cualquier cosa con un atributo de temperatura superior a 60 grados. Debe habilitar la indexación de flotas de AWS IoT antes de poder usar grupos de cosas dinámicos.

```
aws iot create-dynamic-thing-group \ 
     --thing-group-name "RoomTooWarm" \ 
     --query-string "attributes.temperature>60"
```
#### Salida:

```
{ 
     "thingGroupName": "RoomTooWarm", 
     "thingGroupArn": "arn:aws:iot:us-west-2:123456789012:thinggroup/RoomTooWarm", 
     "thingGroupId": "9d52492a-fc87-43f4-b6e2-e571d2ffcad1", 
     "indexName": "AWS_Things", 
     "queryString": "attributes.temperature>60", 
     "queryVersion": "2017-09-30"
}
```
Para obtener más información, consulte [Grupos de cosas dinámicos](https://docs.aws.amazon.com/iot/latest/developerguide/dynamic-thing-groups.html) en la Guía para desarrolladores de AWS IoT.

• Para obtener más información sobre la API, consulte [CreateDynamicThingGroupl](https://awscli.amazonaws.com/v2/documentation/api/latest/reference/iot/create-dynamic-thing-group.html)a Referencia de AWS CLI comandos.

# **create-job**

En el siguiente ejemplo de código, se muestra cómo usar create-job.

AWS CLI

Ejemplo 1: Para crear un trabajo

El siguiente create-job ejemplo crea un trabajo de AWS IoT sencillo que envía un documento JSON al MyRaspberryPi dispositivo.

```
aws iot create-job \ 
     --job-id "example-job-01" \ 
    --targets "arn:aws:iot:us-west-2:123456789012:thing/MyRaspberryPi" \
     --document file://example-job.json \ 
     --description "example job test" \ 
     --target-selection SNAPSHOT
```

```
{ 
     "jobArn": "arn:aws:iot:us-west-2:123456789012:job/example-job-01", 
     "jobId": "example-job-01", 
     "description": "example job test"
```
}

Ejemplo 2: Para crear un trabajo continuo

El siguiente create-job ejemplo crea un trabajo que continúa ejecutándose después de que las cosas especificadas como objetivos hayan completado el trabajo. En este ejemplo, el objetivo es un grupo de cosas, por lo que cuando se añaden nuevos dispositivos al grupo, el trabajo continuo se ejecuta en esas cosas nuevas.

aws iot create-job --job-id «example-job-04" --targets «arn:aws:iot:us-west-2:123456789012:thinggroup/» --document file: //example-job.json --description «ejemplo de trabajo continuo» --target-selection CONTINUOUS DeadBulbs

Salida:

```
{ 
     "jobArn": "arn:aws:iot:us-west-2:123456789012:job/example-job-04", 
     "jobId": "example-job-04", 
     "description": "example continuous job"
}
```
Para obtener más información, consulte [Creación y administración de trabajos \(CLI\)](https://docs.aws.amazon.com/iot/latest/developerguide/manage-job-cli.html) en la Guía para desarrolladores de AWS IoT.

• Para obtener más información sobre la API, consulte [CreateJob](https://awscli.amazonaws.com/v2/documentation/api/latest/reference/iot/create-job.html)la Referencia de AWS CLI comandos.

### **create-keys-and-certificate**

En el siguiente ejemplo de código, se muestra cómo usar create-keys-and-certificate.

AWS CLI

Para crear un key pair RSA y emitir un certificado X.509

A continuación, se create-keys-and-certificate crea un par de claves RSA de 2048 bits y se emite un certificado X.509 con la clave pública emitida. Como esta es la única vez que el AWS IoT proporciona la clave privada para este certificado, asegúrese de guardarla en un lugar seguro.

```
aws iot create-keys-and-certificate \ 
     --certificate-pem-outfile "myTest.cert.pem" \
```

```
 --public-key-outfile "myTest.public.key" \ 
 --private-key-outfile "myTest.private.key"
```
### Salida:

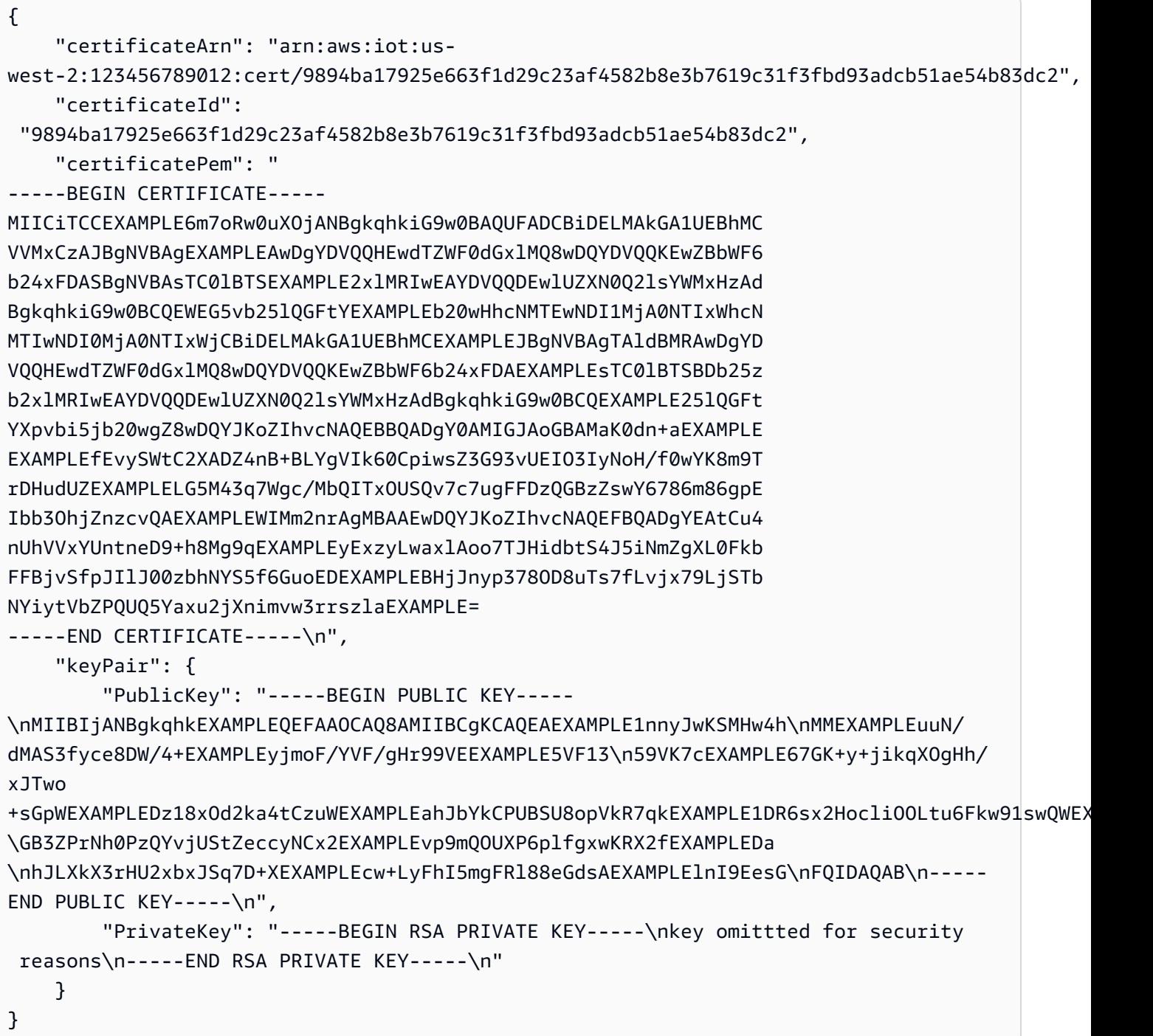

Para obtener más información, consulte [Crear y registrar un certificado de dispositivo de AWS IoT](https://docs.aws.amazon.com/iot/latest/developerguide/device-certs-create.html) en la Guía para desarrolladores de AWS IoT.

• Para obtener más información sobre la API, consulte la Referencia [CreateKeysAndCertificated](https://awscli.amazonaws.com/v2/documentation/api/latest/reference/iot/create-keys-and-certificate.html)e AWS CLI comandos.

#### **create-mitigation-action**

En el siguiente ejemplo de código, se muestra cómo usar create-mitigation-action.

AWS CLI

Para crear una acción de mitigación

El siguiente create-mitigation-action ejemplo define una acción de mitigación denominada AddThingsToQuarantineGroup1Action que, cuando se aplica, mueve las cosas al grupo de cosas denominadoQuarantineGroup1. Esta acción anula los grupos de cosas dinámicos.

aws iot create-mitigation-action --cli-input-json file::params.json

Contenidos de params.json:

```
{ 
     "actionName": "AddThingsToQuarantineGroup1Action", 
     "actionParams": { 
          "addThingsToThingGroupParams": { 
              "thingGroupNames": [ 
                  "QuarantineGroup1" 
              ], 
              "overrideDynamicGroups": true 
         } 
     }, 
     "roleArn": "arn:aws:iam::123456789012:role/service-role/
MoveThingsToQuarantineGroupRole"
}
```

```
{ 
     "actionArn": "arn:aws:iot:us-west-2:123456789012:mitigationaction/
AddThingsToQuarantineGroup1Action", 
     "actionId": "992e9a63-a899-439a-aa50-4e20c52367e1"
}
```
Para obtener más información, consulte [CreateMitigationAction \(Comandos de acción de](https://docs.aws.amazon.com/iot/latest/developerguide/iot/latest/developerguide/iot/latest/developerguide/mitigation-action-commands.html.html#dd-api-iot-CreateMitigationAction)  [mitigación\)](https://docs.aws.amazon.com/iot/latest/developerguide/iot/latest/developerguide/iot/latest/developerguide/mitigation-action-commands.html.html#dd-api-iot-CreateMitigationAction) en la Guía para desarrolladores de AWS IoT.

• Para obtener más información sobre la API, consulte [CreateMitigationActionl](https://awscli.amazonaws.com/v2/documentation/api/latest/reference/iot/create-mitigation-action.html)a Referencia de AWS CLI comandos.

## **create-ota-update**

En el siguiente ejemplo de código, se muestra cómo usar create-ota-update.

AWS CLI

Para crear una actualización de OTA para usarla con Amazon FreeRTOS

El siguiente create-ota-update ejemplo crea una actualización de OTA de AWS IoT en un grupo de cosas o grupos objetivo. Esto forma parte de una over-the-air actualización de Amazon FreeRTOS que le permite implementar nuevas imágenes de firmware en un solo dispositivo o en un grupo de dispositivos.

```
aws iot create-ota-update \ 
     --cli-input-json file://create-ota-update.json
```
Contenidos de create-ota-update.json:

```
{ 
     "otaUpdateId": "ota12345", 
     "description": "A critical update needed right away.", 
     "targets": [ 
          "device1", 
          "device2", 
          "device3", 
          "device4" 
     ], 
     "targetSelection": "SNAPSHOT", 
     "awsJobExecutionsRolloutConfig": { 
          "maximumPerMinute": 10 
     }, 
     "files": [ 
          { 
            "fileName": "firmware.bin", 
            "fileLocation": { 
              "stream": {
```

```
 "streamId": "004", 
                "fileId":123 
 } 
           }, 
           "codeSigning": { 
              "awsSignerJobId": "48c67f3c-63bb-4f92-a98a-4ee0fbc2bef6" 
           } 
         } 
     ] 
     "roleArn": "arn:aws:iam:123456789012:role/service-role/my_ota_role"
}
```
Salida:

```
{ 
      "otaUpdateId": "ota12345", 
      "awsIotJobId": "job54321", 
      "otaUpdateArn": "arn:aws:iot:us-west-2:123456789012:otaupdate/itsaupdate", 
      "awsIotJobArn": "arn:aws:iot:us-west-2:123456789012:job/itsajob", 
      "otaUpdateStatus": "CREATE_IN_PROGRESS"
}
```
Para obtener más información, consulte [CreateOTaupdate en la Referencia de API de IoT.](https://docs.aws.amazon.com/iot/latest/apireference/API_CreateOTAUpdate.html)AWS

• Para obtener más información sobre la API, consulte la Referencia de comandos. [CreateOtaUpdateA](https://awscli.amazonaws.com/v2/documentation/api/latest/reference/iot/create-ota-update.html)WS CLI

### **create-policy-version**

En el siguiente ejemplo de código, se muestra cómo usar create-policy-version.

AWS CLI

Para actualizar una política con una nueva versión

En el siguiente create-policy-version ejemplo, se actualiza una definición de política y se crea una nueva versión de la política. Este ejemplo también convierte a la nueva versión en la predeterminada.

```
aws iot create-policy-version \ 
     --policy-name UpdateDeviceCertPolicy \ 
     --policy-document file://policy.json \
```
--set-as-default

Contenidos de policy.json:

```
{ 
      "Version": "2012-10-17", 
      "Statement": [ 
           { 
                "Effect": "Allow", 
                "Action": "iot:UpdateCertificate", 
                "Resource": "*" 
           } 
     \mathbf{I}}
```
Salida:

```
{ 
     "policyArn": "arn:aws:iot:us-west-2:123456789012:policy/UpdateDeviceCertPolicy", 
     "policyDocument": "{ \"Version\": \"2012-10-17\", \"Statement\": [ { \"Effect\": 
  \"Allow\", \"Action\": \"iot:UpdateCertificate\", \"Resource\": \"*\" } ] }", 
     "policyVersionId": "2", 
     "isDefaultVersion": true
}
```
Para obtener más información, consulte [Políticas de AWS IoT](https://docs.aws.amazon.com/iot/latest/developerguide/iot-policies.html) en la Guía para desarrolladores de AWS IoT.

• Para obtener más información sobre la API, consulte [CreatePolicyVersionl](https://awscli.amazonaws.com/v2/documentation/api/latest/reference/iot/create-policy-version.html)a Referencia de AWS CLI comandos.

# **create-policy**

En el siguiente ejemplo de código, se muestra cómo usar create-policy.

AWS CLI

Para crear una política de AWS IoT

En el siguiente create-policy ejemplo, se crea una política de AWS IoT denominada TemperatureSensorPolicy. El policy. json archivo contiene declaraciones que permiten acciones políticas de AWS IoT.

```
aws iot create-policy \ 
     --policy-name TemperatureSensorPolicy \ 
     --policy-document file://policy.json
```
Contenidos de policy.json:

```
{ 
     "Version": "2012-10-17", 
     "Statement": [ 
         { 
              "Effect": "Allow", 
              "Action": [ 
                  "iot:Publish", 
                  "iot:Receive" 
              ], 
              "Resource": [ 
                  "arn:aws:iot:us-west-2:123456789012:topic/topic_1", 
                  "arn:aws:iot:us-west-2:123456789012:topic/topic_2" 
 ] 
         }, 
         { 
              "Effect": "Allow", 
              "Action": [ 
                  "iot:Subscribe" 
              ], 
              "Resource": [ 
                  "arn:aws:iot:us-west-2:123456789012:topicfilter/topic_1", 
                  "arn:aws:iot:us-west-2:123456789012:topicfilter/topic_2" 
 ] 
         }, 
         { 
              "Effect": "Allow", 
              "Action": [ 
                  "iot:Connect" 
              ], 
              "Resource": [ 
                  "arn:aws:iot:us-west-2:123456789012:client/basicPubSub" 
 ] 
         } 
    \mathbf{I}}
```

```
{ 
     "policyName": "TemperatureSensorPolicy", 
     "policyArn": "arn:aws:iot:us-west-2:123456789012:policy/
TemperatureSensorPolicy", 
     "policyDocument": "{ 
         \"Version\": \"2012-10-17\", 
         \"Statement\": [ 
             { 
                 \"Effect\": \"Allow\", 
                 \"Action\": [ 
                     \"iot:Publish\", 
                      \"iot:Receive\" 
                 ], 
                 \"Resource\": [ 
                      \"arn:aws:iot:us-west-2:123456789012:topic/topic_1\", 
                      \"arn:aws:iot:us-west-2:123456789012:topic/topic_2\" 
 ] 
             }, 
\{\hspace{.1cm} \} \"Effect\": \"Allow\", 
                 \"Action\": [ 
                      \"iot:Subscribe\" 
 ], 
                 \"Resource\": [ 
                      \"arn:aws:iot:us-west-2:123456789012:topicfilter/topic_1\", 
                     \"arn:aws:iot:us-west-2:123456789012:topicfilter/topic_2\" 
 ] 
             }, 
\{\hspace{.1cm} \} \"Effect\": \"Allow\", 
                 \"Action\": [ 
                     \"iot:Connect\" 
                 ], 
                 \"Resource\": [ 
                      \"arn:aws:iot:us-west-2:123456789012:client/basicPubSub\" 
 ] 
             } 
        \mathbf{I} }", 
     "policyVersionId": "1"
}
```
Para obtener más información, consulte [Políticas de AWS IoT](https://docs.aws.amazon.com/iot/latest/developerguide/iot-policies.html) en la Guía para desarrolladores de AWS IoT.

• Para obtener más información sobre la API, consulte [CreatePolicyl](https://awscli.amazonaws.com/v2/documentation/api/latest/reference/iot/create-policy.html)a Referencia de AWS CLI comandos.

# **create-provisioning-claim**

En el siguiente ejemplo de código, se muestra cómo usar create-provisioning-claim.

## AWS CLI

Para crear una notificación de aprovisionamiento

En el siguiente create-provisioning-claim ejemplo, se crea una notificación de aprovisionamiento a partir de una plantilla de aprovisionamiento.

```
aws iot create-provisioning-claim \ 
     --template-name MyTestProvisioningTemplate
```

```
{ 
     "certificateId": 
  "78de02184b2ce80cf8fb709bda59e62b19fb83513590483eb0434589476ab09f", 
     "certificatePem": "-----BEGIN CERTIFICATE-----\nMIIDdzCCAl
+gAwIBAgIUXSZhEBLztMLZ2fHG
14gV0NymYY0wDQYJKoZIhvcNAQEL
\nBQAwfjELMAkGA1UEBhMCVVMxEzARBgNVBAgMCldhc2hpbmd0b24xEDAOBg
VBAcM\nB1NlYXR0bGUxGDAWBgNVBAoMD0FtYXpvbi5jb20gSW5jLjEgMB4GA1UECwwXQW1h
\nem9uIElvVCBQcm9
2aXNpb25pbmcxDDAKBgNVBAUTAzEuMDAeFw0yMDA3MjgxNjQ0\nMDZaFw0yMDA3MjgxNjUxMDZaMEsxSTBHBgNVB
AMMQDFhNDEyM2VkNmIxYjU3MzE3\nZTgzMTJmY2MzN2FiNTdhY2MzYTZkZGVjOGQ5OGY3NzUwMWRlMjc0YjhmYTQ
xN2Iw\nggEiMA0GCSqGSIb3EXAMPLEAA4IBDwAwggEKAoIBAQDBhKI94ktKLqTwnj+ayOq1\nTAJt/
N6s6IJDZvl
rYjkC0E7wzaeY3TprWk03S29vUzVuEOXHXQXZbihgpg2m6fza\nkWm9/
wpjzE9ny5+xkPGVH4Wnwz7yK5m8S0agL
T96cRBSWnWmonOWdY0GKVzni0CA\n+iyGudgrFKm7Eae/
v18oXrf82KtOAGO4xG0KE2WKYHsT1fx3c9xZhlXP/eX
Lhv00\n+lGp0WVw9PbhKfrxliKJ5q6sL5nVUaUHq6hlQPYwsATeOvAp3u0ak5zgTyL0fg7Y
\nPyKk6VYwLW62r+V
YBSForEMOAhkq3LsP/rjxpEKmi2W4lPVS6oFZRKcD+H1Kyil5\nAgMBAAGjIDAeMAwGA1UdEwEB/
wQCMAAwDgYDV
```

```
R0PAQH/BAQDAgeAMA0GCSqGSIb3\nDQEBCwUAA4IBAQAGgix2k6nVqbZFKq97/fZBzLGS0dyz5rT/
E41cDIRX+1j
EPW41\nw0D+2sXheCZLZZnSkvIiP74IToNeXDrjdcaodeGFVHIElRjhMIq+4ZebPbRLtidF
\nRc2hfcTAlqq9Z6v
5Vk6BeM1tu0RqH1wPoVUccLPya8EjNCbnJZUmGdOfrN/Y9pho\n5ikV+HPeZhG/k6dhE2GsQJyKFVHL/
uBgKSily
1bRyWU1r6qcpWBNBHjUoD7HgOwD
\nnzMh4XRb2FQDsqFalkCSYmeL8IVC49sgPD9Otyp5uteGMTy62usAAUQdq/f
ZvrWg\nOkFpwMVnGKVKT7Kg0kKOLzKWOBB2Jm4/gmrJ\n-----END CERTIFICATE-----\n", 
     "keyPair": { 
         "PublicKey": "-----BEGIN PUBLIC KEY-----
\nMIIBIjANBgkqhkiG9w0BAQEFAAOCAQ8AMIIBCg
KCAQEAwYSiPeJLSi6k8J4/msjq
\ntUwCbfzerOiCQ2b5a2I5AtBO8M2nmN06a1pNN0tvb1M1bhDlx10F2W4oYKYN
pun8\n2pFpvf8KY8xPZ8ufsZDxlR+Fp8M+8iuZvEtGoC0/enEQUlp1pqJzlnWNBilc54tA
\ngPoshrnYKxSpuxGn
v79fKF63/NirTgBjuMRtChNlimEXAMPLE3PcWYZVz/3ly4b9\nNPpRqdFlcPT24Sn68ZYiieaurC
+Z1VGlB6uoZU
D2MLAE3jrwKd7tGpOc4E8i9H4O\n2D8ipOlWMC1utq/
lWAUhaKxDDgIZKty7D/648aRCpotluJT1UuqBWUSnA/h9
Ssop\neQIDAQAB\n-----END PUBLIC KEY-----\n", 
         "PrivateKey": "-----BEGIN RSA PRIVATE KEY-----
\nMIIEowIBAAKCAQEAwYSiPeJLSi6k8J4/
msjqtUwCbfzerOiCQ2b5a2I5AtBO8M2n
\nmN06a1pNN0tvb1M1bhDlx10F2W4oYKYNpun82pFpvf8KY8xPZ8ufsZ
DxlR+Fp8M+\n8iuZvEtGoC0/enEQUlp1pqJzlnWNBilc54tAgPoshrnYKxSpuxGnv79fKF63/Nir
\nTgBjuMRtCh
NlimB7E9X8d3PcWYZVz/3ly4b9NPpRqdFlcPT24Sn68ZYiieaurC+Z
\n1VGlB6uoZUD2MLAE3jrwKd7tGpOc4E8i
9H4O2D8ipOlWMC1utq/lWAUhaKxDDgIZ\nKty7D/648aRCpotluJT1UuqBWUSnA/
h9SsopeQIDAQABAoIBAEAybN
QUtx9T2/nK\ntZT2pA4iugecxI4dz+DmT0XVXs5VJmrx/
nBSq6ejXExEpSIMO4RY7LE3ZdJcnd56\nF7tQkkY7yR
VzfxHeXFU1krOIPuxWebNOrRoPZr+1RSer+wv2aBC525+88pVuR6tM
\nm3pgkrR2ycCj9FdOUoQxdjHBHaM5PDmJ
9aSxCKdg3nReepeGwsR2TQA+m2vVxWk7\nou0+91eTOP+/QfP7P8ZjOIkO2XivlRcVDyN/
E4QXPKuIkM/8vS8VK+
E9pATQ0MtB\n2lw8R/YU5AJd6jlEXAMPLEGU2UzRzInNWiLtkPPPqgqXXhxOf+mxByjcMalVJk0L
\nhOG2ROUCgY
EA+ROcHNHy/XbsP7FihOhEh+6Q2QxQ2ncBUPYbBazrR8Hn+7SCICQK
\nVyYfd8Ajfq3e7RsKVL5SlMBp7Slidxak
bIn28fKfPn62DaemGCIoyDgLpF+eUxBx
\ngzbCiBZga8brfurza43UZjKZLpg3hq721+FeAiXi1Nma4Yr9YWEHEN
```

```
8CgYEAxuWt\npzdWWmsiFzfsAw0sy9ySDA/xr5WRWzJyAqUsjsks6rxNzWebpufnYHcmtW7pLdqM
\nkboHwN2pXa
kmZvrk2nKkEMq5brBYGDXuxDe+V369Bianx8aZFyIsckA7OwXW1w1h
\ngRC5rQ4XOgp3+Jmw7eAO8LRYDjaN846+
QbtO2KcCgYAWS0UL51bijQR0ZwI0dz27\nFQVuCAYsp748aurcRTACCj8jbnK/
QbqTNlxWsaH7ssBjZKo2D5sAqY
BRtASWODab\naHXsDhVm2Jye+ESLoHMaCLoyCkT3ll8yqXIcEDStMO7fO1Ryag164EiJvSIrMfny\nNL/
fXVjCSH
/udCxdzPt+7QKBgQC+LAD7rxdr4J9538hTqpc4XK9vxRbrMXEH55XH
\nHbMa2xONZXpmeTgEQBukyohCVceyRhK9
i0e6irZTjVXghOeoTpC8VXkzcnzouTiQ
\neFQQSGfnp7Ioe6UIz23715pKduzSNkMSKrG924ktv7CyDBF1gBQI5g
aDoHnddJBJ\nPRTIZQKBgA8MASXtTxQntRwXXzR92U0vAighiuRkB/mx9jQpUcK1qiqHbkAMqgNF
\nPFCBYIUbFT
iYKKKeJNbyJQvjfsJCkAnaFJ+RnTxk0Q6Wjm20peJ/ii4QiDdnigoE\nvdlc5cFQewWb4/
zqAtPdinkPlN94ileI
79XQdc7RlJ0jpgTimL+V\n-----END RSA PRIVATE KEY-----\n" 
     }, 
     "expiration": 1595955066.0
}
```
Para obtener más información, consulte [Aprovisionamiento por usuario de confianza](https://docs.aws.amazon.com/iot/latest/developerguide/provision-wo-cert.html#trusted-user) en la Guía para desarrolladores de AWS IoT Core.

• Para obtener más información sobre la API, consulte [CreateProvisioningClaiml](https://awscli.amazonaws.com/v2/documentation/api/latest/reference/iot/create-provisioning-claim.html)a Referencia de AWS CLI comandos.

# **create-provisioning-template-version**

En el siguiente ejemplo de código, se muestra cómo usar create-provisioning-templateversion.

AWS CLI

Para crear una versión de plantilla de aprovisionamiento

En el siguiente ejemplo, se crea una versión para la plantilla de aprovisionamiento especificada. El cuerpo de la nueva versión se incluye en el archivotemplate.json.

```
aws iot create-provisioning-template-version \ 
     --template-name widget-template \ 
     --template-body file://template.json
```
Contenidos de template.json:

```
{ 
     "Parameters" : { 
          "DeviceLocation": { 
              "Type": "String" 
          } 
     }, 
     "Mappings": { 
          "LocationTable": { 
              "Seattle": { 
                   "LocationUrl": "https://example.aws" 
              } 
         } 
     }, 
     "Resources" : { 
          "thing" : { 
              "Type" : "AWS::IoT::Thing", 
              "Properties" : { 
                   "AttributePayload" : { 
                       "version" : "v1", 
                       "serialNumber" : "serialNumber" 
                   }, 
                   "ThingName" : {"Fn::Join":["",["ThingPrefix_",
{"Ref":"SerialNumber"}]]}, 
                   "ThingTypeName" : {"Fn::Join":["",["ThingTypePrefix_",
{"Ref":"SerialNumber"}]]}, 
                   "ThingGroups" : ["widgets", "WA"], 
                   "BillingGroup": "BillingGroup" 
              }, 
              "OverrideSettings" : { 
                   "AttributePayload" : "MERGE", 
                   "ThingTypeName" : "REPLACE", 
                   "ThingGroups" : "DO_NOTHING" 
              } 
          }, 
          "certificate" : { 
              "Type" : "AWS::IoT::Certificate", 
              "Properties" : { 
                   "CertificateId": {"Ref": "AWS::IoT::Certificate::Id"}, 
                   "Status" : "Active" 
              } 
          }, 
          "policy" : {
```
```
 "Type" : "AWS::IoT::Policy", 
             "Properties" : { 
                 "PolicyDocument" : { 
                     "Version": "2012-10-17", 
                     "Statement": [{ 
                         "Effect": "Allow", 
                         "Action":["iot:Publish"], 
                         "Resource": ["arn:aws:iot:us-east-1:123456789012:topic/foo/
bar"] 
 }] 
 } 
 } 
         } 
     }, 
     "DeviceConfiguration": { 
         "FallbackUrl": "https://www.example.com/test-site", 
         "LocationUrl": { 
             "Fn::FindInMap": ["LocationTable",{"Ref": "DeviceLocation"}, 
  "LocationUrl"]} 
         } 
     }
}
```

```
{ 
     "templateArn": "arn:aws:iot:us-east-1:123456789012:provisioningtemplate/widget-
template", 
     "templateName": "widget-template", 
     "versionId": 2, 
     "isDefaultVersion": false
}
```
Para obtener más información, consulte [AWS IoT Secure Tunneling](https://docs.aws.amazon.com/iot/latest/developerguide/secure-tunneling.html) en la Guía para desarrolladores de AWS IoT Core.

• Para obtener más información sobre la API, consulte la Referencia [CreateProvisioningTemplateVersion](https://awscli.amazonaws.com/v2/documentation/api/latest/reference/iot/create-provisioning-template-version.html)de AWS CLI comandos.

# **create-provisioning-template**

En el siguiente ejemplo de código, se muestra cómo usar create-provisioning-template.

## AWS CLI

Para crear una plantilla de aprovisionamiento

En el siguiente create-provisioning-template ejemplo, se crea una plantilla de aprovisionamiento tal como se define en el archivo. template.json

```
aws iot create-provisioning-template \ 
     --template-name widget-template \ 
     --description "A provisioning template for widgets" \ 
    --provisioning-role-arn arn:aws:iam::123456789012:role/Provision_role \
     --template-body file://template.json
```
Contenidos de template.json:

```
{ 
     "Parameters" : { 
          "DeviceLocation": { 
              "Type": "String" 
         } 
     }, 
     "Mappings": { 
          "LocationTable": { 
              "Seattle": { 
                  "LocationUrl": "https://example.aws" 
 } 
         } 
     }, 
     "Resources" : { 
          "thing" : { 
              "Type" : "AWS::IoT::Thing", 
              "Properties" : { 
                  "AttributePayload" : { 
                       "version" : "v1", 
                       "serialNumber" : "serialNumber" 
                  }, 
                  "ThingName" : {"Fn::Join":["",["ThingPrefix_",
{"Ref":"SerialNumber"}]]}, 
                  "ThingTypeName" : {"Fn::Join":["",["ThingTypePrefix_",
{"Ref":"SerialNumber"}]]}, 
                  "ThingGroups" : ["widgets", "WA"], 
                  "BillingGroup": "BillingGroup" 
              },
```

```
 "OverrideSettings" : { 
                 "AttributePayload" : "MERGE", 
                 "ThingTypeName" : "REPLACE", 
                 "ThingGroups" : "DO_NOTHING" 
 } 
         }, 
         "certificate" : { 
             "Type" : "AWS::IoT::Certificate", 
             "Properties" : { 
                 "CertificateId": {"Ref": "AWS::IoT::Certificate::Id"}, 
                 "Status" : "Active" 
             } 
         }, 
         "policy" : { 
             "Type" : "AWS::IoT::Policy", 
             "Properties" : { 
                 "PolicyDocument" : { 
                     "Version": "2012-10-17", 
                     "Statement": [{ 
                          "Effect": "Allow", 
                          "Action":["iot:Publish"], 
                          "Resource": ["arn:aws:iot:us-east-1:504350838278:topic/foo/
bar"] 
 }] 
 } 
 } 
         } 
     }, 
     "DeviceConfiguration": { 
         "FallbackUrl": "https://www.example.com/test-site", 
         "LocationUrl": { 
             "Fn::FindInMap": ["LocationTable",{"Ref": "DeviceLocation"}, 
  "LocationUrl"]} 
         } 
     }
}
```

```
{ 
     "templateArn": "arn:aws:iot:us-east-1:123456789012:provisioningtemplate/widget-
template", 
     "templateName": "widget-template",
```
AWS Command Line Interface Guía del usuario de la versión 2

```
 "defaultVersionId": 1
```
}

Para obtener más información, consulte [AWS IoT Secure Tunneling](https://docs.aws.amazon.com/iot/latest/developerguide/secure-tunneling.html) en la Guía para desarrolladores de AWS IoT Core.

• Para obtener más información sobre la API, consulte la Referencia [CreateProvisioningTemplate](https://awscli.amazonaws.com/v2/documentation/api/latest/reference/iot/create-provisioning-template.html)de AWS CLI comandos.

# **create-role-alias**

En el siguiente ejemplo de código, se muestra cómo usar create-role-alias.

AWS CLI

Para crear un alias de rol

En el siguiente create-role-alias ejemplo, se crea un alias de rol llamado LightBulbRole para el rol especificado.

```
aws iot create-role-alias \ 
     --role-alias LightBulbRole \ 
     --role-arn arn:aws:iam::123456789012:role/lightbulbrole-001
```
Salida:

```
{ 
     "roleAlias": "LightBulbRole", 
     "roleAliasArn": "arn:aws:iot:us-west-2:123456789012:rolealias/LightBulbRole"
}
```
Para obtener más información, consulte [CreateRoleAliasl](https://docs.aws.amazon.com/iot/latest/apireference/API_CreateRoleAlias.html)a Referencia de la API de AWS IoT.

• Para obtener más información sobre la API, consulte [CreateRoleAliasl](https://awscli.amazonaws.com/v2/documentation/api/latest/reference/iot/create-role-alias.html)a Referencia de AWS CLI comandos.

## **create-scheduled-audit**

En el siguiente ejemplo de código, se muestra cómo usar create-scheduled-audit.

## AWS CLI

Para crear una auditoría programada

En el siguiente create-scheduled-audit ejemplo, se crea una auditoría programada que se ejecuta semanalmente, los miércoles, para comprobar si los certificados de CA o los certificados de los dispositivos van a caducar.

```
aws iot create-scheduled-audit \ 
     --scheduled-audit-name WednesdayCertCheck \ 
     --frequency WEEKLY \ 
     --day-of-week WED \ 
     --target-check-names CA_CERTIFICATE_EXPIRING_CHECK 
  DEVICE_CERTIFICATE_EXPIRING_CHECK
```
Salida:

```
{ 
     "scheduledAuditArn": "arn:aws:iot:us-west-2:123456789012:scheduledaudit/
WednesdayCertCheck"
}
```
Para obtener más información, consulte [Audit Commands](https://docs.aws.amazon.com/iot/latest/developerguide/AuditCommands.html) en la Guía para desarrolladores de AWS IoT.

• Para obtener más información sobre la API, consulte [CreateScheduledAuditl](https://awscli.amazonaws.com/v2/documentation/api/latest/reference/iot/create-scheduled-audit.html)a Referencia de AWS CLI comandos.

### **create-security-profile**

En el siguiente ejemplo de código, se muestra cómo usar create-security-profile.

AWS CLI

Para crear un perfil de seguridad

El siguiente create-security-profile ejemplo crea un perfil de seguridad que comprueba si el ancho de banda móvil supera un umbral o si se producen más de 10 errores de autorización en un período de cinco minutos.

```
aws iot create-security-profile \ 
     --security-profile-name PossibleIssue \
```

```
 --security-profile-description "Check to see if authorization fails 10 times in 
  5 minutes or if cellular bandwidth exceeds 128" \ 
     --behaviors "[{\"name\":\"CellularBandwidth\",\"metric\":\"aws:message-byte-size
\",\"criteria\":{\"comparisonOperator\":\"greater-than\",\"value\":{\"count\":128},
\"consecutiveDatapointsToAlarm\":1,\"consecutiveDatapointsToClear\":1}},{\"name
\":\"Authorization\",\"metric\":\"aws:num-authorization-failures\",\"criteria\":
{\"comparisonOperator\":\"less-than\",\"value\":{\"count\":10},\"durationSeconds
\":300,\"consecutiveDatapointsToAlarm\":1,\"consecutiveDatapointsToClear\":1}}]"
```

```
{ 
     "securityProfileName": "PossibleIssue", 
     "securityProfileArn": "arn:aws:iot:us-west-2:123456789012:securityprofile/
PossibleIssue"
}
```
Para obtener más información, consulte [Detectar comandos](https://docs.aws.amazon.com/iot/latest/developerguide/DetectCommands.html) en la Guía para desarrolladores de AWS IoT.

• Para obtener más información sobre la API, consulte [CreateSecurityProfile](https://awscli.amazonaws.com/v2/documentation/api/latest/reference/iot/create-security-profile.html)la Referencia de AWS CLI comandos.

#### **create-stream**

En el siguiente ejemplo de código, se muestra cómo usar create-stream.

AWS CLI

Para crear una transmisión para entregar uno o más archivos grandes en fragmentos a través de MQTT

El siguiente create-stream ejemplo crea una secuencia para entregar uno o más archivos grandes en fragmentos a través de MQTT. Un flujo trasporta bytes de datos en fragmentos o bloques empaquetados como mensajes MQTT desde un origen como S3. Puede tener uno o más archivos asociados con un flujo.

```
aws iot create-stream \ 
     --cli-input-json file://create-stream.json
```
Contenidos de create-stream.json:

```
{ 
     "streamId": "stream12345", 
     "description": "This stream is used for Amazon FreeRTOS OTA Update 12345.", 
     "files": [ 
         { 
              "fileId": 123, 
             "s3Location": { 
                  "bucket":"codesign-ota-bucket", 
                  "key":"48c67f3c-63bb-4f92-a98a-4ee0fbc2bef6" 
 } 
         } 
     ], 
     "roleArn": "arn:aws:iam:123456789012:role/service-role/my_ota_stream_role"
}
```

```
{ 
      "streamId": "stream12345", 
      "streamArn": "arn:aws:iot:us-west-2:123456789012:stream/stream12345", 
      "description": "This stream is used for Amazon FreeRTOS OTA Update 12345.", 
      "streamVersion": "1"
}
```
Para obtener más información, consulte [CreateStreaml](https://docs.aws.amazon.com/iot/latest/apireference/API_CreateStream.html)a Referencia de la API de AWS IoT.

• Para obtener más información sobre la API, consulte [CreateStreaml](https://awscli.amazonaws.com/v2/documentation/api/latest/reference/iot/create-stream.html)a Referencia de AWS CLI comandos.

## **create-thing-group**

En el siguiente ejemplo de código, se muestra cómo usar create-thing-group.

AWS CLI

Ejemplo 1: Para crear un grupo de cosas

En el siguiente create-thing-group ejemplo, se crea un grupo de cosas denominado LightBulbs con una descripción y dos atributos.

```
aws iot create-thing-group \ 
     --thing-group-name LightBulbs \
```

```
 --thing-group-properties "thingGroupDescription=\"Generic bulb group\", 
 attributePayload={attributes={Manufacturer=AnyCompany,wattage=60}}"
```

```
{ 
     "thingGroupName": "LightBulbs", 
     "thingGroupArn": "arn:aws:iot:us-west-2:123456789012:thinggroup/LightBulbs", 
     "thingGroupId": "9198bf9f-1e76-4a88-8e8c-e7140142c331"
}
```
Ejemplo 2: Para crear un grupo de cosas que forme parte de un grupo principal

A continuación se create-thing-group crea un grupo de cosas denominado HalogenBulbs que tiene un nombre para el grupo de cosas principalLightBulbs.

```
aws iot create-thing-group \ 
     --thing-group-name HalogenBulbs \ 
     --parent-group-name LightBulbs
```
Salida:

```
{ 
     "thingGroupName": "HalogenBulbs", 
     "thingGroupArn": "arn:aws:iot:us-west-2:123456789012:thinggroup/HalogenBulbs", 
     "thingGroupId": "f4ec6b84-b42b-499d-9ce1-4dbd4d4f6f6e"
}
```
Para obtener más información, consulte [Thing Groups](https://docs.aws.amazon.com/iot/latest/developerguide/thing-groups.html) en la Guía para desarrolladores de AWS IoT.

• Para obtener más información sobre la API, consulte [CreateThingGroup](https://awscli.amazonaws.com/v2/documentation/api/latest/reference/iot/create-thing-group.html)la Referencia de AWS CLI comandos.

### **create-thing-type**

En el siguiente ejemplo de código, se muestra cómo usar create-thing-type.

AWS CLI

Para definir un tipo de cosa

El siguiente create-thing-type ejemplo define un tipo de cosa y los atributos asociados.

```
aws iot create-thing-type \ 
     --thing-type-name "LightBulb" \ 
     --thing-type-properties "thingTypeDescription=light bulb type, 
  searchableAttributes=wattage,model"
```
Salida:

```
{ 
     "thingTypeName": "LightBulb", 
     "thingTypeArn": "arn:aws:iot:us-west-2:123456789012:thingtype/LightBulb", 
     "thingTypeId": "ce3573b0-0a3c-45a7-ac93-4e0ce14cd190"
}
```
Para obtener más información, consulte [Tipos de cosas](https://docs.aws.amazon.com/iot/latest/developerguide/thing-types.html) en la Guía para desarrolladores de AWS IoT.

• Para obtener más información sobre la API, consulte [CreateThingTypel](https://awscli.amazonaws.com/v2/documentation/api/latest/reference/iot/create-thing-type.html)a Referencia de AWS CLI comandos.

### **create-thing**

En el siguiente ejemplo de código, se muestra cómo usar create-thing.

AWS CLI

Ejemplo 1: Para crear un registro de cosas en el registro

El siguiente create-thing ejemplo crea una entrada para un dispositivo en el registro de cosas de AWS IoT.

```
aws iot create-thing \ 
     --thing-name SampleIoTThing
```
Salida:

{

```
 "thingName": "SampleIoTThing", 
 "thingArn": "arn:aws:iot:us-west-2: 123456789012:thing/SampleIoTThing", 
 "thingId": " EXAMPLE1-90ab-cdef-fedc-ba987EXAMPLE "
```
}

Ejemplo 2: Para definir una cosa que está asociada a un tipo de cosa

En el siguiente create-thing ejemplo, se crea una cosa que tenga el tipo de cosa especificado y sus atributos.

```
aws iot create-thing \ 
     --thing-name "MyLightBulb" \ 
     --thing-type-name "LightBulb" \ 
     --attribute-payload "{"attributes": {"wattage":"75", "model":"123"}}"
```
Salida:

```
{ 
     "thingName": "MyLightBulb", 
     "thingArn": "arn:aws:iot:us-west-2:123456789012:thing/MyLightBulb", 
     "thingId": "40da2e73-c6af-406e-b415-15acae538797"
}
```
Para obtener más información, consulte [Cómo administrar cosas con el registro y los](https://docs.aws.amazon.com/iot/latest/developerguide/thing-registry.html) [tipos de](https://docs.aws.amazon.com/iot/latest/developerguide/thing-types.html)  [cosas](https://docs.aws.amazon.com/iot/latest/developerguide/thing-types.html) en la Guía para desarrolladores de AWS IoT.

• Para obtener más información sobre la API, consulte [CreateThingl](https://awscli.amazonaws.com/v2/documentation/api/latest/reference/iot/create-thing.html)a Referencia de AWS CLI comandos.

### **create-topic-rule-destination**

En el siguiente ejemplo de código, se muestra cómo usar create-topic-rule-destination.

AWS CLI

Para crear un tema, un destino para una regla

En el siguiente create-topic-rule-destination ejemplo, se crea un destino de regla temática para un punto final HTTP.

```
aws iot create-topic-rule-destination \ 
     --destination-configuration httpUrlConfiguration={confirmationUrl=https://
example.com}
```
Salida:

```
{ 
     "topicRuleDestination": { 
         "arn": "arn:aws:iot:us-west-2:123456789012:ruledestination/http/
a1b2c3d4-5678-90ab-cdef-11111EXAMPLE", 
         "status": "IN_PROGRESS", 
         "statusReason": "Awaiting confirmation. Confirmation message sent on 
  2020-07-09T22:47:54.154Z; no response received from the endpoint.", 
         "httpUrlProperties": { 
              "confirmationUrl": "https://example.com" 
         } 
     }
}
```
Para obtener más información, consulte [Crear un destino de regla temática](https://docs.aws.amazon.com/iot/latest/developerguide/rule-destination.html#create-destination) en la Guía para desarrolladores de AWS IoT.

• Para obtener más información sobre la API, consulte [CreateTopicRuleDestinationl](https://awscli.amazonaws.com/v2/documentation/api/latest/reference/iot/create-topic-rule-destination.html)a Referencia de AWS CLI comandos.

### **create-topic-rule**

En el siguiente ejemplo de código, se muestra cómo usar create-topic-rule.

#### AWS CLI

Para crear una regla que envíe una alerta de Amazon SNS

En el siguiente create-topic-rule ejemplo, se crea una regla que envía un mensaje de Amazon SNS cuando las lecturas del nivel de humedad del suelo, tal como se encuentran en la sombra de un dispositivo, son bajas.

```
aws iot create-topic-rule \ 
     --rule-name "LowMoistureRule" \ 
     --topic-rule-payload file://plant-rule.json
```
El ejemplo requiere que se guarde el siguiente código JSON en un archivo llamadoplantrule.json:

```
 "sql": "SELECT * FROM '$aws/things/MyRPi/shadow/update/accepted' WHERE 
 state.reported.moisture = 'low'\n",
```
{

```
 "description": "Sends an alert whenever soil moisture level readings are too 
  low.", 
     "ruleDisabled": false, 
     "awsIotSqlVersion": "2016-03-23", 
     "actions": [{ 
             "sns": { 
                 "targetArn": "arn:aws:sns:us-
west-2:123456789012:MyRPiLowMoistureTopic", 
                 "roleArn": "arn:aws:iam::123456789012:role/service-role/
MyRPiLowMoistureTopicRole", 
                 "messageFormat": "RAW" 
 } 
     }]
}
```
Este comando no genera ninguna salida.

Para obtener más información, consulte [Creación de una regla de AWS IoT](https://docs.aws.amazon.com/iot/latest/developerguide/iot-create-rule.html) en la Guía para desarrolladores de AWS IoT.

• Para obtener más información sobre la API, consulte [CreateTopicRulel](https://awscli.amazonaws.com/v2/documentation/api/latest/reference/iot/create-topic-rule.html)a Referencia de AWS CLI comandos.

## **delete-account-audit-configuration**

En el siguiente ejemplo de código, se muestra cómo usar delete-account-auditconfiguration.

### AWS CLI

Para deshabilitar todas las comprobaciones de auditoría de tu AWS cuenta

El siguiente delete-account-audit-configuration ejemplo restaura la configuración predeterminada de AWS IoT Device Defender para esta cuenta, deshabilita todas las comprobaciones de auditoría y borra los datos de configuración. También elimina cualquier auditoría programada para esta cuenta. Utilice este comando con precaución.

```
aws iot delete-account-audit-configuration \ 
     --delete-scheduled-audits
```
Este comando no genera ninguna salida.

Para obtener más información, consulte [Audit Commands](https://docs.aws.amazon.com/iot/latest/developerguide/AuditCommands.html) en la Guía para desarrolladores de AWS IoT.

• Para obtener más información sobre la API, consulte [DeleteAccountAuditConfigurationl](https://awscli.amazonaws.com/v2/documentation/api/latest/reference/iot/delete-account-audit-configuration.html)a Referencia de AWS CLI comandos.

# **delete-audit-suppression**

En el siguiente ejemplo de código, se muestra cómo usar delete-audit-suppression.

### AWS CLI

Para eliminar una supresión de un hallazgo de auditoría

En el siguiente delete-audit-suppression ejemplo, se elimina una supresión de un hallazgo de auditoría para DEVICE\_CERTIFICATE\_EXPIRING\_CHECK.

```
aws iot delete-audit-suppression \ 
     --check-name DEVICE_CERTIFICATE_EXPIRING_CHECK \ 
     --resource-identifier deviceCertificateId="c7691e<shortened>"
```
Este comando no genera ninguna salida.

Para obtener más información, consulte las [supresiones de detección de auditorías](https://docs.aws.amazon.com/iot/latest/developerguide/audit-finding-suppressions.html) en la Guía para desarrolladores de AWS IoT.

• Para obtener más información sobre la API, consulte la Referencia [DeleteAuditSuppressiond](https://awscli.amazonaws.com/v2/documentation/api/latest/reference/iot/delete-audit-suppression.html)e AWS CLI comandos.

## **delete-authorizer**

En el siguiente ejemplo de código, se muestra cómo usar delete-authorizer.

AWS CLI

Para eliminar un autorizador personalizado

En el siguiente delete-authorizer ejemplo, se elimina el autorizador denominado. CustomAuthorizer Un autorizador personalizado debe estar en ese INACTIVE estado para poder eliminarlo.

```
aws iot delete-authorizer \
```
--authorizer-name CustomAuthorizer

Este comando no genera ninguna salida.

Para obtener más información, consulte [DeleteAuthorizerl](https://docs.aws.amazon.com/iot/latest/apireference/API_DeleteAuthorizer.html)a Guía para desarrolladores de AWS IoT.

• Para obtener más información sobre la API, consulte [DeleteAuthorizer](https://awscli.amazonaws.com/v2/documentation/api/latest/reference/iot/delete-authorizer.html)la Referencia de AWS CLI comandos.

#### **delete-billing-group**

En el siguiente ejemplo de código, se muestra cómo usar delete-billing-group.

#### AWS CLI

Para eliminar un grupo de facturación

En el siguiente delete-billing-group ejemplo, se elimina el grupo de facturación especificado. Puede eliminar un grupo de facturación aunque contenga uno o varios elementos.

```
aws iot delete-billing-group \ 
     --billing-group-name BillingGroupTwo
```
Este comando no produce ninguna salida.

Para obtener más información, consulte [Grupos de facturación](https://docs.aws.amazon.com/iot/latest/developerguide/tagging-iot-billing-groups.html) en la Guía para desarrolladores de AWS IoT.

• Para obtener más información sobre la API, consulte [DeleteBillingGroupl](https://awscli.amazonaws.com/v2/documentation/api/latest/reference/iot/delete-billing-group.html)a Referencia de AWS CLI comandos.

### **delete-ca-certificate**

En el siguiente ejemplo de código, se muestra cómo usar delete-ca-certificate.

AWS CLI

Para eliminar un certificado de CA

En el siguiente delete-ca-certificate ejemplo, se elimina el certificado de CA con el identificador de certificado especificado.

```
aws iot delete-ca-certificate \ 
     --certificate-id 
  f4efed62c0142f16af278166f61962501165c4f0536295207426460058cd1467
```
Este comando no genera ninguna salida.

Para obtener más información, consulte [DeleteACertificate en la Referencia de API de IoT.A](https://docs.aws.amazon.com/iot/latest/apireference/API_DeleteCACertificate.html)WS

• Para obtener más información sobre la API, consulte la Referencia de comandos. [DeleteCaCertificateA](https://awscli.amazonaws.com/v2/documentation/api/latest/reference/iot/delete-ca-certificate.html)WS CLI

### **delete-certificate**

En el siguiente ejemplo de código, se muestra cómo usar delete-certificate.

AWS CLI

Para eliminar un certificado de dispositivo

En el siguiente delete-certificate ejemplo, se elimina el certificado del dispositivo con el ID especificado.

```
aws iot delete-certificate \ 
     --certificate-id 
  c0c57bbc8baaf4631a9a0345c957657f5e710473e3ddbee1428d216d54d53ac9
```
Este comando no genera ninguna salida.

Para obtener más información, consulte [DeleteCertificatel](https://docs.aws.amazon.com/iot/latest/apireference/API_DeleteCertificate.html)a Referencia de la API de AWS IoT.

• Para obtener más información sobre la API, consulte [DeleteCertificatel](https://awscli.amazonaws.com/v2/documentation/api/latest/reference/iot/delete-certificate.html)a Referencia de AWS CLI comandos.

### **delete-custom-metric**

En el siguiente ejemplo de código, se muestra cómo usar delete-custom-metric.

AWS CLI

Para eliminar una métrica personalizada

En el siguiente delete-custom-metric ejemplo, se elimina una métrica personalizada.

```
aws iot delete-custom-metric \ 
     --metric-name batteryPercentage \ 
     --region us-east-1
```
HTTP 200

Para obtener más información, consulte [Métricas personalizadas](https://docs.aws.amazon.com/iot/latest/developerguide/dd-detect-custom-metrics.html) en la Guía para desarrolladores de AWS IoT Core.

• Para obtener más información sobre la API, consulte [DeleteCustomMetricl](https://awscli.amazonaws.com/v2/documentation/api/latest/reference/iot/delete-custom-metric.html)a Referencia de AWS CLI comandos.

# **delete-dimension**

En el siguiente ejemplo de código, se muestra cómo usar delete-dimension.

AWS CLI

Para eliminar una dimensión

En el delete-dimension ejemplo siguiente se elimina una dimensión llamadaTopicFilterForAuthMessages.

```
aws iot delete-dimension \ 
     --name TopicFilterForAuthMessages
```
Este comando no genera ninguna salida.

Para obtener más información, consulte [Detectar comandos](https://docs.aws.amazon.com/iot/latest/developerguide/DetectCommands.html) en la Guía para desarrolladores de AWS IoT.

• Para obtener más información sobre la API, consulte [DeleteDimension](https://awscli.amazonaws.com/v2/documentation/api/latest/reference/iot/delete-dimension.html)la Referencia de AWS CLI comandos.

## **delete-domain-configuration**

En el siguiente ejemplo de código, se muestra cómo usar delete-domain-configuration.

## AWS CLI

Para eliminar una configuración de dominio

En el siguiente delete-domain-configuration ejemplo, se elimina una configuración de dominio denominada additionalDataDomain de su AWS cuenta.

```
aws iot delete-domain-configuration \ 
     --domain-configuration-name "additionalDataDomain" \ 
     --domain-configuration-status "OK"
```
Este comando no genera ninguna salida.

Para obtener más información, consulte Terminales [configurables en](https://docs.aws.amazon.com/iot/latest/developerguide/iot-custom-endpoints-configurable-aws.html) la Guía para desarrolladores de AWS IoT.

• Para obtener más información sobre la API, consulte [DeleteDomainConfiguration](https://awscli.amazonaws.com/v2/documentation/api/latest/reference/iot/delete-domain-configuration.html)la Referencia de AWS CLI comandos.

# **delete-dynamic-thing-group**

En el siguiente ejemplo de código, se muestra cómo usar delete-dynamic-thing-group.

AWS CLI

Para eliminar un grupo de cosas dinámico

En el siguiente delete-dynamic-thing-group ejemplo, se elimina el grupo de cosas dinámico especificado.

```
aws iot delete-dynamic-thing-group \ 
     --thing-group-name "RoomTooWarm"
```
Este comando no genera ninguna salida.

Para obtener más información, consulte [Grupos de cosas dinámicos](https://docs.aws.amazon.com/iot/latest/developerguide/dynamic-thing-groups.html) en la Guía para desarrolladores de AWS IoT.

• Para obtener más información sobre la API, consulte [DeleteDynamicThingGroupl](https://awscli.amazonaws.com/v2/documentation/api/latest/reference/iot/delete-dynamic-thing-group.html)a Referencia de AWS CLI comandos.

# **delete-job-execution**

En el siguiente ejemplo de código, se muestra cómo usar delete-job-execution.

AWS CLI

Para eliminar la ejecución de un trabajo

En el siguiente delete-job-execution ejemplo, se elimina la ejecución del trabajo especificado en un dispositivo. Se utiliza describe-job-execution para obtener el número de ejecución.

```
aws iot delete-job-execution 
     --job-id "example-job-02" 
     --thing-name "MyRaspberryPi" 
     --execution-number 1
```
Este comando no genera ninguna salida.

Para obtener más información, consulte [Creación y administración de trabajos \(CLI\)](https://docs.aws.amazon.com/iot/latest/developerguide/manage-job-cli.html) en la Guía para desarrolladores de AWS IoT.

• Para obtener más información sobre la API, consulte [DeleteJobExecutionl](https://awscli.amazonaws.com/v2/documentation/api/latest/reference/iot/delete-job-execution.html)a Referencia de AWS CLI comandos.

# **delete-job**

En el siguiente ejemplo de código, se muestra cómo usar delete-job.

AWS CLI

Para eliminar un trabajo

En el siguiente delete-job ejemplo, se elimina el trabajo especificado. Al especificar la - force opción, el trabajo se elimina incluso si el estado esIN\_PROGRESS.

```
aws iot delete-job \ 
     --job-id "example-job-04" \ 
     --force
```
Este comando no genera ninguna salida.

Para obtener más información, consulte [Creación y administración de trabajos \(CLI\)](https://docs.aws.amazon.com/iot/latest/developerguide/manage-job-cli.html) en la Guía para desarrolladores de AWS IoT.

• Para obtener más información sobre la API, consulte [DeleteJobl](https://awscli.amazonaws.com/v2/documentation/api/latest/reference/iot/delete-job.html)a Referencia de AWS CLI comandos.

## **delete-mitigation-action**

En el siguiente ejemplo de código, se muestra cómo usar delete-mitigation-action.

### AWS CLI

Para eliminar una acción de mitigación

En el siguiente delete-mitigation-action ejemplo, se elimina la acción de mitigación especificada.

```
aws iot delete-mitigation-action \ 
     --action-name AddThingsToQuarantineGroup1Action
```
Este comando no genera ninguna salida.

Para obtener más información, consulte [DeleteMitigationAction \(Comandos de acción de](https://docs.aws.amazon.com/iot/latest/developerguide/mitigation-action-commands.html#dd-api-iot-DeleteMitigationAction) [mitigación\)](https://docs.aws.amazon.com/iot/latest/developerguide/mitigation-action-commands.html#dd-api-iot-DeleteMitigationAction) en la Guía para desarrolladores de AWS IoT.

• Para obtener más información sobre la API, consulte [DeleteMitigationAction](https://awscli.amazonaws.com/v2/documentation/api/latest/reference/iot/delete-mitigation-action.html)la Referencia de AWS CLI comandos.

# **delete-ota-update**

En el siguiente ejemplo de código, se muestra cómo usar delete-ota-update.

AWS CLI

Para eliminar una actualización de OTA

En el siguiente delete-ota-update ejemplo, se elimina la actualización OTA especificada.

```
aws iot delete-ota-update \ 
     --ota-update-id ota12345 \ 
     --delete-stream \ 
     --force-delete-aws-job
```
Este comando no genera ninguna salida.

Para obtener más información, consulte [DeleteOTaupdate en la Referencia de API de IoT](https://docs.aws.amazon.com/iot/latest/apireference/API_DeleteOTAUpdate.html).AWS

• Para obtener más información sobre la API, consulte la Referencia de comandos. [DeleteOtaUpdateA](https://awscli.amazonaws.com/v2/documentation/api/latest/reference/iot/delete-ota-update.html)WS CLI

### **delete-policy-version**

En el siguiente ejemplo de código, se muestra cómo usar delete-policy-version.

AWS CLI

Para eliminar una versión de la política

En el siguiente delete-policy-version ejemplo, se elimina la versión 2 de la política especificada de su AWS cuenta.

```
aws iot delete-policy-version \ 
     --policy-name UpdateDeviceCertPolicy \ 
     --policy-version-id 2
```
Este comando no genera ninguna salida.

Para obtener más información, consulte [Políticas de AWS IoT](https://docs.aws.amazon.com/iot/latest/developerguide/iot-policies.html) en la Guía para desarrolladores de AWS IoT.

• Para obtener más información sobre la API, consulte [DeletePolicyVersion](https://awscli.amazonaws.com/v2/documentation/api/latest/reference/iot/delete-policy-version.html)la Referencia de AWS CLI comandos.

## **delete-policy**

En el siguiente ejemplo de código, se muestra cómo usar delete-policy.

AWS CLI

Eliminación de una política

En el siguiente delete-policy ejemplo, se elimina la política especificada de tu AWS cuenta.

```
aws iot delete-policy --policy-name UpdateDeviceCertPolicy
```
Este comando no genera ninguna salida.

Para obtener más información, consulte [Políticas de AWS IoT](https://docs.aws.amazon.com/iot/latest/developerguide/iot-policies.html) en la Guía para desarrolladores de AWS IoT.

• Para obtener más información sobre la API, consulte [DeletePolicyl](https://awscli.amazonaws.com/v2/documentation/api/latest/reference/iot/delete-policy.html)a Referencia de AWS CLI comandos.

#### **delete-provisioning-template-version**

En el siguiente ejemplo de código, se muestra cómo usar delete-provisioning-templateversion.

AWS CLI

Para eliminar una versión de plantilla de aprovisionamiento

En el siguiente delete-provisioning-template-version ejemplo, se elimina la versión 2 de la plantilla de aprovisionamiento especificada.

```
aws iot delete-provisioning-template-version \ 
     --version-id 2 \ 
     --template-name "widget-template"
```
Este comando no genera ninguna salida.

Para obtener más información, consulte [AWS IoT Secure Tunneling](https://docs.aws.amazon.com/iot/latest/developerguide/secure-tunneling.html) en la Guía para desarrolladores de AWS IoT Core.

• Para obtener más información sobre la API, consulte la Referencia [DeleteProvisioningTemplateVersiond](https://awscli.amazonaws.com/v2/documentation/api/latest/reference/iot/delete-provisioning-template-version.html)e AWS CLI comandos.

#### **delete-provisioning-template**

En el siguiente ejemplo de código, se muestra cómo usar delete-provisioning-template.

AWS CLI

Para eliminar una plantilla de aprovisionamiento

En el siguiente delete-provisioning-template ejemplo, se elimina la plantilla de aprovisionamiento especificada.

aws iot delete-provisioning-template \ --template-name widget-template

Este comando no genera ninguna salida.

Para obtener más información, consulte [AWS IoT Secure Tunneling](https://docs.aws.amazon.com/iot/latest/developerguide/secure-tunneling.html) en la Guía para desarrolladores de AWS IoT Core.

• Para obtener más información sobre la API, consulte la Referencia [DeleteProvisioningTemplate](https://awscli.amazonaws.com/v2/documentation/api/latest/reference/iot/delete-provisioning-template.html)de AWS CLI comandos.

### **delete-registration-code**

En el siguiente ejemplo de código, se muestra cómo usar delete-registration-code.

AWS CLI

Para eliminar tu código de registro

En el siguiente delete-registration-code ejemplo, se elimina un código de registro específico de una cuenta de AWS IoT.

aws iot delete-registration-code

Este comando no genera ninguna salida.

Para obtener más información, consulte [Use su propio certificado](https://docs.aws.amazon.com/iot/latest/developerguide/device-certs-your-own.html) en la Guía para desarrolladores de AWS IoT.

• Para obtener más información sobre la API, consulte [DeleteRegistrationCode](https://awscli.amazonaws.com/v2/documentation/api/latest/reference/iot/delete-registration-code.html)la Referencia de AWS CLI comandos.

### **delete-role-alias**

En el siguiente ejemplo de código, se muestra cómo usar delete-role-alias.

AWS CLI

Para eliminar un alias de rol de AWS IoT

En el siguiente delete-role-alias ejemplo, se elimina un alias de rol de AWS IoT denominadoLightBulbRole.

```
aws iot delete-role-alias \ 
     --role-alias LightBulbRole
```
Este comando no genera ninguna salida.

Para obtener más información, consulte [Autorización de llamadas directas a AWS los servicios](https://docs.aws.amazon.com/iot/latest/developerguide/authorizing-direct-aws.html) en la Guía para desarrolladores de AWS IoT.

• Para obtener más información sobre la API, consulte [DeleteRoleAlias](https://awscli.amazonaws.com/v2/documentation/api/latest/reference/iot/delete-role-alias.html)la Referencia de AWS CLI comandos.

### **delete-scheduled-audit**

En el siguiente ejemplo de código, se muestra cómo usar delete-scheduled-audit.

## AWS CLI

Para eliminar una auditoría programada

El siguiente delete-scheduled-audit ejemplo elimina la auditoría programada de AWS IoT Device Defender denominadaAWSIoTDeviceDefenderDailyAudit.

```
aws iot delete-scheduled-audit \ 
     --scheduled-audit-name AWSIoTDeviceDefenderDailyAudit
```
Este comando no genera ninguna salida.

Para obtener más información, consulte [Audit Commands](https://docs.aws.amazon.com/iot/latest/developerguide/AuditCommands.html) en la Guía para desarrolladores de AWS IoT.

• Para obtener más información sobre la API, consulte [DeleteScheduledAuditl](https://awscli.amazonaws.com/v2/documentation/api/latest/reference/iot/delete-scheduled-audit.html)a Referencia de AWS CLI comandos.

#### **delete-security-profile**

En el siguiente ejemplo de código, se muestra cómo usar delete-security-profile.

#### AWS CLI

Para eliminar un perfil de seguridad

En el siguiente delete-security-profile ejemplo, se elimina un perfil de seguridad denominadoPossibleIssue.

```
aws iot delete-security-profile \ 
     --security-profile-name PossibleIssue
```
Este comando no genera ninguna salida.

Para obtener más información, consulte [Detectar comandos](https://docs.aws.amazon.com/iot/latest/developerguide/DetectCommands.html) en la Guía para desarrolladores de AWS IoT.

• Para obtener más información sobre la API, consulte [DeleteSecurityProfilel](https://awscli.amazonaws.com/v2/documentation/api/latest/reference/iot/delete-security-profile.html)a Referencia de AWS CLI comandos.

### **delete-stream**

En el siguiente ejemplo de código, se muestra cómo usar delete-stream.

AWS CLI

Para eliminar una transmisión

En el siguiente delete-stream ejemplo, se elimina la transmisión especificada.

```
aws iot delete-stream \ 
     --stream-id stream12345
```
Este comando no genera ninguna salida.

Para obtener más información, consulte [DeleteStreaml](https://docs.aws.amazon.com/iot/latest/apireference/API_DeleteStream.html)a Referencia de la API de AWS IoT.

• Para obtener más información sobre la API, consulte [DeleteStream](https://awscli.amazonaws.com/v2/documentation/api/latest/reference/iot/delete-stream.html)la Referencia de AWS CLI comandos.

### **delete-thing-group**

En el siguiente ejemplo de código, se muestra cómo usar delete-thing-group.

AWS CLI

Para eliminar un grupo de cosas

En el siguiente delete-thing-group ejemplo, se elimina el grupo de cosas especificado. No se puede eliminar un grupo de cosas si contiene grupos de cosas secundarios.

```
aws iot delete-thing-group \ 
     --thing-group-name DefectiveBulbs
```
Este comando no genera ninguna salida.

Para obtener más información, consulte [Thing Groups](https://docs.aws.amazon.com/iot/latest/developerguide/thing-groups.html) en la Guía para desarrolladores de AWS IoT.

• Para obtener más información sobre la API, consulte [DeleteThingGroupl](https://awscli.amazonaws.com/v2/documentation/api/latest/reference/iot/delete-thing-group.html)a Referencia de AWS CLI comandos.

### **delete-thing-type**

En el siguiente ejemplo de código, se muestra cómo usar delete-thing-type.

AWS CLI

Ejemplo 1: Para eliminar un tipo de cosa

En el siguiente delete-thing-type ejemplo, se elimina un tipo de cosa obsoleto.

```
aws iot delete-thing-type \ 
     --thing-type-name "obsoleteThingType"
```
Este comando no genera ninguna salida.

Para obtener más información, consulte [Tipos de cosas](https://docs.aws.amazon.com/iot/latest/developerguide/thing-types.html) en la Guía para desarrolladores de AWS IoT.

• Para obtener más información sobre la API, consulte [DeleteThingType](https://awscli.amazonaws.com/v2/documentation/api/latest/reference/iot/delete-thing-type.html)la Referencia de AWS CLI comandos.

### **delete-thing**

En el siguiente ejemplo de código, se muestra cómo usar delete-thing.

AWS CLI

Para mostrar información detallada sobre una cosa

En el siguiente delete-thing ejemplo, se elimina un elemento del registro de AWS IoT de tu AWS cuenta.

¿Fue para borrar algo --thing-name» FourthBulb

Este comando no genera ninguna salida.

Para obtener más información, consulte [Administración de objetos con el registro](https://docs.aws.amazon.com/iot/latest/developerguide/thing-registry.html) en la Guía para desarrolladores de AWS IoT.

• Para obtener más información sobre la API, consulte la Referencia de comandos. [DeleteThingA](https://awscli.amazonaws.com/v2/documentation/api/latest/reference/iot/delete-thing.html)WS CLI

# **delete-topic-rule-destination**

En el siguiente ejemplo de código, se muestra cómo usar delete-topic-rule-destination.

## AWS CLI

Para eliminar el destino de una regla de tema

En el siguiente delete-topic-rule-destination ejemplo, se elimina el destino de la regla temática especificada.

```
aws iot delete-topic-rule-destination \ 
     --arn "arn:aws:iot:us-west-2:123456789012:ruledestination/http/
a1b2c3d4-5678-90ab-cdef-11111EXAMPLE"
```
Este comando no genera ninguna salida.

Para obtener más información, consulte [Eliminar el destino de una regla temática](https://docs.aws.amazon.com/iot/latest/developerguide/rule-destination.html#delete-destination) en la Guía para desarrolladores de AWS IoT.

• Para obtener más información sobre la API, consulte [DeleteTopicRuleDestinationl](https://awscli.amazonaws.com/v2/documentation/api/latest/reference/iot/delete-topic-rule-destination.html)a Referencia de AWS CLI comandos.

# **delete-topic-rule**

En el siguiente ejemplo de código, se muestra cómo usar delete-topic-rule.

AWS CLI

Para eliminar una regla

En el siguiente delete-topic-rule ejemplo, se elimina la regla especificada.

```
aws iot delete-topic-rule \ 
     --rule-name "LowMoistureRule"
```
Este comando no genera ninguna salida.

Para obtener más información, consulte [Eliminar una regla](https://docs.aws.amazon.com/iot/latest/developerguide/iot-delete-rule.html) en la Guía para desarrolladores de AWS IoT.

• Para obtener más información sobre la API, consulte [DeleteTopicRulel](https://awscli.amazonaws.com/v2/documentation/api/latest/reference/iot/delete-topic-rule.html)a Referencia de AWS CLI comandos.

### **delete-v2-logging-level**

En el siguiente ejemplo de código, se muestra cómo usar delete-v2-logging-level.

AWS CLI

Para eliminar el nivel de registro de un grupo de cosas

En el siguiente delete-v2-logging-level ejemplo, se elimina el nivel de registro del grupo de cosas especificado.

```
aws iot delete-v2-logging-level \ 
     --target-type THING_GROUP \ 
     --target-name LightBulbs
```
Este comando no genera ninguna salida.

• Para obtener más información sobre la API, consulte [DeleteV2 LoggingLevel](https://awscli.amazonaws.com/v2/documentation/api/latest/reference/iot/delete-v2-logging-level.html) en la referencia de comandos.AWS CLI

#### **deprecate-thing-type**

En el siguiente ejemplo de código, se muestra cómo usar deprecate-thing-type.

AWS CLI

Ejemplo 1: Para desaprobar un tipo de cosa

En el siguiente deprecate-thing-type ejemplo, se desaprueba un tipo de cosa para que los usuarios no puedan asociarle ningún elemento nuevo.

```
aws iot deprecate-thing-type \ 
     --thing-type-name "obsoleteThingType"
```
Este comando no genera ninguna salida.

Ejemplo 2: Para revertir la obsolescencia de un tipo de cosa

El siguiente deprecate-thing-type ejemplo anula la obsolescencia de un tipo de cosa, lo que permite a los usuarios volver a asociarle cosas nuevas.

```
aws iot deprecate-thing-type \ 
     --thing-type-name "obsoleteThingType" \ 
     --undo-deprecate
```
Este comando no genera ninguna salida.

Para obtener más información, consulte [Tipos de cosas](https://docs.aws.amazon.com/iot/latest/developerguide/thing-types.html) en la Guía para desarrolladores de AWS IoT.

• Para obtener más información sobre la API, consulte [DeprecateThingTypel](https://awscli.amazonaws.com/v2/documentation/api/latest/reference/iot/deprecate-thing-type.html)a Referencia de AWS CLI comandos.

### **describe-account-audit-configuration**

En el siguiente ejemplo de código, se muestra cómo usar describe-account-auditconfiguration.

#### AWS CLI

Para ver los ajustes de configuración de auditoría actuales

En el siguiente describe-account-audit-configuration ejemplo, se enumeran los ajustes actuales de la configuración de auditoría de AWS IoT Device Defender.

aws iot describe-account-audit-configuration

Salida:

{

```
 "roleArn": "arn:aws:iam::123456789012:role/service-role/
AWSIoTDeviceDefenderAudit_1551201085996", 
     "auditNotificationTargetConfigurations": { 
          "SNS": { 
              "targetArn": "arn:aws:sns:us-west-2:123456789012:ddaudits", 
              "roleArn": "arn:aws:iam::123456789012:role/service-role/
AWSIoTDeviceDefenderAudit", 
              "enabled": true 
         } 
     }, 
     "auditCheckConfigurations": { 
          "AUTHENTICATED_COGNITO_ROLE_OVERLY_PERMISSIVE_CHECK": { 
              "enabled": true 
         }, 
          "CA_CERTIFICATE_EXPIRING_CHECK": { 
              "enabled": true 
         }, 
          "CONFLICTING_CLIENT_IDS_CHECK": { 
              "enabled": true 
         }, 
          "DEVICE_CERTIFICATE_EXPIRING_CHECK": { 
              "enabled": true 
         }, 
          "DEVICE_CERTIFICATE_SHARED_CHECK": { 
              "enabled": true 
         }, 
          "IOT_POLICY_OVERLY_PERMISSIVE_CHECK": { 
              "enabled": true 
         }, 
          "LOGGING_DISABLED_CHECK": { 
              "enabled": true 
         }, 
          "REVOKED_CA_CERTIFICATE_STILL_ACTIVE_CHECK": { 
              "enabled": true 
         }, 
         "REVOKED DEVICE CERTIFICATE STILL ACTIVE CHECK": {
              "enabled": true 
         }, 
          "UNAUTHENTICATED_COGNITO_ROLE_OVERLY_PERMISSIVE_CHECK": { 
              "enabled": true 
         } 
     }
}
```
Para obtener más información, consulte [Audit Commands](https://docs.aws.amazon.com/iot/latest/developerguide/AuditCommands.html) en la Guía para desarrolladores de AWS IoT.

• Para obtener más información sobre la API, consulte [DescribeAccountAuditConfiguration](https://awscli.amazonaws.com/v2/documentation/api/latest/reference/iot/describe-account-audit-configuration.html)la Referencia de AWS CLI comandos.

# **describe-audit-finding**

En el siguiente ejemplo de código, se muestra cómo usar describe-audit-finding.

### AWS CLI

Para enumerar los detalles de una conclusión de auditoría

En el siguiente describe-audit-finding ejemplo, se enumeran los detalles del hallazgo de auditoría de AWS IoT Device Defender especificado. Una auditoría puede producir varios resultados. Utilice el list-audit-findings comando para obtener una lista de los resultados de una auditoría y obtener lafindingId.

```
aws iot describe-audit-finding \ 
     --finding-id "ef4826b8-e55a-44b9-b460-5c485355371b"
```
Salida:

```
{ 
     "finding": { 
         "findingId": "ef4826b8-e55a-44b9-b460-5c485355371b", 
         "taskId": "873ed69c74a9ec8fa9b8e88e9abc4661", 
         "checkName": "IOT_POLICY_OVERLY_PERMISSIVE_CHECK", 
         "taskStartTime": 1576012045.745, 
         "findingTime": 1576012046.168, 
         "severity": "CRITICAL", 
         "nonCompliantResource": { 
             "resourceType": "IOT_POLICY", 
             "resourceIdentifier": { 
                 "policyVersionIdentifier": { 
                      "policyName": "smp-ggrass-group_Core-policy", 
                      "policyVersionId": "1" 
 } 
 } 
          },
```

```
 "reasonForNonCompliance": "Policy allows broad access to IoT data plane 
  actions: [iot:Subscribe, iot:Connect, iot:GetThingShadow, iot:DeleteThingShadow, 
  iot:UpdateThingShadow, iot:Publish].", 
         "reasonForNonComplianceCode": 
  "ALLOWS_BROAD_ACCESS_TO_IOT_DATA_PLANE_ACTIONS" 
     }
}
```
Para obtener más información, [consulte Comprobar los resultados de la auditoría \(comandos de](https://docs.aws.amazon.com/iot/latest/developerguide/AuditCommands.html#device-defender-AuditCommandsFindings) [auditoría\)](https://docs.aws.amazon.com/iot/latest/developerguide/AuditCommands.html#device-defender-AuditCommandsFindings) en la Guía para desarrolladores de AWS IoT.

• Para obtener más información sobre la API, consulte [DescribeAuditFindingl](https://awscli.amazonaws.com/v2/documentation/api/latest/reference/iot/describe-audit-finding.html)a Referencia de AWS CLI comandos.

# **describe-audit-mitigation-actions-task**

En el siguiente ejemplo de código, se muestra cómo usar describe-audit-mitigationactions-task.

## AWS CLI

Para mostrar los detalles de una tarea de auditoría (acciones de mitigación)

En el siguiente describe-audit-mitigation-actions-task ejemplo, se muestran los detalles de la tarea especificada, en la ResetPolicyVersionAction que se aplicó a un hallazgo. Los resultados incluyen cuándo comenzó y finalizó la tarea, cuántos hallazgos se buscaron (y cuál fue el resultado) y la definición de la acción que se aplicó como parte de esta tarea.

```
aws iot describe-audit-mitigation-actions-task \ 
     --task-id ResetPolicyTask01
```
Salida:

```
{ 
     "taskStatus": "COMPLETED", 
     "startTime": "2019-12-10T15:13:19.457000-08:00", 
     "endTime": "2019-12-10T15:13:19.947000-08:00", 
     "taskStatistics": { 
          "IOT_POLICY_OVERLY_PERMISSIVE_CHECK": { 
              "totalFindingsCount": 1, 
              "failedFindingsCount": 0,
```

```
 "succeededFindingsCount": 1, 
              "skippedFindingsCount": 0, 
              "canceledFindingsCount": 0 
         } 
     }, 
     "target": { 
         "findingIds": [ 
              "ef4826b8-e55a-44b9-b460-5c485355371b" 
         ] 
     }, 
     "auditCheckToActionsMapping": { 
        "IOT POLICY OVERLY PERMISSIVE CHECK": [
              "ResetPolicyVersionAction" 
         ] 
     }, 
     "actionsDefinition": [ 
         { 
              "name": "ResetPolicyVersionAction", 
             "id": "1ea0b415-bef1-4a01-bd13-72fb63c59afb", 
             "roleArn": "arn:aws:iam::123456789012:role/service-role/
ReplacePolicyVersionRole", 
             "actionParams": { 
                  "replaceDefaultPolicyVersionParams": { 
                      "templateName": "BLANK_POLICY" 
 } 
 } 
         } 
     ]
}
```
Para obtener más información, consulte [DescribeAuditMitigationActionsTask \(Comandos de](https://docs.aws.amazon.com/iot/latest/developerguide/mitigation-action-commands.html#dd-api-iot-DescribeAuditMitigationActionsTask)  [acción de mitigación\)](https://docs.aws.amazon.com/iot/latest/developerguide/mitigation-action-commands.html#dd-api-iot-DescribeAuditMitigationActionsTask) en la Guía para desarrolladores de AWS IoT.

• Para obtener más información sobre la API, consulte [DescribeAuditMitigationActionsTask](https://awscli.amazonaws.com/v2/documentation/api/latest/reference/iot/describe-audit-mitigation-actions-task.html)la Referencia de AWS CLI comandos.

# **describe-audit-suppression**

En el siguiente ejemplo de código, se muestra cómo usar describe-audit-suppression.

# AWS CLI

Para obtener detalles sobre la supresión de un hallazgo de auditoría

En el siguiente describe-audit-suppression ejemplo se enumeran los detalles sobre la supresión de un hallazgo de auditoría.

```
aws iot describe-audit-task \ 
     --task-id "787ed873b69cb4d6cdbae6ddd06996c5"
```
Salida:

```
{ 
     "taskStatus": "COMPLETED", 
     "taskType": "SCHEDULED_AUDIT_TASK", 
     "taskStartTime": 1596168096.157, 
     "taskStatistics": { 
          "totalChecks": 1, 
          "inProgressChecks": 0, 
          "waitingForDataCollectionChecks": 0, 
          "compliantChecks": 0, 
          "nonCompliantChecks": 1, 
          "failedChecks": 0, 
          "canceledChecks": 0 
     }, 
     "scheduledAuditName": "AWSIoTDeviceDefenderDailyAudit", 
     "auditDetails": { 
          "DEVICE_CERTIFICATE_EXPIRING_CHECK": { 
              "checkRunStatus": "COMPLETED_NON_COMPLIANT", 
              "checkCompliant": false, 
              "totalResourcesCount": 195, 
              "nonCompliantResourcesCount": 2 
         } 
     }
}
```
Para obtener más información, consulte las [supresiones de detección de auditorías](https://docs.aws.amazon.com/iot/latest/developerguide/audit-finding-suppressions.html) en la Guía para desarrolladores de AWS IoT.

• Para obtener más información sobre la API, consulte la Referencia [DescribeAuditSuppression](https://awscli.amazonaws.com/v2/documentation/api/latest/reference/iot/describe-audit-suppression.html)de AWS CLI comandos.

# **describe-audit-task**

En el siguiente ejemplo de código, se muestra cómo usar describe-audit-task.

## AWS CLI

Para obtener información sobre una instancia de auditoría

El siguiente describe-audit-task ejemplo obtiene información sobre una instancia de una auditoría de AWS IoT Device Defender. Si la auditoría se ha completado, las estadísticas resumidas de la ejecución se incluyen en los resultados.

```
aws iot describe-audit-task \ 
     --task-id a3aea009955e501a31b764abe1bebd3d
```
Salida:

```
 { 
    "taskStatus": "COMPLETED", 
    "taskType": "ON_DEMAND_AUDIT_TASK", 
    "taskStartTime": 1560356923.434, 
    "taskStatistics": { 
        "totalChecks": 3, 
        "inProgressChecks": 0, 
        "waitingForDataCollectionChecks": 0, 
        "compliantChecks": 3, 
        "nonCompliantChecks": 0, 
        "failedChecks": 0, 
        "canceledChecks": 0 
    }, 
    "auditDetails": { 
        "CA_CERTIFICATE_EXPIRING_CHECK": { 
             "checkRunStatus": "COMPLETED_COMPLIANT", 
             "checkCompliant": true, 
             "totalResourcesCount": 0, 
             "nonCompliantResourcesCount": 0 
        }, 
        "DEVICE_CERTIFICATE_EXPIRING_CHECK": { 
             "checkRunStatus": "COMPLETED_COMPLIANT", 
             "checkCompliant": true, 
             "totalResourcesCount": 6, 
             "nonCompliantResourcesCount": 0 
        }, 
        "REVOKED_CA_CERTIFICATE_STILL_ACTIVE_CHECK": { 
             "checkRunStatus": "COMPLETED_COMPLIANT", 
             "checkCompliant": true, 
             "totalResourcesCount": 0,
```
}

```
 "nonCompliantResourcesCount": 0 
     } 
 }
```
Para obtener más información, consulte [Audit Commands](https://docs.aws.amazon.com/iot/latest/developerguide/AuditCommands.html) en la Guía para desarrolladores de AWS IoT.

• Para obtener más información sobre la API, consulte [DescribeAuditTaskl](https://awscli.amazonaws.com/v2/documentation/api/latest/reference/iot/describe-audit-task.html)a Referencia de AWS CLI comandos.

## **describe-authorizer**

En el siguiente ejemplo de código, se muestra cómo usar describe-authorizer.

AWS CLI

Para obtener información sobre un autorizador personalizado

En el siguiente describe-authorizer ejemplo, se muestran los detalles del autorizador personalizado especificado.

```
aws iot describe-authorizer \ 
     --authorizer-name CustomAuthorizer
```
### Salida:

```
{ 
     "authorizerDescription": { 
         "authorizerName": "CustomAuthorizer", 
         "authorizerArn": "arn:aws:iot:us-west-2:123456789012:authorizer/
CustomAuthorizer", 
         "authorizerFunctionArn": "arn:aws:lambda:us-
west-2:123456789012:function:CustomAuthorizerFunction", 
         "tokenKeyName": "MyAuthToken", 
         "tokenSigningPublicKeys": { 
             "FIRST_KEY": "-----BEGIN PUBLIC KEY-----
\nMIIBIjANBgkqhkiG9w0BAQEFAAOCAQ8AMIIBCgKCAQEA1uJOB4lQPgG/lM6ZfIwo
\nZ+7ENxAio9q6QD4FFqjGZsvjtYwjoe1RKK0U8Eq9xb5O3kRSmyIwTzwzm/f4Gf0Y
\nZUloJ+t3PUUwHrmbYTAgTrCUgRFygjfgVwGCPs5ZAX4Eyqt5cr+AIHIiUDbxSa7p
\nzwOBKPeic0asNJpqT8PkBbRaKyleJh5oo81NDHHmVtbBm5A5YiJjqYXLaVAowKzZ\n
+GqsNvAQ9Jy1wI2VrEa1OfL8flDB/BJLm7zjpfPOHDJQgID0XnZwAlNnZcOhCwIx\n50g2LW2Oy9R/
```

```
dmqtDmJiVP97Z4GykxPvwlYHrUXY0iW1R3AR/Ac1NhCTGZMwVDB1\nlQIDAQAB\n-----END PUBLIC 
  KEY-----" 
         }, 
         "status": "ACTIVE", 
         "creationDate": 1571245658.069, 
         "lastModifiedDate": 1571245658.069 
     }
}
```
Para obtener más información, consulte [DescribeAuthorizer](https://docs.aws.amazon.com/iot/latest/apireference/API_DescribeAuthorizer.html)la Referencia de la API de AWS IoT.

• Para obtener más información sobre la API, consulte [DescribeAuthorizerl](https://awscli.amazonaws.com/v2/documentation/api/latest/reference/iot/describe-authorizer.html)a Referencia de AWS CLI comandos.

# **describe-billing-group**

En el siguiente ejemplo de código, se muestra cómo usar describe-billing-group.

AWS CLI

Para obtener información sobre un grupo de facturación

En el siguiente describe-billing-group ejemplo, se obtiene información del grupo de facturación especificado.

aws iot describe-billing-group --billing-group-name GroupOne

Salida:

```
{ 
     "billingGroupName": "GroupOne", 
     "billingGroupId": "103de383-114b-4f51-8266-18f209ef5562", 
     "billingGroupArn": "arn:aws:iot:us-west-2:123456789012:billinggroup/GroupOne", 
     "version": 1, 
     "billingGroupProperties": {}, 
     "billingGroupMetadata": { 
         "creationDate": 1560199355.378 
     }
}
```
Para obtener más información, consulte [Grupos de facturación](https://docs.aws.amazon.com/iot/latest/developerguide/tagging-iot-billing-groups.html) en la Guía para desarrolladores de AWS IoT.
• Para obtener más información sobre la API, consulte [DescribeBillingGroupl](https://awscli.amazonaws.com/v2/documentation/api/latest/reference/iot/describe-billing-group.html)a Referencia de AWS CLI comandos.

#### **describe-ca-certificate**

En el siguiente ejemplo de código, se muestra cómo usar describe-ca-certificate.

#### AWS CLI

Para obtener detalles sobre un certificado de CA

En el siguiente describe-ca-certificate ejemplo, se muestran los detalles del certificado de CA especificado.

```
aws iot describe-ca-certificate \ 
     --certificate-id 
  f4efed62c0142f16af278166f61962501165c4f0536295207426460058cd1467
```
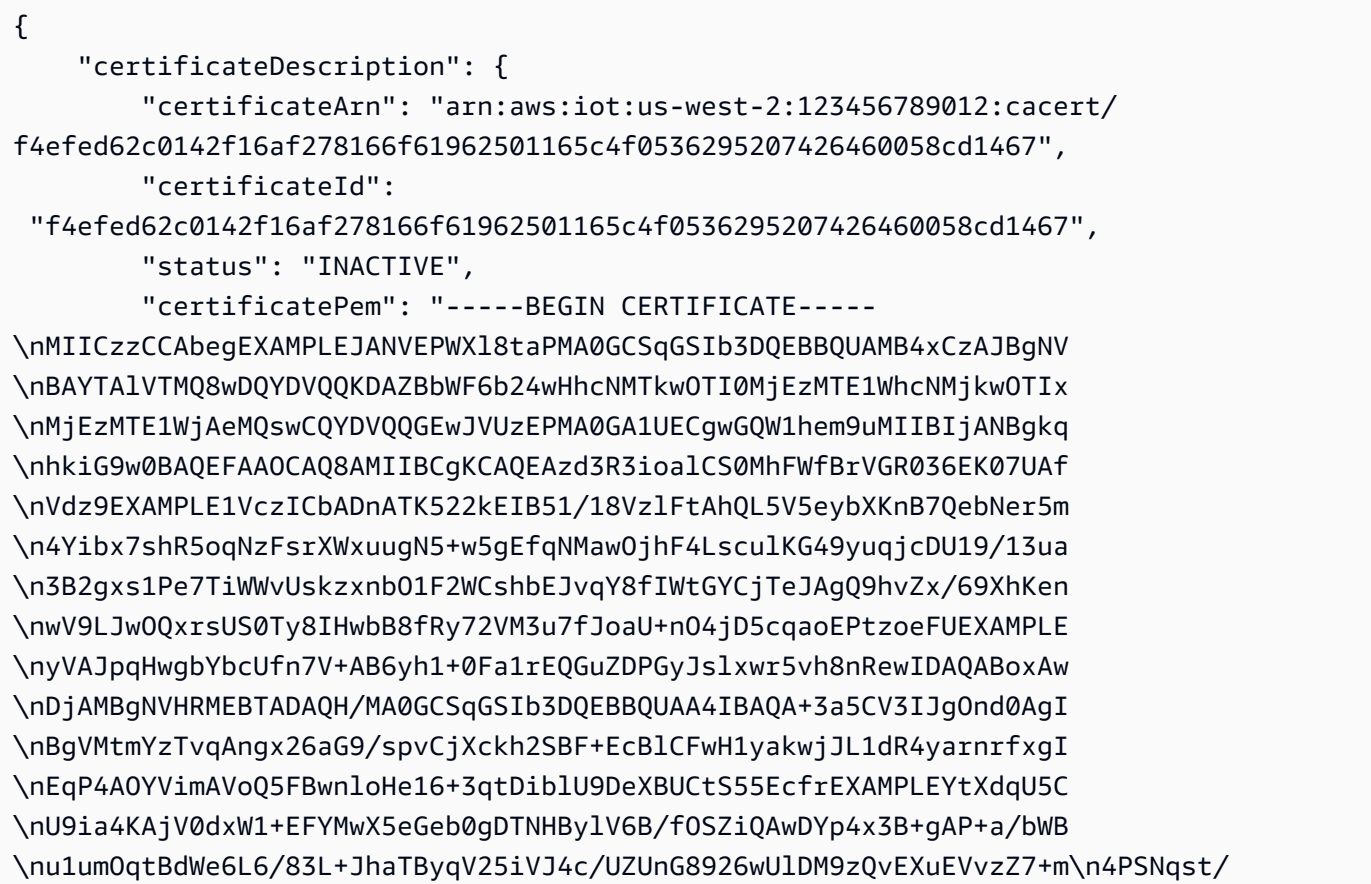

```
nVOvnLpoG4e0WgcJgANuB33CSWtjWSuYsbhmqQRknGhREXAMPLEZT4fm\nfo0e\n-----END 
  CERTIFICATE-----\n", 
         "ownedBy": "123456789012", 
          "creationDate": 1569365372.053, 
          "autoRegistrationStatus": "DISABLE", 
         "lastModifiedDate": 1569365372.053, 
         "customerVersion": 1, 
          "generationId": "c5c2eb95-140b-4f49-9393-6aaac85b2a90", 
          "validity": { 
              "notBefore": 1569360675.0, 
              "notAfter": 1884720675.0 
         } 
     }
}
```
Para obtener más información, consulte [DescribecAcertificate](https://docs.aws.amazon.com/iot/latest/apireference/API_DescribeCACertificate.html) en la Referencia de API de IoT.AWS

• Para obtener más información sobre la API, consulte la Referencia de comandos. [DescribeCaCertificateA](https://awscli.amazonaws.com/v2/documentation/api/latest/reference/iot/describe-ca-certificate.html)WS CLI

#### **describe-certificate**

En el siguiente ejemplo de código, se muestra cómo usar describe-certificate.

AWS CLI

Para obtener información sobre un certificado

En el siguiente describe-certificate ejemplo, se muestran los detalles del certificado especificado.

```
aws iot describe-certificate \ 
     --certificate-id 
  "4f0ba725787aa94d67d2fca420eca022242532e8b3c58e7465c7778b443fd65e"
```

```
{ 
     "certificateDescription": { 
         "certificateArn": "arn:aws:iot:us-
west-2:123456789012:cert/4f0ba725787aa94d67d2fca420eca022242532e8b3c58e7465c7778b443fd65e",
```

```
 "certificateId": 
  "4f0ba725787aa94d67d2fca420eca022242532e8b3c58e7465c7778b443fd65e", 
         "status": "ACTIVE", 
         "certificatePem": "-----BEGIN CERTIFICATE-----
MIICiTEXAMPLEQD6m7oRw0uXOjANBgkqhkiG9w0BAQUFADCBiDELMAkGA1UEBhMC
VVMxCzAJBgNVBEXAMPLEMRAwDgYDVQQHEwdTZWF0dGxlMQ8wDQYDVQQKEwZBbWF6
b24xFDASBgNVBAsTC0lBTSBDEXAMPLElMRIwEAYDVQQDEwlUZXN0Q2lsYWMxHzAd
BgkqhkiG9w0BCQEWEG5vb25lQGFtYXpvbi5EXAMPLEcNMTEwNDI1MjA0NTIxWhcN
MTIwNDI0MjA0NTIxWjCBiDELMAkGA1UEBhMCVVMxCzAJBgNEXAMPLEdBMRAwDgYD
VQQHEwdTZWF0dGxlMQ8wDQYDVQQKEwZBbWF6b24xFDASBgNVBAsTC0lBEXAMPLEz
b2xEXAMPLEYDVQQDEwlUZXN0Q2lsYWMxHzAdBgkqhkiG9w0BCQEWEG5vb25lQGFt
YXpvbi5jb20wgZ8EXAMPLEZIhvcNAQEBBQADgY0AMIGJAoGBAMaK0dn+a4GmWIWJ
21uUSfwfEvySWtC2XADZ4nB+BLYEXAMPLEpiwsZ3G93vUEIO3IyNoH/f0wYK8m9T
rDHudUZg3qX4waLG5M43q7Wgc/MbQITxOUSQv7c7EXAMPLEGBzZswY6786m86gpE
Ibb3OhjZnzcvQAaRHhdlQWIMm2nrAgMBAAEwDQYJKoZIhvcNAQEFEXAMPLEAtCu4
nUhVVxYUnEXAMPLE8Mg9q6q+auNKyExzyLwaxlAoo7TJHidbtS4J5iNmZgXL0Fkb
FFBjvSfpJIlJ00zbhNYS5f6GEXAMPLEl0ZxBHjJnyp378OD8uTs7fLvjx79LjSTb
NYiytVbZPQUQ5Yaxu2jXnimvw3rrszlaEXAMPLE=
-----END CERTIFICATE-----", 
         "ownedBy": "123456789012", 
         "creationDate": 1541022751.983, 
         "lastModifiedDate": 1541022751.983, 
         "customerVersion": 1, 
         "transferData": {}, 
         "generationId": "6974fbed-2e61-4114-bc5e-4204cc79b045", 
         "validity": { 
             "notBefore": 1541022631.0, 
             "notAfter": 2524607999.0 
         } 
     }
}
```
Para obtener más información, consulte [DescribeCertificatel](https://docs.aws.amazon.com/iot/latest/apireference/API_DescribeCertificate.html)a Referencia de la API de AWS IoT.

• Para obtener más información sobre la API, consulte [DescribeCertificate](https://awscli.amazonaws.com/v2/documentation/api/latest/reference/iot/describe-certificate.html)la Referencia de AWS CLI comandos.

#### **describe-custom-metric**

En el siguiente ejemplo de código, se muestra cómo usar describe-custom-metric.

Para obtener información sobre una métrica personalizada de Device Defender

En el describe-custom-metric ejemplo siguiente se obtiene información sobre una métrica personalizada denominadamyCustomMetric.

```
aws iot describe-custom-metric \ 
     --metric-name myCustomMetric
```
Salida:

```
{ 
     "metricName": "myCustomMetric", 
     "metricArn": "arn:aws:iot:us-east-1:1234564789012:custommetric/myCustomMetric", 
     "metricType": "number", 
     "displayName": "My custom metric", 
     "creationDate": 2020-11-17T23:02:12.879000-09:00, 
     "lastModifiedDate": 2020-11-17T23:02:12.879000-09:00
}
```
Para obtener más información, consulte [Métricas personalizadas](https://docs.aws.amazon.com/iot/latest/developerguide/dd-detect-custom-metrics.html) en la Guía para desarrolladores de AWS IoT Core.

• Para obtener más información sobre la API, consulte [DescribeCustomMetric](https://awscli.amazonaws.com/v2/documentation/api/latest/reference/iot/describe-custom-metric.html)la Referencia de AWS CLI comandos.

### **describe-default-authorizer**

En el siguiente ejemplo de código, se muestra cómo usar describe-default-authorizer.

AWS CLI

Para obtener información sobre el autorizador personalizado predeterminado

En el siguiente describe-default-authorizer ejemplo, se muestran los detalles del autorizador personalizado predeterminado.

aws iot describe-default-authorizer

```
{ 
     "authorizerName": "CustomAuthorizer", 
     "authorizerArn": "arn:aws:iot:us-west-2:123456789012:authorizer/
CustomAuthorizer"
}
```
Para obtener más información, consulte [DescribeDefaultAuthorizer](https://docs.aws.amazon.com/iot/latest/apireference/API_DescribeDefautAuthorizer.html)la Referencia de la API de AWS IoT.

• Para obtener más información sobre la API, consulte [DescribeDefaultAuthorizerl](https://awscli.amazonaws.com/v2/documentation/api/latest/reference/iot/describe-default-authorizer.html)a Referencia de AWS CLI comandos.

# **describe-dimension**

En el siguiente ejemplo de código, se muestra cómo usar describe-dimension.

AWS CLI

Para obtener información sobre una dimensión

En el describe-dimension ejemplo siguiente se obtiene información sobre una dimensión denominadaTopicFilterForAuthMessages.

```
aws iot describe-dimension \ 
     --name TopicFilterForAuthMessages
```

```
{ 
     "name": "TopicFilterForAuthMessages", 
     "arn": "arn:aws:iot:eu-west-2:123456789012:dimension/
TopicFilterForAuthMessages", 
     "type": "TOPIC_FILTER", 
     "stringValues": [ 
         "device/+/auth" 
     ], 
     "creationDate": 1578620223.255, 
     "lastModifiedDate": 1578620223.255
}
```
Para obtener más información, consulte [Detectar comandos](https://docs.aws.amazon.com/iot/latest/developerguide/DetectCommands.html) en la Guía para desarrolladores de AWS IoT.

• Para obtener más información sobre la API, consulte [DescribeDimensionl](https://awscli.amazonaws.com/v2/documentation/api/latest/reference/iot/describe-dimension.html)a Referencia de AWS CLI comandos.

## **describe-domain-configuration**

En el siguiente ejemplo de código, se muestra cómo usar describe-domain-configuration.

AWS CLI

Para describir la configuración de un dominio

En el siguiente describe-domain-configuration ejemplo, se muestran detalles sobre la configuración de dominio especificada.

aws iot describe-domain-configuration \ --domain-configuration-name "additionalDataDomain"

Salida:

```
{ 
     "domainConfigurationName": "additionalDataDomain", 
     "domainConfigurationArn": "arn:aws:iot:us-
east-1:758EXAMPLE143:domainconfiguration/additionalDataDomain/norpw", 
     "domainName": "d055exampleed74y71zfd-ats.beta.us-east-1.iot.amazonaws.com", 
     "serverCertificates": [], 
     "domainConfigurationStatus": "ENABLED", 
     "serviceType": "DATA", 
     "domainType": "AWS_MANAGED", 
     "lastStatusChangeDate": 1601923783.774
}
```
Para obtener más información, consulte Terminales [configurables en](https://docs.aws.amazon.com/iot/latest/developerguide/iot-custom-endpoints-configurable-aws.html) la Guía para desarrolladores de AWS IoT.

• Para obtener más información sobre la API, consulte [DescribeDomainConfigurationl](https://awscli.amazonaws.com/v2/documentation/api/latest/reference/iot/describe-domain-configuration.html)a Referencia de AWS CLI comandos.

## **describe-endpoint**

En el siguiente ejemplo de código, se muestra cómo usar describe-endpoint.

#### AWS CLI

Ejemplo 1: Para obtener su AWS punto final actual

El siguiente describe-endpoint ejemplo recupera el AWS punto final predeterminado al que se aplican todos los comandos.

aws iot describe-endpoint

Salida:

```
{ 
     "endpointAddress": "abc123defghijk.iot.us-west-2.amazonaws.com"
}
```
Para obtener más información, consulte [DescribeEndpointl](https://docs.aws.amazon.com/iot/latest/developerguide/iot-commands.html#api-iot-DescribeEndpoint)a Guía para desarrolladores de AWS IoT.

Ejemplo 2: Obtención del punto de conexión ATS

En el siguiente ejemplo de describe-endpoint se recupera el punto de conexión de Amazon Trust Services (ATS).

```
aws iot describe-endpoint \ 
     --endpoint-type iot:Data-ATS
```
Salida:

```
{ 
     "endpointAddress": "abc123defghijk-ats.iot.us-west-2.amazonaws.com"
}
```
Para obtener más información, consulte [Certificados X.509 e AWS IoT](https://docs.aws.amazon.com/iot/latest/developerguide/managing-device-certs.html) en la Guía para desarrolladores de AWS IoT.

• Para obtener más información sobre la API, consulte [DescribeEndpointl](https://awscli.amazonaws.com/v2/documentation/api/latest/reference/iot/describe-endpoint.html)a Referencia de AWS CLI comandos.

# **describe-event-configurations**

En el siguiente ejemplo de código, se muestra cómo usar describe-event-configurations.

#### AWS CLI

Para mostrar qué tipos de eventos se publican

El siguiente describe-event-configurations ejemplo muestra la configuración que controla qué eventos se generan cuando se agrega, actualiza o elimina algo.

```
aws iot describe-event-configurations
```

```
{ 
     "eventConfigurations": { 
          "CA_CERTIFICATE": { 
               "Enabled": false 
          }, 
          "CERTIFICATE": { 
               "Enabled": false 
          }, 
          "JOB": { 
               "Enabled": false 
          }, 
          "JOB_EXECUTION": { 
               "Enabled": false 
          }, 
          "POLICY": { 
               "Enabled": false 
          }, 
          "THING": { 
               "Enabled": false 
          }, 
          "THING_GROUP": { 
               "Enabled": false 
          }, 
          "THING_GROUP_HIERARCHY": { 
               "Enabled": false 
          }, 
          "THING_GROUP_MEMBERSHIP": { 
               "Enabled": false
```

```
 }, 
           "THING_TYPE": { 
                "Enabled": false 
           }, 
           "THING_TYPE_ASSOCIATION": { 
                "Enabled": false 
           } 
      }
}
```
Para obtener más información, consulte [Mensajes de eventos](https://docs.aws.amazon.com/iot/latest/developerguide/iot-events.html) en la Guía para desarrolladores de AWS IoT.

• Para obtener más información sobre la API, consulte [DescribeEventConfigurations](https://awscli.amazonaws.com/v2/documentation/api/latest/reference/iot/describe-event-configurations.html)la Referencia de AWS CLI comandos.

#### **describe-index**

En el siguiente ejemplo de código, se muestra cómo usar describe-index.

AWS CLI

Para recuperar el estado actual del índice de cosas

En el siguiente describe-index ejemplo, se recupera el estado actual del índice de cosas.

```
aws iot describe-index \ 
     --index-name "AWS_Things"
```
Salida:

```
{ 
     "indexName": "AWS_Things", 
     "indexStatus": "ACTIVE", 
     "schema": "REGISTRY_AND_SHADOW_AND_CONNECTIVITY_STATUS"
}
```
Para obtener más información, consulte [Gestión de la indexación de cosas](https://docs.aws.amazon.com/iot/latest/developerguide/managing-index.html) en la Guía para desarrolladores de AWS IoT.

• Para obtener más información sobre la API, consulte [DescribeIndexl](https://awscli.amazonaws.com/v2/documentation/api/latest/reference/iot/describe-index.html)a Referencia de AWS CLI comandos.

# **describe-job-execution**

En el siguiente ejemplo de código, se muestra cómo usar describe-job-execution.

AWS CLI

Para obtener los detalles de ejecución de un trabajo en un dispositivo

En el siguiente describe-job-execution ejemplo, se obtienen los detalles de ejecución del trabajo especificado.

```
aws iot describe-job-execution \ 
     --job-id "example-job-01" \ 
     --thing-name "MyRaspberryPi"
```
Salida:

```
{ 
     "execution": { 
          "jobId": "example-job-01", 
          "status": "QUEUED", 
          "statusDetails": {}, 
          "thingArn": "arn:aws:iot:us-west-2:123456789012:thing/MyRaspberryPi", 
          "queuedAt": 1560787023.636, 
          "lastUpdatedAt": 1560787023.636, 
          "executionNumber": 1, 
          "versionNumber": 1 
     }
}
```
Para obtener más información, consulte [Creación y administración de trabajos \(CLI\)](https://docs.aws.amazon.com/iot/latest/developerguide/manage-job-cli.html) en la Guía para desarrolladores de AWS IoT.

• Para obtener más información sobre la API, consulte [DescribeJobExecution](https://awscli.amazonaws.com/v2/documentation/api/latest/reference/iot/describe-job-execution.html)la Referencia de AWS CLI comandos.

# **describe-job**

En el siguiente ejemplo de código, se muestra cómo usar describe-job.

AWS CLI

Para obtener información detallada sobre el estado de un trabajo

En el siguiente describe-job ejemplo se obtiene el estado detallado del trabajo cuyo identificador esexample-job-01.

```
aws iot describe-job \ 
     --job-id "example-job-01"
```
Salida:

```
{ 
     "job": { 
          "jobArn": "arn:aws:iot:us-west-2:123456789012:job/example-job-01", 
          "jobId": "example-job-01", 
          "targetSelection": "SNAPSHOT", 
          "status": "IN_PROGRESS", 
          "targets": [ 
              "arn:aws:iot:us-west-2:123456789012:thing/MyRaspberryPi" 
          ], 
          "description": "example job test", 
          "presignedUrlConfig": {}, 
          "jobExecutionsRolloutConfig": {}, 
          "createdAt": 1560787022.733, 
          "lastUpdatedAt": 1560787026.294, 
          "jobProcessDetails": { 
              "numberOfCanceledThings": 0, 
              "numberOfSucceededThings": 0, 
              "numberOfFailedThings": 0, 
              "numberOfRejectedThings": 0, 
              "numberOfQueuedThings": 1, 
              "numberOfInProgressThings": 0, 
              "numberOfRemovedThings": 0, 
              "numberOfTimedOutThings": 0 
         }, 
          "timeoutConfig": {} 
     }
}
```
Para obtener más información, consulte [Creación y administración de trabajos \(CLI\)](https://docs.aws.amazon.com/iot/latest/developerguide/manage-job-cli.html) en la Guía para desarrolladores de AWS IoT.

• Para obtener más información sobre la API, consulte [DescribeJobl](https://awscli.amazonaws.com/v2/documentation/api/latest/reference/iot/describe-job.html)a Referencia de AWS CLI comandos.

### **describe-mitigation-action**

En el siguiente ejemplo de código, se muestra cómo usar describe-mitigation-action.

AWS CLI

Para ver los detalles de una acción de mitigación definida

En el siguiente describe-mitigation-action ejemplo, se muestran los detalles de la acción de mitigación especificada.

```
aws iot describe-mitigation-action \ 
     --action-name AddThingsToQuarantineGroupAction
```
Salida:

```
{ 
     "actionName": "AddThingsToQuarantineGroupAction", 
     "actionType": "ADD_THINGS_TO_THING_GROUP", 
     "actionArn": "arn:aws:iot:us-west-2:123456789012:mitigationaction/
AddThingsToQuarantineGroupAction", 
     "actionId": "2fd2726d-98e1-4abf-b10f-09465ccd6bfa", 
     "roleArn": "arn:aws:iam::123456789012:role/service-role/
MoveThingsToQuarantineGroupRole", 
     "actionParams": { 
         "addThingsToThingGroupParams": { 
              "thingGroupNames": [ 
                  "QuarantineGroup1" 
             ], 
              "overrideDynamicGroups": true 
         } 
     }, 
     "creationDate": "2019-12-10T11:09:35.999000-08:00", 
     "lastModifiedDate": "2019-12-10T11:09:35.999000-08:00"
}
```
Para obtener más información, consulte [DescribeMitigationAction \(Comandos de acción de](https://docs.aws.amazon.com/iot/latest/developerguide/mitigation-action-commands.html#dd-api-iot-DescribeMitigationAction)  [mitigación\)](https://docs.aws.amazon.com/iot/latest/developerguide/mitigation-action-commands.html#dd-api-iot-DescribeMitigationAction) en la Guía para desarrolladores de AWS IoT.

• Para obtener más información sobre la API, consulte [DescribeMitigationActionl](https://awscli.amazonaws.com/v2/documentation/api/latest/reference/iot/describe-mitigation-action.html)a Referencia de AWS CLI comandos.

# **describe-provisioning-template-version**

En el siguiente ejemplo de código, se muestra cómo usar describe-provisioning-templateversion.

AWS CLI

Para describir una versión de plantilla de aprovisionamiento

En el siguiente describe-provisioning-template-version ejemplo, se describe una versión de plantilla de aprovisionamiento.

```
aws iot describe-provisioning-template-version \ 
     --template-name MyTestProvisioningTemplate \ 
     --version-id 1
```

```
{ 
        "versionId": 1, 
        "creationDate": 1589308310.574, 
        "templateBody": "{ 
              \"Parameters\":{ 
                     \"SerialNumber\":{ 
                            \"Type\":\"String\" 
                     }, 
                     \"AWS::IoT::Certificate::Id\":{ 
                            \"Type\":\"String\" 
 } 
              }, 
              \"Resources\":{ 
                     \"certificate\":{ 
                            \"Properties\":{ 
                                   \"CertificateId\":{ 
                                         \"Ref\":\"AWS::IoT::Certificate::Id\" 
\mathbb{R}, \mathbb{R}, \mathbb{R}, \mathbb{R}, \mathbb{R}, \mathbb{R}, \mathbb{R}, \mathbb{R}, \mathbb{R}, \mathbb{R}, \mathbb{R}, \mathbb{R}, \mathbb{R}, \mathbb{R}, \mathbb{R}, \mathbb{R}, \mathbb{R}, \mathbb{R}, \mathbb{R}, \mathbb{R}, \mathbb{R}, \mathbb{R},  \"Status\":\"Active\" 
                            }, 
                            \"Type\":\"AWS::IoT::Certificate\" 
                     }, 
                     \"policy\":{ 
                            \"Properties\":{
```

```
 \"PolicyName\":\"MyIotPolicy\" 
                           }, 
                           \"Type\":\"AWS::IoT::Policy\" 
                    }, 
                    \"thing\":{ 
                           \"OverrideSettings\":{ 
                                 \"AttributePayload\":\"MERGE\", 
                                 \"ThingGroups\":\"DO_NOTHING\", 
                                 \"ThingTypeName\":\"REPLACE\" 
                           }, 
                           \"Properties\":{ 
                                 \"AttributePayload\":{}, 
                                 \"ThingGroups\":[], 
                                 \"ThingName\":{ 
                                        \"Fn::Join\":[ 
                                             \langle"\langle",
en and a state of the state of the state of the state of the state of the state of the state of the state of t
                                                     \"DemoGroup_\", 
                                                     {\"Ref\":\"SerialNumber\"} 
) and the contract of the contract \mathbf{J}_{\mathbf{r}}\sim 100 \sim 100 \sim 100 \sim 100 \sim 100 \sim 100 \sim 100 \sim 100 \sim 100 \sim 100 \sim 100 \sim 100 \sim 100 \sim 100 \sim 100 \sim 100 \sim 100 \sim 100 \sim 100 \sim 100 \sim 100 \sim 100 \sim 100 \sim 100 \sim 
\}, \{ \"ThingTypeName\":\"VirtualThings\" 
                           }, 
                           \"Type\":\"AWS::IoT::Thing\" 
 } 
              } 
       }", 
       "isDefaultVersion": true
}
```
Para obtener más información, consulte [Aprovisionamiento de dispositivos que no tienen](https://docs.aws.amazon.com/iot/latest/developerguide/provision-wo-cert.html)  [certificados de dispositivo mediante el aprovisionamiento de flotas](https://docs.aws.amazon.com/iot/latest/developerguide/provision-wo-cert.html) en la Guía básica para desarrolladores de AWS IoT.

• Para obtener más información sobre la API, consulte la Referencia [DescribeProvisioningTemplateVersion](https://awscli.amazonaws.com/v2/documentation/api/latest/reference/iot/describe-provisioning-template-version.html)de AWS CLI comandos.

# **describe-provisioning-template**

En el siguiente ejemplo de código, se muestra cómo usar describe-provisioning-template.

Para describir una plantilla de aprovisionamiento

En el siguiente describe-provisioning-template ejemplo, se describe una plantilla de aprovisionamiento.

```
aws iot describe-provisioning-template \ 
     --template-name MyTestProvisioningTemplate
```

```
{ 
       "templateArn": "arn:aws:iot:us-west-2:57EXAMPLE833:provisioningtemplate/
MyTestProvisioningTemplate", 
       "templateName": "MyTestProvisioningTemplate", 
       "creationDate": 1589308310.574, 
       "lastModifiedDate": 1589308345.539, 
       "defaultVersionId": 1, 
       "templateBody": "{ 
            \"Parameters\":{ 
                  \"SerialNumber\":{ 
                        \"Type\":\"String\" 
                  }, 
                  \"AWS::IoT::Certificate::Id\":{ 
                        \"Type\":\"String\" 
 } 
            }, 
            \"Resources\":{ 
                  \"certificate\":{ 
                        \"Properties\":{ 
                              \"CertificateId\":{ 
                                    \"Ref\":\"AWS::IoT::Certificate::Id\" 
\mathbb{R}, \mathbb{R}, \mathbb{R}, \mathbb{R}, \mathbb{R}, \mathbb{R}, \mathbb{R}, \mathbb{R}, \mathbb{R}, \mathbb{R}, \mathbb{R}, \mathbb{R}, \mathbb{R}, \mathbb{R}, \mathbb{R}, \mathbb{R}, \mathbb{R}, \mathbb{R}, \mathbb{R}, \mathbb{R}, \mathbb{R}, \mathbb{R},  \"Status\":\"Active\" 
                        }, 
                        \"Type\":\"AWS::IoT::Certificate\" 
                  }, 
                  \"policy\":{ 
                        \"Properties\":{ 
                              \"PolicyName\":\"MyIotPolicy\" 
                        }, 
                        \"Type\":\"AWS::IoT::Policy\"
```

```
 }, 
                    \"thing\":{ 
                           \"OverrideSettings\":{ 
                                 \"AttributePayload\":\"MERGE\", 
                                 \"ThingGroups\":\"DO_NOTHING\", 
                                 \"ThingTypeName\":\"REPLACE\" 
                           }, 
                           \"Properties\":{ 
                                 \"AttributePayload\":{}, 
                                 \"ThingGroups\":[], 
                                 \"ThingName\":{ 
                                        \"Fn::Join\":[ 
                                             \langle"\langle",
en and a state of the state of the state of the state of the state of the state of the state of the state of t
                                                     \"DemoGroup_\", 
                                                     {\"Ref\":\"SerialNumber\"} 
) and the contract of the contract \mathbf{J}_{\mathbf{r}}\sim 100 \sim 100 \sim 100 \sim 100 \sim 100 \sim 100 \sim 100 \sim 100 \sim 100 \sim 100 \sim 100 \sim 100 \sim 100 \sim 100 \sim 100 \sim 100 \sim 100 \sim 100 \sim 100 \sim 100 \sim 100 \sim 100 \sim 100 \sim 100 \sim 
\}, \{ \"ThingTypeName\":\"VirtualThings\" 
                           }, 
                           \"Type\":\"AWS::IoT::Thing\" 
 } 
              } 
       }", 
       "enabled": true, 
       "provisioningRoleArn": "arn:aws:iam::571032923833:role/service-role/IoT_access"
}
```
Para obtener más información, consulte [Aprovisionamiento de dispositivos que no tienen](https://docs.aws.amazon.com/iot/latest/developerguide/provision-wo-cert.html)  [certificados de dispositivo mediante el aprovisionamiento de flotas](https://docs.aws.amazon.com/iot/latest/developerguide/provision-wo-cert.html) en la Guía básica para desarrolladores de AWS IoT.

• Para obtener más información sobre la API, consulte la Referencia [DescribeProvisioningTemplated](https://awscli.amazonaws.com/v2/documentation/api/latest/reference/iot/describe-provisioning-template.html)e AWS CLI comandos.

# **describe-role-alias**

En el siguiente ejemplo de código, se muestra cómo usar describe-role-alias.

AWS CLI

Para obtener información sobre un alias de rol de AWS IoT

En el siguiente describe-role-alias ejemplo, se muestran los detalles del alias de rol especificado.

```
aws iot describe-role-alias \ 
     --role-alias LightBulbRole
```
Salida:

```
{ 
     "roleAliasDescription": { 
         "roleAlias": "LightBulbRole", 
         "roleAliasArn": "arn:aws:iot:us-west-2:123456789012:rolealias/
LightBulbRole", 
         "roleArn": "arn:aws:iam::123456789012:role/light_bulb_role_001", 
         "owner": "123456789012", 
         "credentialDurationSeconds": 3600, 
         "creationDate": 1570558643.221, 
         "lastModifiedDate": 1570558643.221 
     }
}
```
Para obtener más información, consulte [DescribeRoleAlias](https://docs.aws.amazon.com/iot/latest/apireference/API_DescribeRoleAlias.html)la Referencia de la API de AWS IoT.

• Para obtener más información sobre la API, consulte [DescribeRoleAliasl](https://awscli.amazonaws.com/v2/documentation/api/latest/reference/iot/describe-role-alias.html)a Referencia de AWS CLI comandos.

## **describe-scheduled-audit**

En el siguiente ejemplo de código, se muestra cómo usar describe-scheduled-audit.

AWS CLI

Para obtener información sobre una auditoría programada

En el siguiente describe-scheduled-audit ejemplo se obtiene información detallada sobre una auditoría programada de AWS IOT Device Defender denominadaAWSIoTDeviceDefenderDailyAudit.

```
aws iot describe-scheduled-audit \ 
     --scheduled-audit-name AWSIoTDeviceDefenderDailyAudit
```
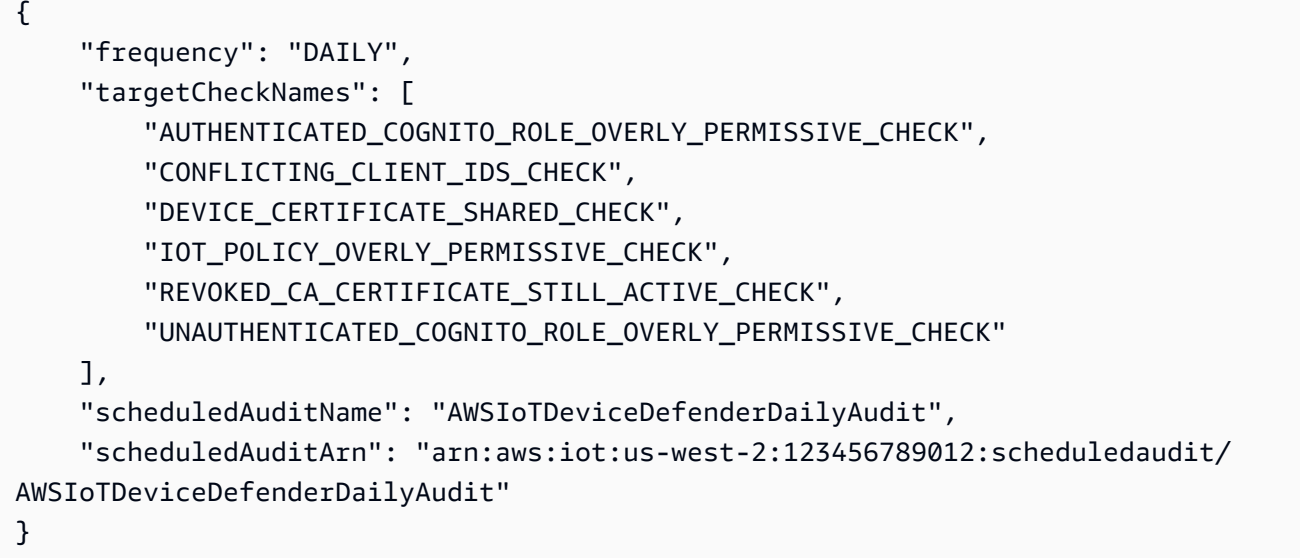

Para obtener más información, consulte [Audit Commands](https://docs.aws.amazon.com/iot/latest/developerguide/AuditCommands.html) en la Guía para desarrolladores de AWS IoT.

• Para obtener más información sobre la API, consulte [DescribeScheduledAudit](https://awscli.amazonaws.com/v2/documentation/api/latest/reference/iot/describe-scheduled-audit.html)la Referencia de AWS CLI comandos.

# **describe-security-profile**

En el siguiente ejemplo de código, se muestra cómo usar describe-security-profile.

AWS CLI

Para obtener información sobre un perfil de seguridad

El siguiente describe-security-profile ejemplo obtiene información sobre el perfil de seguridad de AWS IoT Device Defender denominado PossibleIssue.

```
aws iot describe-security-profile \ 
     --security-profile-name PossibleIssue
```

```
{ 
     "securityProfileName": "PossibleIssue", 
     "securityProfileArn": "arn:aws:iot:us-west-2:123456789012:securityprofile/
PossibleIssue",
```

```
 "securityProfileDescription": "check to see if authorization fails 10 times in 5 
  minutes or if cellular bandwidth exceeds 128", 
     "behaviors": [ 
         { 
              "name": "CellularBandwidth", 
              "metric": "aws:message-byte-size", 
              "criteria": { 
                  "comparisonOperator": "greater-than", 
                  "value": { 
                      "count": 128 
                  }, 
                  "consecutiveDatapointsToAlarm": 1, 
                  "consecutiveDatapointsToClear": 1 
 } 
         }, 
         { 
              "name": "Authorization", 
              "metric": "aws:num-authorization-failures", 
              "criteria": { 
                  "comparisonOperator": "greater-than", 
                  "value": { 
                      "count": 10 
                  }, 
                  "durationSeconds": 300, 
                  "consecutiveDatapointsToAlarm": 1, 
                  "consecutiveDatapointsToClear": 1 
 } 
         } 
     ], 
     "version": 1, 
     "creationDate": 1560278102.528, 
     "lastModifiedDate": 1560278102.528
}
```
Para obtener más información, consulte [Detectar comandos](https://docs.aws.amazon.com/iot/latest/developerguide/DetectCommands.html) en la Guía para desarrolladores de AWS IoT.

• Para obtener más información sobre la API, consulte [DescribeSecurityProfilel](https://awscli.amazonaws.com/v2/documentation/api/latest/reference/iot/describe-security-profile.html)a Referencia de AWS CLI comandos.

# **describe-stream**

En el siguiente ejemplo de código, se muestra cómo usar describe-stream.

Para obtener información sobre una transmisión

En el siguiente describe-stream ejemplo, se muestran los detalles de la transmisión especificada.

```
aws iot describe-stream \ 
     --stream-id stream12345
```
Salida:

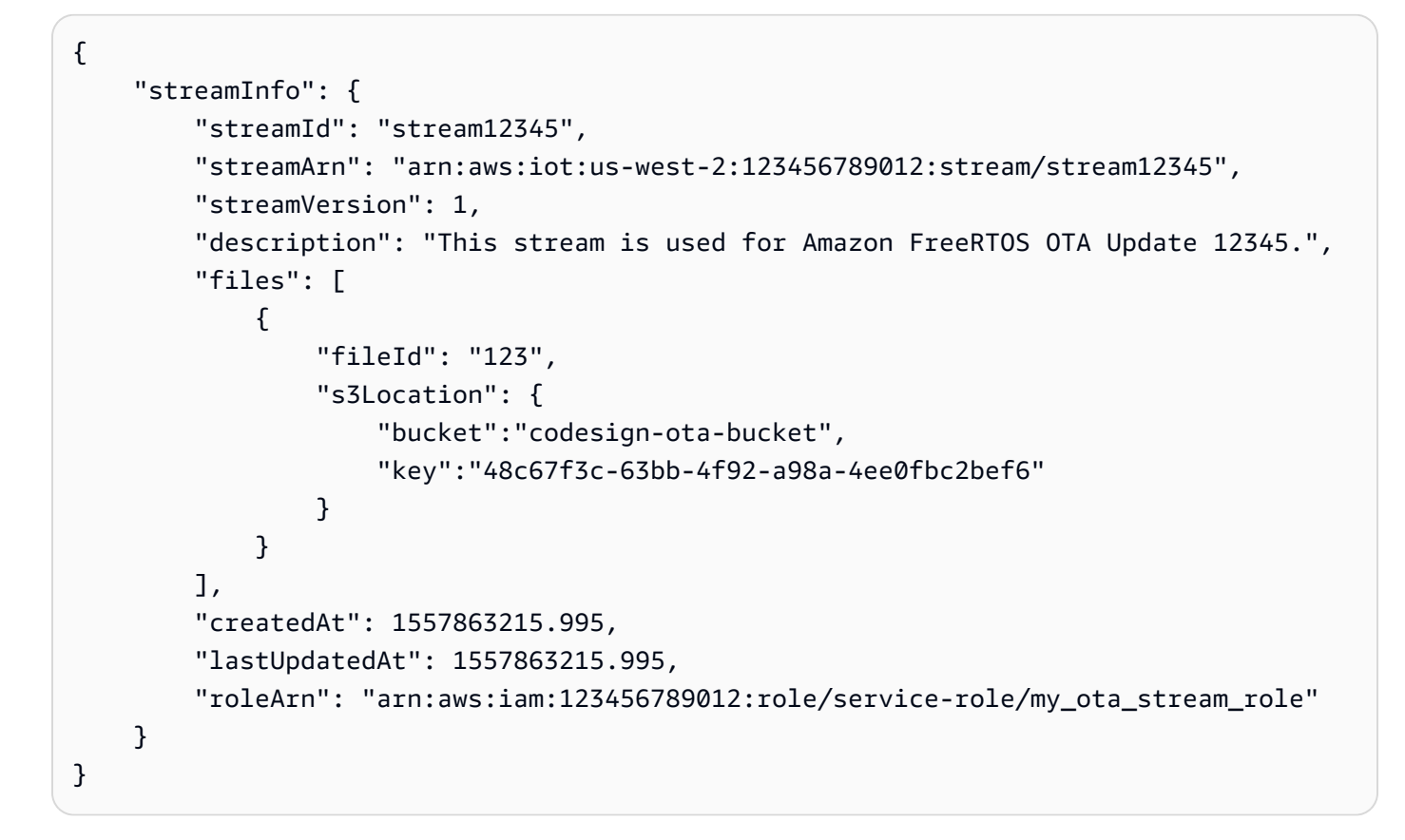

Para obtener más información, consulte [DescribeStream](https://docs.aws.amazon.com/iot/latest/apireference/API_DescribeStream.html)la Referencia de la API de AWS IoT.

• Para obtener más información sobre la API, consulte [DescribeStreaml](https://awscli.amazonaws.com/v2/documentation/api/latest/reference/iot/describe-stream.html)a Referencia de AWS CLI comandos.

### **describe-thing-group**

En el siguiente ejemplo de código, se muestra cómo usar describe-thing-group.

Para obtener información sobre un grupo de cosas

En el describe-thing-group ejemplo siguiente se obtiene información sobre el grupo de cosas denominadoHalogenBulbs.

```
aws iot describe-thing-group \ 
     --thing-group-name HalogenBulbs
```
Salida:

```
{ 
     "thingGroupName": "HalogenBulbs", 
     "thingGroupId": "f4ec6b84-b42b-499d-9ce1-4dbd4d4f6f6e", 
     "thingGroupArn": "arn:aws:iot:us-west-2:123456789012:thinggroup/HalogenBulbs", 
     "version": 1, 
     "thingGroupProperties": {}, 
     "thingGroupMetadata": { 
         "parentGroupName": "LightBulbs", 
         "rootToParentThingGroups": [ 
\{\hspace{.1cm} \} "groupName": "LightBulbs", 
                  "groupArn": "arn:aws:iot:us-west-2:123456789012:thinggroup/
LightBulbs" 
 } 
         ], 
         "creationDate": 1559927609.897 
     }
}
```
Para obtener más información, consulte [Thing Groups](https://docs.aws.amazon.com/iot/latest/developerguide/thing-groups.html) en la Guía para desarrolladores de AWS IoT.

• Para obtener más información sobre la API, consulte [DescribeThingGroupl](https://awscli.amazonaws.com/v2/documentation/api/latest/reference/iot/describe-thing-group.html)a Referencia de AWS CLI comandos.

### **describe-thing-type**

En el siguiente ejemplo de código, se muestra cómo usar describe-thing-type.

Para obtener información sobre un tipo de cosa

En el siguiente describe-thing-type ejemplo, se muestra información sobre el tipo de cosa especificado definido en su AWS cuenta.

```
aws iot describe-thing-type \ 
     --thing-type-name "LightBulb"
```
Salida:

```
{ 
     "thingTypeName": "LightBulb", 
     "thingTypeId": "ce3573b0-0a3c-45a7-ac93-4e0ce14cd190", 
     "thingTypeArn": "arn:aws:iot:us-west-2:123456789012:thingtype/LightBulb", 
     "thingTypeProperties": { 
          "thingTypeDescription": "light bulb type", 
          "searchableAttributes": [ 
              "model", 
              "wattage" 
         ] 
     }, 
     "thingTypeMetadata": { 
          "deprecated": false, 
          "creationDate": 1559772562.498 
     }
}
```
Para obtener más información, consulte [Tipos de cosas](https://docs.aws.amazon.com/iot/latest/developerguide/thing-types.html) en la Guía para desarrolladores de AWS IoT.

• Para obtener más información sobre la API, consulte [DescribeThingTypel](https://awscli.amazonaws.com/v2/documentation/api/latest/reference/iot/describe-thing-type.html)a Referencia de AWS CLI comandos.

# **describe-thing**

En el siguiente ejemplo de código, se muestra cómo usar describe-thing.

AWS CLI

Para mostrar información detallada sobre una cosa

El siguiente describe-thing ejemplo muestra información sobre una cosa (dispositivo) que está definida en el registro de AWS IoT de su AWS cuenta.

¿Cómo describir-thing --thing-name» MyLightBulb

```
Salida:
```

```
{ 
     "defaultClientId": "MyLightBulb", 
     "thingName": "MyLightBulb", 
     "thingId": "40da2e73-c6af-406e-b415-15acae538797", 
     "thingArn": "arn:aws:iot:us-west-2:123456789012:thing/MyLightBulb", 
     "thingTypeName": "LightBulb", 
     "attributes": { 
          "model": "123", 
          "wattage": "75" 
     }, 
     "version": 1
}
```
Para obtener más información, consulte [Administración de objetos con el registro](https://docs.aws.amazon.com/iot/latest/developerguide/thing-registry.html) en la Guía para desarrolladores de AWS IoT.

• Para obtener más información sobre la API, consulte la Referencia de comandos. [DescribeThing](https://awscli.amazonaws.com/v2/documentation/api/latest/reference/iot/describe-thing.html)AWS CLI

### **detach-policy**

En el siguiente ejemplo de código, se muestra cómo usar detach-policy.

AWS CLI

Ejemplo 1: Para separar una política de AWS IoT de un grupo de cosas

El siguiente detach-policy ejemplo separa la política especificada de un grupo de cosas y, por extensión, de todas las cosas de ese grupo y de cualquiera de los grupos secundarios del grupo.

```
aws iot detach-policy \ 
     --target "arn:aws:iot:us-west-2:123456789012:thinggroup/LightBulbs" \ 
     --policy-name "MyFirstGroup_Core-policy"
```
Este comando no genera ninguna salida.

Para obtener más información, consulte [Thing Groups](https://docs.aws.amazon.com/iot/latest/developerguide/thing-groups.html) en la Guía para desarrolladores de AWS IoT.

Ejemplo 2: Para separar una política de AWS IoT del certificado de un dispositivo

En el siguiente detach-policy ejemplo, se separa la TemperatureSensorPolicy política de un certificado de dispositivo identificado por el ARN.

```
aws iot detach-policy \ 
     --policy-name TemperatureSensorPolicy \ 
     --target arn:aws:iot:us-
west-2:123456789012:cert/488b6a7f2acdeb00a77384e63c4e40b18b1b3caaae57b7272ba44c45e3448142
```
Este comando no genera ninguna salida.

• Para obtener más información sobre la API, consulte la Referencia [DetachPolicyd](https://awscli.amazonaws.com/v2/documentation/api/latest/reference/iot/detach-policy.html)e AWS CLI comandos.

# **detach-security-profile**

En el siguiente ejemplo de código, se muestra cómo usar detach-security-profile.

### AWS CLI

Para desasociar un perfil de seguridad de un objetivo

El siguiente detach-security-profile ejemplo elimina la asociación entre el perfil de seguridad de AWS IoT Device Defender denominado Testprofile y el objetivo all registered things.

```
aws iot detach-security-profile \ 
     --security-profile-name Testprofile \ 
     --security-profile-target-arn "arn:aws:iot:us-west-2:123456789012:all/
registered-things"
```
Este comando no genera ninguna salida.

Para obtener más información, consulte [Detectar comandos](https://docs.aws.amazon.com/iot/latest/developerguide/DetectCommands.html) en la Guía para desarrolladores de AWS IoT.

• Para obtener más información sobre la API, consulte [DetachSecurityProfile](https://awscli.amazonaws.com/v2/documentation/api/latest/reference/iot/detach-security-profile.html)la Referencia de AWS CLI comandos.

# **detach-thing-principal**

En el siguiente ejemplo de código, se muestra cómo usar detach-thing-principal.

AWS CLI

Para separar un certificado/principal de una cosa

En el siguiente detach-thing-principal ejemplo, se elimina un certificado que representa un principal del elemento especificado.

```
aws iot detach-thing-principal \ 
     --thing-name "MyLightBulb" \ 
     --principal "arn:aws:iot:us-
west-2:123456789012:cert/604c48437a57b7d5fc5d137c5be75011c6ee67c9a6943683a1acb4b1626bac36"
```
Este comando no genera ninguna salida.

Para obtener más información, consulte [Administración de objetos con el registro](https://docs.aws.amazon.com/iot/latest/developerguide/thing-registry.html) en la Guía para desarrolladores de AWS IoT.

• Para obtener más información sobre la API, consulte [DetachThingPrincipall](https://awscli.amazonaws.com/v2/documentation/api/latest/reference/iot/detach-thing-principal.html)a Referencia de AWS CLI comandos.

### **disable-topic-rule**

En el siguiente ejemplo de código, se muestra cómo usar disable-topic-rule.

#### AWS CLI

Para deshabilitar una regla temática

En el siguiente disable-topic-rule ejemplo, se deshabilita la regla de tema especificada.

```
aws iot disable-topic-rule \ 
     --rule-name "MyPlantPiMoistureAlertRule"
```
Este comando no genera ninguna salida.

Para obtener más información, consulte Cómo [ver sus reglas](https://docs.aws.amazon.com/iot/latest/developerguide/iot-view-rules.html) en la Guía para desarrolladores de AWS IoT.

• Para obtener más información sobre la API, consulte [DisableTopicRulel](https://awscli.amazonaws.com/v2/documentation/api/latest/reference/iot/disable-topic-rule.html)a Referencia de AWS CLI comandos.

#### **enable-topic-rule**

En el siguiente ejemplo de código, se muestra cómo usar enable-topic-rule.

AWS CLI

Para habilitar una regla temática

El siguiente enable-topic-rule ejemplo habilita (o vuelve a habilitar) la regla temática especificada.

```
aws iot enable-topic-rule \ 
     --rule-name "MyPlantPiMoistureAlertRule"
```
Este comando no genera ninguna salida.

Para obtener más información, consulte Cómo [ver sus reglas](https://docs.aws.amazon.com/iot/latest/developerguide/iot-view-rules.html) en la Guía para desarrolladores de AWS IoT.

• Para obtener más información sobre la API, consulte [EnableTopicRule](https://awscli.amazonaws.com/v2/documentation/api/latest/reference/iot/enable-topic-rule.html)la Referencia de AWS CLI comandos.

#### **get-behavior-model-training-summaries**

En el siguiente ejemplo de código, se muestra cómo usar get-behavior-model-trainingsummaries.

#### AWS CLI

Para ver el estado del modelo de formación del perfil de seguridad ML Detect de Device Defender

En el siguiente get-behavior-model-training-summaries ejemplo, se muestra el estado de entrenamiento del modelo para los comportamientos configurados en el perfil de seguridad elegido. Para cada comportamiento, se muestran el nombre, el estado del modelo y el porcentaje de puntos de datos recopilados.

```
aws iot get-behavior-model-training-summaries \
```
#### --security-profile-name MySecuirtyProfileName

#### Salida:

{

```
 "summaries": [ 
     { 
         "securityProfileName": "MySecuirtyProfileName", 
         "behaviorName": "Messages_sent_ML_behavior", 
         "modelStatus": "PENDING_BUILD", 
         "datapointsCollectionPercentage": 0.0 
     }, 
     { 
         "securityProfileName": "MySecuirtyProfileName", 
         "behaviorName": "Messages_received_ML_behavior", 
         "modelStatus": "PENDING_BUILD", 
         "datapointsCollectionPercentage": 0.0 
     }, 
     { 
         "securityProfileName": "MySecuirtyProfileName", 
         "behaviorName": "Authorization_failures_ML_behavior", 
         "modelStatus": "PENDING_BUILD", 
         "datapointsCollectionPercentage": 0.0 
     }, 
     { 
         "securityProfileName": "MySecuirtyProfileName", 
         "behaviorName": "Message_size_ML_behavior", 
         "modelStatus": "PENDING_BUILD", 
         "datapointsCollectionPercentage": 0.0 
     }, 
     { 
         "securityProfileName": "MySecuirtyProfileName", 
         "behaviorName": "Connection_attempts_ML_behavior", 
         "modelStatus": "PENDING_BUILD", 
         "datapointsCollectionPercentage": 0.0 
     }, 
     { 
         "securityProfileName": "MySPNoALerts", 
         "behaviorName": "Disconnects_ML_behavior", 
         "modelStatus": "PENDING_BUILD", 
         "datapointsCollectionPercentage": 0.0 
     } 
 ]
```
}

Para obtener más información, consulte [GetBehaviorModelTrainingSummaries \(Detectar](https://docs.aws.amazon.com/iot/latest/developerguide/detect-commands.html) [comandos\)](https://docs.aws.amazon.com/iot/latest/developerguide/detect-commands.html) en la Guía para desarrolladores de AWS IoT.

• Para obtener más información sobre la API, consulte [GetBehaviorModelTrainingSummaries](https://awscli.amazonaws.com/v2/documentation/api/latest/reference/iot/get-behavior-model-training-summaries.html)la Referencia de AWS CLI comandos.

#### **get-cardinality**

En el siguiente ejemplo de código, se muestra cómo usar get-cardinality.

AWS CLI

Para devolver el recuento aproximado de valores únicos que coinciden con la consulta

Puede utilizar el siguiente script de configuración para crear 10 elementos que representen 10 sensores de temperatura. Cada elemento nuevo tiene 3 atributos.

```
# Bash script. If in other shells, type `bash` before running
Temperatures=(70 71 72 73 74 75 47 97 98 99)
Racks=(Rack1 Rack1 Rack2 Rack2 Rack3 Rack4 Rack5 Rack6 Rack6 Rack6)
IsNormal=(true true true true true true false false false false)
for ((i=0; i<10 ; i++))
do 
  thing=$(aws iot create-thing --thing-name "TempSensor$i" --attribute-payload 
 attributes="{temperature=${Temperatures[i]},rackId=${Racks[i]},stateNormal=
${IsNormal[i]}}") 
   aws iot describe-thing --thing-name "TempSensor$i"
done
```
Ejemplo de salida del script de configuración:

```
{ 
     "version": 1, 
     "thingName": "TempSensor0", 
     "defaultClientId": "TempSensor0", 
     "attributes": { 
          "rackId": "Rack1", 
          "stateNormal": "true", 
          "temperature": "70" 
     },
```

```
 "thingArn": "arn:aws:iot:us-east-1:123456789012:thing/TempSensor0", 
     "thingId": "example1-90ab-cdef-fedc-ba987example"
}
```
El siguiente get-cardinality ejemplo consulta los 10 sensores creados por el script de configuración y devuelve el número de racks que tienen sensores de temperatura que indican valores de temperatura anormales. Si el valor de temperatura es inferior a 60 o superior a 80, el sensor de temperatura se encuentra en un estado anormal.

```
aws iot get-cardinality \ 
     --aggregation-field "attributes.rackId" \ 
     --query-string "thingName:TempSensor* AND attributes.stateNormal:false"
```
Salida:

```
{ 
      "cardinality": 2
}
```
Para obtener más información, consulte Consultas de datos agregados< https:// docs.aws.amazon.com/iot/latest/developerguide/index-aggregate.html > en la Guía para desarrolladores de AWS IoT.

• Para obtener más información sobre la API, consulte [GetCardinalityl](https://awscli.amazonaws.com/v2/documentation/api/latest/reference/iot/get-cardinality.html)a Referencia de AWS CLI comandos.

# **get-effective-policies**

En el siguiente ejemplo de código, se muestra cómo usar get-effective-policies.

AWS CLI

Para enumerar las políticas que afectan a una cosa

En el siguiente get-effective-policies ejemplo, se enumeran las políticas que afectan al elemento especificado, incluidas las políticas asociadas a cualquier grupo al que pertenezca.

```
aws iot get-effective-policies \ 
     --thing-name TemperatureSensor-001 \ 
     --principal arn:aws:iot:us-
west-2:123456789012:cert/488b6a7f2acdeb00a77384e63c4e40b18b1b3caaae57b7272ba44c45e3448142
```

```
{ 
       "effectivePolicies": [ 
             { 
                   "policyName": "TemperatureSensorPolicy", 
                   "policyArn": "arn:aws:iot:us-west-2:123456789012:policy/
TemperatureSensorPolicy", 
                   "policyDocument": "{ 
                         \"Version\": \"2012-10-17\", 
                         \"Statement\": [ 
\{ \} \"Effect\": \"Allow\", 
                                     \"Action\": [ 
                                           \"iot:Publish\", 
                                           \"iot:Receive\" 
, and the contract of \mathbf{I}, the contract of \mathbf{I} \"Resource\": [ 
                                           \"arn:aws:iot:us-west-2:123456789012:topic/topic_1\", 
                                           \"arn:aws:iot:us-west-2:123456789012:topic/topic_2\" 
\blacksquare\mathbb{R}, \mathbb{R}, \mathbb{R}, \mathbb{R}, \mathbb{R}, \mathbb{R}, \mathbb{R}, \mathbb{R}, \mathbb{R}, \mathbb{R}, \mathbb{R}, \mathbb{R}, \mathbb{R}, \mathbb{R}, \mathbb{R}, \mathbb{R}, \mathbb{R}, \mathbb{R}, \mathbb{R}, \mathbb{R}, \mathbb{R}, \mathbb{R}, \{ \} \"Effect\": \"Allow\", 
                                     \"Action\": [ 
                                           \"iot:Subscribe\" 
, and the contract of \mathbf{I}, the contract of \mathbf{I} \"Resource\": [ 
                                           \"arn:aws:iot:us-west-2:123456789012:topicfilter/
topic_1\", 
                                           \"arn:aws:iot:us-west-2:123456789012:topicfilter/
topic_2\" 
\blacksquare\mathbb{R}, \mathbb{R}, \mathbb{R}, \mathbb{R}, \mathbb{R}, \mathbb{R}, \mathbb{R}, \mathbb{R}, \mathbb{R}, \mathbb{R}, \mathbb{R}, \mathbb{R}, \mathbb{R}, \mathbb{R}, \mathbb{R}, \mathbb{R}, \mathbb{R}, \mathbb{R}, \mathbb{R}, \mathbb{R}, \mathbb{R}, \mathbb{R}, \{ \} \"Effect\": \"Allow\", 
                                     \"Action\": [ 
                                           \"iot:Connect\" 
, and the contract of \mathbf{I}, the contract of \mathbf{I} \"Resource\": [ 
                                           \"arn:aws:iot:us-west-2:123456789012:client/basicPubSub
\" 
\blacksquare }
```

```
 ] 
         }" 
      } 
   ]
}
```
Para obtener más información, consulte [Get Effective Policies for a Thing](https://docs.aws.amazon.com/iot/latest/developerguide/thing-groups.html#group-get-effective-policies) en la Guía para desarrolladores de AWS IoT.

• Para obtener más información sobre la API, consulte [GetEffectivePoliciesl](https://awscli.amazonaws.com/v2/documentation/api/latest/reference/iot/get-effective-policies.html)a Referencia de AWS CLI comandos.

# **get-indexing-configuration**

En el siguiente ejemplo de código, se muestra cómo usar get-indexing-configuration.

# AWS CLI

Para obtener la configuración de indexación de la cosa

El siguiente get-indexing-configuration ejemplo obtiene los datos de configuración actuales para la indexación de flotas de AWS IoT.

aws iot get-indexing-configuration

Salida:

```
{ 
     "thingIndexingConfiguration": { 
          "thingIndexingMode": "OFF", 
          "thingConnectivityIndexingMode": "OFF" 
     }, 
     "thingGroupIndexingConfiguration": { 
          "thingGroupIndexingMode": "OFF" 
     }
}
```
Para obtener más información, consulte [Gestión de la indexación de cosas](https://docs.aws.amazon.com/iot/latest/developerguide/managing-index.html) en la Guía para desarrolladores de AWS IoT.

• Para obtener más información sobre la API, consulte [GetIndexingConfigurationl](https://awscli.amazonaws.com/v2/documentation/api/latest/reference/iot/get-indexing-configuration.html)a Referencia de AWS CLI comandos.

#### **get-job-document**

En el siguiente ejemplo de código, se muestra cómo usar get-job-document.

AWS CLI

Para recuperar el documento de un trabajo

En el siguiente get-job-document ejemplo, se muestran detalles sobre el documento del trabajo cuyo identificador esexample-job-01.

```
aws iot get-job-document \ 
     --job-id "example-job-01"
```
Salida:

```
{ 
     "document": "\n{\n \"operation\":\"customJob\",\n \"otherInfo\":
\"someValue\"\n}\n"
}
```
Para obtener más información, consulte [Creación y administración de trabajos \(CLI\)](https://docs.aws.amazon.com/iot/latest/developerguide/manage-job-cli.html) en la Guía para desarrolladores de AWS IoT.

• Para obtener más información sobre la API, consulte [GetJobDocument](https://awscli.amazonaws.com/v2/documentation/api/latest/reference/iot/get-job-document.html)la Referencia de AWS CLI comandos.

### **get-logging-options**

En el siguiente ejemplo de código, se muestra cómo usar get-logging-options.

AWS CLI

Para obtener las opciones de registro

En el siguiente get-logging-options ejemplo, se obtienen las opciones de registro actuales de su AWS cuenta.

aws iot get-logging-options

```
{ 
     "roleArn": "arn:aws:iam::123456789012:role/service-role/iotLoggingRole", 
     "logLevel": "ERROR"
}
```
Para obtener más información, consulte el título en la Guía para desarrolladores de AWS IoT.

• Para obtener más información sobre la API, consulte [GetLoggingOptions](https://awscli.amazonaws.com/v2/documentation/api/latest/reference/iot/get-logging-options.html)la Referencia de AWS CLI comandos.

#### **get-ota-update**

En el siguiente ejemplo de código, se muestra cómo usar get-ota-update.

#### AWS CLI

Para recuperar información sobre una actualización de OTA

El siguiente get-ota-update ejemplo muestra detalles sobre la actualización OTA especificada.

```
aws iot get-ota-update \ 
     --ota-update-id ota12345
```

```
{ 
     "otaUpdateInfo": { 
          "otaUpdateId": "ota12345", 
         "otaUpdateArn": "arn:aws:iot:us-west-2:123456789012:otaupdate/itsaupdate", 
          "creationDate": 1557863215.995, 
          "lastModifiedDate": 1557863215.995, 
          "description": "A critical update needed right away.", 
          "targets": [ 
             "device1", 
             "device2", 
             "device3", 
             "device4" 
         ], 
          "targetSelection": "SNAPSHOT", 
          "protocols": ["HTTP"], 
          "awsJobExecutionsRolloutConfig": {
```

```
 "maximumPerMinute": 10 
         }, 
         "otaUpdateFiles": [ 
             { 
                  "fileName": "firmware.bin", 
                 "fileLocation": { 
                      "stream": { 
                          "streamId": "004", 
                          "fileId":123 
1 1 1 1 1 1 1
                 }, 
                 "codeSigning": { 
                      "awsSignerJobId": "48c67f3c-63bb-4f92-a98a-4ee0fbc2bef6" 
 } 
 } 
         ], 
         "roleArn": "arn:aws:iam:123456789012:role/service-role/my_ota_role" 
         "otaUpdateStatus": "CREATE_COMPLETE", 
         "awsIotJobId": "job54321", 
         "awsIotJobArn": "arn:aws:iot:us-west-2:123456789012:job/job54321", 
         "errorInfo": { 
         } 
     }
}
```
Para obtener más información, consulte [Getotaupdate](https://docs.aws.amazon.com/iot/latest/apireference/API_GetOTAUpdate.html) en la Referencia de API de IoT.AWS

• Para obtener más información sobre la API, consulte [GetOtaUpdate](https://awscli.amazonaws.com/v2/documentation/api/latest/reference/iot/get-ota-update.html)la Referencia de comandos.AWS CLI

### **get-percentiles**

En el siguiente ejemplo de código, se muestra cómo usar get-percentiles.

AWS CLI

Para agrupar los valores agregados que coinciden con la consulta en grupos de percentiles

Puede usar el siguiente script de configuración para crear 10 elementos que representen 10 sensores de temperatura. Cada elemento nuevo tiene un atributo.

```
# Bash script. If in other shells, type `bash` before running
Temperatures=(70 71 72 73 74 75 47 97 98 99)
```

```
for ((i=0; i<10; i+1))do 
     thing=$(aws iot create-thing --thing-name "TempSensor$i" --attribute-payload 
  attributes="{temperature=${Temperatures[i]}}") 
     aws iot describe-thing --thing-name "TempSensor$i"
done
```
Ejemplo de salida del script de configuración:

```
{ 
     "version": 1, 
     "thingName": "TempSensor0", 
     "defaultClientId": "TempSensor0", 
     "attributes": { 
          "temperature": "70" 
     }, 
     "thingArn": "arn:aws:iot:us-east-1:123456789012:thing/TempSensor0", 
     "thingId": "example1-90ab-cdef-fedc-ba987example"
}
```
El siguiente get-percentiles ejemplo consulta los 10 sensores creados por el script de configuración y devuelve un valor para cada grupo de percentiles especificado. El grupo de percentiles «10" contiene el valor del campo agregado que aparece en aproximadamente el 10 por ciento de los valores que coinciden con la consulta. En el siguiente resultado, {"porcentaje»: 10,0, «valor»: 67,7} significa que aproximadamente el 10,0% de los valores de temperatura están por debajo del 67,7.

```
aws iot get-percentiles \ 
     --aggregation-field "attributes.temperature" \ 
     --query-string "thingName:TempSensor*" \ 
     --percents 10 25 50 75 90
```

```
{ 
       "percentiles": [ 
            { 
                  "percent": 10.0, 
                  "value": 67.7 
            }, 
\overline{\mathcal{L}}
```

```
 "percent": 25.0, 
                 "value": 71.25 
           }, 
            { 
                 "percent": 50.0, 
                 "value": 73.5 
           }, 
            { 
                 "percent": 75.0, 
                 "value": 91.5 
           }, 
            { 
                 "percent": 90.0, 
                 "value": 98.1 
           } 
     \mathbf{I}}
```
Para obtener más información, consulte [Consultas de datos agregados en la Guía para](https://docs.aws.amazon.com/iot/latest/developerguide/index-aggregate.html) desarrolladores de AWS IoT.

• Para obtener más información sobre la API, consulte [GetPercentilesl](https://awscli.amazonaws.com/v2/documentation/api/latest/reference/iot/get-percentiles.html)a Referencia de AWS CLI comandos.

### **get-policy-version**

En el siguiente ejemplo de código, se muestra cómo usar get-policy-version.

AWS CLI

Para obtener información sobre una versión específica de una política

En el siguiente get-policy-version ejemplo, se obtiene información sobre la primera versión de la política especificada.

```
aws iot get-policy \ 
     --policy-name UpdateDeviceCertPolicy 
     --policy-version-id "1"
```
Salida:

{

"policyArn": "arn:aws:iot:us-west-2:123456789012:policy/UpdateDeviceCertPolicy",
```
 "policyName": "UpdateDeviceCertPolicy", 
     "policyDocument": "{ \"Version\": \"2012-10-17\", \"Statement\": [ { \"Effect\": 
  \"Allow\", \"Action\": \"iot:UpdateCertificate\", \"Resource\": \"*\" } ] }", 
     "policyVersionId": "1", 
     "isDefaultVersion": false, 
     "creationDate": 1559925941.924, 
     "lastModifiedDate": 1559926175.458, 
     "generationId": 
  "5066f1b6712ce9d2a1e56399771649a272d6a921762fead080e24fe52f24e042"
}
```
Para obtener más información, consulte [Políticas de AWS IoT](https://docs.aws.amazon.com/iot/latest/developerguide/iot-policies.html) en la Guía para desarrolladores de AWS IoT.

• Para obtener más información sobre la API, consulte [GetPolicyVersionl](https://awscli.amazonaws.com/v2/documentation/api/latest/reference/iot/get-policy-version.html)a Referencia de AWS CLI comandos.

## **get-policy**

En el siguiente ejemplo de código, se muestra cómo usar get-policy.

#### AWS CLI

Para obtener información sobre la versión predeterminada de una política

En el siguiente get-policy ejemplo, se recupera información sobre la versión predeterminada de la política especificada.

```
aws iot get-policy \ 
     --policy-name UpdateDeviceCertPolicy
```

```
{ 
     "policyName": "UpdateDeviceCertPolicy", 
     "policyArn": "arn:aws:iot:us-west-2:123456789012:policy/UpdateDeviceCertPolicy", 
     "policyDocument": "{ \"Version\": \"2012-10-17\", \"Statement\": [ { \"Effect\": 
  \"Allow\", \"Action\": \"iot:UpdateCertificate\", \"Resource\": \"*\" } ] }", 
     "defaultVersionId": "2", 
     "creationDate": 1559925941.924, 
     "lastModifiedDate": 1559925941.924, 
     "generationId": 
  "5066f1b6712ce9d2a1e56399771649a272d6a921762fead080e24fe52f24e042"
```
}

Para obtener más información, consulte [Políticas de AWS IoT](https://docs.aws.amazon.com/iot/latest/developerguide/iot-policies.html) en la Guía para desarrolladores de AWS IoT.

• Para obtener más información sobre la API, consulte [GetPolicy](https://awscli.amazonaws.com/v2/documentation/api/latest/reference/iot/get-policy.html)la Referencia de AWS CLI comandos.

#### **get-registration-code**

En el siguiente ejemplo de código, se muestra cómo usar get-registration-code.

AWS CLI

Para obtener el código de registro AWS específico de tu cuenta

En el siguiente get-registration-code ejemplo, se recupera el código de registro específico de tu AWS cuenta.

aws iot get-registration-code

Salida:

```
{ 
     "registrationCode": 
  "15c51ae5e36ba59ba77042df1115862076bea4bd15841c838fcb68d5010a614c"
}
```
Para obtener más información, consulte [Use su propio certificado](https://docs.aws.amazon.com/iot/latest/developerguide/device-certs-your-own.html) en la Guía para desarrolladores de AWS IoT.

• Para obtener más información sobre la API, consulte [GetRegistrationCodel](https://awscli.amazonaws.com/v2/documentation/api/latest/reference/iot/get-registration-code.html)a Referencia de AWS CLI comandos.

#### **get-statistics**

En el siguiente ejemplo de código, se muestra cómo usar get-statistics.

AWS CLI

Para buscar datos agregados en el índice de dispositivos

En el siguiente get-statistics ejemplo, se devuelve el número de elementos que tienen una propiedad denominada connectivity.connected establecida en false (es decir, el número de dispositivos que no están conectados) en su sombra de dispositivos.

```
aws iot get-statistics \ 
     --index-name AWS_Things \ 
     --query-string "connectivity.connected:false"
```
Salida:

```
{ 
      "statistics": { 
           "count": 6 
      }
}
```
Para obtener más información, consulte [Obtener estadísticas sobre su flota de dispositivos](https://docs.aws.amazon.com/iot/latest/developerguide/index-aggregate.html) en la Guía para desarrolladores de AWS IoT.

• Para obtener más información sobre la API, consulte [GetStatistics](https://awscli.amazonaws.com/v2/documentation/api/latest/reference/iot/get-statistics.html)la Referencia de AWS CLI comandos.

## **get-topic-rule-destination**

En el siguiente ejemplo de código, se muestra cómo usar get-topic-rule-destination.

AWS CLI

Para obtener el destino de una regla temática

En el siguiente get-topic-rule-destination ejemplo, se obtiene información sobre el destino de una regla temática.

```
aws iot get-topic-rule-destination \ 
     --arn "arn:aws:iot:us-west-2:123456789012:ruledestination/http/
a1b2c3d4-5678-90ab-cdef-11111EXAMPLE"
```
Salida:

{

"topicRuleDestination": {

```
 "arn": "arn:aws:iot:us-west-2:123456789012:ruledestination/http/
a1b2c3d4-5678-90ab-cdef-11111EXAMPLE", 
         "status": "DISABLED", 
         "httpUrlProperties": { 
              "confirmationUrl": "https://example.com" 
         } 
     }
}
```
Para obtener más información, consulte [Trabajar con destinos de reglas temáticas](https://docs.aws.amazon.com/iot/latest/developerguide/rule-destination.html) en la Guía para desarrolladores de AWS IoT.

• Para obtener más información sobre la API, consulte [GetTopicRuleDestination](https://awscli.amazonaws.com/v2/documentation/api/latest/reference/iot/get-topic-rule-destination.html)la Referencia de AWS CLI comandos.

#### **get-topic-rule**

En el siguiente ejemplo de código, se muestra cómo usar get-topic-rule.

AWS CLI

Para obtener información sobre una regla

En el siguiente get-topic-rule ejemplo, se obtiene información sobre la regla especificada.

```
aws iot get-topic-rule \ 
     --rule-name MyRPiLowMoistureAlertRule
```

```
{ 
     "ruleArn": "arn:aws:iot:us-west-2:123456789012:rule/MyRPiLowMoistureAlertRule", 
     "rule": { 
         "ruleName": "MyRPiLowMoistureAlertRule", 
         "sql": "SELECT * FROM '$aws/things/MyRPi/shadow/update/accepted' WHERE 
  state.reported.moisture = 'low'\n ", 
         "description": "Sends an alert whenever soil moisture level readings are too 
  low.", 
         "createdAt": 1558624363.0, 
         "actions": [ 
\{\hspace{.1cm} \} "sns": {
```

```
 "targetArn": "arn:aws:sns:us-
west-2:123456789012:MyRPiLowMoistureTopic", 
                    "roleArn": "arn:aws:iam::123456789012:role/service-role/
MyRPiLowMoistureTopicRole", 
                    "messageFormat": "RAW" 
 } 
 } 
        ], 
         "ruleDisabled": false, 
         "awsIotSqlVersion": "2016-03-23" 
    }
}
```
Para obtener más información, consulte Cómo [ver sus reglas](https://docs.aws.amazon.com/iot/latest/developerguide/iot-view-rules.htmlget-topic-rule) en la Guía para desarrolladores de AWS IoT.

• Para obtener más información sobre la API, consulte [GetTopicRule](https://awscli.amazonaws.com/v2/documentation/api/latest/reference/iot/get-topic-rule.html)la Referencia de AWS CLI comandos.

## **get-v2-logging-options**

En el siguiente ejemplo de código, se muestra cómo usar get-v2-logging-options.

AWS CLI

Para ver una lista de las opciones de registro actuales

En el siguiente get-v2-logging-options ejemplo, se enumeran las opciones de registro actuales para el AWS IoT.

aws iot get-v2-logging-options

Salida:

{ "roleArn": "arn:aws:iam::094249569039:role/service-role/iotLoggingRole", "defaultLogLevel": "WARN", "disableAllLogs": false }

Para obtener más información, consulte el título en la Guía para desarrolladores de AWS IoT.

• Para obtener más información sobre la API, consulte [GetV2 LoggingOptions](https://awscli.amazonaws.com/v2/documentation/api/latest/reference/iot/get-v2-logging-options.html) en la referencia de AWS CLI comandos.

#### **list-active-violations**

En el siguiente ejemplo de código, se muestra cómo usar list-active-violations.

#### AWS CLI

Para enumerar las infracciones activas

En el siguiente list-active-violations ejemplo, se enumeran todas las infracciones del perfil de seguridad especificado.

aws iot list-active-violations \ --security-profile-name Testprofile

```
{ 
       "activeViolations": [ 
             { 
                   "violationId": "174db59167fa474c80a652ad1583fd44", 
                   "thingName": "iotconsole-1560269126751-1", 
                   "securityProfileName": "Testprofile", 
                    "behavior": { 
                          "name": "Authorization", 
                          "metric": "aws:num-authorization-failures", 
                          "criteria": { 
                                "comparisonOperator": "greater-than", 
                                "value": { 
                                      "count": 10 
\mathbb{R}, \mathbb{R}, \mathbb{R}, \mathbb{R}, \mathbb{R}, \mathbb{R}, \mathbb{R}, \mathbb{R}, \mathbb{R}, \mathbb{R}, \mathbb{R}, \mathbb{R}, \mathbb{R}, \mathbb{R}, \mathbb{R}, \mathbb{R}, \mathbb{R}, \mathbb{R}, \mathbb{R}, \mathbb{R}, \mathbb{R}, \mathbb{R},  "durationSeconds": 300, 
                                "consecutiveDatapointsToAlarm": 1, 
                                "consecutiveDatapointsToClear": 1 
 } 
                   }, 
                   "lastViolationValue": { 
                          "count": 0 
                   }, 
                   "lastViolationTime": 1560293700.0,
```

```
 "violationStartTime": 1560279000.0 
         }, 
         { 
             "violationId": "c8a9466a093d3b7b35cd44ca58bdbeab", 
             "thingName": "TvnQoEoU", 
             "securityProfileName": "Testprofile", 
             "behavior": { 
                 "name": "CellularBandwidth", 
                 "metric": "aws:message-byte-size", 
                 "criteria": { 
                      "comparisonOperator": "greater-than", 
                      "value": { 
                          "count": 128 
                      }, 
                      "consecutiveDatapointsToAlarm": 1, 
                      "consecutiveDatapointsToClear": 1 
 } 
             }, 
             "lastViolationValue": { 
                 "count": 110 
             }, 
             "lastViolationTime": 1560369000.0, 
             "violationStartTime": 1560276600.0 
         }, 
         { 
             "violationId": "74aa393adea02e6648f3ac362beed55e", 
             "thingName": "iotconsole-1560269232412-2", 
             "securityProfileName": "Testprofile", 
             "behavior": { 
                  "name": "Authorization", 
                 "metric": "aws:num-authorization-failures", 
                 "criteria": { 
                      "comparisonOperator": "greater-than", 
                      "value": { 
                          "count": 10 
\}, \{ "durationSeconds": 300, 
                      "consecutiveDatapointsToAlarm": 1, 
                      "consecutiveDatapointsToClear": 1 
 } 
             }, 
             "lastViolationValue": { 
                 "count": 0 
             },
```

```
 "lastViolationTime": 1560276600.0, 
              "violationStartTime": 1560276600.0 
         }, 
         { 
              "violationId": "1e6ab5f7cf39a1466fcd154e1377e406", 
              "thingName": "TvnQoEoU", 
              "securityProfileName": "Testprofile", 
              "behavior": { 
                  "name": "Authorization", 
                  "metric": "aws:num-authorization-failures", 
                  "criteria": { 
                      "comparisonOperator": "greater-than", 
                      "value": { 
                          "count": 10 
\}, \{ "durationSeconds": 300, 
                      "consecutiveDatapointsToAlarm": 1, 
                      "consecutiveDatapointsToClear": 1 
 } 
             }, 
             "lastViolationValue": { 
                  "count": 0 
             }, 
             "lastViolationTime": 1560369000.0, 
              "violationStartTime": 1560276600.0 
         } 
    \mathbf{I}}
```
• Para obtener más información sobre la API, consulte [ListActiveViolations](https://awscli.amazonaws.com/v2/documentation/api/latest/reference/iot/list-active-violations.html)la Referencia de AWS CLI comandos.

## **list-attached-policies**

En el siguiente ejemplo de código, se muestra cómo usar list-attached-policies.

AWS CLI

Ejemplo 1: Para enumerar las políticas asociadas a un grupo

En el siguiente list-attached-policies ejemplo, se enumeran las políticas asociadas al grupo especificado.

```
aws iot list-attached-policies \ 
     --target "arn:aws:iot:us-west-2:123456789012:thinggroup/LightBulbs"
```
#### Salida:

```
{ 
     "policies": [ 
         \{ "policyName": "UpdateDeviceCertPolicy", 
              "policyArn": "arn:aws:iot:us-west-2:123456789012:policy/
UpdateDeviceCertPolicy" 
          } 
    \mathbf{I}}
```
Para obtener más información, consulte [Thing Groups](https://docs.aws.amazon.com/iot/latest/developerguide/thing-groups.html) en la Guía para desarrolladores de AWS IoT.

Ejemplo 2: Para enumerar las políticas adjuntas a un certificado de dispositivo

En el siguiente list-attached-policies ejemplo, se enumeran las políticas de AWS IoT adjuntas al certificado del dispositivo. El certificado se identifica por su ARN.

```
aws iot list-attached-policies \ 
     --target arn:aws:iot:us-
west-2:123456789012:cert/488b6a7f2acdeb00a77384e63c4e40b18b1b3caaae57b7272ba44c45e3448142
```
Salida:

```
{ 
     "policies": [ 
          { 
               "policyName": "TemperatureSensorPolicy", 
               "policyArn": "arn:aws:iot:us-west-2:123456789012:policy/
TemperatureSensorPolicy" 
          } 
    \mathbf{I}}
```
Para obtener más información, consulte [Thing Groups](https://docs.aws.amazon.com/iot/latest/developerguide/thing-groups.html) en la Guía para desarrolladores de AWS IoT.

• Para obtener más información sobre la API, consulte [ListAttachedPolicies](https://awscli.amazonaws.com/v2/documentation/api/latest/reference/iot/list-attached-policies.html)la Referencia de AWS CLI comandos.

#### **list-audit-findings**

En el siguiente ejemplo de código, se muestra cómo usar list-audit-findings.

AWS CLI

Ejemplo 1: Para enumerar todos los resultados de una auditoría

En el siguiente list-audit-findings ejemplo, se enumeran todos los resultados de una auditoría de AWS IoT Device Defender con un identificador de tarea específico.

```
aws iot list-audit-findings \ 
     --task-id a3aea009955e501a31b764abe1bebd3d
```
Salida:

```
{ 
      "findings": []
}
```
Ejemplo 2: Para enumerar los resultados de un tipo de comprobación de auditoría

El siguiente list-audit-findings ejemplo muestra los resultados de las auditorías de AWS IoT Device Defender realizadas entre el 5 y el 19 de junio de 2019, en las que los dispositivos comparten un certificado de dispositivo. Al especificar un nombre de verificación, debe proporcionar una hora de inicio y finalización.

```
aws iot list-audit-findings \ 
     --check-name DEVICE_CERTIFICATE_SHARED_CHECK \ 
     --start-time 1559747125 \ 
     --end-time 1560962028
```

```
{ 
      "findings": [ 
\overline{\mathcal{L}} "taskId": "eeef61068b0eb03c456d746c5a26ee04",
```

```
 "checkName": "DEVICE_CERTIFICATE_SHARED_CHECK", 
            "taskStartTime": 1560161017.172, 
            "findingTime": 1560161017.592, 
            "severity": "CRITICAL", 
            "nonCompliantResource": { 
                "resourceType": "DEVICE_CERTIFICATE", 
                "resourceIdentifier": { 
                    "deviceCertificateId": 
 "b193ab7162c0fadca83246d24fa090300a1236fe58137e121b011804d8ac1d6b" 
 } 
            }, 
            "relatedResources": [ 
\overline{a} "resourceType": "CLIENT_ID", 
                    "resourceIdentifier": { 
                        "clientId": "ZipxgAIl" 
\}, \{ "additionalInfo": { 
                        "CONNECTION_TIME": "1560086374068" 
1 1 1 1 1 1 1
                }, 
\overline{a} "resourceType": "CLIENT_ID", 
                    "resourceIdentifier": { 
                        "clientId": "ZipxgAIl" 
\}, \{ "additionalInfo": { 
                        "CONNECTION_TIME": "1560081552187", 
                        "DISCONNECTION_TIME": "1560086371552" 
1 1 1 1 1 1 1
                }, 
\overline{a} "resourceType": "CLIENT_ID", 
                    "resourceIdentifier": { 
                        "clientId": "ZipxgAIl" 
                    }, 
                    "additionalInfo": { 
                        "CONNECTION_TIME": "1559289863631", 
                        "DISCONNECTION_TIME": "1560081532716" 
1 1 1 1 1 1 1
 } 
            ], 
            "reasonForNonCompliance": "Certificate shared by one or more devices.", 
            "reasonForNonComplianceCode": "CERTIFICATE_SHARED_BY_MULTIPLE_DEVICES"
```

```
 }, 
        { 
            "taskId": "bade6b5efd2e1b1569822f6021b39cf5", 
            "checkName": "DEVICE_CERTIFICATE_SHARED_CHECK", 
            "taskStartTime": 1559988217.27, 
            "findingTime": 1559988217.655, 
            "severity": "CRITICAL", 
             "nonCompliantResource": { 
                "resourceType": "DEVICE_CERTIFICATE", 
                "resourceIdentifier": { 
                     "deviceCertificateId": 
 "b193ab7162c0fadca83246d24fa090300a1236fe58137e121b011804d8ac1d6b" 
 } 
            }, 
             "relatedResources": [ 
\overline{a} "resourceType": "CLIENT_ID", 
                     "resourceIdentifier": { 
                         "clientId": "xShGENLW" 
\}, \{ "additionalInfo": { 
                         "CONNECTION_TIME": "1559972350825" 
1 1 1 1 1 1 1
                }, 
\overline{a} "resourceType": "CLIENT_ID", 
                    "resourceIdentifier": { 
                         "clientId": "xShGENLW" 
\}, \{ "additionalInfo": { 
                         "CONNECTION_TIME": "1559255062002", 
                         "DISCONNECTION_TIME": "1559972350616" 
1 1 1 1 1 1 1
 } 
            ], 
            "reasonForNonCompliance": "Certificate shared by one or more devices.", 
            "reasonForNonComplianceCode": "CERTIFICATE_SHARED_BY_MULTIPLE_DEVICES" 
        }, 
        { 
            "taskId": "c23f6233ba2d35879c4bb2810fb5ffd6", 
            "checkName": "DEVICE_CERTIFICATE_SHARED_CHECK", 
            "taskStartTime": 1559901817.31, 
            "findingTime": 1559901817.767, 
            "severity": "CRITICAL",
```

```
 "nonCompliantResource": { 
                "resourceType": "DEVICE_CERTIFICATE", 
                "resourceIdentifier": { 
                    "deviceCertificateId": 
  "b193ab7162c0fadca83246d24fa090300a1236fe58137e121b011804d8ac1d6b" 
 } 
            }, 
            "relatedResources": [ 
\overline{a} "resourceType": "CLIENT_ID", 
                    "resourceIdentifier": { 
                        "clientId": "TvnQoEoU" 
\}, \{ "additionalInfo": { 
                        "CONNECTION_TIME": "1559826729768" 
1 1 1 1 1 1 1
                }, 
\overline{a} "resourceType": "CLIENT_ID", 
                    "resourceIdentifier": { 
                        "clientId": "TvnQoEoU" 
\}, \{ "additionalInfo": { 
                        "CONNECTION_TIME": "1559345920964", 
                        "DISCONNECTION_TIME": "1559826728402" 
1 1 1 1 1 1 1
 } 
            ], 
            "reasonForNonCompliance": "Certificate shared by one or more devices.", 
            "reasonForNonComplianceCode": "CERTIFICATE_SHARED_BY_MULTIPLE_DEVICES" 
        } 
    ]
}
```
Para obtener más información, consulte [Audit Commands](https://docs.aws.amazon.com/iot/latest/developerguide/AuditCommands.html) en la Guía para desarrolladores de AWS IoT.

• Para obtener más información sobre la API, consulte [ListAuditFindings](https://awscli.amazonaws.com/v2/documentation/api/latest/reference/iot/list-audit-findings.html)la Referencia de AWS CLI comandos.

## **list-audit-mitigation-actions-executions**

En el siguiente ejemplo de código, se muestra cómo usar list-audit-mitigation-actionsexecutions.

AWS CLI

Para enumerar los detalles de la ejecución de una acción de mitigación de auditoría

Una tarea de acción de mitigación de auditoría aplica una acción de mitigación a uno o más hallazgos de una auditoría de AWS IoT Device Defender. En el siguiente list-auditmitigation-actions-executions ejemplo, se enumeran los detalles de la tarea de acción de mitigación con el resultado especificado taskId y el especificado.

```
aws iot list-audit-mitigation-actions-executions \ 
     --task-id myActionsTaskId \ 
     --finding-id 0edbaaec-2fe1-4cf5-abc9-d4c3e51f7464
```
Salida:

```
{ 
     "actionsExecutions": [ 
         { 
              "taskId": "myActionsTaskId", 
              "findingId": "0edbaaec-2fe1-4cf5-abc9-d4c3e51f7464", 
              "actionName": "ResetPolicyVersionAction", 
              "actionId": "1ea0b415-bef1-4a01-bd13-72fb63c59afb", 
              "status": "COMPLETED", 
              "startTime": "2019-12-10T15:19:13.279000-08:00", 
              "endTime": "2019-12-10T15:19:13.337000-08:00" 
         } 
     ]
}
```
Para obtener más información, consulte [ListAuditMitigationActionsExecutions \(Comandos de](https://docs.aws.amazon.com/iot/latest/developerguide/mitigation-action-commands.html#dd-api-iot-ListAuditMitigationActionsExecutions)  [acción de mitigación\)](https://docs.aws.amazon.com/iot/latest/developerguide/mitigation-action-commands.html#dd-api-iot-ListAuditMitigationActionsExecutions) en la Guía para desarrolladores de AWS IoT.

• Para obtener más información sobre la API, consulte [ListAuditMitigationActionsExecutions](https://awscli.amazonaws.com/v2/documentation/api/latest/reference/iot/list-audit-mitigation-actions-executions.html)la Referencia de AWS CLI comandos.

# **list-audit-mitigation-actions-tasks**

En el siguiente ejemplo de código, se muestra cómo usar list-audit-mitigation-actionstasks.

AWS CLI

Para enumerar las tareas de auditoría y acciones de mitigación

En el siguiente list-audit-mitigation-actions-tasks ejemplo, se enumeran las acciones de mitigación que se aplicaron a los hallazgos dentro del período de tiempo especificado.

```
aws iot list-audit-mitigation-actions-tasks \ 
     --start-time 1594157400 \ 
     --end-time 1594157430
```
Salida:

```
{ 
     "tasks": [ 
          { 
                    "taskId": "0062f2d6-3999-488f-88c7-bef005414103", 
                    "startTime": "2020-07-07T14:30:15.172000-07:00", 
               "taskStatus": "COMPLETED" 
          } 
    \mathbf{I}}
```
Para obtener más información, consulte [ListAuditMitigationActionsTasks \(Comandos de acción de](https://docs.aws.amazon.com/iot/latest/developerguide/mitigation-action-commands.html#dd-api-iot-ListAuditMitigationActionsTasks)  [mitigación\)](https://docs.aws.amazon.com/iot/latest/developerguide/mitigation-action-commands.html#dd-api-iot-ListAuditMitigationActionsTasks) en la Guía para desarrolladores de AWS IoT.

• Para obtener más información sobre la API, consulte [ListAuditMitigationActionsTasksl](https://awscli.amazonaws.com/v2/documentation/api/latest/reference/iot/list-audit-mitigation-actions-tasks.html)a Referencia de AWS CLI comandos.

# **list-audit-suppressions**

En el siguiente ejemplo de código, se muestra cómo usar list-audit-suppressions.

AWS CLI

Para ver una lista de todas las supresiones de los resultados de auditoría

En el siguiente list-audit-suppressions ejemplo, se enumeran todas las supresiones de las comprobaciones de auditoría activas.

```
aws iot list-audit-suppressions
```
Salida:

```
{ 
      "suppressions": [ 
\overline{\mathcal{L}} "checkName": "DEVICE_CERTIFICATE_EXPIRING_CHECK", 
               "resourceIdentifier": { 
                    "deviceCertificateId": "c7691e<shortened>" 
               }, 
           "expirationDate": 1597881600.0, 
          "suppressIndefinitely": false 
          } 
    \mathbf{I}}
```
Para obtener más información, consulte las [supresiones de detección de auditorías](https://docs.aws.amazon.com/iot/latest/developerguide/audit-finding-suppressions.html) en la Guía para desarrolladores de AWS IoT.

• Para obtener más información sobre la API, consulte la Referencia [ListAuditSuppressionsd](https://awscli.amazonaws.com/v2/documentation/api/latest/reference/iot/list-audit-suppressions.html)e AWS CLI comandos.

## **list-audit-tasks**

En el siguiente ejemplo de código, se muestra cómo usar list-audit-tasks.

AWS CLI

Para enumerar todos los resultados de una auditoría

En el siguiente list-audit-tasks ejemplo, se enumeran las tareas de auditoría que se ejecutaron entre el 5 de junio de 2019 y el 12 de junio de 2019.

```
aws iot list-audit-tasks \ 
     --start-time 1559747125 \ 
     --end-time 1560357228
```
#### Salida:

{

```
 "tasks": [ 
     { 
         "taskId": "a3aea009955e501a31b764abe1bebd3d", 
         "taskStatus": "COMPLETED", 
         "taskType": "ON_DEMAND_AUDIT_TASK" 
     }, 
     { 
         "taskId": "f76b4b5102b632cd9ae38a279c266da1", 
         "taskStatus": "COMPLETED", 
         "taskType": "SCHEDULED_AUDIT_TASK" 
     }, 
     { 
         "taskId": "51d9967d9f9ff4d26529505f6d2c444a", 
         "taskStatus": "COMPLETED", 
         "taskType": "SCHEDULED_AUDIT_TASK" 
     }, 
     { 
         "taskId": "eeef61068b0eb03c456d746c5a26ee04", 
         "taskStatus": "COMPLETED", 
         "taskType": "SCHEDULED_AUDIT_TASK" 
     }, 
     { 
         "taskId": "041c49557b7c7b04c079a49514b55589", 
         "taskStatus": "COMPLETED", 
         "taskType": "SCHEDULED_AUDIT_TASK" 
     }, 
     { 
         "taskId": "82c7f2afac1562d18a4560be73998acc", 
         "taskStatus": "COMPLETED", 
         "taskType": "SCHEDULED_AUDIT_TASK" 
     }, 
     { 
         "taskId": "bade6b5efd2e1b1569822f6021b39cf5", 
         "taskStatus": "COMPLETED", 
         "taskType": "SCHEDULED_AUDIT_TASK" 
     }, 
     { 
         "taskId": "c23f6233ba2d35879c4bb2810fb5ffd6", 
         "taskStatus": "COMPLETED", 
         "taskType": "SCHEDULED_AUDIT_TASK" 
     },
```

```
 { 
               "taskId": "ac9086b7222a2f5e2e17bb6fd30b3aeb", 
              "taskStatus": "COMPLETED", 
              "taskType": "SCHEDULED_AUDIT_TASK" 
          } 
     ]
}
```
Para obtener más información, consulte [Audit Commands](https://docs.aws.amazon.com/iot/latest/developerguide/AuditCommands.html) en la Guía para desarrolladores de AWS IoT.

• Para obtener más información sobre la API, consulte [ListAuditTasksl](https://awscli.amazonaws.com/v2/documentation/api/latest/reference/iot/list-audit-tasks.html)a Referencia de AWS CLI comandos.

## **list-authorizers**

En el siguiente ejemplo de código, se muestra cómo usar list-authorizers.

#### AWS CLI

Para incluir tu autorizador personalizado

En el siguiente list-authorizers ejemplo, se muestran los autorizadores personalizados de tu AWS cuenta.

```
aws iot list-authorizers
```

```
{ 
     "authorizers": [ 
         { 
              "authorizerName": "CustomAuthorizer", 
              "authorizerArn": "arn:aws:iot:us-west-2:123456789012:authorizer/
CustomAuthorizer" 
         }, 
         { 
              "authorizerName": "CustomAuthorizer2", 
              "authorizerArn": "arn:aws:iot:us-west-2:123456789012:authorizer/
CustomAuthorizer2" 
          }, 
          {
```

```
 "authorizerName": "CustomAuthorizer3", 
              "authorizerArn": "arn:aws:iot:us-west-2:123456789012:authorizer/
CustomAuthorizer3" 
 } 
    \mathbf{I}}
```
Para obtener más información, consulte [ListAuthorizersl](https://docs.aws.amazon.com/iot/latest/apireference/API_ListAuthorizers.html)a Referencia de la API de AWS IoT.

• Para obtener más información sobre la API, consulte [ListAuthorizers](https://awscli.amazonaws.com/v2/documentation/api/latest/reference/iot/list-authorizers.html)la Referencia de AWS CLI comandos.

## **list-billing-groups**

En el siguiente ejemplo de código, se muestra cómo usar list-billing-groups.

AWS CLI

Para ver una lista de los grupos de facturación de tu AWS cuenta y región

En el siguiente list-billing-groups ejemplo, se enumeran todos los grupos de facturación que están definidos para su AWS cuenta y AWS región.

```
aws iot list-billing-groups
```
Salida:

```
{ 
     "billingGroups": [ 
          { 
               "groupName": "GroupOne", 
               "groupArn": "arn:aws:iot:us-west-2:123456789012:billinggroup/GroupOne" 
          } 
     ]
}
```
Para obtener más información, consulte [Grupos de facturación](https://docs.aws.amazon.com/iot/latest/developerguide/tagging-iot-billing-groups.html) en la Guía para desarrolladores de AWS IoT.

• Para obtener más información sobre la API, consulte [ListBillingGroupsl](https://awscli.amazonaws.com/v2/documentation/api/latest/reference/iot/list-billing-groups.html)a Referencia de AWS CLI comandos.

## **list-ca-certificates**

En el siguiente ejemplo de código, se muestra cómo usar list-ca-certificates.

AWS CLI

Para ver una lista de los certificados de CA registrados en su AWS cuenta

En el siguiente list-ca-certificates ejemplo, se muestran los certificados de CA registrados en su AWS cuenta.

```
aws iot list-ca-certificates
```
Salida:

```
{ 
     "certificates": [ 
         { 
              "certificateArn": "arn:aws:iot:us-west-2:123456789012:cacert/
f4efed62c0142f16af278166f61962501165c4f0536295207426460058cd1467", 
              "certificateId": 
  "f4efed62c0142f16af278166f61962501165c4f0536295207426460058cd1467", 
              "status": "INACTIVE", 
              "creationDate": 1569365372.053 
         } 
     ]
}
```
Para obtener más información, consulte [Use su propio certificado](https://docs.aws.amazon.com/iot/latest/developerguide/device-certs-your-own.html) en la Guía para desarrolladores de AWS IoT.

• Para obtener más información sobre la API, consulte [ListCaCertificatesl](https://awscli.amazonaws.com/v2/documentation/api/latest/reference/iot/list-ca-certificates.html)a Referencia de AWS CLI comandos.

## **list-certificates-by-ca**

En el siguiente ejemplo de código, se muestra cómo usar list-certificates-by-ca.

AWS CLI

Para ver una lista de todos los certificados de dispositivos firmados con un certificado de CA

En el siguiente list-certificates-by-ca ejemplo, se enumeran todos los certificados de dispositivo de su AWS cuenta que están firmados con el certificado de CA especificado.

```
aws iot list-certificates-by-ca \ 
     --ca-certificate-id 
  f4efed62c0142f16af278166f61962501165c4f0536295207426460058cd1467
```
Salida:

```
{ 
     "certificates": [ 
          { 
              "certificateArn": "arn:aws:iot:us-
west-2:123456789012:cert/488b6a7f2acdeb00a77384e63c4e40b18b1b3caaae57b7272ba44c45e3448142", 
              "certificateId": 
  "488b6a7f2acdeb00a77384e63c4e40b18b1b3caaae57b7272ba44c45e3448142", 
              "status": "ACTIVE", 
              "creationDate": 1569363250.557 
         } 
    \mathbf{I}}
```
Para obtener más información, consulte [ListCertificatesByCA](https://docs.aws.amazon.com/iot/latest/apireference/API_ListCertificatesByCA.html) en la referencia de API de AWS IoT.

• Para obtener más información sobre la API, consulte [ListCertificatesByCal](https://awscli.amazonaws.com/v2/documentation/api/latest/reference/iot/list-certificates-by-ca.html)a Referencia de AWS CLI comandos.

# **list-certificates**

En el siguiente ejemplo de código, se muestra cómo usar list-certificates.

AWS CLI

Ejemplo 1: Para enumerar los certificados registrados en su AWS cuenta

En el siguiente list-certificates ejemplo, se enumeran todos los certificados registrados en su cuenta. Si supera el límite de paginación predeterminado, que es 25, puede utilizar el valor de nextMarker respuesta de este comando e introducirlo en el siguiente comando para obtener el siguiente lote de resultados. Repita el procedimiento hasta que se nextMarker devuelva sin ningún valor.

AWS Command Line Interface Guía del usuario de la versión 2

aws iot list-certificates

```
{ 
     "certificates": [ 
        \{ "certificateArn": "arn:aws:iot:us-
west-2:123456789012:cert/604c48437a57b7d5fc5d137c5be75011c6ee67c9a6943683a1acb4b1626bac36", 
             "certificateId": 
  "604c48437a57b7d5fc5d137c5be75011c6ee67c9a6943683a1acb4b1626bac36", 
             "status": "ACTIVE", 
             "creationDate": 1556810537.617 
         }, 
         { 
             "certificateArn": "arn:aws:iot:us-
west-2:123456789012:cert/262a1ac8a7d8aa72f6e96e365480f7313aa9db74b8339ec65d34dc3074e1c31e", 
             "certificateId": 
  "262a1ac8a7d8aa72f6e96e365480f7313aa9db74b8339ec65d34dc3074e1c31e", 
             "status": "ACTIVE", 
             "creationDate": 1546447050.885 
         }, 
         { 
             "certificateArn": "arn:aws:iot:us-west-2:123456789012:cert/
b193ab7162c0fadca83246d24fa090300a1236fe58137e121b011804d8ac1d6b", 
             "certificateId": 
  "b193ab7162c0fadca83246d24fa090300a1236fe58137e121b011804d8ac1d6b", 
             "status": "ACTIVE", 
             "creationDate": 1546292258.322 
         }, 
         { 
             "certificateArn": "arn:aws:iot:us-
west-2:123456789012:cert/7aebeea3845d14a44ec80b06b8b78a89f3f8a706974b8b34d18f5adf0741db42", 
             "certificateId": 
  "7aebeea3845d14a44ec80b06b8b78a89f3f8a706974b8b34d18f5adf0741db42", 
             "status": "ACTIVE", 
             "creationDate": 1541457693.453 
         }, 
         { 
             "certificateArn": "arn:aws:iot:us-
west-2:123456789012:cert/54458aa39ebb3eb39c91ffbbdcc3a6ca1c7c094d1644b889f735a6fc2cd9a7e3", 
             "certificateId": 
  "54458aa39ebb3eb39c91ffbbdcc3a6ca1c7c094d1644b889f735a6fc2cd9a7e3",
```

```
 "status": "ACTIVE", 
              "creationDate": 1541113568.611 
         }, 
          { 
              "certificateArn": "arn:aws:iot:us-
west-2:123456789012:cert/4f0ba725787aa94d67d2fca420eca022242532e8b3c58e7465c7778b443fd65e", 
              "certificateId": 
  "4f0ba725787aa94d67d2fca420eca022242532e8b3c58e7465c7778b443fd65e", 
              "status": "ACTIVE", 
              "creationDate": 1541022751.983 
         } 
    \mathbf{I}}
```
• Para obtener más información sobre la API, consulte [ListCertificatesl](https://awscli.amazonaws.com/v2/documentation/api/latest/reference/iot/list-certificates.html)a Referencia de AWS CLI comandos.

## **list-custom-metrics**

En el siguiente ejemplo de código, se muestra cómo usar list-custom-metrics.

AWS CLI

Para enumerar tus métricas personalizadas

En el siguiente list-custom-metrics ejemplo, se muestran todas las métricas personalizadas.

```
aws iot list-custom-metrics \ 
     --region us-east-1
```
Salida:

```
{ 
      "metricNames": [ 
            "batteryPercentage" 
     \mathbf{I}}
```
Para obtener más información, consulte [Métricas personalizadas](https://docs.aws.amazon.com/iot/latest/developerguide/dd-detect-custom-metrics.html) en la Guía para desarrolladores de AWS IoT Core.

• Para obtener más información sobre la API, consulte [ListCustomMetricsl](https://awscli.amazonaws.com/v2/documentation/api/latest/reference/iot/list-custom-metrics.html)a Referencia de AWS CLI comandos.

## **list-dimensions**

En el siguiente ejemplo de código, se muestra cómo usar list-dimensions.

AWS CLI

Para ver una lista de las dimensiones de tu AWS cuenta

En el siguiente list-dimensions ejemplo, se enumeran todas las dimensiones de AWS IoT Device Defender definidas en su AWS cuenta.

aws iot list-dimensions

Salida:

```
\{ "dimensionNames": [ 
          "TopicFilterForAuthMessages", 
          "TopicFilterForActivityMessages" 
     ]
}
```
Para obtener más información, consulte [Detectar comandos](https://docs.aws.amazon.com/iot/latest/developerguide/DetectCommands.html) en la Guía para desarrolladores de AWS IoT.

• Para obtener más información sobre la API, consulte [ListDimensions](https://awscli.amazonaws.com/v2/documentation/api/latest/reference/iot/list-dimensions.html)la Referencia de AWS CLI comandos.

## **list-domain-configurations**

En el siguiente ejemplo de código, se muestra cómo usar list-domain-configurations.

AWS CLI

Para ver una lista de las configuraciones de dominio

En el siguiente list-domain-configurations ejemplo, se enumeran las configuraciones de dominio de su AWS cuenta que tienen el tipo de servicio especificado.

```
aws iot list-domain-configurations \ 
     --service-type "DATA"
```
#### Salida:

```
{ 
     "domainConfigurations": 
    \Gamma { 
              "domainConfigurationName": "additionalDataDomain", 
              "domainConfigurationArn": "arn:aws:iot:us-
west-2:123456789012:domainconfiguration/additionalDataDomain/dikMh", 
              "serviceType": "DATA" 
         }, 
         { 
              "domainConfigurationName": "iot:Jobs", 
              "domainConfigurationArn": "arn:aws:iot:us-
west-2:123456789012:domainconfiguration/iot:Jobs", 
              "serviceType": "JOBS" 
         }, 
         { 
              "domainConfigurationName": "iot:Data-ATS", 
              "domainConfigurationArn": "arn:aws:iot:us-
west-2:123456789012:domainconfiguration/iot:Data-ATS", 
              "serviceType": "DATA" 
         }, 
         { 
              "domainConfigurationName": "iot:CredentialProvider", 
              "domainConfigurationArn": "arn:aws:iot:us-
west-2:123456789012:domainconfiguration/iot:CredentialProvider", 
              "serviceType": "CREDENTIAL_PROVIDER" 
         } 
    \mathbf{I}}
```
Para obtener más información, consulte Terminales [configurables en](https://docs.aws.amazon.com/iot/latest/developerguide/iot-custom-endpoints-configurable-aws.html) la Guía para desarrolladores de AWS IoT.

• Para obtener más información sobre la API, consulte [ListDomainConfigurations](https://awscli.amazonaws.com/v2/documentation/api/latest/reference/iot/list-domain-configurations.html)la Referencia de AWS CLI comandos.

## **list-indices**

En el siguiente ejemplo de código, se muestra cómo usar list-indices.

AWS CLI

Para ver una lista de los índices de búsqueda configurados

En el siguiente list-indices ejemplo, se muestran todos los índices de búsqueda configurados de su AWS cuenta. Si no has activado la indexación de cosas, es posible que no tengas ningún índice.

```
aws iot list-indices
```
Salida:

```
{ 
       "indexNames": [ 
             "AWS_Things" 
      \mathbf{I}}
```
Para obtener más información, consulte [Gestión de la indexación de cosas](https://docs.aws.amazon.com/iot/latest/developerguide/managing-index.html) en la Guía para desarrolladores de AWS IoT.

• Para obtener más información sobre la API, consulte [ListIndicesl](https://awscli.amazonaws.com/v2/documentation/api/latest/reference/iot/list-indices.html)a Referencia de AWS CLI comandos.

# **list-job-executions-for-job**

En el siguiente ejemplo de código, se muestra cómo usar list-job-executions-for-job.

AWS CLI

Para ver una lista de los trabajos de tu AWS cuenta

En el siguiente list-job-executions-for-job ejemplo, se enumeran todas las ejecuciones de tareas de una tarea de su AWS cuenta, especificadas por el JoBid.

```
aws iot list-job-executions-for-job \ 
     --job-id my-ota-job
```
#### Salida:

```
{ 
      "executionSummaries": [ 
          { 
               "thingArn": "arn:aws:iot:us-east-1:123456789012:thing/my_thing", 
               "jobExecutionSummary": { 
                   "status": "QUEUED", 
                   "queuedAt": "2022-03-07T15:58:42.195000-08:00", 
                   "lastUpdatedAt": "2022-03-07T15:58:42.195000-08:00", 
                   "executionNumber": 1, 
                   "retryAttempt": 0 
 } 
          } 
      ] 
  }
```
Para obtener más información, consulte [Creación y administración de trabajos \(CLI\)](https://docs.aws.amazon.com/iot/latest/developerguide/manage-job-cli.html) en la Guía para desarrolladores de AWS IoT.

• Para obtener más información sobre la API, consulte [ListJobExecutionsForJobl](https://awscli.amazonaws.com/v2/documentation/api/latest/reference/iot/list-job-executions-for-job.html)a Referencia de AWS CLI comandos.

## **list-job-executions-for-thing**

En el siguiente ejemplo de código, se muestra cómo usar list-job-executions-for-thing.

AWS CLI

Para enumerar los trabajos que se ejecutaron para una cosa

En el list-job-executions-for-thing ejemplo siguiente se enumeran todos los trabajos que se ejecutaron para la cosa denominadaMyRaspberryPi.

```
aws iot list-job-executions-for-thing \ 
     --thing-name "MyRaspberryPi"
```
Salida:

{

"executionSummaries": [

```
 { 
              "jobId": "example-job-01", 
              "jobExecutionSummary": { 
                  "status": "QUEUED", 
                  "queuedAt": 1560787023.636, 
                  "lastUpdatedAt": 1560787023.636, 
                  "executionNumber": 1 
 } 
         } 
     ]
}
```
Para obtener más información, consulte [Creación y administración de trabajos \(CLI\)](https://docs.aws.amazon.com/iot/latest/developerguide/manage-job-cli.html) en la Guía para desarrolladores de AWS IoT.

• Para obtener más información sobre la API, consulte [ListJobExecutionsForThingl](https://awscli.amazonaws.com/v2/documentation/api/latest/reference/iot/list-job-executions-for-thing.html)a Referencia de AWS CLI comandos.

# **list-jobs**

En el siguiente ejemplo de código, se muestra cómo usar list-jobs.

AWS CLI

Para ver una lista de los trabajos de tu AWS cuenta

En el siguiente list-jobs ejemplo, se muestran todos los trabajos de su AWS cuenta, ordenados por su estado.

aws iot list-jobs

```
{ 
     "jobs": [ 
          { 
              "jobArn": "arn:aws:iot:us-west-2:123456789012:job/example-job-01", 
              "jobId": "example-job-01", 
              "targetSelection": "SNAPSHOT", 
              "status": "IN_PROGRESS", 
              "createdAt": 1560787022.733, 
              "lastUpdatedAt": 1560787026.294
```
}

```
 ]
}
```
Para obtener más información, consulte [Creación y administración de trabajos \(CLI\)](https://docs.aws.amazon.com/iot/latest/developerguide/manage-job-cli.html) en la Guía para desarrolladores de AWS IoT.

• Para obtener más información sobre la API, consulte [ListJobsl](https://awscli.amazonaws.com/v2/documentation/api/latest/reference/iot/list-jobs.html)a Referencia de AWS CLI comandos.

## **list-mitigation-actions**

En el siguiente ejemplo de código, se muestra cómo usar list-mitigation-actions.

AWS CLI

Para enumerar todas las acciones de mitigación definidas

En el siguiente list-mitigation-actions ejemplo, se enumeran todas las acciones de mitigación definidas para su AWS cuenta y región. Para cada acción, se muestran el nombre, el ARN y la fecha de creación.

aws iot list-mitigation-actions

```
{ 
     "actionIdentifiers": [ 
         { 
              "actionName": "DeactivateCACertAction", 
              "actionArn": "arn:aws:iot:us-west-2:123456789012:mitigationaction/
DeactivateCACertAction", 
              "creationDate": "2019-12-10T11:12:47.574000-08:00" 
         }, 
         { 
              "actionName": "ResetPolicyVersionAction", 
              "actionArn": "arn:aws:iot:us-west-2:123456789012:mitigationaction/
ResetPolicyVersionAction", 
              "creationDate": "2019-12-10T11:11:48.920000-08:00" 
         }, 
         {
```

```
 "actionName": "PublishFindingToSNSAction", 
              "actionArn": "arn:aws:iot:us-west-2:123456789012:mitigationaction/
PublishFindingToSNSAction", 
              "creationDate": "2019-12-10T11:10:49.546000-08:00" 
         }, 
         { 
             "actionName": "AddThingsToQuarantineGroupAction", 
             "actionArn": "arn:aws:iot:us-west-2:123456789012:mitigationaction/
AddThingsToQuarantineGroupAction", 
             "creationDate": "2019-12-10T11:09:35.999000-08:00" 
         }, 
         { 
              "actionName": "UpdateDeviceCertAction", 
             "actionArn": "arn:aws:iot:us-west-2:123456789012:mitigationaction/
UpdateDeviceCertAction", 
              "creationDate": "2019-12-10T11:08:44.263000-08:00" 
         }, 
         { 
              "actionName": "SampleMitigationAction", 
             "actionArn": "arn:aws:iot:us-west-2:123456789012:mitigationaction/
SampleMitigationAction", 
              "creationDate": "2019-12-10T11:03:41.840000-08:00" 
         } 
    \mathbf{I}}
```
Para obtener más información, consulte [ListMitigationActions \(Comandos de acción de](https://docs.aws.amazon.com/iot/latest/developerguide/mitigation-action-commands.html#dd-api-iot-ListMitigationActions) [mitigación\)](https://docs.aws.amazon.com/iot/latest/developerguide/mitigation-action-commands.html#dd-api-iot-ListMitigationActions) en la Guía para desarrolladores de AWS IoT.

• Para obtener más información sobre la API, consulte [ListMitigationActions](https://awscli.amazonaws.com/v2/documentation/api/latest/reference/iot/list-mitigation-actions.html)la Referencia de AWS CLI comandos.

## **list-mitigations-actions**

En el siguiente ejemplo de código, se muestra cómo usar list-mitigations-actions.

AWS CLI

Para enumerar todas las acciones de mitigación definidas

En el siguiente list-mitigations-actions ejemplo, se enumeran todas las acciones de mitigación definidas para su AWS cuenta y región. Para cada acción, se muestran el nombre, el ARN y la fecha de creación.

#### aws iot list-mitigation-actions

```
{ 
     "actionIdentifiers": [ 
         { 
              "actionName": "DeactivateCACertAction", 
             "actionArn": "arn:aws:iot:us-west-2:123456789012:mitigationaction/
DeactivateCACertAction", 
             "creationDate": "2019-12-10T11:12:47.574000-08:00" 
         }, 
         { 
             "actionName": "ResetPolicyVersionAction", 
             "actionArn": "arn:aws:iot:us-west-2:123456789012:mitigationaction/
ResetPolicyVersionAction", 
             "creationDate": "2019-12-10T11:11:48.920000-08:00" 
         }, 
         { 
             "actionName": "PublishFindingToSNSAction", 
             "actionArn": "arn:aws:iot:us-west-2:123456789012:mitigationaction/
PublishFindingToSNSAction", 
             "creationDate": "2019-12-10T11:10:49.546000-08:00" 
         }, 
         { 
             "actionName": "AddThingsToQuarantineGroupAction", 
             "actionArn": "arn:aws:iot:us-west-2:123456789012:mitigationaction/
AddThingsToQuarantineGroupAction", 
             "creationDate": "2019-12-10T11:09:35.999000-08:00" 
         }, 
         { 
             "actionName": "UpdateDeviceCertAction", 
             "actionArn": "arn:aws:iot:us-west-2:123456789012:mitigationaction/
UpdateDeviceCertAction", 
             "creationDate": "2019-12-10T11:08:44.263000-08:00" 
         }, 
         { 
             "actionName": "SampleMitigationAction", 
             "actionArn": "arn:aws:iot:us-west-2:123456789012:mitigationaction/
SampleMitigationAction", 
             "creationDate": "2019-12-10T11:03:41.840000-08:00" 
 } 
     ]
```
}

Para obtener más información, consulte [ListMitigationActions \(Comandos de acción de](https://docs.aws.amazon.com/iot/latest/developerguide/mitigation-action-commands.html#dd-api-iot-ListMitigationActions) [mitigación\)](https://docs.aws.amazon.com/iot/latest/developerguide/mitigation-action-commands.html#dd-api-iot-ListMitigationActions) en la Guía para desarrolladores de AWS IoT.

• Para obtener más información sobre la API, consulte [ListMitigationsActions](https://awscli.amazonaws.com/v2/documentation/api/latest/reference/iot/list-mitigations-actions.html)la Referencia de AWS CLI comandos.

#### **list-ota-updates**

En el siguiente ejemplo de código, se muestra cómo usar list-ota-updates.

AWS CLI

Para ver una lista de las actualizaciones de OTA de la cuenta

En el siguiente list-ota-updates ejemplo, se enumeran las actualizaciones de OTA disponibles.

aws iot list-ota-updates

Salida:

```
{ 
     "otaUpdates": [ 
          { 
               "otaUpdateId": "itsaupdate", 
               "otaUpdateArn": "arn:aws:iot:us-west-2:123456789012:otaupdate/
itsaupdate", 
               "creationDate": 1557863215.995 
          } 
    \mathbf{I}}
```
Para obtener más información, consulte [Listotaupdates](https://docs.aws.amazon.com/iot/latest/apireference/API_ListOTAUpdates.html) en la Referencia de API de IoT.AWS

• Para obtener más información sobre la API, consulte [ListOtaUpdatesl](https://awscli.amazonaws.com/v2/documentation/api/latest/reference/iot/list-ota-updates.html)a Referencia de comandos.AWS CLI

#### **list-outgoing-certificates**

En el siguiente ejemplo de código, se muestra cómo usar list-outgoing-certificates.

#### AWS CLI

Para ver una lista de los certificados que se están transfiriendo a una AWS cuenta diferente

En el siguiente list-outgoing-certificates ejemplo, se enumeran todos los certificados de dispositivo que están en proceso de transferirse a una AWS cuenta diferente mediante el transfer-certificate comando.

```
aws iot list-outgoing-certificates
```
Salida:

```
{ 
     "outgoingCertificates": [ 
         { 
              "certificateArn": "arn:aws:iot:us-
west-2:030714055129:cert/488b6a7f2acdeb00a77384e63c4e40b18b1b3caaae57b7272ba44c45e3448142", 
              "certificateId": 
  "488b6a7f2acdeb00a77384e63c4e40b18b1b3caaae57b7272ba44c45e3448142", 
              "transferredTo": "030714055129", 
              "transferDate": 1569427780.441, 
              "creationDate": 1569363250.557 
         } 
     ]
}
```
Para obtener más información, consulte [ListOutgoingCertificatesl](https://docs.aws.amazon.com/iot/latest/apireference/API_ListOutgoingCertificates.html)a Referencia de la API de AWS IoT.

• Para obtener más información sobre la API, consulte [ListOutgoingCertificates](https://awscli.amazonaws.com/v2/documentation/api/latest/reference/iot/list-outgoing-certificates.html)la Referencia de AWS CLI comandos.

## **list-policies**

En el siguiente ejemplo de código, se muestra cómo usar list-policies.

AWS CLI

Para ver una lista de las políticas definidas en tu AWS cuenta

En el siguiente list-policies ejemplo, se enumeran todas las políticas definidas en su AWS cuenta.

aws iot list-policies

Salida:

```
{ 
     "policies": [ 
         { 
              "policyName": "UpdateDeviceCertPolicy", 
              "policyArn": "arn:aws:iot:us-west-2:123456789012:policy/
UpdateDeviceCertPolicy" 
         }, 
        \{ "policyName": "PlantIoTPolicy", 
              "policyArn": "arn:aws:iot:us-west-2:123456789012:policy/PlantIoTPolicy" 
         }, 
         { 
              "policyName": "MyPiGroup_Core-policy", 
              "policyArn": "arn:aws:iot:us-west-2:123456789012:policy/MyPiGroup_Core-
policy" 
         } 
     ]
}
```
Para obtener más información, consulte [Políticas de AWS IoT](https://docs.aws.amazon.com/iot/latest/developerguide/iot-policies.html) en la Guía para desarrolladores de AWS IoT.

• Para obtener más información sobre la API, consulte [ListPoliciesl](https://awscli.amazonaws.com/v2/documentation/api/latest/reference/iot/list-policies.html)a Referencia de AWS CLI comandos.

## **list-policy-versions**

En el siguiente ejemplo de código, se muestra cómo usar list-policy-versions.

AWS CLI

Ejemplo 1: Para ver todas las versiones de una política

El siguiente list-policy-versions ejemplo muestra todas las versiones de la política especificada y sus fechas de creación.

```
aws iot list-policy-versions \
```
#### --policy-name LightBulbPolicy

Salida:

```
{ 
     "policyVersions": [ 
          { 
               "versionId": "2", 
               "isDefaultVersion": true, 
               "createDate": 1559925941.924 
          }, 
          { 
               "versionId": "1", 
               "isDefaultVersion": false, 
               "createDate": 1559925941.924 
          } 
     ]
}
```
Para obtener más información, consulte [Políticas de AWS IoT](https://docs.aws.amazon.com/iot/latest/developerguide/iot-policies.html) en la Guía para desarrolladores de AWS IoT.

• Para obtener más información sobre la API, consulte [ListPolicyVersions](https://awscli.amazonaws.com/v2/documentation/api/latest/reference/iot/list-policy-versions.html)la Referencia de AWS CLI comandos.

## **list-principal-things**

En el siguiente ejemplo de código, se muestra cómo usar list-principal-things.

AWS CLI

Para enumerar las cosas adjuntas a un principio

En el siguiente list-principal-things ejemplo, se enumeran los elementos adjuntos al principal especificado por un ARN.

```
aws iot list-principal-things \ 
     --principal arn:aws:iot:us-
west-2:123456789012:cert/2e1eb273792174ec2b9bf4e9b37e6c6c692345499506002a35159767055278e8
```

```
{ 
      "things": [ 
           "DeskLamp", 
           "TableLamp" 
      ]
}
```
Para obtener más información, consulte [ListPrincipalThingsl](https://docs.aws.amazon.com/iot/latest/apireference/API_ListPrincipleThings.html)a Referencia de la API de AWS IoT.

• Para obtener más información sobre la API, consulte [ListPrincipalThingsl](https://awscli.amazonaws.com/v2/documentation/api/latest/reference/iot/list-principal-things.html)a Referencia de AWS CLI comandos.

## **list-provisioning-template-versions**

En el siguiente ejemplo de código, se muestra cómo usar list-provisioning-templateversions.

### AWS CLI

Para ver una lista de las versiones de plantillas de aprovisionamiento

En el siguiente list-provisioning-template-versions ejemplo, se enumeran las versiones disponibles de la plantilla de aprovisionamiento especificada.

```
aws iot list-provisioning-template-versions \ 
     --template-name "widget-template"
```

```
{ 
      "versions": [ 
          { 
               "versionId": 1, 
               "creationDate": 1574800471.339, 
               "isDefaultVersion": true 
          }, 
          { 
               "versionId": 2, 
               "creationDate": 1574801192.317, 
               "isDefaultVersion": false 
          } 
     ]
```
## }

Para obtener más información, consulte [AWS IoT Secure Tunneling](https://docs.aws.amazon.com/iot/latest/developerguide/secure-tunneling.html) en la Guía para desarrolladores de AWS IoT Core.

• Para obtener más información sobre la API, consulte la Referencia [ListProvisioningTemplateVersionsd](https://awscli.amazonaws.com/v2/documentation/api/latest/reference/iot/list-provisioning-template-versions.html)e AWS CLI comandos.

## **list-provisioning-templates**

En el siguiente ejemplo de código, se muestra cómo usar list-provisioning-templates.

#### AWS CLI

Para ver una lista de plantillas de aprovisionamiento

En el siguiente list-provisioning-templates ejemplo, se enumeran todas las plantillas de aprovisionamiento de su AWS cuenta.

```
aws iot list-provisioning-templates
```
#### Salida:

```
{ 
     "templates": [ 
          { 
              "templateArn": "arn:aws:iot:us-east-1:123456789012:provisioningtemplate/
widget-template", 
              "templateName": "widget-template", 
              "description": "A provisioning template for widgets", 
              "creationDate": 1574800471.367, 
              "lastModifiedDate": 1574801192.324, 
              "enabled": false 
          } 
    \mathbf{I}}
```
Para obtener más información, consulte [AWS IoT Secure Tunneling](https://docs.aws.amazon.com/iot/latest/developerguide/secure-tunneling.html) en la Guía para desarrolladores de AWS IoT Core.

• Para obtener más información sobre la API, consulte la Referencia [ListProvisioningTemplatesd](https://awscli.amazonaws.com/v2/documentation/api/latest/reference/iot/list-provisioning-templates.html)e AWS CLI comandos.

# **list-role-aliases**

En el siguiente ejemplo de código, se muestra cómo usar list-role-aliases.

AWS CLI

Para enumerar los alias de los roles de AWS IoT en tu cuenta AWS

En el siguiente list-role-aliases ejemplo, se enumeran los alias de rol de AWS IoT de su AWS cuenta.

aws iot list-role-aliases

Salida:

```
{ 
      "roleAliases": [ 
            "ResidentAlias", 
            "ElectricianAlias" 
     \mathbf{I}}
```
Para obtener más información, consulte [ListRoleAliases](https://docs.aws.amazon.com/iot/latest/apireference/API_ListRoleAliases.html)la Referencia de la API de AWS IoT.

• Para obtener más información sobre la API, consulte [ListRoleAliasesl](https://awscli.amazonaws.com/v2/documentation/api/latest/reference/iot/list-role-aliases.html)a Referencia de AWS CLI comandos.

# **list-scheduled-audits**

En el siguiente ejemplo de código, se muestra cómo usar list-scheduled-audits.

AWS CLI

Para ver una lista de las auditorías programadas para su AWS cuenta

En el siguiente list-scheduled-audits ejemplo, se enumeran todas las auditorías programadas para su AWS cuenta.

aws iot list-scheduled-audits

```
{ 
     "scheduledAudits": [ 
         { 
              "scheduledAuditName": "AWSIoTDeviceDefenderDailyAudit", 
              "scheduledAuditArn": "arn:aws:iot:us-west-2:123456789012:scheduledaudit/
AWSIoTDeviceDefenderDailyAudit", 
              "frequency": "DAILY" 
         }, 
         { 
              "scheduledAuditName": "AWSDeviceDefenderWeeklyAudit", 
              "scheduledAuditArn": "arn:aws:iot:us-west-2:123456789012:scheduledaudit/
AWSDeviceDefenderWeeklyAudit", 
              "frequency": "WEEKLY", 
              "dayOfWeek": "SUN" 
         } 
     ]
}
```
Para obtener más información, consulte [Audit Commands](https://docs.aws.amazon.com/iot/latest/developerguide/AuditCommands.html) en la Guía para desarrolladores de AWS IoT.

• Para obtener más información sobre la API, consulte [ListScheduledAuditsl](https://awscli.amazonaws.com/v2/documentation/api/latest/reference/iot/list-scheduled-audits.html)a Referencia de AWS CLI comandos.

# **list-security-profiles-for-target**

En el siguiente ejemplo de código, se muestra cómo usar list-security-profiles-fortarget.

## AWS CLI

Para ver una lista de los perfiles de seguridad adjuntos a un objetivo

En el siguiente list-security-profiles-for-target ejemplo, se enumeran los perfiles de seguridad de AWS IoT Device Defender que están conectados a dispositivos no registrados.

```
aws iot list-security-profiles-for-target \
     --security-profile-target-arn "arn:aws:iot:us-west-2:123456789012:all/
unregistered-things"
```

```
{ 
     "securityProfileTargetMappings": [ 
         { 
              "securityProfileIdentifier": { 
                  "name": "Testprofile", 
                  "arn": "arn:aws:iot:us-west-2:123456789012:securityprofile/
Testprofile" 
             }, 
             "target": { 
                  "arn": "arn:aws:iot:us-west-2:123456789012:all/unregistered-things" 
 } 
         } 
     ]
}
```
Para obtener más información, consulte [Detectar comandos](https://docs.aws.amazon.com/iot/latest/developerguide/DetectCommands.html) en la Guía para desarrolladores de AWS IoT.

• Para obtener más información sobre la API, consulte [ListSecurityProfilesForTargetl](https://awscli.amazonaws.com/v2/documentation/api/latest/reference/iot/list-security-profiles-for-target.html)a Referencia de AWS CLI comandos.

# **list-security-profiles**

En el siguiente ejemplo de código, se muestra cómo usar list-security-profiles.

AWS CLI

Para ver una lista de los perfiles de seguridad de tu AWS cuenta

En el siguiente list-security-profiles ejemplo, se enumeran todos los perfiles de seguridad de AWS IoT Device Defender que están definidos en su AWS cuenta.

aws iot list-security-profiles

```
{ 
     "securityProfileIdentifiers": [ 
         { 
              "name": "Testprofile", 
              "arn": "arn:aws:iot:us-west-2:123456789012:securityprofile/Testprofile"
```

```
 } 
         ]
}
```
Para obtener más información, consulte [Detectar comandos](https://docs.aws.amazon.com/iot/latest/developerguide/DetectCommands.html) en la Guía para desarrolladores de AWS IoT.

• Para obtener más información sobre la API, consulte [ListSecurityProfilesl](https://awscli.amazonaws.com/v2/documentation/api/latest/reference/iot/list-security-profiles.html)a Referencia de AWS CLI comandos.

## **list-streams**

En el siguiente ejemplo de código, se muestra cómo usar list-streams.

### AWS CLI

Para ver una lista de las transmisiones de la cuenta

En el siguiente list-streams ejemplo, se enumeran todas las transmisiones de tu AWS cuenta.

aws iot list-streams

```
{ 
     "streams": [ 
         { 
              "streamId": "stream12345", 
              "streamArn": "arn:aws:iot:us-west-2:123456789012:stream/stream12345", 
              "streamVersion": 1, 
              "description": "This stream is used for Amazon FreeRTOS OTA Update 
  12345." 
         }, 
         { 
              "streamId": "stream54321", 
              "streamArn": "arn:aws:iot:us-west-2:123456789012:stream/stream54321", 
              "streamVersion": 1, 
              "description": "This stream is used for Amazon FreeRTOS OTA Update 
  54321." 
 } 
     ]
```
}

Para obtener más información, consulte [ListStreamsl](https://docs.aws.amazon.com/iot/latest/apireference/API_ListStreams.html)a Referencia de la API de AWS IoT.

• Para obtener más información sobre la API, consulte [ListStreams](https://awscli.amazonaws.com/v2/documentation/api/latest/reference/iot/list-streams.html)la Referencia de AWS CLI comandos.

## **list-tags-for-resource**

En el siguiente ejemplo de código, se muestra cómo usar list-tags-for-resource.

AWS CLI

Para mostrar las etiquetas y sus valores asociados a un recurso

En el siguiente list-tags-for-resource ejemplo, se muestran las etiquetas y los valores asociados al grupo de cosasLightBulbs.

```
aws iot list-tags-for-resource \ 
     --resource-arn "arn:aws:iot:us-west-2:094249569039:thinggroup/LightBulbs"
```
Salida:

```
{ 
      "tags": [ 
           { 
                 "Key": "Assembly", 
                 "Value": "Fact1NW" 
           }, 
           { 
                "Key": "MyTag", 
                "Value": "777" 
           } 
      ]
}
```
Para obtener más información, consulte Cómo [etiquetar sus recursos de AWS IoT](https://docs.aws.amazon.com/iot/latest/developerguide/tagging-iot.html) en la Guía para desarrolladores de AWS IoT.

• Para obtener más información sobre la API, consulte [ListTagsForResourcel](https://awscli.amazonaws.com/v2/documentation/api/latest/reference/iot/list-tags-for-resource.html)a Referencia de AWS CLI comandos.

# **list-targets-for-policy**

En el siguiente ejemplo de código, se muestra cómo usar list-targets-for-policy.

AWS CLI

Para enumerar los principios asociados a una política de AWS IoT

En el siguiente list-targets-for-policy ejemplo, se enumeran los certificados de dispositivo a los que se adjunta la política especificada.

```
aws iot list-targets-for-policy \ 
     --policy-name UpdateDeviceCertPolicy
```
Salida:

```
{ 
     "targets": [ 
         "arn:aws:iot:us-
west-2:123456789012:cert/488b6a7f2acdeb00a77384e63c4e40b18b1b3caaae57b7272ba44c45e3448142", 
         "arn:aws:iot:us-west-2:123456789012:cert/
d1eb269fb55a628552143c8f96eb3c258fcd5331ea113e766ba0c82bf225f0be" 
     ]
}
```
Para obtener más información, consulte [Thing Groups](https://docs.aws.amazon.com/iot/latest/developerguide/thing-groups.html) en la Guía para desarrolladores de AWS IoT.

• Para obtener más información sobre la API, consulte [ListTargetsForPolicy](https://awscli.amazonaws.com/v2/documentation/api/latest/reference/iot/list-targets-for-policy.html)la Referencia de AWS CLI comandos.

## **list-targets-for-security-profile**

En el siguiente ejemplo de código, se muestra cómo usar list-targets-for-securityprofile.

AWS CLI

Para enumerar los objetivos a los que se aplica un perfil de seguridad

En el siguiente list-targets-for-security-profile ejemplo, se enumeran los objetivos a los que se aplica el perfil de seguridad de AWS IoT Device Defender denominadoPossibleIssue.

```
aws iot list-targets-for-security-profile \ 
     --security-profile-name Testprofile
```
Salida:

```
{ 
     "securityProfileTargets": [ 
          { 
               "arn": "arn:aws:iot:us-west-2:123456789012:all/unregistered-things" 
          }, 
          { 
               "arn": "arn:aws:iot:us-west-2:123456789012:all/registered-things" 
          } 
    \mathbf{I}}
```
Para obtener más información, consulte [Detectar comandos](https://docs.aws.amazon.com/iot/latest/developerguide/DetectCommands.html) en la Guía para desarrolladores de AWS IoT.

• Para obtener más información sobre la API, consulte [ListTargetsForSecurityProfilel](https://awscli.amazonaws.com/v2/documentation/api/latest/reference/iot/list-targets-for-security-profile.html)a Referencia de AWS CLI comandos.

## **list-thing-groups-for-thing**

En el siguiente ejemplo de código, se muestra cómo usar list-thing-groups-for-thing.

AWS CLI

Para enumerar los grupos a los que pertenece una cosa

En el siguiente list-thing-groups-for-thing ejemplo, se enumeran los grupos a los que pertenece la cosa especificada.

```
aws iot list-thing-groups-for-thing \ 
     --thing-name MyLightBulb
```

```
{ 
     "thingGroups": [ 
          { 
               "groupName": "DeadBulbs", 
               "groupArn": "arn:aws:iot:us-west-2:123456789012:thinggroup/DeadBulbs" 
          }, 
          { 
               "groupName": "LightBulbs", 
               "groupArn": "arn:aws:iot:us-west-2:123456789012:thinggroup/LightBulbs" 
          } 
    \mathbf{I}}
```
Para obtener más información, consulte [Thing Groups](https://docs.aws.amazon.com/iot/latest/developerguide/thing-groups.html) en la Guía para desarrolladores de AWS IoT.

• Para obtener más información sobre la API, consulte [ListThingGroupsForThingl](https://awscli.amazonaws.com/v2/documentation/api/latest/reference/iot/list-thing-groups-for-thing.html)a Referencia de AWS CLI comandos.

# **list-thing-groups**

En el siguiente ejemplo de código, se muestra cómo usar list-thing-groups.

AWS CLI

Para ver una lista de los grupos de cosas definidos en su AWS cuenta

En el siguiente describe-thing-group ejemplo, se enumeran todos los grupos de cosas definidos en su AWS cuenta.

aws iot list-thing-groups

```
{ 
     "thingGroups": [ 
          { 
               "groupName": "HalogenBulbs", 
              "groupArn": "arn:aws:iot:us-west-2:123456789012:thinggroup/HalogenBulbs" 
          }, 
          {
```

```
 "groupName": "LightBulbs", 
              "groupArn": "arn:aws:iot:us-west-2:123456789012:thinggroup/LightBulbs" 
         } 
     ]
}
```
Para obtener más información, consulte [Thing Groups](https://docs.aws.amazon.com/iot/latest/developerguide/thing-groups.html) en la Guía para desarrolladores de AWS IoT.

• Para obtener más información sobre la API, consulte [ListThingGroupsl](https://awscli.amazonaws.com/v2/documentation/api/latest/reference/iot/list-thing-groups.html)a Referencia de AWS CLI comandos.

# **list-thing-principals**

En el siguiente ejemplo de código, se muestra cómo usar list-thing-principals.

AWS CLI

Para enumerar los principios asociados a una cosa

En el siguiente list-thing-principals ejemplo, se enumeran los principales (certificados X.509, usuarios de IAM, grupos, funciones, identidades de Amazon Cognito o identidades federadas) asociados al elemento especificado.

```
aws iot list-thing-principals \ 
     --thing-name MyRaspberryPi
```
Salida:

```
{ 
     "principals": [ 
         "arn:aws:iot:us-
west-2:123456789012:cert/33475ac865079a5ffd5ecd44240640349293facc760642d7d8d5dbb6b4c86893" 
     ]
}
```
Para obtener más información, consulte [ListThingPrincipalsl](https://docs.aws.amazon.com/iot/latest/apireference/API_ListThingPrincipals.html)a Referencia de la API de AWS IoT.

• Para obtener más información sobre la API, consulte [ListThingPrincipalsl](https://awscli.amazonaws.com/v2/documentation/api/latest/reference/iot/list-thing-principals.html)a Referencia de AWS CLI comandos.

# **list-thing-types**

En el siguiente ejemplo de código, se muestra cómo usar list-thing-types.

AWS CLI

Para enumerar los tipos de cosas definidos

En el siguiente list-thing-types ejemplo, se muestra una lista de los tipos de cosas definidos en su AWS cuenta.

aws iot list-thing-types

Salida:

```
{ 
     "thingTypes": [ 
         { 
              "thingTypeName": "LightBulb", 
              "thingTypeArn": "arn:aws:iot:us-west-2:123456789012:thingtype/
LightBulb", 
              "thingTypeProperties": { 
                  "thingTypeDescription": "light bulb type", 
                  "searchableAttributes": [ 
                      "model", 
                      "wattage" 
 ] 
             }, 
              "thingTypeMetadata": { 
             "deprecated": false, 
             "creationDate": 1559772562.498 
 } 
         } 
    \mathbf{I}}
```
Para obtener más información, consulte [Tipos de cosas](https://docs.aws.amazon.com/iot/latest/developerguide/thing-types.html) en la Guía para desarrolladores de AWS IoT.

• Para obtener más información sobre la API, consulte [ListThingTypes](https://awscli.amazonaws.com/v2/documentation/api/latest/reference/iot/list-thing-types.html)la Referencia de AWS CLI comandos.

# **list-things-in-billing-group**

En el siguiente ejemplo de código, se muestra cómo usar list-things-in-billing-group.

## AWS CLI

Para enumerar los elementos de un grupo de facturación

En el siguiente list-things-in-billing-group ejemplo, se enumeran los elementos que se encuentran en el grupo de facturación especificado.

```
aws iot list-things-in-billing-group \ 
     --billing-group-name GroupOne
```
Salida:

```
{ 
      "things": [ 
            "MyOtherLightBulb", 
            "MyLightBulb" 
     \mathbf{I}}
```
Para obtener más información, consulte [Grupos de facturación](https://docs.aws.amazon.com/iot/latest/developerguide/tagging-iot-billing-groups.html) en la Guía para desarrolladores de AWS IoT.

• Para obtener más información sobre la API, consulte [ListThingsInBillingGroupl](https://awscli.amazonaws.com/v2/documentation/api/latest/reference/iot/list-things-in-billing-group.html)a Referencia de AWS CLI comandos.

# **list-things-in-thing-group**

En el siguiente ejemplo de código, se muestra cómo usar list-things-in-thing-group.

AWS CLI

Para enumerar las cosas que pertenecen a un grupo

En el siguiente list-things-in-thing-group ejemplo, se enumeran las cosas que pertenecen al grupo de cosas especificado.

aws iot list-things-in-thing-group \ --thing-group-name LightBulbs

## Salida:

```
{ 
      "things": [ 
            "MyLightBulb" 
      ]
}
```
Para obtener más información, consulte [Thing Groups](https://docs.aws.amazon.com/iot/latest/developerguide/thing-groups.html) en la Guía para desarrolladores de AWS IoT.

• Para obtener más información sobre la API, consulte [ListThingsInThingGroupl](https://awscli.amazonaws.com/v2/documentation/api/latest/reference/iot/list-things-in-thing-group.html)a Referencia de AWS CLI comandos.

# **list-things**

En el siguiente ejemplo de código, se muestra cómo usar list-things.

# AWS CLI

Ejemplo 1: Creación de una lista de todos los objetos del registro

En el siguiente list-things ejemplo, se enumeran las cosas (dispositivos) que están definidas en el registro de AWS IoT de su AWS cuenta.

```
aws iot list-things
```

```
{ 
     "things": [ 
          { 
               "thingName": "ThirdBulb", 
               "thingTypeName": "LightBulb", 
               "thingArn": "arn:aws:iot:us-west-2:123456789012:thing/ThirdBulb", 
               "attributes": { 
                   "model": "123", 
                   "wattage": "75" 
               }, 
               "version": 2 
          }, 
          {
```

```
 "thingName": "MyOtherLightBulb", 
              "thingTypeName": "LightBulb", 
              "thingArn": "arn:aws:iot:us-west-2:123456789012:thing/MyOtherLightBulb", 
              "attributes": { 
                   "model": "123", 
                   "wattage": "75" 
              }, 
              "version": 3 
          }, 
          { 
              "thingName": "MyLightBulb", 
              "thingTypeName": "LightBulb", 
              "thingArn": "arn:aws:iot:us-west-2:123456789012:thing/MyLightBulb", 
              "attributes": { 
                   "model": "123", 
                   "wattage": "75" 
              }, 
              "version": 1 
          }, 
          { 
          "thingName": "SampleIoTThing", 
          "thingArn": "arn:aws:iot:us-west-2:123456789012:thing/SampleIoTThing", 
          "attributes": {}, 
          "version": 1 
          } 
     ]
}
```
Ejemplo 2: Creación de una lista de los objetos definidos que tienen un atributo específico

En el siguiente ejemplo de list-things se muestra una lista de objetos que tienen un atributo denominado wattage.

```
aws iot list-things \ 
     --attribute-name wattage
```

```
{ 
     "things": [ 
          { 
               "thingName": "MyLightBulb", 
               "thingTypeName": "LightBulb",
```

```
 "thingArn": "arn:aws:iot:us-west-2:123456789012:thing/MyLightBulb", 
               "attributes": { 
                   "model": "123", 
                   "wattage": "75" 
              }, 
              "version": 1 
          }, 
          { 
              "thingName": "MyOtherLightBulb", 
              "thingTypeName": "LightBulb", 
              "thingArn": "arn:aws:iot:us-west-2:123456789012:thing/MyOtherLightBulb", 
              "attributes": { 
                   "model": "123", 
                   "wattage": "75" 
              }, 
              "version": 3 
          } 
     ]
}
```
Para obtener más información, consulte [Administración de objetos con el registro](https://docs.aws.amazon.com/iot/latest/developerguide/thing-registry.html) en la Guía para desarrolladores de AWS IoT.

• Para obtener más información sobre la API, consulte [ListThingsl](https://awscli.amazonaws.com/v2/documentation/api/latest/reference/iot/list-things.html)a Referencia de AWS CLI comandos.

# **list-topic-rule-destinations**

En el siguiente ejemplo de código, se muestra cómo usar list-topic-rule-destinations.

AWS CLI

Para enumerar los destinos de las reglas de su tema

En el siguiente list-topic-rule-destinations ejemplo, se enumeran todos los destinos de las reglas temáticas que ha definido en la AWS región actual.

```
aws iot list-topic-rule-destinations
```

```
 "destinationSummaries": [ 
         { 
             "arn": "arn:aws:iot:us-west-2:123456789012:ruledestination/http/
a1b2c3d4-5678-90ab-cdef-11111EXAMPLE", 
             "status": "ENABLED", 
             "httpUrlSummary": { 
                 "confirmationUrl": "https://example.com" 
 } 
         } 
     ]
}
```
Para obtener más información, consulte [Trabajar con destinos de reglas temáticas](https://docs.aws.amazon.com/iot/latest/developerguide/rule-destination.html) en la Guía para desarrolladores de AWS IoT.

• Para obtener más información sobre la API, consulte [ListTopicRuleDestinationsl](https://awscli.amazonaws.com/v2/documentation/api/latest/reference/iot/list-topic-rule-destinations.html)a Referencia de AWS CLI comandos.

# **list-topic-rules**

En el siguiente ejemplo de código, se muestra cómo usar list-topic-rules.

AWS CLI

Para enumerar tus reglas

En el list-topic-rules ejemplo siguiente se enumeran todas las reglas que ha definido.

```
aws iot list-topic-rules
```

```
{ 
     "rules": [ 
          { 
              "ruleArn": "arn:aws:iot:us-west-2:123456789012:rule/
MyRPiLowMoistureAlertRule", 
              "ruleName": "MyRPiLowMoistureAlertRule", 
              "topicPattern": "$aws/things/MyRPi/shadow/update/accepted", 
              "createdAt": 1558624363.0, 
              "ruleDisabled": false 
         }, 
          {
```

```
 "ruleArn": "arn:aws:iot:us-west-2:123456789012:rule/
MyPlantPiMoistureAlertRule", 
              "ruleName": "MyPlantPiMoistureAlertRule", 
              "topicPattern": "$aws/things/MyPlantPi/shadow/update/accepted", 
              "createdAt": 1541458459.0, 
              "ruleDisabled": false 
         } 
     ]
}
```
Para obtener más información, consulte Cómo [ver sus reglas](https://docs.aws.amazon.com/iot/latest/developerguide/iot-view-rules.htmlget-topic-rule) en la Guía para desarrolladores de AWS IoT.

• Para obtener más información sobre la API, consulte [ListTopicRulesl](https://awscli.amazonaws.com/v2/documentation/api/latest/reference/iot/list-topic-rules.html)a Referencia de AWS CLI comandos.

# **list-v2-logging-levels**

En el siguiente ejemplo de código, se muestra cómo usar list-v2-logging-levels.

AWS CLI

Para enumerar los niveles de registro

En el siguiente list-v2-logging-levels ejemplo, se enumeran los niveles de registro configurados. Si no se han establecido los niveles de registro, NotConfiguredException se produce una al ejecutar este comando.

aws iot list-v2-logging-levels

```
{ 
      "logTargetConfigurations": [ 
           { 
                "logTarget": { 
                     "targetType": "DEFAULT" 
               }, 
                "logLevel": "ERROR" 
          } 
     ]
}
```
• Para obtener más información sobre la API, consulte [ListV2 LoggingLevels](https://awscli.amazonaws.com/v2/documentation/api/latest/reference/iot/list-v2-logging-levels.html) en la referencia de AWS CLI comandos.

## **list-violation-events**

En el siguiente ejemplo de código, se muestra cómo usar list-violation-events.

AWS CLI

Para enumerar las infracciones del perfil de seguridad durante un período

En el siguiente list-violation-events ejemplo, se enumeran las infracciones que se produjeron entre el 5 y el 12 de junio de 2019 en todos los perfiles de seguridad de AWS IoT Device Defender de la AWS cuenta corriente y la AWS región.

```
aws iot list-violation-events \ 
     --start-time 1559747125 \ 
     --end-time 1560351925
```

```
{ 
       "violationEvents": [ 
              { 
                    "violationId": "174db59167fa474c80a652ad1583fd44", 
                    "thingName": "iotconsole-1560269126751-1", 
                    "securityProfileName": "Testprofile", 
                    "behavior": { 
                           "name": "Authorization", 
                          "metric": "aws:num-authorization-failures", 
                          "criteria": { 
                                 "comparisonOperator": "greater-than", 
                                 "value": { 
                                       "count": 10 
\mathbb{R}, \mathbb{R}, \mathbb{R}, \mathbb{R}, \mathbb{R}, \mathbb{R}, \mathbb{R}, \mathbb{R}, \mathbb{R}, \mathbb{R}, \mathbb{R}, \mathbb{R}, \mathbb{R}, \mathbb{R}, \mathbb{R}, \mathbb{R}, \mathbb{R}, \mathbb{R}, \mathbb{R}, \mathbb{R}, \mathbb{R}, \mathbb{R},  "durationSeconds": 300, 
                                 "consecutiveDatapointsToAlarm": 1, 
                                 "consecutiveDatapointsToClear": 1 
 } 
                    }, 
                    "metricValue": { 
                          "count": 0
```

```
 }, 
             "violationEventType": "in-alarm", 
             "violationEventTime": 1560279000.0 
         }, 
        \mathcal{L} "violationId": "c8a9466a093d3b7b35cd44ca58bdbeab", 
             "thingName": "TvnQoEoU", 
             "securityProfileName": "Testprofile", 
             "behavior": { 
                 "name": "CellularBandwidth", 
                 "metric": "aws:message-byte-size", 
                 "criteria": { 
                     "comparisonOperator": "greater-than", 
                     "value": { 
                         "count": 128 
\}, \{ "consecutiveDatapointsToAlarm": 1, 
                     "consecutiveDatapointsToClear": 1 
 } 
             }, 
             "metricValue": { 
                 "count": 110 
             }, 
             "violationEventType": "in-alarm", 
             "violationEventTime": 1560276600.0 
         }, 
         { 
             "violationId": "74aa393adea02e6648f3ac362beed55e", 
             "thingName": "iotconsole-1560269232412-2", 
             "securityProfileName": "Testprofile", 
             "behavior": { 
                 "name": "Authorization", 
                 "metric": "aws:num-authorization-failures", 
                 "criteria": { 
                     "comparisonOperator": "greater-than", 
                     "value": { 
                          "count": 10 
\}, \{ "durationSeconds": 300, 
                     "consecutiveDatapointsToAlarm": 1, 
                     "consecutiveDatapointsToClear": 1 
 } 
             }, 
             "metricValue": {
```

```
 "count": 0 
             }, 
             "violationEventType": "in-alarm", 
             "violationEventTime": 1560276600.0 
         }, 
         { 
             "violationId": "1e6ab5f7cf39a1466fcd154e1377e406", 
             "thingName": "TvnQoEoU", 
             "securityProfileName": "Testprofile", 
             "behavior": { 
                 "name": "Authorization", 
                 "metric": "aws:num-authorization-failures", 
                 "criteria": { 
                      "comparisonOperator": "greater-than", 
                      "value": { 
                          "count": 10 
\}, \{ "durationSeconds": 300, 
                      "consecutiveDatapointsToAlarm": 1, 
                      "consecutiveDatapointsToClear": 1 
 } 
             }, 
             "metricValue": { 
                 "count": 0 
             }, 
             "violationEventType": "in-alarm", 
             "violationEventTime": 1560276600.0 
         } 
     ]
```
Para obtener más información, consulte [Detectar comandos](https://docs.aws.amazon.com/iot/latest/developerguide/DetectCommands.html) en la Guía para desarrolladores de AWS IoT.

• Para obtener más información sobre la API, consulte [ListViolationEvents](https://awscli.amazonaws.com/v2/documentation/api/latest/reference/iot/list-violation-events.html)la Referencia de AWS CLI comandos.

# **register-ca-certificate**

En el siguiente ejemplo de código, se muestra cómo usar register-ca-certificate.

}

## AWS CLI

Para registrar un certificado de una entidad emisora de certificados (CA)

En el siguiente register-ca-certificate ejemplo, se registra un certificado de CA. El comando proporciona el certificado de CA y un certificado de verificación de clave que demuestra que usted es el propietario de la clave privada asociada al certificado de CA.

```
aws iot register-ca-certificate \ 
     --ca-certificate file://rootCA.pem \ 
     --verification-cert file://verificationCert.pem
```
Salida:

```
{ 
     "certificateArn": "arn:aws:iot:us-west-2:123456789012:cacert/
f4efed62c0142f16af278166f61962501165c4f0536295207426460058cd1467", 
     "certificateId": 
  "f4efed62c0142f16af278166f61962501165c4f0536295207426460058cd1467" 
  }
```
Para obtener más información, consulte [RegisterCACertificate en la Referencia](https://docs.aws.amazon.com/iot/latest/apireference/API_RegisterCACertificate.html) de API de IoT.AWS

• Para obtener más información sobre la API, consulte la Referencia de comandos. [RegisterCaCertificateA](https://awscli.amazonaws.com/v2/documentation/api/latest/reference/iot/register-ca-certificate.html)WS CLI

## **register-certificate**

En el siguiente ejemplo de código, se muestra cómo usar register-certificate.

AWS CLI

Para registrar un certificado de dispositivo autofirmado

En el siguiente register-certificate ejemplo, se registra el certificado de deviceCert.pem dispositivo firmado por el certificado de rootCA.pem CA. El certificado de CA debe registrarse antes de usarlo para registrar un certificado de dispositivo autofirmado. El certificado autofirmado debe estar firmado por el mismo certificado de CA que se pasa a este comando.

```
aws iot register-certificate \ 
     --certificate-pem file://deviceCert.pem \ 
     --ca-certificate-pem file://rootCA.pem
```
Salida:

```
{ 
     "certificateArn": "arn:aws:iot:us-
west-2:123456789012:cert/488b6a7f2acdeb00a77384e63c4e40b18b1b3caaae57b7272ba44c45e3448142", 
     "certificateId": 
  "488b6a7f2acdeb00a77384e63c4e40b18b1b3caaae57b7272ba44c45e3448142" 
  }
```
Para obtener más información, consulte [RegisterCertificatel](https://docs.aws.amazon.com/iot/latest/apireference/API_RegisterCertificate.html)a Referencia de la API de AWS IoT.

• Para obtener más información sobre la API, consulte [RegisterCertificatel](https://awscli.amazonaws.com/v2/documentation/api/latest/reference/iot/register-certificate.html)a Referencia de AWS CLI comandos.

#### **register-thing**

En el siguiente ejemplo de código, se muestra cómo usar register-thing.

AWS CLI

Para registrar una cosa

En el siguiente register-thing ejemplo, se registra una cosa mediante una plantilla de aprovisionamiento.

```
aws iot register-thing \ 
     --template-body '{"Parameters":{"ThingName":
{"Type":"String"},"AWS::IoT::Certificate::Id":{"Type":"String"}},"Resources": 
  {"certificate":{"Properties":{"CertificateId":
{"Ref":"AWS::IoT::Certificate::Id"},"Status":"Active"},"Type":"AWS::IoT::Certificate"},"policy":
{"Properties":{"PolicyName":"MyIotPolicy"},"Type":"AWS::IoT::Policy"},"thing":
{"OverrideSettings":
{"AttributePayload":"MERGE","ThingGroups":"DO_NOTHING","ThingTypeName":"REPLACE"},"Properties":
{"AttributePayload":{},"ThingGroups":[],"ThingName":
{"Ref":"ThingName"},"ThingTypeName":"VirtualThings"},"Type":"AWS::IoT::Thing"}}}' \ 
     --parameters '{"ThingName":"Register-thing-
trial-1","AWS::IoT::Certificate::Id":"799a9ea048a1e6aea42b55EXAMPLEf8697b4bafcd77a318a3068e3
```
## Salida:

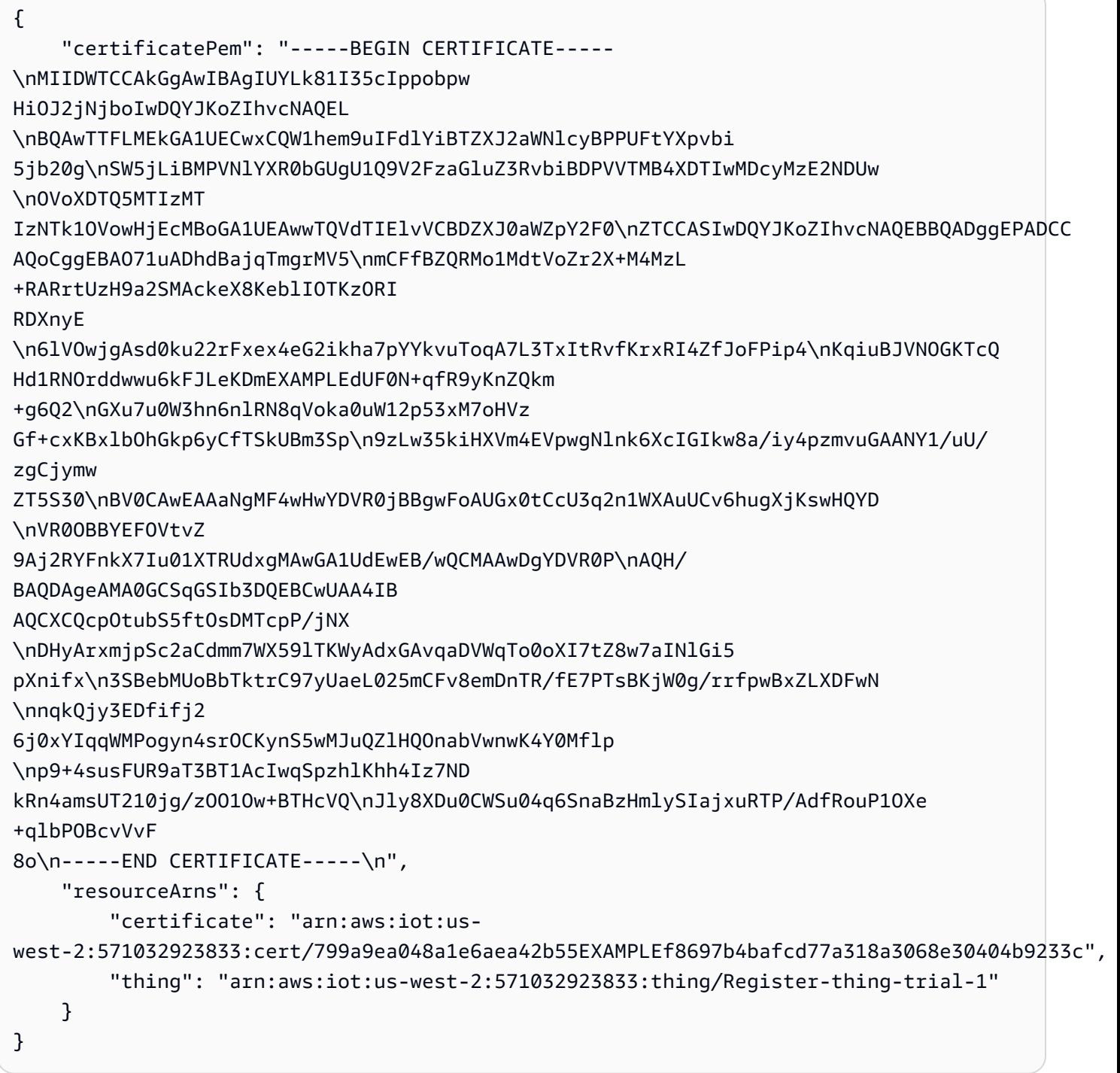

Para obtener más información, consulte [Aprovisionamiento por usuario de confianza](https://docs.aws.amazon.com/iot/latest/developerguide/provision-wo-cert.html#trusted-user) en la Guía para desarrolladores de AWS IoT Core.

• Para obtener más información sobre la API, consulte [RegisterThingl](https://awscli.amazonaws.com/v2/documentation/api/latest/reference/iot/register-thing.html)a Referencia de AWS CLI comandos.

# **reject-certificate-transfer**

En el siguiente ejemplo de código, se muestra cómo usar reject-certificate-transfer.

## AWS CLI

Para rechazar la transferencia de un certificado

El siguiente reject-certificate-transfer ejemplo rechaza la transferencia del certificado del dispositivo especificado desde otra AWS cuenta.

```
aws iot reject-certificate-transfer \ 
     --certificate-id 
  f0f33678c7c9a046e5cc87b2b1a58dfa0beec26db78addd5e605d630e05c7fc8
```
Este comando no genera ninguna salida.

Para obtener más información, consulte [Transferir un certificado a otra cuenta](https://docs.aws.amazon.com/iot/latest/developerguide/transfer-cert.html) en la Guía para desarrolladores de AWS IoT Core.

• Para obtener más información sobre la API, consulte [RejectCertificateTransferl](https://awscli.amazonaws.com/v2/documentation/api/latest/reference/iot/reject-certificate-transfer.html)a Referencia de AWS CLI comandos.

## **remove-thing-from-billing-group**

En el siguiente ejemplo de código, se muestra cómo usar remove-thing-from-billing-group.

AWS CLI

Para eliminar un elemento de un grupo de facturación

En el siguiente remove-thing-from-billing-group ejemplo, se elimina el elemento especificado de un grupo de facturación.

```
aws iot remove-thing-from-billing-group \ 
     --billing-group-name GroupOne \ 
     --thing-name MyOtherLightBulb
```
Este comando no genera ninguna salida.

Para obtener más información, consulte [Grupos de facturación](https://docs.aws.amazon.com/iot/latest/developerguide/tagging-iot-billing-groups.html) en la Guía para desarrolladores de AWS IoT.

• Para obtener más información sobre la API, consulte [RemoveThingFromBillingGroupl](https://awscli.amazonaws.com/v2/documentation/api/latest/reference/iot/remove-thing-from-billing-group.html)a Referencia de AWS CLI comandos.

### **remove-thing-from-thing-group**

En el siguiente ejemplo de código, se muestra cómo usar remove-thing-from-thing-group.

AWS CLI

Para eliminar una cosa de un grupo de cosas

En el siguiente remove-thing-from-thing-group ejemplo, se elimina el elemento especificado de un grupo de cosas.

```
aws iot remove-thing-from-thing-group \ 
     --thing-name bulb7 \ 
     --thing-group-name DeadBulbs
```
Este comando no genera ninguna salida.

Para obtener más información, consulte Thing Groups < https://docs.aws.amazon.com/iot/latest/ developerguide/thing-groups.html > en la Guía para desarrolladores de AWS IoT.

• Para obtener más información sobre la API, consulte [RemoveThingFromThingGroupl](https://awscli.amazonaws.com/v2/documentation/api/latest/reference/iot/remove-thing-from-thing-group.html)a Referencia de AWS CLI comandos.

## **replace-topic-rule**

En el siguiente ejemplo de código, se muestra cómo usar replace-topic-rule.

AWS CLI

Para actualizar la definición de reglas de un tema

El siguiente replace-topic-rule ejemplo actualiza la regla especificada para enviar una alerta de SNS cuando las lecturas del nivel de humedad del suelo son demasiado bajas.

```
aws iot replace-topic-rule \ 
     --rule-name MyRPiLowMoistureAlertRule \ 
     --topic-rule-payload "{\"sql\": \"SELECT * FROM '$aws/things/MyRPi/shadow/
update/accepted' WHERE state.reported.moisture = 'low'\", \"description\": \"Sends
```
 an alert when soil moisture level readings are too low.\",\"actions\": [{\"sns \":{\"targetArn\":\"arn:aws:sns:us-west-2:123456789012:MyRPiLowMoistureTopic\", \"roleArn\":\"arn:aws:iam::123456789012:role/service-role/MyRPiLowMoistureTopicRole \",\"messageFormat\": \"RAW\"}}],\"ruleDisabled\": false,\"awsIotSqlVersion\": \"2016-03-23\"}"

Este comando no genera ninguna salida.

Para obtener más información, consulte [Creación de una regla de AWS IoT](https://docs.aws.amazon.com/iot/latest/developerguide/iot-create-rule.html) en la Guía para desarrolladores de AWS IoT.

• Para obtener más información sobre la API, consulte [ReplaceTopicRulel](https://awscli.amazonaws.com/v2/documentation/api/latest/reference/iot/replace-topic-rule.html)a Referencia de AWS CLI comandos.

## **search-index**

En el siguiente ejemplo de código, se muestra cómo usar search-index.

## AWS CLI

Para consultar el índice de cosas

En el siguiente search-index ejemplo, se AWS\_Things consultan en el índice los elementos que tienen un tipo deLightBulb.

```
aws iot search-index \ 
     --index-name "AWS_Things" \ 
     --query-string "thingTypeName:LightBulb"
```

```
{ 
     "things": [ 
          { 
               "thingName": "MyLightBulb", 
               "thingId": "40da2e73-c6af-406e-b415-15acae538797", 
               "thingTypeName": "LightBulb", 
               "thingGroupNames": [ 
                   "LightBulbs", 
                   "DeadBulbs" 
              ], 
               "attributes": {
```

```
 "model": "123", 
                  "wattage": "75" 
              }, 
              "connectivity": { 
                  "connected": false 
 } 
         }, 
         { 
              "thingName": "ThirdBulb", 
              "thingId": "615c8455-33d5-40e8-95fd-3ee8b24490af", 
              "thingTypeName": "LightBulb", 
              "attributes": { 
                  "model": "123", 
                  "wattage": "75" 
              }, 
              "connectivity": { 
                  "connected": false 
 } 
         }, 
         { 
              "thingName": "MyOtherLightBulb", 
              "thingId": "6dae0d3f-40c1-476a-80c4-1ed24ba6aa11", 
              "thingTypeName": "LightBulb", 
              "attributes": { 
                  "model": "123", 
                  "wattage": "75" 
              }, 
              "connectivity": { 
                  "connected": false 
 } 
         } 
     ]
}
```
Para obtener más información, consulte [Gestión de la indexación de cosas](https://docs.aws.amazon.com/iot/latest/developerguide/managing-index.html) en la Guía para desarrolladores de AWS IoT.

• Para obtener más información sobre la API, consulte [SearchIndex](https://awscli.amazonaws.com/v2/documentation/api/latest/reference/iot/search-index.html)la Referencia de AWS CLI comandos.

# **set-default-authorizer**

En el siguiente ejemplo de código, se muestra cómo usar set-default-authorizer.

## AWS CLI

Para configurar un autorizador predeterminado

En el siguiente set-default-authorizer ejemplo, se establece el autorizador personalizado CustomAuthorizer denominado autorizador predeterminado.

```
aws iot set-default-authorizer \ 
     --authorizer-name CustomAuthorizer
```
Salida:

```
{ 
     "authorizerName": "CustomAuthorizer", 
     "authorizerArn": "arn:aws:iot:us-west-2:123456789012:authorizer/
CustomAuthorizer"
}
```
Para obtener más información, consulte [CreateDefaultAuthorizerl](https://docs.aws.amazon.com/iot/latest/apireference/API_CreateDefaultAuthorizer.html)a Referencia de la API de AWS IoT.

• Para obtener más información sobre la API, consulte [SetDefaultAuthorizerl](https://awscli.amazonaws.com/v2/documentation/api/latest/reference/iot/set-default-authorizer.html)a Referencia de AWS CLI comandos.

## **set-default-policy-version**

En el siguiente ejemplo de código, se muestra cómo usar set-default-policy-version.

AWS CLI

Para configurar la versión predeterminada de una política

En el siguiente set-default-policy-version ejemplo, se establece la versión predeterminada en la política denominadaUpdateDeviceCertPolicy. 2

```
aws iot set-default-policy-version \ 
     --policy-name UpdateDeviceCertPolicy \ 
     --policy-version-id 2
```
Este comando no genera ninguna salida.

• Para obtener más información sobre la API, consulte [SetDefaultPolicyVersionl](https://awscli.amazonaws.com/v2/documentation/api/latest/reference/iot/set-default-policy-version.html)a Referencia de AWS CLI comandos.

## **set-v2-logging-level**

En el siguiente ejemplo de código, se muestra cómo usar set-v2-logging-level.

AWS CLI

Para establecer el nivel de registro de un grupo de cosas

En el siguiente set-v2-logging-level ejemplo, se establece el nivel de registro para registrar las advertencias del grupo de cosas especificado.

```
aws iot set-v2-logging-level \ 
    --log-target "{\"targetType\":\"THING_GROUP\",\"targetName\":\"LightBulbs\"}" \
     --log-level WARN
```
Este comando no genera ninguna salida.

• Para obtener más información sobre la API, consulte [SetV2 LoggingLevel](https://awscli.amazonaws.com/v2/documentation/api/latest/reference/iot/set-v2-logging-level.html) en la referencia de AWS CLI comandos.

## **set-v2-logging-options**

En el siguiente ejemplo de código, se muestra cómo usar set-v2-logging-options.

AWS CLI

Para configurar las opciones de registro

El siguiente set-v2-logging-options ejemplo establece el nivel de verbosidad de registro predeterminado en ERROR y especifica el ARN que se utilizará para el registro.

```
aws iot set-v2-logging-options \ 
     --default-log-level ERROR \ 
     --role-arn "arn:aws:iam::094249569039:role/service-role/iotLoggingRole"
```
Este comando no genera ninguna salida.

• Para obtener más información sobre la API, consulte [SetV2 LoggingOptions](https://awscli.amazonaws.com/v2/documentation/api/latest/reference/iot/set-v2-logging-options.html) en la referencia de comandos.AWS CLI

# **start-audit-mitigation-actions-task**

En el siguiente ejemplo de código, se muestra cómo usar start-audit-mitigation-actionstask.

AWS CLI

Para aplicar una acción de mitigación a los resultados de una auditoría

En el siguiente start-audit-mitigation-actions-task ejemplo, se aplica la ResetPolicyVersionAction acción (que borra la política) a la única constatación especificada.

```
aws iot start-audit-mitigation-actions-task \ 
     --task-id "myActionsTaskId" \ 
     --target "findingIds=[\"0edbaaec-2fe1-4cf5-abc9-d4c3e51f7464\"]" \ 
     --audit-check-to-actions-mapping 
  "IOT_POLICY_OVERLY_PERMISSIVE_CHECK=[\"ResetPolicyVersionAction\"]" \ 
     --client-request-token "adhadhahda"
```
Salida:

```
{ 
     "taskId": "myActionsTaskId"
}
```
Para obtener más información, consulte [StartAuditMitigationActionsTask \(Comandos de acción de](https://docs.aws.amazon.com/iot/latest/developerguide/mitigation-action-commands.html#dd-api-iot-StartAuditMitigationActionsTask) [mitigación\)](https://docs.aws.amazon.com/iot/latest/developerguide/mitigation-action-commands.html#dd-api-iot-StartAuditMitigationActionsTask) en la Guía para desarrolladores de AWS IoT.

• Para obtener más información sobre la API, consulte [StartAuditMitigationActionsTask](https://awscli.amazonaws.com/v2/documentation/api/latest/reference/iot/start-audit-mitigation-actions-task.html)la Referencia de AWS CLI comandos.

## **start-on-demand-audit-task**

En el siguiente ejemplo de código, se muestra cómo usar start-on-demand-audit-task.

AWS CLI

Para iniciar una auditoría de inmediato

El siguiente start-on-demand-audit-task ejemplo inicia una auditoría de AWS IoT Device Defender y realiza tres comprobaciones de certificados.

```
aws iot start-on-demand-audit-task \ 
     --target-check-names CA_CERTIFICATE_EXPIRING_CHECK 
 DEVICE CERTIFICATE EXPIRING CHECK REVOKED CA CERTIFICATE STILL ACTIVE CHECK
```
Salida:

```
{ 
     "taskId": "a3aea009955e501a31b764abe1bebd3d"
}
```
Para obtener más información, consulte [Audit Commands](https://docs.aws.amazon.com/iot/latest/developerguide/AuditCommands.html) en la Guía para desarrolladores de AWS IoT.

• Para obtener más información sobre la API, consulte [StartOnDemandAuditTaskl](https://awscli.amazonaws.com/v2/documentation/api/latest/reference/iot/start-on-demand-audit-task.html)a Referencia de AWS CLI comandos.

#### **tag-resource**

En el siguiente ejemplo de código, se muestra cómo usar tag-resource.

AWS CLI

Para especificar una etiqueta, clave y valor para un recurso

En el siguiente tag-resource ejemplo, se aplica la etiqueta con una clave Assembly y el valor Fact1NW al grupo de cosasLightBulbs.

```
aws iot tag-resource \ 
    --tags Key=Assembly, Value="Fact1NW" \
     --resource-arn "arn:aws:iot:us-west-2:094249569039:thinggroup/LightBulbs"
```
Este comando no genera ninguna salida.

Para obtener más información, consulte Cómo [etiquetar sus recursos de AWS IoT](https://docs.aws.amazon.com/iot/latest/developerguide/tagging-iot.html) en la Guía para desarrolladores de AWS IoT.

• Para obtener más información sobre la API, consulte [TagResourcel](https://awscli.amazonaws.com/v2/documentation/api/latest/reference/iot/tag-resource.html)a Referencia de AWS CLI comandos.

# **test-authorization**

En el siguiente ejemplo de código, se muestra cómo usar test-authorization.

AWS CLI

Para probar sus políticas AWS de IoT

El siguiente test-authorization ejemplo prueba las políticas de AWS IoT asociadas al principal especificado.

```
aws iot test-authorization \ 
     --auth-infos actionType=CONNECT,resources=arn:aws:iot:us-
east-1:123456789012:client/client1 \ 
     --principal arn:aws:iot:us-west-2:123456789012:cert/
aab1068f7f43ac3e3cae4b3a8aa3f308d2a750e6350507962e32c1eb465d9775
```

```
{ 
     "authResults": [ 
          { 
              "authInfo": { 
                   "actionType": "CONNECT", 
                   "resources": [ 
                        "arn:aws:iot:us-east-1:123456789012:client/client1" 
 ] 
              }, 
              "allowed": { 
                   "policies": [ 
\{ \} "policyName": "TestPolicyAllowed", 
                            "policyArn": "arn:aws:iot:us-west-2:123456789012:policy/
TestPolicyAllowed" 
en and the state of the state of the state of the state of the state of the state of the state of the state of
 ] 
              }, 
              "denied": { 
                   "implicitDeny": { 
                        "policies": [ 
{
                                 "policyName": "TestPolicyDenied",
```

```
 "policyArn": "arn:aws:iot:us-west-2:123456789012:policy/
TestPolicyDenied" 
 } 
\sim 100 \sim 100 \sim 100 \sim 100 \sim 100 \sim 100 \sim 100 \sim 100 \sim 100 \sim 100 \sim 100 \sim 100 \sim 100 \sim 100 \sim 100 \sim 100 \sim 100 \sim 100 \sim 100 \sim 100 \sim 100 \sim 100 \sim 100 \sim 100 \sim 
\qquad \qquad \text{ } "explicitDeny": { 
                                     "policies": [ 
 { 
                                                   "policyName": "TestPolicyExplicitDenied", 
                                                   "policyArn": "arn:aws:iot:us-west-2:123456789012:policy/
TestPolicyExplicitDenied" 
 } 
\sim 100 \sim 100 \sim 100 \sim 100 \sim 100 \sim 100 \sim 100 \sim 100 \sim 100 \sim 100 \sim 100 \sim 100 \sim 100 \sim 100 \sim 100 \sim 100 \sim 100 \sim 100 \sim 100 \sim 100 \sim 100 \sim 100 \sim 100 \sim 100 \sim 
 } 
                      }, 
                      "authDecision": "IMPLICIT_DENY", 
                      "missingContextValues": [] 
               } 
       \mathbf{I}}
```
Para obtener más información, consulte [TestAuthorizationl](https://docs.aws.amazon.com/iot/latest/apireference/API_TestAuthorization.html)a Referencia de la API de AWS IoT.

• Para obtener más información sobre la API, consulte [TestAuthorization](https://awscli.amazonaws.com/v2/documentation/api/latest/reference/iot/test-authorization.html)la Referencia de AWS CLI comandos.

## **test-invoke-authorizer**

En el siguiente ejemplo de código, se muestra cómo usar test-invoke-authorizer.

## AWS CLI

Para probar tu autorizador personalizado

En el siguiente test-invoke-authorizer ejemplo, se prueba el autorizador personalizado.

```
aws iot test-invoke-authorizer \ 
     --authorizer-name IoTAuthorizer \ 
     --token allow \ 
     --token-signature "mE0GvaHqy9nER/
FdgtJX5lXYEJ3b3vE7t1gEszc0TKGgLKWXTnPkb2AbKnOAZ8lGyoN5dVtWDWVmr25m7+
+zjbYIMk2TBvyGXhOmvKFBPkdgyA43KL6SiZy0cTqlPMcQDsP7VX2rXr7CTowCxSNKphGXdQe0/
```
## I5dQ+JO6KUaHwCmupt0/MejKtaNwiia064j6wprOAUwG5S1IYFuRd0X +wfo8pb0DubAIX1Ua705kuhRUcTx4SxUShEYKmN4IDEvLB6FsIr0B2wvB7y4iPmcajxzGl02ExvyCUNctCV9dYlRRGJj

Salida:

```
{ 
     "isAuthenticated": true, 
     "principalId": "principalId", 
     "policyDocuments": [ 
         "{"Version":"2012-10-17","Statement":
[{"Action":"iot:Publish","Effect":"Allow","Resource":"arn:aws:iot:us-
west-2:123456789012:topic/customauthtesting"}]}" 
     ], 
     "refreshAfterInSeconds": 600, 
     "disconnectAfterInSeconds": 3600
}
```
Para obtener más información, consulte [TestInvokeAuthorizerl](https://docs.aws.amazon.com/iot/latest/apireference/API_TestInvokeAuthorizers.html)a Referencia de la API de AWS IoT.

• Para obtener más información sobre la API, consulte [TestInvokeAuthorizer](https://awscli.amazonaws.com/v2/documentation/api/latest/reference/iot/test-invoke-authorizer.html)la Referencia de AWS CLI comandos.

## **transfer-certificate**

En el siguiente ejemplo de código, se muestra cómo usar transfer-certificate.

AWS CLI

Para transferir un certificado de dispositivo a una AWS cuenta diferente

En el siguiente transfer-certificate ejemplo, se transfiere un certificado de dispositivo a otra AWS cuenta. El certificado y la AWS cuenta se identifican mediante un identificador.

```
aws iot transfer-certificate \ 
     --certificate-id 
  488b6a7f2acdeb00a77384e63c4e40b18b1b3caaae57b7272ba44c45e3448142 \ 
     --target-aws-account 030714055129
```
Salida:

{

```
 "transferredCertificateArn": "arn:aws:iot:us-
west-2:030714055129:cert/488b6a7f2acdeb00a77384e63c4e40b18b1b3caaae57b7272ba44c45e3448142"
}
```
Para obtener más información, consulte [Transferir un certificado a otra cuenta](https://docs.aws.amazon.com/iot/latest/developerguide/transfer-cert.html) en la Guía para desarrolladores de AWS IoT Core.

• Para obtener más información sobre la API, consulte [TransferCertificatel](https://awscli.amazonaws.com/v2/documentation/api/latest/reference/iot/transfer-certificate.html)a Referencia de AWS CLI comandos.

#### **untag-resource**

En el siguiente ejemplo de código, se muestra cómo usar untag-resource.

## AWS CLI

Para eliminar una clave de etiqueta de un recurso

En el siguiente untag-resource ejemplo, se elimina la etiqueta MyTag y su valor del grupo de cosasLightBulbs.

command

Este comando no genera ninguna salida.

Para obtener más información, consulte Cómo [etiquetar sus recursos de AWS IoT](https://docs.aws.amazon.com/iot/latest/developerguide/tagging-iot.html) en la Guía para desarrolladores de AWS IoT.

• Para obtener más información sobre la API, consulte [UntagResource](https://awscli.amazonaws.com/v2/documentation/api/latest/reference/iot/untag-resource.html)la Referencia de AWS CLI comandos.

## **update-account-audit-configuration**

En el siguiente ejemplo de código, se muestra cómo usar update-account-auditconfiguration.

# AWS CLI

Ejemplo 1: Para habilitar las notificaciones de Amazon SNS para las notificaciones de auditoría

El siguiente update-account-audit-configuration ejemplo habilita las notificaciones de Amazon SNS para las notificaciones de auditoría de AWS IoT Device Defender, especificando un destino y la función utilizada para escribir en ese destino.

```
aws iot update-account-audit-configuration \ 
     --audit-notification-target-configurations "SNS={targetArn=\"arn:aws:sns:us-
west-2:123456789012:ddaudits\",roleArn=\"arn:aws:iam::123456789012:role/service-
role/AWSIoTDeviceDefenderAudit\",enabled=true}"
```
Este comando no genera ninguna salida.

Ejemplo 2: Para habilitar una comprobación de auditoría

El siguiente update-account-audit-configuration ejemplo habilita la comprobación de auditoría de AWS IoT Device Defender denominadaAUTHENTICATED\_COGNITO\_ROLE\_OVERLY\_PERMISSIVE\_CHECK. No puede deshabilitar una comprobación de auditoría si forma parte de targetCheckNames una o más auditorías programadas para la AWS cuenta.

```
aws iot update-account-audit-configuration \ 
     --audit-check-configurations 
  "{\"AUTHENTICATED_COGNITO_ROLE_OVERLY_PERMISSIVE_CHECK\":{\"enabled\":true}}"
```
Este comando no genera ninguna salida.

Para obtener más información, consulte [Audit Commands](https://docs.aws.amazon.com/iot/latest/developerguide/AuditCommands.html) en la Guía para desarrolladores de AWS IoT.

• Para obtener más información sobre la API, consulte [UpdateAccountAuditConfigurationl](https://awscli.amazonaws.com/v2/documentation/api/latest/reference/iot/update-account-audit-configuration.html)a Referencia de AWS CLI comandos.

## **update-audit-suppression**

En el siguiente ejemplo de código, se muestra cómo usar update-audit-suppression.

AWS CLI

Para actualizar la supresión de un hallazgo de auditoría

En el siguiente update-audit-suppression ejemplo, se actualiza la fecha de caducidad de la supresión de un hallazgo de auditoría al 21 de septiembre de 2020.
aws iot update-audit-suppression \ --check-name DEVICE\_CERTIFICATE\_EXPIRING\_CHECK \ --resource-identifier deviceCertificateId=c7691e<shortened> \ --no-suppress-indefinitely \ --expiration-date 2020-09-21

Este comando no genera ninguna salida.

Para obtener más información, consulte las [supresiones de detección de auditorías](https://docs.aws.amazon.com/iot/latest/developerguide/audit-finding-suppressions.html) en la Guía para desarrolladores de AWS IoT.

• Para obtener más información sobre la API, consulte la Referencia [UpdateAuditSuppressiond](https://awscli.amazonaws.com/v2/documentation/api/latest/reference/iot/update-audit-suppression.html)e AWS CLI comandos.

#### **update-authorizer**

En el siguiente ejemplo de código, se muestra cómo usar update-authorizer.

AWS CLI

Para actualizar un autorizador personalizado

En el siguiente update-authorizer ejemplo, el estado de dosCustomAuthorizer2. INACTIVE

```
aws iot update-authorizer \ 
     --authorizer-name CustomAuthorizer2 \ 
     --status INACTIVE
```
Salida:

```
{ 
     "authorizerName": "CustomAuthorizer2", 
     "authorizerArn": "arn:aws:iot:us-west-2:123456789012:authorizer/
CustomAuthorizer2"
}
```
Para obtener más información, consulte [UpdateAuthorizerl](https://docs.aws.amazon.com/iot/latest/apireference/API_UpdateAuthorizer.html)a Referencia de la API de AWS IoT.

• Para obtener más información sobre la API, consulte [UpdateAuthorizer](https://awscli.amazonaws.com/v2/documentation/api/latest/reference/iot/update-authorizer.html)la Referencia de AWS CLI comandos.

# **update-billing-group**

En el siguiente ejemplo de código, se muestra cómo usar update-billing-group.

### AWS CLI

Para actualizar la información sobre un grupo de facturación

En el siguiente update-billing-group ejemplo, se actualiza la descripción del grupo de facturación especificado.

```
aws iot update-billing-group \ 
     --billing-group-name GroupOne \ 
     --billing-group-properties "billingGroupDescription=\"Primary bulb billing group
\sqrt{'''}
```
Salida:

```
{ 
      "version": 2
}
```
Para obtener más información, consulte [Grupos de facturación](https://docs.aws.amazon.com/iot/latest/developerguide/tagging-iot-billing-groups.html) en la Guía para desarrolladores de AWS IoT.

• Para obtener más información sobre la API, consulte [UpdateBillingGroupl](https://awscli.amazonaws.com/v2/documentation/api/latest/reference/iot/update-billing-group.html)a Referencia de AWS CLI comandos.

## **update-ca-certificate**

En el siguiente ejemplo de código, se muestra cómo usar update-ca-certificate.

AWS CLI

Para actualizar un certificado de una autoridad de certificación (CA)

En el siguiente update-ca-certificate ejemplo, se establece el estado ACTIVO del certificado de CA especificado.

```
aws iot update-ca-certificate \ 
     --certificate-id 
  f4efed62c0142f16af278166f61962501165c4f0536295207426460058cd1467 \
```
--new-status ACTIVE

Este comando no genera ninguna salida.

Para obtener más información, consulte [UpdateCacertificate en la Referencia de API](https://docs.aws.amazon.com/iot/latest/apireference/API_UpdateCACertificate.html) de IoT.AWS

• Para obtener más información sobre la API, consulte la Referencia de comandos. [UpdateCaCertificateA](https://awscli.amazonaws.com/v2/documentation/api/latest/reference/iot/update-ca-certificate.html)WS CLI

#### **update-certificate**

En el siguiente ejemplo de código, se muestra cómo usar update-certificate.

AWS CLI

Para actualizar un certificado de dispositivo

En el siguiente update-certificate ejemplo, se establece el estado INACTIVO del certificado del dispositivo especificado.

```
aws iot update-certificate \ 
     --certificate-id 
  d1eb269fb55a628552143c8f96eb3c258fcd5331ea113e766ba0c82bf225f0be \ 
     --new-status INACTIVE
```
Este comando no genera ninguna salida.

Para obtener más información, consulte [UpdateCertificatel](https://docs.aws.amazon.com/iot/latest/apireference/API_UpdateCertificate.html)a Referencia de la API de AWS IoT.

• Para obtener más información sobre la API, consulte [UpdateCertificatel](https://awscli.amazonaws.com/v2/documentation/api/latest/reference/iot/update-certificate.html)a Referencia de AWS CLI comandos.

#### **update-custom-metric**

En el siguiente ejemplo de código, se muestra cómo usar update-custom-metric.

AWS CLI

Para actualizar una métrica personalizada

En el siguiente update-custom-metric ejemplo, se actualiza una métrica personalizada para que tenga una nuevadisplay-name.

```
aws iot update-custom-metric \ 
     --metric-name batteryPercentage \ 
     --display-name 'remaining battery percentage on device' \ 
     --region us-east-1
```
Salida:

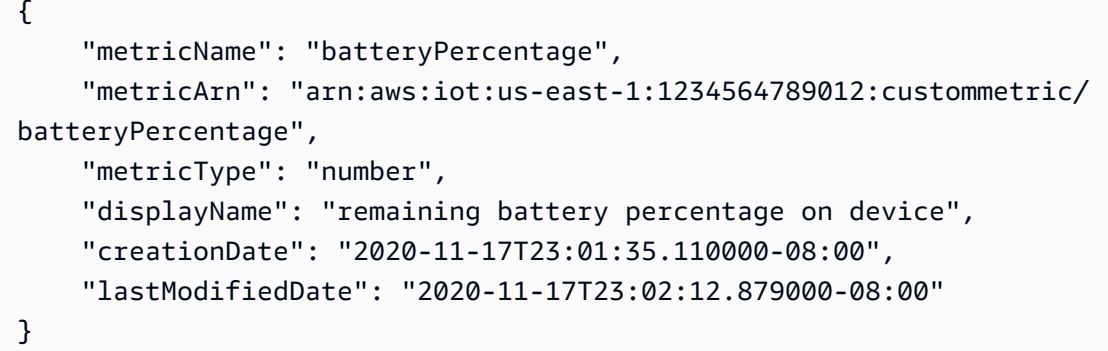

Para obtener más información, consulte [Métricas personalizadas](https://docs.aws.amazon.com/iot/latest/developerguide/dd-detect-custom-metrics.html) en la Guía para desarrolladores de AWS IoT Core.

• Para obtener más información sobre la API, consulte [UpdateCustomMetricl](https://awscli.amazonaws.com/v2/documentation/api/latest/reference/iot/update-custom-metric.html)a Referencia de AWS CLI comandos.

### **update-dimension**

En el siguiente ejemplo de código, se muestra cómo usar update-dimension.

AWS CLI

Para actualizar una dimensión

En el siguiente update-dimension ejemplo, se actualiza una dimensión.

```
aws iot update-dimension \ 
     --name TopicFilterForAuthMessages \ 
     --string-values device/${iot:ClientId}/auth
```
Salida:

{

"name": "TopicFilterForAuthMessages",

```
 "lastModifiedDate": 1585866222.317, 
     "stringValues": [ 
         "device/${iot:ClientId}/auth" 
     ], 
     "creationDate": 1585854500.474, 
     "type": "TOPIC_FILTER", 
     "arn": "arn:aws:iot:us-west-2:1234564789012:dimension/
TopicFilterForAuthMessages"
}
```
Para obtener más información, consulte [Definir el alcance de las métricas en los perfiles de](https://docs.aws.amazon.com/iot/latest/developerguide/scoping-security-behavior.html) [seguridad mediante dimensiones](https://docs.aws.amazon.com/iot/latest/developerguide/scoping-security-behavior.html) en la Guía para desarrolladores de AWS IoT Core.

• Para obtener más información sobre la API, consulte [UpdateDimension](https://awscli.amazonaws.com/v2/documentation/api/latest/reference/iot/update-dimension.html)la Referencia de AWS CLI comandos.

# **update-domain-configuration**

En el siguiente ejemplo de código, se muestra cómo usar update-domain-configuration.

AWS CLI

Para actualizar la configuración de un dominio

El siguiente update-domain-configuration ejemplo deshabilita la configuración de dominio especificada.

```
aws iot update-domain-configuration \ 
     --domain-configuration-name "additionalDataDomain" \ 
     --domain-configuration-status "DISABLED"
```
Salida:

```
{ 
     "domainConfigurationName": "additionalDataDomain", 
     "domainConfigurationArn": "arn:aws:iot:us-
west-2:123456789012:domainconfiguration/additionalDataDomain/dikMh"
}
```
Para obtener más información, consulte Terminales [configurables en](https://docs.aws.amazon.com/iot/latest/developerguide/iot-custom-endpoints-configurable-aws.html) la Guía para desarrolladores de AWS IoT.

• Para obtener más información sobre la API, consulte [UpdateDomainConfiguration](https://awscli.amazonaws.com/v2/documentation/api/latest/reference/iot/update-domain-configuration.html)la Referencia de AWS CLI comandos.

## **update-dynamic-thing-group**

En el siguiente ejemplo de código, se muestra cómo usar update-dynamic-thing-group.

AWS CLI

Para actualizar un grupo de cosas dinámico

En el siguiente update-dynamic-thing-group ejemplo, se actualiza el grupo de cosas dinámico especificado. Proporciona una descripción y actualiza la cadena de consulta para cambiar los criterios de pertenencia al grupo.

```
aws iot update-dynamic-thing-group \ 
     --thing-group-name "RoomTooWarm" 
     --thing-group-properties "thingGroupDescription=\"This thing group contains 
  rooms warmer than 65F.\"" \ 
     --query-string "attributes.temperature>65"
```
Salida:

{ "version": 2 }

Para obtener más información, consulte [Grupos de cosas dinámicos](https://docs.aws.amazon.com/iot/latest/developerguide/dynamic-thing-groups.html) en la Guía para desarrolladores de AWS IoT.

• Para obtener más información sobre la API, consulte [UpdateDynamicThingGroupl](https://awscli.amazonaws.com/v2/documentation/api/latest/reference/iot/update-dynamic-thing-group.html)a Referencia de AWS CLI comandos.

## **update-event-configurations**

En el siguiente ejemplo de código, se muestra cómo usar update-event-configurations.

AWS CLI

Para mostrar qué tipos de eventos se publican

El siguiente update-event-configurations ejemplo actualiza la configuración para habilitar los mensajes cuando se agrega, actualiza o elimina el certificado de CA.

```
aws iot update-event-configurations \ 
     --event-configurations "{\"CA_CERTIFICATE\":{\"Enabled\":true}}"
```
Este comando no genera ninguna salida.

Para obtener más información, consulte [Mensajes de eventos](https://docs.aws.amazon.com/iot/latest/developerguide/iot-events.html) en la Guía para desarrolladores de AWS IoT.

• Para obtener más información sobre la API, consulte [UpdateEventConfigurationsl](https://awscli.amazonaws.com/v2/documentation/api/latest/reference/iot/update-event-configurations.html)a Referencia de AWS CLI comandos.

### **update-indexing-configuration**

En el siguiente ejemplo de código, se muestra cómo usar update-indexing-configuration.

AWS CLI

Para habilitar la indexación de cosas

El siguiente update-indexing-configuration ejemplo permite que la indexación de cosas permita buscar datos de registro, datos ocultos y estado de conectividad de cosas mediante el índice AWS\_Things.

```
aws iot update-indexing-configuration 
     --thing-indexing-configuration 
  thingIndexingMode=REGISTRY_AND_SHADOW,thingConnectivityIndexingMode=STATUS
```
Este comando no genera ninguna salida.

Para obtener más información, consulte [Gestión de la indexación de cosas](https://docs.aws.amazon.com/iot/latest/developerguide/managing-index.html) en la Guía para desarrolladores de AWS IoT.

• Para obtener más información sobre la API, consulte [UpdateIndexingConfiguration](https://awscli.amazonaws.com/v2/documentation/api/latest/reference/iot/update-indexing-configuration.html)la Referencia de AWS CLI comandos.

#### **update-job**

En el siguiente ejemplo de código, se muestra cómo usar update-job.

# AWS CLI

Para obtener información detallada sobre el estado de un trabajo

En el siguiente update-job ejemplo se obtiene el estado detallado del trabajo cuyo identificador esexample-job-01.

```
aws iot describe-job \ 
     --job-id "example-job-01"
```
Salida:

```
{ 
     "job": { 
          "jobArn": "arn:aws:iot:us-west-2:123456789012:job/example-job-01", 
          "jobId": "example-job-01", 
          "targetSelection": "SNAPSHOT", 
          "status": "IN_PROGRESS", 
          "targets": [ 
              "arn:aws:iot:us-west-2:123456789012:thing/MyRaspberryPi" 
         ], 
          "description": "example job test", 
          "presignedUrlConfig": {}, 
          "jobExecutionsRolloutConfig": {}, 
          "createdAt": 1560787022.733, 
          "lastUpdatedAt": 1560787026.294, 
          "jobProcessDetails": { 
              "numberOfCanceledThings": 0, 
              "numberOfSucceededThings": 0, 
              "numberOfFailedThings": 0, 
              "numberOfRejectedThings": 0, 
              "numberOfQueuedThings": 1, 
              "numberOfInProgressThings": 0, 
              "numberOfRemovedThings": 0, 
              "numberOfTimedOutThings": 0 
         }, 
          "timeoutConfig": {} 
     }
}
```
Para obtener más información, consulte [Creación y administración de trabajos \(CLI\)](https://docs.aws.amazon.com/iot/latest/developerguide/manage-job-cli.html) en la Guía para desarrolladores de AWS IoT.

• Para obtener más información sobre la API, consulte [UpdateJobl](https://awscli.amazonaws.com/v2/documentation/api/latest/reference/iot/update-job.html)a Referencia de AWS CLI comandos.

### **update-mitigation-action**

En el siguiente ejemplo de código, se muestra cómo usar update-mitigation-action.

AWS CLI

Para actualizar una acción de mitigación

En el siguiente update-mitigation-action ejemplo, se actualiza el nombre de la acción de mitigación especificadaAddThingsToQuarantineGroupAction, se cambia el nombre del grupo de cosas y se establece overrideDynamicGroups enfalse. Puede comprobar los cambios mediante el describe-mitigation-action comando.

```
aws iot update-mitigation-action \ 
     --cli-input-json "{ \"actionName\": \"AddThingsToQuarantineGroupAction\", 
 \"actionParams\": { \"addThingsToThingGroupParams\": {\"thingGroupNames\":
[\"QuarantineGroup2\"],\"overrideDynamicGroups\": false}}}"
```
Salida:

```
{ 
     "actionArn": "arn:aws:iot:us-west-2:123456789012:mitigationaction/
AddThingsToQuarantineGroupAction", 
     "actionId": "2fd2726d-98e1-4abf-b10f-09465ccd6bfa"
}
```
Para obtener más información, consulte [UpdateMitigationAction \(Comandos de acción de](https://docs.aws.amazon.com/iot/latest/developerguide/mitigation-action-commands.html#dd-api-iot-UpdateMitigationAction) [mitigación\)](https://docs.aws.amazon.com/iot/latest/developerguide/mitigation-action-commands.html#dd-api-iot-UpdateMitigationAction) en la Guía para desarrolladores de AWS IoT.

• Para obtener más información sobre la API, consulte [UpdateMitigationAction](https://awscli.amazonaws.com/v2/documentation/api/latest/reference/iot/update-mitigation-action.html)la Referencia de AWS CLI comandos.

## **update-provisioning-template**

En el siguiente ejemplo de código, se muestra cómo usar update-provisioning-template.

## AWS CLI

Para actualizar una plantilla de aprovisionamiento

En el siguiente update-provisioning-template ejemplo, se modifican la descripción y la función arn de la plantilla de aprovisionamiento especificada y se habilita la plantilla.

```
aws iot update-provisioning-template \ 
     --template-name widget-template \ 
     --enabled \ 
     --description "An updated provisioning template for widgets" \ 
     --provisioning-role-arn arn:aws:iam::504350838278:role/Provision_role
```
Este comando no genera ninguna salida.

Para obtener más información, consulte [AWS IoT Secure Tunneling](https://docs.aws.amazon.com/iot/latest/developerguide/secure-tunneling.html) en la Guía para desarrolladores de AWS IoT Core.

• Para obtener más información sobre la API, consulte la Referencia [UpdateProvisioningTemplate](https://awscli.amazonaws.com/v2/documentation/api/latest/reference/iot/update-provisioning-template.html)de AWS CLI comandos.

## **update-role-alias**

En el siguiente ejemplo de código, se muestra cómo usar update-role-alias.

AWS CLI

Para actualizar un alias de rol

En el siguiente update-role-alias ejemplo, se actualiza el alias del LightBulbRole rol.

```
aws iot update-role-alias \ 
     --role-alias LightBulbRole \ 
     --role-arn arn:aws:iam::123456789012:role/lightbulbrole-001
```

```
{ 
     "roleAlias": "LightBulbRole", 
     "roleAliasArn": "arn:aws:iot:us-west-2:123456789012:rolealias/LightBulbRole"
}
```
Para obtener más información, consulte [UpdateRoleAliasl](https://docs.aws.amazon.com/iot/latest/apireference/API_UpdateRoleAlias.html)a Referencia de la API de AWS IoT.

• Para obtener más información sobre la API, consulte [UpdateRoleAlias](https://awscli.amazonaws.com/v2/documentation/api/latest/reference/iot/update-role-alias.html)la Referencia de AWS CLI comandos.

## **update-scheduled-audit**

En el siguiente ejemplo de código, se muestra cómo usar update-scheduled-audit.

AWS CLI

Para actualizar una definición de auditoría programada

El siguiente update-scheduled-audit ejemplo cambia los nombres de las comprobaciones de destino para una auditoría programada de AWS IoT Device Defender.

```
aws iot update-scheduled-audit \ 
     --scheduled-audit-name WednesdayCertCheck \ 
     --target-check-names CA_CERTIFICATE_EXPIRING_CHECK 
  DEVICE_CERTIFICATE_EXPIRING_CHECK REVOKED_CA_CERTIFICATE_STILL_ACTIVE_CHECK
```
Salida:

```
{ 
     "scheduledAuditArn": "arn:aws:iot:us-west-2:123456789012:scheduledaudit/
WednesdayCertCheck"
}
```
Para obtener más información, consulte [Audit Commands](https://docs.aws.amazon.com/iot/latest/developerguide/AuditCommands.html) en la Guía para desarrolladores de AWS IoT.

• Para obtener más información sobre la API, consulte [UpdateScheduledAuditl](https://awscli.amazonaws.com/v2/documentation/api/latest/reference/iot/update-scheduled-audit.html)a Referencia de AWS CLI comandos.

## **update-security-profile**

En el siguiente ejemplo de código, se muestra cómo usar update-security-profile.

AWS CLI

Para cambiar un perfil de seguridad

El siguiente update-security-profile ejemplo actualiza la descripción y los comportamientos de un perfil de seguridad de AWS IoT Device Defender.

```
aws iot update-security-profile \ 
     --security-profile-name PossibleIssue \ 
     --security-profile-description "Check to see if authorization fails 12 times in 
  5 minutes or if cellular bandwidth exceeds 128" \ 
     --behaviors "[{\"name\":\"CellularBandwidth\",\"metric\":\"aws:message-byte-size
\",\"criteria\":{\"comparisonOperator\":\"greater-than\",\"value\":{\"count\":128},
\"consecutiveDatapointsToAlarm\":1,\"consecutiveDatapointsToClear\":1}},{\"name
\":\"Authorization\",\"metric\":\"aws:num-authorization-failures\",\"criteria\":
{\"comparisonOperator\":\"less-than\",\"value\":{\"count\":12},\"durationSeconds
\":300,\"consecutiveDatapointsToAlarm\":1,\"consecutiveDatapointsToClear\":1}}]"
```

```
{ 
     "securityProfileName": "PossibleIssue", 
     "securityProfileArn": "arn:aws:iot:us-west-2:123456789012:securityprofile/
PossibleIssue", 
     "securityProfileDescription": "check to see if authorization fails 12 times in 5 
  minutes or if cellular bandwidth exceeds 128", 
     "behaviors": [ 
          { 
              "name": "CellularBandwidth", 
              "metric": "aws:message-byte-size", 
              "criteria": { 
                  "comparisonOperator": "greater-than", 
                  "value": { 
                       "count": 128 
                  }, 
                  "consecutiveDatapointsToAlarm": 1, 
                  "consecutiveDatapointsToClear": 1 
              } 
         }, 
          { 
              "name": "Authorization", 
              "metric": "aws:num-authorization-failures", 
              "criteria": { 
                   "comparisonOperator": "less-than", 
                  "value": { 
                       "count": 12 
                  },
```

```
 "durationSeconds": 300, 
                  "consecutiveDatapointsToAlarm": 1, 
                  "consecutiveDatapointsToClear": 1 
 } 
         } 
     ], 
     "version": 2, 
     "creationDate": 1560278102.528, 
     "lastModifiedDate": 1560352711.207
}
```
Para obtener más información, consulte [Detectar comandos](https://docs.aws.amazon.com/iot/latest/developerguide/DetectCommands.html) en la Guía para desarrolladores de AWS IoT.

• Para obtener más información sobre la API, consulte [UpdateSecurityProfilel](https://awscli.amazonaws.com/v2/documentation/api/latest/reference/iot/update-security-profile.html)a Referencia de AWS CLI comandos.

### **update-stream**

En el siguiente ejemplo de código, se muestra cómo usar update-stream.

AWS CLI

Para actualizar una transmisión

En el siguiente update-stream ejemplo, se actualiza una transmisión existente. La versión de transmisión se incrementa en uno.

```
aws iot update-stream \ 
     --cli-input-json file://update-stream.json
```
Contenidos de update-stream.json:

```
{ 
     "streamId": "stream12345", 
     "description": "This stream is used for Amazon FreeRTOS OTA Update 12345.", 
     "files": [ 
          { 
              "fileId": 123, 
              "s3Location": { 
                  "bucket":"codesign-ota-bucket", 
                  "key":"48c67f3c-63bb-4f92-a98a-4ee0fbc2bef6"
```

```
 } 
         } 
     ] 
     "roleArn": "arn:aws:iam:us-west-2:123456789012:role/service-role/
my_ota_stream_role"
}
```
Salida:

```
{ 
     "streamId": "stream12345", 
     "streamArn": "arn:aws:iot:us-west-2:123456789012:stream/stream12345", 
     "description": "This stream is used for Amazon FreeRTOS OTA Update 12345.", 
     "streamVersion": 2
}
```
Para obtener más información, consulte [UpdateStreaml](https://docs.aws.amazon.com/iot/latest/apireference/API_UpdateStream.html)a Referencia de la API de AWS IoT.

• Para obtener más información sobre la API, consulte [UpdateStream](https://awscli.amazonaws.com/v2/documentation/api/latest/reference/iot/update-stream.html)la Referencia de AWS CLI comandos.

### **update-thing-group**

En el siguiente ejemplo de código, se muestra cómo usar update-thing-group.

AWS CLI

Para actualizar la definición de un grupo de cosas

En el siguiente update-thing-group ejemplo, se actualiza la definición del grupo de cosas especificado y se cambian la descripción y dos atributos.

```
aws iot update-thing-group \ 
     --thing-group-name HalogenBulbs \ 
     --thing-group-properties "thingGroupDescription=\"Halogen bulb group\", 
  attributePayload={attributes={Manufacturer=AnyCompany,wattage=60}}"
```
Salida:

{

"version": 2

}

Para obtener más información, consulte [Thing Groups](https://docs.aws.amazon.com/iot/latest/developerguide/thing-groups.html) en la Guía para desarrolladores de AWS IoT.

• Para obtener más información sobre la API, consulte [UpdateThingGroupl](https://awscli.amazonaws.com/v2/documentation/api/latest/reference/iot/update-thing-group.html)a Referencia de AWS CLI comandos.

## **update-thing-groups-for-thing**

En el siguiente ejemplo de código, se muestra cómo usar update-thing-groups-for-thing.

AWS CLI

Para cambiar los grupos a los que pertenece una cosa

En el siguiente update-thing-groups-for-thing ejemplo, se MyLightBulb quita la cosa nombrada del grupo nombrado DeadBulbs y se agrega al grupo nombrado replaceableItems al mismo tiempo.

```
aws iot update-thing-groups-for-thing \ 
     --thing-name MyLightBulb \ 
     --thing-groups-to-add "replaceableItems" \ 
     --thing-groups-to-remove "DeadBulbs"
```
Este comando no genera ninguna salida.

Para obtener más información, consulte [Thing Groups](https://docs.aws.amazon.com/iot/latest/developerguide/thing-groups.html) en la Guía para desarrolladores de AWS IoT.

• Para obtener más información sobre la API, consulte [UpdateThingGroupsForThingl](https://awscli.amazonaws.com/v2/documentation/api/latest/reference/iot/update-thing-groups-for-thing.html)a Referencia de AWS CLI comandos.

### **update-thing**

En el siguiente ejemplo de código, se muestra cómo usar update-thing.

### AWS CLI

Para asociar una cosa a un tipo de cosa

El siguiente update-thing ejemplo asocia una cosa del registro de AWS IoT a un tipo de cosa. Al realizar la asociación, se proporcionan valores para los atributos definidos por el tipo de cosa.

```
aws iot update-thing \ 
     --thing-name "MyOtherLightBulb" \ 
     --thing-type-name "LightBulb" \ 
     --attribute-payload "{"attributes": {"wattage":"75", "model":"123"}}"
```
Este comando no produce resultados. Utilice el describe-thing comando para ver el resultado.

Para obtener más información, consulte [Tipos de cosas](https://docs.aws.amazon.com/iot/latest/developerguide/thing-types.html) en la Guía para desarrolladores de AWS IoT.

• Para obtener más información sobre la API, consulte [UpdateThingl](https://awscli.amazonaws.com/v2/documentation/api/latest/reference/iot/update-thing.html)a Referencia de AWS CLI comandos.

### **update-topic-rule-destination**

En el siguiente ejemplo de código, se muestra cómo usar update-topic-rule-destination.

AWS CLI

Ejemplo 1: Para habilitar el destino de una regla temática

El siguiente update-topic-rule-destination ejemplo habilita el tráfico hacia el destino de una regla temática.

```
aws iot update-topic-rule-destination \ 
     --arn "arn:aws:iot:us-west-2:123456789012:ruledestination/http/
a1b2c3d4-5678-90ab-cdef-11111EXAMPLE" \ 
     --status ENABLED
```
Este comando no genera ninguna salida.

Para obtener más información, consulte [Habilitar el destino de una regla temática](https://docs.aws.amazon.com/iot/latest/developerguide/rule-destination.html#enable-destination) en la Guía para desarrolladores de AWS IoT.

Ejemplo 2: Para deshabilitar el destino de una regla temática

El siguiente update-topic-rule-destination ejemplo deshabilita el tráfico hacia el destino de una regla temática.

```
aws iot update-topic-rule-destination \ 
     --arn "arn:aws:iot:us-west-2:123456789012:ruledestination/http/
a1b2c3d4-5678-90ab-cdef-11111EXAMPLE" \ 
     --status DISABLED
```
Para obtener más información, consulte [Deshabilitar el destino de una regla temática](https://docs.aws.amazon.com/iot/latest/developerguide/rule-destination.html#disable-destination) en la Guía para desarrolladores de AWS IoT.

Ejemplo 3: Para enviar un nuevo mensaje de confirmación

El siguiente update-topic-rule-destination ejemplo envía un nuevo mensaje de confirmación para el destino de una regla temática.

```
aws iot update-topic-rule-destination \ 
     --arn "arn:aws:iot:us-west-2:123456789012:ruledestination/http/
a1b2c3d4-5678-90ab-cdef-11111EXAMPLE" \ 
     --status IN_PROGRESS
```
Este comando no genera ninguna salida.

Para obtener más información, consulte [Enviar un nuevo mensaje de confirmación](https://docs.aws.amazon.com/iot/latest/developerguide/rule-destination.html#trigger-confirm) en la Guía para desarrolladores de AWS IoT.

• Para obtener más información sobre la API, consulte [UpdateTopicRuleDestinationl](https://awscli.amazonaws.com/v2/documentation/api/latest/reference/iot/update-topic-rule-destination.html)a Referencia de AWS CLI comandos.

## **validate-security-profile-behaviors**

En el siguiente ejemplo de código, se muestra cómo usar validate-security-profilebehaviors.

## AWS CLI

Ejemplo 1: Para validar los parámetros de comportamiento de un perfil de seguridad

El siguiente validate-security-profile-behaviors ejemplo valida un conjunto de comportamientos correcto y bien formado para un perfil de seguridad de AWS IoT Device Defender.

```
aws iot validate-security-profile-behaviors \ 
     --behaviors "[{\"name\":\"CellularBandwidth\",\"metric\":\"aws:message-byte-size
\",\"criteria\":{\"comparisonOperator\":\"greater-than\",\"value\":{\"count\":128},
\"consecutiveDatapointsToAlarm\":1,\"consecutiveDatapointsToClear\":1}},{\"name
\":\"Authorization\",\"metric\":\"aws:num-authorization-failures\",\"criteria\":
{\"comparisonOperator\":\"greater-than\",\"value\":{\"count\":12},\"durationSeconds
\":300,\"consecutiveDatapointsToAlarm\":1,\"consecutiveDatapointsToClear\":1}}]"
```
Salida:

```
{ 
     "valid": true, 
     "validationErrors": []
}
```
Ejemplo 2: Para validar los parámetros de comportamiento incorrectos de un perfil de seguridad

El siguiente validate-security-profile-behaviors ejemplo valida un conjunto de comportamientos que contienen un error para un perfil de seguridad de AWS IoT Device Defender.

```
aws iot validate-security-profile-behaviors \ 
     --behaviors "[{\"name\":\"CellularBandwidth\",\"metric\":\"aws:message-byte-size
\",\"criteria\":{\"comparisonOperator\":\"greater-than\",\"value\":{\"count\":128},
\"consecutiveDatapointsToAlarm\":1,\"consecutiveDatapointsToClear\":1}},{\"name
\":\"Authorization\",\"metric\":\"aws:num-authorization-failures\",\"criteria\":
{\"comparisonOperator\":\"greater-than\",\"value\":{\"count\":12},\"durationSeconds
\":300,\"consecutiveDatapointsToAlarm\":100000,\"consecutiveDatapointsToClear
\":1}}]"
```

```
{ 
     "valid": false, 
     "validationErrors": [ 
          { 
              "errorMessage": "Behavior Authorization is malformed. 
  consecutiveDatapointsToAlarm 100000 should be in range[1,10]" 
          } 
     ]
}
```
Para obtener más información, consulte [Detectar comandos](https://docs.aws.amazon.com/iot/latest/developerguide/DetectCommands.html) en la Guía para desarrolladores de AWS IoT.

• Para obtener más información sobre la API, consulte [ValidateSecurityProfileBehaviorsl](https://awscli.amazonaws.com/v2/documentation/api/latest/reference/iot/validate-security-profile-behaviors.html)a Referencia de AWS CLI comandos.

# AWS IoT 1-Click Ejemplos de dispositivos que utilizan AWS CLI

Los siguientes ejemplos de código muestran cómo realizar acciones e implementar situaciones comunes mediante el uso de AWS Command Line Interface with AWS IoT 1-Click Devices.

Las acciones son extractos de código de programas más grandes y deben ejecutarse en contexto. Mientras las acciones muestran cómo llamar a las funciones de servicio individuales, es posible ver las acciones en contexto en los escenarios relacionados y en los ejemplos entre servicios.

Los escenarios son ejemplos de código que muestran cómo llevar a cabo una tarea específica llamando a varias funciones dentro del mismo servicio.

Cada ejemplo incluye un enlace a GitHub, donde puede encontrar instrucciones sobre cómo configurar y ejecutar el código en su contexto.

Temas

• [Acciones](#page-381-0)

Acciones

# **claim-devices-by-claim-code**

En el siguiente ejemplo de código, se muestra cómo usar claim-devices-by-claim-code.

## AWS CLI

Para reclamar uno o más dispositivos AWS IoT 1-Click mediante un código promocional

En el siguiente claim-devices-by-claim-code ejemplo, se reivindica el dispositivo AWS IoT 1-Click especificado mediante un código promocional (en lugar de un ID de dispositivo).

```
aws iot1click-devices claim-devices-by-claim-code \ 
     --claim-code C-123EXAMPLE
```

```
{ 
    "Total": 9 
    "ClaimCode": "C-123EXAMPLE"
}
```
• Para obtener más información sobre la API, consulte la Referencia [ClaimDevicesByClaimCoded](https://awscli.amazonaws.com/v2/documentation/api/latest/reference/iot1click-devices/claim-devices-by-claim-code.html)e AWS CLI comandos.

## **describe-device**

En el siguiente ejemplo de código, se muestra cómo usar describe-device.

AWS CLI

Para describir un dispositivo

El siguiente describe-device ejemplo describe el dispositivo especificado.

```
aws iot1click-devices describe-device \ 
     --device-id G030PM0123456789
```

```
{ 
     "DeviceDescription": { 
          "Arn": "arn:aws:iot1click:us-west-2:012345678901:devices/G030PM0123456789", 
          "Attributes": { 
              "projectRegion": "us-west-2", 
              "projectName": "AnytownDumpsters", 
              "placementName": "customer217", 
              "deviceTemplateName": "empty-dumpster-request" 
         }, 
          "DeviceId": "G030PM0123456789", 
          "Enabled": false, 
          "RemainingLife": 99.9, 
          "Type": "button", 
          "Tags": {} 
     }
}
```
• Para obtener más información sobre la API, consulte la Referencia [DescribeDeviced](https://awscli.amazonaws.com/v2/documentation/api/latest/reference/iot1click-devices/describe-device.html)e AWS CLI comandos.

# **finalize-device-claim**

En el siguiente ejemplo de código, se muestra cómo usar finalize-device-claim.

## AWS CLI

Para finalizar una solicitud de reclamación para un dispositivo AWS IoT 1-Click utilizando un ID de dispositivo

El siguiente finalize-device-claim ejemplo finaliza una solicitud de reclamación para el dispositivo AWS IoT 1-Click especificado mediante un ID de dispositivo (en lugar de un código promocional).

```
aws iot1click-devices finalize-device-claim \ 
     --device-id G030PM0123456789
```
Salida:

```
{ 
     "State": "CLAIMED"
}
```
Para obtener más información, consulte [Uso de AWS IoT 1-Click con la AWS CLI](https://docs.aws.amazon.com/iot-1-click/latest/developerguide/1click-cli.html) en la Guía para desarrolladores de IoT AWS 1-Click.

• Para obtener más información sobre la API, consulte la Referencia [FinalizeDeviceClaimd](https://awscli.amazonaws.com/v2/documentation/api/latest/reference/iot1click-devices/finalize-device-claim.html)e AWS CLI comandos.

## **get-device-methods**

En el siguiente ejemplo de código, se muestra cómo usar get-device-methods.

AWS CLI

Para ver una lista de los métodos disponibles para un dispositivo

En el siguiente get-device-methods ejemplo, se enumeran los métodos disponibles para un dispositivo.

```
aws iot1click-devices get-device-methods \ 
     --device-id G030PM0123456789
```
Salida:

```
{ 
      "DeviceMethods": [ 
          { 
               "MethodName": "getDeviceHealthParameters" 
          }, 
          { 
               "MethodName": "setDeviceHealthMonitorCallback" 
          }, 
          { 
               "MethodName": "getDeviceHealthMonitorCallback" 
          }, 
          { 
               "MethodName": "setOnClickCallback" 
          }, 
          { 
               "MethodName": "getOnClickCallback" 
          } 
    \mathbf{I}}
```
Para obtener más información, consulte [Uso de AWS IoT 1-Click con la AWS CLI](https://docs.aws.amazon.com/iot-1-click/latest/developerguide/1click-cli.html) en la Guía para desarrolladores de IoT AWS 1-Click.

• Para obtener más información sobre la API, consulte la Referencia [GetDeviceMethodsd](https://awscli.amazonaws.com/v2/documentation/api/latest/reference/iot1click-devices/get-device-methods.html)e AWS CLI comandos.

# **initiate-device-claim**

En el siguiente ejemplo de código, se muestra cómo usar initiate-device-claim.

AWS CLI

Para iniciar una solicitud de reclamación para un dispositivo AWS IoT 1-Click utilizando un ID de dispositivo

En el siguiente initiate-device-claim ejemplo, se inicia una solicitud de reclamación para el dispositivo AWS IoT 1-Click especificado mediante un ID de dispositivo (en lugar de un código promocional).

```
aws iot1click-devices initiate-device-claim \ 
     --device-id G030PM0123456789
```
Salida:

```
{ 
     "State": "CLAIM_INITIATED"
}
```
Para obtener más información, consulte [Uso de AWS IoT 1-Click con la AWS CLI](https://docs.aws.amazon.com/iot-1-click/latest/developerguide/1click-cli.html) en la Guía para desarrolladores de IoT AWS 1-Click.

• Para obtener más información sobre la API, consulte la Referencia [InitiateDeviceClaimd](https://awscli.amazonaws.com/v2/documentation/api/latest/reference/iot1click-devices/initiate-device-claim.html)e AWS CLI comandos.

# **invoke-device-method**

En el siguiente ejemplo de código, se muestra cómo usar invoke-device-method.

AWS CLI

Para invocar un método de dispositivo en un dispositivo

En el siguiente invoke-device-method ejemplo, se invoca el método especificado en un dispositivo.

aws iot1click-devices invoke-device-method \ --cli-input-json file://invoke-device-method.json

Contenidos de invoke-device-method.json:

```
{ 
     "DeviceId": "G030PM0123456789", 
     "DeviceMethod": { 
          "DeviceType": "device", 
          "MethodName": "getDeviceHealthParameters" 
     }
```
}

Salida:

```
{ 
     "DeviceMethodResponse": "{\"remainingLife\": 99.8}"
}
```
Para obtener más información, consulte [Uso de AWS IoT 1-Click con la AWS CLI](https://docs.aws.amazon.com/iot-1-click/latest/developerguide/1click-cli.html) en la Guía para desarrolladores de IoT AWS 1-Click.

• Para obtener más información sobre la API, consulte la Referencia [InvokeDeviceMethodd](https://awscli.amazonaws.com/v2/documentation/api/latest/reference/iot1click-devices/invoke-device-method.html)e AWS CLI comandos.

## **list-device-events**

En el siguiente ejemplo de código, se muestra cómo usar list-device-events.

AWS CLI

Para enumerar los eventos de un dispositivo durante un intervalo de tiempo específico

En el siguiente list-device-events ejemplo, se enumeran los eventos del dispositivo especificado para el intervalo de tiempo especificado.

```
aws iot1click-devices list-device-events \ 
     --device-id G030PM0123456789 \ 
     --from-time-stamp 2019-07-17T15:45:12.880Z --to-time-stamp 
  2019-07-19T15:45:12.880Z
```

```
{ 
     "Events": [ 
          { 
              "Device": { 
                   "Attributes": {}, 
                   "DeviceId": "G030PM0123456789", 
                   "Type": "button" 
              }, 
              "StdEvent": "{\"clickType\": \"SINGLE\", 
  \"reportedTime\": \"2019-07-18T23:47:55.015Z\", \"certificateId\":
```

```
 \"fe8798a6c97c62ef8756b80eeefdcf2280f3352f82faa8080c74cc4f4a4d1811\", 
  \"remainingLife\": 99.85000000000001, \"testMode\": false}" 
         }, 
         { 
              "Device": { 
                  "Attributes": {}, 
                  "DeviceId": "G030PM0123456789", 
                  "Type": "button" 
              }, 
              "StdEvent": "{\"clickType\": \"DOUBLE\", 
  \"reportedTime\": \"2019-07-19T00:14:41.353Z\", \"certificateId\": 
  \"fe8798a6c97c62ef8756b80eeefdcf2280f3352f82faa8080c74cc4f4a4d1811\", 
  \"remainingLife\": 99.8, \"testMode\": false}" 
         } 
     ]
}
```
• Para obtener más información sobre la API, consulte la Referencia [ListDeviceEventsd](https://awscli.amazonaws.com/v2/documentation/api/latest/reference/iot1click-devices/list-device-events.html)e AWS CLI comandos.

## **list-devices**

En el siguiente ejemplo de código, se muestra cómo usar list-devices.

AWS CLI

Para ver una lista de los dispositivos de un tipo específico

En el siguiente list-devices ejemplo, se enumeran los dispositivos de un tipo específico.

```
aws iot1click-devices list-devices \ 
     --device-type button
```
Este comando no genera ninguna salida.

Salida:

{

"Devices": [

```
 { 
              "remainingLife": 99.9, 
              "attributes": { 
                  "arn": "arn:aws:iot1click:us-west-2:123456789012:devices/
G030PM0123456789", 
                  "type": "button", 
                  "deviceId": "G030PM0123456789", 
                  "enabled": false 
 } 
         } 
     ]
}
```
• Para obtener más información sobre la API, consulte la Referencia [ListDevices](https://awscli.amazonaws.com/v2/documentation/api/latest/reference/iot1click-devices/list-devices.html)de AWS CLI comandos.

# **list-tags-for-resource**

En el siguiente ejemplo de código, se muestra cómo usar list-tags-for-resource.

AWS CLI

Para ver una lista de las etiquetas de un dispositivo

En el siguiente list-tags-for-resource ejemplo, se enumeran las etiquetas del dispositivo especificado.

```
aws iot1click-devices list-tags-for-resource \ 
     --resource-arn "arn:aws:iot1click:us-west-2:012345678901:devices/
G030PM0123456789"
```

```
{ 
     "Tags": { 
          "Driver Phone": "123-555-0199", 
          "Driver": "Jorge Souza" 
     }
}
```
• Para obtener más información sobre la API, consulte la Referencia [ListTagsForResourced](https://awscli.amazonaws.com/v2/documentation/api/latest/reference/iot1click-devices/list-tags-for-resource.html)e AWS CLI comandos.

### **tag-resource**

En el siguiente ejemplo de código, se muestra cómo usar tag-resource.

## AWS CLI

Para añadir etiquetas a un AWS recurso de dispositivo

En el siguiente tag-resource ejemplo, se agregan dos etiquetas al recurso especificado.

```
aws iot1click-devices tag-resource \ 
     --cli-input-json file://devices-tag-resource.json
```
Contenidos de devices-tag-resource.json:

```
{ 
     "ResourceArn": "arn:aws:iot1click:us-west-2:123456789012:devices/
G030PM0123456789", 
     "Tags": { 
         "Driver": "Jorge Souza", 
         "Driver Phone": "123-555-0199" 
     }
}
```
Este comando no genera ninguna salida.

Para obtener más información, consulte [Uso de AWS IoT 1-Click con la AWS CLI](https://docs.aws.amazon.com/iot-1-click/latest/developerguide/1click-cli.html) en la Guía para desarrolladores de IoT AWS 1-Click.

• Para obtener más información sobre la API, consulte la Referencia [TagResourced](https://awscli.amazonaws.com/v2/documentation/api/latest/reference/iot1click-devices/tag-resource.html)e AWS CLI comandos.

# **unclaim-device**

En el siguiente ejemplo de código, se muestra cómo usar unclaim-device.

## AWS CLI

Para anular la reclamación (anular el registro) de un dispositivo de tu cuenta AWS

El siguiente unclaim-device ejemplo anula la reclamación (anula el registro) del dispositivo especificado de tu cuenta. AWS

```
aws iot1click-devices unclaim-device \ 
     --device-id G030PM0123456789
```
Salida:

```
{ 
     "State": "UNCLAIMED"
}
```
Para obtener más información, consulte [Uso de AWS IoT 1-Click con la AWS CLI](https://docs.aws.amazon.com/iot-1-click/latest/developerguide/1click-cli.html) en la Guía para desarrolladores de IoT AWS 1-Click.

• Para obtener más información sobre la API, consulte la Referencia [UnclaimDeviced](https://awscli.amazonaws.com/v2/documentation/api/latest/reference/iot1click-devices/unclaim-device.html)e AWS CLI comandos.

### **untag-resource**

En el siguiente ejemplo de código, se muestra cómo usar untag-resource.

AWS CLI

Para eliminar etiquetas de un AWS recurso de dispositivo

En el siguiente untag-resource ejemplo, se eliminan las etiquetas con los nombres Driver Phone y Driver del recurso de dispositivo especificado.

```
aws iot1click-devices untag-resource \ 
     --resource-arn "arn:aws:iot1click:us-west-2:123456789012:projects/
AnytownDumpsters" \ 
     --tag-keys "Driver Phone" "Driver"
```
Este comando no genera ninguna salida.

Para obtener más información, consulte [Uso de AWS IoT 1-Click con la AWS CLI](https://docs.aws.amazon.com/iot-1-click/latest/developerguide/1click-cli.html) en la Guía para desarrolladores de IoT AWS 1-Click.

• Para obtener más información sobre la API, consulte la Referencia [UntagResource](https://awscli.amazonaws.com/v2/documentation/api/latest/reference/iot1click-devices/untag-resource.html)de AWS CLI comandos.

## **update-device-state**

En el siguiente ejemplo de código, se muestra cómo usar update-device-state.

AWS CLI

Para actualizar el estado ``activado`` de un dispositivo

A continuación, se update-device-state establece el estado del dispositivo especificado en. enabled

```
aws iot1click-devices update-device-state \ 
     --device-id G030PM0123456789 \ 
     --enabled
```
Este comando no genera ninguna salida.

Para obtener más información, consulte [Uso de AWS IoT 1-Click con la AWS CLI](https://docs.aws.amazon.com/iot-1-click/latest/developerguide/1click-cli.html) en la Guía para desarrolladores de IoT AWS 1-Click.

• Para obtener más información sobre la API, consulte la Referencia [UpdateDeviceState](https://awscli.amazonaws.com/v2/documentation/api/latest/reference/iot1click-devices/update-device-state.html)de AWS CLI comandos.

# AWS IoT 1-Click Ejemplos de proyectos que utilizan AWS CLI

Los siguientes ejemplos de código muestran cómo realizar acciones e implementar escenarios comunes mediante el uso de AWS Command Line Interface with AWS IoT 1-Click Projects.

Las acciones son extractos de código de programas más grandes y deben ejecutarse en contexto. Mientras las acciones muestran cómo llamar a las funciones de servicio individuales, es posible ver las acciones en contexto en los escenarios relacionados y en los ejemplos entre servicios.

Los escenarios son ejemplos de código que muestran cómo llevar a cabo una tarea específica llamando a varias funciones dentro del mismo servicio.

Cada ejemplo incluye un enlace a GitHub, donde puede encontrar instrucciones sobre cómo configurar y ejecutar el código en su contexto.

### Temas

• [Acciones](#page-381-0)

### Acciones

## **associate-device-with-placement**

En el siguiente ejemplo de código, se muestra cómo usar associate-device-with-placement.

# AWS CLI

Para asociar un dispositivo AWS IoT 1-Click a una ubicación existente

El siguiente associate-device-with-placement ejemplo asocia el dispositivo AWS IoT 1- Click especificado a una ubicación existente.

```
aws iot1click-projects associate-device-with-placement \
     --project-name AnytownDumpsters \ 
     --placement-name customer217 \ 
     --device-template-name empty-dumpster-request \ 
     --device-id G030PM0123456789
```
Este comando no genera ninguna salida.

Para obtener más información, consulte [Uso de AWS IoT 1-Click con la AWS CLI](https://docs.aws.amazon.com/iot-1-click/latest/developerguide/1click-cli.html) en la Guía para desarrolladores de IoT AWS 1-Click.

• Para obtener más información sobre la API, consulte la Referencia [AssociateDeviceWithPlacement](https://awscli.amazonaws.com/v2/documentation/api/latest/reference/iot1click-projects/associate-device-with-placement.html)de AWS CLI comandos.

### **create-placement**

En el siguiente ejemplo de código, se muestra cómo usar create-placement.

## AWS CLI

Para crear una ubicación de AWS IoT en 1-Click para un proyecto

En el siguiente create-placement ejemplo, se crea una ubicación de AWS IoT 1-Click para el proyecto especificado.

```
aws iot1click-projects create-placement \
```

```
 --project-name AnytownDumpsters \ 
    --placement-name customer217 \ 
    --attributes "{"location": "123 Any Street Anytown, USA 10001", "phone": 
 "123-456-7890"}"
```
Para obtener más información, consulte [Uso de AWS IoT 1-Click con la AWS CLI](https://docs.aws.amazon.com/iot-1-click/latest/developerguide/1click-cli.html) en la Guía para desarrolladores de IoT AWS 1-Click.

• Para obtener más información sobre la API, consulte la Referencia [CreatePlacementd](https://awscli.amazonaws.com/v2/documentation/api/latest/reference/iot1click-projects/create-placement.html)e AWS CLI comandos.

## **create-project**

En el siguiente ejemplo de código, se muestra cómo usar create-project.

## AWS CLI

Para crear un proyecto de 1-Click de AWS IoT para cero o más ubicaciones

En el siguiente create-project ejemplo, se crea un proyecto de 1-Click de AWS IoT para una ubicación.

as iot1click-projects create-project: file: //create-project.json cli-input-json

Contenidos de create-project.json:

```
{ 
      "projectName": "AnytownDumpsters", 
      "description": "All dumpsters in the Anytown region.", 
      "placementTemplate": { 
          "defaultAttributes": { 
               "City" : "Anytown" 
          }, 
           "deviceTemplates": { 
               "empty-dumpster-request" : { 
                   "deviceType": "button" 
 } 
          } 
      }
}
```
Para obtener más información, consulte [Uso de AWS IoT 1-Click con la AWS CLI](https://docs.aws.amazon.com/iot-1-click/latest/developerguide/1click-cli.html) en la Guía para desarrolladores de IoT AWS 1-Click.

• Para obtener más información sobre la API, consulte la Referencia [CreateProject](https://awscli.amazonaws.com/v2/documentation/api/latest/reference/iot1click-projects/create-project.html)de AWS CLI comandos.

### **delete-placement**

En el siguiente ejemplo de código, se muestra cómo usar delete-placement.

### AWS CLI

Para eliminar una ubicación de un proyecto

En el siguiente delete-placement ejemplo, se elimina la ubicación especificada de un proyecto.

```
aws iot1click-projects delete-placement \ 
     --project-name AnytownDumpsters \ 
     --placement-name customer217
```
Este comando no genera ninguna salida.

Para obtener más información, consulte [Uso de AWS IoT 1-Click con la AWS CLI](https://docs.aws.amazon.com/iot-1-click/latest/developerguide/1click-cli.html) en la Guía para desarrolladores de IoT AWS 1-Click.

• Para obtener más información sobre la API, consulte la Referencia [DeletePlacement](https://awscli.amazonaws.com/v2/documentation/api/latest/reference/iot1click-projects/delete-placement.html)de AWS CLI comandos.

## **delete-project**

En el siguiente ejemplo de código, se muestra cómo usar delete-project.

AWS CLI

Para eliminar un proyecto de tu AWS cuenta

En el siguiente delete-project ejemplo, se elimina el proyecto especificado de tu AWS cuenta.

```
aws iot1click-projects delete-project \ 
     --project-name AnytownDumpsters
```
Para obtener más información, consulte [Uso de AWS IoT 1-Click con la AWS CLI](https://docs.aws.amazon.com/iot-1-click/latest/developerguide/1click-cli.html) en la Guía para desarrolladores de IoT AWS 1-Click.

• Para obtener más información sobre la API, consulte la Referencia [DeleteProjectd](https://awscli.amazonaws.com/v2/documentation/api/latest/reference/iot1click-projects/delete-project.html)e AWS CLI comandos.

### **describe-placement**

En el siguiente ejemplo de código, se muestra cómo usar describe-placement.

AWS CLI

Para describir la ubicación de un proyecto

En el siguiente describe-placement ejemplo, se describe una ubicación para el proyecto especificado.

```
aws iot1click-projects describe-placement \ 
     --project-name AnytownDumpsters \ 
     --placement-name customer217
```

```
{ 
     "placement": { 
          "projectName": "AnytownDumpsters", 
          "placementName": "customer217", 
          "attributes": { 
              "phone": "123-555-0110", 
              "location": "123 Any Street Anytown, USA 10001" 
          }, 
          "createdDate": 1563488454, 
          "updatedDate": 1563488454 
     }
}
```
• Para obtener más información sobre la API, consulte la Referencia [DescribePlacementd](https://awscli.amazonaws.com/v2/documentation/api/latest/reference/iot1click-projects/describe-placement.html)e AWS CLI comandos.

# **describe-project**

En el siguiente ejemplo de código, se muestra cómo usar describe-project.

AWS CLI

Para describir un proyecto de AWS IoT 1-Click

El siguiente describe-project ejemplo describe el proyecto AWS IoT 1-Click especificado.

```
aws iot1click-projects describe-project \ 
     --project-name AnytownDumpsters
```

```
{ 
     "project": { 
         "arn": "arn:aws:iot1click:us-west-2:012345678901:projects/AnytownDumpsters", 
         "projectName": "AnytownDumpsters", 
         "description": "All dumpsters in the Anytown region.", 
         "createdDate": 1563483100, 
         "updatedDate": 1563483100, 
         "placementTemplate": { 
             "defaultAttributes": { 
                  "City": "Anytown" 
             }, 
             "deviceTemplates": { 
                  "empty-dumpster-request": { 
                      "deviceType": "button", 
                      "callbackOverrides": {} 
 } 
 } 
         }, 
         "tags": {} 
     }
}
```
• Para obtener más información sobre la API, consulte la Referencia [DescribeProjectd](https://awscli.amazonaws.com/v2/documentation/api/latest/reference/iot1click-projects/describe-project.html)e AWS CLI comandos.

## **disassociate-device-from-placement**

En el siguiente ejemplo de código, se muestra cómo usar disassociate-device-fromplacement.

### AWS CLI

Para desasociar un dispositivo de una ubicación

```
El siguiente disassociate-device-from-placement ejemplo disocia el dispositivo 
especificado de una ubicación.
```

```
aws iot1click-projects disassociate-device-from-placement \
     --project-name AnytownDumpsters \ 
     --placement-name customer217 \ 
     --device-template-name empty-dumpster-request
```
Este comando no genera ninguna salida.

Para obtener más información, consulte [Uso de AWS IoT 1-Click con la AWS CLI](https://docs.aws.amazon.com/iot-1-click/latest/developerguide/1click-cli.html) en la Guía para desarrolladores de IoT AWS 1-Click.

• Para obtener más información sobre la API, consulte la Referencia [DisassociateDeviceFromPlacement](https://awscli.amazonaws.com/v2/documentation/api/latest/reference/iot1click-projects/disassociate-device-from-placement.html)de AWS CLI comandos.

## **get-devices-in-placement**

En el siguiente ejemplo de código, se muestra cómo usar get-devices-in-placement.

AWS CLI

Para enumerar todos los dispositivos de una ubicación incluida en un proyecto

En el siguiente get-devices-in-placement ejemplo, se enumeran todos los dispositivos en la ubicación especificada incluida en el proyecto especificado.

```
aws iot1click-projects get-devices-in-placement \ 
     --project-name AnytownDumpsters \ 
     --placement-name customer217
```
Salida:

```
{ 
     "devices": { 
          "empty-dumpster-request": "G030PM0123456789" 
     }
}
```
Para obtener más información, consulte [Uso de AWS IoT 1-Click con la AWS CLI](https://docs.aws.amazon.com/iot-1-click/latest/developerguide/1click-cli.html) en la Guía para desarrolladores de IoT AWS 1-Click.

• Para obtener más información sobre la API, consulte la Referencia [GetDevicesInPlacementd](https://awscli.amazonaws.com/v2/documentation/api/latest/reference/iot1click-projects/get-devices-in-placement.html)e AWS CLI comandos.

# **list-placements**

En el siguiente ejemplo de código, se muestra cómo usar list-placements.

AWS CLI

Para enumerar todas las ubicaciones de AWS IoT 1-Click de un proyecto

En el siguiente list-placements ejemplo, se enumeran todas las ubicaciones de AWS IoT 1- Click para el proyecto especificado.

```
aws iot1click-projects list-placements \ 
     --project-name AnytownDumpsters
```

```
{ 
     "placements": [ 
          { 
               "projectName": "AnytownDumpsters", 
              "placementName": "customer217", 
              "createdDate": 1563488454,
```
```
 "updatedDate": 1563488454 
           } 
      ]
}
```
Para obtener más información, consulte [Uso de AWS IoT 1-Click con la AWS CLI](https://docs.aws.amazon.com/iot-1-click/latest/developerguide/1click-cli.html) en la Guía para desarrolladores de IoT AWS 1-Click.

• Para obtener más información sobre la API, consulte la Referencia [ListPlacements](https://awscli.amazonaws.com/v2/documentation/api/latest/reference/iot1click-projects/list-placements.html)de AWS CLI comandos.

## **list-projects**

En el siguiente ejemplo de código, se muestra cómo usar list-projects.

AWS CLI

Para enumerar todos los proyectos AWS de IoT 1-Click

En el siguiente list-projects ejemplo, se enumeran todos los proyectos de AWS IoT 1-Click de tu cuenta.

aws iot1click-projects list-projects

Salida:

```
\{ "projects": [ 
          { 
               "arn": "arn:aws:iot1click:us-west-2:012345678901:projects/
AnytownDumpsters", 
               "projectName": "AnytownDumpsters", 
               "createdDate": 1563483100, 
               "updatedDate": 1563483100, 
               "tags": {} 
          } 
    \mathbf{I}}
```
Para obtener más información, consulte [Uso de AWS IoT 1-Click con la AWS CLI](https://docs.aws.amazon.com/iot-1-click/latest/developerguide/1click-cli.html) en la Guía para desarrolladores de IoT AWS 1-Click.

• Para obtener más información sobre la API, consulte la Referencia [ListProjectsd](https://awscli.amazonaws.com/v2/documentation/api/latest/reference/iot1click-projects/list-projects.html)e AWS CLI comandos.

## **list-tags-for-resource**

En el siguiente ejemplo de código, se muestra cómo usar list-tags-for-resource.

AWS CLI

Para enumerar las etiquetas de un recurso de proyecto

En el siguiente list-tags-for-resource ejemplo, se enumeran las etiquetas del recurso de proyecto especificado.

```
aws iot1click-projects list-tags-for-resource \ 
     --resource-arn "arn:aws:iot1click:us-west-2:123456789012:projects/
AnytownDumpsters"
```
Salida:

```
{ 
      "tags": { 
           "Manager": "Li Juan", 
           "Account": "45215" 
     }
}
```
Para obtener más información, consulte [Uso de AWS IoT 1-Click con la AWS CLI](https://docs.aws.amazon.com/iot-1-click/latest/developerguide/1click-cli.html) en la Guía para desarrolladores de IoT AWS 1-Click.

• Para obtener más información sobre la API, consulte la Referencia [ListTagsForResourced](https://awscli.amazonaws.com/v2/documentation/api/latest/reference/iot1click-projects/list-tags-for-resource.html)e AWS CLI comandos.

### **tag-resource**

En el siguiente ejemplo de código, se muestra cómo usar tag-resource.

AWS CLI

Para añadir etiquetas a un recurso de proyecto

En el siguiente tag-resource ejemplo, se agregan dos etiquetas al recurso de proyecto especificado.

```
aws iot1click-projects tag-resource \ 
     --cli-input-json file://devices-tag-resource.json
```
Contenidos de devices-tag-resource.json:

```
{ 
     "resourceArn": "arn:aws:iot1click:us-west-2:123456789012:projects/
AnytownDumpsters", 
     "tags": { 
          "Account": "45215", 
          "Manager": "Li Juan" 
     }
}
```
Este comando no genera ninguna salida.

Para obtener más información, consulte [Uso de AWS IoT 1-Click con la AWS CLI](https://docs.aws.amazon.com/iot-1-click/latest/developerguide/1click-cli.html) en la Guía para desarrolladores de IoT AWS 1-Click.

• Para obtener más información sobre la API, consulte la Referencia [TagResourced](https://awscli.amazonaws.com/v2/documentation/api/latest/reference/iot1click-projects/tag-resource.html)e AWS CLI comandos.

#### **untag-resource**

En el siguiente ejemplo de código, se muestra cómo usar untag-resource.

## AWS CLI

Para eliminar etiquetas de un recurso del proyecto

En el siguiente untag-resource ejemplo, se elimina la etiqueta con el nombre Manager de clave del proyecto especificado.

```
aws iot1click-projects untag-resource \ 
     --resource-arn "arn:aws:iot1click:us-west-2:123456789012:projects/
AnytownDumpsters" \ 
     --tag-keys "Manager"
```
Este comando no genera ninguna salida.

Para obtener más información, consulte [Uso de AWS IoT 1-Click con la AWS CLI](https://docs.aws.amazon.com/iot-1-click/latest/developerguide/1click-cli.html) en la Guía para desarrolladores de IoT AWS 1-Click.

• Para obtener más información sobre la API, consulte la Referencia [UntagResource](https://awscli.amazonaws.com/v2/documentation/api/latest/reference/iot1click-projects/untag-resource.html)de AWS CLI comandos.

## **update-placement**

En el siguiente ejemplo de código, se muestra cómo usar update-placement.

AWS CLI

Para actualizar los pares clave-valor de los «atributos» de una ubicación

En el siguiente update-placement ejemplo, se actualizan los pares clave-valor de «atributos» de una ubicación.

```
aws iot1click-projects update-placement \ 
     --cli-input-json file://update-placement.json
```
Contenidos de update-placement.json:

```
{ 
     "projectName": "AnytownDumpsters", 
     "placementName": "customer217", 
     "attributes": { 
          "phone": "123-456-7890", 
          "location": "123 Any Street Anytown, USA 10001" 
     }
}
```
Este comando no genera ninguna salida.

Para obtener más información, consulte [Uso de AWS IoT 1-Click con la AWS CLI](https://docs.aws.amazon.com/iot-1-click/latest/developerguide/1click-cli.html) en la Guía para desarrolladores de IoT AWS 1-Click.

• Para obtener más información sobre la API, consulte la Referencia [UpdatePlacement](https://awscli.amazonaws.com/v2/documentation/api/latest/reference/iot1click-projects/update-placement.html)de AWS CLI comandos.

## **update-project**

En el siguiente ejemplo de código, se muestra cómo usar update-project.

## AWS CLI

Para actualizar la configuración de un proyecto

En el siguiente update-project ejemplo, se actualiza la descripción de un proyecto.

```
aws iot1click-projects update-project \ 
     --project-name AnytownDumpsters \ 
     --description "All dumpsters (yard waste, recycling, garbage) in the Anytown 
  region."
```
Este comando no genera ninguna salida.

Para obtener más información, consulte [Uso de AWS IoT 1-Click con la AWS CLI](https://docs.aws.amazon.com/iot-1-click/latest/developerguide/1click-cli.html) en la Guía para desarrolladores de IoT AWS 1-Click.

• Para obtener más información sobre la API, consulte la Referencia [UpdateProjectd](https://awscli.amazonaws.com/v2/documentation/api/latest/reference/iot1click-projects/update-project.html)e AWS CLI comandos.

## AWS IoT Analytics ejemplos que utilizan AWS CLI

Los siguientes ejemplos de código muestran cómo realizar acciones e implementar escenarios comunes mediante el uso del AWS Command Line Interface with AWS IoT Analytics.

Las acciones son extractos de código de programas más grandes y deben ejecutarse en contexto. Mientras las acciones muestran cómo llamar a las funciones de servicio individuales, es posible ver las acciones en contexto en los escenarios relacionados y en los ejemplos entre servicios.

Los escenarios son ejemplos de código que muestran cómo llevar a cabo una tarea específica llamando a varias funciones dentro del mismo servicio.

Cada ejemplo incluye un enlace a GitHub, donde puede encontrar instrucciones sobre cómo configurar y ejecutar el código en su contexto.

Temas

**[Acciones](#page-381-0)** 

Acciones

## **batch-put-message**

En el siguiente ejemplo de código, se muestra cómo usar batch-put-message.

## AWS CLI

Para enviar un mensaje a un canal

El siguiente batch-put-message ejemplo envía un mensaje al canal especificado.

```
aws iotanalytics batch-put-message \ 
     --cli-binary-format raw-in-base64-out \ 
     --cli-input-json file://batch-put-message.json
```
Contenidos de batch-put-message.json:

```
{ 
      "channelName": "mychannel", 
      "messages": [ 
           { 
                "messageId": "0001", 
                "payload": "eyAidGVtcGVyYXR1cmUiOiAyMCB9" 
           } 
     \mathbf{I}}
```
Salida:

```
{ 
     "batchPutMessageErrorEntries": []
}
```
Para obtener más información, consulte [BatchPutMessagel](https://docs.aws.amazon.com/iotanalytics/latest/APIReference/API_BatchPutMessage.html)a Referencia de la API de AWS IoT Analytics.

• Para obtener más información sobre la API, consulte [BatchPutMessage](https://awscli.amazonaws.com/v2/documentation/api/latest/reference/iotanalytics/batch-put-message.html)la Referencia de AWS CLI comandos.

## **cancel-pipeline-reprocessing**

En el siguiente ejemplo de código, se muestra cómo usar cancel-pipeline-reprocessing.

AWS CLI

Para cancelar el reprocesamiento de datos a través de una canalización

El siguiente cancel-pipeline-reprocessing ejemplo cancela el reprocesamiento de los datos a través de la canalización especificada.

```
aws iotanalytics cancel-pipeline-reprocessing \ 
     --pipeline-name mypipeline \ 
     --reprocessing-id "6ad2764f-fb13-4de3-b101-4e74af03b043"
```
Este comando no genera ninguna salida.

Para obtener más información, consulte [CancelPipelineReprocessingl](https://docs.aws.amazon.com/iotanalytics/latest/APIReference/API_CancelPipelineReprocessing.html)a Referencia de la API de AWS IoT Analytics.

• Para obtener más información sobre la API, consulte [CancelPipelineReprocessing](https://awscli.amazonaws.com/v2/documentation/api/latest/reference/iotanalytics/cancel-pipeline-reprocessing.html)la Referencia de AWS CLI comandos.

## **create-channel**

En el siguiente ejemplo de código, se muestra cómo usar create-channel.

### AWS CLI

Para crear un canal

En el siguiente create-channel ejemplo, se crea un canal con la configuración especificada. Un canal recopila datos desde un tema MQTT y archiva los mensajes sin procesar antes de publicar los datos en una canalización.

```
aws iotanalytics create-channel \ 
     --cli-input-json file://create-channel.json
```
Contenidos de create-channel.json:

```
{ 
     "channelName": "mychannel", 
     "retentionPeriod": { 
          "unlimited": true 
     }, 
     "tags": [ 
          { 
               "key": "Environment", 
               "value": "Production"
```
}

AWS Command Line Interface Guía del usuario de la versión 2

```
 ]
}
```
## Salida:

```
{ 
     "channelArn": "arn:aws:iotanalytics:us-west-2:123456789012:channel/mychannel", 
     "channelName": "mychannel", 
     "retentionPeriod": { 
         "unlimited": true 
     }
}
```
Para obtener más información, consulte [CreateChannell](https://docs.aws.amazon.com/iotanalytics/latest/APIReference/API_CreateChannel.html)a Referencia de la API de AWS IoT Analytics.

• Para obtener más información sobre la API, consulte [CreateChannell](https://awscli.amazonaws.com/v2/documentation/api/latest/reference/iotanalytics/create-channel.html)a Referencia de AWS CLI comandos.

## **create-dataset-content**

En el siguiente ejemplo de código, se muestra cómo usar create-dataset-content.

AWS CLI

Para crear el contenido de un conjunto de datos

El siguiente create-dataset-content ejemplo crea el contenido del conjunto de datos especificado mediante la aplicación de una queryAction (una consulta SQL) o una containerAction (la ejecución de una aplicación contenerizada).

```
aws iotanalytics create-dataset-content \ 
     --dataset-name mydataset
```

```
{ 
     "versionId": "d494b416-9850-4670-b885-ca22f1e89d62"
}
```
Para obtener más información, consulte [CreateDatasetContentl](https://docs.aws.amazon.com/iotanalytics/latest/APIReference/API_CreateDatasetContent.html)a Referencia de la API de AWS IoT Analytics.

• Para obtener más información sobre la API, consulte [CreateDatasetContent](https://awscli.amazonaws.com/v2/documentation/api/latest/reference/iotanalytics/create-dataset-content.html)la Referencia de AWS CLI comandos.

## **create-dataset**

En el siguiente ejemplo de código, se muestra cómo usar create-dataset.

## AWS CLI

Para crear un conjunto de datos

En el siguiente create-dataset ejemplo, se crea un conjunto de datos. Un conjunto de datos almacena datos recuperados de un almacén de datos aplicando una queryAction (una consulta SQL) o una containerAction (ejecución de una aplicación en contenedores). Esta operación crea el esqueleto de un conjunto de datos. Puede rellenar el conjunto de datos manualmente mediante una llamada CreateDatasetContent o automáticamente según trigger lo que especifique.

```
aws iotanalytics create-dataset \ 
     --cli-input-json file://create-dataset.json
```
Contenidos de create-dataset.json:

```
{ 
     "datasetName": "mydataset", 
     "actions": [ 
          { 
               "actionName": "myDatasetAction", 
               "queryAction": { 
                    "sqlQuery": "SELECT * FROM mydatastore" 
 } 
          } 
     ], 
      "retentionPeriod": { 
          "unlimited": true 
     }, 
     "tags": [ 
\overline{\mathcal{L}}
```

```
 "key": "Environment", 
               "value": "Production" 
          } 
     ]
}
```
Salida:

```
{ 
     "datasetName": "mydataset", 
     "retentionPeriod": { 
         "unlimited": true 
     }, 
     "datasetArn": "arn:aws:iotanalytics:us-west-2:123456789012:dataset/mydataset"
}
```
Para obtener más información, consulte [CreateDatasetl](https://docs.aws.amazon.com/iotanalytics/latest/APIReference/API_CreateDataset.html)a Referencia de la API de AWS IoT Analytics.

• Para obtener más información sobre la API, consulte [CreateDataset](https://awscli.amazonaws.com/v2/documentation/api/latest/reference/iotanalytics/create-dataset.html)la Referencia de AWS CLI comandos.

## **create-datastore**

En el siguiente ejemplo de código, se muestra cómo usar create-datastore.

AWS CLI

Creación de un almacén de datos

En el siguiente create-datastore ejemplo, se crea un almacén de datos, que es un repositorio de mensajes.

```
aws iotanalytics create-datastore \ 
     --cli-input-json file://create-datastore.json
```
Contenidos de create-datastore.json:

```
{ 
     "datastoreName": "mydatastore", 
     "retentionPeriod": {
```

```
 "numberOfDays": 90 
      }, 
      "tags": [ 
           { 
                "key": "Environment", 
                "value": "Production" 
           } 
      ]
}
```
Salida:

```
{ 
     "datastoreName": "mydatastore", 
     "datastoreArn": "arn:aws:iotanalytics:us-west-2:123456789012:datastore/
mydatastore", 
     "retentionPeriod": { 
          "numberOfDays": 90, 
          "unlimited": false 
     }
}
```
Para obtener más información, consulte [CreateDatastore](https://docs.aws.amazon.com/iotanalytics/latest/APIReference/API_CreateDatastore.html)la Referencia de la API de AWS IoT Analytics.

• Para obtener más información sobre la API, consulte [CreateDatastorel](https://awscli.amazonaws.com/v2/documentation/api/latest/reference/iotanalytics/create-datastore.html)a Referencia de AWS CLI comandos.

## **create-pipeline**

En el siguiente ejemplo de código, se muestra cómo usar create-pipeline.

AWS CLI

Cree una canalización de IoT Analytics

En el siguiente create-pipeline ejemplo, se crea una canalización. Una canalización consume mensajes de un canal y permite procesar los mensajes antes de guardarlos en un almacén de datos. Debe especificar tanto un canal como una actividad de almacén de datos y, de forma opcional, hasta 23 actividades adicionales en la pipelineActivities matriz.

```
aws iotanalytics create-pipeline \
```

```
 --cli-input-json file://create-pipeline.json
```
Contenidos de create-pipeline.json:

```
{ 
     "pipelineName": "mypipeline", 
     "pipelineActivities": [ 
          { 
              "channel": { 
                   "name": "myChannelActivity", 
                   "channelName": "mychannel", 
                   "next": "myMathActivity" 
 } 
          }, 
          { 
              "datastore": { 
                   "name": "myDatastoreActivity", 
                   "datastoreName": "mydatastore" 
              } 
         }, 
          { 
              "math": { 
                   "name": "myMathActivity", 
                   "math": "((temp - 32) * 5.0) / 9.0", 
                   "attribute": "tempC", 
                   "next": "myDatastoreActivity" 
 } 
          } 
     ], 
     "tags": [ 
          { 
              "key": "Environment", 
              "value": "Beta" 
          } 
    \mathbf{I}}
```

```
{ 
     "pipelineArn": "arn:aws:iotanalytics:us-west-2:123456789012:pipeline/
mypipeline", 
     "pipelineName": "mypipeline"
```
}

Para obtener más información, consulte [CreatePipelinel](https://docs.aws.amazon.com/iotanalytics/latest/APIReference/API_CreatePipeline.html)a Referencia de la API de AWS IoT Analytics.

• Para obtener más información sobre la API, consulte [CreatePipelinel](https://awscli.amazonaws.com/v2/documentation/api/latest/reference/iotanalytics/create-pipeline.html)a Referencia de AWS CLI comandos.

## **delete-channel**

En el siguiente ejemplo de código, se muestra cómo usar delete-channel.

#### AWS CLI

Eliminar un canal de IoT Analytics

En el siguiente delete-channel ejemplo, se elimina el canal especificado.

```
aws iotanalytics delete-channel \ 
     --channel-name mychannel
```
Este comando no genera ninguna salida.

Para obtener más información, consulte [DeleteChannell](https://docs.aws.amazon.com/iotanalytics/latest/APIReference/API_DeleteChannel.html)a Referencia de la API de AWS IoT Analytics.

• Para obtener más información sobre la API, consulte [DeleteChannel](https://awscli.amazonaws.com/v2/documentation/api/latest/reference/iotanalytics/delete-channel.html)la Referencia de AWS CLI comandos.

### **delete-dataset-content**

En el siguiente ejemplo de código, se muestra cómo usar delete-dataset-content.

AWS CLI

Para eliminar el contenido del conjunto de datos

En el siguiente delete-dataset-content ejemplo, se elimina el contenido del conjunto de datos especificado.

```
aws iotanalytics delete-dataset-content \ 
     --dataset-name mydataset
```
Este comando no genera ninguna salida.

Para obtener más información, consulte [DeleteDatasetContent](https://docs.aws.amazon.com/iotanalytics/latest/APIReference/API_DeleteDatasetContent.html)la Referencia de la API de AWS IoT Analytics.

• Para obtener más información sobre la API, consulte [DeleteDatasetContentl](https://awscli.amazonaws.com/v2/documentation/api/latest/reference/iotanalytics/delete-dataset-content.html)a Referencia de AWS CLI comandos.

## **delete-dataset**

En el siguiente ejemplo de código, se muestra cómo usar delete-dataset.

AWS CLI

Para eliminar un conjunto de datos

En el siguiente delete-dataset ejemplo, se elimina el conjunto de datos especificado. No es necesario eliminar el contenido del conjunto de datos antes de realizar esta operación.

```
aws iotanalytics delete-dataset \ 
     --dataset-name mydataset
```
Este comando no genera ninguna salida.

Para obtener más información, consulte [DeleteDataset](https://docs.aws.amazon.com/iotanalytics/latest/APIReference/API_DeleteDataset.html)la Referencia de la API de AWS IoT Analytics.

• Para obtener más información sobre la API, consulte [DeleteDatasetl](https://awscli.amazonaws.com/v2/documentation/api/latest/reference/iotanalytics/delete-dataset.html)a Referencia de AWS CLI comandos.

## **delete-datastore**

En el siguiente ejemplo de código, se muestra cómo usar delete-datastore.

AWS CLI

Eliminación de un almacén de datos

En el siguiente delete-datastore ejemplo, se elimina el banco de datos especificado.

```
aws iotanalytics delete-datastore \ 
     --datastore-name mydatastore
```
Este comando no genera ninguna salida.

Para obtener más información, consulte [DeleteDatastorel](https://docs.aws.amazon.com/iotanalytics/latest/APIReference/API_DeleteDatastore.html)a Referencia de la API de AWS IoT Analytics.

• Para obtener más información sobre la API, consulte [DeleteDatastorel](https://awscli.amazonaws.com/v2/documentation/api/latest/reference/iotanalytics/delete-datastore.html)a Referencia de AWS CLI comandos.

## **delete-pipeline**

En el siguiente ejemplo de código, se muestra cómo usar delete-pipeline.

AWS CLI

Para eliminar una canalización

En el siguiente delete-pipeline ejemplo, se elimina la canalización especificada.

```
aws iotanalytics delete-pipeline \ 
     --pipeline-name mypipeline
```
Este comando no genera ninguna salida.

Para obtener más información, consulte [DeletePipelinel](https://docs.aws.amazon.com/iotanalytics/latest/APIReference/API_DeletePipeline.html)a Referencia de la API de AWS IoT Analytics.

• Para obtener más información sobre la API, consulte [DeletePipeline](https://awscli.amazonaws.com/v2/documentation/api/latest/reference/iotanalytics/delete-pipeline.html)la Referencia de AWS CLI comandos.

## **describe-channel**

En el siguiente ejemplo de código, se muestra cómo usar describe-channel.

AWS CLI

Para recuperar información sobre un canal

En el siguiente describe-channel ejemplo, se muestran los detalles, incluidas las estadísticas, del canal especificado.

```
aws iotanalytics describe-channel \
```

```
 --channel-name mychannel \ 
 --include-statistics
```
## Salida:

```
{ 
     "statistics": { 
          "size": { 
              "estimatedSizeInBytes": 402.0, 
              "estimatedOn": 1561504380.0 
          } 
     }, 
     "channel": { 
          "status": "ACTIVE", 
          "name": "mychannel", 
          "lastUpdateTime": 1557860351.001, 
          "creationTime": 1557860351.001, 
          "retentionPeriod": { 
              "unlimited": true 
          }, 
          "arn": "arn:aws:iotanalytics:us-west-2:123456789012:channel/mychannel" 
     }
}
```
Para obtener más información, consulte [DescribeChannel](https://docs.aws.amazon.com/iotanalytics/latest/APIReference/API_DescribeChannel.html)la Referencia de la API de AWS IoT Analytics.

• Para obtener más información sobre la API, consulte [DescribeChannell](https://awscli.amazonaws.com/v2/documentation/api/latest/reference/iotanalytics/describe-channel.html)a Referencia de AWS CLI comandos.

## **describe-dataset**

En el siguiente ejemplo de código, se muestra cómo usar describe-dataset.

AWS CLI

Para recuperar información sobre un conjunto de datos

En el siguiente describe-dataset ejemplo, se muestran los detalles del conjunto de datos especificado.

```
aws iotanalytics describe-dataset \
```
AWS Command Line Interface Guía del usuario de la versión 2

#### --dataset-name mydataset

Salida:

```
{ 
     "dataset": { 
         "status": "ACTIVE", 
         "contentDeliveryRules": [], 
         "name": "mydataset", 
         "lastUpdateTime": 1557859240.658, 
         "triggers": [], 
         "creationTime": 1557859240.658, 
         "actions": [ 
\{\hspace{.1cm} \} "actionName": "query_32", 
                  "queryAction": { 
                      "sqlQuery": "SELECT * FROM mydatastore", 
                      "filters": [] 
 } 
 } 
         ], 
         "retentionPeriod": { 
             "numberOfDays": 90, 
              "unlimited": false 
         }, 
         "arn": "arn:aws:iotanalytics:us-west-2:123456789012:dataset/mydataset" 
     }
}
```
Para obtener más información, consulte [DescribeDatasetl](https://docs.aws.amazon.com/iotanalytics/latest/APIReference/API_DescribeDataset.html)a Referencia de la API de AWS IoT Analytics.

• Para obtener más información sobre la API, consulte [DescribeDatasetl](https://awscli.amazonaws.com/v2/documentation/api/latest/reference/iotanalytics/describe-dataset.html)a Referencia de AWS CLI comandos.

## **describe-datastore**

En el siguiente ejemplo de código, se muestra cómo usar describe-datastore.

AWS CLI

Para recuperar información sobre un almacén de datos

En el siguiente describe-datastore ejemplo, se muestran los detalles, incluidas las estadísticas, del banco de datos especificado.

```
aws iotanalytics describe-datastore \ 
     --datastore-name mydatastore \ 
     --include-statistics
```
Salida:

```
{ 
     "datastore": { 
          "status": "ACTIVE", 
          "name": "mydatastore", 
          "lastUpdateTime": 1557858971.02, 
          "creationTime": 1557858971.02, 
          "retentionPeriod": { 
              "unlimited": true 
          }, 
          "arn": "arn:aws:iotanalytics:us-west-2:123456789012:datastore/mydatastore" 
     }, 
     "statistics": { 
          "size": { 
              "estimatedSizeInBytes": 397.0, 
              "estimatedOn": 1561592040.0 
          } 
     }
}
```
Para obtener más información, consulte [DescribeDatastorel](https://docs.aws.amazon.com/iotanalytics/latest/APIReference/API_DescribeDatastore.html)a Referencia de la API de AWS IoT Analytics.

• Para obtener más información sobre la API, consulte [DescribeDatastore](https://awscli.amazonaws.com/v2/documentation/api/latest/reference/iotanalytics/describe-datastore.html)la Referencia de AWS CLI comandos.

## **describe-logging-options**

En el siguiente ejemplo de código, se muestra cómo usar describe-logging-options.

## AWS CLI

Para recuperar las opciones de registro actuales

El siguiente describe-logging-options ejemplo muestra las opciones de registro actuales de AWS IoT Analytics.

```
aws iotanalytics describe-logging-options
```
Este comando no genera ninguna salida. Salida:

```
{ 
     "loggingOptions": { 
          "roleArn": "arn:aws:iam::123456789012:role/service-role/myIoTAnalyticsRole", 
          "enabled": true, 
          "level": "ERROR" 
     }
}
```
Para obtener más información, consulte [DescribeLoggingOptionsl](https://docs.aws.amazon.com/iotanalytics/latest/APIReference/API_DescribeLoggingOptions.html)a Referencia de la API de AWS IoT Analytics.

• Para obtener más información sobre la API, consulte [DescribeLoggingOptions](https://awscli.amazonaws.com/v2/documentation/api/latest/reference/iotanalytics/describe-logging-options.html)la Referencia de AWS CLI comandos.

## **describe-pipeline**

En el siguiente ejemplo de código, se muestra cómo usar describe-pipeline.

AWS CLI

Para recuperar información sobre una canalización

En el siguiente describe-pipeline ejemplo, se muestran los detalles de la canalización especificada.

```
aws iotanalytics describe-pipeline \ 
     --pipeline-name mypipeline
```

```
{ 
      "pipeline": { 
           "activities": [ 
\{\hspace{.1cm} \}
```

```
 "channel": { 
                     "channelName": "mychannel", 
                     "name": "mychannel_28", 
                     "next": "mydatastore_29" 
 } 
             }, 
             { 
                 "datastore": { 
                     "datastoreName": "mydatastore", 
                     "name": "mydatastore_29" 
 } 
 } 
         ], 
         "name": "mypipeline", 
         "lastUpdateTime": 1561676362.515, 
         "creationTime": 1557859124.432, 
         "reprocessingSummaries": [ 
\{\hspace{.1cm} \} "status": "SUCCEEDED", 
                 "creationTime": 1561676362.189, 
                 "id": "6ad2764f-fb13-4de3-b101-4e74af03b043" 
 } 
         ], 
         "arn": "arn:aws:iotanalytics:us-west-2:123456789012:pipeline/mypipeline" 
     }
}
```
Para obtener más información, consulte [DescribePipeline](https://docs.aws.amazon.com/iotanalytics/latest/APIReference/API_DescribePipeline.html)la Referencia de la API de AWS IoT Analytics.

• Para obtener más información sobre la API, consulte [DescribePipelinel](https://awscli.amazonaws.com/v2/documentation/api/latest/reference/iotanalytics/describe-pipeline.html)a Referencia de AWS CLI comandos.

## **get-dataset-content**

En el siguiente ejemplo de código, se muestra cómo usar get-dataset-content.

AWS CLI

Para recuperar el contenido de un conjunto de datos

El siguiente get-dataset-content ejemplo recupera el contenido de un conjunto de datos como URI prefirmados.

aws iotanalytics get-dataset-content --dataset-name mydataset

Salida:

```
{ 
     "status": { 
         "state": "SUCCEEDED" 
     }, 
     "timestamp": 1557863215.995, 
     "entries": [ 
        \{ "dataURI": "https://aws-radiant-
dataset-12345678-1234-1234-1234-123456789012.s3.us-west-2.amazonaws.com/
results/12345678-e8b3-46ba-b2dd-efe8d86cf385.csv?X-Amz-Security-Token=...-Amz-
Algorithm=AWS4-HMAC-SHA256&X-Amz-Date=20190628T173437Z&X-Amz-SignedHeaders=host&X-
Amz-Expires=7200&X-Amz-Credential=...F20190628%2Fus-west-2%2Fs3%2Faws4_request&X-
Amz-Signature=..." 
         } 
    \mathbf{I}}
```
Para obtener más información, consulte [GetDatasetContentl](https://docs.aws.amazon.com/iotanalytics/latest/APIReference/API_GetDatasetContent.html)a guía.

• Para obtener más información sobre la API, consulte [GetDatasetContentl](https://awscli.amazonaws.com/v2/documentation/api/latest/reference/iotanalytics/get-dataset-content.html)a Referencia de AWS CLI comandos.

## **list-channels**

En el siguiente ejemplo de código, se muestra cómo usar list-channels.

AWS CLI

Para recuperar una lista de canales

El siguiente list-channels ejemplo muestra información resumida de los canales disponibles.

aws iotanalytics list-channels

```
 "channelSummaries": [ 
          { 
               "status": "ACTIVE", 
               "channelName": "mychannel", 
               "creationTime": 1557860351.001, 
               "lastUpdateTime": 1557860351.001 
          } 
     ]
}
```
Para obtener más información, consulte [ListChannelsl](https://docs.aws.amazon.com/iotanalytics/latest/APIReference/API_ListChannels.html)a Referencia de la API de AWS IoT Analytics.

• Para obtener más información sobre la API, consulte [ListChannels](https://awscli.amazonaws.com/v2/documentation/api/latest/reference/iotanalytics/list-channels.html)la Referencia de AWS CLI comandos.

## **list-dataset-contents**

En el siguiente ejemplo de código, se muestra cómo usar list-dataset-contents.

AWS CLI

Para enumerar información sobre el contenido del conjunto de datos

En el siguiente list-dataset-contents ejemplo, se muestra información sobre el contenido del conjunto de datos que se ha creado.

```
aws iotanalytics list-dataset-contents \ 
     --dataset-name mydataset
```

```
{ 
     "datasetContentSummaries": [ 
          { 
              "status": { 
                   "state": "SUCCEEDED" 
              }, 
              "scheduleTime": 1557863215.995, 
              "version": "b10ea2a9-66c1-4d99-8d1f-518113b738d0", 
              "creationTime": 1557863215.995 
          }
```
 $\mathbf{I}$ 

}

Para obtener más información, consulte [ListDatasetContents](https://docs.aws.amazon.com/iotanalytics/latest/APIReference/API_ListDatasetContents.html)la Referencia de la API de AWS IoT Analytics.

• Para obtener más información sobre la API, consulte [ListDatasetContentsl](https://awscli.amazonaws.com/v2/documentation/api/latest/reference/iotanalytics/list-dataset-contents.html)a Referencia de AWS CLI comandos.

## **list-datasets**

En el siguiente ejemplo de código, se muestra cómo usar list-datasets.

AWS CLI

Para recuperar información sobre conjuntos de datos

En el siguiente list-datasets ejemplo, se muestra un resumen de la información sobre los conjuntos de datos disponibles.

aws iotanalytics list-datasets

```
{ 
     "datasetSummaries": [ 
         { 
             "status": "ACTIVE", 
             "datasetName": "mydataset", 
             "lastUpdateTime": 1557859240.658, 
             "triggers": [], 
             "creationTime": 1557859240.658, 
             "actions": [ 
\overline{a} "actionName": "query_32", 
                     "actionType": "QUERY" 
 } 
 ] 
         } 
     ]
}
```
Para obtener más información, consulte [ListDatasets](https://docs.aws.amazon.com/iotanalytics/latest/APIReference/API_ListDatasets.html)la Referencia de la API de AWS IoT Analytics.

• Para obtener más información sobre la API, consulte [ListDatasetsl](https://awscli.amazonaws.com/v2/documentation/api/latest/reference/iotanalytics/list-datasets.html)a Referencia de AWS CLI comandos.

## **list-datastores**

En el siguiente ejemplo de código, se muestra cómo usar list-datastores.

AWS CLI

Para recuperar una lista de almacenes de datos

El siguiente list-datastores ejemplo muestra información resumida sobre los bancos de datos disponibles.

```
aws iotanalytics list-datastores
```
Salida:

```
{ 
      "datastoreSummaries": [ 
          { 
               "status": "ACTIVE", 
               "datastoreName": "mydatastore", 
               "creationTime": 1557858971.02, 
               "lastUpdateTime": 1557858971.02 
          } 
    \mathbf{I}}
```
Para obtener más información, consulte [ListDatastoresl](https://docs.aws.amazon.com/iotanalytics/latest/APIReference/API_ListDatastores.html)a Referencia de la API de AWS IoT Analytics.

• Para obtener más información sobre la API, consulte [ListDatastoresl](https://awscli.amazonaws.com/v2/documentation/api/latest/reference/iotanalytics/list-datastores.html)a Referencia de AWS CLI comandos.

## **list-pipelines**

En el siguiente ejemplo de código, se muestra cómo usar list-pipelines.

## AWS CLI

Para recuperar una lista de canalizaciones

En el siguiente list-pipelines ejemplo, se muestra una lista de las canalizaciones disponibles.

```
aws iotanalytics list-pipelines
```
Salida:

```
{ 
      "pipelineSummaries": [ 
          { 
               "pipelineName": "mypipeline", 
               "creationTime": 1557859124.432, 
               "lastUpdateTime": 1557859124.432, 
               "reprocessingSummaries": [] 
          } 
    \mathbf{I}}
```
Para obtener más información, consulte [ListPipelinesl](https://docs.aws.amazon.com/iotanalytics/latest/APIReference/API_ListPipelines.html)a Referencia de la API de AWS IoT Analytics.

• Para obtener más información sobre la API, consulte [ListPipelines](https://awscli.amazonaws.com/v2/documentation/api/latest/reference/iotanalytics/list-pipelines.html)la Referencia de AWS CLI comandos.

## **list-tags-for-resource**

En el siguiente ejemplo de código, se muestra cómo usar list-tags-for-resource.

AWS CLI

Para enumerar las etiquetas de un recurso

En el siguiente list-tags-for-resource ejemplo, se enumeran las etiquetas que ha adjuntado al recurso especificado.

```
aws iotanalytics list-tags-for-resource \
```
--resource-arn "arn:aws:iotanalytics:us-west-2:123456789012:channel/mychannel"

Salida:

```
{ 
       "tags": [ 
             { 
                    "value": "bar", 
                    "key": "foo" 
             } 
      \mathbf{I}}
```
Para obtener más información, consulte [ListTagsForResourcel](https://docs.aws.amazon.com/iotanalytics/latest/APIReference/API_ListTagsForResource.html)a Referencia de la API de AWS IoT Analytics.

• Para obtener más información sobre la API, consulte [ListTagsForResourcel](https://awscli.amazonaws.com/v2/documentation/api/latest/reference/iotanalytics/list-tags-for-resource.html)a Referencia de AWS CLI comandos.

## **put-logging-options**

En el siguiente ejemplo de código, se muestra cómo usar put-logging-options.

AWS CLI

Para configurar o actualizar las opciones de registro

El siguiente put-logging-options ejemplo establece o actualiza las opciones de registro de AWS IoT Analytics. Si actualiza el valor de cualquier loggingOptions campo, el cambio puede tardar hasta un minuto en surtir efecto. Además, si cambias la política asociada a la función que especificaste en el campo «RoLearn» (por ejemplo, para corregir una política no válida), el cambio puede tardar hasta cinco minutos en surtir efecto.

```
aws iotanalytics put-logging-options \ 
     --cli-input-json file://put-logging-options.json
```
Contenidos de put-logging-options.json:

```
 "loggingOptions": {
```
{

```
 "roleArn": "arn:aws:iam::123456789012:role/service-role/myIoTAnalyticsRole", 
          "level": "ERROR", 
         "enabled": true 
     }
}
```
Este comando no genera ninguna salida.

Para obtener más información, consulte [PutLoggingOptions](https://docs.aws.amazon.com/iotanalytics/latest/APIReference/API_PutLoggingOptions.html)la Referencia de la API de AWS IoT Analytics.

• Para obtener más información sobre la API, consulte [PutLoggingOptionsl](https://awscli.amazonaws.com/v2/documentation/api/latest/reference/iotanalytics/put-logging-options.html)a Referencia de AWS CLI comandos.

## **run-pipeline-activity**

En el siguiente ejemplo de código, se muestra cómo usar run-pipeline-activity.

AWS CLI

Para simular una actividad de canalización

El siguiente run-pipeline-activity ejemplo simula los resultados de ejecutar una actividad de canalización en una carga útil de mensajes.

```
aws iotanalytics run-pipeline-activity \ 
     --pipeline-activity file://maths.json \ 
     --payloads file://payloads.json
```
Contenidos de maths.json:

```
{ 
     "math": { 
          "name": "MyMathActivity", 
          "math": "((temp - 32) * 5.0) / 9.0", 
          "attribute": "tempC" 
     }
}
```
Contenidos de payloads.json:

```
\Gamma "{\"humidity\": 52, \"temp\": 68 }", 
     "{\"humidity\": 52, \"temp\": 32 }"
]
```
Salida:

```
{ 
     "logResult": "", 
     "payloads": [ 
          "eyJodW1pZGl0eSI6NTIsInRlbXAiOjY4LCJ0ZW1wQyI6MjB9", 
          "eyJodW1pZGl0eSI6NTIsInRlbXAiOjMyLCJ0ZW1wQyI6MH0=" 
     ]
}
```
Para obtener más información, consulte [RunPipelineActivityl](https://docs.aws.amazon.com/iotanalytics/latest/APIReference/API_RunPipelineActivity.html)a Referencia de la API de AWS IoT Analytics.

• Para obtener más información sobre la API, consulte [RunPipelineActivityl](https://awscli.amazonaws.com/v2/documentation/api/latest/reference/iotanalytics/run-pipeline-activity.html)a Referencia de AWS CLI comandos.

## **sample-channel-data**

En el siguiente ejemplo de código, se muestra cómo usar sample-channel-data.

AWS CLI

Para recuperar mensajes de muestra de un canal

El siguiente sample-channel-data ejemplo recupera una muestra de mensajes del canal especificado ingeridos durante el período de tiempo especificado. Puede recuperar hasta 10 mensajes.

```
aws iotanalytics sample-channel-data \ 
     --channel-name mychannel
```
Salida:

{

```
 "payloads": [
```

```
 "eyAidGVtcGVyYXR1cmUiOiAyMCB9", 
          "eyAiZm9vIjogImJhciIgfQ==" 
     ]
}
```
Para obtener más información, consulte [SampleChannelDatal](https://docs.aws.amazon.com/iotanalytics/latest/APIReference/API_SampleChannelData.html)a Referencia de la API de AWS IoT Analytics.

• Para obtener más información sobre la API, consulte [SampleChannelDatal](https://awscli.amazonaws.com/v2/documentation/api/latest/reference/iotanalytics/sample-channel-data.html)a Referencia de AWS CLI comandos.

### **start-pipeline-reprocessing**

En el siguiente ejemplo de código, se muestra cómo usar start-pipeline-reprocessing.

AWS CLI

Para iniciar el reprocesamiento de la canalización

En el siguiente start-pipeline-reprocessing ejemplo, se inicia el reprocesamiento de los datos de los mensajes sin procesar a través de la canalización especificada.

```
aws iotanalytics start-pipeline-reprocessing \ 
     --pipeline-name mypipeline
```
Salida:

```
{ 
     "reprocessingId": "6ad2764f-fb13-4de3-b101-4e74af03b043"
}
```
Para obtener más información, consulte [StartPipelineReprocessingl](https://docs.aws.amazon.com/iotanalytics/latest/APIReference/API_StartPipelineReprocessing.html)a Referencia de la API de AWS IoT Analytics.

• Para obtener más información sobre la API, consulte [StartPipelineReprocessing](https://awscli.amazonaws.com/v2/documentation/api/latest/reference/iotanalytics/start-pipeline-reprocessing.html)la Referencia de AWS CLI comandos.

### **tag-resource**

En el siguiente ejemplo de código, se muestra cómo usar tag-resource.

## AWS CLI

Para añadir o modificar las etiquetas de un recurso

En el siguiente tag-resource ejemplo, se agregan o modifican las etiquetas adjuntas al recurso especificado.

```
aws iotanalytics tag-resource \ 
     --resource-arn "arn:aws:iotanalytics:us-west-2:123456789012:channel/mychannel" \ 
     --tags "[{\"key\": \"Environment\", \"value\": \"Production\"}]"
```
Este comando no genera ninguna salida.

Para obtener más información, consulte [TagResource](https://docs.aws.amazon.com/iotanalytics/latest/APIReference/API_TagResource.html)la Referencia de la API de AWS IoT Analytics.

• Para obtener más información sobre la API, consulte [TagResourcel](https://awscli.amazonaws.com/v2/documentation/api/latest/reference/iotanalytics/tag-resource.html)a Referencia de AWS CLI comandos.

### **untag-resource**

En el siguiente ejemplo de código, se muestra cómo usar untag-resource.

#### AWS CLI

Cómo eliminar etiquetas de un recurso

En el siguiente untag-resource ejemplo, se eliminan las etiquetas con los nombres clave especificados del recurso especificado.

```
aws iotanalytics untag-resource \ 
     --resource-arn "arn:aws:iotanalytics:us-west-2:123456789012:channel/mychannel" \ 
     --tag-keys "[\"Environment\"]"
```
Este comando no genera ninguna salida.

Para obtener más información, consulte UntagResource < https://docs.aws.amazon.com/ iotanalytics/latest/APIReference/API\_ UntagResource .html > en la Referencia de la API de AWS IoT Analytics.

• Para obtener más información sobre la API, consulte [UntagResource](https://awscli.amazonaws.com/v2/documentation/api/latest/reference/iotanalytics/untag-resource.html)la Referencia de AWS CLI comandos.

## **update-channel**

En el siguiente ejemplo de código, se muestra cómo usar update-channel.

AWS CLI

Para modificar un canal

En el siguiente update-channel ejemplo, se modifican los ajustes del canal especificado.

```
aws iotanalytics update-channel \ 
     --cli-input-json file://update-channel.json
```
Contenidos de update-channel.json:

```
{ 
     "channelName": "mychannel", 
     "retentionPeriod": { 
          "numberOfDays": 92 
     }
}
```
Este comando no genera ninguna salida.

Para obtener más información, consulte [UpdateChannell](https://docs.aws.amazon.com/iotanalytics/latest/APIReference/API_UpdateChannel.html)a Referencia de la API de AWS IoT Analytics.

• Para obtener más información sobre la API, consulte [UpdateChannel](https://awscli.amazonaws.com/v2/documentation/api/latest/reference/iotanalytics/update-channel.html)la Referencia de AWS CLI comandos.

## **update-dataset**

En el siguiente ejemplo de código, se muestra cómo usar update-dataset.

AWS CLI

Para actualizar un conjunto de datos

El siguiente update-dataset ejemplo modifica la configuración del conjunto de datos especificado.

```
aws iotanalytics update-dataset \
```

```
 --cli-input-json file://update-dataset.json
```
Contenidos de update-dataset.json:

```
{ 
     "datasetName": "mydataset", 
     "actions": [ 
          { 
              "actionName": "myDatasetUpdateAction", 
              "queryAction": { 
                   "sqlQuery": "SELECT * FROM mydatastore" 
 } 
         } 
     ], 
     "retentionPeriod": { 
          "numberOfDays": 92 
     }
}
```
Este comando no genera ninguna salida.

Para obtener más información, consulte UpdateDataset < https://docs.aws.amazon.com/ iotanalytics/latest/APIReference/API\_ UpdateDataset .html > en la Referencia de la API de AWS IoT Analytics.

• Para obtener más información sobre la API, consulte [UpdateDatasetl](https://awscli.amazonaws.com/v2/documentation/api/latest/reference/iotanalytics/update-dataset.html)a Referencia de AWS CLI comandos.

#### **update-datastore**

En el siguiente ejemplo de código, se muestra cómo usar update-datastore.

AWS CLI

Para actualizar un banco de datos

En el siguiente update-datastore ejemplo, se modifica la configuración del banco de datos especificado.

```
aws iotanalytics update-datastore \ 
     --cli-input-json file://update-datastore.json
```
Contenido de update-datastore.json:

```
{ 
     "datastoreName": "mydatastore", 
     "retentionPeriod": { 
          "numberOfDays": 93 
     }
}
```
Este comando no genera ninguna salida.

Para obtener más información, consulte [UpdateDatastorel](https://docs.aws.amazon.com/iotanalytics/latest/APIReference/API_UpdateDatastore.html)a Referencia de la API de AWS IoT Analytics.

• Para obtener más información sobre la API, consulte [UpdateDatastorel](https://awscli.amazonaws.com/v2/documentation/api/latest/reference/iotanalytics/update-datastore.html)a Referencia de AWS CLI comandos.

#### **update-pipeline**

En el siguiente ejemplo de código, se muestra cómo usar update-pipeline.

AWS CLI

Para actualizar una canalización

En el siguiente update-pipeline ejemplo, se modifica la configuración de la canalización especificada. Debe especificar un canal y una actividad de almacén de datos y, opcionalmente, hasta 23 actividades adicionales en la pipelineActivities matriz.

```
aws iotanalytics update-pipeline \ 
     --cli-input-json file://update-pipeline.json
```
Contenido de update-pipeline.json:

```
{ 
     "pipelineName": "mypipeline", 
     "pipelineActivities": [ 
          { 
               "channel": { 
                   "name": "myChannelActivity", 
                   "channelName": "mychannel",
```

```
 "next": "myMathActivity" 
 } 
         }, 
         { 
             "datastore": { 
                 "name": "myDatastoreActivity", 
                 "datastoreName": "mydatastore" 
 } 
         }, 
         { 
             "math": { 
                 "name": "myMathActivity", 
                 "math": "(((temp - 32) * 5.0) / 9.0) + 273.15", 
                 "attribute": "tempK", 
                 "next": "myDatastoreActivity" 
 } 
         } 
     ]
}
```
Este comando no genera ninguna salida.

Para obtener más información, consulte [UpdatePipelinel](https://docs.aws.amazon.com/iotanalytics/latest/APIReference/API_UpdatePipeline.html)a Referencia de la API de AWS IoT Analytics.

• Para obtener más información sobre la API, consulte [UpdatePipeline](https://awscli.amazonaws.com/v2/documentation/api/latest/reference/iotanalytics/update-pipeline.html)la Referencia de AWS CLI comandos.

# Ejemplos de Device Advisor que utilizan AWS CLI

Los siguientes ejemplos de código muestran cómo realizar acciones e implementar situaciones comunes mediante el AWS Command Line Interface uso de Device Advisor.

Las acciones son extractos de código de programas más grandes y deben ejecutarse en contexto. Mientras las acciones muestran cómo llamar a las funciones de servicio individuales, es posible ver las acciones en contexto en los escenarios relacionados y en los ejemplos entre servicios.

Los escenarios son ejemplos de código que muestran cómo llevar a cabo una tarea específica llamando a varias funciones dentro del mismo servicio.

Cada ejemplo incluye un enlace a GitHub, donde puede encontrar instrucciones sobre cómo configurar y ejecutar el código en su contexto.

#### Temas

• [Acciones](#page-381-0)

#### Acciones

## **create-suite-definition**

En el siguiente ejemplo de código, se muestra cómo usar create-suite-definition.

## AWS CLI

Ejemplo 1: Para crear un conjunto de pruebas de IoT Device Advisor

El siguiente create-suite-definition ejemplo crea un conjunto de pruebas de Device Advisor en el AWS IoT con la configuración de definición de conjunto especificada.

```
aws iotdeviceadvisor create-suite-definition \ 
     --suite-definition-configuration '{ \ 
         "suiteDefinitionName": "TestSuiteName", \ 
         "devices": [{"thingArn":"arn:aws:iot:us-east-1:123456789012:thing/
MyIotThing"}], \ 
         "intendedForQualification": false, \ 
         "rootGroup": "{\"configuration\":{},\"tests\":[{\"name\":\"MQTT Connect\",
\"configuration\":{\"EXECUTION_TIMEOUT\":120},\"tests\":[{\"name\":\"MQTT_Connect\",
\"configuration\":{},\"test\":{\"id\":\"MQTT_Connect\",\"testCase\":null,\"version
\":\"0.0.0\"}}]}]}", \ 
         "devicePermissionRoleArn": "arn:aws:iam::123456789012:role/Myrole"}'
```
Salida:

```
{ 
     "suiteDefinitionId": "0jtsgio7yenu", 
     "suiteDefinitionArn": "arn:aws:iotdeviceadvisor:us-
east-1:123456789012:suitedefinition/0jtsgio7yenu", 
     "suiteDefinitionName": "TestSuiteName", 
     "createdAt": "2022-12-02T11:38:13.263000-05:00"
}
```
Para obtener más información, consulte [Crear una definición de conjunto de pruebas](https://docs.aws.amazon.com/iot/latest/developerguide/device-advisor-workflow.html#device-advisor-workflow-create-suite-definition) en la Guía para desarrolladores de AWS IoT Core.

Ejemplo 2: Para crear un conjunto de pruebas de calificación más reciente de IoT Device Advisor

El siguiente create-suite-definition ejemplo crea un conjunto de pruebas de calificación de Device Advisor con la última versión del AWS IoT con la configuración de definición de suite especificada.

```
aws iotdeviceadvisor create-suite-definition \ 
     --suite-definition-configuration '{ \ 
         "suiteDefinitionName": "TestSuiteName", \ 
         "devices": [{"thingArn":"arn:aws:iot:us-east-1:123456789012:thing/
MyIotThing"], \
         "intendedForQualification": true, \ 
        "rootGroup": "", \setminus "devicePermissionRoleArn": "arn:aws:iam::123456789012:role/Myrole"}'
```
Salida:

```
{ 
     "suiteDefinitionId": "txgsuolk2myj", 
     "suiteDefinitionArn": "arn:aws:iotdeviceadvisor:us-
east-1:123456789012:suitedefinition/txgsuolk2myj", 
     "suiteDefinitionName": "TestSuiteName", 
     "createdAt": "2022-12-02T11:38:13.263000-05:00"
}
```
Para obtener más información, consulte [Crear una definición de conjunto de pruebas](https://docs.aws.amazon.com/iot/latest/developerguide/device-advisor-workflow.html#device-advisor-workflow-create-suite-definition) en la Guía para desarrolladores de AWS IoT Core.

• Para obtener más información sobre la API, consulte [CreateSuiteDefinition](https://awscli.amazonaws.com/v2/documentation/api/latest/reference/iotdeviceadvisor/create-suite-definition.html)la Referencia de AWS CLI comandos.

## **delete-suite-definition**

En el siguiente ejemplo de código, se muestra cómo usar delete-suite-definition.

AWS CLI

Para eliminar el conjunto de pruebas de IoT Device Advisor

En el siguiente delete-suite-definition ejemplo, se elimina el conjunto de pruebas de Device Advisor con el ID de definición de conjunto especificado.
aws iotdeviceadvisor delete-suite-definition \ --suite-definition-id 0jtsgio7yenu

Este comando no genera ninguna salida.

Para obtener más información, consulte [DeleteSuiteDefinition](https://docs.aws.amazon.com/iot/latest/apireference/API_iotdeviceadvisor_DeleteSuiteDefinition.html)la Referencia de la API de AWS IoT.

• Para obtener más información sobre la API, consulte [DeleteSuiteDefinitionl](https://awscli.amazonaws.com/v2/documentation/api/latest/reference/iotdeviceadvisor/delete-suite-definition.html)a Referencia de AWS CLI comandos.

### **get-endpoint**

En el siguiente ejemplo de código, se muestra cómo usar get-endpoint.

### AWS CLI

Ejemplo 1: Para obtener la información sobre un punto final a nivel de cuenta de IoT Device Advisor

En el siguiente get-endpoint ejemplo, se obtiene la información sobre un terminal de prueba a nivel de cuenta de Device Advisor.

aws iotdeviceadvisor get-endpoint

Salida:

```
{ 
     "endpoint": "t6y4c143x9sfo.deviceadvisor.iot.us-east-1.amazonaws.com"
}
```
Ejemplo 2: Para obtener la información sobre un punto final a nivel de dispositivo de IoT Device Advisor

El siguiente get-endpoint ejemplo obtiene la información sobre un punto final de prueba a nivel de dispositivo de Device Advisor con el thing-arn o el certificate-arn especificados.

```
aws iotdeviceadvisor get-endpoint \ 
     --thing-arn arn:aws:iot:us-east-1:123456789012:thing/MyIotThing
```
{

```
 "endpoint": "tdb7719be5t6y4c143x9sfo.deviceadvisor.iot.us-east-1.amazonaws.com"
}
```
Para obtener más información, consulte [Obtenga un punto final de prueba](https://docs.aws.amazon.com/iot/latest/developerguide/device-advisor-workflow.html#device-advisor-workflow-get-test-endpoint) en la Guía para desarrolladores de AWS IoT Core.

• Para obtener más información sobre la API, consulte [GetEndpointl](https://awscli.amazonaws.com/v2/documentation/api/latest/reference/iotdeviceadvisor/get-endpoint.html)a Referencia de AWS CLI comandos.

# **get-suite-definition**

En el siguiente ejemplo de código, se muestra cómo usar get-suite-definition.

### AWS CLI

Para obtener información sobre un conjunto de pruebas de IoT Device Advisor

En el siguiente get-suite-definition ejemplo, se obtiene la información sobre un conjunto de pruebas de aevice Advisor con el ID de definición de conjunto especificado.

```
aws iotdeviceadvisor get-suite-definition \ 
     --suite-definition-id qqcsmtyyjabl
```

```
{ 
     "suiteDefinitionId": "qqcsmtyyjabl", 
     "suiteDefinitionArn": "arn:aws:iotdeviceadvisor:us-
east-1:123456789012:suitedefinition/qqcsmtyyjabl", 
     "suiteDefinitionVersion": "v1", 
     "latestVersion": "v1", 
     "suiteDefinitionConfiguration": { 
         "suiteDefinitionName": "MQTT connection", 
         "devices": [], 
         "intendedForQualification": false, 
         "isLongDurationTest": false, 
         "rootGroup": "{\"configuration\":{},\"tests\":[{\"id\":\"uta5d9j1kvwc\",
\"name\":\"Test group 1\",\"configuration\":{},\"tests\":[{\"id\":\"awr8pq5vc9yp\",
\"name\":\"MQTT Connect\",\"configuration\":{},\"test\":{\"id\":\"MQTT_Connect\",
\"testCase\":null,\"version\":\"0.0.0\"}}]}]}",
```

```
 "devicePermissionRoleArn": "arn:aws:iam::123456789012:role/Myrole", 
         "protocol": "MqttV3_1_1" 
     }, 
     "createdAt": "2022-11-11T22:28:52.389000-05:00", 
     "lastModifiedAt": "2022-11-11T22:28:52.389000-05:00", 
     "tags": {}
}
```
Para obtener más información, consulte [Obtener una definición de conjunto de pruebas](https://docs.aws.amazon.com/iot/latest/developerguide/device-advisor-workflow.html#device-advisor-workflow-create-suite-definition) en la Guía para desarrolladores de AWS IoT Core.

• Para obtener más información sobre la API, consulte [GetSuiteDefinitionl](https://awscli.amazonaws.com/v2/documentation/api/latest/reference/iotdeviceadvisor/get-suite-definition.html)a Referencia de AWS CLI comandos.

### **get-suite-run-report**

En el siguiente ejemplo de código, se muestra cómo usar get-suite-run-report.

AWS CLI

Para obtener información sobre un informe de ejecución de un conjunto de pruebas apto para IoT Device Advisor

En el siguiente get-suite-run-report ejemplo, se obtiene el enlace de descarga del informe correspondiente a un conjunto de pruebas que cumpla los requisitos de Device Advisor y que se ejecute correctamente con el identificador de definición de conjunto y el identificador de ejecución de conjunto especificados.

```
aws iotdeviceadvisor get-suite-run-report \ 
     --suite-definition-id ztvb5aek4w4x \ 
     --suite-run-id p6awv83nre6v
```
Salida:

```
{ 
     "qualificationReportDownloadUrl": "https://senate-apn-reports-us-east-1-
prod.s3.amazonaws.com/report.downloadlink"
}
```
Para obtener más información, consulte [Obtenga un informe de calificación para ejecutar con](https://docs.aws.amazon.com/iot/latest/developerguide/device-advisor-workflow.html#device-advisor-workflow-qualification-report)  [éxito un conjunto de pruebas de calificación](https://docs.aws.amazon.com/iot/latest/developerguide/device-advisor-workflow.html#device-advisor-workflow-qualification-report) en la Guía para desarrolladores de AWS IoT Core. • Para obtener más información sobre la API, consulte [GetSuiteRunReportl](https://awscli.amazonaws.com/v2/documentation/api/latest/reference/iotdeviceadvisor/get-suite-run-report.html)a Referencia de AWS CLI comandos.

#### **get-suite-run**

En el siguiente ejemplo de código, se muestra cómo usar get-suite-run.

### AWS CLI

Para obtener información sobre el estado de ejecución de un conjunto de pruebas de IoT Device Advisor

El siguiente get-suite-run ejemplo obtiene la información sobre el estado de ejecución de un conjunto de pruebas de Device Advisor con el ID de definición de conjunto y el ID de ejecución de conjunto especificados.

```
aws iotdeviceadvisor get-suite-run \ 
     --suite-definition-id qqcsmtyyjabl \ 
     --suite-run-id nzlfyhaa18oa
```

```
{ 
     "suiteDefinitionId": "qqcsmtyyjabl", 
     "suiteDefinitionVersion": "v1", 
     "suiteRunId": "nzlfyhaa18oa", 
     "suiteRunArn": "arn:aws:iotdeviceadvisor:us-east-1:123456789012:suiterun/
qqcsmtyyjabl/nzlfyhaa18oa", 
     "suiteRunConfiguration": { 
         "primaryDevice": { 
             "thingArn": "arn:aws:iot:us-east-1:123456789012:thing/MyIotThing", 
             "certificateArn": "arn:aws:iot:us-east-1:123456789012:cert/certFile" 
         }, 
         "parallelRun": false 
     }, 
     "testResult": { 
         "groups": [ 
             { 
                  "groupId": "uta5d9j1kvwc", 
                  "groupName": "Test group 1", 
                  "tests": [ 
\{ \}
```

```
 "testCaseRunId": "2ve2twrqyr0s", 
                         "testCaseDefinitionId": "awr8pq5vc9yp", 
                         "testCaseDefinitionName": "MQTT Connect", 
                         "status": "PASS", 
                         "startTime": "2022-11-12T00:01:53.693000-05:00", 
                         "endTime": "2022-11-12T00:02:15.443000-05:00", 
                         "logUrl": "https://console.aws.amazon.com/
cloudwatch/home?region=us-east-1#logEventViewer:group=/aws/iot/deviceadvisor/
qqcsmtyyjabl;stream=nzlfyhaa18oa_2ve2twrqyr0s", 
                         "warnings": "null", 
                         "failure": "null" 
1 1 1 1 1 1 1
 ] 
 } 
         ] 
     }, 
     "startTime": "2022-11-12T00:01:52.673000-05:00", 
     "endTime": "2022-11-12T00:02:16.496000-05:00", 
     "status": "PASS", 
     "tags": {}
}
```
Para [obtener más información, consulte Ejecutar un conjunto de pruebas](https://docs.aws.amazon.com/iot/latest/developerguide/device-advisor-workflow.html#device-advisor-workflow-describe-suite) en la Guía para desarrolladores de AWS IoT Core.

• Para obtener más información sobre la API, consulte [GetSuiteRunl](https://awscli.amazonaws.com/v2/documentation/api/latest/reference/iotdeviceadvisor/get-suite-run.html)a Referencia de AWS CLI comandos.

# **list-suite-definitions**

En el siguiente ejemplo de código, se muestra cómo usar list-suite-definitions.

AWS CLI

Ejemplo 1: Para enumerar los conjuntos de pruebas de IoT Device Advisor que ha creado

En el siguiente list-suite-definitions ejemplo, se enumeran hasta 25 conjuntos de pruebas de Device Advisor que creó en el AWS IoT. Si tiene más de 25 conjuntos de pruebas, se mostrará el «NextToken» en la salida. Puedes usar este «NextToken» para mostrar el resto de los conjuntos de pruebas que has creado.

```
aws iotdeviceadvisor list-suite-definitions
```
### Salida:

```
{ 
     "suiteDefinitionInformationList": [ 
         { 
              "suiteDefinitionId": "3hsn88h4p2g5", 
             "suiteDefinitionName": "TestSuite1", 
             "defaultDevices": [ 
\overline{a} "thingArn": "arn:aws:iot:us-east-1:123456789012:thing/
MyIotThing" 
 } 
             ], 
             "intendedForQualification": false, 
             "isLongDurationTest": false, 
             "protocol": "MqttV3_1_1", 
             "createdAt": "2022-11-17T14:15:56.830000-05:00" 
         }, 
         { 
              ...... 
         } 
     ], 
     "nextToken": "nextTokenValue"
}
```
Ejemplo 2: Para enumerar los conjuntos de pruebas de IoT Device Advisor que creó con la configuración especificada

En el siguiente list-suite-definitions ejemplo, se enumeran los conjuntos de pruebas de Device Advisor que creó en el AWS IoT con el número máximo de resultados especificado. Si tiene más conjuntos de pruebas que el número máximo, se mostrará el «NextToken» en la salida. Si tienes «nextToken», puedes usar «nextToken» para mostrar los conjuntos de pruebas que creaste y que no se mostraban antes.

```
aws iotdeviceadvisor list-suite-definitions \ 
    --max-result 1 \setminus --next-token "nextTokenValue"
```
Salida:

{

```
 "suiteDefinitionInformationList": [ 
          { 
              "suiteDefinitionId": "ztvb5aew4w4x", 
              "suiteDefinitionName": "TestSuite2", 
              "defaultDevices": [], 
              "intendedForQualification": true, 
              "isLongDurationTest": false, 
              "protocol": "MqttV3_1_1", 
              "createdAt": "2022-11-17T14:15:56.830000-05:00" 
         } 
     ], 
     "nextToken": "nextTokenValue"
}
```
Para obtener más información, consulte [ListSuiteDefinitions](https://docs.aws.amazon.com/iot/latest/apireference/API_iotdeviceadvisor_ListSuiteDefinitions.html)la Referencia de la API de AWS IoT.

• Para obtener más información sobre la API, consulte [ListSuiteDefinitionsl](https://awscli.amazonaws.com/v2/documentation/api/latest/reference/iotdeviceadvisor/list-suite-definitions.html)a Referencia de AWS CLI comandos.

### **list-suite-runs**

En el siguiente ejemplo de código, se muestra cómo usar list-suite-runs.

AWS CLI

Ejemplo 1: Para enumerar toda la información sobre el estado de ejecución del conjunto de pruebas de IoT Device Advisor especificado

En el siguiente list-suite-runs ejemplo, se muestra toda la información sobre el estado de ejecución de un conjunto de pruebas de Device Advisor con el ID de definición de conjunto especificado. Si tiene más de 25 ejecuciones de conjuntos de pruebas, se mostrará el «NextToken» en el resultado. Puedes usar este «NextToken» para mostrar el resto de las ejecuciones del conjunto de pruebas.

```
aws iotdeviceadvisor list-suite-runs \ 
     --suite-definition-id ztvb5aew4w4x
```

```
{ 
      "suiteRunsList": [ 
            {
```

```
 "suiteDefinitionId": "ztvb5aew4w4x", 
              "suiteDefinitionVersion": "v1", 
              "suiteDefinitionName": "TestSuite", 
              "suiteRunId": "p6awv89nre6v", 
              "createdAt": "2022-12-01T16:33:14.212000-05:00", 
              "startedAt": "2022-12-01T16:33:15.710000-05:00", 
              "endAt": "2022-12-01T16:42:03.323000-05:00", 
              "status": "PASS", 
              "passed": 6, 
              "failed": 0 
          } 
    \mathbf{I}}
```
Ejemplo 2: Para mostrar información sobre el estado de ejecución del conjunto de pruebas de IoT Device Advisor especificado con la configuración especificada

En el siguiente list-suite-runs ejemplo, se muestra información sobre el estado de ejecución de un conjunto de pruebas de Device Advisor con el ID de definición del conjunto especificado y el número máximo de resultado especificado. Si tiene más ejecuciones del conjunto de pruebas que el número máximo, se mostrará el «NextToken» en el resultado. Si tienes «NextToken», puedes usar «NextToken» para mostrar las ejecuciones del conjunto de pruebas que no se mostraron antes.

```
aws iotdeviceadvisor list-suite-runs \ 
     --suite-definition-id qqcsmtyyjaml \ 
    --max-result 1 \setminus --next-token "nextTokenValue"
```

```
{ 
     "suiteRunsList": [ 
         { 
              "suiteDefinitionId": "qqcsmtyyjaml", 
              "suiteDefinitionVersion": "v1", 
              "suiteDefinitionName": "MQTT connection", 
              "suiteRunId": "gz9vm2s6d2jy", 
              "createdAt": "2022-12-01T20:10:27.079000-05:00", 
              "startedAt": "2022-12-01T20:10:28.003000-05:00", 
              "endAt": "2022-12-01T20:10:45.084000-05:00", 
              "status": "STOPPED",
```

```
"passed": 0,
               "failed": 0 
          } 
     ], 
     "nextToken": "nextTokenValue"
}
```
Para obtener más información, consulte [ListSuiteRuns](https://docs.aws.amazon.com/iot/latest/apireference/API_iotdeviceadvisor_ListSuiteRuns.html)la Referencia de la API de AWS IoT.

• Para obtener más información sobre la API, consulte [ListSuiteRunsl](https://awscli.amazonaws.com/v2/documentation/api/latest/reference/iotdeviceadvisor/list-suite-runs.html)a Referencia de AWS CLI comandos.

# **list-tags-for-resource**

En el siguiente ejemplo de código, se muestra cómo usar list-tags-for-resource.

AWS CLI

Para enumerar las etiquetas adjuntas a un recurso de IoT Device Advisor

En el siguiente list-tags-for-resource ejemplo, se enumeran las etiquetas adjuntas a un recurso de Device Advisor. El recurso del asesor de dispositivos puede ser un Suitedefinition-Arn o un Suiterun-Arn.

```
aws iotdeviceadvisor list-tags-for-resource \ 
     --resource-arn arn:aws:iotdeviceadvisor:us-east-1:123456789012:suitedefinition/
ba0uyjpg38ny
```
Salida:

```
{ 
      "tags": { 
           "TestTagKey": "TestTagValue" 
     }
}
```
Para obtener más información, consulte [ListTagsForResourcel](https://docs.aws.amazon.com/iot/latest/apireference/API_iotdeviceadvisor_ListTagsForResource.html)os [tipos de referencia y recursos](https://docs.aws.amazon.com/service-authorization/latest/reference/list_awsiotcoredeviceadvisor.html#awsiotcoredeviceadvisor-resources-for-iam-policies)  [de la API de AWS IoT definidos por AWS IoT Core Device Advisor](https://docs.aws.amazon.com/service-authorization/latest/reference/list_awsiotcoredeviceadvisor.html#awsiotcoredeviceadvisor-resources-for-iam-policies) en la Referencia de autorización de servicios.

• Para obtener más información sobre la API, consulte [ListTagsForResourcel](https://awscli.amazonaws.com/v2/documentation/api/latest/reference/iotdeviceadvisor/list-tags-for-resource.html)a Referencia de AWS CLI comandos.

# **start-suite-run**

En el siguiente ejemplo de código, se muestra cómo usar start-suite-run.

AWS CLI

Para iniciar un conjunto de pruebas de IoT Device Advisor, ejecute

En el siguiente start-suite-run ejemplo, se enumeran los widgets disponibles en su AWS cuenta.

```
aws iotdeviceadvisor start-suite-run \ 
     --suite-definition-id qqcsmtyyjabl \ 
     --suite-definition-version v1 \ 
     --suite-run-configuration '{"primaryDevice":{"thingArn": "arn:aws:iot:us-
east-1:123456789012:thing/MyIotThing","certificateArn":"arn:aws:iot:us-
east-1:123456789012:cert/certFile"}}'
```
Salida:

```
{ 
     "suiteRunId": "pwmucgw7lt9s", 
     "suiteRunArn": "arn:aws:iotdeviceadvisor:us-east-1:123456789012:suiterun/
qqcsmtyyjabl/pwmucgw7lk9s", 
     "createdAt": "2022-12-02T15:43:05.581000-05:00"
}
```
Para obtener más información, consulte [Iniciar la ejecución de un conjunto de pruebas](https://docs.aws.amazon.com/iot/latest/developerguide/device-advisor-workflow.html#device-advisor-workflow-start-suite-run) en la Guía para desarrolladores de AWS IoT Core.

• Para obtener más información sobre la API, consulte [StartSuiteRunl](https://awscli.amazonaws.com/v2/documentation/api/latest/reference/iotdeviceadvisor/start-suite-run.html)a Referencia de AWS CLI comandos.

### **stop-suite-run**

En el siguiente ejemplo de código, se muestra cómo usar stop-suite-run.

### AWS CLI

Para detener un conjunto de pruebas de IoT Device Advisor que se está ejecutando actualmente

El siguiente stop-suite-run ejemplo detiene un conjunto de pruebas de Device Advisor que se está ejecutando actualmente con el ID de definición de conjunto y el ID de ejecución de conjunto especificados.

```
aws iotdeviceadvisor stop-suite-run \ 
     --suite-definition-id qqcsmtyyjabl \ 
     --suite-run-id nzlfyhaa18oa
```
Este comando no genera ninguna salida.

Para obtener más información, consulte [Detener la ejecución de un conjunto de pruebas](https://docs.aws.amazon.com/iot/latest/developerguide/device-advisor-workflow.html#device-advisor-workflow-stop-suite-run) en la Guía para desarrolladores de AWS IoT Core.

• Para obtener más información sobre la API, consulte [StopSuiteRunl](https://awscli.amazonaws.com/v2/documentation/api/latest/reference/iotdeviceadvisor/stop-suite-run.html)a Referencia de AWS CLI comandos.

### **tag-resource**

En el siguiente ejemplo de código, se muestra cómo usar tag-resource.

AWS CLI

Para agregar y modificar las etiquetas existentes de un recurso de IoT Device Advisor

El siguiente tag-resource ejemplo agrega y modifica las etiquetas existentes de un recurso de Device Advisor con el arn y las etiquetas del recurso especificados. El recurso del asesor de dispositivos puede ser un Suitedefinition-Arn o un Suiterun-Arn.

```
aws iotdeviceadvisor tag-resource \ 
     --resource-arn arn:aws:iotdeviceadvisor:us-east-1:123456789012:suitedefinition/
ba0uyjpg38ny \ 
     --tags '{"TagKey": "TagValue"}'
```
Este comando no genera ninguna salida.

Para obtener más información, consulte [TagResource](https://docs.aws.amazon.com/iot/latest/apireference/API_iotdeviceadvisor_TagResource.html)los [tipos de referencia y recursos de la](https://docs.aws.amazon.com/service-authorization/latest/reference/list_awsiotcoredeviceadvisor.html#awsiotcoredeviceadvisor-resources-for-iam-policies)  [API de AWS IoT definidos por AWS IoT Core Device Advisor](https://docs.aws.amazon.com/service-authorization/latest/reference/list_awsiotcoredeviceadvisor.html#awsiotcoredeviceadvisor-resources-for-iam-policies) en la Referencia de autorización de servicios.

• Para obtener más información sobre la API, consulte [TagResourcel](https://awscli.amazonaws.com/v2/documentation/api/latest/reference/iotdeviceadvisor/tag-resource.html)a Referencia de AWS CLI comandos.

### **untag-resource**

En el siguiente ejemplo de código, se muestra cómo usar untag-resource.

AWS CLI

Para eliminar las etiquetas existentes de un recurso de IoT Device Advisor

En el siguiente untag-resource ejemplo, se eliminan las etiquetas existentes de un recurso de Device Advisor con el arn y la clave de etiqueta del recurso especificados. El recurso del asesor de dispositivos puede ser un Suitedefinition-Arn o un Suiterun-Arn.

```
aws iotdeviceadvisor untag-resource \ 
     --resource-arn arn:aws:iotdeviceadvisor:us-east-1:123456789012:suitedefinition/
ba0uyjpg38ny \ 
     --tag-keys "TagKey"
```
Este comando no genera ninguna salida.

Para obtener más información, consulte [UntagResourcel](https://docs.aws.amazon.com/iot/latest/apireference/API_iotdeviceadvisor_UntagResource.html)os [tipos de referencia y recursos de la](https://docs.aws.amazon.com/service-authorization/latest/reference/list_awsiotcoredeviceadvisor.html#awsiotcoredeviceadvisor-resources-for-iam-policies)  [API de AWS IoT definidos por AWS IoT Core Device Advisor](https://docs.aws.amazon.com/service-authorization/latest/reference/list_awsiotcoredeviceadvisor.html#awsiotcoredeviceadvisor-resources-for-iam-policies) en la Referencia de autorización de servicios.

• Para obtener más información sobre la API, consulte [UntagResource](https://awscli.amazonaws.com/v2/documentation/api/latest/reference/iotdeviceadvisor/untag-resource.html)la Referencia de AWS CLI comandos.

### **update-suite-definition**

En el siguiente ejemplo de código, se muestra cómo usar update-suite-definition.

AWS CLI

Ejemplo 1: Para actualizar un conjunto de pruebas de IoT Device Advisor

El siguiente update-suite-definition ejemplo actualiza un conjunto de pruebas de Device Advisor en el AWS IoT con el ID de definición de suite y la configuración de definición de suite especificados.

```
aws iotdeviceadvisor update-suite-definition \ 
     --suite-definition-id 3hsn88h4p2g5 \ 
     --suite-definition-configuration '{ \ 
         "suiteDefinitionName": "TestSuiteName", \
```

```
 "devices": [{"thingArn":"arn:aws:iot:us-east-1:123456789012:thing/
MyIotThing"], \
         "intendedForQualification": false, \ 
         "rootGroup": "{\"configuration\":{},\"tests\":[{\"name\":\"MQTT Connect\",
\"configuration\":{\"EXECUTION_TIMEOUT\":120},\"tests\":[{\"name\":\"MQTT_Connect\",
\"configuration\":{},\"test\":{\"id\":\"MQTT_Connect\",\"testCase\":null,\"version
\":\"0.0.0\"}}]}]}", \ 
         "devicePermissionRoleArn": "arn:aws:iam::123456789012:role/Myrole"}'
```
Salida:

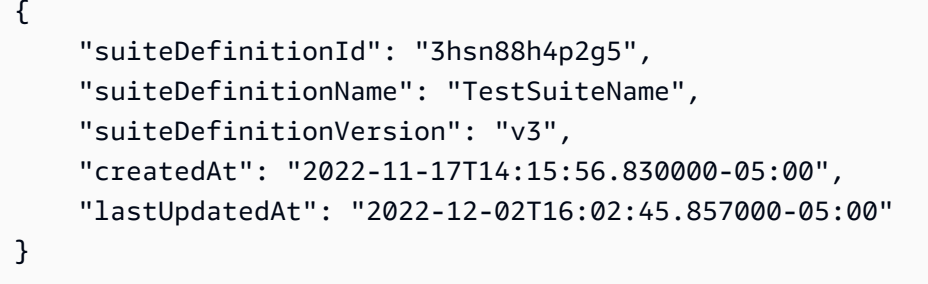

Ejemplo 2: Para actualizar un conjunto de pruebas de calificación de IoT Device Advisor

El siguiente update-suite-definition ejemplo actualiza un conjunto de pruebas de calificación de Device Advisor en el AWS IoT con el ID de definición de suite y la configuración de definición de suite especificados.

```
aws iotdeviceadvisor update-suite-definition \ 
     --suite-definition-id txgsuolk2myj \ 
     --suite-definition-configuration '{ 
         "suiteDefinitionName": "TestSuiteName", \ 
         "devices": [{"thingArn":"arn:aws:iot:us-east-1:123456789012:thing/
MyIotThing"}], \ 
         "intendedForQualification": true, \ 
        "rootGroup": "", \setminus "devicePermissionRoleArn": "arn:aws:iam::123456789012:role/Myrole"}'
```

```
{ 
     "suiteDefinitionId": "txgsuolk2myj", 
     "suiteDefinitionName": "TestSuiteName", 
     "suiteDefinitionVersion": "v3", 
     "createdAt": "2022-11-17T14:15:56.830000-05:00",
```

```
 "lastUpdatedAt": "2022-12-02T16:02:45.857000-05:00"
```
}

Para obtener más información, consulte [UpdateSuiteDefinition](https://docs.aws.amazon.com/iot/latest/apireference/API_iotdeviceadvisor_UpdateSuiteDefinition.html)la Referencia de la API de AWS IoT.

• Para obtener más información sobre la API, consulte [UpdateSuiteDefinitionl](https://awscli.amazonaws.com/v2/documentation/api/latest/reference/iotdeviceadvisor/update-suite-definition.html)a Referencia de AWS CLI comandos.

# AWS IoT data ejemplos que utilizan AWS CLI

Los siguientes ejemplos de código muestran cómo realizar acciones e implementar escenarios comunes mediante el uso del AWS Command Line Interface with AWS IoT data.

Las acciones son extractos de código de programas más grandes y deben ejecutarse en contexto. Mientras las acciones muestran cómo llamar a las funciones de servicio individuales, es posible ver las acciones en contexto en los escenarios relacionados y en los ejemplos entre servicios.

Los escenarios son ejemplos de código que muestran cómo llevar a cabo una tarea específica llamando a varias funciones dentro del mismo servicio.

Cada ejemplo incluye un enlace a GitHub, donde puede encontrar instrucciones sobre cómo configurar y ejecutar el código en su contexto.

Temas

• [Acciones](#page-381-0)

Acciones

### **delete-thing-shadow**

En el siguiente ejemplo de código, se muestra cómo usar delete-thing-shadow.

### AWS CLI

Para eliminar el documento oculto de un dispositivo

En el siguiente delete-thing-shadow ejemplo, se elimina todo el documento oculto del dispositivo denominadoMyRPi.

```
aws iot-data delete-thing-shadow \
```

```
 --thing-name MyRPi \ 
 "output.txt"
```
El comando no produce ningún resultado en la pantalla, pero output.txt contiene información que confirma la versión y la marca de tiempo del documento paralelo que ha eliminado.

{"version":2,"timestamp":1560270384}

Para obtener más información, consulte [Uso de sombras](https://docs.aws.amazon.com/iot/latest/developerguide/using-device-shadows.html) en la Guía para desarrolladores de AWS IoT.

• Para obtener más información sobre la API, consulte [DeleteThingShadowl](https://awscli.amazonaws.com/v2/documentation/api/latest/reference/iot-data/delete-thing-shadow.html)a Referencia de AWS CLI comandos.

#### **get-thing-shadow**

En el siguiente ejemplo de código, se muestra cómo usar get-thing-shadow.

AWS CLI

Para obtener un documento paralelo

El siguiente get-thing-shadow ejemplo obtiene el documento de sombra de la cosa de IoT especificada.

```
aws iot-data get-thing-shadow \ 
     --thing-name MyRPi \ 
     output.txt
```
El comando no produce ningún resultado en la pantalla, pero a continuación se muestra el contenido deoutput.txt:

```
{ 
   "state":{ 
      "reported":{ 
      "moisture":"low" 
      } 
   }, 
   "metadata":{ 
      "reported":{ 
        "moisture":{
```

```
 "timestamp":1560269319 
        } 
     } 
   }, 
   "version":1,"timestamp":1560269405
}
```
Para obtener más información, consulte [Device Shadow Service Data Flow](https://docs.aws.amazon.com/iot/latest/developerguide/device-shadow-data-flow.html) en la Guía para desarrolladores de AWS IoT.

• Para obtener más información sobre la API, consulte [GetThingShadowl](https://awscli.amazonaws.com/v2/documentation/api/latest/reference/iot-data/get-thing-shadow.html)a Referencia de AWS CLI comandos.

### **update-thing-shadow**

En el siguiente ejemplo de código, se muestra cómo usar update-thing-shadow.

### AWS CLI

Para actualizar una sombra

El siguiente update-thing-shadow ejemplo modifica el estado actual de la sombra del dispositivo para el elemento especificado y lo guarda en el archivooutput.txt.

```
aws iot-data update-thing-shadow \ 
     --thing-name MyRPi \ 
     --payload "{"state":{"reported":{"moisture":"okay"}}}" \ 
     "output.txt"
```
El comando no produce ningún resultado en la pantalla, pero a continuación se muestra el contenido deoutput.txt:

```
{ 
      "state": { 
           "reported": { 
               "moisture": "okay" 
          } 
      }, 
      "metadata": { 
           "reported": { 
                "moisture": { 
                    "timestamp": 1560270036
```

```
 } 
         } 
     }, 
     "version": 2, 
     "timestamp": 1560270036
}
```
Para obtener más información, consulte [Device Shadow Service Data Flow](https://docs.aws.amazon.com/iot/latest/developerguide/device-shadow-data-flow.html) en la Guía para desarrolladores de AWS IoT.

• Para obtener más información sobre la API, consulte [UpdateThingShadowl](https://awscli.amazonaws.com/v2/documentation/api/latest/reference/iot-data/update-thing-shadow.html)a Referencia de AWS CLI comandos.

# AWS IoT Events ejemplos que utilizan AWS CLI

Los siguientes ejemplos de código muestran cómo realizar acciones e implementar escenarios comunes mediante el uso del AWS Command Line Interface with AWS IoT Events.

Las acciones son extractos de código de programas más grandes y deben ejecutarse en contexto. Mientras las acciones muestran cómo llamar a las funciones de servicio individuales, es posible ver las acciones en contexto en los escenarios relacionados y en los ejemplos entre servicios.

Los escenarios son ejemplos de código que muestran cómo llevar a cabo una tarea específica llamando a varias funciones dentro del mismo servicio.

Cada ejemplo incluye un enlace a GitHub, donde puede encontrar instrucciones sobre cómo configurar y ejecutar el código en su contexto.

Temas

• [Acciones](#page-381-0)

Acciones

# **batch-put-message**

En el siguiente ejemplo de código, se muestra cómo usar batch-put-message.

# AWS CLI

Para enviar mensajes (entradas) a AWS IoT Events

El siguiente batch-put-message ejemplo envía un conjunto de mensajes al sistema AWS IoT Events. La carga útil de cada mensaje se transforma en la entrada que especifique (inputName) y se ingiere en cualquier detector que supervise esa entrada. Si se envían varios mensajes, no se garantiza el orden en que se procesan los mensajes. Para garantizar el pedido, debes enviar los mensajes de uno en uno y esperar a que te respondan correctamente.

```
aws iotevents-data batch-put-message \ 
     --cli-input-json file://highPressureMessage.json
```
Contenidos de highPressureMessage.json:

```
{ 
     "messages": [ 
          { 
              "messageId": "00001", 
              "inputName": "PressureInput", 
              "payload": "{\"motorid\": \"Fulton-A32\", \"sensorData\": {\"pressure\": 
  80, \"temperature\": 39} }" 
          } 
     ]
}
```
Salida:

```
{ 
     "BatchPutMessageErrorEntries": []
}
```
Para obtener más información, consulte [BatchPutMessagel](https://docs.aws.amazon.com/iotevents/latest/apireference/API_iotevents-data_BatchPutMessage.html)a Referencia de la API de AWS IoT Events.

• Para obtener más información sobre la API, consulte [BatchPutMessage](https://awscli.amazonaws.com/v2/documentation/api/latest/reference/iotevents/batch-put-message.html)la Referencia de AWS CLI comandos.

# **batch-update-detector**

En el siguiente ejemplo de código, se muestra cómo usar batch-update-detector.

AWS CLI

Para actualizar un detector (instancia)

El siguiente batch-update-detector ejemplo actualiza el estado, los valores de las variables y la configuración del temporizador de uno o más detectores (instancias) de un modelo de detector específico.

aws iotevents-data batch-update-detector \ --cli-input-json file://budFulton-A32.json

Contenidos de budFulton-A32.json:

```
{ 
     "detectors": [ 
        { 
            "messageId": "00001", 
            "detectorModelName": "motorDetectorModel", 
            "keyValue": "Fulton-A32", 
            "state": { 
                "stateName": "Normal", 
                "variables": [ 
\{ "name": "pressureThresholdBreached", 
                        "value": "0" 
1 1 1 1 1 1 1
                ], 
                "timers": [ 
 ] 
 } 
        } 
   \mathbf{I}}
```
Salida:

```
{ 
     "batchUpdateDetectorErrorEntries": []
}
```
Para obtener más información, consulte [BatchUpdateDetectorl](https://docs.aws.amazon.com/iotevents/latest/apireference/API_iotevents-data_BatchUpdateDetector.html)a Referencia de la API de AWS IoT Events.

• Para obtener más información sobre la API, consulte [BatchUpdateDetectorl](https://awscli.amazonaws.com/v2/documentation/api/latest/reference/iotevents/batch-update-detector.html)a Referencia de AWS CLI comandos.

### **create-detector-model**

En el siguiente ejemplo de código, se muestra cómo usar create-detector-model.

AWS CLI

Para crear un modelo de detector

El siguiente create-detector-model ejemplo crea un modelo de detector con su configuración especificada en un archivo de parámetros.

```
aws iotevents create-detector-model \ 
     --cli-input-json file://motorDetectorModel.json
```
Contenidos de motorDetectorModel.json:

```
{ 
     "detectorModelName": "motorDetectorModel", 
     "detectorModelDefinition": { 
          "states": [ 
\{\hspace{.1cm} \} "stateName": "Normal", 
                    "onEnter": { 
                         "events": [ 
 { 
                                  "eventName": "init", 
                                  "condition": "true", 
                                  "actions": [ 
\{ "setVariable": { 
                                                 "variableName": "pressureThresholdBreached", 
                                                 "value": "0" 
 } 
 } 
\mathbf{J} , and the contract of the contract \mathbf{J} } 
\sim 100 \sim 100 \sim 100 \sim 100 \sim 100 \sim 100 \sim 100 \sim 100 \sim 100 \sim 100 \sim 100 \sim 100 \sim 100 \sim 100 \sim 100 \sim 100 \sim 100 \sim 100 \sim 100 \sim 100 \sim 100 \sim 100 \sim 100 \sim 100 \sim 
                    }, 
                    "onInput": { 
                         "transitionEvents": [ 
 { 
                                  "eventName": "Overpressurized",
```

```
 "condition": "$input.PressureInput.sensorData.pressure 
 > 70",
                                 "actions": [ 
\{ "setVariable": { 
                                              "variableName": "pressureThresholdBreached", 
                                              "value": 
  "$variable.pressureThresholdBreached + 3" 
 } 
 } 
\sim 1, \sim 1, \sim 1, \sim "nextState": "Dangerous" 
 } 
\sim 100 \sim 100 \sim 100 \sim 100 \sim 100 \sim 100 \sim 100 \sim 100 \sim 100 \sim 100 \sim 100 \sim 100 \sim 100 \sim 100 \sim 100 \sim 100 \sim 100 \sim 100 \sim 100 \sim 100 \sim 100 \sim 100 \sim 100 \sim 100 \sim 
 } 
              }, 
              { 
                   "stateName": "Dangerous", 
                   "onEnter": { 
                       "events": [ 
 { 
                                 "eventName": "Pressure Threshold Breached", 
                                "condition": "$variable.pressureThresholdBreached >
  1", 
                                 "actions": [ 
\{ "sns": { 
                                              "targetArn": "arn:aws:sns:us-
east-1:123456789012:underPressureAction" 
 } 
 } 
) and the contract of the contract \mathbf{J}_{\mathbf{r}} } 
\sim 100 \sim 100 \sim 100 \sim 100 \sim 100 \sim 100 \sim 100 \sim 100 \sim 100 \sim 100 \sim 100 \sim 100 \sim 100 \sim 100 \sim 100 \sim 100 \sim 100 \sim 100 \sim 100 \sim 100 \sim 100 \sim 100 \sim 100 \sim 100 \sim 
                   }, 
                   "onInput": { 
                        "events": [ 
 { 
                                 "eventName": "Overpressurized", 
                                 "condition": "$input.PressureInput.sensorData.pressure 
 > 70",
                                 "actions": [ 
\{ "setVariable": {
```

```
 "variableName": "pressureThresholdBreached", 
                                      "value": "3" 
 } 
 } 
) and the contract of the contract \mathbf{J}_{\mathbf{r}}\}, \{ { 
                          "eventName": "Pressure Okay", 
                           "condition": "$input.PressureInput.sensorData.pressure 
<= 70",
                           "actions": [ 
\{ "setVariable": { 
                                      "variableName": "pressureThresholdBreached", 
                                      "value": 
  "$variable.pressureThresholdBreached - 1" 
 } 
 } 
) and the contract of the contract \mathbf{J}_{\mathbf{r}} } 
 ], 
                   "transitionEvents": [ 
 { 
                           "eventName": "BackToNormal", 
                          "condition": "$input.PressureInput.sensorData.pressure 
<= 70 &amp;&amp; $variable.pressureThresholdBreached &lt;= 1",
                          "nextState": "Normal" 
 } 
\sim 100 \sim 100 \sim 100 \sim 100 \sim 100 \sim 100 \sim 100 \sim 100 \sim 100 \sim 100 \sim 100 \sim 100 \sim 100 \sim 100 \sim 100 \sim 100 \sim 100 \sim 100 \sim 100 \sim 100 \sim 100 \sim 100 \sim 100 \sim 100 \sim 
               }, 
               "onExit": { 
                   "events": [ 
 { 
                           "eventName": "Normal Pressure Restored", 
                          "condition": "true", 
                           "actions": [ 
\{ "sns": { 
                                      "targetArn": "arn:aws:sns:us-
east-1:123456789012:pressureClearedAction" 
 } 
 } 
) and the contract of the contract \mathbf{J}_{\mathbf{r}} }
```

```
\sim 100 \sim 100 \sim 100 \sim 100 \sim 100 \sim 100 \sim 100 \sim 100 \sim 100 \sim 100 \sim 100 \sim 100 \sim 100 \sim 100 \sim 100 \sim 100 \sim 100 \sim 100 \sim 100 \sim 100 \sim 100 \sim 100 \sim 100 \sim 100 \sim 
 } 
 } 
                  ], 
                  "initialStateName": "Normal" 
         }, 
         "key": "motorid", 
         "roleArn": "arn:aws:iam::123456789012:role/IoTEventsRole"
}
```
Salida:

```
{ 
     "detectorModelConfiguration": { 
         "status": "ACTIVATING", 
         "lastUpdateTime": 1560796816.077, 
         "roleArn": "arn:aws:iam::123456789012:role/IoTEventsRole", 
          "creationTime": 1560796816.077, 
         "detectorModelArn": "arn:aws:iotevents:us-west-2:123456789012:detectorModel/
motorDetectorModel", 
         "key": "motorid", 
         "detectorModelName": "motorDetectorModel", 
         "detectorModelVersion": "1" 
     }
}
```
Para obtener más información, consulte [CreateDetectorModel](https://docs.aws.amazon.com/iotevents/latest/apireference/API_CreateDetectorModel.html)la Referencia de la API de AWS IoT Events.

• Para obtener más información sobre la API, consulte [CreateDetectorModell](https://awscli.amazonaws.com/v2/documentation/api/latest/reference/iotevents/create-detector-model.html)a Referencia de AWS CLI comandos.

# **create-input**

En el siguiente ejemplo de código, se muestra cómo usar create-input.

AWS CLI

Para crear una entrada

El siguiente create-input ejemplo crea una entrada.

aws iotevents create-input \

```
 --cli-input-json file://pressureInput.json
```
Contenidos de pressureInput.json:

```
{ 
     "inputName": "PressureInput", 
     "inputDescription": "Pressure readings from a motor", 
     "inputDefinition": { 
          "attributes": [ 
              { "jsonPath": "sensorData.pressure" }, 
              { "jsonPath": "motorid" } 
         \mathbf 1 }
}
```
Salida:

```
{ 
     "inputConfiguration": { 
         "status": "ACTIVE", 
         "inputArn": "arn:aws:iotevents:us-west-2:123456789012:input/PressureInput", 
         "lastUpdateTime": 1560795312.542, 
         "creationTime": 1560795312.542, 
         "inputName": "PressureInput", 
         "inputDescription": "Pressure readings from a motor" 
     }
}
```
Para obtener más información, consulte [CreateInputl](https://docs.aws.amazon.com/iotevents/latest/apireference/API_CreateInput)a Referencia de la API de AWS IoT Events.

• Para obtener más información sobre la API, consulte [CreateInputl](https://awscli.amazonaws.com/v2/documentation/api/latest/reference/iotevents/create-input.html)a Referencia de AWS CLI comandos.

### **delete-detector-model**

En el siguiente ejemplo de código, se muestra cómo usar delete-detector-model.

AWS CLI

Para eliminar un modelo de detector

El siguiente delete-detector-model ejemplo elimina el modelo de detector especificado. También se eliminan todas las instancias activas del modelo de detector.

```
aws iotevents delete-detector-model \ 
     --detector-model-name motorDetectorModel
```
Este comando no genera ninguna salida.

Para obtener más información, consulte [DeleteDetectorModell](https://docs.aws.amazon.com/iotevents/latest/apireference/API_DeleteDetectorModel)a Referencia de la API de AWS IoT Events.

• Para obtener más información sobre la API, consulte [DeleteDetectorModell](https://awscli.amazonaws.com/v2/documentation/api/latest/reference/iotevents/delete-detector-model.html)a Referencia de AWS CLI comandos.

# **delete-input**

En el siguiente ejemplo de código, se muestra cómo usar delete-input.

### AWS CLI

Para eliminar una entrada

En el siguiente delete-input ejemplo, se elimina la entrada especificada.

```
aws iotevents delete-input \ 
     --input-name PressureInput
```
Este comando no genera ninguna salida.

Para obtener más información, consulte [DeleteInputl](https://docs.aws.amazon.com/iotevents/latest/apireference/API_DeleteInput)a Referencia de la API de AWS IoT Events.

• Para obtener más información sobre la API, consulte [DeleteInput](https://awscli.amazonaws.com/v2/documentation/api/latest/reference/iotevents/delete-input.html)la Referencia de AWS CLI comandos.

### **describe-detector-model**

En el siguiente ejemplo de código, se muestra cómo usar describe-detector-model.

AWS CLI

Para obtener información sobre un modelo de detector

El siguiente describe-detector-model ejemplo muestra los detalles del modelo de detector especificado. Como el version parámetro no está especificado, se devuelve información sobre la última versión.

aws iotevents describe-detector-model \ --detector-model-name motorDetectorModel

```
{ 
    "detectorModel": { 
        "detectorModelConfiguration": { 
           "status": "ACTIVE", 
           "lastUpdateTime": 1560796816.077, 
           "roleArn": "arn:aws:iam::123456789012:role/IoTEventsRole", 
           "creationTime": 1560796816.077, 
           "detectorModelArn": "arn:aws:iotevents:us-
west-2:123456789012:detectorModel/motorDetectorModel", 
           "key": "motorid", 
           "detectorModelName": "motorDetectorModel", 
           "detectorModelVersion": "1" 
       }, 
        "detectorModelDefinition": { 
           "states": [ 
\overline{a} "onInput": { 
                     "transitionEvents": [ 
\{ "eventName": "Overpressurized", 
                            "actions": [ 
\{ "setVariable": { 
                                       "variableName": 
 "pressureThresholdBreached", 
                                       "value": 
 "$variable.pressureThresholdBreached + 3" 
 } 
 } 
\sim 1.
                            "condition": 
 "$input.PressureInput.sensorData.pressure > 70", 
                            "nextState": "Dangerous" 
 }
```

```
, and the contract of \mathbf{I}, \mathbf{I} "events": [] 
\}, \{ "stateName": "Normal", 
               "onEnter": { 
                  "events": [ 
\{ "eventName": "init", 
                        "actions": [ 
\{ "setVariable": { 
                                 "variableName": 
 "pressureThresholdBreached", 
                                 "value": "0" 
 } 
 } 
\sim 1, \sim 1, \sim 1, \sim "condition": "true" 
 } 
\blacksquare\}, \{ "onExit": { 
                  "events": [] 
1 1 1 1 1 1 1
            }, 
\overline{a} "onInput": { 
                  "transitionEvents": [ 
\{ "eventName": "BackToNormal", 
                        "actions": [], 
                        "condition": 
 "$input.PressureInput.sensorData.pressure <= 70 && 
 $variable.pressureThresholdBreached <= 1", 
                        "nextState": "Normal" 
 } 
, and the contract of \mathbf{I}, \mathbf{I} "events": [ 
\{ "eventName": "Overpressurized", 
                        "actions": [ 
\{ "setVariable": {
```

```
 "variableName": 
 "pressureThresholdBreached", 
                             "value": "3" 
 } 
 } 
\sim 1, \sim 1, \sim 1, \sim "condition": 
 "$input.PressureInput.sensorData.pressure > 70" 
 }, 
\{ "eventName": "Pressure Okay", 
                     "actions": [ 
\{ "setVariable": { 
                             "variableName": 
 "pressureThresholdBreached", 
                             "value": 
 "$variable.pressureThresholdBreached - 1" 
 } 
 } 
\sim 1, \sim 1, \sim 1, \sim "condition": 
 "$input.PressureInput.sensorData.pressure <= 70" 
 } 
\blacksquare\}, \{ "stateName": "Dangerous", 
             "onEnter": { 
                "events": [ 
\{ "eventName": "Pressure Threshold Breached", 
                     "actions": [ 
\{ "sns": { 
                             "targetArn": "arn:aws:sns:us-
east-1:123456789012:underPressureAction" 
 } 
 } 
\sim 1, \sim 1, \sim 1, \sim "condition": "$variable.pressureThresholdBreached > 
 1" 
 } 
\blacksquare\}, \{
```

```
 "onExit": { 
                "events": [ 
\{ "eventName": "Normal Pressure Restored", 
                     "actions": [ 
\{ "sns": { 
                             "targetArn": "arn:aws:sns:us-
east-1:123456789012:pressureClearedAction" 
 } 
 } 
\sim 1, \sim 1, \sim 1, \sim "condition": "true" 
 } 
\blacksquare1 1 1 1 1 1 1
 } 
        ], 
        "initialStateName": "Normal" 
      } 
   }
}
```
Para obtener más información, consulte [DescribeDetectorModell](https://docs.aws.amazon.com/iotevents/latest/apireference/API_DescribeDetectorModel)a Referencia de la API de AWS IoT Events.

• Para obtener más información sobre la API, consulte [DescribeDetectorModel](https://awscli.amazonaws.com/v2/documentation/api/latest/reference/iotevents/describe-detector-model.html)la Referencia de AWS CLI comandos.

# **describe-detector**

En el siguiente ejemplo de código, se muestra cómo usar describe-detector.

AWS CLI

Para obtener información sobre un detector (instancia).

El siguiente describe-detector ejemplo muestra los detalles del detector (instancia) especificado.

```
aws iotevents-data describe-detector \ 
     --detector-model-name motorDetectorModel \
```
AWS Command Line Interface Guía del usuario de la versión 2

--key-value "Fulton-A32"

Salida:

```
{ 
     "detector": { 
         "lastUpdateTime": 1560797852.776, 
         "creationTime": 1560797852.775, 
         "state": { 
             "variables": [ 
\overline{a} "name": "pressureThresholdBreached", 
                      "value": "3" 
 } 
             ], 
             "stateName": "Dangerous", 
             "timers": [] 
         }, 
         "keyValue": "Fulton-A32", 
         "detectorModelName": "motorDetectorModel", 
         "detectorModelVersion": "1" 
     }
}
```
Para obtener más información, consulte [DescribeDetectorl](https://docs.aws.amazon.com/iotevents/latest/apireference/API_iotevents-data_DescribeDetector)a Referencia de la API de AWS IoT Events.

• Para obtener más información sobre la API, consulte [DescribeDetectorl](https://awscli.amazonaws.com/v2/documentation/api/latest/reference/iotevents/describe-detector.html)a Referencia de AWS CLI comandos.

### **describe-input**

En el siguiente ejemplo de código, se muestra cómo usar describe-input.

AWS CLI

Para obtener información sobre una entrada

En el siguiente describe-input ejemplo, se muestran los detalles de la entrada especificada.

```
aws iotevents describe-input \ 
     --input-name PressureInput
```
### Salida:

```
{ 
     "input": { 
         "inputConfiguration": { 
             "status": "ACTIVE", 
             "inputArn": "arn:aws:iotevents:us-west-2:123456789012:input/
PressureInput", 
             "lastUpdateTime": 1560795312.542, 
             "creationTime": 1560795312.542, 
             "inputName": "PressureInput", 
             "inputDescription": "Pressure readings from a motor" 
         }, 
         "inputDefinition": { 
             "attributes": [ 
\overline{a} "jsonPath": "sensorData.pressure" 
                 }, 
\overline{a} "jsonPath": "motorid" 
 } 
 ] 
         } 
     }
}
```
Para obtener más información, consulte [DescribeInput](https://docs.aws.amazon.com/iotevents/latest/apireference/API_DescribeInput)la Referencia de la API de AWS IoT Events.

• Para obtener más información sobre la API, consulte [DescribeInputl](https://awscli.amazonaws.com/v2/documentation/api/latest/reference/iotevents/describe-input.html)a Referencia de AWS CLI comandos.

# **describe-logging-options**

En el siguiente ejemplo de código, se muestra cómo usar describe-logging-options.

AWS CLI

Para obtener información sobre la configuración de registro

El siguiente describe-logging-options ejemplo recupera la configuración actual de las opciones de registro de AWS IoT Events.

#### aws iotevents describe-logging-options

### Salida:

```
{ 
     "loggingOptions": { 
          "roleArn": "arn:aws:iam::123456789012:role/IoTEventsRole", 
          "enabled": false, 
          "level": "ERROR" 
     }
}
```
Para obtener más información, consulte [DescribeLoggingOptionsl](https://docs.aws.amazon.com/iotevents/latest/apireference/API_DescribeLoggingOptions)a Referencia de la API de AWS IoT Events.

• Para obtener más información sobre la API, consulte [DescribeLoggingOptions](https://awscli.amazonaws.com/v2/documentation/api/latest/reference/iotevents/describe-logging-options.html)la Referencia de AWS CLI comandos.

### **list-detector-model-versions**

En el siguiente ejemplo de código, se muestra cómo usar list-detector-model-versions.

AWS CLI

Para obtener información sobre las versiones de un modelo de detector

En el siguiente list-detector-model-versions ejemplo se enumeran todas las versiones de un modelo de detector. Solo se devuelven los metadatos asociados a cada versión de modelo de detector.

aws iotevents list-detector-model-versions \ --detector-model-name motorDetectorModel

```
{ 
     "detectorModelVersionSummaries": [ 
          { 
              "status": "ACTIVE", 
              "lastUpdateTime": 1560796816.077, 
              "roleArn": "arn:aws:iam::123456789012:role/IoTEventsRole",
```

```
 "creationTime": 1560796816.077, 
              "detectorModelArn": "arn:aws:iotevents:us-
west-2:123456789012:detectorModel/motorDetectorModel", 
              "detectorModelName": "motorDetectorModel", 
              "detectorModelVersion": "1" 
         } 
     ]
}
```
Para obtener más información, consulte [ListDetectorModelVersionsl](https://docs.aws.amazon.com/iotevents/latest/apireference/API_ListDetectorModelVersions)a Referencia de la API de AWS IoT Events.

• Para obtener más información sobre la API, consulte [ListDetectorModelVersions](https://awscli.amazonaws.com/v2/documentation/api/latest/reference/iotevents/list-detector-model-versions.html)la Referencia de AWS CLI comandos.

# **list-detector-models**

En el siguiente ejemplo de código, se muestra cómo usar list-detector-models.

AWS CLI

Para obtener una lista de sus modelos de detectores

El siguiente list-detector-models ejemplo muestra los modelos de detectores que ha creado. Solo se devuelven los metadatos asociados a cada modelo de detector.

```
aws iotevents list-detector-models
```
Salida:

```
{ 
     "detectorModelSummaries": [ 
          { 
              "detectorModelName": "motorDetectorModel", 
              "creationTime": 1552072424.212 
              "detectorModelDescription": "Detect overpressure in a motor." 
         } 
     ]
}
```
Para obtener más información, consulte [ListDetectorModelsl](https://docs.aws.amazon.com/iotevents/latest/apireference/API_ListDetectorModels)a Referencia de la API de AWS IoT Events.

• Para obtener más información sobre la API, consulte [ListDetectorModelsl](https://awscli.amazonaws.com/v2/documentation/api/latest/reference/iotevents/list-detector-models.html)a Referencia de AWS CLI comandos.

### **list-detectors**

En el siguiente ejemplo de código, se muestra cómo usar list-detectors.

### AWS CLI

Para obtener una lista de detectores para un modelo de detector

En el siguiente list-detectors ejemplo, se enumeran los detectores (las instancias de un modelo de detector) de su cuenta.

aws iotevents-data list-detectors \ --detector-model-name motorDetectorModel

Salida:

```
{ 
     "detectorSummaries": [ 
          { 
               "lastUpdateTime": 1558129925.2, 
               "creationTime": 1552073155.527, 
               "state": { 
                    "stateName": "Normal" 
               }, 
               "keyValue": "Fulton-A32", 
               "detectorModelName": "motorDetectorModel", 
               "detectorModelVersion": "1" 
          } 
    \mathbf{I}}
```
Para obtener más información, consulte [ListDetectors](https://docs.aws.amazon.com/iotevents/latest/apireference/API_iotevents-data_ListDetectors)la Referencia de la API de AWS IoT Events.

• Para obtener más información sobre la API, consulte [ListDetectorsl](https://awscli.amazonaws.com/v2/documentation/api/latest/reference/iotevents/list-detectors.html)a Referencia de AWS CLI comandos.

### **list-inputs**

En el siguiente ejemplo de código, se muestra cómo usar list-inputs.

# AWS CLI

Para enumerar las entradas

El siguiente list-inputs ejemplo muestra las entradas que ha creado en su cuenta.

```
aws iotevents list-inputs
```
Este comando no genera ninguna salida. Salida:

```
{ 
     { 
          "status": "ACTIVE", 
          "inputArn": "arn:aws:iotevents:us-west-2:123456789012:input/PressureInput", 
          "lastUpdateTime": 1551742986.768, 
          "creationTime": 1551742986.768, 
          "inputName": "PressureInput", 
          "inputDescription": "Pressure readings from a motor" 
     }
}
```
Para obtener más información, consulte [ListInputsl](https://docs.aws.amazon.com/iotevents/latest/apireference/API_ListInputs)a Referencia de la API de AWS IoT Events.

• Para obtener más información sobre la API, consulte [ListInputs](https://awscli.amazonaws.com/v2/documentation/api/latest/reference/iotevents/list-inputs.html)la Referencia de AWS CLI comandos.

### **list-tags-for-resource**

En el siguiente ejemplo de código, se muestra cómo usar list-tags-for-resource.

AWS CLI

Para enumerar las etiquetas asignadas a un recurso.

En el siguiente list-tags-for-resource ejemplo, se enumeran los nombres y valores de las claves de etiquetas que ha asignado al recurso.

```
aws iotevents list-tags-for-resource \ 
     --resource-arn "arn:aws:iotevents:us-west-2:123456789012:input/PressureInput"
```

```
{ 
      "tags": [ 
            { 
                  "value": "motor", 
                  "key": "deviceType" 
            } 
     \mathbf{I}}
```
Para obtener más información, consulte [ListTagsForResourcel](https://docs.aws.amazon.com/iotevents/latest/apireference/API_ListTagsForResource)a Referencia de la API de AWS IoT Events.

• Para obtener más información sobre la API, consulte [ListTagsForResourcel](https://awscli.amazonaws.com/v2/documentation/api/latest/reference/iotevents/list-tags-for-resource.html)a Referencia de AWS CLI comandos.

# **put-logging-options**

En el siguiente ejemplo de código, se muestra cómo usar put-logging-options.

AWS CLI

Para configurar las opciones de registro

El siguiente put-logging-options ejemplo establece o actualiza las opciones de registro de AWS IoT Events. Si actualiza el valor de cualquier loggingOptions` field, it can take up to one minute for the change to take effect. Also, if you change the policy attached to the role you specified in the ``roleArn campo (por ejemplo, para corregir una política no válida), el cambio puede tardar hasta cinco minutos en surtir efecto.

aws iotevents put-logging-options \ --cli-input-json file://logging-options.json

Contenidos de logging-options.json:

```
{ 
     "loggingOptions": { 
          "roleArn": "arn:aws:iam::123456789012:role/IoTEventsRole", 
          "level": "DEBUG", 
          "enabled": true, 
          "detectorDebugOptions": [
```
```
 { 
                  "detectorModelName": "motorDetectorModel", 
                  "keyValue": "Fulton-A32" 
 } 
        \mathbf{I} }
}
```
Este comando no genera ninguna salida.

Para obtener más información, consulte [PutLoggingOptions](https://docs.aws.amazon.com/iotevents/latest/apireference/API_PutLoggingOptions)la Referencia de la API de AWS IoT Events.

• Para obtener más información sobre la API, consulte [PutLoggingOptionsl](https://awscli.amazonaws.com/v2/documentation/api/latest/reference/iotevents/put-logging-options.html)a Referencia de AWS CLI comandos.

### **tag-resource**

En el siguiente ejemplo de código, se muestra cómo usar tag-resource.

AWS CLI

Para añadir etiquetas a un recurso

El siguiente tag-resource ejemplo agrega o modifica (si la clave deviceType ya existe) la etiqueta adjunta al recurso especificado.

```
aws iotevents tag-resource \ 
     --cli-input-json file://pressureInput.tag.json
```
Contenidos de pressureInput.tag.json:

```
{ 
     "resourceArn": "arn:aws:iotevents:us-west-2:123456789012:input/PressureInput", 
     "tags": [ 
          { 
               "key": "deviceType", 
              "value": "motor" 
          } 
     ]
}
```
Este comando no genera ninguna salida.

Para obtener más información, consulte [TagResource](https://docs.aws.amazon.com/iotevents/latest/apireference/API_TagResource)la Referencia de la API de AWS IoT Events.

• Para obtener más información sobre la API, consulte [TagResourcel](https://awscli.amazonaws.com/v2/documentation/api/latest/reference/iotevents/tag-resource.html)a Referencia de AWS CLI comandos.

#### **untag-resource**

En el siguiente ejemplo de código, se muestra cómo usar untag-resource.

### AWS CLI

Cómo eliminar etiquetas de un recurso

En el siguiente untag-resource ejemplo, se elimina la etiqueta con el nombre de clave especificado del recurso especificado.

```
aws iotevents untag-resource \ 
    --resource-arn arn:aws:iotevents:us-west-2:123456789012:input/PressureInput \
     --tagkeys deviceType
```
Este comando no genera ninguna salida.

Para obtener más información, consulte [UntagResourcel](https://docs.aws.amazon.com/iotevents/latest/apireference/API_UntagResource)a Referencia de la API de AWS IoT Events.

• Para obtener más información sobre la API, consulte [UntagResource](https://awscli.amazonaws.com/v2/documentation/api/latest/reference/iotevents/untag-resource.html)la Referencia de AWS CLI comandos.

#### **update-detector-model**

En el siguiente ejemplo de código, se muestra cómo usar update-detector-model.

### AWS CLI

Para actualizar un modelo de detector

El siguiente update-detector-model ejemplo actualiza el modelo de detector especificado. Los detectores (instancias) generados por la versión anterior se eliminan y, a continuación, se vuelven a crear a medida que llegan nuevas entradas.

```
aws iotevents update-detector-model \ 
     --cli-input-json file://motorDetectorModel.update.json
```
Contenidos de motorDetectorModel.update.json:

```
{ 
     "detectorModelName": "motorDetectorModel", 
     "detectorModelDefinition": { 
         "states": [ 
             { 
                 "stateName": "Normal", 
                 "onEnter": { 
                     "events": [ 
 { 
                             "eventName": "init", 
                             "condition": "true", 
                             "actions": [ 
\{ "setVariable": { 
                                         "variableName": "pressureThresholdBreached", 
                                         "value": "0" 
 } 
 } 
\mathbf{J} , and the contract of the contract \mathbf{J} } 
\sim 100 \sim 100 \sim 100 \sim 100 \sim 100 \sim 100 \sim 100 \sim 100 \sim 100 \sim 100 \sim 100 \sim 100 \sim 100 \sim 100 \sim 100 \sim 100 \sim 100 \sim 100 \sim 100 \sim 100 \sim 100 \sim 100 \sim 100 \sim 100 \sim 
                 }, 
                 "onInput": { 
                     "transitionEvents": [ 
 { 
                             "eventName": "Overpressurized", 
                             "condition": "$input.PressureInput.sensorData.pressure > 
  70", 
                             "actions": [ 
\{ "setVariable": { 
                                         "variableName": "pressureThresholdBreached", 
                                         "value": 
  "$variable.pressureThresholdBreached + 3" 
 } 
 } 
\sim 1.
                             "nextState": "Dangerous"
```

```
 } 
\sim 100 \sim 100 \sim 100 \sim 100 \sim 100 \sim 100 \sim 100 \sim 100 \sim 100 \sim 100 \sim 100 \sim 100 \sim 100 \sim 100 \sim 100 \sim 100 \sim 100 \sim 100 \sim 100 \sim 100 \sim 100 \sim 100 \sim 100 \sim 100 \sim 
 } 
              }, 
\{\hspace{.1cm} \} "stateName": "Dangerous", 
                   "onEnter": { 
                       "events": [ 
 { 
                                "eventName": "Pressure Threshold Breached", 
                                "condition": "$variable.pressureThresholdBreached > 1", 
                                "actions": [ 
\{ "sns": { 
                                              "targetArn": "arn:aws:sns:us-
east-1:123456789012:underPressureAction" 
 } 
 } 
) and the contract of the contract \mathbf{J} } 
\sim 100 \sim 100 \sim 100 \sim 100 \sim 100 \sim 100 \sim 100 \sim 100 \sim 100 \sim 100 \sim 100 \sim 100 \sim 100 \sim 100 \sim 100 \sim 100 \sim 100 \sim 100 \sim 100 \sim 100 \sim 100 \sim 100 \sim 100 \sim 100 \sim 
                   }, 
                   "onInput": { 
                       "events": [ 
 { 
                                "eventName": "Overpressurized", 
                                "condition": "$input.PressureInput.sensorData.pressure > 
  70", 
                                "actions": [ 
\{ "setVariable": { 
                                              "variableName": "pressureThresholdBreached", 
                                              "value": "3" 
 } 
 } 
) and the contract of the contract \mathbf{J}_{\mathbf{r}}\}, \{ { 
                                "eventName": "Pressure Okay", 
                                "condition": "$input.PressureInput.sensorData.pressure 
 \leq 70",
                                "actions": [ 
\{ "setVariable": {
```

```
 "variableName": "pressureThresholdBreached", 
                                                 "value": 
  "$variable.pressureThresholdBreached - 1" 
 } 
 } 
) and the contract of the contract \mathbf{J}_{\mathbf{r}} } 
 ], 
                         "transitionEvents": [ 
 { 
                                   "eventName": "BackToNormal", 
                                  "condition": "$input.PressureInput.sensorData.pressure 
  <= 70 && $variable.pressureThresholdBreached <= 1", 
                                  "nextState": "Normal" 
 } 
\sim 100 \sim 100 \sim 100 \sim 100 \sim 100 \sim 100 \sim 100 \sim 100 \sim 100 \sim 100 \sim 100 \sim 100 \sim 100 \sim 100 \sim 100 \sim 100 \sim 100 \sim 100 \sim 100 \sim 100 \sim 100 \sim 100 \sim 100 \sim 100 \sim 
                    }, 
                    "onExit": { 
                         "events": [ 
 { 
                                  "eventName": "Normal Pressure Restored", 
                                  "condition": "true", 
                                  "actions": [ 
\{ "sns": { 
                                                 "targetArn": "arn:aws:sns:us-
east-1:123456789012:pressureClearedAction" 
 } 
 } 
) and the contract of the contract \mathbf{J}_{\mathbf{r}} } 
\sim 100 \sim 100 \sim 100 \sim 100 \sim 100 \sim 100 \sim 100 \sim 100 \sim 100 \sim 100 \sim 100 \sim 100 \sim 100 \sim 100 \sim 100 \sim 100 \sim 100 \sim 100 \sim 100 \sim 100 \sim 100 \sim 100 \sim 100 \sim 100 \sim 
 } 
               } 
          ], 
          "initialStateName": "Normal" 
     }, 
     "roleArn": "arn:aws:iam::123456789012:role/IoTEventsRole"
}
```
### Salida:

{

```
 "detectorModelConfiguration": { 
         "status": "ACTIVATING", 
         "lastUpdateTime": 1560799387.719, 
         "roleArn": "arn:aws:iam::123456789012:role/IoTEventsRole", 
         "creationTime": 1560799387.719, 
         "detectorModelArn": "arn:aws:iotevents:us-west-2:123456789012:detectorModel/
motorDetectorModel", 
         "key": "motorid", 
         "detectorModelName": "motorDetectorModel", 
         "detectorModelVersion": "2" 
     }
}
```
Para obtener más información, consulte [UpdateDetectorModell](https://docs.aws.amazon.com/iotevents/latest/apireference/API_UpdateDetectorModel)a Referencia de la API de AWS IoT Events.

• Para obtener más información sobre la API, consulte [UpdateDetectorModell](https://awscli.amazonaws.com/v2/documentation/api/latest/reference/iotevents/update-detector-model.html)a Referencia de AWS CLI comandos.

## **update-input**

En el siguiente ejemplo de código, se muestra cómo usar update-input.

AWS CLI

Para actualizar una entrada

El siguiente update-input ejemplo actualiza la entrada especificada con una nueva descripción y definición.

```
aws iotevents update-input \ 
     --cli-input-json file://pressureInput.json
```
Contenidos de pressureInput.json:

```
{ 
     "inputName": "PressureInput", 
     "inputDescription": "Pressure readings from a motor", 
     "inputDefinition": { 
          "attributes": [ 
              { "jsonPath": "sensorData.pressure" },
```

```
 { "jsonPath": "motorid" } 
 ] 
    }
}
```
Salida:

```
{ 
     "inputConfiguration": { 
         "status": "ACTIVE", 
          "inputArn": "arn:aws:iotevents:us-west-2:123456789012:input/PressureInput", 
          "lastUpdateTime": 1560795976.458, 
          "creationTime": 1560795312.542, 
          "inputName": "PressureInput", 
          "inputDescription": "Pressure readings from a motor" 
     }
}
```
Para obtener más información, consulte [UpdateInputl](https://docs.aws.amazon.com/iotevents/latest/apireference/API_UpdateInput)a Referencia de la API de AWS IoT Events.

• Para obtener más información sobre la API, consulte [UpdateInput](https://awscli.amazonaws.com/v2/documentation/api/latest/reference/iotevents/update-input.html)la Referencia de AWS CLI comandos.

# AWS IoT Events-Data ejemplos que utilizan AWS CLI

Los siguientes ejemplos de código muestran cómo realizar acciones e implementar escenarios comunes mediante el uso del AWS Command Line Interface with AWS IoT Events-Data.

Las acciones son extractos de código de programas más grandes y deben ejecutarse en contexto. Mientras las acciones muestran cómo llamar a las funciones de servicio individuales, es posible ver las acciones en contexto en los escenarios relacionados y en los ejemplos entre servicios.

Los escenarios son ejemplos de código que muestran cómo llevar a cabo una tarea específica llamando a varias funciones dentro del mismo servicio.

Cada ejemplo incluye un enlace a GitHub, donde puede encontrar instrucciones sobre cómo configurar y ejecutar el código en su contexto.

#### Temas

**[Acciones](#page-381-0)** 

## Acciones

## **batch-put-message**

En el siguiente ejemplo de código, se muestra cómo usar batch-put-message.

AWS CLI

Para enviar mensajes (entradas) a AWS IoT Events

El siguiente batch-put-message ejemplo envía un conjunto de mensajes al sistema AWS IoT Events. La carga útil de cada mensaje se transforma en la entrada que especifique (inputName) y se ingiere en cualquier detector que supervise esa entrada. Si se envían varios mensajes, no se garantiza el orden en que se procesan los mensajes. Para garantizar el pedido, debes enviar los mensajes de uno en uno y esperar a que te respondan correctamente.

```
aws iotevents-data batch-put-message \ 
     --cli-binary-format raw-in-base64-out \ 
     --cli-input-json file://highPressureMessage.json
```
Contenidos de highPressureMessage.json:

```
{ 
     "messages": [ 
          { 
               "messageId": "00001", 
               "inputName": "PressureInput", 
               "payload": "{\"motorid\": \"Fulton-A32\", \"sensorData\": {\"pressure\": 
  80, \"temperature\": 39} }" 
          } 
    \mathbf{I}}
```
Salida:

```
{ 
     "BatchPutMessageErrorEntries": []
}
```
Para obtener más información, consulte la Guía para desarrolladores de AWS IoT Events ([BatchPutMessage](https://docs.aws.amazon.com/iotevents/latest/developerguide/iotevents-commands.html#api-iotevents-data-BatchPutMessage)en inglés) \*.

• Para obtener más información sobre la API, consulte [BatchPutMessage](https://awscli.amazonaws.com/v2/documentation/api/latest/reference/iotevents-data/batch-put-message.html)la Referencia de AWS CLI comandos.

#### **batch-update-detector**

En el siguiente ejemplo de código, se muestra cómo usar batch-update-detector.

AWS CLI

Para actualizar un detector (instancia)

El siguiente batch-update-detector ejemplo actualiza el estado, los valores de las variables y la configuración del temporizador de uno o más detectores (instancias) de un modelo de detector específico.

```
aws iotevents-data batch-update-detector \ 
     --cli-input-json file://budFulton-A32.json
```
Contenidos de budFulton-A32.json:

```
{ 
    "detectors": [ 
        { 
           "messageId": "00001", 
           "detectorModelName": "motorDetectorModel", 
           "keyValue": "Fulton-A32", 
           "state": { 
               "stateName": "Normal", 
               "variables": [ 
\{ \} "name": "pressureThresholdBreached", 
                      "value": "0" 
 } 
 ], 
               "timers": [ 
 ] 
 } 
        } 
    ]
}
```
### Salida:

```
{ 
     "batchUpdateDetectorErrorEntries": []
}
```
Para obtener más información, consulte la Guía para desarrolladores de AWS IoT Events ([BatchUpdateDetectore](https://docs.aws.amazon.com/iotevents/latest/developerguide/iotevents-commands.html#api-iotevents-data-BatchUpdateDetector)n inglés) \*.

• Para obtener más información sobre la API, consulte [BatchUpdateDetectorl](https://awscli.amazonaws.com/v2/documentation/api/latest/reference/iotevents-data/batch-update-detector.html)a Referencia de AWS CLI comandos.

### **create-detector-model**

En el siguiente ejemplo de código, se muestra cómo usar create-detector-model.

### AWS CLI

Para crear un modelo de detector

El siguiente create-detector-model ejemplo crea un modelo de detector.

```
aws iotevents create-detector-model \ 
     --cli-input-json file://motorDetectorModel.json
```
Contenidos de motorDetectorModel.json:

```
{ 
    "detectorModelName": "motorDetectorModel", 
    "detectorModelDefinition": { 
        "states": [ 
           { 
              "stateName": "Normal", 
              "onEnter": { 
                  "events": [ 
 { 
                         "eventName": "init", 
                         "condition": "true", 
                         "actions": [ 
\{ "setVariable": { 
                                   "variableName": "pressureThresholdBreached", 
                                   "value": "0" 
 }
```

```
 } 
) and the contract of the contract \mathbf{J}_{\mathbf{r}} } 
\sim 100 \sim 100 \sim 100 \sim 100 \sim 100 \sim 100 \sim 100 \sim 100 \sim 100 \sim 100 \sim 100 \sim 100 \sim 100 \sim 100 \sim 100 \sim 100 \sim 100 \sim 100 \sim 100 \sim 100 \sim 100 \sim 100 \sim 100 \sim 100 \sim 
                      }, 
                      "onInput": { 
                           "transitionEvents": [ 
 { 
                                      "eventName": "Overpressurized", 
                                      "condition": "$input.PressureInput.sensorData.pressure 
 > 70",
                                      "actions": [ 
\{ "setVariable": { 
                                                      "variableName": "pressureThresholdBreached", 
                                                      "value": 
  "$variable.pressureThresholdBreached + 3" 
 } 
 } 
\sim 1, \sim 1, \sim 1, \sim "nextState": "Dangerous" 
 } 
\sim 100 \sim 100 \sim 100 \sim 100 \sim 100 \sim 100 \sim 100 \sim 100 \sim 100 \sim 100 \sim 100 \sim 100 \sim 100 \sim 100 \sim 100 \sim 100 \sim 100 \sim 100 \sim 100 \sim 100 \sim 100 \sim 100 \sim 100 \sim 100 \sim 
 } 
                }, 
                { 
                      "stateName": "Dangerous", 
                      "onEnter": { 
                           "events": [ 
 { 
                                      "eventName": "Pressure Threshold Breached", 
                                     "condition": "$variable.pressureThresholdBreached >
  1", 
                                      "actions": [ 
\{ "sns": { 
                                                      "targetArn": "arn:aws:sns:us-
east-1:123456789012:underPressureAction" 
 } 
 } 
) and the contract of the contract \mathbf{J}_{\mathbf{r}} } 
\sim 100 \sim 100 \sim 100 \sim 100 \sim 100 \sim 100 \sim 100 \sim 100 \sim 100 \sim 100 \sim 100 \sim 100 \sim 100 \sim 100 \sim 100 \sim 100 \sim 100 \sim 100 \sim 100 \sim 100 \sim 100 \sim 100 \sim 100 \sim 100 \sim 
\qquad \qquad \text{ }
```

```
 "onInput": { 
                    "events": [ 
 { 
                           "eventName": "Overpressurized", 
                           "condition": "$input.PressureInput.sensorData.pressure 
> 70",
                           "actions": [ 
\{ "setVariable": { 
                                       "variableName": "pressureThresholdBreached", 
                                       "value": "3" 
 } 
 } 
) and the contract of the contract \mathbf{J}_{\mathbf{r}}\}, \{ { 
                           "eventName": "Pressure Okay", 
                           "condition": "$input.PressureInput.sensorData.pressure 
<= 70",
                           "actions": [ 
\{ "setVariable": { 
                                       "variableName": "pressureThresholdBreached", 
                                       "value": 
 "$variable.pressureThresholdBreached - 1" 
 } 
 } 
) and the contract of the contract \mathbf{J}_{\mathbf{r}} } 
 ], 
                    "transitionEvents": [ 
 { 
                           "eventName": "BackToNormal", 
                           "condition": "$input.PressureInput.sensorData.pressure 
<= 70 &;& &gt;variable.pressureThresholdBreaded <math>&lt;= 1</math>, "nextState": "Normal" 
 } 
\sim 100 \sim 100 \sim 100 \sim 100 \sim 100 \sim 100 \sim 100 \sim 100 \sim 100 \sim 100 \sim 100 \sim 100 \sim 100 \sim 100 \sim 100 \sim 100 \sim 100 \sim 100 \sim 100 \sim 100 \sim 100 \sim 100 \sim 100 \sim 100 \sim 
                }, 
                "onExit": { 
                    "events": [ 
 { 
                           "eventName": "Normal Pressure Restored", 
                           "condition": "true",
```
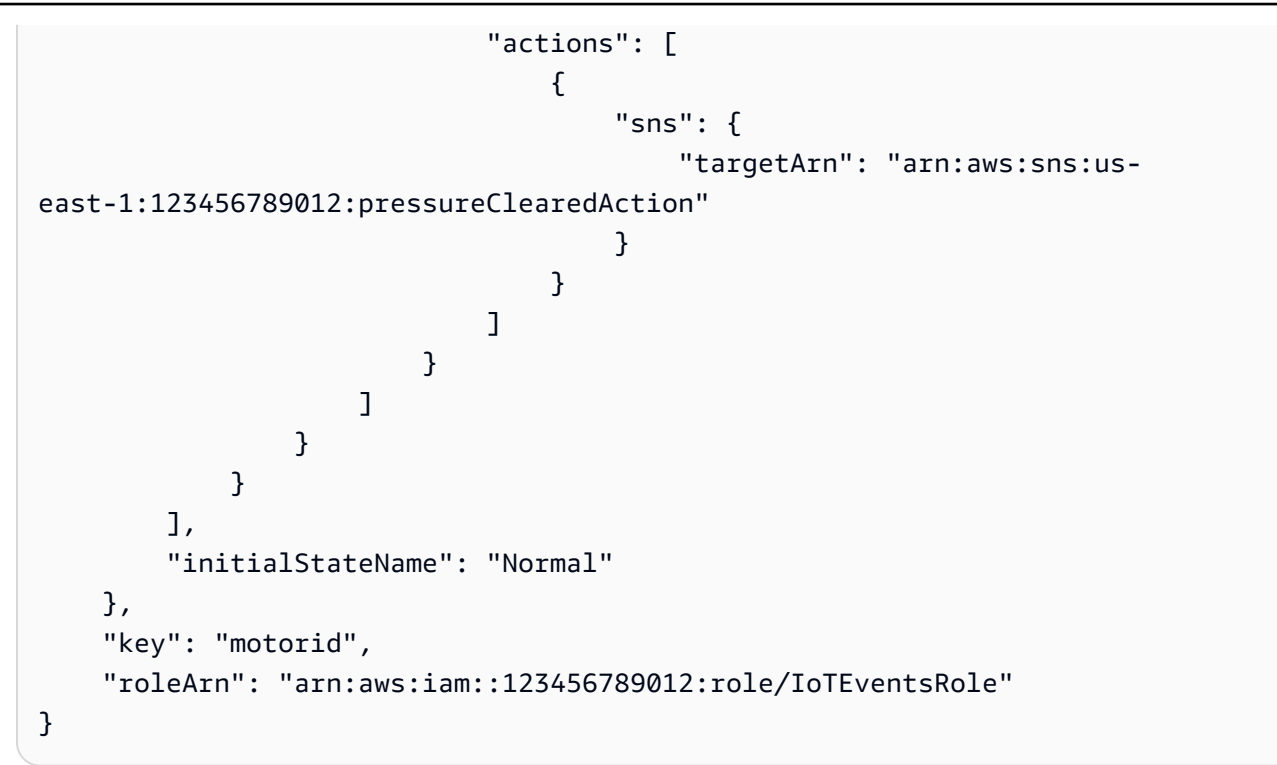

Salida:

```
{ 
     "detectorModelConfiguration": { 
         "status": "ACTIVATING", 
         "lastUpdateTime": 1560796816.077, 
         "roleArn": "arn:aws:iam::123456789012:role/IoTEventsRole", 
         "creationTime": 1560796816.077, 
         "detectorModelArn": "arn:aws:iotevents:us-west-2:123456789012:detectorModel/
motorDetectorModel", 
        "key": "motorid",
         "detectorModelName": "motorDetectorModel", 
         "detectorModelVersion": "1" 
     }
}
```
Para obtener más información, consulte la Guía para desarrolladores de AWS IoT Events ([CreateDetectorModele](https://docs.aws.amazon.com/iotevents/latest/developerguide/iotevents-commands.html#api-iotevents-CreateDetectorModel)n inglés) \*.

• Para obtener más información sobre la API, consulte [CreateDetectorModell](https://awscli.amazonaws.com/v2/documentation/api/latest/reference/iotevents-data/create-detector-model.html)a Referencia de AWS CLI comandos.

## **create-input**

En el siguiente ejemplo de código, se muestra cómo usar create-input.

AWS CLI

Para crear una entrada

El siguiente create-input ejemplo crea una entrada.

```
aws iotevents create-input \ 
     --cli-input-json file://pressureInput.json
```
Contenidos de pressureInput.json:

```
{ 
     "inputName": "PressureInput", 
     "inputDescription": "Pressure readings from a motor", 
     "inputDefinition": { 
         "attributes": [ 
                 { "jsonPath": "sensorData.pressure" }, 
                 { "jsonPath": "motorid" } 
 ] 
     }
}
```
Salida:

```
{ 
     "inputConfiguration": { 
         "status": "ACTIVE", 
         "inputArn": "arn:aws:iotevents:us-west-2:123456789012:input/PressureInput", 
         "lastUpdateTime": 1560795312.542, 
         "creationTime": 1560795312.542, 
         "inputName": "PressureInput", 
         "inputDescription": "Pressure readings from a motor" 
     }
}
```
Para obtener más información, consulte la Guía para desarrolladores de AWS IoT Events ([CreateInpute](https://docs.aws.amazon.com/iotevents/latest/developerguide/iotevents-commands.html#api-iotevents-CreateInput)n inglés) \*.

• Para obtener más información sobre la API, consulte Createlnputla Referencia de AWS CLI comandos.

### **delete-detector-model**

En el siguiente ejemplo de código, se muestra cómo usar delete-detector-model.

AWS CLI

Para eliminar un modelo de detector

El siguiente delete-detector-model ejemplo elimina un modelo de detector. También se eliminan todas las instancias activas del modelo de detector.

aws iotevents delete-detector-model \ --detector-model-name motorDetectorModel\*

Este comando no genera ninguna salida.

Para obtener más información, consulte la Guía para desarrolladores de AWS IoT Events ([DeleteDetectorModele](https://docs.aws.amazon.com/iotevents/latest/developerguide/iotevents-commands.html#api-iotevents-DeleteDetectorModel)n inglés) \*.

• Para obtener más información sobre la API, consulte [DeleteDetectorModell](https://awscli.amazonaws.com/v2/documentation/api/latest/reference/iotevents-data/delete-detector-model.html)a Referencia de AWS CLI comandos.

## **delete-input**

En el siguiente ejemplo de código, se muestra cómo usar delete-input.

AWS CLI

Para eliminar una entrada

En el siguiente delete-input ejemplo, se elimina una entrada.

```
aws iotevents delete-input \ 
     --input-name PressureInput
```
Este comando no genera ninguna salida.

Para obtener más información, consulte la Guía para desarrolladores de AWS IoT Events ([DeleteInput](https://docs.aws.amazon.com/iotevents/latest/developerguide/iotevents-commands.html#api-iotevents-DeleteInput)en inglés) \*.

• Para obtener más información sobre la API, consulte [DeleteInput](https://awscli.amazonaws.com/v2/documentation/api/latest/reference/iotevents-data/delete-input.html)la Referencia de AWS CLI comandos.

### **describe-detector-model**

En el siguiente ejemplo de código, se muestra cómo usar describe-detector-model.

AWS CLI

Para obtener información sobre un modelo de detector

El siguiente describe-detector-model ejemplo describe un modelo de detector. Si no se especifica el version parámetro, el comando devuelve información sobre la versión más reciente.

aws iotevents describe-detector-model \ --detector-model-name motorDetectorModel

Salida:

```
{ 
    "detectorModel": { 
        "detectorModelConfiguration": { 
            "status": "ACTIVE", 
            "lastUpdateTime": 1560796816.077, 
            "roleArn": "arn:aws:iam::123456789012:role/IoTEventsRole", 
            "creationTime": 1560796816.077, 
            "detectorModelArn": "arn:aws:iotevents:us-
west-2:123456789012:detectorModel/motorDetectorModel", 
            "key": "motorid", 
            "detectorModelName": "motorDetectorModel", 
            "detectorModelVersion": "1" 
        }, 
        "detectorModelDefinition": { 
            "states": [ 
\overline{a} "onInput": { 
                        "transitionEvents": [ 
\{ "eventName": "Overpressurized", 
                               "actions": [ 
\{
```

```
 "setVariable": { 
                                 "variableName": 
 "pressureThresholdBreached", 
                                 "value": 
 "$variable.pressureThresholdBreached + 3" 
 } 
 } 
\sim 1, \sim 1, \sim 1, \sim "condition": 
 "$input.PressureInput.sensorData.pressure > 70", 
                        "nextState": "Dangerous" 
 } 
, and the contract of \mathbf{I}, \mathbf{I} "events": [] 
               }, 
               "stateName": "Normal", 
               "onEnter": { 
                  "events": [ 
\{ "eventName": "init", 
                        "actions": [ 
\{ "setVariable": { 
                                 "variableName": 
 "pressureThresholdBreached", 
                                 "value": "0" 
 } 
 } 
\sim 1, \sim 1, \sim 1, \sim "condition": "true" 
 } 
\blacksquare\}, \{ "onExit": { 
                  "events": [] 
1 1 1 1 1 1 1
            }, 
\overline{a} "onInput": { 
                  "transitionEvents": [ 
\{ "eventName": "BackToNormal", 
                        "actions": [],
```
 "condition": "\$input.PressureInput.sensorData.pressure <= 70 && \$variable.pressureThresholdBreached <= 1", "nextState": "Normal" } , and the contract of  $\mathbf{I}$ ,  $\mathbf{I}$  "events": [  $\{$  "eventName": "Overpressurized", "actions": [  $\{$  "setVariable": { "variableName": "pressureThresholdBreached", "value": "3" } }  $\sim$  1,  $\sim$  1,  $\sim$  1,  $\sim$  "condition": "\$input.PressureInput.sensorData.pressure > 70" },  $\{$  "eventName": "Pressure Okay", "actions": [  $\{$  "setVariable": { "variableName": "pressureThresholdBreached", "value": "\$variable.pressureThresholdBreached - 1" } }  $\sim$  1,  $\sim$  1,  $\sim$  1,  $\sim$  "condition": "\$input.PressureInput.sensorData.pressure <= 70" }  $\blacksquare$  $\}$ ,  $\{$  "stateName": "Dangerous", "onEnter": { "events": [  $\{$  "eventName": "Pressure Threshold Breached", "actions": [

```
\{ "sns": { 
                           "targetArn": "arn:aws:sns:us-
east-1:123456789012:underPressureAction" 
 } 
 } 
\sim 1, \sim 1, \sim 1, \sim "condition": "$variable.pressureThresholdBreached > 
 1" 
 } 
\blacksquare\}, \{ "onExit": { 
               "events": [ 
\{ "eventName": "Normal Pressure Restored", 
                    "actions": [ 
\{ "sns": { 
                           "targetArn": "arn:aws:sns:us-
east-1:123456789012:pressureClearedAction" 
 } 
 } 
\sim 1, \sim 1, \sim 1, \sim "condition": "true" 
 } 
\blacksquare1 1 1 1 1 1 1
 } 
        ], 
        "initialStateName": "Normal" 
     } 
   }
}
```
Para obtener más información, consulte la Guía para desarrolladores de AWS IoT Events ([DescribeDetectorModel](https://docs.aws.amazon.com/iotevents/latest/developerguide/iotevents-commands.html#api-iotevents-DescribeDetectorModel)en inglés) \*.

• Para obtener más información sobre la API, consulte [DescribeDetectorModel](https://awscli.amazonaws.com/v2/documentation/api/latest/reference/iotevents-data/describe-detector-model.html)la Referencia de AWS CLI comandos.

## **describe-detector**

En el siguiente ejemplo de código, se muestra cómo usar describe-detector.

AWS CLI

Para obtener información sobre un detector (instancia)

El siguiente describe-detector ejemplo devuelve información sobre el detector (instancia) especificado.

```
aws iotevents-data describe-detector \ 
     --detector-model-name motorDetectorModel \ 
     --key-value "Fulton-A32"
```
Salida:

```
{ 
     "detector": { 
         "lastUpdateTime": 1560797852.776, 
         "creationTime": 1560797852.775, 
         "state": { 
             "variables": [ 
\overline{a} "name": "pressureThresholdBreached", 
                      "value": "3" 
 } 
             ], 
             "stateName": "Dangerous", 
             "timers": [] 
         }, 
         "keyValue": "Fulton-A32", 
         "detectorModelName": "motorDetectorModel", 
         "detectorModelVersion": "1" 
     }
}
```
Para obtener más información, consulte la Guía para desarrolladores de AWS IoT Events ([DescribeDetectore](https://docs.aws.amazon.com/iotevents/latest/developerguide/iotevents-commands.html#api-iotevents-data-DescribeDetector)n inglés) \*.

• Para obtener más información sobre la API, consulte [DescribeDetectorl](https://awscli.amazonaws.com/v2/documentation/api/latest/reference/iotevents-data/describe-detector.html)a Referencia de AWS CLI comandos.

## **describe-input**

En el siguiente ejemplo de código, se muestra cómo usar describe-input.

AWS CLI

Para obtener información sobre una entrada

El siguiente describe-input ejemplo recupera los detalles de una entrada.

```
aws iotevents describe-input \ 
     --input-name PressureInput
```
Salida:

```
{ 
     "input": { 
         "inputConfiguration": { 
             "status": "ACTIVE", 
             "inputArn": "arn:aws:iotevents:us-west-2:123456789012:input/
PressureInput", 
             "lastUpdateTime": 1560795312.542, 
             "creationTime": 1560795312.542, 
             "inputName": "PressureInput", 
             "inputDescription": "Pressure readings from a motor" 
         }, 
         "inputDefinition": { 
             "attributes": [ 
\overline{a} "jsonPath": "sensorData.pressure" 
                 }, 
\overline{a} "jsonPath": "motorid" 
 } 
 ] 
         } 
     }
}
```
Para obtener más información, consulte la Guía para desarrolladores de AWS IoT Events ([DescribeInput](https://docs.aws.amazon.com/iotevents/latest/developerguide/iotevents-commands.html#api-iotevents-DescribeInput)en inglés) \*.

• Para obtener más información sobre la API, consulte [DescribeInputl](https://awscli.amazonaws.com/v2/documentation/api/latest/reference/iotevents-data/describe-input.html)a Referencia de AWS CLI comandos.

## **describe-logging-options**

En el siguiente ejemplo de código, se muestra cómo usar describe-logging-options.

AWS CLI

Para obtener información sobre la configuración de registro

El siguiente describe-logging-options ejemplo recupera las opciones de registro actuales de AWS IoT Events.

```
aws iotevents describe-logging-options
```
Salida:

```
{ 
     "loggingOptions": { 
          "roleArn": "arn:aws:iam::123456789012:role/IoTEventsRole", 
          "enabled": false, 
          "level": "ERROR" 
     }
}
```
Para obtener más información, consulte la Guía para desarrolladores de AWS IoT Events ([DescribeLoggingOptions](https://docs.aws.amazon.com/iotevents/latest/developerguide/iotevents-commands.html#api-iotevents-DescribeLoggingOptions)en inglés) \*.

• Para obtener más información sobre la API, consulte [DescribeLoggingOptions](https://awscli.amazonaws.com/v2/documentation/api/latest/reference/iotevents-data/describe-logging-options.html)la Referencia de AWS CLI comandos.

## **list-detector-model-versions**

En el siguiente ejemplo de código, se muestra cómo usar list-detector-model-versions.

AWS CLI

Para obtener información sobre las versiones de un modelo de detector

En el siguiente list-detector-model-versions ejemplo se enumeran todas las versiones de un modelo de detector. Solo se devuelven los metadatos asociados a cada versión de modelo de detector.

aws iotevents list-detector-model-versions \ --detector-model-name motorDetectorModel

Salida:

```
{ 
     "detectorModelVersionSummaries": [ 
         \left\{ \right. "status": "ACTIVE", 
              "lastUpdateTime": 1560796816.077, 
              "roleArn": "arn:aws:iam::123456789012:role/IoTEventsRole", 
              "creationTime": 1560796816.077, 
              "detectorModelArn": "arn:aws:iotevents:us-
west-2:123456789012:detectorModel/motorDetectorModel", 
              "detectorModelName": "motorDetectorModel", 
               "detectorModelVersion": "1" 
          } 
    \mathbf{I}}
```
Para obtener más información, consulte la Guía para desarrolladores de AWS IoT Events ([ListDetectorModelVersions](https://docs.aws.amazon.com/iotevents/latest/developerguide/iotevents-commands.html#api-iotevents-ListDetectorModelVersions)en inglés) \*.

• Para obtener más información sobre la API, consulte [ListDetectorModelVersions](https://awscli.amazonaws.com/v2/documentation/api/latest/reference/iotevents-data/list-detector-model-versions.html)la Referencia de AWS CLI comandos.

## **list-detector-models**

En el siguiente ejemplo de código, se muestra cómo usar list-detector-models.

AWS CLI

Para obtener una lista de sus modelos de detectores

El siguiente list-detector-models ejemplo muestra los modelos de detectores que ha creado. Solo se devuelven los metadatos asociados a cada modelo de detector.

#### aws iotevents list-detector-models

### Salida:

```
{ 
      "detectorModelSummaries": [ 
         \left\{ \right. "detectorModelName": "motorDetectorModel", 
               "creationTime": 1552072424.212 
               "detectorModelDescription": "Detect overpressure in a motor." 
          } 
    \mathbf{I}}
```
Para obtener más información, consulte la Guía para desarrolladores de AWS IoT Events ([ListDetectorModelse](https://docs.aws.amazon.com/iotevents/latest/developerguide/iotevents-commands.html#api-iotevents-ListDetectorModels)n inglés) \*.

• Para obtener más información sobre la API, consulte [ListDetectorModelsl](https://awscli.amazonaws.com/v2/documentation/api/latest/reference/iotevents-data/list-detector-models.html)a Referencia de AWS CLI comandos.

### **list-detectors**

En el siguiente ejemplo de código, se muestra cómo usar list-detectors.

AWS CLI

Para obtener una lista de detectores para un modelo de detector

El siguiente list-detectors ejemplo muestra los detectores (las instancias de un modelo de detector).

```
aws iotevents-data list-detectors \ 
     --detector-model-name motorDetectorModel
```
Salida:

```
{ 
     "detectorSummaries": [ 
          { 
              "lastUpdateTime": 1558129925.2, 
              "creationTime": 1552073155.527,
```

```
 "state": { 
                   "stateName": "Normal" 
              }, 
               "keyValue": "Fulton-A32", 
               "detectorModelName": "motorDetectorModel", 
              "detectorModelVersion": "1" 
          } 
     ]
}
```
Para obtener más información, consulte la Guía para desarrolladores de AWS IoT Events ([ListDetectorse](https://docs.aws.amazon.com/iotevents/latest/developerguide/iotevents-commands.html#api-iotevents-ListDetectors)n inglés) \*.

• Para obtener más información sobre la API, consulte [ListDetectorsl](https://awscli.amazonaws.com/v2/documentation/api/latest/reference/iotevents-data/list-detectors.html)a Referencia de AWS CLI comandos.

## **list-inputs**

En el siguiente ejemplo de código, se muestra cómo usar list-inputs.

## AWS CLI

Para enumerar las entradas

El siguiente list-inputs ejemplo muestra las entradas que ha creado.

aws iotevents list-inputs

Salida:

```
{ 
     "status": "ACTIVE", 
     "inputArn": "arn:aws:iotevents:us-west-2:123456789012:input/PressureInput", 
     "lastUpdateTime": 1551742986.768, 
     "creationTime": 1551742986.768, 
     "inputName": "PressureInput", 
     "inputDescription": "Pressure readings from a motor"
}
```
Para obtener más información, consulte la Guía para desarrolladores de AWS IoT Events ([ListInputs](https://docs.aws.amazon.com/iotevents/latest/developerguide/iotevents-commands.html#api-iotevents-ListInputs)en inglés) \*.

• Para obtener más información sobre la API, consulte [ListInputs](https://awscli.amazonaws.com/v2/documentation/api/latest/reference/iotevents-data/list-inputs.html)la Referencia de AWS CLI comandos.

## **list-tags-for-resource**

En el siguiente ejemplo de código, se muestra cómo usar list-tags-for-resource.

AWS CLI

Para enumerar las etiquetas asignadas a un recurso

En el siguiente list-tags-for-resource ejemplo, se enumeran las etiquetas (metadatos) que ha asignado al recurso.

```
aws iotevents list-tags-for-resource \ 
     --resource-arn "arn:aws:iotevents:us-west-2:123456789012:input/PressureInput"
```
Salida:

```
{ 
       "tags": [ 
             { 
                   "value": "motor", 
                  "key": "deviceType" 
             } 
     \mathbf{I}}
```
Para obtener más información, consulte la Guía para desarrolladores de AWS IoT Events ([ListTagsForResourcee](https://docs.aws.amazon.com/iotevents/latest/developerguide/iotevents-commands.html#api-iotevents-ListTagsForResource)n inglés) \*.

• Para obtener más información sobre la API, consulte [ListTagsForResourcel](https://awscli.amazonaws.com/v2/documentation/api/latest/reference/iotevents-data/list-tags-for-resource.html)a Referencia de AWS CLI comandos.

## **put-logging-options**

En el siguiente ejemplo de código, se muestra cómo usar put-logging-options.

AWS CLI

Para configurar las opciones de registro

El siguiente list-tags-for-resource ejemplo establece o actualiza las opciones de registro de AWS IoT Events. Si actualiza el valor de cualquier campo loggingOptions, los cambios tardarán hasta un minuto en surtir efecto. Además, si cambias la política asociada a la función que especificaste en el roleArn campo (por ejemplo, para corregir una política no válida), el cambio tardará hasta cinco minutos en surtir efecto.

```
aws iotevents put-logging-options \ 
     --cli-input-json file://logging-options.json
```
Contenidos de logging-options.json:

```
{ 
     "loggingOptions": { 
         "roleArn": "arn:aws:iam::123456789012:role/IoTEventsRole", 
         "level": "DEBUG", 
         "enabled": true, 
         "detectorDebugOptions": [ 
              { 
                  "detectorModelName": "motorDetectorModel", 
                  "keyValue": "Fulton-A32" 
 } 
         ] 
     }
}
```
Este comando no genera ninguna salida.

Para obtener más información, consulte la Guía para desarrolladores de AWS IoT Events ([PutLoggingOptions](https://docs.aws.amazon.com/iotevents/latest/developerguide/iotevents-commands.html#api-iotevents-PutLoggingOptions)en inglés) \*.

• Para obtener más información sobre la API, consulte [PutLoggingOptionsl](https://awscli.amazonaws.com/v2/documentation/api/latest/reference/iotevents-data/put-logging-options.html)a Referencia de AWS CLI comandos.

## **tag-resource**

En el siguiente ejemplo de código, se muestra cómo usar tag-resource.

# AWS CLI

Para añadir etiquetas a un recurso

El siguiente tag-resource ejemplo agrega o modifica las etiquetas del recurso dado. Las etiquetas son metadatos que se pueden usar para administrar un recurso.

```
aws iotevents tag-resource \ 
     --cli-input-json file://pressureInput.tag.json
```
Contenidos de pressureInput.tag.json:

```
{ 
     "resourceArn": "arn:aws:iotevents:us-west-2:123456789012:input/PressureInput", 
     "tags": [ 
          { 
               "key": "deviceType", 
               "value": "motor" 
          } 
     ]
}
```
Este comando no genera ninguna salida.

Para obtener más información, consulte la Guía para desarrolladores de AWS IoT Events ([TagResource](https://docs.aws.amazon.com/iotevents/latest/developerguide/iotevents-commands.html#api-iotevents-TagResource)en inglés) \*.

• Para obtener más información sobre la API, consulte [TagResourcel](https://awscli.amazonaws.com/v2/documentation/api/latest/reference/iotevents-data/tag-resource.html)a Referencia de AWS CLI comandos.

#### **untag-resource**

En el siguiente ejemplo de código, se muestra cómo usar untag-resource.

### AWS CLI

Cómo eliminar etiquetas de un recurso

En el siguiente untag-resource ejemplo, se eliminan las etiquetas especificadas del recurso.

```
aws iotevents untag-resource \ 
     --cli-input-json file://pressureInput.untag.json
```
### Contenidos de pressureInput.untag.json:

```
 "resourceArn": "arn:aws:iotevents:us-west-2:123456789012:input/PressureInput", 
     "tagKeys": [ 
              "deviceType" 
     ]
}
```
Este comando no genera ninguna salida.

Para obtener más información, consulte la Guía para desarrolladores de AWS IoT Events ([UntagResource](https://docs.aws.amazon.com/iotevents/latest/developerguide/iotevents-commands.html#api-iotevents-UntagResource)en inglés) \*.

• Para obtener más información sobre la API, consulte [UntagResource](https://awscli.amazonaws.com/v2/documentation/api/latest/reference/iotevents-data/untag-resource.html)la Referencia de AWS CLI comandos.

#### **update-detector-model**

En el siguiente ejemplo de código, se muestra cómo usar update-detector-model.

AWS CLI

Para actualizar un modelo de detector

El siguiente update-detector-model ejemplo actualiza un modelo de detector. Los detectores (instancias) generados por la versión anterior se eliminan y, a continuación, se vuelven a crear a medida que llegan nuevas entradas.

```
aws iotevents update-detector-model \ 
     --cli-input-json file://motorDetectorModel.update.json
```
Contenido de .update.json motorDetectorModel:

```
{ 
   "detectorModelName": "motorDetectorModel", 
   "detectorModelDefinition": { 
     "states": [ 
        { 
          "stateName": "Normal", 
          "onEnter": { 
             "events": [ 
\{\hspace{.1cm} \} "eventName": "init", 
                 "condition": "true",
```

```
 "actions": [ 
\overline{a} "setVariable": { 
                   "variableName": "pressureThresholdBreached", 
                   "value": "0" 
 } 
 } 
 ] 
 } 
          ] 
        }, 
        "onInput": { 
          "transitionEvents": [ 
           { 
             "eventName": "Overpressurized", 
             "condition": "$input.PressureInput.sensorData.pressure > 70", 
             "actions": [ 
\overline{a} "setVariable": { 
                   "variableName": "pressureThresholdBreached", 
                   "value": "$variable.pressureThresholdBreached + 3" 
 } 
 } 
             ], 
             "nextState": "Dangerous" 
 } 
          ] 
        } 
      }, 
      { 
        "stateName": "Dangerous", 
        "onEnter": { 
          "events": [ 
\{\hspace{.1cm} \} "eventName": "Pressure Threshold Breached", 
             "condition": "$variable.pressureThresholdBreached > 1", 
             "actions": [ 
\overline{a} "sns": { 
                   "targetArn": "arn:aws:sns:us-
east-1:123456789012:underPressureAction" 
 } 
 } 
 ]
```

```
 } 
 ] 
        }, 
        "onInput": { 
          "events": [ 
\{\hspace{.1cm} \} "eventName": "Overpressurized", 
              "condition": "$input.PressureInput.sensorData.pressure > 70", 
              "actions": [ 
\overline{a} "setVariable": { 
                    "variableName": "pressureThresholdBreached", 
                    "value": "3" 
 } 
 } 
 ] 
            }, 
\{\hspace{.1cm} \} "eventName": "Pressure Okay", 
              "condition": "$input.PressureInput.sensorData.pressure <= 70", 
              "actions": [ 
\overline{a} "setVariable": { 
                    "variableName": "pressureThresholdBreached", 
                    "value": "$variable.pressureThresholdBreached - 1" 
 } 
 } 
 ] 
            } 
          ], 
          "transitionEvents": [ 
            { 
              "eventName": "BackToNormal", 
              "condition": "$input.PressureInput.sensorData.pressure <= 70 && 
 $variable.pressureThresholdBreached <= 1", 
              "nextState": "Normal" 
 } 
          ] 
        }, 
        "onExit": { 
          "events": [ 
\{\hspace{.1cm} \} "eventName": "Normal Pressure Restored", 
              "condition": "true",
```

```
 "actions": [ 
\overline{a} "sns": { 
                  "targetArn": "arn:aws:sns:us-
east-1:123456789012:pressureClearedAction" 
 } 
 } 
 ] 
 } 
 ] 
       } 
      } 
    ], 
    "initialStateName": "Normal" 
  }, 
  "roleArn": "arn:aws:iam::123456789012:role/IoTEventsRole"
}
```
Salida:

```
{ 
     "detectorModelConfiguration": { 
         "status": "ACTIVATING", 
         "lastUpdateTime": 1560799387.719, 
         "roleArn": "arn:aws:iam::123456789012:role/IoTEventsRole", 
         "creationTime": 1560799387.719, 
         "detectorModelArn": "arn:aws:iotevents:us-west-2:123456789012:detectorModel/
motorDetectorModel", 
         "key": "motorid", 
         "detectorModelName": "motorDetectorModel", 
         "detectorModelVersion": "2" 
     }
}
```
Para obtener más información, consulte la Guía para desarrolladores de AWS IoT Events ([UpdateDetectorModele](https://docs.aws.amazon.com/iotevents/latest/developerguide/iotevents-commands.html#api-iotevents-UpdateDetectorModel)n inglés) \*.

• Para obtener más información sobre la API, consulte [UpdateDetectorModell](https://awscli.amazonaws.com/v2/documentation/api/latest/reference/iotevents-data/update-detector-model.html)a Referencia de AWS CLI comandos.

## **update-input**

En el siguiente ejemplo de código, se muestra cómo usar update-input.

AWS CLI

Para actualizar una entrada

El siguiente update-input ejemplo actualiza una entrada.

```
aws iotevents update-input \ 
     --cli-input-json file://pressureInput.json
```
Contenidos de pressureInput.json:

```
{ 
     "inputName": "PressureInput", 
     "inputDescription": "Pressure readings from a motor", 
     "inputDefinition": { 
          "attributes": [ 
              { "jsonPath": "sensorData.pressure" }, 
              { "jsonPath": "motorid" } 
         \mathbf{I} }
}
```
Salida:

```
{ 
     "inputConfiguration": { 
         "status": "ACTIVE", 
         "inputArn": "arn:aws:iotevents:us-west-2:123456789012:input/PressureInput", 
         "lastUpdateTime": 1560795976.458, 
         "creationTime": 1560795312.542, 
         "inputName": "PressureInput", 
         "inputDescription": "Pressure readings from a motor" 
     }
}
```
Para obtener más información, consulte la Guía para desarrolladores de AWS IoT Events ([UpdateInput](https://docs.aws.amazon.com/iotevents/latest/developerguide/iotevents-commands.html#api-iotevents-UpdateInput)en inglés) \*.

• Para obtener más información sobre la API, consulte [UpdateInput](https://awscli.amazonaws.com/v2/documentation/api/latest/reference/iotevents-data/update-input.html)la Referencia de AWS CLI comandos.

# AWS IoT Greengrass ejemplos que utilizan AWS CLI

Los siguientes ejemplos de código muestran cómo realizar acciones e implementar escenarios comunes mediante el uso del AWS Command Line Interface with AWS IoT Greengrass.

Las acciones son extractos de código de programas más grandes y deben ejecutarse en contexto. Mientras las acciones muestran cómo llamar a las funciones de servicio individuales, es posible ver las acciones en contexto en los escenarios relacionados y en los ejemplos entre servicios.

Los escenarios son ejemplos de código que muestran cómo llevar a cabo una tarea específica llamando a varias funciones dentro del mismo servicio.

Cada ejemplo incluye un enlace a GitHub, donde puede encontrar instrucciones sobre cómo configurar y ejecutar el código en su contexto.

Temas

• [Acciones](#page-381-0)

Acciones

## **associate-role-to-group**

En el siguiente ejemplo de código, se muestra cómo usar associate-role-to-group.

AWS CLI

Para asociar un rol a un grupo de Greengrass

El siguiente associate-role-to-group ejemplo asocia la función de IAM especificada a un grupo de Greengrass. Las funciones y conectores de Lambda locales utilizan el rol de grupo para acceder AWS a los servicios. Por ejemplo, su rol de grupo puede conceder los permisos necesarios para la integración de CloudWatch los registros.

```
aws greengrass associate-role-to-group \ 
     --group-id 2494ee3f-7f8a-4e92-a78b-d205f808b84b \ 
     --role-arn arn:aws:iam::123456789012:role/GG-Group-Role
```
#### Salida:

```
{ 
     "AssociatedAt": "2019-09-10T20:03:30Z"
}
```
Para obtener más información, consulte [Configurar el rol de grupo](https://docs.aws.amazon.com/greengrass/latest/developerguide/config-iam-roles.html) en la Guía para desarrolladores de AWS IoT Greengrass.

• Para obtener más información sobre la API, consulte [AssociateRoleToGroupl](https://awscli.amazonaws.com/v2/documentation/api/latest/reference/greengrass/associate-role-to-group.html)a Referencia de AWS CLI comandos.

## **associate-service-role-to-account**

En el siguiente ejemplo de código, se muestra cómo usar associate-service-role-toaccount.

### AWS CLI

Para asociar un rol de servicio a tu AWS cuenta

El siguiente associate-service-role-to-account ejemplo asocia un rol de servicio de IAM, especificado por su ARN, con AWS IoT Greengrass en su cuenta. AWS Debe haber creado previamente el rol de servicio en IAM y debe asociarle un documento de política que permita a AWS IoT Greengrass asumir este rol.

```
aws greengrass associate-service-role-to-account \ 
     --role-arn "arn:aws:iam::123456789012:role/service-role/Greengrass_ServiceRole"
```
Salida:

```
{ 
     "AssociatedAt": "2019-06-25T18:12:45Z"
}
```
Para obtener más información, consulte el [rol de servicio de Greengrass](https://docs.aws.amazon.com/greengrass/latest/developerguide/service-role.html) en la Guía para desarrolladores de IoT AWS Greengrass.

• Para obtener más información sobre la API, consulte la Referencia [AssociateServiceRoleToAccountd](https://awscli.amazonaws.com/v2/documentation/api/latest/reference/greengrass/associate-service-role-to-account.html)e AWS CLI comandos.

## **create-connector-definition-version**

En el siguiente ejemplo de código, se muestra cómo usar create-connector-definitionversion.

AWS CLI

Para crear una versión de definición de conector

El siguiente create-connector-definition-version ejemplo crea una versión de definición de conector y la asocia a la definición de conector especificada. Todos los conectores de una versión definen valores para sus parámetros.

```
aws greengrass create-connector-definition-version \ 
     --connector-definition-id "55d0052b-0d7d-44d6-b56f-21867215e118" \ 
     --connectors "[{\"Id\": \"MyTwilioNotificationsConnector\", 
  \"ConnectorArn\": \"arn:aws:greengrass:us-west-2::/connectors/
TwilioNotifications/versions/2\", \"Parameters\": {\"TWILIO_ACCOUNT_SID
\": \"AC1a8d4204890840d7fc482aab38090d57\", \"TwilioAuthTokenSecretArn\": 
 \"arn:aws:secretsmanager:us-west-2:123456789012:secret:greengrass-TwilioAuthToken-
ntSlp6\", \"TwilioAuthTokenSecretArn-ResourceId\": \"TwilioAuthToken\", 
  \"DefaultFromPhoneNumber\": \"4254492999\"}}]"
```
Salida:

{

```
 "Arn": "arn:aws:greengrass:us-west-2:123456789012:/greengrass/definition/
connectors/55d0052b-0d7d-44d6-b56f-21867215e118/versions/33f709a0-c825-49cb-9eea-
dc8964fbd635", 
     "CreationTimestamp": "2019-06-24T20:46:30.134Z", 
     "Id": "55d0052b-0d7d-44d6-b56f-21867215e118", 
     "Version": "33f709a0-c825-49cb-9eea-dc8964fbd635"
}
```
• Para obtener más información sobre la API, consulte [CreateConnectorDefinitionVersionl](https://awscli.amazonaws.com/v2/documentation/api/latest/reference/greengrass/create-connector-definition-version.html)a Referencia de AWS CLI comandos.

## **create-connector-definition**

En el siguiente ejemplo de código, se muestra cómo usar create-connector-definition.
## AWS CLI

Para crear una definición de conector

En el siguiente create-connector-definition ejemplo, se crea una definición de conector y una versión inicial de la definición de conector. La versión inicial contiene un conector. Todos los conectores de una versión definen valores para sus parámetros.

```
aws greengrass create-connector-definition \ 
     --name MySNSConnector \ 
    --initial-version "{\"Connectors\": [{\"Id\":\"MySNSConnector\",\"ConnectorArn
\":\"arn:aws:greengrass:us-west-2::/connectors/SNS/versions/1\",\"Parameters\": 
  {\"DefaultSNSArn\":\"arn:aws:sns:us-west-2:123456789012:GGConnectorTopic\"}}]}"
```
Salida:

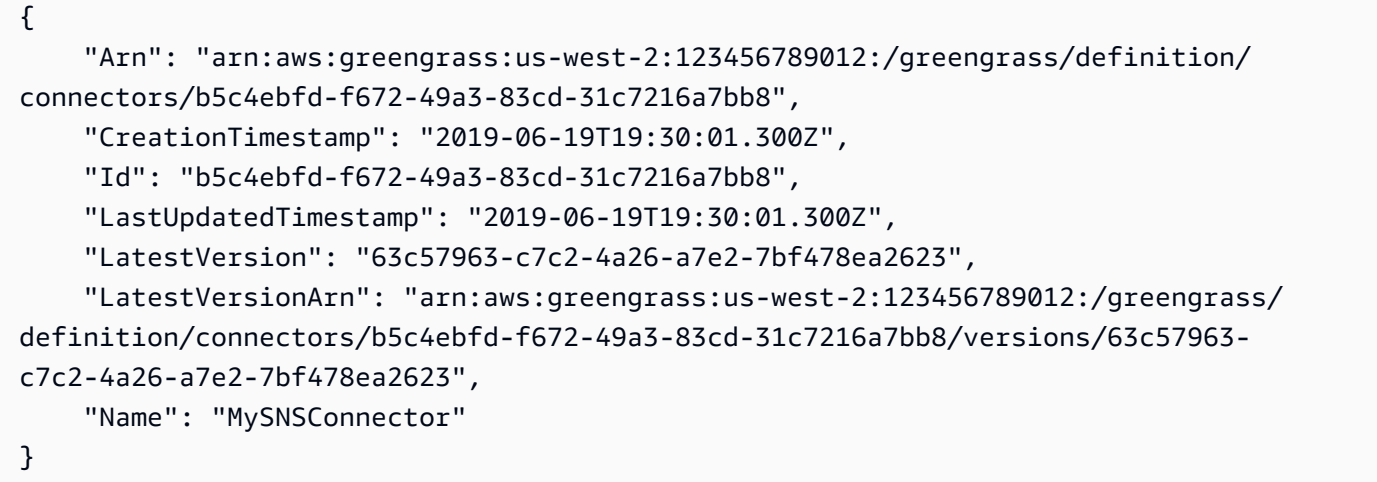

Para obtener más información, consulte [Introducción a los conectores Greengrass \(CLI\)](https://docs.aws.amazon.com/greengrass/latest/developerguide/connectors-cli.html) en la Guía para desarrolladores de IoT AWS Greengrass.

• Para obtener más información sobre la API, consulte la Referencia [CreateConnectorDefinition](https://awscli.amazonaws.com/v2/documentation/api/latest/reference/greengrass/create-connector-definition.html)de AWS CLI comandos.

### **create-core-definition-version**

En el siguiente ejemplo de código, se muestra cómo usar create-core-definition-version.

AWS CLI

Para crear una versión de definición básica

El siguiente create-core-definition-version ejemplo crea una versión de definición básica y la asocia a la definición básica especificada. La versión solo puede contener un núcleo. Antes de poder crear un núcleo, primero debe crear y aprovisionar el elemento de AWS IoT correspondiente. Este proceso incluye los siguientes iot comandos, que devuelven el ThingArn y CertificateArn necesario para el create-core-definition-version comando.

Cree el AWS elemento de IoT que corresponda al dispositivo principal:

```
aws iot create-thing \ 
     --thing-name "MyCoreDevice"
```
Salida:

```
{ 
     "thingArn": "arn:aws:iot:us-west-2:123456789012:thing/MyCoreDevice", 
     "thingName": "MyCoreDevice", 
     "thingId": "cb419a19-9099-4515-9cec-e9b0e760608a"
}
```
Cree las claves públicas y privadas y el certificado del dispositivo principal para el dispositivo. En este ejemplo, se usa el create-keys-and-certificate comando y se requieren permisos de escritura en el directorio actual. También puede utilizar el comando create-certificatefrom-csr.

```
aws iot create-keys-and-certificate \ 
     --set-as-active \ 
     --certificate-pem-outfile "myCore.cert.pem" \ 
     --public-key-outfile "myCore.public.key" \ 
     --private-key-outfile "myCore.private.key"
```
Salida:

```
{ 
     "certificateArn": "arn:aws:iot:us-
west-2:123456789012:cert/123a15ec415668c2349a76170b64ac0878231c1e21ec83c10e92a1EXAMPLExyz", 
     "certificatePem": "-----BEGIN CERTIFICATE-----
\nMIIDWTCAkGgAwIBATgIUCgq6EGqou6zFqWgIZRndgQEFW+gwDQYJKoZIhvc...KdGewQS\n-----END 
  CERTIFICATE-----\n", 
     "keyPair": {
```

```
 "PublicKey": "-----BEGIN PUBLIC KEY-----
\nMIIBIjANBzrqhkiG9w0BAQEFAAOCAQ8AMIIBCgKCAQEAqKpRgnn6yq26U3y...wIDAQAB\n-----END 
  PUBLIC KEY-----\n", 
         "PrivateKey": "-----BEGIN RSA PRIVATE KEY-----
\nMIIEowIABAKCAQEAqKpRgnn6yq26U3yt5YFZquyukfRjbMXDcNOK4rMCxDR...fvY4+te\n-----END 
  RSA PRIVATE KEY-----\n" 
     }, 
     "certificateId": 
  "123a15ec415668c2349a76170b64ac0878231c1e21ec83c10e92a1EXAMPLExyz"
}
```
Cree una política de AWS IoT que permita iot y greengrass actúe. Para simplificar, la siguiente política permite realizar acciones en todos los recursos, pero su política debería ser más restrictiva.

```
aws iot create-policy \ 
     --policy-name "Core_Devices" \ 
     --policy-document "{\"Version\":\"2012-10-17\",\"Statement\":[{\"Effect
\":\"Allow\",\"Action\":[\"iot:Publish\",\"iot:Subscribe\",\"iot:Connect
\",\"iot:Receive\"],\"Resource\":[\"*\"]},{\"Effect\":\"Allow\",\"Action\":
[\"iot:GetThingShadow\",\"iot:UpdateThingShadow\",\"iot:DeleteThingShadow\"],
\"Resource\":[\"*\"]},{\"Effect\":\"Allow\",\"Action\":[\"greengrass:*\"],\"Resource
\":[\"*\"]}]}"
```
Salida:

```
{ 
     "policyName": "Core_Devices", 
     "policyArn": "arn:aws:iot:us-west-2:123456789012:policy/Core_Devices", 
     "policyDocument": "{\"Version\":\"2012-10-17\",\"Statement\":[{\"Effect
\":\"Allow\",\"Action\":[\"iot:Publish\",\"iot:Subscribe\",\"iot:Connect
\",\"iot:Receive\"],\"Resource\":[\"*\"]},{\"Effect\":\"Allow\",\"Action\":
[\"iot:GetThingShadow\",\"iot:UpdateThingShadow\",\"iot:DeleteThingShadow\"],
\"Resource\":[\"*\"]},{\"Effect\":\"Allow\",\"Action\":[\"greengrass:*\"],\"Resource
\":[\"*\"]}]}", 
     "policyVersionId": "1"
}
```
Adjunte la política al certificado:

```
aws iot attach-policy \
```

```
 --policy-name "Core_Devices" \ 
     --target "arn:aws:iot:us-
west-2:123456789012:cert/123a15ec415668c2349a76170b64ac0878231c1e21ec83c10e92a1EXAMPLExyz"
```
Este comando no genera ninguna salida.

Adjunte lo siguiente al certificado:

```
aws iot attach-thing-principal \ 
     --thing-name "MyCoreDevice" \ 
     --principal "arn:aws:iot:us-
west-2:123456789012:cert/123a15ec415668c2349a76170b64ac0878231c1e21ec83c10e92a1EXAMPLExyz"
```
Este comando no genera ninguna salida.

Cree la versión de definición básica:

```
aws greengrass create-core-definition-version \ 
     --core-definition-id "582efe12-b05a-409e-9a24-a2ba1bcc4a12" \ 
     --cores "[{\"Id\":\"MyCoreDevice\",\"ThingArn\":\"arn:aws:iot:us-
west-2:123456789012:thing/MyCoreDevice\",\"CertificateArn\":\"arn:aws:iot:us-
west-2:123456789012:cert/123a15ec415668c2349a76170b64ac0878231c1e21ec83c10e92a1EXAMPLExyz
\",\"SyncShadow\":true}]"
```
Salida:

```
{ 
     "Arn": "arn:aws:greengrass:us-west-2:123456789012:/greengrass/definition/
cores/582efe12-b05a-409e-9a24-a2ba1bcc4a12/versions/3fdc1190-2ce5-44de-b98b-
eec8f9571014", 
     "Version": "3fdc1190-2ce5-44de-b98b-eec8f9571014", 
     "CreationTimestamp": "2019-09-18T00:15:09.838Z", 
     "Id": "582efe12-b05a-409e-9a24-a2ba1bcc4a12"
}
```
Para obtener más información, consulte [Configurar el núcleo de AWS IoT Greengrass](https://docs.aws.amazon.com/greengrass/latest/developerguide/gg-core.html) en la Guía para desarrolladores de IoT AWS Greengrass.

• Para obtener más información sobre la API, consulte la Referencia [CreateCoreDefinitionVersiond](https://awscli.amazonaws.com/v2/documentation/api/latest/reference/greengrass/create-core-definition-version.html)e AWS CLI comandos.

# **create-core-definition**

En el siguiente ejemplo de código, se muestra cómo usar create-core-definition.

#### AWS CLI

Ejemplo 1: Para crear una definición básica vacía

El siguiente create-core-definition ejemplo crea una definición básica de Greengrass vacía (sin versión inicial). Antes de poder utilizar el núcleo, debe utilizar el create-coredefinition-version comando para proporcionar los demás parámetros del núcleo.

```
aws greengrass create-core-definition \ 
     --name cliGroup_Core
```
Salida:

```
{ 
     "Arn": "arn:aws:greengrass:us-west-2:123456789012:/greengrass/definition/cores/
b5c08008-54cb-44bd-9eec-c121b04283b5", 
     "CreationTimestamp": "2019-06-25T18:23:22.106Z", 
     "Id": "b5c08008-54cb-44bd-9eec-c121b04283b5", 
     "LastUpdatedTimestamp": "2019-06-25T18:23:22.106Z", 
     "Name": "cliGroup_Core"
}
```
Ejemplo 2: Para crear una definición básica con una versión inicial

El siguiente create-core-definition ejemplo crea una definición básica que contiene una versión inicial de la definición básica. La versión solo puede contener un núcleo. Antes de poder crear un núcleo, primero debe crear y aprovisionar el elemento de AWS IoT correspondiente. Este proceso incluye los siguientes iot comandos, que devuelven el ThingArn y CertificateArn necesario para el create-core-definition comando.

Cree el AWS elemento de IoT que corresponda al dispositivo principal:

```
aws iot create-thing \ 
     --thing-name "MyCoreDevice"
```
#### Salida:

{

```
 "thingArn": "arn:aws:iot:us-west-2:123456789012:thing/MyCoreDevice", 
     "thingName": "MyCoreDevice", 
     "thingId": "cb419a19-9099-4515-9cec-e9b0e760608a"
}
```
Cree las claves públicas y privadas y el certificado del dispositivo principal para el dispositivo. En este ejemplo, se usa el create-keys-and-certificate comando y se requieren permisos de escritura en el directorio actual. También puede utilizar el comando create-certificatefrom-csr.

```
aws iot create-keys-and-certificate \ 
     --set-as-active \ 
     --certificate-pem-outfile "myCore.cert.pem" \ 
     --public-key-outfile "myCore.public.key" \ 
     --private-key-outfile "myCore.private.key"
```
Salida:

```
{ 
     "certificateArn": "arn:aws:iot:us-
west-2:123456789012:cert/123a15ec415668c2349a76170b64ac0878231c1e21ec83c10e92a1EXAMPLExyz", 
     "certificatePem": "-----BEGIN CERTIFICATE-----
\nMIIDWTCAkGgAwIBATgIUCgq6EGqou6zFqWgIZRndgQEFW+gwDQYJKoZIhvc...KdGewQS\n-----END 
  CERTIFICATE-----\n", 
     "keyPair": { 
         "PublicKey": "-----BEGIN PUBLIC KEY-----
\nMIIBIjANBzrqhkiG9w0BAQEFAAOCAQ8AMIIBCgKCAQEAqKpRgnn6yq26U3y...wIDAQAB\n-----END 
  PUBLIC KEY-----\n", 
         "PrivateKey": "-----BEGIN RSA PRIVATE KEY-----
\nMIIEowIABAKCAQEAqKpRgnn6yq26U3yt5YFZquyukfRjbMXDcNOK4rMCxDR...fvY4+te\n-----END 
  RSA PRIVATE KEY-----\n" 
     }, 
     "certificateId": 
  "123a15ec415668c2349a76170b64ac0878231c1e21ec83c10e92a1EXAMPLExyz"
}
```
Cree una política de AWS IoT que permita iot y greengrass actúe. Para simplificar, la siguiente política permite realizar acciones en todos los recursos, pero su política debería ser más restrictiva.

```
aws iot create-policy \
```

```
 --policy-name "Core_Devices" \ 
     --policy-document "{\"Version\":\"2012-10-17\",\"Statement\":[{\"Effect
\":\"Allow\",\"Action\":[\"iot:Publish\",\"iot:Subscribe\",\"iot:Connect
\",\"iot:Receive\"],\"Resource\":[\"*\"]},{\"Effect\":\"Allow\",\"Action\":
[\"iot:GetThingShadow\",\"iot:UpdateThingShadow\",\"iot:DeleteThingShadow\"],
\"Resource\":[\"*\"]},{\"Effect\":\"Allow\",\"Action\":[\"greengrass:*\"],\"Resource
\":[\"*\"]}]}"
```

```
{ 
     "policyName": "Core_Devices", 
     "policyArn": "arn:aws:iot:us-west-2:123456789012:policy/Core_Devices", 
     "policyDocument": "{\"Version\":\"2012-10-17\",\"Statement\":[{\"Effect
\":\"Allow\",\"Action\":[\"iot:Publish\",\"iot:Subscribe\",\"iot:Connect
\",\"iot:Receive\"],\"Resource\":[\"*\"]},{\"Effect\":\"Allow\",\"Action\":
[\"iot:GetThingShadow\",\"iot:UpdateThingShadow\",\"iot:DeleteThingShadow\"],
\"Resource\":[\"*\"]},{\"Effect\":\"Allow\",\"Action\":[\"greengrass:*\"],\"Resource
\":[\"*\"]}]}", 
     "policyVersionId": "1"
}
```
Adjunte la política al certificado:

```
aws iot attach-policy \ 
     --policy-name "Core_Devices" \ 
     --target "arn:aws:iot:us-
west-2:123456789012:cert/123a15ec415668c2349a76170b64ac0878231c1e21ec83c10e92a1EXAMPLExyz"
```
Este comando no genera ninguna salida.

Adjunte lo siguiente al certificado:

```
aws iot attach-thing-principal \ 
     --thing-name "MyCoreDevice" \ 
     --principal "arn:aws:iot:us-
west-2:123456789012:cert/123a15ec415668c2349a76170b64ac0878231c1e21ec83c10e92a1EXAMPLExyz"
```
Este comando no genera ninguna salida.

Cree la definición básica:

```
aws greengrass create-core-definition \ 
     --name "MyCores" \ 
     --initial-version "{\"Cores\":[{\"Id\":\"MyCoreDevice\",\"ThingArn\":
\"arn:aws:iot:us-west-2:123456789012:thing/MyCoreDevice\",\"CertificateArn\":
\"arn:aws:iot:us-
west-2:123456789012:cert/123a15ec415668c2349a76170b64ac0878231c1e21ec83c10e92a1EXAMPLExyz
\",\"SyncShadow\":true}]}"
```
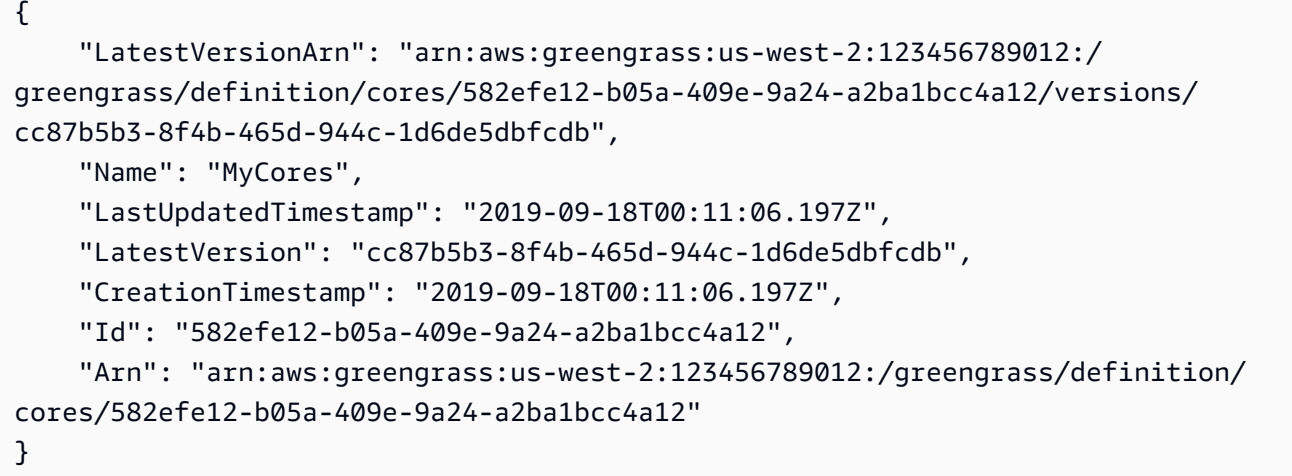

Para obtener más información, consulte [Configurar el núcleo de AWS IoT Greengrass](https://docs.aws.amazon.com/greengrass/latest/developerguide/gg-core.html) en la Guía para desarrolladores de IoT AWS Greengrass.

• Para obtener más información sobre la API, consulte la Referencia [CreateCoreDefinitiond](https://awscli.amazonaws.com/v2/documentation/api/latest/reference/greengrass/create-core-definition.html)e AWS CLI comandos.

### **create-deployment**

En el siguiente ejemplo de código, se muestra cómo usar create-deployment.

AWS CLI

Para crear una implementación para una versión de un grupo de Greengrass

En el siguiente create-deployment ejemplo, se implementa la versión especificada de un grupo de Greengrass.

```
aws greengrass create-deployment \ 
     --deployment-type NewDeployment \
```

```
 --group-id "ce2e7d01-3240-4c24-b8e6-f6f6e7a9eeca" \ 
 --group-version-id "dc40c1e9-e8c8-4d28-a84d-a9cad5f599c9"
```

```
{ 
     "DeploymentArn": "arn:aws:greengrass:us-west-2:123456789012:/greengrass/
groups/ce2e7d01-3240-4c24-b8e6-f6f6e7a9eeca/deployments/bfceb608-4e97-45bc-
af5c-460144270308", 
     "DeploymentId": "bfceb608-4e97-45bc-af5c-460144270308"
}
```
Para obtener más información, consulte [Introducción a los conectores \(CLI\)](https://docs.aws.amazon.com/greengrass/latest/developerguide/connectors-cli.html) en la Guía para desarrolladores de AWS IoT Greengrass.

• Para obtener más información sobre la API, consulte [CreateDeploymentl](https://awscli.amazonaws.com/v2/documentation/api/latest/reference/greengrass/create-deployment.html)a Referencia de AWS CLI comandos.

# **create-device-definition-version**

En el siguiente ejemplo de código, se muestra cómo usar create-device-definitionversion.

AWS CLI

Para crear una versión de definición de dispositivo

En el siguiente create-device-definition-version ejemplo, se crea una versión de definición de dispositivo y se asocia a la definición de dispositivo especificada. La versión define dos dispositivos. Antes de poder crear un dispositivo Greengrass, primero debe crear y aprovisionar el elemento de AWS IoT correspondiente. Este proceso incluye los siguientes iot comandos que debe ejecutar para obtener la información necesaria para el comando Greengrass:

Cree la cosa de AWS IoT que corresponda al dispositivo:

```
aws iot create-thing \setminus --thing-name "InteriorTherm"
```
#### Salida:

{

```
 "thingArn": "arn:aws:iot:us-west-2:123456789012:thing/InteriorTherm", 
     "thingName": "InteriorTherm", 
     "thingId": "01d4763c-78a6-46c6-92be-7add080394bf"
}
```
Cree las claves públicas y privadas y el certificado del dispositivo para el dispositivo. En este ejemplo se usa el create-keys-and-certificate comando y se requieren permisos de escritura en el directorio actual. Como alternativa, puede usar el create-certificate-fromcsr comando:

```
aws iot create-keys-and-certificate \ 
     --set-as-active \ 
     --certificate-pem-outfile "myDevice.cert.pem" \ 
     --public-key-outfile "myDevice.public.key" \ 
     --private-key-outfile "myDevice.private.key"
```
Salida:

```
{ 
     "certificateArn": "arn:aws:iot:us-
west-2:123456789012:cert/66a415ec415668c2349a76170b64ac0878231c1e21ec83c10e92a18bd568eb92", 
     "certificatePem": "-----BEGIN CERTIFICATE-----
\nMIIDWTCAkGgAwIBATgIUCgq6EGqou6zFqWgIZRndgQEFW+gwDQYJKoZIhvc...KdGewQS\n-----END 
  CERTIFICATE-----\n", 
     "keyPair": { 
         "PublicKey": "-----BEGIN PUBLIC KEY-----
\nMIIBIjANBzrqhkiG9w0BAQEFAAOCAQ8AMIIBCgKCAQEAqKpRgnn6yq26U3y...wIDAQAB\n-----END 
  PUBLIC KEY-----\n", 
         "PrivateKey": "-----BEGIN RSA PRIVATE KEY-----
\nMIIEowIABAKCAQEAqKpRgnn6yq26U3yt5YFZquyukfRjbMXDcNOK4rMCxDR...fvY4+te\n-----END 
  RSA PRIVATE KEY-----\n" 
     }, 
     "certificateId": 
  "66a415ec415668c2349a76170b64ac0878231c1e21ec83c10e92a18bd568eb92"
}
```
Cree una política de AWS IoT que permita iot y greengrass actúe. Para simplificar, la siguiente política permite realizar acciones en todos los recursos, pero su política puede ser más restrictiva:

```
aws iot create-policy \
```

```
 --policy-name "GG_Devices" \ 
     --policy-document "{\"Version\":\"2012-10-17\",\"Statement\":[{\"Effect
\":\"Allow\",\"Action\":[\"iot:Publish\",\"iot:Subscribe\",\"iot:Connect
\",\"iot:Receive\"],\"Resource\":[\"*\"]},{\"Effect\":\"Allow\",\"Action\":
[\"iot:GetThingShadow\",\"iot:UpdateThingShadow\",\"iot:DeleteThingShadow\"],
\"Resource\":[\"*\"]},{\"Effect\":\"Allow\",\"Action\":[\"greengrass:*\"],\"Resource
\":[\"*\"]}]}"
```

```
{ 
     "policyName": "GG_Devices", 
     "policyArn": "arn:aws:iot:us-west-2:123456789012:policy/GG_Devices", 
     "policyDocument": "{\"Version\":\"2012-10-17\",\"Statement\":[{\"Effect
\":\"Allow\",\"Action\":[\"iot:Publish\",\"iot:Subscribe\",\"iot:Connect
\",\"iot:Receive\"],\"Resource\":[\"*\"]},{\"Effect\":\"Allow\",\"Action\":
[\"iot:GetThingShadow\",\"iot:UpdateThingShadow\",\"iot:DeleteThingShadow\"],
\"Resource\":[\"*\"]},{\"Effect\":\"Allow\",\"Action\":[\"greengrass:*\"],\"Resource
\":[\"*\"]}]}", 
     "policyVersionId": "1"
}
```
Adjunte la política al certificado:

```
aws iot attach-policy \ 
     --policy-name "GG_Devices" \ 
     --target "arn:aws:iot:us-
west-2:123456789012:cert/66a415ec415668c2349a76170b64ac0878231c1e21ec83c10e92a18bd568eb92"
```
Adjunte la cosa al certificado

```
aws iot attach-thing-principal \ 
     --thing-name "InteriorTherm" \ 
     --principal "arn:aws:iot:us-
west-2:123456789012:cert/66a415ec415668c2349a76170b64ac0878231c1e21ec83c10e92a18bd568eb92"
```
Después de crear y configurar el IoT como se muestra arriba, usa los dos primeros comandos ThingArn y CertificateArn from en el siguiente ejemplo.

```
aws greengrass create-device-definition-version \ 
     --device-definition-id "f9ba083d-5ad4-4534-9f86-026a45df1ccd" \
```

```
 --devices "[{\"Id\":\"InteriorTherm\",\"ThingArn\":\"arn:aws:iot:us-
west-2:123456789012:thing/InteriorTherm\",\"CertificateArn\":\"arn:aws:iot:us-
west-2:123456789012:cert/66a415ec415668c2349a76170b64ac0878231c1e21ec83c10e92a18bd568eb92\",
\"SyncShadow\":true},{\"Id\":\"ExteriorTherm\",\"ThingArn\":\"arn:aws:iot:us-
west-2:123456789012:thing/ExteriorTherm\",\"CertificateArn\":\"arn:aws:iot:us-
west-2:123456789012:cert/6c52ce1b47bde88a637e9ccdd45fe4e4c2c0a75a6866f8f63d980ee22fa51e02\",
\"SyncShadow\":true}]"
```
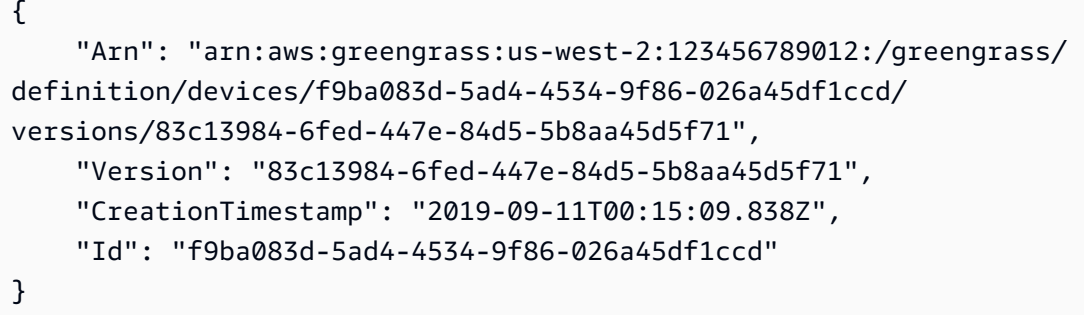

• Para obtener más información sobre la API, consulta [CreateDeviceDefinitionVersion](https://awscli.amazonaws.com/v2/documentation/api/latest/reference/greengrass/create-device-definition-version.html)la Referencia de AWS CLI comandos.

### **create-device-definition**

En el siguiente ejemplo de código, se muestra cómo usar create-device-definition.

### AWS CLI

Para crear una definición de dispositivo

El siguiente create-device-definition ejemplo crea una definición de dispositivo que contiene una versión inicial de la definición de dispositivo. La versión inicial define dos dispositivos. Antes de poder crear un dispositivo Greengrass, primero debe crear y aprovisionar el elemento de AWS IoT correspondiente. Este proceso incluye los siguientes iot comandos que debe ejecutar para obtener la información necesaria para el comando Greengrass:

Cree la cosa de AWS IoT que corresponda al dispositivo:

```
aws iot create-thing \ 
     --thing-name "InteriorTherm"
```

```
{ 
     "thingArn": "arn:aws:iot:us-west-2:123456789012:thing/InteriorTherm", 
     "thingName": "InteriorTherm", 
     "thingId": "01d4763c-78a6-46c6-92be-7add080394bf"
}
```
Cree las claves públicas y privadas y el certificado del dispositivo para el dispositivo. En este ejemplo se usa el create-keys-and-certificate comando y se requieren permisos de escritura en el directorio actual. Como alternativa, puede usar el create-certificate-fromcsr comando:

```
aws iot create-keys-and-certificate \ 
     --set-as-active \ 
     --certificate-pem-outfile "myDevice.cert.pem" \ 
     --public-key-outfile "myDevice.public.key" \ 
     --private-key-outfile "myDevice.private.key"
```
Salida:

```
{ 
     "certificateArn": "arn:aws:iot:us-
west-2:123456789012:cert/66a415ec415668c2349a76170b64ac0878231c1e21ec83c10e92a18bd568eb92", 
     "certificatePem": "-----BEGIN CERTIFICATE-----
\nMIIDWTCAkGgAwIBATgIUCgq6EGqou6zFqWgIZRndgQEFW+gwDQYJKoZIhvc...KdGewQS\n-----END 
  CERTIFICATE-----\n", 
     "keyPair": { 
         "PublicKey": "-----BEGIN PUBLIC KEY-----
\nMIIBIjANBzrqhkiG9w0BAQEFAAOCAQ8AMIIBCgKCAQEAqKpRgnn6yq26U3y...wIDAQAB\n-----END 
 PUBLIC KEY-----\n",
         "PrivateKey": "-----BEGIN RSA PRIVATE KEY-----
\nMIIEowIABAKCAQEAqKpRgnn6yq26U3yt5YFZquyukfRjbMXDcNOK4rMCxDR...fvY4+te\n-----END 
  RSA PRIVATE KEY-----\n" 
     }, 
     "certificateId": 
  "66a415ec415668c2349a76170b64ac0878231c1e21ec83c10e92a18bd568eb92"
}
```
Cree una política de AWS IoT que permita iot y greengrass actúe. Para simplificar, la siguiente política permite realizar acciones en todos los recursos, pero su política puede ser más restrictiva:

```
aws iot create-policy \ 
     --policy-name "GG_Devices" \ 
     --policy-document "{\"Version\":\"2012-10-17\",\"Statement\":[{\"Effect
\":\"Allow\",\"Action\":[\"iot:Publish\",\"iot:Subscribe\",\"iot:Connect
\",\"iot:Receive\"],\"Resource\":[\"*\"]},{\"Effect\":\"Allow\",\"Action\":
[\"iot:GetThingShadow\",\"iot:UpdateThingShadow\",\"iot:DeleteThingShadow\"],
\"Resource\":[\"*\"]},{\"Effect\":\"Allow\",\"Action\":[\"greengrass:*\"],\"Resource
\":[\"*\"]}]}"
```
Salida:

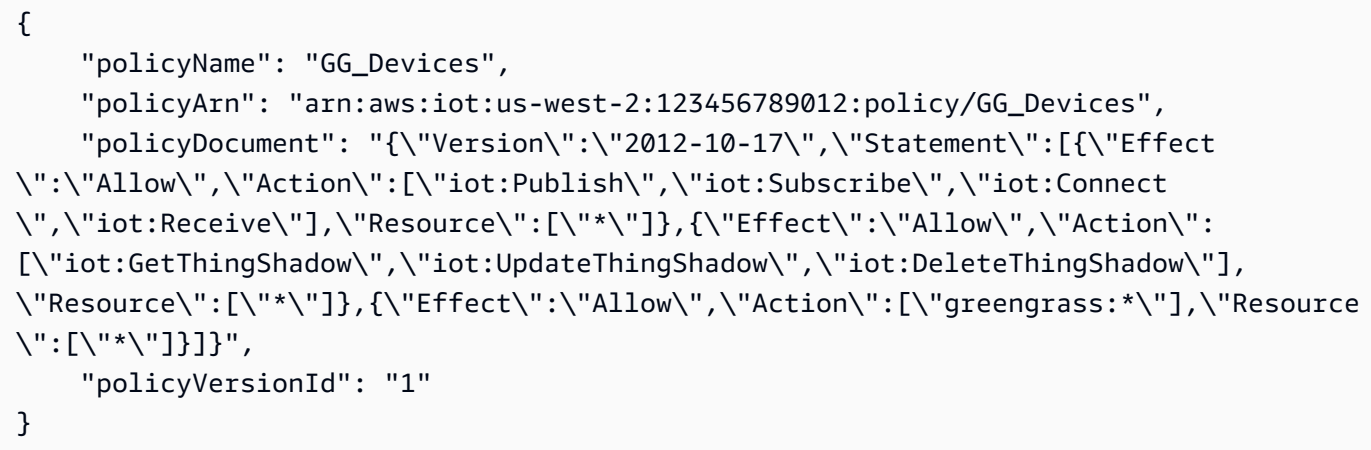

Adjunte la política al certificado:

```
aws iot attach-policy \ 
     --policy-name "GG_Devices" \ 
     --target "arn:aws:iot:us-
west-2:123456789012:cert/66a415ec415668c2349a76170b64ac0878231c1e21ec83c10e92a18bd568eb92"
```
Adjunte la cosa al certificado

```
aws iot attach-thing-principal \ 
     --thing-name "InteriorTherm" \ 
     --principal "arn:aws:iot:us-
west-2:123456789012:cert/66a415ec415668c2349a76170b64ac0878231c1e21ec83c10e92a18bd568eb92"
```
Después de crear y configurar el IoT como se muestra arriba, usa los dos primeros comandos ThingArn y CertificateArn from en el siguiente ejemplo.

```
aws greengrass create-device-definition \ 
     --name "Sensors" \ 
     --initial-version "{\"Devices\":[{\"Id\":\"InteriorTherm
\",\"ThingArn\":\"arn:aws:iot:us-west-2:123456789012:thing/
InteriorTherm\",\"CertificateArn\":\"arn:aws:iot:us-
west-2:123456789012:cert/66a415ec415668c2349a76170b64ac0878231c1e21ec83c10e92a18bd568eb92\",
\"SyncShadow\":true},{\"Id\":\"ExteriorTherm\",\"ThingArn\":\"arn:aws:iot:us-
west-2:123456789012:thing/ExteriorTherm\",\"CertificateArn\":\"arn:aws:iot:us-
west-2:123456789012:cert/6c52ce1b47bde88a637e9ccdd45fe4e4c2c0a75a6866f8f63d980ee22fa51e02\",
\"SyncShadow\":true}]}"
```
Salida:

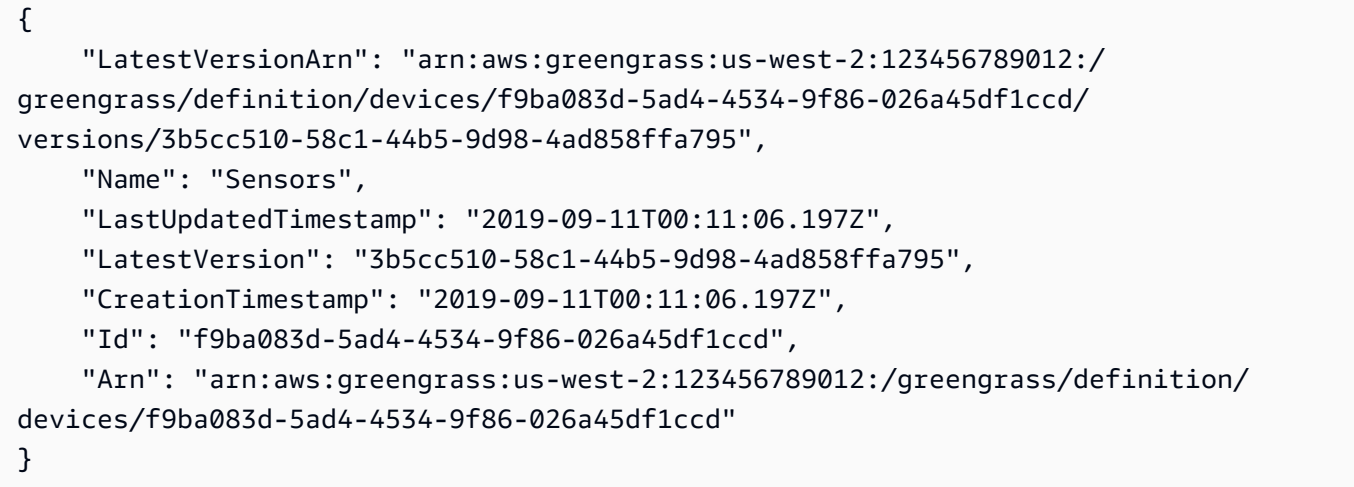

• Para obtener más información sobre la API, consulta [CreateDeviceDefinitionl](https://awscli.amazonaws.com/v2/documentation/api/latest/reference/greengrass/create-device-definition.html)a Referencia de AWS CLI comandos.

### **create-function-definition-version**

En el siguiente ejemplo de código, se muestra cómo usar create-function-definitionversion.

AWS CLI

Para crear una versión de la definición de la función

El siguiente create-function-definition-version ejemplo crea una nueva versión de la definición de función especificada. Esta versión especifica una sola función cuyo identificador esHello-World-function, permite el acceso al sistema de archivos y especifica un tamaño máximo de memoria y un período de tiempo de espera.

```
aws greengrass create-function-definition-version \ 
     --cli-input-json "{\"FunctionDefinitionId\": \"e626e8c9-3b8f-4bf3-9cdc-
d26ecdeb9fa3\",\"Functions\": [{\"Id\": \"Hello-World-function\", \"FunctionArn\": 
  \""arn:aws:lambda:us-
west-2:123456789012:function:Greengrass_HelloWorld_Counter:gghw-alias"\",
\"FunctionConfiguration\": {\"Environment\": {\"AccessSysfs\": true},\"Executable\": 
 \"greengrassHelloWorldCounter.function_handler\",\"MemorySize\": 16000,\"Pinned\": 
  false,\"Timeout\": 25}}]}"
```
Salida:

```
{ 
     "Arn": "arn:aws:greengrass:us-west-2:123456789012:/greengrass/
definition/functions/e626e8c9-3b8f-4bf3-9cdc-d26ecdeb9fa3/
versions/74abd1cc-637e-4abe-8684-9a67890f4043", 
     "CreationTimestamp": "2019-06-25T22:03:43.376Z", 
     "Id": "e626e8c9-3b8f-4bf3-9cdc-d26ecdeb9fa3", 
     "Version": "74abd1cc-637e-4abe-8684-9a67890f4043"
}
```
• Para obtener más información sobre la API, consulte [CreateFunctionDefinitionVersionl](https://awscli.amazonaws.com/v2/documentation/api/latest/reference/greengrass/create-function-definition-version.html)a Referencia de AWS CLI comandos.

# **create-function-definition**

En el siguiente ejemplo de código, se muestra cómo usar create-function-definition.

AWS CLI

Para crear una definición de función Lambda

El siguiente create-function-definition ejemplo crea una definición de función Lambda y una versión inicial proporcionando una lista de funciones Lambda (en este caso, una lista con solo una función nombradaTempMonitorFunction) y sus configuraciones. Para poder crear la definición de la función, necesita el ARN de la función Lambda. Para crear la función

y su alias, utilice los comandos y de create-function Lambda. publish-version El create-function comando de Lambda requiere el ARN del rol de ejecución, aunque AWS IoT Greengrass no utilice ese rol porque los permisos se especifican en el rol de grupo Greengrass. Puede usar el create-role comando IAM para crear un rol vacío y obtener un ARN para usarlo con el de Lambda o puede usar un rol create-function de ejecución existente.

```
aws greengrass create-function-definition \ 
     --name MyGreengrassFunctions \ 
    --initial-version "{\"Functions\": [{\"Id\": \"TempMonitorFunction\",
 \"FunctionArn\": \"arn:aws:lambda:us-
west-2:123456789012:function:TempMonitor:GG_TempMonitor\", \"FunctionConfiguration
\": {\"Executable\": \"temp_monitor.function_handler\", \"MemorySize\": 16000,
\"Timeout\": 5}}]}"
```
Salida:

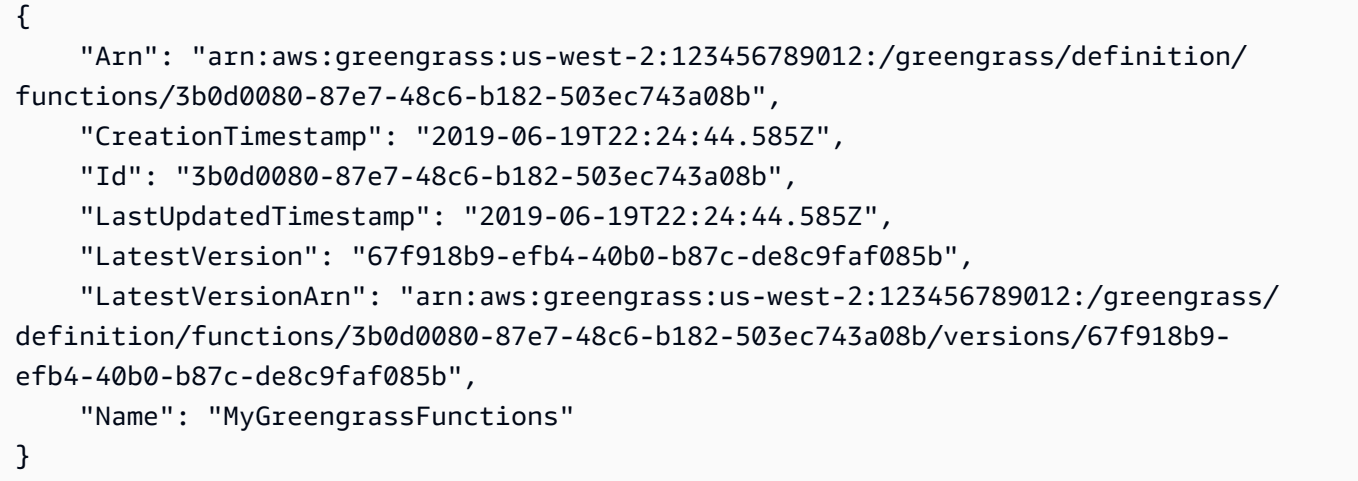

Para obtener más información, consulte [Cómo configurar el acceso a los recursos locales](https://docs.aws.amazon.com/greengrass/latest/developerguide/lra-cli.html)  [mediante la interfaz de línea de AWS comandos](https://docs.aws.amazon.com/greengrass/latest/developerguide/lra-cli.html) en la Guía para desarrolladores de AWS IoT Greengrass.

• Para obtener más información sobre la API, consulte [CreateFunctionDefinitionl](https://awscli.amazonaws.com/v2/documentation/api/latest/reference/greengrass/create-function-definition.html)a Referencia de AWS CLI comandos.

### **create-group-certificate-authority**

En el siguiente ejemplo de código, se muestra cómo usar create-group-certificateauthority.

## AWS CLI

Para crear una autoridad de certificación (CA) para un grupo

En el siguiente create-group-certificate-authority ejemplo, se crea o gira una CA para el grupo especificado.

```
aws greengrass create-group-certificate-authority \ 
     --group-id "8eaadd72-ce4b-4f15-892a-0cc4f3a343f1"
```
Salida:

```
\sqrt{ } "GroupCertificateAuthorityArn": "arn:aws:greengrass:us-west-2:123456789012:/
greengrass/groups/8eaadd72-ce4b-4f15-892a-0cc4f3a343f1/certificateauthorities/
d31630d674c4437f6c5dbc0dca56312a902171ce2d086c38e509c8EXAMPLEcc5"
}
```
Para obtener más información, consulte [Seguridad de AWS IoT Greengrass en la Guía](https://docs.aws.amazon.com/greengrass/latest/developerguide/gg-sec.html) para desarrolladores de IoT AWS Greengrass.

• Para obtener más información sobre la API, consulte la Referencia [CreateGroupCertificateAuthorityd](https://awscli.amazonaws.com/v2/documentation/api/latest/reference/greengrass/create-group-certificate-authority.html)e AWS CLI comandos.

### **create-group-version**

En el siguiente ejemplo de código, se muestra cómo usar create-group-version.

### AWS CLI

Para crear una versión de un grupo de Greengrass

El siguiente create-group-version ejemplo crea una versión de grupo y la asocia al grupo especificado. La versión hace referencia a las versiones principal, de recursos, de conector, función y suscripción que contienen las entidades que se van a incluir en esta versión de grupo. Debe crear estas entidades antes de poder crear la versión de grupo.

Para crear una definición de recurso con una versión inicial, utilice el create-resourcedefinition comando.Para crear una definición de conector con una versión inicial, utilice el create-connector-definition comando.Para crear una definición de función con una versión inicial, utilice el create-function-definition comando.Para crear una definición de suscripción con una versión inicial, utilice el comando.Para create-subscriptiondefinition recuperar el ARN de la última versión de la definición básica, utilice el get-groupversion comando y especifique el ID de la última versión del grupo.

```
aws greengrass create-group-version \ 
     --group-id "ce2e7d01-3240-4c24-b8e6-f6f6e7a9eeca" \ 
     --core-definition-version-arn "arn:aws:greengrass:us-west-2:123456789012:/
greengrass/definition/cores/6a630442-8708-4838-ad36-eb98849d975e/
versions/6c87151b-1fb4-4cb2-8b31-6ee715d8f8ba" \ 
     --resource-definition-version-arn "arn:aws:greengrass:us-west-2:123456789012:/
greengrass/definition/resources/c8bb9ebc-c3fd-40a4-9c6a-568d75569d38/versions/
a5f94d0b-f6bc-40f4-bb78-7a1c5fe13ba1" \ 
     --connector-definition-version-arn "arn:aws:greengrass:us-west-2:123456789012:/
greengrass/definition/connectors/55d0052b-0d7d-44d6-b56f-21867215e118/
versions/78a3331b-895d-489b-8823-17b4f9f418a0" \ 
     --function-definition-version-arn "arn:aws:greengrass:us-west-2:123456789012:/
greengrass/definition/functions/3b0d0080-87e7-48c6-b182-503ec743a08b/
versions/67f918b9-efb4-40b0-b87c-de8c9faf085b" \ 
     --subscription-definition-version-arn "arn:aws:greengrass:us-
west-2:123456789012:/greengrass/definition/subscriptions/9d611d57-5d5d-44bd-a3b4-
feccbdd69112/versions/aa645c47-ac90-420d-9091-8c7ffa4f103f"
```
Salida:

```
{ 
     "Arn": "arn:aws:greengrass:us-west-2:123456789012:/greengrass/groups/
ce2e7d01-3240-4c24-b8e6-f6f6e7a9eeca/versions/e10b0459-4345-4a09-88a4-1af1f5d34638", 
     "CreationTimestamp": "2019-06-20T18:42:47.020Z", 
     "Id": "ce2e7d01-3240-4c24-b8e6-f6f6e7a9eeca", 
     "Version": "e10b0459-4345-4a09-88a4-1af1f5d34638"
}
```
Para obtener más información, consulte [Descripción general del modelo de objetos del grupo](https://docs.aws.amazon.com/greengrass/latest/developerguide/deployments.html#api-overview) [Greengrass de AWS IoT](https://docs.aws.amazon.com/greengrass/latest/developerguide/deployments.html#api-overview) en la Guía para desarrolladores de IoT AWS Greengrass.

• Para obtener más información sobre la API, consulte la Referencia [CreateGroupVersiond](https://awscli.amazonaws.com/v2/documentation/api/latest/reference/greengrass/create-group-version.html)e AWS CLI comandos.

#### **create-group**

En el siguiente ejemplo de código, se muestra cómo usar create-group.

## AWS CLI

Para crear un grupo de Greengrass

En el siguiente create-group ejemplo se crea un grupo denominado. cli-created-group

```
aws greengrass create-group \ 
     --name cli-created-group
```
Salida:

```
{ 
     "Arn": "arn:aws:greengrass:us-west-2:123456789012:/greengrass/
groups/4e22bd92-898c-436b-ade5-434d883ff749", 
     "CreationTimestamp": "2019-06-25T18:07:17.688Z", 
     "Id": "4e22bd92-898c-436b-ade5-434d883ff749", 
     "LastUpdatedTimestamp": "2019-06-25T18:07:17.688Z", 
     "Name": "cli-created-group"
}
```
Para obtener más información, consulte [Descripción general del modelo de objetos del grupo](https://docs.aws.amazon.com/greengrass/latest/developerguide/deployments.html#api-overview) [Greengrass de AWS IoT](https://docs.aws.amazon.com/greengrass/latest/developerguide/deployments.html#api-overview) en la Guía para desarrolladores de IoT AWS Greengrass.

• Para obtener más información sobre la API, consulte la Referencia [CreateGroup](https://awscli.amazonaws.com/v2/documentation/api/latest/reference/greengrass/create-group.html)de AWS CLI comandos.

## **create-logger-definition-version**

En el siguiente ejemplo de código, se muestra cómo usar create-logger-definitionversion.

AWS CLI

Para crear una versión de definición de registrador

El siguiente create-logger-definition-version ejemplo crea una versión de definición de registrador y la asocia a una definición de registrador. La versión define cuatro configuraciones de registro: 1) registros de componentes del sistema en el sistema de archivos del dispositivo principal, 2) registros de funciones Lambda definidas por el usuario en el sistema de archivos del dispositivo principal, 3) registros de componentes del sistema en CloudWatch Amazon Logs y

4) registros de funciones Lambda definidas por el usuario en Amazon Logs. CloudWatch Nota: Para la integración de CloudWatch los registros, su rol de grupo debe conceder los permisos adecuados.

```
aws greengrass create-logger-definition-version \ 
     --logger-definition-id "a454b62a-5d56-4ca9-bdc4-8254e1662cb0" \ 
     --loggers "[{\"Id\":\"1\",\"Component\":\"GreengrassSystem\",\"Level\":\"ERROR
\",\"Space\":10240,\"Type\":\"FileSystem\"},{\"Id\":\"2\",\"Component\":\"Lambda
\",\"Level\":\"INFO\",\"Space\":10240,\"Type\":\"FileSystem\"},{\"Id\":\"3\",
\"Component\":\"GreengrassSystem\",\"Level\":\"WARN\",\"Type\":\"AWSCloudWatch\"},
{\"Id\":\"4\",\"Component\":\"Lambda\",\"Level\":\"INFO\",\"Type\":\"AWSCloudWatch
\"}]"
```
Salida:

```
{ 
  "Arn": "arn:aws:greengrass:us-west-2:123456789012:/greengrass/definition/loggers/
a454b62a-5d56-4ca9-bdc4-8254e1662cb0/versions/49aedb1e-01a3-4d39-9871-3a052573f1ea", 
  "Version": "49aedb1e-01a3-4d39-9871-3a052573f1ea", 
  "CreationTimestamp": "2019-07-24T00:04:48.523Z", 
  "Id": "a454b62a-5d56-4ca9-bdc4-8254e1662cb0"
}
```
Para obtener más información, consulte [Supervisión con registros de AWS IoT Greengrass](https://docs.aws.amazon.com/greengrass/latest/developerguide/greengrass-logs-overview.html) en la Guía para desarrolladores de IoT AWS Greengrass.

• Para obtener más información sobre la API, consulte la Referencia [CreateLoggerDefinitionVersion](https://awscli.amazonaws.com/v2/documentation/api/latest/reference/greengrass/create-logger-definition-version.html)de AWS CLI comandos.

# **create-logger-definition**

En el siguiente ejemplo de código, se muestra cómo usar create-logger-definition.

AWS CLI

Para crear una definición de registrador

El siguiente create-logger-definition ejemplo crea una definición de registrador que contiene una versión inicial de la definición de registrador. La versión inicial define tres configuraciones de registro: 1) registros de componentes del sistema en el sistema de archivos del dispositivo principal, 2) registros de funciones Lambda definidas por el usuario en el sistema de archivos del dispositivo principal y 3) registros de funciones Lambda definidas por el usuario en Amazon Logs. CloudWatch Nota: Para la integración de CloudWatch Logs, su rol de grupo debe conceder los permisos adecuados.

```
aws greengrass create-logger-definition \ 
     --name "LoggingConfigs" \ 
     --initial-version "{\"Loggers\":[{\"Id\":\"1\",\"Component\":\"GreengrassSystem
\",\"Level\":\"ERROR\",\"Space\":10240,\"Type\":\"FileSystem\"},{\"Id\":
\"2\",\"Component\":\"Lambda\",\"Level\":\"INFO\",\"Space\":10240,\"Type\":
\"FileSystem\"},{\"Id\":\"3\",\"Component\":\"Lambda\",\"Level\":\"INFO\",\"Type\":
\"AWSCloudWatch\"}]}"
```
Salida:

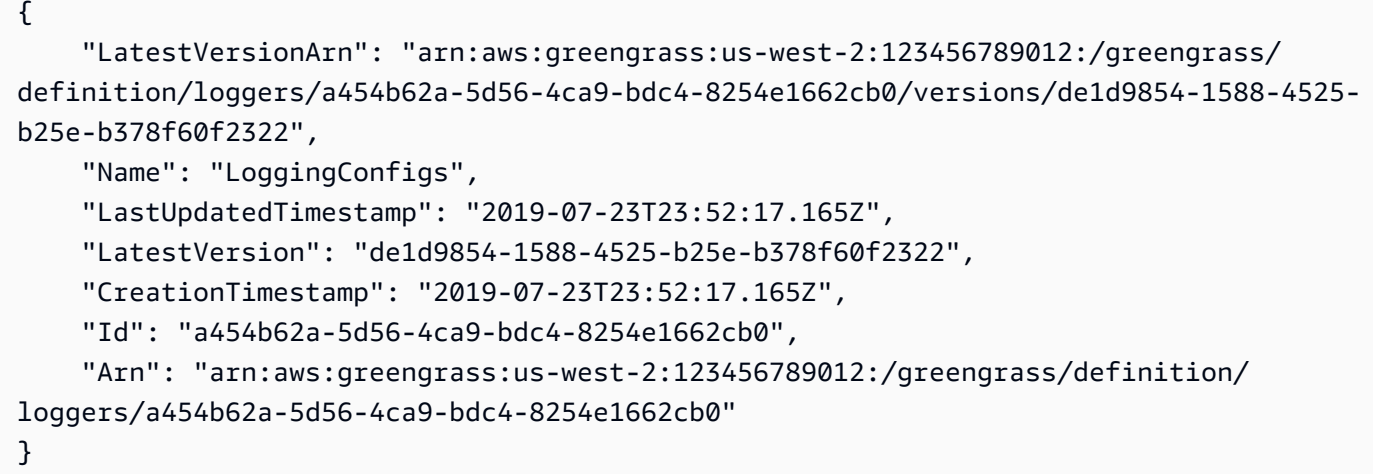

Para obtener más información, consulte [Supervisión con registros de AWS IoT Greengrass](https://docs.aws.amazon.com/greengrass/latest/developerguide/greengrass-logs-overview.html) en la Guía para desarrolladores de IoT AWS Greengrass.

• Para obtener más información sobre la API, consulte la Referencia [CreateLoggerDefinition](https://awscli.amazonaws.com/v2/documentation/api/latest/reference/greengrass/create-logger-definition.html)de AWS CLI comandos.

## **create-resource-definition-version**

En el siguiente ejemplo de código, se muestra cómo usar create-resource-definitionversion.

### AWS CLI

Para crear una versión de una definición de recurso

En el siguiente create-resource-definition-version ejemplo se crea una nueva versión de un TwilioAuthToken.

```
aws greengrass create-resource-definition-version \ 
     --resource-definition-id "c8bb9ebc-c3fd-40a4-9c6a-568d75569d38" \ 
     --resources "[{\"Id\": \"TwilioAuthToken\",\"Name\": \"MyTwilioAuthToken
\",\"ResourceDataContainer\": {\"SecretsManagerSecretResourceData\": {\"ARN\": 
 \"arn:aws:secretsmanager:us-west-2:123456789012:secret:greengrass-TwilioAuthToken-
ntSlp6\"}}}]"
```
Salida:

```
{ 
     "Arn": "arn:aws:greengrass:us-west-2:123456789012:/greengrass/definition/
resources/c8bb9ebc-c3fd-40a4-9c6a-568d75569d38/versions/b3bcada0-5fb6-42df-
bf0b-1ee4f15e769e", 
     "CreationTimestamp": "2019-06-24T21:17:25.623Z", 
     "Id": "c8bb9ebc-c3fd-40a4-9c6a-568d75569d38", 
     "Version": "b3bcada0-5fb6-42df-bf0b-1ee4f15e769e"
}
```
• Para obtener más información sobre la API, consulte [CreateResourceDefinitionVersionl](https://awscli.amazonaws.com/v2/documentation/api/latest/reference/greengrass/create-resource-definition-version.html)a Referencia de AWS CLI comandos.

## **create-resource-definition**

En el siguiente ejemplo de código, se muestra cómo usar create-resource-definition.

AWS CLI

Para crear una definición de recurso

El siguiente create-resource-definition ejemplo crea una definición de recurso que contiene una lista de recursos que se utilizarán en un grupo de Greengrass. En este ejemplo, se incluye una versión inicial de la definición de recurso proporcionando una lista de recursos. La lista incluye un recurso para un token de autorización de Twilio y el ARN para un secreto almacenado en Secrets AWS Manager. Debes crear el secreto antes de poder crear la definición del recurso.

```
aws greengrass create-resource-definition \
```

```
 --name MyGreengrassResources \ 
    --initial-version "{\"Resources\": [{\"Id\": \"TwilioAuthToken
\",\"Name\": \"MyTwilioAuthToken\",\"ResourceDataContainer\": 
  {\"SecretsManagerSecretResourceData\": {\"ARN\": \"arn:aws:secretsmanager:us-
west-2:123456789012:secret:greengrass-TwilioAuthToken-ntSlp6\"}}}]}"
```
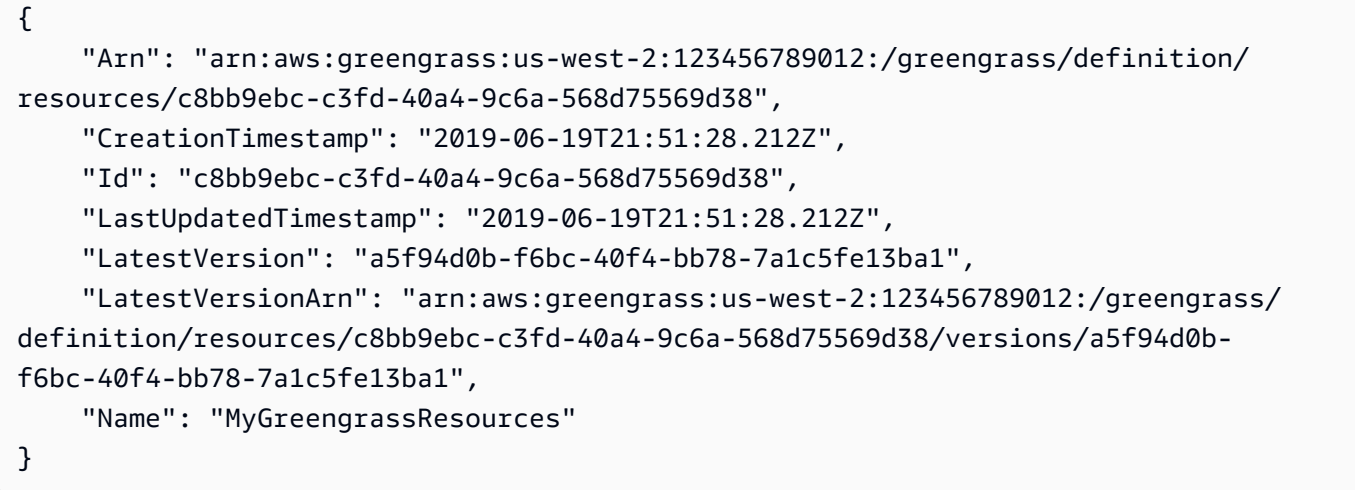

Para obtener más información, consulte [Cómo configurar el acceso a los recursos locales](https://docs.aws.amazon.com/greengrass/latest/developerguide/lra-cli.html)  [mediante la interfaz de línea de AWS comandos](https://docs.aws.amazon.com/greengrass/latest/developerguide/lra-cli.html) en la Guía para desarrolladores de AWS IoT Greengrass.

• Para obtener más información sobre la API, consulte [CreateResourceDefinition](https://awscli.amazonaws.com/v2/documentation/api/latest/reference/greengrass/create-resource-definition.html)la Referencia de AWS CLI comandos.

# **create-software-update-job**

En el siguiente ejemplo de código, se muestra cómo usar create-software-update-job.

AWS CLI

Para crear un trabajo de actualización de software para un núcleo

El siguiente create-software-update-job ejemplo crea un trabajo de actualización overthe-air (OTA) para actualizar el software AWS IoT Greengrass Core en el núcleo cuyo nombre es. MyFirstGroup\_Core Este comando requiere un rol de IAM que permita el acceso a los paquetes de actualización de software en Amazon S3 y que se incluya iot. amazonaws.com como entidad de confianza.

```
aws greengrass create-software-update-job \ 
     --update-targets-architecture armv7l \ 
     --update-targets [\"arn:aws:iot:us-west-2:123456789012:thing/MyFirstGroup_Core
\vee"] \vee --update-targets-operating-system raspbian \ 
     --software-to-update core \ 
    --s3-url-signer-role arn:aws:iam::123456789012:role/OTA_signer_role \
     --update-agent-log-level WARN
```

```
{ 
     "IotJobId": "GreengrassUpdateJob_30b353e3-3af7-4786-be25-4c446663c09e", 
     "IotJobArn": "arn:aws:iot:us-west-2:123456789012:job/
GreengrassUpdateJob_30b353e3-3af7-4786-be25-4c446663c09e", 
     "PlatformSoftwareVersion": "1.9.3"
}
```
Para obtener más información, consulte [Actualizaciones OTA del software principal de AWS IoT](https://docs.aws.amazon.com/greengrass/latest/developerguide/core-ota-update.html)  [Greengrass](https://docs.aws.amazon.com/greengrass/latest/developerguide/core-ota-update.html) en la Guía para desarrolladores de IoT AWS Greengrass.

• Para obtener más información sobre la API, consulte la Referencia [CreateSoftwareUpdateJob](https://awscli.amazonaws.com/v2/documentation/api/latest/reference/greengrass/create-software-update-job.html)de AWS CLI comandos.

# **create-subscription-definition-version**

En el siguiente ejemplo de código, se muestra cómo usar create-subscription-definitionversion.

## AWS CLI

Para crear una nueva versión de una definición de suscripción

El siguiente create-subscription-definition-version ejemplo crea una nueva versión de una definición de suscripción que contiene tres suscripciones: una notificación de activación, una entrada de temperatura y un estado de salida.

```
aws greengrass create-subscription-definition-version \ 
    --subscription-definition-id "9d611d57-5d5d-44bd-a3b4-feccbdd69112" \
     --subscriptions "[{\"Id\": \"TriggerNotification\", \"Source\": 
  \"arn:aws:lambda:us-west-2:123456789012:function:TempMonitor:GG_TempMonitor
```

```
\", \"Subject\": \"twilio/txt\", \"Target\": \"arn:aws:greengrass:us-west-2::/
connectors/TwilioNotifications/versions/1\"},{\"Id\": \"TemperatureInput\", \"Source
\": \"cloud\", \"Subject\": \"temperature/input\", \"Target\": \"arn:aws:lambda:us-
west-2:123456789012:function:TempMonitor:GG_TempMonitor\"},{\"Id\":\"OutputStatus
\", \"Source\": \"arn:aws:greengrass:us-west-2::/connectors/TwilioNotifications/
versions/1\", \"Subject\": \"twilio/message/status\", \"Target\": \"cloud\"}]"
```

```
{ 
     "Arn": "arn:aws:greengrass:us-west-2:123456789012:/greengrass/definition/
subscriptions/9d611d57-5d5d-44bd-a3b4-feccbdd69112/versions/7b65dfae-50b6-4d0f-
b3e0-27728bfb0620", 
     "CreationTimestamp": "2019-06-24T21:21:33.837Z", 
     "Id": "9d611d57-5d5d-44bd-a3b4-feccbdd69112", 
     "Version": "7b65dfae-50b6-4d0f-b3e0-27728bfb0620"
}
```
• Para obtener más información sobre la API, consulte [CreateSubscriptionDefinitionVersionl](https://awscli.amazonaws.com/v2/documentation/api/latest/reference/greengrass/create-subscription-definition-version.html)a Referencia de AWS CLI comandos.

#### **create-subscription-definition**

En el siguiente ejemplo de código, se muestra cómo usar create-subscription-definition.

AWS CLI

Para crear una definición de suscripción

En el siguiente create-subscription-definition ejemplo, se crea una definición de suscripción y se especifica su versión inicial. La versión inicial contiene tres suscripciones: una para el tema MQTT al que está suscrito el conector, otra para permitir que una función reciba lecturas de temperatura del AWS IoT y otra para permitir que el AWS IoT reciba información de estado del conector. El ejemplo proporciona el ARN del alias de la función Lambda que se creó anteriormente mediante el comando de Lambda. create-alias

```
aws greengrass create-subscription-definition \ 
     --initial-version "{\"Subscriptions\": [{\"Id\": 
  \"TriggerNotification\", \"Source\": \"arn:aws:lambda:us-
west-2:123456789012:function:TempMonitor:GG_TempMonitor\", \"Subject\": 
  \"twilio/txt\", \"Target\": \"arn:aws:greengrass:us-west-2::/connectors/
```

```
TwilioNotifications/versions/1\"},{\"Id\": \"TemperatureInput\", \"Source\": 
  \"cloud\", \"Subject\": \"temperature/input\", \"Target\": \"arn:aws:lambda:us-
west-2:123456789012:function:TempMonitor:GG_TempMonitor\"},{\"Id\": \"OutputStatus
\", \"Source\": \"arn:aws:greengrass:us-west-2::/connectors/TwilioNotifications/
versions/1\", \"Subject\": \"twilio/message/status\", \"Target\": \"cloud\"}]}"
```
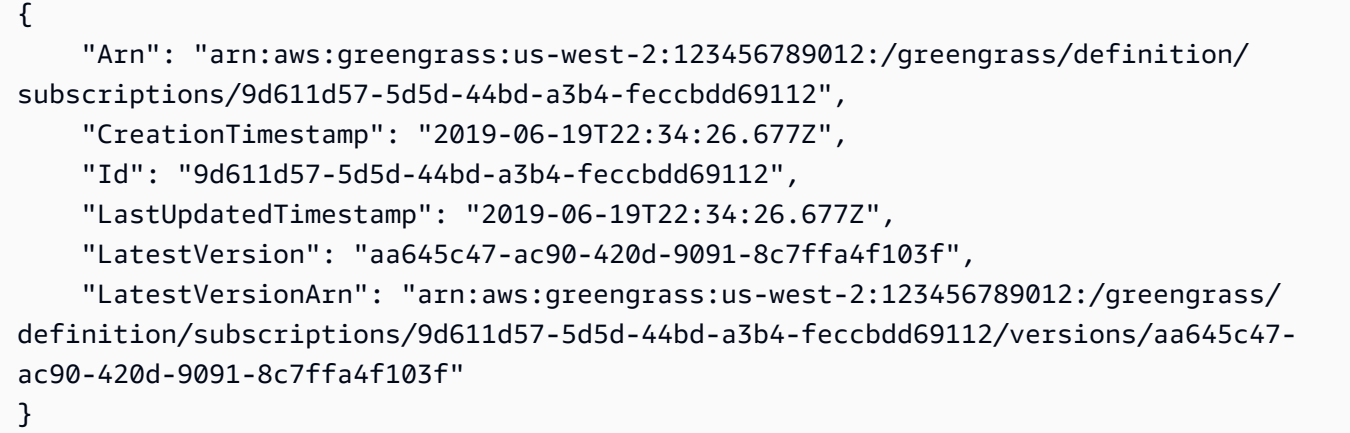

Para obtener más información, consulte [Introducción a los conectores \(CLI\)](https://docs.aws.amazon.com/greengrass/latest/developerguide/connectors-cli.html) en la Guía para desarrolladores de AWS IoT Greengrass.

• Para obtener más información sobre la API, consulte [CreateSubscriptionDefinitionl](https://awscli.amazonaws.com/v2/documentation/api/latest/reference/greengrass/create-subscription-definition.html)a Referencia de AWS CLI comandos.

# **delete-connector-definition**

En el siguiente ejemplo de código, se muestra cómo usar delete-connector-definition.

### AWS CLI

Para eliminar una definición de conector

En el siguiente delete-connector-definition ejemplo, se elimina la definición de conector de Greengrass especificada. Si elimina una definición de conector utilizada por un grupo, ese grupo no se podrá implementar correctamente.

```
aws greengrass delete-connector-definition \ 
     --connector-definition-id "b5c4ebfd-f672-49a3-83cd-31c7216a7bb8"
```
Este comando no genera ninguna salida.

• Para obtener más información sobre la API, consulte [DeleteConnectorDefinitionl](https://awscli.amazonaws.com/v2/documentation/api/latest/reference/greengrass/delete-connector-definition.html)a Referencia de AWS CLI comandos.

### **delete-core-definition**

En el siguiente ejemplo de código, se muestra cómo usar delete-core-definition.

AWS CLI

Para eliminar una definición básica

El siguiente delete-core-definition ejemplo elimina la definición básica de Greengrass especificada, incluidas todas las versiones. Si eliminas un núcleo que está asociado a un grupo de Greengrass, ese grupo no se podrá implementar correctamente.

```
aws greengrass delete-core-definition \ 
     --core-definition-id "ff36cc5f-9f98-4994-b468-9d9b6dc52abd"
```
Este comando no genera ninguna salida.

• Para obtener más información sobre la API, consulte [DeleteCoreDefinitionl](https://awscli.amazonaws.com/v2/documentation/api/latest/reference/greengrass/delete-core-definition.html)a Referencia de AWS CLI comandos.

### **delete-device-definition**

En el siguiente ejemplo de código, se muestra cómo usar delete-device-definition.

## AWS CLI

Para eliminar una definición de dispositivo

En el siguiente delete-device-definition ejemplo, se elimina la definición de dispositivo especificada, incluidas todas sus versiones. Si elimina una versión de definición de dispositivo utilizada por una versión de grupo, la versión de grupo no se podrá implementar correctamente.

```
aws greengrass delete-device-definition \ 
     --device-definition-id "f9ba083d-5ad4-4534-9f86-026a45df1ccd"
```
Este comando no genera ninguna salida.

• Para obtener más información sobre la API, consulte [DeleteDeviceDefinition](https://awscli.amazonaws.com/v2/documentation/api/latest/reference/greengrass/delete-device-definition.html)la Referencia de AWS CLI comandos.

### **delete-function-definition**

En el siguiente ejemplo de código, se muestra cómo usar delete-function-definition.

AWS CLI

Para eliminar una definición de función

En el siguiente delete-function-definition ejemplo, se elimina la definición de función de Greengrass especificada. Si elimina una definición de función utilizada por un grupo, ese grupo no se podrá implementar correctamente.

```
aws greengrass delete-function-definition \ 
     --function-definition-id "fd4b906a-dff3-4c1b-96eb-52ebfcfac06a"
```
Este comando no genera ninguna salida.

• Para obtener más información sobre la API, consulta [DeleteFunctionDefinitionl](https://awscli.amazonaws.com/v2/documentation/api/latest/reference/greengrass/delete-function-definition.html)a Referencia de AWS CLI comandos.

#### **delete-group**

En el siguiente ejemplo de código, se muestra cómo usar delete-group.

#### AWS CLI

Para eliminar un grupo

En el siguiente delete-group ejemplo, se elimina el grupo Greengrass especificado.

```
aws greengrass delete-group \ 
     --group-id "4e22bd92-898c-436b-ade5-434d883ff749"
```
Este comando no genera ninguna salida.

• Para obtener más información sobre la API, consulte la Referencia [DeleteGroupd](https://awscli.amazonaws.com/v2/documentation/api/latest/reference/greengrass/delete-group.html)e AWS CLI comandos.

# **delete-logger-definition**

En el siguiente ejemplo de código, se muestra cómo usar delete-logger-definition.

### AWS CLI

Para eliminar una definición de registrador

El siguiente delete-logger-definition ejemplo elimina la definición de registrador especificada, incluidas todas las versiones de definición de registrador. Si elimina una versión de definición de registrador utilizada por una versión de grupo, la versión de grupo no se podrá implementar correctamente.

```
aws greengrass delete-logger-definition \ 
     --logger-definition-id "a454b62a-5d56-4ca9-bdc4-8254e1662cb0"
```
Este comando no genera ninguna salida.

Para obtener más información, consulte [Supervisión con registros de AWS IoT Greengrass](https://docs.aws.amazon.com/greengrass/latest/developerguide/greengrass-logs-overview.html) en la Guía para desarrolladores de IoT AWS Greengrass.

• Para obtener más información sobre la API, consulte la Referencia [DeleteLoggerDefinitiond](https://awscli.amazonaws.com/v2/documentation/api/latest/reference/greengrass/delete-logger-definition.html)e AWS CLI comandos.

# **delete-resource-definition**

En el siguiente ejemplo de código, se muestra cómo usar delete-resource-definition.

AWS CLI

Para eliminar una definición de recurso

En el siguiente delete-resource-definition ejemplo, se elimina la definición de recurso especificada, incluidas todas las versiones del recurso. Si eliminas una definición de recurso utilizada por un grupo, ese grupo no se podrá implementar correctamente.

```
aws greengrass delete-resource-definition \ 
     --resource-definition-id "ad8c101d-8109-4b0e-b97d-9cc5802ab658"
```
Este comando no genera ninguna salida.

• Para obtener más información sobre la API, consulte [DeleteResourceDefinitionl](https://awscli.amazonaws.com/v2/documentation/api/latest/reference/greengrass/delete-resource-definition.html)a Referencia de AWS CLI comandos.

### **delete-subscription-definition**

En el siguiente ejemplo de código, se muestra cómo usar delete-subscription-definition.

AWS CLI

Para eliminar una definición de suscripción

El siguiente delete-subscription-definition ejemplo elimina la definición de suscripción de Greengrass especificada. Si eliminas una suscripción que está siendo utilizada por un grupo, ese grupo no se podrá implementar correctamente.

```
aws greengrass delete-subscription-definition \ 
     --subscription-definition-id "cd6f1c37-d9a4-4e90-be94-01a7404f5967"
```
Este comando no genera ninguna salida.

• Para obtener más información sobre la API, consulte [DeleteSubscriptionDefinitionl](https://awscli.amazonaws.com/v2/documentation/api/latest/reference/greengrass/delete-subscription-definition.html)a Referencia de AWS CLI comandos.

## **disassociate-role-from-group**

En el siguiente ejemplo de código, se muestra cómo usar disassociate-role-from-group.

### AWS CLI

Para desasociar el rol de un grupo de Greengrass

El siguiente disassociate-role-from-group ejemplo desasocia la función de IAM del grupo de Greengrass especificado.

```
aws greengrass disassociate-role-from-group \ 
     --group-id 2494ee3f-7f8a-4e92-a78b-d205f808b84b
```
Salida:

{

"DisassociatedAt": "2019-09-10T20:05:49Z"

}

Para obtener más información, consulte [Configurar el rol de grupo](https://docs.aws.amazon.com/greengrass/latest/developerguide/config-iam-roles.html) en la Guía para desarrolladores de AWS IoT Greengrass.

• Para obtener más información sobre la API, consulte [DisassociateRoleFromGroupl](https://awscli.amazonaws.com/v2/documentation/api/latest/reference/greengrass/disassociate-role-from-group.html)a Referencia de AWS CLI comandos.

### **disassociate-service-role-from-account**

En el siguiente ejemplo de código, se muestra cómo usar disassociate-service-role-fromaccount.

AWS CLI

Para desasociar un rol de servicio de tu cuenta AWS

En el siguiente disassociate-service-role-from-account ejemplo, se elimina el rol de servicio que está asociado a tu AWS cuenta. Si no utiliza la función de servicio en ninguna AWS región, utilice el delete-role-policy comando para separar la política AWSGreengrassResourceAccessRolePolicy gestionada de la función y, a continuación, utilice el delete-role comando para eliminar la función.

```
aws greengrass disassociate-service-role-from-account
```
Salida:

```
{ 
     "DisassociatedAt": "2019-06-25T22:12:55Z"
}
```
Para obtener más información, consulte el [rol de servicio de Greengrass](https://docs.aws.amazon.com/greengrass/latest/developerguide/service-role.html) en la Guía para desarrolladores de IoT AWS Greengrass.

• Para obtener más información sobre la API, consulte la Referencia [DisassociateServiceRoleFromAccountd](https://awscli.amazonaws.com/v2/documentation/api/latest/reference/greengrass/disassociate-service-role-from-account.html)e AWS CLI comandos.

### **get-associated-role**

En el siguiente ejemplo de código, se muestra cómo usar get-associated-role.

## AWS CLI

Para asociar el rol a un grupo de Greengrass

En el siguiente get-associated-role ejemplo, se obtiene la función de IAM asociada al grupo de Greengrass especificado. Las funciones y conectores de Lambda locales utilizan el rol de grupo para acceder AWS a los servicios.

```
aws greengrass get-associated-role \ 
     --group-id 2494ee3f-7f8a-4e92-a78b-d205f808b84b
```
Salida:

```
{ 
     "RoleArn": "arn:aws:iam::123456789012:role/GG-Group-Role", 
     "AssociatedAt": "2019-09-10T20:03:30Z"
}
```
Para obtener más información, consulte [Configurar el rol de grupo](https://docs.aws.amazon.com/greengrass/latest/developerguide/config-iam-roles.html) en la Guía para desarrolladores de AWS IoT Greengrass.

• Para obtener más información sobre la API, consulte [GetAssociatedRolel](https://awscli.amazonaws.com/v2/documentation/api/latest/reference/greengrass/get-associated-role.html)a Referencia de AWS CLI comandos.

### **get-bulk-deployment-status**

En el siguiente ejemplo de código, se muestra cómo usar get-bulk-deployment-status.

AWS CLI

Para comprobar el estado de tu despliegue masivo

En el siguiente get-bulk-deployment-status ejemplo, se recupera la información de estado de la operación de despliegue masivo especificada. En este ejemplo, el archivo que especificó los grupos que se van a implementar tiene un registro de entrada no válido.

```
aws greengrass get-bulk-deployment-status \ 
     --bulk-deployment-id "870fb41b-6288-4e0c-bc76-a7ba4b4d3267"
```
Salida:

```
{ 
     "BulkDeploymentMetrics": { 
          "InvalidInputRecords": 1, 
          "RecordsProcessed": 1, 
          "RetryAttempts": 0 
     }, 
     "BulkDeploymentStatus": "Completed", 
     "CreatedAt": "2019-06-25T16:11:33.265Z", 
     "tags": {}
}
```
Para obtener más información, consulte [Crear despliegues masivos para grupos](https://docs.aws.amazon.com/greengrass/latest/developerguide/bulk-deploy-cli.html) en la Guía para desarrolladores de AWS IoT Greengrass.

• Para obtener más información sobre la API, consulte la Referencia [GetBulkDeploymentStatusd](https://awscli.amazonaws.com/v2/documentation/api/latest/reference/greengrass/get-bulk-deployment-status.html)e AWS CLI comandos.

### **get-connectivity-info**

En el siguiente ejemplo de código, se muestra cómo usar get-connectivity-info.

AWS CLI

Para obtener la información de conectividad de un núcleo de Greengrass

El siguiente get-connectivity-info ejemplo muestra los puntos finales que los dispositivos pueden usar para conectarse al núcleo de Greengrass especificado. La información de conectividad es una lista de direcciones IP o nombres de dominio, con los números de puerto correspondientes y los metadatos opcionales definidos por el cliente.

```
aws greengrass get-connectivity-info \ 
     --thing-name "MyGroup_Core"
```
Salida:

```
{ 
      "ConnectivityInfo": [ 
          { 
               "Metadata": "", 
               "PortNumber": 8883,
```

```
 "HostAddress": "127.0.0.1", 
              "Id": "AUTOIP 127.0.0.1 0"
          }, 
          { 
              "Metadata": "", 
              "PortNumber": 8883, 
              "HostAddress": "192.168.1.3", 
              "Id": "AUTOIP_192.168.1.3_1" 
          }, 
          { 
               "Metadata": "", 
               "PortNumber": 8883, 
               "HostAddress": "::1", 
              "Id": "AUTOIP_::1_2" 
          }, 
          { 
               "Metadata": "", 
               "PortNumber": 8883, 
               "HostAddress": "fe80::1e69:ed93:f5b:f6d", 
              "Id": "AUTOIP_fe80::1e69:ed93:f5b:f6d_3" 
          } 
     ]
}
```
• Para obtener más información sobre la API, consulte la Referencia [GetConnectivityInfod](https://awscli.amazonaws.com/v2/documentation/api/latest/reference/greengrass/get-connectivity-info.html)e AWS CLI comandos.

# **get-connector-definition-version**

En el siguiente ejemplo de código, se muestra cómo usar get-connector-definitionversion.

# AWS CLI

Para obtener información sobre una versión específica de una definición de conector

En el siguiente get-connector-definition-version ejemplo, se recupera información sobre la versión especificada de la definición de conector especificada. Para recuperar los identificadores de todas las versiones de la definición de conector, utilice el list-connectordefinition-versions comando. Para recuperar el ID de la última versión añadida a la definición del conector, utilice el get-connector-definition comando y compruebe la LatestVersion propiedad.

```
aws greengrass get-connector-definition-version \ 
     --connector-definition-id "b5c4ebfd-f672-49a3-83cd-31c7216a7bb8" \ 
     --connector-definition-version-id "63c57963-c7c2-4a26-a7e2-7bf478ea2623"
```

```
{ 
     "Arn": "arn:aws:greengrass:us-west-2:123456789012:/greengrass/definition/
connectors/b5c4ebfd-f672-49a3-83cd-31c7216a7bb8/versions/63c57963-c7c2-4a26-
a7e2-7bf478ea2623", 
     "CreationTimestamp": "2019-06-19T19:30:01.300Z", 
     "Definition": { 
         "Connectors": [ 
\{\hspace{.1cm} \} "ConnectorArn": "arn:aws:greengrass:us-west-2::/connectors/SNS/
versions/1", 
                 "Id": "MySNSConnector", 
                 "Parameters": { 
                     "DefaultSNSArn": "arn:aws:sns:us-
west-2:123456789012:GGConnectorTopic" 
 } 
 } 
        \mathbf{I} }, 
     "Id": "b5c4ebfd-f672-49a3-83cd-31c7216a7bb8", 
     "Version": "63c57963-c7c2-4a26-a7e2-7bf478ea2623"
}
```
Para obtener más información, consulte [Integración con servicios y protocolos mediante](https://docs.aws.amazon.com/greengrass/latest/developerguide/connectors.html)  [conectores Greengrass](https://docs.aws.amazon.com/greengrass/latest/developerguide/connectors.html) en la Guía para desarrolladores de IoT AWS Greengrass.

• Para obtener más información sobre la API, consulte la Referencia [GetConnectorDefinitionVersion](https://awscli.amazonaws.com/v2/documentation/api/latest/reference/greengrass/get-connector-definition-version.html)de AWS CLI comandos.

### **get-connector-definition**

En el siguiente ejemplo de código, se muestra cómo usar get-connector-definition.

## AWS CLI

Para recuperar información sobre la definición de un conector
En el siguiente get-connector-definition ejemplo, se recupera información sobre la definición de conector especificada. Para recuperar los ID de las definiciones de sus conectores, utilice el list-connector-definitions comando.

```
aws greengrass get-connector-definition \ 
     --connector-definition-id "b5c4ebfd-f672-49a3-83cd-31c7216a7bb8"
```
Salida:

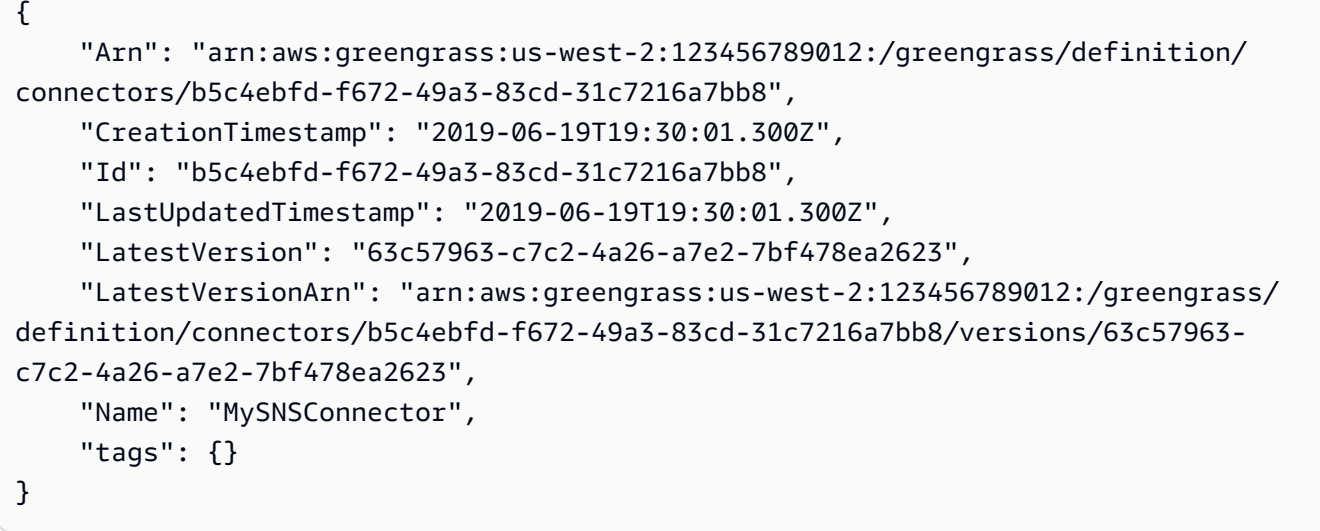

Para obtener más información, consulte [Integración con servicios y protocolos mediante](https://docs.aws.amazon.com/greengrass/latest/developerguide/connectors.html)  [conectores Greengrass](https://docs.aws.amazon.com/greengrass/latest/developerguide/connectors.html) en la Guía para desarrolladores de IoT AWS Greengrass.

• Para obtener más información sobre la API, consulte la Referencia [GetConnectorDefinitiond](https://awscli.amazonaws.com/v2/documentation/api/latest/reference/greengrass/get-connector-definition.html)e AWS CLI comandos.

### **get-core-definition-version**

En el siguiente ejemplo de código, se muestra cómo usar get-core-definition-version.

AWS CLI

Para recuperar detalles sobre una versión específica de la definición básica de Greengrass

El siguiente get-core-definition-version ejemplo recupera información sobre la versión especificada de la definición básica especificada. Para recuperar los identificadores de todas las versiones de la definición básica, utilice el list-core-definition-versions comando. Para recuperar el ID de la última versión añadida a la definición básica, utilice el get-coredefinition comando y compruebe la LatestVersion propiedad.

```
aws greengrass get-core-definition-version \ 
    --core-definition-id "c906ed39-a1e3-4822-a981-7b9bd57b4b46" \
     --core-definition-version-id "42aeeac3-fd9d-4312-a8fd-ffa9404a20e0"
```
Salida:

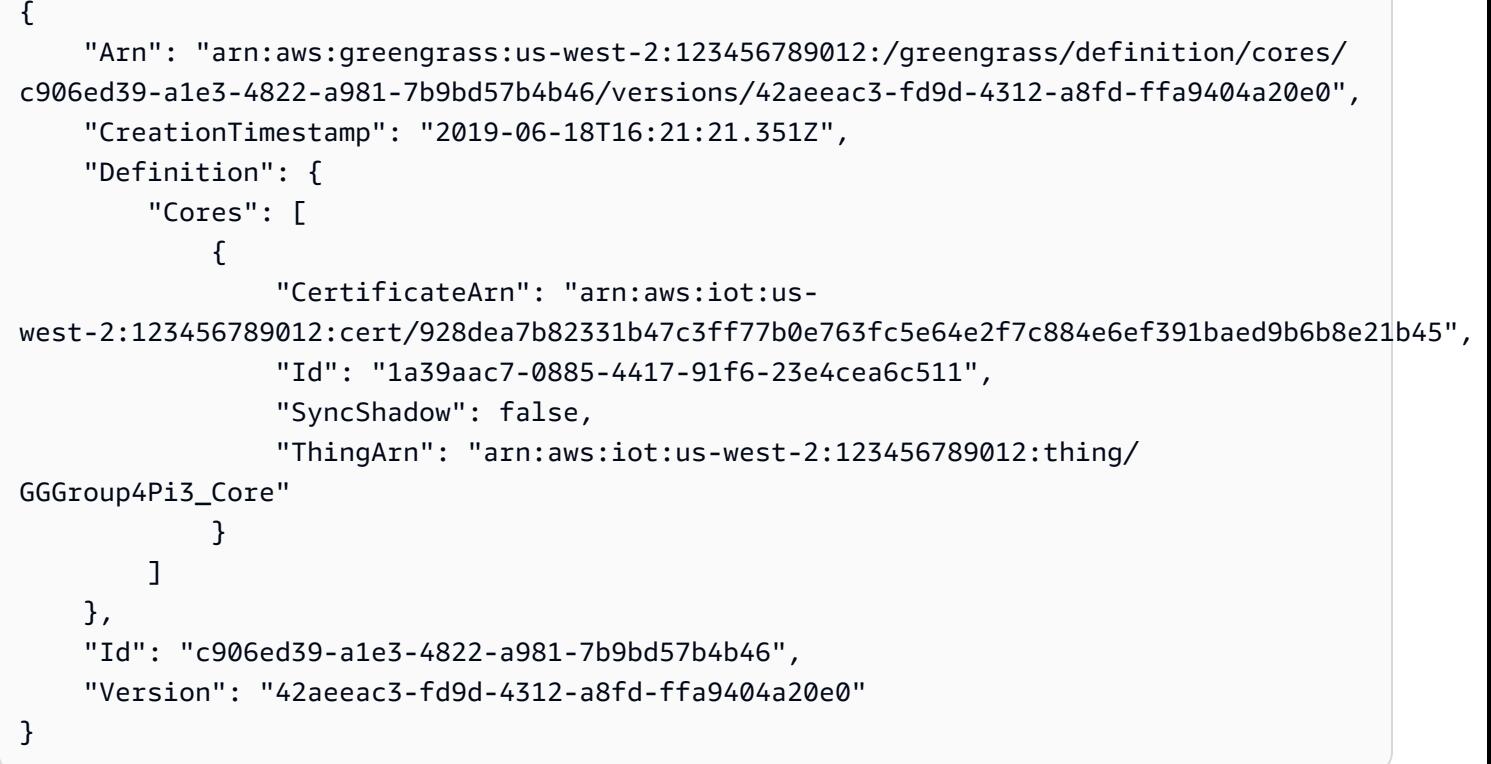

• Para obtener más información sobre la API, consulte [GetCoreDefinitionVersionl](https://awscli.amazonaws.com/v2/documentation/api/latest/reference/greengrass/get-core-definition-version.html)a Referencia de AWS CLI comandos.

### **get-core-definition**

En el siguiente ejemplo de código, se muestra cómo usar get-core-definition.

AWS CLI

Para recuperar los detalles de una definición básica de Greengrass

El siguiente get-core-definition ejemplo recupera información sobre la definición básica especificada. Para recuperar los ID de las definiciones principales, utilice el list-coredefinitions comando.

```
aws greengrass get-core-definition \ 
     --core-definition-id "c906ed39-a1e3-4822-a981-7b9bd57b4b46"
```
Salida:

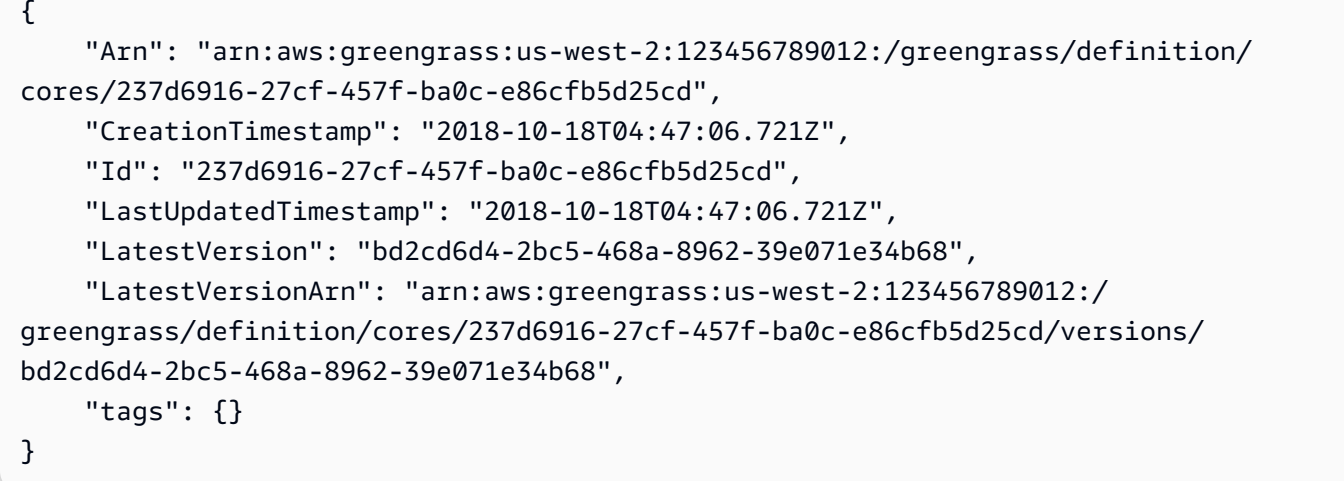

• Para obtener más información sobre la API, consulta [GetCoreDefinition](https://awscli.amazonaws.com/v2/documentation/api/latest/reference/greengrass/get-core-definition.html)la Referencia de AWS CLI comandos.

### **get-deployment-status**

En el siguiente ejemplo de código, se muestra cómo usar get-deployment-status.

AWS CLI

Para recuperar el estado de una implementación

El siguiente get-deployment-status ejemplo recupera el estado de la implementación especificada del grupo Greengrass especificado. Para obtener el ID de despliegue, utilice el list-deployments comando y especifique el ID del grupo.

```
aws greengrass get-deployment-status \ 
     --group-id "1013db12-8b58-45ff-acc7-704248f66731" \ 
     --deployment-id "1065b8a0-812b-4f21-9d5d-e89b232a530f"
```
Salida:

```
{ 
     "DeploymentStatus": "Success", 
     "DeploymentType": "NewDeployment", 
     "UpdatedAt": "2019-06-18T17:04:44.761Z"
}
```
• Para obtener más información sobre la API, consulte [GetDeploymentStatus](https://awscli.amazonaws.com/v2/documentation/api/latest/reference/greengrass/get-deployment-status.html)la Referencia de AWS CLI comandos.

# **get-device-definition-version**

En el siguiente ejemplo de código, se muestra cómo usar get-device-definition-version.

AWS CLI

Para obtener una versión de definición de dispositivo

En el siguiente get-device-definition-version ejemplo, se recupera información sobre la versión especificada de la definición de dispositivo especificada. Para recuperar los ID de todas las versiones de la definición de dispositivo, utilice el list-device-definition-versions comando. Para recuperar el ID de la última versión añadida a la definición del dispositivo, utilice el get-device-definition comando y compruebe la LatestVersion propiedad.

```
aws greengrass get-device-definition-version \ 
     --device-definition-id "f9ba083d-5ad4-4534-9f86-026a45df1ccd" \ 
     --device-definition-version-id "83c13984-6fed-447e-84d5-5b8aa45d5f71"
```

```
{ 
     "Definition": { 
         "Devices": [ 
\{\hspace{.1cm} \} "CertificateArn": "arn:aws:iot:us-
west-2:123456789012:cert/6c52ce1b47bde88a637e9ccdd45fe4e4c2c0a75a6866f8f63d980ee22fa51e02", 
                  "ThingArn": "arn:aws:iot:us-west-2:123456789012:thing/
ExteriorTherm", 
                  "SyncShadow": true,
```

```
 "Id": "ExteriorTherm" 
             }, 
\{\hspace{.1cm} \} "CertificateArn": "arn:aws:iot:us-
west-2:123456789012:cert/66a415ec415668c2349a76170b64ac0878231c1e21ec83c10e92a18bd568eb92", 
                 "ThingArn": "arn:aws:iot:us-west-2:123456789012:thing/
InteriorTherm", 
                 "SyncShadow": true, 
                 "Id": "InteriorTherm" 
 } 
         ] 
     }, 
     "Version": "83c13984-6fed-447e-84d5-5b8aa45d5f71", 
     "CreationTimestamp": "2019-09-11T00:15:09.838Z", 
     "Id": "f9ba083d-5ad4-4534-9f86-026a45df1ccd", 
     "Arn": "arn:aws:greengrass:us-west-2:123456789012:/greengrass/
definition/devices/f9ba083d-5ad4-4534-9f86-026a45df1ccd/
versions/83c13984-6fed-447e-84d5-5b8aa45d5f71"
}
```
• Para obtener más información sobre la API, consulte [GetDeviceDefinitionVersionl](https://awscli.amazonaws.com/v2/documentation/api/latest/reference/greengrass/get-device-definition-version.html)a Referencia de AWS CLI comandos.

#### **get-device-definition**

En el siguiente ejemplo de código, se muestra cómo usar get-device-definition.

AWS CLI

Para obtener una definición de dispositivo

En el siguiente get-device-definition ejemplo, se recupera información sobre la definición de dispositivo especificada. Para recuperar los ID de las definiciones de sus dispositivos, utilice el list-device-definitions comando.

```
aws greengrass get-device-definition \ 
     --device-definition-id "f9ba083d-5ad4-4534-9f86-026a45df1ccd"
```
Salida:

{

```
 "LatestVersionArn": "arn:aws:greengrass:us-west-2:123456789012:/
greengrass/definition/devices/f9ba083d-5ad4-4534-9f86-026a45df1ccd/
versions/83c13984-6fed-447e-84d5-5b8aa45d5f71", 
     "Name": "TemperatureSensors", 
     "tags": {}, 
     "LastUpdatedTimestamp": "2019-09-11T00:19:03.698Z", 
     "LatestVersion": "83c13984-6fed-447e-84d5-5b8aa45d5f71", 
     "CreationTimestamp": "2019-09-11T00:11:06.197Z", 
     "Id": "f9ba083d-5ad4-4534-9f86-026a45df1ccd", 
     "Arn": "arn:aws:greengrass:us-west-2:123456789012:/greengrass/definition/
devices/f9ba083d-5ad4-4534-9f86-026a45df1ccd"
}
```
• Para obtener más información sobre la API, consulte [GetDeviceDefinitionl](https://awscli.amazonaws.com/v2/documentation/api/latest/reference/greengrass/get-device-definition.html)a Referencia de AWS CLI comandos.

#### **get-function-definition-version**

En el siguiente ejemplo de código, se muestra cómo usar get-function-definition-version.

AWS CLI

Para recuperar detalles sobre una versión específica de una función Lambda

A continuación, se get-function-definition-version recupera información sobre la versión especificada de la definición de función especificada. Para recuperar los identificadores de todas las versiones de la definición de función, utilice el list-function-definitionversions comando. Para recuperar el ID de la última versión añadida a la definición de la función, utilice el get-function-definition comando y compruebe la LatestVersion propiedad.

```
aws greengrass get-function-definition-version \ 
     --function-definition-id "063f5d1a-1dd1-40b4-9b51-56f8993d0f85" \ 
     --function-definition-version-id "9748fda7-1589-4fcc-ac94-f5559e88678b"
```
Salida:

{

 "Arn": "arn:aws:greengrass:us-west-2:123456789012:/greengrass/definition/ functions/063f5d1a-1dd1-40b4-9b51-56f8993d0f85/versions/9748fda7-1589-4fcc-ac94 f5559e88678b",

```
 "CreationTimestamp": "2019-06-18T17:04:30.776Z", 
     "Definition": { 
         "Functions": [ 
\{\hspace{.1cm} \} "FunctionArn": "arn:aws:lambda:::function:GGIPDetector:1", 
                  "FunctionConfiguration": { 
                      "Environment": {}, 
                      "MemorySize": 32768, 
                      "Pinned": true, 
                      "Timeout": 3 
                  }, 
                  "Id": "26b69bdb-e547-46bc-9812-84ec04b6cc8c" 
             }, 
\{\hspace{.1cm} \} "FunctionArn": "arn:aws:lambda:us-
west-2:123456789012:function:Greengrass_HelloWorld:GG_HelloWorld", 
                  "FunctionConfiguration": { 
                      "EncodingType": "json", 
                      "Environment": { 
                           "Variables": {} 
\}, \{ "MemorySize": 16384, 
                      "Pinned": true, 
                      "Timeout": 25 
                  }, 
                  "Id": "384465a8-eedf-48c6-b793-4c35f7bfae9b" 
 } 
         ] 
     }, 
     "Id": "063f5d1a-1dd1-40b4-9b51-56f8993d0f85", 
     "Version": "9748fda7-1589-4fcc-ac94-f5559e88678b"
}
```
• Para obtener más información sobre la API, consulte [GetFunctionDefinitionVersionl](https://awscli.amazonaws.com/v2/documentation/api/latest/reference/greengrass/get-function-definition-version.html)a Referencia de AWS CLI comandos.

# **get-function-definition**

En el siguiente ejemplo de código, se muestra cómo usar get-function-definition.

AWS CLI

Para recuperar una definición de función

En el siguiente get-function-definition ejemplo, se muestran los detalles de la definición de función especificada. Para recuperar los identificadores de las definiciones de funciones, utilice el list-function-definitions comando.

```
aws greengrass get-function-definition \ 
     --function-definition-id "063f5d1a-1dd1-40b4-9b51-56f8993d0f85"
```
Salida:

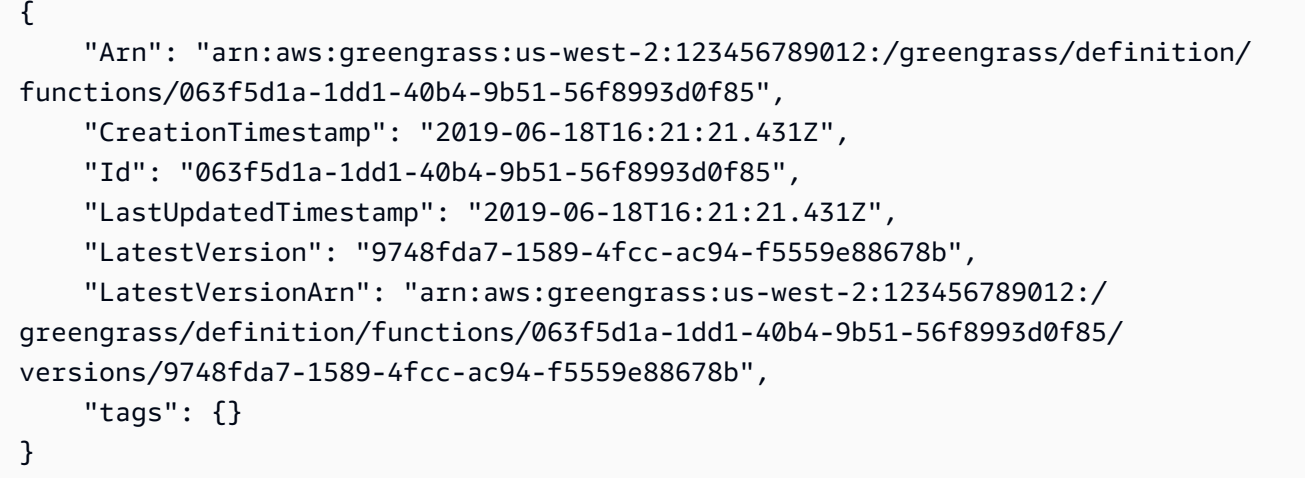

• Para obtener más información sobre la API, consulte [GetFunctionDefinition](https://awscli.amazonaws.com/v2/documentation/api/latest/reference/greengrass/get-function-definition.html)la Referencia de AWS CLI comandos.

### **get-group-certificate-authority**

En el siguiente ejemplo de código, se muestra cómo usar get-group-certificate-authority.

#### AWS CLI

Para recuperar la CA asociada a un grupo de Greengrass

En el siguiente get-group-certificate-authority ejemplo, se recupera la entidad de certificación (CA) asociada al grupo de Greengrass especificado. Para obtener el ID de la autoridad de certificación, utilice el list-group-certificate-authorities comando y especifique el ID del grupo.

```
aws greengrass get-group-certificate-authority \ 
     --group-id "1013db12-8b58-45ff-acc7-704248f66731" \
```

```
 --certificate-authority-id
```
"f0430e1736ea8ed30cc5d5de9af67a7e3586bad9ae4d89c2a44163f65fdd8cf6"

#### Salida:

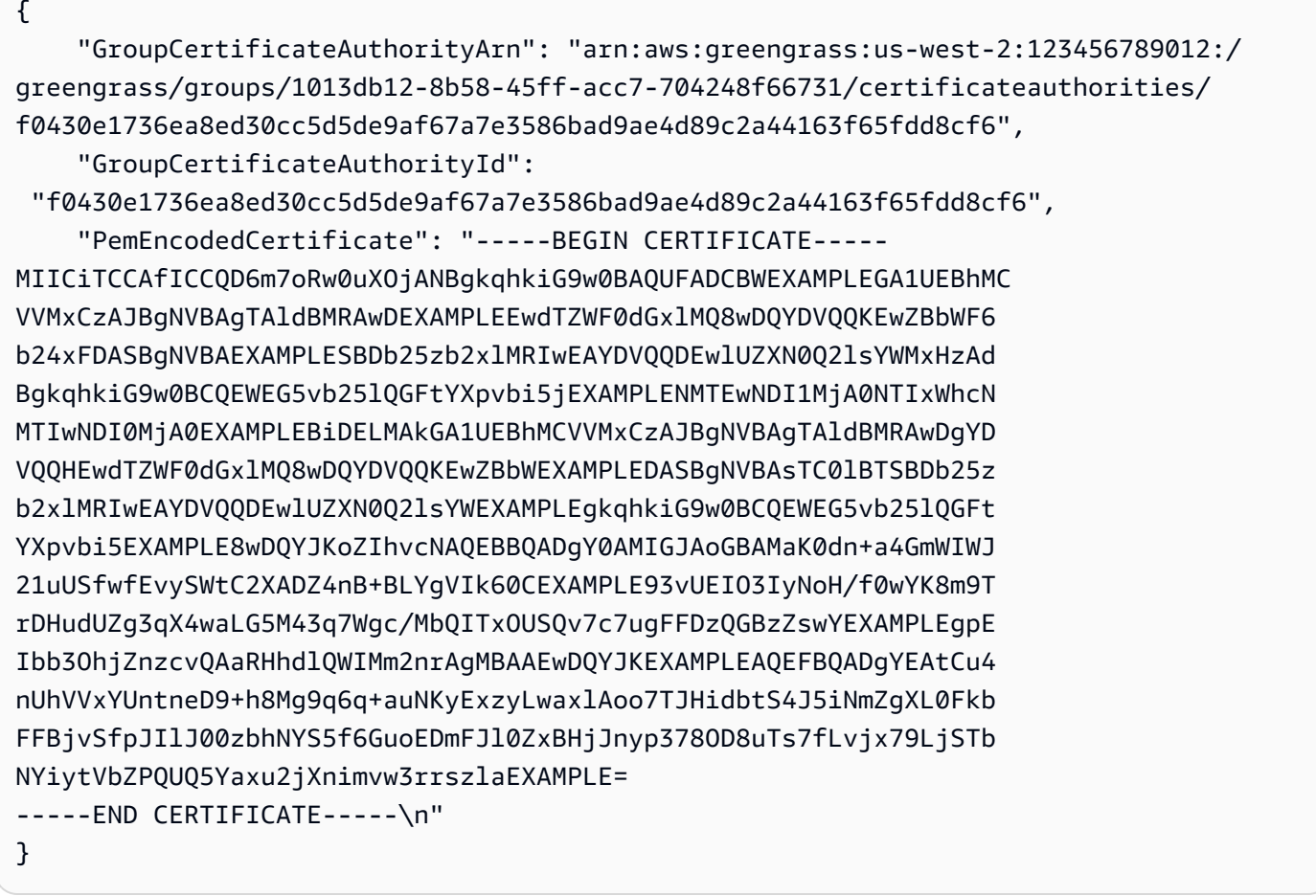

• Para obtener más información sobre la API, consulte [GetGroupCertificateAuthorityl](https://awscli.amazonaws.com/v2/documentation/api/latest/reference/greengrass/get-group-certificate-authority.html)a Referencia de AWS CLI comandos.

# **get-group-certificate-configuration**

En el siguiente ejemplo de código, se muestra cómo usar get-group-certificateconfiguration.

AWS CLI

Para recuperar la configuración de la autoridad de certificación utilizada por el grupo Greengrass

El siguiente get-group-certificate-configuration ejemplo recupera la configuración de la autoridad de certificación (CA) utilizada por el grupo de Greengrass especificado.

```
aws greengrass get-group-certificate-configuration \ 
     --group-id "1013db12-8b58-45ff-acc7-704248f66731"
```
Salida:

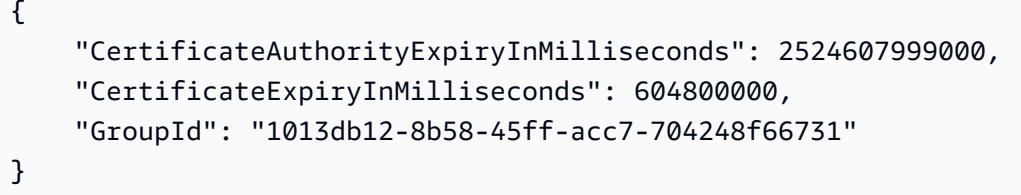

• Para obtener más información sobre la API, consulte la Referencia [GetGroupCertificateConfigurationd](https://awscli.amazonaws.com/v2/documentation/api/latest/reference/greengrass/get-group-certificate-configuration.html)e AWS CLI comandos.

#### **get-group-version**

En el siguiente ejemplo de código, se muestra cómo usar get-group-version.

AWS CLI

Para recuperar información sobre una versión de un grupo de Greengrass

El siguiente get-group-version ejemplo recupera información sobre la versión especificada del grupo especificado. Para recuperar los identificadores de todas las versiones del grupo, utilice el list-group-versions comando. Para recuperar el ID de la última versión agregada al grupo, utilice el get-group comando y compruebe la LatestVersion propiedad.

```
aws greengrass get-group-version \ 
     --group-id "1013db12-8b58-45ff-acc7-704248f66731" \ 
     --group-version-id "115136b3-cfd7-4462-b77f-8741a4b00e5e"
```
Salida:

{

```
 "Arn": "arn:aws:greengrass:us-west-2:123456789012:/greengrass/
groups/1013db12-8b58-45ff-acc7-704248f66731/versions/115136b3-cfd7-4462-
b77f-8741a4b00e5e",
```

```
 "CreationTimestamp": "2019-06-18T17:04:30.915Z", 
     "Definition": { 
         "CoreDefinitionVersionArn": "arn:aws:greengrass:us-west-2:123456789012:/
greengrass/definition/cores/c906ed39-a1e3-4822-a981-7b9bd57b4b46/versions/42aeeac3-
fd9d-4312-a8fd-ffa9404a20e0", 
         "FunctionDefinitionVersionArn": "arn:aws:greengrass:us-west-2:123456789012:/
greengrass/definition/functions/063f5d1a-1dd1-40b4-9b51-56f8993d0f85/
versions/9748fda7-1589-4fcc-ac94-f5559e88678b", 
         "SubscriptionDefinitionVersionArn": "arn:aws:greengrass:us-
west-2:123456789012:/greengrass/definition/subscriptions/70e49321-83d5-45d2-
bc09-81f4917ae152/versions/88ae8699-12ac-4663-ba3f-4d7f0519140b" 
     }, 
     "Id": "1013db12-8b58-45ff-acc7-704248f66731", 
     "Version": "115136b3-cfd7-4462-b77f-8741a4b00e5e"
}
```
• Para obtener más información sobre la API, consulte [GetGroupVersion](https://awscli.amazonaws.com/v2/documentation/api/latest/reference/greengrass/get-group-version.html)la Referencia de AWS CLI comandos.

#### **get-group**

En el siguiente ejemplo de código, se muestra cómo usar get-group.

#### AWS CLI

Para recuperar información sobre un grupo de Greengrass

El siguiente get-group ejemplo recupera información sobre el grupo Greengrass especificado. Para recuperar los ID de sus grupos, utilice el list-groups comando.

```
aws greengrass get-group \ 
     --group-id "1013db12-8b58-45ff-acc7-704248f66731"
```

```
\{ "Arn": "arn:aws:greengrass:us-west-2:123456789012:/greengrass/
groups/1013db12-8b58-45ff-acc7-704248f66731", 
     "CreationTimestamp": "2019-06-18T16:21:21.457Z", 
     "Id": "1013db12-8b58-45ff-acc7-704248f66731", 
     "LastUpdatedTimestamp": "2019-06-18T16:21:21.457Z",
```

```
 "LatestVersion": "115136b3-cfd7-4462-b77f-8741a4b00e5e", 
     "LatestVersionArn": "arn:aws:greengrass:us-west-2:123456789012:/greengrass/
groups/1013db12-8b58-45ff-acc7-704248f66731/versions/115136b3-cfd7-4462-
b77f-8741a4b00e5e", 
     "Name": "GGGroup4Pi3", 
     "tags": {}
}
```
• Para obtener más información sobre la API, consulte [GetGroupl](https://awscli.amazonaws.com/v2/documentation/api/latest/reference/greengrass/get-group.html)a Referencia de AWS CLI comandos.

### **get-logger-definition-version**

En el siguiente ejemplo de código, se muestra cómo usar get-logger-definition-version.

AWS CLI

Para recuperar información sobre una versión de la definición de un registrador

El siguiente get-logger-definition-version ejemplo recupera información sobre la versión especificada de la definición de registrador especificada. Para recuperar los ID de todas las versiones de la definición del registrador, utilice el comando. list-logger-definitionversions Para recuperar el ID de la última versión añadida a la definición del registrador, utilice el get-logger-definition comando y compruebe la LatestVersion propiedad.

```
aws greengrass get-logger-definition-version \ 
     --logger-definition-id "49eeeb66-f1d3-4e34-86e3-3617262abf23" \ 
     --logger-definition-version-id "5e3f6f64-a565-491e-8de0-3c0d8e0f2073"
```

```
{ 
     "Arn": "arn:aws:greengrass:us-west-2:123456789012:/greengrass/
definition/loggers/49eeeb66-f1d3-4e34-86e3-3617262abf23/versions/5e3f6f64-
a565-491e-8de0-3c0d8e0f2073", 
     "CreationTimestamp": "2019-05-08T16:10:13.866Z", 
     "Definition": { 
         "Loggers": [] 
     }, 
     "Id": "49eeeb66-f1d3-4e34-86e3-3617262abf23", 
     "Version": "5e3f6f64-a565-491e-8de0-3c0d8e0f2073"
```
}

• Para obtener más información sobre la API, consulte [GetLoggerDefinitionVersion](https://awscli.amazonaws.com/v2/documentation/api/latest/reference/greengrass/get-logger-definition-version.html)la Referencia de AWS CLI comandos.

## **get-logger-definition**

En el siguiente ejemplo de código, se muestra cómo usar get-logger-definition.

AWS CLI

Para recuperar información sobre la definición de un registrador

El siguiente get-logger-definition ejemplo recupera información sobre la definición de registrador especificada. Para recuperar los ID de las definiciones de su registrador, utilice el comando. list-logger-definitions

```
aws greengrass get-logger-definition \ 
     --logger-definition-id "49eeeb66-f1d3-4e34-86e3-3617262abf23"
```
Salida:

```
{ 
     "Arn": "arn:aws:greengrass:us-west-2:123456789012:/greengrass/definition/
loggers/49eeeb66-f1d3-4e34-86e3-3617262abf23", 
     "CreationTimestamp": "2019-05-08T16:10:13.809Z", 
     "Id": "49eeeb66-f1d3-4e34-86e3-3617262abf23", 
     "LastUpdatedTimestamp": "2019-05-08T16:10:13.809Z", 
     "LatestVersion": "5e3f6f64-a565-491e-8de0-3c0d8e0f2073", 
     "LatestVersionArn": "arn:aws:greengrass:us-west-2:123456789012:/greengrass/
definition/loggers/49eeeb66-f1d3-4e34-86e3-3617262abf23/versions/5e3f6f64-
a565-491e-8de0-3c0d8e0f2073", 
     "tags": {}
}
```
• Para obtener más información sobre la API, consulte [GetLoggerDefinitionl](https://awscli.amazonaws.com/v2/documentation/api/latest/reference/greengrass/get-logger-definition.html)a Referencia de AWS CLI comandos.

#### **get-resource-definition-version**

En el siguiente ejemplo de código, se muestra cómo usar get-resource-definition-version.

## AWS CLI

Para recuperar información sobre una versión específica de una definición de recurso

En el siguiente get-resource-definition-version ejemplo, se recupera información sobre la versión especificada de la definición de recurso especificada. Para recuperar los identificadores de todas las versiones de la definición de recurso, utilice el list-resource-definitionversions comando. Para recuperar el ID de la última versión agregada a la definición del recurso, utilice el get-resource-definition comando y compruebe la LatestVersion propiedad.

```
aws greengrass get-resource-definition-version \ 
     --resource-definition-id "ad8c101d-8109-4b0e-b97d-9cc5802ab658" \ 
     --resource-definition-version-id "26e8829a-491a-464d-9c87-664bf6f6f2be"
```

```
{ 
     "Arn": "arn:aws:greengrass:us-west-2:123456789012:/greengrass/
definition/resources/ad8c101d-8109-4b0e-b97d-9cc5802ab658/
versions/26e8829a-491a-464d-9c87-664bf6f6f2be", 
     "CreationTimestamp": "2019-06-19T16:40:59.392Z", 
     "Definition": { 
         "Resources": [ 
\{\hspace{.1cm} \} "Id": "26ff3f7b-839a-4217-9fdc-a218308b3963", 
                "Name": "usb-port", 
                 "ResourceDataContainer": { 
                    "LocalDeviceResourceData": { 
                        "GroupOwnerSetting": { 
                            "AutoAddGroupOwner": false 
\},
                        "SourcePath": "/dev/bus/usb" 
 } 
 } 
 } 
       \mathbf{I} }, 
     "Id": "ad8c101d-8109-4b0e-b97d-9cc5802ab658", 
     "Version": "26e8829a-491a-464d-9c87-664bf6f6f2be"
}
```
• Para obtener más información sobre la API, consulte [GetResourceDefinitionVersion](https://awscli.amazonaws.com/v2/documentation/api/latest/reference/greengrass/get-resource-definition-version.html)la Referencia de AWS CLI comandos.

#### **get-resource-definition**

En el siguiente ejemplo de código, se muestra cómo usar get-resource-definition.

AWS CLI

Para recuperar información sobre una definición de recurso

El siguiente get-resource-definition ejemplo recupera información sobre la definición de recurso especificada. Para recuperar los identificadores de las definiciones de recursos, utilice el list-resource-definitions comando.

```
aws greengrass get-resource-definition \ 
     --resource-definition-id "ad8c101d-8109-4b0e-b97d-9cc5802ab658"
```
Salida:

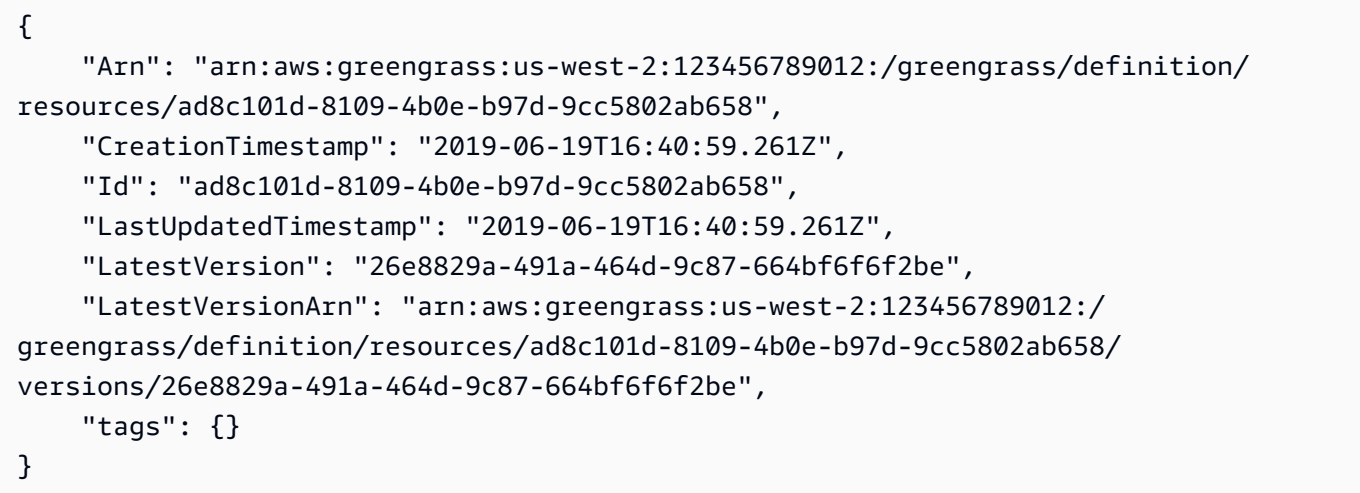

• Para obtener más información sobre la API, consulte [GetResourceDefinitionl](https://awscli.amazonaws.com/v2/documentation/api/latest/reference/greengrass/get-resource-definition.html)a Referencia de AWS CLI comandos.

#### **get-service-role-for-account**

En el siguiente ejemplo de código, se muestra cómo usar get-service-role-for-account.

### AWS CLI

Para recuperar los detalles del rol de servicio asociado a tu cuenta

En el siguiente get-service-role-for-account ejemplo, se recupera información sobre la función de servicio asociada a su AWS cuenta.

aws greengrass get-service-role-for-account

Salida:

```
{ 
     "AssociatedAt": "2018-10-18T15:59:20Z", 
     "RoleArn": "arn:aws:iam::123456789012:role/service-role/Greengrass_ServiceRole"
}
```
Para obtener más información, consulte el [rol de servicio de Greengrass](https://docs.aws.amazon.com/greengrass/latest/developerguide/service-role.html) en la Guía para desarrolladores de IoT AWS Greengrass.

• Para obtener más información sobre la API, consulte la Referencia [GetServiceRoleForAccount](https://awscli.amazonaws.com/v2/documentation/api/latest/reference/greengrass/get-service-role-for-account.html)de AWS CLI comandos.

#### **get-subscription-definition-version**

En el siguiente ejemplo de código, se muestra cómo usar get-subscription-definitionversion.

### AWS CLI

Para recuperar información sobre una versión específica de una definición de suscripción

En el siguiente get-subscription-definition-version ejemplo, se recupera información sobre la versión especificada de la definición de suscripción especificada. Para recuperar los identificadores de todas las versiones de la definición de suscripción, utilice el listsubscription-definition-versions comando. Para recuperar el ID de la última versión agregada a la definición de suscripción, utilice el get-subscription-definition comando y compruebe la LatestVersion propiedad.

```
aws greengrass get-subscription-definition-version \ 
     --subscription-definition-id "70e49321-83d5-45d2-bc09-81f4917ae152" \
```

```
 --subscription-definition-version-id "88ae8699-12ac-4663-ba3f-4d7f0519140b"
```
Salida:

```
{ 
     "Arn": "arn:aws:greengrass:us-west-2:123456789012:/greengrass/definition/
subscriptions/70e49321-83d5-45d2-bc09-81f4917ae152/versions/88ae8699-12ac-4663-
ba3f-4d7f0519140b", 
     "CreationTimestamp": "2019-06-18T17:03:52.499Z", 
     "Definition": { 
         "Subscriptions": [ 
             { 
                  "Id": "692c4484-d89f-4f64-8edd-1a041a65e5b6", 
                  "Source": "arn:aws:lambda:us-
west-2:123456789012:function:Greengrass_HelloWorld:GG_HelloWorld", 
                  "Subject": "hello/world", 
                  "Target": "cloud" 
 } 
         ] 
     }, 
     "Id": "70e49321-83d5-45d2-bc09-81f4917ae152", 
     "Version": "88ae8699-12ac-4663-ba3f-4d7f0519140b"
}
```
• Para obtener más información sobre la API, consulte [GetSubscriptionDefinitionVersionl](https://awscli.amazonaws.com/v2/documentation/api/latest/reference/greengrass/get-subscription-definition-version.html)a Referencia de AWS CLI comandos

#### **get-subscription-definition**

En el siguiente ejemplo de código, se muestra cómo usar get-subscription-definition.

AWS CLI

Para recuperar información sobre una definición de suscripción

En el siguiente get-subscription-definition ejemplo, se recupera información sobre la definición de suscripción especificada. Para recuperar los identificadores de las definiciones de suscripción, utilice el list-subscription-definitions comando.

```
aws greengrass get-subscription-definition \ 
     --subscription-definition-id "70e49321-83d5-45d2-bc09-81f4917ae152"
```
#### Salida:

```
{ 
     "Arn": "arn:aws:greengrass:us-west-2:123456789012:/greengrass/definition/
subscriptions/70e49321-83d5-45d2-bc09-81f4917ae152", 
     "CreationTimestamp": "2019-06-18T17:03:52.392Z", 
     "Id": "70e49321-83d5-45d2-bc09-81f4917ae152", 
     "LastUpdatedTimestamp": "2019-06-18T17:03:52.392Z", 
     "LatestVersion": "88ae8699-12ac-4663-ba3f-4d7f0519140b", 
     "LatestVersionArn": "arn:aws:greengrass:us-west-2:123456789012:/
greengrass/definition/subscriptions/70e49321-83d5-45d2-bc09-81f4917ae152/
versions/88ae8699-12ac-4663-ba3f-4d7f0519140b", 
     "tags": {}
}
```
• Para obtener más información sobre la API, consulte [GetSubscriptionDefinition](https://awscli.amazonaws.com/v2/documentation/api/latest/reference/greengrass/get-subscription-definition.html)la Referencia de AWS CLI comandos.

### **get-thing-runtime-configuration**

En el siguiente ejemplo de código, se muestra cómo usar get-thing-runtime-configuration.

#### AWS CLI

Para recuperar la configuración de tiempo de ejecución de un núcleo de Greengrass

El siguiente get-thing-runtime-configuration ejemplo recupera la configuración de tiempo de ejecución de un núcleo de Greengrass. Antes de poder recuperar la configuración de tiempo de ejecución, debe usar el update-thing-runtime-configuration comando para crear una configuración de tiempo de ejecución para el núcleo.

```
aws greengrass get-thing-runtime-configuration \ 
     --thing-name SampleGreengrassCore
```

```
{ 
     "RuntimeConfiguration": { 
          "TelemetryConfiguration": { 
              "ConfigurationSyncStatus": "OutOfSync",
```

```
 "Telemetry": "On" 
           } 
      }
}
```
Para obtener más información, consulte [Configuración de los ajustes de telemetría en la](https://docs.aws.amazon.com/greengrass/latest/developerguide/telemetry.html#configure-telemetry-settings) Guía para desarrolladores de IoT AWS Greengrass.

• Para obtener más información sobre la API, consulte la Referencia de [GetThingRuntimeConfiguration](https://awscli.amazonaws.com/v2/documentation/api/latest/reference/greengrass/get-thing-runtime-configuration.html)comandos AWS CLI .

### **list-bulk-deployment-detailed-reports**

En el siguiente ejemplo de código, se muestra cómo usar list-bulk-deployment-detailedreports.

AWS CLI

Para obtener información sobre las implementaciones individuales en una implementación masiva

```
En el siguiente list-bulk-deployment-detailed-reports ejemplo, se muestra 
información sobre las implementaciones individuales de una operación de despliegue masivo, 
incluido su estado.
```

```
aws greengrass list-bulk-deployment-detailed-reports \ 
     --bulk-deployment-id 42ce9c42-489b-4ed4-b905-8996aa50ef9d
```

```
{ 
     "Deployments": [ 
\overline{\mathcal{L}} "DeploymentType": "NewDeployment", 
             "DeploymentStatus": "Success", 
              "DeploymentId": "123456789012:a1b2c3d4-5678-90ab-cdef-EXAMPLE11111", 
             "DeploymentArn": "arn:aws:greengrass:us-west-2:123456789012:/
greengrass/groups/a1b2c3d4-5678-90ab-cdef-EXAMPLE33333/
deployments/123456789012:123456789012:a1b2c3d4-5678-90ab-cdef-EXAMPLE11111", 
              "GroupArn": "arn:aws:greengrass:us-west-2:123456789012:/
greengrass/groups/a1b2c3d4-5678-90ab-cdef-EXAMPLE33333/
versions/123456789012:a1b2c3d4-5678-90ab-cdef-EXAMPLE44444",
```

```
 "CreatedAt": "2020-01-21T21:34:16.501Z" 
         }, 
         { 
              "DeploymentType": "NewDeployment", 
              "DeploymentStatus": "InProgress", 
              "DeploymentId": "123456789012:a1b2c3d4-5678-90ab-cdef-EXAMPLE22222", 
              "DeploymentArn": "arn:aws:greengrass:us-west-2:123456789012:/
greengrass/groups/a1b2c3d4-5678-90ab-cdef-EXAMPLE55555/
deployments/123456789012:123456789012:a1b2c3d4-5678-90ab-cdef-EXAMPLE22222", 
              "GroupArn": "arn:aws:greengrass:us-west-2:123456789012:/greengrass/
groups/a1b2c3d4-5678-90ab-cdef-EXAMPLE55555/versions/a1b2c3d4-5678-90ab-cdef-
EXAMPLE66666", 
              "CreatedAt": "2020-01-21T21:34:16.486Z" 
         }, 
         ... 
    \mathbf{I}}
```
Para obtener más información, consulte [Crear despliegues masivos para grupos](https://docs.aws.amazon.com/greengrass/latest/developerguide/bulk-deploy-cli.html) en la Guía para desarrolladores de AWS IoT Greengrass.

• Para obtener más información sobre la API, consulte la Referencia [ListBulkDeploymentDetailedReports](https://awscli.amazonaws.com/v2/documentation/api/latest/reference/greengrass/list-bulk-deployment-detailed-reports.html)de AWS CLI comandos.

#### **list-bulk-deployments**

En el siguiente ejemplo de código, se muestra cómo usar list-bulk-deployments.

AWS CLI

Para ver una lista de las implementaciones masivas

En el siguiente list-bulk-deployments ejemplo, se enumeran todos los despliegues masivos.

```
aws greengrass list-bulk-deployments
```
Salida:

{

"BulkDeployments": [

```
 { 
              "BulkDeploymentArn": "arn:aws:greengrass:us-west-2:123456789012:/
greengrass/bulk/deployments/870fb41b-6288-4e0c-bc76-a7ba4b4d3267", 
              "BulkDeploymentId": "870fb41b-6288-4e0c-bc76-a7ba4b4d3267", 
              "CreatedAt": "2019-06-25T16:11:33.265Z" 
         } 
     ]
}
```
Para obtener más información, consulte [Crear despliegues masivos para grupos](https://docs.aws.amazon.com/greengrass/latest/developerguide/bulk-deploy-cli.html) en la Guía para desarrolladores de AWS IoT Greengrass.

• Para obtener más información sobre la API, consulte la Referencia [ListBulkDeploymentsd](https://awscli.amazonaws.com/v2/documentation/api/latest/reference/greengrass/list-bulk-deployments.html)e AWS CLI comandos.

### **list-connector-definition-versions**

En el siguiente ejemplo de código, se muestra cómo usar list-connector-definitionversions.

### AWS CLI

Para ver una lista de las versiones disponibles para una definición de conector

En el siguiente list-connector-definition-versions ejemplo, se enumeran las versiones disponibles para la definición de conector especificada. Utilice el list-connectordefinitions comando para obtener el ID de definición del conector.

```
aws greengrass list-connector-definition-versions \ 
     --connector-definition-id "b5c4ebfd-f672-49a3-83cd-31c7216a7bb8"
```

```
{ 
     "Versions": [ 
         { 
              "Arn": "arn:aws:greengrass:us-west-2:123456789012:/greengrass/
definition/connectors/b5c4ebfd-f672-49a3-83cd-31c7216a7bb8/versions/63c57963-
c7c2-4a26-a7e2-7bf478ea2623", 
              "CreationTimestamp": "2019-06-19T19:30:01.300Z", 
             "Id": "b5c4ebfd-f672-49a3-83cd-31c7216a7bb8",
```

```
 "Version": "63c57963-c7c2-4a26-a7e2-7bf478ea2623" 
          } 
     ]
}
```
Para obtener más información, consulte [Integración con servicios y protocolos mediante](https://docs.aws.amazon.com/greengrass/latest/developerguide/connectors.html)  [conectores Greengrass](https://docs.aws.amazon.com/greengrass/latest/developerguide/connectors.html) en la Guía para desarrolladores de IoT AWS Greengrass.

• Para obtener más información sobre la API, consulte la Referencia [ListConnectorDefinitionVersionsd](https://awscli.amazonaws.com/v2/documentation/api/latest/reference/greengrass/list-connector-definition-versions.html)e AWS CLI comandos.

### **list-connector-definitions**

En el siguiente ejemplo de código, se muestra cómo usar list-connector-definitions.

AWS CLI

Para enumerar los conectores de Greengrass que están definidos

En el siguiente list-connector-definitions ejemplo, se enumeran todos los conectores de Greengrass que están definidos para su AWS cuenta.

aws greengrass list-connector-definitions

```
{ 
     "Definitions": [ 
        \{ "Arn": "arn:aws:greengrass:us-west-2:123456789012:/greengrass/
definition/connectors/b5c4ebfd-f672-49a3-83cd-31c7216a7bb8", 
             "CreationTimestamp": "2019-06-19T19:30:01.300Z", 
             "Id": "b5c4ebfd-f672-49a3-83cd-31c7216a7bb8", 
             "LastUpdatedTimestamp": "2019-06-19T19:30:01.300Z", 
             "LatestVersion": "63c57963-c7c2-4a26-a7e2-7bf478ea2623", 
             "LatestVersionArn": "arn:aws:greengrass:us-west-2:123456789012:/
greengrass/definition/connectors/b5c4ebfd-f672-49a3-83cd-31c7216a7bb8/
versions/63c57963-c7c2-4a26-a7e2-7bf478ea2623", 
             "Name": "MySNSConnector" 
 } 
     ]
```
}

Para obtener más información, consulte [Integración con servicios y protocolos mediante](https://docs.aws.amazon.com/greengrass/latest/developerguide/connectors.html)  [conectores Greengrass](https://docs.aws.amazon.com/greengrass/latest/developerguide/connectors.html) en la Guía para desarrolladores de IoT AWS Greengrass.

• Para obtener más información sobre la API, consulte la Referencia [ListConnectorDefinitionsd](https://awscli.amazonaws.com/v2/documentation/api/latest/reference/greengrass/list-connector-definitions.html)e AWS CLI comandos.

### **list-core-definition-versions**

En el siguiente ejemplo de código, se muestra cómo usar list-core-definition-versions.

AWS CLI

Para enumerar las versiones de una definición básica de Greengrass

En el siguiente list-core-definitions ejemplo, se enumeran todas las versiones de la definición básica de Greengrass especificada. Puede usar el list-core-definitions comando para obtener el ID de la versión.

```
aws greengrass list-core-definition-versions \ 
     --core-definition-id "eaf280cb-138c-4d15-af36-6f681a1348f7"
```
Salida:

```
{ 
     "Versions": [ 
         { 
              "Arn": "arn:aws:greengrass:us-west-2:123456789012:/greengrass/
definition/cores/eaf280cb-138c-4d15-af36-6f681a1348f7/versions/467c36e4-c5da-440c-
a97b-084e62593b4c", 
              "CreationTimestamp": "2019-06-18T16:14:17.709Z", 
              "Id": "eaf280cb-138c-4d15-af36-6f681a1348f7", 
              "Version": "467c36e4-c5da-440c-a97b-084e62593b4c" 
         } 
    \mathbf{I}}
```
• Para obtener más información sobre la API, consulte [ListCoreDefinitionVersions](https://awscli.amazonaws.com/v2/documentation/api/latest/reference/greengrass/list-core-definition-versions.html)la Referencia de AWS CLI comandos.

## **list-core-definitions**

En el siguiente ejemplo de código, se muestra cómo usar list-core-definitions.

AWS CLI

Para enumerar las definiciones principales de Greengrass

En el siguiente list-core-definitions ejemplo, se enumeran todas las definiciones principales de Greengrass para su AWS cuenta.

```
aws greengrass list-core-definitions
```

```
{ 
     "Definitions": [ 
         { 
             "Arn": "arn:aws:greengrass:us-west-2:123456789012:/greengrass/
definition/cores/0507843c-c1ef-4f06-b051-817030df7e7d", 
             "CreationTimestamp": "2018-10-17T04:30:32.786Z", 
             "Id": "0507843c-c1ef-4f06-b051-817030df7e7d", 
             "LastUpdatedTimestamp": "2018-10-17T04:30:32.786Z", 
             "LatestVersion": "bcdf9e86-3793-491e-93af-3cdfbf4e22b7", 
             "LatestVersionArn": "arn:aws:greengrass:us-west-2:123456789012:/
greengrass/definition/cores/0507843c-c1ef-4f06-b051-817030df7e7d/versions/
bcdf9e86-3793-491e-93af-3cdfbf4e22b7" 
         }, 
         { 
             "Arn": "arn:aws:greengrass:us-west-2:123456789012:/greengrass/
definition/cores/31c22500-3509-4271-bafd-cf0655cda438", 
             "CreationTimestamp": "2019-06-18T16:24:16.064Z", 
             "Id": "31c22500-3509-4271-bafd-cf0655cda438", 
             "LastUpdatedTimestamp": "2019-06-18T16:24:16.064Z", 
             "LatestVersion": "2f350395-6d09-4c8a-8336-9ae5b57ace84", 
             "LatestVersionArn": "arn:aws:greengrass:us-west-2:123456789012:/
greengrass/definition/cores/31c22500-3509-4271-bafd-cf0655cda438/
versions/2f350395-6d09-4c8a-8336-9ae5b57ace84" 
         }, 
         { 
             "Arn": "arn:aws:greengrass:us-west-2:123456789012:/greengrass/
definition/cores/c906ed39-a1e3-4822-a981-7b9bd57b4b46", 
             "CreationTimestamp": "2019-06-18T16:21:21.351Z",
```

```
 "Id": "c906ed39-a1e3-4822-a981-7b9bd57b4b46", 
             "LastUpdatedTimestamp": "2019-06-18T16:21:21.351Z", 
             "LatestVersion": "42aeeac3-fd9d-4312-a8fd-ffa9404a20e0", 
             "LatestVersionArn": "arn:aws:greengrass:us-west-2:123456789012:/
greengrass/definition/cores/c906ed39-a1e3-4822-a981-7b9bd57b4b46/versions/42aeeac3-
fd9d-4312-a8fd-ffa9404a20e0" 
         }, 
         { 
             "Arn": "arn:aws:greengrass:us-west-2:123456789012:/greengrass/
definition/cores/eaf280cb-138c-4d15-af36-6f681a1348f7", 
             "CreationTimestamp": "2019-06-18T16:14:17.709Z", 
             "Id": "eaf280cb-138c-4d15-af36-6f681a1348f7", 
             "LastUpdatedTimestamp": "2019-06-18T16:14:17.709Z", 
             "LatestVersion": "467c36e4-c5da-440c-a97b-084e62593b4c", 
             "LatestVersionArn": "arn:aws:greengrass:us-west-2:123456789012:/
greengrass/definition/cores/eaf280cb-138c-4d15-af36-6f681a1348f7/versions/467c36e4-
c5da-440c-a97b-084e62593b4c" 
         } 
    \mathbf{I}}
```
• Para obtener más información sobre la API, consulte [ListCoreDefinitionsl](https://awscli.amazonaws.com/v2/documentation/api/latest/reference/greengrass/list-core-definitions.html)a Referencia de AWS CLI comandos.

### **list-deployments**

En el siguiente ejemplo de código, se muestra cómo usar list-deployments.

AWS CLI

Para enumerar las implementaciones de un grupo de Greengrass

En el siguiente list-deployments ejemplo, se enumeran las implementaciones del grupo de Greengrass especificado. Puede usar el list-groups comando para buscar el ID de su grupo.

```
aws greengrass list-deployments \ 
     --group-id "1013db12-8b58-45ff-acc7-704248f66731"
```

```
 "Deployments": [ 
         { 
             "CreatedAt": "2019-06-18T17:04:32.702Z", 
             "DeploymentId": "1065b8a0-812b-4f21-9d5d-e89b232a530f", 
             "DeploymentType": "NewDeployment", 
             "GroupArn": "arn:aws:greengrass:us-west-2:123456789012:/greengrass/
groups/1013db12-8b58-45ff-acc7-704248f66731/versions/115136b3-cfd7-4462-
b77f-8741a4b00e5e" 
 } 
     ]
}
```
• Para obtener más información sobre la API, consulta [ListDeploymentsl](https://awscli.amazonaws.com/v2/documentation/api/latest/reference/greengrass/list-deployments.html)a Referencia de AWS CLI comandos.

## **list-device-definition-versions**

En el siguiente ejemplo de código, se muestra cómo usar list-device-definition-versions.

AWS CLI

Para ver una lista de las versiones de una definición de dispositivo

En el siguiente list-device-definition-versions ejemplo, se muestran las versiones de la definición de dispositivo asociadas a la definición de dispositivo especificada.

```
aws greengrass list-device-definition-versions \ 
     --device-definition-id "f9ba083d-5ad4-4534-9f86-026a45df1ccd"
```

```
{ 
     "Versions": [ 
        \{ "Version": "83c13984-6fed-447e-84d5-5b8aa45d5f71", 
             "CreationTimestamp": "2019-09-11T00:15:09.838Z", 
             "Id": "f9ba083d-5ad4-4534-9f86-026a45df1ccd", 
             "Arn": "arn:aws:greengrass:us-west-2:123456789012:/
greengrass/definition/devices/f9ba083d-5ad4-4534-9f86-026a45df1ccd/
versions/83c13984-6fed-447e-84d5-5b8aa45d5f71" 
         }, 
         {
```

```
 "Version": "3b5cc510-58c1-44b5-9d98-4ad858ffa795", 
             "CreationTimestamp": "2019-09-11T00:11:06.197Z", 
             "Id": "f9ba083d-5ad4-4534-9f86-026a45df1ccd", 
             "Arn": "arn:aws:greengrass:us-west-2:123456789012:/
greengrass/definition/devices/f9ba083d-5ad4-4534-9f86-026a45df1ccd/
versions/3b5cc510-58c1-44b5-9d98-4ad858ffa795" 
         } 
     ]
}
```
• Para obtener más información sobre la API, consulte [ListDeviceDefinitionVersionsl](https://awscli.amazonaws.com/v2/documentation/api/latest/reference/greengrass/list-device-definition-versions.html)a Referencia de AWS CLI comandos.

### **list-device-definitions**

En el siguiente ejemplo de código, se muestra cómo usar list-device-definitions.

AWS CLI

Para ver una lista de las definiciones de sus dispositivos

En el siguiente list-device-definitions ejemplo, se muestran detalles sobre las definiciones de dispositivos de tu AWS cuenta en la AWS región especificada.

```
aws greengrass list-device-definitions \ 
     --region us-west-2
```

```
{ 
     "Definitions": [ 
         { 
             "LatestVersionArn": "arn:aws:greengrass:us-west-2:123456789012:/
greengrass/definition/devices/50f3274c-3f0a-4f57-b114-6f46085281ab/versions/
c777b0f5-1059-449b-beaa-f003ebc56c34", 
             "LastUpdatedTimestamp": "2019-06-14T15:42:09.059Z", 
             "LatestVersion": "c777b0f5-1059-449b-beaa-f003ebc56c34", 
             "CreationTimestamp": "2019-06-14T15:42:09.059Z", 
             "Id": "50f3274c-3f0a-4f57-b114-6f46085281ab", 
             "Arn": "arn:aws:greengrass:us-west-2:123456789012:/greengrass/
definition/devices/50f3274c-3f0a-4f57-b114-6f46085281ab" 
         },
```

```
 { 
             "LatestVersionArn": "arn:aws:greengrass:us-west-2:123456789012:/
greengrass/definition/devices/e01951c9-6134-479a-969a-1a15cac11c40/
versions/514d57aa-4ee6-401c-9fac-938a9f7a51e5", 
             "Name": "TestDeviceDefinition", 
             "LastUpdatedTimestamp": "2019-04-16T23:17:43.245Z", 
             "LatestVersion": "514d57aa-4ee6-401c-9fac-938a9f7a51e5", 
             "CreationTimestamp": "2019-04-16T23:17:43.245Z", 
             "Id": "e01951c9-6134-479a-969a-1a15cac11c40", 
             "Arn": "arn:aws:greengrass:us-west-2:123456789012:/greengrass/
definition/devices/e01951c9-6134-479a-969a-1a15cac11c40" 
         }, 
         { 
             "LatestVersionArn": "arn:aws:greengrass:us-west-2:123456789012:/
greengrass/definition/devices/f9ba083d-5ad4-4534-9f86-026a45df1ccd/
versions/83c13984-6fed-447e-84d5-5b8aa45d5f71", 
             "Name": "TemperatureSensors", 
             "LastUpdatedTimestamp": "2019-09-10T00:19:03.698Z", 
             "LatestVersion": "83c13984-6fed-447e-84d5-5b8aa45d5f71", 
             "CreationTimestamp": "2019-09-11T00:11:06.197Z", 
             "Id": "f9ba083d-5ad4-4534-9f86-026a45df1ccd", 
             "Arn": "arn:aws:greengrass:us-west-2:123456789012:/greengrass/
definition/devices/f9ba083d-5ad4-4534-9f86-026a45df1ccd" 
         } 
     ]
}
```
• Para obtener más información sobre la API, consulte [ListDeviceDefinitions](https://awscli.amazonaws.com/v2/documentation/api/latest/reference/greengrass/list-device-definitions.html)la Referencia de AWS CLI comandos.

# **list-function-definition-versions**

En el siguiente ejemplo de código, se muestra cómo usar list-function-definitionversions.

### AWS CLI

Para enumerar las versiones de una función Lambda

En el siguiente list-function-definition-versions ejemplo, se enumeran todas las versiones de la función Lambda especificada. Puede usar el list-function-definitions comando para obtener el ID.

```
aws greengrass list-function-definition-versions \ 
     --function-definition-id "063f5d1a-1dd1-40b4-9b51-56f8993d0f85"
```

```
{ 
     "Versions": [ 
         { 
             "Arn": "arn:aws:greengrass:us-west-2:123456789012:/
greengrass/definition/functions/063f5d1a-1dd1-40b4-9b51-56f8993d0f85/
versions/9748fda7-1589-4fcc-ac94-f5559e88678b", 
             "CreationTimestamp": "2019-06-18T17:04:30.776Z", 
             "Id": "063f5d1a-1dd1-40b4-9b51-56f8993d0f85", 
             "Version": "9748fda7-1589-4fcc-ac94-f5559e88678b" 
         }, 
         { 
             "Arn": "arn:aws:greengrass:us-west-2:123456789012:/
greengrass/definition/functions/063f5d1a-1dd1-40b4-9b51-56f8993d0f85/
versions/9b08df77-26f2-4c29-93d2-769715edcfec", 
             "CreationTimestamp": "2019-06-18T17:02:44.087Z", 
             "Id": "063f5d1a-1dd1-40b4-9b51-56f8993d0f85", 
             "Version": "9b08df77-26f2-4c29-93d2-769715edcfec" 
         }, 
         { 
             "Arn": "arn:aws:greengrass:us-west-2:123456789012:/
greengrass/definition/functions/063f5d1a-1dd1-40b4-9b51-56f8993d0f85/
versions/4236239f-94f7-4b90-a2f8-2a24c829d21e", 
             "CreationTimestamp": "2019-06-18T17:01:42.284Z", 
             "Id": "063f5d1a-1dd1-40b4-9b51-56f8993d0f85", 
             "Version": "4236239f-94f7-4b90-a2f8-2a24c829d21e" 
         }, 
         { 
             "Arn": "arn:aws:greengrass:us-west-2:123456789012:/
greengrass/definition/functions/063f5d1a-1dd1-40b4-9b51-56f8993d0f85/
versions/343408bb-549a-4fbe-b043-853643179a39", 
             "CreationTimestamp": "2019-06-18T16:21:21.431Z", 
             "Id": "063f5d1a-1dd1-40b4-9b51-56f8993d0f85", 
             "Version": "343408bb-549a-4fbe-b043-853643179a39" 
         } 
     ]
}
```
• Para obtener más información sobre la API, consulte [ListFunctionDefinitionVersions](https://awscli.amazonaws.com/v2/documentation/api/latest/reference/greengrass/list-function-definition-versions.html)la Referencia de AWS CLI comandos.

## **list-function-definitions**

En el siguiente ejemplo de código, se muestra cómo usar list-function-definitions.

## AWS CLI

Para enumerar las funciones Lambda

En el siguiente list-function-definitions ejemplo, se enumeran todas las funciones de Lambda definidas para su AWS cuenta.

aws greengrass list-function-definitions

```
{ 
     "Definitions": [ 
         { 
             "Arn": "arn:aws:greengrass:us-west-2:123456789012:/greengrass/
definition/functions/017970a5-8952-46dd-b1c1-020b3ae8e960", 
             "CreationTimestamp": "2018-10-17T04:30:32.884Z", 
             "Id": "017970a5-8952-46dd-b1c1-020b3ae8e960", 
             "LastUpdatedTimestamp": "2018-10-17T04:30:32.884Z", 
             "LatestVersion": "4380b302-790d-4ed8-92bf-02e88afecb15", 
             "LatestVersionArn": "arn:aws:greengrass:us-west-2:123456789012:/
greengrass/definition/functions/017970a5-8952-46dd-b1c1-020b3ae8e960/
versions/4380b302-790d-4ed8-92bf-02e88afecb15" 
         }, 
         { 
             "Arn": "arn:aws:greengrass:us-west-2:123456789012:/greengrass/
definition/functions/063f5d1a-1dd1-40b4-9b51-56f8993d0f85", 
             "CreationTimestamp": "2019-06-18T16:21:21.431Z", 
             "Id": "063f5d1a-1dd1-40b4-9b51-56f8993d0f85", 
             "LastUpdatedTimestamp": "2019-06-18T16:21:21.431Z", 
             "LatestVersion": "9748fda7-1589-4fcc-ac94-f5559e88678b", 
             "LatestVersionArn": "arn:aws:greengrass:us-west-2:123456789012:/
greengrass/definition/functions/063f5d1a-1dd1-40b4-9b51-56f8993d0f85/
versions/9748fda7-1589-4fcc-ac94-f5559e88678b" 
         },
```

```
 { 
             "Arn": "arn:aws:greengrass:us-west-2:123456789012:/greengrass/
definition/functions/6598e653-a262-440c-9967-e2697f64da7b", 
             "CreationTimestamp": "2019-06-18T16:24:16.123Z", 
             "Id": "6598e653-a262-440c-9967-e2697f64da7b", 
             "LastUpdatedTimestamp": "2019-06-18T16:24:16.123Z", 
             "LatestVersion": "38bc6ccd-98a2-4ce7-997e-16c84748fae4", 
             "LatestVersionArn": "arn:aws:greengrass:us-west-2:123456789012:/
greengrass/definition/functions/6598e653-a262-440c-9967-e2697f64da7b/
versions/38bc6ccd-98a2-4ce7-997e-16c84748fae4" 
         }, 
         { 
             "Arn": "arn:aws:greengrass:us-west-2:123456789012:/greengrass/
definition/functions/c668df84-fad2-491b-95f4-655d2cad7885", 
             "CreationTimestamp": "2019-06-18T16:14:17.784Z", 
             "Id": "c668df84-fad2-491b-95f4-655d2cad7885", 
             "LastUpdatedTimestamp": "2019-06-18T16:14:17.784Z", 
             "LatestVersion": "37dd68c4-a64f-40ba-aa13-71fecc3ebded", 
             "LatestVersionArn": "arn:aws:greengrass:us-west-2:123456789012:/
greengrass/definition/functions/c668df84-fad2-491b-95f4-655d2cad7885/
versions/37dd68c4-a64f-40ba-aa13-71fecc3ebded" 
         } 
     ]
}
```
• Para obtener más información sobre la API, consulte [ListFunctionDefinitionsl](https://awscli.amazonaws.com/v2/documentation/api/latest/reference/greengrass/list-function-definitions.html)a Referencia de AWS CLI comandos.

# **list-group-certificate-authorities**

En el siguiente ejemplo de código, se muestra cómo usar list-group-certificateauthorities.

### AWS CLI

Para ver una lista de las CA actuales de un grupo

En el siguiente list-group-certificate-authorities ejemplo, se enumeran las autoridades de certificación (CA) actuales del grupo Greengrass especificado.

```
aws greengrass list-group-certificate-authorities \ 
     --group-id "1013db12-8b58-45ff-acc7-704248f66731"
```
#### Salida:

```
{ 
     "GroupCertificateAuthorities": [ 
         { 
             "GroupCertificateAuthorityArn": "arn:aws:greengrass:us-
west-2:123456789012:/greengrass/groups/1013db12-8b58-45ff-acc7-704248f66731/
certificateauthorities/
f0430e1736ea8ed30cc5d5de9af67a7e3586bad9ae4d89c2a44163f65fdd8cf6", 
             "GroupCertificateAuthorityId": 
  "f0430e1736ea8ed30cc5d5de9af67a7e3586bad9ae4d89c2a44163f65fdd8cf6" 
         } 
     ]
}
```
• Para obtener más información sobre la API, consulte [ListGroupCertificateAuthoritiesl](https://awscli.amazonaws.com/v2/documentation/api/latest/reference/greengrass/list-group-certificate-authorities.html)a Referencia de AWS CLI comandos.

## **list-group-versions**

En el siguiente ejemplo de código, se muestra cómo usar list-group-versions.

### AWS CLI

Para enumerar las versiones de un grupo de Greengrass

En el siguiente list-group-versions ejemplo, se enumeran las versiones del grupo Greengrass especificado.

```
aws greengrass list-group-versions \ 
     --group-id "1013db12-8b58-45ff-acc7-704248f66731"
```

```
{ 
     "Versions": [ 
         { 
              "Arn": "arn:aws:greengrass:us-west-2:123456789012:/greengrass/
groups/1013db12-8b58-45ff-acc7-704248f66731/versions/115136b3-cfd7-4462-
b77f-8741a4b00e5e", 
             "CreationTimestamp": "2019-06-18T17:04:30.915Z", 
             "Id": "1013db12-8b58-45ff-acc7-704248f66731",
```

```
 "Version": "115136b3-cfd7-4462-b77f-8741a4b00e5e" 
         }, 
         { 
              "Arn": "arn:aws:greengrass:us-west-2:123456789012:/
greengrass/groups/1013db12-8b58-45ff-acc7-704248f66731/versions/4340669d-
d14d-44e3-920c-46c928750750", 
             "CreationTimestamp": "2019-06-18T17:03:52.663Z", 
              "Id": "1013db12-8b58-45ff-acc7-704248f66731", 
              "Version": "4340669d-d14d-44e3-920c-46c928750750" 
         }, 
        \mathcal{L} "Arn": "arn:aws:greengrass:us-west-2:123456789012:/
greengrass/groups/1013db12-8b58-45ff-acc7-704248f66731/
versions/1b06e099-2d5b-4f10-91b9-78c4e060f5da", 
              "CreationTimestamp": "2019-06-18T17:02:44.189Z", 
             "Id": "1013db12-8b58-45ff-acc7-704248f66731", 
             "Version": "1b06e099-2d5b-4f10-91b9-78c4e060f5da" 
         }, 
         { 
              "Arn": "arn:aws:greengrass:us-west-2:123456789012:/greengrass/
groups/1013db12-8b58-45ff-acc7-704248f66731/versions/2d3f27f1-3b43-4554-
ab7a-73ec30477efe", 
              "CreationTimestamp": "2019-06-18T17:01:42.401Z", 
              "Id": "1013db12-8b58-45ff-acc7-704248f66731", 
              "Version": "2d3f27f1-3b43-4554-ab7a-73ec30477efe" 
         }, 
        \mathcal{L} "Arn": "arn:aws:greengrass:us-west-2:123456789012:/greengrass/
groups/1013db12-8b58-45ff-acc7-704248f66731/versions/d20f7ae9-3444-4c1c-b025-
e2ede23cdd31", 
              "CreationTimestamp": "2019-06-18T16:21:21.457Z", 
              "Id": "1013db12-8b58-45ff-acc7-704248f66731", 
              "Version": "d20f7ae9-3444-4c1c-b025-e2ede23cdd31" 
         } 
     ]
}
```
• Para obtener más información sobre la API, consulte [ListGroupVersionsl](https://awscli.amazonaws.com/v2/documentation/api/latest/reference/greengrass/list-group-versions.html)a Referencia de AWS CLI comandos.

### **list-groups**

En el siguiente ejemplo de código, se muestra cómo usar list-groups.

### AWS CLI

#### Para enumerar los grupos de Greengrass

El siguiente list-groups ejemplo muestra todos los grupos de Greengrass que están definidos en su AWS cuenta.

```
aws greengrass list-groups
```

```
{ 
     "Groups": [ 
        \{ "Arn": "arn:aws:greengrass:us-west-2:123456789012:/greengrass/
groups/1013db12-8b58-45ff-acc7-704248f66731", 
             "CreationTimestamp": "2019-06-18T16:21:21.457Z", 
             "Id": "1013db12-8b58-45ff-acc7-704248f66731", 
             "LastUpdatedTimestamp": "2019-06-18T16:21:21.457Z", 
             "LatestVersion": "115136b3-cfd7-4462-b77f-8741a4b00e5e", 
             "LatestVersionArn": "arn:aws:greengrass:us-west-2:123456789012:/
greengrass/groups/1013db12-8b58-45ff-acc7-704248f66731/versions/115136b3-cfd7-4462-
b77f-8741a4b00e5e", 
             "Name": "GGGroup4Pi3" 
         }, 
         { 
             "Arn": "arn:aws:greengrass:us-west-2:123456789012:/greengrass/
groups/1402daf9-71cf-4cfe-8be0-d5e80526d0d8", 
             "CreationTimestamp": "2018-10-31T21:52:46.603Z", 
             "Id": "1402daf9-71cf-4cfe-8be0-d5e80526d0d8", 
             "LastUpdatedTimestamp": "2018-10-31T21:52:46.603Z", 
             "LatestVersion": "749af901-60ab-456f-a096-91b12d983c29", 
             "LatestVersionArn": "arn:aws:greengrass:us-west-2:123456789012:/
greengrass/groups/1402daf9-71cf-4cfe-8be0-d5e80526d0d8/versions/749af901-60ab-456f-
a096-91b12d983c29", 
             "Name": "MyTestGroup" 
         }, 
         { 
             "Arn": "arn:aws:greengrass:us-west-2:123456789012:/greengrass/
groups/504b5c8d-bbed-4635-aff1-48ec5b586db5", 
             "CreationTimestamp": "2018-12-31T21:39:36.771Z", 
             "Id": "504b5c8d-bbed-4635-aff1-48ec5b586db5", 
             "LastUpdatedTimestamp": "2018-12-31T21:39:36.771Z",
```

```
 "LatestVersion": "46911e8e-f9bc-4898-8b63-59c7653636ec", 
             "LatestVersionArn": "arn:aws:greengrass:us-west-2:123456789012:/
greengrass/groups/504b5c8d-bbed-4635-aff1-48ec5b586db5/versions/46911e8e-
f9bc-4898-8b63-59c7653636ec", 
             "Name": "smp-ggrass-group" 
         } 
     ]
}
```
• Para obtener más información sobre la API, consulte [ListGroupsl](https://awscli.amazonaws.com/v2/documentation/api/latest/reference/greengrass/list-groups.html)a Referencia de AWS CLI comandos.

#### **list-logger-definition-versions**

En el siguiente ejemplo de código, se muestra cómo usar list-logger-definition-versions.

AWS CLI

Para obtener una lista de las versiones de una definición de registrador

El siguiente list-logger-definition-versions ejemplo obtiene una lista de todas las versiones de la definición de registrador especificada.

```
aws greengrass list-logger-definition-versions \ 
     --logger-definition-id "49eeeb66-f1d3-4e34-86e3-3617262abf23"
```

```
{ 
     "Versions": [ 
         { 
             "Arn": "arn:aws:greengrass:us-west-2:123456789012:/greengrass/
definition/loggers/49eeeb66-f1d3-4e34-86e3-3617262abf23/versions/5e3f6f64-
a565-491e-8de0-3c0d8e0f2073", 
             "CreationTimestamp": "2019-05-08T16:10:13.866Z", 
             "Id": "49eeeb66-f1d3-4e34-86e3-3617262abf23", 
             "Version": "5e3f6f64-a565-491e-8de0-3c0d8e0f2073" 
         }, 
         { 
             "Arn": "arn:aws:greengrass:us-west-2:123456789012:/greengrass/
definition/loggers/49eeeb66-f1d3-4e34-86e3-3617262abf23/versions/3ec6d3af-eb85-48f9-
a16d-1c795fe696d7",
```

```
 "CreationTimestamp": "2019-05-08T16:10:13.809Z", 
              "Id": "49eeeb66-f1d3-4e34-86e3-3617262abf23", 
              "Version": "3ec6d3af-eb85-48f9-a16d-1c795fe696d7" 
          } 
    \mathbf{I}}
```
• Para obtener más información sobre la API, consulte [ListLoggerDefinitionVersionsl](https://awscli.amazonaws.com/v2/documentation/api/latest/reference/greengrass/list-logger-definition-versions.html)a Referencia de AWS CLI comandos.

# **list-logger-definitions**

En el siguiente ejemplo de código, se muestra cómo usar list-logger-definitions.

### AWS CLI

Para obtener una lista de las definiciones de los registradores

En el siguiente list-logger-definitions ejemplo, se enumeran todas las definiciones de registrador de su AWS cuenta.

aws greengrass list-logger-definitions

```
{ 
     "Definitions": [ 
         { 
             "Arn": "arn:aws:greengrass:us-west-2:123456789012:/greengrass/
definition/loggers/49eeeb66-f1d3-4e34-86e3-3617262abf23", 
             "CreationTimestamp": "2019-05-08T16:10:13.809Z", 
             "Id": "49eeeb66-f1d3-4e34-86e3-3617262abf23", 
             "LastUpdatedTimestamp": "2019-05-08T16:10:13.809Z", 
             "LatestVersion": "5e3f6f64-a565-491e-8de0-3c0d8e0f2073", 
             "LatestVersionArn": "arn:aws:greengrass:us-west-2:123456789012:/
greengrass/definition/loggers/49eeeb66-f1d3-4e34-86e3-3617262abf23/
versions/5e3f6f64-a565-491e-8de0-3c0d8e0f2073" 
         } 
     ]
}
```
• Para obtener más información sobre la API, consulta [ListLoggerDefinitionsl](https://awscli.amazonaws.com/v2/documentation/api/latest/reference/greengrass/list-logger-definitions.html)a Referencia de AWS CLI comandos.

### **list-resource-definition-versions**

En el siguiente ejemplo de código, se muestra cómo usar list-resource-definitionversions.

AWS CLI

Para ver una lista de las versiones de una definición de recurso

El siguiente list-resource-definition-versions ejemplo muestra las versiones del recurso de Greengrass especificado.

```
aws greengrass list-resource-definition-versions \ 
     --resource-definition-id "ad8c101d-8109-4b0e-b97d-9cc5802ab658"
```

```
{ 
     "Versions": [ 
        \{ "Arn": "arn:aws:greengrass:us-west-2:123456789012:/
greengrass/definition/resources/ad8c101d-8109-4b0e-b97d-9cc5802ab658/
versions/26e8829a-491a-464d-9c87-664bf6f6f2be", 
             "CreationTimestamp": "2019-06-19T16:40:59.392Z", 
              "Id": "ad8c101d-8109-4b0e-b97d-9cc5802ab658", 
             "Version": "26e8829a-491a-464d-9c87-664bf6f6f2be" 
         }, 
         { 
              "Arn": "arn:aws:greengrass:us-west-2:123456789012:/
greengrass/definition/resources/ad8c101d-8109-4b0e-b97d-9cc5802ab658/
versions/432d92f6-12de-4ec9-a704-619a942a62aa", 
              "CreationTimestamp": "2019-06-19T16:40:59.261Z", 
              "Id": "ad8c101d-8109-4b0e-b97d-9cc5802ab658", 
              "Version": "432d92f6-12de-4ec9-a704-619a942a62aa" 
         } 
    \mathbf{I}}
```
• Para obtener más información sobre la API, consulte [ListResourceDefinitionVersionsl](https://awscli.amazonaws.com/v2/documentation/api/latest/reference/greengrass/list-resource-definition-versions.html)a Referencia de AWS CLI comandos.

### **list-resource-definitions**

En el siguiente ejemplo de código, se muestra cómo usar list-resource-definitions.

#### AWS CLI

Para ver una lista de los recursos que están definidos

En el siguiente list-resource-definitions ejemplo, se enumeran los recursos que están definidos para que los utilice AWS IoT Greengrass.

aws greengrass list-resource-definitions

```
{ 
     "Definitions": [ 
         { 
             "Arn": "arn:aws:greengrass:us-west-2:123456789012:/greengrass/
definition/resources/ad8c101d-8109-4b0e-b97d-9cc5802ab658", 
             "CreationTimestamp": "2019-06-19T16:40:59.261Z", 
             "Id": "ad8c101d-8109-4b0e-b97d-9cc5802ab658", 
             "LastUpdatedTimestamp": "2019-06-19T16:40:59.261Z", 
             "LatestVersion": "26e8829a-491a-464d-9c87-664bf6f6f2be", 
             "LatestVersionArn": "arn:aws:greengrass:us-west-2:123456789012:/
greengrass/definition/resources/ad8c101d-8109-4b0e-b97d-9cc5802ab658/
versions/26e8829a-491a-464d-9c87-664bf6f6f2be" 
         }, 
         { 
             "Arn": "arn:aws:greengrass:us-west-2:123456789012:/greengrass/
definition/resources/c8bb9ebc-c3fd-40a4-9c6a-568d75569d38", 
             "CreationTimestamp": "2019-06-19T21:51:28.212Z", 
             "Id": "c8bb9ebc-c3fd-40a4-9c6a-568d75569d38", 
             "LastUpdatedTimestamp": "2019-06-19T21:51:28.212Z", 
             "LatestVersion": "a5f94d0b-f6bc-40f4-bb78-7a1c5fe13ba1", 
             "LatestVersionArn": "arn:aws:greengrass:us-west-2:123456789012:/
greengrass/definition/resources/c8bb9ebc-c3fd-40a4-9c6a-568d75569d38/versions/
a5f94d0b-f6bc-40f4-bb78-7a1c5fe13ba1", 
             "Name": "MyGreengrassResources"
```
}

 ] }

• Para obtener más información sobre la API, consulte [ListResourceDefinitionsl](https://awscli.amazonaws.com/v2/documentation/api/latest/reference/greengrass/list-resource-definitions.html)a Referencia de AWS CLI comandos.

### **list-subscription-definition-versions**

En el siguiente ejemplo de código, se muestra cómo usar list-subscription-definitionversions.

AWS CLI

Para ver una lista de las versiones de una definición de suscripción

En el siguiente list-subscription-definition-versions ejemplo, se enumeran todas las versiones de la suscripción especificada. Puede usar el list-subscription-definitions comando para buscar el identificador de suscripción.

```
aws greengrass list-subscription-definition-versions \ 
     --subscription-definition-id "70e49321-83d5-45d2-bc09-81f4917ae152"
```

```
{ 
     "Versions": [ 
\overline{\mathcal{L}} "Arn": "arn:aws:greengrass:us-west-2:123456789012:/
greengrass/definition/subscriptions/70e49321-83d5-45d2-bc09-81f4917ae152/
versions/88ae8699-12ac-4663-ba3f-4d7f0519140b", 
              "CreationTimestamp": "2019-06-18T17:03:52.499Z", 
             "Id": "70e49321-83d5-45d2-bc09-81f4917ae152", 
              "Version": "88ae8699-12ac-4663-ba3f-4d7f0519140b" 
         }, 
         { 
              "Arn": "arn:aws:greengrass:us-west-2:123456789012:/greengrass/
definition/subscriptions/70e49321-83d5-45d2-bc09-81f4917ae152/versions/7e320ba3-
c369-4069-a2f0-90acb7f219d6", 
              "CreationTimestamp": "2019-06-18T17:03:52.392Z", 
              "Id": "70e49321-83d5-45d2-bc09-81f4917ae152",
```

```
 "Version": "7e320ba3-c369-4069-a2f0-90acb7f219d6" 
          } 
     ]
}
```
• Para obtener más información sobre la API, consulte [ListSubscriptionDefinitionVersions](https://awscli.amazonaws.com/v2/documentation/api/latest/reference/greengrass/list-subscription-definition-versions.html)la Referencia de AWS CLI comandos.

### **list-subscription-definitions**

En el siguiente ejemplo de código, se muestra cómo usar list-subscription-definitions.

AWS CLI

Para obtener una lista de definiciones de suscripciones

En el siguiente list-subscription-definitions ejemplo, se enumeran todas las suscripciones de AWS IoT Greengrass definidas en su AWS cuenta.

aws greengrass list-subscription-definitions

```
{ 
     "Definitions": [ 
\overline{\mathcal{L}} "Arn": "arn:aws:greengrass:us-west-2:123456789012:/greengrass/
definition/subscriptions/70e49321-83d5-45d2-bc09-81f4917ae152", 
              "CreationTimestamp": "2019-06-18T17:03:52.392Z", 
             "Id": "70e49321-83d5-45d2-bc09-81f4917ae152", 
             "LastUpdatedTimestamp": "2019-06-18T17:03:52.392Z", 
              "LatestVersion": "88ae8699-12ac-4663-ba3f-4d7f0519140b", 
             "LatestVersionArn": "arn:aws:greengrass:us-west-2:123456789012:/
greengrass/definition/subscriptions/70e49321-83d5-45d2-bc09-81f4917ae152/
versions/88ae8699-12ac-4663-ba3f-4d7f0519140b" 
         }, 
         { 
              "Arn": "arn:aws:greengrass:us-west-2:123456789012:/greengrass/
definition/subscriptions/cd6f1c37-d9a4-4e90-be94-01a7404f5967", 
              "CreationTimestamp": "2018-10-18T15:45:34.024Z", 
              "Id": "cd6f1c37-d9a4-4e90-be94-01a7404f5967", 
              "LastUpdatedTimestamp": "2018-10-18T15:45:34.024Z",
```

```
 "LatestVersion": "d1cf8fac-284f-4f6a-98fe-a2d36d089373", 
             "LatestVersionArn": "arn:aws:greengrass:us-west-2:123456789012:/
greengrass/definition/subscriptions/cd6f1c37-d9a4-4e90-be94-01a7404f5967/versions/
d1cf8fac-284f-4f6a-98fe-a2d36d089373" 
         }, 
         { 
             "Arn": "arn:aws:greengrass:us-west-2:123456789012:/greengrass/
definition/subscriptions/fa81bc84-3f59-4377-a84b-5d0134da359b", 
             "CreationTimestamp": "2018-10-22T17:09:31.429Z", 
             "Id": "fa81bc84-3f59-4377-a84b-5d0134da359b", 
             "LastUpdatedTimestamp": "2018-10-22T17:09:31.429Z", 
             "LatestVersion": "086d1b08-b25a-477c-a16f-6f9b3a9c295a", 
             "LatestVersionArn": "arn:aws:greengrass:us-west-2:123456789012:/
greengrass/definition/subscriptions/fa81bc84-3f59-4377-a84b-5d0134da359b/
versions/086d1b08-b25a-477c-a16f-6f9b3a9c295a" 
 } 
     ]
}
```
• Para obtener más información sobre la API, consulte [ListSubscriptionDefinitionsl](https://awscli.amazonaws.com/v2/documentation/api/latest/reference/greengrass/list-subscription-definitions.html)a Referencia de AWS CLI comandos.

# **list-tags-for-resource**

En el siguiente ejemplo de código, se muestra cómo usar list-tags-for-resource.

AWS CLI

Para ver una lista de las etiquetas adjuntas a un recurso

En el siguiente list-tags-for-resource ejemplo, se enumeran las etiquetas y sus valores adjuntos al recurso especificado.

```
aws greengrass list-tags-for-resource \ 
     --resource-arn "arn:aws:greengrass:us-west-2:123456789012:/greengrass/
definition/resources/ad8c101d-8109-4b0e-b97d-9cc5802ab658"
```
Salida:

{

"tags": {

```
 "ResourceSubType": "USB", 
          "ResourceType": "Device" 
     }
}
```
Para obtener más información, consulte Cómo [etiquetar sus recursos de Greengrass en la Guía](https://docs.aws.amazon.com/greengrass/latest/developerguide/tagging.html) para desarrolladores de AWS IoT Greengrass.

• Para obtener más información sobre la API, consulte la Referencia de [ListTagsForResourcec](https://awscli.amazonaws.com/v2/documentation/api/latest/reference/greengrass/list-tags-for-resource.html)omandos AWS CLI .

#### **reset-deployments**

En el siguiente ejemplo de código, se muestra cómo usar reset-deployments.

AWS CLI

Para limpiar la información de despliegue de un grupo de Greengrass

En el siguiente reset-deployments ejemplo, se limpia la información de despliegue del grupo de Greengrass especificado. Al agregar el--force option, la información de despliegue se restablece sin esperar a que el dispositivo principal responda.

```
aws greengrass reset-deployments \ 
     --group-id "1402daf9-71cf-4cfe-8be0-d5e80526d0d8" \ 
     --force
```
Salida:

```
{ 
     "DeploymentArn": "arn:aws:greengrass:us-west-2:123456789012:/
greengrass/groups/1402daf9-71cf-4cfe-8be0-d5e80526d0d8/
deployments/7dd4e356-9882-46a3-9e28-6d21900c011a", 
     "DeploymentId": "7dd4e356-9882-46a3-9e28-6d21900c011a"
}
```
Para obtener más información, consulte [Restablecer despliegues](https://docs.aws.amazon.com/greengrass/latest/developerguide/reset-deployments-scenario.html) en la Guía para desarrolladores de AWS IoT Greengrass.

• Para obtener más información sobre la API, consulte la Referencia [ResetDeployments](https://awscli.amazonaws.com/v2/documentation/api/latest/reference/greengrass/reset-deployments.html)de AWS CLI comandos.

### **start-bulk-deployment**

En el siguiente ejemplo de código, se muestra cómo usar start-bulk-deployment.

AWS CLI

Para iniciar una operación de despliegue masivo

En el siguiente start-bulk-deployment ejemplo, se inicia una operación de despliegue masivo mediante un archivo almacenado en un bucket de S3 para especificar los grupos que se van a implementar.

```
aws greengrass start-bulk-deployment \ 
     --cli-input-json "{\"InputFileUri\":\"https://gg-group-deployment1.s3-us-
west-2.amazonaws.com/MyBulkDeploymentInputFile.txt\", \"ExecutionRoleArn\":
\"arn:aws:iam::123456789012:role/ggCreateDeploymentRole\",\"AmznClientToken\":
\"yourAmazonClientToken\"}"
```
Salida:

```
{ 
     "BulkDeploymentArn": "arn:aws:greengrass:us-west-2:123456789012:/greengrass/
bulk/deployments/870fb41b-6288-4e0c-bc76-a7ba4b4d3267", 
     "BulkDeploymentId": "870fb41b-6288-4e0c-bc76-a7ba4b4d3267"
}
```
Para obtener más información, consulte [Crear despliegues masivos para grupos](https://docs.aws.amazon.com/greengrass/latest/developerguide/bulk-deploy-cli.html) en la Guía para desarrolladores de AWS IoT Greengrass.

• Para obtener más información sobre la API, consulte la Referencia [StartBulkDeploymentd](https://awscli.amazonaws.com/v2/documentation/api/latest/reference/greengrass/start-bulk-deployment.html)e AWS CLI comandos.

# **stop-bulk-deployment**

En el siguiente ejemplo de código, se muestra cómo usar stop-bulk-deployment.

AWS CLI

Para detener una implementación masiva

El siguiente stop-bulk-deployment ejemplo detiene la implementación masiva especificada. Si intenta detener una implementación masiva que se ha completado, recibirá un error: InvalidInputException: Cannot change state of finished execution.

```
aws greengrass stop-bulk-deployment \ 
     --bulk-deployment-id "870fb41b-6288-4e0c-bc76-a7ba4b4d3267"
```
Este comando no genera ninguna salida.

Para obtener más información, consulte [Crear despliegues masivos para grupos](https://docs.aws.amazon.com/greengrass/latest/developerguide/bulk-deploy-cli.html) en la Guía para desarrolladores de AWS IoT Greengrass.

• Para obtener más información sobre la API, consulte la Referencia [StopBulkDeploymentd](https://awscli.amazonaws.com/v2/documentation/api/latest/reference/greengrass/stop-bulk-deployment.html)e AWS CLI comandos.

#### **tag-resource**

En el siguiente ejemplo de código, se muestra cómo usar tag-resource.

```
AWS CLI
```
Para aplicar etiquetas a un recurso

El siguiente tag-resource ejemplo aplica dos etiquetas, ResourceType yResourceSubType, al recurso de Greengrass especificado. Esta operación puede añadir etiquetas y valores nuevos o actualizar el valor de las etiquetas existentes. Utilice el untag-resource comando para eliminar una etiqueta.

```
aws greengrass tag-resource \ 
     --resource-arn "arn:aws:greengrass:us-west-2:123456789012:/greengrass/
definition/resources/ad8c101d-8109-4b0e-b97d-9cc5802ab658" \ 
     --tags "ResourceType=Device,ResourceSubType=USB"
```
Este comando no genera ninguna salida.

Para obtener más información, consulte Cómo [etiquetar sus recursos de Greengrass en la Guía](https://docs.aws.amazon.com/greengrass/latest/developerguide/tagging.html) para desarrolladores de AWS IoT Greengrass.

• Para obtener más información sobre la API, consulte la Referencia de [TagResourcec](https://awscli.amazonaws.com/v2/documentation/api/latest/reference/greengrass/tag-resource.html)omandos AWS CLI .

#### **untag-resource**

En el siguiente ejemplo de código, se muestra cómo usar untag-resource.

AWS CLI

Para eliminar una etiqueta y su valor de un recurso

En el siguiente untag-resource ejemplo, se quita la etiqueta cuya clave es Category del grupo Greengrass especificado. Si la clave Category no existe para el recurso especificado, no se devuelve ningún error.

```
aws greengrass untag-resource \ 
     --resource-arn "arn:aws:greengrass:us-west-2:123456789012:/greengrass/
groups/1013db12-8b58-45ff-acc7-704248f66731" \ 
     --tag-keys "Category"
```
Este comando no genera ninguna salida.

Para obtener más información, consulte Cómo [etiquetar sus recursos de Greengrass en la Guía](https://docs.aws.amazon.com/greengrass/latest/developerguide/tagging.html) para desarrolladores de AWS IoT Greengrass.

• Para obtener más información sobre la API, consulte la Referencia de [UntagResource](https://awscli.amazonaws.com/v2/documentation/api/latest/reference/greengrass/untag-resource.html)comandos AWS CLI .

# **update-connectivity-info**

En el siguiente ejemplo de código, se muestra cómo usar update-connectivity-info.

AWS CLI

Para actualizar la información de conectividad de un núcleo de Greengrass

El siguiente update-connectivity-info ejemplo cambia los puntos finales que los dispositivos pueden usar para conectarse al núcleo de Greengrass especificado. La información de conectividad es una lista de direcciones IP o nombres de dominio, con los números de puerto correspondientes y los metadatos opcionales definidos por el cliente. Es posible que necesite actualizar la información de conectividad cuando cambie la red local.

```
aws greengrass update-connectivity-info \
```

```
 --thing-name "MyGroup_Core" \ 
     --connectivity-info "[{\"Metadata\":\"\",\"PortNumber\":8883,\"HostAddress\":
\"127.0.0.1\",\"Id\":\"localhost_127.0.0.1_0\"},{\"Metadata\":\"\",\"PortNumber
\":8883,\"HostAddress\":\"192.168.1.3\",\"Id\":\"localIP_192.168.1.3\"}]"
```

```
{ 
     "Version": "312de337-59af-4cf9-a278-2a23bd39c300"
}
```
• Para obtener más información sobre la API, consulte [UpdateConnectivityInfol](https://awscli.amazonaws.com/v2/documentation/api/latest/reference/greengrass/update-connectivity-info.html)a Referencia de AWS CLI comandos.

# **update-connector-definition**

En el siguiente ejemplo de código, se muestra cómo usar update-connector-definition.

AWS CLI

Para actualizar el nombre de una definición de conector

En el siguiente update-connector-definition ejemplo, se actualiza el nombre de la definición de conector especificada. Si desea actualizar los detalles del conector, utilice el create-connector-definition-version comando para crear una nueva versión.

```
aws greengrass update-connector-definition \ 
     --connector-definition-id "55d0052b-0d7d-44d6-b56f-21867215e118" \ 
     --name "GreengrassConnectors2019"
```
Para obtener más información, consulte [Integración con servicios y protocolos mediante](https://docs.aws.amazon.com/greengrass/latest/developerguide/connectors.html)  [conectores](https://docs.aws.amazon.com/greengrass/latest/developerguide/connectors.html) en la Guía para desarrolladores de AWS IoT Greengrass.

• Para obtener más información sobre la API, consulte [UpdateConnectorDefinitionl](https://awscli.amazonaws.com/v2/documentation/api/latest/reference/greengrass/update-connector-definition.html)a Referencia de AWS CLI comandos.

# **update-core-definition**

En el siguiente ejemplo de código, se muestra cómo usar update-core-definition.

### AWS CLI

Para actualizar una definición básica

En el siguiente update-core-definition ejemplo, se cambia el nombre de la definición básica especificada. Solo puede actualizar la name propiedad de una definición básica.

```
aws greengrass update-core-definition \ 
     --core-definition-id "582efe12-b05a-409e-9a24-a2ba1bcc4a12" \ 
     --name "MyCoreDevices"
```
Este comando no genera ninguna salida.

Para obtener más información, consulte [Configurar el núcleo de AWS IoT Greengrass](https://docs.aws.amazon.com/greengrass/latest/developerguide/gg-core.html) en la Guía para desarrolladores de IoT AWS Greengrass.

• Para obtener más información sobre la API, consulte la Referencia [UpdateCoreDefinitiond](https://awscli.amazonaws.com/v2/documentation/api/latest/reference/greengrass/update-core-definition.html)e AWS CLI comandos.

# **update-device-definition**

En el siguiente ejemplo de código, se muestra cómo usar update-device-definition.

AWS CLI

Para actualizar una definición de dispositivo

En el siguiente update-device-definition ejemplo, se cambia el nombre de la definición de dispositivo especificada. Solo puede actualizar la name propiedad de una definición de dispositivo.

```
aws greengrass update-device-definition \ 
     --device-definition-id "f9ba083d-5ad4-4534-9f86-026a45df1ccd" \ 
     --name "TemperatureSensors"
```
Este comando no genera ninguna salida.

• Para obtener más información sobre la API, consulte [UpdateDeviceDefinition](https://awscli.amazonaws.com/v2/documentation/api/latest/reference/greengrass/update-device-definition.html)la Referencia de AWS CLI comandos.

# **update-function-definition**

En el siguiente ejemplo de código, se muestra cómo usar update-function-definition.

AWS CLI

Para actualizar el nombre de una definición de función

En el siguiente update-function-definition ejemplo, se actualiza el nombre de la definición de función especificada. Si desea actualizar los detalles de la función, utilice el create-function-definition-version comando para crear una nueva versión.

```
aws greengrass update-function-definition \ 
     --function-definition-id "e47952bd-dea9-4e2c-a7e1-37bbe8807f46" \ 
     --name ObsoleteFunction
```
Este comando no genera ninguna salida.

Para obtener más información, consulte [Ejecutar funciones Lambda locales](https://docs.aws.amazon.com/greengrass/latest/developerguide/lambda-functions.html) en la Guía para desarrolladores de IoT AWS Greengrass.

• Para obtener más información sobre la API, consulte la Referencia [UpdateFunctionDefinitiond](https://awscli.amazonaws.com/v2/documentation/api/latest/reference/greengrass/update-function-definition.html)e AWS CLI comandos.

# **update-group-certificate-configuration**

En el siguiente ejemplo de código, se muestra cómo usar update-group-certificateconfiguration.

# AWS CLI

Para actualizar la caducidad de los certificados de un grupo

En el siguiente update-group-certificate-configuration ejemplo, se establece un plazo de 10 días para los certificados generados para el grupo especificado.

```
aws greengrass update-group-certificate-configuration \ 
     --group-id "8eaadd72-ce4b-4f15-892a-0cc4f3a343f1" \ 
     --certificate-expiry-in-milliseconds 864000000
```

```
{ 
     "CertificateExpiryInMilliseconds": 864000000, 
     "CertificateAuthorityExpiryInMilliseconds": 2524607999000, 
     "GroupId": "8eaadd72-ce4b-4f15-892a-0cc4f3a343f1"
}
```
Para obtener más información, consulte [Seguridad de AWS IoT Greengrass en la Guía](https://docs.aws.amazon.com/greengrass/latest/developerguide/gg-sec.html) para desarrolladores de IoT AWS Greengrass.

• Para obtener más información sobre la API, consulte la Referencia [UpdateGroupCertificateConfiguration](https://awscli.amazonaws.com/v2/documentation/api/latest/reference/greengrass/update-group-certificate-configuration.html)de AWS CLI comandos.

### **update-group**

En el siguiente ejemplo de código, se muestra cómo usar update-group.

#### AWS CLI

Para actualizar el nombre del grupo

En el siguiente update-group ejemplo, se actualiza el nombre del grupo Greengrass especificado. Si desea actualizar los detalles del grupo, utilice el create-group-version comando para crear una nueva versión.

```
aws greengrass update-group \ 
     --group-id "1402daf9-71cf-4cfe-8be0-d5e80526d0d8" \ 
     --name TestGroup4of6
```
Para obtener más información, consulte [Configurar AWS IoT Greengrass en IoT en la AWS Guía](https://docs.aws.amazon.com/greengrass/latest/developerguide/gg-config.html) para desarrolladores de IoT AWS Greengrass.

• Para obtener más información sobre la API, consulte la Referencia [UpdateGroupd](https://awscli.amazonaws.com/v2/documentation/api/latest/reference/greengrass/update-group.html)e AWS CLI comandos.

# **update-logger-definition**

En el siguiente ejemplo de código, se muestra cómo usar update-logger-definition.

### AWS CLI

Para actualizar la definición de un registrador

El siguiente update-logger-definition ejemplo cambia el nombre de la definición de registrador especificada. Solo puede actualizar la name propiedad de una definición de registrador.

```
aws greengrass update-logger-definition \ 
     --logger-definition-id "a454b62a-5d56-4ca9-bdc4-8254e1662cb0" \ 
     --name "LoggingConfigsForSensors"
```
Este comando no genera ninguna salida.

Para obtener más información, consulte [Supervisión con registros de AWS IoT Greengrass](https://docs.aws.amazon.com/greengrass/latest/developerguide/greengrass-logs-overview.html) en la Guía para desarrolladores de IoT AWS Greengrass.

• Para obtener más información sobre la API, consulte la Referencia [UpdateLoggerDefinitiond](https://awscli.amazonaws.com/v2/documentation/api/latest/reference/greengrass/update-logger-definition.html)e AWS CLI comandos.

### **update-resource-definition**

En el siguiente ejemplo de código, se muestra cómo usar update-resource-definition.

AWS CLI

Para actualizar el nombre de una definición de recurso

En el siguiente update-resource-definition ejemplo, se actualiza el nombre de la definición de recurso especificada. Si desea cambiar los detalles del recurso, utilice el createresource-definition-version comando para crear una nueva versión.

```
aws greengrass update-resource-definition \ 
     --resource-definition-id "c8bb9ebc-c3fd-40a4-9c6a-568d75569d38" \ 
     --name GreengrassConnectorResources
```
Este comando no genera ninguna salida.

Para obtener más información, consulte [Acceso a recursos locales con funciones y conectores de](https://docs.aws.amazon.com/greengrass/latest/developerguide/access-local-resources.html)  [Lambda](https://docs.aws.amazon.com/greengrass/latest/developerguide/access-local-resources.html) en la Guía para desarrolladores de IoT AWS Greengrass.

• Para obtener más información sobre la API, consulte la Referencia [UpdateResourceDefinition](https://awscli.amazonaws.com/v2/documentation/api/latest/reference/greengrass/update-resource-definition.html)de AWS CLI comandos.

# **update-subscription-definition**

En el siguiente ejemplo de código, se muestra cómo usar update-subscription-definition.

AWS CLI

Para actualizar el nombre de una definición de suscripción

En el siguiente update-subscription-definition ejemplo, se actualiza el nombre de la definición de suscripción especificada. Si desea cambiar los detalles de la suscripción, utilice el create-subscription-definition-version comando para crear una nueva versión.

```
aws greengrass update-subscription-definition \ 
     --subscription-definition-id "fa81bc84-3f59-4377-a84b-5d0134da359b" \ 
     --name "ObsoleteSubscription"
```
Este comando no genera ninguna salida.

Para obtener más información, consulte el título de la guía.

• Para obtener más información sobre la API, consulte [UpdateSubscriptionDefinitionl](https://awscli.amazonaws.com/v2/documentation/api/latest/reference/greengrass/update-subscription-definition.html)a Referencia de AWS CLI comandos.

# **update-thing-runtime-configuration**

En el siguiente ejemplo de código, se muestra cómo usar update-thing-runtimeconfiguration.

#### AWS CLI

Para activar la telemetría en la configuración de tiempo de ejecución de un núcleo de Greengrass

El siguiente update-thing-runtime-configuration ejemplo actualiza la configuración de tiempo de ejecución de un núcleo de Greengrass para activar la telemetría.

```
aws greengrass update-thing-runtime-configuration \ 
     --thing-name SampleGreengrassCore \ 
     --telemetry-configuration {\"Telemetry\":\"On\"}
```
Este comando no genera ninguna salida.

Para obtener más información, consulte [Configuración de los ajustes de telemetría en la](https://docs.aws.amazon.com/greengrass/latest/developerguide/telemetry.html#configure-telemetry-settings) Guía para desarrolladores de IoT AWS Greengrass.

• Para obtener más información sobre la API, consulte la Referencia de [UpdateThingRuntimeConfigurationc](https://awscli.amazonaws.com/v2/documentation/api/latest/reference/greengrass/update-thing-runtime-configuration.html)omandos AWS CLI .

# AWS IoT Greengrass V2 ejemplos que utilizan AWS CLI

Los siguientes ejemplos de código muestran cómo realizar acciones e implementar escenarios comunes mediante el uso del AWS Command Line Interface with AWS IoT Greengrass V2.

Las acciones son extractos de código de programas más grandes y deben ejecutarse en contexto. Mientras las acciones muestran cómo llamar a las funciones de servicio individuales, es posible ver las acciones en contexto en los escenarios relacionados y en los ejemplos entre servicios.

Los escenarios son ejemplos de código que muestran cómo llevar a cabo una tarea específica llamando a varias funciones dentro del mismo servicio.

Cada ejemplo incluye un enlace a GitHub, donde puede encontrar instrucciones sobre cómo configurar y ejecutar el código en su contexto.

Temas

• [Acciones](#page-381-0)

Acciones

# **associate-service-role-to-account**

En el siguiente ejemplo de código, se muestra cómo usar associate-service-role-toaccount.

# AWS CLI

Para asociar el rol de servicio de Greengrass a su cuenta AWS

El siguiente associate-service-role-to-account ejemplo asocia un rol de servicio a AWS IoT Greengrass para su AWS cuenta.

aws greengrassv2 associate-service-role-to-account \

--role-arn arn:aws:iam::123456789012:role/service-role/Greengrass\_ServiceRole

#### Salida:

```
\{ "associatedAt": "2022-01-19T19:21:53Z"
}
```
Para obtener más información, consulte la [función de servicio de Greengrass](https://docs.aws.amazon.com/greengrass/v2/developerguide/greengrass-service-role.html) en la Guía para desarrolladores de IoT AWS Greengrass V2.

• Para obtener más información sobre la API, consulte la Referencia [AssociateServiceRoleToAccountd](https://awscli.amazonaws.com/v2/documentation/api/latest/reference/greengrassv2/associate-service-role-to-account.html)e AWS CLI comandos.

# **batch-associate-client-device-with-core-device**

En el siguiente ejemplo de código, se muestra cómo usar batch-associate-client-devicewith-core-device.

#### AWS CLI

Para asociar los dispositivos cliente a un dispositivo principal

El siguiente batch-associate-client-device-with-core-device ejemplo asocia dos dispositivos cliente a un dispositivo principal.

```
aws greengrassv2 batch-associate-client-device-with-core-device \ 
   --core-device-thing-name MyGreengrassCore \ 
   --entries thingName=MyClientDevice1 thingName=MyClientDevice2
```
Salida:

```
{ 
     "errorEntries": []
}
```
Para obtener más información, consulte [Interactuar con dispositivos de IoT locales](https://docs.aws.amazon.com/greengrass/v2/developerguide/interact-with-local-iot-devices.html) en la Guía para desarrolladores de AWS IoT Greengrass V2.

• Para obtener más información sobre la API, consulte [BatchAssociateClientDeviceWithCoreDevicel](https://awscli.amazonaws.com/v2/documentation/api/latest/reference/greengrassv2/batch-associate-client-device-with-core-device.html)a Referencia de AWS CLI comandos.

# **batch-disassociate-client-device-from-core-device**

En el siguiente ejemplo de código, se muestra cómo usar batch-disassociate-clientdevice-from-core-device.

AWS CLI

Para desasociar los dispositivos cliente de un dispositivo principal

El siguiente batch-disassociate-client-device-from-core-device ejemplo disocia dos dispositivos cliente de un dispositivo principal.

```
aws greengrassv2 batch-disassociate-client-device-from-core-device \ 
   --core-device-thing-name MyGreengrassCore \ 
   --entries thingName=MyClientDevice1 thingName=MyClientDevice2
```
Salida:

```
{ 
      "errorEntries": []
}
```
Para obtener más información, consulte [Interactuar con dispositivos de IoT locales](https://docs.aws.amazon.com/greengrass/v2/developerguide/interact-with-local-iot-devices.html) en la Guía para desarrolladores de AWS IoT Greengrass V2.

• Para obtener más información sobre la API, consulte [BatchDisassociateClientDeviceFromCoreDevicel](https://awscli.amazonaws.com/v2/documentation/api/latest/reference/greengrassv2/batch-disassociate-client-device-from-core-device.html)a Referencia de AWS CLI comandos.

# **cancel-deployment**

En el siguiente ejemplo de código, se muestra cómo usar cancel-deployment.

AWS CLI

Para cancelar un despliegue

El siguiente cancel-deployment ejemplo detiene un despliegue continuo en un grupo de cosas.

```
aws greengrassv2 cancel-deployment \ 
     --deployment-id a1b2c3d4-5678-90ab-cdef-EXAMPLE11111
```

```
{ 
      "message": "SUCCESS"
}
```
Para obtener más información, consulte [Cancelar despliegues](https://docs.aws.amazon.com/greengrass/v2/developerguide/cancel-deployments.html) en la Guía para desarrolladores de AWS IoT Greengrass V2.

• Para obtener más información sobre la API, consulte la Referencia [CancelDeployment](https://awscli.amazonaws.com/v2/documentation/api/latest/reference/greengrassv2/cancel-deployment.html)de AWS CLI comandos.

### **create-component-version**

En el siguiente ejemplo de código, se muestra cómo usar create-component-version.

AWS CLI

Ejemplo 1: Para crear una versión de un componente a partir de una receta

El siguiente create-component-version ejemplo crea una versión de un componente de Hello World a partir de un archivo de recetas.

```
aws greengrassv2 create-component-version \ 
     --inline-recipe fileb://com.example.HelloWorld-1.0.0.json
```
Contenidos de com.example.HelloWorld-1.0.0.json:

```
{ 
     "RecipeFormatVersion": "2020-01-25", 
     "ComponentName": "com.example.HelloWorld", 
     "ComponentVersion": "1.0.0", 
     "ComponentDescription": "My first AWS IoT Greengrass component.", 
     "ComponentPublisher": "Amazon", 
     "ComponentConfiguration": { 
          "DefaultConfiguration": { 
              "Message": "world" 
         } 
     }, 
     "Manifests": [ 
          { 
              "Platform": {
```

```
 "os": "linux" 
             }, 
             "Lifecycle": { 
                  "Run": "echo 'Hello {configuration:/Message}'" 
 } 
         } 
     ]
}
```

```
\{ "arn": "arn:aws:greengrass:us-
west-2:123456789012:components:com.example.HelloWorld:versions:1.0.0", 
     "componentName": "com.example.HelloWorld", 
     "componentVersion": "1.0.0", 
     "creationTimestamp": "2021-01-07T16:24:33.650000-08:00", 
     "status": { 
         "componentState": "REQUESTED", 
         "message": "NONE", 
         "errors": {} 
     }
}
```
Para obtener más información, consulte [Crear componentes personalizados](https://docs.aws.amazon.com/greengrass/v2/developerguide/create-components.html) y [Cargar](https://docs.aws.amazon.com/greengrass/v2/developerguide/upload-components.html)  [componentes para desplegarlos](https://docs.aws.amazon.com/greengrass/v2/developerguide/upload-components.html) en la Guía para desarrolladores de AWS IoT Greengrass V2.

Ejemplo 2: Para crear una versión de un componente a partir de una AWS función Lambda

En el siguiente create-component-version ejemplo, se crea una versión de un componente de Hello World a partir de una AWS función Lambda.

```
aws greengrassv2 create-component-version \ 
     --cli-input-json file://lambda-function-component.json
```
Contenidos de lambda-function-component.json:

```
{ 
     "lambdaFunction": { 
         "lambdaArn": "arn:aws:lambda:us-
west-2:123456789012:function:HelloWorldPythonLambda:1", 
         "componentName": "com.example.HelloWorld",
```

```
 "componentVersion": "1.0.0", 
        "componentLambdaParameters": { 
            "eventSources": [ 
\overline{a} "topic": "hello/world/+", 
                   "type": "IOT_CORE" 
 } 
 ] 
        } 
    }
}
```

```
{ 
     "arn": "arn:aws:greengrass:us-
west-2:123456789012:components:com.example.HelloWorld:versions:1.0.0", 
     "componentName": "com.example.HelloWorld", 
     "componentVersion": "1.0.0", 
     "creationTimestamp": "2021-01-07T17:05:27.347000-08:00", 
     "status": { 
         "componentState": "REQUESTED", 
         "message": "NONE", 
         "errors": {} 
     }
}
```
Para obtener más información, consulte [Ejecutar funciones AWS Lambda](https://docs.aws.amazon.com/greengrass/v2/developerguide/run-lambda-functions.html) en la Guía para desarrolladores de IoT AWS Greengrass V2.

• Para obtener más información sobre la API, consulte la Referencia [CreateComponentVersiond](https://awscli.amazonaws.com/v2/documentation/api/latest/reference/greengrassv2/create-component-version.html)e AWS CLI comandos.

# **create-deployment**

En el siguiente ejemplo de código, se muestra cómo usar create-deployment.

AWS CLI

Ejemplo 1: Para crear una implementación

El siguiente create-deployment ejemplo implementa la interfaz de línea de comandos de AWS IoT Greengrass en un dispositivo central.

```
aws greengrassv2 create-deployment \ 
     --cli-input-json file://cli-deployment.json
```
Contenidos de cli-deployment.json:

```
{ 
     "targetArn": "arn:aws:iot:us-west-2:123456789012:thing/MyGreengrassCore", 
     "deploymentName": "Deployment for MyGreengrassCore", 
     "components": { 
          "aws.greengrass.Cli": { 
              "componentVersion": "2.0.3" 
         } 
     }, 
     "deploymentPolicies": { 
          "failureHandlingPolicy": "DO_NOTHING", 
          "componentUpdatePolicy": { 
              "timeoutInSeconds": 60, 
              "action": "NOTIFY_COMPONENTS" 
         }, 
          "configurationValidationPolicy": { 
              "timeoutInSeconds": 60 
         } 
     }, 
     "iotJobConfiguration": {}
}
```
Salida:

```
{ 
     "deploymentId": "a1b2c3d4-5678-90ab-cdef-EXAMPLE11111"
}
```
Para obtener más información, consulte [Crear despliegues](https://docs.aws.amazon.com/greengrass/v2/developerguide/create-deployments.html) en la Guía para desarrolladores de AWS IoT Greengrass V2.

Ejemplo 2: Para crear una implementación que actualice las configuraciones de los componentes

En el siguiente create-deployment ejemplo, se implementa el componente núcleo de AWS IoT Greengrass en un grupo de dispositivos principales. Esta implementación aplica las siguientes actualizaciones de configuración para el componente núcleo:

Restablezca la configuración de proxy de los dispositivos de destino a su configuración predeterminada sin proxy. Restablezca la configuración de MQTT de los dispositivos de destino a sus valores predeterminados. Establece las opciones de JVM para la JVM del núcleo. Establece el nivel de registro del núcleo.

```
aws greengrassv2 create-deployment \ 
     --cli-input-json file://nucleus-deployment.json
```
Contenidos de nucleus-deployment.json:

```
{ 
     "targetArn": "arn:aws:iot:us-west-2:123456789012:thinggroup/
MyGreengrassCoreGroup", 
     "deploymentName": "Deployment for MyGreengrassCoreGroup", 
     "components": { 
          "aws.greengrass.Nucleus": { 
              "componentVersion": "2.0.3", 
              "configurationUpdate": { 
                  "reset": [ 
                       "/networkProxy", 
                       "/mqtt" 
                  ], 
                  "merge": "{\"jvmOptions\":\"-Xmx64m\",\"logging\":{\"level\":\"WARN
\"}}" 
 } 
         } 
     }, 
     "deploymentPolicies": { 
          "failureHandlingPolicy": "ROLLBACK", 
          "componentUpdatePolicy": { 
              "timeoutInSeconds": 60, 
              "action": "NOTIFY_COMPONENTS" 
         }, 
         "configurationValidationPolicy": { 
              "timeoutInSeconds": 60 
         } 
     }, 
     "iotJobConfiguration": {}
}
```

```
{ 
     "deploymentId": "a1b2c3d4-5678-90ab-cdef-EXAMPLE11111", 
     "iotJobId": "a1b2c3d4-5678-90ab-cdef-EXAMPLE22222", 
     "iotJobArn": "arn:aws:iot:us-west-2:123456789012:job/a1b2c3d4-5678-90ab-cdef-
EXAMPLE22222"
}
```
Para obtener más información, consulte [Crear despliegues](https://docs.aws.amazon.com/greengrass/v2/developerguide/create-deployments.html) y [actualizar configuraciones de](https://docs.aws.amazon.com/greengrass/v2/developerguide/update-component-configurations.html)  [componentes](https://docs.aws.amazon.com/greengrass/v2/developerguide/update-component-configurations.html) en la Guía para desarrolladores de AWS IoT Greengrass V2.

• Para obtener más información sobre la API, consulte la Referencia [CreateDeploymentd](https://awscli.amazonaws.com/v2/documentation/api/latest/reference/greengrassv2/create-deployment.html)e AWS CLI comandos.

### **delete-component**

En el siguiente ejemplo de código, se muestra cómo usar delete-component.

AWS CLI

Para eliminar una versión de un componente

En el siguiente delete-component ejemplo, se elimina un componente de Hello World.

```
aws greengrassv2 delete-component \ 
     --arn arn:aws:greengrass:us-
west-2:123456789012:components:com.example.HelloWorld:versions:1.0.0
```
Este comando no genera ninguna salida.

Para obtener más información, consulte [Administrar componentes](https://docs.aws.amazon.com/greengrass/v2/developerguide/manage-components.html) en la Guía para desarrolladores de AWS IoT Greengrass V2.

• Para obtener más información sobre la API, consulte [DeleteComponentl](https://awscli.amazonaws.com/v2/documentation/api/latest/reference/greengrassv2/delete-component.html)a Referencia de AWS CLI comandos.

### **delete-core-device**

En el siguiente ejemplo de código, se muestra cómo usar delete-core-device.

AWS CLI

Para eliminar un dispositivo principal

En el siguiente delete-core-device ejemplo, se elimina un dispositivo AWS principal de IoT Greengrass.

```
aws greengrassv2 delete-core-device \ 
     --core-device-thing-name MyGreengrassCore
```
Este comando no genera ninguna salida.

Para obtener más información, consulte [Desinstalar el software AWS IoT Greengrass Core](https://docs.aws.amazon.com/greengrass/v2/developerguide/configure-greengrass-core-v2.html#uninstall-greengrass-core-v2) en la Guía para desarrolladores de IoT AWS Greengrass V2.

• Para obtener más información sobre la API, consulte la Referencia [DeleteCoreDevice](https://awscli.amazonaws.com/v2/documentation/api/latest/reference/greengrassv2/delete-core-device.html)de AWS CLI comandos.

#### **describe-component**

En el siguiente ejemplo de código, se muestra cómo usar describe-component.

AWS CLI

Para describir la versión de un componente

El siguiente describe-component ejemplo describe un componente de Hello World.

```
aws greengrassv2 describe-component \ 
     --arn arn:aws:greengrass:us-
west-2:123456789012:components:com.example.HelloWorld:versions:1.0.0
```

```
{ 
     "arn": "arn:aws:greengrass:us-
west-2:123456789012:components:com.example.HelloWorld:versions:1.0.0", 
     "componentName": "com.example.HelloWorld", 
     "componentVersion": "1.0.0", 
     "creationTimestamp": "2021-01-07T17:12:11.133000-08:00", 
     "publisher": "Amazon", 
     "description": "My first AWS IoT Greengrass component.", 
     "status": { 
         "componentState": "DEPLOYABLE", 
         "message": "NONE", 
         "errors": {}
```

```
 }, 
     "platforms": [ 
          { 
              "attributes": { 
                   "os": "linux" 
 } 
          } 
     ]
}
```
Para obtener más información, consulte [Administrar componentes](https://docs.aws.amazon.com/greengrass/v2/developerguide/manage-components.html) en la Guía para desarrolladores de AWS IoT Greengrass V2.

• Para obtener más información sobre la API, consulte [DescribeComponent](https://awscli.amazonaws.com/v2/documentation/api/latest/reference/greengrassv2/describe-component.html)la Referencia de AWS CLI comandos.

# **disassociate-service-role-from-account**

En el siguiente ejemplo de código, se muestra cómo usar disassociate-service-role-fromaccount.

### AWS CLI

Para desasociar el rol de servicio de Greengrass de su cuenta AWS

El siguiente disassociate-service-role-from-account ejemplo desvincula la función de servicio Greengrass de AWS IoT Greengrass para su cuenta. AWS

```
aws greengrassv2 disassociate-service-role-from-account
```
Salida:

```
{ 
     "disassociatedAt": "2022-01-19T19:26:09Z"
}
```
Para obtener más información, consulte la [función de servicio de Greengrass](https://docs.aws.amazon.com/greengrass/v2/developerguide/greengrass-service-role.html) en la Guía para desarrolladores de IoT AWS Greengrass V2.

• Para obtener más información sobre la API, consulte la Referencia [DisassociateServiceRoleFromAccountd](https://awscli.amazonaws.com/v2/documentation/api/latest/reference/greengrassv2/disassociate-service-role-from-account.html)e AWS CLI comandos.

### **get-component-version-artifact**

En el siguiente ejemplo de código, se muestra cómo usar get-component-version-artifact.

#### AWS CLI

Para obtener una URL para descargar un artefacto componente

En el siguiente get-component-version-artifact ejemplo, se obtiene una URL para descargar el archivo JAR del componente de la consola de depuración local.

```
aws greengrassv2 get-component-version-artifact \ 
     --arn arn:aws:greengrass:us-
west-2:aws:components:aws.greengrass.LocalDebugConsole:versions:2.0.3 \
     --artifact-name "Uvt6ZEzQ9TKiAuLbfXBX_APdY0TWks3uc46tHFHTzBM=/
aws.greengrass.LocalDebugConsole.jar"
```
Salida:

```
{ 
     "preSignedUrl": "https://evergreencomponentmanageme-
artifactbucket7410c9ef-g18n1iya8kwr.s3.us-west-2.amazonaws.com/public/
aws.greengrass.LocalDebugConsole/2.0.3/s3/ggv2-component-releases-prod-pdx/
EvergreenHttpDebugView/2ffc496ba41b39568968b22c582b4714a937193ee7687a45527238e696672521/
aws.greengrass.LocalDebugConsole/aws.greengrass.LocalDebugConsole.jar?X-Amz-
Security-Token=KwfLKSdEXAMPLE..."
}
```
Para obtener más información, consulte [Administrar componentes](https://docs.aws.amazon.com/greengrass/v2/developerguide/manage-components.html) en la Guía para desarrolladores de AWS IoT Greengrass V2.

• Para obtener más información sobre la API, consulte [GetComponentVersionArtifact](https://awscli.amazonaws.com/v2/documentation/api/latest/reference/greengrassv2/get-component-version-artifact.html)la Referencia de AWS CLI comandos.

#### **get-component**

En el siguiente ejemplo de código, se muestra cómo usar get-component.

#### AWS CLI

Ejemplo 1: Para descargar la receta de un componente en formato YAML (Linux, macOS o Unix)

En el siguiente get-component ejemplo, se descarga la receta de un componente de Hello World a un archivo en formato YAML. Este comando hace lo siguiente:

Utiliza los --query parámetros --output y para controlar el resultado del comando. Estos parámetros extraen el blob de recetas del resultado del comando. Para obtener más información sobre el control de la salida, consulte [Control de la salida de comandos](https://docs.aws.amazon.com/cli/latest/userguide/controlling-output.html) en la Guía del usuario de la interfaz de línea de AWS comandos. Utiliza la base64 utilidad. Esta utilidad decodifica el blob extraído para convertirlo en el texto original. El blob que devuelve un get-component comando correcto es texto codificado en base64. Debe decodificar este blob para obtener el texto original. Guarda el texto decodificado en un archivo. La última sección del comando (> com.example.HelloWorld-1.0.0.json) guarda el texto decodificado en un archivo.

```
aws greengrassv2 get-component \ 
     --arn arn:aws:greengrass:us-
west-2:123456789012:components:com.example.HelloWorld:versions:1.0.0 \
     --recipe-output-format YAML \ 
     --query recipe \ 
     --output text | base64 --decode > com.example.HelloWorld-1.0.0.json
```
Para obtener más información, consulte [Administrar componentes](https://docs.aws.amazon.com/greengrass/v2/developerguide/manage-components.html) en la Guía para desarrolladores de AWS IoT Greengrass V2.

Ejemplo 2: Para descargar la receta de un componente en formato YAML (Windows CMD)

En el siguiente get-component ejemplo, se descarga la receta de un componente de Hello World a un archivo en formato YAML. Este comando usa la certutil utilidad.

```
aws greengrassv2 get-component ^ 
     --arn arn:aws:greengrass:us-
west-2:675946970638:components:com.example.HelloWorld:versions:1.0.0 ^
     --recipe-output-format YAML ^ 
     --query recipe ^ 
     --output text > com.example.HelloWorld-1.0.0.yaml.b64
certutil -decode com.example.HelloWorld-1.0.0.yaml.b64 
  com.example.HelloWorld-1.0.0.yaml
```
Para obtener más información, consulte [Administrar componentes](https://docs.aws.amazon.com/greengrass/v2/developerguide/manage-components.html) en la Guía para desarrolladores de AWS IoT Greengrass V2.

Ejemplo 3: Para descargar la receta de un componente en formato YAML (Windows) PowerShell

En el siguiente get-component ejemplo, se descarga la receta de un componente de Hello World a un archivo en formato YAML. Este comando usa la certutil utilidad.

```
aws greengrassv2 get-component ` 
     --arn arn:aws:greengrass:us-
west-2:675946970638:components:com.example.HelloWorld:versions:1.0.0 `
     --recipe-output-format YAML ` 
     --query recipe ` 
     --output text > com.example.HelloWorld-1.0.0.yaml.b64
certutil -decode com.example.HelloWorld-1.0.0.yaml.b64 
  com.example.HelloWorld-1.0.0.yaml
```
Para obtener más información, consulte [Administrar componentes](https://docs.aws.amazon.com/greengrass/v2/developerguide/manage-components.html) en la Guía para desarrolladores de AWS IoT Greengrass V2.

• Para obtener más información sobre la API, consulte [GetComponent](https://awscli.amazonaws.com/v2/documentation/api/latest/reference/greengrassv2/get-component.html)la Referencia de AWS CLI comandos.

### **get-connectivity-info**

En el siguiente ejemplo de código, se muestra cómo usar get-connectivity-info.

AWS CLI

Para obtener la información de conectividad de un dispositivo principal de Greengrass

El siguiente get-connectivity-info ejemplo obtiene la información de conectividad de un dispositivo principal de Greengrass. Los dispositivos cliente utilizan esta información para conectarse al intermediario MQTT que se ejecuta en este dispositivo principal.

```
aws greengrassv2 get-connectivity-info \ 
     --thing-name MyGreengrassCore
```

```
{ 
      "connectivityInfo": [ 
\overline{\mathcal{L}} "id": "localIP_192.0.2.0",
```

```
 "hostAddress": "192.0.2.0", 
               "portNumber": 8883 
          } 
     ]
}
```
Para obtener más información, consulte [Administrar los puntos finales de los dispositivos](https://docs.aws.amazon.com/greengrass/v2/developerguide/manage-core-device-endpoints.html)  [principales](https://docs.aws.amazon.com/greengrass/v2/developerguide/manage-core-device-endpoints.html) en la Guía para desarrolladores de AWS IoT Greengrass V2.

• Para obtener más información sobre la API, consulte la Referencia [GetConnectivityInfod](https://awscli.amazonaws.com/v2/documentation/api/latest/reference/greengrassv2/get-connectivity-info.html)e AWS CLI comandos.

# **get-core-device**

En el siguiente ejemplo de código, se muestra cómo usar get-core-device.

#### AWS CLI

Para obtener un dispositivo principal

En el siguiente get-core-device ejemplo, se obtiene información sobre un AWS dispositivo principal de IoT Greengrass.

```
aws greengrassv2 get-core-device \ 
     --core-device-thing-name MyGreengrassCore
```
Salida:

```
{ 
     "coreDeviceThingName": "MyGreengrassCore", 
     "coreVersion": "2.0.3", 
     "platform": "linux", 
     "architecture": "amd64", 
     "status": "HEALTHY", 
     "lastStatusUpdateTimestamp": "2021-01-08T04:57:58.838000-08:00", 
     "tags": {}
}
```
Para obtener más información, [consulte Comprobar el estado del dispositivo principal](https://docs.aws.amazon.com/greengrass/v2/developerguide/device-status.html) en la Guía para desarrolladores de AWS IoT Greengrass V2.

• Para obtener más información sobre la API, consulte [GetCoreDevicel](https://awscli.amazonaws.com/v2/documentation/api/latest/reference/greengrassv2/get-core-device.html)a Referencia de AWS CLI comandos.

#### **get-deployment**

En el siguiente ejemplo de código, se muestra cómo usar get-deployment.

#### AWS CLI

Para obtener una implementación

En el siguiente get-deployment ejemplo, se obtiene información sobre la implementación del componente núcleo de AWS IoT Greengrass en un grupo de dispositivos principales.

```
aws greengrassv2 get-deployment \ 
     --deployment-id a1b2c3d4-5678-90ab-cdef-EXAMPLE11111
```

```
{ 
     "targetArn": "arn:aws:iot:us-west-2:123456789012:thinggroup/
MyGreengrassCoreGroup", 
     "revisionId": "14", 
     "deploymentId": "a1b2c3d4-5678-90ab-cdef-EXAMPLE11111", 
     "deploymentName": "Deployment for MyGreengrassCoreGroup", 
     "deploymentStatus": "ACTIVE", 
     "iotJobId": "a1b2c3d4-5678-90ab-cdef-EXAMPLE22222", 
     "iotJobArn": "arn:aws:iot:us-west-2:123456789012:job/a1b2c3d4-5678-90ab-cdef-
EXAMPLE22222", 
     "components": { 
         "aws.greengrass.Nucleus": { 
             "componentVersion": "2.0.3", 
             "configurationUpdate": { 
                 "merge": "{\"jvmOptions\":\"-Xmx64m\",\"logging\":{\"level\":\"WARN
\"}}", 
                 "reset": [ 
                      "/networkProxy", 
                      "/mqtt" 
 ] 
 } 
         } 
     },
```

```
 "deploymentPolicies": { 
          "failureHandlingPolicy": "ROLLBACK", 
          "componentUpdatePolicy": { 
              "timeoutInSeconds": 60, 
              "action": "NOTIFY_COMPONENTS" 
         }, 
          "configurationValidationPolicy": { 
              "timeoutInSeconds": 60 
         } 
     }, 
     "iotJobConfiguration": {}, 
     "creationTimestamp": "2021-01-07T17:21:20.691000-08:00", 
     "isLatestForTarget": false, 
     "tags": {}
}
```
Para obtener más información, consulte [Implementar componentes en dispositivos](https://docs.aws.amazon.com/greengrass/v2/developerguide/manage-deployments.html) en la Guía para desarrolladores de AWS IoT Greengrass V2.

• Para obtener más información sobre la API, consulte [GetDeployment](https://awscli.amazonaws.com/v2/documentation/api/latest/reference/greengrassv2/get-deployment.html)la Referencia de AWS CLI comandos.

#### **get-service-role-for-account**

En el siguiente ejemplo de código, se muestra cómo usar get-service-role-for-account.

AWS CLI

Para obtener el rol de servicio de Greengrass para su cuenta AWS

En el siguiente get-service-role-for-account ejemplo, se obtiene el rol de servicio asociado a AWS IoT Greengrass para su AWS cuenta.

aws greengrassv2 get-service-role-for-account

```
{ 
     "associatedAt": "2022-01-19T19:21:53Z", 
     "roleArn": "arn:aws:iam::123456789012:role/service-role/Greengrass_ServiceRole"
}
```
Para obtener más información, consulte la [función de servicio de Greengrass](https://docs.aws.amazon.com/greengrass/v2/developerguide/greengrass-service-role.html) en la Guía para desarrolladores de IoT AWS Greengrass V2.

• Para obtener más información sobre la API, consulte la Referencia [GetServiceRoleForAccount](https://awscli.amazonaws.com/v2/documentation/api/latest/reference/greengrassv2/get-service-role-for-account.html)de AWS CLI comandos.

# **list-client-devices-associated-with-core-device**

En el siguiente ejemplo de código, se muestra cómo usar list-client-devices-associatedwith-core-device.

# AWS CLI

Para ver una lista de los dispositivos cliente asociados a un dispositivo principal

En el siguiente list-client-devices-associated-with-core-device ejemplo, se enumeran todos los dispositivos cliente asociados a un dispositivo principal.

```
aws greengrassv2 list-client-devices-associated-with-core-device \ 
   --core-device-thing-name MyTestGreengrassCore
```
Salida:

```
{ 
     "associatedClientDevices": [ 
          { 
               "thingName": "MyClientDevice2", 
               "associationTimestamp": "2021-07-12T16:33:55.843000-07:00" 
          }, 
         \mathcal{L} "thingName": "MyClientDevice1", 
              "associationTimestamp": "2021-07-12T16:33:55.843000-07:00" 
          } 
     ]
}
```
Para obtener más información, consulte [Interactuar con dispositivos de IoT locales](https://docs.aws.amazon.com/greengrass/v2/developerguide/interact-with-local-iot-devices.html) en la Guía para desarrolladores de AWS IoT Greengrass V2.

• Para obtener más información sobre la API, consulte [ListClientDevicesAssociatedWithCoreDevice](https://awscli.amazonaws.com/v2/documentation/api/latest/reference/greengrassv2/list-client-devices-associated-with-core-device.html)la Referencia de AWS CLI comandos.

#### **list-component-versions**

En el siguiente ejemplo de código, se muestra cómo usar list-component-versions.

AWS CLI

Para ver una lista de las versiones de un componente

En el siguiente list-component-versions ejemplo, se enumeran todas las versiones de un componente de Hello World.

```
aws greengrassv2 list-component-versions \ 
     --arn arn:aws:greengrass:us-
west-2:123456789012:components:com.example.HelloWorld
```
Salida:

```
{ 
     "componentVersions": [ 
         { 
              "componentName": "com.example.HelloWorld", 
              "componentVersion": "1.0.1", 
              "arn": "arn:aws:greengrass:us-
west-2:123456789012:components:com.example.HelloWorld:versions:1.0.1" 
         }, 
         { 
              "componentName": "com.example.HelloWorld", 
              "componentVersion": "1.0.0", 
              "arn": "arn:aws:greengrass:us-
west-2:123456789012:components:com.example.HelloWorld:versions:1.0.0" 
         } 
     ]
}
```
Para obtener más información, consulte [Administrar componentes](https://docs.aws.amazon.com/greengrass/v2/developerguide/manage-components.html) en la Guía para desarrolladores de AWS IoT Greengrass V2.

• Para obtener más información sobre la API, consulte [ListComponentVersions](https://awscli.amazonaws.com/v2/documentation/api/latest/reference/greengrassv2/list-component-versions.html)la Referencia de AWS CLI comandos.

### **list-components**

En el siguiente ejemplo de código, se muestra cómo usar list-components.

AWS CLI

Para enumerar los componentes

El siguiente list-components ejemplo muestra cada componente y su última versión definida en su AWS cuenta en la región actual.

```
aws greengrassv2 list-components
```
Salida:

```
{ 
    "components": [ 
        { 
            "arn": "arn:aws:greengrass:us-
west-2:123456789012:components:com.example.HelloWorld", 
            "componentName": "com.example.HelloWorld", 
            "latestVersion": { 
                "arn": "arn:aws:greengrass:us-
west-2:123456789012:components:com.example.HelloWorld:versions:1.0.1", 
                "componentVersion": "1.0.1", 
                "creationTimestamp": "2021-01-08T16:51:07.352000-08:00", 
                "description": "My first AWS IoT Greengrass component.", 
                "publisher": "Amazon", 
                "platforms": [ 
\{ \} "attributes": { 
                           "os": "linux" 
 } 
 } 
 ] 
 } 
        } 
   \mathbf{I}}
```
Para obtener más información, consulte [Administrar componentes](https://docs.aws.amazon.com/greengrass/v2/developerguide/manage-components.html) en la Guía para desarrolladores de AWS IoT Greengrass V2.

• Para obtener más información sobre la API, consulte [ListComponentsl](https://awscli.amazonaws.com/v2/documentation/api/latest/reference/greengrassv2/list-components.html)a Referencia de AWS CLI comandos.

# **list-core-devices**

En el siguiente ejemplo de código, se muestra cómo usar list-core-devices.

# AWS CLI

Para ver una lista de los dispositivos principales

En el siguiente list-core-devices ejemplo, se enumeran los dispositivos principales de AWS IoT Greengrass de tu AWS cuenta en la región actual.

aws greengrassv2 list-core-devices

Salida:

```
{ 
     "coreDevices": [ 
          { 
               "coreDeviceThingName": "MyGreengrassCore", 
               "status": "HEALTHY", 
               "lastStatusUpdateTimestamp": "2021-01-08T04:57:58.838000-08:00" 
          } 
    \mathbf{I}}
```
Para obtener más información, [consulte Comprobar el estado del dispositivo principal](https://docs.aws.amazon.com/greengrass/v2/developerguide/device-status.html) en la Guía para desarrolladores de AWS IoT Greengrass V2.

• Para obtener más información sobre la API, consulte [ListCoreDevices](https://awscli.amazonaws.com/v2/documentation/api/latest/reference/greengrassv2/list-core-devices.html)la Referencia de AWS CLI comandos.

# **list-deployments**

En el siguiente ejemplo de código, se muestra cómo usar list-deployments.

AWS CLI

Para ver una lista de las implementaciones
En el siguiente list-deployments ejemplo, se muestra la última revisión de cada despliegue definido en su AWS cuenta en la región actual.

aws greengrassv2 list-deployments

Salida:

```
{ 
     "deployments": [ 
         { 
              "targetArn": "arn:aws:iot:us-west-2:123456789012:thinggroup/
MyGreengrassCoreGroup", 
              "revisionId": "14", 
              "deploymentId": "a1b2c3d4-5678-90ab-cdef-EXAMPLE11111", 
              "deploymentName": "Deployment for MyGreengrassCoreGroup", 
              "creationTimestamp": "2021-01-07T17:21:20.691000-08:00", 
              "deploymentStatus": "ACTIVE", 
              "isLatestForTarget": false 
         }, 
         { 
              "targetArn": "arn:aws:iot:us-west-2:123456789012:thing/
MyGreengrassCore", 
              "revisionId": "1", 
              "deploymentId": "a1b2c3d4-5678-90ab-cdef-EXAMPLE22222", 
              "deploymentName": "Deployment for MyGreengrassCore", 
              "creationTimestamp": "2021-01-06T16:10:42.407000-08:00", 
              "deploymentStatus": "COMPLETED", 
              "isLatestForTarget": false 
         } 
    \mathbf{I}}
```
Para obtener más información, consulte [Implementar componentes en dispositivos](https://docs.aws.amazon.com/greengrass/v2/developerguide/manage-deployments.html) en la Guía para desarrolladores de AWS IoT Greengrass V2.

• Para obtener más información sobre la API, consulte [ListDeploymentsl](https://awscli.amazonaws.com/v2/documentation/api/latest/reference/greengrassv2/list-deployments.html)a Referencia de AWS CLI comandos.

# **list-effective-deployments**

En el siguiente ejemplo de código, se muestra cómo usar list-effective-deployments.

### AWS CLI

Para enumerar los trabajos de despliegue

En el siguiente list-effective-deployments ejemplo, se enumeran las implementaciones que se aplican a un dispositivo principal de AWS IoT Greengrass.

```
aws greengrassv2 list-effective-deployments \ 
     --core-device-thing-name MyGreengrassCore
```
Salida:

```
{ 
     "effectiveDeployments": [ 
\overline{\mathcal{L}} "deploymentId": "a1b2c3d4-5678-90ab-cdef-EXAMPLE11111", 
              "deploymentName": "Deployment for MyGreengrassCore", 
              "iotJobId": "a1b2c3d4-5678-90ab-cdef-EXAMPLE33333", 
              "targetArn": "arn:aws:iot:us-west-2:123456789012:thing/
MyGreengrassCore", 
              "coreDeviceExecutionStatus": "COMPLETED", 
              "reason": "SUCCESSFUL", 
              "creationTimestamp": "2021-01-06T16:10:42.442000-08:00", 
              "modifiedTimestamp": "2021-01-08T17:21:27.830000-08:00" 
         }, 
         { 
              "deploymentId": "a1b2c3d4-5678-90ab-cdef-EXAMPLE22222", 
              "deploymentName": "Deployment for MyGreengrassCoreGroup", 
              "iotJobId": "a1b2c3d4-5678-90ab-cdef-EXAMPLE44444", 
              "iotJobArn": "arn:aws:iot:us-west-2:123456789012:job/a1b2c3d4-5678-90ab-
cdef-EXAMPLE44444", 
              "targetArn": "arn:aws:iot:us-west-2:123456789012:thinggroup/
MyGreengrassCoreGroup", 
              "coreDeviceExecutionStatus": "SUCCEEDED", 
              "reason": "SUCCESSFUL", 
              "creationTimestamp": "2021-01-07T17:19:20.394000-08:00", 
              "modifiedTimestamp": "2021-01-07T17:21:20.721000-08:00" 
         } 
    \mathbf{I}}
```
Para obtener más información, [consulte Comprobar el estado del dispositivo principal](https://docs.aws.amazon.com/greengrass/v2/developerguide/device-status.html) en la Guía para desarrolladores de AWS IoT Greengrass V2.

• Para obtener más información sobre la API, consulte [ListEffectiveDeploymentsl](https://awscli.amazonaws.com/v2/documentation/api/latest/reference/greengrassv2/list-effective-deployments.html)a Referencia de AWS CLI comandos.

# **list-installed-components**

En el siguiente ejemplo de código, se muestra cómo usar list-installed-components.

AWS CLI

Para ver una lista de los componentes instalados en un dispositivo principal

En el siguiente list-installed-components ejemplo, se enumeran los componentes que están instalados en un dispositivo principal de AWS IoT Greengrass.

aws greengrassv2 list-installed-components \ --core-device-thing-name MyGreengrassCore

Salida:

```
{ 
     "installedComponents": [ 
          { 
               "componentName": "aws.greengrass.Cli", 
               "componentVersion": "2.0.3", 
               "lifecycleState": "RUNNING", 
               "isRoot": true 
          }, 
          { 
               "componentName": "aws.greengrass.Nucleus", 
               "componentVersion": "2.0.3", 
               "lifecycleState": "FINISHED", 
               "isRoot": true 
          } 
    \mathbf{I}}
```
Para obtener más información, [consulte Comprobar el estado del dispositivo principal](https://docs.aws.amazon.com/greengrass/v2/developerguide/device-status.html) en la Guía para desarrolladores de AWS IoT Greengrass V2.

• Para obtener más información sobre la API, consulte [ListInstalledComponents](https://awscli.amazonaws.com/v2/documentation/api/latest/reference/greengrassv2/list-installed-components.html)la Referencia de AWS CLI comandos.

### **list-tags-for-resource**

En el siguiente ejemplo de código, se muestra cómo usar list-tags-for-resource.

AWS CLI

Para enumerar las etiquetas de un recurso

En el siguiente list-tags-for-resource ejemplo, se enumeran todas las etiquetas de un AWS dispositivo principal de IoT Greengrass.

```
aws greengrassv2 list-tags-for-resource \ 
     --resource-arn arn:aws:greengrass:us-
west-2:123456789012:coreDevices:MyGreengrassCore
```
Salida:

```
{ 
      "tags": { 
           "Owner": "richard-roe" 
      }
}
```
Para obtener más información, consulte [Etiquete sus recursos](https://docs.aws.amazon.com/greengrass/v2/developerguide/tag-resources.html) en la Guía para desarrolladores de AWS IoT Greengrass V2.

• Para obtener más información sobre la API, consulte [ListTagsForResourcel](https://awscli.amazonaws.com/v2/documentation/api/latest/reference/greengrassv2/list-tags-for-resource.html)a Referencia de AWS CLI comandos.

### **tag-resource**

En el siguiente ejemplo de código, se muestra cómo usar tag-resource.

AWS CLI

Cómo añadir una etiqueta a un recurso

El siguiente tag-resource ejemplo agrega una etiqueta de propietario a un dispositivo principal de AWS IoT Greengrass. Puede usar esta etiqueta para controlar el acceso al dispositivo principal en función de quién es su propietario.

```
aws greengrassv2 tag-resource \
```

```
 --resource-arn arn:aws:greengrass:us-
west-2:123456789012:coreDevices:MyGreengrassCore \ 
     --tags Owner=richard-roe
```
Este comando no genera ninguna salida.

Para obtener más información, consulte [Etiquete sus recursos](https://docs.aws.amazon.com/greengrass/v2/developerguide/tag-resources.html) en la Guía para desarrolladores de AWS IoT Greengrass V2.

• Para obtener más información sobre la API, consulte [TagResourcel](https://awscli.amazonaws.com/v2/documentation/api/latest/reference/greengrassv2/tag-resource.html)a Referencia de AWS CLI comandos.

#### **untag-resource**

En el siguiente ejemplo de código, se muestra cómo usar untag-resource.

#### AWS CLI

Para eliminar una etiqueta de un recurso

El siguiente untag-resource ejemplo elimina una etiqueta de propietario de un dispositivo principal de AWS IoT Greengrass.

```
aws iotsitewise untag-resource \ 
     --resource-arn arn:aws:greengrass:us-
west-2:123456789012:coreDevices:MyGreengrassCore \ 
     --tag-keys Owner
```
Este comando no genera ninguna salida.

Para obtener más información, consulte [Etiquete sus recursos](https://docs.aws.amazon.com/greengrass/v2/developerguide/tag-resources.html) en la Guía para desarrolladores de AWS IoT Greengrass V2.

• Para obtener más información sobre la API, consulte [UntagResource](https://awscli.amazonaws.com/v2/documentation/api/latest/reference/greengrassv2/untag-resource.html)la Referencia de AWS CLI comandos.

#### **update-connectivity-info**

En el siguiente ejemplo de código, se muestra cómo usar update-connectivity-info.

#### AWS CLI

Para actualizar la información de conectividad de un dispositivo principal de Greengrass

El siguiente update-connectivity-info ejemplo obtiene la información de conectividad de un dispositivo principal de Greengrass. Los dispositivos cliente utilizan esta información para conectarse al intermediario MQTT que se ejecuta en este dispositivo principal.

```
aws greengrassv2 update-connectivity-info \ 
     --thing-name MyGreengrassCore \ 
     --cli-input-json file://core-device-connectivity-info.json
```
Contenidos de core-device-connectivity-info.json:

```
{ 
      "connectivityInfo": [ 
          { 
               "hostAddress": "192.0.2.0", 
               "portNumber": 8883, 
               "id": "localIP_192.0.2.0" 
          } 
     ]
}
```
Salida:

```
{ 
     "version": "a1b2c3d4-5678-90ab-cdef-EXAMPLE11111"
}
```
Para obtener más información, consulte [Administrar los puntos finales de los dispositivos](https://docs.aws.amazon.com/greengrass/v2/developerguide/manage-core-device-endpoints.html)  [principales](https://docs.aws.amazon.com/greengrass/v2/developerguide/manage-core-device-endpoints.html) en la Guía para desarrolladores de AWS IoT Greengrass V2.

• Para obtener más información sobre la API, consulte la Referencia [UpdateConnectivityInfod](https://awscli.amazonaws.com/v2/documentation/api/latest/reference/greengrassv2/update-connectivity-info.html)e AWS CLI comandos.

# AWS IoT Jobs SDK release ejemplos que utilizan AWS CLI

Los siguientes ejemplos de código muestran cómo realizar acciones e implementar escenarios comunes mediante el uso del AWS Command Line Interface with AWS IoT Jobs SDK release.

Las acciones son extractos de código de programas más grandes y deben ejecutarse en contexto. Mientras las acciones muestran cómo llamar a las funciones de servicio individuales, es posible ver las acciones en contexto en los escenarios relacionados y en los ejemplos entre servicios.

Los escenarios son ejemplos de código que muestran cómo llevar a cabo una tarea específica llamando a varias funciones dentro del mismo servicio.

Cada ejemplo incluye un enlace a GitHub, donde puede encontrar instrucciones sobre cómo configurar y ejecutar el código en su contexto.

Temas

• [Acciones](#page-381-0)

Acciones

#### **describe-job-execution**

En el siguiente ejemplo de código, se muestra cómo usar describe-job-execution.

AWS CLI

Para obtener los detalles de la ejecución de un trabajo

En el siguiente describe-job-execution ejemplo, se recuperan los detalles de la última ejecución de la tarea y el objeto especificados.

```
aws iot-jobs-data describe-job-execution \ 
     --job-id SampleJob \ 
     --thing-name MotionSensor1 \ 
     --endpoint-url https://1234567890abcd.jobs.iot.us-west-2.amazonaws.com
```

```
{ 
     "execution": { 
          "approximateSecondsBeforeTimedOut": 88, 
          "executionNumber": 2939653338, 
          "jobId": "SampleJob", 
          "lastUpdatedAt": 1567701875.743, 
          "queuedAt": 1567701902.444, 
          "status": "QUEUED", 
          "thingName": "MotionSensor1 ", 
          "versionNumber": 3 
    }
```
}

Para obtener más información, consulte [Dispositivos y trabajos](https://docs.aws.amazon.com/iot/latest/developerguide/jobs-devices.html) en la Guía para desarrolladores de AWS IoT.

• Para obtener más información sobre la API, consulte [DescribeJobExecution](https://awscli.amazonaws.com/v2/documentation/api/latest/reference/iot-jobs-data/describe-job-execution.html)la Referencia de AWS CLI comandos.

#### **get-pending-job-executions**

En el siguiente ejemplo de código, se muestra cómo usar get-pending-job-executions.

AWS CLI

Para obtener una lista de todos los trabajos que no están en el estado terminal de una cosa

En el siguiente get-pending-job-executions ejemplo, se muestra una lista de todos los trabajos que no están en estado terminal para el elemento especificado.

```
aws iot-jobs-data get-pending-job-executions \ 
     --thing-name MotionSensor1 
     --endpoint-url https://1234567890abcd.jobs.iot.us-west-2.amazonaws.com
```
Salida:

```
{ 
     "inProgressJobs": [ 
     ], 
      "queuedJobs": [ 
          { 
               "executionNumber": 2939653338, 
               "jobId": "SampleJob", 
               "lastUpdatedAt": 1567701875.743, 
               "queuedAt": 1567701902.444, 
               "versionNumber": 3 
        } 
     ]
}
```
Para obtener más información, consulte [Dispositivos y trabajos](https://docs.aws.amazon.com/iot/latest/developerguide/jobs-devices.html) en la Guía para desarrolladores de AWS IoT.

• Para obtener más información sobre la API, consulte [GetPendingJobExecutions](https://awscli.amazonaws.com/v2/documentation/api/latest/reference/iot-jobs-data/get-pending-job-executions.html)la Referencia de AWS CLI comandos.

### **start-next-pending-job-execution**

En el siguiente ejemplo de código, se muestra cómo usar start-next-pending-jobexecution.

AWS CLI

Para obtener e iniciar la siguiente ejecución de trabajo pendiente de una cosa

En el siguiente start-next-pending-job-execution ejemplo, se recupera e inicia la siguiente ejecución de trabajo cuyo estado es IN\_PROGRESS o QUEUED para el elemento especificado.

```
aws iot-jobs-data start-next-pending-job-execution \ 
     --thing-name MotionSensor1 
     --endpoint-url https://1234567890abcd.jobs.iot.us-west-2.amazonaws.com
```
Salida:

```
{ 
     "execution": { 
          "approximateSecondsBeforeTimedOut": 88, 
          "executionNumber": 2939653338, 
          "jobId": "SampleJob", 
          "lastUpdatedAt": 1567714853.743, 
          "queuedAt": 1567701902.444, 
          "startedAt": 1567714871.690, 
          "status": "IN_PROGRESS", 
          "thingName": "MotionSensor1 ", 
          "versionNumber": 3 
    }
}
```
Para obtener más información, consulte [Dispositivos y trabajos](https://docs.aws.amazon.com/iot/latest/developerguide/jobs-devices.html) en la Guía para desarrolladores de AWS IoT.

• Para obtener más información sobre la API, consulte [StartNextPendingJobExecutionl](https://awscli.amazonaws.com/v2/documentation/api/latest/reference/iot-jobs-data/start-next-pending-job-execution.html)a Referencia de AWS CLI comandos.

### **update-job-execution**

En el siguiente ejemplo de código, se muestra cómo usar update-job-execution.

AWS CLI

Para actualizar el estado de la ejecución de un trabajo

En el siguiente update-job-execution ejemplo, se actualiza el estado de la tarea y el objeto especificados.

```
aws iot-jobs-data update-job-execution \ 
     --job-id SampleJob \ 
     --thing-name MotionSensor1 \ 
     --status REMOVED \ 
     --endpoint-url https://1234567890abcd.jobs.iot.us-west-2.amazonaws.com
```
Salida:

```
{ 
     "executionState": { 
          "status": "REMOVED", 
          "versionNumber": 3 
     },
}
```
Para obtener más información, consulte [Dispositivos y trabajos](https://docs.aws.amazon.com/iot/latest/developerguide/jobs-devices.html) en la Guía para desarrolladores de AWS IoT.

• Para obtener más información sobre la API, consulte [UpdateJobExecutionl](https://awscli.amazonaws.com/v2/documentation/api/latest/reference/iot-jobs-data/update-job-execution.html)a Referencia de AWS CLI comandos.

# AWS IoT SiteWise ejemplos que utilizan AWS CLI

Los siguientes ejemplos de código muestran cómo realizar acciones e implementar escenarios comunes mediante el uso del AWS Command Line Interface with AWS IoT SiteWise.

Las acciones son extractos de código de programas más grandes y deben ejecutarse en contexto. Mientras las acciones muestran cómo llamar a las funciones de servicio individuales, es posible ver las acciones en contexto en los escenarios relacionados y en los ejemplos entre servicios.

Los escenarios son ejemplos de código que muestran cómo llevar a cabo una tarea específica llamando a varias funciones dentro del mismo servicio.

Cada ejemplo incluye un enlace a GitHub, donde puede encontrar instrucciones sobre cómo configurar y ejecutar el código en su contexto.

Temas

• [Acciones](#page-381-0)

Acciones

#### **associate-assets**

En el siguiente ejemplo de código, se muestra cómo usar associate-assets.

AWS CLI

Para asociar un activo secundario a un activo principal

El siguiente associate-assets ejemplo asocia un activo de turbina eólica a un activo de parque eólico, donde el modelo de activos de turbina eólica existe como una jerarquía en el modelo de activos de parque eólico.

```
aws iotsitewise associate-assets \ 
     --asset-id a1b2c3d4-5678-90ab-cdef-44444EXAMPLE \ 
     --hierarchy-id a1b2c3d4-5678-90ab-cdef-77777EXAMPLE \ 
     --child-asset-id a1b2c3d4-5678-90ab-cdef-33333EXAMPLE
```
Este comando no genera ninguna salida.

Para obtener más información, consulte [Asociar activos](https://docs.aws.amazon.com/iot-sitewise/latest/userguide/add-associated-assets.html) en la Guía del SiteWise usuario de AWS IoT.

• Para obtener más información sobre la API, consulte [AssociateAssetsl](https://awscli.amazonaws.com/v2/documentation/api/latest/reference/iotsitewise/associate-assets.html)a Referencia de AWS CLI comandos.

### **batch-associate-project-assets**

En el siguiente ejemplo de código, se muestra cómo usar batch-associate-project-assets.

### AWS CLI

Para asociar un activo a un proyecto

El siguiente batch-associate-project-assets ejemplo asocia un activo de parque eólico a un proyecto.

```
aws iotsitewise batch-associate-project-assets \ 
     --project-id a1b2c3d4-5678-90ab-cdef-eeeeeEXAMPLE \ 
     --asset-ids a1b2c3d4-5678-90ab-cdef-44444EXAMPLE
```
Este comando no genera ninguna salida.

Para obtener más información, consulte [Añadir activos a los proyectos](https://docs.aws.amazon.com/iot-sitewise/latest/appguide/add-assets-to-projects-sd.html) en la Guía de aplicaciones de AWS IoT SiteWise Monitor.

• Para obtener más información sobre la API, consulte [BatchAssociateProjectAssetsl](https://awscli.amazonaws.com/v2/documentation/api/latest/reference/iotsitewise/batch-associate-project-assets.html)a Referencia de AWS CLI comandos.

# **batch-disassociate-project-assets**

En el siguiente ejemplo de código, se muestra cómo usar batch-disassociate-projectassets.

#### AWS CLI

Para desasociar un activo de un proyecto

El siguiente batch-disassociate-project-assets ejemplo desvincula un activo de parque eólico de un proyecto.

```
aws iotsitewise batch-disassociate-project-assets \ 
     --project-id a1b2c3d4-5678-90ab-cdef-eeeeeEXAMPLE \ 
     --asset-ids a1b2c3d4-5678-90ab-cdef-44444EXAMPLE
```
Este comando no genera ninguna salida.

Para obtener más información, consulte [Añadir activos a los proyectos](https://docs.aws.amazon.com/iot-sitewise/latest/appguide/add-assets-to-projects-sd.html) en la Guía de aplicaciones de AWS IoT SiteWise Monitor.

• Para obtener más información sobre la API, consulte [BatchDisassociateProjectAssetsl](https://awscli.amazonaws.com/v2/documentation/api/latest/reference/iotsitewise/batch-disassociate-project-assets.html)a Referencia de AWS CLI comandos.

### **batch-put-asset-property-value**

En el siguiente ejemplo de código, se muestra cómo usar batch-put-asset-property-value.

AWS CLI

Para enviar datos a las propiedades de los activos

```
El siguiente batch-put-asset-property-value ejemplo envía datos de potencia y 
temperatura a las propiedades de los activos identificadas por los alias de las propiedades.
```

```
aws iotsitewise batch-put-asset-property-value \ 
     --cli-input-json file://batch-put-asset-property-value.json
```
Contenidos de batch-put-asset-property-value.json:

```
{ 
          "entries": [ 
                   { 
                            "entryId": "1575691200-company-windfarm-3-turbine-7-power", 
                            "propertyAlias": "company-windfarm-3-turbine-7-power", 
                            "propertyValues": [ 
\overline{a} "value": { 
                                                       "doubleValue": 4.92 
\mathbb{R}, \mathbb{R}, \mathbb{R}, \mathbb{R}, \mathbb{R}, \mathbb{R}, \mathbb{R}, \mathbb{R}, \mathbb{R}, \mathbb{R}, \mathbb{R}, \mathbb{R}, \mathbb{R}, \mathbb{R}, \mathbb{R}, \mathbb{R}, \mathbb{R}, \mathbb{R}, \mathbb{R}, \mathbb{R}, \mathbb{R}, \mathbb{R},  "timestamp": { 
                                                       "timeInSeconds": 1575691200 
\mathbb{R}, \mathbb{R}, \mathbb{R}, \mathbb{R}, \mathbb{R}, \mathbb{R}, \mathbb{R}, \mathbb{R}, \mathbb{R}, \mathbb{R}, \mathbb{R}, \mathbb{R}, \mathbb{R}, \mathbb{R}, \mathbb{R}, \mathbb{R}, \mathbb{R}, \mathbb{R}, \mathbb{R}, \mathbb{R}, \mathbb{R}, \mathbb{R},  "quality": "GOOD" 
 } 
 ] 
                   }, 
                   { 
                            "entryId": "1575691200-company-windfarm-3-turbine-7-temperature", 
                            "propertyAlias": "company-windfarm-3-turbine-7-temperature", 
                            "propertyValues": [ 
\overline{a} "value": { 
                                                       "integerValue": 38 
\mathbb{R}, \mathbb{R}, \mathbb{R}, \mathbb{R}, \mathbb{R}, \mathbb{R}, \mathbb{R}, \mathbb{R}, \mathbb{R}, \mathbb{R}, \mathbb{R}, \mathbb{R}, \mathbb{R}, \mathbb{R}, \mathbb{R}, \mathbb{R}, \mathbb{R}, \mathbb{R}, \mathbb{R}, \mathbb{R}, \mathbb{R}, \mathbb{R},  "timestamp": { 
                                                       "timeInSeconds": 1575691200
```
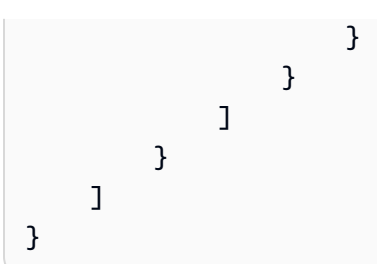

```
{ 
     "errorEntries": []
}
```
Para obtener más información, consulte [Ingesta de datos mediante la SiteWise API de AWS IoT](https://docs.aws.amazon.com/iot-sitewise/latest/userguide/ingest-api.html) en la Guía del SiteWise usuario de AWS IoT.

• Para obtener más información sobre la API, consulte [BatchPutAssetPropertyValuel](https://awscli.amazonaws.com/v2/documentation/api/latest/reference/iotsitewise/batch-put-asset-property-value.html)a Referencia de AWS CLI comandos.

#### **create-access-policy**

En el siguiente ejemplo de código, se muestra cómo usar create-access-policy.

AWS CLI

Ejemplo 1: conceder a un usuario acceso administrativo a un portal

El siguiente create-access-policy ejemplo crea una política de acceso que concede a un usuario acceso administrativo a un portal web de una empresa de parques eólicos.

```
aws iotsitewise create-access-policy \ 
     --cli-input-json file://create-portal-administrator-access-policy.json
```
Contenidos de create-portal-administrator-access-policy.json:

```
{ 
     "accessPolicyIdentity": { 
          "user": { 
              "id": "a1b2c3d4e5-a1b2c3d4-5678-90ab-cdef-bbbbbEXAMPLE" 
          } 
     }, 
     "accessPolicyPermission": "ADMINISTRATOR",
```

```
 "accessPolicyResource": { 
          "portal": { 
              "id": "a1b2c3d4-5678-90ab-cdef-aaaaaEXAMPLE" 
          } 
     }
}
```

```
{ 
     "accessPolicyId": "a1b2c3d4-5678-90ab-cdef-cccccEXAMPLE", 
     "accessPolicyArn": "arn:aws:iotsitewise:us-west-2:123456789012:access-policy/
a1b2c3d4-5678-90ab-cdef-cccccEXAMPLE"
}
```
Para obtener más información, consulte [Añadir o eliminar administradores de portales](https://docs.aws.amazon.com/iot-sitewise/latest/userguide/administer-portals.html#portal-change-admins) en la Guía del SiteWise usuario de AWS IoT.

Ejemplo 2: Para conceder a un usuario acceso de solo lectura a un proyecto

El siguiente create-access-policy ejemplo crea una política de acceso que concede a un usuario acceso de solo lectura a un proyecto de parque eólico.

```
aws iotsitewise create-access-policy \ 
     --cli-input-json file://create-project-viewer-access-policy.json
```
Contenidos de create-project-viewer-access-policy.json:

```
{ 
     "accessPolicyIdentity": { 
          "user": { 
              "id": "a1b2c3d4e5-a1b2c3d4-5678-90ab-cdef-bbbbbEXAMPLE" 
          } 
     }, 
     "accessPolicyPermission": "VIEWER", 
     "accessPolicyResource": { 
          "project": { 
              "id": "a1b2c3d4-5678-90ab-cdef-eeeeeEXAMPLE" 
          } 
     }
}
```

```
{ 
     "accessPolicyId": "a1b2c3d4-5678-90ab-cdef-dddddEXAMPLE", 
     "accessPolicyArn": "arn:aws:iotsitewise:us-west-2:123456789012:access-policy/
a1b2c3d4-5678-90ab-cdef-dddddEXAMPLE"
}
```
Para obtener más información, consulte [Asignación de espectadores de proyectos](https://docs.aws.amazon.com/iot-sitewise/latest/appguide/assign-project-viewers.html) en la Guía de aplicaciones de AWS IoT SiteWise Monitor.

• Para obtener más información sobre la API, consulte [CreateAccessPolicyl](https://awscli.amazonaws.com/v2/documentation/api/latest/reference/iotsitewise/create-access-policy.html)a Referencia de AWS CLI comandos.

#### **create-asset-model**

En el siguiente ejemplo de código, se muestra cómo usar create-asset-model.

#### AWS CLI

Para crear un modelo de activos

El siguiente create-asset-model ejemplo crea un modelo de activos que define un aerogenerador con las siguientes propiedades:

Número de serie: el número de serie de una turbina eólica Potencia generada por una turbina eólica - El flujo de datos de energía generada por una turbina eólica Temperatura C - El flujo de datos de temperatura de una turbina eólica en CelsiusTemperature F - Los puntos de datos de temperatura mapeados de grados Celsius a Fahrenheit

```
aws iotsitewise create-asset-model \ 
     --cli-input-json file://create-wind-turbine-model.json
```
Contenidos de create-wind-turbine-model.json:

```
{ 
     "assetModelName": "Wind Turbine Model", 
     "assetModelDescription": "Represents a wind turbine", 
     "assetModelProperties": [ 
          { 
              "name": "Serial Number", 
              "dataType": "STRING",
```

```
 "type": { 
                     "attribute": {} 
                } 
          }, 
           { 
                "name": "Generated Power", 
                "dataType": "DOUBLE", 
                "unit": "kW", 
                "type": { 
                     "measurement": {} 
 } 
          }, 
           { 
                "name": "Temperature C", 
                "dataType": "DOUBLE", 
                "unit": "Celsius", 
                "type": { 
                     "measurement": {} 
                } 
          }, 
           { 
                "name": "Temperature F", 
                "dataType": "DOUBLE", 
                "unit": "Fahrenheit", 
                "type": { 
                     "transform": { 
                          "expression": "temp_c * 9 / 5 + 32",
                           "variables": [ 
 { 
                                     "name": "temp_c", 
                                     "value": { 
                                          "propertyId": "Temperature C" 
 } 
 } 
\sim 100 \sim 100 \sim 100 \sim 100 \sim 100 \sim 100 \sim 100 \sim 100 \sim 100 \sim 100 \sim 100 \sim 100 \sim 100 \sim 100 \sim 100 \sim 100 \sim 100 \sim 100 \sim 100 \sim 100 \sim 100 \sim 100 \sim 100 \sim 100 \sim 
 } 
                } 
          }, 
           { 
                "name": "Total Generated Power", 
                "dataType": "DOUBLE", 
                "unit": "kW", 
                "type": { 
                     "metric": {
```

```
 "expression": "sum(power)", 
              "variables": [ 
 { 
                   "name": "power", 
                   "value": { 
                     "propertyId": "Generated Power" 
 } 
 } 
 ], 
              "window": { 
                "tumbling": { 
                   "interval": "1h" 
 } 
1 1 1 1 1 1 1
 } 
 } 
      } 
   ]
}
```

```
{ 
     "assetModelId": "a1b2c3d4-5678-90ab-cdef-11111EXAMPLE", 
     "assetModelArn": "arn:aws:iotsitewise:us-west-2:123456789012:asset-model/
a1b2c3d4-5678-90ab-cdef-11111EXAMPLE", 
     "assetModelStatus": { 
         "state": "CREATING" 
     }
}
```
Para obtener más información, consulte [Definir modelos de activos](https://docs.aws.amazon.com/iot-sitewise/latest/userguide/define-models.html) en la Guía del SiteWise usuario de AWS IoT.

• Para obtener más información sobre la API, consulte [CreateAssetModell](https://awscli.amazonaws.com/v2/documentation/api/latest/reference/iotsitewise/create-asset-model.html)a Referencia de AWS CLI comandos.

### **create-asset**

En el siguiente ejemplo de código, se muestra cómo usar create-asset.

### AWS CLI

Para crear un activo

El siguiente create-asset ejemplo crea un activo de turbina eólica a partir de un modelo de activos de turbina eólica.

```
aws iotsitewise create-asset \ 
     --asset-model-id a1b2c3d4-5678-90ab-cdef-11111EXAMPLE \ 
     --asset-name "Wind Turbine 1"
```
Salida:

```
{ 
     "assetId": "a1b2c3d4-5678-90ab-cdef-33333EXAMPLE", 
     "assetArn": "arn:aws:iotsitewise:us-west-2:123456789012:asset/
a1b2c3d4-5678-90ab-cdef-33333EXAMPLE", 
     "assetStatus": { 
         "state": "CREATING" 
     }
}
```
Para obtener más información, consulte [Creación de activos](https://docs.aws.amazon.com/iot-sitewise/latest/userguide/create-assets.html) en la Guía del SiteWise usuario de AWS IoT.

• Para obtener más información sobre la API, consulte [CreateAssetl](https://awscli.amazonaws.com/v2/documentation/api/latest/reference/iotsitewise/create-asset.html)a Referencia de AWS CLI comandos.

#### **create-dashboard**

En el siguiente ejemplo de código, se muestra cómo usar create-dashboard.

AWS CLI

Para crear un panel

En el siguiente create-dashboard ejemplo, se crea un cuadro de mando con un gráfico de líneas que muestra la potencia total generada por un parque eólico.

```
aws iotsitewise create-dashboard \ 
     --project-id a1b2c3d4-5678-90ab-cdef-eeeeeEXAMPLE \ 
     --dashboard-name "Wind Farm" \
```

```
 --dashboard-definition file://create-wind-farm-dashboard.json
```
Contenidos de create-wind-farm-dashboard.json:

```
{ 
     "widgets": [ 
         { 
             "type": "monitor-line-chart", 
             "title": "Generated Power", 
            "x": 0, "y": 0, 
             "height": 3, 
             "width": 3, 
             "metrics": [ 
\overline{a} "label": "Power", 
                     "type": "iotsitewise", 
                     "assetId": "a1b2c3d4-5678-90ab-cdef-44444EXAMPLE", 
                     "propertyId": "a1b2c3d4-5678-90ab-cdef-99999EXAMPLE" 
 } 
 ] 
         } 
     ]
}
```
Salida:

```
{ 
     "dashboardId": "a1b2c3d4-5678-90ab-cdef-fffffEXAMPLE", 
     "dashboardArn": "arn:aws:iotsitewise:us-west-2:123456789012:dashboard/
a1b2c3d4-5678-90ab-cdef-fffffEXAMPLE"
}
```
Para obtener más información, consulte [Creación de paneles \(CLI\)](https://docs.aws.amazon.com/iot-sitewise/latest/userguide/create-dashboards-using-aws-cli.html) en la Guía del SiteWise usuario de AWS IoT.

• Para obtener más información sobre la API, consulte [CreateDashboardl](https://awscli.amazonaws.com/v2/documentation/api/latest/reference/iotsitewise/create-dashboard.html)a Referencia de AWS CLI comandos.

#### **create-gateway**

En el siguiente ejemplo de código, se muestra cómo usar create-gateway.

### AWS CLI

Para crear una puerta de enlace

El siguiente create-gateway ejemplo crea una puerta de enlace que se ejecuta en AWS IoT Greengrass.

```
aws iotsitewise create-gateway \ 
     --gateway-name ExampleCorpGateway \ 
     --gateway-platform greengrass={groupArn=arn:aws:greengrass:us-
west-2:123456789012:/greengrass/groups/a1b2c3d4-5678-90ab-cdef-1b1b1EXAMPLE}
```
Salida:

```
{ 
     "gatewayId": "a1b2c3d4-5678-90ab-cdef-1a1a1EXAMPLE", 
     "gatewayArn": "arn:aws:iotsitewise:us-west-2:123456789012:gateway/
a1b2c3d4-5678-90ab-cdef-1a1a1EXAMPLE"
}
```
Para obtener más información, consulte [Configuración de una puerta de enlace](https://docs.aws.amazon.com/iot-sitewise/latest/userguide/configure-gateway.html) en la Guía del SiteWise usuario de AWS IoT.

• Para obtener más información sobre la API, consulte [CreateGateway](https://awscli.amazonaws.com/v2/documentation/api/latest/reference/iotsitewise/create-gateway.html)la Referencia de AWS CLI comandos.

### **create-portal**

En el siguiente ejemplo de código, se muestra cómo usar create-portal.

AWS CLI

Para crear un portal

El siguiente create-portal ejemplo crea un portal web para una empresa de parques eólicos. Solo puede crear portales en la misma región en la que haya activado el inicio de sesión AWS único.

```
aws iotsitewise create-portal \ 
     --portal-name WindFarmPortal \ 
     --portal-description "A portal that contains wind farm projects for Example 
  Corp." \
```

```
 --portal-contact-email support@example.com \ 
     --role-arn arn:aws:iam::123456789012:role/service-role/
MySiteWiseMonitorServiceRole
```

```
{ 
     "portalId": "a1b2c3d4-5678-90ab-cdef-aaaaaEXAMPLE", 
     "portalArn": "arn:aws:iotsitewise:us-west-2:123456789012:portal/
a1b2c3d4-5678-90ab-cdef-aaaaaEXAMPLE", 
     "portalStartUrl": "https://a1b2c3d4-5678-90ab-cdef-
aaaaaEXAMPLE.app.iotsitewise.aws", 
     "portalStatus": { 
         "state": "CREATING" 
     }, 
     "ssoApplicationId": "ins-a1b2c3d4-EXAMPLE"
}
```
Para obtener más información, consulte [Introducción a AWS IoT SiteWise Monitor](https://docs.aws.amazon.com/iot-sitewise/latest/userguide/monitor-getting-started.html) en la Guía del SiteWise usuario de AWS IoT y [Habilitación del AWS SSO](https://docs.aws.amazon.com/iot-sitewise/latest/userguide/monitor-getting-started.html#monitor-enable-sso) en la Guía del SiteWise usuario de AWS IoT.

• Para obtener más información sobre la API, consulte [CreatePortal](https://awscli.amazonaws.com/v2/documentation/api/latest/reference/iotsitewise/create-portal.html)la Referencia de AWS CLI comandos.

#### **create-project**

En el siguiente ejemplo de código, se muestra cómo usar create-project.

AWS CLI

Para crear un proyecto

El siguiente create-project ejemplo crea un proyecto de parque eólico.

```
aws iotsitewise create-project \ 
     --portal-id a1b2c3d4-5678-90ab-cdef-aaaaaEXAMPLE \ 
     --project-name "Wind Farm 1" \ 
     --project-description "Contains asset visualizations for Wind Farm #1 for 
  Example Corp."
```

```
{ 
     "projectId": "a1b2c3d4-5678-90ab-cdef-eeeeeEXAMPLE", 
     "projectArn": "arn:aws:iotsitewise:us-west-2:123456789012:project/
a1b2c3d4-5678-90ab-cdef-eeeeeEXAMPLE"
}
```
Para obtener más información, consulte [Creación de proyectos](https://docs.aws.amazon.com/iot-sitewise/latest/appguide/create-projects.html) en la Guía de aplicaciones de AWS IoT SiteWise Monitor.

• Para obtener más información sobre la API, consulte [CreateProject](https://awscli.amazonaws.com/v2/documentation/api/latest/reference/iotsitewise/create-project.html)la Referencia de AWS CLI comandos.

#### **delete-access-policy**

En el siguiente ejemplo de código, se muestra cómo usar delete-access-policy.

#### AWS CLI

Para revocar el acceso de un usuario a un proyecto o portal

En el siguiente delete-access-policy ejemplo, se elimina una política de acceso que concede a un usuario acceso administrativo a un portal.

```
aws iotsitewise delete-access-policy \ 
     --access-policy-id a1b2c3d4-5678-90ab-cdef-cccccEXAMPLE
```
Este comando no genera ninguna salida.

Para obtener más información, consulte [Añadir o eliminar administradores de portales](https://docs.aws.amazon.com/iot-sitewise/latest/userguide/administer-portals.html#portal-change-admins) en la Guía del SiteWise usuario de AWS IoT.

• Para obtener más información sobre la API, consulte [DeleteAccessPolicy](https://awscli.amazonaws.com/v2/documentation/api/latest/reference/iotsitewise/delete-access-policy.html)la Referencia de AWS CLI comandos.

#### **delete-asset-model**

En el siguiente ejemplo de código, se muestra cómo usar delete-asset-model.

#### AWS CLI

Para eliminar un modelo de activos

En el siguiente delete-asset-model ejemplo, se elimina un modelo de activos de una turbina eólica.

```
aws iotsitewise delete-asset-model \ 
     --asset-model-id a1b2c3d4-5678-90ab-cdef-11111EXAMPLE
```
Salida:

```
{ 
      "assetModelStatus": { 
          "state": "DELETING" 
     }
}
```
Para obtener más información, consulte [Eliminar modelos de activos](https://docs.aws.amazon.com/iot-sitewise/latest/userguide/delete-assets-and-models.html#delete-asset-models) en la Guía del SiteWise usuario de AWS IoT.

• Para obtener más información sobre la API, consulte [DeleteAssetModel](https://awscli.amazonaws.com/v2/documentation/api/latest/reference/iotsitewise/delete-asset-model.html)la Referencia de AWS CLI comandos.

# **delete-asset**

En el siguiente ejemplo de código, se muestra cómo usar delete-asset.

AWS CLI

Para eliminar un activo

En el siguiente delete-asset ejemplo, se elimina un activo de aerogenerador.

```
aws iotsitewise delete-asset \ 
     --asset-id a1b2c3d4-5678-90ab-cdef-33333EXAMPLE
```

```
{ 
      "assetStatus": { 
           "state": "DELETING" 
     }
}
```
Para obtener más información, consulte [Eliminar activos](https://docs.aws.amazon.com/iot-sitewise/latest/userguide/delete-assets-and-models.html#delete-assets) en la Guía del SiteWise usuario de AWS IoT.

• Para obtener más información sobre la API, consulte [DeleteAssetl](https://awscli.amazonaws.com/v2/documentation/api/latest/reference/iotsitewise/delete-asset.html)a Referencia de AWS CLI comandos.

### **delete-dashboard**

En el siguiente ejemplo de código, se muestra cómo usar delete-dashboard.

AWS CLI

Para eliminar un panel

En el siguiente delete-dashboard ejemplo, se elimina el panel de control de un aerogenerador.

```
aws iotsitewise delete-dashboard \ 
     --dashboard-id a1b2c3d4-5678-90ab-cdef-fffffEXAMPLE
```
Este comando no genera ninguna salida.

Para obtener más información, consulte [Eliminar paneles](https://docs.aws.amazon.com/iot-sitewise/latest/appguide/delete-dashboards.html) en la Guía de aplicaciones de AWS IoT SiteWise Monitor.

• Para obtener más información sobre la API, consulte [DeleteDashboard](https://awscli.amazonaws.com/v2/documentation/api/latest/reference/iotsitewise/delete-dashboard.html)la Referencia de AWS CLI comandos.

### **delete-gateway**

En el siguiente ejemplo de código, se muestra cómo usar delete-gateway.

AWS CLI

Para eliminar una puerta de enlace

En el siguiente delete-gateway ejemplo, se elimina una puerta de enlace.

```
aws iotsitewise delete-gateway \ 
     --gateway-id a1b2c3d4-5678-90ab-cdef-1a1a1EXAMPLE
```
Este comando no genera ninguna salida.

Para obtener más información, consulte [Ingesta de datos mediante una puerta de enlace](https://docs.aws.amazon.com/iot-sitewise/latest/userguide/gateways.html) en la Guía del SiteWise usuario de AWS IoT.

• Para obtener más información sobre la API, consulte [DeleteGatewayl](https://awscli.amazonaws.com/v2/documentation/api/latest/reference/iotsitewise/delete-gateway.html)a Referencia de AWS CLI comandos.

# **delete-portal**

En el siguiente ejemplo de código, se muestra cómo usar delete-portal.

### AWS CLI

Para eliminar un portal

En el siguiente delete-portal ejemplo, se elimina un portal web de una empresa de parques eólicos.

```
aws iotsitewise delete-portal \ 
     --portal-id a1b2c3d4-5678-90ab-cdef-aaaaaEXAMPLE
```
Salida:

```
{ 
      "portalStatus": { 
           "state": "DELETING" 
     }
}
```
Para obtener más información, consulte [Eliminar un portal](https://docs.aws.amazon.com/iot-sitewise/latest/userguide/administer-portals.html#portal-delete-portal) en la Guía del SiteWise usuario de AWS IoT.

• Para obtener más información sobre la API, consulte [DeletePortall](https://awscli.amazonaws.com/v2/documentation/api/latest/reference/iotsitewise/delete-portal.html)a Referencia de AWS CLI comandos.

# **delete-project**

En el siguiente ejemplo de código, se muestra cómo usar delete-project.

AWS CLI

Para eliminar un proyecto

El siguiente delete-project ejemplo elimina un proyecto de parque eólico.

```
aws iotsitewise delete-project \ 
     --project-id a1b2c3d4-5678-90ab-cdef-eeeeeEXAMPLE
```
Este comando no genera ninguna salida.

Para obtener más información, consulte [Eliminar proyectos](https://docs.aws.amazon.com/iot-sitewise/latest/appguide/delete-projects.html) en la Guía de aplicaciones de AWS IoT SiteWise Monitor.

• Para obtener más información sobre la API, consulte [DeleteProjectl](https://awscli.amazonaws.com/v2/documentation/api/latest/reference/iotsitewise/delete-project.html)a Referencia de AWS CLI comandos.

### **describe-access-policy**

En el siguiente ejemplo de código, se muestra cómo usar describe-access-policy.

AWS CLI

Para describir una política de acceso

El siguiente describe-access-policy ejemplo describe una política de acceso que concede a un usuario acceso administrativo a un portal web de una empresa de parques eólicos.

```
aws iotsitewise describe-access-policy \ 
     --access-policy-id a1b2c3d4-5678-90ab-cdef-cccccEXAMPLE
```

```
{ 
     "accessPolicyId": "a1b2c3d4-5678-90ab-cdef-cccccEXAMPLE", 
     "accessPolicyArn": "arn:aws:iotsitewise:us-west-2:123456789012:access-policy/
a1b2c3d4-5678-90ab-cdef-cccccEXAMPLE", 
     "accessPolicyIdentity": { 
         "user": { 
              "id": "a1b2c3d4e5-a1b2c3d4-5678-90ab-cdef-bbbbbEXAMPLE" 
         } 
     }, 
     "accessPolicyResource": { 
          "portal": { 
              "id": "a1b2c3d4-5678-90ab-cdef-aaaaaEXAMPLE" 
         }
```

```
 }, 
 "accessPolicyPermission": "ADMINISTRATOR", 
 "accessPolicyCreationDate": "2020-02-20T22:35:15.552880124Z", 
 "accessPolicyLastUpdateDate": "2020-02-20T22:35:15.552880124Z"
```
Para obtener más información, consulte [Añadir o eliminar administradores de portales](https://docs.aws.amazon.com/iot-sitewise/latest/userguide/administer-portals.html#portal-change-admins) en la Guía del SiteWise usuario de AWS IoT.

• Para obtener más información sobre la API, consulte [DescribeAccessPolicyl](https://awscli.amazonaws.com/v2/documentation/api/latest/reference/iotsitewise/describe-access-policy.html)a Referencia de AWS CLI comandos.

### **describe-asset-model**

En el siguiente ejemplo de código, se muestra cómo usar describe-asset-model.

#### AWS CLI

}

Para describir un modelo de activos

El siguiente describe-asset-model ejemplo describe un modelo de activos de parque eólico.

```
aws iotsitewise describe-asset-model \ 
     --asset-model-id a1b2c3d4-5678-90ab-cdef-22222EXAMPLE
```

```
{ 
     "assetModelId": "a1b2c3d4-5678-90ab-cdef-22222EXAMPLE", 
     "assetModelArn": "arn:aws:iotsitewise:us-west-2:123456789012:asset-model/
a1b2c3d4-5678-90ab-cdef-22222EXAMPLE", 
     "assetModelName": "Wind Farm Model", 
     "assetModelDescription": "Represents a wind farm that comprises many wind 
  turbines", 
     "assetModelProperties": [ 
        \{ "id": "a1b2c3d4-5678-90ab-cdef-99999EXAMPLE", 
              "name": "Total Generated Power", 
              "dataType": "DOUBLE", 
              "unit": "kW", 
              "type": { 
                  "metric": { 
                      "expression": "sum(power)",
```

```
 "variables": [ 
 { 
                          "name": "power", 
                          "value": { 
                              "propertyId": "a1b2c3d4-5678-90ab-
cdef-66666EXAMPLE", 
                              "hierarchyId": "a1b2c3d4-5678-90ab-
cdef-77777EXAMPLE" 
 } 
 } 
 ], 
                   "window": { 
                      "tumbling": { 
                          "interval": "1h" 
 } 
1 1 1 1 1 1 1
 } 
           } 
        }, 
        { 
           "id": "a1b2c3d4-5678-90ab-cdef-88888EXAMPLE", 
           "name": "Region", 
            "dataType": "STRING", 
           "type": { 
               "attribute": { 
                   "defaultValue": " " 
 } 
 } 
        } 
    ], 
    "assetModelHierarchies": [ 
        { 
           "id": "a1b2c3d4-5678-90ab-cdef-77777EXAMPLE", 
           "name": "Wind Turbines", 
           "childAssetModelId": "a1b2c3d4-5678-90ab-cdef-11111EXAMPLE" 
        } 
    ], 
    "assetModelCreationDate": 1575671284.0, 
    "assetModelLastUpdateDate": 1575671988.0, 
    "assetModelStatus": { 
        "state": "ACTIVE" 
    }
}
```
Para obtener más información, consulte [Descripción de un modelo de activo específico](https://docs.aws.amazon.com/iot-sitewise/latest/userguide/discover-asset-resources.html#describe-asset-model) en la Guía del SiteWise usuario de AWS IoT.

• Para obtener más información sobre la API, consulte [DescribeAssetModell](https://awscli.amazonaws.com/v2/documentation/api/latest/reference/iotsitewise/describe-asset-model.html)a Referencia de AWS CLI comandos.

#### **describe-asset-property**

En el siguiente ejemplo de código, se muestra cómo usar describe-asset-property.

#### AWS CLI

Para describir una propiedad de activo

El siguiente describe-asset-property ejemplo describe la propiedad de potencia total generada de un activo de parque eólico.

```
aws iotsitewise describe-asset-property \ 
     --asset-id a1b2c3d4-5678-90ab-cdef-44444EXAMPLE \ 
     --property-id a1b2c3d4-5678-90ab-cdef-99999EXAMPLE
```

```
{ 
     "assetId": "a1b2c3d4-5678-90ab-cdef-44444EXAMPLE", 
     "assetName": "Wind Farm 1", 
     "assetModelId": "a1b2c3d4-5678-90ab-cdef-22222EXAMPLE", 
     "assetProperty": { 
         "id": "a1b2c3d4-5678-90ab-cdef-99999EXAMPLE", 
         "name": "Total Generated Power", 
         "notification": { 
              "topic": "$aws/sitewise/asset-models/a1b2c3d4-5678-90ab-
cdef-22222EXAMPLE/assets/a1b2c3d4-5678-90ab-cdef-44444EXAMPLE/properties/
a1b2c3d4-5678-90ab-cdef-99999EXAMPLE", 
              "state": "DISABLED" 
         }, 
         "dataType": "DOUBLE", 
         "unit": "kW", 
         "type": { 
              "metric": { 
                  "expression": "sum(power)", 
                  "variables": [
```

```
\{ "name": "power", 
                   "value": { 
                      "propertyId": "a1b2c3d4-5678-90ab-cdef-66666EXAMPLE", 
                      "hierarchyId": "a1b2c3d4-5678-90ab-cdef-77777EXAMPLE" 
 } 
1 1 1 1 1 1 1
 ], 
             "window": { 
                "tumbling": { 
                   "interval": "1h" 
1 1 1 1 1 1 1
 } 
 } 
       } 
    }
}
```
Para obtener más información, consulte [Descripción de una propiedad de activo específica](https://docs.aws.amazon.com/iot-sitewise/latest/userguide/discover-asset-resources.html#describe-asset-property) en la Guía del SiteWise usuario de AWS IoT.

• Para obtener más información sobre la API, consulte [DescribeAssetPropertyl](https://awscli.amazonaws.com/v2/documentation/api/latest/reference/iotsitewise/describe-asset-property.html)a Referencia de AWS CLI comandos.

# **describe-asset**

En el siguiente ejemplo de código, se muestra cómo usar describe-asset.

AWS CLI

Para describir un activo

El siguiente describe-asset ejemplo describe un activo de parque eólico.

```
aws iotsitewise describe-asset \ 
     --asset-id a1b2c3d4-5678-90ab-cdef-44444EXAMPLE
```
Salida:

{

"assetId": "a1b2c3d4-5678-90ab-cdef-44444EXAMPLE",

```
 "assetArn": "arn:aws:iotsitewise:us-west-2:123456789012:asset/
a1b2c3d4-5678-90ab-cdef-44444EXAMPLE", 
     "assetName": "Wind Farm 1", 
     "assetModelId": "a1b2c3d4-5678-90ab-cdef-22222EXAMPLE", 
     "assetProperties": [ 
          { 
              "id": "a1b2c3d4-5678-90ab-cdef-88888EXAMPLE", 
              "name": "Region", 
              "dataType": "STRING" 
         }, 
          { 
              "id": "a1b2c3d4-5678-90ab-cdef-99999EXAMPLE", 
              "name": "Total Generated Power", 
              "dataType": "DOUBLE", 
              "unit": "kW" 
         } 
     ], 
     "assetHierarchies": [ 
         { 
              "id": "a1b2c3d4-5678-90ab-cdef-77777EXAMPLE", 
              "name": "Wind Turbines" 
         } 
     ], 
     "assetCreationDate": 1575672453.0, 
     "assetLastUpdateDate": 1575672453.0, 
     "assetStatus": { 
          "state": "ACTIVE" 
     }
}
```
Para obtener más información, consulte [Descripción de un activo específico](https://docs.aws.amazon.com/iot-sitewise/latest/userguide/discover-asset-resources.html#describe-asset) en la Guía del SiteWise usuario de AWS IoT.

• Para obtener más información sobre la API, consulte [DescribeAsset](https://awscli.amazonaws.com/v2/documentation/api/latest/reference/iotsitewise/describe-asset.html)la Referencia de AWS CLI comandos.

# **describe-dashboard**

En el siguiente ejemplo de código, se muestra cómo usar describe-dashboard.

AWS CLI

Para describir un panel

El siguiente describe-dashboard ejemplo describe el panel de control del parque eólico especificado.

```
aws iotsitewise describe-dashboard \ 
     --dashboard-id a1b2c3d4-5678-90ab-cdef-fffffEXAMPLE
```
Salida:

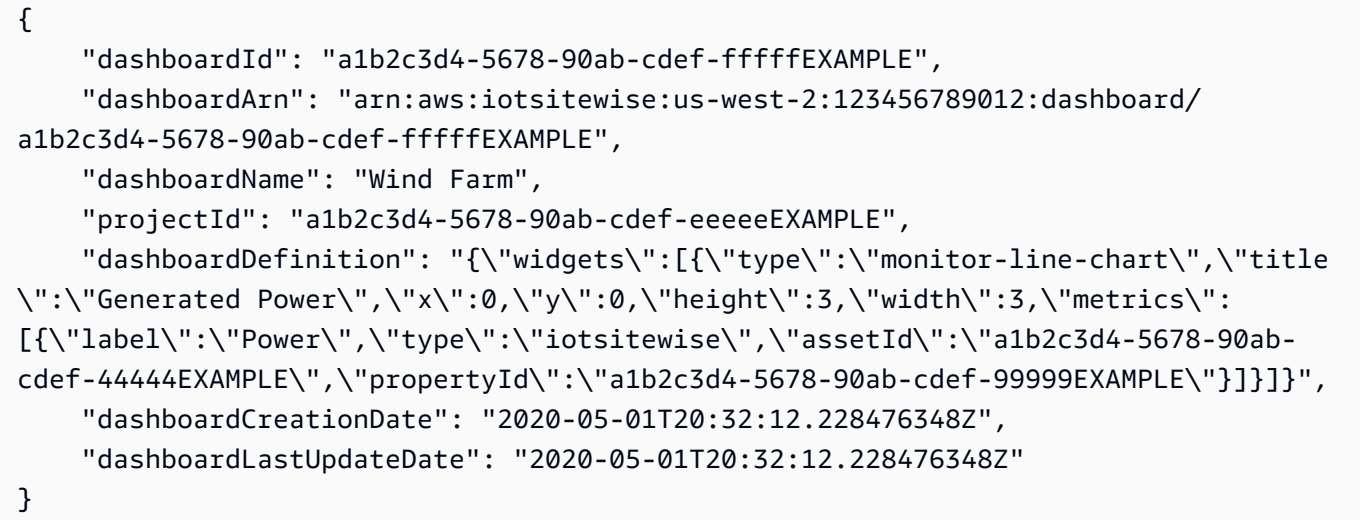

Para obtener más información, consulte [Visualización de paneles](https://docs.aws.amazon.com/iot-sitewise/latest/appguide/view-dashboards.html) en la Guía de aplicaciones de AWS IoT SiteWise Monitor.

• Para obtener más información sobre la API, consulte [DescribeDashboardl](https://awscli.amazonaws.com/v2/documentation/api/latest/reference/iotsitewise/describe-dashboard.html)a Referencia de AWS CLI comandos.

### **describe-gateway-capability-configuration**

En el siguiente ejemplo de código, se muestra cómo usar describe-gateway-capabilityconfiguration.

AWS CLI

Para describir la capacidad de una puerta de enlace

El siguiente describe-gateway-capability-configuration ejemplo describe una capacidad de fuente OPC-UA.

aws iotsitewise describe-gateway-capability-configuration \

```
 --gateway-id a1b2c3d4-5678-90ab-cdef-1a1a1EXAMPLE \ 
 --capability-namespace "iotsitewise:opcuacollector:1"
```
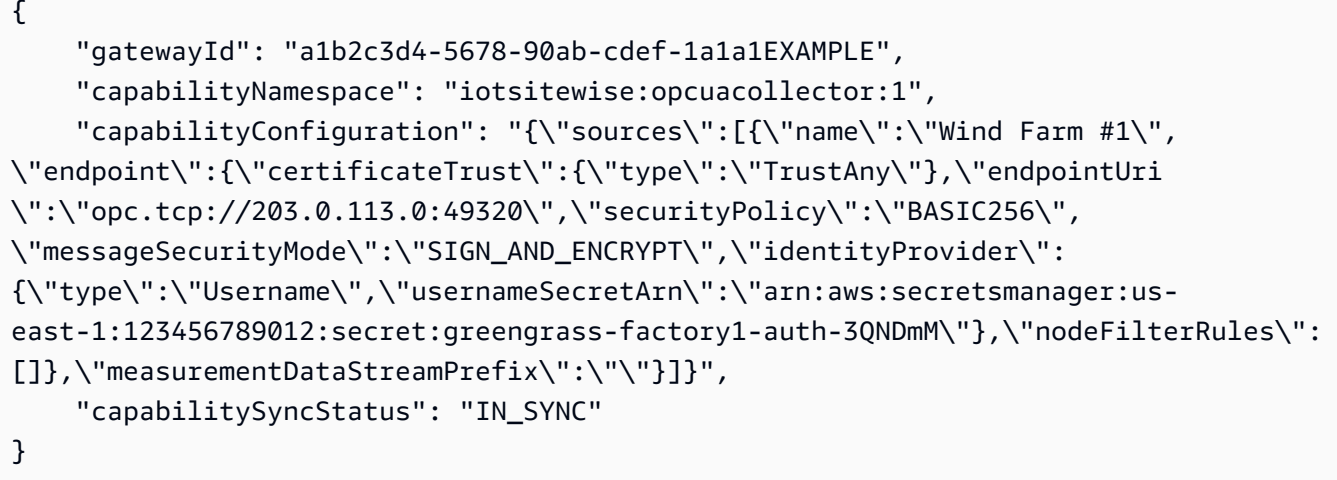

Para obtener más información, consulte [Configuración de fuentes de datos](https://docs.aws.amazon.com/iot-sitewise/latest/userguide/configure-sources.html) en la Guía del SiteWise usuario de AWS IoT.

• Para obtener más información sobre la API, consulte [DescribeGatewayCapabilityConfigurationl](https://awscli.amazonaws.com/v2/documentation/api/latest/reference/iotsitewise/describe-gateway-capability-configuration.html)a Referencia de AWS CLI comandos.

#### **describe-gateway**

En el siguiente ejemplo de código, se muestra cómo usar describe-gateway.

### AWS CLI

Para describir una puerta de enlace

El siguiente describe-gateway ejemplo describe una puerta de enlace.

```
aws iotsitewise describe-gateway \ 
     --gateway-id a1b2c3d4-5678-90ab-cdef-1a1a1EXAMPLE
```
Salida:

{

"gatewayId": "a1b2c3d4-5678-90ab-cdef-1a1a1EXAMPLE",

```
 "gatewayName": "ExampleCorpGateway", 
     "gatewayArn": "arn:aws:iotsitewise:us-west-2:123456789012:gateway/
a1b2c3d4-5678-90ab-cdef-1a1a1EXAMPLE", 
     "gatewayPlatform": { 
         "greengrass": { 
              "groupArn": "arn:aws:greengrass:us-west-2:123456789012:/greengrass/
groups/a1b2c3d4-5678-90ab-cdef-1b1b1EXAMPLE" 
         } 
     }, 
     "gatewayCapabilitySummaries": [ 
         { 
              "capabilityNamespace": "iotsitewise:opcuacollector:1", 
              "capabilitySyncStatus": "IN_SYNC" 
         } 
     ], 
     "creationDate": 1588369971.457, 
     "lastUpdateDate": 1588369971.457
}
```
Para obtener más información, consulte [Ingesta de datos mediante una puerta de enlace](https://docs.aws.amazon.com/iot-sitewise/latest/userguide/gateways.html) en la Guía del SiteWise usuario de AWS IoT.

• Para obtener más información sobre la API, consulte [DescribeGatewayl](https://awscli.amazonaws.com/v2/documentation/api/latest/reference/iotsitewise/describe-gateway.html)a Referencia de AWS CLI comandos.

### **describe-logging-options**

En el siguiente ejemplo de código, se muestra cómo usar describe-logging-options.

AWS CLI

Para recuperar las opciones de SiteWise registro de AWS IoT actuales

El siguiente describe-logging-options ejemplo recupera las opciones de SiteWise registro de AWS IoT actuales para su AWS cuenta en la región actual.

aws iotsitewise describe-logging-options

Salida:

{

```
 "loggingOptions": {
```
}

```
 "level": "INFO" 
 }
```
Para obtener más información, consulte [Supervisión de AWS IoT SiteWise con Amazon](https://docs.aws.amazon.com/iot-sitewise/latest/userguide/monitor-cloudwatch-logs.html)  [CloudWatch Logs](https://docs.aws.amazon.com/iot-sitewise/latest/userguide/monitor-cloudwatch-logs.html) en la Guía del SiteWise usuario de AWS IoT.

• Para obtener más información sobre la API, consulte [DescribeLoggingOptions](https://awscli.amazonaws.com/v2/documentation/api/latest/reference/iotsitewise/describe-logging-options.html)la Referencia de AWS CLI comandos.

#### **describe-portal**

En el siguiente ejemplo de código, se muestra cómo usar describe-portal.

#### AWS CLI

Para describir un portal

El siguiente describe-portal ejemplo describe un portal web para una empresa de parques eólicos.

```
aws iotsitewise describe-portal \ 
     --portal-id a1b2c3d4-5678-90ab-cdef-aaaaaEXAMPLE
```

```
{ 
     "portalId": "a1b2c3d4-5678-90ab-cdef-aaaaaEXAMPLE", 
     "portalArn": "arn:aws:iotsitewise:us-west-2:123456789012:portal/
a1b2c3d4-5678-90ab-cdef-aaaaaEXAMPLE", 
     "portalName": "WindFarmPortal", 
     "portalDescription": "A portal that contains wind farm projects for Example 
  Corp.", 
     "portalClientId": "E-a1b2c3d4e5f6_a1b2c3d4e5f6EXAMPLE", 
     "portalStartUrl": "https://a1b2c3d4-5678-90ab-cdef-
aaaaaEXAMPLE.app.iotsitewise.aws", 
     "portalContactEmail": "support@example.com", 
     "portalStatus": { 
         "state": "ACTIVE" 
     }, 
     "portalCreationDate": "2020-02-04T23:01:52.90248068Z", 
     "portalLastUpdateDate": "2020-02-04T23:01:52.90248078Z",
```
```
 "roleArn": "arn:aws:iam::123456789012:role/MySiteWiseMonitorServiceRole"
```
}

Para obtener más información, consulte [Administrar sus portales](https://docs.aws.amazon.com/iot-sitewise/latest/userguide/administer-portals.html) en la Guía del SiteWise usuario de AWS IoT.

• Para obtener más información sobre la API, consulte [DescribePortall](https://awscli.amazonaws.com/v2/documentation/api/latest/reference/iotsitewise/describe-portal.html)a Referencia de AWS CLI comandos.

# **describe-project**

En el siguiente ejemplo de código, se muestra cómo usar describe-project.

AWS CLI

Para describir un proyecto

El siguiente describe-project ejemplo describe un proyecto de parque eólico.

```
aws iotsitewise describe-project \ 
     --project-id a1b2c3d4-5678-90ab-cdef-eeeeeEXAMPLE
```
Salida:

```
{ 
     "projectId": "a1b2c3d4-5678-90ab-cdef-eeeeeEXAMPLE", 
     "projectArn": "arn:aws:iotsitewise:us-west-2:123456789012:project/
a1b2c3d4-5678-90ab-cdef-eeeeeEXAMPLE", 
     "projectName": "Wind Farm 1", 
     "portalId": "a1b2c3d4-5678-90ab-cdef-aaaaaEXAMPLE", 
     "projectDescription": "Contains asset visualizations for Wind Farm #1 for 
  Example Corp.", 
     "projectCreationDate": "2020-02-20T21:58:43.362246001Z", 
     "projectLastUpdateDate": "2020-02-20T21:58:43.362246095Z"
}
```
Para obtener más información, consulte [Visualización de los detalles del proyecto](https://docs.aws.amazon.com/iot-sitewise/latest/appguide/view-project-details.html) en la Guía de aplicaciones de AWS IoT SiteWise Monitor.

• Para obtener más información sobre la API, consulte [DescribeProjectl](https://awscli.amazonaws.com/v2/documentation/api/latest/reference/iotsitewise/describe-project.html)a Referencia de AWS CLI comandos.

## **disassociate-assets**

En el siguiente ejemplo de código, se muestra cómo usar disassociate-assets.

AWS CLI

Para desasociar un activo secundario de un activo principal

El siguiente disassociate-assets ejemplo disocia un activo de turbina eólica de un activo de parque eólico.

```
aws iotsitewise disassociate-assets \ 
     --asset-id a1b2c3d4-5678-90ab-cdef-44444EXAMPLE \ 
     --hierarchy-id a1b2c3d4-5678-90ab-cdef-77777EXAMPLE \ 
     --child-asset-id a1b2c3d4-5678-90ab-cdef-33333EXAMPLE
```
Este comando no genera ninguna salida.

Para obtener más información, consulte [Asociar activos](https://docs.aws.amazon.com/iot-sitewise/latest/userguide/add-associated-assets.html) en la Guía del SiteWise usuario de AWS IoT.

• Para obtener más información sobre la API, consulte [DisassociateAssetsl](https://awscli.amazonaws.com/v2/documentation/api/latest/reference/iotsitewise/disassociate-assets.html)a Referencia de AWS CLI comandos.

#### **get-asset-property-aggregates**

En el siguiente ejemplo de código, se muestra cómo usar get-asset-property-aggregates.

## AWS CLI

Para recuperar el promedio agregado y los valores de recuento de una propiedad

El siguiente get-asset-property-aggregates ejemplo recupera la potencia total media de un activo de aerogenerador y el recuento de los puntos de datos de potencia total durante un período de 1 hora.

```
aws iotsitewise get-asset-property-aggregates \ 
     --asset-id a1b2c3d4-5678-90ab-cdef-33333EXAMPLE \ 
     --property-id a1b2c3d4-5678-90ab-cdef-66666EXAMPLE \ 
     --start-date 1580849400 \ 
     --end-date 1580853000 \
```

```
 --aggregate-types AVERAGE COUNT \ 
 --resolution 1h
```
# Salida:

```
{ 
     "aggregatedValues": [ 
          { 
              "timestamp": 1580850000.0, 
              "quality": "GOOD", 
              "value": { 
                   "average": 8723.46538886233, 
                   "count": 12.0 
 } 
         } 
     ]
}
```
Para obtener más información, consulte [Consulta los agregados de propiedades de los activos en](https://docs.aws.amazon.com/iot-sitewise/latest/userguide/query-industrial-data.html#aggregates) [la](https://docs.aws.amazon.com/iot-sitewise/latest/userguide/query-industrial-data.html#aggregates) Guía SiteWise del usuario de AWS IoT.

• Para obtener más información sobre la API, consulte la Referencia [GetAssetPropertyAggregatesd](https://awscli.amazonaws.com/v2/documentation/api/latest/reference/iotsitewise/get-asset-property-aggregates.html)e AWS CLI comandos.

### **get-asset-property-value-history**

En el siguiente ejemplo de código, se muestra cómo usar get-asset-property-valuehistory.

## AWS CLI

Para recuperar los valores históricos de una propiedad de un activo

El siguiente get-asset-property-value-history ejemplo recupera los valores de potencia total de un activo de turbina eólica durante un período de 20 minutos.

```
aws iotsitewise get-asset-property-value-history \ 
     --asset-id a1b2c3d4-5678-90ab-cdef-33333EXAMPLE \ 
     --property-id a1b2c3d4-5678-90ab-cdef-66666EXAMPLE \ 
     --start-date 1580851800 \ 
     --end-date 1580853000
```
#### Salida:

```
{ 
     "assetPropertyValueHistory": [ 
          { 
               "value": { 
                    "doubleValue": 7217.787046814844 
               }, 
               "timestamp": { 
                    "timeInSeconds": 1580852100, 
                    "offsetInNanos": 0 
               }, 
               "quality": "GOOD" 
          }, 
          { 
               "value": { 
                    "doubleValue": 6941.242811875451 
               }, 
               "timestamp": { 
                    "timeInSeconds": 1580852400, 
                    "offsetInNanos": 0 
               }, 
               "quality": "GOOD" 
          }, 
          { 
               "value": { 
                    "doubleValue": 6976.797662266717 
               }, 
               "timestamp": { 
                    "timeInSeconds": 1580852700, 
                    "offsetInNanos": 0 
               }, 
               "quality": "GOOD" 
          }, 
          { 
               "value": { 
                    "doubleValue": 6890.8677520453875 
               }, 
               "timestamp": { 
                    "timeInSeconds": 1580853000, 
                    "offsetInNanos": 0 
               }, 
               "quality": "GOOD" 
          }
```
 $\mathbf{I}$ 

}

Para obtener más información, consulte [Consulta los valores históricos de las propiedades de los](https://docs.aws.amazon.com/iot-sitewise/latest/userguide/query-industrial-data.html#historical-values) [activos](https://docs.aws.amazon.com/iot-sitewise/latest/userguide/query-industrial-data.html#historical-values) en la Guía del SiteWise usuario de AWS IoT.

• Para obtener más información sobre la API, consulte [GetAssetPropertyValueHistoryl](https://awscli.amazonaws.com/v2/documentation/api/latest/reference/iotsitewise/get-asset-property-value-history.html)a Referencia de AWS CLI comandos.

## **get-asset-property-value**

En el siguiente ejemplo de código, se muestra cómo usar get-asset-property-value.

## AWS CLI

Para recuperar el valor actual de una propiedad de un activo

El siguiente get-asset-property-value ejemplo recupera la potencia total actual de un activo de turbina eólica.

```
aws iotsitewise get-asset-property-value \ 
     --asset-id a1b2c3d4-5678-90ab-cdef-33333EXAMPLE \ 
     --property-id a1b2c3d4-5678-90ab-cdef-66666EXAMPLE
```
Salida:

```
{ 
     "propertyValue": { 
          "value": { 
               "doubleValue": 6890.8677520453875 
          }, 
          "timestamp": { 
               "timeInSeconds": 1580853000, 
               "offsetInNanos": 0 
          }, 
          "quality": "GOOD" 
     }
}
```
Para obtener más información, consulte [Consulta los valores actuales de las propiedades de los](https://docs.aws.amazon.com/iot-sitewise/latest/userguide/query-industrial-data.html#current-values) [activos](https://docs.aws.amazon.com/iot-sitewise/latest/userguide/query-industrial-data.html#current-values) en la Guía del SiteWise usuario de AWS IoT.

• Para obtener más información sobre la API, consulte [GetAssetPropertyValue](https://awscli.amazonaws.com/v2/documentation/api/latest/reference/iotsitewise/get-asset-property-value.html)la Referencia de AWS CLI comandos.

## **list-access-policies**

En el siguiente ejemplo de código, se muestra cómo usar list-access-policies.

## AWS CLI

Para ver una lista de todas las políticas de acceso

En el siguiente list-access-policies ejemplo, se enumeran todas las políticas de acceso de un usuario que es administrador del portal.

```
aws iotsitewise list-access-policies \ 
     --identity-type USER \ 
     --identity-id a1b2c3d4e5-a1b2c3d4-5678-90ab-cdef-bbbbbEXAMPLE
```
Salida:

```
{ 
     "accessPolicySummaries": [ 
\overline{\mathcal{L}} "id": "a1b2c3d4-5678-90ab-cdef-cccccEXAMPLE", 
              "identity": { 
                  "user": { 
                       "id": "a1b2c3d4e5-a1b2c3d4-5678-90ab-cdef-bbbbbEXAMPLE" 
 } 
              }, 
              "resource": { 
                  "portal": { 
                       "id": "a1b2c3d4-5678-90ab-cdef-aaaaaEXAMPLE" 
 } 
              }, 
              "permission": "ADMINISTRATOR" 
         } 
    \mathbf{I}}
```
Para obtener más información, consulte [Administrar sus portales](https://docs.aws.amazon.com/iot-sitewise/latest/userguide/administer-portals.html) en la Guía del SiteWise usuario de AWS IoT.

• Para obtener más información sobre la API, consulte [ListAccessPoliciesl](https://awscli.amazonaws.com/v2/documentation/api/latest/reference/iotsitewise/list-access-policies.html)a Referencia de AWS CLI comandos.

### **list-asset-models**

En el siguiente ejemplo de código, se muestra cómo usar list-asset-models.

# AWS CLI

Para enumerar todos los modelos de activos

El siguiente list-asset-models ejemplo muestra todos los modelos de activos que están definidos en su AWS cuenta en la región actual.

```
aws iotsitewise list-asset-models
```
Salida:

```
{ 
     "assetModelSummaries": [ 
         { 
             "id": "a1b2c3d4-5678-90ab-cdef-22222EXAMPLE", 
             "arn": "arn:aws:iotsitewise:us-west-2:123456789012:asset-model/
a1b2c3d4-5678-90ab-cdef-22222EXAMPLE", 
             "name": "Wind Farm Model", 
             "description": "Represents a wind farm that comprises many wind 
  turbines", 
             "creationDate": 1575671284.0, 
              "lastUpdateDate": 1575671988.0, 
             "status": { 
                  "state": "ACTIVE" 
 } 
         }, 
         { 
             "id": "a1b2c3d4-5678-90ab-cdef-11111EXAMPLE", 
             "arn": "arn:aws:iotsitewise:us-west-2:123456789012:asset-model/
a1b2c3d4-5678-90ab-cdef-11111EXAMPLE", 
             "name": "Wind Turbine Model", 
              "description": "Represents a wind turbine manufactured by Example Corp", 
             "creationDate": 1575671207.0, 
             "lastUpdateDate": 1575686273.0, 
             "status": {
```

```
 "state": "ACTIVE" 
 } 
        } 
    ]
}
```
Para obtener más información, consulte [Listar todos los modelos de activos](https://docs.aws.amazon.com/iot-sitewise/latest/userguide/discover-asset-resources.html#list-asset-models) en la Guía del SiteWise usuario de AWS IoT.

• Para obtener más información sobre la API, consulte [ListAssetModels](https://awscli.amazonaws.com/v2/documentation/api/latest/reference/iotsitewise/list-asset-models.html)la Referencia de AWS CLI comandos.

# **list-assets**

En el siguiente ejemplo de código, se muestra cómo usar list-assets.

AWS CLI

Ejemplo 1: Para enumerar todos los activos de nivel superior

En el siguiente list-assets ejemplo, se enumeran todos los activos que ocupan el primer nivel del árbol jerárquico de activos y están definidos en su AWS cuenta en la región actual.

```
aws iotsitewise list-assets \ 
     --filter TOP_LEVEL
```
Salida:

```
{ 
     "assetSummaries": [ 
         { 
              "id": "a1b2c3d4-5678-90ab-cdef-44444EXAMPLE", 
              "arn": "arn:aws:iotsitewise:us-west-2:123456789012:asset/
a1b2c3d4-5678-90ab-cdef-44444EXAMPLE", 
              "name": "Wind Farm 1", 
              "assetModelId": "a1b2c3d4-5678-90ab-cdef-22222EXAMPLE", 
              "creationDate": 1575672453.0, 
              "lastUpdateDate": 1575672453.0, 
              "status": { 
                  "state": "ACTIVE" 
              }, 
              "hierarchies": [
```

```
\overline{a} "id": "a1b2c3d4-5678-90ab-cdef-77777EXAMPLE", 
                 "name": "Wind Turbines" 
 } 
 ] 
       } 
    ]
}
```
Para obtener más información, consulte [Listar activos](https://docs.aws.amazon.com/iot-sitewise/latest/userguide/discover-asset-resources.html#list-assets) en la Guía del SiteWise usuario de AWS IoT.

Ejemplo 2: Para enumerar todos los activos en función de un modelo de activos

En el siguiente list-assets ejemplo, se enumeran todos los activos según un modelo de activos y definidos en su AWS cuenta en la región actual.

```
aws iotsitewise list-assets \ 
     --asset-model-id a1b2c3d4-5678-90ab-cdef-11111EXAMPLE
```
Salida:

```
{ 
     "assetSummaries": [ 
         { 
              "id": "a1b2c3d4-5678-90ab-cdef-33333EXAMPLE", 
              "arn": "arn:aws:iotsitewise:us-west-2:123456789012:asset/
a1b2c3d4-5678-90ab-cdef-33333EXAMPLE", 
              "name": "Wind Turbine 1", 
              "assetModelId": "a1b2c3d4-5678-90ab-cdef-11111EXAMPLE", 
              "creationDate": 1575671550.0, 
              "lastUpdateDate": 1575686308.0, 
              "status": { 
                  "state": "ACTIVE" 
              }, 
              "hierarchies": [] 
         } 
     ]
}
```
Para obtener más información, consulte [Listar activos](https://docs.aws.amazon.com/iot-sitewise/latest/userguide/discover-asset-resources.html#list-assets) en la Guía del SiteWise usuario de AWS IoT.

• Para obtener más información sobre la API, consulte [ListAssetsl](https://awscli.amazonaws.com/v2/documentation/api/latest/reference/iotsitewise/list-assets.html)a Referencia de AWS CLI comandos.

# **list-associated-assets**

En el siguiente ejemplo de código, se muestra cómo usar list-associated-assets.

AWS CLI

Para enumerar todos los activos asociados a un activo en una jerarquía específica

En el siguiente list-associated-assets ejemplo, se enumeran todos los activos de aerogeneradores asociados al activo de parque eólico especificado.

```
aws iotsitewise list-associated-assets \ 
     --asset-id a1b2c3d4-5678-90ab-cdef-44444EXAMPLE \ 
     --hierarchy-id a1b2c3d4-5678-90ab-cdef-77777EXAMPLE
```
Salida:

```
{ 
     "assetSummaries": [ 
         { 
              "id": "a1b2c3d4-5678-90ab-cdef-33333EXAMPLE", 
              "arn": "arn:aws:iotsitewise:us-west-2:123456789012:asset/
a1b2c3d4-5678-90ab-cdef-33333EXAMPLE", 
              "name": "Wind Turbine 1", 
              "assetModelId": "a1b2c3d4-5678-90ab-cdef-11111EXAMPLE", 
              "creationDate": 1575671550.0, 
              "lastUpdateDate": 1575686308.0, 
              "status": { 
                  "state": "ACTIVE" 
              }, 
              "hierarchies": [] 
         } 
     ]
}
```
Para obtener más información, consulte [Listar los activos asociados a un activo específico](https://docs.aws.amazon.com/iot-sitewise/latest/userguide/discover-asset-resources.html#list-associated-assets) en la Guía del SiteWise usuario de AWS IoT.

• Para obtener más información sobre la API, consulte [ListAssociatedAssets](https://awscli.amazonaws.com/v2/documentation/api/latest/reference/iotsitewise/list-associated-assets.html)la Referencia de AWS CLI comandos.

## **list-dashboards**

En el siguiente ejemplo de código, se muestra cómo usar list-dashboards.

AWS CLI

Para enumerar todos los paneles de un proyecto

En el siguiente list-dashboards ejemplo, se enumeran todos los paneles que están definidos en un proyecto.

```
aws iotsitewise list-dashboards \ 
     --project-id a1b2c3d4-5678-90ab-cdef-eeeeeEXAMPLE
```
Salida:

```
{ 
     "dashboardSummaries": [ 
          { 
              "id": "a1b2c3d4-5678-90ab-cdef-fffffEXAMPLE", 
              "name": "Wind Farm", 
              "creationDate": "2020-05-01T20:32:12.228476348Z", 
              "lastUpdateDate": "2020-05-01T20:32:12.228476348Z" 
         } 
     ]
}
```
Para obtener más información, consulte [Visualización de paneles](https://docs.aws.amazon.com/iot-sitewise/latest/appguide/view-dashboards.html) en la Guía de aplicaciones de AWS IoT SiteWise Monitor.

• Para obtener más información sobre la API, consulte [ListDashboards](https://awscli.amazonaws.com/v2/documentation/api/latest/reference/iotsitewise/list-dashboards.html)la Referencia de AWS CLI comandos.

### **list-gateways**

En el siguiente ejemplo de código, se muestra cómo usar list-gateways.

# AWS CLI

Para ver una lista de todas las puertas de enlace

En el siguiente list-gateways ejemplo, se enumeran todas las puertas de enlace que están definidas en su AWS cuenta en la región actual.

```
aws iotsitewise list-gateways
```
Salida:

```
{ 
     "gatewaySummaries": [ 
         { 
              "gatewayId": "a1b2c3d4-5678-90ab-cdef-1a1a1EXAMPLE", 
              "gatewayName": "ExampleCorpGateway", 
              "gatewayCapabilitySummaries": [ 
\overline{\mathcal{L}} "capabilityNamespace": "iotsitewise:opcuacollector:1", 
                      "capabilitySyncStatus": "IN_SYNC" 
 } 
             ], 
              "creationDate": 1588369971.457, 
              "lastUpdateDate": 1588369971.457 
         } 
     ]
}
```
Para obtener más información, consulte [Ingesta de datos mediante una puerta de enlace](https://docs.aws.amazon.com/iot-sitewise/latest/userguide/gateways.html) en la Guía del SiteWise usuario de AWS IoT.

• Para obtener más información sobre la API, consulte [ListGatewaysl](https://awscli.amazonaws.com/v2/documentation/api/latest/reference/iotsitewise/list-gateways.html)a Referencia de AWS CLI comandos.

# **list-portals**

En el siguiente ejemplo de código, se muestra cómo usar list-portals.

# AWS CLI

Para ver una lista de todos los portales

En el siguiente list-portals ejemplo, se enumeran todos los portales que están definidos en su AWS cuenta en la región actual.

```
aws iotsitewise list-portals
```
Salida:

```
{ 
     "portalSummaries": [ 
         { 
              "id": "a1b2c3d4-5678-90ab-cdef-aaaaaEXAMPLE", 
              "name": "WindFarmPortal", 
              "description": "A portal that contains wind farm projects for Example 
  Corp.", 
             "startUrl": "https://a1b2c3d4-5678-90ab-cdef-
aaaaaEXAMPLE.app.iotsitewise.aws", 
             "creationDate": "2020-02-04T23:01:52.90248068Z", 
             "lastUpdateDate": "2020-02-04T23:01:52.90248078Z", 
              "roleArn": "arn:aws:iam::123456789012:role/service-role/
MySiteWiseMonitorServiceRole" 
         } 
     ]
}
```
Para obtener más información, consulte [Administrar sus portales](https://docs.aws.amazon.com/iot-sitewise/latest/userguide/administer-portals.html) en la Guía del SiteWise usuario de AWS IoT.

• Para obtener más información sobre la API, consulte [ListPortalsl](https://awscli.amazonaws.com/v2/documentation/api/latest/reference/iotsitewise/list-portals.html)a Referencia de AWS CLI comandos.

# **list-project-assets**

En el siguiente ejemplo de código, se muestra cómo usar list-project-assets.

AWS CLI

Para enumerar todos los activos asociados a un proyecto

El siguiente list-project-assets ejemplo muestra todos los activos que están asociados a un proyecto de parque eólico.

```
aws iotsitewise list-projects \
```

```
 --project-id a1b2c3d4-5678-90ab-cdef-eeeeeEXAMPLE
```
Salida:

```
{ 
      "assetIds": [ 
           "a1b2c3d4-5678-90ab-cdef-44444EXAMPLE" 
     \mathbf{I}}
```
Para obtener más información, consulte [Añadir activos a los proyectos](https://docs.aws.amazon.com/iot-sitewise/latest/appguide/add-assets-to-projects-sd.html) en la Guía de aplicaciones de AWS IoT SiteWise Monitor.

• Para obtener más información sobre la API, consulte [ListProjectAssetsl](https://awscli.amazonaws.com/v2/documentation/api/latest/reference/iotsitewise/list-project-assets.html)a Referencia de AWS CLI comandos.

# **list-projects**

En el siguiente ejemplo de código, se muestra cómo usar list-projects.

AWS CLI

Para enumerar todos los proyectos de un portal

En el siguiente list-projects ejemplo, se enumeran todos los proyectos que están definidos en un portal.

```
aws iotsitewise list-projects \ 
     --portal-id a1b2c3d4-5678-90ab-cdef-aaaaaEXAMPLE
```
Salida:

```
{ 
     "projectSummaries": [ 
        \{ "id": "a1b2c3d4-5678-90ab-cdef-eeeeeEXAMPLE", 
              "name": "Wind Farm 1", 
              "description": "Contains asset visualizations for Wind Farm #1 for 
  Example Corp.", 
              "creationDate": "2020-02-20T21:58:43.362246001Z", 
              "lastUpdateDate": "2020-02-20T21:58:43.362246095Z" 
         }
```
 $\mathbf{I}$ 

}

Para obtener más información, consulte [Visualización de los detalles del proyecto](https://docs.aws.amazon.com/iot-sitewise/latest/appguide/view-project-details.html) en la Guía de aplicaciones de AWS IoT SiteWise Monitor.

• Para obtener más información sobre la API, consulte [ListProjectsl](https://awscli.amazonaws.com/v2/documentation/api/latest/reference/iotsitewise/list-projects.html)a Referencia de AWS CLI comandos.

# **list-tags-for-resource**

En el siguiente ejemplo de código, se muestra cómo usar list-tags-for-resource.

AWS CLI

Para enumerar todas las etiquetas de un recurso

En el siguiente list-tags-for-resource ejemplo, se enumeran todas las etiquetas de un activo de turbina eólica.

```
aws iotsitewise list-tags-for-resource \ 
     --resource-arn arn:aws:iotsitewise:us-west-2:123456789012:asset/
a1b2c3d4-5678-90ab-cdef-33333EXAMPLE
```
Salida:

```
{ 
      "tags": { 
           "Owner": "richard-roe" 
      }
}
```
Para obtener más información, consulte [Etiquetar sus recursos](https://docs.aws.amazon.com/iot-sitewise/latest/userguide/tag-resources.html) en la Guía del SiteWise usuario de AWS IoT.

• Para obtener más información sobre la API, consulte [ListTagsForResourcel](https://awscli.amazonaws.com/v2/documentation/api/latest/reference/iotsitewise/list-tags-for-resource.html)a Referencia de AWS CLI comandos.

### **put-logging-options**

En el siguiente ejemplo de código, se muestra cómo usar put-logging-options.

## AWS CLI

Para especificar el nivel de registro

El siguiente put-logging-options ejemplo habilita INFO el registro de niveles en AWS IoT SiteWise. Otros niveles incluyen DEBUG yOFF.

```
aws iotsitewise put-logging-options \ 
     --logging-options level=INFO
```
Este comando no genera ninguna salida.

Para obtener más información, consulte [Supervisión de AWS IoT SiteWise con Amazon](https://docs.aws.amazon.com/iot-sitewise/latest/userguide/monitor-cloudwatch-logs.html)  [CloudWatch Logs](https://docs.aws.amazon.com/iot-sitewise/latest/userguide/monitor-cloudwatch-logs.html) en la Guía del SiteWise usuario de AWS IoT.

• Para obtener más información sobre la API, consulte [PutLoggingOptionsl](https://awscli.amazonaws.com/v2/documentation/api/latest/reference/iotsitewise/put-logging-options.html)a Referencia de AWS CLI comandos.

## **tag-resource**

En el siguiente ejemplo de código, se muestra cómo usar tag-resource.

#### AWS CLI

Cómo añadir una etiqueta a un recurso

En el siguiente tag-resource ejemplo, se añade una etiqueta de propietario a un activo de aerogenerador. Esto le permite controlar el acceso al activo en función de quién es su propietario.

```
aws iotsitewise tag-resource \ 
     --resource-arn arn:aws:iotsitewise:us-west-2:123456789012:asset/
a1b2c3d4-5678-90ab-cdef-33333EXAMPLE \ 
     --tags Owner=richard-roe
```
Este comando no genera ninguna salida.

Para obtener más información, consulte [Etiquetar sus recursos](https://docs.aws.amazon.com/iot-sitewise/latest/userguide/tag-resources.html) en la Guía del SiteWise usuario de AWS IoT.

• Para obtener más información sobre la API, consulte [TagResourcel](https://awscli.amazonaws.com/v2/documentation/api/latest/reference/iotsitewise/tag-resource.html)a Referencia de AWS CLI comandos.

#### **untag-resource**

En el siguiente ejemplo de código, se muestra cómo usar untag-resource.

AWS CLI

Para eliminar una etiqueta de un recurso

En el siguiente untag-resource ejemplo, se elimina una etiqueta de propietario de un activo de aerogenerador.

```
aws iotsitewise untag-resource \ 
     --resource-arn arn:aws:iotsitewise:us-west-2:123456789012:asset/
a1b2c3d4-5678-90ab-cdef-33333EXAMPLE \ 
     --tag-keys Owner
```
Este comando no genera ninguna salida.

Para obtener más información, consulte [Etiquetar sus recursos](https://docs.aws.amazon.com/iot-sitewise/latest/userguide/tag-resources.html) en la Guía del SiteWise usuario de AWS IoT.

• Para obtener más información sobre la API, consulte [UntagResource](https://awscli.amazonaws.com/v2/documentation/api/latest/reference/iotsitewise/untag-resource.html)la Referencia de AWS CLI comandos.

### **update-access-policy**

En el siguiente ejemplo de código, se muestra cómo usar update-access-policy.

AWS CLI

Para conceder a un espectador de proyectos la propiedad de un proyecto

El siguiente update-access-policy ejemplo actualiza una política de acceso que otorga a un espectador de proyectos la propiedad de un proyecto.

```
aws iotsitewise update-access-policy \ 
     --access-policy-id a1b2c3d4-5678-90ab-cdef-dddddEXAMPLE \ 
     --cli-input-json file://update-project-viewer-access-policy.json
```
Contenidos de update-project-viewer-access-policy.json:

```
 "accessPolicyIdentity": {
```
{

```
 "user": { 
              "id": "a1b2c3d4e5-a1b2c3d4-5678-90ab-cdef-bbbbbEXAMPLE" 
          } 
     }, 
     "accessPolicyPermission": "ADMINISTRATOR", 
     "accessPolicyResource": { 
          "project": { 
              "id": "a1b2c3d4-5678-90ab-cdef-eeeeeEXAMPLE" 
          } 
     }
}
```
Este comando no genera ninguna salida.

Para obtener más información, consulte [Asignación de propietarios de proyectos](https://docs.aws.amazon.com/iot-sitewise/latest/appguide/assign-project-owners.html) en la Guía de aplicaciones de AWS IoT SiteWise Monitor.

• Para obtener más información sobre la API, consulte [UpdateAccessPolicy](https://awscli.amazonaws.com/v2/documentation/api/latest/reference/iotsitewise/update-access-policy.html)la Referencia de AWS CLI comandos.

# **update-asset-model**

En el siguiente ejemplo de código, se muestra cómo usar update-asset-model.

AWS CLI

Para actualizar un modelo de activos

El siguiente update-asset-model ejemplo actualiza la descripción del modelo de activos de un parque eólico. Este ejemplo incluye los identificadores y las definiciones existentes del modelo, ya que update-asset-model sobrescribe el modelo existente con el nuevo modelo.

```
aws iotsitewise update-asset-model \ 
     --cli-input-json file://update-wind-farm-model.json
```
Contenidos de update-wind-farm-model.json:

```
{ 
     "assetModelName": "Wind Farm Model", 
     "assetModelDescription": "Represents a wind farm that comprises many wind 
  turbines", 
     "assetModelProperties": [
```

```
 { 
            "id": "a1b2c3d4-5678-90ab-cdef-88888EXAMPLE", 
            "name": "Region", 
            "dataType": "STRING", 
            "type": { 
               "attribute": {} 
            } 
        }, 
        { 
            "id": "a1b2c3d4-5678-90ab-cdef-99999EXAMPLE", 
            "name": "Total Generated Power", 
            "dataType": "DOUBLE", 
            "unit": "kW", 
            "type": { 
                "metric": { 
                   "expression": "sum(power)", 
                   "variables": [ 
 { 
                           "name": "power", 
                           "value": { 
                              "hierarchyId": "a1b2c3d4-5678-90ab-
cdef-77777EXAMPLE", 
                              "propertyId": "a1b2c3d4-5678-90ab-cdef-66666EXAMPLE" 
 } 
 } 
 ], 
                   "window": { 
                       "tumbling": { 
                          "interval": "1h" 
 } 
1 1 1 1 1 1 1
 } 
 } 
        } 
    ], 
    "assetModelHierarchies": [ 
        { 
            "id": "a1b2c3d4-5678-90ab-cdef-77777EXAMPLE", 
            "name": "Wind Turbines", 
            "childAssetModelId": "a1b2c3d4-5678-90ab-cdef-11111EXAMPLE" 
        } 
    ]
}
```
#### Salida:

```
{ 
     "assetModelId": "a1b2c3d4-5678-90ab-cdef-22222EXAMPLE", 
     "assetModelArn": "arn:aws:iotsitewise:us-west-2:123456789012:asset-model/
a1b2c3d4-5678-90ab-cdef-22222EXAMPLE", 
     "assetModelStatus": { 
         "state": "CREATING" 
     }
}
```
Para obtener más información, consulte [Actualización de modelos de activos](https://docs.aws.amazon.com/iot-sitewise/latest/userguide/update-assets-and-models.html#update-asset-models) en la Guía del SiteWise usuario de AWS IoT.

• Para obtener más información sobre la API, consulte [UpdateAssetModel](https://awscli.amazonaws.com/v2/documentation/api/latest/reference/iotsitewise/update-asset-model.html)la Referencia de AWS CLI comandos.

## **update-asset-property**

En el siguiente ejemplo de código, se muestra cómo usar update-asset-property.

AWS CLI

Ejemplo 1: Para actualizar el alias de una propiedad de un activo

En el siguiente update-asset-property ejemplo, se actualiza el alias de la propiedad de energía de un activo de turbina eólica.

```
aws iotsitewise update-asset-property \ 
     --asset-id a1b2c3d4-5678-90ab-cdef-33333EXAMPLE \ 
     --property-id a1b2c3d4-5678-90ab-cdef-55555EXAMPLE \ 
     --property-alias "/examplecorp/windfarm/1/turbine/1/power" \ 
     --property-notification-state DISABLED
```
Este comando no genera ninguna salida.

Para obtener más información, consulte [Asignación de flujos de datos industriales a propiedades](https://docs.aws.amazon.com/iot-sitewise/latest/userguide/connect-data-streams.html)  [de activos](https://docs.aws.amazon.com/iot-sitewise/latest/userguide/connect-data-streams.html) en la Guía del SiteWise usuario de AWS IoT.

Ejemplo 2: Para habilitar las notificaciones de propiedades de activos

El siguiente update-asset-property ejemplo habilita las notificaciones de actualización de propiedades de activos para la propiedad de energía de un activo de aerogenerador. Las actualizaciones del valor de las propiedades se publican en el tema MQTT\$aws/sitewise/ asset-models/<assetModelId>/assets/<assetId>/properties/<propertyId>, donde cada ID se sustituye por el ID de propiedad, activo y modelo de la propiedad del activo.

```
aws iotsitewise update-asset-property \ 
     --asset-id a1b2c3d4-5678-90ab-cdef-33333EXAMPLE \ 
     --property-id a1b2c3d4-5678-90ab-cdef-66666EXAMPLE \ 
     --property-notification-state ENABLED \ 
     --property-alias "/examplecorp/windfarm/1/turbine/1/power"
```
Este comando no genera ninguna salida.

Para obtener más información, consulte [Interactuar con otros servicios](https://docs.aws.amazon.com/iot-sitewise/latest/userguide/interact-with-other-services.html) en la Guía del SiteWise usuario de AWS IoT.

• Para obtener más información sobre la API, consulte [UpdateAssetPropertyl](https://awscli.amazonaws.com/v2/documentation/api/latest/reference/iotsitewise/update-asset-property.html)a Referencia de AWS CLI comandos.

## **update-asset**

En el siguiente ejemplo de código, se muestra cómo usar update-asset.

### AWS CLI

Para actualizar el nombre de un activo

En el siguiente update-asset ejemplo, se actualiza el nombre de un activo de aerogenerador.

```
aws iotsitewise update-asset \ 
     --asset-id a1b2c3d4-5678-90ab-cdef-33333EXAMPLE \ 
     --asset-name "Wind Turbine 2"
```
Salida:

```
{ 
     "assetStatus": { 
          "state": "UPDATING" 
 }
```
}

Para obtener más información, consulte [Actualización de activos](https://docs.aws.amazon.com/iot-sitewise/latest/userguide/update-assets-and-models.html#update-assets) en la Guía del SiteWise usuario de AWS IoT.

• Para obtener más información sobre la API, consulte [UpdateAssetl](https://awscli.amazonaws.com/v2/documentation/api/latest/reference/iotsitewise/update-asset.html)a Referencia de AWS CLI comandos.

#### **update-dashboard**

En el siguiente ejemplo de código, se muestra cómo usar update-dashboard.

AWS CLI

Para actualizar un panel

El siguiente update-dashboard ejemplo cambia el título del gráfico de líneas de un cuadro de mando que muestra la potencia total generada por un parque eólico.

```
aws iotsitewise update-dashboard \ 
     --project-id a1b2c3d4-5678-90ab-cdef-fffffEXAMPLE \ 
     --dashboard-name "Wind Farm" \ 
     --dashboard-definition file://update-wind-farm-dashboard.json
```
Contenidos de update-wind-farm-dashboard.json:

```
{ 
     "widgets": [ 
\overline{\mathcal{L}} "type": "monitor-line-chart", 
              "title": "Total Generated Power", 
              "x": 0, 
             "y": 0, "height": 3, 
              "width": 3, 
              "metrics": [ 
\overline{\mathcal{L}} "label": "Power", 
                       "type": "iotsitewise", 
                       "assetId": "a1b2c3d4-5678-90ab-cdef-44444EXAMPLE", 
                       "propertyId": "a1b2c3d4-5678-90ab-cdef-99999EXAMPLE" 
 }
```
 ] } ] }

Este comando no genera ninguna salida.

Para obtener más información, consulte [Creación de paneles \(CLI\)](https://docs.aws.amazon.com/iot-sitewise/latest/userguide/create-dashboards-using-aws-cli.html) en la Guía del SiteWise usuario de AWS IoT.

• Para obtener más información sobre la API, consulte [UpdateDashboard](https://awscli.amazonaws.com/v2/documentation/api/latest/reference/iotsitewise/update-dashboard.html)la Referencia de AWS CLI comandos.

# **update-gateway-capability-configuration**

En el siguiente ejemplo de código, se muestra cómo usar update-gateway-capabilityconfiguration.

### AWS CLI

Para actualizar la capacidad de una puerta de enlace

El siguiente update-gateway-capability-configuration ejemplo configura una fuente OPC-UA con las siguientes propiedades:

Confía en cualquier certificado. Utiliza el algoritmo Basic256 para proteger los mensajes. Utiliza el SignAndEncrypt modo para proteger las conexiones. Utiliza las credenciales de autenticación almacenadas en un secreto de Secrets Manager. AWS

aws iotsitewise update-gateway-capability-configuration \ --gateway-id a1b2c3d4-5678-90ab-cdef-1a1a1EXAMPLE \ --capability-namespace "iotsitewise:opcuacollector:1" \ --capability-configuration file://opc-ua-capability-configuration.json

Contenidos de opc-ua-capability-configuration.json:

```
{ 
      "sources": [ 
\overline{\mathcal{L}} "name": "Wind Farm #1", 
                 "endpoint": {
```

```
 "certificateTrust": { 
                       "type": "TrustAny" 
\qquad \qquad \text{ } "endpointUri": "opc.tcp://203.0.113.0:49320", 
                   "securityPolicy": "BASIC256", 
                   "messageSecurityMode": "SIGN_AND_ENCRYPT", 
                   "identityProvider": { 
                       "type": "Username", 
                       "usernameSecretArn": "arn:aws:secretsmanager:us-
west-2:123456789012:secret:greengrass-windfarm1-auth-1ABCDE" 
\qquad \qquad \text{ } "nodeFilterRules": [] 
              }, 
              "measurementDataStreamPrefix": "" 
         } 
    \mathbf{I}}
```
Salida:

```
{ 
     "capabilityNamespace": "iotsitewise:opcuacollector:1", 
     "capabilitySyncStatus": "OUT_OF_SYNC"
}
```
Para obtener más información, consulte [Configuración de fuentes de datos](https://docs.aws.amazon.com/iot-sitewise/latest/userguide/configure-sources.html) en la Guía del SiteWise usuario de AWS IoT.

• Para obtener más información sobre la API, consulte [UpdateGatewayCapabilityConfigurationl](https://awscli.amazonaws.com/v2/documentation/api/latest/reference/iotsitewise/update-gateway-capability-configuration.html)a Referencia de AWS CLI comandos.

## **update-gateway**

En el siguiente ejemplo de código, se muestra cómo usar update-gateway.

AWS CLI

Para actualizar el nombre de una puerta de enlace

En el siguiente update-gateway ejemplo, se actualiza el nombre de una puerta de enlace.

aws iotsitewise update-gateway \

```
 --gateway-id a1b2c3d4-5678-90ab-cdef-1a1a1EXAMPLE \ 
 --gateway-name ExampleCorpGateway1
```
Este comando no genera ninguna salida.

Para obtener más información, consulte [Ingesta de datos mediante una puerta de enlace](https://docs.aws.amazon.com/iot-sitewise/latest/userguide/gateways.html) en la Guía del SiteWise usuario de AWS IoT.

• Para obtener más información sobre la API, consulte [UpdateGatewayl](https://awscli.amazonaws.com/v2/documentation/api/latest/reference/iotsitewise/update-gateway.html)a Referencia de AWS CLI comandos.

#### **update-portal**

En el siguiente ejemplo de código, se muestra cómo usar update-portal.

AWS CLI

Para actualizar los detalles de un portal

El siguiente update-portal ejemplo actualiza el portal web de una empresa de parques eólicos.

```
aws iotsitewise update-portal \ 
     --portal-id a1b2c3d4-5678-90ab-cdef-aaaaaEXAMPLE \ 
     --portal-name WindFarmPortal \ 
     --portal-description "A portal that contains wind farm projects for Example 
  Corp." \ 
     --portal-contact-email support@example.com \ 
     --role-arn arn:aws:iam::123456789012:role/MySiteWiseMonitorServiceRole
```
Salida:

```
{ 
      "portalStatus": { 
           "state": "UPDATING" 
     }
}
```
Para obtener más información, consulte [Administrar sus portales](https://docs.aws.amazon.com/iot-sitewise/latest/userguide/administer-portals.html) en la Guía del SiteWise usuario de AWS IoT.

• Para obtener más información sobre la API, consulte [UpdatePortall](https://awscli.amazonaws.com/v2/documentation/api/latest/reference/iotsitewise/update-portal.html)a Referencia de AWS CLI comandos.

# **update-project**

En el siguiente ejemplo de código, se muestra cómo usar update-project.

## AWS CLI

Para actualizar los detalles de un proyecto

El siguiente update-project ejemplo actualiza un proyecto de parque eólico.

```
aws iotsitewise update-project \ 
     --project-id a1b2c3d4-5678-90ab-cdef-eeeeeEXAMPLE \ 
     --project-name "Wind Farm 1" \ 
     --project-description "Contains asset visualizations for Wind Farm #1 for 
  Example Corp."
```
Este comando no genera ninguna salida.

Para obtener más información, consulte [Cambiar los detalles del proyecto](https://docs.aws.amazon.com/iot-sitewise/latest/appguide/edit-project-details.html) en la Guía de aplicaciones de AWS IoT SiteWise Monitor.

• Para obtener más información sobre la API, consulte [UpdateProjectl](https://awscli.amazonaws.com/v2/documentation/api/latest/reference/iotsitewise/update-project.html)a Referencia de AWS CLI comandos.

# AWS IoT Things Graph ejemplos que utilizan AWS CLI

Los siguientes ejemplos de código muestran cómo realizar acciones e implementar escenarios comunes mediante el uso del AWS Command Line Interface with AWS IoT Things Graph.

Las acciones son extractos de código de programas más grandes y deben ejecutarse en contexto. Mientras las acciones muestran cómo llamar a las funciones de servicio individuales, es posible ver las acciones en contexto en los escenarios relacionados y en los ejemplos entre servicios.

Los escenarios son ejemplos de código que muestran cómo llevar a cabo una tarea específica llamando a varias funciones dentro del mismo servicio.

Cada ejemplo incluye un enlace a GitHub, donde puede encontrar instrucciones sobre cómo configurar y ejecutar el código en su contexto.

#### Temas

• [Acciones](#page-381-0)

### Acciones

# **associate-entity-to-thing**

En el siguiente ejemplo de código, se muestra cómo usar associate-entity-to-thing.

## AWS CLI

Para asociar algo a un dispositivo

El siguiente associate-entity-to-thing ejemplo asocia un objeto a un dispositivo. En el ejemplo se utiliza un dispositivo sensor de movimiento que se encuentra en el espacio de nombres público.

```
aws iotthingsgraph associate-entity-to-thing \ 
     --thing-name "MotionSensorName" \ 
     --entity-id "urn:tdm:aws/examples:Device:HCSR501MotionSensor"
```
Este comando no genera ninguna salida.

Para obtener más información, consulte [Creación y carga de modelos](https://docs.aws.amazon.com/thingsgraph/latest/ug/iot-tg-models-gs.html) en la Guía del usuario de AWS IoT Things Graph.

• Para obtener más información sobre la API, consulte [AssociateEntityToThingl](https://awscli.amazonaws.com/v2/documentation/api/latest/reference/iotthingsgraph/associate-entity-to-thing.html)a Referencia de AWS CLI comandos.

# **create-flow-template**

En el siguiente ejemplo de código, se muestra cómo usar create-flow-template.

AWS CLI

Para crear un flujo

El siguiente create-flow-template ejemplo crea un flujo (flujo de trabajo). El valor de MyFlowDefinition es el GraphQL que modela el flujo.

```
aws iotthingsgraph create-flow-template \
```
--definition language=GRAPHQL,text="MyFlowDefinition"

Salida:

```
{ 
     "summary": { 
          "createdAt": 1559248067.545, 
          "id": "urn:tdm:us-west-2/123456789012/default:Workflow:MyFlow", 
          "revisionNumber": 1 
     }
}
```
Para obtener más información, consulte [Trabajar con flujos](https://docs.aws.amazon.com/thingsgraph/latest/ug/iot-tg-workflows.html) en la guía del usuario de AWS IoT Things Graph.

• Para obtener más información sobre la API, consulte [CreateFlowTemplate](https://awscli.amazonaws.com/v2/documentation/api/latest/reference/iotthingsgraph/create-flow-template.html)la Referencia de AWS CLI comandos.

## **create-system-instance**

En el siguiente ejemplo de código, se muestra cómo usar create-system-instance.

AWS CLI

Para crear una instancia del sistema

En el siguiente create-system-instance ejemplo, se crea una instancia del sistema. El valor de MySystemInstanceDefinition es el GraphQL que modela la instancia del sistema.

```
aws iotthingsgraph create-system-instance -\ 
    -definition language=GRAPHQL,text="MySystemInstanceDefinition" \
     --target CLOUD \ 
     --flow-actions-role-arn myRoleARN
```
Salida:

```
{ 
     "summary": { 
         "id": "urn:tdm:us-west-2/123456789012/default:Deployment:Room218", 
         "arn": "arn:aws:iotthingsgraph:us-west-2:123456789012:Deployment/default/
Room218",
```

```
 "status": "NOT_DEPLOYED", 
          "target": "CLOUD", 
          "createdAt": 1559249315.208, 
          "updatedAt": 1559249315.208 
     }
}
```
Para obtener más información, consulte [Trabajar con configuraciones de sistemas y flujos](https://docs.aws.amazon.com/thingsgraph/latest/ug/iot-tg-sysdeploy.html) en la Guía del usuario de AWS IoT Things Graph.

• Para obtener más información sobre la API, consulte [CreateSystemInstance](https://awscli.amazonaws.com/v2/documentation/api/latest/reference/iotthingsgraph/create-system-instance.html)la Referencia de AWS CLI comandos.

# **create-system-template**

En el siguiente ejemplo de código, se muestra cómo usar create-system-template.

AWS CLI

Para crear un sistema

En el create-system-template ejemplo siguiente se crea un sistema. El valor de MySystemDefinition es el GraphQL que modela el sistema.

```
aws iotthingsgraph create-system-template \ 
     --definition language=GRAPHQL,text="MySystemDefinition"
```
Salida:

```
{ 
     "summary": { 
         "createdAt": 1559249776.254, 
        "id": "urn:tdm:us-west-2/123456789012/default:System:MySystem",
         "arn": "arn:aws:iotthingsgraph:us-west-2:123456789012:System/default/
MySystem", 
         "revisionNumber": 1 
     }
}
```
Para obtener más información, consulte [Creación de sistemas](https://docs.aws.amazon.com/thingsgraph/latest/ug/iot-tg-sysdeploy-systems.html) en la Guía del usuario de AWS IoT Things Graph.

• Para obtener más información sobre la API, consulte [CreateSystemTemplatel](https://awscli.amazonaws.com/v2/documentation/api/latest/reference/iotthingsgraph/create-system-template.html)a Referencia de AWS CLI comandos.

### **delete-flow-template**

En el siguiente ejemplo de código, se muestra cómo usar delete-flow-template.

#### AWS CLI

Para eliminar un flujo

En el siguiente delete-flow-template ejemplo, se elimina un flujo (flujo de trabajo).

```
aws iotthingsgraph delete-flow-template \ 
     --id "urn:tdm:us-west-2/123456789012/default:Workflow:MyFlow"
```
Este comando no genera ninguna salida.

Para obtener más información, consulte [Lifecycle Management for AWS IoT Things Graph](https://docs.aws.amazon.com/thingsgraph/latest/ug/iot-tg-lifecycle.html)  [Entities, Flows, Systems and Deployments](https://docs.aws.amazon.com/thingsgraph/latest/ug/iot-tg-lifecycle.html) en la Guía del usuario de AWS IoT Things Graph.

• Para obtener más información sobre la API, consulte [DeleteFlowTemplatel](https://awscli.amazonaws.com/v2/documentation/api/latest/reference/iotthingsgraph/delete-flow-template.html)a Referencia de AWS CLI comandos.

#### **delete-namespace**

En el siguiente ejemplo de código, se muestra cómo usar delete-namespace.

AWS CLI

Para eliminar un espacio de nombres

En el siguiente delete-namespace ejemplo, se elimina un espacio de nombres.

aws iotthingsgraph delete-namespace

Salida:

{

"namespaceArn": "arn:aws:iotthingsgraph:us-west-2:123456789012",

```
 "namespaceName": "us-west-2/123456789012/default"
```
}

Para obtener más información, consulte [Lifecycle Management for AWS IoT Things Graph](https://docs.aws.amazon.com/thingsgraph/latest/ug/iot-tg-lifecycle.html)  [Entities, Flows, Systems and Deployments](https://docs.aws.amazon.com/thingsgraph/latest/ug/iot-tg-lifecycle.html) en la Guía del usuario de AWS IoT Things Graph.

• Para obtener más información sobre la API, consulte [DeleteNamespacel](https://awscli.amazonaws.com/v2/documentation/api/latest/reference/iotthingsgraph/delete-namespace.html)a Referencia de AWS CLI comandos.

### **delete-system-instance**

En el siguiente ejemplo de código, se muestra cómo usar delete-system-instance.

#### AWS CLI

Para eliminar una instancia del sistema

En el siguiente delete-system-instance ejemplo, se elimina una instancia del sistema.

aws iotthingsgraph delete-system-instance \ --id "urn:tdm:us-west-2/123456789012/default:Deployment:Room218"

Este comando no genera ninguna salida.

Para obtener más información, consulte [Lifecycle Management for AWS IoT Things Graph](https://docs.aws.amazon.com/thingsgraph/latest/ug/iot-tg-lifecycle.html)  [Entities, Flows, Systems and Deployments](https://docs.aws.amazon.com/thingsgraph/latest/ug/iot-tg-lifecycle.html) en la Guía del usuario de AWS IoT Things Graph.

• Para obtener más información sobre la API, consulte [DeleteSystemInstancel](https://awscli.amazonaws.com/v2/documentation/api/latest/reference/iotthingsgraph/delete-system-instance.html)a Referencia de AWS CLI comandos.

#### **delete-system-template**

En el siguiente ejemplo de código, se muestra cómo usar delete-system-template.

AWS CLI

Para eliminar un sistema

En el delete-system-template ejemplo siguiente se elimina un sistema.

aws iotthingsgraph delete-system-template \

--id "urn:tdm:us-west-2/123456789012/default:System:MySystem"

Este comando no genera ninguna salida.

Para obtener más información, consulte [Lifecycle Management for AWS IoT Things Graph](https://docs.aws.amazon.com/thingsgraph/latest/ug/iot-tg-lifecycle.html)  [Entities, Flows, Systems and Deployments](https://docs.aws.amazon.com/thingsgraph/latest/ug/iot-tg-lifecycle.html) en la Guía del usuario de AWS IoT Things Graph.

• Para obtener más información sobre la API, consulte [DeleteSystemTemplatel](https://awscli.amazonaws.com/v2/documentation/api/latest/reference/iotthingsgraph/delete-system-template.html)a Referencia de AWS CLI comandos.

#### **deploy-system-instance**

En el siguiente ejemplo de código, se muestra cómo usar deploy-system-instance.

#### AWS CLI

Para implementar una instancia del sistema

En el siguiente delete-system-template ejemplo, se implementa una instancia del sistema.

```
aws iotthingsgraph deploy-system-instance \ 
     --id "urn:tdm:us-west-2/123456789012/default:Deployment:Room218"
```
Salida:

```
{ 
    "summary": { 
       "arn": "arn:aws:iotthingsgraph:us-west-2:123456789012:Deployment:Room218", 
       "createdAt": 1559249776.254, 
       "id": "urn:tdm:us-west-2/123456789012/default:Deployment:Room218", 
       "status": "DEPLOYED_IN_TARGET", 
       "target": "CLOUD", 
       "updatedAt": 1559249776.254 
    }
}
```
Para obtener más información, consulte [Trabajar con configuraciones de sistemas y flujos](https://docs.aws.amazon.com/thingsgraph/latest/ug/iot-tg-sysdeploy.html) en la Guía del usuario de AWS IoT Things Graph.

• Para obtener más información sobre la API, consulte [DeploySystemInstancel](https://awscli.amazonaws.com/v2/documentation/api/latest/reference/iotthingsgraph/deploy-system-instance.html)a Referencia de AWS CLI comandos.

# **deprecate-flow-template**

En el siguiente ejemplo de código, se muestra cómo usar deprecate-flow-template.

AWS CLI

Para desaprobar un flujo

El siguiente deprecate-flow-template ejemplo desaprueba un flujo (flujo de trabajo).

```
aws iotthingsgraph deprecate-flow-template \ 
    --id "urn:tdm:us-west-2/123456789012/default:Workflow:MyFlow"
```
Este comando no genera ninguna salida.

Para obtener más información, consulte [Lifecycle Management for AWS IoT Things Graph](https://docs.aws.amazon.com/thingsgraph/latest/ug/iot-tg-lifecycle.html)  [Entities, Flows, Systems and Deployments](https://docs.aws.amazon.com/thingsgraph/latest/ug/iot-tg-lifecycle.html) en la Guía del usuario de AWS IoT Things Graph.

• Para obtener más información sobre la API, consulte [DeprecateFlowTemplatel](https://awscli.amazonaws.com/v2/documentation/api/latest/reference/iotthingsgraph/deprecate-flow-template.html)a Referencia de AWS CLI comandos.

### **deprecate-system-template**

En el siguiente ejemplo de código, se muestra cómo usar deprecate-system-template.

AWS CLI

Para desaprobar un sistema

En el siguiente deprecate-system-template ejemplo, se desaprueba un sistema.

```
aws iotthingsgraph deprecate-system-template \ 
     --id "urn:tdm:us-west-2/123456789012/default:System:MySystem"
```
Este comando no genera ninguna salida.

Para obtener más información, consulte [Lifecycle Management for AWS IoT Things Graph](https://docs.aws.amazon.com/thingsgraph/latest/ug/iot-tg-lifecycle.html)  [Entities, Flows, Systems and Deployments](https://docs.aws.amazon.com/thingsgraph/latest/ug/iot-tg-lifecycle.html) en la Guía del usuario de AWS IoT Things Graph.

• Para obtener más información sobre la API, consulte [DeprecateSystemTemplate](https://awscli.amazonaws.com/v2/documentation/api/latest/reference/iotthingsgraph/deprecate-system-template.html)la Referencia de AWS CLI comandos.

### **describe-namespace**

En el siguiente ejemplo de código, se muestra cómo usar describe-namespace.

AWS CLI

Para obtener una descripción de tu espacio de nombres

En el siguiente describe-namespace ejemplo, se obtiene una descripción del espacio de nombres.

```
aws iotthingsgraph describe-namespace
```
Salida:

```
{ 
     "namespaceName": "us-west-2/123456789012/default", 
     "trackingNamespaceName": "aws", 
     "trackingNamespaceVersion": 1, 
     "namespaceVersion": 5
}
```
Para obtener más información, consulte los [espacios de nombres](https://docs.aws.amazon.com/thingsgraph/latest/ug/iot-tg-whatis-namespace.html) en la Guía del usuario de AWS IoT Things Graph.

• Para obtener más información sobre la API, consulte la Referencia [DescribeNamespace](https://awscli.amazonaws.com/v2/documentation/api/latest/reference/iotthingsgraph/describe-namespace.html)de AWS CLI comandos.

# **dissociate-entity-from-thing**

En el siguiente ejemplo de código, se muestra cómo usar dissociate-entity-from-thing.

AWS CLI

Para disociar una cosa de un dispositivo

En el siguiente dissociate-entity-from-thing ejemplo, se disocia un objeto de un dispositivo.

```
aws iotthingsgraph dissociate-entity-from-thing \ 
     --thing-name "MotionSensorName" \ 
     --entity-type "DEVICE"
```
Este comando no genera ninguna salida.

Para obtener más información, consulte [Creación y carga de modelos](https://docs.aws.amazon.com/thingsgraph/latest/ug/iot-tg-models-gs.html) en la Guía del usuario de AWS IoT Things Graph.

• Para obtener más información sobre la API, consulte [DissociateEntityFromThing](https://awscli.amazonaws.com/v2/documentation/api/latest/reference/iotthingsgraph/dissociate-entity-from-thing.html)la Referencia de AWS CLI comandos.

## **get-entities**

En el siguiente ejemplo de código, se muestra cómo usar get-entities.

### AWS CLI

Para obtener las definiciones de las entidades

En el siguiente get-entities ejemplo, se obtiene una definición de un modelo de dispositivo.

```
aws iotthingsgraph get-entities \ 
     --ids "urn:tdm:aws/examples:DeviceModel:MotionSensor"
```
Salida:

```
{ 
     "descriptions": [ 
         { 
             "id": "urn:tdm:aws/examples:DeviceModel:MotionSensor", 
             "type": "DEVICE_MODEL", 
             "createdAt": 1559256190.599, 
             "definition": { 
                 "language": "GRAPHQL", 
                 "text": "##\n# Specification of motion sensor devices interface.\n##
\ntype MotionSensor @deviceModel(id: \"urn:tdm:aws/examples:deviceModel:MotionSensor
\",\n capability: \"urn:tdm:aws/examples:capability:MotionSensorCapability\") 
  {ignore:void}" 
 } 
         } 
    \mathbf{I}}
```
Para obtener más información, consulte [Creación y carga de modelos](https://docs.aws.amazon.com/thingsgraph/latest/ug/iot-tg-models-gs.html) en la Guía del usuario de AWS IoT Things Graph.

• Para obtener más información sobre la API, consulte [GetEntitiesl](https://awscli.amazonaws.com/v2/documentation/api/latest/reference/iotthingsgraph/get-entities.html)a Referencia de AWS CLI comandos.

# **get-flow-template-revisions**

En el siguiente ejemplo de código, se muestra cómo usar get-flow-template-revisions.

AWS CLI

Para obtener información de revisión sobre un flujo

En el siguiente get-flow-template-revisions ejemplo, se obtiene información de revisión sobre un flujo (flujo de trabajo).

```
aws iotthingsgraph get-flow-template-revisions \ 
     --id urn:tdm:us-west-2/123456789012/default:Workflow:MyFlow
```
Salida:

```
{ 
     "summaries": [ 
         \{ "id": "urn:tdm:us-west-2/123456789012/default:Workflow:MyFlow", 
               "revisionNumber": 1, 
               "createdAt": 1559247540.292 
          } 
    \mathbf{I}}
```
Para obtener más información, consulte [Trabajar con flujos](https://docs.aws.amazon.com/thingsgraph/latest/ug/iot-tg-workflows.html) en la guía del usuario de AWS IoT Things Graph.

• Para obtener más información sobre la API, consulte [GetFlowTemplateRevisionsl](https://awscli.amazonaws.com/v2/documentation/api/latest/reference/iotthingsgraph/get-flow-template-revisions.html)a Referencia de AWS CLI comandos.

# **get-flow-template**

En el siguiente ejemplo de código, se muestra cómo usar get-flow-template.

AWS CLI

Para obtener una definición de flujo
El siguiente get-flow-template ejemplo obtiene una definición de un flujo (flujo de trabajo).

```
aws iotthingsgraph get-flow-template \ 
     --id "urn:tdm:us-west-2/123456789012/default:Workflow:MyFlow"
```
Salida:

```
{ 
     "description": { 
         "summary": { 
             "id": "urn:tdm:us-west-2/123456789012/default:Workflow:MyFlow", 
             "revisionNumber": 1, 
             "createdAt": 1559247540.292 
         }, 
         "definition": { 
             "language": "GRAPHQL", 
             "text": "{\nquery MyFlow($camera: string!, $screen: string!) 
  @workflowType(id: \"urn:tdm:us-west-2/123456789012/default:Workflow:MyFlow\") 
  @annotation(type: \"tgc:FlowEvent\", id: \"sledged790c1b2bcd949e09da0c9bfc077f79d
\", x: 1586, y: 653) @triggers(definition: \"{MotionSensor(description: 
\|\|\|\|\| @position(x: 1045, y: 635.6666564941406) {\\n condition(expr:
 \\\"devices[name == \\\\\\\"motionSensor\\\\\\\"].events[name == \\\
\{\|\|\|s\| \leq C\|\|\|\|\|s\| \leq C\|\|\|\|\|s\| \\n}}\") {\n variables {\n cameraResult @property(id: \"urn:tdm:aws/
examples:property:CameraStateProperty\")\n }\n steps {\n step(name: \"Camera
\", outEvent: [\"sledged790c1b2bcd949e09da0c9bfc077f79d\"]) @position(x: 1377, 
  y: 638.6666564941406) {\n DeviceActivity(deviceModel: \"urn:tdm:aws/
examples:deviceModel:Camera\", out: \"cameraResult\", deviceId: \"${camera}\") 
  {\n capture\n }\n }\n step(name: \"Screen\", inEvent: 
  [\"sledged790c1b2bcd949e09da0c9bfc077f79d\"]) @position(x: 1675.6666870117188, 
  y: 637.9999847412109) {\n DeviceActivity(deviceModel: \"urn:tdm:aws/
examples:deviceModel:Screen\", deviceId: \"${screen}\") {\n display(imageUrl:
\"${cameraResult.lastClickedImage}\")\n }\n }\n }\n}\n}"
         }, 
         "validatedNamespaceVersion": 5 
     }
}
```
Para obtener más información, consulte [Trabajar con flujos](https://docs.aws.amazon.com/thingsgraph/latest/ug/iot-tg-workflows.html) en la guía del usuario de AWS IoT Things Graph.

• Para obtener más información sobre la API, consulte [GetFlowTemplatel](https://awscli.amazonaws.com/v2/documentation/api/latest/reference/iotthingsgraph/get-flow-template.html)a Referencia de AWS CLI comandos.

#### **get-namespace-deletion-status**

En el siguiente ejemplo de código, se muestra cómo usar get-namespace-deletion-status.

AWS CLI

Para obtener el estado de la tarea de eliminación del espacio de nombres

En el siguiente get-namespace-deletion-status ejemplo, se obtiene el estado de la tarea de eliminación del espacio de nombres.

aws iotthingsgraph get-namespace-deletion-status

Salida:

```
{ 
    "namespaceArn": "arn:aws:iotthingsgraph:us-west-2:123456789012", 
    "namespaceName": "us-west-2/123456789012/default" 
    "status": "SUCCEEDED "
}
```
Para obtener más información, consulte los [espacios de nombres](https://docs.aws.amazon.com/thingsgraph/latest/ug/iot-tg-whatis-namespace.html) en la Guía del usuario de AWS IoT Things Graph.

• Para obtener más información sobre la API, consulte la Referencia [GetNamespaceDeletionStatus](https://awscli.amazonaws.com/v2/documentation/api/latest/reference/iotthingsgraph/get-namespace-deletion-status.html)de AWS CLI comandos.

#### **get-system-instance**

En el siguiente ejemplo de código, se muestra cómo usar get-system-instance.

AWS CLI

Para obtener una instancia del sistema

En el siguiente get-system-instance ejemplo se obtiene una definición de una instancia del sistema.

```
aws iotthingsgraph get-system-instance \ 
     --id "urn:tdm:us-west-2/123456789012/default:Deployment:Room218"
```
## Salida:

```
{ 
     "description": { 
         "summary": { 
             "id": "urn:tdm:us-west-2/123456789012/default:Deployment:Room218", 
             "arn": "arn:aws:iotthingsgraph:us-west-2:123456789012:Deployment/
default/Room218", 
             "status": "NOT_DEPLOYED", 
             "target": "CLOUD", 
             "createdAt": 1559249315.208, 
             "updatedAt": 1559249315.208 
         }, 
         "definition": { 
             "language": "GRAPHQL", 
             "text": "{\r\nquery Room218 @deployment(id: \"urn:tdm:us-
west-2/123456789012/default:Deployment:Room218\", systemId: \"urn:tdm:us-
west-2/123456789012/default:System:SecurityFlow\") {\r\n motionSensor(deviceId: 
  \"MotionSensorName\")\r\n screen(deviceId: \"ScreenName\")\r\n 
  camera(deviceId: \"CameraName\") \r\n triggers {MotionEventTrigger(description: 
  \"a trigger\") { \r\n condition(expr: \"devices[name == 
  'motionSensor'].events[name == 'StateChanged'].lastEvent\") \r\n action(expr: 
  \"ThingsGraph.startFlow('SecurityFlow', bindings[name == 'camera'].deviceId, 
 bindings[name == 'screen'].deviceId)\")\r\n }\r\n }\r\n }\r\n }\r\n }"
         }, 
         "metricsConfiguration": { 
             "cloudMetricEnabled": false 
         }, 
         "validatedNamespaceVersion": 5, 
         "flowActionsRoleArn": "arn:aws:iam::123456789012:role/ThingsGraphRole" 
     }
}
```
Para obtener más información, consulte [Trabajar con configuraciones de sistemas y flujos](https://docs.aws.amazon.com/thingsgraph/latest/ug/iot-tg-sysdeploy.html) en la Guía del usuario de AWS IoT Things Graph.

• Para obtener más información sobre la API, consulte [GetSystemInstancel](https://awscli.amazonaws.com/v2/documentation/api/latest/reference/iotthingsgraph/get-system-instance.html)a Referencia de AWS CLI comandos.

## **get-system-template-revisions**

En el siguiente ejemplo de código, se muestra cómo usar get-system-template-revisions.

## AWS CLI

Para obtener información sobre las revisiones de un sistema

En el siguiente get-system-template-revisions ejemplo, se obtiene información de revisión sobre un sistema.

```
aws iotthingsgraph get-system-template-revisions \ 
     --id "urn:tdm:us-west-2/123456789012/default:System:MySystem"
```
Salida:

```
{ 
     "summaries": [ 
          { 
             "id": "urn:tdm:us-west-2/123456789012/default:System:MySystem",
              "arn": "arn:aws:iotthingsgraph:us-west-2:123456789012:System/default/
MySystem", 
              "revisionNumber": 1, 
              "createdAt": 1559247540.656 
          } 
    \mathbf{I}}
```
Para obtener más información, consulte [Trabajar con configuraciones de sistemas y flujos](https://docs.aws.amazon.com/thingsgraph/latest/ug/iot-tg-sysdeploy.html) en la Guía del usuario de AWS IoT Things Graph.

• Para obtener más información sobre la API, consulte [GetSystemTemplateRevisions](https://awscli.amazonaws.com/v2/documentation/api/latest/reference/iotthingsgraph/get-system-template-revisions.html)la Referencia de AWS CLI comandos.

## **get-system-template**

En el siguiente ejemplo de código, se muestra cómo usar get-system-template.

AWS CLI

Para obtener un sistema

En el siguiente get-system-template ejemplo se obtiene una definición de un sistema.

```
aws iotthingsgraph get-system-template \ 
     --id "urn:tdm:us-west-2/123456789012/default:System:MySystem"
```
#### Salida:

```
{ 
     "description": { 
         "summary": { 
            "id": "urn:tdm:us-west-2/123456789012/default:System:MySystem",
             "arn": "arn:aws:iotthingsgraph:us-west-2:123456789012:System/default/
MyFlow", 
             "revisionNumber": 1, 
             "createdAt": 1559247540.656 
         }, 
         "definition": { 
             "language": "GRAPHQL", 
             "text": "{\ntype MySystem @systemType(id: \"urn:tdm:us-
west-2/123456789012/default:System:MySystem\", description: \"\") {\n camera: 
  Camera @thing(id: \"urn:tdm:aws/examples:deviceModel:Camera\")\n screen: 
  Screen @thing(id: \"urn:tdm:aws/examples:deviceModel:Screen\")\n motionSensor: 
  MotionSensor @thing(id: \"urn:tdm:aws/examples:deviceModel:MotionSensor
\")\n MyFlow: MyFlow @workflow(id: \"urn:tdm:us-west-2/123456789012/
default:Workflow:MyFlow\")\n}\n}" 
         }, 
         "validatedNamespaceVersion": 5 
     }
}
```
Para obtener más información, consulte [Trabajar con configuraciones de sistemas y flujos](https://docs.aws.amazon.com/thingsgraph/latest/ug/iot-tg-sysdeploy.html) en la Guía del usuario de AWS IoT Things Graph.

• Para obtener más información sobre la API, consulte [GetSystemTemplate](https://awscli.amazonaws.com/v2/documentation/api/latest/reference/iotthingsgraph/get-system-template.html)la Referencia de AWS CLI comandos.

## **get-upload-status**

En el siguiente ejemplo de código, se muestra cómo usar get-upload-status.

AWS CLI

Para obtener el estado de la carga de tu entidad

En el siguiente get-upload-status ejemplo, se obtiene el estado de la operación de carga de la entidad. El valor de MyUploadId es el valor de ID devuelto por la upload-entitydefinitions operación.

```
aws iotthingsgraph get-upload-status \ 
     --upload-id "MyUploadId"
```
Salida:

```
{ 
     "namespaceName": "us-west-2/123456789012/default", 
     "namespaceVersion": 5, 
     "uploadId": "f6294f1e-b109-4bbe-9073-f451a2dda2da", 
     "uploadStatus": "SUCCEEDED"
}
```
Para obtener más información, consulte [Modelado de entidades](https://docs.aws.amazon.com/thingsgraph/latest/ug/iot-tg-modelmanagement.html) en la Guía del usuario de AWS IoT Things Graph.

• Para obtener más información sobre la API, consulte [GetUploadStatus](https://awscli.amazonaws.com/v2/documentation/api/latest/reference/iotthingsgraph/get-upload-status.html)la Referencia de AWS CLI comandos.

#### **list-flow-execution-messages**

En el siguiente ejemplo de código, se muestra cómo usar list-flow-execution-messages.

AWS CLI

Para obtener información sobre los eventos de la ejecución de un flujo

En el siguiente list-flow-execution-messages ejemplo, se obtiene información sobre los eventos de una ejecución de flujo.

```
aws iotthingsgraph list-flow-execution-messages \ 
     --flow-execution-id "urn:tdm:us-west-2/123456789012/
default:Workflow:SecurityFlow_2019-05-11T19:39:55.317Z_MotionSensor_69b151ad-
a611-42f5-ac21-fe537f9868ad"
```

```
{ 
     "messages": [ 
          { 
           "eventType": "EXECUTION_STARTED", 
           "messageId": "f6294f1e-b109-4bbe-9073-f451a2dda2da", 
           "payload": "Flow execution started",
```

```
 "timestamp": 1559247540.656 
            } 
     \mathbf{I}}
```
Para obtener más información, consulte [Trabajar con flujos](https://docs.aws.amazon.com/thingsgraph/latest/ug/iot-tg-workflows.html) en la guía del usuario de AWS IoT Things Graph.

• Para obtener más información sobre la API, consulte [ListFlowExecutionMessages](https://awscli.amazonaws.com/v2/documentation/api/latest/reference/iotthingsgraph/list-flow-execution-messages.html)la Referencia de AWS CLI comandos.

## **list-tags-for-resource**

En el siguiente ejemplo de código, se muestra cómo usar list-tags-for-resource.

AWS CLI

Para enumerar todas las etiquetas de un recurso

En el siguiente list-tags-for-resource ejemplo, se enumeran todas las etiquetas de un recurso de AWS IoT Things Graph.

```
aws iotthingsgraph list-tags-for-resource \ 
     --resource-arn "arn:aws:iotthingsgraph:us-west-2:123456789012:Deployment/
default/Room218"
```
Salida:

```
{ 
     "tags": [ 
       \{ "key": "Type", 
            "value": "Residential" 
        } 
     ]
}
```
Para obtener más información, consulte Cómo [etiquetar los recursos de gráficos de AWS IoT](https://docs.aws.amazon.com/thingsgraph/latest/ug/tagging-tg.html) [Things](https://docs.aws.amazon.com/thingsgraph/latest/ug/tagging-tg.html) en la Guía del usuario de AWS IoT Things Graph.

• Para obtener más información sobre la API, consulte [ListTagsForResourcel](https://awscli.amazonaws.com/v2/documentation/api/latest/reference/iotthingsgraph/list-tags-for-resource.html)a Referencia de AWS CLI comandos.

## **search-entities**

En el siguiente ejemplo de código, se muestra cómo usar search-entities.

#### AWS CLI

Para buscar entidades

En el siguiente search-entities ejemplo, se buscan todas las entidades del tipoEVENT.

```
aws iotthingsgraph search-entities \ 
     --entity-types "EVENT"
```

```
{ 
     "descriptions": [ 
         { 
             "id": "urn:tdm:aws/examples:Event:MotionSensorEvent", 
             "type": "EVENT", 
             "definition": { 
                 "language": "GRAPHQL", 
                 "text": "##\n# Description of events emitted by motion 
  sensor.\n##\ntype MotionSensorEvent @eventType(id: \"urn:tdm:aws/
examples:event:MotionSensorEvent\",\n    payload:\"urn:tdm:aws/
examples:property:MotionSensorStateProperty\") {ignore:void}" 
 } 
         }, 
         { 
             "id": "urn:tdm:us-west-2/123456789012/
default:Event:CameraClickedEventV2", 
             "type": "EVENT", 
             "definition": { 
                 "language": "GRAPHQL", 
                 "text": "type CameraClickedEventV2 @eventType(id: \"urn:tdm:us-
west-2/123456789012/default:event:CameraClickedEventV2\",\r\npayload: 
 \"urn:tdm:aws:Property:Boolean\"){ignore:void}" 
 } 
         }, 
         { 
             "id": "urn:tdm:us-west-2/123456789012/
default:Event:MotionSensorEventV2", 
             "type": "EVENT", 
             "definition": {
```

```
 "language": "GRAPHQL", 
                 "text": "# Event emitted by the motion sensor.\r\ntype 
  MotionSensorEventV2 @eventType(id: \"urn:tdm:us-west-2/123456789012/
default:event:MotionSensorEventV2\",\r\npayload: \"urn:tdm:us-west-2/123456789012/
default:property:MotionSensorStateProperty2\") {ignore:void}" 
 } 
         } 
     ], 
     "nextToken": "urn:tdm:us-west-2/123456789012/default:Event:MotionSensorEventV2"
}
```
Para obtener más información, consulte la [referencia del modelo de datos de AWS IoT Things](https://docs.aws.amazon.com/thingsgraph/latest/ug/iot-tg-models.html)  [Graph](https://docs.aws.amazon.com/thingsgraph/latest/ug/iot-tg-models.html) en la Guía del usuario de AWS IoT Things Graph.

• Para obtener más información sobre la API, consulte [SearchEntities](https://awscli.amazonaws.com/v2/documentation/api/latest/reference/iotthingsgraph/search-entities.html)la Referencia de AWS CLI comandos.

### **search-flow-executions**

En el siguiente ejemplo de código, se muestra cómo usar search-flow-executions.

AWS CLI

Para buscar ejecuciones de flujos

En el siguiente search-flow-executions ejemplo, se buscan todas las ejecuciones de un flujo en una instancia del sistema especificada.

```
aws iotthingsgraph search-flow-executions \ 
     --system-instance-id "urn:tdm:us-west-2/123456789012/default:Deployment:Room218"
```

```
{ 
    "summaries": [ 
       { 
          "createdAt": 1559247540.656, 
          "flowExecutionId": "f6294f1e-b109-4bbe-9073-f451a2dda2da", 
          "flowTemplateId": "urn:tdm:us-west-2/123456789012/default:Workflow:MyFlow", 
          "status": "RUNNING ", 
           "systemInstanceId": "urn:tdm:us-west-2/123456789012/
default:System:MySystem",
```

```
 "updatedAt": 1559247540.656 
        } 
    ]
}
```
Para obtener más información, consulte [Trabajar con configuraciones de sistemas y flujos](https://docs.aws.amazon.com/thingsgraph/latest/ug/iot-tg-sysdeploy.html) en la Guía del usuario de AWS IoT Things Graph.

• Para obtener más información sobre la API, consulte [SearchFlowExecutionsl](https://awscli.amazonaws.com/v2/documentation/api/latest/reference/iotthingsgraph/search-flow-executions.html)a Referencia de AWS CLI comandos.

#### **search-flow-templates**

En el siguiente ejemplo de código, se muestra cómo usar search-flow-templates.

AWS CLI

Para buscar flujos (o flujos de trabajo)

En el siguiente search-flow-templates ejemplo, se buscan todos los flujos (flujos de trabajo) que contienen el modelo de dispositivo de cámara.

```
aws iotthingsgraph search-flow-templates \ 
     --filters name="DEVICE_MODEL_ID",value="urn:tdm:aws/examples:DeviceModel:Camera"
```

```
{ 
     "summaries": [ 
          { 
              "id": "urn:tdm:us-west-2/123456789012/default:Workflow:MyFlow", 
              "revisionNumber": 1, 
              "createdAt": 1559247540.292 
          }, 
          { 
              "id": "urn:tdm:us-west-2/123456789012/default:Workflow:SecurityFlow", 
              "revisionNumber": 3, 
              "createdAt": 1548283099.27 
          } 
     ]
}
```
Para obtener más información, consulte [Trabajar con flujos](https://docs.aws.amazon.com/thingsgraph/latest/ug/iot-tg-workflows.html) en la guía del usuario de AWS IoT Things Graph.

• Para obtener más información sobre la API, consulte [SearchFlowTemplates](https://awscli.amazonaws.com/v2/documentation/api/latest/reference/iotthingsgraph/search-flow-templates.html)la Referencia de AWS CLI comandos.

### **search-system-instances**

En el siguiente ejemplo de código, se muestra cómo usar search-system-instances.

#### AWS CLI

Para buscar instancias del sistema

En el siguiente search-system-instances ejemplo, se buscan todas las instancias del sistema que contienen el sistema especificado.

```
aws iotthingsgraph search-system-instances \ 
     --filters name="SYSTEM_TEMPLATE_ID",value="urn:tdm:us-west-2/123456789012/
default:System:SecurityFlow"
```

```
{ 
     "summaries": [ 
         { 
              "id": "urn:tdm:us-west-2/123456789012/
default:Deployment:DeploymentForSample", 
              "arn": "arn:aws:iotthingsgraph:us-west-2:123456789012:Deployment/
default/DeploymentForSample", 
              "status": "NOT_DEPLOYED", 
             "target": "GREENGRASS", 
              "greengrassGroupName": "ThingsGraphGrnGr", 
              "createdAt": 1555716314.707, 
              "updatedAt": 1555716314.707 
         }, 
         { 
             "id": "urn:tdm:us-west-2/123456789012/
default:Deployment:MockDeployment", 
              "arn": "arn:aws:iotthingsgraph:us-west-2:123456789012:Deployment/
default/MockDeployment", 
              "status": "DELETED_IN_TARGET", 
              "target": "GREENGRASS",
```

```
 "greengrassGroupName": "ThingsGraphGrnGr", 
              "createdAt": 1549416462.049, 
              "updatedAt": 1549416722.361, 
              "greengrassGroupId": "01d04b07-2a51-467f-9d03-0c90b3cdcaaf", 
              "greengrassGroupVersionId": "7365aed7-2d3e-4d13-aad8-75443d45eb05" 
         }, 
         { 
              "id": "urn:tdm:us-west-2/123456789012/
default:Deployment:MockDeployment2", 
              "arn": "arn:aws:iotthingsgraph:us-west-2:123456789012:Deployment/
default/MockDeployment2", 
              "status": "DEPLOYED_IN_TARGET", 
              "target": "GREENGRASS", 
              "greengrassGroupName": "ThingsGraphGrnGr", 
              "createdAt": 1549572385.774, 
              "updatedAt": 1549572418.408, 
              "greengrassGroupId": "01d04b07-2a51-467f-9d03-0c90b3cdcaaf", 
              "greengrassGroupVersionId": "bfa70ab3-2bf7-409c-a4d4-bc8328ae5b86" 
         }, 
         { 
              "id": "urn:tdm:us-west-2/123456789012/default:Deployment:Room215", 
              "arn": "arn:aws:iotthingsgraph:us-west-2:123456789012:Deployment/
default/Room215", 
              "status": "NOT_DEPLOYED", 
              "target": "GREENGRASS", 
              "greengrassGroupName": "ThingsGraphGG", 
              "createdAt": 1547056918.413, 
              "updatedAt": 1547056918.413 
         }, 
         { 
              "id": "urn:tdm:us-west-2/123456789012/default:Deployment:Room218", 
              "arn": "arn:aws:iotthingsgraph:us-west-2:123456789012:Deployment/
default/Room218", 
              "status": "NOT_DEPLOYED", 
              "target": "CLOUD", 
              "createdAt": 1559249315.208, 
              "updatedAt": 1559249315.208 
         } 
    \mathbf{I}}
```
Para obtener más información, consulte [Trabajar con configuraciones de sistemas y flujos](https://docs.aws.amazon.com/thingsgraph/latest/ug/iot-tg-sysdeploy.html) en la Guía del usuario de AWS IoT Things Graph.

• Para obtener más información sobre la API, consulte [SearchSystemInstances](https://awscli.amazonaws.com/v2/documentation/api/latest/reference/iotthingsgraph/search-system-instances.html)la Referencia de AWS CLI comandos.

#### **search-system-templates**

En el siguiente ejemplo de código, se muestra cómo usar search-system-templates.

AWS CLI

Para buscar un sistema

El siguiente search-system-templates ejemplo busca todos los sistemas que contienen el flujo especificado.

```
aws iotthingsgraph search-system-templates \ 
     --filters name="FLOW_TEMPLATE_ID",value="urn:tdm:us-west-2/123456789012/
default:Workflow:SecurityFlow"
```
Salida:

```
{ 
     "summaries": [ 
          { 
              "id": "urn:tdm:us-west-2/123456789012/default:System:SecurityFlow", 
              "arn": "arn:aws:iotthingsgraph:us-west-2:123456789012:System/default/
SecurityFlow", 
              "revisionNumber": 1, 
              "createdAt": 1548283099.433 
         } 
     ]
}
```
Para obtener más información, consulte [Trabajar con flujos](https://docs.aws.amazon.com/thingsgraph/latest/ug/iot-tg-workflows.html) en la guía del usuario de AWS IoT Things Graph.

• Para obtener más información sobre la API, consulte [SearchSystemTemplatesl](https://awscli.amazonaws.com/v2/documentation/api/latest/reference/iotthingsgraph/search-system-templates.html)a Referencia de AWS CLI comandos.

#### **search-things**

En el siguiente ejemplo de código, se muestra cómo usar search-things.

## AWS CLI

Para buscar elementos asociados a dispositivos y modelos de dispositivos

En el siguiente search-things ejemplo, se buscan todos los elementos asociados al dispositivo HCSR501MotionSensor .

```
aws iotthingsgraph search-things \ 
     --entity-id "urn:tdm:aws/examples:Device:HCSR501MotionSensor"
```
Salida:

```
{ 
     "things": [ 
          { 
              "thingArn": "arn:aws:iot:us-west-2:123456789012:thing/MotionSensor1", 
              "thingName": "MotionSensor1" 
          }, 
          { 
              "thingArn": "arn:aws:iot:us-west-2:123456789012:thing/TG_MS", 
              "thingName": "TG_MS" 
          } 
     ]
}
```
Para obtener más información, consulte [Creación y carga de modelos](https://docs.aws.amazon.com/thingsgraph/latest/ug/iot-tg-models-gs.html) en la Guía del usuario de AWS IoT Things Graph.

• Para obtener más información sobre la API, consulte [SearchThingsl](https://awscli.amazonaws.com/v2/documentation/api/latest/reference/iotthingsgraph/search-things.html)a Referencia de AWS CLI comandos.

## **tag-resource**

En el siguiente ejemplo de código, se muestra cómo usar tag-resource.

AWS CLI

Para crear una etiqueta para un recurso

En el siguiente tag-resource ejemplo, se crea una etiqueta para el recurso especificado.

aws iotthingsgraph tag-resource \

```
 --resource-arn "arn:aws:iotthingsgraph:us-west-2:123456789012:Deployment/
default/Room218" \ 
     --tags key="Type",value="Residential"
```
Este comando no genera ninguna salida.

Para obtener más información, consulte Cómo [etiquetar los recursos de gráficos de AWS IoT](https://docs.aws.amazon.com/thingsgraph/latest/ug/tagging-tg.html) [Things](https://docs.aws.amazon.com/thingsgraph/latest/ug/tagging-tg.html) en la Guía del usuario de AWS IoT Things Graph.

• Para obtener más información sobre la API, consulte [TagResourcel](https://awscli.amazonaws.com/v2/documentation/api/latest/reference/iotthingsgraph/tag-resource.html)a Referencia de AWS CLI comandos.

## **undeploy-system-instance**

En el siguiente ejemplo de código, se muestra cómo usar undeploy-system-instance.

### AWS CLI

Para anular el despliegue de una instancia del sistema de su destino

En el siguiente undeploy-system-instance ejemplo, se elimina una instancia del sistema de su destino.

```
aws iotthingsgraph undeploy-system-instance \ 
     --id "urn:tdm:us-west-2/123456789012/default:Deployment:Room215"
```

```
{ 
     "summary": { 
         "id": "urn:tdm:us-west-2/123456789012/default:Deployment:Room215", 
         "arn": "arn:aws:iotthingsgraph:us-west-2:123456789012:Deployment/default/
Room215", 
         "status": "PENDING_DELETE", 
         "target": "GREENGRASS", 
         "greengrassGroupName": "ThingsGraphGrnGr", 
         "createdAt": 1553189694.255, 
         "updatedAt": 1559344549.601, 
         "greengrassGroupId": "01d04b07-2a51-467f-9d03-0c90b3cdcaaf", 
         "greengrassGroupVersionId": "731b371d-d644-4b67-ac64-3934e99b75d7" 
     }
}
```
Para obtener más información, consulte [Lifecycle Management for AWS IoT Things Graph](https://docs.aws.amazon.com/thingsgraph/latest/ug/iot-tg-lifecycle.html)  [Entities, Flows, Systems and Deployments](https://docs.aws.amazon.com/thingsgraph/latest/ug/iot-tg-lifecycle.html) en la Guía del usuario de AWS IoT Things Graph.

• Para obtener más información sobre la API, consulte [UndeploySystemInstancel](https://awscli.amazonaws.com/v2/documentation/api/latest/reference/iotthingsgraph/undeploy-system-instance.html)a Referencia de AWS CLI comandos.

#### **untag-resource**

En el siguiente ejemplo de código, se muestra cómo usar untag-resource.

AWS CLI

Para eliminar una etiqueta de un recurso

En el siguiente untag-resource ejemplo, se elimina una etiqueta del recurso especificado.

```
aws iotthingsgraph untag-resource \ 
     --resource-arn "arn:aws:iotthingsgraph:us-west-2:123456789012:Deployment/
default/Room218" \ 
     --tag-keys "Type"
```
Este comando no genera ninguna salida.

Para obtener más información, consulte Cómo [etiquetar los recursos de gráficos de AWS IoT](https://docs.aws.amazon.com/thingsgraph/latest/ug/tagging-tg.html) [Things](https://docs.aws.amazon.com/thingsgraph/latest/ug/tagging-tg.html) en la Guía del usuario de AWS IoT Things Graph.

• Para obtener más información sobre la API, consulte [UntagResource](https://awscli.amazonaws.com/v2/documentation/api/latest/reference/iotthingsgraph/untag-resource.html)la Referencia de AWS CLI comandos.

#### **update-flow-template**

En el siguiente ejemplo de código, se muestra cómo usar update-flow-template.

AWS CLI

Para actualizar un flujo

El siguiente update-flow-template ejemplo actualiza un flujo (flujo de trabajo). El valor de MyFlowDefinition es el GraphQL que modela el flujo.

```
aws iotthingsgraph update-flow-template \ 
    --id "urn:tdm:us-west-2/123456789012/default:Workflow:MyFlow" \
```
--definition language=GRAPHQL,text="MyFlowDefinition"

Salida:

```
{ 
     "summary": { 
          "createdAt": 1559248067.545, 
          "id": "urn:tdm:us-west-2/123456789012/default:Workflow:MyFlow", 
          "revisionNumber": 2 
     }
}
```
Para obtener más información, consulte [Trabajar con flujos](https://docs.aws.amazon.com/thingsgraph/latest/ug/iot-tg-workflows.html) en la guía del usuario de AWS IoT Things Graph.

• Para obtener más información sobre la API, consulte [UpdateFlowTemplatel](https://awscli.amazonaws.com/v2/documentation/api/latest/reference/iotthingsgraph/update-flow-template.html)a Referencia de AWS CLI comandos.

#### **update-system-template**

En el siguiente ejemplo de código, se muestra cómo usar update-system-template.

AWS CLI

Para actualizar un sistema

El siguiente update-system-template ejemplo actualiza un sistema. El valor de MySystemDefinition es el GraphQL que modela el sistema.

```
aws iotthingsgraph update-system-template \ 
    --id "urn:tdm:us-west-2/123456789012/default:System:MySystem" \
     --definition language=GRAPHQL,text="MySystemDefinition"
```

```
{ 
     "summary": { 
         "createdAt": 1559249776.254, 
         "id": "urn:tdm:us-west-2/123456789012/default:System:MySystem", 
         "arn": "arn:aws:iotthingsgraph:us-west-2:123456789012:System/default/
MySystem", 
         "revisionNumber": 2
```
}

}

Para obtener más información, consulte [Creación de sistemas](https://docs.aws.amazon.com/thingsgraph/latest/ug/iot-tg-sysdeploy-systems.html) en la Guía del usuario de AWS IoT Things Graph.

• Para obtener más información sobre la API, consulte [UpdateSystemTemplatel](https://awscli.amazonaws.com/v2/documentation/api/latest/reference/iotthingsgraph/update-system-template.html)a Referencia de AWS CLI comandos.

## **upload-entity-definitions**

En el siguiente ejemplo de código, se muestra cómo usar upload-entity-definitions.

AWS CLI

Para cargar definiciones de entidades

En el siguiente upload-entity-definitions ejemplo, se cargan las definiciones de entidades en tu espacio de nombres. El valor de MyEntityDefinitions es el GraphQL que modela las entidades.

```
aws iotthingsgraph upload-entity-definitions \ 
    --document language=GRAPHQL, text="MyEntityDefinitions"
```
Salida:

```
{ 
     "uploadId": "f6294f1e-b109-4bbe-9073-f451a2dda2da"
}
```
Para obtener más información, consulte [Modelado de entidades](https://docs.aws.amazon.com/thingsgraph/latest/ug/iot-tg-modelmanagement.html) en la Guía del usuario de AWS IoT Things Graph.

• Para obtener más información sobre la API, consulte [UploadEntityDefinitionsl](https://awscli.amazonaws.com/v2/documentation/api/latest/reference/iotthingsgraph/upload-entity-definitions.html)a Referencia de AWS CLI comandos.

# AWS IoT Wireless ejemplos que utilizan AWS CLI

Los siguientes ejemplos de código muestran cómo realizar acciones e implementar escenarios comunes mediante el uso del AWS Command Line Interface with AWS IoT Wireless.

Las acciones son extractos de código de programas más grandes y deben ejecutarse en contexto. Mientras las acciones muestran cómo llamar a las funciones de servicio individuales, es posible ver las acciones en contexto en los escenarios relacionados y en los ejemplos entre servicios.

Los escenarios son ejemplos de código que muestran cómo llevar a cabo una tarea específica llamando a varias funciones dentro del mismo servicio.

Cada ejemplo incluye un enlace a GitHub, donde puede encontrar instrucciones sobre cómo configurar y ejecutar el código en su contexto.

Temas

**[Acciones](#page-381-0)** 

#### Acciones

#### **associate-aws-account-with-partner-account**

En el siguiente ejemplo de código, se muestra cómo usar associate-aws-account-withpartner-account.

#### AWS CLI

Para asociar una cuenta de socio a tu AWS cuenta

El siguiente associate-aws-account-with-partner-account ejemplo asocia las siguientes credenciales de la cuenta de Sidewalk a su AWS cuenta.

```
aws iotwireless associate-aws-account-with-partner-account \setminus --sidewalk 
 AmazonId="12345678901234",AppServerPrivateKey="a123b45c6d78e9f012a34cd5e6a7890b12c3d45e6f78
```

```
{ 
     "Sidewalk": { 
          "AmazonId": "12345678901234", 
          "AppServerPrivateKey": 
  "a123b45c6d78e9f012a34cd5e6a7890b12c3d45e6f78a1b234c56d7e890a1234" 
     }
}
```
Para obtener más información, consulte [Amazon Sidewalk Integration for AWS IoT Core](https://docs.aws.amazon.com/iot/latest/developerguide/iot-sidewalk.html) en la Guía para desarrolladores de AWS IoT.

• Para obtener más información sobre la API, consulte [AssociateAwsAccountWithPartnerAccountl](https://awscli.amazonaws.com/v2/documentation/api/latest/reference/iotwireless/associate-aws-account-with-partner-account.html)a Referencia de AWS CLI comandos.

## **associate-wireless-device-with-thing**

En el siguiente ejemplo de código, se muestra cómo usar associate-wireless-device-withthing.

## AWS CLI

Para asociar algo a un dispositivo inalámbrico

En el siguiente associate-wireless-device-with-thing ejemplo, se asocia un elemento al dispositivo inalámbrico que tiene el identificador especificado.

```
aws iotwireless associate-wireless-device-with-thing \ 
     --id "12345678-a1b2-3c45-67d8-e90fa1b2c34d" \ 
     --thing-arn "arn:aws:iot:us-east-1:123456789012:thing/MyIoTWirelessThing"
```
Este comando no genera ninguna salida.

Para obtener más información, consulte [Agregar sus puertas de enlace y dispositivos](https://docs.aws.amazon.com/iot/latest/developerguide/connect-iot-lorawan-onboard-devices.html) [inalámbricos a AWS IoT Core for LoRa WAN](https://docs.aws.amazon.com/iot/latest/developerguide/connect-iot-lorawan-onboard-devices.html) en la Guía para desarrolladores de AWS IoT.

• Para obtener más información sobre la API, consulte [AssociateWirelessDeviceWithThingl](https://awscli.amazonaws.com/v2/documentation/api/latest/reference/iotwireless/associate-wireless-device-with-thing.html)a Referencia de AWS CLI comandos.

## **associate-wireless-gateway-with-certificate**

En el siguiente ejemplo de código, se muestra cómo usar associate-wireless-gateway-withcertificate.

## AWS CLI

Para asociar el certificado a la puerta de enlace inalámbrica

A continuación, se associate-wireless-gateway-with-certificate asocia una puerta de enlace inalámbrica a un certificado.

```
aws iotwireless associate-wireless-gateway-with-certificate \ 
     --id "12345678-a1b2-3c45-67d8-e90fa1b2c34d" \ 
     --iot-certificate-id 
  "a123b45c6d78e9f012a34cd5e6a7890b12c3d45e6f78a1b234c56d7e890a1234"
```
Salida:

```
{ 
     "IotCertificateId": 
  "a123b45c6d78e9f012a34cd5e6a7890b12c3d45e6f78a1b234c56d7e890a1234"
}
```
Para obtener más información, consulte [Agregar sus puertas de enlace y dispositivos](https://docs.aws.amazon.com/iot/latest/developerguide/connect-iot-lorawan-onboard-devices.html) [inalámbricos a AWS IoT Core for LoRa WAN](https://docs.aws.amazon.com/iot/latest/developerguide/connect-iot-lorawan-onboard-devices.html) en la Guía para desarrolladores de AWS IoT.

• Para obtener más información sobre la API, consulte [AssociateWirelessGatewayWithCertificate](https://awscli.amazonaws.com/v2/documentation/api/latest/reference/iotwireless/associate-wireless-gateway-with-certificate.html)la Referencia de AWS CLI comandos.

#### **associate-wireless-gateway-with-thing**

En el siguiente ejemplo de código, se muestra cómo usar associate-wireless-gateway-withthing.

#### AWS CLI

Para asociar algo a una puerta de enlace inalámbrica

El siguiente associate-wireless-gateway-with-thing ejemplo asocia un elemento a una puerta de enlace inalámbrica.

```
aws iotwireless associate-wireless-gateway-with-thing \ 
     --id "12345678-a1b2-3c45-67d8-e90fa1b2c34d" \ 
     --thing-arn "arn:aws:iot:us-east-1:123456789012:thing/MyIoTWirelessThing"
```
Este comando no genera ninguna salida.

Para obtener más información, consulte [Agregar sus puertas de enlace y dispositivos](https://docs.aws.amazon.com/iot/latest/developerguide/connect-iot-lorawan-onboard-devices.html) [inalámbricos a AWS IoT Core for LoRa WAN](https://docs.aws.amazon.com/iot/latest/developerguide/connect-iot-lorawan-onboard-devices.html) en la Guía para desarrolladores de AWS IoT.

• Para obtener más información sobre la API, consulte [AssociateWirelessGatewayWithThing](https://awscli.amazonaws.com/v2/documentation/api/latest/reference/iotwireless/associate-wireless-gateway-with-thing.html)la Referencia de AWS CLI comandos.

## **create-destination**

En el siguiente ejemplo de código, se muestra cómo usar create-destination.

AWS CLI

Para crear un destino inalámbrico de IoT

El siguiente create-destination ejemplo crea un destino para asignar un mensaje de dispositivo a una regla de AWS IoT. Antes de ejecutar este comando, debe haber creado un rol de IAM que otorgue a AWS IoT Core for LoRa WAN los permisos necesarios para enviar datos a la regla de AWS IoT.

```
aws iotwireless create-destination \ 
     --name IoTWirelessDestination \ 
     --expression-type RuleName \ 
     --expression IoTWirelessRule \ 
     --role-arn arn:aws:iam::123456789012:role/IoTWirelessDestinationRole
```
Salida:

```
{ 
     "Arn": "arn:aws:iotwireless:us-east-1:123456789012:Destination/
IoTWirelessDestination", 
     "Name": "IoTWirelessDestination"
}
```
Para obtener más información, consulte [Añadir destinos a AWS IoT Core for LoRa WAN](https://docs.aws.amazon.com/iot/latest/developerguide/connect-iot-lorawan-create-destinations.html) en la Guía para desarrolladores de AWS IoT.

• Para obtener más información sobre la API, consulte [CreateDestinationl](https://awscli.amazonaws.com/v2/documentation/api/latest/reference/iotwireless/create-destination.html)a Referencia de AWS CLI comandos.

## **create-device-profile**

En el siguiente ejemplo de código, se muestra cómo usar create-device-profile.

AWS CLI

Para crear un nuevo perfil de dispositivo

El siguiente create-device-profile ejemplo crea un nuevo perfil de dispositivo inalámbrico de IoT.

aws iotwireless create-device-profile

Salida:

```
{ 
     "Arn": "arn:aws:iotwireless:us-east-1:123456789012:DeviceProfile/12345678-
a1b2-3c45-67d8-e90fa1b2c34d", 
     "Id": "12345678-a1b2-3c45-67d8-e90fa1b2c34d"
}
```
Para obtener más información, consulte [Agregar perfiles a AWS IoT Core for LoRa WAN](https://docs.aws.amazon.com/iot/latest/developerguide/connect-iot-lorawan-define-profiles.html) en la Guía para desarrolladores de AWS IoT.

• Para obtener más información sobre la API, consulte [CreateDeviceProfilel](https://awscli.amazonaws.com/v2/documentation/api/latest/reference/iotwireless/create-device-profile.html)a Referencia de AWS CLI comandos.

#### **create-service-profile**

En el siguiente ejemplo de código, se muestra cómo usar create-service-profile.

AWS CLI

Para crear un nuevo perfil de servicio

El siguiente create-service-profile ejemplo crea un nuevo perfil de servicio inalámbrico de IoT.

aws iotwireless create-service-profile

Salida:

{

```
 "Arn": "arn:aws:iotwireless:us-east-1:123456789012:ServiceProfile/12345678-
a1b2-3c45-67d8-e90fa1b2c34d", 
     "Id": "12345678-a1b2-3c45-67d8-e90fa1b2c34d"
}
```
Para obtener más información, consulte [Agregar perfiles a AWS IoT Core for LoRa WAN](https://docs.aws.amazon.com/iot/latest/developerguide/connect-iot-lorawan-define-profiles.html) en la Guía para desarrolladores de AWS IoT.

• Para obtener más información sobre la API, consulte [CreateServiceProfilel](https://awscli.amazonaws.com/v2/documentation/api/latest/reference/iotwireless/create-service-profile.html)a Referencia de AWS CLI comandos.

## **create-wireless-device**

En el siguiente ejemplo de código, se muestra cómo usar create-wireless-device.

AWS CLI

Para crear un dispositivo inalámbrico de IoT

El siguiente create-wireless-device ejemplo crea un recurso de dispositivo inalámbrico del tipo LoRa WAN.

```
aws iotwireless create-wireless-device \ 
     --cli-input-json file://input.json
```
Contenidos de input.json:

```
{ 
     "Description": "My LoRaWAN wireless device" 
     "DestinationName": "IoTWirelessDestination" 
     "LoRaWAN": { 
          "DeviceProfileId": "ab0c23d3-b001-45ef-6a01-2bc3de4f5333", 
          "ServiceProfileId": "fe98dc76-cd12-001e-2d34-5550432da100", 
          "OtaaV1_1": { 
              "AppKey": "3f4ca100e2fc675ea123f4eb12c4a012", 
              "JoinEui": "b4c231a359bc2e3d", 
              "NwkKey": "01c3f004a2d6efffe32c4eda14bcd2b4" 
         }, 
          "DevEui": "ac12efc654d23fc2" 
     }, 
     "Name": "SampleIoTWirelessThing" 
     "Type": LoRaWAN
}
```
Salida:

{

```
 "Arn": "arn:aws:iotwireless:us-
east-1:123456789012:WirelessDevice/1ffd32c8-8130-4194-96df-622f072a315f", 
     "Id": "1ffd32c8-8130-4194-96df-622f072a315f"
}
```
Para obtener más información, consulte [Conexión de dispositivos y puertas de enlace a AWS IoT](https://docs.aws.amazon.com/iot/latest/developerguide/connect-iot-lorawan.html) [Core for LoRa WAN](https://docs.aws.amazon.com/iot/latest/developerguide/connect-iot-lorawan.html) en la Guía para desarrolladores de AWS IoT.

• Para obtener más información sobre la API, consulte [CreateWirelessDevicel](https://awscli.amazonaws.com/v2/documentation/api/latest/reference/iotwireless/create-wireless-device.html)a Referencia de AWS CLI comandos.

## **create-wireless-gateway-task-definition**

En el siguiente ejemplo de código, se muestra cómo usar create-wireless-gateway-taskdefinition.

AWS CLI

Para crear una puerta de enlace inalámbrica, definición de tareas

Lo siguiente crea create-wireless-gateway-task-definition automáticamente tareas utilizando esta definición de tarea para todas las puertas de enlace con la versión actual especificada.

```
aws iotwireless create-wireless-gateway-task-definition \ 
     --cli-input-json file://input.json
```
Contenidos de input.json:

```
{ 
     "AutoCreateTasks": true, 
     "Name": "TestAutoUpdate", 
     "Update":{ 
          "UpdateDataSource" : "s3://cupsalphagafirmwarebin/station", 
          "UpdateDataRole" : "arn:aws:iam::001234567890:role/SDK_Test_Role", 
          "LoRaWAN" :{ 
              "CurrentVersion" :{ 
                  "PackageVersion" : "1.0.0", 
                  "Station" : "2.0.5", 
                  "Model" : "linux" 
              },
```

```
 "UpdateVersion" :{ 
                  "PackageVersion" : "1.0.1", 
                  "Station" : "2.0.5", 
                  "Model" : "minihub" 
 } 
         } 
     }
}
```
Salida:

```
{ 
     "Id": "b7d3baad-25c7-35e7-a4e1-1683a0d61da9"
}
```
Para obtener más información, consulte [Conexión de dispositivos y puertas de enlace a AWS IoT](https://docs.aws.amazon.com/iot/latest/developerguide/connect-iot-lorawan.html) [Core for LoRa WAN](https://docs.aws.amazon.com/iot/latest/developerguide/connect-iot-lorawan.html) en la Guía para desarrolladores de AWS IoT.

• Para obtener más información sobre la API, consulte [CreateWirelessGatewayTaskDefinition](https://awscli.amazonaws.com/v2/documentation/api/latest/reference/iotwireless/create-wireless-gateway-task-definition.html)la Referencia de AWS CLI comandos.

## **create-wireless-gateway-task**

En el siguiente ejemplo de código, se muestra cómo usar create-wireless-gateway-task.

AWS CLI

Para crear la tarea de una puerta de enlace inalámbrica

El siguiente create-wireless-gateway-task ejemplo crea una tarea para una puerta de enlace inalámbrica.

```
aws iotwireless create-wireless-gateway-task \ 
     --id "12345678-a1b2-3c45-67d8-e90fa1b2c34d" \ 
     --wireless-gateway-task-definition-id "aa000102-0304-b0cd-ef56-a1b23cde456a"
```
Salida:

{

```
 "WirelessGatewayTaskDefinitionId": "aa204003-0604-30fb-ac82-a4f95aaf450a", 
 "Status": "Success"
```
}

Para obtener más información, consulte [Conexión de dispositivos y puertas de enlace a AWS IoT](https://docs.aws.amazon.com/iot/latest/developerguide/connect-iot-lorawan.html) [Core for LoRa WAN](https://docs.aws.amazon.com/iot/latest/developerguide/connect-iot-lorawan.html) en la Guía para desarrolladores de AWS IoT.

• Para obtener más información sobre la API, consulte [CreateWirelessGatewayTask](https://awscli.amazonaws.com/v2/documentation/api/latest/reference/iotwireless/create-wireless-gateway-task.html)la Referencia de AWS CLI comandos.

### **create-wireless-gateway**

En el siguiente ejemplo de código, se muestra cómo usar create-wireless-gateway.

AWS CLI

Para crear una puerta de enlace inalámbrica

El siguiente create-wireless-gateway ejemplo crea una puerta de enlace para dispositivos LoRa WAN inalámbricos.

```
aws iotwireless create-wireless-gateway \ 
     --lorawan GatewayEui="a1b2c3d4567890ab",RfRegion="US915" \ 
     --name "myFirstLoRaWANGateway" \ 
     --description "Using my first LoRaWAN gateway"
```
Salida:

```
{ 
     "Arn": "arn:aws:iotwireless:us-east-1:123456789012:WirelessGateway/12345678-
a1b2-3c45-67d8-e90fa1b2c34d", 
     "Id": "12345678-a1b2-3c45-67d8-e90fa1b2c34d"
}
```
Para obtener más información, consulte [Conexión de dispositivos y puertas de enlace a AWS IoT](https://docs.aws.amazon.com/iot/latest/developerguide/connect-iot-lorawan.html) [Core for LoRa WAN](https://docs.aws.amazon.com/iot/latest/developerguide/connect-iot-lorawan.html) en la Guía para desarrolladores de AWS IoT.

• Para obtener más información sobre la API, consulte [CreateWirelessGateway](https://awscli.amazonaws.com/v2/documentation/api/latest/reference/iotwireless/create-wireless-gateway.html)la Referencia de AWS CLI comandos.

## **delete-destination**

En el siguiente ejemplo de código, se muestra cómo usar delete-destination.

### AWS CLI

Para eliminar un destino inalámbrico de IoT

En el siguiente delete-destination ejemplo, se elimina el recurso de destino inalámbrico con el nombre IoTWirelessDestination que usted creó.

```
aws iotwireless delete-destination \ 
     --name "IoTWirelessDestination"
```
Este comando no genera ninguna salida.

Para obtener más información, consulte [Añadir destinos a AWS IoT Core for LoRa WAN](https://docs.aws.amazon.com/iot/latest/developerguide/connect-iot-lorawan-create-destinations.html) en la Guía para desarrolladores de AWS IoT.

• Para obtener más información sobre la API, consulte [DeleteDestinationl](https://awscli.amazonaws.com/v2/documentation/api/latest/reference/iotwireless/delete-destination.html)a Referencia de AWS CLI comandos.

#### **delete-device-profile**

En el siguiente ejemplo de código, se muestra cómo usar delete-device-profile.

AWS CLI

Para eliminar un perfil de dispositivo

En el siguiente delete-device-profile ejemplo, se elimina un perfil de dispositivo con el ID especificado que ha creado.

```
aws iotwireless delete-device-profile \ 
     --id "12345678-a1b2-3c45-67d8-e90fa1b2c34d"
```
Este comando no genera ninguna salida.

Para obtener más información, consulte [Agregar perfiles a AWS IoT Core for LoRa WAN](https://docs.aws.amazon.com/iot/latest/developerguide/connect-iot-lorawan-define-profiles.html) en la Guía para desarrolladores de AWS IoT.

• Para obtener más información sobre la API, consulte [DeleteDeviceProfile](https://awscli.amazonaws.com/v2/documentation/api/latest/reference/iotwireless/delete-device-profile.html)la Referencia de AWS CLI comandos.

## **delete-service-profile**

En el siguiente ejemplo de código, se muestra cómo usar delete-service-profile.

#### AWS CLI

Para eliminar un perfil de servicio

En el siguiente delete-service-profile ejemplo, se elimina un perfil de servicio con el ID especificado que ha creado.

```
aws iotwireless delete-service-profile \ 
     --id "12345678-a1b2-3c45-67d8-e90fa1b2c34d"
```
Este comando no genera ninguna salida.

Para obtener más información, consulte [Agregar perfiles a AWS IoT Core for LoRa WAN](https://docs.aws.amazon.com/iot/latest/developerguide/connect-iot-lorawan-define-profiles.html) en la Guía para desarrolladores de AWS IoT.

• Para obtener más información sobre la API, consulte [DeleteServiceProfilel](https://awscli.amazonaws.com/v2/documentation/api/latest/reference/iotwireless/delete-service-profile.html)a Referencia de AWS CLI comandos.

## **delete-wireless-device**

En el siguiente ejemplo de código, se muestra cómo usar delete-wireless-device.

AWS CLI

Para eliminar un dispositivo inalámbrico

En el siguiente delete-wireless-device ejemplo, se elimina un dispositivo inalámbrico que tiene el identificador especificado.

```
aws iotwireless delete-wireless-device \ 
     --id "12345678-a1b2-3c45-67d8-e90fa1b2c34d"
```
Este comando no genera ninguna salida.

Para obtener más información, consulte [Conexión de dispositivos y puertas de enlace a AWS IoT](https://docs.aws.amazon.com/iot/latest/developerguide/connect-iot-lorawan.html) [Core for LoRa WAN](https://docs.aws.amazon.com/iot/latest/developerguide/connect-iot-lorawan.html) en la Guía para desarrolladores de AWS IoT.

• Para obtener más información sobre la API, consulte [DeleteWirelessDevice](https://awscli.amazonaws.com/v2/documentation/api/latest/reference/iotwireless/delete-wireless-device.html)la Referencia de AWS CLI comandos.

#### **delete-wireless-gateway-task-definition**

En el siguiente ejemplo de código, se muestra cómo usar delete-wireless-gateway-taskdefinition.

AWS CLI

Para eliminar una definición de tarea de puerta de enlace inalámbrica

En el siguiente delete-wireless-gateway-task-definition ejemplo, se elimina la definición de tarea de puerta de enlace inalámbrica que creó con el siguiente identificador.

```
aws iotwireless delete-wireless-gateway-task-definition \ 
     --id "12345678-a1b2-3c45-67d8-e90fa1b2c34d"
```
Este comando no genera ninguna salida.

Para obtener más información, consulte [Conexión de dispositivos y puertas de enlace a AWS IoT](https://docs.aws.amazon.com/iot/latest/developerguide/connect-iot-lorawan.html) [Core for LoRa WAN](https://docs.aws.amazon.com/iot/latest/developerguide/connect-iot-lorawan.html) en la Guía para desarrolladores de AWS IoT.

• Para obtener más información sobre la API, consulte [DeleteWirelessGatewayTaskDefinitionl](https://awscli.amazonaws.com/v2/documentation/api/latest/reference/iotwireless/delete-wireless-gateway-task-definition.html)a Referencia de AWS CLI comandos.

### **delete-wireless-gateway-task**

En el siguiente ejemplo de código, se muestra cómo usar delete-wireless-gateway-task.

AWS CLI

Para eliminar una tarea de puerta de enlace inalámbrica

En el siguiente delete-wireless-gateway-task ejemplo, se elimina la tarea de puerta de enlace inalámbrica que tiene el ID especificado.

```
aws iotwireless delete-wireless-gateway-task \ 
     --id "12345678-a1b2-3c45-67d8-e90fa1b2c34d"
```
Este comando no genera ninguna salida.

Para obtener más información, consulte [Conexión de dispositivos y puertas de enlace a AWS IoT](https://docs.aws.amazon.com/iot/latest/developerguide/connect-iot-lorawan.html) [Core for LoRa WAN](https://docs.aws.amazon.com/iot/latest/developerguide/connect-iot-lorawan.html) en la Guía para desarrolladores de AWS IoT.

• Para obtener más información sobre la API, consulte [DeleteWirelessGatewayTaskl](https://awscli.amazonaws.com/v2/documentation/api/latest/reference/iotwireless/delete-wireless-gateway-task.html)a Referencia de AWS CLI comandos.

## **delete-wireless-gateway**

En el siguiente ejemplo de código, se muestra cómo usar delete-wireless-gateway.

AWS CLI

Para eliminar una puerta de enlace inalámbrica

En el siguiente delete-wireless-gateway ejemplo, se elimina una puerta de enlace inalámbrica que tiene el ID especificado.

aws iotwireless delete-wireless-gateway \ --id "12345678-a1b2-3c45-67d8-e90fa1b2c34d"

Este comando no genera ninguna salida.

Para obtener más información, consulte [Conexión de dispositivos y puertas de enlace a AWS IoT](https://docs.aws.amazon.com/iot/latest/developerguide/connect-iot-lorawan.html) [Core for LoRa WAN](https://docs.aws.amazon.com/iot/latest/developerguide/connect-iot-lorawan.html) en la Guía para desarrolladores de AWS IoT.

• Para obtener más información sobre la API, consulte [DeleteWirelessGatewayl](https://awscli.amazonaws.com/v2/documentation/api/latest/reference/iotwireless/delete-wireless-gateway.html)a Referencia de AWS CLI comandos.

#### **disassociate-aws-account-from-partner-account**

En el siguiente ejemplo de código, se muestra cómo usar disassociate-aws-account-frompartner-account.

AWS CLI

Para desasociar la cuenta del socio de la AWS cuenta

El siguiente disassociate-aws-account-from-partner-account ejemplo desvincula una cuenta asociada de su cuenta actualmente asociada AWS .

```
aws iotwireless disassociate-aws-account-from-partner-account \ 
     --partner-account-id "12345678901234" \ 
     --partner-type "Sidewalk"
```
Este comando no genera ninguna salida.

Para obtener más información, consulte [Agregar sus puertas de enlace y dispositivos](https://docs.aws.amazon.com/iot/latest/developerguide/connect-iot-lorawan-onboard-devices.html) [inalámbricos a AWS IoT Core for LoRa WAN](https://docs.aws.amazon.com/iot/latest/developerguide/connect-iot-lorawan-onboard-devices.html) en la Guía para desarrolladores de AWS IoT.

• Para obtener más información sobre la API, consulte [DisassociateAwsAccountFromPartnerAccountl](https://awscli.amazonaws.com/v2/documentation/api/latest/reference/iotwireless/disassociate-aws-account-from-partner-account.html)a Referencia de AWS CLI comandos.

### **disassociate-wireless-device-from-thing**

En el siguiente ejemplo de código, se muestra cómo usar disassociate-wireless-devicefrom-thing.

#### AWS CLI

Para desasociar la cosa del dispositivo inalámbrico

En el siguiente disassociate-wireless-device-from-thing ejemplo, se desvincula un dispositivo inalámbrico del dispositivo que está asociado actualmente.

```
aws iotwireless disassociate-wireless-device-from-thing \ 
     --id "12345678-a1b2-3c45-67d8-e90fa1b2c34d"
```
Este comando no genera ninguna salida.

Para obtener más información, consulte [Agregar sus puertas de enlace y dispositivos](https://docs.aws.amazon.com/iot/latest/developerguide/connect-iot-lorawan-onboard-devices.html) [inalámbricos a AWS IoT Core for LoRa WAN](https://docs.aws.amazon.com/iot/latest/developerguide/connect-iot-lorawan-onboard-devices.html) en la Guía para desarrolladores de AWS IoT.

• Para obtener más información sobre la API, consulte [DisassociateWirelessDeviceFromThingl](https://awscli.amazonaws.com/v2/documentation/api/latest/reference/iotwireless/disassociate-wireless-device-from-thing.html)a Referencia de AWS CLI comandos.

#### **disassociate-wireless-gateway-from-certificate**

En el siguiente ejemplo de código, se muestra cómo usar disassociate-wireless-gatewayfrom-certificate.

### AWS CLI

Para desasociar el certificado de la puerta de enlace inalámbrica

Lo siguiente disassociate-wireless-gateway-from-certificate desvincula una puerta de enlace inalámbrica de su certificado actualmente asociado.

```
aws iotwireless disassociate-wireless-gateway-from-certificate \ 
     --id "12345678-a1b2-3c45-67d8-e90fa1b2c34d"
```
Este comando no genera ninguna salida.

Para obtener más información, consulte [Agregar sus puertas de enlace y dispositivos](https://docs.aws.amazon.com/iot/latest/developerguide/connect-iot-lorawan-onboard-devices.html) [inalámbricos a AWS IoT Core for LoRa WAN](https://docs.aws.amazon.com/iot/latest/developerguide/connect-iot-lorawan-onboard-devices.html) en la Guía para desarrolladores de AWS IoT.

• Para obtener más información sobre la API, consulte [DisassociateWirelessGatewayFromCertificate](https://awscli.amazonaws.com/v2/documentation/api/latest/reference/iotwireless/disassociate-wireless-gateway-from-certificate.html)la Referencia de AWS CLI comandos.

## **disassociate-wireless-gateway-from-thing**

En el siguiente ejemplo de código, se muestra cómo usar disassociate-wireless-gatewayfrom-thing.

#### AWS CLI

Para desasociar la cosa de la puerta de enlace inalámbrica

En el siguiente disassociate-wireless-gateway-from-thing ejemplo, se desvincula una puerta de enlace inalámbrica de la que está asociada actualmente.

```
aws iotwireless disassociate-wireless-gateway-from-thing \ 
     --id "12345678-a1b2-3c45-67d8-e90fa1b2c34d"
```
Este comando no genera ninguna salida.

Para obtener más información, consulte [Agregar sus puertas de enlace y dispositivos](https://docs.aws.amazon.com/iot/latest/developerguide/connect-iot-lorawan-onboard-devices.html) [inalámbricos a AWS IoT Core for LoRa WAN](https://docs.aws.amazon.com/iot/latest/developerguide/connect-iot-lorawan-onboard-devices.html) en la Guía para desarrolladores de AWS IoT.

• Para obtener más información sobre la API, consulte [DisassociateWirelessGatewayFromThing](https://awscli.amazonaws.com/v2/documentation/api/latest/reference/iotwireless/disassociate-wireless-gateway-from-thing.html)la Referencia de AWS CLI comandos.

### **get-destination**

En el siguiente ejemplo de código, se muestra cómo usar get-destination.

AWS CLI

Para obtener información sobre un destino inalámbrico de IoT

En el siguiente get-destination ejemplo, se obtiene información sobre el recurso de destino con el nombre IoTWirelessDestination que ha creado.

```
aws iotwireless get-destination \ 
     --name "IoTWirelessDestination"
```
Salida:

```
{ 
     "Arn": "arn:aws:iotwireless:us-east-1:123456789012:Destination/
IoTWirelessDestination", 
     "Name": "IoTWirelessDestination", 
     "Expression": "IoTWirelessRule", 
     "ExpressionType": "RuleName", 
     "RoleArn": "arn:aws:iam::123456789012:role/IoTWirelessDestinationRole"
}
```
Para obtener más información, consulte [Añadir destinos a AWS IoT Core for LoRa WAN](https://docs.aws.amazon.com/iot/latest/developerguide/connect-iot-lorawan-create-destinations.html) en la Guía para desarrolladores de AWS IoT.

• Para obtener más información sobre la API, consulte [GetDestination](https://awscli.amazonaws.com/v2/documentation/api/latest/reference/iotwireless/get-destination.html)la Referencia de AWS CLI comandos.

## **get-device-profile**

En el siguiente ejemplo de código, se muestra cómo usar get-device-profile.

AWS CLI

Para obtener información sobre el perfil de un dispositivo

En el siguiente get-device-profile ejemplo, se obtiene información sobre el perfil del dispositivo con el ID especificado que ha creado.

```
aws iotwireless get-device-profile \ 
     --id "12345678-a1b2-3c45-67d8-e90fa1b2c34d"
```
#### Salida:

```
{ 
     "Arn": "arn:aws:iotwireless:us-east-1:123456789012:DeviceProfile/12345678-
a1b2-3c45-67d8-e90fa1b2c34d", 
     "Id": "12345678-a1b2-3c45-67d8-e90fa1b2c34d", 
     "LoRaWAN": { 
     "MacVersion": "1.0.3", 
     "MaxDutyCycle": 10, 
     "Supports32BitFCnt": false, 
     "RegParamsRevision": "RP002-1.0.1", 
     "SupportsJoin": true, 
     "RfRegion": "US915", 
     "MaxEirp": 13, 
     "SupportsClassB": false, 
     "SupportsClassC": false 
     }
}
```
Para obtener más información, consulte [Agregar perfiles a AWS IoT Core for LoRa WAN](https://docs.aws.amazon.com/iot/latest/developerguide/connect-iot-lorawan-define-profiles.html) en la Guía para desarrolladores de AWS IoT.

• Para obtener más información sobre la API, consulte [GetDeviceProfilel](https://awscli.amazonaws.com/v2/documentation/api/latest/reference/iotwireless/get-device-profile.html)a Referencia de AWS CLI comandos.

#### **get-partner-account**

En el siguiente ejemplo de código, se muestra cómo usar get-partner-account.

AWS CLI

Para obtener la información de la cuenta del socio

En el siguiente get-partner-account ejemplo, se obtiene información sobre tu cuenta de Sidewalk que tiene el siguiente identificador.

```
aws iotwireless get-partner-account \ 
     --partner-account-id "12345678901234" \
```

```
 --partner-type "Sidewalk"
```
Salida:

```
{ 
     "Sidewalk": { 
          "AmazonId": "12345678901234", 
          "Fingerprint": 
  "a123b45c6d78e9f012a34cd5e6a7890b12c3d45e6f78a1b234c56d7e890a1234" 
     }, 
     "AccountLinked": false
}
```
Para obtener más información, consulte [Amazon Sidewalk Integration for AWS IoT Core](https://docs.aws.amazon.com/iot/latest/developerguide/iot-sidewalk.html) en la Guía para desarrolladores de AWS IoT.

• Para obtener más información sobre la API, consulte [GetPartnerAccountl](https://awscli.amazonaws.com/v2/documentation/api/latest/reference/iotwireless/get-partner-account.html)a Referencia de AWS CLI comandos.

### **get-service-endpoint**

En el siguiente ejemplo de código, se muestra cómo usar get-service-endpoint.

AWS CLI

Para obtener el punto final del servicio

En el siguiente get-service-endpoint ejemplo, se obtiene el punto final específico de la cuenta para el protocolo CUPS.

aws iotwireless get-service-endpoint

```
{ 
     "ServiceType": "CUPS", 
     "ServiceEndpoint": "https://A1RMKZ37ACAGOT.cups.lorawan.us-
east-1.amazonaws.com:443", 
     "ServerTrust": "-----BEGIN CERTIFICATE-----\n 
     MIIESTCCAzGgAwIBAgITBn+UV4WH6Kx33rJTMlu8mYtWDTANBgkqhkiG9w0BAQsF\n 
     ADA5MQswCQYDVQQGEwJVUzEPMA0GA1UEChMGQW1hem9uMRkwFwYDVQQDExBBbWF6\n 
     b24gUm9vdCBDQSAxMB4XDTE1MTAyMjAwMDAwMFoXDTI1MTAxOTAwMDAwMFowRjEL\n
```
MAkGA1UEBhMCVVMxDzANBgNVBAoTBkFtYXpvbjEVMBMGA1UECxMMU2VydmVyIENB\n IDFCMQ8wDQYDVQQDEwZBbWF6b24wggEiMA0GCSqGSIb3DQEBAQUAA4IBDwAwggEK\n AoIBAQDCThZn3c68asg3Wuw6MLAd5tES6BIoSMzoKcG5blPVo+sDORrMd4f2AbnZ\n cMzPa43j4wNxhplty6aUKk4T1qe9BOwKFjwK6zmxxLVYo7bHViXsPlJ6qOMpFge5\n blDP+18x+B26A0piiQOuPkfyDyeR4xQghfj66Yo19V+emU3nazfvpFA+ROz6WoVm\n B5x+F2pV8xeKNR7u6azDdU5YVX1TawprmxRC1+WsAYmz6qP+z8ArDITC2FMVy2fw\n 0IjKOtEXc/VfmtTFch5+AfGYMGMqqvJ6LcXiAhqG5TI+Dr0RtM88k+8XUBCeQ8IG\n KuANaL7TiItKZYxK1MMuTJtV9IblAgMBAAGjggE7MIIBNzASBgNVHRMBAf8ECDAG\n AQH/AgEAMA4GA1UdDwEB/wQEAwIBhjAdBgNVHQ4EFgQUWaRmBlKge5WSPKOUByeW\n dFv5PdAwHwYDVR0jBBgwFoAUhBjMhTTsvAyUlC4IWZzHshBOCggwewYIKwYBBQUH\n AQEEbzBtMC8GCCsGAQUFBzABhiNodHRwOi8vb2NzcC5yb290Y2ExLmFtYXpvbnRy\n dXN0LmNvbTA6BggrBgEFBQcwAoYuaHR0cDovL2NydC5yb290Y2ExLmFtYXpvbnRy\n dXN0LmNvbS9yb290Y2ExLmNlcjA/BgNVHR8EODA2MDSgMqAwhi5odHRwOi8vY3Js\n LnJvb3RjYTEuYW1hem9udHJ1c3QuY29tL3Jvb3RjYTEuY3JsMBMGA1UdIAQMMAow\n CAYGZ4EMAQIBMA0GCSqGSIb3DQEBCwUAA4IBAQCFkr41u3nPo4FCHOTjY3NTOVI1\n 59Gt/a6ZiqyJEi+752+a1U5y6iAwYfmXss2lJwJFqMp2PphKg5625kXg8kP2CN5t\n 6G7bMQcT8C8xDZNtYTd7WPD8UZiRKAJPBXa30/AbwuZe0GaFEQ8ugcYQgSn+IGBI\n 8/LwhBNTZTUVEWuCUUBVV18YtbAiPq3yXqMB48Oz+ctBWuZSkbvkNodPLamkB2g1\n upRyzQ7qDn1X8nn8N8V7YJ6y68AtkHcNSRAnpTitxBKjtKPISLMVCx7i4hncxHZS\n yLyKQXhw2W2Xs0qLeC1etA+jTGDK4UfLeC0SF7FSi8o5LL21L8IzApar2pR/\n -----END CERTIFICATE-----\n"

}

Para obtener más información, consulte [Conexión de dispositivos y puertas de enlace a AWS IoT](https://docs.aws.amazon.com/iot/latest/developerguide/connect-iot-lorawan.html) [Core for LoRa WAN](https://docs.aws.amazon.com/iot/latest/developerguide/connect-iot-lorawan.html) en la Guía para desarrolladores de AWS IoT.

• Para obtener más información sobre la API, consulte [GetServiceEndpointl](https://awscli.amazonaws.com/v2/documentation/api/latest/reference/iotwireless/get-service-endpoint.html)a Referencia de AWS CLI comandos.

### **get-service-profile**

En el siguiente ejemplo de código, se muestra cómo usar get-service-profile.

AWS CLI

Para obtener información sobre un perfil de servicio

En el siguiente get-service-profile ejemplo, se obtiene información sobre el perfil de servicio con el identificador especificado que ha creado.

```
aws iotwireless get-service-profile \ 
     --id "12345678-a1b2-3c45-67d8-e90fa1b2c34d"
```
#### Salida:

```
{ 
     "Arn": "arn:aws:iotwireless:us-east-1:651419225604:ServiceProfile/538185bb-
d7e7-4b95-96a0-c51aa4a5b9a0", 
     "Id": "12345678-a1b2-3c45-67d8-e90fa1b2c34d", 
     "LoRaWAN": { 
          "HrAllowed": false, 
          "NwkGeoLoc": false, 
          "DrMax": 15, 
          "UlBucketSize": 4096, 
          "PrAllowed": false, 
          "ReportDevStatusBattery": false, 
          "DrMin": 0, 
          "DlRate": 60, 
          "AddGwMetadata": false, 
          "ReportDevStatusMargin": false, 
          "MinGwDiversity": 1, 
          "RaAllowed": false, 
          "DlBucketSize": 4096, 
          "DevStatusReqFreq": 24, 
          "TargetPer": 5, 
          "UlRate": 60 
     }
}
```
Para obtener más información, consulte [Agregar perfiles a AWS IoT Core for LoRa WAN](https://docs.aws.amazon.com/iot/latest/developerguide/connect-iot-lorawan-define-profiles.html) en la Guía para desarrolladores de AWS IoT.

• Para obtener más información sobre la API, consulte [GetServiceProfile](https://awscli.amazonaws.com/v2/documentation/api/latest/reference/iotwireless/get-service-profile.html)la Referencia de AWS CLI comandos.

# **get-wireless-device-statistics**

En el siguiente ejemplo de código, se muestra cómo usar get-wireless-device-statistics.

AWS CLI

Para obtener información sobre el funcionamiento de un dispositivo inalámbrico

En el siguiente get-wireless-device-statistics ejemplo, se obtiene información de funcionamiento sobre un dispositivo inalámbrico.

```
aws iotwireless get-wireless-device-statistics \ 
     --wireless-device-id "1ffd32c8-8130-4194-96df-622f072a315f"
```
# Salida:

```
{ 
     "WirelessDeviceId": "1ffd32c8-8130-4194-96df-622f072a315f"
}
```
Para obtener más información, consulte [Conexión de dispositivos y puertas de enlace a AWS IoT](https://docs.aws.amazon.com/iot/latest/developerguide/connect-iot-lorawan.html) [Core for LoRa WAN](https://docs.aws.amazon.com/iot/latest/developerguide/connect-iot-lorawan.html) en la Guía para desarrolladores de AWS IoT.

• Para obtener más información sobre la API, consulte [GetWirelessDeviceStatisticsl](https://awscli.amazonaws.com/v2/documentation/api/latest/reference/iotwireless/get-wireless-device-statistics.html)a Referencia de AWS CLI comandos.

## **get-wireless-device**

En el siguiente ejemplo de código, se muestra cómo usar get-wireless-device.

AWS CLI

Para obtener información sobre el dispositivo inalámbrico

En el siguiente get-wireless-device ejemplo, se enumeran los widgets disponibles en su AWS cuenta.

```
aws iotwireless get-wireless-device \ 
     --identifier "1ffd32c8-8130-4194-96df-622f072a315f" \ 
     --identifier-type WirelessDeviceID
```

```
{ 
     "Name": "myLoRaWANDevice", 
     "ThingArn": "arn:aws:iot:us-east-1:123456789012:thing/44b87eb4-9bce-423d-
b5fc-973f5ecc358b", 
     "DestinationName": "IoTWirelessDestination", 
     "Id": "1ffd32c8-8130-4194-96df-622f072a315f", 
     "ThingName": "44b87eb4-9bce-423d-b5fc-973f5ecc358b", 
     "Type": "LoRaWAN", 
     "LoRaWAN": {
```

```
 "DeviceProfileId": "ab0c23d3-b001-45ef-6a01-2bc3de4f5333", 
         "ServiceProfileId": "fe98dc76-cd12-001e-2d34-5550432da100", 
         "OtaaV1_1": { 
              "AppKey": "3f4ca100e2fc675ea123f4eb12c4a012", 
             "JoinEui": "b4c231a359bc2e3d", 
             "NwkKey": "01c3f004a2d6efffe32c4eda14bcd2b4" 
         }, 
         "DevEui": "ac12efc654d23fc2" 
     }, 
     "Arn": "arn:aws:iotwireless:us-
east-1:123456789012:WirelessDevice/1ffd32c8-8130-4194-96df-622f072a315f", 
     "Description": "My LoRaWAN wireless device"
}
```
• Para obtener más información sobre la API, consulte [GetWirelessDevicel](https://awscli.amazonaws.com/v2/documentation/api/latest/reference/iotwireless/get-wireless-device.html)a Referencia de AWS CLI comandos.

## **get-wireless-gateway-certificate**

En el siguiente ejemplo de código, se muestra cómo usar get-wireless-gatewaycertificate.

AWS CLI

Para obtener el ID de un certificado asociado a una puerta de enlace inalámbrica

El siguiente get-wireless-gateway-certificate ejemplo obtiene el ID del certificado asociado a una puerta de enlace inalámbrica que tiene el ID especificado.

```
aws iotwireless get-wireless-gateway-certificate \ 
     --id "6c44ab31-8b4d-407a-bed3-19b6c7cda551"
```

```
{ 
     "IotCertificateId": 
  "8ea4aeae3db34c78cce75d9abd830356869ead6972997e0603e5fd032c804b6f"
}
```
• Para obtener más información sobre la API, consulte [GetWirelessGatewayCertificatel](https://awscli.amazonaws.com/v2/documentation/api/latest/reference/iotwireless/get-wireless-gateway-certificate.html)a Referencia de AWS CLI comandos.

# **get-wireless-gateway-firmware-information**

En el siguiente ejemplo de código, se muestra cómo usar get-wireless-gateway-firmwareinformation.

# AWS CLI

Para obtener información sobre el firmware de una puerta de enlace inalámbrica

En el siguiente get-wireless-gateway-firmware-information ejemplo, se obtiene la versión del firmware y otra información sobre una puerta de enlace inalámbrica.

```
aws iotwireless get-wireless-gateway-firmware-information \ 
     --id "3039b406-5cc9-4307-925b-9948c63da25b"
```
Salida:

```
{ 
     "LoRaWAN" :{ 
          "CurrentVersion" :{ 
               "PackageVersion" : "1.0.0", 
               "Station" : "2.0.5", 
               "Model" : "linux" 
          } 
     }
}
```
Para obtener más información, consulte [Conexión de dispositivos y puertas de enlace a AWS IoT](https://docs.aws.amazon.com/iot/latest/developerguide/connect-iot-lorawan.html) [Core for LoRa WAN](https://docs.aws.amazon.com/iot/latest/developerguide/connect-iot-lorawan.html) en la Guía para desarrolladores de AWS IoT.

• Para obtener más información sobre la API, consulte [GetWirelessGatewayFirmwareInformationl](https://awscli.amazonaws.com/v2/documentation/api/latest/reference/iotwireless/get-wireless-gateway-firmware-information.html)a Referencia de AWS CLI comandos.

# **get-wireless-gateway-statistics**

En el siguiente ejemplo de código, se muestra cómo usar get-wireless-gateway-statistics.

## AWS CLI

Para obtener información sobre el funcionamiento de una puerta de enlace inalámbrica

En el siguiente get-wireless-gateway-statistics ejemplo, se obtiene información operativa sobre una puerta de enlace inalámbrica.

```
aws iotwireless get-wireless-gateway-statistics \ 
     --wireless-gateway-id "3039b406-5cc9-4307-925b-9948c63da25b"
```
Salida:

```
\{ "WirelessGatewayId": "3039b406-5cc9-4307-925b-9948c63da25b"
}
```
Para obtener más información, consulte [Conexión de dispositivos y puertas de enlace a AWS IoT](https://docs.aws.amazon.com/iot/latest/developerguide/connect-iot-lorawan.html) [Core for LoRa WAN](https://docs.aws.amazon.com/iot/latest/developerguide/connect-iot-lorawan.html) en la Guía para desarrolladores de AWS IoT.

• Para obtener más información sobre la API, consulte [GetWirelessGatewayStatisticsl](https://awscli.amazonaws.com/v2/documentation/api/latest/reference/iotwireless/get-wireless-gateway-statistics.html)a Referencia de AWS CLI comandos.

# **get-wireless-gateway-task-definition**

En el siguiente ejemplo de código, se muestra cómo usar get-wireless-gateway-taskdefinition.

### AWS CLI

Para obtener información sobre la definición de tareas de una puerta de enlace inalámbrica

El siguiente get-wireless-gateway-task-definition ejemplo obtiene información sobre la definición de la tarea inalámbrica con el identificador especificado.

```
aws iotwireless get-wireless-gateway-task-definition \ 
     --id "b7d3baad-25c7-35e7-a4e1-1683a0d61da9"
```
Salida:

{

```
 "AutoCreateTasks": true,
```

```
 "Name": "TestAutoUpdate", 
     "Update":{ 
          "UpdateDataSource" : "s3://cupsalphagafirmwarebin/station", 
          "UpdateDataRole" : "arn:aws:iam::001234567890:role/SDK_Test_Role", 
          "LoRaWAN" :{ 
              "CurrentVersion" :{ 
                  "PackageVersion" : "1.0.0", 
                  "Station" : "2.0.5", 
                  "Model" : "linux" 
              }, 
              "UpdateVersion" :{ 
                  "PackageVersion" : "1.0.1", 
                  "Station" : "2.0.5", 
                  "Model" : "minihub" 
 } 
         } 
     }
}
```
• Para obtener más información sobre la API, consulte [GetWirelessGatewayTaskDefinitionl](https://awscli.amazonaws.com/v2/documentation/api/latest/reference/iotwireless/get-wireless-gateway-task-definition.html)a Referencia de AWS CLI comandos.

# **get-wireless-gateway-task**

En el siguiente ejemplo de código, se muestra cómo usar get-wireless-gateway-task.

### AWS CLI

Para obtener información sobre la tarea de puerta de enlace inalámbrica

En el siguiente get-wireless-gateway-task ejemplo, se obtiene información sobre la tarea de puerta de enlace inalámbrica con el identificador especificado.

```
aws iotwireless get-wireless-gateway-task \ 
     --id "11693a46-6866-47c3-a031-c9a616e7644b"
```

```
 "WirelessGatewayId": "6c44ab31-8b4d-407a-bed3-19b6c7cda551", 
 "WirelessGatewayTaskDefinitionId": "b7d3baad-25c7-35e7-a4e1-1683a0d61da9", 
 "Status": "Success"
```
}

Para obtener más información, consulte [Conexión de dispositivos y puertas de enlace a AWS IoT](https://docs.aws.amazon.com/iot/latest/developerguide/connect-iot-lorawan.html) [Core for LoRa WAN](https://docs.aws.amazon.com/iot/latest/developerguide/connect-iot-lorawan.html) en la Guía para desarrolladores de AWS IoT.

• Para obtener más información sobre la API, consulte [GetWirelessGatewayTaskl](https://awscli.amazonaws.com/v2/documentation/api/latest/reference/iotwireless/get-wireless-gateway-task.html)a Referencia de AWS CLI comandos.

#### **get-wireless-gateway**

En el siguiente ejemplo de código, se muestra cómo usar get-wireless-gateway.

AWS CLI

Para obtener información sobre una puerta de enlace inalámbrica

En el siguiente get-wireless-gateway ejemplo, se obtiene información sobre la puerta de enlace inalámbricamyFirstLoRaWANGateway.

```
aws iotwireless get-wireless-gateway \ 
     --identifier "12345678-a1b2-3c45-67d8-e90fa1b2c34d" \ 
     --identifier-type WirelessGatewayId
```

```
{ 
     "Description": "My first LoRaWAN gateway", 
     "ThingArn": "arn:aws:iot:us-east-1:123456789012:thing/a1b2c3d4-5678-90ab-
cdef-12ab345c67de", 
     "LoRaWAN": { 
         "RfRegion": "US915", 
         "GatewayEui": "a1b2c3d4567890ab" 
     }, 
     "ThingName": "a1b2c3d4-5678-90ab-cdef-12ab345c67de", 
     "Id": "12345678-a1b2-3c45-67d8-e90fa1b2c34d", 
     "Arn": "arn:aws:iotwireless:us-
east-1:123456789012:WirelessGateway/6c44ab31-8b4d-407a-bed3-19b6c7cda551", 
     "Name": "myFirstLoRaWANGateway"
}
```
• Para obtener más información sobre la API, consulte [GetWirelessGatewayl](https://awscli.amazonaws.com/v2/documentation/api/latest/reference/iotwireless/get-wireless-gateway.html)a Referencia de AWS CLI comandos.

# **list-destinations**

En el siguiente ejemplo de código, se muestra cómo usar list-destinations.

AWS CLI

Para ver una lista de los destinos inalámbricos

El siguiente list-destinations ejemplo muestra los destinos disponibles registrados en su AWS cuenta.

aws iotwireless list-destinations

```
{ 
     "DestinationList": [ 
        \{ "Arn": "arn:aws:iotwireless:us-east-1:123456789012:Destination/
IoTWirelessDestination", 
             "Name": "IoTWirelessDestination", 
              "Expression": "IoTWirelessRule", 
             "Description": "Destination for messages processed using 
  IoTWirelessRule", 
              "RoleArn": "arn:aws:iam::123456789012:role/IoTWirelessDestinationRole" 
         }, 
         { 
              "Arn": "arn:aws:iotwireless:us-east-1:123456789012:Destination/
IoTWirelessDestination2", 
              "Name": "IoTWirelessDestination2", 
              "Expression": "IoTWirelessRule2", 
             "RoleArn": "arn:aws:iam::123456789012:role/IoTWirelessDestinationRole" 
         } 
     ]
}
```
Para obtener más información, consulte [Añadir destinos a AWS IoT Core for LoRa WAN](https://docs.aws.amazon.com/iot/latest/developerguide/connect-iot-lorawan-create-destinations.html) en la Guía para desarrolladores de AWS IoT.

• Para obtener más información sobre la API, consulte [ListDestinationsl](https://awscli.amazonaws.com/v2/documentation/api/latest/reference/iotwireless/list-destinations.html)a Referencia de AWS CLI comandos.

# **list-device-profiles**

En el siguiente ejemplo de código, se muestra cómo usar list-device-profiles.

## AWS CLI

Para ver una lista de los perfiles de los dispositivos

En el siguiente list-device-profiles ejemplo, se enumeran los perfiles de dispositivo disponibles registrados en su AWS cuenta.

```
aws iotwireless list-device-profiles
```
Salida:

```
{ 
     "DeviceProfileList": [ 
         { 
              "Id": "12345678-a1b2-3c45-67d8-e90fa1b2c34d", 
              "Arn": "arn:aws:iotwireless:us-
east-1:123456789012:DeviceProfile/12345678-a1b2-3c45-67d8-e90fa1b2c34d" 
         }, 
         { 
              "Id": "a1b2c3d4-5678-90ab-cdef-12ab345c67de", 
              "Arn": "arn:aws:iotwireless:us-east-1:123456789012:DeviceProfile/
a1b2c3d4-5678-90ab-cdef-12ab345c67de" 
         } 
     ]
}
```
Para obtener más información, consulte [Agregar perfiles a AWS IoT Core for LoRa WAN](https://docs.aws.amazon.com/iot/latest/developerguide/connect-iot-lorawan-define-profiles.html) en la Guía para desarrolladores de AWS IoT.

• Para obtener más información sobre la API, consulte [ListDeviceProfiles](https://awscli.amazonaws.com/v2/documentation/api/latest/reference/iotwireless/list-device-profiles.html)la Referencia de AWS CLI comandos.

# **list-partner-accounts**

En el siguiente ejemplo de código, se muestra cómo usar list-partner-accounts.

AWS CLI

Para ver una lista de las cuentas de los socios

En el siguiente list-partner-accounts ejemplo, se enumeran las cuentas de socios disponibles asociadas a su AWS cuenta.

aws iotwireless list-partner-accounts

Salida:

```
{ 
     "Sidewalk": [ 
         \{ "AmazonId": "78965678771228", 
              "Fingerprint": 
  "bd96d8ef66dbfd2160eb60e156849e82ad7018b8b73c1ba0b4fc65c32498ee35" 
          }, 
          { 
              "AmazonId": "89656787651228", 
              "Fingerprint": 
  "bc5e99e151c07be14be7e6603e4489c53f858b271213a36ebe3370777ba06e9b" 
          } 
     ]
}
```
Para obtener más información, consulte [Amazon Sidewalk Integration for AWS IoT Core](https://docs.aws.amazon.com/iot/latest/developerguide/iot-sidewalk.html) en la Guía para desarrolladores de AWS IoT.

• Para obtener más información sobre la API, consulte [ListPartnerAccounts](https://awscli.amazonaws.com/v2/documentation/api/latest/reference/iotwireless/list-partner-accounts.html)la Referencia de AWS CLI comandos.

# **list-service-profiles**

En el siguiente ejemplo de código, se muestra cómo usar list-service-profiles.

AWS CLI

Para ver una lista de los perfiles de servicio

En el siguiente list-service-profiles ejemplo, se enumeran los perfiles de servicio disponibles registrados en su AWS cuenta.

aws iotwireless list-service-profiles

Salida:

```
{ 
     "ServiceProfileList": [ 
\overline{\mathcal{L}} "Id": "12345678-a1b2-3c45-67d8-e90fa1b2c34d", 
              "Arn": "arn:aws:iotwireless:us-
east-1:123456789012:ServiceProfile/538185bb-d7e7-4b95-96a0-c51aa4a5b9a0" 
          }, 
         { 
              "Id": "a1b2c3d4-5678-90ab-cdef-12ab345c67de", 
              "Arn": "arn:aws:iotwireless:us-east-1:123456789012:ServiceProfile/
ea8bc823-5d13-472e-8d26-9550737d8100" 
         } 
     ]
}
```
Para obtener más información, consulte [Agregar perfiles a AWS IoT Core for LoRa WAN](https://docs.aws.amazon.com/iot/latest/developerguide/connect-iot-lorawan-define-profiles.html) en la Guía para desarrolladores de AWS IoT.

• Para obtener más información sobre la API, consulte [ListServiceProfilesl](https://awscli.amazonaws.com/v2/documentation/api/latest/reference/iotwireless/list-service-profiles.html)a Referencia de AWS CLI comandos.

### **list-tags-for-resource**

En el siguiente ejemplo de código, se muestra cómo usar list-tags-for-resource.

AWS CLI

Para ver una lista de las etiquetas asignadas al recurso

En el siguiente list-tags-for-resource ejemplo, se enumeran las etiquetas asignadas a un recurso de destino inalámbrico.

```
aws iotwireless list-tags-for-resource \
```

```
 --resource-arn "arn:aws:iotwireless:us-east-1:123456789012:Destination/
IoTWirelessDestination"
```
# Salida:

```
{ 
      "Tags": [ 
            { 
                 "Value": "MyValue", 
                 "Key": "MyTag" 
           } 
      ]
}
```
Para obtener más información, consulte [Describa sus recursos de AWS IoT Core for LoRa WAN](https://docs.aws.amazon.com/iot/latest/developerguide/connect-iot-lorawan-describe-resource.html) en la Guía para desarrolladores de AWS IoT.

• Para obtener más información sobre la API, consulte [ListTagsForResourcel](https://awscli.amazonaws.com/v2/documentation/api/latest/reference/iotwireless/list-tags-for-resource.html)a Referencia de AWS CLI comandos.

# **list-wireless-devices**

En el siguiente ejemplo de código, se muestra cómo usar list-wireless-devices.

AWS CLI

Para ver una lista de los dispositivos inalámbricos disponibles

El siguiente list-wireless-devices ejemplo muestra los dispositivos inalámbricos disponibles registrados en su AWS cuenta.

aws iotwireless list-wireless-devices

```
{ 
     "WirelessDeviceList": [ 
          { 
              "Name": "myLoRaWANDevice", 
              "DestinationName": "IoTWirelessDestination", 
              "Id": "1ffd32c8-8130-4194-96df-622f072a315f",
```

```
 "Type": "LoRaWAN", 
              "LoRaWAN": { 
                  "DevEui": "ac12efc654d23fc2" 
              }, 
              "Arn": "arn:aws:iotwireless:us-
east-1:123456789012:WirelessDevice/1ffd32c8-8130-4194-96df-622f072a315f" 
          } 
     ]
}
```
• Para obtener más información sobre la API, consulte [ListWirelessDevices](https://awscli.amazonaws.com/v2/documentation/api/latest/reference/iotwireless/list-wireless-devices.html)la Referencia de AWS CLI comandos.

# **list-wireless-gateway-task-definitions**

En el siguiente ejemplo de código, se muestra cómo usar list-wireless-gateway-taskdefinitions.

AWS CLI

Para ver una lista de las definiciones de tareas de la puerta de enlace inalámbrica

```
En el siguiente list-wireless-gateway-task-definitions ejemplo, se enumeran las 
definiciones de tareas de puerta de enlace inalámbrica disponibles registradas AWS en su 
cuenta.
```
aws iotwireless list-wireless-gateway-task-definitions

```
{ 
     "TaskDefinitions": [ 
         { 
              "Id": "b7d3baad-25c7-35e7-a4e1-1683a0d61da9", 
              "LoRaWAN" : 
\overline{a} "CurrentVersion" :{ 
                       "PackageVersion" : "1.0.0", 
                       "Station" : "2.0.5",
```

```
 "Model" : "linux" 
                }, 
                "UpdateVersion" :{ 
                    "PackageVersion" : "1.0.1", 
                    "Station" : "2.0.5", 
                    "Model" : "minihub" 
 } 
 } 
        } 
    ]
}
```
• Para obtener más información sobre la API, consulte [ListWirelessGatewayTaskDefinitionsl](https://awscli.amazonaws.com/v2/documentation/api/latest/reference/iotwireless/list-wireless-gateway-task-definitions.html)a Referencia de AWS CLI comandos.

# **list-wireless-gateways**

En el siguiente ejemplo de código, se muestra cómo usar list-wireless-gateways.

AWS CLI

Para ver una lista de las puertas de enlace inalámbricas

En el siguiente list-wireless-gateways ejemplo, se enumeran las puertas de enlace inalámbricas disponibles en su AWS cuenta.

aws iotwireless list-wireless-gateways

```
{ 
     "WirelessGatewayList": [ 
\overline{\mathcal{L}} "Description": "My first LoRaWAN gateway", 
               "LoRaWAN": { 
                   "RfRegion": "US915", 
                   "GatewayEui": "dac632ebc01d23e4" 
               }, 
               "Id": "3039b406-5cc9-4307-925b-9948c63da25b",
```

```
 "Arn": "arn:aws:iotwireless:us-
east-1:123456789012:WirelessGateway/3039b406-5cc9-4307-925b-9948c63da25b", 
              "Name": "myFirstLoRaWANGateway" 
         }, 
        \mathcal{L} "Description": "My second LoRaWAN gateway", 
              "LoRaWAN": { 
                   "RfRegion": "US915", 
                   "GatewayEui": "cda123fffe92ecd2" 
              }, 
              "Id": "3285bdc7-5a12-4991-84ed-dadca65e342e", 
              "Arn": "arn:aws:iotwireless:us-
east-1:123456789012:WirelessGateway/3285bdc7-5a12-4991-84ed-dadca65e342e", 
              "Name": "mySecondLoRaWANGateway" 
         } 
    \mathbf{I}}
```
• Para obtener más información sobre la API, consulte [ListWirelessGatewaysl](https://awscli.amazonaws.com/v2/documentation/api/latest/reference/iotwireless/list-wireless-gateways.html)a Referencia de AWS CLI comandos.

## **send-data-to-wireless-device**

En el siguiente ejemplo de código, se muestra cómo usar send-data-to-wireless-device.

AWS CLI

Para enviar datos al dispositivo inalámbrico

El siguiente send-data-to-wireless-device ejemplo envía un marco de datos de aplicación descifrado al dispositivo inalámbrico.

```
aws iotwireless send-data-to-wireless-device \ 
     --id "11aa5eae-2f56-4b8e-a023-b28d98494e49" \ 
     --transmit-mode "1" \ 
     --payload-data "SGVsbG8gVG8gRGV2c2lt" \ 
     --wireless-metadata LoRaWAN={FPort=1}
```

```
{ 
     MessageId: "6011dd36-0043d6eb-0072-0008"
}
```
• Para obtener más información sobre la API, consulte [SendDataToWirelessDevicel](https://awscli.amazonaws.com/v2/documentation/api/latest/reference/iotwireless/send-data-to-wireless-device.html)a Referencia de AWS CLI comandos.

#### **tag-resource**

En el siguiente ejemplo de código, se muestra cómo usar tag-resource.

#### AWS CLI

Para especificar una etiqueta, clave y valor para un recurso

El siguiente tag-resource ejemplo etiqueta el destino inalámbrico IoTWirelessDestination con la clave MyTag y el valorMyValue.

```
aws iotwireless tag-resource \ 
    --resource-arn "arn:aws:iotwireless:us-east-1:651419225604:Destination/
IoTWirelessDestination" \ 
     --tags Key="MyTag",Value="MyValue"
```
Este comando no genera ninguna salida.

Para obtener más información, consulte [Describa sus recursos de AWS IoT Core for LoRa WAN](https://docs.aws.amazon.com/iot/latest/developerguide/connect-iot-lorawan-describe-resource.html) en la Guía para desarrolladores de AWS IoT.

• Para obtener más información sobre la API, consulte [TagResourcel](https://awscli.amazonaws.com/v2/documentation/api/latest/reference/iotwireless/tag-resource.html)a Referencia de AWS CLI comandos.

# **test-wireless-device**

En el siguiente ejemplo de código, se muestra cómo usar test-wireless-device.

AWS CLI

Para probar el dispositivo inalámbrico

El siguiente test-wireless-device ejemplo envía datos de enlace ascendente Hello a un dispositivo con un ID especificado.

```
aws iotwireless test-wireless-device \ 
     --id "11aa5eae-2f56-4b8e-a023-b28d98494e49"
```
Salida:

```
{ 
     Result: "Test succeeded. one message is sent with payload: hello"
}
```
Para obtener más información, consulte [Conexión de dispositivos y puertas de enlace a AWS IoT](https://docs.aws.amazon.com/iot/latest/developerguide/connect-iot-lorawan.html) [Core for LoRa WAN](https://docs.aws.amazon.com/iot/latest/developerguide/connect-iot-lorawan.html) en la Guía para desarrolladores de AWS IoT.

• Para obtener más información sobre la API, consulte [TestWirelessDevicel](https://awscli.amazonaws.com/v2/documentation/api/latest/reference/iotwireless/test-wireless-device.html)a Referencia de AWS CLI comandos.

#### **untag-resource**

En el siguiente ejemplo de código, se muestra cómo usar untag-resource.

AWS CLI

Para eliminar una o más etiquetas de un recurso

En el siguiente untag-resource ejemplo, se quita la etiqueta MyTag y su valor del destino inalámbricoIoTWirelessDestination.

```
aws iotwireless untag-resource \ 
     --resource-arn "arn:aws:iotwireless:us-east-1:123456789012:Destination/
IoTWirelessDestination" \ 
     --tag-keys "MyTag"
```
Este comando no genera ninguna salida.

Para obtener más información, consulte [Describa sus recursos de AWS IoT Core for LoRa WAN](https://docs.aws.amazon.com/iot/latest/developerguide/connect-iot-lorawan-describe-resource.html) en la Guía para desarrolladores de AWS IoT.

• Para obtener más información sobre la API, consulte [UntagResource](https://awscli.amazonaws.com/v2/documentation/api/latest/reference/iotwireless/untag-resource.html)la Referencia de AWS CLI comandos.

# **update-destination**

En el siguiente ejemplo de código, se muestra cómo usar update-destination.

AWS CLI

Para actualizar las propiedades de un destino

El siguiente update-destination ejemplo actualiza la propiedad de descripción de un destino inalámbrico.

```
aws iotwireless update-destination \ 
     --name "IoTWirelessDestination" \ 
     --description "Destination for messages processed using IoTWirelessRule"
```
Este comando no genera ninguna salida.

Para obtener más información, consulte [Añadir destinos a AWS IoT Core for LoRa WAN](https://docs.aws.amazon.com/iot/latest/developerguide/connect-iot-lorawan-create-destinations.html) en la Guía para desarrolladores de AWS IoT.

• Para obtener más información sobre la API, consulte [UpdateDestinationl](https://awscli.amazonaws.com/v2/documentation/api/latest/reference/iotwireless/update-destination.html)a Referencia de AWS CLI comandos.

### **update-partner-account**

En el siguiente ejemplo de código, se muestra cómo usar update-partner-account.

AWS CLI

Para actualizar las propiedades de una cuenta de socio

A continuación, se update-partner-account actualiza AppServerPrivateKey la de la cuenta que tiene el ID especificado.

```
aws iotwireless update-partner-account \ 
     --partner-account-id "78965678771228" \ 
     --partner-type "Sidewalk" \ 
     --sidewalk 
  AppServerPrivateKey="f798ab4899346a88599180fee9e14fa1ada7b6df989425b7c6d2146dd6c815bb"
```
Este comando no genera ninguna salida.

Para obtener más información, consulte [Amazon Sidewalk Integration for AWS IoT Core](https://docs.aws.amazon.com/iot/latest/developerguide/iot-sidewalk.html) en la Guía para desarrolladores de AWS IoT.

• Para obtener más información sobre la API, consulte [UpdatePartnerAccount](https://awscli.amazonaws.com/v2/documentation/api/latest/reference/iotwireless/update-partner-account.html)la Referencia de AWS CLI comandos.

# **update-wireless-device**

En el siguiente ejemplo de código, se muestra cómo usar update-wireless-device.

## AWS CLI

Para actualizar las propiedades de un dispositivo inalámbrico

El siguiente update-wireless-device ejemplo actualiza las propiedades de un dispositivo inalámbrico registrado en su AWS cuenta.

aws iotwireless update-wireless-device \ --id "1ffd32c8-8130-4194-96df-622f072a315f" \ --destination-name IoTWirelessDestination2 \ --description "Using my first LoRaWAN device"

Este comando no genera ninguna salida.

Para obtener más información, consulte [Conexión de dispositivos y puertas de enlace a AWS IoT](https://docs.aws.amazon.com/iot/latest/developerguide/connect-iot-lorawan.html) [Core for LoRa WAN](https://docs.aws.amazon.com/iot/latest/developerguide/connect-iot-lorawan.html) en la Guía para desarrolladores de AWS IoT.

• Para obtener más información sobre la API, consulte [UpdateWirelessDevice](https://awscli.amazonaws.com/v2/documentation/api/latest/reference/iotwireless/update-wireless-device.html)la Referencia de AWS CLI comandos.

# **update-wireless-gateway**

En el siguiente ejemplo de código, se muestra cómo usar update-wireless-gateway.

AWS CLI

Para actualizar la puerta de enlace inalámbrica

El siguiente update-wireless-gateway ejemplo actualiza la descripción de la puerta de enlace inalámbrica.

```
aws iotwireless update-wireless-gateway \
```
 --id "3285bdc7-5a12-4991-84ed-dadca65e342e" \ --description "Using my LoRaWAN gateway"

Este comando no genera ninguna salida.

Para obtener más información, consulte [Conexión de dispositivos y puertas de enlace a AWS IoT](https://docs.aws.amazon.com/iot/latest/developerguide/connect-iot-lorawan.html) [Core for LoRa WAN](https://docs.aws.amazon.com/iot/latest/developerguide/connect-iot-lorawan.html) en la Guía para desarrolladores de AWS IoT.

• Para obtener más información sobre la API, consulte [UpdateWirelessGatewayl](https://awscli.amazonaws.com/v2/documentation/api/latest/reference/iotwireless/update-wireless-gateway.html)a Referencia de AWS CLI comandos.

# Ejemplos de Amazon IVS que utilizan AWS CLI

Los siguientes ejemplos de código muestran cómo realizar acciones e implementar escenarios comunes AWS Command Line Interface mediante Amazon IVS.

Las acciones son extractos de código de programas más grandes y deben ejecutarse en contexto. Mientras las acciones muestran cómo llamar a las funciones de servicio individuales, es posible ver las acciones en contexto en los escenarios relacionados y en los ejemplos entre servicios.

Los escenarios son ejemplos de código que muestran cómo llevar a cabo una tarea específica llamando a varias funciones dentro del mismo servicio.

Cada ejemplo incluye un enlace a GitHub, donde puede encontrar instrucciones sobre cómo configurar y ejecutar el código en su contexto.

Temas

• [Acciones](#page-381-0)

Acciones

# **batch-get-channel**

En el siguiente ejemplo de código, se muestra cómo usar batch-get-channel.

### AWS CLI

Para obtener información sobre la configuración de varios canales

En el siguiente batch-get-channel ejemplo, se muestra información sobre los canales especificados.

```
aws ivs batch-get-channel \ 
    --arns arn:aws:ivs:us-west-2:123456789012:channel/abcdABCDefgh \
         arn:aws:ivs:us-west-2:123456789012:channel/efghEFGHijkl
```

```
{ 
     "channels": [ 
         { 
              "arn": "arn:aws:ivs:us-west-2:123456789012:channel/abcdABCDefgh", 
              "authorized": false, 
             "ingestEndpoint": "a1b2c3d4e5f6.global-contribute.live-video.net", 
             "insecureIngest": false, 
             "latencyMode": "LOW", 
             "name": "channel-1", 
              "playbackUrl": "https://a1b2c3d4e5f6.us-west-2.playback.live-video.net/
api/video/v1/us-west-2.123456789012.channel-1.abcdEFGH.m3u8", 
              "preset": "", 
              "playbackRestrictionPolicyArn": "", 
             "recordingConfigurationArn": "arn:aws:ivs:us-
west-2:123456789012:recording-configuration/ABCD12cdEFgh", 
             "srt": { 
                  "endpoint": "a1b2c3d4e5f6.srt.live-video.net", 
                  "passphrase": 
  "AB1C2defGHijkLMNo3PqQRstUvwxyzaBCDEfghh4ijklMN5opqrStuVWxyzAbCDEfghIJ" 
             }, 
              "tags": {}, 
              "type": "STANDARD" 
         }, 
        \{ "arn": "arn:aws:ivs:us-west-2:123456789012:channel/efghEFGHijkl", 
             "authorized": false, 
             "ingestEndpoint": "a1b2c3d4e5f6.global-contribute.live-video.net", 
             "insecureIngest": true, 
              "latencyMode": "LOW", 
             "name": "channel-2", 
              "playbackUrl": "https://a1b2c3d4e5f6.us-west-2.playback.live-video.net/
api/video/v1/us-west-2.123456789012.channel-2.abcdEFGH.m3u8", 
              "preset": "", 
              "playbackRestrictionPolicyArn": "arn:aws:ivs:us-
west-2:123456789012:playback-restriction-policy/ABcdef34ghIJ"", 
              "recordingConfigurationArn": "", 
              "srt": {
```

```
 "endpoint": "a1b2c3d4e5f6.srt.live-video.net", 
                   "passphrase": 
  "BA1C2defGHijkLMNo3PqQRstUvwxyzaBCDEfghh4ijklMN5opqrStuVWxyzAbCDEfghIJ" 
              }, 
              "tags": {}, 
              "type": "STANDARD" 
          } 
     ]
}
```
Para obtener más información, consulte [Crear un canal](https://docs.aws.amazon.com/ivs/latest/LowLatencyUserGuide/getting-started-create-channel.html) en la Guía del usuario de baja latencia del IVS.

• Para obtener más información sobre la API, consulte la Referencia [BatchGetChanneld](https://awscli.amazonaws.com/v2/documentation/api/latest/reference/ivs/batch-get-channel.html)e AWS CLI comandos.

# **batch-get-stream-key**

En el siguiente ejemplo de código, se muestra cómo usar batch-get-stream-key.

AWS CLI

Para obtener información sobre varias claves de transmisión

En el siguiente batch-get-stream-key ejemplo, se obtiene información sobre las claves de flujo especificadas.

```
aws ivs batch-get-stream-key \ 
    --arns arn:aws:ivs:us-west-2:123456789012:stream-key/skSKABCDefgh \
        arn:aws:ivs:us-west-2:123456789012:stream-key/skSKIJKLmnop
```

```
{ 
     "streamKeys": [ 
         { 
              "arn": "arn:aws:ivs:us-west-2:123456789012:stream-key/skSKABCDefgh", 
              "value": "sk_us-west-2_abcdABCDefgh_567890abcdef", 
              "channelArn": "arn:aws:ivs:us-west-2:123456789012:channel/abcdABCDefgh", 
              "tags": {} 
         },
```
{

```
 "arn": "arn:aws:ivs:us-west-2:123456789012:stream-key/skSKIJKLmnop", 
              "value": "sk_us-west-2_abcdABCDefgh_567890ghijkl", 
              "channelArn": "arn:aws:ivs:us-west-2:123456789012:channel/abcdABCDefgh", 
              "tags": {} 
         } 
     \mathbf{I}}
```
Para obtener más información, consulte [Crear un canal](https://docs.aws.amazon.com/ivs/latest/LowLatencyUserGuide/getting-started-create-channel.html) en la Guía del usuario de baja latencia del IVS.

• Para obtener más información sobre la API, consulte la Referencia [BatchGetStreamKey](https://awscli.amazonaws.com/v2/documentation/api/latest/reference/ivs/batch-get-stream-key.html)de AWS CLI comandos.

# **batch-start-viewer-session-revocation**

En el siguiente ejemplo de código, se muestra cómo usar batch-start-viewer-sessionrevocation.

## AWS CLI

Para revocar las sesiones de los espectadores para varios pares de canal-ARN e ID de espectador

En el siguiente batch-start-viewer-session-revocation ejemplo, se realiza la revocación de sesión en varios pares de canal-ARN e ID de espectador simultáneamente. La solicitud puede completarse con normalidad, pero devuelve valores en el campo de errores si la persona que llama no tiene permiso para revocar una sesión específica.

```
aws ivs batch-start-viewer-session-revocation \ 
     --viewer-sessions '[{"channelArn":"arn:aws:ivs:us-west-2:123456789012:channel/
abcdABCDefgh1","viewerId":"abcdefg1","viewerSessionVersionsLessThanOrEqualTo":1234567890}, 
\setminus {"channelArn":"arn:aws:ivs:us-west-2:123456789012:channel/
abcdABCDefgh2","viewerId":"abcdefg2","viewerSessionVersionsLessThanOrEqualTo":1234567890}]'
```
Salida:

{

"errors": [

```
 { 
              "channelArn": "arn:aws:ivs:us-west-2:123456789012:channel/
abcdABCDefgh1", 
              "viewerId": "abcdefg1", 
              "code": "403", 
              "message": "not authorized", 
          }, 
          { 
              "channelArn": "arn:aws:ivs:us-west-2:123456789012:channel/
abcdABCDefgh2", 
              "viewerId": "abcdefg2", 
              "code": "403", 
              "message": "not authorized", 
          } 
     ]
}
```
Para obtener más información, consulte [Configuración de canales privados](https://docs.aws.amazon.com/ivs/latest/userguide/private-channels.html) en la Guía del usuario de Amazon Interactive Video Service.

• Para obtener más información sobre la API, consulte la Referencia [BatchStartViewerSessionRevocation](https://awscli.amazonaws.com/v2/documentation/api/latest/reference/ivs/batch-start-viewer-session-revocation.html)de AWS CLI comandos.

### **create-channel**

En el siguiente ejemplo de código, se muestra cómo usar create-channel.

AWS CLI

Ejemplo 1: Para crear un canal sin grabación

El siguiente create-channel ejemplo crea un canal nuevo y una clave de transmisión asociada para iniciar la transmisión.

```
aws ivs create-channel \ 
     --name "test-channel" \ 
     --no-insecure-ingest
```
Salida:

{

```
 "channel": { 
         "arn": "arn:aws:ivs:us-west-2:123456789012:channel/abcdABCDefgh", 
         "authorized": false, 
         "name": "test-channel", 
         "latencyMode": "LOW", 
         "playbackRestrictionPolicyArn": "", 
         "recordingConfigurationArn": "", 
         "srt": { 
              "endpoint": "a1b2c3d4e5f6.srt.live-video.net", 
              "passphrase": 
  "AB1C2defGHijkLMNo3PqQRstUvwxyzaBCDEfghh4ijklMN5opqrStuVWxyzAbCDEfghIJ" 
         }, 
         "ingestEndpoint": "a1b2c3d4e5f6.global-contribute.live-video.net", 
         "insecureIngest": false, 
         "playbackUrl": "https://a1b2c3d4e5f6.us-west-2.playback.live-video.net/api/
video/v1/us-west-2.123456789012.channel.abcdEFGH.m3u8", 
         "preset": "", 
         "tags": {}, 
         "type": "STANDARD" 
     }, 
     "streamKey": { 
         "arn": "arn:aws:ivs:us-west-2:123456789012:stream-key/g1H2I3j4k5L6", 
         "value": "sk_us-west-2_abcdABCDefgh_567890abcdef", 
         "channelArn": "arn:aws:ivs:us-west-2:123456789012:channel/abcdABCDefgh", 
         "tags": {} 
     }
}
```
Para obtener más información, consulte [Crear un canal](https://docs.aws.amazon.com/ivs/latest/LowLatencyUserGuide/getting-started-create-channel.html) en la Guía del usuario de baja latencia del IVS.

Ejemplo 2: Para crear un canal con la grabación habilitada, utilizando el RecordingConfiguration recurso especificado por su ARN

El siguiente create-channel ejemplo crea un canal nuevo y una clave de transmisión asociada para iniciar la transmisión y configura la grabación para el canal.

```
aws ivs create-channel \ 
     --name test-channel-with-recording \ 
     --insecure-ingest \ 
     --recording-configuration-arn "arn:aws:ivs:us-west-2:123456789012:recording-
configuration/ABCD12cdEFgh"
```
#### Salida:

```
{ 
     "channel": { 
         "arn": "arn:aws:ivs:us-west-2:123456789012:channel/abcdABCDefgh", 
         "name": "test-channel-with-recording", 
         "latencyMode": "LOW", 
         "type": "STANDARD", 
         "playbackRestrictionPolicyArn": "", 
         "recordingConfigurationArn": "arn:aws:ivs:us-west-2:123456789012:recording-
configuration/ABCD12cdEFgh", 
         "srt": { 
              "endpoint": "a1b2c3d4e5f6.srt.live-video.net", 
             "passphrase": 
  "BA1C2defGHijkLMNo3PqQRstUvwxyzaBCDEfghh4ijklMN5opqrStuVWxyzAbCDEfghIJ" 
         }, 
         "ingestEndpoint": "a1b2c3d4e5f6.global-contribute.live-video.net", 
         "insecureIngest": true, 
         "playbackUrl": "https://a1b2c3d4e5f6.us-west-2.playback.live-video.net/api/
video/v1/us-west-2.123456789012.channel.abcdEFGH.m3u8", 
         "preset": "", 
         "authorized": false, 
         "tags": {}, 
         "type": "STANDARD" 
     }, 
     "streamKey": { 
         "arn": "arn:aws:ivs:us-west-2:123456789012:stream-key/abcdABCDefgh", 
         "value": "sk_us-west-2_abcdABCDefgh_567890abcdef", 
         "channelArn": "arn:aws:ivs:us-west-2:123456789012:channel/abcdABCDefgh", 
         "tags": {} 
     }
}
```
Para obtener más información, consulte [Grabar en Amazon S3](https://docs.aws.amazon.com/ivs/latest/LowLatencyUserGuide/record-to-s3.html) en la Guía del usuario de baja latencia de IVS.

Ejemplo 3: Para crear un canal con una política de restricción de reproducción especificada por su ARN

El siguiente create-channel ejemplo crea un canal nuevo y una clave de transmisión asociada para iniciar la transmisión, y configura una política de restricción de reproducción para el canal.

```
aws ivs create-channel \
```

```
 --name test-channel-with-playback-restriction-policy \ 
     --insecure-ingest \ 
     --playback-restriction-policy-arn "arn:aws:ivs:us-west-2:123456789012:playback-
restriction-policy/ABcdef34ghIJ"
```
### Salida:

```
{ 
     "channel": { 
         "arn": "arn:aws:ivs:us-west-2:123456789012:channel/abcdABCDefgh", 
         "name": "test-channel-with-playback-restriction-policy", 
         "latencyMode": "LOW", 
         "type": "STANDARD", 
         "playbackRestrictionPolicyArn": "arn:aws:ivs:us-
west-2:123456789012:playback-restriction-policy/ABcdef34ghIJ", 
         "recordingConfigurationArn": "", 
         "srt": { 
              "endpoint": "a1b2c3d4e5f6.srt.live-video.net", 
              "passphrase": 
  "AB1C2edfGHijkLMNo3PqQRstUvwxyzaBCDEfghh4ijklMN5opqrStuVWxyzAbCDEfghIJ" 
         }, 
         "ingestEndpoint": "a1b2c3d4e5f6.global-contribute.live-video.net", 
         "insecureIngest": true, 
         "playbackUrl": "https://a1b2c3d4e5f6.us-west-2.playback.live-video.net/api/
video/v1/us-west-2.123456789012.channel.abcdEFGH.m3u8", 
         "preset": "", 
         "authorized": false, 
         "tags": {}, 
         "type": "STANDARD" 
     }, 
     "streamKey": { 
         "arn": "arn:aws:ivs:us-west-2:123456789012:stream-key/abcdABCDefgh", 
         "value": "sk_us-west-2_abcdABCDefgh_567890abcdef", 
         "channelArn": "arn:aws:ivs:us-west-2:123456789012:channel/abcdABCDefgh", 
         "tags": {} 
     }
}
```
Para obtener más información, consulte [Contenido no deseado y espectadores](https://docs.aws.amazon.com/ivs/latest/LowLatencyUserGuide/undesired-content.html) en la Guía del usuario de baja latencia del IVS.

• Para obtener más información sobre la API, consulte la Referencia de [CreateChannelc](https://awscli.amazonaws.com/v2/documentation/api/latest/reference/ivs/create-channel.html)omandos AWS CLI .

# **create-playback-restriction-policy**

En el siguiente ejemplo de código, se muestra cómo usar create-playback-restrictionpolicy.

AWS CLI

Para crear una política de restricción de reproducción

El siguiente create-playback-restriction-policy ejemplo crea una nueva política de restricción de reproducción.

```
aws ivs create-playback-restriction-policy \ 
     --name "test-playback-restriction-policy" \ 
     --enable-strict-origin-enforcement \ 
     --tags "key1=value1, key2=value2" \ 
     --allowed-countries US MX \ 
     --allowed-origins https://www.website1.com https://www.website2.com
```

```
{ 
     "playbackRestrictionPolicy": { 
          "arn": "arn:aws:ivs:us-west-2:123456789012:playback-restriction-policy/
ABcdef34ghIJ", 
          "allowedCountries": [ 
              "US", 
              "MX" 
          ], 
          "allowedOrigins": [ 
              "https://www.website1.com", 
              "https://www.website2.com" 
          ], 
          "enableStrictOriginEnforcement": true, 
          "name": "test-playback-restriction-policy", 
          "tags": { 
              "key1": "value1", 
              "key2": "value2" 
          } 
     }
}
```
Para obtener más información, consulte [Contenido no deseado y espectadores](https://docs.aws.amazon.com/ivs/latest/LowLatencyUserGuide/undesired-content.html) en la Guía del usuario de baja latencia del IVS.

• Para obtener más información sobre la API, consulte la Referencia de [CreatePlaybackRestrictionPolicy](https://awscli.amazonaws.com/v2/documentation/api/latest/reference/ivs/create-playback-restriction-policy.html)comandos AWS CLI .

# **create-recording-configuration**

En el siguiente ejemplo de código, se muestra cómo usar create-recording-configuration.

## AWS CLI

Para crear un RecordingConfiguration recurso

El siguiente create-recording-configuration ejemplo crea un RecordingConfiguration recurso para permitir la grabación en Amazon S3.

```
aws ivs create-recording-configuration \ 
     --name "test-recording-config" \ 
     --recording-reconnect-window-seconds 60 \ 
     --tags "key1=value1, key2=value2" \ 
    --rendition-configuration renditionSelection="CUSTOM", renditions="HD" \
     --thumbnail-configuration 
  recordingMode="INTERVAL",targetIntervalSeconds=1,storage="LATEST",resolution="LOWEST_RESOLUTION" 
 \setminus --destination-configuration s3={bucketName=demo-recording-bucket}
```

```
{ 
     "recordingConfiguration": { 
         "arn": "arn:aws:ivs:us-west-2:123456789012:recording-configuration/
ABcdef34ghIJ", 
         "name": "test-recording-config", 
         "destinationConfiguration": { 
             "s3": { 
                  "bucketName": "demo-recording-bucket" 
 } 
         }, 
         "state": "CREATING", 
         "tags": { 
              "key1": "value1", 
              "key2": "value2"
```

```
 }, 
         "thumbnailConfiguration": { 
             "recordingMode": "INTERVAL", 
              "targetIntervalSeconds": 1, 
              "resolution": "LOWEST_RESOLUTION", 
             "storage": [ 
                  "LATEST" 
 ] 
         }, 
         "recordingReconnectWindowSeconds": 60, 
         "renditionConfiguration": { 
              "renditionSelection": "CUSTOM", 
             "renditions": [ 
                  "HD" 
 ] 
         } 
     }
}
```
Para obtener más información, consulte [Grabar en Amazon S3](https://docs.aws.amazon.com/ivs/latest/userguide/record-to-s3.html) en la Guía del usuario de Amazon Interactive Video Service.

• Para obtener más información sobre la API, consulte [CreateRecordingConfigurationl](https://awscli.amazonaws.com/v2/documentation/api/latest/reference/ivs/create-recording-configuration.html)a Referencia de AWS CLI comandos.

#### **create-stream-key**

En el siguiente ejemplo de código, se muestra cómo usar create-stream-key.

AWS CLI

Para crear una clave de flujo

En el siguiente create-stream-key ejemplo, se crea una clave de flujo para un ARN (Amazon Resource Name) especificado.

```
aws ivs create-stream-key \ 
     --channel-arn arn:aws:ivs:us-west-2:123456789012:channel/abcdABCDefgh
```
Salida:

{

"streamKey": {

```
 "arn": "arn:aws:ivs:us-west-2:123456789012:stream-key/abcdABCDefgh", 
         "value": "sk_us-west-2_abcdABCDefgh_567890abcdef", 
         "channelArn": "arn:aws:ivs:us-west-2:123456789012:channel/abcdABCDefgh", 
         "tags": {} 
     }
}
```
Para obtener más información, consulte [Crear un canal](https://docs.aws.amazon.com/ivs/latest/LowLatencyUserGuide/getting-started-create-channel.html) en la Guía del usuario de baja latencia de IVS.

• Para obtener más información sobre la API, consulte la Referencia [CreateStreamKey](https://awscli.amazonaws.com/v2/documentation/api/latest/reference/ivs/create-stream-key.html)de AWS CLI comandos.

# **delete-channel**

En el siguiente ejemplo de código, se muestra cómo usar delete-channel.

# AWS CLI

Para eliminar un canal y sus claves de transmisión asociadas

En el siguiente delete-channel ejemplo, se elimina el canal con el ARN (Amazon Resource Name) especificado.

```
aws ivs delete-channel \ 
     --arn arn:aws:ivs:us-west-2:123456789012:channel/abcdABCDefgh
```
Este comando no genera ninguna salida.

Para obtener más información, consulte [Crear un canal](https://docs.aws.amazon.com/ivs/latest/LowLatencyUserGuide/getting-started-create-channel.html) en la Guía del usuario de baja latencia del IVS.

• Para obtener más información sobre la API, consulte la Referencia [DeleteChannel](https://awscli.amazonaws.com/v2/documentation/api/latest/reference/ivs/delete-channel.html)de AWS CLI comandos.

# **delete-playback-key-pair**

En el siguiente ejemplo de código, se muestra cómo usar delete-playback-key-pair.

### AWS CLI

Para eliminar un par de claves de reproducción especificado

En el siguiente delete-playback-key-pair ejemplo, se devuelve la huella digital del par de claves especificado.

```
aws ivs delete-playback-key-pair \ 
     --arn arn:aws:ivs:us-west-2:123456789012:playback-key/abcd1234efgh
```
Este comando no genera ninguna salida.

Para obtener más información, consulte [Configuración de canales privados](https://docs.aws.amazon.com/ivs/latest/userguide/private-channels.html) en la Guía del usuario de Amazon Interactive Video Service.

• Para obtener más información sobre la API, consulte [DeletePlaybackKeyPair](https://awscli.amazonaws.com/v2/documentation/api/latest/reference/ivs/delete-playback-key-pair.html)la Referencia de AWS CLI comandos.

# **delete-playback-restriction-policy**

En el siguiente ejemplo de código, se muestra cómo usar delete-playback-restrictionpolicy.

### AWS CLI

Para eliminar una política de restricción de reproducción

El siguiente delete-playback-restriction-policy ejemplo elimina la política de restricción de reproducción con la política ARN (Amazon Resource Name) especificada.

```
aws ivs delete-playback-restriction-policy \ 
     --arn "arn:aws:ivs:us-west-2:123456789012:playback-restriction-policy/
ABcdef34ghIJ"
```
Este comando no genera ninguna salida.

Para obtener más información, consulte [Contenido no deseado y espectadores](https://docs.aws.amazon.com/ivs/latest/LowLatencyUserGuide/undesired-content.html) en la Guía del usuario de baja latencia del IVS.

• Para obtener más información sobre la API, consulte la Referencia de [DeletePlaybackRestrictionPolicyc](https://awscli.amazonaws.com/v2/documentation/api/latest/reference/ivs/delete-playback-restriction-policy.html)omandos AWS CLI .

### **delete-recording-configuration**

En el siguiente ejemplo de código, se muestra cómo usar delete-recording-configuration.

## AWS CLI

Para eliminar el RecordingConfiguration recurso especificado por su ARN

En el siguiente delete-recording-configuration ejemplo, se elimina el RecordingConfiguration recurso con el ARN especificado.

```
aws ivs delete-recording-configuration \ 
     --arn "arn:aws:ivs:us-west-2:123456789012:recording-configuration/ABcdef34ghIJ"
```
Este comando no genera ninguna salida.

Para obtener más información, consulte [Grabar en Amazon S3](https://docs.aws.amazon.com/ivs/latest/userguide/record-to-s3.html) en la Guía del usuario de Amazon Interactive Video Service.

• Para obtener más información sobre la API, consulte [DeleteRecordingConfigurationl](https://awscli.amazonaws.com/v2/documentation/api/latest/reference/ivs/delete-recording-configuration.html)a Referencia de AWS CLI comandos.

#### **delete-stream-key**

En el siguiente ejemplo de código, se muestra cómo usar delete-stream-key.

AWS CLI

Para eliminar una clave de transmisión

En el siguiente delete-stream-key ejemplo, se elimina la clave de transmisión de un ARN (Amazon Resource Name) especificado, por lo que ya no se puede utilizar para la transmisión.

```
aws ivs delete-stream-key \ 
     --arn arn:aws:ivs:us-west-2:123456789012:stream-key/g1H2I3j4k5L6
```
Este comando no genera ninguna salida.

Para obtener más información, consulte [Crear un canal](https://docs.aws.amazon.com/ivs/latest/LowLatencyUserGuide/getting-started-create-channel.html) en la Guía del usuario de baja latencia del IVS.

• Para obtener más información sobre la API, consulte la Referencia [DeleteStreamKeyd](https://awscli.amazonaws.com/v2/documentation/api/latest/reference/ivs/delete-stream-key.html)e AWS CLI comandos.

### **get-channel**

En el siguiente ejemplo de código, se muestra cómo usar get-channel.

AWS CLI

Para obtener la información de configuración de un canal

En el siguiente get-channel ejemplo, se obtiene la configuración de canal para un ARN (Amazon Resource Name) de un canal específico.

```
aws ivs get-channel \ 
     --arn arn:aws:ivs:us-west-2:123456789012:channel/abcdABCDefgh
```
## Salida:

```
{ 
     "channel": { 
         "arn": "arn:aws:ivs:us-west-2:123456789012:channel/abcdABCDefgh", 
         "name": "channel-1", 
         "latencyMode": "LOW", 
         "type": "STANDARD", 
         "playbackRestrictionPolicyArn": "", 
         "preset": "", 
         "recordingConfigurationArn": "arn:aws:ivs:us-west-2:123456789012:recording-
configuration/ABCD12cdEFgh", 
         "srt": { 
              "endpoint": "a1b2c3d4e5f6.srt.live-video.net", 
             "passphrase": 
  "AB1C2defGHijkLMNo3PqQRstUvwxyzaBCDEfghh4ijklMN5opqrStuVWxyzAbCDEfghIJ" 
         }, 
         "ingestEndpoint": "a1b2c3d4e5f6.global-contribute.live-video.net", 
         "insecureIngest": false, 
         "playbackUrl": "https://a1b2c3d4e5f6.us-west-2.playback.live-video.net/api/
video/v1/us-west-2.123456789012.channel.abcdEFGH.m3u8", 
         "tags": {} 
     }
}
```
Para obtener más información, consulte [Crear un canal](https://docs.aws.amazon.com/ivs/latest/LowLatencyUserGuide/getting-started-create-channel.html) en la Guía del usuario de baja latencia del IVS.

• Para obtener más información sobre la API, consulte la Referencia [GetChanneld](https://awscli.amazonaws.com/v2/documentation/api/latest/reference/ivs/get-channel.html)e AWS CLI comandos.

# **get-playback-key-pair**

En el siguiente ejemplo de código, se muestra cómo usar get-playback-key-pair.

AWS CLI

Para obtener un par de claves de reproducción específico

En el siguiente get-playback-key-pair ejemplo, se devuelve la huella digital del par de claves especificado.

```
aws ivs get-playback-key-pair \ 
     --arn arn:aws:ivs:us-west-2:123456789012:playback-key/abcd1234efgh
```
Salida:

```
{ 
     "keyPair": { 
          "arn": "arn:aws:ivs:us-west-2:123456789012:playback-key/abcd1234efgh", 
          "name": "my-playback-key", 
          "fingerprint": "0a:1b:2c:ab:cd:ef:34:56:70:b1:b2:71:01:2a:a3:72", 
          "tags": {} 
     }
}
```
Para obtener más información, consulte [Configuración de canales privados](https://docs.aws.amazon.com/ivs/latest/userguide//private-channels.html) en la Guía del usuario de Amazon Interactive Video Service.

• Para obtener más información sobre la API, consulte [GetPlaybackKeyPairl](https://awscli.amazonaws.com/v2/documentation/api/latest/reference/ivs/get-playback-key-pair.html)a Referencia de AWS CLI comandos.

# **get-playback-restriction-policy**

En el siguiente ejemplo de código, se muestra cómo usar get-playback-restriction-policy.

AWS CLI

Para obtener la información de configuración de una política de restricción de reproducción
El siguiente get-playback-restriction-policy ejemplo obtiene la configuración de la política de restricción de reproducción con la política ARN (Amazon Resource Name) especificada.

```
aws ivs get-playback-restriction-policy \ 
     --arn "arn:aws:ivs:us-west-2:123456789012:playback-restriction-policy/
ABcdef34ghIJ"
```
Salida:

```
{ 
     "playbackRestrictionPolicy": { 
          "arn": "arn:aws:ivs:us-west-2:123456789012:playback-restriction-policy/
ABcdef34ghIJ", 
          "allowedCountries": [ 
              "US", 
              "MX" 
          ], 
          "allowedOrigins": [ 
              "https://www.website1.com", 
              "https://www.website2.com" 
          ], 
          "enableStrictOriginEnforcement": true, 
          "name": "test-playback-restriction-policy", 
          "tags": { 
              "key1": "value1", 
              "key2": "value2" 
          } 
     }
}
```
Para obtener más información, consulte [Contenido no deseado y espectadores](https://docs.aws.amazon.com/ivs/latest/LowLatencyUserGuide/undesired-content.html) en la Guía del usuario de baja latencia de IVS.

• Para obtener más información sobre la API, consulte la Referencia de [GetPlaybackRestrictionPolicyc](https://awscli.amazonaws.com/v2/documentation/api/latest/reference/ivs/get-playback-restriction-policy.html)omandos AWS CLI .

# **get-recording-configuration**

En el siguiente ejemplo de código, se muestra cómo usar get-recording-configuration.

### AWS CLI

Para obtener información sobre un RecordingConfiguration recurso

En el siguiente get-recording-configuration ejemplo, se obtiene información sobre el RecordingConfiguration recurso del ARN especificado.

```
aws ivs get-recording-configuration \ 
     --arn "arn:aws:ivs:us-west-2:123456789012:recording-configuration/ABcdef34ghIJ"
```

```
{ 
     "recordingConfiguration": { 
         "arn": "arn:aws:ivs:us-west-2:123456789012:recording-configuration/
ABcdef34ghIJ", 
         "destinationConfiguration": { 
             "s3": { 
                  "bucketName": "demo-recording-bucket" 
 } 
         }, 
         "name": "test-recording-config", 
         "recordingReconnectWindowSeconds": 60, 
         "state": "ACTIVE", 
         "tags": { 
             "key1" : "value1", 
             "key2" : "value2" 
         }, 
         "thumbnailConfiguration": { 
              "recordingMode": "INTERVAL", 
             "targetIntervalSeconds": 1, 
             "resolution": "LOWEST_RESOLUTION", 
              "storage": [ 
                  "LATEST" 
 ] 
         }, 
         "renditionConfiguration": { 
             "renditionSelection": "CUSTOM", 
             "renditions": [ 
                  "HD" 
 ] 
         } 
     }
```
}

Para obtener más información, consulte [Grabar en Amazon S3](https://docs.aws.amazon.com/ivs/latest/userguide/record-to-s3.html) en la Guía del usuario de Amazon Interactive Video Service.

• Para obtener más información sobre la API, consulte [GetRecordingConfiguration](https://awscli.amazonaws.com/v2/documentation/api/latest/reference/ivs/get-recording-configuration.html)la Referencia de AWS CLI comandos.

#### **get-stream-key**

En el siguiente ejemplo de código, se muestra cómo usar get-stream-key.

### AWS CLI

Para obtener información sobre una transmisión

En el siguiente get-stream-key ejemplo, se obtiene información sobre la clave de flujo especificada.

```
aws ivs get-stream-key \ 
     --arn arn:aws:ivs:us-west-2:123456789012:stream-key/skSKABCDefgh --region=us-
west-2
```
Salida:

```
{ 
     "streamKey": { 
         "arn": "arn:aws:ivs:us-west-2:123456789012:stream-key/skSKABCDefgh", 
         "value": "sk_us-west-2_abcdABCDefgh_567890abcdef", 
         "channelArn": "arn:aws:ivs:us-west-2:123456789012:channel/abcdABCDefgh", 
         "tags": {} 
     }
}
```
Para obtener más información, consulte [Crear un canal](https://docs.aws.amazon.com/ivs/latest/LowLatencyUserGuide/getting-started-create-channel.html) en la Guía del usuario de baja latencia del IVS.

• Para obtener más información sobre la API, consulte la Referencia [GetStreamKeyd](https://awscli.amazonaws.com/v2/documentation/api/latest/reference/ivs/get-stream-key.html)e AWS CLI comandos.

### **get-stream-session**

En el siguiente ejemplo de código, se muestra cómo usar get-stream-session.

#### AWS CLI

Para obtener los metadatos de una transmisión específica

El siguiente get-stream-session ejemplo obtiene la configuración de metadatos para el canal ARN (Amazon Resource Name) especificado y la transmisión especificada; si no se proporciona StreamID, se selecciona la transmisión más reciente del canal.

```
aws ivs get-stream-session \ 
    --channel-arn arn:aws:ivs:us-west-2:123456789012:channel/abcdABCDefgh \
     --stream-id "mystream"
```

```
{ 
     "streamSession": { 
          "streamId": "mystream1", 
          "startTime": "2023-06-26T19:09:28+00:00", 
          "channel": { 
              "arn": "arn:aws:ivs:us-west-2:123456789012:channel/abcdABCDefgh", 
              "name": "mychannel", 
              "latencyMode": "LOW", 
              "type": "STANDARD", 
              "recordingConfigurationArn": "arn:aws:ivs:us-
west-2:123456789012:recording-configuration/ABcdef34ghIJ", 
              "srt": { 
                  "endpoint": "a1b2c3d4e5f6.srt.live-video.net", 
                  "passphrase": 
  "AB1C2defGHijkLMNo3PqQRstUvwxyzaBCDEfghh4ijklMN5opqrStuVWxyzAbCDEfghIJ" 
              }, 
              "ingestEndpoint": "a1b2c3d4e5f6.global-contribute.live-video.net", 
              "playbackUrl": "url-string", 
              "authorized": false, 
              "insecureIngest": false, 
              "preset": "" 
         }, 
          "ingestConfiguration": { 
              "video": { 
                  "avcProfile": "Baseline",
```

```
 "avcLevel": "4.2", 
                  "codec": "avc1.42C02A", 
                 "encoder": "Lavf58.45.100", 
                  "targetBitrate": 8789062, 
                 "targetFramerate": 60, 
                 "videoHeight": 1080, 
                 "videoWidth": 1920 
             }, 
             "audio": { 
                 "codec": "mp4a.40.2", 
                  "targetBitrate": 46875, 
                 "sampleRate": 8000, 
                 "channels": 2 
 } 
         }, 
         "recordingConfiguration": { 
             "arn": "arn:aws:ivs:us-west-2:123456789012:recording-configuration/
ABcdef34ghIJ", 
             "name": "test-recording-config", 
             "destinationConfiguration": { 
                  "s3": { 
                      "bucketName": "demo-recording-bucket" 
 } 
             }, 
             "state": "ACTIVE", 
             "tags": { 
                  "key1": "value1", 
                 "key2": "value2" 
             }, 
             "thumbnailConfiguration": { 
                 "recordingMode": "INTERVAL", 
                 "targetIntervalSeconds": 1, 
                 "resolution": "LOWEST_RESOLUTION", 
                 "storage": [ 
                      "LATEST" 
 ] 
             }, 
             "recordingReconnectWindowSeconds": 60, 
             "renditionConfiguration": { 
                  "renditionSelection": "CUSTOM", 
                 "renditions": [ 
                      "HD" 
 ]
```
}

```
 }, 
          "truncatedEvents": [ 
\{\hspace{.1cm} \} "name": "Recording Start", 
                   "type": "IVS Recording State Change", 
                   "eventTime": "2023-06-26T19:09:35+00:00" 
              }, 
\{\hspace{.1cm} \} "name": "Stream Start", 
                   "type": "IVS Stream State Change", 
                   "eventTime": "2023-06-26T19:09:34+00:00" 
              }, 
              { 
                   "name": "Session Created", 
                   "type": "IVS Stream State Change", 
                   "eventTime": "2023-06-26T19:09:28+00:00" 
 } 
         \mathbf{I} }
}
```
Para obtener más información, consulte [Crear un canal](https://docs.aws.amazon.com/ivs/latest/LowLatencyUserGuide/getting-started-create-channel.html) en la Guía del usuario de baja latencia del IVS.

• Para obtener más información sobre la API, consulte la Referencia [GetStreamSessiond](https://awscli.amazonaws.com/v2/documentation/api/latest/reference/ivs/get-stream-session.html)e AWS CLI comandos.

### **get-stream**

En el siguiente ejemplo de código, se muestra cómo usar get-stream.

# AWS CLI

Para obtener información sobre una transmisión

En el siguiente get-stream ejemplo, se obtiene información sobre la transmisión del canal especificado.

```
aws ivs get-stream \ 
     --channel-arn arn:aws:ivs:us-west-2:123456789012:channel/abcdABCDefgh
```

```
{ 
     "stream": { 
         "channelArn": "arn:aws:ivs:us-west-2:123456789012:channel/abcdABCDefgh", 
         "playbackUrl": "https://a1b2c3d4e5f6.us-west-2.playback.live-video.net/api/
video/v1/us-west-2.123456789012.channel.abcdEFGH.m3u8", 
         "startTime": "2020-05-05T21:55:38Z", 
         "state": "LIVE", 
         "health": "HEALTHY", 
         "streamId": "st-ABCDEfghij01234KLMN5678", 
         "viewerCount": 1 
     }
}
```
Para obtener más información, consulte [Crear un canal](https://docs.aws.amazon.com/ivs/latest/LowLatencyUserGuide/getting-started-create-channel.html) en la Guía del usuario de baja latencia del IVS.

• Para obtener más información sobre la API, consulte la Referencia [GetStreamd](https://awscli.amazonaws.com/v2/documentation/api/latest/reference/ivs/get-stream.html)e AWS CLI comandos.

# **import-playback-key-pair**

En el siguiente ejemplo de código, se muestra cómo usar import-playback-key-pair.

AWS CLI

Para importar la parte pública de un nuevo key pair

El siguiente import-playback-key-pair ejemplo importa la clave pública especificada (especificada como una cadena en formato PEM) y devuelve el arn y la huella digital del nuevo par de claves.

```
aws ivs import-playback-key-pair \ 
     --name "my-playback-key" \ 
     --public-key-material "G1lbnQxOTA3BgNVBAMMMFdoeSBhcmUgeW91IGRl..."
```

```
{ 
     "keyPair": { 
         "arn": "arn:aws:ivs:us-west-2:123456789012:playback-key/abcd1234efgh", 
         "name": "my-playback-key",
```

```
 "fingerprint": "0a:1b:2c:ab:cd:ef:34:56:70:b1:b2:71:01:2a:a3:72", 
          "tags": {} 
     }
}
```
Para obtener más información, consulte [Configuración de canales privados](https://docs.aws.amazon.com/ivs/latest/userguide//private-channels.html) en la Guía del usuario de Amazon Interactive Video Service.

• Para obtener más información sobre la API, consulte la Referencia [ImportPlaybackKeyPaird](https://awscli.amazonaws.com/v2/documentation/api/latest/reference/ivs/import-playback-key-pair.html)e AWS CLI comandos.

# **list-channels**

En el siguiente ejemplo de código, se muestra cómo usar list-channels.

AWS CLI

Ejemplo 1: Para obtener información resumida sobre todos los canales

En el siguiente list-channels ejemplo, se enumeran todos los canales de tu AWS cuenta.

aws ivs list-channels

```
{ 
     "channels": [ 
         { 
              "arn": "arn:aws:ivs:us-west-2:123456789012:channel/abcdABCDefgh", 
              "name": "channel-1", 
              "latencyMode": "LOW", 
              "authorized": false, 
              "insecureIngest": false, 
              "preset": "", 
              "playbackRestrictionPolicyArn": "", 
              "recordingConfigurationArn": "arn:aws:ivs:us-
west-2:123456789012:recording-configuration/ABCD12cdEFgh", 
              "tags": {}, 
              "type": "STANDARD" 
         }, 
         { 
              "arn": "arn:aws:ivs:us-west-2:123456789012:channel/efghEFGHijkl",
```

```
 "name": "channel-2", 
              "latencyMode": "LOW", 
              "authorized": false, 
              "preset": "", 
              "playbackRestrictionPolicyArn": "arn:aws:ivs:us-
west-2:123456789012:playback-restriction-policy/ABcdef34ghIJ", 
              "recordingConfigurationArn": "", 
              "tags": {}, 
              "type": "STANDARD" 
         } 
     ]
}
```
Para obtener más información, consulte [Crear un canal](https://docs.aws.amazon.com/ivs/latest/LowLatencyUserGuide/getting-started-create-channel.html) en la Guía del usuario de baja latencia del IVS.

Ejemplo 2: Para obtener información resumida sobre todos los canales, filtrada por el RecordingConfiguration ARN especificado

En el siguiente list-channels ejemplo, se enumeran todos los canales de su AWS cuenta que están asociados al RecordingConfiguration ARN especificado.

```
aws ivs list-channels \ 
     --filter-by-recording-configuration-arn "arn:aws:ivs:us-
west-2:123456789012:recording-configuration/ABCD12cdEFgh"
```

```
{ 
     "channels": [ 
         { 
              "arn": "arn:aws:ivs:us-west-2:123456789012:channel/abcdABCDefgh", 
              "name": "channel-1", 
              "latencyMode": "LOW", 
              "authorized": false, 
              "insecureIngest": false, 
              "preset": "", 
              "playbackRestrictionPolicyArn": "", 
              "recordingConfigurationArn": "arn:aws:ivs:us-
west-2:123456789012:recording-configuration/ABCD12cdEFgh", 
              "tags": {}, 
              "type": "STANDARD"
```
}

```
 ]
}
```
Para obtener más información, consulte [Grabar en Amazon S3](https://docs.aws.amazon.com/ivs/latest/LowLatencyUserGuide/record-to-s3.html) en la Guía del usuario de baja latencia de IVS.

Ejemplo 3: Para obtener información resumida sobre todos los canales, filtrada por el PlaybackRestrictionPolicy ARN especificado

En el siguiente list-channels ejemplo, se enumeran todos los canales de su AWS cuenta que están asociados al PlaybackRestrictionPolicy ARN especificado.

```
aws ivs list-channels \ 
     --filter-by-playback-restriction-policy-arn "arn:aws:ivs:us-
west-2:123456789012:playback-restriction-policy/ABcdef34ghIJ"
```
Salida:

```
{ 
     "channels": [ 
          { 
              "arn": "arn:aws:ivs:us-west-2:123456789012:channel/efghEFGHijkl", 
              "name": "channel-2", 
              "latencyMode": "LOW", 
              "authorized": false, 
              "preset": "", 
              "playbackRestrictionPolicyArn": "arn:aws:ivs:us-
west-2:123456789012:playback-restriction-policy/ABcdef34ghIJ", 
              "recordingConfigurationArn": "", 
              "tags": {}, 
              "type": "STANDARD" 
         } 
     ]
}
```
Para obtener más información, consulte [Contenido no deseado y espectadores](https://docs.aws.amazon.com/ivs/latest/LowLatencyUserGuide/undesired-content.html) en la Guía del usuario de baja latencia del IVS.

• Para obtener más información sobre la API, consulte la Referencia de [ListChannelsc](https://awscli.amazonaws.com/v2/documentation/api/latest/reference/ivs/list-channels.html)omandos AWS CLI .

# **list-playback-key-pairs**

En el siguiente ejemplo de código, se muestra cómo usar list-playback-key-pairs.

AWS CLI

Para obtener información resumida sobre todos los pares de claves de reproducción

El siguiente list-playback-key-pairs ejemplo devuelve información sobre todos los pares de claves.

aws ivs list-playback-key-pairs

Salida:

```
{ 
     "keyPairs": [ 
          { 
               "arn": "arn:aws:ivs:us-west-2:123456789012:playback-key/abcd1234efgh", 
              "name": "test-key-0", 
              "tags": {} 
          }, 
          { 
              "arn": "arn:aws:ivs:us-west-2:123456789012:playback-key/ijkl5678mnop", 
              "name": "test-key-1", 
              "tags": {} 
          } 
     ]
}
```
Para obtener más información, consulte [Configuración de canales privados](https://docs.aws.amazon.com/ivs/latest/userguide//private-channels.html) en la Guía del usuario de Amazon Interactive Video Service.

• Para obtener más información sobre la API, consulte [ListPlaybackKeyPairs](https://awscli.amazonaws.com/v2/documentation/api/latest/reference/ivs/list-playback-key-pairs.html)la Referencia de AWS CLI comandos.

# **list-playback-restriction-policies**

En el siguiente ejemplo de código, se muestra cómo usar list-playback-restrictionpolicies.

### AWS CLI

Para obtener información resumida sobre todas las políticas de restricción de reproducción

En el siguiente list-playback-restriction-policies ejemplo, se enumeran todas las políticas de restricción de reproducción de su AWS cuenta.

```
aws ivs list-playback-restriction-policies
```
Salida:

```
{ 
     "playbackRestrictionPolicies": [ 
         { 
              "arn": "arn:aws:ivs:us-west-2:123456789012:playback-restriction-policy/
ABcdef34ghIJ", 
              "allowedCountries": [ 
                  "US", 
                  "MX" 
              ], 
              "allowedOrigins": [ 
                  "https://www.website1.com", 
                  "https://www.website2.com" 
              ], 
              "enableStrictOriginEnforcement": true, 
              "name": "test-playback-restriction-policy", 
              "tags": { 
                  "key1": "value1", 
                  "key2": "value2" 
 } 
         } 
     ]
}
```
Para obtener más información, consulte [Contenido no deseado y espectadores](https://docs.aws.amazon.com/ivs/latest/LowLatencyUserGuide/undesired-content.html) en la Guía del usuario de baja latencia del IVS.

• Para obtener más información sobre la API, consulte la Referencia de [ListPlaybackRestrictionPolicies](https://awscli.amazonaws.com/v2/documentation/api/latest/reference/ivs/list-playback-restriction-policies.html)comandos AWS CLI .

# **list-recording-configurations**

En el siguiente ejemplo de código, se muestra cómo usar list-recording-configurations.

AWS CLI

Para ver una lista de todos los RecordingConfiguration recursos creados en esta cuenta

En el siguiente list-recording-configurations ejemplo, se obtiene información sobre todos RecordingConfiguration los recursos de la cuenta.

```
aws ivs list-recording-configurations
```

```
{ 
     "recordingConfigurations": [ 
         { 
              "arn": "arn:aws:ivs:us-west-2:123456789012:recording-configuration/
ABcdef34ghIJ", 
             "name": "test-recording-config-1", 
             "destinationConfiguration": { 
                  "s3": { 
                      "bucketName": "demo-recording-bucket-1" 
 } 
             }, 
             "state": "ACTIVE", 
             "tags": {} 
         }, 
         { 
             "arn": "arn:aws:ivs:us-west-2:123456789012:recording-configuration/
CD12abcdGHIJ", 
              "name": "test-recording-config-2", 
             "destinationConfiguration": { 
                  "s3": { 
                      "bucketName": "demo-recording-bucket-2" 
 } 
             }, 
             "state": "ACTIVE", 
             "tags": {} 
         } 
     ]
}
```
Para obtener más información, consulte [Grabar en Amazon S3](https://docs.aws.amazon.com/ivs/latest/userguide/record-to-s3.html) en la Guía del usuario de Amazon Interactive Video Service.

• Para obtener más información sobre la API, consulte [ListRecordingConfigurationsl](https://awscli.amazonaws.com/v2/documentation/api/latest/reference/ivs/list-recording-configurations.html)a Referencia de AWS CLI comandos.

### **list-stream-keys**

En el siguiente ejemplo de código, se muestra cómo usar list-stream-keys.

### AWS CLI

Para obtener una lista de claves de transmisión

En el siguiente list-stream-keys ejemplo, se enumeran todas las claves de flujo de un ARN (Amazon Resource Name) especificado.

```
aws ivs list-stream-keys \ 
     --channel-arn arn:aws:ivs:us-west-2:123456789012:channel/abcdABCDefgh
```
Salida:

```
{ 
     "streamKeys": [ 
          { 
               "arn": "arn:aws:ivs:us-west-2:123456789012:stream-key/abcdABCDefgh", 
               "channelArn": "arn:aws:ivs:us-west-2:123456789012:channel/abcdABCDefgh", 
               "tags": {} 
          } 
    \mathbf{I}}
```
Para obtener más información, consulte [Crear un canal](https://docs.aws.amazon.com/ivs/latest/LowLatencyUserGuide/getting-started-create-channel.html) en la Guía del usuario de baja latencia de IVS.

• Para obtener más información sobre la API, consulte la Referencia [ListStreamKeysd](https://awscli.amazonaws.com/v2/documentation/api/latest/reference/ivs/list-stream-keys.html)e AWS CLI comandos.

### **list-stream-sessions**

En el siguiente ejemplo de código, se muestra cómo usar list-stream-sessions.

### AWS CLI

Para obtener un resumen de las transmisiones actuales y anteriores de un canal específico en la AWS región actual

El siguiente list-stream-sessions ejemplo proporciona información resumida de las transmisiones de un canal ARN (Amazon Resource Name) específico.

```
aws ivs list-stream-sessions \ 
     --channel-arn arn:aws:ivs:us-west-2:123456789012:channel/abcdABCDefgh \ 
     --max-results 25 \ 
     --next-token ""
```
Salida:

```
{ 
      "nextToken": "set-2", 
      "streamSessions": [ 
           { 
                "startTime": 1641578182, 
                "endTime": 1641579982, 
                "hasErrorEvent": false, 
                "streamId": "mystream" 
           } 
           ... 
     \mathbf{I}}
```
Para obtener más información, consulte [Crear un canal](https://docs.aws.amazon.com/ivs/latest/LowLatencyUserGuide/getting-started-create-channel.html) en la Guía del usuario de baja latencia del IVS.

• Para obtener más información sobre la API, consulte la Referencia [ListStreamSessionsd](https://awscli.amazonaws.com/v2/documentation/api/latest/reference/ivs/list-stream-sessions.html)e AWS CLI comandos.

### **list-streams**

En el siguiente ejemplo de código, se muestra cómo usar list-streams.

### AWS CLI

Para obtener una lista de las transmisiones en directo y su estado

En el siguiente list-streams ejemplo, se enumeran todas las transmisiones en directo de tu AWS cuenta.

aws ivs list-streams

Salida:

```
{ 
    "streams": [ 
          { 
              "channelArn": "arn:aws:ivs:us-west-2:123456789012:channel/abcdABCDefgh", 
              "state": "LIVE", 
               "health": "HEALTHY", 
              "streamId": "st-ABCDEfghij01234KLMN5678", 
              "viewerCount": 1 
          } 
     ]
}
```
Para obtener más información, consulte [Crear un canal](https://docs.aws.amazon.com/ivs/latest/LowLatencyUserGuide/getting-started-create-channel.html) en la Guía del usuario de baja latencia del IVS.

• Para obtener más información sobre la API, consulte la Referencia [ListStreams](https://awscli.amazonaws.com/v2/documentation/api/latest/reference/ivs/list-streams.html)de AWS CLI comandos.

### **list-tags-for-resource**

En el siguiente ejemplo de código, se muestra cómo usar list-tags-for-resource.

AWS CLI

Para enumerar todas las etiquetas de un AWS recurso (por ejemplo: canal, clave de flujo)

En el siguiente list-tags-for-resource ejemplo, se enumeran todas las etiquetas de un recurso ARN (Amazon Resource Name) especificado.

```
aws ivs list-tags-for-resource \ 
     --resource-arn arn:aws:ivs:us-west-2:12345689012:channel/abcdABCDefgh
```

```
{ 
      "tags": 
      { 
            "key1": "value1", 
            "key2": "value2" 
      }
}
```
Para obtener más información, consulte [Etiquetado](https://docs.aws.amazon.com/ivs/latest/APIReference/Welcome.html) en la referencia de la API de Amazon Interactive Video Service.

• Para obtener más información sobre la API, consulte [ListTagsForResourcel](https://awscli.amazonaws.com/v2/documentation/api/latest/reference/ivs/list-tags-for-resource.html)a Referencia de AWS CLI comandos.

### **put-metadata**

En el siguiente ejemplo de código, se muestra cómo usar put-metadata.

### AWS CLI

Para insertar metadatos en la transmisión activa de un canal específico

En el siguiente put-metadata ejemplo, se insertan los metadatos indicados en la transmisión del canal especificado.

```
aws ivs put-metadata \ 
     --channel-arn arn:aws:ivs:us-west-2:123456789012:channel/abcdABCDefgh \ 
     --metadata '{"my": "metadata"}'
```
Este comando no genera ninguna salida.

Para obtener más información, consulte [Crear un canal](https://docs.aws.amazon.com/ivs/latest/LowLatencyUserGuide/getting-started-create-channel.html) en la Guía del usuario de baja latencia del IVS.

• Para obtener más información sobre la API, consulte la Referencia [PutMetadatad](https://awscli.amazonaws.com/v2/documentation/api/latest/reference/ivs/put-metadata.html)e AWS CLI comandos.

### **start-viewer-session-revocation**

En el siguiente ejemplo de código, se muestra cómo usar start-viewer-session-revocation.

### AWS CLI

Para revocar la sesión de un espectador para un par determinado de múltiples canales, ARN e ID de espectador

El siguiente start-viewer-session-revocation ejemplo inicia el proceso de revocación de la sesión del espectador asociada a un ARN de canal y un ID de espectador específicos, hasta el número de versión de la sesión especificado, inclusive. Si no se proporciona la versión, el valor predeterminado es 0.

```
aws ivs batch-start-viewer-session-revocation \ 
     --channel-arn arn:aws:ivs:us-west-2:123456789012:channel/abcdABCDefgh \ 
     --viewer-id abcdefg \ 
     --viewer-session-versions-less-than-or-equal-to 1234567890
```
Este comando no genera ninguna salida.

Para obtener más información, consulte [Configuración de canales privados](https://docs.aws.amazon.com/ivs/latest/userguide/private-channels.html) en la Guía del usuario de Amazon Interactive Video Service.

• Para obtener más información sobre la API, consulte [StartViewerSessionRevocationl](https://awscli.amazonaws.com/v2/documentation/api/latest/reference/ivs/start-viewer-session-revocation.html)a Referencia de AWS CLI comandos.

#### **stop-stream**

En el siguiente ejemplo de código, se muestra cómo usar stop-stream.

#### AWS CLI

Para detener una transmisión específica

El siguiente stop-stream ejemplo detiene la transmisión en el canal especificado.

```
aws ivs stop-stream \ 
     --channel-arn arn:aws:ivs:us-west-2:123456789012:channel/abcdABCDefgh
```
Este comando no genera ninguna salida.

Para obtener más información, consulte [Crear un canal](https://docs.aws.amazon.com/ivs/latest/LowLatencyUserGuide/getting-started-create-channel.html) en la Guía del usuario de baja latencia del IVS.

• Para obtener más información sobre la API, consulte la Referencia [StopStream](https://awscli.amazonaws.com/v2/documentation/api/latest/reference/ivs/stop-stream.html)de AWS CLI comandos.

#### **tag-resource**

En el siguiente ejemplo de código, se muestra cómo usar tag-resource.

### AWS CLI

Para añadir o actualizar etiquetas para un AWS recurso (por ejemplo: canal, clave de transmisión)

En el siguiente tag-resource ejemplo, se añaden o actualizan las etiquetas de un recurso ARN (Amazon Resource Name) especificado.

```
aws ivs tag-resource \ 
    --resource-arn arn:aws:ivs:us-west-2:123456789012:channel/abcdABCDefgh \
     --tags "tagkey1=tagvalue1, tagkey2=tagvalue2"
```
Este comando no genera ninguna salida.

Para obtener más información, consulte [Etiquetado](https://docs.aws.amazon.com/ivs/latest/APIReference/Welcome.html) en la referencia de la API de Amazon Interactive Video Service.

• Para obtener más información sobre la API, consulte [TagResourcel](https://awscli.amazonaws.com/v2/documentation/api/latest/reference/ivs/tag-resource.html)a Referencia de AWS CLI comandos.

#### **untag-resource**

En el siguiente ejemplo de código, se muestra cómo usar untag-resource.

### AWS CLI

Para eliminar las etiquetas de un AWS recurso (por ejemplo: canal, clave de flujo)

En el siguiente untag-resource ejemplo, se eliminan las etiquetas especificadas para el ARN (Amazon Resource Name) de un recurso específico.

```
aws ivs untag-resource \ 
    --resource-arn arn:aws:ivs:us-west-2:123456789012:channel/abcdABCDefgh \
     --tag-keys "tagkey1, tagkey2"
```
Este comando no genera ninguna salida.

Para obtener más información, consulte [Etiquetado](https://docs.aws.amazon.com/ivs/latest/APIReference/Welcome.html) en la referencia de la API de Amazon Interactive Video Service.

• Para obtener más información sobre la API, consulte [UntagResource](https://awscli.amazonaws.com/v2/documentation/api/latest/reference/ivs/untag-resource.html)la Referencia de AWS CLI comandos.

#### **update-channel**

En el siguiente ejemplo de código, se muestra cómo usar update-channel.

#### AWS CLI

Ejemplo 1: Para actualizar la información de configuración de un canal

El siguiente update-channel ejemplo actualiza la configuración del canal para un ARN de canal específico para cambiar el nombre del canal. Esto no afecta a la transmisión en curso de este canal; debe detener y reiniciar la transmisión para que los cambios surtan efecto.

```
aws ivs update-channel \ 
    --arn arn:aws:ivs:us-west-2:123456789012:channel/abcdABCDefgh \
     --name "channel-1" \ 
     --insecure-ingest
```

```
{ 
     "channel": { 
         "arn": "arn:aws:ivs:us-west-2:123456789012:channel/abcdABCDefgh", 
          "name": "channel-1", 
          "latencyMode": "LOW", 
          "type": "STANDARD", 
          "playbackRestrictionPolicyArn": "", 
          "recordingConfigurationArn": "", 
          "srt": { 
              "endpoint": "a1b2c3d4e5f6.srt.live-video.net", 
              "passphrase": 
  "AB1C2defGHijkLMNo3PqQRstUvwxyzaBCDEfghh4ijklMN5opqrStuVWxyzAbCDEfghIJ" 
         }, 
          "ingestEndpoint": "a1b2c3d4e5f6.global-contribute.live-video.net", 
          "insecureIngest": true,
```

```
 "playbackUrl": "https://a1b2c3d4e5f6.us-west-2.playback.live-video.net/api/
video/v1/us-west-2.123456789012.channel.abcdEFGH.m3u8", 
         "preset": "", 
         "authorized": false, 
         "tags": {}
}
```
Para obtener más información, consulte [Crear un canal](https://docs.aws.amazon.com/ivs/latest/LowLatencyUserGuide/getting-started-create-channel.html) en la Guía del usuario de baja latencia del IVS.

Ejemplo 2: Para actualizar la configuración de un canal para permitir la grabación

El siguiente update-channel ejemplo actualiza la configuración del canal para un ARN de canal específico para permitir la grabación. Esto no afecta a la transmisión en curso de este canal; debe detener y reiniciar la transmisión para que los cambios surtan efecto.

```
aws ivs update-channel \ 
     --arn "arn:aws:ivs:us-west-2:123456789012:channel/abcdABCDefgh" \ 
     --no-insecure-ingest \ 
     --recording-configuration-arn "arn:aws:ivs:us-west-2:123456789012:recording-
configuration/ABCD12cdEFgh"
```

```
{ 
     "channel": { 
         "arn": "arn:aws:ivs:us-west-2:123456789012:channel/abcdABCDefgh", 
         "name": "test-channel-with-recording", 
         "latencyMode": "LOW", 
         "type": "STANDARD", 
         "playbackRestrictionPolicyArn": "", 
         "recordingConfigurationArn": "arn:aws:ivs:us-west-2:123456789012:recording-
configuration/ABCD12cdEFgh", 
         "srt": { 
              "endpoint": "a1b2c3d4e5f6.srt.live-video.net", 
              "passphrase": 
  "BA1C2defGHijkLMNo3PqQRstUvwxyzaBCDEfghh4ijklMN5opqrStuVWxyzAbCDEfghIJ" 
         }, 
         "ingestEndpoint": "a1b2c3d4e5f6.global-contribute.live-video.net", 
         "insecureIngest": false, 
         "playbackUrl": "https://a1b2c3d4e5f6.us-west-2.playback.live-video.net/api/
video/v1/us-west-2.123456789012.channel.abcdEFGH.m3u8", 
         "preset": "",
```
}

```
 "authorized": false, 
      "tags": {} 
 }
```
Para obtener más información, consulte [Grabar en Amazon S3](https://docs.aws.amazon.com/ivs/latest/LowLatencyUserGuide/record-to-s3.html) en la Guía del usuario de baja latencia de IVS.

Ejemplo 3: Para actualizar la configuración de un canal para deshabilitar la grabación

El siguiente update-channel ejemplo actualiza la configuración del canal para un ARN de canal específico para inhabilitar la grabación. Esto no afecta a la transmisión en curso de este canal; debe detener y reiniciar la transmisión para que los cambios surtan efecto.

```
aws ivs update-channel \ 
    --arn "arn:aws:ivs:us-west-2:123456789012:channel/abcdABCDefgh" \
     --recording-configuration-arn ""
```

```
{ 
     "channel": { 
         "arn": "arn:aws:ivs:us-west-2:123456789012:channel/abcdABCDefgh", 
         "name": "test-channel-with-recording", 
         "latencyMode": "LOW", 
         "type": "STANDARD", 
         "playbackRestrictionPolicyArn": "", 
         "recordingConfigurationArn": "", 
         "srt": { 
              "endpoint": "a1b2c3d4e5f6.srt.live-video.net", 
              "passphrase": 
  "AB1C2edfGHijkLMNo3PqQRstUvwxyzaBCDEfghh4ijklMN5opqrStuVWxyzAbCDEfghIJ" 
         }, 
         "ingestEndpoint": "a1b2c3d4e5f6.global-contribute.live-video.net", 
         "insecureIngest": false, 
         "playbackUrl": "https://a1b2c3d4e5f6.us-west-2.playback.live-video.net/api/
video/v1/us-west-2.123456789012.channel.abcdEFGH.m3u8", 
         "preset": "", 
         "authorized": false, 
         "tags": {} 
     }
}
```
Para obtener más información, consulte [Grabar en Amazon S3](https://docs.aws.amazon.com/ivs/latest/LowLatencyUserGuide/record-to-s3.html) en la Guía del usuario de baja latencia de IVS.

Ejemplo 4: Para actualizar la configuración de un canal para habilitar la restricción de reproducción

El siguiente update-channel ejemplo actualiza la configuración del canal para un ARN de canal específico para aplicar una política de restricción de reproducción. Esto no afecta a la transmisión en curso de este canal; debe detener y reiniciar la transmisión para que los cambios surtan efecto.

```
aws ivs update-channel \ 
    --arn "arn:aws:ivs:us-west-2:123456789012:channel/abcdABCDefgh" \
     --no-insecure-ingest \ 
     --playback-restriction-policy-arn "arn:aws:ivs:us-west-2:123456789012:playback-
restriction-policy/ABcdef34ghIJ"
```

```
{ 
     "channel": { 
         "arn": "arn:aws:ivs:us-west-2:123456789012:channel/abcdABCDefgh", 
         "name": "test-channel-with-playback-restriction-policy", 
         "latencyMode": "LOW", 
         "type": "STANDARD", 
         "playbackRestrictionPolicyArn": "arn:aws:ivs:us-
west-2:123456789012:playback-restriction-policy/ABcdef34ghIJ", 
         "recordingConfigurationArn": "", 
         "srt": { 
              "endpoint": "a1b2c3d4e5f6.srt.live-video.net", 
              "passphrase": 
  "AB1C2defGHijkLMNo3PqQRstUvwxyzaCBDEfghh4ijklMN5opqrStuVWxyzAbCDEfghIJ" 
         }, 
         "ingestEndpoint": "a1b2c3d4e5f6.global-contribute.live-video.net", 
         "insecureIngest": false, 
         "playbackUrl": "https://a1b2c3d4e5f6.us-west-2.playback.live-video.net/api/
video/v1/us-west-2.123456789012.channel.abcdEFGH.m3u8", 
         "preset": "", 
         "authorized": false, 
         "tags": {} 
     }
}
```
Para obtener más información, consulte [Contenido no deseado y espectadores](https://docs.aws.amazon.com/ivs/latest/LowLatencyUserGuide/undesired-content.html) en la Guía del usuario de baja latencia del IVS.

Ejemplo 5: Para actualizar la configuración de un canal para deshabilitar la restricción de reproducción

El siguiente update-channel ejemplo actualiza la configuración del canal para un ARN de canal específico para deshabilitar la restricción de reproducción. Esto no afecta a la transmisión en curso de este canal; debe detener y reiniciar la transmisión para que los cambios surtan efecto.

```
aws ivs update-channel \ 
     --arn "arn:aws:ivs:us-west-2:123456789012:channel/abcdABCDefgh" \ 
     --playback-restriction-policy-arn ""
```
Salida:

```
{ 
     "channel": { 
         "arn": "arn:aws:ivs:us-west-2:123456789012:channel/abcdABCDefgh", 
         "name": "test-channel-with-playback-restriction-policy", 
         "latencyMode": "LOW", 
         "type": "STANDARD", 
         "playbackRestrictionPolicyArn": "", 
         "recordingConfigurationArn": "", 
         "srt": { 
              "endpoint": "a1b2c3d4e5f6.srt.live-video.net", 
              "passphrase": 
  "AB1C2defGHijkLMNo3PqQRstUvwxyzaBCDeFghh4ijklMN5opqrStuVWxyzAbCDEfghIJ" 
         }, 
         "ingestEndpoint": "a1b2c3d4e5f6.global-contribute.live-video.net", 
         "insecureIngest": false, 
         "playbackUrl": "https://a1b2c3d4e5f6.us-west-2.playback.live-video.net/api/
video/v1/us-west-2.123456789012.channel.abcdEFGH.m3u8", 
         "preset": "", 
         "authorized": false, 
         "tags": {} 
     }
}
```
Para obtener más información, consulte [Contenido no deseado y espectadores](https://docs.aws.amazon.com/ivs/latest/LowLatencyUserGuide/undesired-content.html) en la Guía del usuario de baja latencia del IVS.

• Para obtener más información sobre la API, consulte la Referencia de [UpdateChannel](https://awscli.amazonaws.com/v2/documentation/api/latest/reference/ivs/update-channel.html)comandos AWS CLI .

# **update-playback-restriction-policy**

En el siguiente ejemplo de código, se muestra cómo usar update-playback-restrictionpolicy.

# AWS CLI

Para actualizar una política de restricción de reproducción

En el siguiente update-playback-restriction-policy ejemplo, se actualiza la política de restricción de reproducción con la política ARN especificada para deshabilitar la aplicación estricta de los orígenes. Esto no afecta a la transmisión en curso del canal asociado; debe detener y reiniciar la transmisión para que los cambios surtan efecto.

```
aws ivs update-playback-restriction-policy \ 
     --arn "arn:aws:ivs:us-west-2:123456789012:playback-restriction-policy/
ABcdef34ghIJ" \ 
     --no-enable-strict-origin-enforcement
```

```
{ 
     "playbackRestrictionPolicy": { 
          "arn": "arn:aws:ivs:us-west-2:123456789012:playback-restriction-policy/
ABcdef34ghIJ", 
          "allowedCountries": [ 
              "US", 
              "MX" 
          ], 
          "allowedOrigins": [ 
              "https://www.website1.com", 
              "https://www.website2.com" 
          ], 
          "enableStrictOriginEnforcement": false, 
          "name": "test-playback-restriction-policy", 
          "tags": { 
              "key1": "value1", 
              "key2": "value2"
```
}

}

}

Para obtener más información, consulte [Contenido no deseado y espectadores](https://docs.aws.amazon.com/ivs/latest/LowLatencyUserGuide/undesired-content.html) en la Guía del usuario de baja latencia del IVS.

• Para obtener más información sobre la API, consulte la Referencia de [UpdatePlaybackRestrictionPolicyc](https://awscli.amazonaws.com/v2/documentation/api/latest/reference/ivs/update-playback-restriction-policy.html)omandos AWS CLI .

# Ejemplos de chat de Amazon IVS que utilizan AWS CLI

Los siguientes ejemplos de código muestran cómo realizar acciones e implementar situaciones comunes mediante el chat AWS Command Line Interface con Amazon IVS.

Las acciones son extractos de código de programas más grandes y deben ejecutarse en contexto. Mientras las acciones muestran cómo llamar a las funciones de servicio individuales, es posible ver las acciones en contexto en los escenarios relacionados y en los ejemplos entre servicios.

Los escenarios son ejemplos de código que muestran cómo llevar a cabo una tarea específica llamando a varias funciones dentro del mismo servicio.

Cada ejemplo incluye un enlace a GitHub, donde puede encontrar instrucciones sobre cómo configurar y ejecutar el código en su contexto.

Temas

• [Acciones](#page-381-0)

### Acciones

# **create-chat-token**

En el siguiente ejemplo de código, se muestra cómo usar create-chat-token.

### AWS CLI

Para crear un token de chat

El siguiente create-chat-token ejemplo crea un token de chat cifrado que se utiliza para establecer una WebSocket conexión individual con una sala. El token es válido durante un minuto y una conexión (sesión) establecida con el token es válida durante el tiempo especificado.

```
aws ivschat create-chat-token \ 
    --roomIdentifier "arn:aws:ivschat:us-west-2:12345689012:room/g1H2I3j4k5L6", \
     --userId" "11231234" \ 
    --capabilities "SEND MESSAGE", \
     --sessionDurationInMinutes" 30
```
Salida:

```
{ 
     "token": "ACEGmnoq#1rstu2...BDFH3vxwy!4hlm!#5", 
     "sessionExpirationTime": "2022-03-16T04:44:09+00:00" 
     "state": "CREATING", 
     "tokenExpirationTime": "2022-03-16T03:45:09+00:00"
}
```
Para obtener más información, consulte el [paso 3: Autenticar y autorizar los clientes de chat](https://docs.aws.amazon.com/ivs/latest/userguide/getting-started-chat.html) en la Guía del usuario de Amazon Interactive Video Service.

• Para obtener más información sobre la API, consulte [CreateChatTokenl](https://awscli.amazonaws.com/v2/documentation/api/latest/reference/ivschat/create-chat-token.html)a Referencia de AWS CLI comandos.

### **create-logging-configuration**

En el siguiente ejemplo de código, se muestra cómo usar create-logging-configuration.

AWS CLI

Para crear un LoggingConfiguration recurso de chat

El siguiente create-logging-configuration ejemplo crea un LoggingConfiguration recurso que permite a los clientes almacenar y grabar los mensajes enviados.

```
aws ivschat create-logging-configuration \ 
    --destination-configuration s3={bucketName=demo-logging-bucket} \
     --name "test-logging-config" \ 
     --tags "key1=value1, key2=value2"
```
Salida:

{

```
 "arn": "arn:aws:ivschat:us-west-2:123456789012:logging-configuration/
ABcdef34ghIJ", 
     "createTime": "2022-09-14T17:48:00.653000+00:00", 
     "destinationConfiguration": { 
         "s3": { 
              "bucketName": "demo-logging-bucket" 
         } 
     }, 
     "id": "ABcdef34ghIJ", 
     "name": "test-logging-config", 
     "state": "ACTIVE", 
     "tags": { "key1" : "value1", "key2" : "value2" }, 
     "updateTime": "2022-09-14T17:48:01.104000+00:00"
}
```
Para obtener más información, consulte [Introducción a Amazon IVS Chat](https://docs.aws.amazon.com/ivs/latest/userguide/getting-started-chat.html) en la Guía del usuario de Amazon Interactive Video Service.

• Para obtener más información sobre la API, consulte [CreateLoggingConfigurationl](https://awscli.amazonaws.com/v2/documentation/api/latest/reference/ivschat/create-logging-configuration.html)a Referencia de AWS CLI comandos.

#### **create-room**

En el siguiente ejemplo de código, se muestra cómo usar create-room.

#### AWS CLI

Para crear una sala

En el create-room ejemplo siguiente se crea una habitación nueva.

```
aws ivschat create-room \ 
     --name "test-room-1" \ 
     --logging-configuration-identifiers "arn:aws:ivschat:us-
west-2:123456789012:logging-configuration/ABcdef34ghIJ" \ 
     --maximum-message-length 256 \ 
     --maximum-message-rate-per-second 5
```
Salida:

{

```
 "arn": "arn:aws:ivschat:us-west-2:12345689012:room/g1H2I3j4k5L6", 
 "id": "g1H2I3j4k5L6",
```

```
 "createTime": "2022-03-16T04:44:09+00:00", 
     "loggingConfigurationIdentifiers": ["arn:aws:ivschat:us-
west-2:123456789012:logging-configuration/ABcdef34ghIJ"], 
     "maximumMessageLength": 256, 
     "maximumMessageRatePerSecond": 5, 
     "name": "test-room-1", 
     "tags": {} 
     "updateTime": "2022-03-16T07:22:09+00:00"
}
```
Para obtener más información, consulte el [paso 2: Crear una sala de chat](https://docs.aws.amazon.com/ivs/latest/userguide/getting-started-chat.html) en la Guía del usuario de Amazon Interactive Video Service.

• Para obtener más información sobre la API, consulte [CreateRooml](https://awscli.amazonaws.com/v2/documentation/api/latest/reference/ivschat/create-room.html)a Referencia de AWS CLI comandos.

### **delete-logging-configuration**

En el siguiente ejemplo de código, se muestra cómo usar delete-logging-configuration.

AWS CLI

Para eliminar un LoggingConfiguration recurso de chat

En el siguiente delete-logging-configuration ejemplo, se elimina el LoggingConfiguration recurso del ARN especificado.

```
aws ivschat delete-logging-configuration \ 
     --identifier "arn:aws:ivschat:us-west-2:123456789012:logging-configuration/
ABcdef34ghIJ"
```
Este comando no genera ninguna salida.

Para obtener más información, consulte [Introducción a Amazon IVS Chat](https://docs.aws.amazon.com/ivs/latest/userguide/getting-started-chat.html) en la Guía del usuario de Amazon Interactive Video Service.

• Para obtener más información sobre la API, consulte [DeleteLoggingConfigurationl](https://awscli.amazonaws.com/v2/documentation/api/latest/reference/ivschat/delete-logging-configuration.html)a Referencia de AWS CLI comandos.

### **delete-message**

En el siguiente ejemplo de código, se muestra cómo usar delete-message.

### AWS CLI

Para eliminar mensajes de una sala específica

En el siguiente delete-message ejemplo, se envía un par a la sala especificada, que indica a los clientes que eliminen el mensaje especificado, es decir, que lo retiren de la vista y que lo eliminen del historial de chat del cliente.

```
aws ivschat delete-message \ 
     --roomIdentifier "arn:aws:ivschat:us-west-2:12345689012:room/g1H2I3j4k5L6" \ 
     --id "ABC123def456" \ 
     --reason "Message contains profanity"
```
Salida:

```
{ 
     "id": "12345689012"
}
```
Para obtener más información, consulte [Introducción a Amazon IVS Chat](https://docs.aws.amazon.com/ivs/latest/userguide/getting-started-chat.html) en la Guía del usuario de Amazon Interactive Video Service.

• Para obtener más información sobre la API, consulte [DeleteMessage](https://awscli.amazonaws.com/v2/documentation/api/latest/reference/ivschat/delete-message.html)la Referencia de AWS CLI comandos.

### **delete-room**

En el siguiente ejemplo de código, se muestra cómo usar delete-room.

AWS CLI

Para eliminar una habitación

En el siguiente delete-room ejemplo, se elimina la habitación especificada. Los clientes conectados están desconectados. En caso de éxito, devuelve HTTP 204 con un cuerpo de respuesta vacío.

```
aws ivschat delete-room \ 
     --identifier "arn:aws:ivschat:us-west-2:12345689012:room/g1H2I3j4k5L6"
```
Este comando no genera ninguna salida.

Para obtener más información, consulte [Introducción a Amazon IVS Chat](https://docs.aws.amazon.com/ivs/latest/userguide/getting-started-chat.html) en la Guía del usuario de Amazon Interactive Video Service.

• Para obtener más información sobre la API, consulte [DeleteRooml](https://awscli.amazonaws.com/v2/documentation/api/latest/reference/ivschat/delete-room.html)a Referencia de AWS CLI comandos.

### **disconnect-user**

En el siguiente ejemplo de código, se muestra cómo usar disconnect-user.

### AWS CLI

Para desconectar a un usuario de una sala

El siguiente disconnect-user ejemplo desconecta todas las conexiones del usuario especificado de la sala especificada. En caso de éxito, devuelve HTTP 200 con un cuerpo de respuesta vacío.

```
aws ivschat disconnect-user \ 
     --roomIdentifier "arn:aws:ivschat:us-west-2:12345689012:room/g1H2I3j4k5L6" \ 
     --userId "ABC123def456" \ 
     --reason "Violated terms of service"
```
Este comando no genera ninguna salida.

Para obtener más información, consulte [Introducción a Amazon IVS Chat](https://docs.aws.amazon.com/ivs/latest/userguide/getting-started-chat.html) en la Guía del usuario de Amazon Interactive Video Service.

• Para obtener más información sobre la API, consulte [DisconnectUserl](https://awscli.amazonaws.com/v2/documentation/api/latest/reference/ivschat/disconnect-user.html)a Referencia de AWS CLI comandos.

### **get-logging-configuration**

En el siguiente ejemplo de código, se muestra cómo usar get-logging-configuration.

AWS CLI

Para obtener información sobre un LoggingConfiguration recurso

En el siguiente get-logging-configuration ejemplo, se obtiene información sobre el LoggingConfiguration recurso del ARN especificado.

```
aws ivschat get-logging-configuration \ 
     --identifier "arn:aws:ivschat:us-west-2:123456789012:logging-configuration/
ABcdef34ghIJ"
```
#### Salida:

```
{ 
     "arn": "arn:aws:ivschat:us-west-2:123456789012:logging-configuration/
ABcdef34ghIJ", 
     "createTime": "2022-09-14T17:48:00.653000+00:00", 
     "destinationConfiguration": { 
         "s3": { 
              "bucketName": "demo-logging-bucket" 
         } 
     }, 
     "id": "ABcdef34ghIJ", 
     "name": "test-logging-config", 
     "state": "ACTIVE", 
     "tags": { "key1" : "value1", "key2" : "value2" }, 
     "updateTime": "2022-09-14T17:48:01.104000+00:00"
}
```
Para obtener más información, consulte [Introducción a Amazon IVS Chat](https://docs.aws.amazon.com/ivs/latest/userguide/getting-started-chat.html) en la Guía del usuario de Amazon Interactive Video Service.

• Para obtener más información sobre la API, consulte [GetLoggingConfiguration](https://awscli.amazonaws.com/v2/documentation/api/latest/reference/ivschat/get-logging-configuration.html)la Referencia de AWS CLI comandos.

#### **get-room**

En el siguiente ejemplo de código, se muestra cómo usar get-room.

AWS CLI

Para obtener la habitación especificada

En el get-room ejemplo siguiente se obtiene información sobre la habitación especificada.

```
aws ivschat get-room \ 
     --identifier "arn:aws:ivschat:us-west-2:12345689012:room/g1H2I3j4k5L6"
```

```
{ 
     "arn": "arn:aws:ivschat:us-west-2:12345689012:room/g1H2I3j4k5L6", 
     "createTime": "2022-03-16T04:44:09+00:00", 
     "id": "g1H2I3j4k5L6", 
     "loggingConfigurationIdentifiers": ["arn:aws:ivschat:us-
west-2:123456789012:logging-configuration/ABcdef34ghIJ"], 
     "maximumMessageLength": 256, 
     "maximumMessageRatePerSecond": 5, 
     "name": "test-room-1", 
     "tags": {}, 
     "updateTime": "2022-03-16T07:22:09+00:00"
}
```
Para obtener más información, consulte [Introducción a Amazon IVS Chat](https://docs.aws.amazon.com/ivs/latest/userguide/getting-started-chat.html) en la Guía del usuario de Amazon Interactive Video Service.

• Para obtener más información sobre la API, consulte [GetRoom](https://awscli.amazonaws.com/v2/documentation/api/latest/reference/ivschat/get-room.html)la Referencia de AWS CLI comandos.

# **list-logging-configurations**

En el siguiente ejemplo de código, se muestra cómo usar list-logging-configurations.

AWS CLI

Para obtener información resumida sobre todas las configuraciones de registro del usuario en la AWS región en la que se procesa la solicitud de API

En el siguiente list-logging-configurations ejemplo, se muestra información sobre todos LoggingConfiguration los recursos del usuario en la AWS región en la que se procesa la solicitud de API.

```
aws ivschat list-logging-configurations \ 
     --max-results 2 \ 
     --next-token ""
```
Salida:

{

```
 "nextToken": "set-2", 
 "loggingConfigurations": [
```

```
 { 
              "arn": "arn:aws:ivschat:us-west-2:123456789012:logging-configuration/
ABcdef34ghIJ", 
              "createTime": "2022-09-14T17:48:00.653000+00:00", 
              "destinationConfiguration": { 
                  "s3": { 
                      "bucketName": "demo-logging-bucket" 
 } 
              }, 
              "id": "ABcdef34ghIJ", 
              "name": "test-logging-config", 
              "state": "ACTIVE", 
              "tags": { "key1" : "value1", "key2" : "value2" }, 
              "updateTime": "2022-09-14T17:48:01.104000+00:00" 
         } 
         ... 
    \mathbf{I}}
```
Para obtener más información, consulte [Introducción a Amazon IVS Chat](https://docs.aws.amazon.com/ivs/latest/userguide/getting-started-chat.html) en la Guía del usuario de Amazon Interactive Video Service.

• Para obtener más información sobre la API, consulte [ListLoggingConfigurationsl](https://awscli.amazonaws.com/v2/documentation/api/latest/reference/ivschat/list-logging-configurations.html)a Referencia de AWS CLI comandos.

### **list-rooms**

En el siguiente ejemplo de código, se muestra cómo usar list-rooms.

#### AWS CLI

Para obtener información resumida sobre todas las habitaciones de la región actual

En el siguiente list-rooms ejemplo, se obtiene información resumida sobre todas las habitaciones de la AWS región en la que se procesa la solicitud. Los resultados se ordenan en orden descendente según UpdateTime.

```
aws ivschat list-rooms \ 
     --logging-configuration-identifier "arn:aws:ivschat:us-
west-2:123456789012:logging-configuration/ABcdef34ghIJ" \ 
     --max-results 10 \ 
     --next-token ""
```
#### Salida:

```
{ 
     "nextToken": "page3", 
     "rooms": [ 
          { 
              "arn:aws:ivschat:us-west-2:12345689012:room/g1H2I3j4k5L6", 
              "createTime": "2022-03-16T04:44:09+00:00", 
              "id": "g1H2I3j4k5L6", 
              "loggingConfigurationIdentifiers": ["arn:aws:ivschat:us-
west-2:123456789012:logging-configuration/ABcdef34ghIJ"], 
              "name": "test-room-1", 
              "tags": {}, 
              "updateTime": "2022-03-16T07:22:09+00:00" 
         } 
    \mathbf{I}}
```
Para obtener más información, consulte [Introducción a Amazon IVS Chat](https://docs.aws.amazon.com/ivs/latest/userguide/getting-started-chat.html) en la Guía del usuario de Amazon Interactive Video Service.

• Para obtener más información sobre la API, consulte [ListRoomsl](https://awscli.amazonaws.com/v2/documentation/api/latest/reference/ivschat/list-rooms.html)a Referencia de AWS CLI comandos.

### **list-tags-for-resource**

En el siguiente ejemplo de código, se muestra cómo usar list-tags-for-resource.

AWS CLI

Para enumerar todas las etiquetas de un AWS recurso (por ejemplo: Room)

En el siguiente list-tags-for-resource ejemplo, se enumeran todas las etiquetas de un recurso ARN (Amazon Resource Name) especificado.

```
aws ivschat list-tags-for-resource \ 
     --resource-arn arn:aws:ivschat:us-west-2:12345689012:room/g1H2I3j4k5L6
```
Salida:

{

```
 "tags": 
      { 
           "key1": "value1", 
           "key2": "value2" 
      }
}
```
Para obtener más información, consulte [Etiquetado](https://docs.aws.amazon.com/ivs/latest/APIReference/Welcome.html) en la referencia de la API de Amazon Interactive Video Service.

• Para obtener más información sobre la API, consulte [ListTagsForResourcel](https://awscli.amazonaws.com/v2/documentation/api/latest/reference/ivschat/list-tags-for-resource.html)a Referencia de AWS CLI comandos.

### **send-event**

En el siguiente ejemplo de código, se muestra cómo usar send-event.

### AWS CLI

Para enviar un evento a una sala

El siguiente send-event ejemplo envía el evento dado a la sala especificada.

```
aws ivschat send-event \ 
     --roomIdentifier "arn:aws:ivschat:us-west-2:12345689012:room/g1H2I3j4k5L6" \ 
     --eventName "SystemMessage" \ 
     --attributes \ 
        "msgType"="user-notification", \setminus "msgText"="This chat room will close in 15 minutes."
```
Salida:

```
{ 
     "id": "12345689012"
}
```
Para obtener más información, consulte [Introducción a Amazon IVS Chat](https://docs.aws.amazon.com/ivs/latest/userguide/getting-started-chat.html) en la Guía del usuario de Amazon Interactive Video Service.

• Para obtener más información sobre la API, consulte [SendEventl](https://awscli.amazonaws.com/v2/documentation/api/latest/reference/ivschat/send-event.html)a Referencia de AWS CLI comandos.
#### **tag-resource**

En el siguiente ejemplo de código, se muestra cómo usar tag-resource.

AWS CLI

Para añadir o actualizar etiquetas para un AWS recurso (por ejemplo: Room)

En el siguiente tag-resource ejemplo, se añaden o actualizan las etiquetas de un recurso ARN (Amazon Resource Name) especificado. En caso de éxito, devuelve HTTP 200 con un cuerpo de respuesta vacío.

```
aws ivschat tag-resource \ 
    --resource-arn arn:aws:ivschat:us-west-2:12345689012:room/g1H2I3j4k5L6 \
     --tags "tagkey1=tagkeyvalue1, tagkey2=tagkeyvalue2"
```
Este comando no genera ninguna salida.

Para obtener más información, consulte [Etiquetado](https://docs.aws.amazon.com/ivs/latest/APIReference/Welcome.html) en la referencia de la API de Amazon Interactive Video Service.

• Para obtener más información sobre la API, consulte [TagResourcel](https://awscli.amazonaws.com/v2/documentation/api/latest/reference/ivschat/tag-resource.html)a Referencia de AWS CLI comandos.

#### **untag-resource**

En el siguiente ejemplo de código, se muestra cómo usar untag-resource.

#### AWS CLI

Para eliminar las etiquetas de un AWS recurso (por ejemplo: Room)

En el siguiente untag-resource ejemplo, se eliminan las etiquetas especificadas para el ARN (Amazon Resource Name) de un recurso específico. En caso de éxito, devuelve HTTP 200 con un cuerpo de respuesta vacío.

```
aws ivschat untag-resource \ 
    --resource-arn arn:aws:ivschat:us-west-2:12345689012:room/g1H2I3j4k5L6 \
     --tag-keys "tagkey1, tagkey2"
```
Este comando no genera ninguna salida.

Para obtener más información, consulte [Etiquetado](https://docs.aws.amazon.com/ivs/latest/APIReference/Welcome.html) en la referencia de la API de Amazon Interactive Video Service.

• Para obtener más información sobre la API, consulte [UntagResource](https://awscli.amazonaws.com/v2/documentation/api/latest/reference/ivschat/untag-resource.html)la Referencia de AWS CLI comandos.

# **update-logging-configuration**

En el siguiente ejemplo de código, se muestra cómo usar update-logging-configuration.

AWS CLI

Para actualizar la configuración de registro de una sala

```
En el siguiente update-logging-configuration ejemplo, se actualiza un 
LoggingConfiguration recurso con los datos proporcionados.
```

```
aws ivschat update-logging-configuration \ 
    --destination-configuration s3={bucketName=demo-logging-bucket} \
     --identifier "arn:aws:ivschat:us-west-2:123456789012:logging-configuration/
ABcdef34ghIJ" \ 
     --name "test-logging-config"
```

```
{ 
     "arn": "arn:aws:ivschat:us-west-2:123456789012:logging-configuration/
ABcdef34ghIJ", 
     "createTime": "2022-09-14T17:48:00.653000+00:00", 
     "destinationConfiguration": { 
         "s3": { 
              "bucketName": "demo-logging-bucket" 
         } 
     }, 
     "id": "ABcdef34ghIJ", 
     "name": "test-logging-config", 
     "state": "ACTIVE", 
     "tags": { "key1" : "value1", "key2" : "value2" }, 
     "updateTime": "2022-09-14T17:48:01.104000+00:00"
}
```
Para obtener más información, consulte [Introducción a Amazon IVS Chat](https://docs.aws.amazon.com/ivs/latest/userguide/getting-started-chat.html) en la Guía del usuario de Amazon Interactive Video Service.

• Para obtener más información sobre la API, consulte [UpdateLoggingConfigurationl](https://awscli.amazonaws.com/v2/documentation/api/latest/reference/ivschat/update-logging-configuration.html)a Referencia de AWS CLI comandos.

#### **update-room**

En el siguiente ejemplo de código, se muestra cómo usar update-room.

#### AWS CLI

Para actualizar la configuración de una sala

El siguiente update-room ejemplo actualiza la configuración de la habitación especificada con los datos proporcionados.

```
aws ivschat update-room \ 
    --identifier "arn:aws:ivschat:us-west-2:12345689012:room/g1H2I3j4k5L6" \
     --logging-configuration-identifiers "arn:aws:ivschat:us-
west-2:123456789012:logging-configuration/ABcdef34ghIJ" \ 
     --name "chat-room-a" \ 
     --maximum-message-length 256 \ 
     --maximum-message-rate-per-second 5
```
Salida:

```
{ 
     "arn": "arn:aws:ivschat:us-west-2:12345689012:room/g1H2I3j4k5L6", 
     "createTime": "2022-03-16T04:44:09+00:00", 
     "id": "g1H2I3j4k5L6", 
     "loggingConfigurationIdentifiers": ["arn:aws:ivschat:us-
west-2:123456789012:logging-configuration/ABcdef34ghIJ"], 
     "maximumMessageLength": 256, 
     "maximumMessageRatePerSecond": 5, 
     "name": "chat-room-a", 
     "tags": {}, 
     "updateTime": "2022-03-16T07:22:09+00:00"
}
```
Para obtener más información, consulte [Introducción a Amazon IVS Chat](https://docs.aws.amazon.com/ivs/latest/userguide/getting-started-chat.html) en la Guía del usuario de Amazon Interactive Video Service.

• Para obtener más información sobre la API, consulte [UpdateRooml](https://awscli.amazonaws.com/v2/documentation/api/latest/reference/ivschat/update-room.html)a Referencia de AWS CLI comandos.

Ejemplos de streaming en tiempo real de Amazon IVS utilizando AWS CLI

Los siguientes ejemplos de código muestran cómo realizar acciones e implementar escenarios comunes mediante Amazon IVS Real-Time Streaming. AWS Command Line Interface

Las acciones son extractos de código de programas más grandes y deben ejecutarse en contexto. Mientras las acciones muestran cómo llamar a las funciones de servicio individuales, es posible ver las acciones en contexto en los escenarios relacionados y en los ejemplos entre servicios.

Los escenarios son ejemplos de código que muestran cómo llevar a cabo una tarea específica llamando a varias funciones dentro del mismo servicio.

Cada ejemplo incluye un enlace a GitHub, donde puede encontrar instrucciones sobre cómo configurar y ejecutar el código en su contexto.

### Temas

• [Acciones](#page-381-0)

## Acciones

## **create-encoder-configuration**

En el siguiente ejemplo de código, se muestra cómo usar create-encoder-configuration.

## AWS CLI

Para crear una configuración de codificador de composición

El siguiente create-encoder-configuration ejemplo crea una configuración de codificador de composición con las propiedades especificadas.

```
aws ivs-realtime create-encoder-configuration \ 
     --name test-ec --video bitrate=3500000,framerate=30.0,height=1080,width=1920
```
## Salida:

{

```
 "encoderConfiguration": { 
          "arn": "arn:aws:ivs:ap-northeast-1:123456789012:encoder-configuration/
ABabCDcdEFef", 
          "name": "test-ec", 
          "tags": {}, 
          "video": { 
              "bitrate": 3500000, 
              "framerate": 30, 
              "height": 1080, 
              "width": 1920 
          } 
     }
}
```
• Para obtener más información sobre la API, consulte [CreateEncoderConfigurationl](https://awscli.amazonaws.com/v2/documentation/api/latest/reference/ivs-realtime/create-encoder-configuration.html)a Referencia de AWS CLI comandos.

#### **create-participant-token**

En el siguiente ejemplo de código, se muestra cómo usar create-participant-token.

AWS CLI

Para crear un token de participante en el escenario

En el siguiente create-participant-token ejemplo, se crea un token de participante para la etapa especificada.

```
aws ivs-realtime create-participant-token \ 
    --stage-arn arn:aws:ivs:us-west-2:123456789012:stage/abcdABCDefgh \
     --user-id bob
```

```
{ 
     "participantToken": { 
         "expirationTime": "2023-03-07T09:47:43+00:00", 
         "participantId": "ABCDEfghij01234KLMN6789",
```
}

```
 "token": "abcd1234defg5678" 
 }
```
Para obtener más información, consulte [Habilitar varios hosts en una transmisión de Amazon IVS](https://docs.aws.amazon.com/ivs/latest/userguide/multiple-hosts.html) en la Guía del usuario de Amazon Interactive Video Service.

• Para obtener más información sobre la API, consulte [CreateParticipantTokenl](https://awscli.amazonaws.com/v2/documentation/api/latest/reference/ivs-realtime/create-participant-token.html)a Referencia de AWS CLI comandos.

#### **create-stage**

En el siguiente ejemplo de código, se muestra cómo usar create-stage.

#### AWS CLI

Para crear un escenario

El siguiente create-stage ejemplo crea un escenario y un token de participante del escenario para un usuario específico.

```
aws ivs-realtime create-stage \ 
     --name stage1 \ 
     --participant-token-configurations userId=alice
```

```
{ 
     "participantTokens": [ 
          { 
              "participantId": "ABCDEfghij01234KLMN5678", 
              "token": "a1b2c3d4567890ab", 
              "userId": "alice" 
          } 
     ], 
     "stage": { 
          "activeSessionId": "st-a1b2c3d4e5f6g", 
          "arn": "arn:aws:ivs:us-west-2:123456789012:stage/abcdABCDefgh", 
          "name": "stage1", 
          "tags": {} 
     }
```
}

Para obtener más información, consulte [Habilitar varios hosts en una transmisión de Amazon IVS](https://docs.aws.amazon.com/ivs/latest/userguide/multiple-hosts.html) en la Guía del usuario de Amazon Interactive Video Service.

• Para obtener más información sobre la API, consulte [CreateStage](https://awscli.amazonaws.com/v2/documentation/api/latest/reference/ivs-realtime/create-stage.html)la Referencia de AWS CLI comandos.

### **create-storage-configuration**

En el siguiente ejemplo de código, se muestra cómo usar create-storage-configuration.

AWS CLI

Para crear una configuración de almacenamiento de composición

El siguiente create-storage-configuration ejemplo crea una configuración de almacenamiento de composiciones con las propiedades especificadas.

```
aws ivs-realtime create-storage-configuration \ 
     --name "test-sc" --s3 "bucketName=test-bucket-name"
```
Salida:

```
{ 
     "storageConfiguration": { 
          "arn": "arn:aws:ivs:ap-northeast-1:123456789012:storage-configuration/
ABabCDcdEFef", 
          "name": "test-sc", 
          "s3": { 
              "bucketName": "test-bucket-name" 
          }, 
          "tags": {} 
     }
}
```
Para obtener más información, consulte [Habilitar varios hosts en una transmisión de Amazon IVS](https://docs.aws.amazon.com/ivs/latest/LowLatencyUserGuide/multiple-hosts.html) en la Guía del usuario de Amazon Interactive Video Service.

• Para obtener más información sobre la API, consulte [CreateStorageConfiguration](https://awscli.amazonaws.com/v2/documentation/api/latest/reference/ivs-realtime/create-storage-configuration.html)la Referencia de AWS CLI comandos.

## **delete-encoder-configuration**

En el siguiente ejemplo de código, se muestra cómo usar delete-encoder-configuration.

AWS CLI

Para eliminar la configuración de un codificador de composición

A continuación, delete-encoder-configuration se elimina la configuración del codificador de composición especificada por el ARN (Amazon Resource Name) indicado.

```
aws ivs-realtime delete-encoder-configuration \ 
     --arn "arn:aws:ivs:ap-northeast-1:123456789012:encoder-configuration/
ABabCDcdEFef"
```
Este comando no genera ninguna salida.

Para obtener más información, consulte [Habilitar varios hosts en una transmisión de Amazon IVS](https://docs.aws.amazon.com/ivs/latest/LowLatencyUserGuide/multiple-hosts.html) en la Guía del usuario de Amazon Interactive Video Service.

• Para obtener más información sobre la API, consulte [DeleteEncoderConfigurationl](https://awscli.amazonaws.com/v2/documentation/api/latest/reference/ivs-realtime/delete-encoder-configuration.html)a Referencia de AWS CLI comandos.

#### **delete-stage**

En el siguiente ejemplo de código, se muestra cómo usar delete-stage.

AWS CLI

Para eliminar una etapa

En el siguiente delete-stage ejemplo, se elimina la etapa especificada.

```
aws ivs-realtime delete-stage \ 
     --arn arn:aws:ivs:us-west-2:123456789012:stage/abcdABCDefgh
```
Este comando no genera ninguna salida.

Para obtener más información, consulte [Habilitar varios hosts en una transmisión de Amazon IVS](https://docs.aws.amazon.com/ivs/latest/userguide/multiple-hosts.html) en la Guía del usuario de Amazon Interactive Video Service.

• Para obtener más información sobre la API, consulte [DeleteStagel](https://awscli.amazonaws.com/v2/documentation/api/latest/reference/ivs-realtime/delete-stage.html)a Referencia de AWS CLI comandos.

## **delete-storage-configuration**

En el siguiente ejemplo de código, se muestra cómo usar delete-storage-configuration.

AWS CLI

Para eliminar una configuración de almacenamiento de maquetación

A continuación, delete-storage-configuration se elimina la configuración de almacenamiento de composición especificada por el ARN (Amazon Resource Name) indicado.

```
aws ivs-realtime delete-storage-configuration \ 
     --arn "arn:aws:ivs:ap-northeast-1:123456789012:storage-configuration/
ABabCDcdEFef"
```
Este comando no genera ninguna salida.

Para obtener más información, consulte [Habilitar varios hosts en una transmisión de Amazon IVS](https://docs.aws.amazon.com/ivs/latest/LowLatencyUserGuide/multiple-hosts.html) en la Guía del usuario de Amazon Interactive Video Service.

• Para obtener más información sobre la API, consulte [DeleteStorageConfigurationl](https://awscli.amazonaws.com/v2/documentation/api/latest/reference/ivs-realtime/delete-storage-configuration.html)a Referencia de AWS CLI comandos.

## **disconnect-participant**

En el siguiente ejemplo de código, se muestra cómo usar disconnect-participant.

AWS CLI

Para desconectar a un participante del escenario

El siguiente disconnect-participant ejemplo desconecta al participante especificado de la etapa especificada.

```
aws ivs-realtime disconnect-participant \ 
    --stage-arn arn:aws:ivs:us-west-2:123456789012:stage/abcdABCDefgh \
     --participant-id ABCDEfghij01234KLMN5678
```
Este comando no genera ninguna salida.

Para obtener más información, consulte [Habilitar varios hosts en una transmisión de Amazon IVS](https://docs.aws.amazon.com/ivs/latest/userguide/multiple-hosts.html) en la Guía del usuario de Amazon Interactive Video Service.

• Para obtener más información sobre la API, consulte [DisconnectParticipantl](https://awscli.amazonaws.com/v2/documentation/api/latest/reference/ivs-realtime/disconnect-participant.html)a Referencia de AWS CLI comandos.

#### **get-composition**

En el siguiente ejemplo de código, se muestra cómo usar get-composition.

#### AWS CLI

Ejemplo 1: Para obtener una composición con los ajustes de diseño predeterminados

El siguiente get-composition ejemplo obtiene la composición del ARN (Amazon Resource Name) especificado.

```
aws ivs-realtime get-composition \ 
     --arn "arn:aws:ivs:ap-northeast-1:123456789012:composition/abcdABCDefgh"
```

```
{ 
       "composition": { 
             "arn": "arn:aws:ivs:ap-northeast-1:123456789012:composition/abcdABCDefgh", 
             "destinations": [ 
\{\hspace{.1cm} \} "configuration": { 
                                "channel": { 
                                       "channelArn": "arn:aws:ivs:ap-
northeast-1:123456789012:channel/abcABCdefDEg", 
                                       "encoderConfigurationArn": "arn:aws:ivs:ap-
northeast-1:123456789012:encoder-configuration/ABabCDcdEFef" 
\mathbb{R}, \mathbb{R}, \mathbb{R}, \mathbb{R}, \mathbb{R}, \mathbb{R}, \mathbb{R}, \mathbb{R}, \mathbb{R}, \mathbb{R}, \mathbb{R}, \mathbb{R}, \mathbb{R}, \mathbb{R}, \mathbb{R}, \mathbb{R}, \mathbb{R}, \mathbb{R}, \mathbb{R}, \mathbb{R}, \mathbb{R}, \mathbb{R},  "name": "" 
                          }, 
                          "id": "AabBCcdDEefF", 
                          "startTime": "2023-10-16T23:26:00+00:00", 
                          "state": "ACTIVE" 
                   }, 
                   { 
                          "configuration": { 
                                "name": "", 
                                "s3": { 
                                       "encoderConfigurationArns": [
```

```
 "arn:aws:ivs:arn:aws:ivs:ap-
northeast-1:123456789012:encoder-configuration/ABabCDcdEFef" 
, and the contract of \mathbf{I}, \mathbf{I} "recordingConfiguration": { 
                              "format": "HLS" 
\}, \{ "storageConfigurationArn": "arn:arn:aws:ivs:ap-
northeast-1:123456789012:storage-configuration/FefABabCDcdE" 
1 1 1 1 1 1 1
                 }, 
                 "detail": { 
                     "s3": { 
                         "recordingPrefix": "aBcDeFgHhGfE/AbCdEfGhHgFe/GHFabcgefABC/
composite" 
1 1 1 1 1 1 1
\qquad \qquad \text{ } "id": "GHFabcgefABC", 
                 "startTime": "2023-10-16T23:26:00+00:00", 
                 "state": "STARTING" 
 } 
         ], 
         "layout": { 
             "grid": { 
                 "featuredParticipantAttribute": "" 
                 "gridGap": 2, 
                 "omitStoppedVideo": false, 
                 "videoAspectRatio": "VIDEO", 
                 "videoFillMode": "" } 
         }, 
         "stageArn": "arn:aws:ivs:ap-northeast-1:123456789012:stage/defgABCDabcd", 
         "startTime": "2023-10-16T23:24:00+00:00", 
         "state": "ACTIVE", 
         "tags": {} 
     }
}
```
Para obtener más información, consulte [Grabación compuesta \(transmisión en tiempo real\)](https://docs.aws.amazon.com/ivs/latest/RealTimeUserGuide/rt-composite-recording.html) en la Guía del usuario de Amazon Interactive Video Service.

Ejemplo 2: Para obtener una composición con un diseño PiP

El siguiente get-composition ejemplo obtiene la composición del ARN (Amazon Resource Name) especificado, que utiliza el diseño PiP.

```
aws ivs-realtime get-composition \ 
     --arn "arn:aws:ivs:ap-northeast-1:123456789012:composition/wxyzWXYZpqrs"
```

```
{ 
      "composition": { 
           "arn": "arn:aws:ivs:ap-northeast-1:123456789012:composition/wxyzWXYZpqrs", 
           "destinations": [ 
                { 
                      "configuration": { 
                           "channel": { 
                                "channelArn": "arn:aws:ivs:ap-
northeast-1:123456789012:channel/abcABCdefDEg", 
                                "encoderConfigurationArn": "arn:aws:ivs:ap-
northeast-1:123456789012:encoder-configuration/ABabCDcdEFef" 
\mathbb{R}, \mathbb{R}, \mathbb{R}, \mathbb{R}, \mathbb{R}, \mathbb{R}, \mathbb{R}, \mathbb{R}, \mathbb{R}, \mathbb{R}, \mathbb{R}, \mathbb{R}, \mathbb{R}, \mathbb{R}, \mathbb{R}, \mathbb{R}, \mathbb{R}, \mathbb{R}, \mathbb{R}, \mathbb{R}, \mathbb{R}, \mathbb{R},  "name": "" 
                     }, 
                     "id": "AabBCcdDEefF", 
                      "startTime": "2023-10-16T23:26:00+00:00", 
                     "state": "ACTIVE" 
                }, 
\{\hspace{.1cm} \} "configuration": { 
                           "name": "", 
                           "s3": { 
                                "encoderConfigurationArns": [ 
                                     "arn:aws:ivs:arn:aws:ivs:ap-
northeast-1:123456789012:encoder-configuration/ABabCDcdEFef" 
, and the contract of \mathbf{I}, the contract of \mathbf{I} "recordingConfiguration": { 
                                     "format": "HLS" 
\},
                                "storageConfigurationArn": "arn:arn:aws:ivs:ap-
northeast-1:123456789012:storage-configuration/FefABabCDcdE" 
 } 
                     }, 
                      "detail": { 
                           "s3": { 
                                "recordingPrefix": "aBcDeFgHhGfE/AbCdEfGhHgFe/GHFabcgefABC/
composite" 
 }
```

```
 }, 
                  "id": "GHFabcgefABC", 
                  "startTime": "2023-10-16T23:26:00+00:00", 
                  "state": "STARTING" 
 } 
         ], 
         "layout": { 
              "pip": { 
                  "featuredParticipantAttribute": "abcdefg", 
                  "gridGap": 0, 
                  "omitStoppedVideo": false, 
                  "pipBehavior": "STATIC", 
                  "pipOffset": 0, 
                  "pipParticipantAttribute": "", 
                  "pipPosition": "BOTTOM_RIGHT", 
                  "videoFillMode": "COVER" 
 } 
         }, 
         "stageArn": "arn:aws:ivs:ap-northeast-1:123456789012:stage/defgABCDabcd", 
         "startTime": "2023-10-16T23:24:00+00:00", 
         "state": "ACTIVE", 
         "tags": {} 
     }
}
```
Para obtener más información, consulte [Grabación compuesta \(transmisión en tiempo real\)](https://docs.aws.amazon.com/ivs/latest/RealTimeUserGuide/rt-composite-recording.html) en la Guía del usuario de Amazon Interactive Video Service.

• Para obtener más información sobre la API, consulte [GetCompositionl](https://awscli.amazonaws.com/v2/documentation/api/latest/reference/ivs-realtime/get-composition.html)a Referencia de AWS CLI comandos.

# **get-encoder-configuration**

En el siguiente ejemplo de código, se muestra cómo usar get-encoder-configuration.

AWS CLI

Para obtener una configuración de codificador de composición

El siguiente get-encoder-configuration ejemplo obtiene la configuración del codificador de composición especificada por el ARN (Amazon Resource Name) dado.

```
aws ivs-realtime get-encoder-configuration \
```

```
 --arn "arn:aws:ivs:ap-northeast-1:123456789012:encoder-configuration/
abcdABCDefgh"
```
#### Salida:

```
{ 
     "encoderConfiguration": { 
          "arn": "arn:aws:ivs:ap-northeast-1:123456789012:encoder-configuration/
abcdABCDefgh", 
          "name": "test-ec", 
          "tags": {}, 
          "video": { 
              "bitrate": 3500000, 
              "framerate": 30, 
              "height": 1080, 
              "width": 1920 
          } 
     }
}
```
Para obtener más información, consulte [Habilitar varios hosts en una transmisión de Amazon IVS](https://docs.aws.amazon.com/ivs/latest/LowLatencyUserGuide/multiple-hosts.html) en la Guía del usuario de Amazon Interactive Video Service.

• Para obtener más información sobre la API, consulte [GetEncoderConfiguration](https://awscli.amazonaws.com/v2/documentation/api/latest/reference/ivs-realtime/get-encoder-configuration.html)la Referencia de AWS CLI comandos.

#### **get-participant**

En el siguiente ejemplo de código, se muestra cómo usar get-participant.

### AWS CLI

Para conseguir un participante en el escenario

En el siguiente get-participant ejemplo, se obtiene al participante de la etapa para un ID de participante y un ID de sesión específicos en el ARN (Amazon Resource Name) de la etapa especificada.

```
aws ivs-realtime get-participant \ 
    --stage-arn arn:aws:ivs:us-west-2:123456789012:stage/abcdABCDefgh \
     --session-id st-a1b2c3d4e5f6g \
```
#### --participant-id abCDEf12GHIj

Salida:

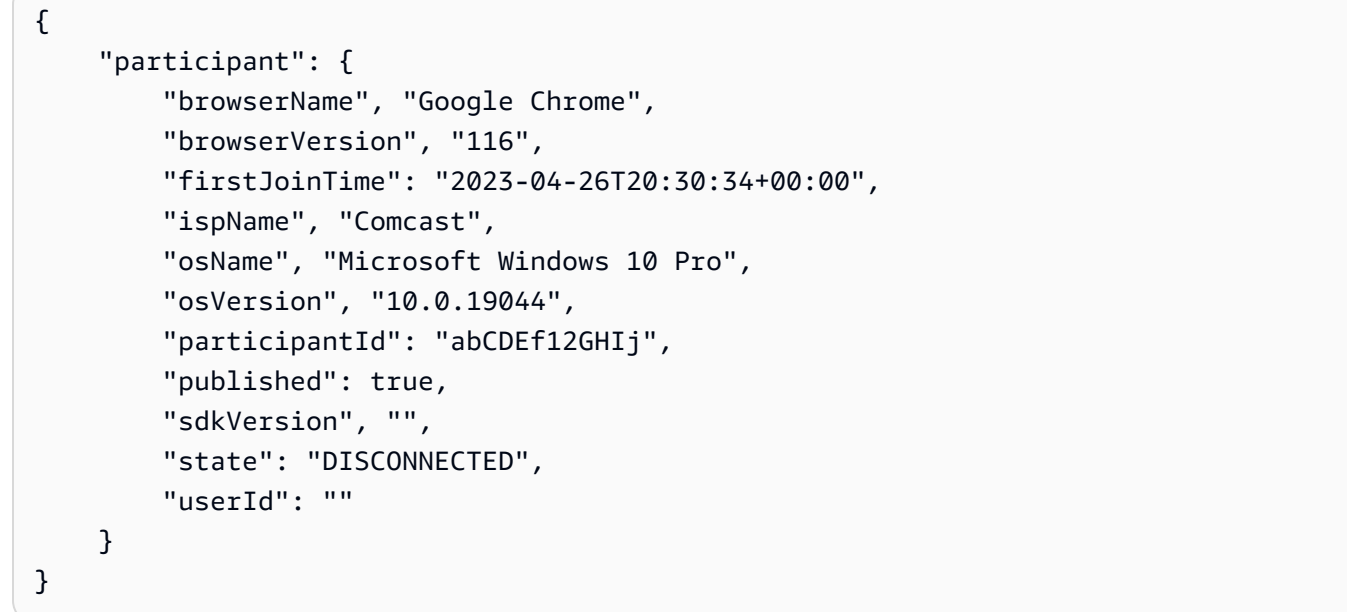

Para obtener más información, consulte [Habilitar varios hosts en una transmisión de Amazon IVS](https://docs.aws.amazon.com/ivs/latest/userguide/multiple-hosts.html) en la Guía del usuario de Amazon Interactive Video Service.

• Para obtener más información sobre la API, consulte [GetParticipantl](https://awscli.amazonaws.com/v2/documentation/api/latest/reference/ivs-realtime/get-participant.html)a Referencia de AWS CLI comandos.

#### **get-stage-session**

En el siguiente ejemplo de código, se muestra cómo usar get-stage-session.

AWS CLI

Para obtener una sesión de escenario

En el siguiente get-stage-session ejemplo, se obtiene la sesión de la fase para un ID de sesión específico de un ARN (Amazon Resource Name) de la fase especificada.

```
aws ivs-realtime get-stage-session \ 
     --stage-arn arn:aws:ivs:us-west-2:123456789012:stage/abcdABCDefgh \ 
     --session-id st-a1b2c3d4e5f6g
```

```
{ 
     "stageSession": { 
          "endTime": "2023-04-26T20:36:29+00:00", 
          "sessionId": "st-a1b2c3d4e5f6g", 
          "startTime": "2023-04-26T20:30:29.602000+00:00" 
     }
}
```
• Para obtener más información sobre la API, consulte [GetStageSession](https://awscli.amazonaws.com/v2/documentation/api/latest/reference/ivs-realtime/get-stage-session.html)la Referencia de AWS CLI comandos.

## **get-stage**

En el siguiente ejemplo de código, se muestra cómo usar get-stage.

AWS CLI

Para obtener la información de configuración de una etapa

El siguiente get-stage ejemplo obtiene la configuración de etapa para un ARN (Amazon Resource Name) de etapa especificado.

```
aws ivs-realtime get-stage \ 
     --arn arn:aws:ivs:us-west-2:123456789012:stage/abcdABCDefgh
```
Salida:

```
{ 
     "stage": { 
          "activeSessionId": "st-a1b2c3d4e5f6g", 
          "arn": "arn:aws:ivs:us-west-2:123456789012:stage/abcdABCDefgh", 
          "name": "test", 
          "tags": {} 
     }
}
```
Para obtener más información, consulte [Habilitar varios hosts en una transmisión de Amazon IVS](https://docs.aws.amazon.com/ivs/latest/userguide/multiple-hosts.html) en la Guía del usuario de Amazon Interactive Video Service.

• Para obtener más información sobre la API, consulte [GetStagel](https://awscli.amazonaws.com/v2/documentation/api/latest/reference/ivs-realtime/get-stage.html)a Referencia de AWS CLI comandos.

### **get-storage-configuration**

En el siguiente ejemplo de código, se muestra cómo usar get-storage-configuration.

AWS CLI

Para obtener una configuración de almacenamiento de composición

En el siguiente get-storage-configuration ejemplo, se obtiene la configuración de almacenamiento de composición especificada por el ARN (Amazon Resource Name) indicado.

```
aws ivs-realtime get-storage-configuration \ 
     --name arn "arn:aws:ivs:ap-northeast-1:123456789012:storage-configuration/
abcdABCDefgh"
```
Salida:

```
{ 
     "storageConfiguration": { 
          "arn": "arn:aws:ivs:ap-northeast-1:123456789012:storage-configuration/
abcdABCDefgh", 
          "name": "test-sc", 
          "s3": { 
              "bucketName": "test-bucket-name" 
          }, 
          "tags": {} 
     }
}
```
Para obtener más información, consulte [Habilitar varios hosts en una transmisión de Amazon IVS](https://docs.aws.amazon.com/ivs/latest/LowLatencyUserGuide/multiple-hosts.html) en la Guía del usuario de Amazon Interactive Video Service.

• Para obtener más información sobre la API, consulte [GetStorageConfigurationl](https://awscli.amazonaws.com/v2/documentation/api/latest/reference/ivs-realtime/get-storage-configuration.html)a Referencia de AWS CLI comandos.

#### **list-compositions**

En el siguiente ejemplo de código, se muestra cómo usar list-compositions.

# AWS CLI

Para obtener una lista de composiciones

A continuación, se list-compositions enumeran todas las composiciones de tu AWS cuenta, en la AWS región en la que se procesa la solicitud de API.

```
aws ivs-realtime list-compositions
```

```
{ 
     "compositions": [ 
         { 
             "arn": "arn:aws:ivs:ap-northeast-1:123456789012:composition/
abcdABCDefgh", 
             "destinations": [ 
\overline{a} "id": "AabBCcdDEefF", 
                      "startTime": "2023-10-16T23:25:23+00:00", 
                      "state": "ACTIVE" 
 } 
             ], 
             "stageArn": "arn:aws:ivs:ap-northeast-1:123456789012:stage/
defgABCDabcd", 
             "startTime": "2023-10-16T23:25:21+00:00", 
             "state": "ACTIVE", 
             "tags": {} 
         }, 
        \{ "arn": "arn:aws:ivs:ap-northeast-1:123456789012:composition/
ABcdabCDefgh", 
             "destinations": [ 
\overline{a} "endTime": "2023-10-16T23:25:00.786512+00:00", 
                      "id": "aABbcCDdeEFf", 
                      "startTime": "2023-10-16T23:24:01+00:00", 
                      "state": "STOPPED" 
                 }, 
\overline{a} "endTime": "2023-10-16T23:25:00.786512+00:00", 
                      "id": "deEFfaABbcCD", 
                      "startTime": "2023-10-16T23:24:01+00:00",
```

```
 "state": "STOPPED" 
 } 
             ], 
             "endTime": "2023-10-16T23:25:00+00:00", 
             "stageArn": "arn:aws:ivs:ap-northeast-1:123456789012:stage/
efghabcdABCD", 
             "startTime": "2023-10-16T23:24:00+00:00", 
             "state": "STOPPED", 
             "tags": {} 
         } 
     ]
}
```
• Para obtener más información sobre la API, consulte [ListCompositions](https://awscli.amazonaws.com/v2/documentation/api/latest/reference/ivs-realtime/list-compositions.html)la Referencia de AWS CLI comandos.

# **list-encoder-configurations**

En el siguiente ejemplo de código, se muestra cómo usar list-encoder-configurations.

# AWS CLI

Para ver una lista de las configuraciones de los codificadores de composición

A continuación, se list-encoder-configurations enumeran todas las configuraciones de codificadores de composición de su AWS cuenta, en la AWS región en la que se procesa la solicitud de API.

aws ivs-realtime list-encoder-configurations

```
{ 
     "encoderConfigurations": [ 
        \{ "arn": "arn:aws:ivs:ap-northeast-1:123456789012:encoder-configuration/
abcdABCDefgh", 
              "name": "test-ec-1", 
              "tags": {}
```

```
 }, 
          { 
               "arn": "arn:aws:ivs:ap-northeast-1:123456789012:encoder-configuration/
ABCefgEFGabc", 
               "name": "test-ec-2", 
               "tags": {} 
          } 
     ]
}
```
• Para obtener más información sobre la API, consulte [ListEncoderConfigurationsl](https://awscli.amazonaws.com/v2/documentation/api/latest/reference/ivs-realtime/list-encoder-configurations.html)a Referencia de AWS CLI comandos.

# **list-participant-events**

En el siguiente ejemplo de código, se muestra cómo usar list-participant-events.

AWS CLI

Para obtener una lista de los eventos participantes en el escenario

En el siguiente list-participant-events ejemplo, se enumeran todos los eventos de los participantes para un ID de participante específico y un ID de sesión de un ARN (Amazon Resource Name) de una etapa específica.

```
aws ivs-realtime list-participant-events \ 
    --stage-arn arn:aws:ivs:us-west-2:123456789012:stage/abcdABCDefgh \
     --session-id st-a1b2c3d4e5f6g \ 
     --participant-id abCDEf12GHIj
```

```
{ 
     "events": [ 
          { 
               "eventTime": "2023-04-26T20:36:28+00:00", 
               "name": "LEFT", 
               "participantId": "abCDEf12GHIj" 
          },
```

```
 { 
               "eventTime": "2023-04-26T20:36:28+00:00", 
               "name": "PUBLISH_STOPPED", 
               "participantId": "abCDEf12GHIj" 
          }, 
          { 
               "eventTime": "2023-04-26T20:30:34+00:00", 
               "name": "JOINED", 
               "participantId": "abCDEf12GHIj" 
          }, 
          { 
               "eventTime": "2023-04-26T20:30:34+00:00", 
               "name": "PUBLISH_STARTED", 
               "participantId": "abCDEf12GHIj" 
          } 
    \mathbf{I}}
```
• Para obtener más información sobre la API, consulte [ListParticipantEventsl](https://awscli.amazonaws.com/v2/documentation/api/latest/reference/ivs-realtime/list-participant-events.html)a Referencia de AWS CLI comandos.

# **list-participants**

En el siguiente ejemplo de código, se muestra cómo usar list-participants.

AWS CLI

Para obtener una lista de los participantes del escenario

El siguiente list-participants ejemplo muestra una lista de todos los participantes de un ID de sesión específico de un ARN (Amazon Resource Name) de una etapa específica.

```
aws ivs-realtime list-participants \ 
    --stage-arn arn:aws:ivs:us-west-2:123456789012:stage/abcdABCDefgh \
     --session-id st-a1b2c3d4e5f6g
```
Salida:

{

```
 "participants": [ 
          { 
               "firstJoinTime": "2023-04-26T20:30:34+00:00", 
               "participantId": "abCDEf12GHIj" 
               "published": true, 
               "state": "DISCONNECTED", 
               "userId": "" 
          } 
    \mathbf{I}}
```
• Para obtener más información sobre la API, consulte [ListParticipants](https://awscli.amazonaws.com/v2/documentation/api/latest/reference/ivs-realtime/list-participants.html)la Referencia de AWS CLI comandos.

## **list-stage-sessions**

En el siguiente ejemplo de código, se muestra cómo usar list-stage-sessions.

AWS CLI

Para obtener una lista de las sesiones de escenario

En el siguiente list-stage-sessions ejemplo, se enumeran todas las sesiones de una etapa específica ARN (Amazon Resource Name).

```
aws ivs-realtime list-stage-sessions \ 
     --stage-arn arn:aws:ivs:us-west-2:123456789012:stage/abcdABCDefgh
```

```
{ 
     "stageSessions": [ 
          { 
              "endTime": "2023-04-26T20:36:29+00:00", 
              "sessionId": "st-a1b2c3d4e5f6g", 
              "startTime": "2023-04-26T20:30:29.602000+00:00" 
          } 
     ]
}
```
• Para obtener más información sobre la API, consulte [ListStageSessionsl](https://awscli.amazonaws.com/v2/documentation/api/latest/reference/ivs-realtime/list-stage-sessions.html)a Referencia de AWS CLI comandos.

## **list-stages**

En el siguiente ejemplo de código, se muestra cómo usar list-stages.

# AWS CLI

Para obtener información resumida sobre todas las etapas

En el siguiente list-stages ejemplo, se enumeran todas las etapas de tu AWS cuenta, en la AWS región en la que se procesa la solicitud de API.

```
aws ivs-realtime list-stages
```

```
{ 
     "stages": [ 
          { 
              "activeSessionId": "st-a1b2c3d4e5f6g", 
              "arn": "arn:aws:ivs:us-west-2:123456789012:stage/abcdABCDefgh", 
              "name": "stage1", 
              "tags": {} 
          }, 
          { 
              "activeSessionId": "st-a123bcd456efg", 
              "arn": "arn:aws:ivs:us-west-2:123456789012:stage/abcd1234ABCD", 
              "name": "stage2", 
              "tags": {} 
          }, 
          { 
              "activeSessionId": "st-abcDEF1234ghi", 
              "arn": "arn:aws:ivs:us-west-2:123456789012:stage/ABCD1234efgh", 
              "name": "stage3", 
              "tags": {} 
          } 
     ]
```
}

Para obtener más información, consulte [Habilitar varios hosts en una transmisión de Amazon IVS](https://docs.aws.amazon.com/ivs/latest/LowLatencyUserGuide/multiple-hosts.html) en la Guía del usuario de Amazon Interactive Video Service.

• Para obtener más información sobre la API, consulte [ListStagesl](https://awscli.amazonaws.com/v2/documentation/api/latest/reference/ivs-realtime/list-stages.html)a Referencia de AWS CLI comandos.

### **list-storage-configurations**

En el siguiente ejemplo de código, se muestra cómo usar list-storage-configurations.

AWS CLI

Para ver una lista de las configuraciones de almacenamiento de composiciones

A continuación, se list-storage-configurations enumeran todas las configuraciones de almacenamiento de composición de su AWS cuenta, en la AWS región en la que se procesa la solicitud de API.

aws ivs-realtime list-storage-configurations

```
{ 
     "storageConfigurations": [ 
          { 
              "arn": "arn:aws:ivs:ap-northeast-1:123456789012:storage-configuration/
abcdABCDefgh", 
              "name": "test-sc-1", 
              "s3": { 
                   "bucketName": "test-bucket-1-name" 
              }, 
              "tags": {} 
          }, 
          { 
              "arn": "arn:aws:ivs:ap-northeast-1:123456789012:storage-configuration/
ABCefgEFGabc", 
              "name": "test-sc-2", 
              "s3": { 
                   "bucketName": "test-bucket-2-name" 
              },
```

```
 "tags": {} 
             } 
       ]
}
```
• Para obtener más información sobre la API, consulte [ListStorageConfigurationsl](https://awscli.amazonaws.com/v2/documentation/api/latest/reference/ivs-realtime/list-storage-configurations.html)a Referencia de AWS CLI comandos.

#### **start-composition**

En el siguiente ejemplo de código, se muestra cómo usar start-composition.

AWS CLI

Ejemplo 1: Para iniciar una composición con la configuración de maquetación predeterminada

En el siguiente start-composition ejemplo, se inicia una composición para el escenario especificado para que se transmita a las ubicaciones especificadas.

```
aws ivs-realtime start-composition \ 
    --stage-arn arn:aws:ivs:ap-northeast-1:123456789012:stage/defgABCDabcd \
     --destinations '[{"channel": {"channelArn": "arn:aws:ivs:ap-
northeast-1:123456789012:channel/abcABCdefDEg", \ 
         "encoderConfigurationArn": "arn:aws:ivs:ap-northeast-1:123456789012:encoder-
configuration/ABabCDcdEFef"}}, \ 
         {"s3":{"encoderConfigurationArns":["arn:aws:ivs:ap-
northeast-1:123456789012:encoder-configuration/ABabCDcdEFef"], \ 
         "storageConfigurationArn":"arn:aws:ivs:ap-northeast-1:123456789012:storage-
configuration/FefABabCDcdE"}}]'
```

```
{ 
     "composition": { 
          "arn": "arn:aws:ivs:ap-northeast-1:123456789012:composition/abcdABCDefgh", 
          "destinations": [ 
              { 
                   "configuration": { 
                       "channel": {
```

```
 "channelArn": "arn:aws:ivs:ap-
northeast-1:123456789012:channel/abcABCdefDEg", 
                         "encoderConfigurationArn": "arn:aws:ivs:ap-
northeast-1:123456789012:encoder-configuration/ABabCDcdEFef" 
\}, \{ "name": "" 
                 }, 
                 "id": "AabBCcdDEefF", 
                 "state": "STARTING" 
             }, 
\{\hspace{.1cm} \} "configuration": { 
                     "name": "", 
                     "s3": { 
                          "encoderConfigurationArns": [ 
                              "arn:aws:ivs:arn:aws:ivs:ap-
northeast-1:123456789012:encoder-configuration/ABabCDcdEFef" 
, and the contract of \mathbf{I}, \mathbf{I} "recordingConfiguration": { 
                              "format": "HLS" 
\}, \{ "storageConfigurationArn": "arn:arn:aws:ivs:ap-
northeast-1:123456789012:storage-configuration/FefABabCDcdE" 
1 1 1 1 1 1 1
                 }, 
                 "detail": { 
                     "s3": { 
                         "recordingPrefix": "aBcDeFgHhGfE/AbCdEfGhHgFe/GHFabcgefABC/
composite" 
1 1 1 1 1 1 1
\qquad \qquad \text{ } "id": "GHFabcgefABC", 
                 "state": "STARTING" 
 } 
         ], 
         "layout": { 
             "grid": { 
                 "featuredParticipantAttribute": "" 
                 "gridGap": 2, 
                 "omitStoppedVideo": false, 
                 "videoAspectRatio": "VIDEO", 
                 "videoFillMode": "" 
 } 
         },
```

```
 "stageArn": "arn:aws:ivs:ap-northeast-1:123456789012:stage/defgABCDabcd", 
          "startTime": "2023-10-16T23:24:00+00:00", 
          "state": "STARTING", 
          "tags": {} 
     }
}
```
Para obtener más información, consulte [Grabación compuesta \(transmisión en tiempo real\)](https://docs.aws.amazon.com/ivs/latest/RealTimeUserGuide/rt-composite-recording.html) en la Guía del usuario de Amazon Interactive Video Service.

Ejemplo 2: Para iniciar una composición con un diseño PiP

En el siguiente start-composition ejemplo, se inicia una composición para el escenario especificado para que se transmita a las ubicaciones especificadas mediante el diseño PiP.

```
aws ivs-realtime start-composition \ 
    --stage-arn arn:aws:ivs:ap-northeast-1:123456789012:stage/defgABCDabcd \
     --destinations '[{"channel": {"channelArn": "arn:aws:ivs:ap-
northeast-1:123456789012:channel/abcABCdefDEg", \ 
         "encoderConfigurationArn": "arn:aws:ivs:ap-northeast-1:123456789012:encoder-
configuration/ABabCDcdEFef"}}, \ 
         {"s3":{"encoderConfigurationArns":["arn:aws:ivs:ap-
northeast-1:123456789012:encoder-configuration/ABabCDcdEFef"], \ 
         "storageConfigurationArn":"arn:aws:ivs:ap-northeast-1:123456789012:storage-
configuration/FefABabCDcdE"}}]' \ 
     --layout pip='{featuredParticipantAttribute="abcdefg"}'
```

```
{ 
        "composition": { 
               "arn": "arn:aws:ivs:ap-northeast-1:123456789012:composition/wxyzWXYZpqrs", 
               "destinations": [ 
\{\hspace{.1cm} \} "configuration": { 
                                    "channel": { 
                                          "channelArn": "arn:aws:ivs:ap-
northeast-1:123456789012:channel/abcABCdefDEg", 
                                          "encoderConfigurationArn": "arn:aws:ivs:ap-
northeast-1:123456789012:encoder-configuration/ABabCDcdEFef" 
\mathbb{R}, \mathbb{R}, \mathbb{R}, \mathbb{R}, \mathbb{R}, \mathbb{R}, \mathbb{R}, \mathbb{R}, \mathbb{R}, \mathbb{R}, \mathbb{R}, \mathbb{R}, \mathbb{R}, \mathbb{R}, \mathbb{R}, \mathbb{R}, \mathbb{R}, \mathbb{R}, \mathbb{R}, \mathbb{R}, \mathbb{R}, \mathbb{R},  "name": "" 
                            },
```

```
 "id": "AabBCcdDEefF", 
                  "state": "STARTING" 
             }, 
\{\hspace{.1cm} \} "configuration": { 
                      "name": "", 
                      "s3": { 
                          "encoderConfigurationArns": [ 
                              "arn:aws:ivs:arn:aws:ivs:ap-
northeast-1:123456789012:encoder-configuration/ABabCDcdEFef" 
, and the contract of \mathbf{I}, \mathbf{I} "recordingConfiguration": { 
                              "format": "HLS" 
\}, \{ "storageConfigurationArn": "arn:arn:aws:ivs:ap-
northeast-1:123456789012:storage-configuration/FefABabCDcdE" 
1 1 1 1 1 1 1
                 }, 
                  "detail": { 
                      "s3": { 
                          "recordingPrefix": "aBcDeFgHhGfE/AbCdEfGhHgFe/GHFabcgefABC/
composite" 
1 1 1 1 1 1 1
                 }, 
                 "id": "GHFabcgefABC", 
                 "state": "STARTING" 
 } 
         ], 
         "layout": { 
             "pip": { 
                 "featuredParticipantAttribute": "abcdefg", 
                 "gridGap": 0, 
                  "omitStoppedVideo": false, 
                 "pipBehavior": "STATIC", 
                  "pipOffset": 0, 
                 "pipParticipantAttribute": "", 
                 "pipPosition": "BOTTOM_RIGHT", 
                 "videoFillMode": "COVER" 
 } 
         }, 
         "stageArn": "arn:aws:ivs:ap-northeast-1:123456789012:stage/defgABCDabcd", 
         "startTime": "2023-10-16T23:24:00+00:00", 
         "state": "STARTING", 
         "tags": {}
```
}

Para obtener más información, consulte [Grabación compuesta \(transmisión en tiempo real\)](https://docs.aws.amazon.com/ivs/latest/RealTimeUserGuide/rt-composite-recording.html) en la Guía del usuario de Amazon Interactive Video Service.

• Para obtener más información sobre la API, consulte [StartCompositionl](https://awscli.amazonaws.com/v2/documentation/api/latest/reference/ivs-realtime/start-composition.html)a Referencia de AWS CLI comandos.

## **stop-composition**

En el siguiente ejemplo de código, se muestra cómo usar stop-composition.

### AWS CLI

Para detener una composición

Lo siguiente stop-composition detiene la composición especificada por el ARN (Amazon Resource Name) dado.

```
aws ivs-realtime stop-composition \ 
     --arn "arn:aws:ivs:ap-northeast-1:123456789012:composition/abcdABCDefgh"
```
Este comando no genera ninguna salida.

Para obtener más información, consulte [Habilitar varios hosts en una transmisión de Amazon IVS](https://docs.aws.amazon.com/ivs/latest/LowLatencyUserGuide/multiple-hosts.html) en la Guía del usuario de Amazon Interactive Video Service.

• Para obtener más información sobre la API, consulte [StopComposition](https://awscli.amazonaws.com/v2/documentation/api/latest/reference/ivs-realtime/stop-composition.html)la Referencia de AWS CLI comandos.

#### **update-stage**

En el siguiente ejemplo de código, se muestra cómo usar update-stage.

AWS CLI

Para actualizar la configuración de una etapa

El siguiente update-stage ejemplo actualiza una etapa para un ARN de etapa especificado para actualizar el nombre de la etapa.

```
aws ivs-realtime update-stage \ 
    --arn arn:aws:ivs:us-west-2:123456789012:stage/abcdABCDefgh \
     --name stage1a
```
Salida:

```
{ 
     "stage": { 
          "arn": "arn:aws:ivs:us-west-2:123456789012:stage/abcdABCDefgh", 
          "name": "stage1a" 
     }
}
```
Para obtener más información, consulte [Habilitar varios hosts en una transmisión de Amazon IVS](https://docs.aws.amazon.com/ivs/latest/userguide/multiple-hosts.html) en la Guía del usuario de Amazon Interactive Video Service.

• Para obtener más información sobre la API, consulte [UpdateStagel](https://awscli.amazonaws.com/v2/documentation/api/latest/reference/ivs-realtime/update-stage.html)a Referencia de AWS CLI comandos.

## Ejemplos de Amazon Kendra que utilizan AWS CLI

Los siguientes ejemplos de código muestran cómo realizar acciones e implementar escenarios comunes AWS Command Line Interface con Amazon Kendra.

Las acciones son extractos de código de programas más grandes y deben ejecutarse en contexto. Mientras las acciones muestran cómo llamar a las funciones de servicio individuales, es posible ver las acciones en contexto en los escenarios relacionados y en los ejemplos entre servicios.

Los escenarios son ejemplos de código que muestran cómo llevar a cabo una tarea específica llamando a varias funciones dentro del mismo servicio.

Cada ejemplo incluye un enlace a GitHub, donde puede encontrar instrucciones sobre cómo configurar y ejecutar el código en su contexto.

Temas

**[Acciones](#page-381-0)** 

#### Acciones

#### **create-data-source**

En el siguiente ejemplo de código, se muestra cómo usar create-data-source.

AWS CLI

Para crear un conector de fuente de datos de Amazon Kendra

A continuación, se create-data-source crea y configura un conector de fuente de datos de Amazon Kendra. Puede utilizarlo describe-data-source para ver el estado de un conector de fuente de datos y leer cualquier mensaje de error si el estado indica que un conector de fuente de datos no se ha podido crear por completo.

```
aws kendra create-data-source \ 
     --name "example data source 1" \ 
     --description "Example data source 1 for example index 1 contains the first set 
  of example documents" \ 
     --tags '{"Key": "test resources", "Value": "kendra"}, {"Key": "test resources", 
 "Value": "aws"}' \setminus --role-arn "arn:aws:iam::my-account-id:role/
KendraRoleForS3TemplateConfigDataSource" \ 
     --index-id exampleindex1 \ 
     --language-code "es" \ 
    -schedule "0 0 18 ? * TUE, MON, WED, THU, FRI, SAT *" \
     --configuration '{"TemplateConfiguration": {"Template": file://
s3schemaconfig.json}}' \
     --type "TEMPLATE" \ 
     --custom-document-enrichment-configuration '{"PostExtractionHookConfiguration": 
  {"LambdaArn": "arn:aws:iam::my-account-id:function/my-function-ocr-docs", 
  "S3Bucket": "s3://my-s3-bucket/scanned-image-text-example-docs"}, "RoleArn": 
  "arn:aws:iam:my-account-id:role/KendraRoleForCDE"}' \ 
     --vpc-configuration '{"SecurityGroupIds": ["sg-1234567890abcdef0"], "SubnetIds": 
  ["subnet-1c234","subnet-2b134"]}'
```

```
{ 
     "Id": "exampledatasource1"
}
```
Para obtener más información, consulte [Introducción a un conector de índice y fuente de datos de](https://docs.aws.amazon.com/kendra/latest/dg/getting-started.html)  [Amazon Kendra](https://docs.aws.amazon.com/kendra/latest/dg/getting-started.html) en la Guía para desarrolladores de Amazon Kendra.

• Para obtener más información sobre la API, consulte la Referencia [CreateDataSource](https://awscli.amazonaws.com/v2/documentation/api/latest/reference/kendra/create-data-source.html)de AWS CLI comandos.

### **create-index**

En el siguiente ejemplo de código, se muestra cómo usar create-index.

### AWS CLI

Para crear un índice de Amazon Kendra

A continuación, se create-index crea y configura un índice de Amazon Kendra. Se puede utilizar describe-index para ver el estado de un índice y leer cualquier mensaje de error si el estado muestra un índice que ha fallado al crearse completamente.

```
aws kendra create-index \ 
     --name "example index 1" \ 
     --description "Example index 1 contains the first set of example documents" \ 
     --tags '{"Key": "test resources", "Value": "kendra"}, {"Key": "test resources", 
 "Value": "aws"\}' \
    --role-arn "arn:aws:iam::my-account-id:role/KendraRoleForExampleIndex" \
     --edition "DEVELOPER_EDITION" \ 
     --server-side-encryption-configuration '{"KmsKeyId": "my-kms-key-id"}' \ 
     --user-context-policy "USER_TOKEN" \ 
     --user-token-configurations '{"JsonTokenTypeConfiguration": 
  {"GroupAttributeField": "groupNameField", "UserNameAttributeField": 
  "userNameField"}}'
```
Salida:

```
{ 
    "Id": index1
}
```
Para obtener más información, consulte [Introducción a un conector de índice y fuente de datos de](https://docs.aws.amazon.com/kendra/latest/dg/getting-started.html)  [Amazon Kendra](https://docs.aws.amazon.com/kendra/latest/dg/getting-started.html) en la Guía para desarrolladores de Amazon Kendra.

• Para obtener más información sobre la API, consulte la Referencia [CreateIndex](https://awscli.amazonaws.com/v2/documentation/api/latest/reference/kendra/create-index.html)de AWS CLI comandos.

## **describe-data-source**

En el siguiente ejemplo de código, se muestra cómo usar describe-data-source.

#### AWS CLI

Para obtener información sobre un conector de fuente de datos de Amazon Kendra

A continuación, describe-data-source se obtiene información sobre un conector de fuente de datos de Amazon Kendra. Puede ver la configuración de un conector de fuente de datos y leer cualquier mensaje de error si el estado indica que el conector de fuente de datos no se ha podido crear por completo.

```
aws kendra describe-data-source \ 
     --id exampledatasource1 \ 
     --index-id exampleindex1
```

```
{ 
    "Configuration": { 
       "TemplateConfiguration": { 
           "Template": { 
              "connectionConfiguration": { 
                 "repositoryEndpointMetadata": { 
                     "BucketName": "my-bucket" 
 } 
\mathbb{R}, \mathbb{R}, \mathbb{R} "repositoryConfigurations": { 
                 "document":{ 
                     "fieldMappings": [ 
\{ "indexFieldName":"_document_title", 
                           "indexFieldType":"STRING", 
                           "dataSourceFieldName": "title" 
\},
\{ "indexFieldName":"_last_updated_at", 
                           "indexFieldType":"DATE", 
                           "dataSourceFieldName": "modified_date" 
 } 
\blacksquare }
```

```
 }, 
                 "additionalProperties": { 
                     "inclusionPatterns": [ 
                         "*.txt", 
                         "*.doc", 
                         "*.docx" 
 ], 
                     "exclusionPatterns": [ 
                         "*.json" 
 ], 
                     "inclusionPrefixes": [ 
                         "PublicExampleDocsFolder" 
 ], 
                     "exclusionPrefixes": [ 
                         "PrivateDocsFolder/private" 
 ], 
                     "aclConfigurationFilePath": "ExampleDocsFolder/AclConfig.json", 
                     "metadataFilesPrefix": "metadata" 
                 }, 
                 "syncMode": "FULL_CRAWL", 
                 "type" : "S3", 
                 "version": "1.0.0" 
 } 
         } 
     }, 
     "CreatedAt": 2024-02-25T13:30:10+00:00, 
     "CustomDocumentEnrichmentConfiguration": { 
         "PostExtractionHookConfiguration": { 
             "LambdaArn": "arn:aws:iam::my-account-id:function/my-function-ocr-docs", 
             "S3Bucket": "s3://my-s3-bucket/scanned-image-text-example-docs/function" 
         }, 
         "RoleArn": "arn:aws:iam:my-account-id:role/KendraRoleForCDE" 
     } 
     "Description": "Example data source 1 for example index 1 contains the first set 
  of example documents", 
     "Id": exampledatasource1, 
     "IndexId": exampleindex1, 
     "LanguageCode": "en", 
     "Name": "example data source 1", 
     "RoleArn": "arn:aws:iam::my-account-id:role/
KendraRoleForS3TemplateConfigDataSource", 
    "Schedule": "0 0 18 ? * TUE, MON, WED, THU, FRI, SAT *",
     "Status": "ACTIVE", 
     "Type": "TEMPLATE",
```

```
 "UpdatedAt": 1709163615, 
     "VpcConfiguration": { 
          "SecurityGroupIds": ["sg-1234567890abcdef0"], 
          "SubnetIds": ["subnet-1c234","subnet-2b134"] 
     }
}
```
Para obtener más información, consulte [Introducción a un conector de índice y fuente de datos de](https://docs.aws.amazon.com/kendra/latest/dg/getting-started.html)  [Amazon Kendra](https://docs.aws.amazon.com/kendra/latest/dg/getting-started.html) en la Guía para desarrolladores de Amazon Kendra.

• Para obtener más información sobre la API, consulte la Referencia [DescribeDataSourced](https://awscli.amazonaws.com/v2/documentation/api/latest/reference/kendra/describe-data-source.html)e AWS CLI comandos.

## **describe-index**

En el siguiente ejemplo de código, se muestra cómo usar describe-index.

### AWS CLI

Para obtener información sobre un índice de Amazon Kendra

A continuación, describe-index se obtiene información sobre un índice de Amazon Kendra. Puede ver la configuración de un índice y leer cualquier mensaje de error si el estado indica que el índice no se ha podido crear por completo.

```
aws kendra describe-index \ 
     --id exampleindex1
```

```
{ 
     "CapacityUnits": { 
          "QueryCapacityUnits": 0, 
          "StorageCapacityUnits": 0 
     }, 
     "CreatedAt": 2024-02-25T12:30:10+00:00, 
     "Description": "Example index 1 contains the first set of example documents", 
     "DocumentMetadataConfigurations": [ 
          { 
              "Name": "_document_title", 
              "Relevance": { 
                   "Importance": 8
```

```
 }, 
     "Search": { 
          "Displayable": true, 
          "Facetable": false, 
          "Searchable": true, 
          "Sortable": false 
     }, 
     "Type": "STRING_VALUE" 
 }, 
 { 
     "Name": "_document_body", 
     "Relevance": { 
          "Importance": 5 
     }, 
     "Search": { 
          "Displayable": true, 
          "Facetable": false, 
          "Searchable": true, 
          "Sortable": false 
     }, 
     "Type": "STRING_VALUE" 
 }, 
 { 
     "Name": "_last_updated_at", 
     "Relevance": { 
          "Importance": 6, 
          "Duration": "2628000s", 
          "Freshness": true 
     }, 
     "Search": { 
          "Displayable": true, 
          "Facetable": false, 
          "Searchable": true, 
          "Sortable": true 
     }, 
     "Type": "DATE_VALUE" 
 }, 
 { 
      "Name": "department_custom_field", 
      "Relevance": { 
          "Importance": 7, 
          "ValueImportanceMap": { 
               "Human Resources" : 4, 
               "Marketing and Sales" : 2,
```
```
 "Research and innvoation" : 3, 
                       "Admin" : 1 
 } 
              }, 
              "Search": { 
                  "Displayable": true, 
                  "Facetable": true, 
                  "Searchable": true, 
                  "Sortable": true 
              }, 
              "Type": "STRING_VALUE" 
         } 
     ], 
     "Edition": "DEVELOPER_EDITION", 
     "Id": "index1", 
     "IndexStatistics": { 
         "FaqStatistics": { 
              "IndexedQuestionAnswersCount": 10 
         }, 
         "TextDocumentStatistics": { 
              "IndexedTextBytes": 1073741824, 
              "IndexedTextDocumentsCount": 1200 
         } 
     }, 
     "Name": "example index 1", 
     "RoleArn": "arn:aws:iam::my-account-id:role/KendraRoleForExampleIndex", 
     "ServerSideEncryptionConfiguration": { 
         "KmsKeyId": "my-kms-key-id" 
     }, 
     "Status": "ACTIVE", 
     "UpdatedAt": 1709163615, 
     "UserContextPolicy": "USER_TOKEN", 
     "UserTokenConfigurations": [ 
         { 
              "JsonTokenTypeConfiguration": { 
                  "GroupAttributeField": "groupNameField", 
                  "UserNameAttributeField": "userNameField" 
 } 
         } 
     ]
}
```
Para obtener más información, consulte [Introducción a un conector de índice y fuente de datos de](https://docs.aws.amazon.com/kendra/latest/dg/getting-started.html)  [Amazon Kendra](https://docs.aws.amazon.com/kendra/latest/dg/getting-started.html) en la Guía para desarrolladores de Amazon Kendra.

• Para obtener más información sobre la API, consulte la Referencia [DescribeIndexd](https://awscli.amazonaws.com/v2/documentation/api/latest/reference/kendra/describe-index.html)e AWS CLI comandos.

#### **update-data-source**

En el siguiente ejemplo de código, se muestra cómo usar update-data-source.

### AWS CLI

Para actualizar un conector de fuente de datos de Amazon Kendra

A continuación, se update-data-source actualiza la configuración de un conector de fuente de datos de Amazon Kendra. Si la acción se realiza correctamente, el servicio no devuelve ningún resultado, el código de estado HTTP 200 o el código de retorno de AWS CLI 0. Se puede utilizar describe-data-source para ver la configuración y el estado de un conector de fuente de datos.

```
aws kendra update-data-source \ 
     --id exampledatasource1 \ 
     --index-id exampleindex1 \ 
     --name "new name for example data source 1" \ 
     --description "new description for example data source 1" \ 
    --role-arn arn:aws:iam::my-account-id:role/KendraNewRoleForExampleDataSource \
     --configuration '{"TemplateConfiguration": {"Template": file://
s3schemanewconfig.json}}' \
     --custom-document-enrichment-configuration '{"PostExtractionHookConfiguration": 
  {"LambdaArn": "arn:aws:iam::my-account-id:function/my-function-ocr-docs", 
  "S3Bucket": "s3://my-s3-bucket/scanned-image-text-example-docs"}, "RoleArn": 
  "arn:aws:iam:my-account-id:role/KendraNewRoleForCDE"}' \ 
     --language-code "es" \ 
     --schedule "0 0 18 ? * MON,WED,FRI *" \ 
     --vpc-configuration '{"SecurityGroupIds": ["sg-1234567890abcdef0"], "SubnetIds": 
  ["subnet-1c234","subnet-2b134"]}'
```
Este comando no genera ninguna salida.

Para obtener más información, consulte [Introducción a un conector de índice y fuente de datos de](https://docs.aws.amazon.com/kendra/latest/dg/getting-started.html)  [Amazon Kendra](https://docs.aws.amazon.com/kendra/latest/dg/getting-started.html) en la Guía para desarrolladores de Amazon Kendra.

• Para obtener más información sobre la API, consulte la Referencia [UpdateDataSourced](https://awscli.amazonaws.com/v2/documentation/api/latest/reference/kendra/update-data-source.html)e AWS CLI comandos.

#### **update-index**

En el siguiente ejemplo de código, se muestra cómo usar update-index.

AWS CLI

Para actualizar un índice de Amazon Kendra

A continuación, se update-index actualiza la configuración de un índice de Amazon Kendra. Si la acción se realiza correctamente, el servicio no devuelve ningún resultado, el código de estado HTTP 200 o el código de retorno de AWS CLI 0. Se puede utilizar describe-index para ver la configuración y el estado de un índice.

```
aws kendra update-index \ 
     --id enterpriseindex1 \ 
     --name "new name for Enterprise Edition index 1" \ 
    --description "new description for Enterprise Edition index 1" \setminus--role-arn arn:aws:iam::my-account-id:role/KendraNewRoleForEnterpriseIndex \
    --capacity-units '{"QueryCapacityUnits": 2, "StorageCapacityUnits": 1}' \
     --document-metadata-configuration-updates '{"Name": "_document_title", 
  "Relevance": {"Importance": 6}}, {"Name": "_last_updated_at", "Relevance": 
 {\text{}}"Importance": 8}}' \
     --user-context-policy "USER_TOKEN" \ 
     --user-token-configurations '{"JsonTokenTypeConfiguration": 
  {"GroupAttributeField": "groupNameField", "UserNameAttributeField": 
  "userNameField"}}'
```
Este comando no genera ninguna salida.

Para obtener más información, consulte [Introducción a un conector de índice y fuente de datos de](https://docs.aws.amazon.com/kendra/latest/dg/getting-started.html)  [Amazon Kendra](https://docs.aws.amazon.com/kendra/latest/dg/getting-started.html) en la Guía para desarrolladores de Amazon Kendra.

• Para obtener más información sobre la API, consulte la Referencia [UpdateIndexd](https://awscli.amazonaws.com/v2/documentation/api/latest/reference/kendra/update-index.html)e AWS CLI comandos.

# Ejemplos de Kinesis que utilizan AWS CLI

Los siguientes ejemplos de código muestran cómo realizar acciones e implementar escenarios comunes mediante el AWS Command Line Interface uso de Kinesis.

Las acciones son extractos de código de programas más grandes y deben ejecutarse en contexto. Mientras las acciones muestran cómo llamar a las funciones de servicio individuales, es posible ver las acciones en contexto en los escenarios relacionados y en los ejemplos entre servicios.

Los escenarios son ejemplos de código que muestran cómo llevar a cabo una tarea específica llamando a varias funciones dentro del mismo servicio.

Cada ejemplo incluye un enlace a GitHub, donde puede encontrar instrucciones sobre cómo configurar y ejecutar el código en su contexto.

Temas

• [Acciones](#page-381-0)

Acciones

## **add-tags-to-stream**

En el siguiente ejemplo de código, se muestra cómo usar add-tags-to-stream.

AWS CLI

Para añadir etiquetas a un flujo de datos

En el siguiente add-tags-to-stream ejemplo, se asigna una etiqueta con la clave samplekey y el valor example al flujo especificado.

```
aws kinesis add-tags-to-stream \ 
     --stream-name samplestream \ 
     --tags samplekey=example
```
Este comando no genera ninguna salida.

Para obtener más información, consulte Cómo [etiquetar sus transmisiones](https://docs.aws.amazon.com/streams/latest/dev/tagging.html) en la Guía para desarrolladores de Amazon Kinesis Data Streams.

• Para obtener más información sobre la API, consulte la Referencia [AddTagsToStreamd](https://awscli.amazonaws.com/v2/documentation/api/latest/reference/kinesis/add-tags-to-stream.html)e AWS CLI comandos.

#### **create-stream**

En el siguiente ejemplo de código, se muestra cómo usar create-stream.

AWS CLI

Creación de un flujo de datos

En el siguiente ejemplo de create-stream se crea un flujo de datos denominado samplestream con 3 particiones.

```
aws kinesis create-stream \ 
     --stream-name samplestream \ 
     --shard-count 3
```
Este comando no genera ninguna salida.

Para obtener más información, consulte [Creación de una secuencia](https://docs.aws.amazon.com/streams/latest/dev/kinesis-using-sdk-java-create-stream.html) en la Guía para desarrolladores de Amazon Kinesis Data Streams.

• Para obtener más información sobre la API, consulte [CreateStreaml](https://awscli.amazonaws.com/v2/documentation/api/latest/reference/kinesis/create-stream.html)a Referencia de AWS CLI comandos.

### **decrease-stream-retention-period**

En el siguiente ejemplo de código, se muestra cómo usar decrease-stream-retentionperiod.

### AWS CLI

Para reducir el período de retención del flujo de datos

El siguiente decrease-stream-retention-period ejemplo reduce el período de retención (el tiempo durante el cual se puede acceder a los registros de datos después de añadirlos a la transmisión) de una transmisión denominada samplestream a 48 horas.

```
aws kinesis decrease-stream-retention-period \ 
     --stream-name samplestream \ 
     --retention-period-hours 48
```
Este comando no genera ninguna salida.

Para obtener más información, consulte [Cambiar el período de retención de datos](https://docs.aws.amazon.com/streams/latest/dev/kinesis-extended-retention.html) en la Guía para desarrolladores de Amazon Kinesis Data Streams.

• Para obtener más información sobre la API, consulte [DecreaseStreamRetentionPeriodl](https://awscli.amazonaws.com/v2/documentation/api/latest/reference/kinesis/decrease-stream-retention-period.html)a Referencia de AWS CLI comandos.

### **delete-stream**

En el siguiente ejemplo de código, se muestra cómo usar delete-stream.

#### AWS CLI

Eliminación de un flujo de datos

En el siguiente ejemplo de delete-stream se elimina el flujo de datos especificado.

```
aws kinesis delete-stream \ 
     --stream-name samplestream
```
Este comando no genera ninguna salida.

Para obtener más información, consulte [Eliminación de una secuencia](https://docs.aws.amazon.com/streams/latest/dev/kinesis-using-sdk-java-delete-stream.html) en la Guía para desarrolladores de Amazon Kinesis Data Streams.

• Para obtener más información sobre la API, consulte [DeleteStream](https://awscli.amazonaws.com/v2/documentation/api/latest/reference/kinesis/delete-stream.html)la Referencia de AWS CLI comandos.

### **deregister-stream-consumer**

En el siguiente ejemplo de código, se muestra cómo usar deregister-stream-consumer.

### AWS CLI

Para anular el registro de un consumidor de flujos de datos

En el siguiente deregister-stream-consumer ejemplo, se anula el registro del consumidor especificado del flujo de datos especificado.

```
aws kinesis deregister-stream-consumer \ 
     --stream-arn arn:aws:kinesis:us-west-2:123456789012:stream/samplestream \
```
--consumer-name KinesisConsumerApplication

Este comando no genera ninguna salida.

Para obtener más información, consulte [Desarrollo de consumidores con una distribución](https://docs.aws.amazon.com/streams/latest/dev/building-enhanced-consumers-api.html)  [mejorada mediante la API de Kinesis Data Streams](https://docs.aws.amazon.com/streams/latest/dev/building-enhanced-consumers-api.html) en la Guía para desarrolladores de Amazon Kinesis Data Streams.

• Para obtener más información sobre la API, consulte la Referencia de [DeregisterStreamConsumer](https://awscli.amazonaws.com/v2/documentation/api/latest/reference/kinesis/deregister-stream-consumer.html)comandos AWS CLI .

### **describe-limits**

En el siguiente ejemplo de código, se muestra cómo usar describe-limits.

AWS CLI

Para describir los límites de los fragmentos

En el siguiente describe-limits ejemplo, se muestran los límites y el uso de los fragmentos de la cuenta corriente AWS .

aws kinesis describe-limits

Salida:

```
{ 
     "ShardLimit": 500, 
     "OpenShardCount": 29
}
```
Para obtener más información, consulte [Repartición de una transmisión en la Guía para](https://docs.aws.amazon.com/streams/latest/dev/kinesis-using-sdk-java-resharding.html)  [desarrolladores de Amazon Kinesis Data Streams](https://docs.aws.amazon.com/streams/latest/dev/kinesis-using-sdk-java-resharding.html).

• Para obtener más información sobre la API, consulte la Referencia de [DescribeLimits](https://awscli.amazonaws.com/v2/documentation/api/latest/reference/kinesis/describe-limits.html)comandos AWS CLI .

### **describe-stream-consumer**

En el siguiente ejemplo de código, se muestra cómo usar describe-stream-consumer.

### AWS CLI

Para describir a un consumidor de flujos de datos

El siguiente describe-stream-consumer ejemplo devuelve la descripción del consumidor especificado, registrado en el flujo de datos especificado.

```
aws kinesis describe-stream-consumer \ 
     --stream-arn arn:aws:kinesis:us-west-2:012345678912:stream/samplestream \ 
     --consumer-name KinesisConsumerApplication
```
Salida:

```
{ 
     "ConsumerDescription": { 
         "ConsumerName": "KinesisConsumerApplication", 
         "ConsumerARN": "arn:aws:kinesis:us-west-2:123456789012:stream/samplestream/
consumer/KinesisConsumerApplication:1572383852", 
         "ConsumerStatus": "ACTIVE", 
         "ConsumerCreationTimestamp": 1572383852.0, 
         "StreamARN": "arn:aws:kinesis:us-west-2:123456789012:stream/samplestream" 
     }
}
```
Para obtener más información, consulte [Lectura de datos de Amazon Kinesis Data](https://docs.aws.amazon.com/streams/latest/dev/building-consumers.html) Streams en la Guía para desarrolladores de Amazon Kinesis Data Streams.

• Para obtener más información sobre la API, consulte la Referencia [DescribeStreamConsumer](https://awscli.amazonaws.com/v2/documentation/api/latest/reference/kinesis/describe-stream-consumer.html)de AWS CLI comandos.

### **describe-stream-summary**

En el siguiente ejemplo de código, se muestra cómo usar describe-stream-summary.

AWS CLI

Para describir un resumen de un flujo de datos

El siguiente describe-stream-summary ejemplo proporciona una descripción resumida (sin la lista de fragmentos) del flujo de datos especificado.

```
aws kinesis describe-stream-summary \
```
#### --stream-name samplestream

Salida:

```
{ 
     "StreamDescriptionSummary": { 
         "StreamName": "samplestream", 
         "StreamARN": "arn:aws:kinesis:us-west-2:123456789012:stream/samplestream", 
         "StreamStatus": "ACTIVE", 
         "RetentionPeriodHours": 48, 
         "StreamCreationTimestamp": 1572297168.0, 
         "EnhancedMonitoring": [ 
              { 
                  "ShardLevelMetrics": [] 
 } 
         ], 
         "EncryptionType": "NONE", 
         "OpenShardCount": 3, 
         "ConsumerCount": 0 
     }
}
```
Para obtener más información, consulte [Creación y administración de secuencias](https://docs.aws.amazon.com/streams/latest/dev/working-with-streams.html) en la Guía para desarrolladores Amazon Kinesis Data Streams.

• Para obtener más información sobre la API, consulte [DescribeStreamSummary](https://awscli.amazonaws.com/v2/documentation/api/latest/reference/kinesis/describe-stream-summary.html)la Referencia de AWS CLI comandos.

### **describe-stream**

En el siguiente ejemplo de código, se muestra cómo usar describe-stream.

AWS CLI

Descripción de un flujo de datos

En el siguiente ejemplo de describe-stream se devuelven los detalles del flujo de datos especificado.

```
aws kinesis describe-stream \ 
     --stream-name samplestream
```

```
{ 
     "StreamDescription": { 
         "Shards": [ 
\{\hspace{.1cm} \} "ShardId": "shardId-000000000000", 
                 "HashKeyRange": { 
                      "StartingHashKey": "0", 
                      "EndingHashKey": "113427455640312821154458202477256070484" 
                 }, 
                 "SequenceNumberRange": { 
                      "StartingSequenceNumber": 
  "49600871682957036442365024926191073437251060580128653314" 
 } 
             }, 
             { 
                 "ShardId": "shardId-000000000001", 
                 "HashKeyRange": { 
                      "StartingHashKey": "113427455640312821154458202477256070485", 
                      "EndingHashKey": "226854911280625642308916404954512140969" 
                 }, 
                 "SequenceNumberRange": { 
                      "StartingSequenceNumber": 
  "49600871682979337187563555549332609155523708941634633746" 
 } 
             }, 
\{\hspace{.1cm} \} "ShardId": "shardId-000000000002", 
                 "HashKeyRange": { 
                      "StartingHashKey": "226854911280625642308916404954512140970", 
                      "EndingHashKey": "340282366920938463463374607431768211455" 
                 }, 
                  "SequenceNumberRange": { 
                      "StartingSequenceNumber": 
  "49600871683001637932762086172474144873796357303140614178" 
 } 
 } 
         ], 
         "StreamARN": "arn:aws:kinesis:us-west-2:123456789012:stream/samplestream", 
         "StreamName": "samplestream", 
         "StreamStatus": "ACTIVE", 
         "RetentionPeriodHours": 24, 
         "EnhancedMonitoring": [
```

```
 { 
                  "ShardLevelMetrics": [] 
 } 
         ], 
         "EncryptionType": "NONE", 
         "KeyId": null, 
         "StreamCreationTimestamp": 1572297168.0 
     }
}
```
Para obtener más información, consulte [Creación y administración de secuencias](https://docs.aws.amazon.com/streams/latest/dev/working-with-streams.html) en la Guía para desarrolladores Amazon Kinesis Data Streams.

• Para obtener más información sobre la API, consulte [DescribeStreaml](https://awscli.amazonaws.com/v2/documentation/api/latest/reference/kinesis/describe-stream.html)a Referencia de AWS CLI comandos.

## **disable-enhanced-monitoring**

En el siguiente ejemplo de código, se muestra cómo usar disable-enhanced-monitoring.

AWS CLI

Para deshabilitar la supervisión mejorada de las métricas a nivel de fragmento

El siguiente disable-enhanced-monitoring ejemplo desactiva la supervisión mejorada del flujo de datos de Kinesis para las métricas a nivel de fragmento.

```
aws kinesis disable-enhanced-monitoring \ 
     --stream-name samplestream --shard-level-metrics ALL
```

```
{ 
     "StreamName": "samplestream", 
     "CurrentShardLevelMetrics": [ 
          "IncomingBytes", 
          "OutgoingRecords", 
          "IteratorAgeMilliseconds", 
          "IncomingRecords", 
          "ReadProvisionedThroughputExceeded", 
          "WriteProvisionedThroughputExceeded",
```

```
 "OutgoingBytes" 
     ], 
     "DesiredShardLevelMetrics": []
}
```
Para obtener más información, consulte [Monitorización de transmisiones en Amazon Kinesis Data](https://docs.aws.amazon.com/streams/latest/dev/monitoring.html) Streams en la Guía para desarrolladores de Amazon Kinesis Data Streams.

• Para obtener más información sobre la API, consulte la Referencia [DisableEnhancedMonitoring](https://awscli.amazonaws.com/v2/documentation/api/latest/reference/kinesis/disable-enhanced-monitoring.html)de AWS CLI comandos.

### **enable-enhanced-monitoring**

En el siguiente ejemplo de código, se muestra cómo usar enable-enhanced-monitoring.

AWS CLI

Para habilitar una supervisión mejorada de las métricas a nivel de fragmento

El siguiente enable-enhanced-monitoring ejemplo permite una supervisión mejorada del flujo de datos de Kinesis para las métricas a nivel de fragmento.

```
aws kinesis enable-enhanced-monitoring \ 
     --stream-name samplestream \ 
     --shard-level-metrics ALL
```

```
{ 
     "StreamName": "samplestream", 
     "CurrentShardLevelMetrics": [], 
     "DesiredShardLevelMetrics": [ 
          "IncomingBytes", 
          "OutgoingRecords", 
          "IteratorAgeMilliseconds", 
          "IncomingRecords", 
          "ReadProvisionedThroughputExceeded", 
          "WriteProvisionedThroughputExceeded", 
          "OutgoingBytes" 
     ]
}
```
Para obtener más información, consulte [Monitorización de transmisiones en Amazon Kinesis Data](https://docs.aws.amazon.com/streams/latest/dev/monitoring.html) Streams en la Guía para desarrolladores de Amazon Kinesis Data Streams.

• Para obtener más información sobre la API, consulte la Referencia [EnableEnhancedMonitoring](https://awscli.amazonaws.com/v2/documentation/api/latest/reference/kinesis/enable-enhanced-monitoring.html)de AWS CLI comandos.

### **get-records**

En el siguiente ejemplo de código, se muestra cómo usar get-records.

### AWS CLI

Obtención de registros de una partición

En el siguiente ejemplo de get-records se obtienen registros de datos de la partición de un flujo de datos de Kinesis mediante el iterador de partición especificado.

```
aws kinesis get-records \ 
     --shard-iterator AAAAAAAAAAF7/0mWD7IuHj1yGv/
TKuNgx2ukD5xipCY4cy4gU96orWwZwcSXh3K9tAmGYeOZyLZrvzzeOFVf9iN99hUPw/w/
b0YWYeehfNvnf1DYt5XpDJghLKr3DzgznkTmMymDP3R+3wRKeuEw6/kdxY2yKJH0veaiekaVc4N2VwK/
GvaGP2Hh9Fg7N++q0Adg6fIDQPt4p8RpavDbk+A4sL9SWGE1
```
Salida:

```
{ 
     "Records": [], 
     "MillisBehindLatest": 80742000
}
```
Para obtener más información, consulte [Desarrollo de consumidores mediante la API de Kinesis](https://docs.aws.amazon.com/streams/latest/dev/developing-consumers-with-sdk.html) [Data Streams con AWS el SDK para Java en la Guía para](https://docs.aws.amazon.com/streams/latest/dev/developing-consumers-with-sdk.html) desarrolladores de Amazon Kinesis Data Streams.

• Para obtener más información sobre la API, consulte la Referencia [GetRecordsd](https://awscli.amazonaws.com/v2/documentation/api/latest/reference/kinesis/get-records.html)e AWS CLI comandos.

### **get-shard-iterator**

En el siguiente ejemplo de código, se muestra cómo usar get-shard-iterator.

## AWS CLI

Para obtener un iterador de fragmentos

En el siguiente get-shard-iterator ejemplo, se utiliza el tipo de AT\_SEQUENCE\_NUMBER iterador de fragmentos y se genera un iterador de fragmentos para empezar a leer los registros de datos exactamente desde la posición indicada por el número de secuencia especificado.

```
aws kinesis get-shard-iterator \ 
     --stream-name samplestream \ 
     --shard-id shardId-000000000001 \ 
     --shard-iterator-type LATEST
```
Salida:

```
{ 
     "ShardIterator": "AAAAAAAAAAFEvJjIYI+3jw/4aqgH9FifJ+n48XWTh/
IFIsbILP6o5eDueD39NXNBfpZ10WL5K6ADXk8w+5H+Qhd9cFA9k268CPXCz/kebq1TGYI7Vy
+lUkA9BuN3xvATxMBGxRY3zYK05gqgvaIRn94O8SqeEqwhigwZxNWxID3Ej7YYYcxQi8Q/fIrCjGAy/
n2r5Z9G864YpWDfN9upNNQAR/iiOWKs"
}
```
Para obtener más información, consulte [Desarrollo de consumidores mediante la API de Kinesis](https://docs.aws.amazon.com/streams/latest/dev/developing-consumers-with-sdk.html) [Data Streams con AWS el SDK para Java en la Guía para](https://docs.aws.amazon.com/streams/latest/dev/developing-consumers-with-sdk.html) desarrolladores de Amazon Kinesis Data Streams.

• Para obtener más información sobre la API, consulte la Referencia [GetShardIterator](https://awscli.amazonaws.com/v2/documentation/api/latest/reference/kinesis/get-shard-iterator.html)de AWS CLI comandos.

### **increase-stream-retention-period**

En el siguiente ejemplo de código, se muestra cómo usar increase-stream-retentionperiod.

### AWS CLI

Para aumentar el período de retención del flujo de datos

El siguiente increase-stream-retention-period ejemplo aumenta el período de retención (el tiempo durante el cual se puede acceder a los registros de datos después de agregarlos a la transmisión) de la transmisión especificada a 168 horas.

```
aws kinesis increase-stream-retention-period \ 
     --stream-name samplestream \ 
     --retention-period-hours 168
```
Este comando no genera ninguna salida.

Para obtener más información, consulte [Cambiar el período de retención de datos](https://docs.aws.amazon.com/streams/latest/dev/kinesis-extended-retention.html) en la Guía para desarrolladores de Amazon Kinesis Data Streams.

• Para obtener más información sobre la API, consulte [IncreaseStreamRetentionPeriodl](https://awscli.amazonaws.com/v2/documentation/api/latest/reference/kinesis/increase-stream-retention-period.html)a Referencia de AWS CLI comandos.

### **list-shards**

En el siguiente ejemplo de código, se muestra cómo usar list-shards.

## AWS CLI

Para enumerar los fragmentos de un flujo de datos

En el siguiente list-shards ejemplo, se enumeran todos los fragmentos de la secuencia especificada, empezando por el fragmento cuyo identificador sigue inmediatamente al especificado. exclusive-start-shard-id shardId-000000000000

```
aws kinesis list-shards \ 
     --stream-name samplestream \ 
     --exclusive-start-shard-id shardId-000000000000
```

```
{ 
     "Shards": [ 
\overline{\mathcal{L}} "ShardId": "shardId-000000000001", 
              "HashKeyRange": { 
                   "StartingHashKey": "113427455640312821154458202477256070485", 
                   "EndingHashKey": "226854911280625642308916404954512140969" 
              }, 
              "SequenceNumberRange": { 
                   "StartingSequenceNumber": 
  "49600871682979337187563555549332609155523708941634633746" 
              }
```

```
 }, 
         { 
              "ShardId": "shardId-000000000002", 
              "HashKeyRange": { 
                  "StartingHashKey": "226854911280625642308916404954512140970", 
                  "EndingHashKey": "340282366920938463463374607431768211455" 
              }, 
              "SequenceNumberRange": { 
                  "StartingSequenceNumber": 
  "49600871683001637932762086172474144873796357303140614178" 
 } 
         } 
    \mathbf{I}}
```
Para obtener más información, consulte Cómo [publicar fragmentos](https://docs.aws.amazon.com/streams/latest/dev/kinesis-using-sdk-java-list-shards.html) en la Guía para desarrolladores de Amazon Kinesis Data Streams.

• Para obtener más información sobre la API, consulte la Referencia [ListShardsd](https://awscli.amazonaws.com/v2/documentation/api/latest/reference/kinesis/list-shards.html)e AWS CLI comandos.

## **list-streams**

En el siguiente ejemplo de código, se muestra cómo usar list-streams.

## AWS CLI

Creación de una lista de flujos de datos

En el siguiente ejemplo de list-streams se enumeran todos los flujos de datos activos de la cuenta y la región actuales.

aws kinesis list-streams

```
{ 
      "StreamNames": [ 
           "samplestream", 
           "samplestream1" 
     ]
}
```
Para obtener más información, consulte [Visualización de secuencias](https://docs.aws.amazon.com/streams/latest/dev/kinesis-using-sdk-java-list-streams.html) en la Guía para desarrolladores de Amazon Kinesis Data Streams.

• Para obtener más información sobre la API, consulte [ListStreams](https://awscli.amazonaws.com/v2/documentation/api/latest/reference/kinesis/list-streams.html)la Referencia de AWS CLI comandos.

## **list-tags-for-stream**

En el siguiente ejemplo de código, se muestra cómo usar list-tags-for-stream.

### AWS CLI

Para enumerar las etiquetas de un flujo de datos

En el siguiente list-tags-for-stream ejemplo, se enumeran las etiquetas adjuntas al flujo de datos especificado.

```
aws kinesis list-tags-for-stream \ 
     --stream-name samplestream
```
Salida:

```
{ 
      "Tags": [ 
           { 
                "Key": "samplekey", 
                "Value": "example" 
           } 
      ], 
      "HasMoreTags": false
}
```
Para obtener más información, consulte Cómo [etiquetar sus transmisiones](https://docs.aws.amazon.com/streams/latest/dev/tagging.html) en la Guía para desarrolladores de Amazon Kinesis Data Streams.

• Para obtener más información sobre la API, consulte la Referencia [ListTagsForStreamd](https://awscli.amazonaws.com/v2/documentation/api/latest/reference/kinesis/list-tags-for-stream.html)e AWS CLI comandos.

### **merge-shards**

En el siguiente ejemplo de código, se muestra cómo usar merge-shards.

## AWS CLI

Para fusionar fragmentos

En el siguiente merge-shards ejemplo, se combinan dos fragmentos adyacentes con los identificadores ShardID-000000000000 y ShardID-000000000001 en el flujo de datos especificado y los combina en un solo fragmento.

aws kinesis merge-shards \ --stream-name samplestream \ --shard-to-merge shardId-000000000000 \ --adjacent-shard-to-merge shardId-000000000001

Este comando no genera ninguna salida.

Para obtener más información, consulte [Fusión de dos fragmentos](https://docs.aws.amazon.com/streams/latest/dev/kinesis-using-sdk-java-resharding-merge.html) en la Guía para desarrolladores de Amazon Kinesis Data Streams.

• Para obtener más información sobre la API, consulte la Referencia de [MergeShardsc](https://awscli.amazonaws.com/v2/documentation/api/latest/reference/kinesis/merge-shards.html)omandos AWS CLI .

## **put-record**

En el siguiente ejemplo de código, se muestra cómo usar put-record.

AWS CLI

Escritura de un registro en un flujo de datos

En el siguiente ejemplo de put-record se escribe un único registro de datos en el flujo de datos especificado mediante la clave de partición especificada.

```
aws kinesis put-record \ 
     --stream-name samplestream \ 
     --data sampledatarecord \ 
     --partition-key samplepartitionkey
```
Salida:

{

"ShardId": "shardId-000000000009",

```
 "SequenceNumber": "49600902273357540915989931256901506243878407835297513618", 
 "EncryptionType": "KMS"
```
}

Para obtener más información, consulte [Desarrollo de productores que utilizan la API de Amazon](https://docs.aws.amazon.com/streams/latest/dev/developing-producers-with-sdk.html)  [Kinesis Data Streams con AWS el SDK para Java en la Guía para](https://docs.aws.amazon.com/streams/latest/dev/developing-producers-with-sdk.html) desarrolladores de Amazon Kinesis Data Streams.

• Para obtener más información sobre la API, consulte la Referencia [PutRecordd](https://awscli.amazonaws.com/v2/documentation/api/latest/reference/kinesis/put-record.html)e AWS CLI comandos.

### **put-records**

En el siguiente ejemplo de código, se muestra cómo usar put-records.

AWS CLI

Para escribir varios registros en un flujo de datos

El siguiente put-records ejemplo escribe un registro de datos con la clave de partición especificada y otro registro de datos con una clave de partición diferente en una sola llamada.

```
aws kinesis put-records \ 
     --stream-name samplestream \ 
     --records Data=blob1,PartitionKey=partitionkey1 
  Data=blob2,PartitionKey=partitionkey2
```

```
{ 
     "FailedRecordCount": 0, 
     "Records": [ 
          { 
              "SequenceNumber": 
  "49600883331171471519674795588238531498465399900093808706", 
              "ShardId": "shardId-000000000004" 
          }, 
          { 
              "SequenceNumber": 
  "49600902273357540915989931256902715169698037101720764562", 
              "ShardId": "shardId-000000000009" 
          }
```

```
 ], 
     "EncryptionType": "KMS"
}
```
Para obtener más información, consulte [Desarrollo de productores que utilizan la API de Amazon](https://docs.aws.amazon.com/streams/latest/dev/developing-producers-with-sdk.html)  [Kinesis Data Streams con AWS el SDK para Java en la Guía para](https://docs.aws.amazon.com/streams/latest/dev/developing-producers-with-sdk.html) desarrolladores de Amazon Kinesis Data Streams.

• Para obtener más información sobre la API, consulte la Referencia [PutRecordsd](https://awscli.amazonaws.com/v2/documentation/api/latest/reference/kinesis/put-records.html)e AWS CLI comandos.

#### **register-stream-consumer**

En el siguiente ejemplo de código, se muestra cómo usar register-stream-consumer.

AWS CLI

Para registrar un consumidor de flujo de datos

El siguiente register-stream-consumer ejemplo registra a un consumidor llamado KinesisConsumerApplication con el flujo de datos especificado.

```
aws kinesis register-stream-consumer \ 
     --stream-arn arn:aws:kinesis:us-west-2:012345678912:stream/samplestream \ 
     --consumer-name KinesisConsumerApplication
```
Salida:

```
{ 
     "Consumer": { 
         "ConsumerName": "KinesisConsumerApplication", 
         "ConsumerARN": "arn:aws:kinesis:us-west-2: 123456789012:stream/samplestream/
consumer/KinesisConsumerApplication:1572383852", 
         "ConsumerStatus": "CREATING", 
         "ConsumerCreationTimestamp": 1572383852.0 
     }
}
```
Para obtener más información, consulte [Desarrollo de consumidores con una distribución](https://docs.aws.amazon.com/streams/latest/dev/building-enhanced-consumers-api.html)  [mejorada mediante la API de Kinesis Data Streams](https://docs.aws.amazon.com/streams/latest/dev/building-enhanced-consumers-api.html) en la Guía para desarrolladores de Amazon Kinesis Data Streams.

• Para obtener más información sobre la API, consulte la Referencia de [RegisterStreamConsumerc](https://awscli.amazonaws.com/v2/documentation/api/latest/reference/kinesis/register-stream-consumer.html)omandos AWS CLI .

#### **remove-tags-from-stream**

En el siguiente ejemplo de código, se muestra cómo usar remove-tags-from-stream.

AWS CLI

Para eliminar etiquetas de un flujo de datos

En el siguiente remove-tags-from-stream ejemplo, se quita la etiqueta con la clave especificada del flujo de datos especificado.

```
aws kinesis remove-tags-from-stream \ 
     --stream-name samplestream \ 
     --tag-keys samplekey
```
Este comando no genera ninguna salida.

Para obtener más información, consulte Cómo [etiquetar sus transmisiones](https://docs.aws.amazon.com/streams/latest/dev/tagging.html) en la Guía para desarrolladores de Amazon Kinesis Data Streams.

• Para obtener más información sobre la API, consulte la Referencia [RemoveTagsFromStreamd](https://awscli.amazonaws.com/v2/documentation/api/latest/reference/kinesis/remove-tags-from-stream.html)e AWS CLI comandos.

### **split-shard**

En el siguiente ejemplo de código, se muestra cómo usar split-shard.

AWS CLI

Para dividir fragmentos

En el siguiente split-shard ejemplo, se divide el fragmento especificado en dos fragmentos nuevos mediante una nueva clave hash inicial de 10.

```
aws kinesis split-shard \ 
     --stream-name samplestream \ 
     --shard-to-split shardId-000000000000 \
```
--new-starting-hash-key 10

Este comando no genera ninguna salida.

Para obtener más información, consulte [División de un fragmento](https://docs.aws.amazon.com/streams/latest/dev/kinesis-using-sdk-java-resharding-split.html) en la Guía para desarrolladores de Amazon Kinesis Data Streams.

• Para obtener más información sobre la API, consulte la Referencia de [SplitShardc](https://awscli.amazonaws.com/v2/documentation/api/latest/reference/kinesis/split-shard.html)omandos AWS CLI .

#### **start-stream-encryption**

En el siguiente ejemplo de código, se muestra cómo usar start-stream-encryption.

### AWS CLI

Para habilitar el cifrado del flujo de datos

El siguiente start-stream-encryption ejemplo habilita el cifrado del lado del servidor para la transmisión especificada mediante la clave AWS KMS especificada.

```
aws kinesis start-stream-encryption \ 
     --encryption-type KMS \ 
     --key-id arn:aws:kms:us-west-2:012345678912:key/a3c4a7cd-728b-45dd-
b334-4d3eb496e452 \ 
     --stream-name samplestream
```
Este comando no genera ninguna salida.

Para obtener más información, consulte [Protección de datos en Amazon Kinesis Data](https://docs.aws.amazon.com/streams/latest/dev/server-side-encryption.html) Streams en la Guía para desarrolladores de Amazon Kinesis Data Streams.

• Para obtener más información sobre la API, consulte la Referencia [StartStreamEncryptiond](https://awscli.amazonaws.com/v2/documentation/api/latest/reference/kinesis/start-stream-encryption.html)e AWS CLI comandos.

#### **stop-stream-encryption**

En el siguiente ejemplo de código, se muestra cómo usar stop-stream-encryption.

### AWS CLI

Para deshabilitar el cifrado del flujo de datos

El siguiente stop-stream-encryption ejemplo deshabilita el cifrado del lado del servidor para la transmisión especificada mediante la clave KMS especificada AWS .

```
aws kinesis start-stream-encryption \ 
     --encryption-type KMS \ 
     --key-id arn:aws:kms:us-west-2:012345678912:key/a3c4a7cd-728b-45dd-
b334-4d3eb496e452 \ 
     --stream-name samplestream
```
Este comando no genera ninguna salida.

Para obtener más información, consulte [Protección de datos en Amazon Kinesis Data](https://docs.aws.amazon.com/streams/latest/dev/server-side-encryption.html) Streams en la Guía para desarrolladores de Amazon Kinesis Data Streams.

• Para obtener más información sobre la API, consulte la Referencia [StopStreamEncryptiond](https://awscli.amazonaws.com/v2/documentation/api/latest/reference/kinesis/stop-stream-encryption.html)e AWS CLI comandos.

### **update-shard-count**

En el siguiente ejemplo de código, se muestra cómo usar update-shard-count.

AWS CLI

Para actualizar el recuento de fragmentos en un flujo de datos

En el siguiente update-shard-count ejemplo, se actualiza el recuento de fragmentos del flujo de datos especificado a 6. En este ejemplo, se utiliza una escala uniforme, que crea fragmentos del mismo tamaño.

```
aws kinesis update-shard-count \ 
     --stream-name samplestream \ 
     --scaling-type UNIFORM_SCALING \ 
     --target-shard-count 6
```
Salida:

{

```
 "StreamName": "samplestream", 
 "CurrentShardCount": 3, 
 "TargetShardCount": 6
```
}

Para obtener más información, consulte [Repartición de una transmisión en la Guía para](https://docs.aws.amazon.com/streams/latest/dev/kinesis-using-sdk-java-resharding.html)  [desarrolladores de Amazon Kinesis Data Streams](https://docs.aws.amazon.com/streams/latest/dev/kinesis-using-sdk-java-resharding.html).

• Para obtener más información sobre la API, consulte la Referencia de [UpdateShardCountc](https://awscli.amazonaws.com/v2/documentation/api/latest/reference/kinesis/update-shard-count.html)omandos AWS CLI .

# AWS KMS ejemplos que utilizan AWS CLI

Los siguientes ejemplos de código muestran cómo realizar acciones e implementar escenarios comunes mediante el uso del AWS Command Line Interface with AWS KMS.

Las acciones son extractos de código de programas más grandes y deben ejecutarse en contexto. Mientras las acciones muestran cómo llamar a las funciones de servicio individuales, es posible ver las acciones en contexto en los escenarios relacionados y en los ejemplos entre servicios.

Los escenarios son ejemplos de código que muestran cómo llevar a cabo una tarea específica llamando a varias funciones dentro del mismo servicio.

Cada ejemplo incluye un enlace a GitHub, donde puede encontrar instrucciones sobre cómo configurar y ejecutar el código en su contexto.

Temas

**[Acciones](#page-381-0)** 

Acciones

## **cancel-key-deletion**

En el siguiente ejemplo de código, se muestra cómo usar cancel-key-deletion.

AWS CLI

Para cancelar la eliminación programada de una clave de KMS gestionada por el cliente

El siguiente cancel-key-deletion ejemplo cancela la eliminación programada de una clave de KMS administrada por el cliente.

```
aws kms cancel-key-deletion \
```
#### --key-id 1234abcd-12ab-34cd-56ef-1234567890ab

Salida:

```
\{ "KeyId": "arn:aws:kms:us-
west-2:123456789012:key/1234abcd-12ab-34cd-56ef-1234567890ab"
}
```
Cuando el cancel-key-deletion comando se ejecuta correctamente, se cancela la eliminación programada. Sin embargo, el estado de la clave de KMS esDisabled, por lo que no se puede utilizar la clave de KMS en operaciones criptográficas. Para restaurar su funcionalidad, utilice el enable-key comando.

Para obtener más información, consulte [Programar y cancelar la eliminación de claves](https://docs.aws.amazon.com/kms/latest/developerguide/deleting-keys.html#deleting-keys-scheduling-key-deletion) en la Guía para desarrolladores del Servicio de administración de AWS claves.

• Para obtener más información sobre la API, consulte [CancelKeyDeletionl](https://awscli.amazonaws.com/v2/documentation/api/latest/reference/kms/cancel-key-deletion.html)a Referencia de AWS CLI comandos.

#### **connect-custom-key-store**

En el siguiente ejemplo de código, se muestra cómo usar connect-custom-key-store.

AWS CLI

Para conectar un almacén de claves personalizado

En el siguiente connect-custom-key-store ejemplo, se vuelve a conectar el almacén de claves personalizadas especificado. Puede utilizar un comando como este para conectar un almacén de claves personalizado por primera vez o para volver a conectar un almacén de claves que estaba desconectado.

Puede usar este comando para conectar un almacén de claves de AWS CloudHSM o un almacén de claves externo.

```
aws kms connect-custom-key-store \ 
     --custom-key-store-id cks-1234567890abcdef0
```
El comando no devuelve ningún resultado. Para comprobar que se aplicó el comando, utilice el comando describe-custom-key-stores.

Para obtener información sobre cómo conectar un almacén de claves de AWS CloudHSM, [consulte Conexión y desconexión de un almacén de claves de AWS CloudHSM en la Guía para](https://docs.aws.amazon.com/kms/latest/developerguide/disconnect-keystore.html) [desarrolladores de Key Management Service](https://docs.aws.amazon.com/kms/latest/developerguide/disconnect-keystore.html).AWS

Para obtener información sobre cómo conectar un almacén de claves externo, consulte [Conectar](https://docs.aws.amazon.com/kms/latest/developerguide/xks-connect-disconnect.html)  [y desconectar un almacén de claves externo en la Guía para desarrolladores del AWS servicio de](https://docs.aws.amazon.com/kms/latest/developerguide/xks-connect-disconnect.html)  [administración de claves](https://docs.aws.amazon.com/kms/latest/developerguide/xks-connect-disconnect.html).

• Para obtener más información sobre la API, consulte [ConnectCustomKeyStore](https://awscli.amazonaws.com/v2/documentation/api/latest/reference/kms/connect-custom-key-store.html)la Referencia de AWS CLI comandos.

### **create-alias**

En el siguiente ejemplo de código, se muestra cómo usar create-alias.

### AWS CLI

Creación de un alias de una clave de KMS

El siguiente comando create-alias crea un alias llamado example-alias de la clave de KMS identificada por el ID de clave 1234abcd-12ab-34cd-56ef-1234567890ab.

Los nombres del alias no debe empezar por alias/. No utilice nombres de alias que comiencen poralias/aws; están reservados para su uso exclusivo AWS.

```
aws kms create-alias \ 
     --alias-name alias/example-alias \ 
     --target-key-id 1234abcd-12ab-34cd-56ef-1234567890ab
```
Este comando no devuelve ningún resultado. Para ver el nuevo alias, utilice el comando listaliases.

Para obtener más información, consulte [Uso de alias](https://docs.aws.amazon.com/kms/latest/developerguide/kms-alias.html) en la AWS Guía para desarrolladores de Key Management Service.

• Para obtener más información sobre la API, consulte [CreateAliasl](https://awscli.amazonaws.com/v2/documentation/api/latest/reference/kms/create-alias.html)a Referencia de AWS CLI comandos.

### **create-custom-key-store**

En el siguiente ejemplo de código, se muestra cómo usar create-custom-key-store.

### AWS CLI

Ejemplo 1: Para crear un almacén de AWS claves CloudHSM

En el siguiente create-custom-key-store ejemplo, se crea un almacén de claves de AWS CloudHSM respaldado por un clúster de AWS CloudHSM con los parámetros necesarios. También puede añadir el. custom-key-store-type``parameter with the default value: ``AWS\_CLOUDHSM

Para especificar la entrada de archivo para el trust-anchor-certificate comando en la AWS CLI, se requiere el file:// prefijo.

```
aws kms create-custom-key-store \ 
     --custom-key-store-name ExampleCloudHSMKeyStore \ 
     --cloud-hsm-cluster-id cluster-1a23b4cdefg \ 
     --key-store-password kmsPswd \ 
     --trust-anchor-certificate file://customerCA.crt
```
Salida:

```
{ 
     "CustomKeyStoreId": cks-1234567890abcdef0
}
```
Para obtener más información, consulte [Creación de un almacén de claves de AWS CloudHSM](https://docs.aws.amazon.com/kms/latest/developerguide/create-keystore.html) en AWS la Guía para desarrolladores de Key Management Service.

Ejemplo 2: Para crear un almacén de claves externo con conectividad de punto final público

En el siguiente create-custom-key-store ejemplo, se crea un almacén de claves externo (XKS) que se comunica con AWS KMS a través de Internet.

En este ejemplo, XksProxyUriPath utiliza un prefijo opcional de. example-prefix

NOTA: Si utiliza la versión 1.0 de AWS CLI, ejecute el siguiente comando antes de especificar un parámetro con un valor HTTP o HTTPS, como el XksProxyUriEndpoint parámetro.

```
aws configure set cli_follow_urlparam false
```
De lo contrario, la versión 1.0 de AWS CLI reemplaza el valor del parámetro por el contenido que se encuentra en esa dirección URI.

```
aws kms create-custom-key-store \ 
     --custom-key-store-name ExamplePublicEndpointXKS \ 
    --custom-key-store-type EXTERNAL KEY STORE \
    --xks-proxy-connectivity PUBLIC ENDPOINT \
     --xks-proxy-uri-endpoint "https://myproxy.xks.example.com" \ 
     --xks-proxy-uri-path "/example-prefix/kms/xks/v1" \ 
     --xks-proxy-authentication-credential "AccessKeyId=ABCDE12345670EXAMPLE, 
  RawSecretAccessKey=DXjSUawnel2fr6SKC7G25CNxTyWKE5PF9XX6H/u9pSo="
```
Salida:

```
\{ "CustomKeyStoreId": cks-2234567890abcdef0
}
```
Para obtener más información, consulte [Creación de un almacén de claves externo](https://docs.aws.amazon.com/kms/latest/developerguide/create-keystorecreate-xks-keystore.html) en la Guía para desarrolladores del Servicio de administración de AWS claves.

Ejemplo 3: Para crear un almacén de claves externo con conectividad con el servicio de punto final de VPC

En el siguiente create-custom-key-store ejemplo, se crea un almacén de claves externo (XKS) que utiliza un servicio de punto final de Amazon VPC para comunicarse con AWS KMS.

NOTA: Si utiliza la versión 1.0 de AWS CLI, ejecute el siguiente comando antes de especificar un parámetro con un valor HTTP o HTTPS, como el XksProxyUriEndpoint parámetro.

aws configure set cli\_follow\_urlparam false

De lo contrario, la versión 1.0 de AWS CLI reemplaza el valor del parámetro por el contenido que se encuentra en esa dirección URI.

```
aws kms create-custom-key-store \ 
     --custom-key-store-name ExampleVPCEndpointXKS \ 
     --custom-key-store-type EXTERNAL_KEY_STORE \ 
     --xks-proxy-connectivity VPC_ENDPOINT_SERVICE \ 
     --xks-proxy-uri-endpoint "https://myproxy-private.xks.example.com" \ 
     --xks-proxy-uri-path "/kms/xks/v1" \ 
     --xks-proxy-vpc-endpoint-service-name "com.amazonaws.vpce.us-east-1.vpce-svc-
example1" \
```

```
 --xks-proxy-authentication-credential "AccessKeyId=ABCDE12345670EXAMPLE, 
 RawSecretAccessKey=DXjSUawnel2fr6SKC7G25CNxTyWKE5PF9XX6H/u9pSo="
```
### Salida:

```
{ 
     "CustomKeyStoreId": cks-3234567890abcdef0
}
```
Para obtener más información, consulte [Creación de un almacén de claves externo](https://docs.aws.amazon.com/kms/latest/developerguide/create-keystorecreate-xks-keystore.html) en la Guía para desarrolladores del Servicio de administración de AWS claves.

• Para obtener más información sobre la API, consulte [CreateCustomKeyStorel](https://awscli.amazonaws.com/v2/documentation/api/latest/reference/kms/create-custom-key-store.html)a Referencia de AWS CLI comandos.

### **create-grant**

En el siguiente ejemplo de código, se muestra cómo usar create-grant.

### AWS CLI

Creación de una concesión

En el siguiente ejemplo de create-grant se crea una concesión que permite al usuario exampleUser utilizar el comando decrypt de la clave de KMS del ejemplo 1234abcd-12ab-34cd-56ef-1234567890ab. El entidad principal que se va a dar de baja es el rol adminRole. La concesión utiliza la limitación de concesión EncryptionContextSubset para permitir este permiso solo cuando el contexto de cifrado de la solicitud decrypt incluye un par clave-valor "Department": "IT".

```
aws kms create-grant \ 
     --key-id 1234abcd-12ab-34cd-56ef-1234567890ab \ 
    --grantee-principal arn:aws:iam::123456789012:user/exampleUser \
     --operations Decrypt \ 
     --constraints EncryptionContextSubset={Department=IT} \ 
     --retiring-principal arn:aws:iam::123456789012:role/adminRole
```
Salida:

{

"GrantId": "1a2b3c4d2f5e69f440bae30eaec9570bb1fb7358824f9ddfa1aa5a0dab1a59b2",

}

"GrantToken": "<grant token here>"

Para ver información detallada sobre la concesión, utilice el comando list-grants.

Para obtener más información, consulte [las concesiones en AWS KMS](https://docs.aws.amazon.com/kms/latest/developerguide/grants.html) en la Guía para desarrolladores de AWS Key Management Service.

• Para obtener más información sobre la API, consulte [CreateGrantl](https://awscli.amazonaws.com/v2/documentation/api/latest/reference/kms/create-grant.html)a Referencia de AWS CLI comandos.

### **create-key**

En el siguiente ejemplo de código, se muestra cómo usar create-key.

AWS CLI

Ejemplo 1: Para crear una clave de KMS gestionada por el cliente en AWS KMS

En el siguiente ejemplo create-key se crea una clave de KMS de cifrado simétrico.

Para crear la clave de KMS básica, una clave de cifrado simétrica, no es necesario especificar ningún parámetro. Los valores predeterminados de esos parámetros crean una clave de cifrado simétrica.

Puesto que este comando no especifica una [política](https://docs.aws.amazon.com/kms/latest/developerguide/key-policies.html#key-policy-default) de claves, la clave de KMS obtiene la política [de claves predeterminada](https://docs.aws.amazon.com/kms/latest/developerguide/key-policies.html#key-policy-default) para las claves de KMS creadas mediante programación. Utilice el comando get-key-policy para ver la política de claves. Utilice el comando put-key-policy para cambiar la política de claves.

```
aws kms create-key
```
El comando create-key devuelve los metadatos de la clave, incluidos el ID de la clave y el ARN de la nueva clave de KMS. Puede usar estos valores para identificar la clave de KMS en otras operaciones de AWS KMS. La salida no incluye las etiquetas. Para ver las etiquetas de una clave de KMS, utilice list-resource-tags command.

Salida:

{

"KeyMetadata": {

```
 "AWSAccountId": "111122223333", 
          "Arn": "arn:aws:kms:us-
west-2:111122223333:key/1234abcd-12ab-34cd-56ef-1234567890ab", 
          "CreationDate": "2017-07-05T14:04:55-07:00", 
          "CustomerMasterKeySpec": "SYMMETRIC_DEFAULT", 
          "Description": "", 
          "Enabled": true, 
          "KeyId": "1234abcd-12ab-34cd-56ef-1234567890ab", 
          "KeyManager": "CUSTOMER", 
          "KeySpec": "SYMMETRIC_DEFAULT", 
          "KeyState": "Enabled", 
          "KeyUsage": "ENCRYPT_DECRYPT", 
          "MultiRegion": false, 
          "Origin": "AWS_KMS" 
          "EncryptionAlgorithms": [ 
              "SYMMETRIC_DEFAULT" 
         ] 
     }
}
```
Nota: El comando create-key no permite especificar un alias. Para crear un alias para la nueva clave de KMS, utilice el comando create-alias.

Para obtener más información, consulte [Creación de claves](https://docs.aws.amazon.com/kms/latest/developerguide/create-keys.html) en la Guía para desarrolladores de AWS Key Management Service.

Ejemplo 2: Creación de una clave KMS de RSA asimétrica para el cifrado y el descifrado

El siguiente ejemplo de create-key se crea una clave de KMS que incluye un par de claves asimétricas RSA para el cifrado y el descifrado.

```
aws kms create-key \ 
    --key-spec RSA_4096 \ 
    --key-usage ENCRYPT_DECRYPT
```

```
{ 
     "KeyMetadata": { 
         "Arn": "arn:aws:kms:us-
east-2:111122223333:key/1234abcd-12ab-34cd-56ef-1234567890ab", 
         "AWSAccountId": "111122223333",
```

```
 "CreationDate": "2021-04-05T14:04:55-07:00", 
          "CustomerMasterKeySpec": "RSA_4096", 
          "Description": "", 
          "Enabled": true, 
          "EncryptionAlgorithms": [ 
              "RSAES_OAEP_SHA_1", 
              "RSAES_OAEP_SHA_256" 
          ], 
          "KeyId": "1234abcd-12ab-34cd-56ef-1234567890ab", 
          "KeyManager": "CUSTOMER", 
          "KeySpec": "RSA_4096", 
          "KeyState": "Enabled", 
          "KeyUsage": "ENCRYPT_DECRYPT", 
          "MultiRegion": false, 
          "Origin": "AWS_KMS" 
     }
}
```
Para obtener más información, consulte [Claves asimétricas en AWS KMS en](https://docs.aws.amazon.com/kms/latest/developerguide/symmetric-asymmetric.html) la Guía para desarrolladores del Servicio de administración de AWS claves.

Ejemplo 3: Creación de una clave de KMS asimétrica de curva elíptica para la firma y la verificación

Creación de una clave de KMS asimétrica que contenga un par de claves asimétricas de curva elíptica (ECC) para la firma y la verificación. El parámetro --key-usage es obligatorio aunque SIGN\_VERIFY sea el único valor válido para las claves KMS de ECC.

```
aws kms create-key \ 
     --key-spec ECC_NIST_P521 \ 
     --key-usage SIGN_VERIFY
```

```
{ 
     "KeyMetadata": { 
         "Arn": "arn:aws:kms:us-
east-2:111122223333:key/1234abcd-12ab-34cd-56ef-1234567890ab", 
         "AWSAccountId": "111122223333", 
         "CreationDate": "2019-12-02T07:48:55-07:00", 
         "CustomerMasterKeySpec": "ECC_NIST_P521", 
         "Description": "",
```

```
 "Enabled": true, 
          "KeyId": "1234abcd-12ab-34cd-56ef-1234567890ab", 
          "KeyManager": "CUSTOMER", 
          "KeySpec": "ECC_NIST_P521", 
          "KeyState": "Enabled", 
          "KeyUsage": "SIGN_VERIFY", 
          "MultiRegion": false, 
          "Origin": "AWS_KMS", 
          "SigningAlgorithms": [ 
              "ECDSA_SHA_512" 
          ] 
     }
}
```
Para obtener más información, consulte [Claves asimétricas en AWS KMS en](https://docs.aws.amazon.com/kms/latest/developerguide/symmetric-asymmetric.html) la Guía para desarrolladores del Servicio de administración de AWS claves.

Ejemplo 4: Creación de una clave de KMS HMAC

En el siguiente ejemplo de create-key se crea una clave de KMS HMAC de 384 bits. El valor GENERATE\_VERIFY\_MAC del parámetro --key-usage es obligatorio aunque sea el único valor válido para las claves KMS HMAC.

```
aws kms create-key \ 
     --key-spec HMAC_384 \ 
     --key-usage GENERATE_VERIFY_MAC
```

```
{ 
     "KeyMetadata": { 
          "Arn": "arn:aws:kms:us-
east-2:111122223333:key/1234abcd-12ab-34cd-56ef-1234567890ab", 
          "AWSAccountId": "111122223333", 
          "CreationDate": "2022-04-05T14:04:55-07:00", 
          "CustomerMasterKeySpec": "HMAC_384", 
         "Description": "", 
         "Enabled": true, 
          "KeyId": "1234abcd-12ab-34cd-56ef-1234567890ab", 
         "KeyManager": "CUSTOMER", 
          "KeySpec": "HMAC_384", 
          "KeyState": "Enabled",
```

```
 "KeyUsage": "GENERATE_VERIFY_MAC", 
          "MacAlgorithms": [ 
               "HMAC_SHA_384" 
          ], 
          "MultiRegion": false, 
          "Origin": "AWS_KMS" 
     }
}
```
Para obtener más información, consulte [las claves HMAC en AWS KMS en](https://docs.aws.amazon.com/kms/latest/developerguide/hmac.html) la Guía para desarrolladores del Servicio de administración de AWS claves.

Ejemplo 4: Creación de una clave de KMS principal de varias regiones

En el siguiente ejemplo de create-key se crea una clave principal de cifrado simétrica de varias regiones. Puesto que los valores predeterminados de todos los parámetros crean una clave de cifrado simétrica, solo es necesario el parámetro --multi-region para esta clave de KMS. En la AWS CLI, para indicar que un parámetro booleano es verdadero, simplemente especifique el nombre del parámetro.

```
aws kms create-key \ 
     --multi-region
```

```
{ 
     "KeyMetadata": { 
          "Arn": "arn:aws:kms:us-west-2:111122223333:key/
mrk-1234abcd12ab34cd56ef12345678990ab", 
         "AWSAccountId": "111122223333", 
          "CreationDate": "2021-09-02T016:15:21-09:00", 
          "CustomerMasterKeySpec": "SYMMETRIC_DEFAULT", 
          "Description": "", 
          "Enabled": true, 
         "EncryptionAlgorithms": [ 
            "SYMMETRIC_DEFAULT" 
         ], 
          "KeyId": "mrk-1234abcd12ab34cd56ef12345678990ab", 
          "KeyManager": "CUSTOMER", 
          "KeySpec": "SYMMETRIC_DEFAULT", 
          "KeyState": "Enabled", 
          "KeyUsage": "ENCRYPT_DECRYPT",
```

```
 "MultiRegion": true, 
          "MultiRegionConfiguration": { 
              "MultiRegionKeyType": "PRIMARY", 
              "PrimaryKey": { 
                   "Arn": "arn:aws:kms:us-west-2:111122223333:key/
mrk-1234abcd12ab34cd56ef12345678990ab", 
                   "Region": "us-west-2" 
              }, 
              "ReplicaKeys": [] 
          }, 
          "Origin": "AWS_KMS" 
     }
}
```
Para obtener más información, consulte [Claves asimétricas en AWS KMS en](https://docs.aws.amazon.com/kms/latest/developerguide/symmetric-asymmetric.html) la Guía para desarrolladores del Servicio de administración de AWS claves.

Ejemplo 5: Creación de una clave de KMS para material de claves importado

En el siguiente ejemplo de create-key se crea una clave de KMS sin material de claves. Cuando se complete la operación, puede importar su propio material de claves en la clave de KMS. Para crear esta clave de KMS, establezca el parámetro --origin en EXTERNAL.

```
aws kms create-key \ 
     --origin EXTERNAL
```

```
{ 
      "KeyMetadata": { 
           "Arn": "arn:aws:kms:us-
east-2:111122223333:key/1234abcd-12ab-34cd-56ef-1234567890ab", 
           "AWSAccountId": "111122223333", 
           "CreationDate": "2019-12-02T07:48:55-07:00", 
           "CustomerMasterKeySpec": "SYMMETRIC_DEFAULT", 
           "Description": "", 
           "Enabled": false, 
           "EncryptionAlgorithms": [ 
               "SYMMETRIC_DEFAULT" 
          ], 
           "KeyId": "1234abcd-12ab-34cd-56ef-1234567890ab", 
           "KeyManager": "CUSTOMER",
```

```
 "KeySpec": "SYMMETRIC_DEFAULT", 
          "KeyState": "PendingImport", 
         "KeyUsage": "ENCRYPT DECRYPT",
          "MultiRegion": false, 
          "Origin": "EXTERNAL" 
     } 
 }
```
Para obtener más información, consulte [Importación de material clave en claves de AWS KMS](https://docs.aws.amazon.com/kms/latest/developerguide/importing-keys.html) en la Guía para desarrolladores del Servicio de administración de AWS claves.

Ejemplo 6: Para crear una clave KMS en un almacén de claves de AWS CloudHSM

En el siguiente create-key ejemplo, se crea una clave KMS en el almacén de claves de AWS CloudHSM especificado. La operación crea la clave de KMS y sus metadatos en AWS KMS y crea el material de claves en el clúster de AWS CloudHSM asociado al almacén de claves personalizado. Los parámetros --custom-key-store-id y --origin son obligatorios.

```
aws kms create-key \ 
     --origin AWS_CLOUDHSM \ 
     --custom-key-store-id cks-1234567890abcdef0
```

```
{ 
     "KeyMetadata": { 
         "Arn": "arn:aws:kms:us-
east-2:111122223333:key/1234abcd-12ab-34cd-56ef-1234567890ab", 
          "AWSAccountId": "111122223333", 
         "CloudHsmClusterId": "cluster-1a23b4cdefg", 
          "CreationDate": "2019-12-02T07:48:55-07:00", 
          "CustomerMasterKeySpec": "SYMMETRIC_DEFAULT", 
          "CustomKeyStoreId": "cks-1234567890abcdef0", 
          "Description": "", 
          "Enabled": true, 
          "EncryptionAlgorithms": [ 
              "SYMMETRIC_DEFAULT" 
         ], 
          "KeyId": "1234abcd-12ab-34cd-56ef-1234567890ab", 
          "KeyManager": "CUSTOMER", 
          "KeySpec": "SYMMETRIC_DEFAULT", 
          "KeyState": "Enabled",
```
}

```
 "KeyUsage": "ENCRYPT_DECRYPT", 
     "MultiRegion": false, 
     "Origin": "AWS_CLOUDHSM" 
 }
```
Para obtener más información, consulte [Almacenes de claves de AWS CloudHSM](https://docs.aws.amazon.com/kms/latest/developerguide/keystore-cloudhsm.html) en la Guía para desarrolladores de AWS Key Management Service.

Ejemplo 7: Creación de una clave de KMS en un almacén de claves externo

En el siguiente ejemplo de create-key se crea una clave de KMS en el almacén de claves externo especificado. Los parámetros --custom-key-store-id, --origin y --xks-key-id son obligatorios en este comando.

El parámetro --xks-key-id especifica el ID de una clave de cifrado simétrica existente en el administrador de claves externo. Esta clave sirve como material de clave externa para la clave de KMS. El valor del parámetro --origin debe ser EXTERNAL\_KEY\_STORE. El parámetro custom-key-store-id debe identificar un almacén de claves externo que esté conectado a su proxy de almacén de claves externo.

```
aws kms create-key \ 
     --origin EXTERNAL_KEY_STORE \ 
     --custom-key-store-id cks-9876543210fedcba9 \ 
     --xks-key-id bb8562717f809024
```

```
{ 
     "KeyMetadata": { 
          "Arn": "arn:aws:kms:us-
east-2:111122223333:key/1234abcd-12ab-34cd-56ef-1234567890ab", 
          "AWSAccountId": "111122223333", 
          "CreationDate": "2022-12-02T07:48:55-07:00", 
          "CustomerMasterKeySpec": "SYMMETRIC_DEFAULT", 
          "CustomKeyStoreId": "cks-9876543210fedcba9", 
          "Description": "", 
          "Enabled": true, 
          "EncryptionAlgorithms": [ 
              "SYMMETRIC_DEFAULT" 
          ], 
          "KeyId": "1234abcd-12ab-34cd-56ef-1234567890ab",
```

```
 "KeyManager": "CUSTOMER", 
     "KeySpec": "SYMMETRIC_DEFAULT", 
     "KeyState": "Enabled", 
     "KeyUsage": "ENCRYPT_DECRYPT", 
     "MultiRegion": false, 
     "Origin": "EXTERNAL_KEY_STORE", 
     "XksKeyConfiguration": { 
          "Id": "bb8562717f809024" 
     } 
 }
```
Para obtener más información, consulte [Almacenes de claves externos](https://docs.aws.amazon.com/kms/latest/developerguide/keystore-external.html) en la Guía para desarrolladores de AWS Key Management Service.

• Para obtener más información sobre la API, consulte la Referencia [CreateKeyd](https://awscli.amazonaws.com/v2/documentation/api/latest/reference/kms/create-key.html)e AWS CLI comandos.

# **decrypt**

}

En el siguiente ejemplo de código, se muestra cómo usar decrypt.

## AWS CLI

Ejemplo 1: Descifrado de un mensaje cifrado con una clave de KMS simétrica (Linux y macOS)

El siguiente ejemplo de decrypt comando muestra la forma recomendada de descifrar datos con la AWS CLI. Esta versión muestra cómo descifrar los datos en una clave de KMS simétrica.

Proporcione el texto cifrado de un archivo. En el valor del parámetro --ciphertext-blob, utilice el prefijo fileb://, que indica a la CLI que lea los datos de un archivo binario. Si el archivo no se encuentra en el directorio actual, escriba la ruta completa al archivo. Para obtener más información sobre la lectura de los valores de los parámetros AWS CLI de un archivo, consulte Carga de parámetros AWS CLI desde un archivo < https://docs.aws.amazon.com/ cli/latest/userguide/ cli-usage-parameters-file .html> en la Guía del usuario de la interfaz de línea de AWS comandos y Prácticas recomendadas para los parámetros de archivos locales< https://aws.amazon.com/blogs/developer/ best-practices-for-local -file-parameters/> en el blog de herramientas de línea de AWS comandos. Especifique la clave KMS para descifrar el texto cifrado. El parámetro no es necesario cuando se descifra con una clave KMS simétrica. - key-id AWS KMS puede obtener el identificador de clave de la clave KMS que se utilizó para cifrar los datos de los metadatos del texto cifrado. Pero siempre es una práctica recomendada

especificar la clave KMS que está utilizando. Esta práctica garantiza que utilice la clave de KMS pretendida y le impide descifrar inadvertidamente un texto cifrado mediante una clave de KMS en la que no confía. Solicite la salida de texto sin formato como valor de texto. El parámetro - query indica a la CLI que obtenga únicamente el valor del campo Plaintext de la salida. El parámetro --output devuelve la salida como texto. Decodifique en base64 el texto sin formato y guárdelo en un archivo. El siguiente ejemplo canaliza (|) el valor del parámetro Plaintext a la utilidad Base64, que lo decodifica. A continuación, redirige (>) la salida descodificada al archivo ExamplePlaintext.

Antes de ejecutar este comando, sustituya el identificador de clave de ejemplo por un identificador de clave válido de su cuenta. AWS

```
aws kms decrypt \ 
     --ciphertext-blob fileb://ExampleEncryptedFile \ 
     --key-id 1234abcd-12ab-34cd-56ef-1234567890ab \ 
     --output text \ 
     --query Plaintext | base64 \ 
     --decode > ExamplePlaintextFile
```
Este comando no genera ninguna salida. La salida del comando decrypt se descodifica en base64 y se guarda en un archivo.

Para obtener más información, consulte [Descifrado](https://docs.aws.amazon.com/kms/latest/APIReference/API_Decrypt.html) en la AWS Referencia de la API de Key Management Service.

Ejemplo 2: Descifrado de un mensaje cifrado con una clave de KMS simétrica (símbolo del sistema de Windows)

El ejemplo siguiente es el mismo que el anterior, excepto que usa la utilidad certutil para descodificar en Base64 los datos de texto sin formato. Como se muestra en los siguientes ejemplos, este procedimiento requiere dos comandos.

Antes de ejecutar este comando, sustituya el identificador de clave de ejemplo por un identificador de clave válido de su AWS cuenta.

```
aws kms decrypt ^ 
     --ciphertext-blob fileb://ExampleEncryptedFile ^ 
     --key-id 1234abcd-12ab-34cd-56ef-1234567890ab ^ 
     --output text ^ 
     --query Plaintext > ExamplePlaintextFile.base64
```
Ejecute el comando certutil.

certutil -decode ExamplePlaintextFile.base64 ExamplePlaintextFile

Salida:

```
Input Length = 18
Output Length = 12
CertUtil: -decode command completed successfully.
```
Para obtener más información, consulte [Descifrado](https://docs.aws.amazon.com/kms/latest/APIReference/API_Decrypt.html) en la AWS Referencia de la API de Key Management Service.

Ejemplo 3: Descifrado de un mensaje cifrado con una clave de KMS asimétrica (Linux y macOS)

El siguiente comando decrypt de ejemplo muestra cómo descifrar los datos cifrados con una clave KMS de RSA asimétrica.

Cuando se utiliza una clave de KMS asimétrica, es obligatorio el parámetro encryptionalgorithm, que especifica el algoritmo que se utiliza para cifrar el texto sin formato.

Antes de ejecutar este comando, sustituya el identificador de clave de ejemplo por un identificador de clave válido de su AWS cuenta.

```
aws kms decrypt \ 
     --ciphertext-blob fileb://ExampleEncryptedFile \ 
     --key-id 0987dcba-09fe-87dc-65ba-ab0987654321 \ 
     --encryption-algorithm RSAES_OAEP_SHA_256 \ 
    --output text \setminus --query Plaintext | base64 \ 
     --decode > ExamplePlaintextFile
```
Este comando no genera ninguna salida. La salida del comando decrypt se descodifica en base64 y se guarda en un archivo.

Para obtener más información, consulte [Claves asimétricas en AWS KMS en](https://docs.aws.amazon.com/kms/latest/developerguide/symmetric-asymmetric.html) la Guía para desarrolladores del servicio de administración de AWS claves.

• Para obtener información sobre la API, consulte [Decrypt](https://awscli.amazonaws.com/v2/documentation/api/latest/reference/kms/decrypt.html) en la Referencia de comandos de la AWS CLI .

## **delete-alias**

En el siguiente ejemplo de código, se muestra cómo usar delete-alias.

## AWS CLI

Para eliminar un alias de AWS KMS

En el siguiente ejemplo de delete-alias se elimina el alias alias/example-alias. El nombre de alias debe empezar por alias/.

```
aws kms delete-alias \ 
     --alias-name alias/example-alias
```
Este comando no genera ninguna salida. Utilice el comando list-aliases para encontrar el alias.

Para obtener más información, consulte [Eliminación de un alias](https://docs.aws.amazon.com/kms/latest/developerguide/alias-manage.html#alias-delete) en la Guía para desarrolladores de AWS Key Management Service.

• Para obtener información sobre la API, consulte [DeleteAliasl](https://awscli.amazonaws.com/v2/documentation/api/latest/reference/kms/delete-alias.html)a Referencia de AWS CLI comandos.

## **delete-custom-key-store**

En el siguiente ejemplo de código, se muestra cómo usar delete-custom-key-store.

## AWS CLI

Para eliminar un almacén de claves personalizado

En el siguiente delete-custom-key-store ejemplo, se elimina el almacén de claves personalizado especificado.

La eliminación de un almacén de claves de AWS CloudHSM no afecta al clúster de CloudHSM asociado. La eliminación de un almacén de claves externo no afecta al proxy del almacén de claves externo, al administrador de claves externo ni a las claves externas asociadas.

NOTA: Antes de poder eliminar un almacén de claves personalizado, debe programar la eliminación de todas las claves de KMS del almacén de claves personalizado y, a continuación, esperar a que se eliminen esas claves de KMS. A continuación, debe desconectar el almacén de claves personalizado. Para obtener ayuda para encontrar las claves de KMS en su almacén de claves personalizado, consulte [Eliminar un almacén de claves \(API\) de AWS CloudHSM](https://docs.aws.amazon.com/kms/latest/developerguide/delete-keystore.html#delete-keystore-api) en AWS la Guía para desarrolladores de Key Management Service.

```
delete-custom-key-store \ 
     --custom-key-store-id cks-1234567890abcdef0
```
El comando no devuelve ningún resultado. Para comprobar que se ha eliminado el almacén de claves personalizado, utilice el describe-custom-key-stores comando.

Para obtener información sobre cómo eliminar un almacén de claves de AWS CloudHSM, consulte [Eliminar un almacén de claves de AWS CloudHSM en la Guía para desarrolladores de](https://docs.aws.amazon.com/kms/latest/developerguide/delete-keystore.html)  [Key Management Service](https://docs.aws.amazon.com/kms/latest/developerguide/delete-keystore.html).AWS

Para obtener información sobre la eliminación de almacenes de claves externos, consulte [Eliminar un almacén de claves externo](https://docs.aws.amazon.com/kms/latest/developerguide/delete-xks.html) en la Guía para desarrolladores del Servicio de administración de AWS claves.

• Para obtener más información sobre la API, consulte [DeleteCustomKeyStore](https://awscli.amazonaws.com/v2/documentation/api/latest/reference/kms/delete-custom-key-store.html)la Referencia de AWS CLI comandos.

## **delete-imported-key-material**

En el siguiente ejemplo de código, se muestra cómo usar delete-imported-key-material.

AWS CLI

Para eliminar el material clave importado de una clave de KMS

En el siguiente delete-imported-key-material ejemplo, se elimina el material clave que se ha importado a una clave de KMS.

```
aws kms delete-imported-key-material \ 
    --key-id 1234abcd-12ab-34cd-56ef-1234567890ab
```
Este comando no genera ninguna salida. Para comprobar que se ha eliminado el material clave, utilice el describe-key comando para buscar un estado clave igual PendingImport oPendingDeletion.

Para obtener más información, consulte Eliminar el material clave importado< https:// docs.aws.amazon.com/kms/latest/developerguide/ importing-keys-delete-key -material.html> en la Guía para desarrolladores del AWS servicio de administración de claves.

• Para obtener más información sobre la API, consulte la Referencia de comandos. [DeleteImportedKeyMaterial](https://awscli.amazonaws.com/v2/documentation/api/latest/reference/kms/delete-imported-key-material.html)AWS CLI

## **describe-custom-key-stores**

En el siguiente ejemplo de código, se muestra cómo usar describe-custom-key-stores.

AWS CLI

Ejemplo 1: Para obtener detalles sobre un almacén de claves de AWS CloudHSM

En el siguiente describe-custom-key-store ejemplo, se muestran detalles sobre el almacén de claves de AWS CloudHSM especificado. El comando es el mismo para todos los tipos de almacenes de claves personalizados, pero el resultado difiere según el tipo de almacén de claves y, en el caso de un almacén de claves externo, su opción de conectividad.

De forma predeterminada, este comando muestra información sobre todos los almacenes de claves personalizados de la cuenta y la región. Para mostrar información sobre un almacén de claves personalizadas concreto, utilice el custom-key-store-id parámetro custom-keystore-name o.

```
aws kms describe-custom-key-stores \ 
     --custom-key-store-name ExampleCloudHSMKeyStore
```
El resultado de este comando incluye detalles útiles sobre el almacén de claves de AWS CloudHSM, incluido su estado de conexión (). ConnectionState Si el estado de la conexión esFAILED, el resultado incluye un ConnectionErrorCode campo que describe el problema.

```
{ 
     "CustomKeyStores": [ 
          { 
              "CloudHsmClusterId": "cluster-1a23b4cdefg", 
              "ConnectionState": "CONNECTED", 
              "CreationDate": "2022-04-05T14:04:55-07:00",
```
}

```
 "CustomKeyStoreId": "cks-1234567890abcdef0", 
          "CustomKeyStoreName": "ExampleExternalKeyStore", 
          "TrustAnchorCertificate": "<certificate appears here>" 
     } 
\mathbf{I}
```
Para obtener más información, consulte [Visualización de un almacén de claves de AWS](https://docs.aws.amazon.com/kms/latest/developerguide/view-keystore.html)  [CloudHSM](https://docs.aws.amazon.com/kms/latest/developerguide/view-keystore.html) en AWS la Guía para desarrolladores de Key Management Service.

Ejemplo 2: Para obtener detalles sobre un almacén de claves externo con conectividad de punto final público

En el siguiente describe-custom-key-store ejemplo, se muestran detalles sobre el almacén de claves externo especificado. El comando es el mismo para todos los tipos de almacenes de claves personalizados, pero el resultado difiere según el tipo de almacén de claves y, en el caso de un almacén de claves externo, su opción de conectividad.

De forma predeterminada, este comando muestra información sobre todos los almacenes de claves personalizados de la cuenta y la región. Para mostrar información sobre un almacén de claves personalizadas concreto, utilice el custom-key-store-id parámetro custom-keystore-name o.

```
aws kms describe-custom-key-stores \ 
     --custom-key-store-id cks-9876543210fedcba9
```
El resultado de este comando incluye detalles útiles sobre el almacén de claves externo, incluido su estado de conexión (ConnectionState). Si el estado de la conexión esFAILED, el resultado incluye un ConnectionErrorCode campo que describe el problema.

```
{ 
     "CustomKeyStores": [ 
         { 
              "CustomKeyStoreId": "cks-9876543210fedcba9", 
              "CustomKeyStoreName": "ExampleXKS", 
              "ConnectionState": "CONNECTED", 
              "CreationDate": "2022-12-02T07:48:55-07:00", 
              "CustomKeyStoreType": "EXTERNAL_KEY_STORE",
```

```
 "XksProxyConfiguration": { 
                  "AccessKeyId": "ABCDE12345670EXAMPLE", 
                 "Connectivity": "PUBLIC_ENDPOINT", 
                 "UriEndpoint": "https://myproxy.xks.example.com", 
                 "UriPath": "/example-prefix/kms/xks/v1" 
 } 
         } 
     ]
}
```
Para obtener más información, consulte [Visualización de un almacén de claves externo](https://docs.aws.amazon.com/kms/latest/developerguide/view-xks-keystore.html) en la Guía AWS para desarrolladores del Servicio de administración de claves.

Ejemplo 3: Para obtener detalles sobre un almacén de claves externo con conectividad con el servicio de punto final de VPC

En el siguiente describe-custom-key-store ejemplo, se muestran detalles sobre el almacén de claves externo especificado. El comando es el mismo para todos los tipos de almacenes de claves personalizados, pero el resultado difiere según el tipo de almacén de claves y, en el caso de un almacén de claves externo, su opción de conectividad.

De forma predeterminada, este comando muestra información sobre todos los almacenes de claves personalizados de la cuenta y la región. Para mostrar información sobre un almacén de claves personalizadas concreto, utilice el custom-key-store-id parámetro custom-keystore-name o.

```
aws kms describe-custom-key-stores \ 
     --custom-key-store-id cks-2234567890abcdef0
```
El resultado de este comando incluye detalles útiles sobre el almacén de claves externo, incluido su estado de conexión (ConnectionState). Si el estado de la conexión esFAILED, el resultado incluye un ConnectionErrorCode campo que describe el problema.

```
{ 
     "CustomKeyStores": [ 
          { 
              "CustomKeyStoreId": "cks-3234567890abcdef0", 
              "CustomKeyStoreName": "ExampleVPCExternalKeyStore",
```

```
 "ConnectionState": "CONNECTED", 
              "CreationDate": "2022-12-22T07:48:55-07:00", 
              "CustomKeyStoreType": "EXTERNAL_KEY_STORE", 
              "XksProxyConfiguration": { 
                  "AccessKeyId": "ABCDE12345670EXAMPLE", 
                  "Connectivity": "VPC_ENDPOINT_SERVICE", 
                  "UriEndpoint": "https://myproxy-private.xks.example.com", 
                  "UriPath": "/kms/xks/v1", 
                  "VpcEndpointServiceName": "com.amazonaws.vpce.us-east-1.vpce-svc-
example1" 
 } 
         } 
    \mathbf{I}}
```
Para obtener más información, consulte [Visualización de un almacén de claves externo](https://docs.aws.amazon.com/kms/latest/developerguide/view-xks-keystore.html) en la Guía AWS para desarrolladores del Servicio de administración de claves.

• Para obtener más información sobre la API, consulte [DescribeCustomKeyStoresl](https://awscli.amazonaws.com/v2/documentation/api/latest/reference/kms/describe-custom-key-stores.html)a Referencia de AWS CLI comandos.

# **describe-key**

En el siguiente ejemplo de código, se muestra cómo usar describe-key.

AWS CLI

Ejemplo 1: Búsqueda de información detallada sobre una clave de KMS

En el siguiente describe-key ejemplo, se obtiene información detallada sobre la clave AWS gestionada de Amazon S3 en la cuenta y la región de ejemplo. Puede usar este comando para obtener detalles sobre las claves AWS administradas y las claves administradas por el cliente.

Para especificar la clave de KMS, utilice el parámetro key-id. En este ejemplo, se utiliza un valor de nombre de alias, pero puede utilizar un ID de clave, un ARN de clave, un nombre de alias o un ARN de alias en este comando.

```
aws kms describe-key \ 
     --key-id alias/aws/s3
```

```
{ 
     "KeyMetadata": { 
         "AWSAccountId": "846764612917", 
          "KeyId": "b8a9477d-836c-491f-857e-07937918959b", 
          "Arn": "arn:aws:kms:us-west-2:846764612917:key/
b8a9477d-836c-491f-857e-07937918959b", 
          "CreationDate": 2017-06-30T21:44:32.140000+00:00, 
          "Enabled": true, 
         "Description": "Default KMS key that protects my S3 objects when no other 
  key is defined", 
          "KeyUsage": "ENCRYPT_DECRYPT", 
          "KeyState": "Enabled", 
          "Origin": "AWS_KMS", 
          "KeyManager": "AWS", 
          "CustomerMasterKeySpec": "SYMMETRIC_DEFAULT", 
          "EncryptionAlgorithms": [ 
              "SYMMETRIC_DEFAULT" 
         ] 
     }
}
```
Para obtener más información, consulte [Visualización de claves](https://docs.aws.amazon.com/kms/latest/developerguide/viewing-keys.html) en la Guía para desarrolladores de AWS Key Management Service.

Ejemplo 2: Obtención de detalles sobre una clave KMS de RSA asimétrica

En el siguiente ejemplo de describe-key se obtiene información detallada acerca de una clave KMS de RSA asimétrica que se utiliza para la firma y la verificación.

```
aws kms describe-key \ 
     --key-id 1234abcd-12ab-34cd-56ef-1234567890ab
```

```
{ 
     "KeyMetadata": { 
         "AWSAccountId": "111122223333", 
         "KeyId": "1234abcd-12ab-34cd-56ef-1234567890ab", 
         "Arn": "arn:aws:kms:us-
west-2:111122223333:key/1234abcd-12ab-34cd-56ef-1234567890ab", 
         "CreationDate": "2019-12-02T19:47:14.861000+00:00",
```

```
 "CustomerMasterKeySpec": "RSA_2048", 
          "Enabled": false, 
          "Description": "", 
          "KeyState": "Disabled", 
          "Origin": "AWS_KMS", 
          "MultiRegion": false, 
          "KeyManager": "CUSTOMER", 
          "KeySpec": "RSA_2048", 
          "KeyUsage": "SIGN_VERIFY", 
          "SigningAlgorithms": [ 
              "RSASSA_PKCS1_V1_5_SHA_256", 
              "RSASSA_PKCS1_V1_5_SHA_384", 
              "RSASSA_PKCS1_V1_5_SHA_512", 
              "RSASSA_PSS_SHA_256", 
              "RSASSA_PSS_SHA_384", 
              "RSASSA_PSS_SHA_512" 
          ] 
     }
}
```
Ejemplo 3: Obtención de detalles sobre una clave de réplica de varias regiones

En el siguiente ejemplo de describe-key se obtienen los metadatos de una clave de réplica de varias regiones. Esta clave de varias regiones es una clave de cifrado simétrica. La salida de un comando describe-key para cualquier clave de varias regiones devuelve información sobre la clave principal y todas sus réplicas.

```
aws kms describe-key \ 
     --key-id arn:aws:kms:ap-northeast-1:111122223333:key/
mrk-1234abcd12ab34cd56ef1234567890ab
```

```
{ 
     "KeyMetadata": { 
          "MultiRegion": true, 
         "AWSAccountId": "111122223333", 
          "Arn": "arn:aws:kms:ap-northeast-1:111122223333:key/
mrk-1234abcd12ab34cd56ef1234567890ab", 
          "CreationDate": "2021-06-28T21:09:16.114000+00:00", 
          "Description": "", 
          "Enabled": true,
```

```
 "KeyId": "mrk-1234abcd12ab34cd56ef1234567890ab", 
         "KeyManager": "CUSTOMER", 
         "KeyState": "Enabled", 
         "KeyUsage": "ENCRYPT_DECRYPT", 
         "Origin": "AWS_KMS", 
         "CustomerMasterKeySpec": "SYMMETRIC_DEFAULT", 
         "EncryptionAlgorithms": [ 
             "SYMMETRIC_DEFAULT" 
         ], 
         "MultiRegionConfiguration": { 
             "MultiRegionKeyType": "PRIMARY", 
             "PrimaryKey": { 
                 "Arn": "arn:aws:kms:us-west-2:111122223333:key/
mrk-1234abcd12ab34cd56ef1234567890ab", 
                 "Region": "us-west-2" 
             }, 
             "ReplicaKeys": [ 
\overline{a} "Arn": "arn:aws:kms:eu-west-1:111122223333:key/
mrk-1234abcd12ab34cd56ef1234567890ab", 
                     "Region": "eu-west-1" 
                 }, 
\overline{a} "Arn": "arn:aws:kms:ap-northeast-1:111122223333:key/
mrk-1234abcd12ab34cd56ef1234567890ab", 
                     "Region": "ap-northeast-1" 
                 }, 
\overline{a} "Arn": "arn:aws:kms:sa-east-1:111122223333:key/
mrk-1234abcd12ab34cd56ef1234567890ab", 
                     "Region": "sa-east-1" 
 } 
 ] 
         } 
     }
}
```
Ejemplo 4: Obtención de detalles sobre una clave HMAC KMS

En el siguiente ejemplo de describe-key se obtiene información detallada acerca de una clave KMS de HMAC.

```
aws kms describe-key \
```
#### --key-id 1234abcd-12ab-34cd-56ef-1234567890ab

Salida:

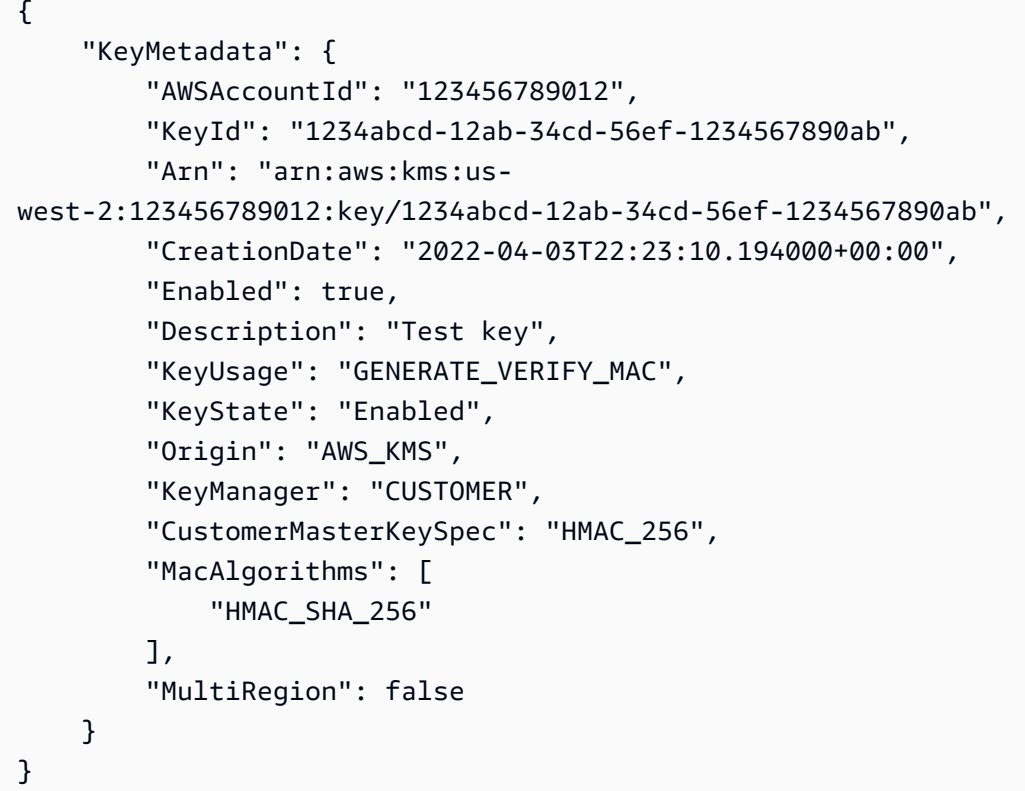

• Para obtener más información sobre la API, consulte [DescribeKeyl](https://awscli.amazonaws.com/v2/documentation/api/latest/reference/kms/describe-key.html)a Referencia de AWS CLI comandos.

## **disable-key-rotation**

En el siguiente ejemplo de código, se muestra cómo usar disable-key-rotation.

AWS CLI

Para deshabilitar la rotación automática de una clave KMS

El siguiente disable-key-rotation ejemplo deshabilita la rotación automática de una clave KMS administrada por el cliente. Para volver a activar la rotación automática, utilice el enablekey-rotation comando.

```
aws kms disable-key-rotation \
```

```
 --key-id arn:aws:kms:us-
west-2:111122223333:key/1234abcd-12ab-34cd-56ef-1234567890ab
```
Este comando no genera ninguna salida. Para comprobar que la rotación automática está desactivada para la clave KMS, utilice el get-key-rotation-status comando.

Para obtener más información, consulte [Teclas giratorias](https://docs.aws.amazon.com/kms/latest/developerguide/rotate-keys.html) en la Guía AWS para desarrolladores del Servicio de administración de claves.

• Para obtener más información sobre la API, consulte [DisableKeyRotation](https://awscli.amazonaws.com/v2/documentation/api/latest/reference/kms/disable-key-rotation.html)la Referencia de AWS CLI comandos.

## **disable-key**

En el siguiente ejemplo de código, se muestra cómo usar disable-key.

AWS CLI

Desactivación temporal de una clave de KMS

En el siguiente ejemplo se usa el comando disable-key para deshabilitar una clave de KMS administrada por el cliente. Para volver a habilitar la clave de KMS, utilice el comando enablekey.

```
aws kms disable-key \ 
     --key-id 1234abcd-12ab-34cd-56ef-1234567890ab
```
Este comando no genera ninguna salida.

Para obtener más información, consulte [Habilitar y deshabilitar claves](https://docs.aws.amazon.com/kms/latest/developerguide/enabling-keys.html) en la Guía para desarrolladores de AWS Key Management Service.

• Para obtener más información sobre la API, consulte [DisableKeyl](https://awscli.amazonaws.com/v2/documentation/api/latest/reference/kms/disable-key.html)a Referencia de AWS CLI comandos.

#### **disconnect-custom-key-store**

En el siguiente ejemplo de código, se muestra cómo usar disconnect-custom-key-store.

AWS CLI

Para desconectar un almacén de claves personalizado

En el siguiente disconnect-custom-key-store ejemplo, se desconecta un almacén de claves personalizado de su clúster de AWS CloudHSM. Puede desconectar un almacén de claves para solucionar un problema, actualizar su configuración o impedir que las claves de KMS del almacén de claves se utilicen en operaciones criptográficas.

Este comando es el mismo para todos los almacenes de claves personalizados, incluidos los almacenes de claves AWS CloudHSM y los almacenes de claves externos.

Antes de ejecutar este comando, reemplace el ID del almacén de claves personalizado de ejemplo por uno válido.

```
$ aws kms disconnect-custom-key-store \ 
     --custom-key-store-id cks-1234567890abcdef0
```
Este comando no produce ningún resultado. Compruebe que el comando ha sido efectivo y utilícelo. describe-custom-key-stores

Para obtener más información sobre cómo desconectar un almacén de claves de AWS CloudHSM, [consulte Conexión y desconexión de un almacén de claves de AWS CloudHSM](https://docs.aws.amazon.com/kms/latest/developerguide/disconnect-keystore.html) en la Guía para desarrolladores de Key Management Service.AWS

Para obtener más información sobre cómo desconectar un almacén de claves externo, consulte Conectar [y desconectar un almacén de claves externo en la Guía para desarrolladores del](https://docs.aws.amazon.com/kms/latest/developerguide/xks-connect-disconnect.html)  [servicio de administración de claves](https://docs.aws.amazon.com/kms/latest/developerguide/xks-connect-disconnect.html).AWS

• Para obtener más información sobre la API, consulte la Referencia [DisconnectCustomKeyStored](https://awscli.amazonaws.com/v2/documentation/api/latest/reference/kms/disconnect-custom-key-store.html)e AWS CLI comandos.

# **enable-key-rotation**

En el siguiente ejemplo de código, se muestra cómo usar enable-key-rotation.

AWS CLI

Para habilitar la rotación automática de una clave KMS

El siguiente enable-key-rotation ejemplo permite la rotación automática de una clave KMS administrada por el cliente con un período de rotación de 180 días. La clave KMS se rotará un año (aproximadamente 365 días) a partir de la fecha en que se complete este comando y cada año a partir de entonces.

El parámetro --key-id identifica las claves KMS. En este ejemplo se utiliza un valor de ARN clave, pero puede utilizar el ID de clave o el ARN de la clave KMS. El --rotation-periodin-days parámetro especifica el número de días entre cada fecha de rotación. Especifique un valor entre 90 y 2560 días. Si no se especifica ningún valor, el valor predeterminado es 365 días.

```
aws kms enable-key-rotation \ 
     --key-id arn:aws:kms:us-
west-2:111122223333:key/1234abcd-12ab-34cd-56ef-1234567890ab \ 
     --rotation-period-in-days 180
```
Este comando no genera ninguna salida. Utilice el comando get-key-rotation-status para comprobar que la clave de KMS está habilitada.

Para obtener más información, consulte [Rotación de claves](https://docs.aws.amazon.com/kms/latest/developerguide/rotate-keys.html) en la Guía AWS para desarrolladores del Servicio de administración de claves.

• Para obtener más información sobre la API, consulte [EnableKeyRotationl](https://awscli.amazonaws.com/v2/documentation/api/latest/reference/kms/enable-key-rotation.html)a Referencia de AWS CLI comandos.

## **enable-key**

En el siguiente ejemplo de código, se muestra cómo usar enable-key.

AWS CLI

Activación de una clave de KMS

En el siguiente ejemplo de enable-key se habilita una clave administrada por el cliente. Puede utilizar un comando como este para habilitar una clave de KMS que deshabilitó temporalmente mediante el comando disable-key. También puede usarlo para habilitar una clave de KMS que esté deshabilitada porque la eliminación estaba programada y esta se canceló.

Para especificar la clave de KMS, utilice el parámetro key-id. En este ejemplo, se utiliza un valor de ID de clave, pero puede utilizar un ID de clave o un valor de ARN de clave en este comando.

Antes de ejecutar este comando, reemplace el ID de claves de ejemplo por uno válido.

```
aws kms enable-key \ 
     --key-id 1234abcd-12ab-34cd-56ef-1234567890ab
```
Este comando no genera ninguna salida. Utilice el comando describe-key para comprobar que la clave de KMS está habilitada. Consulte los valores de los campos KeyState y Enabled en la salida describe-key.

Para obtener más información, consulte [Habilitar y deshabilitar claves](https://docs.aws.amazon.com/kms/latest/developerguide/enabling-keys.html) en la Guía para desarrolladores de AWS Key Management Service.

• Para obtener más información sobre la API, consulte [EnableKeyl](https://awscli.amazonaws.com/v2/documentation/api/latest/reference/kms/enable-key.html)a Referencia de AWS CLI comandos.

#### **encrypt**

En el siguiente ejemplo de código, se muestra cómo usar encrypt.

## AWS CLI

Ejemplo 1: Cifrado del contenido de un archivo en Linux o MacOS

El siguiente encrypt comando muestra la forma recomendada de cifrar datos con la AWS CLI.

```
aws kms encrypt \ 
     --key-id 1234abcd-12ab-34cd-56ef-1234567890ab \ 
     --plaintext fileb://ExamplePlaintextFile \ 
    --output text \setminus --query CiphertextBlob | base64 \ 
     --decode > ExampleEncryptedFile
```
El comando hace varias cosas:

Utiliza el parámetro --plaintext para indicar los datos que se van a cifrar. El valor de este parámetro debe estar codificado en base64. El valor del plaintext parámetro debe estar codificado en base64 o debe usar el prefijofileb://, que indica a la AWS CLI que lea los datos binarios del archivo. Si el archivo no está en el directorio actual, escriba la ruta completa al archivo. Por ejemplo: fileb:///var/tmp/ExamplePlaintextFile o fileb://C:\Temp \ExamplePlaintextFile. [Para obtener más información sobre la lectura de los valores de los](https://docs.aws.amazon.com/cli/latest/userguide/controlling-output.html) [parámetros de la AWS CLI de un archivo, consulte C](https://docs.aws.amazon.com/cli/latest/userguide/controlling-output.html)[arga de parámetros desde un archivo](https://docs.aws.amazon.com/cli/latest/userguide/cli-using-param.html#cli-using-param-file) [en la](https://docs.aws.amazon.com/cli/latest/userguide/controlling-output.html) [Guía del usuario de la interfaz de línea de AWS comandos y P](https://docs.aws.amazon.com/cli/latest/userguide/controlling-output.html)[rácticas recomendadas para los](https://blogs.aws.amazon.com/cli/post/TxLWWN1O25V1HE/Best-Practices-for-Local-File-Parameters)  [parámetros de archivos locale](https://blogs.aws.amazon.com/cli/post/TxLWWN1O25V1HE/Best-Practices-for-Local-File-Parameters)[s en el blog de herramientas de línea de AWS comandos. Utiliza](https://docs.aws.amazon.com/cli/latest/userguide/controlling-output.html)  los --query parámetros --output [y para controlar la salida del comando. Estos parámetros](https://docs.aws.amazon.com/cli/latest/userguide/controlling-output.html)  [extraen los datos cifrados, denominados texto cifrado, de la salida del comando. Para obtener](https://docs.aws.amazon.com/cli/latest/userguide/controlling-output.html)

[más información sobre el control de la salida, consulte Control de comandos Resultado de](https://docs.aws.amazon.com/cli/latest/userguide/controlling-output.html) la Guía del usuario de la interfaz de línea de AWS comandos. Utiliza la base64 utilidad para decodificar el resultado extraído en datos binarios. El texto cifrado que devuelve un encrypt comando correcto es texto codificado en base64. Debe decodificar este texto antes de poder utilizar la AWS CLI para descifrarlo. Guarda el texto cifrado binario en un archivo. La parte final del comando (> ExampleEncryptedFile) guarda el texto cifrado binario en un archivo para facilitar el descifrado. Para ver un comando de ejemplo que usa la AWS CLI para descifrar datos, consulte los ejemplos de descifrado.

Ejemplo 2: Uso de la AWS CLI para cifrar datos en Windows

Este ejemplo es igual al anterior, excepto que utiliza la herramienta certutil en lugar de base64. Como se muestra en el siguiente ejemplo, este procedimiento requiere dos comandos.

```
aws kms encrypt \ 
     --key-id 1234abcd-12ab-34cd-56ef-1234567890ab \ 
     --plaintext fileb://ExamplePlaintextFile \ 
    --output text \setminus --query CiphertextBlob > C:\Temp\ExampleEncryptedFile.base64
certutil -decode C:\Temp\ExampleEncryptedFile.base64 C:\Temp\ExampleEncryptedFile
```
Ejemplo 3: Cifrado con una clave de KMS asimétrica

El siguiente comando encrypt muestra cómo cifrar texto sin formato con una clave de KMS asimétrica. El parámetro --encryption-algorithm es obligatorio. Como en todos los comandos de la encrypt CLI, el plaintext parámetro debe estar codificado en base64 o debe usar el fileb:// prefijo, que indica a la AWS CLI que lea los datos binarios del archivo.

```
aws kms encrypt \ 
     --key-id 1234abcd-12ab-34cd-56ef-1234567890ab \ 
     --encryption-algorithm RSAES_OAEP_SHA_256 \ 
     --plaintext fileb://ExamplePlaintextFile \ 
    --output text \setminus --query CiphertextBlob | base64 \ 
     --decode > ExampleEncryptedFile
```
Este comando no genera ninguna salida.

• Para obtener información sobre la API, consulte [Encrypt](https://awscli.amazonaws.com/v2/documentation/api/latest/reference/kms/encrypt.html) en la Referencia de comandos de la AWS CLI .

## **generate-data-key-pair-without-plaintext**

En el siguiente ejemplo de código, se muestra cómo usar generate-data-key-pair-withoutplaintext.

AWS CLI

Para generar un par de claves de datos asimétricas ECC NIST P384

El siguiente generate-data-key-pair-without-plaintext ejemplo solicita un par de claves ECC NIST P384 para su uso fuera de. AWS

El comando devuelve una clave pública de texto simple y una copia de la clave privada cifrada con la clave KMS especificada. No devuelve una clave privada de texto sin formato. Puede almacenar de forma segura la clave privada cifrada con los datos cifrados y llamar a AWS KMS para que descifre la clave privada cuando necesite usarla.

Para solicitar un par de claves de datos asimétricas ECC NIST P384, utilice el key-pair-spec parámetro con un valor de. ECC\_NIST\_P384

La clave KMS que especifique debe ser una clave KMS de cifrado simétrico, es decir, una clave KMS con un valor de. KeySpec SYMMETRIC\_DEFAULT

NOTA: Los valores de la salida de este ejemplo se han truncado para su visualización.

```
aws kms generate-data-key-pair-without-plaintext \ 
     --key-id 1234abcd-12ab-34cd-56ef-1234567890ab \ 
     --key-pair-spec ECC_NIST_P384
```
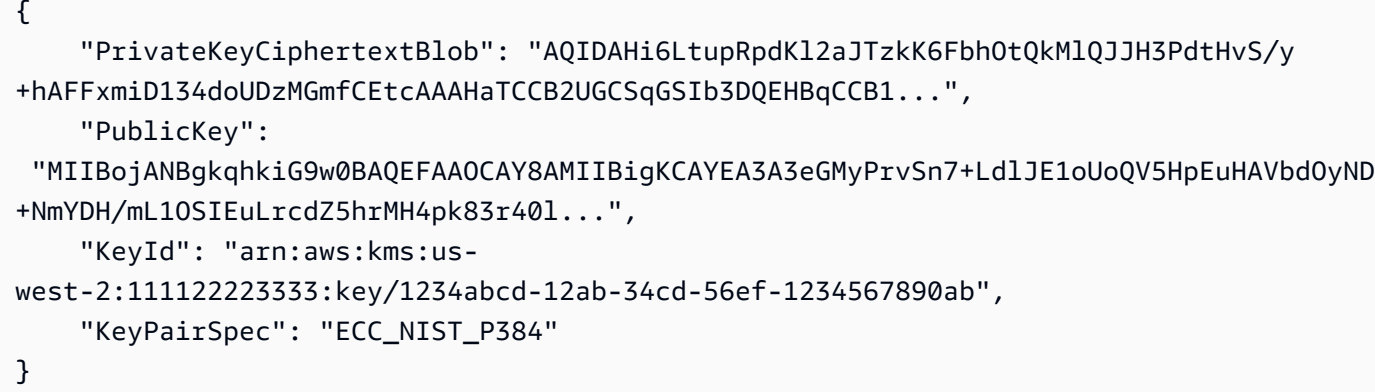

Las PublicKey y PrivateKeyCiphertextBlob se devuelven en formato codificado en base64.

Para obtener más información, consulte [los pares de claves de datos](https://docs.aws.amazon.com/kms/latest/developerguide/concepts.html#data-key-pairs) en la Guía para desarrolladores del Servicio de administración de AWS claves.

• Para obtener más información sobre la API, consulte [GenerateDataKeyPairWithoutPlaintextl](https://awscli.amazonaws.com/v2/documentation/api/latest/reference/kms/generate-data-key-pair-without-plaintext.html)a Referencia de AWS CLI comandos.

## **generate-data-key-pair**

En el siguiente ejemplo de código, se muestra cómo usar generate-data-key-pair.

AWS CLI

Para generar un par de claves de datos asimétricas RSA de 2048 bits

El siguiente generate-data-key-pair ejemplo solicita un par de claves de datos asimétricas RSA de 2048 bits para su uso fuera de. AWS El comando devuelve una clave pública de texto sin formato y una clave privada de texto sin formato para su uso y eliminación inmediatos, y una copia de la clave privada cifrada con la clave KMS especificada. Puede almacenar de forma segura la clave privada cifrada con los datos cifrados.

Para solicitar un par de claves de datos asimétricas RSA de 2048 bits, utilice el key-pair-spec parámetro con un valor de. RSA\_2048

La clave KMS que especifique debe ser una clave KMS de cifrado simétrico, es decir, una clave KMS con un valor de. KeySpec SYMMETRIC\_DEFAULT

NOTA: Los valores de la salida de este ejemplo se han truncado para su visualización.

```
aws kms generate-data-key-pair \ 
     --key-id 1234abcd-12ab-34cd-56ef-1234567890ab \ 
     --key-pair-spec RSA_2048
```
Salida:

{

 "PrivateKeyCiphertextBlob": "AQIDAHi6LtupRpdKl2aJTzkK6FbhOtQkMlQJJH3PdtHvS/y +hAFFxmiD134doUDzMGmfCEtcAAAHaTCCB2UGCSqGSIb3DQEHBqCCB1...",

```
 "PrivateKeyPlaintext": "MIIG/
QIBADANBgkqhkiG9w0BAQEFAASCBucwggbjAgEAAoIBgQDcDd4YzI
+u9Kfv4t2UkTWhShBXkekS4cBVt07I0P42ZgMf+YvU5IgS4ut...", 
     "PublicKey": 
  "MIIBojANBgkqhkiG9w0BAQEFAAOCAY8AMIIBigKCAYEA3A3eGMyPrvSn7+LdlJE1oUoQV5HpEuHAVbdOyND
+NmYDH/mL1OSIEuLrcdZ5hrMH4pk83r40l...", 
     "KeyId": "arn:aws:kms:us-
west-2:111122223333:key/1234abcd-12ab-34cd-56ef-1234567890ab", 
     "KeyPairSpec": "RSA_2048"
}
```
Las PublicKeyPrivateKeyPlaintext, y PrivateKeyCiphertextBlob se devuelven en formato codificado en base64.

Para obtener más información, consulte [los pares de claves de datos](https://docs.aws.amazon.com/kms/latest/developerguide/concepts.html#data-key-pairs) en la Guía para desarrolladores del Servicio de administración de AWS claves.

• Para obtener más información sobre la API, consulte [GenerateDataKeyPair](https://awscli.amazonaws.com/v2/documentation/api/latest/reference/kms/generate-data-key-pair.html)la Referencia de AWS CLI comandos.

# **generate-data-key-without-plaintext**

En el siguiente ejemplo de código, se muestra cómo usar generate-data-key-withoutplaintext.

## AWS CLI

Generación de una clave de datos simétrica de 256 bits sin una clave de texto no cifrado

En el siguiente ejemplo de generate-data-key-without-plaintext se solicita una copia cifrada de una clave de datos simétrica de 256 bits para usarla fuera de AWS. Puede llamar a AWS KMS para descifrar la clave de datos cuando esté listo para usarla.

Para solicitar una clave de datos de 256 bits, utilice el parámetro key-spec con un valor de AES\_256. Para solicitar una clave de datos de 128 bits, utilice el parámetro key-spec con un valor de AES 128. Para el resto longitudes de clave de datos, utilice el parámetro number-ofbytes.

La clave KMS que especifique debe ser una clave de KMS de cifrado simétrica, es decir, una clave de KMS con un valor de especificación de clave de SYMMETRIC\_DEFAULT.

```
aws kms generate-data-key-without-plaintext \
```

```
 --key-id "arn:aws:kms:us-
west-2:111122223333:key/1234abcd-12ab-34cd-56ef-1234567890ab" \ 
     --key-spec AES_256
```
Salida:

```
{ 
     "CiphertextBlob": 
 "AQEDAHjRYf5WytIc0C857tFSnBaPn2F8DgfmThbJlGfR8P3WlwAAAH4wfAYJKoZIhvcNAQcGoG8wbQIBADBoBgkqhk
     "KeyId": "arn:aws:kms:us-
east-2:111122223333:key/1234abcd-12ab-34cd-56ef-1234567890ab"
}
```
CiphertextBlob (clave de datos cifrada) se devuelve en formato codificado en base64.

Para obtener más información, consulte [Claves de datos](https://docs.aws.amazon.com/kms/latest/developerguide/concepts.html#data-keys) en la Guía para desarrolladores de AWS Key Management Service.

• Para obtener más información sobre la API, consulte [GenerateDataKeyWithoutPlaintextl](https://awscli.amazonaws.com/v2/documentation/api/latest/reference/kms/generate-data-key-without-plaintext.html)a Referencia de AWS CLI comandos.

## **generate-data-key**

En el siguiente ejemplo de código, se muestra cómo usar generate-data-key.

AWS CLI

Ejemplo 1: Generación de una clave de datos simétrica de 256 bits

En el siguiente generate-data-key ejemplo, se solicita una clave de datos simétrica de 256 bits para utilizarla fuera de. AWS El comando devuelve una clave de datos en texto sin formato para su uso y eliminación inmediatos, y una copia de esa clave de datos cifrada bajo la clave de KMS especificada. Puede almacenar de forma segura la clave de datos cifrada con los datos cifrados.

Para solicitar una clave de datos de 256 bits, utilice el parámetro key-spec con un valor de AES\_256. Para solicitar una clave de datos de 128 bits, utilice el parámetro key-spec con un valor de AES 128. Para el resto longitudes de clave de datos, utilice el parámetro number-ofbytes.

La clave KMS que especifique debe ser una clave de KMS de cifrado simétrica, es decir, una clave de KMS con un valor de especificación de clave de SYMMETRIC\_DEFAULT.

```
aws kms generate-data-key \ 
     --key-id alias/ExampleAlias \ 
     --key-spec AES_256
```
Salida:

```
{ 
     "Plaintext": "VdzKNHGzUAzJeRBVY+uUmofUGGiDzyB3+i9fVkh3piw=", 
     "KeyId": "arn:aws:kms:us-
east-2:111122223333:key/1234abcd-12ab-34cd-56ef-1234567890ab", 
     "CiphertextBlob": 
 "AQEDAHjRYf5WytIc0C857tFSnBaPn2F8DgfmThbJlGfR8P3WlwAAAH4wfAYJKoZIhvcNAQcGoG8wbQIBADBoBgkqhk
+YdhV8MrkBQPeac0ReRVNDt9qleAt+SHgIRF8P0H+7U="
}
```
Plaintext (clave de datos de texto sin formato) y CiphertextBlob (clave de datos cifrada) se devuelven en formato codificado en base64.

Para obtener más información, consulte Claves de datos <https://docs.aws.amazon.com/kms/ latest/developerguide/concepts.html#data-keys en la Guía para desarrolladores de AWS Key Management Service.

Ejemplo 2: Generación de una clave de datos simétrica de 512 bits

En el siguiente ejemplo de generate-data-key se solicita una clave de datos simétrica de 512 bits para cifrado y descifrado. El comando devuelve una clave de datos en texto sin formato para su uso y eliminación inmediatos, y una copia de esa clave de datos cifrada bajo la clave de KMS especificada. Puede almacenar de forma segura la clave de datos cifrada con los datos cifrados.

Para solicitar una longitud de clave distinta de 128 o 256 bits, utilice el parámetro numberof-bytes. Para solicitar una clave de datos de 512 bits, en el siguiente ejemplo se utiliza el parámetro number-of-bytes con un valor de 64 (bytes).

La clave KMS que especifique debe ser una clave de KMS de cifrado simétrica, es decir, una clave de KMS con un valor de especificación de clave de SYMMETRIC\_DEFAULT.

NOTA: Los valores de la salida de este ejemplo se han truncado para su visualización.

```
aws kms generate-data-key \ 
     --key-id 1234abcd-12ab-34cd-56ef-1234567890ab \
```
AWS Command Line Interface Guía del usuario de la versión 2

--number-of-bytes 64

Salida:

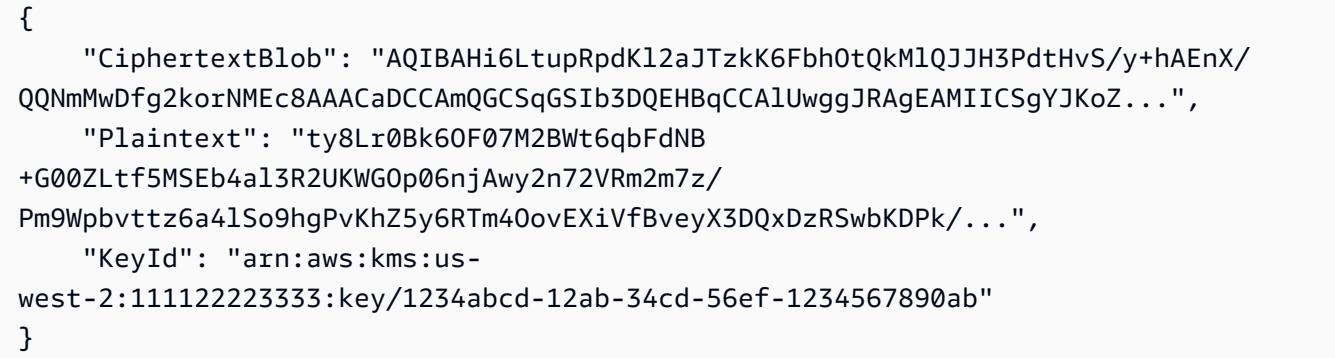

Plaintext (clave de datos de texto sin formato) y CiphertextBlob (clave de datos cifrada) se devuelven en formato codificado en base64.

Para obtener más información, consulte Claves de datos <https://docs.aws.amazon.com/kms/ latest/developerguide/concepts.html#data-keys en la Guía para desarrolladores de AWS Key Management Service.

• Para obtener más información sobre la API, consulte la Referencia de [GenerateDataKey](https://awscli.amazonaws.com/v2/documentation/api/latest/reference/kms/generate-data-key.html)comandos AWS CLI .

#### **generate-random**

En el siguiente ejemplo de código, se muestra cómo usar generate-random.

## AWS CLI

Ejemplo 1: Generación de una cadena de bytes aleatoria de 256 bits (Linux o macOS)

En el siguiente ejemplo de generate-random se genera una cadena de bytes aleatoria de 256 bits (32 bytes) codificada en base64. El ejemplo decodifica la cadena de bytes y la guarda en el archivo aleatorio.

Al ejecutar este comando, debe usar el parámetro number-of-bytes para especificar la longitud del valor aleatorio en bytes.

No se especifica una clave de KMS cuando se ejecuta este comando. La cadena de bytes aleatoria no está relacionada con ninguna clave de KMS.

De forma predeterminada, AWS KMS genera el número aleatorio. Sin embargo, si especifica un almacén de claves personalizado< https://docs.aws.amazon.com/kms/latest/developerguide/ custom-key-store-overview .html>, la cadena de bytes aleatoria se genera en el clúster de AWS CloudHSM asociado al almacén de claves personalizado.

Este ejemplo utiliza los parámetros y valores siguientes:

Utiliza el --number-of-bytes parámetro necesario con un valor de 32 para solicitar una cadena de 32 bytes (256 bits). Utiliza el --output parámetro con un valor de para text indicar a la AWS CLI que devuelva la salida como texto, en lugar de JSON. Utiliza el para extraer el valor de la Plaintext propiedad de la respuesta. Canaliza (|) la salida del comando - query parameter a la base64 utilidad, que decodifica la salida extraída. Utiliza el operador de redirección (>) para guardar el byte decodificado cadena al archivo. Utiliza el operador de redirección (>) ExampleRandom para guardar el texto cifrado binario en un archivo.

```
aws kms generate-random \ 
     --number-of-bytes 32 \ 
     --output text \ 
     --query Plaintext | base64 --decode > ExampleRandom
```
Este comando no genera ninguna salida.

Para obtener más información, consulte la referencia de [GenerateRandoml](https://docs.aws.amazon.com/kms/latest/APIReference/API_GenerateRandom.html)a API del Servicio de administración de AWS claves.

Ejemplo 2: Generación de un número aleatorio de 256 bits (símbolo del sistema de Windows)

En el siguiente ejemplo se utiliza el comando generate-random para generar una cadena de bytes aleatoria codificada en base64 de 256 bits (32 bytes). El ejemplo decodifica la cadena de bytes y la guarda en el archivo aleatorio. Este ejemplo es igual al anterior, excepto que usa la utilidad certutil de Windows para decodificar en base64 la cadena de bytes aleatoria antes de guardarla en un archivo.

En primer lugar, genere una cadena de bytes aleatoria codificada en base64 y guárdela en un archivo temporal, ExampleRandom.base64.

```
aws kms generate-random \ 
     --number-of-bytes 32 \ 
     --output text \ 
     --query Plaintext > ExampleRandom.base64
```
Puesto que el resultado del comando generate-random se guarda en un archivo, este ejemplo no produce ningún resultado.

Ahora utilice el comando certutil -decode para decodificar la cadena de bytes codificada en base64 del archivo ExampleRandom.base64. A continuación, guarda la cadena de bytes decodificada en el archivo ExampleRandom.

certutil -decode ExampleRandom.base64 ExampleRandom

Salida:

```
Input Length = 18
Output Length = 12
CertUtil: -decode command completed successfully.
```
Para obtener más información, consulte la referencia [GenerateRandomd](https://docs.aws.amazon.com/kms/latest/APIReference/API_GenerateRandom.html)e la API del Servicio de administración de AWS claves.

• Para obtener más información sobre la API, consulte [GenerateRandom](https://awscli.amazonaws.com/v2/documentation/api/latest/reference/kms/generate-random.html)la Referencia de AWS CLI comandos.

## **get-key-policy**

En el siguiente ejemplo de código, se muestra cómo usar get-key-policy.

AWS CLI

Copia de una política de claves de una clave de KMS a otra

En el siguiente ejemplo de get-key-policy se obtiene la política de claves de una clave de KMS y se guarda en un archivo de texto. A continuación, reemplaza la política de una clave de KMS diferente utilizando el archivo de texto como entrada de la política.

Puesto que el parámetro --policy de put-key-policy requiere una cadena, debe usar la opción --output text para devolver la salida como una cadena de texto en lugar de JSON.

```
aws kms get-key-policy \ 
     --policy-name default \ 
     --key-id 1234abcd-12ab-34cd-56ef-1234567890ab \ 
     --query Policy \ 
     --output text > policy.txt
```

```
aws kms put-key-policy \ 
     --policy-name default \ 
     --key-id 0987dcba-09fe-87dc-65ba-ab0987654321 \ 
     --policy file://policy.txt
```
Este comando no genera ninguna salida.

Para obtener más información, consulte la referencia [PutKeyPolicy](https://docs.aws.amazon.com/kms/latest/APIReference/API_PutKeyPolicy.html)de la API de AWS KMS.

• Para obtener más información sobre la API, consulte [GetKeyPolicyl](https://awscli.amazonaws.com/v2/documentation/api/latest/reference/kms/get-key-policy.html)a Referencia de AWS CLI comandos.

## **get-key-rotation-status**

En el siguiente ejemplo de código, se muestra cómo usar get-key-rotation-status.

### AWS CLI

Para recuperar el estado de rotación de una clave KMS.

El siguiente get-key-rotation-status ejemplo devuelve información sobre el estado de rotación de la clave KMS especificada, que incluye si la rotación automática está habilitada, el período de rotación y la próxima fecha de rotación programada. Puede usar este comando en las claves de KMS administradas por el cliente y en las claves de KMS AWS administradas. Sin embargo, todas las claves de KMS AWS administradas se rotan automáticamente cada año.

```
aws kms get-key-rotation-status \ 
     --key-id 1234abcd-12ab-34cd-56ef-1234567890ab
```
Salida:

```
{ 
     "KeyId": "1234abcd-12ab-34cd-56ef-1234567890ab", 
     "KeyRotationEnabled": true, 
     "NextRotationDate": "2024-02-14T18:14:33.587000+00:00", 
     "RotationPeriodInDays": 365
}
```
Para obtener más información, consulte [Rotación de claves](https://docs.aws.amazon.com/kms/latest/developerguide/rotate-keys.html) en la Guía AWS para desarrolladores del servicio de administración de claves.

• Para obtener más información sobre la API, consulte [GetKeyRotationStatusl](https://awscli.amazonaws.com/v2/documentation/api/latest/reference/kms/get-key-rotation-status.html)a Referencia de AWS CLI comandos.

#### **get-parameters-for-import**

En el siguiente ejemplo de código, se muestra cómo usar get-parameters-for-import.

AWS CLI

Para obtener los elementos necesarios para importar material clave a una clave de KMS

En el siguiente get-parameters-for-import ejemplo, se obtienen la clave pública y el token de importación que necesita para importar el material clave a una clave de KMS. Cuando utilice el import-key-material comando, asegúrese de utilizar el token de importación y el material clave cifrados con la clave pública que se devolvieron en el mismo get-parameters-forimport comando. Además, el algoritmo de empaquetado que especifique en este comando debe ser el que utilice para cifrar el material de la clave con la clave pública.

Para especificar la clave de KMS, utilice el parámetro key-id. En este ejemplo se utiliza un identificador de clave, pero puede utilizar un identificador de clave o un ARN de clave en este comando.

```
aws kms get-parameters-for-import \ 
     --key-id 1234abcd-12ab-34cd-56ef-1234567890ab \ 
     --wrapping-algorithm RSAES_OAEP_SHA_256 \ 
     --wrapping-key-spec RSA_2048
```
Salida:

```
{ 
     "KeyId": "arn:aws:kms:us-
west-2:111122223333:key/1234abcd-12ab-34cd-56ef-1234567890ab", 
     "PublicKey": "<public key base64 encoded data>", 
     "ImportToken": "<import token base64 encoded data>", 
     "ParametersValidTo": 1593893322.32
}
```
Para obtener más información, consulte [Descargar la clave pública y el token de importación](https://docs.aws.amazon.com/kms/latest/developerguide/importing-keys-get-public-key-and-token.html) en la Guía para desarrolladores del servicio de administración de AWS claves.

• Para obtener más información sobre la API, consulte [GetParametersForImport](https://awscli.amazonaws.com/v2/documentation/api/latest/reference/kms/get-parameters-for-import.html)la Referencia de AWS CLI comandos.

### **get-public-key**

En el siguiente ejemplo de código, se muestra cómo usar get-public-key.

## AWS CLI

Ejemplo 1: Para descargar la clave pública de una clave KMS asimétrica

El siguiente get-public-key ejemplo descarga la clave pública de una clave KMS asimétrica.

Además de devolver la clave pública, el resultado incluye la información necesaria para utilizarla de forma segura fuera del AWS KMS, incluidos el uso de la clave y los algoritmos de cifrado compatibles.

```
aws kms get-public-key \ 
     --key-id 1234abcd-12ab-34cd-56ef-1234567890ab
```
Salida:

```
{ 
     "KeyId": "arn:aws:kms:us-
west-2:111122223333:key/1234abcd-12ab-34cd-56ef-1234567890ab", 
     "PublicKey": "jANBgkqhkiG9w0BAQEFAAOCAg8AMIICCgKCAgEAl5epvg1/
QtJhxSi2g9SDEVg8QV/...", 
     "CustomerMasterKeySpec": "RSA_4096", 
     "KeyUsage": "ENCRYPT_DECRYPT", 
     "EncryptionAlgorithms": [ 
         "RSAES_OAEP_SHA_1", 
         "RSAES_OAEP_SHA_256" 
     ]
}
```
Para obtener más información sobre el uso de claves KMS asimétricas en AWS KMS, consulte [Uso de claves simétricas y asimétricas en la referencia de la API del Servicio de administración](https://docs.aws.amazon.com/kms/latest/developerguide/symmetric-asymmetric.html)  [de AWS claves](https://docs.aws.amazon.com/kms/latest/developerguide/symmetric-asymmetric.html).

Ejemplo 2: Para convertir una clave pública al formato DER (Linux y macOS)

El siguiente get-public-key ejemplo descarga la clave pública de una clave KMS asimétrica y la guarda en un archivo DER.

Cuando utiliza el get-public-key comando en la AWS CLI, devuelve una clave pública X.509 codificada en DER y codificada en Base64. En este ejemplo, se obtiene el valor de la propiedad en forma de texto. PublicKey Lo decodifica en Base64 PublicKey y lo guarda en el archivo. public\_key.der El output parámetro devuelve la salida como texto, en lugar de como JSON. El --query parámetro obtiene solo la PublicKey propiedad, no las propiedades que necesita para usar la clave pública de forma segura fuera de AWS KMS.

Antes de ejecutar este comando, sustituya el identificador de clave de ejemplo por un identificador de clave válido de su AWS cuenta.

```
aws kms get-public-key \ 
     --key-id 1234abcd-12ab-34cd-56ef-1234567890ab \ 
     --output text \ 
     --query PublicKey | base64 --decode > public_key.der
```
Este comando no genera ninguna salida.

Para obtener más información sobre el uso de claves KMS asimétricas en AWS KMS, consulte [Uso de claves simétricas y asimétricas en la referencia de la API del Servicio de administración](https://docs.aws.amazon.com/kms/latest/developerguide/symmetric-asymmetric.html)  [de AWS claves](https://docs.aws.amazon.com/kms/latest/developerguide/symmetric-asymmetric.html).

• Para obtener más información sobre la API, consulte la Referencia de [GetPublicKey](https://awscli.amazonaws.com/v2/documentation/api/latest/reference/kms/get-public-key.html)comandos AWS CLI .

# **import-key-material**

En el siguiente ejemplo de código, se muestra cómo usar import-key-material.

AWS CLI

Para importar material clave a una clave de KMS

En el siguiente import-key-material ejemplo, se carga el material clave en una clave de KMS que se creó sin material clave. El estado clave de la clave KMS debe serPendingImport.

Este comando utiliza material clave que usted cifró con la clave pública que devolvió el getparameters-for-import comando. También usa el token de importación del mismo getparameters-for-import comando.

El expiration-model parámetro indica que el material clave caduca automáticamente en la fecha y hora especificadas por el valid-to parámetro. Cuando el material clave caduca, AWS KMS lo elimina, el estado clave de la clave KMS cambia a Pending import y la clave KMS deja de poder utilizarse. Para restaurar la clave KMS, debe volver a importar el mismo material clave. Para utilizar un material clave diferente, debe crear una clave KMS nueva.

Antes de ejecutar este comando, sustituya el identificador de clave de ejemplo por un identificador de clave o un ARN de clave válido de su AWS cuenta.

```
aws kms import-key-material \ 
     --key-id 1234abcd-12ab-34cd-56ef-1234567890ab \ 
     --encrypted-key-material fileb://EncryptedKeyMaterial.bin \ 
     --import-token fileb://ImportToken.bin \ 
     --expiration-model KEY_MATERIAL_EXPIRES \ 
     --valid-to 2021-09-21T19:00:00Z
```
Este comando no genera ninguna salida.

Para obtener más información sobre la importación de material clave, consulte [Importación de](https://docs.aws.amazon.com/kms/latest/developerguide/importing-keys.html)  [material clave](https://docs.aws.amazon.com/kms/latest/developerguide/importing-keys.html) en la Guía para desarrolladores del Servicio de administración de AWS claves.

• Para obtener más información sobre la API, consulte [ImportKeyMaterial](https://awscli.amazonaws.com/v2/documentation/api/latest/reference/kms/import-key-material.html)la Referencia de AWS CLI comandos.

# **list-aliases**

En el siguiente ejemplo de código, se muestra cómo usar list-aliases.

## AWS CLI

Ejemplo 1: Para enumerar todos los alias de una AWS cuenta y una región

En el siguiente ejemplo, se utiliza el list-aliases comando para enumerar todos los alias de la región predeterminada de la AWS cuenta. El resultado incluye los alias asociados a las claves de KMS AWS administradas y a las claves de KMS administradas por el cliente.

aws kms list-aliases

```
 "Aliases": [ 
          { 
              "AliasArn": "arn:aws:kms:us-west-2:111122223333:alias/testKey", 
              "AliasName": "alias/testKey", 
              "TargetKeyId": "1234abcd-12ab-34cd-56ef-1234567890ab" 
         }, 
         { 
              "AliasArn": "arn:aws:kms:us-west-2:111122223333:alias/FinanceDept", 
              "AliasName": "alias/FinanceDept", 
              "TargetKeyId": "0987dcba-09fe-87dc-65ba-ab0987654321" 
         }, 
          { 
              "AliasArn": "arn:aws:kms:us-west-2:111122223333:alias/aws/dynamodb", 
              "AliasName": "alias/aws/dynamodb", 
              "TargetKeyId": "1a2b3c4d-5e6f-1a2b-3c4d-5e6f1a2b3c4d" 
         }, 
          { 
              "AliasArn": "arn:aws:kms:us-west-2:111122223333:alias/aws/ebs", 
              "AliasName": "alias/aws/ebs", 
              "TargetKeyId": "0987ab65-43cd-21ef-09ab-87654321cdef" 
         }, 
          ... 
    \mathbf{I}}
```
Ejemplo 2: Creación de una lista de todos los alias de una clave de KMS concreta

En el siguiente ejemplo se utiliza el comando list-aliases y su parámetro key-id para mostrar todos los alias que están asociados con una determinada clave de KMS.

Cada alias está asociado a una sola clave de KMS, pero una clave de KMS puede tener varios alias. Este comando es muy útil porque la consola de AWS KMS solo muestra un alias para cada clave de KMS. Debe utilizar el comando list-aliases para encontrar todos los alias de una clave de KMS.

En este ejemplo, se utiliza el ID de la clave de KMS del parámetro --key-id, pero puede utilizar un ID de clave, un ARN de clave, un nombre de alias o un ARN de alias en este comando.

```
aws kms list-aliases --key-id 1234abcd-12ab-34cd-56ef-1234567890ab
```

```
{ 
     "Aliases": [ 
         \mathcal{L} "TargetKeyId": "1234abcd-12ab-34cd-56ef-1234567890ab", 
              "AliasArn": "arn:aws:kms:us-west-2:111122223333:alias/oregon-test-key", 
              "AliasName": "alias/oregon-test-key" 
         }, 
          { 
              "TargetKeyId": "1234abcd-12ab-34cd-56ef-1234567890ab", 
              "AliasArn": "arn:aws:kms:us-west-2:111122223333:alias/project121-test", 
              "AliasName": "alias/project121-test" 
         } 
     ]
}
```
Para obtener más información, consulte [Uso de alias](https://docs.aws.amazon.com/kms/latest/developerguide/programming-aliases.html) en la Guía para desarrolladores de AWS Key Management Service.

• Para obtener más información sobre la API, consulte [ListAliases](https://awscli.amazonaws.com/v2/documentation/api/latest/reference/kms/list-aliases.html)la Referencia de AWS CLI comandos.

# **list-grants**

En el siguiente ejemplo de código, se muestra cómo usar list-grants.

## AWS CLI

Para ver las concesiones de una clave de AWS KMS

En el siguiente list-grants ejemplo, se muestran todas las concesiones de la clave de KMS AWS gestionada especificada para Amazon DynamoDB en su cuenta. Esta concesión permite a DynamoDB utilizar la clave de KMS en su nombre para cifrar una tabla de DynamoDB antes de escribirla en el disco. Puede usar un comando como este para ver las concesiones de las claves de KMS AWS administradas y las claves de KMS administradas por el cliente en la AWS cuenta y la región.

Este comando usa el parámetro key-id con un ID de la clave para identificar la clave de KMS. Puede utilizar un ID o ARN de clave para identificar la clave de KMS. Para obtener el identificador de clave o el ARN de clave de una clave de KMS AWS administrada, utilice el comando listkeys olist-aliases.

```
aws kms list-grants \ 
     --key-id 1234abcd-12ab-34cd-56ef-1234567890ab
```
La salida muestra que la concesión otorga a Amazon DynamoDB permiso para usar la clave de KMS para operaciones criptográficas y le da permiso para ver detalles sobre la clave de KMS (DescribeKey) y para retirar concesiones (RetireGrant). La restricción EncryptionContextSubset limita estos permisos a las solicitudes que incluyen los pares de contexto de cifrado especificados. Como resultado, los permisos de la concesión solo son efectivos en la cuenta y la tabla de DynamoDB especificadas.

```
{ 
     "Grants": [ 
         { 
              "Constraints": { 
                  "EncryptionContextSubset": { 
                       "aws:dynamodb:subscriberId": "123456789012", 
                       "aws:dynamodb:tableName": "Services" 
 } 
              }, 
              "IssuingAccount": "arn:aws:iam::123456789012:root", 
              "Name": "8276b9a6-6cf0-46f1-b2f0-7993a7f8c89a", 
              "Operations": [ 
                  "Decrypt", 
                  "Encrypt", 
                  "GenerateDataKey", 
                  "ReEncryptFrom", 
                  "ReEncryptTo", 
                  "RetireGrant", 
                  "DescribeKey" 
              ], 
              "GrantId": 
  "1667b97d27cf748cf05b487217dd4179526c949d14fb3903858e25193253fe59", 
              "KeyId": "arn:aws:kms:us-
west-2:123456789012:key/1234abcd-12ab-34cd-56ef-1234567890ab", 
              "RetiringPrincipal": "dynamodb.us-west-2.amazonaws.com", 
              "GranteePrincipal": "dynamodb.us-west-2.amazonaws.com", 
              "CreationDate": "2021-05-13T18:32:45.144000+00:00" 
         } 
    \mathbf{I}}
```
Para obtener más información, consulte las [concesiones en AWS KMS en](https://docs.aws.amazon.com/kms/latest/developerguide/grants.html) la Guía para desarrolladores del servicio de administración de AWS claves.

• Para obtener más información sobre la API, consulte [ListGrantsl](https://awscli.amazonaws.com/v2/documentation/api/latest/reference/kms/list-grants.html)a Referencia de AWS CLI comandos.

## **list-key-policies**

En el siguiente ejemplo de código, se muestra cómo usar list-key-policies.

## AWS CLI

Obtención de los nombres de las políticas de claves de una clave de KMS

En el siguiente ejemplo de list-key-policies se obtienen los nombres de las políticas de clave de una clave administrada por el cliente en la cuenta y la región del ejemplo. Puedes usar este comando para buscar los nombres de las políticas clave para las claves AWS administradas y las claves administradas por el cliente.

Este comando no resulta útil, ya que el único nombre de la política de claves válido es default.

Para especificar la clave de KMS, utilice el parámetro key-id. En este ejemplo, se utiliza un valor de ID de clave, pero puede utilizar un ID de clave o un ARN de clave en este comando.

```
aws kms list-key-policies \ 
     --key-id 1234abcd-12ab-34cd-56ef-1234567890ab
```
Salida:

```
{ 
      "PolicyNames": [ 
      "default" 
      ]
}
```
Para obtener más información sobre las políticas clave de AWS KMS, consulte [Uso de políticas](https://docs.aws.amazon.com/kms/latest/developerguide/key-policies.html)  [clave en AWS KMS](https://docs.aws.amazon.com/kms/latest/developerguide/key-policies.html) en la Guía AWS para desarrolladores del Servicio de administración de claves.

• Para obtener más información sobre la API, consulte [ListKeyPoliciesl](https://awscli.amazonaws.com/v2/documentation/api/latest/reference/kms/list-key-policies.html)a Referencia de AWS CLI comandos.
## **list-key-rotations**

En el siguiente ejemplo de código, se muestra cómo usar list-key-rotations.

AWS CLI

Para recuperar información sobre todas las rotaciones de materiales clave completadas

En el siguiente list-key-rotations ejemplo, se muestra información sobre todas las rotaciones de material clave completadas para la clave KMS especificada.

```
aws kms list-key-rotations \ 
     --key-id 1234abcd-12ab-34cd-56ef-1234567890ab
```
Salida:

```
{ 
     "Rotations": [ 
          { 
              "KeyId": "1234abcd-12ab-34cd-56ef-1234567890ab", 
              "RotationDate": "2024-03-02T10:11:36.564000+00:00", 
              "RotationType": "AUTOMATIC" 
          }, 
          { 
              "KeyId": "1234abcd-12ab-34cd-56ef-1234567890ab", 
              "RotationDate": "2024-04-05T15:14:47.757000+00:00", 
              "RotationType": "ON_DEMAND" 
          } 
     ], 
     "Truncated": false
}
```
Para obtener más información, consulte [Rotación de claves](https://docs.aws.amazon.com/kms/latest/developerguide/rotate-keys.html) en la Guía AWS para desarrolladores del Servicio de administración de claves.

• Para obtener más información sobre la API, consulte [ListKeyRotationsl](https://awscli.amazonaws.com/v2/documentation/api/latest/reference/kms/list-key-rotations.html)a Referencia de AWS CLI comandos.

## **list-keys**

En el siguiente ejemplo de código, se muestra cómo usar list-keys.

Obtención de las claves KMS de una cuenta y una región

En el siguiente ejemplo de list-keys se obtienen las claves de KMS de una cuenta y una región. Este comando devuelve tanto las claves AWS administradas como las claves administradas por el cliente.

aws kms list-keys

Salida:

```
{ 
     "Keys": [ 
          { 
              "KeyArn": "arn:aws:kms:us-
west-2:111122223333:key/1234abcd-12ab-34cd-56ef-1234567890ab", 
              "KeyId": "1234abcd-12ab-34cd-56ef-1234567890ab" 
         }, 
         { 
              "KeyArn": "arn:aws:kms:us-
west-2:111122223333:key/0987dcba-09fe-87dc-65ba-ab0987654321", 
              "KeyId": "0987dcba-09fe-87dc-65ba-ab0987654321" 
         }, 
          { 
              "KeyArn": "arn:aws:kms:us-
east-2:111122223333:key/1a2b3c4d-5e6f-1a2b-3c4d-5e6f1a2b3c4d", 
              "KeyId": "1a2b3c4d-5e6f-1a2b-3c4d-5e6f1a2b3c4d" 
         } 
    \mathbf{I}}
```
Para obtener más información, consulte [Visualización de claves](https://docs.aws.amazon.com/kms/latest/developerguide/viewing-keys.html) en la Guía para desarrolladores de AWS Key Management Service.

• Para obtener más información sobre la API, consulte [ListKeys](https://awscli.amazonaws.com/v2/documentation/api/latest/reference/kms/list-keys.html)la Referencia de AWS CLI comandos.

# **list-resource-tags**

En el siguiente ejemplo de código, se muestra cómo usar list-resource-tags.

Para obtener las etiquetas de una clave de KMS

En el siguiente list-resource-tags ejemplo, se obtienen las etiquetas de una clave de KMS. Para agregar o reemplazar etiquetas de recursos en las claves de KMS, utilice el tag-resource comando. El resultado muestra que esta clave de KMS tiene dos etiquetas de recursos, cada una de las cuales tiene una clave y un valor.

Para especificar la clave de KMS, utilice el parámetro key-id. En este ejemplo, se utiliza un valor de ID de clave, pero puede utilizar un ID de clave o un ARN de clave en este comando.

```
aws kms list-resource-tags \ 
     --key-id 1234abcd-12ab-34cd-56ef-1234567890ab
```
Salida:

```
{ 
      "Tags": [ 
      { 
           "TagKey": "Dept", 
           "TagValue": "IT" 
      }, 
      { 
           "TagKey": "Purpose", 
           "TagValue": "Test" 
      } 
      ], 
      "Truncated": false
}
```
Para obtener más información sobre el uso de etiquetas en AWS KMS, consulte [Etiquetado de](https://docs.aws.amazon.com/kms/latest/developerguide/tagging-keys.html) [claves](https://docs.aws.amazon.com/kms/latest/developerguide/tagging-keys.html) en la Guía para desarrolladores del Servicio de administración de AWS claves.

• Para obtener más información sobre la API, consulte [ListResourceTagsl](https://awscli.amazonaws.com/v2/documentation/api/latest/reference/kms/list-resource-tags.html)a Referencia de AWS CLI comandos.

## **list-retirable-grants**

En el siguiente ejemplo de código, se muestra cómo usar list-retirable-grants.

Para ver las subvenciones que un director puede retirar

En el siguiente list-retirable-grants ejemplo, se muestran todas las concesiones que el ExampleAdmin usuario puede retirar en las claves de KMS de una AWS cuenta y una región. Puede usar un comando como este para ver las concesiones que cualquier titular de cuenta puede retirar en relación con las claves de KMS de la AWS cuenta y la región.

El valor del retiring-principal parámetro obligatorio debe ser el nombre de recurso de Amazon (ARN) de una cuenta, usuario o rol.

No puede especificar un servicio con el valor de retiring-principal en este comando, aunque un servicio pueda ser el principal que se retira. Para encontrar las concesiones en las que un servicio concreto es el principal que se retira, utilice el list-grants comando.

El resultado muestra que el ExampleAdmin usuario tiene permiso para retirar las concesiones en dos claves de KMS diferentes de la cuenta y la región. Además del principal que se retira, la cuenta tiene permiso para retirar cualquier subvención de la cuenta.

```
aws kms list-retirable-grants \
```
--retiring-principal arn:aws:iam::111122223333:user/ExampleAdmin

Salida:

```
{ 
     "Grants": [ 
         { 
              "KeyId": "arn:aws:kms:us-
west-2:111122223333:key/1234abcd-12ab-34cd-56ef-1234567890ab", 
              "GrantId": 
  "156b69c63cb154aa21f59929ff19760717be8d9d82b99df53e18b94a15a5e88e", 
              "Name": "", 
              "CreationDate": 2021-01-14T20:17:36.419000+00:00, 
              "GranteePrincipal": "arn:aws:iam::111122223333:user/ExampleUser", 
              "RetiringPrincipal": "arn:aws:iam::111122223333:user/ExampleAdmin", 
              "IssuingAccount": "arn:aws:iam::111122223333:root", 
              "Operations": [ 
                  "Encrypt" 
              ], 
              "Constraints": { 
                  "EncryptionContextSubset": {
```

```
 "Department": "IT" 
 } 
 } 
         }, 
        \mathcal{L} "KeyId": "arn:aws:kms:us-
west-2:111122223333:key/0987dcba-09fe-87dc-65ba-ab0987654321", 
             "GrantId": 
  "8c94d1f12f5e69f440bae30eaec9570bb1fb7358824f9ddfa1aa5a0dab1a59b2", 
             "Name": "", 
             "CreationDate": "2021-02-02T19:49:49.638000+00:00", 
             "GranteePrincipal": "arn:aws:iam::111122223333:role/ExampleRole", 
             "RetiringPrincipal": "arn:aws:iam::111122223333:user/ExampleAdmin", 
             "IssuingAccount": "arn:aws:iam::111122223333:root", 
             "Operations": [ 
                 "Decrypt" 
             ], 
             "Constraints": { 
                 "EncryptionContextSubset": { 
                     "Department": "IT" 
 } 
 } 
         } 
     ], 
     "Truncated": false
}
```
Para obtener más información, consulte [las subvenciones en AWS KMS](https://docs.aws.amazon.com/kms/latest/developerguide/grants.html) en la Guía para desarrolladores de AWS Key Management Service.

• Para obtener más información sobre la API, consulte [ListRetirableGrantsl](https://awscli.amazonaws.com/v2/documentation/api/latest/reference/kms/list-retirable-grants.html)a Referencia de AWS CLI comandos.

## **put-key-policy**

En el siguiente ejemplo de código, se muestra cómo usar put-key-policy.

AWS CLI

Cambio de la política de claves de una clave de KMS

En el siguiente ejemplo de put-key-policy se cambia la política de claves para una clave administrada por el cliente.

Para empezar, cree una política de clave y guárdela en un archivo JSON local. En este ejemplo, el archivo es key\_policy.json. También puede especificar la política de claves como un valor de cadena del parámetro policy.

La primera declaración de esta política clave otorga a la AWS cuenta permiso para usar las políticas de IAM para controlar el acceso a la clave de KMS. La segunda instrucción otorga permiso al usuario test-user para ejecutar los comandos describe-key y list-keys de la clave de KMS.

Contenidos de key\_policy.json:

```
{ 
     "Version" : "2012-10-17", 
     "Id" : "key-default-1", 
     "Statement" : [ 
          { 
               "Sid" : "Enable IAM User Permissions", 
               "Effect" : "Allow", 
               "Principal" : { 
                   "AWS" : "arn:aws:iam::111122223333:root" 
               }, 
               "Action" : "kms:*", 
               "Resource" : "*" 
          }, 
          { 
               "Sid" : "Allow Use of Key", 
               "Effect" : "Allow", 
               "Principal" : { 
                   "AWS" : "arn:aws:iam::111122223333:user/test-user" 
               }, 
               "Action" : [ 
                   "kms:DescribeKey", 
                   "kms:ListKeys" 
               ], 
               "Resource" : "*" 
          } 
     ]
}
```
Para identificar la clave KMS, en este ejemplo se usa el ID de clave, pero también se puede usar un ARN clave. El comando utiliza el parámetro policy para especificar la políticas de claves. Para indicar que la política se encuentra en un archivo, utiliza el prefijo file:// necesario. Este prefijo es necesario para identificar los archivos de todos los sistemas operativos compatibles. Por último, el comando usa el parámetro policy-name con un valor de default. Si no se especifica ningún nombre de política, el valor predeterminado esdefault. El único valor válido es default.

```
aws kms put-key-policy \ 
     --policy-name default \ 
     --key-id 1234abcd-12ab-34cd-56ef-1234567890ab \ 
     --policy file://key_policy.json
```
Este comando no produce ninguna salida. Para comprobar que se aplicó el comando, utilice el comando get-key-policy. El siguiente comando de ejemplo obtiene la política de claves para la misma clave de KMS. El parámetro output con un valor de text devuelve un formato de texto que es fácil de leer.

```
aws kms get-key-policy \ 
    --policy-name default \setminus --key-id 1234abcd-12ab-34cd-56ef-1234567890ab \ 
     --output text
```
Salida:

```
{ 
     "Version" : "2012-10-17", 
     "Id" : "key-default-1", 
     "Statement" : [ 
          { 
              "Sid" : "Enable IAM User Permissions", 
              "Effect" : "Allow", 
              "Principal" : { 
                   "AWS" : "arn:aws:iam::111122223333:root" 
              }, 
              "Action" : "kms:*", 
              "Resource" : "*" 
              }, 
              { 
              "Sid" : "Allow Use of Key", 
              "Effect" : "Allow", 
              "Principal" : { 
                   "AWS" : "arn:aws:iam::111122223333:user/test-user" 
              },
```

```
"Action" : [ "kms:Describe", "kms:List" ],
               "Resource" : "*" 
          } 
     ]
}
```
Para obtener más información, consulte [Cambio de una política de claves](https://docs.aws.amazon.com/kms/latest/developerguide/key-policy-modifying.html) en la Guía para desarrolladores de AWS Key Management Service.

• Para obtener más información sobre la API, consulte [PutKeyPolicyl](https://awscli.amazonaws.com/v2/documentation/api/latest/reference/kms/put-key-policy.html)a Referencia de AWS CLI comandos.

## **re-encrypt**

En el siguiente ejemplo de código, se muestra cómo usar re-encrypt.

## AWS CLI

Ejemplo 1: Cómo volver a cifrar un mensaje cifrado con una clave de KMS simétrica diferente (Linux y macOS).

El siguiente ejemplo de re-encrypt comando muestra la forma recomendada de volver a cifrar los datos con la CLI AWS .

Proporcione el texto cifrado de un archivo. En el valor del parámetro --ciphertext-blob, utilice el prefijo fileb://, que indica a la CLI que lea los datos de un archivo binario. Si el archivo no se encuentra en el directorio actual, escriba la ruta completa al archivo. Para obtener más información sobre la lectura de los valores de los parámetros AWS CLI de un archivo, consulte Carga de parámetros AWS CLI desde un archivo < https://docs.aws.amazon.com/ cli/latest/userguide/ cli-usage-parameters-file .html> en la Guía del usuario de la interfaz de línea de AWS comandos y Prácticas recomendadas para los parámetros de archivos locales< https://aws.amazon.com/blogs/developer/ best-practices-for-local -file-parameters/> en el blog de herramientas de línea de AWS comandos. Especifique la clave KMS de origen, que descifra el texto cifrado. El parámetro no es necesario cuando se descifra con simétrico --sourcekey-id AWS KMS puede obtener la clave KMS que se utilizó para cifrar los datos de los metadatos del blob de texto cifrado. Pero siempre es una práctica recomendada especificar la clave KMS que está utilizando. Esta práctica garantiza que utilice la clave de KMS pretendida y le impide descifrar inadvertidamente un texto cifrado mediante una clave de KMS en la que no confía. Especifique la clave de KMS de destino, que vuelve a cifrar los datos. El parámetro - destination-key-id siempre es obligatorio. En este ejemplo, se utiliza un ARN de clave,

pero se puede utilizar cualquier identificador de clave válido. Solicite la salida de texto sin formato como un valor de texto. El parámetro --query indica a la CLI que obtenga únicamente el valor del campo Plaintext de la salida. El parámetro --output devuelve la salida como texto. Decodifique en base64 el texto sin formato y guárdelo en un archivo. El siguiente ejemplo canaliza (|) el valor del parámetro Plaintext a la utilidad Base64, que lo decodifica. A continuación, redirige (>) la salida descodificada al archivo ExamplePlaintext.

Antes de ejecutar este comando, sustituya los ID de clave de ejemplo por los identificadores de clave válidos de su cuenta. AWS

```
aws kms re-encrypt \ 
     --ciphertext-blob fileb://ExampleEncryptedFile \ 
     --source-key-id 1234abcd-12ab-34cd-56ef-1234567890ab \ 
     --destination-key-id 0987dcba-09fe-87dc-65ba-ab0987654321 \ 
     --query CiphertextBlob \ 
     --output text | base64 --decode > ExampleReEncryptedFile
```
Este comando no genera ninguna salida. La salida del comando re-encrypt se descodifica en base64 y se guarda en un archivo.

Para obtener más información, consulta ReEncrypt < https://docs.aws.amazon.com/kms/latest/ APIReference/API\_ ReEncrypt .html en la referencia de la API del Servicio de administración de AWS claves.

Ejemplo 2: Cómo volver a cifrar un mensaje cifrado con una clave de KMS simétrica diferente (Linux y macOS).

El siguiente comando re-encrypt de ejemplo es el mismo que el anterior, excepto que usa la utilidad certutil para descodificar en Base64 los datos de texto sin formato. Como se muestra en los siguientes ejemplos, este procedimiento requiere dos comandos.

Antes de ejecutar este comando, sustituya el identificador de clave del ejemplo por un identificador de clave válido de su AWS cuenta.

```
aws kms re-encrypt ^
```

```
 --ciphertext-blob fileb://ExampleEncryptedFile ^
```

```
 --source-key-id 1234abcd-12ab-34cd-56ef-1234567890ab ^
```
- --destination-key-id 0987dcba-09fe-87dc-65ba-ab0987654321 ^
- --query CiphertextBlob ^
- --output text > ExampleReEncryptedFile.base64

A continuación, use la utilidad certutil

certutil -decode ExamplePlaintextFile.base64 ExamplePlaintextFile

Salida:

```
Input Length = 18
Output Length = 12
CertUtil: -decode command completed successfully.
```
Para obtener más información, consulta ReEncrypt < https://docs.aws.amazon.com/kms/latest/ APIReference/API\_ ReEncrypt .html en la referencia de la API del Servicio de administración de AWS claves.

• Para obtener más información sobre la API, consulte [ReEncryptl](https://awscli.amazonaws.com/v2/documentation/api/latest/reference/kms/re-encrypt.html)a Referencia de AWS CLI comandos.

#### **retire-grant**

En el siguiente ejemplo de código, se muestra cómo usar retire-grant.

AWS CLI

Retirada de una concesión en una clave maestra de cliente

En el siguiente ejemplo de retire-grant se elimina una concesión de una clave de KMS.

El siguiente comando de ejemplo especifica los parámetros grant-id y key-id. El valor del parámetro key-id debe ser el ARN de la clave de KMS.

```
aws kms retire-grant \ 
     --grant-id 1234a2345b8a4e350500d432bccf8ecd6506710e1391880c4f7f7140160c9af3 \ 
     --key-id arn:aws:kms:us-
west-2:111122223333:key/1234abcd-12ab-34cd-56ef-1234567890ab
```
Este comando no genera ninguna salida. Utilice el comando list-grants para confirmar que la concesión se ha retirado.

Para obtener más información, consulte [Retiro y revocación de concesiones](https://docs.aws.amazon.com/kms/latest/developerguide/grant-manage.html#grant-delete) en la Guía para desarrolladores de AWS Key Management Service.

• Para obtener más información sobre la API, consulte [RetireGrantl](https://awscli.amazonaws.com/v2/documentation/api/latest/reference/kms/retire-grant.html)a Referencia de AWS CLI comandos.

### **revoke-grant**

En el siguiente ejemplo de código, se muestra cómo usar revoke-grant.

AWS CLI

Revocación de una concesión en una clave maestra de cliente

En el siguiente ejemplo de revoke-grant se elimina una concesión de una clave de KMS. El siguiente comando de ejemplo especifica los parámetros grant-id y key-id. El valor del parámetro key-id puede ser el ID de clave o el ARN de la clave de KMS.

```
aws kms revoke-grant \ 
     --grant-id 1234a2345b8a4e350500d432bccf8ecd6506710e1391880c4f7f7140160c9af3 \ 
     --key-id 1234abcd-12ab-34cd-56ef-1234567890ab
```
Este comando no genera ninguna salida. Utilice el comando list-grants para confirmar que la concesión se ha revocado.

Para obtener más información, consulte [Retiro y revocación de concesiones](https://docs.aws.amazon.com/kms/latest/developerguide/grant-manage.html#grant-delete) en la Guía para desarrolladores de AWS Key Management Service.

• Para obtener más información sobre la API, consulte [RevokeGrantl](https://awscli.amazonaws.com/v2/documentation/api/latest/reference/kms/revoke-grant.html)a Referencia de AWS CLI comandos.

### **rotate-key-on-demand**

En el siguiente ejemplo de código, se muestra cómo usar rotate-key-on-demand.

AWS CLI

Para realizar la rotación bajo demanda de una clave de KMS

El siguiente rotate-key-on-demand ejemplo inicia inmediatamente la rotación del material clave de la clave KMS especificada.

```
aws kms rotate-key-on-demand \
```

```
 --key-id 1234abcd-12ab-34cd-56ef-1234567890ab
```
Salida:

```
{ 
     "KeyId": "1234abcd-12ab-34cd-56ef-1234567890ab"
}
```
Para obtener más información, consulte [Cómo realizar la rotación de claves bajo demanda](https://docs.aws.amazon.com/kms/latest/developerguide/rotate-keys.html#rotating-keys-on-demand) en la Guía para desarrolladores del Servicio de administración de AWS claves.

• Para obtener más información sobre la API, consulte [RotateKeyOnDemand](https://awscli.amazonaws.com/v2/documentation/api/latest/reference/kms/rotate-key-on-demand.html)la Referencia de AWS CLI comandos.

## **schedule-key-deletion**

En el siguiente ejemplo de código, se muestra cómo usar schedule-key-deletion.

AWS CLI

Programación de la eliminación de una clave de KMS administrada por el cliente.

En el siguiente ejemplo de schedule-key-deletion se programa la eliminación de la clave de KMS administrada por el cliente especificada en 15 días.

El parámetro --key-id identifica las claves KMS. En este ejemplo, se utiliza un valor de ARN clave, pero puede utilizar el ID de clave o el ARN de la clave de KMS. El parámetro --pendingwindow-in-days especifica la duración del período de espera de 7 a 30 días. De forma predeterminada, el periodo de espera es de 30 días. En este ejemplo se especifica un valor de 15, que indica que hay que AWS eliminar permanentemente la clave KMS 15 días después de que se complete el comando.

```
aws kms schedule-key-deletion \ 
     --key-id arn:aws:kms:us-
west-2:123456789012:key/1234abcd-12ab-34cd-56ef-1234567890ab
     --pending-window-in-days 15
```
La respuesta incluye el ARN de la clave, el estado de la clave, el período de espera (PendingWindowInDays) y la fecha de eliminación en tiempo Unix. Para ver la fecha de eliminación en hora local, utilice la consola AWS KMS. Las claves KMS en el estado de clave PendingDeletion no se pueden utilizar en operaciones criptográficas.

```
{ 
     "KeyId": "arn:aws:kms:us-
west-2:123456789012:key/1234abcd-12ab-34cd-56ef-1234567890ab", 
     "DeletionDate": "2022-06-18T23:43:51.272000+00:00", 
     "KeyState": "PendingDeletion", 
     "PendingWindowInDays": 15
}
```
Para obtener más información, consulte [Eliminación de claves](https://docs.aws.amazon.com/kms/latest/developerguide/deleting-keys.html) en la Guía para desarrolladores de AWS Key Management Service.

• Para obtener más información sobre la API, consulte [ScheduleKeyDeletionl](https://awscli.amazonaws.com/v2/documentation/api/latest/reference/kms/schedule-key-deletion.html)a Referencia de AWS CLI comandos.

## **sign**

En el siguiente ejemplo de código, se muestra cómo usar sign.

AWS CLI

Ejemplo 1: Para generar una firma digital para un mensaje

El siguiente sign ejemplo genera una firma criptográfica para un mensaje corto. El resultado del comando incluye un Signature campo codificado en base 64 que se puede comprobar mediante el comando. verify

Debe especificar un mensaje para firmar y un algoritmo de firma que admita su clave KMS asimétrica. Para obtener los algoritmos de firma de su clave KMS, utilice el describe-key comando.

En AWS CLI 2.0, el valor del message parámetro debe estar codificado en Base64. O bien, puede guardar el mensaje en un archivo y usar el fileb:// prefijo, que indica a la AWS CLI que lea los datos binarios del archivo.

Antes de ejecutar este comando, sustituya la ID de clave de ejemplo por una ID de clave válida de su AWS cuenta. El ID de clave debe representar una clave KMS asimétrica con un uso de clave de SIGN\_VERIFY.

```
msg=(echo 'Hello World' | base64)
aws kms sign \ 
     --key-id 1234abcd-12ab-34cd-56ef-1234567890ab \ 
     --message fileb://UnsignedMessage \ 
     --message-type RAW \ 
     --signing-algorithm RSASSA_PKCS1_V1_5_SHA_256
```
Salida:

```
{ 
     "KeyId": "arn:aws:kms:us-
west-2:111122223333:key/1234abcd-12ab-34cd-56ef-1234567890ab", 
     "Signature": "ABCDEFhpyVYyTxbafE74ccSvEJLJr3zuoV1Hfymz4qv+/
fxmxNLA7SE1SiF8lHw80fKZZ3bJ...", 
     "SigningAlgorithm": "RSASSA_PKCS1_V1_5_SHA_256"
}
```
Para obtener más información sobre el uso de claves KMS asimétricas en AWS KMS, consulte Claves [asimétricas en AWS KMS en la Guía para desarrolladores del AWS servicio de](https://docs.aws.amazon.com/kms/latest/developerguide/symmetric-asymmetric.html)  [administración de claves](https://docs.aws.amazon.com/kms/latest/developerguide/symmetric-asymmetric.html).

Ejemplo 2: Para guardar una firma digital en un archivo (Linux y macOS)

El siguiente sign ejemplo genera una firma criptográfica para un mensaje corto almacenado en un archivo local. El comando también obtiene la Signature propiedad de la respuesta, la decodifica en Base64 y la guarda en el archivo. ExampleSignature Puede usar el archivo de firma en un verify comando que verifique la firma.

El sign comando requiere un mensaje codificado en Base64 y un algoritmo de firma compatible con la clave KMS asimétrica. Para obtener los algoritmos de firma compatibles con su clave KMS, utilice el comando. describe-key

Antes de ejecutar este comando, sustituya el identificador de clave del ejemplo por un identificador de clave válido de su AWS cuenta. El ID de clave debe representar una clave KMS asimétrica con un uso de clave de SIGN\_VERIFY.

```
echo 'hello world' | base64 > EncodedMessage
aws kms sign \
```

```
 --key-id 1234abcd-12ab-34cd-56ef-1234567890ab \ 
 --message fileb://EncodedMessage \ 
 --message-type RAW \ 
 --signing-algorithm RSASSA_PKCS1_V1_5_SHA_256 \ 
 --output text \ 
 --query Signature | base64 --decode > ExampleSignature
```
Este comando no genera ninguna salida. En este ejemplo, se extrae la Signature propiedad del resultado y se guarda en un archivo.

Para obtener más información sobre el uso de claves KMS asimétricas en AWS KMS, consulte [Claves asimétricas en AWS KMS en](https://docs.aws.amazon.com/kms/latest/developerguide/symmetric-asymmetric.html) la Guía para desarrolladores de AWS Key Management Service.

• Para obtener más información sobre la API, consulte la Referencia de AWS CLI comandos de inicio de [sesión](https://awscli.amazonaws.com/v2/documentation/api/latest/reference/kms/sign.html).

#### **tag-resource**

En el siguiente ejemplo de código, se muestra cómo usar tag-resource.

AWS CLI

Para añadir una etiqueta a una clave de KMS

En el siguiente tag-resource ejemplo, se agregan "Purpose":"Test" "Dept":"IT" etiquetas a una clave de KMS administrada por el cliente. Puede usar etiquetas como estas para etiquetar las claves de KMS y crear categorías de claves de KMS para los permisos y la auditoría.

Para especificar la clave de KMS, utilice el parámetro key-id. En este ejemplo, se utiliza un valor de ID de clave, pero puede utilizar un ID de clave o un ARN de clave en este comando.

```
aws kms tag-resource \ 
     --key-id 1234abcd-12ab-34cd-56ef-1234567890ab \ 
     --tags TagKey='Purpose',TagValue='Test' TagKey='Dept',TagValue='IT'
```
Este comando no genera ninguna salida. Para ver las etiquetas de una clave AWS KMS de KMS, utilice el list-resource-tags comando.

Para obtener más información sobre el uso de etiquetas en AWS KMS, consulte [Etiquetado de](https://docs.aws.amazon.com/kms/latest/developerguide/tagging-keys.html) [claves](https://docs.aws.amazon.com/kms/latest/developerguide/tagging-keys.html) en la Guía para desarrolladores del Servicio de administración de AWS claves.

• Para obtener más información sobre la API, consulte [TagResourcel](https://awscli.amazonaws.com/v2/documentation/api/latest/reference/kms/tag-resource.html)a Referencia de AWS CLI comandos.

#### **untag-resource**

En el siguiente ejemplo de código, se muestra cómo usar untag-resource.

## AWS CLI

Para eliminar una etiqueta de una clave de KMS

En el siguiente untag-resource ejemplo, se elimina la etiqueta con la "Purpose" clave de una clave de KMS administrada por el cliente.

Para especificar la clave de KMS, utilice el parámetro key-id. En este ejemplo, se utiliza un valor de ID de clave, pero puede utilizar un ID de clave o un ARN de clave en este comando. Antes de ejecutar este comando, sustituya el identificador de clave del ejemplo por un identificador de clave válido de su AWS cuenta.

```
aws kms untag-resource \ 
     --key-id 1234abcd-12ab-34cd-56ef-1234567890ab \ 
     --tag-key 'Purpose'
```
Este comando no genera ninguna salida. Para ver las etiquetas de una clave AWS KMS de KMS, utilice el list-resource-tags comando.

Para obtener más información sobre el uso de etiquetas en AWS KMS, consulte [Etiquetado de](https://docs.aws.amazon.com/kms/latest/developerguide/tagging-keys.html) [claves](https://docs.aws.amazon.com/kms/latest/developerguide/tagging-keys.html) en la Guía para desarrolladores del Servicio de administración de AWS claves.

• Para obtener más información sobre la API, consulte [UntagResource](https://awscli.amazonaws.com/v2/documentation/api/latest/reference/kms/untag-resource.html)la Referencia de AWS CLI comandos.

## **update-alias**

En el siguiente ejemplo de código, se muestra cómo usar update-alias.

AWS CLI

Asociación de un alias a una clave de KMS diferente

En el siguiente ejemplo de update-alias se asocia el alias alias/test-key a una clave de KMS diferente.

El parámetro --alias-name especifica el alias. El valor del nombre del alias debe empezar por alias/. El parámetro --target-key-id especifica la clave de KMS que se va a asociar al alias. No es necesario especificar la clave de KMS actual para el alias.

```
aws kms update-alias \ 
     --alias-name alias/test-key \ 
     --target-key-id 1234abcd-12ab-34cd-56ef-1234567890ab
```
Este comando no genera ninguna salida. Utilice el comando list-aliases para encontrar el alias.

Para obtener más información, consulte [Actualización de alias](https://docs.aws.amazon.com/kms/latest/developerguide/alias-manage.html#alias-update) en la AWS Guía para desarrolladores de Key Management Service.

• Para obtener más información sobre la API, consulte [UpdateAliasl](https://awscli.amazonaws.com/v2/documentation/api/latest/reference/kms/update-alias.html)a Referencia de AWS CLI comandos.

### **update-custom-key-store**

En el siguiente ejemplo de código, se muestra cómo usar update-custom-key-store.

AWS CLI

Ejemplo 1: Para editar el nombre descriptivo de un almacén de claves personalizado

El siguiente update-custom-key-store ejemplo cambia el nombre del almacén de claves personalizado. Este ejemplo funciona para un almacén de claves de AWS CloudHSM o un almacén de claves externo.

Use el custom-key-store-id para identificar el almacén de claves. Utilice el new-customkey-store-name parámetro para especificar el nuevo nombre descriptivo.

Para actualizar el nombre descriptivo de un almacén de claves de AWS CloudHSM, primero debe desconectar el almacén de claves, por ejemplo, mediante el comando. disconnect-customkey-store Puede actualizar el nombre descriptivo de un almacén de claves externo mientras esté conectado o desconectado. Para averiguar el estado de conexión de su almacén de claves personalizado, utilice el describe-custom-key-store comando.

```
aws kms update-custom-key-store \ 
     --custom-key-store-id cks-1234567890abcdef0 \
```
--new-custom-key-store-name ExampleKeyStore

Este comando no devuelve ningún dato. Para comprobar que el comando ha funcionado, utilice un describe-custom-key-stores comando.

Para obtener más información sobre la actualización de un almacén de claves de AWS CloudHSM, consulte [Edición de la configuración del almacén de claves de AWS CloudHSM en la](https://docs.aws.amazon.com/kms/latest/developerguide/update-keystore.html)  [Guía para desarrolladores de Key Management Service.](https://docs.aws.amazon.com/kms/latest/developerguide/update-keystore.html)AWS

Para obtener más información sobre la actualización de un almacén de claves externo, consulte [Edición de las propiedades del almacén de claves externo en la Guía](https://docs.aws.amazon.com/kms/latest/developerguide/update-xks-keystore.html) para desarrolladores del Servicio de administración de AWS claves.

Ejemplo 2: Para editar la contraseña kmsuser de un almacén de claves de CloudHSM AWS

En el siguiente update-custom-key-store ejemplo, se actualiza el valor de la kmsuser contraseña por la contraseña actual del kmsuser clúster de CloudHSM asociado al almacén de claves especificado. Este comando no cambia la kmsuser contraseña del clúster. Simplemente indica a AWS KMS la contraseña actual. Si KMS no tiene la kmsuser contraseña actual, no podrá conectarse al almacén de claves de AWS CloudHSM.

NOTA: Antes de actualizar un almacén de claves de AWS CloudHSM, debe desconectarlo. Utilice el comando disconnect-custom-key-store. Cuando se complete el comando, puede volver a conectar el almacén de claves de AWS CloudHSM. Utilice el comando connect-customkey-store.

```
aws kms update-custom-key-store \ 
     --custom-key-store-id cks-1234567890abcdef0 \ 
     --key-store-password ExamplePassword
```
El comando no devuelve ningún resultado. Para comprobar que el cambio se ha realizado correctamente, utilice un comando. describe-custom-key-stores

Para obtener más información sobre la actualización de un almacén de claves de AWS CloudHSM, consulte [Edición de la configuración del almacén de claves de AWS CloudHSM en la](https://docs.aws.amazon.com/kms/latest/developerguide/update-keystore.html)  [Guía para desarrolladores de Key Management Service.](https://docs.aws.amazon.com/kms/latest/developerguide/update-keystore.html)AWS

Ejemplo 3: Para editar el clúster de AWS CloudHSM de un AWS almacén de claves de CloudHSM

El siguiente ejemplo cambia el clúster de AWS CloudHSM que está asociado a un almacén de claves de AWS CloudHSM por un clúster relacionado, por ejemplo, una copia de seguridad diferente del mismo clúster.

NOTA: Antes de actualizar un almacén de claves de AWS CloudHSM, debe desconectarlo. Utilice el comando disconnect-custom-key-store. Cuando se complete el comando, puede volver a conectar el almacén de claves de AWS CloudHSM. Utilice el comando connect-customkey-store.

```
aws kms update-custom-key-store \ 
     --custom-key-store-id cks-1234567890abcdef0 \ 
     --cloud-hsm-cluster-id cluster-1a23b4cdefg
```
El comando no devuelve ningún resultado. Para comprobar que el cambio se ha realizado correctamente, utilice un comando. describe-custom-key-stores

Para obtener más información sobre la actualización de un almacén de claves de AWS CloudHSM, consulte [Edición de la configuración del almacén de claves de AWS CloudHSM en la](https://docs.aws.amazon.com/kms/latest/developerguide/update-keystore.html)  [Guía para desarrolladores de Key Management Service.](https://docs.aws.amazon.com/kms/latest/developerguide/update-keystore.html)AWS

Ejemplo 4: Para editar la credencial de autenticación proxy de un almacén de claves externo

En el siguiente ejemplo, se actualiza la credencial de autenticación proxy del almacén de claves externo. Debe especificar tanto el como el raw-secret-access-keyaccess-key-id, incluso si va a cambiar solo uno de los valores. Puede utilizar esta función para corregir una credencial no válida o cambiarla cuando el proxy del almacén de claves externo la rota.

Establezca la credencial de autenticación proxy para AWS KMS en su almacén de claves externo. A continuación, utilice este comando para proporcionar la credencial a AWS KMS. AWS KMS usa esta credencial para firmar sus solicitudes en el proxy de su almacén de claves externo.

Puede actualizar la credencial de autenticación del proxy mientras el almacén de claves externo esté conectado o desconectado. Para averiguar el estado de conexión de su almacén de claves personalizado, utilice el describe-custom-key-store comando.

```
aws kms update-custom-key-store \ 
     --custom-key-store-id cks-1234567890abcdef0 \ 
     --xks-proxy-authentication-credential "AccessKeyId=ABCDE12345670EXAMPLE, 
  RawSecretAccessKey=DXjSUawnel2fr6SKC7G25CNxTyWKE5PF9XX6H/u9pSo="
```
El comando no devuelve ningún resultado. Para comprobar que el cambio se ha realizado correctamente, utilice un describe-custom-key-stores comando.

Para obtener más información sobre la actualización de un almacén de claves externo, consulte [Edición de las propiedades del almacén de claves externo](https://docs.aws.amazon.com/kms/latest/developerguide/update-xks-keystore.html) en la Guía AWS para desarrolladores del Servicio de administración de claves.

Ejemplo 5: Para editar la conectividad proxy de un almacén de claves externo

El siguiente ejemplo cambia la opción de conectividad proxy del almacén de claves externo de conectividad de punto final público a conectividad de servicio de punto final de VPC. Además de cambiar el xks-proxy-connectivity valor, debe cambiarlo para que refleje el xks-proxyuri-endpoint nombre de DNS privado asociado al servicio de punto final de la VPC. También debes añadir un xks-proxy-vpc-endpoint-service-name valor.

NOTA: Antes de actualizar la conectividad proxy de un almacén externo, debe desconectarlo. Utilice el comando disconnect-custom-key-store. Una vez finalizado el comando, puede volver a conectar el almacén de claves externo mediante el connect-custom-key-store comando.

```
aws kms update-custom-key-store \ 
     --custom-key-store-id cks-1234567890abcdef0 \ 
     --xks-proxy-connectivity VPC_ENDPOINT_SERVICE \ 
    --xks-proxy-uri-endpoint "https://myproxy-private.xks.example.com" \
     --xks-proxy-vpc-endpoint-service-name "com.amazonaws.vpce.us-east-1.vpce-svc-
example"
```
El comando no devuelve ningún resultado. Para comprobar que el cambio se ha realizado correctamente, utilice un describe-custom-key-stores comando.

Para obtener más información sobre la actualización de un almacén de claves externo, consulte [Edición de las propiedades del almacén de claves externo](https://docs.aws.amazon.com/kms/latest/developerguide/update-xks-keystore.html) en la Guía AWS para desarrolladores del Servicio de administración de claves.

• Para obtener más información sobre la API, consulte [UpdateCustomKeyStore](https://awscli.amazonaws.com/v2/documentation/api/latest/reference/kms/update-custom-key-store.html)la Referencia de AWS CLI comandos.

## **update-key-description**

En el siguiente ejemplo de código, se muestra cómo usar update-key-description.

Ejemplo 1: Para añadir o cambiar la descripción de una clave de KMS gestionada por el cliente

En el siguiente update-key-description ejemplo, se agrega una descripción a una clave de KMS administrada por el cliente. Puede usar el mismo comando para cambiar una descripción existente.

El --key-id parámetro identifica la clave KMS del comando. En este ejemplo se utiliza un valor de ARN de clave, pero puede utilizar el ID de clave o el ARN de clave de la clave KMS. El - description parámetro especifica la nueva descripción. El valor de este parámetro reemplaza a la descripción actual de la clave KMS, si la hubiera.

```
aws kms update-key-description \ 
     --key-id arn:aws:kms:us-
west-2:123456789012:key/1234abcd-12ab-34cd-56ef-1234567890ab \ 
     --description "IT Department test key"
```
Este comando no genera ninguna salida. Para ver la descripción de una clave KMS, utilice el describe-key comando.

Para obtener más información, consulte la referencia [UpdateKeyDescriptiond](https://docs.aws.amazon.com/cli/latest/reference/kms/update-key-description.html)e la API del Servicio de administración de AWS claves.

Ejemplo 2: Para eliminar la descripción de una clave KMS administrada por el cliente

En el siguiente update-key-description ejemplo, se elimina la descripción de una clave de KMS administrada por el cliente.

El --key-id parámetro identifica la clave KMS del comando. En este ejemplo se utiliza un valor de identificador de clave, pero puede utilizar el identificador de clave o el ARN de clave de la clave KMS. El --description parámetro con un valor de cadena vacío («) elimina la descripción existente.

```
aws kms update-key-description \ 
     --key-id 0987dcba-09fe-87dc-65ba-ab0987654321 \ 
     --description ''
```
Este comando no genera ninguna salida. Para ver la descripción de una clave de KMS, utilice el comando describe-key.

Para obtener más información, consulte la referencia de la [UpdateKeyDescription](https://docs.aws.amazon.com/cli/latest/reference/kms/update-key-description.html)API del Servicio de administración de AWS claves.

• Para obtener más información sobre la API, consulte [UpdateKeyDescription](https://awscli.amazonaws.com/v2/documentation/api/latest/reference/kms/update-key-description.html)la Referencia de AWS CLI comandos.

## **verify**

En el siguiente ejemplo de código, se muestra cómo usar verify.

## AWS CLI

Para verificar una firma digital

El siguiente verify ejemplo verifica la firma criptográfica de un mensaje corto codificado en Base64. El identificador de clave, el mensaje, el tipo de mensaje y el algoritmo de firma deben ser los mismos que se usaron para firmar el mensaje. La firma que especifique no puede estar codificada en base64. Para obtener ayuda para decodificar la firma que devuelve el sign comando, consulte los sign ejemplos de comandos.

El resultado del comando incluye un SignatureValid campo booleano que indica que se verificó la firma. Si se produce un error en la validación de la firma, también se produce un error en el verify comando.

Antes de ejecutar este comando, sustituya el identificador de clave de ejemplo por un identificador de clave válido de su AWS cuenta.

```
aws kms verify \ 
     --key-id 1234abcd-12ab-34cd-56ef-1234567890ab \ 
     --message fileb://EncodedMessage \ 
     --message-type RAW \ 
     --signing-algorithm RSASSA_PKCS1_V1_5_SHA_256 \ 
     --signature fileb://ExampleSignature
```
Salida:

```
{ 
     "KeyId": "arn:aws:kms:us-
west-2:111122223333:key/1234abcd-12ab-34cd-56ef-1234567890ab", 
     "SignatureValid": true, 
     "SigningAlgorithm": "RSASSA_PKCS1_V1_5_SHA_256"
```
}

Para obtener más información sobre el uso de claves KMS asimétricas en AWS KMS, consulte [Uso de claves asimétricas](https://docs.aws.amazon.com/kms/latest/developerguide/symmetric-asymmetric.html) en la Guía para desarrolladores del Servicio de administración de AWS claves.

• Para obtener más información sobre la API, consulte [Verificar en la referencia](https://awscli.amazonaws.com/v2/documentation/api/latest/reference/kms/verify.html) de AWS CLI comandos.

# Ejemplos de Lake Formation usando AWS CLI

Los siguientes ejemplos de código muestran cómo realizar acciones e implementar escenarios comunes AWS Command Line Interface mediante Lake Formation.

Las acciones son extractos de código de programas más grandes y deben ejecutarse en contexto. Mientras las acciones muestran cómo llamar a las funciones de servicio individuales, es posible ver las acciones en contexto en los escenarios relacionados y en los ejemplos entre servicios.

Los escenarios son ejemplos de código que muestran cómo llevar a cabo una tarea específica llamando a varias funciones dentro del mismo servicio.

Cada ejemplo incluye un enlace a GitHub, donde puede encontrar instrucciones sobre cómo configurar y ejecutar el código en su contexto.

Temas

• [Acciones](#page-381-0)

#### Acciones

### **add-lf-tags-to-resource**

En el siguiente ejemplo de código, se muestra cómo usar add-lf-tags-to-resource.

### AWS CLI

Para adjuntar una o más etiquetas LF a un recurso existente

En el siguiente add-lf-tags-to-resource ejemplo, se adjunta una etiqueta LF determinada al recurso de la tabla.

```
aws lakeformation add-lf-tags-to-resource \
```

```
 --cli-input-json file://input.json
```
Contenidos de input.json:

```
{ 
     "CatalogId": "123456789111", 
     "Resource": { 
          "Table": { 
               "CatalogId": "123456789111", 
               "DatabaseName": "tpc", 
               "Name": "dl_tpc_promotion" 
          } 
     }, 
     "LFTags": [{ 
          "CatalogId": "123456789111", 
          "TagKey": "usergroup", 
          "TagValues": [ 
               "analyst" 
          ] 
     }]
}
```
#### Salida:

{ "Failures": [] }

Para obtener más información, consulte [Asignación de etiquetas LF a los recursos del catálogo](https://docs.aws.amazon.com/lake-formation/latest/dg/TBAC-assigning-tags.html)  [de datos](https://docs.aws.amazon.com/lake-formation/latest/dg/TBAC-assigning-tags.html) en la Guía para desarrolladores de AWS Lake Formation.

• Para obtener más información sobre la API, consulte la Referencia de [AddLfTagsToResource](https://awscli.amazonaws.com/v2/documentation/api/latest/reference/lakeformation/add-lf-tags-to-resource.html)comandos AWS CLI .

#### **batch-grant-permissions**

En el siguiente ejemplo de código, se muestra cómo usar batch-grant-permissions.

### AWS CLI

Para conceder permisos de forma masiva sobre los recursos a los directores

En el siguiente batch-grant-permissions ejemplo, se concede acceso masivo a los principales a recursos específicos.

```
aws lakeformation batch-grant-permissions \ 
     --cli-input-json file://input.json
```
Contenidos de input.json:

```
{ 
     "CatalogId": "123456789111", 
     "Entries": [{ 
             "Id": "1", 
             "Principal": { 
                  "DataLakePrincipalIdentifier": "arn:aws:iam::123456789111:user/lf-
developer" 
             }, 
             "Resource": { 
                  "Table": { 
                      "CatalogId": "123456789111", 
                      "DatabaseName": "tpc", 
                      "Name": "dl_tpc_promotion" 
 } 
             }, 
             "Permissions": [ 
                  "ALL" 
             ], 
             "PermissionsWithGrantOption": [ 
                  "ALL" 
 ] 
         }, 
         { 
             "Id": "2", 
             "Principal": { 
                  "DataLakePrincipalIdentifier": "arn:aws:iam::123456789111:user/lf-
developer" 
             }, 
              "Resource": { 
                  "Table": { 
                      "CatalogId": "123456789111", 
                      "DatabaseName": "tpc", 
                      "Name": "dl_tpc_customer" 
 } 
             },
```

```
 "Permissions": [ 
                   "ALL" 
              ], 
              "PermissionsWithGrantOption": [ 
                   "ALL" 
              ] 
         }, 
         \mathcal{L} "Id": "3", 
              "Principal": { 
                   "DataLakePrincipalIdentifier": "arn:aws:iam::123456789111:user/lf-
business-analyst" 
              }, 
              "Resource": { 
                   "Table": { 
                       "CatalogId": "123456789111", 
                       "DatabaseName": "tpc", 
                       "Name": "dl_tpc_promotion" 
 } 
              }, 
              "Permissions": [ 
                   "ALL" 
              ], 
              "PermissionsWithGrantOption": [ 
                   "ALL" 
              ] 
         }, 
          { 
              "Id": "4", 
              "Principal": { 
                   "DataLakePrincipalIdentifier": "arn:aws:iam::123456789111:user/lf-
developer" 
              }, 
              "Resource": { 
                   "DataCellsFilter": { 
                       "TableCatalogId": "123456789111", 
                       "DatabaseName": "tpc", 
                       "TableName": "dl_tpc_item", 
                       "Name": "developer_item" 
 } 
              }, 
              "Permissions": [ 
                   "SELECT" 
              ],
```
}

```
 "PermissionsWithGrantOption": []
```
 ] }

## Salida:

```
{ 
      "Failures": []
}
```
Para obtener más información, consulte [Concesión y revocación de permisos sobre los recursos](https://docs.aws.amazon.com/lake-formation/latest/dg/granting-catalog-permissions.html)  [del catálogo de datos](https://docs.aws.amazon.com/lake-formation/latest/dg/granting-catalog-permissions.html) en la Guía para desarrolladores de AWS Lake Formation.

• Para obtener más información sobre la API, consulte [BatchGrantPermissionsl](https://awscli.amazonaws.com/v2/documentation/api/latest/reference/lakeformation/batch-grant-permissions.html)a Referencia de AWS CLI comandos.

### **batch-revoke-permissions**

En el siguiente ejemplo de código, se muestra cómo usar batch-revoke-permissions.

#### AWS CLI

Para revocar de forma masiva los permisos de los principales sobre los recursos

En el siguiente batch-revoke-permissions ejemplo, se revoca de forma masiva el acceso de los principales a recursos específicos.

aws lakeformation batch-revoke-permissions \ --cli-input-json file://input.json

Contenidos de input.json:

```
{ 
     "CatalogId": "123456789111", 
     "Entries": [{ 
              "Id": "1", 
              "Principal": { 
                  "DataLakePrincipalIdentifier": "arn:aws:iam::123456789111:user/lf-
developer"
```

```
 }, 
              "Resource": { 
                  "Table": { 
                       "CatalogId": "123456789111", 
                       "DatabaseName": "tpc", 
                       "Name": "dl_tpc_promotion" 
 } 
              }, 
              "Permissions": [ 
                  "ALL" 
             \mathbf{1},
              "PermissionsWithGrantOption": [ 
                  "ALL" 
 ] 
         }, 
         { 
              "Id": "2", 
              "Principal": { 
                  "DataLakePrincipalIdentifier": "arn:aws:iam::123456789111:user/lf-
business-analyst" 
              }, 
              "Resource": { 
                  "Table": { 
                       "CatalogId": "123456789111", 
                       "DatabaseName": "tpc", 
                       "Name": "dl_tpc_promotion" 
 } 
              }, 
              "Permissions": [ 
                  "ALL" 
              ], 
              "PermissionsWithGrantOption": [ 
                  "ALL" 
             \mathbf{I} } 
     ]
}
```
## Salida:

```
{ 
     "Failures": []
}
```
Para obtener más información, consulte [Concesión y revocación de permisos sobre los recursos](https://docs.aws.amazon.com/lake-formation/latest/dg/granting-catalog-permissions.html)  [del catálogo de datos](https://docs.aws.amazon.com/lake-formation/latest/dg/granting-catalog-permissions.html) en la Guía para desarrolladores de AWS Lake Formation.

• Para obtener más información sobre la API, consulte [BatchRevokePermissionsl](https://awscli.amazonaws.com/v2/documentation/api/latest/reference/lakeformation/batch-revoke-permissions.html)a Referencia de AWS CLI comandos.

## **cancel-transaction**

En el siguiente ejemplo de código, se muestra cómo usar cancel-transaction.

AWS CLI

Para cancelar una transacción

En el siguiente cancel-transaction ejemplo, se cancela la transacción.

```
aws lakeformation cancel-transaction \ 
     --transaction-id='b014d972ca8347b89825e33c5774aec4'
```
Este comando no genera ninguna salida.

Para obtener más información, consulte [Leer y escribir en el lago de datos dentro de las](https://docs.aws.amazon.com/lake-formation/latest/dg/transaction-ops.html)  [transacciones](https://docs.aws.amazon.com/lake-formation/latest/dg/transaction-ops.html) en la Guía para desarrolladores de AWS Lake Formation.

• Para obtener más información sobre la API, consulte [CancelTransactionl](https://awscli.amazonaws.com/v2/documentation/api/latest/reference/lakeformation/cancel-transaction.html)a Referencia de AWS CLI comandos.

### **commit-transaction**

En el siguiente ejemplo de código, se muestra cómo usar commit-transaction.

AWS CLI

Para confirmar la transacción

El siguiente commit-transaction ejemplo confirma la transacción.

```
aws lakeformation commit-transaction \ 
     --transaction-id='b014d972ca8347b89825e33c5774aec4'
```
Salida:

```
{ 
     "TransactionStatus": "committed"
}
```
Para obtener más información, consulte [Leer y escribir en el lago de datos dentro de las](https://docs.aws.amazon.com/lake-formation/latest/dg/transaction-ops.html)  [transacciones](https://docs.aws.amazon.com/lake-formation/latest/dg/transaction-ops.html) en la Guía para desarrolladores de AWS Lake Formation.

• Para obtener más información sobre la API, consulte [CommitTransactionl](https://awscli.amazonaws.com/v2/documentation/api/latest/reference/lakeformation/commit-transaction.html)a Referencia de AWS CLI comandos.

## **create-data-cells-filter**

En el siguiente ejemplo de código, se muestra cómo usar create-data-cells-filter.

AWS CLI

Ejemplo 1: Para crear un filtro de celdas de datos

El siguiente create-data-cells-filter ejemplo crea un filtro de celdas de datos para permitir el acceso a determinadas columnas en función del estado de la fila.

```
aws lakeformation create-data-cells-filter \ 
     --cli-input-json file://input.json
```
Contenidos de input.json:

```
{ 
     "TableData": { 
          "ColumnNames": ["p_channel_details", "p_start_date_sk", "p_promo_name"], 
          "DatabaseName": "tpc", 
          "Name": "developer_promotion", 
          "RowFilter": { 
              "FilterExpression": "p_promo_name='ese'" 
         }, 
          "TableCatalogId": "123456789111", 
          "TableName": "dl_tpc_promotion" 
     }
}
```
Este comando no genera ninguna salida.

Para obtener más información, consulte [Filtrado de datos y seguridad a nivel de celda en Lake](https://docs.aws.amazon.com/lake-formation/latest/dg/data-filtering.html)  [Formation en](https://docs.aws.amazon.com/lake-formation/latest/dg/data-filtering.html) la Guía para desarrolladores de AWS Lake Formation.

Ejemplo 2: Para crear un filtro de columnas

El siguiente create-data-cells-filter ejemplo crea un filtro de datos para permitir el acceso a determinadas columnas.

```
aws lakeformation create-data-cells-filter \ 
     --cli-input-json file://input.json
```
Contenidos de input.json:

```
{ 
     "TableData": { 
          "ColumnNames": ["p_channel_details", "p_start_date_sk", "p_promo_name"], 
          "DatabaseName": "tpc", 
          "Name": "developer_promotion_allrows", 
          "RowFilter": { 
              "AllRowsWildcard": {} 
         }, 
          "TableCatalogId": "123456789111", 
          "TableName": "dl_tpc_promotion" 
     }
}
```
Este comando no genera ninguna salida.

Para obtener más información, consulte [Filtrado de datos y seguridad a nivel de celda en Lake](https://docs.aws.amazon.com/lake-formation/latest/dg/data-filtering.html)  [Formation en](https://docs.aws.amazon.com/lake-formation/latest/dg/data-filtering.html) la Guía para desarrolladores de AWS Lake Formation.

Ejemplo 3: Para crear un filtro de datos con columnas excluidas

El siguiente create-data-cells-filter ejemplo crea un filtro de datos para permitir el acceso a todas las columnas excepto a las mencionadas.

```
aws lakeformation create-data-cells-filter \ 
     --cli-input-json file://input.json
```
Contenidos de input.json:

{

```
 "TableData": { 
          "ColumnWildcard": { 
              "ExcludedColumnNames": ["p_channel_details", "p_start_date_sk"] 
         }, 
          "DatabaseName": "tpc", 
         "Name": "developer promotion excludecolumn",
          "RowFilter": { 
              "AllRowsWildcard": {} 
         }, 
          "TableCatalogId": "123456789111", 
          "TableName": "dl_tpc_promotion" 
     }
}
```
Este comando no genera ninguna salida.

Para obtener más información, consulte [Filtrado de datos y seguridad a nivel de celda en Lake](https://docs.aws.amazon.com/lake-formation/latest/dg/data-filtering.html)  [Formation en](https://docs.aws.amazon.com/lake-formation/latest/dg/data-filtering.html) la Guía para desarrolladores de AWS Lake Formation.

• Para obtener más información sobre la API, consulte la Referencia [CreateDataCellsFilterd](https://awscli.amazonaws.com/v2/documentation/api/latest/reference/lakeformation/create-data-cells-filter.html)e AWS CLI comandos.

## **create-lf-tag**

En el siguiente ejemplo de código, se muestra cómo usar create-lf-tag.

AWS CLI

Para crear una etiqueta LF

En el siguiente create-lf-tag ejemplo, se crea una etiqueta LF con el nombre y los valores especificados.

```
aws lakeformation create-lf-tag \ 
     --catalog-id '123456789111' \ 
     --tag-key 'usergroup' \ 
     --tag-values '["developer","analyst","campaign"]'
```
Este comando no genera ninguna salida.

Para obtener más información, consulte [Administración de etiquetas LF para el control de acceso](https://docs.aws.amazon.com/lake-formation/latest/dg/managing-tags.html) [a los metadatos](https://docs.aws.amazon.com/lake-formation/latest/dg/managing-tags.html) en la Guía para desarrolladores de AWS Lake Formation.

• Para obtener más información sobre la API, consulte la Referencia [CreateLfTagd](https://awscli.amazonaws.com/v2/documentation/api/latest/reference/lakeformation/create-lf-tag.html)e AWS CLI comandos.

## **delete-data-cells-filter**

En el siguiente ejemplo de código, se muestra cómo usar delete-data-cells-filter.

## AWS CLI

Para eliminar el filtro de celdas de datos

El siguiente delete-data-cells-filter ejemplo elimina un filtro de celda de datos determinado.

aws lakeformation delete-data-cells-filter \ --cli-input-json file://input.json

Contenidos de input.json:

```
{ 
     "TableCatalogId": "123456789111", 
     "DatabaseName": "tpc", 
     "TableName": "dl_tpc_promotion", 
     "Name": "developer_promotion"
}
```
Este comando no genera ninguna salida.

Para obtener más información, consulte [Filtrado de datos y seguridad a nivel de celda en Lake](https://docs.aws.amazon.com/lake-formation/latest/dg/data-filtering.html)  [Formation en](https://docs.aws.amazon.com/lake-formation/latest/dg/data-filtering.html) la Guía para desarrolladores de AWS Lake Formation.

• Para obtener más información sobre la API, consulte la Referencia [DeleteDataCellsFilter](https://awscli.amazonaws.com/v2/documentation/api/latest/reference/lakeformation/delete-data-cells-filter.html)de AWS CLI comandos.

# **delete-lf-tag**

En el siguiente ejemplo de código, se muestra cómo usar delete-lf-tag.

AWS CLI

Para eliminar la definición de etiqueta LF

En el siguiente delete-lf-tag ejemplo, se elimina la definición de etiqueta LF.

```
aws lakeformation delete-lf-tag \ 
     --catalog-id '123456789111' \ 
     --tag-key 'usergroup'
```
Este comando no genera ninguna salida.

Para obtener más información, consulte [Administración de etiquetas LF para el control de acceso](https://docs.aws.amazon.com/lake-formation/latest/dg/managing-tags.html) [a los metadatos](https://docs.aws.amazon.com/lake-formation/latest/dg/managing-tags.html) en la Guía para desarrolladores de AWS Lake Formation.

• Para obtener más información sobre la API, consulte la Referencia [DeleteLfTag](https://awscli.amazonaws.com/v2/documentation/api/latest/reference/lakeformation/delete-lf-tag.html)de AWS CLI comandos.

#### **delete-objects-on-cancel**

En el siguiente ejemplo de código, se muestra cómo usar delete-objects-on-cancel.

AWS CLI

Para eliminar un objeto cuando se cancela la transacción

El siguiente delete-objects-on-cancel ejemplo elimina el objeto s3 de la lista cuando se cancela la transacción.

```
aws lakeformation delete-objects-on-cancel \ 
     --cli-input-json file://input.json
```
Contenidos de input.json:

```
{ 
     "CatalogId": "012345678901", 
     "DatabaseName": "tpc", 
     "TableName": "dl_tpc_household_demographics_gov", 
     "TransactionId": "1234d972ca8347b89825e33c5774aec4", 
     "Objects": [{ 
         "Uri": "s3://lf-data-lake-012345678901/target/
dl_tpc_household_demographics_gov/run-unnamed-1-part-block-0-r-00000-snappy-
ff26b17504414fe88b302cd795eabd00.parquet", 
         "ETag": "1234ab1fc50a316b149b4e1f21a73800" 
     }]
```
}

Este comando no genera ninguna salida.

Para obtener más información, consulte [Leer y escribir en el lago de datos dentro de las](https://docs.aws.amazon.com/lake-formation/latest/dg/transaction-ops.html)  [transacciones](https://docs.aws.amazon.com/lake-formation/latest/dg/transaction-ops.html) en la Guía para desarrolladores de AWS Lake Formation.

• Para obtener más información sobre la API, consulte [DeleteObjectsOnCancell](https://awscli.amazonaws.com/v2/documentation/api/latest/reference/lakeformation/delete-objects-on-cancel.html)a Referencia de AWS CLI comandos.

## **deregister-resource**

En el siguiente ejemplo de código, se muestra cómo usar deregister-resource.

AWS CLI

Para anular el registro del almacenamiento de data lake

En el siguiente deregister-resource ejemplo se anula el registro del recurso tal y como lo administra Lake Formation.

aws lakeformation deregister-resource \ --cli-input-json file://input.json

Contenidos de input.json:

```
{ 
     "ResourceArn": "arn:aws:s3:::lf-emr-athena-result-123"
}
```
Este comando no genera ninguna salida.

Para obtener más información, consulte [Añadir una ubicación de Amazon S3 a su lago de datos](https://docs.aws.amazon.com/lake-formation/latest/dg/register-data-lake.html) en la Guía para desarrolladores de AWS Lake Formation.

• Para obtener más información sobre la API, consulte [DeregisterResourcel](https://awscli.amazonaws.com/v2/documentation/api/latest/reference/lakeformation/deregister-resource.html)a Referencia de AWS CLI comandos.

### **describe-transaction**

En el siguiente ejemplo de código, se muestra cómo usar describe-transaction.

Para recuperar los detalles de una transacción

El siguiente describe-transaction ejemplo devuelve los detalles de una sola transacción.

```
aws lakeformation describe-transaction \ 
     --transaction-id='8cb4b1a7cc8d486fbaca9a64e7d9f5ce'
```
Salida:

```
{ 
     "TransactionDescription": { 
         "TransactionId": "12345972ca8347b89825e33c5774aec4", 
         "TransactionStatus": "committed", 
         "TransactionStartTime": "2022-08-10T14:29:04.046000+00:00", 
         "TransactionEndTime": "2022-08-10T14:29:09.681000+00:00" 
     }
}
```
Para obtener más información, consulte [Leer y escribir en el lago de datos dentro de las](https://docs.aws.amazon.com/lake-formation/latest/dg/transaction-ops.html)  [transacciones](https://docs.aws.amazon.com/lake-formation/latest/dg/transaction-ops.html) en la Guía para desarrolladores de AWS Lake Formation.

• Para obtener más información sobre la API, consulte [DescribeTransactionl](https://awscli.amazonaws.com/v2/documentation/api/latest/reference/lakeformation/describe-transaction.html)a Referencia de AWS CLI comandos.

## **extend-transaction**

En el siguiente ejemplo de código, se muestra cómo usar extend-transaction.

AWS CLI

Para extender una transacción

El siguiente extend-transaction ejemplo amplía la transacción.

```
aws lakeformation extend-transaction \ 
     --transaction-id='8cb4b1a7cc8d486fbaca9a64e7d9f5ce'
```
Este comando no genera ninguna salida.
Para obtener más información, consulte [Leer y escribir en el lago de datos dentro de las](https://docs.aws.amazon.com/lake-formation/latest/dg/transaction-ops.html)  [transacciones](https://docs.aws.amazon.com/lake-formation/latest/dg/transaction-ops.html) en la Guía para desarrolladores de AWS Lake Formation.

• Para obtener más información sobre la API, consulte [ExtendTransactionl](https://awscli.amazonaws.com/v2/documentation/api/latest/reference/lakeformation/extend-transaction.html)a Referencia de AWS CLI comandos.

### **get-data-lake-settings**

En el siguiente ejemplo de código, se muestra cómo usar get-data-lake-settings.

#### AWS CLI

Para recuperar la configuración de un AWS lago de datos gestionado por Lake Formation

El siguiente get-data-lake-settings ejemplo recupera la lista de administradores de lagos de datos y otras configuraciones de lagos de datos.

```
aws lakeformation get-data-lake-settings \ 
     --cli-input-json file://input.json
```
Contenidos de input.json:

```
{ 
     "CatalogId": "123456789111"
}
```

```
{ 
     "DataLakeSettings": { 
         "DataLakeAdmins": [{ 
             "DataLakePrincipalIdentifier": "arn:aws:iam::123456789111:user/lf-admin" 
        }], 
         "CreateDatabaseDefaultPermissions": [], 
         "CreateTableDefaultPermissions": [ 
\overline{\mathcal{L}} "Principal": { 
                            "DataLakePrincipalIdentifier": "IAM_ALLOWED_PRINCIPALS" 
\},
                        "Permissions": [ 
                            "ALL" 
\blacksquare
```

```
 } 
         ], 
         "TrustedResourceOwners": [], 
         "AllowExternalDataFiltering": true, 
         "ExternalDataFilteringAllowList": [{ 
              "DataLakePrincipalIdentifier": "123456789111" 
         }], 
         "AuthorizedSessionTagValueList": [ 
              "Amazon EMR" 
         ] 
     }
}
```
Para obtener más información, consulte [Cambiar la configuración de seguridad predeterminada](https://docs.aws.amazon.com/lake-formation/latest/dg/change-settings.html) [de su lago de datos en la Guía para](https://docs.aws.amazon.com/lake-formation/latest/dg/change-settings.html) desarrolladores de AWS Lake Formation.

• Para obtener más información sobre la API, consulte [GetDataLakeSettingsl](https://awscli.amazonaws.com/v2/documentation/api/latest/reference/lakeformation/get-data-lake-settings.html)a Referencia de AWS CLI comandos.

### **get-effective-permissions-for-path**

En el siguiente ejemplo de código, se muestra cómo usar get-effective-permissions-forpath.

AWS CLI

Para recuperar los permisos de los recursos ubicados en una ruta específica

El siguiente get-effective-permissions-for-path ejemplo devuelve los permisos de Lake Formation para un recurso de tabla o base de datos especificado ubicado en una ruta de Amazon S3.

```
aws lakeformation get-effective-permissions-for-path \ 
     --cli-input-json file://input.json
```

```
{ 
     "CatalogId": "123456789111", 
     "ResourceArn": "arn:aws:s3:::lf-data-lake-123456789111"
}
```

```
{ 
     "Permissions": [{ 
             "Principal": { 
                  "DataLakePrincipalIdentifier": "arn:aws:iam::123456789111:user/lf-
campaign-manager" 
             }, 
              "Resource": { 
                  "Database": { 
                      "Name": "tpc" 
 } 
             }, 
             "Permissions": [ 
                  "DESCRIBE" 
             ], 
             "PermissionsWithGrantOption": [] 
         }, 
         { 
             "Principal": { 
                  "DataLakePrincipalIdentifier": "arn:aws:iam::123456789111:role/EMR-
RuntimeRole" 
             }, 
             "Resource": { 
                  "Database": { 
                      "Name": "tpc" 
 } 
             }, 
             "Permissions": [ 
                  "ALL" 
             ], 
             "PermissionsWithGrantOption": [] 
         }, 
         { 
             "Principal": { 
                  "DataLakePrincipalIdentifier": "arn:aws:iam::123456789111:saml-
provider/oktaSAMLProvider:user/emr-developer" 
             }, 
             "Resource": { 
                  "Database": { 
                      "Name": "tpc" 
 } 
             }, 
             "Permissions": [
```

```
 "ALL", 
                   "DESCRIBE" 
              ], 
              "PermissionsWithGrantOption": [] 
         }, 
          { 
              "Principal": { 
                   "DataLakePrincipalIdentifier": "arn:aws:iam::123456789111:user/lf-
admin" 
              }, 
              "Resource": { 
                   "Database": { 
                       "Name": "tpc" 
 } 
              }, 
              "Permissions": [ 
                  "ALL", 
                   "ALTER", 
                   "CREATE_TABLE", 
                   "DESCRIBE", 
                   "DROP" 
              ], 
              "PermissionsWithGrantOption": [ 
                   "ALL", 
                   "ALTER", 
                   "CREATE_TABLE", 
                   "DESCRIBE", 
                   "DROP" 
              ] 
         }, 
          { 
              "Principal": { 
                   "DataLakePrincipalIdentifier": "arn:aws:iam::123456789111:role/LF-
GlueServiceRole" 
              }, 
              "Resource": { 
                   "Database": { 
                       "Name": "tpc" 
 } 
              }, 
              "Permissions": [ 
                   "CREATE_TABLE" 
              ], 
              "PermissionsWithGrantOption": []
```

```
 } 
     ], 
     "NextToken": 
 "E5SlJDSTZleUp6SWpvaU9UQTNORE0zTXpFeE5Ua3pJbjE5TENKbGVIQnBjbUYwYVc5dUlqcDdJbk5sWTI5dVpITWlF
}
```
Para obtener más información, consulte [Gestión de los permisos de Lake Formation](https://docs.aws.amazon.com/lake-formation/latest/dg/managing-permissions.html) en la Guía para desarrolladores de AWS Lake Formation.

• Para obtener más información sobre la API, consulte [GetEffectivePermissionsForPath](https://awscli.amazonaws.com/v2/documentation/api/latest/reference/lakeformation/get-effective-permissions-for-path.html)la Referencia de AWS CLI comandos.

### **get-lf-tag**

En el siguiente ejemplo de código, se muestra cómo usar get-lf-tag.

#### AWS CLI

Para recuperar la definición de etiqueta LF

En el siguiente get-lf-tag ejemplo, se recupera la definición de la etiqueta LF.

```
aws lakeformation get-lf-tag \ 
     --catalog-id '123456789111' \ 
     --tag-key 'usergroup'
```
Salida:

```
{ 
      "CatalogId": "123456789111", 
      "TagKey": "usergroup", 
      "TagValues": [ 
          "analyst", 
          "campaign", 
          "developer" 
     ]
}
```
Para obtener más información, consulte [Administración de etiquetas LF para el control de acceso](https://docs.aws.amazon.com/lake-formation/latest/dg/managing-tags.html) [a los metadatos](https://docs.aws.amazon.com/lake-formation/latest/dg/managing-tags.html) en la Guía para desarrolladores de AWS Lake Formation.

• Para obtener más información sobre la API, consulte la Referencia [GetLfTagd](https://awscli.amazonaws.com/v2/documentation/api/latest/reference/lakeformation/get-lf-tag.html)e AWS CLI comandos.

#### **get-query-state**

En el siguiente ejemplo de código, se muestra cómo usar get-query-state.

AWS CLI

Para recuperar el estado de una consulta enviada

El siguiente get-query-state ejemplo devuelve el estado de una consulta enviada anteriormente.

```
aws lakeformation get-query-state \ 
     --query-id='1234273f-4a62-4cda-8d98-69615ee8be9b'
```
Salida:

```
{ 
     "State": "FINISHED"
}
```
Para obtener más información, consulte [Operaciones de datos transaccionales](https://docs.aws.amazon.com/lake-formation/latest/dg/transactions-data-operations.html) en la Guía para desarrolladores de AWS Lake Formation.

• Para obtener más información sobre la API, consulte [GetQueryStatel](https://awscli.amazonaws.com/v2/documentation/api/latest/reference/lakeformation/get-query-state.html)a Referencia de AWS CLI comandos.

### **get-query-statistics**

En el siguiente ejemplo de código, se muestra cómo usar get-query-statistics.

AWS CLI

Para recuperar las estadísticas de las consultas

En el siguiente get-query-statistics ejemplo, se recuperan las estadísticas sobre la planificación y la ejecución de una consulta.

```
aws lakeformation get-query-statistics \
```

```
 --query-id='1234273f-4a62-4cda-8d98-69615ee8be9b'
```

```
{ 
     "ExecutionStatistics": { 
          "AverageExecutionTimeMillis": 0, 
          "DataScannedBytes": 0, 
          "WorkUnitsExecutedCount": 0 
     }, 
     "PlanningStatistics": { 
          "EstimatedDataToScanBytes": 43235, 
          "PlanningTimeMillis": 2377, 
          "QueueTimeMillis": 440, 
          "WorkUnitsGeneratedCount": 1 
     }, 
     "QuerySubmissionTime": "2022-08-11T02:14:38.641870+00:00"
}
```
Para obtener más información, consulte [Operaciones de datos transaccionales](https://docs.aws.amazon.com/lake-formation/latest/dg/transactions-data-operations.html) en la Guía para desarrolladores de AWS Lake Formation.

• Para obtener más información sobre la API, consulte [GetQueryStatisticsl](https://awscli.amazonaws.com/v2/documentation/api/latest/reference/lakeformation/get-query-statistics.html)a Referencia de AWS CLI comandos.

#### **get-resource-lf-tags**

En el siguiente ejemplo de código, se muestra cómo usar get-resource-lf-tags.

#### AWS CLI

Para enumerar las etiquetas LF

El siguiente list-lf-tags ejemplo devuelve una lista de etiquetas LF que el solicitante tiene permiso para ver.

```
aws lakeformation list-lf-tags \ 
     --cli-input-json file://input.json
```

```
 "CatalogId": "123456789111", 
     "ResourceShareType": "ALL", 
     "MaxResults": 2
}
```

```
{
"LFTags": [{ 
          "CatalogId": "123456789111", 
           "TagKey": "category", 
           "TagValues": [ 
               "private", 
               "public" 
         \mathbf{I} }, 
     { 
          "CatalogId": "123456789111", 
           "TagKey": "group", 
           "TagValues": [ 
               "analyst", 
               "campaign", 
               "developer" 
         \mathbf{I} }], 
      "NextToken": "kIiwiZXhwaXJhdGlvbiI6eyJzZWNvbmRzIjoxNjYwMDY4dCI6ZmFsc2V9"
}
```
Para obtener más información, consulte [Administración de etiquetas LF para el control de acceso](https://docs.aws.amazon.com/lake-formation/latest/dg/managing-tags.html) [a los metadatos](https://docs.aws.amazon.com/lake-formation/latest/dg/managing-tags.html) en la Guía para desarrolladores de AWS Lake Formation.

• Para obtener más información sobre la API, consulte la Referencia [GetResourceLfTags](https://awscli.amazonaws.com/v2/documentation/api/latest/reference/lakeformation/get-resource-lf-tags.html)de AWS CLI comandos.

# **get-table-objects**

En el siguiente ejemplo de código, se muestra cómo usar get-table-objects.

AWS CLI

Para enumerar los objetos de la tabla gobernada

El siguiente get-table-objects ejemplo devuelve el conjunto de objetos de Amazon S3 que componen la tabla gobernada especificada.

```
aws lakeformation get-table-objects \ 
     --cli-input-json file://input.json
```
Contenidos de input.json:

```
{ 
     "CatalogId": "012345678901", 
     "DatabaseName": "tpc", 
     "TableName": "dl_tpc_household_demographics_gov", 
     "QueryAsOfTime": "2022-08-10T15:00:00"
}
```
Salida:

```
{ 
     "Objects": [{ 
         "PartitionValues": [], 
         "Objects": [{ 
              "Uri": "s3://lf-data-lake-012345678901/target/
dl_tpc_household_demographics_gov/run-unnamed-1-part-block-0-r-00000-snappy-
ff26b17504414fe88b302cd795eabd00.parquet", 
              "ETag": "12345b1fc50a316b149b4e1f21a73800", 
              "Size": 43235 
         }] 
     }]
}
```
Para obtener más información, consulte [Leer y escribir en el lago de datos dentro de las](https://docs.aws.amazon.com/lake-formation/latest/dg/transaction-ops.html)  [transacciones](https://docs.aws.amazon.com/lake-formation/latest/dg/transaction-ops.html) en la Guía para desarrolladores de AWS Lake Formation.

• Para obtener más información sobre la API, consulte [GetTableObjectsl](https://awscli.amazonaws.com/v2/documentation/api/latest/reference/lakeformation/get-table-objects.html)a Referencia de AWS CLI comandos.

### **get-work-unit-results**

En el siguiente ejemplo de código, se muestra cómo usar get-work-unit-results.

### AWS CLI

Para recuperar las unidades de trabajo de una consulta determinada

El siguiente get-work-unit-results ejemplo devuelve las unidades de trabajo resultantes de la consulta.

```
aws lakeformation get-work-units \ 
     --query-id='1234273f-4a62-4cda-8d98-69615ee8be9b' \ 
     --work-unit-id '0' \ 
     --work-unit-token 'B2fMSdmQXe9umX8Ux8XCo4=' outfile
```
Salida:

outfile with Blob content.

Para obtener más información, consulte [Operaciones de datos transaccionales](https://docs.aws.amazon.com/lake-formation/latest/dg/transactions-data-operations.html) en la Guía para desarrolladores de AWS Lake Formation.

• Para obtener más información sobre la API, consulte [GetWorkUnitResultsl](https://awscli.amazonaws.com/v2/documentation/api/latest/reference/lakeformation/get-work-unit-results.html)a Referencia de AWS CLI comandos.

### **get-work-units**

En el siguiente ejemplo de código, se muestra cómo usar get-work-units.

AWS CLI

Para recuperar las unidades de trabajo

En el siguiente get-work-units ejemplo, se recuperan las unidades de trabajo generadas por la StartQueryPlanning operación.

```
aws lakeformation get-work-units \ 
     --query-id='1234273f-4a62-4cda-8d98-69615ee8be9b'
```
Salida:

{

```
 "WorkUnitRanges": [{ 
         "WorkUnitIdMax": 0, 
         "WorkUnitIdMin": 0, 
         "WorkUnitToken": 
 "1234eMAk4kL04umqEL4Z5WuxL04AXwABABVhd3MtY3J5cHRvLXB1YmxpYy1rZXkAREEwYm9QbkhINmFYTWphbmMxZW
+f88jzGrYq22gE6jkQlpOB
+Oet2eqNUmFudAAAAfjB8BgkghkiG9w0BBwagbzBtAgEAMGgGCSqGSIb3DQEHATAeBglghkgBZQMEAS4wEQQMCOEWRda
wAAAAEAAAAAAAAAAAAAAAEAAACX3/w5h75QAPomfKH+cyEKYU1yccUmBl
+VSojiGOtdsUk7vcjYXUUboYm3dvqRqX2s4gROMOn
+Ij8R0/8jYmnHkpvyAFNVRPyETyIKg7k5Z9+5I1c2d3446Jw/moWGGxjH8AEG9h27ytmOhozxDOEi/
F2ZoXz6wlGDfGUo/2WxCkYOhTyNaw6TM
+7drTM7yrW4iNVLUM0LX0xnFjIAhLhooWJek6vjQZUAZzBlAjBH8okRtYP8R7AY2Wls/
hqFBhG0V4l42AC0LxsuZbMQrE2SzWZUZ0E9Uew7/n0cyX4CMQDR79INyv4ysMByW9kKGGKyba+cCNklExMR
+btBQBmMuB2fMSdmQXe9umX8Ux8XCo4=" 
     }], 
     "QueryId": "1234273f-4a62-4cda-8d98-69615ee8be9b"
}
```
Para obtener más información, consulte [Operaciones de datos transaccionales](https://docs.aws.amazon.com/lake-formation/latest/dg/transactions-data-operations.html) en la Guía para desarrolladores de AWS Lake Formation.

• Para obtener más información sobre la API, consulte [GetWorkUnitsl](https://awscli.amazonaws.com/v2/documentation/api/latest/reference/lakeformation/get-work-units.html)a Referencia de AWS CLI comandos.

#### **grant-permissions**

En el siguiente ejemplo de código, se muestra cómo usar grant-permissions.

AWS CLI

Ejemplo 1: Para conceder permisos al director sobre los recursos mediante etiquetas LF

El siguiente grant-permissions ejemplo concede TODOS los permisos al principal en el recurso de base de datos que coincida con la política de etiquetas LF.

```
aws lakeformation grant-permissions \ 
     --cli-input-json file://input.json
```

```
 "CatalogId": "123456789111", 
     "Principal": { 
          "DataLakePrincipalIdentifier": "arn:aws:iam::123456789111:user/lf-admin" 
     }, 
     "Resource": { 
          "LFTagPolicy": { 
              "CatalogId": "123456789111", 
              "ResourceType": "DATABASE", 
               "Expression": [{ 
                   "TagKey": "usergroup", 
                   "TagValues": [ 
                        "analyst", 
                        "developer" 
 ] 
              }] 
          } 
     }, 
     "Permissions": [ 
          "ALL" 
     ], 
     "PermissionsWithGrantOption": [ 
          "ALL" 
    \mathbf{I}}
```
Para obtener más información, consulte [Concesión y revocación de permisos sobre los recursos](https://docs.aws.amazon.com/lake-formation/latest/dg/granting-catalog-permissions.html)  [del catálogo de datos](https://docs.aws.amazon.com/lake-formation/latest/dg/granting-catalog-permissions.html) en la Guía para desarrolladores de AWS Lake Formation.

Ejemplo 2: Para conceder permisos a nivel de columna al director

El siguiente grant-permissions ejemplo otorga permiso al principal para seleccionar una columna específica.

```
aws lakeformation grant-permissions \ 
     --cli-input-json file://input.json
```
Contenidos de input.json:

"CatalogId": "123456789111",

{

```
 "Principal": { 
          "DataLakePrincipalIdentifier": "arn:aws:iam::123456789111:user/lf-developer" 
     }, 
     "Resource": { 
          "TableWithColumns": { 
              "CatalogId": "123456789111", 
              "ColumnNames": ["p_end_date_sk"], 
              "DatabaseName": "tpc", 
              "Name": "dl_tpc_promotion" 
         } 
     }, 
     "Permissions": [ 
          "SELECT" 
     ], 
     "PermissionsWithGrantOption": []
}
```
Para obtener más información, consulte [Concesión y revocación de permisos sobre los recursos](https://docs.aws.amazon.com/lake-formation/latest/dg/granting-catalog-permissions.html)  [del catálogo de datos](https://docs.aws.amazon.com/lake-formation/latest/dg/granting-catalog-permissions.html) en la Guía para desarrolladores de AWS Lake Formation.

Ejemplo 3: Para conceder permisos de tabla al director

El siguiente grant-permissions ejemplo concede al director el permiso de selección en todas las tablas de una base de datos determinada.

```
aws lakeformation grant-permissions \ 
     --cli-input-json file://input.json
```

```
{ 
     "CatalogId": "123456789111", 
     "Principal": { 
          "DataLakePrincipalIdentifier": "arn:aws:iam::123456789111:user/lf-developer" 
     }, 
     "Resource": { 
          "Table": { 
              "CatalogId": "123456789111", 
              "DatabaseName": "tpc", 
              "TableWildcard": {}
```

```
 } 
     }, 
     "Permissions": [ 
         "SELECT" 
     ], 
     "PermissionsWithGrantOption": []
}
```
Para obtener más información, consulte [Concesión y revocación de permisos sobre los recursos](https://docs.aws.amazon.com/lake-formation/latest/dg/granting-catalog-permissions.html)  [del catálogo de datos](https://docs.aws.amazon.com/lake-formation/latest/dg/granting-catalog-permissions.html) en la Guía para desarrolladores de AWS Lake Formation.

Ejemplo 4: Para conceder permisos sobre las etiquetas LF al director

En el siguiente grant-permissions ejemplo, se concede al director un permiso de asociación sobre las etiquetas LF.

```
aws lakeformation grant-permissions \ 
     --cli-input-json file://input.json
```

```
{ 
     "CatalogId": "123456789111", 
     "Principal": { 
          "DataLakePrincipalIdentifier": "arn:aws:iam::123456789111:user/lf-developer" 
     }, 
     "Resource": { 
          "LFTag": { 
              "CatalogId": "123456789111", 
              "TagKey": "category", 
              "TagValues": [ 
                  "private", "public" 
 ] 
         } 
     }, 
     "Permissions": [ 
          "ASSOCIATE" 
     ], 
     "PermissionsWithGrantOption": []
```
}

Este comando no genera ninguna salida.

Para obtener más información, consulte [Concesión y revocación de permisos sobre los recursos](https://docs.aws.amazon.com/lake-formation/latest/dg/granting-catalog-permissions.html)  [del catálogo de datos](https://docs.aws.amazon.com/lake-formation/latest/dg/granting-catalog-permissions.html) en la Guía para desarrolladores de AWS Lake Formation.

Ejemplo 5: Otorgar permisos sobre las ubicaciones de los datos al director

El siguiente grant-permissions ejemplo concede permiso sobre la ubicación de los datos al principal.

aws lakeformation grant-permissions \ --cli-input-json file://input.json

Contenidos de input.json:

```
{ 
     "CatalogId": "123456789111", 
     "Principal": { 
          "DataLakePrincipalIdentifier": "arn:aws:iam::123456789111:user/lf-developer" 
     }, 
     "Resource": { 
          "DataLocation": { 
              "CatalogId": "123456789111", 
              "ResourceArn": "arn:aws:s3:::lf-data-lake-123456789111" 
          } 
     }, 
     "Permissions": [ 
          "DATA_LOCATION_ACCESS" 
     ], 
     "PermissionsWithGrantOption": []
}
```
Este comando no genera ninguna salida.

Para obtener más información, consulte [Concesión y revocación de permisos sobre los recursos](https://docs.aws.amazon.com/lake-formation/latest/dg/granting-catalog-permissions.html)  [del catálogo de datos](https://docs.aws.amazon.com/lake-formation/latest/dg/granting-catalog-permissions.html) en la Guía para desarrolladores de AWS Lake Formation.

• Para obtener más información sobre la API, consulte [GrantPermissions](https://awscli.amazonaws.com/v2/documentation/api/latest/reference/lakeformation/grant-permissions.html)la Referencia de AWS CLI comandos.

# **list-data-cells-filter**

En el siguiente ejemplo de código, se muestra cómo usar list-data-cells-filter.

AWS CLI

Para ver una lista de los filtros de celdas de datos

El siguiente list-data-cells-filter ejemplo muestra el filtro de celda de datos para una tabla determinada.

```
aws lakeformation list-data-cells-filter \ 
     --cli-input-json file://input.json
```
Contenidos de input.json:

```
{ 
     "MaxResults": 2, 
     "Table": { 
          "CatalogId": "123456789111", 
          "DatabaseName": "tpc", 
          "Name": "dl_tpc_promotion" 
     }
}
```

```
{ 
     "DataCellsFilters": [{ 
              "TableCatalogId": "123456789111", 
              "DatabaseName": "tpc", 
              "TableName": "dl_tpc_promotion", 
              "Name": "developer_promotion", 
              "RowFilter": { 
                   "FilterExpression": "p_promo_name='ese'" 
              }, 
              "ColumnNames": [ 
                   "p_channel_details", 
                   "p_start_date_sk", 
                   "p_purpose", 
                   "p_promo_id", 
                   "p_promo_name", 
                   "p_end_date_sk",
```

```
 "p_discount_active" 
 ] 
         }, 
         { 
              "TableCatalogId": "123456789111", 
              "DatabaseName": "tpc", 
              "TableName": "dl_tpc_promotion", 
              "Name": "developer_promotion_allrows", 
              "RowFilter": { 
                  "FilterExpression": "TRUE", 
                  "AllRowsWildcard": {} 
              }, 
              "ColumnNames": [ 
                  "p_channel_details", 
                  "p_start_date_sk", 
                  "p_promo_name" 
 ] 
         } 
     ], 
     "NextToken": "2MDA2MTgwNiwibmFub3MiOjE0MDAwMDAwMH19"
}
```
Para obtener más información, consulte [Filtrado de datos y seguridad a nivel de celda en Lake](https://docs.aws.amazon.com/lake-formation/latest/dg/data-filtering.html)  [Formation en](https://docs.aws.amazon.com/lake-formation/latest/dg/data-filtering.html) la Guía para desarrolladores de AWS Lake Formation.

• Para obtener más información sobre la API, consulte la Referencia [ListDataCellsFilter](https://awscli.amazonaws.com/v2/documentation/api/latest/reference/lakeformation/list-data-cells-filter.html)de AWS CLI comandos.

# **list-permissions**

En el siguiente ejemplo de código, se muestra cómo usar list-permissions.

### AWS CLI

Ejemplo 1: Para recuperar la lista de los permisos principales del recurso

El siguiente list-permissions ejemplo devuelve una lista de los permisos principales de los recursos de la base de datos.

```
aws lakeformation list-permissions \ 
     --cli-input-json file://input.json
```

```
{ 
     "CatalogId": "123456789111", 
     "ResourceType": "DATABASE", 
     "MaxResults": 2
}
```

```
{ 
     "PrincipalResourcePermissions": [{ 
         "Principal": { 
              "DataLakePrincipalIdentifier": "arn:aws:iam::123456789111:user/lf-
campaign-manager" 
         }, 
          "Resource": { 
              "Database": { 
                  "CatalogId": "123456789111", 
                  "Name": "tpc" 
 } 
         }, 
         "Permissions": [ 
              "DESCRIBE" 
         ], 
         "PermissionsWithGrantOption": [] 
     }], 
     "NextToken": 
 "E5SlJDSTZleUp6SWpvaU9UQTNORE0zTXpFeE5Ua3pJbjE5TENKbGVIQnBjbUYwYVc5dUlqcDdJbk5sWTI5dVpITWlF
}
```
Para obtener más información, consulte [Gestión de los permisos de Lake Formation](https://docs.aws.amazon.com/lake-formation/latest/dg/managing-permissions.html) en la Guía para desarrolladores de AWS Lake Formation.

Ejemplo 2: Para recuperar la lista de permisos principales de la tabla con filtros de datos

En el siguiente list-permissions ejemplo, se enumeran los permisos de la tabla con los filtros de datos relacionados concedidos al principal.

```
aws lakeformation list-permissions \ 
     --cli-input-json file://input.json
```

```
{ 
     "CatalogId": "123456789111", 
     "Resource": { 
          "Table": { 
              "CatalogId": "123456789111", 
              "DatabaseName": "tpc", 
              "Name": "dl_tpc_customer" 
          } 
     }, 
     "IncludeRelated": "TRUE", 
     "MaxResults": 10
}
```

```
{ 
     "PrincipalResourcePermissions": [{ 
              "Principal": { 
                   "DataLakePrincipalIdentifier": "arn:aws:iam::123456789111:role/
Admin" 
              }, 
              "Resource": { 
                   "Table": { 
                       "CatalogId": "123456789111", 
                       "DatabaseName": "customer", 
                       "Name": "customer_invoice" 
 } 
              }, 
              "Permissions": [ 
                   "ALL", 
                   "ALTER", 
                   "DELETE", 
                   "DESCRIBE", 
                   "DROP", 
                   "INSERT" 
              ], 
              "PermissionsWithGrantOption": [ 
                   "ALL", 
                   "ALTER", 
                   "DELETE", 
                   "DESCRIBE", 
                   "DROP", 
                   "INSERT"
```

```
 ] 
         }, 
         { 
             "Principal": { 
                  "DataLakePrincipalIdentifier": "arn:aws:iam::123456789111:role/
Admin" 
             }, 
             "Resource": { 
                  "TableWithColumns": { 
                      "CatalogId": "123456789111", 
                      "DatabaseName": "customer", 
                      "Name": "customer_invoice", 
                      "ColumnWildcard": {} 
 } 
             }, 
             "Permissions": [ 
                  "SELECT" 
             ], 
             "PermissionsWithGrantOption": [ 
                  "SELECT" 
 ] 
         }, 
         { 
             "Principal": { 
                  "DataLakePrincipalIdentifier": "arn:aws:iam::123456789111:role/
Admin" 
             }, 
             "Resource": { 
                  "DataCellsFilter": { 
                      "TableCatalogId": "123456789111", 
                      "DatabaseName": "customer", 
                      "TableName": "customer_invoice", 
                      "Name": "dl_us_customer" 
 } 
             }, 
             "Permissions": [ 
                  "DESCRIBE", 
                  "SELECT", 
                  "DROP" 
             ], 
             "PermissionsWithGrantOption": [] 
         } 
     ], 
     "NextToken": "VyeUFjY291bnRQZXJtaXNzaW9ucyI6ZmFsc2V9"
```
### }

Para obtener más información, consulte [Gestión de los permisos de Lake Formation](https://docs.aws.amazon.com/lake-formation/latest/dg/managing-permissions.html) en la Guía para desarrolladores de AWS Lake Formation.

Ejemplo 3: Para recuperar la lista de los permisos principales de las etiquetas LF

En el siguiente list-permissions ejemplo, se enumeran los permisos de las etiquetas LF concedidos al director.

```
aws lakeformation list-permissions \ 
     --cli-input-json file://input.json
```
Contenidos de input.json:

```
{ 
     "CatalogId": "123456789111", 
     "Resource": { 
          "LFTag": { 
              "CatalogId": "123456789111", 
              "TagKey": "category", 
              "TagValues": [ 
                  "private" 
 ] 
         } 
     }, 
     "MaxResults": 10
}
```

```
{ 
     "PrincipalResourcePermissions": [{ 
              "Principal": { 
                   "DataLakePrincipalIdentifier": "arn:aws:iam::123456789111:user/lf-
admin" 
              }, 
              "Resource": { 
                   "LFTag": { 
                       "CatalogId": "123456789111", 
                       "TagKey": "category",
```

```
 "TagValues": [ 
\mathbf{u} \star \mathbf{u}\sim 100 \sim 100 \sim 100 \sim 100 \sim 100 \sim 100 \sim 100 \sim 100 \sim 100 \sim 100 \sim 100 \sim 100 \sim 100 \sim 100 \sim 100 \sim 100 \sim 100 \sim 100 \sim 100 \sim 100 \sim 100 \sim 100 \sim 100 \sim 100 \sim 
 } 
                     }, 
                     "Permissions": [ 
                            "DESCRIBE" 
                     ], 
                     "PermissionsWithGrantOption": [ 
                            "DESCRIBE" 
 ] 
              }, 
              { 
                     "Principal": { 
                             "DataLakePrincipalIdentifier": "arn:aws:iam::123456789111:user/lf-
admin" 
                     }, 
                     "Resource": { 
                            "LFTag": { 
                                   "CatalogId": "123456789111", 
                                   "TagKey": "category", 
                                   "TagValues": [ 
\mathbf{u} \star \mathbf{u}\sim 100 \sim 100 \sim 100 \sim 100 \sim 100 \sim 100 \sim 100 \sim 100 \sim 100 \sim 100 \sim 100 \sim 100 \sim 100 \sim 100 \sim 100 \sim 100 \sim 100 \sim 100 \sim 100 \sim 100 \sim 100 \sim 100 \sim 100 \sim 100 \sim 
 } 
                     }, 
                     "Permissions": [ 
                            "ASSOCIATE" 
                     ], 
                     "PermissionsWithGrantOption": [ 
                            "ASSOCIATE" 
 ] 
              } 
       ], 
        "NextToken": "EJwY21GMGFXOXVJanA3SW5Ocm1pc3Npb25zIjpmYWxzZX0="
}
```
Para obtener más información, consulte [Gestión de los permisos de Lake Formation](https://docs.aws.amazon.com/lake-formation/latest/dg/managing-permissions.html) en la Guía para desarrolladores de AWS Lake Formation.

• Para obtener más información sobre la API, consulte [ListPermissionsl](https://awscli.amazonaws.com/v2/documentation/api/latest/reference/lakeformation/list-permissions.html)a Referencia de AWS CLI comandos.

### **list-resources**

En el siguiente ejemplo de código, se muestra cómo usar list-resources.

#### AWS CLI

Para enumerar los recursos gestionados por Lake Formation

En el siguiente list-resources ejemplo, se enumeran los recursos que coinciden con la condición que administra Lake Formation.

```
aws lakeformation list-resources \ 
     --cli-input-json file://input.json
```
Contenidos de input.json:

```
{ 
     "FilterConditionList": [{ 
          "Field": "ROLE_ARN", 
          "ComparisonOperator": "CONTAINS", 
          "StringValueList": [ 
               "123456789111" 
          ] 
     }], 
     "MaxResults": 10
}
```

```
{ 
     "ResourceInfoList": [{ 
              "ResourceArn": "arn:aws:s3:::lf-data-lake-123456789111", 
              "RoleArn": "arn:aws:iam::123456789111:role/LF-GlueServiceRole", 
              "LastModified": "2022-07-21T02:12:46.669000+00:00" 
         }, 
         { 
              "ResourceArn": "arn:aws:s3:::lf-emr-test-123456789111", 
              "RoleArn": "arn:aws:iam::123456789111:role/EMRLFS3Role", 
              "LastModified": "2022-07-29T16:22:03.211000+00:00" 
         } 
     ]
}
```
Para obtener más información, consulte [Gestión de los permisos de Lake Formation](https://docs.aws.amazon.com/lake-formation/latest/dg/managing-permissions.html) en la Guía para desarrolladores de AWS Lake Formation.

• Para obtener más información sobre la API, consulte [ListResourcesl](https://awscli.amazonaws.com/v2/documentation/api/latest/reference/lakeformation/list-resources.html)a Referencia de AWS CLI comandos.

### **list-transactions**

En el siguiente ejemplo de código, se muestra cómo usar list-transactions.

AWS CLI

Para ver todos los detalles de las transacciones

El siguiente list-transactions ejemplo devuelve metadatos sobre las transacciones y su estado.

```
aws lakeformation list-transactions \ 
     --cli-input-json file://input.json
```
Contenidos de input.json:

```
{ 
     "CatalogId": "123456789111", 
     "StatusFilter": "ALL", 
     "MaxResults": 3
}
```

```
{ 
     "Transactions": [{ 
              "TransactionId": "1234569f08804cb790d950d4d0fe485e", 
              "TransactionStatus": "committed", 
             "TransactionStartTime": "2022-08-10T14:32:29.220000+00:00", 
             "TransactionEndTime": "2022-08-10T14:32:33.751000+00:00" 
         }, 
         { 
              "TransactionId": "12345972ca8347b89825e33c5774aec4", 
             "TransactionStatus": "committed", 
              "TransactionStartTime": "2022-08-10T14:29:04.046000+00:00", 
              "TransactionEndTime": "2022-08-10T14:29:09.681000+00:00"
```

```
 }, 
         { 
              "TransactionId": "12345daf6cb047dbba8ad9b0414613b2", 
              "TransactionStatus": "committed", 
              "TransactionStartTime": "2022-08-10T13:56:51.261000+00:00", 
              "TransactionEndTime": "2022-08-10T13:56:51.547000+00:00" 
         } 
     ], 
     "NextToken": "77X1ebypsI7os+X2lhHsZLGNCDK3nNGpwRdFpicSOHgcX1/
QMoniUAKcpR3kj3ts3PVdMA=="
}
```
Para obtener más información, consulte [Leer y escribir en el lago de datos dentro de las](https://docs.aws.amazon.com/lake-formation/latest/dg/transaction-ops.html)  [transacciones](https://docs.aws.amazon.com/lake-formation/latest/dg/transaction-ops.html) en la Guía para desarrolladores de AWS Lake Formation.

• Para obtener más información sobre la API, consulte [ListTransactions](https://awscli.amazonaws.com/v2/documentation/api/latest/reference/lakeformation/list-transactions.html)la Referencia de AWS CLI comandos.

### **put-data-lake-settings**

En el siguiente ejemplo de código, se muestra cómo usar put-data-lake-settings.

AWS CLI

Para establecer la configuración de un AWS lago de datos gestionado por Lake Formation

El siguiente put-data-lake-settings ejemplo establece la lista de administradores de lagos de datos y otras configuraciones de lagos de datos.

```
aws lakeformation put-data-lake-settings \ 
     --cli-input-json file://input.json
```

```
{ 
     "DataLakeSettings": { 
         "DataLakeAdmins": [{ 
                 "DataLakePrincipalIdentifier": "arn:aws:iam::123456789111:user/lf-
admin" 
 } 
         ], 
         "CreateDatabaseDefaultPermissions": [], 
         "CreateTableDefaultPermissions": [],
```

```
 "TrustedResourceOwners": [], 
          "AllowExternalDataFiltering": true, 
          "ExternalDataFilteringAllowList": [{ 
              "DataLakePrincipalIdentifier ": "123456789111" 
         }], 
         "AuthorizedSessionTagValueList": ["Amazon EMR"] 
     }
}
```
Para obtener más información, consulte [Cambiar la configuración de seguridad predeterminada](https://docs.aws.amazon.com/lake-formation/latest/dg/change-settings.html) [de su lago de datos en la Guía para](https://docs.aws.amazon.com/lake-formation/latest/dg/change-settings.html) desarrolladores de AWS Lake Formation.

• Para obtener más información sobre la API, consulte [PutDataLakeSettingsl](https://awscli.amazonaws.com/v2/documentation/api/latest/reference/lakeformation/put-data-lake-settings.html)a Referencia de AWS CLI comandos.

#### **register-resource**

En el siguiente ejemplo de código, se muestra cómo usar register-resource.

AWS CLI

Ejemplo 1: Para registrar el almacenamiento de un lago de datos mediante Service Linked Role

En el siguiente register-resource ejemplo, se registra el recurso gestionado por Lake Formation mediante el rol vinculado a un servicio.

```
aws lakeformation register-resource \ 
     --cli-input-json file://input.json
```
Contenidos de input.json:

```
{ 
     "ResourceArn": "arn:aws:s3:::lf-emr-athena-result-123", 
     "UseServiceLinkedRole": true
}
```
Este comando no genera ninguna salida.

Para obtener más información, consulte [Añadir una ubicación de Amazon S3 a su lago de datos](https://docs.aws.amazon.com/lake-formation/latest/dg/register-data-lake.html) en la Guía para desarrolladores de AWS Lake Formation.

Ejemplo 2: Para registrar el almacenamiento de un lago de datos mediante una función personalizada

En el siguiente register-resource ejemplo, se registra el recurso como gestionado por Lake Formation mediante un rol personalizado.

```
aws lakeformation register-resource \ 
     --cli-input-json file://input.json
```
Contenidos de input.json:

```
{ 
     "ResourceArn": "arn:aws:s3:::lf-emr-athena-result-123", 
     "UseServiceLinkedRole": false, 
     "RoleArn": "arn:aws:iam::123456789111:role/LF-GlueServiceRole"
}
```
Este comando no genera ninguna salida.

Para obtener más información, consulte [Añadir una ubicación de Amazon S3 a su lago de datos](https://docs.aws.amazon.com/lake-formation/latest/dg/register-data-lake.html) en la Guía para desarrolladores de AWS Lake Formation.

• Para obtener más información sobre la API, consulte [RegisterResourcel](https://awscli.amazonaws.com/v2/documentation/api/latest/reference/lakeformation/register-resource.html)a Referencia de AWS CLI comandos.

#### **remove-lf-tags-from-resource**

En el siguiente ejemplo de código, se muestra cómo usar remove-lf-tags-from-resource.

### AWS CLI

Para eliminar la etiqueta LF de un recurso

En el siguiente remove-lf-tags-from-resource ejemplo, se elimina la asociación de la etiqueta LF con el recurso de la tabla.

```
aws lakeformation remove-lf-tags-from-resource \ 
     --cli-input-json file://input.json
```

```
{ 
     "CatalogId": "123456789111", 
     "Resource": { 
          "Table": { 
               "CatalogId": "123456789111", 
               "DatabaseName": "tpc", 
               "Name": "dl_tpc_promotion" 
          } 
     }, 
     "LFTags": [{ 
          "CatalogId": "123456789111", 
          "TagKey": "usergroup", 
          "TagValues": [ 
               "developer" 
          ] 
     }]
}
```

```
{ 
      "Failures": []
}
```
Para obtener más información, consulte [Asignación de etiquetas LF a los recursos del catálogo](https://docs.aws.amazon.com/lake-formation/latest/dg/TBAC-assigning-tags.html)  [de datos](https://docs.aws.amazon.com/lake-formation/latest/dg/TBAC-assigning-tags.html) en la Guía para desarrolladores de AWS Lake Formation.

• Para obtener más información sobre la API, consulte la Referencia de [RemoveLfTagsFromResourcec](https://awscli.amazonaws.com/v2/documentation/api/latest/reference/lakeformation/remove-lf-tags-from-resource.html)omandos AWS CLI .

# **revoke-permissions**

En el siguiente ejemplo de código, se muestra cómo usar revoke-permissions.

AWS CLI

Para revocar los permisos del director sobre los recursos

En el siguiente revoke-permissions ejemplo, se revoca el acceso principal a una tabla específica de una base de datos determinada.

```
aws lakeformation revoke-permissions \
```

```
 --cli-input-json file://input.json
```
Contenidos de input.json:

```
{ 
     "CatalogId": "123456789111", 
     "Principal": { 
          "DataLakePrincipalIdentifier": "arn:aws:iam::123456789111:user/lf-developer" 
     }, 
     "Resource": { 
          "Table": { 
              "CatalogId": "123456789111", 
              "DatabaseName": "tpc", 
              "Name": "dl_tpc_promotion" 
          } 
     }, 
     "Permissions": [ 
          "ALL" 
     ], 
     "PermissionsWithGrantOption": []
}
```
Este comando no genera ninguna salida.

Para obtener más información, consulte [Concesión y revocación de permisos sobre los recursos](https://docs.aws.amazon.com/lake-formation/latest/dg/granting-catalog-permissions.html)  [del catálogo de datos](https://docs.aws.amazon.com/lake-formation/latest/dg/granting-catalog-permissions.html) en la Guía para desarrolladores de AWS Lake Formation.

• Para obtener más información sobre la API, consulte [RevokePermissionsl](https://awscli.amazonaws.com/v2/documentation/api/latest/reference/lakeformation/revoke-permissions.html)a Referencia de AWS CLI comandos.

#### **search-databases-by-lf-tags**

En el siguiente ejemplo de código, se muestra cómo usar search-databases-by-lf-tags.

AWS CLI

Para buscar recursos de bases de datos por LFtags

En el siguiente search-databases-by-lf-tags ejemplo, se buscan recursos de bases de datos que coincidan con la expresión LFtag.

aws lakeformation search-databases-by-lf-tags \

```
 --cli-input-json file://input.json
```
Contenidos de input.json:

```
{ 
      "MaxResults": 1, 
      "CatalogId": "123456789111", 
      "Expression": [{ 
           "TagKey": "usergroup", 
           "TagValues": [ 
                "developer" 
          \mathbf{I} }]
}
```
Salida:

```
{ 
     "DatabaseList": [{ 
          "Database": { 
              "CatalogId": "123456789111", 
              "Name": "tpc" 
          }, 
          "LFTags": [{ 
              "CatalogId": "123456789111", 
              "TagKey": "usergroup", 
              "TagValues": [ 
                   "developer" 
 ] 
          }] 
     }]
}
```
Para obtener más información, consulte [Visualización de los recursos a los que se asigna una](https://docs.aws.amazon.com/lake-formation/latest/dg/TBAC-view-tag-resources.html)  [etiqueta LF en la Guía para](https://docs.aws.amazon.com/lake-formation/latest/dg/TBAC-view-tag-resources.html) desarrolladores de AWS Lake Formation.

• Para obtener más información sobre la API, consulte la Referencia [SearchDatabasesByLfTags](https://awscli.amazonaws.com/v2/documentation/api/latest/reference/lakeformation/search-databases-by-lf-tags.html)de AWS CLI comandos.

# **search-tables-by-lf-tags**

En el siguiente ejemplo de código, se muestra cómo usar search-tables-by-lf-tags.

# AWS CLI

Para buscar recursos de tablas por LFtags

En el siguiente search-tables-by-lf-tags ejemplo, se buscan recursos de tablas que coincidan con la expresión LFtag.

```
aws lakeformation search-tables-by-lf-tags \ 
     --cli-input-json file://input.json
```
Contenidos de input.json:

```
{ 
      "MaxResults": 2, 
      "CatalogId": "123456789111", 
      "Expression": [{ 
           "TagKey": "usergroup", 
           "TagValues": [ 
               "developer" 
          \mathbf 1 }]
}
```

```
{ 
     "NextToken": "c2VhcmNoQWxsVGFnc0luVGFibGVzIjpmYWxzZX0=", 
     "TableList": [{ 
         "Table": { 
              "CatalogId": "123456789111", 
              "DatabaseName": "tpc", 
              "Name": "dl_tpc_item" 
         }, 
          "LFTagOnDatabase": [{ 
              "CatalogId": "123456789111", 
              "TagKey": "usergroup", 
              "TagValues": [ 
                  "developer" 
 ] 
         }], 
         "LFTagsOnTable": [{ 
              "CatalogId": "123456789111", 
              "TagKey": "usergroup",
```

```
 "TagValues": [ 
                                      "developer" 
 ] 
                   }], 
                   "LFTagsOnColumns": [{ 
                                      "Name": "i_item_desc", 
                                      "LFTags": [{ 
                                                "CatalogId": "123456789111", 
                                                "TagKey": "usergroup", 
                                               "TagValues": [ 
                                                         "developer" 
\sim 100 \sim 100 \sim 100 \sim 100 \sim 100 \sim 100 \sim 100 \sim 100 \sim 100 \sim 100 \sim 100 \sim 100 \sim 100 \sim 100 \sim 100 \sim 100 \sim 100 \sim 100 \sim 100 \sim 100 \sim 100 \sim 100 \sim 100 \sim 100 \sim 
                                      }] 
                            }, 
\{\hspace{.1cm} \} "Name": "i_container", 
                                      "LFTags": [{ 
                                               "CatalogId": "123456789111", 
                                               "TagKey": "usergroup", 
                                               "TagValues": [ 
                                                         "developer" 
\sim 100 \sim 100 \sim 100 \sim 100 \sim 100 \sim 100 \sim 100 \sim 100 \sim 100 \sim 100 \sim 100 \sim 100 \sim 100 \sim 100 \sim 100 \sim 100 \sim 100 \sim 100 \sim 100 \sim 100 \sim 100 \sim 100 \sim 100 \sim 100 \sim 
                                      }] 
                            }, 
                            { 
                                      "Name": "i_wholesale_cost", 
                                      "LFTags": [{ 
                                               "CatalogId": "123456789111", 
                                               "TagKey": "usergroup", 
                                               "TagValues": [ 
                                                         "developer" 
\sim 100 \sim 100 \sim 100 \sim 100 \sim 100 \sim 100 \sim 100 \sim 100 \sim 100 \sim 100 \sim 100 \sim 100 \sim 100 \sim 100 \sim 100 \sim 100 \sim 100 \sim 100 \sim 100 \sim 100 \sim 100 \sim 100 \sim 100 \sim 100 \sim 
                                      }] 
                            }, 
\{\hspace{.1cm} \} "Name": "i_manufact_id", 
                                      "LFTags": [{ 
                                               "CatalogId": "123456789111", 
                                               "TagKey": "usergroup", 
                                                "TagValues": [ 
                                                         "developer" 
\sim 100 \sim 100 \sim 100 \sim 100 \sim 100 \sim 100 \sim 100 \sim 100 \sim 100 \sim 100 \sim 100 \sim 100 \sim 100 \sim 100 \sim 100 \sim 100 \sim 100 \sim 100 \sim 100 \sim 100 \sim 100 \sim 100 \sim 100 \sim 100 \sim 
                                      }] 
                            },
```

```
 { 
                                      "Name": "i_brand_id", 
                                      "LFTags": [{ 
                                                "CatalogId": "123456789111", 
                                                "TagKey": "usergroup", 
                                                "TagValues": [ 
                                                          "developer" 
\sim 100 \sim 100 \sim 100 \sim 100 \sim 100 \sim 100 \sim 100 \sim 100 \sim 100 \sim 100 \sim 100 \sim 100 \sim 100 \sim 100 \sim 100 \sim 100 \sim 100 \sim 100 \sim 100 \sim 100 \sim 100 \sim 100 \sim 100 \sim 100 \sim 
                                      }] 
                            }, 
\{\hspace{.1cm} \} "Name": "i_formulation", 
                                      "LFTags": [{ 
                                                "CatalogId": "123456789111", 
                                                "TagKey": "usergroup", 
                                                "TagValues": [ 
                                                          "developer" 
\sim 100 \sim 100 \sim 100 \sim 100 \sim 100 \sim 100 \sim 100 \sim 100 \sim 100 \sim 100 \sim 100 \sim 100 \sim 100 \sim 100 \sim 100 \sim 100 \sim 100 \sim 100 \sim 100 \sim 100 \sim 100 \sim 100 \sim 100 \sim 100 \sim 
                                      }] 
                            }, 
\{\hspace{.1cm} \} "Name": "i_current_price", 
                                      "LFTags": [{ 
                                                "CatalogId": "123456789111", 
                                                "TagKey": "usergroup", 
                                                "TagValues": [ 
                                                          "developer" 
\sim 100 \sim 100 \sim 100 \sim 100 \sim 100 \sim 100 \sim 100 \sim 100 \sim 100 \sim 100 \sim 100 \sim 100 \sim 100 \sim 100 \sim 100 \sim 100 \sim 100 \sim 100 \sim 100 \sim 100 \sim 100 \sim 100 \sim 100 \sim 100 \sim 
                                      }] 
                             }, 
                             { 
                                      "Name": "i_size", 
                                      "LFTags": [{ 
                                                "CatalogId": "123456789111", 
                                                "TagKey": "usergroup", 
                                                "TagValues": [ 
                                                          "developer" 
\sim 100 \sim 100 \sim 100 \sim 100 \sim 100 \sim 100 \sim 100 \sim 100 \sim 100 \sim 100 \sim 100 \sim 100 \sim 100 \sim 100 \sim 100 \sim 100 \sim 100 \sim 100 \sim 100 \sim 100 \sim 100 \sim 100 \sim 100 \sim 100 \sim 
                                      }] 
                             }, 
                             { 
                                      "Name": "i_rec_start_date", 
                                      "LFTags": [{ 
                                                "CatalogId": "123456789111",
```

```
 "TagKey": "usergroup", 
                                                       "TagValues": [ 
                                                                  "developer" 
\sim 100 \sim 100 \sim 100 \sim 100 \sim 100 \sim 100 \sim 100 \sim 100 \sim 100 \sim 100 \sim 100 \sim 100 \sim 100 \sim 100 \sim 100 \sim 100 \sim 100 \sim 100 \sim 100 \sim 100 \sim 100 \sim 100 \sim 100 \sim 100 \sim 
                                            }] 
                                 }, 
                                 { 
                                            "Name": "i_manufact", 
                                            "LFTags": [{ 
                                                       "CatalogId": "123456789111", 
                                                       "TagKey": "usergroup", 
                                                       "TagValues": [ 
                                                                  "developer" 
\sim 100 \sim 100 \sim 100 \sim 100 \sim 100 \sim 100 \sim 100 \sim 100 \sim 100 \sim 100 \sim 100 \sim 100 \sim 100 \sim 100 \sim 100 \sim 100 \sim 100 \sim 100 \sim 100 \sim 100 \sim 100 \sim 100 \sim 100 \sim 100 \sim 
                                            }] 
                                 }, 
                                 { 
                                            "Name": "i_item_sk", 
                                            "LFTags": [{ 
                                                       "CatalogId": "123456789111", 
                                                       "TagKey": "usergroup", 
                                                       "TagValues": [ 
                                                                  "developer" 
\sim 100 \sim 100 \sim 100 \sim 100 \sim 100 \sim 100 \sim 100 \sim 100 \sim 100 \sim 100 \sim 100 \sim 100 \sim 100 \sim 100 \sim 100 \sim 100 \sim 100 \sim 100 \sim 100 \sim 100 \sim 100 \sim 100 \sim 100 \sim 100 \sim 
                                            }] 
                                 }, 
                                 { 
                                            "Name": "i_manager_id", 
                                            "LFTags": [{ 
                                                       "CatalogId": "123456789111", 
                                                       "TagKey": "usergroup", 
                                                       "TagValues": [ 
                                                                  "developer" 
\sim 100 \sim 100 \sim 100 \sim 100 \sim 100 \sim 100 \sim 100 \sim 100 \sim 100 \sim 100 \sim 100 \sim 100 \sim 100 \sim 100 \sim 100 \sim 100 \sim 100 \sim 100 \sim 100 \sim 100 \sim 100 \sim 100 \sim 100 \sim 100 \sim 
                                            }] 
                                 }, 
                                 { 
                                            "Name": "i_item_id", 
                                            "LFTags": [{ 
                                                       "CatalogId": "123456789111", 
                                                       "TagKey": "usergroup", 
                                                       "TagValues": [ 
                                                                  "developer" 
\sim 100 \sim 100 \sim 100 \sim 100 \sim 100 \sim 100 \sim 100 \sim 100 \sim 100 \sim 100 \sim 100 \sim 100 \sim 100 \sim 100 \sim 100 \sim 100 \sim 100 \sim 100 \sim 100 \sim 100 \sim 100 \sim 100 \sim 100 \sim 100 \sim
```

```
 }] 
                              }, 
                              { 
                                         "Name": "i_class_id", 
                                         "LFTags": [{ 
                                                   "CatalogId": "123456789111", 
                                                   "TagKey": "usergroup", 
                                                   "TagValues": [ 
                                                             "developer" 
\sim 100 \sim 100 \sim 100 \sim 100 \sim 100 \sim 100 \sim 100 \sim 100 \sim 100 \sim 100 \sim 100 \sim 100 \sim 100 \sim 100 \sim 100 \sim 100 \sim 100 \sim 100 \sim 100 \sim 100 \sim 100 \sim 100 \sim 100 \sim 100 \sim 
                                         }] 
                              }, 
                              { 
                                         "Name": "i_class", 
                                         "LFTags": [{ 
                                                   "CatalogId": "123456789111", 
                                                   "TagKey": "usergroup", 
                                                   "TagValues": [ 
                                                             "developer" 
\sim 100 \sim 100 \sim 100 \sim 100 \sim 100 \sim 100 \sim 100 \sim 100 \sim 100 \sim 100 \sim 100 \sim 100 \sim 100 \sim 100 \sim 100 \sim 100 \sim 100 \sim 100 \sim 100 \sim 100 \sim 100 \sim 100 \sim 100 \sim 100 \sim 
                                         }] 
                              }, 
                              { 
                                         "Name": "i_category", 
                                         "LFTags": [{ 
                                                   "CatalogId": "123456789111", 
                                                   "TagKey": "usergroup", 
                                                   "TagValues": [ 
                                                             "developer" 
\sim 100 \sim 100 \sim 100 \sim 100 \sim 100 \sim 100 \sim 100 \sim 100 \sim 100 \sim 100 \sim 100 \sim 100 \sim 100 \sim 100 \sim 100 \sim 100 \sim 100 \sim 100 \sim 100 \sim 100 \sim 100 \sim 100 \sim 100 \sim 100 \sim 
                                         }] 
                              }, 
                              { 
                                         "Name": "i_category_id", 
                                         "LFTags": [{ 
                                                   "CatalogId": "123456789111", 
                                                   "TagKey": "usergroup", 
                                                   "TagValues": [ 
                                                             "developer" 
\sim 100 \sim 100 \sim 100 \sim 100 \sim 100 \sim 100 \sim 100 \sim 100 \sim 100 \sim 100 \sim 100 \sim 100 \sim 100 \sim 100 \sim 100 \sim 100 \sim 100 \sim 100 \sim 100 \sim 100 \sim 100 \sim 100 \sim 100 \sim 100 \sim 
                                         }] 
                              }, 
                              { 
                                         "Name": "i_brand",
```

```
 "LFTags": [{ 
                                                "CatalogId": "123456789111", 
                                                "TagKey": "usergroup", 
                                                "TagValues": [ 
                                                         "developer" 
\sim 100 \sim 100 \sim 100 \sim 100 \sim 100 \sim 100 \sim 100 \sim 100 \sim 100 \sim 100 \sim 100 \sim 100 \sim 100 \sim 100 \sim 100 \sim 100 \sim 100 \sim 100 \sim 100 \sim 100 \sim 100 \sim 100 \sim 100 \sim 100 \sim 
                                      }] 
                            }, 
\{\hspace{.1cm} \} "Name": "i_units", 
                                      "LFTags": [{ 
                                                "CatalogId": "123456789111", 
                                                "TagKey": "usergroup", 
                                                "TagValues": [ 
                                                         "developer" 
\sim 100 \sim 100 \sim 100 \sim 100 \sim 100 \sim 100 \sim 100 \sim 100 \sim 100 \sim 100 \sim 100 \sim 100 \sim 100 \sim 100 \sim 100 \sim 100 \sim 100 \sim 100 \sim 100 \sim 100 \sim 100 \sim 100 \sim 100 \sim 100 \sim 
                                      }] 
                            }, 
                             { 
                                      "Name": "i_rec_end_date", 
                                      "LFTags": [{ 
                                                "CatalogId": "123456789111", 
                                                "TagKey": "usergroup", 
                                                "TagValues": [ 
                                                         "developer" 
\sim 100 \sim 100 \sim 100 \sim 100 \sim 100 \sim 100 \sim 100 \sim 100 \sim 100 \sim 100 \sim 100 \sim 100 \sim 100 \sim 100 \sim 100 \sim 100 \sim 100 \sim 100 \sim 100 \sim 100 \sim 100 \sim 100 \sim 100 \sim 100 \sim 
                                      }] 
                             }, 
                             { 
                                      "Name": "i_color", 
                                      "LFTags": [{ 
                                                "CatalogId": "123456789111", 
                                                "TagKey": "usergroup", 
                                                "TagValues": [ 
                                                          "developer" 
\sim 100 \sim 100 \sim 100 \sim 100 \sim 100 \sim 100 \sim 100 \sim 100 \sim 100 \sim 100 \sim 100 \sim 100 \sim 100 \sim 100 \sim 100 \sim 100 \sim 100 \sim 100 \sim 100 \sim 100 \sim 100 \sim 100 \sim 100 \sim 100 \sim 
                                      }] 
                            }, 
                             { 
                                      "Name": "i_product_name", 
                                      "LFTags": [{ 
                                                "CatalogId": "123456789111", 
                                                "TagKey": "usergroup", 
                                                "TagValues": [
```
```
 "developer" 
 \sim 100 \sim 100 \sim 100 \sim 100 \sim 100 \sim 100 \sim 100 \sim 100 \sim 100 \sim 100 \sim 100 \sim 100 \sim 100 \sim 100 \sim 100 \sim 100 \sim 100 \sim 100 \sim 100 \sim 100 \sim 100 \sim 100 \sim 100 \sim 100 \sim 
                                                                             }] 
  } 
                                      \mathbf{I} }]
}
```
Para obtener más información, consulte [Visualización de los recursos a los que se asigna una](https://docs.aws.amazon.com/lake-formation/latest/dg/TBAC-view-tag-resources.html)  [etiqueta LF en la Guía para](https://docs.aws.amazon.com/lake-formation/latest/dg/TBAC-view-tag-resources.html) desarrolladores de AWS Lake Formation.

• Para obtener más información sobre la API, consulte la Referencia [SearchTablesByLfTagsd](https://awscli.amazonaws.com/v2/documentation/api/latest/reference/lakeformation/search-tables-by-lf-tags.html)e AWS CLI comandos.

## **start-query-planning**

En el siguiente ejemplo de código, se muestra cómo usar start-query-planning.

AWS CLI

Para procesar la declaración de consulta

El siguiente start-query-planning ejemplo envía una solicitud para procesar una declaración de consulta.

```
aws lakeformation start-query-planning \ 
     --cli-input-json file://input.json
```
Contenidos de input.json:

```
{ 
     "QueryPlanningContext": { 
          "CatalogId": "012345678901", 
          "DatabaseName": "tpc" 
     }, 
     "QueryString": "select * from dl_tpc_household_demographics_gov where 
  hd_income_band_sk=9"
}
```
## Salida:

{

```
 "QueryId": "772a273f-4a62-4cda-8d98-69615ee8be9b"
```
}

Para obtener más información, consulte [Leer y escribir en el lago de datos dentro de las](https://docs.aws.amazon.com/lake-formation/latest/dg/transaction-ops.html)  [transacciones](https://docs.aws.amazon.com/lake-formation/latest/dg/transaction-ops.html) en la Guía para desarrolladores de AWS Lake Formation.

• Para obtener más información sobre la API, consulte [StartQueryPlanningl](https://awscli.amazonaws.com/v2/documentation/api/latest/reference/lakeformation/start-query-planning.html)a Referencia de AWS CLI comandos.

#### **start-transaction**

En el siguiente ejemplo de código, se muestra cómo usar start-transaction.

AWS CLI

Para iniciar una nueva transacción

En el siguiente start-transaction ejemplo, se inicia una nueva transacción y se devuelve su identificador de transacción.

```
aws lakeformation start-transaction \ 
     --transaction-type = 'READ_AND_WRITE'
```
Salida:

```
{ 
     "TransactionId": "b014d972ca8347b89825e33c5774aec4"
}
```
Para obtener más información, consulte [Leer y escribir en el lago de datos dentro de las](https://docs.aws.amazon.com/lake-formation/latest/dg/transaction-ops.html)  [transacciones](https://docs.aws.amazon.com/lake-formation/latest/dg/transaction-ops.html) en la Guía para desarrolladores de AWS Lake Formation.

• Para obtener más información sobre la API, consulte [StartTransactionl](https://awscli.amazonaws.com/v2/documentation/api/latest/reference/lakeformation/start-transaction.html)a Referencia de AWS CLI comandos.

#### **update-lf-tag**

En el siguiente ejemplo de código, se muestra cómo usar update-lf-tag.

AWS CLI

Para actualizar la definición de etiqueta LF

El siguiente update-lf-tag ejemplo actualiza la definición de etiqueta LF.

```
aws lakeformation update-lf-tag \ 
     --catalog-id '123456789111' \ 
     --tag-key 'usergroup' \ 
     --tag-values-to-add '["admin"]'
```
Este comando no genera ninguna salida.

Para obtener más información, consulte [Administración de etiquetas LF para el control de acceso](https://docs.aws.amazon.com/lake-formation/latest/dg/managing-tags.html) [a los metadatos](https://docs.aws.amazon.com/lake-formation/latest/dg/managing-tags.html) en la Guía para desarrolladores de AWS Lake Formation.

• Para obtener más información sobre la API, consulte la Referencia [UpdateLfTag](https://awscli.amazonaws.com/v2/documentation/api/latest/reference/lakeformation/update-lf-tag.html)de AWS CLI comandos.

#### **update-table-objects**

En el siguiente ejemplo de código, se muestra cómo usar update-table-objects.

AWS CLI

Para modificar los objetos de la tabla gobernada

El siguiente update-table-objects ejemplo agrega los objetos S3 proporcionados a la tabla gobernada especificada.

```
aws lakeformation update-table-objects \ 
     --cli-input-json file://input.json
```
Contenidos de input.json:

```
{ 
     "CatalogId": "012345678901", 
     "DatabaseName": "tpc", 
     "TableName": "dl_tpc_household_demographics_gov", 
     "TransactionId": "12347a9f75424b9b915f6ff201d2a190", 
     "WriteOperations": [{ 
         "AddObject": { 
             "Uri": "s3://lf-data-lake-012345678901/target/
dl_tpc_household_demographics_gov/run-unnamed-1-part-block-0-r-00000-snappy-
ff26b17504414fe88b302cd795eabd00.parquet",
```

```
 "ETag": "1234ab1fc50a316b149b4e1f21a73800", 
               "Size": 42200 
          } 
     }]
}
```
Este comando no genera ninguna salida.

Para obtener más información, consulte [Leer y escribir en el lago de datos dentro de las](https://docs.aws.amazon.com/lake-formation/latest/dg/transaction-ops.html)  [transacciones](https://docs.aws.amazon.com/lake-formation/latest/dg/transaction-ops.html) en la Guía para desarrolladores de AWS Lake Formation.

• Para obtener más información sobre la API, consulte [UpdateTableObjects](https://awscli.amazonaws.com/v2/documentation/api/latest/reference/lakeformation/update-table-objects.html)la Referencia de AWS CLI comandos.

## Ejemplos de Lambda utilizando AWS CLI

Los siguientes ejemplos de código muestran cómo realizar acciones e implementar escenarios comunes AWS Command Line Interface mediante Lambda.

Las acciones son extractos de código de programas más grandes y deben ejecutarse en contexto. Mientras las acciones muestran cómo llamar a las funciones de servicio individuales, es posible ver las acciones en contexto en los escenarios relacionados y en los ejemplos entre servicios.

Los escenarios son ejemplos de código que muestran cómo llevar a cabo una tarea específica llamando a varias funciones dentro del mismo servicio.

Cada ejemplo incluye un enlace a GitHub, donde puede encontrar instrucciones sobre cómo configurar y ejecutar el código en su contexto.

Temas

**[Acciones](#page-381-0)** 

Acciones

### **add-layer-version-permission**

En el siguiente ejemplo de código, se muestra cómo usar add-layer-version-permission.

### AWS CLI

Para añadir permisos a una versión de capa

En el siguiente add-layer-version-permission ejemplo, se concede permiso a la cuenta especificada para utilizar la versión 1 de la capamy-layer.

```
aws lambda add-layer-version-permission \ 
     --layer-name my-layer \ 
     --statement-id xaccount \ 
     --action lambda:GetLayerVersion \ 
     --principal 123456789012 \ 
     --version-number 1
```
Salida:

```
{ 
     "RevisionId": "35d87451-f796-4a3f-a618-95a3671b0a0c", 
     "Statement": 
     { 
          "Sid":"xaccount", 
          "Effect":"Allow", 
          "Principal":{ 
              "AWS":"arn:aws:iam::210987654321:root" 
          }, 
          "Action":"lambda:GetLayerVersion", 
          "Resource":"arn:aws:lambda:us-east-2:123456789012:layer:my-layer:1" 
     }
}
```
Para obtener más información, consulte [Capas AWS Lambda](https://docs.aws.amazon.com/lambda/latest/dg/configuration-layers.html) en la Guía para desarrolladores de AWS Lambda.

• Para obtener más información sobre la API, consulte la Referencia [AddLayerVersionPermission](https://awscli.amazonaws.com/v2/documentation/api/latest/reference/lambda/add-layer-version-permission.html)de AWS CLI comandos.

### **add-permission**

En el siguiente ejemplo de código, se muestra cómo usar add-permission.

### AWS CLI

Para añadir permisos a una función Lambda existente

El siguiente add-permission ejemplo concede al servicio Amazon SNS permiso para invocar una función denominada. my-function

```
aws lambda add-permission \ 
     --function-name my-function \ 
     --action lambda:InvokeFunction \ 
     --statement-id sns \ 
     --principal sns.amazonaws.com
```
Salida:

```
{ 
     "Statement": 
     { 
          "Sid":"sns", 
          "Effect":"Allow", 
          "Principal":{ 
              "Service":"sns.amazonaws.com" 
          }, 
          "Action":"lambda:InvokeFunction", 
          "Resource":"arn:aws:lambda:us-east-2:123456789012:function:my-function" 
     }
}
```
Para obtener más información, consulte [Uso de políticas basadas en recursos para Lambda AWS](https://docs.aws.amazon.com/lambda/latest/dg/access-control-resource-based.html)  [en la Guía para desarrolladores](https://docs.aws.amazon.com/lambda/latest/dg/access-control-resource-based.html) de AWS Lambda.

• Para obtener más información sobre la API, consulte [AddPermissionl](https://awscli.amazonaws.com/v2/documentation/api/latest/reference/lambda/add-permission.html)a Referencia de comandos.AWS CLI

## **create-alias**

En el siguiente ejemplo de código, se muestra cómo usar create-alias.

AWS CLI

Creación de un alias para una función de Lambda

En el siguiente ejemplo de create-alias, se crea un alias llamado LIVE que apunta a la versión 1 de la función de Lambda my-function.

```
aws lambda create-alias \ 
     --function-name my-function \ 
     --description "alias for live version of function" \ 
     --function-version 1 \
```
--name LIVE

#### Salida:

```
{ 
     "FunctionVersion": "1", 
     "Name": "LIVE", 
     "AliasArn": "arn:aws:lambda:us-west-2:123456789012:function:my-function:LIVE", 
     "RevisionId": "873282ed-4cd3-4dc8-a069-d0c647e470c6", 
     "Description": "alias for live version of function"
}
```
Para obtener más información, consulte [Configuración de alias de funciones de AWS Lambda en](https://docs.aws.amazon.com/lambda/latest/dg/aliases-intro.html)  [la Guía para desarrolladores](https://docs.aws.amazon.com/lambda/latest/dg/aliases-intro.html) de Lambda AWS .

• Para obtener más información sobre la API, consulte la Referencia de [CreateAliasc](https://awscli.amazonaws.com/v2/documentation/api/latest/reference/lambda/create-alias.html)omandos AWS CLI .

#### **create-event-source-mapping**

En el siguiente ejemplo de código, se muestra cómo usar create-event-source-mapping.

#### AWS CLI

Para crear un mapeo entre una fuente de eventos y una función AWS Lambda

El siguiente create-event-source-mapping ejemplo crea un mapeo entre una cola de SQS y la función Lambdamy-function.

```
aws lambda create-event-source-mapping \ 
     --function-name my-function \ 
    --batch-size 5 \setminus --event-source-arn arn:aws:sqs:us-west-2:123456789012:mySQSqueue
```

```
{ 
     "UUID": "a1b2c3d4-5678-90ab-cdef-11111EXAMPLE", 
     "StateTransitionReason": "USER_INITIATED", 
     "LastModified": 1569284520.333, 
     "BatchSize": 5, 
     "State": "Creating",
```

```
 "FunctionArn": "arn:aws:lambda:us-west-2:123456789012:function:my-function", 
 "EventSourceArn": "arn:aws:sqs:us-west-2:123456789012:mySQSqueue"
```
}

Para obtener más información, consulte [Mapeo de fuentes de eventos de AWS Lambda](https://docs.aws.amazon.com/lambda/latest/dg/invocation-eventsourcemapping.html) en la Guía para desarrolladores de AWS Lambda.

• Para obtener más información sobre la API, consulte la Referencia [CreateEventSourceMappingd](https://awscli.amazonaws.com/v2/documentation/api/latest/reference/lambda/create-event-source-mapping.html)e AWS CLI comandos.

## **create-function**

En el siguiente ejemplo de código, se muestra cómo usar create-function.

### AWS CLI

Para crear una función de Lambda

El siguiente ejemplo de create-function crea una función de Lambda con el nombre myfunction.

```
aws lambda create-function \ 
     --function-name my-function \ 
     --runtime nodejs18.x \ 
     --zip-file fileb://my-function.zip \ 
     --handler my-function.handler \ 
     --role arn:aws:iam::123456789012:role/service-role/MyTestFunction-role-tges6bf4
```
Contenidos de my-function.zip:

This file is a deployment package that contains your function code and any dependencies.

```
{ 
     "TracingConfig": { 
          "Mode": "PassThrough" 
     }, 
     "CodeSha256": "PFn4S+er27qk+UuZSTKEQfNKG/XNn7QJs90mJgq6oH8=", 
     "FunctionName": "my-function",
```

```
 "CodeSize": 308, 
     "RevisionId": "873282ed-4cd3-4dc8-a069-d0c647e470c6", 
     "MemorySize": 128, 
     "FunctionArn": "arn:aws:lambda:us-west-2:123456789012:function:my-function", 
     "Version": "$LATEST", 
     "Role": "arn:aws:iam::123456789012:role/service-role/MyTestFunction-role-
zgur6bf4", 
     "Timeout": 3, 
     "LastModified": "2023-10-14T22:26:11.234+0000", 
     "Handler": "my-function.handler", 
     "Runtime": "nodejs18.x", 
     "Description": ""
}
```
Para obtener más información, consulte [Configuración las funciones de Lambda de AWS](https://docs.aws.amazon.com/lambda/latest/dg/resource-model.html) en la Guía para desarrolladores de Lambda de AWS .

• Para obtener más información sobre la API, consulte [CreateFunctionl](https://awscli.amazonaws.com/v2/documentation/api/latest/reference/lambda/create-function.html)a Referencia de AWS CLI comandos.

## **delete-alias**

En el siguiente ejemplo de código, se muestra cómo usar delete-alias.

AWS CLI

Eliminación de un alias de función de Lambda

En el siguiente ejemplo de delete-alias, se elimina el alias nombrado LIVE de la función de Lambda my-function.

```
aws lambda delete-alias \ 
     --function-name my-function \ 
     --name LIVE
```
Este comando no genera ninguna salida.

Para obtener más información, consulte [Configuración de alias de funciones de AWS Lambda en](https://docs.aws.amazon.com/lambda/latest/dg/aliases-intro.html)  [la Guía para desarrolladores](https://docs.aws.amazon.com/lambda/latest/dg/aliases-intro.html) de Lambda AWS .

• Para obtener más información sobre la API, consulte la Referencia de [DeleteAlias](https://awscli.amazonaws.com/v2/documentation/api/latest/reference/lambda/delete-alias.html)comandos AWS CLI .

### **delete-event-source-mapping**

En el siguiente ejemplo de código, se muestra cómo usar delete-event-source-mapping.

#### AWS CLI

Para eliminar el mapeo entre un origen de eventos y una función AWS Lambda

El siguiente delete-event-source-mapping ejemplo elimina la asignación entre una cola de SQS y la función my-function Lambda.

```
aws lambda delete-event-source-mapping \ 
     --uuid a1b2c3d4-5678-90ab-cdef-11111EXAMPLE
```
Salida:

```
{ 
     "UUID": "a1b2c3d4-5678-90ab-cdef-11111EXAMPLE", 
     "StateTransitionReason": "USER_INITIATED", 
     "LastModified": 1569285870.271, 
     "BatchSize": 5, 
     "State": "Deleting", 
     "FunctionArn": "arn:aws:lambda:us-west-2:123456789012:function:my-function", 
     "EventSourceArn": "arn:aws:sqs:us-west-2:123456789012:mySQSqueue"
}
```
Para obtener más información, consulte [Mapeo de fuentes de eventos de AWS Lambda](https://docs.aws.amazon.com/lambda/latest/dg/invocation-eventsourcemapping.html) en la Guía para desarrolladores de AWS Lambda.

• Para obtener más información sobre la API, consulte la Referencia [DeleteEventSourceMapping](https://awscli.amazonaws.com/v2/documentation/api/latest/reference/lambda/delete-event-source-mapping.html)de AWS CLI comandos.

## **delete-function-concurrency**

En el siguiente ejemplo de código, se muestra cómo usar delete-function-concurrency.

AWS CLI

Eliminación del límite de ejecución simultánea reservado de una función

En el siguiente ejemplo de delete-function-concurrency, se elimina el límite de ejecución simultánea reservado de la función my-function.

aws lambda delete-function-concurrency \ --function-name my-function

Este comando no genera ninguna salida.

Para obtener más información, consulte [Reserva de simultaneidad para una función de Lambda](https://docs.aws.amazon.com/lambda/latest/dg/per-function-concurrency.html) en la Guía para desarrolladores de AWS Lambda.

• Para obtener más información sobre la API, consulte [DeleteFunctionConcurrencyl](https://awscli.amazonaws.com/v2/documentation/api/latest/reference/lambda/delete-function-concurrency.html)a Referencia de AWS CLI comandos.

### **delete-function-event-invoke-config**

En el siguiente ejemplo de código, se muestra cómo usar delete-function-event-invokeconfig.

AWS CLI

Para eliminar una configuración de invocación asíncrona

En el siguiente delete-function-event-invoke-config ejemplo, se elimina la configuración de invocación asíncrona del alias de la función especificada. GREEN

aws lambda delete-function-event-invoke-config --function-name my-function:GREEN

• Para obtener más información sobre la API, consulte la Referencia de comandos. [DeleteFunctionEventInvokeConfig](https://awscli.amazonaws.com/v2/documentation/api/latest/reference/lambda/delete-function-event-invoke-config.html)AWS CLI

#### **delete-function**

En el siguiente ejemplo de código, se muestra cómo usar delete-function.

AWS CLI

Ejemplo 1: eliminar una función de Lambda con el nombre de la función

En el siguiente ejemplo de delete-function, se elimina la función de Lambda denominada my-function especificando el nombre de la función.

```
aws lambda delete-function \ 
     --function-name my-function
```
Este comando no genera ninguna salida.

Ejemplo 2: eliminar una función de Lambda con el ARN de la función

En el siguiente ejemplo de delete-function, se elimina la función de Lambda denominada my-function especificando el ARN de la función.

```
aws lambda delete-function \ 
     --function-name arn:aws:lambda:us-west-2:123456789012:function:my-function
```
Este comando no genera ninguna salida.

Ejemplo 3: eliminar una función de Lambda con el ARN parcial de la función

En el siguiente ejemplo de delete-function, se elimina la función de Lambda denominada my-function especificando el ARN parcial de la función.

```
aws lambda delete-function \ 
     --function-name 123456789012:function:my-function
```
Este comando no genera ninguna salida.

Para obtener más información, consulte [Configuración las funciones de Lambda de AWS](https://docs.aws.amazon.com/lambda/latest/dg/resource-model.html) en la Guía para desarrolladores de Lambda de AWS .

• Para obtener más información sobre la API, consulte [DeleteFunctionl](https://awscli.amazonaws.com/v2/documentation/api/latest/reference/lambda/delete-function.html)a Referencia de AWS CLI comandos.

#### **delete-layer-version**

En el siguiente ejemplo de código, se muestra cómo usar delete-layer-version.

AWS CLI

Para eliminar una versión de una capa Lambda

En el siguiente delete-layer-version ejemplo, se elimina la versión 2 de la capa denominada. my-layer

```
aws lambda delete-layer-version \ 
     --layer-name my-layer \
```
--version-number 2

Este comando no genera ninguna salida.

Para obtener más información, consulte [Capas AWS Lambda](https://docs.aws.amazon.com/lambda/latest/dg/configuration-layers.html) en la Guía para desarrolladores de AWS Lambda.

• Para obtener más información sobre la API, consulte la Referencia [DeleteLayerVersion](https://awscli.amazonaws.com/v2/documentation/api/latest/reference/lambda/delete-layer-version.html)de AWS CLI comandos

#### **delete-provisioned-concurrency-config**

En el siguiente ejemplo de código, se muestra cómo usar delete-provisioned-concurrencyconfig.

AWS CLI

Eliminación de la configuración de simultaneidad aprovisionada

En el siguiente ejemplo de delete-provisioned-concurrency-config, se elimina la configuración de simultaneidad aprovisionada para el alias GREEN de la función especificada.

```
aws lambda delete-provisioned-concurrency-config \ 
     --function-name my-function \ 
     --qualifier GREEN
```
• Para obtener más información sobre la API, consulte [DeleteProvisionedConcurrencyConfigl](https://awscli.amazonaws.com/v2/documentation/api/latest/reference/lambda/delete-provisioned-concurrency-config.html)a Referencia de AWS CLI comandos.

#### **get-account-settings**

En el siguiente ejemplo de código, se muestra cómo usar get-account-settings.

AWS CLI

Para recuperar los detalles de tu cuenta en una AWS región

En el siguiente ejemplo de get-account-settings, se muestran los límites de Lambda y la información de uso de su cuenta.

aws lambda get-account-settings

#### Salida:

```
{ 
     "AccountLimit": { 
         "CodeSizeUnzipped": 262144000, 
         "UnreservedConcurrentExecutions": 1000, 
         "ConcurrentExecutions": 1000, 
         "CodeSizeZipped": 52428800, 
         "TotalCodeSize": 80530636800 
     }, 
     "AccountUsage": { 
         "FunctionCount": 4, 
         "TotalCodeSize": 9426 
     }
}
```
Para obtener más información, consulte [Límites de AWS Lambda](https://docs.aws.amazon.com/lambda/latest/dg/limits.html) en la Guía para desarrolladores de AWS Lambda.

• Para obtener información sobre la API, consulte [GetAccountSettingsl](https://awscli.amazonaws.com/v2/documentation/api/latest/reference/lambda/get-account-settings.html)a Referencia de AWS CLI comandos.

## **get-alias**

En el siguiente ejemplo de código, se muestra cómo usar get-alias.

### AWS CLI

Recuperación de detalles sobre el alias de una función

En el siguiente ejemplo de get-alias, se muestran detalles del alias nombrado LIVE de la función de Lambda my-function.

```
aws lambda get-alias \ 
     --function-name my-function \ 
     --name LIVE
```
Salida:

{

```
 "FunctionVersion": "3", 
 "Name": "LIVE",
```

```
 "AliasArn": "arn:aws:lambda:us-west-2:123456789012:function:my-function:LIVE", 
     "RevisionId": "594f41fb-b85f-4c20-95c7-6ca5f2a92c93", 
     "Description": "alias for live version of function"
}
```
Para obtener más información, consulte [Configuración de alias de funciones de AWS Lambda en](https://docs.aws.amazon.com/lambda/latest/dg/aliases-intro.html)  [la Guía para desarrolladores](https://docs.aws.amazon.com/lambda/latest/dg/aliases-intro.html) de Lambda AWS .

• Para obtener más información sobre la API, consulte la Referencia de [GetAliasc](https://awscli.amazonaws.com/v2/documentation/api/latest/reference/lambda/get-alias.html)omandos AWS CLI .

#### **get-event-source-mapping**

En el siguiente ejemplo de código, se muestra cómo usar get-event-source-mapping.

AWS CLI

Para obtener detalles sobre el mapeo de la fuente de un evento

El siguiente get-event-source-mapping ejemplo muestra los detalles del mapeo entre una cola de SQS y la función Lambdamy-function.

```
aws lambda get-event-source-mapping \ 
     --uuid "a1b2c3d4-5678-90ab-cdef-11111EXAMPLE"
```
Salida:

```
{ 
     "UUID": "a1b2c3d4-5678-90ab-cdef-11111EXAMPLE", 
     "StateTransitionReason": "USER_INITIATED", 
     "LastModified": 1569284520.333, 
     "BatchSize": 5, 
     "State": "Enabled", 
     "FunctionArn": "arn:aws:lambda:us-west-2:123456789012:function:my-function", 
     "EventSourceArn": "arn:aws:sqs:us-west-2:123456789012:mySQSqueue"
}
```
Para obtener más información, consulte [Mapeo de fuentes de eventos de AWS Lambda](https://docs.aws.amazon.com/lambda/latest/dg/invocation-eventsourcemapping.html) en la Guía para desarrolladores de AWS Lambda.

• Para obtener más información sobre la API, consulte la Referencia [GetEventSourceMappingd](https://awscli.amazonaws.com/v2/documentation/api/latest/reference/lambda/get-event-source-mapping.html)e AWS CLI comandos.

### **get-function-concurrency**

En el siguiente ejemplo de código, se muestra cómo usar get-function-concurrency.

AWS CLI

Visualización de la configuración de simultaneidad reservada para una función

En el siguiente ejemplo de get-function-concurrency, se recupera la configuración de simultaneidad reservada para la función especificada.

```
aws lambda get-function-concurrency \ 
     --function-name my-function
```
Salida:

```
{ 
     "ReservedConcurrentExecutions": 250
}
```
• Para obtener más información sobre la API, consulte [GetFunctionConcurrency](https://awscli.amazonaws.com/v2/documentation/api/latest/reference/lambda/get-function-concurrency.html)la Referencia de AWS CLI comandos.

### **get-function-configuration**

En el siguiente ejemplo de código, se muestra cómo usar get-function-configuration.

AWS CLI

Recuperación de la configuración específica de la versión de una función de Lambda

En el siguiente ejemplo de get-function-configuration, se muestran los ajustes de la versión 2 de la función my-function.

```
aws lambda get-function-configuration \ 
     --function-name my-function:2
```

```
 "FunctionName": "my-function", 
 "LastModified": "2019-09-26T20:28:40.438+0000", 
 "RevisionId": "e52502d4-9320-4688-9cd6-152a6ab7490d", 
 "MemorySize": 256, 
 "Version": "2", 
 "Role": "arn:aws:iam::123456789012:role/service-role/my-function-role-uy3l9qyq", 
 "Timeout": 3, 
 "Runtime": "nodejs10.x", 
 "TracingConfig": { 
     "Mode": "PassThrough" 
 }, 
 "CodeSha256": "5tT2qgzYUHaqwR716pZ2dpkn/0J1FrzJmlKidWoaCgk=", 
 "Description": "", 
 "VpcConfig": { 
     "SubnetIds": [], 
     "VpcId": "", 
     "SecurityGroupIds": [] 
 }, 
 "CodeSize": 304, 
 "FunctionArn": "arn:aws:lambda:us-west-2:123456789012:function:my-function:2", 
 "Handler": "index.handler"
```
Para obtener más información, consulte [Configuración las funciones de Lambda de AWS](https://docs.aws.amazon.com/lambda/latest/dg/resource-model.html) en la Guía para desarrolladores de Lambda de AWS .

• Para obtener más información sobre la API, consulte [GetFunctionConfigurationl](https://awscli.amazonaws.com/v2/documentation/api/latest/reference/lambda/get-function-configuration.html)a Referencia de AWS CLI comandos.

# **get-function-event-invoke-config**

En el siguiente ejemplo de código, se muestra cómo usar get-function-event-invokeconfig.

# AWS CLI

}

Para ver una configuración de invocación asíncrona

El siguiente get-function-event-invoke-config ejemplo recupera la configuración de invocación asíncrona para el alias de la función especificada. BLUE

```
aws lambda get-function-event-invoke-config \
```
#### --function-name my-function:BLUE

Salida:

```
{ 
     "LastModified": 1577824396.653, 
     "FunctionArn": "arn:aws:lambda:us-east-2:123456789012:function:my-
function:BLUE", 
    "MaximumRetryAttempts": 0,
     "MaximumEventAgeInSeconds": 3600, 
     "DestinationConfig": { 
         "OnSuccess": {}, 
         "OnFailure": { 
              "Destination": "arn:aws:sqs:us-east-2:123456789012:failed-invocations" 
         } 
     }
}
```
• Para obtener más información sobre la API, consulte la Referencia de comandos. [GetFunctionEventInvokeConfigA](https://awscli.amazonaws.com/v2/documentation/api/latest/reference/lambda/get-function-event-invoke-config.html)WS CLI

### **get-function**

En el siguiente ejemplo de código, se muestra cómo usar get-function.

AWS CLI

Cómo recuperar información sobre una función

En el siguiente ejemplo de get-function se muestra información sobre la función myfunction.

```
aws lambda get-function \ 
     --function-name my-function
```

```
{ 
     "Concurrency": { 
          "ReservedConcurrentExecutions": 100 
     }, 
     "Code": {
```

```
 "RepositoryType": "S3", 
          "Location": "https://awslambda-us-west-2-tasks.s3.us-west-2.amazonaws.com/
snapshots/123456789012/my-function..." 
     }, 
     "Configuration": { 
          "TracingConfig": { 
              "Mode": "PassThrough" 
         }, 
         "Version": "$LATEST", 
         "CodeSha256": "5tT2qgzYUHoqwR616pZ2dpkn/0J1FrzJmlKidWaaCgk=", 
          "FunctionName": "my-function", 
          "VpcConfig": { 
              "SubnetIds": [], 
              "VpcId": "", 
              "SecurityGroupIds": [] 
         }, 
         "MemorySize": 128, 
          "RevisionId": "28f0fb31-5c5c-43d3-8955-03e76c5c1075", 
         "CodeSize": 304, 
          "FunctionArn": "arn:aws:lambda:us-west-2:123456789012:function:my-function", 
          "Handler": "index.handler", 
         "Role": "arn:aws:iam::123456789012:role/service-role/helloWorldPython-role-
uy3l9qyq", 
         "Timeout": 3, 
         "LastModified": "2019-09-24T18:20:35.054+0000", 
          "Runtime": "nodejs10.x", 
         "Description": "" 
     }
}
```
Para obtener más información, consulte [Configuración las funciones de Lambda de AWS](https://docs.aws.amazon.com/lambda/latest/dg/resource-model.html) en la Guía para desarrolladores de Lambda de AWS .

• Para obtener más información sobre la API, consulte [GetFunction](https://awscli.amazonaws.com/v2/documentation/api/latest/reference/lambda/get-function.html)la Referencia de AWS CLI comandos.

## **get-layer-version-by-arn**

En el siguiente ejemplo de código, se muestra cómo usar get-layer-version-by-arn.

## AWS CLI

Para recuperar información sobre una versión de capa Lambda

El siguiente get-layer-version-by-arn ejemplo muestra información sobre la versión de la capa con el nombre de recurso de Amazon (ARN) especificado.

```
aws lambda get-layer-version-by-arn \ 
     --arn "arn:aws:lambda:us-west-2:123456789012:layer:AWSLambda-Python311-
SciPy1x:2"
```
Salida:

```
{ 
     "LayerVersionArn": "arn:aws:lambda:us-west-2:123456789012:layer:AWSLambda-
Python311-SciPy1x:2", 
     "Description": "AWS Lambda SciPy layer for Python 3.11 (scipy-1.1.0, 
  numpy-1.15.4) https://github.com/scipy/scipy/releases/tag/v1.1.0 https://
github.com/numpy/numpy/releases/tag/v1.15.4", 
     "CreatedDate": "2023-10-12T10:09:38.398+0000", 
     "LayerArn": "arn:aws:lambda:us-west-2:123456789012:layer:AWSLambda-Python311-
SciPy1x", 
     "Content": { 
         "CodeSize": 41784542, 
         "CodeSha256": "GGmv8ocUw4cly0T8HL0Vx/f5V4RmSCGNjDIslY4VskM=", 
         "Location": "https://awslambda-us-west-2-layers.s3.us-west-2.amazonaws.com/
snapshots/123456789012/..." 
     }, 
     "Version": 2, 
     "CompatibleRuntimes": [ 
         "python3.11" 
     ], 
     "LicenseInfo": "SciPy: https://github.com/scipy/scipy/blob/main/LICENSE.txt, 
  NumPy: https://github.com/numpy/numpy/blob/main/LICENSE.txt"
}
```
Para obtener más información, consulte [Capas AWS Lambda](https://docs.aws.amazon.com/lambda/latest/dg/configuration-layers.html) en la Guía para desarrolladores de AWS Lambda.

• Para obtener más información sobre la API, consulte la Referencia [GetLayerVersionByArnd](https://awscli.amazonaws.com/v2/documentation/api/latest/reference/lambda/get-layer-version-by-arn.html)e AWS CLI comandos.

## **get-layer-version-policy**

En el siguiente ejemplo de código, se muestra cómo usar get-layer-version-policy.

Para recuperar la política de permisos de una versión de capa Lambda

En el siguiente get-layer-version-policy ejemplo, se muestra información sobre la política sobre la versión 1 de la capa denominadamy-layer.

```
aws lambda get-layer-version-policy \ 
     --layer-name my-layer \ 
     --version-number 1
```
Salida:

```
{ 
     "Policy": { 
          "Version":"2012-10-17", 
          "Id":"default", 
         "Statement": 
        \Gamma\{\hspace{.1cm} \} "Sid":"xaccount", 
                   "Effect":"Allow", 
                   "Principal": {"AWS":"arn:aws:iam::123456789012:root"}, 
                   "Action":"lambda:GetLayerVersion", 
                   "Resource":"arn:aws:lambda:us-west-2:123456789012:layer:my-layer:1" 
 } 
         \mathbf{I} }, 
     "RevisionId": "c68f21d2-cbf0-4026-90f6-1375ee465cd0"
}
```
Para obtener más información, consulte [Capas AWS Lambda](https://docs.aws.amazon.com/lambda/latest/dg/configuration-layers.html) en la Guía para desarrolladores de AWS Lambda.

• Para obtener más información sobre la API, consulte la Referencia [GetLayerVersionPolicyd](https://awscli.amazonaws.com/v2/documentation/api/latest/reference/lambda/get-layer-version-policy.html)e AWS CLI comandos.

## **get-layer-version**

En el siguiente ejemplo de código, se muestra cómo usar get-layer-version.

Para recuperar información sobre una versión de capa Lambda

El siguiente get-layer-version ejemplo muestra información sobre la versión 1 de la capa denominadamy-layer.

```
aws lambda get-layer-version \ 
     --layer-name my-layer \ 
     --version-number 1
```
Salida:

```
{ 
     "Content": { 
         "Location": "https://awslambda-us-east-2-layers.s3.us-east-2.amazonaws.com/
snapshots/123456789012/my-layer-4aaa2fbb-ff77-4b0a-ad92-5b78a716a96a?
versionId=27iWyA73cCAYqyH...", 
         "CodeSha256": "tv9jJO+rPbXUUXuRKi7CwHzKtLDkDRJLB3cC3Z/ouXo=", 
         "CodeSize": 169 
     }, 
     "LayerArn": "arn:aws:lambda:us-east-2:123456789012:layer:my-layer", 
     "LayerVersionArn": "arn:aws:lambda:us-east-2:123456789012:layer:my-layer:1", 
     "Description": "My Python layer", 
     "CreatedDate": "2018-11-14T23:03:52.894+0000", 
     "Version": 1, 
     "LicenseInfo": "MIT", 
     "CompatibleRuntimes": [ 
         "python3.10", 
         "python3.11" 
    \mathbf{I}}
```
Para obtener más información, consulte [Capas AWS Lambda](https://docs.aws.amazon.com/lambda/latest/dg/configuration-layers.html) en la Guía para desarrolladores de AWS Lambda.

• Para obtener más información sobre la API, consulte la Referencia [GetLayerVersiond](https://awscli.amazonaws.com/v2/documentation/api/latest/reference/lambda/get-layer-version.html)e AWS CLI comandos.

## **get-policy**

En el siguiente ejemplo de código, se muestra cómo usar get-policy.

Recuperación de la política de IAM basada en recursos para una función, una versión o un alias

En el siguiente ejemplo de get-policy se muestra información de la política sobre la función de Lambda my-function.

```
aws lambda get-policy \ 
     --function-name my-function
```
Salida:

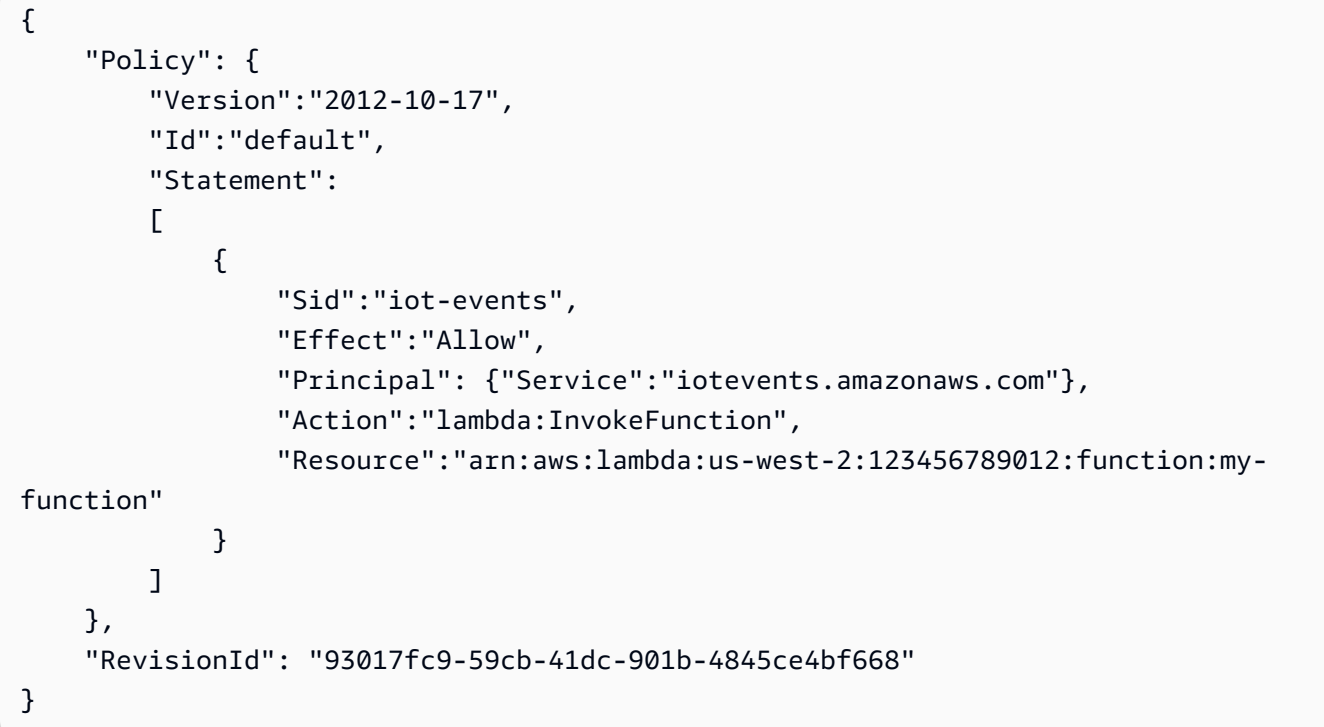

Para obtener más información, consulte [Uso de políticas basadas en recursos para Lambda AWS](https://docs.aws.amazon.com/lambda/latest/dg/access-control-resource-based.html)  [en la Guía para desarrolladores](https://docs.aws.amazon.com/lambda/latest/dg/access-control-resource-based.html) de AWS Lambda.

• Para obtener más información sobre la API, consulte [GetPolicy](https://awscli.amazonaws.com/v2/documentation/api/latest/reference/lambda/get-policy.html)la Referencia de comandos.AWS CLI

## **get-provisioned-concurrency-config**

En el siguiente ejemplo de código, se muestra cómo usar get-provisioned-concurrencyconfig.

Visualización de una configuración de simultaneidad aprovisionada

En el siguiente ejemplo de get-provisioned-concurrency-config se muestran detalles de la configuración de simultaneidad aprovisionada para el alias BLUE de la función especificada.

```
aws lambda get-provisioned-concurrency-config \ 
     --function-name my-function \ 
     --qualifier BLUE
```
Salida:

```
{ 
     "RequestedProvisionedConcurrentExecutions": 100, 
     "AvailableProvisionedConcurrentExecutions": 100, 
     "AllocatedProvisionedConcurrentExecutions": 100, 
     "Status": "READY", 
     "LastModified": "2019-12-31T20:28:49+0000"
}
```
• Para obtener más información sobre la API, consulte [GetProvisionedConcurrencyConfigl](https://awscli.amazonaws.com/v2/documentation/api/latest/reference/lambda/get-provisioned-concurrency-config.html)a Referencia de AWS CLI comandos.

## **invoke**

En el siguiente ejemplo de código, se muestra cómo usar invoke.

## AWS CLI

Ejemplo 1: invocar una función de Lambda de forma sincrónica

En el siguiente ejemplo de invoke, se invoca la función my-function de forma sincrónica. La cli-binary-format opción es obligatoria si utiliza la versión 2 de AWS CLI. Para obtener más información, consulte [las opciones globales de la línea de comandos admitidas en la CLI de AWS](https://docs.aws.amazon.com/cli/latest/userguide/cli-configure-options.html#cli-configure-options-list) en la Guía del usuario de la interfaz de línea de comandos de AWS .

```
aws lambda invoke \ 
     --function-name my-function \ 
     --cli-binary-format raw-in-base64-out \ 
     --payload '{ "name": "Bob" }' \
```
response.json

Salida:

```
{ 
     "ExecutedVersion": "$LATEST", 
     "StatusCode": 200
}
```
Para obtener más información, consulte [Invocación sincrónica](https://docs.aws.amazon.com/lambda/latest/dg/invocation-sync.html) en la Guía para desarrolladores de Lambda de AWS .

Ejemplo 2: invocar una función de Lambda de forma asíncrona

En el siguiente ejemplo de invoke, se invoca la función my-function de forma asíncrona. La cli-binary-format opción es obligatoria si utiliza la versión 2 de AWS CLI. Para obtener más información, consulte [las opciones globales de la línea de comandos admitidas en la CLI de AWS](https://docs.aws.amazon.com/cli/latest/userguide/cli-configure-options.html#cli-configure-options-list) en la Guía del usuario de la interfaz de línea de comandos de AWS .

```
aws lambda invoke \ 
     --function-name my-function \ 
     --invocation-type Event \ 
     --cli-binary-format raw-in-base64-out \ 
     --payload '{ "name": "Bob" }' \ 
     response.json
```
Salida:

```
{ 
     "StatusCode": 202
}
```
Para obtener más información, consulte [Invocación asíncrona](https://docs.aws.amazon.com/lambda/latest/dg/invocation-async.html) en la Guía para desarrolladores de Lambda de AWS .

• Para obtener información sobre la API, consulte [Invocar](https://awscli.amazonaws.com/v2/documentation/api/latest/reference/lambda/invoke.html) en la Referencia de comandos de la AWS CLI .

## **list-aliases**

En el siguiente ejemplo de código, se muestra cómo usar list-aliases.

Para recuperar la lista de alias de una función Lambda

El siguiente list-aliases ejemplo muestra una lista de los alias de la función my-function Lambda.

```
aws lambda list-aliases \ 
     --function-name my-function
```
Salida:

```
{ 
     "Aliases": [ 
         \mathcal{L} "AliasArn": "arn:aws:lambda:us-west-2:123456789012:function:my-
function:BETA", 
              "RevisionId": "a410117f-ab16-494e-8035-7e204bb7933b", 
              "FunctionVersion": "2", 
              "Name": "BETA", 
              "Description": "alias for beta version of function" 
          }, 
          { 
              "AliasArn": "arn:aws:lambda:us-west-2:123456789012:function:my-
function:LIVE", 
              "RevisionId": "21d40116-f8b1-40ba-9360-3ea284da1bb5", 
              "FunctionVersion": "1", 
              "Name": "LIVE", 
              "Description": "alias for live version of function" 
          } 
    \mathbf{I}}
```
Para obtener más información, consulte [Configuración de alias de funciones de AWS Lambda en](https://docs.aws.amazon.com/lambda/latest/dg/aliases-intro.html)  [la Guía para desarrolladores](https://docs.aws.amazon.com/lambda/latest/dg/aliases-intro.html) de Lambda AWS .

• Para obtener más información sobre la API, consulte la Referencia de [ListAliasesc](https://awscli.amazonaws.com/v2/documentation/api/latest/reference/lambda/list-aliases.html)omandos AWS CLI .

## **list-event-source-mappings**

En el siguiente ejemplo de código, se muestra cómo usar list-event-source-mappings.

Para enumerar las asignaciones de fuentes de eventos de una función

El siguiente list-event-source-mappings ejemplo muestra una lista de las asignaciones de fuentes de eventos para la función Lambdamy-function.

```
aws lambda list-event-source-mappings \ 
     --function-name my-function
```
Salida:

```
{ 
     "EventSourceMappings": [ 
         \{ "UUID": "a1b2c3d4-5678-90ab-cdef-11111EXAMPLE", 
              "StateTransitionReason": "USER_INITIATED", 
              "LastModified": 1569284520.333, 
              "BatchSize": 5, 
              "State": "Enabled", 
              "FunctionArn": "arn:aws:lambda:us-west-2:123456789012:function:my-
function", 
              "EventSourceArn": "arn:aws:sqs:us-west-2:123456789012:mySQSqueue" 
         } 
    \mathbf{I}}
```
Para obtener más información, consulte [Mapeo de fuentes de eventos de AWS Lambda](https://docs.aws.amazon.com/lambda/latest/dg/invocation-eventsourcemapping.html) en la Guía para desarrolladores de AWS Lambda.

• Para obtener más información sobre la API, consulte la Referencia [ListEventSourceMappings](https://awscli.amazonaws.com/v2/documentation/api/latest/reference/lambda/list-event-source-mappings.html)de AWS CLI comandos.

## **list-function-event-invoke-configs**

En el siguiente ejemplo de código, se muestra cómo usar list-function-event-invokeconfigs.

## AWS CLI

Para ver una lista de configuraciones de invocación asíncrona

En el siguiente list-function-event-invoke-configs ejemplo, se enumeran las configuraciones de invocación asíncrona de la función especificada.

```
aws lambda list-function-event-invoke-configs \ 
     --function-name my-function
```
Salida:

```
{ 
     "FunctionEventInvokeConfigs": [ 
         \{ "LastModified": 1577824406.719, 
              "FunctionArn": "arn:aws:lambda:us-east-2:123456789012:function:my-
function:GREEN", 
              "MaximumRetryAttempts": 2, 
              "MaximumEventAgeInSeconds": 1800 
         }, 
          { 
              "LastModified": 1577824396.653, 
              "FunctionArn": "arn:aws:lambda:us-east-2:123456789012:function:my-
function:BLUE", 
              "MaximumRetryAttempts": 0, 
              "MaximumEventAgeInSeconds": 3600 
         } 
    \mathbf{I}}
```
• Para obtener más información sobre la API, consulte [ListFunctionEventInvokeConfigs](https://awscli.amazonaws.com/v2/documentation/api/latest/reference/lambda/list-function-event-invoke-configs.html)la Referencia de comandos.AWS CLI

## **list-functions**

En el siguiente ejemplo de código, se muestra cómo usar list-functions.

AWS CLI

Cómo recuperar una lista de funciones de Lambda

En el siguiente ejemplo de list-functions, se muestra una lista de todas las funciones para el usuario actual:

AWS Command Line Interface Guía del usuario de la versión 2

aws lambda list-functions

```
{ 
     "Functions": [ 
         { 
              "TracingConfig": { 
                  "Mode": "PassThrough" 
              }, 
              "Version": "$LATEST", 
              "CodeSha256": "dBG9m8SGdmlEjw/JYXlhhvCrAv5TxvXsbL/RMr0fT/I=", 
              "FunctionName": "helloworld", 
              "MemorySize": 128, 
              "RevisionId": "1718e831-badf-4253-9518-d0644210af7b", 
              "CodeSize": 294, 
              "FunctionArn": "arn:aws:lambda:us-
west-2:123456789012:function:helloworld", 
              "Handler": "helloworld.handler", 
              "Role": "arn:aws:iam::123456789012:role/service-role/MyTestFunction-
role-zgur6bf4", 
              "Timeout": 3, 
              "LastModified": "2023-09-23T18:32:33.857+0000", 
              "Runtime": "nodejs18.x", 
              "Description": "" 
         }, 
        \{ "TracingConfig": { 
                  "Mode": "PassThrough" 
              }, 
              "Version": "$LATEST", 
              "CodeSha256": "sU0cJ2/hOZevwV/lTxCuQqK3gDZP3i8gUoqUUVRmY6E=", 
              "FunctionName": "my-function", 
              "VpcConfig": { 
                  "SubnetIds": [], 
                  "VpcId": "", 
                  "SecurityGroupIds": [] 
              }, 
              "MemorySize": 256, 
              "RevisionId": "93017fc9-59cb-41dc-901b-4845ce4bf668", 
              "CodeSize": 266, 
              "FunctionArn": "arn:aws:lambda:us-west-2:123456789012:function:my-
function",
```

```
 "Handler": "index.handler", 
             "Role": "arn:aws:iam::123456789012:role/service-role/helloWorldPython-
role-uy3l9qyq", 
             "Timeout": 3, 
             "LastModified": "2023-10-01T16:47:28.490+0000", 
             "Runtime": "nodejs18.x", 
             "Description": "" 
         }, 
         { 
             "Layers": [ 
\overline{a} "CodeSize": 41784542, 
                      "Arn": "arn:aws:lambda:us-west-2:420165488524:layer:AWSLambda-
Python37-SciPy1x:2" 
                  }, 
\overline{a} "CodeSize": 4121, 
                      "Arn": "arn:aws:lambda:us-
west-2:123456789012:layer:pythonLayer:1" 
 } 
             ], 
             "TracingConfig": { 
                  "Mode": "PassThrough" 
             }, 
             "Version": "$LATEST", 
             "CodeSha256": "ZQukCqxtkqFgyF2cU41Avj99TKQ/hNihPtDtRcc08mI=", 
             "FunctionName": "my-python-function", 
             "VpcConfig": { 
                  "SubnetIds": [], 
                  "VpcId": "", 
                  "SecurityGroupIds": [] 
             }, 
             "MemorySize": 128, 
             "RevisionId": "80b4eabc-acf7-4ea8-919a-e874c213707d", 
             "CodeSize": 299, 
             "FunctionArn": "arn:aws:lambda:us-west-2:123456789012:function:my-
python-function", 
             "Handler": "lambda_function.lambda_handler", 
             "Role": "arn:aws:iam::123456789012:role/service-role/my-python-function-
role-z5g7dr6n", 
             "Timeout": 3, 
             "LastModified": "2023-10-01T19:40:41.643+0000", 
             "Runtime": "python3.11", 
             "Description": ""
```
}

```
 ]
}
```
Para obtener más información, consulte [Configuración las funciones de Lambda de AWS](https://docs.aws.amazon.com/lambda/latest/dg/resource-model.html) en la Guía para desarrolladores de Lambda de AWS .

• Para obtener más información sobre la API, consulte [ListFunctionsl](https://awscli.amazonaws.com/v2/documentation/api/latest/reference/lambda/list-functions.html)a Referencia de AWS CLI comandos.

## **list-layer-versions**

En el siguiente ejemplo de código, se muestra cómo usar list-layer-versions.

## AWS CLI

Para enumerar las versiones de una capa AWS Lambda

El siguiente list-layers-versions ejemplo muestra información sobre las versiones de la capa denominadamy-layer.

```
aws lambda list-layer-versions \ 
     --layer-name my-layer
```

```
{ 
     "Layers": [ 
         { 
              "LayerVersionArn": "arn:aws:lambda:us-east-2:123456789012:layer:my-
layer:2", 
              "Version": 2, 
              "Description": "My layer", 
              "CreatedDate": "2023-11-15T00:37:46.592+0000", 
              "CompatibleRuntimes": [ 
                  "python3.10", 
                  "python3.11" 
 ] 
         } 
     ]
}
```
Para obtener más información, consulte [Capas AWS Lambda](https://docs.aws.amazon.com/lambda/latest/dg/configuration-layers.html) en la Guía para desarrolladores de AWS Lambda.

• Para obtener más información sobre la API, consulte la Referencia [ListLayerVersions](https://awscli.amazonaws.com/v2/documentation/api/latest/reference/lambda/list-layer-versions.html)de AWS CLI comandos.

## **list-layers**

En el siguiente ejemplo de código, se muestra cómo usar list-layers.

## AWS CLI

Para ver una lista de las capas que son compatibles con el tiempo de ejecución de la función

El siguiente list-layers ejemplo muestra información sobre las capas que son compatibles con el motor de ejecución de Python 3.11.

```
aws lambda list-layers \ 
     --compatible-runtime python3.11
```

```
{ 
     "Layers": [ 
         { 
             "LayerName": "my-layer", 
             "LayerArn": "arn:aws:lambda:us-east-2:123456789012:layer:my-layer", 
             "LatestMatchingVersion": { 
                 "LayerVersionArn": "arn:aws:lambda:us-east-2:123456789012:layer:my-
layer:2", 
                 "Version": 2, 
                 "Description": "My layer", 
                 "CreatedDate": "2023-11-15T00:37:46.592+0000", 
                 "CompatibleRuntimes": [ 
                      "python3.10", 
                      "python3.11" 
 ] 
 } 
         } 
     ]
}
```
Para obtener más información, consulte [Capas AWS Lambda](https://docs.aws.amazon.com/lambda/latest/dg/configuration-layers.html) en la Guía para desarrolladores de AWS Lambda.

• Para obtener más información sobre la API, consulte la Referencia [ListLayersd](https://awscli.amazonaws.com/v2/documentation/api/latest/reference/lambda/list-layers.html)e AWS CLI comandos.

## **list-provisioned-concurrency-configs**

En el siguiente ejemplo de código, se muestra cómo usar list-provisioned-concurrencyconfigs.

### AWS CLI

Obtención de una lista de configuraciones de simultaneidad aprovisionada

En el siguiente ejemplo list-provisioned-concurrency-configs, se enumeran las configuraciones de simultaneidad aprovisionadas para la función especificada.

```
aws lambda list-provisioned-concurrency-configs \ 
     --function-name my-function
```

```
{ 
     "ProvisionedConcurrencyConfigs": [ 
         { 
              "FunctionArn": "arn:aws:lambda:us-east-2:123456789012:function:my-
function:GREEN", 
              "RequestedProvisionedConcurrentExecutions": 100, 
              "AvailableProvisionedConcurrentExecutions": 100, 
              "AllocatedProvisionedConcurrentExecutions": 100, 
              "Status": "READY", 
              "LastModified": "2019-12-31T20:29:00+0000" 
         }, 
         { 
              "FunctionArn": "arn:aws:lambda:us-east-2:123456789012:function:my-
function:BLUE", 
              "RequestedProvisionedConcurrentExecutions": 100, 
              "AvailableProvisionedConcurrentExecutions": 100, 
              "AllocatedProvisionedConcurrentExecutions": 100, 
              "Status": "READY", 
              "LastModified": "2019-12-31T20:28:49+0000" 
         }
```
 $\mathbf{I}$ 

}

• Para obtener más información sobre la API, consulte [ListProvisionedConcurrencyConfigsl](https://awscli.amazonaws.com/v2/documentation/api/latest/reference/lambda/list-provisioned-concurrency-configs.html)a Referencia de AWS CLI comandos.

### **list-tags**

En el siguiente ejemplo de código, se muestra cómo usar list-tags.

## AWS CLI

Recuperación de la lista de etiquetas para una función de Lambda

En el siguiente ejemplo de list-tags, se muestran las etiquetas asociadas a la función de Lambda my-function.

```
aws lambda list-tags \ 
     --resource arn:aws:lambda:us-west-2:123456789012:function:my-function
```
Salida:

```
{ 
     "Tags": { 
          "Category": "Web Tools", 
          "Department": "Sales" 
     }
}
```
Para obtener más información, consulte [Etiquetas de funciones de Lambda](https://docs.aws.amazon.com/lambda/latest/dg/tagging.html) en la Guía para desarrolladores de AWS Lambda.

• Para obtener más información sobre la API, consulte [ListTags](https://awscli.amazonaws.com/v2/documentation/api/latest/reference/lambda/list-tags.html)la Referencia de AWS CLI comandos.

### **list-versions-by-function**

En el siguiente ejemplo de código, se muestra cómo usar list-versions-by-function.

AWS CLI

Recuperación de la lista de versiones de una función

En el siguiente ejemplo de list-versions-by-function, se muestra la lista de versiones de la función de Lambda my-function.

aws lambda list-versions-by-function \ --function-name my-function

```
{ 
     "Versions": [ 
         { 
              "TracingConfig": { 
                  "Mode": "PassThrough" 
              }, 
              "Version": "$LATEST", 
              "CodeSha256": "sU0cJ2/hOZevwV/lTxCuQqK3gDZP3i8gUoqUUVRmY6E=", 
              "FunctionName": "my-function", 
              "VpcConfig": { 
                  "SubnetIds": [], 
                  "VpcId": "", 
                  "SecurityGroupIds": [] 
              }, 
              "MemorySize": 256, 
              "RevisionId": "93017fc9-59cb-41dc-901b-4845ce4bf668", 
              "CodeSize": 266, 
              "FunctionArn": "arn:aws:lambda:us-west-2:123456789012:function:my-
function:$LATEST", 
              "Handler": "index.handler", 
              "Role": "arn:aws:iam::123456789012:role/service-role/helloWorldPython-
role-uy3l9qyq", 
              "Timeout": 3, 
              "LastModified": "2019-10-01T16:47:28.490+0000", 
              "Runtime": "nodejs10.x", 
              "Description": "" 
         }, 
         { 
              "TracingConfig": { 
                  "Mode": "PassThrough" 
              }, 
              "Version": "1", 
              "CodeSha256": "5tT2qgzYUHoqwR616pZ2dpkn/0J1FrzJmlKidWaaCgk=", 
              "FunctionName": "my-function", 
              "VpcConfig": {
```

```
 "SubnetIds": [], 
                  "VpcId": "", 
                  "SecurityGroupIds": [] 
              }, 
              "MemorySize": 256, 
              "RevisionId": "949c8914-012e-4795-998c-e467121951b1", 
              "CodeSize": 304, 
              "FunctionArn": "arn:aws:lambda:us-west-2:123456789012:function:my-
function:1", 
              "Handler": "index.handler", 
              "Role": "arn:aws:iam::123456789012:role/service-role/helloWorldPython-
role-uy3l9qyq", 
              "Timeout": 3, 
              "LastModified": "2019-09-26T20:28:40.438+0000", 
              "Runtime": "nodejs10.x", 
              "Description": "new version" 
         }, 
         { 
              "TracingConfig": { 
                  "Mode": "PassThrough" 
              }, 
              "Version": "2", 
              "CodeSha256": "sU0cJ2/hOZevwV/lTxCuQqK3gDZP3i8gUoqUUVRmY6E=", 
              "FunctionName": "my-function", 
              "VpcConfig": { 
                  "SubnetIds": [], 
                  "VpcId": "", 
                  "SecurityGroupIds": [] 
              }, 
              "MemorySize": 256, 
              "RevisionId": "cd669f21-0f3d-4e1c-9566-948837f2e2ea", 
              "CodeSize": 266, 
              "FunctionArn": "arn:aws:lambda:us-west-2:123456789012:function:my-
function:2", 
              "Handler": "index.handler", 
              "Role": "arn:aws:iam::123456789012:role/service-role/helloWorldPython-
role-uy3l9qyq", 
              "Timeout": 3, 
              "LastModified": "2019-10-01T16:47:28.490+0000", 
              "Runtime": "nodejs10.x", 
              "Description": "newer version" 
         } 
     ]
```
}

Para obtener más información, consulte [Configuración de alias de funciones de AWS Lambda en](https://docs.aws.amazon.com/lambda/latest/dg/aliases-intro.html)  [la Guía para desarrolladores](https://docs.aws.amazon.com/lambda/latest/dg/aliases-intro.html) de Lambda AWS .

• Para obtener más información sobre la API, consulte la Referencia de [ListVersionsByFunction](https://awscli.amazonaws.com/v2/documentation/api/latest/reference/lambda/list-versions-by-function.html)comandos AWS CLI .

### **publish-layer-version**

En el siguiente ejemplo de código, se muestra cómo usar publish-layer-version.

AWS CLI

Para crear una versión de capa Lambda

El siguiente publish-layer-version ejemplo crea una nueva versión de capa de biblioteca de Python. El comando recupera el contenido de la capa, un archivo denominado layer.zip en el bucket S3 especificado.

```
aws lambda publish-layer-version \ 
     --layer-name my-layer \ 
     --description "My Python layer" \ 
     --license-info "MIT" \ 
    --content S3Bucket=lambda-layers-us-west-2-123456789012,S3Key=layer.zip \
     --compatible-runtimes python3.10 python3.11
```

```
{ 
     "Content": { 
         "Location": "https://awslambda-us-west-2-layers.s3.us-west-2.amazonaws.com/
snapshots/123456789012/my-layer-4aaa2fbb-ff77-4b0a-ad92-5b78a716a96a?
versionId=27iWyA73cCAYqyH...", 
         "CodeSha256": "tv9jJO+rPbXUUXuRKi7CwHzKtLDkDRJLB3cC3Z/ouXo=", 
         "CodeSize": 169 
     }, 
     "LayerArn": "arn:aws:lambda:us-west-2:123456789012:layer:my-layer", 
     "LayerVersionArn": "arn:aws:lambda:us-west-2:123456789012:layer:my-layer:1", 
     "Description": "My Python layer", 
     "CreatedDate": "2023-11-14T23:03:52.894+0000",
```

```
 "Version": 1, 
     "LicenseInfo": "MIT", 
     "CompatibleRuntimes": [ 
          "python3.10", 
          "python3.11" 
     ]
}
```
Para obtener más información, consulte [Capas AWS Lambda](https://docs.aws.amazon.com/lambda/latest/dg/configuration-layers.html) en la Guía para desarrolladores de AWS Lambda.

• Para obtener más información sobre la API, consulte la Referencia [PublishLayerVersiond](https://awscli.amazonaws.com/v2/documentation/api/latest/reference/lambda/publish-layer-version.html)e AWS CLI comandos.

### **publish-version**

En el siguiente ejemplo de código, se muestra cómo usar publish-version.

AWS CLI

Publicación de una nueva versión de la función de Lambda

En el siguiente ejemplo de publish-version, se publica una nueva versión de la función de Lambda my-function.

```
aws lambda publish-version \ 
     --function-name my-function
```

```
{ 
     "TracingConfig": { 
         "Mode": "PassThrough" 
     }, 
     "CodeSha256": "dBG9m8SGdmlEjw/JYXlhhvCrAv5TxvXsbL/RMr0fT/I=", 
     "FunctionName": "my-function", 
     "CodeSize": 294, 
     "RevisionId": "f31d3d39-cc63-4520-97d4-43cd44c94c20", 
     "MemorySize": 128, 
     "FunctionArn": "arn:aws:lambda:us-west-2:123456789012:function:my-function:3", 
     "Version": "2",
```

```
 "Role": "arn:aws:iam::123456789012:role/service-role/MyTestFunction-role-
zgur6bf4", 
     "Timeout": 3, 
     "LastModified": "2019-09-23T18:32:33.857+0000", 
     "Handler": "my-function.handler", 
     "Runtime": "nodejs10.x", 
     "Description": ""
}
```
Para obtener más información, consulte [Configuración de alias de funciones de AWS Lambda en](https://docs.aws.amazon.com/lambda/latest/dg/aliases-intro.html)  [la Guía para desarrolladores](https://docs.aws.amazon.com/lambda/latest/dg/aliases-intro.html) de Lambda AWS .

• Para obtener más información sobre la API, consulte la Referencia de [PublishVersionc](https://awscli.amazonaws.com/v2/documentation/api/latest/reference/lambda/publish-version.html)omandos AWS CLI .

### **put-function-concurrency**

En el siguiente ejemplo de código, se muestra cómo usar put-function-concurrency.

AWS CLI

Configuración de un límite de simultaneidad reservado para una función

En el siguiente ejemplo de put-function-concurrency, se configuran 100 ejecuciones simultáneas reservadas para la función my-function.

```
aws lambda put-function-concurrency \ 
     --function-name my-function \ 
     --reserved-concurrent-executions 100
```
Salida:

```
{ 
     "ReservedConcurrentExecutions": 100
}
```
Para obtener más información, consulte [Reserva de simultaneidad para una función de Lambda](https://docs.aws.amazon.com/lambda/latest/dg/per-function-concurrency.html) en la Guía para desarrolladores de AWS Lambda.

• Para obtener más información sobre la API, consulte [PutFunctionConcurrencyl](https://awscli.amazonaws.com/v2/documentation/api/latest/reference/lambda/put-function-concurrency.html)a Referencia de AWS CLI comandos.

# **put-function-event-invoke-config**

En el siguiente ejemplo de código, se muestra cómo usar put-function-event-invokeconfig.

AWS CLI

Para configurar la gestión de errores para la invocación asíncrona

En el siguiente put-function-event-invoke-config ejemplo, se establece una duración máxima del evento de una hora y se deshabilitan los reintentos para la función especificada.

```
aws lambda put-function-event-invoke-config \ 
     --function-name my-function \ 
     --maximum-event-age-in-seconds 3600 \ 
     --maximum-retry-attempts 0
```
Salida:

```
{ 
     "LastModified": 1573686021.479, 
     "FunctionArn": "arn:aws:lambda:us-east-2:123456789012:function:my-function:
$LATEST", 
     "MaximumRetryAttempts": 0, 
     "MaximumEventAgeInSeconds": 3600, 
     "DestinationConfig": { 
          "OnSuccess": {}, 
          "OnFailure": {} 
     }
}
```
• Para obtener más información sobre la API, consulte la Referencia [PutFunctionEventInvokeConfigd](https://awscli.amazonaws.com/v2/documentation/api/latest/reference/lambda/put-function-event-invoke-config.html)e AWS CLI comandos.

# **put-provisioned-concurrency-config**

En el siguiente ejemplo de código, se muestra cómo usar put-provisioned-concurrencyconfig.

AWS CLI

Asignación de simultaneidad aprovisionada

En el siguiente ejemplo de put-provisioned-concurrency-config, se asignan 100 simultaneidades aprovisionadas para el alias BLUE de la función especificada.

```
aws lambda put-provisioned-concurrency-config \ 
     --function-name my-function \ 
     --qualifier BLUE \ 
     --provisioned-concurrent-executions 100
```
Salida:

```
{ 
     "Requested ProvisionedConcurrentExecutions": 100, 
     "Allocated ProvisionedConcurrentExecutions": 0, 
     "Status": "IN_PROGRESS", 
     "LastModified": "2019-11-21T19:32:12+0000"
}
```
• Para obtener más información sobre la API, consulte [PutProvisionedConcurrencyConfig](https://awscli.amazonaws.com/v2/documentation/api/latest/reference/lambda/put-provisioned-concurrency-config.html)la Referencia de AWS CLI comandos.

### **remove-layer-version-permission**

En el siguiente ejemplo de código, se muestra cómo usar remove-layer-version-permission.

AWS CLI

Para eliminar los permisos de las versiones de capa

En el siguiente remove-layer-version-permission ejemplo, se elimina el permiso de una cuenta para configurar una versión de capa.

```
aws lambda remove-layer-version-permission \ 
     --layer-name my-layer \ 
     --statement-id xaccount \ 
     --version-number 1
```
Este comando no genera ninguna salida.

Para obtener más información, consulte [Capas AWS Lambda](https://docs.aws.amazon.com/lambda/latest/dg/configuration-layers.html) en la Guía para desarrolladores de AWS Lambda.

• Para obtener más información sobre la API, consulte la Referencia [RemoveLayerVersionPermissiond](https://awscli.amazonaws.com/v2/documentation/api/latest/reference/lambda/remove-layer-version-permission.html)e AWS CLI comandos.

#### **remove-permission**

En el siguiente ejemplo de código, se muestra cómo usar remove-permission.

### AWS CLI

Eliminación de permisos de una función de Lambda existente

En el siguiente ejemplo de remove-permission, se elimina el permiso para invocar una función denominada my-function.

```
aws lambda remove-permission \ 
     --function-name my-function \ 
     --statement-id sns
```
Este comando no genera ninguna salida.

Para obtener más información, consulte [Uso de políticas basadas en recursos para Lambda AWS](https://docs.aws.amazon.com/lambda/latest/dg/access-control-resource-based.html)  [en la Guía para desarrolladores](https://docs.aws.amazon.com/lambda/latest/dg/access-control-resource-based.html) de AWS Lambda.

• Para obtener más información sobre la API, consulte [RemovePermissionl](https://awscli.amazonaws.com/v2/documentation/api/latest/reference/lambda/remove-permission.html)a Referencia de comandos.AWS CLI

#### **tag-resource**

En el siguiente ejemplo de código, se muestra cómo usar tag-resource.

# AWS CLI

Adición de etiquetas a una función de Lambda existente

En el siguiente ejemplo de tag-resource, se agrega una etiqueta con el nombre de clave DEPARTMENT y un valor de Department A a la función de Lambda especificada.

```
aws lambda tag-resource \ 
     --resource arn:aws:lambda:us-west-2:123456789012:function:my-function \ 
     --tags "DEPARTMENT=Department A"
```
Este comando no genera ninguna salida.

Para obtener más información, consulte [Etiquetas de funciones de Lambda](https://docs.aws.amazon.com/lambda/latest/dg/tagging.html) en la Guía para desarrolladores de AWS Lambda.

• Para obtener más información sobre la API, consulte [TagResourcel](https://awscli.amazonaws.com/v2/documentation/api/latest/reference/lambda/tag-resource.html)a Referencia de AWS CLI comandos.

#### **untag-resource**

En el siguiente ejemplo de código, se muestra cómo usar untag-resource.

#### AWS CLI

Eliminación de etiquetas de una función de Lambda existente

En el siguiente ejemplo de untag-resource, se elimina la etiqueta con el nombre de clave DEPARTMENT de la función de Lambda my-function.

```
aws lambda untag-resource \ 
     --resource arn:aws:lambda:us-west-2:123456789012:function:my-function \ 
     --tag-keys DEPARTMENT
```
Este comando no genera ninguna salida.

Para obtener más información, consulte [Etiquetas de funciones de Lambda](https://docs.aws.amazon.com/lambda/latest/dg/tagging.html) en la Guía para desarrolladores de AWS Lambda.

• Para obtener más información sobre la API, consulte [UntagResource](https://awscli.amazonaws.com/v2/documentation/api/latest/reference/lambda/untag-resource.html)la Referencia de AWS CLI comandos.

# **update-alias**

En el siguiente ejemplo de código, se muestra cómo usar update-alias.

AWS CLI

Actualización del alias de una función

En el siguiente ejemplo de update-alias, se actualiza el alias nombrado LIVE para que apunte a la versión 3 de la función de Lambda my-function.

```
aws lambda update-alias \ 
     --function-name my-function \ 
     --function-version 3 \ 
     --name LIVE
```
Salida:

```
{ 
     "FunctionVersion": "3", 
     "Name": "LIVE", 
     "AliasArn": "arn:aws:lambda:us-west-2:123456789012:function:my-function:LIVE", 
     "RevisionId": "594f41fb-b85f-4c20-95c7-6ca5f2a92c93", 
     "Description": "alias for live version of function"
}
```
Para obtener más información, consulte [Configuración de alias de funciones de AWS Lambda en](https://docs.aws.amazon.com/lambda/latest/dg/aliases-intro.html)  [la Guía para desarrolladores](https://docs.aws.amazon.com/lambda/latest/dg/aliases-intro.html) de Lambda AWS .

• Para obtener más información sobre la API, consulte la Referencia de [UpdateAlias](https://awscli.amazonaws.com/v2/documentation/api/latest/reference/lambda/update-alias.html)comandos AWS CLI .

#### **update-event-source-mapping**

En el siguiente ejemplo de código, se muestra cómo usar update-event-source-mapping.

AWS CLI

Para actualizar el mapeo entre un origen de eventos y una función AWS Lambda

El siguiente update-event-source-mapping ejemplo actualiza el tamaño del lote a 8 en la asignación especificada.

```
aws lambda update-event-source-mapping \ 
     --uuid "a1b2c3d4-5678-90ab-cdef-11111EXAMPLE" \ 
     --batch-size 8
```
Salida:

{

```
 "UUID": "a1b2c3d4-5678-90ab-cdef-11111EXAMPLE", 
 "StateTransitionReason": "USER_INITIATED",
```

```
 "LastModified": 1569284520.333, 
 "BatchSize": 8, 
 "State": "Updating", 
 "FunctionArn": "arn:aws:lambda:us-west-2:123456789012:function:my-function", 
 "EventSourceArn": "arn:aws:sqs:us-west-2:123456789012:mySQSqueue"
```
Para obtener más información, consulte [Mapeo de fuentes de eventos de AWS Lambda](https://docs.aws.amazon.com/lambda/latest/dg/invocation-eventsourcemapping.html) en la Guía para desarrolladores de AWS Lambda.

• Para obtener más información sobre la API, consulte la Referencia [UpdateEventSourceMapping](https://awscli.amazonaws.com/v2/documentation/api/latest/reference/lambda/update-event-source-mapping.html)de AWS CLI comandos.

### **update-function-code**

En el siguiente ejemplo de código, se muestra cómo usar update-function-code.

### AWS CLI

}

Cómo actualizar el código de una función de Lambda

En el siguiente ejemplo de update-function-code, se reemplaza el código de la versión no publicada (\$LATEST) de la función my-function por el contenido del archivo zip especificado.

```
aws lambda update-function-code \ 
     --function-name my-function \ 
     --zip-file fileb://my-function.zip
```

```
{ 
     "FunctionName": "my-function", 
     "LastModified": "2019-09-26T20:28:40.438+0000", 
     "RevisionId": "e52502d4-9320-4688-9cd6-152a6ab7490d", 
     "MemorySize": 256, 
     "Version": "$LATEST", 
     "Role": "arn:aws:iam::123456789012:role/service-role/my-function-role-uy3l9qyq", 
     "Timeout": 3, 
     "Runtime": "nodejs10.x", 
     "TracingConfig": { 
          "Mode": "PassThrough" 
     },
```

```
 "CodeSha256": "5tT2qgzYUHaqwR716pZ2dpkn/0J1FrzJmlKidWoaCgk=", 
     "Description": "", 
     "VpcConfig": { 
         "SubnetIds": [], 
         "VpcId": "", 
         "SecurityGroupIds": [] 
     }, 
     "CodeSize": 304, 
     "FunctionArn": "arn:aws:lambda:us-west-2:123456789012:function:my-function", 
     "Handler": "index.handler"
}
```
Para obtener más información, consulte [Configuración las funciones de Lambda de AWS](https://docs.aws.amazon.com/lambda/latest/dg/resource-model.html) en la Guía para desarrolladores de Lambda de AWS .

• Para obtener más información sobre la API, consulte [UpdateFunctionCode](https://awscli.amazonaws.com/v2/documentation/api/latest/reference/lambda/update-function-code.html)la Referencia de AWS CLI comandos.

#### **update-function-configuration**

En el siguiente ejemplo de código, se muestra cómo usar update-function-configuration.

AWS CLI

Para modificar la configuración de una función

En el siguiente ejemplo de update-function-configuration, se modifica el tamaño de la memoria para que sea de 256 MB para la versión no publicada (\$LATEST) de la función myfunction.

```
aws lambda update-function-configuration \ 
     --function-name my-function \ 
     --memory-size 256
```

```
{ 
     "FunctionName": "my-function", 
     "LastModified": "2019-09-26T20:28:40.438+0000", 
     "RevisionId": "e52502d4-9320-4688-9cd6-152a6ab7490d", 
     "MemorySize": 256, 
     "Version": "$LATEST",
```

```
 "Role": "arn:aws:iam::123456789012:role/service-role/my-function-role-uy3l9qyq", 
     "Timeout": 3, 
     "Runtime": "nodejs10.x", 
     "TracingConfig": { 
         "Mode": "PassThrough" 
     }, 
     "CodeSha256": "5tT2qgzYUHaqwR716pZ2dpkn/0J1FrzJmlKidWoaCgk=", 
     "Description": "", 
     "VpcConfig": { 
         "SubnetIds": [], 
         "VpcId": "", 
         "SecurityGroupIds": [] 
     }, 
     "CodeSize": 304, 
     "FunctionArn": "arn:aws:lambda:us-west-2:123456789012:function:my-function", 
     "Handler": "index.handler"
}
```
Para obtener más información, consulte [Configuración las funciones de Lambda de AWS](https://docs.aws.amazon.com/lambda/latest/dg/resource-model.html) en la Guía para desarrolladores de Lambda de AWS .

• Para obtener más información sobre la API, consulte [UpdateFunctionConfigurationl](https://awscli.amazonaws.com/v2/documentation/api/latest/reference/lambda/update-function-configuration.html)a Referencia de AWS CLI comandos.

# **update-function-event-invoke-config**

En el siguiente ejemplo de código, se muestra cómo usar update-function-event-invokeconfig.

### AWS CLI

Para actualizar una configuración de invocación asíncrona

El siguiente update-function-event-invoke-config ejemplo agrega un destino en caso de error a la configuración de invocación asíncrona existente para la función especificada.

```
aws lambda update-function-event-invoke-config \ 
     --function-name my-function \ 
     --destination-config '{"OnFailure":{"Destination": "arn:aws:sqs:us-
east-2:123456789012:destination"}}'
```

```
{ 
     "LastModified": 1573687896.493, 
     "FunctionArn": "arn:aws:lambda:us-east-2:123456789012:function:my-function:
$LATEST", 
     "MaximumRetryAttempts": 0, 
     "MaximumEventAgeInSeconds": 3600, 
     "DestinationConfig": { 
         "OnSuccess": {}, 
         "OnFailure": { 
              "Destination": "arn:aws:sqs:us-east-2:123456789012:destination" 
         } 
     }
}
```
• Para obtener más información sobre la API, consulte la Referencia de comandos. [UpdateFunctionEventInvokeConfig](https://awscli.amazonaws.com/v2/documentation/api/latest/reference/lambda/update-function-event-invoke-config.html)AWS CLI

# Ejemplos de License Manager que utilizan AWS CLI

Los siguientes ejemplos de código muestran cómo realizar acciones e implementar situaciones comunes AWS Command Line Interface mediante License Manager.

Las acciones son extractos de código de programas más grandes y deben ejecutarse en contexto. Mientras las acciones muestran cómo llamar a las funciones de servicio individuales, es posible ver las acciones en contexto en los escenarios relacionados y en los ejemplos entre servicios.

Los escenarios son ejemplos de código que muestran cómo llevar a cabo una tarea específica llamando a varias funciones dentro del mismo servicio.

Cada ejemplo incluye un enlace a GitHub, donde puede encontrar instrucciones sobre cómo configurar y ejecutar el código en su contexto.

Temas

**[Acciones](#page-381-0)** 

Acciones

# **create-license-configuration**

En el siguiente ejemplo de código, se muestra cómo usar create-license-configuration.

# AWS CLI

Ejemplo 1: Para crear una configuración de licencia

El siguiente create-license-configuration ejemplo crea una configuración de licencia con un límite estricto de 10 núcleos.

```
aws license-manager create-license-configuration --name my-license-configuration \ 
     --license-counting-type Core \ 
     --license-count 10 \ 
     --license-count-hard-limit
```
Salida:

```
{ 
   "LicenseConfigurationArn": "arn:aws:license-manager:us-
west-2:123456789012:license-configuration:lic-6eb6586f508a786a2ba41EXAMPLE1111"
}
```
Ejemplo 2: Para crear una configuración de licencia

En el siguiente create-license-configuration ejemplo, se crea una configuración de licencia con un límite flexible de 100 vCPU. Utiliza una regla para habilitar la optimización de la vCPU.

```
aws license-manager create-license-configuration --name my-license-configuration 
     --license-counting-type vCPU \ 
     --license-count 100 \ 
     --license-rules "#honorVcpuOptimization=true"
```
Salida:

```
{ 
   "LicenseConfigurationArn": "arn:aws:license-manager:us-
west-2:123456789012:license-configuration:lic-6eb6586f508a786a2ba41EXAMPLE2222"
}
```
• Para obtener más información sobre la API, consulte [CreateLicenseConfigurationl](https://awscli.amazonaws.com/v2/documentation/api/latest/reference/license-manager/create-license-configuration.html)a Referencia de AWS CLI comandos.

# **delete-license-configuration**

En el siguiente ejemplo de código, se muestra cómo usar delete-license-configuration.

### AWS CLI

Para eliminar una configuración de licencia

En el siguiente delete-license-configuration ejemplo, se elimina la configuración de licencia especificada.

```
aws license-manager delete-license-configuration \ 
     --license-configuration-arn arn:aws:license-manager:us-
west-2:123456789012:license-configuration:lic-6eb6586f508a786a2ba4f56c1EXAMPLE
```
Este comando no genera ninguna salida.

• Para obtener más información sobre la API, consulte [DeleteLicenseConfiguration](https://awscli.amazonaws.com/v2/documentation/api/latest/reference/license-manager/delete-license-configuration.html)la Referencia de AWS CLI comandos.

### **get-license-configuration**

En el siguiente ejemplo de código, se muestra cómo usar get-license-configuration.

AWS CLI

Para obtener información sobre la configuración de la licencia

En el siguiente get-license-configuration ejemplo, se muestran los detalles de la configuración de licencia especificada.

```
aws license-manager get-license-configuration \ 
     --license-configuration-arn arn:aws:license-manager:us-
west-2:123456789012:license-configuration:lic-38b658717b87478aaa7c00883EXAMPLE
```

```
{ 
     "LicenseConfigurationId": "lic-38b658717b87478aaa7c00883EXAMPLE", 
     "LicenseConfigurationArn": "arn:aws:license-manager:us-
west-2:123456789012:license-configuration:lic-38b658717b87478aaa7c00883EXAMPLE",
```

```
 "Name": "my-license-configuration", 
     "LicenseCountingType": "vCPU", 
     "LicenseRules": [], 
     "LicenseCountHardLimit": false, 
     "ConsumedLicenses": 0, 
     "Status": "AVAILABLE", 
     "OwnerAccountId": "123456789012", 
     "ConsumedLicenseSummaryList": [ 
          { 
              "ResourceType": "EC2_INSTANCE", 
              "ConsumedLicenses": 0 
          }, 
          { 
              "ResourceType": "EC2_HOST", 
              "ConsumedLicenses": 0 
          }, 
          { 
              "ResourceType": "SYSTEMS_MANAGER_MANAGED_INSTANCE", 
              "ConsumedLicenses": 0 
          } 
     ], 
     "ManagedResourceSummaryList": [ 
          { 
              "ResourceType": "EC2_INSTANCE", 
              "AssociationCount": 0 
          }, 
          { 
              "ResourceType": "EC2_HOST", 
              "AssociationCount": 0 
          }, 
          { 
              "ResourceType": "EC2_AMI", 
              "AssociationCount": 2 
          }, 
          { 
              "ResourceType": "SYSTEMS_MANAGER_MANAGED_INSTANCE", 
              "AssociationCount": 0 
          } 
     ]
}
```
• Para obtener más información sobre la API, consulte [GetLicenseConfigurationl](https://awscli.amazonaws.com/v2/documentation/api/latest/reference/license-manager/get-license-configuration.html)a Referencia de AWS CLI comandos.

### **get-service-settings**

En el siguiente ejemplo de código, se muestra cómo usar get-service-settings.

AWS CLI

Para obtener la configuración de License Manager

El siguiente get-service-settings ejemplo muestra la configuración del servicio de License Manager en la región actual.

```
aws license-manager get-service-settings
```
A continuación, se muestra un ejemplo de resultado si la detección de recursos entre cuentas está deshabilitada.

```
{ 
     "OrganizationConfiguration": { 
          "EnableIntegration": false 
     }, 
     "EnableCrossAccountsDiscovery": false
}
```
A continuación, se muestra un ejemplo de resultado si la detección de recursos entre cuentas está habilitada.

```
{ 
     "S3BucketArn": "arn:aws:s3:::aws-license-manager-service-c22d6279-35c4-47c4-bb", 
     "OrganizationConfiguration": { 
         "EnableIntegration": true 
     }, 
     "EnableCrossAccountsDiscovery": true
}
```
• Para obtener más información sobre la API, consulte [GetServiceSettingsl](https://awscli.amazonaws.com/v2/documentation/api/latest/reference/license-manager/get-service-settings.html)a Referencia de AWS CLI comandos.

# **list-associations-for-license-configuration**

En el siguiente ejemplo de código, se muestra cómo usar list-associations-for-licenseconfiguration.

### AWS CLI

Para obtener las asociaciones para una configuración de licencia

En el siguiente list-associations-for-license-configuration ejemplo, se muestra información detallada sobre las asociaciones de la configuración de licencia especificada.

```
aws license-manager list-associations-for-license-configuration \ 
     --license-configuration-arn arn:aws:license-manager:us-
west-2:123456789012:license-configuration:lic-38b658717b87478aaa7c00883EXAMPLE
```
Salida:

```
{ 
     "LicenseConfigurationAssociations": [ 
        \{ "ResourceArn": "arn:aws:ec2:us-west-2::image/ami-1234567890abcdef0", 
              "ResourceType": "EC2_AMI", 
              "ResourceOwnerId": "123456789012", 
              "AssociationTime": 1568825118.617 
         }, 
         { 
              "ResourceArn": "arn:aws:ec2:us-west-2::image/ami-0abcdef1234567890", 
              "ResourceType": "EC2_AMI", 
              "ResourceOwnerId": "123456789012", 
              "AssociationTime": 1568825118.946 
         } 
     ]
}
```
• Para obtener más información sobre la API, consulte [ListAssociationsForLicenseConfigurationl](https://awscli.amazonaws.com/v2/documentation/api/latest/reference/license-manager/list-associations-for-license-configuration.html)a Referencia de AWS CLI comandos.

# **list-license-configurations**

En el siguiente ejemplo de código, se muestra cómo usar list-license-configurations.

AWS CLI

Ejemplo 1: Para enumerar todas las configuraciones de licencia

En el siguiente list-license-configurations ejemplo, se enumeran todas las configuraciones de licencia.

```
aws license-manager list-license-configurations
```

```
{ 
     "LicenseConfigurations": [ 
         { 
             "LicenseConfigurationId": "lic-6eb6586f508a786a2ba4f56c1EXAMPLE", 
             "LicenseConfigurationArn": "arn:aws:license-manager:us-
west-2:123456789012:license-configuration:lic-6eb6586f508a786a2ba4f56c1EXAMPLE", 
             "Name": "my-license-configuration", 
             "LicenseCountingType": "Core", 
             "LicenseRules": [], 
             "LicenseCount": 10, 
             "LicenseCountHardLimit": true, 
             "ConsumedLicenses": 0, 
             "Status": "AVAILABLE", 
             "OwnerAccountId": "123456789012", 
             "ConsumedLicenseSummaryList": [ 
\overline{a} "ResourceType": "EC2_INSTANCE", 
                     "ConsumedLicenses": 0 
                 }, 
\overline{a} "ResourceType": "EC2_HOST", 
                     "ConsumedLicenses": 0 
                 }, 
\overline{a} "ResourceType": "SYSTEMS_MANAGER_MANAGED_INSTANCE", 
                     "ConsumedLicenses": 0 
 } 
             ], 
             "ManagedResourceSummaryList": [ 
\overline{a} "ResourceType": "EC2_INSTANCE", 
                     "AssociationCount": 0 
                 }, 
\overline{a} "ResourceType": "EC2_HOST", 
                      "AssociationCount": 0
```

```
 }, 
\overline{a} "ResourceType": "EC2_AMI", 
                    "AssociationCount": 0 
                }, 
\overline{a} "ResourceType": "SYSTEMS_MANAGER_MANAGED_INSTANCE", 
                    "AssociationCount": 0 
 } 
 ] 
        }, 
        { 
 ... 
        } 
   \mathbf{I}}
```
Ejemplo 2: Para enumerar una configuración de licencia específica

En el siguiente list-license-configurations ejemplo, se muestra solo la configuración de licencia especificada.

```
aws license-manager list-license-configurations \ 
     --license-configuration-arns arn:aws:license-manager:us-
west-2:123456789012:license-configuration:lic-38b658717b87478aaa7c00883EXAMPLE
```
• Para obtener más información sobre la API, consulte [ListLicenseConfigurations](https://awscli.amazonaws.com/v2/documentation/api/latest/reference/license-manager/list-license-configurations.html)la Referencia de AWS CLI comandos.

# **list-license-specifications-for-resource**

En el siguiente ejemplo de código, se muestra cómo usar list-license-specifications-forresource.

AWS CLI

Para ver una lista de las configuraciones de licencia de un recurso

En el siguiente list-license-specifications-for-resource ejemplo, se enumeran las configuraciones de licencia asociadas a la Amazon Machine Image (AMI) especificada.

aws license-manager list-license-specifications-for-resource \

```
 --resource-arn arn:aws:ec2:us-west-2::image/ami-1234567890abcdef0
```
Salida:

```
{ 
     "LicenseConfigurationArn": "arn:aws:license-manager:us-
west-2:123456789012:license-configuration:lic-38b658717b87478aaa7c00883EXAMPLE"
}
```
• Para obtener más información sobre la API, consulte [ListLicenseSpecificationsForResource](https://awscli.amazonaws.com/v2/documentation/api/latest/reference/license-manager/list-license-specifications-for-resource.html)la Referencia de AWS CLI comandos.

### **list-resource-inventory**

En el siguiente ejemplo de código, se muestra cómo usar list-resource-inventory.

AWS CLI

Para enumerar los recursos en el inventario de recursos

En el siguiente list-resource-inventory ejemplo, se enumeran los recursos gestionados mediante el inventario de Systems Manager.

aws license-manager list-resource-inventory

```
{ 
     "ResourceInventoryList": [ 
         { 
              "Platform": "Red Hat Enterprise Linux Server", 
              "ResourceType": "EC2Instance", 
              "PlatformVersion": "7.4", 
              "ResourceArn": "arn:aws:ec2:us-west-2:1234567890129:instance/
i-05d3cdfb05bd36376", 
              "ResourceId": "i-05d3cdfb05bd36376", 
              "ResourceOwningAccountId": "1234567890129" 
         }, 
         { 
              "Platform": "Amazon Linux",
```

```
 "ResourceType": "EC2Instance", 
              "PlatformVersion": "2", 
              "ResourceArn": "arn:aws:ec2:us-west-2:1234567890129:instance/
i-0b1d036cfd4594808", 
              "ResourceId": "i-0b1d036cfd4594808", 
              "ResourceOwningAccountId": "1234567890129" 
         }, 
         { 
              "Platform": "Microsoft Windows Server 2019 Datacenter", 
              "ResourceType": "EC2Instance", 
              "PlatformVersion": "10.0.17763", 
              "ResourceArn": "arn:aws:ec2:us-west-2:1234567890129:instance/
i-0cdb3b54a2a8246ad", 
              "ResourceId": "i-0cdb3b54a2a8246ad", 
              "ResourceOwningAccountId": "1234567890129" 
         } 
     ]
}
```
• Para obtener más información sobre la API, consulte [ListResourceInventory](https://awscli.amazonaws.com/v2/documentation/api/latest/reference/license-manager/list-resource-inventory.html)la Referencia de AWS CLI comandos.

#### **list-tags-for-resource**

En el siguiente ejemplo de código, se muestra cómo usar list-tags-for-resource.

AWS CLI

Para ver una lista de las etiquetas de una configuración de licencia

En el siguiente list-tags-for-resource ejemplo, se enumeran las etiquetas de la configuración de licencia especificada.

```
aws license-manager list-tags-for-resource \ 
     --resource-arn arn:aws:license-manager:us-west-2:123456789012:license-
configuration:lic-6eb6586f508a786a2ba4f56c1EXAMPLE
```
Salida:

{

"Tags": [

```
 { 
                    "Key": "project", 
                   "Value": "lima" 
             } 
      \mathbf{I}}
```
• Para obtener más información sobre la API, consulte [ListTagsForResourcel](https://awscli.amazonaws.com/v2/documentation/api/latest/reference/license-manager/list-tags-for-resource.html)a Referencia de AWS CLI comandos.

# **list-usage-for-license-configuration**

En el siguiente ejemplo de código, se muestra cómo usar list-usage-for-licenseconfiguration.

AWS CLI

Para ver una lista de las licencias en uso para una configuración de licencia

En el siguiente list-usage-for-license-configuration ejemplo, se muestra información sobre los recursos que utilizan licencias para la configuración de licencia especificada. Por ejemplo, si el tipo de licencia es vCPU, todas las instancias consumen una licencia por vCPU.

```
aws license-manager list-usage-for-license-configuration \ 
     --license-configuration-arn arn:aws:license-manager:us-
west-2:123456789012:license-configuration:lic-38b658717b87478aaa7c00883EXAMPLE
```

```
{ 
     "LicenseConfigurationUsageList": [ 
\overline{\mathcal{L}} "ResourceArn": "arn:aws:ec2:us-west-2:123456789012:instance/
i-04a636d18e83cfacb", 
              "ResourceType": "EC2_INSTANCE", 
              "ResourceStatus": "running", 
              "ResourceOwnerId": "123456789012", 
              "AssociationTime": 1570892850.519, 
              "ConsumedLicenses": 2 
          } 
     ]
```
}

• Para obtener más información sobre la API, consulta la Referencia [ListUsageForLicenseConfiguration](https://awscli.amazonaws.com/v2/documentation/api/latest/reference/license-manager/list-usage-for-license-configuration.html)de AWS CLI comandos.

#### **tag-resource**

En el siguiente ejemplo de código, se muestra cómo usar tag-resource.

### AWS CLI

Para añadir una etiqueta, una configuración de licencia

En el siguiente tag-resource ejemplo, se agrega la etiqueta especificada (nombre y valor de la clave) a la configuración de licencia especificada.

```
aws license-manager tag-resource \ 
     --tags Key=project,Value=lima \ 
     --resource-arn arn:aws:license-manager:us-west-2:123456789012:license-
configuration:lic-6eb6586f508a786a2ba4f56c1EXAMPLE
```
Este comando no genera ninguna salida.

• Para obtener más información sobre la API, consulte [TagResourcel](https://awscli.amazonaws.com/v2/documentation/api/latest/reference/license-manager/tag-resource.html)a Referencia de AWS CLI comandos.

#### **untag-resource**

En el siguiente ejemplo de código, se muestra cómo usar untag-resource.

# AWS CLI

Para eliminar etiquetas de una configuración de licencia

En el siguiente untag-resource ejemplo, se elimina la etiqueta especificada (nombre de clave y recurso) de la configuración de licencia especificada.

```
aws license-manager untag-resource \ 
     --tag-keys project \ 
     --resource-arn arn:aws:license-manager:us-west-2:123456789012:license-
configuration:lic-6eb6586f508a786a2ba4f56c1EXAMPLE
```
Este comando no genera ninguna salida.

• Para obtener más información sobre la API, consulte [UntagResource](https://awscli.amazonaws.com/v2/documentation/api/latest/reference/license-manager/untag-resource.html)la Referencia de AWS CLI comandos.

# **update-license-configuration**

En el siguiente ejemplo de código, se muestra cómo usar update-license-configuration.

# AWS CLI

Para actualizar la configuración de una licencia

En el siguiente update-license-configuration ejemplo, se actualiza la configuración de licencia especificada para eliminar el límite estricto.

```
aws license-manager update-license-configuration \ 
     --no-license-count-hard-limit \ 
     --license-configuration-arn arn:aws:license-manager:us-
west-2:880185128111:license-configuration:lic-6eb6586f508a786a2ba4f56c1EXAMPLE
```
Este comando no genera ninguna salida.

En el siguiente update-license-configuration ejemplo, se actualiza la configuración de licencia especificada para cambiar su estado aDISABLED.

```
aws license-manager update-license-configuration \ 
     --license-configuration-status DISABLED 
     --license-configuration-arn arn:aws:license-manager:us-
west-2:880185128111:license-configuration:lic-6eb6586f508a786a2ba4f56c1EXAMPLE
```
Este comando no genera ninguna salida.

• Para obtener más información sobre la API, consulte [UpdateLicenseConfiguration](https://awscli.amazonaws.com/v2/documentation/api/latest/reference/license-manager/update-license-configuration.html)la Referencia de AWS CLI comandos.

# **update-license-specifications-for-resource**

En el siguiente ejemplo de código, se muestra cómo usar update-license-specificationsfor-resource.

# AWS CLI

Para actualizar las configuraciones de licencia de un recurso

El siguiente update-license-specifications-for-resource ejemplo reemplaza la configuración de licencia asociada a la Amazon Machine Image (AMI) especificada eliminando una configuración de licencia y añadiendo otra.

```
aws license-manager update-license-specifications-for-resource \ 
     --resource-arn arn:aws:ec2:us-west-2::image/ami-1234567890abcdef0 \ 
     --remove-license-specifications LicenseConfigurationArn=arn:aws:license-
manager:us-west-2:123456789012:license-
configuration:lic-38b658717b87478aaa7c00883EXAMPLE \ 
     --add-license-specifications LicenseConfigurationArn=arn:aws:license-manager:us-
west-2:123456789012:license-configuration:lic-42b6deb06e5399a980d555927EXAMPLE
```
Este comando no genera ninguna salida.

• Para obtener más información sobre la API, consulte [UpdateLicenseSpecificationsForResource](https://awscli.amazonaws.com/v2/documentation/api/latest/reference/license-manager/update-license-specifications-for-resource.html)la Referencia de AWS CLI comandos.

#### **update-service-settings**

En el siguiente ejemplo de código, se muestra cómo usar update-service-settings.

AWS CLI

Para actualizar la configuración de License Manager

El siguiente update-service-settings ejemplo permite la detección de recursos entre cuentas para License Manager en la AWS región actual. El bucket de Amazon S3 es el recurso de sincronización de datos necesario para el inventario de Systems Manager.

```
aws license-manager update-service-settings \ 
     --organization-configuration EnableIntegration=true \ 
     --enable-cross-accounts-discovery \ 
     --s3-bucket-arn arn:aws:s3:::aws-license-manager-service-abcd1234EXAMPLE
```
Este comando no genera ninguna salida.

• Para obtener más información sobre la API, consulte [UpdateServiceSettingsl](https://awscli.amazonaws.com/v2/documentation/api/latest/reference/license-manager/update-service-settings.html)a Referencia de AWS CLI comandos.

# Ejemplos de Lightsail usando AWS CLI

Los siguientes ejemplos de código muestran cómo realizar acciones e implementar escenarios comunes AWS Command Line Interface con Lightsail.

Las acciones son extractos de código de programas más grandes y deben ejecutarse en contexto. Mientras las acciones muestran cómo llamar a las funciones de servicio individuales, es posible ver las acciones en contexto en los escenarios relacionados y en los ejemplos entre servicios.

Los escenarios son ejemplos de código que muestran cómo llevar a cabo una tarea específica llamando a varias funciones dentro del mismo servicio.

Cada ejemplo incluye un enlace a GitHub, donde puede encontrar instrucciones sobre cómo configurar y ejecutar el código en su contexto.

Temas

• [Acciones](#page-381-0)

Acciones

# **allocate-static-ip**

En el siguiente ejemplo de código, se muestra cómo usar allocate-static-ip.

AWS CLI

Para crear una IP estática

En el siguiente allocate-static-ip ejemplo, se crea la IP estática especificada, que se puede adjuntar a una instancia.

```
aws lightsail allocate-static-ip \ 
     --static-ip-name StaticIp-1
```

```
{ 
      "operations": [ 
\overline{\mathcal{L}} "id": "b5d06d13-2f19-4683-889f-dEXAMPLEed79", 
                "resourceName": "StaticIp-1",
```

```
 "resourceType": "StaticIp", 
               "createdAt": 1571071325.076, 
               "location": { 
                   "availabilityZone": "all", 
                   "regionName": "us-west-2" 
               }, 
               "isTerminal": true, 
               "operationType": "AllocateStaticIp", 
               "status": "Succeeded", 
               "statusChangedAt": 1571071325.274 
          } 
    \mathbf{I}}
```
• Para obtener más información sobre la API, consulta [AllocateStaticIpl](https://awscli.amazonaws.com/v2/documentation/api/latest/reference/lightsail/allocate-static-ip.html)a Referencia de AWS CLI comandos.

# **attach-disk**

En el siguiente ejemplo de código, se muestra cómo usar attach-disk.

AWS CLI

Para adjuntar un disco de almacenamiento en bloque a una instancia

En el siguiente attach-disk ejemplo, se conecta un disco Disk-1 a una instancia WordPress\_Multisite-1 con la ruta de disco de /dev/xvdf

```
aws lightsail attach-disk \ 
     --disk-name Disk-1 \ 
     --disk-path /dev/xvdf \ 
     --instance-name WordPress_Multisite-1
```

```
{ 
     "operations": [ 
          { 
              "id": "10a08267-19ce-43be-b913-6EXAMPLE7e80", 
              "resourceName": "Disk-1", 
              "resourceType": "Disk", 
              "createdAt": 1571071465.472,
```

```
 "location": { 
                   "availabilityZone": "us-west-2a", 
                   "regionName": "us-west-2" 
              }, 
              "isTerminal": false, 
              "operationDetails": "WordPress_Multisite-1", 
              "operationType": "AttachDisk", 
              "status": "Started", 
              "statusChangedAt": 1571071465.472 
         }, 
         { 
              "id": "2912c477-5295-4539-88c9-bEXAMPLEd1f0", 
              "resourceName": "WordPress_Multisite-1", 
              "resourceType": "Instance", 
              "createdAt": 1571071465.474, 
              "location": { 
                   "availabilityZone": "us-west-2a", 
                   "regionName": "us-west-2" 
              }, 
              "isTerminal": false, 
              "operationDetails": "Disk-1", 
              "operationType": "AttachDisk", 
              "status": "Started", 
              "statusChangedAt": 1571071465.474 
         } 
     ]
}
```
• Para obtener más información sobre la API, consulte [AttachDisk](https://awscli.amazonaws.com/v2/documentation/api/latest/reference/lightsail/attach-disk.html)la Referencia de AWS CLI comandos.

# **attach-instances-to-load-balancer**

En el siguiente ejemplo de código, se muestra cómo usar attach-instances-to-loadbalancer.

AWS CLI

Para adjuntar instancias a un balanceador de cargas

En el siguiente attach-instances-to-load-balancer ejemploMEAN-1, MEAN-2 se adjuntan las instancias y MEAN-3 al equilibrador de cargas. LoadBalancer-1

```
aws lightsail attach-instances-to-load-balancer \ 
    --instance-names {"MEAN-1","MEAN-2","MEAN-3"} \
     --load-balancer-name LoadBalancer-1
```
### Salida:

{

```
 "operations": [ 
     { 
         "id": "8055d19d-abb2-40b9-b527-1EXAMPLE3c7b", 
         "resourceName": "LoadBalancer-1", 
         "resourceType": "LoadBalancer", 
         "createdAt": 1571071699.892, 
         "location": { 
              "availabilityZone": "all", 
              "regionName": "us-west-2" 
         }, 
         "isTerminal": false, 
         "operationDetails": "MEAN-2", 
         "operationType": "AttachInstancesToLoadBalancer", 
         "status": "Started", 
         "statusChangedAt": 1571071699.892 
     }, 
    \{ "id": "c35048eb-8538-456a-a118-0EXAMPLEfb73", 
         "resourceName": "MEAN-2", 
         "resourceType": "Instance", 
         "createdAt": 1571071699.887, 
         "location": { 
              "availabilityZone": "all", 
              "regionName": "us-west-2" 
         }, 
         "isTerminal": false, 
         "operationDetails": "LoadBalancer-1", 
         "operationType": "AttachInstancesToLoadBalancer", 
         "status": "Started", 
         "statusChangedAt": 1571071699.887 
     }, 
     { 
         "id": "910d09e0-adc5-4372-bc2e-0EXAMPLEd891", 
         "resourceName": "LoadBalancer-1", 
         "resourceType": "LoadBalancer", 
         "createdAt": 1571071699.882,
```

```
 "location": { 
          "availabilityZone": "all", 
          "regionName": "us-west-2" 
     }, 
     "isTerminal": false, 
     "operationDetails": "MEAN-3", 
     "operationType": "AttachInstancesToLoadBalancer", 
     "status": "Started", 
     "statusChangedAt": 1571071699.882 
 }, 
 { 
     "id": "178b18ac-43e8-478c-9bed-1EXAMPLE4755", 
     "resourceName": "MEAN-3", 
     "resourceType": "Instance", 
     "createdAt": 1571071699.901, 
     "location": { 
          "availabilityZone": "all", 
          "regionName": "us-west-2" 
     }, 
     "isTerminal": false, 
     "operationDetails": "LoadBalancer-1", 
     "operationType": "AttachInstancesToLoadBalancer", 
     "status": "Started", 
     "statusChangedAt": 1571071699.901 
 }, 
 { 
     "id": "fb62536d-2a98-4190-a6fc-4EXAMPLE7470", 
     "resourceName": "LoadBalancer-1", 
     "resourceType": "LoadBalancer", 
     "createdAt": 1571071699.885, 
     "location": { 
          "availabilityZone": "all", 
         "regionName": "us-west-2" 
     }, 
     "isTerminal": false, 
     "operationDetails": "MEAN-1", 
     "operationType": "AttachInstancesToLoadBalancer", 
     "status": "Started", 
     "statusChangedAt": 1571071699.885 
 }, 
 { 
     "id": "787dac0d-f98d-46c3-8571-3EXAMPLE5a85", 
     "resourceName": "MEAN-1", 
     "resourceType": "Instance",
```

```
 "createdAt": 1571071699.901, 
               "location": { 
                   "availabilityZone": "all", 
                   "regionName": "us-west-2" 
              }, 
              "isTerminal": false, 
              "operationDetails": "LoadBalancer-1", 
              "operationType": "AttachInstancesToLoadBalancer", 
              "status": "Started", 
              "statusChangedAt": 1571071699.901 
          } 
    \mathbf{I}}
```
• Para obtener más información sobre la API, consulta la Referencia [AttachInstancesToLoadBalancer](https://awscli.amazonaws.com/v2/documentation/api/latest/reference/lightsail/attach-instances-to-load-balancer.html)de AWS CLI comandos.

# **attach-load-balancer-tls-certificate**

En el siguiente ejemplo de código, se muestra cómo usar attach-load-balancer-tlscertificate.

AWS CLI

Para adjuntar un certificado TLS a un balanceador de cargas

En el siguiente attach-load-balancer-tls-certificate ejemplo, se adjunta el certificado Certificate2 TLS del equilibrador de cargas al equilibrador de cargas. LoadBalancer-1

```
aws lightsail attach-load-balancer-tls-certificate \ 
     --certificate-name Certificate2 \ 
     --load-balancer-name LoadBalancer-1
```

```
{ 
     "operations": [ 
          { 
              "id": "cf1ad6e3-3cbb-4b8a-a7f2-3EXAMPLEa118", 
              "resourceName": "LoadBalancer-1", 
              "resourceType": "LoadBalancer", 
              "createdAt": 1571072255.416,
```

```
 "location": { 
                  "availabilityZone": "all", 
                  "regionName": "us-west-2" 
              }, 
              "isTerminal": true, 
              "operationDetails": "Certificate2", 
              "operationType": "AttachLoadBalancerTlsCertificate", 
              "status": "Succeeded", 
              "statusChangedAt": 1571072255.416 
         }, 
          { 
              "id": "dae1bcfb-d531-4c06-b4ea-bEXAMPLEc04e", 
              "resourceName": "Certificate2", 
              "resourceType": "LoadBalancerTlsCertificate", 
              "createdAt": 1571072255.416, 
              "location": { 
                  "availabilityZone": "all", 
                  "regionName": "us-west-2" 
              }, 
              "isTerminal": true, 
              "operationDetails": "LoadBalancer-1", 
              "operationType": "AttachLoadBalancerTlsCertificate", 
              "status": "Succeeded", 
              "statusChangedAt": 1571072255.416 
         } 
     ]
}
```
• Para obtener más información sobre la API, consulta [AttachLoadBalancerTlsCertificatel](https://awscli.amazonaws.com/v2/documentation/api/latest/reference/lightsail/attach-load-balancer-tls-certificate.html)a Referencia de comandos.AWS CLI

# **attach-static-ip**

En el siguiente ejemplo de código, se muestra cómo usar attach-static-ip.

AWS CLI

Para adjuntar una IP estática a una instancia

```
En el siguiente attach-static-ip ejemplo, se adjunta una IP estática StaticIp-1 a la 
instanciaMEAN-1.
```

```
aws lightsail attach-static-ip \
```

```
 --static-ip-name StaticIp-1 \ 
 --instance-name MEAN-1
```
### Salida:

```
{ 
     "operations": [ 
         { 
              "id": "45e6fa13-4808-4b8d-9292-bEXAMPLE20b2", 
              "resourceName": "StaticIp-1", 
              "resourceType": "StaticIp", 
              "createdAt": 1571072569.375, 
              "location": { 
                   "availabilityZone": "all", 
                  "regionName": "us-west-2" 
              }, 
              "isTerminal": true, 
              "operationDetails": "MEAN-1", 
              "operationType": "AttachStaticIp", 
              "status": "Succeeded", 
              "statusChangedAt": 1571072569.375 
         }, 
          { 
              "id": "9ee09a17-863c-4e51-8a6d-3EXAMPLE5475", 
              "resourceName": "MEAN-1", 
              "resourceType": "Instance", 
              "createdAt": 1571072569.376, 
              "location": { 
                   "availabilityZone": "us-west-2a", 
                  "regionName": "us-west-2" 
              }, 
              "isTerminal": true, 
              "operationDetails": "StaticIp-1", 
              "operationType": "AttachStaticIp", 
              "status": "Succeeded", 
              "statusChangedAt": 1571072569.376 
         } 
     ]
}
```
• Para obtener más información sobre la API, consulte [AttachStaticIpl](https://awscli.amazonaws.com/v2/documentation/api/latest/reference/lightsail/attach-static-ip.html)a Referencia de AWS CLI comandos.

# **close-instance-public-ports**

En el siguiente ejemplo de código, se muestra cómo usar close-instance-public-ports.

AWS CLI

Para cerrar los puertos del firewall de una instancia

En el siguiente close-instance-public-ports ejemplo, se cierra el puerto TCP 22 de una instanciaMEAN-2.

```
aws lightsail close-instance-public-ports \ 
     --instance-name MEAN-2 \ 
     --port-info fromPort=22,protocol=TCP,toPort=22
```
Salida:

```
{ 
     "operation": { 
          "id": "4f328636-1c96-4649-ae6d-1EXAMPLEf446", 
          "resourceName": "MEAN-2", 
          "resourceType": "Instance", 
          "createdAt": 1571072845.737, 
          "location": { 
              "availabilityZone": "us-west-2a", 
              "regionName": "us-west-2" 
         }, 
          "isTerminal": true, 
          "operationDetails": "22/tcp", 
          "operationType": "CloseInstancePublicPorts", 
          "status": "Succeeded", 
          "statusChangedAt": 1571072845.737 
     }
}
```
• Para obtener más información sobre la API, consulte [CloseInstancePublicPortsl](https://awscli.amazonaws.com/v2/documentation/api/latest/reference/lightsail/close-instance-public-ports.html)a Referencia de AWS CLI comandos.

### **copy-snapshot**

En el siguiente ejemplo de código, se muestra cómo usar copy-snapshot.

### AWS CLI

Ejemplo 1: Para copiar una instantánea dentro de la misma AWS región

En el siguiente copy-snapshot ejemplo, se copia una instantánea de instancia MEAN-1-1571075291 como una instantánea MEAN-1-Copy de instancia dentro de la misma AWS regiónus-west-2.

```
aws lightsail copy-snapshot \ 
     --source-snapshot-name MEAN-1-1571075291 \ 
     --target-snapshot-name MEAN-1-Copy \ 
     --source-region us-west-2
```
Salida:

```
{ 
     "operations": [ 
          { 
              "id": "ced16fc1-f401-4556-8d82-1EXAMPLEb982", 
              "resourceName": "MEAN-1-Copy", 
              "resourceType": "InstanceSnapshot", 
              "createdAt": 1571075581.498, 
              "location": { 
                   "availabilityZone": "all", 
                   "regionName": "us-west-2" 
              }, 
              "isTerminal": false, 
              "operationDetails": "us-west-2:MEAN-1-1571075291", 
              "operationType": "CopySnapshot", 
              "status": "Started", 
              "statusChangedAt": 1571075581.498 
          } 
     ]
}
```
Para obtener más información, consulte [Copiar instantáneas de una AWS región a otra en](https://lightsail.aws.amazon.com/ls/docs/en_us/articles/amazon-lightsail-copying-snapshots-from-one-region-to-another)  [Amazon Lightsail en](https://lightsail.aws.amazon.com/ls/docs/en_us/articles/amazon-lightsail-copying-snapshots-from-one-region-to-another) la Guía para desarrolladores de Lightsail.

Ejemplo 2: Para copiar una instantánea de una región a otra AWS

En el siguiente copy-snapshot ejemplo, se copia la instantánea de la instancia MEAN-1-1571075291 como instantánea MEAN-1-1571075291-Copy de AWS la instancia de una región us-west-2 aus-east-1.

```
aws lightsail copy-snapshot \ 
     --source-snapshot-name MEAN-1-1571075291 \ 
     --target-snapshot-name MEAN-1-1571075291-Copy \ 
     --source-region us-west-2 \ 
     --region us-east-1
```
Salida:

```
{ 
     "operations": [ 
          { 
              "id": "91116b79-119c-4451-b44a-dEXAMPLEd97b", 
              "resourceName": "MEAN-1-1571075291-Copy", 
              "resourceType": "InstanceSnapshot", 
              "createdAt": 1571075695.069, 
              "location": { 
                   "availabilityZone": "all", 
                   "regionName": "us-east-1" 
              }, 
              "isTerminal": false, 
              "operationDetails": "us-west-2:MEAN-1-1571075291", 
              "operationType": "CopySnapshot", 
              "status": "Started", 
              "statusChangedAt": 1571075695.069 
         } 
     ]
}
```
Para obtener más información, consulte [Copiar instantáneas de una AWS región a otra en](https://lightsail.aws.amazon.com/ls/docs/en_us/articles/amazon-lightsail-copying-snapshots-from-one-region-to-another)  [Amazon Lightsail en](https://lightsail.aws.amazon.com/ls/docs/en_us/articles/amazon-lightsail-copying-snapshots-from-one-region-to-another) la Guía para desarrolladores de Lightsail.

Ejemplo 3: Para copiar una instantánea automática dentro de la misma región AWS

El siguiente copy-snapshot ejemplo copia la instantánea automática 2019-10-14 de la instancia WordPress-1 como una instantánea manual WordPress-1-10142019 en la AWS regiónus-west-2.

```
aws lightsail copy-snapshot \
```
```
 --source-resource-name WordPress-1 \ 
 --restore-date 2019-10-14 \ 
 --target-snapshot-name WordPress-1-10142019 \ 
 --source-region us-west-2
```

```
{ 
     "operations": [ 
         \sqrt{ } "id": "be3e6754-cd1d-48e6-ad9f-2EXAMPLE1805", 
              "resourceName": "WordPress-1-10142019", 
              "resourceType": "InstanceSnapshot", 
              "createdAt": 1571082412.311, 
              "location": { 
                   "availabilityZone": "all", 
                   "regionName": "us-west-2" 
              }, 
              "isTerminal": false, 
              "operationDetails": "us-west-2:WordPress-1", 
              "operationType": "CopySnapshot", 
              "status": "Started", 
              "statusChangedAt": 1571082412.311 
         } 
     ]
}
```
Para obtener más información, consulte [Mantener instantáneas automáticas de instancias o](https://lightsail.aws.amazon.com/ls/docs/en_us/articles/amazon-lightsail-keeping-automatic-snapshots)  [discos en Amazon Lightsail en](https://lightsail.aws.amazon.com/ls/docs/en_us/articles/amazon-lightsail-keeping-automatic-snapshots) la Guía para desarrolladores de Lightsail.

Ejemplo 4: Para copiar una instantánea automática de una región a otra AWS

El siguiente copy-snapshot ejemplo copia la instantánea automática 2019-10-14 de la instancia WordPress-1 como una instantánea manual WordPress-1-10142019 de la AWS región us-west-2 aus-east-1.

```
aws lightsail copy-snapshot \ 
     --source-resource-name WordPress-1 \ 
     --restore-date 2019-10-14 \ 
     --target-snapshot-name WordPress-1-10142019 \ 
     --source-region us-west-2 \ 
     --region us-east-1
```
{

```
 "operations": [ 
     { 
         "id": "dffa128b-0b07-476e-b390-bEXAMPLE3775", 
         "resourceName": "WordPress-1-10142019", 
         "resourceType": "InstanceSnapshot", 
         "createdAt": 1571082493.422, 
         "location": { 
              "availabilityZone": "all", 
              "regionName": "us-east-1" 
         }, 
         "isTerminal": false, 
         "operationDetails": "us-west-2:WordPress-1", 
         "operationType": "CopySnapshot", 
         "status": "Started",
```
"statusChangedAt": 1571082493.422

Para obtener más información, consulte [Mantener instantáneas automáticas de instancias o](https://lightsail.aws.amazon.com/ls/docs/en_us/articles/amazon-lightsail-keeping-automatic-snapshots)  [discos en Amazon Lightsail en](https://lightsail.aws.amazon.com/ls/docs/en_us/articles/amazon-lightsail-keeping-automatic-snapshots) la Guía para desarrolladores de Lightsail.

• Para obtener más información sobre la API, consulte la Referencia de comandos. [CopySnapshotA](https://awscli.amazonaws.com/v2/documentation/api/latest/reference/lightsail/copy-snapshot.html)WS CLI

## **create-disk-from-snapshot**

}

 $\mathbf{I}$ 

}

En el siguiente ejemplo de código, se muestra cómo usar create-disk-from-snapshot.

## AWS CLI

Para crear un disco a partir de una instantánea de disco

En el siguiente create-disk-from-snapshot ejemplo, se crea un disco de almacenamiento en bloques denominado Disk-2 a partir de la instantánea del disco de almacenamiento en bloque especificada. El disco se crea en la AWS región y la zona de disponibilidad especificadas, con 32 GB de espacio de almacenamiento.

```
aws lightsail create-disk-from-snapshot \
```

```
 --disk-name Disk-2 \ 
 --disk-snapshot-name Disk-1-1566839161 \ 
 --availability-zone us-west-2a \ 
 --size-in-gb 32
```

```
{ 
     "operations": [ 
          { 
              "id": "d42b605d-5ef1-4b4a-8791-7a3e8b66b5e7", 
              "resourceName": "Disk-2", 
              "resourceType": "Disk", 
              "createdAt": 1569624941.471, 
              "location": { 
                   "availabilityZone": "us-west-2a", 
                   "regionName": "us-west-2" 
              }, 
              "isTerminal": false, 
              "operationType": "CreateDiskFromSnapshot", 
              "status": "Started", 
              "statusChangedAt": 1569624941.791 
          } 
     ]
}
```
Para obtener más información, consulte [Creación de un disco de almacenamiento en bloque a](https://lightsail.aws.amazon.com/ls/docs/en_us/articles/create-new-block-storage-disk-from-snapshot) [partir de una instantánea en Amazon Lightsail](https://lightsail.aws.amazon.com/ls/docs/en_us/articles/create-new-block-storage-disk-from-snapshot) en la Guía para desarrolladores de Lightsail.

• Para obtener más información sobre la API, consulte [CreateDiskFromSnapshotl](https://awscli.amazonaws.com/v2/documentation/api/latest/reference/lightsail/create-disk-from-snapshot.html)a Referencia de comandos.AWS CLI

## **create-disk-snapshot**

En el siguiente ejemplo de código, se muestra cómo usar create-disk-snapshot.

AWS CLI

Ejemplo 1: Para crear una instantánea de un disco

El siguiente create-disk-snapshot ejemplo crea una instantánea con el nombre DiskSnapshot-1 del disco de almacenamiento en bloque especificado.

```
aws lightsail create-disk-snapshot \ 
     --disk-name Disk-1 \ 
     --disk-snapshot-name DiskSnapshot-1
```

```
{ 
     "operations": [ 
         { 
              "id": "fa74c6d2-03a3-4f42-a7c7-792f124d534b", 
              "resourceName": "DiskSnapshot-1", 
              "resourceType": "DiskSnapshot", 
              "createdAt": 1569625129.739, 
              "location": { 
                   "availabilityZone": "all", 
                  "regionName": "us-west-2" 
              }, 
              "isTerminal": false, 
              "operationDetails": "Disk-1", 
              "operationType": "CreateDiskSnapshot", 
              "status": "Started", 
              "statusChangedAt": 1569625129.739 
         }, 
         { 
              "id": "920a25df-185c-4528-87cd-7b85f5488c06", 
              "resourceName": "Disk-1", 
              "resourceType": "Disk", 
              "createdAt": 1569625129.739, 
              "location": { 
                   "availabilityZone": "us-west-2a", 
                  "regionName": "us-west-2" 
              }, 
              "isTerminal": false, 
              "operationDetails": "DiskSnapshot-1", 
              "operationType": "CreateDiskSnapshot", 
              "status": "Started", 
              "statusChangedAt": 1569625129.739 
         } 
     ]
}
```
#### Ejemplo 2: Para crear una instantánea del disco del sistema de una instancia

En el siguiente create-disk-snapshot ejemplo, se crea una instantánea del disco del sistema de la instancia especificada.

```
aws lightsail create-disk-snapshot \ 
     --instance-name WordPress-1 \ 
     --disk-snapshot-name SystemDiskSnapshot-1
```

```
{ 
     "operations": [ 
         { 
              "id": "f508cf1c-6597-42a6-a4c3-4aebd75af0d9", 
              "resourceName": "SystemDiskSnapshot-1", 
              "resourceType": "DiskSnapshot", 
              "createdAt": 1569625294.685, 
              "location": { 
                  "availabilityZone": "all", 
                  "regionName": "us-west-2" 
              }, 
              "isTerminal": false, 
              "operationDetails": "WordPress-1", 
              "operationType": "CreateDiskSnapshot", 
              "status": "Started", 
              "statusChangedAt": 1569625294.685 
         }, 
         { 
              "id": "0bb9f712-da3b-4d99-b508-3bf871d989e5", 
              "resourceName": "WordPress-1", 
              "resourceType": "Instance", 
              "createdAt": 1569625294.685, 
              "location": { 
                  "availabilityZone": "us-west-2a", 
                  "regionName": "us-west-2" 
              }, 
              "isTerminal": false, 
              "operationDetails": "SystemDiskSnapshot-1", 
              "operationType": "CreateDiskSnapshot", 
              "status": "Started", 
              "statusChangedAt": 1569625294.685 
          } 
 ]
```
}

Para obtener más información, consulte [Instantáneas en Amazon Lightsail](https://lightsail.aws.amazon.com/ls/docs/en_us/articles/understanding-instance-snapshots-in-amazon-lightsail) [y Creación de](https://lightsail.aws.amazon.com/ls/docs/en_us/articles/amazon-lightsail-create-an-instance-root-volume-snapshot)  [una instantánea del volumen raíz de una instancia en Amazon Lightsail en la Guía para](https://lightsail.aws.amazon.com/ls/docs/en_us/articles/amazon-lightsail-create-an-instance-root-volume-snapshot)  [desarrolladores de Lightsail.](https://lightsail.aws.amazon.com/ls/docs/en_us/articles/amazon-lightsail-create-an-instance-root-volume-snapshot)

• Para obtener más información sobre la API, consulte la Referencia de comandos. [CreateDiskSnapshot](https://awscli.amazonaws.com/v2/documentation/api/latest/reference/lightsail/create-disk-snapshot.html)AWS CLI

## **create-disk**

En el siguiente ejemplo de código, se muestra cómo usar create-disk.

```
AWS CLI
```
Para crear un disco de almacenamiento en bloque

En el siguiente create-disk ejemplo, se crea un disco de almacenamiento Disk-1 en bloque en la AWS región y zona de disponibilidad especificadas, con 32 GB de espacio de almacenamiento.

```
aws lightsail create-disk \ 
     --disk-name Disk-1 \ 
     --availability-zone us-west-2a \ 
     --size-in-gb 32
```

```
{ 
     "operations": [ 
          { 
              "id": "1c85e2ec-86ba-4697-b936-77f4d3dc013a", 
              "resourceName": "Disk-1", 
              "resourceType": "Disk", 
              "createdAt": 1569449220.36, 
              "location": { 
                   "availabilityZone": "us-west-2a", 
                   "regionName": "us-west-2" 
              }, 
              "isTerminal": false, 
              "operationType": "CreateDisk", 
              "status": "Started",
```

```
 "statusChangedAt": 1569449220.588 
          } 
     ]
}
```
• Para obtener más información sobre la API, consulte [CreateDisk](https://awscli.amazonaws.com/v2/documentation/api/latest/reference/lightsail/create-disk.html)la Referencia de AWS CLI comandos.

#### **create-domain-entry**

En el siguiente ejemplo de código, se muestra cómo usar create-domain-entry.

AWS CLI

Para crear una entrada de dominio (registro DNS)

En el siguiente create-domain-entry ejemplo, se crea un registro DNS (A) para el vértice del dominio especificado que apunta a la dirección IP de una instancia.

Nota: Las operaciones de API relacionadas con el dominio de Lightsail solo están disponibles en la región. us-east-1 Si su perfil CLI está configurado para usar una región diferente, debe incluir el --region us-east-1 parámetro o el comando fallará.

```
aws lightsail create-domain-entry \ 
     --region us-east-1 \ 
     --domain-name example.com \ 
     --domain-entry name=example.com,type=A,target=192.0.2.0
```

```
{ 
     "operation": { 
          "id": "5be4494d-56f4-41fc-8730-693dcd0ef9e2", 
          "resourceName": "example.com", 
          "resourceType": "Domain", 
          "createdAt": 1569865296.519, 
          "location": { 
              "availabilityZone": "all", 
              "regionName": "global" 
          }, 
          "isTerminal": true, 
          "operationType": "CreateDomainEntry",
```

```
 "status": "Succeeded", 
          "statusChangedAt": 1569865296.519 
     }
}
```
Para obtener más información, consulte [DNS en Amazon Lightsail](https://lightsail.aws.amazon.com/ls/docs/en_us/articles/understanding-dns-in-amazon-lightsail) [y Creación de una zona](https://lightsail.aws.amazon.com/ls/docs/en_us/articles/lightsail-how-to-create-dns-entry)  [DNS para gestionar los registros DNS de su dominio en Amazon Lightsail en la Guía para](https://lightsail.aws.amazon.com/ls/docs/en_us/articles/lightsail-how-to-create-dns-entry) [desarrolladores de Lightsail.](https://lightsail.aws.amazon.com/ls/docs/en_us/articles/lightsail-how-to-create-dns-entry)

• Para obtener más información sobre la API, consulte la Referencia de comandos. [CreateDomainEntry](https://awscli.amazonaws.com/v2/documentation/api/latest/reference/lightsail/create-domain-entry.html)AWS CLI

#### **create-domain**

En el siguiente ejemplo de código, se muestra cómo usar create-domain.

#### AWS CLI

Para crear un dominio (zona DNS)

En el siguiente create-domain ejemplo, se crea una zona DNS para el dominio especificado.

Nota: Las operaciones de API relacionadas con el dominio de Lightsail solo están disponibles en la región. us-east-1 Si su perfil CLI está configurado para usar una región diferente, debe incluir el --region us-east-1 parámetro o el comando fallará.

```
aws lightsail create-domain \ 
     --region us-east-1 \ 
     --domain-name example.com
```

```
{ 
     "operation": { 
          "id": "64e522c8-9ae1-4c05-9b65-3f237324dc34", 
          "resourceName": "example.com", 
          "resourceType": "Domain", 
          "createdAt": 1569864291.92, 
          "location": { 
              "availabilityZone": "all", 
              "regionName": "global" 
          },
```

```
 "isTerminal": true, 
          "operationType": "CreateDomain", 
          "status": "Succeeded", 
          "statusChangedAt": 1569864292.109 
     }
}
```
Para obtener más información, consulte [DNS en Amazon Lightsail](https://lightsail.aws.amazon.com/ls/docs/en_us/articles/understanding-dns-in-amazon-lightsail) [y Creación de una zona](https://lightsail.aws.amazon.com/ls/docs/en_us/articles/lightsail-how-to-create-dns-entry)  [DNS para gestionar los registros DNS de su dominio en Amazon Lightsail en la Guía para](https://lightsail.aws.amazon.com/ls/docs/en_us/articles/lightsail-how-to-create-dns-entry) [desarrolladores de Lightsail.](https://lightsail.aws.amazon.com/ls/docs/en_us/articles/lightsail-how-to-create-dns-entry)

• Para obtener más información sobre la API, consulte la Referencia de comandos. [CreateDomain](https://awscli.amazonaws.com/v2/documentation/api/latest/reference/lightsail/create-domain.html)AWS CLI

## **create-instance-snapshot**

En el siguiente ejemplo de código, se muestra cómo usar create-instance-snapshot.

AWS CLI

Para crear una instantánea de una instancia

En el siguiente create-instance-snapshot ejemplo, se crea una instantánea de la instancia especificada.

```
aws lightsail create-instance-snapshot \ 
     --instance-name WordPress-1 \ 
     --instance-snapshot-name WordPress-Snapshot-1
```

```
{ 
     "operations": [ 
          { 
              "id": "4c3db559-9dd0-41e7-89c0-2cb88c19786f", 
              "resourceName": "WordPress-Snapshot-1", 
              "resourceType": "InstanceSnapshot", 
              "createdAt": 1569866438.48, 
              "location": { 
                   "availabilityZone": "all", 
                   "regionName": "us-west-2" 
              },
```

```
 "isTerminal": false, 
              "operationDetails": "WordPress-1", 
              "operationType": "CreateInstanceSnapshot", 
              "status": "Started", 
              "statusChangedAt": 1569866438.48 
         }, 
         { 
              "id": "c04fdc45-2981-488c-88b5-d6d2fd759a6a", 
              "resourceName": "WordPress-1", 
              "resourceType": "Instance", 
              "createdAt": 1569866438.48, 
              "location": { 
                   "availabilityZone": "us-west-2a", 
                   "regionName": "us-west-2" 
              }, 
              "isTerminal": false, 
              "operationDetails": "WordPress-Snapshot-1", 
              "operationType": "CreateInstanceSnapshot", 
              "status": "Started", 
              "statusChangedAt": 1569866438.48 
         } 
     ]
}
```
• Para obtener más información sobre la API, consulte [CreateInstanceSnapshotl](https://awscli.amazonaws.com/v2/documentation/api/latest/reference/lightsail/create-instance-snapshot.html)a Referencia de AWS CLI comandos.

## **create-instances-from-snapshot**

En el siguiente ejemplo de código, se muestra cómo usar create-instances-from-snapshot.

#### AWS CLI

Para crear una instancia a partir de una instantánea

En el siguiente create-instances-from-snapshot ejemplo, se crea una instancia a partir de la instantánea de la instancia especificada, en la AWS región y zona de disponibilidad especificadas, con el paquete de 10 USD.

Nota: El paquete que especifiques debe tener especificaciones iguales o superiores al paquete de la instancia de origen original utilizado para crear la instantánea.

```
aws lightsail create-instances-from-snapshot \
```

```
 --instance-snapshot-name WordPress-1-1569866208 \ 
 --instance-names WordPress-2 \ 
 --availability-zone us-west-2a \ 
 --bundle-id medium_2_0
```

```
{ 
     "operations": [ 
          { 
              "id": "003f8271-b711-464d-b9b8-7f3806cb496e", 
              "resourceName": "WordPress-2", 
              "resourceType": "Instance", 
              "createdAt": 1569865914.908, 
              "location": { 
                   "availabilityZone": "us-west-2a", 
                   "regionName": "us-west-2" 
              }, 
              "isTerminal": false, 
              "operationType": "CreateInstancesFromSnapshot", 
              "status": "Started", 
              "statusChangedAt": 1569865914.908 
          } 
    \mathbf{I}}
```
• Para obtener más información sobre la API, consulta [CreateInstancesFromSnapshotl](https://awscli.amazonaws.com/v2/documentation/api/latest/reference/lightsail/create-instances-from-snapshot.html)a Referencia de AWS CLI comandos

#### **create-instances**

En el siguiente ejemplo de código, se muestra cómo usar create-instances.

AWS CLI

Ejemplo 1: Para crear una sola instancia

En el siguiente create-instances ejemplo, se crea una instancia en la AWS región y la zona de disponibilidad especificadas mediante el WordPress blueprint y el paquete de 3,50 USD.

```
aws lightsail create-instances \ 
     --instance-names Instance-1 \
```

```
 --availability-zone us-west-2a \ 
--blueprint-id wordpress_5_1_1_2 \
 --bundle-id nano_2_0
```

```
{ 
     "operations": [ 
         \{ "id": "9a77158f-7be3-4d6d-8054-cf5ae2b720cc", 
              "resourceName": "Instance-1", 
              "resourceType": "Instance", 
              "createdAt": 1569447986.061, 
              "location": { 
                   "availabilityZone": "us-west-2a", 
                   "regionName": "us-west-2" 
              }, 
              "isTerminal": false, 
              "operationType": "CreateInstance", 
              "status": "Started", 
              "statusChangedAt": 1569447986.061 
          } 
    \mathbf{I}}
```
Ejemplo 2: Para crear varias instancias a la vez

En el siguiente create-instances ejemplo, se crean tres instancias en la AWS región y la zona de disponibilidad especificadas mediante el WordPress blueprint y el paquete de 3,50 USD.

```
aws lightsail create-instances \ 
    --instance-names {"Instance1","Instance2","Instance3"} \
     --availability-zone us-west-2a \ 
     --blueprint-id wordpress_5_1_1_2 \ 
     --bundle-id nano_2_0
```

```
{ 
      "operations": [ 
\overline{\mathcal{L}} "id": "5492f015-9d2e-48c6-8eea-b516840e6903",
```

```
 "resourceName": "Instance1", 
          "resourceType": "Instance", 
          "createdAt": 1569448780.054, 
          "location": { 
              "availabilityZone": "us-west-2a", 
              "regionName": "us-west-2" 
          }, 
          "isTerminal": false, 
          "operationType": "CreateInstance", 
          "status": "Started", 
          "statusChangedAt": 1569448780.054 
     }, 
     { 
          "id": "c58b5f46-2676-44c8-b95c-3ad375898515", 
          "resourceName": "Instance2", 
          "resourceType": "Instance", 
          "createdAt": 1569448780.054, 
          "location": { 
              "availabilityZone": "us-west-2a", 
              "regionName": "us-west-2" 
          }, 
          "isTerminal": false, 
          "operationType": "CreateInstance", 
          "status": "Started", 
          "statusChangedAt": 1569448780.054 
     }, 
     { 
          "id": "a5ad8006-9bee-4499-9eb7-75e42e6f5882", 
          "resourceName": "Instance3", 
          "resourceType": "Instance", 
          "createdAt": 1569448780.054, 
          "location": { 
              "availabilityZone": "us-west-2a", 
              "regionName": "us-west-2" 
          }, 
          "isTerminal": false, 
          "operationType": "CreateInstance", 
          "status": "Started", 
          "statusChangedAt": 1569448780.054 
     } 
 ]
```
}

• Para obtener más información sobre la API, consulte la Referencia de [CreateInstances](https://awscli.amazonaws.com/v2/documentation/api/latest/reference/lightsail/create-instances.html)comandos AWS CLI.

#### **create-key-pair**

En el siguiente ejemplo de código, se muestra cómo usar create-key-pair.

#### AWS CLI

Crear un par de claves

En el siguiente create-key-pair ejemplo, se crea un key pair que puedes usar para autenticar y conectarte a una instancia.

```
aws lightsail create-key-pair \ 
     --key-pair-name MyPersonalKeyPair
```
El resultado proporciona el valor base64 de la clave privada que puede usar para autenticarse en las instancias que usan el par de claves creado. Nota: Copia y pega el valor base64 de la clave privada en una ubicación segura, ya que no podrás recuperarlo más adelante.

```
{ 
     "keyPair": { 
         "name": "MyPersonalKeyPair", 
         "arn": "arn:aws:lightsail:us-west-2:111122223333:KeyPair/55025c71-198f-403b-
b42f-a69433e724fb", 
         "supportCode": "621291663362/MyPersonalKeyPair", 
         "createdAt": 1569866556.567, 
         "location": { 
             "availabilityZone": "all", 
             "regionName": "us-west-2" 
         }, 
         "resourceType": "KeyPair" 
     }, 
     "publicKeyBase64": "ssh-rsa ssh-rsa 
 AAAAB3NzaC1yc2EAAAADAQABAAABAQCV0xUEwx96amPERH7K1bVT1tTFl9OmNk6o7m5YVHk9xlOdMbDRbFvhtXvw4jz
+BHUgedGUXno6uF7agqxZNO1kPLJBIVTW26SSYBJ0tE
+y804UyVsjrbUqCaMXDhmfXpWulMPwuXhwcKh7e8hwoTfkiX0E6Ql
+KqF/MiA3w6DCjEqvvdIO7SiEZJFsuGNfYDDN3w60Rel5MUhmn3OJdn4y/
A7NWb3IxL4pPfVE4rgFRKU8n1jp9kwRnlVMVBOWuGXk6n+H6M2f1 ", 
     "privateKeyBase64": "-----BEGIN RSA PRIVATE KEY-----
EXAMPLETCCAfICCQD6m7oRw0uXOjANBgkqhkiG9w0BAQUFADCBiDELMAkGA1UEBhMC
```

```
\nVVMxCzAJBgNVBAgTAldBMRAwDgYDVQQHEwdTZWF0dGxlMQ8wDQYDVQQKEwZBbWF6\nb24xFDASBgNVBAsTC0lBTSBD
\nBgkqhkiG9w0BCQEWEG5vb25lQGFtYXpvbi5jb20wHhcNMTEwNDI1MjA0NTIxWhcN
\nMTIwNDI0MjA0NTIxWjCBiDELMAkGA1UEBhMCVVMxCzAJBgNVBAgTAldBMRAwDgYD
\nVQQHEwdTZWF0dGxlMQ8wDQEXAMPLEwZBbWF6b24xFDASBgNVBAsTC0lBTSBDb25z
\nb2xlMRIwEAYDVQQDEwlUZXN0Q2lsYWMxHzAdBgkqhkiG9w0BCQEWEG5vb25lQGFt
\nYXpvbi5jb20wgZ8wDQYJKoZIhvcNAQEBBQADgY0AMIGJAoGBAMEXAMPLE4GmWIWJ
\n21uUSfwfEvySWtC2XADZ4nB+BLYgVIk60CpiwsZ3G93vUEIO3IyNoH/f0wYK8m9T
\nrDHudUZg3qX4waLG5M43q7Wgc/MbQITxOUSQv7c7ugFFDzQGBzZswY6786m86gpE
\nIbb3OhjZnzcvQAaREXAMPLEMm2nrAgMBAAEwDQYJKoZIhvcNAQEFBQADgYEAtCu4\nnUhVVxYUntneD9+h8Mg9q6q
+auNKyExzyLwaxlAoo7TJHidbtS4J5iNmZgXL0Fkb
\nFFBjvSfpJIlJ00zbhNYS5f6GuoEDmFJl0ZxBHjJnyp378OEXAMPLELvjx79LjSTb
\nNYiytVbZPQUQ5Yaxu2jXnimvw3rrszlaEXAMPLE=\n-----END RSA PRIVATE KEY-----", 
     "operation": { 
         "id": "67f984db-9994-45fe-ad38-59bafcaf82ef", 
         "resourceName": "MyPersonalKeyPair", 
         "resourceType": "KeyPair", 
         "createdAt": 1569866556.567, 
         "location": { 
             "availabilityZone": "all", 
             "regionName": "us-west-2" 
         }, 
         "isTerminal": true, 
         "operationType": "CreateKeyPair", 
         "status": "Succeeded", 
         "statusChangedAt": 1569866556.704 
     }
}
```
• Para obtener más información sobre la API, consulte [CreateKeyPairl](https://awscli.amazonaws.com/v2/documentation/api/latest/reference/lightsail/create-key-pair.html)a Referencia de AWS CLI comandos.

# **create-load-balancer-tls-certificate**

En el siguiente ejemplo de código, se muestra cómo usar create-load-balancer-tlscertificate.

AWS CLI

Para crear un certificado TLS para un balanceador de cargas

En el siguiente create-load-balancer-tls-certificate ejemplo, se crea un certificado TLS que se adjunta al equilibrador de cargas especificado. El certificado creado se aplica a los

dominios especificados. Nota: Solo se pueden crear dos certificados para un balanceador de cargas.

```
aws lightsail create-load-balancer-tls-certificate \ 
     --certificate-alternative-names abc.example.com \ 
     --certificate-domain-name example.com \ 
     --certificate-name MySecondCertificate \ 
     --load-balancer-name MyFirstLoadBalancer
```

```
{ 
     "operations": [ 
         { 
              "id": "be663aed-cb46-41e2-9b23-e2f747245bd4", 
              "resourceName": "MySecondCertificate", 
              "resourceType": "LoadBalancerTlsCertificate", 
              "createdAt": 1569867364.971, 
              "location": { 
                  "availabilityZone": "all", 
                  "regionName": "us-west-2" 
              }, 
              "isTerminal": true, 
              "operationDetails": "MyFirstLoadBalancer", 
              "operationType": "CreateLoadBalancerTlsCertificate", 
              "status": "Succeeded", 
              "statusChangedAt": 1569867365.219 
         }, 
         { 
              "id": "f3dfa930-969e-41cc-ac7d-337178716f6d", 
              "resourceName": "MyFirstLoadBalancer", 
              "resourceType": "LoadBalancer", 
              "createdAt": 1569867364.971, 
              "location": { 
                  "availabilityZone": "all", 
                  "regionName": "us-west-2" 
              }, 
              "isTerminal": true, 
              "operationDetails": "MySecondCertificate", 
              "operationType": "CreateLoadBalancerTlsCertificate", 
              "status": "Succeeded", 
              "statusChangedAt": 1569867365.219 
          }
```
 $\mathbf{I}$ 

}

• Para obtener más información sobre la API, consulta [CreateLoadBalancerTlsCertificatel](https://awscli.amazonaws.com/v2/documentation/api/latest/reference/lightsail/create-load-balancer-tls-certificate.html)a Referencia de AWS CLI comandos.

#### **create-load-balancer**

En el siguiente ejemplo de código, se muestra cómo usar create-load-balancer.

AWS CLI

Para crear un balanceador de cargas

En el siguiente create-load-balancer ejemplo, se crea un equilibrador de cargas con un certificado TLS. El certificado TLS se aplica a los dominios especificados y enruta el tráfico a las instancias del puerto 80.

```
aws lightsail create-load-balancer \ 
     --certificate-alternative-names www.example.com test.example.com \ 
     --certificate-domain-name example.com \ 
     --certificate-name Certificate-1 \ 
     --instance-port 80 \ 
     --load-balancer-name LoadBalancer-1
```

```
{ 
     "operations": [ 
          { 
              "id": "cc7b920a-83d8-4762-a74e-9174fe1540be", 
              "resourceName": "LoadBalancer-1", 
              "resourceType": "LoadBalancer", 
              "createdAt": 1569867169.406, 
              "location": { 
                   "availabilityZone": "all", 
                   "regionName": "us-west-2" 
              }, 
              "isTerminal": false, 
              "operationType": "CreateLoadBalancer", 
              "status": "Started",
```

```
 "statusChangedAt": 1569867169.406 
     }, 
     { 
         "id": "658ed43b-f729-42f3-a8e4-3f8024d3c98d", 
         "resourceName": "LoadBalancer-1", 
         "resourceType": "LoadBalancerTlsCertificate", 
         "createdAt": 1569867170.193, 
          "location": { 
              "availabilityZone": "all", 
              "regionName": "us-west-2" 
         }, 
         "isTerminal": true, 
         "operationDetails": "LoadBalancer-1", 
         "operationType": "CreateLoadBalancerTlsCertificate", 
         "status": "Succeeded", 
         "statusChangedAt": 1569867170.54 
     }, 
     { 
         "id": "4757a342-5181-4870-b1e0-227eebc35ab5", 
         "resourceName": "LoadBalancer-1", 
          "resourceType": "LoadBalancer", 
          "createdAt": 1569867170.193, 
          "location": { 
              "availabilityZone": "all", 
              "regionName": "us-west-2" 
         }, 
         "isTerminal": true, 
          "operationDetails": "Certificate-1", 
         "operationType": "CreateLoadBalancerTlsCertificate", 
         "status": "Succeeded", 
         "statusChangedAt": 1569867170.54 
     } 
 ]
```
Para obtener más información, consulte los balanceadores de [carga de Lightsail](https://lightsail.aws.amazon.com/ls/docs/en_us/articles/understanding-lightsail-load-balancers) en la Guía para desarrolladores de Lightsail.

• Para obtener más información sobre la API, consulte la Referencia de comandos. [CreateLoadBalancer](https://awscli.amazonaws.com/v2/documentation/api/latest/reference/lightsail/create-load-balancer.html)AWS CLI

}

## **create-relational-database-from-snapshot**

En el siguiente ejemplo de código, se muestra cómo usar create-relational-database-fromsnapshot.

AWS CLI

Para crear una base de datos gestionada a partir de una instantánea

El siguiente create-relational-database-from-snapshot ejemplo crea una base de datos gestionada a partir de la instantánea especificada en la AWS región y zona de disponibilidad especificadas, utilizando el paquete de base de datos estándar de 15 USD. Nota: El paquete que especifique debe tener especificaciones iguales o superiores al paquete de la base de datos de origen original utilizado para crear la instantánea.

```
aws lightsail create-relational-database-from-snapshot \ 
     --relational-database-snapshot-name Database-Oregon-1-1566839359 \ 
     --relational-database-name Database-1 \ 
     --availability-zone us-west-2a \ 
     --relational-database-bundle-id micro_1_0 \ 
     --no-publicly-accessible
```

```
{ 
     "operations": [ 
         { 
              "id": "ad6d9193-9d5c-4ea1-97ae-8fe6de600b4c", 
              "resourceName": "Database-1", 
              "resourceType": "RelationalDatabase", 
              "createdAt": 1569867916.938, 
              "location": { 
                   "availabilityZone": "us-west-2a", 
                   "regionName": "us-west-2" 
              }, 
              "isTerminal": false, 
              "operationType": "CreateRelationalDatabaseFromSnapshot", 
              "status": "Started", 
              "statusChangedAt": 1569867918.643 
         } 
     ]
}
```
• Para obtener más información sobre la API, consulte [CreateRelationalDatabaseFromSnapshot](https://awscli.amazonaws.com/v2/documentation/api/latest/reference/lightsail/create-relational-database-from-snapshot.html)la Referencia de AWS CLI comandos.

#### **create-relational-database-snapshot**

En el siguiente ejemplo de código, se muestra cómo usar create-relational-databasesnapshot.

#### AWS CLI

Para crear una instantánea de una base de datos gestionada

En el siguiente create-relational-database-snapshot ejemplo, se crea una instantánea de la base de datos gestionada especificada.

```
aws lightsail create-relational-database-snapshot \ 
     --relational-database-name Database1 \ 
     --relational-database-snapshot-name RelationalDatabaseSnapshot1
```

```
{ 
     "operations": [ 
          { 
              "id": "853667fb-ea91-4c02-8d20-8fc5fd43b9eb", 
              "resourceName": "RelationalDatabaseSnapshot1", 
              "resourceType": "RelationalDatabaseSnapshot", 
              "createdAt": 1569868074.645, 
              "location": { 
                  "availabilityZone": "all", 
                  "regionName": "us-west-2" 
              }, 
              "isTerminal": false, 
              "operationDetails": "Database1", 
              "operationType": "CreateRelationalDatabaseSnapshot", 
              "status": "Started", 
              "statusChangedAt": 1569868074.645 
         }, 
          { 
              "id": "fbafa521-3cac-4be8-9773-1c143780b239", 
              "resourceName": "Database1", 
              "resourceType": "RelationalDatabase",
```

```
 "createdAt": 1569868074.645, 
              "location": { 
                   "availabilityZone": "us-west-2a", 
                   "regionName": "us-west-2" 
              }, 
              "isTerminal": false, 
              "operationDetails": "RelationalDatabaseSnapshot1", 
              "operationType": "CreateRelationalDatabaseSnapshot", 
              "status": "Started", 
              "statusChangedAt": 1569868074.645 
          } 
    \mathbf{I}}
```
• Para obtener más información sobre la API, consulte [CreateRelationalDatabaseSnapshot](https://awscli.amazonaws.com/v2/documentation/api/latest/reference/lightsail/create-relational-database-snapshot.html)la Referencia de AWS CLI comandos.

## **create-relational-database**

En el siguiente ejemplo de código, se muestra cómo usar create-relational-database.

AWS CLI

Para crear una base de datos gestionada

El siguiente create-relational-database ejemplo crea una base de datos gestionada en la AWS región y zona de disponibilidad especificadas, mediante el motor de base de datos MySQL 5.6 (mysql\_5\_6) y el paquete de base de datos estándar de 15 USD (micro\_1\_0). La base de datos gestionada viene rellenada previamente con un nombre de usuario maestro y no es de acceso público.

```
aws lightsail create-relational-database \ 
     --relational-database-name Database-1 \ 
     --availability-zone us-west-2a \ 
     --relational-database-blueprint-id mysql_5_6 \ 
    --relational-database-bundle-id micro 1 0 \
     --master-database-name dbmaster \ 
     --master-username user \ 
     --no-publicly-accessible
```

```
{ 
     "operations": [ 
         { 
              "id": "b52bedee-73ed-4798-8d2a-9c12df89adcd", 
              "resourceName": "Database-1", 
              "resourceType": "RelationalDatabase", 
              "createdAt": 1569450017.244, 
              "location": { 
                   "availabilityZone": "us-west-2a", 
                  "regionName": "us-west-2" 
              }, 
              "isTerminal": false, 
              "operationType": "CreateRelationalDatabase", 
              "status": "Started", 
              "statusChangedAt": 1569450018.637 
         } 
     ]
}
```
• Para obtener más información sobre la API, consulte [CreateRelationalDatabasel](https://awscli.amazonaws.com/v2/documentation/api/latest/reference/lightsail/create-relational-database.html)a Referencia de AWS CLI comandos.

# **delete-auto-snapshot**

En el siguiente ejemplo de código, se muestra cómo usar delete-auto-snapshot.

AWS CLI

Para eliminar una instantánea automática

El siguiente delete-auto-snapshot ejemplo elimina la instantánea automática 2019-10-10 de la instanciaWordPress-1.

```
aws lightsail delete-auto-snapshot \ 
     --resource-name WordPress-1 \ 
     --date 2019-10-10
```
Salida:

{

"operations": [

```
 { 
          "id": "31c36e09-3d52-46d5-b6d8-7EXAMPLE534a", 
         "resourceName": "WordPress-1", 
          "resourceType": "Instance", 
          "createdAt": 1571088141.501, 
          "location": { 
              "availabilityZone": "us-west-2", 
              "regionName": "us-west-2" 
         }, 
         "isTerminal": true, 
          "operationDetails": "DeleteAutoSnapshot-2019-10-10", 
          "operationType": "DeleteAutoSnapshot", 
         "status": "Succeeded" 
     } 
 ]
```
Para obtener más información, consulte [Eliminar instantáneas automáticas de instancias o discos](https://lightsail.aws.amazon.com/ls/docs/en_us/articles/amazon-lightsail-deleting-automatic-snapshots)  [en Amazon Lightsail en](https://lightsail.aws.amazon.com/ls/docs/en_us/articles/amazon-lightsail-deleting-automatic-snapshots) la Guía para desarrolladores de Lightsail.

• Para obtener más información sobre la API, consulte la Referencia de comandos. [DeleteAutoSnapshot](https://awscli.amazonaws.com/v2/documentation/api/latest/reference/lightsail/delete-auto-snapshot.html)AWS CLI

## **delete-disk-snapshot**

En el siguiente ejemplo de código, se muestra cómo usar delete-disk-snapshot.

AWS CLI

}

Para eliminar una instantánea de un disco de almacenamiento en bloque

En el siguiente delete-disk-snapshot ejemplo, se elimina la instantánea especificada de un disco de almacenamiento en bloque

```
aws lightsail delete-disk-snapshot \ 
     --disk-snapshot-name DiskSnapshot-1
```
Salida:

{

"operations": [

```
 { 
              "id": "d1e5766d-b81e-4595-ad5d-02afbccfcd5d", 
              "resourceName": "DiskSnapshot-1", 
              "resourceType": "DiskSnapshot", 
              "createdAt": 1569873552.79, 
              "location": { 
                   "availabilityZone": "all", 
                   "regionName": "us-west-2" 
              }, 
              "isTerminal": true, 
              "operationType": "DeleteDiskSnapshot", 
              "status": "Succeeded", 
              "statusChangedAt": 1569873552.79 
          } 
     ]
}
```
• Para obtener más información sobre la API, consulte [DeleteDiskSnapshotl](https://awscli.amazonaws.com/v2/documentation/api/latest/reference/lightsail/delete-disk-snapshot.html)a Referencia de AWS CLI comandos.

## **delete-disk**

En el siguiente ejemplo de código, se muestra cómo usar delete-disk.

AWS CLI

Para eliminar un disco de almacenamiento en bloque

En el siguiente delete-disk ejemplo, se elimina el disco de almacenamiento en bloque especificado.

```
aws lightsail delete-disk \ 
     --disk-name Disk-1
```

```
{ 
     "operations": [ 
          { 
              "id": "6378c70f-4d75-4f7a-ab66-730fca0bb2fc", 
              "resourceName": "Disk-1",
```

```
 "resourceType": "Disk", 
               "createdAt": 1569872887.864, 
               "location": { 
                   "availabilityZone": "us-west-2a", 
                   "regionName": "us-west-2" 
               }, 
               "isTerminal": true, 
               "operationType": "DeleteDisk", 
               "status": "Succeeded", 
               "statusChangedAt": 1569872887.864 
          } 
    \mathbf{I}}
```
• Para obtener más información sobre la API, consulte [DeleteDiskl](https://awscli.amazonaws.com/v2/documentation/api/latest/reference/lightsail/delete-disk.html)a Referencia de AWS CLI comandos.

## **delete-domain-entry**

En el siguiente ejemplo de código, se muestra cómo usar delete-domain-entry.

AWS CLI

Para eliminar una entrada de dominio (registro DNS)

En el siguiente delete-domain-entry ejemplo, se elimina la entrada de dominio especificada de un dominio existente.

Nota: Las operaciones de API relacionadas con el dominio de Lightsail solo están disponibles en la región. us-east-1 Si su perfil CLI está configurado para usar una región diferente, debe incluir el --region us-east-1 parámetro o el comando fallará.

```
aws lightsail delete-domain-entry \ 
     --region us-east-1 \ 
     --domain-name example.com \ 
     --domain-entry name=123.example.com,target=192.0.2.0,type=A
```
Salida:

{

"operation": {

```
 "id": "06eacd01-d785-420e-8daa-823150c7dca1", 
          "resourceName": "example.com ", 
          "resourceType": "Domain", 
          "createdAt": 1569874157.005, 
          "location": { 
              "availabilityZone": "all", 
              "regionName": "global" 
         }, 
          "isTerminal": true, 
          "operationType": "DeleteDomainEntry", 
          "status": "Succeeded", 
          "statusChangedAt": 1569874157.005 
     }
}
```
• Para obtener más información sobre la API, consulte [DeleteDomainEntryl](https://awscli.amazonaws.com/v2/documentation/api/latest/reference/lightsail/delete-domain-entry.html)a Referencia de AWS CLI comandos.

## **delete-domain**

En el siguiente ejemplo de código, se muestra cómo usar delete-domain.

AWS CLI

Para eliminar un dominio (zona DNS)

El siguiente delete-domain ejemplo elimina el dominio especificado y todas las entradas del dominio (registros DNS).

Nota: Las operaciones de API relacionadas con el dominio de Lightsail solo están disponibles en la región. us-east-1 Si su perfil CLI está configurado para usar una región diferente, debe incluir el --region us-east-1 parámetro o el comando fallará.

```
aws lightsail delete-domain \ 
     --region us-east-1 \ 
     --domain-name example.com
```
Salida:

{

"operation": {

```
 "id": "fcef5265-5af1-4a46-a3d7-90b5e18b9b32", 
          "resourceName": "example.com", 
          "resourceType": "Domain", 
          "createdAt": 1569873788.13, 
          "location": { 
              "availabilityZone": "all", 
              "regionName": "global" 
         }, 
          "isTerminal": true, 
          "operationType": "DeleteDomain", 
          "status": "Succeeded", 
         "statusChangedAt": 1569873788.13 
     }
}
```
• Para obtener más información sobre la API, consulte [DeleteDomainl](https://awscli.amazonaws.com/v2/documentation/api/latest/reference/lightsail/delete-domain.html)a Referencia de AWS CLI comandos.

## **delete-instance-snapshot**

En el siguiente ejemplo de código, se muestra cómo usar delete-instance-snapshot.

#### AWS CLI

#### title

En el siguiente delete-instance-snapshot ejemplo, se elimina la instantánea especificada de una instancia.

```
aws lightsail delete-instance-snapshot \ 
     --instance-snapshot-name WordPress-1-Snapshot-1
```

```
{ 
     "operations": [ 
          { 
              "id": "14dad182-976a-46c6-bfd4-9480482bf0ea", 
              "resourceName": "WordPress-1-Snapshot-1", 
              "resourceType": "InstanceSnapshot", 
              "createdAt": 1569874524.562,
```

```
 "location": { 
                   "availabilityZone": "all", 
                   "regionName": "us-west-2" 
              }, 
              "isTerminal": true, 
              "operationType": "DeleteInstanceSnapshot", 
              "status": "Succeeded", 
              "statusChangedAt": 1569874524.562 
          } 
     ]
}
```
• Para obtener más información sobre la API, consulta [DeleteInstanceSnapshotl](https://awscli.amazonaws.com/v2/documentation/api/latest/reference/lightsail/delete-instance-snapshot.html)a Referencia de AWS CLI comandos.

## **delete-instance**

En el siguiente ejemplo de código, se muestra cómo usar delete-instance.

AWS CLI

Para eliminar una instancia

En el siguiente delete-instance ejemplo, se elimina la instancia especificada.

```
aws lightsail delete-instance \ 
     --instance-name WordPress-1
```

```
{ 
     "operations": [ 
          { 
              "id": "d77345a3-8f80-4d2e-b47d-aaa622718df2", 
              "resourceName": "Disk-1", 
              "resourceType": "Disk", 
              "createdAt": 1569874357.469, 
              "location": { 
                   "availabilityZone": "us-west-2a", 
                   "regionName": "us-west-2" 
              }, 
              "isTerminal": false,
```

```
 "operationDetails": "WordPress-1", 
              "operationType": "DetachDisk", 
              "status": "Started", 
              "statusChangedAt": 1569874357.469 
          }, 
          { 
              "id": "708fa606-2bfd-4e48-a2c1-0b856585b5b1", 
              "resourceName": "WordPress-1", 
              "resourceType": "Instance", 
              "createdAt": 1569874357.465, 
              "location": { 
                   "availabilityZone": "us-west-2a", 
                   "regionName": "us-west-2" 
              }, 
              "isTerminal": false, 
              "operationDetails": "Disk-1", 
              "operationType": "DetachDisk", 
              "status": "Started", 
              "statusChangedAt": 1569874357.465 
          }, 
         \mathcal{L} "id": "3187e823-8acb-405d-b098-fad5ceb17bec", 
              "resourceName": "WordPress-1", 
              "resourceType": "Instance", 
              "createdAt": 1569874357.829, 
              "location": { 
                   "availabilityZone": "us-west-2a", 
                   "regionName": "us-west-2" 
              }, 
              "isTerminal": true, 
              "operationType": "DeleteInstance", 
              "status": "Succeeded", 
              "statusChangedAt": 1569874357.829 
          } 
     ]
}
```
• Para obtener información sobre la API, consulte [DeleteInstancel](https://awscli.amazonaws.com/v2/documentation/api/latest/reference/lightsail/delete-instance.html)a Referencia de AWS CLI comandos.

# **delete-key-pair**

En el siguiente ejemplo de código, se muestra cómo usar delete-key-pair.

## AWS CLI

Eliminar un par de claves

En el siguiente delete-key-pair ejemplo, se elimina el key pair especificado.

```
aws lightsail delete-key-pair \ 
     --key-pair-name MyPersonalKeyPair
```
Salida:

```
{ 
     "operation": { 
          "id": "81621463-df38-4810-b866-6e801a15abbf", 
          "resourceName": "MyPersonalKeyPair", 
          "resourceType": "KeyPair", 
          "createdAt": 1569874626.466, 
          "location": { 
              "availabilityZone": "all", 
              "regionName": "us-west-2" 
          }, 
          "isTerminal": true, 
          "operationType": "DeleteKeyPair", 
          "status": "Succeeded", 
          "statusChangedAt": 1569874626.685 
     }
}
```
• Para obtener más información sobre la API, consulte [DeleteKeyPairl](https://awscli.amazonaws.com/v2/documentation/api/latest/reference/lightsail/delete-key-pair.html)a Referencia de AWS CLI comandos.

### **delete-known-host-keys**

En el siguiente ejemplo de código, se muestra cómo usar delete-known-host-keys.

AWS CLI

Para eliminar claves de host conocidas de una instancia

En el siguiente delete-known-host-keys ejemplo, se elimina la clave de host conocida de la instancia especificada.

```
aws lightsail delete-known-host-keys \ 
     --instance-name Instance-1
```

```
{ 
     "operations": [ 
          { 
              "id": "c61afe9c-45a4-41e6-a97e-d212364da3f5", 
              "resourceName": "Instance-1", 
              "resourceType": "Instance", 
              "createdAt": 1569874760.201, 
              "location": { 
                   "availabilityZone": "us-west-2a", 
                   "regionName": "us-west-2" 
              }, 
              "isTerminal": true, 
              "operationType": "DeleteKnownHostKeys", 
              "status": "Succeeded", 
              "statusChangedAt": 1569874760.201 
          } 
     ]
}
```
Para obtener más información, consulte [Solución de problemas de conexión con el cliente SSH o](https://lightsail.aws.amazon.com/ls/docs/en_us/articles/amazon-lightsail-troubleshooting-browser-based-ssh-rdp-client-connection)  [RDP basado en el navegador Amazon Lightsail en la Guía para desarrolladores de Lightsail](https://lightsail.aws.amazon.com/ls/docs/en_us/articles/amazon-lightsail-troubleshooting-browser-based-ssh-rdp-client-connection).

• Para obtener más información sobre la API, consulte la Referencia de comandos. [DeleteKnownHostKeysA](https://awscli.amazonaws.com/v2/documentation/api/latest/reference/lightsail/delete-known-host-keys.html)WS CLI

# **delete-load-balancer-tls-certificate**

En el siguiente ejemplo de código, se muestra cómo usar delete-load-balancer-tlscertificate.

## AWS CLI

Para eliminar un certificado TLS de un balanceador de cargas

En el siguiente delete-load-balancer-tls-certificate ejemplo, se elimina el certificado TLS especificado del equilibrador de cargas especificado.

```
aws lightsail delete-load-balancer-tls-certificate \ 
     --load-balancer-name MyFirstLoadBalancer \ 
     --certificate-name MyFirstCertificate
```

```
{ 
     "operations": [ 
         { 
              "id": "50bec274-e45e-4caa-8a69-b763ef636583", 
              "resourceName": "MyFirstCertificate", 
              "resourceType": "LoadBalancerTlsCertificate", 
              "createdAt": 1569874989.48, 
              "location": { 
                  "availabilityZone": "all", 
                  "regionName": "us-west-2" 
              }, 
              "isTerminal": false, 
              "operationType": "DeleteLoadBalancerTlsCertificate", 
              "status": "Started", 
              "statusChangedAt": 1569874989.48 
         }, 
         { 
              "id": "78c58cdc-a59a-4b27-8213-500638634a8f", 
              "resourceName": "MyFirstLoadBalancer", 
              "resourceType": "LoadBalancer", 
              "createdAt": 1569874989.48, 
              "location": { 
                  "availabilityZone": "all", 
                  "regionName": "us-west-2" 
              }, 
              "isTerminal": false, 
              "operationType": "DeleteLoadBalancerTlsCertificate", 
              "status": "Started", 
              "statusChangedAt": 1569874989.48 
         } 
     ]
}
```
• Para obtener más información sobre la API, consulta [DeleteLoadBalancerTlsCertificatel](https://awscli.amazonaws.com/v2/documentation/api/latest/reference/lightsail/delete-load-balancer-tls-certificate.html)a Referencia de comandos.AWS CLI

# **delete-load-balancer**

En el siguiente ejemplo de código, se muestra cómo usar delete-load-balancer.

## AWS CLI

Eliminación de un equilibrador de carga

En el siguiente delete-load-balancer ejemplo, se elimina el equilibrador de cargas especificado y todos los certificados TLS asociados.

```
aws lightsail delete-load-balancer \ 
     --load-balancer-name MyFirstLoadBalancer
```

```
{ 
     "operations": [ 
         { 
              "id": "a8c968c7-72a3-4680-a714-af8f03eea535", 
              "resourceName": "MyFirstLoadBalancer", 
              "resourceType": "LoadBalancer", 
              "createdAt": 1569875092.125, 
              "location": { 
                  "availabilityZone": "all", 
                  "regionName": "us-west-2" 
              }, 
              "isTerminal": true, 
              "operationType": "DeleteLoadBalancer", 
              "status": "Succeeded", 
              "statusChangedAt": 1569875092.125 
         }, 
          { 
              "id": "f91a29fc-8ce3-4e69-a227-ea70ca890bf5", 
              "resourceName": "MySecondCertificate", 
              "resourceType": "LoadBalancerTlsCertificate", 
              "createdAt": 1569875091.938, 
              "location": { 
                  "availabilityZone": "all", 
                  "regionName": "us-west-2" 
              }, 
              "isTerminal": false, 
              "operationType": "DeleteLoadBalancerTlsCertificate",
```

```
 "status": "Started", 
              "statusChangedAt": 1569875091.938 
         }, 
          { 
              "id": "cf64c060-154b-4eb4-ba57-84e2e41563d6", 
              "resourceName": "MyFirstLoadBalancer", 
              "resourceType": "LoadBalancer", 
              "createdAt": 1569875091.94, 
              "location": { 
                   "availabilityZone": "all", 
                   "regionName": "us-west-2" 
              }, 
              "isTerminal": false, 
              "operationType": "DeleteLoadBalancerTlsCertificate", 
              "status": "Started", 
              "statusChangedAt": 1569875091.94 
         } 
     ]
}
```
Para obtener más información, consulta el título de la guía.

• Para obtener más información sobre la API, consulte [DeleteLoadBalancerl](https://awscli.amazonaws.com/v2/documentation/api/latest/reference/lightsail/delete-load-balancer.html)a Referencia de AWS CLI comandos.

## **delete-relational-database-snapshot**

En el siguiente ejemplo de código, se muestra cómo usar delete-relational-databasesnapshot.

#### AWS CLI

Para eliminar una instantánea de una base de datos gestionada

En el siguiente delete-relational-database-snapshot ejemplo, se elimina la instantánea especificada de una base de datos gestionada.

```
aws lightsail delete-relational-database-snapshot \ 
     --relational-database-snapshot-name Database-Oregon-1-1566839359
```
Salida:

{

```
 "operations": [ 
          { 
              "id": "b99acae8-735b-4823-922f-30af580e3729", 
              "resourceName": "Database-Oregon-1-1566839359", 
              "resourceType": "RelationalDatabaseSnapshot", 
              "createdAt": 1569875293.58, 
              "location": { 
                   "availabilityZone": "all", 
                   "regionName": "us-west-2" 
              }, 
              "isTerminal": true, 
              "operationType": "DeleteRelationalDatabaseSnapshot", 
              "status": "Succeeded", 
              "statusChangedAt": 1569875293.58 
          } 
    \mathbf{I}}
```
• Para obtener más información sobre la API, consulte [DeleteRelationalDatabaseSnapshotl](https://awscli.amazonaws.com/v2/documentation/api/latest/reference/lightsail/delete-relational-database-snapshot.html)a Referencia de AWS CLI comandos.

## **delete-relational-database**

En el siguiente ejemplo de código, se muestra cómo usar delete-relational-database.

AWS CLI

Para eliminar una base de datos gestionada

En el siguiente delete-relational-database ejemplo, se elimina la base de datos gestionada especificada.

```
aws lightsail delete-relational-database \ 
     --relational-database-name Database-1
```

```
{ 
     "operations": [ 
          { 
              "id": "3b0c41c1-053d-46f0-92a3-14f76141dc86", 
              "resourceName": "Database-1",
```

```
 "resourceType": "RelationalDatabase", 
         "createdAt": 1569875210.999, 
         "location": { 
              "availabilityZone": "us-west-2a", 
              "regionName": "us-west-2" 
         }, 
         "isTerminal": false, 
         "operationType": "DeleteRelationalDatabase", 
         "status": "Started", 
         "statusChangedAt": 1569875210.999 
     }, 
     { 
         "id": "01ddeae8-a87a-4a4b-a1f3-092c71bf9180", 
         "resourceName": "Database-1", 
         "resourceType": "RelationalDatabase", 
         "createdAt": 1569875211.029, 
         "location": { 
              "availabilityZone": "us-west-2a", 
              "regionName": "us-west-2" 
         }, 
         "isTerminal": false, 
         "operationDetails": "Database-1-FinalSnapshot-1569875210793", 
         "operationType": "CreateRelationalDatabaseSnapshot", 
         "status": "Started", 
         "statusChangedAt": 1569875211.029 
     }, 
     { 
         "id": "74d73681-30e8-4532-974e-1f23cd3f9f73", 
         "resourceName": "Database-1-FinalSnapshot-1569875210793", 
         "resourceType": "RelationalDatabaseSnapshot", 
         "createdAt": 1569875211.029, 
         "location": { 
              "availabilityZone": "all", 
              "regionName": "us-west-2" 
         }, 
         "isTerminal": false, 
         "operationDetails": "Database-1", 
         "operationType": "CreateRelationalDatabaseSnapshot", 
         "status": "Started", 
         "statusChangedAt": 1569875211.029 
     } 
 ]
```
}
• Para obtener información sobre la API, consulte [DeleteRelationalDatabase](https://awscli.amazonaws.com/v2/documentation/api/latest/reference/lightsail/delete-relational-database.html)la Referencia de AWS CLI comandos.

# **detach-static-ip**

En el siguiente ejemplo de código, se muestra cómo usar detach-static-ip.

# AWS CLI

Para separar una IP estática de una instancia

En el siguiente detach-static-ip ejemplo, se separa la IP estática StaticIp-1 de cualquier instancia conectada.

```
aws lightsail detach-static-ip \ 
     --static-ip-name StaticIp-1
```

```
{ 
     "operations": [ 
          { 
              "id": "2a43d8a3-9f2d-4fe7-bdd0-eEXAMPLE3cf3", 
              "resourceName": "StaticIp-1", 
              "resourceType": "StaticIp", 
              "createdAt": 1571088261.999, 
              "location": { 
                   "availabilityZone": "all", 
                   "regionName": "us-west-2" 
              }, 
              "isTerminal": true, 
              "operationDetails": "MEAN-1", 
              "operationType": "DetachStaticIp", 
              "status": "Succeeded", 
              "statusChangedAt": 1571088261.999 
         }, 
         { 
              "id": "41a7d40c-74e8-4d2e-a837-cEXAMPLEf747", 
              "resourceName": "MEAN-1", 
              "resourceType": "Instance", 
              "createdAt": 1571088262.022, 
              "location": {
```

```
 "availabilityZone": "us-west-2a", 
                   "regionName": "us-west-2" 
              }, 
              "isTerminal": true, 
              "operationDetails": "StaticIp-1", 
              "operationType": "DetachStaticIp", 
              "status": "Succeeded", 
              "statusChangedAt": 1571088262.022 
          } 
     ]
}
```
• Para obtener más información sobre la API, consulte [DetachStaticIpl](https://awscli.amazonaws.com/v2/documentation/api/latest/reference/lightsail/detach-static-ip.html)a Referencia de AWS CLI comandos.

#### **get-active-names**

En el siguiente ejemplo de código, se muestra cómo usar get-active-names.

AWS CLI

Para obtener los nombres de los recursos activos

El siguiente get-active-names ejemplo devuelve los nombres de los recursos activos de la AWS región configurada.

```
aws lightsail get-active-names
```
Salida:

```
{ 
      "activeNames": [ 
           "WordPress-1", 
           "StaticIp-1", 
           "MEAN-1", 
           "Plesk_Hosting_Stack_on_Ubuntu-1" 
     \mathbf{I}}
```
• Para obtener más información sobre la API, consulte [GetActiveNamesl](https://awscli.amazonaws.com/v2/documentation/api/latest/reference/lightsail/get-active-names.html)a Referencia de AWS CLI comandos.

# **get-auto-snapshots**

En el siguiente ejemplo de código, se muestra cómo usar get-auto-snapshots.

AWS CLI

Para obtener las instantáneas automáticas disponibles para una instancia

El siguiente get-auto-snapshots ejemplo devuelve las instantáneas automáticas disponibles, por ejemplo. WordPress-1

```
aws lightsail get-auto-snapshots \ 
     --resource-name WordPress-1
```

```
{ 
     "resourceName": "WordPress-1", 
     "resourceType": "Instance", 
     "autoSnapshots": [ 
          { 
              "date": "2019-10-14", 
              "createdAt": 1571033872.0, 
              "status": "Success", 
              "fromAttachedDisks": [] 
          }, 
          { 
              "date": "2019-10-13", 
              "createdAt": 1570947473.0, 
               "status": "Success", 
              "fromAttachedDisks": [] 
          }, 
          { 
              "date": "2019-10-12", 
              "createdAt": 1570861072.0, 
              "status": "Success", 
              "fromAttachedDisks": [] 
          }, 
          { 
              "date": "2019-10-11", 
              "createdAt": 1570774672.0, 
               "status": "Success", 
               "fromAttachedDisks": []
```
}

```
 ]
}
```
Para obtener más información, consulte [Mantener instantáneas automáticas de instancias o](https://lightsail.aws.amazon.com/ls/docs/en_us/articles/amazon-lightsail-keeping-automatic-snapshots)  [discos en Amazon Lightsail en](https://lightsail.aws.amazon.com/ls/docs/en_us/articles/amazon-lightsail-keeping-automatic-snapshots) la Guía para desarrolladores de Lightsail.

• Para obtener más información sobre la API, consulte la Referencia de comandos. [GetAutoSnapshotsA](https://awscli.amazonaws.com/v2/documentation/api/latest/reference/lightsail/get-auto-snapshots.html)WS CLI

#### **get-blueprints**

En el siguiente ejemplo de código, se muestra cómo usar get-blueprints.

# AWS CLI

Para obtener los planos de las nuevas instancias

En el siguiente get-blueprints ejemplo, se muestran detalles sobre todos los blueprints disponibles que se pueden usar para crear nuevas instancias en Amazon Lightsail.

aws lightsail get-blueprints

Salida:

{

```
 "blueprints": [ 
     { 
          "blueprintId": "wordpress", 
          "name": "WordPress", 
          "group": "wordpress", 
          "type": "app",
```
 "description": "Bitnami, the leaders in application packaging, and Automattic, the experts behind WordPress, have teamed up to offer this official WordPress image. This image is a pre-configured, ready-to-run image for running WordPress on Amazon Lightsail. WordPress is the world's most popular content management platform. Whether it's for an enterprise or small business website, or a personal or corporate blog, content authors can easily create content using its new Gutenberg editor, and developers can extend the base platform with additional features. Popular plugins like Jetpack, Akismet, All in One SEO Pack, WP Mail, Google Analytics for WordPress, and Amazon Polly are all pre-installed in this image. Let's Encrypt SSL certificates are supported through an auto-configuration script.",

```
 "isActive": true, 
            "minPower": 0,
             "version": "5.2.2-3", 
             "versionCode": "1", 
             "productUrl": "https://aws.amazon.com/marketplace/pp/B00NN8Y43U", 
             "licenseUrl": "https://d7umqicpi7263.cloudfront.net/eula/
product/7d426cb7-9522-4dd7-a56b-55dd8cc1c8d0/588fd495-6492-4610-b3e8-
d15ce864454c.txt", 
             "platform": "LINUX_UNIX" 
         }, 
         { 
             "blueprintId": "lamp_7_1_28", 
             "name": "LAMP (PHP 7)", 
             "group": "lamp_7", 
             "type": "app", 
             "description": "LAMP with PHP 7.x certified by Bitnami greatly 
  simplifies the development and deployment of PHP applications. It includes the 
  latest versions of PHP 7.x, Apache and MySQL together with phpMyAdmin and popular 
  PHP frameworks Zend, Symfony, CodeIgniter, CakePHP, Smarty, and Laravel. Other pre-
configured components and PHP modules include FastCGI, ModSecurity, SQLite, Varnish, 
  ImageMagick, xDebug, Xcache, OpenLDAP, Memcache, OAuth, PEAR, PECL, APC, GD and 
  cURL. It is secure by default and supports multiple applications, each with its own 
  virtual host and project directory. Let's Encrypt SSL certificates are supported 
  through an auto-configuration script.", 
             "isActive": true, 
            "minPower": 0,
             "version": "7.1.28", 
             "versionCode": "1", 
             "productUrl": "https://aws.amazon.com/marketplace/pp/B072JNJZ5C", 
             "licenseUrl": "https://d7umqicpi7263.cloudfront.net/eula/product/
cb6afd05-a3b2-4916-a3e6-bccd414f5f21/12ab56cc-6a8c-4977-9611-dcd770824aad.txt", 
             "platform": "LINUX_UNIX" 
         }, 
         { 
             "blueprintId": "nodejs", 
             "name": "Node.js", 
             "group": "node", 
             "type": "app", 
             "description": "Node.js certified by Bitnami is a pre-configured, ready 
  to run image for Node.js on Amazon EC2. It includes the latest version of Node.js, 
  Apache, Python and Redis. The image supports multiple Node.js applications, each 
  with its own virtual host and project directory. It is configured for production 
  use and is secure by default, as all ports except HTTP, HTTPS and SSH ports are 
  closed. Let's Encrypt SSL certificates are supported through an auto-configuration
```

```
 script. Developers benefit from instant access to a secure, update and consistent 
  Node.js environment without having to manually install and configure multiple 
  components and libraries.", 
              "isActive": true, 
             "minPower": 0,
              "version": "12.7.0", 
              "versionCode": "1", 
              "productUrl": "https://aws.amazon.com/marketplace/pp/B00NNZUAKO", 
              "licenseUrl": "https://d7umqicpi7263.cloudfront.net/
eula/product/033793fe-951d-47d0-aa94-5fbd0afb3582/25f8fa66-c868-4d80-
adf8-4a2b602064ae.txt", 
              "platform": "LINUX_UNIX" 
         }, 
         ... 
         } 
    \mathbf{I}}
```
• Para obtener más información sobre la API, consulte la Referencia de [GetBlueprints](https://awscli.amazonaws.com/v2/documentation/api/latest/reference/lightsail/get-blueprints.html)comandos AWS CLI .

# **get-bundles**

En el siguiente ejemplo de código, se muestra cómo usar get-bundles.

AWS CLI

Para obtener los paquetes de las nuevas instancias

En el siguiente get-bundles ejemplo, se muestran detalles sobre todos los paquetes disponibles que se pueden usar para crear nuevas instancias en Amazon Lightsail.

aws lightsail get-bundles

```
{ 
      "bundles": [ 
           { 
                "price": 3.5, 
                "cpuCount": 1, 
                "diskSizeInGb": 20,
```

```
 "bundleId": "nano_2_0", 
              "instanceType": "nano", 
              "isActive": true, 
              "name": "Nano", 
              "power": 300, 
              "ramSizeInGb": 0.5, 
              "transferPerMonthInGb": 1024, 
              "supportedPlatforms": [ 
                   "LINUX_UNIX" 
              ] 
         }, 
         { 
              "price": 5.0, 
              "cpuCount": 1, 
              "diskSizeInGb": 40, 
              "bundleId": "micro_2_0", 
              "instanceType": "micro", 
              "isActive": true, 
              "name": "Micro", 
              "power": 500, 
              "ramSizeInGb": 1.0, 
              "transferPerMonthInGb": 2048, 
              "supportedPlatforms": [ 
                   "LINUX_UNIX" 
 ] 
         }, 
          { 
              "price": 10.0, 
              "cpuCount": 1, 
              "diskSizeInGb": 60, 
              "bundleId": "small_2_0", 
              "instanceType": "small", 
              "isActive": true, 
              "name": "Small", 
              "power": 1000, 
              "ramSizeInGb": 2.0, 
              "transferPerMonthInGb": 3072, 
              "supportedPlatforms": [ 
                   "LINUX_UNIX" 
              ] 
         }, 
          ... 
         } 
     ]
```
}

• Para obtener más información sobre la API, consulte la Referencia de [GetBundles](https://awscli.amazonaws.com/v2/documentation/api/latest/reference/lightsail/get-bundles.html)comandos AWS CLI .

# **get-cloud-formation-stack-records**

En el siguiente ejemplo de código, se muestra cómo usar get-cloud-formation-stackrecords.

AWS CLI

Para obtener los registros de la CloudFormation pila y sus pilas asociadas

El siguiente get-cloud-formation-stack-records ejemplo muestra detalles sobre los registros de CloudFormation pila y sus pilas asociadas que se utilizan para crear recursos de Amazon EC2 a partir de instantáneas de Amazon Lightsail exportadas.

aws lightsail get-cloud-formation-stack-records

```
{ 
     "cloudFormationStackRecords": [ 
\overline{\mathcal{L}} "name": "CloudFormationStackRecord-588a4243-
e2d1-490d-8200-3a7513ecebdf", 
              "arn": "arn:aws:lightsail:us-
west-2:111122223333:CloudFormationStackRecord/28d646ab-27bc-48d9-a422-1EXAMPLE6d37", 
              "createdAt": 1565301666.586, 
              "location": { 
                  "availabilityZone": "all", 
                  "regionName": "us-west-2" 
              }, 
              "resourceType": "CloudFormationStackRecord", 
              "state": "Succeeded", 
              "sourceInfo": [ 
\overline{a} "resourceType": "ExportSnapshotRecord", 
                      "name": "ExportSnapshotRecord-
e02f23d7-0453-4aa9-9c95-91aa01a141dd",
```

```
 "arn": "arn:aws:lightsail:us-
west-2:111122223333:ExportSnapshotRecord/f12b8792-f3ea-4d6f-b547-2EXAMPLE8796" 
 } 
             ], 
             "destinationInfo": { 
                 "id": "arn:aws:cloudformation:us-west-2:111122223333:stack/
Lightsail-Stack-588a4243-e2d1-490d-8200-3EXAMPLEebdf/063203b0-
ba28-11e9-838b-0EXAMPLE8b00", 
                 "service": "Aws::CloudFormation::Stack" 
 } 
         } 
    \mathbf{I}}
```
• Para obtener más información sobre la API, consulte la Referencia de comandos. [GetCloudFormationStackRecords](https://awscli.amazonaws.com/v2/documentation/api/latest/reference/lightsail/get-cloud-formation-stack-records.html)AWS CLI

#### **get-disk-snapshot**

En el siguiente ejemplo de código, se muestra cómo usar get-disk-snapshot.

AWS CLI

Para obtener información sobre una instantánea de disco

En el siguiente get-disk-snapshot ejemplo, se muestran detalles sobre la instantánea del discoDisk-1-1566839161.

```
aws lightsail get-disk-snapshot \ 
     --disk-snapshot-name Disk-1-1566839161
```

```
{ 
     "diskSnapshot": { 
         "name": "Disk-1-1566839161", 
         "arn": "arn:aws:lightsail:us-west-2:111122223333:DiskSnapshot/
e2d0fa53-8ee0-41a0-8e56-0EXAMPLE1051", 
         "supportCode": "6EXAMPLE3362/snap-0EXAMPLE06100d09", 
         "createdAt": 1566839163.749, 
         "location": { 
              "availabilityZone": "all",
```

```
 "regionName": "us-west-2" 
         }, 
          "resourceType": "DiskSnapshot", 
          "tags": [], 
          "sizeInGb": 8, 
          "state": "completed", 
          "progress": "100%", 
          "fromDiskName": "Disk-1", 
          "fromDiskArn": "arn:aws:lightsail:us-west-2:111122223333:Disk/
c21cfb0a-07f2-44ae-9a23-bEXAMPLE8096", 
          "isFromAutoSnapshot": false 
     }
}
```
Para obtener más información, consulte el título de la guía.

• Para obtener más información sobre la API, consulte [GetDiskSnapshot](https://awscli.amazonaws.com/v2/documentation/api/latest/reference/lightsail/get-disk-snapshot.html)la Referencia de AWS CLI comandos.

# **get-disk-snapshots**

En el siguiente ejemplo de código, se muestra cómo usar get-disk-snapshots.

AWS CLI

Para obtener información sobre todas las instantáneas de disco

En el siguiente get-disk-snapshots ejemplo, se muestran detalles sobre todas las instantáneas de disco de la región configurada AWS .

aws lightsail get-disk-snapshots

```
{ 
     "diskSnapshots": [ 
         { 
              "name": "Disk-2-1571090588", 
              "arn": "arn:aws:lightsail:us-
west-2:111122223333:DiskSnapshot/32e889a9-38d4-4687-9f21-eEXAMPLE7839", 
              "supportCode": "6EXAMPLE3362/snap-0EXAMPLE1ca192a4", 
              "createdAt": 1571090591.226,
```

```
 "location": { 
                  "availabilityZone": "all", 
                  "regionName": "us-west-2" 
              }, 
              "resourceType": "DiskSnapshot", 
              "tags": [], 
              "sizeInGb": 8, 
              "state": "completed", 
              "progress": "100%", 
              "fromDiskName": "Disk-2", 
              "fromDiskArn": "arn:aws:lightsail:us-
west-2:111122223333:Disk/6a343ff8-6341-422d-86e2-bEXAMPLE16c2", 
              "isFromAutoSnapshot": false 
         }, 
         { 
              "name": "Disk-1-1566839161", 
              "arn": "arn:aws:lightsail:us-west-2:111122223333:DiskSnapshot/
e2d0fa53-8ee0-41a0-8e56-0EXAMPLE1051", 
              "supportCode": "6EXAMPLE3362/snap-0EXAMPLEe06100d09", 
              "createdAt": 1566839163.749, 
              "location": { 
                  "availabilityZone": "all", 
                  "regionName": "us-west-2" 
              }, 
              "resourceType": "DiskSnapshot", 
              "tags": [], 
              "sizeInGb": 8, 
              "state": "completed", 
              "progress": "100%", 
              "fromDiskName": "Disk-1", 
              "fromDiskArn": "arn:aws:lightsail:us-west-2:111122223333:Disk/
c21cfb0a-07f2-44ae-9a23-bEXAMPLE8096", 
              "isFromAutoSnapshot": false 
         } 
     ]
}
```
• Para obtener más información sobre la API, consulte [GetDiskSnapshots](https://awscli.amazonaws.com/v2/documentation/api/latest/reference/lightsail/get-disk-snapshots.html)la Referencia de AWS CLI comandos.

# **get-disk**

En el siguiente ejemplo de código, se muestra cómo usar get-disk.

# AWS CLI

Para obtener información sobre un disco de almacenamiento en bloque

En el siguiente get-disk ejemplo, se muestran detalles sobre el discoDisk-1.

```
aws lightsail get-disk \ 
     --disk-name Disk-1
```
Salida:

```
{ 
     "disk": { 
          "name": "Disk-1", 
          "arn": "arn:aws:lightsail:us-west-2:111122223333:Disk/
c21cfb0a-07f2-44ae-9a23-bEXAMPLE8096", 
          "supportCode": "6EXAMPLE3362/vol-0EXAMPLEf2f88b32f", 
          "createdAt": 1566585439.587, 
          "location": { 
              "availabilityZone": "us-west-2a", 
              "regionName": "us-west-2" 
         }, 
          "resourceType": "Disk", 
          "tags": [], 
          "sizeInGb": 8, 
          "isSystemDisk": false, 
          "iops": 100, 
          "path": "/dev/xvdf", 
          "state": "in-use", 
          "attachedTo": "WordPress_Multisite-1", 
          "isAttached": true, 
          "attachmentState": "attached" 
     }
}
```
Para obtener más información, consulte el título de la guía.

• Para obtener más información sobre la API, consulte [GetDiskl](https://awscli.amazonaws.com/v2/documentation/api/latest/reference/lightsail/get-disk.html)a Referencia de AWS CLI comandos.

# **get-disks**

En el siguiente ejemplo de código, se muestra cómo usar get-disks.

# AWS CLI

Para obtener información sobre todos los discos de almacenamiento en bloque

En el siguiente get-disks ejemplo, se muestran detalles sobre todos los discos de la AWS región configurada.

aws lightsail get-disks

```
{ 
     "disks": [ 
         { 
              "name": "Disk-2", 
              "arn": "arn:aws:lightsail:us-
west-2:111122223333:Disk/6a343ff8-6341-422d-86e2-bEXAMPLE16c2", 
              "supportCode": "6EXAMPLE3362/vol-0EXAMPLE929602087", 
              "createdAt": 1571090461.634, 
              "location": { 
                  "availabilityZone": "us-west-2a", 
                  "regionName": "us-west-2" 
              }, 
              "resourceType": "Disk", 
              "tags": [], 
              "sizeInGb": 8, 
              "isSystemDisk": false, 
              "iops": 100, 
              "state": "available", 
              "isAttached": false, 
              "attachmentState": "detached" 
         }, 
          { 
              "name": "Disk-1", 
              "arn": "arn:aws:lightsail:us-west-2:111122223333:Disk/
c21cfb0a-07f2-44ae-9a23-bEXAMPLE8096", 
              "supportCode": "6EXAMPLE3362/vol-0EXAMPLEf2f88b32f", 
              "createdAt": 1566585439.587, 
              "location": { 
                  "availabilityZone": "us-west-2a", 
                  "regionName": "us-west-2" 
              }, 
              "resourceType": "Disk",
```

```
 "tags": [], 
               "sizeInGb": 8, 
               "isSystemDisk": false, 
               "iops": 100, 
               "path": "/dev/xvdf", 
               "state": "in-use", 
              "attachedTo": "WordPress_Multisite-1", 
               "isAttached": true, 
               "attachmentState": "attached" 
          } 
     ]
}
```
• Para obtener más información sobre la API, consulte [GetDisksl](https://awscli.amazonaws.com/v2/documentation/api/latest/reference/lightsail/get-disks.html)a Referencia de AWS CLI comandos.

# **get-domain**

En el siguiente ejemplo de código, se muestra cómo usar get-domain.

```
AWS CLI
```
Para obtener información sobre un dominio

En el siguiente get-domain ejemplo, se muestran detalles sobre el dominioexample.com.

Nota: Las operaciones de API relacionadas con el dominio de Lightsail solo están disponibles en la región. us-east-1 AWS Si su perfil CLI está configurado para usar una región diferente, debe incluir el parámetro`` --region us-east-1`` o el comando fallará.

```
aws lightsail get-domain \ 
     --domain-name example.com \ 
     --region us-east-1
```

```
{ 
     "domain": { 
          "name": "example.com", 
         "arn": 
  "arn:aws:lightsail:global:111122223333:Domain/28cda903-3f15-44b2-9baf-3EXAMPLEb304", 
          "supportCode": "6EXAMPLE3362//hostedzone/ZEXAMPLEONGSC1",
```

```
 "createdAt": 1570728588.6, 
          "location": { 
              "availabilityZone": "all", 
              "regionName": "global" 
          }, 
          "resourceType": "Domain", 
          "tags": [], 
          "domainEntries": [ 
\{\hspace{.1cm} \} "id": "-1682899164", 
                   "name": "example.com", 
                   "target": "192.0.2.0", 
                   "isAlias": false, 
                   "type": "A" 
              }, 
              { 
                   "id": "1703104243", 
                   "name": "example.com", 
                   "target": "ns-137.awsdns-17.com", 
                   "isAlias": false, 
                   "type": "NS" 
              }, 
              { 
                   "id": "-1038331153", 
                   "name": "example.com", 
                   "target": "ns-1710.awsdns-21.co.uk", 
                   "isAlias": false, 
                   "type": "NS" 
              }, 
              { 
                   "id": "-2107289565", 
                   "name": "example.com", 
                   "target": "ns-692.awsdns-22.net", 
                   "isAlias": false, 
                   "type": "NS" 
              }, 
              { 
                   "id": "1582095705", 
                   "name": "example.com", 
                   "target": "ns-1436.awsdns-51.org", 
                   "isAlias": false, 
                   "type": "NS" 
              }, 
\{\hspace{.1cm} \}
```

```
 "id": "-1769796132", 
                  "name": "example.com", 
                  "target": "ns-1710.awsdns-21.co.uk. awsdns-hostmaster.amazon.com. 1 
  7200 900 1209600 86400", 
                  "isAlias": false, 
                  "type": "SOA" 
 } 
         ] 
     }
}
```
• Para obtener más información sobre la API, consulte la Referencia de comandos. [GetDomainA](https://awscli.amazonaws.com/v2/documentation/api/latest/reference/lightsail/get-domain.html)WS CLI

# **get-domains**

En el siguiente ejemplo de código, se muestra cómo usar get-domains.

# AWS CLI

Para obtener información sobre todos los dominios

En el siguiente get-domains ejemplo, se muestran detalles sobre todos los dominios de la AWS región configurada.

Nota: Las operaciones de API relacionadas con los dominios de Lightsail solo están disponibles en la región. us-east-1 AWS Si su perfil CLI está configurado para usar una región diferente, debe incluir el --region us-east-1 parámetro o el comando fallará.

```
aws lightsail get-domains \ 
     --region us-east-1
```

```
{ 
     "domains": [ 
         { 
              "name": "example.com", 
              "arn": 
  "arn:aws:lightsail:global:111122223333:Domain/28cda903-3f15-44b2-9baf-3EXAMPLEb304", 
              "supportCode": "6EXAMPLE3362//hostedzone/ZEXAMPLEONGSC1", 
              "createdAt": 1570728588.6,
```

```
 "location": { 
                  "availabilityZone": "all", 
                  "regionName": "global" 
             }, 
             "resourceType": "Domain", 
             "tags": [], 
             "domainEntries": [ 
\overline{a} "id": "-1682899164", 
                      "name": "example.com", 
                      "target": "192.0.2.0", 
                      "isAlias": false, 
                      "type": "A" 
                  }, 
\overline{a} "id": "1703104243", 
                      "name": "example.com", 
                      "target": "ns-137.awsdns-17.com", 
                      "isAlias": false, 
                      "type": "NS" 
                  }, 
\overline{a} "id": "-1038331153", 
                      "name": "example.com", 
                      "target": "ns-4567.awsdns-21.co.uk", 
                      "isAlias": false, 
                      "type": "NS" 
                 }, 
\overline{a} "id": "-2107289565", 
                      "name": "example.com", 
                      "target": "ns-333.awsdns-22.net", 
                      "isAlias": false, 
                      "type": "NS" 
                  }, 
\overline{a} "id": "1582095705", 
                      "name": "example.com", 
                      "target": "ns-1111.awsdns-51.org", 
                      "isAlias": false, 
                      "type": "NS" 
                  }, 
\overline{a} "id": "-1769796132",
```

```
 "name": "example.com", 
                      "target": "ns-1234.awsdns-21.co.uk. awsdns-
hostmaster.amazon.com. 1 7200 900 1209600 86400", 
                      "isAlias": false, 
                      "type": "SOA" 
                 }, 
\overline{a} "id": "1029454894", 
                      "name": "_dead6a124ede046a0319eb44a4eb3cbc.example.com", 
                      "target": "_be133b0a0899fb7b6bf79d9741d1a383.hkvuiqjoua.acm-
validations.aws", 
                      "isAlias": false, 
                      "type": "CNAME" 
 } 
 ] 
         }, 
         { 
             "name": "example.net", 
             "arn": "arn:aws:lightsail:global:111122223333:Domain/9c9f0d70-
c92e-4753-86c2-6EXAMPLE029d", 
             "supportCode": "6EXAMPLE3362//hostedzone/ZEXAMPLE5TPKMV", 
             "createdAt": 1556661071.384, 
             "location": { 
                 "availabilityZone": "all", 
                 "regionName": "global" 
             }, 
             "resourceType": "Domain", 
             "tags": [], 
             "domainEntries": [ 
\overline{a} "id": "-766320943", 
                      "name": "example.net", 
                      "target": "192.0.2.2", 
                      "isAlias": false, 
                      "type": "A" 
                 }, 
\overline{a} "id": "-453913825", 
                      "name": "example.net", 
                      "target": "ns-123.awsdns-10.net", 
                      "isAlias": false, 
                      "type": "NS" 
                 }, 
\overline{a}
```

```
 "id": "1553601564", 
                      "name": "example.net", 
                      "target": "ns-4444.awsdns-47.co.uk", 
                      "isAlias": false, 
                      "type": "NS" 
                 }, 
\overline{a} "id": "1653797661", 
                      "name": "example.net", 
                      "target": "ns-7890.awsdns-61.org", 
                      "isAlias": false, 
                      "type": "NS" 
                 }, 
\overline{a} "id": "706414698", 
                      "name": "example.net", 
                      "target": "ns-123.awsdns-44.com", 
                      "isAlias": false, 
                      "type": "NS" 
                 }, 
\overline{a} "id": "337271745", 
                      "name": "example.net", 
                      "target": "ns-4444.awsdns-47.co.uk. awsdns-
hostmaster.amazon.com. 1 7200 900 1209600 86400", 
                      "isAlias": false, 
                      "type": "SOA" 
                 }, 
\overline{a} "id": "-1785431096", 
                      "name": "www.example.net", 
                      "target": "192.0.2.2", 
                      "isAlias": false, 
                      "type": "A" 
 } 
 ] 
         }, 
         { 
             "name": "example.org", 
             "arn": "arn:aws:lightsail:global:111122223333:Domain/
f0f13ba3-3df0-4fdc-8ebb-1EXAMPLEf26e", 
             "supportCode": "6EXAMPLE3362//hostedzone/ZEXAMPLEAFO38", 
             "createdAt": 1556661199.106, 
             "location": {
```

```
 "availabilityZone": "all", 
                  "regionName": "global" 
             }, 
             "resourceType": "Domain", 
             "tags": [], 
             "domainEntries": [ 
\overline{a} "id": "2065301345", 
                      "name": "example.org", 
                      "target": "192.0.2.4", 
                      "isAlias": false, 
                      "type": "A" 
                  }, 
\overline{a} "id": "-447198516", 
                      "name": "example.org", 
                      "target": "ns-123.awsdns-45.com", 
                      "isAlias": false, 
                      "type": "NS" 
                  }, 
\overline{a} "id": "136463022", 
                      "name": "example.org", 
                      "target": "ns-9999.awsdns-15.co.uk", 
                      "isAlias": false, 
                      "type": "NS" 
                  }, 
\overline{a} "id": "1395941679", 
                      "name": "example.org", 
                      "target": "ns-555.awsdns-01.net", 
                      "isAlias": false, 
                      "type": "NS" 
                  }, 
\overline{a} "id": "872052569", 
                      "name": "example.org", 
                      "target": "ns-6543.awsdns-38.org", 
                      "isAlias": false, 
                      "type": "NS" 
                  }, 
\overline{a} "id": "1001949377", 
                      "name": "example.org",
```

```
 "target": "ns-1234.awsdns-15.co.uk. awsdns-
hostmaster.amazon.com. 1 7200 900 1209600 86400", 
                     "isAlias": false, 
                     "type": "SOA" 
                 }, 
\overline{a} "id": "1046191192", 
                     "name": "www.example.org", 
                     "target": "192.0.2.4", 
                     "isAlias": false, 
                     "type": "A" 
 } 
 ] 
         } 
     ]
}
```
• Para obtener más información sobre la API, consulte [GetDomainsl](https://awscli.amazonaws.com/v2/documentation/api/latest/reference/lightsail/get-domains.html)a Referencia de AWS CLI comandos.

# **get-export-snapshot-record**

En el siguiente ejemplo de código, se muestra cómo usar get-export-snapshot-record.

AWS CLI

Para obtener los registros de las instantáneas exportadas a Amazon EC2

En el siguiente get-export-snapshot-record ejemplo, se muestran detalles sobre las instantáneas de disco o instancias de Amazon Lightsail exportadas a Amazon EC2.

aws lightsail get-export-snapshot-records

```
{ 
     "exportSnapshotRecords": [ 
         { 
             "name": "ExportSnapshotRecord-d2da10ce-0b3c-4ae1-ab3a-2EXAMPLEa586", 
             "arn": "arn:aws:lightsail:us-
west-2:111122223333:ExportSnapshotRecord/076c7060-b0cc-4162-98f0-2EXAMPLEe28e", 
             "createdAt": 1543534665.678,
```

```
 "location": { 
                    "availabilityZone": "all", 
                    "regionName": "us-west-2" 
               }, 
               "resourceType": "ExportSnapshotRecord", 
               "state": "Succeeded", 
               "sourceInfo": { 
                    "resourceType": "InstanceSnapshot", 
                    "createdAt": 1540339310.706, 
                    "name": "WordPress-512MB-Oregon-1-1540339219", 
                    "arn": "arn:aws:lightsail:us-
west-2:111122223333:InstanceSnapshot/5446f534-ed60-4c17-b4a5-bEXAMPLEf8b7", 
                    "fromResourceName": "WordPress-512MB-Oregon-1", 
                    "fromResourceArn": "arn:aws:lightsail:us-
west-2:111122223333:Instance/4b8f1f24-e4d1-4cf3-88ff-cEXAMPLEa397", 
                    "instanceSnapshotInfo": { 
                         "fromBundleId": "nano_2_0", 
                         "fromBlueprintId": "wordpress_4_9_8", 
                         "fromDiskInfo": [ 
 { 
                                  "path": "/dev/sda1", 
                                  "sizeInGb": 20, 
                                  "isSystemDisk": true 
 } 
\sim 100 \sim 100 \sim 100 \sim 100 \sim 100 \sim 100 \sim 100 \sim 100 \sim 100 \sim 100 \sim 100 \sim 100 \sim 100 \sim 100 \sim 100 \sim 100 \sim 100 \sim 100 \sim 100 \sim 100 \sim 100 \sim 100 \sim 100 \sim 100 \sim 
 } 
               }, 
               "destinationInfo": { 
                    "id": "ami-0EXAMPLEc0d65058e", 
                    "service": "Aws::EC2::Image" 
 } 
          }, 
          { 
               "name": "ExportSnapshotRecord-1c94e884-40ff-4fe1-9302-0EXAMPLE14c2", 
               "arn": "arn:aws:lightsail:us-west-2:111122223333:ExportSnapshotRecord/
fb392ce8-6567-4013-9bfd-3EXAMPLE5b4c", 
               "createdAt": 1543432110.2, 
               "location": { 
                    "availabilityZone": "all", 
                    "regionName": "us-west-2" 
               }, 
               "resourceType": "ExportSnapshotRecord", 
               "state": "Succeeded", 
               "sourceInfo": {
```

```
 "resourceType": "InstanceSnapshot", 
                     "createdAt": 1540833603.545, 
                     "name": "LAMP_PHP_5-512MB-Oregon-1-1540833565", 
                     "arn": "arn:aws:lightsail:us-
west-2:111122223333:InstanceSnapshot/82334399-b5f2-49ec-8382-0EXAMPLEe45f", 
                     "fromResourceName": "LAMP_PHP_5-512MB-Oregon-1", 
                     "fromResourceArn": "arn:aws:lightsail:us-
west-2:111122223333:Instance/863b9f35-ab1e-4418-bdd2-1EXAMPLEbab2", 
                     "instanceSnapshotInfo": { 
                          "fromBundleId": "nano_2_0", 
                          "fromBlueprintId": "lamp_5_6_37_2", 
                          "fromDiskInfo": [ 
 { 
                                    "path": "/dev/sda1", 
                                    "sizeInGb": 20, 
                                    "isSystemDisk": true 
 } 
\sim 100 \sim 100 \sim 100 \sim 100 \sim 100 \sim 100 \sim 100 \sim 100 \sim 100 \sim 100 \sim 100 \sim 100 \sim 100 \sim 100 \sim 100 \sim 100 \sim 100 \sim 100 \sim 100 \sim 100 \sim 100 \sim 100 \sim 100 \sim 100 \sim 
 } 
                }, 
                "destinationInfo": { 
                     "id": "ami-0EXAMPLE7c5ec84e2", 
                     "service": "Aws::EC2::Image" 
 } 
           } 
     \mathbf{I}}
```
• Para obtener más información sobre la API, consulte [GetExportSnapshotRecord](https://awscli.amazonaws.com/v2/documentation/api/latest/reference/lightsail/get-export-snapshot-record.html)la Referencia de comandos.AWS CLI

# **get-instance-access-details**

En el siguiente ejemplo de código, se muestra cómo usar get-instance-access-details.

AWS CLI

Para obtener la información clave del host de una instancia

En el siguiente get-instance-access-details ejemplo, se muestra la información de la clave del host, por ejemploWordPress\_Multisite-1.

```
aws lightsail get-instance-access-details \
```
--instance-name WordPress\_Multisite-1

#### Salida:

{

# "accessDetails": {

"certKey": "ssh-rsa-cert-v01@openssh.com

AEXAMPLEaC1yc2EtY2VydC12MDFAb3BlbnNzaC5jb20AAAAgNf076Dt3ppmPd0fPxZVMmS491aEAYYH9cHqAJ3fNML8 vEXAMPLE2eBWJyQvn7ol/

i0+s966h5sx8qUD791PB7q5UESd5VZGFtytrykfQJnjiwqe7EV5agzvjblLj26Fb37EKda9HVfCOu8pWbvky7Tyn9w29 +xMfQM9xVz0rXZmqx8uJidJpRgLCMTviofwQJU/

K1EXAMPLEAAAAAAAABAAAALS00MzMzMDU4MzA40Dg1MTY2NjM40np6UWlndHk4UElRSG9STit0TG5QSEE9PQAAAAsAAA

+LiB+ozNbUA0cdNL9Y67x7qPv/R7XhTc21+2A+8+GuVpK/Kz9dqDMKNAEXAMPLE+YYN

+tiXm7Y8OgziK+7iDB7xUuQ4vghmn4+qgz9mKwYgWvVe2+0XLuV7cnWPB7iUlHQg

+E3LUKrV4ZFw9pj7X2dFdNKfMxwWgI1ISWKimEXAMPLEeHjrf1Rqc/

QH6TpWCvPfcx8uvwVqdwTfkE/SfA5BCzbGGI1UmIUadh8nHcb5FamQ1hK7kECy47K/x9FMn/

KwmM7pCwJbSLDMO7n9bnbvck6m8ZoB2N2YLMG5dW7BerEXAMPLEobqfdtyYJHHel1EyyEJs1fWNU3D5JIGlgzcPAV +ZlbQyUCZXf0oslSa+HE85fO/

FRq9SVSBSHrmbeb0frlPhgMzgSmqLeyhlbr6wwWIDbREXAMPLEJZ49H7RdQxdKyYrZPWvRgcr0qI2EL0tAajnpQQ8UZqeO9/ Aqter0xN5PhFL0J49OWTacwCGRAjLhibAx7K1t/1ZXWo6c+ijq8clll327EXAMPLE/

e89GC89KcmKCxfGQniDAUgF8UqofIbq3ZOUgiAAYCVXclI4L68NhVXyoWuQXPBRQSEXAMPLEWm74tDL9tFN3c7tSe/ Oz0cTR+4sAAAIPAAAAB3NzaC1yc2EAAAIAQnG/

L0DqiSnLrWhEox4aHqMgd0m0oLLAYx6OQH9F0TM9EXAMPLE961rzSCMon7ZgsWNnL0OwZQgDG

+rtJ4N0B7HOVwns4ynUFbzNQ3qFGGeE3lKwX1L41vV1iSy7sDk8aI0LmrKJi1LE1Qc1l8uboRlwoXOYEXAMPLEaUCeX +10+WEXAMPLEg6Y4U4ZvE2B3xyRdpvysb5TGFNtk5qPslacnVkoLOGsZZXMpLGJnG4OBpQLLtpj9sNMxAgZPCAUjhkqk +nxO9O4NUZ2pTWbVSUaV1gm6pug9xbwNO1Im21t34JeLlKTqxcJ6zzS8W0c0KKpAm5c4hWkseMbyutS2jav/4hiS +BhrYgptzfwe5qRXEXAMPLEHZQr3YfGzYoBJ/

lLK3NHhxOihhsfAYwMei0BFZT1F/7CT3IH4iitEkIgodi06/

Mw6UDqMPozyQCK1lEA6LFhYCOZG9drWcoRa74lM4kY9TP028Za8gDMh1WpkXLq9Gixon5OHP8aM/ sEXAMPLEr2+fnkw+1BtoO5L6+VKoPlXaGqZ/fBYEXAMPLEAMQHjnLM1JYNvtEEPhp+TNzXHzuixWf/ Ht04m0AVpXrzIDXaS1O2tXY=",

"ipAddress": "192.0.2.0",

```
 "privateKey": "-----BEGIN RSA PRIVATE KEY-----
```
\nEXAMPLEBAAKCAQEA+AD3qeU2toBy5O5v7wnRLVo/tngVickL5+6Jf4tPrPeuoebM \nfKlA+/ZTwe6uVBEneVWRhbcra8pH0CZ44sKnuxFeWoM7425S49uhW9+xCnWvR1Xw \njrvKVm75Mu08p/cNvfWugrBuaPB65DspgxNnOfZWMVxpIpSqOSPWmSwQHV597d6C \nrEXAMPLEo8hJmqz2KFQ09X7fB2lBruGgr9aXiNPmWmovYKqwFmrnFvR7odFmDecq \n5EXAMPLE9dyU1ZsrWhGby77eYrVaFl0GNGQ8qy1HGUiscquZ9NDIL49n4mXbfsTH \n0EXAMPLE12ZqsfLiYnSaUYCwjE74qH8ECVPytQIDAQABAoIBAHeZV9Z58JHAjifz \nCEXAMPLEEqC3doOVDgXSlkKI92qNo4z2VcUEho878paCuVVXVHcCGgSnGeyIh2tN \nMEXAMPLESohR427BhH3YLA+3Z5SIvnejbTgYPfLC37B8khTaYqkqMvdZiFVZK5qn \nIEXAMPLEM93oF9eSZCjcLKB/jGHsfb0eCDMP8BshHE2beuqzVMoK1DxOnvoP3+Fp \nAEXAMPLESq6pDpCo9YVUX8g1u3Ro9cPl2LXHDy+oVEY5KhbZQJ7VU1I72WOvppWW

```
\nOEXAMPLEkgYlq7p6qYtYcSgTEjz14gDiMfQ7SyHB3alkIoNONQ9ZPaWHyJvymeud
\noQTNuz0CgYEA/LFWNTEZrzdzdR1kJmyNRmAermU0B6utyNENChAlHGSHkB+1lVSh
\nbEXAMPLEQo9ooUeW5UxO3YwacZLoDT1mwxw1Ptc1+PNycZoLe1fE9UdARrdmGTob
\n8l7CPLSXp3xuR8VqSp2fnIc7hfiQs/NrPX9gm/EOrB0we0RKyDSzWScCgYEA+z/r
\niob+nJZq0YbnOSuP6oMULP4vnWniWj8MIhUJU53LwSAM8DeJdONKDdkuiOd52aAL
\nVgn7nLo88rVWKhJwVc4tu/rNgZLcR3bP4+kL6zand0KQnMLyOzNA2Ys26aa5udH1\nqWl0WTt9WEm/
h10ndC1knOMectrvsG17b38y5sMCgYEA54NiRGGz8oCPW6GN/FZA
\nKEXAMPLE5tw34GEH3Uxlc9n3CejDaQmczOATwX4nIwRZDEqWyYZcS0btg1jhGiBD\nYEXAMPLEkc8Z71L/
agZEAaVCEog9FqfSqwB
+XTfoKh8qur74X1yCu9p6gof1q6k9\neEXAMPLEchJcNNOg4ETIfMkCgYBdVORRhE4mqvWpOdzA7v66FdEz2YSkjAXKkmsW
\naEXAMPLE8Z/8yBSmuBv1Qv03XA12my462uB92uzzGAuW
+1yBc2Kn1sXqYTy0y1z0\ngEXAMPLEBogjw4MqHKL1bPKMHyQU8/
q24PaYgzHPzy13wlH6pTYf1XqlHdE2D6Vv\nyEXAMPLEgQC3i/
kVVhky/2XRwRVlC7JO2Bg3QGTx38hpmDa5IuofKANjA+Wa3/zy\nbEXAMPLE6ytQgD9GN/YtBq+uhO
+2ZkvXPL+CWRi0ZRXpPwYDBBFU9Cw0AuWWGlL8\nwEXAMPLExMlcysRgcWB9RNgf3AuOpFd2i6XT/
riNsvvkpmJ+VooU8g==\n-----END RSA PRIVATE KEY-----\n", 
         "protocol": "ssh", 
         "instanceName": "WordPress_Multisite-1", 
         "username": "bitnami", 
         "hostKeys": [ 
\{\hspace{.1cm} \} "algorithm": "ssh-rsa", 
                 "publicKey": 
  "AEXAMPLEaC1yc2EAAAADAQABAAABAQCoeR9ieZTjQ3pXCHczuAYZFjlF7t
+uBkXuqeGMRex78pCvmS+DiEXAMPLEuJ1Q8dcKhrQL4HpXbD9dosVCTaJnJwb4MQqsuSVFdHFzy3guP
+BKclWqtxJEXAMPLEsBGqZZlrIv6a9bTA0TCplZ8AD+hSRTaSXXqg6FT
+Qf16IktH0XlMs7xIEXAMPLEmNtjCpzZiGXDHzytoMvUgwa8uHPp44Og36EUu4VqQxoUHPJKoXvcQizyk3K8ym0hP0Tp
Ot6y9HwvykEXAMPLEAfbKjbR42+u6+OSlkr4d339q2U1sTDytJhhs8HUel1wTfGRfp", 
                 "witnessedAt": 1570744377.699, 
                 "fingerprintSHA1": "SHA1:GEXAMPLEMoYgUg0ucadqU9Bt3Lk", 
                 "fingerprintSHA256": "SHA256:IEXAMPLEcB5vgxnAUoJawbdZ
+MwELhIp6FUxuwq/LIU" 
             }, 
\{\hspace{.1cm} \} "algorithm": "ssh-ed25519", 
                 "publicKey": 
  "AEXAMPLEaC1lZDI1NTE5AAAAIC1gwGPDfGaONxEXAMPLEJX3UNap781QxHQmn8nzlrUv", 
                 "witnessedAt": 1570744377.697, 
                 "fingerprintSHA1": "SHA1:VEXAMPLE5ReqSmTgv03sSUw9toU", 
                 "fingerprintSHA256": "SHA256:0EXAMPLEdE6tI95k3TJpG
+qhJbAoknB0yz9nAEaDt3A" 
             }, 
             { 
                 "algorithm": "ecdsa-sha2-nistp256",
```

```
 "publicKey": 
  "AEXAMPLEZHNhLXNoYTItbmlzdHAyNTYAAAAIbmlzdHAyNTYAAABEXAMPLE9B4mZy8YSsZW7cixCDq5yHSAAxjJkDo54C
+EnKlDCsYtUkxxEXAMPLE6VOWL2z63RTKa2AUPgd8irjxWI=", 
                 "witnessedAt": 1570744377.707, 
                 "fingerprintSHA1": "SHA1:UEXAMPLEOYCfXsCf2G6tDg+7YG0", 
                 "fingerprintSHA256": "SHA256:wEXAMPLEQ9a/
iEXAMPLEhRufm6U9vFU4cpkMPHnBsNA" 
 } 
 ] 
     }
}
```
• Para obtener más información sobre la API, consulte [GetInstanceAccessDetailsl](https://awscli.amazonaws.com/v2/documentation/api/latest/reference/lightsail/get-instance-access-details.html)a Referencia de AWS CLI comandos.

#### **get-instance-metric-data**

En el siguiente ejemplo de código, se muestra cómo usar get-instance-metric-data.

AWS CLI

Para obtener datos métricos de una instancia

```
El siguiente get-instance-metric-data ejemplo devuelve el porcentaje medio de
CPUUtilization cada 7200 segundo (2 horas) entre 1571342400 y, 1571428800 por 
ejemploMEAN-1.
```
Se recomienda utilizar un conversor de tiempo unix para identificar las horas de inicio y finalización.

```
aws lightsail get-instance-metric-data \ 
     --instance-name MEAN-1 \ 
     --metric-name CPUUtilization \ 
    --period 7200 \
     --start-time 1571342400 \ 
     --end-time 1571428800 \ 
     --unit Percent \ 
     --statistics Average
```
Salida:

{

```
 "metricName": "CPUUtilization", 
 "metricData": [ 
     { 
          "average": 0.26113718770120725, 
          "timestamp": 1571342400.0, 
          "unit": "Percent" 
     }, 
    \mathcal{L} "average": 0.26861268928111953, 
          "timestamp": 1571392800.0, 
          "unit": "Percent" 
     }, 
     { 
          "average": 0.28187475104748777, 
          "timestamp": 1571378400.0, 
          "unit": "Percent" 
     }, 
     { 
          "average": 0.2651936960458352, 
          "timestamp": 1571421600.0, 
          "unit": "Percent" 
     }, 
     { 
          "average": 0.2561856213712188, 
          "timestamp": 1571371200.0, 
          "unit": "Percent" 
     }, 
     { 
          "average": 0.3021383254607764, 
          "timestamp": 1571356800.0, 
          "unit": "Percent" 
     }, 
     { 
          "average": 0.2618381649223539, 
          "timestamp": 1571407200.0, 
          "unit": "Percent" 
     }, 
     { 
          "average": 0.26331929394825787, 
          "timestamp": 1571400000.0, 
          "unit": "Percent" 
     }, 
     { 
          "average": 0.2576348407007818,
```

```
 "timestamp": 1571385600.0, 
               "unit": "Percent" 
          }, 
          { 
               "average": 0.2513008454658378, 
               "timestamp": 1571364000.0, 
               "unit": "Percent" 
          }, 
          { 
               "average": 0.26329974562758346, 
               "timestamp": 1571414400.0, 
               "unit": "Percent" 
          }, 
          { 
               "average": 0.2667092536656445, 
               "timestamp": 1571349600.0, 
               "unit": "Percent" 
          } 
    \mathbf{I}}
```
• Para obtener más información sobre la API, consulte [GetInstanceMetricDatal](https://awscli.amazonaws.com/v2/documentation/api/latest/reference/lightsail/get-instance-metric-data.html)a Referencia de AWS CLI comandos.

#### **get-instance-port-states**

En el siguiente ejemplo de código, se muestra cómo usar get-instance-port-states.

AWS CLI

Para obtener información sobre el firewall de una instancia

El siguiente get-instance-port-states ejemplo devuelve los puertos del firewall configurados, por ejemploMEAN-1.

```
aws lightsail get-instance-port-states \ 
     --instance-name MEAN-1
```
Salida:

{

"portStates": [

```
 { 
                "fromPort": 80, 
                "toPort": 80, 
                "protocol": "tcp", 
                "state": "open" 
           }, 
           { 
                "fromPort": 22, 
                "toPort": 22, 
                "protocol": "tcp", 
                "state": "open" 
           }, 
           { 
                "fromPort": 443, 
                "toPort": 443, 
                "protocol": "tcp", 
                "state": "open" 
           } 
     \mathbf{I}}
```
• Para obtener más información sobre la API, consulte [GetInstancePortStatesl](https://awscli.amazonaws.com/v2/documentation/api/latest/reference/lightsail/get-instance-port-states.html)a Referencia de AWS CLI comandos.

# **get-instance-snapshot**

En el siguiente ejemplo de código, se muestra cómo usar get-instance-snapshot.

AWS CLI

Para obtener información sobre una instantánea de instancia específica

En el siguiente get-instance-snapshot ejemplo, se muestran detalles sobre la instantánea de la instancia especificada.

```
aws lightsail get-instance-snapshot \ 
     --instance-snapshot-name MEAN-1-1571419854
```
Salida:

{

```
 "instanceSnapshot": {
```

```
 "name": "MEAN-1-1571419854", 
         "arn": "arn:aws:lightsail:us-west-2:111122223333:InstanceSnapshot/
ac54700c-48a8-40fd-b065-2EXAMPLEac8f", 
         "supportCode": "6EXAMPLE3362/ami-0EXAMPLE67a73020d", 
         "createdAt": 1571419891.927, 
         "location": { 
              "availabilityZone": "all", 
              "regionName": "us-west-2" 
         }, 
         "resourceType": "InstanceSnapshot", 
         "tags": [], 
         "state": "available", 
         "fromAttachedDisks": [], 
         "fromInstanceName": "MEAN-1", 
         "fromInstanceArn": "arn:aws:lightsail:us-west-2:111122223333:Instance/
bd470fc5-a68b-44c5-8dbc-8EXAMPLEbada", 
         "fromBlueprintId": "mean_4_0_9", 
         "fromBundleId": "medium_2_0", 
         "isFromAutoSnapshot": false, 
         "sizeInGb": 80 
     }
}
```
• Para obtener más información sobre la API, consulta [GetInstanceSnapshot](https://awscli.amazonaws.com/v2/documentation/api/latest/reference/lightsail/get-instance-snapshot.html)la Referencia de AWS CLI comandos.

# **get-instance-snapshots**

En el siguiente ejemplo de código, se muestra cómo usar get-instance-snapshots.

AWS CLI

Para obtener información sobre todas las instantáneas de la instancia

En el siguiente get-instance-snapshots ejemplo, se muestran detalles sobre todas las instantáneas de instancia de la región configurada AWS .

aws lightsail get-instance-snapshots

Salida:

{

```
 "instanceSnapshots": [ 
         { 
              "name": "MEAN-1-1571421498", 
             "arn": "arn:aws:lightsail:us-west-2:111122223333:InstanceSnapshot/
a20e6ebe-b0ee-4ae4-a750-3EXAMPLEcb0c", 
             "supportCode": "6EXAMPLE3362/ami-0EXAMPLEe33cabfa1", 
             "createdAt": 1571421527.755, 
             "location": { 
                  "availabilityZone": "all", 
                  "regionName": "us-west-2" 
             }, 
             "resourceType": "InstanceSnapshot", 
             "tags": [ 
\overline{a} "key": "no_delete" 
 } 
             ], 
             "state": "available", 
             "fromAttachedDisks": [], 
             "fromInstanceName": "MEAN-1", 
             "fromInstanceArn": "arn:aws:lightsail:us-
west-2:111122223333:Instance/1761aa0a-6038-4f25-8b94-2EXAMPLE19fd", 
             "fromBlueprintId": "wordpress_5_1_1_2", 
             "fromBundleId": "micro_2_0", 
             "isFromAutoSnapshot": false, 
             "sizeInGb": 40 
         }, 
         { 
             "name": "MEAN-1-1571419854", 
             "arn": "arn:aws:lightsail:us-west-2:111122223333:InstanceSnapshot/
ac54700c-48a8-40fd-b065-2EXAMPLEac8f", 
             "supportCode": "6EXAMPLE3362/ami-0EXAMPLE67a73020d", 
             "createdAt": 1571419891.927, 
             "location": { 
                  "availabilityZone": "all", 
                  "regionName": "us-west-2" 
             }, 
             "resourceType": "InstanceSnapshot", 
             "tags": [], 
             "state": "available", 
             "fromAttachedDisks": [], 
             "fromInstanceName": "MEAN-1", 
             "fromInstanceArn": "arn:aws:lightsail:us-west-2:111122223333:Instance/
bd470fc5-a68b-44c5-8dbc-8EXAMPLEbada",
```

```
 "fromBlueprintId": "mean_4_0_9", 
               "fromBundleId": "medium_2_0", 
               "isFromAutoSnapshot": false, 
               "sizeInGb": 80 
          } 
    \mathbf{I}}
```
• Para obtener más información sobre la API, consulta [GetInstanceSnapshots](https://awscli.amazonaws.com/v2/documentation/api/latest/reference/lightsail/get-instance-snapshots.html)la Referencia de AWS CLI comandos.

# **get-instance-state**

En el siguiente ejemplo de código, se muestra cómo usar get-instance-state.

AWS CLI

Para obtener información sobre el estado de una instancia

En el siguiente get-instance-state ejemplo, se devuelve el estado de la instancia especificada.

```
aws lightsail get-instance-state \ 
     --instance-name MEAN-1
```
Salida:

```
{ 
      "state": { 
           "code": 16, 
           "name": "running" 
      }
}
```
• Para obtener más información sobre la API, consulte [GetInstanceStatel](https://awscli.amazonaws.com/v2/documentation/api/latest/reference/lightsail/get-instance-state.html)a Referencia de AWS CLI comandos.

# **get-instance**

En el siguiente ejemplo de código, se muestra cómo usar get-instance.

# AWS CLI

Para obtener información sobre una instancia

En el siguiente get-instance ejemplo, se muestran detalles sobre la instanciaMEAN-1.

```
aws lightsail get-instance \ 
     --instance-name MEAN-1
```

```
{ 
     "instance": { 
         "name": "MEAN-1", 
         "arn": "arn:aws:lightsail:us-west-2:111122223333:Instance/bd470fc5-
a68b-44c5-8dbc-EXAMPLE4bada", 
         "supportCode": "6EXAMPLE3362/i-05EXAMPLE407c97d3", 
         "createdAt": 1570635023.124, 
         "location": { 
              "availabilityZone": "us-west-2a", 
              "regionName": "us-west-2" 
         }, 
         "resourceType": "Instance", 
         "tags": [], 
         "blueprintId": "mean_4_0_9", 
         "blueprintName": "MEAN", 
         "bundleId": "medium_2_0", 
         "isStaticIp": false, 
         "privateIpAddress": "192.0.2.0", 
         "publicIpAddress": "192.0.2.0", 
         "hardware": { 
              "cpuCount": 2, 
              "disks": [ 
\overline{a} "createdAt": 1570635023.124, 
                      "sizeInGb": 80, 
                      "isSystemDisk": true, 
                      "iops": 240, 
                      "path": "/dev/sda1", 
                      "attachedTo": "MEAN-1", 
                      "attachmentState": "attached" 
 } 
              ],
```

```
 "ramSizeInGb": 4.0 
         }, 
         "networking": { 
             "monthlyTransfer": { 
                 "gbPerMonthAllocated": 4096 
             }, 
             "ports": [ 
\overline{a} "fromPort": 80, 
                      "toPort": 80, 
                      "protocol": "tcp", 
                      "accessFrom": "Anywhere (0.0.0.0/0)", 
                      "accessType": "public", 
                      "commonName": "", 
                      "accessDirection": "inbound" 
                 }, 
\overline{a} "fromPort": 22, 
                      "toPort": 22, 
                      "protocol": "tcp", 
                      "accessFrom": "Anywhere (0.0.0.0/0)", 
                      "accessType": "public", 
                      "commonName": "", 
                      "accessDirection": "inbound" 
                 }, 
\overline{a} "fromPort": 443, 
                      "toPort": 443, 
                      "protocol": "tcp", 
                      "accessFrom": "Anywhere (0.0.0.0/0)", 
                      "accessType": "public", 
                      "commonName": "", 
                      "accessDirection": "inbound" 
 } 
 ] 
         }, 
         "state": { 
             "code": 16, 
             "name": "running" 
         }, 
         "username": "bitnami", 
         "sshKeyName": "MyKey" 
     }
```
}

• Para obtener más información sobre la API, consulte [GetInstancel](https://awscli.amazonaws.com/v2/documentation/api/latest/reference/lightsail/get-instance.html)a Referencia de AWS CLI comandos.

#### **get-instances**

En el siguiente ejemplo de código, se muestra cómo usar get-instances.

# AWS CLI

Para obtener información sobre todas las instancias

En el siguiente get-instances ejemplo, se muestran detalles sobre todas las instancias de la AWS región configurada.

aws lightsail get-instances

```
{ 
     "instances": [ 
          { 
              "name": "Windows_Server_2016-1", 
              "arn": "arn:aws:lightsail:us-
west-2:111122223333:Instance/0f44fbb9-8f55-4e47-a25e-EXAMPLE04763", 
              "supportCode": "62EXAMPLE362/i-0bEXAMPLE71a686b9", 
              "createdAt": 1571332358.665, 
              "location": { 
                  "availabilityZone": "us-west-2a", 
                  "regionName": "us-west-2" 
              }, 
              "resourceType": "Instance", 
              "tags": [], 
              "blueprintId": "windows_server_2016", 
              "blueprintName": "Windows Server 2016", 
              "bundleId": "small_win_2_0", 
              "isStaticIp": false, 
              "privateIpAddress": "192.0.2.0", 
              "publicIpAddress": "192.0.2.0", 
              "hardware": { 
                  "cpuCount": 1,
```

```
 "disks": [ 
\{ "createdAt": 1571332358.665, 
                         "sizeInGb": 60, 
                         "isSystemDisk": true, 
                         "iops": 180, 
                         "path": "/dev/sda1", 
                         "attachedTo": "Windows_Server_2016-1", 
                         "attachmentState": "attached" 
\}, \{\{ "name": "my-disk-for-windows-server", 
                         "arn": "arn:aws:lightsail:us-
west-2:111122223333:Disk/4123a81c-484c-49ea-afea-5EXAMPLEda87", 
                         "supportCode": "6EXAMPLE3362/vol-0EXAMPLEb2b99ca3d", 
                         "createdAt": 1571355063.494, 
                         "location": { 
                            "availabilityZone": "us-west-2a", 
                            "regionName": "us-west-2" 
\}, \{ "resourceType": "Disk", 
                         "tags": [], 
                         "sizeInGb": 128, 
                         "isSystemDisk": false, 
                        "iops": 384, 
                         "path": "/dev/xvdf", 
                         "state": "in-use", 
                         "attachedTo": "Windows_Server_2016-1", 
                         "isAttached": true, 
                         "attachmentState": "attached" 
1 1 1 1 1 1 1
                ], 
                 "ramSizeInGb": 2.0 
            }, 
             "networking": { 
                 "monthlyTransfer": { 
                     "gbPerMonthAllocated": 3072 
                }, 
                 "ports": [ 
\{ "fromPort": 80, 
                         "toPort": 80, 
                         "protocol": "tcp", 
                         "accessFrom": "Anywhere (0.0.0.0/0)",
```
```
 "accessType": "public", 
                         "commonName": "", 
                         "accessDirection": "inbound" 
                     }, 
\{ "fromPort": 22, 
                         "toPort": 22, 
                         "protocol": "tcp", 
                         "accessFrom": "Anywhere (0.0.0.0/0)", 
                         "accessType": "public", 
                         "commonName": "", 
                         "accessDirection": "inbound" 
\}, \{\{ "fromPort": 3389, 
                         "toPort": 3389, 
                         "protocol": "tcp", 
                         "accessFrom": "Anywhere (0.0.0.0/0)", 
                         "accessType": "public", 
                         "commonName": "", 
                         "accessDirection": "inbound" 
1 1 1 1 1 1 1
 ] 
             }, 
             "state": { 
                 "code": 16, 
                 "name": "running" 
             }, 
             "username": "Administrator", 
             "sshKeyName": "LightsailDefaultKeyPair" 
         }, 
         { 
             "name": "MEAN-1", 
             "arn": "arn:aws:lightsail:us-west-2:111122223333:Instance/bd470fc5-
a68b-44c5-8dbc-8EXAMPLEbada", 
             "supportCode": "6EXAMPLE3362/i-0EXAMPLEa407c97d3", 
             "createdAt": 1570635023.124, 
             "location": { 
                 "availabilityZone": "us-west-2a", 
                 "regionName": "us-west-2" 
             }, 
             "resourceType": "Instance", 
             "tags": [], 
             "blueprintId": "mean_4_0_9",
```

```
 "blueprintName": "MEAN", 
            "bundleId": "medium_2_0", 
            "isStaticIp": false, 
            "privateIpAddress": "192.0.2.0", 
            "publicIpAddress": "192.0.2.0", 
            "hardware": { 
                "cpuCount": 2, 
                "disks": [ 
\{ "name": "Disk-1", 
                        "arn": "arn:aws:lightsail:us-west-2:111122223333:Disk/
c21cfb0a-07f2-44ae-9a23-bEXAMPLE8096", 
                        "supportCode": "6EXAMPLE3362/vol-0EXAMPLEf2f88b32f", 
                        "createdAt": 1566585439.587, 
                        "location": { 
                            "availabilityZone": "us-west-2a", 
                           "regionName": "us-west-2" 
\}, \{ "resourceType": "Disk", 
                        "tags": [ 
\{ "key": "test" 
 } 
, and the contract of \mathbf{I}, \mathbf{I} "sizeInGb": 8, 
                        "isSystemDisk": false, 
                        "iops": 100, 
                        "path": "/dev/xvdf", 
                        "state": "in-use", 
                        "attachedTo": "MEAN-1", 
                        "isAttached": true, 
                       "attachmentState": "attached" 
\}, \{\{ "createdAt": 1570635023.124, 
                        "sizeInGb": 80, 
                        "isSystemDisk": true, 
                        "iops": 240, 
                        "path": "/dev/sda1", 
                        "attachedTo": "MEAN-1", 
                       "attachmentState": "attached" 
1 1 1 1 1 1 1
 ], 
                "ramSizeInGb": 4.0
```

```
 }, 
             "networking": { 
                 "monthlyTransfer": { 
                     "gbPerMonthAllocated": 4096 
                 }, 
                 "ports": [ 
\{ "fromPort": 80, 
                         "toPort": 80, 
                         "protocol": "tcp", 
                         "accessFrom": "Anywhere (0.0.0.0/0)", 
                         "accessType": "public", 
                         "commonName": "", 
                         "accessDirection": "inbound" 
                     }, 
\{ "fromPort": 22, 
                         "toPort": 22, 
                         "protocol": "tcp", 
                         "accessFrom": "Anywhere (0.0.0.0/0)", 
                         "accessType": "public", 
                         "commonName": "", 
                         "accessDirection": "inbound" 
                     }, 
\{ "fromPort": 443, 
                         "toPort": 443, 
                         "protocol": "tcp", 
                         "accessFrom": "Anywhere (0.0.0.0/0)", 
                         "accessType": "public", 
                         "commonName": "", 
                         "accessDirection": "inbound" 
1 1 1 1 1 1 1
 ] 
             }, 
             "state": { 
                 "code": 16, 
                 "name": "running" 
             }, 
             "username": "bitnami", 
             "sshKeyName": "MyTestKey" 
        } 
    ]
```
}

• Para obtener más información sobre la API, consulte [GetInstancesl](https://awscli.amazonaws.com/v2/documentation/api/latest/reference/lightsail/get-instances.html)a Referencia de AWS CLI comandos.

#### **get-key-pair**

En el siguiente ejemplo de código, se muestra cómo usar get-key-pair.

#### AWS CLI

Para obtener información sobre un key pair

En el siguiente get-key-pair ejemplo, se muestran detalles sobre el key pair especificado.

```
aws lightsail get-key-pair \ 
     --key-pair-name MyKey1
```
Salida:

```
{ 
     "keyPair": { 
         "name": "MyKey1", 
         "arn": "arn:aws:lightsail:us-
west-2:111122223333:KeyPair/19a4efdf-3054-43d6-91fd-eEXAMPLE21bf", 
          "supportCode": "6EXAMPLE3362/MyKey1", 
          "createdAt": 1571255026.975, 
         "location": { 
              "availabilityZone": "all", 
              "regionName": "us-west-2" 
         }, 
         "resourceType": "KeyPair", 
          "tags": [], 
         "fingerprint": "00:11:22:33:44:55:66:77:88:99:aa:bb:cc:dd:ee:ff:gg:hh:ii:jj" 
     }
}
```
• Para obtener más información sobre la API, consulte [GetKeyPair](https://awscli.amazonaws.com/v2/documentation/api/latest/reference/lightsail/get-key-pair.html)la Referencia de AWS CLI comandos.

# **get-key-pairs**

En el siguiente ejemplo de código, se muestra cómo usar get-key-pairs.

AWS CLI

Para obtener información sobre todos los pares de claves

En el siguiente get-key-pairs ejemplo, se muestran detalles sobre todos los pares de claves de la AWS región configurada.

aws lightsail get-key-pairs

Salida:

```
{ 
     "keyPairs": [ 
         \{ "name": "MyKey1", 
              "arn": "arn:aws:lightsail:us-
west-2:111122223333:KeyPair/19a4efdf-3054-43d6-91fd-eEXAMPLE21bf", 
              "supportCode": "6EXAMPLE3362/MyKey1", 
              "createdAt": 1571255026.975, 
              "location": { 
                   "availabilityZone": "all", 
                   "regionName": "us-west-2" 
              }, 
              "resourceType": "KeyPair", 
              "tags": [], 
              "fingerprint": 
  "00:11:22:33:44:55:66:77:88:99:aa:bb:cc:dd:ee:ff:gg:hh:ii:jj" 
          } 
    \mathbf{I}}
```
• Para obtener más información sobre la API, consulte [GetKeyPairs](https://awscli.amazonaws.com/v2/documentation/api/latest/reference/lightsail/get-key-pairs.html)la Referencia de AWS CLI comandos.

# **get-load-balancer-tls-certificates**

En el siguiente ejemplo de código, se muestra cómo usar get-load-balancer-tlscertificates.

### AWS CLI

Para obtener información sobre los certificados TLS de un balanceador de cargas

En el siguiente get-load-balancer-tls-certificates ejemplo, se muestran detalles sobre los certificados TLS del equilibrador de cargas especificado.

```
aws lightsail get-load-balancer-tls-certificates \ 
     --load-balancer-name LoadBalancer-1
```

```
{ 
     "tlsCertificates": [ 
         { 
             "name": "example-com", 
             "arn": "arn:aws:lightsail:us-
west-2:111122223333:LoadBalancerTlsCertificate/d7bf4643-6a02-4cd4-b3c4-
fEXAMPLE9b4d", 
              "supportCode": "6EXAMPLE3362/arn:aws:acm:us-
west-2:333322221111:certificate/9af8e32c-a54e-4a67-8c63-cEXAMPLEb314", 
             "createdAt": 1571678025.3, 
             "location": { 
                  "availabilityZone": "all", 
                  "regionName": "us-west-2" 
             }, 
             "resourceType": "LoadBalancerTlsCertificate", 
             "loadBalancerName": "LoadBalancer-1", 
             "isAttached": false, 
              "status": "ISSUED", 
             "domainName": "example.com", 
             "domainValidationRecords": [ 
\overline{a} "name": "_dEXAMPLE4ede046a0319eb44a4eb3cbc.example.com.", 
                      "type": "CNAME", 
                      "value": "_bEXAMPLE0899fb7b6bf79d9741d1a383.hkvuiqjoua.acm-
validations.aws.", 
                      "validationStatus": "SUCCESS", 
                      "domainName": "example.com" 
 } 
             ], 
             "issuedAt": 1571678070.0, 
             "issuer": "Amazon",
```

```
 "keyAlgorithm": "RSA-2048", 
             "notAfter": 1605960000.0, 
             "notBefore": 1571616000.0, 
             "serial": "00:11:22:33:44:55:66:77:88:99:aa:bb:cc:dd:ee:ff", 
             "signatureAlgorithm": "SHA256WITHRSA", 
             "subject": "CN=example.com", 
             "subjectAlternativeNames": [ 
                  "example.com" 
 ] 
         } 
     ]
}
```
• Para obtener más información sobre la API, consulta la Referencia [GetLoadBalancerTlsCertificates](https://awscli.amazonaws.com/v2/documentation/api/latest/reference/lightsail/get-load-balancer-tls-certificates.html)de AWS CLI comandos.

# **get-load-balancer**

En el siguiente ejemplo de código, se muestra cómo usar get-load-balancer.

AWS CLI

Para obtener información sobre un balanceador de cargas

En el siguiente get-load-balancer ejemplo, se muestran detalles sobre el equilibrador de cargas especificado.

```
aws lightsail get-load-balancer \ 
     --load-balancer-name LoadBalancer-1
```

```
{ 
     "loadBalancer": { 
         "name": "LoadBalancer-1", 
         "arn": "arn:aws:lightsail:us-
west-2:111122223333:LoadBalancer/40486b2b-1ad0-4152-83e4-cEXAMPLE6f4b", 
         "supportCode": "6EXAMPLE3362/arn:aws:elasticloadbalancing:us-
west-2:333322221111:loadbalancer/app/
bEXAMPLE128cb59d86f946a9395dd304/1EXAMPLE8dd9d77e", 
         "createdAt": 1571677906.723, 
         "location": {
```

```
 "availabilityZone": "all", 
              "regionName": "us-west-2" 
          }, 
          "resourceType": "LoadBalancer", 
          "tags": [], 
          "dnsName": "bEXAMPLE128cb59d86f946a9395dd304-1486911371.us-
west-2.elb.amazonaws.com", 
          "state": "active", 
          "protocol": "HTTP", 
          "publicPorts": [ 
              80 
          ], 
          "healthCheckPath": "/", 
          "instancePort": 80, 
          "instanceHealthSummary": [ 
              { 
                   "instanceName": "MEAN-3", 
                   "instanceHealth": "healthy" 
              }, 
              { 
                   "instanceName": "MEAN-1", 
                   "instanceHealth": "healthy" 
              }, 
\{\hspace{.1cm} \} "instanceName": "MEAN-2", 
                   "instanceHealth": "healthy" 
              } 
          ], 
          "tlsCertificateSummaries": [ 
\{\hspace{.1cm} \} "name": "example-com", 
                   "isAttached": false 
 } 
          ], 
          "configurationOptions": { 
              "SessionStickinessEnabled": "false", 
              "SessionStickiness_LB_CookieDurationSeconds": "86400" 
         } 
     }
}
```
• Para obtener más información sobre la API, consulta [GetLoadBalancer](https://awscli.amazonaws.com/v2/documentation/api/latest/reference/lightsail/get-load-balancer.html)la Referencia de AWS CLI comandos.

### **get-load-balancers**

En el siguiente ejemplo de código, se muestra cómo usar get-load-balancers.

AWS CLI

Para obtener información sobre todos los balanceadores de carga

En el siguiente get-load-balancers ejemplo, se muestran detalles sobre todos los equilibradores de carga de la región configurada AWS .

```
aws lightsail get-load-balancers
```

```
{ 
     "loadBalancers": [ 
          { 
               "name": "LoadBalancer-1", 
               "arn": "arn:aws:lightsail:us-
west-2:111122223333:LoadBalancer/40486b2b-1ad0-4152-83e4-cEXAMPLE6f4b", 
               "supportCode": "6EXAMPLE3362/arn:aws:elasticloadbalancing:us-
west-2:333322221111:loadbalancer/app/
bEXAMPLE128cb59d86f946a9395dd304/1EXAMPLE8dd9d77e", 
               "createdAt": 1571677906.723, 
               "location": { 
                    "availabilityZone": "all", 
                    "regionName": "us-west-2" 
               }, 
               "resourceType": "LoadBalancer", 
               "tags": [], 
               "dnsName": "bEXAMPLE128cb59d86f946a9395dd304-1486911371.us-
west-2.elb.amazonaws.com", 
               "state": "active", 
               "protocol": "HTTP", 
               "publicPorts": [ 
e a contra de 1980, estadounidense a contra de 1980, estadounidense a contra de 1980, estadounidense a contra
               ], 
               "healthCheckPath": "/", 
               "instancePort": 80, 
               "instanceHealthSummary": [ 
\overline{a} "instanceName": "MEAN-3",
```

```
 "instanceHealth": "healthy" 
                }, 
\overline{a} "instanceName": "MEAN-1", 
                    "instanceHealth": "healthy" 
                }, 
\overline{a} "instanceName": "MEAN-2", 
                    "instanceHealth": "healthy" 
 } 
            ], 
            "tlsCertificateSummaries": [ 
\overline{a} "name": "example-com", 
                    "isAttached": false 
 } 
            ], 
             "configurationOptions": { 
                 "SessionStickinessEnabled": "false", 
                 "SessionStickiness_LB_CookieDurationSeconds": "86400" 
 } 
        } 
   \mathbf{I}}
```
• Para obtener más información sobre la API, consulte [GetLoadBalancers](https://awscli.amazonaws.com/v2/documentation/api/latest/reference/lightsail/get-load-balancers.html)la Referencia de AWS CLI comandos.

### **get-operation**

En el siguiente ejemplo de código, se muestra cómo usar get-operation.

### AWS CLI

Para obtener información sobre una sola operación

En el siguiente get-operation ejemplo, se muestran detalles sobre la operación especificada.

```
aws lightsail get-operation \ 
     --operation-id e5700e8a-daf2-4b49-bc01-3EXAMPLE910a
```

```
{ 
     "operation": { 
          "id": "e5700e8a-daf2-4b49-bc01-3EXAMPLE910a", 
          "resourceName": "Instance-1", 
          "resourceType": "Instance", 
          "createdAt": 1571679872.404, 
          "location": { 
              "availabilityZone": "us-west-2a", 
              "regionName": "us-west-2" 
         }, 
          "isTerminal": true, 
          "operationType": "CreateInstance", 
          "status": "Succeeded", 
          "statusChangedAt": 1571679890.304 
     }
}
```
• Para obtener más información sobre la API, consulte [GetOperationl](https://awscli.amazonaws.com/v2/documentation/api/latest/reference/lightsail/get-operation.html)a Referencia de AWS CLI comandos.

#### **get-operations-for-resource**

En el siguiente ejemplo de código, se muestra cómo usar get-operations-for-resource.

AWS CLI

Para obtener todas las operaciones de un recurso

En el siguiente get-operations-for-resource ejemplo, se muestran detalles sobre todas las operaciones del recurso especificado.

```
aws lightsail get-operations-for-resource \ 
     --resource-name LoadBalancer-1
```

```
{ 
     "operations": [ 
          { 
              "id": "e2973046-43f8-4252-a4b4-9EXAMPLE69ce", 
              "resourceName": "LoadBalancer-1", 
              "resourceType": "LoadBalancer",
```

```
 "createdAt": 1571678786.071, 
          "location": { 
              "availabilityZone": "all", 
              "regionName": "us-west-2" 
         }, 
         "isTerminal": true, 
         "operationDetails": "MEAN-1", 
         "operationType": "DetachInstancesFromLoadBalancer", 
         "status": "Succeeded", 
         "statusChangedAt": 1571679087.57 
     }, 
     { 
         "id": "2d742a18-0e7f-48c8-9705-3EXAMPLEf98a", 
         "resourceName": "LoadBalancer-1", 
         "resourceType": "LoadBalancer", 
         "createdAt": 1571678782.784, 
         "location": { 
              "availabilityZone": "all", 
              "regionName": "us-west-2" 
         }, 
         "isTerminal": true, 
         "operationDetails": "MEAN-1", 
         "operationType": "AttachInstancesToLoadBalancer", 
         "status": "Succeeded", 
         "statusChangedAt": 1571678798.465 
     }, 
     { 
         "id": "6c700fcc-4246-40ab-952b-1EXAMPLEdac2", 
         "resourceName": "LoadBalancer-1", 
         "resourceType": "LoadBalancer", 
         "createdAt": 1571678775.297, 
         "location": { 
              "availabilityZone": "all", 
              "regionName": "us-west-2" 
         }, 
         "isTerminal": true, 
         "operationDetails": "MEAN-3", 
         "operationType": "AttachInstancesToLoadBalancer", 
         "status": "Succeeded", 
         "statusChangedAt": 1571678842.806 
     }, 
     ... 
     } 
\mathbf{I}
```
}

• Para obtener más información sobre la API, consulte [GetOperationsForResource](https://awscli.amazonaws.com/v2/documentation/api/latest/reference/lightsail/get-operations-for-resource.html)la Referencia de AWS CLI comandos.

#### **get-operations**

En el siguiente ejemplo de código, se muestra cómo usar get-operations.

#### AWS CLI

Para obtener información sobre todas las operaciones

En el siguiente get-operations ejemplo, se muestran detalles sobre todas las operaciones de la AWS región configurada.

aws lightsail get-operations

```
{ 
     "operations": [ 
          { 
              "id": "e5700e8a-daf2-4b49-bc01-3EXAMPLE910a", 
              "resourceName": "Instance-1", 
              "resourceType": "Instance", 
              "createdAt": 1571679872.404, 
              "location": { 
                   "availabilityZone": "us-west-2a", 
                  "regionName": "us-west-2" 
              }, 
              "isTerminal": true, 
              "operationType": "CreateInstance", 
              "status": "Succeeded", 
              "statusChangedAt": 1571679890.304 
         }, 
          { 
              "id": "701a3339-930e-4914-a9f9-7EXAMPLE68d7", 
              "resourceName": "WordPress-1", 
              "resourceType": "Instance", 
              "createdAt": 1571678786.072, 
              "location": {
```

```
 "availabilityZone": "all", 
                   "regionName": "us-west-2" 
              }, 
              "isTerminal": true, 
              "operationDetails": "LoadBalancer-1", 
              "operationType": "DetachInstancesFromLoadBalancer", 
              "status": "Succeeded", 
              "statusChangedAt": 1571679086.399 
          }, 
          { 
              "id": "e2973046-43f8-4252-a4b4-9EXAMPLE69ce", 
              "resourceName": "LoadBalancer-1", 
              "resourceType": "LoadBalancer", 
              "createdAt": 1571678786.071, 
              "location": { 
                   "availabilityZone": "all", 
                   "regionName": "us-west-2" 
              }, 
              "isTerminal": true, 
              "operationDetails": "WordPress-1", 
              "operationType": "DetachInstancesFromLoadBalancer", 
              "status": "Succeeded", 
              "statusChangedAt": 1571679087.57 
          }, 
          ... 
          } 
    \mathbf{I}}
```
• Para obtener más información sobre la API, consulte [GetOperationsl](https://awscli.amazonaws.com/v2/documentation/api/latest/reference/lightsail/get-operations.html)a Referencia de AWS CLI comandos.

### **get-regions**

En el siguiente ejemplo de código, se muestra cómo usar get-regions.

# AWS CLI

Para obtener todas las AWS regiones de Amazon Lightsail

En el siguiente get-regions ejemplo, se muestran detalles sobre todas las AWS regiones de Amazon Lightsail.

AWS Command Line Interface Guía del usuario de la versión 2

aws lightsail get-regions

#### Salida:

```
{ 
     "regions": [ 
          { 
              "continentCode": "NA", 
              "description": "This region is recommended to serve users in the eastern 
  United States", 
              "displayName": "Virginia", 
              "name": "us-east-1", 
              "availabilityZones": [], 
              "relationalDatabaseAvailabilityZones": [] 
         }, 
         { 
              "continentCode": "NA", 
              "description": "This region is recommended to serve users in the eastern 
  United States", 
              "displayName": "Ohio", 
              "name": "us-east-2", 
              "availabilityZones": [], 
              "relationalDatabaseAvailabilityZones": [] 
         }, 
         { 
              "continentCode": "NA", 
              "description": "This region is recommended to serve users in the 
  northwestern United States, Alaska, and western Canada", 
              "displayName": "Oregon", 
              "name": "us-west-2", 
              "availabilityZones": [], 
              "relationalDatabaseAvailabilityZones": [] 
         }, 
          ... 
         } 
     ]
}
```
• Para obtener más información sobre la API, consulte la Referencia [GetRegions](https://awscli.amazonaws.com/v2/documentation/api/latest/reference/lightsail/get-regions.html)de AWS CLI comandos.

# **get-relational-database-blueprints**

En el siguiente ejemplo de código, se muestra cómo usar get-relational-databaseblueprints.

AWS CLI

Para obtener los planos de las nuevas bases de datos relacionales

El siguiente get-relational-database-blueprints ejemplo muestra detalles sobre todos los esquemas de bases de datos relacionales disponibles que se pueden usar para crear nuevas bases de datos relacionales en Amazon Lightsail.

aws lightsail get-relational-database-blueprints

```
{ 
     "blueprints": [ 
          { 
              "blueprintId": "mysql_5_6", 
              "engine": "mysql", 
              "engineVersion": "5.6.44", 
              "engineDescription": "MySQL Community Edition", 
              "engineVersionDescription": "MySQL 5.6.44", 
              "isEngineDefault": false 
         }, 
          { 
              "blueprintId": "mysql_5_7", 
              "engine": "mysql", 
              "engineVersion": "5.7.26", 
              "engineDescription": "MySQL Community Edition", 
              "engineVersionDescription": "MySQL 5.7.26", 
              "isEngineDefault": true 
         }, 
          { 
              "blueprintId": "mysql_8_0", 
              "engine": "mysql", 
              "engineVersion": "8.0.16", 
              "engineDescription": "MySQL Community Edition", 
              "engineVersionDescription": "MySQL 8.0.16", 
              "isEngineDefault": false
```

```
 }, 
          { 
              "blueprintId": "postgres_9_6", 
              "engine": "postgres", 
              "engineVersion": "9.6.15", 
              "engineDescription": "PostgreSQL", 
              "engineVersionDescription": "PostgreSQL 9.6.15-R1", 
              "isEngineDefault": false 
          }, 
          { 
              "blueprintId": "postgres_10", 
              "engine": "postgres", 
              "engineVersion": "10.10", 
              "engineDescription": "PostgreSQL", 
              "engineVersionDescription": "PostgreSQL 10.10-R1", 
              "isEngineDefault": false 
          }, 
          { 
              "blueprintId": "postgres_11", 
              "engine": "postgres", 
              "engineVersion": "11.5", 
              "engineDescription": "PostgreSQL", 
              "engineVersionDescription": "PostgreSQL 11.5-R1", 
              "isEngineDefault": true 
          } 
     ]
}
```
• Para obtener más información sobre la API, consulte la Referencia de comandos. [GetRelationalDatabaseBlueprints](https://awscli.amazonaws.com/v2/documentation/api/latest/reference/lightsail/get-relational-database-blueprints.html)AWS CLI

# **get-relational-database-bundles**

En el siguiente ejemplo de código, se muestra cómo usar get-relational-database-bundles.

AWS CLI

Para obtener los paquetes de las nuevas bases de datos relacionales

El siguiente get-relational-database-bundles ejemplo muestra detalles sobre todos los paquetes de bases de datos relacionales disponibles que se pueden usar para crear nuevas bases de datos relacionales en Amazon Lightsail. Tenga en cuenta que la respuesta no incluye

los paquetes inactivos porque el --include-inactive indicador no se especifica en el comando. No puede utilizar paquetes inactivos para crear nuevas bases de datos relacionales.

```
aws lightsail get-relational-database-bundles
```

```
{ 
     "bundles": [ 
          { 
               "bundleId": "micro_2_0", 
               "name": "Micro", 
               "price": 15.0, 
               "ramSizeInGb": 1.0, 
               "diskSizeInGb": 40, 
               "transferPerMonthInGb": 100, 
               "cpuCount": 2, 
               "isEncrypted": true, 
               "isActive": true 
          }, 
          { 
               "bundleId": "micro_ha_2_0", 
               "name": "Micro with High Availability", 
               "price": 30.0, 
               "ramSizeInGb": 1.0, 
               "diskSizeInGb": 40, 
               "transferPerMonthInGb": 100, 
               "cpuCount": 2, 
               "isEncrypted": true, 
               "isActive": true 
          }, 
          { 
               "bundleId": "small_2_0", 
               "name": "Small", 
               "price": 30.0, 
               "ramSizeInGb": 2.0, 
               "diskSizeInGb": 80, 
               "transferPerMonthInGb": 100, 
               "cpuCount": 2, 
               "isEncrypted": true, 
               "isActive": true 
          }, 
          {
```

```
 "bundleId": "small_ha_2_0", 
     "name": "Small with High Availability", 
     "price": 60.0, 
     "ramSizeInGb": 2.0, 
     "diskSizeInGb": 80, 
     "transferPerMonthInGb": 100, 
     "cpuCount": 2, 
     "isEncrypted": true, 
     "isActive": true 
 }, 
 { 
     "bundleId": "medium_2_0", 
     "name": "Medium", 
     "price": 60.0, 
     "ramSizeInGb": 4.0, 
     "diskSizeInGb": 120, 
     "transferPerMonthInGb": 100, 
     "cpuCount": 2, 
     "isEncrypted": true, 
     "isActive": true 
 }, 
 { 
     "bundleId": "medium_ha_2_0", 
     "name": "Medium with High Availability", 
     "price": 120.0, 
     "ramSizeInGb": 4.0, 
     "diskSizeInGb": 120, 
     "transferPerMonthInGb": 100, 
     "cpuCount": 2, 
     "isEncrypted": true, 
     "isActive": true 
 }, 
 { 
     "bundleId": "large_2_0", 
     "name": "Large", 
     "price": 115.0, 
     "ramSizeInGb": 8.0, 
     "diskSizeInGb": 240, 
     "transferPerMonthInGb": 200, 
     "cpuCount": 2, 
     "isEncrypted": true, 
     "isActive": true 
 }, 
 {
```

```
 "bundleId": "large_ha_2_0", 
              "name": "Large with High Availability", 
               "price": 230.0, 
               "ramSizeInGb": 8.0, 
              "diskSizeInGb": 240, 
              "transferPerMonthInGb": 200, 
              "cpuCount": 2, 
              "isEncrypted": true, 
              "isActive": true 
          } 
     ]
}
```
Para obtener más información, consulte [Creación de una base de datos en Amazon Lightsail](https://lightsail.aws.amazon.com/ls/docs/en_us/articles/amazon-lightsail-creating-a-database) en la Guía para desarrolladores de Amazon Lightsail.

• Para obtener más información sobre la API, consulte [GetRelationalDatabaseBundles](https://awscli.amazonaws.com/v2/documentation/api/latest/reference/lightsail/get-relational-database-bundles.html)la Referencia de comandos.AWS CLI

### **get-relational-database-events**

En el siguiente ejemplo de código, se muestra cómo usar get-relational-database-events.

AWS CLI

Para obtener los eventos de una base de datos relacional

En el siguiente get-relational-database-events ejemplo, se muestran detalles sobre los eventos de las últimas 17 horas (1020 minutos) de la base de datos relacional especificada.

```
aws lightsail get-relational-database-events \ 
     --relational-database-name Database-1 \ 
     --duration-in-minutes 1020
```

```
{ 
     "relationalDatabaseEvents": [ 
          { 
              "resource": "Database-1", 
              "createdAt": 1571654146.553,
```

```
 "message": "Backing up Relational Database", 
             "eventCategories": [ 
                 "backup" 
 ] 
         }, 
         { 
             "resource": "Database-1", 
             "createdAt": 1571654249.98, 
             "message": "Finished Relational Database backup", 
             "eventCategories": [ 
                 "backup" 
 ] 
         } 
     ]
}
```
• Para obtener más información sobre la API, consulte la Referencia [GetRelationalDatabaseEventsd](https://awscli.amazonaws.com/v2/documentation/api/latest/reference/lightsail/get-relational-database-events.html)e AWS CLI comandos.

# **get-relational-database-log-events**

En el siguiente ejemplo de código, se muestra cómo usar get-relational-database-logevents.

AWS CLI

Para obtener el registro de eventos de una base de datos relacional

El siguiente get-relational-database-log-events ejemplo muestra detalles sobre el registro especificado entre 1570733176 y 1571597176 para la base de datos relacional. Database1 La información devuelta está configurada para empezar desdehead.

Le recomendamos que utilice un conversor de hora de Unix para identificar las horas de inicio y finalización.

```
aws lightsail get-relational-database-log-events \ 
     --relational-database-name Database1 \ 
     --log-stream-name error \ 
     --start-from-head \ 
     --start-time 1570733176 \ 
     --end-time 1571597176
```

```
{ 
     "resourceLogEvents": [ 
         { 
              "createdAt": 1570820267.0, 
              "message": "2019-10-11 18:57:47 20969 [Warning] IP address '192.0.2.0' 
  could not be resolved: Name or service not known" 
         }, 
         { 
              "createdAt": 1570860974.0, 
              "message": "2019-10-12 06:16:14 20969 [Warning] IP address '8192.0.2.0' 
  could not be resolved: Temporary failure in name resolution" 
         }, 
         { 
              "createdAt": 1570860977.0, 
              "message": "2019-10-12 06:16:17 20969 [Warning] IP address '192.0.2.0' 
  could not be resolved: Temporary failure in name resolution" 
         }, 
         { 
              "createdAt": 1570860979.0, 
              "message": "2019-10-12 06:16:19 20969 [Warning] IP address '192.0.2.0' 
  could not be resolved: Temporary failure in name resolution" 
         }, 
         { 
              "createdAt": 1570860981.0, 
              "message": "2019-10-12 06:16:21 20969 [Warning] IP address '192.0.2.0' 
  could not be resolved: Temporary failure in name resolution" 
         }, 
         { 
              "createdAt": 1570860982.0, 
              "message": "2019-10-12 06:16:22 20969 [Warning] IP address '192.0.2.0' 
  could not be resolved: Temporary failure in name resolution" 
         }, 
         { 
              "createdAt": 1570860984.0, 
              "message": "2019-10-12 06:16:24 20969 [Warning] IP address '192.0.2.0' 
  could not be resolved: Temporary failure in name resolution" 
         }, 
         { 
              "createdAt": 1570860986.0, 
              "message": "2019-10-12 06:16:26 20969 [Warning] IP address '192.0.2.0' 
  could not be resolved: Temporary failure in name resolution" 
         },
```

```
 ... 
         } 
     ], 
     "nextBackwardToken": 
 "eEXAMPLEZXJUZXh0IjoiZnRWb3F3cUpRSlQ5NndMYThxelRUZlFhR3J6c2dKWEEvM2kvajZMZzVVVWpqRDN0YjFXTj
     "nextForwardToken": 
 "eEXAMPLEZXJUZXh0IjoiT09Lb0Z6ZFRJbHhaNEQ5N2tPbkkwRmwwNUxPZjFTbFFwUklQbzlSaWgvMWVXbEk4aG56VF
}
```
• Para obtener más información sobre la API, consulte [GetRelationalDatabaseLogEventsl](https://awscli.amazonaws.com/v2/documentation/api/latest/reference/lightsail/get-relational-database-log-events.html)a Referencia de AWS CLI comandos.

#### **get-relational-database-log-streams**

En el siguiente ejemplo de código, se muestra cómo usar get-relational-database-logstreams.

AWS CLI

Para obtener los flujos de registro de una base de datos relacional

El siguiente get-relational-database-log-streams ejemplo devuelve todos los flujos de registro disponibles para la base de datos relacional especificada.

```
aws lightsail get-relational-database-log-streams \
--relational-database-name Database1
```
Salida:

```
{ 
       "logStreams": [ 
             "audit", 
            "error", 
            "general", 
             "slowquery" 
     \mathbf{I}}
```
• Para obtener más información sobre la API, consulte [GetRelationalDatabaseLogStreamsl](https://awscli.amazonaws.com/v2/documentation/api/latest/reference/lightsail/get-relational-database-log-streams.html)a Referencia de AWS CLI comandos.

### **get-relational-database-master-user-password**

En el siguiente ejemplo de código, se muestra cómo usar get-relational-database-masteruser-password.

AWS CLI

Para obtener la contraseña de usuario maestro de una base de datos relacional

El siguiente get-relational-database-master-user-password ejemplo devuelve información sobre la contraseña del usuario maestro de la base de datos relacional especificada.

```
aws lightsail get-relational-database-master-user-password \ 
     --relational-database-name Database-1
```
Salida:

```
{ 
     "masterUserPassword": "VEXAMPLEec.9qvx,_t<)Wkf)kwboM,>2", 
     "createdAt": 1571259453.959
}
```
• Para obtener más información sobre la API, consulte [GetRelationalDatabaseMasterUserPasswordl](https://awscli.amazonaws.com/v2/documentation/api/latest/reference/lightsail/get-relational-database-master-user-password.html)a Referencia de AWS CLI comandos.

#### **get-relational-database-metric-data**

En el siguiente ejemplo de código, se muestra cómo usar get-relational-database-metricdata.

AWS CLI

Para obtener datos métricos para una base de datos relacional

El siguiente get-relational-database-metric-data ejemplo devuelve la suma del recuento de la métrica DatabaseConnections durante un período de 24 horas (86400segundos) entre 1570733176 y 1571597176 para una base de datos relacional. Database1

Se recomienda utilizar un conversor de tiempo de Unix para identificar las horas de inicio y finalización.

```
aws lightsail get-relational-database-metric-data \ 
     --relational-database-name Database1 \ 
     --metric-name DatabaseConnections \ 
     --period 86400 \ 
     --start-time 1570733176 \ 
    --end-time 1571597176 \ \ \ \ \ --unit Count \ 
     --statistics Sum
```

```
{ 
     "metricName": "DatabaseConnections", 
     "metricData": [ 
          { 
               "sum": 1.0, 
               "timestamp": 1571510760.0, 
               "unit": "Count" 
          }, 
          { 
               "sum": 1.0, 
               "timestamp": 1570733160.0, 
               "unit": "Count" 
          }, 
          { 
               "sum": 1.0, 
               "timestamp": 1570992360.0, 
               "unit": "Count" 
          }, 
          { 
               "sum": 0.0, 
               "timestamp": 1571251560.0, 
               "unit": "Count" 
          }, 
          { 
               "sum": 721.0, 
               "timestamp": 1570819560.0, 
               "unit": "Count" 
          }, 
          { 
               "sum": 1.0, 
               "timestamp": 1571078760.0, 
               "unit": "Count"
```

```
 }, 
           { 
                "sum": 2.0, 
                "timestamp": 1571337960.0, 
               "unit": "Count" 
          }, 
          { 
                "sum": 684.0, 
               "timestamp": 1570905960.0, 
               "unit": "Count" 
          }, 
           { 
               "sum": 0.0, 
               "timestamp": 1571165160.0, 
                "unit": "Count" 
          }, 
           { 
               "sum": 1.0, 
               "timestamp": 1571424360.0, 
               "unit": "Count" 
          } 
     ]
}
```
• Para obtener más información sobre la API, consulte [GetRelationalDatabaseMetricDatal](https://awscli.amazonaws.com/v2/documentation/api/latest/reference/lightsail/get-relational-database-metric-data.html)a Referencia de AWS CLI comandos.

# **get-relational-database-parameters**

En el siguiente ejemplo de código, se muestra cómo usar get-relational-databaseparameters.

AWS CLI

Para obtener los parámetros de una base de datos relacional

El siguiente get-relational-database-parameters ejemplo devuelve información sobre todos los parámetros disponibles para la base de datos relacional especificada.

```
aws lightsail get-relational-database-parameters \ 
     --relational-database-name Database-1
```

```
{ 
     "parameters": [ 
         { 
              "allowedValues": "0,1", 
              "applyMethod": "pending-reboot", 
              "applyType": "dynamic", 
              "dataType": "boolean", 
              "description": "Automatically set all granted roles as active after the 
  user has authenticated successfully.", 
              "isModifiable": true, 
              "parameterName": "activate_all_roles_on_login", 
              "parameterValue": "0" 
         }, 
         { 
              "allowedValues": "0,1", 
              "applyMethod": "pending-reboot", 
              "applyType": "static", 
              "dataType": "boolean", 
              "description": "Controls whether user-defined functions that have only 
  an xxx symbol for the main function can be loaded", 
              "isModifiable": false, 
              "parameterName": "allow-suspicious-udfs" 
         }, 
         { 
              "allowedValues": "0,1", 
              "applyMethod": "pending-reboot", 
              "applyType": "dynamic", 
              "dataType": "boolean", 
              "description": "Sets the autocommit mode", 
              "isModifiable": true, 
              "parameterName": "autocommit" 
         }, 
         { 
              "allowedValues": "0,1", 
              "applyMethod": "pending-reboot", 
              "applyType": "static", 
              "dataType": "boolean", 
              "description": "Controls whether the server autogenerates SSL key and 
  certificate files in the data directory, if they do not already exist.", 
              "isModifiable": false, 
              "parameterName": "auto_generate_certs" 
         },
```

```
 ... 
                   } 
          ]
}
```
Para obtener más información, consulte [Actualización de los parámetros de la base de datos en](https://lightsail.aws.amazon.com/ls/docs/en_us/articles/amazon-lightsail-updating-database-parameters)  [Amazon Lightsail](https://lightsail.aws.amazon.com/ls/docs/en_us/articles/amazon-lightsail-updating-database-parameters) en la Guía para desarrolladores de Lightsail.

• Para obtener más información sobre la API, consulte [GetRelationalDatabaseParametersl](https://awscli.amazonaws.com/v2/documentation/api/latest/reference/lightsail/get-relational-database-parameters.html)a Referencia de comandos.AWS CLI

### **get-relational-database-snapshot**

En el siguiente ejemplo de código, se muestra cómo usar get-relational-databasesnapshot.

#### AWS CLI

Para obtener información sobre una instantánea de una base de datos relacional

El siguiente get-relational-database-snapshot ejemplo muestra detalles sobre la instantánea de base de datos relacional especificada.

```
aws lightsail get-relational-database-snapshot \ 
     --relational-database-snapshot-name Database-1-1571350042
```

```
{ 
     "relationalDatabaseSnapshot": { 
         "name": "Database-1-1571350042", 
         "arn": "arn:aws:lightsail:us-
west-2:111122223333:RelationalDatabaseSnapshot/0389bbad-4b85-4c3d-9EXAMPLEaee3643d2", 
         "supportCode": "6EXAMPLE3362/ls-8EXAMPLE2ba7ad041451946fafc2ad19cfbd9eb2", 
         "createdAt": 1571350046.238, 
         "location": { 
              "availabilityZone": "all", 
              "regionName": "us-west-2" 
         }, 
         "resourceType": "RelationalDatabaseSnapshot", 
         "tags": [], 
         "engine": "mysql",
```

```
 "engineVersion": "8.0.16", 
         "sizeInGb": 40, 
         "state": "available", 
         "fromRelationalDatabaseName": "Database-1", 
         "fromRelationalDatabaseArn": "arn:aws:lightsail:us-
west-2:111122223333:RelationalDatabase/7ea932b1-b85a-4bd5-9b3e-bEXAMPLE8cc4", 
         "fromRelationalDatabaseBundleId": "micro_1_0", 
         "fromRelationalDatabaseBlueprintId": "mysql_8_0" 
     }
}
```
• Para obtener más información sobre la API, consulte [GetRelationalDatabaseSnapshotl](https://awscli.amazonaws.com/v2/documentation/api/latest/reference/lightsail/get-relational-database-snapshot.html)a Referencia de AWS CLI comandos.

### **get-relational-database-snapshots**

En el siguiente ejemplo de código, se muestra cómo usar get-relational-databasesnapshots.

### AWS CLI

Para obtener información sobre todas las instantáneas de bases de datos relacionales

El siguiente get-relational-database-snapshots ejemplo muestra detalles sobre todas las instantáneas de bases de datos relacionales de la región configurada. AWS

aws lightsail get-relational-database-snapshots

```
{ 
     "relationalDatabaseSnapshots": [ 
\overline{\mathcal{L}} "name": "Database-1-1571350042", 
              "arn": "arn:aws:lightsail:us-
west-2:111122223333:RelationalDatabaseSnapshot/0389bbad-4b85-4c3d-9861-6EXAMPLE43d2", 
              "supportCode": "6EXAMPLE3362/
ls-8EXAMPLE2ba7ad041451946fafc2ad19cfbd9eb2", 
              "createdAt": 1571350046.238, 
              "location": { 
                  "availabilityZone": "all", 
                  "regionName": "us-west-2"
```

```
 }, 
             "resourceType": "RelationalDatabaseSnapshot", 
             "tags": [], 
             "engine": "mysql", 
             "engineVersion": "8.0.16", 
             "sizeInGb": 40, 
             "state": "available", 
             "fromRelationalDatabaseName": "Database-1", 
             "fromRelationalDatabaseArn": "arn:aws:lightsail:us-
west-2:111122223333:RelationalDatabase/7ea932b1-b85a-4bd5-9b3e-bEXAMPLE8cc4", 
             "fromRelationalDatabaseBundleId": "micro_1_0", 
             "fromRelationalDatabaseBlueprintId": "mysql_8_0" 
         }, 
         { 
             "name": "Database1-Console", 
             "arn": "arn:aws:lightsail:us-
west-2:111122223333:RelationalDatabaseSnapshot/8b94136e-06ec-4b1a-
a3fb-5EXAMPLEe1e9", 
              "supportCode": "6EXAMPLE3362/
ls-9EXAMPLE14b000d34c8d1c432734e137612d5b5c", 
             "createdAt": 1571249981.025, 
             "location": { 
                  "availabilityZone": "all", 
                  "regionName": "us-west-2" 
             }, 
             "resourceType": "RelationalDatabaseSnapshot", 
             "tags": [ 
\overline{a} "key": "test" 
 } 
             ], 
             "engine": "mysql", 
             "engineVersion": "5.6.44", 
             "sizeInGb": 40, 
             "state": "available", 
             "fromRelationalDatabaseName": "Database1", 
             "fromRelationalDatabaseArn": "arn:aws:lightsail:us-
west-2:111122223333:RelationalDatabase/a6161cb7-4535-4f16-9dcf-8EXAMPLE3d4e", 
             "fromRelationalDatabaseBundleId": "micro_1_0", 
             "fromRelationalDatabaseBlueprintId": "mysql_5_6" 
         } 
     ]
}
```
• Para obtener más información sobre la API, consulte la Referencia [GetRelationalDatabaseSnapshotsd](https://awscli.amazonaws.com/v2/documentation/api/latest/reference/lightsail/get-relational-database-snapshots.html)e AWS CLI comandos.

#### **get-relational-database**

En el siguiente ejemplo de código, se muestra cómo usar get-relational-database.

#### AWS CLI

Para obtener información sobre una base de datos relacional

El siguiente get-relational-database ejemplo muestra detalles sobre la base de datos relacional especificada.

aws lightsail get-relational-database \ --relational-database-name Database-1

```
{ 
     "relationalDatabase": { 
          "name": "Database-1", 
         "arn": "arn:aws:lightsail:us-
west-2:111122223333:RelationalDatabase/7ea932b1-b85a-4bd5-9b3e-bEXAMPLE8cc4", 
          "supportCode": "6EXAMPLE3362/ls-9EXAMPLE8ad863723b62cc8901a8aa6e794ae0d2", 
          "createdAt": 1571259453.795, 
          "location": { 
              "availabilityZone": "us-west-2a", 
              "regionName": "us-west-2" 
         }, 
          "resourceType": "RelationalDatabase", 
          "tags": [], 
          "relationalDatabaseBlueprintId": "mysql_8_0", 
          "relationalDatabaseBundleId": "micro_1_0", 
          "masterDatabaseName": "dbmaster", 
          "hardware": { 
              "cpuCount": 1, 
              "diskSizeInGb": 40, 
              "ramSizeInGb": 1.0 
         }, 
          "state": "available", 
          "backupRetentionEnabled": false,
```

```
 "pendingModifiedValues": {}, 
          "engine": "mysql", 
          "engineVersion": "8.0.16", 
          "masterUsername": "dbmasteruser", 
          "parameterApplyStatus": "in-sync", 
          "preferredBackupWindow": "10:01-10:31", 
          "preferredMaintenanceWindow": "sat:11:14-sat:11:44", 
          "publiclyAccessible": true, 
          "masterEndpoint": { 
              "port": 3306, 
              "address": "ls-9EXAMPLE8ad863723b62ccEXAMPLEa6e794ae0d2.czowadgeezqi.us-
west-2.rds.amazonaws.com" 
         }, 
          "pendingMaintenanceActions": [] 
     }
}
```
• Para obtener más información sobre la API, consulte [GetRelationalDatabasel](https://awscli.amazonaws.com/v2/documentation/api/latest/reference/lightsail/get-relational-database.html)a Referencia de AWS CLI comandos.

# **get-relational-databases**

En el siguiente ejemplo de código, se muestra cómo usar get-relational-databases.

AWS CLI

Para obtener información sobre todas las bases de datos relacionales

En el siguiente get-relational-databases ejemplo, se muestran detalles sobre todas las bases de datos relacionales de la región configurada AWS .

```
aws lightsail get-relational-databases
```

```
{ 
     "relationalDatabases": [ 
         { 
              "name": "MySQL", 
              "arn": "arn:aws:lightsail:us-
west-2:111122223333:RelationalDatabase/8529020c-3ab9-4d51-92af-5EXAMPLE8979",
```

```
 "supportCode": "6EXAMPLE3362/
ls-3EXAMPLEa995d8c3b06b4501356e5f2f28e1aeba", 
              "createdAt": 1554306019.155, 
              "location": { 
                  "availabilityZone": "us-west-2a", 
                  "regionName": "us-west-2" 
              }, 
              "resourceType": "RelationalDatabase", 
              "tags": [], 
              "relationalDatabaseBlueprintId": "mysql_8_0", 
              "relationalDatabaseBundleId": "micro_1_0", 
              "masterDatabaseName": "dbmaster", 
              "hardware": { 
                  "cpuCount": 1, 
                  "diskSizeInGb": 40, 
                  "ramSizeInGb": 1.0 
              }, 
              "state": "available", 
              "backupRetentionEnabled": true, 
              "pendingModifiedValues": {}, 
              "engine": "mysql", 
              "engineVersion": "8.0.15", 
              "latestRestorableTime": 1571686200.0, 
              "masterUsername": "dbmasteruser", 
              "parameterApplyStatus": "in-sync", 
              "preferredBackupWindow": "07:51-08:21", 
              "preferredMaintenanceWindow": "tue:12:18-tue:12:48", 
              "publiclyAccessible": true, 
              "masterEndpoint": { 
                  "port": 3306, 
                  "address": 
  "ls-3EXAMPLEa995d8c3b06b4501356e5f2fEXAMPLEa.czowadgeezqi.us-
west-2.rds.amazonaws.com" 
              }, 
              "pendingMaintenanceActions": [] 
         }, 
         { 
              "name": "Postgres", 
              "arn": "arn:aws:lightsail:us-west-2:111122223333:RelationalDatabase/
e9780b6b-d0ab-4af2-85f1-1EXAMPLEac68", 
              "supportCode": "6EXAMPLE3362/
ls-3EXAMPLEb4fffb5cec056220c734713e14bd5fcd", 
              "createdAt": 1554306000.814, 
              "location": {
```

```
 "availabilityZone": "us-west-2a", 
                  "regionName": "us-west-2" 
              }, 
              "resourceType": "RelationalDatabase", 
              "tags": [], 
              "relationalDatabaseBlueprintId": "postgres_11", 
              "relationalDatabaseBundleId": "micro_1_0", 
              "masterDatabaseName": "dbmaster", 
              "hardware": { 
                  "cpuCount": 1, 
                  "diskSizeInGb": 40, 
                  "ramSizeInGb": 1.0 
              }, 
              "state": "available", 
              "backupRetentionEnabled": true, 
              "pendingModifiedValues": {}, 
              "engine": "postgres", 
              "engineVersion": "11.1", 
              "latestRestorableTime": 1571686339.0, 
              "masterUsername": "dbmasteruser", 
              "parameterApplyStatus": "in-sync", 
              "preferredBackupWindow": "06:19-06:49", 
              "preferredMaintenanceWindow": "sun:10:19-sun:10:49", 
              "publiclyAccessible": false, 
              "masterEndpoint": { 
                  "port": 5432, 
                  "address": 
  "ls-3EXAMPLEb4fffb5cec056220c734713eEXAMPLEd.czowadgeezqi.us-
west-2.rds.amazonaws.com" 
              }, 
              "pendingMaintenanceActions": [] 
         } 
     ]
}
```
• Para obtener más información sobre la API, consulte [GetRelationalDatabasesl](https://awscli.amazonaws.com/v2/documentation/api/latest/reference/lightsail/get-relational-databases.html)a Referencia de AWS CLI comandos.

# **get-static-ip**

En el siguiente ejemplo de código, se muestra cómo usar get-static-ip.

### AWS CLI

Para obtener información sobre una IP estática

En el siguiente get-static-ip ejemplo, se muestran detalles sobre la IP estática especificada.

```
aws lightsail get-static-ip \ 
     --static-ip-name StaticIp-1
```
Salida:

```
{ 
     "staticIp": { 
          "name": "StaticIp-1", 
          "arn": "arn:aws:lightsail:us-
west-2:111122223333:StaticIp/2257cd76-1f0e-4ac0-82e2-2EXAMPLE23ad", 
          "supportCode": "6EXAMPLE3362/192.0.2.0", 
          "createdAt": 1571071325.076, 
          "location": { 
              "availabilityZone": "all", 
              "regionName": "us-west-2" 
         }, 
          "resourceType": "StaticIp", 
          "ipAddress": "192.0.2.0", 
          "isAttached": false 
     }
}
```
• Para obtener más información sobre la API, consulte [GetStaticIp](https://awscli.amazonaws.com/v2/documentation/api/latest/reference/lightsail/get-static-ip.html)la Referencia de AWS CLI comandos.

### **get-static-ips**

En el siguiente ejemplo de código, se muestra cómo usar get-static-ips.

AWS CLI

Para obtener información sobre todas las IP estáticas

El siguiente get-static-ips ejemplo muestra detalles sobre todas las IP estáticas de la AWS región configurada.

aws lightsail get-static-ips

Salida:

```
{ 
     "staticIps": [ 
          { 
              "name": "StaticIp-1", 
              "arn": "arn:aws:lightsail:us-
west-2:111122223333:StaticIp/2257cd76-1f0e-4ac0-8EXAMPLE16f9423ad", 
              "supportCode": "6EXAMPLE3362/192.0.2.0", 
              "createdAt": 1571071325.076, 
              "location": { 
                  "availabilityZone": "all", 
                  "regionName": "us-west-2" 
              }, 
              "resourceType": "StaticIp", 
              "ipAddress": "192.0.2.0", 
              "isAttached": false 
         }, 
         { 
              "name": "StaticIP-2", 
              "arn": "arn:aws:lightsail:us-west-2:111122223333:StaticIp/c61edb40-
e5f0-4fd6-ae7c-8EXAMPLE19f8", 
              "supportCode": "6EXAMPLE3362/192.0.2.2", 
              "createdAt": 1568305385.681, 
              "location": { 
                  "availabilityZone": "all", 
                  "regionName": "us-west-2" 
              }, 
              "resourceType": "StaticIp", 
              "ipAddress": "192.0.2.2", 
              "attachedTo": "WordPress-1", 
              "isAttached": true 
         } 
     ]
}
```
• Para obtener más información sobre la API, consulte [GetStaticIps](https://awscli.amazonaws.com/v2/documentation/api/latest/reference/lightsail/get-static-ips.html)la Referencia de AWS CLI comandos.
# **is-vpc-peered**

En el siguiente ejemplo de código, se muestra cómo usar is-vpc-peered.

AWS CLI

Para identificar si su nube privada virtual de Amazon Lightsail está sincronizada

El siguiente is-vpc-peered ejemplo devuelve el estado de interconexión de la nube privada virtual (VPC) de Amazon Lightsail para la región especificada. AWS

```
aws lightsail is-vpc-peered \ 
     --region us-west-2
```
Salida:

```
{ 
      "isPeered": true
}
```
• Para obtener más información sobre la API, consulte [IsVpcPeeredl](https://awscli.amazonaws.com/v2/documentation/api/latest/reference/lightsail/is-vpc-peered.html)a Referencia de comandos.AWS CLI

### **open-instance-public-ports**

En el siguiente ejemplo de código, se muestra cómo usar open-instance-public-ports.

AWS CLI

Para abrir los puertos de firewall de una instancia

En el siguiente open-instance-public-ports ejemplo, se abre el puerto TCP 22 en la instancia especificada.

```
aws lightsail open-instance-public-ports \ 
     --instance-name MEAN-2 \ 
     --port-info fromPort=22,protocol=TCP,toPort=22
```
Salida:

{

```
 "operation": { 
          "id": "719744f0-a022-46f2-9f11-6EXAMPLE4642", 
          "resourceName": "MEAN-2", 
          "resourceType": "Instance", 
          "createdAt": 1571072906.849, 
          "location": { 
              "availabilityZone": "us-west-2a", 
              "regionName": "us-west-2" 
         }, 
          "isTerminal": true, 
          "operationDetails": "22/tcp", 
          "operationType": "OpenInstancePublicPorts", 
          "status": "Succeeded", 
          "statusChangedAt": 1571072906.849 
     }
}
```
• Para obtener información sobre la API, consulte [OpenInstancePublicPorts](https://awscli.amazonaws.com/v2/documentation/api/latest/reference/lightsail/open-instance-public-ports.html)la Referencia de AWS CLI comandos.

#### **peer-vpc**

En el siguiente ejemplo de código, se muestra cómo usar peer-vpc.

AWS CLI

Para comparar la nube privada virtual de Amazon Lightsail

El siguiente peer-vpc ejemplo compara la nube privada virtual (VPC) de Amazon Lightsail de la región especificada. AWS

```
aws lightsail peer-vpc \ 
     --region us-west-2
```

```
{ 
     "operation": { 
         "id": "787e846a-54ac-497f-bce2-9EXAMPLE5d91", 
          "resourceName": "vpc-0EXAMPLEa5261efb3", 
          "resourceType": "PeeredVpc",
```

```
 "createdAt": 1571694233.104, 
     "location": { 
          "availabilityZone": "all", 
          "regionName": "us-west-2" 
     }, 
     "isTerminal": true, 
     "operationDetails": "vpc-e2b3eb9b", 
     "operationType": "PeeredVpc", 
     "status": "Succeeded", 
     "statusChangedAt": 1571694233.104 
 }
```
• Para obtener más información sobre la API, consulte la Referencia de [PeerVpcc](https://awscli.amazonaws.com/v2/documentation/api/latest/reference/lightsail/peer-vpc.html)omandos AWS CLI .

# **reboot-instance**

En el siguiente ejemplo de código, se muestra cómo usar reboot-instance.

AWS CLI

}

Para reiniciar una instancia

En el siguiente reboot-instance ejemplo, se reinicia la instancia especificada.

```
aws lightsail reboot-instance \ 
     --instance-name MEAN-1
```

```
{ 
     "operations": [ 
          { 
              "id": "2b679f1c-8b71-4bb4-8e97-8EXAMPLEed93", 
              "resourceName": "MEAN-1", 
              "resourceType": "Instance", 
              "createdAt": 1571694445.49, 
              "location": { 
                   "availabilityZone": "us-west-2a", 
                   "regionName": "us-west-2" 
              },
```

```
 "isTerminal": true, 
              "operationDetails": "", 
              "operationType": "RebootInstance", 
              "status": "Succeeded", 
              "statusChangedAt": 1571694445.49 
          } 
     ]
}
```
• Para obtener información sobre la API, consulte [RebootInstancel](https://awscli.amazonaws.com/v2/documentation/api/latest/reference/lightsail/reboot-instance.html)a Referencia de AWS CLI comandos.

## **reboot-relational-database**

En el siguiente ejemplo de código, se muestra cómo usar reboot-relational-database.

AWS CLI

Para reiniciar una base de datos relacional

En el siguiente reboot-relational-database ejemplo, se reinicia la base de datos relacional especificada.

```
aws lightsail reboot-relational-database \ 
     --relational-database-name Database-1
```

```
{ 
     "operations": [ 
          { 
              "id": "e4c980c0-3137-496c-9c91-1EXAMPLEdec2", 
              "resourceName": "Database-1", 
              "resourceType": "RelationalDatabase", 
              "createdAt": 1571694532.91, 
              "location": { 
                   "availabilityZone": "us-west-2a", 
                   "regionName": "us-west-2" 
              }, 
              "isTerminal": false, 
              "operationDetails": "",
```

```
 "operationType": "RebootRelationalDatabase", 
               "status": "Started", 
               "statusChangedAt": 1571694532.91 
          } 
    \mathbf{I}}
```
• Para obtener más información sobre la API, consulte la Referencia [RebootRelationalDatabase](https://awscli.amazonaws.com/v2/documentation/api/latest/reference/lightsail/reboot-relational-database.html)de AWS CLI comandos.

## **release-static-ip**

En el siguiente ejemplo de código, se muestra cómo usar release-static-ip.

### AWS CLI

Para eliminar una IP estática

En el siguiente release-static-ip ejemplo, se elimina la IP estática especificada.

```
aws lightsail release-static-ip \ 
     --static-ip-name StaticIp-1
```

```
{ 
     "operations": [ 
          { 
              "id": "e374c002-dc6d-4c7f-919f-2EXAMPLE13ce", 
              "resourceName": "StaticIp-1", 
              "resourceType": "StaticIp", 
              "createdAt": 1571694962.003, 
              "location": { 
                   "availabilityZone": "all", 
                   "regionName": "us-west-2" 
              }, 
              "isTerminal": true, 
              "operationType": "ReleaseStaticIp", 
              "status": "Succeeded", 
              "statusChangedAt": 1571694962.003 
          } 
     ]
```
}

• Para obtener información sobre la API, consulte [ReleaseStaticIpl](https://awscli.amazonaws.com/v2/documentation/api/latest/reference/lightsail/release-static-ip.html)a Referencia de AWS CLI comandos.

### **start-instance**

En el siguiente ejemplo de código, se muestra cómo usar start-instance.

#### AWS CLI

Para iniciar una instancia

En el siguiente start-instance ejemplo, se inicia la instancia especificada.

```
aws lightsail start-instance \ 
     --instance-name WordPress-1
```
Salida:

```
{ 
     "operations": [ 
          { 
              "id": "f88d2a93-7cea-4165-afce-2d688cb18f23", 
              "resourceName": "WordPress-1", 
              "resourceType": "Instance", 
              "createdAt": 1571695583.463, 
              "location": { 
                   "availabilityZone": "us-west-2a", 
                   "regionName": "us-west-2" 
              }, 
              "isTerminal": false, 
              "operationType": "StartInstance", 
              "status": "Started", 
              "statusChangedAt": 1571695583.463 
         } 
     ]
}
```
• Para obtener información sobre la API, consulte [StartInstancel](https://awscli.amazonaws.com/v2/documentation/api/latest/reference/lightsail/start-instance.html)a Referencia de AWS CLI comandos.

# **start-relational-database**

En el siguiente ejemplo de código, se muestra cómo usar start-relational-database.

AWS CLI

Para iniciar una base de datos relacional

En el siguiente start-relational-database ejemplo, se inicia la base de datos relacional especificada.

```
aws lightsail start-relational-database \ 
     --relational-database-name Database-1
```
Salida:

```
{ 
     "operations": [ 
          { 
              "id": "4d5294ec-a38a-4fda-9e37-aEXAMPLE0d24", 
              "resourceName": "Database-1", 
              "resourceType": "RelationalDatabase", 
              "createdAt": 1571695998.822, 
              "location": { 
                   "availabilityZone": "us-west-2a", 
                   "regionName": "us-west-2" 
              }, 
              "isTerminal": false, 
              "operationType": "StartRelationalDatabase", 
              "status": "Started", 
              "statusChangedAt": 1571695998.822 
         } 
     ]
}
```
• Para obtener más información sobre la API, consulte [StartRelationalDatabasel](https://awscli.amazonaws.com/v2/documentation/api/latest/reference/lightsail/start-relational-database.html)a Referencia de AWS CLI comandos.

# **stop-instance**

En el siguiente ejemplo de código, se muestra cómo usar stop-instance.

# AWS CLI

Para detener una instancia

En el siguiente stop-instance ejemplo, se detiene la instancia especificada.

```
aws lightsail stop-instance \
--instance-name WordPress-1
```
Salida:

```
{ 
     "operations": [ 
          { 
              "id": "265357e2-2943-4d51-888a-1EXAMPLE7585", 
              "resourceName": "WordPress-1", 
              "resourceType": "Instance", 
               "createdAt": 1571695471.134, 
               "location": { 
                   "availabilityZone": "us-west-2a", 
                   "regionName": "us-west-2" 
              }, 
              "isTerminal": false, 
               "operationType": "StopInstance", 
               "status": "Started", 
              "statusChangedAt": 1571695471.134 
          } 
    \mathbf{I}}
```
• Para obtener información sobre la API, consulte [StopInstancel](https://awscli.amazonaws.com/v2/documentation/api/latest/reference/lightsail/stop-instance.html)a Referencia de AWS CLI comandos.

# **stop-relational-database**

En el siguiente ejemplo de código, se muestra cómo usar stop-relational-database.

AWS CLI

Para detener una base de datos relacional

El siguiente stop-relational-database ejemplo detiene la base de datos relacional especificada.

```
aws lightsail stop-relational-database \ 
     --relational-database-name Database-1
```
Salida:

```
{ 
     "operations": [ 
          { 
              "id": "cc559c19-4adb-41e4-b75b-5EXAMPLE4e61", 
              "resourceName": "Database-1", 
              "resourceType": "RelationalDatabase", 
              "createdAt": 1571695526.29, 
              "location": { 
                   "availabilityZone": "us-west-2a", 
                   "regionName": "us-west-2" 
              }, 
              "isTerminal": false, 
              "operationType": "StopRelationalDatabase", 
              "status": "Started", 
              "statusChangedAt": 1571695526.29 
          } 
     ]
}
```
• Para obtener más información sobre la API, consulte [StopRelationalDatabase](https://awscli.amazonaws.com/v2/documentation/api/latest/reference/lightsail/stop-relational-database.html)la Referencia de AWS CLI comandos.

### **unpeer-vpc**

En el siguiente ejemplo de código, se muestra cómo usar unpeer-vpc.

# AWS CLI

Para eliminar la nube privada virtual de Amazon Lightsail

En el siguiente unpeer-vpc ejemplo, se desvincula la nube privada virtual (VPC) de Amazon Lightsail de la región especificada. AWS

```
aws lightsail unpeer-vpc \
```
AWS Command Line Interface Guía del usuario de la versión 2

```
 --region us-west-2
```
Salida:

```
{ 
     "operation": { 
          "id": "531aca64-7157-47ab-84c6-eEXAMPLEd898", 
          "resourceName": "vpc-0EXAMPLEa5261efb3", 
          "resourceType": "PeeredVpc", 
          "createdAt": 1571694109.945, 
          "location": { 
              "availabilityZone": "all", 
              "regionName": "us-west-2" 
         }, 
          "isTerminal": true, 
          "operationDetails": "vpc-e2b3eb9b", 
          "operationType": "UnpeeredVpc", 
          "status": "Succeeded", 
          "statusChangedAt": 1571694109.945 
     }
}
```
• Para obtener más información sobre la API, consulte [UnpeerVpcl](https://awscli.amazonaws.com/v2/documentation/api/latest/reference/lightsail/unpeer-vpc.html)a Referencia de comandos.AWS CLI

# Ejemplos de Macie usando AWS CLI

Los siguientes ejemplos de código muestran cómo realizar acciones e implementar escenarios comunes mediante el AWS Command Line Interface uso de Macie.

Las acciones son extractos de código de programas más grandes y deben ejecutarse en contexto. Mientras las acciones muestran cómo llamar a las funciones de servicio individuales, es posible ver las acciones en contexto en los escenarios relacionados y en los ejemplos entre servicios.

Los escenarios son ejemplos de código que muestran cómo llevar a cabo una tarea específica llamando a varias funciones dentro del mismo servicio.

Cada ejemplo incluye un enlace a GitHub, donde puede encontrar instrucciones sobre cómo configurar y ejecutar el código en su contexto.

### Temas

**[Acciones](#page-381-0)** 

Acciones

# **describe-buckets**

En el siguiente ejemplo de código, se muestra cómo usar describe-buckets.

AWS CLI

Para consultar datos sobre uno o más depósitos de S3 que Amazon Macie monitorea y analiza para su cuenta

En el siguiente describe-buckets ejemplo, se consultan los metadatos de todos los buckets de S3 cuyos nombres comiencen por MY-S3 y se encuentren en la región actual. AWS

```
aws macie2 describe-buckets \ 
     --criteria '{"bucketName":{"prefix":"my-S3"}}'
```

```
{ 
     "buckets": [ 
        \{ "accountId": "123456789012", 
              "allowsUnencryptedObjectUploads": "FALSE", 
              "bucketArn": "arn:aws:s3:::MY-S3-DOC-EXAMPLE-BUCKET1", 
              "bucketCreatedAt": "2020-05-18T19:54:00+00:00", 
              "bucketName": "MY-S3-DOC-EXAMPLE-BUCKET1", 
              "classifiableObjectCount": 13, 
              "classifiableSizeInBytes": 1592088, 
              "jobDetails": { 
                  "isDefinedInJob": "TRUE", 
                  "isMonitoredByJob": "TRUE", 
                  "lastJobId": "08c81dc4a2f3377fae45c9ddaexample", 
                  "lastJobRunTime": "2021-04-26T14:55:30.270000+00:00" 
              }, 
              "lastAutomatedDiscoveryTime": "2022-12-10T19:11:25.364000+00:00", 
              "lastUpdated": "2022-12-13T07:33:06.337000+00:00", 
              "objectCount": 13, 
              "objectCountByEncryptionType": { 
                 "customerManaged": 0,
                  "kmsManaged": 2,
```

```
 "s3Managed": 7, 
                "unencrypted": 4, 
                "unknown": 0 
            }, 
            "publicAccess": { 
                "effectivePermission": "NOT_PUBLIC", 
                "permissionConfiguration": { 
                    "accountLevelPermissions": { 
                        "blockPublicAccess": { 
                            "blockPublicAcls": true, 
                            "blockPublicPolicy": true, 
                            "ignorePublicAcls": true, 
                            "restrictPublicBuckets": true 
 } 
\}, \{ "bucketLevelPermissions": { 
                        "accessControlList": { 
                            "allowsPublicReadAccess": false, 
                            "allowsPublicWriteAccess": false 
\}, \{ "blockPublicAccess": { 
                            "blockPublicAcls": true, 
                            "blockPublicPolicy": true, 
                            "ignorePublicAcls": true, 
                            "restrictPublicBuckets": true 
\}, \{ "bucketPolicy": { 
                            "allowsPublicReadAccess": false, 
                            "allowsPublicWriteAccess": false 
 } 
1999 1999 1999 1999 1999
 } 
            }, 
            "region": "us-west-2", 
            "replicationDetails": { 
                "replicated": false, 
                "replicatedExternally": false, 
                "replicationAccounts": [] 
            }, 
            "sensitivityScore": 78, 
            "serverSideEncryption": { 
                "kmsMasterKeyId": null, 
                "type": "NONE" 
            },
```

```
 "sharedAccess": "NOT_SHARED", 
             "sizeInBytes": 4549746, 
             "sizeInBytesCompressed": 0, 
             "tags": [ 
\overline{a} "key": "Division", 
                      "value": "HR" 
                  }, 
\overline{a} "key": "Team", 
                      "value": "Recruiting" 
 } 
             ], 
             "unclassifiableObjectCount": { 
                  "fileType": 0, 
                  "storageClass": 0, 
                  "total": 0 
             }, 
             "unclassifiableObjectSizeInBytes": { 
                  "fileType": 0, 
                  "storageClass": 0, 
                  "total": 0 
             }, 
             "versioning": true 
         }, 
         { 
             "accountId": "123456789012", 
             "allowsUnencryptedObjectUploads": "TRUE", 
             "bucketArn": "arn:aws:s3:::MY-S3-DOC-EXAMPLE-BUCKET2", 
             "bucketCreatedAt": "2020-11-25T18:24:38+00:00", 
             "bucketName": "MY-S3-DOC-EXAMPLE-BUCKET2", 
             "classifiableObjectCount": 8, 
             "classifiableSizeInBytes": 133810, 
             "jobDetails": { 
                  "isDefinedInJob": "TRUE", 
                  "isMonitoredByJob": "FALSE", 
                  "lastJobId": "188d4f6044d621771ef7d65f2example", 
                  "lastJobRunTime": "2021-04-09T19:37:11.511000+00:00" 
             }, 
             "lastAutomatedDiscoveryTime": "2022-12-12T19:11:25.364000+00:00", 
             "lastUpdated": "2022-12-13T07:33:06.337000+00:00", 
             "objectCount": 8, 
             "objectCountByEncryptionType": { 
                 "customerManaged": 0,
```

```
"kmsManaged": 0,
                "s3Managed": 8, 
               "unencrypted": 0,
                "unknown": 0 
            }, 
            "publicAccess": { 
                "effectivePermission": "NOT_PUBLIC", 
                "permissionConfiguration": { 
                    "accountLevelPermissions": { 
                        "blockPublicAccess": { 
                            "blockPublicAcls": true, 
                            "blockPublicPolicy": true, 
                            "ignorePublicAcls": true, 
                            "restrictPublicBuckets": true 
 } 
\}, \{ "bucketLevelPermissions": { 
                        "accessControlList": { 
                            "allowsPublicReadAccess": false, 
                            "allowsPublicWriteAccess": false 
\}, \{ "blockPublicAccess": { 
                            "blockPublicAcls": true, 
                            "blockPublicPolicy": true, 
                            "ignorePublicAcls": true, 
                            "restrictPublicBuckets": true 
\}, \{ "bucketPolicy": { 
                            "allowsPublicReadAccess": false, 
                            "allowsPublicWriteAccess": false 
 } 
1999 1999 1999 1999 1999
 } 
            }, 
            "region": "us-west-2", 
            "replicationDetails": { 
                "replicated": false, 
                "replicatedExternally": false, 
                "replicationAccounts": [] 
            }, 
            "sensitivityScore": 95, 
            "serverSideEncryption": { 
                "kmsMasterKeyId": null, 
                "type": "AES256"
```

```
 }, 
              "sharedAccess": "EXTERNAL", 
              "sizeInBytes": 175978, 
             "sizeInBytesCompressed": 0,
              "tags": [ 
\overline{a} "key": "Division", 
                       "value": "HR" 
                  }, 
\overline{a} "key": "Team", 
                       "value": "Recruiting" 
 } 
              ], 
              "unclassifiableObjectCount": { 
                  "fileType": 3, 
                  "storageClass": 0, 
                  "total": 3 
              }, 
              "unclassifiableObjectSizeInBytes": { 
                  "fileType": 2999826, 
                  "storageClass": 0, 
                  "total": 2999826 
              }, 
              "versioning": true 
         } 
     ]
}
```
Para obtener más información, consulte [Filtrar el inventario de cubos de S3](https://docs.aws.amazon.com/macie/latest/user/monitoring-s3-inventory-filter.html) en la Guía del usuario de Amazon Macie.

• Para obtener más información sobre la API, consulte [DescribeBucketsl](https://awscli.amazonaws.com/v2/documentation/api/latest/reference/macie2/describe-buckets.html)a Referencia de AWS CLI comandos.

Ejemplos de Grafana gestionada por Amazon utilizando AWS CLI

Los siguientes ejemplos de código muestran cómo realizar acciones e implementar escenarios comunes mediante el uso de AWS Command Line Interface Grafana gestionado por Amazon.

Las acciones son extractos de código de programas más grandes y deben ejecutarse en contexto. Mientras las acciones muestran cómo llamar a las funciones de servicio individuales, es posible ver las acciones en contexto en los escenarios relacionados y en los ejemplos entre servicios.

Los escenarios son ejemplos de código que muestran cómo llevar a cabo una tarea específica llamando a varias funciones dentro del mismo servicio.

Cada ejemplo incluye un enlace a GitHub, donde puede encontrar instrucciones sobre cómo configurar y ejecutar el código en su contexto.

Temas

• [Acciones](#page-381-0)

Acciones

## **list-workspaces**

En el siguiente ejemplo de código, se muestra cómo usar list-workspaces.

AWS CLI

Para ver una lista de los espacios de trabajo de la cuenta en la región especificada por la credencial de usuario

El siguiente list-workspaces ejemplo muestra los espacios de trabajo de Grafana para la región de la cuenta.

```
aws grafana list-workspaces
```

```
{ 
     "workspaces": [ 
         { 
              "authentication": { 
                  "providers": [ 
                      "AWS_SSO" 
 ] 
             }, 
             "created": "2022-04-04T16:20:21.796000-07:00", 
             "description": "to test tags",
```

```
 "endpoint": "g-949e7b44df.grafana-workspace.us-east-1.amazonaws.com", 
              "grafanaVersion": "8.2", 
              "id": "g-949e7b44df", 
              "modified": "2022-04-04T16:20:21.796000-07:00", 
              "name": "testtag2", 
              "notificationDestinations": [ 
                  "SNS" 
              ], 
              "status": "ACTIVE" 
         }, 
         { 
              "authentication": { 
                  "providers": [ 
                       "AWS_SSO" 
 ] 
              }, 
              "created": "2022-04-20T10:22:15.115000-07:00", 
              "description": "ww", 
              "endpoint": "g-bffa51ed1b.grafana-workspace.us-east-1.amazonaws.com", 
              "grafanaVersion": "8.2", 
              "id": "g-bffa51ed1b", 
              "modified": "2022-04-20T10:22:15.115000-07:00", 
              "name": "ww", 
              "notificationDestinations": [ 
                  "SNS" 
              ], 
              "status": "ACTIVE" 
         } 
     ]
}
```
• Para obtener más información sobre la API, consulte la Referencia [ListWorkspacesd](https://awscli.amazonaws.com/v2/documentation/api/latest/reference/grafana/list-workspaces.html)e AWS CLI comandos.

# MediaConnect ejemplos que utilizan AWS CLI

Los siguientes ejemplos de código muestran cómo realizar acciones e implementar escenarios comunes mediante el uso del AWS Command Line Interface with MediaConnect.

Las acciones son extractos de código de programas más grandes y deben ejecutarse en contexto. Mientras las acciones muestran cómo llamar a las funciones de servicio individuales, es posible ver las acciones en contexto en los escenarios relacionados y en los ejemplos entre servicios.

Los escenarios son ejemplos de código que muestran cómo llevar a cabo una tarea específica llamando a varias funciones dentro del mismo servicio.

Cada ejemplo incluye un enlace a GitHub, donde puede encontrar instrucciones sobre cómo configurar y ejecutar el código en su contexto.

Temas

• [Acciones](#page-381-0)

Acciones

## **add-flow-outputs**

En el siguiente ejemplo de código, se muestra cómo usar add-flow-outputs.

AWS CLI

Para añadir salidas a un flujo

El siguiente add-flow-outputs ejemplo agrega salidas al flujo especificado.

```
aws mediaconnect add-flow-outputs \
--flow-arn arn:aws:mediaconnect:us-
east-1:111122223333:flow:1-23aBC45dEF67hiJ8-12AbC34DE5fG:BaseballGame \
--outputs Description='NYC 
  stream',Destination=192.0.2.12,Name=NYC,Port=3333,Protocol=rtp-
fec,SmoothingLatency=100 Description='LA 
  stream',Destination=203.0.113.9,Name=LA,Port=4444,Protocol=rtp-
fec,SmoothingLatency=100
```

```
{ 
     "Outputs": [ 
          { 
              "Port": 3333, 
              "OutputArn": "arn:aws:mediaconnect:us-
east-1:111122223333:output:2-3aBC45dEF67hiJ89-c34de5fG678h:NYC", 
              "Name": "NYC", 
              "Description": "NYC stream", 
              "Destination": "192.0.2.12", 
              "Transport": {
```

```
 "Protocol": "rtp-fec", 
                  "SmoothingLatency": 100 
 } 
         }, 
        \mathcal{L} "Port": 4444, 
             "OutputArn": "arn:aws:mediaconnect:us-
east-1:111122223333:output:2-987655dEF67hiJ89-c34de5fG678h:LA", 
             "Name": "LA", 
             "Description": "LA stream", 
              "Destination": "203.0.113.9", 
             "Transport": { 
                  "Protocol": "rtp-fec", 
                  "SmoothingLatency": 100 
 } 
         } 
     ], 
     "FlowArn": "arn:aws:mediaconnect:us-
east-1:111122223333:flow:1-23aBC45dEF67hiJ8-12AbC34DE5fG:BaseballGame"
}
```
Para obtener más información, consulte [Añadir salidas a un flujo](https://docs.aws.amazon.com/mediaconnect/latest/ug/outputs-add.html) en la Guía del MediaConnect usuario de AWS Elemental.

• Para obtener más información sobre la API, consulte [AddFlowOutputsl](https://awscli.amazonaws.com/v2/documentation/api/latest/reference/mediaconnect/add-flow-outputs.html)a Referencia de AWS CLI comandos.

# **create-flow**

En el siguiente ejemplo de código, se muestra cómo usar create-flow.

# AWS CLI

Para crear un flujo

El siguiente create-flow ejemplo crea un flujo con la configuración especificada.

```
aws mediaconnect create-flow \ 
     --availability-zone us-west-2c \ 
     --name ExampleFlow \ 
     --source Description='Example source, 
  backup',IngestPort=1055,Name=BackupSource,Protocol=rtp,WhitelistCidr=10.24.34.0/23
```
#### Salida:

```
{ 
     "Flow": { 
         "FlowArn": "arn:aws:mediaconnect:us-
east-1:123456789012:flow:1-23aBC45dEF67hiJ8-12AbC34DE5fG:ExampleFlow", 
         "AvailabilityZone": "us-west-2c", 
          "EgressIp": "54.245.71.21", 
          "Source": { 
              "IngestPort": 1055, 
              "SourceArn": "arn:aws:mediaconnect:us-
east-1:123456789012:source:2-3aBC45dEF67hiJ89-c34de5fG678h:BackupSource", 
              "Transport": { 
                  "Protocol": "rtp", 
                  "MaxBitrate": 80000000 
              }, 
              "Description": "Example source, backup", 
              "IngestIp": "54.245.71.21", 
              "WhitelistCidr": "10.24.34.0/23", 
              "Name": "mySource" 
         }, 
         "Entitlements": [], 
         "Name": "ExampleFlow", 
          "Outputs": [], 
          "Status": "STANDBY", 
         "Description": "Example source, backup" 
     }
}
```
Para obtener más información, consulte [Creación de un flujo](https://docs.aws.amazon.com/mediaconnect/latest/ug/flows-create.html) en la Guía del MediaConnect usuario de AWS Elemental.

• Para obtener más información sobre la API, consulte [CreateFlow](https://awscli.amazonaws.com/v2/documentation/api/latest/reference/mediaconnect/create-flow.html)la Referencia de AWS CLI comandos.

# **delete-flow**

En el siguiente ejemplo de código, se muestra cómo usar delete-flow.

# AWS CLI

Para eliminar un flujo

En el siguiente delete-flow ejemplo, se elimina el flujo especificado.

```
aws mediaconnect delete-flow \ 
     --flow-arn arn:aws:mediaconnect:us-
east-1:123456789012:flow:1-23aBC45dEF67hiJ8-12AbC34DE5fG:AwardsShow
```
Salida:

```
{ 
     "FlowArn": "arn:aws:mediaconnect:us-
east-1:123456789012:flow:1-23aBC45dEF67hiJ8-12AbC34DE5fG:AwardsShow", 
     "Status": "DELETING"
}
```
Para obtener más información, consulte [Eliminar un flujo](https://docs.aws.amazon.com/mediaconnect/latest/ug/flows-delete.html) en la Guía del MediaConnect usuario de AWS Elemental.

• Para obtener más información sobre la API, consulte [DeleteFlowl](https://awscli.amazonaws.com/v2/documentation/api/latest/reference/mediaconnect/delete-flow.html)a Referencia de AWS CLI comandos.

## **describe-flow**

En el siguiente ejemplo de código, se muestra cómo usar describe-flow.

AWS CLI

Para ver los detalles de un flujo

El siguiente describe-flow ejemplo muestra los detalles del flujo especificado, como el ARN, la zona de disponibilidad, el estado, la fuente, las autorizaciones y las salidas.

```
aws mediaconnect describe-flow \ 
     --flow-arn arn:aws:mediaconnect:us-
east-1:123456789012:flow:1-23aBC45dEF67hiJ8-12AbC34DE5fG:AwardsShow
```

```
{ 
     "Flow": { 
          "EgressIp": "54.201.4.39", 
          "AvailabilityZone": "us-west-2c", 
          "Status": "ACTIVE",
```

```
 "FlowArn": "arn:aws:mediaconnect:us-
east-1:123456789012:flow:1-23aBC45dEF67hiJ8-12AbC34DE5fG:AwardsShow", 
         "Entitlements": [ 
\{\hspace{.1cm} \} "EntitlementArn": "arn:aws:mediaconnect:us-
west-2:123456789012:entitlement:1-AaBb11CcDd22EeFf-34DE5fG12AbC:MyEntitlement", 
                  "Description": "Assign to this account", 
                  "Name": "MyEntitlement", 
                  "Subscribers": [ 
                      "444455556666" 
 ] 
 } 
         ], 
         "Description": "NYC awards show", 
         "Name": "AwardsShow", 
         "Outputs": [ 
             { 
                  "Port": 2355, 
                  "Name": "NYC", 
                  "Transport": { 
                     "SmoothingLatency": 0,
                      "Protocol": "rtp-fec" 
                  }, 
                  "OutputArn": "arn:aws:mediaconnect:us-
east-1:123456789012:output:2-3aBC45dEF67hiJ89-c34de5fG678h:NYC", 
                  "Destination": "192.0.2.0" 
             }, 
\{\hspace{.1cm} \} "Port": 3025, 
                  "Name": "LA", 
                  "Transport": { 
                      "SmoothingLatency": 0, 
                      "Protocol": "rtp-fec" 
                  }, 
                  "OutputArn": "arn:aws:mediaconnect:us-
east-1:123456789012:output:2-987655dEF67hiJ89-c34de5fG678h:LA", 
                  "Destination": "192.0.2.0" 
             } 
         ], 
         "Source": { 
              "IngestIp": "54.201.4.39", 
              "SourceArn": "arn:aws:mediaconnect:us-
east-1:123456789012:source:3-4aBC56dEF78hiJ90-4de5fG6Hi78Jk:ShowSource", 
              "Transport": {
```

```
 "MaxBitrate": 80000000, 
                   "Protocol": "rtp" 
              }, 
               "IngestPort": 1069, 
               "Description": "Saturday night show", 
               "Name": "ShowSource", 
               "WhitelistCidr": "10.24.34.0/23" 
          } 
     }
}
```
Para obtener más información, consulte [Visualización de los detalles de un flujo en la Guía del](https://docs.aws.amazon.com/mediaconnect/latest/ug/flows-view-details.html) usuario de AWS Elemental MediaConnect .

• Para obtener más información sobre la API, consulte [DescribeFlowl](https://awscli.amazonaws.com/v2/documentation/api/latest/reference/mediaconnect/describe-flow.html)a Referencia de AWS CLI comandos.

#### **grant-flow-entitlements**

En el siguiente ejemplo de código, se muestra cómo usar grant-flow-entitlements.

AWS CLI

Para conceder un derecho a un flujo

El siguiente grant-flow-entitlements ejemplo otorga el derecho al flujo existente especificado a compartir su contenido con otra cuenta. AWS

```
aws mediaconnect grant-flow-entitlements \ 
     --flow-arn arn:aws:mediaconnect:us-
east-1:111122223333:flow:1-23aBC45dEF67hiJ8-12AbC34DE5fG:BaseballGame \ 
     --entitlements Description='For 
  AnyCompany',Encryption={"Algorithm=aes128,KeyType=static-
key,RoleArn=arn:aws:iam::111122223333:role/MediaConnect-
ASM,SecretArn=arn:aws:secretsmanager:us-
west-2:111122223333:secret:mySecret1"},Name=AnyCompany_Entitlement,Subscribers=444455556666 
  Description='For Example Corp',Name=ExampleCorp,Subscribers=777788889999
```
Salida:

{

"Entitlements": [

{

```
 "Name": "AnyCompany_Entitlement", 
             "EntitlementArn": "arn:aws:mediaconnect:us-
west-2:111122223333:entitlement:1-11aa22bb11aa22bb-3333cccc4444:AnyCompany_Entitlement", 
             "Subscribers": [ 
                  "444455556666" 
             ], 
              "Description": "For AnyCompany", 
              "Encryption": { 
                  "SecretArn": "arn:aws:secretsmanager:us-
west-2:111122223333:secret:mySecret1", 
                  "Algorithm": "aes128", 
                  "RoleArn": "arn:aws:iam::111122223333:role/MediaConnect-ASM", 
                  "KeyType": "static-key" 
 } 
         }, 
         { 
             "Name": "ExampleCorp", 
             "EntitlementArn": "arn:aws:mediaconnect:us-
west-2:111122223333:entitlement:1-3333cccc4444dddd-1111aaaa2222:ExampleCorp", 
             "Subscribers": [ 
                  "777788889999" 
             ], 
             "Description": "For Example Corp" 
         } 
     ], 
     "FlowArn": "arn:aws:mediaconnect:us-
east-1:111122223333:flow:1-23aBC45dEF67hiJ8-12AbC34DE5fG:BaseballGame"
}
```
Para obtener más información, consulta Cómo [conceder un derecho a un flujo en la Guía del](https://docs.aws.amazon.com/mediaconnect/latest/ug/entitlements-grant.html) usuario de Elemental.AWS MediaConnect

• Para obtener más información sobre la API, consulte la Referencia [GrantFlowEntitlements](https://awscli.amazonaws.com/v2/documentation/api/latest/reference/mediaconnect/grant-flow-entitlements.html)de AWS CLI comandos.

# **list-entitlements**

En el siguiente ejemplo de código, se muestra cómo usar list-entitlements.

# AWS CLI

Para ver una lista de derechos

En el siguiente list-entitlements ejemplo, se muestra una lista de todos los derechos que se han concedido a la cuenta.

aws mediaconnect list-entitlements

Salida:

```
{ 
     "Entitlements": [ 
          { 
              "EntitlementArn": "arn:aws:mediaconnect:us-
west-2:111122223333:entitlement:1-11aa22bb11aa22bb-3333cccc4444:MyEntitlement", 
              "EntitlementName": "MyEntitlement" 
          } 
    \mathbf{I}}
```
Para obtener más información, consulta la referencia de [ListEntitlementsl](https://docs.aws.amazon.com/mediaconnect/latest/api/v1-entitlements.html)a MediaConnect API de AWS Elemental.

• Para obtener más información sobre la API, consulte [ListEntitlementsl](https://awscli.amazonaws.com/v2/documentation/api/latest/reference/mediaconnect/list-entitlements.html)a Referencia de AWS CLI comandos.

# **list-flows**

En el siguiente ejemplo de código, se muestra cómo usar list-flows.

AWS CLI

Para ver una lista de flujos

En el siguiente list-flows ejemplo, se muestra una lista de flujos.

aws mediaconnect list-flows

Salida:

{ "Flows": [ {

```
 "Status": "STANDBY", 
              "SourceType": "OWNED", 
              "AvailabilityZone": "us-west-2a", 
              "Description": "NYC awards show", 
              "Name": "AwardsShow", 
              "FlowArn": "arn:aws:mediaconnect:us-
east-1:111122223333:flow:1-23aBC45dEF67hiJ8-12AbC34DE5fG:AwardsShow" 
         }, 
          { 
              "Status": "STANDBY", 
              "SourceType": "OWNED", 
              "AvailabilityZone": "us-west-2c", 
              "Description": "LA basketball game", 
              "Name": "BasketballGame", 
              "FlowArn": "arn:aws:mediaconnect:us-
east-1:111122223333:flow:1-23aBC45dEF67hiJ8-12AbC34DE5fG:BasketballGame" 
          } 
    \mathbf{I}}
```
Para obtener más información, consulte [Visualización de una lista de flujos](https://docs.aws.amazon.com/mediaconnect/latest/ug/flows-view-list.html) en la Guía del MediaConnect usuario de AWS Elemental.

• Para obtener más información sobre la API, consulte [ListFlowsl](https://awscli.amazonaws.com/v2/documentation/api/latest/reference/mediaconnect/list-flows.html)a Referencia de AWS CLI comandos.

# **list-tags-for-resource**

En el siguiente ejemplo de código, se muestra cómo usar list-tags-for-resource.

### AWS CLI

Para enumerar las etiquetas de un MediaConnect recurso

En el siguiente list-tags-for-resource ejemplo, se muestran las claves y los valores de las etiquetas asociados al MediaConnect recurso especificado.

```
aws mediaconnect list-tags-for-resource \ 
     --resource-arn arn:aws:mediaconnect:us-
east-1:123456789012:flow:1-23aBC45dEF67hiJ8-12AbC34DE5fG:BasketballGame
```

```
{ 
      "Tags": { 
           "region": "west", 
           "stage": "prod" 
      }
}
```
Para obtener más información, consulte [ListTagsForResource TagResource, UntagResource](https://docs.aws.amazon.com/mediaconnect/latest/api/tags-resourcearn.html) en la Referencia de la MediaConnect API de AWS Elemental.

• Para obtener más información sobre la API, consulte [ListTagsForResourcel](https://awscli.amazonaws.com/v2/documentation/api/latest/reference/mediaconnect/list-tags-for-resource.html)a Referencia de AWS CLI comandos.

### **remove-flow-output**

En el siguiente ejemplo de código, se muestra cómo usar remove-flow-output.

AWS CLI

Para eliminar una salida de un flujo

El siguiente remove-flow-output ejemplo elimina una salida del flujo especificado.

```
aws mediaconnect remove-flow-output \ 
     --flow-arn arn:aws:mediaconnect:us-
east-1:111122223333:flow:1-23aBC45dEF67hiJ8-12AbC34DE5fG:BaseballGame \ 
     --output-arn arn:aws:mediaconnect:us-
east-1:111122223333:output:2-3aBC45dEF67hiJ89-c34de5fG678h:NYC
```
Salida:

```
{ 
     "FlowArn": "arn:aws:mediaconnect:us-
east-1:111122223333:flow:1-23aBC45dEF67hiJ8-12AbC34DE5fG:BaseballGame", 
     "OutputArn": "arn:aws:mediaconnect:us-
east-1:111122223333:output:2-3aBC45dEF67hiJ89-c34de5fG678h:NYC"
}
```
Para obtener más información, consulte [Eliminar salidas de un flujo](https://docs.aws.amazon.com/mediaconnect/latest/ug/outputs-remove.html) en la Guía del MediaConnect usuario de AWS Elemental.

• Para obtener más información sobre la API, consulte [RemoveFlowOutputl](https://awscli.amazonaws.com/v2/documentation/api/latest/reference/mediaconnect/remove-flow-output.html)a Referencia de AWS CLI comandos.

### **revoke-flow-entitlement**

En el siguiente ejemplo de código, se muestra cómo usar revoke-flow-entitlement.

AWS CLI

Para revocar un derecho

En el siguiente revoke-flow-entitlement ejemplo, se revoca un derecho del flujo especificado.

```
aws mediaconnect revoke-flow-entitlement \ 
     --flow-arn arn:aws:mediaconnect:us-
east-1:111122223333:flow:1-23aBC45dEF67hiJ8-12AbC34DE5fG:BaseballGame \
     --entitlement-arn arn:aws:mediaconnect:us-
west-2:111122223333:entitlement:1-11aa22bb11aa22bb-3333cccc4444:AnyCompany_Entitlement
```
Salida:

```
{ 
     "FlowArn": "arn:aws:mediaconnect:us-
east-1:111122223333:flow:1-23aBC45dEF67hiJ8-12AbC34DE5fG:BaseballGame", 
     "EntitlementArn": "arn:aws:mediaconnect:us-
west-2:111122223333:entitlement:1-11aa22bb11aa22bb-3333cccc4444:AnyCompany_Entitlement"
}
```
Para obtener más información, consulte [Revocación de un derecho en la Guía](https://docs.aws.amazon.com/mediaconnect/latest/ug/entitlements-revoke.html) del usuario de Elemental.AWS MediaConnect

• Para obtener más información sobre la API, consulte la Referencia de [RevokeFlowEntitlementc](https://awscli.amazonaws.com/v2/documentation/api/latest/reference/mediaconnect/revoke-flow-entitlement.html)omandos AWS CLI .

# **start-flow**

En el siguiente ejemplo de código, se muestra cómo usar start-flow.

AWS CLI

Para iniciar un flujo

El siguiente start-flow ejemplo inicia el flujo especificado.

```
aws mediaconnect start-flow \ 
     --flow-arn arn:aws:mediaconnect:us-
east-1:123456789012:flow:1-23aBC45dEF67hiJ8-12AbC34DE5fG:AwardsShow
```
Este comando no genera ninguna salida. Salida:

```
{ 
     "FlowArn": "arn:aws:mediaconnect:us-
east-1:123456789012:flow:1-23aBC45dEF67hiJ8-12AbC34DE5fG:AwardsShow", 
     "Status": "STARTING"
}
```
Para obtener más información, consulte Cómo [iniciar un flujo](https://docs.aws.amazon.com/mediaconnect/latest/ug/flows-start.html) en la Guía del MediaConnect usuario de AWS Elemental.

• Para obtener más información sobre la API, consulte [StartFlowl](https://awscli.amazonaws.com/v2/documentation/api/latest/reference/mediaconnect/start-flow.html)a Referencia de AWS CLI comandos.

#### **stop-flow**

En el siguiente ejemplo de código, se muestra cómo usar stop-flow.

### AWS CLI

Para detener un flujo

El siguiente stop-flow ejemplo detiene el flujo especificado.

```
aws mediaconnect stop-flow \ 
     --flow-arn arn:aws:mediaconnect:us-
east-1:123456789012:flow:1-23aBC45dEF67hiJ8-12AbC34DE5fG:AwardsShow
```

```
{ 
     "Status": "STOPPING", 
     "FlowArn": "arn:aws:mediaconnect:us-
east-1:123456789012:flow:1-23aBC45dEF67hiJ8-12AbC34DE5fG:AwardsShow"
```
}

Para obtener más información, consulte [Detener un flujo](https://docs.aws.amazon.com/mediaconnect/latest/ug/flows-stop.html) en la Guía del MediaConnect usuario de AWS Elemental.

• Para obtener más información sobre la API, consulte [StopFlowl](https://awscli.amazonaws.com/v2/documentation/api/latest/reference/mediaconnect/stop-flow.html)a Referencia de AWS CLI comandos.

#### **tag-resource**

En el siguiente ejemplo de código, se muestra cómo usar tag-resource.

## AWS CLI

Para añadir etiquetas a un MediaConnect recurso

En el siguiente tag-resource ejemplo, se agrega una etiqueta con un nombre y un valor clave al MediaConnect recurso especificado.

```
aws mediaconnect tag-resource \ 
     --resource-arn arn:aws:mediaconnect:us-
east-1:123456789012:flow:1-23aBC45dEF67hiJ8-12AbC34DE5fG:BasketballGame 
     --tags region=west
```
Este comando no genera ninguna salida.

Para obtener más información, consulte [ListTagsForResource TagResource, UntagResource](https://docs.aws.amazon.com/mediaconnect/latest/api/tags-resourcearn.html) en la Referencia de la MediaConnect API de AWS Elemental.

• Para obtener más información sobre la API, consulte [TagResourcel](https://awscli.amazonaws.com/v2/documentation/api/latest/reference/mediaconnect/tag-resource.html)a Referencia de AWS CLI comandos.

#### **untag-resource**

En el siguiente ejemplo de código, se muestra cómo usar untag-resource.

# AWS CLI

Para eliminar etiquetas de un MediaConnect recurso

En el siguiente untag-resource ejemplo, se elimina de un MediaConnect recurso la etiqueta con el nombre de clave especificado y su valor asociado.

```
aws mediaconnect untag-resource \ 
     --resource-arn arn:aws:mediaconnect:us-
east-1:123456789012:flow:1-23aBC45dEF67hiJ8-12AbC34DE5fG:BasketballGame \
     --tag-keys region
```
Este comando no genera ninguna salida.

Para obtener más información, consulte, [ListTagsForResource TagResource, UntagResource](https://docs.aws.amazon.com/mediaconnect/latest/api/tags-resourcearn.html) en la Referencia de la MediaConnect API de AWS Elemental.

• Para obtener más información sobre la API, consulte [UntagResource](https://awscli.amazonaws.com/v2/documentation/api/latest/reference/mediaconnect/untag-resource.html)la Referencia de AWS CLI comandos.

#### **update-flow-entitlement**

En el siguiente ejemplo de código, se muestra cómo usar update-flow-entitlement.

AWS CLI

Para actualizar un derecho

En el siguiente update-flow-entitlement ejemplo, se actualiza el derecho especificado con una nueva descripción y un suscriptor nuevos.

```
aws mediaconnect update-flow-entitlement \ 
     --flow-arn arn:aws:mediaconnect:us-
east-1:111122223333:flow:1-23aBC45dEF67hiJ8-12AbC34DE5fG:BaseballGame \ 
     --entitlement-arn arn:aws:mediaconnect:us-
west-2:111122223333:entitlement:1-11aa22bb11aa22bb-3333cccc4444:AnyCompany_Entitlement 
 \setminus --description 'For AnyCompany Affiliate' \ 
     --subscribers 777788889999
```

```
{ 
     "FlowArn": "arn:aws:mediaconnect:us-
east-1:111122223333:flow:1-23aBC45dEF67hiJ8-12AbC34DE5fG:BaseballGame", 
     "Entitlement": { 
         "Name": "AnyCompany_Entitlement", 
         "Description": "For AnyCompany Affiliate",
```

```
 "EntitlementArn": "arn:aws:mediaconnect:us-
west-2:111122223333:entitlement:1-11aa22bb11aa22bb-3333cccc4444:AnyCompany_Entitlement", 
         "Encryption": { 
              "KeyType": "static-key", 
              "Algorithm": "aes128", 
              "RoleArn": "arn:aws:iam::111122223333:role/MediaConnect-ASM", 
              "SecretArn": "arn:aws:secretsmanager:us-
west-2:111122223333:secret:mySecret1" 
         }, 
         "Subscribers": [ 
              "777788889999" 
         ] 
     }
}
```
Para obtener más información, consulte [Actualización de un derecho](https://docs.aws.amazon.com/mediaconnect/latest/ug/entitlements-update.html) en la Guía del usuario de Elemental.AWS MediaConnect

• Para obtener más información sobre la API, consulte la Referencia [UpdateFlowEntitlementd](https://awscli.amazonaws.com/v2/documentation/api/latest/reference/mediaconnect/update-flow-entitlement.html)e AWS CLI comandos.

## **update-flow-output**

En el siguiente ejemplo de código, se muestra cómo usar update-flow-output.

AWS CLI

Para actualizar una salida de un flujo

En el siguiente update-flow-output ejemplo, se actualiza una salida en el flujo especificado.

```
aws mediaconnect update-flow-output \ 
     --flow-arn arn:aws:mediaconnect:us-
east-1:111122223333:flow:1-23aBC45dEF67hiJ8-12AbC34DE5fG:BaseballGame \
     --output-arn arn:aws:mediaconnect:us-
east-1:111122223333:output:2-3aBC45dEF67hiJ89-c34de5fG678h:NYC \ 
     --port 3331
```

```
 "FlowArn": "arn:aws:mediaconnect:us-
east-1:111122223333:flow:1-23aBC45dEF67hiJ8-12AbC34DE5fG:BaseballGame", 
     "Output": { 
          "Name": "NYC", 
         "Port": 3331, 
          "Description": "NYC stream", 
          "Transport": { 
              "Protocol": "rtp-fec", 
              "SmoothingLatency": 100 
         }, 
         "OutputArn": "arn:aws:mediaconnect:us-
east-1:111122223333:output:2-3aBC45dEF67hiJ89-c34de5fG678h:NYC", 
          "Destination": "192.0.2.12" 
     }
}
```
Para obtener más información, consulte [Actualización de las salidas de un flujo](https://docs.aws.amazon.com/mediaconnect/latest/ug/outputs-update.html) en la Guía del MediaConnect usuario de AWS Elemental.

• Para obtener más información sobre la API, consulte [UpdateFlowOutputl](https://awscli.amazonaws.com/v2/documentation/api/latest/reference/mediaconnect/update-flow-output.html)a Referencia de AWS CLI comandos.

#### **update-flow-source**

En el siguiente ejemplo de código, se muestra cómo usar update-flow-source.

AWS CLI

Para actualizar la fuente de un flujo existente

El siguiente update-flow-source ejemplo actualiza la fuente de un flujo existente.

```
aws mediaconnect update-flow-source \ 
     --flow-arn arn:aws:mediaconnect:us-
east-1:111122223333:flow:1-23aBC45dEF67hiJ8-12AbC34DE5fG:AwardsShow \
     --source-arn arn:aws:mediaconnect:us-
east-1:111122223333:source:3-4aBC56dEF78hiJ90-4de5fG6Hi78Jk:ShowSource \
     --description 'Friday night show' \ 
     --ingest-port 3344 \ 
     --protocol rtp-fec \ 
     --whitelist-cidr 10.24.34.0/23
```

```
{ 
     "FlowArn": "arn:aws:mediaconnect:us-
east-1:111122223333:flow:1-23aBC45dEF67hiJ8-12AbC34DE5fG:AwardsShow", 
     "Source": { 
          "IngestIp": "34.210.136.56", 
          "WhitelistCidr": "10.24.34.0/23", 
          "Transport": { 
              "Protocol": "rtp-fec" 
         }, 
         "IngestPort": 3344, 
          "Name": "ShowSource", 
          "Description": "Friday night show", 
          "SourceArn": "arn:aws:mediaconnect:us-
east-1:111122223333:source:3-4aBC56dEF78hiJ90-4de5fG6Hi78Jk:ShowSource" 
     }
}
```
Para obtener más información, consulte [Actualización del origen de un flujo](https://docs.aws.amazon.com/mediaconnect/latest/ug/source-update.html) en la Guía del MediaConnect usuario de AWS Elemental.

• Para obtener más información sobre la API, consulte [UpdateFlowSourcel](https://awscli.amazonaws.com/v2/documentation/api/latest/reference/mediaconnect/update-flow-source.html)a Referencia de AWS CLI comandos.

# MediaConvert ejemplos que utilizan AWS CLI

Los siguientes ejemplos de código muestran cómo realizar acciones e implementar escenarios comunes mediante el uso del AWS Command Line Interface with MediaConvert.

Las acciones son extractos de código de programas más grandes y deben ejecutarse en contexto. Mientras las acciones muestran cómo llamar a las funciones de servicio individuales, es posible ver las acciones en contexto en los escenarios relacionados y en los ejemplos entre servicios.

Los escenarios son ejemplos de código que muestran cómo llevar a cabo una tarea específica llamando a varias funciones dentro del mismo servicio.

Cada ejemplo incluye un enlace a GitHub, donde puede encontrar instrucciones sobre cómo configurar y ejecutar el código en su contexto.

### Temas

**[Acciones](#page-381-0)** 

# Acciones

# **cancel-job**

En el siguiente ejemplo de código, se muestra cómo usar cancel-job.

AWS CLI

Para cancelar un trabajo que está en cola

En el siguiente cancel-job ejemplo, se cancela el trabajo con un ID. 1234567891234-abc123 No puede cancelar un trabajo que el servicio ha empezado a procesar.

```
aws mediaconvert cancel-job \ 
    --endpoint-url https://abcd1234.mediaconvert.region-name-1.amazonaws.com \
     --region region-name-1 \ 
     --id 1234567891234-abc123
```
Para obtener el punto de conexión específico de su cuenta, utilice describe-endpoints o envíe el comando sin el punto de conexión. El servicio devuelve un error y su punto de conexión.

Para obtener más información, consulte [Trabajar con MediaConvert trabajos de AWS Elemental](https://docs.aws.amazon.com/mediaconvert/latest/ug/working-with-jobs.html) en la Guía del MediaConvert usuario de AWS Elemental.

• Para obtener más información sobre la API, consulte [CancelJobl](https://awscli.amazonaws.com/v2/documentation/api/latest/reference/mediaconvert/cancel-job.html)a Referencia de AWS CLI comandos.

# **create-job-template**

En el siguiente ejemplo de código, se muestra cómo usar create-job-template.

AWS CLI

Para crear una nueva plantilla de trabajo

En el siguiente create-job-template ejemplo, se crea una plantilla de trabajo con la configuración de transcodificación que se especifica en el archivo job-template. json que reside en el sistema.

```
aws mediaconvert create-job-template \ 
     --endpoint-url https://abcd1234.mediaconvert.region-name-1.amazonaws.com \
```

```
 --region region-name-1 \ 
 --name JobTemplate1 \ 
 --cli-input-json file://~/job-template.json
```
Si crea el archivo JSON de la plantilla de trabajo utilizando el archivo get-job-template y, a continuación, lo modifica, elimine el JobTemplate objeto, pero mantenga el objeto secundario Settings dentro de él. Además, asegúrese de eliminar los siguientes pares clavevalor:LastUpdated, ArnType, y. CreatedAt Puede especificar la categoría, la descripción, el nombre y la cola en el archivo JSON o en la línea de comandos.

Para obtener el punto de conexión específico de su cuenta, utilice describe-endpoints o envíe el comando sin el punto de conexión. El servicio devuelve un error y su punto de conexión.

Si la solicitud se realiza correctamente, el servicio devuelve la especificación JSON de la plantilla de trabajo que ha creado.

Para obtener más información, consulte [Trabajar con plantillas de MediaConvert tareas de AWS](https://docs.aws.amazon.com/mediaconvert/latest/ug/working-with-job-templates.html) [Elemental](https://docs.aws.amazon.com/mediaconvert/latest/ug/working-with-job-templates.html) en la Guía del MediaConvert usuario de AWS Elemental.

• Para obtener más información sobre la API, consulte [CreateJobTemplate](https://awscli.amazonaws.com/v2/documentation/api/latest/reference/mediaconvert/create-job-template.html)la Referencia de AWS CLI comandos.

### **create-job**

En el siguiente ejemplo de código, se muestra cómo usar create-job.

### AWS CLI

Creación de un trabajo

En el siguiente ejemplo de create-job se crea un trabajo de transcodificación con la configuración especificada en un archivo job. json que reside en el sistema desde el que se envía el comando. Esta especificación de trabajo de JSON puede especificar cada configuración de forma individual, hacer referencia a una plantilla de trabajo o hacer referencia a ajustes preestablecidos de salida.

```
aws mediaconvert create-job \ 
    --endpoint-url https://abcd1234.mediaconvert.region-name-1.amazonaws.com \
     --region region-name-1 \ 
     --cli-input-json file://~/job.json
```
Puedes usar la MediaConvert consola de AWS Elemental para generar la especificación del trabajo en JSON. Para ello, selecciona la configuración del trabajo y, a continuación, selecciona Mostrar JSON del trabajo en la parte inferior de la sección Trabajo.

Para obtener el punto de conexión específico de su cuenta, utilice describe-endpoints o envíe el comando sin el punto de conexión. El servicio devuelve un error y su punto de conexión.

Si la solicitud se realiza correctamente, el servicio devuelve la especificación de trabajo JSON que envió con la solicitud.

Para obtener más información, consulte [Trabajar con MediaConvert trabajos de AWS Elemental](https://docs.aws.amazon.com/mediaconvert/latest/ug/working-with-jobs.html) en la Guía del MediaConvert usuario de AWS Elemental.

• Para obtener más información sobre la API, consulte [CreateJob](https://awscli.amazonaws.com/v2/documentation/api/latest/reference/mediaconvert/create-job.html)la Referencia de AWS CLI comandos.

#### **create-preset**

En el siguiente ejemplo de código, se muestra cómo usar create-preset.

AWS CLI

Para crear un ajuste preestablecido de salida personalizado

En el siguiente create-preset ejemplo, se crea un ajuste preestablecido de salida personalizado en función de los ajustes de salida especificados en el archivopreset.json. Puede especificar la categoría, la descripción y el nombre en el archivo JSON o en la línea de comandos.

```
aws mediaconvert create-preset \ 
     --endpoint-url https://abcd1234.mediaconvert.region-name-1.amazonaws.com 
     --region region-name-1 \ 
     --cli-input-json file://~/preset.json
```
Si crea el archivo JSON preestablecido utilizando get-preset y, a continuación, modificando el archivo de salida, asegúrese de eliminar los siguientes pares clave-valor:LastUpdated, ArnType, y. CreatedAt

Para obtener el punto de conexión específico de su cuenta, utilice describe-endpoints o envíe el comando sin el punto de conexión. El servicio devuelve un error y su punto de conexión. Para obtener más información, consulte [Trabajar con ajustes preestablecidos de MediaConvert](https://docs.aws.amazon.com/mediaconvert/latest/ug/working-with-presets.html)  [salida de AWS Elemental](https://docs.aws.amazon.com/mediaconvert/latest/ug/working-with-presets.html) en la Guía del usuario de AWS Elemental MediaConvert .

• Para obtener más información sobre la API, consulte [CreatePresetl](https://awscli.amazonaws.com/v2/documentation/api/latest/reference/mediaconvert/create-preset.html)a Referencia de AWS CLI comandos.

### **create-queue**

En el siguiente ejemplo de código, se muestra cómo usar create-queue.

### AWS CLI

Para crear una cola personalizada

En el siguiente create-queue ejemplo, se crea una cola de transcodificación personalizada.

```
aws mediaconvert create-queue \ 
    --endpoint-url https://abcd1234.mediaconvert.region-name-1.amazonaws.com \
     --region region-name-1 \ 
     --name Queue1 \ 
     --description "Keep this queue empty unless job is urgent."
```
Para obtener el punto de conexión específico de su cuenta, utilice describe-endpoints o envíe el comando sin el punto de conexión. El servicio devuelve un error y su punto de conexión.

Salida:

```
{ 
     "Queue": { 
          "Status": "ACTIVE", 
          "Name": "Queue1", 
          "LastUpdated": 1518034928, 
          "Arn": "arn:aws:mediaconvert:region-name-1:012345678998:queues/Queue1", 
          "Type": "CUSTOM", 
          "CreatedAt": 1518034928, 
          "Description": "Keep this queue empty unless job is urgent." 
     }
}
```
Para obtener más información, consulte Cómo [trabajar con MediaConvert colas AWS elementales](https://docs.aws.amazon.com/mediaconvert/latest/ug/working-with-queues.html) en la Guía del usuario de AWS Elemental MediaConvert .

• Para obtener más información sobre la API, consulte [CreateQueuel](https://awscli.amazonaws.com/v2/documentation/api/latest/reference/mediaconvert/create-queue.html)a Referencia de AWS CLI comandos.

### **delete-job-template**

En el siguiente ejemplo de código, se muestra cómo usar delete-job-template.

AWS CLI

Para eliminar una plantilla de trabajo

En el siguiente delete-job-template ejemplo, se elimina la plantilla de trabajo personalizada especificada.

```
aws mediaconvert delete-job-template \ 
     --name "DASH Streaming" \ 
     --endpoint-url https://abcd1234.mediaconvert.us-west-2.amazonaws.com
```
Este comando no genera ninguna salida. Ejecute aws mediaconvert list-job-templates para confirmar que la plantilla se ha eliminado.

Para obtener más información, consulte [Trabajar con plantillas de MediaConvert tareas de AWS](https://docs.aws.amazon.com/mediaconvert/latest/ug/working-with-job-templates.html) [Elemental](https://docs.aws.amazon.com/mediaconvert/latest/ug/working-with-job-templates.html) en la Guía del MediaConvert usuario de AWS Elemental.

• Para obtener más información sobre la API, consulte [DeleteJobTemplatel](https://awscli.amazonaws.com/v2/documentation/api/latest/reference/mediaconvert/delete-job-template.html)a Referencia de AWS CLI comandos.

### **delete-preset**

En el siguiente ejemplo de código, se muestra cómo usar delete-preset.

AWS CLI

Para eliminar una cola personalizada bajo demanda

En el siguiente delete-preset ejemplo, se elimina el ajuste preestablecido personalizado especificado.

```
aws mediaconvert delete-preset \ 
     --name SimpleMP4 \
```
--endpoint-url https://abcd1234.mediaconvert.us-west-2.amazonaws.com

Este comando no genera ninguna salida. Ejecute aws mediaconvert list-presets para confirmar que se ha eliminado el ajuste preestablecido.

Para obtener más información, consulte Cómo [trabajar con ajustes preestablecidos de](https://docs.aws.amazon.com/mediaconvert/latest/ug/working-with-presets.html) [MediaConvert salida de AWS Elemental](https://docs.aws.amazon.com/mediaconvert/latest/ug/working-with-presets.html) en la Guía del MediaConvert usuario de AWS Elemental.

• Para obtener más información sobre la API, consulte [DeletePreset](https://awscli.amazonaws.com/v2/documentation/api/latest/reference/mediaconvert/delete-preset.html)la Referencia de AWS CLI comandos.

#### **delete-queue**

En el siguiente ejemplo de código, se muestra cómo usar delete-queue.

#### AWS CLI

Para eliminar una cola personalizada bajo demanda

En el siguiente delete-queue ejemplo, se elimina la cola bajo demanda personalizada especificada.

No puedes eliminar la cola predeterminada. No se puede eliminar una cola reservada que tenga un plan de precios activo o que contenga trabajos sin procesar.

```
aws mediaconvert delete-queue \ 
     --name Customer1 \ 
     --endpoint-url https://abcd1234.mediaconvert.us-west-2.amazonaws.com
```
Este comando no genera ninguna salida. Ejecuta aws mediaconvert list-queues para confirmar que se ha eliminado la cola.

Para obtener más información, consulte Cómo [trabajar con MediaConvert colas de AWS](https://docs.aws.amazon.com/mediaconvert/latest/ug/working-with-queues.html)  [Elemental](https://docs.aws.amazon.com/mediaconvert/latest/ug/working-with-queues.html) en la Guía del MediaConvert usuario de AWS Elemental.

• Para obtener más información sobre la API, consulte [DeleteQueuel](https://awscli.amazonaws.com/v2/documentation/api/latest/reference/mediaconvert/delete-queue.html)a Referencia de AWS CLI comandos.

### **describe-endpoints**

En el siguiente ejemplo de código, se muestra cómo usar describe-endpoints.

### AWS CLI

Para obtener el punto final específico de tu cuenta

En el siguiente describe-endpoints ejemplo, se recupera el punto de conexión que necesitas para enviar cualquier otra solicitud al servicio.

```
aws mediaconvert describe-endpoints
```
Salida:

```
{ 
      "Endpoints": [ 
           { 
                "Url": "https://abcd1234.mediaconvert.region-name-1.amazonaws.com" 
           } 
     \mathbf{I}}
```
Para obtener más información, consulta [Cómo empezar a MediaConvert usar la API en la](https://docs.aws.amazon.com/mediaconvert/latest/apireference/getting-started.html)  [Referencia de API](https://docs.aws.amazon.com/mediaconvert/latest/apireference/getting-started.html) de AWS Elemental MediaConvert .

• Para obtener más información sobre la API, consulte [DescribeEndpointsl](https://awscli.amazonaws.com/v2/documentation/api/latest/reference/mediaconvert/describe-endpoints.html)a Referencia de AWS CLI comandos.

## **get-job-template**

En el siguiente ejemplo de código, se muestra cómo usar get-job-template.

### AWS CLI

Para obtener detalles de una plantilla de trabajo

En el siguiente get-job-template ejemplo, se muestra la definición en JSON de la plantilla de trabajo personalizada especificada.

```
aws mediaconvert get-job-template \ 
     --name "DASH Streaming" \ 
     --endpoint-url https://abcd1234.mediaconvert.us-east-1.amazonaws.com
```

```
{ 
     "JobTemplate": { 
          "StatusUpdateInterval": "SECONDS_60", 
          "LastUpdated": 1568652998, 
          "Description": "Create a DASH streaming ABR stack", 
          "CreatedAt": 1568652998, 
          "Priority": 0, 
          "Name": "DASH Streaming", 
          "Settings": { 
              ...<truncatedforbrevity>... 
         }, 
          "Arn": "arn:aws:mediaconvert:us-west-2:123456789012:jobTemplates/DASH 
  Streaming", 
          "Type": "CUSTOM" 
     }
}
```
Para obtener más información, consulte [Trabajar con plantillas de MediaConvert tareas de AWS](https://docs.aws.amazon.com/mediaconvert/latest/ug/working-with-job-templates.html) [Elemental](https://docs.aws.amazon.com/mediaconvert/latest/ug/working-with-job-templates.html) en la Guía del MediaConvert usuario de AWS Elemental.

• Para obtener más información sobre la API, consulte [GetJobTemplatel](https://awscli.amazonaws.com/v2/documentation/api/latest/reference/mediaconvert/get-job-template.html)a Referencia de AWS CLI comandos.

## **get-job**

En el siguiente ejemplo de código, se muestra cómo usar get-job.

AWS CLI

Obtención de los detalles de un trabajo en particular

En el siguiente ejemplo, se solicita la información del trabajo con el ID 1234567890987-1ab2c3, que en este ejemplo finalizó con un error.

```
aws mediaconvert get-job \ 
     --endpoint-url https://abcd1234.mediaconvert.region-name-1.amazonaws.com \ 
     --region region-name-1 \ 
     --id 1234567890987-1ab2c3
```
Para obtener el punto de conexión específico de su cuenta, utilice describe-endpoints o envíe el comando sin el punto de conexión. El servicio devuelve un error y su punto de conexión. Si la solicitud se realiza correctamente, el servicio devuelve un archivo JSON con la información del trabajo, incluida la configuración de este, los errores devueltos y otros datos del trabajo, de la siguiente manera:

```
{ 
     "Job": { 
         "Status": "ERROR", 
          "Queue": "arn:aws:mediaconvert:region-name-1:012345678998:queues/Queue1", 
          "Settings": { 
              ...<truncated for brevity>... 
         }, 
          "ErrorMessage": "Unable to open input file [s3://my-input-bucket/file-
name.mp4]: [Failed probe/open: [Failed to read data: AssumeRole failed]]", 
         "ErrorCode": 1434, 
          "Role": "arn:aws:iam::012345678998:role/MediaConvertServiceRole", 
         "Arn": "arn:aws:mediaconvert:us-
west-1:012345678998:jobs/1234567890987-1ab2c3", 
          "UserMetadata": {}, 
          "Timing": { 
              "FinishTime": 1517442131, 
              "SubmitTime": 1517442103, 
              "StartTime": 1517442104 
         }, 
         "Id": "1234567890987-1ab2c3", 
         "CreatedAt": 1517442103 
     }
}
```
Para obtener más información, consulte [Trabajar con MediaConvert trabajos de AWS Elemental](https://docs.aws.amazon.com/mediaconvert/latest/ug/working-with-jobs.html) en la Guía del MediaConvert usuario de AWS Elemental.

• Para obtener más información sobre la API, consulte [GetJobl](https://awscli.amazonaws.com/v2/documentation/api/latest/reference/mediaconvert/get-job.html)a Referencia de AWS CLI comandos.

## **get-preset**

En el siguiente ejemplo de código, se muestra cómo usar get-preset.

AWS CLI

Para obtener detalles de un ajuste preestablecido en particular

En el siguiente get-preset ejemplo, se solicita la definición en JSON del ajuste preestablecido personalizado especificado.

```
aws mediaconvert get-preset \ 
     --name SimpleMP4 \ 
     --endpoint-url https://abcd1234.mediaconvert.us-west-2.amazonaws.com
```

```
{ 
     "Preset": { 
         "Description": "Creates basic MP4 file. No filtering or preproccessing.", 
         "Arn": "arn:aws:mediaconvert:us-west-2:123456789012:presets/SimpleMP4", 
         "LastUpdated": 1568843141, 
         "Name": "SimpleMP4", 
         "Settings": { 
             "ContainerSettings": { 
                 "Mp4Settings": { 
                     "FreeSpaceBox": "EXCLUDE", 
                     "CslgAtom": "INCLUDE", 
                     "MoovPlacement": "PROGRESSIVE_DOWNLOAD" 
                 }, 
                 "Container": "MP4" 
             }, 
             "AudioDescriptions": [ 
\overline{a} "LanguageCodeControl": "FOLLOW_INPUT", 
                     "AudioTypeControl": "FOLLOW_INPUT", 
                     "CodecSettings": { 
                         "AacSettings": { 
                             "RawFormat": "NONE", 
                             "CodecProfile": "LC", 
                              "AudioDescriptionBroadcasterMix": "NORMAL", 
                             "SampleRate": 48000, 
                             "Bitrate": 96000, 
                             "RateControlMode": "CBR", 
                             "Specification": "MPEG4", 
                             "CodingMode": "CODING_MODE_2_0" 
\},
                         "Codec": "AAC" 
 } 
 } 
             ],
```

```
 "VideoDescription": { 
     "RespondToAfd": "NONE", 
     "TimecodeInsertion": "DISABLED", 
     "Sharpness": 50, 
     "ColorMetadata": "INSERT", 
     "CodecSettings": { 
         "H264Settings": { 
              "FramerateControl": "INITIALIZE_FROM_SOURCE", 
              "SpatialAdaptiveQuantization": "ENABLED", 
              "Softness": 0, 
              "Telecine": "NONE", 
              "CodecLevel": "AUTO", 
              "QualityTuningLevel": "SINGLE_PASS", 
              "UnregisteredSeiTimecode": "DISABLED", 
              "Slices": 1, 
              "Syntax": "DEFAULT", 
              "GopClosedCadence": 1, 
              "AdaptiveQuantization": "HIGH", 
              "EntropyEncoding": "CABAC", 
              "InterlaceMode": "PROGRESSIVE", 
              "ParControl": "INITIALIZE_FROM_SOURCE", 
              "NumberBFramesBetweenReferenceFrames": 2, 
              "GopSizeUnits": "FRAMES", 
              "RepeatPps": "DISABLED", 
              "CodecProfile": "MAIN", 
              "FieldEncoding": "PAFF", 
              "GopSize": 90.0, 
              "SlowPal": "DISABLED", 
              "SceneChangeDetect": "ENABLED", 
              "GopBReference": "DISABLED", 
              "RateControlMode": "CBR", 
              "FramerateConversionAlgorithm": "DUPLICATE_DROP", 
              "FlickerAdaptiveQuantization": "DISABLED", 
              "DynamicSubGop": "STATIC", 
              "MinIInterval": 0, 
              "TemporalAdaptiveQuantization": "ENABLED", 
              "Bitrate": 400000, 
              "NumberReferenceFrames": 3 
         }, 
         "Codec": "H_264" 
     }, 
     "AfdSignaling": "NONE", 
     "AntiAlias": "ENABLED", 
     "ScalingBehavior": "DEFAULT",
```

```
 "DropFrameTimecode": "ENABLED" 
 } 
         }, 
         "Type": "CUSTOM", 
         "CreatedAt": 1568841521 
     }
}
```
Para obtener más información, consulte [Trabajar con ajustes preestablecidos de MediaConvert](https://docs.aws.amazon.com/mediaconvert/latest/ug/working-with-presets.html)  [salida de AWS Elemental](https://docs.aws.amazon.com/mediaconvert/latest/ug/working-with-presets.html) en la Guía del MediaConvert usuario de AWS Elemental.

• Para obtener más información sobre la API, consulte [GetPresetl](https://awscli.amazonaws.com/v2/documentation/api/latest/reference/mediaconvert/get-preset.html)a Referencia de AWS CLI comandos.

#### **get-queue**

En el siguiente ejemplo de código, se muestra cómo usar get-queue.

#### AWS CLI

Para obtener detalles de una cola

En el siguiente get-queue ejemplo, se recuperan los detalles de la cola personalizada especificada.

```
aws mediaconvert get-queue \ 
     --name Customer1 \ 
     --endpoint-url https://abcd1234.mediaconvert.us-west-2.amazonaws.com
```

```
{ 
     "Queue": { 
          "LastUpdated": 1526428502, 
          "Type": "CUSTOM", 
          "SubmittedJobsCount": 0, 
          "Status": "ACTIVE", 
          "PricingPlan": "ON_DEMAND", 
          "CreatedAt": 1526428502, 
          "ProgressingJobsCount": 0, 
          "Arn": "arn:aws:mediaconvert:us-west-2:123456789012:queues/Customer1", 
          "Name": "Customer1"
```
}

}

Para obtener más información, consulte [Trabajar con MediaConvert colas AWS elementales](https://docs.aws.amazon.com/mediaconvert/latest/ug/working-with-queues.html) en la Guía del usuario de AWS Elemental MediaConvert .

• Para obtener más información sobre la API, consulte [GetQueue](https://awscli.amazonaws.com/v2/documentation/api/latest/reference/mediaconvert/get-queue.html)la Referencia de AWS CLI comandos.

## **list-job-templates**

En el siguiente ejemplo de código, se muestra cómo usar list-job-templates.

AWS CLI

Ejemplo 1: Para enumerar tus plantillas de trabajo personalizadas

El siguiente list-job-templates ejemplo muestra todas las plantillas de trabajos personalizadas de la región actual. Para ver una lista de las plantillas de trabajos del sistema, consulte el siguiente ejemplo.

```
aws mediaconvert list-job-templates \ 
     --endpoint-url https://abcd1234.mediaconvert.us-west-2.amazonaws.com
```

```
{ 
     "JobTemplates": [ 
          { 
              "Description": "Create a DASH streaming ABR stack", 
              "Arn": "arn:aws:mediaconvert:us-west-2:123456789012:jobTemplates/DASH 
  Streaming", 
              "Name": "DASH Streaming", 
              "LastUpdated": 1568653007, 
              "Priority": 0, 
              "Settings": { 
                   ...<truncatedforbrevity>... 
              }, 
              "Type": "CUSTOM", 
              "StatusUpdateInterval": "SECONDS_60", 
              "CreatedAt": 1568653007 
         },
```
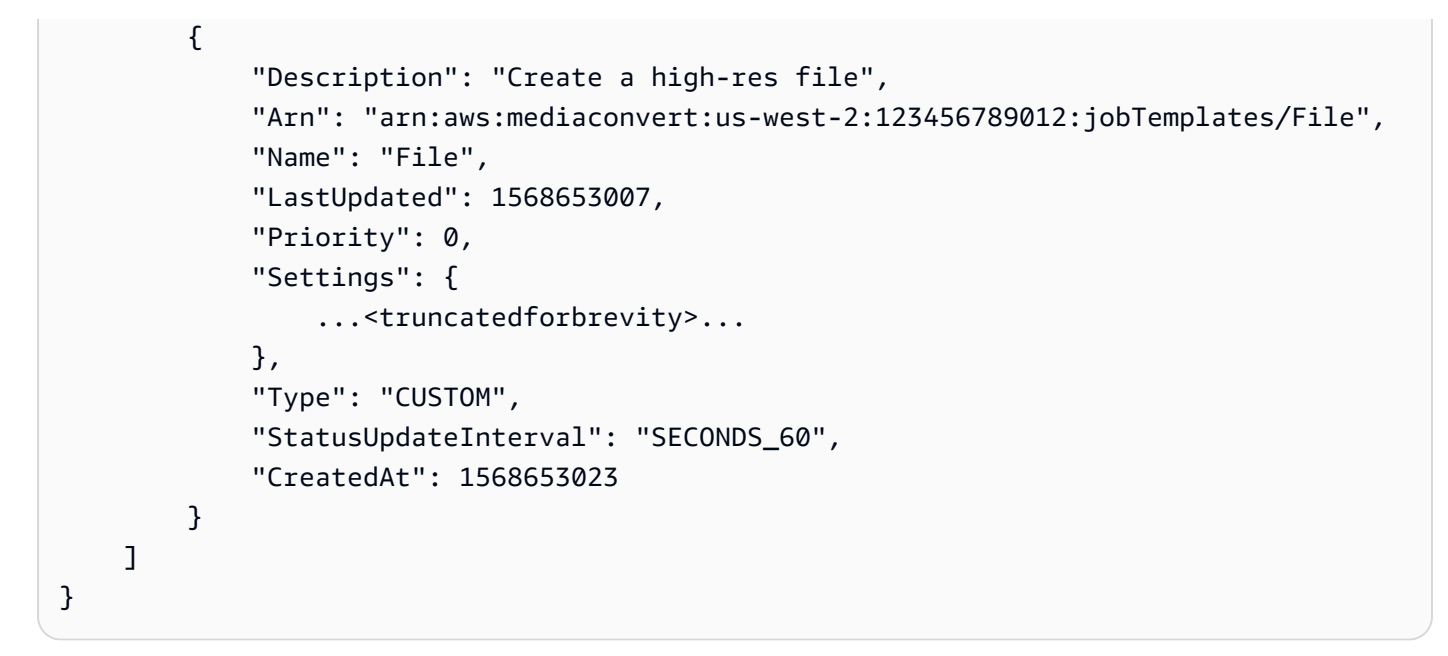

Ejemplo 2: Para enumerar las plantillas de trabajos MediaConvert del sistema

En el siguiente list-job-templates ejemplo, se enumeran todas las plantillas de trabajos del sistema.

```
aws mediaconvert list-job-templates \ 
    --endpoint-url https://abcd1234.mediaconvert.us-east-1.amazonaws.com \
     --list-by SYSTEM
```

```
{ 
     "JobTemplates": [ 
        { 
            "CreatedAt": 1568321779, 
            "Arn": "arn:aws:mediaconvert:us-east-1:123456789012:jobTemplates/System-
Generic_Mp4_Hev1_Avc_Aac_Sdr_Qvbr", 
            "Name": "System-Generic_Mp4_Hev1_Avc_Aac_Sdr_Qvbr", 
            "Description": "GENERIC, MP4, AVC + HEV1(HEVC,SDR), AAC, SDR, QVBR", 
            "Category": "GENERIC", 
            "Settings": { 
                "AdAvailOffset": 0, 
                "OutputGroups": [ 
\{ \} "Outputs": [ 
\{ "Extension": "mp4",
```

```
 "Preset": "System-
Generic Hd Mp4 Avc Aac 16x9 Sdr 1280x720p 30Hz 5Mbps Ovbr Vq9",
                            "NameModifier": 
 "_Generic_Hd_Mp4_Avc_Aac_16x9_Sdr_1280x720p_30Hz_5000Kbps_Qvbr_Vq9" 
 }, 
\{ "Extension": "mp4", 
                            "Preset": "System-
Generic_Hd_Mp4_Avc_Aac_16x9_Sdr_1920x1080p_30Hz_10Mbps_Qvbr_Vq9", 
                            "NameModifier": 
 "_Generic_Hd_Mp4_Avc_Aac_16x9_Sdr_1920x1080p_30Hz_10000Kbps_Qvbr_Vq9" 
 }, 
\{ "Extension": "mp4", 
                            "Preset": "System-
Generic_Sd_Mp4_Avc_Aac_16x9_Sdr_640x360p_30Hz_0.8Mbps_Qvbr_Vq7", 
                            "NameModifier": 
 "_Generic_Sd_Mp4_Avc_Aac_16x9_Sdr_640x360p_30Hz_800Kbps_Qvbr_Vq7" 
 }, 
\{ "Extension": "mp4", 
                            "Preset": "System-
Generic_Hd_Mp4_Hev1_Aac_16x9_Sdr_1280x720p_30Hz_4Mbps_Qvbr_Vq9", 
                            "NameModifier": 
 "_Generic_Hd_Mp4_Hev1_Aac_16x9_Sdr_1280x720p_30Hz_4000Kbps_Qvbr_Vq9" 
 }, 
\{ "Extension": "mp4", 
                            "Preset": "System-
Generic_Hd_Mp4_Hev1_Aac_16x9_Sdr_1920x1080p_30Hz_8Mbps_Qvbr_Vq9", 
                            "NameModifier": 
 "_Generic_Hd_Mp4_Hev1_Aac_16x9_Sdr_1920x1080p_30Hz_8000Kbps_Qvbr_Vq9" 
 }, 
\{ "Extension": "mp4", 
                            "Preset": "System-
Generic_Uhd_Mp4_Hev1_Aac_16x9_Sdr_3840x2160p_30Hz_12Mbps_Qvbr_Vq9", 
                            "NameModifier": 
 "_Generic_Uhd_Mp4_Hev1_Aac_16x9_Sdr_3840x2160p_30Hz_12000Kbps_Qvbr_Vq9" 
 } 
, and the contract of \mathbf{I}, \mathbf{I} "OutputGroupSettings": { 
                         "FileGroupSettings": {
```

```
 }, 
                        "Type": "FILE_GROUP_SETTINGS" 
\}, \{ "Name": "File Group" 
1 1 1 1 1 1 1
 ] 
          }, 
           "Type": "SYSTEM", 
           "LastUpdated": 1568321779 
       }, 
       ...<truncatedforbrevity>... 
   \mathbf{I}}
```
Para obtener más información, consulte [Trabajar con plantillas de MediaConvert tareas de AWS](https://docs.aws.amazon.com/mediaconvert/latest/ug/working-with-job-templates.html) [Elemental](https://docs.aws.amazon.com/mediaconvert/latest/ug/working-with-job-templates.html) en la Guía del MediaConvert usuario de AWS Elemental.

• Para obtener más información sobre la API, consulte [ListJobTemplatesl](https://awscli.amazonaws.com/v2/documentation/api/latest/reference/mediaconvert/list-job-templates.html)a Referencia de AWS CLI comandos.

# **list-jobs**

En el siguiente ejemplo de código, se muestra cómo usar list-jobs.

## AWS CLI

Obtención de los detalles de todos los trabajos de una región

En el siguiente ejemplo se solicita la información de todos los trabajos de la región especificada.

```
aws mediaconvert list-jobs \ 
     --endpoint-url https://abcd1234.mediaconvert.region-name-1.amazonaws.com \ 
     --region region-name-1
```
Para obtener el punto de conexión específico de su cuenta, utilice describe-endpoints o envíe el comando sin el punto de conexión. El servicio devuelve un error y su punto de conexión.

Para obtener más información, consulte [Trabajar con MediaConvert trabajos de AWS Elemental](https://docs.aws.amazon.com/mediaconvert/latest/ug/working-with-jobs.html) en la Guía del MediaConvert usuario de AWS Elemental.

• Para obtener más información sobre la API, consulte [ListJobsl](https://awscli.amazonaws.com/v2/documentation/api/latest/reference/mediaconvert/list-jobs.html)a Referencia de AWS CLI comandos.

### **list-presets**

En el siguiente ejemplo de código, se muestra cómo usar list-presets.

AWS CLI

Ejemplo 1: Para enumerar tus ajustes preestablecidos de salida personalizados

En el siguiente list-presets ejemplo, se enumeran los ajustes preestablecidos de salida personalizados. Para ver una lista de los ajustes preestablecidos del sistema, consulte el siguiente ejemplo.

```
aws mediaconvert list-presets \ 
     --endpoint-url https://abcd1234.mediaconvert.us-west-2.amazonaws.com
```

```
{ 
     "Presets": [ 
          { 
              "Name": "SimpleMP4", 
              "CreatedAt": 1568841521, 
              "Settings": { 
                   ...... 
              }, 
              "Arn": "arn:aws:mediaconvert:us-east-1:003235472598:presets/SimpleMP4", 
              "Type": "CUSTOM", 
              "LastUpdated": 1568843141, 
              "Description": "Creates basic MP4 file. No filtering or preproccessing." 
          }, 
          { 
              "Name": "SimpleTS", 
              "CreatedAt": 1568843113, 
              "Settings": { 
                   ... truncated for brevity ... 
              }, 
              "Arn": "arn:aws:mediaconvert:us-east-1:003235472598:presets/SimpleTS", 
              "Type": "CUSTOM", 
              "LastUpdated": 1568843113, 
              "Description": "Create a basic transport stream." 
          } 
     ]
```
}

Ejemplo 2: Para enumerar los ajustes preestablecidos de salida del sistema

En el siguiente list-presets ejemplo, se enumeran los ajustes preestablecidos MediaConvert del sistema disponibles. Para ver una lista de los ajustes preestablecidos personalizados, consulte el ejemplo anterior.

```
aws mediaconvert list-presets \ 
     --list-by SYSTEM \ 
     --endpoint-url https://abcd1234.mediaconvert.us-west-2.amazonaws.com
```

```
{ 
     "Presets": [ 
         { 
              "Arn": "arn:aws:mediaconvert:us-west-2:123456789012:presets/System-
Avc_16x9_1080p_29_97fps_8500kbps", 
             "Name": "System-Avc_16x9_1080p_29_97fps_8500kbps", 
             "CreatedAt": 1568321789, 
              "Description": "Wifi, 1920x1080, 16:9, 29.97fps, 8500kbps", 
             "LastUpdated": 1568321789, 
             "Type": "SYSTEM", 
             "Category": "HLS", 
             "Settings": { 
              ...<output settings removed for brevity>... 
 } 
         }, 
         ...<list of presets shortened for brevity>... 
         { 
             "Arn": "arn:aws:mediaconvert:us-east-1:123456789012:presets/System-
Xdcam_HD_1080i_29_97fps_35mpbs", 
              "Name": "System-Xdcam_HD_1080i_29_97fps_35mpbs", 
             "CreatedAt": 1568321790, 
             "Description": "XDCAM MPEG HD, 1920x1080i, 29.97fps, 35mbps", 
              "LastUpdated": 1568321790, 
              "Type": "SYSTEM", 
              "Category": "MXF", 
             "Settings": {
```

```
 ...<output settings removed for brevity>... 
 } 
        } 
    ]
}
```
Para obtener más información, consulte Cómo [trabajar con ajustes preestablecidos de](https://docs.aws.amazon.com/mediaconvert/latest/ug/working-with-presets.html) [MediaConvert salida de AWS Elemental](https://docs.aws.amazon.com/mediaconvert/latest/ug/working-with-presets.html) en la Guía del MediaConvert usuario de AWS Elemental.

• Para obtener más información sobre la API, consulte [ListPresets](https://awscli.amazonaws.com/v2/documentation/api/latest/reference/mediaconvert/list-presets.html)la Referencia de AWS CLI comandos.

## **list-queues**

En el siguiente ejemplo de código, se muestra cómo usar list-queues.

### AWS CLI

Para enumerar tus colas

En el siguiente list-queues ejemplo, se muestran todas las MediaConvert colas.

```
aws mediaconvert list-queues \ 
     --endpoint-url https://abcd1234.mediaconvert.us-west-2.amazonaws.com
```

```
{ 
     "Queues": [ 
          { 
              "PricingPlan": "ON_DEMAND", 
              "Type": "SYSTEM", 
              "Status": "ACTIVE", 
              "CreatedAt": 1503451595, 
              "Name": "Default", 
              "SubmittedJobsCount": 0, 
              "ProgressingJobsCount": 0, 
              "Arn": "arn:aws:mediaconvert:us-west-2:123456789012:queues/Default", 
              "LastUpdated": 1534549158 
          }, 
          {
```

```
 "PricingPlan": "ON_DEMAND", 
              "Type": "CUSTOM", 
              "Status": "ACTIVE", 
              "CreatedAt": 1537460025, 
              "Name": "Customer1", 
              "SubmittedJobsCount": 0, 
              "Description": "Jobs we run for our cusotmer.", 
              "ProgressingJobsCount": 0, 
              "Arn": "arn:aws:mediaconvert:us-west-2:123456789012:queues/Customer1", 
              "LastUpdated": 1537460025 
         }, 
         { 
              "ProgressingJobsCount": 0, 
              "Status": "ACTIVE", 
              "Name": "transcode-library", 
              "SubmittedJobsCount": 0, 
              "LastUpdated": 1564066204, 
              "ReservationPlan": { 
                  "Status": "ACTIVE", 
                  "ReservedSlots": 1, 
                   "PurchasedAt": 1564066203, 
                  "Commitment": "ONE_YEAR", 
                  "ExpiresAt": 1595688603, 
                  "RenewalType": "EXPIRE" 
              }, 
              "PricingPlan": "RESERVED", 
              "Arn": "arn:aws:mediaconvert:us-west-2:123456789012:queues/transcode-
library", 
              "Type": "CUSTOM", 
              "CreatedAt": 1564066204 
         } 
     ]
}
```
Para obtener más información, consulte Cómo [trabajar con MediaConvert colas AWS elementales](https://docs.aws.amazon.com/mediaconvert/latest/ug/working-with-queues.html) en la Guía del MediaConvert usuario de AWS Elemental.

• Para obtener más información sobre la API, consulte [ListQueuesl](https://awscli.amazonaws.com/v2/documentation/api/latest/reference/mediaconvert/list-queues.html)a Referencia de AWS CLI comandos.

## **list-tags-for-resource**

En el siguiente ejemplo de código, se muestra cómo usar list-tags-for-resource.

## AWS CLI

Para enumerar las etiquetas de una MediaConvert cola, plantilla de trabajo o ajuste preestablecido de salida

En el siguiente list-tags-for-resource ejemplo, se enumeran las etiquetas del ajuste preestablecido de salida especificado.

```
aws mediaconvert list-tags-for-resource \ 
    --arn arn:aws:mediaconvert:us-west-2:123456789012:presets/SimpleMP4 \
     --endpoint-url https://abcd1234.mediaconvert.us-west-2.amazonaws.com
```
Salida:

```
{ 
     "ResourceTags": { 
          "Tags": { 
              "customer": "zippyVideo" 
          }, 
          "Arn": "arn:aws:mediaconvert:us-west-2:123456789012:presets/SimpleMP4" 
     }
}
```
Para obtener más información, consulte [Etiquetado de MediaConvert colas AWS elementales,](https://docs.aws.amazon.com/mediaconvert/latest/ug/tagging-queues-templates-presets.html)  [plantillas de trabajos y ajustes preestablecidos de salida](https://docs.aws.amazon.com/mediaconvert/latest/ug/tagging-queues-templates-presets.html) en la Guía del usuario de AWS Elemental MediaConvert .

• Para obtener más información sobre la API, consulte la Referencia de [ListTagsForResourcec](https://awscli.amazonaws.com/v2/documentation/api/latest/reference/mediaconvert/list-tags-for-resource.html)omandos AWS CLI .

## **update-job-template**

En el siguiente ejemplo de código, se muestra cómo usar update-job-template.

AWS CLI

Para cambiar una plantilla de trabajo

En el siguiente update-job-template ejemplo, se reemplaza la definición de JSON de la plantilla de trabajo personalizada especificada por la definición de JSON del archivo proporcionado.

```
aws mediaconvert update-job-template --name File1 --endpoint-url https://
abcd1234.mediaconvert.us-west-2.amazonaws.com -- file: //~/ .json cli-input-json job-template-
update
```
Contenidos de job-template-update.json:

```
{ 
     "Description": "A simple job template that generates a single file output.", 
     "Queue": "arn:aws:mediaconvert:us-east-1:012345678998:queues/Default", 
     "Name": "SimpleFile", 
     "Settings": { 
       "OutputGroups": [ 
        \left\{ \right. "Name": "File Group", 
            "Outputs": [ 
\{\hspace{.1cm} \} "ContainerSettings": { 
                  "Container": "MP4", 
                  "Mp4Settings": { 
                     "CslgAtom": "INCLUDE", 
                     "FreeSpaceBox": "EXCLUDE", 
                     "MoovPlacement": "PROGRESSIVE_DOWNLOAD" 
 } 
                }, 
                "VideoDescription": { 
                  "ScalingBehavior": "DEFAULT", 
                  "TimecodeInsertion": "DISABLED", 
                  "AntiAlias": "ENABLED", 
                   "Sharpness": 50, 
                  "CodecSettings": { 
                     "Codec": "H_264", 
                     "H264Settings": { 
                       "InterlaceMode": "PROGRESSIVE", 
                       "NumberReferenceFrames": 3, 
                       "Syntax": "DEFAULT", 
                       "Softness": 0, 
                       "GopClosedCadence": 1, 
                       "GopSize": 90, 
                       "Slices": 1, 
                       "GopBReference": "DISABLED", 
                       "SlowPal": "DISABLED", 
                       "SpatialAdaptiveQuantization": "ENABLED", 
                       "TemporalAdaptiveQuantization": "ENABLED",
```

```
 "FlickerAdaptiveQuantization": "DISABLED", 
                      "EntropyEncoding": "CABAC", 
                      "Bitrate": 400000, 
                      "FramerateControl": "INITIALIZE_FROM_SOURCE", 
                      "RateControlMode": "CBR", 
                      "CodecProfile": "MAIN", 
                      "Telecine": "NONE", 
                      "MinIInterval": 0, 
                      "AdaptiveQuantization": "HIGH", 
                      "CodecLevel": "AUTO", 
                      "FieldEncoding": "PAFF", 
                      "SceneChangeDetect": "ENABLED", 
                      "QualityTuningLevel": "SINGLE_PASS", 
                      "FramerateConversionAlgorithm": "DUPLICATE_DROP", 
                      "UnregisteredSeiTimecode": "DISABLED", 
                      "GopSizeUnits": "FRAMES", 
                      "ParControl": "INITIALIZE_FROM_SOURCE", 
                      "NumberBFramesBetweenReferenceFrames": 2, 
                      "RepeatPps": "DISABLED", 
                      "DynamicSubGop": "STATIC" 
 } 
                  }, 
                  "AfdSignaling": "NONE", 
                  "DropFrameTimecode": "ENABLED", 
                  "RespondToAfd": "NONE", 
                  "ColorMetadata": "INSERT" 
                }, 
                "AudioDescriptions": [ 
\overline{a} "AudioTypeControl": "FOLLOW_INPUT", 
                    "CodecSettings": { 
                      "Codec": "AAC", 
                      "AacSettings": { 
                        "AudioDescriptionBroadcasterMix": "NORMAL", 
                        "Bitrate": 96000, 
                        "RateControlMode": "CBR", 
                        "CodecProfile": "LC", 
                        "CodingMode": "CODING_MODE_2_0", 
                        "RawFormat": "NONE", 
                        "SampleRate": 48000, 
                        "Specification": "MPEG4" 
1 1 1 1 1 1 1
, and the state \mathbb{R}, the state \mathbb{R} "LanguageCodeControl": "FOLLOW_INPUT"
```

```
 } 
 ] 
 } 
          ], 
          "OutputGroupSettings": { 
            "Type": "FILE_GROUP_SETTINGS", 
            "FileGroupSettings": {} 
          } 
        } 
      ], 
      "AdAvailOffset": 0 
     }, 
     "StatusUpdateInterval": "SECONDS_60", 
     "Priority": 0
}
```
El sistema devuelve la carga útil JSON que usted envía con su solicitud, incluso si la solicitud produce un error. Por lo tanto, el JSON devuelto no es necesariamente la nueva definición de la plantilla de trabajo.

Como la carga útil de JSON puede ser larga, es posible que tengas que desplazarte hacia arriba para ver los mensajes de error.

Para obtener más información, consulte [Trabajar con plantillas de MediaConvert tareas de AWS](https://docs.aws.amazon.com/mediaconvert/latest/ug/working-with-job-templates.html) [Elemental](https://docs.aws.amazon.com/mediaconvert/latest/ug/working-with-job-templates.html) en la Guía del MediaConvert usuario de AWS Elemental.

• Para obtener más información sobre la API, consulte [UpdateJobTemplatel](https://awscli.amazonaws.com/v2/documentation/api/latest/reference/mediaconvert/update-job-template.html)a Referencia de AWS CLI comandos.

## **update-preset**

En el siguiente ejemplo de código, se muestra cómo usar update-preset.

AWS CLI

Para cambiar un ajuste preestablecido

El siguiente update-preset ejemplo reemplaza la descripción del ajuste preestablecido especificado.

aws mediaconvert update-preset \

```
--name Customer1 \
--description "New description text."
--endpoint-url https://abcd1234.mediaconvert.us-west-2.amazonaws.com
```
Este comando no genera ninguna salida. Salida:

```
{ 
     "Preset": { 
          "Arn": "arn:aws:mediaconvert:us-east-1:003235472598:presets/SimpleMP4", 
          "Settings": { 
          ...<output settings removed for brevity>... 
         }, 
          "Type": "CUSTOM", 
          "LastUpdated": 1568938411, 
          "Description": "New description text.", 
          "Name": "SimpleMP4", 
          "CreatedAt": 1568938240 
     }
}
```
Para obtener más información, consulte [Uso de ajustes preestablecidos de MediaConvert salida](https://docs.aws.amazon.com/mediaconvert/latest/ug/working-with-presets.html) [de AWS Elemental](https://docs.aws.amazon.com/mediaconvert/latest/ug/working-with-presets.html) en la Guía del MediaConvert usuario de AWS Elemental.

• Para obtener más información sobre la API, consulte [UpdatePreset](https://awscli.amazonaws.com/v2/documentation/api/latest/reference/mediaconvert/update-preset.html)la Referencia de AWS CLI comandos.

#### **update-queue**

En el siguiente ejemplo de código, se muestra cómo usar update-queue.

## AWS CLI

Para cambiar una cola

En el update-queue ejemplo siguiente se detiene la cola especificada cambiando su estado a. PAUSED

```
aws mediaconvert update-queue \
--name Customer1 \
--status PAUSED
--endpoint-url https://abcd1234.mediaconvert.us-west-2.amazonaws.com
```
#### Salida:

```
{ 
     "Queue": { 
          "LastUpdated": 1568839845, 
          "Status": "PAUSED", 
          "ProgressingJobsCount": 0, 
          "CreatedAt": 1526428516, 
          "Arn": "arn:aws:mediaconvert:us-west-1:123456789012:queues/Customer1", 
          "Name": "Customer1", 
          "SubmittedJobsCount": 0, 
          "PricingPlan": "ON_DEMAND", 
          "Type": "CUSTOM" 
     }
}
```
Para obtener más información, consulte [Trabajar con MediaConvert colas AWS elementales](https://docs.aws.amazon.com/mediaconvert/latest/ug/working-with-queues.html) en la Guía del usuario de AWS Elemental MediaConvert .

• Para obtener más información sobre la API, consulte [UpdateQueuel](https://awscli.amazonaws.com/v2/documentation/api/latest/reference/mediaconvert/update-queue.html)a Referencia de AWS CLI comandos.

# MediaLive ejemplos que utilizan AWS CLI

Los siguientes ejemplos de código muestran cómo realizar acciones e implementar escenarios comunes mediante el uso del AWS Command Line Interface with MediaLive.

Las acciones son extractos de código de programas más grandes y deben ejecutarse en contexto. Mientras las acciones muestran cómo llamar a las funciones de servicio individuales, es posible ver las acciones en contexto en los escenarios relacionados y en los ejemplos entre servicios.

Los escenarios son ejemplos de código que muestran cómo llevar a cabo una tarea específica llamando a varias funciones dentro del mismo servicio.

Cada ejemplo incluye un enlace a GitHub, donde puede encontrar instrucciones sobre cómo configurar y ejecutar el código en su contexto.

### Temas

**[Acciones](#page-381-0)** 

## Acciones

## **create-channel**

En el siguiente ejemplo de código, se muestra cómo usar create-channel.

## AWS CLI

Para crear un canal

En el siguiente create-channel ejemplo, se crea un canal pasando un archivo JSON que contiene los parámetros que se desean especificar.

El canal de este ejemplo recibe una entrada HLS PULL que se conecta a una fuente que contiene vídeo, audio y subtítulos incrustados. El canal crea un grupo de salida HLS con un servidor de Akamai como destino. El grupo de salida contiene dos salidas: una para el vídeo H.265 y el audio AAC, y otra para los subtítulos Web-VTT, solo en inglés.

El JSON de este canal de ejemplo incluye los parámetros mínimos necesarios para un canal que utilice una entrada HLS PULL y que genere un grupo de salidas HLS con Akamai como destino. El JSON contiene las siguientes secciones principales:

InputAttachments, que especifica una fuente para el audio y una fuente para los subtítulos. No especifica un selector de vídeo, lo que significa que MediaLive extrae el primer vídeo que encuentra en la fuente. Destinations, que contiene las dos direcciones IP (URL) del único grupo de salida de este canal. Estas direcciones requieren contraseñas. EncoderSettings, que contiene subsecciones. AudioDescriptions, que especifica que el canal contiene un recurso de salida de audio, que utiliza la fuente de InputAttachments y produce audio en formato AAC. CaptionDescriptions, que especifica que el canal contiene un recurso de salida de subtítulos, que utiliza la fuente de InputAttachments y produce subtítulos en formato Web-VTT. VideoDescriptions, que especifica que el canal contiene un recurso de salida de vídeo con la resolución especificada. OutputGroups, que especifica los grupos de salida. En este ejemplo, hay un grupo llamadoAkamai. La conexión se realiza mediante HLS PUT. El grupo de salidas contiene dos salidas. Una salida es para el recurso de vídeo (con nombreVideo\_high) y el recurso de audio (con nombreAudio\_EN). Una salida es para el recurso de subtítulos (denominadoWebVTT\_EN).

En este ejemplo, algunos de los parámetros no contienen ningún valor o contienen parámetros vacíos anidados. Por OutputSettings ejemplo, la Video\_and\_audio salida contiene varios parámetros anidados que terminan en un parámetro vacío M3U8Settings. Este parámetro debe estar incluido, pero puede omitir uno, varios o todos sus elementos secundarios, lo que significa que el elemento secundario tomará su valor predeterminado o será nulo.

Todos los parámetros que se apliquen a este canal de ejemplo pero que no estén especificados en este archivo tomarán el valor predeterminado, se establecerán en nulo o tomarán un valor único generado por MediaLive.

```
aws medialive create-channel \ 
     --cli-input-json file://channel-in-hls-out-hls-akamai.json
```
Contenidos de channel-in-hls-out-hls-akamai.json:

```
{ 
    "Name": "News_West", 
    "RoleArn": "arn:aws:iam::111122223333:role/MediaLiveAccessRole", 
    "InputAttachments": [ 
       { 
           "InputAttachmentName": "local_news", 
           "InputId": "1234567", 
           "InputSettings": { 
              "AudioSelectors": [ 
\{ \} "Name": "English-Audio", 
                     "SelectorSettings": { 
                        "AudioLanguageSelection": { 
                            "LanguageCode": "EN" 
 } 
 } 
 } 
 ], 
              "CaptionSelectors": [ 
\{ \} "LanguageCode": "ENE", 
                     "Name": "English_embedded" 
 } 
 ] 
 } 
       } 
    ], 
    "Destinations": [ 
       { 
           "Id": "akamai-server-west", 
           "Settings": [
```

```
\overline{a} "PasswordParam": "/medialive/examplecorp1", 
                      "Url": "http://203.0.113.55/news/news_west", 
                      "Username": "examplecorp" 
                 }, 
\overline{a} "PasswordParam": "/medialive/examplecorp2", 
                      "Url": "http://203.0.113.82/news/news_west", 
                      "Username": "examplecorp" 
 } 
 ] 
         } 
     ], 
     "EncoderSettings": { 
         "AudioDescriptions": [ 
\{\hspace{.1cm} \} "AudioSelectorName": "English-Audio", 
                 "CodecSettings": { 
                      "AacSettings": {} 
                 }, 
                  "Name": "Audio_EN" 
             } 
         ], 
         "CaptionDescriptions": [ 
\{\hspace{.1cm} \} "CaptionSelectorName": "English_embedded", 
                 "DestinationSettings": { 
                      "WebvttDestinationSettings": {} 
                 }, 
                 "Name": "WebVTT_EN" 
 } 
         ], 
         "VideoDescriptions": [ 
\{\hspace{.1cm} \} "Height": 720, 
                 "Name": "Video_high", 
                 "Width": 1280 
             } 
         ], 
         "OutputGroups": [ 
             { 
                  "Name": "Akamai", 
                  "OutputGroupSettings": { 
                      "HlsGroupSettings": {
```

```
 "Destination": { 
                     "DestinationRefId": "akamai-server-west" 
\}, \{ "HlsCdnSettings": { 
                     "HlsBasicPutSettings": {} 
 } 
1 1 1 1 1 1 1
            }, 
            "Outputs": [ 
\{ "AudioDescriptionNames": [ 
                     "Audio_EN" 
, and the contract of \mathbf{I}, \mathbf{I} "OutputName": "Video_and_audio", 
                  "OutputSettings": { 
                     "HlsOutputSettings": { 
                        "HlsSettings": { 
                           "StandardHlsSettings": { 
                              "M3u8Settings": {} 
 } 
\}, \{ "NameModifier": "_1" 
 } 
\}, \{ "VideoDescriptionName": "Video_high" 
\}, \{\{ "CaptionDescriptionNames": [ 
                     "WebVTT_EN" 
, and the contract of \mathbf{I}, \mathbf{I} "OutputName": "Captions-WebVTT", 
                  "OutputSettings": { 
                     "HlsOutputSettings": { 
                        "HlsSettings": { 
                           "StandardHlsSettings": { 
                              "M3u8Settings": {} 
 } 
\}, \{ "NameModifier": "_2" 
 } 
 } 
1 1 1 1 1 1 1
 ] 
 }
```

```
 ], 
           "TimecodeConfig": { 
                "Source": "EMBEDDED" 
           } 
      }
}
```
Salida:

El resultado repite el contenido del archivo JSON, además de los valores siguientes. Todos los parámetros están ordenados alfabéticamente.

ARNpara el canal. La última parte del ARN es el ID de canal único. EgressEndpointsestá en blanco en este canal de ejemplo porque solo se usa para entradas PUSH. Cuando se aplica, muestra las direcciones a las MediaLive que se envía el contenido. OutputGroups,Outputs. Muestran todos los parámetros del grupo de salida y las salidas, incluidos los que no incluiste pero que son relevantes para este canal. Es posible que los parámetros estén vacíos (lo que podría indicar que el parámetro o la función están deshabilitados en esta configuración de canal) o pueden mostrar el valor predeterminado que se aplicará. LogLevelestá establecido en el valor predeterminado (DESACTIVADO). Tagsestá establecido en el valor predeterminado (nulo). PipelinesRunningCounty State muestran el estado actual del canal.

Para obtener más información, consulta [Cómo crear un canal desde cero](https://docs.aws.amazon.com/medialive/latest/ug/creating-channel-scratch.html) en la Guía del MediaLive usuario de AWS Elemental.

• Para obtener más información sobre la API, consulte [CreateChannell](https://awscli.amazonaws.com/v2/documentation/api/latest/reference/medialive/create-channel.html)a Referencia de AWS CLI comandos.

## **create-input**

En el siguiente ejemplo de código, se muestra cómo usar create-input.

AWS CLI

Para crear una entrada

El siguiente create-input ejemplo crea una HLS PULL entrada pasando un archivo JSON que contiene los parámetros que se aplican a este tipo de entrada. El JSON de esta entrada de ejemplo especifica dos fuentes (direcciones) para la entrada, a fin de admitir la redundancia en la ingesta. Estas direcciones requieren contraseñas.

```
aws medialive create-input \ 
     --cli-input-json file://input-hls-pull-news.json
```
Contenidos de input-hls-pull-news.json:

```
{ 
     "Name": "local_news", 
     "RequestId": "cli000059", 
     "Sources": [ 
              { 
                      "Url": "https://203.0.113.13/newschannel/anytownusa.m3u8", 
                      "Username": "examplecorp", 
                      "PasswordParam": "/medialive/examplecorp1" 
              }, 
        { 
                      "Url": "https://198.51.100.54/fillervideos/oceanwaves.mp4", 
                      "Username": "examplecorp", 
                      "PasswordParam": "examplecorp2" 
 } 
     ], 
     "Type": "URL_PULL"
}
```
Salida:

El resultado repite el contenido del archivo JSON, además de los valores siguientes. Todos los parámetros están ordenados alfabéticamente.

Arnpara la entrada. La última parte del ARN es el ID de entrada único. Attached Channels, que siempre está vacío para una entrada recién creada. Destinations, que está vacía en este ejemplo porque solo se usa con una entrada PUSH. Idpara la entrada, igual que el ID del ARN. MediaConnectFlows, que está vacía en este ejemplo porque solo se usa con una entrada de tipo MediaConnect. SecurityGroups, que está vacía en este ejemplo porque solo se usa con una entrada PUSH. Statede esta entrada. Tags, que está vacía (el valor predeterminado para este parámetro).

Para obtener más información, consulte [Creación de una entrada](https://docs.aws.amazon.com/medialive/latest/ug/create-input.html) en la Guía del MediaLive usuario de AWS Elemental.

• Para obtener más información sobre la API, consulte [CreateInputl](https://awscli.amazonaws.com/v2/documentation/api/latest/reference/medialive/create-input.html)a Referencia de AWS CLI comandos.

# MediaPackage ejemplos que utilizan AWS CLI

Los siguientes ejemplos de código muestran cómo realizar acciones e implementar escenarios comunes mediante el uso del AWS Command Line Interface with MediaPackage.

Las acciones son extractos de código de programas más grandes y deben ejecutarse en contexto. Mientras las acciones muestran cómo llamar a las funciones de servicio individuales, es posible ver las acciones en contexto en los escenarios relacionados y en los ejemplos entre servicios.

Los escenarios son ejemplos de código que muestran cómo llevar a cabo una tarea específica llamando a varias funciones dentro del mismo servicio.

Cada ejemplo incluye un enlace a GitHub, donde puede encontrar instrucciones sobre cómo configurar y ejecutar el código en su contexto.

Temas

**[Acciones](#page-381-0)** 

Acciones

## **create-channel**

En el siguiente ejemplo de código, se muestra cómo usar create-channel.

AWS CLI

Para crear un canal

El siguiente create-channel comando crea un canal con el nombre sportschannel de la cuenta corriente.

aws mediapackage create-channel --id sportschannel

```
{ 
    "Arn": "arn:aws:mediapackage:us-
west-2:111222333:channels/6d345804ec3f46c9b454a91d4a80d0e0", 
    "HlsIngest": {
```

```
 "IngestEndpoints": [ 
\{\hspace{.1cm} \} "Id": "6d345804ec3f46c9b454a91d4a80d0e0", 
                  "Password": "generatedwebdavpassword1", 
                  "Url": "https://f31c86aed53b815a.mediapackage.us-
west-2.amazonaws.com/in/
v2/6d345804ec3f46c9b454a91d4a80d0e0/6d345804ec3f46c9b454a91d4a80d0e0/channel", 
                  "Username": "generatedwebdavusername1" 
             }, 
             { 
                  "Id": "2daa32878af24803b24183727211b8ff", 
                  "Password": "generatedwebdavpassword2", 
                  "Url": "https://6ebbe7e04c4b0afa.mediapackage.us-
west-2.amazonaws.com/in/
v2/6d345804ec3f46c9b454a91d4a80d0e0/2daa32878af24803b24183727211b8ff/channel", 
                  "Username": "generatedwebdavusername2" 
 } 
         ] 
     }, 
     "Id": "sportschannel", 
     "Tags": { 
         "region": "west" 
     }
}
```
Para obtener más información, consulte [Creación de un canal](https://docs.aws.amazon.com/mediapackage/latest/ug/channels-create.html) en la Guía del MediaPackage usuario de AWS Elemental.

• Para obtener más información sobre la API, consulte [CreateChannell](https://awscli.amazonaws.com/v2/documentation/api/latest/reference/mediapackage/create-channel.html)a Referencia de AWS CLI comandos.

## **create-origin-endpoint**

En el siguiente ejemplo de código, se muestra cómo usar create-origin-endpoint.

AWS CLI

Para crear un punto final de origen

El siguiente create-origin-endpoint comando crea un punto final de origen denominado cmafsports con la configuración del paquete proporcionada en un archivo JSON y la configuración del punto final especificada.

```
aws mediapackage create-origin-endpoint \ 
     --channel-id sportschannel \ 
     --id cmafsports \ 
     --cmaf-package file://file/path/cmafpkg.json --description "cmaf output of 
  sports" \ 
     --id cmaf_sports \ 
     --manifest-name sports_channel \ 
     --startover-window-seconds 300 \ 
     --tags region=west,media=sports \ 
     --time-delay-seconds 10
```

```
{ 
     "Arn": "arn:aws:mediapackage:us-
west-2:111222333:origin_endpoints/1dc6718be36f4f34bb9cd86bc50925e6", 
     "ChannelId": "sportschannel", 
     "CmafPackage": { 
         "HlsManifests": [ 
\{\hspace{.1cm} \} "AdMarkers": "PASSTHROUGH", 
                  "Id": "cmaf_sports_endpoint", 
                  "IncludeIframeOnlyStream": true, 
                  "ManifestName": "index", 
                  "PlaylistType": "EVENT", 
                  "PlaylistWindowSeconds": 300, 
                  "ProgramDateTimeIntervalSeconds": 300, 
                  "Url": "https://c4af3793bf76b33c.mediapackage.us-
west-2.amazonaws.com/out/v1/1dc6718be36f4f34bb9cd86bc50925e6/cmaf_sports_endpoint/
index.m3u8" 
 } 
         ], 
         "SegmentDurationSeconds": 2, 
         "SegmentPrefix": "sportschannel" 
     }, 
     "Description": "cmaf output of sports", 
     "Id": "cmaf_sports", 
     "ManifestName": "sports_channel", 
     "StartoverWindowSeconds": 300, 
     "Tags": { 
         "region": "west", 
         "media": "sports" 
     },
```

```
 "TimeDelaySeconds": 10, 
     "Url": "", 
     "Whitelist": []
}
```
Para obtener más información, consulte [Creación de un punto final](https://docs.aws.amazon.com/mediapackage/latest/ug/endpoints-create.html) en la Guía del MediaPackage usuario de AWS Elemental.

• Para obtener más información sobre la API, consulte [CreateOriginEndpoint](https://awscli.amazonaws.com/v2/documentation/api/latest/reference/mediapackage/create-origin-endpoint.html)la Referencia de AWS CLI comandos.

### **delete-channel**

En el siguiente ejemplo de código, se muestra cómo usar delete-channel.

AWS CLI

Para eliminar un canal

El siguiente delete-channel comando elimina el canal nombradotest.

```
aws mediapackage delete-channel \ 
     --id test
```
Este comando no genera ninguna salida.

Para obtener más información, consulte [Eliminar un canal](https://docs.aws.amazon.com/mediapackage/latest/ug/channels-delete.html) en la Guía del MediaPackage usuario de AWS Elemental.

• Para obtener más información sobre la API, consulte [DeleteChannel](https://awscli.amazonaws.com/v2/documentation/api/latest/reference/mediapackage/delete-channel.html)la Referencia de AWS CLI comandos.

## **delete-origin-endpoint**

En el siguiente ejemplo de código, se muestra cómo usar delete-origin-endpoint.

AWS CLI

Para eliminar un punto final de origen

El siguiente delete-origin-endpoint comando elimina el punto final de origen denominadotester2.

```
aws mediapackage delete-origin-endpoint \ 
     --id tester2
```
Para obtener más información, consulte [Eliminar un punto final](https://docs.aws.amazon.com/mediapackage/latest/ug/endpoints-delete.html) en la Guía del MediaPackage usuario de AWS Elemental.

• Para obtener más información sobre la API, consulte [DeleteOriginEndpointl](https://awscli.amazonaws.com/v2/documentation/api/latest/reference/mediapackage/delete-origin-endpoint.html)a Referencia de AWS CLI comandos.

### **describe-channel**

En el siguiente ejemplo de código, se muestra cómo usar describe-channel.

```
AWS CLI
```
Para describir un canal

El siguiente describe-channel comando muestra todos los detalles del canal nombradotest.

```
aws mediapackage describe-channel \ 
     --id test
```

```
{ 
     "Arn": "arn:aws:mediapackage:us-
west-2:111222333:channels/584797f1740548c389a273585dd22a63", 
     "HlsIngest": { 
         "IngestEndpoints": [ 
\{\hspace{.1cm} \} "Id": "584797f1740548c389a273585dd22a63", 
                  "Password": "webdavgeneratedpassword1", 
                  "Url": "https://9be9c4405c474882.mediapackage.us-
west-2.amazonaws.com/in/
v2/584797f1740548c389a273585dd22a63/584797f1740548c389a273585dd22a63/channel", 
                  "Username": "webdavgeneratedusername1" 
             }, 
\{\hspace{.1cm} \} "Id": "7d187c8616fd455f88aaa5a9fcf74442", 
                  "Password": "webdavgeneratedpassword2",
```

```
 "Url": "https://7bf454c57220328d.mediapackage.us-
west-2.amazonaws.com/in/
v2/584797f1740548c389a273585dd22a63/7d187c8616fd455f88aaa5a9fcf74442/channel", 
                 "Username": "webdavgeneratedusername2" 
 } 
         ] 
     }, 
     "Id": "test", 
     "Tags": {}
}
```
Para obtener más información, consulte Visualización de los detalles del canal< https:// docs.aws.amazon.com/mediapackage/latest/ug/channels-view.html > en la Guía del MediaPackage usuario de AWS Elemental

• Para obtener más información sobre la API, consulte [DescribeChannell](https://awscli.amazonaws.com/v2/documentation/api/latest/reference/mediapackage/describe-channel.html)a Referencia de AWS CLI comandos.

## **describe-origin-endpoint**

En el siguiente ejemplo de código, se muestra cómo usar describe-origin-endpoint.

### AWS CLI

Para describir un punto final de origen

El siguiente describe-origin-endpoint comando muestra todos los detalles del punto final de origen denominadocmaf\_sports.

```
aws mediapackage describe-origin-endpoint \ 
     --id cmaf_sports
```

```
{ 
     "Arn": "arn:aws:mediapackage:us-
west-2:111222333:origin_endpoints/1dc6718be36f4f34bb9cd86bc50925e6", 
     "ChannelId": "sportschannel", 
     "CmafPackage": { 
          "HlsManifests": [ 
              {
```
```
 "AdMarkers": "NONE", 
                  "Id": "cmaf_sports_endpoint", 
                  "IncludeIframeOnlyStream": false, 
                  "PlaylistType": "EVENT", 
                  "PlaylistWindowSeconds": 60, 
                  "ProgramDateTimeIntervalSeconds": 0, 
                  "Url": "https://c4af3793bf76b33c.mediapackage.us-
west-2.amazonaws.com/out/v1/1dc6718be36f4f34bb9cd86bc50925e6/cmaf_sports_endpoint/
index.m3u8" 
 } 
         ], 
         "SegmentDurationSeconds": 2, 
         "SegmentPrefix": "sportschannel" 
     }, 
     "Id": "cmaf_sports", 
     "ManifestName": "index", 
     "StartoverWindowSeconds": 0, 
     "Tags": { 
         "region": "west", 
         "media": "sports" 
     }, 
     "TimeDelaySeconds": 0, 
     "Url": "", 
     "Whitelist": []
}
```
Para obtener más información, consulte [Visualización de un único punto final](https://docs.aws.amazon.com/mediapackage/latest/ug/endpoints-view-one.html) en la Guía del MediaPackage usuario de AWS Elemental.

• Para obtener más información sobre la API, consulte [DescribeOriginEndpointl](https://awscli.amazonaws.com/v2/documentation/api/latest/reference/mediapackage/describe-origin-endpoint.html)a Referencia de AWS CLI comandos.

# **list-channels**

En el siguiente ejemplo de código, se muestra cómo usar list-channels.

AWS CLI

Creación de una lista de todos los canales

El siguiente list-channels comando muestra todos los canales que están configurados en la AWS cuenta corriente.

#### aws mediapackage list-channels

### Salida:

```
{ 
      "Channels": [ 
           { 
                "Arn": "arn:aws:mediapackage:us-
west-2:111222333:channels/584797f1740548c389a273585dd22a63", 
                "HlsIngest": { 
                     "IngestEndpoints": [ 
\{ \} "Id": "584797f1740548c389a273585dd22a63", 
                               "Password": "webdavgeneratedpassword1", 
                                "Url": "https://9be9c4405c474882.mediapackage.us-
west-2.amazonaws.com/in/
v2/584797f1740548c389a273585dd22a63/584797f1740548c389a273585dd22a63/channel", 
                                "Username": "webdavgeneratedusername1" 
\mathbb{R}, \mathbb{R}, \mathbb{R}, \mathbb{R}, \mathbb{R}, \mathbb{R}, \mathbb{R}, \mathbb{R}, \mathbb{R}, \mathbb{R}, \mathbb{R}, \mathbb{R}, \mathbb{R}, \mathbb{R}, \mathbb{R}, \mathbb{R}, \mathbb{R}, \mathbb{R}, \mathbb{R}, \mathbb{R}, \mathbb{R}, \mathbb{R}, \{ \} "Id": "7d187c8616fd455f88aaa5a9fcf74442", 
                               "Password": "webdavgeneratedpassword2", 
                                "Url": "https://7bf454c57220328d.mediapackage.us-
west-2.amazonaws.com/in/
v2/584797f1740548c389a273585dd22a63/7d187c8616fd455f88aaa5a9fcf74442/channel", 
                               "Username": "webdavgeneratedusername2" 
 } 
 ] 
                }, 
                "Id": "test", 
                "Tags": {} 
           } 
      ]
}
```
Para obtener más información, consulte [Visualización de los detalles de los canales](https://docs.aws.amazon.com/mediapackage/latest/ug/channels-view.html) en la Guía del MediaPackage usuario de AWS Elemental.

• Para obtener más información sobre la API, consulte [ListChannels](https://awscli.amazonaws.com/v2/documentation/api/latest/reference/mediapackage/list-channels.html)la Referencia de AWS CLI comandos.

# **list-origin-endpoints**

En el siguiente ejemplo de código, se muestra cómo usar list-origin-endpoints.

AWS CLI

Creación de una lista de todos los puntos de conexión de origen de un canal

El siguiente comando list-origin-endpoints muestra todos los puntos de conexión de origen que están configurados en el canal denominado test.

```
aws mediapackage list-origin-endpoints \ 
     --channel-id test
```

```
{ 
     "OriginEndpoints": [ 
         { 
              "Arn": "arn:aws:mediapackage:us-
west-2:111222333:origin_endpoints/247cff871f2845d3805129be22f2c0a2", 
              "ChannelId": "test", 
              "DashPackage": { 
                  "ManifestLayout": "FULL", 
                  "ManifestWindowSeconds": 60, 
                  "MinBufferTimeSeconds": 30, 
                  "MinUpdatePeriodSeconds": 15, 
                  "PeriodTriggers": [], 
                  "Profile": "NONE", 
                  "SegmentDurationSeconds": 2, 
                  "SegmentTemplateFormat": "NUMBER_WITH_TIMELINE", 
                  "StreamSelection": { 
                       "MaxVideoBitsPerSecond": 2147483647, 
                       "MinVideoBitsPerSecond": 0, 
                       "StreamOrder": "ORIGINAL" 
                  }, 
                  "SuggestedPresentationDelaySeconds": 25 
              }, 
              "Id": "tester2", 
              "ManifestName": "index", 
              "StartoverWindowSeconds": 0, 
              "Tags": {}, 
              "TimeDelaySeconds": 0,
```

```
 "Url": "https://8343f7014c0ea438.mediapackage.us-west-2.amazonaws.com/
out/v1/247cff871f2845d3805129be22f2c0a2/index.mpd", 
              "Whitelist": [] 
         }, 
         \mathcal{L} "Arn": "arn:aws:mediapackage:us-
west-2:111222333:origin_endpoints/869e237f851549e9bcf10e3bc2830839", 
              "ChannelId": "test", 
              "HlsPackage": { 
                  "AdMarkers": "NONE", 
                  "IncludeIframeOnlyStream": false, 
                  "PlaylistType": "EVENT", 
                  "PlaylistWindowSeconds": 60, 
                  "ProgramDateTimeIntervalSeconds": 0, 
                  "SegmentDurationSeconds": 6, 
                  "StreamSelection": { 
                       "MaxVideoBitsPerSecond": 2147483647, 
                       "MinVideoBitsPerSecond": 0, 
                       "StreamOrder": "ORIGINAL" 
                  }, 
                  "UseAudioRenditionGroup": false 
              }, 
              "Id": "tester", 
              "ManifestName": "index", 
              "StartoverWindowSeconds": 0, 
              "Tags": {}, 
              "TimeDelaySeconds": 0, 
              "Url": "https://8343f7014c0ea438.mediapackage.us-west-2.amazonaws.com/
out/v1/869e237f851549e9bcf10e3bc2830839/index.m3u8", 
              "Whitelist": [] 
         } 
     ]
}
```
Para obtener más información, consulte [Visualización de todos los puntos finales asociados a un](https://docs.aws.amazon.com/mediapackage/latest/ug/endpoints-view-all.html)  [canal](https://docs.aws.amazon.com/mediapackage/latest/ug/endpoints-view-all.html) en la Guía del MediaPackage usuario de AWS Elemental.

• Para obtener más información sobre la API, consulte [ListOriginEndpointsl](https://awscli.amazonaws.com/v2/documentation/api/latest/reference/mediapackage/list-origin-endpoints.html)a Referencia de AWS CLI comandos.

# **list-tags-for-resource**

En el siguiente ejemplo de código, se muestra cómo usar list-tags-for-resource.

# AWS CLI

Para ver una lista de las etiquetas asignadas a un recurso

El siguiente list-tags-for-resource comando muestra las etiquetas asignadas al recurso especificado.

```
aws mediapackage list-tags-for-resource \ 
     --resource-arn arn:aws:mediapackage:us-
west-2:111222333:channels/6d345804ec3f46c9b454a91d4a80d0e0
```
Salida:

```
{ 
      "Tags": { 
           "region": "west" 
      }
}
```
Para obtener más información, consulte [Etiquetar recursos en AWS Elemental MediaPackage en](https://docs.aws.amazon.com/mediapackage/latest/ug/tagging.html) la Guía del MediaPackage usuario de AWS Elemental.

• Para obtener más información sobre la API, consulta [ListTagsForResourcel](https://awscli.amazonaws.com/v2/documentation/api/latest/reference/mediapackage/list-tags-for-resource.html)a Referencia de AWS CLI comandos.

#### **rotate-ingest-endpoint-credentials**

En el siguiente ejemplo de código, se muestra cómo usar rotate-ingest-endpointcredentials.

AWS CLI

Para rotar las credenciales de ingesta

El siguiente rotate-ingest-endpoint-credentials comando rota el nombre de usuario y la contraseña de WebDAV para el punto final de ingesta especificado.

```
aws mediapackage rotate-ingest-endpoint-credentials \ 
    -id test \setminus --ingest-endpoint-id 584797f1740548c389a273585dd22a63
```
#### Salida:

```
{ 
     "Arn": "arn:aws:mediapackage:us-
west-2:111222333:channels/584797f1740548c389a273585dd22a63", 
     "HlsIngest": { 
          "IngestEndpoints": [ 
\{\hspace{.8cm},\hspace{.8cm}\} "Id": "584797f1740548c389a273585dd22a63", 
                  "Password": "webdavregeneratedpassword1", 
                  "Url": "https://9be9c4405c474882.mediapackage.us-
west-2.amazonaws.com/in/
v2/584797f1740548c389a273585dd22a63/584797f1740548c389a273585dd22a63/channel", 
                  "Username": "webdavregeneratedusername1" 
              }, 
\{\hspace{.8cm},\hspace{.8cm}\} "Id": "7d187c8616fd455f88aaa5a9fcf74442", 
                  "Password": "webdavgeneratedpassword2", 
                  "Url": "https://7bf454c57220328d.mediapackage.us-
west-2.amazonaws.com/in/
v2/584797f1740548c389a273585dd22a63/7d187c8616fd455f88aaa5a9fcf74442/channel", 
                  "Username": "webdavgeneratedusername2" 
 } 
         ] 
     }, 
     "Id": "test", 
     "Tags": {}
}
```
Para obtener más información, consulte [Rotación de credenciales en una URL de entrada en la](https://docs.aws.amazon.com/mediapackage/latest/ug/channels-rotate-creds) [Guía](https://docs.aws.amazon.com/mediapackage/latest/ug/channels-rotate-creds) del AWS usuario de Elemental. MediaPackage

• Para obtener más información sobre la API, consulte [RotateIngestEndpointCredentialsl](https://awscli.amazonaws.com/v2/documentation/api/latest/reference/mediapackage/rotate-ingest-endpoint-credentials.html)a Referencia de AWS CLI comandos.

# **tag-resource**

En el siguiente ejemplo de código, se muestra cómo usar tag-resource.

# AWS CLI

Cómo añadir una etiqueta a un recurso

Los siguientes tag-resource comandos añaden un par de region=west clave y valor al recurso especificado.

```
aws mediapackage tag-resource \ 
     --resource-arn arn:aws:mediapackage:us-
west-2:111222333:channels/6d345804ec3f46c9b454a91d4a80d0e0\
     --tags region=west
```
Este comando no genera ninguna salida.

Para obtener más información, consulte [Etiquetar recursos en AWS Elemental MediaPackage en](https://docs.aws.amazon.com/mediapackage/latest/ug/tagging.html) la Guía del MediaPackage usuario de AWS Elemental.

• Para obtener más información sobre la API, consulta [TagResourcel](https://awscli.amazonaws.com/v2/documentation/api/latest/reference/mediapackage/tag-resource.html)a Referencia de AWS CLI comandos.

#### **untag-resource**

En el siguiente ejemplo de código, se muestra cómo usar untag-resource.

### AWS CLI

Para eliminar una etiqueta de un recurso

El siguiente untag-resource comando elimina la etiqueta con la clave region del canal especificado.

```
aws mediapackage untag-resource \ 
     --resource-arn arn:aws:mediapackage:us-
west-2:111222333:channels/6d345804ec3f46c9b454a91d4a80d0e0 \ 
     --tag-keys region
```
Para obtener más información, consulte [Etiquetar recursos en AWS Elemental MediaPackage en](https://docs.aws.amazon.com/mediapackage/latest/ug/tagging.html) la Guía del MediaPackage usuario de AWS Elemental.

• Para obtener más información sobre la API, consulta [UntagResource](https://awscli.amazonaws.com/v2/documentation/api/latest/reference/mediapackage/untag-resource.html)la Referencia de AWS CLI comandos.

### **update-channel**

En el siguiente ejemplo de código, se muestra cómo usar update-channel.

# AWS CLI

Para actualizar un canal

El siguiente update-channel comando actualiza el canal nombrado sportschannel para incluir la descripción24x7 sports.

```
aws mediapackage update-channel \ 
     --id sportschannel \ 
     --description "24x7 sports"
```
Salida:

```
{ 
     "Arn": "arn:aws:mediapackage:us-
west-2:111222333:channels/6d345804ec3f46c9b454a91d4a80d0e0", 
     "Description": "24x7 sports", 
     "HlsIngest": { 
         "IngestEndpoints": [ 
\{\hspace{.1cm} \} "Id": "6d345804ec3f46c9b454a91d4a80d0e0", 
                  "Password": "generatedwebdavpassword1", 
                  "Url": "https://f31c86aed53b815a.mediapackage.us-
west-2.amazonaws.com/in/
v2/6d345804ec3f46c9b454a91d4a80d0e0/6d345804ec3f46c9b454a91d4a80d0e0/channel", 
                  "Username": "generatedwebdavusername1" 
             }, 
\{\hspace{.1cm} \} "Id": "2daa32878af24803b24183727211b8ff", 
                  "Password": "generatedwebdavpassword2", 
                  "Url": "https://6ebbe7e04c4b0afa.mediapackage.us-
west-2.amazonaws.com/in/
v2/6d345804ec3f46c9b454a91d4a80d0e0/2daa32878af24803b24183727211b8ff/channel", 
                  "Username": "generatedwebdavusername2" 
 } 
         ] 
     }, 
     "Id": "sportschannel", 
     "Tags": {}
}
```
Para obtener más información, consulte [Edición de un canal](https://docs.aws.amazon.com/mediapackage/latest/ug/channels-edit.html) en la Guía del MediaPackage usuario de AWS Elemental.

• Para obtener más información sobre la API, consulte [UpdateChannel](https://awscli.amazonaws.com/v2/documentation/api/latest/reference/mediapackage/update-channel.html)la Referencia de AWS CLI comandos.

### **update-origin-endpoint**

En el siguiente ejemplo de código, se muestra cómo usar update-origin-endpoint.

### AWS CLI

Para actualizar un punto final de origen

El siguiente update-origin-endpoint comando actualiza el punto final de origen denominadocmaf\_sports. Cambia el tiempo de retardo a 0 segundos.

```
aws mediapackage update-origin-endpoint \ 
     --id cmaf_sports \ 
     --time-delay-seconds 0
```

```
{ 
     "Arn": "arn:aws:mediapackage:us-
west-2:111222333:origin_endpoints/1dc6718be36f4f34bb9cd86bc50925e6", 
     "ChannelId": "sportschannel", 
     "CmafPackage": { 
         "HlsManifests": [ 
\{\hspace{.1cm} \} "AdMarkers": "NONE", 
                  "Id": "cmaf_sports_endpoint", 
                  "IncludeIframeOnlyStream": false, 
                  "PlaylistType": "EVENT", 
                  "PlaylistWindowSeconds": 60, 
                  "ProgramDateTimeIntervalSeconds": 0, 
                  "Url": "https://c4af3793bf76b33c.mediapackage.us-
west-2.amazonaws.com/out/v1/1dc6718be36f4f34bb9cd86bc50925e6/cmaf_sports_endpoint/
index.m3u8" 
 } 
         ], 
         "SegmentDurationSeconds": 2, 
         "SegmentPrefix": "sportschannel" 
     }, 
     "Id": "cmaf_sports",
```

```
 "ManifestName": "index", 
      "StartoverWindowSeconds": 0, 
     "Tags": { 
          "region": "west", 
          "media": "sports" 
     }, 
     "TimeDelaySeconds": 0, 
     "Url": "", 
     "Whitelist": []
}
```
Para obtener más información, consulte [Edición de un punto final](https://docs.aws.amazon.com/mediapackage/latest/ug/endpoints-edit.html) en la Guía del MediaPackage usuario de AWS Elemental.

• Para obtener más información sobre la API, consulte [UpdateOriginEndpointl](https://awscli.amazonaws.com/v2/documentation/api/latest/reference/mediapackage/update-origin-endpoint.html)a Referencia de AWS CLI comandos.

# MediaPackage Ejemplos de VOD utilizando AWS CLI

Los siguientes ejemplos de código muestran cómo realizar acciones e implementar escenarios comunes mediante el uso de AWS Command Line Interface MediaPackage VOD.

Las acciones son extractos de código de programas más grandes y deben ejecutarse en contexto. Mientras las acciones muestran cómo llamar a las funciones de servicio individuales, es posible ver las acciones en contexto en los escenarios relacionados y en los ejemplos entre servicios.

Los escenarios son ejemplos de código que muestran cómo llevar a cabo una tarea específica llamando a varias funciones dentro del mismo servicio.

Cada ejemplo incluye un enlace a GitHub, donde puede encontrar instrucciones sobre cómo configurar y ejecutar el código en su contexto.

Temas

**[Acciones](#page-381-0)** 

Acciones

# **create-asset**

En el siguiente ejemplo de código, se muestra cómo usar create-asset.

# AWS CLI

Para crear un activo

En el siguiente create-asset ejemplo, se crea un activo con un nombre Chicken\_Asset en la AWS cuenta corriente. El activo ingiere el archivo 30sec\_chicken.smil en. MediaPackage

```
aws mediapackage-vod create-asset \
```

```
 --id chicken_asset \
```

```
 --packaging-group-id hls_chicken_gp \
```

```
--source-role-arn arn:aws:iam::111122223333:role/EMP_Vod \
```

```
 --source-arn arn:aws:s3::111122223333:video-bucket/A/30sec_chicken.smil
```
Salida:

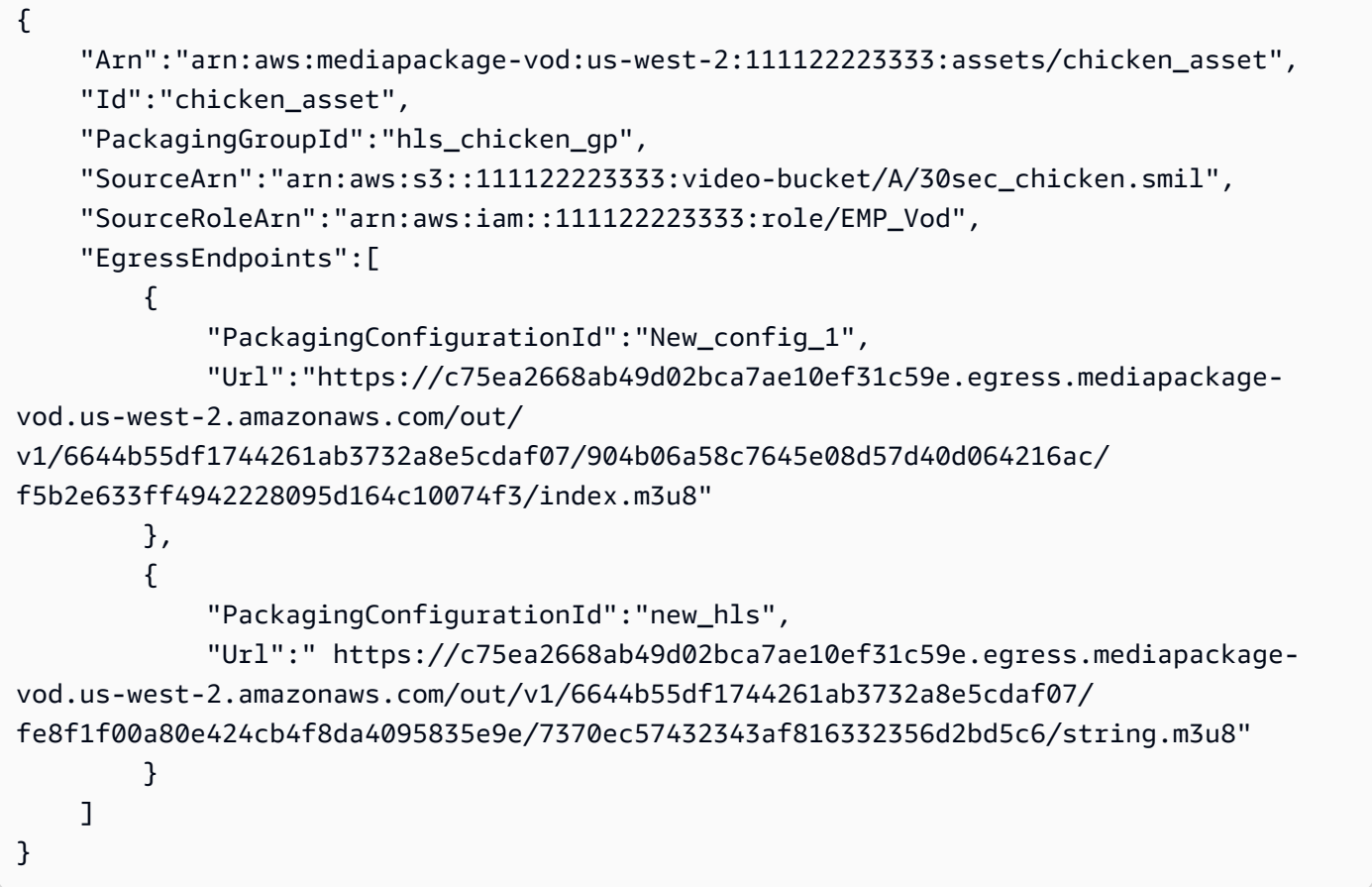

Para obtener más información, consulte [Ingerir un activo](https://docs.aws.amazon.com/mediapackage/latest/ug/asset-create.html) en la Guía del MediaPackage usuario de AWS Elemental.

• Para obtener más información sobre la API, consulte [CreateAssetl](https://awscli.amazonaws.com/v2/documentation/api/latest/reference/mediapackage-vod/create-asset.html)a Referencia de AWS CLI comandos.

# **create-packaging-configuration**

En el siguiente ejemplo de código, se muestra cómo usar create-packaging-configuration.

AWS CLI

Para crear una configuración de empaquetado

En el siguiente create-packaging-configuration ejemplo, se crea una configuración de empaquetado nombrada new\_hls en el grupo de empaquetado denominadohls\_chicken. En este ejemplo, se utiliza un archivo en el disco denominado h1s\_pc.json para proporcionar los detalles.

```
aws mediapackage-vod create-packaging-configuration \ 
    -id new_hls \setminus --packaging-group-id hls_chicken \ 
     --hls-package file://hls_pc.json
```
Contenidos de hls\_pc.json:

```
{ 
     "HlsManifests":[ 
         { 
              "AdMarkers":"NONE", 
              "IncludeIframeOnlyStream":false, 
              "ManifestName":"string", 
              "ProgramDateTimeIntervalSeconds":60, 
              "RepeatExtXKey":true, 
              "StreamSelection":{ 
                  "MaxVideoBitsPerSecond":1000, 
                  "MinVideoBitsPerSecond":0, 
                  "StreamOrder":"ORIGINAL" 
 } 
         } 
     ], 
     "SegmentDurationSeconds":6, 
     "UseAudioRenditionGroup":false
}
```
Salida:

{

```
 "Arn":"arn:aws:mediapackage-vod:us-west-2:111122223333:packaging-configurations/
new_hls", 
     "Id":"new_hls", 
     "PackagingGroupId":"hls_chicken", 
     "HlsManifests":{ 
         "SegmentDurationSeconds":6, 
         "UseAudioRenditionGroup":false, 
         "HlsMarkers":[ 
\{\hspace{.1cm} \} "AdMarkers":"NONE", 
                  "IncludeIframeOnlyStream":false, 
                  "ManifestName":"string", 
                  "ProgramDateTimeIntervalSeconds":60, 
                  "RepeatExtXKey":true, 
                  "StreamSelection":{ 
                      "MaxVideoBitsPerSecond":1000, 
                      "MinVideoBitsPerSecond":0, 
                      "StreamOrder":"ORIGINAL" 
 } 
 } 
         ] 
     }
}
```
Para obtener más información, consulte [Creación de una configuración de empaquetado](https://docs.aws.amazon.com/mediapackage/latest/ug/pkg-cfig-create.html) en la Guía del MediaPackage usuario de AWS Elemental.

• Para obtener más información sobre la API, consulte [CreatePackagingConfiguration](https://awscli.amazonaws.com/v2/documentation/api/latest/reference/mediapackage-vod/create-packaging-configuration.html)la Referencia de AWS CLI comandos.

### **create-packaging-group**

En el siguiente ejemplo de código, se muestra cómo usar create-packaging-group.

AWS CLI

Para crear un grupo de empaquetado

En el siguiente create-packaging-group ejemplo, se enumeran todos los grupos de empaquetado que están configurados en la AWS cuenta actual.

```
aws mediapackage-vod create-packaging-group \
```
--id hls\_chicken

Salida:

```
{ 
     "Arn": "arn:aws:mediapackage-vod:us-west-2:111122223333:packaging-groups/
hls_chicken", 
     "Id": "hls_chicken"
}
```
Para obtener más información, consulte [Creación de un grupo de empaquetado](https://docs.aws.amazon.com/mediapackage/latest/ug/pkg-group-create.html) en la Guía del MediaPackage usuario de AWS Elemental.

• Para obtener más información sobre la API, consulte [CreatePackagingGroup](https://awscli.amazonaws.com/v2/documentation/api/latest/reference/mediapackage-vod/create-packaging-group.html)la Referencia de AWS CLI comandos.

## **delete-asset**

En el siguiente ejemplo de código, se muestra cómo usar delete-asset.

AWS CLI

Para eliminar un activo

En el siguiente delete-asset ejemplo, se elimina el activo denominado30sec\_chicken.

```
aws mediapackage-vod delete-asset \ 
     --id 30sec_chicken
```
Este comando no genera ninguna salida.

Para obtener más información, consulte [Eliminar un activo](https://docs.aws.amazon.com/mediapackage/latest/ug/asset-delete.html) en la Guía del MediaPackage usuario de AWS Elemental.

• Para obtener más información sobre la API, consulte [DeleteAssetl](https://awscli.amazonaws.com/v2/documentation/api/latest/reference/mediapackage-vod/delete-asset.html)a Referencia de AWS CLI comandos.

# **delete-packaging-configuration**

En el siguiente ejemplo de código, se muestra cómo usar delete-packaging-configuration.

## AWS CLI

Para eliminar una configuración de empaquetado

En el siguiente delete-packaging-configuration ejemplo, se elimina la configuración de empaquetado denominadaCMAF.

```
aws mediapackage-vod delete-packaging-configuration \ 
     --id CMAF
```
Este comando no genera ninguna salida.

Para obtener más información, consulte [Eliminar una configuración de empaquetado](https://docs.aws.amazon.com/mediapackage/latest/ug/pkg-cfig-delete.html) en la Guía del MediaPackage usuario de AWS Elemental.

• Para obtener más información sobre la API, consulte [DeletePackagingConfigurationl](https://awscli.amazonaws.com/v2/documentation/api/latest/reference/mediapackage-vod/delete-packaging-configuration.html)a Referencia de AWS CLI comandos.

# **delete-packaging-group**

En el siguiente ejemplo de código, se muestra cómo usar delete-packaging-group.

AWS CLI

Para eliminar un grupo de empaquetado

En el siguiente delete-packaging-group ejemplo, se elimina el grupo de empaquetado denominadoDash\_widevine.

```
aws mediapackage-vod delete-packaging-group \ 
     --id Dash_widevine
```
Este comando no genera ninguna salida.

Para obtener más información, consulte [Eliminar un grupo de embalaje](https://docs.aws.amazon.com/mediapackage/latest/ug/pkg-group-delete.html) en la Guía del MediaPackage usuario de AWS Elemental.

• Para obtener más información sobre la API, consulte [DeletePackagingGroupl](https://awscli.amazonaws.com/v2/documentation/api/latest/reference/mediapackage-vod/delete-packaging-group.html)a Referencia de AWS CLI comandos.

# **describe-asset**

En el siguiente ejemplo de código, se muestra cómo usar describe-asset.

AWS CLI

Para describir un activo

En el siguiente describe-asset ejemplo, se muestran todos los detalles del activo denominado30sec\_chicken.

```
aws mediapackage-vod describe-asset \ 
     --id 30sec_chicken
```

```
{ 
     "Arn":"arn:aws:mediapackage-vod:us-west-2:111122223333:assets/30sec_chicken", 
     "Id":"30sec_chicken", 
     "PackagingGroupId":"Packaging_group_1", 
     "SourceArn":"arn:aws:s3::111122223333:video-bucket/A/30sec_chicken.smil", 
     "SourceRoleArn":"arn:aws:iam::111122223333:role/EMP_Vod", 
     "EgressEndpoints":[ 
         { 
             "PackagingConfigurationId":"DASH", 
             "Url":"https://a5f46a44118ba3e3724ef39ef532e701.egress.mediapackage-
vod.us-west-2.amazonaws.com/out/v1/
aad7962c569946119c2d5a691be5663c/66c25aff456d463aae0855172b3beb27/4ddfda6da17c4c279a1b8401cb
index.mpd" 
         }, 
         { 
             "PackagingConfigurationId":"HLS", 
             "Url":"https://a5f46a44118ba3e3724ef39ef532e701.egress.mediapackage-
vod.us-west-2.amazonaws.com/out/v1/
aad7962c569946119c2d5a691be5663c/6e5bf286a3414254a2bf0d22ae148d7e/06b5875b4d004c3cbdc4da2dc4
index.m3u8" 
         }, 
         { 
             "PackagingConfigurationId":"CMAF", 
             "Url":"https://a5f46a44118ba3e3724ef39ef532e701.egress.mediapackage-
vod.us-west-2.amazonaws.com/out/v1/
aad7962c569946119c2d5a691be5663c/628fb5d8d89e4702958b020af27fde0e/05eb062214064238ad6330a443
index.m3u8"
```
}

```
 ]
}
```
Para obtener más información, consulte [Visualización de los detalles del activo](https://docs.aws.amazon.com/mediapackage/latest/ug/asset-view.html) en la Guía del MediaPackage usuario de AWS Elemental.

• Para obtener más información sobre la API, consulte [DescribeAsset](https://awscli.amazonaws.com/v2/documentation/api/latest/reference/mediapackage-vod/describe-asset.html)la Referencia de AWS CLI comandos.

# **describe-packaging-configuration**

En el siguiente ejemplo de código, se muestra cómo usar describe-packagingconfiguration.

AWS CLI

Para describir una configuración de empaquetado

El siguiente describe-packaging-configuration ejemplo muestra todos los detalles de la configuración de empaquetado denominadaDASH.

```
aws mediapackage-vod describe-packaging-configuration \ 
     --id DASH
```

```
{ 
     "Arn":"arn:aws:mediapackage-vod:us-west-2:111122223333:packaging-configurations/
DASH", 
     "Id":"DASH", 
     "PackagingGroupId":"Packaging_group_1", 
     "DashPackage":[ 
         { 
              "SegmentDurationSeconds":"2" 
         }, 
         { 
              "DashManifests":{ 
                  "ManifestName":"index", 
                  "MinBufferTimeSeconds":"30", 
                  "Profile":"NONE" 
 }
```
}

```
 ]
}
```
Para obtener más información, consulte [Visualización de los detalles de la configuración del](https://docs.aws.amazon.com/mediapackage/latest/ug/pkg-cfig-view.html)  [embalaje](https://docs.aws.amazon.com/mediapackage/latest/ug/pkg-cfig-view.html) en la Guía del MediaPackage usuario de AWS Elemental.

• Para obtener más información sobre la API, consulte [DescribePackagingConfigurationl](https://awscli.amazonaws.com/v2/documentation/api/latest/reference/mediapackage-vod/describe-packaging-configuration.html)a Referencia de AWS CLI comandos.

### **describe-packaging-group**

En el siguiente ejemplo de código, se muestra cómo usar describe-packaging-group.

### AWS CLI

Para describir un grupo de empaquetado

El siguiente describe-packaging-group ejemplo muestra todos los detalles del grupo de embalaje denominadoPackaging\_group\_1.

```
aws mediapackage-vod describe-packaging-group \ 
     --id Packaging_group_1
```
Salida:

```
{ 
     "Arn": "arn:aws:mediapackage-vod:us-west-2:111122223333:packaging-groups/
Packaging_group_1", 
     "Id": "Packaging_group_1"
}
```
Para obtener más información, consulte [Visualización de los detalles del grupo de embalaje](https://docs.aws.amazon.com/mediapackage/latest/ug/pkg-group-view.html) en la Guía del MediaPackage usuario de AWS Elemental.

• Para obtener detalles sobre la API, consulte [DescribePackagingGroupl](https://awscli.amazonaws.com/v2/documentation/api/latest/reference/mediapackage-vod/describe-packaging-group.html)a Referencia de AWS CLI comandos.

### **list-assets**

En el siguiente ejemplo de código, se muestra cómo usar list-assets.

# AWS CLI

Para enumerar todos los activos

En el siguiente list-assets ejemplo, se enumeran todos los activos que están configurados en la AWS cuenta corriente.

```
aws mediapackage-vod list-assets
```
Salida:

```
{ 
     "Assets": [ 
         "Arn": "arn:aws:mediapackage-vod:us-
west-2:111122223333:assets/30sec_chicken", 
         "Id": "30sec_chicken", 
         "PackagingGroupId": "Packaging_group_1", 
          "SourceArn": "arn:aws:s3::111122223333:video-bucket/A/30sec_chicken.smil", 
         "SourceRoleArn": "arn:aws:iam::111122223333:role/EMP_Vod" 
    \mathbf{I}}
```
Para obtener más información, consulte [Visualización de los detalles de los activos](https://docs.aws.amazon.com/mediapackage/latest/ug/asset-view.html) en la Guía del MediaPackage usuario de AWS Elemental.

• Para obtener más información sobre la API, consulte [ListAssetsl](https://awscli.amazonaws.com/v2/documentation/api/latest/reference/mediapackage-vod/list-assets.html)a Referencia de AWS CLI comandos.

# **list-packaging-configurations**

En el siguiente ejemplo de código, se muestra cómo usar list-packaging-configurations.

AWS CLI

Para ver una lista de todas las configuraciones de empaquetado

En el siguiente list-packaging-configurations ejemplo, se enumeran todas las configuraciones de empaquetado que están configuradas en el grupo de empaquetado denominadoPackaging\_group\_1.

```
aws mediapackage-vod list-packaging-configurations \
```

```
 --packaging-group-id Packaging_group_1
```

```
{ 
     "PackagingConfigurations":[ 
         { 
             "Arn":"arn:aws:mediapackage-vod:us-west-2:111122223333:packaging-
configurations/CMAF", 
             "Id":"CMAF", 
             "PackagingGroupId":"Packaging_group_1", 
             "CmafPackage":[ 
\overline{\mathcal{L}} "SegmentDurationSeconds":"2" 
                 }, 
\overline{\mathcal{L}} "HlsManifests":{ 
                         "AdMarkers":"NONE", 
                         "RepeatExtXKey":"False", 
                         "ManifestName":"index", 
                         "ProgramDateTimeIntervalSeconds":"0", 
                         "IncludeIframeOnlyStream":"False" 
 } 
 } 
 ] 
        }, 
         { 
             "Arn":"arn:aws:mediapackage-vod:us-west-2:111122223333:packaging-
configurations/DASH", 
             "Id":"DASH", 
             "PackagingGroupId":"Packaging_group_1", 
             "DashPackage":[ 
\overline{\mathcal{L}} "SegmentDurationSeconds":"2" 
                 }, 
\overline{\mathcal{L}} "DashManifests":{ 
                         "ManifestName":"index", 
                         "MinBufferTimeSeconds":"30", 
                         "Profile":"NONE" 
 } 
 } 
 ]
```

```
 }, 
         { 
             "Arn":"arn:aws:mediapackage-vod:us-west-2:111122223333:packaging-
configurations/HLS", 
             "Id":"HLS", 
             "PackagingGroupId":"Packaging_group_1", 
             "HlsPackage":[ 
\overline{a} "SegmentDurationSeconds":"6", 
                     "UseAudioRenditionGroup":"False" 
                 }, 
\overline{a} "HlsManifests":{ 
                         "AdMarkers":"NONE", 
                         "RepeatExtXKey":"False", 
                         "ManifestName":"index", 
                         "ProgramDateTimeIntervalSeconds":"0", 
                         "IncludeIframeOnlyStream":"False" 
1 1 1 1 1 1 1
 } 
 ] 
         }, 
         { 
             "Arn":"arn:aws:mediapackage-vod:us-west-2:111122223333:packaging-
configurations/New_config_0_copy", 
             "Id":"New_config_0_copy", 
             "PackagingGroupId":"Packaging_group_1", 
             "HlsPackage":[ 
\overline{a} "SegmentDurationSeconds":"6", 
                     "UseAudioRenditionGroup":"False" 
                 }, 
\overline{a} "Encryption":{ 
                         "EncryptionMethod":"AWS_128", 
                         "SpekeKeyProvider":{ 
                            "RoleArn":"arn:aws:iam:111122223333::role/SPEKERole", 
                             "Url":"https://lfgubdvs97.execute-api.us-
west-2.amazonaws.com/EkeStage/copyProtection/", 
                             "SystemIds":[ 
                                 "81376844-f976-481e-a84e-cc25d39b0b33" 
) and the contract of the contract \mathbf{J} } 
1 1 1 1 1 1 1
```

```
 }, 
\overline{a} "HlsManifests":{ 
                        "AdMarkers":"NONE", 
                        "RepeatExtXKey":"False", 
                        "ManifestName":"index", 
                        "ProgramDateTimeIntervalSeconds":"0", 
                        "IncludeIframeOnlyStream":"False" 
1 1 1 1 1 1 1
 } 
 ] 
        } 
   \mathbf{I}}
```
Para obtener más información, consulte [Visualización de los detalles de la configuración de](https://docs.aws.amazon.com/mediapackage/latest/ug/pkg-cfig-view.html)  [empaquetado](https://docs.aws.amazon.com/mediapackage/latest/ug/pkg-cfig-view.html) en la Guía del MediaPackage usuario de AWS Elemental.

• Para obtener más información sobre la API, consulte [ListPackagingConfigurationsl](https://awscli.amazonaws.com/v2/documentation/api/latest/reference/mediapackage-vod/list-packaging-configurations.html)a Referencia de AWS CLI comandos.

# **list-packaging-groups**

En el siguiente ejemplo de código, se muestra cómo usar list-packaging-groups.

AWS CLI

Para ver una lista de todos los grupos de empaquetado

En el siguiente list-packaging-groups ejemplo, se enumeran todos los grupos de empaquetado que están configurados en la AWS cuenta actual.

aws mediapackage-vod list-packaging-groups

```
{ 
     "PackagingGroups": [ 
         { 
              "Arn": "arn:aws:mediapackage-vod:us-west-2:111122223333:packaging-
groups/Dash_widevine",
```

```
 "Id": "Dash_widevine" 
          }, 
          { 
               "Arn": "arn:aws:mediapackage-vod:us-west-2:111122223333:packaging-
groups/Encrypted_HLS", 
              "Id": "Encrypted_HLS" 
          }, 
          { 
              "Arn": "arn:aws:mediapackage-vod:us-west-2:111122223333:packaging-
groups/Packaging_group_1", 
               "Id": "Packaging_group_1" 
          } 
    \mathbf{I}}
```
Para obtener más información, consulte [Visualización de los detalles de los grupos de embalaje](https://docs.aws.amazon.com/mediapackage/latest/ug/pkg-group-view.html) en la Guía del MediaPackage usuario de AWS Elemental.

• Para obtener detalles sobre la API, consulte [ListPackagingGroups](https://awscli.amazonaws.com/v2/documentation/api/latest/reference/mediapackage-vod/list-packaging-groups.html)la Referencia de AWS CLI comandos.

MediaStore Ejemplos de planos de datos que utilizan AWS CLI

Los siguientes ejemplos de código muestran cómo realizar acciones e implementar escenarios comunes mediante el AWS Command Line Interface uso de MediaStore Data Plane.

Las acciones son extractos de código de programas más grandes y deben ejecutarse en contexto. Mientras las acciones muestran cómo llamar a las funciones de servicio individuales, es posible ver las acciones en contexto en los escenarios relacionados y en los ejemplos entre servicios.

Los escenarios son ejemplos de código que muestran cómo llevar a cabo una tarea específica llamando a varias funciones dentro del mismo servicio.

Cada ejemplo incluye un enlace a GitHub, donde puede encontrar instrucciones sobre cómo configurar y ejecutar el código en su contexto.

Temas

**[Acciones](#page-381-0)** 

#### Acciones

# **delete-object**

En el siguiente ejemplo de código, se muestra cómo usar delete-object.

### AWS CLI

Para eliminar un objeto

En el siguiente delete-object ejemplo, se elimina el objeto especificado.

```
aws mediastore-data delete-object \ 
    --endpoint=https://aaabbbcccdddee.data.mediastore.us-west-2.amazonaws.com \
     --path=/folder_name/README.md
```
Este comando no genera ninguna salida.

Para obtener más información, consulte [Eliminar un objeto](https://docs.aws.amazon.com/mediastore/latest/ug/objects-delete.html) en la Guía del MediaStore usuario de AWS Elemental.

• Para obtener más información sobre la API, consulte [DeleteObject](https://awscli.amazonaws.com/v2/documentation/api/latest/reference/mediastore-data/delete-object.html)la Referencia de AWS CLI comandos.

# **describe-object**

En el siguiente ejemplo de código, se muestra cómo usar describe-object.

AWS CLI

Para ver los encabezados de un objeto

En el siguiente describe-object ejemplo, se muestran los encabezados de un objeto en la ruta especificada.

```
aws mediastore-data describe-object \ 
    --endpoint https://aaabbbcccdddee.data.mediastore.us-west-2.amazonaws.com \
     --path events/baseball/setup.jpg
```
Salida:

{

```
 "LastModified": "Fri, 19 Jul 2019 21:50:31 GMT", 
     "ContentType": "image/jpeg", 
     "ContentLength": "3860266", 
     "ETag": "2aa333bbcc8d8d22d777e999c88d4aa9eeeeee4dd89ff7f555555555555da6d3"
}
```
Para obtener más información, consulte [Visualización de los detalles de un objeto](https://docs.aws.amazon.com/mediastore/latest/ug/objects-view-details.html) en la Guía del MediaStore usuario de AWS Elemental.

• Para obtener más información sobre la API, consulte [DescribeObjectl](https://awscli.amazonaws.com/v2/documentation/api/latest/reference/mediastore-data/describe-object.html)a Referencia de AWS CLI comandos.

### **get-object**

En el siguiente ejemplo de código, se muestra cómo usar get-object.

### AWS CLI

Ejemplo 1: Para descargar un objeto completo

En el siguiente get-object ejemplo, se descarga el objeto especificado.

```
aws mediastore-data get-object \ 
    --endpoint https://aaabbbcccdddee.data.mediastore.us-west-2.amazonaws.com \
     --path events/baseball/setup.jpg setup.jpg
```
Salida:

```
{ 
     "ContentType": "image/jpeg", 
     "StatusCode": 200, 
     "ETag": "2aa333bbcc8d8d22d777e999c88d4aa9eeeeee4dd89ff7f555555555555da6d3", 
     "ContentLength": "3860266", 
     "LastModified": "Fri, 19 Jul 2019 21:50:31 GMT"
}
```
Ejemplo 2: Para descargar parte de un objeto

El siguiente get-object ejemplo descarga la parte especificada de un objeto.

```
aws mediastore-data get-object \ 
     --endpoint https://aaabbbcccdddee.data.mediastore.us-west-2.amazonaws.com \
```

```
 --path events/baseball/setup.jpg setup.jpg \ 
 --range "bytes=0-100"
```
Salida:

```
{ 
     "StatusCode": 206, 
     "LastModified": "Fri, 19 Jul 2019 21:50:31 GMT", 
     "ContentType": "image/jpeg", 
     "ContentRange": "bytes 0-100/3860266", 
     "ETag": "2aa333bbcc8d8d22d777e999c88d4aa9eeeeee4dd89ff7f555555555555da6d3", 
     "ContentLength": "101"
}
```
Para obtener más información, consulte [Descarga de un objeto](https://docs.aws.amazon.com/mediastore/latest/ug/objects-download.html) en la Guía del MediaStore usuario de AWS Elemental.

• Para obtener más información sobre la API, consulte [GetObjectl](https://awscli.amazonaws.com/v2/documentation/api/latest/reference/mediastore-data/get-object.html)a Referencia de AWS CLI comandos.

### **list-items**

En el siguiente ejemplo de código, se muestra cómo usar list-items.

# AWS CLI

Ejemplo 1: Para ver una lista de elementos (objetos y carpetas) almacenados en un contenedor

El siguiente list-items ejemplo muestra una lista de elementos (objetos y carpetas) almacenados en el contenedor especificado.

```
aws mediastore-data list-items \ 
     --endpoint https://aaabbbcccdddee.data.mediastore.us-west-2.amazonaws.com
```

```
{ 
      "Items": [ 
          { 
                "Type": "OBJECT", 
               "ContentLength": 3784, 
               "Name": "setup.jpg",
```

```
 "ETag": 
  "2aa333bbcc8d8d22d777e999c88d4aa9eeeeee4dd89ff7f555555555555da6d3", 
               "ContentType": "image/jpeg", 
               "LastModified": 1563571859.379 
          }, 
          { 
               "Type": "FOLDER", 
               "Name": "events" 
          } 
     ]
}
```
Ejemplo 2: Para ver una lista de elementos (objetos y carpetas) almacenados en una carpeta

En el siguiente list-items ejemplo, se muestra una lista de elementos (objetos y carpetas) almacenados en la carpeta especificada.

```
aws mediastore-data list-items \ 
     --endpoint https://aaabbbcccdddee.data.mediastore.us-west-2.amazonaws.com \ 
     --path events/baseball
```
Salida:

```
{ 
     "Items": [ 
          { 
               "ETag": 
  "2aa333bbcc8d8d22d777e999c88d4aa9eeeeee4dd89ff7f555555555555da6d3", 
               "ContentType": "image/jpeg", 
               "Type": "OBJECT", 
               "ContentLength": 3860266, 
               "LastModified": 1563573031.872, 
              "Name": "setup.jpg"
          } 
    \mathbf{I}}
```
Para obtener más información, consulte [Visualización de una lista de objetos](https://docs.aws.amazon.com/mediastore/latest/ug/objects-view-list.html) en la Guía del MediaStore usuario de AWS Elemental.

• Para obtener más información sobre la API, consulte [ListItemsl](https://awscli.amazonaws.com/v2/documentation/api/latest/reference/mediastore-data/list-items.html)a Referencia de AWS CLI comandos.

# **put-object**

En el siguiente ejemplo de código, se muestra cómo usar put-object.

#### AWS CLI

Ejemplo 1: Para cargar un objeto a un contenedor

En el siguiente put-object ejemplo, se carga un objeto en el contenedor especificado.

```
aws mediastore-data put-object \ 
    --endpoint https://aaabbbcccdddee.data.mediastore.us-west-2.amazonaws.com \
     --body ReadMe.md \ 
     --path ReadMe.md \ 
     --cache-control "max-age=6, public" \ 
     --content-type binary/octet-stream
```
Salida:

```
{ 
     "ContentSHA256": 
  "f29bc64a9d3732b4b9035125fdb3285f5b6455778edca72414671e0ca3b2e0de", 
     "StorageClass": "TEMPORAL", 
     "ETag": "2aa333bbcc8d8d22d777e999c88d4aa9eeeeee4dd89ff7f555555555555da6d3"
}
```
Ejemplo 2: Para cargar un objeto en una carpeta dentro de un contenedor

En el siguiente put-object ejemplo, se carga un objeto en la carpeta especificada dentro de un contenedor.

```
aws mediastore-data put-object \ 
    --endpoint https://aaabbbcccdddee.data.mediastore.us-west-2.amazonaws.com \
     --body ReadMe.md \ 
     --path /september-events/ReadMe.md \ 
     --cache-control "max-age=6, public" \ 
     --content-type binary/octet-stream
```
Salida:

{

"ETag": "2aa333bbcc8d8d22d777e999c88d4aa9eeeeee4dd89ff7f555555555555da6d3",

```
 "ContentSHA256": 
  "f29bc64a9d3732b4b9035125fdb3285f5b6455778edca72414671e0ca3b2e0de", 
     "StorageClass": "TEMPORAL"
}
```
Para obtener más información, consulte [Carga de un objeto](https://docs.aws.amazon.com/mediastore/latest/ug/objects-upload.html) en la Guía del MediaStore usuario de AWS Elemental.

• Para obtener más información sobre la API, consulte [PutObjectl](https://awscli.amazonaws.com/v2/documentation/api/latest/reference/mediastore-data/put-object.html)a Referencia de AWS CLI comandos.

# MediaTailor ejemplos que utilizan AWS CLI

Los siguientes ejemplos de código muestran cómo realizar acciones e implementar escenarios comunes mediante el uso del AWS Command Line Interface with MediaTailor.

Las acciones son extractos de código de programas más grandes y deben ejecutarse en contexto. Mientras las acciones muestran cómo llamar a las funciones de servicio individuales, es posible ver las acciones en contexto en los escenarios relacionados y en los ejemplos entre servicios.

Los escenarios son ejemplos de código que muestran cómo llevar a cabo una tarea específica llamando a varias funciones dentro del mismo servicio.

Cada ejemplo incluye un enlace a GitHub, donde puede encontrar instrucciones sobre cómo configurar y ejecutar el código en su contexto.

### Temas

• [Acciones](#page-381-0)

# Acciones

# **delete-playback-configuration**

En el siguiente ejemplo de código, se muestra cómo usar delete-playback-configuration.

# AWS CLI

Para eliminar una configuración

A continuación, delete-playback-configuration se elimina una configuración denominadacampaign\_short.

aws mediatailor delete-playback-configuration \ --name campaign\_short

Este comando no genera ninguna salida.

Para obtener más información, consulte [Eliminar una configuración](https://docs.aws.amazon.com/mediatailor/latest/ug/configurations-delete.html) en la Guía del MediaTailor usuario de AWS Elemental.

• Para obtener más información sobre la API, consulte [DeletePlaybackConfigurationl](https://awscli.amazonaws.com/v2/documentation/api/latest/reference/mediatailor/delete-playback-configuration.html)a Referencia de AWS CLI comandos.

### **get-playback-configuration**

En el siguiente ejemplo de código, se muestra cómo usar get-playback-configuration.

### AWS CLI

Para describir una configuración

A continuación, get-playback-configuration se muestran todos los detalles de la configuración nombradawest\_campaign.

```
aws mediatailor get-playback-configuration \ 
     --name west_campaign
```

```
{ 
      "AdDecisionServerUrl": "http://your.ads.url", 
      "CdnConfiguration": {}, 
      "DashConfiguration": { 
          "ManifestEndpointPrefix": 
  "https://170c14299689462897d0cc45fc2000bb.mediatailor.us-west-2.amazonaws.com/v1/
dash/1cbfeaaecb69778e0c167d0505a2bc57da2b1754/west_campaign/", 
          "MpdLocation": "EMT_DEFAULT", 
          "OriginManifestType": "MULTI_PERIOD" 
      }, 
      "HlsConfiguration": { 
          "ManifestEndpointPrefix": 
  "https://170c14299689462897d0cc45fc2000bb.mediatailor.us-west-2.amazonaws.com/v1/
master/1cbfeaaecb69778e0c167d0505a2bc57da2b1754/west_campaign/" 
      },
```

```
 "Name": "west_campaign", 
      "PlaybackConfigurationArn": "arn:aws:mediatailor:us-
west-2:123456789012:playbackConfiguration/west_campaign", 
      "PlaybackEndpointPrefix": 
  "https://170c14299689462897d0cc45fc2000bb.mediatailor.us-west-2.amazonaws.com", 
      "SessionInitializationEndpointPrefix": 
  "https://170c14299689462897d0cc45fc2000bb.mediatailor.us-west-2.amazonaws.com/v1/
session/1cbfeaaecb69778e0c167d0505a2bc57da2b1754/west_campaign/", 
      "Tags": {}, 
      "VideoContentSourceUrl": "https://8343f7014c0ea438.mediapackage.us-
west-2.amazonaws.com/out/v1/683f0f2ff7cd43a48902e6dcd5e16dcf/index.m3u8"
}
```
Para obtener más información, consulte [Visualización de una configuración](https://docs.aws.amazon.com/mediatailor/latest/ug/configurations-view.html) en la Guía del MediaTailor usuario de AWS Elemental.

• Para obtener más información sobre la API, consulte [GetPlaybackConfiguration](https://awscli.amazonaws.com/v2/documentation/api/latest/reference/mediatailor/get-playback-configuration.html)la Referencia de AWS CLI comandos.

# **list-playback-configurations**

En el siguiente ejemplo de código, se muestra cómo usar list-playback-configurations.

### AWS CLI

Para ver una lista de todas las configuraciones

A continuación, se list-playback-configurations muestran todos los detalles de la configuración de la AWS cuenta corriente.

aws mediatailor list-playback-configurations

```
{ 
     "Items": [ 
\overline{\mathcal{L}} "AdDecisionServerUrl": "http://your.ads.url", 
              "CdnConfiguration": {}, 
              "DashConfiguration": { 
                  "ManifestEndpointPrefix": 
  "https://170c14299689462897d0cc45fc2000bb.mediatailor.us-west-2.amazonaws.com/v1/
dash/1cbfeaaecb69778e0c167d0505a2bc57da2b1754/west_campaign/",
```

```
 "MpdLocation": "EMT_DEFAULT", 
                  "OriginManifestType": "MULTI_PERIOD" 
             }, 
             "HlsConfiguration": { 
                  "ManifestEndpointPrefix": 
  "https://170c14299689462897d0cc45fc2000bb.mediatailor.us-west-2.amazonaws.com/v1/
master/1cbfeaaecb69778e0c167d0505a2bc57da2b1754/west_campaign/" 
             }, 
            "Name": "west campaign",
             "PlaybackConfigurationArn": "arn:aws:mediatailor:us-
west-2:123456789012:playbackConfiguration/west_campaign", 
             "PlaybackEndpointPrefix": 
  "https://170c14299689462897d0cc45fc2000bb.mediatailor.us-west-2.amazonaws.com", 
             "SessionInitializationEndpointPrefix": 
  "https://170c14299689462897d0cc45fc2000bb.mediatailor.us-west-2.amazonaws.com/v1/
session/1cbfeaaecb69778e0c167d0505a2bc57da2b1754/west_campaign/", 
             "Tags": {}, 
             "VideoContentSourceUrl": "https://8343f7014c0ea438.mediapackage.us-
west-2.amazonaws.com/out/v1/683f0f2ff7cd43a48902e6dcd5e16dcf/index.m3u8" 
         }, 
         { 
             "AdDecisionServerUrl": "http://your.ads.url", 
             "CdnConfiguration": {}, 
             "DashConfiguration": { 
                 "ManifestEndpointPrefix": 
  "https://73511f91d6a24ca2b93f3cf1d7cedd67.mediatailor.us-west-2.amazonaws.com/v1/
dash/1cbfeaaecb69778e0c167d0505a2bc57da2b1754/sports_campaign/", 
                 "MpdLocation": "DISABLED", 
                 "OriginManifestType": "MULTI_PERIOD" 
             }, 
             "HlsConfiguration": { 
                 "ManifestEndpointPrefix": 
  "https://73511f91d6a24ca2b93f3cf1d7cedd67.mediatailor.us-west-2.amazonaws.com/v1/
master/1cbfeaaecb69778e0c167d0505a2bc57da2b1754/sports_campaign/" 
             }, 
            "Name": "sports campaign",
             "PlaybackConfigurationArn": "arn:aws:mediatailor:us-
west-2:123456789012:playbackConfiguration/sports_campaign", 
             "PlaybackEndpointPrefix": 
  "https://73511f91d6a24ca2b93f3cf1d7cedd67.mediatailor.us-west-2.amazonaws.com", 
             "SessionInitializationEndpointPrefix": 
  "https://73511f91d6a24ca2b93f3cf1d7cedd67.mediatailor.us-west-2.amazonaws.com/v1/
session/1cbfeaaecb69778e0c167d0505a2bc57da2b1754/sports_campaign/", 
             "SlateAdUrl": "http://s3.bucket/slate_ad.mp4",
```

```
 "Tags": {}, 
              "VideoContentSourceUrl": "https://c4af3793bf76b33c.mediapackage.us-
west-2.amazonaws.com/out/v1/1dc6718be36f4f34bb9cd86bc50925e6/sports_endpoint/
index.m3u8" 
         } 
     ]
}
```
Para obtener más información, consulte Visualización de una configuración< https:// docs.aws.amazon.com/mediatailor/latest/ug/configurations-view.html > en la Guía del MediaTailor usuario de AWS Elemental.

• Para obtener más información sobre la API, consulte [ListPlaybackConfigurationsl](https://awscli.amazonaws.com/v2/documentation/api/latest/reference/mediatailor/list-playback-configurations.html)a Referencia de AWS CLI comandos.

# **put-playback-configuration**

En el siguiente ejemplo de código, se muestra cómo usar put-playback-configuration.

AWS CLI

Para crear una configuración

A continuación, se put-playback-configuration crea una configuración denominadacampaign\_short.

```
aws mediatailor put-playback-configuration \ 
     --name campaign_short \ 
     --ad-decision-server-url http://your.ads.url \ 
     --video-content-source-url http://video.bucket/index.m3u8
```

```
{ 
     "AdDecisionServerUrl": "http://your.ads.url", 
     "CdnConfiguration": {}, 
     "DashConfiguration": { 
          "ManifestEndpointPrefix": 
  "https://13484114d38f4383bc0d6a7cb879bd00.mediatailor.us-west-2.amazonaws.com/v1/
dash/1cbfeaaecb69778e0c167d0505a2bc57da2b1754/campaign_short/", 
          "MpdLocation": "EMT_DEFAULT", 
          "OriginManifestType": "MULTI_PERIOD"
```

```
 }, 
     "HlsConfiguration": { 
         "ManifestEndpointPrefix": 
  "https://13484114d38f4383bc0d6a7cb879bd00.mediatailor.us-west-2.amazonaws.com/v1/
master/1cbfeaaecb69778e0c167d0505a2bc57da2b1754/campaign_short/" 
     }, 
     "Name": "campaign_short", 
     "PlaybackConfigurationArn": "arn:aws:mediatailor:us-
west-2:123456789012:playbackConfiguration/campaign_short", 
     "PlaybackEndpointPrefix": 
  "https://13484114d38f4383bc0d6a7cb879bd00.mediatailor.us-west-2.amazonaws.com", 
     "SessionInitializationEndpointPrefix": 
  "https://13484114d38f4383bc0d6a7cb879bd00.mediatailor.us-west-2.amazonaws.com/v1/
session/1cbfeaaecb69778e0c167d0505a2bc57da2b1754/campaign_short/", 
     "Tags": {}, 
     "VideoContentSourceUrl": "http://video.bucket/index.m3u8"
}
```
Para obtener más información, consulte [Creación de una configuración](https://docs.aws.amazon.com/mediatailor/latest/ug/configurations-create.html) en la Guía del MediaTailor usuario de AWS Elemental.

• Para obtener más información sobre la API, consulte [PutPlaybackConfigurationl](https://awscli.amazonaws.com/v2/documentation/api/latest/reference/mediatailor/put-playback-configuration.html)a Referencia de AWS CLI comandos.

# Ejemplos de MemoryDB usando AWS CLI

Los siguientes ejemplos de código muestran cómo realizar acciones e implementar escenarios comunes mediante el AWS Command Line Interface uso de MemoryDB.

Las acciones son extractos de código de programas más grandes y deben ejecutarse en contexto. Mientras las acciones muestran cómo llamar a las funciones de servicio individuales, es posible ver las acciones en contexto en los escenarios relacionados y en los ejemplos entre servicios.

Los escenarios son ejemplos de código que muestran cómo llevar a cabo una tarea específica llamando a varias funciones dentro del mismo servicio.

Cada ejemplo incluye un enlace a GitHub, donde puede encontrar instrucciones sobre cómo configurar y ejecutar el código en su contexto.

### Temas

**[Acciones](#page-381-0)** 

#### Acciones

### **copy-snapshot**

En el siguiente ejemplo de código, se muestra cómo usar copy-snapshot.

### AWS CLI

Para copiar una instantánea

En el siguiente copy-snapshot ejemplo, se crea una copia de una instantánea.

```
aws memorydb copy-snapshot \ 
     --source-snapshot-name my-cluster-snapshot \ 
     --target-snapshot-name my-cluster-snapshot-copy
```

```
{ 
     "Snapshot": { 
          "Name": "my-cluster-snapshot-copy", 
          "Status": "creating", 
          "Source": "manual", 
          "ARN": "arn:aws:memorydb:us-east-1:491658xxxxxx:snapshot/my-cluster-
snapshot-copy", 
          "ClusterConfiguration": { 
              "Name": "my-cluster", 
              "Description": " ", 
              "NodeType": "db.r6g.large", 
              "EngineVersion": "6.2", 
              "MaintenanceWindow": "wed:03:00-wed:04:00", 
              "Port": 6379, 
              "ParameterGroupName": "default.memorydb-redis6", 
              "SubnetGroupName": "my-sg", 
              "VpcId": "vpc-xx2574fc", 
              "SnapshotRetentionLimit": 0, 
              "SnapshotWindow": "04:30-05:30", 
              "NumShards": 2 
         } 
     }
}
```
Para obtener más información, consulte [Copiar una instantánea](https://docs.aws.amazon.com/memorydb/latest/devguide/snapshots-copying.html) en la Guía del usuario de MemoryDB.

• Para obtener más información sobre la API, consulte la Referencia [CopySnapshotd](https://awscli.amazonaws.com/v2/documentation/api/latest/reference/memorydb/copy-snapshot.html)e AWS CLI comandos.

## **create-acl**

En el siguiente ejemplo de código, se muestra cómo usar create-acl.

# AWS CLI

Para crear una ACL

El siguiente create-acl ejemplo crea una nueva lista de control de acceso.

```
aws memorydb create-acl \ 
     --acl-name "new-acl-1" \ 
     --user-names "my-user"
```
Salida:

```
{ 
     "ACL": { 
          "Name": "new-acl-1", 
          "Status": "creating", 
          "UserNames": [ 
               "my-user" 
          ], 
          "MinimumEngineVersion": "6.2", 
          "Clusters": [], 
          "ARN": "arn:aws:memorydb:us-east-1:491658xxxxxx:acl/new-acl-1" 
     }
}
```
Para obtener más información, consulte [Autenticación de usuarios con listas de control de acceso](https://docs.aws.amazon.com/memorydb/latest/devguide/clusters.acls.html) en la Guía del usuario de MemoryDB.

• Para obtener más información sobre la API, consulte la Referencia de [CreateAcl](https://awscli.amazonaws.com/v2/documentation/api/latest/reference/memorydb/create-acl.html)comandos AWS CLI .
## **create-cluster**

En el siguiente ejemplo de código, se muestra cómo usar create-cluster.

AWS CLI

Para crear un clúster

En el siguiente create-cluster ejemplo, se crea un clúster nuevo.

```
aws memorydb create-cluster \ 
     --cluster-name my-new-cluster \ 
     --node-type db.r6g.large \ 
     --acl-name my-acl \ 
     --subnet-group my-sg
```

```
{ 
     "Cluster": { 
          "Name": "my-new-cluster", 
          "Status": "creating", 
          "NumberOfShards": 1, 
          "AvailabilityMode": "MultiAZ", 
          "ClusterEndpoint": { 
              "Port": 6379 
         }, 
          "NodeType": "db.r6g.large", 
          "EngineVersion": "6.2", 
          "EnginePatchVersion": "6.2.6", 
          "ParameterGroupName": "default.memorydb-redis6", 
          "ParameterGroupStatus": "in-sync", 
          "SubnetGroupName": "my-sg", 
          "TLSEnabled": true, 
          "ARN": "arn:aws:memorydb:us-east-1:49165xxxxxx:cluster/my-new-cluster", 
          "SnapshotRetentionLimit": 0, 
          "MaintenanceWindow": "sat:10:00-sat:11:00", 
          "SnapshotWindow": "07:30-08:30", 
          "ACLName": "my-acl", 
          "AutoMinorVersionUpgrade": true 
     }
}
```
Para obtener más información, consulte [Administración de clústeres](https://docs.aws.amazon.com/memorydb/latest/devguide/clusters.html) en la Guía del usuario de MemoryDB.

• Para obtener más información sobre la API, consulte la Referencia [CreateClusterd](https://awscli.amazonaws.com/v2/documentation/api/latest/reference/memorydb/create-cluster.html)e AWS CLI comandos.

#### **create-parameter-group**

En el siguiente ejemplo de código, se muestra cómo usar create-parameter-group.

AWS CLI

Para crear un grupo de parámetros

En el siguiente create-parameter-group ejemplo, se crea un grupo de parámetros.

```
aws memorydb create-parameter-group \ 
     --parameter-group-name myRedis6x \ 
     --family memorydb_redis6 \ 
     --description "my-parameter-group"
```
Salida:

```
{ 
     "ParameterGroup": { 
         "Name": "myredis6x", 
          "Family": "memorydb_redis6", 
          "Description": "my-parameter-group", 
         "ARN": "arn:aws:memorydb:us-east-1:49165xxxxxx:parametergroup/myredis6x" 
     }
}
```
Para obtener más información, consulte [Creación de un grupo de parámetros](https://docs.aws.amazon.com/memorydb/latest/devguide/parametergroups.creating.html) en la Guía del usuario de MemoryDB.

• Para obtener más información sobre la API, consulte la Referencia [CreateParameterGroup](https://awscli.amazonaws.com/v2/documentation/api/latest/reference/memorydb/create-parameter-group.html)de AWS CLI comandos.

### **create-snapshot**

En el siguiente ejemplo de código, se muestra cómo usar create-snapshot.

### AWS CLI

#### Para crear una instantánea

En el siguiente create-snapshot ejemplo, se crea una instantánea.

```
aws memorydb create-snapshot \ 
     --cluster-name my-cluster \ 
     --snapshot-name my-cluster-snapshot
```
Salida:

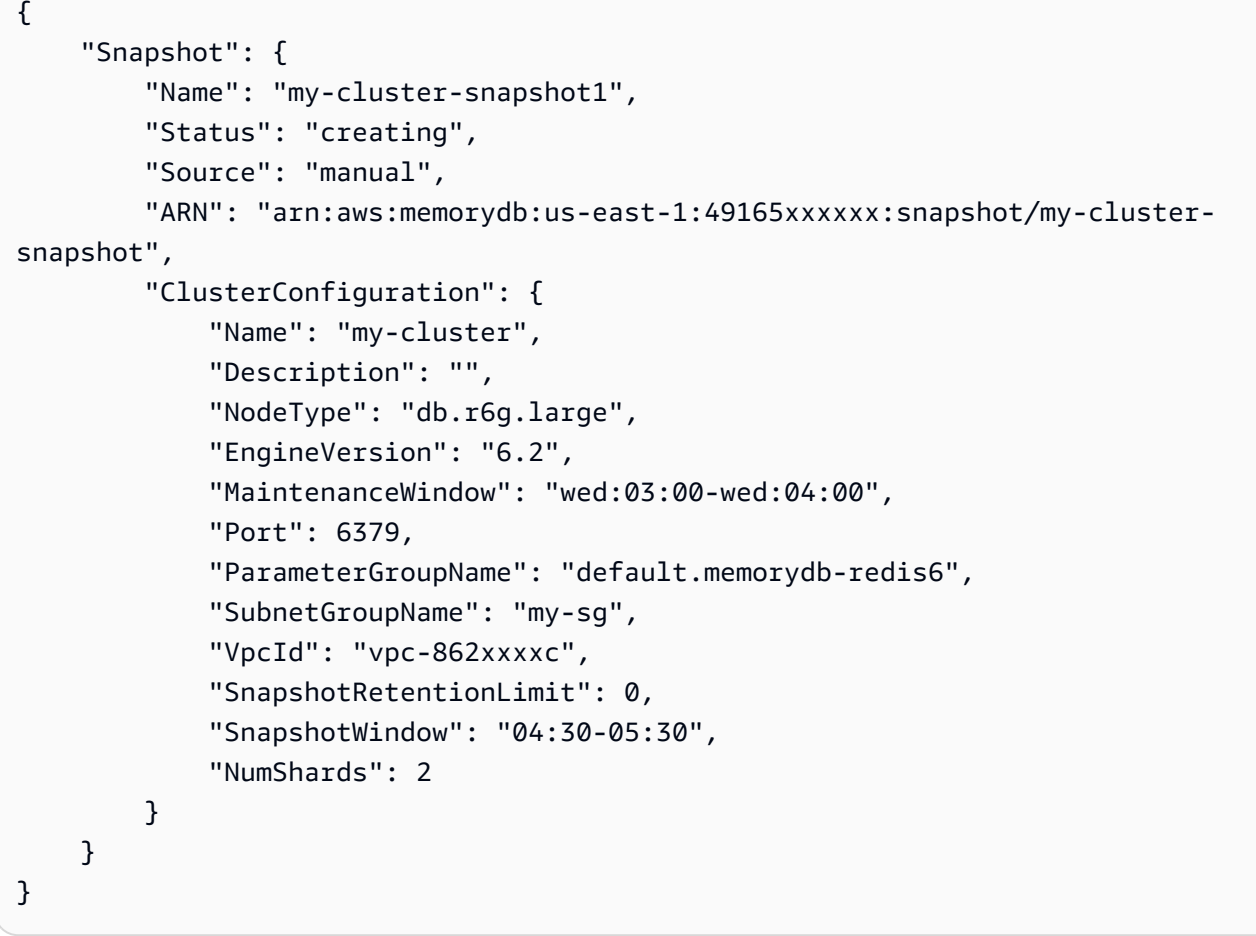

Para obtener más información, consulte [Creación de instantáneas manuales](https://docs.aws.amazon.com/memorydb/latest/devguide/snapshots-manual.html) en la Guía del usuario de MemoryDB.

• Para obtener más información sobre la API, consulte la Referencia de [CreateSnapshotc](https://awscli.amazonaws.com/v2/documentation/api/latest/reference/memorydb/create-snapshot.html)omandos AWS CLI .

### **create-subnet-group**

En el siguiente ejemplo de código, se muestra cómo usar create-subnet-group.

### AWS CLI

Para crear un grupo de subredes

En el siguiente create-subnet-group ejemplo, se crea un grupo de subredes.

```
aws memorydb create-subnet-group \ 
     --subnet-group-name mysubnetgroup \ 
     --description "my subnet group" \ 
     --subnet-ids subnet-5623xxxx
```
Salida:

```
{ 
     "SubnetGroup": { 
         "Name": "mysubnetgroup", 
         "Description": "my subnet group", 
         "VpcId": "vpc-86257xxx", 
         "Subnets": [ 
\{\hspace{.1cm} \} "Identifier": "subnet-5623xxxx", 
                 "AvailabilityZone": { 
                     "Name": "us-east-1a" 
 } 
 } 
         ], 
         "ARN": "arn:aws:memorydb:us-east-1:491658xxxxxx:subnetgroup/mysubnetgroup" 
     }
}
```
Para obtener más información, consulte [Creación de un grupo de subredes](https://docs.aws.amazon.com/memorydb/latest/devguide/subnetgroups.creating.html) en la Guía del usuario de MemoryDB.

• Para obtener más información sobre la API, consulte la Referencia de [CreateSubnetGroup](https://awscli.amazonaws.com/v2/documentation/api/latest/reference/memorydb/create-subnet-group.html)comandos AWS CLI .

#### **create-user**

En el siguiente ejemplo de código, se muestra cómo usar create-user.

### AWS CLI

Para crear un usuario

En el siguiente create-user ejemplo, se crea un usuario nuevo.

```
aws memorydb create-user \ 
     --user-name user-name-1 \ 
     --access-string "~objects:* ~items:* ~public:*" \ 
      --authentication-mode \ 
          Passwords="enterapasswordhere",Type=password
```
Salida:

```
{ 
     "User": { 
          "Name": "user-name-1", 
          "Status": "active", 
          "AccessString": "off ~objects:* ~items:* ~public:* resetchannels -@all", 
          "ACLNames": [], 
          "MinimumEngineVersion": "6.2", 
          "Authentication": { 
              "Type": "password", 
              "PasswordCount": 1 
         }, 
          "ARN": "arn:aws:memorydb:us-west-2:491658xxxxxx:user/user-name-1" 
     }
}
```
Para obtener más información, consulte [Autenticación de usuarios con listas de control de acceso](https://docs.aws.amazon.com/memorydb/latest/devguide/clusters.acls.html) en la Guía del usuario de MemoryDB.

• Para obtener más información sobre la API, consulte la Referencia de [CreateUserc](https://awscli.amazonaws.com/v2/documentation/api/latest/reference/memorydb/create-user.html)omandos AWS CLI .

## **delete-acl**

En el siguiente ejemplo de código, se muestra cómo usar delete-acl.

AWS CLI

Para eliminar una ACL

En el siguiente delete-acl ejemplo, se elimina una lista de control de acceso.

```
aws memorydb delete-acl \ 
     --acl-name "new-acl-1"
```
Salida:

```
{ 
     "ACL": { 
          "Name": "new-acl-1", 
          "Status": "deleting", 
          "UserNames": [ 
              "pat" 
          ], 
          "MinimumEngineVersion": "6.2", 
          "Clusters": [], 
         "ARN": "arn:aws:memorydb:us-east-1:491658xxxxxx:acl/new-acl-1"
     }
}
```
Para obtener más información, consulte [Autenticación de usuarios con listas de control de acceso](https://docs.aws.amazon.com/memorydb/latest/devguide/clusters.acls.html) en la Guía del usuario de MemoryDB.

• Para obtener más información sobre la API, consulte la Referencia de [DeleteAclc](https://awscli.amazonaws.com/v2/documentation/api/latest/reference/memorydb/delete-acl.html)omandos AWS CLI .

## **delete-cluster**

En el siguiente ejemplo de código, se muestra cómo usar delete-cluster.

AWS CLI

Para eliminar un clúster

En el siguiente delete-cluster ejemplo, se elimina un clúster.

```
aws memorydb delete-cluster \ 
     --cluster-name my-new-cluster
```
Salida:

{

```
 "Cluster": { 
          "Name": "my-new-cluster", 
          "Status": "deleting", 
          "NumberOfShards": 1, 
          "ClusterEndpoint": { 
              "Address": "clustercfg.my-new-cluster.xxxxx.memorydb.us-
east-1.amazonaws.com", 
              "Port": 6379 
         }, 
          "NodeType": "db.r6g.large", 
          "EngineVersion": "6.2", 
         "EnginePatchVersion": "6.2.6", 
         "ParameterGroupName": "default.memorydb-redis6", 
          "ParameterGroupStatus": "in-sync", 
          "SubnetGroupName": "my-sg", 
          "TLSEnabled": true, 
          "ARN": "arn:aws:memorydb:us-east-1:491658xxxxxx:cluster/my-new-cluster", 
          "SnapshotRetentionLimit": 0, 
         "MaintenanceWindow": "sat:10:00-sat:11:00", 
          "SnapshotWindow": "07:30-08:30", 
          "AutoMinorVersionUpgrade": true 
     }
}
```
Para obtener más información, consulte [Eliminar un clúster](https://docs.aws.amazon.com/memorydb/latest/devguide/clusters.delete.html) en la Guía del usuario de MemoryDB.

• Para obtener más información sobre la API, consulte la Referencia [DeleteClusterd](https://awscli.amazonaws.com/v2/documentation/api/latest/reference/memorydb/delete-cluster.html)e AWS CLI comandos.

## **delete-parameter-group**

En el siguiente ejemplo de código, se muestra cómo usar delete-parameter-group.

AWS CLI

Para eliminar un grupo de parámetros

En el siguiente delete-parameter-group ejemplo, se elimina un grupo de parámetros.

```
aws memorydb delete-parameter-group \ 
     --parameter-group-name myRedis6x
```

```
{ 
     "ParameterGroup": { 
         "Name": "myredis6x", 
         "Family": "memorydb_redis6", 
          "Description": "my-parameter-group", 
          "ARN": "arn:aws:memorydb:us-east-1:491658xxxxxx:parametergroup/myredis6x" 
     }
}
```
Para obtener más información, consulte [Eliminar un grupo de parámetros](https://docs.aws.amazon.com/memorydb/latest/devguide/parametergroups.deleting.html) en la Guía del usuario de MemoryDB.

• Para obtener más información sobre la API, consulte la Referencia [DeleteParameterGroupd](https://awscli.amazonaws.com/v2/documentation/api/latest/reference/memorydb/delete-parameter-group.html)e AWS CLI comandos.

#### **delete-snapshot**

En el siguiente ejemplo de código, se muestra cómo usar delete-snapshot.

AWS CLI

Eliminar una instantánea

En el siguiente delete-snapshot ejemplo, se elimina una instantánea.

```
aws memorydb delete-snapshot \ 
     --snapshot-name my-cluster-snapshot
```

```
{ 
     "Snapshot": { 
          "Name": "my-cluster-snapshot", 
          "Status": "deleting", 
          "Source": "manual", 
          "ARN": "arn:aws:memorydb:us-east-1:49165xxxxxx:snapshot/my-cluster-
snapshot", 
          "ClusterConfiguration": { 
              "Name": "my-cluster", 
              "Description": "", 
              "NodeType": "db.r6g.large", 
              "EngineVersion": "6.2",
```

```
 "MaintenanceWindow": "wed:03:00-wed:04:00", 
          "Port": 6379, 
          "ParameterGroupName": "default.memorydb-redis6", 
          "SubnetGroupName": "my-sg", 
          "VpcId": "vpc-862xxxxc", 
          "SnapshotRetentionLimit": 0, 
          "SnapshotWindow": "04:30-05:30", 
          "NumShards": 2 
     } 
 }
```
Para obtener más información, consulte [Eliminar una instantánea](https://docs.aws.amazon.com/memorydb/latest/devguide/snapshots-deleting.html) en la Guía del usuario de MemoryDB.

• Para obtener más información sobre la API, consulte la Referencia [DeleteSnapshot](https://awscli.amazonaws.com/v2/documentation/api/latest/reference/memorydb/delete-snapshot.html)de AWS CLI comandos.

## **delete-subnet-group**

En el siguiente ejemplo de código, se muestra cómo usar delete-subnet-group.

AWS CLI

}

Para eliminar un grupo de subredes

En el siguiente delete-subnet-group ejemplo, se elimina una subred.

```
aws memorydb delete-subnet-group \ 
     --subnet-group-name mysubnetgroup
```

```
{ 
     "SubnetGroup": { 
          "Name": "mysubnetgroup", 
          "Description": "my subnet group", 
          "VpcId": "vpc-86xxxx4fc", 
          "Subnets": [ 
\{\hspace{.1cm} \} "Identifier": "subnet-56xxx61b", 
                   "AvailabilityZone": { 
                       "Name": "us-east-1a"
```

```
 } 
 } 
       ], 
        "ARN": "arn:aws:memorydb:us-east-1:491658xxxxxx:subnetgroup/mysubnetgroup" 
    }
}
```
Para obtener más información, consulte [Eliminar un grupo de subredes](https://docs.aws.amazon.com/memorydb/latest/devguide/subnetgroups.deleting.html) en la Guía del usuario de MemoryDB.

• Para obtener más información sobre la API, consulte la Referencia de [DeleteSubnetGroup](https://awscli.amazonaws.com/v2/documentation/api/latest/reference/memorydb/delete-subnet-group.html)comandos AWS CLI .

## **delete-user**

En el siguiente ejemplo de código, se muestra cómo usar delete-user.

## AWS CLI

Para eliminar un usuario

En el siguiente delete-user ejemplo, se elimina un usuario.

```
aws memorydb delete-user \ 
     --user-name my-user
```

```
{ 
     "User": { 
          "Name": "my-user", 
          "Status": "deleting", 
          "AccessString": "on ~app::* resetchannels -@all +@read", 
          "ACLNames": [ 
               "my-acl" 
          ], 
          "MinimumEngineVersion": "6.2", 
          "Authentication": { 
              "Type": "password", 
              "PasswordCount": 1 
          }, 
          "ARN": "arn:aws:memorydb:us-east-1:491658xxxxxx:user/my-user" 
     }
```
}

Para obtener más información, consulte [Autenticación de usuarios con listas de control de acceso](https://docs.aws.amazon.com/memorydb/latest/devguide/clusters.acls.html) en la Guía del usuario de MemoryDB.

• Para obtener más información sobre la API, consulte la Referencia de [DeleteUserc](https://awscli.amazonaws.com/v2/documentation/api/latest/reference/memorydb/delete-user.html)omandos AWS CLI .

### **describe-acls**

En el siguiente ejemplo de código, se muestra cómo usar describe-acls.

#### AWS CLI

Para devolver una lista de ACL

El siguiente comando describe-acls` devuelve una lista de ACL.

aws memorydb describe-acls

```
{ 
     "ACLs": [ 
          { 
               "Name": "open-access", 
               "Status": "active", 
               "UserNames": [ 
                   "default" 
              ], 
              "MinimumEngineVersion": "6.2", 
              "Clusters": [], 
               "ARN": "arn:aws:memorydb:us-east-1:491658xxxxxx:acl/open-access" 
          }, 
          { 
               "Name": my-acl", 
               "Status": "active", 
               "UserNames": [], 
               "MinimumEngineVersion": "6.2", 
               "Clusters": [ 
                   "my-cluster" 
              ], 
               "ARN": "arn:aws:memorydb:us-east-1:49165xxxxxxx:acl/my-acl"
```
}

```
 ]
}
```
Para obtener más información, consulte [Autenticación de usuarios con listas de control de acceso](https://docs.aws.amazon.com/memorydb/latest/devguide/clusters.acls.html) en la Guía del usuario de MemoryDB.

• Para obtener más información sobre la API, consulte la Referencia de [DescribeAclsc](https://awscli.amazonaws.com/v2/documentation/api/latest/reference/memorydb/describe-acls.html)omandos AWS CLI .

### **describe-clusters**

En el siguiente ejemplo de código, se muestra cómo usar describe-clusters.

### AWS CLI

Para devolver una lista de clústeres

El siguiente comando describe-clusters` devuelve una lista de clústeres.

```
aws memorydb describe-clusters
```

```
{ 
     "Clusters": [ 
        \{ "Name": "my-cluster", 
                  "Status": "available", 
                  "NumberOfShards": 2, 
                  "ClusterEndpoint": { 
                      "Address": "clustercfg.my-cluster.llru6f.memorydb.us-
east-1.amazonaws.com", 
                      "Port": 6379 
                  }, 
                  "NodeType": "db.r6g.large", 
                  "EngineVersion": "6.2", 
                  "EnginePatchVersion": "6.2.6", 
                  "ParameterGroupName": "default.memorydb-redis6", 
                  "ParameterGroupStatus": "in-sync", 
                  "SecurityGroups": [ 
\{ \} "SecurityGroupId": "sg-0a1434xxxxxc9fae",
```

```
 "Status": "active" 
1 1 1 1 1 1 1
 ], 
                 "SubnetGroupName": "pat-sg", 
                 "TLSEnabled": true, 
                 "ARN": "arn:aws:memorydb:us-east-1:49165xxxxxx:cluster/my-cluster", 
                 "SnapshotRetentionLimit": 0, 
                 "MaintenanceWindow": "wed:03:00-wed:04:00", 
                 "SnapshotWindow": "04:30-05:30", 
                 "ACLName": "my-acl", 
                 "AutoMinorVersionUpgrade": true 
         } 
    \mathbf{I}}
```
Para obtener más información, consulte [Administración de clústeres](https://docs.aws.amazon.com/memorydb/latest/devguide/clusters.html) en la Guía del usuario de MemoryDB.

• Para obtener más información sobre la API, consulte la Referencia [DescribeClusters](https://awscli.amazonaws.com/v2/documentation/api/latest/reference/memorydb/describe-clusters.html)de AWS CLI comandos.

## **describe-engine-versions**

En el siguiente ejemplo de código, se muestra cómo usar describe-engine-versions.

AWS CLI

Para obtener una lista de las versiones del motor

El siguiente describe-engine-versions `devuelve una lista de versiones de motores.

aws memorydb describe-engine-versions

```
{ 
     "EngineVersions": [ 
          { 
               "EngineVersion": "6.2", 
               "EnginePatchVersion": "6.2.6", 
              "ParameterGroupFamily": "memorydb_redis6" 
          } 
     ]
```
}

Para obtener más información, consulte [Versiones y actualizaciones del motor](https://docs.aws.amazon.com/memorydb/latest/devguide/engine-versions.htmll) en la Guía del usuario de MemoryDB.

• Para obtener más información sobre la API, consulte la Referencia [DescribeEngineVersions](https://awscli.amazonaws.com/v2/documentation/api/latest/reference/memorydb/describe-engine-versions.html)de AWS CLI comandos.

### **describe-events**

En el siguiente ejemplo de código, se muestra cómo usar describe-events.

## AWS CLI

Para devolver una lista de eventos

El siguiente comando describe-events` devuelve una lista de eventos.

aws memorydb describe-events

Salida:

```
{ 
     "Events": [ 
          { 
              "SourceName": "my-cluster", 
              "SourceType": "cluster", 
              "Message": "Increase replica count started for replication group my-
cluster on 2022-07-22T14:09:01.440Z", 
              "Date": "2022-07-22T07:09:01.443000-07:00" 
          }, 
          { 
              "SourceName": "my-user", 
              "SourceType": "user", 
              "Message": "Create user my-user operation completed.", 
              "Date": "2022-07-22T07:00:02.975000-07:00" 
         } 
    \mathbf{I}}
```
Para obtener más información, consulte [Supervisión de eventos](https://docs.aws.amazon.com/memorydb/latest/devguide/monitoring-events.html) en la Guía del usuario de MemoryDB.

• Para obtener más información sobre la API, consulte la Referencia [DescribeEventsd](https://awscli.amazonaws.com/v2/documentation/api/latest/reference/memorydb/describe-events.html)e AWS CLI comandos.

### **describe-parameter-groups**

En el siguiente ejemplo de código, se muestra cómo usar describe-parameter-groups.

AWS CLI

Para devolver una lista de grupos de parámetros

El siguiente describe-parameter-groups `devuelve una lista de grupos de parámetros.

aws memorydb describe-parameter-groups

Salida:

```
{ 
     "ParameterGroups": [ 
\overline{\mathcal{L}} "Name": "default.memorydb-redis6", 
              "Family": "memorydb_redis6", 
              "Description": "Default parameter group for memorydb_redis6", 
              "ARN": "arn:aws:memorydb:us-east-1:491658xxxxxx:parametergroup/
default.memorydb-redis6" 
          } 
     ]
}
```
Para obtener más información, consulte [Configuración de los parámetros del motor mediante](https://docs.aws.amazon.com/memorydb/latest/devguide/parametergroups.html)  [grupos de parámetros](https://docs.aws.amazon.com/memorydb/latest/devguide/parametergroups.html) en la Guía del usuario de MemoryDB.

• Para obtener más información sobre la API, consulte la Referencia [DescribeParameterGroupsd](https://awscli.amazonaws.com/v2/documentation/api/latest/reference/memorydb/describe-parameter-groups.html)e AWS CLI comandos.

## **describe-parameters**

En el siguiente ejemplo de código, se muestra cómo usar describe-parameters.

AWS CLI

Para devolver una lista de parámetros

El siguiente comando describe-parameters` devuelve una lista de parámetros.

```
aws memorydb describe-parameters
```
#### Salida:

{

```
 "Parameters": [ 
     { 
         "Name": "acllog-max-len", 
         "Value": "128", 
         "Description": "The maximum length of the ACL Log", 
         "DataType": "integer", 
         "AllowedValues": "1-10000", 
         "MinimumEngineVersion": "6.2.4" 
     }, 
     { 
         "Name": "activedefrag", 
         "Value": "no", 
         "Description": "Enabled active memory defragmentation", 
         "DataType": "string", 
         "AllowedValues": "yes,no", 
         "MinimumEngineVersion": "6.2.4" 
     }, 
     { 
         "Name": "active-defrag-cycle-max", 
         "Value": "75", 
         "Description": "Maximal effort for defrag in CPU percentage", 
         "DataType": "integer", 
         "AllowedValues": "1-75", 
         "MinimumEngineVersion": "6.2.4" 
     }, 
     { 
         "Name": "active-defrag-cycle-min", 
         "Value": "5", 
         "Description": "Minimal effort for defrag in CPU percentage", 
         "DataType": "integer", 
         "AllowedValues": "1-75", 
         "MinimumEngineVersion": "6.2.4" 
     }, 
     { 
         "Name": "active-defrag-ignore-bytes", 
         "Value": "104857600",
```

```
 "Description": "Minimum amount of fragmentation waste to start active 
 defrag", 
             "DataType": "integer", 
             "AllowedValues": "1048576-", 
             "MinimumEngineVersion": "6.2.4" 
        }, 
        { 
             "Name": "active-defrag-max-scan-fields", 
             "Value": "1000", 
             "Description": "Maximum number of set/hash/zset/list fields that will be 
 processed from the main dictionary scan", 
             "DataType": "integer", 
             "AllowedValues": "1-1000000", 
             "MinimumEngineVersion": "6.2.4" 
        }, 
        { 
             "Name": "active-defrag-threshold-lower", 
             "Value": "10", 
             "Description": "Minimum percentage of fragmentation to start active 
 defrag", 
             "DataType": "integer", 
             "AllowedValues": "1-100", 
             "MinimumEngineVersion": "6.2.4" 
        }, 
        { 
             "Name": "active-defrag-threshold-upper", 
             "Value": "100", 
             "Description": "Maximum percentage of fragmentation at which we use 
 maximum effort", 
             "DataType": "integer", 
             "AllowedValues": "1-100", 
             "MinimumEngineVersion": "6.2.4" 
        }, 
        { 
             "Name": "active-expire-effort", 
             "Value": "1", 
             "Description": "The amount of effort that redis uses to expire items in 
 the active expiration job", 
             "DataType": "integer", 
             "AllowedValues": "1-10", 
             "MinimumEngineVersion": "6.2.4" 
        }, 
        { 
             "Name": "activerehashing",
```

```
 "Value": "yes", 
     "Description": "Apply rehashing or not", 
     "DataType": "string", 
     "AllowedValues": "yes,no", 
     "MinimumEngineVersion": "6.2.4" 
 }, 
 { 
     "Name": "client-output-buffer-limit-normal-hard-limit", 
     "Value": "0", 
     "Description": "Normal client output buffer hard limit in bytes", 
     "DataType": "integer", 
     "AllowedValues": "0-", 
     "MinimumEngineVersion": "6.2.4" 
 }, 
 { 
     "Name": "client-output-buffer-limit-normal-soft-limit", 
     "Value": "0", 
     "Description": "Normal client output buffer soft limit in bytes", 
     "DataType": "integer", 
     "AllowedValues": "0-", 
     "MinimumEngineVersion": "6.2.4" 
 }, 
 { 
     "Name": "client-output-buffer-limit-normal-soft-seconds", 
     "Value": "0", 
     "Description": "Normal client output buffer soft limit in seconds", 
     "DataType": "integer", 
     "AllowedValues": "0-", 
     "MinimumEngineVersion": "6.2.4" 
 }, 
 { 
     "Name": "client-output-buffer-limit-pubsub-hard-limit", 
     "Value": "33554432", 
     "Description": "Pubsub client output buffer hard limit in bytes", 
     "DataType": "integer", 
     "AllowedValues": "0-", 
     "MinimumEngineVersion": "6.2.4" 
 }, 
 { 
     "Name": "client-output-buffer-limit-pubsub-soft-limit", 
     "Value": "8388608", 
     "Description": "Pubsub client output buffer soft limit in bytes", 
     "DataType": "integer", 
     "AllowedValues": "0-",
```

```
 "MinimumEngineVersion": "6.2.4" 
        }, 
        { 
             "Name": "client-output-buffer-limit-pubsub-soft-seconds", 
             "Value": "60", 
             "Description": "Pubsub client output buffer soft limit in seconds", 
             "DataType": "integer", 
             "AllowedValues": "0-", 
             "MinimumEngineVersion": "6.2.4" 
        }, 
        { 
             "Name": "hash-max-ziplist-entries", 
             "Value": "512", 
             "Description": "The maximum number of hash entries in order for the 
 dataset to be compressed", 
             "DataType": "integer", 
             "AllowedValues": "0-", 
             "MinimumEngineVersion": "6.2.4" 
        }, 
        { 
             "Name": "hash-max-ziplist-value", 
             "Value": "64", 
             "Description": "The threshold of biggest hash entries in order for the 
 dataset to be compressed", 
             "DataType": "integer", 
             "AllowedValues": "0-", 
             "MinimumEngineVersion": "6.2.4" 
        }, 
        { 
             "Name": "hll-sparse-max-bytes", 
             "Value": "3000", 
             "Description": "HyperLogLog sparse representation bytes limit", 
             "DataType": "integer", 
             "AllowedValues": "1-16000", 
             "MinimumEngineVersion": "6.2.4" 
        }, 
        { 
             "Name": "lazyfree-lazy-eviction", 
             "Value": "no", 
             "Description": "Perform an asynchronous delete on evictions", 
             "DataType": "string", 
             "AllowedValues": "yes,no", 
             "MinimumEngineVersion": "6.2.4" 
        },
```

```
 { 
             "Name": "lazyfree-lazy-expire", 
             "Value": "no", 
             "Description": "Perform an asynchronous delete on expired keys", 
             "DataType": "string", 
             "AllowedValues": "yes,no", 
             "MinimumEngineVersion": "6.2.4" 
        }, 
        { 
             "Name": "lazyfree-lazy-server-del", 
             "Value": "no", 
             "Description": "Perform an asynchronous delete on key updates", 
             "DataType": "string", 
             "AllowedValues": "yes,no", 
             "MinimumEngineVersion": "6.2.4" 
        }, 
        { 
             "Name": "lazyfree-lazy-user-del", 
             "Value": "no", 
             "Description": "Specifies whether the default behavior of DEL command 
 acts the same as UNLINK", 
             "DataType": "string", 
             "AllowedValues": "yes,no", 
             "MinimumEngineVersion": "6.2.4" 
        }, 
        { 
             "Name": "lfu-decay-time", 
             "Value": "1", 
             "Description": "The amount of time in minutes to decrement the key 
 counter for LFU eviction policyd", 
             "DataType": "integer", 
             "AllowedValues": "0-", 
             "MinimumEngineVersion": "6.2.4" 
        }, 
        { 
             "Name": "lfu-log-factor", 
             "Value": "10", 
             "Description": "The log factor for incrementing key counter for LFU 
 eviction policy", 
             "DataType": "integer", 
             "AllowedValues": "1-", 
             "MinimumEngineVersion": "6.2.4" 
        }, 
        {
```

```
 "Name": "list-compress-depth", 
              "Value": "0", 
              "Description": "Number of quicklist ziplist nodes from each side of 
  the list to exclude from compression. The head and tail of the list are always 
  uncompressed for fast push/pop operations", 
              "DataType": "integer", 
              "AllowedValues": "0-", 
              "MinimumEngineVersion": "6.2.4" 
         }, 
         { 
              "Name": "maxmemory-policy", 
              "Value": "noeviction", 
              "Description": "Max memory policy", 
              "DataType": "string", 
              "AllowedValues": "volatile-lru,allkeys-lru,volatile-lfu,allkeys-
lfu,volatile-random,allkeys-random,volatile-ttl,noeviction", 
              "MinimumEngineVersion": "6.2.4" 
         }, 
         { 
              "Name": "maxmemory-samples", 
              "Value": "3", 
              "Description": "Max memory samples", 
              "DataType": "integer", 
              "AllowedValues": "1-", 
              "MinimumEngineVersion": "6.2.4" 
         }, 
        \mathcal{L} "Name": "notify-keyspace-events", 
              "Description": "The keyspace events for Redis to notify Pub/Sub clients 
  about. By default all notifications are disabled", 
              "DataType": "string", 
              "MinimumEngineVersion": "6.2.4" 
         }, 
         { 
              "Name": "set-max-intset-entries", 
              "Value": "512", 
              "Description": "The limit in the size of the set in order for the 
  dataset to be compressed", 
              "DataType": "integer", 
              "AllowedValues": "0-", 
              "MinimumEngineVersion": "6.2.4" 
         }, 
         { 
              "Name": "slowlog-log-slower-than",
```

```
 "Value": "10000", 
             "Description": "The execution time, in microseconds, to exceed in order 
 for the command to get logged. Note that a negative number disables the slow log, 
 while a value of zero forces the logging of every command", 
             "DataType": "integer", 
             "AllowedValues": "-", 
             "MinimumEngineVersion": "6.2.4" 
        }, 
        { 
             "Name": "slowlog-max-len", 
             "Value": "128", 
             "Description": "The length of the slow log. There is no limit to this 
 length. Just be aware that it will consume memory. You can reclaim memory used by 
 the slow log with SLOWLOG RESET.", 
             "DataType": "integer", 
             "AllowedValues": "0-", 
             "MinimumEngineVersion": "6.2.4" 
        }, 
        { 
             "Name": "stream-node-max-bytes", 
             "Value": "4096", 
             "Description": "The maximum size of a single node in a stream in bytes", 
             "DataType": "integer", 
             "AllowedValues": "0-", 
             "MinimumEngineVersion": "6.2.4" 
        }, 
        { 
             "Name": "stream-node-max-entries", 
             "Value": "100", 
             "Description": "The maximum number of items a single node in a stream 
 can contain", 
             "DataType": "integer", 
             "AllowedValues": "0-", 
             "MinimumEngineVersion": "6.2.4" 
        }, 
        { 
             "Name": "tcp-keepalive", 
             "Value": "300", 
             "Description": "If non-zero, send ACKs every given number of seconds", 
             "DataType": "integer", 
             "AllowedValues": "0-", 
             "MinimumEngineVersion": "6.2.4" 
        }, 
        {
```

```
 "Name": "timeout", 
              "Value": "0", 
              "Description": "Close connection if client is idle for a given number of 
  seconds, or never if 0", 
              "DataType": "integer", 
              "AllowedValues": "0,20-", 
              "MinimumEngineVersion": "6.2.4" 
         }, 
          { 
              "Name": "tracking-table-max-keys", 
              "Value": "1000000", 
              "Description": "The maximum number of keys allowed for the tracking 
  table for client side caching", 
              "DataType": "integer", 
              "AllowedValues": "1-100000000", 
              "MinimumEngineVersion": "6.2.4" 
         }, 
          { 
              "Name": "zset-max-ziplist-entries", 
              "Value": "128", 
              "Description": "The maximum number of sorted set entries in order for 
  the dataset to be compressed", 
              "DataType": "integer", 
              "AllowedValues": "0-", 
              "MinimumEngineVersion": "6.2.4" 
         }, 
         \mathcal{L} "Name": "zset-max-ziplist-value", 
              "Value": "64", 
              "Description": "The threshold of biggest sorted set entries in order for 
  the dataset to be compressed", 
              "DataType": "integer", 
              "AllowedValues": "0-", 
              "MinimumEngineVersion": "6.2.4" 
         } 
    \mathbf{I}}
```
Para obtener más información, consulte [Configuración de los parámetros del motor mediante](https://docs.aws.amazon.com/memorydb/latest/devguide/parametergroups.html)  [grupos de parámetros en la Guía del usuario de MemoryDB.](https://docs.aws.amazon.com/memorydb/latest/devguide/parametergroups.html)

• Para obtener más información sobre la API, consulte la Referencia [DescribeParameters](https://awscli.amazonaws.com/v2/documentation/api/latest/reference/memorydb/describe-parameters.html)de AWS CLI comandos.

## **describe-snapshots**

En el siguiente ejemplo de código, se muestra cómo usar describe-snapshots.

AWS CLI

Para devolver una lista de instantáneas

La siguiente descripción de snapshots` devuelve una lista de instantáneas.

```
aws memorydb describe-snapshots
```
Salida:

```
{
"Snapshots": [ 
     { 
          "Name": "my-cluster-snapshot", 
          "Status": "available", 
          "Source": "manual", 
          "ARN": "arn:aws:memorydb:us-east-1:491658xxxxxx2:snapshot/my-cluster-
snapshot", 
          "ClusterConfiguration": { 
              "Name": "my-cluster", 
              "Description": " ", 
              "NodeType": "db.r6g.large", 
              "EngineVersion": "6.2", 
              "MaintenanceWindow": "wed:03:00-wed:04:00", 
              "Port": 6379, 
              "ParameterGroupName": "default.memorydb-redis6", 
              "SubnetGroupName": "my-sg", 
              "VpcId": "vpc-862574fc", 
              "SnapshotRetentionLimit": 0, 
              "SnapshotWindow": "04:30-05:30", 
              "NumShards": 2 
         } 
     }
}
```
Para obtener más información, consulte [Instantánea y](https://docs.aws.amazon.com/memorydb/latest/devguide/snapshots.html) restauración en la Guía del usuario de MemoryDB.

• Para obtener más información sobre la API, consulte la Referencia [DescribeSnapshotsd](https://awscli.amazonaws.com/v2/documentation/api/latest/reference/memorydb/describe-snapshots.html)e AWS CLI comandos.

### **describe-subnet-groups**

En el siguiente ejemplo de código, se muestra cómo usar describe-subnet-groups.

## AWS CLI

Para devolver una lista de grupos de subredes

El siguiente describe-subnet-groups `devuelve una lista de grupos de subredes.

aws memorydb describe-subnet-groups

```
{ 
     "SubnetGroups": [ 
         { 
             "Name": "my-sg", 
             "Description": "pat-sg", 
             "VpcId": "vpc-86xxx4fc", 
             "Subnets": [ 
\overline{\mathcal{L}} "Identifier": "subnet-faxx84a6", 
                     "AvailabilityZone": { 
                         "Name": "us-east-1b" 
 } 
                 }, 
\overline{\mathcal{L}} "Identifier": "subnet-56xxf61b", 
                     "AvailabilityZone": { 
                         "Name": "us-east-1a" 
 } 
 } 
             ], 
             "ARN": "arn:aws:memorydb:us-east-1:49165xxxxxx:subnetgroup/my-sg" 
         } 
     ]
}
```
Para obtener más información, consulte [Subredes y grupos de subredes](https://docs.aws.amazon.com/memorydb/latest/devguide/subnetgroups.html) en la Guía del usuario de MemoryDB.

• Para obtener más información sobre la API, consulte [DescribeSubnetGroupsl](https://awscli.amazonaws.com/v2/documentation/api/latest/reference/memorydb/describe-subnet-groups.html)a Referencia de comandos.AWS CLI

## **describe-users**

En el siguiente ejemplo de código, se muestra cómo usar describe-users.

### AWS CLI

Para devolver una lista de usuarios

El siguiente comando describe-users` devuelve una lista de usuarios.

```
aws memorydb describe-users
```

```
{ 
     "Users": [ 
          { 
              "Name": "default", 
              "Status": "active", 
              "AccessString": "on ~* &* +@all", 
              "ACLNames": [ 
                   "open-access" 
              ], 
              "MinimumEngineVersion": "6.0", 
              "Authentication": { 
                   "Type": "no-password" 
              }, 
              "ARN": "arn:aws:memorydb:us-east-1:491658xxxxxx:user/default" 
          }, 
          { 
              "Name": "my-user", 
              "Status": "active", 
              "AccessString": "off ~objects:* ~items:* ~public:* resetchannels -@all", 
              "ACLNames": [], 
              "MinimumEngineVersion": "6.2", 
              "Authentication": { 
                   "Type": "password",
```

```
 "PasswordCount": 2 
               }, 
               "ARN": "arn:aws:memorydb:us-east-1:491658xxxxxx:user/my-user" 
          } 
    \mathbf{I}}
```
Para obtener más información, consulte [Autenticación de usuarios con listas de control de acceso](https://docs.aws.amazon.com/memorydb/latest/devguide/clusters.acls.html) en la Guía del usuario de MemoryDB.

• Para obtener más información sobre la API, consulte la Referencia de [DescribeUsers](https://awscli.amazonaws.com/v2/documentation/api/latest/reference/memorydb/describe-users.html)comandos AWS CLI .

## **failover-shard**

En el siguiente ejemplo de código, se muestra cómo usar failover-shard.

## AWS CLI

Para conmutar por error un fragmento

El siguiente fragmento de conmutación por error conmuta por error un fragmento.

```
aws memorydb failover-shard \ 
     --cluster-name my-cluster --shard-name 0001
```

```
{ 
     "Cluster": { 
          "Name": "my-cluster", 
          "Status": "available", 
          "NumberOfShards": 2, 
          "ClusterEndpoint": { 
              "Address": "clustercfg.my-cluster.xxxxxx.memorydb.us-
east-1.amazonaws.com", 
              "Port": 6379 
         }, 
          "NodeType": "db.r6g.large", 
          "EngineVersion": "6.2", 
          "EnginePatchVersion": "6.2.6", 
          "ParameterGroupName": "default.memorydb-redis6", 
          "ParameterGroupStatus": "in-sync",
```

```
 "SecurityGroups": [ 
\{\hspace{.1cm} \} "SecurityGroupId": "sg-0a143xxxx45c9fae", 
                  "Status": "active" 
 } 
         ], 
         "SubnetGroupName": "my-sg", 
         "TLSEnabled": true, 
         "ARN": "arn:aws:memorydb:us-east-1:491658xxxxxx:cluster/my-cluster", 
         "SnapshotRetentionLimit": 0, 
         "MaintenanceWindow": "wed:03:00-wed:04:00", 
         "SnapshotWindow": "04:30-05:30", 
         "AutoMinorVersionUpgrade": true 
     }
}
```
Para obtener más información, consulte [Minimizar el tiempo de inactividad con MultiAZ](https://docs.aws.amazon.com/memorydb/latest/devguide/autofailover.html) en la Guía del usuario de MemoryDB.

• Para obtener más información sobre la API, consulte la Referencia de [FailoverShard](https://awscli.amazonaws.com/v2/documentation/api/latest/reference/memorydb/failover-shard.html)comandos AWS CLI .

## **list-allowed-node-type-updates**

En el siguiente ejemplo de código, se muestra cómo usar list-allowed-node-type-updates.

AWS CLI

Para devolver una lista de las actualizaciones de tipo de nodo permitidas

El siguiente comando list-allowed-node-type -updates devuelve una lista de las actualizaciones de tipo de nodo disponibles.

aws memorydb list-allowed-node-type-updates

```
{ 
     "Cluster": { 
          "Name": "my-cluster", 
          "Status": "available", 
          "NumberOfShards": 2,
```

```
 "ClusterEndpoint": { 
              "Address": "clustercfg.my-cluster.xxxxxx.memorydb.us-
east-1.amazonaws.com", 
              "Port": 6379 
         }, 
         "NodeType": "db.r6g.large", 
         "EngineVersion": "6.2", 
         "EnginePatchVersion": "6.2.6", 
         "ParameterGroupName": "default.memorydb-redis6", 
         "ParameterGroupStatus": "in-sync", 
         "SecurityGroups": [ 
\{\hspace{.1cm} \} "SecurityGroupId": "sg-0a143xxxx45c9fae", 
                  "Status": "active" 
 } 
         ], 
         "SubnetGroupName": "my-sg", 
         "TLSEnabled": true, 
         "ARN": "arn:aws:memorydb:us-east-1:491658xxxxxx:cluster/my-cluster", 
         "SnapshotRetentionLimit": 0, 
         "MaintenanceWindow": "wed:03:00-wed:04:00", 
         "SnapshotWindow": "04:30-05:30", 
         "AutoMinorVersionUpgrade": true 
     }
}
```
Para obtener más información, consulte [Escalado](https://docs.aws.amazon.com/memorydb/latest/devguide/scaling.html) en la Guía del usuario de MemoryDB.

• Para obtener más información sobre la API, consulte la Referencia [ListAllowedNodeTypeUpdatesd](https://awscli.amazonaws.com/v2/documentation/api/latest/reference/memorydb/list-allowed-node-type-updates.html)e AWS CLI comandos.

## **list-tags**

En el siguiente ejemplo de código, se muestra cómo usar list-tags.

AWS CLI

Para devolver una lista de etiquetas

La siguiente lista de etiquetas devuelve una lista de etiquetas.

```
aws memorydb list-tags \ 
     --resource-arn arn:aws:memorydb:us-east-1:491658xxxxxx:cluster/my-cluster
```
#### Salida:

```
{ 
       "TagList": [ 
            { 
                  "Key": "mytag", 
                  "Value": "myvalue" 
            } 
     \mathbf{I}}
```
Para obtener más información, consulte [Etiquetado de recursos](https://docs.aws.amazon.com/memorydb/latest/devguide/tagging-resources.html) en la Guía del usuario de MemoryDB.

• Para obtener más información sobre la API, consulte la Referencia de [ListTagsc](https://awscli.amazonaws.com/v2/documentation/api/latest/reference/memorydb/list-tags.html)omandos AWS CLI .

### **reset-parameter-group**

En el siguiente ejemplo de código, se muestra cómo usar reset-parameter-group.

AWS CLI

Para restablecer un grupo de parámetros

Lo siguiente reset-parameter-group `restablece un grupo de parámetros.

```
aws memorydb reset-parameter-group \ 
     --parameter-group-name my-parameter-group \ 
     --all-parameters
```

```
{ 
     "ParameterGroup": { 
         "Name": "my-parameter-group", 
          "Family": "memorydb_redis6", 
          "Description": "my parameter group", 
          "ARN": "arn:aws:memorydb:us-east-1:491658xxxxxx:parametergroup/my-parameter-
group" 
     }
```
}

Para obtener más información, consulte [Configuración de los parámetros del motor mediante](https://docs.aws.amazon.com/memorydb/latest/devguide/parametergroups.html)  [grupos de parámetros](https://docs.aws.amazon.com/memorydb/latest/devguide/parametergroups.html) en la Guía del usuario de MemoryDB.

• Para obtener más información sobre la API, consulte la Referencia [ResetParameterGroupd](https://awscli.amazonaws.com/v2/documentation/api/latest/reference/memorydb/reset-parameter-group.html)e AWS CLI comandos.

### **tag-resource**

En el siguiente ejemplo de código, se muestra cómo usar tag-resource.

AWS CLI

Para etiquetar un recurso

La siguiente etiqueta-recurso` añade una etiqueta a un recurso.

```
aws memorydb tag-resource \ 
    --resource-arn arn:aws:memorydb:us-east-1:491658xxxxxx:cluster/my-cluster \
     --tags Key="mykey",Value="myvalue"
```
Salida:

```
{ 
      "TagList": [ 
            { 
                 "Key": "mytag", 
                 "Value": "myvalue" 
            }, 
            { 
                 "Key": "mykey", 
                 "Value": "myvalue" 
            } 
     \mathbf{I}}
```
Para obtener más información, consulte [Etiquetado de recursos](https://docs.aws.amazon.com/memorydb/latest/devguide/tagging-resources.html) en la Guía del usuario de MemoryDB.

• Para obtener más información sobre la API, consulte la Referencia de [TagResourcec](https://awscli.amazonaws.com/v2/documentation/api/latest/reference/memorydb/tag-resource.html)omandos AWS CLI .

#### **untag-resource**

En el siguiente ejemplo de código, se muestra cómo usar untag-resource.

AWS CLI

Para actualizar una ACL

El siguiente comando update-acl` actualiza una ACL añadiendo un usuario.

```
aws memorydb untag-resource \ 
    --resource-arn arn:aws:memorydb:us-east-1:491658xxxxx:cluster/my-cluster \
     --tag-keys mykey
```
Salida:

```
{ 
      "TagList": [ 
           { 
                 "Key": "mytag", 
                 "Value": "myvalue" 
           } 
      ]
}
```
Para obtener más información, consulte [Etiquetado de recursos](https://docs.aws.amazon.com/memorydb/latest/devguide/tagging-resources.html) en la Guía del usuario de MemoryDB.

• Para obtener más información sobre la API, consulte la Referencia de [UntagResource](https://awscli.amazonaws.com/v2/documentation/api/latest/reference/memorydb/untag-resource.html)comandos AWS CLI .

### **update-cluster**

En el siguiente ejemplo de código, se muestra cómo usar update-cluster.

AWS CLI

Para actualizar un clúster

```
El siguiente update-cluster`` actualiza el grupo de parámetros de un clúster a. my-parameter-
group
```
aws memorydb update-cluster \

```
 --cluster-name my-cluster \
```
--parameter-group-name my-parameter-group

#### Salida:

```
{ 
     "Cluster": { 
          "Name": "my-cluster", 
         "Status": "available", 
         "NumberOfShards": 2, 
          "AvailabilityMode": "MultiAZ", 
          "ClusterEndpoint": { 
              "Address": "clustercfg.my-cluster.llru6f.memorydb.us-
east-1.amazonaws.com", 
              "Port": 6379 
         }, 
          "NodeType": "db.r6g.large", 
          "EngineVersion": "6.2", 
          "EnginePatchVersion": "6.2.6", 
          "ParameterGroupName": "my-parameter-group", 
          "ParameterGroupStatus": "in-sync", 
          "SecurityGroups": [ 
              { 
                  "SecurityGroupId": "sg-0a143xxxxxc9fae", 
                  "Status": "active" 
 } 
         ], 
         "SubnetGroupName": "pat-sg", 
         "TLSEnabled": true, 
          "ARN": "arn:aws:memorydb:us-east-1:491658xxxxxx:cluster/my-cluster", 
          "SnapshotRetentionLimit": 0, 
         "MaintenanceWindow": "wed:03:00-wed:04:00", 
          "SnapshotWindow": "04:30-05:30", 
         "ACLName": "my-acl", 
         "AutoMinorVersionUpgrade": true 
     }
}
```
Para obtener más información, consulte [Modificación de un clúster](https://docs.aws.amazon.com/memorydb/latest/devguide/clusters.modify.html) en la Guía del usuario de MemoryDB.

• Para obtener más información sobre la API, consulte la Referencia [UpdateClusterd](https://awscli.amazonaws.com/v2/documentation/api/latest/reference/memorydb/update-cluster.html)e AWS CLI comandos.

### **update-parameter-group**

En el siguiente ejemplo de código, se muestra cómo usar update-parameter-group.

#### AWS CLI

Para actualizar un grupo de parámetros

Lo siguiente update-parameter-group ``actualiza un grupo de parámetros.

```
aws memorydb update-parameter-group \ 
     --parameter-group-name my-parameter-group \ 
     --parameter-name-values "ParameterName=activedefrag, ParameterValue=no"
```
Salida:

```
{ 
     "ParameterGroup": { 
         "Name": "my-parameter-group", 
          "Family": "memorydb_redis6", 
          "Description": "my parameter group", 
          "ARN": "arn:aws:memorydb:us-east-1:49165xxxxxx:parametergroup/my-parameter-
group" 
     }
}
```
Para obtener más información, consulte [Modificación de un grupo de parámetros](https://docs.aws.amazon.com/memorydb/latest/devguide/parametergroups.modifying.html) en la Guía del usuario de MemoryDB.

• Para obtener más información sobre la API, consulte la Referencia [UpdateParameterGroupd](https://awscli.amazonaws.com/v2/documentation/api/latest/reference/memorydb/update-parameter-group.html)e AWS CLI comandos.

### **update-subnet-group**

En el siguiente ejemplo de código, se muestra cómo usar update-subnet-group.

AWS CLI

Para actualizar un grupo de subredes

El siguiente update-subnet-group `actualiza el ID de subred de un grupo de subredes.

```
aws memorydb update-subnet-group \
```

```
 --subnet-group-name my-sg \ 
 --subnet-ids subnet-01f29d458f3xxxxx
```
#### Salida:

```
{ 
     "SubnetGroup": { 
         "Name": "my-sg-1", 
         "Description": "my-sg", 
         "VpcId": "vpc-09d2cfc01xxxxxxx", 
         "Subnets": [ 
\{\hspace{.1cm} \} "Identifier": "subnet-01f29d458fxxxxxx", 
                 "AvailabilityZone": { 
                     "Name": "us-east-1a" 
 } 
 } 
         ], 
         "ARN": "arn:aws:memorydb:us-east-1:491658xxxxxx:subnetgroup/my-sg" 
     }
}
```
Para obtener más información, consulte [Subredes y grupos de subredes en la Guía del usuario](https://docs.aws.amazon.com/memorydb/latest/devguide/subnetgroups.html) de MemoryDB.

• Para obtener más información sobre la API, consulte [UpdateSubnetGroupl](https://awscli.amazonaws.com/v2/documentation/api/latest/reference/memorydb/update-subnet-group.html)a Referencia de comandos.AWS CLI

## **update-user**

En el siguiente ejemplo de código, se muestra cómo usar update-user.

AWS CLI

Para actualizar un usuario

Lo siguiente update-user modifica la cadena de acceso de un usuario.

```
aws memorydb update-user \ 
     --user-name my-user \ 
     --access-string "off ~objects:* ~items:* ~public:* resetchannels -@all"
```
#### Salida:

```
{ 
     "User": { 
          "Name": "my-user", 
          "Status": "modifying", 
          "AccessString": "off ~objects:* ~items:* ~public:* resetchannels -@all", 
          "ACLNames": [ 
              "myt-acl" 
          ], 
          "MinimumEngineVersion": "6.2", 
          "Authentication": { 
              "Type": "password", 
              "PasswordCount": 2 
          }, 
          "ARN": "arn:aws:memorydb:us-east-1:491658xxxxxx:user/my-user" 
     }
}
```
Para obtener más información, consulte [Autenticación de usuarios con listas de control de acceso](https://docs.aws.amazon.com/memorydb/latest/devguide/clusters.acls.html) en la Guía del usuario de MemoryDB.

• Para obtener más información sobre la API, consulte la Referencia de [UpdateUserc](https://awscli.amazonaws.com/v2/documentation/api/latest/reference/memorydb/update-user.html)omandos AWS CLI .

# Ejemplos de Amazon MSK que utilizan AWS CLI

Los siguientes ejemplos de código muestran cómo realizar acciones e implementar situaciones comunes AWS Command Line Interface mediante Amazon MSK.

Las acciones son extractos de código de programas más grandes y deben ejecutarse en contexto. Mientras las acciones muestran cómo llamar a las funciones de servicio individuales, es posible ver las acciones en contexto en los escenarios relacionados y en los ejemplos entre servicios.

Los escenarios son ejemplos de código que muestran cómo llevar a cabo una tarea específica llamando a varias funciones dentro del mismo servicio.

Cada ejemplo incluye un enlace a GitHub, donde puede encontrar instrucciones sobre cómo configurar y ejecutar el código en su contexto.

### Temas

**[Acciones](#page-381-0)**
# Acciones

# **create-cluster**

En el siguiente ejemplo de código, se muestra cómo usar create-cluster.

# AWS CLI

Para crear un clúster de Amazon MSK

En el siguiente create-cluster ejemplo, se crea un clúster de MSK denominado MessagingCluster con tres nodos de agente. Un archivo JSON denominado brokernodegroupinfo.json especifica las tres subredes en las que desea que Amazon MSK distribuya los nodos de intermediario. En este ejemplo no se especifica el nivel de supervisión, por lo que el clúster obtiene el DEFAULT nivel.

```
aws kafka create-cluster \ 
     --cluster-name "MessagingCluster" \ 
     --broker-node-group-info file://brokernodegroupinfo.json \ 
     --kafka-version "2.2.1" \ 
     --number-of-broker-nodes 3
```
Contenidos de brokernodegroupinfo.json:

```
{ 
     "InstanceType": "kafka.m5.xlarge", 
     "BrokerAZDistribution": "DEFAULT", 
     "ClientSubnets": [ 
          "subnet-0123456789111abcd", 
          "subnet-0123456789222abcd", 
          "subnet-0123456789333abcd" 
     ]
}
```

```
{ 
     "ClusterArn": "arn:aws:kafka:us-west-2:123456789012:cluster/MessagingCluster/
a1b2c3d4-5678-90ab-cdef-11111EXAMPLE-2", 
     "ClusterName": "MessagingCluster", 
     "State": "CREATING"
}
```
Para obtener más información, consulte [Creación de un clúster de Amazon MSK](https://docs.aws.amazon.com/msk/latest/developerguide/msk-create-cluster.html) en Amazon Managed Streaming for Apache Kafka.

• Para obtener más información sobre la API, consulte la Referencia [CreateClusterd](https://awscli.amazonaws.com/v2/documentation/api/latest/reference/kafka/create-cluster.html)e AWS CLI comandos.

### **create-configuration**

En el siguiente ejemplo de código, se muestra cómo usar create-configuration.

#### AWS CLI

Para crear una configuración de Amazon MSK personalizada

El siguiente create-configuration ejemplo crea una configuración de MSK personalizada con las propiedades del servidor que se especifican en el archivo de entrada.

```
aws kafka create-configuration \ 
     --name "CustomConfiguration" \ 
     --description "Topic autocreation enabled; Apache ZooKeeper timeout 2000 ms; Log 
  rolling 604800000 ms." \ 
     --kafka-versions "2.2.1" \ 
     --server-properties file://configuration.txt
```
Contenidos de configuration.txt:

```
auto.create.topics.enable = true
zookeeper.connection.timeout.ms = 2000
log.roll.ms = 604800000
```
Este comando no genera ninguna salida. Salida:

```
{ 
     "Arn": "arn:aws:kafka:us-west-2:123456789012:configuration/CustomConfiguration/
a1b2c3d4-5678-90ab-cdef-11111EXAMPLE-2", 
     "CreationTime": "2019-10-09T15:26:05.548Z", 
     "LatestRevision": 
        \{ "CreationTime": "2019-10-09T15:26:05.548Z", 
             "Description": "Topic autocreation enabled; Apache ZooKeeper timeout 
  2000 ms; Log rolling 604800000 ms.", 
             "Revision": 1
```

```
 }, 
     "Name": "CustomConfiguration"
}
```
Para obtener más información, consulte [Amazon MSK Configuration Operations](https://docs.aws.amazon.com/msk/latest/developerguide/msk-configuration-operations.html) en la Guía para desarrolladores de Amazon Managed Streaming for Apache Kafka.

• Para obtener más información sobre la API, consulte la Referencia [CreateConfiguration](https://awscli.amazonaws.com/v2/documentation/api/latest/reference/kafka/create-configuration.html)de AWS CLI comandos.

# **describe-cluster**

En el siguiente ejemplo de código, se muestra cómo usar describe-cluster.

#### AWS CLI

Para describir un clúster

El siguiente describe-cluster ejemplo describe un clúster de Amazon MSK.

```
aws kafka describe-cluster \ 
     --cluster-arn arn:aws:kafka:us-east-1:123456789012:cluster/demo-
cluster-1/6357e0b2-0e6a-4b86-a0b4-70df934c2e31-5
```

```
{ 
     "ClusterInfo": { 
          "BrokerNodeGroupInfo": { 
              "BrokerAZDistribution": "DEFAULT", 
              "ClientSubnets": [ 
                  "subnet-cbfff283", 
                  "subnet-6746046b" 
              ], 
              "InstanceType": "kafka.m5.large", 
              "SecurityGroups": [ 
                  "sg-f839b688" 
              ], 
              "StorageInfo": { 
                  "EbsStorageInfo": { 
                       "VolumeSize": 100 
 }
```

```
 } 
         }, 
         "ClusterArn": "arn:aws:kafka:us-east-1:123456789012:cluster/demo-
cluster-1/6357e0b2-0e6a-4b86-a0b4-70df934c2e31-5", 
         "ClusterName": "demo-cluster-1", 
         "CreationTime": "2020-07-09T02:31:36.223000+00:00", 
         "CurrentBrokerSoftwareInfo": { 
             "KafkaVersion": "2.2.1" 
         }, 
         "CurrentVersion": "K3AEGXETSR30VB", 
         "EncryptionInfo": { 
             "EncryptionAtRest": { 
                 "DataVolumeKMSKeyId": "arn:aws:kms:us-east-1:123456789012:key/
a7ca56d5-0768-4b64-a670-339a9fbef81c" 
             }, 
             "EncryptionInTransit": { 
                 "ClientBroker": "TLS_PLAINTEXT", 
                 "InCluster": true 
 } 
         }, 
         "EnhancedMonitoring": "DEFAULT", 
         "OpenMonitoring": { 
             "Prometheus": { 
                 "JmxExporter": { 
                     "EnabledInBroker": false 
                 }, 
                 "NodeExporter": { 
                     "EnabledInBroker": false 
 } 
 } 
         }, 
         "NumberOfBrokerNodes": 2, 
         "State": "ACTIVE", 
         "Tags": {}, 
         "ZookeeperConnectString": "z-2.demo-cluster-1.xuy0sb.c5.kafka.us-
east-1.amazonaws.com:2181,z-1.demo-cluster-1.xuy0sb.c5.kafka.us-
east-1.amazonaws.com:2181,z-3.demo-cluster-1.xuy0sb.c5.kafka.us-
east-1.amazonaws.com:2181" 
     }
}
```
Para obtener más información, consulte Cómo [enumerar los clústeres de Amazon MSK](https://docs.aws.amazon.com/msk/latest/developerguide/msk-list-clusters.html) en la Guía para desarrolladores de Amazon Managed Streaming for Apache Kafka.

• Para obtener más información sobre la API, consulte la Referencia [DescribeCluster](https://awscli.amazonaws.com/v2/documentation/api/latest/reference/kafka/describe-cluster.html)de AWS CLI comandos.

#### **get-bootstrap-brokers**

En el siguiente ejemplo de código, se muestra cómo usar get-bootstrap-brokers.

AWS CLI

Para obtener corredores de bootstrap

El siguiente get-bootstrap-brokers ejemplo recupera la información del agente de arranque de un clúster de Amazon MSK.

```
aws kafka get-bootstrap-brokers \ 
     --cluster-arn arn:aws:kafka:us-east-1:123456789012:cluster/demo-
cluster-1/6357e0b2-0e6a-4b86-a0b4-70df934c2e31-5
```
Salida:

```
\mathcal{L} "BootstrapBrokerString": "b-1.demo-cluster-1.xuy0sb.c5.kafka.us-
east-1.amazonaws.com:9092,b-2.demo-cluster-1.xuy0sb.c5.kafka.us-
east-1.amazonaws.com:9092", 
     "BootstrapBrokerStringTls": "b-1.demo-cluster-1.xuy0sb.c5.kafka.us-
east-1.amazonaws.com:9094,b-2.demo-cluster-1.xuy0sb.c5.kafka.us-
east-1.amazonaws.com:9094"
}
```
Para obtener más información, consulte [Cómo obtener los agentes de Bootstrap](https://docs.aws.amazon.com/msk/latest/developerguide/msk-get-bootstrap-brokers.html) en la Guía para desarrolladores de Amazon Managed Streaming for Apache Kafka.

• Para obtener más información sobre la API, consulte la Referencia [GetBootstrapBrokersd](https://awscli.amazonaws.com/v2/documentation/api/latest/reference/kafka/get-bootstrap-brokers.html)e AWS CLI comandos.

# **list-clusters**

En el siguiente ejemplo de código, se muestra cómo usar list-clusters.

AWS CLI

Para ver una lista de los clústeres disponibles

#### El siguiente list-clusters ejemplo muestra los clústeres de Amazon MSK de su AWS cuenta.

#### aws kafka list-clusters

```
{ 
     "ClusterInfoList": [ 
         { 
             "BrokerNodeGroupInfo": { 
                  "BrokerAZDistribution": "DEFAULT", 
                 "ClientSubnets": [ 
                      "subnet-cbfff283", 
                      "subnet-6746046b" 
                 ], 
                 "InstanceType": "kafka.m5.large", 
                 "SecurityGroups": [ 
                      "sg-f839b688" 
                 ], 
                 "StorageInfo": { 
                      "EbsStorageInfo": { 
                          "VolumeSize": 100 
 } 
 } 
             }, 
             "ClusterArn": "arn:aws:kafka:us-east-1:123456789012:cluster/demo-
cluster-1/6357e0b2-0e6a-4b86-a0b4-70df934c2e31-5", 
             "ClusterName": "demo-cluster-1", 
             "CreationTime": "2020-07-09T02:31:36.223000+00:00", 
             "CurrentBrokerSoftwareInfo": { 
                 "KafkaVersion": "2.2.1" 
             }, 
             "CurrentVersion": "K3AEGXETSR30VB", 
             "EncryptionInfo": { 
                 "EncryptionAtRest": { 
                      "DataVolumeKMSKeyId": "arn:aws:kms:us-east-1:123456789012:key/
a7ca56d5-0768-4b64-a670-339a9fbef81c" 
\mathbb{R}, \mathbb{R} "EncryptionInTransit": { 
                      "ClientBroker": "TLS_PLAINTEXT", 
                     "InCluster": true 
 } 
             },
```

```
 "EnhancedMonitoring": "DEFAULT", 
             "OpenMonitoring": { 
                 "Prometheus": { 
                     "JmxExporter": { 
                         "EnabledInBroker": false 
\}, \{ "NodeExporter": { 
                         "EnabledInBroker": false 
1 1 1 1 1 1 1
 } 
             }, 
             "NumberOfBrokerNodes": 2, 
             "State": "ACTIVE", 
             "Tags": {}, 
             "ZookeeperConnectString": "z-2.demo-cluster-1.xuy0sb.c5.kafka.us-
east-1.amazonaws.com:2181,z-1.demo-cluster-1.xuy0sb.c5.kafka.us-
east-1.amazonaws.com:2181,z-3.demo-cluster-1.xuy0sb.c5.kafka.us-
east-1.amazonaws.com:2181" 
         } 
    \mathbf{I}}
```
Para obtener más información, consulte Cómo [enumerar los clústeres de Amazon MSK](https://docs.aws.amazon.com/msk/latest/developerguide/msk-list-clusters.html) en la Guía para desarrolladores de Amazon Managed Streaming for Apache Kafka.

• Para obtener más información sobre la API, consulte la Referencia [ListClustersd](https://awscli.amazonaws.com/v2/documentation/api/latest/reference/kafka/list-clusters.html)e AWS CLI comandos.

# **update-broker-storage**

En el siguiente ejemplo de código, se muestra cómo usar update-broker-storage.

# AWS CLI

Para actualizar el almacenamiento de EBS para corredores

El siguiente update-broker-storage ejemplo actualiza la cantidad de almacenamiento de EBS para todos los corredores del clúster. Amazon MSK establece la cantidad de almacenamiento objetivo para cada agente en la cantidad especificada en el ejemplo. Puede obtener la versión actual del clúster describiéndolo o enumerando todos los clústeres.

```
aws kafka update-broker-storage \
```

```
--cluster-arn "arn:aws:kafka:us-west-2:123456789012:cluster/MessagingCluster/
a1b2c3d4-5678-90ab-cdef-11111EXAMPLE-2" \ 
     --current-version "K21V3IB1VIZYYH" \ 
     --target-broker-ebs-volume-info "KafkaBrokerNodeId=ALL,VolumeSizeGB=1100"
```
La salida devuelve un ARN para esta update-broker-storage operación. Para determinar si la operación se ha completado, utilice el describe-cluster-operation comando con este ARN como entrada.

```
{ 
     "ClusterArn": "arn:aws:kafka:us-west-2:123456789012:cluster/MessagingCluster/
a1b2c3d4-5678-90ab-cdef-11111EXAMPLE-2", 
     "ClusterOperationArn": "arn:aws:kafka:us-west-2:123456789012:cluster-
operation/V123450123/a1b2c3d4-1234-abcd-cdef-22222EXAMPLE-2/a1b2c3d4-abcd-1234-
bcde-33333EXAMPLE"
}
```
Para obtener más información, consulte [Actualización del almacenamiento de EBS para](https://docs.aws.amazon.com/msk/latest/developerguide/msk-update-storage.html)  [intermediarios](https://docs.aws.amazon.com/msk/latest/developerguide/msk-update-storage.html) en la Guía para desarrolladores de Amazon Managed Streaming for Apache Kafka.

• Para obtener más información sobre la API, consulte la Referencia [UpdateBrokerStoraged](https://awscli.amazonaws.com/v2/documentation/api/latest/reference/kafka/update-broker-storage.html)e AWS CLI comandos.

# **update-cluster-configuration**

En el siguiente ejemplo de código, se muestra cómo usar update-cluster-configuration.

AWS CLI

Para actualizar la configuración de un clúster de Amazon MSK

El siguiente update-cluster-configuration ejemplo actualiza la configuración del clúster de MSK existente especificado. Utiliza una configuración MSK personalizada.

```
aws kafka update-cluster-configuration \ 
     --cluster-arn "arn:aws:kafka:us-west-2:123456789012:cluster/MessagingCluster/
a1b2c3d4-5678-90ab-cdef-11111EXAMPLE-2" \ 
     --configuration-info file://configuration-info.json \ 
     --current-version "K21V3IB1VIZYYH"
```
Contenidos de configuration-info.json:

```
{ 
     "Arn": "arn:aws:kafka:us-west-2:123456789012:configuration/CustomConfiguration/
a1b2c3d4-5678-90ab-cdef-11111EXAMPLE-2", 
     "Revision": 1
}
```
La salida devuelve un ARN para esta update-cluster-configuration operación. Para determinar si la operación se ha completado, utilice el describe-cluster-operation comando con este ARN como entrada.

```
{ 
    "ClusterArn": "arn:aws:kafka:us-west-2:123456789012:cluster/MessagingCluster/
a1b2c3d4-5678-90ab-cdef-11111EXAMPLE-2", 
     "ClusterOperationArn": "arn:aws:kafka:us-west-2:123456789012:cluster-
operation/V123450123/a1b2c3d4-1234-abcd-cdef-22222EXAMPLE-2/a1b2c3d4-abcd-1234-
bcde-33333EXAMPLE"
}
```
Para obtener más información, consulte [Actualización de la configuración de un clúster de](https://docs.aws.amazon.com/msk/latest/developerguide/msk-update-cluster-cofig.html)  [Amazon MSK](https://docs.aws.amazon.com/msk/latest/developerguide/msk-update-cluster-cofig.html) en la Guía para desarrolladores de Amazon Managed Streaming for Apache Kafka.

• Para obtener más información sobre la API, consulte la Referencia [UpdateClusterConfiguration](https://awscli.amazonaws.com/v2/documentation/api/latest/reference/kafka/update-cluster-configuration.html)de AWS CLI comandos.

Ejemplos de Network Manager que utilizan AWS CLI

Los siguientes ejemplos de código muestran cómo realizar acciones e implementar situaciones comunes mediante el uso AWS Command Line Interface de Network Manager.

Las acciones son extractos de código de programas más grandes y deben ejecutarse en contexto. Mientras las acciones muestran cómo llamar a las funciones de servicio individuales, es posible ver las acciones en contexto en los escenarios relacionados y en los ejemplos entre servicios.

Los escenarios son ejemplos de código que muestran cómo llevar a cabo una tarea específica llamando a varias funciones dentro del mismo servicio.

Cada ejemplo incluye un enlace a GitHub, donde puede encontrar instrucciones sobre cómo configurar y ejecutar el código en su contexto.

# Temas

**[Acciones](#page-381-0)** 

#### Acciones

### **associate-customer-gateway**

En el siguiente ejemplo de código, se muestra cómo usar associate-customer-gateway.

### AWS CLI

Para asociar una pasarela de clientes

El siguiente associate-customer-gateway ejemplo asocia la pasarela de cliente cgw-11223344556677889 de la red global especificada con el dispositivodevice-07f6fd08867abc123.

```
aws networkmanager associate-customer-gateway \ 
     --customer-gateway-arn arn:aws:ec2:us-west-2:123456789012:customer-gateway/
cgw-11223344556677889 \ 
     --global-network-id global-network-01231231231231231 \ 
     --device-id device-07f6fd08867abc123 \ 
     --region us-west-2
```
Salida:

```
{ 
     "CustomerGatewayAssociation": { 
         "CustomerGatewayArn": "arn:aws:ec2:us-west-2:123456789012:customer-gateway/
cgw-11223344556677889", 
         "GlobalNetworkId": "global-network-01231231231231231", 
         "DeviceId": "device-07f6fd08867abc123", 
         "State": "PENDING" 
     }
}
```
Para obtener más información, consulte [Customer Gateway Associations](https://docs.aws.amazon.com/vpc/latest/tgw/on-premises-networks.html#cgw-association) en la Guía del administrador de redes de Transit Gateway.

• Para obtener detalles sobre la API, consulte [AssociateCustomerGatewayl](https://awscli.amazonaws.com/v2/documentation/api/latest/reference/networkmanager/associate-customer-gateway.html)a Referencia de AWS CLI comandos.

# **associate-link**

En el siguiente ejemplo de código, se muestra cómo usar associate-link.

AWS CLI

Para asociar un enlace

El siguiente associate-link ejemplo asocia el enlace link-11112222aaaabbbb1 con el dispositivodevice-07f6fd08867abc123. El enlace y el dispositivo se encuentran en la red global especificada.

```
aws networkmanager associate-link \ 
     --global-network-id global-network-01231231231231231 \ 
     --device-id device-07f6fd08867abc123 \ 
     --link-id link-11112222aaaabbbb1 \ 
     --region us-west-2
```
Salida:

```
{ 
     "LinkAssociation": { 
          "GlobalNetworkId": "global-network-01231231231231231", 
         "DeviceId": "device-07f6fd08867abc123", 
         "LinkId": "link-11112222aaaabbbb1", 
          "LinkAssociationState": "PENDING" 
     }
}
```
Para obtener más información, consulte [Asociaciones de dispositivos y enlaces](https://docs.aws.amazon.com/vpc/latest/tgw/on-premises-networks.html#device-link-association) en la Guía del administrador de red de Transit Gateway.

• Para obtener más información sobre la API, consulte [AssociateLinkl](https://awscli.amazonaws.com/v2/documentation/api/latest/reference/networkmanager/associate-link.html)a Referencia de AWS CLI comandos.

#### **create-core-network**

En el siguiente ejemplo de código, se muestra cómo usar create-core-network.

AWS CLI

Para crear una red principal

En el siguiente create-core-network ejemplo, se crea una red principal con una descripción y etiquetas opcionales dentro de una red global de AWS Cloud WAN.

```
aws networkmanager create-core-network \
```

```
 --global-network-id global-network-0d59060f16a73bc41\
```

```
 --description "Main headquarters location"\
```

```
 --tags Key=Name,Value="New York City office"
```
Salida:

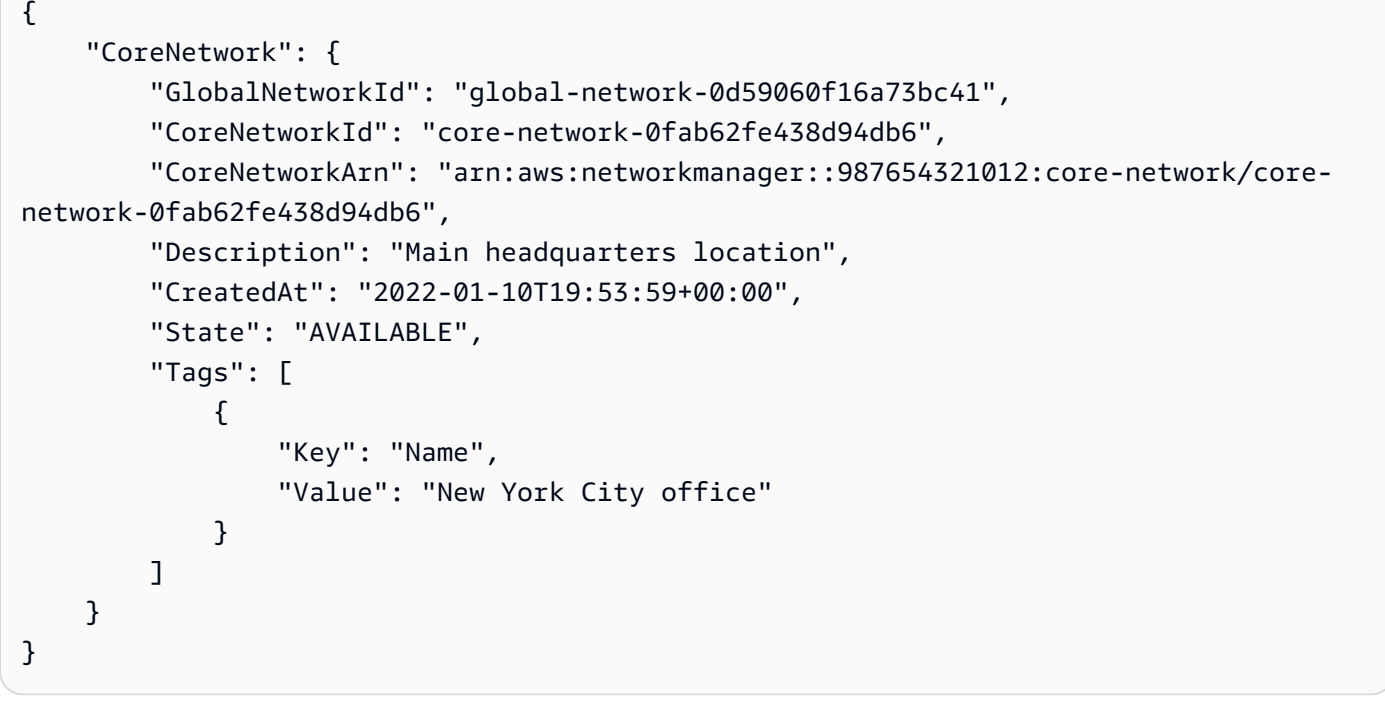

Para obtener más información, consulta la guía del usuario de AWS Cloud WAN sobre [las redes](https://docs.aws.amazon.com/AWSEC2vpc/latest/cloudwan/cloudwan-networks-working-with.html#cloudwan-core-networks)  [principales](https://docs.aws.amazon.com/AWSEC2vpc/latest/cloudwan/cloudwan-networks-working-with.html#cloudwan-core-networks).

• Para obtener más información sobre la API, consulta [CreateCoreNetworkl](https://awscli.amazonaws.com/v2/documentation/api/latest/reference/networkmanager/create-core-network.html)a Referencia de AWS CLI comandos.

# **create-device**

En el siguiente ejemplo de código, se muestra cómo usar create-device.

# AWS CLI

Para crear un dispositivo

```
Acciones y escenarios 4899
```
El siguiente create-device ejemplo crea un dispositivo en la red global especificada. Los detalles del dispositivo incluyen una descripción, el tipo, el proveedor, el modelo y el número de serie.

```
aws networkmanager create-device 
     --global-network-id global-network-01231231231231231 \ 
     --description "New York office device" \ 
     --type "office device" \ 
     --vendor "anycompany" \ 
     --model "abcabc" \ 
     --serial-number "1234" \ 
     --region us-west-2
```
Salida:

```
{ 
     "Device": { 
          "DeviceId": "device-07f6fd08867abc123", 
          "DeviceArn": "arn:aws:networkmanager::123456789012:device/global-
network-01231231231231231/device-07f6fd08867abc123", 
          "GlobalNetworkId": "global-network-01231231231231231", 
          "Description": "New York office device", 
          "Type": "office device", 
         "Vendor": "anycompany", 
         "Model": "abcabc", 
          "SerialNumber": "1234", 
         "CreatedAt": 1575554005.0, 
         "State": "PENDING" 
     }
}
```
Para obtener más información, consulte [Trabajar con dispositivos](https://docs.aws.amazon.com/vpc/latest/tgw/on-premises-networks.html#working-with-devices) en la Guía del administrador de red de Transit Gateway.

• Para obtener más información sobre la API, consulte [CreateDevicel](https://awscli.amazonaws.com/v2/documentation/api/latest/reference/networkmanager/create-device.html)a Referencia de AWS CLI comandos.

#### **create-global-network**

En el siguiente ejemplo de código, se muestra cómo usar create-global-network.

# AWS CLI

Para crear una red global

Los siguientes create-global-network ejemplos crean una nueva red global. El estado inicial tras la creación esPENDING.

```
aws networkmanager create-global-network
```
Salida:

```
{ 
     "GlobalNetwork": { 
         "GlobalNetworkId": "global-network-00a77fc0f722dae74", 
         "GlobalNetworkArn": "arn:aws:networkmanager::987654321012:global-network/
global-network-00a77fc0f722dae74", 
         "CreatedAt": "2022-03-14T20:31:56+00:00", 
         "State": "PENDING" 
     }
}
```
• Para obtener más información sobre la API, consulte [CreateGlobalNetworkl](https://awscli.amazonaws.com/v2/documentation/api/latest/reference/networkmanager/create-global-network.html)a Referencia de AWS CLI comandos.

# **create-link**

En el siguiente ejemplo de código, se muestra cómo usar create-link.

AWS CLI

Para crear un enlace

El siguiente create-link ejemplo crea un enlace en la red global especificada. El enlace incluye una descripción y detalles sobre el tipo de enlace, el ancho de banda y el proveedor. El ID del sitio indica el sitio al que está asociado el enlace.

```
aws networkmanager create-link \ 
     --global-network-id global-network-01231231231231231 \ 
     --description "VPN Link" \ 
     --type "broadband" \ 
     --bandwidth UploadSpeed=10,DownloadSpeed=20 \ 
     --provider "AnyCompany" \
```

```
 --site-id site-444555aaabbb11223 \ 
 --region us-west-2
```

```
{ 
     "Link": { 
          "LinkId": "link-11112222aaaabbbb1", 
          "LinkArn": "arn:aws:networkmanager::123456789012:link/global-
network-01231231231231231/link-11112222aaaabbbb1", 
          "GlobalNetworkId": "global-network-01231231231231231", 
         "SiteId": "site-444555aaabbb11223", 
          "Description": "VPN Link", 
          "Type": "broadband", 
          "Bandwidth": { 
              "UploadSpeed": 10, 
              "DownloadSpeed": 20 
         }, 
         "Provider": "AnyCompany", 
         "CreatedAt": 1575555811.0, 
          "State": "PENDING" 
     }
}
```
Para obtener más información, consulte Cómo [trabajar con enlaces](https://docs.aws.amazon.com/vpc/latest/tgw/on-premises-networks.html#working-with-links) en la Guía del administrador de red de Transit Gateway.

• Para obtener más información sobre la API, consulte [CreateLinkl](https://awscli.amazonaws.com/v2/documentation/api/latest/reference/networkmanager/create-link.html)a Referencia de AWS CLI comandos.

#### **create-site**

En el siguiente ejemplo de código, se muestra cómo usar create-site.

AWS CLI

Para crear un sitio

El siguiente create-site ejemplo crea un sitio en la red global especificada. Los detalles del sitio incluyen una descripción y la información de ubicación.

```
aws networkmanager create-site \
```

```
 --global-network-id global-network-01231231231231231 \ 
 --description "New York head office" \ 
 --location Latitude=40.7128,Longitude=-74.0060 \ 
 --region us-west-2
```

```
{ 
     "Site": { 
          "SiteId": "site-444555aaabbb11223", 
          "SiteArn": "arn:aws:networkmanager::123456789012:site/global-
network-01231231231231231/site-444555aaabbb11223", 
          "GlobalNetworkId": "global-network-01231231231231231", 
          "Description": "New York head office", 
          "Location": { 
              "Latitude": "40.7128", 
              "Longitude": "-74.0060" 
         }, 
         "CreatedAt": 1575554300.0, 
         "State": "PENDING" 
     }
}
```
Para obtener más información, consulte [Trabajar con sitios](https://docs.aws.amazon.com/vpc/latest/tgw/on-premises-networks.html#working-with-sites) en la Guía del administrador de red de Transit Gateway.

• Para obtener más información sobre la API, consulte [CreateSitel](https://awscli.amazonaws.com/v2/documentation/api/latest/reference/networkmanager/create-site.html)a Referencia de AWS CLI comandos.

#### **create-vpc-attachment**

En el siguiente ejemplo de código, se muestra cómo usar create-vpc-attachment.

AWS CLI

Para crear un adjunto de VPC

El siguiente create-vpc-attachment ejemplo crea un adjunto de VPC compatible con IPv6 en una red principal.

```
aws networkmanager create-vpc-attachment \ 
     --core-network-id core-network-0fab62fe438d94db6 \ 
    --vpc-arn arn:aws:ec2:us-east-1:987654321012:vpc/vpc-09f37f69e2786eeb8 \
```

```
 --subnet-arns arn:aws:ec2:us-east-1:987654321012:subnet/subnet-04ca4e010857e7bb7 
\setminus --Ipv6Support=true
```

```
{ 
     "VpcAttachment": { 
         "Attachment": { 
              "CoreNetworkId": "core-network-0fab62fe438d94db6", 
              "AttachmentId": "attachment-05e1da6eba87a06e6", 
              "OwnerAccountId": "987654321012", 
              "AttachmentType": "VPC", 
              "State": "CREATING", 
              "EdgeLocation": "us-east-1", 
              "ResourceArn": "arn:aws:ec2:us-east-1:987654321012:vpc/
vpc-09f37f69e2786eeb8", 
              "Tags": [], 
              "CreatedAt": "2022-03-10T20:59:14+00:00", 
              "UpdatedAt": "2022-03-10T20:59:14+00:00" 
         }, 
         "SubnetArns": [ 
              "arn:aws:ec2:us-east-1:987654321012:subnet/subnet-04ca4e010857e7bb7" 
         ], 
         "Options": { 
              "Ipv6Support": true 
         } 
     }
}
```
Para obtener más información, consulta Cómo [crear un adjunto](https://docs.aws.amazon.com/vpc/latest/cloudwan/cloudwan-create-attachment.html) en la Guía del usuario de Cloud WAN.

• Para obtener más información sobre la API, consulta [CreateVpcAttachment](https://awscli.amazonaws.com/v2/documentation/api/latest/reference/networkmanager/create-vpc-attachment.html)la Referencia de AWS CLI comandos.

# **delete-attachment**

En el siguiente ejemplo de código, se muestra cómo usar delete-attachment.

# AWS CLI

Para eliminar un archivo adjunto

En el siguiente delete-attachment ejemplo, se elimina un adjunto de Connect.

```
aws networkmanager delete-attachment \ 
     --attachment-id attachment-01feddaeae26ab68c
```
Salida:

```
{ 
     "Attachment": { 
         "CoreNetworkId": "core-network-0f4b0a9d5ee7761d1", 
         "AttachmentId": "attachment-01feddaeae26ab68c", 
         "OwnerAccountId": "987654321012", 
         "AttachmentType": "CONNECT", 
         "State": "DELETING", 
         "EdgeLocation": "us-east-1", 
         "ResourceArn": "arn:aws:networkmanager::987654321012:attachment/
attachment-02c3964448fedf5aa", 
         "CreatedAt": "2022-03-15T19:18:41+00:00", 
         "UpdatedAt": "2022-03-15T19:28:59+00:00" 
     }
}
```
Para obtener más información, consulta [Eliminar archivos adjuntos](https://docs.aws.amazon.com/vpc/latest/cloudwan/cloudwan-attachments-working-with.html#cloudwan-attachments-deleting) en la Guía del usuario de Cloud WAN.

• Para obtener más información sobre la API, consulta [DeleteAttachment](https://awscli.amazonaws.com/v2/documentation/api/latest/reference/networkmanager/delete-attachment.html)la Referencia de AWS CLI comandos.

#### **delete-bucket-analytics-configuration**

En el siguiente ejemplo de código, se muestra cómo usar delete-bucket-analyticsconfiguration.

AWS CLI

Eliminar una configuración de análisis de un bucket

En el siguiente ejemplo de delete-bucket-analytics-configuration, se elimina la configuración de análisis para el bucket e ID especificados.

```
aws s3api delete-bucket-analytics-configuration \
```

```
 --bucket my-bucket \ 
 --id 1
```
Este comando no genera ninguna salida.

• Para obtener más información sobre la API, consulte [DeleteBucketAnalyticsConfigurationl](https://awscli.amazonaws.com/v2/documentation/api/latest/reference/networkmanager/delete-bucket-analytics-configuration.html)a Referencia de AWS CLI comandos.

# **delete-bucket-metrics-configuration**

En el siguiente ejemplo de código, se muestra cómo usar delete-bucket-metricsconfiguration.

AWS CLI

Eliminar una configuración de métricas de un bucket

En el siguiente ejemplo de delete-bucket-metrics-configuration, se elimina la configuración de métricas para el bucket e ID especificados.

```
aws s3api delete-bucket-metrics-configuration \ 
     --bucket my-bucket \ 
     --id 123
```
Este comando no genera ninguna salida.

• Para obtener más información sobre la API, consulte [DeleteBucketMetricsConfiguration](https://awscli.amazonaws.com/v2/documentation/api/latest/reference/networkmanager/delete-bucket-metrics-configuration.html)la Referencia de AWS CLI comandos.

# **delete-core-network**

En el siguiente ejemplo de código, se muestra cómo usar delete-core-network.

AWS CLI

Para eliminar una red principal

En el siguiente delete-core-network ejemplo, se elimina una red principal de una red global de Cloud WAN.

```
aws networkmanager delete-core-network \
```
#### --core-network-id core-network-0fab62fe438d94db6

Salida:

```
{ 
     "CoreNetwork": { 
         "GlobalNetworkId": "global-network-0d59060f16a73bc41", 
          "CoreNetworkId": "core-network-0fab62fe438d94db6", 
          "Description": "Main headquarters location", 
         "CreatedAt": "2021-12-09T18:31:11+00:00", 
          "State": "DELETING", 
          "Segments": [ 
              { 
                  "Name": "dev", 
                  "EdgeLocations": [ 
                       "us-east-1" 
                  ], 
                  "SharedSegments": [] 
 } 
         ], 
         "Edges": [ 
\{\hspace{.1cm} \} "EdgeLocation": "us-east-1", 
                  "Asn": 64512, 
                  "InsideCidrBlocks": [] 
 } 
         ] 
     }
}
```
Para obtener más información, consulta la guía del usuario de Cloud WAN sobre [las redes](https://docs.aws.amazon.com/vpc/latest/cloudwan/cloudwan-networks-working-with.html#cloudwan-core-networks) [principales](https://docs.aws.amazon.com/vpc/latest/cloudwan/cloudwan-networks-working-with.html#cloudwan-core-networks).

• Para obtener más información sobre la API, consulta [DeleteCoreNetworkl](https://awscli.amazonaws.com/v2/documentation/api/latest/reference/networkmanager/delete-core-network.html)a Referencia de AWS CLI comandos.

# **delete-device**

En el siguiente ejemplo de código, se muestra cómo usar delete-device.

#### AWS CLI

Para eliminar un dispositivo

En el siguiente delete-device ejemplo, se elimina el dispositivo especificado de la red global especificada.

```
aws networkmanager delete-device \ 
     --global-network-id global-network-01231231231231231 \ 
     --device-id device-07f6fd08867abc123 \ 
     --region us-west-2
```
Salida:

```
{ 
     "Device": { 
          "DeviceId": "device-07f6fd08867abc123", 
          "DeviceArn": "arn:aws:networkmanager::123456789012:device/global-
network-01231231231231231/device-07f6fd08867abc123", 
          "GlobalNetworkId": "global-network-01231231231231231", 
         "Description": "New York office device", 
          "Type": "office device", 
          "Vendor": "anycompany", 
         "Model": "abcabc", 
          "SerialNumber": "1234", 
         "SiteId": "site-444555aaabbb11223", 
         "CreatedAt": 1575554005.0, 
         "State": "DELETING" 
     }
}
```
Para obtener más información, consulte [Trabajar con dispositivos](https://docs.aws.amazon.com/vpc/latest/tgw/on-premises-networks.html#working-with-devices) en la Guía del administrador de red de Transit Gateway.

• Para obtener más información sobre la API, consulte [DeleteDevice](https://awscli.amazonaws.com/v2/documentation/api/latest/reference/networkmanager/delete-device.html)la Referencia de AWS CLI comandos.

#### **delete-global-network**

En el siguiente ejemplo de código, se muestra cómo usar delete-global-network.

AWS CLI

Para eliminar una red global

En el siguiente delete-global-network ejemplo, se elimina una red global.

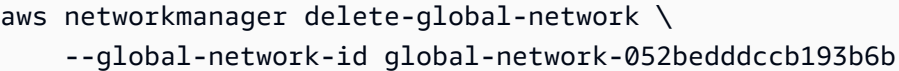

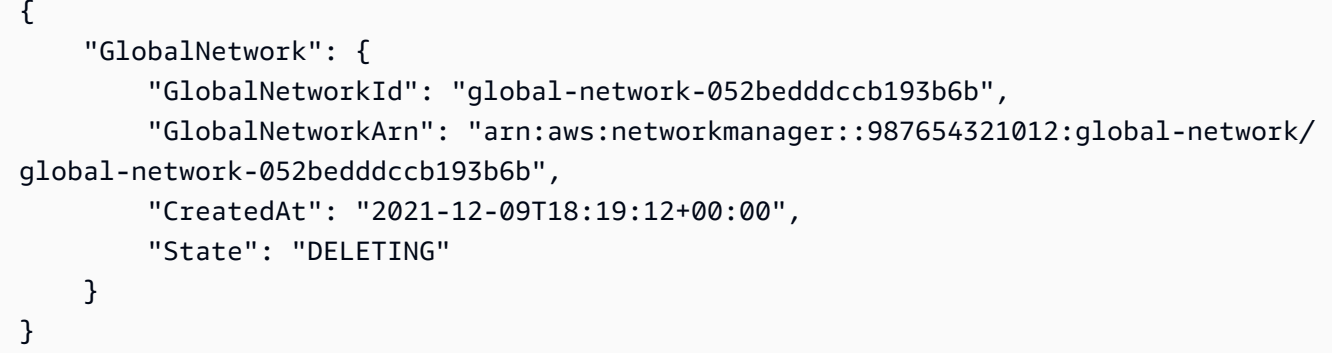

• Para obtener más información sobre la API, consulte [DeleteGlobalNetwork](https://awscli.amazonaws.com/v2/documentation/api/latest/reference/networkmanager/delete-global-network.html)la Referencia de AWS CLI comandos.

#### **delete-link**

En el siguiente ejemplo de código, se muestra cómo usar delete-link.

### AWS CLI

Para eliminar un enlace

En el siguiente delete-link ejemplo, se elimina el enlace especificado de la red global especificada.

```
aws networkmanager delete-link \ 
    --global-network-id global-network-01231231231231231 \
     --link-id link-11112222aaaabbbb1 \ 
     --region us-west-2
```

```
{ 
     "Link": { 
         "LinkId": "link-11112222aaaabbbb1", 
         "LinkArn": "arn:aws:networkmanager::123456789012:link/global-
network-01231231231231231/link-11112222aaaabbbb1",
```

```
 "GlobalNetworkId": "global-network-01231231231231231", 
          "SiteId": "site-444555aaabbb11223", 
          "Description": "VPN Link", 
          "Type": "broadband", 
          "Bandwidth": { 
              "UploadSpeed": 20, 
              "DownloadSpeed": 20 
          }, 
          "Provider": "AnyCompany", 
          "CreatedAt": 1575555811.0, 
          "State": "DELETING" 
     }
}
```
Para obtener más información, consulte Cómo [trabajar con enlaces](https://docs.aws.amazon.com/vpc/latest/tgw/on-premises-networks.html#working-with-links) en la Guía del administrador de red de Transit Gateway.

• Para obtener más información sobre la API, consulte [DeleteLinkl](https://awscli.amazonaws.com/v2/documentation/api/latest/reference/networkmanager/delete-link.html)a Referencia de AWS CLI comandos.

# **delete-public-access-block**

En el siguiente ejemplo de código, se muestra cómo usar delete-public-access-block.

AWS CLI

Eliminar la configuración de bloqueo de acceso público de un bucket

En el siguiente ejemplo de delete-public-access-block, se elimina la configuración de bloqueo de acceso público en el bucket especificado.

```
aws s3api delete-public-access-block \ 
     --bucket my-bucket
```
Este comando no genera ninguna salida.

• Para obtener más información sobre la API, consulte [DeletePublicAccessBlock](https://awscli.amazonaws.com/v2/documentation/api/latest/reference/networkmanager/delete-public-access-block.html)la Referencia de AWS CLI comandos.

# **delete-site**

En el siguiente ejemplo de código, se muestra cómo usar delete-site.

### AWS CLI

Para eliminar un sitio

En el siguiente delete-site ejemplo, se elimina el sitio especificado (site-444555aaabbb11223) de la red global especificada.

```
aws networkmanager delete-site \ 
    --global-network-id global-network-01231231231231231 \
     --site-id site-444555aaabbb11223 \ 
     --region us-west-2
```
Salida:

```
{ 
     "Site": { 
         "SiteId": "site-444555aaabbb11223", 
          "SiteArn": "arn:aws:networkmanager::123456789012:site/global-
network-01231231231231231/site-444555aaabbb11223", 
          "GlobalNetworkId": "global-network-01231231231231231", 
          "Description": "New York head office", 
          "Location": { 
              "Latitude": "40.7128", 
              "Longitude": "-74.0060" 
         }, 
         "CreatedAt": 1575554300.0, 
          "State": "DELETING" 
     }
}
```
Para obtener más información, consulte [Trabajar con sitios](https://docs.aws.amazon.com/vpc/latest/tgw/on-premises-networks.html#working-with-sites) en la Guía del administrador de red de Transit Gateway.

• Para obtener más información sobre la API, consulte [DeleteSite](https://awscli.amazonaws.com/v2/documentation/api/latest/reference/networkmanager/delete-site.html)la Referencia de AWS CLI comandos.

# **deregister-transit-gateway**

En el siguiente ejemplo de código, se muestra cómo usar deregister-transit-gateway.

### AWS CLI

Para anular el registro de una puerta de enlace de tránsito de una red global

El siguiente deregister-transit-gateway ejemplo anula el registro de la puerta de enlace de tránsito especificada de la red global especificada.

```
aws networkmanager deregister-transit-gateway \ 
     --global-network-id global-network-01231231231231231 \ 
     --transit-gateway-arn arn:aws:ec2:us-west-2:123456789012:transit-gateway/
tgw-123abc05e04123abc \ 
     --region us-west-2
```
Salida:

```
{ 
     "TransitGatewayRegistration": { 
          "GlobalNetworkId": "global-network-01231231231231231", 
          "TransitGatewayArn": "arn:aws:ec2:us-west-2:123456789012:transit-gateway/
tgw-123abc05e04123abc", 
         "State": { 
              "Code": "DELETING" 
         } 
     }
}
```
Para obtener más información, consulte [Registros de Transit Gateway](https://docs.aws.amazon.com/vpc/latest/tgw/tgw-registrations.html) en la Guía del administrador de redes de Transit Gateway.

• Para obtener más información sobre la API, consulte [DeregisterTransitGateway](https://awscli.amazonaws.com/v2/documentation/api/latest/reference/networkmanager/deregister-transit-gateway.html)la Referencia de AWS CLI comandos.

# **describe-global-networks**

En el siguiente ejemplo de código, se muestra cómo usar describe-global-networks.

AWS CLI

Para describir sus redes globales

En el siguiente describe-global-networks ejemplo, se describen todas las redes globales de su cuenta.

```
aws networkmanager describe-global-networks \ 
     --region us-west-2
```

```
{ 
     "GlobalNetworks": [ 
         { 
              "GlobalNetworkId": "global-network-01231231231231231", 
              "GlobalNetworkArn": "arn:aws:networkmanager::123456789012:global-
network/global-network-01231231231231231", 
              "Description": "Company 1 global network", 
              "CreatedAt": 1575553525.0, 
              "State": "AVAILABLE" 
         } 
    \mathbf{I}}
```
• Para obtener información sobre la API, consulta [DescribeGlobalNetworksl](https://awscli.amazonaws.com/v2/documentation/api/latest/reference/networkmanager/describe-global-networks.html)a Referencia de AWS CLI comandos.

#### **disassociate-customer-gateway**

En el siguiente ejemplo de código, se muestra cómo usar disassociate-customer-gateway.

AWS CLI

Para desasociar una pasarela de clientes

El siguiente disassociate-customer-gateway ejemplo desasocia la pasarela de clientes especificada (cgw-11223344556677889) de la red global especificada.

```
aws networkmanager disassociate-customer-gateway \ 
     --global-network-id global-network-01231231231231231 \ 
     --customer-gateway-arn arn:aws:ec2:us-west-2:123456789012:customer-gateway/
cgw-11223344556677889 \ 
     --region us-west-2
```

```
 "CustomerGatewayAssociation": { 
         "CustomerGatewayArn": "arn:aws:ec2:us-west-2:123456789012:customer-gateway/
cgw-11223344556677889", 
         "GlobalNetworkId": "global-network-01231231231231231", 
         "DeviceId": "device-07f6fd08867abc123", 
         "State": "DELETING" 
     }
}
```
Para obtener más información, consulte [Customer Gateway Associations](https://docs.aws.amazon.com/vpc/latest/tgw/on-premises-networks.html#cgw-association) en la Guía del administrador de redes de Transit Gateway.

• Para obtener detalles sobre la API, consulte [DisassociateCustomerGatewayl](https://awscli.amazonaws.com/v2/documentation/api/latest/reference/networkmanager/disassociate-customer-gateway.html)a Referencia de AWS CLI comandos.

#### **disassociate-link**

En el siguiente ejemplo de código, se muestra cómo usar disassociate-link.

AWS CLI

Para desasociar un enlace

El siguiente disassociate-link ejemplo desasocia el enlace especificado del dispositivo de device-07f6fd08867abc123 la red global especificada.

```
aws networkmanager disassociate-link \ 
     --global-network-id global-network-01231231231231231 \ 
     --device-id device-07f6fd08867abc123 \ 
     --link-id link-11112222aaaabbbb1 \ 
     --region us-west-2
```

```
{ 
     "LinkAssociation": { 
          "GlobalNetworkId": "global-network-01231231231231231", 
          "DeviceId": "device-07f6fd08867abc123", 
          "LinkId": "link-11112222aaaabbbb1", 
          "LinkAssociationState": "DELETING" 
     }
```
}

Para obtener más información, consulte [Asociaciones de dispositivos y enlaces](https://docs.aws.amazon.com/vpc/latest/tgw/on-premises-networks.html#device-link-association) en la Guía del administrador de red de Transit Gateway.

• Para obtener más información sobre la API, consulte [DisassociateLinkl](https://awscli.amazonaws.com/v2/documentation/api/latest/reference/networkmanager/disassociate-link.html)a Referencia de AWS CLI comandos.

# **get-bucket-analytics-configuration**

En el siguiente ejemplo de código, se muestra cómo usar get-bucket-analyticsconfiguration.

AWS CLI

Recuperar la configuración de análisis de un bucket con un ID específico

En el siguiente ejemplo de get-bucket-analytics-configuration, se muestra la configuración de análisis para el bucket e ID especificados.

```
aws s3api get-bucket-analytics-configuration \ 
     --bucket my-bucket \ 
     --id 1
```
Salida:

```
{ 
     "AnalyticsConfiguration": { 
          "StorageClassAnalysis": {}, 
          "Id": "1" 
     }
}
```
• Para obtener más información sobre la API, consulte [GetBucketAnalyticsConfiguration](https://awscli.amazonaws.com/v2/documentation/api/latest/reference/networkmanager/get-bucket-analytics-configuration.html)la Referencia de AWS CLI comandos.

# **get-bucket-metrics-configuration**

En el siguiente ejemplo de código, se muestra cómo usar get-bucket-metricsconfiguration.

# AWS CLI

Recuperar la configuración de métricas de un bucket con un ID específico

En el siguiente ejemplo de get-bucket-metrics-configuration, se muestra la configuración de métricas para el bucket e ID especificados.

```
aws s3api get-bucket-metrics-configuration \ 
     --bucket my-bucket \ 
     --id 123
```
Salida:

```
{ 
      "MetricsConfiguration": { 
          "Filter": { 
                "Prefix": "logs" 
          }, 
           "Id": "123" 
     }
}
```
• Para obtener más información sobre la API, consulte [GetBucketMetricsConfigurationl](https://awscli.amazonaws.com/v2/documentation/api/latest/reference/networkmanager/get-bucket-metrics-configuration.html)a Referencia de AWS CLI comandos.

#### **get-customer-gateway-associations**

En el siguiente ejemplo de código, se muestra cómo usar get-customer-gatewayassociations.

AWS CLI

Para obtener las asociaciones de su portal de clientes

En el siguiente get-customer-gateway-associations ejemplo, se obtienen las asociaciones de pasarelas de clientes de la red global especificada.

```
aws networkmanager get-customer-gateway-associations \ 
     --global-network-id global-network-01231231231231231 \ 
     --region us-west-2
```

```
{ 
     "CustomerGatewayAssociations": [ 
         { 
              "CustomerGatewayArn": "arn:aws:ec2:us-west-2:123456789012:customer-
gateway/cgw-11223344556677889", 
              "GlobalNetworkId": "global-network-01231231231231231", 
              "DeviceId": "device-07f6fd08867abc123", 
              "State": "AVAILABLE" 
         } 
     ]
}
```
• Para obtener más información sobre la API, consulte [GetCustomerGatewayAssociationsl](https://awscli.amazonaws.com/v2/documentation/api/latest/reference/networkmanager/get-customer-gateway-associations.html)a Referencia de AWS CLI comandos.

# **get-devices**

En el siguiente ejemplo de código, se muestra cómo usar get-devices.

AWS CLI

Para obtener tus dispositivos

En el siguiente get-devices ejemplo, se obtienen los dispositivos de la red global especificada.

```
aws networkmanager get-devices \ 
     --global-network-id global-network-01231231231231231 \ 
     --region us-west-2
```

```
{ 
     "Devices": [ 
         { 
              "DeviceId": "device-07f6fd08867abc123", 
             "DeviceArn": "arn:aws:networkmanager::123456789012:device/global-
network-01231231231231231/device-07f6fd08867abc123", 
              "GlobalNetworkId": "global-network-01231231231231231", 
              "Description": "NY office device", 
              "Type": "office device",
```

```
 "Vendor": "anycompany", 
               "Model": "abcabc", 
               "SerialNumber": "1234", 
               "CreatedAt": 1575554005.0, 
               "State": "AVAILABLE" 
          } 
     ]
}
```
• Para obtener más información sobre la API, consulte [GetDevicesl](https://awscli.amazonaws.com/v2/documentation/api/latest/reference/networkmanager/get-devices.html)a Referencia de AWS CLI comandos.

# **get-link-associations**

En el siguiente ejemplo de código, se muestra cómo usar get-link-associations.

AWS CLI

Para obtener sus asociaciones de enlaces

En el siguiente get-link-associations ejemplo, se obtienen las asociaciones de enlaces de la red global especificada.

```
aws networkmanager get-link-associations \ 
     --global-network-id global-network-01231231231231231 \ 
     --region us-west-2
```
Salida:

```
{ 
     "LinkAssociations": [ 
          { 
               "GlobalNetworkId": "global-network-01231231231231231", 
               "DeviceId": "device-07f6fd08867abc123", 
               "LinkId": "link-11112222aaaabbbb1", 
               "LinkAssociationState": "AVAILABLE" 
          } 
    \mathbf{I}}
```
• Para obtener más información sobre la API, consulte [GetLinkAssociationsl](https://awscli.amazonaws.com/v2/documentation/api/latest/reference/networkmanager/get-link-associations.html)a Referencia de AWS CLI comandos.

#### **get-links**

En el siguiente ejemplo de código, se muestra cómo usar get-links.

AWS CLI

Para obtener tus enlaces

El siguiente get-links ejemplo obtiene los enlaces de la red global especificada.

```
aws networkmanager get-links \ 
     --global-network-id global-network-01231231231231231 \ 
     --region us-west-2
```
Salida:

```
{ 
     "Links": [ 
          { 
              "LinkId": "link-11112222aaaabbbb1", 
              "LinkArn": "arn:aws:networkmanager::123456789012:link/global-
network-01231231231231231/link-11112222aaaabbbb1", 
              "GlobalNetworkId": "global-network-01231231231231231", 
              "SiteId": "site-444555aaabbb11223", 
              "Description": "VPN Link", 
              "Type": "broadband", 
              "Bandwidth": { 
                  "UploadSpeed": 10, 
                  "DownloadSpeed": 20 
              }, 
              "Provider": "AnyCompany", 
              "CreatedAt": 1575555811.0, 
              "State": "AVAILABLE" 
         } 
     ]
}
```
• Para obtener más información sobre la API, consulte [GetLinks](https://awscli.amazonaws.com/v2/documentation/api/latest/reference/networkmanager/get-links.html)la Referencia de AWS CLI comandos.

# **get-object-retention**

En el siguiente ejemplo de código, se muestra cómo usar get-object-retention.

AWS CLI

Para recuperar la configuración de retención de un objeto

En el siguiente ejemplo de get-object-retention, se recupera la configuración de retención del objeto especificado.

```
aws s3api get-object-retention \ 
     --bucket my-bucket-with-object-lock \ 
     --key doc1.rtf
```
Salida:

```
{ 
     "Retention": { 
          "Mode": "GOVERNANCE", 
          "RetainUntilDate": "2025-01-01T00:00:00.000Z" 
     }
}
```
• Para obtener más información sobre la API, consulte [GetObjectRetention](https://awscli.amazonaws.com/v2/documentation/api/latest/reference/networkmanager/get-object-retention.html)la Referencia de AWS CLI comandos.

# **get-public-access-block**

En el siguiente ejemplo de código, se muestra cómo usar get-public-access-block.

AWS CLI

Establecer o modificar la configuración de bloqueo de acceso público de un bucket

En el siguiente ejemplo de get-public-access-block, se elimina la configuración de bloqueo de acceso público del bucket especificado.

aws s3api get-public-access-block --bucket my-bucket

```
{ 
     "PublicAccessBlockConfiguration": { 
          "IgnorePublicAcls": true, 
          "BlockPublicPolicy": true, 
          "BlockPublicAcls": true, 
          "RestrictPublicBuckets": true 
     }
}
```
• Para obtener más información sobre la API, consulte [GetPublicAccessBlockl](https://awscli.amazonaws.com/v2/documentation/api/latest/reference/networkmanager/get-public-access-block.html)a Referencia de AWS CLI comandos.

#### **get-sites**

En el siguiente ejemplo de código, se muestra cómo usar get-sites.

# AWS CLI

Para obtener sus sitios

El siguiente get-sites ejemplo obtiene los sitios de la red global especificada.

```
aws networkmanager get-sites \ 
     --global-network-id global-network-01231231231231231 \ 
     --region us-west-2
```

```
{ 
     "Sites": [ 
         { 
              "SiteId": "site-444555aaabbb11223", 
              "SiteArn": "arn:aws:networkmanager::123456789012:site/global-
network-01231231231231231/site-444555aaabbb11223", 
              "GlobalNetworkId": "global-network-01231231231231231", 
              "Description": "NY head office", 
              "Location": { 
                  "Latitude": "40.7128", 
                  "Longitude": "-74.0060"
```

```
 }, 
                 "CreatedAt": 1575554528.0, 
                 "State": "AVAILABLE" 
            } 
     \mathbf{I}}
```
• Para obtener más información sobre la API, consulte [GetSitesl](https://awscli.amazonaws.com/v2/documentation/api/latest/reference/networkmanager/get-sites.html)a Referencia de AWS CLI comandos.

# **get-transit-gateway-registrations**

En el siguiente ejemplo de código, se muestra cómo usar get-transit-gatewayregistrations.

AWS CLI

Para obtener tus registros en Transit Gateway

En el siguiente get-transit-gateway-registrations ejemplo, se obtienen las pasarelas de tránsito que están registradas en la red global especificada.

```
aws networkmanager get-transit-gateway-registrations \ 
     --global-network-id global-network-01231231231231231 \ 
     --region us-west-2
```

```
{ 
     "TransitGatewayRegistrations": [ 
         { 
             "GlobalNetworkId": "global-network-01231231231231231", 
             "TransitGatewayArn": "arn:aws:ec2:us-west-2:123456789012:transit-
gateway/tgw-123abc05e04123abc", 
             "State": { 
                  "Code": "AVAILABLE" 
 } 
         } 
     ]
}
```
• Para obtener más información sobre la API, consulte [GetTransitGatewayRegistrations](https://awscli.amazonaws.com/v2/documentation/api/latest/reference/networkmanager/get-transit-gateway-registrations.html)la Referencia de AWS CLI comandos.

#### **get-vpc-attachment**

En el siguiente ejemplo de código, se muestra cómo usar get-vpc-attachment.

#### AWS CLI

Para obtener un adjunto de VPC

El siguiente get-vpc-attachment ejemplo devuelve información sobre un adjunto de VPC.

```
aws networkmanager get-vpc-attachment \ 
     --attachment-id attachment-03b7ea450134787da
```

```
{ 
     "VpcAttachment": { 
         "Attachment": { 
              "CoreNetworkId": "core-network-0522de1b226a5d7b3", 
             "AttachmentId": "attachment-03b7ea450134787da", 
              "OwnerAccountId": "987654321012", 
             "AttachmentType": "VPC", 
             "State": "CREATING", 
              "EdgeLocation": "us-east-1", 
              "ResourceArn": "arn:aws:ec2:us-east-1:987654321012:vpc/vpc-a7c4bbda", 
              "Tags": [ 
\overline{\mathcal{L}} "Key": "Name", 
                      "Value": "DevVPC" 
 } 
             ], 
              "CreatedAt": "2022-03-11T17:48:58+00:00", 
              "UpdatedAt": "2022-03-11T17:48:58+00:00" 
         }, 
         "SubnetArns": [ 
              "arn:aws:ec2:us-east-1:987654321012:subnet/subnet-202cde6c", 
              "arn:aws:ec2:us-east-1:987654321012:subnet/subnet-e5022dba", 
              "arn:aws:ec2:us-east-1:987654321012:subnet/subnet-2387ae02", 
              "arn:aws:ec2:us-east-1:987654321012:subnet/subnet-cda9dffc"
```
```
 ], 
            "Options": { 
                 "Ipv6Support": false 
            } 
      }
}
```
Para obtener más información, consulta [los archivos adjuntos](https://docs.aws.amazon.com/vpc/latest/cloudwan/cloudwan-attachments-working-with.html) en la guía del usuario de Cloud WAN.

• Para obtener más información sobre la API, consulta [GetVpcAttachmentl](https://awscli.amazonaws.com/v2/documentation/api/latest/reference/networkmanager/get-vpc-attachment.html)a Referencia de AWS CLI comandos.

# **list-bucket-analytics-configurations**

En el siguiente ejemplo de código, se muestra cómo usar list-bucket-analyticsconfigurations.

# AWS CLI

Recuperar una lista de configuraciones de análisis para un bucket

El siguiente list-bucket-analytics-configurations recupera una lista de configuraciones de análisis para el bucket especificado.

```
aws s3api list-bucket-analytics-configurations \ 
     --bucket my-bucket
```
Salida:

```
{ 
     "AnalyticsConfigurationList": [ 
         \{ "StorageClassAnalysis": {}, 
               "Id": "1" 
          } 
     ], 
     "IsTruncated": false
}
```
• Para obtener más información sobre la API, consulte [ListBucketAnalyticsConfigurationsl](https://awscli.amazonaws.com/v2/documentation/api/latest/reference/networkmanager/list-bucket-analytics-configurations.html)a Referencia de AWS CLI comandos.

# **list-bucket-metrics-configurations**

En el siguiente ejemplo de código, se muestra cómo usar list-bucket-metricsconfigurations.

AWS CLI

Para recuperar una lista de configuraciones de métricas para un bucket

En el siguiente list-bucket-metrics-configurations ejemplo, se recupera una lista de configuraciones de métricas para el depósito especificado.

```
aws s3api list-bucket-metrics-configurations \ 
     --bucket my-bucket
```
Salida:

```
{ 
      "IsTruncated": false, 
      "MetricsConfigurationList": [ 
           { 
                "Filter": { 
                     "Prefix": "logs" 
                }, 
                "Id": "123" 
           }, 
           { 
                "Filter": { 
                     "Prefix": "tmp" 
                }, 
                "Id": "234" 
           } 
      ]
}
```
• Para obtener más información sobre la API, consulte [ListBucketMetricsConfigurations](https://awscli.amazonaws.com/v2/documentation/api/latest/reference/networkmanager/list-bucket-metrics-configurations.html)la Referencia de AWS CLI comandos.

## **list-tags-for-resource**

En el siguiente ejemplo de código, se muestra cómo usar list-tags-for-resource.

## AWS CLI

Para enumerar las etiquetas de un recurso

En el siguiente list-tags-for-resource ejemplo, se enumeran las etiquetas del recurso de dispositivo especificado (device-07f6fd08867abc123).

```
aws networkmanager list-tags-for-resource \ 
     --resource-arn arn:aws:networkmanager::123456789012:device/global-
network-01231231231231231/device-07f6fd08867abc123 \ 
     --region us-west-2
```
Salida:

```
{ 
      "TagList": [ 
            { 
                  "Key": "Network", 
                  "Value": "Northeast" 
            } 
     \mathbf{I}}
```
• Para obtener más información sobre la API, consulte [ListTagsForResourcel](https://awscli.amazonaws.com/v2/documentation/api/latest/reference/networkmanager/list-tags-for-resource.html)a Referencia de AWS CLI comandos.

## **put-bucket-metrics-configuration**

En el siguiente ejemplo de código, se muestra cómo usar put-bucket-metricsconfiguration.

AWS CLI

Para establecer una configuración de métricas para un bucket

El siguiente put-bucket-metrics-configuration ejemplo establece una configuración métrica con el ID 123 para el depósito especificado.

```
aws s3api put-bucket-metrics-configuration \ 
     --bucket my-bucket \
```

```
-id 123 \
 --metrics-configuration '{"Id": "123", "Filter": {"Prefix": "logs"}}'
```
Este comando no genera ninguna salida.

• Para obtener más información sobre la API, consulte [PutBucketMetricsConfigurationl](https://awscli.amazonaws.com/v2/documentation/api/latest/reference/networkmanager/put-bucket-metrics-configuration.html)a Referencia de AWS CLI comandos

#### **put-object-retention**

En el siguiente ejemplo de código, se muestra cómo usar put-object-retention.

AWS CLI

Para establecer la configuración de retención de un objeto

En el siguiente ejemplo de put-object-retention, se establece una configuración de retención del objeto especificado hasta el 1 de enero de 2025.

```
aws s3api put-object-retention \ 
     --bucket my-bucket-with-object-lock \ 
    --key doc1.rtf \
     --retention '{ "Mode": "GOVERNANCE", "RetainUntilDate": "2025-01-01T00:00:00" }'
```
Este comando no genera ninguna salida.

• Para obtener más información sobre la API, consulte [PutObjectRetentionl](https://awscli.amazonaws.com/v2/documentation/api/latest/reference/networkmanager/put-object-retention.html)a Referencia de AWS CLI comandos.

#### **put-public-access-block**

En el siguiente ejemplo de código, se muestra cómo usar put-public-access-block.

AWS CLI

Para establecer la configuración de acceso público en bloque para un bucket

En el siguiente put-public-access-block ejemplo, se establece una configuración restrictiva de acceso público en bloque para el depósito especificado.

```
aws s3api put-public-access-block \
```

```
 --bucket my-bucket \ 
    --public-access-block-configuration 
 "BlockPublicAcls=true,IgnorePublicAcls=true,BlockPublicPolicy=true,RestrictPublicBuckets=true"
```
Este comando no genera ninguna salida.

• Para obtener más información sobre la API, consulte [PutPublicAccessBlockl](https://awscli.amazonaws.com/v2/documentation/api/latest/reference/networkmanager/put-public-access-block.html)a Referencia de AWS CLI comandos.

#### **register-transit-gateway**

En el siguiente ejemplo de código, se muestra cómo usar register-transit-gateway.

AWS CLI

Para registrar una pasarela de tránsito en una red global

El siguiente register-transit-gateway ejemplo registra la puerta de enlace de tránsito tgw-123abc05e04123abc en la red global especificada.

```
aws networkmanager register-transit-gateway \ 
     --global-network-id global-network-01231231231231231 \ 
     --transit-gateway-arn arn:aws:ec2:us-west-2:123456789012:transit-gateway/
tgw-123abc05e04123abc \ 
     --region us-west-2
```
Salida:

```
{ 
     "TransitGatewayRegistration": { 
          "GlobalNetworkId": "global-network-01231231231231231", 
         "TransitGatewayArn": "arn:aws:ec2:us-west-2:123456789012:transit-gateway/
tgw-123abc05e04123abc", 
         "State": { 
              "Code": "PENDING" 
         } 
     }
}
```
Para obtener más información, consulte [Registros de Transit Gateway](https://docs.aws.amazon.com/vpc/latest/tgw/tgw-registrations.html) en la Guía del administrador de redes de Transit Gateway.

• Para obtener más información sobre la API, consulte [RegisterTransitGatewayl](https://awscli.amazonaws.com/v2/documentation/api/latest/reference/networkmanager/register-transit-gateway.html)a Referencia de AWS CLI comandos.

#### **reject-attachment**

En el siguiente ejemplo de código, se muestra cómo usar reject-attachment.

#### AWS CLI

Para rechazar un adjunto

El siguiente reject-attachment ejemplo rechaza una solicitud de adjunto de VPC.

```
aws networkmanager reject-attachment \ 
     --attachment-id attachment-03b7ea450134787da
```
Salida:

```
{ 
     "Attachment": { 
         "CoreNetworkId": "core-network-0522de1b226a5d7b3", 
         "AttachmentId": "attachment-03b7ea450134787da", 
         "OwnerAccountId": "987654321012", 
         "AttachmentType": "VPC", 
         "State": "AVAILABLE", 
         "EdgeLocation": "us-east-1", 
         "ResourceArn": "arn:aws:ec2:us-east-1:987654321012:vpc/vpc-a7c4bbda", 
         "CreatedAt": "2022-03-11T17:48:58+00:00", 
         "UpdatedAt": "2022-03-11T17:51:25+00:00" 
     }
}
```
Para obtener más información, consulta la [aceptación de adjuntos](https://docs.aws.amazon.com/vpc/latest/cloudwan/cloudwan-attachments-working-with.html#cloudwan-attachments-acceptance) en la Guía del usuario de Cloud WAN.

• Para obtener más información sobre la API, consulta [RejectAttachmentl](https://awscli.amazonaws.com/v2/documentation/api/latest/reference/networkmanager/reject-attachment.html)a Referencia de AWS CLI comandos.

#### **start-route-analysis**

En el siguiente ejemplo de código, se muestra cómo usar start-route-analysis.

## AWS CLI

Para iniciar el análisis de rutas

El siguiente start-route-analysis ejemplo inicia el análisis entre un origen y un destino, incluido el opcionalinclude-return-path.

```
aws networkmanager start-route-analysis \ 
    --global-network-id global-network-00aa0aaa0b0aaa000\
     --source TransitGatewayAttachmentArn=arn:aws:ec2:us-east-1:503089527312:transit-
gateway-attachment/tgw-attach-0d4a2d491bf68c093,IpAddress=10.0.0.0 \ 
     --destination TransitGatewayAttachmentArn=arn:aws:ec2:us-
west-1:503089527312:transit-gateway-attachment/tgw-
attach-002577f30bb181742,IpAddress=11.0.0.0 \ 
     --include-return-path
```

```
{ 
     "RouteAnalysis": { 
         "GlobalNetworkId": "global-network-00aa0aaa0b0aaa000 
         "OwnerAccountId": "1111222233333", 
         "RouteAnalysisId": "a1873de1-273c-470c-1a2bc2345678", 
         "StartTimestamp": 1695760154.0, 
         "Status": "RUNNING", 
         "Source": { 
              "TransitGatewayAttachmentArn": "arn:aws:ec2:us-
east-1:111122223333:transit-gateway-attachment/tgw-attach-1234567890abcdef0, 
              "TransitGatewayArn": "arn:aws:ec2:us-east-1:111122223333:transit-
gateway/tgw-abcdef01234567890", 
              "IpAddress": "10.0.0.0" 
         }, 
         "Destination": { 
              "TransitGatewayAttachmentArn": "arn:aws:ec2:us-
west-1:555555555555:transit-gateway-attachment/tgw-attach-021345abcdef6789", 
              "TransitGatewayArn": "arn:aws:ec2:us-west-1:111122223333:transit-
gateway/tgw-09876543210fedcba0", 
              "IpAddress": "11.0.0.0" 
         }, 
         "IncludeReturnPath": true, 
         "UseMiddleboxes": false 
     }
}
```
Para obtener más información, consulte [Route Analyzer](https://docs.aws.amazon.com/network-manager/latest/tgwnm/route-analyzer.html) en la Guía del usuario de AWS Global Networks for Transit Gateways.

• Para obtener más información sobre la API, consulte la Referencia [StartRouteAnalysisd](https://awscli.amazonaws.com/v2/documentation/api/latest/reference/networkmanager/start-route-analysis.html)e AWS CLI comandos.

#### **tag-resource**

En el siguiente ejemplo de código, se muestra cómo usar tag-resource.

#### AWS CLI

Para aplicar etiquetas a un recurso

En el siguiente tag-resource ejemplo, se aplica la etiqueta Network=Northeast al dispositivodevice-07f6fd08867abc123.

```
aws networkmanager tag-resource \ 
     --resource-arn arn:aws:networkmanager::123456789012:device/global-
network-01231231231231231/device-07f6fd08867abc123 \ 
     --tags Key=Network,Value=Northeast \ 
     --region us-west-2
```
Este comando no genera ninguna salida.

• Para obtener más información sobre la API, consulte [TagResourcel](https://awscli.amazonaws.com/v2/documentation/api/latest/reference/networkmanager/tag-resource.html)a Referencia de AWS CLI comandos.

#### **untag-resource**

En el siguiente ejemplo de código, se muestra cómo usar untag-resource.

AWS CLI

Cómo eliminar etiquetas de un recurso

En el siguiente untag-resource ejemplo, se elimina la etiqueta con la clave Network del dispositivodevice-07f6fd08867abc123.

```
aws networkmanager untag-resource \ 
     --resource-arn arn:aws:networkmanager::123456789012:device/global-
network-01231231231231231/device-07f6fd08867abc123 ]
```

```
 --tag-keys Network \ 
 --region us-west-2
```
Este comando no genera ninguna salida.

• Para obtener más información sobre la API, consulte [UntagResource](https://awscli.amazonaws.com/v2/documentation/api/latest/reference/networkmanager/untag-resource.html)la Referencia de AWS CLI comandos.

#### **update-device**

En el siguiente ejemplo de código, se muestra cómo usar update-device.

## AWS CLI

Para actualizar un dispositivo

El siguiente update-device ejemplo actualiza el dispositivo device-07f6fd08867abc123 especificando un ID de sitio para el dispositivo.

```
aws networkmanager update-device \ 
     --global-network-id global-network-01231231231231231 \ 
     --device-id device-07f6fd08867abc123 \ 
     --site-id site-444555aaabbb11223 \ 
     --region us-west-2
```

```
{ 
     "Device": { 
         "DeviceId": "device-07f6fd08867abc123", 
          "DeviceArn": "arn:aws:networkmanager::123456789012:device/global-
network-01231231231231231/device-07f6fd08867abc123", 
          "GlobalNetworkId": "global-network-01231231231231231", 
          "Description": "NY office device", 
          "Type": "Office device", 
          "Vendor": "anycompany", 
         "Model": "abcabc", 
         "SerialNumber": "1234", 
          "SiteId": "site-444555aaabbb11223", 
          "CreatedAt": 1575554005.0, 
          "State": "UPDATING" 
     }
```
}

Para obtener más información, consulte [Trabajar con dispositivos](https://docs.aws.amazon.com/vpc/latest/tgw/on-premises-networks.html#working-with-devices) en la Guía del administrador de red de Transit Gateway.

• Para obtener más información sobre la API, consulte [UpdateDevice](https://awscli.amazonaws.com/v2/documentation/api/latest/reference/networkmanager/update-device.html)la Referencia de AWS CLI comandos.

#### **update-global-network**

En el siguiente ejemplo de código, se muestra cómo usar update-global-network.

AWS CLI

Para actualizar una red global

El siguiente update-global-network ejemplo actualiza la descripción de la red globalglobal-network-01231231231231231.

```
aws networkmanager update-global-network \ 
     --global-network-id global-network-01231231231231231 \ 
     --description "Head offices" \ 
     --region us-west-2
```
Salida:

```
{ 
     "GlobalNetwork": { 
         "GlobalNetworkId": "global-network-01231231231231231", 
         "GlobalNetworkArn": "arn:aws:networkmanager::123456789012:global-network/
global-network-01231231231231231", 
         "Description": "Head offices", 
         "CreatedAt": 1575553525.0, 
         "State": "UPDATING" 
     }
}
```
Para obtener más información, consulte [Redes globales](https://docs.aws.amazon.com/vpc/latest/tgw/global-networks.html) en la Guía del administrador de redes de Transit Gateway.

• Para obtener detalles sobre la API, consulte [UpdateGlobalNetworkl](https://awscli.amazonaws.com/v2/documentation/api/latest/reference/networkmanager/update-global-network.html)a Referencia de AWS CLI comandos.

# **update-link**

En el siguiente ejemplo de código, se muestra cómo usar update-link.

AWS CLI

Para actualizar un enlace

El siguiente update-link ejemplo actualiza la información de ancho de banda del enlacelink-11112222aaaabbbb1.

```
aws networkmanager update-link \ 
     --global-network-id global-network-01231231231231231 \ 
     --link-id link-11112222aaaabbbb1 \ 
     --bandwidth UploadSpeed=20,DownloadSpeed=20 \ 
     --region us-west-2
```
Salida:

```
{ 
     "Link": { 
          "LinkId": "link-11112222aaaabbbb1", 
          "LinkArn": "arn:aws:networkmanager::123456789012:link/global-
network-01231231231231231/link-11112222aaaabbbb1", 
          "GlobalNetworkId": "global-network-01231231231231231", 
          "SiteId": "site-444555aaabbb11223", 
          "Description": "VPN Link", 
          "Type": "broadband", 
          "Bandwidth": { 
              "UploadSpeed": 20, 
              "DownloadSpeed": 20 
         }, 
          "Provider": "AnyCompany", 
          "CreatedAt": 1575555811.0, 
          "State": "UPDATING" 
     }
}
```
Para obtener más información, consulte Cómo [trabajar con enlaces](https://docs.aws.amazon.com/vpc/latest/tgw/on-premises-networks.html#working-with-links) en la Guía del administrador de red de Transit Gateway.

• Para obtener más información sobre la API, consulte [UpdateLinkl](https://awscli.amazonaws.com/v2/documentation/api/latest/reference/networkmanager/update-link.html)a Referencia de AWS CLI comandos.

#### **update-site**

En el siguiente ejemplo de código, se muestra cómo usar update-site.

AWS CLI

Para actualizar un sitio

En el siguiente update-site ejemplo, se actualiza la descripción del sitio site-444555aaabbb11223 de la red global especificada.

```
aws networkmanager update-site \ 
     --global-network-id global-network-01231231231231231 \ 
    -site-id site-444555aaabbb11223 \
     --description "New York Office site" \ 
     --region us-west-2
```
Salida:

```
{ 
     "Site": { 
          "SiteId": "site-444555aaabbb11223", 
         "SiteArn": "arn:aws:networkmanager::123456789012:site/global-
network-01231231231231231/site-444555aaabbb11223", 
          "GlobalNetworkId": "global-network-01231231231231231", 
          "Description": "New York Office site", 
          "Location": { 
              "Latitude": "40.7128", 
              "Longitude": "-74.0060" 
         }, 
          "CreatedAt": 1575554528.0, 
         "State": "UPDATING" 
     }
}
```
Para obtener más información, consulte [Trabajar con sitios](https://docs.aws.amazon.com/vpc/latest/tgw/on-premises-networks.html#working-with-sites) en la Guía del administrador de red de Transit Gateway.

• Para obtener más información sobre la API, consulte [UpdateSite](https://awscli.amazonaws.com/v2/documentation/api/latest/reference/networkmanager/update-site.html)la Referencia de AWS CLI comandos.

# Ejemplos de Nimble Studio usando AWS CLI

Los siguientes ejemplos de código muestran cómo realizar acciones e implementar escenarios comunes AWS Command Line Interface con Nimble Studio.

Las acciones son extractos de código de programas más grandes y deben ejecutarse en contexto. Mientras las acciones muestran cómo llamar a las funciones de servicio individuales, es posible ver las acciones en contexto en los escenarios relacionados y en los ejemplos entre servicios.

Los escenarios son ejemplos de código que muestran cómo llevar a cabo una tarea específica llamando a varias funciones dentro del mismo servicio.

Cada ejemplo incluye un enlace a GitHub, donde puedes encontrar instrucciones sobre cómo configurar y ejecutar el código en su contexto.

Temas

• [Acciones](#page-381-0)

Acciones

#### **get-eula**

En el siguiente ejemplo de código, se muestra cómo usar get-eula.

AWS CLI

Para obtener información sobre tu estudio

En el siguiente get-eula ejemplo, se muestra la información sobre un EULA.

```
aws nimble get-eula \ 
     --eula-id "EULAid"
```

```
{ 
     "eula": { 
          "content": "https://www.mozilla.org/en-US/MPL/2.0/", 
          "createdAt": "2021-04-20T16:45:23+00:00", 
          "eulaId": "gJZLygd-Srq_5NNbSfiaLg", 
          "name": "Mozilla-FireFox", 
          "updatedAt": "2021-04-20T16:45:23+00:00"
```
}

}

Para obtener más información, consulte [Aceptar el EULA en la Guía](https://docs.aws.amazon.com/nimble-studio/latest/userguide/adding-studio-users.html#adding-studio-users-step-3) del usuario de Amazon Nimble Studio.

• Para obtener más información sobre la API, consulte la Referencia [GetEula](https://awscli.amazonaws.com/v2/documentation/api/latest/reference/nimble/get-eula.html)de AWS CLI comandos.

#### **get-launch-profile-details**

En el siguiente ejemplo de código, se muestra cómo usar get-launch-profile-details.

AWS CLI

Para ver una lista de los widgets disponibles

En el siguiente get-launch-profile-details ejemplo, se enumeran los detalles de un perfil de lanzamiento.

```
aws nimble get-launch-profile-details \ 
     --studio-id "StudioID" \ 
     --launch-profile-id "LaunchProfileID"
```

```
{ 
     "launchProfile": { 
          "arn": "arn:aws:nimble:us-west-2:123456789012:launch-profile/
yeG7lDwNQEiwNTRT7DrV7Q", 
         "createdAt": "2022-01-27T21:18:59+00:00", 
          "createdBy": "AROA3OO2NEHCCYRNDDIFT:i-EXAMPLE11111", 
          "description": "The Launch Profile for the Render workers created by 
  StudioBuilder.", 
         "ec2SubnetIds": [ 
              "subnet-EXAMPLE11111" 
         ], 
         "launchProfileId": "yeG7lDwNQEiwNTRT7DrV7Q", 
          "launchProfileProtocolVersions": [ 
              "2021-03-31" 
         ], 
         "name": "RenderWorker-Default", 
         "state": "READY",
```

```
 "statusCode": "LAUNCH_PROFILE_CREATED", 
          "statusMessage": "Launch Profile has been created", 
          "streamConfiguration": { 
              "clipboardMode": "ENABLED", 
              "ec2InstanceTypes": [ 
                  "g4dn.4xlarge", 
                  "g4dn.8xlarge" 
              ], 
              "maxSessionLengthInMinutes": 690, 
              "maxStoppedSessionLengthInMinutes": 0, 
              "streamingImageIds": [ 
                  "Cw_jXnp1QcSSXhE2hkNRoQ", 
                  "YGXAqgoWTnCNSV8VP20sHQ" 
 ] 
         }, 
          "studioComponentIds": [ 
              "_hR_-RaAReSOjAnLakbX7Q", 
              "vQ5w_TbIRayPkAZgcbyYRA", 
              "ZQuMxN99Qfa_Js6ma9TwdA", 
              "45KjOSPPRzK2OyvpCuQ6qw" 
         ], 
         "tags": { 
              "resourceArn": "arn:aws:nimble:us-west-2:123456789012:launch-profile/
yeG7lDwNQEiwNTRT7DrV7Q" 
         }, 
          "updatedAt": "2022-01-27T21:19:13+00:00", 
          "updatedBy": "AROA3OO2NEHCCYRNDDIFT:i-00b98256b04d9e989", 
          "validationResults": [ 
              { 
                  "state": "VALIDATION_SUCCESS", 
                  "statusCode": "VALIDATION_SUCCESS", 
                  "statusMessage": "The validation succeeded.", 
                  "type": "VALIDATE_ACTIVE_DIRECTORY_STUDIO_COMPONENT" 
              }, 
              { 
                  "state": "VALIDATION_SUCCESS", 
                  "statusCode": "VALIDATION_SUCCESS", 
                  "statusMessage": "The validation succeeded.", 
                  "type": "VALIDATE_SUBNET_ASSOCIATION" 
              }, 
              { 
                  "state": "VALIDATION_SUCCESS", 
                  "statusCode": "VALIDATION_SUCCESS", 
                  "statusMessage": "The validation succeeded.",
```

```
 "type": "VALIDATE_NETWORK_ACL_ASSOCIATION" 
              }, 
              { 
                  "state": "VALIDATION_SUCCESS", 
                  "statusCode": "VALIDATION_SUCCESS", 
                  "statusMessage": "The validation succeeded.", 
                  "type": "VALIDATE_SECURITY_GROUP_ASSOCIATION" 
 } 
        \mathbf{I} }, 
     "streamingImages": [ 
         { 
              "arn": "arn:aws:nimble:us-west-2:123456789012:streaming-image/
Cw_jXnp1QcSSXhE2hkNRoQ", 
              "description": "Base windows image for NimbleStudio", 
              "ec2ImageId": "ami-EXAMPLE11111", 
              "eulaIds": [ 
                  "gJZLygd-Srq_5NNbSfiaLg", 
                  "ggK2eIw6RQyt8PIeeOlD3g", 
                  "a-D9Wc0VQCKUfxAinCDxaw", 
                  "RvoNmVXiSrS4LhLTb6ybkw", 
                  "wtp85BcSTa2NZeNRnMKdjw", 
                  "Rl-J0fM5Sl2hyIiwWIV6hw" 
              ], 
              "name": "NimbleStudioWindowsStreamImage", 
              "owner": "amazon", 
              "platform": "WINDOWS", 
              "state": "READY", 
              "streamingImageId": "Cw_jXnp1QcSSXhE2hkNRoQ", 
              "tags": { 
                  "resourceArn": "arn:aws:nimble:us-west-2:123456789012:streaming-
image/Cw_jXnp1QcSSXhE2hkNRoQ" 
 } 
         }, 
         { 
              "arn": "arn:aws:nimble:us-west-2:123456789012:streaming-image/
YGXAqgoWTnCNSV8VP20sHQ", 
              "description": "Base linux image for NimbleStudio", 
              "ec2ImageId": "ami-EXAMPLE11111", 
              "eulaIds": [ 
                  "gJZLygd-Srq_5NNbSfiaLg", 
                  "ggK2eIw6RQyt8PIeeOlD3g", 
                  "a-D9Wc0VQCKUfxAinCDxaw", 
                  "RvoNmVXiSrS4LhLTb6ybkw",
```

```
 "wtp85BcSTa2NZeNRnMKdjw", 
                  "Rl-J0fM5Sl2hyIiwWIV6hw" 
              ], 
              "name": "NimbleStudioLinuxStreamImage", 
              "owner": "amazon", 
              "platform": "LINUX", 
              "state": "READY", 
              "streamingImageId": "YGXAqgoWTnCNSV8VP20sHQ", 
              "tags": { 
                  "resourceArn": "arn:aws:nimble:us-west-2:123456789012:streaming-
image/YGXAqgoWTnCNSV8VP20sHQ" 
 } 
         } 
     ], 
     "studioComponentSummaries": [ 
         { 
              "description": "FSx for Windows", 
              "name": "FSxWindows", 
              "studioComponentId": "ZQuMxN99Qfa_Js6ma9TwdA", 
              "subtype": "AMAZON_FSX_FOR_WINDOWS", 
              "type": "SHARED_FILE_SYSTEM" 
         }, 
         { 
              "description": "Instance configuration studio component.", 
              "name": "InstanceConfiguration", 
              "studioComponentId": "vQ5w_TbIRayPkAZgcbyYRA", 
              "subtype": "CUSTOM", 
              "type": "CUSTOM" 
         }, 
         { 
              "name": "ActiveDirectory", 
              "studioComponentId": "_hR_-RaAReSOjAnLakbX7Q", 
              "subtype": "AWS_MANAGED_MICROSOFT_AD", 
              "type": "ACTIVE_DIRECTORY" 
         }, 
         { 
              "description": "Render farm running Deadline", 
              "name": "RenderFarm", 
              "studioComponentId": "45KjOSPPRzK2OyvpCuQ6qw", 
              "subtype": "CUSTOM", 
              "type": "COMPUTE_FARM" 
         } 
     ]
```
}

Para obtener más información, consulte [Creación de perfiles de lanzamiento](https://docs.aws.amazon.com/nimble-studio/latest/userguide/creating-launch-profiles.html) en la Guía del usuario de Amazon Nimble Studio.

• Para obtener más información sobre la API, consulte [GetLaunchProfileDetails](https://awscli.amazonaws.com/v2/documentation/api/latest/reference/nimble/get-launch-profile-details.html)la Referencia de AWS CLI comandos.

#### **get-launch-profile**

En el siguiente ejemplo de código, se muestra cómo usar get-launch-profile.

#### AWS CLI

Para ver una lista de los widgets disponibles

En el siguiente get-launch-profile ejemplo, se muestra información sobre un perfil de lanzamiento.

```
aws nimble get-launch-profile \ 
     --studio-id "StudioID" \ 
     --launch-profile-id "LaunchProfileID"
```

```
{ 
     "launchProfile": { 
         "arn": "arn:aws:nimble:us-west-2:123456789012:launch-profile/
yeG7lDwNQEiwNTRT7DrV7Q", 
          "createdAt": "2022-01-27T21:18:59+00:00", 
         "createdBy": "AROA3OO2NEHCCYRNDDIFT:i-EXAMPLE11111", 
         "description": "The Launch Profile for the Render workers created by 
  StudioBuilder.", 
          "ec2SubnetIds": [ 
              "subnet-EXAMPLE11111" 
         ], 
         "launchProfileId": "yeG7lDwNQEiwNTRT7DrV7Q", 
         "launchProfileProtocolVersions": [ 
              "2021-03-31" 
         ], 
         "name": "RenderWorker-Default", 
          "state": "READY", 
          "statusCode": "LAUNCH_PROFILE_CREATED",
```

```
 "statusMessage": "Launch Profile has been created", 
         "streamConfiguration": { 
              "clipboardMode": "ENABLED", 
              "ec2InstanceTypes": [ 
                  "g4dn.4xlarge", 
                  "g4dn.8xlarge" 
             ], 
              "maxSessionLengthInMinutes": 690, 
              "maxStoppedSessionLengthInMinutes": 0, 
             "streamingImageIds": [ 
                  "Cw_jXnp1QcSSXhE2hkNRoQ", 
                  "YGXAqgoWTnCNSV8VP20sHQ" 
 ] 
         }, 
         "studioComponentIds": [ 
             "_hR_-RaAReSOjAnLakbX7Q", 
             "vQ5w_TbIRayPkAZgcbyYRA", 
             "ZQuMxN99Qfa_Js6ma9TwdA", 
             "45KjOSPPRzK2OyvpCuQ6qw" 
         ], 
         "tags": {}, 
         "updatedAt": "2022-01-27T21:19:13+00:00", 
         "updatedBy": "AROA3OO2NEHCCYRNDDIFT:i-00b98256b04d9e989", 
         "validationResults": [ 
\{\hspace{.1cm} \} "state": "VALIDATION_SUCCESS", 
                  "statusCode": "VALIDATION_SUCCESS", 
                  "statusMessage": "The validation succeeded.", 
                  "type": "VALIDATE_ACTIVE_DIRECTORY_STUDIO_COMPONENT" 
             }, 
             { 
                  "state": "VALIDATION_SUCCESS", 
                  "statusCode": "VALIDATION_SUCCESS", 
                  "statusMessage": "The validation succeeded.", 
                  "type": "VALIDATE_SUBNET_ASSOCIATION" 
             }, 
             { 
                  "state": "VALIDATION_SUCCESS", 
                  "statusCode": "VALIDATION_SUCCESS", 
                  "statusMessage": "The validation succeeded.", 
                  "type": "VALIDATE_NETWORK_ACL_ASSOCIATION" 
             }, 
             { 
                  "state": "VALIDATION_SUCCESS",
```

```
 "statusCode": "VALIDATION_SUCCESS", 
                  "statusMessage": "The validation succeeded.", 
                  "type": "VALIDATE_SECURITY_GROUP_ASSOCIATION" 
 } 
        \mathbf{I} }
}
```
Para obtener más información, consulte [Creación de perfiles de lanzamiento](https://docs.aws.amazon.com/nimble-studio/latest/userguide/creating-launch-profiles.html) en la Guía del usuario de Amazon Nimble Studio.

• Para obtener más información sobre la API, consulte [GetLaunchProfilel](https://awscli.amazonaws.com/v2/documentation/api/latest/reference/nimble/get-launch-profile.html)a Referencia de AWS CLI comandos.

#### **get-studio**

En el siguiente ejemplo de código, se muestra cómo usar get-studio.

AWS CLI

Para obtener información sobre tu estudio

En el siguiente get-studio ejemplo, se muestran los estudios de tu AWS cuenta.

```
aws nimble get-studio \ 
     --studio-id "StudioID"
```

```
{ 
     "studio": { 
         "adminRoleArn": "arn:aws:iam::123456789012:role/studio-admin-role", 
         "arn": "arn:aws:nimble:us-west-2:123456789012:studio/stid-EXAMPLE11111", 
         "createdAt": "2022-01-27T20:29:35+00:00", 
         "displayName": "studio-name", 
         "homeRegion": "us-west-2", 
         "ssoClientId": "a1b2c3d4-5678-90ab-cdef-EXAMPLE11111", 
         "state": "READY", 
         "statusCode": "STUDIO_CREATED", 
         "statusMessage": "The studio has been created successfully ", 
         "studioEncryptionConfiguration": {
```

```
 "keyType": "AWS_OWNED_KEY" 
         }, 
         "studioId": "us-west-2:stid-EXAMPLE11111", 
          "studioName": "studio-name", 
          "studioUrl": "https://studio-name.nimblestudio.us-west-2.amazonaws.com", 
          "tags": {}, 
          "updatedAt": "2022-01-27T20:29:37+00:00", 
          "userRoleArn": "arn:aws:iam::123456789012:role/studio-user-role" 
     }
}
```
Para obtener más información, consulte [¿Qué es Amazon Nimble Studio?](https://docs.aws.amazon.com/nimble-studio/latest/userguide/what-is-nimble-studio.html) en la Guía del usuario de Amazon Nimble Studio.

• Para obtener más información sobre la API, consulte [GetStudio](https://awscli.amazonaws.com/v2/documentation/api/latest/reference/nimble/get-studio.html)la Referencia de AWS CLI comandos.

# **list-eula-acceptances**

En el siguiente ejemplo de código, se muestra cómo usar list-eula-acceptances.

AWS CLI

Para ver una lista de los widgets disponibles

En el siguiente list-eula-acceptances ejemplo, se enumeran los EULA aceptados en su AWS cuenta.

```
aws nimble list-eula-acceptances \ 
     --studio-id "StudioID"
```

```
{ 
     "eulaAcceptances": [ 
         { 
              "acceptedAt": "2022-01-28T17:44:35+00:00", 
              "acceptedBy": "92677b4b19-e9fd012a-94ad-4f16-9866-c69a63ab6486", 
              "accepteeId": "us-west-2:stid-nyoqq12fteqy1x48", 
              "eulaAcceptanceId": "V0JlpZQaSx6yHcUuX0qfQw", 
              "eulaId": "Rl-J0fM5Sl2hyIiwWIV6hw"
```

```
 }, 
     { 
          "acceptedAt": "2022-01-28T17:44:35+00:00", 
         "acceptedBy": "92677b4b19-e9fd012a-94ad-4f16-9866-c69a63ab6486", 
          "accepteeId": "us-west-2:stid-nyoqq12fteqy1x48", 
         "eulaAcceptanceId": "YY_uDFW-SVibc627qbug0Q", 
         "eulaId": "RvoNmVXiSrS4LhLTb6ybkw" 
     }, 
     { 
         "acceptedAt": "2022-01-28T17:44:35+00:00", 
         "acceptedBy": "92677b4b19-e9fd012a-94ad-4f16-9866-c69a63ab6486", 
         "accepteeId": "us-west-2:stid-nyoqq12fteqy1x48", 
         "eulaAcceptanceId": "ovO87PnhQ4-MpttiL5uN6Q", 
         "eulaId": "a-D9Wc0VQCKUfxAinCDxaw" 
     }, 
     { 
         "acceptedAt": "2022-01-28T17:44:35+00:00", 
         "acceptedBy": "92677b4b19-e9fd012a-94ad-4f16-9866-c69a63ab6486", 
         "accepteeId": "us-west-2:stid-nyoqq12fteqy1x48", 
         "eulaAcceptanceId": "5YeXje4yROamuTESGvqIAQ", 
         "eulaId": "gJZLygd-Srq_5NNbSfiaLg" 
     }, 
    \mathcal{L} "acceptedAt": "2022-01-28T17:44:35+00:00", 
         "acceptedBy": "92677b4b19-e9fd012a-94ad-4f16-9866-c69a63ab6486", 
         "accepteeId": "us-west-2:stid-nyoqq12fteqy1x48", 
         "eulaAcceptanceId": "W1sIn8PtScqeJEn8sxxhgw", 
         "eulaId": "ggK2eIw6RQyt8PIeeOlD3g" 
     }, 
     { 
         "acceptedAt": "2022-01-28T17:44:35+00:00", 
         "acceptedBy": "92677b4b19-e9fd012a-94ad-4f16-9866-c69a63ab6486", 
         "accepteeId": "us-west-2:stid-nyoqq12fteqy1x48", 
         "eulaAcceptanceId": "Zq9KNEQPRMWJ7FolSoQgUA", 
         "eulaId": "wtp85BcSTa2NZeNRnMKdjw" 
     } 
\mathbf{I}
```
Para obtener más información, consulte [Aceptar el EULA en la Guía](https://docs.aws.amazon.com/nimble-studio/latest/userguide/adding-studio-users.html#adding-studio-users-step-3) del usuario de Amazon Nimble Studio.

• Para obtener más información sobre la API, consulte la Referencia [ListEulaAcceptances](https://awscli.amazonaws.com/v2/documentation/api/latest/reference/nimble/list-eula-acceptances.html)de AWS CLI comandos.

}

## **list-eulas**

En el siguiente ejemplo de código, se muestra cómo usar list-eulas.

AWS CLI

Para ver una lista de los widgets disponibles

En el siguiente list-eulas ejemplo, se enumeran los EULA de su AWS cuenta.

aws nimble list-eulas

```
{ 
     "eulas": [ 
         { 
              "content": "https://www.mozilla.org/en-US/MPL/2.0/", 
              "createdAt": "2021-04-20T16:45:23+00:00", 
              "eulaId": "gJZLygd-Srq_5NNbSfiaLg", 
              "name": "Mozilla-FireFox", 
              "updatedAt": "2021-04-20T16:45:23+00:00" 
         }, 
         { 
              "content": "https://www.awsthinkbox.com/end-user-license-agreement", 
              "createdAt": "2021-04-20T16:45:24+00:00", 
              "eulaId": "RvoNmVXiSrS4LhLTb6ybkw", 
              "name": "Thinkbox-Deadline", 
              "updatedAt": "2021-04-20T16:45:24+00:00" 
         }, 
         { 
              "content": "https://www.videolan.org/legal.html", 
              "createdAt": "2021-04-20T16:45:24+00:00", 
              "eulaId": "Rl-J0fM5Sl2hyIiwWIV6hw", 
              "name": "Videolan-VLC", 
              "updatedAt": "2021-04-20T16:45:24+00:00" 
         }, 
         { 
              "content": "https://code.visualstudio.com/license", 
              "createdAt": "2021-04-20T16:45:23+00:00", 
              "eulaId": "ggK2eIw6RQyt8PIeeOlD3g", 
              "name": "Microsoft-VSCode", 
              "updatedAt": "2021-04-20T16:45:23+00:00"
```

```
 }, 
     { 
          "content": "https://darbyjohnston.github.io/DJV/legal.html#License", 
          "createdAt": "2021-04-20T16:45:23+00:00", 
          "eulaId": "wtp85BcSTa2NZeNRnMKdjw", 
          "name": "DJV-DJV", 
          "updatedAt": "2021-04-20T16:45:23+00:00" 
     }, 
     { 
          "content": "https://www.sidefx.com/legal/license-agreement/", 
          "createdAt": "2021-04-20T16:45:24+00:00", 
          "eulaId": "uu2VDLo-QJeIGWWLBae_UA", 
          "name": "SideFX-Houdini", 
          "updatedAt": "2021-04-20T16:45:24+00:00" 
     }, 
     { 
          "content": "https://www.chaosgroup.com/eula", 
          "createdAt": "2021-04-20T16:45:23+00:00", 
          "eulaId": "L0HS4P3CRYKVXc2J2LO7Vw", 
          "name": "ChaosGroup-Vray", 
          "updatedAt": "2021-04-20T16:45:23+00:00" 
     }, 
    \mathcal{L} "content": "https://www.foundry.com/eula", 
          "createdAt": "2021-04-20T16:45:23+00:00", 
          "eulaId": "SAuhfHmmSAeUuq3wsMiMlw", 
          "name": "Foundry-Nuke", 
          "updatedAt": "2021-04-20T16:45:23+00:00" 
     }, 
     { 
          "content": "https://download.blender.org/release/GPL3-license.txt", 
          "createdAt": "2021-04-20T16:45:23+00:00", 
          "eulaId": "a-D9Wc0VQCKUfxAinCDxaw", 
          "name": "BlenderFoundation-Blender", 
          "updatedAt": "2021-04-20T16:45:23+00:00" 
     } 
\mathbf{I}
```
Para obtener más información, consulte [Aceptar el EULA en la Guía](https://docs.aws.amazon.com/nimble-studio/latest/userguide/adding-studio-users.html#adding-studio-users-step-3) del usuario de Amazon Nimble Studio.

• Para obtener más información sobre la API, consulte la Referencia [ListEulasd](https://awscli.amazonaws.com/v2/documentation/api/latest/reference/nimble/list-eulas.html)e AWS CLI comandos.

}

# **list-launch-profiles**

En el siguiente ejemplo de código, se muestra cómo usar list-launch-profiles.

#### AWS CLI

Para ver una lista de los widgets disponibles

En el siguiente list-launch-profiles ejemplo, se enumeran los perfiles de lanzamiento de su AWS cuenta.

```
aws nimble list-launch-profiles \ 
     --studio-id "StudioID"
```

```
{ 
     "launchProfiles": [ 
         { 
              "arn": "arn:aws:nimble:us-west-2:123456789012:launch-profile/
yeG7lDwNQEiwNTRT7DrV7Q", 
              "createdAt": "2022-01-27T21:18:59+00:00", 
              "createdBy": "AROA3OO2NEHCCYRNDDIFT:i-EXAMPLE11111", 
              "description": "The Launch Profile for the Render workers created by 
  StudioBuilder.", 
              "ec2SubnetIds": [ 
                  "subnet-EXAMPLE11111" 
              ], 
              "launchProfileId": "yeG7lDwNQEiwNTRT7DrV7Q", 
              "launchProfileProtocolVersions": [ 
                  "2021-03-31" 
              ], 
              "name": "RenderWorker-Default", 
              "state": "READY", 
              "statusCode": "LAUNCH_PROFILE_CREATED", 
              "statusMessage": "Launch Profile has been created", 
              "streamConfiguration": { 
                  "clipboardMode": "ENABLED", 
                  "ec2InstanceTypes": [ 
                       "g4dn.4xlarge", 
                       "g4dn.8xlarge" 
                  ], 
                  "maxSessionLengthInMinutes": 690,
```

```
 "maxStoppedSessionLengthInMinutes": 0, 
                 "streamingImageIds": [ 
                     "Cw_jXnp1QcSSXhE2hkNRoQ", 
                     "YGXAqgoWTnCNSV8VP20sHQ" 
 ] 
             }, 
             "studioComponentIds": [ 
                 "_hR_-RaAReSOjAnLakbX7Q", 
                 "vQ5w_TbIRayPkAZgcbyYRA", 
                 "ZQuMxN99Qfa_Js6ma9TwdA", 
                 "45KjOSPPRzK2OyvpCuQ6qw" 
             ], 
             "tags": {}, 
             "updatedAt": "2022-01-27T21:19:13+00:00", 
             "updatedBy": "AROA3OO2NEHCCYRNDDIFT:i-EXAMPLE11111", 
             "validationResults": [ 
\overline{a} "state": "VALIDATION_SUCCESS", 
                     "statusCode": "VALIDATION_SUCCESS", 
                     "statusMessage": "The validation succeeded.", 
                     "type": "VALIDATE_ACTIVE_DIRECTORY_STUDIO_COMPONENT" 
                 }, 
\overline{a} "state": "VALIDATION_SUCCESS", 
                     "statusCode": "VALIDATION_SUCCESS", 
                     "statusMessage": "The validation succeeded.", 
                     "type": "VALIDATE_SUBNET_ASSOCIATION" 
                 }, 
\overline{a} "state": "VALIDATION_SUCCESS", 
                     "statusCode": "VALIDATION_SUCCESS", 
                     "statusMessage": "The validation succeeded.", 
                     "type": "VALIDATE_NETWORK_ACL_ASSOCIATION" 
                 }, 
\overline{a} "state": "VALIDATION_SUCCESS", 
                     "statusCode": "VALIDATION_SUCCESS", 
                     "statusMessage": "The validation succeeded.", 
                     "type": "VALIDATE_SECURITY_GROUP_ASSOCIATION" 
 } 
             ] 
         }, 
\overline{\mathcal{L}}
```

```
 "arn": "arn:aws:nimble:us-west-2:123456789012:launch-profile/
jDCIm1jRSaa9e44PZ3w7gg", 
             "createdAt": "2022-01-27T21:19:26+00:00", 
              "createdBy": "AROA3OO2NEHCCYRNDDIFT:i-EXAMPLE11111", 
             "description": "This Workstation Launch Profile was created by 
  StudioBuilder", 
             "ec2SubnetIds": [ 
                  "subnet-046f4205ae535b2cc" 
             ], 
             "launchProfileId": "jDCIm1jRSaa9e44PZ3w7gg", 
              "launchProfileProtocolVersions": [ 
                  "2021-03-31" 
             ], 
             "name": "Workstation-Default", 
             "state": "READY", 
             "statusCode": "LAUNCH_PROFILE_CREATED", 
             "statusMessage": "Launch Profile has been created", 
              "streamConfiguration": { 
                  "clipboardMode": "ENABLED", 
                  "ec2InstanceTypes": [ 
                      "g4dn.4xlarge", 
                      "g4dn.8xlarge" 
                  ], 
                  "maxSessionLengthInMinutes": 690, 
                  "maxStoppedSessionLengthInMinutes": 0, 
                  "streamingImageIds": [ 
                      "Cw_jXnp1QcSSXhE2hkNRoQ", 
                      "YGXAqgoWTnCNSV8VP20sHQ" 
 ] 
             }, 
             "studioComponentIds": [ 
                  "_hR_-RaAReSOjAnLakbX7Q", 
                  "vQ5w_TbIRayPkAZgcbyYRA", 
                  "ZQuMxN99Qfa_Js6ma9TwdA", 
                  "yJSbsHXAQYWk9FXLNusXlQ", 
                  "45KjOSPPRzK2OyvpCuQ6qw" 
             ], 
             "tags": {}, 
             "updatedAt": "2022-01-27T21:19:40+00:00", 
              "updatedBy": "AROA3OO2NEHCCYRNDDIFT:i-EXAMPLE11111", 
              "validationResults": [ 
\overline{a} "state": "VALIDATION_SUCCESS", 
                      "statusCode": "VALIDATION_SUCCESS",
```

```
Acciones y escenarios 4950
```

```
 "statusMessage": "The validation succeeded.", 
                     "type": "VALIDATE_ACTIVE_DIRECTORY_STUDIO_COMPONENT" 
                 }, 
\overline{a} "state": "VALIDATION_SUCCESS", 
                     "statusCode": "VALIDATION_SUCCESS", 
                     "statusMessage": "The validation succeeded.", 
                     "type": "VALIDATE_SUBNET_ASSOCIATION" 
                 }, 
\overline{a} "state": "VALIDATION_SUCCESS", 
                     "statusCode": "VALIDATION_SUCCESS", 
                     "statusMessage": "The validation succeeded.", 
                     "type": "VALIDATE_NETWORK_ACL_ASSOCIATION" 
                 }, 
\overline{a} "state": "VALIDATION_SUCCESS", 
                     "statusCode": "VALIDATION_SUCCESS", 
                     "statusMessage": "The validation succeeded.", 
                     "type": "VALIDATE_SECURITY_GROUP_ASSOCIATION" 
 } 
 ] 
        } 
   \mathbf{I}
```
Para obtener más información, consulte [Creación de perfiles de lanzamiento](https://docs.aws.amazon.com/nimble-studio/latest/userguide/creating-launch-profiles.html) en la Guía del usuario de Amazon Nimble Studio.

• Para obtener más información sobre la API, consulte [ListLaunchProfilesl](https://awscli.amazonaws.com/v2/documentation/api/latest/reference/nimble/list-launch-profiles.html)a Referencia de AWS CLI comandos.

# **list-studio-components**

En el siguiente ejemplo de código, se muestra cómo usar list-studio-components.

AWS CLI

}

Para ver una lista de los widgets disponibles

En el siguiente list-studio-components ejemplo, se muestran los componentes del estudio de tu AWS cuenta.

```
aws nimble list-studio-components \ 
     --studio-id "StudioID"
```
#### Salida:

```
{ 
     "studioComponents": [ 
         { 
              "arn": "arn:aws:nimble:us-west-2:123456789012:studio-component/
ZQuMxN99Qfa_Js6ma9TwdA", 
             "configuration": { 
                  "sharedFileSystemConfiguration": { 
                      "fileSystemId": "fs-EXAMPLE11111", 
                      "linuxMountPoint": "/mnt/fsxshare", 
                      "shareName": "share", 
                      "windowsMountDrive": "Z" 
 } 
             }, 
              "createdAt": "2022-01-27T21:15:34+00:00", 
             "createdBy": "AROA3OO2NEHCCYRNDDIFT:i-EXAMPLE11111", 
             "description": "FSx for Windows", 
              "ec2SecurityGroupIds": [ 
                  "sg-EXAMPLE11111" 
             ], 
             "name": "FSxWindows", 
             "state": "READY", 
             "statusCode": "STUDIO_COMPONENT_CREATED", 
             "statusMessage": "Studio Component has been created", 
             "studioComponentId": "ZQuMxN99Qfa_Js6ma9TwdA", 
             "subtype": "AMAZON_FSX_FOR_WINDOWS", 
              "tags": {}, 
             "type": "SHARED_FILE_SYSTEM", 
              "updatedAt": "2022-01-27T21:15:35+00:00", 
              "updatedBy": "AROA3OO2NEHCCYRNDDIFT:i-EXAMPLE11111" 
         }, 
     ...
}
```
Para obtener más información, consulte [Cómo StudioBuilder funciona con Amazon Nimble Studio](https://docs.aws.amazon.com/nimble-studio/latest/userguide/what-is-studiobuilder.html) en la Guía del usuario de Amazon Nimble Studio.

• Para obtener más información sobre la API, consulte la Referencia [ListStudioComponentsd](https://awscli.amazonaws.com/v2/documentation/api/latest/reference/nimble/list-studio-components.html)e AWS CLI comandos.

#### **list-studio-members**

En el siguiente ejemplo de código, se muestra cómo usar list-studio-members.

AWS CLI

Para ver una lista de los widgets disponibles

En el siguiente list-studio-members ejemplo, se muestran los miembros del estudio disponibles en tu AWS cuenta.

```
aws nimble list-studio-members \ 
     --studio-id "StudioID"
```
Salida:

```
{ 
     "members": [ 
          { 
              "identityStoreId": "d-EXAMPLE11111", 
              "persona": "ADMINISTRATOR", 
               "principalId": "EXAMPLE11111-e9fd012a-94ad-4f16-9866-c69a63ab6486" 
          } 
     ]
}
```
Para obtener más información, consulte [Añadir usuarios de un estudio](https://docs.aws.amazon.com/nimble-studio/latest/userguide/adding-studio-users.html) en la Guía del usuario de Amazon Nimble Studio.

• Para obtener más información sobre la API, consulte [ListStudioMembersl](https://awscli.amazonaws.com/v2/documentation/api/latest/reference/nimble/list-studio-members.html)a Referencia de AWS CLI comandos.

# **list-studios**

En el siguiente ejemplo de código, se muestra cómo usar list-studios.

AWS CLI

Para enumerar tus estudios

En el siguiente list-studios ejemplo, se muestran los estudios de tu AWS cuenta.

aws nimble list-studios

Salida:

```
{ 
     "studios": [ 
\overline{\mathcal{L}} "adminRoleArn": "arn:aws:iam::123456789012:role/studio-admin-role", 
              "arn": "arn:aws:nimble:us-west-2:123456789012:studio/studio-id", 
              "createdAt": "2022-01-27T20:29:35+00:00", 
              "displayName": "studio-name", 
              "homeRegion": "us-west-2", 
              "ssoClientId": "a1b2c3d4-5678-90ab-cdef-EXAMPLE11111", 
              "state": "READY", 
              "statusCode": "STUDIO_CREATED", 
              "statusMessage": "The studio has been created successfully ", 
              "studioEncryptionConfiguration": { 
                  "keyType": "AWS_OWNED_KEY" 
              }, 
              "studioId": "us-west-2:studio-id", 
              "studioName": "studio-name", 
              "studioUrl": "https://studio-name.nimblestudio.us-west-2.amazonaws.com", 
              "tags": {}, 
              "updatedAt": "2022-01-27T20:29:37+00:00", 
              "userRoleArn": "arn:aws:iam::123456789012:role/studio-user-role" 
         } 
    \mathbf{I}}
```
Para obtener más información, consulte [¿Qué es Amazon Nimble Studio?](https://docs.aws.amazon.com/nimble-studio/latest/userguide/what-is-nimble-studio.html) en la Guía del usuario de Amazon Nimble Studio.

• Para obtener más información sobre la API, consulte [ListStudiosl](https://awscli.amazonaws.com/v2/documentation/api/latest/reference/nimble/list-studios.html)a Referencia de AWS CLI comandos.

OpenSearch Ejemplos de servicios que utilizan AWS CLI

Los siguientes ejemplos de código muestran cómo realizar acciones e implementar situaciones comunes mediante el uso del OpenSearch servicio AWS Command Line Interface with.

Las acciones son extractos de código de programas más grandes y deben ejecutarse en contexto. Mientras las acciones muestran cómo llamar a las funciones de servicio individuales, es posible ver las acciones en contexto en los escenarios relacionados y en los ejemplos entre servicios.

Los escenarios son ejemplos de código que muestran cómo llevar a cabo una tarea específica llamando a varias funciones dentro del mismo servicio.

Cada ejemplo incluye un enlace a GitHub, donde puede encontrar instrucciones sobre cómo configurar y ejecutar el código en su contexto.

Temas

• [Acciones](#page-381-0)

Acciones

## **create-elasticsearch-domain**

En el siguiente ejemplo de código, se muestra cómo usar create-elasticsearch-domain.

AWS CLI

Para crear un dominio de Amazon Elasticsearch Service

El siguiente create-elasticsearch-domain comando crea un nuevo dominio de Amazon Elasticsearch Service dentro de una VPC y restringe el acceso a un único usuario. Amazon ES deduce el ID de VPC a partir de los ID de subred y grupo de seguridad especificados.

```
aws es create-elasticsearch-domain \ 
     --domain-name vpc-cli-example \ 
     --elasticsearch-version 6.2 \ 
     --elasticsearch-cluster-config 
  InstanceType=m4.large.elasticsearch,InstanceCount=1 \ 
    --ebs-options EBSEnabled=true, VolumeType=standard, VolumeSize=10
     --access-policies '{"Version": "2012-10-17", "Statement": [ { "Effect": 
  "Allow", "Principal": {"AWS": "arn:aws:iam::123456789012:root" }, "Action":"es:*", 
 "Resource": "arn:aws:es:us-west-1:123456789012:domain/vpc-cli-example/*" } ] }' \
     --vpc-options SubnetIds=subnet-1a2a3a4a,SecurityGroupIds=sg-2a3a4a5a
```
Salida:

{

"DomainStatus": {

```
 "ElasticsearchClusterConfig": { 
              "DedicatedMasterEnabled": false, 
              "InstanceCount": 1, 
              "ZoneAwarenessEnabled": false, 
              "InstanceType": "m4.large.elasticsearch" 
         }, 
          "DomainId": "123456789012/vpc-cli-example", 
          "CognitoOptions": { 
              "Enabled": false 
         }, 
          "VPCOptions": { 
              "SubnetIds": [ 
                  "subnet-1a2a3a4a" 
              ], 
              "VPCId": "vpc-3a4a5a6a", 
              "SecurityGroupIds": [ 
                  "sg-2a3a4a5a" 
              ], 
              "AvailabilityZones": [ 
                  "us-west-1c" 
 ] 
         }, 
          "Created": true, 
         "Deleted": false, 
          "EBSOptions": { 
              "VolumeSize": 10, 
              "VolumeType": "standard", 
              "EBSEnabled": true 
         }, 
         "Processing": true, 
         "DomainName": "vpc-cli-example", 
         "SnapshotOptions": { 
              "AutomatedSnapshotStartHour": 0 
         }, 
         "ElasticsearchVersion": "6.2", 
         "AccessPolicies": "{\"Version\":\"2012-10-17\",\"Statement\":[{\"Effect\":
\"Allow\",\"Principal\":{\"AWS\":\"arn:aws:iam::123456789012:root\"},\"Action\":
\"es:*\",\"Resource\":\"arn:aws:es:us-west-1:123456789012:domain/vpc-cli-example/*
\"}]}", 
          "AdvancedOptions": { 
              "rest.action.multi.allow_explicit_index": "true" 
         }, 
         "EncryptionAtRestOptions": { 
              "Enabled": false
```

```
 }, 
          "ARN": "arn:aws:es:us-west-1:123456789012:domain/vpc-cli-example" 
     }
}
```
Para obtener más información, consulte [Creación y administración de dominios de Amazon](https://docs.aws.amazon.com/elasticsearch-service/latest/developerguide/es-createupdatedomains.html) [Elasticsearch Service](https://docs.aws.amazon.com/elasticsearch-service/latest/developerguide/es-createupdatedomains.html) en la Guía para desarrolladores de Amazon Elasticsearch Service.

• Para obtener más información sobre la API, consulte [CreateElasticsearchDomainl](https://awscli.amazonaws.com/v2/documentation/api/latest/reference/es/create-elasticsearch-domain.html)a Referencia de comandos.AWS CLI

# **describe-elasticsearch-domain-config**

En el siguiente ejemplo de código, se muestra cómo usar describe-elasticsearch-domainconfig.

AWS CLI

Para obtener los detalles de configuración del dominio

El siguiente describe-elasticsearch-domain-config ejemplo proporciona los detalles de configuración de un dominio determinado, junto con la información de estado de cada componente del dominio individual.

```
aws es describe-elasticsearch-domain-config \ 
     --domain-name cli-example
```

```
{ 
     "DomainConfig": { 
          "ElasticsearchVersion": { 
              "Options": "7.4", 
              "Status": { 
                  "CreationDate": 1589395034.946, 
                  "UpdateDate": 1589395827.325, 
                  "UpdateVersion": 8, 
                  "State": "Active", 
                  "PendingDeletion": false 
 } 
         }, 
          "ElasticsearchClusterConfig": {
```

```
 "Options": { 
                  "InstanceType": "c5.large.elasticsearch", 
                  "InstanceCount": 1, 
                  "DedicatedMasterEnabled": true, 
                  "ZoneAwarenessEnabled": false, 
                  "DedicatedMasterType": "c5.large.elasticsearch", 
                  "DedicatedMasterCount": 3, 
                  "WarmEnabled": true, 
                  "WarmType": "ultrawarm1.medium.elasticsearch", 
                  "WarmCount": 2 
             }, 
             "Status": { 
                  "CreationDate": 1589395034.946, 
                  "UpdateDate": 1589395827.325, 
                  "UpdateVersion": 8, 
                  "State": "Active", 
                  "PendingDeletion": false 
 } 
         }, 
         "EBSOptions": { 
              "Options": { 
                  "EBSEnabled": true, 
                  "VolumeType": "gp2", 
                  "VolumeSize": 10 
             }, 
              "Status": { 
                  "CreationDate": 1589395034.946, 
                  "UpdateDate": 1589395827.325, 
                  "UpdateVersion": 8, 
                  "State": "Active", 
                  "PendingDeletion": false 
 } 
         }, 
         "AccessPolicies": { 
              "Options": "{\"Version\":\"2012-10-17\",\"Statement\":[{\"Effect
\":\"Allow\",\"Principal\":{\"AWS\":\"*\"},\"Action\":\"es:*\",\"Resource\":
\"arn:aws:es:us-east-1:123456789012:domain/cli-example/*\"}]}", 
              "Status": { 
                  "CreationDate": 1589395034.946, 
                  "UpdateDate": 1589395827.325, 
                  "UpdateVersion": 8, 
                  "State": "Active", 
                  "PendingDeletion": false 
 }
```

```
 }, 
          "SnapshotOptions": { 
              "Options": { 
                   "AutomatedSnapshotStartHour": 0 
              }, 
              "Status": { 
                   "CreationDate": 1589395034.946, 
                   "UpdateDate": 1589395827.325, 
                   "UpdateVersion": 8, 
                   "State": "Active", 
                   "PendingDeletion": false 
              } 
          }, 
          "VPCOptions": { 
              "Options": {}, 
              "Status": { 
                   "CreationDate": 1591210426.162, 
                   "UpdateDate": 1591210426.162, 
                   "UpdateVersion": 18, 
                   "State": "Active", 
                   "PendingDeletion": false 
 } 
          }, 
          "CognitoOptions": { 
              "Options": { 
                   "Enabled": false 
              }, 
              "Status": { 
                   "CreationDate": 1591210426.163, 
                   "UpdateDate": 1591210426.163, 
                   "UpdateVersion": 18, 
                   "State": "Active", 
                   "PendingDeletion": false 
              } 
          }, 
          "EncryptionAtRestOptions": { 
              "Options": { 
                   "Enabled": true, 
                   "KmsKeyId": "arn:aws:kms:us-
east-1:123456789012:key/1a2a3a4a-1a2a-1a2a-1a2a-1a2a3a4a5a6a" 
              }, 
              "Status": { 
                   "CreationDate": 1589395034.946, 
                   "UpdateDate": 1589395827.325,
```
```
 "UpdateVersion": 8, 
                  "State": "Active", 
                  "PendingDeletion": false 
 } 
         }, 
         "NodeToNodeEncryptionOptions": { 
             "Options": { 
                  "Enabled": true 
             }, 
             "Status": { 
                  "CreationDate": 1589395034.946, 
                  "UpdateDate": 1589395827.325, 
                  "UpdateVersion": 8, 
                  "State": "Active", 
                  "PendingDeletion": false 
 } 
         }, 
         "AdvancedOptions": { 
             "Options": { 
                  "rest.action.multi.allow_explicit_index": "true" 
             }, 
             "Status": { 
                  "CreationDate": 1589395034.946, 
                  "UpdateDate": 1589395827.325, 
                  "UpdateVersion": 8, 
                  "State": "Active", 
                  "PendingDeletion": false 
 } 
         }, 
         "LogPublishingOptions": { 
             "Options": {}, 
             "Status": { 
                  "CreationDate": 1591210426.164, 
                  "UpdateDate": 1591210426.164, 
                  "UpdateVersion": 18, 
                  "State": "Active", 
                  "PendingDeletion": false 
 } 
         }, 
         "DomainEndpointOptions": { 
             "Options": { 
                  "EnforceHTTPS": true, 
                  "TLSSecurityPolicy": "Policy-Min-TLS-1-0-2019-07" 
             },
```

```
 "Status": { 
                  "CreationDate": 1589395034.946, 
                  "UpdateDate": 1589395827.325, 
                  "UpdateVersion": 8, 
                  "State": "Active", 
                  "PendingDeletion": false 
 } 
         }, 
         "AdvancedSecurityOptions": { 
              "Options": { 
                  "Enabled": true, 
                  "InternalUserDatabaseEnabled": true 
              }, 
              "Status": { 
                  "CreationDate": 1589395034.946, 
                  "UpdateDate": 1589827485.577, 
                  "UpdateVersion": 14, 
                  "State": "Active", 
                  "PendingDeletion": false 
 } 
         } 
     }
}
```
Para obtener más información, consulte [Creación y administración de dominios de Amazon](https://docs.aws.amazon.com/elasticsearch-service/latest/developerguide/es-createupdatedomains.html) [Elasticsearch Service](https://docs.aws.amazon.com/elasticsearch-service/latest/developerguide/es-createupdatedomains.html) en la Guía para desarrolladores de Amazon Elasticsearch Service.

• Para obtener más información sobre la API, consulte [DescribeElasticsearchDomainConfigl](https://awscli.amazonaws.com/v2/documentation/api/latest/reference/es/describe-elasticsearch-domain-config.html)a Referencia de comandos.AWS CLI

# **describe-elasticsearch-domain**

En el siguiente ejemplo de código, se muestra cómo usar describe-elasticsearch-domain.

AWS CLI

Para obtener detalles de un solo dominio

En el siguiente describe-elasticsearch-domain ejemplo, se proporcionan los detalles de configuración de un dominio determinado.

```
aws es describe-elasticsearch-domain \
```
AWS Command Line Interface Guía del usuario de la versión 2

#### --domain-name cli-example

Salida:

{

```
 "DomainStatus": { 
          "DomainId": "123456789012/cli-example", 
          "DomainName": "cli-example", 
          "ARN": "arn:aws:es:us-east-1:123456789012:domain/cli-example", 
          "Created": true, 
          "Deleted": false, 
          "Endpoint": "search-cli-example-1a2a3a4a5a6a7a8a9a0a.us-
east-1.es.amazonaws.com", 
         "Processing": false, 
          "UpgradeProcessing": false, 
          "ElasticsearchVersion": "7.4", 
          "ElasticsearchClusterConfig": { 
              "InstanceType": "c5.large.elasticsearch", 
              "InstanceCount": 1, 
              "DedicatedMasterEnabled": true, 
              "ZoneAwarenessEnabled": false, 
              "DedicatedMasterType": "c5.large.elasticsearch", 
              "DedicatedMasterCount": 3, 
              "WarmEnabled": true, 
              "WarmType": "ultrawarm1.medium.elasticsearch", 
              "WarmCount": 2 
         }, 
          "EBSOptions": { 
              "EBSEnabled": true, 
              "VolumeType": "gp2", 
              "VolumeSize": 10 
         }, 
          "AccessPolicies": "{\"Version\":\"2012-10-17\",\"Statement\":[{\"Effect
\":\"Allow\",\"Principal\":{\"AWS\":\"*\"},\"Action\":\"es:*\",\"Resource\":
\"arn:aws:es:us-east-1:123456789012:domain/cli-example/*\"}]}", 
          "SnapshotOptions": { 
              "AutomatedSnapshotStartHour": 0 
         }, 
          "CognitoOptions": { 
              "Enabled": false 
         }, 
          "EncryptionAtRestOptions": { 
              "Enabled": true,
```

```
 "KmsKeyId": "arn:aws:kms:us-
east-1:123456789012:key/1a2a3a4a-1a2a-1a2a-1a2a-1a2a3a4a5a6a" 
          }, 
          "NodeToNodeEncryptionOptions": { 
              "Enabled": true 
          }, 
          "AdvancedOptions": { 
              "rest.action.multi.allow_explicit_index": "true" 
          }, 
          "ServiceSoftwareOptions": { 
              "CurrentVersion": "R20200522", 
              "NewVersion": "", 
              "UpdateAvailable": false, 
              "Cancellable": false, 
              "UpdateStatus": "COMPLETED", 
              "Description": "There is no software update available for this domain.", 
             "AutomatedUpdateDate": 0.0
         }, 
          "DomainEndpointOptions": { 
              "EnforceHTTPS": true, 
              "TLSSecurityPolicy": "Policy-Min-TLS-1-0-2019-07" 
         }, 
          "AdvancedSecurityOptions": { 
              "Enabled": true, 
              "InternalUserDatabaseEnabled": true 
         } 
     }
}
```
Para obtener más información, consulte [Creación y administración de dominios de Amazon](https://docs.aws.amazon.com/elasticsearch-service/latest/developerguide/es-createupdatedomains.html) [Elasticsearch Service](https://docs.aws.amazon.com/elasticsearch-service/latest/developerguide/es-createupdatedomains.html) en la Guía para desarrolladores de Amazon Elasticsearch Service.

• Para obtener más información sobre la API, consulte [DescribeElasticsearchDomainl](https://awscli.amazonaws.com/v2/documentation/api/latest/reference/es/describe-elasticsearch-domain.html)a Referencia de comandos.AWS CLI

# **describe-elasticsearch-domains**

En el siguiente ejemplo de código, se muestra cómo usar describe-elasticsearch-domains.

# AWS CLI

Para obtener detalles de uno o más dominios

El siguiente describe-elasticsearch-domains ejemplo proporciona detalles de configuración para uno o más dominios.

```
aws es describe-elasticsearch-domains \ 
     --domain-names cli-example-1 cli-example-2
```

```
{ 
     "DomainStatusList": [{ 
              "DomainId": "123456789012/cli-example-1", 
              "DomainName": "cli-example-1", 
              "ARN": "arn:aws:es:us-east-1:123456789012:domain/cli-example-1", 
              "Created": true, 
              "Deleted": false, 
              "Endpoint": "search-cli-example-1-1a2a3a4a5a6a7a8a9a0a.us-
east-1.es.amazonaws.com", 
              "Processing": false, 
              "UpgradeProcessing": false, 
              "ElasticsearchVersion": "7.4", 
              "ElasticsearchClusterConfig": { 
                  "InstanceType": "c5.large.elasticsearch", 
                  "InstanceCount": 1, 
                   "DedicatedMasterEnabled": true, 
                  "ZoneAwarenessEnabled": false, 
                  "DedicatedMasterType": "c5.large.elasticsearch", 
                  "DedicatedMasterCount": 3, 
                  "WarmEnabled": true, 
                  "WarmType": "ultrawarm1.medium.elasticsearch", 
                  "WarmCount": 2 
              }, 
              "EBSOptions": { 
                  "EBSEnabled": true, 
                  "VolumeType": "gp2", 
                  "VolumeSize": 10 
              }, 
              "AccessPolicies": "{\"Version\":\"2012-10-17\",\"Statement\":[{\"Effect
\":\"Allow\",\"Principal\":{\"AWS\":\"*\"},\"Action\":\"es:*\",\"Resource\":
\"arn:aws:es:us-east-1:123456789012:domain/cli-example-1/*\"}]}", 
              "SnapshotOptions": { 
                  "AutomatedSnapshotStartHour": 0 
              }, 
              "CognitoOptions": {
```

```
 "Enabled": false 
              }, 
              "EncryptionAtRestOptions": { 
                  "Enabled": true, 
                  "KmsKeyId": "arn:aws:kms:us-
east-1:123456789012:key/1a2a3a4a-1a2a-1a2a-1a2a-1a2a3a4a5a6a" 
              }, 
              "NodeToNodeEncryptionOptions": { 
                  "Enabled": true 
              }, 
              "AdvancedOptions": { 
                  "rest.action.multi.allow_explicit_index": "true" 
              }, 
              "ServiceSoftwareOptions": { 
                  "CurrentVersion": "R20200522", 
                  "NewVersion": "", 
                  "UpdateAvailable": false, 
                  "Cancellable": false, 
                  "UpdateStatus": "COMPLETED", 
                  "Description": "There is no software update available for this 
  domain.", 
                 "AutomatedUpdateDate": 0.0
              }, 
              "DomainEndpointOptions": { 
                  "EnforceHTTPS": true, 
                  "TLSSecurityPolicy": "Policy-Min-TLS-1-0-2019-07" 
              }, 
              "AdvancedSecurityOptions": { 
                  "Enabled": true, 
                  "InternalUserDatabaseEnabled": true 
 } 
         }, 
         { 
              "DomainId": "123456789012/cli-example-2", 
              "DomainName": "cli-example-2", 
              "ARN": "arn:aws:es:us-east-1:123456789012:domain/cli-example-2", 
              "Created": true, 
              "Deleted": false, 
              "Processing": true, 
              "UpgradeProcessing": false, 
              "ElasticsearchVersion": "7.4", 
              "ElasticsearchClusterConfig": { 
                  "InstanceType": "r5.large.elasticsearch", 
                  "InstanceCount": 1,
```

```
 "DedicatedMasterEnabled": false, 
                  "ZoneAwarenessEnabled": false, 
                  "WarmEnabled": false 
              }, 
              "EBSOptions": { 
                  "EBSEnabled": true, 
                  "VolumeType": "gp2", 
                  "VolumeSize": 10 
              }, 
              "AccessPolicies": "{\"Version\":\"2012-10-17\",\"Statement\":[{\"Effect
\":\"Deny\",\"Principal\":{\"AWS\":\"*\"},\"Action\":\"es:*\",\"Resource\":
\"arn:aws:es:us-east-1:123456789012:domain/cli-example-2/*\"}]}", 
              "SnapshotOptions": { 
                  "AutomatedSnapshotStartHour": 0 
              }, 
              "CognitoOptions": { 
                  "Enabled": false 
              }, 
              "EncryptionAtRestOptions": { 
                  "Enabled": false 
              }, 
              "NodeToNodeEncryptionOptions": { 
                  "Enabled": false 
              }, 
              "AdvancedOptions": { 
                  "rest.action.multi.allow_explicit_index": "true" 
              }, 
              "ServiceSoftwareOptions": { 
                  "CurrentVersion": "", 
                  "NewVersion": "", 
                  "UpdateAvailable": false, 
                  "Cancellable": false, 
                  "UpdateStatus": "COMPLETED", 
                  "Description": "There is no software update available for this 
  domain.", 
                 "AutomatedUpdateDate": 0.0
              }, 
              "DomainEndpointOptions": { 
                  "EnforceHTTPS": false, 
                  "TLSSecurityPolicy": "Policy-Min-TLS-1-0-2019-07" 
              }, 
              "AdvancedSecurityOptions": { 
                  "Enabled": false, 
                  "InternalUserDatabaseEnabled": false
```

```
 } 
      } 
   ]
}
```
Para obtener más información, consulte [Creación y administración de dominios de Amazon](https://docs.aws.amazon.com/elasticsearch-service/latest/developerguide/es-createupdatedomains.html) [Elasticsearch Service](https://docs.aws.amazon.com/elasticsearch-service/latest/developerguide/es-createupdatedomains.html) en la Guía para desarrolladores de Amazon Elasticsearch Service.

• Para obtener más información sobre la API, consulte [DescribeElasticsearchDomainsl](https://awscli.amazonaws.com/v2/documentation/api/latest/reference/es/describe-elasticsearch-domains.html)a Referencia de comandos.AWS CLI

# **describe-reserved-elasticsearch-instances**

En el siguiente ejemplo de código, se muestra cómo usar describe-reserved-elasticsearchinstances.

### AWS CLI

Para ver todas las instancias reservadas

El siguiente describe-elasticsearch-domains ejemplo proporciona un resumen de todas las instancias que ha reservado en una región.

aws es describe-reserved-elasticsearch-instances

```
{ 
     "ReservedElasticsearchInstances": [{ 
          "FixedPrice": 100.0, 
          "ReservedElasticsearchInstanceOfferingId": 
  "1a2a3a4a5-1a2a-3a4a-5a6a-1a2a3a4a5a6a", 
          "ReservationName": "my-reservation", 
          "PaymentOption": "PARTIAL_UPFRONT", 
          "UsagePrice": 0.0, 
          "ReservedElasticsearchInstanceId": "9a8a7a6a-5a4a-3a2a-1a0a-9a8a7a6a5a4a", 
          "RecurringCharges": [{ 
              "RecurringChargeAmount": 0.603, 
              "RecurringChargeFrequency": "Hourly" 
         }], 
          "State": "payment-pending",
```

```
 "StartTime": 1522872571.229, 
     "ElasticsearchInstanceCount": 3, 
     "Duration": 31536000, 
     "ElasticsearchInstanceType": "m4.2xlarge.elasticsearch", 
     "CurrencyCode": "USD" 
 }]
```
Para obtener más información, consulte [Instancias reservadas](https://docs.aws.amazon.com/elasticsearch-service/latest/developerguide/aes-ri.html) en la Guía para desarrolladores de Amazon Elasticsearch Service.

• Para obtener más información sobre la API, consulte la Referencia [DescribeReservedElasticsearchInstances](https://awscli.amazonaws.com/v2/documentation/api/latest/reference/es/describe-reserved-elasticsearch-instances.html)de AWS CLI comandos.

# **list-domain-names**

En el siguiente ejemplo de código, se muestra cómo usar list-domain-names.

### AWS CLI

}

Para enumerar todos los dominios

El siguiente list-domain-names ejemplo proporciona un resumen rápido de todos los dominios de la región.

```
aws es list-domain-names
```
Salida:

```
{ 
      "DomainNames": [{ 
                 "DomainName": "cli-example-1" 
           }, 
           { 
                "DomainName": "cli-example-2" 
           } 
     \mathbf{I}}
```
Para obtener más información, consulte [Creación y administración de dominios de Amazon](https://docs.aws.amazon.com/elasticsearch-service/latest/developerguide/es-createupdatedomains.html) [Elasticsearch Service](https://docs.aws.amazon.com/elasticsearch-service/latest/developerguide/es-createupdatedomains.html) en la Guía para desarrolladores de Amazon Elasticsearch Service.

• Para obtener más información sobre la API, consulte [ListDomainNamesl](https://awscli.amazonaws.com/v2/documentation/api/latest/reference/es/list-domain-names.html)a Referencia de comandos.AWS CLI

# AWS OpsWorks ejemplos que utilizan AWS CLI

Los siguientes ejemplos de código muestran cómo realizar acciones e implementar escenarios comunes mediante el uso del AWS Command Line Interface with AWS OpsWorks.

Las acciones son extractos de código de programas más grandes y deben ejecutarse en contexto. Mientras las acciones muestran cómo llamar a las funciones de servicio individuales, es posible ver las acciones en contexto en los escenarios relacionados y en los ejemplos entre servicios.

Los escenarios son ejemplos de código que muestran cómo llevar a cabo una tarea específica llamando a varias funciones dentro del mismo servicio.

Cada ejemplo incluye un enlace a GitHub, donde puede encontrar instrucciones sobre cómo configurar y ejecutar el código en su contexto.

Temas

**[Acciones](#page-381-0)** 

Acciones

### **assign-instance**

En el siguiente ejemplo de código, se muestra cómo usar assign-instance.

AWS CLI

Para asignar una instancia registrada a una capa

El siguiente ejemplo asigna una instancia registrada a una capa personalizada.

```
aws opsworks --region us-east-1 assign-instance --instance-id 4d6d1710-ded9-42a1-
b08e-b043ad7af1e2 --layer-ids 26cf1d32-6876-42fa-bbf1-9cadc0bff938
```
Salida: ninguna.

Más información

Para obtener más información, consulte Asignación de una instancia registrada a una capa en la Guía del AWS OpsWorks usuario.

• Para obtener más información sobre la API, consulte [AssignInstance](https://awscli.amazonaws.com/v2/documentation/api/latest/reference/opsworks/assign-instance.html)la Referencia de AWS CLI comandos.

## **assign-volume**

En el siguiente ejemplo de código, se muestra cómo usar assign-volume.

### AWS CLI

Para asignar un volumen registrado a una instancia

El siguiente ejemplo asigna un volumen registrado de Amazon Elastic Block Store (Amazon EBS) a una instancia. El volumen se identifica por su ID de volumen, que es el GUID que se AWS OpsWorks asigna al registrar el volumen en una pila, no por el ID de volumen de Amazon Elastic Compute Cloud (Amazon EC2). Antes de ejecutarassign-volume, primero debe ejecutar update-volume para asignar un punto de montaje al volumen.

```
aws opsworks --region us-east-1 assign-volume --instance-id 4d6d1710-ded9-42a1-b08e-
b043ad7af1e2 --volume-id 26cf1d32-6876-42fa-bbf1-9cadc0bff938
```
Salida: ninguna.

Más información

Para obtener más información, consulte Asignación de volúmenes de Amazon EBS a una instancia en la Guía del AWS OpsWorks usuario.

• Para obtener más información sobre la API, consulte la Referencia [AssignVolumed](https://awscli.amazonaws.com/v2/documentation/api/latest/reference/opsworks/assign-volume.html)e AWS CLI comandos.

# **associate-elastic-ip**

En el siguiente ejemplo de código, se muestra cómo usar associate-elastic-ip.

### AWS CLI

Para asociar una dirección IP elástica a una instancia

El siguiente ejemplo asocia una dirección IP elástica a una instancia específica.

aws opsworks --region us-east-1 associate-elastic-ip --instance-id dfe18b02-5327-493d-91a4-c5c0c448927f --elastic-ip 54.148.130.96

Salida: ninguna.

Más información

Para obtener más información, consulte Administración de recursos en la Guía del AWS OpsWorks usuario.

• Para obtener más información sobre la API, consulte [AssociateElasticIp](https://awscli.amazonaws.com/v2/documentation/api/latest/reference/opsworks/associate-elastic-ip.html)la Referencia de AWS CLI comandos.

### **attach-elastic-load-balancer**

En el siguiente ejemplo de código, se muestra cómo usar attach-elastic-load-balancer.

#### AWS CLI

Para adjuntar un balanceador de carga a una capa

En el siguiente ejemplo, se adjunta un equilibrador de cargas, identificado por su nombre, a una capa específica.

aws opsworks --region us-east-1 attach-elastic-load-balancer --elastic-loadbalancer-name Java-LB --layer-id 888c5645-09a5-4d0e-95a8-812ef1db76a4

Salida: ninguna.

Más información

Para obtener más información, consulte Elastic Load Balancing en la Guía del AWS OpsWorks usuario.

• Para obtener más información sobre la API, consulte [AttachElasticLoadBalancer](https://awscli.amazonaws.com/v2/documentation/api/latest/reference/opsworks/attach-elastic-load-balancer.html)la Referencia de AWS CLI comandos.

#### **create-app**

En el siguiente ejemplo de código, se muestra cómo usar create-app.

# AWS CLI

Ejemplo 1: Para crear una aplicación

El siguiente ejemplo crea una aplicación PHP llamada SimplePHPapp a partir del código almacenado en un repositorio. GitHub El comando usa la forma abreviada de la definición fuente de la aplicación.

```
aws opsworks create-app \ 
     --region us-east-1 \ 
     --stack-id f6673d70-32e6-4425-8999-265dd002fec7 \ 
     --name SimplePHPApp \ 
    -type php \setminus --app-source Type=git,Url=git://github.com/amazonwebservices/opsworks-demo-php-
simple-app.git,Revision=version1
```
Salida:

```
{ 
     "AppId": "6cf5163c-a951-444f-a8f7-3716be75f2a2"
}
```
Ejemplo 2: Para crear una aplicación con una base de datos adjunta

En el siguiente ejemplo, se crea una aplicación JSP a partir del código almacenado en un archivo.zip de un bucket S3 público. Adjunta una instancia de base de datos de RDS para que sirva como almacén de datos de la aplicación. Las fuentes de la aplicación y de la base de datos se definen en archivos JSON independientes que se encuentran en el directorio desde el que se ejecuta el comando.

```
aws opsworks create-app \ 
    --region us-east-1 \
     --stack-id 8c428b08-a1a1-46ce-a5f8-feddc43771b8 \ 
     --name SimpleJSP \ 
     --type java \ 
     --app-source file://appsource.json \ 
     --data-sources file://datasource.json
```
La información de la fuente de la aplicación está en appsource. json y contiene lo siguiente.

{

```
 "Type": "archive", 
     "Url": "https://s3.amazonaws.com/opsworks-demo-assets/simplejsp.zip"
}
```
La información de origen de la base de datos está incluida datasource. json y contiene lo siguiente.

```
\Gamma { 
           "Type": "RdsDbInstance", 
           "Arn": "arn:aws:rds:us-west-2:123456789012:db:clitestdb", 
           "DatabaseName": "mydb" 
     }
\mathbf{I}
```
Nota: En el caso de una instancia de base de datos de RDS, primero debe register-rdsdb-instance utilizarla para registrar la instancia en la pila. Para las instancias de MySQL App Server, Type establézcalo enOpsworksMysqlInstance. Estas instancias las crea AWS OpsWorks, por lo que no es necesario registrarlas.

Salida:

```
{ 
     "AppId": "26a61ead-d201-47e3-b55c-2a7c666942f8"
}
```
Para obtener más información, consulte Añadir aplicaciones en la Guía del AWS OpsWorks usuario.

• Para obtener más información sobre la API, consulte [CreateApp](https://awscli.amazonaws.com/v2/documentation/api/latest/reference/opsworks/create-app.html)la Referencia de AWS CLI comandos.

# **create-deployment**

En el siguiente ejemplo de código, se muestra cómo usar create-deployment.

AWS CLI

Ejemplo 1: Para implementar aplicaciones y ejecutar comandos de pila

Los siguientes ejemplos muestran cómo usar el create-deployment comando para implementar aplicaciones y ejecutar comandos de pila. Observe que los caracteres entre comillas (") del objeto JSON que especifica el comando van todos precedidos de caracteres de escape (\). Sin los caracteres de escape, es posible que el comando devuelva un error de JSON no válido.

En el siguiente create-deployment ejemplo, se implementa una aplicación en una pila específica.

```
aws opsworks create-deployment \ 
     --stack-id cfb7e082-ad1d-4599-8e81-de1c39ab45bf \ 
     --app-id 307be5c8-d55d-47b5-bd6e-7bd417c6c7eb 
     --command "{\"Name\":\"deploy\"}"
```
Salida:

```
{ 
     "DeploymentId": "5746c781-df7f-4c87-84a7-65a119880560"
}
```
Ejemplo 2: Para implementar una aplicación Rails y migrar la base de datos

El siguiente create-deployment comando despliega una aplicación de Ruby on Rails en una pila específica y migra la base de datos.

```
aws opsworks create-deployment \ 
     --stack-id cfb7e082-ad1d-4599-8e81-de1c39ab45bf \ 
     --app-id 307be5c8-d55d-47b5-bd6e-7bd417c6c7eb \ 
     --command "{\"Name\":\"deploy\", \"Args\":{\"migrate\":[\"true\"]}}"
```
Salida:

```
{ 
     "DeploymentId": "5746c781-df7f-4c87-84a7-65a119880560"
}
```
Para obtener más información sobre la implementación, consulte [Implementación de aplicaciones](https://docs.aws.amazon.com/opsworks/latest/userguide/workingapps-deploying.html) en la Guía del AWS OpsWorks usuario.

Ejemplo 3: ejecutar una receta

El siguiente create-deployment comando ejecuta una receta personalizada en las instancias de una pila especificada. phpapp::appsetup

```
aws opsworks create-deployment \ 
     --stack-id 935450cc-61e0-4b03-a3e0-160ac817d2bb \ 
     --command "{\"Name\":\"execute_recipes\", \"Args\":{\"recipes\":
[\"phpapp::appsetup\"]}}"
```
Salida:

```
{ 
     "DeploymentId": "5cbaa7b9-4e09-4e53-aa1b-314fbd106038"
}
```
Para obtener más información, consulte [Ejecutar comandos de pila](https://docs.aws.amazon.com/opsworks/latest/userguide/workingstacks-commands.html) en la Guía del AWS OpsWorks usuario.

Ejemplo 4: Instalar dependencias

El siguiente create-deployment comando instala las dependencias, como paquetes o gemas de Ruby, en las instancias de una pila específica.

```
aws opsworks create-deployment \ 
     --stack-id 935450cc-61e0-4b03-a3e0-160ac817d2bb \ 
     --command "{\"Name\":\"install_dependencies\"}"
```
Salida:

```
{ 
     "DeploymentId": "aef5b255-8604-4928-81b3-9b0187f962ff"
}
```
Para obtener más información, consulta la sección [Ejecutar comandos de pila](https://docs.aws.amazon.com/opsworks/latest/userguide/workingstacks-commands.html) en la Guía del AWS OpsWorks usuario.

• Para obtener más información sobre la API, consulte [CreateDeploymentl](https://awscli.amazonaws.com/v2/documentation/api/latest/reference/opsworks/create-deployment.html)a Referencia de AWS CLI comandos.

#### **create-instance**

En el siguiente ejemplo de código, se muestra cómo usar create-instance.

# AWS CLI

Para crear una instancia

El siguiente create-instance comando crea una instancia m1.large de Amazon Linux denominada myinstance1 en una pila específica. La instancia se asigna a una capa.

```
aws opsworks --region us-east-1 create-instance --stack-id 935450cc-61e0-4b03-
a3e0-160ac817d2bb --layer-ids 5c8c272a-f2d5-42e3-8245-5bf3927cb65b --hostname 
  myinstance1 --instance-type m1.large --os "Amazon Linux"
```
Para usar un nombre generado automáticamente, llame get-hostname-suggestion, que genera un nombre de host basado en el tema que especificó al crear la pila. A continuación, pasa ese nombre al argumento hostname.

Salida:

```
{ 
   "InstanceId": "5f9adeaa-c94c-42c6-aeef-28a5376002cd"
}
```
# Más información

Para obtener más información, consulte Añadir una instancia a una capa en la Guía del AWS OpsWorks usuario.

• Para obtener más información sobre la API, consulte [CreateInstance](https://awscli.amazonaws.com/v2/documentation/api/latest/reference/opsworks/create-instance.html)la Referencia de AWS CLI comandos.

# **create-layer**

En el siguiente ejemplo de código, se muestra cómo usar create-layer.

AWS CLI

Para crear una capa

El siguiente create-layer comando crea una capa de PHP App Server denominada MyPHPlayer en una pila específica.

```
aws opsworks create-layer --region us-east-1 --stack-id 
 f6673d70-32e6-4425-8999-265dd002fec7 --type php-app --name MyPHPLayer --shortname 
  myphplayer
```
Salida:

```
{ 
   "LayerId": "0b212672-6b4b-40e4-8a34-5a943cf2e07a"
}
```
Más información

Para obtener más información, consulte Cómo crear una capa en la Guía del AWS OpsWorks usuario.

• Para obtener más información sobre la API, consulte [CreateLayerl](https://awscli.amazonaws.com/v2/documentation/api/latest/reference/opsworks/create-layer.html)a Referencia de AWS CLI comandos.

#### **create-server**

En el siguiente ejemplo de código, se muestra cómo usar create-server.

AWS CLI

Para crear un servidor

El siguiente create-server ejemplo crea un nuevo servidor de Chef Automate con automate-06 el nombre de su región predeterminada. Tenga en cuenta que los valores predeterminados se utilizan para la mayoría de las demás configuraciones, como el número de copias de seguridad que se deben conservar y las horas de inicio y mantenimiento de las copias de seguridad. Antes de ejecutar un create-server comando, complete los requisitos previos de la [Guía del usuario de Opsworks AWS OpsWorks for Chef Automate](https://docs.aws.amazon.com/opsworks/latest/userguide/gettingstarted-opscm.html) en la Guía del usuario de AWS Opsworks for Chef Automate.

```
aws opsworks-cm create-server \ 
     --engine "ChefAutomate" \ 
     --instance-profile-arn "arn:aws:iam::012345678901:instance-profile/aws-opsworks-
cm-ec2-role" \ 
     --instance-type "t2.medium" \ 
     --server-name "automate-06" \ 
     --service-role-arn "arn:aws:iam::012345678901:role/aws-opsworks-cm-service-role"
```
#### Salida:

{

```
 "Server": { 
         "AssociatePublicIpAddress": true, 
         "BackupRetentionCount": 10, 
         "CreatedAt": 2019-12-29T13:38:47.520Z, 
         "DisableAutomatedBackup": FALSE, 
         "Endpoint": "https://opsworks-cm.us-east-1.amazonaws.com", 
         "Engine": "ChefAutomate", 
         "EngineAttributes": [ 
\{\hspace{.1cm} \} "Name": "CHEF_AUTOMATE_ADMIN_PASSWORD", 
                  "Value": "1Example1" 
 } 
         ], 
         "EngineModel": "Single", 
         "EngineVersion": "2019-08", 
         "InstanceProfileArn": "arn:aws:iam::012345678901:instance-profile/aws-
opsworks-cm-ec2-role", 
         "InstanceType": "t2.medium", 
         "PreferredBackupWindow": "Sun:02:00", 
         "PreferredMaintenanceWindow": "00:00", 
         "SecurityGroupIds": [ "sg-12345678" ], 
         "ServerArn": "arn:aws:iam::012345678901:instance/automate-06-1010V4UU2WRM2", 
         "ServerName": "automate-06", 
         "ServiceRoleArn": "arn:aws:iam::012345678901:role/aws-opsworks-cm-service-
role", 
         "Status": "CREATING", 
         "SubnetIds": [ "subnet-12345678" ] 
     }
}
```
Para obtener más información, consulte la referencia sobre [CreateServer](https://docs.aws.amazon.com/opsworks-cm/latest/APIReference/API_CreateServer.html)la API AWS OpsWorks de Chef Automate.

• Para obtener detalles sobre la API, consulte [CreateServerl](https://awscli.amazonaws.com/v2/documentation/api/latest/reference/opsworks/create-server.html)a Referencia de AWS CLI comandos.

#### **create-stack**

En el siguiente ejemplo de código, se muestra cómo usar create-stack.

## AWS CLI

Para crear una pila

El siguiente create-stack comando crea una pila denominada CLI Stack.

```
aws opsworks create-stack --name "CLI Stack" --stack-region "us-east-1" --service-
role-arn arn:aws:iam::123456789012:role/aws-opsworks-service-role --default-
instance-profile-arn arn:aws:iam::123456789012:instance-profile/aws-opsworks-ec2-
role --region us-east-1
```
Los parámetros service-role-arn y default-instance-profile-arn son obligatorios. Por lo general, utilizas las que se AWS OpsWorks crean automáticamente cuando creas tu primera pila. Para obtener los nombres de recursos de Amazon (ARN) de su cuenta, vaya a la consola de IAM, elija Roles en el panel de navegación, elija el rol o el perfil y elija la Summary pestaña.

Salida:

```
\{ "StackId": "f6673d70-32e6-4425-8999-265dd002fec7"
}
```
### Más información

Para obtener más información, consulte Crear una pila nueva en la Guía del AWS OpsWorks usuario.

• Para obtener más información sobre la API, consulte [CreateStackl](https://awscli.amazonaws.com/v2/documentation/api/latest/reference/opsworks/create-stack.html)a Referencia de AWS CLI comandos.

### **create-user-profile**

En el siguiente ejemplo de código, se muestra cómo usar create-user-profile.

AWS CLI

Para crear un perfil de usuario

Para importar un usuario de AWS Identity and Access Manager (IAM), debe llamar createuser-profile para crear un perfil de usuario. AWS OpsWorks En el siguiente ejemplo, se crea un perfil de usuario para el usuario de cli-user-test IAM, que se identifica mediante el nombre de

recurso de Amazon (ARN). En el ejemplo se asigna al usuario un nombre de usuario de SSH myusername y se habilita la autogestión, lo que permite al usuario especificar una clave pública de SSH.

```
aws opsworks --region us-east-1 create-user-profile --iam-user-arn 
  arn:aws:iam::123456789102:user/cli-user-test --ssh-username myusername --allow-
self-management
```
Salida:

```
{ 
   "IamUserArn": "arn:aws:iam::123456789102:user/cli-user-test"
}
```
Consejo: Este comando importa un usuario de IAM a AWS OpsWorks, pero solo con los permisos que otorgan las políticas adjuntas. Puede conceder AWS OpsWorks permisos por pila mediante el set-permissions comando.

Más información

Para obtener más información, consulte Importación de usuarios a AWS OpsWorks en la Guía del AWS OpsWorks usuario.

• Para obtener más información sobre la API, consulte [CreateUserProfile](https://awscli.amazonaws.com/v2/documentation/api/latest/reference/opsworks/create-user-profile.html)la Referencia de AWS CLI comandos.

# **delete-app**

En el siguiente ejemplo de código, se muestra cómo usar delete-app.

### AWS CLI

Para eliminar una aplicación

En el siguiente ejemplo, se elimina una aplicación específica, que se identifica por su ID de aplicación. Para obtener un ID de aplicación, ve a la página de detalles de la aplicación en la AWS OpsWorks consola o ejecuta el describe-apps comando.

```
aws opsworks delete-app --region us-east-1 --app-id 577943b9-2ec1-4baf-
a7bf-1d347601edc5
```
Resultado: ninguno.

Más información

Para obtener más información, consulte Aplicaciones en la Guía AWS OpsWorks del usuario.

• Para obtener más información sobre la API, consulte [DeleteAppl](https://awscli.amazonaws.com/v2/documentation/api/latest/reference/opsworks/delete-app.html)a Referencia de AWS CLI comandos.

### **delete-instance**

En el siguiente ejemplo de código, se muestra cómo usar delete-instance.

#### AWS CLI

Para eliminar una instancia

En el siguiente delete-instance ejemplo, se elimina una instancia específica, que se identifica por su ID de instancia. Para encontrar un ID de instancia, abre la página de detalles de la instancia en la AWS OpsWorks consola o ejecuta el describe-instances comando.

Si la instancia está en línea, primero debes detenerla mediante una llamada ystop-instance, después, esperar a que se detenga. Ejecuta describe-instances para comprobar el estado de la instancia.

Para eliminar los volúmenes de Amazon EBS o las direcciones IP elásticas de la instancia, añada los --delete-elastic-ip argumentos --delete-volumes o, respectivamente.

```
aws opsworks delete-instance \ 
     --region us-east-1 \ 
     --instance-id 3a21cfac-4a1f-4ce2-a921-b2cfba6f7771
```
Este comando no genera ninguna salida.

Para obtener más información, consulte [Eliminar AWS OpsWorks instancias](https://docs.aws.amazon.com/opsworks/latest/userguide/workinginstances-delete.html) en la Guía del AWS OpsWorks usuario.

• Para obtener más información sobre la API, consulte [DeleteInstancel](https://awscli.amazonaws.com/v2/documentation/api/latest/reference/opsworks/delete-instance.html)a Referencia de AWS CLI comandos.

# **delete-layer**

En el siguiente ejemplo de código, se muestra cómo usar delete-layer.

AWS CLI

Para eliminar una capa

En el siguiente ejemplo, se elimina una capa específica, que se identifica por su ID de capa. Para obtener un ID de capa, vaya a la página de detalles de la capa en la AWS OpsWorks consola o ejecute el describe-layers comando.

Nota: Antes de eliminar una capa, debe utilizar esta delete-instance opción para eliminar todas las instancias de la capa.

```
aws opsworks delete-layer --region us-east-1 --layer-id a919454e-b816-4598-
b29a-5796afb498ed
```
Salida: ninguna.

Más información

Para obtener más información, consulte Eliminar AWS OpsWorks instancias en la Guía del AWS OpsWorks usuario.

• Para obtener más información sobre la API, consulte [DeleteLayerl](https://awscli.amazonaws.com/v2/documentation/api/latest/reference/opsworks/delete-layer.html)a Referencia de AWS CLI comandos.

# **delete-stack**

En el siguiente ejemplo de código, se muestra cómo usar delete-stack.

AWS CLI

Eliminación de una pila

En el siguiente ejemplo, se elimina una pila específica, que se identifica por su ID de pila. Para obtener un ID de pila, haga clic en Stack Settings en la AWS OpsWorks consola o ejecute el describe-stacks comando.

Nota: Antes de eliminar una capa delete-appdelete-instance, debes usar y deletelayer eliminar todas las aplicaciones, instancias y capas de la pila.

aws opsworks delete-stack --region us-east-1 --stack-id 154a9d89-7e9e-433b-8de8-617e53756c84

Salida: ninguna.

Más información

Para obtener más información, consulte Shut Down a Stack en la Guía del AWS OpsWorks usuario.

• Para obtener más información sobre la API, consulte [DeleteStackl](https://awscli.amazonaws.com/v2/documentation/api/latest/reference/opsworks/delete-stack.html)a Referencia de AWS CLI comandos.

#### **delete-user-profile**

En el siguiente ejemplo de código, se muestra cómo usar delete-user-profile.

AWS CLI

Para eliminar un perfil de usuario y eliminar un usuario de IAM de AWS OpsWorks

En el siguiente ejemplo, se elimina el perfil de usuario de un usuario específico de AWS Identity and Access Management (IAM), que se identifica mediante el nombre de recurso de Amazon (ARN). La operación elimina al usuario de AWS OpsWorks IAM, pero no lo elimina. Debe usar la consola, la CLI o la API de IAM para esa tarea.

```
aws opsworks --region us-east-1 delete-user-profile --iam-user-arn 
  arn:aws:iam::123456789102:user/cli-user-test
```
Resultado: ninguno.

Más información

Para obtener más información, consulte Importación de usuarios a AWS OpsWorks en la Guía del AWS OpsWorks usuario.

• Para obtener más información sobre la API, consulte [DeleteUserProfilel](https://awscli.amazonaws.com/v2/documentation/api/latest/reference/opsworks/delete-user-profile.html)a Referencia de AWS CLI comandos.

#### **deregister-elastic-ip**

En el siguiente ejemplo de código, se muestra cómo usar deregister-elastic-ip.

### AWS CLI

Para anular el registro de una dirección IP elástica de una pila

El siguiente ejemplo anula el registro de una dirección IP elástica, identificada por su dirección IP, de su pila.

aws opsworks deregister-elastic-ip --region us-east-1 --elastic-ip 54.148.130.96

Salida: ninguna.

Más información

Para obtener más información, consulte Anular el registro de direcciones IP elásticas en la Guía del AWS OpsWorks usuario.

• Para obtener más información sobre la API, consulte la Referencia [DeregisterElasticIpd](https://awscli.amazonaws.com/v2/documentation/api/latest/reference/opsworks/deregister-elastic-ip.html)e AWS CLI comandos.

# **deregister-instance**

En el siguiente ejemplo de código, se muestra cómo usar deregister-instance.

AWS CLI

Para anular el registro de una instancia registrada de una pila

El siguiente deregister-instance comando anula el registro de una instancia registrada de su pila.

```
aws opsworks --region us-east-1 deregister-instance --instance-id 4d6d1710-
ded9-42a1-b08e-b043ad7af1e2
```
Resultado: ninguno.

Más información

Para obtener más información, consulte Anular el registro de una instancia registrada en la Guía del AWS OpsWorks usuario.

• Para obtener más información sobre la API, consulte la Referencia [DeregisterInstanced](https://awscli.amazonaws.com/v2/documentation/api/latest/reference/opsworks/deregister-instance.html)e AWS CLI comandos.

# **deregister-rds-db-instance**

En el siguiente ejemplo de código, se muestra cómo usar deregister-rds-db-instance.

AWS CLI

Para anular el registro de una instancia de base de datos de Amazon RDS de una pila

El siguiente ejemplo anula el registro de una instancia de base de datos de RDS, identificada por su ARN, de su pila.

```
aws opsworks deregister-rds-db-instance --region us-east-1 --rds-db-instance-arn 
  arn:aws:rds:us-west-2:123456789012:db:clitestdb
```
Resultado: ninguno.

Más información

Para obtener más información, consulte Anular el registro de instancias de Amazon RDS en la Guía del usuario de OpsWorks ASW.

ID de instancia: clitestdb Nombre de usuario principal: cluser Master PWD: some23! Nombre de base de datos pwd: mydb aws opsworks deregister-rds-db-instance —region us-east-1 arn:aws:rds:us-west- 2:645732743964:db:clitestdb rds-db-instance-arn

• Para obtener más información [DeregisterRdsDbInstance AWS CLIs](https://awscli.amazonaws.com/v2/documentation/api/latest/reference/opsworks/deregister-rds-db-instance.html)obre la API, consulte la Referencia de comandos.

### **deregister-volume**

En el siguiente ejemplo de código, se muestra cómo usar deregister-volume.

### AWS CLI

Para anular el registro de un volumen de Amazon EBS

El siguiente ejemplo anula el registro de un volumen de EBS de su pila. El volumen se identifica por su ID de volumen, que es el GUID que se AWS OpsWorks asignó al registrar el volumen en la pila, no por el ID de volumen de EC2.

```
aws opsworks deregister-volume --region us-east-1 --volume-id 5c48ef52-3144-4bf5-
beaa-fda4deb23d4d
```
Salida: ninguna.

Más información

Para obtener más información, consulte Anular el registro de volúmenes de Amazon EBS en la Guía del AWS OpsWorks usuario.

• Para obtener más información sobre la API, consulte la Referencia de [DeregisterVolume](https://awscli.amazonaws.com/v2/documentation/api/latest/reference/opsworks/deregister-volume.html)comandos AWS CLI .

### **describe-apps**

En el siguiente ejemplo de código, se muestra cómo usar describe-apps.

#### AWS CLI

Para describir las aplicaciones

El siguiente describe-apps comando describe las aplicaciones de una pila específica.

```
aws opsworks describe-apps \ 
     --stack-id 38ee91e2-abdc-4208-a107-0b7168b3cc7a \ 
     --region us-east-1
```

```
{ 
     "Apps": [ 
          { 
              "StackId": "38ee91e2-abdc-4208-a107-0b7168b3cc7a", 
              "AppSource": { 
              "Url": "https://s3-us-west-2.amazonaws.com/opsworks-demo-assets/
simplejsp.zip", 
              "Type": "archive" 
         }, 
              "Name": "SimpleJSP", 
              "EnableSsl": false, 
              "SslConfiguration": {}, 
              "AppId": "da1decc1-0dff-43ea-ad7c-bb667cd87c8b", 
              "Attributes": { 
              "RailsEnv": null, 
              "AutoBundleOnDeploy": "true", 
              "DocumentRoot": "ROOT"
```

```
 }, 
               "Shortname": "simplejsp", 
               "Type": "other", 
               "CreatedAt": "2013-08-01T21:46:54+00:00" 
          } 
     ]
}
```
Para obtener más información, consulte Aplicaciones en la Guía AWS OpsWorks del usuario.

• Para obtener más información sobre la API, consulte [DescribeAppsl](https://awscli.amazonaws.com/v2/documentation/api/latest/reference/opsworks/describe-apps.html)a Referencia de AWS CLI comandos.

## **describe-commands**

En el siguiente ejemplo de código, se muestra cómo usar describe-commands.

### AWS CLI

Para describir los comandos

El siguiente describe-commands comando describe los comandos de una instancia específica.

```
aws opsworks describe-commands \ 
     --instance-id 8c2673b9-3fe5-420d-9cfa-78d875ee7687 \ 
     --region us-east-1
```

```
{ 
     "Commands": [ 
         { 
             "Status": "successful", 
             "CompletedAt": "2013-07-25T18:57:47+00:00", 
             "InstanceId": "8c2673b9-3fe5-420d-9cfa-78d875ee7687", 
             "DeploymentId": "6ed0df4c-9ef7-4812-8dac-d54a05be1029", 
             "AcknowledgedAt": "2013-07-25T18:57:41+00:00", 
             "LogUrl": "https://s3.amazonaws.com/<bucket-name>/logs/008c1a91-
ec59-4d51-971d-3adff54b00cc?AWSAccessKeyId=AKIAIOSFODNN7EXAMPLE 
  &Expires=1375394373&Signature=HkXil6UuNfxTCC37EPQAa462E1E%3D&response-cache-
control=private&response-content-encoding=gzip&response-content- type=text%2Fplain", 
             "Type": "undeploy", 
             "CommandId": "008c1a91-ec59-4d51-971d-3adff54b00cc",
```

```
 "CreatedAt": "2013-07-25T18:57:34+00:00", 
              "ExitCode": 0 
         }, 
         { 
             "Status": "successful", 
             "CompletedAt": "2013-07-25T18:55:40+00:00", 
             "InstanceId": "8c2673b9-3fe5-420d-9cfa-78d875ee7687", 
              "DeploymentId": "19d3121e-d949-4ff2-9f9d-94eac087862a", 
              "AcknowledgedAt": "2013-07-25T18:55:32+00:00", 
             "LogUrl": "https://s3.amazonaws.com/<bucket-name>/
logs/899d3d64-0384-47b6-a586-33433aad117c?AWSAccessKeyId=AKIAIOSFODNN7EXAMPLE 
  &Expires=1375394373&Signature=xMsJvtLuUqWmsr8s%2FAjVru0BtRs%3D&response-cache-
control=private&response-content-encoding=gzip&response-conten t-type=text%2Fplain", 
              "Type": "deploy", 
              "CommandId": "899d3d64-0384-47b6-a586-33433aad117c", 
              "CreatedAt": "2013-07-25T18:55:29+00:00", 
              "ExitCode": 0 
         } 
    \mathbf{I}}
```
Para obtener más información, consulte los eventos AWS OpsWorks del ciclo de vida en la Guía del AWS OpsWorks usuario.

• Para obtener más información sobre la API, consulte [DescribeCommandsl](https://awscli.amazonaws.com/v2/documentation/api/latest/reference/opsworks/describe-commands.html)a Referencia de AWS CLI comandos.

# **describe-deployments**

En el siguiente ejemplo de código, se muestra cómo usar describe-deployments.

# AWS CLI

Para describir las implementaciones

El siguiente describe-deployments comando describe las implementaciones de una pila específica.

```
aws opsworks --region us-east-1 describe-deployments --stack-id 38ee91e2-abdc-4208-
a107-0b7168b3cc7a
```

```
{ 
   "Deployments": [ 
       { 
            "StackId": "38ee91e2-abdc-4208-a107-0b7168b3cc7a", 
            "Status": "successful", 
            "CompletedAt": "2013-07-25T18:57:49+00:00", 
            "DeploymentId": "6ed0df4c-9ef7-4812-8dac-d54a05be1029", 
            "Command": { 
                "Args": {}, 
                "Name": "undeploy" 
            }, 
            "CreatedAt": "2013-07-25T18:57:34+00:00", 
            "Duration": 15, 
            "InstanceIds": [ 
                "8c2673b9-3fe5-420d-9cfa-78d875ee7687", 
                "9e588a25-35b2-4804-bd43-488f85ebe5b7" 
            ] 
       }, 
       { 
            "StackId": "38ee91e2-abdc-4208-a107-0b7168b3cc7a", 
            "Status": "successful", 
            "CompletedAt": "2013-07-25T18:56:41+00:00", 
            "IamUserArn": "arn:aws:iam::123456789012:user/someuser", 
            "DeploymentId": "19d3121e-d949-4ff2-9f9d-94eac087862a", 
            "Command": { 
                "Args": {}, 
                "Name": "deploy" 
            }, 
            "InstanceIds": [ 
                "8c2673b9-3fe5-420d-9cfa-78d875ee7687", 
                "9e588a25-35b2-4804-bd43-488f85ebe5b7" 
            ], 
            "Duration": 72, 
            "CreatedAt": "2013-07-25T18:55:29+00:00" 
       } 
  \mathbf{I}}
```
# Más información

Para obtener más información, consulte Implementación de aplicaciones en la Guía del AWS OpsWorks usuario.

• Para obtener más información sobre la API, consulte [DescribeDeployments](https://awscli.amazonaws.com/v2/documentation/api/latest/reference/opsworks/describe-deployments.html)la Referencia de AWS CLI comandos.

### **describe-elastic-ips**

En el siguiente ejemplo de código, se muestra cómo usar describe-elastic-ips.

AWS CLI

Para describir las instancias de Elastic IP

El siguiente describe-elastic-ips comando describe las direcciones IP elásticas de una instancia específica.

```
aws opsworks --region us-east-1 describe-elastic-ips --instance-id b62f3e04-
e9eb-436c-a91f-d9e9a396b7b0
```
Salida:

```
{ 
   "ElasticIps": [ 
        { 
             "Ip": "192.0.2.0", 
             "Domain": "standard", 
             "Region": "us-west-2" 
        } 
   ]
}
```
Más información

Para obtener más información, consulte Instancias en la Guía AWS OpsWorks del usuario.

• Para obtener más información sobre la API, consulte [DescribeElasticIpsl](https://awscli.amazonaws.com/v2/documentation/api/latest/reference/opsworks/describe-elastic-ips.html)a Referencia de AWS CLI comandos.

### **describe-elastic-load-balancers**

En el siguiente ejemplo de código, se muestra cómo usar describe-elastic-load-balancers.

## AWS CLI

Para describir los balanceadores de carga elásticos de una pila

El siguiente describe-elastic-load-balancers comando describe los balanceadores de carga de una pila específica.

```
aws opsworks --region us-west-2 describe-elastic-load-balancers --stack-id 
  6f4660e5-37a6-4e42-bfa0-1358ebd9c182
```
Resultado: esta pila en particular tiene un balanceador de carga.

```
{ 
   "ElasticLoadBalancers": [ 
        { 
            "SubnetIds": [ 
                 "subnet-60e4ea04", 
                 "subnet-66e1c110" 
            ], 
            "Ec2InstanceIds": [], 
            "ElasticLoadBalancerName": "my-balancer", 
            "Region": "us-west-2", 
            "LayerId": "344973cb-bf2b-4cd0-8d93-51cd819bab04", 
            "AvailabilityZones": [ 
                 "us-west-2a", 
                 "us-west-2b" 
            ], 
            "VpcId": "vpc-b319f9d4", 
            "StackId": "6f4660e5-37a6-4e42-bfa0-1358ebd9c182", 
            "DnsName": "my-balancer-2094040179.us-west-2.elb.amazonaws.com" 
       } 
  \mathbf 1}
```
Más información

Para obtener más información, consulte Aplicaciones en la Guía AWS OpsWorks del usuario.

• Para obtener más información sobre la API, consulte [DescribeElasticLoadBalancersl](https://awscli.amazonaws.com/v2/documentation/api/latest/reference/opsworks/describe-elastic-load-balancers.html)a Referencia de AWS CLI comandos.

# **describe-instances**

En el siguiente ejemplo de código, se muestra cómo usar describe-instances.

AWS CLI

Para describir las instancias

El siguiente describe-instances comando describe las instancias de una pila específica:

```
aws opsworks --region us-east-1 describe-instances --stack-id 8c428b08-a1a1-46ce-
a5f8-feddc43771b8
```
Salida: el siguiente ejemplo de salida es para una pila con dos instancias. La primera es una instancia EC2 registrada y la segunda la creó. AWS OpsWorks

```
{ 
   "Instances": [ 
     { 
       "StackId": "71c7ca72-55ae-4b6a-8ee1-a8dcded3fa0f", 
       "PrivateDns": "ip-10-31-39-66.us-west-2.compute.internal", 
       "LayerIds": [ 
          "26cf1d32-6876-42fa-bbf1-9cadc0bff938" 
       ], 
       "EbsOptimized": false, 
       "ReportedOs": { 
          "Version": "14.04", 
         "Name": "ubuntu", 
         "Family": "debian" 
       }, 
       "Status": "online", 
       "InstanceId": "4d6d1710-ded9-42a1-b08e-b043ad7af1e2", 
       "SshKeyName": "US-West-2", 
       "InfrastructureClass": "ec2", 
       "RootDeviceVolumeId": "vol-d08ec6c1", 
       "SubnetId": "subnet-b8de0ddd", 
       "InstanceType": "t1.micro", 
       "CreatedAt": "2015-02-24T20:52:49+00:00", 
       "AmiId": "ami-35501205", 
       "Hostname": "ip-192-0-2-0", 
       "Ec2InstanceId": "i-5cd23551", 
       "PublicDns": "ec2-192-0-2-0.us-west-2.compute.amazonaws.com", 
       "SecurityGroupIds": [
```

```
 "sg-c4d3f0a1" 
       ], 
       "Architecture": "x86_64", 
       "RootDeviceType": "ebs", 
       "InstallUpdatesOnBoot": true, 
       "Os": "Custom", 
       "VirtualizationType": "paravirtual", 
       "AvailabilityZone": "us-west-2a", 
       "PrivateIp": "10.31.39.66", 
       "PublicIp": "192.0.2.06", 
       "RegisteredBy": "arn:aws:iam::123456789102:user/AWS/OpsWorks/OpsWorks-
EC2Register-i-5cd23551" 
     }, 
     { 
       "StackId": "71c7ca72-55ae-4b6a-8ee1-a8dcded3fa0f", 
       "PrivateDns": "ip-10-31-39-158.us-west-2.compute.internal", 
       "SshHostRsaKeyFingerprint": "69:6b:7b:8b:72:f3:ed:23:01:00:05:bc:9f:a4:60:c1", 
       "LayerIds": [ 
         "26cf1d32-6876-42fa-bbf1-9cadc0bff938" 
       ], 
       "EbsOptimized": false, 
       "ReportedOs": {}, 
       "Status": "booting", 
       "InstanceId": "9b137a0d-2f5d-4cc0-9704-13da4b31fdcb", 
       "SshKeyName": "US-West-2", 
       "InfrastructureClass": "ec2", 
       "RootDeviceVolumeId": "vol-e09dd5f1", 
       "SubnetId": "subnet-b8de0ddd", 
       "InstanceProfileArn": "arn:aws:iam::123456789102:instance-profile/aws-
opsworks-ec2-role", 
       "InstanceType": "c3.large", 
       "CreatedAt": "2015-02-24T21:29:33+00:00", 
       "AmiId": "ami-9fc29baf", 
       "SshHostDsaKeyFingerprint": "fc:87:95:c3:f5:e1:3b:9f:d2:06:6e:62:9a:35:27:e8", 
       "Ec2InstanceId": "i-8d2dca80", 
       "PublicDns": "ec2-192-0-2-1.us-west-2.compute.amazonaws.com", 
       "SecurityGroupIds": [ 
         "sg-b022add5", 
         "sg-b122add4" 
       ], 
       "Architecture": "x86_64", 
       "RootDeviceType": "ebs", 
       "InstallUpdatesOnBoot": true, 
       "Os": "Amazon Linux 2014.09",
```

```
 "VirtualizationType": "paravirtual", 
       "AvailabilityZone": "us-west-2a", 
       "Hostname": "custom11", 
       "PrivateIp": "10.31.39.158", 
       "PublicIp": "192.0.2.0" 
     } 
   ]
}
```
# Más información

Para obtener más información, consulte Instancias en la Guía AWS OpsWorks del usuario.

• Para obtener más información sobre la API, consulte [DescribeInstancesl](https://awscli.amazonaws.com/v2/documentation/api/latest/reference/opsworks/describe-instances.html)a Referencia de AWS CLI comandos.

# **describe-layers**

En el siguiente ejemplo de código, se muestra cómo usar describe-layers.

AWS CLI

Para describir las capas de una pila

El siguiente describe-layers comando describe las capas de una pila específica:

```
aws opsworks --region us-east-1 describe-layers --stack-id 38ee91e2-abdc-4208-
a107-0b7168b3cc7a
```

```
{ 
   "Layers": [ 
      \{ "StackId": "38ee91e2-abdc-4208-a107-0b7168b3cc7a", 
            "Type": "db-master", 
            "DefaultSecurityGroupNames": [ 
                 "AWS-OpsWorks-DB-Master-Server" 
            ], 
            "Name": "MySQL", 
            "Packages": [], 
            "DefaultRecipes": { 
                "Undeploy": [],
```

```
 "Setup": [ 
                     "opsworks_initial_setup", 
                     "ssh_host_keys", 
                     "ssh_users", 
                     "mysql::client", 
                     "dependencies", 
                     "ebs", 
                     "opsworks_ganglia::client", 
                     "mysql::server", 
                     "dependencies", 
                     "deploy::mysql" 
                ], 
                "Configure": [ 
                     "opsworks_ganglia::configure-client", 
                     "ssh_users", 
                     "agent_version", 
                     "deploy::mysql" 
                ], 
                "Shutdown": [ 
                     "opsworks_shutdown::default", 
                     "mysql::stop" 
                ], 
                "Deploy": [ 
                     "deploy::default", 
                     "deploy::mysql" 
 ] 
            }, 
            "CustomRecipes": { 
                "Undeploy": [], 
                "Setup": [], 
                "Configure": [], 
                "Shutdown": [], 
                "Deploy": [] 
            }, 
            "EnableAutoHealing": false, 
            "LayerId": "41a20847-d594-4325-8447-171821916b73", 
            "Attributes": { 
                "MysqlRootPasswordUbiquitous": "true", 
                "RubygemsVersion": null, 
                "RailsStack": null, 
                "HaproxyHealthCheckMethod": null, 
                "RubyVersion": null, 
                "BundlerVersion": null, 
                "HaproxyStatsPassword": null,
```
```
 "PassengerVersion": null, 
                "MemcachedMemory": null, 
                "EnableHaproxyStats": null, 
                "ManageBundler": null, 
                "NodejsVersion": null, 
                "HaproxyHealthCheckUrl": null, 
                "MysqlRootPassword": "*****FILTERED*****", 
                "GangliaPassword": null, 
                "GangliaUser": null, 
                "HaproxyStatsUrl": null, 
                "GangliaUrl": null, 
                "HaproxyStatsUser": null 
           }, 
            "Shortname": "db-master", 
            "AutoAssignElasticIps": false, 
            "CustomSecurityGroupIds": [], 
            "CreatedAt": "2013-07-25T18:11:19+00:00", 
            "VolumeConfigurations": [ 
\overline{a} "MountPoint": "/vol/mysql", 
                    "Size": 10, 
                    "NumberOfDisks": 1 
 } 
           ] 
       }, 
       { 
            "StackId": "38ee91e2-abdc-4208-a107-0b7168b3cc7a", 
            "Type": "custom", 
            "DefaultSecurityGroupNames": [ 
                "AWS-OpsWorks-Custom-Server" 
            ], 
            "Name": "TomCustom", 
            "Packages": [], 
            "DefaultRecipes": { 
                "Undeploy": [], 
                "Setup": [ 
                    "opsworks_initial_setup", 
                    "ssh_host_keys", 
                    "ssh_users", 
                    "mysql::client", 
                    "dependencies", 
                    "ebs", 
                    "opsworks_ganglia::client" 
                ],
```

```
 "Configure": [ 
                    "opsworks_ganglia::configure-client", 
                    "ssh_users", 
                    "agent_version" 
                ], 
                "Shutdown": [ 
                    "opsworks_shutdown::default" 
                ], 
                "Deploy": [ 
                    "deploy::default" 
 ] 
           }, 
           "CustomRecipes": { 
                "Undeploy": [], 
                "Setup": [ 
                    "tomcat::setup" 
                ], 
                "Configure": [ 
                    "tomcat::configure" 
                ], 
                "Shutdown": [], 
                "Deploy": [ 
                    "tomcat::deploy" 
 ] 
           }, 
           "EnableAutoHealing": true, 
           "LayerId": "e6cbcd29-d223-40fc-8243-2eb213377440", 
           "Attributes": { 
                "MysqlRootPasswordUbiquitous": null, 
                "RubygemsVersion": null, 
                "RailsStack": null, 
                "HaproxyHealthCheckMethod": null, 
                "RubyVersion": null, 
                "BundlerVersion": null, 
                "HaproxyStatsPassword": null, 
                "PassengerVersion": null, 
                "MemcachedMemory": null, 
                "EnableHaproxyStats": null, 
                "ManageBundler": null, 
                "NodejsVersion": null, 
                "HaproxyHealthCheckUrl": null, 
                "MysqlRootPassword": null, 
                "GangliaPassword": null, 
                "GangliaUser": null,
```

```
 "HaproxyStatsUrl": null, 
                 "GangliaUrl": null, 
                 "HaproxyStatsUser": null 
            }, 
            "Shortname": "tomcustom", 
            "AutoAssignElasticIps": false, 
            "CustomSecurityGroupIds": [], 
            "CreatedAt": "2013-07-25T18:12:53+00:00", 
            "VolumeConfigurations": [] 
       } 
   ]
}
```
Para obtener más información, consulte Capas en la Guía AWS OpsWorks del usuario.

• Para obtener más información sobre la API, consulte [DescribeLayers](https://awscli.amazonaws.com/v2/documentation/api/latest/reference/opsworks/describe-layers.html)la Referencia de AWS CLI comandos.

# **describe-load-based-auto-scaling**

En el siguiente ejemplo de código, se muestra cómo usar describe-load-based-autoscaling.

## AWS CLI

Para describir la configuración de escalado basada en la carga de una capa

El siguiente ejemplo describe la configuración de escalado basada en la carga de una capa específica. La capa se identifica por su identificador de capa, que puede encontrar en la página de detalles de la capa o describe-layers ejecutándolo.

```
aws opsworks describe-load-based-auto-scaling --region us-east-1 --layer-ids 
  6bec29c9-c866-41a0-aba5-fa3e374ce2a1
```
Resultado: la capa de ejemplo tiene una única instancia basada en la carga.

```
{ 
   "LoadBasedAutoScalingConfigurations": [ 
     { 
        "DownScaling": {
```

```
 "IgnoreMetricsTime": 10, 
          "ThresholdsWaitTime": 10, 
          "InstanceCount": 1, 
          "CpuThreshold": 30.0 
       }, 
        "Enable": true, 
        "UpScaling": { 
          "IgnoreMetricsTime": 5, 
          "ThresholdsWaitTime": 5, 
          "InstanceCount": 1, 
          "CpuThreshold": 80.0 
       }, 
        "LayerId": "6bec29c9-c866-41a0-aba5-fa3e374ce2a1" 
     } 
   ]
}
```
Para obtener más información, consulte Cómo funciona el escalado automático basado en la carga en la Guía del AWS OpsWorks usuario.

• Para obtener más información sobre la API, consulte [DescribeLoadBasedAutoScalingl](https://awscli.amazonaws.com/v2/documentation/api/latest/reference/opsworks/describe-load-based-auto-scaling.html)a Referencia de AWS CLI comandos.

## **describe-my-user-profile**

En el siguiente ejemplo de código, se muestra cómo usar describe-my-user-profile.

#### AWS CLI

Para obtener el perfil de un usuario

El siguiente ejemplo muestra cómo obtener el perfil del usuario de AWS Identity and Access Management (IAM) que ejecuta el comando.

aws opsworks --region us-east-1 describe-my-user-profile

Resultado: por motivos de brevedad, la mayor parte de la clave pública SSH del usuario se sustituye por puntos suspensivos (...).

```
{
```

```
 "UserProfile": { 
     "IamUserArn": "arn:aws:iam::123456789012:user/myusername", 
     "SshPublicKey": "ssh-rsa AAAAB3NzaC1yc2EAAAABJQ...3LQ4aX9jpxQw== rsa-
key-20141104", 
     "Name": "myusername", 
     "SshUsername": "myusername" 
   }
}
```
Para obtener más información, consulte Importación de usuarios a AWS OpsWorks en la Guía del AWS OpsWorks usuario.

• Para obtener más información sobre la API, consulte [DescribeMyUserProfilel](https://awscli.amazonaws.com/v2/documentation/api/latest/reference/opsworks/describe-my-user-profile.html)a Referencia de AWS CLI comandos.

## **describe-permissions**

En el siguiente ejemplo de código, se muestra cómo usar describe-permissions.

AWS CLI

Para obtener el nivel de AWS OpsWorks permisos por pila de un usuario

En el siguiente ejemplo, se muestra cómo obtener el nivel de permiso de un usuario de AWS Identity and Access Management (IAM) en una pila específica.

```
aws opsworks --region us-east-1 describe-permissions --iam-user-arn 
  arn:aws:iam::123456789012:user/cli-user-test --stack-id d72553d4-8727-448c-9b00-
f024f0ba1b06
```

```
{ 
   "Permissions": [ 
     { 
       "StackId": "d72553d4-8727-448c-9b00-f024f0ba1b06", 
       "IamUserArn": "arn:aws:iam::123456789012:user/cli-user-test", 
       "Level": "manage", 
       "AllowSudo": true, 
       "AllowSsh": true
```
}

```
 ]
}
```
Más información

Para obtener más información, consulte Concesión de niveles de permisos por pila en la Guía del AWS OpsWorks usuario.

• Para obtener más información sobre la API, consulte [DescribePermissionsl](https://awscli.amazonaws.com/v2/documentation/api/latest/reference/opsworks/describe-permissions.html)a Referencia de AWS CLI comandos.

# **describe-raid-arrays**

En el siguiente ejemplo de código, se muestra cómo usar describe-raid-arrays.

AWS CLI

Para describir las matrices RAID

El siguiente ejemplo describe las matrices RAID conectadas a las instancias de una pila específica.

```
aws opsworks --region us-east-1 describe-raid-arrays --stack-id 
  d72553d4-8727-448c-9b00-f024f0ba1b06
```
Resultado: el siguiente es el resultado de una pila con una matriz RAID.

```
\{ "RaidArrays": [ 
     { 
       "StackId": "d72553d4-8727-448c-9b00-f024f0ba1b06", 
       "AvailabilityZone": "us-west-2a", 
       "Name": "Created for php-app1", 
       "NumberOfDisks": 2, 
       "InstanceId": "9f14adbc-ced5-43b6-bf01-e7d0db6cf2f7", 
       "RaidLevel": 0, 
       "VolumeType": "standard", 
       "RaidArrayId": "f2d4e470-5972-4676-b1b8-bae41ec3e51c", 
       "Device": "/dev/md0", 
       "MountPoint": "/mnt/workspace", 
       "CreatedAt": "2015-02-26T23:53:09+00:00",
```

```
 "Size": 100 
      } 
   ]
}
```
Para obtener más información, consulte los volúmenes de EBS en la guía del AWS OpsWorks usuario.

• Para obtener más información sobre la API, consulte [DescribeRaidArraysl](https://awscli.amazonaws.com/v2/documentation/api/latest/reference/opsworks/describe-raid-arrays.html)a Referencia de AWS CLI comandos.

## **describe-rds-db-instances**

En el siguiente ejemplo de código, se muestra cómo usar describe-rds-db-instances.

AWS CLI

Para describir las instancias de Amazon RDS registradas de una pila

En el siguiente ejemplo, se describen las instancias de Amazon RDS registradas con una pila específica.

```
aws opsworks --region us-east-1 describe-rds-db-instances --stack-id 
  d72553d4-8727-448c-9b00-f024f0ba1b06
```
Resultado: el siguiente es el resultado de una pila con una instancia de RDS registrada.

```
{ 
   "RdsDbInstances": [ 
     { 
       "Engine": "mysql", 
       "StackId": "d72553d4-8727-448c-9b00-f024f0ba1b06", 
       "MissingOnRds": false, 
       "Region": "us-west-2", 
       "RdsDbInstanceArn": "arn:aws:rds:us-west-2:123456789012:db:clitestdb", 
       "DbPassword": "*****FILTERED*****", 
       "Address": "clitestdb.cdlqlk5uwd0k.us-west-2.rds.amazonaws.com", 
       "DbUser": "cliuser", 
       "DbInstanceIdentifier": "clitestdb" 
     } 
   ]
}
```
Para obtener más información, consulte Administración de recursos en la Guía del AWS OpsWorks usuario.

• Para obtener más información sobre la API, consulte [DescribeRdsDbInstances](https://awscli.amazonaws.com/v2/documentation/api/latest/reference/opsworks/describe-rds-db-instances.html)la Referencia de AWS CLI comandos.

# **describe-stack-provisioning-parameters**

En el siguiente ejemplo de código, se muestra cómo usar describe-stack-provisioningparameters.

# AWS CLI

Para devolver los parámetros de aprovisionamiento de una pila

El siguiente describe-stack-provisioning-parameters ejemplo devuelve los parámetros de aprovisionamiento de una pila específica. Los parámetros de aprovisionamiento incluyen ajustes como la ubicación de instalación del agente y la clave pública que se OpsWorks utiliza para administrar el agente en las instancias de una pila.

```
aws opsworks describe-stack-provisioning-parameters \ 
     --stack-id 62744d97-6faf-4ecb-969b-a086fEXAMPLE
```

```
{ 
     "AgentInstallerUrl": "https://opsworks-instance-agent-us-
west-2.s3.amazonaws.com/ID_number/opsworks-agent-installer.tgz", 
     "Parameters": { 
         "agent_installer_base_url": "https://opsworks-instance-agent-us-
west-2.s3.amazonaws.com", 
         "agent_installer_tgz": "opsworks-agent-installer.tgz", 
         "assets_download_bucket": "opsworks-instance-assets-us-
west-2.s3.amazonaws.com", 
         "charlie_public_key": "-----BEGIN PUBLIC KEY-----PUBLIC_KEY_EXAMPLE\n-----
END PUBLIC KEY-----", 
         "instance_service_endpoint": "opsworks-instance-service.us-
west-2.amazonaws.com", 
         "instance_service_port": "443", 
         "instance_service_region": "us-west-2", 
         "instance_service_ssl_verify_peer": "true", 
         "instance_service_use_ssl": "true",
```

```
 "ops_works_endpoint": "opsworks.us-west-2.amazonaws.com", 
     "ops_works_port": "443", 
    "ops works region": "us-west-2",
     "ops_works_ssl_verify_peer": "true", 
     "ops_works_use_ssl": "true", 
     "verbose": "false", 
     "wait_between_runs": "30" 
 }
```
Para obtener más información, consulte [Ejecutar comandos de pila](https://docs.aws.amazon.com/opsworks/latest/userguide/workingstacks-commands.html) en la Guía del AWS OpsWorks usuario.

• Para obtener más información sobre la API, consulte [DescribeStackProvisioningParametersl](https://awscli.amazonaws.com/v2/documentation/api/latest/reference/opsworks/describe-stack-provisioning-parameters.html)a Referencia de AWS CLI comandos.

# **describe-stack-summary**

En el siguiente ejemplo de código, se muestra cómo usar describe-stack-summary.

AWS CLI

}

Para describir la configuración de una pila

El siguiente describe-stack-summary comando devuelve un resumen de la configuración de la pila especificada.

```
aws opsworks --region us-east-1 describe-stack-summary --stack-id 8c428b08-
a1a1-46ce-a5f8-feddc43771b8
```

```
{ 
   "StackSummary": { 
     "StackId": "8c428b08-a1a1-46ce-a5f8-feddc43771b8", 
     "InstancesCount": { 
       "Booting": 1 
     }, 
     "Name": "CLITest", 
     "AppsCount": 1, 
     "LayersCount": 1, 
     "Arn": "arn:aws:opsworks:us-west-2:123456789012:stack/8c428b08-a1a1-46ce-a5f8-
feddc43771b8/"
```
}

}

# Más información

Para obtener más información, consulte Stacks en la Guía del AWS OpsWorks usuario.

• Para obtener más información sobre la API, consulte [DescribeStackSummaryl](https://awscli.amazonaws.com/v2/documentation/api/latest/reference/opsworks/describe-stack-summary.html)a Referencia de AWS CLI comandos.

## **describe-stacks**

En el siguiente ejemplo de código, se muestra cómo usar describe-stacks.

## AWS CLI

Para describir las pilas

El siguiente describe-stacks comando describe las pilas de una cuenta.

```
aws opsworks --region us-east-1 describe-stacks
```

```
{ 
   "Stacks": [ 
     { 
       "ServiceRoleArn": "arn:aws:iam::444455556666:role/aws-opsworks-service-role", 
       "StackId": "aeb7523e-7c8b-49d4-b866-03aae9d4fbcb", 
       "DefaultRootDeviceType": "instance-store", 
       "Name": "TomStack-sd", 
       "ConfigurationManager": { 
         "Version": "11.4", 
         "Name": "Chef" 
       }, 
       "UseCustomCookbooks": true, 
      "CustomJson": "{\n \"tomcat\": {\n \"base_version\": 7,\n \"java_opts
\": \"-Djava.awt.headless=true -Xmx256m\"\n },\n \"datasources\": {\n \"ROOT\": 
 \"jdbc/mydb\"\n }\n}", 
       "Region": "us-east-1", 
       "DefaultInstanceProfileArn": "arn:aws:iam::444455556666:instance-profile/aws-
opsworks-ec2-role",
```

```
 "CustomCookbooksSource": { 
          "Url": "git://github.com/example-repo/tomcustom.git", 
         "Type": "git" 
       }, 
       "DefaultAvailabilityZone": "us-east-1a", 
       "HostnameTheme": "Layer_Dependent", 
       "Attributes": { 
         "Color": "rgb(45, 114, 184)" 
       }, 
       "DefaultOs": "Amazon Linux", 
       "CreatedAt": "2013-08-01T22:53:42+00:00" 
     }, 
     { 
       "ServiceRoleArn": "arn:aws:iam::444455556666:role/aws-opsworks-service-role", 
       "StackId": "40738975-da59-4c5b-9789-3e422f2cf099", 
       "DefaultRootDeviceType": "instance-store", 
       "Name": "MyStack", 
       "ConfigurationManager": { 
         "Version": "11.4", 
         "Name": "Chef" 
       }, 
       "UseCustomCookbooks": false, 
       "Region": "us-east-1", 
       "DefaultInstanceProfileArn": "arn:aws:iam::444455556666:instance-profile/aws-
opsworks-ec2-role", 
       "CustomCookbooksSource": {}, 
       "DefaultAvailabilityZone": "us-east-1a", 
       "HostnameTheme": "Layer_Dependent", 
       "Attributes": { 
         "Color": "rgb(45, 114, 184)" 
       }, 
       "DefaultOs": "Amazon Linux", 
       "CreatedAt": "2013-10-25T19:24:30+00:00" 
     } 
   ]
}
```
Para obtener más información, consulte Stacks en la Guía del AWS OpsWorks usuario.

• Para obtener más información sobre la API, consulte [DescribeStacks](https://awscli.amazonaws.com/v2/documentation/api/latest/reference/opsworks/describe-stacks.html)la Referencia de AWS CLI comandos.

# **describe-timebased-auto-scaling**

En el siguiente ejemplo de código, se muestra cómo usar describe-timebased-auto-scaling.

# AWS CLI

Para describir la configuración de escalado basada en el tiempo de una instancia

En el siguiente ejemplo, se describe la configuración de escalado basada en el tiempo de una instancia específica. La instancia se identifica por su ID de instancia, que puedes encontrar en la página de detalles de la instancia o describe-instances ejecutándola.

```
aws opsworks describe-time-based-auto-scaling --region us-east-1 --instance-ids 
  701f2ffe-5d8e-4187-b140-77b75f55de8d
```
Resultado: el ejemplo tiene una única instancia basada en el tiempo.

```
\{ "TimeBasedAutoScalingConfigurations": [ 
    { 
        "InstanceId": "701f2ffe-5d8e-4187-b140-77b75f55de8d", 
        "AutoScalingSchedule": { 
          "Monday": { 
             "11": "on", 
             "10": "on", 
             "13": "on", 
             "12": "on" 
          }, 
          "Tuesday": { 
             "11": "on", 
             "10": "on", 
             "13": "on", 
             "12": "on" 
          } 
        } 
     } 
   ]
}
```
# Más información

Para obtener más información, consulte Cómo funciona el escalado automático basado en el tiempo en la Guía del AWS OpsWorks usuario.

• Para obtener más información sobre la API, consulte [DescribeTimebasedAutoScalingl](https://awscli.amazonaws.com/v2/documentation/api/latest/reference/opsworks/describe-timebased-auto-scaling.html)a Referencia de AWS CLI comandos.

# **describe-user-profiles**

En el siguiente ejemplo de código, se muestra cómo usar describe-user-profiles.

# AWS CLI

Para describir los perfiles de usuario

El siguiente describe-user-profiles comando describe los perfiles de usuario de la cuenta.

```
aws opsworks --region us-east-1 describe-user-profiles
```
Salida:

```
{ 
   "UserProfiles": [ 
     { 
       "IamUserArn": "arn:aws:iam::123456789012:user/someuser", 
       "SshPublicKey": "ssh-rsa AAAAB3NzaC1yc2EAAAABJQAAAQEAkOuP7i80q3Cko...", 
       "AllowSelfManagement": true, 
       "Name": "someuser", 
       "SshUsername": "someuser" 
     }, 
     { 
       "IamUserArn": "arn:aws:iam::123456789012:user/cli-user-test", 
       "AllowSelfManagement": true, 
       "Name": "cli-user-test", 
       "SshUsername": "myusername" 
     } 
   ]
}
```
# Más información

Para obtener más información, consulte Administración de AWS OpsWorks usuarios en la Guía del AWS OpsWorks usuario.

• Para obtener más información sobre la API, consulte [DescribeUserProfilesl](https://awscli.amazonaws.com/v2/documentation/api/latest/reference/opsworks/describe-user-profiles.html)a Referencia de AWS CLI comandos.

# **describe-volumes**

En el siguiente ejemplo de código, se muestra cómo usar describe-volumes.

AWS CLI

Para describir los volúmenes de una pila

El siguiente ejemplo describe los volúmenes de EBS de una pila.

```
aws opsworks --region us-east-1 describe-volumes --stack-id 8c428b08-a1a1-46ce-a5f8-
feddc43771b8
```
Salida:

```
{ 
   "Volumes": [ 
    \mathcal{L} "Status": "in-use", 
        "AvailabilityZone": "us-west-2a", 
        "Name": "CLITest", 
        "InstanceId": "dfe18b02-5327-493d-91a4-c5c0c448927f", 
        "VolumeType": "standard", 
        "VolumeId": "56b66fbd-e1a1-4aff-9227-70f77118d4c5", 
        "Device": "/dev/sdi", 
        "Ec2VolumeId": "vol-295c1638", 
        "MountPoint": "/mnt/myvolume", 
        "Size": 1 
     } 
   ]
}
```
Más información

Para obtener más información, consulte Administración de recursos en la Guía del AWS OpsWorks usuario.

• Para obtener más información sobre la API, consulte [DescribeVolumesl](https://awscli.amazonaws.com/v2/documentation/api/latest/reference/opsworks/describe-volumes.html)a Referencia de AWS CLI comandos.

# **detach-elastic-load-balancer**

En el siguiente ejemplo de código, se muestra cómo usar detach-elastic-load-balancer.

# AWS CLI

Para separar un balanceador de cargas de su capa

En el siguiente ejemplo, se separa un balanceador de cargas, identificado por su nombre, de su capa.

```
aws opsworks --region us-east-1 detach-elastic-load-balancer --elastic-load-
balancer-name Java-LB --layer-id 888c5645-09a5-4d0e-95a8-812ef1db76a4
```
Salida: ninguna.

Más información

Para obtener más información, consulte Elastic Load Balancing en la Guía del AWS OpsWorks usuario.

• Para obtener más información sobre la API, consulte [DetachElasticLoadBalancer](https://awscli.amazonaws.com/v2/documentation/api/latest/reference/opsworks/detach-elastic-load-balancer.html)la Referencia de AWS CLI comandos.

# **disassociate-elastic-ip**

En el siguiente ejemplo de código, se muestra cómo usar disassociate-elastic-ip.

AWS CLI

Para desasociar una dirección IP elástica de una instancia

El siguiente ejemplo desasocia una dirección IP elástica de una instancia específica.

aws opsworks --region us-east-1 disassociate-elastic-ip --elastic-ip 54.148.130.96

Salida: ninguna.

Más información

Para obtener más información, consulte Administración de recursos en la Guía del AWS OpsWorks usuario.

• Para obtener más información sobre la API, consulte [DisassociateElasticIp](https://awscli.amazonaws.com/v2/documentation/api/latest/reference/opsworks/disassociate-elastic-ip.html)la Referencia de AWS CLI comandos.

## **get-hostname-suggestion**

En el siguiente ejemplo de código, se muestra cómo usar get-hostname-suggestion.

AWS CLI

Para obtener el siguiente nombre de host de una capa

El siguiente ejemplo obtiene el siguiente nombre de host generado para una capa especificada. La capa utilizada en este ejemplo es una capa de servidor de aplicaciones Java con una instancia. El tema del nombre de host de la pila es el predeterminado, Layer\_Dependent.

```
aws opsworks --region us-east-1 get-hostname-suggestion --layer-id 
  888c5645-09a5-4d0e-95a8-812ef1db76a4
```
Salida:

```
{ 
   "Hostname": "java-app2", 
   "LayerId": "888c5645-09a5-4d0e-95a8-812ef1db76a4"
}
```
Más información

Para obtener más información, consulte Crear una pila nueva en la Guía del AWS OpsWorks usuario.

• Para obtener más información sobre la API, consulte [GetHostnameSuggestionl](https://awscli.amazonaws.com/v2/documentation/api/latest/reference/opsworks/get-hostname-suggestion.html)a Referencia de AWS CLI comandos.

## **reboot-instance**

En el siguiente ejemplo de código, se muestra cómo usar reboot-instance.

AWS CLI

Para reiniciar una instancia

En el siguiente ejemplo, se reinicia una instancia.

```
aws opsworks --region us-east-1 reboot-instance --instance-id 
  dfe18b02-5327-493d-91a4-c5c0c448927f
```
Salida: ninguna.

Más información

Para obtener más información, consulte Reiniciar una instancia en la Guía del AWS OpsWorks usuario.

• Para obtener más información sobre la API, consulte la Referencia [RebootInstanced](https://awscli.amazonaws.com/v2/documentation/api/latest/reference/opsworks/reboot-instance.html)e AWS CLI comandos.

# **register-elastic-ip**

En el siguiente ejemplo de código, se muestra cómo usar register-elastic-ip.

AWS CLI

Para registrar una dirección IP elástica con una pila

El siguiente ejemplo registra una dirección IP elástica, identificada por su dirección IP, con una pila específica.

Nota: La dirección IP elástica debe estar en la misma región que la pila.

```
aws opsworks register-elastic-ip --region us-east-1 --stack-id 
  d72553d4-8727-448c-9b00-f024f0ba1b06 --elastic-ip 54.148.130.96
```
Salida

```
{ 
   "ElasticIp": "54.148.130.96"
}
```
Más información

Para obtener más información, consulte Registrar direcciones IP elásticas con una pila en la Guía del OpsWorks usuario.

• Para obtener más información sobre la API, consulte [RegisterElasticIpl](https://awscli.amazonaws.com/v2/documentation/api/latest/reference/opsworks/register-elastic-ip.html)a Referencia de AWS CLI comandos.

# **register-rds-db-instance**

En el siguiente ejemplo de código, se muestra cómo usar register-rds-db-instance.

#### AWS CLI

Para registrar una instancia de Amazon RDS con una pila

El siguiente ejemplo registra una instancia de base de datos de Amazon RDS, identificada por su nombre de recurso de Amazon (ARN), con una pila específica. También especifica el nombre de usuario y la contraseña maestros de la instancia. Tenga en cuenta que AWS OpsWorks esto no valida ninguno de estos valores. Si alguno de ellos es incorrecto, la aplicación no podrá conectarse a la base de datos.

```
aws opsworks register-rds-db-instance --region us-east-1 --stack-id 
  d72553d4-8727-448c-9b00-f024f0ba1b06 --rds-db-instance-arn arn:aws:rds:us-
west-2:123456789012:db:clitestdb --db-user cliuser --db-password some23!pwd
```
Salida: ninguna.

Más información

Para obtener más información, consulte Registrar instancias de Amazon RDS con una pila en la Guía del AWS OpsWorks usuario.

• Para obtener más información sobre la API, consulte [RegisterRdsDbInstancel](https://awscli.amazonaws.com/v2/documentation/api/latest/reference/opsworks/register-rds-db-instance.html)a Referencia de AWS CLI comandos.

## **register-volume**

En el siguiente ejemplo de código, se muestra cómo usar register-volume.

#### AWS CLI

Para registrar un volumen de Amazon EBS con una pila

El siguiente ejemplo registra un volumen de Amazon EBS, identificado por su ID de volumen, con una pila específica.

```
aws opsworks register-volume --region us-east-1 --stack-id d72553d4-8727-448c-9b00-
f024f0ba1b06 --ec-2-volume-id vol-295c1638
```
#### Salida:

```
{ 
   "VolumeId": "ee08039c-7cb7-469f-be10-40fb7f0c05e8"
}
```
Más información

Para obtener más información, consulte Registrar volúmenes de Amazon EBS con una pila en la Guía del AWS OpsWorks usuario.

• Para obtener más información sobre la API, consulte [RegisterVolume](https://awscli.amazonaws.com/v2/documentation/api/latest/reference/opsworks/register-volume.html)la Referencia de AWS CLI comandos.

# **register**

En el siguiente ejemplo de código, se muestra cómo usar register.

## AWS CLI

Para registrar instancias con una pila

Los siguientes ejemplos muestran diversas formas de registrar instancias con una pila que se crearon fuera de AWS Opsworks. Puede ejecutar register desde la instancia que desea registrar o desde una estación de trabajo independiente. Para obtener más información, consulte Registrar instancias de Amazon EC2 y locales en la Guía del AWS OpsWorks usuario.

Nota: Por motivos de brevedad, los ejemplos omiten el argumento. region

Para registrar una instancia de Amazon EC2

Para indicar que está registrando una instancia EC2, defina el --infrastructure-class argumento en. ec2

El siguiente ejemplo registra una instancia EC2 con la pila especificada desde una estación de trabajo independiente. La instancia se identifica mediante su ID de EC2,. i-12345678 El ejemplo usa el nombre de usuario SSH predeterminado de la estación de trabajo e intenta iniciar sesión en la instancia mediante técnicas de autenticación que no requieren una contraseña, como una clave SSH privada predeterminada. Si esto no funciona, busca la register contraseña.

```
aws opsworks register --infrastructure-class=ec2 --stack-id 935450cc-61e0-4b03-
a3e0-160ac817d2bb i-12345678
```
El siguiente ejemplo registra una instancia EC2 con la pila especificada desde una estación de trabajo independiente. Utiliza los --ssh-private-key argumentos --ssh-username y para especificar de forma explícita el nombre de usuario y el archivo de clave privada de SSH que el comando utiliza para iniciar sesión en la instancia. ec2-useres el nombre de usuario estándar para las instancias de Amazon Linux. Úselo ubuntu para instancias de Ubuntu.

```
aws opsworks register --infrastructure-class=ec2 --stack-id 935450cc-61e0-4b03-
a3e0-160ac817d2bb --ssh-username ec2-user --ssh-private-key ssh_private_key 
  i-12345678
```
El siguiente ejemplo registra la instancia EC2 que ejecuta el register comando. Inicie sesión en la instancia con SSH y ejecútela register con el --local argumento en lugar de con un ID de instancia o un nombre de host.

```
aws opsworks register --infrastructure-class ec2 --stack-id 935450cc-61e0-4b03-
a3e0-160ac817d2bb --local
```
Para registrar una instancia local

Para indicar que está registrando una instancia local, defina el --infrastructure-class argumento en. on-premises

En el siguiente ejemplo, se registra una instancia local existente con una pila específica de una estación de trabajo independiente. La instancia se identifica por su dirección IP,. 192.0.2.3 El ejemplo usa el nombre de usuario SSH predeterminado de la estación de trabajo e intenta iniciar sesión en la instancia mediante técnicas de autenticación que no requieren una contraseña, como una clave SSH privada predeterminada. Si esto no funciona, busca la register contraseña.

```
aws opsworks register --infrastructure-class on-premises --stack-id 
  935450cc-61e0-4b03-a3e0-160ac817d2bb 192.0.2.3
```
En el siguiente ejemplo, se registra una instancia local con una pila específica de una estación de trabajo independiente. La instancia se identifica por su nombre de host,. host1 Los - override-... argumentos indican AWS OpsWorks que se muestran webserver1 como nombre de host 192.0.2.3 y 10.0.0.2 como direcciones IP públicas y privadas de la instancia, respectivamente.

```
aws opsworks register --infrastructure-class on-premises --stack-id 
  935450cc-61e0-4b03-a3e0-160ac817d2bb --override-hostname webserver1 --override-
public-ip 192.0.2.3 --override-private-ip 10.0.0.2 host1
```
En el siguiente ejemplo, se registra una instancia local con una pila específica desde una estación de trabajo independiente. La instancia se identifica por su dirección IP. registerinicia sesión en la instancia con el nombre de usuario SSH y el archivo de clave privada especificados.

```
aws opsworks register --infrastructure-class on-premises --stack-id 
  935450cc-61e0-4b03-a3e0-160ac817d2bb --ssh-username admin --ssh-private-key 
  ssh_private_key 192.0.2.3
```
En el siguiente ejemplo, se registra una instancia local existente con una pila específica de una estación de trabajo independiente. El comando inicia sesión en la instancia mediante una cadena de comandos SSH personalizada que especifica la contraseña de SSH y la dirección IP de la instancia.

```
aws opsworks register --infrastructure-class on-premises --stack-id 
  935450cc-61e0-4b03-a3e0-160ac817d2bb --override-ssh "sshpass -p 'mypassword' ssh 
  your-user@192.0.2.3"
```
En el siguiente ejemplo, se registra la instancia local que ejecuta el comando. register Inicia sesión en la instancia con SSH y ejecútala register con el --local argumento en lugar de con un ID de instancia o un nombre de host.

```
aws opsworks register --infrastructure-class on-premises --stack-id 
  935450cc-61e0-4b03-a3e0-160ac817d2bb --local
```
Resultado: el siguiente es el resultado típico para registrar una instancia EC2.

Warning: Permanently added '52.11.41.206' (ECDSA) to the list of known hosts. % Total % Received % Xferd Average Speed Time Time Time Current Dload Upload Total Spent Left Speed 100 6403k 100 6403k 0 0 2121k 0 0:00:03 0:00:03 --:--:-- 2121k [Tue, 24 Feb 2015 20:48:37 +0000] opsworks-init: Initializing AWS OpsWorks environment [Tue, 24 Feb 2015 20:48:37 +0000] opsworks-init: Running on Ubuntu [Tue, 24 Feb 2015 20:48:37 +0000] opsworks-init: Checking if OS is supported [Tue, 24 Feb 2015 20:48:37 +0000] opsworks-init: Running on supported OS

[Tue, 24 Feb 2015 20:48:37 +0000] opsworks-init: Setup motd [Tue, 24 Feb 2015 20:48:37 +0000] opsworks-init: Executing: ln -sf --backup /etc/ motd.opsworks-static /etc/motd [Tue, 24 Feb 2015 20:48:37 +0000] opsworks-init: Enabling multiverse repositories [Tue, 24 Feb 2015 20:48:37 +0000] opsworks-init: Customizing APT environment [Tue, 24 Feb 2015 20:48:37 +0000] opsworks-init: Installing system packages [Tue, 24 Feb 2015 20:48:37 +0000] opsworks-init: Executing: dpkg --configure -a [Tue, 24 Feb 2015 20:48:37 +0000] opsworks-init: Executing with retry: apt-get update [Tue, 24 Feb 2015 20:49:13 +0000] opsworks-init: Executing: apt-get install -y ruby ruby-dev libicu-dev libssl-dev libxslt-dev libxml2-dev libyaml-dev monit [Tue, 24 Feb 2015 20:50:13 +0000] opsworks-init: Using assets bucket from environment: 'opsworks-instance-assets-us-east-1.s3.amazonaws.com'. [Tue, 24 Feb 2015 20:50:13 +0000] opsworks-init: Installing Ruby for the agent [Tue, 24 Feb 2015 20:50:13 +0000] opsworks-init: Executing: /tmp/opsworksagent-installer.YgGq8wF3UUre6yDy/opsworks-agent-installer/opsworks-agent/bin/ installer\_wrapper.sh -r -R opsworks-instance-assets-us-east-1.s3.amazonaws.com [Tue, 24 Feb 2015 20:50:44 +0000] opsworks-init: Starting the installer Instance successfully registered. Instance ID: 4d6d1710-ded9-42a1-b08e-b043ad7af1e2 Connection to 52.11.41.206 closed.

#### Más información

Para obtener más información, consulte Registrar una instancia con una AWS OpsWorks pila en la Guía del AWS OpsWorks usuario.

• Para obtener más información sobre la API, consulte [Register](https://awscli.amazonaws.com/v2/documentation/api/latest/reference/opsworks/register.html) in AWS CLI Command Reference.

## **set-load-based-auto-scaling**

En el siguiente ejemplo de código, se muestra cómo usar set-load-based-auto-scaling.

### AWS CLI

Para establecer la configuración de escalado basada en la carga de una capa

El siguiente ejemplo habilita el escalado basado en la carga para una capa específica y establece la configuración de esa capa. Debe utilizarse create-instance para añadir instancias basadas en la carga a la capa.

```
aws opsworks --region us-east-1 set-load-based-auto-scaling --layer-id 
  523569ae-2faf-47ac-b39e-f4c4b381f36d --enable --up-scaling file://upscale.json --
down-scaling file://downscale.json
```
El ejemplo coloca la configuración del umbral de escalado en un archivo independiente del directorio de trabajo denominadoupscale. json, que contiene lo siguiente.

```
{ 
   "InstanceCount": 2, 
   "ThresholdsWaitTime": 3, 
   "IgnoreMetricsTime": 3, 
   "CpuThreshold": 85, 
   "MemoryThreshold": 85, 
   "LoadThreshold": 85
}
```
El ejemplo coloca la configuración del umbral de reducción de escala en un archivo independiente del directorio de trabajo denominadodownscale. json, que contiene lo siguiente.

```
{
"InstanceCount": 2,
"ThresholdsWaitTime": 3,
"IgnoreMetricsTime": 3,
"CpuThreshold": 35,
"MemoryThreshold": 30,
"LoadThreshold": 30
}
```
Resultado: ninguno.

Más información

Para obtener más información, consulte Uso del escalado automático basado en la carga en la Guía del AWS OpsWorks usuario.

• Para obtener más información sobre la API, consulte [SetLoadBasedAutoScalingl](https://awscli.amazonaws.com/v2/documentation/api/latest/reference/opsworks/set-load-based-auto-scaling.html)a Referencia de AWS CLI comandos.

#### **set-permission**

En el siguiente ejemplo de código, se muestra cómo usar set-permission.

# AWS CLI

Para conceder niveles de AWS OpsWorks permisos por pila

Al importar un usuario de AWS Identity and Access Management (IAM) a AWS OpsWorks través de una llamadacreate-user-profile, el usuario solo tiene los permisos que otorgan las políticas de IAM adjuntas. Puede conceder AWS OpsWorks permisos modificando las políticas de un usuario. Sin embargo, suele ser más fácil importar un usuario y, a continuación, utilizar el set-permission comando para conceder al usuario uno de los niveles de permisos estándar para cada pila a la que el usuario necesite acceder.

El siguiente ejemplo concede permiso para la pila especificada a un usuario, que se identifica mediante el nombre de recurso de Amazon (ARN). El ejemplo otorga al usuario un nivel de administración de permisos, con privilegios de sudo y SSH en las instancias de la pila.

```
aws opsworks set-permission --region us-east-1 --stack-id 71c7ca72-55ae-4b6a-8ee1-
a8dcded3fa0f --level manage --iam-user-arn arn:aws:iam::123456789102:user/cli-user-
test --allow-ssh --allow-sudo
```
Resultado: ninguno.

Más información

Para obtener más información, consulte Concesión de permisos por pila a los AWS OpsWorks usuarios en la Guía del AWS OpsWorks usuario.

• Para obtener más información sobre la API, consulte [SetPermission](https://awscli.amazonaws.com/v2/documentation/api/latest/reference/opsworks/set-permission.html)la Referencia de AWS CLI comandos.

## **set-time-based-auto-scaling**

En el siguiente ejemplo de código, se muestra cómo usar set-time-based-auto-scaling.

AWS CLI

Para establecer la configuración de escalado basada en el tiempo para una capa

El siguiente ejemplo establece la configuración basada en el tiempo para una instancia específica. Primero debe usar create-instance para agregar la instancia a la capa.

```
aws opsworks --region us-east-1 set-time-based-auto-scaling --instance-id 
  69b6237c-08c0-4edb-a6af-78f3d01cedf2 --auto-scaling-schedule file://schedule.json
```
En el ejemplo, se coloca la programación en un archivo independiente del directorio de trabajo denominadoschedule. json. En este ejemplo, la instancia estará activa durante unas horas alrededor del mediodía UTC (hora universal coordinada) del lunes y el martes.

```
{ 
   "Monday": { 
      "10": "on", 
      "11": "on", 
      "12": "on", 
      "13": "on" 
   }, 
   "Tuesday": { 
      "10": "on", 
      "11": "on", 
      "12": "on", 
      "13": "on" 
   }
}
```
Salida: ninguna.

Más información

Para obtener más información, consulte Uso del escalado automático basado en el tiempo en la Guía del AWS OpsWorks usuario.

• Para obtener más información sobre la API, consulte [SetTimeBasedAutoScalingl](https://awscli.amazonaws.com/v2/documentation/api/latest/reference/opsworks/set-time-based-auto-scaling.html)a Referencia de AWS CLI comandos.

# **start-instance**

En el siguiente ejemplo de código, se muestra cómo usar start-instance.

AWS CLI

Para iniciar una instancia

El siguiente start-instance comando inicia una instancia específica de 24 horas al día, 7 días a la semana.

aws opsworks start-instance --instance-id f705ee48-9000-4890-8bd3-20eb05825aaf

Salida: ninguna. Usa describe-instances para comprobar el estado de la instancia.

Consejo: puedes iniciar todas las instancias sin conexión de una pila con un comando llamando a start-stack.

Más información

Para obtener más información, consulte Inicio, detención y reinicio manuales de instancias ininterrumpidas en la Guía del AWS OpsWorks usuario.

• Para obtener más información sobre la API, consulte la Referencia [StartInstanced](https://awscli.amazonaws.com/v2/documentation/api/latest/reference/opsworks/start-instance.html)e AWS CLI comandos.

## **start-stack**

En el siguiente ejemplo de código, se muestra cómo usar start-stack.

### AWS CLI

Para iniciar las instancias de una pila

En el siguiente ejemplo, se inician todas las instancias ininterrumpidas de una pila. Para iniciar una instancia concreta, usastart-instance.

```
aws opsworks --region us-east-1 start-stack --stack-id 8c428b08-a1a1-46ce-a5f8-
feddc43771b8
```
Salida: ninguna.

Más información

Para obtener más información, consulte Cómo iniciar una instancia en la Guía del AWS OpsWorks usuario.

• Para obtener más información sobre la API, consulte [StartStack](https://awscli.amazonaws.com/v2/documentation/api/latest/reference/opsworks/start-stack.html)la Referencia de AWS CLI comandos.

#### **stop-instance**

En el siguiente ejemplo de código, se muestra cómo usar stop-instance.

# AWS CLI

Para detener una instancia

El siguiente ejemplo detiene una instancia específica, que se identifica por su ID de instancia. Para obtener un ID de instancia, ve a la página de detalles de la instancia en la AWS OpsWorks consola o ejecuta el describe-instances comando.

```
aws opsworks stop-instance --region us-east-1 --instance-id 3a21cfac-4a1f-4ce2-a921-
b2cfba6f7771
```
Puedes reiniciar una instancia detenida llamando start-instance o eliminándola mediante una llamadadelete-instance.

Resultado: ninguno.

Más información

Para obtener más información, consulte Detener una instancia en la Guía del AWS OpsWorks usuario.

• Para obtener más información sobre la API, consulte [StopInstancel](https://awscli.amazonaws.com/v2/documentation/api/latest/reference/opsworks/stop-instance.html)a Referencia de AWS CLI comandos.

#### **stop-stack**

En el siguiente ejemplo de código, se muestra cómo usar stop-stack.

#### AWS CLI

Para detener las instancias de una pila

En el siguiente ejemplo, se detienen todas las instancias ininterrumpidas de una pila. Para detener una instancia concreta, utilicestop-instance.

```
aws opsworks --region us-east-1 stop-stack --stack-id 8c428b08-a1a1-46ce-a5f8-
feddc43771b8
```
Salida: Sin salida.

Más información

Para obtener más información, consulte Detener una instancia en la Guía del AWS OpsWorks usuario.

• Para obtener más información sobre la API, consulte [StopStackl](https://awscli.amazonaws.com/v2/documentation/api/latest/reference/opsworks/stop-stack.html)a Referencia de AWS CLI comandos.

# **unassign-instance**

En el siguiente ejemplo de código, se muestra cómo usar unassign-instance.

AWS CLI

Para anular la asignación de una instancia registrada de sus capas

El siguiente unassign-instance comando anula la asignación de una instancia de sus capas adjuntas.

```
aws opsworks --region us-east-1 unassign-instance --instance-id 4d6d1710-ded9-42a1-
b08e-b043ad7af1e2
```
Salida: ninguna.

Más información

Para obtener más información, consulte Anular la asignación de una instancia registrada en la Guía del AWS OpsWorks usuario.

• Para obtener más información sobre la API, consulte la Referencia [UnassignInstance](https://awscli.amazonaws.com/v2/documentation/api/latest/reference/opsworks/unassign-instance.html)de AWS CLI comandos.

# **unassign-volume**

En el siguiente ejemplo de código, se muestra cómo usar unassign-volume.

AWS CLI

Para anular la asignación de un volumen de su instancia

En el siguiente ejemplo, se anula la asignación de un volumen registrado de Amazon Elastic Block Store (Amazon EBS) de su instancia. El volumen se identifica por su ID de volumen, que es el GUID que se AWS OpsWorks asigna al registrar el volumen en una pila, no por el ID de volumen de Amazon Elastic Compute Cloud (Amazon EC2).

```
aws opsworks --region us-east-1 unassign-volume --volume-id 8430177d-52b7-4948-9c62-
e195af4703df
```
Salida: ninguna.

Más información

Para obtener más información, consulte Anular la asignación de volúmenes de Amazon EBS en la Guía del AWS OpsWorks usuario.

• Para obtener más información sobre la API, consulte la Referencia de [UnassignVolumec](https://awscli.amazonaws.com/v2/documentation/api/latest/reference/opsworks/unassign-volume.html)omandos AWS CLI .

#### **update-app**

En el siguiente ejemplo de código, se muestra cómo usar update-app.

## AWS CLI

Para actualizar una aplicación

En el siguiente ejemplo, se actualiza una aplicación específica para cambiarle el nombre.

```
aws opsworks --region us-east-1 update-app --app-id 26a61ead-d201-47e3-
b55c-2a7c666942f8 --name NewAppName
```
Resultado: ninguno.

Más información

Para obtener más información, consulte Edición de aplicaciones en la Guía del AWS OpsWorks usuario.

• Para obtener más información sobre la API, consulte [UpdateAppl](https://awscli.amazonaws.com/v2/documentation/api/latest/reference/opsworks/update-app.html)a Referencia de AWS CLI comandos.

## **update-elastic-ip**

En el siguiente ejemplo de código, se muestra cómo usar update-elastic-ip.

# AWS CLI

Para actualizar el nombre de una dirección IP elástica

El siguiente ejemplo actualiza el nombre de una dirección IP elástica especificada.

aws opsworks --region us-east-1 update-elastic-ip --elastic-ip 54.148.130.96 --name NewIPName

Resultado: ninguno.

Más información

Para obtener más información, consulte Administración de recursos en la Guía del AWS OpsWorks usuario.

• Para obtener más información sobre la API, consulte [UpdateElasticIpl](https://awscli.amazonaws.com/v2/documentation/api/latest/reference/opsworks/update-elastic-ip.html)a Referencia de AWS CLI comandos.

# **update-instance**

En el siguiente ejemplo de código, se muestra cómo usar update-instance.

AWS CLI

Para actualizar una instancia

En el siguiente ejemplo, se actualiza el tipo de instancia especificado.

```
aws opsworks --region us-east-1 update-instance --instance-id 
  dfe18b02-5327-493d-91a4-c5c0c448927f --instance-type c3.xlarge
```
Salida: ninguna.

Más información

Para obtener más información, consulte Edición de la configuración de la instancia en la Guía del AWS OpsWorks usuario.

• Para obtener más información sobre la API, consulte [UpdateInstancel](https://awscli.amazonaws.com/v2/documentation/api/latest/reference/opsworks/update-instance.html)a Referencia de AWS CLI comandos.

## **update-layer**

En el siguiente ejemplo de código, se muestra cómo usar update-layer.

AWS CLI

Para actualizar una capa

En el siguiente ejemplo, se actualiza una capa específica para usar instancias optimizadas para Amazon EBS.

```
aws opsworks --region us-east-1 update-layer --layer-id 
 888c5645-09a5-4d0e-95a8-812ef1db76a4 --use-ebs-optimized-instances
```
Salida: ninguna.

Más información

Para obtener más información, consulte Edición de la configuración de una OpsWorks capa en la Guía del AWS OpsWorks usuario.

• Para obtener más información sobre la API, consulte [UpdateLayerl](https://awscli.amazonaws.com/v2/documentation/api/latest/reference/opsworks/update-layer.html)a Referencia de AWS CLI comandos.

## **update-my-user-profile**

En el siguiente ejemplo de código, se muestra cómo usar update-my-user-profile.

# AWS CLI

Para actualizar el perfil de un usuario

En el siguiente ejemplo, se actualiza el perfil del development usuario para que utilice una clave pública SSH específica. Las AWS credenciales del usuario se representan mediante el development perfil del credentials archivo (~\.aws\credentials) y la clave se encuentra en un .pem archivo del directorio de trabajo.

aws opsworks --region us-east-1 --profile development update-my-user-profile --sshpublic-key file://development\_key.pem

## Resultado: ninguno.

Para obtener más información, consulte Edición de la configuración del AWS OpsWorks usuario en la Guía del AWS OpsWorks usuario.

• Para obtener más información sobre la API, consulte [UpdateMyUserProfilel](https://awscli.amazonaws.com/v2/documentation/api/latest/reference/opsworks/update-my-user-profile.html)a Referencia de AWS CLI comandos.

# **update-rds-db-instance**

En el siguiente ejemplo de código, se muestra cómo usar update-rds-db-instance.

AWS CLI

Para actualizar una instancia de base de datos de Amazon RDS registrada

El siguiente ejemplo actualiza el valor de la contraseña maestra de una instancia de Amazon RDS. Tenga en cuenta que este comando no cambia la contraseña maestra de la instancia RDS, solo la contraseña que usted proporcione. AWS OpsWorks Si esta contraseña no coincide con la contraseña de la instancia de RDS, la aplicación no podrá conectarse a la base de datos.

aws opsworks --region us-east-1 update-rds-db-instance --db-password 123456789

Salida: ninguna.

Más información

Para obtener más información, consulte Registrar instancias de Amazon RDS con una pila en la Guía del AWS OpsWorks usuario.

• Para obtener más información sobre la API, consulte [UpdateRdsDbInstancel](https://awscli.amazonaws.com/v2/documentation/api/latest/reference/opsworks/update-rds-db-instance.html)a Referencia de AWS CLI comandos.

## **update-volume**

En el siguiente ejemplo de código, se muestra cómo usar update-volume.

# AWS CLI

Para actualizar un volumen registrado

El siguiente ejemplo actualiza el punto de montaje de un volumen registrado de Amazon Elastic Block Store (Amazon EBS). El volumen se identifica por su ID de volumen, que es el GUID que se AWS OpsWorks asigna al volumen cuando lo registras en una pila, no por el ID de volumen de Amazon Elastic Compute Cloud (Amazon EC2). :

```
aws opsworks --region us-east-1 update-volume --volume-id 8430177d-52b7-4948-9c62-
e195af4703df --mount-point /mnt/myvol
```
Salida: ninguna.

Más información

Para obtener más información, consulte Asignación de volúmenes de Amazon EBS a una instancia en la Guía del AWS OpsWorks usuario.

• Para obtener más información sobre la API, consulte la Referencia [UpdateVolume](https://awscli.amazonaws.com/v2/documentation/api/latest/reference/opsworks/update-volume.html)de AWS CLI comandos.

# AWS OpsWorks CM ejemplos que utilizan AWS CLI

Los siguientes ejemplos de código muestran cómo realizar acciones e implementar escenarios comunes mediante el uso del AWS Command Line Interface with AWS OpsWorks CM.

Las acciones son extractos de código de programas más grandes y deben ejecutarse en contexto. Mientras las acciones muestran cómo llamar a las funciones de servicio individuales, es posible ver las acciones en contexto en los escenarios relacionados y en los ejemplos entre servicios.

Los escenarios son ejemplos de código que muestran cómo llevar a cabo una tarea específica llamando a varias funciones dentro del mismo servicio.

Cada ejemplo incluye un enlace a GitHub, donde puede encontrar instrucciones sobre cómo configurar y ejecutar el código en su contexto.

Temas

**[Acciones](#page-381-0)** 

Acciones

## **associate-node**

En el siguiente ejemplo de código, se muestra cómo usar associate-node.

# AWS CLI

## Para asociar nodos

El siguiente associate-node comando asocia un nodo i-44de882p con un nombre de servidor de Chef Automateautomate-06, lo que significa que el automate-06 servidor administra el nodo y comunica los comandos de receta al nodo a través del software de chefclient agente que se instala en el nodo mediante el comando associate-node. Los nombres de nodo válidos son los ID de instancia EC2. :

```
aws opsworks-cm associate-node --server-name "automate-06" --node-name 
  "i-43de882p" --engine-attributes "Name=CHEF_ORGANIZATION,Value='MyOrganization' 
  Name=CHEF_NODE_PUBLIC_KEY,Value='Public_key_contents'"
```
El resultado devuelto por el comando es similar al siguiente. Salida:

```
{ 
  "NodeAssociationStatusToken": "AHUY8wFe4pdXtZC5DiJa5SOLp5o14DH//
rHRqHDWXxwVoNBxcEy4V7R0NOFymh7E/1HumOBPsemPQFE6dcGaiFk"
}
```
## Más información

Para obtener más información, consulte Añadir nodos automáticamente a Chef Automate en la Guía del AWS OpsWorks usuario. AWS OpsWorks

• Para obtener detalles sobre la API, consulte [AssociateNodel](https://awscli.amazonaws.com/v2/documentation/api/latest/reference/opsworkscm/associate-node.html)a Referencia de AWS CLI comandos.

## **create-backup**

En el siguiente ejemplo de código, se muestra cómo usar create-backup.

# AWS CLI

Para crear copias de seguridad

El siguiente create-backup comando inicia una copia de seguridad manual de un servidor de Chef Automate nombrado automate-06 en la us-east-1 región. El comando añade un mensaje descriptivo a la copia de seguridad del --description parámetro.

```
aws opsworks-cm create-backup \ 
     --server-name 'automate-06' \ 
     --description "state of my infrastructure at launch"
```
El resultado muestra información similar a la siguiente sobre la nueva copia de seguridad.

Salida:

```
{ 
     "Backups": [ 
         { 
              "BackupArn": "string", 
              "BackupId": "automate-06-20160729133847520", 
              "BackupType": "MANUAL", 
              "CreatedAt": 2016-07-29T13:38:47.520Z, 
              "Description": "state of my infrastructure at launch", 
              "Engine": "Chef", 
              "EngineModel": "Single", 
              "EngineVersion": "12", 
              "InstanceProfileArn": "arn:aws:iam::1019881987024:instance-profile/
automate-06-1010V4UU2WRM2", 
              "InstanceType": "m4.large", 
              "KeyPair": "", 
              "PreferredBackupWindow": "", 
              "PreferredMaintenanceWindow": "", 
             "S3LogUrl": "https://s3.amazonaws.com/<bucket-name>/
automate-06-20160729133847520", 
              "SecurityGroupIds": [ "sg-1a24c270" ], 
              "ServerName": "automate-06", 
              "ServiceRoleArn": "arn:aws:iam::1019881987024:role/aws-opsworks-cm-
service-role.1114810729735", 
              "Status": "OK", 
              "StatusDescription": "", 
              "SubnetIds": [ "subnet-49436a18" ], 
              "ToolsVersion": "string", 
              "UserArn": "arn:aws:iam::1019881987024:user/opsworks-user" 
         } 
     ],
}
```
Para obtener más información, consulte Hacer una copia de seguridad y restaurar un servidor de AWS OpsWorks For Chef Automate en la Guía del AWS OpsWorks usuario.

• Para obtener detalles sobre la API, consulte [CreateBackup](https://awscli.amazonaws.com/v2/documentation/api/latest/reference/opsworkscm/create-backup.html)la Referencia de AWS CLI comandos.

#### **create-server**

En el siguiente ejemplo de código, se muestra cómo usar create-server.

## AWS CLI

#### Para crear un servidor

El siguiente create-server ejemplo crea un nuevo servidor de Chef Automate con automate-06 el nombre de su región predeterminada. Tenga en cuenta que los valores predeterminados se utilizan para la mayoría de las demás configuraciones, como el número de copias de seguridad que se deben conservar y las horas de inicio y mantenimiento de las copias de seguridad. Antes de ejecutar un create-server comando, complete los requisitos previos de la [Guía del usuario de Opsworks AWS OpsWorks for Chef Automate](https://docs.aws.amazon.com/opsworks/latest/userguide/gettingstarted-opscm.html) en la Guía del usuario de AWS Opsworks for Chef Automate.

```
aws opsworks-cm create-server \ 
     --engine "Chef" \ 
     --engine-model "Single" \ 
     --engine-version "12" \ 
     --server-name "automate-06" \ 
     --instance-profile-arn "arn:aws:iam::1019881987024:instance-profile/aws-
opsworks-cm-ec2-role" \ 
     --instance-type "t2.medium" \ 
     --key-pair "amazon-test" \ 
     --service-role-arn "arn:aws:iam::044726508045:role/aws-opsworks-cm-service-role"
```
El resultado muestra información similar a la siguiente sobre el nuevo servidor:

```
{ 
     "Server": { 
          "BackupRetentionCount": 10, 
          "CreatedAt": 2016-07-29T13:38:47.520Z, 
          "DisableAutomatedBackup": FALSE, 
          "Endpoint": "https://opsworks-cm.us-east-1.amazonaws.com", 
          "Engine": "Chef", 
          "EngineAttributes": [ 
\{\hspace{.1cm} \}
```
```
 "Name": "CHEF_DELIVERY_ADMIN_PASSWORD", 
                  "Value": "1Password1" 
 } 
         ], 
         "EngineModel": "Single", 
         "EngineVersion": "12", 
         "InstanceProfileArn": "arn:aws:iam::1019881987024:instance-profile/aws-
opsworks-cm-ec2-role", 
         "InstanceType": "t2.medium", 
         "KeyPair": "amazon-test", 
         "MaintenanceStatus": "", 
         "PreferredBackupWindow": "Sun:02:00", 
         "PreferredMaintenanceWindow": "00:00", 
         "SecurityGroupIds": [ "sg-1a24c270" ], 
         "ServerArn": "arn:aws:iam::1019881987024:instance/
automate-06-1010V4UU2WRM2", 
         "ServerName": "automate-06", 
         "ServiceRoleArn": "arn:aws:iam::1019881987024:role/aws-opsworks-cm-service-
role", 
         "Status": "CREATING", 
         "StatusReason": "", 
         "SubnetIds": [ "subnet-49436a18" ] 
     }
}
```
Para obtener más información, consulte [UpdateServer](https://docs.aws.amazon.com/opsworks-cm/latest/APIReference/API_UpdateServer.html)la referencia de AWS OpsWorks la API de Chef Automate.

• Para obtener detalles sobre la API, consulte [CreateServerl](https://awscli.amazonaws.com/v2/documentation/api/latest/reference/opsworkscm/create-server.html)a Referencia de AWS CLI comandos.

# **delete-backup**

En el siguiente ejemplo de código, se muestra cómo usar delete-backup.

AWS CLI

Para eliminar las copias de seguridad

El siguiente delete-backup comando elimina una copia de seguridad manual o automática de un servidor Chef Automate, identificada por el ID de la copia de seguridad. Este comando resulta útil cuando se acerca al número máximo de copias de seguridad que puede guardar o si desea minimizar los costes de almacenamiento en Amazon S3. :

aws opsworks-cm delete-backup --backup-id "automate-06-2016-11-19T23:42:40.240Z"

El resultado muestra si la eliminación de la copia de seguridad se ha realizado correctamente.

Más información

Para obtener más información, consulte Hacer una copia de seguridad y restaurar un servidor AWS OpsWorks para Chef Automate en la Guía del AWS OpsWorks usuario.

• Para obtener detalles sobre la API, consulte [DeleteBackupl](https://awscli.amazonaws.com/v2/documentation/api/latest/reference/opsworkscm/delete-backup.html)a Referencia de AWS CLI comandos.

#### **delete-server**

En el siguiente ejemplo de código, se muestra cómo usar delete-server.

AWS CLI

Para eliminar servidores

El siguiente delete-server comando elimina un servidor de Chef Automate, identificado por el nombre del servidor. Una vez eliminado el servidor, las DescribeServer solicitudes ya no lo devuelven. :

aws opsworks-cm delete-server --server-name "automate-06"

El resultado muestra si la eliminación del servidor se ha realizado correctamente.

Más información

Para obtener más información, consulte Eliminar un servidor AWS OpsWorks de Chef Automate en la Guía del AWS OpsWorks usuario.

• Para obtener detalles sobre la API, consulte [DeleteServer](https://awscli.amazonaws.com/v2/documentation/api/latest/reference/opsworkscm/delete-server.html)la Referencia de AWS CLI comandos.

### **describe-account-attributes**

En el siguiente ejemplo de código, se muestra cómo usar describe-account-attributes.

AWS CLI

Descripción de atributos de cuenta

El siguiente describe-account-attributes comando devuelve información sobre el uso que su cuenta hace de los recursos AWS OpsWorks de Chef Automate. :

aws opsworks-cm describe-account-attributes

El resultado de cada entrada de atributo de cuenta devuelto por el comando es similar al siguiente. Salida:

```
{ 
  "Attributes": [ 
      { 
          "Maximum": 5, 
          "Name": "ServerLimit", 
          "Used": 2 
      } 
  ]
}
```
Más información

Para obtener más información, consulte DescribeAccountAttributes la referencia sobre AWS OpsWorks la API de Chef Automate.

• Para obtener detalles sobre la API, consulte [DescribeAccountAttributesl](https://awscli.amazonaws.com/v2/documentation/api/latest/reference/opsworkscm/describe-account-attributes.html)a Referencia de AWS CLI comandos.

#### **describe-backups**

En el siguiente ejemplo de código, se muestra cómo usar describe-backups.

### AWS CLI

Para describir las copias de seguridad

El siguiente describe-backups comando devuelve información sobre todas las copias de seguridad asociadas a su cuenta en la región predeterminada.

aws opsworks-cm describe-backups

El resultado de cada entrada de copia de seguridad devuelta por el comando es similar al siguiente.

#### Salida:

```
{ 
     "Backups": [ 
         { 
              "BackupArn": "string", 
              "BackupId": "automate-06-20160729133847520", 
              "BackupType": "MANUAL", 
              "CreatedAt": 2016-07-29T13:38:47.520Z, 
              "Description": "state of my infrastructure at launch", 
              "Engine": "Chef", 
              "EngineModel": "Single", 
              "EngineVersion": "12", 
              "InstanceProfileArn": "arn:aws:iam::1019881987024:instance-profile/
automate-06-1010V4UU2WRM2", 
              "InstanceType": "m4.large", 
              "KeyPair": "", 
              "PreferredBackupWindow": "", 
              "PreferredMaintenanceWindow": "", 
              "S3LogUrl": "https://s3.amazonaws.com/<bucket-name>/
automate-06-20160729133847520", 
              "SecurityGroupIds": [ "sg-1a24c270" ], 
              "ServerName": "automate-06", 
              "ServiceRoleArn": "arn:aws:iam::1019881987024:role/aws-opsworks-cm-
service-role.1114810729735", 
              "Status": "Successful", 
              "StatusDescription": "", 
              "SubnetIds": [ "subnet-49436a18" ], 
              "ToolsVersion": "string", 
              "UserArn": "arn:aws:iam::1019881987024:user/opsworks-user" 
         } 
     ],
}
```
Para obtener más información, consulte Hacer una copia de seguridad y restaurar un servidor de AWS OpsWorks For Chef Automate en la Guía del AWS OpsWorks usuario.

• Para obtener detalles sobre la API, consulte [DescribeBackupsl](https://awscli.amazonaws.com/v2/documentation/api/latest/reference/opsworkscm/describe-backups.html)a Referencia de AWS CLI comandos.

### **describe-events**

En el siguiente ejemplo de código, se muestra cómo usar describe-events.

### AWS CLI

Para describir los eventos

El siguiente describe-events ejemplo devuelve información sobre todos los eventos asociados al servidor Chef Automate especificado.

```
aws opsworks-cm describe-events \ 
     --server-name 'automate-06'
```
El resultado de cada entrada de evento devuelto por el comando es similar al siguiente ejemplo:

```
{ 
     "ServerEvents": [ 
         { 
              "CreatedAt": 2016-07-29T13:38:47.520Z, 
             "LogUrl": "https://s3.amazonaws.com/<bucket-name>/
automate-06-20160729133847520", 
              "Message": "Updates successfully installed.", 
              "ServerName": "automate-06" 
         } 
     ]
}
```
Para obtener más información, consulte los [consejos generales de solución de problemas](https://docs.aws.amazon.com/opsworks/latest/userguide/troubleshoot-opscm.html#d0e4561) en la Guía del AWS OpsWorks usuario.

• Para obtener más información sobre la API, consulte [DescribeEventsl](https://awscli.amazonaws.com/v2/documentation/api/latest/reference/opsworkscm/describe-events.html)a Referencia de AWS CLI comandos.

### **describe-node-association-status**

En el siguiente ejemplo de código, se muestra cómo usar describe-node-associationstatus.

AWS CLI

Para describir el estado de la asociación de nodos

El siguiente describe-node-association-status comando devuelve el estado de una solicitud para asociar un nodo a un servidor de Chef Automate denominadoautomate-06. :

```
aws opsworks-cm describe-node-association-status --server-
name "automate-06" --node-association-status-token "AflJKl+/
GoKLZJBdDQEx0O65CDi57blQe9nKM8joSok0pQ9xr8DqApBN9/1O6sLdSvlfDEKkEx+eoCHvjoWHaOs="
```
El resultado de cada entrada de atributo de cuenta devuelto por el comando es similar al siguiente. Salida:

```
{ 
  "NodeAssociationStatus": "IN_PROGRESS"
}
```
Más información

Para obtener más información, consulte DescribeNodeAssociationStatus la referencia sobre AWS OpsWorks la API de Chef Automate.

• Para obtener detalles sobre la API, consulte [DescribeNodeAssociationStatusl](https://awscli.amazonaws.com/v2/documentation/api/latest/reference/opsworkscm/describe-node-association-status.html)a Referencia de AWS CLI comandos.

### **describe-servers**

En el siguiente ejemplo de código, se muestra cómo usar describe-servers.

AWS CLI

Para describir los servidores

El siguiente describe-servers comando devuelve información sobre todos los servidores que están asociados a su cuenta y en su región predeterminada. :

aws opsworks-cm describe-servers

El resultado de cada entrada del servidor devuelto por el comando es similar al siguiente. Salida:

```
{ 
  "Servers": [ 
    \{ "BackupRetentionCount": 8, 
        "CreatedAt": 2016-07-29T13:38:47.520Z, 
        "DisableAutomatedBackup": FALSE, 
        "Endpoint": "https://opsworks-cm.us-east-1.amazonaws.com",
```

```
 "Engine": "Chef", 
         "EngineAttributes": [ 
            { 
               "Name": "CHEF_DELIVERY_ADMIN_PASSWORD", 
               "Value": "1Password1" 
           } 
        ], 
         "EngineModel": "Single", 
         "EngineVersion": "12", 
        "InstanceProfileArn": "arn:aws:iam::1019881987024:instance-profile/
automate-06-1010V4UU2WRM2", 
        "InstanceType": "m4.large", 
        "KeyPair": "", 
         "MaintenanceStatus": "SUCCESS", 
         "PreferredBackupWindow": "03:00", 
         "PreferredMaintenanceWindow": "Mon:09:00", 
         "SecurityGroupIds": [ "sg-1a24c270" ], 
         "ServerArn": "arn:aws:iam::1019881987024:instance/automate-06-1010V4UU2WRM2", 
         "ServerName": "automate-06", 
         "ServiceRoleArn": "arn:aws:iam::1019881987024:role/aws-opsworks-cm-service-
role.1114810729735", 
        "Status": "HEALTHY", 
         "StatusReason": "", 
        "SubnetIds": [ "subnet-49436a18" ] 
     } 
 \mathbf{I}}
```
### Más información

Para obtener más información, consulte DescribeServers la Guía AWS OpsWorks de API de Chef Automate.

• Para obtener detalles sobre la API, consulte [DescribeServersl](https://awscli.amazonaws.com/v2/documentation/api/latest/reference/opsworkscm/describe-servers.html)a Referencia de AWS CLI comandos.

# **disassociate-node**

En el siguiente ejemplo de código, se muestra cómo usar disassociate-node.

### AWS CLI

Para desasociar nodos

El siguiente disassociate-node comando desasocia un nodo denominado i-44de882p y elimina el nodo de la administración mediante un servidor de Chef Automate denominado. automate-06 Los nombres de nodo válidos son los ID de instancia de EC2. :

```
aws opsworks-cm disassociate-node --server-name "automate-06" --node-name 
  "i-43de882p" --engine-attributes "Name=CHEF_ORGANIZATION,Value='MyOrganization' 
  Name=CHEF_NODE_PUBLIC_KEY,Value='Public_key_contents'"
```
El resultado devuelto por el comando es similar al siguiente. Salida:

```
{ 
  "NodeAssociationStatusToken": "AHUY8wFe4pdXtZC5DiJa5SOLp5o14DH//
rHRqHDWXxwVoNBxcEy4V7R0NOFymh7E/1HumOBPsemPQFE6dcGaiFk"
}
```
#### Más información

Para obtener más información, consulte Eliminar un servidor AWS OpsWorks de Chef Automate en la Guía del AWS OpsWorks usuario.

• Para obtener detalles sobre la API, consulte [DisassociateNodel](https://awscli.amazonaws.com/v2/documentation/api/latest/reference/opsworkscm/disassociate-node.html)a Referencia de AWS CLI comandos.

#### **restore-server**

En el siguiente ejemplo de código, se muestra cómo usar restore-server.

### AWS CLI

Para restaurar un servidor

El siguiente restore-server comando realiza una restauración in situ de un servidor de Chef Automate nombrado automate-06 en su región predeterminada a partir de una copia de seguridad con un ID deautomate-06-2016-11-22T16:13:27.998Z. La restauración de un servidor restaura las conexiones a los nodos que el servidor de Chef Automate administraba en el momento en que se realizó la copia de seguridad especificada.

aws opsworks-cm restore-server --backup-id «Automate-06-2016-11-22T 16:13:27 .998 Z» - nombre de servidor «automate-06"

El resultado es solo el ID del comando. Salida:

(None)

Más información

Para obtener más información, consulte Restaurar un servidor de Chef Automate que ha fallado AWS OpsWorks en la Guía del AWS OpsWorks usuario.

• Para obtener detalles sobre la API, consulte [RestoreServerl](https://awscli.amazonaws.com/v2/documentation/api/latest/reference/opsworkscm/restore-server.html)a Referencia de AWS CLI comandos.

### **start-maintenance**

En el siguiente ejemplo de código, se muestra cómo usar start-maintenance.

### AWS CLI

Para iniciar el mantenimiento

El siguiente start-maintenance ejemplo inicia manualmente el mantenimiento en el servidor Chef Automate o Puppet Enterprise especificado en su región predeterminada. Este comando resulta útil si se ha producido un error en un intento de mantenimiento automatizado anterior y se ha resuelto la causa subyacente del fallo de mantenimiento.

```
aws opsworks-cm start-maintenance \ 
     --server-name 'automate-06'
```
Salida:

```
{ 
     "Server": { 
         "AssociatePublicIpAddress": true, 
         "BackupRetentionCount": 10, 
         "ServerName": "automate-06", 
         "CreatedAt": 1569229584.842, 
         "CloudFormationStackArn": "arn:aws:cloudformation:us-
west-2:123456789012:stack/aws-opsworks-cm-instance-automate-06-1606611794746/
EXAMPLE0-31de-11eb-bdb0-0a5b0a1353b8", 
         "DisableAutomatedBackup": false, 
         "Endpoint": "automate-06-EXAMPLEvr8gjfk5f.us-west-2.opsworks-cm.io", 
         "Engine": "ChefAutomate", 
         "EngineModel": "Single", 
         "EngineAttributes": [],
```

```
 "EngineVersion": "2020-07", 
         "InstanceProfileArn": "arn:aws:iam::123456789012:instance-profile/aws-
opsworks-cm-ec2-role", 
         "InstanceType": "m5.large", 
         "PreferredMaintenanceWindow": "Sun:01:00", 
         "PreferredBackupWindow": "Sun:15:00", 
         "SecurityGroupIds": [ 
              "sg-EXAMPLE" 
         ], 
         "ServiceRoleArn": "arn:aws:iam::123456789012:role/service-role/aws-opsworks-
cm-service-role", 
         "Status": "UNDER_MAINTENANCE", 
         "SubnetIds": [ 
              "subnet-EXAMPLE" 
         ], 
         "ServerArn": "arn:aws:opsworks-cm:us-west-2:123456789012:server/
automate-06/0148382d-66b0-4196-8274-d1a2b6dff8d1" 
     }
}
```
Para obtener más información, consulte [Mantenimiento del sistema \(servidores Puppet](https://docs.aws.amazon.com/opsworks/latest/userguide/opspup-maintenance.html)  [Enterprise\)](https://docs.aws.amazon.com/opsworks/latest/userguide/opspup-maintenance.html) o [Mantenimiento del sistema \(servidores Chef Automate\)](https://docs.aws.amazon.com/opsworks/latest/userguide/opscm-maintenance.html) en la Guía del AWS OpsWorks usuario.

• Para obtener detalles sobre la API, consulte [StartMaintenance](https://awscli.amazonaws.com/v2/documentation/api/latest/reference/opsworkscm/start-maintenance.html)la Referencia de AWS CLI comandos.

#### **update-server-engine-attributes**

En el siguiente ejemplo de código, se muestra cómo usar update-server-engine-attributes.

AWS CLI

Para actualizar los atributos del motor del servidor

El siguiente update-server-engine-attributes comando actualiza el valor del atributo del CHEF\_PIVOTAL\_KEY motor para un servidor de Chef Automate denominadoautomate-06. Actualmente no es posible cambiar el valor de otros atributos del motor.

```
aws opsworks-cm update-server-engine-attributes \ 
     --attribute-name CHEF_PIVOTAL_KEY \ 
     --attribute-value "new key value" \
```
--server-name "automate-06"

El resultado muestra información similar a la siguiente sobre el servidor actualizado.

```
{ 
     "Server": { 
         "BackupRetentionCount": 2, 
          "CreatedAt": 2016-07-29T13:38:47.520Z, 
         "DisableAutomatedBackup": FALSE, 
         "Endpoint": "https://opsworks-cm.us-east-1.amazonaws.com", 
          "Engine": "Chef", 
          "EngineAttributes": [ 
              { 
                  "Name": "CHEF_PIVOTAL_KEY", 
                  "Value": "new key value" 
              } 
         ], 
          "EngineModel": "Single", 
          "EngineVersion": "12", 
         "InstanceProfileArn": "arn:aws:iam::1019881987024:instance-profile/
automate-06-1010V4UU2WRM2", 
          "InstanceType": "m4.large", 
         "KeyPair": "", 
          "MaintenanceStatus": "SUCCESS", 
          "PreferredBackupWindow": "Mon:09:15", 
         "PreferredMaintenanceWindow": "03:00", 
          "SecurityGroupIds": [ "sg-1a24c270" ], 
         "ServerArn": "arn:aws:iam::1019881987024:instance/
automate-06-1010V4UU2WRM2", 
          "ServerName": "automate-06", 
          "ServiceRoleArn": "arn:aws:iam::1019881987024:role/aws-opsworks-cm-service-
role.1114810729735", 
         "Status": "HEALTHY", 
         "StatusReason": "", 
         "SubnetIds": [ "subnet-49436a18" ] 
     }
}
```
Para obtener más información, consulte [UpdateServerEngineAttributes](https://docs.aws.amazon.com/opsworks-cm/latest/APIReference/API_UpdateServerEngineAttributes.html)la referencia de AWS OpsWorks la API de Chef Automate.

• Para obtener detalles sobre la API, consulte [UpdateServerEngineAttributes](https://awscli.amazonaws.com/v2/documentation/api/latest/reference/opsworkscm/update-server-engine-attributes.html)la Referencia de AWS CLI comandos.

#### **update-server**

En el siguiente ejemplo de código, se muestra cómo usar update-server.

AWS CLI

Para actualizar un servidor

El siguiente update-server comando actualiza la hora de inicio del mantenimiento del servidor Chef Automate especificado en su región predeterminada. El --preferred-maintenancewindow parámetro se agrega para cambiar el día y la hora de inicio del mantenimiento del servidor a los lunes a las 9:15 a.m. UTC. :

```
aws opsworks-cm update-server \ 
     --server-name "automate-06" \ 
     --preferred-maintenance-window "Mon:09:15"
```
El resultado muestra información similar a la siguiente sobre el servidor actualizado.

```
{ 
     "Server": { 
         "BackupRetentionCount": 8, 
         "CreatedAt": 2016-07-29T13:38:47.520Z, 
         "DisableAutomatedBackup": TRUE, 
         "Endpoint": "https://opsworks-cm.us-east-1.amazonaws.com", 
         "Engine": "Chef", 
         "EngineAttributes": [ 
\{\hspace{.1cm} \} "Name": "CHEF_DELIVERY_ADMIN_PASSWORD", 
                  "Value": "1Password1" 
 } 
         ], 
         "EngineModel": "Single", 
         "EngineVersion": "12", 
         "InstanceProfileArn": "arn:aws:iam::1019881987024:instance-profile/
automate-06-1010V4UU2WRM2", 
         "InstanceType": "m4.large", 
         "KeyPair": "", 
         "MaintenanceStatus": "OK", 
         "PreferredBackupWindow": "Mon:09:15", 
         "PreferredMaintenanceWindow": "03:00", 
         "SecurityGroupIds": [ "sg-1a24c270" ],
```

```
 "ServerArn": "arn:aws:iam::1019881987024:instance/
automate-06-1010V4UU2WRM2", 
         "ServerName": "automate-06", 
         "ServiceRoleArn": "arn:aws:iam::1019881987024:role/aws-opsworks-cm-service-
role.1114810729735", 
         "Status": "HEALTHY", 
         "StatusReason": "", 
         "SubnetIds": [ "subnet-49436a18" ] 
     }
}
```
Para obtener más información, consulte [UpdateServer](https://docs.aws.amazon.com/opsworks-cm/latest/APIReference/API_UpdateServer.html)la referencia de AWS OpsWorks la API de Chef Automate.

• Para obtener detalles sobre la API, consulte [UpdateServer](https://awscli.amazonaws.com/v2/documentation/api/latest/reference/opsworkscm/update-server.html)la Referencia de AWS CLI comandos.

# Ejemplos de organizaciones que utilizan AWS CLI

Los siguientes ejemplos de código muestran cómo realizar acciones e implementar escenarios comunes mediante el uso de with AWS Command Line Interface Organizations.

Las acciones son extractos de código de programas más grandes y deben ejecutarse en contexto. Mientras las acciones muestran cómo llamar a las funciones de servicio individuales, es posible ver las acciones en contexto en los escenarios relacionados y en los ejemplos entre servicios.

Los escenarios son ejemplos de código que muestran cómo llevar a cabo una tarea específica llamando a varias funciones dentro del mismo servicio.

Cada ejemplo incluye un enlace a GitHub, donde puede encontrar instrucciones sobre cómo configurar y ejecutar el código en su contexto.

Temas

**[Acciones](#page-381-0)** 

Acciones

### **accept-handshake**

En el siguiente ejemplo de código, se muestra cómo usar accept-handshake.

### AWS CLI

Para aceptar un apretón de manos de otra cuenta

Bill, el propietario de una organización, invitó previamente a la cuenta de Juan a unirse a su organización. En el siguiente ejemplo, se muestra la cuenta de Juan aceptando el apretón de manos y, por lo tanto, aceptando la invitación.

aws organizations accept-handshake --handshake-id h-examplehandshakeid111

En el resultado se observa lo siguiente:

```
{ 
       "Handshake": { 
            "Action": "INVITE", 
            "Arn": "arn:aws:organizations::111111111111:handshake/o-
exampleorgid/invite/h-examplehandshakeid111", 
            "RequestedTimestamp": 1481656459.257, 
            "ExpirationTimestamp": 1482952459.257, 
            "Id": "h-examplehandshakeid111", 
            "Parties": [ 
 { 
                        "Id": "o-exampleorgid", 
                        "Type": "ORGANIZATION" 
\},
 { 
                        "Id": "juan@example.com", 
                        "Type": "EMAIL" 
 } 
 ], 
            "Resources": [ 
 { 
                        "Resources": [ 
\{ "Type": "MASTER_EMAIL", 
                                    "Value": "bill@amazon.com" 
\}, \overline{\phantom{a}}\{ "Type": "MASTER_NAME", 
                                    "Value": "Org Master Account" 
\}, \overline{\phantom{a}}\{ "Type": "ORGANIZATION_FEATURE_SET",
```

```
 "Value": "ALL" 
 } 
\sim 1, \sim 1, \sim 1, \sim "Type": "ORGANIZATION", 
                      "Value": "o-exampleorgid" 
\}, \{ { 
                      "Type": "EMAIL", 
                      "Value": "juan@example.com" 
 } 
 ], 
           "State": "ACCEPTED" 
      }
}
```
• Para obtener más información sobre la API, consulta [AcceptHandshake](https://awscli.amazonaws.com/v2/documentation/api/latest/reference/organizations/accept-handshake.html)la Referencia de AWS CLI comandos.

### **attach-policy**

En el siguiente ejemplo de código, se muestra cómo usar attach-policy.

AWS CLI

Asociación de una política a un nodo raíz, unidad organizativa o cuenta

Ejemplo 1

El siguiente ejemplo de código muestra cómo adjuntar una política de control de servicio (SCP) a una unidad organizativa.

```
aws organizations attach-policy 
                 --policy-id p-examplepolicyid111 
                 --target-id ou-examplerootid111-exampleouid111
```
#### Ejemplo 2

El siguiente ejemplo de código muestra cómo adjuntar una política de control de servicio directamente a una cuenta:

```
aws organizations attach-policy
```

```
 --policy-id p-examplepolicyid111 
 --target-id 333333333333
```
• Para obtener más información sobre la API, consulte [AttachPolicyl](https://awscli.amazonaws.com/v2/documentation/api/latest/reference/organizations/attach-policy.html)a Referencia de AWS CLI comandos.

### **cancel-handshake**

En el siguiente ejemplo de código, se muestra cómo usar cancel-handshake.

#### AWS CLI

Para cancelar un apretón de manos enviado desde otra cuenta

Anteriormente, Bill envió una invitación a la cuenta de Susan para unirse a su organización. Cambia de opinión y decide cancelar la invitación antes de que Susan la acepte. El siguiente ejemplo muestra la cancelación de Bill:

aws organizations cancel-handshake --handshake-id h-examplehandshakeid111

El resultado incluye un objeto de apretón de manos que muestra que el estado actual CANCELED es:

```
{ 
       "Handshake": { 
              "Id": "h-examplehandshakeid111", 
              "State":"CANCELED", 
              "Action": "INVITE", 
              "Arn": "arn:aws:organizations::111111111111:handshake/o-
exampleorgid/invite/h-examplehandshakeid111", 
              "Parties": [ 
 { 
                           "Id": "o-exampleorgid", 
                           "Type": "ORGANIZATION" 
\},
 { 
                           "Id": "susan@example.com", 
                           "Type": "EMAIL" 
 } 
 ], 
              "Resources": [
```

```
 { 
                       "Type": "ORGANIZATION", 
                       "Value": "o-exampleorgid", 
                       "Resources": [ 
\{ "Type": "MASTER_EMAIL", 
                                  "Value": "bill@example.com" 
\}, \overline{\phantom{a}}\{ "Type": "MASTER_NAME", 
                                  "Value": "Master Account" 
\}, \overline{\phantom{a}}\{ "Type": "ORGANIZATION_FEATURE_SET", 
                                  "Value": "CONSOLIDATED_BILLING" 
 } 
) and the contract of the contract \mathbf{I}\}, \{ { 
                       "Type": "EMAIL", 
                       "Value": "anika@example.com" 
\}, \{ { 
                       "Type": "NOTES", 
                       "Value": "This is a request for Susan's account to 
 join Bob's organization." 
 } 
            ], 
            "RequestedTimestamp": 1.47008383521E9, 
            "ExpirationTimestamp": 1.47137983521E9 
      }
}
```
• Para obtener más información sobre la API, consulte [CancelHandshakel](https://awscli.amazonaws.com/v2/documentation/api/latest/reference/organizations/cancel-handshake.html)a Referencia de AWS CLI comandos.

### **create-account**

En el siguiente ejemplo de código, se muestra cómo usar create-account.

### AWS CLI

Creación de una cuenta miembro que forme parte automáticamente de la organización

En el siguiente ejemplo se muestra cómo crear una cuenta miembro en una organización. La cuenta miembro se configura con el nombre Production Account y la dirección de correo electrónico susan@example.com. Organizations crea automáticamente un rol de IAM con el nombre predeterminado de OrganizationAccountAccessRole porque no se especifica el parámetro roleName. Además, la configuración que permite a los usuarios o roles de IAM con permisos suficientes acceder a los datos de facturación de la cuenta se establece en el valor predeterminado de ALLOW porque no se especifica el IamUserAccessToBilling parámetro. Organizations envía automáticamente a Susan un correo electrónico de AWS bienvenida a:

```
aws organizations create-account --email susan@example.com --account-name 
  "Production Account"
```
La salida incluye un objeto de solicitud que muestra que el estado ahora es IN\_PROGRESS:

```
{ 
          "CreateAccountStatus": { 
                   "State": "IN_PROGRESS", 
                   "Id": "car-examplecreateaccountrequestid111" 
          }
}
```
Más adelante, puede consultar el estado actual de la solicitud proporcionando el valor de respuesta Id al describe-create-account-status comando como valor del create-account-request-id parámetro.

Para obtener más información, consulte Crear una AWS cuenta en su organización en la Guía del AWS usuario de Organizations.

• Para obtener más información sobre la API, consulte [CreateAccount](https://awscli.amazonaws.com/v2/documentation/api/latest/reference/organizations/create-account.html)la Referencia de AWS CLI comandos.

#### **create-organization**

En el siguiente ejemplo de código, se muestra cómo usar create-organization.

AWS CLI

Ejemplo 1: Creación de una nueva organización

Bill quiere crear una organización con las credenciales de la cuenta 111111111111. En el siguiente ejemplo se muestra que la cuenta se convierte en la cuenta maestra de la nueva organización. Puesto que no especifica un conjunto de características, la nueva organización tiene habilitadas todas las características de forma predeterminada y las políticas de control de servicios están habilitadas en la raíz.

```
aws organizations create-organization
```
El resultado incluye un objeto de organización con detalles sobre la nueva organización:

```
{ 
         "Organization": { 
                "AvailablePolicyTypes": [ 
 { 
                                "Status": "ENABLED", 
                                "Type": "SERVICE_CONTROL_POLICY" 
 } 
                ], 
                "MasterAccountId": "111111111111", 
                "MasterAccountArn": "arn:aws:organizations::111111111111:account/o-
exampleorgid/111111111111", 
                "MasterAccountEmail": "bill@example.com", 
                "FeatureSet": "ALL", 
                "Id": "o-exampleorgid", 
                "Arn": "arn:aws:organizations::111111111111:organization/o-
exampleorgid" 
        }
}
```
Ejemplo 2: Creación de una nueva organización con solo las características de facturación consolidada habilitadas

En el siguiente ejemplo se crea una organización que solo admite las características de facturación consolidada:

```
aws organizations create-organization --feature-set CONSOLIDATED_BILLING
```
El resultado incluye un objeto de organización con detalles sobre la nueva organización:

```
{ 
          "Organization": { 
                  "Arn": "arn:aws:organizations::111111111111:organization/o-
exampleorgid", 
                  "AvailablePolicyTypes": [],
```

```
 "Id": "o-exampleorgid", 
                  "MasterAccountArn": "arn:aws:organizations::111111111111:account/o-
exampleorgid/111111111111", 
                  "MasterAccountEmail": "bill@example.com", 
                  "MasterAccountId": "111111111111", 
                  "FeatureSet": "CONSOLIDATED_BILLING" 
         }
}
```
Para obtener más información, consulte Creación de una organización en la Guía del usuario de AWS Organizations.

• Para obtener más información sobre la API, consulte [CreateOrganizationl](https://awscli.amazonaws.com/v2/documentation/api/latest/reference/organizations/create-organization.html)a Referencia de AWS CLI comandos.

### **create-organizational-unit**

En el siguiente ejemplo de código, se muestra cómo usar create-organizational-unit.

AWS CLI

Creación de una unidad organizativa en raíz o UO principal

En el siguiente ejemplo se muestra cómo crear una unidad organizativa que se denomina AccountingOU:

```
aws organizations create-organizational-unit --parent-id r-examplerootid111 --name 
  AccountingOU
```
El resultado incluye un objeto organizationalUnit con detalles sobre la nueva unidad organizativa:

```
{ 
         "OrganizationalUnit": { 
                  "Id": "ou-examplerootid111-exampleouid111", 
                  "Arn": "arn:aws:organizations::111111111111:ou/o-exampleorgid/ou-
examplerootid111-exampleouid111", 
                  "Name": "AccountingOU" 
         }
}
```
• Para obtener más información sobre la API, consulte [CreateOrganizationalUnitl](https://awscli.amazonaws.com/v2/documentation/api/latest/reference/organizations/create-organizational-unit.html)a Referencia de AWS CLI comandos.

#### **create-policy**

En el siguiente ejemplo de código, se muestra cómo usar create-policy.

AWS CLI

Ejemplo 1: Creación de una política con un archivo fuente de texto para la política JSON

En el siguiente ejemplo se muestra cómo crear una política de control de servicios (SCP) denominada AllowAllS3Actions. El contenido de la política se extrae de un archivo del equipo local denominado policy.json.

```
aws organizations create-policy --content file://policy.json --name 
  AllowAllS3Actions, --type SERVICE_CONTROL_POLICY --description "Allows delegation 
  of all S3 actions"
```
La salida incluye un objeto de política con detalles sobre la nueva política:

```
{ 
         "Policy": { 
                 "Content": "{\"Version\":\"2012-10-17\",\"Statement\":[{\"Effect\":
\"Allow\",\"Action\":[\"s3:*\"],\"Resource\":[\"*\"]}]}", 
                 "PolicySummary": { 
                          "Arn": "arn:aws:organizations::o-exampleorgid:policy/
service_control_policy/p-examplepolicyid111", 
                          "Description": "Allows delegation of all S3 actions", 
                          "Name": "AllowAllS3Actions", 
                          "Type":"SERVICE_CONTROL_POLICY" 
 } 
         }
}
```
Ejemplo 2: Creación de una política con una política JSON como parámetro

En el siguiente ejemplo se muestra cómo crear el mismo SCP, esta vez integrando el contenido de la política como una cadena JSON en el parámetro. La cadena debe aplicar una secuencia de escape con barras diagonales antes de las comillas dobles para garantizar que se traten como literales en el parámetro, que a su vez queda rodeado de comillas dobles:

```
aws organizations create-policy --content "{\"Version\":\"2012-10-17\",\"Statement
\":[{\"Effect\":\"Allow\",\"Action\":[\"s3:*\"],\"Resource\":[\"*\"]}]}" --name
```

```
 AllowAllS3Actions --type SERVICE_CONTROL_POLICY --description "Allows delegation of 
 all S3 actions"
```
Para obtener más información sobre la creación y el uso de políticas en su organización, consulte Administración de políticas de la organización en la Guía del usuario de AWS Organizations.

• Para obtener más información sobre la API, consulte [CreatePolicyl](https://awscli.amazonaws.com/v2/documentation/api/latest/reference/organizations/create-policy.html)a Referencia de AWS CLI comandos.

#### **decline-handshake**

En el siguiente ejemplo de código, se muestra cómo usar decline-handshake.

AWS CLI

Para rechazar un apretón de manos enviado desde otra cuenta

En el siguiente ejemplo, se muestra que Susan, una administradora propietaria de la cuenta 222222222222, rechaza una invitación para unirse a la organización de Bill. La DeclineHandshake operación devuelve un objeto de apretón de manos, lo que indica que el estado ahora ha sido rechazado:

aws organizations decline-handshake --handshake-id h-examplehandshakeid111

El resultado incluye un objeto de apretón de manos que muestra el nuevo estado de: DECLINED

```
{ 
       "Handshake": { 
             "Id": "h-examplehandshakeid111", 
             "State": "DECLINED", 
             "Resources": [ 
 { 
                         "Type": "ORGANIZATION", 
                         "Value": "o-exampleorgid", 
                         "Resources": [ 
\{ "Type": "MASTER_EMAIL", 
                                     "Value": "bill@example.com" 
\}, \overline{\phantom{a}}\{ "Type": "MASTER_NAME",
```

```
 "Value": "Master Account" 
 } 
) and the contract of the contract \mathbf{I}\}, \{ { 
                         "Type": "EMAIL", 
                         "Value": "susan@example.com" 
\}, \{ { 
                         "Type": "NOTES", 
                         "Value": "This is an invitation to Susan's account 
 to join the Bill's organization." 
 } 
 ], 
             "Parties": [ 
 { 
                         "Type": "EMAIL", 
                         "Id": "susan@example.com" 
\}, \{ { 
                         "Type": "ORGANIZATION", 
                         "Id": "o-exampleorgid" 
 } 
             ], 
             "Action": "INVITE", 
             "RequestedTimestamp": 1470684478.687, 
             "ExpirationTimestamp": 1471980478.687, 
             "Arn": "arn:aws:organizations::111111111111:handshake/o-
exampleorgid/invite/h-examplehandshakeid111" 
       }
}
```
• Para obtener más información sobre la API, consulte [DeclineHandshakel](https://awscli.amazonaws.com/v2/documentation/api/latest/reference/organizations/decline-handshake.html)a Referencia de AWS CLI comandos.

# **delete-organization**

En el siguiente ejemplo de código, se muestra cómo usar delete-organization.

AWS CLI

Eliminación de una organización

En el siguiente ejemplo se muestra cómo eliminar una organización. Para realizar esta operación, debe ser administrador de la cuenta maestra de la organización. En el ejemplo se supone que anteriormente se eliminaron todas las cuentas, unidades organizativas y políticas de los miembros de la organización:

```
aws organizations delete-organization
```
• Para obtener más información sobre la API, consulte [DeleteOrganizationl](https://awscli.amazonaws.com/v2/documentation/api/latest/reference/organizations/delete-organization.html)a Referencia de AWS CLI comandos.

#### **delete-organizational-unit**

En el siguiente ejemplo de código, se muestra cómo usar delete-organizational-unit.

AWS CLI

Eliminación de una unidad organizativa

En el ejemplo siguiente se muestra cómo se elimina una OU. En el ejemplo se supone que anteriormente se eliminaron todas las cuentas y demás unidades organizativas de la unidad organizativa:

```
aws organizations delete-organizational-unit --organizational-unit-id ou-
examplerootid111-exampleouid111
```
• Para obtener más información sobre la API, consulte [DeleteOrganizationalUnit](https://awscli.amazonaws.com/v2/documentation/api/latest/reference/organizations/delete-organizational-unit.html)la Referencia de AWS CLI comandos.

### **delete-policy**

En el siguiente ejemplo de código, se muestra cómo usar delete-policy.

AWS CLI

Eliminación de una política

En el siguiente ejemplo se muestra cómo eliminar una política de una organización. En el ejemplo se asume que anteriormente se ha desvinculado la política de todas las entidades:

aws organizations delete-policy --policy-id p-examplepolicyid111

• Para obtener más información sobre la API, consulte [DeletePolicyl](https://awscli.amazonaws.com/v2/documentation/api/latest/reference/organizations/delete-policy.html)a Referencia de AWS CLI comandos.

### **describe-account**

En el siguiente ejemplo de código, se muestra cómo usar describe-account.

### AWS CLI

Para obtener los detalles de una cuenta

En el siguiente ejemplo, se muestra cómo solicitar los detalles de una cuenta:

```
aws organizations describe-account --account-id 5555555555555
```
El resultado muestra un objeto de cuenta con los detalles de la cuenta:

```
{ 
          "Account": { 
                  "Id": "555555555555", 
                  "Arn": "arn:aws:organizations::111111111111:account/o-
exampleorgid/555555555555", 
                  "Name": "Beta account", 
                  "Email": "anika@example.com", 
                  "JoinedMethod": "INVITED", 
                  "JoinedTimeStamp": 1481756563.134, 
                  "Status": "ACTIVE" 
         }
}
```
• Para obtener más información sobre la API, consulte [DescribeAccountl](https://awscli.amazonaws.com/v2/documentation/api/latest/reference/organizations/describe-account.html)a Referencia de AWS CLI comandos.

### **describe-create-account-status**

En el siguiente ejemplo de código, se muestra cómo usar describe-create-account-status.

### AWS CLI

Para obtener el estado más reciente de una solicitud de creación de una cuenta

En el siguiente ejemplo, se muestra cómo solicitar el estado más reciente de una solicitud anterior para crear una cuenta en una organización. El --request-id especificado proviene de la respuesta de la llamada original a create-account. La solicitud de creación de cuenta muestra en el campo de estado que Organizations completó correctamente la creación de la cuenta.

Comando:

aws organizations describe-create-account-status --create-account-request-id carexamplecreateaccountrequestid111

Salida:

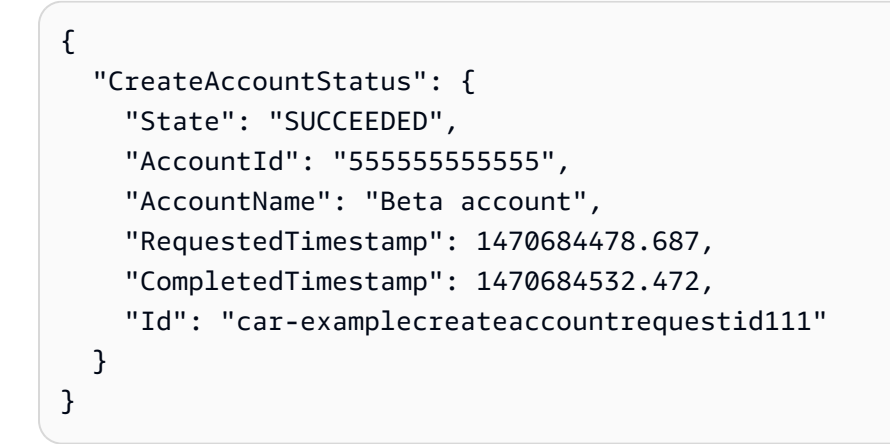

• Para obtener más información sobre la API, consulte [DescribeCreateAccountStatusl](https://awscli.amazonaws.com/v2/documentation/api/latest/reference/organizations/describe-create-account-status.html)a Referencia de AWS CLI comandos.

### **describe-handshake**

En el siguiente ejemplo de código, se muestra cómo usar describe-handshake.

AWS CLI

Para obtener información sobre un apretón de manos

En el siguiente ejemplo, se muestra cómo solicitar detalles sobre un apretón de manos. El identificador del apretón de manos proviene de la llamada original a InviteAccountToOrganization o de una llamada a ListHandshakesForAccount o: ListHandshakesForOrganization

aws organizations describe-handshake --handshake-id h-examplehandshakeid111

El resultado incluye un objeto de apretón de manos que contiene todos los detalles sobre el apretón de manos solicitado:

```
{ 
       "Handshake": { 
             "Id": "h-examplehandshakeid111", 
             "State": "OPEN", 
             "Resources": [ 
 { 
                         "Type": "ORGANIZATION", 
                         "Value": "o-exampleorgid", 
                         "Resources": [ 
\{ "Type": "MASTER_EMAIL", 
                                     "Value": "bill@example.com" 
\}, \overline{\phantom{a}}\{ "Type": "MASTER_NAME", 
                                     "Value": "Master Account" 
 } 
) and the contract of the contract \mathbf{I}\}, \{ { 
                         "Type": "EMAIL", 
                         "Value": "anika@example.com" 
 } 
             ], 
             "Parties": [ 
 { 
                         "Type": "ORGANIZATION", 
                         "Id": "o-exampleorgid" 
\}, \{ { 
                         "Type": "EMAIL", 
                         "Id": "anika@example.com" 
 } 
             ], 
             "Action": "INVITE", 
             "RequestedTimestamp": 1470158698.046, 
             "ExpirationTimestamp": 1471454698.046, 
             "Arn": "arn:aws:organizations::111111111111:handshake/o-
exampleorgid/invite/h-examplehandshakeid111" 
 }
```
}

• Para obtener más información sobre la API, consulta la Referencia [DescribeHandshaked](https://awscli.amazonaws.com/v2/documentation/api/latest/reference/organizations/describe-handshake.html)e AWS CLI comandos.

### **describe-organization**

En el siguiente ejemplo de código, se muestra cómo usar describe-organization.

#### AWS CLI

Para obtener información sobre la organización actual

El siguiente ejemplo muestra cómo solicitar detalles sobre una organización:

aws organizations describe-organization

El resultado incluye un objeto de organización que contiene los detalles de la organización:

```
{ 
        "Organization": { 
                "MasterAccountArn": "arn:aws:organizations::111111111111:account/o-
exampleorgid/111111111111", 
                "MasterAccountEmail": "bill@example.com", 
                "MasterAccountId": "111111111111", 
                "Id": "o-exampleorgid", 
                "FeatureSet": "ALL", 
                "Arn": "arn:aws:organizations::111111111111:organization/o-
exampleorgid", 
                "AvailablePolicyTypes": [ 
 { 
                               "Status": "ENABLED", 
                               "Type": "SERVICE_CONTROL_POLICY" 
 } 
 ] 
        }
}
```
• Para obtener más información sobre la API, consulte [DescribeOrganization](https://awscli.amazonaws.com/v2/documentation/api/latest/reference/organizations/describe-organization.html)la Referencia de AWS CLI comandos.

### **describe-organizational-unit**

En el siguiente ejemplo de código, se muestra cómo usar describe-organizational-unit.

#### AWS CLI

Para obtener información sobre una OU

En el siguiente describe-organizational-unit ejemplo se solicitan detalles sobre una OU.

```
aws organizations describe-organizational-unit \ 
     --organizational-unit-id ou-examplerootid111-exampleouid111
```
Salida:

```
{ 
     "OrganizationalUnit": { 
         "Name": "Accounting Group", 
         "Arn": "arn:aws:organizations::123456789012:ou/o-exampleorgid/ou-
examplerootid111-exampleouid111", 
         "Id": "ou-examplerootid111-exampleouid111" 
     }
}
```
• Para obtener información sobre la API, consulte [DescribeOrganizationalUnitl](https://awscli.amazonaws.com/v2/documentation/api/latest/reference/organizations/describe-organizational-unit.html)a Referencia de AWS CLI comandos.

# **describe-policy**

En el siguiente ejemplo de código, se muestra cómo usar describe-policy.

AWS CLI

Obtención de información acerca de una política

En el siguiente ejemplo se muestra cómo solicitar información acerca de una política:

aws organizations describe-policy --policy-id p-examplepolicyid111

El resultado incluye un objeto de política que contiene detalles acerca de la política:

{

```
 "Policy": { 
                         "Content": "{\n \"Version\": \"2012-10-17\",\n \"Statement\": [\n 
      {\n\mbox{\v{r}}}^n \ {\n\n\mbox{\v{r}}}^n \ {\n\mbox{\v{r}}}^n, \n\mbox{\v{r}}^n \ {\n\mbox{\v{r}}^n} \ {\n\mbox{\v{r}}^n} \ {\n\mbox{\v{r}}^n} \ {\n\mbox{\v{r}}^n} \ {\n\mbox{\v{r}}^n} \ {\n\mbox{\v{r}}^n} \ {\n\mbox{\v{r}}^n} \ {\n\mbox{\v{r}}^n} \ {\n\mbox{\v{r}}^n} \ {\n\mbox{\v{r}}^n} \ {\n\mbox{\v{r}}^n} \ {\n\mbox{\v{r}}^n} \"*\"\n }\n ]\n}", 
                         "PolicySummary": { 
                                      "Arn": "arn:aws:organizations::111111111111:policy/o-
exampleorgid/service_control_policy/p-examplepolicyid111", 
                                      "Type": "SERVICE_CONTROL_POLICY", 
                                      "Id": "p-examplepolicyid111", 
                                      "AwsManaged": false, 
                                      "Name": "AllowAllS3Actions", 
                                      "Description": "Enables admins to delegate S3 permissions" 
 } 
             }
}
```
• Para obtener más información sobre la API, consulte [DescribePolicy](https://awscli.amazonaws.com/v2/documentation/api/latest/reference/organizations/describe-policy.html)la Referencia de AWS CLI comandos.

### **detach-policy**

En el siguiente ejemplo de código, se muestra cómo usar detach-policy.

AWS CLI

Desasociación de una política de un nodo raíz, unidad organizativa o cuenta

En el siguiente ejemplo se muestra cómo desasociar una política de una unidad organizativa:

```
aws organizations detach-policy --target-id ou-examplerootid111-exampleouid111 --
policy-id p-examplepolicyid111
```
• Para obtener más información sobre la API, consulte [DetachPolicyl](https://awscli.amazonaws.com/v2/documentation/api/latest/reference/organizations/detach-policy.html)a Referencia de AWS CLI comandos.

### **disable-policy-type**

En el siguiente ejemplo de código, se muestra cómo usar disable-policy-type.

AWS CLI

Para deshabilitar un tipo de política en una raíz

El siguiente ejemplo muestra cómo deshabilitar el tipo de política de control de servicios (SCP) en una raíz:

```
aws organizations disable-policy-type --root-id r-examplerootid111 --policy-type 
  SERVICE_CONTROL_POLICY
```
El resultado muestra que el elemento de PolicyTypes respuesta ya no incluye SERVICE\_CONTROL\_POLICY:

```
{ 
          "Root": { 
                   "PolicyTypes": [], 
                   "Name": "Root", 
                   "Id": "r-examplerootid111", 
                   "Arn": "arn:aws:organizations::111111111111:root/o-exampleorgid/r-
examplerootid111" 
          }
}
```
• Para obtener más información sobre la API, consulte [DisablePolicyTypel](https://awscli.amazonaws.com/v2/documentation/api/latest/reference/organizations/disable-policy-type.html)a Referencia de comandos.AWS CLI

### **enable-all-features**

En el siguiente ejemplo de código, se muestra cómo usar enable-all-features.

### AWS CLI

Para habilitar todas las funciones de una organización

En este ejemplo, se muestra al administrador pidiendo a todas las cuentas invitadas de la organización que aprueben la activación de todas las funciones de la organización. AWS Organizations envía un correo electrónico a la dirección registrada en cada cuenta de miembro invitado pidiéndole al propietario que apruebe el cambio en todas las funciones mediante la aceptación del apretón de manos enviado. Una vez que todas las cuentas de los miembros invitados hayan aceptado el apretón de manos, el administrador de la organización podrá finalizar el cambio en todas las funciones y, quienes dispongan de los permisos adecuados, podrán crear políticas y aplicarlas a las raíces, las unidades organizativas y las cuentas:

aws organizations enable-all-features

El resultado es un objeto de apretón de manos que se envía a todas las cuentas de los miembros invitados para su aprobación:

```
{ 
        "Handshake": { 
               "Action": "ENABLE_ALL_FEATURES", 
               "Arn":"arn:aws:organizations::111111111111:handshake/o-exampleorgid/
enable_all_features/h-examplehandshakeid111", 
               "ExpirationTimestamp":1.483127868609E9, 
               "Id":"h-examplehandshakeid111", 
               "Parties": [ 
 { 
                             "id":"o-exampleorgid", 
                             "type":"ORGANIZATION" 
 } 
               ], 
               "requestedTimestamp":1.481831868609E9, 
               "resources": [ 
 { 
                             "type":"ORGANIZATION", 
                             "value":"o-exampleorgid" 
 } 
 ], 
               "state":"REQUESTED" 
        }
}
```
• Para obtener más información sobre la API, consulta [EnableAllFeaturesl](https://awscli.amazonaws.com/v2/documentation/api/latest/reference/organizations/enable-all-features.html)a Referencia de AWS CLI comandos.

# **enable-policy-type**

En el siguiente ejemplo de código, se muestra cómo usar enable-policy-type.

AWS CLI

Para habilitar el uso de un tipo de política en una raíz

El siguiente ejemplo muestra cómo habilitar el tipo de política de control de servicios (SCP) en una raíz:

```
aws organizations enable-policy-type --root-id r-examplerootid111 --policy-type 
  SERVICE_CONTROL_POLICY
```
El resultado muestra un objeto raíz con un elemento de respuesta PolicyTypes que indica que los SCP están ahora habilitados:

```
{ 
        "Root": { 
               "PolicyTypes": [ 
 { 
                              "Status":"ENABLED", 
                              "Type":"SERVICE_CONTROL_POLICY" 
 } 
               ], 
               "Id": "r-examplerootid111", 
               "Name": "Root", 
               "Arn": "arn:aws:organizations::111111111111:root/o-exampleorgid/r-
examplerootid111" 
 }
}
```
• Para obtener más información sobre la API, consulte la Referencia [EnablePolicyTyped](https://awscli.amazonaws.com/v2/documentation/api/latest/reference/organizations/enable-policy-type.html)e AWS CLI comandos.

#### **invite-account-to-organization**

En el siguiente ejemplo de código, se muestra cómo usar invite-account-to-organization.

#### AWS CLI

Para invitar a una cuenta a unirse a una organización

En el siguiente ejemplo, se muestra la cuenta maestra propiedad de bill@example.com que invita a la cuenta propiedad de juan@example.com a unirse a una organización:

```
aws organizations invite-account-to-organization --target '{"Type": "EMAIL", "Id": 
  "juan@example.com"}' --notes "This is a request for Juan's account to join Bill's 
  organization."
```
El resultado incluye una estructura de apretón de manos que muestra lo que se envía a la cuenta invitada:

```
{ 
      "Handshake": { 
            "Action": "INVITE", 
            "Arn": "arn:aws:organizations::111111111111:handshake/o-
exampleorgid/invite/h-examplehandshakeid111", 
            "ExpirationTimestamp": 1482952459.257, 
            "Id": "h-examplehandshakeid111", 
            "Parties": [ 
 { 
                        "Id": "o-exampleorgid", 
                        "Type": "ORGANIZATION" 
\}, \{ { 
                        "Id": "juan@example.com", 
                        "Type": "EMAIL" 
 } 
            ], 
            "RequestedTimestamp": 1481656459.257, 
            "Resources": [ 
 { 
                        "Resources": [ 
\{ "Type": "MASTER_EMAIL", 
                                    "Value": "bill@amazon.com" 
\}, \overline{\phantom{a}}\{ "Type": "MASTER_NAME", 
                                    "Value": "Org Master Account" 
\}, \overline{\phantom{a}}\{ "Type": "ORGANIZATION_FEATURE_SET", 
                                    "Value": "FULL" 
 } 
\sim 1, \sim 1, \sim 1, \sim "Type": "ORGANIZATION", 
                        "Value": "o-exampleorgid" 
\}, \{ { 
                        "Type": "EMAIL", 
                        "Value": "juan@example.com" 
 } 
            ], 
            "State": "OPEN"
```
}

}

• Para obtener más información sobre la API, consulta [InviteAccountToOrganizationl](https://awscli.amazonaws.com/v2/documentation/api/latest/reference/organizations/invite-account-to-organization.html)a Referencia de AWS CLI comandos.

#### **leave-organization**

En el siguiente ejemplo de código, se muestra cómo usar leave-organization.

AWS CLI

Para dejar una organización como cuenta de miembro

En el siguiente ejemplo, se muestra al administrador de una cuenta de miembro que solicita abandonar la organización de la que es miembro actualmente:

aws organizations leave-organization

• Para obtener más información sobre la API, consulte [LeaveOrganizationl](https://awscli.amazonaws.com/v2/documentation/api/latest/reference/organizations/leave-organization.html)a Referencia de AWS CLI comandos.

#### **list-accounts-for-parent**

En el siguiente ejemplo de código, se muestra cómo usar list-accounts-for-parent.

AWS CLI

Para recuperar una lista de todas las cuentas de una raíz o unidad organizativa principal especificada

El siguiente ejemplo muestra cómo solicitar una lista de las cuentas de una OU:

```
aws organizations list-accounts-for-parent --parent-id ou-examplerootid111-
exampleouid111
```
La salida incluye una lista de objetos de resumen de cuenta.

```
{ 
        "Accounts": [ 
\overline{a}
```

```
 "Arn": "arn:aws:organizations::111111111111:account/o-
exampleorgid/333333333333", 
                          "JoinedMethod": "INVITED", 
                          "JoinedTimestamp": 1481835795.536, 
                          "Id": "333333333333", 
                          "Name": "Development Account", 
                          "Email": "juan@example.com", 
                          "Status": "ACTIVE" 
\qquad \qquad \text{ }\overline{a} "Arn": "arn:aws:organizations::111111111111:account/o-
exampleorgid/444444444444", 
                          "JoinedMethod": "INVITED", 
                          "JoinedTimestamp": 1481835812.143, 
                          "Id": "444444444444", 
                          "Name": "Test Account", 
                          "Email": "anika@example.com", 
                          "Status": "ACTIVE" 
 } 
         ]
}
```
• Para obtener más información sobre la API, consulte [ListAccountsForParent](https://awscli.amazonaws.com/v2/documentation/api/latest/reference/organizations/list-accounts-for-parent.html)la Referencia de AWS CLI comandos.

### **list-accounts**

En el siguiente ejemplo de código, se muestra cómo usar list-accounts.

#### AWS CLI

Recuperación de una lista de todas las cuentas de una organización

En el siguiente ejemplo se muestra cómo solicitar una lista de las cuentas de una organización:

```
aws organizations list-accounts
```
La salida incluye una lista de objetos de resumen de cuenta.

```
{ 
        "Accounts": [ 
\overline{a}
```
```
 "Arn": "arn:aws:organizations::111111111111:account/o-
exampleorgid/111111111111", 
                          "JoinedMethod": "INVITED", 
                          "JoinedTimestamp": 1481830215.45, 
                          "Id": "111111111111", 
                          "Name": "Master Account", 
                          "Email": "bill@example.com", 
                          "Status": "ACTIVE" 
                 }, 
\overline{a} "Arn": "arn:aws:organizations::111111111111:account/o-
exampleorgid/222222222222", 
                          "JoinedMethod": "INVITED", 
                          "JoinedTimestamp": 1481835741.044, 
                          "Id": "222222222222", 
                          "Name": "Production Account", 
                          "Email": "alice@example.com", 
                          "Status": "ACTIVE" 
                 }, 
\overline{a} "Arn": "arn:aws:organizations::111111111111:account/o-
exampleorgid/333333333333", 
                          "JoinedMethod": "INVITED", 
                          "JoinedTimestamp": 1481835795.536, 
                          "Id": "333333333333", 
                          "Name": "Development Account", 
                          "Email": "juan@example.com", 
                          "Status": "ACTIVE" 
                 }, 
\overline{a} "Arn": "arn:aws:organizations::111111111111:account/o-
exampleorgid/444444444444", 
                          "JoinedMethod": "INVITED", 
                          "JoinedTimestamp": 1481835812.143, 
                          "Id": "444444444444", 
                          "Name": "Test Account", 
                          "Email": "anika@example.com", 
                          "Status": "ACTIVE" 
 } 
         ]
}
```
• Para obtener más información sobre la API, consulte [ListAccountsl](https://awscli.amazonaws.com/v2/documentation/api/latest/reference/organizations/list-accounts.html)a Referencia de AWS CLI comandos.

## **list-children**

En el siguiente ejemplo de código, se muestra cómo usar list-children.

AWS CLI

Para recuperar las cuentas secundarias y las unidades organizativas de una unidad organizativa o raíz principal

En el siguiente ejemplo, se muestra cómo enumerar la raíz o la unidad organizativa que contiene esa cuenta 444444444444:

```
aws organizations list-children --child-type ORGANIZATIONAL_UNIT --parent-id ou-
examplerootid111-exampleouid111
```
El resultado muestra las dos unidades organizativas secundarias que contiene la unidad principal:

```
{ 
          "Children": [ 
\overline{\mathcal{L}} "Id": "ou-examplerootid111-exampleouid111", 
                           "Type":"ORGANIZATIONAL_UNIT" 
                  }, 
\overline{\mathcal{L}} "Id":"ou-examplerootid111-exampleouid222", 
                           "Type":"ORGANIZATIONAL_UNIT" 
 } 
        \mathbf{I}}
```
• Para obtener más información sobre la API, consulte [ListChildren](https://awscli.amazonaws.com/v2/documentation/api/latest/reference/organizations/list-children.html)la Referencia de AWS CLI comandos.

### **list-create-account-status**

En el siguiente ejemplo de código, se muestra cómo usar list-create-account-status.

### AWS CLI

Ejemplo 1: Para recuperar una lista de las solicitudes de creación de cuentas realizadas en la organización actual

El siguiente ejemplo muestra cómo solicitar una lista de las solicitudes de creación de cuentas para una organización que se han completado correctamente:

aws organizations list-create-account-status --states SUCCEEDED

El resultado incluye una matriz de objetos con información sobre cada solicitud.

```
{ 
         "CreateAccountStatuses": [ 
\overline{\mathcal{L}} "AccountId": "444444444444", 
                          "AccountName": "Developer Test Account", 
                          "CompletedTimeStamp": 1481835812.143, 
                          "Id": "car-examplecreateaccountrequestid111", 
                          "RequestedTimeStamp": 1481829432.531, 
                          "State": "SUCCEEDED" 
 } 
         ]
}
```
Ejemplo 2: Para recuperar una lista de las solicitudes de creación de cuentas en curso realizadas en la organización actual

En el siguiente ejemplo, se obtiene una lista de las solicitudes de creación de cuentas en curso para una organización:

```
aws organizations list-create-account-status --states IN_PROGRESS
```
El resultado incluye un conjunto de objetos con información sobre cada solicitud.

```
{ 
          "CreateAccountStatuses": [ 
\overline{\mathcal{L}} "State": "IN_PROGRESS", 
                     "Id": "car-examplecreateaccountrequestid111", 
                     "RequestedTimeStamp": 1481829432.531,
```

```
 "AccountName": "Production Account" 
 } 
       ]
}
```
• Para obtener más información sobre la API, consulte [ListCreateAccountStatusl](https://awscli.amazonaws.com/v2/documentation/api/latest/reference/organizations/list-create-account-status.html)a Referencia de AWS CLI comandos.

## **list-handshakes-for-account**

En el siguiente ejemplo de código, se muestra cómo usar list-handshakes-for-account.

AWS CLI

Para recuperar una lista de los apretones de manos enviados a una cuenta

En el siguiente ejemplo, se muestra cómo obtener una lista de todos los apretones de manos asociados a la cuenta de las credenciales que se utilizaron para llamar a la operación:

```
aws organizations list-handshakes-for-account
```
El resultado incluye una lista de estructuras de apretón de manos con información sobre cada apretón de manos, incluido su estado actual:

```
{ 
       "Handshake": { 
              "Action": "INVITE", 
              "Arn": "arn:aws:organizations::111111111111:handshake/o-
exampleorgid/invite/h-examplehandshakeid111", 
              "ExpirationTimestamp": 1482952459.257, 
              "Id": "h-examplehandshakeid111", 
              "Parties": [ 
 { 
                           "Id": "o-exampleorgid", 
                           "Type": "ORGANIZATION" 
\},
 { 
                           "Id": "juan@example.com", 
                           "Type": "EMAIL" 
 } 
 ],
```

```
 "RequestedTimestamp": 1481656459.257, 
           "Resources": [ 
 { 
                     "Resources": [ 
\{ "Type": "MASTER_EMAIL", 
                                "Value": "bill@amazon.com" 
\}, \overline{\phantom{a}}\{ "Type": "MASTER_NAME", 
                                "Value": "Org Master Account" 
\}, \overline{\phantom{a}}\{ "Type": "ORGANIZATION_FEATURE_SET", 
                                "Value": "FULL" 
 } 
\sim 1, \sim 1, \sim 1, \sim "Type": "ORGANIZATION", 
                     "Value": "o-exampleorgid" 
\}, \{ { 
                     "Type": "EMAIL", 
                     "Value": "juan@example.com" 
 } 
 ], 
           "State": "OPEN" 
      }
```
• Para obtener más información sobre la API, consulta la Referencia [ListHandshakesForAccountd](https://awscli.amazonaws.com/v2/documentation/api/latest/reference/organizations/list-handshakes-for-account.html)e AWS CLI comandos.

# **list-handshakes-for-organization**

En el siguiente ejemplo de código, se muestra cómo usar list-handshakes-fororganization.

## AWS CLI

}

Para recuperar una lista de los apretones de manos asociados a una organización

El siguiente ejemplo muestra cómo obtener una lista de los apretones de manos asociados a la organización actual:

#### aws organizations list-handshakes-for-organization

El resultado muestra dos apretones de manos. El primero es una invitación a la cuenta de Juan y muestra el estado ABIERTO. La segunda es una invitación a la cuenta de Anika y muestra el estado ACEPTADO:

```
{ 
            "Handshakes": [ 
\overline{\mathcal{L}} "Action": "INVITE", 
                                    "Arn": "arn:aws:organizations::111111111111:handshake/o-
exampleorgid/invite/h-examplehandshakeid111", 
                                    "ExpirationTimestamp": 1482952459.257, 
                                    "Id": "h-examplehandshakeid111", 
                                    "Parties": [ 
\{ "Id": "o-exampleorgid", 
                                                           "Type": "ORGANIZATION" 
\}, \{\{ "Id": "juan@example.com", 
                                                           "Type": "EMAIL" 
 } 
, and the contract of \mathbf{I}, the contract of \mathbf{I} "RequestedTimestamp": 1481656459.257, 
                                    "Resources": [ 
\{ "Resources": [ 
\{ \} "Type": "MASTER_EMAIL", 
                                                                                  "Value": "bill@amazon.com" 
\}, \overline{\phantom{a}}, \overline{\phantom{a}}, \overline{\phantom\{ \} "Type": "MASTER_NAME", 
                                                                                  "Value": "Org Master 
  Account" 
\}, \overline{\phantom{a}}, \overline{\phantom{a}}, \overline{\phantom\{ \} "Type": 
  "ORGANIZATION_FEATURE_SET", 
                                                                                  "Value": "FULL" 
 }
```

```
\Box, \Box, \Box, \Box, \Box, \Box, \Box, \Box, \Box, \Box, \Box, \Box, \Box, \Box, \Box, \Box, \Box, \Box, \Box, \Box, \Box, \Box, \Box, \Box, \Box, \Box, \Box, \Box, \Box, \Box, \Box, \Box, \Box, \Box, \Box, \Box, \Box,
                                      "Type": "ORGANIZATION", 
                                      "Value": "o-exampleorgid" 
\}, \{\{ "Type": "EMAIL", 
                                      "Value": "juan@example.com" 
\}, \{\{ "Type":"NOTES", 
                                      "Value":"This is an invitation to Juan's 
  account to join Bill's organization." 
 } 
, and the contract of \mathbf{I}, \mathbf{I} "State": "OPEN" 
               }, 
\overline{a} "Action": "INVITE", 
                       "State":"ACCEPTED", 
                       "Arn": "arn:aws:organizations::111111111111:handshake/o-
exampleorgid/invite/h-examplehandshakeid111", 
                       "ExpirationTimestamp": 1.471797437427E9, 
                       "Id": "h-examplehandshakeid222", 
                       "Parties": [ 
\{ "Id": "o-exampleorgid", 
                                      "Type": "ORGANIZATION" 
\}, \{\{ "Id": "anika@example.com", 
                                      "Type": "EMAIL" 
 } 
, and the contract of \mathbf{I}, \mathbf{I} "RequestedTimestamp": 1.469205437427E9, 
                       "Resources": [ 
\{ "Resources": [ 
\{ "Type":"MASTER_EMAIL", 
                                                    "Value":"bill@example.com" 
\} , and the contract of \} , and the contract of \} , and the contract of \}\{ "Type":"MASTER_NAME", 
                                                    "Value":"Master Account"
```

```
 } 
\Box, \Box, \Box, \Box, \Box, \Box, \Box, \Box, \Box, \Box, \Box, \Box, \Box, \Box, \Box, \Box, \Box, \Box, \Box, \Box, \Box, \Box, \Box, \Box, \Box, \Box, \Box, \Box, \Box, \Box, \Box, \Box, \Box, \Box, \Box, \Box, \Box,
                                                        "Type":"ORGANIZATION", 
                                                        "Value":"o-exampleorgid" 
\}, \{\{ "Type":"EMAIL", 
                                                        "Value":"anika@example.com" 
\}, \{\{ "Type":"NOTES", 
                                                        "Value":"This is an invitation to Anika's 
  account to join Bill's organization." 
 } 
\sim 100 \sim 100 \sim 100 \sim 100 \sim 100 \sim 100 \sim 100 \sim 100 \sim 100 \sim 100 \sim 100 \sim 100 \sim 100 \sim 100 \sim 100 \sim 100 \sim 100 \sim 100 \sim 100 \sim 100 \sim 100 \sim 100 \sim 100 \sim 100 \sim 
 } 
            ]
}
```
• Para obtener más información sobre la API, consulta [ListHandshakesForOrganization](https://awscli.amazonaws.com/v2/documentation/api/latest/reference/organizations/list-handshakes-for-organization.html)la Referencia de AWS CLI comandos.

### **list-organizational-units-for-parent**

En el siguiente ejemplo de código, se muestra cómo usar list-organizational-units-forparent.

### AWS CLI

Para recuperar una lista de las unidades organizativas de una unidad organizativa principal o raíz

El siguiente ejemplo muestra cómo obtener una lista de unidades organizativas en una raíz específica:

```
aws organizations list-organizational-units-for-parent --parent-id r-
examplerootid111
```
El resultado muestra que la raíz especificada contiene dos unidades organizativas y muestra los detalles de cada una de ellas:

{

```
 "OrganizationalUnits": [ 
\overline{a} "Name": "AccountingDepartment", 
                        "Arn": "arn:aws:organizations::o-exampleorgid:ou/r-
examplerootid111/ou-examplerootid111-exampleouid111" 
\qquad \qquad \text{ }\overline{a} "Name": "ProductionDepartment", 
                        "Arn": "arn:aws:organizations::o-exampleorgid:ou/r-
examplerootid111/ou-examplerootid111-exampleouid222" 
 } 
         ]
}
```
• Para obtener más información sobre la API, consulte [ListOrganizationalUnitsForParentl](https://awscli.amazonaws.com/v2/documentation/api/latest/reference/organizations/list-organizational-units-for-parent.html)a Referencia de AWS CLI comandos.

## **list-parents**

En el siguiente ejemplo de código, se muestra cómo usar list-parents.

AWS CLI

Para enumerar las unidades organizativas principales o raíz de una cuenta o unidad organizativa secundaria

En el siguiente ejemplo, se muestra cómo enumerar la unidad organizativa raíz o principal que contiene esa cuenta 444444444444:

```
aws organizations list-parents --child-id 444444444444
```
El resultado muestra que la cuenta especificada está en la unidad organizativa con un ID especificado:

```
{ 
   "Parents": [ 
         { 
           "Id": "ou-examplerootid111-exampleouid111", 
           "Type": "ORGANIZATIONAL_UNIT" 
 } 
   ]
```
}

• Para obtener más información sobre la API, consulte [ListParentsl](https://awscli.amazonaws.com/v2/documentation/api/latest/reference/organizations/list-parents.html)a Referencia de AWS CLI comandos.

## **list-policies-for-target**

En el siguiente ejemplo de código, se muestra cómo usar list-policies-for-target.

AWS CLI

Para recuperar una lista de los SCP adjuntos directamente a una cuenta

El siguiente ejemplo muestra cómo obtener una lista de todas las políticas de control de servicios (SCP), tal como se especifica en el parámetro Filter, que están directamente asociadas a una cuenta:

```
aws organizations list-policies-for-target --filter SERVICE_CONTROL_POLICY --target-
id 444444444444
```
El resultado incluye una lista de estructuras de políticas con información resumida sobre las políticas. La lista no incluye las políticas que se aplican a la cuenta porque se heredan de su ubicación en una jerarquía de unidades organizativas:

```
{ 
         "Policies": [ 
\overline{a} "Type": "SERVICE_CONTROL_POLICY", 
                         "Name": "AllowAllEC2Actions", 
                         "AwsManaged", false, 
                         "Id": "p-examplepolicyid222", 
                         "Arn": "arn:aws:organizations::o-exampleorgid:policy/
service_control_policy/p-examplepolicyid222", 
                         "Description": "Enables account admins to delegate 
  permissions for any EC2 actions to users and roles in their accounts." 
 } 
         ]
}
```
• Para obtener más información sobre la API, consulte [ListPoliciesForTargetl](https://awscli.amazonaws.com/v2/documentation/api/latest/reference/organizations/list-policies-for-target.html)a Referencia de AWS CLI comandos.

## **list-policies**

En el siguiente ejemplo de código, se muestra cómo usar list-policies.

AWS CLI

Recuperación de una lista de todas las políticas de una organización de un tipo determinado

En el siguiente ejemplo se muestra cómo obtener una lista de SCP, como se especifica en el parámetro de filtro:

```
aws organizations list-policies --filter SERVICE_CONTROL_POLICY
```
La salida incluye una lista de políticas con información resumida:

```
{ 
         "Policies": [ 
\overline{\mathcal{L}} "Type": "SERVICE_CONTROL_POLICY", 
                           "Name": "AllowAllS3Actions", 
                           "AwsManaged": false, 
                           "Id": "p-examplepolicyid111", 
                           "Arn": "arn:aws:organizations::111111111111:policy/
service_control_policy/p-examplepolicyid111", 
                           "Description": "Enables account admins to delegate 
  permissions for any S3 actions to users and roles in their accounts." 
                  }, 
\overline{\mathcal{L}} "Type": "SERVICE_CONTROL_POLICY", 
                           "Name": "AllowAllEC2Actions", 
                           "AwsManaged": false, 
                           "Id": "p-examplepolicyid222", 
                           "Arn": "arn:aws:organizations::111111111111:policy/
service_control_policy/p-examplepolicyid222", 
                           "Description": "Enables account admins to delegate 
  permissions for any EC2 actions to users and roles in their accounts." 
                  }, 
\overline{\mathcal{L}} "AwsManaged": true, 
                           "Description": "Allows access to every operation", 
                           "Type": "SERVICE_CONTROL_POLICY", 
                           "Id": "p-FullAWSAccess",
```

```
 "Arn": "arn:aws:organizations::aws:policy/
service_control_policy/p-FullAWSAccess", 
                         "Name": "FullAWSAccess" 
 } 
        \mathbf{I}}
```
• Para obtener más información sobre la API, consulte [ListPoliciesl](https://awscli.amazonaws.com/v2/documentation/api/latest/reference/organizations/list-policies.html)a Referencia de AWS CLI comandos.

### **list-roots**

En el siguiente ejemplo de código, se muestra cómo usar list-roots.

### AWS CLI

Para recuperar una lista de las raíces de una organización

En este ejemplo, se muestra cómo obtener la lista de raíces de una organización:

aws organizations list-roots

El resultado incluye una lista de estructuras raíz con información resumida:

```
{ 
       "Roots": [ 
\overline{\mathcal{L}} "Name": "Root", 
                    "Arn": "arn:aws:organizations::111111111111:root/o-
exampleorgid/r-examplerootid111", 
                    "Id": "r-examplerootid111", 
                    "PolicyTypes": [ 
\{ "Status":"ENABLED", 
                                 "Type":"SERVICE_CONTROL_POLICY" 
 } 
\blacksquare } 
       ]
}
```
• Para obtener más información sobre la API, consulte [ListRootsl](https://awscli.amazonaws.com/v2/documentation/api/latest/reference/organizations/list-roots.html)a Referencia de AWS CLI comandos.

## **list-targets-for-policy**

En el siguiente ejemplo de código, se muestra cómo usar list-targets-for-policy.

AWS CLI

Para recuperar una lista de las raíces, las unidades organizativas y las cuentas a las que está asociada una política

El siguiente ejemplo muestra cómo obtener una lista de las raíces, las unidades organizativas y las cuentas a las que está asociada la política especificada:

```
aws organizations list-targets-for-policy --policy-id p-FullAWSAccess
```
El resultado incluye una lista de objetos adjuntos con información resumida sobre las raíces, las unidades organizativas y las cuentas a las que está asociada la política:

```
{ 
          "Targets": [ 
\overline{\mathcal{L}} "Arn": "arn:aws:organizations::111111111111:root/o-
exampleorgid/r-examplerootid111", 
                           "Name": "Root", 
                           "TargetId":"r-examplerootid111", 
                           "Type":"ROOT" 
                  }, 
\overline{\mathcal{L}} "Arn": "arn:aws:organizations::111111111111:account/o-
exampleorgid/333333333333;", 
                           "Name": "Developer Test Account", 
                           "TargetId": "333333333333", 
                           "Type": "ACCOUNT" 
                  }, 
\overline{\mathcal{L}} "Arn":"arn:aws:organizations::111111111111:ou/o-
exampleorgid/ou-examplerootid111-exampleouid111", 
                           "Name":"Accounting", 
                           "TargetId":"ou-examplerootid111-exampleouid111",
```

```
 "Type":"ORGANIZATIONAL_UNIT" 
 } 
       ]
```
• Para obtener más información sobre la API, consulte [ListTargetsForPolicy](https://awscli.amazonaws.com/v2/documentation/api/latest/reference/organizations/list-targets-for-policy.html)la Referencia de AWS CLI comandos.

#### **move-account**

En el siguiente ejemplo de código, se muestra cómo usar move-account.

#### AWS CLI

}

Para mover una cuenta entre raíces o unidades organizativas

El siguiente ejemplo muestra cómo mover la cuenta maestra de la organización de la raíz a una OU:

```
aws organizations move-account --account-id 333333333333 --source-parent-id r-
examplerootid111 --destination-parent-id ou-examplerootid111-exampleouid111
```
• Para obtener más información sobre la API, consulte [MoveAccountl](https://awscli.amazonaws.com/v2/documentation/api/latest/reference/organizations/move-account.html)a Referencia de AWS CLI comandos.

#### **remove-account-from-organization**

En el siguiente ejemplo de código, se muestra cómo usar remove-account-fromorganization.

#### AWS CLI

Para eliminar una cuenta de una organización como cuenta maestra

El siguiente ejemplo muestra cómo eliminar una cuenta de una organización:

aws organizations remove-account-from-organization --account-id 333333333333

• Para obtener más información sobre la API, consulte [RemoveAccountFromOrganizationl](https://awscli.amazonaws.com/v2/documentation/api/latest/reference/organizations/remove-account-from-organization.html)a Referencia de AWS CLI comandos.

### **update-organizational-unit**

En el siguiente ejemplo de código, se muestra cómo usar update-organizational-unit.

AWS CLI

Para cambiar el nombre de una unidad organizativa

En este ejemplo se muestra cómo cambiar el nombre de una unidad organizativa: en este ejemplo, la unidad organizativa pasa a llamarse «AccountingOU»:

```
aws organizations update-organizational-unit --organizational-unit-id ou-
examplerootid111-exampleouid111 --name AccountingOU
```
El resultado muestra el nuevo nombre:

```
{ 
         "OrganizationalUnit": { 
                  "Id": "ou-examplerootid111-exampleouid111" 
                  "Name": "AccountingOU", 
                  "Arn": "arn:aws:organizations::111111111111:ou/o-exampleorgid/ou-
examplerootid111-exampleouid111"" 
         }
}
```
• Para obtener más información sobre la API, consulte [UpdateOrganizationalUnit](https://awscli.amazonaws.com/v2/documentation/api/latest/reference/organizations/update-organizational-unit.html)la Referencia de AWS CLI comandos.

#### **update-policy**

En el siguiente ejemplo de código, se muestra cómo usar update-policy.

AWS CLI

Ejemplo 1: cambiar el nombre de una política

En el siguiente update-policy ejemplo, se cambia el nombre de una política y se le da una nueva descripción.

```
aws organizations update-policy \ 
     --policy-id p-examplepolicyid111 \
```

```
 --name Renamed-Policy \ 
 --description "This description replaces the original."
```
El resultado muestra el nombre y la descripción nuevos.

```
{ 
     "Policy": { 
         "Content": "{\n \"Version\":\"2012-10-17\",\n \"Statement\":{\n 
 \"Effect\":\"Allow\",\n \"Action\":\"ec2:*\",\n \"Resource\":\"*\"\n
  \n}\n',
         "PolicySummary": { 
             "Id": "p-examplepolicyid111", 
             "AwsManaged": false, 
             "Arn":"arn:aws:organizations::111111111111:policy/o-exampleorgid/
service_control_policy/p-examplepolicyid111", 
             "Description": "This description replaces the original.", 
             "Name": "Renamed-Policy", 
             "Type": "SERVICE_CONTROL_POLICY" 
         } 
     }
}
```
Ejemplo 2: Para reemplazar el contenido de texto JSON de una política

El siguiente ejemplo muestra cómo reemplazar el texto JSON del SCP del ejemplo anterior por una nueva cadena de texto de política JSON que permita S3 en lugar de EC2:

```
aws organizations update-policy \ 
     --policy-id p-examplepolicyid111 \ 
     --content "{\"Version\":\"2012-10-17\",\"Statement\":{\"Effect\":\"Allow\",
\"Action\":\"s3:*\",\"Resource\":\"*\"}}"
```
El resultado muestra el nuevo contenido:

```
{ 
     "Policy": { 
         "Content": "{ \"Version\": \"2012-10-17\", \"Statement\": { \"Effect\": 
  \"Allow\", \"Action\": \"s3:*\", \"Resource\": \"*\" } }", 
         "PolicySummary": { 
             "Arn": "arn:aws:organizations::111111111111:policy/o-exampleorgid/
service_control_policy/p-examplepolicyid111", 
             "AwsManaged": false;
```

```
 "Description": "This description replaces the original.", 
              "Id": "p-examplepolicyid111", 
              "Name": "Renamed-Policy", 
              "Type": "SERVICE_CONTROL_POLICY" 
         } 
     }
}
```
• Para obtener más información sobre la API, consulte [UpdatePolicyl](https://awscli.amazonaws.com/v2/documentation/api/latest/reference/organizations/update-policy.html)a Referencia de AWS CLI comandos.

# AWS Outposts ejemplos que utilizan AWS CLI

Los siguientes ejemplos de código muestran cómo realizar acciones e implementar escenarios comunes mediante el uso del AWS Command Line Interface with AWS Outposts.

Las acciones son extractos de código de programas más grandes y deben ejecutarse en contexto. Mientras las acciones muestran cómo llamar a las funciones de servicio individuales, es posible ver las acciones en contexto en los escenarios relacionados y en los ejemplos entre servicios.

Los escenarios son ejemplos de código que muestran cómo llevar a cabo una tarea específica llamando a varias funciones dentro del mismo servicio.

Cada ejemplo incluye un enlace a GitHub, donde puede encontrar instrucciones sobre cómo configurar y ejecutar el código en su contexto.

### Temas

• [Acciones](#page-381-0)

### Acciones

## **get-outpost-instance-types**

En el siguiente ejemplo de código, se muestra cómo usar get-outpost-instance-types.

### AWS CLI

Para obtener los tipos de instancia de tu Outpost

En el siguiente get-outpost-instance-types ejemplo, se obtienen los tipos de instancia del Outpost especificado.

```
aws outposts get-outpost-instance-types \ 
     --outpost-id op-0ab23c4567EXAMPLE
```
### Salida:

{

```
 "InstanceTypes": [ 
          { 
               "InstanceType": "c5d.large" 
          }, 
          { 
               "InstanceType": "i3en.24xlarge" 
          }, 
          { 
               "InstanceType": "m5d.large" 
          }, 
          { 
               "InstanceType": "r5d.large" 
          } 
     ], 
     "OutpostId": "op-0ab23c4567EXAMPLE", 
     "OutpostArn": "arn:aws:outposts:us-west-2:123456789012:outpost/
op-0ab23c4567EXAMPLE"
}
```
Para obtener más información, consulta [Lanza una instancia en tu Outpost](https://docs.aws.amazon.com/outposts/latest/userguide/launch-instance.html) en la Guía del usuario de AWS Outposts.

• Para obtener más información sobre la API, consulta la Referencia [GetOutpostInstanceTypes](https://awscli.amazonaws.com/v2/documentation/api/latest/reference/outposts/get-outpost-instance-types.html)de AWS CLI comandos.

#### **get-outpost**

En el siguiente ejemplo de código, se muestra cómo usar get-outpost.

### AWS CLI

Para obtener los detalles de Outpost

En el siguiente get-outpost ejemplo, se muestran los detalles del Outpost especificado.

```
aws outposts get-outpost \
```
--outpost-id op-0ab23c4567EXAMPLE

Salida:

```
{ 
     "Outpost": { 
         "OutpostId": "op-0ab23c4567EXAMPLE", 
          "OwnerId": "123456789012", 
         "OutpostArn": "arn:aws:outposts:us-west-2:123456789012:outpost/
op-0ab23c4567EXAMPLE", 
         "SiteId": "os-0ab12c3456EXAMPLE", 
         "Name": "EXAMPLE", 
          "LifeCycleStatus": "ACTIVE", 
         "AvailabilityZone": "us-west-2a", 
         "AvailabilityZoneId": "usw2-az1", 
         "Tags": {} 
     }
}
```
Para obtener más información, consulte [Trabajar con Outposts](https://docs.aws.amazon.com/outposts/latest/userguide/work-with-outposts.html) en la Guía del usuario de AWS Outposts.

• Para obtener más información sobre la API, consulte la Referencia [GetOutpost](https://awscli.amazonaws.com/v2/documentation/api/latest/reference/outposts/get-outpost.html)de AWS CLI comandos.

#### **list-outposts**

En el siguiente ejemplo de código, se muestra cómo usar list-outposts.

AWS CLI

Para enumerar Outposts

En el siguiente list-outposts ejemplo, se muestran los Outposts de tu AWS cuenta.

aws outposts list-outposts

Salida:

{

"Outposts": [

```
 { 
              "OutpostId": "op-0ab23c4567EXAMPLE", 
              "OwnerId": "123456789012", 
              "OutpostArn": "arn:aws:outposts:us-west-2:123456789012:outpost/
op-0ab23c4567EXAMPLE", 
              "SiteId": "os-0ab12c3456EXAMPLE", 
              "Name": "EXAMPLE", 
              "Description": "example", 
              "LifeCycleStatus": "ACTIVE", 
              "AvailabilityZone": "us-west-2a", 
              "AvailabilityZoneId": "usw2-az1", 
              "Tags": { 
                  "Name": "EXAMPLE" 
 } 
         }, 
         { 
              "OutpostId": "op-4fe3dc21baEXAMPLE", 
              "OwnerId": "123456789012", 
              "OutpostArn": "arn:aws:outposts:us-west-2:123456789012:outpost/
op-4fe3dc21baEXAMPLE", 
              "SiteId": "os-0ab12c3456EXAMPLE", 
              "Name": "EXAMPLE2", 
              "LifeCycleStatus": "ACTIVE", 
              "AvailabilityZone": "us-west-2a", 
              "AvailabilityZoneId": "usw2-az1", 
              "Tags": {} 
         } 
     ]
}
```
Para obtener más información, consulte [Trabajar con Outposts](https://docs.aws.amazon.com/outposts/latest/userguide/work-with-outposts.html) en la Guía del usuario de AWS Outposts.

• Para obtener más información sobre la API, consulte la Referencia [ListOutpostsd](https://awscli.amazonaws.com/v2/documentation/api/latest/reference/outposts/list-outposts.html)e AWS CLI comandos.

## **list-sites**

En el siguiente ejemplo de código, se muestra cómo usar list-sites.

### AWS CLI

Para enumerar sitios

En el siguiente list-sites ejemplo, se muestran los sitios de Outpost disponibles en tu AWS cuenta.

```
aws outposts list-sites
```
Salida:

```
{ 
     "Sites": [ 
          { 
               "SiteId": "os-0ab12c3456EXAMPLE", 
               "AccountId": "123456789012", 
               "Name": "EXAMPLE", 
               "Description": "example", 
               "Tags": {} 
          } 
     ]
}
```
Para obtener más información, consulte [Trabajar con Outposts](https://docs.aws.amazon.com/outposts/latest/userguide/work-with-outposts.html) en la Guía del usuario de AWS Outposts.

• Para obtener más información sobre la API, consulte la Referencia [ListSites](https://awscli.amazonaws.com/v2/documentation/api/latest/reference/outposts/list-sites.html)de AWS CLI comandos.

# AWS Payment Cryptography ejemplos que utilizan AWS CLI

Los siguientes ejemplos de código muestran cómo realizar acciones e implementar escenarios comunes mediante el uso del AWS Command Line Interface with AWS Payment Cryptography.

Las acciones son extractos de código de programas más grandes y deben ejecutarse en contexto. Mientras las acciones muestran cómo llamar a las funciones de servicio individuales, es posible ver las acciones en contexto en los escenarios relacionados y en los ejemplos entre servicios.

Los escenarios son ejemplos de código que muestran cómo llevar a cabo una tarea específica llamando a varias funciones dentro del mismo servicio.

Cada ejemplo incluye un enlace a GitHub, donde puede encontrar instrucciones sobre cómo configurar y ejecutar el código en su contexto.

#### Temas

**[Acciones](#page-381-0)** 

Acciones

### **create-alias**

En el siguiente ejemplo de código, se muestra cómo usar create-alias.

AWS CLI

Para crear un alias para una clave

En el siguiente create-alias ejemplo, se crea un alias para una clave.

```
aws payment-cryptography create-alias \ 
     --alias-name alias/sampleAlias1 \ 
     --key-arn arn:aws:payment-cryptography:us-east-2:123456789012:key/
kwapwa6qaifllw2h
```
Salida:

```
{ 
     "Alias": { 
          "AliasName": "alias/sampleAlias1", 
         "KeyArn": "arn:aws:payment-cryptography:us-west-2:123456789012:key/
kwapwa6qaifllw2h" 
     }
}
```
Para obtener más información, consulte [Acerca de los alias](https://docs.aws.amazon.com/payment-cryptography/latest/userguide/alias-about.html) en la Guía del usuario AWS de criptografía de pagos.

• Para obtener más información sobre la API, consulte la Referencia [CreateAliasd](https://awscli.amazonaws.com/v2/documentation/api/latest/reference/payment-cryptography/create-alias.html)e AWS CLI comandos.

#### **create-key**

En el siguiente ejemplo de código, se muestra cómo usar create-key.

AWS CLI

Para crear una clave

El siguiente create-key ejemplo genera una clave TDES de 2KEY que se puede usar para generar y verificar los valores CVV/CVV2.

```
aws payment-cryptography create-key \ 
     --exportable \ 
     --key-attributes KeyAlgorithm=TDES_2KEY, 
  KeyUsage=TR31_C0_CARD_VERIFICATION_KEY,KeyClass=SYMMETRIC_KEY, 
  KeyModesOfUse={Generate=true,Verify=true}
```

```
{ 
     "Key": { 
          "CreateTimestamp": "1686800690", 
          "Enabled": true, 
          "Exportable": true, 
          "KeyArn": "arn:aws:payment-cryptography:us-west-2:123456789012:key/
kwapwa6qaifllw2h", 
          "KeyAttributes": { 
              "KeyAlgorithm": "TDES_2KEY", 
              "KeyClass": "SYMMETRIC_KEY", 
              "KeyModesOfUse": { 
                   "Decrypt": false, 
                   "DeriveKey": false, 
                  "Encrypt": false, 
                  "Generate": true, 
                  "NoRestrictions": false, 
                  "Sign": false, 
                   "Unwrap": false, 
                  "Verify": true, 
                  "Wrap": false 
              }, 
              "KeyUsage": "TR31_C0_CARD_VERIFICATION_KEY" 
         }, 
          "KeyCheckValue": "F2E50F", 
          "KeyCheckValueAlgorithm": "ANSI_X9_24", 
          "KeyOrigin": "AWS_PAYMENT_CRYPTOGRAPHY", 
          "KeyState": "CREATE_COMPLETE", 
          "UsageStartTimestamp": "1686800690" 
     }
}
```
Para obtener más información, consulte [Generación de claves en la Guía del usuario de](https://docs.aws.amazon.com/payment-cryptography/latest/userguide/create-keys.html)  [criptografía](https://docs.aws.amazon.com/payment-cryptography/latest/userguide/create-keys.html) de pagos AWS .

• Para obtener más información sobre la API, consulte [CreateKeyl](https://awscli.amazonaws.com/v2/documentation/api/latest/reference/payment-cryptography/create-key.html)a Referencia de AWS CLI comandos.

### **delete-alias**

En el siguiente ejemplo de código, se muestra cómo usar delete-alias.

AWS CLI

Para eliminar un alias

En el siguiente delete-alias ejemplo, se elimina un alias. No afecta a la clave.

```
aws payment-cryptography delete-alias \ 
     --alias-name alias/sampleAlias1
```
Este comando no genera ninguna salida.

Para obtener más información, consulte [Acerca de los alias](https://docs.aws.amazon.com/payment-cryptography/latest/userguide/alias-about.html) en la Guía del usuario AWS de criptografía de pagos.

• Para obtener más información sobre la API, consulte la Referencia [DeleteAliasd](https://awscli.amazonaws.com/v2/documentation/api/latest/reference/payment-cryptography/delete-alias.html)e AWS CLI comandos.

### **delete-key**

En el siguiente ejemplo de código, se muestra cómo usar delete-key.

AWS CLI

Para eliminar una clave

En el siguiente delete-key ejemplo, se programa la eliminación de una clave después de 7 días, que es el período de espera predeterminado.

```
aws payment-cryptography delete-key \ 
     --key-identifier arn:aws:payment-cryptography:us-west-2:123456789012:key/
kwapwa6qaifllw2h
```
#### Salida:

```
{ 
     "Key": { 
          "CreateTimestamp": "1686801198", 
          "DeletePendingTimestamp": "1687405998", 
          "Enabled": true, 
          "Exportable": true, 
          "KeyArn": "arn:aws:payment-cryptography:us-west-2:123456789012:key/
kwapwa6qaifllw2h", 
          "KeyAttributes": { 
              "KeyAlgorithm": "TDES_2KEY", 
              "KeyClass": "SYMMETRIC_KEY", 
              "KeyModesOfUse": { 
                   "Decrypt": false, 
                  "DeriveKey": false, 
                   "Encrypt": false, 
                  "Generate": true, 
                  "NoRestrictions": false, 
                  "Sign": false, 
                  "Unwrap": false, 
                  "Verify": true, 
                  "Wrap": false 
              }, 
              "KeyUsage": "TR31_C0_CARD_VERIFICATION_KEY" 
         }, 
          "KeyCheckValue": "F2E50F", 
          "KeyCheckValueAlgorithm": "ANSI_X9_24", 
          "KeyOrigin": "AWS_PAYMENT_CRYPTOGRAPHY", 
          "KeyState": "DELETE_PENDING", 
          "UsageStartTimestamp": "1686801190" 
     }
}
```
Para obtener más información, consulte [Eliminar claves](https://docs.aws.amazon.com/payment-cryptography/latest/userguide/keys-deleting.html) en la Guía del usuario AWS de criptografía de pagos.

• Para obtener más información sobre la API, consulte [DeleteKey](https://awscli.amazonaws.com/v2/documentation/api/latest/reference/payment-cryptography/delete-key.html)la Referencia de AWS CLI comandos.

#### **export-key**

En el siguiente ejemplo de código, se muestra cómo usar export-key.

### AWS CLI

Para exportar una clave

En el siguiente export-key ejemplo, se exporta una clave.

```
aws payment-cryptography export-key \ 
     --export-key-identifier arn:aws:payment-cryptography:us-west-2:123456789012:key/
lco3w6agsk7zgu2l \ 
     --key-material '{"Tr34KeyBlock": { \ 
         "CertificateAuthorityPublicKeyIdentifier": "arn:aws:payment-cryptography:us-
west-2:123456789012:key/ftobshq7pvioc5fx", \ 
         "ExportToken": "export-token-cu4lg26ofcziixny", \ 
         "KeyBlockFormat": "X9_TR34_2012", \ 
         "WrappingKeyCertificate": file://wrapping-key-certificate.pem }}'
```
Contenidos de wrapping-key-certificate.pem:

LS0tLS1CRUdJTiBDRVJUSUZJQ0FURS0tLS0tCk1JSUV2VENDQXFXZ0F3SUJBZ01SQU1ZZS8xMXFUK2svVzlRUDJQOElV

Salida:

```
{ 
 "WrappedKey": { 
 "KeyMaterial": 
"308205A106092A864886F70D010702A08205923082058E020101310D300B06096086480165030402013082031F
 "WrappedKeyMaterialFormat": "TR34_KEY_BLOCK" 
 }
}
```
Para obtener más información, consulte [Exportación de claves](https://docs.aws.amazon.com/payment-cryptography/latest/userguide/keys-export.html) en la Guía del usuario AWS de criptografía de pagos.

• Para obtener más información sobre la API, consulte [ExportKey](https://awscli.amazonaws.com/v2/documentation/api/latest/reference/payment-cryptography/export-key.html)la Referencia de AWS CLI comandos.

### **get-alias**

En el siguiente ejemplo de código, se muestra cómo usar get-alias.

### AWS CLI

### Para obtener un alias

El siguiente get-alias ejemplo devuelve el ARN de la clave asociada al alias.

```
aws payment-cryptography get-alias \ 
     --alias-name alias/sampleAlias1
```
Salida:

```
{ 
     "Alias": { 
          "AliasName": "alias/sampleAlias1", 
         "KeyArn": "arn:aws:payment-cryptography:us-west-2:123456789012:key/
kwapwa6qaifllw2h" 
     }
}
```
Para obtener más información, consulte [Acerca de los alias](https://docs.aws.amazon.com/payment-cryptography/latest/userguide/alias-about.html) en la Guía del usuario de criptografía AWS de pagos.

• Para obtener más información sobre la API, consulte la Referencia [GetAlias](https://awscli.amazonaws.com/v2/documentation/api/latest/reference/payment-cryptography/get-alias.html)de AWS CLI comandos.

### **get-key**

En el siguiente ejemplo de código, se muestra cómo usar get-key.

AWS CLI

Para obtener los metadatos de una clave

El siguiente get-key ejemplo devuelve los metadatos de la clave asociada al alias. Esta operación no devuelve material criptográfico.

```
aws payment-cryptography get-key \ 
     --key-identifier alias/sampleAlias1
```

```
{ 
     "Key": { 
          "CreateTimestamp": "1686800690", 
          "DeletePendingTimestamp": "1687405998", 
          "Enabled": true, 
          "Exportable": true, 
          "KeyArn": "arn:aws:payment-cryptography:us-west-2:123456789012:key/
kwapwa6qaifllw2h", 
          "KeyAttributes": { 
              "KeyAlgorithm": "TDES_2KEY", 
              "KeyClass": "SYMMETRIC_KEY", 
              "KeyModesOfUse": { 
                  "Decrypt": false, 
                   "DeriveKey": false, 
                  "Encrypt": false, 
                  "Generate": true, 
                   "NoRestrictions": false, 
                  "Sign": false, 
                  "Unwrap": false, 
                  "Verify": true, 
                  "Wrap": false 
              }, 
              "KeyUsage": "TR31_C0_CARD_VERIFICATION_KEY" 
         }, 
          "KeyCheckValue": "F2E50F", 
          "KeyCheckValueAlgorithm": "ANSI_X9_24", 
          "KeyOrigin": "AWS_PAYMENT_CRYPTOGRAPHY", 
          "KeyState": "DELETE_PENDING", 
          "UsageStartTimestamp": "1686801190" 
     }
}
```
Para obtener más información, consulte [Obtener claves](https://docs.aws.amazon.com/payment-cryptography/latest/userguide/getkeys.html) en la Guía del usuario AWS de criptografía de pagos.

• Para obtener más información sobre la API, consulte [GetKeyl](https://awscli.amazonaws.com/v2/documentation/api/latest/reference/payment-cryptography/get-key.html)a Referencia de AWS CLI comandos.

### **get-parameters-for-export**

En el siguiente ejemplo de código, se muestra cómo usar get-parameters-for-export.

### AWS CLI

Para inicializar el proceso de exportación

En el get-parameters-for-export ejemplo siguiente se genera un par de claves, se firma la clave y, a continuación, se devuelven el certificado y la raíz del certificado.

```
aws payment-cryptography get-parameters-for-export \ 
     --signing-key-algorithm RSA_2048 \ 
     --key-material-type TR34_KEY_BLOCK
```
Salida:

{

```
 "ExportToken": "export-token-ep5cwyzune7oya53", 
 "ParametersValidUntilTimestamp": "1687415640", 
 "SigningKeyAlgorithm": "RSA_2048", 
 "SigningKeyCertificate":
```
 "MIICiTCCAfICCQD6m7oRw0uXOjANBgkqhkiG9w0BAQUFADCBiDELMAkGA1UEBhMC VVMxCzAJBgNVBAgTAldBMRAwDgYDVQQHEwdTZWF0dGxlMQ8wDQYDVQQKEwZBbWF6 b24xFDASBgNVBAsTC0lBTSBDb25zb2xlMRIwEAYDVQQDEwlUZXN0Q2lsYWMxHzAd BgkqhkiG9w0BCQEWEG5vb25lQGFtYXpvbi5jb20wHhcNMTEwNDI1MjA0NTIxWhcN MTIwNDI0MjA0NTIxWjCBiDELMAkGA1UEBhMCVVMxCzAJBgNVBAgTAldBMRAwDgYD VQQHEwdTZWF0dGxlMQ8wDQYDVQQKEwZBbWF6b24xFDASBgNVBAsTC0lBTSBDb25z b2xlMRIwEAYDVQQDEwlUZXN0Q2lsYWMxHzAdBgkqhkiG9w0BCQEWEG5vb25lQGFt YXpvbi5jb20wgZ8wDQYJKoZIhvcNAQEBBQADgY0AMIGJAoGBAMaK0dn+a4GmWIWJ 21uUSfwfEvySWtC2XADZ4nB+BLYgVIk60CpiwsZ3G93vUEIO3IyNoH/f0wYK8m9T rDHudUZg3qX4waLG5M43q7Wgc/MbQITxOUSQv7c7ugFFDzQGBzZswY6786m86gpE Ibb3OhjZnzcvQAaRHhdlQWIMm2nrAgMBAAEwDQYJKoZIhvcNAQEFBQADgYEAtCu4 nUhVVxYUntneD9+h8Mg9q6q+auNKyExzyLwaxlAoo7TJHidbtS4J5iNmZgXL0Fkb FFBjvSfpJIlJ00zbhNYS5f6GuoEDmFJl0ZxBHjJnyp378OD8uTs7fLvjx79LjSTb NYiytVbZPQUQ5Yaxu2jXnimvw3rrszlaEXAMPLE=",

"SigningKeyCertificateChain":

 "NIICiTCCAfICCQD6m7oRw0uXOjANBgkqhkiG9w0BAQUFADCBiDELMAkGA1UEBhMC VVMxCzAJBgNVBAgTAldBMRAwDgYDVQQHEwdTZWF0dGxlMQ8wDQYDVQQKEwZBbWF6 b24xFDASBgNVBAsTC0lBTSBDb25zb2xlMRIwEAYDVQQDEwlUZXN0Q2lsYWMxHzAd BgkqhkiG9w0BCQEWEG5vb25lQGFtYXpvbi5jb20wHhcNMTEwNDI1MjA0NTIxWhcN MTIwNDI0MjA0NTIxWjCBiDELMAkGA1UEBhMCVVMxCzAJBgNVBAgTAldBMRAwDgYD VQQHEwdTZWF0dGxlMQ8wDQYDVQQKEwZBbWF6b24xFDASBgNVBAsTC0lBTSBDb25z b2xlMRIwEAYDVQQDEwlUZXN0Q2lsYWMxHzAdBgkqhkiG9w0BCQEWEG5vb25lQGFt YXpvbi5jb20wgZ8wDQYJKoZIhvcNAQEBBQADgY0AMIGJAoGBAMaK0dn+a4GmWIWJ 21uUSfwfEvySWtC2XADZ4nB+BLYgVIk60CpiwsZ3G93vUEIO3IyNoH/f0wYK8m9T

 rDHudUZg3qX4waLG5M43q7Wgc/MbQITxOUSQv7c7ugFFDzQGBzZswY6786m86gpE Ibb3OhjZnzcvQAaRHhdlQWIMm2nrAgMBAAEwDQYJKoZIhvcNAQEFBQADgYEAtCu4 nUhVVxYUntneD9+h8Mg9q6q+auNKyExzyLwaxlAoo7TJHidbtS4J5iNmZgXL0Fkb FFBjvSfpJIlJ00zbhNYS5f6GuoEDmFJl0ZxBHjJnyp378OD8uTs7fLvjx79LjSTb NYiytVbZPQUQ5Yaxu2jXnimvw3rrszlaEXAMPLE="

}

Para obtener más información, consulte [Exportación de claves](https://docs.aws.amazon.com/payment-cryptography/latest/userguide/keys-export.html) en la Guía del usuario AWS de criptografía de pagos.

• Para obtener más información sobre la API, consulte [GetParametersForExportl](https://awscli.amazonaws.com/v2/documentation/api/latest/reference/payment-cryptography/get-parameters-for-export.html)a Referencia de AWS CLI comandos.

## **get-parameters-for-import**

En el siguiente ejemplo de código, se muestra cómo usar get-parameters-for-import.

AWS CLI

Para inicializar el proceso de importación

En el get-parameters-for-import ejemplo siguiente se genera un par de claves, se firma la clave y, a continuación, se devuelven el certificado y la raíz del certificado.

```
aws payment-cryptography get-parameters-for-import \ 
     --key-material-type TR34_KEY_BLOCK \ 
     --wrapping-key-algorithm RSA_2048
```
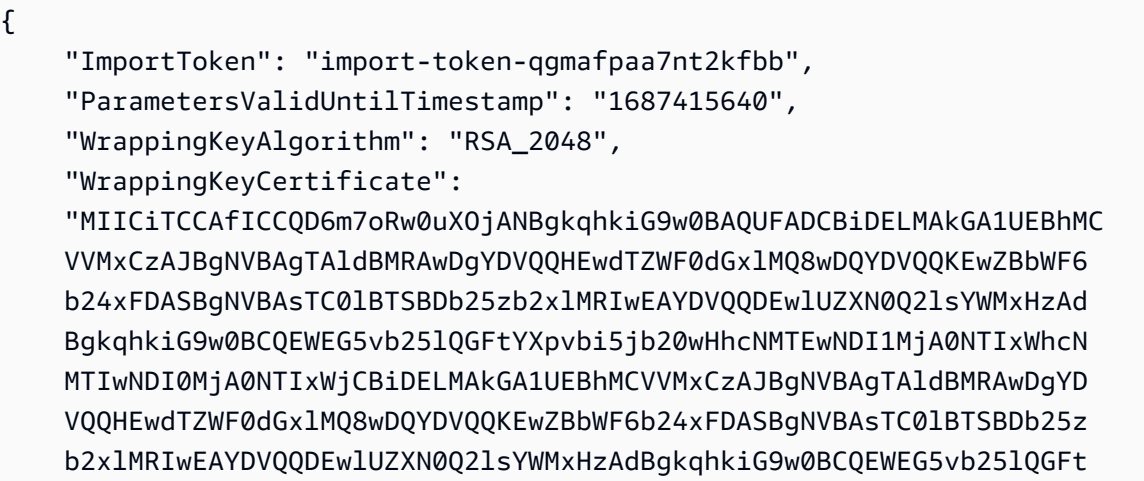

 YXpvbi5jb20wgZ8wDQYJKoZIhvcNAQEBBQADgY0AMIGJAoGBAMaK0dn+a4GmWIWJ 21uUSfwfEvySWtC2XADZ4nB+BLYgVIk60CpiwsZ3G93vUEIO3IyNoH/f0wYK8m9T rDHudUZg3qX4waLG5M43q7Wgc/MbQITxOUSQv7c7ugFFDzQGBzZswY6786m86gpE Ibb3OhjZnzcvQAaRHhdlQWIMm2nrAgMBAAEwDQYJKoZIhvcNAQEFBQADgYEAtCu4 nUhVVxYUntneD9+h8Mg9q6q+auNKyExzyLwaxlAoo7TJHidbtS4J5iNmZgXL0Fkb FFBjvSfpJIlJ00zbhNYS5f6GuoEDmFJl0ZxBHjJnyp378OD8uTs7fLvjx79LjSTb NYiytVbZPQUQ5Yaxu2jXnimvw3rrszlaEXAMPLE=", "WrappingKeyCertificateChain": "NIICiTCCAfICCQD6m7oRw0uXOjANBgkqhkiG9w0BAQUFADCBiDELMAkGA1UEBhMC VVMxCzAJBgNVBAgTAldBMRAwDgYDVQQHEwdTZWF0dGxlMQ8wDQYDVQQKEwZBbWF6 b24xFDASBgNVBAsTC0lBTSBDb25zb2xlMRIwEAYDVQQDEwlUZXN0Q2lsYWMxHzAd BgkqhkiG9w0BCQEWEG5vb25lQGFtYXpvbi5jb20wHhcNMTEwNDI1MjA0NTIxWhcN MTIwNDI0MjA0NTIxWjCBiDELMAkGA1UEBhMCVVMxCzAJBgNVBAgTAldBMRAwDgYD VQQHEwdTZWF0dGxlMQ8wDQYDVQQKEwZBbWF6b24xFDASBgNVBAsTC0lBTSBDb25z b2xlMRIwEAYDVQQDEwlUZXN0Q2lsYWMxHzAdBgkqhkiG9w0BCQEWEG5vb25lQGFt YXpvbi5jb20wgZ8wDQYJKoZIhvcNAQEBBQADgY0AMIGJAoGBAMaK0dn+a4GmWIWJ 21uUSfwfEvySWtC2XADZ4nB+BLYgVIk60CpiwsZ3G93vUEIO3IyNoH/f0wYK8m9T rDHudUZg3qX4waLG5M43q7Wgc/MbQITxOUSQv7c7ugFFDzQGBzZswY6786m86gpE Ibb3OhjZnzcvQAaRHhdlQWIMm2nrAgMBAAEwDQYJKoZIhvcNAQEFBQADgYEAtCu4 nUhVVxYUntneD9+h8Mg9q6q+auNKyExzyLwaxlAoo7TJHidbtS4J5iNmZgXL0Fkb FFBjvSfpJIlJ00zbhNYS5f6GuoEDmFJl0ZxBHjJnyp378OD8uTs7fLvjx79LjSTb NYiytVbZPQUQ5Yaxu2jXnimvw3rrszlaEXAMPLE="

Para obtener más información, consulte [Importación de claves](https://docs.aws.amazon.com/payment-cryptography/latest/userguide/keys-import.html) en la Guía del usuario AWS de criptografía de pagos.

• Para obtener más información sobre la API, consulte [GetParametersForImport](https://awscli.amazonaws.com/v2/documentation/api/latest/reference/payment-cryptography/get-parameters-for-import.html)la Referencia de AWS CLI comandos.

# **get-public-key-certificate**

En el siguiente ejemplo de código, se muestra cómo usar get-public-key-certificate.

AWS CLI

}

Para devolver la clave pública

El siguiente get-public-key-certificate ejemplo devuelve la parte de clave pública de un par de claves.

aws payment-cryptography get-public-key-certificate \

```
 --key-identifier arn:aws:payment-cryptography:us-east-2:123456789012:key/
kwapwa6qaifllw2h
```
### Salida:

{

```
 "KeyCertificate":
```
 "MIICiTCCAfICCQD6m7oRw0uXOjANBgkqhkiG9w0BAQUFADCBiDELMAkGA1UEBhMC VVMxCzAJBgNVBAgTAldBMRAwDgYDVQQHEwdTZWF0dGxlMQ8wDQYDVQQKEwZBbWF6 b24xFDASBgNVBAsTC0lBTSBDb25zb2xlMRIwEAYDVQQDEwlUZXN0Q2lsYWMxHzAd BgkqhkiG9w0BCQEWEG5vb25lQGFtYXpvbi5jb20wHhcNMTEwNDI1MjA0NTIxWhcN MTIwNDI0MjA0NTIxWjCBiDELMAkGA1UEBhMCVVMxCzAJBgNVBAgTAldBMRAwDgYD VQQHEwdTZWF0dGxlMQ8wDQYDVQQKEwZBbWF6b24xFDASBgNVBAsTC0lBTSBDb25z b2xlMRIwEAYDVQQDEwlUZXN0Q2lsYWMxHzAdBgkqhkiG9w0BCQEWEG5vb25lQGFt YXpvbi5jb20wgZ8wDQYJKoZIhvcNAQEBBQADgY0AMIGJAoGBAMaK0dn+a4GmWIWJ 21uUSfwfEvySWtC2XADZ4nB+BLYgVIk60CpiwsZ3G93vUEIO3IyNoH/f0wYK8m9T rDHudUZg3qX4waLG5M43q7Wgc/MbQITxOUSQv7c7ugFFDzQGBzZswY6786m86gpE Ibb3OhjZnzcvQAaRHhdlQWIMm2nrAgMBAAEwDQYJKoZIhvcNAQEFBQADgYEAtCu4 nUhVVxYUntneD9+h8Mg9q6q+auNKyExzyLwaxlAoo7TJHidbtS4J5iNmZgXL0Fkb FFBjvSfpJIlJ00zbhNYS5f6GuoEDmFJl0ZxBHjJnyp378OD8uTs7fLvjx79LjSTb NYiytVbZPQUQ5Yaxu2jXnimvw3rrszlaEXAMPLE=",

"KeyCertificateChain":

 "NIICiTCCAfICCQD6m7oRw0uXOjANBgkqhkiG9w0BAQUFADCBiDELMAkGA1UEBhMC VVMxCzAJBgNVBAgTAldBMRAwDgYDVQQHEwdTZWF0dGxlMQ8wDQYDVQQKEwZBbWF6 b24xFDASBgNVBAsTC0lBTSBDb25zb2xlMRIwEAYDVQQDEwlUZXN0Q2lsYWMxHzAd BgkqhkiG9w0BCQEWEG5vb25lQGFtYXpvbi5jb20wHhcNMTEwNDI1MjA0NTIxWhcN MTIwNDI0MjA0NTIxWjCBiDELMAkGA1UEBhMCVVMxCzAJBgNVBAgTAldBMRAwDgYD VQQHEwdTZWF0dGxlMQ8wDQYDVQQKEwZBbWF6b24xFDASBgNVBAsTC0lBTSBDb25z b2xlMRIwEAYDVQQDEwlUZXN0Q2lsYWMxHzAdBgkqhkiG9w0BCQEWEG5vb25lQGFt YXpvbi5jb20wgZ8wDQYJKoZIhvcNAQEBBQADgY0AMIGJAoGBAMaK0dn+a4GmWIWJ 21uUSfwfEvySWtC2XADZ4nB+BLYgVIk60CpiwsZ3G93vUEIO3IyNoH/f0wYK8m9T rDHudUZg3qX4waLG5M43q7Wgc/MbQITxOUSQv7c7ugFFDzQGBzZswY6786m86gpE Ibb3OhjZnzcvQAaRHhdlQWIMm2nrAgMBAAEwDQYJKoZIhvcNAQEFBQADgYEAtCu4 nUhVVxYUntneD9+h8Mg9q6q+auNKyExzyLwaxlAoo7TJHidbtS4J5iNmZgXL0Fkb FFBjvSfpJIlJ00zbhNYS5f6GuoEDmFJl0ZxBHjJnyp378OD8uTs7fLvjx79LjSTb NYiytVbZPQUQ5Yaxu2jXnimvw3rrszlaEXAMPLE="

}

Para obtener más información, consulte [Obtener la clave pública o el certificado asociado a un](https://docs.aws.amazon.com/payment-cryptography/latest/userguide/keys.getpubliccertificate-example.html)  [par de claves](https://docs.aws.amazon.com/payment-cryptography/latest/userguide/keys.getpubliccertificate-example.html) en la Guía del usuario de criptografía de AWS pagos.

• Para obtener más información sobre la API, consulte la Referencia de [GetPublicKeyCertificatec](https://awscli.amazonaws.com/v2/documentation/api/latest/reference/payment-cryptography/get-public-key-certificate.html)omandos AWS CLI .

### **import-key**

En el siguiente ejemplo de código, se muestra cómo usar import-key.

### AWS CLI

Para importar una clave TR-34

En el siguiente import-key ejemplo, se importa una clave TR-34.

```
aws payment-cryptography import-key \ 
         --key-material='{ "Tr34KeyBlock": {" \ 
             CertificateAuthorityPublicKeyIdentifier": "arn:aws:payment-
cryptography:us-west-2:123456789012:key/rmm5wn2q564njnjm", \setminus "ImportToken": "import-token-5ott6ho5nts7bbcg", \ 
             "KeyBlockFormat": "X9_TR34_2012", \ 
             "SigningKeyCertificate": file://signing-key-certificate.pem, \ 
             "WrappedKeyBlock": file://wrapped-key-block.pem }}'
```
Contenidos de signing-key-certificate.pem:

LS0tLS1CRUdJTiBDRVJUSUZJQ0FURS0tLS0tCk1JSUV2RENDQXFTZ0F3SUJBZ01RYWVCK25IbE1WZU1PR1ZiNjU1Q2Jz

```
Contenidos de wrapped-key-block.pem:
```
3082059806092A864886F70D010702A082058930820585020101310D300B06096086480165030402013082031606

```
{ 
     "Key": { 
          "CreateTimestamp": "2023-06-09T16:56:27.621000-07:00", 
          "Enabled": true, 
          "KeyArn": "arn:aws:payment-cryptography:us-west-2:123456789012:key/
bzmvgyxdg3sktwxd", 
          "KeyAttributes": { 
              "KeyAlgorithm": "TDES_2KEY", 
              "KeyClass": "SYMMETRIC_KEY", 
              "KeyModesOfUse": { 
                  "Decrypt": false, 
                  "DeriveKey": false, 
                  "Encrypt": false, 
                  "Generate": true,
```

```
 "NoRestrictions": false, 
                   "Sign": false, 
                   "Unwrap": false, 
                   "Verify": true, 
                   "Wrap": false 
              }, 
              "KeyUsage": "TR31_C0_CARD_VERIFICATION_KEY" 
          }, 
          "KeyCheckValue": "D9B20E", 
          "KeyCheckValueAlgorithm": "ANSI_X9_24", 
          "KeyOrigin": "EXTERNAL", 
          "KeyState": "CREATE_COMPLETE", 
          "UsageStartTimestamp": "2023-06-09T16:56:27.621000-07:00" 
     }
}
```
Para obtener más información, consulte [Importación de claves](https://docs.aws.amazon.com/payment-cryptography/latest/userguide/keys-import.html) en la Guía del usuario de criptografía AWS de pagos.

• Para obtener más información sobre la API, consulte [ImportKeyl](https://awscli.amazonaws.com/v2/documentation/api/latest/reference/payment-cryptography/import-key.html)a Referencia de AWS CLI comandos.

# **list-aliases**

En el siguiente ejemplo de código, se muestra cómo usar list-aliases.

AWS CLI

Para obtener una lista de alias

En el siguiente list-aliases ejemplo, se muestran todos los alias de su cuenta en esta región.

```
aws payment-cryptography list-aliases
```

```
{ 
     "Aliases": [ 
          { 
              "AliasName": "alias/sampleAlias1", 
              "KeyArn": "arn:aws:payment-cryptography:us-east-2:123456789012:key/
kwapwa6qaifllw2h" 
         },
```

```
 { 
              "AliasName": "alias/sampleAlias2", 
              "KeyArn": "arn:aws:payment-cryptography:us-east-2:123456789012:key/
kwapwa6qaifllw2h" 
         } 
     ]
}
```
Para obtener más información, consulte [Acerca de los alias](https://docs.aws.amazon.com/payment-cryptography/latest/userguide/alias-about.html) en la Guía del usuario de criptografía AWS de pagos.

• Para obtener más información sobre la API, consulte la Referencia [ListAliases](https://awscli.amazonaws.com/v2/documentation/api/latest/reference/payment-cryptography/list-aliases.html)de AWS CLI comandos.

## **list-keys**

En el siguiente ejemplo de código, se muestra cómo usar list-keys.

### AWS CLI

Para obtener una lista de claves

En el siguiente list-keys ejemplo, se muestran todas las claves de su cuenta en esta región.

```
aws payment-cryptography list-keys
```

```
{ 
     "Keys": [ 
     { 
          "CreateTimestamp": "1666506840", 
          "Enabled": false, 
          "Exportable": true, 
          "KeyArn": "arn:aws:payment-cryptography:us-east-2:123456789012:key/
kwapwa6qaifllw2h", 
          "KeyAttributes": { 
              "KeyAlgorithm": "TDES_3KEY", 
              "KeyClass": "SYMMETRIC_KEY", 
              "KeyModesOfUse": { 
                   "Decrypt": true, 
                   "DeriveKey": false, 
                   "Encrypt": true,
```

```
 "Generate": false, 
                   "NoRestrictions": false, 
                   "Sign": false, 
                   "Unwrap": true, 
                   "Verify": false, 
                   "Wrap": true 
              }, 
              "KeyUsage": "TR31_P1_PIN_GENERATION_KEY" 
          }, 
          "KeyCheckValue": "369D", 
          "KeyCheckValueAlgorithm": "ANSI_X9_24", 
          "KeyOrigin": "AWS_PAYMENT_CRYPTOGRAPHY", 
          "KeyState": "CREATE_COMPLETE", 
          "UsageStopTimestamp": "1666938840" 
     } 
     ]
}
```
Para obtener más información, consulte [Listar claves](https://docs.aws.amazon.com/payment-cryptography/latest/userguide/alias-about.html) en la Guía del usuario AWS de criptografía de pagos.

• Para obtener más información sobre la API, consulte [ListKeys](https://awscli.amazonaws.com/v2/documentation/api/latest/reference/payment-cryptography/list-keys.html)la Referencia de AWS CLI comandos.

### **list-tags-for-resource**

En el siguiente ejemplo de código, se muestra cómo usar list-tags-for-resource.

AWS CLI

Para obtener la lista de etiquetas de una clave

En el siguiente list-tags-for-resource ejemplo, se obtienen las etiquetas de una clave.

```
aws payment-cryptography list-tags-for-resource \ 
     --resource-arn arn:aws:payment-cryptography:us-east-2:123456789012:key/
kwapwa6qaifllw2h
```
Salida:

{ "Tags": [  $\overline{\mathcal{L}}$
```
 "Key": "BIN", 
                "Value": "20151120" 
           }, 
           { 
                "Key": "Project", 
                "Value": "Production" 
           } 
      ]
}
```
Para obtener más información, consulte [Gestión de etiquetas clave con operaciones de API](https://docs.aws.amazon.com/payment-cryptography/latest/userguide/manage-tags-api.html) en la Guía del usuario de criptografía de AWS pagos.

• Para obtener más información sobre la API, consulte [ListTagsForResourcel](https://awscli.amazonaws.com/v2/documentation/api/latest/reference/payment-cryptography/list-tags-for-resource.html)a Referencia de AWS CLI comandos.

### **restore-key**

En el siguiente ejemplo de código, se muestra cómo usar restore-key.

AWS CLI

Para restaurar una clave cuya eliminación está programada

En el restore-key ejemplo siguiente se cancela la eliminación de una clave.

```
aws payment-cryptography restore-key \ 
     --key-identifier arn:aws:payment-cryptography:us-east-2:123456789012:key/
kwapwa6qaifllw2h
```

```
{ 
     "Key": { 
         "KeyArn": "arn:aws:payment-cryptography:us-east-2:123456789012:key/
kwapwa6qaifllw2h", 
          "KeyAttributes": { 
              "KeyUsage": "TR31_V2_VISA_PIN_VERIFICATION_KEY", 
              "KeyClass": "SYMMETRIC_KEY", 
              "KeyAlgorithm": "TDES_3KEY", 
              "KeyModesOfUse": { 
                  "Encrypt": false, 
                  "Decrypt": false,
```

```
 "Wrap": false, 
                  "Unwrap": false, 
                  "Generate": true, 
                  "Sign": false, 
                  "Verify": true, 
                  "DeriveKey": false, 
                  "NoRestrictions": false 
 } 
         }, 
         "KeyCheckValue": "", 
          "KeyCheckValueAlgorithm": "ANSI_X9_24", 
         "Enabled": false, 
         "Exportable": true, 
          "KeyState": "CREATE_COMPLETE", 
          "KeyOrigin": "AWS_PAYMENT_CRYPTOGRAPHY", 
          "CreateTimestamp": "1686800690", 
         "UsageStopTimestamp": "1687405998" 
     }
}
```
Para obtener más información, consulte [Eliminar claves](https://docs.aws.amazon.com/payment-cryptography/latest/userguide/keys-deleting.html) en la Guía del usuario AWS de criptografía de pagos.

• Para obtener más información sobre la API, consulte [RestoreKeyl](https://awscli.amazonaws.com/v2/documentation/api/latest/reference/payment-cryptography/restore-key.html)a Referencia de AWS CLI comandos.

## **start-key-usage**

En el siguiente ejemplo de código, se muestra cómo usar start-key-usage.

AWS CLI

Para habilitar una clave

El siguiente start-key-usage ejemplo permite utilizar una clave.

```
aws payment-cryptography start-key-usage \ 
     --key-identifier arn:aws:payment-cryptography:us-east-2:123456789012:key/
kwapwa6qaifllw2h
```
Salida:

{

```
 "Key": { 
          "CreateTimestamp": "1686800690", 
          "Enabled": true, 
          "Exportable": true, 
          "KeyArn": "arn:aws:payment-cryptography:us-east-2:111122223333:key/
alsuwfxug3pgy6xh", 
          "KeyAttributes": { 
              "KeyAlgorithm": "TDES_3KEY", 
              "KeyClass": "SYMMETRIC_KEY", 
              "KeyModesOfUse": { 
                   "Decrypt": true, 
                  "DeriveKey": false, 
                  "Encrypt": true, 
                   "Generate": false, 
                   "NoRestrictions": false, 
                  "Sign": false, 
                  "Unwrap": true, 
                  "Verify": false, 
                  "Wrap": true 
              }, 
              "KeyUsage": "TR31_P1_PIN_GENERATION_KEY" 
         }, 
          "KeyCheckValue": "369D", 
          "KeyCheckValueAlgorithm": "ANSI_X9_24", 
          "KeyOrigin": "AWS_PAYMENT_CRYPTOGRAPHY", 
          "KeyState": "CREATE_COMPLETE", 
          "UsageStartTimestamp": "1686800690" 
     }
}
```
Para obtener más información, consulte [Habilitar y deshabilitar claves](https://docs.aws.amazon.com/payment-cryptography/latest/userguide/keys-enable-disable.html) en la Guía del usuario de criptografía de AWS pagos.

• Para obtener más información sobre la API, consulte la Referencia [StartKeyUsaged](https://awscli.amazonaws.com/v2/documentation/api/latest/reference/payment-cryptography/start-key-usage.html)e AWS CLI comandos.

## **stop-key-usage**

En el siguiente ejemplo de código, se muestra cómo usar stop-key-usage.

## AWS CLI

Para deshabilitar una clave

En el siguiente stop-key-usage ejemplo, se desactiva una clave.

```
aws payment-cryptography stop-key-usage \ 
     --key-identifier arn:aws:payment-cryptography:us-east-2:123456789012:key/
kwapwa6qaifllw2h
```
Salida:

```
{ 
     "Key": { 
          "CreateTimestamp": "1686800690", 
          "Enabled": true, 
          "Exportable": true, 
          "KeyArn": "arn:aws:payment-cryptography:us-east-2:111122223333:key/
alsuwfxug3pgy6xh", 
          "KeyAttributes": { 
              "KeyAlgorithm": "TDES_3KEY", 
              "KeyClass": "SYMMETRIC_KEY", 
              "KeyModesOfUse": { 
                   "Decrypt": true, 
                   "DeriveKey": false, 
                   "Encrypt": true, 
                   "Generate": false, 
                   "NoRestrictions": false, 
                   "Sign": false, 
                   "Unwrap": true, 
                   "Verify": false, 
                   "Wrap": true 
              }, 
              "KeyUsage": "TR31_P1_PIN_GENERATION_KEY" 
          }, 
          "KeyCheckValue": "369D", 
          "KeyCheckValueAlgorithm": "ANSI_X9_24", 
          "KeyOrigin": "AWS_PAYMENT_CRYPTOGRAPHY", 
          "KeyState": "CREATE_COMPLETE", 
          "UsageStartTimestamp": "1686800690" 
     }
}
```
Para obtener más información, consulte [Habilitar y deshabilitar las claves](https://docs.aws.amazon.com/payment-cryptography/latest/userguide/keys-enable-disable.html) en la Guía del usuario de criptografía AWS de pagos.

• Para obtener más información sobre la API, consulte la Referencia [StopKeyUsaged](https://awscli.amazonaws.com/v2/documentation/api/latest/reference/payment-cryptography/stop-key-usage.html)e AWS CLI comandos.

#### **tag-resource**

En el siguiente ejemplo de código, se muestra cómo usar tag-resource.

### AWS CLI

Para etiquetar una clave

En el siguiente tag-resource ejemplo, se etiqueta una clave.

```
aws payment-cryptography tag-resource \ 
     --resource-arn arn:aws:payment-cryptography:us-east-2:123456789012:key/
kwapwa6qaifllw2h \ 
     --tags Key=sampleTag,Value=sampleValue
```
Este comando no genera ninguna salida.

Para obtener más información, consulte [Administración de etiquetas clave](https://docs.aws.amazon.com/payment-cryptography/latest/userguide/manage-tags-api.html) en la Guía del usuario AWS de criptografía de pagos.

• Para obtener más información sobre la API, consulte [TagResourcel](https://awscli.amazonaws.com/v2/documentation/api/latest/reference/payment-cryptography/tag-resource.html)a Referencia de AWS CLI comandos.

#### **untag-resource**

En el siguiente ejemplo de código, se muestra cómo usar untag-resource.

## AWS CLI

Para eliminar una etiqueta de una clave

En el siguiente untag-resource ejemplo, se quita una etiqueta de una clave.

```
aws payment-cryptography untag-resource \ 
     --resource-arn arn:aws:payment-cryptography:us-east-2:123456789012:key/
kwapwa6qaifllw2h \ 
     --tag-keys sampleTag
```
Este comando no genera ninguna salida.

Para obtener más información, consulte [Administración de etiquetas clave](https://docs.aws.amazon.com/payment-cryptography/latest/userguide/manage-tags-api.html) en la Guía del usuario AWS de criptografía de pagos.

• Para obtener más información sobre la API, consulte [UntagResource](https://awscli.amazonaws.com/v2/documentation/api/latest/reference/payment-cryptography/untag-resource.html)la Referencia de AWS CLI comandos.

### **update-alias**

En el siguiente ejemplo de código, se muestra cómo usar update-alias.

### AWS CLI

Para actualizar un alias

En el siguiente update-alias ejemplo, se asocia el alias a una clave diferente.

```
aws payment-cryptography update-alias \ 
     --alias-name alias/sampleAlias1 \ 
     --key-arn arn:aws:payment-cryptography:us-east-2:123456789012:key/
tqv5yij6wtxx64pi
```
Salida:

```
{ 
     "Alias": { 
          "AliasName": "alias/sampleAlias1", 
         "KeyArn": "arn:aws:payment-cryptography:us-west-2:123456789012:key/
tqv5yij6wtxx64pi " 
     }
}
```
Para obtener más información, consulte [Acerca de los alias](https://docs.aws.amazon.com/payment-cryptography/latest/userguide/alias-about.html) en la Guía del usuario AWS de criptografía de pagos.

• Para obtener más información sobre la API, consulte la Referencia [UpdateAliasd](https://awscli.amazonaws.com/v2/documentation/api/latest/reference/payment-cryptography/update-alias.html)e AWS CLI comandos.

# AWS Payment Cryptography Ejemplos de planos de datos que utilizan AWS CLI

Los siguientes ejemplos de código muestran cómo realizar acciones e implementar escenarios comunes mediante el AWS Command Line Interface uso de AWS Payment Cryptography Data Plane.

Las acciones son extractos de código de programas más grandes y deben ejecutarse en contexto. Mientras las acciones muestran cómo llamar a las funciones de servicio individuales, es posible ver las acciones en contexto en los escenarios relacionados y en los ejemplos entre servicios.

Los escenarios son ejemplos de código que muestran cómo llevar a cabo una tarea específica llamando a varias funciones dentro del mismo servicio.

Cada ejemplo incluye un enlace a GitHub, donde puede encontrar instrucciones sobre cómo configurar y ejecutar el código en su contexto.

Temas

**[Acciones](#page-381-0)** 

Acciones

## **decrypt-data**

En el siguiente ejemplo de código, se muestra cómo usar decrypt-data.

### AWS CLI

Para descifrar el texto cifrado

En el siguiente decrypt-data ejemplo, se descifran los datos de texto cifrado mediante una clave simétrica. Para esta operación, la clave debe estar establecida en y KeyModesOfUse establecida en. Decrypt KeyUsage TR31\_D0\_SYMMETRIC\_DATA\_ENCRYPTION\_KEY

```
aws payment-cryptography-data decrypt-data \ 
     --key-identifier arn:aws:payment-cryptography:us-east-2:123456789012:key/
kwapwa6qaifllw2h \ 
     --cipher-text 33612AB9D6929C3A828EB6030082B2BD \ 
     --decryption-attributes 'Symmetric={Mode=CBC}'
```

```
{ 
     "KeyArn": "arn:aws:payment-cryptography:us-east-2:123456789012:key/
kwapwa6qaifllw2h", 
     "KeyCheckValue": "71D7AE", 
     "PlainText": "31323334313233343132333431323334"
}
```
Para obtener más información, consulte [Descifrar datos](https://docs.aws.amazon.com/payment-cryptography/latest/userguide/decrypt-data.html) en la Guía del usuario AWS de criptografía de pagos.

• Para obtener más información sobre la API, consulte la Referencia [DecryptDatad](https://awscli.amazonaws.com/v2/documentation/api/latest/reference/payment-cryptography-data/decrypt-data.html)e AWS CLI comandos.

## **encrypt-data**

En el siguiente ejemplo de código, se muestra cómo usar encrypt-data.

### AWS CLI

Para cifrar datos

En el siguiente encrypt-data ejemplo, se cifran los datos de texto sin formato mediante una clave simétrica. Para esta operación, la clave debe estar establecida en Encrypt y KeyModesOfUse KeyUsage establecida en. TR31\_D0\_SYMMETRIC\_DATA\_ENCRYPTION\_KEY

```
aws payment-cryptography-data encrypt-data \ 
     --key-identifier arn:aws:payment-cryptography:us-east-2:123456789012:key/
kwapwa6qaifllw2h \ 
     --plain-text 31323334313233343132333431323334 \ 
     --encryption-attributes 'Symmetric={Mode=CBC}'
```

```
{ 
     "KeyArn": "arn:aws:payment-cryptography:us-east-2:123456789012:key/
kwapwa6qaifllw2h", 
     "KeyCheckValue": "71D7AE", 
     "CipherText": "33612AB9D6929C3A828EB6030082B2BD"
}
```
Para obtener más información, consulte [Cifrar datos](https://docs.aws.amazon.com/payment-cryptography/latest/userguide/encrypt-data.html) en la Guía del usuario AWS de criptografía de pagos.

• Para obtener más información sobre la API, consulte la Referencia [EncryptDatad](https://awscli.amazonaws.com/v2/documentation/api/latest/reference/payment-cryptography-data/encrypt-data.html)e AWS CLI comandos.

#### **generate-card-validation-data**

En el siguiente ejemplo de código, se muestra cómo usar generate-card-validation-data.

AWS CLI

Para generar un CVV

El siguiente generate-card-validation-data ejemplo genera un CVV/CVV2.

```
aws payment-cryptography-data generate-card-validation-data \ 
     --key-identifier arn:aws:payment-cryptography:us-east-2:123456789012:key/
kwapwa6qaifllw2h \ 
     --primary-account-number=171234567890123 \ 
     --generation-attributes CardVerificationValue2={CardExpiryDate=0123}
```
Salida:

```
{ 
     "KeyArn": "arn:aws:payment-cryptography:us-east-2:123456789012:key/
kwapwa6qaifllw2h", 
     "KeyCheckValue": "CADDA1", 
     "ValidationData": "801"
}
```
Para obtener más información, consulte [Generar datos de tarjetas](https://docs.aws.amazon.com/payment-cryptography/latest/userguide/generate-card-data.html) en la Guía del usuario de criptografía AWS de pagos.

• Para obtener más información sobre la API, consulte [GenerateCardValidationDatal](https://awscli.amazonaws.com/v2/documentation/api/latest/reference/payment-cryptography-data/generate-card-validation-data.html)a Referencia de AWS CLI comandos.

#### **generate-mac**

En el siguiente ejemplo de código, se muestra cómo usar generate-mac.

## AWS CLI

## Para generar un MAC

El siguiente generate-card-validation-data ejemplo genera un código de autenticación de mensajes (HMAC) basado en hash para la autenticación de los datos de la tarjeta mediante el algoritmo HMAC\_SHA256 y una clave de cifrado HMAC. La clave debe estar configurada en y en. KeyUsage TR31\_M7\_HMAC\_KEY KeyModesOfUse Generate

```
aws payment-cryptography-data generate-mac \ 
     --key-identifier arn:aws:payment-cryptography:us-east-2:123456789012:key/
kwapwa6qaifllw2h \ 
     --message-data 
  "3b313038383439303031303733393431353d32343038323236303030373030303f33" \ 
     --generation-attributes Algorithm=HMAC_SHA256
```
Salida:

```
{ 
     "KeyArn": "arn:aws:payment-cryptography:us-east-2:123456789012:key/
kwapwa6qaifllw2h, 
     "KeyCheckValue": "2976E7", 
     "Mac": "ED87F26E961C6D0DDB78DA5038AA2BDDEA0DCE03E5B5E96BDDD494F4A7AA470C"
}
```
Para obtener más información, consulte [Generar MAC](https://docs.aws.amazon.com/payment-cryptography/latest/userguide/generate-mac.html) en la Guía del usuario AWS de criptografía de pagos.

• Para obtener más información sobre la API, consulte [GenerateMacl](https://awscli.amazonaws.com/v2/documentation/api/latest/reference/payment-cryptography-data/generate-mac.html)a Referencia de AWS CLI comandos.

## **generate-pin-data**

En el siguiente ejemplo de código, se muestra cómo usar generate-pin-data.

AWS CLI

Para generar un PIN

En el siguiente generate-card-validation-data ejemplo, se genera un nuevo PIN aleatorio mediante el esquema de PIN de Visa.

```
aws payment-cryptography-data generate-pin-data \ 
     --generation-key-identifier arn:aws:payment-cryptography:us-
east-2:111122223333:key/37y2tsl45p5zjbh2 \ 
     --encryption-key-identifier arn:aws:payment-cryptography:us-
east-2:111122223333:key/ivi5ksfsuplneuyt \
     --primary-account-number 171234567890123 \ 
     --pin-block-format ISO_FORMAT_0 \ 
     --generation-attributes VisaPin={PinVerificationKeyIndex=1}
```

```
{ 
     "GenerationKeyArn": "arn:aws:payment-cryptography:us-
east-2:111122223333:key/37y2tsl45p5zjbh2", 
     "GenerationKeyCheckValue": "7F2363", 
     "EncryptionKeyArn": "arn:aws:payment-cryptography:us-east-2:111122223333:key/
ivi5ksfsuplneuyt", 
     "EncryptionKeyCheckValue": "7CC9E2", 
     "EncryptedPinBlock": "AC17DC148BDA645E", 
     "PinData": { 
         "VerificationValue": "5507" 
     }
}
```
Para obtener más información, consulte [Generar datos de PIN](https://docs.aws.amazon.com/payment-cryptography/latest/userguide/generate-pin-data.html) en la Guía del usuario AWS de criptografía de pagos.

• Para obtener más información sobre la API, consulte [GeneratePinDatal](https://awscli.amazonaws.com/v2/documentation/api/latest/reference/payment-cryptography-data/generate-pin-data.html)a Referencia de AWS CLI comandos.

### **re-encrypt-data**

En el siguiente ejemplo de código, se muestra cómo usar re-encrypt-data.

AWS CLI

Para volver a cifrar los datos con una clave diferente

En el siguiente re-encrypt-data ejemplo, se descifra el texto cifrado con una clave simétrica AES y se vuelve a cifrar con una clave única derivada por transacción (DUKPT).

aws payment-cryptography-data re-encrypt-data \

```
 --incoming-key-identifier arn:aws:payment-cryptography:us-
west-2:111122223333:key/hyvv7ymboitd4vfy \ 
     --outgoing-key-identifier arn:aws:payment-cryptography:us-
west-2:111122223333:key/jl6ythkcvzesbxen \ 
     --cipher-text 
  4D2B0BDBA192D5AEFEAA5B3EC28E4A65383C313FFA25140101560F75FE1B99F27192A90980AB9334 \ 
     --incoming-encryption-attributes 
  "Dukpt={Mode=ECB,KeySerialNumber=0123456789111111}" \ 
     --outgoing-encryption-attributes '{"Symmetric": {"Mode": "ECB"}}'
```

```
{ 
     "CipherText": 
  "F94959DA30EEFF0C035483C6067667CF6796E3C1AD28C2B61F9CFEB772A8DD41C0D6822931E0D3B1", 
     "KeyArn": "arn:aws:payment-cryptography:us-west-2:111122223333:key/
jl6ythkcvzesbxen", 
     "KeyCheckValue": "2E8CD9"
}
```
Para obtener más información, consulte [Cifrar y descifrar](https://docs.aws.amazon.com/payment-cryptography/latest/userguide/crypto-ops.encryptdecrypt.html) datos en la Guía del usuario de criptografía de pagos.AWS

• Para obtener más información sobre la API, consulte la Referencia de [ReEncryptData](https://awscli.amazonaws.com/v2/documentation/api/latest/reference/payment-cryptography-data/re-encrypt-data.html)comandos AWS CLI .

## **translate-pin-data**

En el siguiente ejemplo de código, se muestra cómo usar translate-pin-data.

AWS CLI

Para traducir los datos del PIN

El siguiente translate-pin-data ejemplo traduce un PIN del cifrado PEK TDES mediante un bloque de PIN ISO 0 a un bloque de PIN AES ISO 4 mediante el algoritmo DUKPT.

```
aws payment-cryptography-data translate-pin-data \ 
     --encrypted-pin-block "AC17DC148BDA645E" \ 
     --incoming-translation-
attributes=IsoFormat0='{PrimaryAccountNumber=171234567890123}' \ 
     --incoming-key-identifier arn:aws:payment-cryptography:us-
east-2:111122223333:key/ivi5ksfsuplneuyt \
```

```
 --outgoing-key-identifier arn:aws:payment-cryptography:us-
east-2:111122223333:key/4pmyquwjs3yj4vwe \ 
     --outgoing-translation-attributes 
  IsoFormat4="{PrimaryAccountNumber=171234567890123}" \ 
     --outgoing-dukpt-attributes KeySerialNumber="FFFF9876543210E00008"
```

```
{ 
     "PinBlock": "1F4209C670E49F83E75CC72E81B787D9", 
     "KeyArn": "arn:aws:payment-cryptography:us-east-2:111122223333:key/
ivi5ksfsuplneuyt 
     "KeyCheckValue": "7CC9E2"
}
```
Para obtener más información, consulte [Translate PIN data](https://docs.aws.amazon.com/payment-cryptography/latest/userguide/translate-pin-data.html) en la Guía del usuario AWS de criptografía de pagos.

• Para obtener más información sobre la API, consulte [TranslatePinDatal](https://awscli.amazonaws.com/v2/documentation/api/latest/reference/payment-cryptography-data/translate-pin-data.html)a Referencia de AWS CLI comandos.

#### **verify-auth-request-cryptogram**

En el siguiente ejemplo de código, se muestra cómo usar verify-auth-request-cryptogram.

AWS CLI

Para verificar una solicitud de autenticación

El siguiente verify-auth-request-cryptogram ejemplo verifica un criptograma de solicitud de autorización (ARQC).

```
aws payment-cryptography-data verify-auth-request-cryptogram \ 
     --auth-request-cryptogram F6E1BD1E6037FB3E \ 
    --auth-response-attributes '{"ArpcMethod1": {"AuthResponseCode": "1111"}}' \
     --key-identifier arn:aws:payment-cryptography:us-west-2:111122223333:key/
pboipdfzd4mdklya \ 
     --major-key-derivation-mode "EMV_OPTION_A" \ 
     --session-key-derivation-attributes '{"EmvCommon": 
  {"ApplicationTransactionCounter": "1234","PanSequenceNumber": 
  "01","PrimaryAccountNumber": "471234567890123"}}' \ 
     --transaction-data "123456789ABCDEF"
```

```
{ 
     "AuthResponseValue": "D899B8C6FBF971AA", 
     "KeyArn": "arn:aws:payment-cryptography:us-west-2:111122223333:key/
pboipdfzd4mdklya", 
     "KeyCheckValue": "985792"
}
```
Para obtener más información, consulte [Verificar el criptograma de solicitud de autenticación](https://docs.aws.amazon.com/payment-cryptography/latest/userguide/data-operations.verifyauthrequestcryptogram.html)  [\(ARQC\) en la Guía del usuario de criptografía](https://docs.aws.amazon.com/payment-cryptography/latest/userguide/data-operations.verifyauthrequestcryptogram.html) de pagos.AWS

• Para obtener más información sobre la API, consulte la Referencia de comandos. [VerifyAuthRequestCryptogramA](https://awscli.amazonaws.com/v2/documentation/api/latest/reference/payment-cryptography-data/verify-auth-request-cryptogram.html)WS CLI

## **verify-card-validation-data**

En el siguiente ejemplo de código, se muestra cómo usar verify-card-validation-data.

AWS CLI

Para validar un CVV

El siguiente verify-card-validation-data ejemplo valida un CVV/CVV2 para un PAN.

```
aws payment-cryptography-data verify-card-validation-data \ 
     --key-identifier arn:aws:payment-cryptography:us-east-2:111122223333:key/
tqv5yij6wtxx64pi \ 
     --primary-account-number=171234567890123 \ 
     --verification-attributes CardVerificationValue2={CardExpiryDate=0123} \ 
     --validation-data 801
```
Salida:

```
{ 
     "KeyArn": "arn:aws:payment-cryptography:us-east-2:111122223333:key/
tqv5yij6wtxx64pi", 
     "KeyCheckValue": "CADDA1"
}
```
Para obtener más información, consulte [Verificar los datos de la tarjeta](https://docs.aws.amazon.com/payment-cryptography/latest/userguide/verify-card-data.html) en la Guía del usuario de criptografía de AWS pagos.

• Para obtener más información sobre la API, consulte [VerifyCardValidationDatal](https://awscli.amazonaws.com/v2/documentation/api/latest/reference/payment-cryptography-data/verify-card-validation-data.html)a Referencia de AWS CLI comandos.

#### **verify-mac**

En el siguiente ejemplo de código, se muestra cómo usar verify-mac.

## AWS CLI

### Para verificar un MAC

El siguiente verify-mac ejemplo verifica un código de autenticación de mensajes (HMAC) basado en hash para la autenticación de los datos de la tarjeta mediante el algoritmo HMAC\_SHA256 y una clave de cifrado HMAC.

```
aws payment-cryptography-data verify-mac \ 
     --key-identifier arn:aws:payment-cryptography:us-east-2:111122223333:key/
qnobl5lghrzunce6 \ 
     --message-data 
  "3b343038383439303031303733393431353d32343038323236303030373030303f33" \ 
     --verification-attributes='Algorithm=HMAC_SHA256' \ 
     --mac ED87F26E961C6D0DDB78DA5038AA2BDDEA0DCE03E5B5E96BDDD494F4A7AA470C
```
Salida:

```
{ 
     "KeyArn": "arn:aws:payment-cryptography:us-east-2:111122223333:key/
qnobl5lghrzunce6, 
     "KeyCheckValue": "2976E7",
}
```
Para obtener más información, consulte [Verificar](https://docs.aws.amazon.com/payment-cryptography/latest/userguide/verify-mac.html) el MAC en la Guía del usuario de criptografía de pagos.AWS

• Para obtener más información sobre la API, consulte [VerifyMac](https://awscli.amazonaws.com/v2/documentation/api/latest/reference/payment-cryptography-data/verify-mac.html)la Referencia de AWS CLI comandos.

## **verify-pin-data**

En el siguiente ejemplo de código, se muestra cómo usar verify-pin-data.

## AWS CLI

Para verificar un PIN

En el siguiente verify-pin-data ejemplo, se valida el PIN de un PAN.

```
aws payment-cryptography-data verify-pin-data \ 
     --verification-key-identifier arn:aws:payment-cryptography:us-
east-2:111122223333:key/37y2tsl45p5zjbh2 \ 
     --encryption-key-identifier arn:aws:payment-cryptography:us-
east-2:111122223333:key/ivi5ksfsuplneuyt \
     --primary-account-number 171234567890123 \ 
     --pin-block-format ISO_FORMAT_0 \ 
     --verification-attributes 
 VisaPin="{PinVerificationKeyIndex=1,VerificationValue=5507}" \
     --encrypted-pin-block AC17DC148BDA645E
```
Salida:

```
{ 
     "VerificationKeyArn": "arn:aws:payment-cryptography:us-
east-2:111122223333:key/37y2tsl45p5zjbh2", 
     "VerificationKeyCheckValue": "7F2363", 
     "EncryptionKeyArn": "arn:aws:payment-cryptography:us-east-2:111122223333:key/
ivi5ksfsuplneuyt", 
     "EncryptionKeyCheckValue": "7CC9E2",
}
```
Para obtener más información, consulte [Verificar los datos del PIN](https://docs.aws.amazon.com/payment-cryptography/latest/userguide/verify-pin-data.html) en la Guía del usuario AWS de criptografía de pagos.

• Para obtener más información sobre la API, consulte [VerifyPinData](https://awscli.amazonaws.com/v2/documentation/api/latest/reference/payment-cryptography-data/verify-pin-data.html)la Referencia de AWS CLI comandos.

# Ejemplos de Amazon Pinpoint con AWS CLI

Los siguientes ejemplos de código muestran cómo realizar acciones e implementar escenarios comunes AWS Command Line Interface mediante Amazon Pinpoint.

Las acciones son extractos de código de programas más grandes y deben ejecutarse en contexto. Mientras las acciones muestran cómo llamar a las funciones de servicio individuales, es posible ver las acciones en contexto en los escenarios relacionados y en los ejemplos entre servicios.

Los escenarios son ejemplos de código que muestran cómo llevar a cabo una tarea específica llamando a varias funciones dentro del mismo servicio.

Cada ejemplo incluye un enlace a GitHub, donde puede encontrar instrucciones sobre cómo configurar y ejecutar el código en su contexto.

Temas

**[Acciones](#page-381-0)** 

Acciones

### **create-app**

En el siguiente ejemplo de código, se muestra cómo usar create-app.

AWS CLI

Ejemplo 1: Creación de una aplicación

En el siguiente ejemplo de create-app se crea una nueva aplicación (proyecto).

```
aws pinpoint create-app \ 
     --create-application-request Name=ExampleCorp
```
Salida:

```
{ 
     "ApplicationResponse": { 
          "Arn": "arn:aws:mobiletargeting:us-
west-2:AIDACKCEVSQ6C2EXAMPLE:apps/810c7aab86d42fb2b56c8c966example", 
         "Id": "810c7aab86d42fb2b56c8c966example", 
          "Name": "ExampleCorp", 
          "tags": {} 
     }
}
```
Ejemplo 2: Creación de una aplicación etiquetada

En el siguiente ejemplo de create-app se crea una nueva aplicación (proyecto) y asocia una etiqueta (clave y valor) a la aplicación.

```
aws pinpoint create-app \ 
     --create-application-request Name=ExampleCorp,tags={"Stack"="Test"}
```

```
{ 
     "ApplicationResponse": { 
          "Arn": "arn:aws:mobiletargeting:us-
west-2:AIDACKCEVSQ6C2EXAMPLE:apps/810c7aab86d42fb2b56c8c966example", 
          "Id": "810c7aab86d42fb2b56c8c966example", 
          "Name": "ExampleCorp", 
          "tags": { 
              "Stack": "Test" 
         } 
     }
}
```
• Para obtener más información sobre la API, consulta [CreateApp](https://awscli.amazonaws.com/v2/documentation/api/latest/reference/pinpoint/create-app.html)la Referencia de AWS CLI comandos.

### **create-sms-template**

En el siguiente ejemplo de código, se muestra cómo usar create-sms-template.

AWS CLI

Crea una plantilla de mensajes para los mensajes que se envían a través del canal SMS

En el siguiente create-sms-template ejemplo, se crea una plantilla de mensaje SMS.

```
aws pinpoint create-sms-template \ 
     --template-name TestTemplate \ 
     --sms-template-request file://myfile.json \ 
     --region us-east-1
```
Contenidos de myfile.json:

```
 "Body": "hello\n how are you?\n food is good", 
 "TemplateDescription": "Test SMS Template"
```
{

}

Salida:

```
{ 
     "CreateTemplateMessageBody": { 
         "Arn": "arn:aws:mobiletargeting:us-east-1:AIDACKCEVSQ6C2EXAMPLE:templates/
TestTemplate/SMS", 
         "Message": "Created", 
         "RequestID": "8c36b17f-a0b0-400f-ac21-29e9b62a975d" 
     }
}
```
Para obtener más información, consulte las [plantillas de mensajes de Amazon Pinpoint](https://docs.aws.amazon.com/pinpoint/latest/userguide/messages-templates.html) en la Guía del usuario de Amazon Pinpoint.

• Para obtener más información sobre la API, consulte la Referencia [CreateSmsTemplated](https://awscli.amazonaws.com/v2/documentation/api/latest/reference/pinpoint/create-sms-template.html)e AWS CLI comandos.

## **delete-app**

En el siguiente ejemplo de código, se muestra cómo usar delete-app.

AWS CLI

Eliminación de una aplicación

En el siguiente ejemplo delete-app se elimina una aplicación (proyecto).

```
aws pinpoint delete-app \ 
     --application-id 810c7aab86d42fb2b56c8c966example
```

```
{ 
     "ApplicationResponse": { 
         "Arn": "arn:aws:mobiletargeting:us-
west-2:AIDACKCEVSQ6C2EXAMPLE:apps/810c7aab86d42fb2b56c8c966example", 
         "Id": "810c7aab86d42fb2b56c8c966example", 
         "Name": "ExampleCorp", 
         "tags": {}
```
}

}

• Para obtener más información sobre la API, consulte [DeleteAppl](https://awscli.amazonaws.com/v2/documentation/api/latest/reference/pinpoint/delete-app.html)a Referencia de AWS CLI comandos.

### **get-apns-channel**

En el siguiente ejemplo de código, se muestra cómo usar get-apns-channel.

AWS CLI

Para recuperar información sobre el estado y la configuración del canal APNs de una aplicación

El siguiente get-apns-channel ejemplo recupera información sobre el estado y la configuración del canal APNs de una aplicación.

```
aws pinpoint get-apns-channel \ 
     --application-id 9ab1068eb0a6461c86cce7f27ce0efd7 \ 
     --region us-east-1
```
Salida:

```
{ 
     "APNSChannelResponse": { 
          "ApplicationId": "9ab1068eb0a6461c86cce7f27ce0efd7", 
          "CreationDate": "2019-05-09T21:54:45.082Z", 
          "DefaultAuthenticationMethod": "CERTIFICATE", 
          "Enabled": true, 
          "HasCredential": true, 
          "HasTokenKey": false, 
          "Id": "apns", 
          "IsArchived": false, 
          "LastModifiedDate": "2019-05-09T22:04:01.067Z", 
          "Platform": "APNS", 
         "Version": 2 
     }
}
```
• Para obtener más información sobre la API, consulte la Referencia [GetApnsChannel](https://awscli.amazonaws.com/v2/documentation/api/latest/reference/pinpoint/get-apns-channel.html)de AWS CLI comandos.

#### **get-app**

En el siguiente ejemplo de código, se muestra cómo usar get-app.

AWS CLI

Para recuperar información sobre una aplicación (proyecto)

El siguiente get-app ejemplo recupera información sobre una aplicación (proyecto).

```
aws pinpoint get-app \ 
     --application-id 810c7aab86d42fb2b56c8c966example \ 
     --region us-east-1
```
Salida:

```
{ 
     "ApplicationResponse": { 
         "Arn": "arn:aws:mobiletargeting:us-
east-1:AIDACKCEVSQ6C2EXAMPLE:apps/810c7aab86d42fb2b56c8c966example", 
         "Id": "810c7aab86d42fb2b56c8c966example", 
         "Name": "ExampleCorp", 
         "tags": { 
                 "Year": "2019", 
                  "Stack": "Production" 
 } 
     }
}
```
• Para obtener más información sobre la API, consulte [GetAppl](https://awscli.amazonaws.com/v2/documentation/api/latest/reference/pinpoint/get-app.html)a Referencia de AWS CLI comandos.

#### **get-apps**

En el siguiente ejemplo de código, se muestra cómo usar get-apps.

AWS CLI

Para recuperar información sobre todas sus aplicaciones

El siguiente get-apps ejemplo recupera información sobre todas sus aplicaciones (proyectos).

AWS Command Line Interface Guía del usuario de la versión 2

aws pinpoint get-apps

Salida:

```
{ 
     "ApplicationsResponse": { 
         "Item": [ 
             { 
                  "Arn": "arn:aws:mobiletargeting:us-
west-2:AIDACKCEVSQ6C2EXAMPLE:apps/810c7aab86d42fb2b56c8c966example", 
                  "Id": "810c7aab86d42fb2b56c8c966example", 
                  "Name": "ExampleCorp", 
                  "tags": { 
                      "Year": "2019", 
                      "Stack": "Production" 
 } 
             }, 
\{\hspace{.8cm},\hspace{.8cm}\} "Arn": "arn:aws:mobiletargeting:us-
west-2:AIDACKCEVSQ6C2EXAMPLE:apps/42d8c7eb0990a57ba1d5476a3example", 
                  "Id": "42d8c7eb0990a57ba1d5476a3example", 
                  "Name": "AnyCompany", 
                  "tags": {} 
             }, 
\{\hspace{.8cm},\hspace{.8cm}\} "Arn": "arn:aws:mobiletargeting:us-
west-2:AIDACKCEVSQ6C2EXAMPLE:apps/80f5c382b638ffe5ad12376bbexample", 
                  "Id": "80f5c382b638ffe5ad12376bbexample", 
                  "Name": "ExampleCorp_Test", 
                  "tags": { 
                      "Year": "2019", 
                      "Stack": "Test" 
 } 
 } 
         ], 
         "NextToken": 
 "eyJDcmVhdGlvbkRhdGUiOiIyMDE5LTA3LTE2VDE0OjM4OjUzLjkwM1oiLCJBY2NvdW50SWQiOiI1MTIzOTcxODM4Nz
     }
}
```
La presencia del valor de NextToken respuesta indica que hay más resultados disponibles. Vuelva a ejecutar el comando e introduzca ese valor como parámetro de NextToken entrada. • Para obtener más información sobre la API, consulte [GetAppsl](https://awscli.amazonaws.com/v2/documentation/api/latest/reference/pinpoint/get-apps.html)a Referencia de AWS CLI comandos.

#### **get-campaign**

En el siguiente ejemplo de código, se muestra cómo usar get-campaign.

### AWS CLI

Para recuperar información sobre el estado, la configuración y otros ajustes de una campaña

En el siguiente get-campaign ejemplo, se recupera información sobre el estado, la configuración y otros ajustes de una campaña.

```
aws pinpoint get-campaign \ 
     --application-id 6e0b7591a90841d2b5d93fa11143e5a7 \ 
     --campaign-id a1e63c6cc0eb43ed826ffcc3cc90b30d \ 
     --region us-east-1
```

```
{ 
     "CampaignResponse": { 
          "AdditionalTreatments": [], 
          "ApplicationId": "6e0b7591a90841d2b5d93fa11143e5a7", 
          "Arn": "arn:aws:mobiletargeting:us-
east-1:AIDACKCEVSQ6C2EXAMPLE:apps/6e0b7591a90841d2b5d93fa11143e5a7/campaigns/
a1e63c6cc0eb43ed826ffcc3cc90b30d", 
          "CreationDate": "2019-10-08T18:40:16.581Z", 
         "Description": " ", 
          "HoldoutPercent": 0, 
          "Id": "a1e63c6cc0eb43ed826ffcc3cc90b30d", 
          "IsPaused": false, 
          "LastModifiedDate": "2019-10-08T18:40:16.581Z", 
         "Limits": { 
             "Daily": 0,
              "MaximumDuration": 60, 
              "MessagesPerSecond": 50, 
              "Total": 0 
         }, 
          "MessageConfiguration": { 
              "EmailMessage": {
```

```
 "FromAddress": "sender@example.com", 
                 "HtmlBody": "<!DOCTYPE html>\n <html lang=\"en\">\n <head>\n
  <meta http-equiv=\"Content-Type\" content=\"text/html; charset=utf-8\" />\n</head>
\n<br/>body>Hello</body>\n</html>",
                  "Title": "PinpointDemo" 
 } 
         }, 
         "Name": "MyCampaign", 
         "Schedule": { 
             "IsLocalTime": false, 
             "StartTime": "IMMEDIATE", 
             "Timezone": "utc" 
         }, 
         "SegmentId": "b66c9e42f71444b2aa2e0ffc1df28f60", 
         "SegmentVersion": 1, 
         "State": { 
              "CampaignStatus": "COMPLETED" 
         }, 
         "tags": {}, 
         "TemplateConfiguration": {}, 
         "Version": 1 
     }
}
```
• Para obtener más información sobre la API, consulte [GetCampaignl](https://awscli.amazonaws.com/v2/documentation/api/latest/reference/pinpoint/get-campaign.html)a Referencia de AWS CLI comandos.

### **get-campaigns**

En el siguiente ejemplo de código, se muestra cómo usar get-campaigns.

### AWS CLI

Para recuperar información sobre el estado, la configuración y otros ajustes de todas las campañas asociadas a una aplicación

El siguiente get-campaigns ejemplo recupera información sobre el estado, la configuración y otros ajustes de todas las campañas asociadas a una aplicación.

```
aws pinpoint get-campaigns \ 
     --application-id 6e0b7591a90841d2b5d93fa11143e5a7 \ 
     --region us-east-1
```
{

```
 "CampaignsResponse": { 
         "Item": [ 
             { 
                  "AdditionalTreatments": [], 
                  "ApplicationId": "6e0b7591a90841d2b5d93fa11143e5a7", 
                  "Arn": "arn:aws:mobiletargeting:us-
east-1:AIDACKCEVSQ6C2EXAMPLE:apps/6e0b7591a90841d2b5d93fa11143e5a7/
campaigns/7e1280344c8f4a9aa40a00b006fe44f1", 
                  "CreationDate": "2019-10-08T18:40:22.905Z", 
                  "Description": " ", 
                  "HoldoutPercent": 0, 
                  "Id": "7e1280344c8f4a9aa40a00b006fe44f1", 
                  "IsPaused": false, 
                  "LastModifiedDate": "2019-10-08T18:40:22.905Z", 
                  "Limits": {}, 
                  "MessageConfiguration": { 
                      "EmailMessage": { 
                          "FromAddress": "sender@example.com", 
                           "HtmlBody": "<!DOCTYPE html>\n <html lang=\"en
\">\n <head>\n <meta http-equiv=\"Content-Type\" content=\"text/html; 
 charset=utf-8\" />\n</head>\n<br/>body>Hello</body>\n</html>",
                          "Title": "PInpointDemo Test" 
 } 
                  }, 
                  "Name": "MyCampaign1", 
                  "Schedule": { 
                      "IsLocalTime": false, 
                      "QuietTime": {}, 
                      "StartTime": "IMMEDIATE", 
                      "Timezone": "UTC" 
                  }, 
                  "SegmentId": "b66c9e42f71444b2aa2e0ffc1df28f60", 
                  "SegmentVersion": 1, 
                  "State": { 
                      "CampaignStatus": "COMPLETED" 
                  }, 
                  "tags": {}, 
                  "TemplateConfiguration": {}, 
                  "Version": 1 
             }, 
\{\hspace{.1cm} \}
```

```
 "AdditionalTreatments": [], 
                  "ApplicationId": "6e0b7591a90841d2b5d93fa11143e5a7", 
                  "Arn": "arn:aws:mobiletargeting:us-
east-1:AIDACKCEVSQ6C2EXAMPLE:apps/6e0b7591a90841d2b5d93fa11143e5a7/campaigns/
a1e63c6cc0eb43ed826ffcc3cc90b30d", 
                  "CreationDate": "2019-10-08T18:40:16.581Z", 
                  "Description": " ", 
                  "HoldoutPercent": 0, 
                  "Id": "a1e63c6cc0eb43ed826ffcc3cc90b30d", 
                  "IsPaused": false, 
                  "LastModifiedDate": "2019-10-08T18:40:16.581Z", 
                  "Limits": { 
                      "Daily": 0, 
                      "MaximumDuration": 60, 
                      "MessagesPerSecond": 50, 
                      "Total": 0 
                  }, 
                  "MessageConfiguration": { 
                       "EmailMessage": { 
                           "FromAddress": "sender@example.com", 
                           "HtmlBody": "<!DOCTYPE html>\n <html lang=\"en
\">\n <head>\n <meta http-equiv=\"Content-Type\" content=\"text/html;
 charset=utf-8\" />\n</head>\n<br/>body>Demo</body>\n</html>",
                           "Title": "PinpointDemo" 
1999 1999 1999 1999 1999
                  }, 
                  "Name": "MyCampaign2", 
                  "Schedule": { 
                      "IsLocalTime": false, 
                       "StartTime": "IMMEDIATE", 
                      "Timezone": "utc" 
                  }, 
                  "SegmentId": "b66c9e42f71444b2aa2e0ffc1df28f60", 
                  "SegmentVersion": 1, 
                  "State": { 
                       "CampaignStatus": "COMPLETED" 
                  }, 
                  "tags": {}, 
                  "TemplateConfiguration": {}, 
                  "Version": 1 
             } 
         ] 
     }
```
}

• Para obtener más información sobre la API, consulte [GetCampaignsl](https://awscli.amazonaws.com/v2/documentation/api/latest/reference/pinpoint/get-campaigns.html)a Referencia de AWS CLI comandos.

### **get-channels**

En el siguiente ejemplo de código, se muestra cómo usar get-channels.

### AWS CLI

Para recuperar información sobre el historial y el estado de cada canal de una aplicación

El siguiente get-channels ejemplo recupera información sobre el historial y el estado de cada canal de una aplicación.

```
aws pinpoint get-channels \ 
     --application-id 6e0b7591a90841d2b5d93fa11143e5a7 \ 
     --region us-east-1
```

```
{ 
     "ChannelsResponse": { 
          "Channels": { 
              "GCM": { 
                  "ApplicationId": "6e0b7591a90841d2b5d93fa11143e5a7", 
                  "CreationDate": "2019-10-08T18:28:23.182Z", 
                  "Enabled": true, 
                  "HasCredential": true, 
                  "Id": "gcm", 
                  "IsArchived": false, 
                  "LastModifiedDate": "2019-10-08T18:28:23.182Z", 
                  "Version": 1 
              }, 
              "SMS": { 
                  "ApplicationId": "6e0b7591a90841d2b5d93fa11143e5a7", 
                  "CreationDate": "2019-10-08T18:39:18.511Z", 
                  "Enabled": true, 
                  "Id": "sms", 
                  "IsArchived": false, 
                  "LastModifiedDate": "2019-10-08T18:39:18.511Z",
```

```
 "Version": 1 
              }, 
              "EMAIL": { 
                  "ApplicationId": "6e0b7591a90841d2b5d93fa11143e5a7", 
                  "CreationDate": "2019-10-08T18:27:23.990Z", 
                  "Enabled": true, 
                  "Id": "email", 
                  "IsArchived": false, 
                  "LastModifiedDate": "2019-10-08T18:27:23.990Z", 
                  "Version": 1 
              }, 
              "IN_APP": { 
                  "Enabled": true, 
                  "IsArchived": false, 
                  "Version": 0 
 } 
         } 
     }
}
```
• Para obtener más información sobre la API, consulte [GetChannelsl](https://awscli.amazonaws.com/v2/documentation/api/latest/reference/pinpoint/get-channels.html)a Referencia de AWS CLI comandos.

## **get-email-channel**

En el siguiente ejemplo de código, se muestra cómo usar get-email-channel.

AWS CLI

Para recuperar información sobre el estado y la configuración del canal de correo electrónico de una aplicación

El siguiente get-email-channel ejemplo recupera el estado y la configuración del canal de correo electrónico de una aplicación.

```
aws pinpoint get-email-channel \ 
     --application-id 6e0b7591a90841d2b5d93fa11143e5a7 \ 
     --region us-east-1
```
Salida:

{

```
 "EmailChannelResponse": { 
         "ApplicationId": "6e0b7591a90841d2b5d93fa11143e5a7", 
         "CreationDate": "2019-10-08T18:27:23.990Z", 
         "Enabled": true, 
         "FromAddress": "sender@example.com", 
         "Id": "email", 
         "Identity": "arn:aws:ses:us-east-1:AIDACKCEVSQ6C2EXAMPLE:identity/
sender@example.com", 
         "IsArchived": false, 
         "LastModifiedDate": "2019-10-08T18:27:23.990Z", 
         "MessagesPerSecond": 1, 
         "Platform": "EMAIL", 
         "RoleArn": "arn:aws:iam::AIDACKCEVSQ6C2EXAMPLE:role/pinpoint-events", 
         "Version": 1 
     }
}
```
• Para obtener más información sobre la API, consulte [GetEmailChannell](https://awscli.amazonaws.com/v2/documentation/api/latest/reference/pinpoint/get-email-channel.html)a Referencia de AWS CLI comandos.

### **get-endpoint**

En el siguiente ejemplo de código, se muestra cómo usar get-endpoint.

AWS CLI

Recuperación de información sobre la configuración y los atributos de un punto de conexión específico de una aplicación

En el siguiente ejemplo get-endpoint se recupera información sobre la configuración y los atributos de un punto de conexión específico de una aplicación.

```
aws pinpoint get-endpoint \ 
     --application-id 611e3e3cdd47474c9c1399a505665b91 \ 
     --endpoint-id testendpoint \ 
     --region us-east-1
```
Salida:

{

```
 "EndpointResponse": { 
     "Address": "+11234567890",
```

```
 "ApplicationId": "611e3e3cdd47474c9c1399a505665b91", 
         "Attributes": {}, 
         "ChannelType": "SMS", 
         "CohortId": "63", 
         "CreationDate": "2019-01-28T23:55:11.534Z", 
         "EffectiveDate": "2021-08-06T00:04:51.763Z", 
         "EndpointStatus": "ACTIVE", 
         "Id": "testendpoint", 
         "Location": { 
              "Country": "USA" 
         }, 
         "Metrics": { 
              "SmsDelivered": 1.0 
         }, 
         "OptOut": "ALL", 
         "RequestId": "a204b1f2-7e26-48a7-9c80-b49a2143489d", 
         "User": { 
              "UserAttributes": { 
                  "Age": [ 
                       "24" 
 ] 
              }, 
         "UserId": "testuser" 
         } 
     }
```
• Para obtener más información sobre la API, consulte [GetEndpointl](https://awscli.amazonaws.com/v2/documentation/api/latest/reference/pinpoint/get-endpoint.html)a Referencia de AWS CLI comandos.

### **get-gcm-channel**

En el siguiente ejemplo de código, se muestra cómo usar get-gcm-channel.

AWS CLI

}

Para recuperar información sobre el estado y la configuración del canal GCM de una aplicación

El siguiente get-gcm-channel ejemplo recupera información sobre el estado y la configuración del canal GCM de una aplicación.

```
aws pinpoint get-gcm-channel \ 
     --application-id 6e0b7591a90841d2b5d93fa11143e5a7 \
```
--region us-east-1

#### Salida:

```
{ 
     "GCMChannelResponse": { 
          "ApplicationId": "6e0b7591a90841d2b5d93fa11143e5a7", 
          "CreationDate": "2019-10-08T18:28:23.182Z", 
          "Enabled": true, 
          "HasCredential": true, 
          "Id": "gcm", 
          "IsArchived": false, 
          "LastModifiedDate": "2019-10-08T18:28:23.182Z", 
          "Platform": "GCM", 
          "Version": 1 
     }
}
```
• Para obtener más información sobre la API, consulte la Referencia [GetGcmChannel](https://awscli.amazonaws.com/v2/documentation/api/latest/reference/pinpoint/get-gcm-channel.html)de AWS CLI comandos.

### **get-sms-channel**

En el siguiente ejemplo de código, se muestra cómo usar get-sms-channel.

AWS CLI

Recuperación de información sobre el estado y la configuración del canal de SMS para una aplicación

En el siguiente ejemplo de get-sms-channel se recupera el estado y la configuración del canal de SMS de una aplicación.

```
aws pinpoint get-sms-channel \ 
     --application-id 6e0b7591a90841d2b5d93fa11143e5a7 \ 
     --region us-east-1
```
Salida:

{

"SMSChannelResponse": {

```
 "ApplicationId": "6e0b7591a90841d2b5d93fa11143e5a7", 
     "CreationDate": "2019-10-08T18:39:18.511Z", 
     "Enabled": true, 
     "Id": "sms", 
     "IsArchived": false, 
     "LastModifiedDate": "2019-10-08T18:39:18.511Z", 
     "Platform": "SMS", 
     "PromotionalMessagesPerSecond": 20, 
     "TransactionalMessagesPerSecond": 20, 
     "Version": 1 
 }
```
• Para obtener más información sobre la API, consulte [GetSmsChannell](https://awscli.amazonaws.com/v2/documentation/api/latest/reference/pinpoint/get-sms-channel.html)a Referencia de AWS CLI comandos.

## **get-sms-template**

En el siguiente ejemplo de código, se muestra cómo usar get-sms-template.

AWS CLI

}

Recupera el contenido y la configuración de una plantilla de mensajes para los mensajes que se envían a través del canal SMS

El siguiente get-sms-template ejemplo recupera el contenido y la configuración de una plantilla de mensaje SMS.

```
aws pinpoint get-sms-template \ 
     --template-name TestTemplate \ 
     --region us-east-1
```

```
{ 
     "SMSTemplateResponse": { 
         "Arn": "arn:aws:mobiletargeting:us-east-1:AIDACKCEVSQ6C2EXAMPLE:templates/
TestTemplate/SMS", 
         "Body": "hello\n how are you?\n food is good", 
         "CreationDate": "2023-06-20T21:37:30.124Z", 
         "LastModifiedDate": "2023-06-20T21:37:30.124Z", 
         "tags": {},
```

```
 "TemplateDescription": "Test SMS Template", 
     "TemplateName": "TestTemplate", 
     "TemplateType": "SMS", 
     "Version": "1" 
 }
```
Para obtener más información, consulte las [plantillas de mensajes de Amazon Pinpoint](https://docs.aws.amazon.com/pinpoint/latest/userguide/messages-templates.html) en la Guía del usuario de Amazon Pinpoint.

• Para obtener más información sobre la API, consulte la Referencia [GetSmsTemplate](https://awscli.amazonaws.com/v2/documentation/api/latest/reference/pinpoint/get-sms-template.html)de AWS CLI comandos.

## **get-voice-channel**

En el siguiente ejemplo de código, se muestra cómo usar get-voice-channel.

## AWS CLI

}

Para recuperar información sobre el estado y la configuración del canal de voz de una aplicación

El siguiente get-voice-channel ejemplo recupera el estado y la configuración del canal de voz de una aplicación.

```
aws pinpoint get-voice-channel \ 
     --application-id 6e0b7591a90841d2b5d93fa11143e5a7 \ 
     --region us-east-1
```

```
{ 
     "VoiceChannelResponse": { 
          "ApplicationId": "6e0b7591a90841d2b5d93fa11143e5a7", 
          "CreationDate": "2022-04-28T00:17:03.836Z", 
          "Enabled": true, 
          "Id": "voice", 
          "IsArchived": false, 
          "LastModifiedDate": "2022-04-28T00:17:03.836Z", 
          "Platform": "VOICE", 
          "Version": 1 
     }
}
```
• Para obtener más información sobre la API, consulte [GetVoiceChannell](https://awscli.amazonaws.com/v2/documentation/api/latest/reference/pinpoint/get-voice-channel.html)a Referencia de AWS CLI comandos.

## **list-tags-for-resource**

En el siguiente ejemplo de código, se muestra cómo usar list-tags-for-resource.

AWS CLI

Para recuperar una lista de etiquetas de un recurso

En el siguiente list-tags-for-resource ejemplo, se recuperan todas las etiquetas (nombres y valores clave) que están asociadas al recurso especificado.

```
aws pinpoint list-tags-for-resource \ 
     --resource-arn arn:aws:mobiletargeting:us-
west-2:AIDACKCEVSQ6C2EXAMPLE:apps/810c7aab86d42fb2b56c8c966example
```
Salida:

```
{ 
      "TagsModel": { 
           "tags": { 
                "Year": "2019", 
                "Stack": "Production" 
           } 
      }
}
```
Para obtener más información, consulte «Etiquetado de los recursos de Amazon Pinpoint» \_\_ en la Guía para desarrolladores de Amazon Pinpoint. < https://docs.aws.amazon.com/pinpoint/latest/ developerguide/tagging-resources.html>

• Para obtener más información sobre la API, consulte la Referencia de comandos. [ListTagsForResourceA](https://awscli.amazonaws.com/v2/documentation/api/latest/reference/pinpoint/list-tags-for-resource.html)WS CLI

### **phone-number-validate**

En el siguiente ejemplo de código, se muestra cómo usar phone-number-validate.

### AWS CLI

Recupera información sobre un número de teléfono

A continuación, se phone-number-validate recupera información sobre un número de teléfono.

```
aws pinpoint phone-number-validate \ 
     --number-validate-request PhoneNumber="+12065550142" \ 
     --region us-east-1
```
Salida:

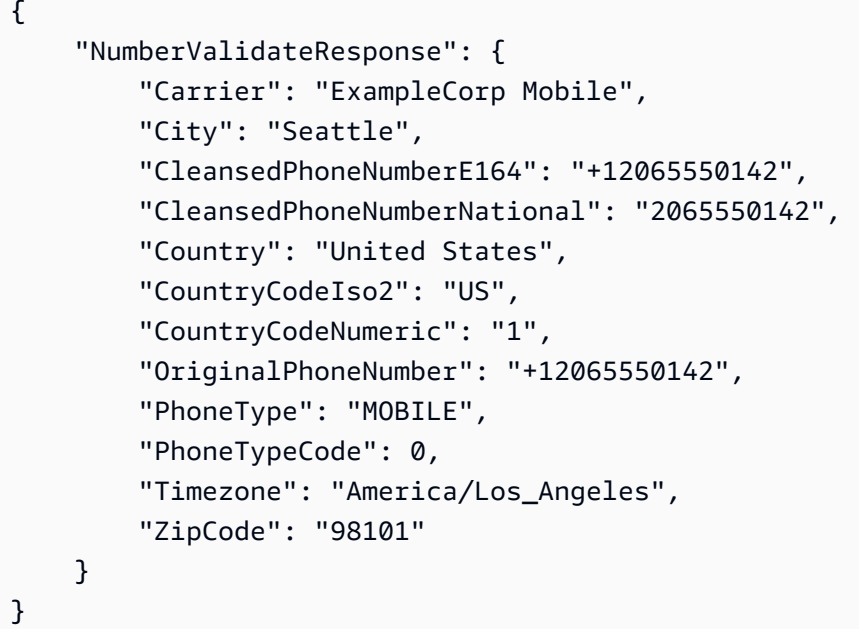

Para obtener más información, consulte [Canal de SMS de Amazon Pinpoint](https://docs.aws.amazon.com/pinpoint/latest/userguide/channels-sms.html) en la Guía del usuario de Amazon Pinpoint.

• Para obtener más información sobre la API, consulte [PhoneNumberValidatel](https://awscli.amazonaws.com/v2/documentation/api/latest/reference/pinpoint/phone-number-validate.html)a Referencia de AWS CLI comandos.

#### **send-messages**

En el siguiente ejemplo de código, se muestra cómo usar send-messages.

# AWS CLI

Envío de un mensaje SMS mediante el punto de conexión de una aplicación

En el siguiente ejemplo de send-messages se envía un mensaje directo a una aplicación con un punto de conexión.

```
aws pinpoint send-messages \ 
     --application-id 611e3e3cdd47474c9c1399a505665b91 \ 
     --message-request file://myfile.json \ 
     --region us-west-2
```
Contenidos de myfile.json:

```
{ 
     "MessageConfiguration": { 
          "SMSMessage": { 
               "Body": "hello, how are you?" 
          } 
     }, 
     "Endpoints": { 
          "testendpoint": {} 
     }
}
```

```
{ 
     "MessageResponse": { 
         "ApplicationId": "611e3e3cdd47474c9c1399a505665b91", 
         "EndpointResult": { 
              "testendpoint": { 
                  "Address": "+12345678900", 
                  "DeliveryStatus": "SUCCESSFUL", 
                  "MessageId": "itnuqhai5alf1n6ahv3udc05n7hhddr6gb3lq6g0", 
                  "StatusCode": 200, 
                  "StatusMessage": "MessageId: 
  itnuqhai5alf1n6ahv3udc05n7hhddr6gb3lq6g0" 
 } 
         }, 
         "RequestId": "c7e23264-04b2-4a46-b800-d24923f74753" 
     }
```
}

Para obtener más información, consulte [Canal de SMS de Amazon Pinpoint](https://docs.aws.amazon.com/pinpoint/latest/userguide/channels-sms.html) en la Guía del usuario de Amazon Pinpoint.

• Para obtener más información sobre la API, consulte [SendMessagesl](https://awscli.amazonaws.com/v2/documentation/api/latest/reference/pinpoint/send-messages.html)a Referencia de AWS CLI comandos.

#### **send-users-messages**

En el siguiente ejemplo de código, se muestra cómo usar send-users-messages.

AWS CLI

Para enviar un mensaje SMS a un usuario de una aplicación

El siguiente send-users-messages ejemplo envía un mensaje directo a un usuario de una aplicación.

```
aws pinpoint send-users-messages \ 
     --application-id 611e3e3cdd47474c9c1399a505665b91 \ 
     --send-users-message-request file://myfile.json \ 
     --region us-west-2
```
Contenidos de myfile.json:

```
{ 
      "MessageConfiguration": { 
          "SMSMessage": { 
               "Body": "hello, how are you?" 
          } 
     }, 
      "Users": { 
           "testuser": {} 
     }
}
```
Salida:

{

```
 "SendUsersMessageResponse": { 
     "ApplicationId": "611e3e3cdd47474c9c1399a505665b91",
```

```
 "RequestId": "e0b12cf5-2359-11e9-bb0b-d5fb91876b25", 
         "Result": { 
             "testuser": { 
                 "testuserendpoint": { 
                     "DeliveryStatus": "SUCCESSFUL", 
                     "MessageId": "7qu4hk5bqhda3i7i2n4pjf98qcuh8b7p45ifsmo0", 
                     "StatusCode": 200, 
                     "StatusMessage": "MessageId: 
  7qu4hk5bqhda3i7i2n4pjf98qcuh8b7p45ifsmo0", 
                     "Address": "+12345678900" 
 } 
 } 
         } 
     }
}
```
Para obtener más información, consulte [Canal de SMS de Amazon Pinpoint](https://docs.aws.amazon.com/pinpoint/latest/userguide/channels-sms.html) en la Guía del usuario de Amazon Pinpoint.

• Para obtener más información sobre la API, consulte [SendUsersMessagesl](https://awscli.amazonaws.com/v2/documentation/api/latest/reference/pinpoint/send-users-messages.html)a Referencia de AWS CLI comandos.

#### **tag-resource**

En el siguiente ejemplo de código, se muestra cómo usar tag-resource.

AWS CLI

Para añadir etiquetas a un recurso

En el siguiente ejemplo, se agregan dos etiquetas (nombres y valores clave) a un recurso.

```
aws pinpoint list-tags-for-resource \ 
     --resource-arn arn:aws:mobiletargeting:us-
east-1:AIDACKCEVSQ6C2EXAMPLE:apps/810c7aab86d42fb2b56c8c966example \
     --tags-model tags={Stack=Production,Year=2019}
```
Este comando no genera ninguna salida.

Para obtener más información, consulte «Etiquetado de los recursos de Amazon Pinpoint» \_\_ en la Guía para desarrolladores de Amazon Pinpoint. < https://docs.aws.amazon.com/pinpoint/latest/ developerguide/tagging-resources.html>

• Para obtener más información sobre la API, consulte la Referencia de comandos. [TagResource](https://awscli.amazonaws.com/v2/documentation/api/latest/reference/pinpoint/tag-resource.html)AWS CLI

#### **untag-resource**

En el siguiente ejemplo de código, se muestra cómo usar untag-resource.

AWS CLI

Ejemplo 1: Para eliminar una etiqueta de un recurso

En el siguiente untag-resource ejemplo, se elimina la etiqueta especificada (nombre y valor de la clave) de un recurso.

```
aws pinpoint untag-resource \ 
     --resource-arn arn:aws:mobiletargeting:us-
west-2:AIDACKCEVSQ6C2EXAMPLE:apps/810c7aab86d42fb2b56c8c966example \
     --tag-keys Year
```
Este comando no genera ninguna salida.

Ejemplo 2: Para eliminar varias etiquetas de un recurso

En el siguiente untag-resource ejemplo, se eliminan las etiquetas especificadas (nombres y valores clave) de un recurso.

```
aws pinpoint untag-resource \ 
     --resource-arn arn:aws:mobiletargeting:us-
east-1:AIDACKCEVSQ6C2EXAMPLE:apps/810c7aab86d42fb2b56c8c966example \
     --tag-keys Year Stack
```
Este comando no genera ninguna salida.

Para obtener más información, consulte «Etiquetado de los recursos de Amazon Pinpoint» en la Guía para desarrolladores de Amazon Pinpoint. < https://docs.aws.amazon.com/pinpoint/latest/ developerguide/tagging-resources.html>

• Para obtener más información sobre la API, consulte la Referencia de comandos. [UntagResource](https://awscli.amazonaws.com/v2/documentation/api/latest/reference/pinpoint/untag-resource.html)AWS CLI

## **update-sms-channel**

En el siguiente ejemplo de código, se muestra cómo usar update-sms-channel.

AWS CLI

Para habilitar el canal SMS o actualizar el estado y la configuración del canal SMS de una aplicación.

El siguiente update-sms-channel ejemplo habilita el canal SMS como canal SMS de una aplicación.

```
aws pinpoint update-sms-channel \ 
     --application-id 611e3e3cdd47474c9c1399a505665b91 \ 
     --sms-channel-request Enabled=true \ 
     --region us-west-2
```
Salida:

```
{ 
     "SMSChannelResponse": { 
          "ApplicationId": "611e3e3cdd47474c9c1399a505665b91", 
          "CreationDate": "2019-01-28T23:25:25.224Z", 
          "Enabled": true, 
          "Id": "sms", 
          "IsArchived": false, 
          "LastModifiedDate": "2023-05-18T23:22:50.977Z", 
          "Platform": "SMS", 
          "PromotionalMessagesPerSecond": 20, 
          "TransactionalMessagesPerSecond": 20, 
          "Version": 3 
     }
}
```
Para obtener más información, consulte [Canal de SMS de Amazon Pinpoint](https://docs.aws.amazon.com/pinpoint/latest/userguide/channels-sms.html) en la Guía del usuario de Amazon Pinpoint.

• Para obtener más información sobre la API, consulte [UpdateSmsChannel](https://awscli.amazonaws.com/v2/documentation/api/latest/reference/pinpoint/update-sms-channel.html)la Referencia de AWS CLI comandos.

# Ejemplos de Amazon Polly que utilizan AWS CLI

Los siguientes ejemplos de código muestran cómo realizar acciones e implementar escenarios comunes AWS Command Line Interface mediante Amazon Polly.

Las acciones son extractos de código de programas más grandes y deben ejecutarse en contexto. Mientras las acciones muestran cómo llamar a las funciones de servicio individuales, es posible ver las acciones en contexto en los escenarios relacionados y en los ejemplos entre servicios.

Los escenarios son ejemplos de código que muestran cómo llevar a cabo una tarea específica llamando a varias funciones dentro del mismo servicio.

Cada ejemplo incluye un enlace a GitHub, donde puede encontrar instrucciones sobre cómo configurar y ejecutar el código en su contexto.

## Temas

**[Acciones](#page-381-0)** 

Acciones

## **delete-lexicon**

En el siguiente ejemplo de código, se muestra cómo usar delete-lexicon.

## AWS CLI

Eliminación de un lexicón

En el siguiente ejemplo de delete-lexicon se elimina el lexicón especificado.

```
aws polly delete-lexicon \ 
     --name w3c
```
Este comando no genera ninguna salida.

Para obtener más información, consulte [Uso de la DeleteLexicon operación](https://docs.aws.amazon.com/polly/latest/dg/gs-delete-lexicon.html) en la Guía para desarrolladores de Amazon Polly.

• Para obtener más información sobre la API, consulte [DeleteLexiconl](https://awscli.amazonaws.com/v2/documentation/api/latest/reference/polly/delete-lexicon.html)a Referencia de AWS CLI comandos.

## **get-lexicon**

En el siguiente ejemplo de código, se muestra cómo usar get-lexicon.

## AWS CLI

Recuperación del contenido de un léxico

En el siguiente ejemplo de get-lexicon se recupera el contenido del lexicón de pronunciación especificado.

```
aws polly get-lexicon \ 
     --name w3c
```
Salida:

```
{ 
     "Lexicon": { 
         "Content": "<?xml version=\"1.0\" encoding=\"UTF-8\"?>\n<lexicon version=
\"1.0\" \n xmlns= \"http://www.w3.org/2005/01/pronunciation-lexicon
\"\n xmlns:xsi=\"http://www.w3.org/2001/XMLSchema-instance\" \n 
  xsi:schemaLocation=\"http://www.w3.org/2005/01/pronunciation-lexicon \n 
  http://www.w3.org/TR/2007/CR-pronunciation- lexicon-20071212/pls.xsd\"\n 
    alphabet=\"ipa\" \n xml:lang=\"en-US\">\n <lexeme>\n <grapheme>W3C</
grapheme>\n <alias>World Wide Web Consortium</alias>\n </lexeme>\n</lexicon>
\mathcal{M}",
         "Name": "w3c" 
     }, 
     "LexiconAttributes": { 
         "Alphabet": "ipa", 
         "LanguageCode": "en-US", 
         "LastModified": 1603908910.99, 
         "LexiconArn": "arn:aws:polly:us-west-2:880185128111:lexicon/w3c", 
         "LexemesCount": 1, 
         "Size": 492 
     }
}
```
Para obtener más información, consulte [Uso de la GetLexicon operación](https://docs.aws.amazon.com/polly/latest/dg/gs-get-lexicon.html) en la Guía para desarrolladores de Amazon Polly.

• Para obtener más información sobre la API, consulte [GetLexiconl](https://awscli.amazonaws.com/v2/documentation/api/latest/reference/polly/get-lexicon.html)a Referencia de AWS CLI comandos.

## **get-speech-synthesis-task**

En el siguiente ejemplo de código, se muestra cómo usar get-speech-synthesis-task.

AWS CLI

Obtención de información sobre una tarea de síntesis de voz

En el siguiente ejemplo de get-speech-synthesis-task se recupera información sobre la tarea de síntesis de voz especificada.

```
aws polly get-speech-synthesis-task \ 
     --task-id 70b61c0f-57ce-4715-a247-cae8729dcce9
```
Salida:

```
{ 
     "SynthesisTask": { 
          "TaskId": "70b61c0f-57ce-4715-a247-cae8729dcce9", 
          "TaskStatus": "completed", 
          "OutputUri": "https://s3.us-west-2.amazonaws.com/my-s3-
bucket/70b61c0f-57ce-4715-a247-cae8729dcce9.mp3", 
         "CreationTime": 1603911042.689, 
          "RequestCharacters": 1311, 
          "OutputFormat": "mp3", 
          "TextType": "text", 
         "VoiceId": "Joanna" 
     }
}
```
Para obtener más información, consulte [Creación de archivos de audio largos](https://docs.aws.amazon.com/polly/latest/dg/longer-cli.html) en la Guía para desarrolladores de Amazon Polly.

• Para obtener más información sobre la API, consulte [GetSpeechSynthesisTaskl](https://awscli.amazonaws.com/v2/documentation/api/latest/reference/polly/get-speech-synthesis-task.html)a Referencia de AWS CLI comandos.

## **list-lexicons**

En el siguiente ejemplo de código, se muestra cómo usar list-lexicons.

AWS CLI

Creación de una lista de léxicos

En el siguiente ejemplo de list-lexicons se enumeran sus léxicos de pronunciación.

aws polly list-lexicons

#### Salida:

```
{ 
     "Lexicons": [ 
          { 
              "Name": "w3c", 
              "Attributes": { 
                   "Alphabet": "ipa", 
                   "LanguageCode": "en-US", 
                   "LastModified": 1603908910.99, 
                   "LexiconArn": "arn:aws:polly:us-east-2:123456789012:lexicon/w3c", 
                   "LexemesCount": 1, 
                   "Size": 492 
 } 
          } 
    \mathbf{I}}
```
Para obtener más información, consulte [Uso de la ListLexicons operación](https://docs.aws.amazon.com/polly/latest/dg/gs-list-lexicons.html) en la Guía para desarrolladores de Amazon Polly.

• Para obtener más información sobre la API, consulte [ListLexiconsl](https://awscli.amazonaws.com/v2/documentation/api/latest/reference/polly/list-lexicons.html)a Referencia de AWS CLI comandos.

## **list-speech-synthesis-tasks**

En el siguiente ejemplo de código, se muestra cómo usar list-speech-synthesis-tasks.

AWS CLI

Para enumerar sus tareas de síntesis de voz

En el siguiente list-speech-synthesis-tasks ejemplo, se enumeran las tareas de síntesis de voz.

aws polly list-speech-synthesis-tasks

```
{ 
     "SynthesisTasks": [ 
          { 
              "TaskId": "70b61c0f-57ce-4715-a247-cae8729dcce9", 
              "TaskStatus": "completed", 
              "OutputUri": "https://s3.us-west-2.amazonaws.com/my-s3-
bucket/70b61c0f-57ce-4715-a247-cae8729dcce9.mp3", 
              "CreationTime": 1603911042.689, 
              "RequestCharacters": 1311, 
              "OutputFormat": "mp3", 
              "TextType": "text", 
              "VoiceId": "Joanna" 
         } 
    \mathbf{I}}
```
Para obtener más información, consulte [Creación de archivos de audio largos](https://docs.aws.amazon.com/polly/latest/dg/longer-cli.html) en la Guía para desarrolladores de Amazon Polly.

• Para obtener más información sobre la API, consulte [ListSpeechSynthesisTasks](https://awscli.amazonaws.com/v2/documentation/api/latest/reference/polly/list-speech-synthesis-tasks.html)la Referencia de AWS CLI comandos.

## **put-lexicon**

En el siguiente ejemplo de código, se muestra cómo usar put-lexicon.

AWS CLI

Almacenamiento de un léxico

En el siguiente ejemplo de put-lexicon se almacena el léxico de pronunciación especificado. El archivo example.pls especifica un léxico compatible con PLS de W3C.

```
aws polly put-lexicon \ 
    --name w3c \backslash --content file://example.pls
```
Contenido de example.pls

```
{ 
     <?xml version="1.0" encoding="UTF-8"?> 
     <lexicon version="1.0"
```

```
 xmlns="http://www.w3.org/2005/01/pronunciation-lexicon" 
         xmlns:xsi="http://www.w3.org/2001/XMLSchema-instance" 
         xsi:schemaLocation="http://www.w3.org/2005/01/pronunciation-lexicon 
             http://www.w3.org/TR/2007/CR-pronunciation-lexicon-20071212/pls.xsd" 
         alphabet="ipa" 
         xml:lang="en-US"> 
         <lexeme> 
             <grapheme>W3C</grapheme> 
             <alias>World Wide Web Consortium</alias> 
         </lexeme> 
     </lexicon>
}
```
Este comando no genera ninguna salida.

Para obtener más información, consulte [Uso de la PutLexicon operación](https://docs.aws.amazon.com/polly/latest/dg/gs-put-lexicon.html) en la Guía para desarrolladores de Amazon Polly.

• Para obtener más información sobre la API, consulte [PutLexicon](https://awscli.amazonaws.com/v2/documentation/api/latest/reference/polly/put-lexicon.html)la Referencia de AWS CLI comandos.

## **start-speech-synthesis-task**

En el siguiente ejemplo de código, se muestra cómo usar start-speech-synthesis-task.

AWS CLI

Sintetización de texto

En el siguiente ejemplo de start-speech-synthesis-task se sintetiza el texto en text\_file.txt y almacena el archivo MP3 resultante en el bucket especificado.

```
aws polly start-speech-synthesis-task \ 
     --output-format mp3 \ 
     --output-s3-bucket-name my-s3-bucket \ 
     --text file://text_file.txt \ 
     --voice-id Joanna
```
Salida:

{

"SynthesisTask": {

```
 "TaskId": "70b61c0f-57ce-4715-a247-cae8729dcce9", 
          "TaskStatus": "scheduled", 
          "OutputUri": "https://s3.us-east-2.amazonaws.com/my-s3-
bucket/70b61c0f-57ce-4715-a247-cae8729dcce9.mp3", 
         "CreationTime": 1603911042.689, 
          "RequestCharacters": 1311, 
          "OutputFormat": "mp3", 
          "TextType": "text", 
          "VoiceId": "Joanna" 
     }
}
```
Para obtener más información, consulte [Creación de archivos de audio largos](https://docs.aws.amazon.com/polly/latest/dg/longer-cli.html) en la Guía para desarrolladores de Amazon Polly.

• Para obtener más información sobre la API, consulte [StartSpeechSynthesisTaskl](https://awscli.amazonaws.com/v2/documentation/api/latest/reference/polly/start-speech-synthesis-task.html)a Referencia de AWS CLI comandos.

Lista de precios de AWS ejemplos que utilizan AWS CLI

Los siguientes ejemplos de código muestran cómo realizar acciones e implementar escenarios comunes mediante el uso del AWS Command Line Interface with Lista de precios de AWS.

Las acciones son extractos de código de programas más grandes y deben ejecutarse en contexto. Mientras las acciones muestran cómo llamar a las funciones de servicio individuales, es posible ver las acciones en contexto en los escenarios relacionados y en los ejemplos entre servicios.

Los escenarios son ejemplos de código que muestran cómo llevar a cabo una tarea específica llamando a varias funciones dentro del mismo servicio.

Cada ejemplo incluye un enlace a GitHub, donde puede encontrar instrucciones sobre cómo configurar y ejecutar el código en su contexto.

Temas

• [Acciones](#page-381-0)

Acciones

## **describe-services**

En el siguiente ejemplo de código, se muestra cómo usar describe-services.

## AWS CLI

Para recuperar los metadatos del servicio

En este ejemplo, se recuperan los metadatos del código de servicio de Amazon EC2.

Comando:

```
aws pricing describe-services --service-code AmazonEC2 --format-version aws_v1 --
max-items 1
```

```
{ 
   "Services": [ 
        { 
            "ServiceCode": "AmazonEC2", 
            "AttributeNames": [ 
                 "volumeType", 
                 "maxIopsvolume", 
                 "instance", 
                 "instanceCapacity10xlarge", 
                 "locationType", 
                 "instanceFamily", 
                 "operatingSystem", 
                 "clockSpeed", 
                 "LeaseContractLength", 
                 "ecu", 
                 "networkPerformance", 
                 "instanceCapacity8xlarge", 
                 "group", 
                 "maxThroughputvolume", 
                 "gpuMemory", 
                 "ebsOptimized", 
                 "elasticGpuType", 
                 "maxVolumeSize", 
                 "gpu", 
                 "processorFeatures", 
                 "intelAvxAvailable", 
                 "instanceCapacity4xlarge", 
                 "servicecode", 
                 "groupDescription", 
                 "processorArchitecture", 
                 "physicalCores",
```
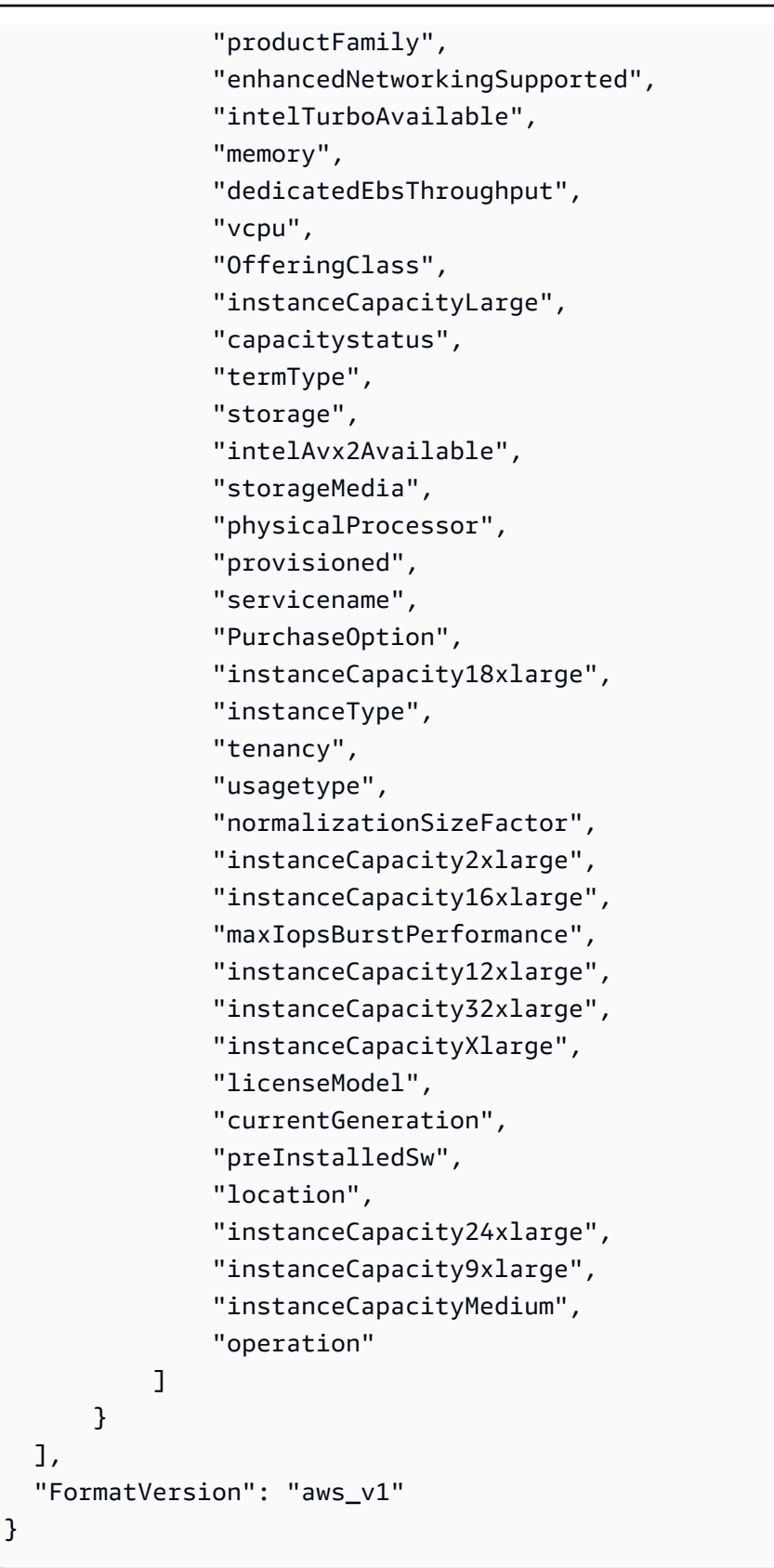

• Para obtener más información sobre la API, consulte la Referencia [DescribeServices](https://awscli.amazonaws.com/v2/documentation/api/latest/reference/pricing/describe-services.html)de AWS CLI comandos.

#### **get-attribute-values**

En el siguiente ejemplo de código, se muestra cómo usar get-attribute-values.

AWS CLI

Para recuperar una lista de valores de atributos

El siguiente get-attribute-values ejemplo recupera una lista de valores disponibles para el atributo dado.

```
aws pricing get-attribute-values \ 
     --service-code AmazonEC2 \ 
     --attribute-name volumeType \ 
     --max-items 2
```
Salida:

```
{ 
     "NextToken": "eyJOZXh0VG9rZW4iOiBudWxsLCAiYm90b190cnVuY2F0ZV9hbW91bnQiOiAyfQ==", 
     "AttributeValues": [ 
          { 
               "Value": "Cold HDD" 
          }, 
          { 
              "Value": "General Purpose" 
          } 
     ]
}
```
• Para obtener más información sobre la API, consulte [GetAttributeValuesl](https://awscli.amazonaws.com/v2/documentation/api/latest/reference/pricing/get-attribute-values.html)a Referencia de AWS CLI comandos.

#### **get-products**

En el siguiente ejemplo de código, se muestra cómo usar get-products.

## AWS CLI

Para recuperar una lista de productos

En este ejemplo, se recupera una lista de productos que cumplen los criterios indicados.

Comando:

```
aws pricing get-products --filters file://filters.json --format-version aws_v1 --
max-results 1 --service-code AmazonEC2
```
filters.json:

```
\Gamma { 
      "Type": "TERM_MATCH", 
      "Field": "ServiceCode", 
      "Value": "AmazonEC2" 
   }, 
   { 
      "Type": "TERM_MATCH", 
      "Field": "volumeType", 
      "Value": "Provisioned IOPS" 
   }
\mathbf{I}
```

```
{ 
   "FormatVersion": "aws_v1", 
   "NextToken": "WGDY7ko8fQXdlaUZVdasFQ==:RVSagyIFn770XQOzdUIcO9BY6ucBG9itXAZGZF/
zioUzOsUKh6PCcPWaOyPZRiMePb986TeoKYB9l55fw/
CyoMq5ymnGmT1Vj39TljbbAlhcqnVfTmPIilx8Uy5bdDaBYy/e/2Ofw9Edzsykbs8LTBuNbiDQ
+BBds5yeI9AQkUepruKk3aEahFPxJ55kx/zk", 
   "PriceList": [ 
       "{\"product\":{\"productFamily\":\"Storage\",\"attributes\":{\"storageMedia\":
\"SSD-backed\",\"maxThroughputvolume\":\"320 MB/sec\",\"volumeType\":\"Provisioned 
  IOPS\",\"maxIopsvolume\":\"20000\",\"servicecode\":\"AmazonEC2\",\"usagetype
\":\"APS1-EBS:VolumeUsage.piops\",\"locationType\":\"AWS Region\",\"location\":
\"Asia Pacific (Singapore)\",\"servicename\":\"Amazon Elastic Compute Cloud\",
\"maxVolumeSize\":\"16 TiB\",\"operation\":\"\"},\"sku\":\"3MKHN58N7RDDVGKJ\"},
\"serviceCode\":\"AmazonEC2\",\"terms\":{\"OnDemand\":{\"3MKHN58N7RDDVGKJ.JRTCKXETXF
\":{\"priceDimensions\":{\"3MKHN58N7RDDVGKJ.JRTCKXETXF.6YS6EN2CT7\":{\"unit\":\"GB-
```

```
Mo\",\"endRange\":\"Inf\",\"description\":\"$0.138 per GB-month of Provisioned 
  IOPS SSD (io1) provisioned storage - Asia Pacific (Singapore)\",\"appliesTo
\":[],\"rateCode\":\"3MKHN58N7RDDVGKJ.JRTCKXETXF.6YS6EN2CT7\",\"beginRange\":
\"0\",\"pricePerUnit\":{\"USD\":\"0.1380000000\"}}},\"sku\":\"3MKHN58N7RDDVGKJ
\",\"effectiveDate\":\"2018-08-01T00:00:00Z\",\"offerTermCode\":\"JRTCKXETXF
\",\"termAttributes\":{}}}},\"version\":\"20180808005701\",\"publicationDate\":
\"2018-08-08T00:57:01Z\"}" 
   ]
}
```
• Para obtener más información sobre la API, consulte la Referencia de [GetProducts](https://awscli.amazonaws.com/v2/documentation/api/latest/reference/pricing/get-products.html)comandos AWS CLI .

# AWS Private CA ejemplos que utilizan AWS CLI

Los siguientes ejemplos de código muestran cómo realizar acciones e implementar escenarios comunes mediante el uso del AWS Command Line Interface with AWS Private CA.

Las acciones son extractos de código de programas más grandes y deben ejecutarse en contexto. Mientras las acciones muestran cómo llamar a las funciones de servicio individuales, es posible ver las acciones en contexto en los escenarios relacionados y en los ejemplos entre servicios.

Los escenarios son ejemplos de código que muestran cómo llevar a cabo una tarea específica llamando a varias funciones dentro del mismo servicio.

Cada ejemplo incluye un enlace a GitHub, donde puede encontrar instrucciones sobre cómo configurar y ejecutar el código en su contexto.

Temas

• [Acciones](#page-381-0)

## Acciones

## **create-certificate-authority-audit-report**

En el siguiente ejemplo de código, se muestra cómo usar create-certificate-authorityaudit-report.

## AWS CLI

Para crear un informe de auditoría de una autoridad certificadora

El siguiente create-certificate-authority-audit-report comando crea un informe de auditoría para la CA privada identificada por el ARN.

```
aws acm-pca create-certificate-authority-audit-report --certificate-
authority-arn arn:aws:acm-pca:us-east-1:accountid:certificate-
authority/12345678-1234-1234-1234-123456789012 --s3-bucket-name your-bucket-name --
audit-report-response-format JSON
```
• Para obtener más información sobre la API, consulte [CreateCertificateAuthorityAuditReportl](https://awscli.amazonaws.com/v2/documentation/api/latest/reference/acm-pca/create-certificate-authority-audit-report.html)a Referencia de AWS CLI comandos.

#### **create-certificate-authority**

En el siguiente ejemplo de código, se muestra cómo usar create-certificate-authority.

AWS CLI

Para crear una autoridad de certificación privada

El siguiente create-certificate-authority comando crea una autoridad de certificación privada en su AWS cuenta.

```
aws acm-pca create-certificate-authority --certificate-authority-configuration 
  file://C:\ca_config.txt --revocation-configuration file://C:\revoke_config.txt --
certificate-authority-type "SUBORDINATE" --idempotency-token 98256344
```
• Para obtener más información sobre la API, consulte [CreateCertificateAuthority](https://awscli.amazonaws.com/v2/documentation/api/latest/reference/acm-pca/create-certificate-authority.html)la Referencia de AWS CLI comandos.

## **delete-certificate-authority**

En el siguiente ejemplo de código, se muestra cómo usar delete-certificate-authority.

AWS CLI

Para eliminar una entidad emisora de certificados privada

El siguiente delete-certificate-authority comando elimina la entidad de certificación identificada por el ARN.

```
aws acm-pca delete-certificate-authority --certificate-
authority-arn arn:aws:acm-pca:us-west-2:123456789012:certificate-
authority/12345678-1234-1234-1234-123456789012
```
• Para obtener más información sobre la API, consulte la Referencia [DeleteCertificateAuthorityd](https://awscli.amazonaws.com/v2/documentation/api/latest/reference/acm-pca/delete-certificate-authority.html)e AWS CLI comandos.

## **describe-certificate-authority-audit-report**

En el siguiente ejemplo de código, se muestra cómo usar describe-certificate-authorityaudit-report.

AWS CLI

Para describir un informe de auditoría para una autoridad de certificación

El siguiente describe-certificate-authority-audit-report comando muestra información sobre el informe de auditoría especificado para la CA identificada por el ARN.

```
aws acm-pca describe-certificate-authority-audit-report --certificate-
authority-arn arn:aws:acm-pca:us-west-2:123456789012:certificate-
authority/99999999-8888-7777-6666-555555555555 --audit-report-id 
  11111111-2222-3333-4444-555555555555
```
• Para obtener más información sobre la API, consulte [DescribeCertificateAuthorityAuditReportl](https://awscli.amazonaws.com/v2/documentation/api/latest/reference/acm-pca/describe-certificate-authority-audit-report.html)a Referencia de AWS CLI comandos

#### **describe-certificate-authority**

En el siguiente ejemplo de código, se muestra cómo usar describe-certificate-authority.

AWS CLI

Para describir una entidad emisora de certificados privada

El siguiente describe-certificate-authority comando muestra información sobre la CA privada identificada por el ARN.

```
aws acm-pca describe-certificate-authority --certificate-
authority-arn arn:aws:acm-pca:us-west-2:123456789012:certificate-
authority/12345678-1234-1234-1234-123456789012
```
• Para obtener más información sobre la API, consulte [DescribeCertificateAuthorityl](https://awscli.amazonaws.com/v2/documentation/api/latest/reference/acm-pca/describe-certificate-authority.html)a Referencia de AWS CLI comandos.

## **get-certificate-authority-certificate**

En el siguiente ejemplo de código, se muestra cómo usar get-certificate-authoritycertificate.

AWS CLI

Para recuperar un certificado de una autoridad de certificación (CA)

El siguiente get-certificate-authority-certificate comando recupera el certificado y la cadena de certificados de la CA privada especificada por el ARN.

```
aws acm-pca get-certificate-authority-certificate --certificate-
authority-arn arn:aws:acm-pca:us-west-2:123456789012:certificate-
authority/12345678-1234-1234-1234-123456789012 --output text
```
• Para obtener más información sobre la API, consulte la Referencia [GetCertificateAuthorityCertificated](https://awscli.amazonaws.com/v2/documentation/api/latest/reference/acm-pca/get-certificate-authority-certificate.html)e AWS CLI comandos.

## **get-certificate-authority-csr**

En el siguiente ejemplo de código, se muestra cómo usar get-certificate-authority-csr.

AWS CLI

Para recuperar la solicitud de firma del certificado de una autoridad de certificación

El siguiente get-certificate-authority-csr comando recupera la CSR de la CA privada especificada por el ARN.

```
aws acm-pca get-certificate-authority-csr --certificate-
authority-arn arn:aws:acm-pca:us-west-2:123456789012:certificate-
authority/12345678-1234-1234-1234-123456789012 --output text
```
• Para obtener más información sobre la API, consulte la Referencia de [GetCertificateAuthorityCsr](https://awscli.amazonaws.com/v2/documentation/api/latest/reference/acm-pca/get-certificate-authority-csr.html)comandos AWS CLI .

#### **get-certificate**

En el siguiente ejemplo de código, se muestra cómo usar get-certificate.

#### AWS CLI

Para recuperar un certificado emitido

El siguiente get-certificate ejemplo recupera un certificado de la CA privada especificada.

```
aws acm-pca get-certificate \ 
     --certificate-authority-arn arn:aws:acm-pca:us-west-2:123456789012:certificate-
authority/12345678-1234-1234-1234-123456789012 \ 
     --certificate-arn arn:aws:acm-pca:us-west-2:123456789012:certificate-
authority/12345678-1234-1234-1234-123456789012/
certificate/6707447683a9b7f4055627ffd55cebcc \ 
     --output text
```
Salida:

```
-----BEGIN CERTIFICATE-----
MIIEDzCCAvegAwIBAgIRAJuJ8f6ZVYL7gG/rS3qvrZMwDQYJKoZIhvcNAQELBQAw
cTELMAkGA1UEBhMCVVMxEzARBgNVBAgMCldhc2hpbmd0b24xEDAOBgNVBAcMB1Nl 
     ....certificate body truncated for brevity....
tKCSglgZZrd4FdLw1EkGm+UVXnodwMtJEQyy3oTfZjURPIyyaqskTu/KSS7YDjK0
KQNy73D6LtmdOEbAyq10XiDxqY41lvKHJ1eZrPaBmYNABxU=
-----END CERTIFICATE---- -----BEGIN CERTIFICATE-----
MIIDrzCCApegAwIBAgIRAOskdzLvcj1eShkoyEE693AwDQYJKoZIhvcNAQELBQAw
cTELMAkGA1UEBhMCVVMxEzARBgNVBAgMCldhc2hpbmd0b24xEDAOBgNVBAcMB1Nl 
     ...certificate body truncated for brevity....
kdRGB6P2hpxstDOUIwAoCbhoaWwfA4ybJznf+jOQhAziNlRdKQRR8nODWpKt7H9w
dJ5nxsTk/fniJz86Ddtp6n8s82wYdkN3cVffeK72A9aTCOU=
-----END CERTIFICATE-----
```
La primera parte del resultado es el propio certificado. La segunda parte es la cadena de certificados que se enlaza con el certificado raíz de la CA. Tenga en cuenta que al utilizar la - output text opción, se inserta un TAB carácter entre las dos partes del certificado (esa es la causa del texto sangreado). Si pretende utilizar este resultado y analizar los certificados con otras herramientas, puede que tenga que eliminar el TAB carácter para que se procese correctamente.

• Para obtener más información sobre la API, consulte [GetCertificate](https://awscli.amazonaws.com/v2/documentation/api/latest/reference/acm-pca/get-certificate.html)la Referencia de AWS CLI comandos.

## **import-certificate-authority-certificate**

En el siguiente ejemplo de código, se muestra cómo usar import-certificate-authoritycertificate.

#### AWS CLI

Para importar el certificado de la entidad emisora de certificados a ACM PCA

El siguiente import-certificate-authority-certificate comando importa el certificado de CA privada firmado para la CA especificada por el ARN a ACM PCA.

```
aws acm-pca import-certificate-authority-certificate --certificate-
authority-arn arn:aws:acm-pca:us-west-2:123456789012:certificate-
authority/12345678-1234-1234-1234-123456789012 --certificate file://C:\ca_cert.pem 
  --certificate-chain file://C:\ca_cert_chain.pem
```
• Para obtener más información sobre la API, consulte la Referencia de [ImportCertificateAuthorityCertificate](https://awscli.amazonaws.com/v2/documentation/api/latest/reference/acm-pca/import-certificate-authority-certificate.html)comandos AWS CLI .

#### **issue-certificate**

En el siguiente ejemplo de código, se muestra cómo usar issue-certificate.

## AWS CLI

Para emitir un certificado privado

El siguiente issue-certificate comando usa la CA privada especificada por el ARN para emitir un certificado privado.

```
aws acm-pca issue-certificate --certificate-authority-arn arn:aws:acm-pca:us-
west-2:123456789012:certificate-authority/12345678-1234-1234-1234-123456789012 
  --csr file://C:\cert_1.csr --signing-algorithm "SHA256WITHRSA" --validity 
  Value=365,Type="DAYS" --idempotency-token 1234
```
• Para obtener más información sobre la API, consulte [IssueCertificatel](https://awscli.amazonaws.com/v2/documentation/api/latest/reference/acm-pca/issue-certificate.html)a Referencia de AWS CLI comandos.

## **list-certificate-authorities**

En el siguiente ejemplo de código, se muestra cómo usar list-certificate-authorities.

AWS CLI

Para ver una lista de sus autoridades de certificación privadas

El siguiente list-certificate-authorities comando muestra información sobre todas las CA privadas de su cuenta.

```
aws acm-pca list-certificate-authorities --max-results 10
```
• Para obtener más información sobre la API, consulte [ListCertificateAuthorities](https://awscli.amazonaws.com/v2/documentation/api/latest/reference/acm-pca/list-certificate-authorities.html)la Referencia de AWS CLI comandos.

#### **list-tags**

En el siguiente ejemplo de código, se muestra cómo usar list-tags.

#### AWS CLI

Para ver una lista de las etiquetas de su autoridad de certificación

El siguiente list-tags comando muestra las etiquetas asociadas a la CA privada especificada por el ARN.

```
aws acm-pca list-tags --certificate-authority-arn arn:aws:acm-pca:us-
west-2:123456789012:certificate-authority/123455678-1234-1234-1234-123456789012 --
max-results 10
```
• Para obtener más información sobre la API, consulte [ListTags](https://awscli.amazonaws.com/v2/documentation/api/latest/reference/acm-pca/list-tags.html)la Referencia de AWS CLI comandos.

## **revoke-certificate**

En el siguiente ejemplo de código, se muestra cómo usar revoke-certificate.

## AWS CLI

Para revocar un certificado privado

El siguiente revoke-certificate comando revoca un certificado privado de la CA identificada por el ARN.

```
aws acm-pca revoke-certificate --certificate-authority-arn arn:aws:acm-pca:us-
west-2:1234567890:certificate-authority/12345678-1234-1234-1234-123456789012 --
certificate-serial 67:07:44:76:83:a9:b7:f4:05:56:27:ff:d5:5c:eb:cc --revocation-
reason "KEY_COMPROMISE"
```
• Para obtener más información sobre la API, consulte la Referencia [RevokeCertificated](https://awscli.amazonaws.com/v2/documentation/api/latest/reference/acm-pca/revoke-certificate.html)e AWS CLI comandos.

## **tag-certificate-authority**

En el siguiente ejemplo de código, se muestra cómo usar tag-certificate-authority.

AWS CLI

Para adjuntar etiquetas a una entidad emisora de certificados privada

El siguiente tag-certificate-authority comando adjunta una o más etiquetas a su CA privada.

```
aws acm-pca tag-certificate-authority --certificate-authority-
arn arn:aws:acm-pca:us-west-2:123456789012:certificate-
authority/12345678-1234-1234-1234-123456789012 --tags Key=Admin,Value=Alice
```
• Para obtener más información sobre la API, consulte [TagCertificateAuthorityl](https://awscli.amazonaws.com/v2/documentation/api/latest/reference/acm-pca/tag-certificate-authority.html)a Referencia de AWS CLI comandos.

## **untag-certificate-authority**

En el siguiente ejemplo de código, se muestra cómo usar untag-certificate-authority.

AWS CLI

Para eliminar una o más etiquetas de su entidad emisora de certificados privada

El siguiente untag-certificate-authority comando elimina las etiquetas de la CA privada identificada por el ARN.

aws acm-pca untag-certificate-authority --certificate-authorityarn arn:aws:acm-pca:us-west-2:123456789012:certificateauthority/12345678-1234-1234-1234-123456789012 --tags Key=Purpose,Value=Website

• Para obtener más información sobre la API, consulte [UntagCertificateAuthority](https://awscli.amazonaws.com/v2/documentation/api/latest/reference/acm-pca/untag-certificate-authority.html)la Referencia de AWS CLI comandos.

## **update-certificate-authority**

En el siguiente ejemplo de código, se muestra cómo usar update-certificate-authority.

#### AWS CLI

Para actualizar la configuración de su entidad emisora de certificados privada

El siguiente update-certificate-authority comando actualiza el estado y la configuración de la CA privada identificada por el ARN.

```
aws acm-pca update-certificate-authority --certificate-
authority-arn arn:aws:acm-pca:us-west-2:123456789012:certificate-
authority/12345678-1234-1234-1234-1232456789012 --revocation-configuration file://C:
\revoke_config.txt --status "DISABLED"
```
• Para obtener más información sobre la API, consulte [UpdateCertificateAuthorityl](https://awscli.amazonaws.com/v2/documentation/api/latest/reference/acm-pca/update-certificate-authority.html)a Referencia de AWS CLI comandos.

# AWS Proton ejemplos que utilizan AWS CLI

Los siguientes ejemplos de código muestran cómo realizar acciones e implementar escenarios comunes mediante el uso del AWS Command Line Interface with AWS Proton.

Las acciones son extractos de código de programas más grandes y deben ejecutarse en contexto. Mientras las acciones muestran cómo llamar a las funciones de servicio individuales, es posible ver las acciones en contexto en los escenarios relacionados y en los ejemplos entre servicios.

Los escenarios son ejemplos de código que muestran cómo llevar a cabo una tarea específica llamando a varias funciones dentro del mismo servicio.

Cada ejemplo incluye un enlace a GitHub, donde puede encontrar instrucciones sobre cómo configurar y ejecutar el código en su contexto.

Temas

• [Acciones](#page-381-0)

Acciones

## **cancel-service-instance-deployment**

En el siguiente ejemplo de código, se muestra cómo usar cancel-service-instancedeployment.

AWS CLI

Para cancelar el despliegue de una instancia de servicio

En el siguiente cancel-service-instance-deployment ejemplo, se cancela la implementación de una instancia de servicio.

```
aws proton cancel-service-instance-deployment \ 
     --service-instance-name "instance-one" \ 
     --service-name "simple-svc"
```

```
{ 
     "serviceInstance": { 
         "arn": "arn:aws:proton:region-id:123456789012:service/simple-svc/service-
instance/instance-one", 
         "createdAt": "2021-04-02T21:29:59.962000+00:00", 
         "deploymentStatus": "CANCELLING", 
         "environmentName": "simple-env", 
         "lastDeploymentAttemptedAt": "2021-04-02T21:45:15.406000+00:00", 
         "lastDeploymentSucceededAt": "2021-04-02T21:38:00.823000+00:00", 
         "name": "instance-one", 
         "serviceName": "simple-svc", 
         "spec": "proton: ServiceSpec\npipeline:\n 
  my_sample_pipeline_optional_input: abc\n my_sample_pipeline_required_input: 
  '123'\ninstances:\n- name: my-instance\n environment: MySimpleEnv
\n spec:\n my_sample_service_instance_optional_input: def\n 
  my_sample_service_instance_required_input: '456'\n- name: my-other-instance\n
```

```
 environment: MySimpleEnv\n spec:\n my_sample_service_instance_required_input: 
  '789'\n", 
         "templateMajorVersion": "1", 
         "templateMinorVersion": "1", 
         "templateName": "svc-simple" 
     }
}
```
Para obtener más información, consulte [Actualizar una instancia de servicio](https://docs.aws.amazon.com/proton/latest/adminguide/ag-svc-instance-update.html) en la Guía del administrador de AWS Proton o [Actualizar una instancia de servicio](https://docs.aws.amazon.com/proton/latest/userguide/ug-svc-instance-update.html) en la Guía del usuario de AWS Proton.

• Para obtener más información sobre la API, consulte la Referencia [CancelServiceInstanceDeploymentd](https://awscli.amazonaws.com/v2/documentation/api/latest/reference/proton/cancel-service-instance-deployment.html)e AWS CLI comandos.

## **cancel-service-pipeline-deployment**

En el siguiente ejemplo de código, se muestra cómo usar cancel-service-pipelinedeployment.

## AWS CLI

Para cancelar el despliegue de una canalización de servicios

El siguiente cancel-service-pipeline-deployment ejemplo cancela el despliegue de una canalización de servicios.

```
aws proton cancel-service-pipeline-deployment \ 
     --service-name "simple-svc"
```

```
{ 
     "pipeline": { 
         "arn": "arn:aws:proton:region-id:123456789012:service/simple-svc/pipeline", 
         "createdAt": "2021-04-02T21:29:59.962000+00:00", 
         "deploymentStatus": "CANCELLING", 
         "lastDeploymentAttemptedAt": "2021-04-02T22:02:45.095000+00:00", 
         "lastDeploymentSucceededAt": "2021-04-02T21:39:28.991000+00:00", 
         "templateMajorVersion": "1", 
         "templateMinorVersion": "1", 
         "templateName": "svc-simple"
```
}

AWS Command Line Interface Guía del usuario de la versión 2

}

Para obtener más información, consulte [Actualizar una canalización de servicios](https://docs.aws.amazon.com/proton/latest/adminguide/ag-svc-pipeline-update.html) en la Guía del administrador de AWS Proton o [Actualizar una canalización de servicios](https://docs.aws.amazon.com/proton/latest/userguide/ag-svc-pipeline-update.html) en la Guía del usuario de AWS Proton.

• Para obtener más información sobre la API, consulte la Referencia [CancelServicePipelineDeployment](https://awscli.amazonaws.com/v2/documentation/api/latest/reference/proton/cancel-service-pipeline-deployment.html)de AWS CLI comandos.

## **create-service**

En el siguiente ejemplo de código, se muestra cómo usar create-service.

#### AWS CLI

Para crear un servicio

En el siguiente create-service ejemplo, se crea un servicio con una canalización de servicios.

```
aws proton create-service \ 
     --name "MySimpleService" \ 
     --template-name "fargate-service" \ 
     --template-major-version "1" \ 
     --branch-name "mainline" \ 
     --repository-connection-arn "arn:aws:codestar-connections:region-id:account-
id:connection/a1b2c3d4-5678-90ab-cdef-EXAMPLE11111" \ 
     --repository-id "myorg/myapp" \ 
     --spec file://spec.yaml
```
Contenidos de spec.yaml:

```
proton: ServiceSpec
pipeline: 
     my_sample_pipeline_required_input: "hello" 
     my_sample_pipeline_optional_input: "bye"
instances: 
     - name: "acme-network-dev" 
         environment: "ENV_NAME" 
         spec:
```

```
 my_sample_service_instance_required_input: "hi" 
 my_sample_service_instance_optional_input: "ho"
```
#### Salida:

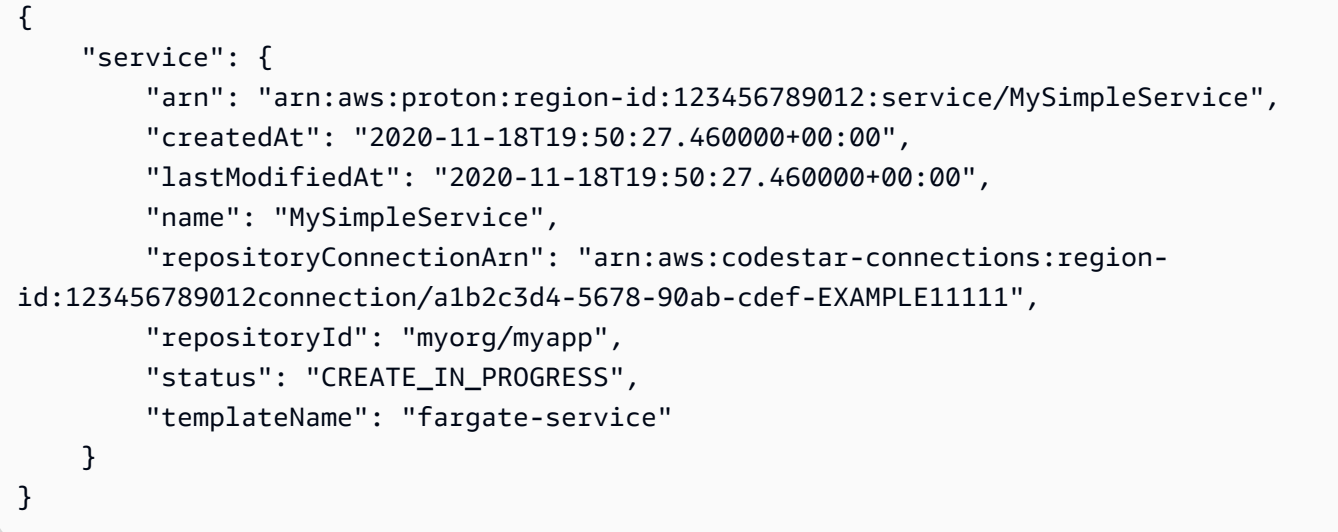

Para obtener más información, consulte [Crear un servicio](https://docs.aws.amazon.com/proton/latest/adminguide/ag-create-svc.html) en la Guía del administrador de AWS Proton y [Crear un servicio](https://docs.aws.amazon.com/proton/latest/userguide/ug-svc-create.html) en la Guía del usuario de AWS Proton.

• Para obtener detalles sobre la API, consulte la Referencia [CreateService](https://awscli.amazonaws.com/v2/documentation/api/latest/reference/proton/create-service.html)de AWS CLI comandos.

## **delete-service**

En el siguiente ejemplo de código, se muestra cómo usar delete-service.

## AWS CLI

Eliminación de un servicio

En el siguiente delete-service ejemplo, se elimina un servicio.

```
aws proton delete-service \ 
     --name "simple-svc"
```
Salida:

{

```
 "service": {
```

```
 "arn": "arn:aws:proton:region-id:123456789012:service/simple-svc", 
         "branchName": "mainline", 
         "createdAt": "2020-11-28T22:40:50.512000+00:00", 
         "description": "Edit by updating description", 
         "lastModifiedAt": "2020-11-29T00:30:39.248000+00:00", 
         "name": "simple-svc", 
         "repositoryConnectionArn": "arn:aws:codestar-connections:region-
id:123456789012:connection/a1b2c3d4-5678-90ab-cdef-EXAMPLE11111", 
         "repositoryId": "myorg/myapp", 
         "status": "DELETE_IN_PROGRESS", 
         "templateName": "fargate-service" 
     }
}
```
Para obtener más información, consulte [Eliminar un servicio](https://docs.aws.amazon.com/proton/latest/adminguide/ag-svc-delete.html) en la Guía del administrador de AWS Proton.

• Para obtener detalles sobre la API, consulte [DeleteServicel](https://awscli.amazonaws.com/v2/documentation/api/latest/reference/proton/delete-service.html)a Referencia de AWS CLI comandos.

#### **get-service-instance**

En el siguiente ejemplo de código, se muestra cómo usar get-service-instance.

AWS CLI

Para obtener los detalles de la instancia de servicio

En el siguiente get-service-instance ejemplo, se obtienen datos detallados de una instancia de servicio.

```
aws proton get-service-instance \ 
     --name "instance-one" \ 
     --service-name "simple-svc"
```

```
{ 
     "serviceInstance": { 
         "arn": "arn:aws:proton:region-id:123456789012:service/simple-svc/service-
instance/instance-one", 
         "createdAt": "2020-11-28T22:40:50.512000+00:00",
```
 "deploymentStatus": "SUCCEEDED", "environmentName": "simple-env", "lastDeploymentAttemptedAt": "2020-11-28T22:40:50.512000+00:00", "lastDeploymentSucceededAt": "2020-11-28T22:40:50.512000+00:00", "name": "instance-one", "serviceName": "simple-svc", "spec": "proton: ServiceSpec\npipeline:\n my\_sample\_pipeline\_optional\_input: hello world\n my\_sample\_pipeline\_required\_input: pipeline up\ninstances:\n- name: instance-one\n environment: my-simple-env\n spec:\n my\_sample\_service\_instance\_optional\_input: Ola\n my\_sample\_service\_instance\_required\_input: Ciao\n", "templateMajorVersion": "1", "templateMinorVersion": "0", "templateName": "svc-simple" } }

Para obtener más información, consulte [Ver los datos del servicio](https://docs.aws.amazon.com/proton/latest/adminguide/ag-svc-view.html) en la Guía del administrador de AWS Proton o [Ver los datos del servicio](https://docs.aws.amazon.com/proton/latest/userguide/ug-svc-view.html) en la Guía del usuario de AWS Proton.

• Para obtener detalles sobre la API, consulte la Referencia [GetServiceInstanced](https://awscli.amazonaws.com/v2/documentation/api/latest/reference/proton/get-service-instance.html)e AWS CLI comandos.

#### **get-service**

En el siguiente ejemplo de código, se muestra cómo usar get-service.

AWS CLI

Para obtener detalles del servicio

En el siguiente get-service ejemplo, se obtienen datos detallados de un servicio.

```
aws proton get-service \ 
     --name "simple-svc"
```

```
{ 
     "service": { 
          "arn": "arn:aws:proton:region-id:123456789012:service/simple-svc", 
          "branchName": "mainline", 
          "createdAt": "2020-11-28T22:40:50.512000+00:00",
```

```
 "lastModifiedAt": "2020-11-28T22:44:51.207000+00:00", 
         "name": "simple-svc", 
         "pipeline": { 
             "arn": "arn:aws:proton:region-id:123456789012:service/simple-svc/
pipeline/a1b2c3d4-5678-90ab-cdef-EXAMPLE11111", 
             "createdAt": "2020-11-28T22:40:50.512000+00:00", 
             "deploymentStatus": "SUCCEEDED", 
             "lastDeploymentAttemptedAt": "2020-11-28T22:40:50.512000+00:00", 
             "lastDeploymentSucceededAt": "2020-11-28T22:40:50.512000+00:00", 
             "spec": "proton: ServiceSpec\npipeline:\n 
  my_sample_pipeline_required_input: hello\n my_sample_pipeline_optional_input: 
  bye\ninstances:\n- name: instance-svc-simple\n environment: my-simple-
env\n spec:\n my_sample_service_instance_required_input: hi\n 
  my_sample_service_instance_optional_input: ho\n", 
             "templateMajorVersion": "1", 
             "templateMinorVersion": "1", 
             "templateName": "svc-simple" 
         }, 
         "repositoryConnectionArn": "arn:aws:codestar-connections:region-
id:123456789012:connection/a1b2c3d4-5678-90ab-cdef-EXAMPLE22222", 
         "repositoryId": "myorg/myapp", 
         "spec": "proton: ServiceSpec\npipeline:\n 
  my_sample_pipeline_required_input: hello\n my_sample_pipeline_optional_input: 
  bye\ninstances:\n- name: instance-svc-simple\n environment: my-simple-
env\n spec:\n my sample service instance required input: hi\n
  my_sample_service_instance_optional_input: ho\n", 
         "status": "ACTIVE", 
         "templateName": "svc-simple" 
     }
}
```
Para obtener más información, consulte [Ver los datos del servicio](https://docs.aws.amazon.com/proton/latest/adminguide/ag-svc-view.html) en la Guía del administrador de AWS Proton o [Ver los datos del servicio](https://docs.aws.amazon.com/proton/latest/userguide/ug-svc-view.html) en la Guía del usuario de AWS Proton.

• Para obtener detalles sobre la API, consulte la Referencia [GetServiced](https://awscli.amazonaws.com/v2/documentation/api/latest/reference/proton/get-service.html)e AWS CLI comandos.

## **list-service-instances**

En el siguiente ejemplo de código, se muestra cómo usar list-service-instances.

## AWS CLI

Ejemplo 1: Para enumerar todas las instancias de servicio

En el siguiente list-service-instances ejemplo, se enumeran las instancias de servicio.

```
aws proton list-service-instances
```
Salida:

```
{ 
     "serviceInstances": [ 
         { 
              "arn": "arn:aws:proton:region-id:123456789012:service/simple-svc/
service-instance/instance-one", 
             "createdAt": "2020-11-28T22:40:50.512000+00:00", 
              "deploymentStatus": "SUCCEEDED", 
              "environmentArn": "arn:aws:proton:region-id:123456789012:environment/
simple-env", 
              "lastDeploymentAttemptedAt": "2020-11-28T22:40:50.512000+00:00", 
             "lastDeploymentSucceededAt": "2020-11-28T22:40:50.512000+00:00", 
             "name": "instance-one", 
              "serviceName": "simple-svc", 
              "templateMajorVersion": "1", 
              "templateMinorVersion": "0", 
              "templateName": "fargate-service" 
         } 
     ]
}
```
Para obtener más información, consulte [Ver los datos de la instancia de servicio](https://docs.aws.amazon.com/proton/latest/adminguide/ag-svc-instance-view.html) en la Guía del administrador de AWS Proton o [Ver los datos de la instancia de servicio](https://docs.aws.amazon.com/proton/latest/userguide/ag-svc-instance-view.html) en la Guía del usuario de AWS Proton.

Ejemplo 2: Para enumerar la instancia de servicio especificada

En el siguiente get-service-instance ejemplo, se obtiene una instancia de servicio.

```
aws proton get-service-instance \ 
     --name "instance-one" \ 
     --service-name "simple-svc"
```
Salida:

{

```
 "serviceInstance": { 
         "arn": "arn:aws:proton:region-id:123456789012:service/simple-svc/service-
instance/instance-one", 
         "createdAt": "2020-11-28T22:40:50.512000+00:00", 
         "deploymentStatus": "SUCCEEDED", 
         "environmentName": "simple-env", 
         "lastDeploymentAttemptedAt": "2020-11-28T22:40:50.512000+00:00", 
         "lastDeploymentSucceededAt": "2020-11-28T22:40:50.512000+00:00", 
         "name": "instance-one", 
         "serviceName": "simple-svc", 
         "spec": "proton: ServiceSpec\npipeline:\n 
  my_sample_pipeline_optional_input: hello world\n 
  my_sample_pipeline_required_input: pipeline up\ninstances:\n- name: instance-one\n 
  environment: my-simple-env\n spec:\n my_sample_service_instance_optional_input: 
  Ola\n my_sample_service_instance_required_input: Ciao\n", 
         "templateMajorVersion": "1", 
         "templateMinorVersion": "0", 
         "templateName": "svc-simple" 
     }
}
```
Para obtener más información, consulte [Ver los datos de la instancia de servicio](https://docs.aws.amazon.com/proton/latest/adminguide/ag-svc-instance-view.html) en la Guía del administrador de AWS Proton o [Ver los datos de la instancia de servicio](https://docs.aws.amazon.com/proton/latest/userguide/ag-svc-instance-view.html) en la Guía del usuario de AWS Proton.

• Para obtener detalles sobre la API, consulte la Referencia [ListServiceInstances](https://awscli.amazonaws.com/v2/documentation/api/latest/reference/proton/list-service-instances.html)de AWS CLI comandos.

## **update-service-instance**

En el siguiente ejemplo de código, se muestra cómo usar update-service-instance.

AWS CLI

Para actualizar una instancia de servicio a una nueva versión secundaria

En el siguiente update-service-instance ejemplo, se actualiza una instancia de servicio a una nueva versión secundaria de su plantilla de servicio que añade una nueva instancia myother-instance denominada «» con una nueva entrada obligatoria.

```
aws proton update-service-instance \ 
     --service-name "simple-svc" \
```

```
 --spec "file://service-spec.yaml " \ 
 --template-major-version "1" \ 
 --template-minor-version "1" \ 
 --deployment-type "MINOR_VERSION" \ 
 --name "instance-one"
```
Contenidos de service-spec.yaml:

```
proton: ServiceSpec
pipeline: 
     my_sample_pipeline_optional_input: "abc" 
     my_sample_pipeline_required_input: "123"
instances: 
     - name: "instance-one" 
         environment: "simple-env" 
         spec: 
             my_sample_service_instance_optional_input: "def" 
             my_sample_service_instance_required_input: "456" 
     - name: "my-other-instance" 
         environment: "simple-env" 
         spec: 
             my_sample_service_instance_required_input: "789"
```

```
{ 
     "serviceInstance": { 
         "arn": "arn:aws:proton:region-id:123456789012:service/simple-svc/service-
instance/instance-one", 
         "createdAt": "2021-04-02T21:29:59.962000+00:00", 
         "deploymentStatus": "IN_PROGRESS", 
         "environmentName": "arn:aws:proton:region-id:123456789012:environment/
simple-env", 
         "lastDeploymentAttemptedAt": "2021-04-02T21:38:00.823000+00:00", 
         "lastDeploymentSucceededAt": "2021-04-02T21:29:59.962000+00:00", 
         "name": "instance-one", 
         "serviceName": "simple-svc", 
         "templateMajorVersion": "1", 
         "templateMinorVersion": "0", 
         "templateName": "svc-simple" 
     }
}
```
Para obtener más información, consulte [Actualizar una instancia de servicio](https://docs.aws.amazon.com/proton/latest/adminguide/ag-svc-instance-update.html) en la Guía del administrador de AWS Proton o [Actualizar una instancia de servicio](https://docs.aws.amazon.com/proton/latest/userguide/ag-svc-instance-update.html) en la Guía del usuario de AWS Proton.

• Para obtener más información sobre la API, consulte la Referencia [UpdateServiceInstanced](https://awscli.amazonaws.com/v2/documentation/api/latest/reference/proton/update-service-instance.html)e AWS CLI comandos.

## **update-service-pipeline**

En el siguiente ejemplo de código, se muestra cómo usar update-service-pipeline.

AWS CLI

Para actualizar una canalización de servicios

En el siguiente update-service-pipeline ejemplo, se actualiza una canalización de servicios a una nueva versión secundaria de su plantilla de servicio.

```
aws proton update-service-pipeline \ 
     --service-name "simple-svc" \ 
     --spec "file://service-spec.yaml" \ 
     --template-major-version "1" \ 
     --template-minor-version "1" \ 
     --deployment-type "MINOR_VERSION"
```

```
{ 
     "pipeline": { 
         "arn": "arn:aws:proton:region-id:123456789012:service/simple-svc/pipeline/
a1b2c3d4-5678-90ab-cdef-EXAMPLE11111", 
         "createdAt": "2021-04-02T21:29:59.962000+00:00", 
         "deploymentStatus": "IN_PROGRESS", 
         "lastDeploymentAttemptedAt": "2021-04-02T21:39:28.991000+00:00", 
         "lastDeploymentSucceededAt": "2021-04-02T21:29:59.962000+00:00", 
         "spec": "proton: ServiceSpec\n\npipeline:\n 
  my_sample_pipeline_optional_input: \"abc\"\n my_sample_pipeline_required_input: 
  \"123\"\n\ninstances:\n - name: \"my-instance\"\n environment: \"MySimpleEnv
\"\n spec:\n my_sample_service_instance_optional_input: \"def
\"\n my_sample_service_instance_required_input: \"456\"\n - name: 
  \"my-other-instance\"\n environment: \"MySimpleEnv\"\n spec:\n 
  my_sample_service_instance_required_input: \"789\"\n",
```

```
 "templateMajorVersion": "1", 
          "templateMinorVersion": "0", 
          "templateName": "svc-simple" 
     }
}
```
Para obtener más información, consulte [Actualizar una canalización de servicios](https://docs.aws.amazon.com/proton/latest/adminguide/ag-svc-pipeline-update.html) en la Guía del administrador de AWS Proton o [Actualizar una canalización de servicios](https://docs.aws.amazon.com/proton/latest/userguide/ag-svc-pipeline-update.html) en la Guía del usuario de AWS Proton.

• Para obtener más información sobre la API, consulte la Referencia [UpdateServicePipeline](https://awscli.amazonaws.com/v2/documentation/api/latest/reference/proton/update-service-pipeline.html)de AWS CLI comandos.

## **update-service**

En el siguiente ejemplo de código, se muestra cómo usar update-service.

AWS CLI

Para actualizar un servicio

En el siguiente update-service ejemplo, se edita la descripción de un servicio.

```
aws proton update-service \ 
     --name "MySimpleService" \ 
     --description "Edit by updating description"
```
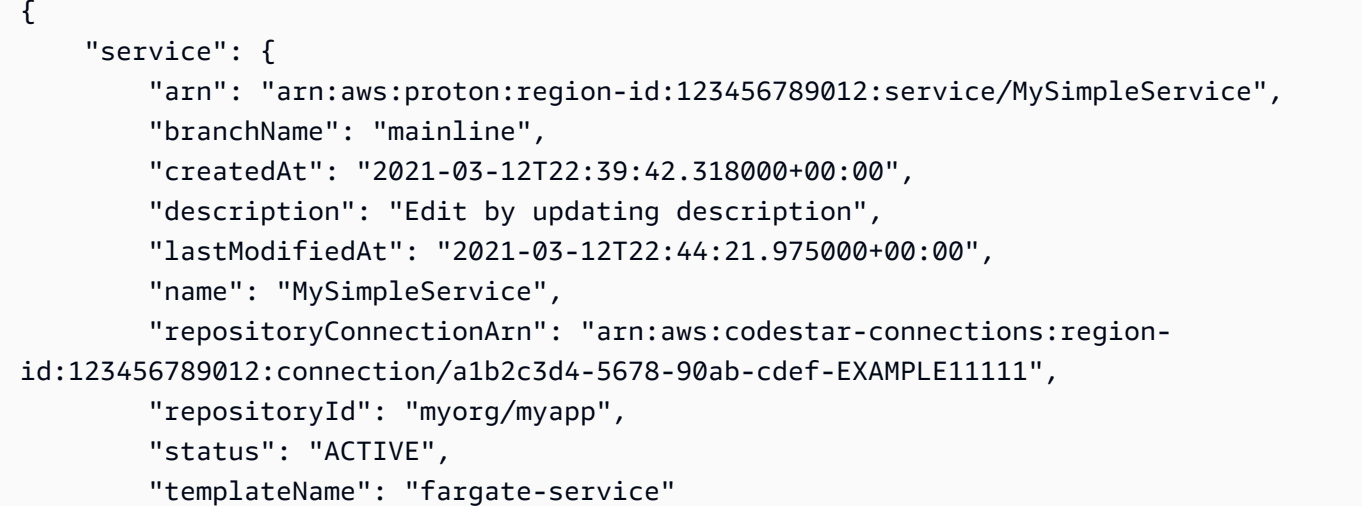
}

}

Para obtener más información, consulte [Editar un servicio](https://docs.aws.amazon.com/proton/latest/adminguide/ag-svc-update.html) en la Guía del administrador de AWS Proton o [Editar un servicio](https://docs.aws.amazon.com/proton/latest/userguide/ug-svc-update.html) en la Guía del usuario de AWS Proton.

• Para obtener detalles sobre la API, consulte la Referencia [UpdateServiced](https://awscli.amazonaws.com/v2/documentation/api/latest/reference/proton/update-service.html)e AWS CLI comandos.

# Ejemplos de QLDB utilizando AWS CLI

Los siguientes ejemplos de código muestran cómo realizar acciones e implementar escenarios comunes mediante el uso de AWS Command Line Interface QLDB.

Las acciones son extractos de código de programas más grandes y deben ejecutarse en contexto. Mientras las acciones muestran cómo llamar a las funciones de servicio individuales, es posible ver las acciones en contexto en los escenarios relacionados y en los ejemplos entre servicios.

Los escenarios son ejemplos de código que muestran cómo llevar a cabo una tarea específica llamando a varias funciones dentro del mismo servicio.

Cada ejemplo incluye un enlace a GitHub, donde puede encontrar instrucciones sobre cómo configurar y ejecutar el código en su contexto.

Temas

• [Acciones](#page-381-0)

# Acciones

# **cancel-journal-kinesis-stream**

En el siguiente ejemplo de código, se muestra cómo usar cancel-journal-kinesis-stream.

AWS CLI

Para cancelar la transmisión de un diario

El siguiente cancel-journal-kinesis-stream ejemplo cancela el flujo de diario especificado de un libro mayor.

```
aws qldb cancel-journal-kinesis-stream \
```

```
 --ledger-name myExampleLedger \ 
 --stream-id 7ISCkqwe4y25YyHLzYUFAf
```
Salida:

```
{ 
     "StreamId": "7ISCkqwe4y25YyHLzYUFAf"
}
```
Para obtener más información, consulte [Streaming de datos de diarios de Amazon QLDB](https://docs.aws.amazon.com/qldb/latest/developerguide/streams.html) en la Guía para desarrolladores de Amazon QLDB.

• Para obtener más información sobre la API, consulte [CancelJournalKinesisStreaml](https://awscli.amazonaws.com/v2/documentation/api/latest/reference/qldb/cancel-journal-kinesis-stream.html)a Referencia de comandos.AWS CLI

### **create-ledger**

En el siguiente ejemplo de código, se muestra cómo usar create-ledger.

AWS CLI

Ejemplo 1: Creación de un libro mayor con las propiedades predeterminadas

En el siguiente ejemplo de create-ledger se crea un libro mayor con el nombre myExampleLedger y el modo de permisos STANDARD. Los parámetros opcionales para la protección contra la eliminación y la clave de AWS KMS no están especificados, por lo que utilizan de forma predeterminada una clave de KMS true propia y una AWS clave de KMS propia, respectivamente.

```
aws qldb create-ledger \ 
     --name myExampleLedger \ 
     --permissions-mode STANDARD
```

```
{ 
     "State": "CREATING", 
     "Arn": "arn:aws:qldb:us-west-2:123456789012:ledger/myExampleLedger", 
     "DeletionProtection": true, 
     "CreationDateTime": 1568839243.951, 
     "Name": "myExampleLedger",
```
}

"PermissionsMode": "STANDARD"

Ejemplo 2: Creación de un libro mayor con la protección contra eliminación desactivada, una clave de KMS administrada por el cliente y etiquetas especificadas

En el siguiente ejemplo de create-ledger se crea un libro mayor con el nombre myExampleLedger2 y el modo de permisos STANDARD. La característica de protección contra la eliminación está deshabilitada, la clave de KMS administrada por el cliente especificada se utiliza para el cifrado en reposo y las etiquetas especificadas se adjuntan al recurso.

```
aws qldb create-ledger \ 
     --name myExampleLedger2 \ 
     --permissions-mode STANDARD \ 
     --no-deletion-protection \ 
     --kms-key arn:aws:kms:us-west-2:123456789012:key/a1b2c3d4-5678-90ab-cdef-
EXAMPLE11111 \backslash --tags IsTest=true,Domain=Test
```
Salida:

```
{ 
     "Arn": "arn:aws:qldb:us-west-2:123456789012:ledger/myExampleLedger2", 
     "DeletionProtection": false, 
     "CreationDateTime": 1568839543.557, 
     "State": "CREATING", 
     "Name": "myExampleLedger2", 
     "PermissionsMode": "STANDARD", 
     "KmsKeyArn": "arn:aws:kms:us-west-2:123456789012:key/a1b2c3d4-5678-90ab-cdef-
EXAMPLE11111"
}
```
Para obtener más información, consulte [Operaciones básicas de libros mayores de Amazon](https://docs.aws.amazon.com/qldb/latest/developerguide/ledger-management.basics.html) [QLDB](https://docs.aws.amazon.com/qldb/latest/developerguide/ledger-management.basics.html) en la Guía para desarrolladores de Amazon QLDB.

• Para obtener más información sobre la API, consulte [CreateLedger](https://awscli.amazonaws.com/v2/documentation/api/latest/reference/qldb/create-ledger.html)la Referencia de AWS CLI comandos.

### **delete-ledger**

En el siguiente ejemplo de código, se muestra cómo usar delete-ledger.

Para eliminar un libro mayor

En el siguiente delete-ledger ejemplo, se elimina el libro mayor especificado.

```
aws qldb delete-ledger \ 
     --name myExampleLedger
```
Este comando no genera ninguna salida.

Para obtener más información, consulte [Operaciones básicas de libros mayores de Amazon](https://docs.aws.amazon.com/qldb/latest/developerguide/ledger-management.basics.html) [QLDB](https://docs.aws.amazon.com/qldb/latest/developerguide/ledger-management.basics.html) en la Guía para desarrolladores de Amazon QLDB.

• Para obtener más información sobre la API, consulte la Referencia [DeleteLedgerd](https://awscli.amazonaws.com/v2/documentation/api/latest/reference/qldb/delete-ledger.html)e AWS CLI comandos.

# **describe-journal-kinesis-stream**

En el siguiente ejemplo de código, se muestra cómo usar describe-journal-kinesis-stream.

AWS CLI

Para describir un flujo de diario

En el siguiente describe-journal-kinesis-stream ejemplo, se muestran los detalles del flujo de diario especificado desde un libro mayor.

```
aws qldb describe-journal-kinesis-stream \ 
     --ledger-name myExampleLedger \ 
     --stream-id 7ISCkqwe4y25YyHLzYUFAf
```

```
{ 
     "Stream": { 
         "LedgerName": "myExampleLedger", 
          "CreationTime": 1591221984.677, 
          "InclusiveStartTime": 1590710400.0, 
          "ExclusiveEndTime": 1590796799.0, 
          "RoleArn": "arn:aws:iam::123456789012:role/my-kinesis-stream-role", 
          "StreamId": "7ISCkqwe4y25YyHLzYUFAf",
```

```
 "Arn": "arn:aws:qldb:us-east-1:123456789012:stream/
myExampleLedger/7ISCkqwe4y25YyHLzYUFAf", 
         "Status": "ACTIVE", 
         "KinesisConfiguration": { 
              "StreamArn": "arn:aws:kinesis:us-east-1:123456789012:stream/stream-for-
qldb", 
              "AggregationEnabled": true 
         }, 
         "StreamName": "myExampleLedger-stream" 
     }
}
```
Para obtener más información, consulte [Streaming de datos de diarios de Amazon QLDB](https://docs.aws.amazon.com/qldb/latest/developerguide/streams.html) en la Guía para desarrolladores de Amazon QLDB.

• Para obtener más información sobre la API, consulte [DescribeJournalKinesisStreaml](https://awscli.amazonaws.com/v2/documentation/api/latest/reference/qldb/describe-journal-kinesis-stream.html)a Referencia de comandos.AWS CLI

# **describe-journal-s3-export**

En el siguiente ejemplo de código, se muestra cómo usar describe-journal-s3-export.

AWS CLI

Para describir un trabajo de exportación de revistas

En el siguiente describe-journal-s3-export ejemplo, se muestran los detalles del trabajo de exportación especificado desde un libro mayor.

```
aws qldb describe-journal-s3-export \ 
     --name myExampleLedger \ 
     --export-id ADR2ONPKN5LINYGb4dp7yZ
```

```
{ 
     "ExportDescription": { 
          "S3ExportConfiguration": { 
              "Bucket": "awsExampleBucket", 
              "Prefix": "ledgerexport1/", 
              "EncryptionConfiguration": { 
                   "ObjectEncryptionType": "SSE_S3"
```

```
 } 
         }, 
         "RoleArn": "arn:aws:iam::123456789012:role/my-s3-export-role", 
         "Status": "COMPLETED", 
         "ExportCreationTime": 1568847801.418, 
         "InclusiveStartTime": 1568764800.0, 
         "ExclusiveEndTime": 1568847599.0, 
         "LedgerName": "myExampleLedger", 
         "ExportId": "ADR2ONPKN5LINYGb4dp7yZ" 
     }
}
```
Para obtener más información, consulte [Exportación de su diario en Amazon QLDB](https://docs.aws.amazon.com/qldb/latest/developerguide/export-journal.html) en la Guía para desarrolladores de Amazon QLDB.

• Para obtener más información sobre la API, consulte [DescribeJournalS3Export](https://awscli.amazonaws.com/v2/documentation/api/latest/reference/qldb/describe-journal-s3-export.html) en la referencia de comandos.AWS CLI

# **describe-ledger**

En el siguiente ejemplo de código, se muestra cómo usar describe-ledger.

AWS CLI

Para describir un libro mayor

En el siguiente describe-ledger ejemplo, se muestran los detalles del libro mayor especificado.

```
aws qldb describe-ledger \ 
     --name myExampleLedger
```

```
{ 
     "CreationDateTime": 1568839243.951, 
     "Arn": "arn:aws:qldb:us-west-2:123456789012:ledger/myExampleLedger", 
     "State": "ACTIVE", 
     "Name": "myExampleLedger", 
     "DeletionProtection": true, 
     "PermissionsMode": "STANDARD", 
     "EncryptionDescription": {
```

```
 "KmsKeyArn": "arn:aws:kms:us-west-2:123456789012:key/a1b2c3d4-5678-90ab-
cdef-EXAMPLE11111", 
         "EncryptionStatus": "ENABLED" 
     }
}
```
Para obtener más información, consulte [Operaciones básicas de libros mayores de Amazon](https://docs.aws.amazon.com/qldb/latest/developerguide/ledger-management.basics.html) [QLDB](https://docs.aws.amazon.com/qldb/latest/developerguide/ledger-management.basics.html) en la Guía para desarrolladores de Amazon QLDB.

• Para obtener más información sobre la API, consulte [DescribeLedgerl](https://awscli.amazonaws.com/v2/documentation/api/latest/reference/qldb/describe-ledger.html)a Referencia de AWS CLI comandos.

# **export-journal-to-s3**

En el siguiente ejemplo de código, se muestra cómo usar export-journal-to-s3.

AWS CLI

Para exportar bloques de diario a S3

En el siguiente export-journal-to-s3 ejemplo, se crea un trabajo de exportación de bloques de diario dentro de un intervalo de fechas y horas especificado a partir de un libro mayor con ese nombremyExampleLedger. El trabajo de exportación escribe los bloques en un bucket de Amazon S3 específico.

```
aws qldb export-journal-to-s3 \ 
     --name myExampleLedger \ 
     --inclusive-start-time 2019-09-18T00:00:00Z \ 
     --exclusive-end-time 2019-09-18T22:59:59Z \ 
    --role-arn arn:aws:iam::123456789012:role/my-s3-export-role \
     --s3-export-configuration file://my-s3-export-config.json
```
Contenidos de my-s3-export-config.json:

```
{ 
     "Bucket": "awsExampleBucket", 
     "Prefix": "ledgerexport1/", 
     "EncryptionConfiguration": { 
          "ObjectEncryptionType": "SSE_S3" 
     }
}
```
#### Salida:

```
{ 
     "ExportId": "ADR2ONPKN5LINYGb4dp7yZ"
}
```
Para obtener más información, consulte [Exportación de su diario en Amazon QLDB](https://docs.aws.amazon.com/qldb/latest/developerguide/export-journal.html) en la Guía para desarrolladores de Amazon QLDB.

• Para obtener más información sobre la API, consulte [ExportJournalToS3](https://awscli.amazonaws.com/v2/documentation/api/latest/reference/qldb/export-journal-to-s3.html) en la Referencia de comandos.AWS CLI

# **get-block**

En el siguiente ejemplo de código, se muestra cómo usar get-block.

AWS CLI

Ejemplo 1: Para obtener un bloque de diario y una prueba de verificación mediante archivos de entrada

El siguiente get-block ejemplo solicita un objeto de datos en bloque y una prueba del libro mayor especificado. La solicitud es para una dirección de resumen y una dirección de bloque especificadas.

```
aws qldb get-block \ 
     --name vehicle-registration \ 
     --block-address file://myblockaddress.json \ 
     --digest-tip-address file://mydigesttipaddress.json
```
Contenidos de myblockaddress.json:

```
{ 
     "IonText": "{strandId:\"KmA3ZZca7vAIiJAK9S5Iwl\",sequenceNo:100}"
}
```
Contenidos de mydigesttipaddress.json:

"IonText": "{strandId:\"KmA3ZZca7vAIiJAK9S5Iwl\",sequenceNo:123}"

{

```
}
```
### Salida:

```
{ 
     "Block": { 
         "IonText": "{blockAddress:{strandId:\"KmA3ZZca7vAIiJAK9S5Iwl
\",sequenceNo:100},transactionId:\"FnQeJBAicTX0Ah32ZnVtSX
\",blockTimestamp:2019-09-16T19:37:05.360Z,blockHash:
{{NoChM92yKRuJAb/jeLd1VnYn4DHiWIf071ACfic9uHc=}},entriesHash:
{{l05LOsiKV14SDbuaYnH7uwXzUvqzIwUiRLXGbTyj/nY=}},previousBlockHash:
{{7kewBXhpdbClcZKxhVmpoMHpUGOJtWQD0iY2LPfZkYA=}},entriesHashList:
[{{eRSwnmAM7WWANWDd5iGOyK+T4tDXyzUq6HZ/0fgLHos=}},{{mHVex/
yjHAWjFPpwhBuH2GKXmKJjK2FBa9faqoUVNtg=}},
{{y5cCBr7pOAIUfsVQ1j0TqtE97b4b4oo1R0vnYyE5wWM=}},{{TvTXygML1bMe6NvEZtGkX
+KR+W/EJl4qD1mmV77KZQg=}}],transactionInfo:{statements:[{statement:
\"FROM VehicleRegistration AS r \\nWHERE r.VIN = '1N4AL11D75C109151'\
\nINSERT INTO r.Owners.SecondaryOwners\\n VALUE { 'PersonId' : 
  'CMVdR77XP8zAglmmFDGTvt' }\",startTime:2019-09-16T19:37:05.302Z,statementDigest:
{{jcgPX2vsOJ0waum4qmDYtn1pCAT9xKNIzA+2k4R+mxA=}}}],documents:
{JUJgkIcNbhS2goq8RqLuZ4:{tableName:\"VehicleRegistration\",tableId:
\"BFJKdXgzt9oF4wjMbuxy4G\",statements:[0]}}},revisions:[{blockAddress:
{strandId:\"KmA3ZZca7vAIiJAK9S5Iwl\",sequenceNo:100},hash:
{{mHVex/yjHAWjFPpwhBuH2GKXmKJjK2FBa9faqoUVNtg=}},data:{VIN:
\"1N4AL11D75C109151\",LicensePlateNumber:\"LEWISR261LL\",State:\"WA
\",PendingPenaltyTicketAmount:90.25,ValidFromDate:2017-08-21,ValidToDate:2020-05-11,Owners:
{PrimaryOwner:{PersonId:\"BFJKdXhnLRT27sXBnojNGW\"},SecondaryOwners:
[{PersonId:\"CMVdR77XP8zAglmmFDGTvt\"}]},City:\"Everett\"},metadata:{id:
\"JUJgkIcNbhS2goq8RqLuZ4\",version:3,txTime:2019-09-16T19:37:05.344Z,txId:
\"FnQeJBAicTX0Ah32ZnVtSX\"}}]}" 
     }, 
     "Proof": { 
         "IonText": "[{{l3+EXs69K1+rehlqyWLkt+oHDlw4Zi9pCLW/t/mgTPM=}},
{{48CXG3ehPqsxCYd34EEa8Fso0ORpWWAO8010RJKf3Do=}},{{9UnwnKSQT0i3ge1JMVa
+tMIqCEDaOPTkWxmyHSn8UPQ=}},{{3nW6Vryghk+7pd6wFCtLufgPM6qXHyTNeCb1sCwcDaI=}},
{{Irb5fNhBrNEQ1VPhzlnGT/ZQPadSmgfdtMYcwkNOxoI=}},{{+3CWpYG/ytf/
vq9GidpzSx6JJiLXt1hMQWNnqOy3jfY=}},{{NPx6cRhwsiy5m9UEWS5JTJrZoUdO2jBOAAOmyZAT
+qE=}}]" 
     }
}
```
Para obtener más información, consulte [Verificación de datos en Amazon QLDB](https://docs.aws.amazon.com/qldb/latest/developerguide/verification.html) en la Guía para desarrolladores de Amazon QLDB.

Ejemplo 2: Para obtener un bloque de diario y una prueba de verificación mediante una sintaxis abreviada

El siguiente get-block ejemplo solicita un objeto de datos en bloque y una prueba del libro mayor especificado mediante una sintaxis abreviada. La solicitud es para una dirección de sugerencia resumida y una dirección de bloque especificadas.

```
aws qldb get-block \ 
     --name vehicle-registration \ 
     --block-address 'IonText="{strandId:\"KmA3ZZca7vAIiJAK9S5Iwl\",sequenceNo:100}"' 
\setminus --digest-tip-address 'IonText="{strandId:\"KmA3ZZca7vAIiJAK9S5Iwl
\",sequenceNo:123}"'
```
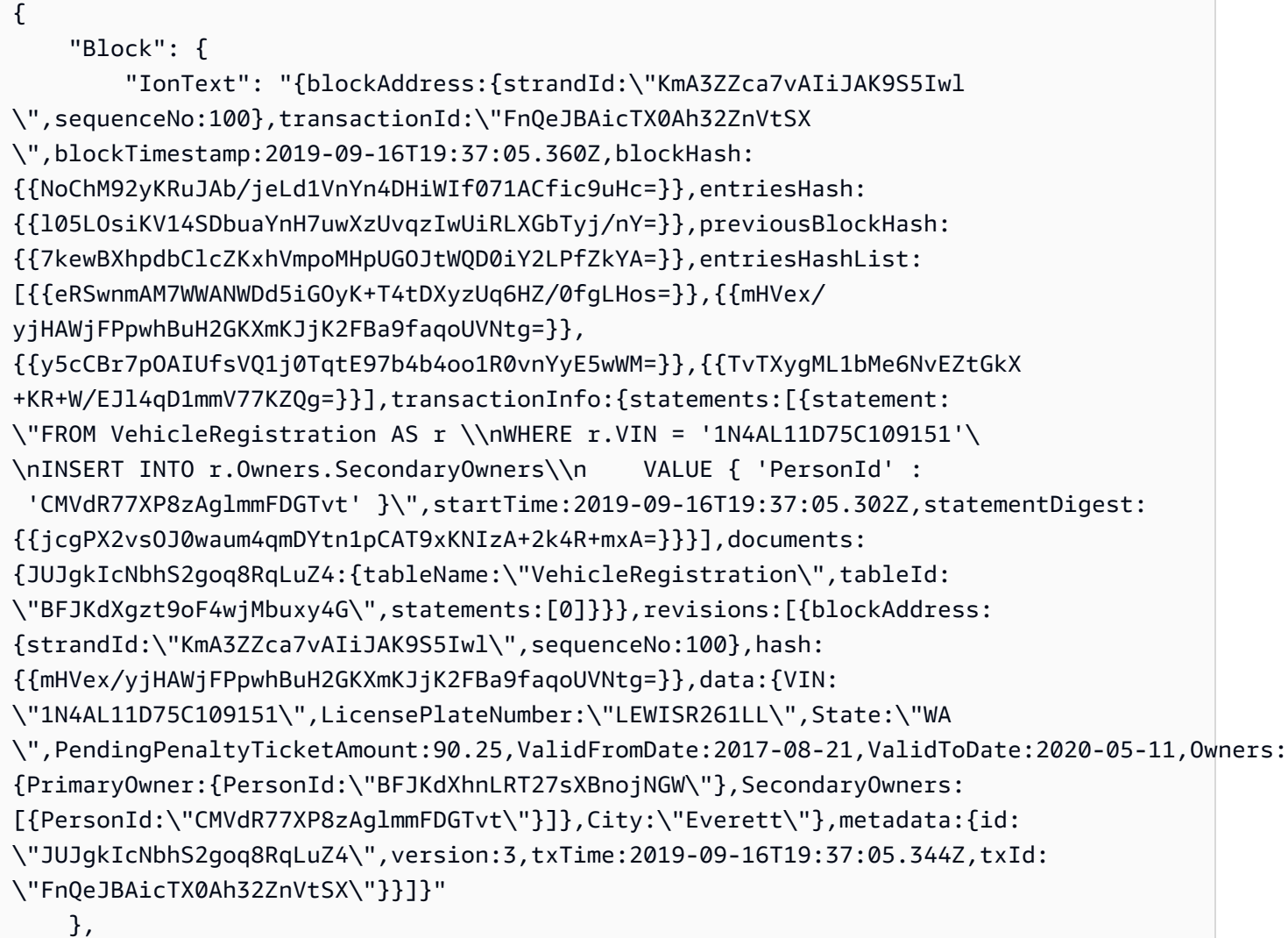

```
 "Proof": { 
         "IonText": "[{{l3+EXs69K1+rehlqyWLkt+oHDlw4Zi9pCLW/t/mgTPM=}},
{{48CXG3ehPqsxCYd34EEa8Fso0ORpWWAO8010RJKf3Do=}},{{9UnwnKSQT0i3ge1JMVa
+tMIqCEDaOPTkWxmyHSn8UPQ=}},{{3nW6Vryghk+7pd6wFCtLufgPM6qXHyTNeCb1sCwcDaI=}},
{{Irb5fNhBrNEQ1VPhzlnGT/ZQPadSmgfdtMYcwkNOxoI=}},{{+3CWpYG/ytf/
vq9GidpzSx6JJiLXt1hMQWNnqOy3jfY=}},{{NPx6cRhwsiy5m9UEWS5JTJrZoUdO2jBOAAOmyZAT
+qE=}}]" 
     }
}
```
Para obtener más información, consulte [Verificación de datos en Amazon QLDB](https://docs.aws.amazon.com/qldb/latest/developerguide/verification.html) en la Guía para desarrolladores de Amazon QLDB.

• Para obtener más información sobre la API, consulte [GetBlockl](https://awscli.amazonaws.com/v2/documentation/api/latest/reference/qldb/get-block.html)a Referencia de comandos.AWS CLI

## **get-digest**

En el siguiente ejemplo de código, se muestra cómo usar get-digest.

AWS CLI

Para obtener un resumen de un libro mayor

En el siguiente get-digest ejemplo, se solicita un resumen del libro mayor especificado en el último bloque comprometido del diario.

```
aws qldb get-digest \setminus --name vehicle-registration
```
Salida:

```
{ 
     "Digest": "6m6BMXobbJKpMhahwVthAEsN6awgnHK62Qq5McGP1Gk=", 
     "DigestTipAddress": { 
         "IonText": "{strandId:\"KmA3ZZca7vAIiJAK9S5Iwl\",sequenceNo:123}" 
     }
}
```
Para obtener más información, consulte [Verificación de datos en Amazon QLDB](https://docs.aws.amazon.com/qldb/latest/developerguide/verification.html) en la Guía para desarrolladores de Amazon QLDB.

• Para obtener más información sobre la API, consulte [GetDigest](https://awscli.amazonaws.com/v2/documentation/api/latest/reference/qldb/get-digest.html)la Referencia de comandos.AWS CLI

### **get-revision**

En el siguiente ejemplo de código, se muestra cómo usar get-revision.

#### AWS CLI

Ejemplo 1: Para obtener una revisión de un documento y una prueba de verificación mediante archivos de entrada

En el siguiente get-revision ejemplo, se solicita un objeto de datos de revisión y una prueba del libro mayor especificado. La solicitud se refiere a una dirección de sugerencia resumida, un identificador de documento y una dirección de bloque específicos de la revisión.

```
aws qldb get-revision \ 
     --name vehicle-registration \ 
     --block-address file://myblockaddress.json \ 
     --document-id JUJgkIcNbhS2goq8RqLuZ4 \
```
--digest-tip-address file://mydigesttipaddress.json

Contenidos de myblockaddress.json:

```
{ 
     "IonText": "{strandId:\"KmA3ZZca7vAIiJAK9S5Iwl\",sequenceNo:100}"
}
```
Contenidos de mydigesttipaddress.json:

```
{ 
     "IonText": "{strandId:\"KmA3ZZca7vAIiJAK9S5Iwl\",sequenceNo:123}"
}
```

```
{ 
     "Revision": { 
         "IonText": "{blockAddress:{strandId:\"KmA3ZZca7vAIiJAK9S5Iwl
\",sequenceNo:100},hash:{{mHVex/yjHAWjFPpwhBuH2GKXmKJjK2FBa9faqoUVNtg=}},data:
```

```
{VIN:\"1N4AL11D75C109151\",LicensePlateNumber:\"LEWISR261LL\",State:\"WA
\",PendingPenaltyTicketAmount:90.25,ValidFromDate:2017-08-21,ValidToDate:2020-05-11,Owners:
{PrimaryOwner:{PersonId:\"BFJKdXhnLRT27sXBnojNGW\"},SecondaryOwners:
[{PersonId:\"CMVdR77XP8zAglmmFDGTvt\"}]},City:\"Everett\"},metadata:{id:
\"JUJgkIcNbhS2goq8RqLuZ4\",version:3,txTime:2019-09-16T19:37:05.344Z,txId:
\"FnQeJBAicTX0Ah32ZnVtSX\"}}" 
     }, 
     "Proof": { 
         "IonText": "[{{eRSwnmAM7WWANWDd5iGOyK+T4tDXyzUq6HZ/0fgLHos=}},{{VV1rdaNuf
+yJZVGlmsM6gr2T52QvBO8Lg+KgpjcnWAU=}},
{{7kewBXhpdbClcZKxhVmpoMHpUGOJtWQD0iY2LPfZkYA=}},{{l3+EXs69K1+rehlqyWLkt
+oHDlw4Zi9pCLW/t/mgTPM=}},{{48CXG3ehPqsxCYd34EEa8Fso0ORpWWAO8010RJKf3Do=}},
{{9UnwnKSQT0i3ge1JMVa+tMIqCEDaOPTkWxmyHSn8UPQ=}},{{3nW6Vryghk
+7pd6wFCtLufgPM6qXHyTNeCb1sCwcDaI=}},{{Irb5fNhBrNEQ1VPhzlnGT/
ZQPadSmgfdtMYcwkNOxoI=}},{{+3CWpYG/ytf/vq9GidpzSx6JJiLXt1hMQWNnqOy3jfY=}},
{{NPx6cRhwsiy5m9UEWS5JTJrZoUdO2jBOAAOmyZAT+qE=}}]" 
     }
}
```
Para obtener más información, consulte [Verificación de datos en Amazon QLDB](https://docs.aws.amazon.com/qldb/latest/developerguide/verification.html) en la Guía para desarrolladores de Amazon QLDB.

Ejemplo 2: Para obtener una revisión de un documento y una prueba de verificación mediante una sintaxis abreviada

El siguiente get-revision ejemplo solicita un objeto de datos de revisión y una prueba del libro mayor especificado mediante una sintaxis abreviada. La solicitud se refiere a una dirección de sugerencia resumida, un identificador de documento y una dirección de bloque específicos de la revisión.

```
aws qldb get-revision \ 
     --name vehicle-registration \ 
     --block-address 'IonText="{strandId:\"KmA3ZZca7vAIiJAK9S5Iwl\",sequenceNo:100}"' 
 \setminus --document-id JUJgkIcNbhS2goq8RqLuZ4 \ 
     --digest-tip-address 'IonText="{strandId:\"KmA3ZZca7vAIiJAK9S5Iwl
\",sequenceNo:123}"'
```

```
 "Revision": { 
         "IonText": "{blockAddress:{strandId:\"KmA3ZZca7vAIiJAK9S5Iwl
\",sequenceNo:100},hash:{{mHVex/yjHAWjFPpwhBuH2GKXmKJjK2FBa9faqoUVNtg=}},data:
{VIN:\"1N4AL11D75C109151\",LicensePlateNumber:\"LEWISR261LL\",State:\"WA
\",PendingPenaltyTicketAmount:90.25,ValidFromDate:2017-08-21,ValidToDate:2020-05-11,Owners:
{PrimaryOwner:{PersonId:\"BFJKdXhnLRT27sXBnojNGW\"},SecondaryOwners:
[{PersonId:\"CMVdR77XP8zAglmmFDGTvt\"}]},City:\"Everett\"},metadata:{id:
\"JUJqkIcNbhS2goq8RqLuZ4\",version:3,txTime:2019-09-16T19:37:05.344Z,txId:
\"FnQeJBAicTX0Ah32ZnVtSX\"}}" 
     }, 
     "Proof": { 
         "IonText": "[{{eRSwnmAM7WWANWDd5iGOyK+T4tDXyzUq6HZ/0fgLHos=}},{{VV1rdaNuf
+yJZVGlmsM6gr2T52QvBO8Lg+KgpjcnWAU=}},
{{7kewBXhpdbClcZKxhVmpoMHpUGOJtWQD0iY2LPfZkYA=}},{{l3+EXs69K1+rehlqyWLkt
+oHDlw4Zi9pCLW/t/mgTPM=}},{{48CXG3ehPqsxCYd34EEa8Fso0ORpWWAO8010RJKf3Do=}},
{{9UnwnKSQT0i3ge1JMVa+tMIqCEDaOPTkWxmyHSn8UPQ=}},{{3nW6Vryghk
+7pd6wFCtLufgPM6qXHyTNeCb1sCwcDaI=}},{{Irb5fNhBrNEQ1VPhzlnGT/
ZQPadSmgfdtMYcwkNOxoI=}},{{+3CWpYG/ytf/vq9GidpzSx6JJiLXt1hMQWNnqOy3jfY=}},
{{NPx6cRhwsiy5m9UEWS5JTJrZoUdO2jBOAAOmyZAT+qE=}}]" 
     }
}
```
Para obtener más información, consulte [Verificación de datos en Amazon QLDB](https://docs.aws.amazon.com/qldb/latest/developerguide/verification.html) en la Guía para desarrolladores de Amazon QLDB.

• Para obtener más información sobre la API, consulte [GetRevision](https://awscli.amazonaws.com/v2/documentation/api/latest/reference/qldb/get-revision.html)la Referencia de comandos.AWS CLI

# **list-journal-kinesis-streams-for-ledger**

En el siguiente ejemplo de código, se muestra cómo usar list-journal-kinesis-streamsfor-ledger.

# AWS CLI

Para enumerar los flujos de diario de un libro mayor

En el siguiente list-journal-kinesis-streams-for-ledger ejemplo, se muestran los flujos de diario del libro mayor especificado.

```
aws qldb list-journal-kinesis-streams-for-ledger \ 
     --ledger-name myExampleLedger
```
### Salida:

```
{ 
     "Streams": [ 
        \{ "LedgerName": "myExampleLedger", 
              "CreationTime": 1591221984.677, 
              "InclusiveStartTime": 1590710400.0, 
              "ExclusiveEndTime": 1590796799.0, 
              "RoleArn": "arn:aws:iam::123456789012:role/my-kinesis-stream-role", 
              "StreamId": "7ISCkqwe4y25YyHLzYUFAf", 
              "Arn": "arn:aws:qldb:us-east-1:123456789012:stream/
myExampleLedger/7ISCkqwe4y25YyHLzYUFAf", 
              "Status": "ACTIVE", 
              "KinesisConfiguration": { 
                  "StreamArn": "arn:aws:kinesis:us-east-1:123456789012:stream/stream-
for-qldb", 
                  "AggregationEnabled": true 
              }, 
              "StreamName": "myExampleLedger-stream" 
         } 
    \mathbf{I}}
```
Para obtener más información, consulte [Streaming de datos de diarios de Amazon QLDB](https://docs.aws.amazon.com/qldb/latest/developerguide/streams.html) en la Guía para desarrolladores de Amazon QLDB.

• Para obtener más información sobre la API, consulte [ListJournalKinesisStreamsForLedgerl](https://awscli.amazonaws.com/v2/documentation/api/latest/reference/qldb/list-journal-kinesis-streams-for-ledger.html)a Referencia de comandos.AWS CLI

# **list-journal-s3-exports-for-ledger**

En el siguiente ejemplo de código, se muestra cómo usar list-journal-s3-exports-forledger.

AWS CLI

Para enumerar los trabajos de exportación de diarios para un libro mayor

En el siguiente list-journal-s3-exports-for-ledger ejemplo, se enumeran los trabajos de exportación de asientos para el libro mayor especificado.

aws qldb list-journal-s3-exports-for-ledger \

#### --name myExampleLedger

Salida:

```
{ 
     "JournalS3Exports": [ 
         { 
             "LedgerName": "myExampleLedger", 
              "ExclusiveEndTime": 1568847599.0, 
              "ExportCreationTime": 1568847801.418, 
              "S3ExportConfiguration": { 
                  "Bucket": "awsExampleBucket", 
                  "Prefix": "ledgerexport1/", 
                  "EncryptionConfiguration": { 
                      "ObjectEncryptionType": "SSE_S3" 
 } 
             }, 
              "ExportId": "ADR2ONPKN5LINYGb4dp7yZ", 
              "RoleArn": "arn:aws:iam::123456789012:role/qldb-s3-export", 
             "InclusiveStartTime": 1568764800.0, 
              "Status": "IN_PROGRESS" 
         } 
     ]
}
```
Para obtener más información, consulte [Exportación de su diario en Amazon QLDB](https://docs.aws.amazon.com/qldb/latest/developerguide/export-journal.html) en la Guía para desarrolladores de Amazon QLDB.

• Para obtener más información sobre la API, consulte [ListJournalS3 ExportsForLedger](https://awscli.amazonaws.com/v2/documentation/api/latest/reference/qldb/list-journal-s3-exports-for-ledger.html) en la Referencia de comandos.AWS CLI

# **list-journal-s3-exports**

En el siguiente ejemplo de código, se muestra cómo usar list-journal-s3-exports.

AWS CLI

Para enumerar los trabajos de exportación de revistas

En el siguiente list-journal-s3-exports ejemplo, se enumeran los trabajos de exportación de diarios de todos los libros de contabilidad asociados a la AWS cuenta corriente y a la región.

#### aws qldb list-journal-s3-exports

```
{ 
     "JournalS3Exports": [ 
          { 
              "Status": "IN_PROGRESS", 
              "LedgerName": "myExampleLedger", 
              "S3ExportConfiguration": { 
                  "EncryptionConfiguration": { 
                       "ObjectEncryptionType": "SSE_S3" 
                  }, 
                  "Bucket": "awsExampleBucket", 
                  "Prefix": "ledgerexport1/" 
              }, 
              "RoleArn": "arn:aws:iam::123456789012:role/my-s3-export-role", 
              "ExportCreationTime": 1568847801.418, 
              "ExportId": "ADR2ONPKN5LINYGb4dp7yZ", 
              "InclusiveStartTime": 1568764800.0, 
              "ExclusiveEndTime": 1568847599.0 
         }, 
         { 
              "Status": "COMPLETED", 
              "LedgerName": "myExampleLedger2", 
              "S3ExportConfiguration": { 
                  "EncryptionConfiguration": { 
                       "ObjectEncryptionType": "SSE_S3" 
                  }, 
                  "Bucket": "awsExampleBucket", 
                  "Prefix": "ledgerexport1/" 
              }, 
              "RoleArn": "arn:aws:iam::123456789012:role/my-s3-export-role", 
              "ExportCreationTime": 1568846847.638, 
              "ExportId": "2pdvW8UQrjBAiYTMehEJDI", 
              "InclusiveStartTime": 1568592000.0, 
              "ExclusiveEndTime": 1568764800.0 
         } 
     ]
}
```
Para obtener más información, consulte [Exportación de su diario en Amazon QLDB](https://docs.aws.amazon.com/qldb/latest/developerguide/export-journal.html) en la Guía para desarrolladores de Amazon QLDB.

• Para obtener más información sobre la API, consulte [ListJournalS3Exports](https://awscli.amazonaws.com/v2/documentation/api/latest/reference/qldb/list-journal-s3-exports.html) en la referencia de comandos.AWS CLI

# **list-ledgers**

En el siguiente ejemplo de código, se muestra cómo usar list-ledgers.

## AWS CLI

Creación de una lista de los libros mayores disponibles

En el siguiente list-ledgers ejemplo, se enumeran todos los libros de contabilidad asociados a la AWS cuenta corriente y a la región.

aws qldb list-ledgers

Salida:

```
{ 
     "Ledgers": [ 
          { 
               "State": "ACTIVE", 
               "CreationDateTime": 1568839243.951, 
               "Name": "myExampleLedger" 
          }, 
          { 
               "State": "ACTIVE", 
               "CreationDateTime": 1568839543.557, 
               "Name": "myExampleLedger2" 
          } 
     ]
}
```
Para obtener más información, consulte [Operaciones básicas de libros mayores de Amazon](https://docs.aws.amazon.com/qldb/latest/developerguide/ledger-management.basics.html) [QLDB](https://docs.aws.amazon.com/qldb/latest/developerguide/ledger-management.basics.html) en la Guía para desarrolladores de Amazon QLDB.

• Para obtener más información sobre la API, consulte [ListLedgersl](https://awscli.amazonaws.com/v2/documentation/api/latest/reference/qldb/list-ledgers.html)a Referencia de AWS CLI comandos.

# **list-tags-for-resource**

En el siguiente ejemplo de código, se muestra cómo usar list-tags-for-resource.

AWS CLI

Para enumerar las etiquetas adjuntas a un libro mayor

En el siguiente list-tags-for-resource ejemplo, se enumeran todas las etiquetas asociadas al libro mayor especificado.

```
aws qldb list-tags-for-resource \ 
     --resource-arn arn:aws:qldb:us-west-2:123456789012:ledger/myExampleLedger
```
Salida:

```
{ 
      "Tags": { 
           "IsTest": "true", 
           "Domain": "Test" 
      }
}
```
Para obtener más información, consulte [Etiquetado de los recursos de Amazon QLDB en la Guía](https://docs.aws.amazon.com/qldb/latest/developerguide/tagging.html)  [para desarrolladores de Amazon QLDB](https://docs.aws.amazon.com/qldb/latest/developerguide/tagging.html).

• Para obtener más información sobre la API, consulte la Referencia de comandos. [ListTagsForResourceA](https://awscli.amazonaws.com/v2/documentation/api/latest/reference/qldb/list-tags-for-resource.html)WS CLI

# **stream-journal-to-kinesis**

En el siguiente ejemplo de código, se muestra cómo usar stream-journal-to-kinesis.

AWS CLI

Ejemplo 1: Para transmitir datos del diario a Kinesis Data Streams mediante archivos de entrada

El siguiente stream-journal-to-kinesis ejemplo crea un flujo de datos del diario dentro de un intervalo de fechas y horas especificado a partir de un libro mayor con ese nombre. myExampleLedger La transmisión envía los datos a una transmisión de datos de Amazon Kinesis específica.

aws qldb stream-journal-to-kinesis \ --ledger-name myExampleLedger \ --inclusive-start-time 2020-05-29T00:00:00Z \ --exclusive-end-time 2020-05-29T23:59:59Z \ --role-arn arn:aws:iam::123456789012:role/my-kinesis-stream-role \ --kinesis-configuration file://my-kinesis-config.json \ --stream-name myExampleLedger-stream

Contenidos de my-kinesis-config.json:

```
{ 
     "StreamArn": "arn:aws:kinesis:us-east-1:123456789012:stream/stream-for-qldb", 
     "AggregationEnabled": true
}
```
Salida:

```
{ 
     "StreamId": "7ISCkqwe4y25YyHLzYUFAf"
}
```
Para obtener más información, consulte [Streaming de datos de diarios de Amazon QLDB](https://docs.aws.amazon.com/qldb/latest/developerguide/streams.html) en la Guía para desarrolladores de Amazon QLDB.

Ejemplo 2: Para transmitir los datos del diario a Kinesis Data Streams mediante una sintaxis abreviada

El siguiente stream-journal-to-kinesis ejemplo crea un flujo de datos del diario dentro de un intervalo de fechas y horas especificado a partir de un libro mayor con ese nombre. myExampleLedger La transmisión envía los datos a una transmisión de datos de Amazon Kinesis específica.

```
aws qldb stream-journal-to-kinesis \ 
     --ledger-name myExampleLedger \ 
     --inclusive-start-time 2020-05-29T00:00:00Z \ 
     --exclusive-end-time 2020-05-29T23:59:59Z \ 
    --role-arn arn:aws:iam::123456789012:role/my-kinesis-stream-role \
     --stream-name myExampleLedger-stream \ 
     --kinesis-configuration StreamArn=arn:aws:kinesis:us-east-1:123456789012:stream/
stream-for-qldb,AggregationEnabled=true
```
#### Salida:

```
{ 
     "StreamId": "7ISCkqwe4y25YyHLzYUFAf"
}
```
Para obtener más información, consulte [Streaming de datos de diarios de Amazon QLDB](https://docs.aws.amazon.com/qldb/latest/developerguide/streams.html) en la Guía para desarrolladores de Amazon QLDB.

• Para obtener más información sobre la API, consulte [StreamJournalToKinesisl](https://awscli.amazonaws.com/v2/documentation/api/latest/reference/qldb/stream-journal-to-kinesis.html)a Referencia de comandos.AWS CLI

## **tag-resource**

En el siguiente ejemplo de código, se muestra cómo usar tag-resource.

### AWS CLI

Para etiquetar un libro mayor

En el siguiente tag-resource ejemplo, se agrega un conjunto de etiquetas a un libro mayor especificado.

```
aws qldb tag-resource \ 
    --resource-arn arn:aws:qldb:us-west-2:123456789012:ledger/myExampleLedger \
     --tags IsTest=true,Domain=Test
```
Este comando no genera ninguna salida.

Para obtener más información, consulte [Etiquetado de los recursos de Amazon QLDB en la Guía](https://docs.aws.amazon.com/qldb/latest/developerguide/tagging.html)  [para desarrolladores de Amazon QLDB](https://docs.aws.amazon.com/qldb/latest/developerguide/tagging.html).

• Para obtener más información sobre la API, consulte la Referencia de comandos. [TagResource](https://awscli.amazonaws.com/v2/documentation/api/latest/reference/qldb/tag-resource.html)AWS CLI

### **untag-resource**

En el siguiente ejemplo de código, se muestra cómo usar untag-resource.

AWS CLI

Cómo eliminar etiquetas de un recurso

En el siguiente untag-resource ejemplo, se eliminan las etiquetas con las claves de etiquetas especificadas de un libro mayor especificado.

```
aws qldb untag-resource \ 
    --resource-arn arn:aws:qldb:us-west-2:123456789012:ledger/myExampleLedger \
     --tag-keys IsTest Domain
```
Este comando no genera ninguna salida.

Para obtener más información, consulte [Etiquetado de los recursos de Amazon QLDB en la Guía](https://docs.aws.amazon.com/qldb/latest/developerguide/tagging.html)  [para desarrolladores de Amazon QLDB](https://docs.aws.amazon.com/qldb/latest/developerguide/tagging.html).

• Para obtener más información sobre la API, consulte la Referencia de comandos. [UntagResource](https://awscli.amazonaws.com/v2/documentation/api/latest/reference/qldb/untag-resource.html)AWS CLI

#### **update-ledger-permissions-mode**

En el siguiente ejemplo de código, se muestra cómo usar update-ledger-permissions-mode.

AWS CLI

Ejemplo 1: Para actualizar el modo de permisos de un libro mayor a STANDARD

El siguiente update-ledger-permissions-mode ejemplo asigna el modo de STANDARD permisos al libro mayor especificado.

```
aws qldb update-ledger-permissions-mode \ 
     --name myExampleLedger \ 
     --permissions-mode STANDARD
```
Salida:

```
{ 
     "Name": "myExampleLedger", 
     "Arn": "arn:aws:qldb:us-west-2:123456789012:ledger/myExampleLedger", 
     "PermissionsMode": "STANDARD"
}
```
Ejemplo 2: Para actualizar el modo de permisos de un libro mayor a ALLOW\_ALL

El siguiente update-ledger-permissions-mode ejemplo asigna el modo de ALLOW\_ALL permisos al libro mayor especificado.

```
aws qldb update-ledger-permissions-mode \ 
     --name myExampleLedger \ 
     --permissions-mode ALLOW_ALL
```
Salida:

```
{ 
     "Name": "myExampleLedger", 
     "Arn": "arn:aws:qldb:us-west-2:123456789012:ledger/myExampleLedger", 
     "PermissionsMode": "ALLOW_ALL"
}
```
Para obtener más información, consulte [Operaciones básicas de libros mayores de Amazon](https://docs.aws.amazon.com/qldb/latest/developerguide/ledger-management.basics.html) [QLDB](https://docs.aws.amazon.com/qldb/latest/developerguide/ledger-management.basics.html) en la Guía para desarrolladores de Amazon QLDB.

• Para obtener información sobre la API, consulte la Referencia [UpdateLedgerPermissionsMode](https://awscli.amazonaws.com/v2/documentation/api/latest/reference/qldb/update-ledger-permissions-mode.html)de AWS CLI comandos.

### **update-ledger**

En el siguiente ejemplo de código, se muestra cómo usar update-ledger.

AWS CLI

Ejemplo 1: Para actualizar la propiedad de protección contra la eliminación de un libro mayor

En el siguiente update-ledger ejemplo, se actualiza el libro mayor especificado para deshabilitar la función de protección contra la eliminación.

```
aws qldb update-ledger \ 
     --name myExampleLedger \ 
     --no-deletion-protection
```

```
{ 
     "CreationDateTime": 1568839243.951, 
     "Arn": "arn:aws:qldb:us-west-2:123456789012:ledger/myExampleLedger", 
     "DeletionProtection": false, 
     "Name": "myExampleLedger",
```
}

"State": "ACTIVE"

Ejemplo 2: Para actualizar la clave AWS KMS de un libro mayor a una clave gestionada por el cliente

En el siguiente update-ledger ejemplo, se actualiza el libro mayor especificado para usar una clave KMS administrada por el cliente para el cifrado en reposo.

```
aws qldb update-ledger \ 
     --name myExampleLedger \ 
     --kms-key arn:aws:kms:us-west-2:123456789012:key/a1b2c3d4-5678-90ab-cdef-
EXAMPLE11111
```
Salida:

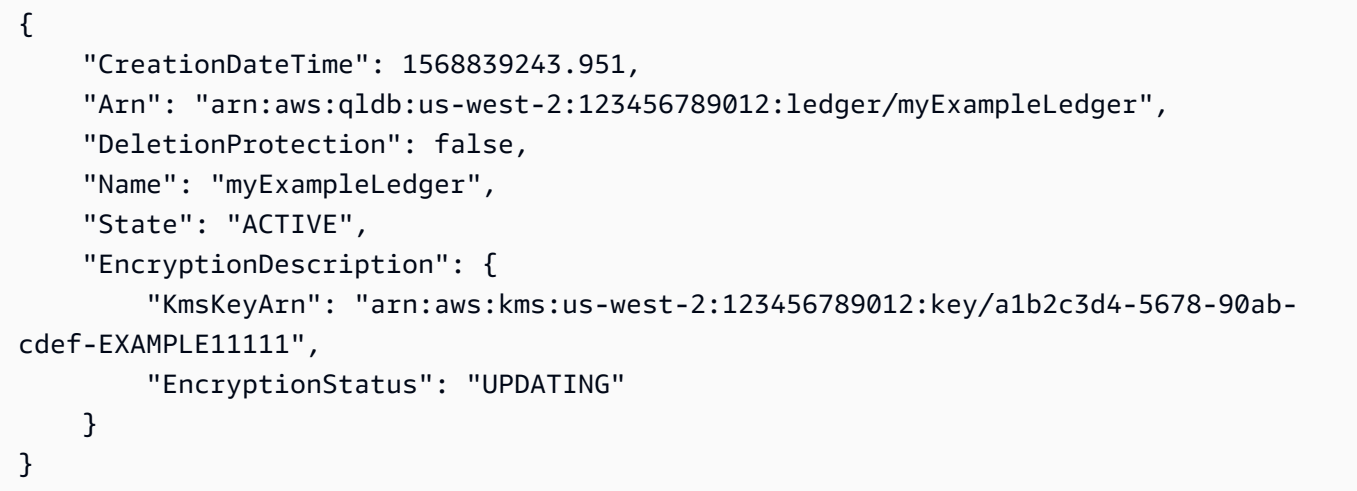

Ejemplo 3: Para actualizar la clave AWS KMS de un libro mayor a una AWS clave propia

En el siguiente update-ledger ejemplo, se actualiza el libro mayor especificado para usar una clave AWS KMS propia para el cifrado en reposo.

```
aws qldb update-ledger \ 
     --name myExampleLedger \ 
     --kms-key AWS_OWNED_KMS_KEY
```
Salida:

{

```
 "CreationDateTime": 1568839243.951, 
     "Arn": "arn:aws:qldb:us-west-2:123456789012:ledger/myExampleLedger", 
     "DeletionProtection": false, 
     "Name": "myExampleLedger", 
     "State": "ACTIVE", 
     "EncryptionDescription": { 
          "KmsKeyArn": "AWS_OWNED_KMS_KEY", 
          "EncryptionStatus": "UPDATING" 
     }
}
```
Para obtener más información, consulte [Operaciones básicas de libros mayores de Amazon](https://docs.aws.amazon.com/qldb/latest/developerguide/ledger-management.basics.html) [QLDB](https://docs.aws.amazon.com/qldb/latest/developerguide/ledger-management.basics.html) en la Guía para desarrolladores de Amazon QLDB.

• Para obtener más información sobre la API, consulte [UpdateLedgerl](https://awscli.amazonaws.com/v2/documentation/api/latest/reference/qldb/update-ledger.html)a Referencia de AWS CLI comandos.

# Ejemplos de Amazon RDS que utilizan AWS CLI

Los siguientes ejemplos de código muestran cómo realizar acciones e implementar escenarios comunes AWS Command Line Interface mediante Amazon RDS.

Las acciones son extractos de código de programas más grandes y deben ejecutarse en contexto. Mientras las acciones muestran cómo llamar a las funciones de servicio individuales, es posible ver las acciones en contexto en los escenarios relacionados y en los ejemplos entre servicios.

Los escenarios son ejemplos de código que muestran cómo llevar a cabo una tarea específica llamando a varias funciones dentro del mismo servicio.

Cada ejemplo incluye un enlace a GitHub, donde puede encontrar instrucciones sobre cómo configurar y ejecutar el código en su contexto.

Temas

**[Acciones](#page-381-0)** 

Acciones

# **add-option-to-option-group**

En el siguiente ejemplo de código, se muestra cómo usar add-option-to-option-group.

Para añadir una opción a un grupo de opciones

En el siguiente add-option-to-option-group ejemplo, se agrega una opción al grupo de opciones especificado.

```
aws rds add-option-to-option-group \ 
     --option-group-name myoptiongroup \ 
    --options OptionName=OEM, Port=5500, DBSecurityGroupMemberships=default \
     --apply-immediately
```

```
{ 
     "OptionGroup": { 
         "OptionGroupName": "myoptiongroup", 
         "OptionGroupDescription": "Test Option Group", 
         "EngineName": "oracle-ee", 
         "MajorEngineVersion": "12.1", 
         "Options": [ 
             { 
                 "OptionName": "Timezone", 
                 "OptionDescription": "Change time zone", 
                 "Persistent": true, 
                 "Permanent": false, 
                 "OptionSettings": [ 
\{ \} "Name": "TIME_ZONE", 
                          "Value": "Australia/Sydney", 
                          "DefaultValue": "UTC", 
                          "Description": "Specifies the timezone the user wants to 
  change the system time to", 
                          "ApplyType": "DYNAMIC", 
                          "DataType": "STRING", 
                          "AllowedValues": "Africa/Cairo,Africa/Casablanca,Africa/
Harare,Africa/Lagos,Africa/Luanda,Africa/Monrovia,Africa/Nairobi,Africa/
Tripoli,Africa/Windhoek,America/Araguaina,America/Argentina/Buenos_Aires,America/
Asuncion,America/Bogota,America/Caracas,America/Chicago,America/Chihuahua,America/
Cuiaba,America/Denver,America/Detroit,America/Fortaleza,America/Godthab,America/
Guatemala,America/Halifax,America/Lima,America/Los_Angeles,America/Manaus,America/
Matamoros,America/Mexico_City,America/Monterrey,America/Montevideo,America/
New_York,America/Phoenix,America/Santiago,America/Sao_Paulo,America/Tijuana,America/
```

```
Toronto,Asia/Amman,Asia/Ashgabat,Asia/Baghdad,Asia/Baku,Asia/Bangkok,Asia/
Beirut,Asia/Calcutta,Asia/Damascus,Asia/Dhaka,Asia/Hong_Kong,Asia/Irkutsk,Asia/
Jakarta,Asia/Jerusalem,Asia/Kabul,Asia/Karachi,Asia/Kathmandu,Asia/Kolkata,Asia/
Krasnoyarsk,Asia/Magadan,Asia/Manila,Asia/Muscat,Asia/Novosibirsk,Asia/Rangoon,Asia/
Riyadh,Asia/Seoul,Asia/Shanghai,Asia/Singapore,Asia/Taipei,Asia/Tehran,Asia/
Tokyo,Asia/Ulaanbaatar,Asia/Vladivostok,Asia/Yakutsk,Asia/Yerevan,Atlantic/
Azores,Atlantic/Cape_Verde,Australia/Adelaide,Australia/Brisbane,Australia/
Darwin,Australia/Eucla,Australia/Hobart,Australia/Lord_Howe,Australia/
Perth,Australia/Sydney,Brazil/DeNoronha,Brazil/East,Canada/Newfoundland,Canada/
Saskatchewan,Etc/GMT-3,Europe/Amsterdam,Europe/Athens,Europe/Berlin,Europe/
Dublin,Europe/Helsinki,Europe/Kaliningrad,Europe/London,Europe/Madrid,Europe/
Moscow,Europe/Paris,Europe/Prague,Europe/Rome,Europe/Sarajevo,Pacific/Apia,Pacific/
Auckland,Pacific/Chatham,Pacific/Fiji,Pacific/Guam,Pacific/Honolulu,Pacific/
Kiritimati, Pacific/Marquesas, Pacific/Samoa, Pacific/Tongatapu, Pacific/Wake, US/
Alaska,US/Central,US/East-Indiana,US/Eastern,US/Pacific,UTC", 
                         "IsModifiable": true, 
                         "IsCollection": false 
1999 1999 1999 1999 1999
 ], 
                 "DBSecurityGroupMemberships": [], 
                 "VpcSecurityGroupMemberships": [] 
             }, 
             { 
                 "OptionName": "OEM", 
                 "OptionDescription": "Oracle 12c EM Express", 
                 "Persistent": false, 
                 "Permanent": false, 
                 "Port": 5500, 
                 "OptionSettings": [], 
                 "DBSecurityGroupMemberships": [ 
\{ "DBSecurityGroupName": "default", 
                         "Status": "authorized" 
1999 1999 1999 1999 1999
 ], 
                 "VpcSecurityGroupMemberships": [] 
 } 
         ], 
         "AllowsVpcAndNonVpcInstanceMemberships": false, 
         "OptionGroupArn": "arn:aws:rds:us-east-1:123456789012:og:myoptiongroup" 
     }
}
```
Para obtener más información, consulte [Añadir una opción a un grupo de opciones](https://docs.aws.amazon.com/AmazonRDS/latest/UserGuide/USER_WorkingWithOptionGroups.html#USER_WorkingWithOptionGroups.AddOption) en la Guía del usuario de Amazon RDS.

• Para obtener más información sobre la API, consulte [AddOptionToOptionGroup](https://awscli.amazonaws.com/v2/documentation/api/latest/reference/rds/add-option-to-option-group.html)la Referencia de AWS CLI comandos.

# **add-role-to-db-cluster**

En el siguiente ejemplo de código, se muestra cómo usar add-role-to-db-cluster.

AWS CLI

Para asociar una función de AWS Identity and Access Management (IAM) a un clúster de base de datos

El siguiente add-role-to-db-cluster ejemplo asocia un rol a un clúster de base de datos.

```
aws rds add-role-to-db-cluster \ 
     --db-cluster-identifier mydbcluster \ 
     --role-arn arn:aws:iam::123456789012:role/RDSLoadFromS3
```
Este comando no genera ninguna salida.

Para obtener más información, consulte [Asociación de un rol de IAM a un clúster de base de](https://docs.aws.amazon.com/AmazonRDS/latest/AuroraUserGuide/AuroraMySQL.Integrating.Authorizing.IAM.AddRoleToDBCluster.html)  [datos Amazon Aurora MySQL](https://docs.aws.amazon.com/AmazonRDS/latest/AuroraUserGuide/AuroraMySQL.Integrating.Authorizing.IAM.AddRoleToDBCluster.html) en la Guía del usuario de Amazon Aurora.

• Para obtener más información sobre la API, consulte la Referencia [AddRoleToDbCluster](https://awscli.amazonaws.com/v2/documentation/api/latest/reference/rds/add-role-to-db-cluster.html)de AWS CLI comandos.

# **add-role-to-db-instance**

En el siguiente ejemplo de código, se muestra cómo usar add-role-to-db-instance.

AWS CLI

Para asociar una función de AWS Identity and Access Management (IAM) a una instancia de base de datos

En el siguiente add-role-to-db-instance ejemplo, se agrega el rol a una instancia de base de datos de Oracle denominadatest-instance.

```
aws rds add-role-to-db-instance \
```

```
 --db-instance-identifier test-instance \ 
 --feature-name S3_INTEGRATION \ 
 --role-arn arn:aws:iam::111122223333:role/rds-s3-integration-role
```
Este comando no genera ninguna salida.

Para obtener más información, consulte [Requisitos previos para la integración de Amazon RDS y](https://docs.aws.amazon.com/AmazonRDS/latest/UserGuide/oracle-s3-integration.html#oracle-s3-integration.preparing) [Oracle con Amazon S3](https://docs.aws.amazon.com/AmazonRDS/latest/UserGuide/oracle-s3-integration.html#oracle-s3-integration.preparing) en la Guía del usuario de Amazon RDS.

• Para obtener más información sobre la API, consulte la Referencia de [AddRoleToDbInstancec](https://awscli.amazonaws.com/v2/documentation/api/latest/reference/rds/add-role-to-db-instance.html)omandos AWS CLI .

## **add-source-identifier-to-subscription**

En el siguiente ejemplo de código, se muestra cómo usar add-source-identifier-tosubscription.

AWS CLI

Para añadir un identificador de origen a una suscripción

En el siguiente add-source-identifier ejemplo, se agrega otro identificador de origen a una suscripción existente.

```
aws rds add-source-identifier-to-subscription \ 
     --subscription-name my-instance-events \ 
     --source-identifier test-instance-repl
```

```
{ 
     "EventSubscription": { 
          "SubscriptionCreationTime": "Tue Jul 31 23:22:01 UTC 2018", 
          "CustSubscriptionId": "my-instance-events", 
          "EventSubscriptionArn": "arn:aws:rds:us-east-1:123456789012:es:my-instance-
events", 
          "Enabled": false, 
          "Status": "modifying", 
          "EventCategoriesList": [ 
              "backup", 
              "recovery" 
          ],
```

```
 "CustomerAwsId": "123456789012", 
          "SnsTopicArn": "arn:aws:sns:us-east-1:123456789012:interesting-events", 
          "SourceType": "db-instance", 
          "SourceIdsList": [ 
              "test-instance", 
              "test-instance-repl" 
         \mathbf{I} }
}
```
• Para obtener más información sobre la API, consulte [AddSourceIdentifierToSubscription](https://awscli.amazonaws.com/v2/documentation/api/latest/reference/rds/add-source-identifier-to-subscription.html)la Referencia de AWS CLI comandos.

#### **add-tags-to-resource**

En el siguiente ejemplo de código, se muestra cómo usar add-tags-to-resource.

AWS CLI

Para añadir etiquetas a un recurso

En el siguiente add-tags-to-resource ejemplo, se agregan etiquetas a una base de datos de RDS.

```
aws rds add-tags-to-resource \ 
    --resource-name arn:aws:rds:us-east-1:123456789012:db:database-mysql \
     --tags "[{\"Key\": \"Name\",\"Value\": \"MyDatabase\"},{\"Key\": \"Environment
\",\"Value\": \"test\"}]"
```
Este comando no genera ninguna salida.

Para obtener más información, consulte [Etiquetado de los recursos de Amazon RDS](https://docs.aws.amazon.com/AmazonRDS/latest/UserGuide/USER_Tagging.html) en la Guía del usuario de Amazon RDS.

• Para obtener más información sobre la API, consulte la Referencia de [AddTagsToResource](https://awscli.amazonaws.com/v2/documentation/api/latest/reference/rds/add-tags-to-resource.html)comandos AWS CLI .

### **apply-pending-maintenance-action**

En el siguiente ejemplo de código, se muestra cómo usar apply-pending-maintenanceaction.

Para aplicar acciones de mantenimiento pendientes

El siguiente apply-pending-maintenance-action ejemplo aplica las acciones de mantenimiento pendientes de un clúster de base de datos.

```
aws rds apply-pending-maintenance-action \ 
     --resource-identifier arn:aws:rds:us-east-1:123456789012:cluster:my-db-cluster \ 
     --apply-action system-update \ 
     --opt-in-type immediate
```
Salida:

```
{ 
     "ResourcePendingMaintenanceActions": { 
         "ResourceIdentifier": "arn:aws:rds:us-east-1:123456789012:cluster:my-db-
cluster", 
         "PendingMaintenanceActionDetails": [ 
\{\hspace{.1cm} \} "Action": "system-update", 
                  "OptInStatus": "immediate", 
                  "CurrentApplyDate": "2021-01-23T01:07:36.100Z", 
                  "Description": "Upgrade to Aurora PostgreSQL 3.3.2" 
 } 
        \mathbf{I} }
}
```
Para obtener más información, consulte [Mantenimiento de una instancia](https://docs.aws.amazon.com/AmazonRDS/latest/UserGuide/USER_UpgradeDBInstance.Maintenance.html) de base de datos en la Guía del usuario de Amazon RDS y [Mantenimiento de un clúster de base de datos de Amazon](https://docs.aws.amazon.com/AmazonRDS/latest/AuroraUserGuide/USER_UpgradeDBInstance.Maintenance.html) [Aurora](https://docs.aws.amazon.com/AmazonRDS/latest/AuroraUserGuide/USER_UpgradeDBInstance.Maintenance.html) en la Guía del usuario de Amazon Aurora.

• Para obtener más información sobre la API, consulte [ApplyPendingMaintenanceActionl](https://awscli.amazonaws.com/v2/documentation/api/latest/reference/rds/apply-pending-maintenance-action.html)a Referencia de AWS CLI comandos.

# **authorize-db-security-group-ingress**

En el siguiente ejemplo de código, se muestra cómo usar authorize-db-security-groupingress.

Para asociar una función de AWS Identity and Access Management (IAM) a una instancia de base de datos

El siguiente authorize-db-security-group-ingress ejemplo configura el grupo de seguridad predeterminado con una regla de entrada para el rango de IP del CIDR 192.0.2.0/24.

```
aws rds authorize-db-security-group-ingress \ 
     --db-security-group-name default \ 
     --cidrip 192.0.2.0/24
```
Salida:

```
{ 
     "DBSecurityGroup": { 
         "OwnerId": "123456789012", 
         "DBSecurityGroupName": "default", 
         "DBSecurityGroupDescription": "default", 
         "EC2SecurityGroups": [], 
         "IPRanges": [ 
\{\hspace{.1cm} \} "Status": "authorizing", 
                  "CIDRIP": "192.0.2.0/24" 
 } 
         ], 
         "DBSecurityGroupArn": "arn:aws:rds:us-east-1:111122223333:secgrp:default" 
     }
}
```
Para obtener más información, consulte [Autorizar el acceso de red a un grupo de seguridad de](https://docs.aws.amazon.com/AmazonRDS/latest/UserGuide/USER_WorkingWithSecurityGroups.html#USER_WorkingWithSecurityGroups.Authorizing)  [base de datos desde un rango de IP](https://docs.aws.amazon.com/AmazonRDS/latest/UserGuide/USER_WorkingWithSecurityGroups.html#USER_WorkingWithSecurityGroups.Authorizing) en la Guía del usuario de Amazon RDS.

• Para obtener más información sobre la API, consulte la Referencia [AuthorizeDbSecurityGroupIngressd](https://awscli.amazonaws.com/v2/documentation/api/latest/reference/rds/authorize-db-security-group-ingress.html)e AWS CLI comandos.

# **backtrack-db-cluster**

En el siguiente ejemplo de código, se muestra cómo usar backtrack-db-cluster.

Para dar marcha atrás a un clúster de base de datos Aurora

En el siguiente backtrack-db-cluster ejemplo, se retrocede el clúster de base de datos de muestra especificado hasta el 19 de marzo de 2018, a las 10 a. m.

```
aws rds backtrack-db-cluster --db-cluster-identifier sample-cluster --backtrack-to 
  2018-03-19T10:00:00+00:00
```
Este comando genera un bloque JSON que reconoce el cambio en el recurso de RDS.

• Para obtener más información sobre la API, consulte [BacktrackDbClusterl](https://awscli.amazonaws.com/v2/documentation/api/latest/reference/rds/backtrack-db-cluster.html)a Referencia de AWS CLI comandos.

### **cancel-export-task**

En el siguiente ejemplo de código, se muestra cómo usar cancel-export-task.

AWS CLI

Para cancelar la exportación de una instantánea a Amazon S3

El siguiente cancel-export-task ejemplo cancela una tarea de exportación en curso que exporta una instantánea a Amazon S3.

```
aws rds cancel-export-task \ 
     --export-task-identifier my-s3-export-1
```

```
{ 
     "ExportTaskIdentifier": "my-s3-export-1", 
     "SourceArn": "arn:aws:rds:us-east-1:123456789012:snapshot:publisher-final-
snapshot", 
     "SnapshotTime": "2019-03-24T20:01:09.815Z", 
     "S3Bucket": "mybucket", 
     "S3Prefix": "", 
     "IamRoleArn": "arn:aws:iam::123456789012:role/service-role/export-snap-S3-role", 
     "KmsKeyId": "arn:aws:kms:us-east-1:123456789012:key/abcd0000-7bfd-4594-af38-
aabbccddeeff", 
     "Status": "CANCELING",
```
}

```
 "PercentProgress": 0, 
 "TotalExtractedDataInGB": 0
```
Para obtener más información, consulte [Cancelar una tarea de exportación de instantáneas](https://docs.aws.amazon.com/AmazonRDS/latest/UserGuide/USER_ExportSnapshot.html#USER_ExportSnapshot.Canceling) en la Guía del usuario de Amazon RDS o [Cancelar una tarea de exportación de instantáneas](https://docs.aws.amazon.com/AmazonRDS/latest/AuroraUserGuide/USER_ExportSnapshot.html#USER_ExportSnapshot.Canceling) en la Guía del usuario de Amazon Aurora.

• Para obtener más información sobre la API, consulte la Referencia de [CancelExportTaskc](https://awscli.amazonaws.com/v2/documentation/api/latest/reference/rds/cancel-export-task.html)omandos AWS CLI .

### **copy-db-cluster-parameter-group**

En el siguiente ejemplo de código, se muestra cómo usar copy-db-cluster-parameter-group.

AWS CLI

Para copiar un grupo de parámetros de un clúster de base de datos

El siguiente copy-db-cluster-parameter-group ejemplo hace una copia de un grupo de parámetros de un clúster de base de datos.

```
aws rds copy-db-cluster-parameter-group \ 
     --source-db-cluster-parameter-group-identifier mydbclusterpg \ 
     --target-db-cluster-parameter-group-identifier mydbclusterpgcopy \ 
     --target-db-cluster-parameter-group-description "Copy of mydbclusterpg parameter 
  group"
```
Salida:

```
{ 
     "DBClusterParameterGroup": { 
         "DBClusterParameterGroupName": "mydbclusterpgcopy", 
         "DBClusterParameterGroupArn": "arn:aws:rds:us-east-1:123456789012:cluster-
pg:mydbclusterpgcopy", 
         "DBParameterGroupFamily": "aurora-mysql5.7", 
         "Description": "Copy of mydbclusterpg parameter group" 
     }
}
```
Para obtener más información, consulte [Copiar un grupo de parámetros de un clúster](https://docs.aws.amazon.com/AmazonRDS/latest/AuroraUserGuide/USER_WorkingWithParamGroups.html#USER_WorkingWithParamGroups.CopyingCluster) de base de datos en la Guía del usuario de Amazon Aurora.

• Para obtener más información sobre la API, consulte [CopyDbClusterParameterGroupl](https://awscli.amazonaws.com/v2/documentation/api/latest/reference/rds/copy-db-cluster-parameter-group.html)a Referencia de AWS CLI comandos.

#### **copy-db-cluster-snapshot**

En el siguiente ejemplo de código, se muestra cómo usar copy-db-cluster-snapshot.

### AWS CLI

Para copiar una instantánea de un clúster de base de datos

El siguiente copy-db-cluster-snapshot ejemplo crea una copia de una instantánea de un clúster de base de datos, incluidas sus etiquetas.

```
aws rds copy-db-cluster-snapshot \ 
     --source-db-cluster-snapshot-identifier arn:aws:rds:us-
east-1:123456789012:cluster-snapshot:rds:myaurora-2019-06-04-09-16 
     --target-db-cluster-snapshot-identifier myclustersnapshotcopy \ 
     --copy-tags
```

```
{ 
     "DBClusterSnapshot": { 
          "AvailabilityZones": [ 
              "us-east-1a", 
              "us-east-1b", 
              "us-east-1e" 
          ], 
          "DBClusterSnapshotIdentifier": "myclustersnapshotcopy", 
          "DBClusterIdentifier": "myaurora", 
          "SnapshotCreateTime": "2019-06-04T09:16:42.649Z", 
          "Engine": "aurora-mysql", 
          "AllocatedStorage": 0, 
          "Status": "available", 
          "Port": 0, 
          "VpcId": "vpc-6594f31c", 
          "ClusterCreateTime": "2019-04-15T14:18:42.785Z", 
          "MasterUsername": "myadmin", 
          "EngineVersion": "5.7.mysql_aurora.2.04.2", 
          "LicenseModel": "aurora-mysql", 
          "SnapshotType": "manual",
```

```
 "PercentProgress": 100, 
         "StorageEncrypted": true, 
         "KmsKeyId": "arn:aws:kms:us-east-1:123456789012:key/AKIAIOSFODNN7EXAMPLE", 
         "DBClusterSnapshotArn": "arn:aws:rds:us-east-1:123456789012:cluster-
snapshot:myclustersnapshotcopy", 
         "IAMDatabaseAuthenticationEnabled": false 
     }
}
```
Para obtener más información, consulte [Copiar una instantánea](https://docs.aws.amazon.com/AmazonRDS/latest/AuroraUserGuide/USER_CopySnapshot.html) en la Guía del usuario de Amazon Aurora.

• Para obtener más información sobre la API, consulte [CopyDbClusterSnapshotl](https://awscli.amazonaws.com/v2/documentation/api/latest/reference/rds/copy-db-cluster-snapshot.html)a Referencia de AWS CLI comandos.

### **copy-db-parameter-group**

En el siguiente ejemplo de código, se muestra cómo usar copy-db-parameter-group.

AWS CLI

Para copiar un grupo de parámetros de un clúster de base de datos

El siguiente copy-db-parameter-group ejemplo hace una copia de un grupo de parámetros de base de datos.

```
aws rds copy-db-parameter-group \ 
     --source-db-parameter-group-identifier mydbpg \ 
     --target-db-parameter-group-identifier mydbpgcopy \ 
     --target-db-parameter-group-description "Copy of mydbpg parameter group"
```

```
{ 
     "DBParameterGroup": { 
         "DBParameterGroupName": "mydbpgcopy", 
         "DBParameterGroupArn": "arn:aws:rds:us-east-1:814387698303:pg:mydbpgcopy", 
         "DBParameterGroupFamily": "mysql5.7", 
         "Description": "Copy of mydbpg parameter group" 
     }
}
```
Para obtener más información, consulte [Copiar un grupo de parámetros de base](https://docs.aws.amazon.com/AmazonRDS/latest/UserGuide/USER_WorkingWithParamGroups.html#USER_WorkingWithParamGroups.Copying) de datos en la Guía del usuario de Amazon RDS.

• Para obtener más información sobre la API, consulte [CopyDbParameterGroupl](https://awscli.amazonaws.com/v2/documentation/api/latest/reference/rds/copy-db-parameter-group.html)a Referencia de AWS CLI comandos.

# **copy-db-snapshot**

En el siguiente ejemplo de código, se muestra cómo usar copy-db-snapshot.

AWS CLI

Para copiar una instantánea de base de datos

El siguiente copy-db-snapshot ejemplo crea una copia de una instantánea de base de datos.

```
aws rds copy-db-snapshot \ 
     --source-db-snapshot-identifier rds:database-mysql-2019-06-06-08-38 
     --target-db-snapshot-identifier mydbsnapshotcopy
```

```
{ 
     "DBSnapshot": { 
         "VpcId": "vpc-6594f31c", 
         "Status": "creating", 
         "Encrypted": true, 
         "SourceDBSnapshotIdentifier": "arn:aws:rds:us-
east-1:123456789012:snapshot:rds:database-mysql-2019-06-06-08-38", 
         "MasterUsername": "admin", 
         "Iops": 1000, 
         "Port": 3306, 
         "LicenseModel": "general-public-license", 
         "DBSnapshotArn": "arn:aws:rds:us-
east-1:123456789012:snapshot:mydbsnapshotcopy", 
         "EngineVersion": "5.6.40", 
         "OptionGroupName": "default:mysql-5-6", 
         "ProcessorFeatures": [], 
         "Engine": "mysql", 
         "StorageType": "io1", 
         "DbiResourceId": "db-ZI7UJ5BLKMBYFGX7FDENCKADC4", 
         "KmsKeyId": "arn:aws:kms:us-east-1:123456789012:key/AKIAIOSFODNN7EXAMPLE", 
         "SnapshotType": "manual",
```

```
 "IAMDatabaseAuthenticationEnabled": false, 
     "SourceRegion": "us-east-1", 
     "DBInstanceIdentifier": "database-mysql", 
     "InstanceCreateTime": "2019-04-30T15:45:53.663Z", 
     "AvailabilityZone": "us-east-1f", 
     "PercentProgress": 0, 
     "AllocatedStorage": 100, 
     "DBSnapshotIdentifier": "mydbsnapshotcopy" 
 }
```
Para obtener más información, consulte [Copiar una instantánea](https://docs.aws.amazon.com/AmazonRDS/latest/UserGuide/USER_CopySnapshot.html) en la Guía del usuario de Amazon RDS.

• Para obtener más información sobre la API, consulte [CopyDbSnapshotl](https://awscli.amazonaws.com/v2/documentation/api/latest/reference/rds/copy-db-snapshot.html)a Referencia de AWS CLI comandos.

# **copy-option-group**

En el siguiente ejemplo de código, se muestra cómo usar copy-option-group.

AWS CLI

}

Para copiar un grupo de opciones

En el siguiente copy-option-group ejemplo, se hace una copia de un grupo de opciones.

```
aws rds copy-option-group \ 
     --source-option-group-identifier myoptiongroup \ 
     --target-option-group-identifier new-option-group \ 
     --target-option-group-description "My option group copy"
```

```
{ 
     "OptionGroup": { 
         "Options": [], 
         "OptionGroupName": "new-option-group", 
         "MajorEngineVersion": "11.2", 
         "OptionGroupDescription": "My option group copy", 
         "AllowsVpcAndNonVpcInstanceMemberships": true, 
         "EngineName": "oracle-ee", 
         "OptionGroupArn": "arn:aws:rds:us-east-1:123456789012:og:new-option-group"
```
}

}

Para obtener más información, consulte Cómo [hacer una copia de un grupo de opciones](https://docs.aws.amazon.com/AmazonRDS/latest/UserGuide/USER_WorkingWithOptionGroups.html#USER_WorkingWithOptionGroups.Copy) en la Guía del usuario de Amazon RDS.

• Para obtener más información sobre la API, consulte [CopyOptionGroupl](https://awscli.amazonaws.com/v2/documentation/api/latest/reference/rds/copy-option-group.html)a Referencia de AWS CLI comandos.

# **create-blue-green-deployment**

En el siguiente ejemplo de código, se muestra cómo usar create-blue-green-deployment.

AWS CLI

Ejemplo 1: Para crear una implementación azul/verde para una instancia de base de datos de RDS para MySQL

El siguiente create-blue-green-deployment ejemplo crea una implementación azul/verde para una instancia de base de datos MySQL.

```
aws rds create-blue-green-deployment \ 
     --blue-green-deployment-name bgd-cli-test-instance \ 
    --source arn:aws:rds:us-east-1:123456789012:db:my-db-instance \
     --target-engine-version 8.0 \ 
     --target-db-parameter-group-name mysql-80-group
```

```
{ 
     "BlueGreenDeployment": { 
         "BlueGreenDeploymentIdentifier": "bgd-v53303651eexfake", 
         "BlueGreenDeploymentName": "bgd-cli-test-instance", 
         "Source": "arn:aws:rds:us-east-1:123456789012:db:my-db-instance", 
         "SwitchoverDetails": [ 
\{\hspace{.1cm} \} "SourceMember": "arn:aws:rds:us-east-1:123456789012:db:my-db-
instance" 
             }, 
\{\hspace{.1cm} \} "SourceMember": "arn:aws:rds:us-east-1:123456789012:db:my-db-
instance-replica-1"
```
},

```
\{\hspace{.1cm} \} "SourceMember": "arn:aws:rds:us-east-1:123456789012:db:my-db-
instance-replica-2" 
              }, 
\{\hspace{.1cm} \} "SourceMember": "arn:aws:rds:us-east-1:123456789012:db:my-db-
instance-replica-3" 
 } 
         ], 
         "Tasks": [ 
\{\hspace{.1cm} \} "Name": "CREATING_READ_REPLICA_OF_SOURCE", 
                  "Status": "PENDING" 
              }, 
\{\hspace{.1cm} \} "Name": "DB_ENGINE_VERSION_UPGRADE", 
                  "Status": "PENDING" 
              }, 
              { 
                  "Name": "CONFIGURE_BACKUPS", 
                  "Status": "PENDING" 
              }, 
\{\hspace{.1cm} \} "Name": "CREATING_TOPOLOGY_OF_SOURCE", 
                  "Status": "PENDING" 
 } 
         ], 
         "Status": "PROVISIONING", 
         "CreateTime": "2022-02-25T21:18:51.183000+00:00" 
     }
}
```
Para obtener más información, consulte [Creación de una implementación azul/verde](https://docs.aws.amazon.com/AmazonRDS/latest/UserGuide/blue-green-deployments-creating.html) en la Guía del usuario de Amazon RDS.

Ejemplo 2: Para crear una implementación azul/verde para un clúster de base de datos Aurora MySQL

El siguiente create-blue-green-deployment ejemplo crea una implementación azul/verde para un clúster de base de datos Aurora MySQL.

```
aws rds create-blue-green-deployment \
```

```
 --blue-green-deployment-name my-blue-green-deployment \
```

```
--source arn:aws:rds:us-east-1:123456789012:cluster:my-aurora-mysql-cluster \
```

```
 --target-engine-version 8.0 \
```
--target-db-cluster-parameter-group-name ams-80-binlog-enabled \

--target-db-parameter-group-name mysql-80-cluster-group

```
{ 
       "BlueGreenDeployment": { 
         "BlueGreenDeploymentIdentifier": "bgd-wi89nwzglccsfake", 
         "BlueGreenDeploymentName": "my-blue-green-deployment", 
         "Source": "arn:aws:rds:us-east-1:123456789012:cluster:my-aurora-mysql-
cluster", 
         "SwitchoverDetails": [ 
 { 
             "SourceMember": "arn:aws:rds:us-east-1:123456789012:cluster:my-aurora-
mysql-cluster", 
             "Status": "PROVISIONING" 
           }, 
 { 
             "SourceMember": "arn:aws:rds:us-east-1:123456789012:db:my-aurora-mysql-
cluster-1", 
             "Status": "PROVISIONING" 
           }, 
           { 
             "SourceMember": "arn:aws:rds:us-east-1:123456789012:db:my-aurora-mysql-
cluster-2", 
             "Status": "PROVISIONING" 
           }, 
 { 
             "SourceMember": "arn:aws:rds:us-east-1:123456789012:db:my-aurora-mysql-
cluster-3", 
             "Status": "PROVISIONING" 
           }, 
           { 
             "SourceMember": "arn:aws:rds:us-east-1:123456789012:cluster-endpoint:my-
excluded-member-endpoint", 
             "Status": "PROVISIONING" 
           }, 
 { 
             "SourceMember": "arn:aws:rds:us-east-1:123456789012:cluster-endpoint:my-
reader-endpoint",
```

```
 "Status": "PROVISIONING" 
            } 
          ], 
          "Tasks": [ 
           \mathcal{L} "Name": "CREATING_READ_REPLICA_OF_SOURCE", 
               "Status": "PENDING" 
            }, 
\overline{a} "Name": "DB_ENGINE_VERSION_UPGRADE", 
               "Status": "PENDING" 
            }, 
            { 
               "Name": "CREATE_DB_INSTANCES_FOR_CLUSTER", 
               "Status": "PENDING" 
            }, 
\overline{a} "Name": "CREATE_CUSTOM_ENDPOINTS", 
               "Status": "PENDING" 
            } 
          ], 
          "Status": "PROVISIONING", 
          "CreateTime": "2022-02-25T21:12:00.288000+00:00" 
        }
}
```
Para obtener más información, consulte [Creación de una implementación azul/verde](https://docs.aws.amazon.com/AmazonRDS/latest/AuroraUserGuide/blue-green-deployments-creating.html) en la Guía del usuario de Amazon Aurora.

• Para obtener más información sobre la API, consulte la Referencia [CreateBlueGreenDeployment](https://awscli.amazonaws.com/v2/documentation/api/latest/reference/rds/create-blue-green-deployment.html)de AWS CLI comandos.

# **create-db-cluster-endpoint**

En el siguiente ejemplo de código, se muestra cómo usar create-db-cluster-endpoint.

# AWS CLI

Para crear un punto final de clúster de base de datos personalizado

El siguiente create-db-cluster-endpoint ejemplo crea un punto final de clúster de base de datos personalizado y lo asocia al clúster de base de datos Aurora especificado.

```
aws rds create-db-cluster-endpoint \
```
- --db-cluster-endpoint-identifier mycustomendpoint \
- --endpoint-type reader \
- --db-cluster-identifier mydbcluster \
- --static-members dbinstance1 dbinstance2

Salida:

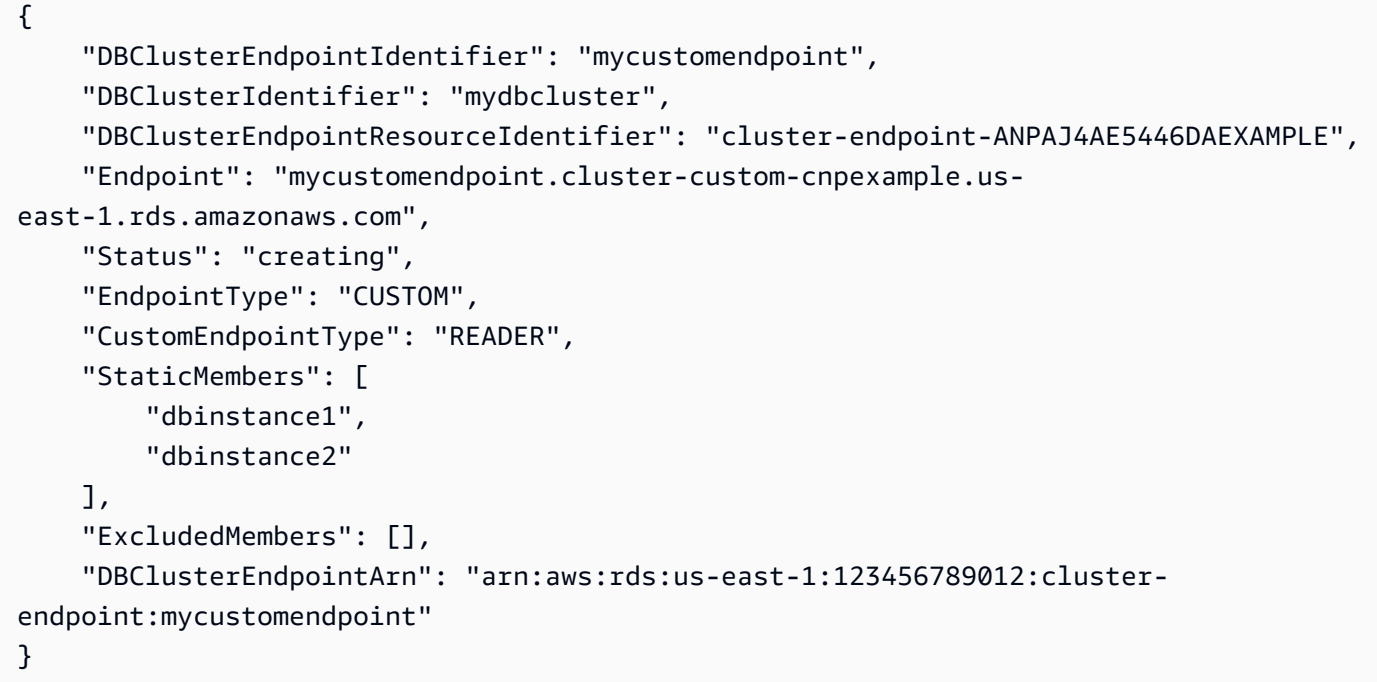

Para obtener más información, consulte [Amazon Aurora Connection Management](https://docs.aws.amazon.com/AmazonRDS/latest/AuroraUserGuide/Aurora.Overview.Endpoints.html) en la Guía del usuario de Amazon Aurora.

• Para obtener más información sobre la API, consulte [CreateDbClusterEndpointl](https://awscli.amazonaws.com/v2/documentation/api/latest/reference/rds/create-db-cluster-endpoint.html)a Referencia de AWS CLI comandos.

#### **create-db-cluster-parameter-group**

En el siguiente ejemplo de código, se muestra cómo usar create-db-cluster-parametergroup.

AWS CLI

Para crear un grupo de parámetros de clúster de base de datos

El siguiente create-db-cluster-parameter-group ejemplo crea un grupo de parámetros de clúster de base de datos.

```
aws rds create-db-cluster-parameter-group \ 
     --db-cluster-parameter-group-name mydbclusterparametergroup \ 
     --db-parameter-group-family aurora5.6 \ 
     --description "My new cluster parameter group"
```
Salida:

```
{ 
     "DBClusterParameterGroup": { 
         "DBClusterParameterGroupName": "mydbclusterparametergroup", 
         "DBParameterGroupFamily": "aurora5.6", 
         "Description": "My new cluster parameter group", 
         "DBClusterParameterGroupArn": "arn:aws:rds:us-east-1:123456789012:cluster-
pg:mydbclusterparametergroup" 
     }
}
```
Para obtener más información, consulte [Creación de un grupo de parámetros de clúster](https://docs.aws.amazon.com/AmazonRDS/latest/AuroraUserGuide/USER_WorkingWithParamGroups.html#USER_WorkingWithParamGroups.CreatingCluster) de base de datos en la Guía del usuario de Amazon Aurora.

• Para obtener más información sobre la API, consulte [CreateDbClusterParameterGroupl](https://awscli.amazonaws.com/v2/documentation/api/latest/reference/rds/create-db-cluster-parameter-group.html)a Referencia de AWS CLI comandos.

### **create-db-cluster-snapshot**

En el siguiente ejemplo de código, se muestra cómo usar create-db-cluster-snapshot.

#### AWS CLI

Para crear una instantánea de un clúster de base de datos

El siguiente create-db-cluster-snapshot ejemplo crea una instantánea de un clúster de base de datos.

```
aws rds create-db-cluster-snapshot \ 
     --db-cluster-identifier mydbcluster \ 
     --db-cluster-snapshot-identifier mydbclustersnapshot
```

```
{ 
     "DBClusterSnapshot": { 
          "AvailabilityZones": [ 
              "us-east-1a", 
              "us-east-1b", 
              "us-east-1e" 
         ], 
         "DBClusterSnapshotIdentifier": "mydbclustersnapshot", 
          "DBClusterIdentifier": "mydbcluster", 
         "SnapshotCreateTime": "2019-06-18T21:21:00.469Z", 
          "Engine": "aurora-mysql", 
          "AllocatedStorage": 1, 
         "Status": "creating", 
          "Port": 0, 
         "VpcId": "vpc-6594f31c", 
          "ClusterCreateTime": "2019-04-15T14:18:42.785Z", 
          "MasterUsername": "myadmin", 
          "EngineVersion": "5.7.mysql_aurora.2.04.2", 
          "LicenseModel": "aurora-mysql", 
          "SnapshotType": "manual", 
          "PercentProgress": 0, 
          "StorageEncrypted": true, 
          "KmsKeyId": "arn:aws:kms:us-east-1:123456789012:key/AKIAIOSFODNN7EXAMPLE", 
          "DBClusterSnapshotArn": "arn:aws:rds:us-east-1:123456789012:cluster-
snapshot:mydbclustersnapshot", 
         "IAMDatabaseAuthenticationEnabled": false 
     }
}
```
Para obtener más información, consulte [Creación de una instantánea de clúster](https://docs.aws.amazon.com/AmazonRDS/latest/AuroraUserGuide/USER_CreateSnapshotCluster.html) de base de datos en la Guía del usuario de Amazon Aurora.

• Para obtener más información sobre la API, consulte [CreateDbClusterSnapshotl](https://awscli.amazonaws.com/v2/documentation/api/latest/reference/rds/create-db-cluster-snapshot.html)a Referencia de AWS CLI comandos.

# **create-db-cluster**

En el siguiente ejemplo de código, se muestra cómo usar create-db-cluster.

# AWS CLI

Ejemplo 1: Para crear un clúster de base de datos compatible con MySQL 5.7

En el siguiente create-db-cluster ejemplo, se crea un clúster de base de datos compatible con MySQL 5.7 con la versión de motor predeterminada. Sustituya la contraseña de ejemplo por secret99 una contraseña segura. Cuando utiliza la consola para crear un clúster de base de datos, Amazon RDS crea automáticamente la instancia de base de datos de escritura para su clúster de base de datos. Sin embargo, cuando utiliza la AWS CLI para crear un clúster de base de datos, debe crear explícitamente la instancia de base de datos de escritura para su clúster de base de datos mediante el comando create-db-instance AWS CLI.

```
aws rds create-db-cluster \ 
     --db-cluster-identifier sample-cluster \ 
     --engine aurora-mysql \ 
    --engine-version 5.7 \
     --master-username admin \ 
     --master-user-password secret99 \ 
     --db-subnet-group-name default \ 
     --vpc-security-group-ids sg-0b9130572daf3dc16
```

```
{ 
     "DBCluster": { 
         "DBSubnetGroup": "default", 
         "VpcSecurityGroups": [ 
\{\hspace{.1cm} \} "VpcSecurityGroupId": "sg-0b9130572daf3dc16", 
                  "Status": "active" 
 } 
         ], 
         "AllocatedStorage": 1, 
         "AssociatedRoles": [], 
         "PreferredBackupWindow": "09:12-09:42", 
         "ClusterCreateTime": "2023-02-27T23:21:33.048Z", 
         "DeletionProtection": false, 
         "IAMDatabaseAuthenticationEnabled": false, 
         "ReadReplicaIdentifiers": [], 
         "EngineMode": "provisioned", 
         "Engine": "aurora-mysql", 
         "StorageEncrypted": false, 
         "MultiAZ": false, 
         "PreferredMaintenanceWindow": "mon:04:31-mon:05:01", 
         "HttpEndpointEnabled": false, 
         "BackupRetentionPeriod": 1,
```

```
 "DbClusterResourceId": "cluster-ANPAJ4AE5446DAEXAMPLE", 
         "DBClusterIdentifier": "sample-cluster", 
         "AvailabilityZones": [ 
              "us-east-1a", 
              "us-east-1b", 
              "us-east-1e" 
         ], 
         "MasterUsername": "master", 
         "EngineVersion": "5.7.mysql_aurora.2.11.1", 
         "DBClusterArn": "arn:aws:rds:us-east-1:123456789012:cluster:sample-cluster", 
         "DBClusterMembers": [], 
         "Port": 3306, 
         "Status": "creating", 
         "Endpoint": "sample-cluster.cluster-cnpexample.us-east-1.rds.amazonaws.com", 
         "DBClusterParameterGroup": "default.aurora-mysql5.7", 
         "HostedZoneId": "Z2R2ITUGPM61AM", 
         "ReaderEndpoint": "sample-cluster.cluster-ro-cnpexample.us-
east-1.rds.amazonaws.com", 
         "CopyTagsToSnapshot": false 
     }
}
```
Ejemplo 2: Para crear un clúster de base de datos compatible con PostgreSQL

En el siguiente create-db-cluster ejemplo, se crea un clúster de base de datos compatible con PostgreSQL con la versión de motor predeterminada. Sustituya la contraseña de ejemplo por una contraseña segurasecret99. Cuando utiliza la consola para crear un clúster de base de datos, Amazon RDS crea automáticamente la instancia de base de datos de escritura para su clúster de base de datos. Sin embargo, cuando utiliza la AWS CLI para crear un clúster de base de datos, debe crear explícitamente la instancia de base de datos de escritura para su clúster de base de datos mediante el comando create-db-instance AWS CLI.

```
aws rds create-db-cluster \ 
     --db-cluster-identifier sample-pg-cluster \ 
     --engine aurora-postgresql \ 
     --master-username master \ 
     --master-user-password secret99 \ 
     --db-subnet-group-name default \ 
     --vpc-security-group-ids sg-0b9130572daf3dc16
```

```
{ 
     "DBCluster": { 
         "Endpoint": "sample-pg-cluster.cluster-cnpexample.us-
east-1.rds.amazonaws.com", 
         "HttpEndpointEnabled": false, 
         "DBClusterMembers": [], 
         "EngineMode": "provisioned", 
         "CopyTagsToSnapshot": false, 
         "HostedZoneId": "Z2R2ITUGPM61AM", 
         "IAMDatabaseAuthenticationEnabled": false, 
         "AllocatedStorage": 1, 
         "VpcSecurityGroups": [ 
\{\hspace{.1cm} \} "VpcSecurityGroupId": "sg-0b9130572daf3dc16", 
                  "Status": "active" 
 } 
         ], 
         "DeletionProtection": false, 
         "StorageEncrypted": false, 
         "BackupRetentionPeriod": 1, 
         "PreferredBackupWindow": "09:56-10:26", 
         "ClusterCreateTime": "2023-02-27T23:26:08.371Z", 
         "DBClusterParameterGroup": "default.aurora-postgresql13", 
         "EngineVersion": "13.7", 
         "Engine": "aurora-postgresql", 
         "Status": "creating", 
         "DBClusterIdentifier": "sample-pg-cluster", 
         "MultiAZ": false, 
         "Port": 5432, 
         "DBClusterArn": "arn:aws:rds:us-east-1:123456789012:cluster:sample-pg-
cluster", 
         "AssociatedRoles": [], 
         "DbClusterResourceId": "cluster-ANPAJ4AE5446DAEXAMPLE", 
         "PreferredMaintenanceWindow": "wed:03:33-wed:04:03", 
         "ReaderEndpoint": "sample-pg-cluster.cluster-ro-cnpexample.us-
east-1.rds.amazonaws.com", 
         "MasterUsername": "master", 
         "AvailabilityZones": [ 
              "us-east-1a", 
              "us-east-1b", 
              "us-east-1c" 
         ], 
         "ReadReplicaIdentifiers": [],
```
}

```
 "DBSubnetGroup": "default" 
 }
```
Para obtener más información, consulte [Creación de un clúster de base de datos de Amazon](https://docs.aws.amazon.com/AmazonRDS/latest/AuroraUserGuide/Aurora.CreateInstance.html)  [Aurora](https://docs.aws.amazon.com/AmazonRDS/latest/AuroraUserGuide/Aurora.CreateInstance.html) en la Guía del usuario de Amazon Aurora.

• Para obtener más información sobre la API, consulte [CreateDbCluster](https://awscli.amazonaws.com/v2/documentation/api/latest/reference/rds/create-db-cluster.html)la Referencia de AWS CLI comandos.

# **create-db-instance-read-replica**

En el siguiente ejemplo de código, se muestra cómo usar create-db-instance-read-replica.

## AWS CLI

Para crear una instancia de base de datos, lea réplica

En este ejemplo, se crea una réplica de lectura de una instancia de base de datos existente denominadatest-instance. La réplica de lectura recibe un nombretest-instance-repl.

```
aws rds create-db-instance-read-replica \ 
     --db-instance-identifier test-instance-repl \ 
     --source-db-instance-identifier test-instance
```
Salida:

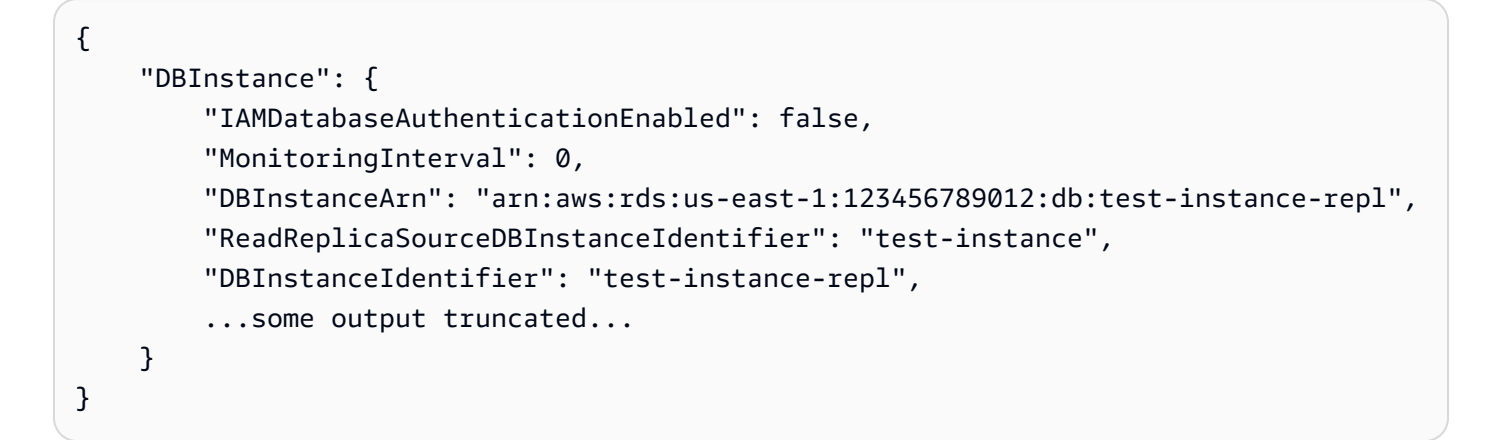

• Para obtener más información sobre la API, consulte [CreateDbInstanceReadReplica](https://awscli.amazonaws.com/v2/documentation/api/latest/reference/rds/create-db-instance-read-replica.html)la Referencia de AWS CLI comandos.

# **create-db-instance**

En el siguiente ejemplo de código, se muestra cómo usar create-db-instance.

AWS CLI

Creación de una instancia de base de datos

En el siguiente ejemplo create-db-instance, se utilizan las opciones necesarias para lanzar una nueva instancia de base de datos.

```
aws rds create-db-instance \ 
     --db-instance-identifier test-mysql-instance \ 
     --db-instance-class db.t3.micro \ 
    --engine mysql \setminus --master-username admin \ 
     --master-user-password secret99 \ 
     --allocated-storage 20
```

```
{ 
     "DBInstance": { 
         "DBInstanceIdentifier": "test-mysql-instance", 
         "DBInstanceClass": "db.t3.micro", 
         "Engine": "mysql", 
         "DBInstanceStatus": "creating", 
         "MasterUsername": "admin", 
         "AllocatedStorage": 20, 
         "PreferredBackupWindow": "12:55-13:25", 
         "BackupRetentionPeriod": 1, 
         "DBSecurityGroups": [], 
         "VpcSecurityGroups": [ 
             { 
                  "VpcSecurityGroupId": "sg-12345abc", 
                  "Status": "active" 
 } 
         ], 
         "DBParameterGroups": [ 
\{\hspace{.1cm} \} "DBParameterGroupName": "default.mysql5.7", 
                  "ParameterApplyStatus": "in-sync" 
 }
```

```
 ], 
        "DBSubnetGroup": { 
            "DBSubnetGroupName": "default", 
            "DBSubnetGroupDescription": "default", 
            "VpcId": "vpc-2ff2ff2f", 
            "SubnetGroupStatus": "Complete", 
            "Subnets": [ 
\overline{a} "SubnetIdentifier": "subnet-########", 
                    "SubnetAvailabilityZone": { 
                        "Name": "us-west-2c" 
\}, \{ "SubnetStatus": "Active" 
                }, 
\overline{a} "SubnetIdentifier": "subnet-########", 
                    "SubnetAvailabilityZone": { 
                        "Name": "us-west-2d" 
\}, \{ "SubnetStatus": "Active" 
                }, 
\overline{a} "SubnetIdentifier": "subnet-########", 
                    "SubnetAvailabilityZone": { 
                        "Name": "us-west-2a" 
\}, \{ "SubnetStatus": "Active" 
                }, 
\overline{a} "SubnetIdentifier": "subnet-########", 
                    "SubnetAvailabilityZone": { 
                        "Name": "us-west-2b" 
\}, \{ "SubnetStatus": "Active" 
 } 
 ] 
        }, 
        "PreferredMaintenanceWindow": "sun:08:07-sun:08:37", 
        "PendingModifiedValues": { 
            "MasterUserPassword": "****" 
        }, 
        "MultiAZ": false, 
        "EngineVersion": "5.7.22", 
        "AutoMinorVersionUpgrade": true,
```

```
 "ReadReplicaDBInstanceIdentifiers": [], 
         "LicenseModel": "general-public-license", 
         "OptionGroupMemberships": [ 
\{\hspace{.1cm} \} "OptionGroupName": "default:mysql-5-7", 
                  "Status": "in-sync" 
 } 
         ], 
         "PubliclyAccessible": true, 
         "StorageType": "gp2", 
         "DbInstancePort": 0, 
         "StorageEncrypted": false, 
         "DbiResourceId": "db-5555EXAMPLE44444444EXAMPLE", 
         "CACertificateIdentifier": "rds-ca-2019", 
         "DomainMemberships": [], 
         "CopyTagsToSnapshot": false, 
        "MonitoringInterval": 0,
         "DBInstanceArn": "arn:aws:rds:us-west-2:123456789012:db:test-mysql-
instance", 
         "IAMDatabaseAuthenticationEnabled": false, 
         "PerformanceInsightsEnabled": false, 
         "DeletionProtection": false, 
         "AssociatedRoles": [] 
     }
}
```
Para obtener más información, consulte [Creación de una instancia de base de datos de Amazon](https://docs.aws.amazon.com/AmazonRDS/latest/UserGuide/USER_CreateDBInstance.html) [RDS](https://docs.aws.amazon.com/AmazonRDS/latest/UserGuide/USER_CreateDBInstance.html) en la Guía del usuario de Amazon RDS.

• Para obtener información sobre la API, consulte [CreateDBInstance](https://awscli.amazonaws.com/v2/documentation/api/latest/reference/rds/create-db-instance.html) en la Referencia de comandos de la AWS CLI .

# **create-db-parameter-group**

En el siguiente ejemplo de código, se muestra cómo usar create-db-parameter-group.

AWS CLI

Creación de un grupo de parámetros de base de datos

En el siguiente ejemplo create-db-parameter-group, se crea un grupo de parámetros de base de datos.

```
aws rds create-db-parameter-group \ 
     --db-parameter-group-name mydbparametergroup \ 
     --db-parameter-group-family MySQL5.6 \ 
     --description "My new parameter group"
```
Salida:

```
{ 
     "DBParameterGroup": { 
         "DBParameterGroupName": "mydbparametergroup", 
         "DBParameterGroupFamily": "mysql5.6", 
         "Description": "My new parameter group", 
         "DBParameterGroupArn": "arn:aws:rds:us-
east-1:123456789012:pg:mydbparametergroup" 
     }
}
```
Para obtener más información, consulte [Creación de un grupo de parámetros de base de datos](https://docs.aws.amazon.com/AmazonRDS/latest/UserGuide/USER_WorkingWithParamGroups.html#USER_WorkingWithParamGroups.Creating) en la Guía del usuario de Amazon RDS.

• Para obtener más información sobre la API, consulta [CreateDB ParameterGroup](https://awscli.amazonaws.com/v2/documentation/api/latest/reference/rds/create-db-parameter-group.html) en la referencia de AWS CLI comandos.

#### **create-db-proxy-endpoint**

En el siguiente ejemplo de código, se muestra cómo usar create-db-proxy-endpoint.

AWS CLI

Para crear un punto final proxy de base de datos para una base de datos de RDS

El siguiente create-db-proxy-endpoint ejemplo crea un punto final de proxy de base de datos.

```
aws rds create-db-proxy-endpoint \ 
     --db-proxy-name proxyExample \ 
     --db-proxy-endpoint-name "proxyep1" \ 
     --vpc-subnet-ids subnetgroup1 subnetgroup2
```
Salida:

{

```
"DBProxyEndpoint": { 
          "DBProxyEndpointName": "proxyep1", 
          "DBProxyEndpointArn": "arn:aws:rds:us-east-1:123456789012:db-proxy-
endpoint:prx-endpoint-0123a01b12345c0ab", 
         "DBProxyName": "proxyExample", 
          "Status": "creating", 
          "VpcId": "vpc-1234567", 
          "VpcSecurityGroupIds": [ 
              "sg-1234", 
              "sg-5678" 
         ], 
          "VpcSubnetIds": [ 
              "subnetgroup1", 
              "subnetgroup2" 
         ], 
          "Endpoint": "proxyep1.endpoint.proxy-ab0cd1efghij.us-
east-1.rds.amazonaws.com", 
         "CreatedDate": "2023-04-05T16:09:33.452000+00:00", 
         "TargetRole": "READ_WRITE", 
         "IsDefault": false 
     }
}
```
Para obtener más información, consulte [Creación de un punto de enlace proxy](https://docs.aws.amazon.com/AmazonRDS/latest/UserGuide/rds-proxy-endpoints.html#rds-proxy-endpoints.CreatingEndpoint) en la Guía del usuario de Amazon RDS y [Creación de un punto de enlace proxy](https://docs.aws.amazon.com/AmazonRDS/latest/AuroraUserGuide/rds-proxy-endpoints.html#rds-proxy-endpoints.CreatingEndpoint) en la Guía del usuario de Amazon Aurora.

• Para obtener más información sobre la API, consulte [CreateDbProxyEndpoint](https://awscli.amazonaws.com/v2/documentation/api/latest/reference/rds/create-db-proxy-endpoint.html)la Referencia de AWS CLI comandos.

### **create-db-proxy**

En el siguiente ejemplo de código, se muestra cómo usar create-db-proxy.

AWS CLI

Para crear un proxy de base de datos para una base de datos de RDS

El siguiente create-db-proxy ejemplo crea un proxy de base de datos.

```
aws rds create-db-proxy \ 
     --db-proxy-name proxyExample \ 
     --engine-family MYSQL \
```

```
 --auth 
  Description="proxydescription1",AuthScheme="SECRETS",SecretArn="arn:aws:secretsmanager:us-
west-2:123456789123:secret:secretName-1234f",IAMAuth="DISABLED",ClientPasswordAuthType="MYSQ
\setminus --role-arn arn:aws:iam::123456789123:role/ProxyRole \ 
     --vpc-subnet-ids subnetgroup1 subnetgroup2
```

```
{
"DBProxy": { 
         "DBProxyName": "proxyExample", 
          "DBProxyArn": "arn:aws:rds:us-east-1:123456789012:db-
proxy:prx-0123a01b12345c0ab", 
          "EngineFamily": "MYSQL", 
          "VpcId": "vpc-1234567", 
          "VpcSecuritytGroupIds": [ 
              "sg-1234", 
              "sg-5678", 
              "sg-9101" 
         ], 
          "VpcSubnetIds": [ 
              "subnetgroup1", 
              "subnetgroup2" 
         ], 
         "Auth": "[ 
              { 
                  "Description": "proxydescription1", 
                  "AuthScheme": "SECRETS", 
                  "SecretArn": "arn:aws:secretsmanager:us-
west-2:123456789123:secret:proxysecret1-Abcd1e", 
                  "IAMAuth": "DISABLED" 
 } 
         ]", 
          "RoleArn": "arn:aws:iam::12345678912:role/ProxyRole", 
          "Endpoint": "proxyExample.proxy-ab0cd1efghij.us-east-1.rds.amazonaws.com", 
          "RequireTLS": false, 
          "IdleClientTimeout": 1800, 
          "DebuggingLogging": false, 
         "CreatedDate": "2023-04-05T16:09:33.452000+00:00", 
          "UpdatedDate": "2023-04-13T01:49:38.568000+00:00" 
     }
}
```
Para obtener más información, consulte [Creación de un proxy de RDS](https://docs.aws.amazon.com/AmazonRDS/latest/UserGuide/rds-proxy-setup.html#rds-proxy-creating) en la Guía del usuario de Amazon RDS y [Creación de un proxy de RDS](https://docs.aws.amazon.com/AmazonRDS/latest/AuroraUserGuide/rds-proxy-setup.html#rds-proxy-creating) en la Guía del usuario de Amazon Aurora.

• Para obtener más información sobre la API, consulte la Referencia de [CreateDbProxyc](https://awscli.amazonaws.com/v2/documentation/api/latest/reference/rds/create-db-proxy.html)omandos AWS CLI .

# **create-db-security-group**

En el siguiente ejemplo de código, se muestra cómo usar create-db-security-group.

# AWS CLI

Para crear un grupo de seguridad de base de datos de Amazon RDS

El siguiente create-db-security-group comando crea un nuevo grupo de seguridad de base de datos de Amazon RDS:

```
aws rds create-db-security-group --db-security-group-name mysecgroup --db-security-
group-description "My Test Security Group"
```
En el ejemplo, el nuevo grupo de seguridad de base de datos recibe un nombre mysecgroup y tiene una descripción.

Salida:

```
{ 
     "DBSecurityGroup": { 
          "OwnerId": "123456789012", 
          "DBSecurityGroupName": "mysecgroup", 
          "DBSecurityGroupDescription": "My Test Security Group", 
          "VpcId": "vpc-a1b2c3d4", 
          "EC2SecurityGroups": [], 
          "IPRanges": [], 
          "DBSecurityGroupArn": "arn:aws:rds:us-west-2:123456789012:secgrp:mysecgroup" 
     }
}
```
• Para obtener más información sobre la API, consulte [CreateDbSecurityGroupl](https://awscli.amazonaws.com/v2/documentation/api/latest/reference/rds/create-db-security-group.html)a Referencia de AWS CLI comandos.

# **create-db-shard-group**

En el siguiente ejemplo de código, se muestra cómo usar create-db-shard-group.

AWS CLI

Ejemplo 1: Para crear un clúster de base de datos principal de Aurora PostgreSQL

En el siguiente create-db-cluster ejemplo, se crea un clúster de base de datos principal de Aurora PostgreSQL SQL que es compatible con Aurora Serverless v2 y Aurora Limitless Database.

```
aws rds create-db-cluster \ 
     --db-cluster-identifier my-sv2-cluster \ 
     --engine aurora-postgresql \ 
     --engine-version 15.2-limitless \ 
     --storage-type aurora-iopt1 \ 
    --serverless-v2-scaling-configuration MinCapacity=2, MaxCapacity=16 \
     --enable-limitless-database \ 
     --master-username myuser \ 
     --master-user-password mypassword \ 
     --enable-cloudwatch-logs-exports postgresql
```

```
{ 
     "DBCluster": { 
          "AllocatedStorage": 1, 
          "AvailabilityZones": [ 
              "us-east-2b", 
              "us-east-2c", 
              "us-east-2a" 
         ], 
          "BackupRetentionPeriod": 1, 
          "DBClusterIdentifier": "my-sv2-cluster", 
          "DBClusterParameterGroup": "default.aurora-postgresql15", 
          "DBSubnetGroup": "default", 
          "Status": "creating", 
          "Endpoint": "my-sv2-cluster.cluster-cekycexample.us-
east-2.rds.amazonaws.com", 
          "ReaderEndpoint": "my-sv2-cluster.cluster-ro-cekycexample.us-
east-2.rds.amazonaws.com", 
         "MultiAZ": false,
```

```
 "Engine": "aurora-postgresql", 
        "EngineVersion": "15.2-limitless", 
        "Port": 5432, 
        "MasterUsername": "myuser", 
        "PreferredBackupWindow": "06:05-06:35", 
        "PreferredMaintenanceWindow": "mon:08:25-mon:08:55", 
        "ReadReplicaIdentifiers": [], 
        "DBClusterMembers": [], 
        "VpcSecurityGroups": [ 
             { 
                 "VpcSecurityGroupId": "sg-########", 
                 "Status": "active" 
            } 
        ], 
        "HostedZoneId": "Z2XHWR1EXAMPLE", 
        "StorageEncrypted": false, 
        "DbClusterResourceId": "cluster-XYEDT6ML6FHIXH4Q2J1EXAMPLE", 
        "DBClusterArn": "arn:aws:rds:us-east-2:123456789012:cluster:my-sv2-cluster", 
        "AssociatedRoles": [], 
        "IAMDatabaseAuthenticationEnabled": false, 
        "ClusterCreateTime": "2024-02-19T16:24:07.771000+00:00", 
        "EnabledCloudwatchLogsExports": [ 
             "postgresql" 
        ], 
        "EngineMode": "provisioned", 
        "DeletionProtection": false, 
        "HttpEndpointEnabled": false, 
        "CopyTagsToSnapshot": false, 
        "CrossAccountClone": false, 
        "DomainMemberships": [], 
        "TagList": [], 
        "StorageType": "aurora-iopt1", 
        "AutoMinorVersionUpgrade": true, 
        "ServerlessV2ScalingConfiguration": { 
             "MinCapacity": 2.0, 
             "MaxCapacity": 16.0 
        }, 
        "NetworkType": "IPV4", 
        "IOOptimizedNextAllowedModificationTime": 
 "2024-03-21T16:24:07.781000+00:00", 
        "LimitlessDatabase": { 
             "Status": "not-in-use", 
             "MinRequiredACU": 96.0 
        }
```
}

}

Ejemplo 2: Para crear la instancia de base de datos principal (de escritura)

En el siguiente create-db-instance ejemplo, se crea una instancia de base de datos principal (de escritura) de Aurora Serverless v2. Cuando utiliza la consola para crear un clúster de base de datos, Amazon RDS crea automáticamente la instancia de base de datos de escritura para su clúster de base de datos. Sin embargo, cuando utiliza la AWS CLI para crear un clúster de base de datos, debe crear explícitamente la instancia de base de datos de escritura para su clúster de base de datos mediante el comando create-db-instance AWS CLI.

```
aws rds create-db-instance \
```

```
 --db-instance-identifier my-sv2-instance \
```

```
 --db-cluster-identifier my-sv2-cluster \
```
- --engine aurora-postgresql \
- --db-instance-class db.serverless

```
{ 
     "DBInstance": { 
         "DBInstanceIdentifier": "my-sv2-instance", 
         "DBInstanceClass": "db.serverless", 
         "Engine": "aurora-postgresql", 
         "DBInstanceStatus": "creating", 
         "MasterUsername": "myuser", 
         "AllocatedStorage": 1, 
         "PreferredBackupWindow": "06:05-06:35", 
         "BackupRetentionPeriod": 1, 
         "DBSecurityGroups": [], 
         "VpcSecurityGroups": [ 
\{\hspace{.1cm} \} "VpcSecurityGroupId": "sg-########", 
                  "Status": "active" 
 } 
         ], 
         "DBParameterGroups": [ 
\{\hspace{.1cm} \} "DBParameterGroupName": "default.aurora-postgresql15", 
                  "ParameterApplyStatus": "in-sync" 
 }
```

```
 ], 
        "DBSubnetGroup": { 
            "DBSubnetGroupName": "default", 
            "DBSubnetGroupDescription": "default", 
            "VpcId": "vpc-########", 
            "SubnetGroupStatus": "Complete", 
            "Subnets": [ 
\overline{a} "SubnetIdentifier": "subnet-########", 
                    "SubnetAvailabilityZone": { 
                        "Name": "us-east-2c" 
\}, \{ "SubnetOutpost": {}, 
                    "SubnetStatus": "Active" 
                }, 
\overline{a} "SubnetIdentifier": "subnet-########", 
                    "SubnetAvailabilityZone": { 
                        "Name": "us-east-2a" 
\}, \{ "SubnetOutpost": {}, 
                    "SubnetStatus": "Active" 
                }, 
\overline{a} "SubnetIdentifier": "subnet-########", 
                    "SubnetAvailabilityZone": { 
                        "Name": "us-east-2b" 
\}, \{ "SubnetOutpost": {}, 
                    "SubnetStatus": "Active" 
 } 
 ] 
        }, 
        "PreferredMaintenanceWindow": "fri:09:01-fri:09:31", 
        "PendingModifiedValues": { 
            "PendingCloudwatchLogsExports": { 
                "LogTypesToEnable": [ 
                    "postgresql" 
 ] 
 } 
        }, 
        "MultiAZ": false, 
        "EngineVersion": "15.2-limitless", 
        "AutoMinorVersionUpgrade": true,
```

```
 "ReadReplicaDBInstanceIdentifiers": [], 
         "LicenseModel": "postgresql-license", 
         "OptionGroupMemberships": [ 
\{\hspace{.1cm} \} "OptionGroupName": "default:aurora-postgresql-15", 
                  "Status": "in-sync" 
 } 
         ], 
         "PubliclyAccessible": false, 
         "StorageType": "aurora-iopt1", 
         "DbInstancePort": 0, 
         "DBClusterIdentifier": "my-sv2-cluster", 
         "StorageEncrypted": false, 
         "DbiResourceId": "db-BIQTE3B3K3RM7M74SK5EXAMPLE", 
         "CACertificateIdentifier": "rds-ca-rsa2048-g1", 
         "DomainMemberships": [], 
         "CopyTagsToSnapshot": false, 
        "MonitoringInterval": 0,
         "PromotionTier": 1, 
         "DBInstanceArn": "arn:aws:rds:us-east-2:123456789012:db:my-sv2-instance", 
         "IAMDatabaseAuthenticationEnabled": false, 
         "PerformanceInsightsEnabled": false, 
         "DeletionProtection": false, 
         "AssociatedRoles": [], 
         "TagList": [], 
         "CustomerOwnedIpEnabled": false, 
         "BackupTarget": "region", 
         "NetworkType": "IPV4", 
         "StorageThroughput": 0, 
         "CertificateDetails": { 
             "CAIdentifier": "rds-ca-rsa2048-g1" 
         }, 
         "DedicatedLogVolume": false 
    }
```
Ejemplo 3: Para crear el grupo de fragmentos de base de datos

En el siguiente create-db-shard-group ejemplo, se crea un grupo de particiones de base de datos en el clúster de base de datos principal de Aurora PostgreSQL.

```
aws rds create-db-shard-group \ 
     --db-shard-group-identifier my-db-shard-group \
```
}

```
 --db-cluster-identifier my-sv2-cluster \ 
 --max-acu 768
```
# Salida:

```
{ 
     "DBShardGroupResourceId": "shardgroup-a6e3a0226aa243e2ac6c7a1234567890", 
     "DBShardGroupIdentifier": "my-db-shard-group", 
     "DBClusterIdentifier": "my-sv2-cluster", 
     "MaxACU": 768.0, 
    "ComputeRedundancy": 0,
     "Status": "creating", 
     "PubliclyAccessible": false, 
     "Endpoint": "my-sv2-cluster.limitless-cekycexample.us-east-2.rds.amazonaws.com"
}
```
Para obtener más información, consulte [Uso de Aurora Serverless v2](https://docs.aws.amazon.com/AmazonRDS/latest/AuroraUserGuide/aurora-serverless-v2.html) en la Guía del usuario de Amazon Aurora.

• Para obtener más información sobre la API, consulte [CreateDbShardGroupl](https://awscli.amazonaws.com/v2/documentation/api/latest/reference/rds/create-db-shard-group.html)a Referencia de AWS CLI comandos.

### **create-db-snapshot**

En el siguiente ejemplo de código, se muestra cómo usar create-db-snapshot.

AWS CLI

Creación de una instantánea de base de datos

En el siguiente ejemplo create-db-snapshot, se crea una instantánea de base de datos.

```
aws rds create-db-snapshot \ 
     --db-instance-identifier database-mysql \ 
     --db-snapshot-identifier mydbsnapshot
```

```
{ 
     "DBSnapshot": { 
          "DBSnapshotIdentifier": "mydbsnapshot",
```

```
 "DBInstanceIdentifier": "database-mysql", 
     "Engine": "mysql", 
     "AllocatedStorage": 100, 
     "Status": "creating", 
     "Port": 3306, 
     "AvailabilityZone": "us-east-1b", 
     "VpcId": "vpc-6594f31c", 
     "InstanceCreateTime": "2019-04-30T15:45:53.663Z", 
     "MasterUsername": "admin", 
     "EngineVersion": "5.6.40", 
     "LicenseModel": "general-public-license", 
     "SnapshotType": "manual", 
     "Iops": 1000, 
     "OptionGroupName": "default:mysql-5-6", 
     "PercentProgress": 0, 
     "StorageType": "io1", 
     "Encrypted": true, 
     "KmsKeyId": "arn:aws:kms:us-east-1:123456789012:key/AKIAIOSFODNN7EXAMPLE", 
     "DBSnapshotArn": "arn:aws:rds:us-east-1:123456789012:snapshot:mydbsnapshot", 
     "IAMDatabaseAuthenticationEnabled": false, 
     "ProcessorFeatures": [], 
     "DbiResourceId": "db-AKIAIOSFODNN7EXAMPLE" 
 }
```
Para obtener más información, consulte [Creación de una instantánea de base de datos](https://docs.aws.amazon.com/AmazonRDS/latest/UserGuide/USER_CreateSnapshot.html) en la Guía del usuario de Amazon RDS.

• Para obtener información sobre la API, consulte [CreateDBSnapshot](https://awscli.amazonaws.com/v2/documentation/api/latest/reference/rds/create-db-snapshot.html) en la Referencia de comandos de la AWS CLI .

#### **create-db-subnet-group**

En el siguiente ejemplo de código, se muestra cómo usar create-db-subnet-group.

AWS CLI

}

Para crear un grupo de subredes de base de datos

En el siguiente create-db-subnet-group ejemplo, se crea un grupo de subredes de base de datos denominado mysubnetgroup mediante subredes existentes.

```
aws rds create-db-subnet-group \
```

```
 --db-subnet-group-name mysubnetgroup \ 
   --db-subnet-group-description "test DB subnet group" \ 
   --subnet-ids 
 '["subnet-0a1dc4e1a6f123456","subnet-070dd7ecb3aaaaaaa","subnet-00f5b198bc0abcdef"]'
```
## Salida:

```
{ 
     "DBSubnetGroup": { 
          "DBSubnetGroupName": "mysubnetgroup", 
          "DBSubnetGroupDescription": "test DB subnet group", 
          "VpcId": "vpc-0f08e7610a1b2c3d4", 
          "SubnetGroupStatus": "Complete", 
          "Subnets": [ 
              { 
                  "SubnetIdentifier": "subnet-070dd7ecb3aaaaaaa", 
                  "SubnetAvailabilityZone": { 
                       "Name": "us-west-2b" 
                  }, 
                  "SubnetStatus": "Active" 
              }, 
              { 
                  "SubnetIdentifier": "subnet-00f5b198bc0abcdef", 
                  "SubnetAvailabilityZone": { 
                       "Name": "us-west-2d" 
                  }, 
                  "SubnetStatus": "Active" 
              }, 
              { 
                  "SubnetIdentifier": "subnet-0a1dc4e1a6f123456", 
                  "SubnetAvailabilityZone": { 
                       "Name": "us-west-2b" 
                  }, 
                  "SubnetStatus": "Active" 
 } 
          ], 
          "DBSubnetGroupArn": "arn:aws:rds:us-
west-2:0123456789012:subgrp:mysubnetgroup" 
     }
}
```
Para obtener más información, consulte [Creación de una instancia de base de datos en una VPC](https://docs.aws.amazon.com/AmazonRDS/latest/UserGuide/USER_VPC.WorkingWithRDSInstanceinaVPC.html#USER_VPC.InstanceInVPC) en la Guía del usuario de Amazon RDS.

• Para obtener más información sobre la API, consulte la Referencia [CreateDbSubnetGroupd](https://awscli.amazonaws.com/v2/documentation/api/latest/reference/rds/create-db-subnet-group.html)e AWS CLI comandos.

#### **create-event-subscription**

En el siguiente ejemplo de código, se muestra cómo usar create-event-subscription.

AWS CLI

Para crear una suscripción a un evento

En el siguiente create-event-subscription ejemplo, se crea una suscripción para los eventos de copia de seguridad y recuperación de las instancias de base de datos de la AWS cuenta corriente. Las notificaciones se envían a un tema de Amazon Simple Notification Service, especificado por--sns-topic-arn.

```
aws rds create-event-subscription \ 
     --subscription-name my-instance-events \ 
     --source-type db-instance \ 
     --event-categories '["backup","recovery"]' \ 
     --sns-topic-arn arn:aws:sns:us-east-1:123456789012:interesting-events
```

```
{ 
     "EventSubscription": { 
          "Status": "creating", 
          "CustSubscriptionId": "my-instance-events", 
          "SubscriptionCreationTime": "Tue Jul 31 23:22:01 UTC 2018", 
          "EventCategoriesList": [ 
              "backup", 
              "recovery" 
         ], 
          "SnsTopicArn": "arn:aws:sns:us-east-1:123456789012:interesting-events", 
          "CustomerAwsId": "123456789012", 
          "EventSubscriptionArn": "arn:aws:rds:us-east-1:123456789012:es:my-instance-
events", 
          "SourceType": "db-instance", 
          "Enabled": true 
     }
}
```
• Para obtener más información sobre la API, consulte [CreateEventSubscriptionl](https://awscli.amazonaws.com/v2/documentation/api/latest/reference/rds/create-event-subscription.html)a Referencia de AWS CLI comandos.

## **create-global-cluster**

En el siguiente ejemplo de código, se muestra cómo usar create-global-cluster.

AWS CLI

Para crear un clúster de base de datos global

El siguiente create-global-cluster ejemplo crea un nuevo clúster de base de datos global compatible con Aurora MySQL.

```
aws rds create-global-cluster \ 
     --global-cluster-identifier myglobalcluster \ 
     --engine aurora-mysql
```
Salida:

```
{ 
     "GlobalCluster": { 
          "GlobalClusterIdentifier": "myglobalcluster", 
          "GlobalClusterResourceId": "cluster-f0e523bfe07aabb", 
          "GlobalClusterArn": "arn:aws:rds::123456789012:global-
cluster:myglobalcluster", 
         "Status": "available", 
          "Engine": "aurora-mysql", 
          "EngineVersion": "5.7.mysql_aurora.2.07.2", 
          "StorageEncrypted": false, 
          "DeletionProtection": false, 
         "GlobalClusterMembers": [] 
     }
}
```
Para obtener más información, consulte [Creación de una base de datos global de Aurora](https://docs.aws.amazon.com/AmazonRDS/latest/AuroraUserGuide/aurora-global-database-getting-started.html#aurora-global-database-creating) en la Guía del usuario de Amazon Aurora.

• Para obtener más información sobre la API, consulte [CreateGlobalClusterl](https://awscli.amazonaws.com/v2/documentation/api/latest/reference/rds/create-global-cluster.html)a Referencia de AWS CLI comandos.

## **create-option-group**

En el siguiente ejemplo de código, se muestra cómo usar create-option-group.

AWS CLI

Para crear un grupo de opciones de Amazon RDS

El siguiente create-option-group comando crea un nuevo grupo de opciones de Amazon RDS para la Oracle Enterprise Edition versión 11.2<sup>'</sup>, is named ''MyOptionGroup e incluye una descripción.

```
aws rds create-option-group \ 
     --option-group-name MyOptionGroup \ 
     --engine-name oracle-ee \ 
     --major-engine-version 11.2 \ 
     --option-group-description "Oracle Database Manager Database Control"
```
Salida:

```
{ 
     "OptionGroup": { 
         "OptionGroupName": "myoptiongroup", 
         "OptionGroupDescription": "Oracle Database Manager Database Control", 
         "EngineName": "oracle-ee", 
         "MajorEngineVersion": "11.2", 
         "Options": [], 
         "AllowsVpcAndNonVpcInstanceMemberships": true, 
         "OptionGroupArn": "arn:aws:rds:us-west-2:123456789012:og:myoptiongroup" 
     }
}
```
• Para obtener más información sobre la API, consulte [CreateOptionGroupl](https://awscli.amazonaws.com/v2/documentation/api/latest/reference/rds/create-option-group.html)a Referencia de AWS CLI comandos.

# **delete-blue-green-deployment**

En el siguiente ejemplo de código, se muestra cómo usar delete-blue-green-deployment.

# AWS CLI

Ejemplo 1: Para eliminar recursos en un entorno ecológico de una instancia de base de datos de RDS para MySQL

En el siguiente delete-blue-green-deployment ejemplo, se eliminan los recursos de un entorno ecológico para una instancia de base de datos de RDS for MySQL.

```
aws rds delete-blue-green-deployment \ 
     --blue-green-deployment-identifier bgd-v53303651eexfake \ 
     --delete-target
```

```
{ 
     "BlueGreenDeployment": { 
         "BlueGreenDeploymentIdentifier": "bgd-v53303651eexfake", 
         "BlueGreenDeploymentName": "bgd-cli-test-instance", 
         "Source": "arn:aws:rds:us-east-1:123456789012:db:my-db-instance", 
         "Target": "arn:aws:rds:us-east-1:123456789012:db:my-db-instance-green-
rkfbpe", 
         "SwitchoverDetails": [ 
\{\hspace{.1cm} \} "SourceMember": "arn:aws:rds:us-east-1:123456789012:db:my-db-
instance", 
                  "TargetMember": "arn:aws:rds:us-east-1:123456789012:db:my-db-
instance-green-rkfbpe", 
                  "Status": "AVAILABLE" 
             }, 
\{\hspace{.1cm} \} "SourceMember": "arn:aws:rds:us-east-1:123456789012:db:my-db-
instance-replica-1", 
                  "TargetMember": "arn:aws:rds:us-east-1:123456789012:db:my-db-
instance-replica-1-green-j382ha", 
                  "Status": "AVAILABLE" 
             }, 
\{\hspace{.1cm} \} "SourceMember": "arn:aws:rds:us-east-1:123456789012:db:my-db-
instance-replica-2", 
                  "TargetMember": "arn:aws:rds:us-east-1:123456789012:db:my-db-
instance-replica-2-green-ejv4ao", 
                  "Status": "AVAILABLE" 
             },
```

```
\{\hspace{.1cm} \} "SourceMember": "arn:aws:rds:us-east-1:123456789012:db:my-db-
instance-replica-3", 
                  "TargetMember": "arn:aws:rds:us-east-1:123456789012:db:my-db-
instance-replica-3-green-vlpz3t", 
                  "Status": "AVAILABLE" 
 } 
         ], 
         "Tasks": [ 
\{\hspace{.1cm} \} "Name": "CREATING_READ_REPLICA_OF_SOURCE", 
                  "Status": "COMPLETED" 
              }, 
\{\hspace{.1cm} \} "Name": "DB_ENGINE_VERSION_UPGRADE", 
                  "Status": "COMPLETED" 
              }, 
\{\hspace{.1cm} \} "Name": "CONFIGURE_BACKUPS", 
                  "Status": "COMPLETED" 
              }, 
\{\hspace{.1cm} \} "Name": "CREATING_TOPOLOGY_OF_SOURCE", 
                  "Status": "COMPLETED" 
 } 
         ], 
         "Status": "DELETING", 
         "CreateTime": "2022-02-25T21:18:51.183000+00:00", 
         "DeleteTime": "2022-02-25T22:25:31.331000+00:00" 
     }
}
```
Para obtener más información, consulte [Eliminar una implementación azul/verde](https://docs.aws.amazon.com/AmazonRDS/latest/UserGuide/blue-green-deployments-deleting.html) en la Guía del usuario de Amazon RDS.

Ejemplo 2: Para eliminar recursos en un entorno ecológico de un clúster de base de datos Aurora MySQL

En el siguiente delete-blue-green-deployment ejemplo, se eliminan los recursos de un entorno ecológico para un clúster de base de datos Aurora MySQL.

```
aws rds delete-blue-green-deployment \ 
     --blue-green-deployment-identifier bgd-wi89nwzglccsfake \
```
AWS Command Line Interface Guía del usuario de la versión 2

--delete-target

```
{ 
     "BlueGreenDeployment": { 
         "BlueGreenDeploymentIdentifier": "bgd-wi89nwzglccsfake", 
         "BlueGreenDeploymentName": "my-blue-green-deployment", 
         "Source": "arn:aws:rds:us-east-1:123456789012:cluster:my-aurora-mysql-
cluster", 
         "Target": "arn:aws:rds:us-east-1:123456789012:cluster:my-aurora-mysql-
cluster-green-3rnukl", 
         "SwitchoverDetails": [ 
             { 
                  "SourceMember": "arn:aws:rds:us-east-1:123456789012:cluster:my-
aurora-mysql-cluster", 
                  "TargetMember": "arn:aws:rds:us-east-1:123456789012:cluster:my-
aurora-mysql-cluster-green-3rnukl", 
                  "Status": "AVAILABLE" 
             }, 
\{\hspace{.1cm} \} "SourceMember": "arn:aws:rds:us-east-1:123456789012:db:my-aurora-
mysql-cluster-1", 
                  "TargetMember": "arn:aws:rds:us-east-1:123456789012:db:my-aurora-
mysql-cluster-1-green-gpmaxf", 
                  "Status": "AVAILABLE" 
             }, 
\{\hspace{.1cm} \} "SourceMember": "arn:aws:rds:us-east-1:123456789012:db:my-aurora-
mysql-cluster-2", 
                  "TargetMember": "arn:aws:rds:us-east-1:123456789012:db:my-aurora-
mysql-cluster-2-green-j2oajq", 
                  "Status": "AVAILABLE" 
             }, 
\{\hspace{.1cm} \} "SourceMember": "arn:aws:rds:us-east-1:123456789012:db:my-aurora-
mysql-cluster-3", 
                  "TargetMember": "arn:aws:rds:us-east-1:123456789012:db:my-aurora-
mysql-cluster-3-green-mkxies", 
                  "Status": "AVAILABLE" 
             }, 
\{\hspace{.1cm} \}
```

```
 "SourceMember": "arn:aws:rds:us-east-1:123456789012:cluster-
endpoint:my-excluded-member-endpoint", 
                  "TargetMember": "arn:aws:rds:us-east-1:123456789012:cluster-
endpoint:my-excluded-member-endpoint-green-4sqjrq", 
                  "Status": "AVAILABLE" 
             }, 
             { 
                  "SourceMember": "arn:aws:rds:us-east-1:123456789012:cluster-
endpoint:my-reader-endpoint", 
                  "TargetMember": "arn:aws:rds:us-east-1:123456789012:cluster-
endpoint:my-reader-endpoint-green-gwwzlg", 
                  "Status": "AVAILABLE" 
 } 
         ], 
         "Tasks": [ 
\{\hspace{.1cm} \} "Name": "CREATING_READ_REPLICA_OF_SOURCE", 
                  "Status": "COMPLETED" 
             }, 
             { 
                  "Name": "DB_ENGINE_VERSION_UPGRADE", 
                  "Status": "COMPLETED" 
             }, 
\{\hspace{.1cm} \} "Name": "CREATE_DB_INSTANCES_FOR_CLUSTER", 
                  "Status": "COMPLETED" 
             }, 
\{\hspace{.1cm} \} "Name": "CREATE_CUSTOM_ENDPOINTS", 
                  "Status": "COMPLETED" 
 } 
         ], 
         "Status": "DELETING", 
         "CreateTime": "2022-02-25T21:12:00.288000+00:00", 
         "DeleteTime": "2022-02-25T22:29:11.336000+00:00" 
     }
}
```
Para obtener más información, consulte [Eliminar una implementación azul/verde](https://docs.aws.amazon.com/AmazonRDS/latest/AuroraUserGuide/blue-green-deployments-deleting.html) en la Guía del usuario de Amazon Aurora.

• Para obtener más información sobre la API, consulte la Referencia [DeleteBlueGreenDeployment](https://awscli.amazonaws.com/v2/documentation/api/latest/reference/rds/delete-blue-green-deployment.html)de AWS CLI comandos.

# **delete-db-cluster-endpoint**

En el siguiente ejemplo de código, se muestra cómo usar delete-db-cluster-endpoint.

AWS CLI

Para eliminar un punto final de clúster de base de datos personalizado

En el siguiente delete-db-cluster-endpoint ejemplo, se elimina el punto final del clúster de base de datos personalizado especificado.

```
aws rds delete-db-cluster-endpoint \ 
     --db-cluster-endpoint-identifier mycustomendpoint
```
Salida:

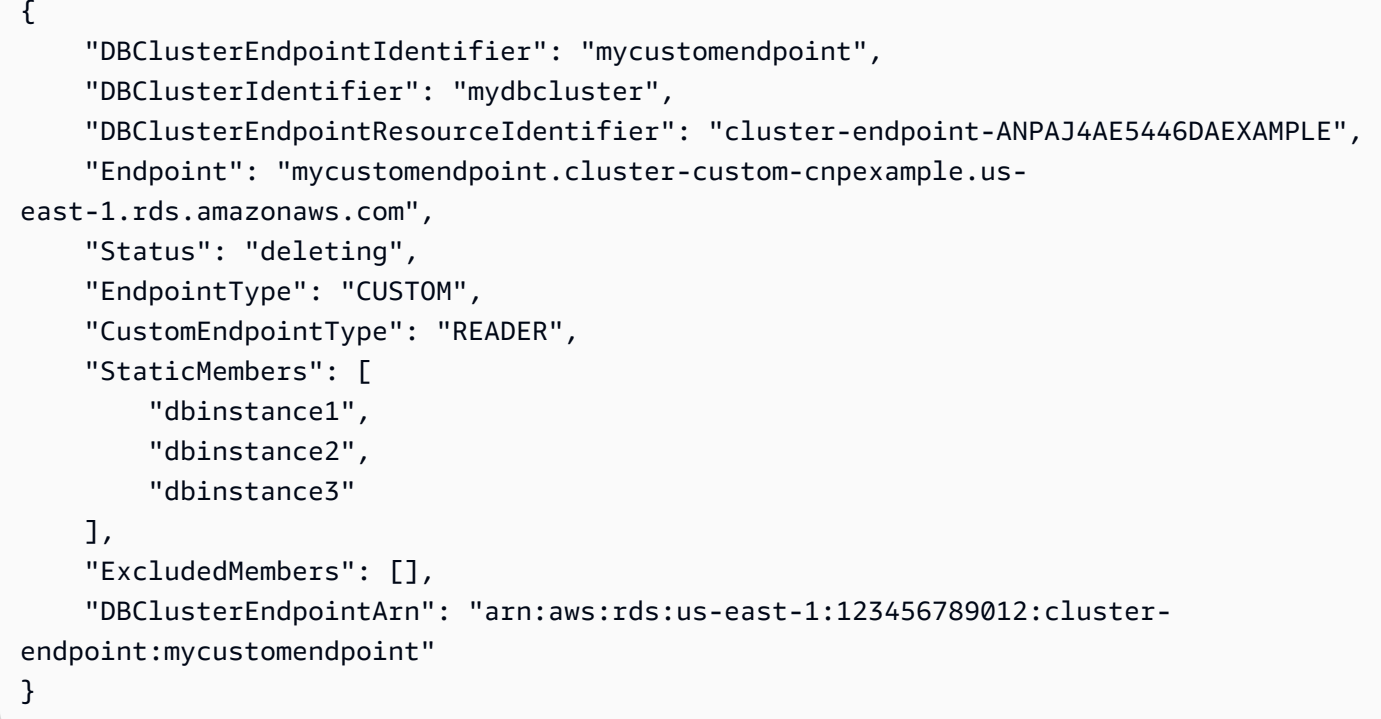

Para obtener más información, consulte [Amazon Aurora Connection Management](https://docs.aws.amazon.com/AmazonRDS/latest/AuroraUserGuide/Aurora.Overview.Endpoints.html) en la Guía del usuario de Amazon Aurora.

• Para obtener más información sobre la API, consulte [DeleteDbClusterEndpoint](https://awscli.amazonaws.com/v2/documentation/api/latest/reference/rds/delete-db-cluster-endpoint.html)la Referencia de AWS CLI comandos.
## **delete-db-cluster-parameter-group**

En el siguiente ejemplo de código, se muestra cómo usar delete-db-cluster-parametergroup.

AWS CLI

Para eliminar un grupo de parámetros de un clúster de base de datos

En el siguiente delete-db-cluster-parameter-group ejemplo, se elimina el grupo de parámetros del clúster de base de datos especificado.

```
aws rds delete-db-cluster-parameter-group \ 
     --db-cluster-parameter-group-name mydbclusterparametergroup
```
Este comando no genera ninguna salida.

Para obtener más información, consulte [Trabajo con grupos de parámetros de bases de datos y](https://docs.aws.amazon.com/AmazonRDS/latest/AuroraUserGuide/USER_WorkingWithParamGroups.html)  [grupos de parámetros de clústeres de bases](https://docs.aws.amazon.com/AmazonRDS/latest/AuroraUserGuide/USER_WorkingWithParamGroups.html) de datos en la Guía del usuario de Amazon Aurora.

• Para obtener más información sobre la API, consulte [DeleteDbClusterParameterGroup](https://awscli.amazonaws.com/v2/documentation/api/latest/reference/rds/delete-db-cluster-parameter-group.html)la Referencia de AWS CLI comandos.

## **delete-db-cluster-snapshot**

En el siguiente ejemplo de código, se muestra cómo usar delete-db-cluster-snapshot.

AWS CLI

Para eliminar una instantánea de un clúster de base de datos

El siguiente delete-db-cluster-snapshot ejemplo elimina la instantánea del clúster de base de datos especificada.

```
aws rds delete-db-cluster-snapshot \ 
     --db-cluster-snapshot-identifier mydbclustersnapshot
```
Salida:

{

"DBClusterSnapshot": {

```
 "AvailabilityZones": [ 
              "us-east-1a", 
              "us-east-1b", 
              "us-east-1e" 
         ], 
          "DBClusterSnapshotIdentifier": "mydbclustersnapshot", 
          "DBClusterIdentifier": "mydbcluster", 
          "SnapshotCreateTime": "2019-06-18T21:21:00.469Z", 
          "Engine": "aurora-mysql", 
         "AllocatedStorage": 0,
          "Status": "available", 
         "Port": 0, 
          "VpcId": "vpc-6594f31c", 
          "ClusterCreateTime": "2019-04-15T14:18:42.785Z", 
          "MasterUsername": "myadmin", 
          "EngineVersion": "5.7.mysql_aurora.2.04.2", 
          "LicenseModel": "aurora-mysql", 
          "SnapshotType": "manual", 
          "PercentProgress": 100, 
          "StorageEncrypted": true, 
          "KmsKeyId": "arn:aws:kms:us-east-1:123456789012:key/AKIAIOSFODNN7EXAMPLE", 
          "DBClusterSnapshotArn": "arn:aws:rds:us-east-1:123456789012:cluster-
snapshot:mydbclustersnapshot", 
         "IAMDatabaseAuthenticationEnabled": false 
     }
}
```
Para obtener más información, consulte [Eliminar una instantánea](https://docs.aws.amazon.com/AmazonRDS/latest/AuroraUserGuide/USER_DeleteSnapshot.html) en la Guía del usuario de Amazon Aurora.

• Para obtener más información sobre la API, consulte [DeleteDbClusterSnapshotl](https://awscli.amazonaws.com/v2/documentation/api/latest/reference/rds/delete-db-cluster-snapshot.html)a Referencia de AWS CLI comandos.

## **delete-db-cluster**

En el siguiente ejemplo de código, se muestra cómo usar delete-db-cluster.

AWS CLI

Ejemplo 1: Para eliminar una instancia de base de datos en un clúster de base de datos

En el siguiente delete-db-instance ejemplo, se elimina la última instancia de base de datos de un clúster de base de datos. No puede eliminar un clúster de base de datos si contiene

instancias de base de datos que no están en el estado de eliminación. No puede tomar una instantánea final al eliminar una instancia de base de datos de un clúster de base de datos.

```
aws rds delete-db-instance \ 
     --db-instance-identifier database-3
```
Salida:

```
{ 
     "DBInstance": { 
          "DBInstanceIdentifier": "database-3", 
          "DBInstanceClass": "db.r4.large", 
          "Engine": "aurora-postgresql", 
          "DBInstanceStatus": "deleting", 
     ...output omitted... 
     }
}
```
Para obtener más información, consulte [Eliminar una instancia de base de datos en un clúster de](https://docs.aws.amazon.com/AmazonRDS/latest/AuroraUserGuide/USER_DeleteInstance.html)  [base de datos Aurora](https://docs.aws.amazon.com/AmazonRDS/latest/AuroraUserGuide/USER_DeleteInstance.html) en la Guía del usuario de Amazon Aurora.

Ejemplo 2: Para eliminar un clúster de base de datos

En el siguiente delete-db-cluster ejemplo, se elimina el clúster de base de datos denominado mycluster y se toma una instantánea final con ese nombremycluster-finalsnapshot. El estado del clúster de base de datos está disponible mientras se realiza la instantánea. Para seguir el progreso de la eliminación, utilice el comando describe-dbclusters CLI.

```
aws rds delete-db-cluster \ 
     --db-cluster-identifier mycluster \ 
     --no-skip-final-snapshot \ 
     --final-db-snapshot-identifier mycluster-final-snapshot
```
Salida:

{

"DBCluster": {

```
 "AllocatedStorage": 20, 
          "AvailabilityZones": [ 
              "eu-central-1b", 
              "eu-central-1c", 
              "eu-central-1a" 
          ], 
          "BackupRetentionPeriod": 7, 
          "DBClusterIdentifier": "mycluster", 
          "DBClusterParameterGroup": "default.aurora-postgresql10", 
          "DBSubnetGroup": "default-vpc-aa11bb22", 
          "Status": "available", 
     ...output omitted... 
     }
}
```
Para obtener más información, consulte [Clústeres Aurora con una sola instancia](https://docs.aws.amazon.com/AmazonRDS/latest/AuroraUserGuide/USER_DeleteInstance.html#USER_DeleteInstance.LastInstance) de base de datos en la Guía del usuario de Amazon Aurora.

• Para obtener más información sobre la API, consulte [DeleteDbClusterl](https://awscli.amazonaws.com/v2/documentation/api/latest/reference/rds/delete-db-cluster.html)a Referencia de AWS CLI comandos.

## **delete-db-instance-automated-backup**

En el siguiente ejemplo de código, se muestra cómo usar delete-db-instance-automatedbackup.

AWS CLI

Para eliminar una copia de seguridad automatizada replicada de una región

En el siguiente delete-db-instance-automated-backup ejemplo, se elimina la copia de seguridad automática con el nombre de recurso de Amazon (ARN) especificado.

```
aws rds delete-db-instance-automated-backup \ 
     --db-instance-automated-backups-arn "arn:aws:rds:us-west-2:123456789012:auto-
backup:ab-jkib2gfq5rv7replzadausbrktni2bn4example"
```
Salida:

{

```
 "DBInstanceAutomatedBackup": { 
         "DBInstanceArn": "arn:aws:rds:us-east-1:123456789012:db:new-orcl-db", 
         "DbiResourceId": "db-JKIB2GFQ5RV7REPLZA4EXAMPLE", 
         "Region": "us-east-1", 
         "DBInstanceIdentifier": "new-orcl-db", 
         "RestoreWindow": {}, 
         "AllocatedStorage": 20, 
         "Status": "deleting", 
         "Port": 1521, 
         "AvailabilityZone": "us-east-1b", 
         "VpcId": "vpc-########", 
         "InstanceCreateTime": "2020-12-04T15:28:31Z", 
         "MasterUsername": "admin", 
         "Engine": "oracle-se2", 
         "EngineVersion": "12.1.0.2.v21", 
         "LicenseModel": "bring-your-own-license", 
         "OptionGroupName": "default:oracle-se2-12-1", 
         "Encrypted": false, 
         "StorageType": "gp2", 
         "IAMDatabaseAuthenticationEnabled": false, 
         "BackupRetentionPeriod": 7, 
         "DBInstanceAutomatedBackupsArn": "arn:aws:rds:us-west-2:123456789012:auto-
backup:ab-jkib2gfq5rv7replzadausbrktni2bn4example" 
     }
}
```
Para obtener más información, consulte [Eliminar copias de seguridad replicadas](https://docs.aws.amazon.com/AmazonRDS/latest/UserGuide/USER_ReplicateBackups.html#AutomatedBackups.Delete) en la Guía del usuario de Amazon RDS.

• Para obtener más información sobre la API, consulte la Referencia [DeleteDbInstanceAutomatedBackup](https://awscli.amazonaws.com/v2/documentation/api/latest/reference/rds/delete-db-instance-automated-backup.html)de AWS CLI comandos.

## **delete-db-instance**

En el siguiente ejemplo de código, se muestra cómo usar delete-db-instance.

AWS CLI

Eliminación de una instancia de base de datos

En el siguiente ejemplo delete-db-instance, se elimina la instancia de base de datos especificada tras crear una instantánea de base de datos final denominada test-instancefinal-snap.

```
aws rds delete-db-instance \ 
     --db-instance-identifier test-instance \ 
     --final-db-snapshot-identifier test-instance-final-snap
```
Salida:

```
{ 
     "DBInstance": { 
          "DBInstanceIdentifier": "test-instance", 
          "DBInstanceStatus": "deleting", 
          ...some output truncated... 
     }
}
```
• Para obtener información sobre la API, consulte [DeleteDBInstance](https://awscli.amazonaws.com/v2/documentation/api/latest/reference/rds/delete-db-instance.html) en la Referencia de comandos de la AWS CLI .

### **delete-db-parameter-group**

En el siguiente ejemplo de código, se muestra cómo usar delete-db-parameter-group.

AWS CLI

Eliminación de un grupo de parámetros de base de datos

En el siguiente ejemplo command, se elimina un grupo de parámetros de base de datos.

```
aws rds delete-db-parameter-group \ 
     --db-parameter-group-name mydbparametergroup
```
Este comando no genera ninguna salida.

Para obtener más información, consulte [Trabajo con los grupos de parámetros de base de datos](https://docs.aws.amazon.com/AmazonRDS/latest/UserGuide/USER_WorkingWithParamGroups.html) en la Guía del usuario de Amazon RDS.

• Para obtener más información sobre la API, consulta [DeleteDB ParameterGroup en](https://awscli.amazonaws.com/v2/documentation/api/latest/reference/rds/delete-db-parameter-group.html) la referencia de AWS CLI comandos.

#### **delete-db-proxy-endpoint**

En el siguiente ejemplo de código, se muestra cómo usar delete-db-proxy-endpoint.

## AWS CLI

Para eliminar un punto final proxy de base de datos para una base de datos de RDS

En el siguiente delete-db-proxy-endpoint ejemplo, se elimina un punto final de proxy de base de datos de la base de datos de destino.

```
aws rds delete-db-proxy-endpoint \ 
     --db-proxy-endpoint-name proxyEP1
```
Salida:

```
{
"DBProxyEndpoint": 
     { 
          "DBProxyEndpointName": "proxyEP1", 
          "DBProxyEndpointArn": "arn:aws:rds:us-east-1:123456789012:db-proxy-
endpoint:prx-endpoint-0123a01b12345c0ab", 
          "DBProxyName": "proxyExample", 
          "Status": "deleting", 
          "VpcId": "vpc-1234567", 
          "VpcSecurityGroupIds": [ 
              "sg-1234", 
              "sg-5678" 
          ], 
          "VpcSubnetIds": [ 
              "subnetgroup1", 
              "subnetgroup2" 
          ], 
          "Endpoint": "proxyEP1.endpoint.proxy-ab0cd1efghij.us-
east-1.rds.amazonaws.com", 
          "CreatedDate": "2023-04-13T01:49:38.568000+00:00", 
          "TargetRole": "READ_ONLY", 
          "IsDefault": false 
     }
}
```
Para obtener más información, consulte [Eliminar un punto final proxy](https://docs.aws.amazon.com/AmazonRDS/latest/UserGuide/rds-proxy-endpoints.html#rds-proxy-endpoints.DeletingEndpoint) en la Guía del usuario de Amazon RDS y [Eliminar un punto final proxy](https://docs.aws.amazon.com/AmazonRDS/latest/AuroraUserGuide/rds-proxy-endpoints.html#rds-proxy-endpoints.DeletingEndpoint) en la Guía del usuario de Amazon Aurora.

• Para obtener más información sobre la API, consulte [DeleteDbProxyEndpointl](https://awscli.amazonaws.com/v2/documentation/api/latest/reference/rds/delete-db-proxy-endpoint.html)a Referencia de AWS CLI comandos.

## **delete-db-proxy**

En el siguiente ejemplo de código, se muestra cómo usar delete-db-proxy.

AWS CLI

Para eliminar un proxy de base de datos para una base de datos de RDS

El siguiente delete-db-proxy ejemplo elimina un proxy de base de datos.

```
aws rds delete-db-proxy \ 
     --db-proxy-name proxyExample
```

```
{ 
          "DBProxy": 
          { 
              "DBProxyName": "proxyExample", 
              "DBProxyArn": "arn:aws:rds:us-east-1:123456789012:db-
proxy:prx-0123a01b12345c0ab", 
              "Status": "deleting", 
              "EngineFamily": "PostgreSQL", 
              "VpcId": "vpc-1234567", 
              "VpcSecurityGroupIds": [ 
                   "sg-1234", 
                   "sg-5678" 
              ], 
              "VpcSubnetIds": [ 
                   "subnetgroup1", 
                   "subnetgroup2" 
              ], 
              "Auth": "[ 
\overline{\mathcal{L}} "Description": "proxydescription`" 
                   "AuthScheme": "SECRETS", 
                  "SecretArn": "arn:aws:secretsmanager:us-
west-2:123456789123:secret:proxysecret1-Abcd1e", 
                  "IAMAuth": "DISABLED" 
                  } ], 
              "RoleArn": "arn:aws:iam::12345678912:role/ProxyPostgreSQLRole", 
              "Endpoint": "proxyExample.proxy-ab0cd1efghij.us-
east-1.rds.amazonaws.com", 
              "RequireTLS": false,
```

```
 "IdleClientTimeout": 1800, 
              "DebuggingLogging": false, 
          "CreatedDate": "2023-04-05T16:09:33.452000+00:00", 
          "UpdatedDate": "2023-04-13T01:49:38.568000+00:00" 
     }
}
```
Para obtener más información, consulte [Eliminar un proxy de RDS](https://docs.aws.amazon.com/AmazonRDS/latest/UserGuide/rds-proxy-managing.html#rds-proxy-deleting) en la Guía del usuario de Amazon RDS y [Eliminar un proxy de RDS](https://docs.aws.amazon.com/AmazonRDS/latest/AuroraUserGuide/rds-proxy-managing.html#rds-proxy-deleting) en la Guía del usuario de Amazon Aurora.

• Para obtener más información sobre la API, consulte la Referencia de [DeleteDbProxyc](https://awscli.amazonaws.com/v2/documentation/api/latest/reference/rds/delete-db-proxy.html)omandos AWS CLI .

## **delete-db-security-group**

En el siguiente ejemplo de código, se muestra cómo usar delete-db-security-group.

## AWS CLI

Para eliminar un grupo de seguridad de base de datos

En el siguiente delete-db-security-group ejemplo, se elimina un grupo de seguridad de base de datos denominadomysecuritygroup.

aws rds delete-db-security-group \ --db-security-group-name mysecuritygroup

Este comando no genera ninguna salida.

Para obtener más información, consulte [Trabajar con grupos de seguridad de bases de datos](https://docs.aws.amazon.com/AmazonRDS/latest/UserGuide/USER_WorkingWithSecurityGroups.html)  [\(plataforma EC2-Classic\)](https://docs.aws.amazon.com/AmazonRDS/latest/UserGuide/USER_WorkingWithSecurityGroups.html) en la Guía del usuario de Amazon RDS.

• Para obtener más información sobre la API, consulte la Referencia de [DeleteDbSecurityGroupc](https://awscli.amazonaws.com/v2/documentation/api/latest/reference/rds/delete-db-security-group.html)omandos AWS CLI .

# **delete-db-shard-group**

En el siguiente ejemplo de código, se muestra cómo usar delete-db-shard-group.

AWS CLI

Ejemplo 1: Eliminar un grupo de fragmentos de base de datos sin éxito

El siguiente delete-db-shard-group ejemplo muestra el error que se produce al intentar eliminar un grupo de fragmentos de base de datos antes de eliminar todas las bases de datos y los esquemas.

aws rds delete-db-shard-group \ --db-shard-group-identifier limitless-test-shard-grp

Salida:

An error occurred (InvalidDBShardGroupState) when calling the DeleteDBShardGroup operation: Unable to delete the DB shard group limitless-test-db-shard-group. Delete all of your Limitless Database databases and schemas, then try again.

Ejemplo 2: Para eliminar correctamente un grupo de particiones de base de datos

En el siguiente delete-db-shard-group ejemplo, se elimina un grupo de fragmentos de base de datos después de eliminar todas las bases de datos y los esquemas, incluido el esquema. public

```
aws rds delete-db-shard-group \ 
     --db-shard-group-identifier limitless-test-shard-grp
```
Salida:

```
{ 
     "DBShardGroupResourceId": "shardgroup-7bb446329da94788b3f957746example", 
     "DBShardGroupIdentifier": "limitless-test-shard-grp", 
     "DBClusterIdentifier": "limitless-test-cluster", 
     "MaxACU": 768.0, 
    "ComputeRedundancy": 0,
     "Status": "deleting", 
     "PubliclyAccessible": true, 
     "Endpoint": "limitless-test-cluster.limitless-cekycexample.us-
east-2.rds.amazonaws.com"
}
```
Para obtener más información, consulte [Eliminar instancias y clústeres de base de datos Aurora](https://docs.aws.amazon.com/AmazonRDS/latest/AuroraUserGuide/USER_DeleteCluster.html) en la Guía del usuario de Amazon Aurora.

• Para obtener más información sobre la API, consulte [DeleteDbShardGroup](https://awscli.amazonaws.com/v2/documentation/api/latest/reference/rds/delete-db-shard-group.html)la Referencia de AWS CLI comandos.

# **delete-db-snapshot**

En el siguiente ejemplo de código, se muestra cómo usar delete-db-snapshot.

AWS CLI

Para eliminar una instantánea de base de datos

El siguiente delete-db-snapshot ejemplo elimina la instantánea de base de datos especificada.

```
aws rds delete-db-snapshot \ 
     --db-snapshot-identifier mydbsnapshot
```
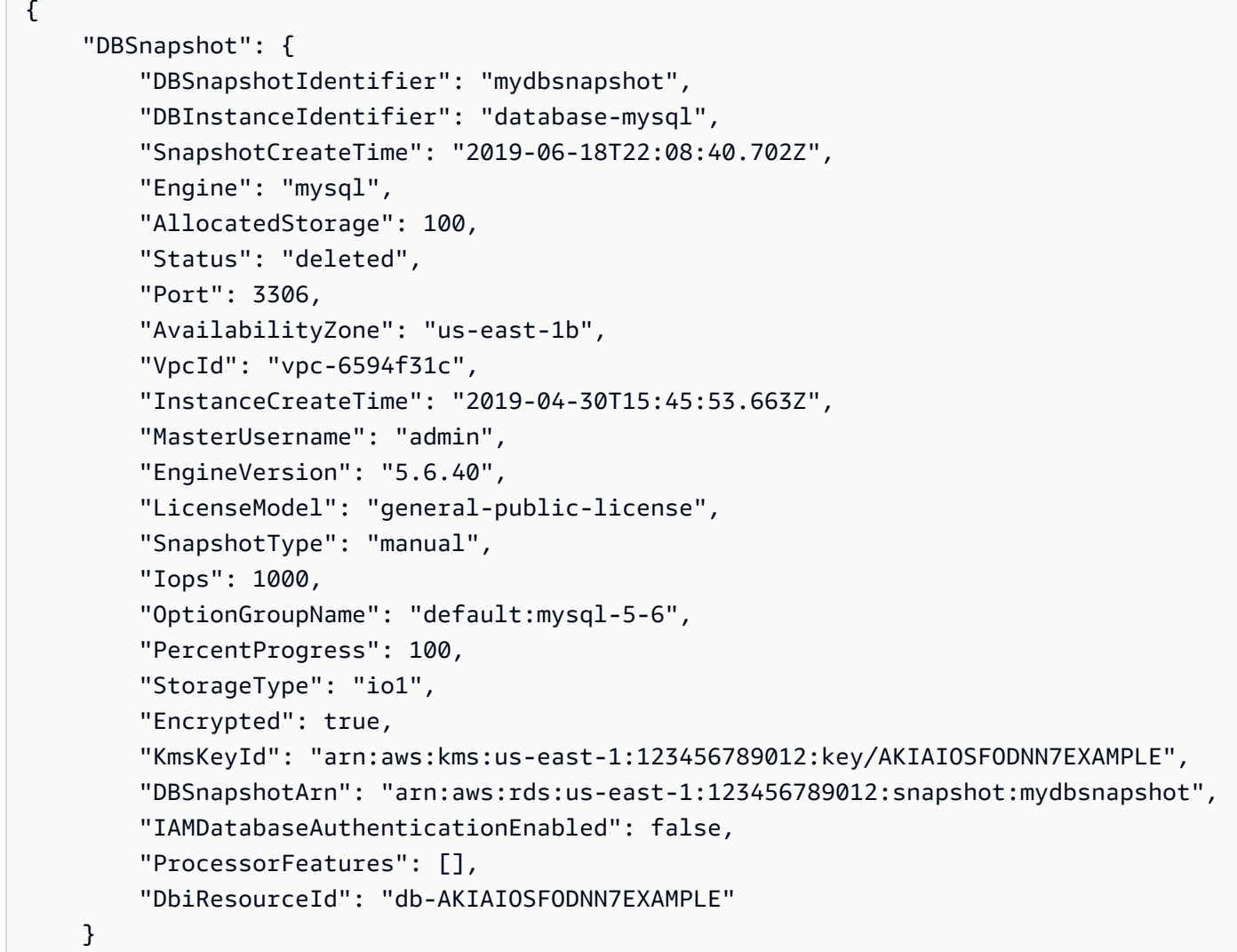

}

Para obtener más información, consulte [Eliminar una instantánea](https://docs.aws.amazon.com/AmazonRDS/latest/UserGuide/USER_DeleteSnapshot.html) en la Guía del usuario de Amazon RDS.

• Para obtener más información sobre la API, consulte [DeleteDbSnapshotl](https://awscli.amazonaws.com/v2/documentation/api/latest/reference/rds/delete-db-snapshot.html)a Referencia de AWS CLI comandos.

#### **delete-db-subnet-group**

En el siguiente ejemplo de código, se muestra cómo usar delete-db-subnet-group.

AWS CLI

Para eliminar un grupo de subredes de base de datos

```
El siguiente delete-db-subnet-group ejemplo elimina el grupo de subredes de base de datos 
llamado. mysubnetgroup
```
aws rds delete-db-subnet-group --db-subnet-group-name mysubnetgroup

Este comando no genera ninguna salida.

Para obtener más información, consulte [Trabajar con una instancia de base de datos en una VPC](https://docs.aws.amazon.com/AmazonRDS/latest/UserGuide/USER_VPC.WorkingWithRDSInstanceinaVPC.html) en la Guía del usuario de Amazon RDS.

• Para obtener más información sobre la API, consulte la Referencia [DeleteDbSubnetGroup](https://awscli.amazonaws.com/v2/documentation/api/latest/reference/rds/delete-db-subnet-group.html)de AWS CLI comandos.

### **delete-event-subscription**

En el siguiente ejemplo de código, se muestra cómo usar delete-event-subscription.

AWS CLI

Para eliminar una suscripción a un evento

En el siguiente delete-event-subscription ejemplo, se elimina la suscripción al evento especificada.

aws rds delete-event-subscription --subscription-name my-instance-events

#### Salida:

```
{ 
     "EventSubscription": { 
          "EventSubscriptionArn": "arn:aws:rds:us-east-1:123456789012:es:my-instance-
events", 
          "CustomerAwsId": "123456789012", 
          "Enabled": false, 
          "SourceIdsList": [ 
              "test-instance" 
         ], 
          "SourceType": "db-instance", 
          "EventCategoriesList": [ 
              "backup", 
              "recovery" 
         ], 
          "SubscriptionCreationTime": "2018-07-31 23:22:01.893", 
          "CustSubscriptionId": "my-instance-events", 
          "SnsTopicArn": "arn:aws:sns:us-east-1:123456789012:interesting-events", 
          "Status": "deleting" 
     }
}
```
• Para obtener más información sobre la API, consulte [DeleteEventSubscription](https://awscli.amazonaws.com/v2/documentation/api/latest/reference/rds/delete-event-subscription.html)la Referencia de AWS CLI comandos.

# **delete-global-cluster**

En el siguiente ejemplo de código, se muestra cómo usar delete-global-cluster.

AWS CLI

Para eliminar un clúster de base de datos global

El siguiente delete-global-cluster ejemplo elimina un clúster de base de datos global compatible con Aurora MySQL. El resultado muestra el clúster que va a eliminar, pero los describe-global-clusters comandos posteriores no muestran ese clúster de base de datos.

```
aws rds delete-global-cluster \ 
     --global-cluster-identifier myglobalcluster
```
### Salida:

```
{ 
     "GlobalCluster": { 
          "GlobalClusterIdentifier": "myglobalcluster", 
          "GlobalClusterResourceId": "cluster-f0e523bfe07aabb", 
          "GlobalClusterArn": "arn:aws:rds::123456789012:global-
cluster:myglobalcluster", 
         "Status": "available", 
          "Engine": "aurora-mysql", 
          "EngineVersion": "5.7.mysql_aurora.2.07.2", 
          "StorageEncrypted": false, 
         "DeletionProtection": false, 
         "GlobalClusterMembers": [] 
     }
}
```
Para obtener más información, consulte [Eliminar una base de datos global de Aurora](https://docs.aws.amazon.com/AmazonRDS/latest/AuroraUserGuide/aurora-global-database-managing.html#aurora-global-database-deleting) en la Guía del usuario de Amazon Aurora.

• Para obtener más información sobre la API, consulte [DeleteGlobalCluster](https://awscli.amazonaws.com/v2/documentation/api/latest/reference/rds/delete-global-cluster.html)la Referencia de AWS CLI comandos.

# **delete-option-group**

En el siguiente ejemplo de código, se muestra cómo usar delete-option-group.

AWS CLI

Para eliminar un grupo de opciones

En el siguiente delete-option-group ejemplo, se elimina el grupo de opciones especificado.

```
aws rds delete-option-group \ 
     --option-group-name myoptiongroup
```
Este comando no genera ninguna salida.

Para obtener más información, consulte [Eliminar un grupo de opciones](https://docs.aws.amazon.com/AmazonRDS/latest/UserGuide/USER_WorkingWithOptionGroups.html#USER_WorkingWithOptionGroups.Delete) en la Guía del usuario de Amazon RDS.

• Para obtener más información sobre la API, consulte [DeleteOptionGroup](https://awscli.amazonaws.com/v2/documentation/api/latest/reference/rds/delete-option-group.html)la Referencia de AWS CLI comandos.

## **deregister-db-proxy-targets**

En el siguiente ejemplo de código, se muestra cómo usar deregister-db-proxy-targets.

#### AWS CLI

Para anular el registro de un destino proxy de base de datos del grupo objetivo de la base de datos

El siguiente deregister-db-proxy-targets ejemplo elimina la asociación entre el proxy proxyExample y su objetivo.

```
aws rds deregister-db-proxy-targets \ 
     --db-proxy-name proxyExample \ 
     --db-instance-identifiers database-1
```
Este comando no genera ninguna salida.

Para obtener más información, consulte [Eliminar un proxy de RDS](https://docs.aws.amazon.com/AmazonRDS/latest/UserGuide/rds-proxy-managing.html#rds-proxy-deleting) en la Guía del usuario de Amazon RDS y [Eliminar un proxy de RDS](https://docs.aws.amazon.com/AmazonRDS/latest/AuroraUserGuide/rds-proxy-managing.html#rds-proxy-deleting) en la Guía del usuario de Amazon Aurora.

• Para obtener más información sobre la API, consulte la Referencia de [DeregisterDbProxyTargetsc](https://awscli.amazonaws.com/v2/documentation/api/latest/reference/rds/deregister-db-proxy-targets.html)omandos AWS CLI .

## **describe-account-attributes**

En el siguiente ejemplo de código, se muestra cómo usar describe-account-attributes.

AWS CLI

Descripción de atributos de cuenta

En el siguiente describe-account-attributes ejemplo, se recuperan los atributos de la AWS cuenta corriente.

```
aws rds describe-account-attributes
```

```
{ 
      "AccountQuotas": [ 
            {
```

```
 "Max": 40, 
      "Used": 4, 
     "AccountQuotaName": "DBInstances" 
 }, 
 { 
     "Max": 40, 
     "Used": 0, 
     "AccountQuotaName": "ReservedDBInstances" 
 }, 
 { 
     "Max": 100000, 
     "Used": 40, 
     "AccountQuotaName": "AllocatedStorage" 
 }, 
 { 
     "Max": 25, 
     "Used": 0, 
     "AccountQuotaName": "DBSecurityGroups" 
 }, 
 { 
     "Max": 20, 
     "Used": 0, 
     "AccountQuotaName": "AuthorizationsPerDBSecurityGroup" 
 }, 
 { 
     "Max": 50, 
     "Used": 1, 
     "AccountQuotaName": "DBParameterGroups" 
 }, 
 { 
     "Max": 100, 
     "Used": 3, 
     "AccountQuotaName": "ManualSnapshots" 
 }, 
 { 
     "Max": 20, 
     "Used": 0, 
     "AccountQuotaName": "EventSubscriptions" 
 }, 
 { 
     "Max": 50, 
     "Used": 1, 
     "AccountQuotaName": "DBSubnetGroups" 
 },
```

```
 { 
          "Max": 20, 
          "Used": 1, 
          "AccountQuotaName": "OptionGroups" 
     }, 
     { 
          "Max": 20, 
          "Used": 6, 
          "AccountQuotaName": "SubnetsPerDBSubnetGroup" 
     }, 
     { 
          "Max": 5, 
          "Used": 0, 
          "AccountQuotaName": "ReadReplicasPerMaster" 
     }, 
     { 
          "Max": 40, 
          "Used": 1, 
          "AccountQuotaName": "DBClusters" 
     }, 
     { 
          "Max": 50, 
          "Used": 0, 
          "AccountQuotaName": "DBClusterParameterGroups" 
     }, 
     { 
          "Max": 5, 
          "Used": 0, 
          "AccountQuotaName": "DBClusterRoles" 
     } 
 ]
```
• Para obtener más información sobre la API, consulte [DescribeAccountAttributes](https://awscli.amazonaws.com/v2/documentation/api/latest/reference/rds/describe-account-attributes.html)la Referencia de AWS CLI comandos.

# **describe-blue-green-deployments**

En el siguiente ejemplo de código, se muestra cómo usar describe-blue-green-deployments.

}

## AWS CLI

Ejemplo 1: Para describir una implementación azul/verde de una instancia de base de datos de RDS una vez finalizada la creación

En el siguiente describe-blue-green-deployment ejemplo, se recuperan los detalles de una implementación azul/verde una vez finalizada la creación.

```
aws rds describe-blue-green-deployments \ 
     --blue-green-deployment-identifier bgd-v53303651eexfake
```

```
{ 
     "BlueGreenDeployments": [ 
         { 
              "BlueGreenDeploymentIdentifier": "bgd-v53303651eexfake", 
              "BlueGreenDeploymentName": "bgd-cli-test-instance", 
              "Source": "arn:aws:rds:us-east-1:123456789012:db:my-db-instance", 
              "Target": "arn:aws:rds:us-east-1:123456789012:db:my-db-instance-green-
rkfbpe", 
              "SwitchoverDetails": [ 
\overline{\mathcal{L}} "SourceMember": "arn:aws:rds:us-east-1:123456789012:db:my-db-
instance", 
                      "TargetMember": "arn:aws:rds:us-east-1:123456789012:db:my-db-
instance-green-rkfbpe", 
                      "Status": "AVAILABLE" 
                  }, 
\overline{\mathcal{L}} "SourceMember": "arn:aws:rds:us-east-1:123456789012:db:my-db-
instance-replica-1", 
                      "TargetMember": "arn:aws:rds:us-east-1:123456789012:db:my-db-
instance-replica-1-green-j382ha", 
                      "Status": "AVAILABLE" 
                  }, 
\overline{\mathcal{L}} "SourceMember": "arn:aws:rds:us-east-1:123456789012:db:my-db-
instance-replica-2", 
                      "TargetMember": "arn:aws:rds:us-east-1:123456789012:db:my-db-
instance-replica-2-green-ejv4ao", 
                      "Status": "AVAILABLE" 
\mathbb{R}, \mathbb{R}
```

```
\overline{a} "SourceMember": "arn:aws:rds:us-east-1:123456789012:db:my-db-
instance-replica-3", 
                     "TargetMember": "arn:aws:rds:us-east-1:123456789012:db:my-db-
instance-replica-3-green-vlpz3t", 
                     "Status": "AVAILABLE" 
 } 
             ], 
             "Tasks": [ 
\overline{a} "Name": "CREATING_READ_REPLICA_OF_SOURCE", 
                     "Status": "COMPLETED" 
                 }, 
\overline{a} "Name": "DB_ENGINE_VERSION_UPGRADE", 
                     "Status": "COMPLETED" 
                 }, 
\overline{a} "Name": "CONFIGURE_BACKUPS", 
                     "Status": "COMPLETED" 
                 }, 
\overline{a} "Name": "CREATING_TOPOLOGY_OF_SOURCE", 
                     "Status": "COMPLETED" 
 } 
             ], 
             "Status": "AVAILABLE", 
             "CreateTime": "2022-02-25T21:18:51.183000+00:00" 
        } 
     ]
}
```
Para obtener más información, consulte [Visualización de una implementación azul/verde](https://docs.aws.amazon.com/AmazonRDS/latest/UserGuide/blue-green-deployments-viewing.html) en la Guía del usuario de Amazon RDS.

Ejemplo 2: Para describir una implementación azul/verde para un clúster de base de datos Aurora MySQL

En el siguiente describe-blue-green-deployment ejemplo, se recuperan los detalles de una implementación azul/verde.

```
aws rds describe-blue-green-deployments \ 
     --blue-green-deployment-identifier bgd-wi89nwzglccsfake
```

```
{ 
     "BlueGreenDeployments": [ 
         { 
             "BlueGreenDeploymentIdentifier": "bgd-wi89nwzglccsfake", 
             "BlueGreenDeploymentName": "my-blue-green-deployment", 
             "Source": "arn:aws:rds:us-east-1:123456789012:cluster:my-aurora-mysql-
cluster", 
             "Target": "arn:aws:rds:us-east-1:123456789012:cluster:my-aurora-mysql-
cluster-green-3rnukl", 
             "SwitchoverDetails": [ 
\overline{a} "SourceMember": "arn:aws:rds:us-east-1:123456789012:cluster:my-
aurora-mysql-cluster", 
                     "TargetMember": "arn:aws:rds:us-east-1:123456789012:cluster:my-
aurora-mysql-cluster-green-3rnukl", 
                     "Status": "AVAILABLE" 
                 }, 
\overline{a} "SourceMember": "arn:aws:rds:us-east-1:123456789012:db:my-
aurora-mysql-cluster-1", 
                     "TargetMember": "arn:aws:rds:us-east-1:123456789012:db:my-
aurora-mysql-cluster-1-green-gpmaxf", 
                     "Status": "AVAILABLE" 
                 }, 
\overline{a} "SourceMember": "arn:aws:rds:us-east-1:123456789012:db:my-
aurora-mysql-cluster-2", 
                     "TargetMember": "arn:aws:rds:us-east-1:123456789012:db:my-
aurora-mysql-cluster-2-green-j2oajq", 
                     "Status": "AVAILABLE" 
                 }, 
\overline{a} "SourceMember": "arn:aws:rds:us-east-1:123456789012:db:my-
aurora-mysql-cluster-3", 
                     "TargetMember": "arn:aws:rds:us-east-1:123456789012:db:my-
aurora-mysql-cluster-3-green-mkxies", 
                     "Status": "AVAILABLE" 
                 }, 
\overline{a} "SourceMember": "arn:aws:rds:us-east-1:123456789012:cluster-
endpoint:my-excluded-member-endpoint",
```

```
 "TargetMember": "arn:aws:rds:us-east-1:123456789012:cluster-
endpoint:my-excluded-member-endpoint-green-4sqjrq", 
                     "Status": "AVAILABLE" 
                 }, 
\overline{a} "SourceMember": "arn:aws:rds:us-east-1:123456789012:cluster-
endpoint:my-reader-endpoint", 
                     "TargetMember": "arn:aws:rds:us-east-1:123456789012:cluster-
endpoint:my-reader-endpoint-green-gwwzlg", 
                     "Status": "AVAILABLE" 
 } 
             ], 
             "Tasks": [ 
\overline{a} "Name": "CREATING_READ_REPLICA_OF_SOURCE", 
                     "Status": "COMPLETED" 
                 }, 
\overline{a} "Name": "DB_ENGINE_VERSION_UPGRADE", 
                     "Status": "COMPLETED" 
                 }, 
\overline{a} "Name": "CREATE_DB_INSTANCES_FOR_CLUSTER", 
                     "Status": "COMPLETED" 
                 }, 
\overline{a} "Name": "CREATE_CUSTOM_ENDPOINTS", 
                     "Status": "COMPLETED" 
 } 
             ], 
             "Status": "AVAILABLE", 
             "CreateTime": "2022-02-25T21:12:00.288000+00:00" 
         } 
    \mathbf{I}}
```
Para obtener más información, consulte [Visualización de una implementación azul/verde](https://docs.aws.amazon.com/AmazonRDS/latest/AuroraUserGuide/blue-green-deployments-viewing.html) en la Guía del usuario de Amazon Aurora.

Ejemplo 3: Para describir una implementación azul/verde para un clúster de Aurora MySQL tras la conmutación

En el siguiente describe-blue-green-deployment ejemplo, se recuperan los detalles sobre una implementación azul/verde después de que el entorno verde se haya convertido en el entorno de producción.

```
aws rds describe-blue-green-deployments \ 
     --blue-green-deployment-identifier bgd-wi89nwzglccsfake
```

```
{ 
     "BlueGreenDeployments": [ 
        \{ "BlueGreenDeploymentIdentifier": "bgd-wi89nwzglccsfake", 
             "BlueGreenDeploymentName": "my-blue-green-deployment", 
             "Source": "arn:aws:rds:us-east-1:123456789012:cluster:my-aurora-mysql-
cluster-old1", 
              "Target": "arn:aws:rds:us-east-1:123456789012:cluster:my-aurora-mysql-
cluster", 
             "SwitchoverDetails": [ 
\overline{\mathcal{L}} "SourceMember": "arn:aws:rds:us-east-1:123456789012:cluster:my-
aurora-mysql-cluster-old1", 
                      "TargetMember": "arn:aws:rds:us-east-1:123456789012:cluster:my-
aurora-mysql-cluster", 
                      "Status": "SWITCHOVER_COMPLETED" 
                  }, 
\overline{\mathcal{L}} "SourceMember": "arn:aws:rds:us-east-1:123456789012:db:my-
aurora-mysql-cluster-1-old1", 
                      "TargetMember": "arn:aws:rds:us-east-1:123456789012:db:my-
aurora-mysql-cluster-1", 
                      "Status": "SWITCHOVER_COMPLETED" 
                  }, 
\overline{\mathcal{L}} "SourceMember": "arn:aws:rds:us-east-1:123456789012:db:my-
aurora-mysql-cluster-2-old1", 
                      "TargetMember": "arn:aws:rds:us-east-1:123456789012:db:my-
aurora-mysql-cluster-2", 
                      "Status": "SWITCHOVER_COMPLETED" 
                  }, 
\overline{\mathcal{L}} "SourceMember": "arn:aws:rds:us-east-1:123456789012:db:my-
aurora-mysql-cluster-3-old1",
```

```
 "TargetMember": "arn:aws:rds:us-east-1:123456789012:db:my-
aurora-mysql-cluster-3", 
                     "Status": "SWITCHOVER_COMPLETED" 
                 }, 
\overline{a} "SourceMember": "arn:aws:rds:us-east-1:123456789012:cluster-
endpoint:my-excluded-member-endpoint-old1", 
                     "TargetMember": "arn:aws:rds:us-east-1:123456789012:cluster-
endpoint:my-excluded-member-endpoint", 
                     "Status": "SWITCHOVER_COMPLETED" 
                 }, 
\overline{a} "SourceMember": "arn:aws:rds:us-east-1:123456789012:cluster-
endpoint:my-reader-endpoint-old1", 
                     "TargetMember": "arn:aws:rds:us-east-1:123456789012:cluster-
endpoint:my-reader-endpoint", 
                     "Status": "SWITCHOVER_COMPLETED" 
 } 
             ], 
             "Tasks": [ 
\overline{a} "Name": "CREATING_READ_REPLICA_OF_SOURCE", 
                     "Status": "COMPLETED" 
                 }, 
\overline{a} "Name": "DB_ENGINE_VERSION_UPGRADE", 
                     "Status": "COMPLETED" 
                 }, 
\overline{a} "Name": "CREATE_DB_INSTANCES_FOR_CLUSTER", 
                     "Status": "COMPLETED" 
                 }, 
\overline{a} "Name": "CREATE_CUSTOM_ENDPOINTS", 
                     "Status": "COMPLETED" 
 } 
             ], 
             "Status": "SWITCHOVER_COMPLETED", 
             "CreateTime": "2022-02-25T22:38:49.522000+00:00" 
         } 
    ]
}
```
Para obtener más información, consulte [Visualización de una implementación azul/verde](https://docs.aws.amazon.com/AmazonRDS/latest/AuroraUserGuide/blue-green-deployments-viewing.html) en la Guía del usuario de Amazon Aurora.

Ejemplo 4: Para describir una implementación combinada azul y verde

En el siguiente describe-blue-green-deployment ejemplo, se recuperan los detalles de una implementación combinada azul y verde.

```
aws rds describe-blue-green-deployments
```

```
{ 
     "BlueGreenDeployments": [ 
        \{ "BlueGreenDeploymentIdentifier": "bgd-wi89nwzgfakelccs", 
             "BlueGreenDeploymentName": "my-blue-green-deployment", 
              "Source": "arn:aws:rds:us-east-1:123456789012:cluster:my-aurora-mysql-
cluster", 
             "Target": "arn:aws:rds:us-east-1:123456789012:cluster:my-aurora-mysql-
cluster-green-3rnukl", 
             "SwitchoverDetails": [ 
\overline{\mathcal{L}} "SourceMember": "arn:aws:rds:us-east-1:123456789012:cluster:my-
aurora-mysql-cluster", 
                      "TargetMember": "arn:aws:rds:us-east-1:123456789012:cluster:my-
aurora-mysql-cluster-green-3rnukl", 
                      "Status": "AVAILABLE" 
                  }, 
\overline{\mathcal{L}} "SourceMember": "arn:aws:rds:us-east-1:123456789012:db:my-
aurora-mysql-cluster-1", 
                      "TargetMember": "arn:aws:rds:us-east-1:123456789012:db:my-
aurora-mysql-cluster-1-green-gpmaxf", 
                      "Status": "AVAILABLE" 
                  }, 
\overline{\mathcal{L}} "SourceMember": "arn:aws:rds:us-east-1:123456789012:db:my-
aurora-mysql-cluster-2", 
                      "TargetMember": "arn:aws:rds:us-east-1:123456789012:db:my-
aurora-mysql-cluster-2-green-j2oajq", 
                      "Status": "AVAILABLE" 
\mathbb{R}, \mathbb{R}
```

```
\overline{a} "SourceMember": "arn:aws:rds:us-east-1:123456789012:db:my-
aurora-mysql-cluster-3", 
                     "TargetMember": "arn:aws:rds:us-east-1:123456789012:db:my-
aurora-mysql-cluster-3-green-mkxies", 
                     "Status": "AVAILABLE" 
                 }, 
\overline{a} "SourceMember": "arn:aws:rds:us-east-1:123456789012:cluster-
endpoint:my-excluded-member-endpoint", 
                     "TargetMember": "arn:aws:rds:us-east-1:123456789012:cluster-
endpoint:my-excluded-member-endpoint-green-4sqjrq", 
                     "Status": "AVAILABLE" 
                 }, 
\overline{a} "SourceMember": "arn:aws:rds:us-east-1:123456789012:cluster-
endpoint:my-reader-endpoint", 
                     "TargetMember": "arn:aws:rds:us-east-1:123456789012:cluster-
endpoint:my-reader-endpoint-green-gwwzlg", 
                     "Status": "AVAILABLE" 
 } 
             ], 
             "Tasks": [ 
\overline{a} "Name": "CREATING_READ_REPLICA_OF_SOURCE", 
                     "Status": "COMPLETED" 
                 }, 
\overline{a} "Name": "DB_ENGINE_VERSION_UPGRADE", 
                     "Status": "COMPLETED" 
                 }, 
\overline{a} "Name": "CREATE_DB_INSTANCES_FOR_CLUSTER", 
                     "Status": "COMPLETED" 
                 }, 
\overline{a} "Name": "CREATE_CUSTOM_ENDPOINTS", 
                     "Status": "COMPLETED" 
 } 
             ], 
             "Status": "AVAILABLE", 
             "CreateTime": "2022-02-25T21:12:00.288000+00:00" 
         }, 
\overline{\mathcal{L}}
```

```
 "BlueGreenDeploymentIdentifier": "bgd-v5330365fake1eex", 
             "BlueGreenDeploymentName": "bgd-cli-test-instance", 
             "Source": "arn:aws:rds:us-east-1:123456789012:db:my-db-instance-old1", 
             "Target": "arn:aws:rds:us-east-1:123456789012:db:my-db-instance", 
             "SwitchoverDetails": [ 
\overline{a} "SourceMember": "arn:aws:rds:us-east-1:123456789012:db:my-db-
instance-old1", 
                     "TargetMember": "arn:aws:rds:us-east-1:123456789012:db:my-db-
instance", 
                     "Status": "SWITCHOVER_COMPLETED" 
                 }, 
\overline{a} "SourceMember": "arn:aws:rds:us-east-1:123456789012:db:my-db-
instance-replica-1-old1", 
                     "TargetMember": "arn:aws:rds:us-east-1:123456789012:db:my-db-
instance-replica-1", 
                     "Status": "SWITCHOVER_COMPLETED" 
                 }, 
\overline{a} "SourceMember": "arn:aws:rds:us-east-1:123456789012:db:my-db-
instance-replica-2-old1", 
                     "TargetMember": "arn:aws:rds:us-east-1:123456789012:db:my-db-
instance-replica-2", 
                     "Status": "SWITCHOVER_COMPLETED" 
                 }, 
\overline{a} "SourceMember": "arn:aws:rds:us-east-1:123456789012:db:my-db-
instance-replica-3-old1", 
                     "TargetMember": "arn:aws:rds:us-east-1:123456789012:db:my-db-
instance-replica-3", 
                     "Status": "SWITCHOVER_COMPLETED" 
 } 
             ], 
             "Tasks": [ 
\overline{a} "Name": "CREATING_READ_REPLICA_OF_SOURCE", 
                     "Status": "COMPLETED" 
                 }, 
\overline{a} "Name": "DB_ENGINE_VERSION_UPGRADE", 
                     "Status": "COMPLETED" 
                 }, 
\overline{a}
```

```
 "Name": "CONFIGURE_BACKUPS", 
                      "Status": "COMPLETED" 
                 }, 
\overline{a} "Name": "CREATING_TOPOLOGY_OF_SOURCE", 
                      "Status": "COMPLETED" 
 } 
             ], 
             "Status": "SWITCHOVER_COMPLETED", 
             "CreateTime": "2022-02-25T22:33:22.225000+00:00" 
         } 
    \mathbf{I}}
```
Para obtener más información, consulte [Visualización de una implementación azul/verde](https://docs.aws.amazon.com/AmazonRDS/latest/UserGuide/blue-green-deployments-viewing.html) en la Guía del usuario de Amazon RDS y Visualización de una implementación azul/verde en la Guía [del](https://docs.aws.amazon.com/AmazonRDS/latest/AuroraUserGuide/blue-green-deployments-viewing.html) usuario de Amazon Aurora.

• Para obtener más información sobre la API, consulte la Referencia de comandos. [DescribeBlueGreenDeploymentsA](https://awscli.amazonaws.com/v2/documentation/api/latest/reference/rds/describe-blue-green-deployments.html)WS CLI

## **describe-certificates**

En el siguiente ejemplo de código, se muestra cómo usar describe-certificates.

AWS CLI

Para describir los certificados

En el siguiente describe-certificates ejemplo, se recuperan los detalles del certificado asociado a la región predeterminada del usuario.

aws rds describe-certificates

```
{ 
     "Certificates": [ 
          { 
              "CertificateIdentifier": "rds-ca-ecc384-g1", 
              "CertificateType": "CA", 
              "Thumbprint": "2ee3dcc06e50192559b13929e73484354f23387d",
```

```
 "ValidFrom": "2021-05-24T22:06:59+00:00", 
         "ValidTill": "2121-05-24T23:06:59+00:00", 
         "CertificateArn": "arn:aws:rds:us-west-2::cert:rds-ca-ecc384-g1", 
         "CustomerOverride": false 
     }, 
    \mathcal{L} "CertificateIdentifier": "rds-ca-rsa4096-g1", 
         "CertificateType": "CA", 
         "Thumbprint": "19da4f2af579a8ae1f6a0fa77aa5befd874b4cab", 
         "ValidFrom": "2021-05-24T22:03:20+00:00", 
         "ValidTill": "2121-05-24T23:03:20+00:00", 
         "CertificateArn": "arn:aws:rds:us-west-2::cert:rds-ca-rsa4096-g1", 
         "CustomerOverride": false 
     }, 
     { 
         "CertificateIdentifier": "rds-ca-rsa2048-g1", 
         "CertificateType": "CA", 
         "Thumbprint": "7c40cb42714b6fdb2b296f9bbd0e8bb364436a76", 
         "ValidFrom": "2021-05-24T21:59:00+00:00", 
         "ValidTill": "2061-05-24T22:59:00+00:00", 
         "CertificateArn": "arn:aws:rds:us-west-2::cert:rds-ca-rsa2048-g1", 
         "CustomerOverride": true, 
         "CustomerOverrideValidTill": "2061-05-24T22:59:00+00:00" 
     }, 
     { 
         "CertificateIdentifier": "rds-ca-2019", 
         "CertificateType": "CA", 
         "Thumbprint": "d40ddb29e3750dffa671c3140bbf5f478d1c8096", 
         "ValidFrom": "2019-08-22T17:08:50+00:00", 
         "ValidTill": "2024-08-22T17:08:50+00:00", 
         "CertificateArn": "arn:aws:rds:us-west-2::cert:rds-ca-2019", 
         "CustomerOverride": false 
     } 
 ], 
 "DefaultCertificateForNewLaunches": "rds-ca-rsa2048-g1"
```
Para obtener más información, consulte [Uso de SSL/TLS para cifrar una conexión a una instancia](https://docs.aws.amazon.com/AmazonRDS/latest/UserGuide/UsingWithRDS.SSL.html)  [de base de datos en](https://docs.aws.amazon.com/AmazonRDS/latest/UserGuide/UsingWithRDS.SSL.html) la Guía del usuario de Amazon RDS y [Uso de SSL/TLS para cifrar una](https://docs.aws.amazon.com/AmazonRDS/latest/AuroraUserGuide/UsingWithRDS.SSL.html)  [conexión a un](https://docs.aws.amazon.com/AmazonRDS/latest/AuroraUserGuide/UsingWithRDS.SSL.html) clúster de base de datos en la Guía del usuario de Amazon Aurora.

• Para obtener más información sobre la API, consulte [DescribeCertificates](https://awscli.amazonaws.com/v2/documentation/api/latest/reference/rds/describe-certificates.html)la Referencia de comandos.AWS CLI

}

## **describe-db-cluster-backtracks**

En el siguiente ejemplo de código, se muestra cómo usar describe-db-cluster-backtracks.

AWS CLI

Para describir los retrocesos de un clúster de base de datos

El siguiente describe-db-cluster-backtracks ejemplo recupera detalles sobre el clúster de base de datos especificado.

```
aws rds describe-db-cluster-backtracks \ 
     --db-cluster-identifier mydbcluster
```
Salida:

```
{ 
     "DBClusterBacktracks": [ 
          { 
              "DBClusterIdentifier": "mydbcluster", 
              "BacktrackIdentifier": "2f5f5294-0dd2-44c9-9f50-EXAMPLE", 
              "BacktrackTo": "2021-02-12T04:59:22Z", 
              "BacktrackedFrom": "2021-02-12T14:37:31.640Z", 
              "BacktrackRequestCreationTime": "2021-02-12T14:36:18.819Z", 
              "Status": "COMPLETED" 
         }, 
         { 
              "DBClusterIdentifier": "mydbcluster", 
              "BacktrackIdentifier": "3c7a6421-af2a-4ea3-ae95-EXAMPLE", 
              "BacktrackTo": "2021-02-11T22:53:46Z", 
              "BacktrackedFrom": "2021-02-12T00:09:27.006Z", 
              "BacktrackRequestCreationTime": "2021-02-12T00:07:53.487Z", 
              "Status": "COMPLETED" 
         } 
    \mathbf{I}}
```
Para obtener más información, consulte [Seguimiento de un clúster de base de datos Aurora](https://docs.aws.amazon.com/AmazonRDS/latest/AuroraUserGuide/AuroraMySQL.Managing.Backtrack.html) en la Guía del usuario de Amazon Aurora.

• Para obtener más información sobre la API, consulte [DescribeDbClusterBacktracks](https://awscli.amazonaws.com/v2/documentation/api/latest/reference/rds/describe-db-cluster-backtracks.html)la Referencia de AWS CLI comandos.

## **describe-db-cluster-endpoints**

En el siguiente ejemplo de código, se muestra cómo usar describe-db-cluster-endpoints.

## AWS CLI

Ejemplo 1: Para describir los puntos finales de un clúster de base de datos

El siguiente describe-db-cluster-endpoints ejemplo recupera los detalles de los puntos finales de su clúster de base de datos. Los tipos más comunes de cúmulos de Aurora tienen dos puntos finales. Un punto final tiene un tipoWRITER. Puede utilizar este punto final para todas las sentencias SQL. El otro punto final tiene el tipo READER Puede usar este punto final solo para SELECT y otras sentencias SQL de solo lectura.

aws rds describe-db-cluster-endpoints

```
{ 
     "DBClusterEndpoints": [ 
          { 
              "DBClusterIdentifier": "my-database-1", 
              "Endpoint": "my-database-1.cluster-cnpexample.us-
east-1.rds.amazonaws.com", 
              "Status": "creating", 
              "EndpointType": "WRITER" 
         }, 
          { 
              "DBClusterIdentifier": "my-database-1", 
              "Endpoint": "my-database-1.cluster-ro-cnpexample.us-
east-1.rds.amazonaws.com", 
              "Status": "creating", 
              "EndpointType": "READER" 
         }, 
          { 
              "DBClusterIdentifier": "mydbcluster", 
              "Endpoint": "mydbcluster.cluster-cnpexamle.us-east-1.rds.amazonaws.com", 
              "Status": "available", 
              "EndpointType": "WRITER" 
         }, 
          { 
              "DBClusterIdentifier": "mydbcluster",
```

```
 "Endpoint": "mydbcluster.cluster-ro-cnpexample.us-
east-1.rds.amazonaws.com", 
              "Status": "available", 
              "EndpointType": "READER" 
         } 
     ]
}
```
Ejemplo 2: Para describir los puntos finales de un clúster de base de datos único

El siguiente describe-db-cluster-endpoints ejemplo recupera los detalles de los puntos finales del clúster de base de datos de un único clúster de base de datos especificado. Los clústeres Aurora Serverless solo tienen un punto final con un tipo deWRITER.

```
aws rds describe-db-cluster-endpoints \ 
     --db-cluster-identifier serverless-cluster
```
Salida:

```
{ 
     "DBClusterEndpoints": [ 
          { 
              "Status": "available", 
              "Endpoint": "serverless-cluster.cluster-cnpexample.us-
east-1.rds.amazonaws.com", 
              "DBClusterIdentifier": "serverless-cluster", 
              "EndpointType": "WRITER" 
          } 
    \mathbf{I}}
```
Para obtener más información, consulte [Amazon Aurora Connection Management](https://docs.aws.amazon.com/AmazonRDS/latest/AuroraUserGuide/Aurora.Overview.Endpoints.html) en la Guía del usuario de Amazon Aurora.

• Para obtener más información sobre la API, consulte [DescribeDbClusterEndpointsl](https://awscli.amazonaws.com/v2/documentation/api/latest/reference/rds/describe-db-cluster-endpoints.html)a Referencia de AWS CLI comandos.

## **describe-db-cluster-parameter-groups**

En el siguiente ejemplo de código, se muestra cómo usar describe-db-cluster-parametergroups.

## AWS CLI

Para describir los grupos de parámetros del clúster de bases de datos

En el siguiente describe-db-cluster-parameter-groups ejemplo, se recuperan los detalles de los grupos de parámetros del clúster de base de datos.

```
aws rds describe-db-cluster-parameter-groups
```

```
{ 
     "DBClusterParameterGroups": [ 
         { 
              "DBClusterParameterGroupName": "default.aurora-mysql5.7", 
              "DBParameterGroupFamily": "aurora-mysql5.7", 
              "Description": "Default cluster parameter group for aurora-mysql5.7", 
              "DBClusterParameterGroupArn": "arn:aws:rds:us-
east-1:123456789012:cluster-pg:default.aurora-mysql5.7" 
         }, 
         { 
              "DBClusterParameterGroupName": "default.aurora-postgresql9.6", 
              "DBParameterGroupFamily": "aurora-postgresql9.6", 
              "Description": "Default cluster parameter group for aurora-
postgresql9.6", 
              "DBClusterParameterGroupArn": "arn:aws:rds:us-
east-1:123456789012:cluster-pg:default.aurora-postgresql9.6" 
         }, 
         { 
              "DBClusterParameterGroupName": "default.aurora5.6", 
              "DBParameterGroupFamily": "aurora5.6", 
              "Description": "Default cluster parameter group for aurora5.6", 
              "DBClusterParameterGroupArn": "arn:aws:rds:us-
east-1:123456789012:cluster-pg:default.aurora5.6" 
         }, 
         { 
              "DBClusterParameterGroupName": "mydbclusterpg", 
              "DBParameterGroupFamily": "aurora-mysql5.7", 
              "Description": "My DB cluster parameter group", 
              "DBClusterParameterGroupArn": "arn:aws:rds:us-
east-1:123456789012:cluster-pg:mydbclusterpg" 
         }, 
         {
```

```
 "DBClusterParameterGroupName": "mydbclusterpgcopy", 
             "DBParameterGroupFamily": "aurora-mysql5.7", 
             "Description": "Copy of mydbclusterpg parameter group", 
             "DBClusterParameterGroupArn": "arn:aws:rds:us-
east-1:123456789012:cluster-pg:mydbclusterpgcopy" 
 } 
     ]
}
```
Para obtener más información, consulte [Trabajo con grupos de parámetros de bases de datos y](https://docs.aws.amazon.com/AmazonRDS/latest/AuroraUserGuide/USER_WorkingWithParamGroups.html)  [grupos de parámetros de clústeres de bases](https://docs.aws.amazon.com/AmazonRDS/latest/AuroraUserGuide/USER_WorkingWithParamGroups.html) de datos en la Guía del usuario de Amazon Aurora.

• Para obtener más información sobre la API, consulte [DescribeDbClusterParameterGroupsl](https://awscli.amazonaws.com/v2/documentation/api/latest/reference/rds/describe-db-cluster-parameter-groups.html)a Referencia de AWS CLI comandos.

### **describe-db-cluster-parameters**

En el siguiente ejemplo de código, se muestra cómo usar describe-db-cluster-parameters.

AWS CLI

Ejemplo 1: Para describir los parámetros de un grupo de parámetros de un clúster de base de datos

El siguiente describe-db-cluster-parameters ejemplo recupera detalles sobre los parámetros de un grupo de parámetros de un clúster de base de datos.

```
aws rds describe-db-cluster-parameters \ 
     --db-cluster-parameter-group-name mydbclusterpg
```

```
{ 
     "Parameters": [ 
         { 
              "ParameterName": "allow-suspicious-udfs", 
              "Description": "Controls whether user-defined functions that have only 
  an xxx symbol for the main function can be loaded", 
              "Source": "engine-default", 
              "ApplyType": "static", 
              "DataType": "boolean", 
              "AllowedValues": "0,1",
```

```
 "IsModifiable": false, 
              "ApplyMethod": "pending-reboot", 
              "SupportedEngineModes": [ 
                  "provisioned" 
 ] 
         }, 
         { 
              "ParameterName": "aurora_lab_mode", 
              "ParameterValue": "0", 
             "Description": "Enables new features in the Aurora engine.", 
              "Source": "engine-default", 
             "ApplyType": "static", 
             "DataType": "boolean", 
             "AllowedValues": "0,1", 
              "IsModifiable": true, 
              "ApplyMethod": "pending-reboot", 
             "SupportedEngineModes": [ 
                  "provisioned" 
 ] 
         }, 
         ...some output truncated... 
     ]
}
```
Ejemplo 2: Mostrar solo los nombres de los parámetros de un grupo de parámetros de un clúster de base de datos

El siguiente describe-db-cluster-parameters ejemplo recupera solo los nombres de los parámetros de un grupo de parámetros de un clúster de base de datos.

```
aws rds describe-db-cluster-parameters \ 
    --db-cluster-parameter-group-name default.aurora-mysql5.7 \
     --query 'Parameters[].{ParameterName:ParameterName}'
```

```
\Gamma { 
          "ParameterName": "allow-suspicious-udfs" 
     }, 
     { 
          "ParameterName": "aurora_binlog_read_buffer_size"
```

```
 }, 
     { 
          "ParameterName": "aurora_binlog_replication_max_yield_seconds" 
     }, 
     { 
          "ParameterName": "aurora_binlog_use_large_read_buffer" 
     }, 
     { 
          "ParameterName": "aurora_lab_mode" 
     }, 
     ...some output truncated... 
     }
\mathbf{I}
```
Ejemplo 3: Para describir únicamente los parámetros modificables de un grupo de parámetros de un clúster de base de datos

El siguiente describe-db-cluster-parameters ejemplo recupera solo los nombres de los parámetros que puede modificar en un grupo de parámetros de un clúster de base de datos.

```
aws rds describe-db-cluster-parameters \ 
    --db-cluster-parameter-group-name default.aurora-mysql5.7 \
     --query 'Parameters[].{ParameterName:ParameterName,IsModifiable:IsModifiable} | 
  [?IsModifiable == `true`]'
```

```
\Gamma { 
          "ParameterName": "aurora_binlog_read_buffer_size", 
          "IsModifiable": true 
     }, 
     { 
          "ParameterName": "aurora_binlog_replication_max_yield_seconds", 
          "IsModifiable": true 
     }, 
     { 
          "ParameterName": "aurora_binlog_use_large_read_buffer", 
          "IsModifiable": true 
     }, 
     { 
          "ParameterName": "aurora_lab_mode",
```

```
 "IsModifiable": true 
      }, 
      ...some output truncated... 
      }
\mathbf{I}
```
Ejemplo 4: Para describir únicamente los parámetros booleanos modificables de un grupo de parámetros de un clúster de base de datos

El siguiente describe-db-cluster-parameters ejemplo recupera solo los nombres de los parámetros que puede modificar en un grupo de parámetros de un clúster de base de datos y que tienen un tipo de datos booleano.

```
aws rds describe-db-cluster-parameters \ 
    --db-cluster-parameter-group-name default.aurora-mysql5.7 \
     --query 'Parameters[].
{ParameterName:ParameterName,DataType:DataType,IsModifiable:IsModifiable} | [?
DataType == `boolean`] | [?IsModifiable == `true`]'
```

```
\Gamma { 
          "DataType": "boolean", 
          "ParameterName": "aurora_binlog_use_large_read_buffer", 
          "IsModifiable": true 
     }, 
     { 
          "DataType": "boolean", 
          "ParameterName": "aurora_lab_mode", 
          "IsModifiable": true 
     }, 
     { 
          "DataType": "boolean", 
          "ParameterName": "autocommit", 
          "IsModifiable": true 
     }, 
     { 
          "DataType": "boolean", 
          "ParameterName": "automatic_sp_privileges", 
          "IsModifiable": true
```
```
 }, 
      ...some output truncated... 
      }
]
```
Para obtener más información, consulte [Trabajo con grupos de parámetros de bases de datos y](https://docs.aws.amazon.com/AmazonRDS/latest/AuroraUserGuide/USER_WorkingWithParamGroups.html)  [grupos de parámetros de clústeres de bases](https://docs.aws.amazon.com/AmazonRDS/latest/AuroraUserGuide/USER_WorkingWithParamGroups.html) de datos en la Guía del usuario de Amazon Aurora.

• Para obtener más información sobre la API, consulte [DescribeDbClusterParametersl](https://awscli.amazonaws.com/v2/documentation/api/latest/reference/rds/describe-db-cluster-parameters.html)a Referencia de AWS CLI comandos.

# **describe-db-cluster-snapshot-attributes**

En el siguiente ejemplo de código, se muestra cómo usar describe-db-cluster-snapshotattributes.

AWS CLI

Para describir los nombres y valores de los atributos de una instantánea de un clúster de base de datos

El siguiente describe-db-cluster-snapshot-attributes ejemplo recupera los detalles de los nombres y valores de los atributos de la instantánea del clúster de base de datos especificada.

```
aws rds describe-db-cluster-snapshot-attributes \ 
     --db-cluster-snapshot-identifier myclustersnapshot
```

```
{ 
     "DBClusterSnapshotAttributesResult": { 
         "DBClusterSnapshotIdentifier": "myclustersnapshot", 
         "DBClusterSnapshotAttributes": [ 
\{\hspace{.1cm} \} "AttributeName": "restore", 
                "AttributeValues": [ 
                    "123456789012" 
 ] 
 } 
 ] 
     }
```
}

Para obtener más información, consulte [Compartir una instantánea de un clúster](https://docs.aws.amazon.com/AmazonRDS/latest/AuroraUserGuide/USER_ShareSnapshot.html) de base de datos en la Guía del usuario de Amazon Aurora.

• Para obtener más información sobre la API, consulte [DescribeDbClusterSnapshotAttributesl](https://awscli.amazonaws.com/v2/documentation/api/latest/reference/rds/describe-db-cluster-snapshot-attributes.html)a Referencia de AWS CLI comandos.

# **describe-db-cluster-snapshots**

En el siguiente ejemplo de código, se muestra cómo usar describe-db-cluster-snapshots.

AWS CLI

Para describir una instantánea de un clúster de base de datos para un clúster de base de datos

El siguiente describe-db-cluster-snapshots ejemplo recupera los detalles de las instantáneas del clúster de base de datos del clúster de base de datos especificado.

```
aws rds describe-db-cluster-snapshots \ 
     --db-cluster-identifier mydbcluster
```

```
{ 
     "DBClusterSnapshots": [ 
          { 
              "AvailabilityZones": [ 
                   "us-east-1a", 
                   "us-east-1b", 
                   "us-east-1e" 
              ], 
              "DBClusterSnapshotIdentifier": "myclustersnapshotcopy", 
              "DBClusterIdentifier": "mydbcluster", 
              "SnapshotCreateTime": "2019-06-04T09:16:42.649Z", 
              "Engine": "aurora-mysql", 
              "AllocatedStorage": 0, 
              "Status": "available", 
              "Port": 0, 
              "VpcId": "vpc-6594f31c", 
              "ClusterCreateTime": "2019-04-15T14:18:42.785Z", 
              "MasterUsername": "myadmin",
```

```
 "EngineVersion": "5.7.mysql_aurora.2.04.2", 
              "LicenseModel": "aurora-mysql", 
              "SnapshotType": "manual", 
              "PercentProgress": 100, 
              "StorageEncrypted": true, 
              "KmsKeyId": "arn:aws:kms:us-east-1:123456789012:key/
AKIAIOSFODNN7EXAMPLE", 
              "DBClusterSnapshotArn": "arn:aws:rds:us-east-1:814387698303:cluster-
snapshot:myclustersnapshotcopy", 
              "IAMDatabaseAuthenticationEnabled": false 
         }, 
         { 
              "AvailabilityZones": [ 
                  "us-east-1a", 
                  "us-east-1b", 
                  "us-east-1e" 
              ], 
              "DBClusterSnapshotIdentifier": "rds:mydbcluster-2019-06-20-09-16", 
              "DBClusterIdentifier": "mydbcluster", 
              "SnapshotCreateTime": "2019-06-20T09:16:26.569Z", 
              "Engine": "aurora-mysql", 
              "AllocatedStorage": 0, 
              "Status": "available", 
              "Port": 0, 
              "VpcId": "vpc-6594f31c", 
              "ClusterCreateTime": "2019-04-15T14:18:42.785Z", 
              "MasterUsername": "myadmin", 
              "EngineVersion": "5.7.mysql_aurora.2.04.2", 
              "LicenseModel": "aurora-mysql", 
              "SnapshotType": "automated", 
              "PercentProgress": 100, 
              "StorageEncrypted": true, 
              "KmsKeyId": "arn:aws:kms:us-east-1:814387698303:key/
AKIAIOSFODNN7EXAMPLE", 
              "DBClusterSnapshotArn": "arn:aws:rds:us-east-1:123456789012:cluster-
snapshot:rds:mydbcluster-2019-06-20-09-16", 
              "IAMDatabaseAuthenticationEnabled": false 
         } 
    \mathbf{I}}
```
Para obtener más información, consulte [Creación de una instantánea de clúster](https://docs.aws.amazon.com/AmazonRDS/latest/AuroraUserGuide/USER_CreateSnapshotCluster.html) de base de datos en la Guía del usuario de Amazon Aurora.

• Para obtener más información sobre la API, consulte [DescribeDbClusterSnapshots](https://awscli.amazonaws.com/v2/documentation/api/latest/reference/rds/describe-db-cluster-snapshots.html)la Referencia de AWS CLI comandos.

# **describe-db-clusters**

En el siguiente ejemplo de código, se muestra cómo usar describe-db-clusters.

## AWS CLI

Ejemplo 1: Para describir un clúster de base de datos

El siguiente describe-db-clusters ejemplo recupera los detalles del clúster de base de datos especificado.

```
aws rds describe-db-clusters \ 
     --db-cluster-identifier mydbcluster
```

```
{ 
     "DBClusters": [ 
         { 
              "AllocatedStorage": 1, 
              "AvailabilityZones": [ 
                  "us-east-1a", 
                  "us-east-1b", 
                  "us-east-1e" 
              ], 
              "BackupRetentionPeriod": 1, 
              "DatabaseName": "mydbcluster", 
              "DBClusterIdentifier": "mydbcluster", 
              "DBClusterParameterGroup": "default.aurora-mysql5.7", 
              "DBSubnetGroup": "default", 
              "Status": "available", 
              "EarliestRestorableTime": "2019-06-19T09:16:28.210Z", 
              "Endpoint": "mydbcluster.cluster-cnpexample.us-
east-1.rds.amazonaws.com", 
              "ReaderEndpoint": "mydbcluster.cluster-ro-cnpexample.us-
east-1.rds.amazonaws.com", 
              "MultiAZ": true, 
              "Engine": "aurora-mysql", 
              "EngineVersion": "5.7.mysql_aurora.2.04.2",
```

```
 "LatestRestorableTime": "2019-06-20T22:38:14.908Z", 
             "Port": 3306, 
             "MasterUsername": "myadmin", 
             "PreferredBackupWindow": "09:09-09:39", 
             "PreferredMaintenanceWindow": "sat:04:09-sat:04:39", 
             "ReadReplicaIdentifiers": [], 
             "DBClusterMembers": [ 
\overline{a} "DBInstanceIdentifier": "dbinstance3", 
                     "IsClusterWriter": false, 
                     "DBClusterParameterGroupStatus": "in-sync", 
                     "PromotionTier": 1 
                 }, 
\overline{a} "DBInstanceIdentifier": "dbinstance1", 
                     "IsClusterWriter": false, 
                     "DBClusterParameterGroupStatus": "in-sync", 
                     "PromotionTier": 1 
                 }, 
\overline{a} "DBInstanceIdentifier": "dbinstance2", 
                     "IsClusterWriter": false, 
                     "DBClusterParameterGroupStatus": "in-sync", 
                     "PromotionTier": 1 
                 }, 
\overline{a} "DBInstanceIdentifier": "mydbcluster", 
                     "IsClusterWriter": false, 
                     "DBClusterParameterGroupStatus": "in-sync", 
                     "PromotionTier": 1 
                 }, 
\overline{a} "DBInstanceIdentifier": "mydbcluster-us-east-1b", 
                     "IsClusterWriter": false, 
                     "DBClusterParameterGroupStatus": "in-sync", 
                     "PromotionTier": 1 
                 }, 
\overline{a} "DBInstanceIdentifier": "mydbcluster", 
                     "IsClusterWriter": true, 
                     "DBClusterParameterGroupStatus": "in-sync", 
                     "PromotionTier": 1 
 } 
             ],
```

```
 "VpcSecurityGroups": [ 
\overline{a} "VpcSecurityGroupId": "sg-0b9130572daf3dc16", 
                      "Status": "active" 
 } 
             ], 
             "HostedZoneId": "Z2R2ITUGPM61AM", 
             "StorageEncrypted": true, 
             "KmsKeyId": "arn:aws:kms:us-east-1:814387698303:key/
AKIAIOSFODNN7EXAMPLE", 
             "DbClusterResourceId": "cluster-AKIAIOSFODNN7EXAMPLE", 
             "DBClusterArn": "arn:aws:rds:us-
east-1:123456789012:cluster:mydbcluster", 
             "AssociatedRoles": [], 
             "IAMDatabaseAuthenticationEnabled": false, 
             "ClusterCreateTime": "2019-04-15T14:18:42.785Z", 
             "EngineMode": "provisioned", 
             "DeletionProtection": false, 
             "HttpEndpointEnabled": false 
         } 
     ]
}
```
Ejemplo 2: Para enumerar determinados atributos de todos los clústeres de bases de datos

El siguiente describe-db-clusters ejemplo recupera solo los ReaderEndpoint atributos DBClusterIdentifierEndpoint, y de todos los clústeres de base de datos de la AWS región actual.

```
aws rds describe-db-clusters \ 
     --query 'DBClusters[].
{DBClusterIdentifier:DBClusterIdentifier,Endpoint:Endpoint,ReaderEndpoint:ReaderEndpoint}'
```

```
\Gamma { 
         "Endpoint": "cluster-57-2020-05-01-2270.cluster-cnpexample.us-
east-1.rds.amazonaws.com", 
         "ReaderEndpoint": "cluster-57-2020-05-01-2270.cluster-ro-cnpexample.us-
east-1.rds.amazonaws.com", 
         "DBClusterIdentifier": "cluster-57-2020-05-01-2270"
```

```
 }, 
     { 
          "Endpoint": "cluster-57-2020-05-01-4615.cluster-cnpexample.us-
east-1.rds.amazonaws.com", 
          "ReaderEndpoint": "cluster-57-2020-05-01-4615.cluster-ro-cnpexample.us-
east-1.rds.amazonaws.com", 
         "DBClusterIdentifier": "cluster-57-2020-05-01-4615" 
     }, 
     { 
          "Endpoint": "pg2-cluster.cluster-cnpexample.us-east-1.rds.amazonaws.com", 
          "ReaderEndpoint": "pg2-cluster.cluster-ro-cnpexample.us-
east-1.rds.amazonaws.com", 
          "DBClusterIdentifier": "pg2-cluster" 
     }, 
     ...output omitted... 
     }
\mathbf{I}
```
Ejemplo 3: Para enumerar los clústeres de bases de datos con un atributo específico

El siguiente describe-db-clusters ejemplo recupera solo los Engine atributos DBClusterIdentifier y los atributos de los clústeres de base de datos que utilizan el motor de aurora-postgresql base de datos.

```
aws rds describe-db-clusters \ 
     --query 'DBClusters[].{DBClusterIdentifier:DBClusterIdentifier,Engine:Engine} | 
  [?Engine == `aurora-postgresql`]'
```
Salida:

```
\Gamma { 
          "Engine": "aurora-postgresql", 
           "DBClusterIdentifier": "pg2-cluster" 
     }
]
```
Para obtener más información, consulte los [clústeres de base](https://docs.aws.amazon.com/AmazonRDS/latest/AuroraUserGuide/Aurora.Overview.html) de datos de Amazon Aurora en la Guía del usuario de Amazon Aurora.

• Para obtener más información sobre la API, consulte [DescribeDbClustersl](https://awscli.amazonaws.com/v2/documentation/api/latest/reference/rds/describe-db-clusters.html)a Referencia de AWS CLI comandos.

# **describe-db-engine-versions**

En el siguiente ejemplo de código, se muestra cómo usar describe-db-engine-versions.

## AWS CLI

Descripción de las versiones del motor de base de datos para el motor de base de datos MySQL

El siguiente ejemplo describe-db-engine-versions se muestran detalles sobre cada una de las versiones del motor de base de datos especificado.

```
aws rds describe-db-engine-versions \ 
     --engine mysql
```

```
{ 
     "DBEngineVersions": [ 
         { 
              "Engine": "mysql", 
              "EngineVersion": "5.5.46", 
              "DBParameterGroupFamily": "mysql5.5", 
              "DBEngineDescription": "MySQL Community Edition", 
              "DBEngineVersionDescription": "MySQL 5.5.46", 
              "ValidUpgradeTarget": [ 
\overline{a} "Engine": "mysql", 
                      "EngineVersion": "5.5.53", 
                      "Description": "MySQL 5.5.53", 
                      "AutoUpgrade": false, 
                      "IsMajorVersionUpgrade": false 
                  }, 
\overline{a} "Engine": "mysql", 
                      "EngineVersion": "5.5.54", 
                      "Description": "MySQL 5.5.54", 
                      "AutoUpgrade": false, 
                      "IsMajorVersionUpgrade": false 
                  }, 
\overline{a} "Engine": "mysql", 
                      "EngineVersion": "5.5.57", 
                      "Description": "MySQL 5.5.57",
```

```
 "AutoUpgrade": false, 
                     "IsMajorVersionUpgrade": false 
\qquad \qquad \text{ } ...some output truncated... 
 ] 
        }
```
Para obtener más información acerca de Amazon RDS, consulte [¿Qué es Amazon Relational](https://docs.aws.amazon.com/AmazonRDS/latest/UserGuide/Welcome.html) [Database Service \(Amazon RDS\)?](https://docs.aws.amazon.com/AmazonRDS/latest/UserGuide/Welcome.html) en la Guía del usuario de Amazon RDS.

• Para obtener más información sobre la API, consulta [DescribeDB EngineVersions en](https://awscli.amazonaws.com/v2/documentation/api/latest/reference/rds/describe-db-engine-versions.html) la referencia de AWS CLI comandos.

# **describe-db-instance-automated-backups**

En el siguiente ejemplo de código, se muestra cómo usar describe-db-instance-automatedbackups.

# AWS CLI

Para describir las copias de seguridad automatizadas de una instancia de base de datos

En el siguiente describe-db-instance-automated-backups ejemplo, se muestran detalles sobre las copias de seguridad automatizadas de la instancia de base de datos especificada. Los detalles incluyen las copias de seguridad automatizadas replicadas en otras AWS regiones.

```
aws rds describe-db-instance-automated-backups \ 
     --db-instance-identifier new-orcl-db
```

```
{ 
     "DBInstanceAutomatedBackups": [ 
         { 
              "DBInstanceArn": "arn:aws:rds:us-east-1:123456789012:db:new-orcl-db", 
              "DbiResourceId": "db-JKIB2GFQ5RV7REPLZA4EXAMPLE", 
              "Region": "us-east-1", 
              "DBInstanceIdentifier": "new-orcl-db", 
              "RestoreWindow": { 
                  "EarliestTime": "2020-12-07T21:05:20.939Z", 
                  "LatestTime": "2020-12-07T21:05:20.939Z" 
              },
```

```
 "AllocatedStorage": 20, 
              "Status": "replicating", 
              "Port": 1521, 
              "InstanceCreateTime": "2020-12-04T15:28:31Z", 
              "MasterUsername": "admin", 
              "Engine": "oracle-se2", 
              "EngineVersion": "12.1.0.2.v21", 
              "LicenseModel": "bring-your-own-license", 
              "OptionGroupName": "default:oracle-se2-12-1", 
              "Encrypted": false, 
              "StorageType": "gp2", 
              "IAMDatabaseAuthenticationEnabled": false, 
              "BackupRetentionPeriod": 14, 
              "DBInstanceAutomatedBackupsArn": "arn:aws:rds:us-
west-2:123456789012:auto-backup:ab-jkib2gfq5rv7replzadausbrktni2bn4example" 
         } 
    \mathbf{I}}
```
Para obtener más información, consulte [Búsqueda de información sobre las copias de seguridad](https://docs.aws.amazon.com/AmazonRDS/latest/UserGuide/USER_ReplicateBackups.html#AutomatedBackups.Replicating.Describe) [replicadas](https://docs.aws.amazon.com/AmazonRDS/latest/UserGuide/USER_ReplicateBackups.html#AutomatedBackups.Replicating.Describe) en la Guía del usuario de Amazon RDS.

• Para obtener más información sobre la API, consulte la Referencia [DescribeDbInstanceAutomatedBackups](https://awscli.amazonaws.com/v2/documentation/api/latest/reference/rds/describe-db-instance-automated-backups.html)de AWS CLI comandos.

# **describe-db-instances**

En el siguiente ejemplo de código, se muestra cómo usar describe-db-instances.

# AWS CLI

Descripción de una instancia de base de datos

En siguiente ejemplo describe-db-instances, se recuperan los detalles sobre la instancia de base de datos especificada.

```
aws rds describe-db-instances \ 
     --db-instance-identifier mydbinstancecf
```

```
 "DBInstances": [ 
          { 
              "DBInstanceIdentifier": "mydbinstancecf", 
              "DBInstanceClass": "db.t3.small", 
              "Engine": "mysql", 
              "DBInstanceStatus": "available", 
              "MasterUsername": "masterawsuser", 
              "Endpoint": { 
                   "Address": "mydbinstancecf.abcexample.us-east-1.rds.amazonaws.com", 
                   "Port": 3306, 
                   "HostedZoneId": "Z2R2ITUGPM61AM" 
              }, 
              ...some output truncated... 
          } 
     ]
}
```
• Para obtener información sobre la API, consulte [DescribeDBInstances](https://awscli.amazonaws.com/v2/documentation/api/latest/reference/rds/describe-db-instances.html) en la Referencia de comandos de la AWS CLI .

# **describe-db-log-files**

En el siguiente ejemplo de código, se muestra cómo usar describe-db-log-files.

AWS CLI

Para describir los archivos de registro de una instancia de base de datos

El siguiente describe-db-log-files ejemplo recupera detalles sobre los archivos de registro de la instancia de base de datos especificada.

```
aws rds describe-db-log-files -\ 
     -db-instance-identifier test-instance
```

```
{ 
     "DescribeDBLogFiles": [ 
          { 
               "Size": 0, 
               "LastWritten": 1533060000000,
```

```
 "LogFileName": "error/mysql-error-running.log" 
     }, 
     { 
          "Size": 2683, 
          "LastWritten": 1532994300000, 
          "LogFileName": "error/mysql-error-running.log.0" 
     }, 
     { 
          "Size": 107, 
          "LastWritten": 1533057300000, 
          "LogFileName": "error/mysql-error-running.log.18" 
     }, 
     { 
          "Size": 13105, 
          "LastWritten": 1532991000000, 
          "LogFileName": "error/mysql-error-running.log.23" 
     }, 
     { 
          "Size": 0, 
          "LastWritten": 1533061200000, 
          "LogFileName": "error/mysql-error.log" 
     }, 
     { 
          "Size": 3519, 
          "LastWritten": 1532989252000, 
          "LogFileName": "mysqlUpgrade" 
     } 
 ]
```
• Para obtener más información sobre la API, consulte [DescribeDbLogFilesl](https://awscli.amazonaws.com/v2/documentation/api/latest/reference/rds/describe-db-log-files.html)a Referencia de AWS CLI comandos.

# **describe-db-parameter-groups**

En el siguiente ejemplo de código, se muestra cómo usar describe-db-parameter-groups.

AWS CLI

}

Descripción del grupo de parámetros de base de datos

En el siguiente ejemplo describe-db-parameter-groups, se recuperan los detalles sobre los grupos de parámetros de base de datos.

aws rds describe-db-parameter-groups

#### Salida:

```
{ 
     "DBParameterGroups": [ 
        \left\{ \right. "DBParameterGroupName": "default.aurora-mysql5.7", 
              "DBParameterGroupFamily": "aurora-mysql5.7", 
              "Description": "Default parameter group for aurora-mysql5.7", 
              "DBParameterGroupArn": "arn:aws:rds:us-
east-1:123456789012:pg:default.aurora-mysql5.7" 
         }, 
         { 
              "DBParameterGroupName": "default.aurora-postgresql9.6", 
              "DBParameterGroupFamily": "aurora-postgresql9.6", 
              "Description": "Default parameter group for aurora-postgresql9.6", 
              "DBParameterGroupArn": "arn:aws:rds:us-
east-1:123456789012:pg:default.aurora-postgresql9.6" 
         }, 
         { 
              "DBParameterGroupName": "default.aurora5.6", 
              "DBParameterGroupFamily": "aurora5.6", 
              "Description": "Default parameter group for aurora5.6", 
              "DBParameterGroupArn": "arn:aws:rds:us-
east-1:123456789012:pg:default.aurora5.6" 
         }, 
         { 
              "DBParameterGroupName": "default.mariadb10.1", 
              "DBParameterGroupFamily": "mariadb10.1", 
              "Description": "Default parameter group for mariadb10.1", 
              "DBParameterGroupArn": "arn:aws:rds:us-
east-1:123456789012:pg:default.mariadb10.1" 
         }, 
         ...some output truncated... 
     ]
}
```
Para obtener más información, consulte [Trabajo con los grupos de parámetros de base de datos](https://docs.aws.amazon.com/AmazonRDS/latest/UserGuide/USER_WorkingWithParamGroups.html) en la Guía del usuario de Amazon RDS.

• Para obtener más información sobre la API, consulta [DescribeDB ParameterGroups en](https://awscli.amazonaws.com/v2/documentation/api/latest/reference/rds/describe-db-parameter-groups.html) la referencia de AWS CLI comandos.

# **describe-db-parameters**

En el siguiente ejemplo de código, se muestra cómo usar describe-db-parameters.

## AWS CLI

Descripción de los parámetros de un grupo de parámetros de base de datos

En el siguiente ejemplo describe-db-parameters, se recuperan los detalles del grupo de parámetros de base de datos especificado.

```
aws rds describe-db-parameters \ 
     --db-parameter-group-name mydbpg
```

```
{ 
     "Parameters": [ 
         { 
              "ParameterName": "allow-suspicious-udfs", 
              "Description": "Controls whether user-defined functions that have only 
  an xxx symbol for the main function can be loaded", 
              "Source": "engine-default", 
              "ApplyType": "static", 
              "DataType": "boolean", 
              "AllowedValues": "0,1", 
              "IsModifiable": false, 
              "ApplyMethod": "pending-reboot" 
         }, 
         { 
              "ParameterName": "auto_generate_certs", 
              "Description": "Controls whether the server autogenerates SSL key and 
  certificate files in the data directory, if they do not already exist.", 
              "Source": "engine-default", 
              "ApplyType": "static", 
              "DataType": "boolean", 
              "AllowedValues": "0,1", 
              "IsModifiable": false, 
              "ApplyMethod": "pending-reboot" 
         }, 
          ...some output truncated... 
     ]
}
```
Para obtener más información, consulte [Trabajo con los grupos de parámetros de base de datos](https://docs.aws.amazon.com/AmazonRDS/latest/UserGuide/USER_WorkingWithParamGroups.html) en la Guía del usuario de Amazon RDS.

• Para obtener información sobre la API, consulte [DescribeDBParameters](https://awscli.amazonaws.com/v2/documentation/api/latest/reference/rds/describe-db-parameters.html) en la Referencia de comandos de la AWS CLI .

# **describe-db-proxies**

En el siguiente ejemplo de código, se muestra cómo usar describe-db-proxies.

# AWS CLI

Para describir un proxy de base de datos para una base de datos de RDS

El siguiente describe-db-proxies ejemplo devuelve información sobre los proxies de base de datos.

aws rds describe-db-proxies

```
{ 
     "DBProxies": [ 
         { 
              "DBProxyName": "proxyExample1", 
              "DBProxyArn": "arn:aws:rds:us-east-1:123456789012:db-
proxy:prx-0123a01b12345c0ab", 
              "Status": "available", 
              "EngineFamily": "PostgreSQL", 
              "VpcId": "vpc-1234567", 
              "VpcSecurityGroupIds": [ 
                  "sg-1234" 
              ], 
              "VpcSubnetIds": [ 
                  "subnetgroup1", 
                  "subnetgroup2" 
              ], 
              "Auth": "[ 
\overline{a} "Description": "proxydescription1" 
                       "AuthScheme": "SECRETS", 
                       "SecretArn": "arn:aws:secretsmanager:us-
west-2:123456789123:secret:secretName-1234f",
```

```
 "IAMAuth": "DISABLED" 
 } 
             ]", 
              "RoleArn": "arn:aws:iam::12345678912??:role/ProxyPostgreSQLRole", 
             "Endpoint": "proxyExample1.proxy-ab0cd1efghij.us-
east-1.rds.amazonaws.com", 
             "RequireTLS": false, 
             "IdleClientTimeout": 1800, 
              "DebuggingLogging": false, 
             "CreatedDate": "2023-04-05T16:09:33.452000+00:00", 
              "UpdatedDate": "2023-04-13T01:49:38.568000+00:00" 
         }, 
         { 
             "DBProxyName": "proxyExample2", 
             "DBProxyArn": "arn:aws:rds:us-east-1:123456789012:db-
proxy:prx-1234a12b23456c1ab", 
             "Status": "available", 
              "EngineFamily": "PostgreSQL", 
             "VpcId": "sg-1234567", 
             "VpcSecurityGroupIds": [ 
                  "sg-1234" 
             ], 
             "VpcSubnetIds": [ 
                  "subnetgroup1", 
                  "subnetgroup2" 
             ], 
             "Auth": "[ 
\overline{a} "Description": "proxydescription2" 
                      "AuthScheme": "SECRETS", 
                      "SecretArn": "aarn:aws:secretsmanager:us-
west-2:123456789123:secret:secretName-1234f", 
                      "IAMAuth": "DISABLED" 
 } 
             ]", 
              "RoleArn": "arn:aws:iam::12345678912:role/ProxyPostgreSQLRole", 
             "Endpoint": "proxyExample2.proxy-ab0cd1efghij.us-
east-1.rds.amazonaws.com", 
             "RequireTLS": false, 
              "IdleClientTimeout": 1800, 
             "DebuggingLogging": false, 
             "CreatedDate": "2022-01-05T16:19:33.452000+00:00", 
             "UpdatedDate": "2023-04-13T01:49:38.568000+00:00" 
         }
```
]

}

Para obtener más información, consulte [Visualización de un proxy RDS](https://docs.aws.amazon.com/AmazonRDS/latest/UserGuide/rds-proxy-setup.html#rds-proxy-viewing) en la Guía del usuario de Amazon RDS y [Visualización de un proxy RDS](https://docs.aws.amazon.com/AmazonRDS/latest/AuroraUserGuide/rds-proxy-setup.html#rds-proxy-viewing) en la Guía del usuario de Amazon Aurora.

• Para obtener más información sobre la API, consulte la Referencia de [DescribeDbProxiesc](https://awscli.amazonaws.com/v2/documentation/api/latest/reference/rds/describe-db-proxies.html)omandos AWS CLI .

## **describe-db-proxy-endpoints**

En el siguiente ejemplo de código, se muestra cómo usar describe-db-proxy-endpoints.

AWS CLI

Para describir los puntos finales de un proxy de base de datos

El siguiente describe-db-proxy-endpoints ejemplo devuelve información sobre los puntos finales del proxy de base de datos.

```
aws rds describe-db-proxy-endpoints
```

```
{ 
     "DBProxyEndpoints": [ 
        \{ "DBProxyEndpointName": "proxyEndpoint1", 
              "DBProxyEndpointArn": "arn:aws:rds:us-east-1:123456789012:db-proxy-
endpoint:prx-endpoint-0123a01b12345c0ab", 
              "DBProxyName": "proxyExample", 
              "Status": "available", 
              "VpcId": "vpc-1234567", 
              "VpcSecurityGroupIds": [ 
                  "sg-1234" 
              ], 
              "VpcSubnetIds": [ 
                  "subnetgroup1", 
                  "subnetgroup2" 
              ], 
              "Endpoint": "proxyEndpoint1.endpoint.proxy-ab0cd1efghij.us-
east-1.rds.amazonaws.com", 
              "CreatedDate": "2023-04-05T16:09:33.452000+00:00",
```

```
 "TargetRole": "READ_WRITE", 
              "IsDefault": false 
          }, 
          { 
              "DBProxyEndpointName": "proxyEndpoint2", 
              "DBProxyEndpointArn": "arn:aws:rds:us-east-1:123456789012:db-proxy-
endpoint:prx-endpoint-4567a01b12345c0ab", 
              "DBProxyName": "proxyExample2", 
              "Status": "available", 
              "VpcId": "vpc1234567", 
              "VpcSecurityGroupIds": [ 
                   "sg-5678" 
              ], 
              "VpcSubnetIds": [ 
                   "subnetgroup1", 
                   "subnetgroup2" 
              ], 
              "Endpoint": "proxyEndpoint2.endpoint.proxy-cd1ef2klmnop.us-
east-1.rds.amazonaws.com", 
              "CreatedDate": "2023-04-05T16:09:33.452000+00:00", 
              "TargetRole": "READ_WRITE", 
              "IsDefault": false 
          } 
    \mathbf{I}}
```
Para obtener más información, consulte [Visualización de un punto de enlace proxy](https://docs.aws.amazon.com/AmazonRDS/latest/UserGuide/rds-proxy-endpoints.html#rds-proxy-endpoints.DescribingEndpoint) en la Guía del usuario de Amazon RDS y [Creación de un punto de enlace proxy](https://docs.aws.amazon.com/AmazonRDS/latest/AuroraUserGuide/rds-proxy-endpoints.html#rds-proxy-endpoints.DescribingEndpoint) en la Guía del usuario de Amazon Aurora.

• Para obtener más información sobre la API, consulte [DescribeDbProxyEndpointsl](https://awscli.amazonaws.com/v2/documentation/api/latest/reference/rds/describe-db-proxy-endpoints.html)a Referencia de AWS CLI comandos.

# **describe-db-proxy-target-groups**

En el siguiente ejemplo de código, se muestra cómo usar describe-db-proxy-target-groups.

AWS CLI

Para describir los puntos finales de un proxy de base de datos

El siguiente describe-db-proxy-target-groups ejemplo devuelve información sobre los grupos objetivo del proxy de base de datos.

```
aws rds describe-db-proxy-target-groups \ 
     --db-proxy-name proxyExample
```
#### Salida:

```
{
"TargetGroups": 
     { 
         "DBProxyName": "proxyExample", 
          "TargetGroupName": "default", 
          "TargetGroupArn": "arn:aws:rds:us-east-1:123456789012:target-group:prx-
tg-0123a01b12345c0ab", 
          "IsDefault": true, 
         "Status": "available", 
          "ConnectionPoolConfig": { 
              "MaxConnectionsPercent": 100, 
              "MaxIdleConnectionsPercent": 50, 
              "ConnectionBorrowTimeout": 120, 
              "SessionPinningFilters": [] 
         }, 
         "CreatedDate": "2023-05-02T18:41:19.495000+00:00", 
          "UpdatedDate": "2023-05-02T18:41:21.762000+00:00" 
     }
}
```
Para obtener más información, consulte [Visualización de un proxy RDS](https://docs.aws.amazon.com/AmazonRDS/latest/UserGuide/rds-proxy-setup.html#rds-proxy-viewing) en la Guía del usuario de Amazon RDS y [Visualización de un proxy RDS](https://docs.aws.amazon.com/AmazonRDS/latest/AuroraUserGuide/rds-proxy-setup.html#rds-proxy-viewing) en la Guía del usuario de Amazon Aurora.

• Para obtener más información sobre la API, consulte la Referencia de [DescribeDbProxyTargetGroups](https://awscli.amazonaws.com/v2/documentation/api/latest/reference/rds/describe-db-proxy-target-groups.html)comandos AWS CLI .

# **describe-db-proxy-targets**

En el siguiente ejemplo de código, se muestra cómo usar describe-db-proxy-targets.

# AWS CLI

Para describir los objetivos del proxy de base de datos

El siguiente describe-db-proxy-targets ejemplo devuelve información sobre los objetivos del proxy de base de datos.

```
aws rds describe-db-proxy-targets \ 
     --db-proxy-name proxyExample
```
## Salida:

```
{ 
     "Targets": [ 
         { 
              "Endpoint": "database1.ab0cd1efghij.us-east-1.rds.amazonaws.com", 
              "TrackedClusterId": "database1", 
              "RdsResourceId": "database1-instance-1", 
              "Port": 3306, 
              "Type": "RDS_INSTANCE", 
              "Role": "READ_WRITE", 
              "TargetHealth": { 
                  "State": "UNAVAILABLE", 
                  "Reason": "PENDING_PROXY_CAPACITY", 
                  "Description": "DBProxy Target is waiting for proxy to scale to 
  desired capacity" 
 } 
         } 
    \mathbf{I}}
```
Para obtener más información, consulte [Visualización de un proxy RDS](https://docs.aws.amazon.com/AmazonRDS/latest/UserGuide/rds-proxy-setup.html#rds-proxy-viewing) en la Guía del usuario de Amazon RDS y [Visualización de un proxy RDS](https://docs.aws.amazon.com/AmazonRDS/latest/AuroraUserGuide/rds-proxy-setup.html#rds-proxy-viewing) en la Guía del usuario de Amazon Aurora.

• Para obtener más información sobre la API, consulte la Referencia de [DescribeDbProxyTargetsc](https://awscli.amazonaws.com/v2/documentation/api/latest/reference/rds/describe-db-proxy-targets.html)omandos AWS CLI .

# **describe-db-recommendations**

En el siguiente ejemplo de código, se muestra cómo usar describe-db-recommendations.

AWS CLI

Ejemplo 1: Para enumerar todas las recomendaciones de la base de datos

En el siguiente describe-db-recommendations ejemplo, se enumeran todas las recomendaciones de bases de datos de su AWS cuenta.

aws rds describe-db-recommendations

```
{ 
    "DBRecommendations": [ 
        { 
            "RecommendationId": "12ab3cde-f456-7g8h-9012-i3j45678k9lm", 
            "TypeId": "config_recommendation::old_minor_version", 
            "Severity": "informational", 
            "ResourceArn": "arn:aws:rds:us-west-2:111122223333:db:database-1", 
            "Status": "active", 
            "CreatedTime": "2024-02-21T23:14:19.292000+00:00", 
            "UpdatedTime": "2024-02-21T23:14:19+00:00", 
            "Detection": "**[resource-name]** is not running the latest minor DB 
  engine version", 
            "Recommendation": "Upgrade to latest engine version", 
            "Description": "Your database resources aren't running the latest minor 
 DB engine version. The latest minor version contains the latest security fixes and 
  other improvements.", 
            "RecommendedActions": [ 
\overline{a} "ActionId": "12ab34c5de6fg7h89i0jk1lm234n5678", 
                   "Operation": "modifyDbInstance", 
                   "Parameters": [ 
 { 
                           "Key": "EngineVersion", 
                           "Value": "5.7.44" 
\},
 { 
                           "Key": "DBInstanceIdentifier", 
                           "Value": "database-1" 
 } 
 ], 
                   "ApplyModes": [ 
                       "immediately", 
                       "next-maintenance-window" 
 ], 
                    "Status": "ready", 
                    "ContextAttributes": [ 
 { 
                           "Key": "Recommended value", 
                           "Value": "5.7.44"
```

```
\}, \{ { 
                                "Key": "Current engine version", 
                                "Value": "5.7.42" 
 } 
\sim 100 \sim 100 \sim 100 \sim 100 \sim 100 \sim 100 \sim 100 \sim 100 \sim 100 \sim 100 \sim 100 \sim 100 \sim 100 \sim 100 \sim 100 \sim 100 \sim 100 \sim 100 \sim 100 \sim 100 \sim 100 \sim 100 \sim 100 \sim 100 \sim 
 } 
              ], 
              "Category": "security", 
              "Source": "RDS", 
              "TypeDetection": "**[resource-count] resources** are not running the 
  latest minor DB engine version", 
              "TypeRecommendation": "Upgrade to latest engine version", 
              "Impact": "Reduced database performance and data security at risk", 
              "AdditionalInfo": "We recommend that you maintain your database with the 
  latest DB engine minor version as this version includes the latest security and 
  functionality fixes. The DB engine minor version upgrades contain only the changes 
  which are backward-compatible with earlier minor versions of the same major version 
  of the DB engine.", 
              "Links": [ 
\overline{a} "Text": "Upgrading an RDS DB instance engine version", 
                       "Url": "https://docs.aws.amazon.com/AmazonRDS/latest/UserGuide/
USER_UpgradeDBInstance.Upgrading.html" 
                  }, 
\overline{a} "Text": "Using Amazon RDS Blue/Green Deployments for database 
  updates for Amazon Aurora", 
                       "Url": "https://docs.aws.amazon.com/AmazonRDS/latest/
AuroraUserGuide/blue-green-deployments.html" 
                  }, 
\overline{a} "Text": "Using Amazon RDS Blue/Green Deployments for database 
  updates for Amazon RDS", 
                       "Url": "https://docs.aws.amazon.com/AmazonRDS/latest/UserGuide/
blue-green-deployments.html" 
 } 
 ] 
         } 
    \mathbf{I}}
```
Para obtener más información, consulte [Visualización y respuesta a las recomendaciones](https://docs.aws.amazon.com/AmazonRDS/latest/UserGuide/monitoring-recommendations.html) [de Amazon RDS](https://docs.aws.amazon.com/AmazonRDS/latest/UserGuide/monitoring-recommendations.html) en la Guía del usuario de Amazon RDS y [Visualización y respuesta a las](https://docs.aws.amazon.com/AmazonRDS/latest/AuroraUserGuide/monitoring-recommendations.html) [recomendaciones de Amazon RDS](https://docs.aws.amazon.com/AmazonRDS/latest/AuroraUserGuide/monitoring-recommendations.html) en la Guía del usuario de Amazon Aurora.

Ejemplo 2: Para enumerar las recomendaciones de bases de datos de alta gravedad

En el siguiente describe-db-recommendations ejemplo, se enumeran las recomendaciones de bases de datos de alta gravedad de su AWS cuenta.

```
aws rds describe-db-recommendations \ 
     --filters Name=severity,Values=high
```

```
{ 
     "DBRecommendations": [ 
         { 
             "RecommendationId": "12ab3cde-f456-7g8h-9012-i3j45678k9lm", 
             "TypeId": "config_recommendation::rds_extended_support", 
             "Severity": "high", 
             "ResourceArn": "arn:aws:rds:us-west-2:111122223333:db:database-1", 
             "Status": "active", 
             "CreatedTime": "2024-02-21T23:14:19.392000+00:00", 
             "UpdatedTime": "2024-02-21T23:14:19+00:00", 
             "Detection": "Your databases will be auto-enrolled to RDS Extended 
  Support on February 29", 
             "Recommendation": "Upgrade your major version before February 29, 2024 
  to avoid additional charges", 
             "Description": "Your PostgreSQL 11 and MySQL 5.7 databases will be 
  automatically enrolled into RDS Extended Support on February 29, 2024. To avoid 
  the increase in charges due to RDS Extended Support, we recommend upgrading your 
  databases to a newer major engine version before February 29, 2024.\nTo learn more 
  about the RDS Extended Support pricing, refer to the pricing page.", 
             "RecommendedActions": [ 
\overline{a} "ActionId": "12ab34c5de6fg7h89i0jk1lm234n5678", 
                     "Parameters": [], 
                     "ApplyModes": [ 
                         "manual" 
 ], 
                     "Status": "ready", 
                     "ContextAttributes": [] 
 }
```
AWS Command Line Interface Guía del usuario de la versión 2

```
 ], 
             "Category": "cost optimization", 
             "Source": "RDS", 
             "TypeDetection": "Your database will be auto-enrolled to RDS Extended 
  Support on February 29", 
             "TypeRecommendation": "Upgrade your major version before February 29, 
  2024 to avoid additional charges", 
             "Impact": "Increase in charges due to RDS Extended Support", 
             "AdditionalInfo": "With Amazon RDS Extended Support, you can continue 
  running your database on a major engine version past the RDS end of standard 
  support date for an additional cost. This paid feature gives you more time to 
  upgrade to a supported major engine version.\nDuring Extended Support, Amazon RDS 
  will supply critical CVE patches and bug fixes.", 
             "Links": [ 
\overline{a} "Text": "Amazon RDS Extended Support pricing for RDS for MySQL", 
                     "Url": "https://aws.amazon.com/rds/mysql/pricing/" 
                 }, 
\overline{a} "Text": "Amazon RDS Extended Support for RDS for MySQL and 
  PostgreSQL databases", 
                     "Url": "https://docs.aws.amazon.com/AmazonRDS/latest/UserGuide/
extended-support.html" 
                 }, 
\overline{a} "Text": "Amazon RDS Extended Support pricing for Amazon Aurora 
  PostgreSQL", 
                     "Url": "https://aws.amazon.com/rds/aurora/pricing/" 
                 }, 
\overline{a} "Text": "Amazon RDS Extended Support for Aurora PostgreSQL 
  databases", 
                     "Url": "https://docs.aws.amazon.com/AmazonRDS/latest/
AuroraUserGuide/extended-support.html" 
                 }, 
\overline{a} "Text": "Amazon RDS Extended Support pricing for RDS for 
  PostgreSQL", 
                     "Url": "https://aws.amazon.com/rds/postgresql/pricing/" 
 } 
 ] 
         } 
     ]
```
}

Para obtener más información, consulte [Visualización y respuesta a las recomendaciones](https://docs.aws.amazon.com/AmazonRDS/latest/UserGuide/monitoring-recommendations.html) [de Amazon RDS](https://docs.aws.amazon.com/AmazonRDS/latest/UserGuide/monitoring-recommendations.html) en la Guía del usuario de Amazon RDS y [Visualización y respuesta a las](https://docs.aws.amazon.com/AmazonRDS/latest/AuroraUserGuide/monitoring-recommendations.html) [recomendaciones de Amazon RDS](https://docs.aws.amazon.com/AmazonRDS/latest/AuroraUserGuide/monitoring-recommendations.html) en la Guía del usuario de Amazon Aurora.

Ejemplo 3: Para enumerar las recomendaciones de base de datos para una instancia de base de datos específica

En el siguiente describe-db-recommendations ejemplo, se enumeran todas las recomendaciones de base de datos para una instancia de base de datos específica.

```
aws rds describe-db-recommendations \ 
     --filters Name=dbi-resource-id,Values=database-1
```

```
{ 
     "DBRecommendations": [ 
         { 
             "RecommendationId": "12ab3cde-f456-7g8h-9012-i3j45678k9lm", 
             "TypeId": "config_recommendation::old_minor_version", 
             "Severity": "informational", 
             "ResourceArn": "arn:aws:rds:us-west-2:111122223333:db:database-1", 
             "Status": "active", 
             "CreatedTime": "2024-02-21T23:14:19.292000+00:00", 
             "UpdatedTime": "2024-02-21T23:14:19+00:00", 
             "Detection": "**[resource-name]** is not running the latest minor DB 
  engine version", 
             "Recommendation": "Upgrade to latest engine version", 
             "Description": "Your database resources aren't running the latest minor 
  DB engine version. The latest minor version contains the latest security fixes and 
  other improvements.", 
             "RecommendedActions": [ 
\overline{a} "ActionId": "12ab34c5de6fg7h89i0jk1lm234n5678", 
                     "Operation": "modifyDbInstance", 
                     "Parameters": [ 
 { 
                             "Key": "EngineVersion", 
                             "Value": "5.7.44" 
\},
```

```
 { 
                              "Key": "DBInstanceIdentifier", 
                              "Value": "database-1" 
 } 
 ], 
                      "ApplyModes": [ 
                          "immediately", 
                          "next-maintenance-window" 
 ], 
                      "Status": "ready", 
                      "ContextAttributes": [ 
 { 
                              "Key": "Recommended value", 
                              "Value": "5.7.44" 
\}, \{ { 
                              "Key": "Current engine version", 
                              "Value": "5.7.42" 
 } 
\sim 100 \sim 100 \sim 100 \sim 100 \sim 100 \sim 100 \sim 100 \sim 100 \sim 100 \sim 100 \sim 100 \sim 100 \sim 100 \sim 100 \sim 100 \sim 100 \sim 100 \sim 100 \sim 100 \sim 100 \sim 100 \sim 100 \sim 100 \sim 100 \sim 
 } 
             ], 
             "Category": "security", 
             "Source": "RDS", 
             "TypeDetection": "**[resource-count] resources** are not running the 
  latest minor DB engine version", 
             "TypeRecommendation": "Upgrade to latest engine version", 
             "Impact": "Reduced database performance and data security at risk", 
             "AdditionalInfo": "We recommend that you maintain your database with the 
  latest DB engine minor version as this version includes the latest security and 
  functionality fixes. The DB engine minor version upgrades contain only the changes 
  which are backward-compatible with earlier minor versions of the same major version 
  of the DB engine.", 
             "Links": [ 
\overline{a} "Text": "Upgrading an RDS DB instance engine version", 
                      "Url": "https://docs.aws.amazon.com/AmazonRDS/latest/UserGuide/
USER_UpgradeDBInstance.Upgrading.html" 
                 }, 
\overline{a} "Text": "Using Amazon RDS Blue/Green Deployments for database 
  updates for Amazon Aurora", 
                      "Url": "https://docs.aws.amazon.com/AmazonRDS/latest/
AuroraUserGuide/blue-green-deployments.html"
```

```
 }, 
\overline{a} "Text": "Using Amazon RDS Blue/Green Deployments for database 
  updates for Amazon RDS", 
                   "Url": "https://docs.aws.amazon.com/AmazonRDS/latest/UserGuide/
blue-green-deployments.html" 
 } 
 ] 
        } 
    ]
}
```
Para obtener más información, consulte [Visualización y respuesta a las recomendaciones](https://docs.aws.amazon.com/AmazonRDS/latest/UserGuide/monitoring-recommendations.html) [de Amazon RDS](https://docs.aws.amazon.com/AmazonRDS/latest/UserGuide/monitoring-recommendations.html) en la Guía del usuario de Amazon RDS y [Visualización y respuesta a las](https://docs.aws.amazon.com/AmazonRDS/latest/AuroraUserGuide/monitoring-recommendations.html) [recomendaciones de Amazon RDS](https://docs.aws.amazon.com/AmazonRDS/latest/AuroraUserGuide/monitoring-recommendations.html) en la Guía del usuario de Amazon Aurora.

Ejemplo 4: Para enumerar todas las recomendaciones de bases de datos activas

En el siguiente describe-db-recommendations ejemplo, se enumeran todas las recomendaciones de bases de datos activas de su AWS cuenta.

```
aws rds describe-db-recommendations \ 
     --filters Name=status,Values=active
```

```
{ 
     "DBRecommendations": [ 
         { 
             "RecommendationId": "12ab3cde-f456-7g8h-9012-i3j45678k9lm", 
             "TypeId": "config_recommendation::old_minor_version", 
             "Severity": "informational", 
              "ResourceArn": "arn:aws:rds:us-west-2:111122223333:db:database-1", 
             "Status": "active", 
             "CreatedTime": "2024-02-21T23:14:19.292000+00:00", 
             "UpdatedTime": "2024-02-21T23:14:19+00:00", 
             "Detection": "**[resource-name]** is not running the latest minor DB 
  engine version", 
             "Recommendation": "Upgrade to latest engine version", 
              "Description": "Your database resources aren't running the latest minor 
  DB engine version. The latest minor version contains the latest security fixes and 
  other improvements.",
```

```
 "RecommendedActions": [
```

```
\overline{a} "ActionId": "12ab34c5de6fg7h89i0jk1lm234n5678", 
                     "Operation": "modifyDbInstance", 
                     "Parameters": [ 
 { 
                              "Key": "EngineVersion", 
                              "Value": "5.7.44" 
\}, \{ { 
                              "Key": "DBInstanceIdentifier", 
                              "Value": "database-1" 
 } 
 ], 
                     "ApplyModes": [ 
                          "immediately", 
                          "next-maintenance-window" 
                     ], 
                     "Status": "ready", 
                     "ContextAttributes": [ 
 { 
                              "Key": "Recommended value", 
                              "Value": "5.7.44" 
\}, \{ { 
                              "Key": "Current engine version", 
                              "Value": "5.7.42" 
 } 
\sim 100 \sim 100 \sim 100 \sim 100 \sim 100 \sim 100 \sim 100 \sim 100 \sim 100 \sim 100 \sim 100 \sim 100 \sim 100 \sim 100 \sim 100 \sim 100 \sim 100 \sim 100 \sim 100 \sim 100 \sim 100 \sim 100 \sim 100 \sim 100 \sim 
 } 
             ], 
             "Category": "security", 
             "Source": "RDS", 
             "TypeDetection": "**[resource-count] resources** are not running the 
 latest minor DB engine version", 
             "TypeRecommendation": "Upgrade to latest engine version", 
             "Impact": "Reduced database performance and data security at risk", 
             "AdditionalInfo": "We recommend that you maintain your database with the 
 latest DB engine minor version as this version includes the latest security and 
 functionality fixes. The DB engine minor version upgrades contain only the changes 
 which are backward-compatible with earlier minor versions of the same major version 
 of the DB engine.", 
             "Links": [ 
\overline{a} "Text": "Upgrading an RDS DB instance engine version",
```

```
 "Url": "https://docs.aws.amazon.com/AmazonRDS/latest/UserGuide/
USER_UpgradeDBInstance.Upgrading.html" 
\qquad \qquad \text{ }\overline{a} "Text": "Using Amazon RDS Blue/Green Deployments for database 
  updates for Amazon Aurora", 
                    "Url": "https://docs.aws.amazon.com/AmazonRDS/latest/
AuroraUserGuide/blue-green-deployments.html" 
\qquad \qquad \text{ }\overline{a} "Text": "Using Amazon RDS Blue/Green Deployments for database 
  updates for Amazon RDS", 
                    "Url": "https://docs.aws.amazon.com/AmazonRDS/latest/UserGuide/
blue-green-deployments.html" 
 } 
 ] 
        } 
    ]
}
```
Para obtener más información, consulte [Visualización y respuesta a las recomendaciones](https://docs.aws.amazon.com/AmazonRDS/latest/UserGuide/monitoring-recommendations.html) [de Amazon RDS](https://docs.aws.amazon.com/AmazonRDS/latest/UserGuide/monitoring-recommendations.html) en la Guía del usuario de Amazon RDS y [Visualización y respuesta a las](https://docs.aws.amazon.com/AmazonRDS/latest/AuroraUserGuide/monitoring-recommendations.html) [recomendaciones de Amazon RDS](https://docs.aws.amazon.com/AmazonRDS/latest/AuroraUserGuide/monitoring-recommendations.html) en la Guía del usuario de Amazon Aurora.

• Para obtener más información sobre la API, consulte la Referencia de [DescribeDbRecommendationsc](https://awscli.amazonaws.com/v2/documentation/api/latest/reference/rds/describe-db-recommendations.html)omandos AWS CLI .

# **describe-db-security-groups**

En el siguiente ejemplo de código, se muestra cómo usar describe-db-security-groups.

# AWS CLI

Para enumerar los grupos de seguridad de base de datos

En el siguiente describe-db-security-groups ejemplo, se enumeran los grupos de seguridad de base de datos.

aws rds describe-db-security-groups

```
{ 
     "DBSecurityGroups": [ 
         \mathcal{L} "OwnerId": "123456789012", 
              "DBSecurityGroupName": "default", 
              "DBSecurityGroupDescription": "default", 
              "EC2SecurityGroups": [], 
              "IPRanges": [], 
              "DBSecurityGroupArn": "arn:aws:rds:us-
west-1:111122223333:secgrp:default" 
          }, 
          { 
              "OwnerId": "123456789012", 
              "DBSecurityGroupName": "mysecgroup", 
              "DBSecurityGroupDescription": "My Test Security Group", 
              "VpcId": "vpc-1234567f", 
              "EC2SecurityGroups": [], 
              "IPRanges": [], 
              "DBSecurityGroupArn": "arn:aws:rds:us-
west-1:111122223333:secgrp:mysecgroup" 
          } 
    \mathbf{I}}
```
Para obtener más información, consulte la [lista de los grupos de seguridad de base de datos](https://docs.aws.amazon.com/AmazonRDS/latest/UserGuide/USER_WorkingWithSecurityGroups.html#USER_WorkingWithSecurityGroups.Listing)  [disponibles](https://docs.aws.amazon.com/AmazonRDS/latest/UserGuide/USER_WorkingWithSecurityGroups.html#USER_WorkingWithSecurityGroups.Listing) en la Guía del usuario de Amazon RDS.

• Para obtener más información sobre la API, consulte [DescribeDbSecurityGroups](https://awscli.amazonaws.com/v2/documentation/api/latest/reference/rds/describe-db-security-groups.html)la Referencia de AWS CLI comandos.

# **describe-db-shard-groups**

En el siguiente ejemplo de código, se muestra cómo usar describe-db-shard-groups.

AWS CLI

Ejemplo 1: Para describir los grupos de fragmentos de base de datos

En el siguiente describe-db-shard-groups ejemplo, se recuperan los detalles de los grupos de fragmentos de base de datos.

```
aws rds describe-db-shard-groups
```
## Salida:

```
{ 
     "DBShardGroups": [ 
         { 
              "DBShardGroupResourceId": "shardgroup-7bb446329da94788b3f957746example", 
              "DBShardGroupIdentifier": "limitless-test-shard-grp", 
              "DBClusterIdentifier": "limitless-test-cluster", 
              "MaxACU": 768.0, 
             "ComputeRedundancy": 0,
              "Status": "available", 
              "PubliclyAccessible": true, 
              "Endpoint": "limitless-test-cluster.limitless-cekycexample.us-
east-2.rds.amazonaws.com" 
         }, 
         { 
              "DBShardGroupResourceId": "shardgroup-a6e3a0226aa243e2ac6c7a1234567890", 
              "DBShardGroupIdentifier": "my-db-shard-group", 
              "DBClusterIdentifier": "my-sv2-cluster", 
              "MaxACU": 768.0, 
             "ComputeRedundancy": 0,
              "Status": "available", 
              "PubliclyAccessible": false, 
              "Endpoint": "my-sv2-cluster.limitless-cekycexample.us-
east-2.rds.amazonaws.com" 
         } 
     ]
}
```
Para obtener más información, consulte los [clústeres de base](https://docs.aws.amazon.com/AmazonRDS/latest/AuroraUserGuide/Aurora.Overview.html) de datos de Amazon Aurora en la Guía del usuario de Amazon Aurora.

• Para obtener más información sobre la API, consulte [DescribeDbShardGroupsl](https://awscli.amazonaws.com/v2/documentation/api/latest/reference/rds/describe-db-shard-groups.html)a Referencia de AWS CLI comandos.

# **describe-db-snapshot-attributes**

En el siguiente ejemplo de código, se muestra cómo usar describe-db-snapshot-attributes.

# AWS CLI

Para describir los nombres y valores de los atributos de una instantánea de base de datos

El siguiente describe-db-snapshot-attributes ejemplo describe los nombres y valores de los atributos de una instantánea de base de datos.

aws rds describe-db-snapshot-attributes \ --db-snapshot-identifier mydbsnapshot

Salida:

```
{ 
     "DBSnapshotAttributesResult": { 
         "DBSnapshotIdentifier": "mydbsnapshot", 
         "DBSnapshotAttributes": [ 
\{\hspace{.1cm} \} "AttributeName": "restore", 
                 "AttributeValues": [ 
                     "123456789012", 
                     "210987654321" 
 ] 
 } 
         ] 
     }
}
```
Para obtener más información, consulte [Compartir una instantánea de base](https://docs.aws.amazon.com/AmazonRDS/latest/UserGuide/USER_ShareSnapshot.html) de datos en la Guía del usuario de Amazon RDS.

• Para obtener más información sobre la API, consulte [DescribeDbSnapshotAttributesl](https://awscli.amazonaws.com/v2/documentation/api/latest/reference/rds/describe-db-snapshot-attributes.html)a Referencia de AWS CLI comandos.

# **describe-db-snapshots**

En el siguiente ejemplo de código, se muestra cómo usar describe-db-snapshots.

AWS CLI

Ejemplo 1: Descripción de una instantánea de base de datos para una instancia de base de datos

En el siguiente ejemplo describe-db-snapshots, se recuperan los detalles de una instantánea de base de datos de una instancia de base de datos.

```
aws rds describe-db-snapshots \
```
#### --db-snapshot-identifier mydbsnapshot

Salida:

```
{ 
     "DBSnapshots": [ 
          { 
              "DBSnapshotIdentifier": "mydbsnapshot", 
              "DBInstanceIdentifier": "mysqldb", 
              "SnapshotCreateTime": "2018-02-08T22:28:08.598Z", 
              "Engine": "mysql", 
              "AllocatedStorage": 20, 
              "Status": "available", 
              "Port": 3306, 
              "AvailabilityZone": "us-east-1f", 
              "VpcId": "vpc-6594f31c", 
              "InstanceCreateTime": "2018-02-08T22:24:55.973Z", 
              "MasterUsername": "mysqladmin", 
              "EngineVersion": "5.6.37", 
              "LicenseModel": "general-public-license", 
              "SnapshotType": "manual", 
              "OptionGroupName": "default:mysql-5-6", 
              "PercentProgress": 100, 
              "StorageType": "gp2", 
              "Encrypted": false, 
              "DBSnapshotArn": "arn:aws:rds:us-
east-1:123456789012:snapshot:mydbsnapshot", 
              "IAMDatabaseAuthenticationEnabled": false, 
              "ProcessorFeatures": [], 
              "DbiResourceId": "db-AKIAIOSFODNN7EXAMPLE" 
         } 
    \mathbf{I}}
```
Para obtener más información, consulte [Creación de una instantánea de base de datos](https://docs.aws.amazon.com/AmazonRDS/latest/UserGuide/USER_CreateSnapshot.html) en la Guía del usuario de Amazon RDS.

Ejemplo 2: Búsqueda del número de instantáneas manuales realizadas

En el siguiente describe-db-snapshots ejemplo, se utiliza el length operador de la - query opción para devolver el número de instantáneas manuales que se han realizado en una AWS región determinada.

```
aws rds describe-db-snapshots \ 
     --snapshot-type manual \ 
     --query "length(*[].{DBSnapshots:SnapshotType})" \ 
     --region eu-central-1
```
Salida:

35

Para obtener más información, consulte [Creación de una instantánea de base de datos](https://docs.aws.amazon.com/AmazonRDS/latest/UserGuide/USER_CreateSnapshot.html) en la Guía del usuario de Amazon RDS.

• Para obtener información sobre la API, consulte [DescribeDBSnapshots](https://awscli.amazonaws.com/v2/documentation/api/latest/reference/rds/describe-db-snapshots.html) en la Referencia de comandos de la AWS CLI .

# **describe-db-subnet-groups**

En el siguiente ejemplo de código, se muestra cómo usar describe-db-subnet-groups.

AWS CLI

Para describir un grupo de subredes de base de datos

El siguiente describe-db-subnet-groups ejemplo recupera los detalles del grupo de subredes de base de datos especificado.

aws rds describe-db-subnet-groups

```
{ 
     "DBSubnetGroups": [ 
         { 
              "DBSubnetGroupName": "mydbsubnetgroup", 
              "DBSubnetGroupDescription": "My DB Subnet Group", 
              "VpcId": "vpc-971c12ee", 
              "SubnetGroupStatus": "Complete", 
              "Subnets": [ 
\overline{a} "SubnetIdentifier": "subnet-d8c8e7f4", 
                      "SubnetAvailabilityZone": {
```

```
 "Name": "us-east-1a" 
\}, \{ "SubnetStatus": "Active" 
               }, 
\overline{a} "SubnetIdentifier": "subnet-718fdc7d", 
                   "SubnetAvailabilityZone": { 
                       "Name": "us-east-1f" 
\}, \{ "SubnetStatus": "Active" 
               }, 
\overline{a} "SubnetIdentifier": "subnet-cbc8e7e7", 
                   "SubnetAvailabilityZone": { 
                       "Name": "us-east-1a" 
\}, \{ "SubnetStatus": "Active" 
               }, 
\overline{a} "SubnetIdentifier": "subnet-0ccde220", 
                   "SubnetAvailabilityZone": { 
                       "Name": "us-east-1a" 
\}, \{ "SubnetStatus": "Active" 
 } 
            ], 
            "DBSubnetGroupArn": "arn:aws:rds:us-
east-1:123456789012:subgrp:mydbsubnetgroup" 
        } 
    ]
```
Para obtener más información, consulte [Amazon Virtual Private Cloud VPC y Amazon RDS](https://docs.aws.amazon.com/AmazonRDS/latest/UserGuide/USER_VPC.html) en la Guía del usuario de Amazon RDS.

• Para obtener más información sobre la API, consulte la Referencia de [DescribeDbSubnetGroups](https://awscli.amazonaws.com/v2/documentation/api/latest/reference/rds/describe-db-subnet-groups.html)comandos AWS CLI .

# **describe-engine-default-cluster-parameters**

En el siguiente ejemplo de código, se muestra cómo usar describe-engine-default-clusterparameters.

}

# AWS CLI

Para describir la información de los parámetros predeterminados del motor y del sistema para el motor de base de datos Aurora

En el siguiente describe-engine-default-cluster-parameters ejemplo, se recuperan los detalles del motor predeterminado y la información de los parámetros del sistema para los clústeres de bases de datos Aurora compatibles con MySQL 5.7.

```
aws rds describe-engine-default-cluster-parameters \ 
     --db-parameter-group-family aurora-mysql5.7
```
Salida:

```
{ 
     "EngineDefaults": { 
          "Parameters": [ 
\{\hspace{.1cm} \} "ParameterName": "aurora_load_from_s3_role", 
                  "Description": "IAM role ARN used to load data from AWS S3", 
                  "Source": "engine-default", 
                  "ApplyType": "dynamic", 
                  "DataType": "string", 
                  "IsModifiable": true, 
                  "SupportedEngineModes": [ 
                       "provisioned" 
 ] 
              }, 
              ...some output truncated... 
        \mathbf{I} }
}
```
Para obtener más información, consulte [Trabajo con grupos de parámetros de bases de datos y](https://docs.aws.amazon.com/AmazonRDS/latest/AuroraUserGuide/USER_WorkingWithParamGroups.html)  [grupos de parámetros de clústeres de bases](https://docs.aws.amazon.com/AmazonRDS/latest/AuroraUserGuide/USER_WorkingWithParamGroups.html) de datos en la Guía del usuario de Amazon Aurora.

• Para obtener más información sobre la API, consulte [DescribeEngineDefaultClusterParametersl](https://awscli.amazonaws.com/v2/documentation/api/latest/reference/rds/describe-engine-default-cluster-parameters.html)a Referencia de AWS CLI comandos.
## **describe-engine-default-parameters**

En el siguiente ejemplo de código, se muestra cómo usar describe-engine-defaultparameters.

AWS CLI

Para describir el motor predeterminado y la información sobre los parámetros del sistema para el motor de base de datos

En el siguiente describe-engine-default-parameters ejemplo, se recuperan los detalles del motor predeterminado y la información de los parámetros del sistema para las instancias de base de datos MySQL 5.7.

```
aws rds describe-engine-default-parameters \ 
     --db-parameter-group-family mysql5.7
```
Salida:

```
{ 
     "EngineDefaults": { 
          "Parameters": [ 
\{\hspace{.1cm} \} "ParameterName": "allow-suspicious-udfs", 
                   "Description": "Controls whether user-defined functions that have 
  only an xxx symbol for the main function can be loaded", 
                   "Source": "engine-default", 
                   "ApplyType": "static", 
                  "DataType": "boolean", 
                  "AllowedValues": "0,1", 
                   "IsModifiable": false 
              }, 
              ...some output truncated... 
         ] 
     }
}
```
Para obtener más información, consulte [Trabajo con los grupos de parámetros de base de datos](https://docs.aws.amazon.com/AmazonRDS/latest/UserGuide/USER_WorkingWithParamGroups.html) en la Guía del usuario de Amazon RDS.

• Para obtener más información sobre la API, consulte [DescribeEngineDefaultParametersl](https://awscli.amazonaws.com/v2/documentation/api/latest/reference/rds/describe-engine-default-parameters.html)a Referencia de AWS CLI comandos.

### **describe-event-categories**

En el siguiente ejemplo de código, se muestra cómo usar describe-event-categories.

### AWS CLI

Para describir las categorías de eventos

En el siguiente describe-event-categories ejemplo, se recuperan detalles sobre las categorías de eventos de todas las fuentes de eventos disponibles.

```
aws rds describe-event-categories
```

```
{ 
     "EventCategoriesMapList": [ 
          { 
              "SourceType": "db-instance", 
              "EventCategories": [ 
                   "deletion", 
                   "read replica", 
                   "failover", 
                   "restoration", 
                   "maintenance", 
                   "low storage", 
                   "configuration change", 
                   "backup", 
                   "creation", 
                   "availability", 
                   "recovery", 
                   "failure", 
                   "backtrack", 
                   "notification" 
 ] 
          }, 
          { 
              "SourceType": "db-security-group", 
              "EventCategories": [ 
                   "configuration change", 
                   "failure" 
 ] 
          },
```

```
 { 
              "SourceType": "db-parameter-group", 
             "EventCategories": [ 
                  "configuration change" 
 ] 
         }, 
         { 
              "SourceType": "db-snapshot", 
              "EventCategories": [ 
                  "deletion", 
                  "creation", 
                  "restoration", 
                  "notification" 
 ] 
         }, 
         { 
              "SourceType": "db-cluster", 
              "EventCategories": [ 
                  "failover", 
                  "failure", 
                  "notification" 
 ] 
         }, 
         { 
             "SourceType": "db-cluster-snapshot", 
             "EventCategories": [ 
                  "backup" 
 ] 
         } 
     ]
}
```
• Para obtener más información sobre la API, consulte [DescribeEventCategoriesl](https://awscli.amazonaws.com/v2/documentation/api/latest/reference/rds/describe-event-categories.html)a Referencia de AWS CLI comandos.

# **describe-event-subscriptions**

En el siguiente ejemplo de código, se muestra cómo usar describe-event-subscriptions.

AWS CLI

Para describir las suscripciones a eventos

En este ejemplo, se describen todas las suscripciones a eventos de Amazon RDS de la AWS cuenta actual.

aws rds describe-event-subscriptions

Salida:

```
{ 
     "EventSubscriptionsList": [ 
          { 
              "EventCategoriesList": [ 
                  "backup", 
                  "recovery" 
              ], 
              "Enabled": true, 
              "EventSubscriptionArn": "arn:aws:rds:us-east-1:123456789012:es:my-
instance-events", 
              "Status": "creating", 
              "SourceType": "db-instance", 
              "CustomerAwsId": "123456789012", 
              "SubscriptionCreationTime": "2018-07-31 23:22:01.893", 
              "CustSubscriptionId": "my-instance-events", 
              "SnsTopicArn": "arn:aws:sns:us-east-1:123456789012:interesting-events" 
         }, 
          ...some output truncated... 
     ]
}
```
• Para obtener más información sobre la API, consulte [DescribeEventSubscriptionsl](https://awscli.amazonaws.com/v2/documentation/api/latest/reference/rds/describe-event-subscriptions.html)a Referencia de AWS CLI comandos.

## **describe-events**

En el siguiente ejemplo de código, se muestra cómo usar describe-events.

AWS CLI

Para describir los eventos

En el siguiente describe-events ejemplo, se recuperan los detalles de los eventos que se han producido en la instancia de base de datos especificada.

```
aws rds describe-events \ 
     --source-identifier test-instance \ 
     --source-type db-instance
```
#### Salida:

```
{ 
     "Events": [ 
         { 
              "SourceType": "db-instance", 
              "SourceIdentifier": "test-instance", 
              "EventCategories": [ 
                   "backup" 
              ], 
              "Message": "Backing up DB instance", 
              "Date": "2018-07-31T23:09:23.983Z", 
              "SourceArn": "arn:aws:rds:us-east-1:123456789012:db:test-instance" 
         }, 
         { 
              "SourceType": "db-instance", 
              "SourceIdentifier": "test-instance", 
              "EventCategories": [ 
                   "backup" 
              ], 
              "Message": "Finished DB Instance backup", 
              "Date": "2018-07-31T23:15:13.049Z", 
              "SourceArn": "arn:aws:rds:us-east-1:123456789012:db:test-instance" 
         } 
     ]
}
```
• Para obtener más información sobre la API, consulte [DescribeEventsl](https://awscli.amazonaws.com/v2/documentation/api/latest/reference/rds/describe-events.html)a Referencia de AWS CLI comandos.

### **describe-export-tasks**

En el siguiente ejemplo de código, se muestra cómo usar describe-export-tasks.

## AWS CLI

Para describir las tareas de exportación de instantáneas

El siguiente describe-export-tasks ejemplo devuelve información sobre las exportaciones de instantáneas a Amazon S3.

```
aws rds describe-export-tasks
```

```
{ 
     "ExportTasks": [ 
        \mathcal{L} "ExportTaskIdentifier": "test-snapshot-export", 
              "SourceArn": "arn:aws:rds:us-west-2:123456789012:snapshot:test-
snapshot", 
              "SnapshotTime": "2020-03-02T18:26:28.163Z", 
              "TaskStartTime": "2020-03-02T18:57:56.896Z", 
              "TaskEndTime": "2020-03-02T19:10:31.985Z", 
              "S3Bucket": "mybucket", 
              "S3Prefix": "", 
              "IamRoleArn": "arn:aws:iam::123456789012:role/service-role/ExportRole", 
              "KmsKeyId": "arn:aws:kms:us-west-2:123456789012:key/
abcd0000-7fca-4128-82f2-aabbccddeeff", 
              "Status": "COMPLETE", 
              "PercentProgress": 100, 
              "TotalExtractedDataInGB": 0 
         }, 
         { 
              "ExportTaskIdentifier": "my-s3-export", 
              "SourceArn": "arn:aws:rds:us-west-2:123456789012:snapshot:db5-snapshot-
test", 
              "SnapshotTime": "2020-03-27T20:48:42.023Z", 
              "S3Bucket": "mybucket", 
              "S3Prefix": "", 
              "IamRoleArn": "arn:aws:iam::123456789012:role/service-role/ExportRole", 
              "KmsKeyId": "arn:aws:kms:us-west-2:123456789012:key/
abcd0000-7fca-4128-82f2-aabbccddeeff", 
              "Status": "STARTING", 
              "PercentProgress": 0, 
              "TotalExtractedDataInGB": 0 
         } 
    \mathbf{I}}
```
Para obtener más información, consulte [Supervisión de las exportaciones de instantáneas](https://docs.aws.amazon.com/AmazonRDS/latest/UserGuide/USER_ExportSnapshot.html#USER_ExportSnapshot.Monitoring) en la Guía del usuario de Amazon RDS.

• Para obtener más información sobre la API, consulte [DescribeExportTasksl](https://awscli.amazonaws.com/v2/documentation/api/latest/reference/rds/describe-export-tasks.html)a Referencia de AWS CLI comandos.

## **describe-global-clusters**

En el siguiente ejemplo de código, se muestra cómo usar describe-global-clusters.

AWS CLI

Para describir los clústeres de bases de datos globales

El siguiente describe-global-clusters ejemplo muestra los clústeres de bases de datos globales de Aurora en la AWS región actual.

```
aws rds describe-global-clusters
```
Salida:

```
{ 
     "GlobalClusters": [ 
         { 
              "GlobalClusterIdentifier": "myglobalcluster", 
              "GlobalClusterResourceId": "cluster-f5982077e3b5aabb", 
              "GlobalClusterArn": "arn:aws:rds::123456789012:global-
cluster:myglobalcluster", 
              "Status": "available", 
              "Engine": "aurora-mysql", 
              "EngineVersion": "5.7.mysql_aurora.2.07.2", 
              "StorageEncrypted": false, 
              "DeletionProtection": false, 
              "GlobalClusterMembers": [] 
         } 
     ]
}
```
Para obtener más información, consulte [Administrar una base de datos global de Aurora](https://docs.aws.amazon.com/AmazonRDS/latest/AuroraUserGuide/aurora-global-database-managing.html) en la Guía del usuario de Amazon Aurora.

• Para obtener más información sobre la API, consulte [DescribeGlobalClustersl](https://awscli.amazonaws.com/v2/documentation/api/latest/reference/rds/describe-global-clusters.html)a Referencia de AWS CLI comandos.

#### **describe-option-group-options**

En el siguiente ejemplo de código, se muestra cómo usar describe-option-group-options.

AWS CLI

Para describir todas las opciones disponibles

El siguiente describe-option-group-options ejemplo muestra dos opciones para una instancia de Oracle Database 19c.

```
aws rds describe-option-group-options \ 
     --engine-name oracle-ee \ 
     --major-engine-version 19 \ 
     --max-items 2
```

```
{ 
     "OptionGroupOptions": [ 
         { 
              "Name": "APEX", 
              "Description": "Oracle Application Express Runtime Environment", 
              "EngineName": "oracle-ee", 
              "MajorEngineVersion": "19", 
              "MinimumRequiredMinorEngineVersion": "0.0.0.ru-2019-07.rur-2019-07.r1", 
              "PortRequired": false, 
              "OptionsDependedOn": [], 
              "OptionsConflictsWith": [], 
              "Persistent": false, 
              "Permanent": false, 
              "RequiresAutoMinorEngineVersionUpgrade": false, 
              "VpcOnly": false, 
              "SupportsOptionVersionDowngrade": false, 
              "OptionGroupOptionSettings": [], 
              "OptionGroupOptionVersions": [ 
\overline{\mathcal{L}} "Version": "19.1.v1", 
                       "IsDefault": true
```

```
 }, 
\overline{a} "Version": "19.2.v1", 
                      "IsDefault": false 
 } 
 ] 
         }, 
         { 
             "Name": "APEX-DEV", 
             "Description": "Oracle Application Express Development Environment", 
             "EngineName": "oracle-ee", 
             "MajorEngineVersion": "19", 
             "MinimumRequiredMinorEngineVersion": "0.0.0.ru-2019-07.rur-2019-07.r1", 
             "PortRequired": false, 
             "OptionsDependedOn": [ 
                  "APEX" 
             ], 
             "OptionsConflictsWith": [], 
             "Persistent": false, 
             "Permanent": false, 
             "RequiresAutoMinorEngineVersionUpgrade": false, 
             "VpcOnly": false, 
             "OptionGroupOptionSettings": [] 
         } 
     ], 
     "NextToken": "eyJNYXJrZXIiOiBudWxsLCAiYm90b190cnVuY2F0ZV9hbW91bnQiOiAyfQ=="
}
```
Para obtener más información, consulte [Enumerar las opciones y la configuración de opciones de](https://docs.aws.amazon.com/AmazonRDS/latest/UserGuide/USER_WorkingWithOptionGroups.html#USER_WorkingWithOptionGroups.ListOption) [un grupo de opciones](https://docs.aws.amazon.com/AmazonRDS/latest/UserGuide/USER_WorkingWithOptionGroups.html#USER_WorkingWithOptionGroups.ListOption) en la Guía del usuario de Amazon RDS.

• Para obtener más información sobre la API, consulte [DescribeOptionGroupOptions](https://awscli.amazonaws.com/v2/documentation/api/latest/reference/rds/describe-option-group-options.html)la Referencia de AWS CLI comandos.

# **describe-option-groups**

En el siguiente ejemplo de código, se muestra cómo usar describe-option-groups.

AWS CLI

Para describir los grupos de opciones disponibles

En el siguiente describe-option-groups ejemplo, se enumeran los grupos de opciones de una instancia de Oracle Database 19c.

```
aws rds describe-option-groups \ 
     --engine-name oracle-ee \ 
     --major-engine-version 19
```
Salida:

```
{ 
     "OptionGroupsList": [ 
          { 
              "OptionGroupName": "default:oracle-ee-19", 
              "OptionGroupDescription": "Default option group for oracle-ee 19", 
              "EngineName": "oracle-ee", 
              "MajorEngineVersion": "19", 
              "Options": [], 
              "AllowsVpcAndNonVpcInstanceMemberships": true, 
              "OptionGroupArn": "arn:aws:rds:us-west-1:111122223333:og:default:oracle-
ee-19" 
         } 
    \mathbf{I}}
```
Para obtener más información, consulte [Enumerar las opciones y la configuración de opciones de](https://docs.aws.amazon.com/AmazonRDS/latest/UserGuide/USER_WorkingWithOptionGroups.html#USER_WorkingWithOptionGroups.ListOption) [un grupo de opciones](https://docs.aws.amazon.com/AmazonRDS/latest/UserGuide/USER_WorkingWithOptionGroups.html#USER_WorkingWithOptionGroups.ListOption) en la Guía del usuario de Amazon RDS.

• Para obtener más información sobre la API, consulte [DescribeOptionGroupsl](https://awscli.amazonaws.com/v2/documentation/api/latest/reference/rds/describe-option-groups.html)a Referencia de AWS CLI comandos.

# **describe-orderable-db-instance-options**

En el siguiente ejemplo de código, se muestra cómo usar describe-orderable-db-instanceoptions.

## AWS CLI

Descripción de las opciones de instancias de base de datos ordenables

En el siguiente ejemplo describe-orderable-db-instance-options, se recuperan detalles sobre las opciones ordenables de una instancia de base de datos que ejecuta el motor de base de datos MySQL.

```
aws rds describe-orderable-db-instance-options \ 
     --engine mysql
```

```
{ 
     "OrderableDBInstanceOptions": [ 
          { 
              "MinStorageSize": 5, 
              "ReadReplicaCapable": true, 
              "MaxStorageSize": 6144, 
              "AvailabilityZones": [ 
\overline{\mathcal{L}} "Name": "us-east-1a" 
                   }, 
\overline{\mathcal{L}} "Name": "us-east-1b" 
                   }, 
\overline{\mathcal{L}} "Name": "us-east-1c" 
                   }, 
\overline{\mathcal{L}} "Name": "us-east-1d" 
 } 
              ], 
              "SupportsIops": false, 
              "AvailableProcessorFeatures": [], 
              "MultiAZCapable": true, 
              "DBInstanceClass": "db.m1.large", 
              "Vpc": true, 
              "StorageType": "gp2", 
              "LicenseModel": "general-public-license", 
              "EngineVersion": "5.5.46", 
              "SupportsStorageEncryption": false, 
              "SupportsEnhancedMonitoring": true, 
              "Engine": "mysql", 
              "SupportsIAMDatabaseAuthentication": false, 
              "SupportsPerformanceInsights": false 
          } 
    \mathbf{I} ...some output truncated...
}
```
• Para obtener más información sobre la API, consulte [DescribeOrderableDB InstanceOptions](https://awscli.amazonaws.com/v2/documentation/api/latest/reference/rds/describe-orderable-db-instance-options.html) en la referencia de AWS CLI comandos.

## **describe-pending-maintenance-actions**

En el siguiente ejemplo de código, se muestra cómo usar describe-pending-maintenanceactions.

## AWS CLI

Para enumerar los recursos con al menos una acción de mantenimiento pendiente

En el siguiente describe-pending-maintenance-actions ejemplo, se muestra la acción de mantenimiento pendiente de una instancia de base de datos.

aws rds describe-pending-maintenance-actions

Salida:

```
{ 
     "PendingMaintenanceActions": [ 
         { 
             "ResourceIdentifier": "arn:aws:rds:us-
west-2:123456789012:cluster:global-db1-cl1", 
             "PendingMaintenanceActionDetails": [ 
\overline{\mathcal{L}} "Action": "system-update", 
                      "Description": "Upgrade to Aurora PostgreSQL 2.4.2" 
 } 
 ] 
         } 
    \mathbf{I}}
```
Para obtener más información, consulte [Mantenimiento de una instancia](https://docs.aws.amazon.com/AmazonRDS/latest/UserGuide/USER_UpgradeDBInstance.Maintenance.html) de base de datos en la Guía del usuario de Amazon RDS.

• Para obtener más información sobre la API, consulte [DescribePendingMaintenanceActions](https://awscli.amazonaws.com/v2/documentation/api/latest/reference/rds/describe-pending-maintenance-actions.html)la Referencia de AWS CLI comandos.

## **describe-reserved-db-instances-offerings**

En el siguiente ejemplo de código, se muestra cómo usar describe-reserved-db-instancesofferings.

AWS CLI

Para describir las ofertas de instancias de base de datos reservadas

El siguiente describe-reserved-db-instances-offerings ejemplo recupera detalles sobre las opciones de instancias de base de datos reservadas paraoracle.

```
aws rds describe-reserved-db-instances-offerings \ 
     --product-description oracle
```
Salida:

```
{ 
     "ReservedDBInstancesOfferings": [ 
        \{ "CurrencyCode": "USD", 
              "UsagePrice": 0.0, 
              "ProductDescription": "oracle-se2(li)", 
              "ReservedDBInstancesOfferingId": "005bdee3-9ef4-4182-aa0c-58ef7cb6c2f8", 
              "MultiAZ": true, 
              "DBInstanceClass": "db.m4.xlarge", 
              "OfferingType": "Partial Upfront", 
              "RecurringCharges": [ 
\overline{\mathcal{L}} "RecurringChargeAmount": 0.594, 
                      "RecurringChargeFrequency": "Hourly" 
 } 
             ], 
             "FixedPrice": 4089.0, 
              "Duration": 31536000 
         }, 
     ...some output truncated...
}
```
• Para obtener más información sobre la API, consulte [DescribeReservedDbInstancesOfferingsl](https://awscli.amazonaws.com/v2/documentation/api/latest/reference/rds/describe-reserved-db-instances-offerings.html)a Referencia de AWS CLI comandos.

# **describe-reserved-db-instances**

En el siguiente ejemplo de código, se muestra cómo usar describe-reserved-db-instances.

AWS CLI

Para describir las instancias de base de datos reservadas

En el siguiente describe-reserved-db-instances ejemplo, se recuperan detalles sobre cualquier instancia de base de datos reservada de la AWS cuenta actual.

```
aws rds describe-reserved-db-instances
```

```
{ 
     "ReservedDBInstances": [ 
         { 
              "ReservedDBInstanceId": "myreservedinstance", 
              "ReservedDBInstancesOfferingId": "12ab34cd-59af-4b2c-a660-1abcdef23456", 
              "DBInstanceClass": "db.t3.micro", 
             "StartTime": "2020-06-01T13:44:21.436Z", 
              "Duration": 31536000, 
             "FixedPrice": 0.0, 
             "UsagePrice": 0.0, 
             "CurrencyCode": "USD", 
             "DBInstanceCount": 1, 
             "ProductDescription": "sqlserver-ex(li)", 
             "OfferingType": "No Upfront", 
              "MultiAZ": false, 
              "State": "payment-pending", 
              "RecurringCharges": [ 
\overline{\mathcal{L}} "RecurringChargeAmount": 0.014, 
                      "RecurringChargeFrequency": "Hourly" 
 } 
             ], 
              "ReservedDBInstanceArn": "arn:aws:rds:us-
west-2:123456789012:ri:myreservedinstance", 
              "LeaseId": "a1b2c3d4-6b69-4a59-be89-5e11aa446666" 
         } 
     ]
}
```
Para obtener más información, consulte [Instancias de base de datos reservadas para Amazon](https://docs.aws.amazon.com/AmazonRDS/latest/UserGuide/USER_WorkingWithReservedDBInstances.html)  [RDS](https://docs.aws.amazon.com/AmazonRDS/latest/UserGuide/USER_WorkingWithReservedDBInstances.html) en la Guía del usuario de Amazon RDS.

• Para obtener más información sobre la API, consulte la Referencia [DescribeReservedDbInstances](https://awscli.amazonaws.com/v2/documentation/api/latest/reference/rds/describe-reserved-db-instances.html)de AWS CLI comandos.

### **describe-source-regions**

En el siguiente ejemplo de código, se muestra cómo usar describe-source-regions.

AWS CLI

Para describir las regiones de origen

El siguiente describe-source-regions ejemplo recupera detalles sobre todas las AWS regiones de origen. También muestra que las copias de seguridad automatizadas solo se pueden replicar desde EE. UU. Oeste (Oregón) hasta la AWS región de destino, EE. UU. Este (Norte de Virginia).

```
aws rds describe-source-regions \ 
     --region us-east-1
```

```
{ 
     "SourceRegions": [ 
          { 
              "RegionName": "af-south-1", 
              "Endpoint": "https://rds.af-south-1.amazonaws.com", 
              "Status": "available", 
              "SupportsDBInstanceAutomatedBackupsReplication": false 
         }, 
          { 
              "RegionName": "ap-east-1", 
              "Endpoint": "https://rds.ap-east-1.amazonaws.com", 
              "Status": "available", 
              "SupportsDBInstanceAutomatedBackupsReplication": false 
         }, 
          { 
              "RegionName": "ap-northeast-1", 
              "Endpoint": "https://rds.ap-northeast-1.amazonaws.com", 
              "Status": "available",
```

```
 "SupportsDBInstanceAutomatedBackupsReplication": true 
 }, 
 { 
     "RegionName": "ap-northeast-2", 
     "Endpoint": "https://rds.ap-northeast-2.amazonaws.com", 
     "Status": "available", 
     "SupportsDBInstanceAutomatedBackupsReplication": true 
 }, 
 { 
     "RegionName": "ap-northeast-3", 
     "Endpoint": "https://rds.ap-northeast-3.amazonaws.com", 
     "Status": "available", 
     "SupportsDBInstanceAutomatedBackupsReplication": false 
 }, 
 { 
     "RegionName": "ap-south-1", 
     "Endpoint": "https://rds.ap-south-1.amazonaws.com", 
     "Status": "available", 
     "SupportsDBInstanceAutomatedBackupsReplication": true 
 }, 
 { 
     "RegionName": "ap-southeast-1", 
     "Endpoint": "https://rds.ap-southeast-1.amazonaws.com", 
     "Status": "available", 
     "SupportsDBInstanceAutomatedBackupsReplication": true 
 }, 
 { 
     "RegionName": "ap-southeast-2", 
     "Endpoint": "https://rds.ap-southeast-2.amazonaws.com", 
     "Status": "available", 
     "SupportsDBInstanceAutomatedBackupsReplication": true 
 }, 
 { 
     "RegionName": "ap-southeast-3", 
     "Endpoint": "https://rds.ap-southeast-3.amazonaws.com", 
     "Status": "available", 
     "SupportsDBInstanceAutomatedBackupsReplication": false 
 }, 
 { 
     "RegionName": "ca-central-1", 
     "Endpoint": "https://rds.ca-central-1.amazonaws.com", 
     "Status": "available", 
     "SupportsDBInstanceAutomatedBackupsReplication": true 
 },
```

```
 { 
     "RegionName": "eu-north-1", 
     "Endpoint": "https://rds.eu-north-1.amazonaws.com", 
     "Status": "available", 
     "SupportsDBInstanceAutomatedBackupsReplication": true 
 }, 
 { 
     "RegionName": "eu-south-1", 
     "Endpoint": "https://rds.eu-south-1.amazonaws.com", 
     "Status": "available", 
     "SupportsDBInstanceAutomatedBackupsReplication": false 
 }, 
 { 
     "RegionName": "eu-west-1", 
     "Endpoint": "https://rds.eu-west-1.amazonaws.com", 
     "Status": "available", 
     "SupportsDBInstanceAutomatedBackupsReplication": true 
 }, 
 { 
     "RegionName": "eu-west-2", 
     "Endpoint": "https://rds.eu-west-2.amazonaws.com", 
     "Status": "available", 
     "SupportsDBInstanceAutomatedBackupsReplication": true 
 }, 
 { 
     "RegionName": "eu-west-3", 
     "Endpoint": "https://rds.eu-west-3.amazonaws.com", 
     "Status": "available", 
     "SupportsDBInstanceAutomatedBackupsReplication": true 
 }, 
 { 
     "RegionName": "me-central-1", 
      "Endpoint": "https://rds.me-central-1.amazonaws.com", 
      "Status": "available", 
      "SupportsDBInstanceAutomatedBackupsReplication": false 
 }, 
 { 
     "RegionName": "me-south-1", 
     "Endpoint": "https://rds.me-south-1.amazonaws.com", 
     "Status": "available", 
     "SupportsDBInstanceAutomatedBackupsReplication": false 
 }, 
 { 
     "RegionName": "sa-east-1",
```

```
 "Endpoint": "https://rds.sa-east-1.amazonaws.com", 
              "Status": "available", 
              "SupportsDBInstanceAutomatedBackupsReplication": true 
          }, 
         \mathcal{L} "RegionName": "us-east-2", 
              "Endpoint": "https://rds.us-east-2.amazonaws.com", 
              "Status": "available", 
              "SupportsDBInstanceAutomatedBackupsReplication": true 
          }, 
          { 
              "RegionName": "us-west-1", 
              "Endpoint": "https://rds.us-west-1.amazonaws.com", 
              "Status": "available", 
              "SupportsDBInstanceAutomatedBackupsReplication": true 
          }, 
          { 
              "RegionName": "us-west-2", 
             "Endpoint": "https://rds.us-west-2.amazonaws.com", 
              "Status": "available", 
              "SupportsDBInstanceAutomatedBackupsReplication": true 
         } 
    \mathbf{I}}
```
Para obtener más información, consulte [Búsqueda de información sobre las copias de seguridad](https://docs.aws.amazon.com/AmazonRDS/latest/UserGuide/USER_ReplicateBackups.html#AutomatedBackups.Replicating.Describe) [replicadas](https://docs.aws.amazon.com/AmazonRDS/latest/UserGuide/USER_ReplicateBackups.html#AutomatedBackups.Replicating.Describe) en la Guía del usuario de Amazon RDS.

• Para obtener más información sobre la API, consulte la Referencia [DescribeSourceRegions](https://awscli.amazonaws.com/v2/documentation/api/latest/reference/rds/describe-source-regions.html)de AWS CLI comandos.

# **describe-valid-db-instance-modifications**

En el siguiente ejemplo de código, se muestra cómo usar describe-valid-db-instancemodifications.

## AWS CLI

Para describir las modificaciones válidas de una instancia de base de datos

El siguiente describe-valid-db-instance-modifications ejemplo recupera detalles sobre las modificaciones válidas para la instancia de base de datos especificada.

```
aws rds describe-valid-db-instance-modifications \ 
     --db-instance-identifier test-instance
```

```
{ 
      "ValidDBInstanceModificationsMessage": { 
           "ValidProcessorFeatures": [], 
           "Storage": [ 
                { 
                      "StorageSize": [ 
\{ \} "Step": 1, 
                                "To": 20, 
                                "From": 20 
\mathbb{R}, \mathbb{R}, \mathbb{R}, \mathbb{R}, \mathbb{R}, \mathbb{R}, \mathbb{R}, \mathbb{R}, \mathbb{R}, \mathbb{R}, \mathbb{R}, \mathbb{R}, \mathbb{R}, \mathbb{R}, \mathbb{R}, \mathbb{R}, \mathbb{R}, \mathbb{R}, \mathbb{R}, \mathbb{R}, \mathbb{R}, \mathbb{R}, \{ \} "Step": 1, 
                                "To": 6144, 
                                "From": 22 
 } 
                      ], 
                      "ProvisionedIops": [ 
\{ \} "Step": 1, 
                                 "To": 0, 
                                "From": 0 
 } 
                      ], 
                      "IopsToStorageRatio": [ 
\{ \} "To": 0.0, 
                                "From": 0.0 
 } 
                      ], 
                      "StorageType": "gp2" 
                }, 
                { 
                      "StorageSize": [ 
\{ \} "Step": 1, 
                                 "To": 6144, 
                                 "From": 100
```

```
1 1 1 1 1 1 1
              ], 
              "ProvisionedIops": [ 
\{ "Step": 1, 
                     "To": 40000, 
                     "From": 1000 
1 1 1 1 1 1 1
              ], 
              "IopsToStorageRatio": [ 
\{ "To": 50.0, 
                     "From": 1.0 
1 1 1 1 1 1 1
              ], 
              "StorageType": "io1" 
          }, 
          { 
              "StorageSize": [ 
\{ "Step": 1, 
                     "To": 20, 
                     "From": 20 
                 }, 
\{ "Step": 1, 
                     "To": 3072, 
                     "From": 22 
1 1 1 1 1 1 1
              ], 
              "ProvisionedIops": [ 
\{ "Step": 1, 
                     "To": 0, 
                     "From": 0 
1 1 1 1 1 1 1
              ], 
              "IopsToStorageRatio": [ 
\{ "To": 0.0, 
                     "From": 0.0 
1 1 1 1 1 1 1
              ], 
              "StorageType": "magnetic"
```

```
 } 
        \mathbf{I} }
}
```
• Para obtener más información sobre la API, consulte [DescribeValidDbInstanceModificationsl](https://awscli.amazonaws.com/v2/documentation/api/latest/reference/rds/describe-valid-db-instance-modifications.html)a Referencia de AWS CLI comandos.

## **download-db-log-file-portion**

En el siguiente ejemplo de código, se muestra cómo usar download-db-log-file-portion.

AWS CLI

Para descargar un archivo de registro de base de datos

El siguiente download-db-log-file-portion ejemplo descarga solo la parte más reciente del archivo de registro y la guarda en un archivo local denominadotail.txt.

```
aws rds download-db-log-file-portion \ 
     --db-instance-identifier test-instance \ 
     --log-file-name log.txt \ 
     --output text > tail.txt
```
Para descargar el archivo completo, debe incluir el --starting-token 0 parámetro. En el siguiente ejemplo, se guarda el resultado en un archivo local denominado $full.txt$ .

```
aws rds download-db-log-file-portion \ 
     --db-instance-identifier test-instance \ 
     --log-file-name log.txt \ 
    -starting-token 0 \
     --output text > full.txt
```
El archivo guardado puede contener líneas en blanco. Aparecen al final de cada parte del archivo de registro durante la descarga. Por lo general, esto no causa ningún problema en el análisis del archivo de registro.

• Para obtener más información sobre la API, consulte [DownloadDbLogFilePortionl](https://awscli.amazonaws.com/v2/documentation/api/latest/reference/rds/download-db-log-file-portion.html)a Referencia de AWS CLI comandos.

### **generate-auth-token**

En el siguiente ejemplo de código, se muestra cómo usar generate-auth-token.

#### AWS CLI

Para generar un token de autenticación

El siguiente generate-db-auth-token ejemplo genera un token de autenticación para usarlo con la autenticación de la base de datos de IAM.

```
aws rds generate-db-auth-token \ 
    --hostname aurmysql-test.cdgmuqiadpid.us-west-2.rds.amazonaws.com \
    --port 3306 \
     --region us-east-1 \ 
     --username jane_doe
```
Salida:

```
aurmysql-test.cdgmuqiadpid.us-west-2.rds.amazonaws.com:3306/?
Action=connect&DBUser=jane_doe&X-Amz-Algorithm=AWS4-HMAC-SHA256&X-Amz-
Credential=AKIAIESZCNJ3OEXAMPLE%2F20180731%2Fus-east-1%2Frds-db%2Faws4_request&X-
Amz-Date=20180731T235209Z&X-Amz-Expires=900&X-Amz-SignedHeaders=host&X-Amz-
Signature=5a8753ebEXAMPLEa2c724e5667797EXAMPLE9d6ec6e3f427191fa41aeEXAMPLE
```
• Para obtener más información sobre la API, consulte [GenerateAuthTokenl](https://awscli.amazonaws.com/v2/documentation/api/latest/reference/rds/generate-auth-token.html)a Referencia de AWS CLI comandos.

### **generate-db-auth-token**

En el siguiente ejemplo de código, se muestra cómo usar generate-db-auth-token.

AWS CLI

Para generar un token de autenticación de IAM

El siguiente generate-db-auth-token ejemplo genera un token de autenticación de IAM para conectarse a una base de datos.

```
aws rds generate-db-auth-token \ 
     --hostname mydb.123456789012.us-east-1.rds.amazonaws.com \ 
    --port 3306 \
```

```
 --region us-east-1 \ 
 --username db_user
```
Salida:

```
mydb.123456789012.us-east-1.rds.amazonaws.com:3306/?
Action=connect&DBUser=db_user&X-Amz-Algorithm=AWS4-HMAC-SHA256&X-Amz-
Credential=AKIAIEXAMPLE%2Fus-east-1%2Frds-db%2Faws4_request&X-Amz-
Date=20210123T011543Z&X-Amz-Expires=900&X-Amz-SignedHeaders=host&X-Amz-
Signature=88987EXAMPLE1EXAMPLE2EXAMPLE3EXAMPLE4EXAMPLE5EXAMPLE6
```
Para obtener más información, consulte [Conexión a la instancia de base de datos mediante la](https://docs.aws.amazon.com/AmazonRDS/latest/UserGuide/UsingWithRDS.IAMDBAuth.Connecting.html)  [autenticación de IAM](https://docs.aws.amazon.com/AmazonRDS/latest/UserGuide/UsingWithRDS.IAMDBAuth.Connecting.html) en la Guía del usuario de Amazon RDS y [Conexión a su clúster de base de](https://docs.aws.amazon.com/AmazonRDS/latest/AuroraUserGuide/UsingWithRDS.IAMDBAuth.Connecting.html)  [datos mediante la autenticación de IAM](https://docs.aws.amazon.com/AmazonRDS/latest/AuroraUserGuide/UsingWithRDS.IAMDBAuth.Connecting.html) en la Guía del usuario de Amazon Aurora.

• Para obtener más información sobre la API, consulte la Referencia de [GenerateDbAuthToken](https://awscli.amazonaws.com/v2/documentation/api/latest/reference/rds/generate-db-auth-token.html)comandos AWS CLI .

### **list-tags-for-resource**

En el siguiente ejemplo de código, se muestra cómo usar list-tags-for-resource.

AWS CLI

Para enumerar etiquetas en un recurso de Amazon RDS

En el siguiente list-tags-for-resource ejemplo, se enumeran todas las etiquetas de una instancia de base de datos.

```
aws rds list-tags-for-resource \ 
     --resource-name arn:aws:rds:us-east-1:123456789012:db:orcl1
```

```
{ 
      "TagList": [ 
            { 
                  "Key": "Environment", 
                  "Value": "test" 
            }, 
\overline{\mathcal{L}}
```

```
 "Key": "Name", 
                "Value": "MyDatabase" 
           } 
      ]
}
```
Para obtener más información, consulte [Etiquetado de los recursos de Amazon RDS](https://docs.aws.amazon.com/AmazonRDS/latest/UserGuide/USER_Tagging.html) en la Guía del usuario de Amazon RDS.

• Para obtener más información sobre la API, consulte la Referencia de [ListTagsForResourcec](https://awscli.amazonaws.com/v2/documentation/api/latest/reference/rds/list-tags-for-resource.html)omandos AWS CLI .

# **modify-certificates**

En el siguiente ejemplo de código, se muestra cómo usar modify-certificates.

AWS CLI

Para anular temporalmente el certificado SSL/TLS predeterminado del sistema para las nuevas instancias de base de datos

El siguiente modify-certificates ejemplo anula temporalmente el certificado SSL/TLS predeterminado del sistema para las nuevas instancias de base de datos.

```
aws rds modify-certificates \ 
     --certificate-identifier rds-ca-2019
```

```
{ 
     "Certificate": { 
         "CertificateIdentifier": "rds-ca-2019", 
         "CertificateType": "CA", 
          "Thumbprint": "EXAMPLE123456789012", 
          "ValidFrom": "2019-09-19T18:16:53Z", 
         "ValidTill": "2024-08-22T17:08:50Z", 
         "CertificateArn": "arn:aws:rds:us-east-1::cert:rds-ca-2019", 
         "CustomerOverride": true, 
          "CustomerOverrideValidTill": "2024-08-22T17:08:50Z" 
     }
}
```
Para obtener más información, [consulte Rotación del certificado SSL/TLS en](https://docs.aws.amazon.com/AmazonRDS/latest/UserGuide/UsingWithRDS.SSL-certificate-rotation.html) la Guía del usuario de Amazon RDS y [Rotación del certificado SSL/TLS](https://docs.aws.amazon.com/AmazonRDS/latest/AuroraUserGuide/UsingWithRDS.SSL-certificate-rotation.html) en la Guía del usuario de Amazon Aurora.

• Para obtener más información sobre la API, consulte la Referencia de comandos. [ModifyCertificates](https://awscli.amazonaws.com/v2/documentation/api/latest/reference/rds/modify-certificates.html)AWS CLI

## **modify-current-db-cluster-capacity**

En el siguiente ejemplo de código, se muestra cómo usar modify-current-db-clustercapacity.

### AWS CLI

Para escalar la capacidad de un clúster de base de datos Aurora Serverless

El siguiente modify-current-db-cluster-capacity ejemplo escala la capacidad de un clúster de base de datos Aurora Serverless a 8.

```
aws rds modify-current-db-cluster-capacity \ 
     --db-cluster-identifier mydbcluster \ 
     --capacity 8
```
Salida:

```
{ 
     "DBClusterIdentifier": "mydbcluster", 
     "PendingCapacity": 8, 
     "CurrentCapacity": 1, 
     "SecondsBeforeTimeout": 300, 
     "TimeoutAction": "ForceApplyCapacityChange"
}
```
Para obtener más información, consulte [Escalar manualmente la capacidad del clúster de base](https://docs.aws.amazon.com/AmazonRDS/latest/AuroraUserGuide/aurora-serverless.setting-capacity.html)  [de datos Aurora Serverless v1](https://docs.aws.amazon.com/AmazonRDS/latest/AuroraUserGuide/aurora-serverless.setting-capacity.html) en la Guía del usuario de Amazon Aurora.

• Para obtener más información sobre la API, consulte [ModifyCurrentDbClusterCapacity](https://awscli.amazonaws.com/v2/documentation/api/latest/reference/rds/modify-current-db-cluster-capacity.html)la Referencia de AWS CLI comandos.

# **modify-db-cluster-endpoint**

En el siguiente ejemplo de código, se muestra cómo usar modify-db-cluster-endpoint.

## AWS CLI

Para modificar un punto final de clúster de base de datos personalizado

El siguiente modify-db-cluster-endpoint ejemplo modifica el punto final del clúster de base de datos personalizado especificado.

```
aws rds modify-db-cluster-endpoint \ 
     --db-cluster-endpoint-identifier mycustomendpoint \ 
     --static-members dbinstance1 dbinstance2 dbinstance3
```
Salida:

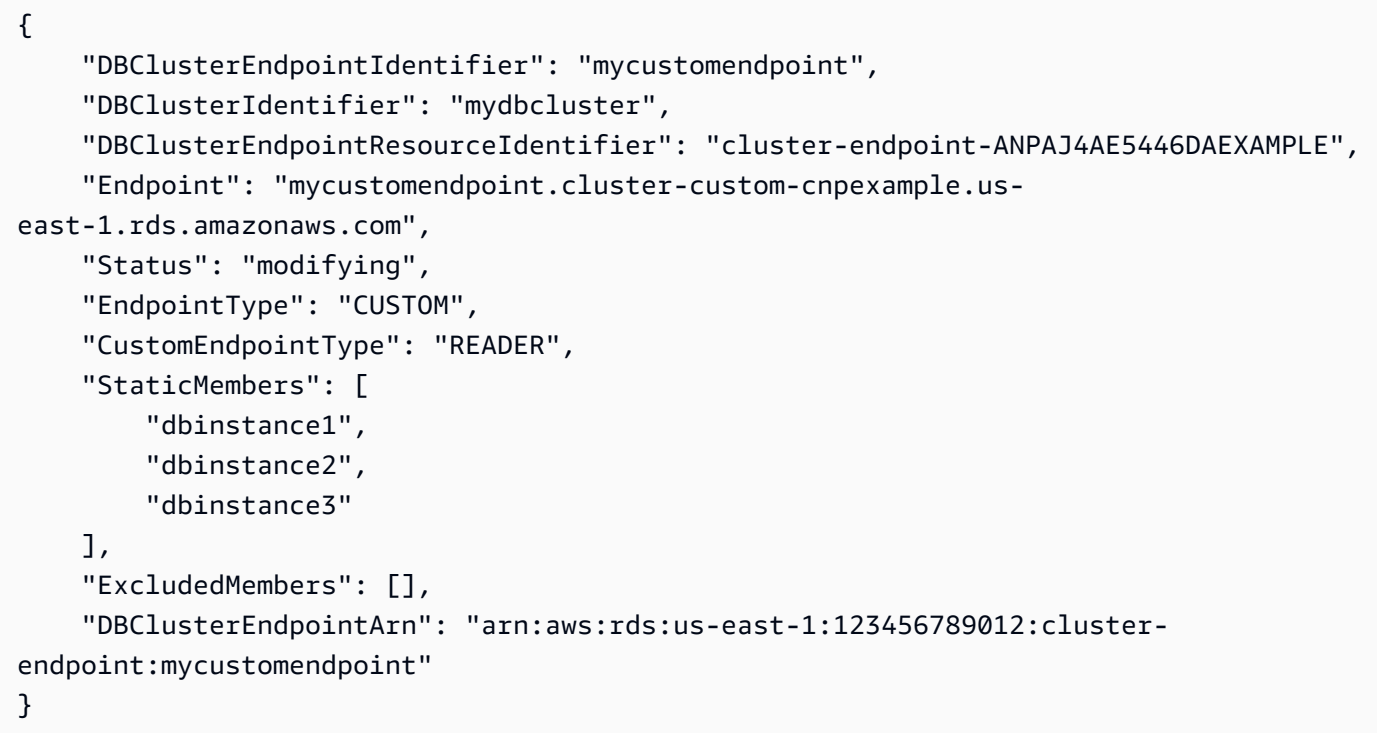

Para obtener más información, consulte [Amazon Aurora Connection Management](https://docs.aws.amazon.com/AmazonRDS/latest/AuroraUserGuide/Aurora.Overview.Endpoints.html) en la Guía del usuario de Amazon Aurora.

• Para obtener más información sobre la API, consulte [ModifyDbClusterEndpointl](https://awscli.amazonaws.com/v2/documentation/api/latest/reference/rds/modify-db-cluster-endpoint.html)a Referencia de AWS CLI comandos.

# **modify-db-cluster-parameter-group**

En el siguiente ejemplo de código, se muestra cómo usar modify-db-cluster-parametergroup.

### AWS CLI

Para modificar los parámetros de un grupo de parámetros de un clúster de base de datos

El siguiente modify-db-cluster-parameter-group ejemplo modifica los valores de los parámetros de un grupo de parámetros de un clúster de base de datos.

```
aws rds modify-db-cluster-parameter-group \ 
     --db-cluster-parameter-group-name mydbclusterpg \ 
     --parameters 
 "ParameterName=server_audit_logging,ParameterValue=1,ApplyMethod=immediate" \
  "ParameterName=server_audit_logs_upload,ParameterValue=1,ApplyMethod=immediate"
```
Salida:

```
{ 
     "DBClusterParameterGroupName": "mydbclusterpg"
}
```
Para obtener más información, consulte [Trabajar con grupos de parámetros de bases de datos y](https://docs.aws.amazon.com/AmazonRDS/latest/AuroraUserGuide/USER_WorkingWithParamGroups.html)  [grupos de parámetros de clústeres de bases](https://docs.aws.amazon.com/AmazonRDS/latest/AuroraUserGuide/USER_WorkingWithParamGroups.html) de datos en la Guía del usuario de Amazon Aurora.

• Para obtener más información sobre la API, consulte [ModifyDbClusterParameterGroupl](https://awscli.amazonaws.com/v2/documentation/api/latest/reference/rds/modify-db-cluster-parameter-group.html)a Referencia de AWS CLI comandos.

### **modify-db-cluster-snapshot-attribute**

En el siguiente ejemplo de código, se muestra cómo usar modify-db-cluster-snapshotattribute.

AWS CLI

Para modificar un atributo de instantánea de un clúster de base de datos

En el siguiente modify-db-cluster-snapshot-attribute ejemplo, se realizan cambios en el atributo de instantánea del clúster de base de datos especificado.

```
aws rds modify-db-cluster-snapshot-attribute \ 
     --db-cluster-snapshot-identifier myclustersnapshot \ 
     --attribute-name restore \
```
--values-to-add 123456789012

#### Salida:

```
{ 
     "DBClusterSnapshotAttributesResult": { 
         "DBClusterSnapshotIdentifier": "myclustersnapshot", 
         "DBClusterSnapshotAttributes": [ 
\{\hspace{.1cm} \} "AttributeName": "restore", 
                 "AttributeValues": [ 
                     "123456789012" 
 ] 
 } 
        \mathbf 1 }
}
```
Para obtener más información, consulte [Restauración desde una instantánea de un clúster](https://docs.aws.amazon.com/AmazonRDS/latest/AuroraUserGuide/USER_RestoreFromSnapshot.html) de base de datos en la Guía del usuario de Amazon Aurora.

• Para obtener más información sobre la API, consulte [ModifyDbClusterSnapshotAttributel](https://awscli.amazonaws.com/v2/documentation/api/latest/reference/rds/modify-db-cluster-snapshot-attribute.html)a Referencia de AWS CLI comandos.

## **modify-db-cluster**

En el siguiente ejemplo de código, se muestra cómo usar modify-db-cluster.

## AWS CLI

Ejemplo 1: Para modificar un clúster de base de datos

El siguiente modify-db-cluster ejemplo cambia la contraseña del usuario maestro del clúster de base de datos denominado cluster-2 y establece el período de retención de la copia de seguridad en 14 días. El --apply-immediately parámetro hace que los cambios se realicen de forma inmediata, en lugar de esperar hasta el siguiente período de mantenimiento.

```
aws rds modify-db-cluster \ 
     --db-cluster-identifier cluster-2 \ 
     --backup-retention-period 14 \ 
     --master-user-password newpassword99 \ 
     --apply-immediately
```

```
{ 
     "DBCluster": { 
         "AllocatedStorage": 1, 
         "AvailabilityZones": [ 
              "eu-central-1b", 
              "eu-central-1c", 
              "eu-central-1a" 
         ], 
         "BackupRetentionPeriod": 14, 
         "DatabaseName": "", 
         "DBClusterIdentifier": "cluster-2", 
         "DBClusterParameterGroup": "default.aurora5.6", 
         "DBSubnetGroup": "default-vpc-2305ca49", 
         "Status": "available", 
         "EarliestRestorableTime": "2020-06-03T02:07:29.637Z", 
         "Endpoint": "cluster-2.cluster-############.eu-central-1.rds.amazonaws.com", 
         "ReaderEndpoint": "cluster-2.cluster-ro-############.eu-
central-1.rds.amazonaws.com", 
         "MultiAZ": false, 
         "Engine": "aurora", 
         "EngineVersion": "5.6.10a", 
         "LatestRestorableTime": "2020-06-04T15:11:25.748Z", 
         "Port": 3306, 
         "MasterUsername": "admin", 
         "PreferredBackupWindow": "01:55-02:25", 
         "PreferredMaintenanceWindow": "thu:21:14-thu:21:44", 
         "ReadReplicaIdentifiers": [], 
         "DBClusterMembers": [ 
\{\hspace{.1cm} \} "DBInstanceIdentifier": "cluster-2-instance-1", 
                  "IsClusterWriter": true, 
                  "DBClusterParameterGroupStatus": "in-sync", 
                  "PromotionTier": 1 
 } 
         ], 
         "VpcSecurityGroups": [ 
              { 
                  "VpcSecurityGroupId": "sg-20a5c047", 
                  "Status": "active" 
 } 
         ], 
         "HostedZoneId": "Z1RLNU0EXAMPLE",
```

```
 "StorageEncrypted": true, 
         "KmsKeyId": "arn:aws:kms:eu-central-1:123456789012:key/
d1bd7c8f-5cdb-49ca-8a62-a1b2c3d4e5f6", 
         "DbClusterResourceId": "cluster-AGJ7XI77XVIS6FUXHU1EXAMPLE", 
         "DBClusterArn": "arn:aws:rds:eu-central-1:123456789012:cluster:cluster-2", 
         "AssociatedRoles": [], 
         "IAMDatabaseAuthenticationEnabled": false, 
         "ClusterCreateTime": "2020-04-03T14:44:02.764Z", 
         "EngineMode": "provisioned", 
         "DeletionProtection": false, 
         "HttpEndpointEnabled": false, 
         "CopyTagsToSnapshot": true, 
         "CrossAccountClone": false, 
         "DomainMemberships": [] 
     }
}
```
Para obtener más información, consulte [Modificación de un clúster de base de datos de Amazon](https://docs.aws.amazon.com/AmazonRDS/latest/AuroraUserGuide/Aurora.Modifying.html) [Aurora](https://docs.aws.amazon.com/AmazonRDS/latest/AuroraUserGuide/Aurora.Modifying.html) en la Guía del usuario de Amazon Aurora.

Ejemplo 2: Para asociar un grupo de seguridad de VPC a un clúster de base de datos

El siguiente modify-db-instance ejemplo asocia un grupo de seguridad de VPC específico y elimina los grupos de seguridad de base de datos de un clúster de base de datos.

```
aws rds modify-db-cluster \ 
     --db-cluster-identifier dbName \ 
     --vpc-security-group-ids sg-ID
```

```
{ 
     "DBCluster": { 
          "AllocatedStorage": 1, 
          "AvailabilityZones": [ 
              "us-west-2c", 
              "us-west-2b", 
              "us-west-2a" 
          ], 
          "BackupRetentionPeriod": 1, 
          "DBClusterIdentifier": "dbName", 
          "DBClusterParameterGroup": "default.aurora-mysql8.0",
```

```
 "DBSubnetGroup": "default", 
         "Status": "available", 
         "EarliestRestorableTime": "2024-02-15T01:12:13.966000+00:00", 
         "Endpoint": "dbName.cluster-abcdefghji.us-west-2.rds.amazonaws.com", 
         "ReaderEndpoint": "dbName.cluster-ro-abcdefghji.us-
west-2.rds.amazonaws.com", 
         "MultiAZ": false, 
         "Engine": "aurora-mysql", 
         "EngineVersion": "8.0.mysql_aurora.3.04.1", 
         "LatestRestorableTime": "2024-02-15T02:25:33.696000+00:00", 
         "Port": 3306, 
         "MasterUsername": "admin", 
         "PreferredBackupWindow": "10:59-11:29", 
         "PreferredMaintenanceWindow": "thu:08:54-thu:09:24", 
         "ReadReplicaIdentifiers": [], 
         "DBClusterMembers": [ 
\{\hspace{.1cm} \} "DBInstanceIdentifier": "dbName-instance-1", 
                  "IsClusterWriter": true, 
                  "DBClusterParameterGroupStatus": "in-sync", 
                  "PromotionTier": 1 
 } 
         ], 
         "VpcSecurityGroups": [ 
\{\hspace{.1cm} \} "VpcSecurityGroupId": "sg-ID", 
                  "Status": "active" 
 } 
         ], 
         ...output omitted... 
     }
}
```
Para obtener más información, consulte [Controlar el acceso con grupos de seguridad](https://docs.aws.amazon.com/AmazonRDS/latest/AuroraUserGuide/Overview.RDSSecurityGroups.html) en la Guía del usuario de Amazon Aurora.

• Para obtener más información sobre la API, consulte [ModifyDbClusterl](https://awscli.amazonaws.com/v2/documentation/api/latest/reference/rds/modify-db-cluster.html)a Referencia de AWS CLI comandos.

## **modify-db-instance**

En el siguiente ejemplo de código, se muestra cómo usar modify-db-instance.

### AWS CLI

Ejemplo 1: para modificar una instancia de base de datos

En el siguiente ejemplo de modify-db-instance se asocia un grupo de opciones y un grupo de parámetros a una instancia de base de datos de Microsoft SQL Server compatible. El parámetro --apply-immediately hace que los grupos de opciones y parámetros se asocien de inmediato, en lugar de esperar hasta el siguiente período de mantenimiento.

```
aws rds modify-db-instance \ 
     --db-instance-identifier database-2 \ 
     --option-group-name test-se-2017 \ 
     --db-parameter-group-name test-sqlserver-se-2017 \ 
     --apply-immediately
```

```
{ 
     "DBInstance": { 
          "DBInstanceIdentifier": "database-2", 
          "DBInstanceClass": "db.r4.large", 
          "Engine": "sqlserver-se", 
          "DBInstanceStatus": "available", 
          ...output omitted... 
          "DBParameterGroups": [ 
\{\hspace{.1cm} \} "DBParameterGroupName": "test-sqlserver-se-2017", 
                  "ParameterApplyStatus": "applying" 
 } 
         ], 
          "AvailabilityZone": "us-west-2d", 
          ...output omitted... 
         "MultiAZ": true, 
          "EngineVersion": "14.00.3281.6.v1", 
          "AutoMinorVersionUpgrade": false, 
          "ReadReplicaDBInstanceIdentifiers": [], 
          "LicenseModel": "license-included", 
          "OptionGroupMemberships": [ 
\{\hspace{.1cm} \}
```

```
 "OptionGroupName": "test-se-2017", 
                  "Status": "pending-apply" 
 } 
         ], 
         "CharacterSetName": "SQL_Latin1_General_CP1_CI_AS", 
         "SecondaryAvailabilityZone": "us-west-2c", 
         "PubliclyAccessible": true, 
         "StorageType": "gp2", 
         ...output omitted... 
         "DeletionProtection": false, 
         "AssociatedRoles": [], 
         "MaxAllocatedStorage": 1000 
     }
}
```
Para obtener más información, consulte [Modificación de una instancia de base de datos de](https://docs.aws.amazon.com/AmazonRDS/latest/UserGuide/Overview.DBInstance.Modifying.html)  [Amazon RDS](https://docs.aws.amazon.com/AmazonRDS/latest/UserGuide/Overview.DBInstance.Modifying.html) en la Guía del usuario de Amazon RDS.

Ejemplo 2: para asociar un grupo de seguridad VPC con una instancia de base de datos

El siguiente ejemplo de modify-db-instance asocia un grupo de seguridad de VPC específico y elimina los grupos de seguridad de base de datos de una instancia de base de datos:

```
aws rds modify-db-instance \ 
     --db-instance-identifier dbName \ 
     --vpc-security-group-ids sg-ID
```

```
{
"DBInstance": { 
     "DBInstanceIdentifier": "dbName", 
     "DBInstanceClass": "db.t3.micro", 
     "Engine": "mysql", 
     "DBInstanceStatus": "available", 
     "MasterUsername": "admin", 
     "Endpoint": { 
        "Address": "dbName.abcdefghijk.us-west-2.rds.amazonaws.com",
         "Port": 3306, 
         "HostedZoneId": "ABCDEFGHIJK1234" 
     },
```

```
 "AllocatedStorage": 20, 
 "InstanceCreateTime": "2024-02-15T00:37:58.793000+00:00", 
 "PreferredBackupWindow": "11:57-12:27", 
 "BackupRetentionPeriod": 7, 
 "DBSecurityGroups": [], 
 "VpcSecurityGroups": [ 
     { 
          "VpcSecurityGroupId": "sg-ID", 
          "Status": "active" 
     } 
 ], 
 ... output omitted ... 
 "MultiAZ": false, 
 "EngineVersion": "8.0.35", 
 "AutoMinorVersionUpgrade": true, 
 "ReadReplicaDBInstanceIdentifiers": [], 
 "LicenseModel": "general-public-license", 
 ... output ommited ... 
 }
```
Para obtener más información, consulte [Control de acceso con grupos de seguridad](https://docs.aws.amazon.com/AmazonRDS/latest/UserGuide/Overview.RDSSecurityGroups.html) en la Guía de usuario de Amazon RDS.

• Para obtener información sobre la API, consulte [ModifyDBInstance](https://awscli.amazonaws.com/v2/documentation/api/latest/reference/rds/modify-db-instance.html) en la Referencia de comandos de la AWS CLI .

## **modify-db-parameter-group**

En el siguiente ejemplo de código, se muestra cómo usar modify-db-parameter-group.

AWS CLI

}

Modificación de un grupo de parámetros de base de datos

En el siguiente ejemplo modify-db-parameter-group, se cambia el valor del parámetro clr enabled en un grupo de parámetros de base de datos. El parámetro --apply-immediately hace que el grupo de parámetros de la base de datos se modifique de inmediato, en lugar de esperar hasta el siguiente período de mantenimiento.

```
aws rds modify-db-parameter-group \ 
     --db-parameter-group-name test-sqlserver-se-2017 \
```

```
 --parameters "ParameterName='clr 
 enabled',ParameterValue=1,ApplyMethod=immediate"
```
### Salida:

```
{ 
     "DBParameterGroupName": "test-sqlserver-se-2017"
}
```
Para obtener más información, consulte [Modificación de parámetros de un grupo de parámetros](https://docs.aws.amazon.com/AmazonRDS/latest/UserGuide/USER_WorkingWithParamGroups.html#USER_WorkingWithParamGroups.Modifying)  [de base de datos](https://docs.aws.amazon.com/AmazonRDS/latest/UserGuide/USER_WorkingWithParamGroups.html#USER_WorkingWithParamGroups.Modifying) en la Guía del usuario de Amazon RDS.

• Para obtener información sobre la API, consulte [ModifyDB ParameterGroup](https://awscli.amazonaws.com/v2/documentation/api/latest/reference/rds/modify-db-parameter-group.html) en la referencia de AWS CLI comandos.

#### **modify-db-proxy-endpoint**

En el siguiente ejemplo de código, se muestra cómo usar modify-db-proxy-endpoint.

AWS CLI

Para modificar un punto final proxy de base de datos para una base de datos de RDS

El siguiente modify-db-proxy-endpoint ejemplo modifica un punto final de proxy de base de datos proxyEndpoint para establecer el tiempo de espera de lectura en 65 segundos.

```
aws rds modify-db-proxy-endpoint \ 
     --db-proxy-endpoint-name proxyEndpoint \ 
     --cli-read-timeout 65
```

```
{
"DBProxyEndpoint": 
     { 
          "DBProxyEndpointName": "proxyEndpoint", 
          "DBProxyEndpointArn": "arn:aws:rds:us-east-1:123456789012:db-proxy-
endpoint:prx-endpoint-0123a01b12345c0ab", 
          "DBProxyName": "proxyExample", 
          "Status": "available", 
          "VpcId": "vpc-1234567", 
          "VpcSecurityGroupIds": [
```

```
 "sg-1234" 
          ], 
          "VpcSubnetIds": [ 
              "subnetgroup1", 
              "subnetgroup2" 
          ], 
          "Endpoint": "proxyEndpoint.endpoint.proxyExample-ab0cd1efghij.us-
east-1.rds.amazonaws.com", 
          "CreatedDate": "2023-04-05T16:09:33.452000+00:00", 
          "TargetRole": "READ_WRITE", 
          "IsDefault": "false" 
     }
}
```
Para obtener más información, consulte [Modificación de un punto de enlace proxy](https://docs.aws.amazon.com/AmazonRDS/latest/UserGuide/rds-proxy-endpoints.html#rds-proxy-endpoints.ModifyingEndpoint) en la Guía del usuario de Amazon RDS y [Modificación de un punto de enlace de proxy](https://docs.aws.amazon.com/AmazonRDS/latest/AuroraUserGuide/rds-proxy-endpoints.html#rds-proxy-endpoints.ModifyingEndpoint) en la Guía del usuario de Amazon Aurora.

• Para obtener más información sobre la API, consulte [ModifyDbProxyEndpointl](https://awscli.amazonaws.com/v2/documentation/api/latest/reference/rds/modify-db-proxy-endpoint.html)a Referencia de AWS CLI comandos.

## **modify-db-proxy-target-group**

En el siguiente ejemplo de código, se muestra cómo usar modify-db-proxy-target-group.

AWS CLI

Para modificar los puntos finales de un proxy de base de datos

El siguiente modify-db-proxy-target-group ejemplo modifica un grupo objetivo de proxy de base de datos para establecer el número máximo de conexiones en un 80 por ciento y el máximo de conexiones inactivas en un 10 por ciento.

```
aws rds modify-db-proxy-target-group \ 
     --target-group-name default \ 
     --db-proxy-name proxyExample \ 
     --connection-pool-config MaxConnectionsPercent=80,MaxIdleConnectionsPercent=10
```
Salida:

{ "DBProxyTargetGroup":
```
 { 
          "DBProxyName": "proxyExample", 
          "TargetGroupName": "default", 
          "TargetGroupArn": "arn:aws:rds:us-east-1:123456789012:target-group:prx-
tg-0123a01b12345c0ab", 
          "IsDefault": true, 
          "Status": "available", 
          "ConnectionPoolConfig": { 
              "MaxConnectionsPercent": 80, 
              "MaxIdleConnectionsPercent": 10, 
              "ConnectionBorrowTimeout": 120, 
              "SessionPinningFilters": [] 
         }, 
         "CreatedDate": "2023-05-02T18:41:19.495000+00:00", 
          "UpdatedDate": "2023-05-02T18:41:21.762000+00:00" 
     }
}
```
Para obtener más información, consulte [Modificación de un proxy de RDS](https://docs.aws.amazon.com/AmazonRDS/latest/UserGuide/rds-proxy-managing.html#rds-proxy-modifying-proxy) en la Guía del usuario de Amazon RDS y [Modificación de un proxy de RDS](https://docs.aws.amazon.com/AmazonRDS/latest/AuroraUserGuide/rds-proxy-managing.html#rds-proxy-modifying-proxy) en la Guía del usuario de Amazon Aurora.

• Para obtener más información sobre la API, consulte la Referencia de [ModifyDbProxyTargetGroup](https://awscli.amazonaws.com/v2/documentation/api/latest/reference/rds/modify-db-proxy-target-group.html)comandos AWS CLI .

### **modify-db-proxy**

En el siguiente ejemplo de código, se muestra cómo usar modify-db-proxy.

AWS CLI

Para modificar un proxy de base de datos para una base de datos de RDS

El siguiente modify-db-proxy ejemplo modifica un proxy de base de datos denominado proxyExample para que requiera SSL para sus conexiones.

```
aws rds modify-db-proxy \ 
     --db-proxy-name proxyExample \ 
     --require-tls
```

```
"DBProxy": 
     { 
          "DBProxyName": "proxyExample", 
          "DBProxyArn": "arn:aws:rds:us-east-1:123456789012:db-
proxy:prx-0123a01b12345c0ab", 
         "Status": "modifying" 
          "EngineFamily": "PostgreSQL", 
          "VpcId": "sg-1234567", 
          "VpcSecurityGroupIds": [ 
              "sg-1234" 
         ], 
         "VpcSubnetIds": [ 
              "subnetgroup1", 
              "subnetgroup2" 
         ], 
         "Auth": "[ 
\{\hspace{.1cm} \} "Description": "proxydescription1", 
                  "AuthScheme": "SECRETS", 
                  "SecretArn": "arn:aws:secretsmanager:us-
west-2:123456789123:secret:proxysecret1-Abcd1e", 
                  "IAMAuth": "DISABLED" 
 } 
        1".
         "RoleArn": "arn:aws:iam::12345678912:role/ProxyPostgreSQLRole", 
          "Endpoint": "proxyExample.proxy-ab0cd1efghij.us-east-1.rds.amazonaws.com", 
          "RequireTLS": true, 
          "IdleClientTimeout": 1800, 
          "DebuggingLogging": false, 
          "CreatedDate": "2023-04-05T16:09:33.452000+00:00", 
          "UpdatedDate": "2023-04-13T01:49:38.568000+00:00" 
     }
}
```
Para obtener más información, consulte [Modificación de un proxy de RDS](https://docs.aws.amazon.com/AmazonRDS/latest/UserGuide/rds-proxy-managing.html#rds-proxy-modifying-proxy) en la Guía del usuario de Amazon RDS y [Creación de un proxy de RDS](https://docs.aws.amazon.com/AmazonRDS/latest/AuroraUserGuide/rds-proxy-managing.html#rds-proxy-modifying-proxy) en la Guía del usuario de Amazon Aurora.

• Para obtener más información sobre la API, consulte la Referencia de [ModifyDbProxy](https://awscli.amazonaws.com/v2/documentation/api/latest/reference/rds/modify-db-proxy.html)comandos AWS CLI .

## **modify-db-shard-group**

En el siguiente ejemplo de código, se muestra cómo usar modify-db-shard-group.

## AWS CLI

Ejemplo 1: Para modificar un grupo de fragmentos de base de datos

El siguiente modify-db-shard-group ejemplo cambia la capacidad máxima de un grupo de particiones de base de datos.

```
aws rds modify-db-shard-group \ 
     --db-shard-group-identifier my-db-shard-group \ 
     --max-acu 1000
```
Salida:

```
{ 
     "DBShardGroups": [ 
          { 
              "DBShardGroupResourceId": "shardgroup-a6e3a0226aa243e2ac6c7a1234567890", 
              "DBShardGroupIdentifier": "my-db-shard-group", 
              "DBClusterIdentifier": "my-sv2-cluster", 
              "MaxACU": 768.0, 
             "ComputeRedundancy": 0,
              "Status": "available", 
              "PubliclyAccessible": false, 
              "Endpoint": "my-sv2-cluster.limitless-cekycexample.us-
east-2.rds.amazonaws.com" 
         } 
    \mathbf{I}}
```
Para obtener más información, consulte los [clústeres de base](https://docs.aws.amazon.com/AmazonRDS/latest/AuroraUserGuide/Aurora.Overview.html) de datos de Amazon Aurora en la Guía del usuario de Amazon Aurora.

Ejemplo 2: Para describir sus grupos de fragmentos de base de datos

En el siguiente describe-db-shard-groups ejemplo, se recuperan los detalles de los grupos de fragmentos de base de datos después de ejecutar el comando. modify-db-shard-group La capacidad máxima del grupo de particiones de base de datos my-db-shard-group es ahora de 1000 unidades de capacidad (ACU) Aurora.

```
aws rds describe-db-shard-groups
```
### Salida:

```
{ 
     "DBShardGroups": [ 
         { 
              "DBShardGroupResourceId": "shardgroup-7bb446329da94788b3f957746example", 
              "DBShardGroupIdentifier": "limitless-test-shard-grp", 
              "DBClusterIdentifier": "limitless-test-cluster", 
              "MaxACU": 768.0, 
             "ComputeRedundancy": 0,
              "Status": "available", 
              "PubliclyAccessible": true, 
              "Endpoint": "limitless-test-cluster.limitless-cekycexample.us-
east-2.rds.amazonaws.com" 
         }, 
         { 
              "DBShardGroupResourceId": "shardgroup-a6e3a0226aa243e2ac6c7a1234567890", 
              "DBShardGroupIdentifier": "my-db-shard-group", 
              "DBClusterIdentifier": "my-sv2-cluster", 
              "MaxACU": 1000.0, 
             "ComputeRedundancy": 0,
              "Status": "available", 
              "PubliclyAccessible": false, 
              "Endpoint": "my-sv2-cluster.limitless-cekycexample.us-
east-2.rds.amazonaws.com" 
         } 
     ]
}
```
Para obtener más información, consulte los [clústeres de base](https://docs.aws.amazon.com/AmazonRDS/latest/AuroraUserGuide/Aurora.Overview.html) de datos de Amazon Aurora en la Guía del usuario de Amazon Aurora.

• Para obtener más información sobre la API, consulte [ModifyDbShardGroupl](https://awscli.amazonaws.com/v2/documentation/api/latest/reference/rds/modify-db-shard-group.html)a Referencia de AWS CLI comandos.

## **modify-db-snapshot-attribute**

En el siguiente ejemplo de código, se muestra cómo usar modify-db-snapshot-attribute.

## AWS CLI

Ejemplo 1: Para permitir que dos AWS cuentas restauren una instantánea de base de datos

El siguiente modify-db-snapshot-attribute ejemplo concede permiso a dos AWS cuentas, con los identificadores 111122223333 y444455556666, para restaurar la instantánea de base de datos con un nombremydbsnapshot.

```
aws rds modify-db-snapshot-attribute \ 
     --db-snapshot-identifier mydbsnapshot \ 
     --attribute-name restore \ 
     --values-to-add {"111122223333","444455556666"}
```
Salida:

```
{ 
     "DBSnapshotAttributesResult": { 
         "DBSnapshotIdentifier": "mydbsnapshot", 
         "DBSnapshotAttributes": [ 
             { 
                 "AttributeName": "restore", 
                 "AttributeValues": [ 
                     "111122223333", 
                     "444455556666" 
 ] 
 } 
         ] 
     }
}
```
Para obtener más información, consulte [Compartir una instantánea](https://docs.aws.amazon.com/AmazonRDS/latest/UserGuide/USER_ShareSnapshot.html#USER_ShareSnapshot.Sharing) en la Guía del usuario de Amazon RDS.

Ejemplo 2: Para evitar que una AWS cuenta restaure una instantánea de base de datos

El siguiente modify-db-snapshot-attribute ejemplo elimina el permiso de una AWS cuenta concreta para restaurar la instantánea de base de datos denominadamydbsnapshot. Al especificar una sola cuenta, el identificador de la cuenta no puede estar entre comillas o corchetes.

```
aws rds modify-db-snapshot-attribute \ 
     --db-snapshot-identifier mydbsnapshot \ 
     --attribute-name restore \ 
     --values-to-remove 444455556666
```
### Salida:

```
{ 
     "DBSnapshotAttributesResult": { 
         "DBSnapshotIdentifier": "mydbsnapshot", 
         "DBSnapshotAttributes": [ 
             { 
                 "AttributeName": "restore", 
                 "AttributeValues": [ 
                     "111122223333" 
 ] 
 } 
        \mathbf{I} }
}
```
Para obtener más información, consulte [Compartir una instantánea](https://docs.aws.amazon.com/AmazonRDS/latest/UserGuide/USER_ShareSnapshot.html#USER_ShareSnapshot.Sharing) en la Guía del usuario de Amazon RDS.

• Para obtener más información sobre la API, consulte [ModifyDbSnapshotAttributel](https://awscli.amazonaws.com/v2/documentation/api/latest/reference/rds/modify-db-snapshot-attribute.html)a Referencia de AWS CLI comandos.

## **modify-db-snapshot-attributes**

En el siguiente ejemplo de código, se muestra cómo usar modify-db-snapshot-attributes.

AWS CLI

Para modificar un atributo de instantánea de base de datos

El siguiente modify-db-snapshot-attribute ejemplo permite utilizar dos identificadores de AWS cuenta 111122223333 y 444455556666 restaurar la instantánea de base de datos denominadamydbsnapshot.

```
aws rds modify-db-snapshot-attribute \ 
     --db-snapshot-identifier mydbsnapshot \ 
     --attribute-name restore \ 
     --values-to-add '["111122223333","444455556666"]'
```
Salida:

{

```
 "DBSnapshotAttributesResult": { 
         "DBSnapshotIdentifier": "mydbsnapshot", 
         "DBSnapshotAttributes": [ 
             { 
                 "AttributeName": "restore", 
                 "AttributeValues": [ 
                     "111122223333", 
                     "444455556666" 
 ] 
 } 
        \mathbf{I} }
}
```
Para obtener más información, consulte [Compartir una instantánea](https://docs.aws.amazon.com/AmazonRDS/latest/UserGuide/USER_ShareSnapshot.html#USER_ShareSnapshot.Sharing) en la Guía del usuario de Amazon RDS.

• Para obtener más información sobre la API, consulte [ModifyDbSnapshotAttributesl](https://awscli.amazonaws.com/v2/documentation/api/latest/reference/rds/modify-db-snapshot-attributes.html)a Referencia de AWS CLI comandos.

## **modify-db-snapshot**

En el siguiente ejemplo de código, se muestra cómo usar modify-db-snapshot.

AWS CLI

Para modificar una instantánea de base de datos

En el siguiente modify-db-snapshot ejemplo, se actualiza una instantánea de PostgreSQL 10.6 denominada PostgreSQL db5-snapshot-upg-test 11.7. La nueva versión del motor de base de datos se muestra cuando la instantánea ha terminado de actualizarse y su estado está disponible.

```
aws rds modify-db-snapshot \ 
     --db-snapshot-identifier db5-snapshot-upg-test \ 
     --engine-version 11.7
```
Salida:

{

"DBSnapshot": {

```
 "DBSnapshotIdentifier": "db5-snapshot-upg-test", 
          "DBInstanceIdentifier": "database-5", 
          "SnapshotCreateTime": "2020-03-27T20:49:17.092Z", 
          "Engine": "postgres", 
          "AllocatedStorage": 20, 
         "Status": "upgrading", 
          "Port": 5432, 
          "AvailabilityZone": "us-west-2a", 
          "VpcId": "vpc-2ff27557", 
          "InstanceCreateTime": "2020-03-27T19:59:04.735Z", 
          "MasterUsername": "postgres", 
         "EngineVersion": "10.6", 
         "LicenseModel": "postgresql-license", 
          "SnapshotType": "manual", 
          "OptionGroupName": "default:postgres-11", 
          "PercentProgress": 100, 
          "StorageType": "gp2", 
          "Encrypted": false, 
         "DBSnapshotArn": "arn:aws:rds:us-west-2:123456789012:snapshot:db5-snapshot-
upg-test", 
          "IAMDatabaseAuthenticationEnabled": false, 
         "ProcessorFeatures": [], 
          "DbiResourceId": "db-GJMF75LM42IL6BTFRE4UZJ5YM4" 
     }
```
Para obtener más información, consulte [Actualización de una instantánea de base de datos](https://docs.aws.amazon.com/AmazonRDS/latest/UserGuide/USER_UpgradeDBSnapshot.PostgreSQL.html)  [PostgreSQL](https://docs.aws.amazon.com/AmazonRDS/latest/UserGuide/USER_UpgradeDBSnapshot.PostgreSQL.html) en la Guía del usuario de Amazon RDS.

• Para obtener más información sobre la API, consulte la Referencia de [ModifyDbSnapshot](https://awscli.amazonaws.com/v2/documentation/api/latest/reference/rds/modify-db-snapshot.html)comandos AWS CLI .

## **modify-db-subnet-group**

En el siguiente ejemplo de código, se muestra cómo usar modify-db-subnet-group.

AWS CLI

}

Para modificar un grupo de subredes de base de datos

El siguiente modify-db-subnet-group ejemplo agrega una subred con el ID subnet-08e41f9e230222222 al grupo de subredes de base de datos denominado. mysubnetgroup Para mantener las subredes existentes en el grupo de subredes, incluya sus ID como valores en la opción. --subnet-ids Asegúrese de tener subredes con al menos dos zonas de disponibilidad diferentes en el grupo de subredes de base de datos.

```
aws rds modify-db-subnet-group \ 
     --db-subnet-group-name mysubnetgroup \ 
     --subnet-ids 
 '["subnet-0a1dc4e1a6f123456","subnet-070dd7ecb3aaaaaaa","subnet-00f5b198bc0abcdef","subnet-
```

```
{ 
     "DBSubnetGroup": { 
          "DBSubnetGroupName": "mysubnetgroup", 
          "DBSubnetGroupDescription": "test DB subnet group", 
          "VpcId": "vpc-0f08e7610a1b2c3d4", 
          "SubnetGroupStatus": "Complete", 
          "Subnets": [ 
              { 
                   "SubnetIdentifier": "subnet-08e41f9e230222222", 
                   "SubnetAvailabilityZone": { 
                       "Name": "us-west-2a" 
                   }, 
                   "SubnetStatus": "Active" 
              }, 
              { 
                   "SubnetIdentifier": "subnet-070dd7ecb3aaaaaaa", 
                   "SubnetAvailabilityZone": { 
                       "Name": "us-west-2b" 
                   }, 
                   "SubnetStatus": "Active" 
              }, 
              { 
                   "SubnetIdentifier": "subnet-00f5b198bc0abcdef", 
                   "SubnetAvailabilityZone": { 
                       "Name": "us-west-2d" 
                   }, 
                   "SubnetStatus": "Active" 
              }, 
              { 
                   "SubnetIdentifier": "subnet-0a1dc4e1a6f123456", 
                   "SubnetAvailabilityZone": { 
                       "Name": "us-west-2b" 
                   },
```

```
 "SubnetStatus": "Active" 
 } 
         ], 
         "DBSubnetGroupArn": "arn:aws:rds:us-
west-2:534026745191:subgrp:mysubnetgroup" 
     }
}
```
Para obtener más información, consulte el [paso 3: Crear un grupo de subredes de base](https://docs.aws.amazon.com/AmazonRDS/latest/UserGuide/USER_VPC.WorkingWithRDSInstanceinaVPC.html#USER_VPC.CreateDBSubnetGroup) de datos en la Guía del usuario de Amazon RDS.

• Para obtener más información sobre la API, consulte la Referencia [ModifyDbSubnetGroupd](https://awscli.amazonaws.com/v2/documentation/api/latest/reference/rds/modify-db-subnet-group.html)e AWS CLI comandos.

## **modify-event-subscription**

En el siguiente ejemplo de código, se muestra cómo usar modify-event-subscription.

AWS CLI

Para modificar una suscripción a un evento

El siguiente modify-event-subscription ejemplo deshabilita la suscripción al evento especificada, de modo que ya no publique notificaciones en el tema especificado de Amazon Simple Notification Service.

```
aws rds modify-event-subscription \ 
     --subscription-name my-instance-events \ 
     --no-enabled
```

```
{ 
     "EventSubscription": { 
          "EventCategoriesList": [ 
              "backup", 
              "recovery" 
          ], 
          "CustomerAwsId": "123456789012", 
          "SourceType": "db-instance", 
          "SubscriptionCreationTime": "Tue Jul 31 23:22:01 UTC 2018",
```

```
 "EventSubscriptionArn": "arn:aws:rds:us-east-1:123456789012:es:my-instance-
events", 
         "SnsTopicArn": "arn:aws:sns:us-east-1:123456789012:interesting-events", 
         "CustSubscriptionId": "my-instance-events", 
         "Status": "modifying", 
         "Enabled": false 
     }
}
```
• Para obtener más información sobre la API, consulte [ModifyEventSubscriptionl](https://awscli.amazonaws.com/v2/documentation/api/latest/reference/rds/modify-event-subscription.html)a Referencia de AWS CLI comandos.

### **modify-global-cluster**

En el siguiente ejemplo de código, se muestra cómo usar modify-global-cluster.

AWS CLI

Para modificar un clúster de base de datos global

El siguiente modify-global-cluster ejemplo habilita la protección contra la eliminación de un clúster de base de datos global compatible con Aurora MySQL.

```
aws rds modify-global-cluster \ 
     --global-cluster-identifier myglobalcluster \ 
     --deletion-protection
```

```
{ 
     "GlobalCluster": { 
          "GlobalClusterIdentifier": "myglobalcluster", 
          "GlobalClusterResourceId": "cluster-f0e523bfe07aabb", 
         "GlobalClusterArn": "arn:aws:rds::123456789012:global-
cluster:myglobalcluster", 
         "Status": "available", 
         "Engine": "aurora-mysql", 
          "EngineVersion": "5.7.mysql_aurora.2.07.2", 
          "StorageEncrypted": false, 
          "DeletionProtection": true, 
          "GlobalClusterMembers": [] 
     }
```
}

Para obtener más información, consulte [Administrar una base de datos global de Aurora](https://docs.aws.amazon.com/AmazonRDS/latest/AuroraUserGuide/aurora-global-database-managing.html) en la Guía del usuario de Amazon Aurora.

• Para obtener más información sobre la API, consulte [ModifyGlobalClusterl](https://awscli.amazonaws.com/v2/documentation/api/latest/reference/rds/modify-global-cluster.html)a Referencia de AWS CLI comandos.

## **promote-read-replica-db-cluster**

En el siguiente ejemplo de código, se muestra cómo usar promote-read-replica-db-cluster.

AWS CLI

Para promocionar un clúster de base de datos, lea réplica

El siguiente promote-read-replica-db-cluster ejemplo promueve que la réplica de lectura especificada se convierta en un clúster de base de datos independiente.

```
aws rds promote-read-replica-db-cluster \ 
     --db-cluster-identifier mydbcluster-1
```
Salida:

```
{ 
     "DBCluster": { 
          "AllocatedStorage": 1, 
          "AvailabilityZones": [ 
              "us-east-1a", 
              "us-east-1b", 
              "us-east-1c" 
          ], 
          "BackupRetentionPeriod": 1, 
          "DatabaseName": "", 
          "DBClusterIdentifier": "mydbcluster-1", 
          ...some output truncated... 
     }
}
```
Para obtener más información, consulte Cómo [convertir una réplica de lectura en un clúster](https://docs.aws.amazon.com/AmazonRDS/latest/AuroraUserGuide/AuroraMySQL.Replication.CrossRegion.html#AuroraMySQL.Replication.CrossRegion.Promote) de base de datos en la Guía del usuario de Amazon Aurora.

• Para obtener más información sobre la API, consulte [PromoteReadReplicaDbCluster](https://awscli.amazonaws.com/v2/documentation/api/latest/reference/rds/promote-read-replica-db-cluster.html)la Referencia de AWS CLI comandos.

### **promote-read-replica**

En el siguiente ejemplo de código, se muestra cómo usar promote-read-replica.

AWS CLI

Para promover una réplica de lectura

El siguiente promote-read-replica ejemplo promueve que la réplica de lectura especificada se convierta en una instancia de base de datos independiente.

```
aws rds promote-read-replica \ 
     --db-instance-identifier test-instance-repl
```
Salida:

```
{ 
     "DBInstance": { 
         "DBInstanceArn": "arn:aws:rds:us-east-1:123456789012:db:test-instance-repl", 
          "StorageType": "standard", 
          "ReadReplicaSourceDBInstanceIdentifier": "test-instance", 
          "DBInstanceStatus": "modifying", 
          ...some output truncated... 
     }
}
```
• Para obtener más información sobre la API, consulte [PromoteReadReplical](https://awscli.amazonaws.com/v2/documentation/api/latest/reference/rds/promote-read-replica.html)a Referencia de AWS CLI comandos.

### **purchase-reserved-db-instance**

En el siguiente ejemplo de código, se muestra cómo usar purchase-reserved-db-instance.

AWS CLI

Para comprar una oferta de instancia de base de datos reservada

En el siguiente purchase-reserved-db-instances-offering ejemplo, se compra una oferta de instancia de base de datos reservada. reserved-db-instances-offeringidDebe ser un identificador de oferta válido, tal como lo devuelve el describe-reserved-dbinstances-offering comando.

aws rds purchase-reserved-db-instances -offering -- reserved-db-instances-offering -id 438012d3-4a52-4cc7-b2e3-8dff72e0e706

• Para obtener más información sobre la [PurchaseReservedDbInstanceA](https://awscli.amazonaws.com/v2/documentation/api/latest/reference/rds/purchase-reserved-db-instance.html)PI AWS CLI , consulte la Referencia de comandos.

## **purchase-reserved-db-instances-offerings**

En el siguiente ejemplo de código, se muestra cómo usar purchase-reserved-db-instancesofferings.

### AWS CLI

Ejemplo 1: Para buscar una instancia de base de datos reservada y comprarla

En el siguiente describe-reserved-db-instances-offerings ejemplo, se enumeran las instancias de base de datos MySQL reservadas disponibles con la clase de instancia db.t2.micro y una duración de un año. El ID de oferta es obligatorio para comprar una instancia de base de datos reservada.

```
aws rds describe-reserved-db-instances-offerings \ 
     --product-description mysql \ 
     --db-instance-class db.t2.micro \ 
     --duration 1
```

```
{ 
     "ReservedDBInstancesOfferings": [ 
\overline{\mathcal{L}} "ReservedDBInstancesOfferingId": "8ba30be1-b9ec-447f-8f23-6114e3f4c7b4", 
              "DBInstanceClass": "db.t2.micro", 
               "Duration": 31536000, 
              "FixedPrice": 51.0, 
               "UsagePrice": 0.0, 
              "CurrencyCode": "USD",
```

```
 "ProductDescription": "mysql", 
             "OfferingType": "Partial Upfront", 
             "MultiAZ": false, 
             "RecurringCharges": [ 
\overline{a} "RecurringChargeAmount": 0.006, 
                    "RecurringChargeFrequency": "Hourly" 
 } 
 ] 
        }, 
     ... some output truncated ... 
    ]
}
```
Para obtener más información, consulte [Instancias de base de datos reservadas para Amazon](https://docs.aws.amazon.com/AmazonRDS/latest/UserGuide/USER_WorkingWithReservedDBInstances.html)  [RDS](https://docs.aws.amazon.com/AmazonRDS/latest/UserGuide/USER_WorkingWithReservedDBInstances.html) en la Guía del usuario de Amazon RDS.

Ejemplo 2: Para comprar una instancia de base de datos reservada

El siguiente purchase-reserved-db-instances-offering ejemplo muestra cómo comprar la oferta de instancias de base de datos reservadas del ejemplo anterior.

aws rds purchase-reserved-db-instances -offering -- -id 8ba30be1-b9ec-447f-8f23-6114e3f4c7b4 reserved-db-instances-offering

```
{ 
     "ReservedDBInstance": { 
          "ReservedDBInstanceId": "ri-2020-06-29-16-54-57-670", 
         "ReservedDBInstancesOfferingId": "8ba30be1-b9ec-447f-8f23-6114e3f4c7b4", 
          "DBInstanceClass": "db.t2.micro", 
          "StartTime": "2020-06-29T16:54:57.670Z", 
          "Duration": 31536000, 
          "FixedPrice": 51.0, 
          "UsagePrice": 0.0, 
         "CurrencyCode": "USD", 
         "DBInstanceCount": 1, 
          "ProductDescription": "mysql", 
          "OfferingType": "Partial Upfront", 
          "MultiAZ": false, 
          "State": "payment-pending", 
          "RecurringCharges": [
```

```
 { 
                 "RecurringChargeAmount": 0.006, 
                 "RecurringChargeFrequency": "Hourly" 
 } 
         ], 
         "ReservedDBInstanceArn": "arn:aws:rds:us-
west-2:123456789012:ri:ri-2020-06-29-16-54-57-670" 
     }
}
```
Para obtener más información, consulte [Instancias de base de datos reservadas para Amazon](https://docs.aws.amazon.com/AmazonRDS/latest/UserGuide/USER_WorkingWithReservedDBInstances.html)  [RDS](https://docs.aws.amazon.com/AmazonRDS/latest/UserGuide/USER_WorkingWithReservedDBInstances.html) en la Guía del usuario de Amazon RDS.

• Para obtener más información sobre la API, consulte la Referencia [PurchaseReservedDbInstancesOfferings](https://awscli.amazonaws.com/v2/documentation/api/latest/reference/rds/purchase-reserved-db-instances-offerings.html)de AWS CLI comandos.

# **reboot-db-instance**

En el siguiente ejemplo de código, se muestra cómo usar reboot-db-instance.

AWS CLI

Reinicio de una instancia de base de datos

En el siguiente ejemplo reboot-db-instance, se inicia un reinicio de la instancia de base de datos especificada.

```
aws rds reboot-db-instance \ 
     --db-instance-identifier test-mysql-instance
```

```
{ 
     "DBInstance": { 
         "DBInstanceIdentifier": "test-mysql-instance", 
          "DBInstanceClass": "db.t3.micro", 
          "Engine": "mysql", 
          "DBInstanceStatus": "rebooting", 
          "MasterUsername": "admin", 
         "Endpoint": { 
              "Address": "test-mysql-instance.############.us-
west-2.rds.amazonaws.com",
```

```
 "Port": 3306, 
               "HostedZoneId": "Z1PVIF0EXAMPLE" 
          }, 
      ... output omitted... 
     }
}
```
Para obtener más información, consulte [Reinicio de una instancia de base de datos](https://docs.aws.amazon.com/AmazonRDS/latest/UserGuide/USER_RebootInstance.html) en la Guía del usuario de Amazon RDS.

• Para obtener información sobre la API, consulte [RebootDBInstance](https://awscli.amazonaws.com/v2/documentation/api/latest/reference/rds/reboot-db-instance.html) en la Referencia de comandos de la AWS CLI .

## **reboot-db-shard-group**

En el siguiente ejemplo de código, se muestra cómo usar reboot-db-shard-group.

AWS CLI

Ejemplo 1: Para reiniciar un grupo de fragmentos de base de datos

En el siguiente reboot-db-shard-group ejemplo, se reinicia un grupo de fragmentos de base de datos.

```
aws rds reboot-db-shard-group \ 
     --db-shard-group-identifier my-db-shard-group
```

```
{ 
     "DBShardGroups": [ 
         { 
              "DBShardGroupResourceId": "shardgroup-a6e3a0226aa243e2ac6c7a1234567890", 
              "DBShardGroupIdentifier": "my-db-shard-group", 
              "DBClusterIdentifier": "my-sv2-cluster", 
              "MaxACU": 1000.0, 
             "ComputeRedundancy": 0,
              "Status": "available", 
              "PubliclyAccessible": false,
```

```
 "Endpoint": "my-sv2-cluster.limitless-cekycexample.us-
east-2.rds.amazonaws.com" 
         } 
     ]
}
```
Para obtener más información, consulte [Reiniciar un clúster de base de datos de Amazon Aurora](https://docs.aws.amazon.com/AmazonRDS/latest/AuroraUserGuide/USER_RebootCluster.html)  [o una instancia de base de datos de Amazon Aurora](https://docs.aws.amazon.com/AmazonRDS/latest/AuroraUserGuide/USER_RebootCluster.html) en la Guía del usuario de Amazon Aurora.

Ejemplo 2: Para describir sus grupos de fragmentos de base de datos

En el siguiente describe-db-shard-groups ejemplo, se recuperan los detalles de los grupos de fragmentos de base de datos después de ejecutar el comando. reboot-db-shard-group El grupo de fragmentos de base de datos my-db-shard-group se está reiniciando ahora.

aws rds describe-db-shard-groups

```
{ 
     "DBShardGroups": [ 
         { 
              "DBShardGroupResourceId": "shardgroup-7bb446329da94788b3f957746example", 
              "DBShardGroupIdentifier": "limitless-test-shard-grp", 
              "DBClusterIdentifier": "limitless-test-cluster", 
              "MaxACU": 768.0, 
             "ComputeRedundancy": 0,
              "Status": "available", 
              "PubliclyAccessible": true, 
             "Endpoint": "limitless-test-cluster.limitless-cekycexample.us-
east-2.rds.amazonaws.com" 
         }, 
         { 
              "DBShardGroupResourceId": "shardgroup-a6e3a0226aa243e2ac6c7a1234567890", 
              "DBShardGroupIdentifier": "my-db-shard-group", 
              "DBClusterIdentifier": "my-sv2-cluster", 
              "MaxACU": 1000.0, 
             "ComputeRedundancy": 0,
              "Status": "rebooting", 
              "PubliclyAccessible": false, 
              "Endpoint": "my-sv2-cluster.limitless-cekycexample.us-
east-2.rds.amazonaws.com"
```
}

```
 ]
}
```
Para obtener más información, consulte [Reiniciar un clúster de base de datos de Amazon Aurora](https://docs.aws.amazon.com/AmazonRDS/latest/AuroraUserGuide/USER_RebootCluster.html)  [o una instancia de base de datos de Amazon Aurora](https://docs.aws.amazon.com/AmazonRDS/latest/AuroraUserGuide/USER_RebootCluster.html) en la Guía del usuario de Amazon Aurora.

• Para obtener más información sobre la API, consulte la Referencia [RebootDbShardGroup](https://awscli.amazonaws.com/v2/documentation/api/latest/reference/rds/reboot-db-shard-group.html)de AWS CLI comandos.

## **register-db-proxy-targets**

En el siguiente ejemplo de código, se muestra cómo usar register-db-proxy-targets.

AWS CLI

Para registrar un proxy de base de datos en una base de datos

El siguiente register-db-proxy-targets ejemplo crea la asociación entre una base de datos y un proxy.

```
aws rds register-db-proxy-targets \ 
     --db-proxy-name proxyExample \ 
     --db-cluster-identifiers database-5
```

```
{ 
     "DBProxyTargets": [ 
         { 
              "RdsResourceId": "database-5", 
              "Port": 3306, 
              "Type": "TRACKED_CLUSTER", 
              "TargetHealth": { 
                  "State": "REGISTERING" 
 } 
         }, 
         { 
              "Endpoint": "database-5instance-1.ab0cd1efghij.us-
east-1.rds.amazonaws.com", 
              "RdsResourceId": "database-5", 
              "Port": 3306,
```

```
 "Type": "RDS_INSTANCE", 
             "TargetHealth": { 
                 "State": "REGISTERING" 
 } 
         } 
     ]
}
```
Para obtener más información, consulte [Creación de un proxy de RDS](https://docs.aws.amazon.com/AmazonRDS/latest/UserGuide/rds-proxy-setup.html#rds-proxy-creating) en la Guía del usuario de Amazon RDS y [Creación de un proxy de RDS](https://docs.aws.amazon.com/AmazonRDS/latest/AuroraUserGuide/rds-proxy-setup.html#rds-proxy-creating) en la Guía del usuario de Amazon Aurora.

• Para obtener más información sobre la API, consulte la Referencia de [RegisterDbProxyTargets](https://awscli.amazonaws.com/v2/documentation/api/latest/reference/rds/register-db-proxy-targets.html)comandos AWS CLI .

**remove-from-global-cluster**

En el siguiente ejemplo de código, se muestra cómo usar remove-from-global-cluster.

AWS CLI

Para separar un clúster secundario de Aurora de un clúster de base de datos global de Aurora

En el siguiente remove-from-global-cluster ejemplo, se separa un clúster secundario de Aurora de un clúster de base de datos global de Aurora. El clúster pasa de ser de solo lectura a ser un clúster independiente con capacidad de lectura-escritura.

```
aws rds remove-from-global-cluster \ 
     --region us-west-2 \ 
     --global-cluster-identifier myglobalcluster \ 
     --db-cluster-identifier arn:aws:rds:us-west-2:123456789012:cluster:DB-1
```

```
{ 
     "GlobalCluster": { 
         "GlobalClusterIdentifier": "myglobalcluster", 
         "GlobalClusterResourceId": "cluster-abc123def456gh", 
         "GlobalClusterArn": "arn:aws:rds::123456789012:global-
cluster:myglobalcluster", 
         "Status": "available", 
         "Engine": "aurora-postgresql",
```

```
 "EngineVersion": "10.11", 
         "StorageEncrypted": true, 
         "DeletionProtection": false, 
         "GlobalClusterMembers": [ 
\{\hspace{.1cm} \} "DBClusterArn": "arn:aws:rds:us-east-1:123456789012:cluster:js-
global-cluster", 
                  "Readers": [ 
                      "arn:aws:rds:us-west-2:123456789012:cluster:DB-1" 
 ], 
                  "IsWriter": true 
             }, 
             { 
                  "DBClusterArn": "arn:aws:rds:us-west-2:123456789012:cluster:DB-1", 
                  "Readers": [], 
                 "IsWriter": false, 
                  "GlobalWriteForwardingStatus": "disabled" 
 } 
         ] 
     }
}
```
Para obtener más información, consulte [Eliminar un clúster de una base de datos global de](https://docs.aws.amazon.com/AmazonRDS/latest/AuroraUserGuide/aurora-global-database-managing.html#aurora-global-database-detaching)  [Amazon Aurora](https://docs.aws.amazon.com/AmazonRDS/latest/AuroraUserGuide/aurora-global-database-managing.html#aurora-global-database-detaching) en la Guía del usuario de Amazon Aurora.

• Para obtener más información sobre la API, consulte [RemoveFromGlobalCluster](https://awscli.amazonaws.com/v2/documentation/api/latest/reference/rds/remove-from-global-cluster.html)la Referencia de AWS CLI comandos.

### **remove-option-from-option-group**

En el siguiente ejemplo de código, se muestra cómo usar remove-option-from-option-group.

AWS CLI

Para eliminar una opción de un grupo de opciones

En el siguiente remove-option-from-option-group ejemplo, se elimina la OEM opción demyoptiongroup.

```
aws rds remove-option-from-option-group \ 
     --option-group-name myoptiongroup \ 
     --options OEM \
```
--apply-immediately

#### Salida:

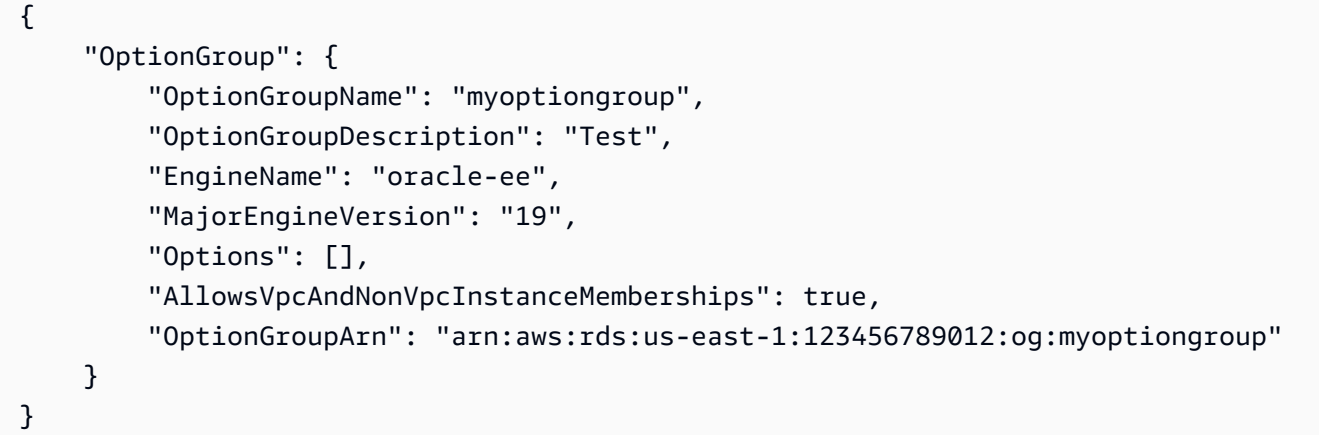

Para obtener más información, consulte [Eliminar una opción de un grupo de opciones](https://docs.aws.amazon.com/AmazonRDS/latest/UserGuide/USER_WorkingWithOptionGroups.html#USER_WorkingWithOptionGroups.RemoveOption) en la Guía del usuario de Amazon Aurora.

• Para obtener más información sobre la API, consulte [RemoveOptionFromOptionGroupl](https://awscli.amazonaws.com/v2/documentation/api/latest/reference/rds/remove-option-from-option-group.html)a Referencia de AWS CLI comandos.

### **remove-role-from-db-cluster**

En el siguiente ejemplo de código, se muestra cómo usar remove-role-from-db-cluster.

AWS CLI

Para desasociar una función de AWS Identity and Access Management (IAM) de un clúster de base de datos

El siguiente remove-role-from-db-cluster ejemplo elimina un rol de un clúster de base de datos.

```
aws rds remove-role-from-db-cluster \ 
     --db-cluster-identifier mydbcluster \ 
     --role-arn arn:aws:iam::123456789012:role/RDSLoadFromS3
```
Este comando no genera ninguna salida.

Para obtener más información, consulte [Asociación de un rol de IAM a un clúster de base de](https://docs.aws.amazon.com/AmazonRDS/latest/AuroraUserGuide/AuroraMySQL.Integrating.Authorizing.IAM.AddRoleToDBCluster.html)  [datos Amazon Aurora MySQL](https://docs.aws.amazon.com/AmazonRDS/latest/AuroraUserGuide/AuroraMySQL.Integrating.Authorizing.IAM.AddRoleToDBCluster.html) en la Guía del usuario de Amazon Aurora.

• Para obtener más información sobre la API, consulte la Referencia [RemoveRoleFromDbClusterd](https://awscli.amazonaws.com/v2/documentation/api/latest/reference/rds/remove-role-from-db-cluster.html)e AWS CLI comandos.

## **remove-role-from-db-instance**

En el siguiente ejemplo de código, se muestra cómo usar remove-role-from-db-instance.

AWS CLI

Para desasociar una función de AWS Identity and Access Management (IAM) de una instancia de base de datos

En el siguiente remove-role-from-db-instance ejemplo, se elimina el rol nombrado rdss3-integration-role de una instancia de base de datos de Oracle denominada. testinstance

```
aws rds remove-role-from-db-instance \ 
     --db-instance-identifier test-instance \ 
     --feature-name S3_INTEGRATION \ 
     --role-arn arn:aws:iam::111122223333:role/rds-s3-integration-role
```
Este comando no genera ninguna salida.

Para obtener más información, consulte Cómo [deshabilitar la integración de SQL Server de RDS](https://docs.aws.amazon.com/AmazonRDS/latest/UserGuide/User.SQLServer.Options.S3-integration.html#Appendix.SQLServer.Options.S3-integration.disabling)  [con S3](https://docs.aws.amazon.com/AmazonRDS/latest/UserGuide/User.SQLServer.Options.S3-integration.html#Appendix.SQLServer.Options.S3-integration.disabling) en la Guía del usuario de Amazon RDS.

• Para obtener más información sobre la API, consulte la Referencia de [RemoveRoleFromDbInstance](https://awscli.amazonaws.com/v2/documentation/api/latest/reference/rds/remove-role-from-db-instance.html)comandos AWS CLI .

## **remove-source-identifier-from-subscription**

En el siguiente ejemplo de código, se muestra cómo usar remove-source-identifier-fromsubscription.

## AWS CLI

Para eliminar un identificador de origen de una suscripción

En el siguiente remove-source-identifier ejemplo, se quita el identificador de origen especificado de una suscripción existente.

```
aws rds remove-source-identifier-from-subscription \ 
     --subscription-name my-instance-events \ 
     --source-identifier test-instance-repl
```
Salida:

```
{ 
     "EventSubscription": { 
          "EventSubscriptionArn": "arn:aws:rds:us-east-1:123456789012:es:my-instance-
events", 
          "SubscriptionCreationTime": "Tue Jul 31 23:22:01 UTC 2018", 
          "EventCategoriesList": [ 
              "backup", 
              "recovery" 
         ], 
          "SnsTopicArn": "arn:aws:sns:us-east-1:123456789012:interesting-events", 
          "Status": "modifying", 
          "CustSubscriptionId": "my-instance-events", 
          "CustomerAwsId": "123456789012", 
          "SourceIdsList": [ 
              "test-instance" 
         ], 
          "SourceType": "db-instance", 
          "Enabled": false 
     }
}
```
• Para obtener más información sobre la API, consulte [RemoveSourceIdentifierFromSubscriptionl](https://awscli.amazonaws.com/v2/documentation/api/latest/reference/rds/remove-source-identifier-from-subscription.html)a Referencia de AWS CLI comandos.

### **remove-tags-from-resource**

En el siguiente ejemplo de código, se muestra cómo usar remove-tags-from-resource.

AWS CLI

Cómo eliminar etiquetas de un recurso

En el siguiente remove-tags-from-resource ejemplo, se eliminan las etiquetas de un recurso.

```
aws rds remove-tags-from-resource \
```

```
--resource-name arn:aws:rds:us-east-1:123456789012:db:mydbinstance \
 --tag-keys Name Environment
```
Este comando no genera ninguna salida.

Para obtener más información, consulte [Etiquetado de los recursos de Amazon RDS](https://docs.aws.amazon.com/AmazonRDS/latest/UserGuide/USER_Tagging.html) en la Guía del usuario de Amazon RDS y Etiquetado de los recursos de Amazon RDS en la Guía [del](https://docs.aws.amazon.com/AmazonRDS/latest/AuroraUserGuide/USER_Tagging.html) usuario de Amazon Aurora.

• Para obtener más información sobre la API, consulte la Referencia de comandos. [RemoveTagsFromResourceA](https://awscli.amazonaws.com/v2/documentation/api/latest/reference/rds/remove-tags-from-resource.html)WS CLI

### **reset-db-cluster-parameter-group**

En el siguiente ejemplo de código, se muestra cómo usar reset-db-cluster-parametergroup.

#### AWS CLI

Ejemplo 1: Para restablecer todos los parámetros a sus valores predeterminados

El siguiente reset-db-cluster-parameter-group ejemplo restablece todos los valores de los parámetros de un grupo de parámetros de un clúster de base de datos creado por el cliente a sus valores predeterminados.

```
aws rds reset-db-cluster-parameter-group \ 
     --db-cluster-parameter-group-name mydbclpg \ 
     --reset-all-parameters
```
Salida:

```
{ 
     "DBClusterParameterGroupName": "mydbclpg"
}
```
Para obtener más información, consulte [Trabajar con grupos de parámetros de bases de datos y](https://docs.aws.amazon.com/AmazonRDS/latest/AuroraUserGuide/USER_WorkingWithParamGroups.html)  [grupos de parámetros de clústeres de bases](https://docs.aws.amazon.com/AmazonRDS/latest/AuroraUserGuide/USER_WorkingWithParamGroups.html) de datos en la Guía del usuario de Amazon Aurora.

Ejemplo 2: Para restablecer parámetros específicos a sus valores predeterminados

El siguiente reset-db-cluster-parameter-group ejemplo restablece los valores de los parámetros específicos a sus valores predeterminados en un grupo de parámetros de un clúster de base de datos creado por el cliente.

```
aws rds reset-db-cluster-parameter-group \ 
     --db-cluster-parameter-group-name mydbclpgy \ 
    --parameters "ParameterName=max connections,ApplyMethod=immediate" \
                  "ParameterName=max_allowed_packet,ApplyMethod=immediate"
```
Salida:

```
{ 
     "DBClusterParameterGroupName": "mydbclpg"
}
```
Para obtener más información, consulte [Trabajar con grupos de parámetros de bases de datos y](https://docs.aws.amazon.com/AmazonRDS/latest/AuroraUserGuide/USER_WorkingWithParamGroups.html)  [grupos de parámetros de clústeres de bases](https://docs.aws.amazon.com/AmazonRDS/latest/AuroraUserGuide/USER_WorkingWithParamGroups.html) de datos en la Guía del usuario de Amazon Aurora.

• Para obtener más información sobre la API, consulte [ResetDbClusterParameterGroupl](https://awscli.amazonaws.com/v2/documentation/api/latest/reference/rds/reset-db-cluster-parameter-group.html)a Referencia de AWS CLI comandos.

### **reset-db-parameter-group**

En el siguiente ejemplo de código, se muestra cómo usar reset-db-parameter-group.

AWS CLI

Ejemplo 1: Para restablecer todos los parámetros a sus valores predeterminados

El siguiente reset-db-parameter-group ejemplo restablece todos los valores de los parámetros de un grupo de parámetros de base de datos creado por el cliente a sus valores predeterminados.

```
aws rds reset-db-parameter-group \ 
     --db-parameter-group-name mypg \ 
     --reset-all-parameters
```
Salida:

{

```
 "DBParameterGroupName": "mypg"
```
}

Para obtener más información, consulte [Trabajo con grupos de parámetros de base](https://docs.aws.amazon.com/AmazonRDS/latest/UserGuide/USER_WorkingWithParamGroups.html) de datos en la Guía del usuario de Amazon RDS y [Trabajo con grupos de parámetros de base de datos y](https://docs.aws.amazon.com/AmazonRDS/latest/AuroraUserGuide/USER_WorkingWithParamGroups.html) [grupos de parámetros de clústeres de base](https://docs.aws.amazon.com/AmazonRDS/latest/AuroraUserGuide/USER_WorkingWithParamGroups.html) de datos en la Guía del usuario de Amazon Aurora.

Ejemplo 2: Para restablecer parámetros específicos a sus valores predeterminados

El siguiente reset-db-parameter-group ejemplo restablece los valores de los parámetros específicos a sus valores predeterminados en un grupo de parámetros de base de datos creado por el cliente.

```
aws rds reset-db-parameter-group \ 
     --db-parameter-group-name mypg \ 
    --parameters "ParameterName=max_connections,ApplyMethod=immediate" \
                  "ParameterName=max_allowed_packet,ApplyMethod=immediate"
```
Salida:

```
{ 
     "DBParameterGroupName": "mypg"
}
```
Para obtener más información, consulte [Trabajo con grupos de parámetros de base](https://docs.aws.amazon.com/AmazonRDS/latest/UserGuide/USER_WorkingWithParamGroups.html) de datos en la Guía del usuario de Amazon RDS y [Trabajo con grupos de parámetros de base de datos y](https://docs.aws.amazon.com/AmazonRDS/latest/AuroraUserGuide/USER_WorkingWithParamGroups.html) [grupos de parámetros de clústeres de base](https://docs.aws.amazon.com/AmazonRDS/latest/AuroraUserGuide/USER_WorkingWithParamGroups.html) de datos en la Guía del usuario de Amazon Aurora.

• Para obtener más información sobre la API, consulte [ResetDbParameterGroupl](https://awscli.amazonaws.com/v2/documentation/api/latest/reference/rds/reset-db-parameter-group.html)a Referencia de AWS CLI comandos.

## **restore-db-cluster-from-s3**

En el siguiente ejemplo de código, se muestra cómo usar restore-db-cluster-from-s3.

AWS CLI

Para restaurar un clúster de base de datos Amazon Aurora desde Amazon S3

El siguiente restore-db-cluster-from-s3 ejemplo restaura un clúster de base de datos compatible con Amazon Aurora MySQL versión 5.7 a partir de un archivo de respaldo de base de datos de MySQL 5.7 en Amazon S3.

```
aws rds restore-db-cluster-from-s3 \ 
     --db-cluster-identifier cluster-s3-restore \ 
     --engine aurora-mysql \ 
     --master-username admin \ 
     --master-user-password mypassword \ 
     --s3-bucket-name mybucket \ 
     --s3-prefix test-backup \ 
    --s3-ingestion-role-arn arn:aws:iam::123456789012:role/service-role/TestBackup \
     --source-engine mysql \ 
     --source-engine-version 5.7.28
```

```
{ 
     "DBCluster": { 
         "AllocatedStorage": 1, 
          "AvailabilityZones": [ 
              "us-west-2c", 
              "us-west-2a", 
              "us-west-2b" 
         ], 
         "BackupRetentionPeriod": 1, 
          "DBClusterIdentifier": "cluster-s3-restore", 
         "DBClusterParameterGroup": "default.aurora-mysql5.7", 
         "DBSubnetGroup": "default", 
          "Status": "creating", 
          "Endpoint": "cluster-s3-restore.cluster-co3xyzabc123.us-
west-2.rds.amazonaws.com", 
          "ReaderEndpoint": "cluster-s3-restore.cluster-ro-co3xyzabc123.us-
west-2.rds.amazonaws.com", 
         "MultiAZ": false, 
          "Engine": "aurora-mysql", 
          "EngineVersion": "5.7.12", 
          "Port": 3306, 
          "MasterUsername": "admin", 
         "PreferredBackupWindow": "11:15-11:45", 
         "PreferredMaintenanceWindow": "thu:12:19-thu:12:49", 
         "ReadReplicaIdentifiers": [], 
          "DBClusterMembers": [], 
          "VpcSecurityGroups": [ 
              { 
                  "VpcSecurityGroupId": "sg-########", 
                  "Status": "active"
```

```
 } 
         ], 
         "HostedZoneId": "Z1PVIF0EXAMPLE", 
         "StorageEncrypted": false, 
         "DbClusterResourceId": "cluster-SU5THYQQHOWCXZZDGXREXAMPLE", 
         "DBClusterArn": "arn:aws:rds:us-west-2:123456789012:cluster:cluster-s3-
restore", 
         "AssociatedRoles": [], 
         "IAMDatabaseAuthenticationEnabled": false, 
         "ClusterCreateTime": "2020-07-27T14:22:08.095Z", 
         "EngineMode": "provisioned", 
         "DeletionProtection": false, 
         "HttpEndpointEnabled": false, 
         "CopyTagsToSnapshot": false, 
         "CrossAccountClone": false, 
         "DomainMemberships": [] 
     }
}
```
Para obtener más información, consulte [Migración de datos desde MySQL mediante un bucket de](https://docs.aws.amazon.com/AmazonRDS/latest/AuroraUserGuide/AuroraMySQL.Migrating.ExtMySQL.html#AuroraMySQL.Migrating.ExtMySQL.S3)  [Amazon S3](https://docs.aws.amazon.com/AmazonRDS/latest/AuroraUserGuide/AuroraMySQL.Migrating.ExtMySQL.html#AuroraMySQL.Migrating.ExtMySQL.S3) en la Guía del usuario de Amazon Aurora.

• Para obtener más información sobre la API, consulte [RestoreDbClusterFromS3](https://awscli.amazonaws.com/v2/documentation/api/latest/reference/rds/restore-db-cluster-from-s3.html) en la referencia de AWS CLI comandos.

### **restore-db-cluster-from-snapshot**

En el siguiente ejemplo de código, se muestra cómo usar restore-db-cluster-fromsnapshot.

AWS CLI

Para restaurar un clúster de base de datos a partir de una instantánea

restore-db-cluster-from-snapshotA continuación, se restaura un clúster de base de datos Aurora PostgreSQL compatible con la versión 10.7 de PostgreSQL a partir de una instantánea de clúster de base de datos denominada. test-instance-snapshot

```
aws rds restore-db-cluster-from-snapshot \ 
     --db-cluster-identifier newdbcluster \ 
     --snapshot-identifier test-instance-snapshot \ 
     --engine aurora-postgresql \
```
AWS Command Line Interface Guía del usuario de la versión 2

#### --engine-version 10.7

```
{ 
     "DBCluster": { 
         "AllocatedStorage": 1, 
         "AvailabilityZones": [ 
              "us-west-2c", 
              "us-west-2a", 
              "us-west-2b" 
         ], 
         "BackupRetentionPeriod": 7, 
         "DatabaseName": "", 
         "DBClusterIdentifier": "newdbcluster", 
         "DBClusterParameterGroup": "default.aurora-postgresql10", 
         "DBSubnetGroup": "default", 
         "Status": "creating", 
         "Endpoint": "newdbcluster.cluster-############.us-west-2.rds.amazonaws.com", 
         "ReaderEndpoint": "newdbcluster.cluster-ro-############.us-
west-2.rds.amazonaws.com", 
         "MultiAZ": false, 
         "Engine": "aurora-postgresql", 
         "EngineVersion": "10.7", 
         "Port": 5432, 
         "MasterUsername": "postgres", 
         "PreferredBackupWindow": "09:33-10:03", 
         "PreferredMaintenanceWindow": "sun:12:22-sun:12:52", 
         "ReadReplicaIdentifiers": [], 
         "DBClusterMembers": [], 
         "VpcSecurityGroups": [ 
\{\hspace{.1cm} \} "VpcSecurityGroupId": "sg-########", 
                  "Status": "active" 
 } 
         ], 
         "HostedZoneId": "Z1PVIF0EXAMPLE", 
         "StorageEncrypted": true, 
         "KmsKeyId": "arn:aws:kms:us-west-2:123456789012:key/287364e4-33e3-4755-a3b0-
a1b2c3d4e5f6", 
         "DbClusterResourceId": "cluster-5DSB5IFQDDUVAWOUWM1EXAMPLE", 
         "DBClusterArn": "arn:aws:rds:us-west-2:123456789012:cluster:newdbcluster", 
         "AssociatedRoles": [],
```

```
 "IAMDatabaseAuthenticationEnabled": false, 
     "ClusterCreateTime": "2020-06-05T15:06:58.634Z", 
     "EngineMode": "provisioned", 
     "DeletionProtection": false, 
     "HttpEndpointEnabled": false, 
     "CopyTagsToSnapshot": false, 
     "CrossAccountClone": false, 
     "DomainMemberships": [] 
 }
```
Para obtener más información, consulte [Restauración desde una instantánea de un clúster](https://docs.aws.amazon.com/AmazonRDS/latest/AuroraUserGuide/USER_RestoreFromSnapshot.html) de base de datos en la Guía del usuario de Amazon Aurora.

• Para obtener más información sobre la API, consulte [RestoreDbClusterFromSnapshotl](https://awscli.amazonaws.com/v2/documentation/api/latest/reference/rds/restore-db-cluster-from-snapshot.html)a Referencia de AWS CLI comandos.

## **restore-db-cluster-to-point-in-time**

En el siguiente ejemplo de código, se muestra cómo usar restore-db-cluster-to-point-intime.

### AWS CLI

}

Para restaurar un clúster de base de datos a una hora específica

El siguiente restore-db-cluster-to-point-in-time ejemplo restaura el clúster de base de datos denominado database-4 a la última hora posible. Si copy-on-write se utiliza como tipo de restauración, se restaura el nuevo clúster de base de datos como un clon del clúster de base de datos de origen.

```
aws rds restore-db-cluster-to-point-in-time \ 
     --source-db-cluster-identifier database-4 \ 
     --db-cluster-identifier sample-cluster-clone \ 
     --restore-type copy-on-write \ 
     --use-latest-restorable-time
```
Salida:

{

```
 "DBCluster": { 
     "AllocatedStorage": 1,
```

```
 "AvailabilityZones": [ 
              "us-west-2c", 
             "us-west-2a", 
             "us-west-2b" 
         ], 
         "BackupRetentionPeriod": 7, 
         "DatabaseName": "", 
         "DBClusterIdentifier": "sample-cluster-clone", 
         "DBClusterParameterGroup": "default.aurora-postgresql10", 
         "DBSubnetGroup": "default", 
         "Status": "creating", 
         "Endpoint": "sample-cluster-clone.cluster-############.us-
west-2.rds.amazonaws.com", 
         "ReaderEndpoint": "sample-cluster-clone.cluster-ro-############.us-
west-2.rds.amazonaws.com", 
         "MultiAZ": false, 
         "Engine": "aurora-postgresql", 
         "EngineVersion": "10.7", 
         "Port": 5432, 
         "MasterUsername": "postgres", 
         "PreferredBackupWindow": "09:33-10:03", 
         "PreferredMaintenanceWindow": "sun:12:22-sun:12:52", 
         "ReadReplicaIdentifiers": [], 
         "DBClusterMembers": [], 
         "VpcSecurityGroups": [ 
\{\hspace{.1cm} \} "VpcSecurityGroupId": "sg-########", 
                  "Status": "active" 
 } 
         ], 
         "HostedZoneId": "Z1PVIF0EXAMPLE", 
         "StorageEncrypted": true, 
         "KmsKeyId": "arn:aws:kms:us-west-2:123456789012:key/287364e4-33e3-4755-a3b0-
a1b2c3d4e5f6", 
         "DbClusterResourceId": "cluster-BIZ77GDSA2XBSTNPFW1EXAMPLE", 
         "DBClusterArn": "arn:aws:rds:us-west-2:123456789012:cluster:sample-cluster-
clone", 
         "AssociatedRoles": [], 
         "IAMDatabaseAuthenticationEnabled": false, 
         "CloneGroupId": "8d19331a-099a-45a4-b4aa-11aa22bb33cc44dd", 
         "ClusterCreateTime": "2020-03-10T19:57:38.967Z", 
         "EngineMode": "provisioned", 
         "DeletionProtection": false, 
         "HttpEndpointEnabled": false,
```

```
 "CopyTagsToSnapshot": false, 
          "CrossAccountClone": false 
     }
}
```
Para obtener más información, consulte [Restauración de un clúster de base de datos a una hora](https://docs.aws.amazon.com/AmazonRDS/latest/AuroraUserGuide/USER_PIT.html)  [específica](https://docs.aws.amazon.com/AmazonRDS/latest/AuroraUserGuide/USER_PIT.html) en la Guía del usuario de Amazon Aurora.

• Para obtener más información sobre la API, consulte [RestoreDbClusterToPointInTime](https://awscli.amazonaws.com/v2/documentation/api/latest/reference/rds/restore-db-cluster-to-point-in-time.html)la Referencia de AWS CLI comandos

## **restore-db-instance-from-db-snapshot**

En el siguiente ejemplo de código, se muestra cómo usar restore-db-instance-from-dbsnapshot.

AWS CLI

Para restaurar una instancia de base de datos a partir de una instantánea de base de datos

En el siguiente restore-db-instance-from-db-snapshot ejemplo, se crea una nueva instancia de base de datos denominada db7-new-instance con la clase de db.t3.small instancia de base de datos de la instantánea de base de datos especificada. La instancia de base de datos de origen de la que se tomó la instantánea utiliza una clase de instancia de base de datos obsoleta, por lo que no se puede actualizar.

```
aws rds restore-db-instance-from-db-snapshot \ 
     --db-instance-identifier db7-new-instance \ 
     --db-snapshot-identifier db7-test-snapshot \ 
     --db-instance-class db.t3.small
```

```
{ 
     "DBInstance": { 
          "DBInstanceIdentifier": "db7-new-instance", 
          "DBInstanceClass": "db.t3.small", 
          "Engine": "mysql", 
          "DBInstanceStatus": "creating", 
          ...output omitted...
```

```
 "PreferredMaintenanceWindow": "mon:07:37-mon:08:07", 
         "PendingModifiedValues": {}, 
         "MultiAZ": false, 
         "EngineVersion": "5.7.22", 
         "AutoMinorVersionUpgrade": true, 
         "ReadReplicaDBInstanceIdentifiers": [], 
         "LicenseModel": "general-public-license", 
         ...output omitted... 
         "DBInstanceArn": "arn:aws:rds:us-west-2:123456789012:db:db7-new-instance", 
         "IAMDatabaseAuthenticationEnabled": false, 
         "PerformanceInsightsEnabled": false, 
         "DeletionProtection": false, 
         "AssociatedRoles": [] 
     }
}
```
Para obtener más información, consulte [Restauración desde una instantánea de base](https://docs.aws.amazon.com/AmazonRDS/latest/UserGuide/USER_RestoreFromSnapshot.html) de datos en la Guía del usuario de Amazon RDS.

• Para obtener más información sobre la API, consulte [RestoreDbInstanceFromDbSnapshotl](https://awscli.amazonaws.com/v2/documentation/api/latest/reference/rds/restore-db-instance-from-db-snapshot.html)a Referencia de AWS CLI comandos.

### **restore-db-instance-from-s3**

En el siguiente ejemplo de código, se muestra cómo usar restore-db-instance-from-s3.

### AWS CLI

Para restaurar una instancia de base de datos a partir de una copia de seguridad en Amazon S3

En el siguiente restore-db-instance-from-s3 ejemplo, se crea una nueva instancia de base de datos con el nombre restored-test-instance de una copia de seguridad existente en el bucket de my-backups S3.

```
aws rds restore-db-instance-from-s3 \ 
     --db-instance-identifier restored-test-instance \ 
    --allocated-storage 250 --db-instance-class db.m4.large --engine mysql \
     --master-username master --master-user-password secret99 \ 
     --s3-bucket-name my-backups --s3-ingestion-role-arn 
  arn:aws:iam::123456789012:role/my-role \
```

```
 --source-engine mysql --source-engine-version 5.6.27
```
• Para obtener más información sobre la API, consulte [RestoreDbInstanceFromS3](https://awscli.amazonaws.com/v2/documentation/api/latest/reference/rds/restore-db-instance-from-s3.html) en la Referencia de AWS CLI comandos.

#### **restore-db-instance-to-point-in-time**

En el siguiente ejemplo de código, se muestra cómo usar restore-db-instance-to-point-intime.

### AWS CLI

Ejemplo 1: Para restaurar una instancia de base de datos a un punto en el tiempo

El siguiente restore-db-instance-to-point-in-time ejemplo test-instance restaura una nueva instancia de base de datos denominadarestored-test-instance, a partir del momento especificado.

```
aws rds restore-db-instance-to-point-in-time \ 
     --source-db-instance-identifier test-instance \ 
     --target-db-instance restored-test-instance \ 
     --restore-time 2018-07-30T23:45:00.000Z
```
Salida:

```
{ 
     "DBInstance": { 
         "AllocatedStorage": 20, 
          "DBInstanceArn": "arn:aws:rds:us-east-1:123456789012:db:restored-test-
instance", 
         "DBInstanceStatus": "creating", 
         "DBInstanceIdentifier": "restored-test-instance", 
         ...some output omitted... 
     }
}
```
Para obtener más información, consulte [Restauración de una instancia de base de datos a una](https://docs.aws.amazon.com/AmazonRDS/latest/UserGuide/USER_PIT.html) [hora específica](https://docs.aws.amazon.com/AmazonRDS/latest/UserGuide/USER_PIT.html) en la Guía del usuario de Amazon RDS.

Ejemplo 2: Para restaurar una instancia de base de datos a una hora específica a partir de una copia de seguridad replicada

El siguiente restore-db-instance-to-point-in-time ejemplo restaura una instancia de base de datos de Oracle a la hora especificada a partir de una copia de seguridad automatizada replicada.

```
aws rds restore-db-instance-to-point-in-time \ 
     --source-db-instance-automated-backups-arn "arn:aws:rds:us-
west-2:123456789012:auto-backup:ab-jkib2gfq5rv7replzadausbrktni2bn4example" \
     --target-db-instance-identifier myorclinstance-from-replicated-backup \ 
     --restore-time 2020-12-08T18:45:00.000Z
```
Salida:

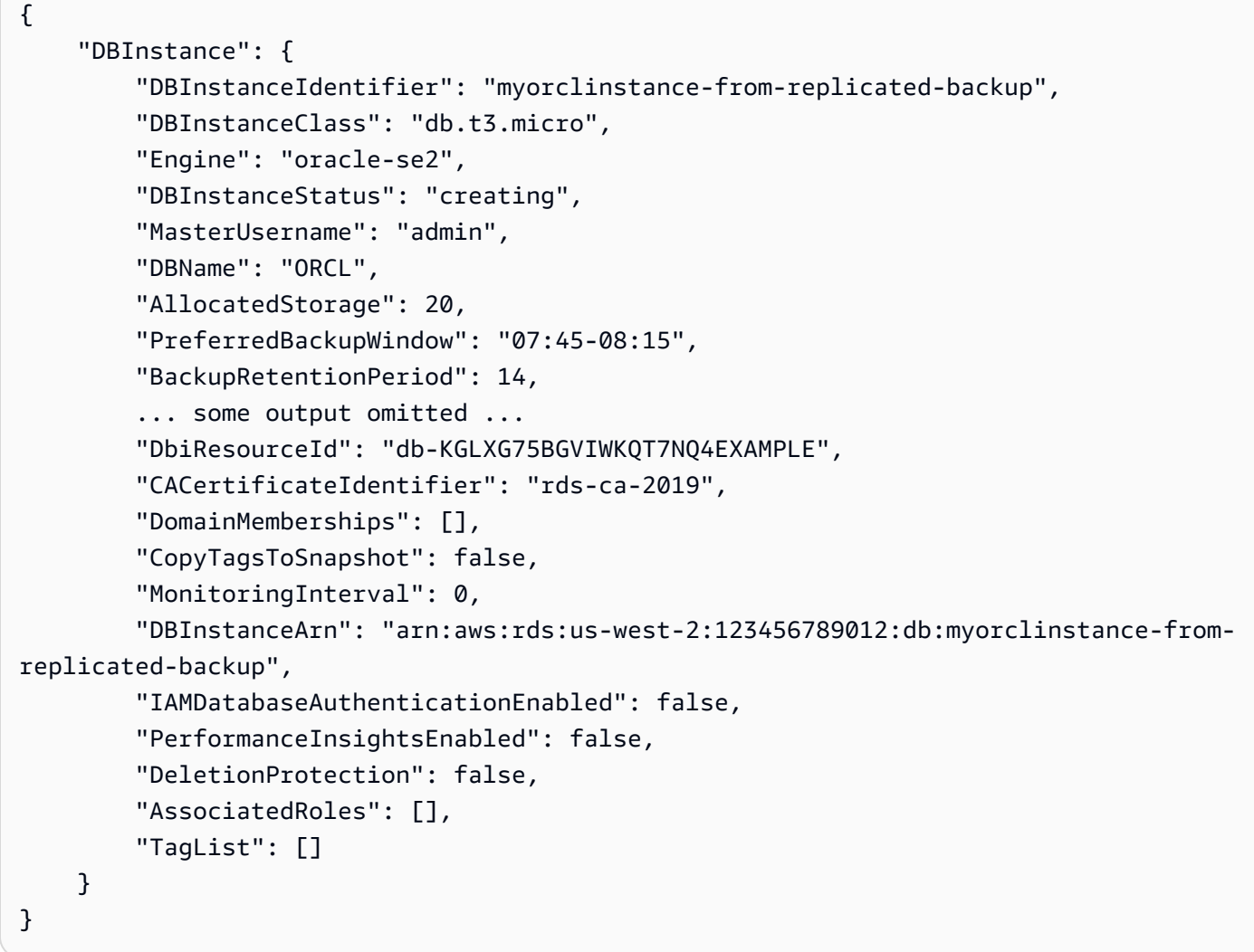

Para obtener más información, consulte [Restauración a un tiempo específico a partir de una copia](https://docs.aws.amazon.com/AmazonRDS/latest/UserGuide/USER_ReplicateBackups.html#AutomatedBackups.PiTR)  [de seguridad replicada](https://docs.aws.amazon.com/AmazonRDS/latest/UserGuide/USER_ReplicateBackups.html#AutomatedBackups.PiTR) en la Guía del usuario de Amazon RDS.
• Para obtener más información sobre la API, consulte la Referencia [RestoreDbInstanceToPointInTimed](https://awscli.amazonaws.com/v2/documentation/api/latest/reference/rds/restore-db-instance-to-point-in-time.html)e AWS CLI comandos.

#### **start-activity-stream**

En el siguiente ejemplo de código, se muestra cómo usar start-activity-stream.

AWS CLI

Para iniciar un flujo de actividad de una base de datos

El siguiente start-activity-stream ejemplo inicia un flujo de actividad asíncrona para supervisar un clúster de Aurora denominado. my-pg-cluster

```
aws rds start-activity-stream \ 
     --region us-east-1 \ 
     --mode async \ 
     --kms-key-id arn:aws:kms:us-east-1:1234567890123:key/a12c345d-6ef7-890g-
h123-456i789jk0l1 \ 
    --resource-arn arn:aws:rds:us-east-1:1234567890123:cluster:my-pg-cluster \
     --apply-immediately
```
Salida:

```
{ 
     "KmsKeyId": "arn:aws:kms:us-east-1:1234567890123:key/a12c345d-6ef7-890g-
h123-456i789jk0l1", 
     "KinesisStreamName": "aws-rds-das-cluster-0ABCDEFGHI1JKLM2NOPQ3R4S", 
     "Status": "starting", 
     "Mode": "async", 
     "ApplyImmediately": true
}
```
Para obtener más información, consulte [Iniciar un flujo de actividad de base](https://docs.aws.amazon.com/AmazonRDS/latest/AuroraUserGuide/DBActivityStreams.html#DBActivityStreams.Enabling) de datos en la Guía del usuario de Amazon Aurora.

• Para obtener más información sobre la API, consulte [StartActivityStreaml](https://awscli.amazonaws.com/v2/documentation/api/latest/reference/rds/start-activity-stream.html)a Referencia de AWS CLI comandos.

# **start-db-cluster**

En el siguiente ejemplo de código, se muestra cómo usar start-db-cluster.

AWS CLI

Para iniciar un clúster de base de datos

El siguiente start-db-cluster ejemplo inicia un clúster de base de datos y sus instancias de base de datos.

```
aws rds start-db-cluster \ 
     --db-cluster-identifier mydbcluster
```
Salida:

```
{ 
     "DBCluster": { 
          "AllocatedStorage": 1, 
          "AvailabilityZones": [ 
              "us-east-1a", 
              "us-east-1e", 
              "us-east-1b" 
          ], 
          "BackupRetentionPeriod": 1, 
          "DatabaseName": "mydb", 
          "DBClusterIdentifier": "mydbcluster", 
          ...some output truncated... 
     }
}
```
Para obtener más información, consulte [Detener e iniciar un clúster de base de datos de Amazon](https://docs.aws.amazon.com/AmazonRDS/latest/AuroraUserGuide/aurora-cluster-stop-start.html) [Aurora](https://docs.aws.amazon.com/AmazonRDS/latest/AuroraUserGuide/aurora-cluster-stop-start.html) en la Guía del usuario de Amazon Aurora.

• Para obtener más información sobre la API, consulte [StartDbClusterl](https://awscli.amazonaws.com/v2/documentation/api/latest/reference/rds/start-db-cluster.html)a Referencia de AWS CLI comandos.

## **start-db-instance-automated-backups-replication**

En el siguiente ejemplo de código, se muestra cómo usar start-db-instance-automatedbackups-replication.

## AWS CLI

Para habilitar las copias de seguridad automatizadas entre regiones

En el siguiente start-db-instance-automated-backups-replication ejemplo, se replican las copias de seguridad automatizadas de una instancia de base de datos de la región EE.UU. Este (Norte de Virginia) a EE.UU. Oeste (Oregón). El período de retención de las copias de seguridad es de 14 días.

```
aws rds start-db-instance-automated-backups-replication \ 
     --region us-west-2 \ 
     --source-db-instance-arn "arn:aws:rds:us-east-1:123456789012:db:new-orcl-db" \ 
     --backup-retention-period 14
```

```
{ 
     "DBInstanceAutomatedBackup": { 
         "DBInstanceArn": "arn:aws:rds:us-east-1:123456789012:db:new-orcl-db", 
         "DbiResourceId": "db-JKIB2GFQ5RV7REPLZA4EXAMPLE", 
         "Region": "us-east-1", 
         "DBInstanceIdentifier": "new-orcl-db", 
         "RestoreWindow": {}, 
         "AllocatedStorage": 20, 
         "Status": "pending", 
         "Port": 1521, 
         "InstanceCreateTime": "2020-12-04T15:28:31Z", 
         "MasterUsername": "admin", 
         "Engine": "oracle-se2", 
         "EngineVersion": "12.1.0.2.v21", 
         "LicenseModel": "bring-your-own-license", 
         "OptionGroupName": "default:oracle-se2-12-1", 
         "Encrypted": false, 
         "StorageType": "gp2", 
         "IAMDatabaseAuthenticationEnabled": false, 
         "BackupRetentionPeriod": 14, 
         "DBInstanceAutomatedBackupsArn": "arn:aws:rds:us-west-2:123456789012:auto-
backup:ab-jkib2gfq5rv7replzadausbrktni2bn4example" 
     }
}
```
Para obtener más información, consulte [Habilitación de copias de seguridad automatizadas entre](https://docs.aws.amazon.com/AmazonRDS/latest/UserGuide/USER_ReplicateBackups.html#AutomatedBackups.Replicating.Enable)  [regiones](https://docs.aws.amazon.com/AmazonRDS/latest/UserGuide/USER_ReplicateBackups.html#AutomatedBackups.Replicating.Enable) en la Guía del usuario de Amazon RDS.

• Para obtener más información sobre la API, consulte la Referencia [StartDbInstanceAutomatedBackupsReplication](https://awscli.amazonaws.com/v2/documentation/api/latest/reference/rds/start-db-instance-automated-backups-replication.html)de AWS CLI comandos.

## **start-db-instance**

En el siguiente ejemplo de código, se muestra cómo usar start-db-instance.

### AWS CLI

Para iniciar una instancia de base de datos

En el siguiente start-db-instance ejemplo, se inicia la instancia de base de datos especificada.

```
aws rds start-db-instance \ 
     --db-instance-identifier test-instance
```
Salida:

```
{ 
     "DBInstance": { 
          "DBInstanceStatus": "starting", 
          ...some output truncated... 
     }
}
```
• Para obtener más información sobre la API, consulte [StartDbInstancel](https://awscli.amazonaws.com/v2/documentation/api/latest/reference/rds/start-db-instance.html)a Referencia de AWS CLI comandos.

## **start-export-task**

En el siguiente ejemplo de código, se muestra cómo usar start-export-task.

AWS CLI

Para exportar una instantánea a Amazon S3

El siguiente start-export-task ejemplo exporta una instantánea de base de datos denominada db5-snapshot-test al bucket de Amazon S3 denominadomybucket.

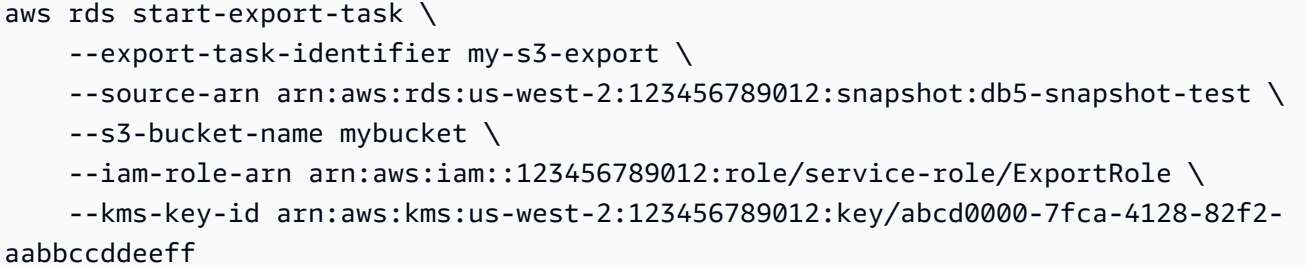

Salida:

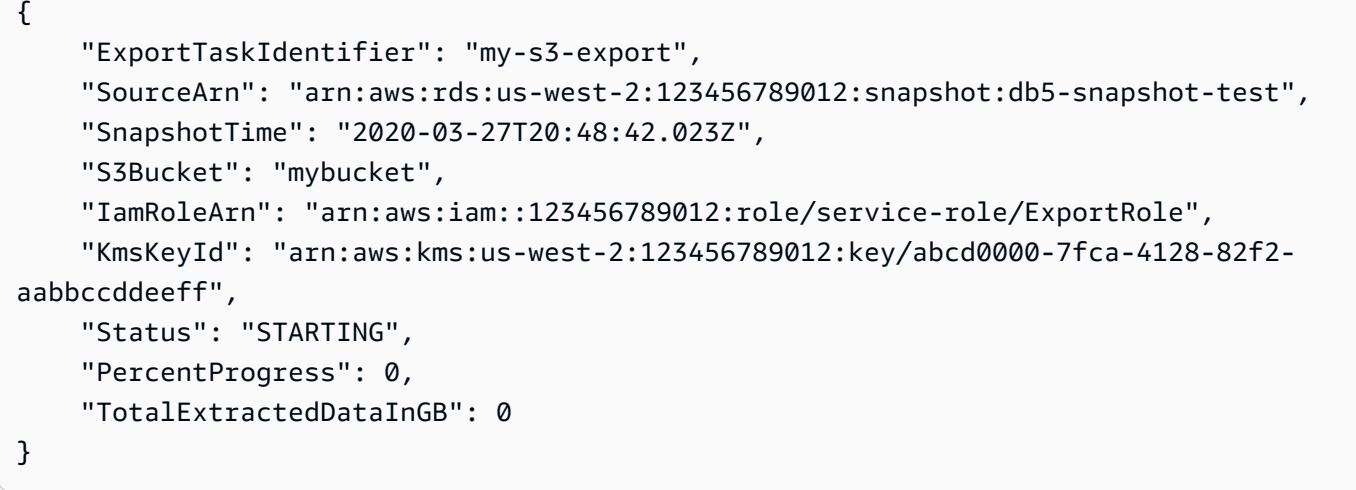

Para obtener más información, consulte [Exportación de una instantánea a un bucket de Amazon](https://docs.aws.amazon.com/AmazonRDS/latest/UserGuide/USER_ExportSnapshot.html#USER_ExportSnapshot.Exporting) [S3](https://docs.aws.amazon.com/AmazonRDS/latest/UserGuide/USER_ExportSnapshot.html#USER_ExportSnapshot.Exporting) en la Guía del usuario de Amazon RDS.

• Para obtener más información sobre la API, consulte [StartExportTaskl](https://awscli.amazonaws.com/v2/documentation/api/latest/reference/rds/start-export-task.html)a Referencia de AWS CLI comandos.

#### **stop-activity-stream**

En el siguiente ejemplo de código, se muestra cómo usar stop-activity-stream.

AWS CLI

Para detener el flujo de actividad de una base de datos

El siguiente stop-activity-stream ejemplo detiene un flujo de actividad en un clúster de Aurora denominado my-pg-cluster.

```
aws rds stop-activity-stream \ 
     --region us-east-1 \
```

```
--resource-arn arn:aws:rds:us-east-1:1234567890123:cluster:my-pg-cluster \
 --apply-immediately
```
Salida:

```
{ 
     "KmsKeyId": "arn:aws:kms:us-east-1:1234567890123:key/a12c345d-6ef7-890g-
h123-456i789jk0l1", 
     "KinesisStreamName": "aws-rds-das-cluster-0ABCDEFGHI1JKLM2NOPQ3R4S", 
     "Status": "stopping"
}
```
Para obtener más información, consulte [Detener una transmisión de actividad](https://docs.aws.amazon.com/AmazonRDS/latest/AuroraUserGuide/DBActivityStreams.html#DBActivityStreams.Disabling) en la Guía del usuario de Amazon Aurora.

• Para obtener más información sobre la API, consulte [StopActivityStream](https://awscli.amazonaws.com/v2/documentation/api/latest/reference/rds/stop-activity-stream.html)la Referencia de AWS CLI comandos.

## **stop-db-cluster**

En el siguiente ejemplo de código, se muestra cómo usar stop-db-cluster.

AWS CLI

Para detener un clúster de base de datos

El siguiente stop-db-cluster ejemplo detiene un clúster de base de datos y sus instancias de base de datos.

```
aws rds stop-db-cluster \ 
     --db-cluster-identifier mydbcluster
```

```
{ 
     "DBCluster": { 
          "AllocatedStorage": 1, 
          "AvailabilityZones": [ 
               "us-east-1a", 
               "us-east-1e", 
               "us-east-1b" 
          ],
```
}

```
 "BackupRetentionPeriod": 1, 
     "DatabaseName": "mydb", 
     "DBClusterIdentifier": "mydbcluster", 
     ...some output truncated... 
 }
```
Para obtener más información, consulte [Detener e iniciar un clúster de base de datos de Amazon](https://docs.aws.amazon.com/AmazonRDS/latest/AuroraUserGuide/aurora-cluster-stop-start.html) [Aurora](https://docs.aws.amazon.com/AmazonRDS/latest/AuroraUserGuide/aurora-cluster-stop-start.html) en la Guía del usuario de Amazon Aurora.

• Para obtener más información sobre la API, consulte [StopDbClusterl](https://awscli.amazonaws.com/v2/documentation/api/latest/reference/rds/stop-db-cluster.html)a Referencia de AWS CLI comandos.

# **stop-db-instance-automated-backups-replication**

En el siguiente ejemplo de código, se muestra cómo usar stop-db-instance-automatedbackups-replication.

# AWS CLI

Para dejar de replicar las copias de seguridad automatizadas

A continuación, se stop-db-instance-automated-backups-replication pone fin a la replicación de las copias de seguridad automatizadas en la región EE.UU. Oeste (Oregón). Las copias de seguridad replicadas se conservan de acuerdo con el período de retención de copias de seguridad establecido.

```
aws rds stop-db-instance-automated-backups-replication \ 
     --region us-west-2 \ 
     --source-db-instance-arn "arn:aws:rds:us-east-1:123456789012:db:new-orcl-db"
```

```
{ 
     "DBInstanceAutomatedBackup": { 
         "DBInstanceArn": "arn:aws:rds:us-east-1:123456789012:db:new-orcl-db", 
         "DbiResourceId": "db-JKIB2GFQ5RV7REPLZA4EXAMPLE", 
         "Region": "us-east-1", 
         "DBInstanceIdentifier": "new-orcl-db", 
         "RestoreWindow": { 
              "EarliestTime": "2020-12-04T23:13:21.030Z", 
              "LatestTime": "2020-12-07T19:59:57Z"
```

```
 }, 
         "AllocatedStorage": 20, 
          "Status": "replicating", 
          "Port": 1521, 
          "InstanceCreateTime": "2020-12-04T15:28:31Z", 
         "MasterUsername": "admin", 
          "Engine": "oracle-se2", 
          "EngineVersion": "12.1.0.2.v21", 
          "LicenseModel": "bring-your-own-license", 
          "OptionGroupName": "default:oracle-se2-12-1", 
          "Encrypted": false, 
          "StorageType": "gp2", 
          "IAMDatabaseAuthenticationEnabled": false, 
          "BackupRetentionPeriod": 7, 
          "DBInstanceAutomatedBackupsArn": "arn:aws:rds:us-west-2:123456789012:auto-
backup:ab-jkib2gfq5rv7replzadausbrktni2bn4example" 
     }
}
```
Para obtener más información, consulte [Detener la replicación automática de copias](https://docs.aws.amazon.com/AmazonRDS/latest/UserGuide/USER_ReplicateBackups.html#AutomatedBackups.StopReplicating) de seguridad en la Guía del usuario de Amazon RDS.

• Para obtener más información sobre la API, consulte [StopDbInstanceAutomatedBackupsReplicationl](https://awscli.amazonaws.com/v2/documentation/api/latest/reference/rds/stop-db-instance-automated-backups-replication.html)a Referencia de AWS CLI comandos.

## **stop-db-instance**

En el siguiente ejemplo de código, se muestra cómo usar stop-db-instance.

AWS CLI

Para detener una instancia de base de datos

El siguiente stop-db-instance ejemplo detiene la instancia de base de datos especificada.

```
aws rds stop-db-instance \ 
     --db-instance-identifier test-instance
```

```
{ 
     "DBInstance": { 
          "DBInstanceStatus": "stopping",
```

```
 ...some output truncated... 
     }
}
```
• Para obtener más información sobre la API, consulte [StopDbInstance](https://awscli.amazonaws.com/v2/documentation/api/latest/reference/rds/stop-db-instance.html)la Referencia de AWS CLI comandos.

#### **switchover-blue-green-deployment**

En el siguiente ejemplo de código, se muestra cómo usar switchover-blue-greendeployment.

AWS CLI

Ejemplo 1: Para cambiar una implementación azul a verde para una instancia de base de datos de RDS

El siguiente switchover-blue-green-deployment ejemplo promueve el entorno ecológico especificado como nuevo entorno de producción.

```
aws rds switchover-blue-green-deployment \ 
     --blue-green-deployment-identifier bgd-wi89nwzglccsfake \ 
     --switchover-timeout 300
```

```
{ 
     "BlueGreenDeployment": { 
         "BlueGreenDeploymentIdentifier": "bgd-v53303651eexfake", 
         "BlueGreenDeploymentName": "bgd-cli-test-instance", 
         "Source": "arn:aws:rds:us-east-1:123456789012:db:my-db-instance", 
         "Target": "arn:aws:rds:us-east-1:123456789012:db:my-db-instance-green-
blhi1e", 
         "SwitchoverDetails": [ 
             { 
                  "SourceMember": "arn:aws:rds:us-east-1:123456789012:db:my-db-
instance", 
                  "TargetMember": "arn:aws:rds:us-east-1:123456789012:db:my-db-
instance-green-blhi1e", 
                  "Status": "AVAILABLE" 
             }, 
\{\hspace{.1cm} \}
```

```
 "SourceMember": "arn:aws:rds:us-east-1:123456789012:db:my-db-
instance-replica-1", 
                  "TargetMember": "arn:aws:rds:us-east-1:123456789012:db:my-db-
instance-replica-1-green-k5fv7u", 
                  "Status": "AVAILABLE" 
              }, 
              { 
                  "SourceMember": "arn:aws:rds:us-east-1:123456789012:db:my-db-
instance-replica-2", 
                  "TargetMember": "arn:aws:rds:us-east-1:123456789012:db:my-db-
instance-replica-2-green-ggsh8m", 
                  "Status": "AVAILABLE" 
             }, 
\{\hspace{.1cm} \} "SourceMember": "arn:aws:rds:us-east-1:123456789012:db:my-db-
instance-replica-3", 
                  "TargetMember": "arn:aws:rds:us-east-1:123456789012:db:my-db-
instance-replica-3-green-o2vwm0", 
                  "Status": "AVAILABLE" 
 } 
         ], 
         "Tasks": [ 
              { 
                  "Name": "CREATING_READ_REPLICA_OF_SOURCE", 
                  "Status": "COMPLETED" 
              }, 
\{\hspace{.1cm} \} "Name": "DB_ENGINE_VERSION_UPGRADE", 
                  "Status": "COMPLETED" 
              }, 
              { 
                  "Name": "CONFIGURE_BACKUPS", 
                  "Status": "COMPLETED" 
              }, 
\{\hspace{.1cm} \} "Name": "CREATING_TOPOLOGY_OF_SOURCE", 
                  "Status": "COMPLETED" 
             } 
         ], 
         "Status": "SWITCHOVER_IN_PROGRESS", 
         "CreateTime": "2022-02-25T22:33:22.225000+00:00" 
     }
}
```
Para obtener más información, consulte [Cambiar una implementación azul/verde](https://docs.aws.amazon.com/AmazonRDS/latest/UserGuide/blue-green-deployments-switching.html) en la Guía del usuario de Amazon RDS.

Ejemplo 2: Promover una implementación azul/verde para un clúster de base de datos Aurora MySQL

El siguiente switchover-blue-green-deployment ejemplo promueve el entorno ecológico especificado como nuevo entorno de producción.

```
aws rds switchover-blue-green-deployment \ 
     --blue-green-deployment-identifier bgd-wi89nwzglccsfake \ 
     --switchover-timeout 300
```

```
{ 
     "BlueGreenDeployment": { 
         "BlueGreenDeploymentIdentifier": "bgd-wi89nwzglccsfake", 
         "BlueGreenDeploymentName": "my-blue-green-deployment", 
         "Source": "arn:aws:rds:us-east-1:123456789012:cluster:my-aurora-mysql-
cluster", 
         "Target": "arn:aws:rds:us-east-1:123456789012:cluster:my-aurora-mysql-
cluster-green-3ud8z6", 
         "SwitchoverDetails": [ 
\{\hspace{.1cm} \} "SourceMember": "arn:aws:rds:us-east-1:123456789012:cluster:my-
aurora-mysql-cluster", 
                  "TargetMember": "arn:aws:rds:us-east-1:123456789012:cluster:my-
aurora-mysql-cluster-green-3ud8z6", 
                  "Status": "AVAILABLE" 
             }, 
             { 
                  "SourceMember": "arn:aws:rds:us-east-1:123456789012:db:my-aurora-
mysql-cluster-1", 
                  "TargetMember": "arn:aws:rds:us-east-1:123456789012:db:my-aurora-
mysql-cluster-1-green-bvxc73", 
                  "Status": "AVAILABLE" 
             }, 
             { 
                  "SourceMember": "arn:aws:rds:us-east-1:123456789012:db:my-aurora-
mysql-cluster-2", 
                  "TargetMember": "arn:aws:rds:us-east-1:123456789012:db:my-aurora-
mysql-cluster-2-green-7wc4ie",
```

```
 "Status": "AVAILABLE" 
              }, 
\{\hspace{.1cm} \} "SourceMember": "arn:aws:rds:us-east-1:123456789012:db:my-aurora-
mysql-cluster-3", 
                  "TargetMember": "arn:aws:rds:us-east-1:123456789012:db:my-aurora-
mysql-cluster-3-green-p4xxkz", 
                  "Status": "AVAILABLE" 
              }, 
\{\hspace{.1cm} \} "SourceMember": "arn:aws:rds:us-east-1:123456789012:cluster-
endpoint:my-excluded-member-endpoint", 
                  "TargetMember": "arn:aws:rds:us-east-1:123456789012:cluster-
endpoint:my-excluded-member-endpoint-green-np1ikl", 
                  "Status": "AVAILABLE" 
              }, 
\{\hspace{.1cm} \} "SourceMember": "arn:aws:rds:us-east-1:123456789012:cluster-
endpoint:my-reader-endpoint", 
                  "TargetMember": "arn:aws:rds:us-east-1:123456789012:cluster-
endpoint:my-reader-endpoint-green-miszlf", 
                  "Status": "AVAILABLE" 
 } 
         ], 
         "Tasks": [ 
             { 
                  "Name": "CREATING_READ_REPLICA_OF_SOURCE", 
                  "Status": "COMPLETED" 
              }, 
              { 
                  "Name": "DB_ENGINE_VERSION_UPGRADE", 
                  "Status": "COMPLETED" 
              }, 
              { 
                  "Name": "CREATE_DB_INSTANCES_FOR_CLUSTER", 
                  "Status": "COMPLETED" 
              }, 
              { 
                  "Name": "CREATE_CUSTOM_ENDPOINTS", 
                  "Status": "COMPLETED" 
             } 
         ], 
         "Status": "SWITCHOVER_IN_PROGRESS", 
         "CreateTime": "2022-02-25T22:38:49.522000+00:00"
```
Acciones y escenarios 5403

}

}

Para obtener más información, consulte [Cambiar una implementación azul/verde](https://docs.aws.amazon.com/AmazonRDS/latest/AuroraUserGuide/blue-green-deployments-switching.html) en la Guía del usuario de Amazon Aurora.

• Para obtener más información sobre la API, consulte la Referencia [SwitchoverBlueGreenDeployment](https://awscli.amazonaws.com/v2/documentation/api/latest/reference/rds/switchover-blue-green-deployment.html)de AWS CLI comandos.

# Ejemplos de Amazon RDS Data Service que utilizan AWS CLI

Los siguientes ejemplos de código muestran cómo realizar acciones e implementar escenarios comunes mediante Amazon RDS Data Service. AWS Command Line Interface

Las acciones son extractos de código de programas más grandes y deben ejecutarse en contexto. Mientras las acciones muestran cómo llamar a las funciones de servicio individuales, es posible ver las acciones en contexto en los escenarios relacionados y en los ejemplos entre servicios.

Los escenarios son ejemplos de código que muestran cómo llevar a cabo una tarea específica llamando a varias funciones dentro del mismo servicio.

Cada ejemplo incluye un enlace a GitHub, donde puede encontrar instrucciones sobre cómo configurar y ejecutar el código en su contexto.

Temas

• [Acciones](#page-381-0)

## Acciones

## **batch-execute-statement**

En el siguiente ejemplo de código, se muestra cómo usar batch-execute-statement.

## AWS CLI

Para ejecutar una sentencia SQL por lotes

El siguiente batch-execute-statement ejemplo ejecuta una sentencia SQL por lotes sobre una matriz de datos con un conjunto de parámetros.

```
aws rds-data batch-execute-statement \
```

```
--resource-arn "arn:aws:rds:us-west-2:123456789012:cluster:mydbcluster" \
    --database "mydb" \ 
    --secret-arn "arn:aws:secretsmanager:us-west-2:123456789012:secret:mysecret" \ 
    --sql "insert into mytable values (:id, :val)" \ 
    --parameter-sets "[[{\"name\": \"id\", \"value\": {\"longValue\": 1}},{\"name\": 
 \"val\", \"value\": {\"stringValue\": \"ValueOne\"}}], 
       [\{\{\}'$name\}': \{'"id\", \{'"value\}': \{\}'$longValue\": 2\}, \{\{'"name\}': \{'"val\", \"value\": {\"stringValue\": \"ValueTwo\"}}], 
       [\{\n\}'name\": \"id\", \"value\": {\n\}' longValue\": 3}},{\n\}'name\": \"val{\n\}',
 \"value\": {\"stringValue\": \"ValueThree\"}}]]"
```
Este comando no genera ninguna salida.

Para obtener más información, consulte la sección de [Uso de la API de datos para Aurora](https://docs.aws.amazon.com/AmazonRDS/latest/AuroraUserGuide/data-api.html)  [Serverless](https://docs.aws.amazon.com/AmazonRDS/latest/AuroraUserGuide/data-api.html) en la Guía del usuario de Amazon RDS.

• Para obtener más información sobre la API, consulte [BatchExecuteStatementl](https://awscli.amazonaws.com/v2/documentation/api/latest/reference/rds-data/batch-execute-statement.html)a Referencia de AWS CLI comandos.

### **begin-transaction**

En el siguiente ejemplo de código, se muestra cómo usar begin-transaction.

#### AWS CLI

Para iniciar una transacción de SQL

En el siguiente begin-transaction ejemplo, se inicia una transacción de SQL.

```
aws rds-data begin-transaction \ 
    --resource-arn "arn:aws:rds:us-west-2:123456789012:cluster:mydbcluster" \
     --database "mydb" \ 
     --secret-arn "arn:aws:secretsmanager:us-west-2:123456789012:secret:mysecret"
```
Salida:

```
{ 
     "transactionId": "ABC1234567890xyz"
}
```
Para obtener más información, consulte la sección de [Uso de la API de datos para Aurora](https://docs.aws.amazon.com/AmazonRDS/latest/AuroraUserGuide/data-api.html)  [Serverless](https://docs.aws.amazon.com/AmazonRDS/latest/AuroraUserGuide/data-api.html) en la Guía del usuario de Amazon RDS.

• Para obtener información sobre la API, consulte [BeginTransaction](https://awscli.amazonaws.com/v2/documentation/api/latest/reference/rds-data/begin-transaction.html)la Referencia de AWS CLI comandos.

## **commit-transaction**

En el siguiente ejemplo de código, se muestra cómo usar commit-transaction.

AWS CLI

Para confirmar una transacción de SQL

El siguiente commit-transaction ejemplo finaliza la transacción de SQL especificada y confirma los cambios que haya realizado como parte de ella.

```
aws rds-data commit-transaction \ 
    --resource-arn "arn:aws:rds:us-west-2:123456789012:cluster:mydbcluster" \
     --secret-arn "arn:aws:secretsmanager:us-west-2:123456789012:secret:mysecret" \ 
     --transaction-id "ABC1234567890xyz"
```
Salida:

```
{ 
     "transactionStatus": "Transaction Committed"
}
```
Para obtener más información, consulte la sección de [Uso de la API de datos para Aurora](https://docs.aws.amazon.com/AmazonRDS/latest/AuroraUserGuide/data-api.html)  [Serverless](https://docs.aws.amazon.com/AmazonRDS/latest/AuroraUserGuide/data-api.html) en la Guía del usuario de Amazon RDS.

• Para obtener más información sobre la API, consulte [CommitTransactionl](https://awscli.amazonaws.com/v2/documentation/api/latest/reference/rds-data/commit-transaction.html)a Referencia de AWS CLI comandos.

### **execute-statement**

En el siguiente ejemplo de código, se muestra cómo usar execute-statement.

AWS CLI

Ejemplo 1: Ejecución de una instrucción SQL que forma parte de una transacción

En el siguiente ejemplo de execute-statement se ejecuta una instrucción SQL que forma parte de una transacción.

```
aws rds-data execute-statement \ 
    --resource-arn "arn:aws:rds:us-west-2:123456789012:cluster:mydbcluster" \
     --database "mydb" \ 
    --secret-arn "arn:aws:secretsmanager:us-west-2:123456789012:secret:mysecret" \
     --sql "update mytable set quantity=5 where id=201" \ 
     --transaction-id "ABC1234567890xyz"
```
Salida:

```
\{ "numberOfRecordsUpdated": 1
}
```
Ejemplo 2: Ejecución de una instrucción SQL con parámetros

En el siguiente ejemplo de execute-statement se ejecuta una instrucción SQL con parámetros.

```
aws rds-data execute-statement \ 
    --resource-arn "arn:aws:rds:us-east-1:123456789012:cluster:mydbcluster" \
     --database "mydb" \ 
    --secret-arn "arn:aws:secretsmanager:us-east-1:123456789012:secret:mysecret" \
    --sql "insert into mytable values (:id, :val)" \setminus--parameters "[{\"name\": \"id\", \"value\": {\"longValue\": 1}}, {\"name\":
  \"val\", \"value\": {\"stringValue\": \"value1\"}}]"
```
Salida:

```
{ 
     "numberOfRecordsUpdated": 1
}
```
Para obtener más información, consulte la sección de [Uso de la API de datos para Aurora](https://docs.aws.amazon.com/AmazonRDS/latest/AuroraUserGuide/data-api.html)  [Serverless](https://docs.aws.amazon.com/AmazonRDS/latest/AuroraUserGuide/data-api.html) en la Guía del usuario de Amazon RDS.

• Para obtener más información sobre la API, consulte [ExecuteStatementl](https://awscli.amazonaws.com/v2/documentation/api/latest/reference/rds-data/execute-statement.html)a Referencia de AWS CLI comandos.

## **rollback-transaction**

En el siguiente ejemplo de código, se muestra cómo usar rollback-transaction.

## AWS CLI

Para revertir una transacción de SQL

El siguiente rollback-transaction ejemplo revierte la transacción SQL especificada.

```
aws rds-data rollback-transaction \ 
    --resource-arn "arn:aws:rds:us-west-2:123456789012:cluster:mydbcluster" \
    --secret-arn "arn:aws:secretsmanager:us-west-2:123456789012:secret:mysecret" \
     --transaction-id "ABC1234567890xyz"
```
Salida:

```
{ 
     "transactionStatus": "Rollback Complete"
}
```
Para obtener más información, consulte la sección de [Uso de la API de datos para Aurora](https://docs.aws.amazon.com/AmazonRDS/latest/AuroraUserGuide/data-api.html)  [Serverless](https://docs.aws.amazon.com/AmazonRDS/latest/AuroraUserGuide/data-api.html) en la Guía del usuario de Amazon RDS.

• Para obtener más información sobre la API, consulte [RollbackTransactionl](https://awscli.amazonaws.com/v2/documentation/api/latest/reference/rds-data/rollback-transaction.html)a Referencia de AWS CLI comandos.

# Ejemplos de Amazon RDS Performance Insights utilizando AWS CLI

Los siguientes ejemplos de código muestran cómo realizar acciones e implementar escenarios comunes mediante Amazon RDS Performance Insights. AWS Command Line Interface

Las acciones son extractos de código de programas más grandes y deben ejecutarse en contexto. Mientras las acciones muestran cómo llamar a las funciones de servicio individuales, es posible ver las acciones en contexto en los escenarios relacionados y en los ejemplos entre servicios.

Los escenarios son ejemplos de código que muestran cómo llevar a cabo una tarea específica llamando a varias funciones dentro del mismo servicio.

Cada ejemplo incluye un enlace a GitHub, donde puede encontrar instrucciones sobre cómo configurar y ejecutar el código en su contexto.

### Temas

**[Acciones](#page-381-0)** 

#### Acciones

## **describe-dimension-keys**

En el siguiente ejemplo de código, se muestra cómo usar describe-dimension-keys.

AWS CLI

Para describir las claves de dimensión

En este ejemplo se solicitan los nombres de todos los eventos de espera. Los datos se resumen por nombre del evento y los valores agregados de esos eventos durante el período de tiempo especificado.

Comando:

```
aws pi describe-dimension-keys --service-type RDS --identifier db-
LKCGOBK26374TPTDFXOIWVCPPM --start-time 1527026400 --end-time 1527080400 --metric 
  db.load.avg --group-by '{"Group":"db.wait_event"}'
```

```
{ 
     "AlignedEndTime": 1.5270804E9, 
     "AlignedStartTime": 1.5270264E9, 
     "Keys": [ 
         { 
              "Dimensions": {"db.wait_event.name": "wait/synch/mutex/innodb/
aurora_lock_thread_slot_futex"}, 
              "Total": 0.05906906851195666 
         }, 
         { 
              "Dimensions": {"db.wait_event.name": "wait/io/aurora_redo_log_flush"}, 
              "Total": 0.015824722186149193 
         }, 
         { 
              "Dimensions": {"db.wait_event.name": "CPU"}, 
              "Total": 0.008014396230265477 
         }, 
         { 
              "Dimensions": {"db.wait_event.name": "wait/io/
aurora_respond_to_client"},
```

```
 "Total": 0.0036361612526204477 
         }, 
          { 
              "Dimensions": {"db.wait_event.name": "wait/io/table/sql/handler"}, 
              "Total": 0.0019108398419382965 
         }, 
         { 
              "Dimensions": {"db.wait_event.name": "wait/synch/cond/mysys/
my_thread_var::suspend"}, 
              "Total": 8.533847837782684E-4 
         }, 
         { 
              "Dimensions": {"db.wait_event.name": "wait/io/file/csv/data"}, 
              "Total": 6.864181956477376E-4 
         }, 
          { 
              "Dimensions": {"db.wait_event.name": "Unknown"}, 
              "Total": 3.895887056379051E-4 
         }, 
          { 
              "Dimensions": {"db.wait_event.name": "wait/synch/mutex/sql/
FILE_AS_TABLE::LOCK_shim_lists"}, 
              "Total": 3.710368625122906E-5 
         }, 
          { 
              "Dimensions": {"db.wait_event.name": "wait/lock/table/sql/handler"}, 
              "Total": 0 
         } 
     ]
}
```
• Para obtener más información sobre la API, consulte [DescribeDimensionKeysl](https://awscli.amazonaws.com/v2/documentation/api/latest/reference/pi/describe-dimension-keys.html)a Referencia de AWS CLI comandos.

### **get-resource-metrics**

En el siguiente ejemplo de código, se muestra cómo usar get-resource-metrics.

AWS CLI

Para obtener métricas de recursos

En este ejemplo, se solicitan puntos de datos para el grupo de dimensiones db.wait\_event y para la dimensión db.wait event.name dentro de ese grupo. En la respuesta, los puntos de datos relevantes se agrupan por la dimensión solicitada (db.wait\_event.name).

Comando:

```
aws pi get-resource-metrics --service-type RDS --identifier db-
LKCGOBK26374TPTDFXOIWVCPPM --start-time 1527026400 --end-time 1527080400 --period-
in-seconds 300 --metric db.load.avg --metric-queries file://metric-queries.json
```
Los argumentos de se almacenan en un archivo --metric-queries JSON,. metricqueries.json A continuación, se muestra el contenido de ese archivo:

```
\Gamma { 
           "Metric": "db.load.avg", 
           "GroupBy": { 
                "Group":"db.wait_event" 
           } 
      }
]
```

```
{ 
     "AlignedEndTime": 1.5270804E9, 
     "AlignedStartTime": 1.5270264E9, 
     "Identifier": "db-LKCGOBK26374TPTDFXOIWVCPPM", 
     "MetricList": [ 
         { 
              "Key": { 
                  "Metric": "db.load.avg" 
              }, 
              "DataPoints": [ 
\overline{a} "Timestamp": 1527026700.0, 
                       "Value": 1.3533333333333333 
                  }, 
\overline{a} "Timestamp": 1527027000.0, 
                      "Value": 0.88
```

```
 }, 
                  <...remaining output omitted...> 
 ] 
         }, 
        \mathcal{L} "Key": { 
                  "Metric": "db.load.avg", 
                  "Dimensions": { 
                      "db.wait_event.name": "wait/synch/mutex/innodb/
aurora_lock_thread_slot_futex" 
 } 
             }, 
              "DataPoints": [ 
\overline{a} "Timestamp": 1527026700.0, 
                      "Value": 0.8566666666666667 
                  }, 
\overline{a} "Timestamp": 1527027000.0, 
                      "Value": 0.8633333333333333 
                  }, 
                  <...remaining output omitted...> 
             ], 
         }, 
              <...remaining output omitted...> 
    \mathbf{I}}
```
• Para obtener más información sobre la API, consulte [GetResourceMetrics](https://awscli.amazonaws.com/v2/documentation/api/latest/reference/pi/get-resource-metrics.html)la Referencia de AWS CLI comandos.

# Ejemplos de Amazon Redshift que utilizan AWS CLI

Los siguientes ejemplos de código muestran cómo realizar acciones e implementar escenarios comunes AWS Command Line Interface mediante Amazon Redshift.

Las acciones son extractos de código de programas más grandes y deben ejecutarse en contexto. Mientras las acciones muestran cómo llamar a las funciones de servicio individuales, es posible ver las acciones en contexto en los escenarios relacionados y en los ejemplos entre servicios.

Los escenarios son ejemplos de código que muestran cómo llevar a cabo una tarea específica llamando a varias funciones dentro del mismo servicio.

Cada ejemplo incluye un enlace a GitHub, donde puede encontrar instrucciones sobre cómo configurar y ejecutar el código en su contexto.

Temas

• [Acciones](#page-381-0)

Acciones

#### **accept-reserved-node-exchange**

En el siguiente ejemplo de código, se muestra cómo usar accept-reserved-node-exchange.

AWS CLI

Para aceptar el intercambio de nodos reservados

El siguiente accept-reserved-node-exchange ejemplo acepta el intercambio de un nodo reservado DC1 por un nodo reservado DC2.

```
aws redshift accept-reserved-node-exchange / 
     --reserved-node-id 12345678-12ab-12a1-1a2a-12ab-12a12EXAMPLE / 
     --target-reserved-node-offering-id 12345678-12ab-12a1-1a2a-12ab-12a12EXAMPLE
```

```
{ 
     "ExchangedReservedNode": { 
          "ReservedNodeId": "12345678-12ab-12a1-1a2a-12ab-12a12EXAMPLE", 
          "ReservedNodeOfferingId": "12345678-12ab-12a1-1a2a-12ab-12a12EXAMPLE", 
          "NodeType": "dc2.large", 
          "StartTime": "2019-12-06T21:17:26Z", 
          "Duration": 31536000, 
          "FixedPrice": 0.0, 
          "UsagePrice": 0.0, 
          "CurrencyCode": "USD", 
          "NodeCount": 1, 
          "State": "exchanging", 
          "OfferingType": "All Upfront", 
          "RecurringCharges": [ 
\{\hspace{.1cm} \} "RecurringChargeAmount": 0.0,
```

```
 "RecurringChargeFrequency": "Hourly" 
 } 
         ], 
         "ReservedNodeOfferingType": "Regular" 
     }
}
```
Para obtener más información, consulte [Actualización de nodos reservados con la AWS CLI en la](https://docs.aws.amazon.com/redshift/latest/mgmt/purchase-reserved-node-offering-console.html) Guía de administración de clústeres de Amazon Redshift.

• Para obtener más información sobre la API, consulte [AcceptReservedNodeExchangel](https://awscli.amazonaws.com/v2/documentation/api/latest/reference/redshift/accept-reserved-node-exchange.html)a Referencia de AWS CLI comandos.

## **authorize-cluster-security-group-ingress**

En el siguiente ejemplo de código, se muestra cómo usar authorize-cluster-securitygroup-ingress.

### AWS CLI

El GroupThis ejemplo de autorización de acceso a un sistema de seguridad de EC2 autoriza el acceso a un grupo de seguridad de Amazon EC2.Comando:

```
aws redshift authorize-cluster-security-group-ingress --cluster-security-group-name 
  mysecuritygroup --ec2-security-group-name myec2securitygroup --ec2-security-group-
owner-id 123445677890
```
Autorización del acceso a un rango de CIDREste ejemplo autoriza el acceso a un rango de CIDR.Comando:

```
aws redshift authorize-cluster-security-group-ingress --cluster-security-group-name 
 mysecuritygroup --cidrip 192.168.100.100/32
```
• Para obtener más información sobre la API, consulte la Referencia de comandos. [AuthorizeClusterSecurityGroupIngressA](https://awscli.amazonaws.com/v2/documentation/api/latest/reference/redshift/authorize-cluster-security-group-ingress.html)WS CLI

### **authorize-snapshot-access**

En el siguiente ejemplo de código, se muestra cómo usar authorize-snapshot-access.

## AWS CLI

Autorizar la restauración de una AWS cuenta: un SnapshotThis ejemplo autoriza a la AWS cuenta 444455556666 a restaurar la instantáneamy-snapshot-id. De forma predeterminada, la salida es en JSON format.Command:

```
aws redshift authorize-snapshot-access --snapshot-id my-snapshot-id --account-with-
restore-access 444455556666
```
Resultado:

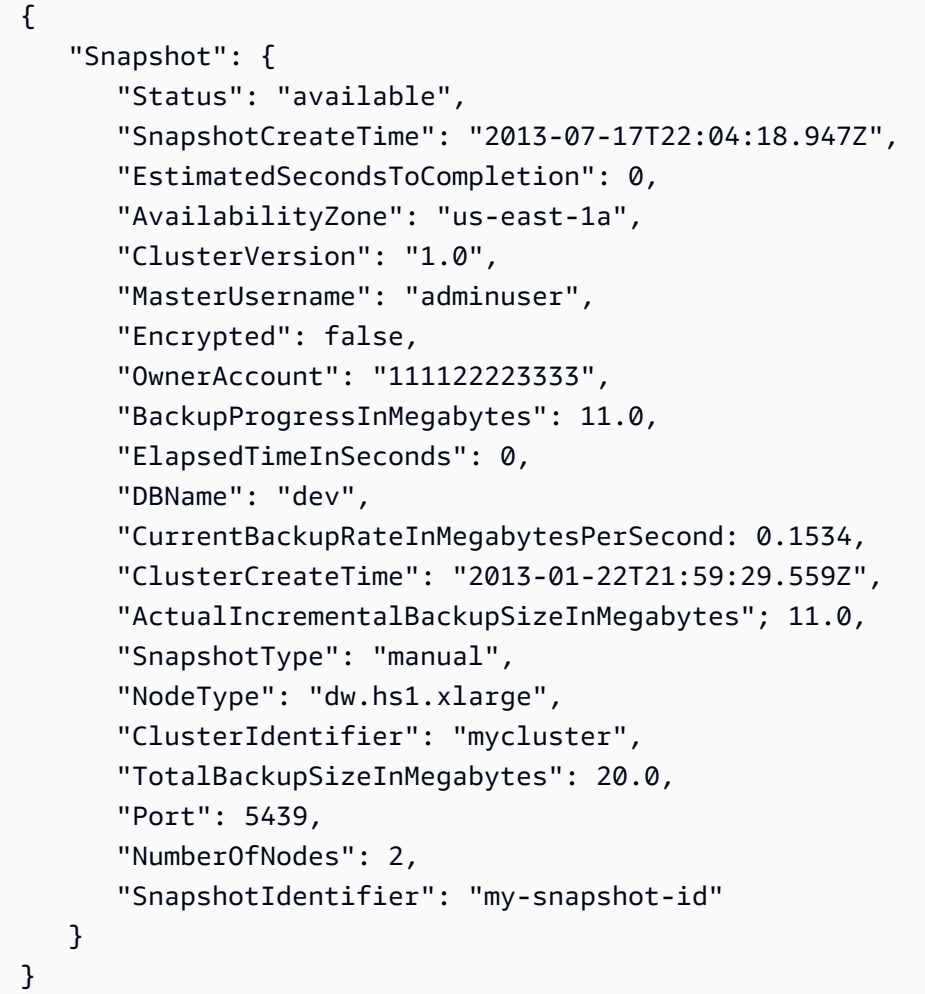

• Para obtener más información sobre la API, consulte [AuthorizeSnapshotAccessl](https://awscli.amazonaws.com/v2/documentation/api/latest/reference/redshift/authorize-snapshot-access.html)a Referencia de AWS CLI comandos.

# **batch-delete-cluster-snapshots**

En el siguiente ejemplo de código, se muestra cómo usar batch-delete-cluster-snapshots.

## AWS CLI

Para eliminar un conjunto de instantáneas de un clúster

En el siguiente batch-delete-cluster-snapshots ejemplo, se elimina un conjunto de instantáneas de clústeres manuales.

```
aws redshift batch-delete-cluster-snapshots \ 
         --identifiers SnapshotIdentifier=mycluster-2019-11-06-14-12 
  SnapshotIdentifier=mycluster-2019-11-06-14-20
```
Salida:

```
{ 
     "Resources": [ 
          "mycluster-2019-11-06-14-12", 
          "mycluster-2019-11-06-14-20" 
     ]
}
```
Para obtener más información, consulte [Amazon Redshift Snapshots](https://docs.aws.amazon.com/redshift/latest/mgmt/working-with-snapshots.html) en la Guía de administración de clústeres de Amazon Redshift.

• Para obtener más información sobre la API, consulte la Referencia de [BatchDeleteClusterSnapshotsc](https://awscli.amazonaws.com/v2/documentation/api/latest/reference/redshift/batch-delete-cluster-snapshots.html)omandos AWS CLI .

# **batch-modify-cluster-snapshots**

En el siguiente ejemplo de código, se muestra cómo usar batch-modify-cluster-snapshots.

AWS CLI

Para modificar un conjunto de instantáneas de un clúster

El siguiente batch-modify-cluster-snapshots ejemplo modifica la configuración de un conjunto de instantáneas de clúster.

```
aws redshift batch-modify-cluster-snapshots \
```

```
 --snapshot-identifier-list mycluster-2019-11-06-16-31 mycluster-2019-11-06-16-32 
\setminus --manual-snapshot-retention-period 30
```
## Salida:

```
{ 
     "Resources": [ 
          "mycluster-2019-11-06-16-31", 
          "mycluster-2019-11-06-16-32" 
     ], 
     "Errors": [], 
     "ResponseMetadata": { 
          "RequestId": "12345678-12ab-12a1-1a2a-12ab-12a12EXAMPLE", 
          "HTTPStatusCode": 200, 
          "HTTPHeaders": { 
                   "x-amzn-requestid": "12345678-12ab-12a1-1a2a-12ab-12a12EXAMPLE, 
                   "content-type": "text/xml", 
                  "content-length": "480", 
                   "date": "Sat, 07 Dec 2019 00:36:09 GMT", 
                  "connection": "keep-alive" 
         }, 
          "RetryAttempts": 0 
     }
}
```
Para obtener más información, consulte [Amazon Redshift Snapshots](https://docs.aws.amazon.com/redshift/latest/mgmt/working-with-snapshots.html) en la Guía de administración de clústeres de Amazon Redshift.

• Para obtener más información sobre la API, consulte la Referencia de [BatchModifyClusterSnapshotsc](https://awscli.amazonaws.com/v2/documentation/api/latest/reference/redshift/batch-modify-cluster-snapshots.html)omandos AWS CLI .

## **cancel-resize**

En el siguiente ejemplo de código, se muestra cómo usar cancel-resize.

## AWS CLI

Para cancelar el cambio de tamaño de un clúster

El siguiente cancel-resize ejemplo cancela una operación de cambio de tamaño clásica de un clúster.

```
aws redshift cancel-resize \ 
     --cluster-identifier mycluster
```
## Salida:

```
{ 
     "TargetNodeType": "dc2.large", 
     "TargetNumberOfNodes": 2, 
     "TargetClusterType": "multi-node", 
     "Status": "CANCELLING", 
     "ResizeType": "ClassicResize", 
     "TargetEncryptionType": "NONE"
}
```
Para obtener más información, consulte Cambiar [el tamaño de los clústeres en Amazon Redshift](https://docs.aws.amazon.com/redshift/latest/mgmt/rs-resize-tutorial.html) en la Guía de administración de clústeres de Amazon Redshift.

• Para obtener más información sobre la API, consulte la Referencia [CancelResized](https://awscli.amazonaws.com/v2/documentation/api/latest/reference/redshift/cancel-resize.html)e AWS CLI comandos.

#### **copy-cluster-snapshot**

En el siguiente ejemplo de código, se muestra cómo usar copy-cluster-snapshot.

AWS CLI

El VersionsThis ejemplo Obtener una descripción de todo el clúster devuelve una descripción de todas las versiones del clúster. De forma predeterminada, la salida es en JSON format.Command:

```
aws redshift copy-cluster-snapshot --source-snapshot-identifier 
  cm:examplecluster-2013-01-22-19-27-58 --target-snapshot-identifier my-saved-
snapshot-copy
```

```
{ 
    "Snapshot": { 
       "Status": "available", 
       "SnapshotCreateTime": "2013-01-22T19:27:58.931Z", 
       "AvailabilityZone": "us-east-1c", 
       "ClusterVersion": "1.0",
```

```
 "MasterUsername": "adminuser", 
       "DBName": "dev", 
       "ClusterCreateTime": "2013-01-22T19:23:59.368Z", 
       "SnapshotType": "manual", 
       "NodeType": "dw.hs1.xlarge", 
       "ClusterIdentifier": "examplecluster", 
       "Port": 5439, 
       "NumberOfNodes": "2", 
       "SnapshotIdentifier": "my-saved-snapshot-copy" 
    }, 
    "ResponseMetadata": { 
       "RequestId": "3b279691-64e3-11e2-bec0-17624ad140dd" 
    }
}
```
• Para obtener más información sobre la API, consulte [CopyClusterSnapshotl](https://awscli.amazonaws.com/v2/documentation/api/latest/reference/redshift/copy-cluster-snapshot.html)a Referencia de AWS CLI comandos.

### **create-cluster-parameter-group**

En el siguiente ejemplo de código, se muestra cómo usar create-cluster-parameter-group.

AWS CLI

El GroupThis ejemplo de creación de un parámetro de clúster crea un nuevo grupo de parámetros de clúster. Comando:

```
aws redshift create-cluster-parameter-group --parameter-group-name 
  myclusterparametergroup --parameter-group-family redshift-1.0 --description "My 
  first cluster parameter group"
```

```
{ 
    "ClusterParameterGroup": { 
       "ParameterGroupFamily": "redshift-1.0", 
       "Description": "My first cluster parameter group", 
       "ParameterGroupName": "myclusterparametergroup" 
    }, 
    "ResponseMetadata": { 
       "RequestId": "739448f0-64cc-11e2-8f7d-3b939af52818" 
    }
```
}

• Para obtener más información sobre la API, consulte la Referencia [CreateClusterParameterGroup](https://awscli.amazonaws.com/v2/documentation/api/latest/reference/redshift/create-cluster-parameter-group.html)de AWS CLI comandos.

#### **create-cluster-security-group**

En el siguiente ejemplo de código, se muestra cómo usar create-cluster-security-group.

## AWS CLI

Al crear un GroupThis ejemplo de seguridad de clúster, se crea un nuevo grupo de seguridad de clúster. De forma predeterminada, la salida es en JSON format.Command:

```
aws redshift create-cluster-security-group --cluster-security-group-name 
  mysecuritygroup --description "This is my cluster security group"
```
Resultado:

```
{ 
    "create_cluster_security_group_response": { 
      "create cluster security group result": {
           "cluster_security_group": { 
              "description": "This is my cluster security group", 
              "owner_id": "300454760768", 
              "cluster_security_group_name": "mysecuritygroup", 
              "ec2_security_groups": \[], 
              "ip_ranges": \[] 
          } 
       }, 
       "response_metadata": { 
           "request_id": "5df486a0-343a-11e2-b0d8-d15d0ef48549" 
       } 
    }
}
```
También puede obtener la misma información en formato de texto mediante la opción --output text. Comando:

```
--output text option.Command:
```
option.Command:

aws redshift create-cluster-security-group --cluster-security-group-name mysecuritygroup --description "This is my cluster security group" --output text

Resultado:

```
This is my cluster security group 300454760768 mysecuritygroup
a0c0bfab-343a-11e2-95d2-c3dc9fe8ab57
```
• Para obtener más información sobre la API, consulte [CreateClusterSecurityGroupl](https://awscli.amazonaws.com/v2/documentation/api/latest/reference/redshift/create-cluster-security-group.html)a Referencia de AWS CLI comandos.

#### **create-cluster-snapshot**

En el siguiente ejemplo de código, se muestra cómo usar create-cluster-snapshot.

AWS CLI

El SnapshotThis ejemplo de creación de un clúster crea una nueva instantánea del clúster. De forma predeterminada, la salida es en JSON format.Command:

```
aws redshift create-cluster-snapshot --cluster-identifier mycluster --snapshot-
identifier my-snapshot-id
```

```
{ 
    "Snapshot": { 
       "Status": "creating", 
       "SnapshotCreateTime": "2013-01-22T22:20:33.548Z", 
       "AvailabilityZone": "us-east-1a", 
       "ClusterVersion": "1.0", 
       "MasterUsername": "adminuser", 
       "DBName": "dev", 
       "ClusterCreateTime": "2013-01-22T21:59:29.559Z", 
       "SnapshotType": "manual", 
       "NodeType": "dw.hs1.xlarge", 
       "ClusterIdentifier": "mycluster", 
       "Port": 5439, 
       "NumberOfNodes": "2", 
       "SnapshotIdentifier": "my-snapshot-id" 
    },
```

```
 "ResponseMetadata": { 
       "RequestId": "f024d1a5-64e1-11e2-88c5-53eb05787dfb" 
    }
}
```
• Para obtener más información sobre la API, consulte [CreateClusterSnapshotl](https://awscli.amazonaws.com/v2/documentation/api/latest/reference/redshift/create-cluster-snapshot.html)a Referencia de AWS CLI comandos.

#### **create-cluster-subnet-group**

En el siguiente ejemplo de código, se muestra cómo usar create-cluster-subnet-group.

AWS CLI

El GroupThis ejemplo de creación de una subred de clúster crea un nuevo grupo de subredes de clúster.Comando:

```
aws redshift create-cluster-subnet-group --cluster-subnet-group-name mysubnetgroup 
  --description "My subnet group" --subnet-ids subnet-763fdd1c
```

```
{ 
    "ClusterSubnetGroup": { 
       "Subnets": [ 
           { 
              "SubnetStatus": "Active", 
              "SubnetIdentifier": "subnet-763fdd1c", 
              "SubnetAvailabilityZone": { 
                  "Name": "us-east-1a" 
              } 
           } ], 
       "VpcId": "vpc-7e3fdd14", 
       "SubnetGroupStatus": "Complete", 
       "Description": "My subnet group", 
       "ClusterSubnetGroupName": "mysubnetgroup" 
    }, 
    "ResponseMetadata": { 
       "RequestId": "500b8ce2-698f-11e2-9790-fd67517fb6fd" 
    }
}
```
• Para obtener más información sobre la API, consulte [CreateClusterSubnetGroup](https://awscli.amazonaws.com/v2/documentation/api/latest/reference/redshift/create-cluster-subnet-group.html)la Referencia de comandos.AWS CLI

## **create-cluster**

En el siguiente ejemplo de código, se muestra cómo usar create-cluster.

AWS CLI

El ParametersThis ejemplo Crear un clúster con un mínimo crea un clúster con un conjunto mínimo de parámetros. De forma predeterminada, la salida es en JSON format.Command:

```
aws redshift create-cluster --node-type dw.hs1.xlarge --number-of-nodes 2 --master-
username adminuser --master-user-password TopSecret1 --cluster-identifier mycluster
```

```
{ 
    "Cluster": { 
       "NodeType": "dw.hs1.xlarge", 
       "ClusterVersion": "1.0", 
       "PubliclyAccessible": "true", 
       "MasterUsername": "adminuser", 
       "ClusterParameterGroups": [ 
           { 
              "ParameterApplyStatus": "in-sync", 
              "ParameterGroupName": "default.redshift-1.0" 
          } ], 
       "ClusterSecurityGroups": [ 
           { 
              "Status": "active", 
              "ClusterSecurityGroupName": "default" 
           } ], 
       "AllowVersionUpgrade": true, 
       "VpcSecurityGroups": \[], 
       "PreferredMaintenanceWindow": "sat:03:30-sat:04:00", 
       "AutomatedSnapshotRetentionPeriod": 1, 
       "ClusterStatus": "creating", 
       "ClusterIdentifier": "mycluster", 
       "DBName": "dev", 
       "NumberOfNodes": 2, 
       "PendingModifiedValues": {
```

```
 "MasterUserPassword": "\****" 
        } 
    }, 
    "ResponseMetadata": { 
        "RequestId": "7cf4bcfc-64dd-11e2-bea9-49e0ce183f07" 
    }
}
```
• Para obtener más información sobre la API, consulte [CreateClusterl](https://awscli.amazonaws.com/v2/documentation/api/latest/reference/redshift/create-cluster.html)a Referencia de AWS CLI comandos.

### **create-event-subscription**

En el siguiente ejemplo de código, se muestra cómo usar create-event-subscription.

AWS CLI

Para crear una suscripción de notificaciones para un evento

En el siguiente create-event-subscription ejemplo, se crea una suscripción a notificaciones de eventos.

```
aws redshift create-event-subscription \ 
     --subscription-name mysubscription \ 
    --sns-topic-arn arn:aws:sns:us-west-2:123456789012:MySNStopic \
     --source-type cluster \ 
     --source-ids mycluster
```
Salida:

{

```
 "EventSubscription": { 
 "CustomerAwsId": "123456789012", 
 "CustSubscriptionId": "mysubscription", 
 "SnsTopicArn": "arn:aws:sns:us-west-2:123456789012:MySNStopic", 
 "Status": "active", 
 "SubscriptionCreationTime": "2019-12-09T20:05:19.365Z", 
 "SourceType": "cluster", 
 "SourceIdsList": [ 
     "mycluster" 
 ], 
 "EventCategoriesList": [],
```

```
 "Severity": "INFO", 
           "Enabled": true, 
           "Tags": [] 
     }
}
```
Para obtener más información, consulte [Suscripción a las notificaciones de eventos de Amazon](https://docs.aws.amazon.com/redshift/latest/mgmt/working-with-event-notifications.html)  [Redshift](https://docs.aws.amazon.com/redshift/latest/mgmt/working-with-event-notifications.html) en la Guía de administración de clústeres de Amazon Redshift.

• Para obtener más información sobre la API, consulte la Referencia de [CreateEventSubscriptionc](https://awscli.amazonaws.com/v2/documentation/api/latest/reference/redshift/create-event-subscription.html)omandos AWS CLI .

# **create-hsm-client-certificate**

En el siguiente ejemplo de código, se muestra cómo usar create-hsm-client-certificate.

## AWS CLI

Para crear un certificado de cliente de HSM

El siguiente create-hsm-client-certificate ejemplo genera un certificado de cliente HSM que un clúster puede usar para conectarse a un HSM.

```
aws redshift create-hsm-client-certificate \ 
     --hsm-client-certificate-identifier myhsmclientcert
```
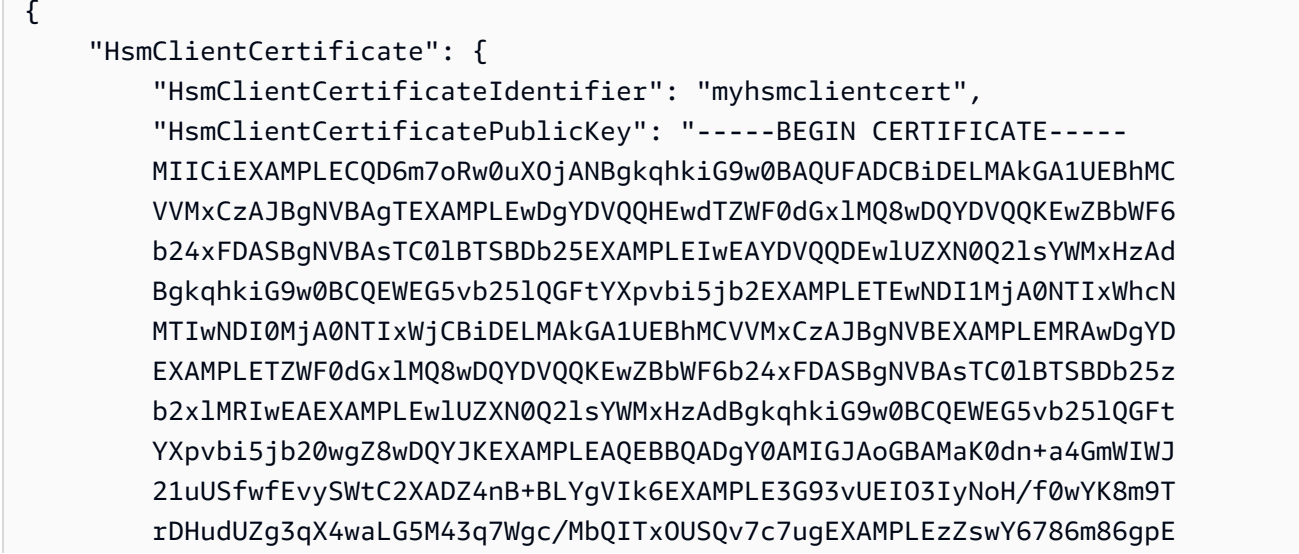

```
 Ibb3OhjZnzcvQAaRHhdlQWIMm2nrAgMBAAEwDQYJKoZIhvcNAQEEXAMPLEEAtCu4 
         nUhVVxYUEXAMPLEh8Mg9q6q+auNKyExzyLwaxlAoo7TJHidbtS4J5iNmZgXL0Fkb 
         FFBjvSfpJIlJ00zbhNYS5f6GEXAMPLEl0ZxBHjJnyp378OD8uTs7fLvjx79LjSTb 
         NYiytVbZPQUQ5Yaxu2jXnimvw3rEXAMPLE=-----END CERTIFICATE-----\n", 
     "Tags": [] 
     }
}
```
Para obtener más información, consulte la [referencia de permisos de la API de Amazon Redshift](https://docs.aws.amazon.com/redshift/latest/mgmt/redshift-policy-resources.resource-permissions.html) en la Guía de administración de clústeres de Amazon Redshift.

• Para obtener más información sobre la API, consulte la Referencia [CreateHsmClientCertificate](https://awscli.amazonaws.com/v2/documentation/api/latest/reference/redshift/create-hsm-client-certificate.html)de AWS CLI comandos.

# **create-hsm-configuration**

En el siguiente ejemplo de código, se muestra cómo usar create-hsm-configuration.

## AWS CLI

Para crear una configuración de HSM

El siguiente create-hsm-configuration ejemplo crea la configuración de HSM especificada que contiene la información necesaria para que un clúster almacene y utilice las claves de cifrado de la base de datos en un módulo de seguridad de hardware (HSM).

```
aws redshift create-hsm-configuration / 
     --hsm-configuration-identifier myhsmconnection 
     --description "My HSM connection" 
     --hsm-ip-address 192.0.2.09 
     --hsm-partition-name myhsmpartition / 
     --hsm-partition-password A1b2c3d4 /
```
--hsm-server-public-certificate myhsmclientcert

```
{ 
     "HsmConfiguration": { 
          "HsmConfigurationIdentifier": "myhsmconnection", 
          "Description": "My HSM connection", 
          "HsmIpAddress": "192.0.2.09", 
          "HsmPartitionName": "myhsmpartition",
```

```
 "Tags": [] 
 }
```
• Para obtener más información sobre la API, consulte la Referencia [CreateHsmConfigurationd](https://awscli.amazonaws.com/v2/documentation/api/latest/reference/redshift/create-hsm-configuration.html)e AWS CLI comandos.

#### **create-snapshot-copy-grant**

En el siguiente ejemplo de código, se muestra cómo usar create-snapshot-copy-grant.

AWS CLI

}

Para crear una copia instantánea, conceda

En el siguiente create-snapshot-copy-grant ejemplo, se crea una concesión de copia instantánea y se cifran las instantáneas copiadas en una región de destino AWS .

aws redshift create-snapshot-copy-grant \ --snapshot-copy-grant-name mysnapshotcopygrantname

Salida:

```
{ 
     "SnapshotCopyGrant": { 
          "SnapshotCopyGrantName": "mysnapshotcopygrantname", 
          "KmsKeyId": "arn:aws:kms:us-west-2:123456789012:key/
bPxRfih3yCo8nvbEXAMPLEKEY", 
          "Tags": [] 
     }
}
```
Para obtener más información, consulte el [cifrado de bases de datos de Amazon Redshift](https://docs.aws.amazon.com/redshift/latest/mgmt/working-with-db-encryption.html) en la Guía de administración de clústeres de Amazon Redshift.

• Para obtener más información sobre la API, consulte la Referencia [CreateSnapshotCopyGrantd](https://awscli.amazonaws.com/v2/documentation/api/latest/reference/redshift/create-snapshot-copy-grant.html)e AWS CLI comandos.

#### **create-snapshot-schedule**

En el siguiente ejemplo de código, se muestra cómo usar create-snapshot-schedule.
## AWS CLI

Para crear un cronograma de instantáneas

En el siguiente create-snapshot-schedule ejemplo, se crea una programación de instantáneas con la descripción especificada y una frecuencia de cada 12 horas.

```
aws redshift create-snapshot-schedule \ 
     --schedule-definitions "rate(12 hours)" \ 
     --schedule-identifier mysnapshotschedule \ 
     --schedule-description "My schedule description"
```
Salida:

```
{ 
     "ScheduleDefinitions": [ 
          "rate(12 hours)" 
     ], 
     "ScheduleIdentifier": "mysnapshotschedule", 
     "ScheduleDescription": "My schedule description", 
     "Tags": []
}
```
Para obtener más información, consulte [Automated Snapshot Schedules](https://docs.aws.amazon.com/redshift/latest/mgmt/working-with-snapshots.html#automated-snapshot-schedules) en la Guía de administración de clústeres de Amazon Redshift.

• Para obtener más información sobre la API, consulte [CreateSnapshotSchedulel](https://awscli.amazonaws.com/v2/documentation/api/latest/reference/redshift/create-snapshot-schedule.html)a Referencia de AWS CLI comandos.

### **create-tags**

En el siguiente ejemplo de código, se muestra cómo usar create-tags.

AWS CLI

Para crear etiquetas para un clúster

En el siguiente create-tags ejemplo, se agrega el par clave/valor de etiqueta especificado al clúster especificado.

```
aws redshift create-tags \
```

```
 --resource-name arn:aws:redshift:us-west-2:123456789012:cluster:mycluster \ 
 --tags "Key"="mytags","Value"="tag1"
```
Este comando no produce ninguna salida.

Para obtener más información, consulte [Etiquetado de recursos en Amazon Redshift en](https://docs.aws.amazon.com/redshift/latest/mgmt/amazon-redshift-tagging.html) la Guía de administración de clústeres de Amazon Redshift.

• Para obtener más información sobre la API, consulte la Referencia de [CreateTags](https://awscli.amazonaws.com/v2/documentation/api/latest/reference/redshift/create-tags.html)comandos AWS CLI .

#### **delete-cluster-parameter-group**

En el siguiente ejemplo de código, se muestra cómo usar delete-cluster-parameter-group.

AWS CLI

El GroupThis ejemplo de eliminar un parámetro de clúster elimina un grupo de parámetros de clúster.Comando:

```
aws redshift delete-cluster-parameter-group --parameter-group-name 
  myclusterparametergroup
```
• Para obtener más información sobre la API, consulte la Referencia de [DeleteClusterParameterGroupc](https://awscli.amazonaws.com/v2/documentation/api/latest/reference/redshift/delete-cluster-parameter-group.html)omandos AWS CLI .

### **delete-cluster-security-group**

En el siguiente ejemplo de código, se muestra cómo usar delete-cluster-security-group.

### AWS CLI

En el GroupThis ejemplo de Eliminar un clúster de seguridad, se elimina un grupo de seguridad de clúster.Comando:

```
aws redshift delete-cluster-security-group --cluster-security-group-name 
  mysecuritygroup
```
• Para obtener más información sobre la API, consulte la Referencia de [DeleteClusterSecurityGroup](https://awscli.amazonaws.com/v2/documentation/api/latest/reference/redshift/delete-cluster-security-group.html)comandos AWS CLI .

## **delete-cluster-snapshot**

En el siguiente ejemplo de código, se muestra cómo usar delete-cluster-snapshot.

AWS CLI

En el SnapshotThis ejemplo de eliminar un clúster, se elimina una instantánea de un clúster. Comando:

```
aws redshift delete-cluster-snapshot --snapshot-identifier my-snapshot-id
```
• Para obtener más información sobre la API, consulte [DeleteClusterSnapshot](https://awscli.amazonaws.com/v2/documentation/api/latest/reference/redshift/delete-cluster-snapshot.html)la Referencia de comandos.AWS CLI

## **delete-cluster-subnet-group**

En el siguiente ejemplo de código, se muestra cómo usar delete-cluster-subnet-group.

AWS CLI

El GroupThis ejemplo de eliminar una subred de clúster elimina un grupo de subredes de clúster.Comando:

aws redshift delete-cluster-subnet-group --cluster-subnet-group-name mysubnetgroup

Resultado:

```
{ 
    "ResponseMetadata": { 
       "RequestId": "253fbffd-6993-11e2-bc3a-47431073908a" 
    }
}
```
• Para obtener más información sobre la API, consulta la Referencia de comandos. [DeleteClusterSubnetGroup](https://awscli.amazonaws.com/v2/documentation/api/latest/reference/redshift/delete-cluster-subnet-group.html)AWS CLI

# **delete-cluster**

En el siguiente ejemplo de código, se muestra cómo usar delete-cluster.

## AWS CLI

El SnapshotThis ejemplo de eliminar un clúster sin un clúster final elimina un clúster, lo que obliga a eliminar los datos para que no se cree una instantánea final del clúster. Comando:

```
aws redshift delete-cluster --cluster-identifier mycluster --skip-final-cluster-
snapshot
```
El SnapshotThis ejemplo Eliminar un clúster y permitir un clúster final elimina un clúster, pero especifica una instantánea final del clúster.Comando:

```
aws redshift delete-cluster --cluster-identifier mycluster --final-cluster-snapshot-
identifier myfinalsnapshot
```
• Para obtener más información sobre la API, consulte [DeleteClusterl](https://awscli.amazonaws.com/v2/documentation/api/latest/reference/redshift/delete-cluster.html)a Referencia de comandos.AWS CLI

## **delete-event-subscription**

En el siguiente ejemplo de código, se muestra cómo usar delete-event-subscription.

AWS CLI

Para eliminar la suscripción a un evento

En el siguiente delete-event-subscription ejemplo, se elimina la suscripción de notificaciones de eventos especificada.

aws redshift delete-event-subscription \ --subscription-name mysubscription

Este comando no produce ninguna salida.

Para obtener más información, consulte [Suscripción a las notificaciones de eventos de Amazon](https://docs.aws.amazon.com/redshift/latest/mgmt/working-with-event-notifications.html)  [Redshift](https://docs.aws.amazon.com/redshift/latest/mgmt/working-with-event-notifications.html) en la Guía de administración de clústeres de Amazon Redshift.

• Para obtener más información sobre la API, consulte la Referencia de [DeleteEventSubscription](https://awscli.amazonaws.com/v2/documentation/api/latest/reference/redshift/delete-event-subscription.html)comandos AWS CLI .

# **delete-hsm-client-certificate**

En el siguiente ejemplo de código, se muestra cómo usar delete-hsm-client-certificate.

AWS CLI

Para eliminar el certificado de cliente de HSM

En el siguiente delete-hsm-client-certificate ejemplo, se elimina un certificado de cliente de HSM.

```
aws redshift delete-hsm-client-certificate \ 
     --hsm-client-certificate-identifier myhsmclientcert
```
Este comando no produce ninguna salida.

Para obtener más información, consulte la [referencia de permisos de la API de Amazon Redshift](https://docs.aws.amazon.com/redshift/latest/mgmt/redshift-policy-resources.resource-permissions.html) en la Guía de administración de clústeres de Amazon Redshift.

• Para obtener más información sobre la API, consulte la Referencia [DeleteHsmClientCertificated](https://awscli.amazonaws.com/v2/documentation/api/latest/reference/redshift/delete-hsm-client-certificate.html)e AWS CLI comandos.

# **delete-hsm-configuration**

En el siguiente ejemplo de código, se muestra cómo usar delete-hsm-configuration.

AWS CLI

Para eliminar una configuración de HSM

En el siguiente delete-hsm-configuration ejemplo, se elimina la configuración de HSM especificada de la cuenta actual. AWS

```
aws redshift delete-hsm-configuration / 
     --hsm-configuration-identifier myhsmconnection
```
Este comando no produce ninguna salida.

• Para obtener más información sobre la API, consulte la Referencia [DeleteHsmConfigurationd](https://awscli.amazonaws.com/v2/documentation/api/latest/reference/redshift/delete-hsm-configuration.html)e AWS CLI comandos.

# **delete-scheduled-action**

En el siguiente ejemplo de código, se muestra cómo usar delete-scheduled-action.

AWS CLI

Para eliminar una acción programada

En el siguiente delete-scheduled-action ejemplo, se elimina la acción programada especificada.

```
aws redshift delete-scheduled-action \ 
     --scheduled-action-name myscheduledaction
```
Este comando no produce ninguna salida.

• Para obtener más información sobre la API, consulte [DeleteScheduledActionl](https://awscli.amazonaws.com/v2/documentation/api/latest/reference/redshift/delete-scheduled-action.html)a Referencia de AWS CLI comandos.

## **delete-snapshot-copy-grant**

En el siguiente ejemplo de código, se muestra cómo usar delete-snapshot-copy-grant.

AWS CLI

Para eliminar una instantánea, copie, conceda

En el siguiente delete-snapshot-copy-grant ejemplo, se elimina la autorización de copia instantánea especificada.

aws redshift delete-snapshot-copy-grant \ --snapshot-copy-grant-name mysnapshotcopygrantname

Este comando no produce ninguna salida.

Para obtener más información, consulte el [cifrado de bases de datos de Amazon Redshift](https://docs.aws.amazon.com/redshift/latest/mgmt/working-with-db-encryption.html) en la Guía de administración de clústeres de Amazon Redshift.

• Para obtener más información sobre la API, consulte la Referencia [DeleteSnapshotCopyGrant](https://awscli.amazonaws.com/v2/documentation/api/latest/reference/redshift/delete-snapshot-copy-grant.html)de AWS CLI comandos.

# **delete-snapshot-schedule**

En el siguiente ejemplo de código, se muestra cómo usar delete-snapshot-schedule.

AWS CLI

Para eliminar la programación de instantáneas

En el siguiente delete-snapshot-schedule ejemplo, se elimina la programación de instantáneas especificada. Debe desasociar los clústeres antes de eliminar la programación.

aws redshift delete-snapshot-schedule \ --schedule-identifier mysnapshotschedule

Este comando no produce ninguna salida.

Para obtener más información, consulte [Automated Snapshot Schedules](https://docs.aws.amazon.com/redshift/latest/mgmt/working-with-snapshots.html#automated-snapshot-schedules) en la Guía de administración de clústeres de Amazon Redshift.

• Para obtener más información sobre la API, consulte [DeleteSnapshotSchedule](https://awscli.amazonaws.com/v2/documentation/api/latest/reference/redshift/delete-snapshot-schedule.html)la Referencia de AWS CLI comandos.

### **delete-tags**

En el siguiente ejemplo de código, se muestra cómo usar delete-tags.

### AWS CLI

Para eliminar etiquetas de un clúster

En el siguiente delete-tags ejemplo, se eliminan las etiquetas con los nombres de clave especificados del clúster especificado.

```
aws redshift delete-tags \ 
    --resource-name arn:aws:redshift:us-west-2:123456789012:cluster:mycluster \
     --tag-keys "clustertagkey" "clustertagvalue"
```
Este comando no produce ninguna salida.

Para obtener más información, consulte [Etiquetado de recursos en Amazon Redshift en](https://docs.aws.amazon.com/redshift/latest/mgmt/amazon-redshift-tagging.html) la Guía de administración de clústeres de Amazon Redshift.

• Para obtener más información sobre la API, consulte la Referencia de [DeleteTagsc](https://awscli.amazonaws.com/v2/documentation/api/latest/reference/redshift/delete-tags.html)omandos AWS CLI .

## **describe-account-attributes**

En el siguiente ejemplo de código, se muestra cómo usar describe-account-attributes.

### AWS CLI

Para describir los atributos de una AWS cuenta

En el siguiente describe-account-attributes ejemplo, se muestran los atributos asociados a la AWS cuenta que realiza la llamada.

aws redshift describe-account-attributes

Salida:

```
{ 
     "AccountAttributes": [ 
         { 
             "AttributeName": "max-defer-maintenance-duration", 
             "AttributeValues": [ 
\overline{a} "AttributeValue": "45" 
 } 
 ] 
        } 
   \mathbf{I}}
```
• Para obtener más información sobre la API, consulte [DescribeAccountAttributes](https://awscli.amazonaws.com/v2/documentation/api/latest/reference/redshift/describe-account-attributes.html)la Referencia de AWS CLI comandos.

### **describe-cluster-db-revisions**

En el siguiente ejemplo de código, se muestra cómo usar describe-cluster-db-revisions.

AWS CLI

Para describir las revisiones de la base de datos de un clúster

El siguiente describe-cluster-db-revisions ejemplo muestra los detalles de una matriz de ClusterDbRevision objetos para el clúster especificado.

```
aws redshift describe-cluster-db-revisions \ 
     --cluster-identifier mycluster
```
Salida:

```
{ 
     "ClusterDbRevisions": [ 
          { 
              "ClusterIdentifier": "mycluster", 
              "CurrentDatabaseRevision": "11420", 
              "DatabaseRevisionReleaseDate": "2019-11-22T16:43:49.597Z", 
              "RevisionTargets": [] 
          } 
     ]
}
```
• Para obtener más información sobre la API, consulte [DescribeClusterDbRevisionsl](https://awscli.amazonaws.com/v2/documentation/api/latest/reference/redshift/describe-cluster-db-revisions.html)a Referencia de AWS CLI comandos.

# **describe-cluster-parameter-groups**

En el siguiente ejemplo de código, se muestra cómo usar describe-cluster-parametergroups.

AWS CLI

El GroupsThis ejemplo Obtener una descripción de todos los parámetros del clúster devuelve una descripción de todos los grupos de parámetros del clúster de la cuenta, con los encabezados de las columnas. De forma predeterminada, la salida es en JSON format.Command:

```
aws redshift describe-cluster-parameter-groups
```

```
{ 
    "ParameterGroups": [ 
        { 
           "ParameterGroupFamily": "redshift-1.0",
```

```
 "Description": "My first cluster parameter group", 
           "ParameterGroupName": "myclusterparametergroup" 
       } ], 
    "ResponseMetadata": { 
       "RequestId": "8ceb8f6f-64cc-11e2-bea9-49e0ce183f07" 
    }
}
```
También puede obtener la misma información en formato de texto mediante la opción --output text. Comando:

--output text option.Command:

option.Command:

```
aws redshift describe-cluster-parameter-groups --output text
```
Resultado:

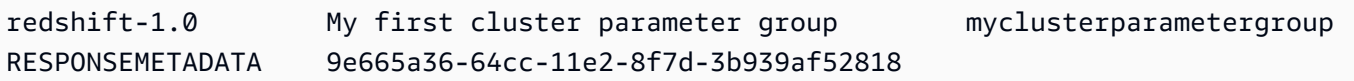

• Para obtener más información sobre la API, consulta [DescribeClusterParameterGroupsl](https://awscli.amazonaws.com/v2/documentation/api/latest/reference/redshift/describe-cluster-parameter-groups.html)a Referencia de AWS CLI comandos.

### **describe-cluster-parameters**

En el siguiente ejemplo de código, se muestra cómo usar describe-cluster-parameters.

## AWS CLI

Recuperar los parámetros de un GroupThis ejemplo de parámetro de clúster especificado recupera los parámetros del grupo de parámetros mencionado. De forma predeterminada, la salida es en JSON format Command:

```
aws redshift describe-cluster-parameters --parameter-group-name 
  myclusterparametergroup
```
### Resultado:

{

```
 "Parameters": [ 
       { 
           "Description": "Sets the display format for date and time values.", 
           "DataType": "string", 
           "IsModifiable": true, 
           "Source": "engine-default", 
           "ParameterValue": "ISO, MDY", 
           "ParameterName": "datestyle" 
       }, 
       { 
           "Description": "Sets the number of digits displayed for floating-point 
  values", 
           "DataType": "integer", 
           "IsModifiable": true, 
           "AllowedValues": "-15-2", 
           "Source": "engine-default", 
           "ParameterValue": "0", 
           "ParameterName": "extra_float_digits" 
       }, 
       (...remaining output omitted...) 
    ]
}
```
También puede obtener la misma información en formato de texto mediante la opción --output text. Comando:

```
--output text option.Command:
```
option.Command:

```
aws redshift describe-cluster-parameters --parameter-group-name 
 myclusterparametergroup --output text
```

```
RESPONSEMETADATA cdac40aa-64cc-11e2-9e70-918437dd236d
Sets the display format for date and time values. string True engine-default 
 ISO, MDY datestyle
Sets the number of digits displayed for floating-point values integer True
 -15-2 engine-default 0 extra_float_digits
This parameter applies a user-defined label to a group of queries that are run 
 during the same session.. string True engine-default default query_group
```
require ssl for all databaseconnections boolean True true,false enginedefault false require ssl Sets the schema search order for names that are not schema-qualified. string True engine-default \$user, public search\_path Aborts any statement that takes over the specified number of milliseconds. integer True engine-default 0 statement timeout wlm json configuration string True engine-default \[{"query\_concurrency":5}] wlm\_json\_configuration

• Para obtener más información sobre la API, consulte [DescribeClusterParameters](https://awscli.amazonaws.com/v2/documentation/api/latest/reference/redshift/describe-cluster-parameters.html)la Referencia de AWS CLI comandos.

## **describe-cluster-security-groups**

En el siguiente ejemplo de código, se muestra cómo usar describe-cluster-securitygroups.

AWS CLI

El GroupsThis ejemplo Obtener una descripción de toda la seguridad del clúster devuelve una descripción de todos los grupos de seguridad del clúster de la cuenta. De forma predeterminada, la salida es en JSON format.Command:

aws redshift describe-cluster-security-groups

```
{ 
    "ClusterSecurityGroups": [ 
       { 
          "OwnerId": "100447751468", 
          "Description": "default", 
          "ClusterSecurityGroupName": "default", 
          "EC2SecurityGroups": \[], 
          "IPRanges": [ 
             { 
                 "Status": "authorized", 
                 "CIDRIP": "0.0.0.0/0" 
 } 
 ] 
       },
```

```
 { 
           "OwnerId": "100447751468", 
           "Description": "This is my cluster security group", 
           "ClusterSecurityGroupName": "mysecuritygroup", 
           "EC2SecurityGroups": \[], 
           "IPRanges": \[] 
       }, 
       (...remaining output omitted...) 
    ]
}
```
• Para obtener más información sobre la API, consulte [DescribeClusterSecurityGroupsl](https://awscli.amazonaws.com/v2/documentation/api/latest/reference/redshift/describe-cluster-security-groups.html)a Referencia de AWS CLI comandos.

# **describe-cluster-snapshots**

En el siguiente ejemplo de código, se muestra cómo usar describe-cluster-snapshots.

### AWS CLI

El SnapshotsThis ejemplo Obtener una descripción de todo el clúster devuelve una descripción de todas las instantáneas del clúster de la cuenta. De forma predeterminada, la salida es en JSON format.Command:

```
aws redshift describe-cluster-snapshots
```

```
\{ "Snapshots": [ 
       { 
           "Status": "available", 
           "SnapshotCreateTime": "2013-07-17T22:02:22.852Z", 
           "EstimatedSecondsToCompletion": -1, 
           "AvailabilityZone": "us-east-1a", 
           "ClusterVersion": "1.0", 
           "MasterUsername": "adminuser", 
           "Encrypted": false, 
           "OwnerAccount": "111122223333", 
           "BackupProgressInMegabytes": 20.0, 
           "ElapsedTimeInSeconds": 0, 
           "DBName": "dev",
```

```
 "CurrentBackupRateInMegabytesPerSecond: 0.0, 
       "ClusterCreateTime": "2013-01-22T21:59:29.559Z", 
       "ActualIncrementalBackupSizeInMegabytes"; 20.0 
       "SnapshotType": "automated", 
       "NodeType": "dw.hs1.xlarge", 
       "ClusterIdentifier": "mycluster", 
       "Port": 5439, 
       "TotalBackupSizeInMegabytes": 20.0, 
       "NumberOfNodes": "2", 
       "SnapshotIdentifier": "cm:mycluster-2013-01-22-22-04-18" 
    }, 
    { 
       "EstimatedSecondsToCompletion": 0, 
       "OwnerAccount": "111122223333", 
       "CurrentBackupRateInMegabytesPerSecond: 0.1534, 
       "ActualIncrementalBackupSizeInMegabytes"; 11.0, 
       "NumberOfNodes": "2", 
       "Status": "available", 
       "ClusterVersion": "1.0", 
       "MasterUsername": "adminuser", 
       "AccountsWithRestoreAccess": [ 
          { 
              "AccountID": "444455556666" 
          } ], 
       "TotalBackupSizeInMegabytes": 20.0, 
       "DBName": "dev", 
       "BackupProgressInMegabytes": 11.0, 
       "ClusterCreateTime": "2013-01-22T21:59:29.559Z", 
       "ElapsedTimeInSeconds": 0, 
       "ClusterIdentifier": "mycluster", 
       "SnapshotCreateTime": "2013-07-17T22:04:18.947Z", 
       "AvailabilityZone": "us-east-1a", 
       "NodeType": "dw.hs1.xlarge", 
       "Encrypted": false, 
       "SnapshotType": "manual", 
       "Port": 5439, 
       "SnapshotIdentifier": "my-snapshot-id" 
    } ] 
 } 
 (...remaining output omitted...)
```
• Para obtener más información sobre la API, consulte [DescribeClusterSnapshotsl](https://awscli.amazonaws.com/v2/documentation/api/latest/reference/redshift/describe-cluster-snapshots.html)a Referencia de AWS CLI comandos.

# **describe-cluster-subnet-groups**

En el siguiente ejemplo de código, se muestra cómo usar describe-cluster-subnet-groups.

AWS CLI

El GroupsThis ejemplo Obtener una descripción de toda la subred del clúster devuelve una descripción de todos los grupos de subredes del clúster. De forma predeterminada, la salida es en JSON format.Command:

```
aws redshift describe-cluster-subnet-groups
```
Resultado:

```
{ 
    "ClusterSubnetGroups": [ 
       { 
          "Subnets": [ 
\{\hspace{.1cm} \} "SubnetStatus": "Active", 
                 "SubnetIdentifier": "subnet-763fdd1c", 
                 "SubnetAvailabilityZone": { 
                    "Name": "us-east-1a" 
 } 
 } 
          ], 
          "VpcId": "vpc-7e3fdd14", 
          "SubnetGroupStatus": "Complete", 
          "Description": "My subnet group", 
          "ClusterSubnetGroupName": "mysubnetgroup" 
       } 
    ], 
    "ResponseMetadata": { 
       "RequestId": "37fa8c89-6990-11e2-8f75-ab4018764c77" 
    }
}
```
• Para obtener más información sobre la API, consulte la Referencia [DescribeClusterSubnetGroupsd](https://awscli.amazonaws.com/v2/documentation/api/latest/reference/redshift/describe-cluster-subnet-groups.html)e AWS CLI comandos.

# **describe-cluster-tracks**

En el siguiente ejemplo de código, se muestra cómo usar describe-cluster-tracks.

### AWS CLI

Para describir las pistas del clúster

En el siguiente describe-cluster-tracks ejemplo, se muestran los detalles de las pistas de mantenimiento disponibles.

```
aws redshift describe-cluster-tracks \ 
     --maintenance-track-name current
```
Salida:

```
{ 
      "MaintenanceTracks": [ 
            { 
                  "MaintenanceTrackName": "current", 
                  "DatabaseVersion": "1.0.11420", 
                  "UpdateTargets": [ 
\overline{a} "MaintenanceTrackName": "preview_features", 
                             "DatabaseVersion": "1.0.11746", 
                             "SupportedOperations": [ 
 { 
                                        "OperationName": "restore-from-cluster-snapshot" 
 } 
\sim 100 \sim 100 \sim 100 \sim 100 \sim 100 \sim 100 \sim 100 \sim 100 \sim 100 \sim 100 \sim 100 \sim 100 \sim 100 \sim 100 \sim 100 \sim 100 \sim 100 \sim 100 \sim 100 \sim 100 \sim 100 \sim 100 \sim 100 \sim 100 \sim 
                       }, 
\overline{a} "MaintenanceTrackName": "trailing", 
                             "DatabaseVersion": "1.0.11116", 
                             "SupportedOperations": [ 
 { 
                                         "OperationName": "restore-from-cluster-snapshot" 
\},
 { 
                                         "OperationName": "modify-cluster" 
 } 
\sim 100 \sim 100 \sim 100 \sim 100 \sim 100 \sim 100 \sim 100 \sim 100 \sim 100 \sim 100 \sim 100 \sim 100 \sim 100 \sim 100 \sim 100 \sim 100 \sim 100 \sim 100 \sim 100 \sim 100 \sim 100 \sim 100 \sim 100 \sim 100 \sim 
 }
```

```
 ] 
      } 
   ]
}
```
Para obtener más información, consulte [Elegir las vías de mantenimiento de clústeres](https://docs.aws.amazon.com/redshift/latest/mgmt/working-with-clusters.html#rs-mgmt-maintenance-tracks) en la Guía de administración de clústeres de Amazon Redshift.

• Para obtener más información sobre la API, consulte [DescribeClusterTracks](https://awscli.amazonaws.com/v2/documentation/api/latest/reference/redshift/describe-cluster-tracks.html)la Referencia de AWS CLI comandos.

# **describe-cluster-versions**

En el siguiente ejemplo de código, se muestra cómo usar describe-cluster-versions.

AWS CLI

El VersionsThis ejemplo Obtener una descripción de todo el clúster devuelve una descripción de todas las versiones del clúster. De forma predeterminada, la salida es en JSON format.Command:

aws redshift describe-cluster-versions

Resultado:

```
{ 
    "ClusterVersions": [ 
       { 
       "ClusterVersion": "1.0", 
       "Description": "Initial release", 
       "ClusterParameterGroupFamily": "redshift-1.0" 
       } ], 
    "ResponseMetadata": { 
       "RequestId": "16a53de3-64cc-11e2-bec0-17624ad140dd" 
    }
}
```
• Para obtener más información sobre la API, consulte [DescribeClusterVersionsl](https://awscli.amazonaws.com/v2/documentation/api/latest/reference/redshift/describe-cluster-versions.html)a Referencia de AWS CLI comandos.

# **describe-clusters**

En el siguiente ejemplo de código, se muestra cómo usar describe-clusters.

AWS CLI

El ClustersThis ejemplo Obtener una descripción de todo devuelve una descripción de todos los clústeres de la cuenta. De forma predeterminada, la salida es en JSON format.Command:

```
aws redshift describe-clusters
```

```
{ 
    "Clusters": [ 
    { 
       "NodeType": "dw.hs1.xlarge", 
       "Endpoint": { 
           "Port": 5439, 
           "Address": "mycluster.coqoarplqhsn.us-east-1.redshift.amazonaws.com" 
       }, 
       "ClusterVersion": "1.0", 
       "PubliclyAccessible": "true", 
       "MasterUsername": "adminuser", 
       "ClusterParameterGroups": [ 
           { 
              "ParameterApplyStatus": "in-sync", 
              "ParameterGroupName": "default.redshift-1.0" 
          } ], 
       "ClusterSecurityGroups": [ 
           { 
              "Status": "active", 
              "ClusterSecurityGroupName": "default" 
           } ], 
       "AllowVersionUpgrade": true, 
       "VpcSecurityGroups": \[], 
       "AvailabilityZone": "us-east-1a", 
       "ClusterCreateTime": "2013-01-22T21:59:29.559Z", 
       "PreferredMaintenanceWindow": "sat:03:30-sat:04:00", 
       "AutomatedSnapshotRetentionPeriod": 1, 
       "ClusterStatus": "available", 
       "ClusterIdentifier": "mycluster", 
       "DBName": "dev",
```

```
 "NumberOfNodes": 2, 
       "PendingModifiedValues": {} 
    } ], 
    "ResponseMetadata": { 
       "RequestId": "65b71cac-64df-11e2-8f5b-e90bd6c77476" 
    }
}
```
También puede obtener la misma información en formato de texto mediante la opción --output text. Comando:

```
--output text option.Command:
```
option.Command:

```
aws redshift describe-clusters --output text
```
Resultado:

```
dw.hs1.xlarge 1.0 true adminuser True us-east-1a 
 2013-01-22T21:59:29.559Z sat:03:30-sat:04:00 1 available 
 mycluster dev 2
ENDPOINT 5439 mycluster.coqoarplqhsn.us-east-1.redshift.amazonaws.com
in-sync default.redshift-1.0
active default
PENDINGMODIFIEDVALUES
RESPONSEMETADATA 934281a8-64df-11e2-b07c-f7fbdd006c67
```
• Para obtener más información sobre la API, consulte [DescribeClusters](https://awscli.amazonaws.com/v2/documentation/api/latest/reference/redshift/describe-clusters.html)la Referencia de AWS CLI comandos.

### **describe-default-cluster-parameters**

En el siguiente ejemplo de código, se muestra cómo usar describe-default-clusterparameters.

### AWS CLI

El ParametersThis ejemplo Obtener una descripción del clúster predeterminado devuelve una descripción de los parámetros del clúster predeterminados de la redshift-1.0 familia. De forma predeterminada, la salida es en JSON format.Command:

```
aws redshift describe-default-cluster-parameters --parameter-group-family 
  redshift-1.0
```
#### Resultado:

```
{ 
    "DefaultClusterParameters": { 
    "ParameterGroupFamily": "redshift-1.0", 
    "Parameters": [ 
       { 
           "Description": "Sets the display format for date and time values.", 
           "DataType": "string", 
           "IsModifiable": true, 
           "Source": "engine-default", 
           "ParameterValue": "ISO, MDY", 
           "ParameterName": "datestyle" 
       }, 
       { 
           "Description": "Sets the number of digits displayed for floating-point 
  values", 
           "DataType": "integer", 
           "IsModifiable": true, 
           "AllowedValues": "-15-2", 
           "Source": "engine-default", 
           "ParameterValue": "0", 
           "ParameterName": "extra_float_digits" 
       }, 
       (...remaining output omitted...) 
      \mathbb{I} }
}
```
Para ver una lista de familias de grupos de parámetros válidas, utilice el describe-clusterparameter-groups comando.

describe-cluster-parameter-groupscomando.

comando.

• Para obtener más información sobre la API, consulte [DescribeDefaultClusterParameters](https://awscli.amazonaws.com/v2/documentation/api/latest/reference/redshift/describe-default-cluster-parameters.html)la Referencia de AWS CLI comandos

## **describe-event-categories**

En el siguiente ejemplo de código, se muestra cómo usar describe-event-categories.

AWS CLI

Para describir las categorías de eventos de un clúster

En el siguiente describe-event-categories ejemplo, se muestran los detalles de las categorías de eventos de un clúster.

```
aws redshift describe-event-categories \ 
     --source-type cluster
```
Salida:

```
{ 
     "EventCategoriesMapList": [ 
         { 
             "SourceType": "cluster", 
             "Events": [ 
\overline{a} "EventId": "REDSHIFT-EVENT-2000", 
                     "EventCategories": [ 
                         "management" 
 ], 
                     "EventDescription": "Cluster <cluster name> created at <time in 
  UTC>.", 
                     "Severity": "INFO" 
                 }, 
\overline{a} "EventId": "REDSHIFT-EVENT-2001", 
                     "EventCategories": [ 
                         "management" 
 ], 
                     "EventDescription": "Cluster <cluster name> deleted at <time in 
  UTC>.", 
                     "Severity": "INFO" 
                 }, 
\overline{a} "EventId": "REDSHIFT-EVENT-3625", 
                     "EventCategories": [ 
                         "monitoring"
```

```
 ], 
                   "EventDescription": "The cluster <cluster name> can't be resumed 
  with its previous elastic network interface <ENI id>. We will allocate a new 
  elastic network interface and associate it with the cluster node.", 
                   "Severity": "INFO" 
 } 
 ] 
        } 
   \mathbf{I}}
```
• Para obtener más información sobre la API, consulte [DescribeEventCategoriesl](https://awscli.amazonaws.com/v2/documentation/api/latest/reference/redshift/describe-event-categories.html)a Referencia de AWS CLI comandos.

## **describe-event-subscriptions**

En el siguiente ejemplo de código, se muestra cómo usar describe-event-subscriptions.

AWS CLI

Para describir las suscripciones a eventos

En el siguiente describe-event-subscriptions ejemplo, se muestran las suscripciones de notificaciones de eventos de la suscripción especificada.

```
aws redshift describe-event-subscriptions \ 
     --subscription-name mysubscription
```
Salida:

```
{ 
     "EventSubscriptionsList": [ 
          { 
              "CustomerAwsId": "123456789012", 
              "CustSubscriptionId": "mysubscription", 
              "SnsTopicArn": "arn:aws:sns:us-west-2:123456789012:MySNStopic", 
              "Status": "active", 
              "SubscriptionCreationTime": "2019-12-09T21:50:21.332Z", 
              "SourceIdsList": [], 
              "EventCategoriesList": [ 
                  "management" 
              ],
```

```
 "Severity": "ERROR", 
                  "Enabled": true, 
                  "Tags": [] 
            } 
     \mathbf{I}}
```
Para obtener más información, consulte [Suscripción a las notificaciones de eventos de Amazon](https://docs.aws.amazon.com/redshift/latest/mgmt/working-with-event-notifications.html)  [Redshift](https://docs.aws.amazon.com/redshift/latest/mgmt/working-with-event-notifications.html) en la Guía de administración de clústeres de Amazon Redshift.

• Para obtener más información sobre la API, consulte la Referencia de [DescribeEventSubscriptions](https://awscli.amazonaws.com/v2/documentation/api/latest/reference/redshift/describe-event-subscriptions.html)comandos AWS CLI .

# **describe-events**

En el siguiente ejemplo de código, se muestra cómo usar describe-events.

# AWS CLI

Describa todos los eventos: este ejemplo devuelve todos los eventos. De forma predeterminada, la salida es en JSON format.Command:

aws redshift describe-events

Resultado:

```
\{ "Events": [ 
       { 
       "Date": "2013-01-22T19:17:03.640Z", 
       "SourceIdentifier": "myclusterparametergroup", 
       "Message": "Cluster parameter group myclusterparametergroup has been 
  created.", 
       "SourceType": "cluster-parameter-group" 
       } ], 
    "ResponseMetadata": { 
       "RequestId": "9f056111-64c9-11e2-9390-ff04f2c1e638" 
    }
}
```
También puede obtener la misma información en formato de texto mediante la opción --output text. Comando:

--output text option.Command:

option.Command:

aws redshift describe-events --output text

Resultado:

```
2013-01-22T19:17:03.640Z myclusterparametergroup Cluster parameter group 
myclusterparametergroup has been created. cluster-parameter-group
RESPONSEMETADATA 8e5fe765-64c9-11e2-bce3-e56f52c50e17
```
• Para obtener más información sobre la API, consulte la Referencia [DescribeEventsd](https://awscli.amazonaws.com/v2/documentation/api/latest/reference/redshift/describe-events.html)e AWS CLI comandos.

### **describe-hsm-client-certificates**

En el siguiente ejemplo de código, se muestra cómo usar describe-hsm-clientcertificates.

AWS CLI

Para describir los certificados de cliente de HSM

En el siguiente describe-hsm-client-certificates ejemplo, se muestran los detalles del certificado de cliente HSM especificado.

```
aws redshift describe-hsm-client-certificates \ 
     --hsm-client-certificate-identifier myhsmclientcert
```
Salida:

```
{ 
     "HsmClientCertificates": [ 
\overline{\mathcal{L}} "HsmClientCertificateIdentifier": "myhsmclientcert", 
         "HsmClientCertificatePublicKey": "-----BEGIN CERTIFICATE-----\ 
         EXAMPLECAfICCQD6m7oRw0uXOjANBgkqhkiG9w0BAQUFADCBiDELMAkGA1UEBhMC 
         VVMxCzAJBgNVBAEXAMPLERAwDgYDVQQHEwdTZWF0dGxlMQ8wDQYDVQQKEwZBbWF6 
         b24xFDASBgNVBAsTC0lBTSBDb25zEXAMPLEwEAYDVQQDEwlUZXN0Q2lsYWMxHzAd 
         BgkqhkiG9w0BCQEWEG5vb25lQGFtYXpvbi5jb20wHhEXAMPLEDI1MjA0EXAMPLEN
```
 EXAMPLE0MjA0NTIxWjCBiDELMAkGA1UEBhMCVVMxCzAJBgNVBAgTAldBMRAwDgYD VQQHEwdTZWF0dGEXAMPLEQYDVQQKEwZBbWF6b24xFDASBgNVBAsTC0lBTSBDb25z b2xlMRIwEAYDVQQDEwlUZXN0Q2lsEXAMPLEdBgkqhkiG9w0BCQEWEG5vb25lQGFt YXpvbi5jb20wgZ8wDQYJKoZIhvcNAQEBBQADgY0AMIEXAMPLEMaK0dn+a4GmWIWJ 21uUSfwfEvySWtC2XADZ4nB+BLYgVIk60CpiwsZ3G93vUEIO3IyNoH/f0wYK8m9T rDHudUZg3qX4waLG5M43q7Wgc/MbQITxOUSQv7c7ugFFDzQGBzZswY67EXAMPLEE EXAMPLEZnzcvQAaRHhdlQWIMm2nrAgMBAAEwDQYJKoZIhvcNAQEFBQADgYEAtCu4 nUhVVxYUntneD9EXAMPLE6q+auNKyExzyLwaxlAoo7TJHidbtS4J5iNmZgXL0Fkb FFBjvSfpJIlJ00zbhNYS5f6GuoEDEXAMPLEBHjJnyp378OD8uTs7fLvjx79LjSTb NYiytVbZPQUQ5Yaxu2jXnimvw3rEXAMPLE=-----END CERTIFICATE-----\n", "Tags": [] }  $\mathbf{I}$ 

Para obtener más información, consulte la [referencia de permisos de la API de Amazon Redshift](https://docs.aws.amazon.com/redshift/latest/mgmt/redshift-policy-resources.resource-permissions.html) en la Guía de administración de clústeres de Amazon Redshift.

• Para obtener más información sobre la API, consulte la Referencia [DescribeHsmClientCertificatesd](https://awscli.amazonaws.com/v2/documentation/api/latest/reference/redshift/describe-hsm-client-certificates.html)e AWS CLI comandos.

# **describe-hsm-configurations**

En el siguiente ejemplo de código, se muestra cómo usar describe-hsm-configurations.

AWS CLI

}

Para describir las configuraciones de HSM

En el siguiente describe-hsm-configurations ejemplo, se muestran los detalles de las configuraciones de HSM disponibles para la cuenta AWS llamante.

```
aws redshift describe-hsm-configurations / 
     --hsm-configuration-identifier myhsmconnection
```
Salida:

```
{ 
     "HsmConfigurations": [ 
          { 
              "HsmConfigurationIdentifier": "myhsmconnection", 
              "Description": "My HSM connection",
```

```
 "HsmIpAddress": "192.0.2.09", 
                "HsmPartitionName": "myhsmpartition", 
                "Tags": [] 
           } 
     \mathbf{I}}
```
• Para obtener más información sobre la API, consulte [DescribeHsmConfigurations](https://awscli.amazonaws.com/v2/documentation/api/latest/reference/redshift/describe-hsm-configurations.html)la Referencia de AWS CLI comandos.

# **describe-logging-status**

En el siguiente ejemplo de código, se muestra cómo usar describe-logging-status.

AWS CLI

Para describir el estado de registro de un clúster

En el siguiente describe-logging-status ejemplo, se muestra si la información, como las consultas y los intentos de conexión, se está registrando en un clúster.

```
aws redshift describe-logging-status \ 
     --cluster-identifier mycluster
```
Salida:

```
{ 
     "LoggingEnabled": false
}
```
Para obtener más información, consulte el [registro de auditorías de bases](https://docs.aws.amazon.com/redshift/latest/mgmt/db-auditing.html) de datos en la Guía de administración de clústeres de Amazon Redshift.

• Para obtener más información sobre la API, consulte [DescribeLoggingStatusl](https://awscli.amazonaws.com/v2/documentation/api/latest/reference/redshift/describe-logging-status.html)a Referencia de AWS CLI comandos.

# **describe-node-configuration-options**

En el siguiente ejemplo de código, se muestra cómo usar describe-node-configurationoptions.

## AWS CLI

Para describir las opciones de configuración de los nodos

En el siguiente describe-node-configuration-options ejemplo, se muestran las propiedades de las posibles configuraciones de nodos, como el tipo de nodo, el número de nodos y el uso del disco, para la instantánea del clúster especificada.

```
aws redshift describe-node-configuration-options \ 
     --action-type restore-cluster \ 
     --snapshot-identifier rs:mycluster-2019-12-09-16-42-43
```
Salida:

```
{ 
     "NodeConfigurationOptionList": [ 
         \{ "NodeType": "dc2.large", 
               "NumberOfNodes": 2, 
               "EstimatedDiskUtilizationPercent": 19.61 
          }, 
          { 
               "NodeType": "dc2.large", 
               "NumberOfNodes": 4, 
               "EstimatedDiskUtilizationPercent": 9.96 
          }, 
          { 
               "NodeType": "ds2.xlarge", 
               "NumberOfNodes": 2, 
               "EstimatedDiskUtilizationPercent": 1.53 
          }, 
          { 
               "NodeType": "ds2.xlarge", 
               "NumberOfNodes": 4, 
               "EstimatedDiskUtilizationPercent": 0.78 
          } 
    \mathbf{I}}
```
Para obtener más información, consulte [Adquisición de nodos reservados de Amazon Redshift](https://docs.aws.amazon.com/redshift/latest/mgmt/purchase-reserved-node-instance.html) en la Guía de administración de clústeres de Amazon Redshift.

• Para obtener más información sobre la API, consulte la Referencia [DescribeNodeConfigurationOptionsd](https://awscli.amazonaws.com/v2/documentation/api/latest/reference/redshift/describe-node-configuration-options.html)e AWS CLI comandos.

# **describe-orderable-cluster-options**

En el siguiente ejemplo de código, se muestra cómo usar describe-orderable-clusteroptions.

# AWS CLI

El OptionsThis ejemplo Describir todos los clústeres ordenables devuelve descripciones de todas las opciones de clústeres ordenables. De forma predeterminada, la salida es en JSON format.Command:

aws redshift describe-orderable-cluster-options

```
{ 
    "OrderableClusterOptions": [ 
       { 
           "NodeType": "dw.hs1.8xlarge", 
           "AvailabilityZones": [ 
              { "Name": "us-east-1a" }, 
              { "Name": "us-east-1b" }, 
              { "Name": "us-east-1c" } ], 
           "ClusterVersion": "1.0", 
           "ClusterType": "multi-node" 
       }, 
       { 
           "NodeType": "dw.hs1.xlarge", 
           "AvailabilityZones": [ 
              { "Name": "us-east-1a" }, 
              { "Name": "us-east-1b" }, 
              { "Name": "us-east-1c" } ], 
           "ClusterVersion": "1.0", 
           "ClusterType": "multi-node" 
       }, 
       { 
       "NodeType": "dw.hs1.xlarge", 
       "AvailabilityZones": [ 
           { "Name": "us-east-1a" },
```

```
 { "Name": "us-east-1b" }, 
           { "Name": "us-east-1c" } ], 
       "ClusterVersion": "1.0", 
       "ClusterType": "single-node" 
       } ], 
    "ResponseMetadata": { 
       "RequestId": "f6000035-64cb-11e2-9135-ff82df53a51a" 
    }
}
```
También puede obtener la misma información en formato de texto mediante la opción --output text. Comando:

```
--output text option.Command:
```
option.Command:

aws redshift describe-orderable-cluster-options --output text

Resultado:

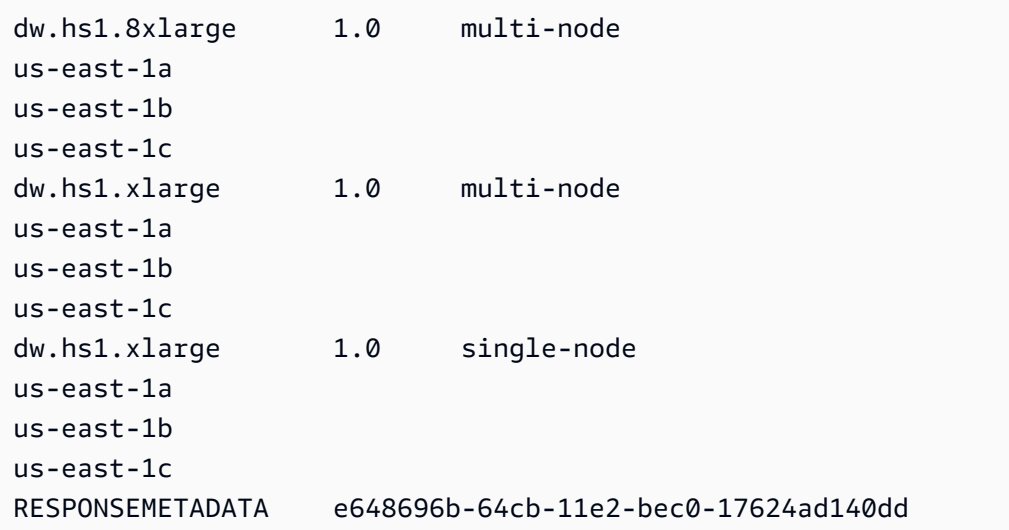

• Para obtener más información sobre la API, consulte la Referencia [DescribeOrderableClusterOptions](https://awscli.amazonaws.com/v2/documentation/api/latest/reference/redshift/describe-orderable-cluster-options.html)de AWS CLI comandos.

# **describe-reserved-node-offerings**

En el siguiente ejemplo de código, se muestra cómo usar describe-reserved-nodeofferings.

# AWS CLI

El OfferingsThis ejemplo Describe un nodo reservado muestra todas las ofertas de nodos reservados que están disponibles para su compra. Comando:

```
aws redshift describe-reserved-node-offerings
```

```
{ 
    "ReservedNodeOfferings": [ 
       { 
           "OfferingType": "Heavy Utilization", 
           "FixedPrice": "", 
           "NodeType": "dw.hs1.xlarge", 
           "UsagePrice": "", 
           "RecurringCharges": [ 
              { 
                  "RecurringChargeAmount": "", 
                 "RecurringChargeFrequency": "Hourly" 
              } ], 
           "Duration": 31536000, 
           "ReservedNodeOfferingId": "ceb6a579-cf4c-4343-be8b-d832c45ab51c" 
       }, 
       { 
           "OfferingType": "Heavy Utilization", 
           "FixedPrice": "", 
           "NodeType": "dw.hs1.8xlarge", 
           "UsagePrice": "", 
           "RecurringCharges": [ 
              { 
              "RecurringChargeAmount": "", 
              "RecurringChargeFrequency": "Hourly" 
              } ], 
           "Duration": 31536000, 
           "ReservedNodeOfferingId": "e5a2ff3b-352d-4a9c-ad7d-373c4cab5dd2" 
       }, 
       ...remaining output omitted... 
    ], 
    "ResponseMetadata": { 
       "RequestId": "8b1a1a43-75ff-11e2-9666-e142fe91ddd1" 
    }
}
```
Si desea comprar una oferta de nodo reservado, puede llamar purchase-reserved-nodeoffering utilizando una oferta válida. ReservedNodeOfferingId

purchase-reserved-node-offeringutilizando una válida ReservedNodeOfferingId.

utilizando un válido ReservedNodeOfferingId.

ReservedNodeOfferingId.

• Para obtener más información sobre la API, consulte [DescribeReservedNodeOfferingsl](https://awscli.amazonaws.com/v2/documentation/api/latest/reference/redshift/describe-reserved-node-offerings.html)a Referencia de AWS CLI comandos.

#### **describe-reserved-nodes**

En el siguiente ejemplo de código, se muestra cómo usar describe-reserved-nodes.

AWS CLI

.

El NodesThis ejemplo Describe Reserved muestra una oferta de nodo reservado que se ha comprado. Comando:

aws redshift describe-reserved-nodes

```
{ 
    "ResponseMetadata": { 
       "RequestId": "bc29ce2e-7600-11e2-9949-4b361e7420b7" 
    }, 
    "ReservedNodes": [ 
       { 
           "OfferingType": "Heavy Utilization", 
           "FixedPrice": "", 
           "NodeType": "dw.hs1.xlarge", 
           "ReservedNodeId": "1ba8e2e3-bc01-4d65-b35d-a4a3e931547e", 
           "UsagePrice": "", 
           "RecurringCharges": [ 
              { 
                 "RecurringChargeAmount": "", 
                 "RecurringChargeFrequency": "Hourly" 
              } ],
```

```
 "NodeCount": 1, 
           "State": "payment-pending", 
           "StartTime": "2013-02-13T17:08:39.051Z", 
           "Duration": 31536000, 
           "ReservedNodeOfferingId": "ceb6a579-cf4c-4343-be8b-d832c45ab51c" 
       } 
    ]
}
```
• Para obtener más información sobre la API, consulte [DescribeReservedNodes](https://awscli.amazonaws.com/v2/documentation/api/latest/reference/redshift/describe-reserved-nodes.html)la Referencia de comandos.AWS CLI

### **describe-resize**

En el siguiente ejemplo de código, se muestra cómo usar describe-resize.

AWS CLI

El ResizeThis ejemplo Describe describe el último cambio de tamaño de un clúster. La solicitud era para 3 nodos del tipo dw.hs1.8xlarge .Command:

aws redshift describe-resize --cluster-identifier mycluster

Resultado:

```
{ 
    "Status": "NONE", 
    "TargetClusterType": "multi-node", 
    "TargetNodeType": "dw.hs1.8xlarge", 
    "ResponseMetadata": { 
       "RequestId": "9f52b0b4-7733-11e2-aa9b-318b2909bd27" 
    }, 
    "TargetNumberOfNodes": "3"
}
```
• Para obtener más información sobre la API, consulte [DescribeResizel](https://awscli.amazonaws.com/v2/documentation/api/latest/reference/redshift/describe-resize.html)a Referencia de AWS CLI comandos.

# **describe-scheduled-actions**

En el siguiente ejemplo de código, se muestra cómo usar describe-scheduled-actions.

# AWS CLI

Para describir las acciones programadas

En el siguiente describe-scheduled-actions ejemplo, se muestran los detalles de las acciones programadas actualmente.

```
aws redshift describe-scheduled-actions
```
Salida:

```
{ 
     "ScheduledActions": [ 
         { 
             "ScheduledActionName": "resizecluster", 
             "TargetAction": { 
                  "ResizeCluster": { 
                      "ClusterIdentifier": "mycluster", 
                      "NumberOfNodes": 4, 
                      "Classic": false 
 } 
             }, 
             "Schedule": "at(2019-12-10T00:07:00)", 
             "IamRole": "arn:aws:iam::123456789012:role/myRedshiftRole", 
             "State": "ACTIVE", 
             "NextInvocations": [ 
                  "2019-12-10T00:07:00Z" 
 ] 
         } 
     ]
}
```
• Para obtener más información sobre la API, consulte [DescribeScheduledActions](https://awscli.amazonaws.com/v2/documentation/api/latest/reference/redshift/describe-scheduled-actions.html)la Referencia de AWS CLI comandos.

# **describe-snapshot-copy-grants**

En el siguiente ejemplo de código, se muestra cómo usar describe-snapshot-copy-grants.

AWS CLI

Para describir las concesiones de copias instantáneas

En el siguiente describe-snapshot-copy-grants ejemplo, se muestran los detalles de la concesión de copia de instantáneas del clúster especificada.

```
aws redshift describe-snapshot-copy-grants \ 
     --snapshot-copy-grant-name mysnapshotcopygrantname
```
Salida:

```
{ 
     "SnapshotCopyGrants": [ 
\overline{\mathcal{L}} "SnapshotCopyGrantName": "mysnapshotcopygrantname", 
               "KmsKeyId": "arn:aws:kms:us-west-2:123456789012:key/
bPxRfih3yCo8nvbEXAMPLEKEY", 
               "Tags": [] 
          } 
    \mathbf{I}}
```
Para obtener más información, consulte el [cifrado de bases de datos de Amazon Redshift](https://docs.aws.amazon.com/redshift/latest/mgmt/working-with-db-encryption.html) en la Guía de administración de clústeres de Amazon Redshift.

• Para obtener más información sobre la API, consulte la Referencia [DescribeSnapshotCopyGrants](https://awscli.amazonaws.com/v2/documentation/api/latest/reference/redshift/describe-snapshot-copy-grants.html)de AWS CLI comandos.

### **describe-snapshot-schedules**

En el siguiente ejemplo de código, se muestra cómo usar describe-snapshot-schedules.

### AWS CLI

Para describir los cronogramas de las instantáneas

En el siguiente describe-snapshot-schedules ejemplo, se muestran los detalles del programa de instantáneas del clúster especificado.

```
aws redshift describe-snapshot-schedules \ 
     --cluster-identifier mycluster \ 
     --schedule-identifier mysnapshotschedule
```
Salida:

```
{ 
     "SnapshotSchedules": [ 
         { 
             "ScheduleDefinitions": [ 
                 "rate(12 hours)" 
             ], 
             "ScheduleIdentifier": "mysnapshotschedule", 
             "ScheduleDescription": "My schedule description", 
             "Tags": [], 
             "AssociatedClusterCount": 1, 
             "AssociatedClusters": [ 
\overline{a} "ClusterIdentifier": "mycluster", 
                      "ScheduleAssociationState": "ACTIVE" 
 } 
 ] 
         } 
    \mathbf{I}}
```
Para obtener más información, consulte [Automated Snapshot Schedules](https://docs.aws.amazon.com/redshift/latest/mgmt/working-with-snapshots.html#automated-snapshot-schedules) en la Guía de administración de clústeres de Amazon Redshift.

• Para obtener más información sobre la API, consulte [DescribeSnapshotSchedulesl](https://awscli.amazonaws.com/v2/documentation/api/latest/reference/redshift/describe-snapshot-schedules.html)a Referencia de AWS CLI comandos.

# **describe-storage**

En el siguiente ejemplo de código, se muestra cómo usar describe-storage.

AWS CLI

Para describir el almacenamiento

En el siguiente describe-storage ejemplo, se muestran detalles sobre el almacenamiento de copias de seguridad y los tamaños de almacenamiento provisional de la cuenta.

aws redshift describe-storage

Salida:

{

}

```
 "TotalBackupSizeInMegaBytes": 193149.0, 
 "TotalProvisionedStorageInMegaBytes": 655360.0
```
Para obtener más información, consulte [Administrar el almacenamiento de instantáneas](https://docs.aws.amazon.com/redshift/latest/mgmt/working-with-snapshots.html#managing-snapshot-storage) en la Guía de administración de clústeres de Amazon Redshift.

• Para obtener más información sobre la API, consulte [DescribeStorage](https://awscli.amazonaws.com/v2/documentation/api/latest/reference/redshift/describe-storage.html)la Referencia de AWS CLI comandos.

### **describe-table-restore-status**

En el siguiente ejemplo de código, se muestra cómo usar describe-table-restore-status.

AWS CLI

Para describir el estado de las solicitudes de restauración de tablas desde una instantánea de clúster

En el siguiente describe-table-restore-status ejemplo, se muestran los detalles de las solicitudes de restauración de tablas realizadas para el clúster especificado.

```
aws redshift describe-table-restore-status / 
     --cluster-identifier mycluster
```
Salida:

```
{ 
     "TableRestoreStatusDetails": [ 
         { 
              "TableRestoreRequestId": "z1116630-0e80-46f4-ba86-bd9670411ebd", 
              "Status": "IN_PROGRESS", 
              "RequestTime": "2019-12-27T18:22:12.257Z", 
              "ClusterIdentifier": "mycluster", 
              "SnapshotIdentifier": "mysnapshotid", 
              "SourceDatabaseName": "dev", 
              "SourceSchemaName": "public", 
              "SourceTableName": "mytable", 
              "TargetDatabaseName": "dev", 
              "TargetSchemaName": "public", 
              "NewTableName": "mytable-clone"
```
}

 ] }

Para obtener más información, consulte [Restauración de una tabla a partir de una instantánea](https://docs.aws.amazon.com/redshift/latest/mgmt/working-with-snapshots.html#working-with-snapshot-restore-table-from-snapshot) en la Guía de administración de clústeres de Amazon Redshift.

• Para obtener más información sobre la API, consulte [DescribeTableRestoreStatus](https://awscli.amazonaws.com/v2/documentation/api/latest/reference/redshift/describe-table-restore-status.html)la Referencia de AWS CLI comandos.

## **describe-tags**

En el siguiente ejemplo de código, se muestra cómo usar describe-tags.

## AWS CLI

Para describir las etiquetas

En el siguiente describe-tags ejemplo, se muestran los recursos que el clúster especificado asoció a los nombres y valores de las etiquetas especificadas.

```
aws redshift describe-tags \ 
    --resource-name arn:aws:redshift:us-west-2:123456789012:cluster:mycluster \
     --tag-keys clustertagkey \ 
     --tag-values clustertagvalue
```

```
{ 
     "TaggedResources": [ 
\{ \} "Tag": { 
                 "Key": "clustertagkey", 
                 "Value": "clustertagvalue" 
             }, 
             "ResourceName": "arn:aws:redshift:us-
west-2:123456789012:cluster:mycluster", 
             "ResourceType": "cluster" 
         } 
     ]
}
```
Para obtener más información, consulte [Etiquetado de recursos en Amazon Redshift en](https://docs.aws.amazon.com/redshift/latest/mgmt/amazon-redshift-tagging.html) la Guía de administración de clústeres de Amazon Redshift.

• Para obtener más información sobre la API, consulte la Referencia de [DescribeTagsc](https://awscli.amazonaws.com/v2/documentation/api/latest/reference/redshift/describe-tags.html)omandos AWS CLI .

## **disable-snapshot-copy**

En el siguiente ejemplo de código, se muestra cómo usar disable-snapshot-copy.

## AWS CLI

Para deshabilitar la copia instantánea de un clúster

El siguiente disable-snapshot-copy ejemplo deshabilita la copia automática de una instantánea para el clúster especificado.

```
aws redshift disable-snapshot-copy \ 
     --cluster-identifier mycluster
```

```
{ 
     "Cluster": { 
         "ClusterIdentifier": "mycluster", 
         "NodeType": "dc2.large", 
         "ClusterStatus": "available", 
         "ClusterAvailabilityStatus": "Available", 
         "MasterUsername": "adminuser", 
         "DBName": "dev", 
         "Endpoint": { 
              "Address": "mycluster.cmeaswqeuae.us-west-2.redshift.amazonaws.com", 
              "Port": 5439 
         }, 
         "ClusterCreateTime": "2019-12-05T18:44:36.991Z", 
         "AutomatedSnapshotRetentionPeriod": 3, 
         "ManualSnapshotRetentionPeriod": -1, 
         "ClusterSecurityGroups": [], 
         "VpcSecurityGroups": [ 
              { 
                  "VpcSecurityGroupId": "sh-i9b431cd", 
                  "Status": "active" 
 }
```

```
 ], 
         "ClusterParameterGroups": [ 
\{\hspace{.1cm} \} "ParameterGroupName": "default.redshift-1.0", 
                  "ParameterApplyStatus": "in-sync" 
 } 
         ], 
         "ClusterSubnetGroupName": "default", 
         "VpcId": "vpc-b1fel7t9", 
         "AvailabilityZone": "us-west-2f", 
         "PreferredMaintenanceWindow": "sat:16:00-sat:16:30", 
         "PendingModifiedValues": { 
             "NodeType": "dc2.large", 
             "NumberOfNodes": 2, 
             "ClusterType": "multi-node" 
         }, 
         "ClusterVersion": "1.0", 
         "AllowVersionUpgrade": true, 
         "NumberOfNodes": 4, 
         "PubliclyAccessible": false, 
         "Encrypted": false, 
         "Tags": [ 
             { 
                  "Key": "mytags", 
                  "Value": "tag1" 
             } 
         ], 
         "EnhancedVpcRouting": false, 
         "IamRoles": [ 
\{\hspace{.1cm} \} "IamRoleArn": "arn:aws:iam::123456789012:role/myRedshiftRole", 
                  "ApplyStatus": "in-sync" 
 } 
         ], 
         "MaintenanceTrackName": "current", 
         "DeferredMaintenanceWindows": [], 
         "ExpectedNextSnapshotScheduleTime": "2019-12-10T04:42:43.390Z", 
         "ExpectedNextSnapshotScheduleTimeStatus": "OnTrack", 
         "NextMaintenanceWindowStartTime": "2019-12-14T16:00:00Z" 
    }
```
}

Para obtener más información, consulte [Copiar instantáneas a otra AWS región en la Guía](https://docs.aws.amazon.com/redshift/latest/mgmt/working-with-snapshots.html#cross-region-snapshot-copy) de administración de clústeres de Amazon Redshift.

• Para obtener más información sobre la API, consulte la Referencia [DisableSnapshotCopyd](https://awscli.amazonaws.com/v2/documentation/api/latest/reference/redshift/disable-snapshot-copy.html)e AWS CLI comandos.

## **enable-snapshot-copy**

En el siguiente ejemplo de código, se muestra cómo usar enable-snapshot-copy.

## AWS CLI

Para habilitar la copia instantánea de un clúster

El siguiente enable-snapshot-copy ejemplo habilita la copia automática de una instantánea para el clúster especificado.

```
aws redshift enable-snapshot-copy \ 
     --cluster-identifier mycluster \ 
     --destination-region us-west-1
```

```
{ 
     "Cluster": { 
          "ClusterIdentifier": "mycluster", 
          "NodeType": "dc2.large", 
          "ClusterStatus": "available", 
          "ClusterAvailabilityStatus": "Available", 
          "MasterUsername": "adminuser", 
          "DBName": "dev", 
          "Endpoint": { 
              "Address": "mycluster.cmeaswqeuae.us-west-2.redshift.amazonaws.com", 
              "Port": 5439 
         }, 
          "ClusterCreateTime": "2019-12-05T18:44:36.991Z", 
          "AutomatedSnapshotRetentionPeriod": 3, 
          "ManualSnapshotRetentionPeriod": -1, 
          "ClusterSecurityGroups": [], 
          "VpcSecurityGroups": [ 
              { 
                  "VpcSecurityGroupId": "sh-f4c731cd", 
                   "Status": "active"
```

```
 } 
         ], 
         "ClusterParameterGroups": [ 
\{\hspace{.1cm} \} "ParameterGroupName": "default.redshift-1.0", 
                  "ParameterApplyStatus": "in-sync" 
 } 
         ], 
         "ClusterSubnetGroupName": "default", 
         "VpcId": "vpc-b1ael7t9", 
         "AvailabilityZone": "us-west-2f", 
         "PreferredMaintenanceWindow": "sat:16:00-sat:16:30", 
         "PendingModifiedValues": { 
             "NodeType": "dc2.large", 
             "NumberOfNodes": 2, 
             "ClusterType": "multi-node" 
         }, 
         "ClusterVersion": "1.0", 
         "AllowVersionUpgrade": true, 
         "NumberOfNodes": 4, 
         "PubliclyAccessible": false, 
         "Encrypted": false, 
         "ClusterSnapshotCopyStatus": { 
             "DestinationRegion": "us-west-1", 
             "RetentionPeriod": 7, 
             "ManualSnapshotRetentionPeriod": -1 
         }, 
         "Tags": [ 
             { 
                 "Key": "mytags", 
                 "Value": "tag1" 
 } 
         ], 
         "EnhancedVpcRouting": false, 
         "IamRoles": [ 
             { 
                  "IamRoleArn": "arn:aws:iam::123456789012:role/myRedshiftRole", 
                  "ApplyStatus": "in-sync" 
 } 
         ], 
         "MaintenanceTrackName": "current", 
         "DeferredMaintenanceWindows": [], 
         "ExpectedNextSnapshotScheduleTime": "2019-12-10T04:42:43.390Z", 
         "ExpectedNextSnapshotScheduleTimeStatus": "OnTrack",
```
}

```
 "NextMaintenanceWindowStartTime": "2019-12-14T16:00:00Z"
```
}

Para obtener más información, consulte [Copiar instantáneas a otra AWS región en la Guía](https://docs.aws.amazon.com/redshift/latest/mgmt/working-with-snapshots.html#cross-region-snapshot-copy) de administración de clústeres de Amazon Redshift.

• Para obtener más información sobre la API, consulte la Referencia [EnableSnapshotCopyd](https://awscli.amazonaws.com/v2/documentation/api/latest/reference/redshift/enable-snapshot-copy.html)e AWS CLI comandos.

## **get-cluster-credentials**

En el siguiente ejemplo de código, se muestra cómo usar get-cluster-credentials.

AWS CLI

Para obtener las credenciales de clúster de una AWS cuenta

En el siguiente get-cluster-credentials ejemplo, se recuperan las credenciales temporales que permiten el acceso a una base de datos de Amazon Redshift.

```
aws redshift get-cluster-credentials \ 
     --db-user adminuser --db-name dev \ 
     --cluster-identifier mycluster
```
Salida:

```
{ 
     "DbUser": "IAM:adminuser", 
     "DbPassword": "AMAFUyyuros/QjxPTtgzcsuQsqzIasdzJEN04aCtWDzXx1O9d6UmpkBtvEeqFly/
EXAMPLE==", 
     "Expiration": "2019-12-10T17:25:05.770Z"
}
```
Para obtener más información, consulte [Generación de credenciales de bases de datos de](https://docs.aws.amazon.com/redshift/latest/mgmt/generating-iam-credentials-cli-api.html)  [IAM mediante la CLI o la API de Amazon Redshift](https://docs.aws.amazon.com/redshift/latest/mgmt/generating-iam-credentials-cli-api.html) en la Guía de administración de clústeres de Amazon Redshift.

• Para obtener más información sobre la API, consulte la Referencia de [GetClusterCredentialsc](https://awscli.amazonaws.com/v2/documentation/api/latest/reference/redshift/get-cluster-credentials.html)omandos AWS CLI .

# **get-reserved-node-exchange-offerings**

En el siguiente ejemplo de código, se muestra cómo usar get-reserved-node-exchangeofferings.

AWS CLI

Para obtener ofertas de intercambio de nodos reservados

El siguiente get-reserved-node-exchange-offerings ejemplo recupera una matriz DC2 ReservedNodeOfferings que coincide con el nodo DC1 reservado especificado.

```
aws redshift get-reserved-node-exchange-offerings \ 
     --reserved-node-id 12345678-12ab-12a1-1a2a-12ab-12a12EXAMPLE
```
Salida:

```
{ 
     "ReservedNodeOfferings": [ 
         { 
              "ReservedNodeOfferingId": "12345678-12ab-12a1-1a2a-12ab-12a12EXAMPLE", 
              "NodeType": "dc2.large", 
              "Duration": 31536000, 
              "FixedPrice": 0.0, 
              "UsagePrice": 0.0, 
              "CurrencyCode": "USD", 
              "OfferingType": "All Upfront", 
              "RecurringCharges": [ 
\overline{a} "RecurringChargeAmount": 0.0, 
                      "RecurringChargeFrequency": "Hourly" 
 } 
              ], 
              "ReservedNodeOfferingType": "Regular" 
         } 
    \mathbf{I}}
```
Para obtener más información, consulte [Actualización de nodos reservados con la AWS CLI en la](https://docs.aws.amazon.com/redshift/latest/mgmt/purchase-reserved-node-offering-console.html) Guía de administración de clústeres de Amazon Redshift.

• Para obtener más información sobre la API, consulte [GetReservedNodeExchangeOfferings](https://awscli.amazonaws.com/v2/documentation/api/latest/reference/redshift/get-reserved-node-exchange-offerings.html)la Referencia de AWS CLI comandos.

# **modify-cluster-iam-roles**

En el siguiente ejemplo de código, se muestra cómo usar modify-cluster-iam-roles.

AWS CLI

Para modificar la función de IAM de un clúster

En el siguiente modify-cluster-iam-roles ejemplo, se elimina la función de AWS IAM especificada del clúster especificado.

```
aws redshift modify-cluster-iam-roles \ 
     --cluster-identifier mycluster \ 
     --remove-iam-roles arn:aws:iam::123456789012:role/myRedshiftRole
```

```
{ 
     "Cluster": { 
          "ClusterIdentifier": "mycluster", 
          "NodeType": "dc2.large", 
          "ClusterStatus": "available", 
          "ClusterAvailabilityStatus": "Available", 
         "MasterUsername": "adminuser", 
         "DBName": "dev", 
          "Endpoint": { 
              "Address": "mycluster.cmeaswqeuae.us-west-2.redshift.amazonaws.com", 
              "Port": 5439 
         }, 
         "ClusterCreateTime": "2019-12-05T18:44:36.991Z", 
         "AutomatedSnapshotRetentionPeriod": 3, 
          "ManualSnapshotRetentionPeriod": -1, 
          "ClusterSecurityGroups": [], 
          "VpcSecurityGroups": [ 
\{\hspace{.1cm} \} "VpcSecurityGroupId": "sh-f9b731sd", 
                  "Status": "active" 
 } 
         ], 
          "ClusterParameterGroups": [ 
\{\hspace{.1cm} \} "ParameterGroupName": "default.redshift-1.0", 
                  "ParameterApplyStatus": "in-sync"
```

```
 } 
         ], 
         "ClusterSubnetGroupName": "default", 
         "VpcId": "vpc-b2fal7t9", 
         "AvailabilityZone": "us-west-2f", 
         "PreferredMaintenanceWindow": "sat:16:00-sat:16:30", 
         "PendingModifiedValues": { 
             "NodeType": "dc2.large", 
             "NumberOfNodes": 2, 
             "ClusterType": "multi-node" 
         }, 
         "ClusterVersion": "1.0", 
         "AllowVersionUpgrade": true, 
         "NumberOfNodes": 4, 
         "PubliclyAccessible": false, 
         "Encrypted": false, 
         "ClusterSnapshotCopyStatus": { 
             "DestinationRegion": "us-west-1", 
             "RetentionPeriod": 7, 
             "ManualSnapshotRetentionPeriod": -1 
         }, 
         "Tags": [ 
             { 
                  "Key": "mytags", 
                  "Value": "tag1" 
 } 
         ], 
         "EnhancedVpcRouting": false, 
         "IamRoles": [], 
         "MaintenanceTrackName": "current", 
         "DeferredMaintenanceWindows": [], 
         "ExpectedNextSnapshotScheduleTime": "2019-12-11T04:42:55.631Z", 
         "ExpectedNextSnapshotScheduleTimeStatus": "OnTrack", 
         "NextMaintenanceWindowStartTime": "2019-12-14T16:00:00Z" 
     }
```
Para obtener más información, consulte [Uso de políticas basadas en la identidad \(políticas de](https://docs.aws.amazon.com/redshift/latest/mgmt/redshift-iam-access-control-identity-based.html)  [IAM\) para Amazon Redshift en la Guía de administración de clústeres](https://docs.aws.amazon.com/redshift/latest/mgmt/redshift-iam-access-control-identity-based.html) de Amazon Redshift.

• Para obtener más información sobre la API, consulte la Referencia de comandos. [ModifyClusterIamRolesA](https://awscli.amazonaws.com/v2/documentation/api/latest/reference/redshift/modify-cluster-iam-roles.html)WS CLI

}

# **modify-cluster-maintenance**

En el siguiente ejemplo de código, se muestra cómo usar modify-cluster-maintenance.

## AWS CLI

Para modificar el mantenimiento del clúster

En el siguiente modify-cluster-maintenance ejemplo, se aplaza 30 días el mantenimiento del clúster especificado.

```
aws redshift modify-cluster-maintenance \ 
     --cluster-identifier mycluster \ 
     --defer-maintenance \ 
     --defer-maintenance-duration 30
```

```
{ 
     "Cluster": { 
         "ClusterIdentifier": "mycluster", 
         "NodeType": "dc2.large", 
          "ClusterStatus": "available", 
         "ClusterAvailabilityStatus": "Available", 
         "MasterUsername": "adminuser", 
          "DBName": "dev", 
          "Endpoint": { 
              "Address": "mycluster.cmeaswqeuae.us-west-2.redshift.amazonaws.com", 
              "Port": 5439 
         }, 
         "ClusterCreateTime": "2019-12-05T18:44:36.991Z", 
         "AutomatedSnapshotRetentionPeriod": 3, 
          "ManualSnapshotRetentionPeriod": -1, 
          "ClusterSecurityGroups": [], 
          "VpcSecurityGroups": [ 
              { 
                  "VpcSecurityGroupId": "sh-a1a123ab", 
                  "Status": "active" 
 } 
         ], 
          "ClusterParameterGroups": [ 
\{\hspace{.1cm} \} "ParameterGroupName": "default.redshift-1.0",
```

```
 "ParameterApplyStatus": "in-sync" 
 } 
         ], 
         "ClusterSubnetGroupName": "default", 
         "VpcId": "vpc-b1ael7t9", 
         "AvailabilityZone": "us-west-2f", 
         "PreferredMaintenanceWindow": "sat:16:00-sat:16:30", 
         "PendingModifiedValues": { 
             "NodeType": "dc2.large", 
             "NumberOfNodes": 2, 
             "ClusterType": "multi-node" 
         }, 
         "ClusterVersion": "1.0", 
         "AllowVersionUpgrade": true, 
         "NumberOfNodes": 4, 
         "PubliclyAccessible": false, 
         "Encrypted": false, 
         "ClusterSnapshotCopyStatus": { 
             "DestinationRegion": "us-west-1", 
             "RetentionPeriod": 7, 
             "ManualSnapshotRetentionPeriod": -1 
         }, 
         "Tags": [ 
             { 
                 "Key": "mytags", 
                 "Value": "tag1" 
 } 
         ], 
         "EnhancedVpcRouting": false, 
         "IamRoles": [], 
         "MaintenanceTrackName": "current", 
         "DeferredMaintenanceWindows": [ 
\{\hspace{.1cm} \} "DeferMaintenanceIdentifier": "dfm-mUdVIfFcT1B4SGhw6fyF", 
                  "DeferMaintenanceStartTime": "2019-12-10T18:18:39.354Z", 
                  "DeferMaintenanceEndTime": "2020-01-09T18:18:39.354Z" 
 } 
         ], 
         "ExpectedNextSnapshotScheduleTime": "2019-12-11T04:42:55.631Z", 
         "ExpectedNextSnapshotScheduleTimeStatus": "OnTrack", 
         "NextMaintenanceWindowStartTime": "2020-01-11T16:00:00Z" 
     }
```
}

Para obtener más información, consulte [Mantenimiento de clústeres](https://docs.aws.amazon.com/redshift/latest/mgmt/working-with-clusters.html#rs-cluster-maintenance) en la Guía de administración de clústeres de Amazon Redshift.

• Para obtener más información sobre la API, consulte [ModifyClusterMaintenancel](https://awscli.amazonaws.com/v2/documentation/api/latest/reference/redshift/modify-cluster-maintenance.html)a Referencia de AWS CLI comandos.

## **modify-cluster-parameter-group**

En el siguiente ejemplo de código, se muestra cómo usar modify-cluster-parameter-group.

## AWS CLI

Modifique un parámetro de un grupo de parámetros

En el siguiente modify-cluster-parameter-group ejemplo, se modifica el parámetro wlm\_json\_configuration para la administración de la carga de trabajo. Acepta los parámetros de un archivo que contiene el contenido de JSON que se muestra a continuación.

```
aws redshift modify-cluster-parameter-group \ 
     --parameter-group-name myclusterparametergroup \ 
     --parameters file://modify_pg.json
```
Contenidos de modify\_pg.json:

```
\Gamma { 
          "ParameterName": "wlm_json_configuration", 
          "ParameterValue": "[{\"user_group\":\"example_user_group1\",\"query_group\": 
  \"example_query_group1\", \"query_concurrency\":7},{\"query_concurrency\":5}]" 
     }
\mathbf{I}
```

```
{ 
    "ParameterGroupStatus": "Your parameter group has been updated but changes won't 
  get applied until you reboot the associated Clusters.", 
    "ParameterGroupName": "myclusterparametergroup", 
    "ResponseMetadata": { 
       "RequestId": "09974cc0-64cd-11e2-bea9-49e0ce183f07" 
    }
```
}

• Para obtener más información sobre la API, consulte [ModifyClusterParameterGroupl](https://awscli.amazonaws.com/v2/documentation/api/latest/reference/redshift/modify-cluster-parameter-group.html)a Referencia de AWS CLI comandos.

## **modify-cluster-snapshot-schedule**

En el siguiente ejemplo de código, se muestra cómo usar modify-cluster-snapshotschedule.

#### AWS CLI

Para modificar la programación de instantáneas del clúster

En el siguiente modify-cluster-snapshot-schedule ejemplo, se elimina la programación de instantáneas especificada del clúster especificado.

```
aws redshift modify-cluster-snapshot-schedule \ 
     --cluster-identifier mycluster \ 
     --schedule-identifier mysnapshotschedule \ 
     --disassociate-schedule
```
Este comando no produce ninguna salida.

Para obtener más información, consulte [Automated Snapshot Schedules](https://docs.aws.amazon.com/redshift/latest/mgmt/working-with-snapshots.html#automated-snapshot-schedules) en la Guía de administración de clústeres de Amazon Redshift.

• Para obtener más información sobre la API, consulte [ModifyClusterSnapshotSchedulel](https://awscli.amazonaws.com/v2/documentation/api/latest/reference/redshift/modify-cluster-snapshot-schedule.html)a Referencia de AWS CLI comandos.

## **modify-cluster-snapshot**

En el siguiente ejemplo de código, se muestra cómo usar modify-cluster-snapshot.

AWS CLI

Para modificar la instantánea del clúster

El siguiente modify-cluster-snapshot ejemplo establece la configuración del período de retención manual para la instantánea del clúster especificada en un valor de 10 días.

```
aws redshift modify-cluster-snapshot \
```

```
 --snapshot-identifier mycluster-2019-11-06-16-32 \ 
 --manual-snapshot-retention-period 10
```

```
{ 
     "Snapshot": { 
          "SnapshotIdentifier": "mycluster-2019-11-06-16-32", 
          "ClusterIdentifier": "mycluster", 
          "SnapshotCreateTime": "2019-12-07T00:34:05.633Z", 
          "Status": "available", 
          "Port": 5439, 
          "AvailabilityZone": "us-west-2f", 
          "ClusterCreateTime": "2019-12-05T18:44:36.991Z", 
          "MasterUsername": "adminuser", 
          "ClusterVersion": "1.0", 
          "SnapshotType": "manual", 
          "NodeType": "dc2.large", 
          "NumberOfNodes": 2, 
          "DBName": "dev", 
          "VpcId": "vpc-b1cel7t9", 
          "Encrypted": false, 
          "EncryptedWithHSM": false, 
          "OwnerAccount": "123456789012", 
          "TotalBackupSizeInMegaBytes": 64384.0, 
          "ActualIncrementalBackupSizeInMegaBytes": 24.0, 
          "BackupProgressInMegaBytes": 24.0, 
          "CurrentBackupRateInMegaBytesPerSecond": 13.0011, 
          "EstimatedSecondsToCompletion": 0, 
          "ElapsedTimeInSeconds": 1, 
          "Tags": [ 
              { 
                  "Key": "mytagkey", 
                  "Value": "mytagvalue" 
              } 
          ], 
          "EnhancedVpcRouting": false, 
          "MaintenanceTrackName": "current", 
          "ManualSnapshotRetentionPeriod": 10, 
          "ManualSnapshotRemainingDays": 6, 
          "SnapshotRetentionStartTime": "2019-12-07T00:34:07.479Z" 
     }
}
```
Para obtener más información, consulte [Amazon Redshift Snapshots](https://docs.aws.amazon.com/redshift/latest/mgmt/working-with-snapshots.html) en la Guía de administración de clústeres de Amazon Redshift.

• Para obtener más información sobre la API, consulte la Referencia de [ModifyClusterSnapshotc](https://awscli.amazonaws.com/v2/documentation/api/latest/reference/redshift/modify-cluster-snapshot.html)omandos AWS CLI .

# **modify-cluster-subnet-group**

En el siguiente ejemplo de código, se muestra cómo usar modify-cluster-subnet-group.

## AWS CLI

El GroupThis ejemplo de modificación de las subredes en un clúster muestra cómo modificar la lista de subredes de un grupo de subredes de caché. De forma predeterminada, la salida es en JSON format.Command:

```
aws redshift modify-cluster-subnet-group --cluster-subnet-group-name mysubnetgroup 
  --subnet-ids subnet-763fdd1 subnet-ac830e9
```
Resultado:

```
{ 
    "ClusterSubnetGroup": 
    { 
        "Subnets": [ 
\overline{\mathcal{E}} "SubnetStatus": "Active", 
               "SubnetIdentifier": "subnet-763fdd1c", 
               "SubnetAvailabilityZone": 
                  { "Name": "us-east-1a" } 
           }, 
\overline{\mathcal{E}} "SubnetStatus": "Active", 
               "SubnetIdentifier": "subnet-ac830e9", 
               "SubnetAvailabilityZone": 
                  { "Name": "us-east-1b" } 
           } ], 
        "VpcId": "vpc-7e3fdd14", 
        "SubnetGroupStatus": "Complete", 
        "Description": "My subnet group", 
        "ClusterSubnetGroupName": "mysubnetgroup" 
    },
```

```
 "ResponseMetadata": { 
       "RequestId": "8da93e89-8372-f936-93a8-873918938197a" 
    }
}
```
• Para obtener más información sobre la API, consulte [ModifyClusterSubnetGroupl](https://awscli.amazonaws.com/v2/documentation/api/latest/reference/redshift/modify-cluster-subnet-group.html)a Referencia de comandos.AWS CLI

#### **modify-cluster**

En el siguiente ejemplo de código, se muestra cómo usar modify-cluster.

### AWS CLI

Asociar un grupo de seguridad a un ClusterThis ejemplo muestra cómo asociar un grupo de seguridad de clúster al clúster especificado.Comando:

aws redshift modify-cluster --cluster-identifier mycluster --cluster-security-groups mysecuritygroup

Modificar el período de mantenimiento por a ClusterThis muestra cómo cambiar el período de mantenimiento semanal preferido para un clúster para que sea el período mínimo de cuatro horas, que comienza los domingos a las 23:15 horas y termina los lunes a las 3:15 a.m. Comando:

```
aws redshift modify-cluster --cluster-identifier mycluster --preferred-maintenance-
window Sun:23:15-Mon:03:15
```
Cambiar la contraseña maestra del ClusterThis ejemplo muestra cómo cambiar la contraseña maestra de un cluster.Comando:

```
aws redshift modify-cluster --cluster-identifier mycluster --master-user-password 
 A1b2c3d4
```
• Para obtener más información sobre la API, consulte la Referencia de [ModifyClusterc](https://awscli.amazonaws.com/v2/documentation/api/latest/reference/redshift/modify-cluster.html)omandos AWS CLI .

#### **modify-event-subscription**

En el siguiente ejemplo de código, se muestra cómo usar modify-event-subscription.

## AWS CLI

Para modificar la suscripción a un evento

En el siguiente modify-event-subscription ejemplo, se deshabilita la suscripción de notificaciones de eventos especificada.

```
aws redshift modify-event-subscription \ 
     --subscription-name mysubscription \ 
     --no-enabled
```
Salida:

```
{ 
     "EventSubscription": { 
          "CustomerAwsId": "123456789012", 
          "CustSubscriptionId": "mysubscription", 
          "SnsTopicArn": "arn:aws:sns:us-west-2:123456789012:MySNStopic", 
          "Status": "active", 
          "SubscriptionCreationTime": "2019-12-09T21:50:21.332Z", 
          "SourceIdsList": [], 
          "EventCategoriesList": [ 
              "management" 
         ], 
          "Severity": "ERROR", 
          "Enabled": false, 
          "Tags": [] 
     }
}
```
Para obtener más información, consulte [Suscripción a las notificaciones de eventos de Amazon](https://docs.aws.amazon.com/redshift/latest/mgmt/working-with-event-notifications.html)  [Redshift](https://docs.aws.amazon.com/redshift/latest/mgmt/working-with-event-notifications.html) en la Guía de administración de clústeres de Amazon Redshift.

• Para obtener más información sobre la API, consulte la Referencia de [ModifyEventSubscriptionc](https://awscli.amazonaws.com/v2/documentation/api/latest/reference/redshift/modify-event-subscription.html)omandos AWS CLI .

## **modify-scheduled-action**

En el siguiente ejemplo de código, se muestra cómo usar modify-scheduled-action.

# AWS CLI

Para modificar una acción programada

En el siguiente modify-scheduled-action ejemplo, se agrega una descripción a la acción programada existente especificada.

```
aws redshift modify-scheduled-action \ 
     --scheduled-action-name myscheduledaction \ 
     --scheduled-action-description "My scheduled action"
```
Salida:

```
{ 
     "ScheduledActionName": "myscheduledaction", 
     "TargetAction": { 
          "ResizeCluster": { 
              "ClusterIdentifier": "mycluster", 
              "NumberOfNodes": 2, 
              "Classic": false 
         } 
     }, 
     "Schedule": "at(2019-12-25T00:00:00)", 
     "IamRole": "arn:aws:iam::123456789012:role/myRedshiftRole", 
     "ScheduledActionDescription": "My scheduled action", 
     "State": "ACTIVE", 
     "NextInvocations": [ 
          "2019-12-25T00:00:00Z" 
     ]
}
```
• Para obtener más información sobre la API, consulte [ModifyScheduledAction](https://awscli.amazonaws.com/v2/documentation/api/latest/reference/redshift/modify-scheduled-action.html)la Referencia de AWS CLI comandos.

# **modify-snapshot-copy-retention-period**

En el siguiente ejemplo de código, se muestra cómo usar modify-snapshot-copy-retentionperiod.

## AWS CLI

Para modificar el período de retención de copias instantáneas

El siguiente modify-snapshot-copy-retention-period ejemplo modifica el número de días para conservar las instantáneas del clúster especificado en la AWS región de destino después de copiarlas de la región de origen AWS .

```
aws redshift modify-snapshot-copy-retention-period \ 
     --cluster-identifier mycluster \ 
     --retention-period 15
```

```
{ 
     "Cluster": { 
         "ClusterIdentifier": "mycluster", 
         "NodeType": "dc2.large", 
         "ClusterStatus": "available", 
         "ClusterAvailabilityStatus": "Available", 
         "MasterUsername": "adminuser", 
         "DBName": "dev", 
         "Endpoint": { 
              "Address": "mycluster.cmeaswqeuae.us-west-2.redshift.amazonaws.com", 
              "Port": 5439 
         }, 
         "ClusterCreateTime": "2019-12-05T18:44:36.991Z", 
         "AutomatedSnapshotRetentionPeriod": 3, 
         "ManualSnapshotRetentionPeriod": -1, 
         "ClusterSecurityGroups": [], 
         "VpcSecurityGroups": [ 
             { 
                  "VpcSecurityGroupId": "sh-a1a123ab", 
                  "Status": "active" 
 } 
         ], 
         "ClusterParameterGroups": [ 
             { 
                  "ParameterGroupName": "default.redshift-1.0", 
                  "ParameterApplyStatus": "in-sync" 
 } 
         ], 
         "ClusterSubnetGroupName": "default", 
         "VpcId": "vpc-b1fet7t9", 
         "AvailabilityZone": "us-west-2f", 
         "PreferredMaintenanceWindow": "sat:16:00-sat:16:30", 
         "PendingModifiedValues": {
```

```
 "NodeType": "dc2.large", 
              "NumberOfNodes": 2, 
             "ClusterType": "multi-node" 
         }, 
         "ClusterVersion": "1.0", 
         "AllowVersionUpgrade": true, 
         "NumberOfNodes": 4, 
         "PubliclyAccessible": false, 
         "Encrypted": false, 
         "ClusterSnapshotCopyStatus": { 
             "DestinationRegion": "us-west-1", 
             "RetentionPeriod": 15, 
             "ManualSnapshotRetentionPeriod": -1 
         }, 
         "Tags": [ 
             { 
                  "Key": "mytags", 
                  "Value": "tag1" 
 } 
         ], 
         "EnhancedVpcRouting": false, 
         "IamRoles": [], 
         "MaintenanceTrackName": "current", 
         "DeferredMaintenanceWindows": [ 
\{\hspace{.1cm} \} "DeferMaintenanceIdentifier": "dfm-mUdVSfDcT1F4SGhw6fyF", 
                  "DeferMaintenanceStartTime": "2019-12-10T18:18:39.354Z", 
                  "DeferMaintenanceEndTime": "2020-01-09T18:18:39.354Z" 
 } 
         ], 
         "NextMaintenanceWindowStartTime": "2020-01-11T16:00:00Z" 
     }
```
Para obtener más información, consulte [Snapshot Schedule Format](https://docs.aws.amazon.com/redshift/latest/mgmt/working-with-snapshots.html#working-with-snapshot-scheduling) en la Guía de administración de clústeres de Amazon Redshift.

• Para obtener más información sobre la API, consulte [ModifySnapshotCopyRetentionPeriodl](https://awscli.amazonaws.com/v2/documentation/api/latest/reference/redshift/modify-snapshot-copy-retention-period.html)a Referencia de AWS CLI comandos.

# **modify-snapshot-schedule**

En el siguiente ejemplo de código, se muestra cómo usar modify-snapshot-schedule.

}

## AWS CLI

Para modificar la programación de instantáneas

En el siguiente modify-snapshot-schedule ejemplo, se modifica la frecuencia de la programación de instantáneas especificada para que pase a ser cada 10 horas.

```
aws redshift modify-snapshot-schedule \ 
     --schedule-identifier mysnapshotschedule \ 
     --schedule-definitions "rate(10 hours)"
```
Salida:

```
{ 
     "ScheduleDefinitions": [ 
          "rate(10 hours)" 
     ], 
     "ScheduleIdentifier": "mysnapshotschedule", 
     "ScheduleDescription": "My schedule description", 
     "Tags": []
}
```
Para obtener más información, consulte [Snapshot Schedule Format](https://docs.aws.amazon.com/redshift/latest/mgmt/working-with-snapshots.html#working-with-snapshot-scheduling) en la Guía de administración de clústeres de Amazon Redshift.

• Para obtener más información sobre la API, consulte [ModifySnapshotSchedulel](https://awscli.amazonaws.com/v2/documentation/api/latest/reference/redshift/modify-snapshot-schedule.html)a Referencia de AWS CLI comandos.

#### **purchase-reserved-node-offering**

En el siguiente ejemplo de código, se muestra cómo usar purchase-reserved-node-offering.

AWS CLI

El NodeThis ejemplo Comprar un nodo reservado muestra cómo comprar una oferta de nodo reservado. reserved-node-offering-idSe obtiene llamando a describe-reservednode-offerings .Command:

```
aws redshift purchase-reserved-node-offering --reserved-node-offering-id ceb6a579-
cf4c-4343-be8b-d832c45ab51c
```
#### Resultado:

```
{ 
    "ReservedNode": { 
       "OfferingType": "Heavy Utilization", 
       "FixedPrice": "", 
       "NodeType": "dw.hs1.xlarge", 
       "ReservedNodeId": "1ba8e2e3-bc01-4d65-b35d-a4a3e931547e", 
       "UsagePrice": "", 
       "RecurringCharges": [ 
           { 
              "RecurringChargeAmount": "", 
              "RecurringChargeFrequency": "Hourly" 
           } 
       ], 
       "NodeCount": 1, 
       "State": "payment-pending", 
       "StartTime": "2013-02-13T17:08:39.051Z", 
       "Duration": 31536000, 
       "ReservedNodeOfferingId": "ceb6a579-cf4c-4343-be8b-d832c45ab51c" 
    }, 
    "ResponseMetadata": { 
       "RequestId": "01bda7bf-7600-11e2-b605-2568d7396e7f" 
    }
}
```
• Para obtener detalles sobre la API, consulte [PurchaseReservedNodeOfferingl](https://awscli.amazonaws.com/v2/documentation/api/latest/reference/redshift/purchase-reserved-node-offering.html)a Referencia de AWS CLI comandos.

### **reboot-cluster**

En el siguiente ejemplo de código, se muestra cómo usar reboot-cluster.

### AWS CLI

Reiniciar un ClusterThis ejemplo reinicia un clúster. De forma predeterminada, la salida es en JSON format.Command:

```
aws redshift reboot-cluster --cluster-identifier mycluster
```
Resultado:

```
{ 
    "Cluster": {
```

```
 "NodeType": "dw.hs1.xlarge", 
    "Endpoint": { 
       "Port": 5439, 
       "Address": "mycluster.coqoarplqhsn.us-east-1.redshift.amazonaws.com" 
    }, 
    "ClusterVersion": "1.0", 
    "PubliclyAccessible": "true", 
    "MasterUsername": "adminuser", 
    "ClusterParameterGroups": [ 
       { 
       "ParameterApplyStatus": "in-sync", 
       "ParameterGroupName": "default.redshift-1.0" 
       } 
    ], 
    "ClusterSecurityGroups": [ 
       { 
       "Status": "active", 
       "ClusterSecurityGroupName": "default" 
       } 
    ], 
    "AllowVersionUpgrade": true, 
    "VpcSecurityGroups": \[], 
    "AvailabilityZone": "us-east-1a", 
    "ClusterCreateTime": "2013-01-22T21:59:29.559Z", 
    "PreferredMaintenanceWindow": "sun:23:15-mon:03:15", 
    "AutomatedSnapshotRetentionPeriod": 1, 
    "ClusterStatus": "rebooting", 
    "ClusterIdentifier": "mycluster", 
    "DBName": "dev", 
    "NumberOfNodes": 2, 
    "PendingModifiedValues": {} 
 }, 
 "ResponseMetadata": { 
    "RequestId": "61c8b564-64e8-11e2-8f7d-3b939af52818" 
 }
```
• Para obtener más información sobre la API, consulte [RebootClusterl](https://awscli.amazonaws.com/v2/documentation/api/latest/reference/redshift/reboot-cluster.html)a Referencia de AWS CLI comandos.

# **reset-cluster-parameter-group**

En el siguiente ejemplo de código, se muestra cómo usar reset-cluster-parameter-group.

}

## AWS CLI

El GroupThis ejemplo de restablecer los parámetros en un parámetro muestra cómo restablecer todos los parámetros de un grupo de parámetros.Comando:

aws redshift reset-cluster-parameter-group --parameter-group-name myclusterparametergroup --reset-all-parameters

• Para obtener más información sobre la API, consulte la Referencia [ResetClusterParameterGroupd](https://awscli.amazonaws.com/v2/documentation/api/latest/reference/redshift/reset-cluster-parameter-group.html)e AWS CLI comandos.

# **resize-cluster**

En el siguiente ejemplo de código, se muestra cómo usar resize-cluster.

### AWS CLI

Para cambiar el tamaño del clúster

En el siguiente resize-cluster ejemplo, se cambia el tamaño del clúster especificado.

```
aws redshift resize-cluster \ 
     --cluster-identifier mycluster \ 
     --cluster-type multi-node \ 
     --node-type dc2.large \ 
     --number-of-nodes 6 \ 
     --classic
```

```
{ 
     "Cluster": { 
          "ClusterIdentifier": "mycluster", 
          "NodeType": "dc2.large", 
          "ClusterStatus": "resizing", 
          "ClusterAvailabilityStatus": "Modifying", 
          "MasterUsername": "adminuser", 
          "DBName": "dev", 
          "Endpoint": { 
              "Address": "mycluster.cmeaswqeuae.us-west-2.redshift.amazonaws.com", 
              "Port": 5439 
         },
```

```
 "ClusterCreateTime": "2019-12-05T18:44:36.991Z", 
         "AutomatedSnapshotRetentionPeriod": 3, 
         "ManualSnapshotRetentionPeriod": -1, 
         "ClusterSecurityGroups": [], 
         "VpcSecurityGroups": [ 
             { 
                  "VpcSecurityGroupId": "sh-a1a123ab", 
                  "Status": "active" 
 } 
         ], 
         "ClusterParameterGroups": [ 
             { 
                  "ParameterGroupName": "default.redshift-1.0", 
                  "ParameterApplyStatus": "in-sync" 
 } 
         ], 
         "ClusterSubnetGroupName": "default", 
         "VpcId": "vpc-a1abc1a1", 
         "AvailabilityZone": "us-west-2f", 
         "PreferredMaintenanceWindow": "sat:16:00-sat:16:30", 
         "PendingModifiedValues": { 
              "NodeType": "dc2.large", 
              "NumberOfNodes": 6, 
             "ClusterType": "multi-node" 
         }, 
         "ClusterVersion": "1.0", 
         "AllowVersionUpgrade": true, 
         "NumberOfNodes": 4, 
         "PubliclyAccessible": false, 
         "Encrypted": false, 
         "ClusterSnapshotCopyStatus": { 
              "DestinationRegion": "us-west-1", 
              "RetentionPeriod": 15, 
             "ManualSnapshotRetentionPeriod": -1 
         }, 
         "Tags": [ 
\{\hspace{.1cm} \} "Key": "mytags", 
                  "Value": "tag1" 
             } 
         ], 
         "EnhancedVpcRouting": false, 
         "IamRoles": [], 
         "MaintenanceTrackName": "current",
```

```
 "DeferredMaintenanceWindows": [ 
\{\hspace{.1cm} \} "DeferMaintenanceIdentifier": "dfm-mUdVCfDcT1B4SGhw6fyF", 
                  "DeferMaintenanceStartTime": "2019-12-10T18:18:39.354Z", 
                  "DeferMaintenanceEndTime": "2020-01-09T18:18:39.354Z" 
 } 
         ], 
         "NextMaintenanceWindowStartTime": "2020-01-11T16:00:00Z", 
         "ResizeInfo": { 
             "ResizeType": "ClassicResize", 
             "AllowCancelResize": true 
         } 
     }
}
```
Para obtener más información, consulte Cambiar [el tamaño de un clúster](https://docs.aws.amazon.com/redshift/latest/mgmt/working-with-clusters.html#cluster-resize-intro) en la Guía de administración de clústeres de Amazon Redshift.

• Para obtener más información sobre la API, consulte [ResizeClusterl](https://awscli.amazonaws.com/v2/documentation/api/latest/reference/redshift/resize-cluster.html)a Referencia de AWS CLI comandos.

#### **restore-from-cluster-snapshot**

En el siguiente ejemplo de código, se muestra cómo usar restore-from-cluster-snapshot.

AWS CLI

Restaurar un clúster a partir de un SnapshotThis ejemplo restaura un clúster desde una instantánea. Comando:

```
aws redshift restore-from-cluster-snapshot --cluster-identifier mycluster-clone --
snapshot-identifier my-snapshot-id
```
Resultado:

```
{ 
    "Cluster": { 
       "NodeType": "dw.hs1.xlarge", 
       "ClusterVersion": "1.0", 
       "PubliclyAccessible": "true", 
       "MasterUsername": "adminuser", 
       "ClusterParameterGroups": [
```

```
 { 
           "ParameterApplyStatus": "in-sync", 
           "ParameterGroupName": "default.redshift-1.0" 
 } 
       ], 
       "ClusterSecurityGroups": [ 
           { 
           "Status": "active", 
           "ClusterSecurityGroupName": "default" 
          } 
       ], 
       "AllowVersionUpgrade": true, 
       "VpcSecurityGroups": \[], 
       "PreferredMaintenanceWindow": "sun:23:15-mon:03:15", 
       "AutomatedSnapshotRetentionPeriod": 1, 
       "ClusterStatus": "creating", 
       "ClusterIdentifier": "mycluster-clone", 
       "DBName": "dev", 
       "NumberOfNodes": 2, 
       "PendingModifiedValues": {} 
    }, 
    "ResponseMetadata": { 
       "RequestId": "77fd512b-64e3-11e2-8f5b-e90bd6c77476" 
    }
}
```
• Para obtener más información sobre la API, consulte la Referencia de [RestoreFromClusterSnapshotc](https://awscli.amazonaws.com/v2/documentation/api/latest/reference/redshift/restore-from-cluster-snapshot.html)omandos AWS CLI .

# **restore-table-from-cluster-snapshot**

En el siguiente ejemplo de código, se muestra cómo usar restore-table-from-clustersnapshot.

AWS CLI

Para restaurar una tabla a partir de una instantánea de un clúster

En el siguiente restore-table-from-cluster-snapshot ejemplo, se crea una tabla nueva a partir de la tabla especificada en la instantánea del clúster especificada.

aws redshift restore-table-from-cluster-snapshot /

```
 --cluster-identifier mycluster / 
 --snapshot-identifier mycluster-2019-11-19-16-17 / 
 --source-database-name dev / 
 --source-schema-name public / 
 --source-table-name mytable / 
 --target-database-name dev / 
 --target-schema-name public / 
 --new-table-name mytable-clone
```
Salida:

```
{ 
     "TableRestoreStatus": { 
         "TableRestoreRequestId": "a123a12b-abc1-1a1a-a123-a1234ab12345", 
         "Status": "PENDING", 
          "RequestTime": "2019-12-20T00:20:16.402Z", 
          "ClusterIdentifier": "mycluster", 
          "SnapshotIdentifier": "mycluster-2019-11-19-16-17", 
          "SourceDatabaseName": "dev", 
          "SourceSchemaName": "public", 
         "SourceTableName": "mytable", 
          "TargetDatabaseName": "dev", 
          "TargetSchemaName": "public", 
         "NewTableName": "mytable-clone" 
     }
}
```
Para obtener más información, consulte [Restauración de una tabla a partir de una instantánea](https://docs.aws.amazon.com/redshift/latest/mgmt/working-with-snapshots.html#working-with-snapshot-restore-table-from-snapshot) en la Guía de administración de clústeres de Amazon Redshift.

• Para obtener más información sobre la API, consulte [RestoreTableFromClusterSnapshotl](https://awscli.amazonaws.com/v2/documentation/api/latest/reference/redshift/restore-table-from-cluster-snapshot.html)a Referencia de AWS CLI comandos.

## **revoke-cluster-security-group-ingress**

En el siguiente ejemplo de código, se muestra cómo usar revoke-cluster-security-groupingress.

## AWS CLI

Revocar el acceso desde un GroupThis ejemplo de seguridad de EC2 revoca el acceso a un grupo de seguridad de Amazon EC2.Comando:

aws redshift revoke-cluster-security-group-ingress --cluster-security-group-name mysecuritygroup --ec2-security-group-name myec2securitygroup --ec2-security-groupowner-id 123445677890

Revocar el acceso a un rango de CIDREste ejemplo revoca el acceso a un rango de CIDR.Comando:

```
aws redshift revoke-cluster-security-group-ingress --cluster-security-group-name 
  mysecuritygroup --cidrip 192.168.100.100/32
```
• Para obtener más información sobre la API, consulte la Referencia de comandos. [RevokeClusterSecurityGroupIngressA](https://awscli.amazonaws.com/v2/documentation/api/latest/reference/redshift/revoke-cluster-security-group-ingress.html)WS CLI

## **revoke-snapshot-access**

En el siguiente ejemplo de código, se muestra cómo usar revoke-snapshot-access.

AWS CLI

Revocar la autorización de una AWS cuenta para restaurar un SnapshotThis ejemplo revoca la autorización de la AWS cuenta 444455556666 para restaurar la instantánea. my-snapshot-id De forma predeterminada, la salida es en JSON format.Command:

```
aws redshift revoke-snapshot-access --snapshot-id my-snapshot-id --account-with-
restore-access 444455556666
```
Resultado:

```
\{ "Snapshot": { 
       "Status": "available", 
       "SnapshotCreateTime": "2013-07-17T22:04:18.947Z", 
       "EstimatedSecondsToCompletion": 0, 
       "AvailabilityZone": "us-east-1a", 
       "ClusterVersion": "1.0", 
       "MasterUsername": "adminuser", 
       "Encrypted": false, 
       "OwnerAccount": "111122223333", 
       "BackupProgressInMegabytes": 11.0, 
       "ElapsedTimeInSeconds": 0, 
       "DBName": "dev",
```

```
 "CurrentBackupRateInMegabytesPerSecond: 0.1534, 
    "ClusterCreateTime": "2013-01-22T21:59:29.559Z", 
    "ActualIncrementalBackupSizeInMegabytes"; 11.0, 
    "SnapshotType": "manual", 
    "NodeType": "dw.hs1.xlarge", 
    "ClusterIdentifier": "mycluster", 
    "TotalBackupSizeInMegabytes": 20.0, 
    "Port": 5439, 
    "NumberOfNodes": 2, 
    "SnapshotIdentifier": "my-snapshot-id" 
 }
```
• Para obtener más información sobre la API, consulte la Referencia [RevokeSnapshotAccessd](https://awscli.amazonaws.com/v2/documentation/api/latest/reference/redshift/revoke-snapshot-access.html)e AWS CLI comandos.

# **rotate-encryption-key**

En el siguiente ejemplo de código, se muestra cómo usar rotate-encryption-key.

AWS CLI

}

Para rotar la clave de cifrado de un clúster

En el siguiente rotate-encryption-key ejemplo, se rota la clave de cifrado del clúster especificado.

```
aws redshift rotate-encryption-key \ 
     --cluster-identifier mycluster
```

```
{ 
     "Cluster": { 
          "ClusterIdentifier": "mycluster", 
          "NodeType": "dc2.large", 
         "ClusterStatus": "rotating-keys", 
          "ClusterAvailabilityStatus": "Modifying", 
          "MasterUsername": "adminuser", 
         "DBName": "dev", 
          "Endpoint": { 
              "Address": "mycluster.cmeaswqeuae.us-west-2.redshift.amazonaws.com",
```

```
 "Port": 5439 
         }, 
         "ClusterCreateTime": "2019-12-10T19:25:45.886Z", 
         "AutomatedSnapshotRetentionPeriod": 30, 
         "ManualSnapshotRetentionPeriod": -1, 
         "ClusterSecurityGroups": [], 
         "VpcSecurityGroups": [ 
\{\hspace{.1cm} \} "VpcSecurityGroupId": "sh-a1a123ab", 
                  "Status": "active" 
 } 
         ], 
         "ClusterParameterGroups": [ 
             { 
                  "ParameterGroupName": "default.redshift-1.0", 
                  "ParameterApplyStatus": "in-sync" 
 } 
         ], 
         "ClusterSubnetGroupName": "default", 
         "VpcId": "vpc-a1abc1a1", 
         "AvailabilityZone": "us-west-2a", 
         "PreferredMaintenanceWindow": "sat:16:00-sat:16:30", 
         "PendingModifiedValues": {}, 
         "ClusterVersion": "1.0", 
         "AllowVersionUpgrade": true, 
         "NumberOfNodes": 2, 
         "PubliclyAccessible": false, 
         "Encrypted": true, 
         "Tags": [], 
         "KmsKeyId": "arn:aws:kms:us-west-2:123456789012:key/
bPxRfih3yCo8nvbEXAMPLEKEY", 
         "EnhancedVpcRouting": false, 
         "IamRoles": [ 
\{\hspace{.1cm} \} "IamRoleArn": "arn:aws:iam::123456789012:role/myRedshiftRole", 
                  "ApplyStatus": "in-sync" 
 } 
         ], 
         "MaintenanceTrackName": "current", 
         "DeferredMaintenanceWindows": [], 
         "NextMaintenanceWindowStartTime": "2019-12-14T16:00:00Z" 
     }
}
```
Para obtener más información, consulte el [cifrado de bases de datos de Amazon Redshift](https://docs.aws.amazon.com/redshift/latest/mgmt/working-with-db-encryption.html) en la Guía de administración de clústeres de Amazon Redshift.

• Para obtener más información sobre la API, consulte la Referencia [RotateEncryptionKeyd](https://awscli.amazonaws.com/v2/documentation/api/latest/reference/redshift/rotate-encryption-key.html)e AWS CLI comandos.

# Ejemplos de Amazon Rekognition que utilizan AWS CLI

Los siguientes ejemplos de código muestran cómo realizar acciones e implementar situaciones comunes mediante Amazon AWS Command Line Interface Rekognition.

Las acciones son extractos de código de programas más grandes y deben ejecutarse en contexto. Mientras las acciones muestran cómo llamar a las funciones de servicio individuales, es posible ver las acciones en contexto en los escenarios relacionados y en los ejemplos entre servicios.

Los escenarios son ejemplos de código que muestran cómo llevar a cabo una tarea específica llamando a varias funciones dentro del mismo servicio.

Cada ejemplo incluye un enlace a GitHub, donde puede encontrar instrucciones sobre cómo configurar y ejecutar el código en su contexto.

## Temas

**[Acciones](#page-381-0)** 

## Acciones

## **compare-faces**

En el siguiente ejemplo de código, se muestra cómo usar compare-faces.

Para obtener información, consulte [Comparación de rostros en imágenes](https://docs.aws.amazon.com/rekognition/latest/dg/faces-comparefaces.html).

## AWS CLI

Comparación de rostros en dos imágenes

El siguiente comando compare-faces compara rostros en dos imágenes almacenadas en un bucket de Amazon S3.

```
aws rekognition compare-faces \ 
     --source-image '{"S3Object":{"Bucket":"MyImageS3Bucket","Name":"source.jpg"}}' \
```

```
 --target-image '{"S3Object":{"Bucket":"MyImageS3Bucket","Name":"target.jpg"}}'
```
Salida:

{

```
 "UnmatchedFaces": [], 
      "FaceMatches": [ 
           { 
                 "Face": { 
                      "BoundingBox": { 
                           "Width": 0.12368916720151901, 
                           "Top": 0.16007372736930847, 
                           "Left": 0.5901257991790771, 
                           "Height": 0.25140416622161865 
                      }, 
                      "Confidence": 100.0, 
                      "Pose": { 
                           "Yaw": -3.7351467609405518, 
                           "Roll": -0.10309021919965744, 
                           "Pitch": 0.8637830018997192 
                      }, 
                      "Quality": { 
                           "Sharpness": 95.51618957519531, 
                           "Brightness": 65.29893493652344 
                      }, 
                      "Landmarks": [ 
\{ \} "Y": 0.26721030473709106, 
                                 "X": 0.6204193830490112, 
                                 "Type": "eyeLeft" 
                           }, 
\{ \} "Y": 0.26831310987472534, 
                                 "X": 0.6776827573776245, 
                                 "Type": "eyeRight" 
\mathbb{R}, \mathbb{R}, \mathbb{R}, \mathbb{R}, \mathbb{R}, \mathbb{R}, \mathbb{R}, \mathbb{R}, \mathbb{R}, \mathbb{R}, \mathbb{R}, \mathbb{R}, \mathbb{R}, \mathbb{R}, \mathbb{R}, \mathbb{R}, \mathbb{R}, \mathbb{R}, \mathbb{R}, \mathbb{R}, \mathbb{R}, \mathbb{R}, \{ \} "Y": 0.3514654338359833, 
                                 "X": 0.6241428852081299, 
                                 "Type": "mouthLeft" 
                           }, 
\{ \} "Y": 0.35258132219314575,
```

```
 "X": 0.6713621020317078, 
                        "Type": "mouthRight" 
\}, \{\{ "Y": 0.3140771687030792, 
                        "X": 0.6428444981575012, 
                        "Type": "nose" 
1 1 1 1 1 1 1
 ] 
            }, 
            "Similarity": 100.0 
        } 
     ], 
     "SourceImageFace": { 
         "BoundingBox": { 
            "Width": 0.12368916720151901, 
            "Top": 0.16007372736930847, 
            "Left": 0.5901257991790771, 
            "Height": 0.25140416622161865 
        }, 
        "Confidence": 100.0 
    }
}
```
Para obtener más información, consulte [Comparación de rostros en imágenes](https://docs.aws.amazon.com/rekognition/latest/dg/faces-comparefaces.html) en la Guía para desarrolladores de Amazon Rekognition.

• Para obtener más información sobre la API, consulta [CompareFacesl](https://awscli.amazonaws.com/v2/documentation/api/latest/reference/rekognition/compare-faces.html)a Referencia de AWS CLI comandos.

## **create-collection**

En el siguiente ejemplo de código, se muestra cómo usar create-collection.

Para obtener información, consulte [Creación de una colección.](https://docs.aws.amazon.com/rekognition/latest/dg/create-collection-procedure.html)

#### AWS CLI

Creación de una colección

El siguiente comando create-collection crea una colección con el nombre especificado.

```
aws rekognition create-collection \
```

```
 --collection-id "MyCollection"
```
Salida:

```
{ 
     "CollectionArn": "aws:rekognition:us-west-2:123456789012:collection/
MyCollection", 
     "FaceModelVersion": "4.0", 
     "StatusCode": 200
}
```
Para obtener más información, consulte [Creación de una colección](https://docs.aws.amazon.com/rekognition/latest/dg/create-collection-procedure.html) en la Guía para desarrolladores de Amazon Rekognition.

• Para obtener más información sobre la API, consulte [CreateCollectionl](https://awscli.amazonaws.com/v2/documentation/api/latest/reference/rekognition/create-collection.html)a Referencia de AWS CLI comandos.

#### **create-stream-processor**

En el siguiente ejemplo de código, se muestra cómo usar create-stream-processor.

AWS CLI

Para crear un nuevo procesador de transmisiones

El siguiente create-stream-processor ejemplo crea un nuevo procesador de transmisión con la configuración especificada.

```
aws rekognition create-stream-processor --name my-stream-processor\ 
     --input '{"KinesisVideoStream":{"Arn":"arn:aws:kinesisvideo:us-
west-2:123456789012:stream/macwebcam/1530559711205"}}'\ 
     --stream-processor-output '{"KinesisDataStream":{"Arn":"arn:aws:kinesis:us-
west-2:123456789012:stream/AmazonRekognitionRekStream"}}'\ 
     --role-arn arn:aws:iam::123456789012:role/AmazonRekognitionDetect\ 
     --settings '{"FaceSearch":
{"CollectionId":"MyCollection","FaceMatchThreshold":85.5}}'
```
Salida:

{

```
 "StreamProcessorArn": "arn:aws:rekognition:us-
west-2:123456789012:streamprocessor/my-stream-processor"
}
```
Para obtener más información, consulte [Trabajar con vídeos en streaming](https://docs.aws.amazon.com/rekognition/latest/dg/streaming-video.html) en la Guía para desarrolladores de Amazon Rekognition.

• Para obtener más información sobre la API, consulte la Referencia de [CreateStreamProcessorc](https://awscli.amazonaws.com/v2/documentation/api/latest/reference/rekognition/create-stream-processor.html)omandos AWS CLI .

# **delete-collection**

En el siguiente ejemplo de código, se muestra cómo usar delete-collection.

Para obtener información, consulte [Eliminación de una colección.](https://docs.aws.amazon.com/rekognition/latest/dg/delete-collection-procedure.html)

AWS CLI

Eliminación de una colección

El siguiente comando delete-collection elimina la colección especificada.

```
aws rekognition delete-collection \ 
     --collection-id MyCollection
```
Salida:

```
{ 
     "StatusCode": 200
}
```
Para obtener más información, consulte [Eliminación de una colección](https://docs.aws.amazon.com/rekognition/latest/dg/delete-collection-procedure.html) en la Guía para desarrolladores de Amazon Rekognition.

• Para obtener más información sobre la API, consulte [DeleteCollection](https://awscli.amazonaws.com/v2/documentation/api/latest/reference/rekognition/delete-collection.html)la Referencia de AWS CLI comandos.

## **delete-faces**

En el siguiente ejemplo de código, se muestra cómo usar delete-faces.
Para obtener información, consulte [Eliminación de rostros de una colección.](https://docs.aws.amazon.com/rekognition/latest/dg/delete-faces-procedure.html)

#### AWS CLI

Eliminación de los rostros de una colección

El siguiente comando delete-faces elimina los rostros especificados de una colección.

```
aws rekognition delete-faces \ 
     --collection-id MyCollection 
     --face-ids '["0040279c-0178-436e-b70a-e61b074e96b0"]'
```
Salida:

```
{ 
      "DeletedFaces": [ 
           "0040279c-0178-436e-b70a-e61b074e96b0" 
     \mathbf{I}}
```
Para obtener más información, consulte [Eliminación de rostros de una colección](https://docs.aws.amazon.com/rekognition/latest/dg/delete-faces-procedure.html) en la Guía para desarrolladores de Amazon Rekognition.

• Para obtener más información sobre la API, consulte [DeleteFaces](https://awscli.amazonaws.com/v2/documentation/api/latest/reference/rekognition/delete-faces.html)la Referencia de AWS CLI comandos.

#### **delete-stream-processor**

En el siguiente ejemplo de código, se muestra cómo usar delete-stream-processor.

AWS CLI

Para eliminar un procesador de transmisiones

El siguiente delete-stream-processor comando elimina el procesador de flujo especificado.

```
aws rekognition delete-stream-processor \ 
     --name my-stream-processor
```
Este comando no genera ninguna salida.

Para obtener más información, consulte [Trabajar con vídeos en streaming](https://docs.aws.amazon.com/rekognition/latest/dg/streaming-video.html) en la Guía para desarrolladores de Amazon Rekognition.

• Para obtener más información sobre la API, consulte la Referencia de [DeleteStreamProcessor](https://awscli.amazonaws.com/v2/documentation/api/latest/reference/rekognition/delete-stream-processor.html)comandos AWS CLI .

# **describe-collection**

En el siguiente ejemplo de código, se muestra cómo usar describe-collection.

Para obtener información, consulte [Descripción de una colección](https://docs.aws.amazon.com/rekognition/latest/dg/describe-collection-procedure.html).

### AWS CLI

Descripción de una colección

En el siguiente ejemplo de describe-collection se muestran los detalles de la colección especificada.

```
aws rekognition describe-collection \ 
     --collection-id MyCollection
```
Salida:

```
{ 
     "FaceCount": 200, 
     "CreationTimestamp": 1569444828.274, 
     "CollectionARN": "arn:aws:rekognition:us-west-2:123456789012:collection/
MyCollection", 
     "FaceModelVersion": "4.0"
}
```
Para obtener más información, consulte [Descripción de una colección](https://docs.aws.amazon.com/rekognition/latest/dg/describe-collection-procedure.html) en la Guía para desarrolladores de Amazon Rekognition.

• Para obtener más información sobre la API, consulte [DescribeCollectionl](https://awscli.amazonaws.com/v2/documentation/api/latest/reference/rekognition/describe-collection.html)a Referencia de AWS CLI comandos.

### **describe-stream-processor**

En el siguiente ejemplo de código, se muestra cómo usar describe-stream-processor.

### AWS CLI

Para obtener información sobre un procesador de flujo

El siguiente describe-stream-processor comando muestra detalles sobre el procesador de flujo especificado.

```
aws rekognition describe-stream-processor \ 
     --name my-stream-processor
```
Salida:

```
{ 
     "Status": "STOPPED", 
     "Name": "my-stream-processor", 
     "LastUpdateTimestamp": 1532449292.712, 
     "Settings": { 
         "FaceSearch": { 
              "FaceMatchThreshold": 80.0, 
              "CollectionId": "my-collection" 
         } 
     }, 
     "RoleArn": "arn:aws:iam::123456789012:role/AmazonRekognitionDetectStream", 
     "StreamProcessorArn": "arn:aws:rekognition:us-
west-2:123456789012:streamprocessor/my-stream-processpr", 
     "Output": { 
          "KinesisDataStream": { 
              "Arn": "arn:aws:kinesis:us-west-2:123456789012:stream/
AmazonRekognitionRekStream" 
         } 
     }, 
     "Input": { 
         "KinesisVideoStream": { 
              "Arn": "arn:aws:kinesisvideo:us-west-2:123456789012:stream/
macwebcam/123456789012" 
         } 
     }, 
     "CreationTimestamp": 1532449292.712
}
```
Para obtener más información, consulte [Trabajar con vídeos en streaming](https://docs.aws.amazon.com/rekognition/latest/dg/streaming-video.html) en la Guía para desarrolladores de Amazon Rekognition.

• Para obtener más información sobre la API, consulte la Referencia de [DescribeStreamProcessorc](https://awscli.amazonaws.com/v2/documentation/api/latest/reference/rekognition/describe-stream-processor.html)omandos AWS CLI .

#### **detect-faces**

En el siguiente ejemplo de código, se muestra cómo usar detect-faces.

Para obtener información, consulte [Detección de rostros en una imagen.](https://docs.aws.amazon.com/rekognition/latest/dg/faces-detect-images.html)

# AWS CLI

Detección de rostros en una imagen

El siguiente comando detect-faces detecta rostros en la imagen especificada almacenada en un bucket de Amazon S3.

```
aws rekognition detect-faces \ 
     --image '{"S3Object":{"Bucket":"MyImageS3Bucket","Name":"MyFriend.jpg"}}' \ 
     --attributes "ALL"
```

```
{ 
     "FaceDetails": [ 
          { 
              "Confidence": 100.0, 
              "Eyeglasses": { 
                   "Confidence": 98.91107940673828, 
                   "Value": false 
              }, 
              "Sunglasses": { 
                   "Confidence": 99.7966537475586, 
                   "Value": false 
              }, 
              "Gender": { 
                   "Confidence": 99.56611633300781, 
                   "Value": "Male" 
              }, 
               "Landmarks": [ 
\overline{a} "Y": 0.26721030473709106, 
                        "X": 0.6204193830490112, 
                        "Type": "eyeLeft"
```

```
 }, 
\overline{a} "Y": 0.26831310987472534, 
                     "X": 0.6776827573776245, 
                     "Type": "eyeRight" 
                 }, 
\overline{a} "Y": 0.3514654338359833, 
                     "X": 0.6241428852081299, 
                     "Type": "mouthLeft" 
                 }, 
\overline{a} "Y": 0.35258132219314575, 
                     "X": 0.6713621020317078, 
                     "Type": "mouthRight" 
                 }, 
\overline{a} "Y": 0.3140771687030792, 
                     "X": 0.6428444981575012, 
                     "Type": "nose" 
                 }, 
\overline{a} "Y": 0.24662546813488007, 
                     "X": 0.6001564860343933, 
                     "Type": "leftEyeBrowLeft" 
                 }, 
\overline{a} "Y": 0.24326619505882263, 
                     "X": 0.6303644776344299, 
                     "Type": "leftEyeBrowRight" 
                 }, 
\overline{a} "Y": 0.23818562924861908, 
                     "X": 0.6146903038024902, 
                     "Type": "leftEyeBrowUp" 
                 }, 
\overline{a} "Y": 0.24373626708984375, 
                     "X": 0.6640064716339111, 
                     "Type": "rightEyeBrowLeft" 
                 }, 
\overline{a} "Y": 0.24877218902111053,
```
"X": 0.7025929093360901,

```
 "Type": "rightEyeBrowRight" 
                 }, 
\overline{a} "Y": 0.23938551545143127, 
                     "X": 0.6823262572288513, 
                     "Type": "rightEyeBrowUp" 
                 }, 
\overline{a} "Y": 0.265746533870697, 
                     "X": 0.6112898588180542, 
                     "Type": "leftEyeLeft" 
                 }, 
\overline{a} "Y": 0.2676128149032593, 
                     "X": 0.6317071914672852, 
                     "Type": "leftEyeRight" 
                 }, 
\overline{a} "Y": 0.262735515832901, 
                     "X": 0.6201658248901367, 
                     "Type": "leftEyeUp" 
                 }, 
\overline{a} "Y": 0.27025148272514343, 
                     "X": 0.6206279993057251, 
                     "Type": "leftEyeDown" 
                 }, 
\overline{a} "Y": 0.268223375082016, 
                     "X": 0.6658390760421753, 
                     "Type": "rightEyeLeft" 
                 }, 
\overline{a} "Y": 0.2672517001628876, 
                     "X": 0.687832236289978, 
                     "Type": "rightEyeRight" 
                 }, 
\overline{a} "Y": 0.26383838057518005, 
                     "X": 0.6769183874130249, 
                     "Type": "rightEyeUp" 
                 }, 
\overline{a} "Y": 0.27138751745224,
```

```
 "X": 0.676596462726593, 
                     "Type": "rightEyeDown" 
                 }, 
\overline{a} "Y": 0.32283174991607666, 
                     "X": 0.6350004076957703, 
                     "Type": "noseLeft" 
                 }, 
\overline{a} "Y": 0.3219289481639862, 
                     "X": 0.6567046642303467, 
                     "Type": "noseRight" 
                 }, 
\overline{a} "Y": 0.3420318365097046, 
                     "X": 0.6450609564781189, 
                     "Type": "mouthUp" 
                 }, 
\overline{a} "Y": 0.3664324879646301, 
                     "X": 0.6455618143081665, 
                     "Type": "mouthDown" 
                 }, 
\overline{a} "Y": 0.26721030473709106, 
                     "X": 0.6204193830490112, 
                     "Type": "leftPupil" 
                 }, 
\overline{a} "Y": 0.26831310987472534, 
                     "X": 0.6776827573776245, 
                     "Type": "rightPupil" 
                 }, 
\overline{a} "Y": 0.26343393325805664, 
                     "X": 0.5946047306060791, 
                     "Type": "upperJawlineLeft" 
                 }, 
\overline{a} "Y": 0.3543180525302887, 
                     "X": 0.6044883728027344, 
                     "Type": "midJawlineLeft" 
                 }, 
\overline{a}
```

```
 "Y": 0.4084877669811249, 
                     "X": 0.6477024555206299, 
                     "Type": "chinBottom" 
                 }, 
\overline{a} "Y": 0.3562754988670349, 
                     "X": 0.707981526851654, 
                     "Type": "midJawlineRight" 
                 }, 
\overline{a} "Y": 0.26580461859703064, 
                     "X": 0.7234612107276917, 
                     "Type": "upperJawlineRight" 
 } 
             ], 
             "Pose": { 
                 "Yaw": -3.7351467609405518, 
                 "Roll": -0.10309021919965744, 
                 "Pitch": 0.8637830018997192 
             }, 
             "Emotions": [ 
\overline{a} "Confidence": 8.74203109741211, 
                     "Type": "SURPRISED" 
                 }, 
\overline{a} "Confidence": 2.501944065093994, 
                     "Type": "ANGRY" 
                 }, 
\overline{a} "Confidence": 0.7378743290901184, 
                     "Type": "DISGUSTED" 
                 }, 
\overline{a} "Confidence": 3.5296201705932617, 
                     "Type": "HAPPY" 
                 }, 
\overline{a} "Confidence": 1.7162904739379883, 
                     "Type": "SAD" 
                 }, 
\overline{a} "Confidence": 9.518536567687988, 
                     "Type": "CONFUSED"
```

```
 }, 
\overline{a} "Confidence": 0.45474427938461304, 
                      "Type": "FEAR" 
                  }, 
\overline{a} "Confidence": 72.79895782470703, 
                      "Type": "CALM" 
 } 
             ], 
             "AgeRange": { 
                  "High": 48, 
                  "Low": 32 
             }, 
             "EyesOpen": { 
                  "Confidence": 98.93987274169922, 
                  "Value": true 
             }, 
             "BoundingBox": { 
                  "Width": 0.12368916720151901, 
                  "Top": 0.16007372736930847, 
                  "Left": 0.5901257991790771, 
                  "Height": 0.25140416622161865 
             }, 
             "Smile": { 
                  "Confidence": 93.4493179321289, 
                  "Value": false 
             }, 
             "MouthOpen": { 
                  "Confidence": 90.53053283691406, 
                  "Value": false 
             }, 
             "Quality": { 
                  "Sharpness": 95.51618957519531, 
                  "Brightness": 65.29893493652344 
             }, 
             "Mustache": { 
                  "Confidence": 89.85221099853516, 
                  "Value": false 
             }, 
             "Beard": { 
                  "Confidence": 86.1991195678711, 
                  "Value": true 
 }
```
]

}

```
}
```
Para obtener más información, consulte [Detección de rostros en una imagen](https://docs.aws.amazon.com/rekognition/latest/dg/faces-detect-images.html) en la Guía para desarrolladores de Amazon Rekognition.

• Para obtener más información sobre la API, consulte [DetectFaces](https://awscli.amazonaws.com/v2/documentation/api/latest/reference/rekognition/detect-faces.html)la Referencia de AWS CLI comandos.

#### **detect-labels**

En el siguiente ejemplo de código, se muestra cómo usar detect-labels.

Para obtener información, consulte [Detección de etiquetas en una imagen.](https://docs.aws.amazon.com/rekognition/latest/dg/labels-detect-labels-image.html)

AWS CLI

Detección de una etiqueta en una imagen

En el siguiente ejemplo de detect-labels se detectan escenas y objetos en una imagen almacenada en un bucket de Amazon S3.

```
aws rekognition detect-labels \ 
     --image '{"S3Object":{"Bucket":"bucket","Name":"image"}}'
```

```
{ 
     "Labels": [ 
         { 
             "Instances": [], 
             "Confidence": 99.15271759033203, 
             "Parents": [ 
\overline{a} "Name": "Vehicle" 
                 }, 
\overline{a} "Name": "Transportation" 
 } 
             ], 
             "Name": "Automobile" 
         },
```

```
 { 
             "Instances": [], 
            "Confidence": 99.15271759033203, 
            "Parents": [ 
\overline{a} "Name": "Transportation" 
 } 
            ], 
            "Name": "Vehicle" 
        }, 
        { 
            "Instances": [], 
            "Confidence": 99.15271759033203, 
            "Parents": [], 
            "Name": "Transportation" 
        }, 
        { 
            "Instances": [ 
\overline{a} "BoundingBox": { 
                         "Width": 0.10616336017847061, 
                         "Top": 0.5039216876029968, 
                         "Left": 0.0037978808395564556, 
                         "Height": 0.18528179824352264 
\}, \{ "Confidence": 99.15271759033203 
                }, 
\overline{a} "BoundingBox": { 
                         "Width": 0.2429988533258438, 
                         "Top": 0.5251884460449219, 
                         "Left": 0.7309805154800415, 
                         "Height": 0.21577216684818268 
\}, \{ "Confidence": 99.1286392211914 
                }, 
\overline{a} "BoundingBox": { 
                         "Width": 0.14233611524105072, 
                         "Top": 0.5333095788955688, 
                         "Left": 0.6494812965393066, 
                         "Height": 0.15528248250484467 
\}, \{ "Confidence": 98.48368072509766
```

```
 }, 
\overline{a} "BoundingBox": { 
                        "Width": 0.11086395382881165, 
                        "Top": 0.5354844927787781, 
                        "Left": 0.10355594009160995, 
                        "Height": 0.10271988064050674 
\}, \{ "Confidence": 96.45606231689453 
                }, 
\overline{a} "BoundingBox": { 
                        "Width": 0.06254628300666809, 
                        "Top": 0.5573825240135193, 
                        "Left": 0.46083059906959534, 
                        "Height": 0.053911514580249786 
                    }, 
                    "Confidence": 93.65448760986328 
                }, 
\overline{a} "BoundingBox": { 
                        "Width": 0.10105438530445099, 
                        "Top": 0.534368634223938, 
                        "Left": 0.5743985772132874, 
                        "Height": 0.12226245552301407 
\}, \{ "Confidence": 93.06217193603516 
                }, 
\overline{a} "BoundingBox": { 
                        "Width": 0.056389667093753815, 
                        "Top": 0.5235804319381714, 
                        "Left": 0.9427769780158997, 
                        "Height": 0.17163699865341187 
\}, \{ "Confidence": 92.6864013671875 
                }, 
\overline{a} "BoundingBox": { 
                        "Width": 0.06003860384225845, 
                        "Top": 0.5441341400146484, 
                        "Left": 0.22409997880458832, 
                        "Height": 0.06737709045410156 
\}, \{
```

```
 "Confidence": 90.4227066040039 
                }, 
\overline{a} "BoundingBox": { 
                        "Width": 0.02848697081208229, 
                        "Top": 0.5107086896896362, 
                        "Left": 0, 
                        "Height": 0.19150497019290924 
\}, \{ "Confidence": 86.65286254882812 
                }, 
\overline{a} "BoundingBox": { 
                        "Width": 0.04067881405353546, 
                        "Top": 0.5566273927688599, 
                        "Left": 0.316415935754776, 
                        "Height": 0.03428703173995018 
\}, \{ "Confidence": 85.36471557617188 
                }, 
\overline{a} "BoundingBox": { 
                        "Width": 0.043411049991846085, 
                        "Top": 0.5394920110702515, 
                        "Left": 0.18293385207653046, 
                        "Height": 0.0893595889210701 
\}, \{ "Confidence": 82.21705627441406 
                }, 
\overline{a} "BoundingBox": { 
                        "Width": 0.031183116137981415, 
                        "Top": 0.5579366683959961, 
                        "Left": 0.2853088080883026, 
                        "Height": 0.03989990055561066 
\}, \{ "Confidence": 81.0157470703125 
                }, 
\overline{a} "BoundingBox": { 
                        "Width": 0.031113790348172188, 
                        "Top": 0.5504819750785828, 
                        "Left": 0.2580395042896271, 
                        "Height": 0.056484755128622055
```

```
\}, \{ "Confidence": 56.13441467285156 
                }, 
\overline{a} "BoundingBox": { 
                        "Width": 0.08586374670267105, 
                        "Top": 0.5438792705535889, 
                        "Left": 0.5128012895584106, 
                        "Height": 0.08550430089235306 
\}, \{ "Confidence": 52.37760925292969 
 } 
            ], 
            "Confidence": 99.15271759033203, 
            "Parents": [ 
\overline{a} "Name": "Vehicle" 
                }, 
\overline{a} "Name": "Transportation" 
 } 
            ], 
            "Name": "Car" 
        }, 
        { 
            "Instances": [], 
            "Confidence": 98.9914321899414, 
            "Parents": [], 
            "Name": "Human" 
        }, 
        { 
            "Instances": [ 
\overline{a} "BoundingBox": { 
                        "Width": 0.19360728561878204, 
                        "Top": 0.35072067379951477, 
                        "Left": 0.43734854459762573, 
                        "Height": 0.2742200493812561 
\}, \{ "Confidence": 98.9914321899414 
                }, 
\overline{a} "BoundingBox": { 
                        "Width": 0.03801717236638069,
```

```
 "Top": 0.5010883808135986, 
                        "Left": 0.9155802130699158, 
                        "Height": 0.06597328186035156 
\}, \{ "Confidence": 85.02790832519531 
 } 
            ], 
            "Confidence": 98.9914321899414, 
            "Parents": [], 
            "Name": "Person" 
        }, 
        { 
            "Instances": [], 
            "Confidence": 93.24951934814453, 
            "Parents": [], 
            "Name": "Machine" 
        }, 
        { 
            "Instances": [ 
\overline{a} "BoundingBox": { 
                        "Width": 0.03561960905790329, 
                        "Top": 0.6468243598937988, 
                        "Left": 0.7850857377052307, 
                        "Height": 0.08878646790981293 
\}, \{ "Confidence": 93.24951934814453 
                }, 
\overline{a} "BoundingBox": { 
                        "Width": 0.02217046171426773, 
                        "Top": 0.6149078607559204, 
                        "Left": 0.04757237061858177, 
                        "Height": 0.07136218994855881 
\}, \{ "Confidence": 91.5025863647461 
                }, 
\overline{a} "BoundingBox": { 
                        "Width": 0.016197510063648224, 
                        "Top": 0.6274210214614868, 
                        "Left": 0.6472989320755005, 
                        "Height": 0.04955997318029404 
\}, \{
```

```
 "Confidence": 85.14686584472656 
                }, 
\overline{a} "BoundingBox": { 
                        "Width": 0.020207518711686134, 
                        "Top": 0.6348286867141724, 
                        "Left": 0.7295016646385193, 
                        "Height": 0.07059963047504425 
\}, \{ "Confidence": 83.34547424316406 
                }, 
\overline{a} "BoundingBox": { 
                        "Width": 0.020280985161662102, 
                        "Top": 0.6171894669532776, 
                        "Left": 0.08744934946298599, 
                        "Height": 0.05297485366463661 
\}, \{ "Confidence": 79.9981460571289 
                }, 
\overline{a} "BoundingBox": { 
                        "Width": 0.018318990245461464, 
                        "Top": 0.623889148235321, 
                        "Left": 0.6836880445480347, 
                        "Height": 0.06730121374130249 
\}, \{ "Confidence": 78.87144470214844 
                }, 
\overline{a} "BoundingBox": { 
                        "Width": 0.021310249343514442, 
                        "Top": 0.6167286038398743, 
                        "Left": 0.004064912907779217, 
                        "Height": 0.08317798376083374 
\}, \{ "Confidence": 75.89361572265625 
                }, 
\overline{a} "BoundingBox": { 
                        "Width": 0.03604431077837944, 
                        "Top": 0.7030032277107239, 
                        "Left": 0.9254803657531738, 
                        "Height": 0.04569442570209503
```

```
\}, \{ "Confidence": 64.402587890625 
                }, 
\overline{a} "BoundingBox": { 
                        "Width": 0.009834849275648594, 
                        "Top": 0.5821820497512817, 
                        "Left": 0.28094568848609924, 
                        "Height": 0.01964157074689865 
\}, \{ "Confidence": 62.79907989501953 
                }, 
\overline{a} "BoundingBox": { 
                        "Width": 0.01475677452981472, 
                        "Top": 0.6137543320655823, 
                        "Left": 0.5950819253921509, 
                        "Height": 0.039063986390829086 
\}, \{ "Confidence": 59.40483474731445 
 } 
            ], 
            "Confidence": 93.24951934814453, 
            "Parents": [ 
\overline{a} "Name": "Machine" 
 } 
            ], 
            "Name": "Wheel" 
        }, 
        { 
            "Instances": [], 
            "Confidence": 92.61514282226562, 
            "Parents": [], 
            "Name": "Road" 
        }, 
        { 
            "Instances": [], 
            "Confidence": 92.37877655029297, 
            "Parents": [ 
\overline{a} "Name": "Person" 
 } 
            ],
```

```
 "Name": "Sport" 
        }, 
        { 
            "Instances": [], 
            "Confidence": 92.37877655029297, 
            "Parents": [ 
\overline{a} "Name": "Person" 
 } 
            ], 
            "Name": "Sports" 
        }, 
        { 
            "Instances": [ 
\overline{a} "BoundingBox": { 
                        "Width": 0.12326609343290329, 
                        "Top": 0.6332163214683533, 
                        "Left": 0.44815489649772644, 
                        "Height": 0.058117982000112534 
\}, \{ "Confidence": 92.37877655029297 
 } 
            ], 
            "Confidence": 92.37877655029297, 
            "Parents": [ 
\overline{a} "Name": "Person" 
                }, 
\overline{a} "Name": "Sport" 
 } 
            ], 
            "Name": "Skateboard" 
        }, 
        { 
            "Instances": [], 
            "Confidence": 90.62931060791016, 
            "Parents": [ 
\overline{a} "Name": "Person" 
 } 
            ], 
            "Name": "Pedestrian"
```

```
 }, 
         { 
              "Instances": [], 
              "Confidence": 88.81334686279297, 
              "Parents": [], 
              "Name": "Asphalt" 
         }, 
         { 
              "Instances": [], 
              "Confidence": 88.81334686279297, 
              "Parents": [], 
              "Name": "Tarmac" 
         }, 
         { 
              "Instances": [], 
              "Confidence": 88.23201751708984, 
              "Parents": [], 
              "Name": "Path" 
         }, 
         { 
              "Instances": [], 
              "Confidence": 80.26520538330078, 
              "Parents": [], 
              "Name": "Urban" 
         }, 
         { 
              "Instances": [], 
              "Confidence": 80.26520538330078, 
              "Parents": [ 
\overline{a} "Name": "Building" 
                  }, 
\overline{a} "Name": "Urban" 
 } 
              ], 
              "Name": "Town" 
         }, 
         { 
              "Instances": [], 
              "Confidence": 80.26520538330078, 
              "Parents": [], 
              "Name": "Building" 
         },
```

```
 { 
            "Instances": [], 
            "Confidence": 80.26520538330078, 
            "Parents": [ 
\overline{a} "Name": "Building" 
                }, 
\overline{a} "Name": "Urban" 
 } 
            ], 
            "Name": "City" 
        }, 
        { 
            "Instances": [], 
            "Confidence": 78.37934875488281, 
            "Parents": [ 
\overline{a} "Name": "Car" 
                }, 
\overline{a} "Name": "Vehicle" 
                }, 
\overline{a} "Name": "Transportation" 
 } 
            ], 
            "Name": "Parking Lot" 
        }, 
        { 
            "Instances": [], 
            "Confidence": 78.37934875488281, 
            "Parents": [ 
\overline{a} "Name": "Car" 
                }, 
\overline{a} "Name": "Vehicle" 
                }, 
\overline{a} "Name": "Transportation" 
 } 
            ], 
            "Name": "Parking"
```

```
 }, 
        { 
            "Instances": [], 
            "Confidence": 74.37590026855469, 
            "Parents": [ 
\overline{a} "Name": "Building" 
                }, 
\overline{a} "Name": "Urban" 
                }, 
\overline{a} "Name": "City" 
 } 
            ], 
            "Name": "Downtown" 
        }, 
        { 
            "Instances": [], 
            "Confidence": 69.84622955322266, 
            "Parents": [ 
\overline{a} "Name": "Road" 
 } 
            ], 
            "Name": "Intersection" 
        }, 
        { 
            "Instances": [], 
            "Confidence": 57.68518829345703, 
            "Parents": [ 
\overline{a} "Name": "Sports Car" 
                }, 
\overline{a} "Name": "Car" 
                }, 
\overline{a} "Name": "Vehicle" 
                }, 
\overline{a} "Name": "Transportation" 
 } 
            ],
```

```
 "Name": "Coupe" 
        }, 
        { 
            "Instances": [], 
            "Confidence": 57.68518829345703, 
            "Parents": [ 
\overline{a} "Name": "Car" 
                 }, 
\overline{a} "Name": "Vehicle" 
                 }, 
\overline{a} "Name": "Transportation" 
 } 
            ], 
            "Name": "Sports Car" 
        }, 
        { 
            "Instances": [], 
            "Confidence": 56.59492111206055, 
            "Parents": [ 
\overline{a} "Name": "Path" 
 } 
            ], 
            "Name": "Sidewalk" 
        }, 
        { 
            "Instances": [], 
            "Confidence": 56.59492111206055, 
            "Parents": [ 
\overline{a} "Name": "Path" 
 } 
            ], 
            "Name": "Pavement" 
        }, 
        { 
            "Instances": [], 
            "Confidence": 55.58770751953125, 
            "Parents": [ 
\overline{a} "Name": "Building"
```

```
 }, 
\overline{a} "Name": "Urban" 
 } 
            ], 
             "Name": "Neighborhood" 
        } 
    ], 
     "LabelModelVersion": "2.0"
}
```
Para obtener más información, consulte [Detección de etiquetas en una imagen](https://docs.aws.amazon.com/rekognition/latest/dg/labels-detect-labels-image.html) en la Guía para desarrolladores de Amazon Rekognition.

• Para obtener más información sobre la API, consulte [DetectLabelsl](https://awscli.amazonaws.com/v2/documentation/api/latest/reference/rekognition/detect-labels.html)a Referencia de AWS CLI comandos.

# **detect-moderation-labels**

En el siguiente ejemplo de código, se muestra cómo usar detect-moderation-labels.

Para obtener información, consulte [Detección de imágenes inapropiadas.](https://docs.aws.amazon.com/rekognition/latest/dg/procedure-moderate-images.html)

# AWS CLI

Detección de contenido no seguro en una imagen

El siguiente comando detect-moderation-labels detecta contenido no seguro en la imagen especificada almacenada en un bucket de Amazon S3.

```
aws rekognition detect-moderation-labels \ 
     --image "S3Object={Bucket=MyImageS3Bucket,Name=gun.jpg}"
```

```
{ 
     "ModerationModelVersion": "3.0", 
     "ModerationLabels": [ 
          { 
               "Confidence": 97.29618072509766, 
              "ParentName": "Violence", 
              "Name": "Weapon Violence" 
          },
```

```
 { 
                 "Confidence": 97.29618072509766, 
                 "ParentName": "", 
                 "Name": "Violence" 
           } 
     \mathbf{I}}
```
Para obtener más información, consulte [Detección de imágenes no seguras](https://docs.aws.amazon.com/rekognition/latest/dg/procedure-moderate-images.html) en la Guía para desarrolladores de Amazon Rekognition.

• Para obtener más información sobre la API, consulte [DetectModerationLabelsl](https://awscli.amazonaws.com/v2/documentation/api/latest/reference/rekognition/detect-moderation-labels.html)a Referencia de AWS CLI comandos.

# **detect-text**

En el siguiente ejemplo de código, se muestra cómo usar detect-text.

Para obtener información, consulte [Detección de texto en una imagen](https://docs.aws.amazon.com/rekognition/latest/dg/text-detecting-text-procedure.html).

AWS CLI

Detección de texto en una imagen

El siguiente comando detect-text detecta el texto de la imagen especificada.

```
aws rekognition detect-text \ 
     --image '{"S3Object":{"Bucket":"MyImageS3Bucket","Name":"ExamplePicture.jpg"}}'
```

```
{ 
     "TextDetections": [ 
         { 
              "Geometry": { 
                  "BoundingBox": { 
                      "Width": 0.24624845385551453, 
                      "Top": 0.28288066387176514, 
                      "Left": 0.391388863325119, 
                      "Height": 0.022687450051307678 
                 }, 
                  "Polygon": [ 
\{ \}
```
 }, {

```
 "Y": 0.28288066387176514, 
                   "X": 0.391388863325119 
\}, \{\{ "Y": 0.2826388478279114, 
                   "X": 0.6376373171806335 
\}, \{\{ "Y": 0.30532628297805786, 
                   "X": 0.637677013874054 
\}, \{\{ "Y": 0.305568128824234, 
                   "X": 0.39142853021621704 
1 1 1 1 1 1 1
 ] 
          }, 
          "Confidence": 94.35709381103516, 
          "DetectedText": "ESTD 1882", 
          "Type": "LINE", 
          "Id": 0 
          "Geometry": { 
             "BoundingBox": { 
                "Width": 0.33933889865875244, 
                "Top": 0.32603850960731506, 
                "Left": 0.34534579515457153, 
                "Height": 0.07126858830451965 
             }, 
             "Polygon": [ 
\{ "Y": 0.32603850960731506, 
                   "X": 0.34534579515457153 
\}, \{\{ "Y": 0.32633158564567566, 
                   "X": 0.684684693813324 
\}, \{\{ "Y": 0.3976001739501953, 
                   "X": 0.684575080871582 
\}, \{\{
```

```
 "Y": 0.3973070979118347, 
                      "X": 0.345236212015152 
1 1 1 1 1 1 1
 ] 
           }, 
           "Confidence": 99.95779418945312, 
           "DetectedText": "BRAINS", 
           "Type": "LINE", 
           "Id": 1 
       }, 
       { 
           "Confidence": 97.22098541259766, 
           "Geometry": { 
               "BoundingBox": { 
                  "Width": 0.061079490929841995, 
                  "Top": 0.2843210697174072, 
                  "Left": 0.391391396522522, 
                  "Height": 0.021029088646173477 
               }, 
               "Polygon": [ 
\{ "Y": 0.2843210697174072, 
                      "X": 0.391391396522522 
\}, \{\{ "Y": 0.2828207015991211, 
                      "X": 0.4524524509906769 
\}, \{\{ "Y": 0.3038259446620941, 
                      "X": 0.4534534513950348 
\}, \{\{ "Y": 0.30532634258270264, 
                      "X": 0.3923923969268799 
1 1 1 1 1 1 1
 ] 
           }, 
           "DetectedText": "ESTD", 
           "ParentId": 0, 
           "Type": "WORD", 
           "Id": 2 
       }, 
        {
```

```
 "Confidence": 91.49320983886719, 
           "Geometry": { 
               "BoundingBox": { 
                   "Width": 0.07007007300853729, 
                  "Top": 0.2828207015991211, 
                  "Left": 0.5675675868988037, 
                  "Height": 0.02250562608242035 
               }, 
               "Polygon": [ 
\{ "Y": 0.2828207015991211, 
                      "X": 0.5675675868988037 
\}, \{\{ "Y": 0.2828207015991211, 
                      "X": 0.6376376152038574 
\}, \{\{ "Y": 0.30532634258270264, 
                      "X": 0.6376376152038574 
\}, \{\{ "Y": 0.30532634258270264, 
                      "X": 0.5675675868988037 
1 1 1 1 1 1 1
 ] 
           }, 
           "DetectedText": "1882", 
           "ParentId": 0, 
           "Type": "WORD", 
           "Id": 3 
       }, 
        { 
           "Confidence": 99.95779418945312, 
           "Geometry": { 
               "BoundingBox": { 
                   "Width": 0.33933934569358826, 
                  "Top": 0.32633158564567566, 
                  "Left": 0.3453453481197357, 
                   "Height": 0.07127484679222107 
               }, 
               "Polygon": [ 
\{ "Y": 0.32633158564567566,
```

```
 "X": 0.3453453481197357 
\}, \{\{ "Y": 0.32633158564567566, 
                   "X": 0.684684693813324 
\}, \{\{ "Y": 0.39759939908981323, 
                   "X": 0.6836836934089661 
\}, \{\{ "Y": 0.39684921503067017, 
                   "X": 0.3453453481197357 
1 1 1 1 1 1 1
 ] 
          }, 
          "DetectedText": "BRAINS", 
          "ParentId": 1, 
          "Type": "WORD", 
          "Id": 4 
       } 
    ]
}
```
• Para obtener más información sobre la API, consulte [DetectTextl](https://awscli.amazonaws.com/v2/documentation/api/latest/reference/rekognition/detect-text.html)a Referencia de AWS CLI comandos.

# **disassociate-faces**

En el siguiente ejemplo de código, se muestra cómo usar disassociate-faces.

AWS CLI

```
aws rekognition disassociate-faces --face-ids list-of-face-ids 
   --user-id user-id --collection-id collection-name --region region-name
```
• Para obtener más información sobre la API, consulte [DisassociateFacesl](https://awscli.amazonaws.com/v2/documentation/api/latest/reference/rekognition/disassociate-faces.html)a Referencia de AWS CLI comandos.

## **get-celebrity-info**

En el siguiente ejemplo de código, se muestra cómo usar get-celebrity-info.

AWS CLI

Obtención de información sobre un famoso

El siguiente comando get-celebrity-info muestra información sobre el famoso especificado. El parámetro id procede de una llamada anterior a recognize-celebrities.

aws rekognition get-celebrity-info --id nnnnnnn

Salida:

```
{ 
      "Name": "Celeb A", 
      "Urls": [ 
           "www.imdb.com/name/aaaaaaaaa" 
     \mathbf{I}}
```
Para obtener más información, consulte [Obtención de información sobre un famoso](https://docs.aws.amazon.com/rekognition/latest/dg/get-celebrity-info-procedure.html) en la Guía para desarrolladores de Amazon Rekognition.

• Para obtener más información sobre la API, consulte [GetCelebrityInfol](https://awscli.amazonaws.com/v2/documentation/api/latest/reference/rekognition/get-celebrity-info.html)a Referencia de AWS CLI comandos.

### **get-celebrity-recognition**

En el siguiente ejemplo de código, se muestra cómo usar get-celebrity-recognition.

AWS CLI

Para obtener los resultados de una operación de reconocimiento de celebridades

El siguiente get-celebrity-recognition comando muestra los resultados de una operación de reconocimiento de celebridades a la que ya ha llamadostart-celebrity-recognition.

```
aws rekognition get-celebrity-recognition \ 
     --job-id 1234567890abcdef1234567890abcdef1234567890abcdef1234567890abcdef
```

```
{ 
     "NextToken": "3D01ClxlCiT31VsRDkAO3IybLb/h5AtDWSGuhYi
+N1FIJwwPtAkuKzDhL2rV3GcwmNt77+12", 
     "Celebrities": [ 
         { 
              "Timestamp": 0, 
              "Celebrity": { 
                  "Confidence": 96.0, 
                  "Face": { 
                      "BoundingBox": { 
                           "Width": 0.70333331823349, 
                           "Top": 0.16750000417232513, 
                           "Left": 0.19555555284023285, 
                           "Height": 0.3956249952316284 
\mathbb{R}, \mathbb{R}, \mathbb{R}, \mathbb{R}, \mathbb{R}, \mathbb{R}, \mathbb{R}, \mathbb{R}, \mathbb{R}, \mathbb{R}, \mathbb{R}, \mathbb{R}, \mathbb{R}, \mathbb{R}, \mathbb{R}, \mathbb{R}, \mathbb{R}, \mathbb{R}, \mathbb{R}, \mathbb{R}, \mathbb{R}, \mathbb{R},  "Landmarks": [ 
 { 
                               "Y": 0.31031012535095215, 
                               "X": 0.441436767578125, 
                               "Type": "eyeLeft" 
\},
 { 
                               "Y": 0.3081788718700409, 
                               "X": 0.6437258720397949, 
                               "Type": "eyeRight" 
\},
 { 
                               "Y": 0.39542075991630554, 
                               "X": 0.5572493076324463, 
                               "Type": "nose" 
\},
 { 
                               "Y": 0.4597957134246826, 
                               "X": 0.4579732120037079, 
                               "Type": "mouthLeft" 
\},
 { 
                               "Y": 0.45688048005104065, 
                               "X": 0.6349081993103027, 
                               "Type": "mouthRight" 
 } 
 ],
```

```
 "Pose": { 
                       "Yaw": 8.943398475646973, 
                       "Roll": -2.0309247970581055, 
                       "Pitch": -0.5674862861633301 
\}, \{ "Quality": { 
                       "Sharpness": 99.40211486816406, 
                       "Brightness": 89.47132110595703 
\}, \{ "Confidence": 99.99861145019531 
               }, 
               "Name": "CelebrityA", 
               "Urls": [ 
                   "www.imdb.com/name/111111111" 
               ], 
               "Id": "nnnnnn" 
            } 
        }, 
        { 
            "Timestamp": 467, 
            "Celebrity": { 
               "Confidence": 99.0, 
               "Face": { 
                   "BoundingBox": { 
                       "Width": 0.6877777576446533, 
                       "Top": 0.18437500298023224, 
                       "Left": 0.20555555820465088, 
                       "Height": 0.3868750035762787 
                   }, 
                   "Landmarks": [ 
 { 
                           "Y": 0.31895750761032104, 
                           "X": 0.4411413371562958, 
                           "Type": "eyeLeft" 
\}, \{ { 
                           "Y": 0.3140959143638611, 
                           "X": 0.6523157954216003, 
                           "Type": "eyeRight" 
\}, \{ { 
                           "Y": 0.4016456604003906, 
                           "X": 0.5682755708694458, 
                           "Type": "nose"
```

```
\}, \{ { 
                          "Y": 0.46894142031669617, 
                          "X": 0.4597797095775604, 
                          "Type": "mouthLeft" 
\}, \{ { 
                          "Y": 0.46971091628074646, 
                          "X": 0.6286435127258301, 
                          "Type": "mouthRight" 
 } 
 ], 
                   "Pose": { 
                       "Yaw": 10.433465957641602, 
                       "Roll": -3.347442388534546, 
                       "Pitch": 1.3709543943405151 
                   }, 
                   "Quality": { 
                       "Sharpness": 99.5531005859375, 
                       "Brightness": 88.5764389038086 
\}, \{ "Confidence": 99.99148559570312 
               }, 
               "Name": "Jane Celebrity", 
               "Urls": [ 
                   "www.imdb.com/name/111111111" 
               ], 
               "Id": "nnnnnn" 
           } 
        } 
    ], 
    "JobStatus": "SUCCEEDED", 
    "VideoMetadata": { 
        "Format": "QuickTime / MOV", 
        "FrameRate": 29.978118896484375, 
        "Codec": "h264", 
        "DurationMillis": 4570, 
        "FrameHeight": 1920, 
        "FrameWidth": 1080 
    }
```
}

Para obtener más información, consulte [Reconocimiento de celebridades en un vídeo](https://docs.aws.amazon.com/rekognition/latest/dg/celebrities-video-sqs.html) [almacenado](https://docs.aws.amazon.com/rekognition/latest/dg/celebrities-video-sqs.html) en la Guía para desarrolladores de Amazon Rekognition.

• Para obtener más información sobre la API, consulte la Referencia de [GetCelebrityRecognitionc](https://awscli.amazonaws.com/v2/documentation/api/latest/reference/rekognition/get-celebrity-recognition.html)omandos AWS CLI .

### **get-content-moderation**

En el siguiente ejemplo de código, se muestra cómo usar get-content-moderation.

### AWS CLI

Para obtener los resultados de una operación de contenido no seguro

El siguiente get-content-moderation comando muestra los resultados de una operación de contenido no seguro a la que se inició anteriormente mediante una llamadastart-contentmoderation.

```
aws rekognition get-content-moderation \ 
     --job-id 1234567890abcdef1234567890abcdef1234567890abcdef1234567890abcdef
```

```
{ 
     "NextToken": "dlhcKMHMzpCBGFukz6IO3JMcWiJAamCVhXHt3r6b4b5Tfbyw3q7o+Jeezt
+ZpgfOnW9FCCgQ", 
     "ModerationLabels": [ 
         { 
             "Timestamp": 0, 
             "ModerationLabel": { 
                  "Confidence": 97.39583587646484, 
                  "ParentName": "", 
                  "Name": "Violence" 
 } 
         }, 
         { 
            "Timestamp": 0,
             "ModerationLabel": { 
                  "Confidence": 97.39583587646484, 
                  "ParentName": "Violence", 
                  "Name": "Weapon Violence" 
 }
```

```
 } 
     ], 
     "JobStatus": "SUCCEEDED", 
     "VideoMetadata": { 
          "Format": "QuickTime / MOV", 
          "FrameRate": 29.97515869140625, 
          "Codec": "h264", 
          "DurationMillis": 6039, 
          "FrameHeight": 1920, 
         "FrameWidth": 1080 
     }
}
```
Para obtener más información, consulte [Detección de vídeos almacenados no seguros](https://docs.aws.amazon.com/rekognition/latest/dg/procedure-moderate-videos.html) en la Guía para desarrolladores de Amazon Rekognition.

• Para obtener más información sobre la API, consulte la Referencia de [GetContentModeration](https://awscli.amazonaws.com/v2/documentation/api/latest/reference/rekognition/get-content-moderation.html)comandos AWS CLI .

# **get-face-detection**

En el siguiente ejemplo de código, se muestra cómo usar get-face-detection.

#### AWS CLI

Para obtener los resultados de una operación de detección de rostros

El siguiente get-face-detection comando muestra los resultados de una operación de detección de rostros que usted inició anteriormente con una llamadastart-face-detection.

```
aws rekognition get-face-detection \ 
     --job-id 1234567890abcdef1234567890abcdef1234567890abcdef1234567890abcdef
```

```
{ 
     "Faces": [ 
          { 
               "Timestamp": 467, 
               "Face": { 
                    "BoundingBox": { 
                         "Width": 0.1560753583908081, 
                         "Top": 0.13555361330509186,
```

```
 "Left": -0.0952017530798912, 
                   "Height": 0.6934483051300049 
               }, 
               "Landmarks": [ 
\{ "Y": 0.4013825058937073, 
                       "X": -0.041750285774469376, 
                       "Type": "eyeLeft" 
                   }, 
\{ "Y": 0.41695496439933777, 
                       "X": 0.027979329228401184, 
                       "Type": "eyeRight" 
\}, \{\{ "Y": 0.6375303268432617, 
                       "X": -0.04034662991762161, 
                       "Type": "mouthLeft" 
\}, \{\{ "Y": 0.6497718691825867, 
                       "X": 0.013960429467260838, 
                       "Type": "mouthRight" 
\}, \{\{ "Y": 0.5238034129142761, 
                       "X": 0.008022055961191654, 
                       "Type": "nose" 
1 1 1 1 1 1 1
               ], 
               "Pose": { 
                   "Yaw": -58.07863998413086, 
                   "Roll": 1.9384294748306274, 
                   "Pitch": -24.66305160522461 
               }, 
               "Quality": { 
                   "Sharpness": 83.14741516113281, 
                   "Brightness": 25.75942611694336 
               }, 
               "Confidence": 87.7622299194336 
           } 
        }, 
        { 
           "Timestamp": 967,
```

```
 "Face": { 
               "BoundingBox": { 
                   "Width": 0.28559377789497375, 
                   "Top": 0.19436298310756683, 
                   "Left": 0.024553587660193443, 
                  "Height": 0.7216082215309143 
               }, 
               "Landmarks": [ 
\{ "Y": 0.4650231599807739, 
                      "X": 0.16269078850746155, 
                      "Type": "eyeLeft" 
\}, \{\{ "Y": 0.4843238294124603, 
                      "X": 0.2782580852508545, 
                      "Type": "eyeRight" 
\}, \{\{ "Y": 0.71530681848526, 
                      "X": 0.1741468608379364, 
                      "Type": "mouthLeft" 
\}, \{\{ "Y": 0.7310671210289001, 
                      "X": 0.26857468485832214, 
                      "Type": "mouthRight" 
\}, \{\{ "Y": 0.582602322101593, 
                      "X": 0.2566150426864624, 
                      "Type": "nose" 
1 1 1 1 1 1 1
               ], 
               "Pose": { 
                   "Yaw": 11.487052917480469, 
                  "Roll": 5.074230670928955, 
                  "Pitch": 15.396159172058105 
               }, 
               "Quality": { 
                   "Sharpness": 73.32209777832031, 
                   "Brightness": 54.96497344970703 
               }, 
               "Confidence": 99.99998474121094
```
```
 } 
         } 
     ], 
     "NextToken": 
  "OzL223pDKy9116O/02KXRqFIEAwxjy4PkgYcm3hSo0rdysbXg5Ex0eFgTGEj0ADEac6S037U", 
     "JobStatus": "SUCCEEDED", 
     "VideoMetadata": { 
          "Format": "QuickTime / MOV", 
          "FrameRate": 29.970617294311523, 
         "Codec": "h264", 
          "DurationMillis": 6806, 
         "FrameHeight": 1080, 
         "FrameWidth": 1920 
     }
}
```
Para obtener más información, consulte [Detección de rostros en un vídeo almacenado](https://docs.aws.amazon.com/rekognition/latest/dg/faces-sqs-video.html) en la Guía para desarrolladores de Amazon Rekognition.

• Para obtener más información sobre la API, consulte la Referencia de [GetFaceDetectionc](https://awscli.amazonaws.com/v2/documentation/api/latest/reference/rekognition/get-face-detection.html)omandos AWS CLI .

# **get-face-search**

En el siguiente ejemplo de código, se muestra cómo usar get-face-search.

#### AWS CLI

Para obtener los resultados de una operación de búsqueda facial

El siguiente get-face-search comando muestra los resultados de una operación de búsqueda de rostros que usted inició anteriormente con una llamadastart-face-search.

```
aws rekognition get-face-search \ 
     --job-id 1234567890abcdef1234567890abcdef1234567890abcdef1234567890abcdef
```

```
{ 
      "Persons": [ 
\overline{\mathcal{L}} "Timestamp": 467, 
                 "FaceMatches": [],
```

```
 "Person": { 
              "Index": 0, 
             "Face": { 
                 "BoundingBox": { 
                    "Width": 0.1560753583908081, 
                    "Top": 0.13555361330509186, 
                    "Left": -0.0952017530798912, 
                    "Height": 0.6934483051300049 
\}, \{ "Landmarks": [ 
 { 
                       "Y": 0.4013825058937073, 
                       "X": -0.041750285774469376, 
                       "Type": "eyeLeft" 
\}, \{ { 
                       "Y": 0.41695496439933777, 
                       "X": 0.027979329228401184, 
                       "Type": "eyeRight" 
\}, \{ { 
                       "Y": 0.6375303268432617, 
                       "X": -0.04034662991762161, 
                       "Type": "mouthLeft" 
\}, \{ { 
                       "Y": 0.6497718691825867, 
                       "X": 0.013960429467260838, 
                       "Type": "mouthRight" 
\}, \{ { 
                       "Y": 0.5238034129142761, 
                       "X": 0.008022055961191654, 
                       "Type": "nose" 
 } 
 ], 
                 "Pose": { 
                    "Yaw": -58.07863998413086, 
                    "Roll": 1.9384294748306274, 
                    "Pitch": -24.66305160522461 
\}, \{ "Quality": { 
                    "Sharpness": 83.14741516113281, 
                    "Brightness": 25.75942611694336
```

```
\}, \{ "Confidence": 87.7622299194336 
 } 
 } 
       }, 
       { 
           "Timestamp": 967, 
           "FaceMatches": [ 
\overline{a} "Face": { 
                      "BoundingBox": { 
                         "Width": 0.12368900328874588, 
                         "Top": 0.16007399559020996, 
                         "Left": 0.5901259779930115, 
                         "Height": 0.2514039874076843 
\}, \{ "FaceId": "056a95fa-2060-4159-9cab-7ed4daa030fa", 
                      "ExternalImageId": "image3.jpg", 
                      "Confidence": 100.0, 
                     "ImageId": "08f8a078-8929-37fd-8e8f-aadf690e8232" 
\}, \{ "Similarity": 98.44476318359375 
 } 
           ], 
           "Person": { 
              "Index": 1, 
              "Face": { 
                  "BoundingBox": { 
                      "Width": 0.28559377789497375, 
                      "Top": 0.19436298310756683, 
                      "Left": 0.024553587660193443, 
                      "Height": 0.7216082215309143 
\}, \{ "Landmarks": [ 
 { 
                         "Y": 0.4650231599807739, 
                         "X": 0.16269078850746155, 
                         "Type": "eyeLeft" 
\}, \{ { 
                         "Y": 0.4843238294124603, 
                         "X": 0.2782580852508545, 
                         "Type": "eyeRight" 
\}, \{
```

```
 { 
                         "Y": 0.71530681848526, 
                         "X": 0.1741468608379364, 
                         "Type": "mouthLeft" 
\}, \{ { 
                         "Y": 0.7310671210289001, 
                         "X": 0.26857468485832214, 
                         "Type": "mouthRight" 
\}, \{ { 
                         "Y": 0.582602322101593, 
                         "X": 0.2566150426864624, 
                         "Type": "nose" 
 } 
 ], 
                  "Pose": { 
                      "Yaw": 11.487052917480469, 
                      "Roll": 5.074230670928955, 
                      "Pitch": 15.396159172058105 
                  }, 
                  "Quality": { 
                      "Sharpness": 73.32209777832031, 
                      "Brightness": 54.96497344970703 
\}, \{ "Confidence": 99.99998474121094 
 } 
 } 
       } 
    ], 
    "NextToken": "5bkgcezyuaqhtWk3C8OTW6cjRghrwV9XDMivm5B3MXm+Lv6G+L+GejyFHPhoNa/
ldXIC4c/d", 
    "JobStatus": "SUCCEEDED", 
    "VideoMetadata": { 
        "Format": "QuickTime / MOV", 
        "FrameRate": 29.970617294311523, 
        "Codec": "h264", 
        "DurationMillis": 6806, 
        "FrameHeight": 1080, 
        "FrameWidth": 1920 
    }
}
```
Para obtener más información, consulte [Búsqueda de rostros en vídeos almacenados en la Guía](https://docs.aws.amazon.com/rekognition/latest/dg/procedure-person-search-videos.html)  [para](https://docs.aws.amazon.com/rekognition/latest/dg/procedure-person-search-videos.html) desarrolladores de Amazon Rekognition.

• Para obtener más información sobre la API, consulte la Referencia de [GetFaceSearchc](https://awscli.amazonaws.com/v2/documentation/api/latest/reference/rekognition/get-face-search.html)omandos AWS CLI .

# **get-label-detection**

En el siguiente ejemplo de código, se muestra cómo usar get-label-detection.

AWS CLI

Para obtener los resultados de una operación de detección de objetos y escenas

El siguiente get-label-detection comando muestra los resultados de una operación de detección de objetos y escenas que ya había iniciado con una llamadastart-labeldetection.

```
aws rekognition get-label-detection \ 
     --job-id 1234567890abcdef1234567890abcdef1234567890abcdef1234567890abcdef
```

```
{ 
        "Labels": [ 
               { 
                      "Timestamp": 0,
                       "Label": { 
                              "Instances": [], 
                              "Confidence": 50.19071578979492, 
                              "Parents": [ 
\{ \} "Name": "Person" 
\mathbb{R}, \mathbb{R}, \mathbb{R}, \mathbb{R}, \mathbb{R}, \mathbb{R}, \mathbb{R}, \mathbb{R}, \mathbb{R}, \mathbb{R}, \mathbb{R}, \mathbb{R}, \mathbb{R}, \mathbb{R}, \mathbb{R}, \mathbb{R}, \mathbb{R}, \mathbb{R}, \mathbb{R}, \mathbb{R}, \mathbb{R}, \mathbb{R}, \{ \} "Name": "Crowd" 
 } 
                              ], 
                              "Name": "Audience" 
 } 
               }, 
\overline{\mathcal{L}}
```

```
 "Timestamp": 0, 
            "Label": { 
               "Instances": [], 
               "Confidence": 55.74115753173828, 
               "Parents": [ 
\{ "Name": "Room" 
\}, \{\{ "Name": "Indoors" 
\}, \{\{ "Name": "School" 
1 1 1 1 1 1 1
               ], 
               "Name": "Classroom" 
 } 
        } 
    ], 
    "JobStatus": "SUCCEEDED", 
    "LabelModelVersion": "2.0", 
    "VideoMetadata": { 
        "Format": "QuickTime / MOV", 
        "FrameRate": 29.970617294311523, 
        "Codec": "h264", 
        "DurationMillis": 6806, 
        "FrameHeight": 1080, 
        "FrameWidth": 1920 
    }, 
    "NextToken": "BMugzAi4L72IERzQdbpyMQuEFBsjlo5W0Yx3mfG+sR9mm98E1/
CpObenspRfs/5FBQFs4X7G"
}
```
Para obtener más información, consulte [Detección de etiquetas en un vídeo](https://docs.aws.amazon.com/rekognition/latest/dg/labels-detecting-labels-video.html) en la Guía para desarrolladores de Amazon Rekognition.

• Para obtener más información sobre la API, consulte la Referencia de [GetLabelDetection](https://awscli.amazonaws.com/v2/documentation/api/latest/reference/rekognition/get-label-detection.html)comandos AWS CLI .

# **get-person-tracking**

En el siguiente ejemplo de código, se muestra cómo usar get-person-tracking.

Para obtener los resultados de una operación de localización de personas

El siguiente get-person-tracking comando muestra los resultados de una operación de localización de personas a la que se inició anteriormente al llamar. start-person-tracking

```
aws rekognition get-person-tracking \ 
     --job-id 1234567890abcdef1234567890abcdef1234567890abcdef1234567890abcdef
```

```
{ 
     "Persons": [ 
         { 
              "Timestamp": 500, 
              "Person": { 
                   "BoundingBox": { 
                       "Width": 0.4151041805744171, 
                       "Top": 0.07870370149612427, 
                       "Left": 0.0, 
                       "Height": 0.9212962985038757 
                  }, 
                  "Index": 0 
 } 
         }, 
          { 
              "Timestamp": 567, 
              "Person": { 
                   "BoundingBox": { 
                       "Width": 0.4755208194255829, 
                       "Top": 0.07777778059244156, 
                       "Left": 0.0, 
                       "Height": 0.9194444417953491 
                  }, 
                  "Index": 0 
 } 
         } 
     ], 
     "NextToken": "D/vRIYNyhG79ugdta3f+8cRg9oSRo
+HigGOuxRiYpTn0ExnqTi1CJektVAc4HrAXDv25eHYk", 
     "JobStatus": "SUCCEEDED", 
     "VideoMetadata": {
```

```
 "Format": "QuickTime / MOV", 
          "FrameRate": 29.970617294311523, 
          "Codec": "h264", 
          "DurationMillis": 6806, 
          "FrameHeight": 1080, 
          "FrameWidth": 1920 
     }
}
```
Para obtener más información, consulte [People Pathing](https://docs.aws.amazon.com/rekognition/latest/dg/persons.html) en la Guía para desarrolladores de Amazon Rekognition.

• Para obtener más información sobre la API, consulte [GetPersonTracking](https://awscli.amazonaws.com/v2/documentation/api/latest/reference/rekognition/get-person-tracking.html)la Referencia de comandos.AWS CLI

# **index-faces**

En el siguiente ejemplo de código, se muestra cómo usar index-faces.

Para obtener información, consulte [Adición de rostros a una colección.](https://docs.aws.amazon.com/rekognition/latest/dg/add-faces-to-collection-procedure.html)

# AWS CLI

Adición de rostros a una colección

El siguiente comando index-faces añade los rostros que se encuentran en una imagen a la colección especificada.

```
aws rekognition index-faces \ 
     --image '{"S3Object":{"Bucket":"MyVideoS3Bucket","Name":"MyPicture.jpg"}}' \ 
     --collection-id MyCollection \ 
    --max-Faces 1 \setminus --quality-filter "AUTO" \ 
     --detection-attributes "ALL" \ 
     --external-image-id "MyPicture.jpg"
```

```
{ 
     "FaceRecords": [ 
          { 
               "FaceDetail": { 
                    "Confidence": 99.993408203125,
```

```
 "Eyeglasses": { 
                 "Confidence": 99.11750030517578, 
                 "Value": false 
              }, 
              "Sunglasses": { 
                 "Confidence": 99.98249053955078, 
                 "Value": false 
              }, 
              "Gender": { 
                 "Confidence": 99.92769622802734, 
                 "Value": "Male" 
              }, 
              "Landmarks": [ 
\{ "Y": 0.26750367879867554, 
                    "X": 0.6202793717384338, 
                    "Type": "eyeLeft" 
                 }, 
\{ "Y": 0.26642778515815735, 
                    "X": 0.6787431836128235, 
                    "Type": "eyeRight" 
\}, \{\{ "Y": 0.31361380219459534, 
                     "X": 0.6421601176261902, 
                    "Type": "nose" 
\}, \{\{ "Y": 0.3495299220085144, 
                     "X": 0.6216195225715637, 
                     "Type": "mouthLeft" 
\}, \{\{ "Y": 0.35194727778434753, 
                     "X": 0.669899046421051, 
                     "Type": "mouthRight" 
\}, \{\{ "Y": 0.26844894886016846, 
                     "X": 0.6210268139839172, 
                     "Type": "leftPupil" 
\}, \{\{
```

```
 "Y": 0.26707562804222107, 
                   "X": 0.6817160844802856, 
                   "Type": "rightPupil" 
\}, \{\{ "Y": 0.24834522604942322, 
                   "X": 0.6018546223640442, 
                   "Type": "leftEyeBrowLeft" 
\}, \{\{ "Y": 0.24397172033786774, 
                   "X": 0.6172008514404297, 
                   "Type": "leftEyeBrowUp" 
\}, \{\{ "Y": 0.24677404761314392, 
                   "X": 0.6339119076728821, 
                   "Type": "leftEyeBrowRight" 
\}, \{\{ "Y": 0.24582654237747192, 
                   "X": 0.6619398593902588, 
                   "Type": "rightEyeBrowLeft" 
\}, \{\{ "Y": 0.23973053693771362, 
                   "X": 0.6804757118225098, 
                   "Type": "rightEyeBrowUp" 
\}, \{\{ "Y": 0.24441994726657867, 
                   "X": 0.6978968977928162, 
                   "Type": "rightEyeBrowRight" 
\}, \{\{ "Y": 0.2695908546447754, 
                   "X": 0.6085202693939209, 
                   "Type": "leftEyeLeft" 
\}, \{\{ "Y": 0.26716896891593933, 
                   "X": 0.6315826177597046, 
                   "Type": "leftEyeRight" 
\}, \{
```

```
\{ "Y": 0.26289820671081543, 
                   "X": 0.6202316880226135, 
                   "Type": "leftEyeUp" 
\}, \{\{ "Y": 0.27123287320137024, 
                   "X": 0.6205548048019409, 
                   "Type": "leftEyeDown" 
\}, \{\{ "Y": 0.2668408751487732, 
                   "X": 0.6663622260093689, 
                   "Type": "rightEyeLeft" 
                }, 
\{ "Y": 0.26741549372673035, 
                   "X": 0.6910083889961243, 
                   "Type": "rightEyeRight" 
\}, \{\{ "Y": 0.2614026665687561, 
                   "X": 0.6785826086997986, 
                   "Type": "rightEyeUp" 
\}, \{\{ "Y": 0.27075251936912537, 
                   "X": 0.6789616942405701, 
                   "Type": "rightEyeDown" 
\}, \{\{ "Y": 0.3211299479007721, 
                   "X": 0.6324167847633362, 
                   "Type": "noseLeft" 
\}, \{\{ "Y": 0.32276326417922974, 
                   "X": 0.6558475494384766, 
                   "Type": "noseRight" 
\}, \{\{ "Y": 0.34385165572166443, 
                   "X": 0.6444970965385437, 
                   "Type": "mouthUp"
```

```
\}, \{\{ "Y": 0.3671635091304779, 
                       "X": 0.6459195017814636, 
                       "Type": "mouthDown" 
1 1 1 1 1 1 1
                ], 
                "Pose": { 
                   "Yaw": -9.54541015625, 
                   "Roll": -0.5709401965141296, 
                   "Pitch": 0.6045494675636292 
                }, 
                "Emotions": [ 
\{ "Confidence": 39.90074157714844, 
                       "Type": "HAPPY" 
\}, \{\{ "Confidence": 23.38753890991211, 
                       "Type": "CALM" 
                   }, 
\{ "Confidence": 5.840933322906494, 
                       "Type": "CONFUSED" 
1 1 1 1 1 1 1
                ], 
                "AgeRange": { 
                   "High": 63, 
                   "Low": 45 
                }, 
                "EyesOpen": { 
                   "Confidence": 99.80887603759766, 
                   "Value": true 
                }, 
                "BoundingBox": { 
                   "Width": 0.18562500178813934, 
                   "Top": 0.1618015021085739, 
                   "Left": 0.5575000047683716, 
                   "Height": 0.24770642817020416 
                }, 
                "Smile": { 
                   "Confidence": 99.69740295410156, 
                   "Value": false 
                },
```

```
 "MouthOpen": { 
                      "Confidence": 99.97393798828125, 
                      "Value": false 
                  }, 
                  "Quality": { 
                      "Sharpness": 95.54405975341797, 
                      "Brightness": 63.867706298828125 
                  }, 
                  "Mustache": { 
                      "Confidence": 97.05007934570312, 
                      "Value": false 
                  }, 
                  "Beard": { 
                      "Confidence": 87.34505462646484, 
                      "Value": false 
 } 
             }, 
             "Face": { 
                  "BoundingBox": { 
                      "Width": 0.18562500178813934, 
                      "Top": 0.1618015021085739, 
                      "Left": 0.5575000047683716, 
                      "Height": 0.24770642817020416 
                  }, 
                  "FaceId": "ce7ed422-2132-4a11-ab14-06c5c410f29f", 
                  "ExternalImageId": "example-image.jpg", 
                  "Confidence": 99.993408203125, 
                  "ImageId": "8d67061e-90d2-598f-9fbd-29c8497039c0" 
 } 
         } 
     ], 
     "UnindexedFaces": [], 
     "FaceModelVersion": "3.0", 
     "OrientationCorrection": "ROTATE_0"
```
Para obtener más información, consulte [Agregar rostros a una colección](https://docs.aws.amazon.com/rekognition/latest/dg/add-faces-to-collection-procedure.html) en la Guía para desarrolladores de Amazon Rekognition.

• Para obtener más información sobre la API, consulte [IndexFacesl](https://awscli.amazonaws.com/v2/documentation/api/latest/reference/rekognition/index-faces.html)a Referencia de AWS CLI comandos.

}

# **list-collections**

En el siguiente ejemplo de código, se muestra cómo usar list-collections.

Para obtener información, consulte [Enumerar colecciones.](https://docs.aws.amazon.com/rekognition/latest/dg/list-collection-procedure.html)

#### AWS CLI

Creación de una lista de las colecciones disponibles

El siguiente list-collections comando muestra las colecciones disponibles en la AWS cuenta.

aws rekognition list-collections

#### Salida:

{ "FaceModelVersions": [ "2.0", "3.0", "3.0", "3.0", "4.0", "1.0", "3.0", "4.0", "4.0", "4.0" ], "CollectionIds": [ "MyCollection1", "MyCollection2", "MyCollection3", "MyCollection4", "MyCollection5", "MyCollection6", "MyCollection7", "MyCollection8", "MyCollection9", "MyCollection10" ] }

Para obtener más información, consulte [Listado de colecciones](https://docs.aws.amazon.com/rekognition/latest/dg/list-collection-procedure.html) en la Guía para desarrolladores de Amazon Rekognition.

• Para obtener más información sobre la API, consulte [ListCollections](https://awscli.amazonaws.com/v2/documentation/api/latest/reference/rekognition/list-collections.html)la Referencia de AWS CLI comandos.

# **list-faces**

En el siguiente ejemplo de código, se muestra cómo usar list-faces.

Para obtener información, consulte [Enumerar rostros en una colección](https://docs.aws.amazon.com/rekognition/latest/dg/list-faces-in-collection-procedure.html).

# AWS CLI

Creación de una lista de rostros en una colección

El siguiente comando list-faces muestra los rostros de la colección especificada.

```
aws rekognition list-faces \ 
     --collection-id MyCollection
```

```
{ 
     "FaceModelVersion": "3.0", 
     "Faces": [ 
         \{ "BoundingBox": { 
                   "Width": 0.5216310024261475, 
                   "Top": 0.3256250023841858, 
                   "Left": 0.13394300639629364, 
                   "Height": 0.3918749988079071 
              }, 
              "FaceId": "0040279c-0178-436e-b70a-e61b074e96b0", 
              "ExternalImageId": "image1.jpg", 
              "Confidence": 100.0, 
              "ImageId": "f976e487-3719-5e2d-be8b-ea2724c26991" 
          }, 
          { 
              "BoundingBox": { 
                   "Width": 0.5074880123138428, 
                   "Top": 0.3774999976158142, 
                   "Left": 0.18302799761295319,
```

```
 "Height": 0.3812499940395355 
              }, 
              "FaceId": "086261e8-6deb-4bc0-ac73-ab22323cc38d", 
              "ExternalImageId": "image2.jpg", 
              "Confidence": 99.99930572509766, 
              "ImageId": "ae1593b0-a8f6-5e24-a306-abf529e276fa" 
         }, 
        \mathcal{L} "BoundingBox": { 
                  "Width": 0.5574039816856384, 
                  "Top": 0.37187498807907104, 
                  "Left": 0.14559100568294525, 
                  "Height": 0.4181250035762787 
              }, 
              "FaceId": "11c4bd3c-19c5-4eb8-aecc-24feb93a26e1", 
              "ExternalImageId": "image3.jpg", 
              "Confidence": 99.99960327148438, 
              "ImageId": "80739b4d-883f-5b78-97cf-5124038e26b9" 
         }, 
         { 
              "BoundingBox": { 
                  "Width": 0.18562500178813934, 
                  "Top": 0.1618019938468933, 
                  "Left": 0.5575000047683716, 
                  "Height": 0.24770599603652954 
              }, 
              "FaceId": "13692fe4-990a-4679-b14a-5ac23d135eab", 
              "ExternalImageId": "image4.jpg", 
              "Confidence": 99.99340057373047, 
              "ImageId": "8df18239-9ad1-5acd-a46a-6581ff98f51b" 
         }, 
         { 
              "BoundingBox": { 
                  "Width": 0.5307819843292236, 
                  "Top": 0.2862499952316284, 
                  "Left": 0.1564060002565384, 
                  "Height": 0.3987500071525574 
              }, 
              "FaceId": "2eb5f3fd-e2a9-4b1c-a89f-afa0a518fe06", 
              "ExternalImageId": "image5.jpg", 
              "Confidence": 99.99970245361328, 
              "ImageId": "3c314792-197d-528d-bbb6-798ed012c150" 
         }, 
\overline{\mathcal{L}}
```

```
 "BoundingBox": { 
          "Width": 0.5773710012435913, 
          "Top": 0.34437501430511475, 
         "Left": 0.12396000325679779, 
         "Height": 0.4337500035762787 
     }, 
     "FaceId": "57189455-42b0-4839-a86c-abda48b13174", 
     "ExternalImageId": "image6.jpg", 
     "Confidence": 100.0, 
     "ImageId": "0aff2f37-e7a2-5dbc-a3a3-4ef6ec18eaa0" 
 }, 
 { 
     "BoundingBox": { 
          "Width": 0.5349419713020325, 
         "Top": 0.29124999046325684, 
         "Left": 0.16389399766921997, 
         "Height": 0.40187498927116394 
     }, 
     "FaceId": "745f7509-b1fa-44e0-8b95-367b1359638a", 
     "ExternalImageId": "image7.jpg", 
     "Confidence": 99.99979400634766, 
     "ImageId": "67a34327-48d1-5179-b042-01e52ccfeada" 
 }, 
 { 
     "BoundingBox": { 
         "Width": 0.41499999165534973, 
          "Top": 0.09187500178813934, 
         "Left": 0.28083300590515137, 
         "Height": 0.3112500011920929 
     }, 
     "FaceId": "8d3cfc70-4ba8-4b36-9644-90fba29c2dac", 
     "ExternalImageId": "image8.jpg", 
     "Confidence": 99.99769592285156, 
     "ImageId": "a294da46-2cb1-5cc4-9045-61d7ca567662" 
 }, 
 { 
     "BoundingBox": { 
         "Width": 0.48166701197624207, 
         "Top": 0.20999999344348907, 
          "Left": 0.21250000596046448, 
         "Height": 0.36125001311302185 
     }, 
     "FaceId": "bd4ceb4d-9acc-4ab7-8ef8-1c2d2ba0a66a", 
     "ExternalImageId": "image9.jpg",
```

```
 "Confidence": 99.99949645996094, 
              "ImageId": "5e1a7588-e5a0-5ee3-bd00-c642518dfe3a" 
          }, 
          { 
              "BoundingBox": { 
                   "Width": 0.18562500178813934, 
                   "Top": 0.1618019938468933, 
                   "Left": 0.5575000047683716, 
                   "Height": 0.24770599603652954 
              }, 
              "FaceId": "ce7ed422-2132-4a11-ab14-06c5c410f29f", 
              "ExternalImageId": "image10.jpg", 
              "Confidence": 99.99340057373047, 
              "ImageId": "8d67061e-90d2-598f-9fbd-29c8497039c0" 
          } 
    \mathbf{I}}
```
Para obtener más información, consulte [Listado de rostros en una colección](https://docs.aws.amazon.com/rekognition/latest/dg/list-faces-in-collection-procedure.html) en la Guía para desarrolladores de Amazon Rekognition.

• Para obtener más información sobre la API, consulte [ListFaces](https://awscli.amazonaws.com/v2/documentation/api/latest/reference/rekognition/list-faces.html)la Referencia de AWS CLI comandos.

#### **list-stream-processors**

En el siguiente ejemplo de código, se muestra cómo usar list-stream-processors.

AWS CLI

Para ver una lista de los procesadores de streaming de tu cuenta

El siguiente list-stream-processors comando muestra los procesadores de transmisión de su cuenta y el estado de cada uno de ellos.

aws rekognition list-stream-processors

```
{ 
      "StreamProcessors": [ 
\overline{\mathcal{L}} "Status": "STOPPED",
```

```
 "Name": "my-stream-processor" 
          } 
     ]
}
```
Para obtener más información, consulte [Trabajar con vídeos en streaming](https://docs.aws.amazon.com/rekognition/latest/dg/streaming-video.html) en la Guía para desarrolladores de Amazon Rekognition.

• Para obtener más información sobre la API, consulte la Referencia de [ListStreamProcessors](https://awscli.amazonaws.com/v2/documentation/api/latest/reference/rekognition/list-stream-processors.html)comandos AWS CLI .

### **recognize-celebrities**

En el siguiente ejemplo de código, se muestra cómo usar recognize-celebrities.

Para obtener información, consulte [Reconocimiento de famosos en una imagen](https://docs.aws.amazon.com/rekognition/latest/dg/celebrities-procedure-image.html).

AWS CLI

Reconocimiento de famosos en una imagen

El siguiente comando recognize-celebrities reconoce a famosos en la imagen especificada almacenada en un bucket de Amazon S3:

```
aws rekognition recognize-celebrities \ 
     --image "S3Object={Bucket=MyImageS3Bucket,Name=moviestars.jpg}"
```

```
{ 
     "UnrecognizedFaces": [ 
          { 
               "BoundingBox": { 
                   "Width": 0.14416666328907013, 
                   "Top": 0.07777778059244156, 
                   "Left": 0.625, 
                   "Height": 0.2746031880378723 
              }, 
               "Confidence": 99.9990234375, 
               "Pose": { 
                   "Yaw": 10.80408763885498, 
                   "Roll": -12.761146545410156, 
                   "Pitch": 10.96889877319336
```

```
 }, 
             "Quality": { 
                 "Sharpness": 94.1185531616211, 
                 "Brightness": 79.18367004394531 
             }, 
             "Landmarks": [ 
\overline{a} "Y": 0.18220913410186768, 
                      "X": 0.6702951788902283, 
                     "Type": "eyeLeft" 
                 }, 
\overline{a} "Y": 0.16337193548679352, 
                      "X": 0.7188183665275574, 
                      "Type": "eyeRight" 
                 }, 
\overline{a} "Y": 0.20739148557186127, 
                      "X": 0.7055801749229431, 
                     "Type": "nose" 
                 }, 
\overline{a} "Y": 0.2889308035373688, 
                     "X": 0.687512218952179, 
                      "Type": "mouthLeft" 
                 }, 
\overline{a} "Y": 0.2706988751888275, 
                      "X": 0.7250053286552429, 
                      "Type": "mouthRight" 
 } 
 ] 
         } 
    ], 
     "CelebrityFaces": [ 
         { 
             "MatchConfidence": 100.0, 
             "Face": { 
                 "BoundingBox": { 
                      "Width": 0.14000000059604645, 
                     "Top": 0.1190476194024086, 
                     "Left": 0.82833331823349, 
                     "Height": 0.2666666805744171 
\qquad \qquad \text{ }
```

```
 "Confidence": 99.99359130859375, 
               "Pose": { 
                  "Yaw": -10.509642601013184, 
                  "Roll": -14.51749324798584, 
                  "Pitch": 13.799399375915527 
               }, 
               "Quality": { 
                  "Sharpness": 78.74752044677734, 
                   "Brightness": 42.201324462890625 
               }, 
               "Landmarks": [ 
\{ "Y": 0.2290833294391632, 
                      "X": 0.8709492087364197, 
                      "Type": "eyeLeft" 
\}, \{\{ "Y": 0.20639978349208832, 
                      "X": 0.9153988361358643, 
                      "Type": "eyeRight" 
                  }, 
\{ "Y": 0.25417643785476685, 
                      "X": 0.8907724022865295, 
                      "Type": "nose" 
\}, \{\{ "Y": 0.32729196548461914, 
                      "X": 0.8876466155052185, 
                      "Type": "mouthLeft" 
\}, \{\{ "Y": 0.3115464746952057, 
                      "X": 0.9238573312759399, 
                      "Type": "mouthRight" 
1 1 1 1 1 1 1
 ] 
           }, 
           "Name": "Celeb A", 
           "Urls": [ 
               "www.imdb.com/name/aaaaaaaaa" 
           ], 
           "Id": "1111111" 
        },
```
{

```
 "MatchConfidence": 97.0, 
           "Face": { 
               "BoundingBox": { 
                   "Width": 0.13333334028720856, 
                   "Top": 0.24920634925365448, 
                   "Left": 0.4449999928474426, 
                   "Height": 0.2539682686328888 
               }, 
               "Confidence": 99.99979400634766, 
               "Pose": { 
                   "Yaw": 6.557040691375732, 
                   "Roll": -7.316643714904785, 
                   "Pitch": 9.272967338562012 
               }, 
               "Quality": { 
                   "Sharpness": 83.23492431640625, 
                   "Brightness": 78.83267974853516 
               }, 
               "Landmarks": [ 
\{ "Y": 0.3625510632991791, 
                      "X": 0.48898839950561523, 
                      "Type": "eyeLeft" 
\}, \{\{ "Y": 0.35366007685661316, 
                      "X": 0.5313721299171448, 
                      "Type": "eyeRight" 
\}, \{\{ "Y": 0.3894785940647125, 
                      "X": 0.5173314809799194, 
                      "Type": "nose" 
\}, \{\{ "Y": 0.44889405369758606, 
                      "X": 0.5020005702972412, 
                      "Type": "mouthLeft" 
\}, \{\{ "Y": 0.4408611059188843, 
                      "X": 0.5351271629333496, 
                      "Type": "mouthRight"
```
 }, {

```
1 1 1 1 1 1 1
 ] 
            }, 
            "Name": "Celeb B", 
            "Urls": [ 
               "www.imdb.com/name/bbbbbbbbb" 
            ], 
            "Id": "2222222" 
            "MatchConfidence": 100.0, 
            "Face": { 
                "BoundingBox": { 
                   "Width": 0.12416666746139526, 
                   "Top": 0.2968254089355469, 
                   "Left": 0.2150000035762787, 
                   "Height": 0.23650793731212616 
               }, 
               "Confidence": 99.99958801269531, 
               "Pose": { 
                   "Yaw": 7.801797866821289, 
                   "Roll": -8.326810836791992, 
                   "Pitch": 7.844768047332764 
               }, 
                "Quality": { 
                   "Sharpness": 86.93206024169922, 
                   "Brightness": 79.81291198730469 
               }, 
               "Landmarks": [ 
\{ "Y": 0.4027804136276245, 
                       "X": 0.2575301229953766, 
                       "Type": "eyeLeft" 
\}, \{\{ "Y": 0.3934555947780609, 
                       "X": 0.2956969439983368, 
                       "Type": "eyeRight" 
\}, \{\{ "Y": 0.4309830069541931, 
                       "X": 0.2837020754814148, 
                       "Type": "nose" 
\}, \{
```

```
\{ "Y": 0.48186683654785156, 
                       "X": 0.26812544465065, 
                       "Type": "mouthLeft" 
\}, \{\{ "Y": 0.47338807582855225, 
                       "X": 0.29905644059181213, 
                       "Type": "mouthRight" 
1 1 1 1 1 1 1
 ] 
            }, 
            "Name": "Celeb C", 
            "Urls": [ 
                "www.imdb.com/name/ccccccccc" 
            ], 
            "Id": "3333333" 
        }, 
        { 
            "MatchConfidence": 97.0, 
            "Face": { 
                "BoundingBox": { 
                   "Width": 0.11916666477918625, 
                   "Top": 0.3698412775993347, 
                   "Left": 0.008333333767950535, 
                   "Height": 0.22698412835597992 
                }, 
                "Confidence": 99.99999237060547, 
                "Pose": { 
                   "Yaw": 16.38478660583496, 
                   "Roll": -1.0260354280471802, 
                   "Pitch": 5.975185394287109 
                }, 
                "Quality": { 
                   "Sharpness": 83.23492431640625, 
                   "Brightness": 61.408443450927734 
                }, 
                "Landmarks": [ 
\{ "Y": 0.4632347822189331, 
                       "X": 0.049406956881284714, 
                       "Type": "eyeLeft" 
\}, \{\{
```

```
 "Y": 0.46388113498687744, 
                     "X": 0.08722897619009018, 
                     "Type": "eyeRight" 
\}, \{\{ "Y": 0.5020678639411926, 
                     "X": 0.0758260041475296, 
                     "Type": "nose" 
\}, \{\{ "Y": 0.544157862663269, 
                     "X": 0.054029736667871475, 
                     "Type": "mouthLeft" 
\}, \{\{ "Y": 0.5463630557060242, 
                     "X": 0.08464983850717545, 
                     "Type": "mouthRight" 
1 1 1 1 1 1 1
 ] 
           }, 
           "Name": "Celeb D", 
           "Urls": [ 
              "www.imdb.com/name/ddddddddd" 
           ], 
           "Id": "4444444" 
       } 
    ]
}
```
Para obtener más información, consulte [Reconocimiento de famosos en una imagen](https://docs.aws.amazon.com/rekognition/latest/dg/celebrities-procedure-image.html) en la Guía para desarrolladores de Amazon Rekognition.

• Para obtener más información sobre la API, consulte [RecognizeCelebrities](https://awscli.amazonaws.com/v2/documentation/api/latest/reference/rekognition/recognize-celebrities.html)la Referencia de AWS CLI comandos.

# **search-faces-by-image**

En el siguiente ejemplo de código, se muestra cómo usar search-faces-by-image.

Para obtener información, consulte [Búsqueda de un rostro \(imagen\)](https://docs.aws.amazon.com/rekognition/latest/dg/search-face-with-image-procedure.html).

Búsqueda de rostros en una colección que coincida con el rostro de mayor tamaño en una imagen.

El siguiente comando search-faces-by-image busca rostros en una colección que coincidan con el rostro más grande de la imagen especificada:

```
aws rekognition search-faces-by-image \ 
     --image '{"S3Object":{"Bucket":"MyImageS3Bucket","Name":"ExamplePerson.jpg"}}' \ 
     --collection-id MyFaceImageCollection
{ 
     "SearchedFaceBoundingBox": { 
          "Width": 0.18562500178813934, 
          "Top": 0.1618015021085739, 
          "Left": 0.5575000047683716, 
          "Height": 0.24770642817020416 
     }, 
     "SearchedFaceConfidence": 99.993408203125, 
     "FaceMatches": [ 
        \left\{ \right. "Face": { 
                   "BoundingBox": { 
                       "Width": 0.18562500178813934, 
                       "Top": 0.1618019938468933, 
                       "Left": 0.5575000047683716, 
                       "Height": 0.24770599603652954 
                  }, 
                  "FaceId": "ce7ed422-2132-4a11-ab14-06c5c410f29f", 
                   "ExternalImageId": "example-image.jpg", 
                   "Confidence": 99.99340057373047, 
                   "ImageId": "8d67061e-90d2-598f-9fbd-29c8497039c0" 
              }, 
              "Similarity": 99.97913360595703 
         }, 
          { 
              "Face": { 
                   "BoundingBox": { 
                       "Width": 0.18562500178813934, 
                       "Top": 0.1618019938468933, 
                       "Left": 0.5575000047683716, 
                       "Height": 0.24770599603652954
```

```
 }, 
          "FaceId": "13692fe4-990a-4679-b14a-5ac23d135eab", 
          "ExternalImageId": "image3.jpg", 
          "Confidence": 99.99340057373047, 
          "ImageId": "8df18239-9ad1-5acd-a46a-6581ff98f51b" 
     }, 
     "Similarity": 99.97913360595703 
 }, 
 { 
     "Face": { 
          "BoundingBox": { 
              "Width": 0.41499999165534973, 
              "Top": 0.09187500178813934, 
              "Left": 0.28083300590515137, 
              "Height": 0.3112500011920929 
          }, 
          "FaceId": "8d3cfc70-4ba8-4b36-9644-90fba29c2dac", 
          "ExternalImageId": "image2.jpg", 
          "Confidence": 99.99769592285156, 
          "ImageId": "a294da46-2cb1-5cc4-9045-61d7ca567662" 
     }, 
     "Similarity": 99.18069458007812 
 }, 
 { 
     "Face": { 
          "BoundingBox": { 
              "Width": 0.48166701197624207, 
              "Top": 0.20999999344348907, 
              "Left": 0.21250000596046448, 
              "Height": 0.36125001311302185 
          }, 
          "FaceId": "bd4ceb4d-9acc-4ab7-8ef8-1c2d2ba0a66a", 
          "ExternalImageId": "image1.jpg", 
          "Confidence": 99.99949645996094, 
          "ImageId": "5e1a7588-e5a0-5ee3-bd00-c642518dfe3a" 
     }, 
     "Similarity": 98.66607666015625 
 }, 
 { 
     "Face": { 
          "BoundingBox": { 
              "Width": 0.5349419713020325, 
              "Top": 0.29124999046325684, 
              "Left": 0.16389399766921997,
```

```
 "Height": 0.40187498927116394 
         }, 
         "FaceId": "745f7509-b1fa-44e0-8b95-367b1359638a", 
         "ExternalImageId": "image9.jpg", 
         "Confidence": 99.99979400634766, 
         "ImageId": "67a34327-48d1-5179-b042-01e52ccfeada" 
     }, 
     "Similarity": 98.24278259277344 
 }, 
 { 
     "Face": { 
          "BoundingBox": { 
              "Width": 0.5307819843292236, 
              "Top": 0.2862499952316284, 
              "Left": 0.1564060002565384, 
              "Height": 0.3987500071525574 
         }, 
         "FaceId": "2eb5f3fd-e2a9-4b1c-a89f-afa0a518fe06", 
         "ExternalImageId": "image10.jpg", 
         "Confidence": 99.99970245361328, 
          "ImageId": "3c314792-197d-528d-bbb6-798ed012c150" 
     }, 
     "Similarity": 98.10665893554688 
 }, 
 { 
     "Face": { 
          "BoundingBox": { 
              "Width": 0.5074880123138428, 
              "Top": 0.3774999976158142, 
              "Left": 0.18302799761295319, 
              "Height": 0.3812499940395355 
         }, 
         "FaceId": "086261e8-6deb-4bc0-ac73-ab22323cc38d", 
         "ExternalImageId": "image6.jpg", 
         "Confidence": 99.99930572509766, 
         "ImageId": "ae1593b0-a8f6-5e24-a306-abf529e276fa" 
     }, 
     "Similarity": 98.10526275634766 
 }, 
 { 
     "Face": { 
          "BoundingBox": { 
              "Width": 0.5574039816856384, 
              "Top": 0.37187498807907104,
```

```
 "Left": 0.14559100568294525, 
                       "Height": 0.4181250035762787 
                  }, 
                  "FaceId": "11c4bd3c-19c5-4eb8-aecc-24feb93a26e1", 
                  "ExternalImageId": "image5.jpg", 
                  "Confidence": 99.99960327148438, 
                   "ImageId": "80739b4d-883f-5b78-97cf-5124038e26b9" 
              }, 
              "Similarity": 97.94659423828125 
         }, 
          { 
              "Face": { 
                   "BoundingBox": { 
                       "Width": 0.5773710012435913, 
                       "Top": 0.34437501430511475, 
                       "Left": 0.12396000325679779, 
                       "Height": 0.4337500035762787 
                  }, 
                  "FaceId": "57189455-42b0-4839-a86c-abda48b13174", 
                  "ExternalImageId": "image8.jpg", 
                   "Confidence": 100.0, 
                  "ImageId": "0aff2f37-e7a2-5dbc-a3a3-4ef6ec18eaa0" 
              }, 
              "Similarity": 97.93476867675781 
         } 
     ], 
     "FaceModelVersion": "3.0"
}
```
Para obtener más información, consulte [Búsqueda de un rostro utilizando una imagen](https://docs.aws.amazon.com/rekognition/latest/dg/search-face-with-image-procedure.html) en la Guía para desarrolladores de Amazon Rekognition.

• Para obtener más información sobre la API, consulte [SearchFacesByImagel](https://awscli.amazonaws.com/v2/documentation/api/latest/reference/rekognition/search-faces-by-image.html)a Referencia de AWS CLI comandos.

# **search-faces**

En el siguiente ejemplo de código, se muestra cómo usar search-faces.

Para obtener información, consulte [Búsqueda de un rostro \(ID de rostro\).](https://docs.aws.amazon.com/rekognition/latest/dg/search-face-with-id-procedure.html)

Búsqueda de rostros en una colección que coincidan con un ID de rostro.

El siguiente comando search-faces busca rostros en una colección que coincidan con el ID de rostro especificado.

```
aws rekognition search-faces \ 
     --face-id 8d3cfc70-4ba8-4b36-9644-90fba29c2dac \ 
     --collection-id MyCollection
```

```
{ 
     "SearchedFaceId": "8d3cfc70-4ba8-4b36-9644-90fba29c2dac", 
     "FaceModelVersion": "3.0", 
     "FaceMatches": [ 
          { 
              "Face": { 
                   "BoundingBox": { 
                       "Width": 0.48166701197624207, 
                       "Top": 0.20999999344348907, 
                       "Left": 0.21250000596046448, 
                       "Height": 0.36125001311302185 
                  }, 
                   "FaceId": "bd4ceb4d-9acc-4ab7-8ef8-1c2d2ba0a66a", 
                   "ExternalImageId": "image1.jpg", 
                  "Confidence": 99.99949645996094, 
                  "ImageId": "5e1a7588-e5a0-5ee3-bd00-c642518dfe3a" 
              }, 
              "Similarity": 99.30997467041016 
         }, 
          { 
              "Face": { 
                   "BoundingBox": { 
                       "Width": 0.18562500178813934, 
                       "Top": 0.1618019938468933, 
                       "Left": 0.5575000047683716, 
                       "Height": 0.24770599603652954 
                  }, 
                   "FaceId": "ce7ed422-2132-4a11-ab14-06c5c410f29f", 
                   "ExternalImageId": "example-image.jpg", 
                   "Confidence": 99.99340057373047,
```

```
 "ImageId": "8d67061e-90d2-598f-9fbd-29c8497039c0" 
     }, 
     "Similarity": 99.24862670898438 
 }, 
\mathcal{L} "Face": { 
          "BoundingBox": { 
              "Width": 0.18562500178813934, 
              "Top": 0.1618019938468933, 
              "Left": 0.5575000047683716, 
              "Height": 0.24770599603652954 
          }, 
          "FaceId": "13692fe4-990a-4679-b14a-5ac23d135eab", 
          "ExternalImageId": "image3.jpg", 
          "Confidence": 99.99340057373047, 
          "ImageId": "8df18239-9ad1-5acd-a46a-6581ff98f51b" 
     }, 
     "Similarity": 99.24862670898438 
 }, 
 { 
     "Face": { 
          "BoundingBox": { 
              "Width": 0.5349419713020325, 
              "Top": 0.29124999046325684, 
              "Left": 0.16389399766921997, 
              "Height": 0.40187498927116394 
          }, 
          "FaceId": "745f7509-b1fa-44e0-8b95-367b1359638a", 
          "ExternalImageId": "image9.jpg", 
          "Confidence": 99.99979400634766, 
          "ImageId": "67a34327-48d1-5179-b042-01e52ccfeada" 
     }, 
     "Similarity": 96.73158264160156 
 }, 
 { 
     "Face": { 
          "BoundingBox": { 
              "Width": 0.5307819843292236, 
              "Top": 0.2862499952316284, 
              "Left": 0.1564060002565384, 
              "Height": 0.3987500071525574 
          }, 
          "FaceId": "2eb5f3fd-e2a9-4b1c-a89f-afa0a518fe06", 
          "ExternalImageId": "image10.jpg",
```

```
 "Confidence": 99.99970245361328, 
          "ImageId": "3c314792-197d-528d-bbb6-798ed012c150" 
     }, 
     "Similarity": 96.48291015625 
 }, 
 { 
     "Face": { 
          "BoundingBox": { 
              "Width": 0.5074880123138428, 
              "Top": 0.3774999976158142, 
              "Left": 0.18302799761295319, 
              "Height": 0.3812499940395355 
          }, 
          "FaceId": "086261e8-6deb-4bc0-ac73-ab22323cc38d", 
          "ExternalImageId": "image6.jpg", 
          "Confidence": 99.99930572509766, 
          "ImageId": "ae1593b0-a8f6-5e24-a306-abf529e276fa" 
     }, 
     "Similarity": 96.43287658691406 
 }, 
 { 
     "Face": { 
          "BoundingBox": { 
              "Width": 0.5574039816856384, 
              "Top": 0.37187498807907104, 
              "Left": 0.14559100568294525, 
              "Height": 0.4181250035762787 
          }, 
          "FaceId": "11c4bd3c-19c5-4eb8-aecc-24feb93a26e1", 
          "ExternalImageId": "image5.jpg", 
          "Confidence": 99.99960327148438, 
          "ImageId": "80739b4d-883f-5b78-97cf-5124038e26b9" 
     }, 
     "Similarity": 95.25305938720703 
 }, 
 { 
     "Face": { 
          "BoundingBox": { 
              "Width": 0.5773710012435913, 
              "Top": 0.34437501430511475, 
              "Left": 0.12396000325679779, 
              "Height": 0.4337500035762787 
          }, 
          "FaceId": "57189455-42b0-4839-a86c-abda48b13174",
```

```
 "ExternalImageId": "image8.jpg", 
              "Confidence": 100.0, 
              "ImageId": "0aff2f37-e7a2-5dbc-a3a3-4ef6ec18eaa0" 
          }, 
          "Similarity": 95.22837829589844 
     } 
 ]
```
Para obtener más información, consulte [Búsqueda de un rostro utilizando su ID de rostro](https://docs.aws.amazon.com/rekognition/latest/dg/search-face-with-id-procedure.html) en la Guía para desarrolladores de Amazon Rekognition.

• Para obtener más información sobre la API, consulte [SearchFacesl](https://awscli.amazonaws.com/v2/documentation/api/latest/reference/rekognition/search-faces.html)a Referencia de AWS CLI comandos.

# **start-celebrity-recognition**

En el siguiente ejemplo de código, se muestra cómo usar start-celebrity-recognition.

AWS CLI

}

Para iniciar el reconocimiento de celebridades en un vídeo almacenado

El siguiente start-celebrity-recognition comando inicia un trabajo para buscar celebridades en el archivo de vídeo especificado almacenado en un bucket de Amazon S3.

```
aws rekognition start-celebrity-recognition \ 
     --video "S3Object={Bucket=MyVideoS3Bucket,Name=MyVideoFile.mpg}"
```
Salida:

```
{ 
     "JobId": "1234567890abcdef1234567890abcdef1234567890abcdef1234567890abcdef"
}
```
Para obtener más información, consulte [Reconocimiento de celebridades en un vídeo](https://docs.aws.amazon.com/rekognition/latest/dg/celebrities-video-sqs.html) [almacenado](https://docs.aws.amazon.com/rekognition/latest/dg/celebrities-video-sqs.html) en la Guía para desarrolladores de Amazon Rekognition.

• Para obtener más información sobre la API, consulte la Referencia de [StartCelebrityRecognitionc](https://awscli.amazonaws.com/v2/documentation/api/latest/reference/rekognition/start-celebrity-recognition.html)omandos AWS CLI .

# **start-content-moderation**

En el siguiente ejemplo de código, se muestra cómo usar start-content-moderation.

AWS CLI

Para iniciar el reconocimiento del contenido no seguro en un vídeo almacenado

El siguiente start-content-moderation comando inicia un trabajo para detectar contenido no seguro en el archivo de vídeo especificado almacenado en un bucket de Amazon S3.

```
aws rekognition start-content-moderation \ 
     --video "S3Object={Bucket=MyVideoS3Bucket,Name=MyVideoFile.mpg}"
```
Salida:

```
{ 
     "JobId": "1234567890abcdef1234567890abcdef1234567890abcdef1234567890abcdef"
}
```
Para obtener más información, consulte [Detección de vídeos almacenados no seguros](https://docs.aws.amazon.com/rekognition/latest/dg/procedure-moderate-videos.html) en la Guía para desarrolladores de Amazon Rekognition.

• Para obtener más información sobre la API, consulte la Referencia de [StartContentModeration](https://awscli.amazonaws.com/v2/documentation/api/latest/reference/rekognition/start-content-moderation.html)comandos AWS CLI .

# **start-face-detection**

En el siguiente ejemplo de código, se muestra cómo usar start-face-detection.

#### AWS CLI

Para detectar rostros en un vídeo

El siguiente start-face-detection comando inicia un trabajo para detectar rostros en el archivo de vídeo especificado almacenado en un bucket de Amazon S3.

```
aws rekognition start-face-detection 
     --video "S3Object={Bucket=MyVideoS3Bucket,Name=MyVideoFile.mpg}"
```

```
{ 
     "JobId": "1234567890abcdef1234567890abcdef1234567890abcdef1234567890abcdef"
}
```
Para obtener más información, consulte [Detección de rostros en un vídeo almacenado](https://docs.aws.amazon.com/rekognition/latest/dg/faces-sqs-video.html) en la Guía para desarrolladores de Amazon Rekognition.

• Para obtener más información sobre la API, consulte la Referencia de [StartFaceDetectionc](https://awscli.amazonaws.com/v2/documentation/api/latest/reference/rekognition/start-face-detection.html)omandos AWS CLI .

# **start-face-search**

En el siguiente ejemplo de código, se muestra cómo usar start-face-search.

### AWS CLI

Para buscar rostros en una colección que coincidan con los rostros detectados en un vídeo

El siguiente start-face-search comando inicia un trabajo para buscar rostros en una colección que coincidan con los rostros detectados en el archivo de vídeo especificado en un bucket de Amazon S3.

```
aws rekognition start-face-search \ 
    --video "S3Object={Bucket=MyVideoS3Bucket,Name=MyVideoFile.mpg}" \
     --collection-id collection
```
Salida:

```
{ 
     "JobId": "1234567890abcdef1234567890abcdef1234567890abcdef1234567890abcdef"
}
```
Para obtener más información, consulte [Búsqueda de rostros en vídeos almacenados en la Guía](https://docs.aws.amazon.com/rekognition/latest/dg/procedure-person-search-videos.html)  [para](https://docs.aws.amazon.com/rekognition/latest/dg/procedure-person-search-videos.html) desarrolladores de Amazon Rekognition.

• Para obtener más información sobre la API, consulte la Referencia de [StartFaceSearchc](https://awscli.amazonaws.com/v2/documentation/api/latest/reference/rekognition/start-face-search.html)omandos AWS CLI .

# **start-label-detection**

En el siguiente ejemplo de código, se muestra cómo usar start-label-detection.

Para detectar objetos y escenas en un vídeo

El siguiente start-label-detection comando inicia un trabajo para detectar objetos y escenas en el archivo de vídeo especificado almacenado en un bucket de Amazon S3.

```
aws rekognition start-label-detection \ 
     --video "S3Object={Bucket=MyVideoS3Bucket,Name=MyVideoFile.mpg}"
```
Salida:

```
{ 
     "JobId": "1234567890abcdef1234567890abcdef1234567890abcdef1234567890abcdef"
}
```
Para obtener más información, consulte [Detección de etiquetas en un vídeo](https://docs.aws.amazon.com/rekognition/latest/dg/labels-detecting-labels-video.html) en la Guía para desarrolladores de Amazon Rekognition.

• Para obtener más información sobre la API, consulte la Referencia de [StartLabelDetection](https://awscli.amazonaws.com/v2/documentation/api/latest/reference/rekognition/start-label-detection.html)comandos AWS CLI .

# **start-person-tracking**

En el siguiente ejemplo de código, se muestra cómo usar start-person-tracking.

AWS CLI

Para iniciar la localización de las personas en un vídeo almacenado

El siguiente start-person-tracking comando inicia un trabajo para rastrear las rutas que toman las personas en el archivo de vídeo especificado almacenado en un bucket de Amazon S3. :

```
aws rekognition start-person-tracking \ 
     --video "S3Object={Bucket=MyVideoS3Bucket,Name=MyVideoFile.mpg}"
```
Salida:

{
"JobId": "1234567890abcdef1234567890abcdef1234567890abcdef1234567890abcdef"

}

Para obtener más información, consulte [People Pathing](https://docs.aws.amazon.com/rekognition/latest/dg/persons.html) en la Guía para desarrolladores de Amazon Rekognition.

• Para obtener más información sobre la API, consulte [StartPersonTracking](https://awscli.amazonaws.com/v2/documentation/api/latest/reference/rekognition/start-person-tracking.html)la Referencia de comandos.AWS CLI

#### **start-stream-processor**

En el siguiente ejemplo de código, se muestra cómo usar start-stream-processor.

AWS CLI

Para iniciar un procesador de transmisiones

El siguiente start-stream-processor comando inicia el procesador de transmisión de vídeo especificado.

```
aws rekognition start-stream-processor \ 
     --name my-stream-processor
```
Este comando no genera ninguna salida.

Para obtener más información, consulte [Trabajar con vídeos en streaming](https://docs.aws.amazon.com/rekognition/latest/dg/streaming-video.html) en la Guía para desarrolladores de Amazon Rekognition.

• Para obtener más información sobre la API, consulte la Referencia de [StartStreamProcessorc](https://awscli.amazonaws.com/v2/documentation/api/latest/reference/rekognition/start-stream-processor.html)omandos AWS CLI .

#### **stop-stream-processor**

En el siguiente ejemplo de código, se muestra cómo usar stop-stream-processor.

AWS CLI

Para detener un procesador de streaming en ejecución

El siguiente stop-stream-processor comando detiene el procesador de flujo en ejecución especificado.

```
aws rekognition stop-stream-processor \ 
     --name my-stream-processor
```
Este comando no genera ninguna salida.

Para obtener más información, consulte [Trabajar con vídeos en streaming](https://docs.aws.amazon.com/rekognition/latest/dg/streaming-video.html) en la Guía para desarrolladores de Amazon Rekognition.

• Para obtener más información sobre la API, consulte la Referencia de [StopStreamProcessor](https://awscli.amazonaws.com/v2/documentation/api/latest/reference/rekognition/stop-stream-processor.html)comandos AWS CLI .

# AWS RAM ejemplos que utilizan AWS CLI

Los siguientes ejemplos de código muestran cómo realizar acciones e implementar escenarios comunes mediante el uso del AWS Command Line Interface with AWS RAM.

Las acciones son extractos de código de programas más grandes y deben ejecutarse en contexto. Mientras las acciones muestran cómo llamar a las funciones de servicio individuales, es posible ver las acciones en contexto en los escenarios relacionados y en los ejemplos entre servicios.

Los escenarios son ejemplos de código que muestran cómo llevar a cabo una tarea específica llamando a varias funciones dentro del mismo servicio.

Cada ejemplo incluye un enlace a GitHub, donde puede encontrar instrucciones sobre cómo configurar y ejecutar el código en su contexto.

Temas

• [Acciones](#page-381-0)

## Acciones

# **accept-resource-share-invitation**

En el siguiente ejemplo de código, se muestra cómo usar accept-resource-shareinvitation.

# AWS CLI

Para aceptar una invitación a compartir recursos

En el siguiente accept-resource-share-invitation ejemplo, se acepta la invitación a compartir recursos especificada. Los directores de la cuenta invitada pueden empezar a utilizar inmediatamente los recursos del recurso compartido.

```
aws ram accept-resource-share-invitation \ 
     --resource-share-invitation-arn arn:aws:ram:us-west-2:111111111111:resource-
share-invitation/1e3477be-4a95-46b4-bbe0-c4001EXAMPLE
```
Salida:

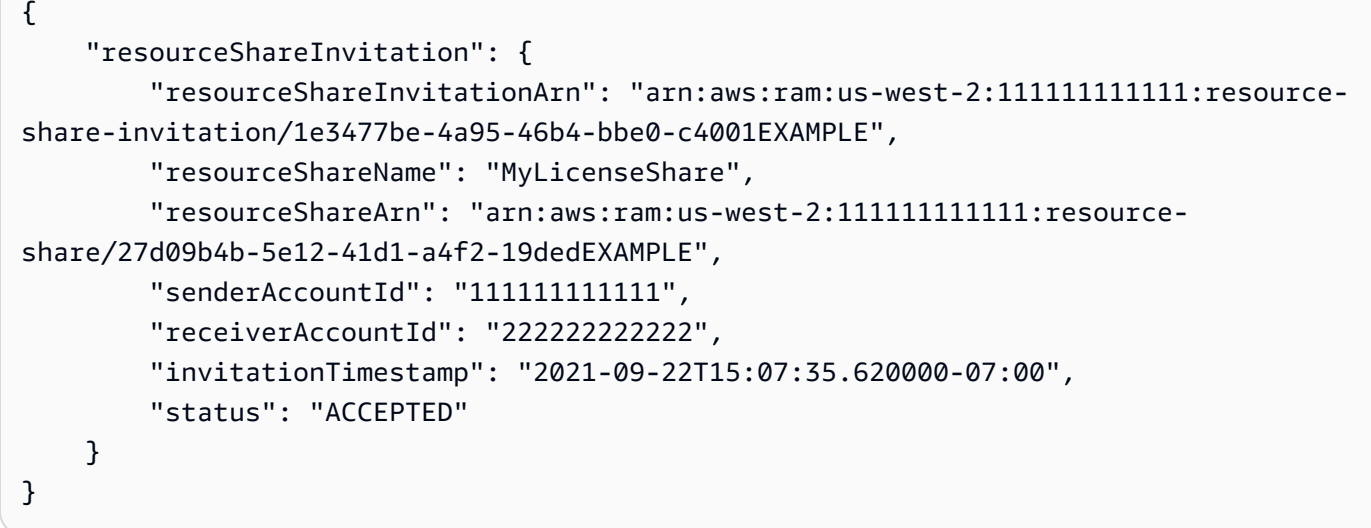

• Para obtener más información sobre la API, consulte [AcceptResourceShareInvitationl](https://awscli.amazonaws.com/v2/documentation/api/latest/reference/ram/accept-resource-share-invitation.html)a Referencia de AWS CLI comandos.

## **associate-resource-share-permission**

En el siguiente ejemplo de código, se muestra cómo usar associate-resource-sharepermission.

AWS CLI

Para asociar un permiso gestionado por RAM a un recurso compartido

En el siguiente associate-resource-share-permission ejemplo, se reemplaza el permiso administrado existente para el tipo de recurso correspondiente por el permiso administrado especificado. El acceso a todos los recursos del tipo de recurso correspondiente se rige por el nuevo permiso.

```
aws ram associate-resource-share-permission \ 
     --permission-arn arn:aws:ram::aws:permission/
AWSRAMPermissionGlueDatabaseReadWrite \ 
     --replace \ 
     --resource-share-arn arn:aws:ram:us-west-2:123456789012:resource-
share/27d09b4b-5e12-41d1-a4f2-19dedEXAMPLE
```
Salida:

```
{ 
     "returnValue": true
}
```
• Para obtener más información sobre la API, consulte [AssociateResourceSharePermissionl](https://awscli.amazonaws.com/v2/documentation/api/latest/reference/ram/associate-resource-share-permission.html)a Referencia de AWS CLI comandos.

# **associate-resource-share**

En el siguiente ejemplo de código, se muestra cómo usar associate-resource-share.

AWS CLI

Ejemplo 1: Para asociar un recurso a un recurso compartido

En el siguiente associate-resource-share ejemplo, se agrega una configuración de licencia al recurso compartido especificado.

```
aws ram associate-resource-share \ 
     --resource-share arn:aws:ram:us-west-2:123456789012:resource-
share/27d09b4b-5e12-41d1-a4f2-19dedEXAMPLE \ 
     --resource-arns arn:aws:license-manager:us-west-2:123456789012:license-
configuration:lic-36be0485f5ae379cc74cf8e92EXAMPLE
```

```
{ 
     "resourceShareAssociations": [ 
\overline{\mathcal{L}} "resourceShareArn": "arn:aws:ram:us-west-2:123456789012:resource-
share/27d09b4b-5e12-41d1-a4f2-19dedEXAMPLE",
```

```
 "associatedEntity": "arn:aws:license-manager:us-
west-2:123456789012:license-configuration:lic-36be0485f5ae379cc74cf8e92EXAMPLE", 
             "associationType": "RESOURCE", 
             "status": "ASSOCIATING", 
             "external": false 
         } 
    \mathbf{I}}
```
Ejemplo 2: Para asociar un principal a un recurso compartido

En el siguiente associate-resource-share ejemplo, se concede acceso al recurso compartido especificado a todas las cuentas de la unidad organizativa especificada.

```
aws ram associate-resource-share \ 
     --resource-share-arn arn:aws:ram:us-west-2:123456789012:resource-
share/27d09b4b-5e12-41d1-a4f2-19dedEXAMPLE \ 
     --principals arn:aws:organizations::123456789012:ou/o-63bEXAMPLE/ou-46xi-
rEXAMPLE
```
Salida:

```
{ 
     "resourceShareAssociations": [ 
         { 
              "status": "ASSOCIATING", 
              "associationType": "PRINCIPAL", 
              "associatedEntity": "arn:aws:organizations::123456789012:ou/
o-63bEXAMPLE/ou-46xi-rEXAMPLE", 
              "external": false, 
              "resourceShareArn": "arn:aws:ram:us-west-2:123456789012:resource-
share/27d09b4b-5e12-41d1-a4f2-19dedEXAMPLE" 
         } 
     ]
}
```
• Para obtener más información sobre la API, consulte [AssociateResourceShare](https://awscli.amazonaws.com/v2/documentation/api/latest/reference/ram/associate-resource-share.html)la Referencia de AWS CLI comandos.

## **create-resource-share**

En el siguiente ejemplo de código, se muestra cómo usar create-resource-share.

# AWS CLI

Ejemplo 1: Para crear un recurso compartido

En el siguiente create-resource-share ejemplo, se crea un recurso compartido vacío con el nombre especificado. Debe agregar los recursos, las entidades principales y los permisos al recurso compartido por separado.

```
aws ram create-resource-share \ 
     --name MyNewResourceShare
```
Salida:

```
{ 
     "resourceShare": { 
         "resourceShareArn": "arn:aws:ram:us-west-2:123456789012:resource-
share/4476c27d-8feb-4b21-afe9-7de23EXAMPLE", 
         "name": "MyNewResourceShare", 
         "owningAccountId": "123456789012", 
         "allowExternalPrincipals": true, 
         "status": "ACTIVE", 
         "creationTime": 1634586271.302, 
         "lastUpdatedTime": 1634586271.302 
     }
}
```
Ejemplo 2: Para crear un recurso compartido con AWS las cuentas como principales

En el siguiente create-resource-share ejemplo, se crea un recurso compartido y se concede acceso a la AWS cuenta especificada (222222222222). Si los directores especificados no forman parte de la misma AWS organización, las invitaciones se envían y deben aceptarse antes de conceder el acceso.

```
aws ram create-resource-share \ 
     --name MyNewResourceShare \ 
     --principals 222222222222
```
Ejemplo 3: Para crear un recurso compartido restringido a su organización AWS

En el siguiente create-resource-share ejemplo, se crea un recurso compartido que está restringido a las cuentas de la AWS organización a la que pertenece su cuenta y se agrega la OU especificada como principal. Todas las cuentas de esa OU pueden usar los recursos del recurso compartido.

```
aws ram create-resource-share \ 
     --name MyNewResourceShare \ 
     --no-allow-external-principals \ 
     --principals arn:aws:organizations::123456789012:ou/o-63bEXAMPLE/ou-46xi-
rEXAMPLE
```
Salida:

```
{ 
     "resourceShare": { 
         "resourceShareArn": "arn:aws:ram:us-west-2:123456789012:resource-
share/7be8694e-095c-41ca-9ce8-7be4aEXAMPLE", 
         "name": "MyNewResourceShare", 
         "owningAccountId": "123456789012", 
         "allowExternalPrincipals": false, 
         "status": "ACTIVE", 
         "creationTime": 1634587042.49, 
         "lastUpdatedTime": 1634587042.49 
     }
}
```
• Para obtener más información sobre la API, consulte [CreateResourceShare](https://awscli.amazonaws.com/v2/documentation/api/latest/reference/ram/create-resource-share.html)la Referencia de AWS CLI comandos.

### **delete-resource-share**

En el siguiente ejemplo de código, se muestra cómo usar delete-resource-share.

AWS CLI

Para eliminar un recurso compartido

En el siguiente delete-resource-share ejemplo, se elimina el recurso compartido especificado.

```
aws ram delete-resource-share \ 
     --resource-share-arn arn:aws:ram:us-west-2:123456789012:resource-share/7ab63972-
b505-7e2a-420d-6f5d3EXAMPLE
```
El siguiente resultado indica que se ha realizado correctamente:

```
{ 
      "returnValue": true
}
```
• Para obtener más información sobre la API, consulte [DeleteResourceSharel](https://awscli.amazonaws.com/v2/documentation/api/latest/reference/ram/delete-resource-share.html)a Referencia de AWS CLI comandos.

#### **disassociate-resource-share-permission**

En el siguiente ejemplo de código, se muestra cómo usar disassociate-resource-sharepermission.

AWS CLI

Para eliminar un permiso gestionado por RAM para un tipo de recurso de un recurso compartido

En el siguiente disassociate-resource-share-permission ejemplo, se quita el permiso de administración de RAM para las bases de datos de Glue del recurso compartido especificado.

```
aws ram disassociate-resource-share-permission \ 
     --resource-share-arn arn:aws:ram:us-west-2:123456789012:resource-
share/27d09b4b-5e12-41d1-a4f2-19dedEXAMPLE \ 
     --permission-arn arn:aws:ram::aws:permission/
AWSRAMPermissionGlueDatabaseReadWrite
```
Salida:

```
\{ "returnValue": true
}
```
• Para obtener más información sobre la API, consulte [DisassociateResourceSharePermissionl](https://awscli.amazonaws.com/v2/documentation/api/latest/reference/ram/disassociate-resource-share-permission.html)a Referencia de AWS CLI comandos

# **disassociate-resource-share**

En el siguiente ejemplo de código, se muestra cómo usar disassociate-resource-share.

# AWS CLI

Para eliminar un recurso de un recurso compartido

En el siguiente disassociate-resource-share ejemplo, se elimina el recurso especificado, en este caso una subred de VPC, del recurso compartido especificado. Los principales con acceso al recurso compartido ya no pueden realizar operaciones en ese recurso.

```
aws ram disassociate-resource-share \ 
     --resource-arns arn:aws:ec2:us-west-2:123456789012:subnet/
subnet-0250c25a1fEXAMPLE \ 
     --resource-share-arn arn:aws:ram:us-west-2:123456789012:resource-share/7ab63972-
b505-7e2a-420d-6f5d3EXAMPLE
```
Salida:

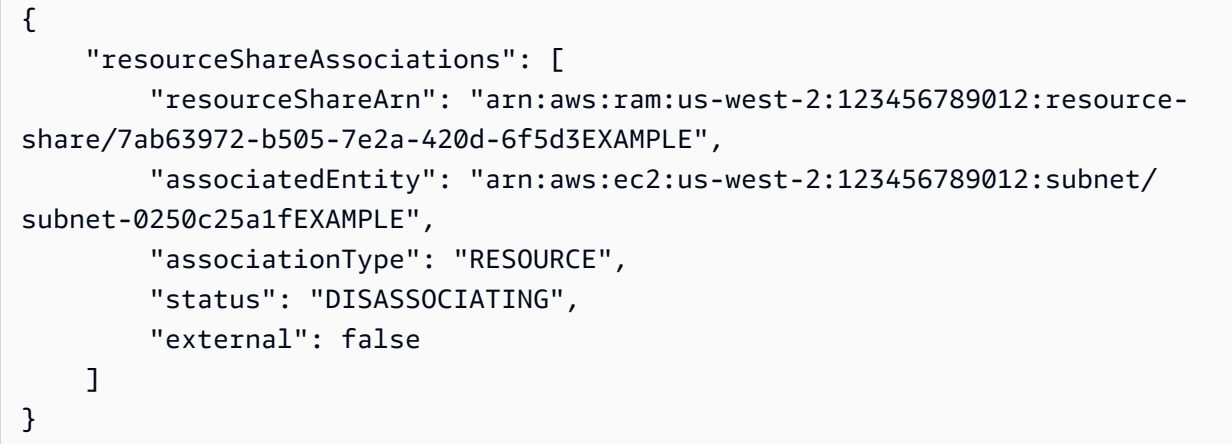

• Para obtener más información sobre la API, consulte [DisassociateResourceShare](https://awscli.amazonaws.com/v2/documentation/api/latest/reference/ram/disassociate-resource-share.html)la Referencia de AWS CLI comandos.

# **enable-sharing-with-aws-organization**

En el siguiente ejemplo de código, se muestra cómo usar enable-sharing-with-awsorganization.

AWS CLI

Para permitir el uso compartido de recursos entre AWS Organizations

El siguiente enable-sharing-with-aws-organization ejemplo permite compartir recursos entre la organización y las unidades organizativas.

aws ram enable-sharing-with-aws-organization

El siguiente resultado indica éxito.

```
{ 
     "returnValue": true
}
```
• Para obtener más información sobre la API, consulte [EnableSharingWithAwsOrganization](https://awscli.amazonaws.com/v2/documentation/api/latest/reference/ram/enable-sharing-with-aws-organization.html)la Referencia de AWS CLI comandos.

#### **get-permission**

En el siguiente ejemplo de código, se muestra cómo usar get-permission.

# AWS CLI

Para recuperar los detalles de un permiso gestionado por RAM

En el siguiente get-permission ejemplo, se muestran los detalles de la versión predeterminada del permiso de administración de RAM especificado.

```
aws ram get-permission \ 
     --permission-arn arn:aws:ram::aws:permission/
AWSRAMPermissionGlueTableReadWriteForDatabase
```

```
{ 
     "permission": { 
         "arn": "arn:aws:ram::aws:permission/
AWSRAMPermissionGlueTableReadWriteForDatabase", 
         "version": "2", 
         "defaultVersion": true, 
         "name": "AWSRAMPermissionGlueTableReadWriteForDatabase", 
         "resourceType": "glue:Database", 
         "permission": "{\"Effect\":\"Allow\",\"Action\":[\"glue:GetTable
\", \"glue:UpdateTable\", \"glue:DeleteTable\", \"glue:BatchDeleteTable\", 
 \"glue:BatchDeleteTableVersion\", \"glue:GetTableVersion\", \"glue:GetTableVersions
\", \"glue:GetPartition\", \"glue:GetPartitions\", \"glue:BatchGetPartition\",
```

```
 \"glue:BatchCreatePartition\", \"glue:CreatePartition\", \"glue:UpdatePartition
\", \"glue:BatchDeletePartition\", \"glue:DeletePartition\", \"glue:GetTables\", 
 \"glue:SearchTables\"]}", 
         "creationTime": 1624912434.431, 
         "lastUpdatedTime": 1624912434.431, 
         "isResourceTypeDefault": false 
     }
}
```
• Para obtener más información sobre la API, consulte [GetPermissionl](https://awscli.amazonaws.com/v2/documentation/api/latest/reference/ram/get-permission.html)a Referencia de AWS CLI comandos.

#### **get-resource-policies**

En el siguiente ejemplo de código, se muestra cómo usar get-resource-policies.

AWS CLI

Para obtener las políticas de un recurso

En el siguiente get-resource-policies ejemplo, se muestran las políticas de permisos basadas en recursos para el recurso especificado asociado a un recurso compartido.

```
aws ram get-resource-policies \ 
     --resource-arns arn:aws:ec2:us-west-2:123456789012:subnet/
subnet-0250c25a1fEXAMPLE
```
Salida:

```
{ 
     "policies": [ 
          "{\"Version\":\"2008-10-17\",\"Statement\":[{\"Sid\":\"RamStatement1\",
\"Effect\":\"Allow\",\"Principal\":{\"AWS\":[]},\"Action\":[\"ec2:RunInstances
\",\"ec2:CreateNetworkInterface\",\"ec2:DescribeSubnets\"],\"Resource\":
\"arn:aws:ec2:us-west-2:123456789012:subnet/subnet-0250c25a1fEXAMPLE\"}]}" 
    \mathbf{I}}
```
• Para obtener más información sobre la API, consulte la Referencia [GetResourcePoliciesd](https://awscli.amazonaws.com/v2/documentation/api/latest/reference/ram/get-resource-policies.html)e AWS CLI comandos.

# **get-resource-share-associations**

En el siguiente ejemplo de código, se muestra cómo usar get-resource-share-associations.

### AWS CLI

Ejemplo 1: Para enumerar todas las asociaciones de recursos para todos los tipos de recursos

En el siguiente get-resource-share-associations ejemplo, se enumeran las asociaciones de recursos para todos los tipos de recursos en todos los recursos compartidos.

```
aws ram get-resource-share-associations \ 
     --association-type RESOURCE
```

```
{ 
     "resourceShareAssociations": [ 
         { 
             "resourceShareArn": "arn:aws:ram:us-west-2:123456789012:resource-
share/7ab63972-b505-7e2a-420d-6f5d3EXAMPLE", 
             "associatedEntity": "arn:aws:ec2:us-west-2:123456789012:subnet/
subnet-0250c25a1fEXAMPLE", 
             "resourceShareName": "MySubnetShare", 
             "associationType": "RESOURCE", 
             "status": "ASSOCIATED", 
             "creationTime": 1565303590.973, 
             "lastUpdatedTime": 1565303591.695, 
             "external": false 
         }, 
        \{ "resourceShareArn": "arn:aws:ram:us-west-2:123456789012:resource-
share/8167bdfe-4480-4a01-8632-315e0EXAMPLE", 
              "associatedEntity": "arn:aws:license-manager:us-
west-2:123456789012:license-configuration:lic-36be0485f5ae379cc74cf8e92EXAMPLE", 
             "resourceShareName": "MyLicenseShare", 
              "associationType": "RESOURCE", 
             "status": "ASSOCIATED", 
             "creationTime": 1632342958.457, 
             "lastUpdatedTime": 1632342958.907, 
             "external": false 
 } 
     ]
```
}

Ejemplo 2: Para enumerar las asociaciones principales de un recurso compartido

En el siguiente get-resource-share-associations ejemplo, se enumeran solo las asociaciones principales únicamente para el recurso compartido especificado.

```
aws ram get-resource-share-associations \ 
    --resource-share-arns arn:aws:ram:us-west-2:123456789012:resource-
share/7be8694e-095c-41ca-9ce8-7be4aEXAMPLE \ 
    --association-type PRINCIPAL
```
Salida:

```
{ 
     "resourceShareAssociations": [ 
         { 
              "resourceShareArn": "arn:aws:ram:us-west-2:123456789012:resource-
share/7be8694e-095c-41ca-9ce8-7be4aEXAMPLE", 
              "resourceShareName": "MyNewResourceShare", 
              "associatedEntity": "arn:aws:organizations::123456789012:ou/
o-63bEXAMPLE/ou-46xi-rEXAMPLE", 
              "associationType": "PRINCIPAL", 
              "status": "ASSOCIATED", 
              "creationTime": 1634587042.49, 
              "lastUpdatedTime": 1634587044.291, 
              "external": false 
         } 
     ]
}
```
• Para obtener más información sobre la API, consulte [GetResourceShareAssociationsl](https://awscli.amazonaws.com/v2/documentation/api/latest/reference/ram/get-resource-share-associations.html)a Referencia de AWS CLI comandos.

#### **get-resource-share-invitations**

En el siguiente ejemplo de código, se muestra cómo usar get-resource-share-invitations.

AWS CLI

Para incluir tu recurso, comparte las invitaciones

En el siguiente get-resource-share-invitations ejemplo, se muestran las invitaciones actuales para compartir recursos.

aws ram get-resource-share-invitations

Salida:

```
{ 
     "resourceShareInvitations": [ 
         { 
              "resourceShareInvitationArn": "arn:aws:ram:us-
west2-1:111111111111:resource-share-invitation/32b639f0-14b8-7e8f-55ea-
e6117EXAMPLE", 
              "resourceShareName": "project-resource-share", 
              "resourceShareArn": "arn:aws:ram:us-west-2:111111111111:resource-share/
fcb639f0-1449-4744-35bc-a983fEXAMPLE", 
              "senderAccountId": "111111111111", 
              "receiverAccountId": "222222222222", 
             "invitationTimestamp": 1565312166.258, 
             "status": "PENDING" 
         } 
     ]
}
```
• Para obtener más información sobre la API, consulte [GetResourceShareInvitationsl](https://awscli.amazonaws.com/v2/documentation/api/latest/reference/ram/get-resource-share-invitations.html)a Referencia de AWS CLI comandos.

#### **get-resource-shares**

En el siguiente ejemplo de código, se muestra cómo usar get-resource-shares.

AWS CLI

Ejemplo 1: Para enumerar los recursos compartidos que te pertenecen y los compartes con otros

En el siguiente get-resource-shares ejemplo, se enumeran los recursos compartidos que se han creado y que se están compartiendo con otros.

```
aws ram get-resource-shares \ 
     --resource-owner SELF
```
#### Salida:

```
{ 
     "resourceShares": [ 
         { 
              "resourceShareArn": "arn:aws:ram:us-west-2:123456789012:resource-
share/3ab63985-99d9-1cd2-7d24-75e93EXAMPLE", 
             "name": "my-resource-share", 
              "owningAccountId": "123456789012", 
             "allowExternalPrincipals": false, 
             "status": "ACTIVE", 
              "tags": [ 
\overline{a} "key": "project", 
                      "value": "lima" 
 } 
 ] 
              "creationTime": 1565295733.282, 
             "lastUpdatedTime": 1565295733.282 
         }, 
         { 
             "resourceShareArn": "arn:aws:ram:us-west-2:123456789012:resource-
share/7ab63972-b505-7e2a-420d-6f5d3EXAMPLE", 
             "name": "my-resource-share", 
             "owningAccountId": "123456789012", 
              "allowExternalPrincipals": true, 
             "status": "ACTIVE", 
             "creationTime": 1565295733.282, 
             "lastUpdatedTime": 1565295733.282 
         } 
    \mathbf{I}}
```
Ejemplo 2: Para enumerar los recursos compartidos que son propiedad de otros y que se han compartido con usted

En el siguiente get-resource-shares ejemplo, se enumeran los recursos compartidos que otros han creado y compartido con usted. En este ejemplo, no hay ninguno.

```
aws ram get-resource-shares \ 
     --resource-owner OTHER-ACCOUNTS
```
#### Salida:

```
{ 
     "resourceShares": []
}
```
• Para obtener más información sobre la API, consulte [GetResourceSharesl](https://awscli.amazonaws.com/v2/documentation/api/latest/reference/ram/get-resource-shares.html)a Referencia de AWS CLI comandos.

# **list-pending-invitation-resources**

En el siguiente ejemplo de código, se muestra cómo usar list-pending-invitationresources.

# AWS CLI

Para enumerar los recursos que están disponibles en un recurso compartido pendiente

En el siguiente list-pending-invitation-resources ejemplo, se enumeran todos los recursos que se encuentran en el recurso compartido asociado a la invitación especificada.

```
aws ram list-pending-invitation-resources \ 
     --resource-share-invitation-arn arn:aws:ram:us-west-2:123456789012:resource-
share-invitation/1e3477be-4a95-46b4-bbe0-c4001EXAMPLE
```

```
{ 
    "resources": [ 
        \{ "arn": "arn:aws:ec2:us-west-2:123456789012:subnet/
subnet-04a555b0e6EXAMPLE", 
              "resourceShareArn": "arn:aws:ram:us-west-2:123456789012:resource-
share/7be8694e-095c-41ca-9ce8-7be4aEXAMPLE", 
              "creationTime": 1634676051.269, 
              "lastUpdatedTime": 1634676052.07, 
             "status": "AVAILABLE", 
             "type": "ec2:Subnet" 
         }, 
         { 
              "arn": "arn:aws:license-manager:us-west-2:123456789012:license-
configuration:lic-36be0485f5ae379cc74cf8e92EXAMPLE",
```

```
 "resourceShareArn": "arn:aws:ram:us-west-2:123456789012:resource-
share/7ab63972-b505-7e2a-420d-6f5d3EXAMPLE", 
              "creationTime": 1624912434.431, 
              "lastUpdatedTime": 1624912434.431, 
              "status": "AVAILABLE", 
              "type": "license-manager:LicenseConfiguration" 
       } 
    ]
}
```
• Para obtener más información sobre la API, consulte [ListPendingInvitationResourcesl](https://awscli.amazonaws.com/v2/documentation/api/latest/reference/ram/list-pending-invitation-resources.html)a Referencia de AWS CLI comandos.

# **list-permissions**

En el siguiente ejemplo de código, se muestra cómo usar list-permissions.

# AWS CLI

Para ver una lista de los permisos gestionados de RAM disponibles

En el siguiente list-permissions ejemplo, se enumeran todos los permisos gestionados por RAM disponibles únicamente para el tipo de recurso de la base de datos AWS Glue.

```
aws ram list-permissions \ 
     --resource-type glue:Database
```

```
{ 
     "permissions": [ 
          { 
              "arn": "arn:aws:ram::aws:permission/
AWSRAMDefaultPermissionGlueDatabase", 
              "version": "1", 
              "defaultVersion": true, 
              "name": "AWSRAMDefaultPermissionGlueDatabase", 
              "resourceType": "glue:Database", 
              "creationTime": 1592007820.935, 
              "lastUpdatedTime": 1592007820.935, 
              "isResourceTypeDefault": true 
         },
```

```
 { 
              "arn": "arn:aws:ram::aws:permission/
AWSRAMPermissionGlueAllTablesReadWriteForDatabase", 
              "version": "2", 
              "defaultVersion": true, 
              "name": "AWSRAMPermissionGlueAllTablesReadWriteForDatabase", 
              "resourceType": "glue:Database", 
              "creationTime": 1624912413.323, 
              "lastUpdatedTime": 1624912413.323, 
              "isResourceTypeDefault": false 
         }, 
         { 
              "arn": "arn:aws:ram::aws:permission/
AWSRAMPermissionGlueDatabaseReadWrite", 
              "version": "2", 
              "defaultVersion": true, 
              "name": "AWSRAMPermissionGlueDatabaseReadWrite", 
              "resourceType": "glue:Database", 
              "creationTime": 1624912417.4, 
              "lastUpdatedTime": 1624912417.4, 
              "isResourceTypeDefault": false 
         }, 
         { 
              "arn": "arn:aws:ram::aws:permission/
AWSRAMPermissionGlueTableReadWriteForDatabase", 
              "version": "2", 
              "defaultVersion": true, 
              "name": "AWSRAMPermissionGlueTableReadWriteForDatabase", 
              "resourceType": "glue:Database", 
              "creationTime": 1624912434.431, 
              "lastUpdatedTime": 1624912434.431, 
              "isResourceTypeDefault": false 
         } 
     ]
}
```
El siguiente list-permissions ejemplo muestra los permisos gestionados de RAM disponibles para todos los tipos de recursos.

aws ram list-permissions

```
{ 
     "permissions": [ 
         { 
              "arn": "arn:aws:ram::aws:permission/
AWSRAMBlankEndEntityCertificateAPICSRPassthroughIssuanceCertificateAuthority", 
              "version": "1", 
              "defaultVersion": true, 
              "name": 
  "AWSRAMBlankEndEntityCertificateAPICSRPassthroughIssuanceCertificateAuthority", 
              "resourceType": "acm-pca:CertificateAuthority", 
              "creationTime": 1623264861.085, 
              "lastUpdatedTime": 1623264861.085, 
              "isResourceTypeDefault": false 
         }, 
        \mathcal{L} "arn": "arn:aws:ram::aws:permission/AWSRAMDefaultPermissionAppMesh", 
              "version": "1", 
              "defaultVersion": true, 
              "name": "AWSRAMDefaultPermissionAppMesh", 
              "resourceType": "appmesh:Mesh", 
              "creationTime": 1589307188.584, 
              "lastUpdatedTime": 1589307188.584, 
              "isResourceTypeDefault": true 
         }, 
          ...TRUNCATED FOR BREVITY... 
         { 
              "arn": "arn:aws:ram::aws:permission/
AWSRAMSubordinateCACertificatePathLen0IssuanceCertificateAuthority", 
              "version": "1", 
              "defaultVersion": true, 
              "name": 
  "AWSRAMSubordinateCACertificatePathLen0IssuanceCertificateAuthority", 
              "resourceType": "acm-pca:CertificateAuthority", 
              "creationTime": 1623264876.75, 
              "lastUpdatedTime": 1623264876.75, 
              "isResourceTypeDefault": false 
         } 
     ]
}
```
• Para obtener más información sobre la API, consulte [ListPermissionsl](https://awscli.amazonaws.com/v2/documentation/api/latest/reference/ram/list-permissions.html)a Referencia de AWS CLI comandos.

# **list-principals**

En el siguiente ejemplo de código, se muestra cómo usar list-principals.

AWS CLI

Para ver una lista de los directores con acceso a un recurso

En el siguiente list-principals ejemplo, se muestra una lista de los principales que pueden acceder a los recursos del tipo especificado a través de cualquier recurso compartido.

```
aws ram list-principals \ 
     --resource-type ec2:Subnet
```
Salida:

```
{ 
     "principals": [ 
         \left\{ \right. "id": "arn:aws:organizations::123456789012:ou/o-gx7EXAMPLE/ou-29c5-
zEXAMPLE", 
              "resourceShareArn": "arn:aws:ram:us-west-2:123456789012:resource-
share/7ab63972-b505-7e2a-420d-6f5d3EXAMPLE", 
              "creationTime": 1565298209.737, 
              "lastUpdatedTime": 1565298211.019, 
              "external": false 
          } 
     ]
}
```
• Para obtener más información sobre la API, consulte [ListPrincipalsl](https://awscli.amazonaws.com/v2/documentation/api/latest/reference/ram/list-principals.html)a Referencia de AWS CLI comandos.

# **list-resource-share-permissions**

En el siguiente ejemplo de código, se muestra cómo usar list-resource-share-permissions.

AWS CLI

Para ver una lista de todos los permisos de RAM gestionados actualmente asociados a un recurso compartido

En el siguiente list-resource-share-permissions ejemplo, se enumeran todos los permisos de RAM gestionados que están asociados al recurso compartido especificado.

```
aws ram list-resource-share-permissions \ 
     --resource-share-arn arn:aws:ram:us-west-2:123456789012:resource-
share/27d09b4b-5e12-41d1-a4f2-19dedEXAMPLE
```
Salida:

```
{ 
     "permissions": [ 
          { 
              "arn": "arn:aws:ram::aws:permission/
AWSRAMDefaultPermissionLicenseConfiguration", 
              "version": "1", 
              "resourceType": "license-manager:LicenseConfiguration", 
              "status": "ASSOCIATED", 
              "lastUpdatedTime": 1632342984.234 
          }, 
          { 
              "arn": "arn:aws:ram::aws:permission/
AWSRAMPermissionGlueDatabaseReadWrite", 
              "version": "2", 
              "resourceType": "glue:Database", 
              "status": "ASSOCIATED", 
              "lastUpdatedTime": 1632512462.297 
          } 
    \mathbf{I}}
```
• Para obtener más información sobre la API, consulte [ListResourceSharePermissions](https://awscli.amazonaws.com/v2/documentation/api/latest/reference/ram/list-resource-share-permissions.html)la Referencia de AWS CLI comandos.

## **list-resource-types**

En el siguiente ejemplo de código, se muestra cómo usar list-resource-types.

AWS CLI

Para ver una lista de los tipos de recursos compatibles con la AWS RAM

En el siguiente list-resource-types ejemplo, se enumeran todos los tipos de recursos que actualmente admite la AWS RAM.

```
aws ram list-resource-types
```
Salida:

```
{ 
     "resourceTypes": [ 
          { 
              "resourceType": "route53resolver:FirewallRuleGroup", 
              "serviceName": "route53resolver" 
          }, 
          { 
              "resourceType": "ec2:LocalGatewayRouteTable", 
              "serviceName": "ec2" 
          }, 
          ...OUTPUT TRUNCATED FOR BREVITY... 
          { 
              "resourceType": "ec2:Subnet", 
              "serviceName": "ec2" 
          }, 
          { 
              "resourceType": "ec2:TransitGatewayMulticastDomain", 
              "serviceName": "ec2" 
          } 
     ]
}
```
• Para obtener más información sobre la API, consulte [ListResourceTypesl](https://awscli.amazonaws.com/v2/documentation/api/latest/reference/ram/list-resource-types.html)a Referencia de AWS CLI comandos.

## **list-resources**

En el siguiente ejemplo de código, se muestra cómo usar list-resources.

AWS CLI

Para ver una lista de los recursos asociados a un recurso compartido

En el siguiente list-resources ejemplo, se enumeran todos los recursos del recurso compartido especificado que son del tipo de recurso especificado.

```
aws ram list-resources \ 
     --resource-type ec2:Subnet \ 
     --resource-owner SELF \ 
     --resource-share-arn arn:aws:ram:us-west-2:123456789012:resource-share/7ab63972-
b505-7e2a-420d-6f5d3EXAMPLE
```
Salida:

```
{ 
     "resources": [ 
         \{ "arn": "aarn:aws:ec2:us-west-2:123456789012:subnet/
subnet-0250c25a1f4e15235", 
              "type": "ec2:Subnet", 
              "resourceShareArn": "arn:aws:ram:us-west-2:123456789012:resource-
share/7ab63972-b505-7e2a-420d-6f5d3EXAMPLE", 
              "creationTime": 1565301545.023, 
              "lastUpdatedTime": 1565301545.947 
         } 
    \mathbf{I}}
```
• Para obtener más información sobre la API, consulte [ListResourcesl](https://awscli.amazonaws.com/v2/documentation/api/latest/reference/ram/list-resources.html)a Referencia de AWS CLI comandos.

#### **promote-resource-share-created-from-policy**

En el siguiente ejemplo de código, se muestra cómo usar promote-resource-share-createdfrom-policy.

## AWS CLI

Para promover un uso compartido de recursos basado en políticas de recursos para lograr una funcionalidad completa en la RAM AWS

El siguiente promote-resource-share-created-from-policy ejemplo toma un recurso compartido que creó implícitamente al adjuntar una política basada en recursos y lo convierte para que sea completamente funcional con la consola AWS RAM y sus operaciones de CLI y API.

```
aws ram promote-resource-share-created-from-policy \
```

```
 --resource-share-arn arn:aws:ram:us-east-1:123456789012:resource-
share/91fa8429-2d06-4032-909a-90909EXAMPLE
```
Salida:

```
\{ "returnValue": true
}
```
• Para obtener más información sobre la API, consulte [PromoteResourceShareCreatedFromPolicy](https://awscli.amazonaws.com/v2/documentation/api/latest/reference/ram/promote-resource-share-created-from-policy.html)la Referencia de comandos.AWS CLI

# **reject-resource-share-invitation**

En el siguiente ejemplo de código, se muestra cómo usar reject-resource-shareinvitation.

# AWS CLI

Para rechazar una invitación a compartir recursos

En el siguiente reject-resource-share-invitation ejemplo, se rechaza la invitación a compartir recursos especificada.

```
aws ram reject-resource-share-invitation \ 
     --resource-share-invitation-arn arn:aws:ram:us-west-2:111111111111:resource-
share-invitation/32b639f0-14b8-7e8f-55ea-e6117EXAMPLE
```

```
"resourceShareInvitations": [ 
    \{ "resourceShareInvitationArn": "arn:aws:ram:us-west2-1:111111111111:resource-
share-invitation/32b639f0-14b8-7e8f-55ea-e6117EXAMPLE", 
         "resourceShareName": "project-resource-share", 
         "resourceShareArn": "arn:aws:ram:us-west-2:111111111111:resource-share/
fcb639f0-1449-4744-35bc-a983fEXAMPLE", 
         "senderAccountId": "111111111111", 
         "receiverAccountId": "222222222222", 
         "invitationTimestamp": 1565319592.463,
```

```
 "status": "REJECTED" 
 }
```
• Para obtener más información sobre la API, consulte [RejectResourceShareInvitation](https://awscli.amazonaws.com/v2/documentation/api/latest/reference/ram/reject-resource-share-invitation.html)la Referencia de AWS CLI comandos.

#### **tag-resource**

En el siguiente ejemplo de código, se muestra cómo usar tag-resource.

## AWS CLI

]

Para añadir etiquetas a un recurso compartido

En el siguiente tag-resource ejemplo, se agrega una clave de etiqueta project y un valor asociado lima al recurso compartido especificado.

```
aws ram tag-resource \ 
     --tags key=project,value=lima \ 
     --resource-share-arn arn:aws:ram:us-west-2:123456789012:resource-share/7ab63972-
b505-7e2a-420d-6f5d3EXAMPLE
```
Este comando no genera ninguna salida.

• Para obtener más información sobre la API, consulte [TagResourcel](https://awscli.amazonaws.com/v2/documentation/api/latest/reference/ram/tag-resource.html)a Referencia de AWS CLI comandos.

#### **untag-resource**

En el siguiente ejemplo de código, se muestra cómo usar untag-resource.

AWS CLI

Para eliminar etiquetas de un recurso compartido

En el siguiente untag-resource ejemplo, se eliminan la clave de project etiqueta y el valor asociado del recurso compartido especificado.

```
aws ram untag-resource \ 
     --tag-keys project \
```

```
 --resource-share-arn arn:aws:ram:us-west-2:123456789012:resource-share/7ab63972-
b505-7e2a-420d-6f5d3EXAMPLE
```
Este comando no genera ninguna salida.

• Para obtener más información sobre la API, consulte [UntagResource](https://awscli.amazonaws.com/v2/documentation/api/latest/reference/ram/untag-resource.html)la Referencia de AWS CLI comandos.

#### **update-resource-share**

En el siguiente ejemplo de código, se muestra cómo usar update-resource-share.

## AWS CLI

Para actualizar un recurso compartido

En el siguiente update-resource-share ejemplo, se cambia el recurso compartido especificado para permitir el uso de directores externos que no estén en una AWS organización.

```
aws ram update-resource-share \ 
     --allow-external-principals \ 
     --resource-share-arn arn:aws:ram:us-west-2:123456789012:resource-share/7ab63972-
b505-7e2a-420d-6f5d3EXAMPLE
```
Salida:

```
{ 
     "resourceShare": { 
         "resourceShareArn": "arn:aws:ram:us-west-2:123456789012:resource-
share/7ab63972-b505-7e2a-420d-6f5d3EXAMPLE", 
         "name": "my-resource-share", 
         "owningAccountId": "123456789012", 
         "allowExternalPrincipals": true, 
         "status": "ACTIVE", 
         "creationTime": 1565295733.282, 
         "lastUpdatedTime": 1565303080.023 
     }
}
```
• Para obtener más información sobre la API, consulte [UpdateResourceSharel](https://awscli.amazonaws.com/v2/documentation/api/latest/reference/ram/update-resource-share.html)a Referencia de AWS CLI comandos.

# Ejemplos de Resource Explorer que utilizan AWS CLI

Los siguientes ejemplos de código muestran cómo realizar acciones e implementar escenarios comunes mediante el Explorador AWS Command Line Interface de recursos.

Las acciones son extractos de código de programas más grandes y deben ejecutarse en contexto. Mientras las acciones muestran cómo llamar a las funciones de servicio individuales, es posible ver las acciones en contexto en los escenarios relacionados y en los ejemplos entre servicios.

Los escenarios son ejemplos de código que muestran cómo llevar a cabo una tarea específica llamando a varias funciones dentro del mismo servicio.

Cada ejemplo incluye un enlace a GitHub, donde puede encontrar instrucciones sobre cómo configurar y ejecutar el código en su contexto.

Temas

**[Acciones](#page-381-0)** 

Acciones

# **associate-default-view**

En el siguiente ejemplo de código, se muestra cómo usar associate-default-view.

AWS CLI

Para configurar una vista del Explorador de recursos como predeterminada para su AWS región

El siguiente associate-default-view ejemplo establece una vista, según lo especificado por su ARN, como la vista predeterminada de la AWS región en la que se llama a la operación.

```
aws resource-explorer-2 associate-default-view \ 
     --view-arn arn:aws:resource-explorer-2:us-east-1:123456789012:view/My-Main-View/
EXAMPLE8-90ab-cdef-fedc-EXAMPLE11111
```

```
{ 
     "ViewArn": "arn:aws:resource-explorer-2:us-east-1:123456789012:view/My-Main-
View/EXAMPLE8-90ab-cdef-fedc-EXAMPLE11111"
}
```
Para obtener más información, consulte [Configurar una vista predeterminada en una AWS región](https://docs.aws.amazon.com/resource-explorer/latest/userguide/manage-views-set-default.html) [en la](https://docs.aws.amazon.com/resource-explorer/latest/userguide/manage-views-set-default.html) Guía del usuario de AWS Resource Explorer.

• Para obtener más información sobre la API, consulte [AssociateDefaultViewl](https://awscli.amazonaws.com/v2/documentation/api/latest/reference/resource-explorer-2/associate-default-view.html)a Referencia de AWS CLI comandos.

# **batch-get-view**

En el siguiente ejemplo de código, se muestra cómo usar batch-get-view.

# AWS CLI

Para recuperar detalles sobre varias vistas de Resource Explorer

En el siguiente batch-get-view ejemplo, se muestran los detalles de dos vistas especificadas por sus ARN. Utilice espacios para separar los múltiples ARN del parámetro --view-arn.

```
aws resource-explorer-2 batch-get-view \ 
     --view-arns arn:aws:resource-explorer-2:us-east-1:123456789012:view/My-EC2-Only-
View/EXAMPLE8-90ab-cdef-fedc-EXAMPLE22222, \ 
                 arn:aws:resource-explorer-2:us-east-1:123456789012:view/My-Main-
View/EXAMPLE8-90ab-cdef-fedc-EXAMPLE11111
```

```
{ 
     "Views": [ 
         { 
             "Filters": { 
                 "FilterString": "service:ec2" 
             }, 
             "IncludedProperties": [ 
\overline{a} "Name": "tags" 
 } 
             ], 
             "LastUpdatedAt": "2022-07-13T21:33:45.249000+00:00", 
             "Owner": "123456789012", 
             "Scope": "arn:aws:iam::123456789012:root", 
             "ViewArn": "arn:aws:resource-explorer-2:us-east-1:123456789012:view/My-
EC2-Only-View/EXAMPLE8-90ab-cdef-fedc-EXAMPLE22222" 
         },
```

```
 { 
             "Filters": { 
                 "FilterString": "" 
             }, 
             "IncludedProperties": [ 
\overline{a} "Name": "tags" 
 } 
             ], 
             "LastUpdatedAt": "2022-07-13T20:34:11.314000+00:00", 
             "Owner": "123456789012", 
             "Scope": "arn:aws:iam::123456789012:root", 
             "ViewArn": "arn:aws:resource-explorer-2:us-east-1:123456789012:view/My-
Main-View/EXAMPLE8-90ab-cdef-fedc-EXAMPLE11111" 
 } 
     ] 
     "Errors": []
}
```
Para obtener más información sobre las vistas, consulte [Acerca de las vistas del Explorador de](https://docs.aws.amazon.com/resource-explorer/latest/userguide/manage-views-about.html) [recursos en la Guía del usuario del AWS Explorador](https://docs.aws.amazon.com/resource-explorer/latest/userguide/manage-views-about.html) de recursos.

• Para obtener más información sobre la API, consulte [BatchGetViewl](https://awscli.amazonaws.com/v2/documentation/api/latest/reference/resource-explorer-2/batch-get-view.html)a Referencia de AWS CLI comandos.

# **create-index**

En el siguiente ejemplo de código, se muestra cómo usar create-index.

# AWS CLI

Para activar el explorador de recursos en una AWS región mediante la creación de un índice

El siguiente create-index ejemplo crea un índice local en la AWS región en la que se llama a la operación. La AWS CLI genera automáticamente un valor de client-token parámetro aleatorio y lo incluye en la llamada a AWS si no se especifica un valor.

```
aws resource-explorer-2 create-index \ 
     --region us-east-1
```

```
{ 
     "Arn": "arn:aws:resource-explorer-2:us-east-1:123456789012:index/EXAMPLE8-90ab-
cdef-fedc-EXAMPLE22222c", 
     "CreatedAt": "2022-11-01T20:00:59.149Z", 
     "State": "CREATING"
}
```
Tras crear un índice local, puede convertirlo en el índice agregador de la cuenta ejecutando el [update-index-type](https://docs.aws.amazon.com/cli/latest/reference/resource-explorer-2/update-index-type.html)comando.

Para obtener más información, consulte [Activar el explorador de recursos en una AWS región](https://docs.aws.amazon.com/resource-explorer/latest/userguide/manage-service-register.html)  [para indexar los recursos](https://docs.aws.amazon.com/resource-explorer/latest/userguide/manage-service-register.html) en la Guía del usuario del explorador de AWS recursos.

• Para obtener más información sobre la API, consulte [CreateIndex](https://awscli.amazonaws.com/v2/documentation/api/latest/reference/resource-explorer-2/create-index.html)la Referencia de AWS CLI comandos.

# **create-view**

En el siguiente ejemplo de código, se muestra cómo usar create-view.

AWS CLI

Ejemplo 1: Para crear una vista sin filtrar del índice de una AWS región

El siguiente create-view ejemplo crea una vista en la AWS región especificada que devuelve todos los resultados de la región sin ningún tipo de filtrado. La vista incluye el campo Etiquetas opcional en los resultados devueltos. Como esta vista se crea en la región que contiene el índice del agregador, puede incluir los resultados de todas las regiones de la cuenta que contienen un índice del explorador de recursos.

```
aws resource-explorer-2 create-view \ 
     --view-name My-Main-View \ 
     --included-properties Name=tags \ 
     --region us-east-1
```

```
{ 
      "View": { 
           "Filters": {
```

```
 "FilterString": "" 
         }, 
         "IncludedProperties": [ 
\{\hspace{.1cm} \} "Name": "tags" 
 } 
         ], 
         "LastUpdatedAt": "2022-07-13T20:34:11.314000+00:00", 
         "Owner": "123456789012", 
         "Scope": "arn:aws:iam::123456789012:root", 
         "ViewArn": "arn:aws:resource-explorer-2:us-east-1:123456789012:view/My-Main-
View/EXAMPLE8-90ab-cdef-fedc-EXAMPLE11111" 
     }
}
```
Ejemplo 2: Para crear una vista que devuelva solo los recursos asociados a Amazon EC2

A continuación, se create-view crea una vista en AWS la región us-east-1 que devuelve solo los recursos de la región que están asociados al servicio Amazon EC2. La vista incluye el Tags campo opcional de los resultados devueltos. Como esta vista se crea en la región que contiene el índice del agregador, puede incluir los resultados de todas las regiones de la cuenta que contienen un índice del explorador de recursos.

```
aws resource-explorer-2 create-view \ 
     --view-name My-EC2-Only-View \ 
     --included-properties Name=tags \ 
     --filters FilterString="service:ec2" \ 
     --region us-east-1
```

```
{ 
     "View": { 
         "Filters": { 
              "FilterString": "service:ec2" 
         }, 
         "IncludedProperties": [ 
              { 
                  "Name":"tags" 
 } 
         ], 
          "LastUpdatedAt": "2022-07-13T21:35:09.059Z",
```

```
 "Owner": "123456789012", 
         "Scope": "arn:aws:iam::123456789012:root", 
         "ViewArn": "arn:aws:resource-explorer-2:us-east-1:123456789012:view/My-EC2-
Only-View/EXAMPLE8-90ab-cdef-fedc-EXAMPLE22222" 
     }
}
```
Para obtener más información, consulte [Crear vistas para la búsqueda](https://docs.aws.amazon.com/resource-explorer/latest/userguide/manage-views-create.html) en la Guía del usuario AWS de Resource Explorer.

• Para obtener más información sobre la API, consulte [CreateViewl](https://awscli.amazonaws.com/v2/documentation/api/latest/reference/resource-explorer-2/create-view.html)a Referencia de AWS CLI comandos.

# **delete-index**

En el siguiente ejemplo de código, se muestra cómo usar delete-index.

# AWS CLI

Para desactivar el Explorador de recursos en una AWS región mediante la eliminación de su índice

En el siguiente delete-index ejemplo, se elimina el índice del explorador de recursos especificado en la AWS región en la que se realiza la solicitud.

```
aws resource-explorer-2 delete-index \ 
     --arn arn:aws:resource-explorer-2:us-west-2:123456789012:index/EXAMPLE8-90ab-
cdef-fedc-EXAMPLE22222 \ 
     --region us-west-2
```
Salida:

```
\{ "Arn": "arn:aws:resource-explorer-2:us-west-2:123456789012:index/EXAMPLE8-90ab-
cdef-fedc-EXAMPLE22222", 
     "State": "DELETING"
}
```
Para obtener más información sobre la eliminación de un índice, consulte [Desactivar el](https://docs.aws.amazon.com/resource-explorer/latest/userguide/manage-service-deregister.html)  [Explorador de AWS recursos en una AWS región](https://docs.aws.amazon.com/resource-explorer/latest/userguide/manage-service-deregister.html) en la Guía del usuario del Explorador de AWS recursos.

• Para obtener más información sobre la API, consulte [DeleteIndexl](https://awscli.amazonaws.com/v2/documentation/api/latest/reference/resource-explorer-2/delete-index.html)a Referencia de AWS CLI comandos.

## **delete-view**

En el siguiente ejemplo de código, se muestra cómo usar delete-view.

# AWS CLI

Para eliminar una vista del explorador de recursos

En el siguiente delete-view ejemplo, se elimina una vista especificada por su ARN.

```
aws resource-explorer-2 delete-view \ 
     --view-arn arn:aws:resource-explorer-2:us-east-1:123456789012:view/EC2-Only-
View/EXAMPLE8-90ab-cdef-fedc-EXAMPLE11111
```
Salida:

```
{ 
     "ViewArn": "arn:aws:resource-explorer-2:us-east-1:123456789012:view/EC2-Only-
View/EXAMPLE8-90ab-cdef-fedc-EXAMPLE11111"
}
```
Para obtener más información, consulte [Eliminar vistas](https://docs.aws.amazon.com/resource-explorer/latest/userguide/manage-views-delete.html) en la Guía del usuario de AWS Resource Explorer.

• Para obtener más información sobre la API, consulte [DeleteViewl](https://awscli.amazonaws.com/v2/documentation/api/latest/reference/resource-explorer-2/delete-view.html)a Referencia de AWS CLI comandos.

# **disassociate-default-view**

En el siguiente ejemplo de código, se muestra cómo usar disassociate-default-view.

AWS CLI

Para eliminar la vista predeterminada del explorador de recursos de una AWS región

Lo siguiente disassociate-default-view elimina la vista predeterminada del explorador de recursos de la AWS región en la que se llama a la operación. Tras realizar esta operación, todas las operaciones de búsqueda de la región deben especificar explícitamente una vista; de lo contrario, la operación fallará.

aws resource-explorer-2 disassociate-default-view

Este comando no genera ninguna salida.

Para obtener más información, consulte [Configurar una vista predeterminada en una AWS región](https://docs.aws.amazon.com/resource-explorer/latest/userguide/manage-views-set-default.html) [en la](https://docs.aws.amazon.com/resource-explorer/latest/userguide/manage-views-set-default.html) Guía del usuario AWS de Resource Explorer.

• Para obtener más información sobre la API, consulte [DisassociateDefaultViewl](https://awscli.amazonaws.com/v2/documentation/api/latest/reference/resource-explorer-2/disassociate-default-view.html)a Referencia de AWS CLI comandos.

#### **get-default-view**

En el siguiente ejemplo de código, se muestra cómo usar get-default-view.

AWS CLI

Para recuperar la vista del explorador de recursos, que es la vista predeterminada para su AWS región

El siguiente get-default-view ejemplo recupera el ARN de la vista que es el predeterminado para la región en AWS la que se llama a la operación.

```
aws resource-explorer-2 get-default-view
```
Salida:

```
{ 
     "ViewArn": "arn:aws:resource-explorer-2:us-east-1:123456789012:view/default-
view/EXAMPLE8-90ab-cdef-fedc-EXAMPLE11111"
}
```
Para obtener más información, consulte [Configurar una vista predeterminada en una AWS región](https://docs.aws.amazon.com/resource-explorer/latest/userguide/manage-views-set-default.html) [en la Guía](https://docs.aws.amazon.com/resource-explorer/latest/userguide/manage-views-set-default.html) del usuario de AWS Resource Explorer.

• Para obtener más información sobre la API, consulte [GetDefaultView](https://awscli.amazonaws.com/v2/documentation/api/latest/reference/resource-explorer-2/get-default-view.html)la Referencia de AWS CLI comandos.

# **get-index**

En el siguiente ejemplo de código, se muestra cómo usar get-index.

AWS CLI

Ejemplo 1: Para recuperar los detalles de un índice de agregadores de Resource Explorer

En el siguiente get-index ejemplo, se muestran los detalles del índice del explorador de recursos en la AWS región especificada. Como la región especificada contiene el índice agregador de la cuenta, el resultado muestra las regiones que replican los datos en el índice de esta región.

```
aws resource-explorer-2 get-index \ 
     --region us-east-1
```
Salida:

```
{ 
     "Arn": "arn:aws:resource-explorer-2:us-east-1:123456789012:index/EXAMPLE8-90ab-
cdef-fedc-EXAMPLE11111", 
     "CreatedAt": "2022-07-12T18:59:10.503000+00:00", 
     "LastUpdatedAt": "2022-07-13T18:41:58.799000+00:00", 
     "ReplicatingFrom": [ 
         "ap-south-1", 
         "us-west-2" 
     ], 
     "State": "ACTIVE", 
     "Tags": {}, 
     "Type": "AGGREGATOR"
}
```
Ejemplo 2: Para recuperar los detalles de un índice local de Resource Explorer

En el siguiente get-index ejemplo, se muestran los detalles del índice del explorador de recursos en la AWS región especificada. Como la región especificada contiene un índice local, el resultado muestra la región en la que se replican los datos del índice de esta región.

```
aws resource-explorer-2 get-index \ 
     --region us-west-2
```

```
{ 
     "Arn": "arn:aws:resource-explorer-2:us-west-2:123456789012:index/EXAMPLE8-90ab-
cdef-fedc-EXAMPLE22222", 
     "CreatedAt": "2022-07-12T18:59:10.503000+00:00", 
     "LastUpdatedAt": "2022-07-13T18:41:58.799000+00:00", 
     "ReplicatingTo": [ 
         "us-west-2" 
     ], 
     "State": "ACTIVE", 
     "Tags": {}, 
     "Type": "LOCAL"
}
```
Para obtener más información sobre los índices, consulte [Comprobar qué AWS regiones tienen](https://docs.aws.amazon.com/resource-explorer/latest/userguide/manage-service-check.html)  [activado el Explorador de recursos en](https://docs.aws.amazon.com/resource-explorer/latest/userguide/manage-service-check.html) la Guía del usuario del Explorador de AWS recursos.

• Para obtener más información sobre la API, consulte [GetIndexl](https://awscli.amazonaws.com/v2/documentation/api/latest/reference/resource-explorer-2/get-index.html)a Referencia de AWS CLI comandos.

# **get-view**

En el siguiente ejemplo de código, se muestra cómo usar get-view.

AWS CLI

Para recuperar detalles sobre una vista del explorador de recursos

En el siguiente get-view ejemplo, se muestran los detalles de una vista especificada por su ARN.

```
aws resource-explorer-2 get-view \ 
     --view-arn arn:aws:resource-explorer-2:us-east-1:123456789012:view/EC2-Only-
View/EXAMPLE8-90ab-cdef-fedc-EXAMPLE11111
```

```
{ 
   "Tags" : {}, 
   "View" : { 
          "Filters" : { 
               "FilterString" : "service:ec2" 
          },
```
```
 "IncludedProperties" : [ 
\{\hspace{.1cm} \} "Name" : "tags" 
 } 
         ], 
         "LastUpdatedAt" : "2022-07-13T21:33:45.249Z", 
         "Owner" : "123456789012", 
         "Scope" : "arn:aws:iam::123456789012:root", 
         "ViewArn" : "arn:aws:resource-explorer-2:us-east-1:123456789012:view/EC2-
Only-View/EXAMPLE8-90ab-cdef-fedc-EXAMPLE11111" 
   }
}
```
Para obtener más información sobre las vistas, consulte [Acerca de las vistas del Explorador de](https://docs.aws.amazon.com/resource-explorer/latest/userguide/manage-views-about.html) [recursos](https://docs.aws.amazon.com/resource-explorer/latest/userguide/manage-views-about.html) en la Guía del usuario del Explorador de AWS recursos.

• Para obtener más información sobre la API, consulte [GetView](https://awscli.amazonaws.com/v2/documentation/api/latest/reference/resource-explorer-2/get-view.html)la Referencia de AWS CLI comandos.

# **list-indexes**

En el siguiente ejemplo de código, se muestra cómo usar list-indexes.

AWS CLI

Para enumerar las AWS regiones en las que Resource Explorer tiene índices

El siguiente list-indexes ejemplo muestra los índices de todas las regiones en las que Resource Explorer tiene un índice. La respuesta especifica el tipo de cada índice, su AWS región y su ARN.

aws resource-explorer-2 list-indexes

```
{ 
     "Indexes": [ 
         { 
              "Arn": "arn:aws:resource-explorer-2:us-west-2:123456789012:index/
EXAMPLE8-90ab-cdef-fedc-EXAMPLE11111", 
              "Region": "us-west-2", 
              "Type": "AGGREGATOR"
```
},

```
 { 
              "Arn": "arn:aws:resource-explorer-2:us-east-1:123456789012:index/
EXAMPLE8-90ab-cdef-fedc-EXAMPLE22222", 
              "Region": "us-east-1", 
              "Type": "LOCAL" 
         }, 
          { 
              "Arn": "arn:aws:resource-explorer-2:us-east-2:123456789012:index/
EXAMPLE8-90ab-cdef-fedc-EXAMPLE33333", 
              "Region": "us-east-2", 
              "Type": "LOCAL" 
         }, 
          { 
              "Arn": "arn:aws:resource-explorer-2:us-west-1:123456789012:index/
EXAMPLE8-90ab-cdef-fedc-EXAMPLE44444", 
              "Region": "us-west-1", 
              "Type": "LOCAL" 
         } 
    \mathbf{I}}
```
Para obtener más información sobre los índices, consulte [Comprobar qué AWS regiones tienen](https://docs.aws.amazon.com/resource-explorer/latest/userguide/manage-service-check.html)  [activado el Explorador de recursos en](https://docs.aws.amazon.com/resource-explorer/latest/userguide/manage-service-check.html) la Guía del usuario del Explorador de AWS recursos.

• Para obtener más información sobre la API, consulte [ListIndexesl](https://awscli.amazonaws.com/v2/documentation/api/latest/reference/resource-explorer-2/list-indexes.html)a Referencia de AWS CLI comandos.

### **list-supported-resource-types**

En el siguiente ejemplo de código, se muestra cómo usar list-supported-resource-types.

### AWS CLI

Para enumerar las AWS regiones en las que Resource Explorer tiene índices

El siguiente list-supported-resource-types ejemplo muestra todos los tipos de recursos que actualmente admite &ARexLong;. La respuesta de ejemplo incluye un NextToken valor que indica que hay más resultados disponibles para recuperar con llamadas adicionales.

```
aws resource-explorer-2 list-supported-resource-types \ 
     --max-items 10
```
#### Salida:

{

```
 "ResourceTypes": [ 
     { 
          "ResourceType": "cloudfront:cache-policy", 
         "Service": "cloudfront" 
     }, 
     { 
         "ResourceType": "cloudfront:distribution", 
         "Service": "cloudfront" 
     }, 
     { 
          "ResourceType": "cloudfront:function", 
          "Service": "cloudfront" 
     }, 
     { 
          "ResourceType": "cloudfront:origin-access-identity", 
         "Service": "cloudfront" 
     }, 
     { 
         "ResourceType": "cloudfront:origin-request-policy", 
         "Service": "cloudfront" 
     }, 
     { 
         "ResourceType": "cloudfront:realtime-log-config", 
          "Service": "cloudfront" 
     }, 
     { 
          "ResourceType": "cloudfront:response-headers-policy", 
         "Service": "cloudfront" 
     }, 
     { 
          "ResourceType": "cloudwatch:alarm", 
         "Service": "cloudwatch" 
     }, 
     { 
          "ResourceType": "cloudwatch:dashboard", 
         "Service": "cloudwatch" 
     }, 
     { 
          "ResourceType": "cloudwatch:insight-rule", 
          "Service": "cloudwatch" 
     }
```

```
 ], 
     "NextToken": "eyJOZXh0VG9rZW4iOiBudWxsLCAiYm90b190cnVuY2F0ZV9hbW91bnQiOiAxMH0="
}
```
Para obtener la siguiente parte del resultado, vuelva a llamar a la operación y pase el valor de NextToken respuesta de la llamada anterior como valor de--starting-token. Repita el procedimiento hasta NextToken que no aparezca en la respuesta.

```
aws resource-explorer-2 list-supported-resource-types \ 
    --max-items 10 \ \ \ \ \ \ \ --starting-token 
  eyJOZXh0VG9rZW4iOiBudWxsLCAiYm90b190cnVuY2F0ZV9hbW91bnQiOiAxMH0=
```

```
{ 
     "ResourceTypes": [ 
          { 
               "ResourceType": "cloudwatch:metric-stream", 
               "Service": "cloudwatch" 
          }, 
          { 
               "ResourceType": "dynamodb:table", 
               "Service": "dynamodb" 
          }, 
          { 
               "ResourceType": "ec2:capacity-reservation", 
               "Service": "ec2" 
          }, 
          { 
               "ResourceType": "ec2:capacity-reservation-fleet", 
               "Service": "ec2" 
          }, 
          { 
               "ResourceType": "ec2:client-vpn-endpoint", 
               "Service": "ec2" 
          }, 
          { 
               "ResourceType": "ec2:customer-gateway", 
               "Service": "ec2" 
          }, 
          {
```

```
 "ResourceType": "ec2:dedicated-host", 
               "Service": "ec2" 
          }, 
          { 
               "ResourceType": "ec2:dhcp-options", 
              "Service": "ec2" 
          }, 
          { 
              "ResourceType": "ec2:egress-only-internet-gateway", 
              "Service": "ec2" 
          }, 
          { 
               "ResourceType": "ec2:elastic-gpu", 
              "Service": "ec2" 
          } 
     ], 
     "NextToken": "eyJOZXh0VG9rZW4iOiBudWxsLCAiYm90b190cnVuY2F0ZV9hbW91bnQiOiAyMH0="
}
```
Para obtener más información sobre los índices, consulte [Comprobar qué AWS regiones tienen](https://docs.aws.amazon.com/resource-explorer/latest/userguide/manage-service-check.html)  [activado el Explorador de recursos en](https://docs.aws.amazon.com/resource-explorer/latest/userguide/manage-service-check.html) la Guía del usuario del Explorador de AWS recursos.

• Para obtener más información sobre la API, consulte [ListSupportedResourceTypesl](https://awscli.amazonaws.com/v2/documentation/api/latest/reference/resource-explorer-2/list-supported-resource-types.html)a Referencia de AWS CLI comandos.

# **list-tags-for-resource**

En el siguiente ejemplo de código, se muestra cómo usar list-tags-for-resource.

## AWS CLI

Para enumerar las etiquetas adjuntas a una vista o índice del Explorador de recursos

En el siguiente list-tags-for-resource ejemplo, se muestran los pares de clave y valor de etiqueta adjuntos a la vista con el ARN especificado. Debe llamar a la operación desde la AWS región que contiene el recurso.

```
aws resource-explorer-2 list-tags-for-resource \ 
     --resource-arn arn:aws:resource-explorer-2:us-east-1:123456789012:view/My-View/
EXAMPLE8-90ab-cdef-fedc-EXAMPLE11111
```

```
{ 
     "Tags": { 
          "application": "MainCorpApp", 
          "department": "1234" 
     }
}
```
Para obtener más información sobre el etiquetado de vistas, consulte [Etiquetar vistas para el](https://docs.aws.amazon.com/resource-explorer/latest/userguide/manage-views-tag.html) [control de acceso](https://docs.aws.amazon.com/resource-explorer/latest/userguide/manage-views-tag.html) en la Guía del usuario de AWS Resource Explorer.

• Para obtener más información sobre la API, consulte la Referencia [ListTagsForResourced](https://awscli.amazonaws.com/v2/documentation/api/latest/reference/resource-explorer-2/list-tags-for-resource.html)e AWS CLI comandos.

### **list-views**

En el siguiente ejemplo de código, se muestra cómo usar list-views.

### AWS CLI

Para ver una lista de las vistas del explorador de recursos disponibles en una AWS región

En el siguiente list-views ejemplo, se enumeran todas las vistas disponibles en la región en la que se invoca la operación.

aws resource-explorer-2 list-views

Salida:

```
{ 
     "Views": [ 
         "arn:aws:resource-explorer-2:us-east-1:123456789012:view/EC2-Only-View/
EXAMPLE8-90ab-cdef-fedc-EXAMPLE11111", 
         "arn:aws:resource-explorer-2:us-east-1:123456789012:view/Default-All-
Resources-View/EXAMPLE8-90ab-cdef-fedc-EXAMPLE22222", 
         "arn:aws:resource-explorer-2:us-east-1:123456789012:view/Production-Only-
View/EXAMPLE8-90ab-cdef-fedc-EXAMPLE33333" 
     ]
}
```
Para obtener más información sobre las vistas, consulte [Acerca de las vistas del Explorador de](https://docs.aws.amazon.com/resource-explorer/latest/userguide/manage-views-about.html) [recursos](https://docs.aws.amazon.com/resource-explorer/latest/userguide/manage-views-about.html) en la Guía del usuario del Explorador de AWS recursos.

• Para obtener más información sobre la API, consulte [ListViewsl](https://awscli.amazonaws.com/v2/documentation/api/latest/reference/resource-explorer-2/list-views.html)a Referencia de AWS CLI comandos.

### **search**

En el siguiente ejemplo de código, se muestra cómo usar search.

### AWS CLI

Ejemplo 1: Para buscar utilizando la vista predeterminada

En el siguiente search ejemplo, se muestran todos los recursos de los especificados que están asociados al servicio. La búsqueda utiliza la vista predeterminada de la región. La respuesta de ejemplo incluye un NextToken valor que indica que hay más resultados disponibles para recuperar con llamadas adicionales.

```
aws resource-explorer-2 search \ 
     --query-string "service:iam"
```

```
{ 
     "Count": { 
         "Complete": true, 
          "TotalResources": 55 
     }, 
     "NextToken": 
  "AG9VOEF1KLEXAMPLEOhJHVwo5chEXAMPLER5XiEpNrgsEXAMPLE...b0CmOFOryHEXAMPLE", 
     "Resources": [{ 
         "Arn": "arn:aws:iam::123456789012:policy/service-role/Some-Policy-For-A-
Service-Role", 
          "LastReportedAt": "2022-07-21T12:34:42Z", 
          "OwningAccountId": "123456789012", 
          "Properties": [], 
          "Region": "global", 
          "ResourceType": "iam:policy", 
         "Service": "iam" 
     }, { 
          "Arn": "arn:aws:iam::123456789012:policy/service-role/Another-Policy-For-A-
Service-Role", 
          "LastReportedAt": "2022-07-21T12:34:42Z", 
          "OwningAccountId": "123456789012",
```

```
 "Properties": [], 
          "Region": "global", 
         "ResourceType": "iam:policy", 
         "Service": "iam" 
     }, { 
        ... TRUNCATED FOR BREVITY ... 
     }], 
     "ViewArn": "arn:aws:resource-explorer-2:us-east-1:123456789012:view/my-default-
view/EXAMPLE8-90ab-cdef-fedc-EXAMPLE11111"
}
```
Ejemplo 2: Para buscar mediante una vista específica

El siguiente search ejemplo de búsqueda muestra todos los recursos («\*») de la AWS región especificada que están visibles a través de la vista especificada. Los resultados incluyen solo los recursos asociados a Amazon EC2 debido a los filtros adjuntos a la vista.

```
aws resource-explorer-2 search \ 
     -- query-string "*" \ 
    -- view-arn arn:aws:resource-explorer-2:us-east-1:123456789012:view/My-EC2-view/
EXAMPLE8-90ab-cdef-fedc-EXAMPLE22222
```

```
HTTP/1.1 200 OK
Date: Tue, 01 Nov 2022 20:00:59 GMT
Content-Type: application/json
Content-Length: <PayloadSizeBytes> 
     { 
         "Count": { 
              "Complete": true, 
              "TotalResources": 67 
         }, 
         "Resources": [{ 
              "Arn": "arn:aws:ec2:us-east-1:123456789012:network-acl/acl-1a2b3c4d", 
              "LastReportedAt": "2022-07-21T18:52:02Z", 
              "OwningAccountId": "123456789012", 
              "Properties": [{ 
                  "Data": [{ 
                       "Key": "Department", 
                       "Value": "AppDevelopment" 
                  }, {
```

```
 "Key": "Environment", 
              "Value": "Production" 
         }], 
          "LastReportedAt": "2021-11-15T14:48:29Z", 
         "Name": "tags" 
     }], 
     "Region": "us-east-1", 
     "ResourceType": "ec2:network-acl", 
     "Service": "ec2" 
 }, { 
     "Arn": "arn:aws:ec2:us-east-1:123456789012:subnet/subnet-1a2b3c4d", 
     "LastReportedAt": "2022-07-21T21:22:23Z", 
     "OwningAccountId": "123456789012", 
     "Properties": [{ 
          "Data": [{ 
              "Key": "Department", 
              "Value": "AppDevelopment" 
         }, { 
              "Key": "Environment", 
              "Value": "Production" 
         }], 
          "LastReportedAt": "2021-07-29T19:02:39Z", 
         "Name": "tags" 
     }], 
     "Region": "us-east-1", 
     "ResourceType": "ec2:subnet", 
     "Service": "ec2" 
 }, { 
     "Arn": "arn:aws:ec2:us-east-1:123456789012:dhcp-options/dopt-1a2b3c4d", 
     "LastReportedAt": "2022-07-21T06:08:53Z", 
     "OwningAccountId": "123456789012", 
     "Properties": [{ 
          "Data": [{ 
              "Key": "Department", 
              "Value": "AppDevelopment" 
         }, { 
              "Key": "Environment", 
              "Value": "Production" 
         }], 
          "LastReportedAt": "2021-11-15T15:11:05Z", 
         "Name": "tags" 
     }], 
     "Region": "us-east-1", 
     "ResourceType": "ec2:dhcpoptions",
```

```
 "Service": "ec2" 
         }, { 
              ... TRUNCATED FOR BREVITY ... 
         }], 
          "ViewArn": "arn:aws:resource-explorer-2:us-east-1:123456789012:view/My-EC2-
view/EXAMPLE8-90ab-cdef-fedc-EXAMPLE22222" 
     }
```
Para obtener más información, consulte [Uso del Explorador de AWS recursos para buscar](https://docs.aws.amazon.com/resource-explorer/latest/userguide/using-search.html)  [recursos](https://docs.aws.amazon.com/resource-explorer/latest/userguide/using-search.html) en la Guía del usuario del Explorador de AWS recursos.

• Para obtener más información sobre la API, consulte [Buscar](https://awscli.amazonaws.com/v2/documentation/api/latest/reference/resource-explorer-2/search.html) en la referencia de AWS CLI comandos.

#### **tag-resource**

En el siguiente ejemplo de código, se muestra cómo usar tag-resource.

### AWS CLI

Para etiquetar una vista del explorador de recursos

En el siguiente tag-resource ejemplo, se agrega la clave de etiqueta «environment» con el valor «production» a la vista con el ARN especificado.

```
aws resource-explorer-2 tag-resource \ 
     --resource-arn arn:aws:resource-explorer-2:us-east-1:123456789012:view/My-View//
EXAMPLE8-90ab-cdef-fedc-EXAMPLE11111 \ 
     --tags environment=production
```
Este comando no genera ninguna salida.

Para obtener más información, consulte [Etiquetar vistas para el control de acceso](https://docs.aws.amazon.com/resource-explorer/latest/userguide/manage-views-tag.html) en la Guía del usuario de AWS Resource Explorer.

• Para obtener más información sobre la API, consulte [TagResourcel](https://awscli.amazonaws.com/v2/documentation/api/latest/reference/resource-explorer-2/tag-resource.html)a Referencia de AWS CLI comandos.

#### **untag-resource**

En el siguiente ejemplo de código, se muestra cómo usar untag-resource.

### AWS CLI

Para eliminar una etiqueta de una vista del explorador de recursos

En el siguiente untag-resource ejemplo, se elimina cualquier etiqueta con el nombre clave «environment» de la vista con el ARN especificado.

```
aws resource-explorer-2 untag-resource \ 
     --resource-arn arn:aws:resource-explorer-2:us-east-1:123456789012:view/My-View//
EXAMPLE8-90ab-cdef-fedc-EXAMPLE11111 \ 
     --tag-keys environment
```
Este comando no genera ninguna salida.

Para obtener más información, consulte [Etiquetar vistas para el control de acceso](https://docs.aws.amazon.com/resource-explorer/latest/userguide/manage-views-tag.html) en la Guía del usuario de AWS Resource Explorer.

• Para obtener más información sobre la API, consulte [UntagResource](https://awscli.amazonaws.com/v2/documentation/api/latest/reference/resource-explorer-2/untag-resource.html)la Referencia de AWS CLI comandos.

### **update-index-type**

En el siguiente ejemplo de código, se muestra cómo usar update-index-type.

AWS CLI

Para cambiar el tipo de índice de Resource Explorer

En el siguiente update-index-type ejemplo, se convierte el índice especificado de un tipo local aggregator a otro para activar la posibilidad de buscar recursos en todas AWS las regiones de la cuenta. Debe enviar la solicitud a la AWS región que contiene el índice que desea actualizar.

```
aws resource-explorer-2 update-index-type \ 
     --arn arn:aws:resource-explorer-2:us-east-1:123456789012:index/EXAMPLE8-90ab-
cdef-fedc-EXAMPLE11111 \ 
     --type aggregator \ 
     --region us-east-1
```
Salida:

{

```
 "Arn":"arn:aws:resource-explorer-2:us-east-1:123456789012:index/EXAMPLE8-90ab-
cdef-fedc-EXAMPLE11111", 
     "LastUpdatedAt":"2022-07-13T18:41:58.799Z", 
     "State":"updating", 
     "Type":"aggregator"
}
```
Para obtener más información sobre cómo cambiar el tipo de un índice, consulte [Activar la](https://docs.aws.amazon.com/resource-explorer/latest/userguide/manage-aggregator-region.html)  [búsqueda entre regiones mediante la creación de un índice agregador](https://docs.aws.amazon.com/resource-explorer/latest/userguide/manage-aggregator-region.html) en la Guía del usuario de AWS Resource Explorer.

• Para obtener más información sobre la API, consulte la Referencia [UpdateIndexTyped](https://awscli.amazonaws.com/v2/documentation/api/latest/reference/resource-explorer-2/update-index-type.html)e AWS CLI comandos.

### **update-view**

En el siguiente ejemplo de código, se muestra cómo usar update-view.

### AWS CLI

Ejemplo 1: Para actualizar el IncludedProperties campo para una vista del explorador de recursos

El siguiente update-view ejemplo actualiza la vista especificada agregándola `tags` a la opcional`IncludedProperties`. Tras ejecutar esta operación, las operaciones de búsqueda que utilizan esta vista incluyen información sobre las etiquetas adjuntas a los recursos que aparecen en los resultados.

```
aws resource-explorer-2 update-view \ 
     --included-properties Name=tags \ 
     --view-arn arn:aws:resource-explorer-2:us-east-1:123456789012:view/My-View/
EXAMPLE8-90ab-cdef-fedc-EXAMPLE22222
```

```
{ 
      "View": { 
           "Filters": { 
                "FilterString": "" 
          }, 
           "IncludedProperties": [ 
\{\hspace{.1cm} \}
```

```
 "Name": "tags" 
 } 
         ], 
         "LastUpdatedAt": "2022-07-19T17:41:21.710000+00:00", 
         "Owner": "123456789012", 
         "Scope": "arn:aws:iam::123456789012:root", 
         "ViewArn": "arn:aws:resource-explorer-2:us-east-1:123456789012:view/My-EC2-
Only-View/EXAMPLE8-90ab-cdef-fedc-EXAMPLE11111" 
     }
}
```
Ejemplo 2: Para actualizar los filtros adjuntos a una vista

En el siguiente update-view ejemplo, se actualiza la vista especificada para utilizar un filtro que limite los resultados únicamente a los tipos de recursos asociados al servicio Amazon EC2.

```
aws resource-explorer-2 update-view \ 
     --filters FilterString="service:ec2" \ 
     --view-arn arn:aws:resource-explorer-2:us-east-1:123456789012:view/My-View/
EXAMPLE8-90ab-cdef-fedc-EXAMPLE22222
```
Salida:

```
{ 
     "View": { 
     "Filters": { 
         "FilterString": "service:ec2" 
     }, 
     "IncludedProperties": [], 
     "LastUpdatedAt": "2022-07-19T17:41:21.710000+00:00", 
          "Owner": "123456789012", 
          "Scope": "arn:aws:iam::123456789012:root", 
         "ViewArn": "arn:aws:resource-explorer-2:us-east-1:123456789012:view/My-View/
EXAMPLE8-90ab-cdef-fedc-EXAMPLE22222" 
     }
}
```
Para obtener más información sobre las vistas, consulte [Acerca de las vistas de Resource](https://docs.aws.amazon.com/resource-explorer/latest/userguide/manage-views-about.html) [Explorer](https://docs.aws.amazon.com/resource-explorer/latest/userguide/manage-views-about.html) en la Guía del usuario AWS de Resource Explorer.

• Para obtener más información sobre la API, consulte [UpdateViewl](https://awscli.amazonaws.com/v2/documentation/api/latest/reference/resource-explorer-2/update-view.html)a Referencia de AWS CLI comandos.

# Ejemplos de Resource Groups que utilizan AWS CLI

Los siguientes ejemplos de código muestran cómo realizar acciones e implementar escenarios comunes mediante el uso de AWS Command Line Interface with Resource Groups.

Las acciones son extractos de código de programas más grandes y deben ejecutarse en contexto. Mientras las acciones muestran cómo llamar a las funciones de servicio individuales, es posible ver las acciones en contexto en los escenarios relacionados y en los ejemplos entre servicios.

Los escenarios son ejemplos de código que muestran cómo llevar a cabo una tarea específica llamando a varias funciones dentro del mismo servicio.

Cada ejemplo incluye un enlace a GitHub, donde puede encontrar instrucciones sobre cómo configurar y ejecutar el código en su contexto.

Temas

**[Acciones](#page-381-0)** 

Acciones

### **create-group**

En el siguiente ejemplo de código, se muestra cómo usar create-group.

AWS CLI

Ejemplo 1: Para crear un grupo de recursos basado en etiquetas

El siguiente create-group ejemplo crea un grupo de recursos basado en etiquetas de instancias de Amazon EC2 en la región actual. Se basa en una consulta de recursos que están etiquetados con la clave y Name el valor. WebServers El nombre del grupo estbq-WebServer. La consulta se encuentra en un archivo JSON independiente que se pasa al comando.

```
aws resource-groups create-group \ 
     --name tbq-WebServer \ 
     --resource-query file://query.json
```
Contenidos de query.json:

```
 "Type": "TAG_FILTERS_1_0", 
     "Query": "{\"ResourceTypeFilters\":[\"AWS::EC2::Instance\"],\"TagFilters\":
[{\"Key\":\"Name\", \"Values\":[\"WebServers\"]}]}"
}
```
Salida:

```
\{ "Group": { 
         "GroupArn": "arn:aws:resource-groups:us-west-2:123456789012:group/tbq-
WebServer", 
         "Name": "tbq-WebServer" 
     }, 
     "ResourceQuery": { 
         "Type": "TAG_FILTERS_1_0", 
         "Query": "{\"ResourceTypeFilters\":[\"AWS::EC2::Instance\"],\"TagFilters\":
[{\"Key\":\"Name\", \"Values\":[\"WebServers\"]}]}" 
     }
}
```
Ejemplo 2: Para crear un grupo de CloudFormation recursos basado en pilas

En el siguiente create-group ejemplo, se crea un grupo de recursos AWS CloudFormation basado en pilas denominado. sampleCFNstackgroup La consulta incluye todos los recursos de la CloudFormation pila especificada que son compatibles con AWS Resource Groups.

```
aws resource-groups create-group \ 
     --name cbq-CFNstackgroup \ 
     --resource-query file://query.json
```
Contenidos de query.json:

```
{ 
     "Type": "CLOUDFORMATION_STACK_1_0", 
     "Query": "{\"ResourceTypeFilters\":[\"AWS::AllSupported\"],\"StackIdentifier
\":\"arn:aws:cloudformation:us-west-2:123456789012:stack/MyCFNStack/1415z9z0-
z39z-11z8-97z5-500z212zz6fz\"}"
}
```

```
{ 
     "Group": { 
         "GroupArn": "arn:aws:resource-groups:us-west-2:123456789012:group/cbq-
CFNstackgroup", 
         "Name": "cbq-CFNstackgroup" 
     }, 
     "ResourceQuery": { 
        "Type": "CLOUDFORMATION STACK 1 0",
         "Query": "{\"ResourceTypeFilters\":[\"AWS::AllSupported\"],\"StackIdentifier
\":\"arn:aws:cloudformation:us-east-2:123456789012:stack/MyCFNStack/1415z9z0-
z39z-11z8-97z5-500z212zz6fz\"}"}' 
     }
}
```
Para obtener más información, consulte [Crear grupos](https://docs.aws.amazon.com/ARG/latest/userguide/gettingstarted-query.html) en la Guía del usuario AWS de Resource Groups.

• Para obtener más información sobre la API, consulte [CreateGroup](https://awscli.amazonaws.com/v2/documentation/api/latest/reference/resource-groups/create-group.html)la Referencia de AWS CLI comandos.

### **delete-group**

En el siguiente ejemplo de código, se muestra cómo usar delete-group.

AWS CLI

Para actualizar la descripción de un grupo de recursos

En el siguiente delete-group ejemplo, se actualiza el grupo de recursos especificado.

```
aws resource-groups delete-group \ 
     --group-name tbq-WebServer
```

```
{ 
     "Group": { 
          "GroupArn": "arn:aws:resource-groups:us-west-2:1234567890:group/tbq-
WebServer", 
          "Name": "tbq-WebServer" 
     }
```
}

Para obtener más información, consulte [Eliminar grupos](https://docs.aws.amazon.com/ARG/latest/userguide/deleting-resource-groups.html) en la Guía del usuario AWS de Resource Groups.

• Para obtener más información sobre la API, consulte [DeleteGroupl](https://awscli.amazonaws.com/v2/documentation/api/latest/reference/resource-groups/delete-group.html)a Referencia de AWS CLI comandos.

#### **get-group-query**

En el siguiente ejemplo de código, se muestra cómo usar get-group-query.

### AWS CLI

Para adjuntar la consulta a un grupo de recursos

En el siguiente get-group-query ejemplo, se muestra la consulta adjunta al grupo de recursos especificado.

```
aws resource-groups get-group-query \ 
     --group-name tbq-WebServer
```
Salida:

```
{ 
     "GroupQuery": { 
          "GroupName": "tbq-WebServer", 
          "ResourceQuery": { 
              "Type": "TAG_FILTERS_1_0", 
              "Query": "{\"ResourceTypeFilters\":[\"AWS::EC2::Instance\"],\"TagFilters
\":[{\"Key\":\"Name\", \"Values\":[\"WebServers\"]}]}" 
         } 
     }
}
```
• Para obtener más información sobre la API, consulte [GetGroupQuery](https://awscli.amazonaws.com/v2/documentation/api/latest/reference/resource-groups/get-group-query.html)la Referencia de AWS CLI comandos.

#### **get-group**

En el siguiente ejemplo de código, se muestra cómo usar get-group.

### AWS CLI

Para obtener información sobre un grupo de recursos

En el siguiente get-group ejemplo, se muestran detalles sobre el grupo de recursos especificado. Para adjuntar la consulta al grupo, utiliceget-group-query.

```
aws resource-groups get-group \ 
     --group-name tbq-WebServer
```
Salida:

```
\{ "Group": { 
         "GroupArn": "arn:aws:resource-groups:us-west-2:123456789012:group/tbq-
WebServer", 
         "Name": "tbq-WebServer", 
         "Description": "A tag-based query resource group of WebServers." 
     }
}
```
• Para obtener más información sobre la API, consulte [GetGroupl](https://awscli.amazonaws.com/v2/documentation/api/latest/reference/resource-groups/get-group.html)a Referencia de AWS CLI comandos.

#### **get-tags**

En el siguiente ejemplo de código, se muestra cómo usar get-tags.

### AWS CLI

Para recuperar las etiquetas adjuntas a un grupo de recursos

En el siguiente get-tags ejemplo, se muestran los pares de etiquetas, clave y valores adjuntos al grupo de recursos especificado (el grupo en sí, no sus miembros).

```
aws resource-groups get-tags \ 
     --arn arn:aws:resource-groups:us-west-2:123456789012:group/tbq-WebServer
```
Salida:

{

```
 "Arn": "arn:aws:resource-groups:us-west-2:123456789012:group/tbq-WebServer", 
     "Tags": { 
         "QueryType": "tags", 
          "QueryResources": "ec2-instances" 
     }
}
```
• Para obtener más información sobre la API, consulte [GetTagsl](https://awscli.amazonaws.com/v2/documentation/api/latest/reference/resource-groups/get-tags.html)a Referencia de AWS CLI comandos.

### **list-group-resources**

En el siguiente ejemplo de código, se muestra cómo usar list-group-resources.

### AWS CLI

Para enumerar todos los recursos de un grupo de recursos

Ejemplo 1: En el siguiente list-resource-groups ejemplo se enumeran todos los recursos que forman parte del grupo de recursos especificado.

aws resource-groups list-group-resources \ --group-name tbq-WebServer

Salida:

```
{ 
     "ResourceIdentifiers": [ 
          { 
              "ResourceArn": "arn:aws:ec2:us-west-2:123456789012:instance/
i-09f77fa38c12345ab", 
              "ResourceType": "AWS::EC2::Instance" 
          } 
     ]
}
```
Ejemplo 2: En el siguiente ejemplo se enumeran todos los recursos del grupo que también tienen un «tipo de recurso» de tipo ': :EC2 AWS: :Instance' . :

aws resource-groups list-group-resources --group-name tbq- WebServer --filters name=Tipo de recurso, Values=: :EC2: :Instance AWS

• Para obtener más información sobre la [ListGroupResources](https://awscli.amazonaws.com/v2/documentation/api/latest/reference/resource-groups/list-group-resources.html)API,AWS CLI consulte la Referencia de comandos.

### **list-groups**

En el siguiente ejemplo de código, se muestra cómo usar list-groups.

### AWS CLI

Para ver una lista de los grupos de recursos disponibles

En el siguiente list-groups ejemplo, se muestra una lista de todos los grupos de recursos.

```
aws resource-groups list-groups
```

```
{ 
     "GroupIdentifiers": [ 
         { 
              "GroupName": "tbq-WebServer", 
              "GroupArn": "arn:aws:resource-groups:us-west-2:123456789012:group/tbq-
WebServer3" 
         }, 
         { 
              "GroupName": "cbq-CFNStackQuery", 
              "GroupArn": "arn:aws:resource-groups:us-west-2:123456789012:group/cbq-
CFNStackQuery" 
          } 
     ], 
     "Groups": [ 
          { 
              "GroupArn": "arn:aws:resource-groups:us-west-2:123456789012:group/tbq-
WebServer", 
              "Name": "tbq-WebServer" 
         }, 
          { 
              "GroupArn": "arn:aws:resource-groups:us-west-2:123456789012:group/cbq-
CFNStackQuery", 
              "Name": "cbq-CFNStackQuery" 
          } 
     ]
```
}

• Para obtener más información sobre la API, consulte [ListGroupsl](https://awscli.amazonaws.com/v2/documentation/api/latest/reference/resource-groups/list-groups.html)a Referencia de AWS CLI comandos.

#### **list-resource-groups**

En el siguiente ejemplo de código, se muestra cómo usar list-resource-groups.

#### AWS CLI

Para enumerar todos los recursos de un grupo de recursos

En el siguiente list-resource-groups ejemplo, se enumeran todos los recursos que forman parte del grupo de recursos especificado.

```
aws resource-groups list-group-resources \ 
     --group-name tbq-WebServer
```
Salida:

```
{ 
     "ResourceIdentifiers": [ 
          { 
               "ResourceArn": "arn:aws:ec2:us-west-2:123456789012:instance/
i-09f77fa38c12345ab", 
               "ResourceType": "AWS::EC2::Instance" 
          } 
    \mathbf{I}}
```
• Para obtener más información sobre la API, consulte [ListResourceGroups](https://awscli.amazonaws.com/v2/documentation/api/latest/reference/resource-groups/list-resource-groups.html)la Referencia de AWS CLI comandos.

### **put-group-configuration**

En el siguiente ejemplo de código, se muestra cómo usar put-group-configuration.

AWS CLI

Para adjuntar una configuración de servicio a un grupo de recursos

Ejemplo 1: El siguiente put-group-configuration ejemplo especifica que el grupo de recursos debe contener únicamente reservas de capacidad de Amazon EC2 para las instancias de las familias C5 oM5.

```
aws resource-groups put-group-configuration \ 
     --group MyTestGroup \ 
     --configuration file://config.json
```
Contenidos de config.json:

```
\Gamma { 
          "Type": "AWS::EC2::HostManagement", 
          "Parameters": [ 
              { 
                  "Name": "allowed-host-families", 
                  "Values": [ "c5", "m5" ] 
              }, 
\overline{a} "Name": "any-host-based-license-configuration", 
                       "Values": [ "true" ] 
 } 
         ] 
     }, 
     { 
          "Type": "AWS::ResourceGroups::Generic", 
          "Parameters": [ 
              { 
                  "Name": "allowed-resource-types", 
                  "Values": [ "AWS::EC2::Host" ] 
              }, 
              { 
                  "Name": "deletion-protection", 
                  "Values": [ "UNLESS_EMPTY" ] 
 } 
        \mathbf{I} }
\mathbf{I}
```
Este comando no genera ninguna salida si se realiza correctamente.

Para obtener más información, consulte [Configuraciones de servicios para grupos de recursos](https://docs.aws.amazon.com/ARG/latest/APIReference/about-slg.html) en la Guía de referencia de la API Resource Groups.

• Para obtener más información sobre la API, consulte [PutGroupConfigurationl](https://awscli.amazonaws.com/v2/documentation/api/latest/reference/resource-groups/put-group-configuration.html)a Referencia de AWS CLI comandos.

### **search-resources**

En el siguiente ejemplo de código, se muestra cómo usar search-resources.

### AWS CLI

Para encontrar recursos que coincidan con una consulta

En el siguiente search-resources ejemplo, se recupera una lista de todos los AWS recursos que coinciden con la consulta especificada.

```
aws resource-groups search-resources \ 
     --resource-query file://query.json
```
Contenidos de query.json:

```
{ 
     "Type": "TAG_FILTERS_1_0", 
    "Query": "{\"ResourceTypeFilters\":[\"AWS::EC2::Instance\"],\"TagFilters\":
[{\"Key\":\"Patch Group\", \"Values\":[\"Dev\"]}]}"
}
```
Salida:

```
{ 
     "ResourceIdentifiers": [ 
          { 
               "ResourceArn": "arn:aws:ec2:us-west-2:123456789012:instance/
i-01a23bc45d67890ef", 
               "ResourceType": "AWS::EC2::Instance" 
          } 
    \mathbf{I}}
```
• Para obtener más información sobre la API, consulte [SearchResources](https://awscli.amazonaws.com/v2/documentation/api/latest/reference/resource-groups/search-resources.html)la Referencia de AWS CLI comandos.

### **tag**

En el siguiente ejemplo de código, se muestra cómo usar tag.

AWS CLI

Para adjuntar una etiqueta a un grupo de recursos

En el siguiente tag ejemplo, se adjuntan los pares de clave y valor de etiqueta especificados al grupo de recursos especificado (al grupo en sí, no a sus miembros).

```
aws resource-groups tag \ 
     --tags QueryType=tags,QueryResources=ec2-instances \ 
     --arn arn:aws:resource-groups:us-west-2:128716708097:group/tbq-WebServer
```
Salida:

```
{ 
     "Arn": "arn:aws:resource-groups:us-west-2:128716708097:group/tbq-WebServer", 
     "Tags": { 
          "QueryType": "tags", 
          "QueryResources": "ec2-instances" 
     }
}
```
Para obtener más información, consulte [Administrar etiquetas](https://docs.aws.amazon.com/ARG/latest/userguide/tagging-resources.html) en la Guía del usuario AWS de Resource Groups.

• Para obtener más información sobre la API, consulte la referencia sobre [etiquetas](https://awscli.amazonaws.com/v2/documentation/api/latest/reference/resource-groups/tag.html) en AWS CLI comandos.

### **untag**

En el siguiente ejemplo de código, se muestra cómo usar untag.

### AWS CLI

Para eliminar etiquetas de un grupo de recursos

En el siguiente untags ejemplo, se quita cualquier etiqueta con la clave especificada del propio grupo de recursos, no de sus miembros.

```
aws resource-groups untag \ 
    --arn arn:aws:resource-groups:us-west-2:123456789012:group/tbq-WebServer \
     --keys QueryType
```
Salida:

```
{ 
     "Arn": "arn:aws:resource-groups:us-west-2:123456789012:group/tbq-WebServer", 
     "Keys": [ 
          "QueryType" 
     ]
}
```
Para obtener más información, consulte [Administrar etiquetas](https://docs.aws.amazon.com/ARG/latest/userguide/tagging-resources.html) en la Guía del usuario AWS de Resource Groups.

• Para obtener más información sobre la API, consulte [Eliminar etiquetas](https://awscli.amazonaws.com/v2/documentation/api/latest/reference/resource-groups/untag.html) en la referencia de AWS CLI comandos.

#### **update-group-query**

En el siguiente ejemplo de código, se muestra cómo usar update-group-query.

AWS CLI

Ejemplo 1: Para actualizar la consulta de un grupo de recursos basado en etiquetas

En el siguiente update-group-query ejemplo, se actualiza la consulta adjunta al grupo de recursos basado en etiquetas especificado.

```
aws resource-groups update-group-query \ 
     --group-name tbq-WebServer \ 
     --resource-query '{"Type":"TAG_FILTERS_1_0", "Query":"{\"ResourceTypeFilters\":
[\"AWS::EC2::Instance\"],\"TagFilters\":[{\"Key\":\"Name\", \"Values\":[\"WebServers
\"]}]}"}'
```

```
{ 
     "Group": { 
          "GroupArn": "arn:aws:resource-groups:us-east-2:123456789012:group/tbq-
WebServer",
```

```
 "Name": "tbq-WebServer" 
     }, 
     "ResourceQuery": { 
         "Type": "TAG_FILTERS_1_0", 
         "Query": "{\"ResourceTypeFilters\":[\"AWS::EC2::Instance\"],\"TagFilters\":
[{\"Key\":\"Name\", \"Values\":[\"WebServers\"]}]}" 
     }
}
```
Para obtener más información, consulte [Actualizar grupos](https://docs.aws.amazon.com/ARG/latest/userguide/updating-resource-groups.html) en la Guía del usuario AWS de Resource Groups.

Ejemplo 2: Para actualizar la consulta de un grupo de recursos CloudFormation basado en pilas

En el siguiente update-group-query ejemplo, se actualiza la consulta adjunta al grupo de recursos basado en AWS CloudFormation pilas especificado.

```
aws resource-groups update-group-query \ 
     --group-name cbq-CFNstackgroup \ 
     --resource-query '{"Type": "CLOUDFORMATION_STACK_1_0", "Query": 
  "{\"ResourceTypeFilters\":[\"AWS::AllSupported\"],\"StackIdentifier\":
\"arn:aws:cloudformation:us-west-2:123456789012:stack/MyCFNStack/1415z9z0-
z39z-11z8-97z5-500z212zz6fz\"}"}'
```
Salida:

```
{ 
     "Group": { 
         "GroupArn": "arn:aws:resource-groups:us-west-2:123456789012:group/cbq-
CFNstackgroup", 
         "Name": "cbq-CFNstackgroup" 
     }, 
     "ResourceQuery": { 
         "Type": "CLOUDFORMATION_STACK_1_0", 
         "Query": "{\"ResourceTypeFilters\":[\"AWS::AllSupported\"],\"StackIdentifier
\":\"arn:aws:cloudformation:us-west-2:123456789012:stack/MyCFNStack/1415z9z0-
z39z-11z8-97z5-500z212zz6fz\"}" 
     }
}
```
Para obtener más información, consulte [Actualizar grupos](https://docs.aws.amazon.com/ARG/latest/userguide/updating-resource-groups.html) en la Guía del usuario AWS de Resource Groups.

• Para obtener más información sobre la API, consulte [UpdateGroupQueryl](https://awscli.amazonaws.com/v2/documentation/api/latest/reference/resource-groups/update-group-query.html)a Referencia de AWS CLI comandos.

#### **update-group**

En el siguiente ejemplo de código, se muestra cómo usar update-group.

AWS CLI

Para actualizar la descripción de un grupo de recursos

En el siguiente update-group ejemplo, se actualiza la descripción del grupo de recursos especificado.

```
aws resource-groups update-group \ 
     --group-name tbq-WebServer \ 
     --description "Resource group for all web server resources."
```
Salida:

```
{ 
     "Group": { 
         "GroupArn": "arn:aws:resource-groups:us-west-2:123456789012:group/tbq-
WebServer", 
         "Name": "tbq-WebServer" 
         "Description": "Resource group for all web server resources." 
     }
}
```
Para obtener más información, consulte [Actualizar grupos](https://docs.aws.amazon.com/ARG/latest/userguide/updating-resource-groups.html) en la Guía del usuario AWS de Resource Groups.

• Para obtener más información sobre la API, consulte [UpdateGroupl](https://awscli.amazonaws.com/v2/documentation/api/latest/reference/resource-groups/update-group.html)a Referencia de AWS CLI comandos.

Ejemplos de la API de etiquetado de Resource Groups mediante AWS CLI

Los siguientes ejemplos de código muestran cómo realizar acciones e implementar escenarios comunes mediante la API de etiquetado AWS Command Line Interface with Resource Groups.

Las acciones son extractos de código de programas más grandes y deben ejecutarse en contexto. Mientras las acciones muestran cómo llamar a las funciones de servicio individuales, es posible ver las acciones en contexto en los escenarios relacionados y en los ejemplos entre servicios.

Los escenarios son ejemplos de código que muestran cómo llevar a cabo una tarea específica llamando a varias funciones dentro del mismo servicio.

Cada ejemplo incluye un enlace a GitHub, donde puede encontrar instrucciones sobre cómo configurar y ejecutar el código en su contexto.

Temas

**[Acciones](#page-381-0)** 

Acciones

#### **get-resources**

En el siguiente ejemplo de código, se muestra cómo usar get-resources.

AWS CLI

Para obtener una lista de recursos etiquetados

En el siguiente get-resources ejemplo, se muestra una lista de los recursos de la cuenta que están etiquetados con el nombre y el valor clave especificados.

```
aws resourcegroupstaggingapi get-resources \ 
     --tag-filters Key=Environment,Values=Production \ 
     --tags-per-page 100
```

```
{ 
     "ResourceTagMappingList": [ 
         { 
              "ResourceARN": " arn:aws:inspector:us-west-2:123456789012:target/0-
nvgVhaxX/template/0-7sbz2Kz0", 
             "Tags": [ 
\overline{a} "Key": "Environment",
```

```
 "Value": "Production" 
 } 
 ] 
       } 
   \mathbf{I}}
```
Para obtener más información, consulte la referencia [GetResources](https://docs.aws.amazon.com/resourcegroupstagging/latest/APIReference/API_GetResources.html)de la API de etiquetado de Resource Groups.

• Para obtener más información sobre la API, consulte [GetResourcesl](https://awscli.amazonaws.com/v2/documentation/api/latest/reference/resourcegroupstaggingapi/get-resources.html)a Referencia de AWS CLI comandos.

## **get-tag-keys**

En el siguiente ejemplo de código, se muestra cómo usar get-tag-keys.

### AWS CLI

Para obtener una lista de todas las claves de etiquetas

En el siguiente get-tag-keys ejemplo, se recupera la lista de todos los nombres de las claves de etiqueta que utilizan los recursos de la cuenta.

aws resourcegroupstaggingapi get-tag-keys

Salida:

```
{ 
      "TagKeys": [ 
            "Environment", 
            "CostCenter", 
            "Department" 
     \mathbf{I}}
```
Para obtener más información, consulte la referencia [GetTagKeys](https://docs.aws.amazon.com/resourcegroupstagging/latest/APIReference/API_GetTagKeys.html)de la API de etiquetado de Resource Groups.

• Para obtener más información sobre la API, consulte [GetTagKeysl](https://awscli.amazonaws.com/v2/documentation/api/latest/reference/resourcegroupstaggingapi/get-tag-keys.html)a Referencia de AWS CLI comandos.

### **get-tag-values**

En el siguiente ejemplo de código, se muestra cómo usar get-tag-values.

AWS CLI

Para obtener una lista de todos los valores de las etiquetas

En el get-tag-values ejemplo siguiente se muestran todos los valores utilizados para la clave especificada para todos los recursos del

```
aws resourcegroupstaggingapi get-tag-values \ 
     --key=Environment
```
Salida:

```
{ 
      "TagValues": [ 
           "Alpha", 
           "Gamma", 
           "Production" 
      ]
}
```
Para obtener más información, consulte la referencia [GetTagValues](https://docs.aws.amazon.com/resourcegroupstagging/latest/APIReference/API_GetTagValues.html)de la API de etiquetado de Resource Groups.

• Para obtener más información sobre la API, consulte [GetTagValuesl](https://awscli.amazonaws.com/v2/documentation/api/latest/reference/resourcegroupstaggingapi/get-tag-values.html)a Referencia de AWS CLI comandos.

### **tag-resources**

En el siguiente ejemplo de código, se muestra cómo usar tag-resources.

AWS CLI

Para adjuntar una etiqueta a un recurso

El siguiente tag-resources ejemplo etiqueta el recurso especificado con un nombre y un valor clave.

```
aws resourcegroupstaggingapi tag-resources \ 
     --resource-arn-list arn:aws:s3:::MyProductionBucket \ 
     --tags Environment=Production,CostCenter=1234
```
Salida:

```
\{ "FailedResourcesMap": {}
}
```
Para obtener más información, consulte la referencia [TagResourcesd](https://docs.aws.amazon.com/resourcegroupstagging/latest/APIReference/API_TagResources.html)e la API de etiquetado de Resource Groups.

• Para obtener más información sobre la API, consulte [TagResourcesl](https://awscli.amazonaws.com/v2/documentation/api/latest/reference/resourcegroupstaggingapi/tag-resources.html)a Referencia de AWS CLI comandos.

#### **untag-resources**

En el siguiente ejemplo de código, se muestra cómo usar untag-resources.

AWS CLI

Para eliminar una etiqueta de un recurso

En el siguiente untag-resources ejemplo, se quitan las claves de etiqueta especificadas y todos los valores asociados del recurso especificado.

```
aws resourcegroupstaggingapi untag-resources \ 
     --resource-arn-list arn:aws:s3:::awsexamplebucket \ 
     --tag-keys Environment CostCenter
```
Salida:

```
{ 
     "FailedResourcesMap": {}
}
```
Para obtener más información, consulte la referencia [UntagResourcesd](https://docs.aws.amazon.com/resourcegroupstagging/latest/APIReference/API_UntagResources.html)e la API de etiquetado de Resource Groups.

• Para obtener más información sobre la API, consulte [UntagResources](https://awscli.amazonaws.com/v2/documentation/api/latest/reference/resourcegroupstaggingapi/untag-resources.html)la Referencia de AWS CLI comandos.

# AWS RoboMaker ejemplos que utilizan AWS CLI

Los siguientes ejemplos de código muestran cómo realizar acciones e implementar escenarios comunes mediante el uso del AWS Command Line Interface with AWS RoboMaker.

Las acciones son extractos de código de programas más grandes y deben ejecutarse en contexto. Mientras las acciones muestran cómo llamar a las funciones de servicio individuales, es posible ver las acciones en contexto en los escenarios relacionados y en los ejemplos entre servicios.

Los escenarios son ejemplos de código que muestran cómo llevar a cabo una tarea específica llamando a varias funciones dentro del mismo servicio.

Cada ejemplo incluye un enlace a GitHub, donde puede encontrar instrucciones sobre cómo configurar y ejecutar el código en su contexto.

### Temas

• [Acciones](#page-381-0)

### Acciones

### **batch-describe-simulation-job**

En el siguiente ejemplo de código, se muestra cómo usar batch-describe-simulation-job.

### AWS CLI

Para describir por lotes los trabajos de simulación

En el siguiente batch-describe-simulation-job ejemplo, se recuperan los detalles de los tres trabajos de simulación especificados.

Comando:

```
aws robomaker batch-describe-simulation-job \
--job arn:aws:robomaker:us-west-2:111111111111:simulation-job/sim-66bbb3gpxm8x 
  arn:aws:robomaker:us-west-2:111111111111:simulation-job/sim-p0cpdrrwng2n 
  arn:aws:robomaker:us-west-2:111111111111:simulation-job/sim-g8h6tglmblgw
```

```
{ 
     "jobs": [ 
         { 
             "arn": "arn:aws:robomaker:us-west-2:111111111111:simulation-job/
sim-66bbb3gpxm8x", 
             "status": "Completed", 
             "lastUpdatedAt": 1548959178.0, 
             "failureBehavior": "Continue", 
             "clientRequestToken": "6020408e-b05c-4310-9f13-4ed71c5221ed", 
             "outputLocation": { 
                 "s3Bucket": "awsrobomakerobjecttracker-111111111-
bundlesbucket-2lk584kiq1oa", 
                 "s3Prefix": "output" 
             }, 
             "maxJobDurationInSeconds": 3600, 
             "simulationTimeMillis": 0, 
             "iamRole": "arn:aws:iam::111111111111:role/
AWSRoboMakerObjectTracker-154895-SimulationJobRole-14D5ASA7PQE3A", 
             "simulationApplications": [ 
\overline{a} "application": "arn:aws:robomaker:us-
west-2:111111111111:simulation-application/
AWSRoboMakerObjectTracker-1548959046124_NPvyfcatq/1548959170096", 
                     "applicationVersion": "$LATEST", 
                     "launchConfig": { 
                         "packageName": "object_tracker_simulation", 
                         "launchFile": "local_training.launch", 
                         "environmentVariables": { 
                              "MARKOV_PRESET_FILE": "object_tracker.py", 
                             "MODEL_S3_BUCKET": "awsrobomakerobjecttracker-111111111-
bundlesbucket-2lk584kiq1oa", 
                             "MODEL_S3_PREFIX": "model-store", 
                             "ROS_AWS_REGION": "us-west-2" 
 } 
 } 
 } 
             ], 
             "tags": {}, 
             "vpcConfig": { 
                 "subnets": [ 
                     "subnet-716dd52a", 
                     "subnet-43c22325",
```

```
 "subnet-3f526976" 
 ], 
                 "securityGroups": [ 
                     "sg-3fb40545" 
                 ], 
                 "vpcId": "vpc-99895eff", 
                 "assignPublicIp": true 
 } 
         }, 
         { 
             "arn": "arn:aws:robomaker:us-west-2:111111111111:simulation-job/sim-
p0cpdrrwng2n", 
             "status": "Completed", 
             "lastUpdatedAt": 1548168817.0, 
             "failureBehavior": "Continue", 
             "clientRequestToken": "e4a23e75-f9a7-411d-835f-21881c82c58b", 
             "outputLocation": { 
                 "s3Bucket": "awsrobomakercloudwatch-111111111111-
bundlesbucket-14e5s9jvwtmv7", 
                 "s3Prefix": "output" 
             }, 
             "maxJobDurationInSeconds": 3600, 
             "simulationTimeMillis": 0, 
             "iamRole": "arn:aws:iam::111111111111:role/
AWSRoboMakerCloudWatch-154766341-SimulationJobRole-G0OBWTQ8YBG6", 
             "robotApplications": [ 
\overline{a} "application": "arn:aws:robomaker:us-west-2:111111111111:robot-
application/AWSRoboMakerCloudWatch-1547663411642_NZbpqEJ3T/1547663517377", 
                     "applicationVersion": "$LATEST", 
                     "launchConfig": { 
                         "packageName": "cloudwatch_robot", 
                         "launchFile": "await_commands.launch", 
                         "environmentVariables": { 
                             "LAUNCH_ID": "1548168752173", 
                             "ROS_AWS_REGION": "us-west-2" 
 } 
1 1 1 1 1 1 1
 } 
             ], 
             "simulationApplications": [ 
\overline{a}
```

```
 "application": "arn:aws:robomaker:us-
west-2:111111111111:simulation-application/
AWSRoboMakerCloudWatch-1547663411642_0LIt6D1h6/1547663521470", 
                      "applicationVersion": "$LATEST", 
                      "launchConfig": { 
                          "packageName": "cloudwatch_simulation", 
                          "launchFile": "bookstore_turtlebot_navigation.launch", 
                          "environmentVariables": { 
                              "LAUNCH_ID": "1548168752173", 
                              "ROS_AWS_REGION": "us-west-2", 
                              "TURTLEBOT3_MODEL": "waffle_pi" 
 } 
1 1 1 1 1 1 1
 } 
             ], 
             "tags": {}, 
             "vpcConfig": { 
                 "subnets": [ 
                      "subnet-716dd52a", 
                      "subnet-43c22325", 
                      "subnet-3f526976" 
                 ], 
                 "securityGroups": [ 
                      "sg-3fb40545" 
                 ], 
                 "vpcId": "vpc-99895eff", 
                 "assignPublicIp": true 
 } 
         }, 
         { 
             "arn": "arn:aws:robomaker:us-west-2:111111111111:simulation-job/sim-
g8h6tglmblgw", 
             "status": "Canceled", 
             "lastUpdatedAt": 1546543442.0, 
             "failureBehavior": "Fail", 
             "clientRequestToken": "d796bbb4-2a2c-1abc-f2a9-0d9e547d853f", 
             "outputLocation": { 
                 "s3Bucket": "sample-bucket", 
                 "s3Prefix": "SimulationLog_115490482698" 
             }, 
             "maxJobDurationInSeconds": 28800, 
             "simulationTimeMillis": 0, 
             "iamRole": "arn:aws:iam::111111111111:role/RoboMakerSampleTheFirst", 
             "robotApplications": [
```

```
\overline{a} "application": "arn:aws:robomaker:us-west-2:111111111111:robot-
application/RoboMakerHelloWorldRobot/1546541208251", 
                    "applicationVersion": "$LATEST", 
                    "launchConfig": { 
                         "packageName": "hello_world_robot", 
                         "launchFile": "rotate.launch" 
1 1 1 1 1 1 1
 } 
            ], 
             "simulationApplications": [ 
\overline{a} "application": "arn:aws:robomaker:us-
west-2:111111111111:simulation-application/
RoboMakerHelloWorldSimulation/1546541198985", 
                     "applicationVersion": "$LATEST", 
                    "launchConfig": { 
                         "packageName": "hello_world_simulation", 
                         "launchFile": "empty_world.launch" 
1 1 1 1 1 1 1
 } 
            ], 
            "tags": {} 
        } 
     ], 
     "unprocessedJobs": []
}
```
• Para obtener más información sobre la API, consulte [BatchDescribeSimulationJob](https://awscli.amazonaws.com/v2/documentation/api/latest/reference/robomaker/batch-describe-simulation-job.html)la Referencia de AWS CLI comandos.

## **cancel-simulation-job**

En el siguiente ejemplo de código, se muestra cómo usar cancel-simulation-job.

AWS CLI

Para cancelar un trabajo de simulación

El siguiente cancel-simulation-job ejemplo cancela el trabajo de simulación especificado.

```
aws robomaker cancel-simulation-job \
```
--job arn:aws:robomaker:us-west-2:111111111111:simulation-job/sim-66bbb3gpxm8x

• Para obtener más información sobre la API, consulte [CancelSimulationJobl](https://awscli.amazonaws.com/v2/documentation/api/latest/reference/robomaker/cancel-simulation-job.html)a Referencia de AWS CLI comandos.

### **create-deployment-job**

En el siguiente ejemplo de código, se muestra cómo usar create-deployment-job.

### AWS CLI

Para crear un trabajo de despliegue

En este ejemplo se crea un trabajo de despliegue para la flota MyFleet. Incluye una variable de entorno denominada «ENTORNO». También adjunta una etiqueta denominada «Región».

Comando:

```
aws robomaker create-deployment-job --deployment-config 
  concurrentDeploymentPercentage=20,failureThresholdPercentage=25 
  --fleet arn:aws:robomaker:us-west-2:111111111111:deployment-fleet/
Trek/1539894765711 --tags Region=West --deployment-application-configs 
  application=arn:aws:robomaker:us-west-2:111111111111:robot-application/
RoboMakerVoiceInteractionRobot/1546537110575,applicationVersion=1,launchConfig={environment\
```

```
{ 
   "arn": "arn:aws:robomaker:us-west-2:111111111111:deployment-job/sim-0974h36s4v0t", 
   "fleet": "arn:aws:robomaker:us-west-2:111111111111:deployment-fleet/
MyFleet/1539894765711", 
   "status": "Pending", 
   "deploymentApplicationConfigs": [ 
       { 
           "application": "arn:aws:robomaker:us-west-2:111111111111:robot-
application/RoboMakerVoiceInteractionRobot/1546537110575", 
           "applicationVersion": "1", 
           "launchConfig": { 
                "packageName": "voice_interaction_robot", 
                "launchFile": "await_commands.launch", 
                "environmentVariables": { 
                    "ENVIRONMENT": "Beta"
```

```
 } 
            } 
       } 
   ], 
   "createdAt": 1550770236.0, 
   "deploymentConfig": { 
       "concurrentDeploymentPercentage": 20, 
       "failureThresholdPercentage": 25 
   }, 
   "tags": { 
       "Region": "West" 
   }
}
```
• Para obtener más información sobre la API, consulte [CreateDeploymentJob](https://awscli.amazonaws.com/v2/documentation/api/latest/reference/robomaker/create-deployment-job.html)la Referencia de AWS CLI comandos.

# **create-fleet**

En el siguiente ejemplo de código, se muestra cómo usar create-fleet.

AWS CLI

Para crear una flota

En este ejemplo se crea una flota. Adjunta una etiqueta llamada Región.

Comando:

aws robomaker create-fleet --name MyFleet --tags Region=East

```
{ 
   "arn": "arn:aws:robomaker:us-west-2:111111111111:deployment-fleet/
MyOtherFleet/1550771394395", 
   "name": "MyFleet", 
   "createdAt": 1550771394.0, 
   "tags": { 
       "Region": "East" 
   }
}
```
• Para obtener más información sobre la API, consulte [CreateFleetl](https://awscli.amazonaws.com/v2/documentation/api/latest/reference/robomaker/create-fleet.html)a Referencia de AWS CLI comandos.

### **create-robot-application-version**

En el siguiente ejemplo de código, se muestra cómo usar create-robot-applicationversion.

AWS CLI

Para crear una versión de una aplicación robótica

En este ejemplo se crea una versión de la aplicación robótica.

Comando:

```
aws robomaker create-robot-application-version --application arn:aws:robomaker:us-
west-2:111111111111:robot-application/MyRobotApplication/1551201873931
```

```
\{ "arn": "arn:aws:robomaker:us-west-2:111111111111:robot-application/
MyRobotApplication/1551201873931", 
   "name": "MyRobotApplication", 
   "version": "1", 
   "sources": [ 
      \{ "s3Bucket": "my-bucket", 
            "s3Key": "my-robot-application.tar.gz", 
            "etag": "f8cf5526f1c6e7b3a72c3ed3f79c5493-70", 
           "architecture": "ARMHF" 
       } 
   ], 
   "robotSoftwareSuite": { 
       "name": "ROS", 
       "version": "Kinetic" 
   }, 
   "lastUpdatedAt": 1551201873.0, 
   "revisionId": "9986bb8d-a695-4ab4-8810-9f4a74d1aa00" 
   "tags": {}
```
}

• Para obtener más información sobre la API, consulte [CreateRobotApplicationVersion](https://awscli.amazonaws.com/v2/documentation/api/latest/reference/robomaker/create-robot-application-version.html)la Referencia de AWS CLI comandos.

### **create-robot-application**

En el siguiente ejemplo de código, se muestra cómo usar create-robot-application.

## AWS CLI

Para crear una aplicación de robot

En este ejemplo se crea una aplicación de robot.

Comando:

```
aws robomaker create-robot-application --name MyRobotApplication --sources 
  s3Bucket=my-bucket,s3Key=my-robot-application.tar.gz,architecture=X86_64 --robot-
software-suite name=ROS,version=Kinetic
```

```
{ 
   "arn": "arn:aws:robomaker:us-west-2:111111111111:robot-application/
MyRobotApplication/1551201873931", 
   "name": "MyRobotApplication", 
   "version": "$LATEST", 
   "sources": [ 
       { 
            "s3Bucket": "my-bucket", 
            "s3Key": "my-robot-application.tar.gz", 
            "architecture": "ARMHF" 
       } 
   ], 
   "robotSoftwareSuite": { 
       "name": "ROS", 
       "version": "Kinetic" 
   }, 
   "lastUpdatedAt": 1551201873.0, 
   "revisionId": "1f3cb539-9239-4841-a656-d3efcffa07e1", 
   "tags": {}
```
}

• Para obtener más información sobre la API, consulte [CreateRobotApplicationl](https://awscli.amazonaws.com/v2/documentation/api/latest/reference/robomaker/create-robot-application.html)a Referencia de AWS CLI comandos.

#### **create-robot**

En el siguiente ejemplo de código, se muestra cómo usar create-robot.

AWS CLI

Para crear un robot

En este ejemplo se crea un robot. Utiliza la arquitectura ARMHF. También adjunta una etiqueta llamada Región.

Comando:

```
aws robomaker create-robot --name MyRobot --architecture ARMHF --greengrass-group-id 
  0f728a3c-7dbf-4a3e-976d-d16a8360caba --tags Region=East
```
Salida:

```
{ 
   "arn": "arn:aws:robomaker:us-west-2:111111111111:robot/MyRobot/1550772324398", 
   "name": "MyRobot", 
   "createdAt": 1550772325.0, 
   "greengrassGroupId": "0f728a3c-7dbf-4a3e-976d-d16a8360caba", 
   "architecture": "ARMHF", 
   "tags": { 
       "Region": "East" 
   }
}
```
• Para obtener más información sobre la API, consulte [CreateRobotl](https://awscli.amazonaws.com/v2/documentation/api/latest/reference/robomaker/create-robot.html)a Referencia de AWS CLI comandos.

## **create-simulation-application-version**

En el siguiente ejemplo de código, se muestra cómo usar create-simulation-applicationversion.

## AWS CLI

Para crear una versión de la aplicación de simulación

En este ejemplo se crea una versión de la aplicación robótica.

Comando:

```
aws robomaker create-simulation-application-version --application 
  arn:aws:robomaker:us-west-2:111111111111:robot-application/
MySimulationApplication/1551203427605
```

```
{ 
   "arn": "arn:aws:robomaker:us-west-2:111111111111:simulation-application/
MyRobotApplication/1551203427605", 
   "name": "MyRobotApplication", 
   "version": "1", 
   "sources": [ 
       { 
            "s3Bucket": "my-bucket", 
            "s3Key": "my-simulation-application.tar.gz", 
            "etag": "00d8a94ff113856688c4fce618ae0f45-94", 
            "architecture": "X86_64" 
       } 
   ], 
   "simulationSoftwareSuite": { 
       "name": "Gazebo", 
       "version": "7" 
   }, 
   "robotSoftwareSuite": { 
       "name": "ROS", 
       "version": "Kinetic" 
   }, 
   "renderingEngine": { 
       "name": "OGRE", 
       "version": "1.x" 
   }, 
  "lastUpdatedAt": 1551203853.0, 
   "revisionId": "ee753e53-519c-4d37-895d-65e79bcd1914", 
   "tags": {}
}
```
• Para obtener más información sobre la API, consulte [CreateSimulationApplicationVersion](https://awscli.amazonaws.com/v2/documentation/api/latest/reference/robomaker/create-simulation-application-version.html)la Referencia de AWS CLI comandos.

### **create-simulation-application**

En el siguiente ejemplo de código, se muestra cómo usar create-simulation-application.

### AWS CLI

Para crear una aplicación de simulación

En este ejemplo se crea una aplicación de simulación.

Comando:

```
aws robomaker create-simulation-application --name MyRobotApplication --sources 
  s3Bucket=my-bucket,s3Key=my-simulation-application.tar.gz,architecture=ARMHF 
  --robot-software-suite name=ROS,version=Kinetic --simulation-software-suite 
  name=Gazebo,version=7 --rendering-engine name=OGRE,version=1.x
```

```
\{ "arn": "arn:aws:robomaker:us-west-2:111111111111:simulation-application/
MyRobotApplication/1551203301792", 
   "name": "MyRobotApplication", 
   "version": "$LATEST", 
   "sources": [ 
      \{ "s3Bucket": "my-bucket", 
            "s3Key": "my-simulation-application.tar.gz", 
            "architecture": "X86_64" 
       } 
   ], 
   "simulationSoftwareSuite": { 
       "name": "Gazebo", 
       "version": "7" 
   }, 
   "robotSoftwareSuite": { 
       "name": "ROS", 
       "version": "Kinetic" 
   },
```

```
 "renderingEngine": { 
       "name": "OGRE", 
       "version": "1.x" 
   }, 
   "lastUpdatedAt": 1551203301.0, 
   "revisionId": "ee753e53-519c-4d37-895d-65e79bcd1914", 
   "tags": {}
}
```
• Para obtener más información sobre la API, consulte [CreateSimulationApplicationl](https://awscli.amazonaws.com/v2/documentation/api/latest/reference/robomaker/create-simulation-application.html)a Referencia de AWS CLI comandos.

# **create-simulation-job**

En el siguiente ejemplo de código, se muestra cómo usar create-simulation-job.

## AWS CLI

Para crear un trabajo de simulación

En este ejemplo se crea un trabajo de simulación. Utiliza una aplicación de robot y una aplicación de simulación.

Comando:

```
aws robomaker create-simulation-job --max-job-duration-
in-seconds 3600 --iam-role arn:aws:iam::111111111111:role/
AWSRoboMakerCloudWatch-154766341-SimulationJobRole-G0OBWTQ8YBG6 --robot-
applications application=arn:aws:robomaker:us-west-2:111111111111:robot-application/
MyRobotApplication/1551203485821,launchConfig={packageName=hello_world_robot,launchFile=rota
  --simulation-applications application=arn:aws:robomaker:us-
west-2:111111111111:simulation-application/
MySimulationApplication/1551203427605,launchConfig={packageName=hello_world_simulation,launc
  --tags Region=North
```

```
{ 
   "arn": "arn:aws:robomaker:us-west-2:111111111111:simulation-job/sim-w7m68wpr05h8", 
   "status": "Pending", 
   "lastUpdatedAt": 1551213837.0, 
   "failureBehavior": "Fail",
```

```
 "clientRequestToken": "b283ccce-e468-43ee-8642-be76a9d69f15", 
   "maxJobDurationInSeconds": 3600, 
   "simulationTimeMillis": 0, 
   "iamRole": "arn:aws:iam::111111111111:role/MySimulationRole", 
   "robotApplications": [ 
       { 
            "application": "arn:aws:robomaker:us-west-2:111111111111:robot-
application/MyRobotApplication/1551203485821", 
            "applicationVersion": "$LATEST", 
            "launchConfig": { 
                "packageName": "hello_world_robot", 
                "launchFile": "rotate.launch" 
           } 
       } 
   ], 
   "simulationApplications": [ 
       { 
            "application": "arn:aws:robomaker:us-west-2:111111111111:simulation-
application/MySimulationApplication/1551203427605", 
            "applicationVersion": "$LATEST", 
            "launchConfig": { 
                "packageName": "hello_world_simulation", 
                "launchFile": "empty_world.launch" 
           } 
       } 
   ], 
   "tags": { 
       "Region": "North" 
   }
}
```
• Para obtener más información sobre la API, consulte [CreateSimulationJob](https://awscli.amazonaws.com/v2/documentation/api/latest/reference/robomaker/create-simulation-job.html)la Referencia de AWS CLI comandos.

## **delete-fleet**

En el siguiente ejemplo de código, se muestra cómo usar delete-fleet.

AWS CLI

Para eliminar una flota

En este ejemplo se elimina una flota.

Comando:

```
aws robomaker delete-fleet --fleet arn:aws:robomaker:us-
west-2:111111111111:deployment-fleet/MyFleet/1550771394395
```
• Para obtener más información sobre la API, consulte [DeleteFleet](https://awscli.amazonaws.com/v2/documentation/api/latest/reference/robomaker/delete-fleet.html)la Referencia de AWS CLI comandos.

### **delete-robot-application**

En el siguiente ejemplo de código, se muestra cómo usar delete-robot-application.

AWS CLI

Para eliminar una aplicación de robot

En este ejemplo, se elimina una aplicación de robot.

Comando:

```
aws robomaker delete-robot-application --application arn:aws:robomaker:us-
west-2:111111111111:robot-application/MyRobotApplication/1551203485821
```
• Para obtener más información sobre la API, consulte [DeleteRobotApplication](https://awscli.amazonaws.com/v2/documentation/api/latest/reference/robomaker/delete-robot-application.html)la Referencia de AWS CLI comandos.

## **delete-robot**

En el siguiente ejemplo de código, se muestra cómo usar delete-robot.

AWS CLI

Para eliminar un robot

En este ejemplo se elimina un robot.

Comando:

```
aws robomaker delete-robot --robot arn:aws:robomaker:us-west-2:1111111111111:robot/
MyRobot/1540829698778
```
• Para obtener más información sobre la API, consulte [DeleteRobotl](https://awscli.amazonaws.com/v2/documentation/api/latest/reference/robomaker/delete-robot.html)a Referencia de AWS CLI comandos.

## **delete-simulation-application**

En el siguiente ejemplo de código, se muestra cómo usar delete-simulation-application.

AWS CLI

Para eliminar una aplicación de simulación

En este ejemplo se elimina una aplicación de simulación.

Comando:

```
aws robomaker delete-simulation-application --application arn:aws:robomaker:us-
west-2:111111111111:simulation-application/MySimulationApplication/1551203427605
```
• Para obtener más información sobre la API, consulte [DeleteSimulationApplication](https://awscli.amazonaws.com/v2/documentation/api/latest/reference/robomaker/delete-simulation-application.html)la Referencia de AWS CLI comandos.

### **deregister-robot**

En el siguiente ejemplo de código, se muestra cómo usar deregister-robot.

AWS CLI

Para anular el registro de un robot de una flota

En este ejemplo se anula el registro de un robot de una flota.

Comando:

```
aws robomaker deregister-robot --fleet arn:aws:robomaker:us-
west-2:111111111111:deployment-fleet/MyFleet/1550771358907 --robot 
  arn:aws:robomaker:us-west-2:111111111111:robot/MyRobot/1550772324398
```
Salida:

{

```
 "fleet": "arn:aws:robomaker:us-west-2:111111111111:deployment-fleet/
MyFleet/1550771358907",
```

```
 "robot": "arn:aws:robomaker:us-west-2:111111111111:robot/MyRobot/1550772324398"
```

```
}
```
• Para obtener más información sobre la API, consulte la Referencia [DeregisterRobot](https://awscli.amazonaws.com/v2/documentation/api/latest/reference/robomaker/deregister-robot.html)de AWS CLI comandos.

## **describe-deployment-job**

En el siguiente ejemplo de código, se muestra cómo usar describe-deployment-job.

AWS CLI

Para describir un trabajo de despliegue

En el siguiente describe-deployment-job ejemplo, se recuperan los detalles sobre el trabajo de despliegue especificado.

```
aws robomaker describe-deployment-job \ 
     --job arn:aws:robomaker:us-west-2:111111111111:deployment-job/deployment-
xl8qssl6pbcn
```

```
{ 
     "arn": "arn:aws:robomaker:us-west-2:111111111111:deployment-job/deployment-
xl8qssl6pbcn", 
     "fleet": "arn:aws:robomaker:us-west-2:111111111111:deployment-fleet/
Trek/1539894765711", 
     "status": "InProgress", 
     "deploymentConfig": { 
         "concurrentDeploymentPercentage": 20, 
         "failureThresholdPercentage": 25 
     }, 
     "deploymentApplicationConfigs": [ 
        \{ "application": "arn:aws:robomaker:us-west-2:111111111111:robot-
application/RoboMakerHelloWorldRobot/1546541208251", 
             "applicationVersion": "1", 
             "launchConfig": { 
                  "packageName": "hello_world_robot", 
                  "launchFile": "rotate.launch" 
 }
```

```
 } 
     ], 
     "createdAt": 1551218369.0, 
     "robotDeploymentSummary": [ 
        \sqrt{ } "arn": "arn:aws:robomaker:us-west-2:111111111111:robot/
MyRobot/1540834232469", 
              "deploymentStartTime": 1551218376.0, 
              "status": "Deploying", 
              "progressDetail": {} 
         } 
     ], 
     "tags": {}
}
```
• Para obtener más información sobre la API, consulte [DescribeDeploymentJobl](https://awscli.amazonaws.com/v2/documentation/api/latest/reference/robomaker/describe-deployment-job.html)a Referencia de AWS CLI comandos.

# **describe-fleet**

En el siguiente ejemplo de código, se muestra cómo usar describe-fleet.

AWS CLI

Para describir una flota

En el siguiente describe-fleet ejemplo, se recuperan los detalles de la flota especificada.

```
aws robomaker describe-fleet \ 
     --fleet arn:aws:robomaker:us-west-2:111111111111:deployment-fleet/
MyFleet/1550771358907
```

```
{ 
     "name": "MyFleet", 
     "arn": "arn:aws:robomaker:us-west-2:111111111111:deployment-fleet/
MyFleet/1539894765711", 
     "robots": [ 
         { 
              "arn": "arn:aws:robomaker:us-west-2:111111111111:robot/
MyRobot/1540834232469",
```

```
 "createdAt": 1540834232.0 
         }, 
         { 
              "arn": "arn:aws:robomaker:us-west-2:111111111111:robot/
MyOtherRobot/1540829698778", 
              "createdAt": 1540829698.0 
         } 
     ], 
     "createdAt": 1539894765.0, 
     "lastDeploymentStatus": "Succeeded", 
     "lastDeploymentJob": "arn:aws:robomaker:us-west-2:111111111111:deployment-job/
deployment-xl8qssl6pbcn", 
     "lastDeploymentTime": 1551218369.0, 
     "tags": {}
}
```
• Para obtener más información sobre la API, consulte [DescribeFleetl](https://awscli.amazonaws.com/v2/documentation/api/latest/reference/robomaker/describe-fleet.html)a Referencia de AWS CLI comandos.

## **describe-robot-application**

En el siguiente ejemplo de código, se muestra cómo usar describe-robot-application.

AWS CLI

Para describir una aplicación de robot

En este ejemplo se describe una aplicación de robot.

Comando:

```
aws robomaker describe-robot-application --application arn:aws:robomaker:us-
west-2:111111111111:robot-application/MyRobotApplication/1551203485821
```

```
\mathcal{L} "arn": "arn:aws:robomaker:us-west-2:111111111111:robot-application/
MyRobotApplication/1551203485821", 
   "name": "MyRobotApplication", 
   "version": "$LATEST", 
   "sources": [
```

```
 { 
            "s3Bucket": "my-bucket", 
            "s3Key": "my-robot-application.tar.gz", 
            "architecture": "X86_64" 
       } 
   ], 
   "robotSoftwareSuite": { 
       "name": "ROS", 
       "version": "Kinetic" 
   }, 
   "revisionId": "e72efe0d-f44f-4333-b604-f6fa5c6bb50b", 
   "lastUpdatedAt": 1551203485.0, 
   "tags": {}
}
```
• Para obtener más información sobre la API, consulte [DescribeRobotApplicationl](https://awscli.amazonaws.com/v2/documentation/api/latest/reference/robomaker/describe-robot-application.html)a Referencia de AWS CLI comandos.

# **describe-robot**

En el siguiente ejemplo de código, se muestra cómo usar describe-robot.

AWS CLI

Para describir un robot

En este ejemplo se describe un robot.

Comando:

```
aws robomaker describe-robot --robot arn:aws:robomaker:us-west-2:111111111111:robot/
MyRobot/1550772324398
```

```
{ 
   "arn": "arn:aws:robomaker:us-west-2:111111111111:robot/MyRobot/1550772324398", 
   "name": "MyRobot", 
   "status": "Available", 
   "greengrassGroupId": "0f728a3c-7dbf-4a3e-976d-d16a8360caba", 
   "createdAt": 1550772325.0, 
   "architecture": "ARMHF",
```

```
 "tags": { 
        "Region": "East" 
   }
}
```
• Para obtener más información sobre la API, consulte [DescribeRobot](https://awscli.amazonaws.com/v2/documentation/api/latest/reference/robomaker/describe-robot.html)la Referencia de AWS CLI comandos.

## **describe-simulation-application**

En el siguiente ejemplo de código, se muestra cómo usar describe-simulation-application.

AWS CLI

Para describir una aplicación de simulación

En este ejemplo se describe una aplicación de simulación.

Comando:

```
aws robomaker describe-simulation-application --application arn:aws:robomaker:us-
west-2:111111111111:simulation-application/MySimulationApplication/1551203427605
```

```
\{ "arn": "arn:aws:robomaker:us-west-2:111111111111:simulation-application/
MySimulationApplication/1551203427605", 
   "name": "MySimulationApplication", 
   "version": "$LATEST", 
   "sources": [ 
       { 
            "s3Bucket": "my-bucket", 
            "s3Key": "my-simulation-application.tar.gz", 
            "architecture": "X86_64" 
       } 
   ], 
   "simulationSoftwareSuite": { 
       "name": "Gazebo", 
       "version": "7" 
   }, 
   "robotSoftwareSuite": {
```

```
 "name": "ROS", 
        "version": "Kinetic" 
   }, 
   "renderingEngine": { 
        "name": "OGRE", 
        "version": "1.x" 
   }, 
   "revisionId": "783674ab-b7b8-42d9-b01f-9373907987e5", 
   "lastUpdatedAt": 1551203427.0, 
   "tags": {}
}
```
• Para obtener más información sobre la API, consulte [DescribeSimulationApplicationl](https://awscli.amazonaws.com/v2/documentation/api/latest/reference/robomaker/describe-simulation-application.html)a Referencia de AWS CLI comandos.

## **describe-simulation-job**

En el siguiente ejemplo de código, se muestra cómo usar describe-simulation-job.

AWS CLI

Para describir un trabajo de simulación

En este ejemplo se describe un trabajo de simulación.

Comando:

```
aws robomaker describe-simulation-job --job arn:aws:robomaker:us-
west-2:111111111111:simulation-job/sim-pql32v7pfjy6
```

```
{ 
   "arn": "arn:aws:robomaker:us-west-2:111111111111:simulation-job/sim-pql32v7pfjy6", 
   "status": "Running", 
   "lastUpdatedAt": 1551219349.0, 
   "failureBehavior": "Continue", 
   "clientRequestToken": "a19ec4b5-e50d-3591-33da-c2e593c60615", 
   "outputLocation": { 
       "s3Bucket": "my-output-bucket", 
       "s3Prefix": "output" 
   },
```

```
 "maxJobDurationInSeconds": 3600, 
   "simulationTimeMillis": 0, 
   "iamRole": "arn:aws:iam::111111111111:role/MySimulationRole", 
   "robotApplications": [ 
       { 
            "application": "arn:aws:robomaker:us-west-2:111111111111:robot-
application/MyRobotApplication/1551206341136", 
            "applicationVersion": "$LATEST", 
            "launchConfig": { 
                "packageName": "hello_world_robot", 
                "launchFile": "rotate.launch" 
            } 
       } 
   ], 
   "simulationApplications": [ 
       { 
            "application": "arn:aws:robomaker:us-west-2:111111111111:simulation-
application/MySimulationApplication/1551206347967", 
            "applicationVersion": "$LATEST", 
            "launchConfig": { 
                "packageName": "hello_world_simulation", 
                "launchFile": "empty_world.launch" 
            } 
       } 
   ], 
   "tags": {}
}
```
• Para obtener más información sobre la API, consulte [DescribeSimulationJobl](https://awscli.amazonaws.com/v2/documentation/api/latest/reference/robomaker/describe-simulation-job.html)a Referencia de AWS CLI comandos.

# **list-deployment-jobs**

En el siguiente ejemplo de código, se muestra cómo usar list-deployment-jobs.

AWS CLI

Para ver una lista de los trabajos de despliegue

El siguiente list-deployment-jobs ejemplo recupera una lista de trabajos de despliegue.

```
aws robomaker list-deployment-jobs
```
### Salida:

{

```
 "deploymentJobs": [ 
         { 
             "arn": "arn:aws:robomaker:us-west-2:111111111111:deployment-job/
sim-6293szzm56rv", 
             "fleet": "arn:aws:robomaker:us-west-2:111111111111:deployment-fleet/
MyFleet/1539894765711", 
             "status": "InProgress", 
             "deploymentApplicationConfigs": [ 
\overline{\mathcal{L}} "application": "arn:aws:robomaker:us-west-2:111111111111:robot-
application/HelloWorldRobot/1546537110575", 
                     "applicationVersion": "1", 
                     "launchConfig": { 
                          "packageName": "hello_world_robot", 
                          "launchFile": "rotate.launch", 
                          "environmentVariables": { 
                              "ENVIRONMENT": "Desert" 
 } 
 } 
 } 
             ], 
             "deploymentConfig": { 
                 "concurrentDeploymentPercentage": 20, 
                 "failureThresholdPercentage": 25 
             }, 
             "createdAt": 1550689373.0 
         }, 
         { 
             "arn": "arn:aws:robomaker:us-west-2:111111111111:deployment-job/
deployment-4w4g69p25zdb", 
             "fleet": "arn:aws:robomaker:us-west-2:111111111111:deployment-fleet/
MyFleet/1539894765711", 
             "status": "Pending", 
             "deploymentApplicationConfigs": [ 
\overline{\mathcal{L}} "application": "arn:aws:robomaker:us-west-2:111111111111:robot-
application/AWSRoboMakerHelloWorld-1544562726923_YGHM_sh5M/1544562822877", 
                     "applicationVersion": "1", 
                     "launchConfig": { 
                          "packageName": "fail", 
                          "launchFile": "fail"
```

```
1 1 1 1 1 1 1
 } 
             ], 
             "deploymentConfig": { 
                  "concurrentDeploymentPercentage": 20, 
                  "failureThresholdPercentage": 25 
             }, 
             "failureReason": "", 
             "failureCode": "", 
             "createdAt": 1544719763.0 
         } 
    \mathbf{I}}
```
• Para obtener más información sobre la API, consulte [ListDeploymentJobsl](https://awscli.amazonaws.com/v2/documentation/api/latest/reference/robomaker/list-deployment-jobs.html)a Referencia de AWS CLI comandos.

# **list-fleets**

En el siguiente ejemplo de código, se muestra cómo usar list-fleets.

AWS CLI

Para enumerar las flotas

En este ejemplo se enumeran las flotas. Se devolverá un máximo de 20 flotas.

Comando:

```
aws robomaker list-fleets --max-items 20
```

```
{ 
   "fleetDetails": [ 
       { 
           "name": "Trek", 
           "arn": "arn:aws:robomaker:us-west-2:111111111111:deployment-fleet/
MyFleet/1539894765711", 
           "createdAt": 1539894765.0, 
           "lastDeploymentStatus": "Failed", 
           "lastDeploymentJob": "arn:aws:robomaker:us-west-2:111111111111:deployment-
job/deployment-4w4g69p25zdb",
```

```
 "lastDeploymentTime": 1544719763.0 
        } 
   ]
}
```
• Para obtener más información sobre la API, consulte [ListFleets](https://awscli.amazonaws.com/v2/documentation/api/latest/reference/robomaker/list-fleets.html)la Referencia de AWS CLI comandos.

## **list-robot-applications**

En el siguiente ejemplo de código, se muestra cómo usar list-robot-applications.

AWS CLI

Para enumerar las aplicaciones de robots

En este ejemplo se enumeran las aplicaciones de robots. Los resultados están limitados a 20 aplicaciones robóticas.

Comando:

aws robomaker list-robot-applications --max-results 20

```
{ 
   "robotApplicationSummaries": [ 
       { 
            "name": "MyRobot", 
            "arn": "arn:aws:robomaker:us-west-2:111111111111:robot-application/
MyRobot/1546537110575", 
            "version": "$LATEST", 
            "lastUpdatedAt": 1546540372.0 
       }, 
       { 
            "name": "AnotherRobot", 
            "arn": "arn:aws:robomaker:us-west-2:111111111111:robot-application/
AnotherRobot/1546541208251", 
            "version": "$LATEST", 
            "lastUpdatedAt": 1546541208.0 
       }, 
       {
```

```
 "name": "MySuperRobot", 
            "arn": "arn:aws:robomaker:us-west-2:111111111111:robot-application/
MySuperRobot/1547663517377", 
            "version": "$LATEST", 
            "lastUpdatedAt": 1547663517.0 
       } 
   ]
}
```
• Para obtener más información sobre la API, consulte [ListRobotApplications](https://awscli.amazonaws.com/v2/documentation/api/latest/reference/robomaker/list-robot-applications.html)la Referencia de AWS CLI comandos.

### **list-robots**

En el siguiente ejemplo de código, se muestra cómo usar list-robots.

AWS CLI

Para enumerar los robots

En este ejemplo se enumeran los robots. Se devolverá un máximo de 20 robots.

Comando:

aws robomaker list-robots --max-results 20

```
{ 
   "robots": [ 
       { 
            "arn": "arn:aws:robomaker:us-west-2:111111111111:robot/
Robot100/1544035373264", 
            "name": "Robot100", 
            "status": "Available", 
            "createdAt": 1544035373.0, 
            "architecture": "X86_64" 
       }, 
       { 
            "arn": "arn:aws:robomaker:us-west-2:111111111111:robot/
Robot101/1542146976587", 
            "name": "Robot101",
```

```
 "status": "Available", 
            "createdAt": 1542146976.0, 
            "architecture": "X86_64" 
       }, 
      \mathcal{L} "arn": "arn:aws:robomaker:us-west-2:111111111111:robot/
Robot102/1540834232469", 
            "name": "Robot102", 
            "fleetArn": "arn:aws:robomaker:us-west-2:111111111111:deployment-fleet/
Trek/1539894765711", 
            "status": "Available", 
            "createdAt": 1540834232.0, 
            "architecture": "X86_64", 
            "lastDeploymentJob": "arn:aws:robomaker:us-west-2:111111111111:deployment-
job/deployment-jb007b75gl5f", 
            "lastDeploymentTime": 1550689533.0 
       }, 
       { 
            "arn": "arn:aws:robomaker:us-west-2:111111111111:robot/
MyRobot/1540829698778", 
            "name": "MyRobot", 
            "status": "Registered", 
            "createdAt": 1540829698.0, 
            "architecture": "X86_64" 
       } 
  \mathbf{I}}
```
• Para obtener más información sobre la API, consulte [ListRobotsl](https://awscli.amazonaws.com/v2/documentation/api/latest/reference/robomaker/list-robots.html)a Referencia de AWS CLI comandos.

# **list-simulation-applications**

En el siguiente ejemplo de código, se muestra cómo usar list-simulation-applications.

AWS CLI

Para enumerar las aplicaciones de simulación

En este ejemplo se enumeran las aplicaciones de simulación. Se devolverá un máximo de 20 aplicaciones de simulación.

Comando:

aws robomaker list-simulation-applications --max-results 20

```
{ 
   "simulationApplicationSummaries": [ 
       { 
            "name": "AWSRoboMakerObjectTracker-1548959046124_NPvyfcatq", 
            "arn": "arn:aws:robomaker:us-west-2:111111111111:simulation-application/
AWSRoboMakerObjectTracker-1548959046124_NPvyfcatq/1548959170096", 
           "version": "$LATEST", 
           "lastUpdatedAt": 1548959170.0 
       }, 
       { 
            "name": "RoboMakerHelloWorldSimulation", 
           "arn": "arn:aws:robomaker:us-west-2:111111111111:simulation-application/
RoboMakerHelloWorldSimulation/1546541198985", 
           "version": "$LATEST", 
           "lastUpdatedAt": 1546541198.0 
       }, 
       { 
           "name": "RoboMakerObjectTrackerSimulation", 
           "arn": "arn:aws:robomaker:us-west-2:111111111111:simulation-application/
RoboMakerObjectTrackerSimulation/1545846795615", 
           "version": "$LATEST", 
           "lastUpdatedAt": 1545847405.0 
       }, 
       { 
            "name": "RoboMakerVoiceInteractionSimulation", 
           "arn": "arn:aws:robomaker:us-west-2:111111111111:simulation-application/
RoboMakerVoiceInteractionSimulation/1546537100507", 
           "version": "$LATEST", 
           "lastUpdatedAt": 1546540352.0 
       }, 
       { 
            "name": "AWSRoboMakerCloudWatch-1547663411642_0LIt6D1h6", 
           "arn": "arn:aws:robomaker:us-west-2:111111111111:simulation-application/
AWSRoboMakerCloudWatch-1547663411642_0LIt6D1h6/1547663521470", 
           "version": "$LATEST", 
           "lastUpdatedAt": 1547663521.0 
       }, 
       { 
           "name": "AWSRoboMakerDeepRacer-1545848257672_1YZCaieQ-",
```

```
 "arn": "arn:aws:robomaker:us-west-2:111111111111:simulation-application/
AWSRoboMakerDeepRacer-1545848257672_1YZCaieQ-/1545848370525", 
           "version": "$LATEST", 
           "lastUpdatedAt": 1545848370.0 
       } 
   ]
}
```
• Para obtener más información sobre la API, consulte [ListSimulationApplications](https://awscli.amazonaws.com/v2/documentation/api/latest/reference/robomaker/list-simulation-applications.html)la Referencia de AWS CLI comandos.

## **list-simulation-jobs**

En el siguiente ejemplo de código, se muestra cómo usar list-simulation-jobs.

AWS CLI

Para enumerar los trabajos de simulación

En este ejemplo se enumeran los trabajos de simulación.

Comando:

aws robomaker list-simulation-jobs

```
{ 
   "simulationJobSummaries": [ 
       \{ "arn": "arn:aws:robomaker:us-west-2:111111111111:simulation-job/
sim-66bbb3gpxm8x", 
            "lastUpdatedAt": 1548959178.0, 
            "status": "Completed", 
            "simulationApplicationNames": [ 
                 "AWSRoboMakerObjectTracker-1548959046124_NPvyfcatq" 
            ], 
            "robotApplicationNames": [ 
                 null 
           \mathbf{I} }, 
        {
```

```
 "arn": "arn:aws:robomaker:us-west-2:111111111111:simulation-job/sim-
b27c4rkrtzcw", 
            "lastUpdatedAt": 1543514088.0, 
            "status": "Canceled", 
            "simulationApplicationNames": [ 
                "AWSRoboMakerPersonDetection-1543513948280_T8rHW2_lu" 
            ], 
            "robotApplicationNames": [ 
                "AWSRoboMakerPersonDetection-1543513948280_EYaMT0mYb" 
           ] 
       }, 
       { 
            "arn": "arn:aws:robomaker:us-west-2:111111111111:simulation-job/
sim-51vxjbzy4q8t", 
            "lastUpdatedAt": 1543508858.0, 
            "status": "Canceled", 
            "simulationApplicationNames": [ 
                "AWSRoboMakerCloudWatch-1543504747391_lFF9ZQyx6" 
            ], 
            "robotApplicationNames": [ 
                "AWSRoboMakerCloudWatch-1543504747391_axbYa3S3K" 
           ] 
       }, 
      \mathcal{L} "arn": "arn:aws:robomaker:us-west-2:111111111111:simulation-job/sim-
kgf1fqxflqbx", 
            "lastUpdatedAt": 1543504862.0, 
            "status": "Completed", 
            "simulationApplicationNames": [ 
                "AWSRoboMakerCloudWatch-1543504747391_lFF9ZQyx6" 
            ], 
            "robotApplicationNames": [ 
                "AWSRoboMakerCloudWatch-1543504747391_axbYa3S3K" 
           ] 
       }, 
       { 
            "arn": "arn:aws:robomaker:us-west-2:111111111111:simulation-job/sim-
vw8lvh061nqt", 
            "lastUpdatedAt": 1543441430.0, 
            "status": "Completed", 
            "simulationApplicationNames": [ 
                "AWSRoboMakerHelloWorld-1543437372341__yb_Jg96l" 
            ], 
            "robotApplicationNames": [
```

```
 "AWSRoboMakerHelloWorld-1543437372341_lNbmKHvs9" 
 ] 
       }, 
       { 
           "arn": "arn:aws:robomaker:us-west-2:111111111111:simulation-job/sim-
txy5ypxmhz84", 
           "lastUpdatedAt": 1543437488.0, 
           "status": "Completed", 
           "simulationApplicationNames": [ 
               "AWSRoboMakerHelloWorld-1543437372341__yb_Jg96l" 
           ], 
           "robotApplicationNames": [ 
               "AWSRoboMakerHelloWorld-1543437372341_lNbmKHvs9" 
 ] 
       } 
   ]
}
```
• Para obtener más información sobre la API, consulte [ListSimulationJobsl](https://awscli.amazonaws.com/v2/documentation/api/latest/reference/robomaker/list-simulation-jobs.html)a Referencia de AWS CLI comandos.

### **list-tags-for-resource**

En el siguiente ejemplo de código, se muestra cómo usar list-tags-for-resource.

AWS CLI

Para enumerar las etiquetas de un recurso

En este ejemplo, se muestran las etiquetas de un AWS RoboMaker recurso.

Comando:

aws robomaker list-tags-for-resource --resource-arn "arn:aws:robomaker:uswest-2:111111111111:robot/Robby\_the\_Robot/1544035373264"

```
{ 
   "tags": { 
        "Region": "North", 
        "Stage": "Initial"
```
}

}

• Para obtener más información sobre la API, consulte [ListTagsForResourcel](https://awscli.amazonaws.com/v2/documentation/api/latest/reference/robomaker/list-tags-for-resource.html)a Referencia de AWS CLI comandos.

### **register-robot**

En el siguiente ejemplo de código, se muestra cómo usar register-robot.

AWS CLI

Para registrar un robot

En este ejemplo, se registra un robot en una flota.

Comando:

```
aws robomaker register-robot --fleet arn:aws:robomaker:us-
west-2:111111111111:deployment-fleet/MyFleet/1550771358907 --robot 
  arn:aws:robomaker:us-west-2:111111111111:robot/MyRobot/1550772324398
```
Salida:

```
{ 
   "fleet": "arn:aws:robomaker:us-west-2:111111111111:deployment-fleet/
MyFleet/1550771358907", 
   "robot": "arn:aws:robomaker:us-west-2:111111111111:robot/MyRobot/1550772324398"
}
```
• Para obtener más información sobre la API, consulte [RegisterRobotl](https://awscli.amazonaws.com/v2/documentation/api/latest/reference/robomaker/register-robot.html)a Referencia de AWS CLI comandos.

### **restart-simulation-job**

En el siguiente ejemplo de código, se muestra cómo usar restart-simulation-job.

AWS CLI

Para reiniciar una simulación

En este ejemplo se reinicia una simulación.

Comando:

```
aws robomaker restart-simulation-job --job arn:aws:robomaker:us-
west-2:111111111111:simulation-job/sim-t6rdgt70mftr
```
• Para obtener más información sobre la API, consulte [RestartSimulationJobl](https://awscli.amazonaws.com/v2/documentation/api/latest/reference/robomaker/restart-simulation-job.html)a Referencia de AWS CLI comandos.

## **sync-deployment-job**

En el siguiente ejemplo de código, se muestra cómo usar sync-deployment-job.

### AWS CLI

Para sincronizar un trabajo de despliegue

En este ejemplo se sincroniza un trabajo de despliegue.

Comando:

```
aws robomaker sync-deployment-job --fleet arn:aws:robomaker:us-
west-2:111111111111:deployment-fleet/Trek/1539894765711
```

```
{ 
   "arn": "arn:aws:robomaker:us-west-2:111111111111:deployment-job/
deployment-09ccxs3tlfms", 
   "fleet": "arn:aws:robomaker:us-west-2:111111111111:deployment-fleet/
MyFleet/1539894765711", 
   "status": "Pending", 
   "deploymentConfig": { 
       "concurrentDeploymentPercentage": 20, 
       "failureThresholdPercentage": 25 
   }, 
   "deploymentApplicationConfigs": [ 
       { 
            "application": "arn:aws:robomaker:us-west-2:111111111111:robot-
application/MyRobotApplication/1546541208251", 
           "applicationVersion": "1",
```

```
 "launchConfig": { 
                "packageName": "hello_world_simulation", 
                "launchFile": "empty_world.launch" 
 } 
       } 
   ], 
   "createdAt": 1551286954.0
}
```
• Para obtener más información sobre la API, consulte [SyncDeploymentJobl](https://awscli.amazonaws.com/v2/documentation/api/latest/reference/robomaker/sync-deployment-job.html)a Referencia de AWS CLI comandos.

### **tag-resource**

En el siguiente ejemplo de código, se muestra cómo usar tag-resource.

AWS CLI

Para etiquetar un recurso

En este ejemplo, se etiqueta un recurso. Adjunta dos etiquetas: Región y Etapa.

Comando:

```
aws robomaker tag-resource --resource-arn "arn:aws:robomaker:us-
west-2:111111111111:robot/MyRobot/1544035373264" --tags Region=North,Stage=Initial
```
• Para obtener más información sobre la API, consulte [TagResourcel](https://awscli.amazonaws.com/v2/documentation/api/latest/reference/robomaker/tag-resource.html)a Referencia de AWS CLI comandos.

### **untag-resource**

En el siguiente ejemplo de código, se muestra cómo usar untag-resource.

AWS CLI

Para quitar la etiqueta de un recurso

En este ejemplo, se elimina una etiqueta de un recurso. Elimina la etiqueta de región.

Comando:

```
aws robomaker untag-resource --resource-arn "arn:aws:robomaker:us-
west-2:111111111111:robot/MyRobot/1544035373264" --tag-keys Region
```
• Para obtener más información sobre la API, consulte [UntagResource](https://awscli.amazonaws.com/v2/documentation/api/latest/reference/robomaker/untag-resource.html)la Referencia de AWS CLI comandos.

## **update-robot-application**

En el siguiente ejemplo de código, se muestra cómo usar update-robot-application.

AWS CLI

Para actualizar una aplicación de robot

En este ejemplo se actualiza una aplicación de robot.

Comando:

```
aws robomaker update-robot-application --application arn:aws:robomaker:us-
west-2:111111111111:robot-application/MyRobotApplication/1551203485821 --sources 
  s3Bucket=my-bucket,s3Key=my-robot-application.tar.gz,architecture=X86_64 --robot-
software-suite name=ROS,version=Kinetic
```

```
{ 
   "arn": "arn:aws:robomaker:us-west-2:111111111111:robot-application/
MyRobotApplication/1551203485821", 
   "name": "MyRobotApplication", 
   "version": "$LATEST", 
   "sources": [ 
       { 
            "s3Bucket": "my-bucket", 
            "s3Key": "my-robot-application.tar.gz", 
            "architecture": "X86_64" 
       } 
   ], 
   "robotSoftwareSuite": { 
       "name": "ROS", 
       "version": "Kinetic" 
   },
```

```
 "lastUpdatedAt": 1551287993.0, 
   "revisionId": "20b5e331-24fd-4504-8b8c-531afe5f4c94"
}
```
• Para obtener más información sobre la API, consulte [UpdateRobotApplication](https://awscli.amazonaws.com/v2/documentation/api/latest/reference/robomaker/update-robot-application.html)la Referencia de AWS CLI comandos.

### **update-simulation-application**

En el siguiente ejemplo de código, se muestra cómo usar update-simulation-application.

AWS CLI

Para actualizar una aplicación de simulación

En este ejemplo se actualiza una aplicación de simulación.

Comando:

```
aws robomaker update-simulation-application --application 
  arn:aws:robomaker:us-west-2:111111111111:simulation-application/
MySimulationApplication/1551203427605 --sources s3Bucket=my-bucket,s3Key=my-
simulation-application.tar.gz,architecture=X86_64 --robot-software-suite 
  name=ROS,version=Kinetic --simulation-software-suite name=Gazebo,version=7 --
rendering-engine name=OGRE,version=1.x
```

```
\{ "arn": "arn:aws:robomaker:us-west-2:111111111111:simulation-application/
MySimulationApplication/1551203427605", 
   "name": "MySimulationApplication", 
   "version": "$LATEST", 
   "sources": [ 
       { 
            "s3Bucket": "my-bucket", 
            "s3Key": "my-simulation-application.tar.gz", 
            "architecture": "X86_64" 
       } 
   ], 
   "simulationSoftwareSuite": { 
       "name": "Gazebo",
```

```
 "version": "7" 
   }, 
   "robotSoftwareSuite": { 
        "name": "ROS", 
        "version": "Kinetic" 
   }, 
   "renderingEngine": { 
        "name": "OGRE", 
        "version": "1.x" 
   }, 
   "lastUpdatedAt": 1551289361.0, 
   "revisionId": "4a22cb5d-93c5-4cef-9311-52bdd119b79e"
}
```
• Para obtener más información sobre la API, consulte [UpdateSimulationApplication](https://awscli.amazonaws.com/v2/documentation/api/latest/reference/robomaker/update-simulation-application.html)la Referencia de AWS CLI comandos.

# Ejemplos de Route 53 usando AWS CLI

Los siguientes ejemplos de código muestran cómo realizar acciones e implementar escenarios comunes AWS Command Line Interface con Route 53.

Las acciones son extractos de código de programas más grandes y deben ejecutarse en contexto. Mientras las acciones muestran cómo llamar a las funciones de servicio individuales, es posible ver las acciones en contexto en los escenarios relacionados y en los ejemplos entre servicios.

Los escenarios son ejemplos de código que muestran cómo llevar a cabo una tarea específica llamando a varias funciones dentro del mismo servicio.

Cada ejemplo incluye un enlace a GitHub, donde puede encontrar instrucciones sobre cómo configurar y ejecutar el código en su contexto.

Temas

**[Acciones](#page-381-0)** 

Acciones

## **change-resource-record-sets**

En el siguiente ejemplo de código, se muestra cómo usar change-resource-record-sets.

### AWS CLI

Para crear, actualizar o eliminar un conjunto de registros de recursos

El siguiente change-resource-record-sets comando crea un conjunto de registros de recursos utilizando hosted-zone-id Z1R8UBAEXAMPLE la configuración con formato JSON del archivo: C:\awscli\route53\change-resource-record-sets.json

```
aws route53 change-resource-record-sets --hosted-zone-id Z1R8UBAEXAMPLE --change-
batch file://C:\awscli\route53\change-resource-record-sets.json
```
Para obtener más información, consulte POST ChangeResourceRecordSets en la referencia de la API de Amazon Route 53.

La configuración del archivo JSON depende del tipo de conjunto de registros de recursos que desee crear:

BasicWeightedAliasWeighted AliasLatencyLatency AliasFailoverFailover Alias

Sintaxis básica:

```
{ 
   "Comment": "optional comment about the changes in this change batch request", 
   "Changes": [ 
     { 
        "Action": "CREATE"|"DELETE"|"UPSERT", 
        "ResourceRecordSet": { 
          "Name": "DNS domain name", 
          "Type": "SOA"|"A"|"TXT"|"NS"|"CNAME"|"MX"|"PTR"|"SRV"|"SPF"|"AAAA", 
          "TTL": time to live in seconds, 
          "ResourceRecords": [ 
            { 
              "Value": "applicable value for the record type" 
            }, 
            {...} 
         \mathbf{I} } 
     }, 
     {...} 
   ]
}
```
#### Sintaxis ponderada:

```
{ 
   "Comment": "optional comment about the changes in this change batch request", 
   "Changes": [ 
     { 
       "Action": "CREATE"|"DELETE"|"UPSERT", 
       "ResourceRecordSet": { 
         "Name": "DNS domain name", 
          "Type": "SOA"|"A"|"TXT"|"NS"|"CNAME"|"MX"|"PTR"|"SRV"|"SPF"|"AAAA", 
          "SetIdentifier": "unique description for this resource record set", 
          "Weight": value between 0 and 255, 
         "TTL": time to live in seconds, 
         "ResourceRecords": [ 
            { 
              "Value": "applicable value for the record type" 
           }, 
           {...} 
         ], 
         "HealthCheckId": "optional ID of an Amazon Route 53 health check" 
       } 
     }, 
     {...} 
   ]
}
```
Sintaxis de alias:

```
{ 
   "Comment": "optional comment about the changes in this change batch request", 
   "Changes": [ 
     { 
       "Action": "CREATE"|"DELETE"|"UPSERT", 
       "ResourceRecordSet": { 
         "Name": "DNS domain name", 
         "Type": "SOA"|"A"|"TXT"|"NS"|"CNAME"|"MX"|"PTR"|"SRV"|"SPF"|"AAAA", 
         "AliasTarget": { 
           "HostedZoneId": "hosted zone ID for your CloudFront distribution, Amazon 
  S3 bucket, Elastic Load Balancing load balancer, or Amazon Route 53 hosted zone", 
           "DNSName": "DNS domain name for your CloudFront distribution, Amazon S3 
  bucket, Elastic Load Balancing load balancer, or another resource record set in 
  this hosted zone", 
           "EvaluateTargetHealth": true|false
```

```
 }, 
          "HealthCheckId": "optional ID of an Amazon Route 53 health check" 
        } 
     }, 
     {...} 
   ]
}
```
Sintaxis de alias ponderada:

```
\mathcal{L} "Comment": "optional comment about the changes in this change batch request", 
   "Changes": [ 
     { 
       "Action": "CREATE"|"DELETE"|"UPSERT", 
       "ResourceRecordSet": { 
         "Name": "DNS domain name", 
         "Type": "SOA"|"A"|"TXT"|"NS"|"CNAME"|"MX"|"PTR"|"SRV"|"SPF"|"AAAA", 
         "SetIdentifier": "unique description for this resource record set", 
         "Weight": value between 0 and 255, 
         "AliasTarget": { 
           "HostedZoneId": "hosted zone ID for your CloudFront distribution, Amazon 
  S3 bucket, Elastic Load Balancing load balancer, or Amazon Route 53 hosted zone", 
           "DNSName": "DNS domain name for your CloudFront distribution, Amazon S3 
  bucket, Elastic Load Balancing load balancer, or another resource record set in 
  this hosted zone", 
           "EvaluateTargetHealth": true|false 
         }, 
         "HealthCheckId": "optional ID of an Amazon Route 53 health check" 
       } 
     }, 
     {...} 
   ]
}
```
Sintaxis de latencia:

```
\{ "Comment": "optional comment about the changes in this change batch request", 
   "Changes": [ 
     { 
       "Action": "CREATE"|"DELETE"|"UPSERT", 
       "ResourceRecordSet": {
```
```
 "Name": "DNS domain name", 
          "Type": "SOA"|"A"|"TXT"|"NS"|"CNAME"|"MX"|"PTR"|"SRV"|"SPF"|"AAAA", 
          "SetIdentifier": "unique description for this resource record set", 
          "Region": "Amazon EC2 region name", 
          "TTL": time to live in seconds, 
          "ResourceRecords": [ 
            { 
              "Value": "applicable value for the record type" 
           }, 
           {...} 
         ], 
          "HealthCheckId": "optional ID of an Amazon Route 53 health check" 
       } 
     }, 
     {...} 
   ]
}
```
Sintaxis de alias de latencia:

```
{ 
   "Comment": "optional comment about the changes in this change batch request", 
   "Changes": [ 
     { 
       "Action": "CREATE"|"DELETE"|"UPSERT", 
       "ResourceRecordSet": { 
         "Name": "DNS domain name", 
         "Type": "SOA"|"A"|"TXT"|"NS"|"CNAME"|"MX"|"PTR"|"SRV"|"SPF"|"AAAA", 
         "SetIdentifier": "unique description for this resource record set", 
         "Region": "Amazon EC2 region name", 
         "AliasTarget": { 
           "HostedZoneId": "hosted zone ID for your CloudFront distribution, Amazon 
  S3 bucket, Elastic Load Balancing load balancer, or Amazon Route 53 hosted zone", 
           "DNSName": "DNS domain name for your CloudFront distribution, Amazon S3 
  bucket, Elastic Load Balancing load balancer, or another resource record set in 
  this hosted zone", 
           "EvaluateTargetHealth": true|false 
         }, 
         "HealthCheckId": "optional ID of an Amazon Route 53 health check" 
       } 
     }, 
     {...} 
   ]
```
}

Sintaxis de conmutación por error:

```
\left\{ \right. "Comment": "optional comment about the changes in this change batch request", 
   "Changes": [ 
    \left\{ \right. "Action": "CREATE"|"DELETE"|"UPSERT", 
        "ResourceRecordSet": { 
          "Name": "DNS domain name", 
          "Type": "SOA"|"A"|"TXT"|"NS"|"CNAME"|"MX"|"PTR"|"SRV"|"SPF"|"AAAA", 
          "SetIdentifier": "unique description for this resource record set", 
          "Failover": "PRIMARY" | "SECONDARY", 
          "TTL": time to live in seconds, 
          "ResourceRecords": [ 
           \mathcal{L} "Value": "applicable value for the record type" 
            }, 
            {...} 
          ], 
          "HealthCheckId": "ID of an Amazon Route 53 health check" 
        } 
     }, 
     {...} 
  \mathbf{I}}
```
Sintaxis del alias de conmutación por error:

```
\{ "Comment": "optional comment about the changes in this change batch request", 
   "Changes": [ 
     { 
       "Action": "CREATE"|"DELETE"|"UPSERT", 
       "ResourceRecordSet": { 
         "Name": "DNS domain name", 
         "Type": "SOA"|"A"|"TXT"|"NS"|"CNAME"|"MX"|"PTR"|"SRV"|"SPF"|"AAAA", 
         "SetIdentifier": "unique description for this resource record set", 
         "Failover": "PRIMARY" | "SECONDARY", 
         "AliasTarget": { 
           "HostedZoneId": "hosted zone ID for your CloudFront distribution, Amazon 
  S3 bucket, Elastic Load Balancing load balancer, or Amazon Route 53 hosted zone",
```

```
 "DNSName": "DNS domain name for your CloudFront distribution, Amazon S3 
  bucket, Elastic Load Balancing load balancer, or another resource record set in 
  this hosted zone", 
            "EvaluateTargetHealth": true|false 
         }, 
         "HealthCheckId": "optional ID of an Amazon Route 53 health check" 
       } 
     }, 
     {...} 
   ]
}
```
• Para obtener más información sobre la API, consulte [ChangeResourceRecordSetsl](https://awscli.amazonaws.com/v2/documentation/api/latest/reference/route53/change-resource-record-sets.html)a Referencia de AWS CLI comandos.

### **change-tags-for-resource**

En el siguiente ejemplo de código, se muestra cómo usar change-tags-for-resource.

AWS CLI

El siguiente comando agrega una etiqueta con el nombre owner de un recurso de verificación de estado especificado por el ID:

```
aws route53 change-tags-for-resource --resource-type healthcheck --resource-id 
  6233434j-18c1-34433-ba8e-3443434 --add-tags Key=owner,Value=myboss
```
El siguiente comando elimina una etiqueta nombrada owner de un recurso de zona hospedada especificado por el ID:

```
aws route53 change-tags-for-resource --resource-type hostedzone --resource-id 
  Z1523434445 --remove-tag-keys owner
```
• Para obtener más información sobre la API, consulte [ChangeTagsForResourcel](https://awscli.amazonaws.com/v2/documentation/api/latest/reference/route53/change-tags-for-resource.html)a Referencia de AWS CLI comandos.

# **create-health-check**

En el siguiente ejemplo de código, se muestra cómo usar create-health-check.

### AWS CLI

Para crear un chequeo de estado

El siguiente create-health-check comando crea una comprobación de estado utilizando la referencia de la persona que llama 2014-04-01-18:47 y la configuración con formato JSON del archivo: C:\awscli\route53\create-health-check.json

aws route53 create-health-check --caller-reference 2014-04-01-18:47 --health-checkconfig file://C:\awscli\route53\create-health-check.json

Sintaxis de JSON:

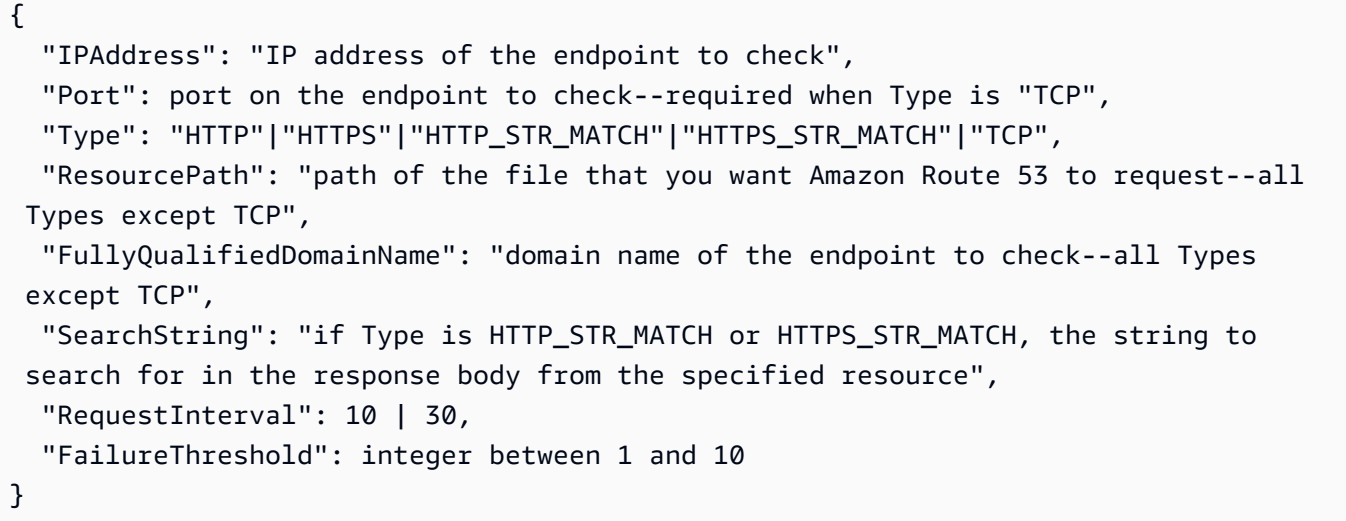

Para añadir la comprobación de estado a un conjunto de registros de recursos de Route 53, utilice el change-resource-record-sets comando.

Para obtener más información, consulte Comprobaciones de estado y conmutación por error de DNS de Amazon Route 53 en la Guía para desarrolladores de Amazon Route 53.

• Para obtener más información sobre la API, consulte [CreateHealthCheckl](https://awscli.amazonaws.com/v2/documentation/api/latest/reference/route53/create-health-check.html)a Referencia de AWS CLI comandos.

### **create-hosted-zone**

En el siguiente ejemplo de código, se muestra cómo usar create-hosted-zone.

### AWS CLI

Para crear una zona alojada

El siguiente create-hosted-zone comando agrega una zona hospedada denominada example.com mediante la referencia 2014-04-01-18:47 de la persona que llama. El comentario opcional incluye un espacio, por lo que debe escribirse entre comillas:

```
aws route53 create-hosted-zone --name example.com --caller-reference 
  2014-04-01-18:47 --hosted-zone-config Comment="command-line version"
```
Para obtener más información, consulte Trabajar con zonas alojadas en la Guía para desarrolladores de Amazon Route 53.

• Para obtener más información sobre la API, consulte [CreateHostedZone](https://awscli.amazonaws.com/v2/documentation/api/latest/reference/route53/create-hosted-zone.html)la Referencia de AWS CLI comandos.

# **delete-health-check**

En el siguiente ejemplo de código, se muestra cómo usar delete-health-check.

AWS CLI

Para eliminar un chequeo de estado

El siguiente delete-health-check comando elimina la comprobación de estado con un health-check-id dee75b48d9-547a-4c3d-88a5-ae4002397608:

```
aws route53 delete-health-check --health-check-id e75b48d9-547a-4c3d-88a5-
ae4002397608
```
• Para obtener más información sobre la API, consulte [DeleteHealthCheck](https://awscli.amazonaws.com/v2/documentation/api/latest/reference/route53/delete-health-check.html)la Referencia de AWS CLI comandos.

### **delete-hosted-zone**

En el siguiente ejemplo de código, se muestra cómo usar delete-hosted-zone.

AWS CLI

Para eliminar una zona alojada

El siguiente delete-hosted-zone comando elimina la zona alojada con un id deZ36KTIQEXAMPLE:

aws route53 delete-hosted-zone --id Z36KTIQEXAMPLE

• Para obtener más información sobre la API, consulte [DeleteHostedZonel](https://awscli.amazonaws.com/v2/documentation/api/latest/reference/route53/delete-hosted-zone.html)a Referencia de AWS CLI comandos.

#### **get-change**

En el siguiente ejemplo de código, se muestra cómo usar get-change.

AWS CLI

Para obtener el estado de un cambio en los conjuntos de registros de recursos

El siguiente get-change comando obtiene el estado y otra información sobre la changeresource-record-sets solicitud que tiene una Id de las /change/CWPIK4URU2I5S siguientes características:

aws route53 get-change --id /change/CWPIK4URU2I5S

• Para obtener más información sobre la API, consulte [GetChange](https://awscli.amazonaws.com/v2/documentation/api/latest/reference/route53/get-change.html)la Referencia de AWS CLI comandos.

#### **get-health-check**

En el siguiente ejemplo de código, se muestra cómo usar get-health-check.

AWS CLI

Para obtener información sobre un chequeo de estado

El siguiente get-health-check comando obtiene información sobre la comprobación de estado que tiene una health-check-id de las 02ec8401-9879-4259-91fa-04e66d094674 siguientes características:

aws route53 get-health-check --health-check-id 02ec8401-9879-4259-91fa-04e66d094674

• Para obtener más información sobre la API, consulte [GetHealthCheckl](https://awscli.amazonaws.com/v2/documentation/api/latest/reference/route53/get-health-check.html)a Referencia de AWS CLI comandos.

#### **get-hosted-zone**

En el siguiente ejemplo de código, se muestra cómo usar get-hosted-zone.

AWS CLI

Para obtener información sobre una zona alojada

El siguiente get-hosted-zone comando obtiene información sobre la zona alojada con una id de las siguientes opcionesZ1R8UBAEXAMPLE:

aws route53 get-hosted-zone --id Z1R8UBAEXAMPLE

• Para obtener más información sobre la API, consulte [GetHostedZonel](https://awscli.amazonaws.com/v2/documentation/api/latest/reference/route53/get-hosted-zone.html)a Referencia de AWS CLI comandos.

### **list-health-checks**

En el siguiente ejemplo de código, se muestra cómo usar list-health-checks.

AWS CLI

Para ver una lista de las comprobaciones de estado asociadas a la AWS cuenta corriente

El siguiente list-health-checks comando muestra información detallada sobre las 100 primeras comprobaciones de estado asociadas a la AWS cuenta corriente. :

aws route53 list-health-checks

Si tiene más de 100 controles de estado o si quiere incluirlos en grupos de menos de 100, incluya el --maxitems parámetro. Por ejemplo, para enumerar las comprobaciones de estado de una en una, utilice el siguiente comando:

```
aws route53 list-health-checks --max-items 1
```
Para ver la siguiente comprobación de estado, tome el valor NextToken de de la respuesta al comando anterior e inclúyalo en el --starting-token parámetro, por ejemplo:

```
aws route53 list-health-checks --max-items 1 --starting-token Z3M3LMPEXAMPLE
```
• Para obtener más información sobre la API, consulte [ListHealthChecks](https://awscli.amazonaws.com/v2/documentation/api/latest/reference/route53/list-health-checks.html)la Referencia de AWS CLI comandos.

#### **list-hosted-zones-by-name**

En el siguiente ejemplo de código, se muestra cómo usar list-hosted-zones-by-name.

### AWS CLI

El siguiente comando muestra hasta 100 zonas alojadas ordenadas por nombre de dominio:

aws route53 list-hosted-zones-by-name

```
{ 
   "HostedZones": [ 
       { 
            "ResourceRecordSetCount": 2, 
            "CallerReference": "test20150527-2", 
            "Config": { 
                 "Comment": "test2", 
                 "PrivateZone": false 
            }, 
            "Id": "/hostedzone/Z119WBBTVP5WFX", 
            "Name": "2.example.com." 
       }, 
       { 
            "ResourceRecordSetCount": 2, 
            "CallerReference": "test20150527-1", 
            "Config": { 
                 "Comment": "test", 
                 "PrivateZone": false 
            }, 
            "Id": "/hostedzone/Z3P5QSUBK4POTI", 
            "Name": "www.example.com." 
       } 
   ], 
   "IsTruncated": false,
```
"MaxItems": "100"

El siguiente comando muestra las zonas alojadas ordenadas por nombre, empezando porwww.example.com:

```
aws route53 list-hosted-zones-by-name --dns-name www.example.com
```
Salida:

}

```
{ 
   "HostedZones": [ 
       { 
            "ResourceRecordSetCount": 2, 
            "CallerReference": "mwunderl20150527-1", 
            "Config": { 
                 "Comment": "test", 
                 "PrivateZone": false 
            }, 
            "Id": "/hostedzone/Z3P5QSUBK4POTI", 
            "Name": "www.example.com." 
        } 
   ], 
   "DNSName": "www.example.com", 
   "IsTruncated": false, 
   "MaxItems": "100"
}
```
• Para obtener más información sobre la API, consulte [ListHostedZonesByNamel](https://awscli.amazonaws.com/v2/documentation/api/latest/reference/route53/list-hosted-zones-by-name.html)a Referencia de AWS CLI comandos.

### **list-hosted-zones**

En el siguiente ejemplo de código, se muestra cómo usar list-hosted-zones.

AWS CLI

Para ver una lista de las zonas alojadas asociadas a la AWS cuenta corriente

El siguiente list-hosted-zones comando muestra información resumida sobre las primeras 100 zonas alojadas asociadas a la AWS cuenta actual. :

aws route53 list-hosted-zones

Si tiene más de 100 zonas alojadas o si desea enumerarlas en grupos de menos de 100, incluya el parámetro --max-items. Por ejemplo, para enumerar las zonas alojadas, utilice el siguiente comando:

```
aws route53 list-hosted-zones --max-items 1
```
Para ver información sobre la siguiente zona alojada, tome el valor de NextToken de la respuesta al comando anterior e inclúyalo en el parámetro --starting-token, por ejemplo:

```
aws route53 list-hosted-zones --max-items 1 --starting-token Z3M3LMPEXAMPLE
```
• Para obtener más información sobre la API, consulte [ListHostedZonesl](https://awscli.amazonaws.com/v2/documentation/api/latest/reference/route53/list-hosted-zones.html)a Referencia de AWS CLI comandos.

#### **list-query-logging-configs**

En el siguiente ejemplo de código, se muestra cómo usar list-query-logging-configs.

AWS CLI

Para ver una lista de las configuraciones de registro de consultas

En el siguiente list-query-logging-configs ejemplo, se muestra información sobre las 100 primeras configuraciones de registro de consultas de su AWS cuenta, para la zona alojadaZ1OX3WQEXAMPLE.

```
aws route53 list-query-logging-configs \ 
     --hosted-zone-id Z1OX3WQEXAMPLE
```

```
{ 
     "QueryLoggingConfigs": [ 
          { 
              "Id": "964ff34e-ae03-4f06-80a2-9683cexample", 
              "HostedZoneId": "Z1OX3WQEXAMPLE",
```

```
 "CloudWatchLogsLogGroupArn": "arn:aws:logs:us-east-1:111122223333:log-
group:/aws/route53/example.com:*" 
         } 
     ]
}
```
Para obtener más información, consulte [Registro de consultas de DNS](https://docs.aws.amazon.com/Route53/latest/DeveloperGuide/query-logs.html) en la Guía para desarrolladores de Amazon Route 53.

• Para obtener más información sobre la API, consulte [ListQueryLoggingConfigsl](https://awscli.amazonaws.com/v2/documentation/api/latest/reference/route53/list-query-logging-configs.html)a Referencia de AWS CLI comandos.

### **list-resource-record-sets**

En el siguiente ejemplo de código, se muestra cómo usar list-resource-record-sets.

AWS CLI

Para ver una lista de los conjuntos de registros de recursos de una zona alojada

El siguiente list-resource-record-sets comando muestra información resumida sobre los primeros 100 conjuntos de registros de recursos de una zona hospedada específica. :

aws route53 list-resource-record-sets --hosted-zone-id Z2LD58HEXAMPLE

Si la zona alojada contiene más de 100 conjuntos de registros de recursos, o si desea enumerarlos en grupos de menos de 100, incluya el --maxitems parámetro. Por ejemplo, para enumerar los conjuntos de registros de recursos de uno en uno, utilice el siguiente comando:

aws route53 list-resource-record-sets --hosted-zone-id Z2LD58HEXAMPLE --max-items 1

Para ver información sobre el siguiente registro de recursos establecido en la zona alojada, tome el valor NextToken de de la respuesta al comando anterior e inclúyalo en el --startingtoken parámetro, por ejemplo:

```
aws route53 list-resource-record-sets --hosted-zone-id Z2LD58HEXAMPLE --max-items 1 
  --starting-token Z3M3LMPEXAMPLE
```
Para ver todos los conjuntos de registros de recursos con un nombre concreto, utilice el --query parámetro para filtrarlos. Por ejemplo:

aws route53 list-resource-record-sets --hosted-zone-id Z2LD58HEXAMPLE --query "ResourceRecordSets[?Name == 'example.domain.']"

• Para obtener más información sobre la API, consulte [ListResourceRecordSetsl](https://awscli.amazonaws.com/v2/documentation/api/latest/reference/route53/list-resource-record-sets.html)a Referencia de AWS CLI comandos.

Ejemplos de registro de dominios de Route 53 utilizando AWS CLI

Los siguientes ejemplos de código muestran cómo realizar acciones e implementar situaciones comunes mediante el AWS Command Line Interface registro de dominios de Route 53.

Las acciones son extractos de código de programas más grandes y deben ejecutarse en contexto. Mientras las acciones muestran cómo llamar a las funciones de servicio individuales, es posible ver las acciones en contexto en los escenarios relacionados y en los ejemplos entre servicios.

Los escenarios son ejemplos de código que muestran cómo llevar a cabo una tarea específica llamando a varias funciones dentro del mismo servicio.

Cada ejemplo incluye un enlace a GitHub, donde puede encontrar instrucciones sobre cómo configurar y ejecutar el código en su contexto.

Temas

• [Acciones](#page-381-0)

Acciones

# **check-domain-availability**

En el siguiente ejemplo de código, se muestra cómo usar check-domain-availability.

### AWS CLI

Para determinar si puede registrar un nombre de dominio con Route 53

El siguiente check-domain-availability comando devuelve información sobre si el nombre de dominio example.com está disponible para registrarse mediante Route 53.

Este comando se ejecuta solo en la us-east-1 región. Si su región predeterminada está establecida enus-east-1, puede omitir el region parámetro.

```
aws route53domains check-domain-availability \ 
     --region us-east-1 \ 
     --domain-name example.com
```
Salida:

```
{ 
     "Availability": "UNAVAILABLE"
}
```
Route 53 admite una gran cantidad de dominios de nivel superior (TLD), como .com y.jp, pero no admitimos todos los TLD disponibles. Si compruebas la disponibilidad de un dominio y Route 53 no admite el TLD, check-domain-availability devuelve el siguiente mensaje.

```
An error occurred (UnsupportedTLD) when calling the CheckDomainAvailability 
  operation: <top-level domain> tld is not supported.
```
Para obtener una lista de los TLD que puede usar al registrar un dominio en Route 53, consulte [Dominios que puede registrar en Amazon Route 53](https://docs.aws.amazon.com/Route53/latest/DeveloperGuide/registrar-tld-list.html) en la Guía para desarrolladores de Amazon Route 53. Para obtener más información sobre el registro de dominios en Amazon Route 53, consulte [Registrar un nuevo dominio](https://docs.aws.amazon.com/Route53/latest/DeveloperGuide/domain-register.html) en la Guía para desarrolladores de Amazon Route 53.

• Para obtener más información sobre la API, consulte [CheckDomainAvailabilityl](https://awscli.amazonaws.com/v2/documentation/api/latest/reference/route53domains/check-domain-availability.html)a Referencia de AWS CLI comandos.

#### **check-domain-transferability**

En el siguiente ejemplo de código, se muestra cómo usar check-domain-transferability.

#### AWS CLI

Para determinar si un dominio se puede transferir a Route 53

El siguiente check-domain-transferability comando devuelve información sobre si puede transferir el nombre de dominio example.com a Route 53.

Este comando se ejecuta solo en la us-east-1 región. Si su región predeterminada está establecida enus-east-1, puede omitir el region parámetro.

```
aws route53domains check-domain-transferability \
```

```
 --region us-east-1 \ 
 --domain-name example.com
```
Salida:

```
{ 
     "Transferability": { 
          "Transferable": "UNTRANSFERABLE" 
     }
}
```
Para obtener más información, consulte [Transferir el registro de un dominio a Amazon Route 53](https://docs.aws.amazon.com/Route53/latest/DeveloperGuide/domain-transfer-to-route-53.html) en la Guía para desarrolladores de Amazon Route 53.

• Para obtener más información sobre la API, consulte [CheckDomainTransferabilityl](https://awscli.amazonaws.com/v2/documentation/api/latest/reference/route53domains/check-domain-transferability.html)a Referencia de AWS CLI comandos.

### **delete-tags-for-domain**

En el siguiente ejemplo de código, se muestra cómo usar delete-tags-for-domain.

AWS CLI

Para eliminar las etiquetas de un dominio

El siguiente delete-tags-for-domain comando elimina tres etiquetas del dominio especificado. Tenga en cuenta que solo especifica la clave de la etiqueta, no el valor de la etiqueta.

Este comando solo se ejecuta en la us-east-1 región. Si su región predeterminada está establecida enus-east-1, puede omitir el region parámetro.

```
aws route53domains delete-tags-for-domain \ 
     --region us-east-1 \ 
     --domain-name example.com \ 
     --tags-to-delete accounting-key hr-key engineering-key
```
Este comando no genera ninguna salida.

Para confirmar que se eliminaron las etiquetas, puede ejecutar [list-tags-for-domain](https://docs.aws.amazon.com/cli/latest/reference/route53domains/list-tags-for-domain.html). Para obtener más información, consulte [Etiquetado de los recursos de Amazon Route 53](https://docs.aws.amazon.com/Route53/latest/DeveloperGuide/tagging-resources.html) en la Guía para desarrolladores de Amazon Route 53.

• Para obtener más información sobre la API, consulte [DeleteTagsForDomainl](https://awscli.amazonaws.com/v2/documentation/api/latest/reference/route53domains/delete-tags-for-domain.html)a Referencia de AWS CLI comandos.

# **disable-domain-auto-renew**

En el siguiente ejemplo de código, se muestra cómo usar disable-domain-auto-renew.

AWS CLI

Para deshabilitar la renovación automática de un dominio

El siguiente disable-domain-auto-renew comando configura Route 53 para que no renueve automáticamente el dominio example.com antes de que caduque el registro del dominio.

Este comando se ejecuta solo en la us-east-1 región. Si su región predeterminada está establecida enus-east-1, puede omitir el region parámetro.

```
aws route53domains disable-domain-auto-renew \ 
     --region us-east-1 \ 
     --domain-name example.com
```
Este comando no genera ninguna salida.

Para confirmar que se ha cambiado la configuración, puede ejecutar [get-domain-detail](https://docs.aws.amazon.com/cli/latest/reference/route53domains/get-domain-detail.html). Si la renovación automática está desactivada, el valor de AutoRenew esFalse. Para obtener más información sobre la renovación automática, consulte Renovación del registro de un dominio < https://docs.aws.amazon.com/Route53/latest/ DeveloperGuide /domain-renew.html en la Guía para desarrolladores de Amazon Route 53.

• Para obtener más información sobre la API, consulte [DisableDomainAutoRenew](https://awscli.amazonaws.com/v2/documentation/api/latest/reference/route53domains/disable-domain-auto-renew.html)la Referencia de AWS CLI comandos.

### **disable-domain-transfer-lock**

En el siguiente ejemplo de código, se muestra cómo usar disable-domain-transfer-lock.

### AWS CLI

Para deshabilitar el bloqueo de transferencia en un dominio

El siguiente disable-domain-transfer-lock comando elimina el bloqueo de transferencia del dominio example.com para que el dominio se pueda transferir a otro registrador. Este comando cambia el clientTransferProhibited estado.

Este comando solo se ejecuta en la us-east-1 región. Si su región predeterminada está establecida enus-east-1, puede omitir el region parámetro.

```
aws route53domains disable-domain-transfer-lock \ 
     --region us-east-1 \ 
     --domain-name example.com
```
Salida:

```
{ 
     "OperationId": "3f28e0ac-126a-4113-9048-cc930example"
}
```
Para confirmar que se ha cambiado el bloqueo de transferencia, puedes ejecutar [get-domain](https://docs.aws.amazon.com/cli/latest/reference/route53domains/get-domain-detail.html)[detail.](https://docs.aws.amazon.com/cli/latest/reference/route53domains/get-domain-detail.html) Cuando el bloqueo de transferencia está desactivado, el valor de StatusList no se incluyeclientTransferProhibited.

Para obtener más información sobre el proceso de transferencia, consulte [Transferencia de un](https://docs.aws.amazon.com/Route53/latest/DeveloperGuide/domain-transfer-from-route-53.html) [dominio de Amazon Route 53 a otro registrador](https://docs.aws.amazon.com/Route53/latest/DeveloperGuide/domain-transfer-from-route-53.html) en la Guía para desarrolladores de Amazon Route 53.

• Para obtener más información sobre la API, consulte [DisableDomainTransferLock](https://awscli.amazonaws.com/v2/documentation/api/latest/reference/route53domains/disable-domain-transfer-lock.html)la Referencia de AWS CLI comandos.

# **enable-domain-auto-renew**

En el siguiente ejemplo de código, se muestra cómo usar enable-domain-auto-renew.

AWS CLI

Para habilitar la renovación automática de un dominio

El siguiente enable-domain-auto-renew comando configura Route 53 para que renueve automáticamente el dominio example.com antes de que caduque el registro del dominio.

Este comando se ejecuta solo en la us-east-1 región. Si su región predeterminada está establecida enus-east-1, puede omitir el region parámetro.

```
aws route53domains enable-domain-auto-renew \ 
     --region us-east-1 \ 
     --domain-name example.com
```
Este comando no genera ninguna salida. Para confirmar que se ha cambiado la configuración, puede ejecutar [get-domain-detail](https://docs.aws.amazon.com/cli/latest/reference/route53domains/get-domain-detail.html). Si la renovación automática está habilitada, el valor de AutoRenew esTrue.

Para obtener más información sobre la renovación automática, consulte Renovación del registro de un dominio < https://docs.aws.amazon.com/Route53/latest/ DeveloperGuide /domainrenew.html en la Guía para desarrolladores de Amazon Route 53.

• Para obtener más información sobre la API, consulte [EnableDomainAutoRenewl](https://awscli.amazonaws.com/v2/documentation/api/latest/reference/route53domains/enable-domain-auto-renew.html)a Referencia de AWS CLI comandos.

### **enable-domain-transfer-lock**

En el siguiente ejemplo de código, se muestra cómo usar enable-domain-transfer-lock.

AWS CLI

Para habilitar el bloqueo de transferencia en un dominio

El siguiente enable-domain-transfer-lock comando bloquea el dominio especificado para que no se pueda transferir a otro registrador. Este comando cambia el clientTransferProhibited estado.

Este comando solo se ejecuta en la us-east-1 región. Si su región predeterminada está establecida enus-east-1, puede omitir el region parámetro.

```
aws route53domains enable-domain-transfer-lock \ 
     --region us-east-1 \ 
     --domain-name example.com
```

```
{ 
     "OperationId": "3f28e0ac-126a-4113-9048-cc930example"
}
```
Para confirmar que se ha cambiado el bloqueo de transferencia, puedes ejecutar [get](https://docs.aws.amazon.com/cli/latest/reference/route53domains/get-domain-detail.html)[domain-detail](https://docs.aws.amazon.com/cli/latest/reference/route53domains/get-domain-detail.html). Cuando el bloqueo de transferencia está activado, el valor de StatusList incluyeclientTransferProhibited.

Para obtener más información sobre el proceso de transferencia, consulte [Transferencia de un](https://docs.aws.amazon.com/Route53/latest/DeveloperGuide/domain-transfer-from-route-53.html) [dominio de Amazon Route 53 a otro registrador](https://docs.aws.amazon.com/Route53/latest/DeveloperGuide/domain-transfer-from-route-53.html) en la Guía para desarrolladores de Amazon Route 53.

• Para obtener más información sobre la API, consulte [EnableDomainTransferLockl](https://awscli.amazonaws.com/v2/documentation/api/latest/reference/route53domains/enable-domain-transfer-lock.html)a Referencia de AWS CLI comandos.

# **get-contact-reachability-status**

En el siguiente ejemplo de código, se muestra cómo usar get-contact-reachability-status.

AWS CLI

Para determinar si el contacto registrante ha respondido a un correo electrónico de confirmación

El siguiente get-contact-reachability-status comando devuelve información sobre si el contacto del registrante del dominio especificado ha respondido a un correo electrónico de confirmación.

Este comando solo se ejecuta en la us-east-1 región. Si su región predeterminada está establecida enus-east-1, puede omitir el region parámetro.

```
aws route53domains get-contact-reachability-status \ 
     --region us-east-1 \ 
     --domain-name example.com
```
Salida:

```
{ 
     "domainName": "example.com", 
     "status": "DONE"
}
```
Para obtener más información, consulte [Reenviar correos electrónicos de autorización y](https://docs.aws.amazon.com/Route53/latest/DeveloperGuide/domain-click-email-link.html)  [confirmación](https://docs.aws.amazon.com/Route53/latest/DeveloperGuide/domain-click-email-link.html) en la Guía para desarrolladores de Amazon Route 53.

• Para obtener más información sobre la API, consulte [GetContactReachabilityStatusl](https://awscli.amazonaws.com/v2/documentation/api/latest/reference/route53domains/get-contact-reachability-status.html)a Referencia de AWS CLI comandos.

### **get-domain-detail**

En el siguiente ejemplo de código, se muestra cómo usar get-domain-detail.

AWS CLI

Para obtener información detallada sobre un dominio específico

El siguiente get-domain-detail comando muestra información detallada sobre el dominio especificado.

Este comando solo se ejecuta en la us-east-1 región. Si su región predeterminada está establecida enus-east-1, puede omitir el region parámetro.

```
aws route53domains get-domain-detail \ 
     --region us-east-1 \ 
     --domain-name example.com
```

```
{ 
     "DomainName": "example.com", 
     "Nameservers": [ 
          { 
               "Name": "ns-2048.awsdns-64.com", 
               "GlueIps": [] 
          }, 
          { 
               "Name": "ns-2049.awsdns-65.net", 
               "GlueIps": [] 
          }, 
          { 
               "Name": "ns-2050.awsdns-66.org", 
               "GlueIps": [] 
          }, 
          { 
               "Name": "ns-2051.awsdns-67.co.uk", 
               "GlueIps": [] 
          } 
     ], 
     "AutoRenew": true, 
     "AdminContact": { 
          "FirstName": "Saanvi",
```

```
 "LastName": "Sarkar", 
     "ContactType": "COMPANY", 
     "OrganizationName": "Example", 
     "AddressLine1": "123 Main Street", 
     "City": "Anytown", 
     "State": "WA", 
     "CountryCode": "US", 
     "ZipCode": "98101", 
     "PhoneNumber": "+1.8005551212", 
     "Email": "ssarkar@example.com", 
     "ExtraParams": [] 
 }, 
 "RegistrantContact": { 
     "FirstName": "Alejandro", 
     "LastName": "Rosalez", 
     "ContactType": "COMPANY", 
     "OrganizationName": "Example", 
     "AddressLine1": "123 Main Street", 
     "City": "Anytown", 
     "State": "WA", 
     "CountryCode": "US", 
     "ZipCode": "98101", 
     "PhoneNumber": "+1.8005551212", 
     "Email": "arosalez@example.com", 
     "ExtraParams": [] 
 }, 
 "TechContact": { 
     "FirstName": "Wang", 
     "LastName": "Xiulan", 
     "ContactType": "COMPANY", 
     "OrganizationName": "Example", 
     "AddressLine1": "123 Main Street", 
     "City": "Anytown", 
     "State": "WA", 
     "CountryCode": "US", 
     "ZipCode": "98101", 
     "PhoneNumber": "+1.8005551212", 
     "Email": "wxiulan@example.com", 
     "ExtraParams": [] 
 }, 
 "AdminPrivacy": true, 
 "RegistrantPrivacy": true, 
 "TechPrivacy": true, 
 "RegistrarName": "Amazon Registrar, Inc.",
```

```
 "WhoIsServer": "whois.registrar.amazon.com", 
 "RegistrarUrl": "http://registrar.amazon.com", 
 "AbuseContactEmail": "abuse@registrar.amazon.com", 
 "AbuseContactPhone": "+1.2062661000", 
 "CreationDate": 1444934889.601, 
 "ExpirationDate": 1602787689.0, 
 "StatusList": [ 
     "clientTransferProhibited" 
 ]
```
• Para obtener más información sobre la API, consulte [GetDomainDetail](https://awscli.amazonaws.com/v2/documentation/api/latest/reference/route53domains/get-domain-detail.html)la Referencia de AWS CLI comandos.

# **get-domain-suggestions**

En el siguiente ejemplo de código, se muestra cómo usar get-domain-suggestions.

AWS CLI

}

Para obtener una lista de nombres de dominio sugeridos

El siguiente get-domain-suggestions comando muestra una lista de nombres de dominio sugeridos en función del nombre de dominioexample.com. La respuesta incluye solo los nombres de dominio que están disponibles. Este comando solo se ejecuta en la us-east-1 región. Si su región predeterminada está establecida enus-east-1, puede omitir el region parámetro.

```
aws route53domains get-domain-suggestions \ 
     --region us-east-1 \ 
     --domain-name example.com \ 
     --suggestion-count 10 \ 
     --only-available
```

```
{ 
      "SuggestionsList": [ 
\overline{\mathcal{L}} "DomainName": "egzaampal.com", 
                "Availability": "AVAILABLE"
```
},

```
 { 
          "DomainName": "examplelaw.com", 
          "Availability": "AVAILABLE" 
     }, 
     { 
          "DomainName": "examplehouse.net", 
          "Availability": "AVAILABLE" 
     }, 
     { 
          "DomainName": "homeexample.net", 
          "Availability": "AVAILABLE" 
     }, 
     { 
          "DomainName": "examplelist.com", 
          "Availability": "AVAILABLE" 
    }, 
     { 
          "DomainName": "examplenews.net", 
          "Availability": "AVAILABLE" 
     }, 
     { 
          "DomainName": "officeexample.com", 
          "Availability": "AVAILABLE" 
     }, 
     { 
          "DomainName": "exampleworld.com", 
          "Availability": "AVAILABLE" 
     }, 
     { 
          "DomainName": "exampleart.com", 
          "Availability": "AVAILABLE" 
     } 
\mathbf{I}
```
• Para obtener más información sobre la API, consulte [GetDomainSuggestionsl](https://awscli.amazonaws.com/v2/documentation/api/latest/reference/route53domains/get-domain-suggestions.html)a Referencia de AWS CLI comandos.

# **get-operation-detail**

En el siguiente ejemplo de código, se muestra cómo usar get-operation-detail.

}

### AWS CLI

Para obtener el estado actual de una operación

Algunas operaciones de registro de dominios funcionan de forma asíncrona y devuelven una respuesta antes de que finalicen. Estas operaciones devuelven un identificador de operación que puede usar para obtener el estado actual. El siguiente get-operation-detail comando devuelve el estado de la operación especificada.

Este comando solo se ejecuta en la us-east-1 región. Si su región predeterminada está establecida enus-east-1, puede omitir el region parámetro.

```
aws route53domains get-operation-detail \ 
     --region us-east-1 \ 
     --operation-id edbd8d63-7fe7-4343-9bc5-54033example
```
Salida:

```
{ 
     "OperationId": "edbd8d63-7fe7-4343-9bc5-54033example", 
     "Status": "SUCCESSFUL", 
     "DomainName": "example.com", 
     "Type": "DOMAIN_LOCK", 
     "SubmittedDate": 1573749367.864
}
```
• Para obtener más información sobre la API, consulte [GetOperationDetaill](https://awscli.amazonaws.com/v2/documentation/api/latest/reference/route53domains/get-operation-detail.html)a Referencia de AWS CLI comandos.

# **list-domains**

En el siguiente ejemplo de código, se muestra cómo usar list-domains.

### AWS CLI

Para ver una lista de los dominios que están registrados en la AWS cuenta corriente

El siguiente list-domains comando muestra información resumida sobre los dominios que están registrados en la AWS cuenta actual.

Este comando solo se ejecuta en la us-east-1 región. Si su región predeterminada está establecida enus-east-1, puede omitir el region parámetro.

```
aws route53domains list-domains 
     --region us-east-1
```
#### Salida:

```
{ 
     "Domains": [ 
          { 
               "DomainName": "example.com", 
               "AutoRenew": true, 
               "TransferLock": true, 
               "Expiry": 1602712345.0 
          }, 
          { 
               "DomainName": "example.net", 
               "AutoRenew": true, 
               "TransferLock": true, 
               "Expiry": 1602723456.0 
          }, 
          { 
               "DomainName": "example.org", 
               "AutoRenew": true, 
               "TransferLock": true, 
               "Expiry": 1602734567.0 
          } 
    \mathbf{I}}
```
• Para obtener más información sobre la API, consulte [ListDomainsl](https://awscli.amazonaws.com/v2/documentation/api/latest/reference/route53domains/list-domains.html)a Referencia de AWS CLI comandos.

# **list-operations**

En el siguiente ejemplo de código, se muestra cómo usar list-operations.

AWS CLI

Para ver el estado de las operaciones que devuelven un identificador de operación

Algunas operaciones de registro de dominios se ejecutan de forma asíncrona y devuelven una respuesta antes de que finalicen. Estas operaciones devuelven un identificador de operación que puede usar para obtener el estado actual. El siguiente list-operations comando muestra información resumida, incluido el estado, sobre las operaciones actuales de registro de dominios.

Este comando solo se ejecuta en la us-east-1 región. Si su región predeterminada está establecida enus-east-1, puede omitir el region parámetro.

```
aws route53domains list-operations 
     --region us-east-1
```
Salida:

```
{ 
     "Operations": [ 
          { 
              "OperationId": "aab9822f-1da0-4bf3-8a15-fd4e0example", 
              "Status": "SUCCESSFUL", 
              "Type": "DOMAIN_LOCK", 
              "SubmittedDate": 1455321739.986 
          }, 
          { 
              "OperationId": "c24379ed-76be-42f8-bdad-9379bexample", 
              "Status": "SUCCESSFUL", 
              "Type": "UPDATE_NAMESERVER", 
              "SubmittedDate": 1468960475.109 
          }, 
          { 
              "OperationId": "f47e1297-ef9e-4c2b-ae1e-a5fcbexample", 
              "Status": "SUCCESSFUL", 
              "Type": "RENEW_DOMAIN", 
              "SubmittedDate": 1473561835.943 
          }, 
          { 
              "OperationId": "75584f23-b15f-459e-aed7-dc6f5example", 
              "Status": "SUCCESSFUL", 
              "Type": "UPDATE_DOMAIN_CONTACT", 
              "SubmittedDate": 1547501003.41 
          } 
     ]
}
```
El resultado incluye todas las operaciones que devuelven un identificador de operación y que ha realizado en todos los dominios que haya registrado alguna vez con la AWS cuenta corriente. Si desea obtener solo las operaciones que envió después de una fecha específica, puede incluir el submitted-since parámetro y especificar una fecha en formato Unix y en hora universal coordinada (UTC). El siguiente comando obtiene el estado de todas las operaciones que se enviaron después de las 12:00 a. m. UTC del 1 de enero de 2020.

```
aws route53domains list-operations \ 
     --submitted-since 1577836800
```
• Para obtener más información sobre la API, consulte [ListOperations](https://awscli.amazonaws.com/v2/documentation/api/latest/reference/route53domains/list-operations.html)la Referencia de AWS CLI comandos.

### **list-tags-for-domain**

En el siguiente ejemplo de código, se muestra cómo usar list-tags-for-domain.

#### AWS CLI

Para enumerar las etiquetas de un dominio

El siguiente list-tags-for-domain comando muestra las etiquetas que están asociadas actualmente al dominio especificado.

Este comando solo se ejecuta en la us-east-1 región. Si su región predeterminada está establecida enus-east-1, puede omitir el region parámetro.

```
aws route53domains list-tags-for-domain \ 
     --region us-east-1 \ 
     --domain-name example.com
```

```
{ 
      "TagList": [ 
           { 
                 "Key": "key1", 
                "Value": "value1" 
           }, 
           { 
                 "Key": "key2", 
                 "Value": "value2" 
           }
```
 $\mathbf{I}$ 

}

Para obtener más información, consulte [Etiquetado de los recursos de Amazon Route 53](https://docs.aws.amazon.com/Route53/latest/DeveloperGuide/tagging-resources.html) en la Guía para desarrolladores de Amazon Route 53.

• Para obtener más información sobre la API, consulte [ListTagsForDomainl](https://awscli.amazonaws.com/v2/documentation/api/latest/reference/route53domains/list-tags-for-domain.html)a Referencia de AWS CLI comandos.

# **register-domain**

En el siguiente ejemplo de código, se muestra cómo usar register-domain.

AWS CLI

Para registrar un dominio

El siguiente register-domain comando registra un dominio y recupera todos los valores de los parámetros de un archivo con formato JSON.

Este comando solo se ejecuta en la región. us-east-1 Si su región predeterminada está establecida enus-east-1, puede omitir el region parámetro.

```
aws route53domains register-domain \ 
     --region us-east-1 \ 
     --cli-input-json file://register-domain.json
```
Contenidos de register-domain.json:

```
{ 
     "DomainName": "example.com", 
     "DurationInYears": 1, 
     "AutoRenew": true, 
     "AdminContact": { 
          "FirstName": "Martha", 
          "LastName": "Rivera", 
          "ContactType": "PERSON", 
          "OrganizationName": "Example", 
          "AddressLine1": "1 Main Street", 
          "City": "Anytown", 
          "State": "WA", 
          "CountryCode": "US",
```

```
 "ZipCode": "98101", 
          "PhoneNumber": "+1.8005551212", 
          "Email": "mrivera@example.com" 
     }, 
     "RegistrantContact": { 
          "FirstName": "Li", 
          "LastName": "Juan", 
          "ContactType": "PERSON", 
          "OrganizationName": "Example", 
          "AddressLine1": "1 Main Street", 
          "City": "Anytown", 
          "State": "WA", 
          "CountryCode": "US", 
          "ZipCode": "98101", 
          "PhoneNumber": "+1.8005551212", 
          "Email": "ljuan@example.com" 
     }, 
     "TechContact": { 
          "FirstName": "Mateo", 
          "LastName": "Jackson", 
          "ContactType": "PERSON", 
          "OrganizationName": "Example", 
          "AddressLine1": "1 Main Street", 
          "City": "Anytown", 
          "State": "WA", 
          "CountryCode": "US", 
          "ZipCode": "98101", 
          "PhoneNumber": "+1.8005551212", 
          "Email": "mjackson@example.com" 
     }, 
     "PrivacyProtectAdminContact": true, 
     "PrivacyProtectRegistrantContact": true, 
     "PrivacyProtectTechContact": true
}
```
Salida:

```
{ 
     "OperationId": "b114c44a-9330-47d1-a6e8-a0b11example"
}
```
Para confirmar que la operación se realizó correctamente, puede ejecutarget-operationdetail. Para obtener más información, consulte [get-operation-detail](https://docs.aws.amazon.com/cli/latest/reference/route53domains/get-operation-detail.html).

Para obtener más información, consulte [Renovación de un nuevo dominio](https://docs.aws.amazon.com/Route53/latest/DeveloperGuide/domain-register.html) en la guía para desarrolladores de Amazon Route 53.

Para obtener información sobre los dominios de nivel superior (TLD) que requieren valores ExtraParams y cuáles son los valores válidos, consulte [ExtraParam](https://docs.aws.amazon.com/Route53/latest/APIReference/API_domains_ExtraParam.html)la referencia de la API de Amazon Route 53.

• Para obtener más información sobre la API, consulte la Referencia [RegisterDomaind](https://awscli.amazonaws.com/v2/documentation/api/latest/reference/route53domains/register-domain.html)e AWS CLI comandos.

#### **renew-domain**

En el siguiente ejemplo de código, se muestra cómo usar renew-domain.

#### AWS CLI

Para renovar un dominio

El siguiente renew-domain comando renueva el dominio especificado durante cinco años. Para obtener el valor decurrent-expiry-year, utilice el get-domain-detail comando y convierta el valor de ExpirationDate desde el formato Unix.

Este comando solo se ejecuta en la us-east-1 región. Si su región predeterminada está establecida enus-east-1, puede omitir el region parámetro.

```
aws route53domains renew-domain \ 
     --region us-east-1 \ 
     --domain-name example.com \ 
     --duration-in-years 5 \ 
     --current-expiry-year 2020
```
Salida:

```
{ 
     "OperationId": "3f28e0ac-126a-4113-9048-cc930example"
}
```
Para confirmar que la operación se realizó correctamente, puede ejecutarget-operationdetail. Para obtener más información, consulte [get-operation-detail](https://docs.aws.amazon.com/cli/latest/reference/route53domains/get-operation-detail.html).

El registro de cada dominio de nivel superior (TLD), como .com o .org, controla el número máximo de años durante los que se puede renovar un dominio. Para obtener el período máximo de

renovación de su dominio, consulte la sección «Periodo de registro y renovación» de su TLD en los [dominios que puede registrar en Amazon Route 53](https://docs.aws.amazon.com/Route53/latest/DeveloperGuide/registrar-tld-list.html) en la Guía para desarrolladores de Amazon Route 53.

Para obtener más información, consulte [Renovación del registro de un dominio en la Guía para](https://docs.aws.amazon.com/Route53/latest/DeveloperGuide/domain-renew.html) desarrolladores de Amazon Route 53.

• Para obtener más información sobre la API, consulte [RenewDomainl](https://awscli.amazonaws.com/v2/documentation/api/latest/reference/route53domains/renew-domain.html)a Referencia de AWS CLI comandos.

### **resend-contact-reachability-email**

En el siguiente ejemplo de código, se muestra cómo usar resend-contact-reachabilityemail.

AWS CLI

Para volver a enviar el correo electrónico de confirmación a la dirección de correo electrónico actual del registrante, póngase en contacto con

El siguiente resend-contact-reachability-email comando reenvía el correo electrónico de confirmación a la dirección de correo electrónico actual del contacto del registrante del dominio example.com.

Este comando solo se ejecuta en la región. us-east-1 Si su región predeterminada está establecida enus-east-1, puede omitir el region parámetro.

```
aws route53domains resend-contact-reachability-email \ 
     --region us-east-1 \ 
     --domain-name example.com
```
Salida:

```
{ 
     "domainName": "example.com", 
     "emailAddress": "moliveira@example.com", 
     "isAlreadyVerified": true
}
```
Si el valor de isAlreadyVerified estrue, como en este ejemplo, el contacto registrante ya ha confirmado que se puede acceder a la dirección de correo electrónico especificada.

Para obtener más información, consulte [Reenviar correos electrónicos de autorización y](https://docs.aws.amazon.com/Route53/latest/DeveloperGuide/domain-click-email-link.html)  [confirmación](https://docs.aws.amazon.com/Route53/latest/DeveloperGuide/domain-click-email-link.html) en la Guía para desarrolladores de Amazon Route 53.

• Para obtener más información sobre la API, consulte [ResendContactReachabilityEmaill](https://awscli.amazonaws.com/v2/documentation/api/latest/reference/route53domains/resend-contact-reachability-email.html)a Referencia de AWS CLI comandos.

# **retrieve-domain-auth-code**

En el siguiente ejemplo de código, se muestra cómo usar retrieve-domain-auth-code.

### AWS CLI

Para obtener el código de autorización de un dominio para poder transferirlo a otro registrador

El siguiente retrieve-domain-auth-code comando obtiene el código de autorización actual del dominio example.com. Le das este valor a otro registrador de dominios cuando deseas transferir el dominio a ese registrador.

Este comando solo se ejecuta en la us-east-1 región. Si su región predeterminada está establecida enus-east-1, puede omitir el region parámetro.

```
aws route53domains retrieve-domain-auth-code \ 
     --region us-east-1 \ 
     --domain-name example.com
```
Salida:

```
{ 
     "AuthCode": ")o!v3dJeXampLe"
}
```
Para obtener más información, consulte [Transferencia de un dominio de Amazon Route 53 a otro](https://docs.aws.amazon.com/Route53/latest/DeveloperGuide/domain-transfer-from-route-53.html) [registrador](https://docs.aws.amazon.com/Route53/latest/DeveloperGuide/domain-transfer-from-route-53.html) en la Guía para desarrolladores de Amazon Route 53.

• Para obtener más información sobre la API, consulte [RetrieveDomainAuthCode](https://awscli.amazonaws.com/v2/documentation/api/latest/reference/route53domains/retrieve-domain-auth-code.html)la Referencia de AWS CLI comandos.

# **transfer-domain**

En el siguiente ejemplo de código, se muestra cómo usar transfer-domain.

### AWS CLI

Para transferir un dominio a Amazon Route 53

El siguiente transfer-domain comando transfiere un dominio a Route 53, con los parámetros proporcionados por el archivo con formato JSON. C:\temp\transfer-domain.json

Este comando se ejecuta solo en la región. us-east-1 Si su región predeterminada está establecida enus-east-1, puede omitir el region parámetro.

```
aws route53domains transfer-domain \ 
     --region us-east-1 \ 
     --cli-input-json file://C:\temp\transfer-domain.json
```
Contenidos de transfer-domain.json:

```
{ 
     "DomainName": "example.com", 
     "DurationInYears": 1, 
     "Nameservers": [ 
          { 
               "Name": "ns-2048.awsdns-64.com" 
          }, 
          { 
               "Name": "ns-2049.awsdns-65.net" 
          }, 
          { 
               "Name": "ns-2050.awsdns-66.org" 
          }, 
          { 
               "Name": "ns-2051.awsdns-67.co.uk" 
          } 
     ], 
     "AuthCode": ")o!v3dJeXampLe", 
     "AutoRenew": true, 
     "AdminContact": { 
          "FirstName": "Martha", 
          "LastName": "Rivera", 
          "ContactType": "PERSON", 
          "OrganizationName": "Example", 
          "AddressLine1": "1 Main Street", 
          "City": "Anytown",
```

```
 "State": "WA", 
          "CountryCode": "US", 
          "ZipCode": "98101", 
          "PhoneNumber": "+1.8005551212", 
          "Email": "mrivera@example.com" 
     }, 
     "RegistrantContact": { 
          "FirstName": "Li", 
          "LastName": "Juan", 
          "ContactType": "PERSON", 
          "OrganizationName": "Example", 
          "AddressLine1": "1 Main Street", 
          "City": "Anytown", 
          "State": "WA", 
          "CountryCode": "US", 
          "ZipCode": "98101", 
          "PhoneNumber": "+1.8005551212", 
          "Email": "ljuan@example.com" 
     }, 
     "TechContact": { 
          "FirstName": "Mateo", 
          "LastName": "Jackson", 
          "ContactType": "PERSON", 
          "OrganizationName": "Example", 
          "AddressLine1": "1 Main Street", 
          "City": "Anytown", 
          "State": "WA", 
          "CountryCode": "US", 
          "ZipCode": "98101", 
          "PhoneNumber": "+1.8005551212", 
          "Email": "mjackson@example.com" 
     }, 
     "PrivacyProtectAdminContact": true, 
     "PrivacyProtectRegistrantContact": true, 
     "PrivacyProtectTechContact": true
}
```

```
{ 
     "OperationId": "b114c44a-9330-47d1-a6e8-a0b11example"
}
```
Para confirmar que la operación se realizó correctamente, puede ejecutarget-operationdetail. Para obtener más información, consulte [get-operation-detail](https://docs.aws.amazon.com/cli/latest/reference/route53domains/get-operation-detail.html).

Para obtener más información, consulte [Transferir el registro de un dominio a Amazon Route 53](https://docs.aws.amazon.com/Route53/latest/DeveloperGuide/domain-transfer-to-route-53.html) en la Guía para desarrolladores de Amazon Route 53.

• Para obtener más información sobre la API, consulte [TransferDomainl](https://awscli.amazonaws.com/v2/documentation/api/latest/reference/route53domains/transfer-domain.html)a Referencia de AWS CLI comandos.

### **update-domain-contact-privacy**

En el siguiente ejemplo de código, se muestra cómo usar update-domain-contact-privacy.

AWS CLI

Para actualizar la configuración de privacidad de los contactos de un dominio

El siguiente update-domain-contact-privacy comando desactiva la protección de la privacidad del contacto administrativo del dominio example.com. Este comando solo se ejecuta en la us-east-1 región.

Si su región predeterminada está establecida enus-east-1, puede omitir el region parámetro.

```
aws route53domains update-domain-contact-privacy \ 
     --region us-east-1 \ 
     --domain-name example.com \ 
     --no-admin-privacy
```
Salida:

```
{ 
     "OperationId": "b3a219e9-d801-4244-b533-b7256example"
}
```
Para confirmar que la operación se realizó correctamente, puede ejecutarget-operationdetail. Para obtener más información, consulte [get-operation-detail](https://docs.aws.amazon.com/cli/latest/reference/route53domains/get-operation-detail.html).

Para obtener más información, consulte [Habilitar o deshabilitar la protección de la privacidad de la](https://docs.aws.amazon.com/Route53/latest/DeveloperGuide/domain-privacy-protection.html)  [información de contacto de un dominio en la Guía para](https://docs.aws.amazon.com/Route53/latest/DeveloperGuide/domain-privacy-protection.html) desarrolladores de Amazon Route 53.

• Para obtener más información sobre la API, consulte [UpdateDomainContactPrivacyl](https://awscli.amazonaws.com/v2/documentation/api/latest/reference/route53domains/update-domain-contact-privacy.html)a Referencia de AWS CLI comandos.

### **update-domain-contact**

En el siguiente ejemplo de código, se muestra cómo usar update-domain-contact.

AWS CLI

Para actualizar la información de contacto de un dominio

El siguiente update-domain-contact comando actualiza la información de contacto de un dominio y obtiene los parámetros del archivo con formato JSON. C:\temp\update-domaincontact.json

Este comando solo se ejecuta en la región. us-east-1 Si su región predeterminada está establecida enus-east-1, puede omitir el region parámetro.

```
aws route53domains update-domain-contact \ 
     --region us-east-1 \ 
     --cli-input-json file://C:\temp\update-domain-contact.json
```
Contenidos de update-domain-contact.json:

```
{ 
     "AdminContact": { 
          "AddressLine1": "101 Main Street", 
          "AddressLine2": "Suite 1a", 
          "City": "Seattle", 
          "ContactType": "COMPANY", 
          "CountryCode": "US", 
          "Email": "w.xiulan@example.com", 
          "FirstName": "Wang", 
          "LastName": "Xiulan", 
          "OrganizationName": "Example", 
          "PhoneNumber": "+1.8005551212", 
          "State": "WA", 
          "ZipCode": "98101" 
     }, 
     "DomainName": "example.com", 
     "RegistrantContact": { 
          "AddressLine1": "101 Main Street", 
          "AddressLine2": "Suite 1a", 
          "City": "Seattle", 
          "ContactType": "COMPANY",
```

```
 "CountryCode": "US", 
     "Email": "w.xiulan@example.com", 
     "FirstName": "Wang", 
     "LastName": "Xiulan", 
     "OrganizationName": "Example", 
     "PhoneNumber": "+1.8005551212", 
     "State": "WA", 
     "ZipCode": "98101" 
 }, 
 "TechContact": { 
     "AddressLine1": "101 Main Street", 
     "AddressLine2": "Suite 1a", 
     "City": "Seattle", 
     "ContactType": "COMPANY", 
     "CountryCode": "US", 
     "Email": "w.xiulan@example.com", 
     "FirstName": "Wang", 
     "LastName": "Xiulan", 
     "OrganizationName": "Example", 
     "PhoneNumber": "+1.8005551212", 
     "State": "WA", 
     "ZipCode": "98101" 
 }
```
Salida:

}

```
{ 
     "OperationId": "b3a219e9-d801-4244-b533-b7256example"
}
```
Para confirmar que la operación se realizó correctamente, puede ejecutar [get-domain-detail](https://docs.aws.amazon.com/cli/latest/reference/route53domains/get-domain-detail.html). Para obtener más información, consulte [Actualización de la información de contacto de un dominio en](https://docs.aws.amazon.com/Route53/latest/DeveloperGuide/domain-update-contacts.html#domain-update-contacts-basic)  [la Guía para](https://docs.aws.amazon.com/Route53/latest/DeveloperGuide/domain-update-contacts.html#domain-update-contacts-basic) desarrolladores de Amazon Route 53.

• Para obtener más información sobre la API, consulte [UpdateDomainContact](https://awscli.amazonaws.com/v2/documentation/api/latest/reference/route53domains/update-domain-contact.html)la Referencia de AWS CLI comandos.

### **update-domain-nameservers**

En el siguiente ejemplo de código, se muestra cómo usar update-domain-nameservers.
#### AWS CLI

Para actualizar los servidores de nombres de un dominio

El siguiente update-domain-nameservers comando actualiza los servidores de nombres de un dominio.

Este comando solo se ejecuta en la us-east-1 región. Si su región predeterminada está establecida enus-east-1, puede omitir el region parámetro.

```
aws route53domains update-domain-nameservers \ 
     --region us-east-1 \ 
     --domain-name example.com \ 
     --nameservers Name=ns-1.awsdns-01.org Name=ns-2.awsdns-02.co.uk 
  Name=ns-3.awsdns-03.net Name=ns-4.awsdns-04.com
```
Salida:

```
{ 
     "OperationId": "f1691ec4-0e7a-489e-82e0-b19d3example"
}
```
Para confirmar que la operación se realizó correctamente, puede ejecutar [get-domain-detail](https://docs.aws.amazon.com/cli/latest/reference/route53domains/get-domain-detail.html).

Para obtener más información, consulte [Añadir o cambiar servidores de nombres y registros de](https://docs.aws.amazon.com/Route53/latest/DeveloperGuide/domain-name-servers-glue-records.html)  [Glue para un dominio](https://docs.aws.amazon.com/Route53/latest/DeveloperGuide/domain-name-servers-glue-records.html) en la Guía para desarrolladores de Amazon Route 53.

• Para obtener más información sobre la API, consulte [UpdateDomainNameservers](https://awscli.amazonaws.com/v2/documentation/api/latest/reference/route53domains/update-domain-nameservers.html)la Referencia de AWS CLI comandos.

### **update-tags-for-domain**

En el siguiente ejemplo de código, se muestra cómo usar update-tags-for-domain.

AWS CLI

Para añadir o actualizar etiquetas para un dominio

El siguiente update-tags-for-domain comando agrega o actualiza dos claves y los valores correspondientes para el dominio example.com. Para actualizar el valor de una clave, simplemente incluye la clave y el nuevo valor. Solo puedes añadir o actualizar etiquetas en un dominio a la vez.

Este comando solo se ejecuta en la us-east-1 región. Si su región predeterminada está establecida enus-east-1, puede omitir el region parámetro.

```
aws route53domains update-tags-for-domain \ 
     --region us-east-1 \ 
     --domain-name example.com \ 
     --tags-to-update "Key=key1,Value=value1" "Key=key2,Value=value2"
```
Este comando no genera ninguna salida. Para confirmar que las etiquetas se agregaron o actualizaron, puede ejecutar [list-tags-for-domain.](https://docs.aws.amazon.com/cli/latest/reference/route53domains/list-tags-for-domain.html)

Para obtener más información, consulte [Etiquetado de los recursos de Amazon Route 53](https://docs.aws.amazon.com/Route53/latest/DeveloperGuide/tagging-resources.html) en la Guía para desarrolladores de Amazon Route 53.

• Para obtener más información sobre la API, consulte [UpdateTagsForDomainl](https://awscli.amazonaws.com/v2/documentation/api/latest/reference/route53domains/update-tags-for-domain.html)a Referencia de AWS CLI comandos.

### **view-billing**

En el siguiente ejemplo de código, se muestra cómo usar view-billing.

AWS CLI

Para obtener la información de facturación de los cargos de registro de dominio de la AWS cuenta corriente

El siguiente view-billing comando devuelve todos los registros de facturación relacionados con el dominio de la cuenta corriente durante el período comprendido entre el 1 de enero de 2018 (1514764800 en horario Unix) y la medianoche del 31 de diciembre de 2019 (1577836800 en horario Unix).

Este comando solo se ejecuta en la región. us-east-1 Si su región predeterminada está establecida enus-east-1, puede omitir el region parámetro.

```
aws route53domains view-billing \ 
     --region us-east-1 \ 
     --start-time 1514764800 \
```
#### --end-time 1577836800

Salida:

```
{ 
     "BillingRecords": [ 
          { 
               "DomainName": "example.com", 
               "Operation": "RENEW_DOMAIN", 
               "InvoiceId": "149962827", 
               "BillDate": 1536618063.181, 
               "Price": 12.0 
          }, 
          { 
               "DomainName": "example.com", 
               "Operation": "RENEW_DOMAIN", 
               "InvoiceId": "290913289", 
               "BillDate": 1568162630.884, 
               "Price": 12.0 
          } 
     ]
}
```
Para obtener más información, consulte [ViewBilling](https://docs.aws.amazon.com/Route53/latest/APIReference/API_domains_ViewBilling.html)la referencia de la API de Amazon Route 53.

• Para obtener más información sobre la API, consulte [ViewBillingl](https://awscli.amazonaws.com/v2/documentation/api/latest/reference/route53domains/view-billing.html)a Referencia de AWS CLI comandos.

# Ejemplos de Route 53 Resolver usando AWS CLI

Los siguientes ejemplos de código muestran cómo realizar acciones e implementar escenarios comunes AWS Command Line Interface con Route 53 Resolver.

Las acciones son extractos de código de programas más grandes y deben ejecutarse en contexto. Mientras las acciones muestran cómo llamar a las funciones de servicio individuales, es posible ver las acciones en contexto en los escenarios relacionados y en los ejemplos entre servicios.

Los escenarios son ejemplos de código que muestran cómo llevar a cabo una tarea específica llamando a varias funciones dentro del mismo servicio.

Cada ejemplo incluye un enlace a GitHub, donde puede encontrar instrucciones sobre cómo configurar y ejecutar el código en su contexto.

#### Temas

• [Acciones](#page-381-0)

#### Acciones

### **associate-firewall-rule-group**

En el siguiente ejemplo de código, se muestra cómo usar associate-firewall-rule-group.

#### AWS CLI

Para asociar un grupo de reglas de firewall a una VPC

El siguiente associate-firewall-rule-group ejemplo asocia un grupo de reglas de firewall de DNS a una Amazon VPC.

```
aws route53resolver associate-firewall-rule-group \ 
     --name test-association \ 
     --firewall-rule-group-id rslvr-frg-47f93271fexample \ 
     --vpc-id vpc-31e92222 \ 
     --priority 101
```

```
{ 
     "FirewallRuleGroupAssociation": { 
         "Id": "rslvr-frgassoc-57e8873d7example", 
         "Arn": "arn:aws:route53resolver:us-west-2:123456789012:firewall-rule-group-
association/rslvr-frgassoc-57e8873d7example", 
         "FirewallRuleGroupId": "rslvr-frg-47f93271fexample", 
         "VpcId": "vpc-31e92222", 
         "Name": "test-association", 
         "Priority": 101, 
         "MutationProtection": "DISABLED", 
         "Status": "UPDATING", 
         "StatusMessage": "Creating Firewall Rule Group Association", 
         "CreatorRequestId": "2ca1a304-32b3-4f5f-bc4c-EXAMPLE11111", 
         "CreationTime": "2021-05-25T21:47:48.755768Z", 
         "ModificationTime": "2021-05-25T21:47:48.755768Z" 
     }
}
```
Para obtener más información, consulte [Administrar las asociaciones entre sus grupos de reglas](https://docs.aws.amazon.com/Route53/latest/DeveloperGuide/resolver-dns-firewall-vpc-associating-rule-group.html)  [de VPC y Route 53 Resolver DNS Firewall](https://docs.aws.amazon.com/Route53/latest/DeveloperGuide/resolver-dns-firewall-vpc-associating-rule-group.html) en la Guía para desarrolladores de Amazon Route 53.

• Para obtener más información sobre la API, consulte [AssociateFirewallRuleGroup](https://awscli.amazonaws.com/v2/documentation/api/latest/reference/route53resolver/associate-firewall-rule-group.html)la Referencia de AWS CLI comandos.

### **associate-resolver-endpoint-ip-address**

En el siguiente ejemplo de código, se muestra cómo usar associate-resolver-endpoint-ipaddress.

#### AWS CLI

Para asociar otra dirección IP a un punto final de Resolver

El siguiente associate-resolver-endpoint-ip-address ejemplo asocia otra dirección IP a un punto final de Resolver entrante. Si especifica solo un identificador de subred y omite la dirección IP del --ip-address parámetro, Resolver elegirá una dirección IP de entre las direcciones IP disponibles en la subred especificada.

```
aws route53resolver associate-resolver-endpoint-ip-address \ 
     --resolver-endpoint-id rslvr-in-497098ad5example \ 
     --ip-address="SubnetId=subnet-12d8exam,Ip=192.0.2.118"
```

```
{ 
     "ResolverEndpoint": { 
         "Id": "rslvr-in-497098ad5example", 
          "CreatorRequestId": "AWSConsole.25.0123456789", 
          "Arn": "arn:aws:route53resolver:us-west-2:111122223333:resolver-endpoint/
rslvr-in-497098ad5example", 
          "Name": "my-inbound-endpoint", 
          "SecurityGroupIds": [ 
              "sg-05cd7b25d6example" 
         ], 
          "Direction": "INBOUND", 
          "IpAddressCount": 3, 
          "HostVPCId": "vpc-304bexam", 
          "Status": "UPDATING", 
          "StatusMessage": "Updating the Resolver Endpoint",
```

```
 "CreationTime": "2020-01-02T23:25:45.538Z", 
          "ModificationTime": "2020-01-02T23:25:45.538Z" 
     }
}
```
Para obtener más información, consulte [los valores que se especifican al crear o editar puntos de](https://docs.aws.amazon.com/Route53/latest/DeveloperGuide/resolver-forwarding-inbound-queries.html#resolver-forwarding-inbound-queries-values)  [enlace entrantes](https://docs.aws.amazon.com/Route53/latest/DeveloperGuide/resolver-forwarding-inbound-queries.html#resolver-forwarding-inbound-queries-values) en la Guía para desarrolladores de Amazon Route 53.

• Para obtener más información sobre la API, consulte la Referencia [AssociateResolverEndpointIpAddressd](https://awscli.amazonaws.com/v2/documentation/api/latest/reference/route53resolver/associate-resolver-endpoint-ip-address.html)e AWS CLI comandos.

### **associate-resolver-rule**

En el siguiente ejemplo de código, se muestra cómo usar associate-resolver-rule.

AWS CLI

Para asociar una regla de resolución a una VPC

El siguiente associate-resolver-rule ejemplo asocia una regla de resolución a una Amazon VPC. Tras ejecutar el comando, Resolver comienza a reenviar las consultas de DNS a la red en función de la configuración de la regla, como el nombre de dominio de las consultas que se reenvían.

```
aws route53resolver associate-resolver-rule \ 
     --name my-resolver-rule-association \ 
     --resolver-rule-id rslvr-rr-42b60677c0example \ 
     --vpc-id vpc-304bexam
```

```
{ 
     "ResolverRuleAssociation": { 
         "Id": "rslvr-rrassoc-d61cbb2c8bexample", 
          "ResolverRuleId": "rslvr-rr-42b60677c0example", 
          "Name": "my-resolver-rule-association", 
          "VPCId": "vpc-304bexam", 
          "Status": "CREATING", 
         "StatusMessage": "[Trace id: 1-5dc5a8fa-ec2cc480d2ef07617example] Creating 
  the association." 
     }
```
}

Para obtener más información, consulte [Reenviar consultas DNS salientes a su red](https://docs.aws.amazon.com/Route53/latest/DeveloperGuide/resolver-forwarding-outbound-queries.html) en la Guía para desarrolladores de Amazon Route 53.

• Para obtener más información sobre la API, consulte la Referencia [AssociateResolverRuled](https://awscli.amazonaws.com/v2/documentation/api/latest/reference/route53resolver/associate-resolver-rule.html)e AWS CLI comandos.

#### **create-firewall-domain-list**

En el siguiente ejemplo de código, se muestra cómo usar create-firewall-domain-list.

AWS CLI

Para crear una lista de dominios de Route 53 Resolver DNS Firewall

En el siguiente create-firewall-domain-list ejemplo, se crea una lista de dominios de Route 53 Resolver DNS Firewall, denominada test, en su AWS cuenta.

```
aws route53resolver create-firewall-domain-list \ 
     --creator-request-id my-request-id \ 
     --name test
```
Salida:

```
{ 
     "FirewallDomainList": { 
         "Id": "rslvr-fdl-d61cbb2cbexample", 
         "Arn": "arn:aws:route53resolver:us-west-2:123456789012:firewall-domain-list/
rslvr-fdl-d61cbb2cbexample", 
         "Name": "test", 
        "DomainCount": 0,
         "Status": "COMPLETE", 
         "StatusMessage": "Created Firewall Domain List", 
         "CreatorRequestId": "my-request-id", 
         "CreationTime": "2021-05-25T15:55:51.115365Z", 
         "ModificationTime": "2021-05-25T15:55:51.115365Z" 
     }
}
```
Para obtener más información, consulte [Administrar sus propias listas de dominios](https://docs.aws.amazon.com/Route53/latest/DeveloperGuide/resolver-dns-firewall-user-managed-domain-lists.html) en la Guía para desarrolladores de Amazon Route 53.

• Para obtener más información sobre la API, consulte [CreateFirewallDomainList](https://awscli.amazonaws.com/v2/documentation/api/latest/reference/route53resolver/create-firewall-domain-list.html)la Referencia de AWS CLI comandos.

#### **create-firewall-rule-group**

En el siguiente ejemplo de código, se muestra cómo usar create-firewall-rule-group.

#### AWS CLI

Para crear un grupo de reglas de firewall

En el siguiente create-firewall-rule-group ejemplo, se crea un grupo de reglas de firewall de DNS.

```
aws route53resolver create-firewall-rule-group \ 
     --creator-request-id my-request-id \ 
     --name test
```
Salida:

```
{ 
     "FirewallRuleGroup": { 
         "Id": "rslvr-frg-47f93271fexample", 
         "Arn": "arn:aws:route53resolver:us-west-2:123456789012:firewall-rule-group/
rslvr-frg-47f93271fexample", 
         "Name": "test", 
         "RuleCount": 0, 
         "Status": "COMPLETE", 
         "StatusMessage": "Created Firewall Rule Group", 
         "OwnerId": "123456789012", 
         "CreatorRequestId": "my-request-id", 
         "ShareStatus": "NOT_SHARED", 
         "CreationTime": "2021-05-25T18:59:26.490017Z", 
         "ModificationTime": "2021-05-25T18:59:26.490017Z" 
     }
}
```
Para obtener más información, consulte [Administrar grupos de reglas y reglas en DNS Firewall](https://docs.aws.amazon.com/Route53/latest/DeveloperGuide/resolver-dns-firewall-rule-group-managing.html) en la Guía para desarrolladores de Amazon Route 53.

• Para obtener más información sobre la API, consulte [CreateFirewallRuleGroup](https://awscli.amazonaws.com/v2/documentation/api/latest/reference/route53resolver/create-firewall-rule-group.html)la Referencia de AWS CLI comandos.

# **create-firewall-rule**

En el siguiente ejemplo de código, se muestra cómo usar create-firewall-rule.

AWS CLI

Para crear una regla de firewall

El siguiente create-firewall-rule ejemplo crea una regla de firewall en una regla de firewall de DNS para los dominios incluidos en una lista de dominios de firewall de DNS.

```
aws route53resolver create-firewall-rule \ 
     --name allow-rule \ 
     --firewall-rule-group-id rslvr-frg-47f93271fexample \ 
     --firewall-domain-list-id rslvr-fdl-9e956e9ffexample \ 
    --priority 101 \setminus --action ALLOW
```
Salida:

```
{ 
     "FirewallRule": { 
          "FirewallRuleGroupId": "rslvr-frg-47f93271fexample", 
          "FirewallDomainListId": "rslvr-fdl-9e956e9ffexample", 
          "Name": "allow-rule", 
          "Priority": 101, 
         "Action": "ALLOW", 
         "CreatorRequestId": "d81e3fb7-020b-415e-939f-EXAMPLE11111", 
         "CreationTime": "2021-05-25T21:44:00.346093Z", 
         "ModificationTime": "2021-05-25T21:44:00.346093Z" 
     }
}
```
Para obtener más información, consulte [Administrar grupos de reglas y reglas en DNS Firewall](https://docs.aws.amazon.com/Route53/latest/DeveloperGuide/resolver-dns-firewall-rule-group-managing.html) en la Guía para desarrolladores de Amazon Route 53.

• Para obtener más información sobre la API, consulte [CreateFirewallRulel](https://awscli.amazonaws.com/v2/documentation/api/latest/reference/route53resolver/create-firewall-rule.html)a Referencia de AWS CLI comandos.

### **create-resolver-endpoint**

En el siguiente ejemplo de código, se muestra cómo usar create-resolver-endpoint.

# AWS CLI

Para crear un punto final de Resolver entrante

El siguiente create-resolver-endpoint ejemplo crea un punto final de Resolver entrante. Puede usar el mismo comando para crear puntos finales entrantes y salientes.

aws route53resolver create-resolver-endpoint --name my-inbound-endpoint -- creator-requestid 2020-01- 01-18:47 -- security-group-ids «sg-f62bexam» --direction INBOUND --ip-addresses =subnet-ba47exam, Ip=192.0.2.255 =subnet-12d8exam, Ip=192.0.2.254 SubnetId SubnetId

Salida:

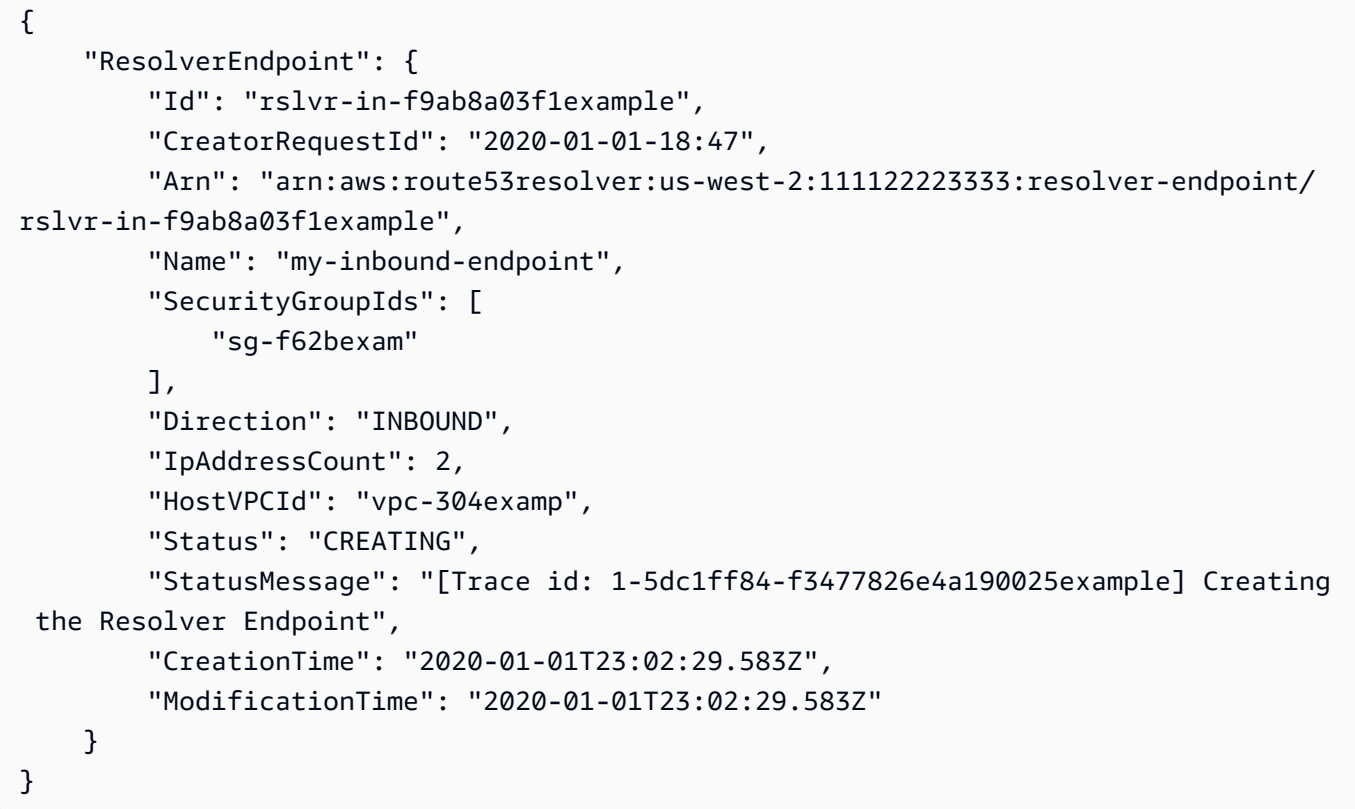

Para crear un punto final de Resolver saliente

En el siguiente create-resolver-endpoint ejemplo, se crea un punto final de resolución saliente con los valores del documento con formato JSON. create-outbound-resolverendpoint.json

```
aws route53resolver create-resolver-endpoint \ 
     --cli-input-json file://c:\temp\create-outbound-resolver-endpoint.json
```
Contenidos de create-outbound-resolver-endpoint.json:

```
{ 
    "CreatorRequestId": "2020-01-01-18:47", 
    "Direction": "OUTBOUND", 
    "IpAddresses": [ 
        { 
           "Ip": "192.0.2.255", 
           "SubnetId": "subnet-ba47exam" 
        }, 
        { 
           "Ip": "192.0.2.254", 
           "SubnetId": "subnet-12d8exam" 
        } 
    ], 
    "Name": "my-outbound-endpoint", 
    "SecurityGroupIds": [ "sg-05cd7b25d6example" ], 
    "Tags": [ 
        { 
           "Key": "my-key-name", 
           "Value": "my-key-value" 
        } 
   \mathbf{I}}
```
Para obtener más información, consulte [Resolución de consultas de DNS entre las VPC y la red](https://docs.aws.amazon.com/Route53/latest/DeveloperGuide/resolver.html) en la Guía para desarrolladores de Amazon Route 53.

• Para obtener más información sobre la API, consulte [CreateResolverEndpointl](https://awscli.amazonaws.com/v2/documentation/api/latest/reference/route53resolver/create-resolver-endpoint.html)a Referencia de comandos.AWS CLI

#### **create-resolver-rule**

En el siguiente ejemplo de código, se muestra cómo usar create-resolver-rule.

AWS CLI

Para crear una regla de resolución

En el siguiente create-resolver-rule ejemplo, se crea una regla de reenvío de Resolver. La regla utiliza el extremo saliente rslvr-out-d 5e5920e37example para reenviar las consultas de DNS a las direcciones IP 10.24.8.75 y 10.24.8.156. example.com

```
aws route53resolver create-resolver-rule \ 
     --creator-request-id 2020-01-02-18:47 \ 
     --domain-name example.com \ 
     --name my-rule \ 
     --resolver-endpoint-id rslvr-out-d5e5920e37example \ 
     --rule-type FORWARD \ 
     --target-ips "Ip=10.24.8.75" "Ip=10.24.8.156"
```
Salida:

```
{ 
     "ResolverRule": { 
         "Status": "COMPLETE", 
         "RuleType": "FORWARD", 
          "ResolverEndpointId": "rslvr-out-d5e5920e37example", 
         "Name": "my-rule", 
         "DomainName": "example.com.", 
          "CreationTime": "2022-05-10T21:35:30.923187Z", 
          "TargetIps": [ 
              { 
                  "Ip": "10.24.8.75", 
                  "Port": 53 
              }, 
              { 
                  "Ip": "10.24.8.156", 
                  "Port": 53 
              } 
         ], 
         "CreatorRequestId": "2022-05-10-16:33", 
         "ModificationTime": "2022-05-10T21:35:30.923187Z", 
          "ShareStatus": "NOT_SHARED", 
         "Arn": "arn:aws:route53resolver:us-east-1:111117012054:resolver-rule/rslvr-
rr-b1e0b905e93611111", 
          "OwnerId": "111111111111", 
         "Id": "rslvr-rr-rslvr-rr-b1e0b905e93611111", 
         "StatusMessage": "[Trace id: 1-22222222-3e56afcc71a3724664f22e24] 
  Successfully created Resolver Rule." 
     }
}
```
• Para obtener más AWS CLI información sobre [CreateResolverRulel](https://awscli.amazonaws.com/v2/documentation/api/latest/reference/route53resolver/create-resolver-rule.html)a API, consulte la Referencia de comandos.

### **delete-firewall-domain-list**

En el siguiente ejemplo de código, se muestra cómo usar delete-firewall-domain-list.

AWS CLI

Para eliminar una lista de dominios de Route 53 Resolver DNS Firewall

En el siguiente delete-firewall-domain-list ejemplo, se elimina una lista de dominios del Firewall DNS de Route 53 Resolver, denominada test, de su AWS cuenta.

```
aws route53resolver delete-firewall-domain-list \ 
     --firewall-domain-list-id rslvr-fdl-9e956e9ffexample
```
Salida:

```
{ 
     "FirewallDomainList": { 
         "Id": "rslvr-fdl-9e956e9ffexample", 
         "Arn": "arn:aws:route53resolver:us-west-2:123456789012:firewall-domain-list/
rslvr-fdl-9e956e9ffexample", 
         "Name": "test", 
         "DomainCount": 6, 
         "Status": "DELETING", 
         "StatusMessage": "Deleting the Firewall Domain List", 
         "CreatorRequestId": "my-request-id", 
         "CreationTime": "2021-05-25T15:55:51.115365Z", 
         "ModificationTime": "2021-05-25T18:58:05.588024Z" 
     }
}
```
Para obtener más información, consulte [Administrar sus propias listas de dominios](https://docs.aws.amazon.com/Route53/latest/DeveloperGuide/resolver-dns-firewall-user-managed-domain-lists.html) en la Guía para desarrolladores de Amazon Route 53.

• Para obtener más información sobre la API, consulte [DeleteFirewallDomainListl](https://awscli.amazonaws.com/v2/documentation/api/latest/reference/route53resolver/delete-firewall-domain-list.html)a Referencia de AWS CLI comandos.

### **delete-firewall-rule-group**

En el siguiente ejemplo de código, se muestra cómo usar delete-firewall-rule-group.

### AWS CLI

Para eliminar un grupo de reglas de firewall

En el siguiente delete-firewall-rule-group ejemplo, se elimina un grupo de reglas de firewall.

```
aws route53resolver delete-firewall-rule-group \ 
     --firewall-rule-group-id rslvr-frg-47f93271fexample
```
Salida:

```
{ 
     "FirewallRuleGroup": { 
         "Id": "rslvr-frg-47f93271fexample", 
         "Arn": "arn:aws:route53resolver:us-west-2:123456789012:firewall-rule-group/
rslvr-frg-47f93271fexample", 
         "Name": "test", 
        "RuleCount": 0,
         "Status": "UPDATING", 
         "StatusMessage": "Updating Firewall Rule Group", 
         "OwnerId": "123456789012", 
         "CreatorRequestId": "my-request-id", 
         "ShareStatus": "NOT_SHARED", 
         "CreationTime": "2021-05-25T18:59:26.490017Z", 
         "ModificationTime": "2021-05-25T21:51:53.028688Z" 
     }
}
```
Para obtener más información, consulte [Administrar grupos de reglas y reglas en DNS Firewall](https://docs.aws.amazon.com/Route53/latest/DeveloperGuide/resolver-dns-firewall-rule-group-managing.html) en la Guía para desarrolladores de Amazon Route 53.

• Para obtener más información sobre la API, consulte [DeleteFirewallRuleGroupl](https://awscli.amazonaws.com/v2/documentation/api/latest/reference/route53resolver/delete-firewall-rule-group.html)a Referencia de AWS CLI comandos.

# **delete-firewall-rule**

En el siguiente ejemplo de código, se muestra cómo usar delete-firewall-rule.

AWS CLI

Para eliminar una regla de firewall

En el siguiente delete-firewall-rule ejemplo, se elimina una regla de firewall especificada.

```
aws route53resolver delete-firewall-rule \ 
     --firewall-rule-group-id rslvr-frg-47f93271fexample \ 
     --firewall-domain-list-id rslvr-fdl-9e956e9ffexample
```
Salida:

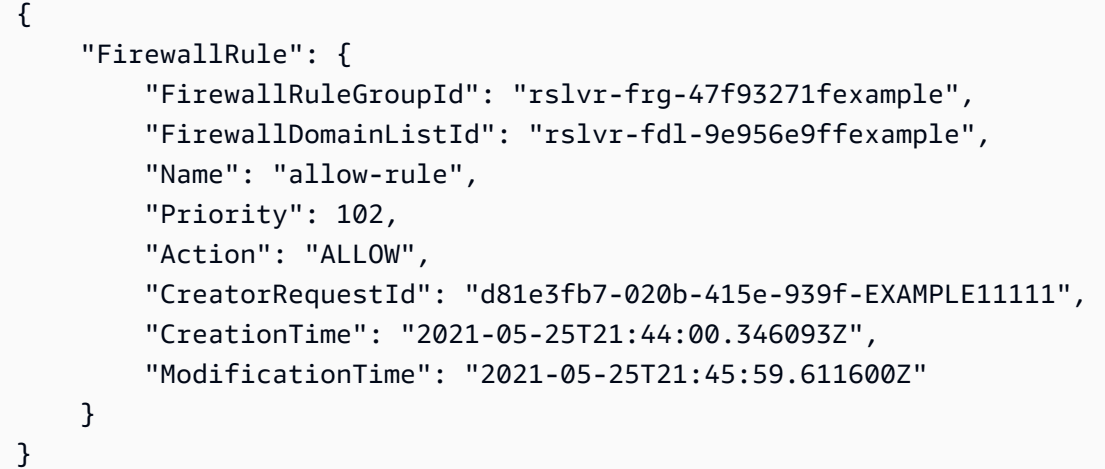

Para obtener más información, consulte [Administrar grupos de reglas y reglas en DNS Firewall](https://docs.aws.amazon.com/Route53/latest/DeveloperGuide/resolver-dns-firewall-rule-group-managing.html) en la Guía para desarrolladores de Amazon Route 53.

• Para obtener más información sobre la API, consulte [DeleteFirewallRulel](https://awscli.amazonaws.com/v2/documentation/api/latest/reference/route53resolver/delete-firewall-rule.html)a Referencia de AWS CLI comandos.

### **delete-resolver-endpoint**

En el siguiente ejemplo de código, se muestra cómo usar delete-resolver-endpoint.

AWS CLI

Para eliminar un punto final de Resolver

En el siguiente delete-resolver-endpoint ejemplo, se elimina el punto final especificado.

Importante: Si elimina un punto de conexión entrante, las consultas de DNS de su red ya no se reenvían a Resolver en la VPC que especificó en el punto de enlace. Si elimina un punto de enlace de salida, Resolver deja de reenviar las consultas de DNS desde su VPC a la red para las reglas que especifican el punto de enlace de salida eliminado.

```
aws route53resolver delete-resolver-endpoint \ 
     --resolver-endpoint-id rslvr-in-497098ad59example
```
#### Salida:

```
{ 
     "ResolverEndpoint": { 
         "Id": "rslvr-in-497098ad59example", 
         "CreatorRequestId": "AWSConsole.25.157290example", 
         "Arn": "arn:aws:route53resolver:us-west-2:111122223333:resolver-endpoint/
rslvr-in-497098ad59example", 
         "Name": "my-inbound-endpoint", 
         "SecurityGroupIds": [ 
              "sg-05cd7b25d6example" 
         ], 
         "Direction": "INBOUND", 
         "IpAddressCount": 5, 
         "HostVPCId": "vpc-304bexam", 
         "Status": "DELETING", 
         "StatusMessage": "[Trace id: 1-5dc5b658-811b5be0922bbc382example] Deleting 
  ResolverEndpoint.", 
         "CreationTime": "2020-01-01T23:25:45.538Z", 
         "ModificationTime": "2020-01-02T23:25:45.538Z" 
     }
}
```
• Para obtener más información sobre la API, consulte la Referencia [DeleteResolverEndpoint](https://awscli.amazonaws.com/v2/documentation/api/latest/reference/route53resolver/delete-resolver-endpoint.html)de AWS CLI comandos.

### **delete-resolver-rule**

En el siguiente ejemplo de código, se muestra cómo usar delete-resolver-rule.

AWS CLI

Para eliminar una regla de Resolver

En el siguiente delete-resolver-rule ejemplo, se elimina la regla especificada.

Nota: Si una regla está asociada a alguna VPC, primero debe desasociar la regla de las VPC para poder eliminarla.

```
aws route53resolver delete-resolver-rule \ 
     --resolver-rule-id rslvr-rr-5b3809426bexample
```
#### Salida:

```
{ 
     "ResolverRule": { 
         "Id": "rslvr-rr-5b3809426bexample", 
         "CreatorRequestId": "2020-01-03-18:47", 
         "Arn": "arn:aws:route53resolver:us-west-2:111122223333:resolver-rule/rslvr-
rr-5b3809426bexample", 
         "DomainName": "zenith.example.com.", 
         "Status": "DELETING", 
         "StatusMessage": "[Trace id: 1-5dc5e05b-602e67b052cb74f05example] Deleting 
  Resolver Rule.", 
         "RuleType": "FORWARD", 
         "Name": "my-resolver-rule", 
         "TargetIps": [ 
\{\hspace{.1cm} \} "Ip": "192.0.2.50", 
                  "Port": 53 
 } 
         ], 
         "ResolverEndpointId": "rslvr-out-d5e5920e3example", 
         "OwnerId": "111122223333", 
         "ShareStatus": "NOT_SHARED" 
     }
}
```
• Para obtener más información sobre la API, consulte la Referencia de [DeleteResolverRulec](https://awscli.amazonaws.com/v2/documentation/api/latest/reference/route53resolver/delete-resolver-rule.html)omandos AWS CLI .

### **disassociate-firewall-rule-group**

En el siguiente ejemplo de código, se muestra cómo usar disassociate-firewall-rulegroup.

AWS CLI

Para desasociar un grupo de reglas de firewall de una VPC

El siguiente disassociate-firewall-rule-group ejemplo desasocia un grupo de reglas de firewall de DNS de una Amazon VPC.

```
aws route53resolver disassociate-firewall-rule-group \ 
     --firewall-rule-group-association-id rslvr-frgassoc-57e8873d7example
```
Salida:

```
{ 
     "FirewallRuleGroupAssociation": { 
         "Id": "rslvr-frgassoc-57e8873d7example", 
         "Arn": "arn:aws:route53resolver:us-west-2:123456789012:firewall-rule-group-
association/rslvr-frgassoc-57e8873d7example", 
         "FirewallRuleGroupId": "rslvr-frg-47f93271fexample", 
         "VpcId": "vpc-31e92222", 
         "Name": "test-association", 
         "Priority": 103, 
         "MutationProtection": "DISABLED", 
         "Status": "DELETING", 
         "StatusMessage": "Deleting the Firewall Rule Group Association", 
         "CreatorRequestId": "2ca1a304-32b3-4f5f-bc4c-EXAMPLE11111", 
         "CreationTime": "2021-05-25T21:47:48.755768Z", 
         "ModificationTime": "2021-05-25T21:51:02.377887Z" 
     }
}
```
Para obtener más información, consulte [Administrar las asociaciones entre sus grupos de reglas](https://docs.aws.amazon.com/Route53/latest/DeveloperGuide/resolver-dns-firewall-vpc-associating-rule-group.html)  [de VPC y Route 53 Resolver DNS Firewall](https://docs.aws.amazon.com/Route53/latest/DeveloperGuide/resolver-dns-firewall-vpc-associating-rule-group.html) en la Guía para desarrolladores de Amazon Route 53.

• Para obtener más información sobre la API, consulte [DisassociateFirewallRuleGroup](https://awscli.amazonaws.com/v2/documentation/api/latest/reference/route53resolver/disassociate-firewall-rule-group.html)la Referencia de AWS CLI comandos.

#### **disassociate-resolver-endpoint-ip-address**

En el siguiente ejemplo de código, se muestra cómo usar disassociate-resolver-endpointip-address.

AWS CLI

Para desasociar una dirección IP de un punto final de Resolver

El siguiente disassociate-resolver-endpoint-ip-address ejemplo elimina una dirección IP de un punto final entrante o saliente de Resolver especificado.

Nota: Un punto final debe tener al menos dos direcciones IP. Si un punto final tiene actualmente solo dos direcciones IP y desea reemplazar una dirección por otra, primero debe usar [associate](https://docs.aws.amazon.com/cli/latest/reference/route53resolver/associate-resolver-endpoint-ip-address.html)[resolver-endpoint-ip-address](https://docs.aws.amazon.com/cli/latest/reference/route53resolver/associate-resolver-endpoint-ip-address.html) para asociar la nueva dirección IP. A continuación, puede desasociar una de las direcciones IP originales del punto final.

```
aws route53resolver disassociate-resolver-endpoint-ip-address \ 
     --resolver-endpoint-id rslvr-in-f9ab8a03f1example \ 
     --ip-address="SubnetId=subnet-12d8a459,Ip=172.31.40.121"
```
Salida:

```
{ 
     "ResolverEndpoint": { 
          "Id": "rslvr-in-f9ab8a03f1example", 
          "CreatorRequestId": "2020-01-01-18:47", 
          "Arn": "arn:aws:route53resolver:us-west-2:111122223333:resolver-endpoint/
rslvr-in-f9ab8a03f1example", 
         "Name": "my-inbound-endpoint", 
          "SecurityGroupIds": [ 
              "sg-f62bexam" 
         ], 
          "Direction": "INBOUND", 
          "IpAddressCount": 3, 
          "HostVPCId": "vpc-304bexam", 
         "Status": "UPDATING", 
          "StatusMessage": "Updating the Resolver Endpoint", 
          "CreationTime": "2020-01-01T23:02:29.583Z", 
          "ModificationTime": "2020-01-05T23:02:29.583Z" 
     }
}
```
• Para obtener más información sobre la API, consulte [DisassociateResolverEndpointIpAddressl](https://awscli.amazonaws.com/v2/documentation/api/latest/reference/route53resolver/disassociate-resolver-endpoint-ip-address.html)a Referencia de AWS CLI comandos.

#### **disassociate-resolver-rule**

En el siguiente ejemplo de código, se muestra cómo usar disassociate-resolver-rule.

### AWS CLI

Para desasociar una regla de Resolver de una Amazon VPC

En el siguiente disassociate-resolver-rule ejemplo, se elimina la asociación entre la regla de resolución especificada y la VPC especificada. Puede desasociar una regla de una VPC en las siguientes circunstancias:

En el caso de las consultas DNS que se originan en esta VPC, desea que Resolver deje de reenviar las consultas a la red para el nombre de dominio especificado en la regla. Desea eliminar la regla de reenvío. Si una regla está asociada actualmente a una o varias VPC, debe anular la asociación de la regla de todas las VPC para poder eliminarla.

```
aws route53resolver disassociate-resolver-rule \ 
     --resolver-rule-id rslvr-rr-4955cb98ceexample \ 
     --vpc-id vpc-304bexam
```
Salida:

```
{ 
     "ResolverRuleAssociation": { 
          "Id": "rslvr-rrassoc-322f4e8b9cexample", 
          "ResolverRuleId": "rslvr-rr-4955cb98ceexample", 
          "Name": "my-resolver-rule-association", 
          "VPCId": "vpc-304bexam", 
          "Status": "DELETING", 
         "StatusMessage": "[Trace id: 1-5dc5ffa2-a26c38004c1f94006example] Deleting 
  Association" 
     }
}
```
• Para obtener información sobre la API, consulte la Referencia de comandos. [DisassociateResolverRule](https://awscli.amazonaws.com/v2/documentation/api/latest/reference/route53resolver/disassociate-resolver-rule.html)AWS CLI

### **get-firewall-config**

En el siguiente ejemplo de código, se muestra cómo usar get-firewall-config.

AWS CLI

Para obtener una configuración de firewall para una VPC

En el siguiente get-firewall-config ejemplo, se recupera el comportamiento del firewall DNS de la VPC especificada.

```
aws route53resolver get-firewall-config \ 
     --resource-id vpc-31e92222
```
Salida:

```
{ 
     "FirewallConfig": { 
          "Id": "rslvr-fc-86016850cexample", 
          "ResourceId": "vpc-31e9222", 
          "OwnerId": "123456789012", 
          "FirewallFailOpen": "DISABLED" 
     }
}
```
Para obtener más información, consulte [Configuración de VPC de DNS Firewall](https://docs.aws.amazon.com/Route53/latest/DeveloperGuide/resolver-dns-firewall-vpc-configuration.html) en la Guía para desarrolladores de Amazon Route 53.

• Para obtener más información sobre la API, consulte [GetFirewallConfig](https://awscli.amazonaws.com/v2/documentation/api/latest/reference/route53resolver/get-firewall-config.html)la Referencia de AWS CLI comandos.

### **get-firewall-domain-list**

En el siguiente ejemplo de código, se muestra cómo usar get-firewall-domain-list.

AWS CLI

Para obtener una lista de dominios de Route 53 Resolver DNS Firewall

En el siguiente get-firewall-domain-list ejemplo, se recupera la lista de dominios con el ID que especifique.

```
aws route53resolver get-firewall-domain-list \ 
     --firewall-domain-list-id rslvr-fdl-42b60677cexample
```

```
{ 
     "FirewallDomainList": { 
          "Id": "rslvr-fdl-9e956e9ffexample",
```

```
 "Arn": "arn:aws:route53resolver:us-west-2:123457689012:firewall-domain-list/
rslvr-fdl-42b60677cexample", 
         "Name": "test", 
        "DomainCount": 0,
         "Status": "COMPLETE", 
         "StatusMessage": "Created Firewall Domain List", 
         "CreatorRequestId": "my-request-id", 
         "CreationTime": "2021-05-25T15:55:51.115365Z", 
         "ModificationTime": "2021-05-25T15:55:51.115365Z" 
     }
}
```
Para obtener más información, consulte [Administrar sus propias listas de dominios](https://docs.aws.amazon.com/Route53/latest/DeveloperGuide/resolver-dns-firewall-user-managed-domain-lists.html) en la Guía para desarrolladores de Amazon Route 53.

• Para obtener más información sobre la API, consulte [GetFirewallDomainListl](https://awscli.amazonaws.com/v2/documentation/api/latest/reference/route53resolver/get-firewall-domain-list.html)a Referencia de AWS CLI comandos.

#### **get-firewall-rule-group-association**

En el siguiente ejemplo de código, se muestra cómo usar get-firewall-rule-groupassociation.

AWS CLI

Para obtener una asociación de grupos de reglas de firewall

El siguiente get-firewall-rule-group-association ejemplo recupera una asociación de grupos de reglas de firewall.

```
aws route53resolver get-firewall-rule-group-association \ 
     --firewall-rule-group-association-id rslvr-frgassoc-57e8873d7example
```

```
{ 
     "FirewallRuleGroupAssociation": { 
         "Id": "rslvr-frgassoc-57e8873d7example", 
         "Arn": "arn:aws:route53resolver:us-west-2:123456789012:firewall-rule-group-
association/rslvr-frgassoc-57e8873d7example", 
         "FirewallRuleGroupId": "rslvr-frg-47f93271fexample", 
         "VpcId": "vpc-31e92222",
```

```
 "Name": "test-association", 
         "Priority": 101, 
         "MutationProtection": "DISABLED", 
         "Status": "COMPLETE", 
         "StatusMessage": "Finished rule group association update", 
         "CreatorRequestId": "2ca1a304-32b3-4f5f-bc4c-EXAMPLE11111", 
         "CreationTime": "2021-05-25T21:47:48.755768Z", 
         "ModificationTime": "2021-05-25T21:47:48.755768Z" 
     }
}
```
Para obtener más información, consulte [Administrar las asociaciones entre sus grupos de reglas](https://docs.aws.amazon.com/Route53/latest/DeveloperGuide/resolver-dns-firewall-vpc-associating-rule-group.html)  [de VPC y Route 53 Resolver DNS Firewall](https://docs.aws.amazon.com/Route53/latest/DeveloperGuide/resolver-dns-firewall-vpc-associating-rule-group.html) en la Guía para desarrolladores de Amazon Route 53.

• Para obtener más información sobre la API, consulte [GetFirewallRuleGroupAssociationl](https://awscli.amazonaws.com/v2/documentation/api/latest/reference/route53resolver/get-firewall-rule-group-association.html)a Referencia de AWS CLI comandos.

# **get-firewall-rule-group-policy**

En el siguiente ejemplo de código, se muestra cómo usar get-firewall-rule-group-policy.

AWS CLI

Para obtener una política AWS de IAM

El siguiente get-firewall-rule-group-policy ejemplo obtiene la política de AWS Identity and Access Management (AWS IAM) para compartir el grupo de reglas especificado.

```
aws route53resolver get-firewall-rule-group-policy \ 
     --arn arn:aws:route53resolver:us-west-2:AWS_ACCOUNT_ID:firewall-rule-group/
rslvr-frg-47f93271fexample
```

```
{ 
     "FirewallRuleGroupPolicy": "{\"Version\":\"2012-10-17\",
\"Statement\":[{\"Sid\":\"test\",\"Effect\":\"Allow\",\"Principal
\":{\"AWS\":\"arn:aws:iam::AWS_ACCOUNT_ID:root\"},\"Action\":
[\"route53resolver:GetFirewallRuleGroup\",\"route53resolver:ListFirewallRuleGroups
\"],\"Resource\":\"arn:aws:route53resolver:us-east-1:AWS_ACCOUNT_ID:firewall-rule-
group/rslvr-frg-47f93271fexample\"}]}"
}
```
Para obtener más información, consulte [Administrar grupos de reglas y reglas en DNS Firewall](https://docs.aws.amazon.com/Route53/latest/DeveloperGuide/resolver-dns-firewall-rule-group-managing.html) en la Guía para desarrolladores de Amazon Route 53.

• Para obtener más información sobre la API, consulte [GetFirewallRuleGroupPolicyl](https://awscli.amazonaws.com/v2/documentation/api/latest/reference/route53resolver/get-firewall-rule-group-policy.html)a Referencia de AWS CLI comandos.

# **get-firewall-rule-group**

En el siguiente ejemplo de código, se muestra cómo usar get-firewall-rule-group.

#### AWS CLI

Para obtener un grupo de reglas de firewall

En el siguiente get-firewall-rule-group ejemplo, se recupera información sobre un grupo de reglas de firewall de DNS con el identificador que usted proporciona.

```
aws route53resolver get-firewall-rule-group \ 
     --firewall-rule-group-id rslvr-frg-47f93271fexample
```
Salida:

```
{ 
     "FirewallRuleGroup": { 
         "Id": "rslvr-frg-47f93271fexample", 
         "Arn": "arn:aws:route53resolver:us-west-2:123456789012:firewall-rule-group/
rslvr-frg-47f93271fexample", 
         "Name": "test", 
         "RuleCount": 0, 
         "Status": "COMPLETE", 
         "StatusMessage": "Created Firewall Rule Group", 
         "OwnerId": "123456789012", 
         "CreatorRequestId": "my-request-id", 
         "ShareStatus": "NOT_SHARED", 
         "CreationTime": "2021-05-25T18:59:26.490017Z", 
         "ModificationTime": "2021-05-25T18:59:26.490017Z" 
     }
}
```
Para obtener más información, consulte [Administrar grupos de reglas y reglas en DNS Firewall](https://docs.aws.amazon.com/Route53/latest/DeveloperGuide/resolver-dns-firewall-rule-group-managing.html) en la Guía para desarrolladores de Amazon Route 53.

• Para obtener más información sobre la API, consulte [GetFirewallRuleGroupl](https://awscli.amazonaws.com/v2/documentation/api/latest/reference/route53resolver/get-firewall-rule-group.html)a Referencia de AWS CLI comandos.

#### **get-resolver-endpoint**

En el siguiente ejemplo de código, se muestra cómo usar get-resolver-endpoint.

AWS CLI

Para obtener información sobre un punto final de Resolver

En el siguiente get-resolver-endpoint ejemplo, se muestran los detalles del punto final especificado de salida. Se puede utilizar tanto get-resolver-endpoint para los puntos finales de entrada como de salida especificando el ID de punto final correspondiente.

```
aws route53resolver get-resolver-endpoint \ 
     --resolver-endpoint-id rslvr-out-d5e5920e37example
```
Salida:

```
{ 
     "ResolverEndpoint": { 
         "Id": "rslvr-out-d5e5920e37example", 
          "CreatorRequestId": "2020-01-01-18:47", 
         "Arn": "arn:aws:route53resolver:us-west-2:111122223333:resolver-endpoint/
rslvr-out-d5e5920e37example", 
         "Name": "my-outbound-endpoint", 
          "SecurityGroupIds": [ 
              "sg-05cd7b25d6example" 
         ], 
         "Direction": "OUTBOUND", 
         "IpAddressCount": 2, 
          "HostVPCId": "vpc-304bexam", 
          "Status": "OPERATIONAL", 
          "StatusMessage": "This Resolver Endpoint is operational.", 
          "CreationTime": "2020-01-01T23:50:50.979Z", 
         "ModificationTime": "2020-01-02T23:50:50.979Z" 
     }
}
```
Para obtener más información, consulte [los valores que se especifican al crear o editar puntos de](https://docs.aws.amazon.com/Route53/latest/DeveloperGuide/resolver-forwarding-inbound-queries.html#resolver-forwarding-inbound-queries-values)  [enlace entrantes](https://docs.aws.amazon.com/Route53/latest/DeveloperGuide/resolver-forwarding-inbound-queries.html#resolver-forwarding-inbound-queries-values) en la Guía para desarrolladores de Amazon Route 53.

• Para obtener más información sobre la API, consulte la Referencia [GetResolverEndpointd](https://awscli.amazonaws.com/v2/documentation/api/latest/reference/route53resolver/get-resolver-endpoint.html)e AWS CLI comandos.

#### **get-resolver-rule-association**

En el siguiente ejemplo de código, se muestra cómo usar get-resolver-rule-association.

AWS CLI

Para obtener información sobre la asociación entre una regla de Resolver y una VPC

En el siguiente get-resolver-rule-association ejemplo, se muestran detalles sobre la asociación entre una regla de resolución especificada y una VPC. Se asocia una regla de resolución y una VPC mediante. [associate-resolver-rule](https://docs.aws.amazon.com/cli/latest/reference/route53resolver/associate-resolver-rule.html)

```
aws route53resolver get-resolver-rule-association \ 
     --resolver-rule-association-id rslvr-rrassoc-d61cbb2c8bexample
```
Salida:

```
{ 
     "ResolverRuleAssociation": { 
          "Id": "rslvr-rrassoc-d61cbb2c8bexample", 
          "ResolverRuleId": "rslvr-rr-42b60677c0example", 
          "Name": "my-resolver-rule-association", 
          "VPCId": "vpc-304bexam", 
          "Status": "COMPLETE", 
          "StatusMessage": "" 
     }
}
```
• Para obtener más información sobre la API, consulte [GetResolverRuleAssociationl](https://awscli.amazonaws.com/v2/documentation/api/latest/reference/route53resolver/get-resolver-rule-association.html)a Referencia de AWS CLI comandos.

#### **get-resolver-rule**

En el siguiente ejemplo de código, se muestra cómo usar get-resolver-rule.

AWS CLI

Para obtener información sobre una regla de Resolver

En el siguiente get-resolver-rule ejemplo, se muestran detalles sobre la regla de resolución especificada, como el nombre de dominio para el que la regla reenvía las consultas de DNS y el ID del punto final de resolución saliente al que está asociada la regla.

```
aws route53resolver get-resolver-rule \ 
     --resolver-rule-id rslvr-rr-42b60677c0example
```
Salida:

```
{ 
     "ResolverRule": { 
         "Id": "rslvr-rr-42b60677c0example", 
         "CreatorRequestId": "2020-01-01-18:47", 
         "Arn": "arn:aws:route53resolver:us-west-2:111122223333:resolver-rule/rslvr-
rr-42b60677c0example", 
         "DomainName": "example.com.", 
         "Status": "COMPLETE", 
         "StatusMessage": "[Trace id: 1-5dc4b177-ff1d9d001a0f80005example] 
  Successfully created Resolver Rule.", 
         "RuleType": "FORWARD", 
         "Name": "my-rule", 
         "TargetIps": [ 
\{\hspace{.1cm} \} "Ip": "192.0.2.45", 
                  "Port": 53 
 } 
         ], 
         "ResolverEndpointId": "rslvr-out-d5e5920e37example", 
         "OwnerId": "111122223333", 
         "ShareStatus": "NOT_SHARED" 
     }
}
```
Para obtener más información, consulte [Valores que se especifican al crear o editar reglas](https://docs.aws.amazon.com/Route53/latest/DeveloperGuide/resolver-forwarding-outbound-queries.html#resolver-forwarding-outbound-queries-rule-values) en la Guía para desarrolladores de Amazon Route 53.

• Para obtener más información sobre la API, consulte [GetResolverRule](https://awscli.amazonaws.com/v2/documentation/api/latest/reference/route53resolver/get-resolver-rule.html)la Referencia de AWS CLI comandos.

# **import-firewall-domains**

En el siguiente ejemplo de código, se muestra cómo usar import-firewall-domains.

### AWS CLI

Para importar dominios a una lista de dominios

En el siguiente import-firewall-domains ejemplo, se importa un conjunto de dominios de un archivo a una lista de dominios del Firewall DNS que especifique.

```
aws route53resolver import-firewall-domains \ 
     --firewall-domain-list-id rslvr-fdl-d61cbb2cbexample \ 
     --operation REPLACE \ 
     --domain-file-url s3://PATH/TO/YOUR/FILE
```
Salida:

```
{ 
     "Id": "rslvr-fdl-d61cbb2cbexample", 
     "Name": "test", 
     "Status": "IMPORTING", 
     "StatusMessage": "Importing domains from provided file."
}
```
Para obtener más información, consulte [Administrar sus propias listas de dominios](https://docs.aws.amazon.com/Route53/latest/DeveloperGuide/resolver-dns-firewall-user-managed-domain-lists.html) en la Guía para desarrolladores de Amazon Route 53.

• Para obtener más información sobre la API, consulte [ImportFirewallDomainsl](https://awscli.amazonaws.com/v2/documentation/api/latest/reference/route53resolver/import-firewall-domains.html)a Referencia de AWS CLI comandos.

# **list-firewall-configs**

En el siguiente ejemplo de código, se muestra cómo usar list-firewall-configs.

AWS CLI

Para ver una lista de las configuraciones de firewall

En el siguiente list-firewall-configs ejemplo, se enumeran las configuraciones del firewall de DNS.

aws route53resolver list-firewall-configs

```
{ 
     "FirewallConfigs": [ 
          { 
               "Id": "rslvr-fc-86016850cexample", 
               "ResourceId": "vpc-31e92222", 
               "OwnerId": "123456789012", 
              "FirewallFailOpen": "DISABLED" 
          } 
     ]
}
```
Para obtener más información, consulte [Configuración de VPC de DNS Firewall](https://docs.aws.amazon.com/Route53/latest/DeveloperGuide/resolver-dns-firewall-vpc-configuration.html) en la Guía para desarrolladores de Amazon Route 53.

• Para obtener más información sobre la API, consulte [ListFirewallConfigsl](https://awscli.amazonaws.com/v2/documentation/api/latest/reference/route53resolver/list-firewall-configs.html)a Referencia de AWS CLI comandos.

# **list-firewall-domain-lists**

En el siguiente ejemplo de código, se muestra cómo usar list-firewall-domain-lists.

AWS CLI

Para enumerar todas las listas de dominios de Route 53 Resolver DNS Firewall

En el siguiente list-firewall-domain-lists ejemplo, se enumeran todas las listas de dominios.

```
aws route53resolver list-firewall-domain-lists
```

```
{ 
     "FirewallDomainLists": [ 
         { 
              "Id": "rslvr-fdl-2c46f2ecfexample", 
             "Arn": "arn:aws:route53resolver:us-west-2:123456789012:firewall-domain-
list/rslvr-fdl-2c46f2ecfexample", 
              "Name": "AWSManagedDomainsMalwareDomainList", 
              "CreatorRequestId": "AWSManagedDomainsMalwareDomainList", 
              "ManagedOwnerName": "Route 53 Resolver DNS Firewall" 
         },
```

```
 { 
              "Id": "rslvr-fdl-aa970e9e1example", 
              "Arn": "arn:aws:route53resolver:us-west-2:123456789012:firewall-domain-
list/rslvr-fdl-aa970e9e1example", 
              "Name": "AWSManagedDomainsBotnetCommandandControl", 
              "CreatorRequestId": "AWSManagedDomainsBotnetCommandandControl", 
              "ManagedOwnerName": "Route 53 Resolver DNS Firewall" 
         }, 
         { 
              "Id": "rslvr-fdl-42b60677cexample", 
              "Arn": "arn:aws:route53resolver:us-west-2:123456789111:firewall-domain-
list/rslvr-fdl-42b60677cexample", 
              "Name": "test", 
              "CreatorRequestId": "my-request-id" 
         } 
    \mathbf{I}}
```
Para obtener más información, consulte las [listas de dominios del firewall DNS de Route 53](https://docs.aws.amazon.com/Route53/latest/DeveloperGuide/resolver-dns-firewall-domain-lists.html)  [Resolver](https://docs.aws.amazon.com/Route53/latest/DeveloperGuide/resolver-dns-firewall-domain-lists.html) en la Guía para desarrolladores de Amazon Route 53.

• Para obtener más información sobre la API, consulte [ListFirewallDomainListsl](https://awscli.amazonaws.com/v2/documentation/api/latest/reference/route53resolver/list-firewall-domain-lists.html)a Referencia de AWS CLI comandos.

# **list-firewall-domains**

En el siguiente ejemplo de código, se muestra cómo usar list-firewall-domains.

AWS CLI

Para incluir dominios en una lista de dominios

En el siguiente list-firewall-domains ejemplo, se enumeran los dominios de una lista de dominios del firewall de DNS que especifique.

```
aws route53resolver list-firewall-domains \ 
     --firewall-domain-list-id rslvr-fdl-d61cbb2cbexample
```
Salida:

{

```
 "Domains": [
```
}

```
 "test1.com.", 
      "test2.com.", 
      "test3.com." 
 ]
```
Para obtener más información, consulte [Administrar sus propias listas de dominios](https://docs.aws.amazon.com/Route53/latest/DeveloperGuide/resolver-dns-firewall-user-managed-domain-lists.html) en la Guía para desarrolladores de Amazon Route 53.

• Para obtener más información sobre la API, consulte [ListFirewallDomains](https://awscli.amazonaws.com/v2/documentation/api/latest/reference/route53resolver/list-firewall-domains.html)la Referencia de AWS CLI comandos.

# **list-firewall-rule-group-associations**

En el siguiente ejemplo de código, se muestra cómo usar list-firewall-rule-groupassociations.

AWS CLI

Para ver una lista de las asociaciones de grupos de reglas de DNS Firewall

En el siguiente list-firewall-rule-group-associations ejemplo, se enumeran las asociaciones de grupos de reglas de DNS Firewall con Amazon VPC.

aws route53resolver list-firewall-rule-group-associations

```
{ 
     "FirewallRuleGroupAssociations": [ 
         { 
              "Id": "rslvr-frgassoc-57e8873d7example", 
              "Arn": "arn:aws:route53resolver:us-west-2:123456789012:firewall-rule-
group-association/rslvr-frgassoc-57e8873d7example", 
              "FirewallRuleGroupId": "rslvr-frg-47f93271fexample", 
              "VpcId": "vpc-31e92222", 
             "Name": "test-association", 
             "Priority": 101, 
              "MutationProtection": "DISABLED", 
              "Status": "UPDATING", 
              "StatusMessage": "Creating Firewall Rule Group Association", 
              "CreatorRequestId": "2ca1a304-32b3-4f5f-bc4c-EXAMPLE11111",
```

```
 "CreationTime": "2021-05-25T21:47:48.755768Z", 
              "ModificationTime": "2021-05-25T21:47:48.755768Z" 
         } 
     ]
}
```
Para obtener más información, consulte [Administrar las asociaciones entre su VPC y el grupo de](https://docs.aws.amazon.com/Route53/latest/DeveloperGuide/resolver-dns-firewall-vpc-associating-rule-group.html)  [reglas del firewall DNS de Route 53 Resolver](https://docs.aws.amazon.com/Route53/latest/DeveloperGuide/resolver-dns-firewall-vpc-associating-rule-group.html) en la Guía para desarrolladores de Amazon Route 53.

• Para obtener más información sobre la API, consulte [ListFirewallRuleGroupAssociations](https://awscli.amazonaws.com/v2/documentation/api/latest/reference/route53resolver/list-firewall-rule-group-associations.html)la Referencia de AWS CLI comandos.

# **list-firewall-rule-groups**

En el siguiente ejemplo de código, se muestra cómo usar list-firewall-rule-groups.

AWS CLI

Para obtener una lista de los grupos de reglas de su firewall

En el siguiente list-firewall-rule-groups ejemplo, se enumeran los grupos de reglas del firewall de DNS.

aws route53resolver list-firewall-rule-groups

```
{ 
     "FirewallRuleGroups": [ 
         { 
              "Id": "rslvr-frg-47f93271fexample", 
              "Arn": "arn:aws:route53resolver:us-west-2:123456789012:firewall-rule-
group/rslvr-frg-47f93271fexample", 
              "Name": "test", 
              "OwnerId": "123456789012", 
              "CreatorRequestId": "my-request-id", 
              "ShareStatus": "NOT_SHARED" 
         } 
     ]
}
```
Para obtener más información, consulte [Administrar grupos de reglas y reglas en DNS Firewall](https://docs.aws.amazon.com/Route53/latest/DeveloperGuide/resolver-dns-firewall-rule-group-managing.html) en la Guía para desarrolladores de Amazon Route 53.

• Para obtener más información sobre la API, consulte [ListFirewallRuleGroupsl](https://awscli.amazonaws.com/v2/documentation/api/latest/reference/route53resolver/list-firewall-rule-groups.html)a Referencia de AWS CLI comandos.

# **list-firewall-rules**

En el siguiente ejemplo de código, se muestra cómo usar list-firewall-rules.

AWS CLI

Para ver una lista de las reglas de firewall

En el siguiente list-firewall-rules ejemplo, se enumeran todas las reglas de firewall de DNS dentro de un grupo de reglas de firewall.

```
aws route53resolver list-firewall-rules \ 
     --firewall-rule-group-id rslvr-frg-47f93271fexample
```
Salida:

```
{ 
     "FirewallRules": [ 
\overline{\mathcal{L}} "FirewallRuleGroupId": "rslvr-frg-47f93271fexample", 
              "FirewallDomainListId": "rslvr-fdl-9e956e9ffexample", 
               "Name": "allow-rule", 
              "Priority": 101, 
              "Action": "ALLOW", 
              "CreatorRequestId": "d81e3fb7-020b-415e-939f-EXAMPLE11111", 
              "CreationTime": "2021-05-25T21:44:00.346093Z", 
              "ModificationTime": "2021-05-25T21:44:00.346093Z" 
          } 
    \mathbf{I}}
```
Para obtener más información, consulte [Administrar grupos de reglas y reglas en DNS Firewall](https://docs.aws.amazon.com/Route53/latest/DeveloperGuide/resolver-dns-firewall-rule-group-managing.html) en la Guía para desarrolladores de Amazon Route 53.

• Para obtener más información sobre la API, consulte [ListFirewallRulesl](https://awscli.amazonaws.com/v2/documentation/api/latest/reference/route53resolver/list-firewall-rules.html)a Referencia de AWS CLI comandos.

# **list-resolver-endpoint-ip-addresses**

En el siguiente ejemplo de código, se muestra cómo usar list-resolver-endpoint-ipaddresses.

AWS CLI

Para enumerar las direcciones IP de un punto final entrante o saliente específico

En el siguiente list-resolver-endpoint-ip-addresses ejemplo, se muestra información sobre las direcciones IP asociadas al punto final de entrada.  $rslvr-im-f9ab8a03f1example$ También se puede utilizar list-resolver-endpoint-ip-addresses para los puntos de enlace de salida especificando el ID de punto final correspondiente.

```
aws route53resolver list-resolver-endpoint-ip-addresses \ 
     --resolver-endpoint-id rslvr-in-f9ab8a03f1example
```

```
{ 
     "MaxResults": 10, 
     "IpAddresses": [ 
          { 
              "IpId": "rni-1de60cdbfeexample", 
              "SubnetId": "subnet-ba47exam", 
              "Ip": "192.0.2.44", 
              "Status": "ATTACHED", 
              "StatusMessage": "This IP address is operational.", 
              "CreationTime": "2020-01-03T23:02:29.587Z", 
              "ModificationTime": "2020-01-03T23:03:05.555Z" 
         }, 
         \{ "IpId": "rni-aac7085e38example", 
              "SubnetId": "subnet-12d8exam", 
              "Ip": "192.0.2.45", 
              "Status": "ATTACHED", 
              "StatusMessage": "This IP address is operational.", 
              "CreationTime": "2020-01-03T23:02:29.593Z", 
              "ModificationTime": "2020-01-03T23:02:55.060Z" 
         } 
     ]
}
```
Para obtener más información sobre los valores de la salida, consulte [Valores que se especifican](https://docs.aws.amazon.com/Route53/latest/DeveloperGuide/resolver-forwarding-inbound-queries.html#resolver-forwarding-inbound-queries-values)  [al crear o editar puntos de enlace de entrada](https://docs.aws.amazon.com/Route53/latest/DeveloperGuide/resolver-forwarding-inbound-queries.html#resolver-forwarding-inbound-queries-values) y [Valores que se especifican al crear o editar puntos](https://docs.aws.amazon.com/Route53/latest/DeveloperGuide/resolver-forwarding-outbound-queries.html#resolver-forwarding-outbound-queries-endpoint-values)  [de enlace de salida, ambos en la Guía](https://docs.aws.amazon.com/Route53/latest/DeveloperGuide/resolver-forwarding-outbound-queries.html#resolver-forwarding-outbound-queries-endpoint-values) para desarrolladores de Amazon Route 53.

• Para obtener más información sobre la API, consulte [ListResolverEndpointIpAddressesl](https://awscli.amazonaws.com/v2/documentation/api/latest/reference/route53resolver/list-resolver-endpoint-ip-addresses.html)a Referencia de comandos.AWS CLI

# **list-resolver-endpoints**

En el siguiente ejemplo de código, se muestra cómo usar list-resolver-endpoints.

AWS CLI

Para enumerar los puntos finales de Resolver en una región AWS

En el siguiente list-resolver-endpoints ejemplo, se enumeran los puntos finales de Resolver entrantes y salientes que existen en la cuenta actual.

aws route53resolver list-resolver-endpoints

```
{ 
     "MaxResults": 10, 
     "ResolverEndpoints": [ 
         { 
              "Id": "rslvr-in-497098ad59example", 
              "CreatorRequestId": "2020-01-01-18:47", 
              "Arn": "arn:aws:route53resolver:us-west-2:111122223333:resolver-
endpoint/rslvr-in-497098ad59example", 
              "Name": "my-inbound-endpoint", 
              "SecurityGroupIds": [ 
                  "sg-05cd7b25d6example" 
              ], 
              "Direction": "INBOUND", 
              "IpAddressCount": 2, 
              "HostVPCId": "vpc-304bexam", 
              "Status": "OPERATIONAL", 
              "StatusMessage": "This Resolver Endpoint is operational.", 
              "CreationTime": "2020-01-01T23:25:45.538Z", 
              "ModificationTime": "2020-01-01T23:25:45.538Z" 
         }, 
          {
```

```
 "Id": "rslvr-out-d5e5920e37example", 
              "CreatorRequestId": "2020-01-01-18:48", 
              "Arn": "arn:aws:route53resolver:us-west-2:111122223333:resolver-
endpoint/rslvr-out-d5e5920e37example", 
              "Name": "my-outbound-endpoint", 
              "SecurityGroupIds": [ 
                  "sg-05cd7b25d6example" 
              ], 
              "Direction": "OUTBOUND", 
              "IpAddressCount": 2, 
              "HostVPCId": "vpc-304bexam", 
              "Status": "OPERATIONAL", 
              "StatusMessage": "This Resolver Endpoint is operational.", 
              "CreationTime": "2020-01-01T23:50:50.979Z", 
              "ModificationTime": "2020-01-01T23:50:50.979Z" 
         } 
    \mathbf{I}}
```
• Para obtener más información sobre la API, consulte la Referencia de [ListResolverEndpoints](https://awscli.amazonaws.com/v2/documentation/api/latest/reference/route53resolver/list-resolver-endpoints.html)comandos AWS CLI .

# **list-resolver-rule-associations**

En el siguiente ejemplo de código, se muestra cómo usar list-resolver-rule-associations.

AWS CLI

Para enumerar las asociaciones entre las reglas de Resolver y las VPC

En el siguiente list-resolver-rule-associations ejemplo, se enumeran las asociaciones entre las reglas de resolución y las VPC de la cuenta corriente AWS .

aws route53resolver list-resolver-rule-associations

```
{ 
     "MaxResults": 30, 
     "ResolverRuleAssociations": [ 
\overline{\mathcal{L}} "Id": "rslvr-autodefined-assoc-vpc-304bexam-internet-resolver",
```
```
 "ResolverRuleId": "rslvr-autodefined-rr-internet-resolver", 
              "Name": "System Rule Association", 
              "VPCId": "vpc-304bexam", 
              "Status": "COMPLETE", 
              "StatusMessage": "" 
         }, 
         { 
              "Id": "rslvr-rrassoc-d61cbb2c8bexample", 
              "ResolverRuleId": "rslvr-rr-42b60677c0example", 
              "Name": "my-resolver-rule-association", 
              "VPCId": "vpc-304bexam", 
              "Status": "COMPLETE", 
              "StatusMessage": "" 
         } 
     ]
}
```
Para obtener más información, consulte [Cómo Route 53 Resolver reenvía las consultas de DNS](https://docs.aws.amazon.com/Route53/latest/DeveloperGuide/resolver.html#resolver-overview-forward-vpc-to-network) [de sus VPC a su red](https://docs.aws.amazon.com/Route53/latest/DeveloperGuide/resolver.html#resolver-overview-forward-vpc-to-network) en la Guía para desarrolladores de Amazon Route 53.

• Para obtener más información sobre la API, consulte la Referencia [ListResolverRuleAssociations](https://awscli.amazonaws.com/v2/documentation/api/latest/reference/route53resolver/list-resolver-rule-associations.html)de AWS CLI comandos.

# **list-resolver-rules**

En el siguiente ejemplo de código, se muestra cómo usar list-resolver-rules.

AWS CLI

Para enumerar las reglas de Resolver

En el siguiente list-resolver-rules ejemplo, se enumeran todas las reglas de Resolver de la AWS cuenta corriente.

aws route53resolver list-resolver-rules

```
{ 
      "MaxResults": 30, 
      "ResolverRules": [ 
\overline{\mathcal{L}} "Id": "rslvr-autodefined-rr-internet-resolver",
```

```
 "CreatorRequestId": "", 
             "Arn": "arn:aws:route53resolver:us-west-2::autodefined-rule/rslvr-
autodefined-rr-internet-resolver", 
             "DomainName": ".", 
             "Status": "COMPLETE", 
             "RuleType": "RECURSIVE", 
             "Name": "Internet Resolver", 
              "OwnerId": "Route 53 Resolver", 
             "ShareStatus": "NOT_SHARED" 
         }, 
         { 
             "Id": "rslvr-rr-42b60677c0example", 
             "CreatorRequestId": "2020-01-01-18:47", 
             "Arn": "arn:aws:route53resolver:us-west-2:111122223333:resolver-rule/
rslvr-rr-42b60677c0bc4e299", 
              "DomainName": "example.com.", 
             "Status": "COMPLETE", 
             "StatusMessage": "[Trace id: 1-5dc4b177-ff1d9d001a0f80005example] 
  Successfully created Resolver Rule.", 
             "RuleType": "FORWARD", 
              "Name": "my-rule", 
              "TargetIps": [ 
\overline{a} "Ip": "192.0.2.45", 
                      "Port": 53 
 } 
             ], 
             "ResolverEndpointId": "rslvr-out-d5e5920e37example", 
             "OwnerId": "111122223333", 
             "ShareStatus": "NOT_SHARED" 
         } 
     ]
}
```
Para obtener más información, consulte [Cómo Route 53 Resolver reenvía las consultas de DNS](https://docs.aws.amazon.com/Route53/latest/DeveloperGuide/resolver.html#resolver-overview-forward-vpc-to-network) [de sus VPC a su red](https://docs.aws.amazon.com/Route53/latest/DeveloperGuide/resolver.html#resolver-overview-forward-vpc-to-network) en la Guía para desarrolladores de Amazon Route 53.

• Para obtener más información sobre la API, consulte la Referencia [ListResolverRulesd](https://awscli.amazonaws.com/v2/documentation/api/latest/reference/route53resolver/list-resolver-rules.html)e AWS CLI comandos.

# **list-tags-for-resource**

En el siguiente ejemplo de código, se muestra cómo usar list-tags-for-resource.

# AWS CLI

Para enumerar las etiquetas de un recurso de Resolver

En el siguiente list-tags-for-resource ejemplo, se enumeran las etiquetas que se asignan a la regla de resolución especificada.

```
aws route53resolver list-tags-for-resource \ 
     --resource-arn "arn:aws:route53resolver:us-west-2:111122223333:resolver-rule/
rslvr-rr-42b60677c0example"
```
Salida:

```
{ 
      "Tags": [ 
           { 
                "Key": "my-key-1", 
                "Value": "my-value-1" 
           }, 
           { 
                "Key": "my-key-2", 
                "Value": "my-value-2" 
           } 
      ]
}
```
Para obtener información sobre el uso de etiquetas para la asignación de costes, consulte [Uso de](https://docs.aws.amazon.com/awsaccountbilling/latest/aboutv2/cost-alloc-tags.html)  [etiquetas de asignación de costes](https://docs.aws.amazon.com/awsaccountbilling/latest/aboutv2/cost-alloc-tags.html) en la Guía del usuario de AWS Billing and Cost Management.

• Para obtener más información sobre la API, consulte [ListTagsForResourcel](https://awscli.amazonaws.com/v2/documentation/api/latest/reference/route53resolver/list-tags-for-resource.html)a Referencia de AWS CLI comandos.

# **put-firewall-rule-group-policy**

En el siguiente ejemplo de código, se muestra cómo usar put-firewall-rule-group-policy.

AWS CLI

Para adjuntar una política de AWS IAM para compartir una política de grupo de reglas de Firewall

El siguiente put-firewall-rule-group-policy ejemplo adjunta una política de AWS Identity and Access Management (AWS IAM) para compartir el grupo de reglas.

```
aws route53resolver put-firewall-rule-group-policy \ 
     --firewall-rule-group-policy "{\"Version\":\"2012-10-17\",
\"Statement\":[{\"Sid\":\"test\",\"Effect\":\"Allow\",\"Principal
\":{\"AWS\":\"arn:aws:iam::AWS_ACCOUNT_ID:root\"},\"Action\":
[\"route53resolver:GetFirewallRuleGroup\",\"route53resolver:ListFirewallRuleGroups
\"],\"Resource\":\"arn:aws:route53resolver:us-east-1:AWS_ACCOUNT_ID:firewall-rule-
group/rslvr-frg-47f93271fexample\"}]}"
```
Salida:

```
{ 
      "ReturnValue": true
}
```
Para obtener más información, consulte [Administrar grupos de reglas y reglas en DNS Firewall](https://docs.aws.amazon.com/Route53/latest/DeveloperGuide/resolver-dns-firewall-rule-group-managing.html) en la Guía para desarrolladores de Amazon Route 53.

• Para obtener más información sobre la API, consulte [PutFirewallRuleGroupPolicy](https://awscli.amazonaws.com/v2/documentation/api/latest/reference/route53resolver/put-firewall-rule-group-policy.html)la Referencia de AWS CLI comandos.

#### **put-resolver-rule-policy**

En el siguiente ejemplo de código, se muestra cómo usar put-resolver-rule-policy.

AWS CLI

Para compartir una regla de Resolver con otra AWS cuenta

El siguiente put-resolver-rule-policy ejemplo especifica una regla de Resolver que desea compartir con otra AWS cuenta, la cuenta con la que desea compartir la regla y las operaciones relacionadas con la regla que desea que la cuenta pueda realizar en las reglas.

Nota: Debe ejecutar este comando con las credenciales de la misma cuenta que creó la regla.

```
aws route53resolver put-resolver-rule-policy \ 
    --region us-east-1 \setminus --arn "arn:aws:route53resolver:us-east-1:111122223333:resolver-rule/rslvr-
rr-42b60677c0example" \ 
    --resolver-rule-policy "{\"Version\": \"2012-10-17\", \
          \"Statement\": [ { \ 
         \Upsilon"Effect\Upsilon" : \Upsilon"Allow\Upsilon", \Upsilon \"Principal\" : {\"AWS\" : \"444455556666\" }, \
```

```
\Upsilon"Action\Upsilon" : [ \Upsilon \"route53resolver:GetResolverRule\", \ 
              \"route53resolver:AssociateResolverRule\", \ 
              \"route53resolver:DisassociateResolverRule\", \ 
              \"route53resolver:ListResolverRules\", \ 
              \"route53resolver:ListResolverRuleAssociations\" ], \ 
         \"Resource\" : [ \"arn:aws:route53resolver:us-east-1:111122223333:resolver-
rule/rslvr-rr-42b60677c0example\" ] } ] }"
```
Salida:

```
{ 
      "ReturnValue": true
}
```
Después de ejecutarput-resolver-rule-policy, puede ejecutar los dos comandos siguientes de Resource Access Manager (RAM). Debe usar la cuenta con la que desee compartir la regla:

get-resource-share-invitationsdevuelve el valorresourceShareInvitationArn. Necesita este valor para aceptar la invitación a usar la regla compartida. accept-resourceshare-invitationacepta la invitación a usar la regla compartida.

Para obtener más información, consulte la siguiente documentación sobre :

[get-resource-share-invitationsa](https://docs.aws.amazon.com/cli/latest/reference/ram/get-resource-share-invitations.html)[ccept-resource-share-invitations](https://docs.aws.amazon.com/cli/latest/reference/ram/accept-resource-share-invitation.html)[Compartir reglas de reenvío con](https://docs.aws.amazon.com/Route53/latest/DeveloperGuide/resolver-rules-managing.html#resolver-rules-managing-sharing) [otras AWS cuentas y usar reglas compartidas](https://docs.aws.amazon.com/Route53/latest/DeveloperGuide/resolver-rules-managing.html#resolver-rules-managing-sharing) en la Guía para desarrolladores de Amazon Route 53

• Para obtener más información sobre la API, consulte [PutResolverRulePolicyl](https://awscli.amazonaws.com/v2/documentation/api/latest/reference/route53resolver/put-resolver-rule-policy.html)a Referencia de AWS CLI comandos.

# **tag-resource**

En el siguiente ejemplo de código, se muestra cómo usar tag-resource.

AWS CLI

Para asociar etiquetas a un recurso de Resolver

El siguiente tag-resource ejemplo asocia dos pares clave/valor de etiqueta a la regla Resolver especificada.

```
aws route53resolver tag-resource \ 
     --resource-arn "arn:aws:route53resolver:us-west-2:111122223333:resolver-rule/
rslvr-rr-42b60677c0example" \ 
     --tags "Key=my-key-1,Value=my-value-1" "Key=my-key-2,Value=my-value-2"
```
Este comando no genera ninguna salida.

Para obtener información sobre el uso de etiquetas para la asignación de costes, consulte [Uso de](https://docs.aws.amazon.com/awsaccountbilling/latest/aboutv2/cost-alloc-tags.html)  [etiquetas de asignación de costes](https://docs.aws.amazon.com/awsaccountbilling/latest/aboutv2/cost-alloc-tags.html) en la Guía del usuario de AWS Billing and Cost Management.

• Para obtener más información sobre la API, consulte [TagResourcel](https://awscli.amazonaws.com/v2/documentation/api/latest/reference/route53resolver/tag-resource.html)a Referencia de AWS CLI comandos.

#### **untag-resource**

En el siguiente ejemplo de código, se muestra cómo usar untag-resource.

#### AWS CLI

Para eliminar etiquetas de un recurso de Resolver

En el siguiente untag-resource ejemplo, se quitan dos etiquetas de la regla de resolución especificada.

```
aws route53resolver untag-resource \ 
     --resource-arn "arn:aws:route53resolver:us-west-2:111122223333:resolver-rule/
rslvr-rr-42b60677c0example" \ 
     --tag-keys my-key-1 my-key-2
```
Este comando no genera ninguna salida. Para confirmar que se han eliminado las etiquetas, puede utilizar [list-tags-for-resource.](https://docs.aws.amazon.com/cli/latest/reference/route53resolver/list-tags-for-resource.html)

Para obtener información sobre el uso de etiquetas para la asignación de costes, consulte [Uso de](https://docs.aws.amazon.com/awsaccountbilling/latest/aboutv2/cost-alloc-tags.html)  [etiquetas de asignación de costes](https://docs.aws.amazon.com/awsaccountbilling/latest/aboutv2/cost-alloc-tags.html) en la Guía del usuario de AWS Billing and Cost Management.

• Para obtener más información sobre la API, consulte [UntagResource](https://awscli.amazonaws.com/v2/documentation/api/latest/reference/route53resolver/untag-resource.html)la Referencia de AWS CLI comandos.

# **update-firewall-config**

En el siguiente ejemplo de código, se muestra cómo usar update-firewall-config.

### AWS CLI

Para actualizar la configuración de un firewall

El siguiente update-firewall-config ejemplo actualiza la configuración del firewall DNS.

```
aws route53resolver update-firewall-config \ 
     --resource-id vpc-31e92222 \ 
     --firewall-fail-open DISABLED
```
Salida:

```
{ 
     "FirewallConfig": { 
          "Id": "rslvr-fc-86016850cexample", 
          "ResourceId": "vpc-31e92222", 
          "OwnerId": "123456789012", 
          "FirewallFailOpen": "DISABLED" 
     }
}
```
Para obtener más información, consulte [Configuración de VPC de DNS Firewall](https://docs.aws.amazon.com/Route53/latest/DeveloperGuide/resolver-dns-firewall-vpc-configuration.html) en la Guía para desarrolladores de Amazon Route 53.

• Para obtener más información sobre la API, consulte [UpdateFirewallConfigl](https://awscli.amazonaws.com/v2/documentation/api/latest/reference/route53resolver/update-firewall-config.html)a Referencia de AWS CLI comandos.

# **update-firewall-domains**

En el siguiente ejemplo de código, se muestra cómo usar update-firewall-domains.

AWS CLI

Para actualizar una lista de dominios

En el siguiente update-firewall-domains ejemplo, se agregan los dominios a una lista de dominios con el identificador que usted proporcione.

```
aws route53resolver update-firewall-domains \ 
     --firewall-domain-list-id rslvr-fdl-42b60677cexampleb \ 
     --operation ADD \
```
--domains test1.com test2.com test3.com

Salida:

```
{ 
     "Id": "rslvr-fdl-42b60677cexample", 
     "Name": "test", 
     "Status": "UPDATING", 
     "StatusMessage": "Updating the Firewall Domain List"
}
```
Para obtener más información, consulte [Administrar sus propias listas de dominios](https://docs.aws.amazon.com/Route53/latest/DeveloperGuide/resolver-dns-firewall-user-managed-domain-lists.html) en la Guía para desarrolladores de Amazon Route 53.

• Para obtener más información sobre la API, consulte [UpdateFirewallDomains](https://awscli.amazonaws.com/v2/documentation/api/latest/reference/route53resolver/update-firewall-domains.html)la Referencia de AWS CLI comandos.

#### **update-firewall-rule-group-association**

En el siguiente ejemplo de código, se muestra cómo usar update-firewall-rule-groupassociation.

AWS CLI

Para actualizar la asociación de un grupo de reglas de firewall

En el siguiente update-firewall-rule-group-association ejemplo, se actualiza una asociación de grupos de reglas de firewall.

```
aws route53resolver update-firewall-rule-group-association \ 
    --firewall-rule-group-association-id rslvr-frgassoc-57e8873d7example \
     --priority 103
```

```
{ 
     "FirewallRuleGroupAssociation": { 
         "Id": "rslvr-frgassoc-57e8873d7example", 
         "Arn": "arn:aws:route53resolver:us-west-2:123456789012:firewall-rule-group-
association/rslvr-frgassoc-57e8873d7example", 
         "FirewallRuleGroupId": "rslvr-frg-47f93271fexample",
```

```
 "VpcId": "vpc-31e92222", 
         "Name": "test-association", 
         "Priority": 103, 
         "MutationProtection": "DISABLED", 
         "Status": "UPDATING", 
         "StatusMessage": "Updating the Firewall Rule Group Association Attributes", 
         "CreatorRequestId": "2ca1a304-32b3-4f5f-bc4c-EXAMPLE11111", 
         "CreationTime": "2021-05-25T21:47:48.755768Z", 
         "ModificationTime": "2021-05-25T21:50:09.272569Z" 
     }
}
```
Para obtener más información, consulte [Administrar las asociaciones entre su VPC y el grupo de](https://docs.aws.amazon.com/Route53/latest/DeveloperGuide/resolver-dns-firewall-vpc-associating-rule-group.html)  [reglas del firewall DNS de Route 53 Resolver](https://docs.aws.amazon.com/Route53/latest/DeveloperGuide/resolver-dns-firewall-vpc-associating-rule-group.html) en la Guía para desarrolladores de Amazon Route 53.

• Para obtener más información sobre la API, consulte [UpdateFirewallRuleGroupAssociation](https://awscli.amazonaws.com/v2/documentation/api/latest/reference/route53resolver/update-firewall-rule-group-association.html)la Referencia de AWS CLI comandos.

# **update-firewall-rule**

En el siguiente ejemplo de código, se muestra cómo usar update-firewall-rule.

#### AWS CLI

Para actualizar una regla de firewall

El siguiente update-firewall-rule ejemplo actualiza una regla de firewall con los parámetros que especifique.

```
aws route53resolver update-firewall-rule \ 
     --firewall-rule-group-id rslvr-frg-47f93271fexample \ 
     --firewall-domain-list-id rslvr-fdl-9e956e9ffexample \ 
     --priority 102
```

```
{ 
     "FirewallRule": { 
         "FirewallRuleGroupId": "rslvr-frg-47f93271fexample", 
         "FirewallDomainListId": "rslvr-fdl-9e956e9ffexample",
```

```
 "Name": "allow-rule", 
     "Priority": 102, 
     "Action": "ALLOW", 
     "CreatorRequestId": "d81e3fb7-020b-415e-939f-EXAMPLE11111", 
     "CreationTime": "2021-05-25T21:44:00.346093Z", 
     "ModificationTime": "2021-05-25T21:45:59.611600Z" 
 }
```
Para obtener más información, consulte [Administrar grupos de reglas y reglas en DNS Firewall](https://docs.aws.amazon.com/Route53/latest/DeveloperGuide/resolver-dns-firewall-rule-group-managing.html) en la Guía para desarrolladores de Amazon Route 53.

• Para obtener más información sobre la API, consulte [UpdateFirewallRulel](https://awscli.amazonaws.com/v2/documentation/api/latest/reference/route53resolver/update-firewall-rule.html)a Referencia de AWS CLI comandos.

# **update-resolver-endpoint**

En el siguiente ejemplo de código, se muestra cómo usar update-resolver-endpoint.

AWS CLI

}

Para actualizar el nombre de un punto final de Resolver

En el siguiente update-resolver-endpoint ejemplo, se actualiza el nombre de un punto final del Resolver. No se admite la actualización de otros valores.

```
aws route53resolver update-resolver-endpoint \ 
     --resolver-endpoint-id rslvr-in-b5d45e32bdc445f09 \ 
     --name my-renamed-inbound-endpoint
```

```
{ 
     "ResolverEndpoint": { 
         "Id": "rslvr-in-b5d45e32bdexample", 
          "CreatorRequestId": "2020-01-02-18:48", 
          "Arn": "arn:aws:route53resolver:us-west-2:111122223333:resolver-endpoint/
rslvr-in-b5d45e32bdexample", 
          "Name": "my-renamed-inbound-endpoint", 
          "SecurityGroupIds": [ 
              "sg-f62bexam" 
         ],
```

```
 "Direction": "INBOUND", 
     "IpAddressCount": 2, 
     "HostVPCId": "vpc-304bexam", 
     "Status": "OPERATIONAL", 
     "StatusMessage": "This Resolver Endpoint is operational.", 
     "CreationTime": "2020-01-01T18:33:59.265Z", 
     "ModificationTime": "2020-01-08T18:33:59.265Z" 
 }
```
• Para obtener más información sobre la API, consulta [UpdateResolverEndpoint](https://awscli.amazonaws.com/v2/documentation/api/latest/reference/route53resolver/update-resolver-endpoint.html)la Referencia de AWS CLI comandos.

# **update-resolver-rule**

En el siguiente ejemplo de código, se muestra cómo usar update-resolver-rule.

### AWS CLI

}

Ejemplo 1: Para actualizar la configuración, Resolver endpoint

En el siguiente update-resolver-rule ejemplo, se actualiza el nombre de la regla, las direcciones IP de la red local a las que se reenvían las consultas de DNS y el ID del punto final de Resolver saliente que se utiliza para reenviar las consultas a la red.

Nota Los valores existentes para los que ya TargetIps existen se sobrescriben, por lo que debe especificar todas las direcciones IP que desee que tenga la regla después de la actualización.

```
aws route53resolver update-resolver-rule \ 
     --resolver-rule-id rslvr-rr-1247fa64f3example \ 
     --config Name="my-2nd-rule",TargetIps=[{Ip=192.0.2.45,Port=53},
{Ip=192.0.2.46,Port=53}],ResolverEndpointId=rslvr-out-7b89ed0d25example
```

```
{ 
     "ResolverRule": { 
         "Id": "rslvr-rr-1247fa64f3example", 
         "CreatorRequestId": "2020-01-02-18:47", 
         "Arn": "arn:aws:route53resolver:us-west-2:111122223333:resolver-rule/rslvr-
rr-1247fa64f3example",
```

```
 "DomainName": "www.example.com.", 
          "Status": "COMPLETE", 
          "StatusMessage": "[Trace id: 1-5dcc90b9-8a8ee860aba1ebd89example] 
  Successfully updated Resolver Rule.", 
         "RuleType": "FORWARD", 
          "Name": "my-2nd-rule", 
          "TargetIps": [ 
\{\hspace{.1cm} \} "Ip": "192.0.2.45", 
                  "Port": 53 
              }, 
\{\hspace{.1cm} \} "Ip": "192.0.2.46", 
                  "Port": 53 
 } 
         ], 
         "ResolverEndpointId": "rslvr-out-7b89ed0d25example", 
         "OwnerId": "111122223333", 
         "ShareStatus": "NOT_SHARED" 
     }
}
```
Ejemplo 2: Para actualizar la configuración, Resolver Endpoint utiliza un archivo para la configuración de ``config``

También puedes incluir los config ajustes en un archivo JSON y, a continuación, especificar ese archivo cuando llames. update-resolver-rule

```
aws route53resolver update-resolver-rule \ 
     --resolver-rule-id rslvr-rr-1247fa64f3example \ 
     --config file://c:\temp\update-resolver-rule.json
```
Contenido de update-resolver-rule.json.

```
{ 
      "Name": "my-2nd-rule", 
      "TargetIps": [ 
           { 
                "Ip": "192.0.2.45", 
                "Port": 53 
           }, 
           {
```

```
 "Ip": "192.0.2.46", 
               "Port": 53 
          } 
     ], 
     "ResolverEndpointId": "rslvr-out-7b89ed0d25example"
}
```
Para obtener más información, consulte [Valores que se especifican al crear o editar reglas](https://docs.aws.amazon.com/Route53/latest/DeveloperGuide/resolver-forwarding-outbound-queries.html#resolver-forwarding-outbound-queries-rule-values) en la Guía para desarrolladores de Amazon Route 53.

• Para obtener más información sobre la API, consulte [UpdateResolverRulel](https://awscli.amazonaws.com/v2/documentation/api/latest/reference/route53resolver/update-resolver-rule.html)a Referencia de AWS CLI comandos.

# Ejemplos de Amazon S3 que utilizan AWS CLI

Los siguientes ejemplos de código muestran cómo realizar acciones e implementar situaciones comunes AWS Command Line Interface mediante Amazon S3.

Las acciones son extractos de código de programas más grandes y deben ejecutarse en contexto. Mientras las acciones muestran cómo llamar a las funciones de servicio individuales, es posible ver las acciones en contexto en los escenarios relacionados y en los ejemplos entre servicios.

Los escenarios son ejemplos de código que muestran cómo llevar a cabo una tarea específica llamando a varias funciones dentro del mismo servicio.

Cada ejemplo incluye un enlace a GitHub, donde puede encontrar instrucciones sobre cómo configurar y ejecutar el código en su contexto.

Temas

• [Acciones](#page-381-0)

Acciones

# **abort-multipart-upload**

En el siguiente ejemplo de código, se muestra cómo usar abort-multipart-upload.

# AWS CLI

Anular la carga multiparte especificada

El siguiente comando abort-multipart-upload anula una carga multiparte de la clave multipart/01 en el bucket my-bucket.

```
aws s3api abort-multipart-upload \ 
     --bucket my-bucket \ 
     --key multipart/01 \ 
     --upload-id 
 dfRtDYU0WWCCcH43C3WFbkRONycyCpTJJvxu2i5GYkZljF.Yxwh6XG7WfS2vC4to6HiV6Yjlx.cph0gtNBtJ8P3URCS
```
El ID de carga requerido por este comando se genera mediante create-multipart-upload y también se puede recuperar con list-multipart-uploads.

• Para obtener más información sobre la API, consulta [AbortMultipartUploadl](https://awscli.amazonaws.com/v2/documentation/api/latest/reference/s3api/abort-multipart-upload.html)a Referencia de AWS CLI comandos.

#### **complete-multipart-upload**

En el siguiente ejemplo de código, se muestra cómo usar complete-multipart-upload.

AWS CLI

El siguiente comando completa una carga multiparte de la clave multipart/01en el bucket mybucket:

```
aws s3api complete-multipart-upload --multipart-upload file://
mpustruct --bucket my-bucket --key 'multipart/01' --upload-id 
 dfRtDYU0WWCCcH43C3WFbkRONycyCpTJJvxu2i5GYkZljF.Yxwh6XG7WfS2vC4to6HiV6Yjlx.cph0gtNBtJ8P3URCS
```
El ID de carga requerido por este comando se genera mediante create-multipart-upload y también se puede recuperar con list-multipart-uploads.

La opción de carga multiparte del comando anterior utiliza una estructura JSON que describe las partes de la carga multiparte que se deben volver a ensamblar en el archivo completo. En este ejemplo, el prefijo file:// se usa para cargar la estructura JSON desde un archivo de la carpeta local denominada mpustruct.

mpustruct:

```
{ 
   "Parts": [
```

```
 { 
        "ETag": "e868e0f4719e394144ef36531ee6824c", 
        "PartNumber": 1 
     }, 
    \sqrt{ } "ETag": "6bb2b12753d66fe86da4998aa33fffb0", 
        "PartNumber": 2 
     }, 
     { 
        "ETag": "d0a0112e841abec9c9ec83406f0159c8", 
        "PartNumber": 3 
     } 
  \mathbf{I}}
```
El valor de ETag de cada parte que se carga aparece cada vez que se carga una parte mediante el comando upload-part y también se puede recuperar mediante una llamada a list-parts o calcularse mediante la suma de comprobación MD5 de cada parte.

Salida:

```
{ 
     "ETag": "\"3944a9f7a4faab7f78788ff6210f63f0-3\"", 
     "Bucket": "my-bucket", 
     "Location": "https://my-bucket.s3.amazonaws.com/multipart%2F01", 
     "Key": "multipart/01"
}
```
• Para obtener más información sobre la API, consulte [CompleteMultipartUpload](https://awscli.amazonaws.com/v2/documentation/api/latest/reference/s3api/complete-multipart-upload.html)la Referencia de AWS CLI comandos.

# **copy-object**

En el siguiente ejemplo de código, se muestra cómo usar copy-object.

AWS CLI

El siguiente comando copia un objeto de bucket-1 a bucket-2:

```
aws s3api copy-object --copy-source bucket-1/test.txt --key test.txt --bucket 
  bucket-2
```
#### Salida:

```
{ 
     "CopyObjectResult": { 
          "LastModified": "2015-11-10T01:07:25.000Z", 
         "ETag": "\"589c8b79c230a6ecd5a7e1d040a9a030\"" 
     }, 
     "VersionId": "YdnYvTCVDqRRFA.NFJjy36p0hxifMlkA"
}
```
• Para obtener más información sobre la API, consulte [CopyObjectl](https://awscli.amazonaws.com/v2/documentation/api/latest/reference/s3api/copy-object.html)a Referencia de AWS CLI comandos.

#### **cp**

En el siguiente ejemplo de código, se muestra cómo usar cp.

# AWS CLI

Ejemplo 1: copiar un archivo local a S3

El siguiente cp comando copia un único archivo en un depósito y una clave específicos:

aws s3 cp test.txt s3://mybucket/test2.txt

Salida:

upload: test.txt to s3://mybucket/test2.txt

Ejemplo 2: copiar un archivo local a S3 con una fecha de caducidad

El siguiente cp comando copia un solo archivo en un depósito y una clave específicos que caducan en la fecha ISO 8601 especificada:

```
aws s3 cp test.txt s3://mybucket/test2.txt \ 
     --expires 2014-10-01T20:30:00Z
```

```
upload: test.txt to s3://mybucket/test2.txt
```
Ejemplo 3: copiar un archivo de S3 a S3

El siguiente cp comando copia un único objeto s3 en un bucket y una clave específicos:

aws s3 cp s3://mybucket/test.txt s3://mybucket/test2.txt

Salida:

copy: s3://mybucket/test.txt to s3://mybucket/test2.txt

Ejemplo 4: copiar un objeto S3 a un archivo local

El siguiente cp comando copia un único objeto en un archivo especificado de forma local:

aws s3 cp s3://mybucket/test.txt test2.txt

Salida:

download: s3://mybucket/test.txt to test2.txt

Ejemplo 5: copiar un objeto S3 de un bucket a otro

El siguiente cp comando copia un único objeto en un depósito específico sin perder su nombre original:

aws s3 cp s3://mybucket/test.txt s3://mybucket2/

Salida:

copy: s3://mybucket/test.txt to s3://mybucket2/test.txt

Ejemplo 6: copia recursiva de objetos de S3 a un directorio local

Cuando se pasa el parámetro--recursive, el siguiente cp comando copia de forma recursiva todos los objetos con un prefijo y un bucket especificados en un directorio específico. En este ejemplo, el depósito mybucket contiene los objetos test1.txt y: test2.txt

```
aws s3 cp s3://mybucket . \setminus
```
--recursive

#### Salida:

```
download: s3://mybucket/test1.txt to test1.txt
download: s3://mybucket/test2.txt to test2.txt
```
Ejemplo 7: copiar archivos locales a S3 de forma recursiva

Cuando se le pasa el parámetro--recursive, el siguiente cp comando copia de forma recursiva todos los archivos de un directorio específico en un depósito y un prefijo específicos y, al mismo tiempo, excluye algunos archivos mediante un parámetro. --exclude En este ejemplo, el directorio myDir contiene los archivos test1.txt y: test2.jpg

```
aws s3 cp myDir s3://mybucket/ \ 
     --recursive \ 
     --exclude "*.jpg"
```
Salida:

upload: myDir/test1.txt to s3://mybucket/test1.txt

Ejemplo 8: Copiar objetos S3 de forma recursiva a otro depósito

Cuando se pasa el parámetro--recursive, el siguiente cp comando copia de forma recursiva todos los objetos de un depósito específico en otro depósito y, al mismo tiempo, excluye algunos objetos mediante un --exclude parámetro. En este ejemplo, el depósito mybucket contiene los objetos test1.txt yanother/test1.txt:

```
aws s3 cp s3://mybucket/ s3://mybucket2/ \ 
     --recursive \ 
     --exclude "another/*"
```
Salida:

```
copy: s3://mybucket/test1.txt to s3://mybucket2/test1.txt
```
Puede combinar --exclude --include opciones para copiar solo los objetos que coincidan con un patrón, excluyendo todos los demás:

```
aws s3 cp s3://mybucket/logs/ s3://mybucket2/logs/ \ 
     --recursive \ 
     --exclude "*" \ 
     --include "*.log"
```
Salida:

```
copy: s3://mybucket/logs/test/test.log to s3://mybucket2/logs/test/test.log
copy: s3://mybucket/logs/test3.log to s3://mybucket2/logs/test3.log
```
Ejemplo 9: Configurar la lista de control de acceso (ACL) al copiar un objeto de S3

El siguiente cp comando copia un único objeto en un depósito y una clave específicos y, al mismo tiempo, configura la ACL enpublic-read-write:

```
aws s3 cp s3://mybucket/test.txt s3://mybucket/test2.txt \ 
     --acl public-read-write
```
Salida:

```
copy: s3://mybucket/test.txt to s3://mybucket/test2.txt
```
Tenga en cuenta que, si utiliza la --acl opción, asegúrese de que todas las políticas de IAM asociadas incluyan la "s3:PutObjectAcl" acción:

```
aws iam get-user-policy \ 
     --user-name myuser \ 
     --policy-name mypolicy
```

```
{ 
     "UserName": "myuser", 
     "PolicyName": "mypolicy", 
     "PolicyDocument": { 
          "Version": "2012-10-17", 
          "Statement": [ 
               { 
                   "Action": [ 
                        "s3:PutObject",
```

```
 "s3:PutObjectAcl" 
 ], 
               "Resource": [ 
                   "arn:aws:s3:::mybucket/*" 
 ], 
               "Effect": "Allow", 
               "Sid": "Stmt1234567891234" 
 } 
       \mathbf{I} }
}
```
Ejemplo 10: Concesión de permisos para un objeto de S3

El siguiente cp comando ilustra el uso de la --grants opción para conceder acceso de lectura a todos los usuarios identificados por su URI y el control total a un usuario específico identificado por su ID canonical:

```
aws s3 cp file.txt s3://mybucket/ --grants read=uri=http://acs.amazonaws.com/groups/
global/AllUsers 
  full=id=79a59df900b949e55d96a1e698fbacedfd6e09d98eacf8f8d5218e7cd47ef2be
```
Salida:

```
upload: file.txt to s3://mybucket/file.txt
```
Ejemplo 11: Carga de un flujo de archivos local a S3

PowerShell puede alterar la codificación o añadir un CRLF a la entrada canalizada.

El siguiente cp comando carga un flujo de archivos local desde la entrada estándar a un depósito y una clave específicos:

```
aws s3 cp - s3://mybucket/stream.txt
```
Ejemplo 12: Subir un flujo de archivos local de más de 50 GB a S3

El siguiente cp comando carga un flujo de archivos local de 51 GB desde la entrada estándar a un depósito y una clave específicos. Se debe proporcionar la --expected-size opción o la carga podría fallar si se alcanza el límite predeterminado de 10 000 piezas:

aws s3 cp - s3://mybucket/stream.txt --expected-size 54760833024

Ejemplo 13: Descargar un objeto S3 como flujo de archivos local

PowerShell puede alterar la codificación o añadir un CRLF a la salida canalizada o redirigida.

El siguiente cp comando descarga un objeto S3 de forma local como un flujo a la salida estándar. La descarga como transmisión no es compatible actualmente con el --recursive parámetro:

```
aws s3 cp s3://mybucket/stream.txt -
```
Ejemplo 14: Carga a un punto de acceso S3

El siguiente cp comando carga un único archivo (mydoc.txt) en el punto de acceso (myaccesspoint) situado en la tecla (mykey):

```
aws s3 cp mydoc.txt s3://arn:aws:s3:us-west-2:123456789012:accesspoint/
myaccesspoint/mykey
```
Salida:

```
upload: mydoc.txt to s3://arn:aws:s3:us-west-2:123456789012:accesspoint/
myaccesspoint/mykey
```
Ejemplo 15: Descarga desde un punto de acceso S3

El siguiente cp comando descarga un único objeto (mykey) del punto de acceso (myaccesspoint) al archivo local (mydoc.txt):

```
aws s3 cp s3://arn:aws:s3:us-west-2:123456789012:accesspoint/myaccesspoint/mykey 
  mydoc.txt
```
Salida:

```
download: s3://arn:aws:s3:us-west-2:123456789012:accesspoint/myaccesspoint/mykey to 
  mydoc.txt
```
• Para obtener más información sobre la API, consulte [Cp](https://awscli.amazonaws.com/v2/documentation/api/latest/reference/s3api/cp.html) en la referencia de AWS CLI comandos.

### **create-bucket**

En el siguiente ejemplo de código, se muestra cómo usar create-bucket.

AWS CLI

Ejemplo 1: Creación de un bucket

En los siguientes ejemplos de create-bucket se crea un bucket denominado my-bucket:

```
aws s3api create-bucket \ 
     --bucket my-bucket \ 
     --region us-east-1
```
Salida:

```
{ 
     "Location": "/my-bucket"
}
```
Para obtener más información, consulte [Crear un bucket](https://docs.aws.amazon.com/AmazonS3/latest/userguide/create-bucket-overview.html) en la Guía del usuario de Amazon S3.

Ejemplo 2: Creación de un bucket con propietario obligatorio

En el siguiente ejemplo de create-bucket se crea un bucket denominado my-bucket que utiliza la configuración Aplicada al propietario del bucket de S3 Object Ownership.

```
aws s3api create-bucket \ 
     --bucket my-bucket \ 
     --region us-east-1 \ 
     --object-ownership BucketOwnerEnforced
```
Salida:

```
{ 
     "Location": "/my-bucket"
}
```
Para obtener más información, consulte [Control de la propiedad de objetos y desactivación de las](https://docs.aws.amazon.com/AmazonS3/latest/userguide/about-object-ownership.html) [ACL](https://docs.aws.amazon.com/AmazonS3/latest/userguide/about-object-ownership.html) en la Guía del usuario de Amazon S3.

Ejemplo 3: Creación de un bucket fuera de la región ``us-east-1``

En el siguiente ejemplo create-bucket, se crea un bucket denominado my-bucket en la región eu-west-1. Las regiones situadas fuera de us-east-1 requieren que se especifique el LocationConstraint correspondiente para poder crear el bucket en la región deseada.

```
aws s3api create-bucket \ 
     --bucket my-bucket \ 
     --region eu-west-1 \ 
     --create-bucket-configuration LocationConstraint=eu-west-1
```
Salida:

```
{ 
     "Location": "http://my-bucket.s3.amazonaws.com/"
}
```
Para obtener más información, consulte [Crear un bucket](https://docs.aws.amazon.com/AmazonS3/latest/userguide/create-bucket-overview.html) en la Guía del usuario de Amazon S3.

• Para obtener más información sobre la API, consulte [CreateBucketl](https://awscli.amazonaws.com/v2/documentation/api/latest/reference/s3api/create-bucket.html)a Referencia de AWS CLI comandos.

#### **create-multipart-upload**

En el siguiente ejemplo de código, se muestra cómo usar create-multipart-upload.

AWS CLI

El siguiente comando crea una carga multiparte en el bucket my-bucket con la clave multipart/01:

aws s3api create-multipart-upload --bucket my-bucket --key 'multipart/01'

```
{ 
     "Bucket": "my-bucket", 
     "UploadId": 
 "dfRtDYU0WWCCcH43C3WFbkRONycyCpTJJvxu2i5GYkZljF.Yxwh6XG7WfS2vC4to6HiV6Yjlx.cph0gtNBtJ8P3URO
     "Key": "multipart/01"
```
}

El archivo completo se denominará 01 en una carpeta llamada multipart en el bucket mybucket. Guarde el ID de carga, la clave y el nombre del bucket para usarlos con el comando upload-part.

• Para obtener más información sobre la API, consulte [CreateMultipartUploadl](https://awscli.amazonaws.com/v2/documentation/api/latest/reference/s3api/create-multipart-upload.html)a Referencia de AWS CLI comandos.

#### **delete-bucket-analytics-configuration**

En el siguiente ejemplo de código, se muestra cómo usar delete-bucket-analyticsconfiguration.

AWS CLI

Eliminar una configuración de análisis de un bucket

En el siguiente ejemplo de delete-bucket-analytics-configuration, se elimina la configuración de análisis para el bucket e ID especificados.

```
aws s3api delete-bucket-analytics-configuration \ 
     --bucket my-bucket \ 
     --id 1
```
Este comando no genera ninguna salida.

• Para obtener más información sobre la API, consulte [DeleteBucketAnalyticsConfigurationl](https://awscli.amazonaws.com/v2/documentation/api/latest/reference/s3api/delete-bucket-analytics-configuration.html)a Referencia de AWS CLI comandos.

# **delete-bucket-cors**

En el siguiente ejemplo de código, se muestra cómo usar delete-bucket-cors.

AWS CLI

El siguiente comando elimina la configuración de uso compartido de recursos entre orígenes desde un bucket denominado my-bucket:

```
aws s3api delete-bucket-cors --bucket my-bucket
```
• Para obtener más información sobre la API, consulte [DeleteBucketCorsl](https://awscli.amazonaws.com/v2/documentation/api/latest/reference/s3api/delete-bucket-cors.html)a Referencia de AWS CLI comandos.

#### **delete-bucket-encryption**

En el siguiente ejemplo de código, se muestra cómo usar delete-bucket-encryption.

AWS CLI

Eliminar la configuración de cifrado del servidor de un bucket

En el siguiente ejemplo de delete-bucket-encryption, se elimina la configuración de cifrado del servidor del bucket especificado.

```
aws s3api delete-bucket-encryption \ 
     --bucket my-bucket
```
Este comando no genera ninguna salida.

• Para obtener más información sobre la API, consulte [DeleteBucketEncryptionl](https://awscli.amazonaws.com/v2/documentation/api/latest/reference/s3api/delete-bucket-encryption.html)a Referencia de AWS CLI comandos.

### **delete-bucket-intelligent-tiering-configuration**

En el siguiente ejemplo de código, se muestra cómo usar delete-bucket-intelligenttiering-configuration.

AWS CLI

Para eliminar una configuración de S3 Intelligent-Tiering de un bucket

En el siguiente delete-bucket-intelligent-tiering-configuration ejemplo, se elimina una configuración de S3 Intelligent-Tiering, denominada, de un bucket. ExampleConfig

```
aws s3api delete-bucket-intelligent-tiering-configuration \ 
     --bucket DOC-EXAMPLE-BUCKET \ 
     --id ExampleConfig
```
Este comando no genera ninguna salida.

Para obtener más información, consulte [Uso de S3 Intelligent-Tiering](https://docs.aws.amazon.com/AmazonS3/latest/userguide/using-intelligent-tiering.html) en la Guía del usuario de Amazon S3.

• Para obtener más información sobre la API, consulte [DeleteBucketIntelligentTieringConfigurationl](https://awscli.amazonaws.com/v2/documentation/api/latest/reference/s3api/delete-bucket-intelligent-tiering-configuration.html)a Referencia de comandos.AWS CLI

# **delete-bucket-inventory-configuration**

En el siguiente ejemplo de código, se muestra cómo usar delete-bucket-inventoryconfiguration.

AWS CLI

Eliminar la configuración de inventario de un bucket

En el siguiente ejemplo de delete-bucket-inventory-configuration, se elimina la configuración de inventario con el ID 1 del bucket especificado.

```
aws s3api delete-bucket-inventory-configuration \ 
     --bucket my-bucket \ 
     --id 1
```
Este comando no genera ninguna salida.

• Para obtener más información sobre la API, consulte [DeleteBucketInventoryConfigurationl](https://awscli.amazonaws.com/v2/documentation/api/latest/reference/s3api/delete-bucket-inventory-configuration.html)a Referencia de AWS CLI comandos.

# **delete-bucket-lifecycle**

En el siguiente ejemplo de código, se muestra cómo usar delete-bucket-lifecycle.

AWS CLI

El comando siguiente elimina una configuración del ciclo de vida de un bucket denominado mybucket:

```
aws s3api delete-bucket-lifecycle --bucket my-bucket
```
• Para obtener más información sobre la API, consulte [DeleteBucketLifecyclel](https://awscli.amazonaws.com/v2/documentation/api/latest/reference/s3api/delete-bucket-lifecycle.html)a Referencia de AWS CLI comandos.

# **delete-bucket-metrics-configuration**

En el siguiente ejemplo de código, se muestra cómo usar delete-bucket-metricsconfiguration.

AWS CLI

Eliminar una configuración de métricas de un bucket

En el siguiente ejemplo de delete-bucket-metrics-configuration, se elimina la configuración de métricas para el bucket e ID especificados.

```
aws s3api delete-bucket-metrics-configuration \ 
     --bucket my-bucket \ 
     --id 123
```
Este comando no genera ninguna salida.

• Para obtener más información sobre la API, consulte [DeleteBucketMetricsConfiguration](https://awscli.amazonaws.com/v2/documentation/api/latest/reference/s3api/delete-bucket-metrics-configuration.html)la Referencia de AWS CLI comandos.

### **delete-bucket-ownership-controls**

En el siguiente ejemplo de código, se muestra cómo usar delete-bucket-ownershipcontrols.

AWS CLI

Para eliminar la configuración de propiedad de un bucket

En el siguiente delete-bucket-ownership-controls ejemplo, se elimina la configuración de propiedad de un bucket.

```
aws s3api delete-bucket-ownership-controls \ 
     --bucket DOC-EXAMPLE-BUCKET
```
Este comando no genera ninguna salida.

Para obtener más información, consulte [Establecer la propiedad de un objeto en un bucket](https://docs.aws.amazon.com/AmazonS3/latest/userguide/object-ownership-existing-bucket.html)  [existente](https://docs.aws.amazon.com/AmazonS3/latest/userguide/object-ownership-existing-bucket.html) en la Guía del usuario de Amazon S3.

• Para obtener más información sobre la API, consulte [DeleteBucketOwnershipControls](https://awscli.amazonaws.com/v2/documentation/api/latest/reference/s3api/delete-bucket-ownership-controls.html)la Referencia de AWS CLI comandos.

# **delete-bucket-policy**

En el siguiente ejemplo de código, se muestra cómo usar delete-bucket-policy.

AWS CLI

El comando siguiente elimina una política de bucket de un bucket denominado my-bucket:

aws s3api delete-bucket-policy --bucket my-bucket

• Para obtener más información sobre la API, consulte [DeleteBucketPolicy](https://awscli.amazonaws.com/v2/documentation/api/latest/reference/s3api/delete-bucket-policy.html)la Referencia de AWS CLI comandos.

### **delete-bucket-replication**

En el siguiente ejemplo de código, se muestra cómo usar delete-bucket-replication.

AWS CLI

El siguiente comando elimina la configuración de replicación de un bucket denominado mybucket:

aws s3api delete-bucket-replication --bucket my-bucket

• Para obtener más información sobre la API, consulte [DeleteBucketReplicationl](https://awscli.amazonaws.com/v2/documentation/api/latest/reference/s3api/delete-bucket-replication.html)a Referencia de AWS CLI comandos.

#### **delete-bucket-tagging**

En el siguiente ejemplo de código, se muestra cómo usar delete-bucket-tagging.

AWS CLI

El siguiente comando elimina la configuración de etiquetado de un bucket denominado mybucket:

```
aws s3api delete-bucket-tagging --bucket my-bucket
```
• Para obtener más información sobre la API, consulte [DeleteBucketTaggingl](https://awscli.amazonaws.com/v2/documentation/api/latest/reference/s3api/delete-bucket-tagging.html)a Referencia de AWS CLI comandos.

# **delete-bucket-website**

En el siguiente ejemplo de código, se muestra cómo usar delete-bucket-website.

AWS CLI

El siguiente comando elimina la configuración de un sitio web de un bucket denominado mybucket:

aws s3api delete-bucket-website --bucket my-bucket

• Para obtener más información sobre la API, consulte [DeleteBucketWebsitel](https://awscli.amazonaws.com/v2/documentation/api/latest/reference/s3api/delete-bucket-website.html)a Referencia de AWS CLI comandos.

### **delete-bucket**

En el siguiente ejemplo de código, se muestra cómo usar delete-bucket.

AWS CLI

El comando siguiente elimina un bucket denominado my-bucket:

aws s3api delete-bucket --bucket my-bucket --region us-east-1

• Para obtener más información sobre la API, consulte [DeleteBucket](https://awscli.amazonaws.com/v2/documentation/api/latest/reference/s3api/delete-bucket.html)la Referencia de AWS CLI comandos.

# **delete-object-tagging**

En el siguiente ejemplo de código, se muestra cómo usar delete-object-tagging.

AWS CLI

Eliminar los conjuntos de etiquetas de un objeto

En el siguiente ejemplo de delete-object-tagging, se elimina del objeto doc1.rtf la etiqueta con la clave especificada.

```
aws s3api delete-object-tagging \ 
     --bucket my-bucket \
```
--key doc1.rtf

Este comando no genera ninguna salida.

• Para obtener más información sobre la API, consulte [DeleteObjectTaggingl](https://awscli.amazonaws.com/v2/documentation/api/latest/reference/s3api/delete-object-tagging.html)a Referencia de AWS CLI comandos.

### **delete-object**

En el siguiente ejemplo de código, se muestra cómo usar delete-object.

AWS CLI

El comando siguiente elimina un objeto denominado test.txt de un bucket denominado mybucket:

aws s3api delete-object --bucket my-bucket --key test.txt

Si el control de versiones del bucket está activado, el resultado contendrá el ID de versión del marcador de eliminación:

```
{ 
   "VersionId": "9_gKg5vG56F.TTEUdwkxGpJ3tNDlWlGq", 
   "DeleteMarker": true
}
```
Para obtener más información acerca de la eliminación de objetos, consulte Eliminación de objetos en la Guía para desarrolladores de Amazon S3.

• Para obtener más información sobre la API, consulte [DeleteObject](https://awscli.amazonaws.com/v2/documentation/api/latest/reference/s3api/delete-object.html)la Referencia de AWS CLI comandos.

#### **delete-objects**

En el siguiente ejemplo de código, se muestra cómo usar delete-objects.

AWS CLI

El comando siguiente elimina un objeto denominado de un bucket denominado my-bucket:

```
aws s3api delete-objects --bucket my-bucket --delete file://delete.json
```
delete.json es un documento JSON en el directorio actual que especifica el objeto que se va a eliminar:

```
{ 
   "Objects": [ 
      { 
         "Key": "test1.txt" 
      } 
   ], 
   "Quiet": false
}
```
Salida:

```
{ 
     "Deleted": [ 
          { 
               "DeleteMarkerVersionId": "mYAT5Mc6F7aeUL8SS7FAAqUPO1koHwzU", 
               "Key": "test1.txt", 
               "DeleteMarker": true 
          } 
     ]
}
```
• Para obtener más información sobre la API, consulte [DeleteObjects](https://awscli.amazonaws.com/v2/documentation/api/latest/reference/s3api/delete-objects.html)la Referencia de AWS CLI comandos.

### **delete-public-access-block**

En el siguiente ejemplo de código, se muestra cómo usar delete-public-access-block.

AWS CLI

Eliminar la configuración de bloqueo de acceso público de un bucket

En el siguiente ejemplo de delete-public-access-block, se elimina la configuración de bloqueo de acceso público en el bucket especificado.

```
aws s3api delete-public-access-block \ 
     --bucket my-bucket
```
Este comando no genera ninguna salida.

• Para obtener más información sobre la API, consulte [DeletePublicAccessBlock](https://awscli.amazonaws.com/v2/documentation/api/latest/reference/s3api/delete-public-access-block.html)la Referencia de AWS CLI comandos.

# **get-bucket-accelerate-configuration**

En el siguiente ejemplo de código, se muestra cómo usar get-bucket-accelerateconfiguration.

### AWS CLI

Recuperar la configuración acelerada de un bucket

En el siguiente ejemplo de get-bucket-accelerate-configuration, se recupera la configuración acelerada para el bucket especificado.

```
aws s3api get-bucket-accelerate-configuration \ 
     --bucket my-bucket
```
Salida:

```
{ 
     "Status": "Enabled"
}
```
• Para obtener más información sobre la API, consulte [GetBucketAccelerateConfigurationl](https://awscli.amazonaws.com/v2/documentation/api/latest/reference/s3api/get-bucket-accelerate-configuration.html)a Referencia de AWS CLI comandos

# **get-bucket-acl**

En el siguiente ejemplo de código, se muestra cómo usar get-bucket-acl.

AWS CLI

El siguiente comando recupera la lista de control de acceso de un bucket denominado mybucket:

```
aws s3api get-bucket-acl --bucket my-bucket
```

```
{ 
     "Owner": { 
          "DisplayName": "my-username", 
          "ID": "7009a8971cd538e11f6b6606438875e7c86c5b672f46db45460ddcd087d36c32" 
     }, 
     "Grants": [ 
          { 
               "Grantee": { 
                   "DisplayName": "my-username", 
                   "ID": 
  "7009a8971cd538e11f6b6606438875e7c86c5b672f46db45460ddcd087d36c32" 
               }, 
               "Permission": "FULL_CONTROL" 
          } 
    \mathbf{I}}
```
• Para obtener más información sobre la API, consulte [GetBucketAcll](https://awscli.amazonaws.com/v2/documentation/api/latest/reference/s3api/get-bucket-acl.html)a Referencia de AWS CLI comandos.

# **get-bucket-analytics-configuration**

En el siguiente ejemplo de código, se muestra cómo usar get-bucket-analyticsconfiguration.

AWS CLI

Recuperar la configuración de análisis de un bucket con un ID específico

En el siguiente ejemplo de get-bucket-analytics-configuration, se muestra la configuración de análisis para el bucket e ID especificados.

```
aws s3api get-bucket-analytics-configuration \ 
     --bucket my-bucket \ 
     --id 1
```

```
{ 
     "AnalyticsConfiguration": { 
          "StorageClassAnalysis": {},
```

```
 "Id": "1" 
 }
```
• Para obtener más información sobre la API, consulte [GetBucketAnalyticsConfiguration](https://awscli.amazonaws.com/v2/documentation/api/latest/reference/s3api/get-bucket-analytics-configuration.html)la Referencia de AWS CLI comandos.

#### **get-bucket-cors**

En el siguiente ejemplo de código, se muestra cómo usar get-bucket-cors.

#### AWS CLI

}

El siguiente comando recupera la configuración de uso compartido de recursos entre orígenes para un bucket denominado my-bucket:

aws s3api get-bucket-cors --bucket my-bucket

```
{ 
     "CORSRules": [ 
         { 
              "AllowedHeaders": [ 
 "*" 
              ], 
              "ExposeHeaders": [ 
                  "x-amz-server-side-encryption" 
              ], 
              "AllowedMethods": [ 
                  "PUT", 
                  "POST", 
                  "DELETE" 
              ], 
              "MaxAgeSeconds": 3000, 
              "AllowedOrigins": [ 
                  "http://www.example.com" 
 ] 
         }, 
         { 
              "AllowedHeaders": [ 
                  "Authorization"
```

```
 ], 
               "MaxAgeSeconds": 3000, 
               "AllowedMethods": [ 
                    "GET" 
               ], 
               "AllowedOrigins": [ 
\mathbf{u} \star \mathbf{u} ] 
          } 
     ]
}
```
• Para obtener más información sobre la API, consulte [GetBucketCors](https://awscli.amazonaws.com/v2/documentation/api/latest/reference/s3api/get-bucket-cors.html)la Referencia de AWS CLI comandos.

# **get-bucket-encryption**

En el siguiente ejemplo de código, se muestra cómo usar get-bucket-encryption.

AWS CLI

Recuperar la configuración de cifrado del servidor de un bucket

En el siguiente ejemplo de get-bucket-encryption, se recupera la configuración de cifrado del lado del servidor del bucket my-bucket.

```
aws s3api get-bucket-encryption \ 
     --bucket my-bucket
```

```
{ 
    "ServerSideEncryptionConfiguration": { 
        "Rules": [ 
\{\hspace{.1cm} \} "ApplyServerSideEncryptionByDefault": { 
                   "SSEAlgorithm": "AES256" 
 } 
 } 
 ] 
    }
```
}

• Para obtener más información sobre la API, consulte [GetBucketEncryptionl](https://awscli.amazonaws.com/v2/documentation/api/latest/reference/s3api/get-bucket-encryption.html)a Referencia de AWS CLI comandos.

# **get-bucket-intelligent-tiering-configuration**

En el siguiente ejemplo de código, se muestra cómo usar get-bucket-intelligent-tieringconfiguration.

#### AWS CLI

Para recuperar una configuración de S3 Intelligent-Tiering en un bucket

El siguiente get-bucket-intelligent-tiering-configuration ejemplo recupera una configuración de S3 Intelligent-Tiering, denominada, en un bucket. ExampleConfig

```
aws s3api get-bucket-intelligent-tiering-configuration \ 
     --bucket DOC-EXAMPLE-BUCKET \ 
     --id ExampleConfig
```

```
{ 
     "IntelligentTieringConfiguration": { 
          "Id": "ExampleConfig2", 
          "Filter": { 
              "Prefix": "images" 
          }, 
          "Status": "Enabled", 
          "Tierings": [ 
              { 
                   "Days": 90, 
                   "AccessTier": "ARCHIVE_ACCESS" 
              }, 
\{\hspace{.1cm} \} "Days": 180, 
                   "AccessTier": "DEEP_ARCHIVE_ACCESS" 
 } 
          ] 
     }
}
```
Para obtener más información, consulte [Uso de S3 Intelligent-Tiering](https://docs.aws.amazon.com/AmazonS3/latest/userguide/using-intelligent-tiering.html) en la Guía del usuario de Amazon S3.

• Para obtener más información sobre la API, consulte [GetBucketIntelligentTieringConfiguration](https://awscli.amazonaws.com/v2/documentation/api/latest/reference/s3api/get-bucket-intelligent-tiering-configuration.html)la Referencia de comandos.AWS CLI

## **get-bucket-inventory-configuration**

En el siguiente ejemplo de código, se muestra cómo usar get-bucket-inventoryconfiguration.

AWS CLI

Recuperar la configuración de inventario de un bucket

En el siguiente ejemplo de get-bucket-inventory-configuration, se recupera la configuración de inventario del bucket especificado con el ID 1.

```
aws s3api get-bucket-inventory-configuration \ 
     --bucket my-bucket \ 
     --id 1
```

```
{ 
     "InventoryConfiguration": { 
          "IsEnabled": true, 
          "Destination": { 
              "S3BucketDestination": { 
                   "Format": "ORC", 
                   "Bucket": "arn:aws:s3:::my-bucket", 
                   "AccountId": "123456789012" 
              } 
          }, 
          "IncludedObjectVersions": "Current", 
          "Id": "1", 
          "Schedule": { 
               "Frequency": "Weekly" 
          } 
     }
}
```
• Para obtener más información sobre la API, consulte [GetBucketInventoryConfigurationl](https://awscli.amazonaws.com/v2/documentation/api/latest/reference/s3api/get-bucket-inventory-configuration.html)a Referencia de AWS CLI comandos.

### **get-bucket-lifecycle-configuration**

En el siguiente ejemplo de código, se muestra cómo usar get-bucket-lifecycleconfiguration.

### AWS CLI

El siguiente comando recupera la configuración del ciclo de vida de un bucket denominado mybucket:

```
aws s3api get-bucket-lifecycle-configuration --bucket my-bucket
```

```
{ 
     "Rules": [ 
         { 
             "ID": "Move rotated logs to Glacier", 
             "Prefix": "rotated/", 
             "Status": "Enabled", 
             "Transitions": [ 
\overline{a} "Date": "2015-11-10T00:00:00.000Z", 
                     "StorageClass": "GLACIER" 
 } 
 ] 
         }, 
         { 
             "Status": "Enabled", 
             "Prefix": "", 
             "NoncurrentVersionTransitions": [ 
\overline{a} "NoncurrentDays": 0, 
                     "StorageClass": "GLACIER" 
 } 
             ], 
             "ID": "Move old versions to Glacier" 
         } 
     ]
```
}

• Para obtener más información sobre la API, consulte [GetBucketLifecycleConfigurationl](https://awscli.amazonaws.com/v2/documentation/api/latest/reference/s3api/get-bucket-lifecycle-configuration.html)a Referencia de AWS CLI comandos.

### **get-bucket-lifecycle**

En el siguiente ejemplo de código, se muestra cómo usar get-bucket-lifecycle.

AWS CLI

El siguiente comando recupera la configuración del ciclo de vida de un bucket denominado mybucket:

```
aws s3api get-bucket-lifecycle --bucket my-bucket
```
Salida:

```
{ 
   "Rules": [ 
    \{ "ID": "Move to Glacier after sixty days (objects in logs/2015/)", 
        "Prefix": "logs/2015/", 
        "Status": "Enabled", 
        "Transition": { 
          "Days": 60, 
          "StorageClass": "GLACIER" 
       } 
     }, 
     { 
        "Expiration": { 
          "Date": "2016-01-01T00:00:00.000Z" 
        }, 
        "ID": "Delete 2014 logs in 2016.", 
        "Prefix": "logs/2014/", 
        "Status": "Enabled" 
     } 
   ]
}
```
• Para obtener más información sobre la API, consulte [GetBucketLifecyclel](https://awscli.amazonaws.com/v2/documentation/api/latest/reference/s3api/get-bucket-lifecycle.html)a Referencia de AWS CLI comandos.

### **get-bucket-location**

En el siguiente ejemplo de código, se muestra cómo usar get-bucket-location.

AWS CLI

El siguiente comando recupera la restricción de ubicación de un bucket denominado my-bucket, si existe una restricción:

aws s3api get-bucket-location --bucket my-bucket

Salida:

```
{ 
     "LocationConstraint": "us-west-2"
}
```
• Para obtener más información sobre la API, consulte [GetBucketLocation](https://awscli.amazonaws.com/v2/documentation/api/latest/reference/s3api/get-bucket-location.html)la Referencia de AWS CLI comandos.

#### **get-bucket-logging**

En el siguiente ejemplo de código, se muestra cómo usar get-bucket-logging.

AWS CLI

Recuperar el estado de registros de un bucket

En el siguiente ejemplo de get-bucket-logging, se recupera el estado de registros del bucket especificado.

```
aws s3api get-bucket-logging \ 
     --bucket my-bucket
```

```
{ 
     "LoggingEnabled": { 
          "TargetPrefix": "", 
          "TargetBucket": "my-bucket-logs"
```
 } }

• Para obtener más información sobre la API, consulte [GetBucketLoggingl](https://awscli.amazonaws.com/v2/documentation/api/latest/reference/s3api/get-bucket-logging.html)a Referencia de AWS CLI comandos.

### **get-bucket-metrics-configuration**

En el siguiente ejemplo de código, se muestra cómo usar get-bucket-metricsconfiguration.

AWS CLI

Recuperar la configuración de métricas de un bucket con un ID específico

En el siguiente ejemplo de get-bucket-metrics-configuration, se muestra la configuración de métricas para el bucket e ID especificados.

```
aws s3api get-bucket-metrics-configuration \ 
     --bucket my-bucket \ 
     --id 123
```
Salida:

```
{ 
      "MetricsConfiguration": { 
           "Filter": { 
                "Prefix": "logs" 
          }, 
           "Id": "123" 
     }
}
```
• Para obtener más información sobre la API, consulte [GetBucketMetricsConfigurationl](https://awscli.amazonaws.com/v2/documentation/api/latest/reference/s3api/get-bucket-metrics-configuration.html)a Referencia de AWS CLI comandos.

### **get-bucket-notification-configuration**

En el siguiente ejemplo de código, se muestra cómo usar get-bucket-notificationconfiguration.

### AWS CLI

El siguiente comando recupera la configuración de notificaciones de un bucket denominado mybucket:

```
aws s3api get-bucket-notification-configuration --bucket my-bucket
```
Salida:

```
{ 
     "TopicConfigurations": [ 
         { 
              "Id": "YmQzMmEwM2EjZWVlI0NGItNzVtZjI1MC00ZjgyLWZDBiZWNl", 
              "TopicArn": "arn:aws:sns:us-west-2:123456789012:my-notification-topic", 
              "Events": [ 
                  "s3:ObjectCreated:*" 
 ] 
         } 
    \mathbf{I}}
```
• Para obtener más información sobre la API, consulte [GetBucketNotificationConfigurationl](https://awscli.amazonaws.com/v2/documentation/api/latest/reference/s3api/get-bucket-notification-configuration.html)a Referencia de AWS CLI comandos.

#### **get-bucket-notification**

En el siguiente ejemplo de código, se muestra cómo usar get-bucket-notification.

AWS CLI

El siguiente comando recupera la configuración de notificaciones de un bucket denominado mybucket:

aws s3api get-bucket-notification --bucket my-bucket

```
{ 
     "TopicConfiguration": { 
         "Topic": "arn:aws:sns:us-west-2:123456789012:my-notification-topic", 
         "Id": "YmQzMmEwM2EjZWVlI0NGItNzVtZjI1MC00ZjgyLWZDBiZWNl",
```

```
 "Event": "s3:ObjectCreated:*", 
          "Events": [ 
               "s3:ObjectCreated:*" 
          ] 
     }
}
```
• Para obtener más información sobre la API, consulte [GetBucketNotification](https://awscli.amazonaws.com/v2/documentation/api/latest/reference/s3api/get-bucket-notification.html)la Referencia de AWS CLI comandos.

### **get-bucket-ownership-controls**

En el siguiente ejemplo de código, se muestra cómo usar get-bucket-ownership-controls.

AWS CLI

Para recuperar la configuración de propiedad de un bucket

En el siguiente get-bucket-ownership-controls ejemplo, se recupera la configuración de propiedad de un bucket.

```
aws s3api get-bucket-ownership-controls \ 
     --bucket DOC-EXAMPLE-BUCKET
```
Salida:

```
{ 
     "OwnershipControls": { 
         "Rules": [ 
\{\hspace{.1cm} \} "ObjectOwnership": "BucketOwnerEnforced" 
 } 
         ] 
     }
}
```
Para obtener más información, consulte [Visualización de la configuración de propiedad del objeto](https://docs.aws.amazon.com/AmazonS3/latest/userguide/object-ownership-retrieving.html) [para un bucket de S3](https://docs.aws.amazon.com/AmazonS3/latest/userguide/object-ownership-retrieving.html) en la Guía del usuario de Amazon S3.

• Para obtener más información sobre la API, consulte [GetBucketOwnershipControlsl](https://awscli.amazonaws.com/v2/documentation/api/latest/reference/s3api/get-bucket-ownership-controls.html)a Referencia de AWS CLI comandos.

### **get-bucket-policy-status**

En el siguiente ejemplo de código, se muestra cómo usar get-bucket-policy-status.

AWS CLI

Recuperar el estado de política de un bucket que indica si el bucket es público

En el siguiente ejemplo de get-bucket-policy-status, se recupera el estado de política del bucket my-bucket.

```
aws s3api get-bucket-policy-status \ 
     --bucket my-bucket
```
Salida:

```
{ 
      "PolicyStatus": { 
           "IsPublic": false 
     }
}
```
• Para obtener más información sobre la API, consulte [GetBucketPolicyStatusl](https://awscli.amazonaws.com/v2/documentation/api/latest/reference/s3api/get-bucket-policy-status.html)a Referencia de AWS CLI comandos.

#### **get-bucket-policy**

En el siguiente ejemplo de código, se muestra cómo usar get-bucket-policy.

## AWS CLI

El siguiente comando recupera la política de bucket de un bucket denominado my-bucket:

```
aws s3api get-bucket-policy --bucket my-bucket
```
Salida:

{

```
 "Policy": "{\"Version\":\"2008-10-17\",\"Statement\":[{\"Sid\":\"\",\"Effect
\":\"Allow\",\"Principal\":\"*\",\"Action\":\"s3:GetObject\",\"Resource\":
```

```
\"arn:aws:s3:::my-bucket/*\"},{\"Sid\":\"\",\"Effect\":\"Deny\",\"Principal\":\"*\",
\"Action\":\"s3:GetObject\",\"Resource\":\"arn:aws:s3:::my-bucket/secret/*\"}]}"
}
```
Obtención y colocación de una política de bucket En el siguiente ejemplo se muestra cómo se puede descargar una política de bucket de Amazon S3, realizar modificaciones en el archivo y luego usar put-bucket-policy para aplicar la política de bucket modificada. Para descargar la política de bucket a un archivo, puede ejecutar:

```
aws s3api get-bucket-policy --bucket mybucket --query Policy --output text > 
  policy.json
```
A continuación, puede modificar el archivo policy. json según sea necesario. Por último, puede volver a aplicar esta política modificada al bucket de S3 ejecutando:

archivo policy. json según sea necesario. Por último, puede volver a aplicar esta política modificada al bucket de S3 ejecutando:

archivo según sea necesario. Por último, puede volver a aplicar esta política modificada al bucket de S3 ejecutando:

```
aws s3api put-bucket-policy --bucket mybucket --policy file://policy.json
```
• Para obtener más información sobre la API, consulte [GetBucketPolicyl](https://awscli.amazonaws.com/v2/documentation/api/latest/reference/s3api/get-bucket-policy.html)a Referencia de AWS CLI comandos.

## **get-bucket-replication**

En el siguiente ejemplo de código, se muestra cómo usar get-bucket-replication.

### AWS CLI

El siguiente comando recupera la configuración de replicación de un bucket denominado mybucket:

```
aws s3api get-bucket-replication --bucket my-bucket
```
#### Salida:

{

```
Acciones y escenarios 5796
```

```
 "ReplicationConfiguration": { 
         "Rules": [ 
\{\hspace{.1cm} \} "Status": "Enabled", 
                  "Prefix": "", 
                  "Destination": { 
                      "Bucket": "arn:aws:s3:::my-bucket-backup", 
                      "StorageClass": "STANDARD" 
                  }, 
                  "ID": "ZmUwNzE4ZmQ4tMjVhOS00MTlkLOGI4NDkzZTIWJjNTUtYTA1" 
 } 
         ], 
         "Role": "arn:aws:iam::123456789012:role/s3-replication-role" 
     }
}
```
• Para obtener más información sobre la API, consulte [GetBucketReplication](https://awscli.amazonaws.com/v2/documentation/api/latest/reference/s3api/get-bucket-replication.html)la Referencia de AWS CLI comandos.

### **get-bucket-request-payment**

En el siguiente ejemplo de código, se muestra cómo usar get-bucket-request-payment.

AWS CLI

Recuperar la configuración de pagos de solicitudes de un bucket

En el siguiente ejemplo de get-bucket-request-payment, se recupera la configuración de pagos por el solicitante para el bucket especificado.

```
aws s3api get-bucket-request-payment \ 
     --bucket my-bucket
```
Salida:

```
{ 
     "Payer": "BucketOwner"
}
```
• Para obtener más información sobre la API, consulte [GetBucketRequestPaymentl](https://awscli.amazonaws.com/v2/documentation/api/latest/reference/s3api/get-bucket-request-payment.html)a Referencia de AWS CLI comandos.

### **get-bucket-tagging**

En el siguiente ejemplo de código, se muestra cómo usar get-bucket-tagging.

AWS CLI

El siguiente comando recupera la configuración de etiquetado de un bucket denominado mybucket:

aws s3api get-bucket-tagging --bucket my-bucket

Salida:

```
{ 
      "TagSet": [ 
           { 
                "Value": "marketing", 
                "Key": "organization" 
           } 
      ]
}
```
• Para obtener más información sobre la API, consulte [GetBucketTagging](https://awscli.amazonaws.com/v2/documentation/api/latest/reference/s3api/get-bucket-tagging.html)la Referencia de AWS CLI comandos.

### **get-bucket-versioning**

En el siguiente ejemplo de código, se muestra cómo usar get-bucket-versioning.

AWS CLI

El siguiente comando recupera la configuración del control de versiones de un bucket denominado my-bucket:

aws s3api get-bucket-versioning --bucket my-bucket

Salida:

{

```
 "Status": "Enabled"
```
}

• Para obtener más información sobre la API, consulte [GetBucketVersioningl](https://awscli.amazonaws.com/v2/documentation/api/latest/reference/s3api/get-bucket-versioning.html)a Referencia de AWS CLI comandos.

#### **get-bucket-website**

En el siguiente ejemplo de código, se muestra cómo usar get-bucket-website.

AWS CLI

El siguiente comando recupera la configuración de sitio web estática de un bucket denominado my-bucket:

aws s3api get-bucket-website --bucket my-bucket

Salida:

```
{ 
     "IndexDocument": { 
          "Suffix": "index.html" 
     }, 
     "ErrorDocument": { 
          "Key": "error.html" 
     }
}
```
• Para obtener más información sobre la API, consulte [GetBucketWebsite](https://awscli.amazonaws.com/v2/documentation/api/latest/reference/s3api/get-bucket-website.html)la Referencia de AWS CLI comandos

#### **get-object-acl**

En el siguiente ejemplo de código, se muestra cómo usar get-object-acl.

AWS CLI

El siguiente comando recupera la lista de control de acceso de un objeto en un bucket denominado my-bucket:

```
aws s3api get-object-acl --bucket my-bucket --key index.html
```
#### Salida:

```
{ 
     "Owner": { 
          "DisplayName": "my-username", 
          "ID": "7009a8971cd538e11f6b6606438875e7c86c5b672f46db45460ddcd087d36c32" 
     }, 
     "Grants": [ 
          { 
              "Grantee": { 
                   "DisplayName": "my-username", 
                   "ID": 
  "7009a8971cd538e11f6b6606438875e7c86c5b672f46db45460ddcd087d36c32" 
              }, 
              "Permission": "FULL_CONTROL" 
          }, 
          { 
              "Grantee": { 
                   "URI": "http://acs.amazonaws.com/groups/global/AllUsers" 
              }, 
              "Permission": "READ" 
          } 
     ]
}
```
• Para obtener más información sobre la API, consulte [GetObjectAcll](https://awscli.amazonaws.com/v2/documentation/api/latest/reference/s3api/get-object-acl.html)a Referencia de AWS CLI comandos.

### **get-object-attributes**

En el siguiente ejemplo de código, se muestra cómo usar get-object-attributes.

AWS CLI

Para recuperar los metadatos de un objeto sin devolver el objeto en sí

```
En el siguiente get-object-attributes ejemplo, se recuperan los metadatos del objeto.
doc1.rtf
```

```
aws s3api get-object-attributes \ 
     --bucket my-bucket \ 
     --key doc1.rtf \
```

```
 --object-attributes "StorageClass" "ETag" "ObjectSize"
```
Salida:

```
{ 
     "LastModified": "2022-03-15T19:37:31+00:00", 
     "VersionId": "IuCPjXTDzHNfldAuitVBIKJpF2p1fg4P", 
     "ETag": "b662d79adeb7c8d787ea7eafb9ef6207", 
     "StorageClass": "STANDARD", 
     "ObjectSize": 405
}
```
Para obtener más información, consulte [GetObjectAttributesl](https://docs.aws.amazon.com/AmazonS3/latest/API/API_GetObjectAttributes.html)a referencia de la API de Amazon S3.

• Para obtener más información sobre la API, consulte [GetObjectAttributesl](https://awscli.amazonaws.com/v2/documentation/api/latest/reference/s3api/get-object-attributes.html)a Referencia de AWS CLI comandos.

### **get-object-legal-hold**

En el siguiente ejemplo de código, se muestra cómo usar get-object-legal-hold.

AWS CLI

Recupera el estado de retención legal de un objeto

En el siguiente ejemplo de get-object-legal-hold, se recupera el estado de retención legal del objeto especificado.

```
aws s3api get-object-legal-hold \ 
     --bucket my-bucket-with-object-lock \ 
     --key doc1.rtf
```

```
{ 
      "LegalHold": { 
           "Status": "ON" 
      }
}
```
• Para obtener más información sobre la API, consulte [GetObjectLegalHoldl](https://awscli.amazonaws.com/v2/documentation/api/latest/reference/s3api/get-object-legal-hold.html)a Referencia de AWS CLI comandos.

# **get-object-lock-configuration**

En el siguiente ejemplo de código, se muestra cómo usar get-object-lock-configuration.

AWS CLI

Para recuperar una configuración de bloqueo de objetos para un bucket

En el siguiente ejemplo de get-object-lock-configuration, se recupera la configuración de bloqueo de objetos para el bucket especificado.

```
aws s3api get-object-lock-configuration \ 
     --bucket my-bucket-with-object-lock
```
Salida:

```
{ 
     "ObjectLockConfiguration": { 
          "ObjectLockEnabled": "Enabled", 
          "Rule": { 
              "DefaultRetention": { 
                  "Mode": "COMPLIANCE", 
                  "Days": 50 
 } 
         } 
     }
}
```
• Para obtener más información sobre la API, consulte [GetObjectLockConfigurationl](https://awscli.amazonaws.com/v2/documentation/api/latest/reference/s3api/get-object-lock-configuration.html)a Referencia de AWS CLI comandos.

## **get-object-retention**

En el siguiente ejemplo de código, se muestra cómo usar get-object-retention.

AWS CLI

Para recuperar la configuración de retención de un objeto

En el siguiente ejemplo de get-object-retention, se recupera la configuración de retención del objeto especificado.

```
aws s3api get-object-retention \ 
     --bucket my-bucket-with-object-lock \ 
     --key doc1.rtf
```
Salida:

```
{ 
     "Retention": { 
          "Mode": "GOVERNANCE", 
          "RetainUntilDate": "2025-01-01T00:00:00.000Z" 
     }
}
```
• Para obtener más información sobre la API, consulte [GetObjectRetention](https://awscli.amazonaws.com/v2/documentation/api/latest/reference/s3api/get-object-retention.html)la Referencia de AWS CLI comandos.

## **get-object-tagging**

En el siguiente ejemplo de código, se muestra cómo usar get-object-tagging.

AWS CLI

Recuperar las etiquetas asociadas a un objeto

El siguiente ejemplo de get-object-tagging recupera los valores de la clave especificada del objeto especificado.

```
aws s3api get-object-tagging \ 
     --bucket my-bucket \ 
     --key doc1.rtf
```

```
{ 
      "TagSet": [ 
\overline{\mathcal{L}} "Value": "confidential", 
                 "Key": "designation"
```
}

 ] }

El siguiente ejemplo de get-object-tagging intenta recuperar los conjuntos de etiquetas del objeto doc2.rtf, que no tiene etiquetas.

```
aws s3api get-object-tagging \ 
     --bucket my-bucket \ 
     --key doc2.rtf
```
Salida:

```
{ 
      "TagSet": []
}
```
El siguiente ejemplo de get-object-tagging recupera los conjuntos de etiquetas del objeto doc3.rtf, que tiene varias etiquetas.

```
aws s3api get-object-tagging \ 
     --bucket my-bucket \ 
     --key doc3.rtf
```

```
{ 
      "TagSet": [ 
           { 
                "Value": "confidential", 
                "Key": "designation" 
           }, 
           { 
                "Value": "finance", 
                "Key": "department" 
           }, 
           { 
                "Value": "payroll", 
                "Key": "team" 
           } 
      ]
```
}

• Para obtener más información sobre la API, consulte [GetObjectTagging](https://awscli.amazonaws.com/v2/documentation/api/latest/reference/s3api/get-object-tagging.html)la Referencia de AWS CLI comandos.

#### **get-object-torrent**

En el siguiente ejemplo de código, se muestra cómo usar get-object-torrent.

#### AWS CLI

El siguiente comando crea un torrente para un objeto de un bucket denominadomy-bucket:

```
aws s3api get-object-torrent --bucket my-bucket --key large-video-file.mp4 large-
video-file.torrent
```
El archivo torrent se guarda localmente en la carpeta actual. Tenga en cuenta que el nombre del archivo de salida (large-video-file.torrent) se especifica sin un nombre de opción y debe ser el último argumento del comando.

• Para obtener más información sobre la API, consulte [GetObjectTorrentl](https://awscli.amazonaws.com/v2/documentation/api/latest/reference/s3api/get-object-torrent.html)a Referencia de AWS CLI comandos.

#### **get-object**

En el siguiente ejemplo de código, se muestra cómo usar get-object.

#### AWS CLI

En el siguiente ejemplo se utiliza el comando get-object para descargar un objeto de Amazon S3.

```
aws s3api get-object --bucket text-content --key dir/my_images.tar.bz2 
  my_images.tar.bz2
```
Tenga en cuenta que el parámetro outfile se especifica sin un nombre de opción, como "--outfile". El nombre del archivo de salida debe ser el último parámetro del comando.

El siguiente ejemplo muestra el uso de --range para descargar un intervalo de bytes específico de un objeto. Tenga en cuenta que los intervalos de bytes deben tener el prefijo "bytes=":

```
aws s3api get-object --bucket text-content --key dir/my_data --range bytes=8888-9999 
 my_data_range
```
Para obtener más información acerca de la recuperación de objetos, consulte Obtención de objetos en la Guía para desarrolladores de Amazon S3.

• Para obtener más información sobre la API, consulte [GetObjectl](https://awscli.amazonaws.com/v2/documentation/api/latest/reference/s3api/get-object.html)a Referencia de AWS CLI comandos.

#### **get-public-access-block**

En el siguiente ejemplo de código, se muestra cómo usar get-public-access-block.

#### AWS CLI

Establecer o modificar la configuración de bloqueo de acceso público de un bucket

En el siguiente ejemplo de get-public-access-block, se elimina la configuración de bloqueo de acceso público del bucket especificado.

```
aws s3api get-public-access-block \ 
     --bucket my-bucket
```
Salida:

```
{ 
     "PublicAccessBlockConfiguration": { 
          "IgnorePublicAcls": true, 
          "BlockPublicPolicy": true, 
          "BlockPublicAcls": true, 
          "RestrictPublicBuckets": true 
     }
}
```
• Para obtener más información sobre la API, consulte [GetPublicAccessBlockl](https://awscli.amazonaws.com/v2/documentation/api/latest/reference/s3api/get-public-access-block.html)a Referencia de AWS CLI comandos.

### **head-bucket**

En el siguiente ejemplo de código, se muestra cómo usar head-bucket.

### AWS CLI

El siguiente comando verifica el acceso a un bucket denominado my-bucket:

aws s3api head-bucket --bucket my-bucket

Si el bucket existe y tiene acceso a él, no se muestra ningún resultado. De lo contrario, se mostrará un mensaje de error. Por ejemplo:

A client error (404) occurred when calling the HeadBucket operation: Not Found

• Para obtener más información sobre la API, consulte [HeadBucket](https://awscli.amazonaws.com/v2/documentation/api/latest/reference/s3api/head-bucket.html)la Referencia de AWS CLI comandos.

#### **head-object**

En el siguiente ejemplo de código, se muestra cómo usar head-object.

#### AWS CLI

El siguiente comando recupera los metadatos de un objeto de un bucket denominado mybucket.

aws s3api head-object --bucket my-bucket --key index.html

Salida:

```
{ 
     "AcceptRanges": "bytes", 
     "ContentType": "text/html", 
     "LastModified": "Thu, 16 Apr 2015 18:19:14 GMT", 
     "ContentLength": 77, 
     "VersionId": "null", 
     "ETag": "\"30a6ec7e1a9ad79c203d05a589c8b400\"", 
     "Metadata": {}
}
```
• Para obtener más información sobre la API, consulte [HeadObject](https://awscli.amazonaws.com/v2/documentation/api/latest/reference/s3api/head-object.html)la Referencia de AWS CLI comandos.

# **list-bucket-analytics-configurations**

En el siguiente ejemplo de código, se muestra cómo usar list-bucket-analyticsconfigurations.

AWS CLI

Recuperar una lista de configuraciones de análisis para un bucket

El siguiente list-bucket-analytics-configurations recupera una lista de configuraciones de análisis para el bucket especificado.

```
aws s3api list-bucket-analytics-configurations \ 
     --bucket my-bucket
```
Salida:

```
{ 
      "AnalyticsConfigurationList": [ 
          { 
               "StorageClassAnalysis": {}, 
               "Id": "1" 
          } 
      ], 
      "IsTruncated": false
}
```
• Para obtener más información sobre la API, consulte [ListBucketAnalyticsConfigurationsl](https://awscli.amazonaws.com/v2/documentation/api/latest/reference/s3api/list-bucket-analytics-configurations.html)a Referencia de AWS CLI comandos.

# **list-bucket-intelligent-tiering-configurations**

En el siguiente ejemplo de código, se muestra cómo usar list-bucket-intelligent-tieringconfigurations.

AWS CLI

Para recuperar todas las configuraciones de S3 Intelligent-Tiering en un bucket

El siguiente list-bucket-intelligent-tiering-configurations ejemplo recupera toda la configuración de S3 Intelligent-Tiering de un bucket.

```
aws s3api list-bucket-intelligent-tiering-configurations \ 
     --bucket DOC-EXAMPLE-BUCKET
```

```
{ 
     "IsTruncated": false, 
     "IntelligentTieringConfigurationList": [ 
         { 
             "Id": "ExampleConfig", 
             "Filter": { 
                 "Prefix": "images" 
             }, 
             "Status": "Enabled", 
             "Tierings": [ 
\overline{a} "Days": 90, 
                     "AccessTier": "ARCHIVE_ACCESS" 
                 }, 
\overline{a} "Days": 180, 
                     "AccessTier": "DEEP_ARCHIVE_ACCESS" 
 } 
            \mathbf{1} }, 
         { 
             "Id": "ExampleConfig2", 
             "Status": "Disabled", 
             "Tierings": [ 
\overline{a} "Days": 730, 
                     "AccessTier": "ARCHIVE_ACCESS" 
 } 
             ] 
         }, 
         { 
             "Id": "ExampleConfig3", 
             "Filter": { 
                 "Tag": { 
                     "Key": "documents", 
                     "Value": "taxes" 
 } 
             },
```

```
 "Status": "Enabled", 
             "Tierings": [ 
\overline{a} "Days": 90, 
                    "AccessTier": "ARCHIVE_ACCESS" 
                }, 
\overline{a} "Days": 365, 
                    "AccessTier": "DEEP_ARCHIVE_ACCESS" 
 } 
 ] 
        } 
   \mathbf{I}}
```
Para obtener más información, consulte [Uso de S3 Intelligent-Tiering](https://docs.aws.amazon.com/AmazonS3/latest/userguide/using-intelligent-tiering.html) en la Guía del usuario de Amazon S3.

• Para obtener más información sobre la API, consulte [ListBucketIntelligentTieringConfigurationsl](https://awscli.amazonaws.com/v2/documentation/api/latest/reference/s3api/list-bucket-intelligent-tiering-configurations.html)a Referencia de comandos.AWS CLI

## **list-bucket-inventory-configurations**

En el siguiente ejemplo de código, se muestra cómo usar list-bucket-inventoryconfigurations.

AWS CLI

Recuperar una lista de las configuraciones de inventario de un bucket

En el siguiente ejemplo de list-bucket-inventory-configurations, se enumeran las configuraciones de inventario del bucket especificado.

```
aws s3api list-bucket-inventory-configurations \ 
     --bucket my-bucket
```

```
{ 
      "InventoryConfigurationList": [ 
\overline{\mathcal{L}} "IsEnabled": true,
```

```
 "Destination": { 
                 "S3BucketDestination": { 
                      "Format": "ORC", 
                      "Bucket": "arn:aws:s3:::my-bucket", 
                      "AccountId": "123456789012" 
 } 
             }, 
             "IncludedObjectVersions": "Current", 
             "Id": "1", 
             "Schedule": { 
                 "Frequency": "Weekly" 
 } 
         }, 
         { 
             "IsEnabled": true, 
             "Destination": { 
                 "S3BucketDestination": { 
                      "Format": "CSV", 
                     "Bucket": "arn:aws:s3:::my-bucket", 
                      "AccountId": "123456789012" 
 } 
             }, 
             "IncludedObjectVersions": "Current", 
             "Id": "2", 
             "Schedule": { 
                 "Frequency": "Daily" 
 } 
         } 
     ], 
     "IsTruncated": false
}
```
• Para obtener más información sobre la API, consulte [ListBucketInventoryConfigurationsl](https://awscli.amazonaws.com/v2/documentation/api/latest/reference/s3api/list-bucket-inventory-configurations.html)a Referencia de AWS CLI comandos.

## **list-bucket-metrics-configurations**

En el siguiente ejemplo de código, se muestra cómo usar list-bucket-metricsconfigurations.

### AWS CLI

Para recuperar una lista de configuraciones de métricas para un bucket

En el siguiente list-bucket-metrics-configurations ejemplo, se recupera una lista de configuraciones de métricas para el depósito especificado.

```
aws s3api list-bucket-metrics-configurations \ 
     --bucket my-bucket
```
Salida:

```
{ 
      "IsTruncated": false, 
      "MetricsConfigurationList": [ 
           { 
                 "Filter": { 
                      "Prefix": "logs" 
                 }, 
                 "Id": "123" 
           }, 
           { 
                 "Filter": { 
                      "Prefix": "tmp" 
                 }, 
                 "Id": "234" 
           } 
     \mathbf{I}}
```
• Para obtener más información sobre la API, consulte [ListBucketMetricsConfigurations](https://awscli.amazonaws.com/v2/documentation/api/latest/reference/s3api/list-bucket-metrics-configurations.html)la Referencia de AWS CLI comandos.

### **list-buckets**

En el siguiente ejemplo de código, se muestra cómo usar list-buckets.

### AWS CLI

El siguiente comando usa el comando list-buckets para mostrar los nombres de todos los buckets de Amazon S3 (en todas las regiones):

```
aws s3api list-buckets --query "Buckets[].Name"
```
La opción de consultas filtra la salda de list-buckets únicamente a los nombres de los buckets.

Para obtener más información sobre los buckets, consulte Trabajo con buckets de Amazon S3 en la Guía para desarrolladores de Amazon S3.

• Para obtener más información sobre la API, consulte [ListBuckets](https://awscli.amazonaws.com/v2/documentation/api/latest/reference/s3api/list-buckets.html)la Referencia de AWS CLI comandos.

### **list-multipart-uploads**

En el siguiente ejemplo de código, se muestra cómo usar list-multipart-uploads.

#### AWS CLI

El siguiente comando muestra todas las cargas multiparte activas de un bucket denominado mybucket:

aws s3api list-multipart-uploads --bucket my-bucket

```
{ 
     "Uploads": [ 
         { 
              "Initiator": { 
                  "DisplayName": "username", 
                  "ID": "arn:aws:iam::0123456789012:user/username" 
              }, 
              "Initiated": "2015-06-02T18:01:30.000Z", 
              "UploadId": 
 "dfRtDYU0WWCCcH43C3WFbkRONycyCpTJJvxu2i5GYkZljF.Yxwh6XG7WfS2vC4to6HiV6Yjlx.cph0gtNBtJ8P3URO
              "StorageClass": "STANDARD", 
              "Key": "multipart/01", 
              "Owner": { 
                  "DisplayName": "aws-account-name", 
                  "ID": 
  "100719349fc3b6dcd7c820a124bf7aecd408092c3d7b51b38494939801fc248b" 
 } 
         } 
     ], 
     "CommonPrefixes": []
```
}

Las cargas multiparte en curso conllevan costos de almacenamiento en Amazon S3. Complete o anule una carga multiparte activa para eliminar sus partes de su cuenta.

• Para obtener más información sobre la API, consulte [ListMultipartUploadsl](https://awscli.amazonaws.com/v2/documentation/api/latest/reference/s3api/list-multipart-uploads.html)a Referencia de AWS CLI comandos.

### **list-object-versions**

En el siguiente ejemplo de código, se muestra cómo usar list-object-versions.

AWS CLI

El siguiente comando recupera la información de la versión de un objeto en un bucket denominado my-bucket:

```
aws s3api list-object-versions --bucket my-bucket --prefix index.html
```

```
{ 
     "DeleteMarkers": [ 
          { 
              "Owner": { 
                   "DisplayName": "my-username", 
                   "ID": 
  "7009a8971cd660687538875e7c86c5b672fe116bd438f46db45460ddcd036c32" 
              }, 
              "IsLatest": true, 
              "VersionId": "B2VsEK5saUNNHKcOAJj7hIE86RozToyq", 
              "Key": "index.html", 
              "LastModified": "2015-11-10T00:57:03.000Z" 
          }, 
          { 
              "Owner": { 
                   "DisplayName": "my-username", 
                   "ID": 
  "7009a8971cd660687538875e7c86c5b672fe116bd438f46db45460ddcd036c32" 
              }, 
              "IsLatest": false, 
              "VersionId": ".FLQEZscLIcfxSq.jsFJ.szUkmng2Yw6",
```

```
 "Key": "index.html", 
             "LastModified": "2015-11-09T23:32:20.000Z" 
        } 
    ], 
    "Versions": [ 
        { 
             "LastModified": "2015-11-10T00:20:11.000Z", 
             "VersionId": "Rb_l2T8UHDkFEwCgJjhlgPOZC0qJ.vpD", 
             "ETag": "\"0622528de826c0df5db1258a23b80be5\"", 
             "StorageClass": "STANDARD", 
             "Key": "index.html", 
             "Owner": { 
                 "DisplayName": "my-username", 
                 "ID": 
 "7009a8971cd660687538875e7c86c5b672fe116bd438f46db45460ddcd036c32" 
             }, 
             "IsLatest": false, 
             "Size": 38 
        }, 
        { 
             "LastModified": "2015-11-09T23:26:41.000Z", 
             "VersionId": "rasWWGpgk9E4s0LyTJgusGeRQKLVIAFf", 
             "ETag": "\"06225825b8028de826c0df5db1a23be5\"", 
             "StorageClass": "STANDARD", 
             "Key": "index.html", 
             "Owner": { 
                 "DisplayName": "my-username", 
                 "ID": 
 "7009a8971cd660687538875e7c86c5b672fe116bd438f46db45460ddcd036c32" 
             }, 
             "IsLatest": false, 
             "Size": 38 
        }, 
        { 
             "LastModified": "2015-11-09T22:50:50.000Z", 
             "VersionId": "null", 
             "ETag": "\"d1f45267a863c8392e07d24dd592f1b9\"", 
             "StorageClass": "STANDARD", 
             "Key": "index.html", 
             "Owner": { 
                 "DisplayName": "my-username", 
                 "ID": 
 "7009a8971cd660687538875e7c86c5b672fe116bd438f46db45460ddcd036c32" 
             },
```

```
 "IsLatest": false, 
                "Size": 533823 
           } 
      ]
}
```
• Para obtener más información sobre la API, consulte [ListObjectVersionsl](https://awscli.amazonaws.com/v2/documentation/api/latest/reference/s3api/list-object-versions.html)a Referencia de AWS CLI comandos.

# **list-objects-v2**

En el siguiente ejemplo de código, se muestra cómo usar list-objects-v2.

AWS CLI

Obtención de una lista de objetos en un bucket

En el siguiente ejemplo de list-objects-v2 se muestran los objetos del bucket especificado.

```
aws s3api list-objects-v2 \ 
     --bucket my-bucket
```

```
{ 
     "Contents": [ 
          { 
              "LastModified": "2019-11-05T23:11:50.000Z", 
              "ETag": "\"621503c373607d548b37cff8778d992c\"", 
              "StorageClass": "STANDARD", 
              "Key": "doc1.rtf", 
              "Size": 391 
          }, 
          { 
              "LastModified": "2019-11-05T23:11:50.000Z", 
              "ETag": "\"a2cecc36ab7c7fe3a71a273b9d45b1b5\"", 
              "StorageClass": "STANDARD", 
              "Key": "doc2.rtf", 
              "Size": 373 
          }, 
          { 
              "LastModified": "2019-11-05T23:11:50.000Z",
```

```
 "ETag": "\"08210852f65a2e9cb999972539a64d68\"", 
               "StorageClass": "STANDARD", 
               "Key": "doc3.rtf", 
               "Size": 399 
          }, 
          { 
              "LastModified": "2019-11-05T23:11:50.000Z", 
               "ETag": "\"d1852dd683f404306569471af106988e\"", 
               "StorageClass": "STANDARD", 
              "Key": "doc4.rtf", 
               "Size": 6225 
          } 
    \mathbf{I}}
```
• Para obtener información sobre la API, consulte la [ListObjectssección V2](https://awscli.amazonaws.com/v2/documentation/api/latest/reference/s3api/list-objects-v2.html) en la Referencia de AWS CLI comandos.

# **list-objects**

En el siguiente ejemplo de código, se muestra cómo usar list-objects.

AWS CLI

En el siguiente ejemplo se utiliza el comando list-objects para mostrar los nombres de todos los objetos del bucket especificado:

```
aws s3api list-objects --bucket text-content --query 'Contents[].{Key: Key, Size: 
  Size}'
```
En el ejemplo se utiliza el argumento --query para filtrar la salida de list-objects hasta el valor de la clave y el tamaño de cada objeto

Para obtener más información sobre los objetos, consulte Trabajo con objetos de Amazon S3 en la Guía para desarrolladores de Amazon S3.

• Para obtener más información sobre la API, consulte [ListObjects](https://awscli.amazonaws.com/v2/documentation/api/latest/reference/s3api/list-objects.html)la Referencia de AWS CLI comandos.

## **list-parts**

En el siguiente ejemplo de código, se muestra cómo usar list-parts.

### AWS CLI

El siguiente comando muestra todas las partes que se han cargado para una carga multiparte con la clave multipart/01 del depósitomy-bucket:

```
aws s3api list-parts --bucket my-bucket --key 'multipart/01' --upload-id 
 dfRtDYU0WWCCcH43C3WFbkRONycyCpTJJvxu2i5GYkZljF.Yxwh6XG7WfS2vC4to6HiV6Yjlx.cph0gtNBtJ8P3URCS
```

```
{ 
     "Owner": { 
          "DisplayName": "aws-account-name", 
          "ID": "100719349fc3b6dcd7c820a124bf7aecd408092c3d7b51b38494939801fc248b" 
     }, 
     "Initiator": { 
          "DisplayName": "username", 
          "ID": "arn:aws:iam::0123456789012:user/username" 
     }, 
     "Parts": [ 
          { 
              "LastModified": "2015-06-02T18:07:35.000Z", 
              "PartNumber": 1, 
              "ETag": "\"e868e0f4719e394144ef36531ee6824c\"", 
              "Size": 5242880 
          }, 
          { 
              "LastModified": "2015-06-02T18:07:42.000Z", 
              "PartNumber": 2, 
              "ETag": "\"6bb2b12753d66fe86da4998aa33fffb0\"", 
              "Size": 5242880 
         }, 
          { 
              "LastModified": "2015-06-02T18:07:47.000Z", 
              "PartNumber": 3, 
              "ETag": "\"d0a0112e841abec9c9ec83406f0159c8\"", 
              "Size": 5242880 
          } 
     ], 
     "StorageClass": "STANDARD"
}
```
• Para obtener más información sobre la API, consulte [ListPartsl](https://awscli.amazonaws.com/v2/documentation/api/latest/reference/s3api/list-parts.html)a Referencia de AWS CLI comandos.

## **ls**

En el siguiente ejemplo de código, se muestra cómo usar ls.

### AWS CLI

Ejemplo 1: Listar todos los depósitos propiedad de los usuarios

El siguiente ls comando muestra todos los depósitos que son propiedad del usuario. En este ejemplo, el usuario es propietario de los depósitos mybucket ymybucket2. La marca de tiempo es la fecha en que se creó el depósito y se muestra en la zona horaria de su máquina. Esta fecha puede cambiar al realizar cambios en el bucket, por ejemplo, al editar su política de bucket. Ten en cuenta que si s3:// se usa como argumento de ruta<S3Uri>, también se mostrarán todos los cubos.

aws s3 ls

Salida:

```
2013-07-11 17:08:50 mybucket
2013-07-24 14:55:44 mybucket2
```
Ejemplo 2: Listar todos los prefijos y objetos de un cubo

El siguiente ls comando muestra los objetos y los prefijos comunes incluidos en un depósito y un prefijo específicos. En este ejemplo, el usuario es propietario del depósito mybucket con los objetos test.txt y. somePrefix/test.txt Los LastWriteTime y Length son arbitrarios. Tenga en cuenta que, dado que el ls comando no interactúa con el sistema de archivos local, el esquema s3:// URI no es necesario para resolver la ambigüedad y puede omitirse.

```
aws s3 ls s3://mybucket
```

```
 PRE somePrefix/
2013-07-25 17:06:27 88 test.txt
```
Ejemplo 3: Listar todos los prefijos y objetos de un depósito y un prefijo específicos

El siguiente ls comando muestra los objetos y los prefijos comunes incluidos en un intervalo y un prefijo específicos. Sin embargo, no hay objetos ni prefijos comunes en el compartimento y el prefijo especificados.

aws s3 ls s3://mybucket/noExistPrefix

Salida:

None

Ejemplo 4: Listar de forma recursiva todos los prefijos y objetos de un depósito

El siguiente ls comando mostrará una lista de los objetos de un bucket de forma recursiva. En lugar de mostrarse PRE dirname/ en el resultado, todo el contenido de un depósito se mostrará en orden.

```
aws s3 ls s3://mybucket \
     --recursive
```
Salida:

```
2013-09-02 21:37:53 10 a.txt
2013-09-02 21:37:53 2863288 foo.zip
2013-09-02 21:32:57 23 foo/bar/.baz/a
2013-09-02 21:32:58 41 foo/bar/.baz/b
2013-09-02 21:32:57 281 foo/bar/.baz/c
2013-09-02 21:32:57 73 foo/bar/.baz/d
2013-09-02 21:32:57 452 foo/bar/.baz/e
2013-09-02 21:32:57 896 foo/bar/.baz/hooks/bar
2013-09-02 21:32:57 189 foo/bar/.baz/hooks/foo
2013-09-02 21:32:57 398 z.txt
```
Ejemplo 5: resumir todos los prefijos y objetos de un depósito

El siguiente ls comando muestra el mismo comando con las opciones --human-readable y - summarize. --human-legible muestra el tamaño del archivo en bytes/MIB/KIB/GIB/TIB/PIB/EIB. - summarize muestra el número total de objetos y el tamaño total al final de la lista de resultados:

```
aws s3 ls s3://mybucket \setminus
```

```
 --recursive \
```
--human-readable \

```
 --summarize
```
Salida:

```
2013-09-02 21:37:53 10 Bytes a.txt
2013-09-02 21:37:53 2.9 MiB foo.zip
2013-09-02 21:32:57 23 Bytes foo/bar/.baz/a
2013-09-02 21:32:58 41 Bytes foo/bar/.baz/b
2013-09-02 21:32:57 281 Bytes foo/bar/.baz/c
2013-09-02 21:32:57 73 Bytes foo/bar/.baz/d
2013-09-02 21:32:57 452 Bytes foo/bar/.baz/e
2013-09-02 21:32:57 896 Bytes foo/bar/.baz/hooks/bar
2013-09-02 21:32:57 189 Bytes foo/bar/.baz/hooks/foo
2013-09-02 21:32:57 398 Bytes z.txt
Total Objects: 10 
   Total Size: 2.9 MiB
```
Ejemplo 6: Publicar desde un punto de acceso S3

El siguiente ls comando muestra los objetos del punto de acceso (myaccesspoint):

aws s3 ls s3://arn:aws:s3:us-west-2:123456789012:accesspoint/myaccesspoint/

Salida:

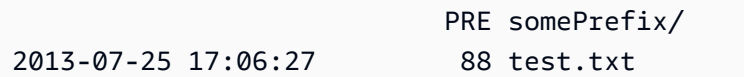

• Para obtener más información sobre la API, consulte [Ls](https://awscli.amazonaws.com/v2/documentation/api/latest/reference/s3api/ls.html) en la referencia de AWS CLI comandos.

#### **mb**

En el siguiente ejemplo de código, se muestra cómo usar mb.

AWS CLI

Ejemplo 1: Crear un depósito

El siguiente mb comando crea un depósito. En este ejemplo, el usuario crea el depósitomybucket. El depósito se crea en la región especificada en el archivo de configuración del usuario:

aws s3 mb s3://mybucket

Salida:

```
make_bucket: s3://mybucket
```
Ejemplo 2: Crear un depósito en la región especificada

El siguiente mb comando crea un depósito en una región especificada por el --region parámetro. En este ejemplo, el usuario crea el depósito mybucket en la regiónus-west-1:

```
aws s3 mb s3://mybucket \setminus --region us-west-1
```
Salida:

```
make_bucket: s3://mybucket
```
• Para obtener más información sobre la API, consulte [Mb](https://awscli.amazonaws.com/v2/documentation/api/latest/reference/s3api/mb.html) en la referencia de AWS CLI comandos.

#### **mv**

En el siguiente ejemplo de código, se muestra cómo usar mv.

AWS CLI

Ejemplo 1: mover un archivo local al depósito especificado

El siguiente mv comando mueve un solo archivo a un depósito y una clave específicos.

aws s3 mv test.txt s3://mybucket/test2.txt

move: test.txt to s3://mybucket/test2.txt

Ejemplo 2: Mover un objeto al depósito y la clave especificados

El siguiente mv comando mueve un único objeto s3 a un depósito y una clave específicos.

aws s3 mv s3://mybucket/test.txt s3://mybucket/test2.txt

Salida:

move: s3://mybucket/test.txt to s3://mybucket/test2.txt

Ejemplo 3: mover un objeto S3 al directorio local

El siguiente mv comando mueve un único objeto a un archivo especificado de forma local.

aws s3 mv s3://mybucket/test.txt test2.txt

Salida:

move: s3://mybucket/test.txt to test2.txt

Ejemplo 4: mueve un objeto con su nombre original al depósito especificado

El siguiente mv comando mueve un único objeto a un depósito específico sin perder su nombre original:

aws s3 mv s3://mybucket/test.txt s3://mybucket2/

Salida:

move: s3://mybucket/test.txt to s3://mybucket2/test.txt

Ejemplo 5: Mueva todos los objetos y prefijos de un depósito al directorio local

Cuando se pasa el parámetro--recursive, el siguiente mv comando mueve de forma recursiva todos los objetos situados bajo un prefijo y un depósito especificados a un directorio específico. En este ejemplo, el depósito mybucket contiene los objetos test1.txt y. test2.txt
```
aws s3 mv s3://mybucket . \setminus --recursive
```
Salida:

```
move: s3://mybucket/test1.txt to test1.txt
move: s3://mybucket/test2.txt to test2.txt
```
Ejemplo 6: Mueve todos los objetos y prefijos de un depósito al directorio local, excepto los archivos ``.jpg``

Cuando se pasa el parámetro--recursive, el siguiente mv comando mueve de forma recursiva todos los archivos de un directorio especificado a un depósito y un prefijo específicos, excluyendo algunos archivos mediante un parámetro. --exclude En este ejemplo, el directorio myDir contiene los archivos y. test1.txt test2.jpg

```
aws s3 mv myDir s3://mybucket/ \ 
     --recursive \ 
     --exclude "*.jpg"
```
Salida:

move: myDir/test1.txt to s3://mybucket2/test1.txt

Ejemplo 7: Mueva todos los objetos y prefijos de un depósito al directorio local, excepto el prefijo especificado

Cuando se pasa el parámetro--recursive, el siguiente mv comando mueve de forma recursiva todos los objetos de un depósito específico a otro depósito y, al mismo tiempo, excluye algunos objetos mediante un parámetro. --exclude En este ejemplo, el depósito mybucket contiene los objetos test1.txt yanother/test1.txt.

```
aws s3 mv s3://mybucket/ s3://mybucket2/ \ 
     --recursive \ 
     --exclude "mybucket/another/*"
```

```
move: s3://mybucket/test1.txt to s3://mybucket2/test1.txt
```
Ejemplo 8: mueve un objeto al depósito especificado y configura la ACL

El siguiente mv comando mueve un solo objeto a un depósito y una clave específicos y, al mismo tiempo, configura la ACL enpublic-read-write.

```
aws s3 mv s3://mybucket/test.txt s3://mybucket/test2.txt \ 
     --acl public-read-write
```
Salida:

```
move: s3://mybucket/test.txt to s3://mybucket/test2.txt
```
Ejemplo 9: Mover un archivo local al depósito especificado y conceder permisos

El siguiente mv comando ilustra el uso de la --grants opción para conceder acceso de lectura a todos los usuarios y el control total a un usuario específico identificado por su dirección de correo electrónico.

```
aws s3 mv file.txt s3://mybucket/ \ 
     --grants read=uri=http://acs.amazonaws.com/groups/global/AllUsers 
  full=emailaddress=user@example.com
```
Salida:

move: file.txt to s3://mybucket/file.txt

Ejemplo 10: mover un archivo a un punto de acceso S3

El siguiente my comando mueve un único archivo mydoc.txt con el nombre del punto de acceso indicado myaccesspoint en la clave denominadamykey.

```
aws s3 mv mydoc.txt s3://arn:aws:s3:us-west-2:123456789012:accesspoint/
myaccesspoint/mykey
```

```
move: mydoc.txt to s3://arn:aws:s3:us-west-2:123456789012:accesspoint/myaccesspoint/
mykey
```
• Para obtener más información sobre la API, consulte [Mv](https://awscli.amazonaws.com/v2/documentation/api/latest/reference/s3api/mv.html) en la referencia de AWS CLI comandos.

#### **presign**

En el siguiente ejemplo de código, se muestra cómo usar presign.

#### AWS CLI

Ejemplo 1: Para crear una URL prefirmada con una duración predeterminada de una hora que enlace a un objeto de un bucket de S3

El siguiente presign comando genera una URL prefirmada para un depósito y una clave específicos que es válida durante una hora.

aws s3 presign s3://DOC-EXAMPLE-BUCKET/test2.txt

Salida:

```
https://DOC-EXAMPLE-BUCKET.s3.us-west-2.amazonaws.com/key?X-Amz-Algorithm=AWS4-
HMAC-SHA256&X-Amz-Credential=AKIAEXAMPLE123456789%2F20210621%2Fus-
west-2%2Fs3%2Faws4_request&X-Amz-Date=20210621T041609Z&X-Amz-Expires=3600&X-Amz-
SignedHeaders=host&X-Amz-
Signature=EXAMBLE1234494d5fba3fed607f98018e1dfc62e2529ae96d844123456
```
Ejemplo 2: Para crear una URL prefirmada con una duración personalizada que enlace a un objeto de un bucket de S3

El siguiente presign comando genera una URL prefirmada para un depósito y una clave específicos que es válida durante una semana.

```
aws s3 presign s3://DOC-EXAMPLE-BUCKET/test2.txt \
     --expires-in 604800
```
https://DOC-EXAMPLE-BUCKET.s3.us-west-2.amazonaws.com/key?X-Amz-Algorithm=AWS4- HMAC-SHA256&X-Amz-Credential=AKIAEXAMPLE123456789%2F20210621%2Fuswest-2%2Fs3%2Faws4\_request&X-Amz-Date=20210621T041609Z&X-Amz-Expires=604800&X-Amz-SignedHeaders=host&X-Amz-Signature=EXAMBLE1234494d5fba3fed607f98018e1dfc62e2529ae96d844123456

Para obtener más información, consulte [Compartir un objeto con otros](https://docs.aws.amazon.com/AmazonS3/latest/dev/ShareObjectPreSignedURL.html) en la guía para desarrolladores de S3.

• Para obtener más información sobre la API, consulte [Presign](https://awscli.amazonaws.com/v2/documentation/api/latest/reference/s3api/presign.html) in AWS CLI Command Reference.

## **put-bucket-accelerate-configuration**

En el siguiente ejemplo de código, se muestra cómo usar put-bucket-accelerateconfiguration.

AWS CLI

Establecer la configuración acelerada de un bucket

En el siguiente ejemplo de put-bucket-accelerate-configuration, se habilita la configuración acelerada para el bucket especificado.

```
aws s3api put-bucket-accelerate-configuration \ 
     --bucket my-bucket \ 
     --accelerate-configuration Status=Enabled
```
Este comando no genera ninguna salida.

• Para obtener más información sobre la API, consulte [PutBucketAccelerateConfigurationl](https://awscli.amazonaws.com/v2/documentation/api/latest/reference/s3api/put-bucket-accelerate-configuration.html)a Referencia de AWS CLI comandos.

## **put-bucket-acl**

En el siguiente ejemplo de código, se muestra cómo usar put-bucket-acl.

AWS CLI

En este ejemplo, full control se concede read permiso a dos AWS usuarios (user1@example.com y user2@example.com) y a todos:

```
aws s3api put-bucket-acl --bucket MyBucket --grant-full-control 
  emailaddress=user1@example.com,emailaddress=user2@example.com --grant-read 
  uri=http://acs.amazonaws.com/groups/global/AllUsers
```
Consulte http://docs.aws.amazon.com/AmazonS3/latest/API/RESTBucketPUTacl.html para obtener más información sobre las ACL personalizadas (los comandos s3api de ACL, como putbucket-acl, utilizan la misma notación abreviada para el argumentos).

• Para obtener más información sobre la API, consulte [PutBucketAcl](https://awscli.amazonaws.com/v2/documentation/api/latest/reference/s3api/put-bucket-acl.html)la Referencia de AWS CLI comandos.

#### **put-bucket-analytics-configuration**

En el siguiente ejemplo de código, se muestra cómo usar put-bucket-analyticsconfiguration.

AWS CLI

Para establecer una configuración de análisis para el bucket

En el siguiente put-bucket-analytics-configuration ejemplo, se configuran los análisis para el depósito especificado.

```
aws s3api put-bucket-analytics-configuration \ 
    --bucket my-bucket --id 1 \
     --analytics-configuration '{"Id": "1","StorageClassAnalysis": {}}'
```
Este comando no genera ninguna salida.

• Para obtener más información sobre la API, consulte [PutBucketAnalyticsConfigurationl](https://awscli.amazonaws.com/v2/documentation/api/latest/reference/s3api/put-bucket-analytics-configuration.html)a Referencia de AWS CLI comandos.

#### **put-bucket-cors**

En el siguiente ejemplo de código, se muestra cómo usar put-bucket-cors.

AWS CLI

El siguiente ejemplo habilita solicitudes PUT, POST y DELETE desde www.ejemplo.com, y habilita solicitudes GET desde cualquier dominio:

```
aws s3api put-bucket-cors --bucket MyBucket --cors-configuration file://cors.json
cors.json:
\{ "CORSRules": [ 
     { 
       "AllowedOrigins": ["http://www.example.com"], 
       "AllowedHeaders": ["*"], 
       "AllowedMethods": ["PUT", "POST", "DELETE"], 
       "MaxAgeSeconds": 3000, 
       "ExposeHeaders": ["x-amz-server-side-encryption"] 
     }, 
     { 
       "AllowedOrigins": ["*"], 
       "AllowedHeaders": ["Authorization"], 
       "AllowedMethods": ["GET"], 
       "MaxAgeSeconds": 3000 
     } 
   ]
}
```
• Para obtener más información sobre la API, consulte [PutBucketCorsl](https://awscli.amazonaws.com/v2/documentation/api/latest/reference/s3api/put-bucket-cors.html)a Referencia de AWS CLI comandos.

#### **put-bucket-encryption**

En el siguiente ejemplo de código, se muestra cómo usar put-bucket-encryption.

AWS CLI

Configurar el cifrado del lado del servidor de un bucket

En el siguiente ejemplo de put-bucket-encryption se establece el cifrado AES256 como predeterminado para el bucket especificado.

```
aws s3api put-bucket-encryption \ 
     --bucket my-bucket \ 
     --server-side-encryption-configuration '{"Rules": 
  [{"ApplyServerSideEncryptionByDefault": {"SSEAlgorithm": "AES256"}}]}'
```
Este comando no genera ninguna salida.

• Para obtener más información sobre la API, consulte [PutBucketEncryption](https://awscli.amazonaws.com/v2/documentation/api/latest/reference/s3api/put-bucket-encryption.html)la Referencia de AWS CLI comandos.

## **put-bucket-intelligent-tiering-configuration**

En el siguiente ejemplo de código, se muestra cómo usar put-bucket-intelligent-tieringconfiguration.

AWS CLI

Para actualizar una configuración de S3 Intelligent-Tiering en un bucket

El siguiente put-bucket-intelligent-tiering-configuration ejemplo actualiza una configuración de S3 Intelligent-Tiering, denominada, en un bucket. ExampleConfig La configuración transferirá los objetos a los que no se haya accedido con el prefijo images a Archive Access después de 90 días y a Deep Archive Access después de 180 días.

```
aws s3api put-bucket-intelligent-tiering-configuration \ 
     --bucket DOC-EXAMPLE-BUCKET \ 
     --id "ExampleConfig" \ 
     --intelligent-tiering-configuration file://intelligent-tiering-
configuration.json
```
Contenidos de intelligent-tiering-configuration.json:

```
{ 
      "Id": "ExampleConfig", 
      "Status": "Enabled", 
      "Filter": { 
           "Prefix": "images" 
          }, 
      "Tierings": [ 
          { 
               "Days": 90, 
               "AccessTier": "ARCHIVE_ACCESS" 
          }, 
          { 
               "Days": 180, 
               "AccessTier": "DEEP_ARCHIVE_ACCESS" 
          } 
      ]
```
}

Este comando no genera ninguna salida.

Para obtener más información, consulte [Establecer la propiedad de un objeto en un bucket](https://docs.aws.amazon.com/AmazonS3/latest/userguide/object-ownership-existing-bucket.html)  [existente](https://docs.aws.amazon.com/AmazonS3/latest/userguide/object-ownership-existing-bucket.html) en la Guía del usuario de Amazon S3.

• Para obtener más información sobre la API, consulte [PutBucketIntelligentTieringConfigurationl](https://awscli.amazonaws.com/v2/documentation/api/latest/reference/s3api/put-bucket-intelligent-tiering-configuration.html)a Referencia de AWS CLI comandos.

#### **put-bucket-inventory-configuration**

En el siguiente ejemplo de código, se muestra cómo usar put-bucket-inventoryconfiguration.

AWS CLI

Ejemplo 1: Para establecer una configuración de inventario para un depósito

El siguiente put-bucket-inventory-configuration ejemplo establece un informe de inventario semanal con formato ORC para el depósito. my-bucket

```
aws s3api put-bucket-inventory-configuration \ 
     --bucket my-bucket \ 
    --id 1 \setminus --inventory-configuration '{"Destination": { "S3BucketDestination": 
  { "AccountId": "123456789012", "Bucket": "arn:aws:s3:::my-bucket", "Format": 
  "ORC" }}, "IsEnabled": true, "Id": "1", "IncludedObjectVersions": "Current", 
  "Schedule": { "Frequency": "Weekly" }}'
```
Este comando no genera ninguna salida.

Ejemplo 2: Para establecer una configuración de inventario para un depósito

El siguiente put-bucket-inventory-configuration ejemplo establece un informe de inventario diario con formato CSV para el depósito. my-bucket

```
aws s3api put-bucket-inventory-configuration \ 
     --bucket my-bucket \ 
    --id 2 \setminus --inventory-configuration '{"Destination": { "S3BucketDestination": 
  { "AccountId": "123456789012", "Bucket": "arn:aws:s3:::my-bucket", "Format":
```

```
 "CSV" }}, "IsEnabled": true, "Id": "2", "IncludedObjectVersions": "Current", 
 "Schedule": { "Frequency": "Daily" }}'
```
Este comando no genera ninguna salida.

• Para obtener más información sobre la API, consulte [PutBucketInventoryConfiguration](https://awscli.amazonaws.com/v2/documentation/api/latest/reference/s3api/put-bucket-inventory-configuration.html)la Referencia de comandos.AWS CLI

### **put-bucket-lifecycle-configuration**

En el siguiente ejemplo de código, se muestra cómo usar put-bucket-lifecycleconfiguration.

AWS CLI

El comando siguiente aplica una configuración del ciclo de vida a un bucket denominado mybucket:

```
aws s3api put-bucket-lifecycle-configuration --bucket my-bucket --lifecycle-
configuration file://lifecycle.json
```
El archivo lifecycle.json es un documento JSON en la carpeta actual que especifica dos reglas:

```
{ 
     "Rules": [ 
         { 
              "ID": "Move rotated logs to Glacier", 
              "Prefix": "rotated/", 
             "Status": "Enabled", 
              "Transitions": [ 
\overline{\mathcal{L}} "Date": "2015-11-10T00:00:00.000Z", 
                      "StorageClass": "GLACIER" 
 } 
 ] 
         }, 
         { 
              "Status": "Enabled", 
              "Prefix": "", 
              "NoncurrentVersionTransitions": [ 
\overline{\mathcal{L}}
```

```
 "NoncurrentDays": 2, 
                     "StorageClass": "GLACIER" 
 } 
             ], 
             "ID": "Move old versions to Glacier" 
         } 
     ]
}
```
La primera regla mueve los archivos con el prefijo rotated a Glacier en la fecha especificada. La segunda regla mueve las versiones del objeto antiguas a Glacier cuando ya no están actualizadas. Para obtener más información sobre los formatos de marca temporal permitidos, consulte Especificación de valores de parámetros para la Guía del usuario de la AWS CLI.

• Para obtener más información sobre la API, consulte [PutBucketLifecycleConfigurationl](https://awscli.amazonaws.com/v2/documentation/api/latest/reference/s3api/put-bucket-lifecycle-configuration.html)a Referencia de AWS CLI comandos.

## **put-bucket-lifecycle**

En el siguiente ejemplo de código, se muestra cómo usar put-bucket-lifecycle.

AWS CLI

El siguiente comando aplica una configuración de ciclo de vida al bucketmy-bucket:

```
aws s3api put-bucket-lifecycle --bucket my-bucket --lifecycle-configuration file://
lifecycle.json
```
El archivo lifecycle.json es un documento JSON en la carpeta actual que especifica dos reglas:

```
{ 
   "Rules": [ 
     { 
        "ID": "Move to Glacier after sixty days (objects in logs/2015/)", 
        "Prefix": "logs/2015/", 
        "Status": "Enabled", 
        "Transition": { 
          "Days": 60, 
          "StorageClass": "GLACIER" 
        }
```

```
 }, 
     { 
        "Expiration": { 
          "Date": "2016-01-01T00:00:00.000Z" 
        }, 
        "ID": "Delete 2014 logs in 2016.", 
        "Prefix": "logs/2014/", 
        "Status": "Enabled" 
     } 
   ]
}
```
La primera regla mueve los archivos a Amazon Glacier después de sesenta días. La segunda regla elimina los archivos de Amazon S3 en la fecha especificada. Para obtener más información sobre los formatos de marca temporal permitidos, consulte Especificación de valores de parámetros para la Guía del usuario de la AWS CLI.

Cada regla del ejemplo anterior especifica una política (TransitionoExpiration) y un prefijo de archivo (nombre de carpeta) a los que se aplica. También puedes crear una regla que se aplique a todo un depósito especificando un prefijo en blanco:

```
{ 
   "Rules": [ 
     { 
        "ID": "Move to Glacier after sixty days (all objects in bucket)", 
        "Prefix": "", 
        "Status": "Enabled", 
        "Transition": { 
          "Days": 60, 
          "StorageClass": "GLACIER" 
        } 
     } 
   ]
}
```
• Para obtener más información sobre la API, consulte [PutBucketLifecycle](https://awscli.amazonaws.com/v2/documentation/api/latest/reference/s3api/put-bucket-lifecycle.html)la Referencia de AWS CLI comandos.

# **put-bucket-logging**

En el siguiente ejemplo de código, se muestra cómo usar put-bucket-logging.

Ejemplo 1: Configuración del registro de políticas de bucket

En el siguiente put-bucket-logging ejemplo, se establece la política de registro de MyBucket. En primer lugar, conceda al servicio de registro el permiso de entidad principal en la política de bucket mediante el comando put-bucket-policy.

```
aws s3api put-bucket-policy \ 
     --bucket MyBucket \ 
     --policy file://policy.json
```
Contenidos de policy.json:

```
{ 
     "Version": "2012-10-17", 
     "Statement": [ 
         { 
              "Sid": "S3ServerAccessLogsPolicy", 
              "Effect": "Allow", 
              "Principal": {"Service": "logging.s3.amazonaws.com"}, 
              "Action": "s3:PutObject", 
              "Resource": "arn:aws:s3:::MyBucket/Logs/*", 
              "Condition": { 
                  "ArnLike": {"aws:SourceARN": "arn:aws:s3:::SOURCE-BUCKET-NAME"}, 
                  "StringEquals": {"aws:SourceAccount": "SOURCE-AWS-ACCOUNT-ID"} 
 } 
         } 
    \mathbf{I}}
```
Para aplicar la política de registro, use put-bucket-logging.

```
aws s3api put-bucket-logging \ 
     --bucket MyBucket \ 
     --bucket-logging-status file://logging.json
```
Contenidos de logging.json:

```
 "LoggingEnabled": {
```
{

```
 "TargetBucket": "MyBucket", 
          "TargetPrefix": "Logs/" 
     } 
 }
```
El comando put-bucket-policy es necesario para conceder permisos s3:PutObject a la entidad principal del servicio de registro.

Para obtener más información, consulte [Registro de acceso al servidor de Amazon S3](https://docs.aws.amazon.com/AmazonS3/latest/userguide/ServerLogs.html) en la Guía del usuario de Amazon S3.

Ejemplo 2: Establecimiento de una política de bucket para registrar el acceso a un solo usuario

El siguiente put-bucket-logging ejemplo establece la política de registro para MyBucket. El AWS usuario bob@example.com tendrá el control total sobre los archivos de registro y nadie más tendrá acceso a ellos. En primer lugar, conceda permiso de S3 mediante put-bucket-acl.

```
aws s3api put-bucket-acl \ 
     --bucket MyBucket \ 
    --grant-write URI=http://acs.amazonaws.com/groups/s3/LogDelivery \
     --grant-read-acp URI=http://acs.amazonaws.com/groups/s3/LogDelivery
```
A continuación, aplique la política de registro mediante put-bucket-logging.

```
aws s3api put-bucket-logging \ 
     --bucket MyBucket \ 
     --bucket-logging-status file://logging.json
```
Contenidos de logging.json:

```
{ 
     "LoggingEnabled": { 
          "TargetBucket": "MyBucket", 
          "TargetPrefix": "MyBucketLogs/", 
          "TargetGrants": [ 
              { 
                   "Grantee": { 
                       "Type": "AmazonCustomerByEmail", 
                       "EmailAddress": "bob@example.com" 
                   }, 
                   "Permission": "FULL_CONTROL"
```

```
 } 
 ] 
  }
}
```
el comando put-bucket-acl es necesario para conceder los permisos necesarios (write y read-acp) al sistema de entrega de registros de S3.

Para obtener más información, consulte [Registro de acceso al servidor de Amazon S3](https://docs.aws.amazon.com/AmazonS3/latest/userguide/ServerLogs.html) en la Guía para desarrolladores de Amazon S3.

• Para obtener más información sobre la API, consulte [PutBucketLogging](https://awscli.amazonaws.com/v2/documentation/api/latest/reference/s3api/put-bucket-logging.html)la Referencia de AWS CLI comandos.

## **put-bucket-metrics-configuration**

En el siguiente ejemplo de código, se muestra cómo usar put-bucket-metricsconfiguration.

#### AWS CLI

Para establecer una configuración de métricas para un bucket

En el siguiente put-bucket-metrics-configuration ejemplo, se establece una configuración métrica con el ID 123 para el depósito especificado.

```
aws s3api put-bucket-metrics-configuration \ 
     --bucket my-bucket \ 
    -id 123 \
     --metrics-configuration '{"Id": "123", "Filter": {"Prefix": "logs"}}'
```
Este comando no genera ninguna salida.

• Para obtener más información sobre la API, consulte [PutBucketMetricsConfigurationl](https://awscli.amazonaws.com/v2/documentation/api/latest/reference/s3api/put-bucket-metrics-configuration.html)a Referencia de AWS CLI comandos

## **put-bucket-notification-configuration**

En el siguiente ejemplo de código, se muestra cómo usar put-bucket-notificationconfiguration.

Habilitación de las notificaciones especificadas en un bucket

El siguiente ejemplo de put-bucket-notification-configuration se aplica una configuración de notificación a un bucket llamado my-bucket. El archivo notification.json es un documento JSON en la carpeta actual que especifica un tema de SNS y un tipo de evento para supervisar.

```
aws s3api put-bucket-notification-configuration \ 
     --bucket my-bucket \ 
     --notification-configuration file://notification.json
```
Contenidos de notification.json:

```
{ 
     "TopicConfigurations": [ 
         { 
              "TopicArn": "arn:aws:sns:us-west-2:123456789012:s3-notification-topic", 
             "Events": [ 
                  "s3:ObjectCreated:*" 
 ] 
         } 
     ]
}
```
El tema de SNS debe tener una política de IAM adjunta que permita a Amazon S3 publicar en él.

```
{ 
     "Version": "2008-10-17", 
     "Id": "example-ID", 
     "Statement": [ 
          { 
              "Sid": "example-statement-ID", 
              "Effect": "Allow", 
              "Principal": { 
                   "Service": "s3.amazonaws.com" 
              }, 
              "Action": [ 
                   "SNS:Publish" 
              ], 
              "Resource": "arn:aws:sns:us-west-2:123456789012::s3-notification-topic",
```

```
 "Condition": { 
               "ArnLike": { 
                   "aws:SourceArn": "arn:aws:s3:*:*:my-bucket" 
 } 
 } 
        } 
    ]
}
```
• Para obtener más información sobre la API, consulte [PutBucketNotificationConfiguration](https://awscli.amazonaws.com/v2/documentation/api/latest/reference/s3api/put-bucket-notification-configuration.html)la Referencia de AWS CLI comandos.

## **put-bucket-notification**

En el siguiente ejemplo de código, se muestra cómo usar put-bucket-notification.

AWS CLI

Aplica una configuración de notificación a un bucket denominado my-bucket:

```
aws s3api put-bucket-notification --bucket my-bucket --notification-configuration 
  file://notification.json
```
El archivo notification.json es un documento JSON en la carpeta actual que especifica un tema de SNS y un tipo de evento para supervisar:

```
{ 
   "TopicConfiguration": { 
     "Event": "s3:ObjectCreated:*", 
     "Topic": "arn:aws:sns:us-west-2:123456789012:s3-notification-topic" 
   }
}
```
El tema de SNS debe tener una política de IAM adjunta que permita a Amazon S3 publicar en él:

```
{ 
  "Version": "2008-10-17", 
  "Id": "example-ID", 
  "Statement": [ 
   { 
    "Sid": "example-statement-ID",
```

```
 "Effect": "Allow", 
    "Principal": { 
       "Service": "s3.amazonaws.com" 
    }, 
    "Action": [ 
     "SNS:Publish" 
    ], 
    "Resource": "arn:aws:sns:us-west-2:123456789012:my-bucket", 
    "Condition": { 
        "ArnLike": { 
        "aws:SourceArn": "arn:aws:s3:*:*:my-bucket" 
     } 
    } 
   } 
 \mathbf{I}}
```
• Para obtener más información sobre la API, consulte [PutBucketNotificationl](https://awscli.amazonaws.com/v2/documentation/api/latest/reference/s3api/put-bucket-notification.html)a Referencia de AWS CLI comandos.

## **put-bucket-ownership-controls**

En el siguiente ejemplo de código, se muestra cómo usar put-bucket-ownership-controls.

AWS CLI

Para actualizar la configuración de propiedad de un bucket

En el siguiente put-bucket-ownership-controls ejemplo, se actualiza la configuración de propiedad de un bucket.

```
aws s3api put-bucket-ownership-controls \ 
     --bucket DOC-EXAMPLE-BUCKET \ 
     --ownership-controls="Rules=[{ObjectOwnership=BucketOwnerEnforced}]"
```
Este comando no genera ninguna salida.

Para obtener más información, consulte [Establecer la propiedad de un objeto en un bucket](https://docs.aws.amazon.com/AmazonS3/latest/userguide/object-ownership-existing-bucket.html)  [existente](https://docs.aws.amazon.com/AmazonS3/latest/userguide/object-ownership-existing-bucket.html) en la Guía del usuario de Amazon S3.

• Para obtener más información sobre la API, consulte [PutBucketOwnershipControlsl](https://awscli.amazonaws.com/v2/documentation/api/latest/reference/s3api/put-bucket-ownership-controls.html)a Referencia de AWS CLI comandos.

## **put-bucket-policy**

En el siguiente ejemplo de código, se muestra cómo usar put-bucket-policy.

### AWS CLI

Este ejemplo permite a todos los usuarios recuperar cualquier objeto MyBucketexcepto los de MySecretFolder. También concede put un delete permiso al usuario raíz de la AWS cuenta1234-5678-9012:

```
aws s3api put-bucket-policy --bucket MyBucket --policy file://policy.json
policy.json:
{ 
    "Statement": [ 
        { 
           "Effect": "Allow", 
           "Principal": "*", 
           "Action": "s3:GetObject", 
           "Resource": "arn:aws:s3:::MyBucket/*" 
       }, 
        { 
           "Effect": "Deny", 
           "Principal": "*", 
           "Action": "s3:GetObject", 
           "Resource": "arn:aws:s3:::MyBucket/MySecretFolder/*" 
       }, 
        { 
           "Effect": "Allow", 
           "Principal": { 
              "AWS": "arn:aws:iam::123456789012:root" 
           }, 
           "Action": [ 
              "s3:DeleteObject", 
              "s3:PutObject" 
           ], 
           "Resource": "arn:aws:s3:::MyBucket/*" 
        } 
    ]
}
```
• Para obtener más información sobre la API, consulte [PutBucketPolicyl](https://awscli.amazonaws.com/v2/documentation/api/latest/reference/s3api/put-bucket-policy.html)a Referencia de AWS CLI comandos.

## **put-bucket-replication**

En el siguiente ejemplo de código, se muestra cómo usar put-bucket-replication.

#### AWS CLI

Configurar la replicación de un bucket de S3

El siguiente ejemplo de put-bucket-replication aplica una configuración de replicación al bucket de S3 especificado.

```
aws s3api put-bucket-replication \ 
     --bucket AWSDOC-EXAMPLE-BUCKET1 \ 
     --replication-configuration file://replication.json
```
Contenidos de replication.json:

```
{ 
     "Role": "arn:aws:iam::123456789012:role/s3-replication-role", 
     "Rules": [ 
          { 
               "Status": "Enabled", 
              "Priority": 1, 
              "DeleteMarkerReplication": { "Status": "Disabled" }, 
               "Filter" : { "Prefix": ""}, 
              "Destination": { 
                   "Bucket": "arn:aws:s3:::AWSDOC-EXAMPLE-BUCKET2" 
              } 
          } 
    \mathbf{I}}
```
El bucket de destino debe tener habilitado el control de versiones. El rol especificado debe tener permiso para escribir en el bucket de destino y tener una relación de confianza que permita a Amazon S3 asumir el rol.

Ejemplo de política de permisos de roles:

```
{ 
      "Version": "2012-10-17", 
      "Statement": [ 
           {
```

```
 "Effect": "Allow", 
              "Action": [ 
                   "s3:GetReplicationConfiguration", 
                   "s3:ListBucket" 
              ], 
              "Resource": [ 
                   "arn:aws:s3:::AWSDOC-EXAMPLE-BUCKET1" 
 ] 
         }, 
          { 
              "Effect": "Allow", 
              "Action": [ 
                   "s3:GetObjectVersion", 
                   "s3:GetObjectVersionAcl", 
                   "s3:GetObjectVersionTagging" 
              ], 
              "Resource": [ 
                   "arn:aws:s3:::AWSDOC-EXAMPLE-BUCKET1/*" 
              ] 
         }, 
          { 
              "Effect": "Allow", 
              "Action": [ 
                   "s3:ReplicateObject", 
                   "s3:ReplicateDelete", 
                   "s3:ReplicateTags" 
              ], 
              "Resource": "arn:aws:s3:::AWSDOC-EXAMPLE-BUCKET2/*" 
         } 
     ]
}
```
Ejemplo de política de relación de confianza:

```
{ 
     "Version": "2012-10-17", 
     "Statement": [ 
          { 
               "Effect": "Allow", 
               "Principal": { 
                   "Service": "s3.amazonaws.com" 
              }, 
               "Action": "sts:AssumeRole"
```
}

 $\mathbf{I}$ }

Este comando no genera ninguna salida.

Para obtener más información, consulte [Este es el título del tema](https://docs.aws.amazon.com/AmazonS3/latest/user-guide/enable-replication.html) en la guía del usuario de la consola de Amazon Simple Storage Service:

• Para obtener más información sobre la API, consulte [PutBucketReplicationl](https://awscli.amazonaws.com/v2/documentation/api/latest/reference/s3api/put-bucket-replication.html)a Referencia de AWS CLI comandos.

#### **put-bucket-request-payment**

En el siguiente ejemplo de código, se muestra cómo usar put-bucket-request-payment.

AWS CLI

Ejemplo 1: habilitar la configuración de "el solicitante paga" para un bucket

El siguiente ejemplo de put-bucket-request-payment habilita requester pays para el bucket especificado.

```
aws s3api put-bucket-request-payment \ 
     --bucket my-bucket \ 
     --request-payment-configuration '{"Payer":"Requester"}'
```
Este comando no genera ninguna salida.

Ejemplo 2: deshabilitar la configuración de "el solicitante paga" para un bucket

El siguiente ejemplo de put-bucket-request-payment deshabilita requester pays para el bucket especificado.

```
aws s3api put-bucket-request-payment \ 
     --bucket my-bucket \ 
     --request-payment-configuration '{"Payer":"BucketOwner"}'
```
Este comando no genera ninguna salida.

• Para obtener más información sobre la API, consulte [PutBucketRequestPaymentl](https://awscli.amazonaws.com/v2/documentation/api/latest/reference/s3api/put-bucket-request-payment.html)a Referencia de AWS CLI comandos.

#### **put-bucket-tagging**

En el siguiente ejemplo de código, se muestra cómo usar put-bucket-tagging.

AWS CLI

El siguiente comando aplica una configuración de etiquetado a un bucket denominado mybucket:

```
aws s3api put-bucket-tagging --bucket my-bucket --tagging file://tagging.json
```
El archivo tagging.json es un documento JSON en la carpeta actual que especifica etiquetas:

```
{ 
     "TagSet": [ 
       { 
          "Key": "organization", 
          "Value": "marketing" 
       } 
     ]
}
```
O aplique una configuración de etiquetado a my-bucket directamente desde la línea de comandos:

```
aws s3api put-bucket-tagging --bucket my-bucket --tagging 
  'TagSet=[{Key=organization,Value=marketing}]'
```
• Para obtener más información sobre la API, consulte [PutBucketTaggingl](https://awscli.amazonaws.com/v2/documentation/api/latest/reference/s3api/put-bucket-tagging.html)a Referencia de AWS CLI comandos.

## **put-bucket-versioning**

En el siguiente ejemplo de código, se muestra cómo usar put-bucket-versioning.

AWS CLI

El siguiente comando habilita el control de versiones en un bucket denominado my-bucket:

```
aws s3api put-bucket-versioning --bucket my-bucket --versioning-configuration 
  Status=Enabled
```
El siguiente comando habilita el control de versiones y usa un código mfa

```
aws s3api put-bucket-versioning --bucket my-bucket --versioning-configuration 
  Status=Enabled --mfa "SERIAL 123456"
```
• Para obtener más información sobre la API, consulte [PutBucketVersioning](https://awscli.amazonaws.com/v2/documentation/api/latest/reference/s3api/put-bucket-versioning.html)la Referencia de AWS CLI comandos.

#### **put-bucket-website**

En el siguiente ejemplo de código, se muestra cómo usar put-bucket-website.

AWS CLI

Aplica una configuración de sitio web estática a un bucket llamado my-bucket:

```
aws s3api put-bucket-website --bucket my-bucket --website-configuration file://
website.json
```
El archivo website.json es un documento JSON en la carpeta actual que especifica las páginas de índice y error del sitio web:

```
{ 
      "IndexDocument": { 
          "Suffix": "index.html" 
     }, 
      "ErrorDocument": { 
           "Key": "error.html" 
     }
}
```
• Para obtener más información sobre la API, consulte [PutBucketWebsitel](https://awscli.amazonaws.com/v2/documentation/api/latest/reference/s3api/put-bucket-website.html)a Referencia de AWS CLI comandos.

#### **put-object-acl**

En el siguiente ejemplo de código, se muestra cómo usar put-object-acl.

El siguiente comando concede read permiso full control a dos AWS usuarios (user1@example.com y user2@example.com) y a todos:

```
aws s3api put-object-acl --bucket MyBucket --key file.txt --grant-full-control 
  emailaddress=user1@example.com,emailaddress=user2@example.com --grant-read 
  uri=http://acs.amazonaws.com/groups/global/AllUsers
```
Consulte http://docs.aws.amazon.com/AmazonS3/latest/API/RESTBucketPUTacl.html para obtener más información sobre las ACL personalizadas (los comandos s3api de ACL, como putobject-acl, utilizan la misma notación abreviada para el argumentos).

• Para obtener más información sobre la API, consulte [PutObjectAcl](https://awscli.amazonaws.com/v2/documentation/api/latest/reference/s3api/put-object-acl.html)la Referencia de AWS CLI comandos.

## **put-object-legal-hold**

En el siguiente ejemplo de código, se muestra cómo usar put-object-legal-hold.

#### AWS CLI

Para aplicar una retención legal a un objeto

En el siguiente ejemplo de put-object-legal-hold, se establece una retención legal sobre el objeto doc1.rtf.

```
aws s3api put-object-legal-hold \ 
     --bucket my-bucket-with-object-lock \ 
    --key doc1.rtf \
     --legal-hold Status=ON
```
Este comando no genera ninguna salida.

• Para obtener más información sobre la API, consulte [PutObjectLegalHoldl](https://awscli.amazonaws.com/v2/documentation/api/latest/reference/s3api/put-object-legal-hold.html)a Referencia de AWS CLI comandos.

## **put-object-lock-configuration**

En el siguiente ejemplo de código, se muestra cómo usar put-object-lock-configuration.

Para establecer la configuración de bloqueo de objetos en un bucket

En el siguiente ejemplo de put-object-lock-configuration, se establece un bloqueo de objetos de 50 días en el bucket especificado.

```
aws s3api put-object-lock-configuration \ 
     --bucket my-bucket-with-object-lock \ 
     --object-lock-configuration '{ "ObjectLockEnabled": "Enabled", "Rule": 
  { "DefaultRetention": { "Mode": "COMPLIANCE", "Days": 50 }}}'
```
Este comando no genera ninguna salida.

• Para obtener más información sobre la API, consulte [PutObjectLockConfiguration](https://awscli.amazonaws.com/v2/documentation/api/latest/reference/s3api/put-object-lock-configuration.html)la Referencia de AWS CLI comandos.

## **put-object-retention**

En el siguiente ejemplo de código, se muestra cómo usar put-object-retention.

AWS CLI

Para establecer la configuración de retención de un objeto

En el siguiente ejemplo de put-object-retention, se establece una configuración de retención del objeto especificado hasta el 1 de enero de 2025.

```
aws s3api put-object-retention \ 
     --bucket my-bucket-with-object-lock \ 
    --key doc1.rtf \
     --retention '{ "Mode": "GOVERNANCE", "RetainUntilDate": "2025-01-01T00:00:00" }'
```
Este comando no genera ninguna salida.

• Para obtener más información sobre la API, consulte [PutObjectRetentionl](https://awscli.amazonaws.com/v2/documentation/api/latest/reference/s3api/put-object-retention.html)a Referencia de AWS CLI comandos.

## **put-object-tagging**

En el siguiente ejemplo de código, se muestra cómo usar put-object-tagging.

Para establecer una etiqueta en un objeto

En el siguiente put-object-tagging ejemplo, se establece una etiqueta con la clave designation y confidential el valor del objeto especificado.

```
aws s3api put-object-tagging \ 
     --bucket my-bucket \ 
    -key doc1.rtf \
     --tagging '{"TagSet": [{ "Key": "designation", "Value": "confidential" }]}'
```
Este comando no genera ninguna salida.

El siguiente put-object-tagging ejemplo establece varios conjuntos de etiquetas en el objeto especificado.

```
aws s3api put-object-tagging \ 
     --bucket my-bucket-example \ 
    --key doc3.rtf \
     --tagging '{"TagSet": [{ "Key": "designation", "Value": "confidential" }, 
  { "Key": "department", "Value": "finance" }, { "Key": "team", "Value": 
  "payroll" } ]}'
```
Este comando no genera ninguna salida.

• Para obtener más información sobre la API, consulte [PutObjectTaggingl](https://awscli.amazonaws.com/v2/documentation/api/latest/reference/s3api/put-object-tagging.html)a Referencia de AWS CLI comandos.

## **put-object**

En el siguiente ejemplo de código, se muestra cómo usar put-object.

#### AWS CLI

En el siguiente ejemplo se utiliza el comando put-object para cargar un objeto a Amazon S3:

```
aws s3api put-object --bucket text-content --key dir-1/my_images.tar.bz2 --body 
  my_images.tar.bz2
```
En el siguiente ejemplo se muestra la carga de un archivo de vídeo (el archivo de vídeo se especifica mediante la sintaxis del sistema de archivos de Windows):

```
aws s3api put-object --bucket text-content --key dir-1/big-video-file.mp4 --body e:
\media\videos\f-sharp-3-data-services.mp4
```
Para obtener más información acerca de la carga de objetos, consulte Carga de objetos en la Guía para desarrolladores de Amazon S3.

• Para obtener más información sobre la API, consulte [PutObjectl](https://awscli.amazonaws.com/v2/documentation/api/latest/reference/s3api/put-object.html)a Referencia de AWS CLI comandos.

#### **put-public-access-block**

En el siguiente ejemplo de código, se muestra cómo usar put-public-access-block.

AWS CLI

Para establecer la configuración de acceso público en bloque para un bucket

En el siguiente put-public-access-block ejemplo, se establece una configuración restrictiva de acceso público en bloque para el depósito especificado.

```
aws s3api put-public-access-block \ 
     --bucket my-bucket \ 
     --public-access-block-configuration 
  "BlockPublicAcls=true,IgnorePublicAcls=true,BlockPublicPolicy=true,RestrictPublicBuckets=true"
```
Este comando no genera ninguna salida.

• Para obtener más información sobre la API, consulte [PutPublicAccessBlockl](https://awscli.amazonaws.com/v2/documentation/api/latest/reference/s3api/put-public-access-block.html)a Referencia de AWS CLI comandos.

#### **rb**

En el siguiente ejemplo de código, se muestra cómo usar rb.

## AWS CLI

Ejemplo 1: Eliminar un bucket

El siguiente rb comando elimina un depósito. En este ejemplo, el depósito del usuario esmybucket. Ten en cuenta que el depósito debe estar vacío para poder eliminar:

aws s3 rb s3://mybucket

Salida:

```
remove_bucket: mybucket
```
Ejemplo 2: Forzar la eliminación de un depósito

El siguiente rb comando utiliza el --force parámetro para eliminar primero todos los objetos del depósito y, a continuación, eliminar el propio depósito. En este ejemplo, el depósito del usuario es mybucket y los objetos que contiene mybucket son test1.txt ytest2.txt:

```
aws s3 rb s3://mybucket \setminus --force
```
Salida:

```
delete: s3://mybucket/test1.txt
delete: s3://mybucket/test2.txt
remove_bucket: mybucket
```
• Para obtener más información sobre la API, consulte [Rb](https://awscli.amazonaws.com/v2/documentation/api/latest/reference/s3api/rb.html) en la referencia de AWS CLI comandos.

#### **restore-object**

En el siguiente ejemplo de código, se muestra cómo usar restore-object.

AWS CLI

Creación de una solicitud de restauración para un objeto

En el siguiente ejemplo de restore-object se restaura el objeto de Amazon S3 Glacier especificado para el bucket my-glacier-bucket durante 10 días.

```
aws s3api restore-object \ 
     --bucket my-glacier-bucket \ 
    -key doc1.rtf \
     --restore-request Days=10
```
Este comando no genera ninguna salida.

• Para obtener más información sobre la API, consulte [RestoreObjectl](https://awscli.amazonaws.com/v2/documentation/api/latest/reference/s3api/restore-object.html)a Referencia de AWS CLI comandos.

#### **rm**

En el siguiente ejemplo de código, se muestra cómo usar rm.

#### AWS CLI

Ejemplo 1: Eliminar un objeto S3

El siguiente rm comando elimina un único objeto s3:

aws s3 rm s3://mybucket/test2.txt

Salida:

delete: s3://mybucket/test2.txt

Ejemplo 2: Eliminar todo el contenido de un bucket

El siguiente rm comando elimina de forma recursiva todos los objetos incluidos en un depósito y un prefijo especificados cuando se le pasa el parámetro. --recursive En este ejemplo, el depósito mybucket contiene los objetos y: test1.txt test2.txt

```
aws s3 rm s3://mybucket \ 
     --recursive
```
Salida:

```
delete: s3://mybucket/test1.txt
delete: s3://mybucket/test2.txt
```
Ejemplo 3: Eliminar todo el contenido de un depósito, excepto los archivos ``.jpg``

El siguiente rm comando elimina de forma recursiva todos los objetos incluidos en un depósito y un prefijo específicos cuando se le pasa el parámetro, mientras que excluye algunos objetos

mediante un parámetro--recursive. --exclude En este ejemplo, el depósito mybucket contiene los objetos y: test1.txt test2.jpg

```
aws s3 rm s3://mybucket/ \setminus --recursive \ 
     --exclude "*.jpg"
```
Salida:

```
delete: s3://mybucket/test1.txt
```
Ejemplo 4: Eliminar todo el contenido de un depósito, excepto los objetos con el prefijo especificado

El siguiente rm comando elimina de forma recursiva todos los objetos incluidos en un depósito y un prefijo específicos cuando se les pasa el parámetro y, al --recursive mismo tiempo, excluye todos los objetos que estén bajo un prefijo concreto mediante un parámetro. --exclude En este ejemplo, el depósito contiene los objetos mybucket y: test1.txt another/test.txt

```
aws s3 rm s3://mybucket/ \backslash --recursive \ 
     --exclude "another/*"
```
Salida:

```
delete: s3://mybucket/test1.txt
```
Ejemplo 5: Eliminar un objeto de un punto de acceso S3

El siguiente rm comando elimina un único objeto (mykey) del punto de acceso (myaccesspoint). :: El siguiente rm comando elimina un único objeto (mykey) del punto de acceso (myaccesspoint).

```
aws s3 rm s3://arn:aws:s3:us-west-2:123456789012:accesspoint/myaccesspoint/mykey
```

```
delete: s3://arn:aws:s3:us-west-2:123456789012:accesspoint/myaccesspoint/mykey
```
• Para obtener más información sobre la API, consulte [Rm](https://awscli.amazonaws.com/v2/documentation/api/latest/reference/s3api/rm.html) en la referencia de AWS CLI comandos.

## **select-object-content**

En el siguiente ejemplo de código, se muestra cómo usar select-object-content.

AWS CLI

Para filtrar el contenido de un objeto de Amazon S3 en función de una instrucción SQL

En el siguiente ejemplo de select-object-content, se filtra el objeto my-data-file.csv con la instrucción SQL especificada y se envía el resultado a un archivo.

```
aws s3api select-object-content \ 
     --bucket my-bucket \ 
     --key my-data-file.csv \ 
     --expression "select * from s3object limit 100" \ 
     --expression-type 'SQL' \ 
    --input-serialization '{"CSV": {}, "CompressionType": "NONE"}' \
     --output-serialization '{"CSV": {}}' "output.csv"
```
Este comando no genera ninguna salida.

• Para obtener más información sobre la API, consulte [SelectObjectContentl](https://awscli.amazonaws.com/v2/documentation/api/latest/reference/s3api/select-object-content.html)a Referencia de AWS CLI comandos.

#### **sync**

En el siguiente ejemplo de código, se muestra cómo usar sync.

AWS CLI

Ejemplo 1: Sincronizar todos los objetos locales con el bucket especificado

El siguiente sync comando sincroniza los objetos de un directorio local con el prefijo y el bucket especificados cargando los archivos locales en S3. Será necesario cargar un archivo local si el tamaño del archivo local es diferente al tamaño del objeto de S3, si la hora de la última modificación del archivo local es posterior a la hora de la última modificación del objeto de S3 o si el archivo local no existe en el bucket y el prefijo especificados. En este ejemplo, el usuario

sincroniza el depósito mybucket con el directorio actual local. El directorio actual local contiene los archivos test.txt ytest2.txt. El depósito no mybucket contiene ningún objeto.

aws s3 sync . s3://mybucket

Salida:

```
upload: test.txt to s3://mybucket/test.txt
upload: test2.txt to s3://mybucket/test2.txt
```
Ejemplo 2: Sincronice todos los objetos de S3 del depósito de S3 especificado con otro depósito

El siguiente sync comando sincroniza los objetos con un prefijo y un bucket específicos con los objetos con otro prefijo y bucket especificados copiando los objetos de S3. Será necesario copiar un objeto de S3 si los tamaños de los dos objetos de S3 son diferentes, si la hora de la última modificación del origen es más reciente que la hora de la última modificación del destino o si el objeto de S3 no existe en el depósito y el prefijo de destino especificados.

En este ejemplo, el usuario sincroniza el depósito mybucket con el depósito. mybucket2 El depósito mybucket contiene los objetos test.txt y. test2.txt El depósito no mybucket2 contiene ningún objeto:

aws s3 sync s3://mybucket s3://mybucket2

Salida:

```
copy: s3://mybucket/test.txt to s3://mybucket2/test.txt
copy: s3://mybucket/test2.txt to s3://mybucket2/test2.txt
```
Ejemplo 3: Sincronice todos los objetos de S3 del depósito de S3 especificado con el directorio local

El siguiente sync comando sincroniza los archivos del bucket de S3 especificado con el directorio local mediante la descarga de los objetos de S3. Será necesario descargar un objeto de S3 si su tamaño es diferente del tamaño del archivo local, si la hora de la última modificación del objeto de S3 es posterior a la hora de la última modificación del archivo local o si el objeto de S3 no existe en el directorio local. Tenga en cuenta que cuando los objetos se descargan de S3, la hora de la última modificación del archivo local se cambia por la hora de la última modificación del objeto de

S3. En este ejemplo, el usuario sincroniza el depósito mybucket con el directorio local actual. El depósito mybucket contiene los objetos test.txt y. test2.txt El directorio local actual no tiene archivos:

aws s3 sync s3://mybucket .

Salida:

```
download: s3://mybucket/test.txt to test.txt
download: s3://mybucket/test2.txt to test2.txt
```
Ejemplo 4: Sincronice todos los objetos locales con el depósito especificado y elimine todos los archivos que no coincidan

El siguiente sync comando sincroniza los objetos con un prefijo y un bucket específicos con los archivos de un directorio local cargando los archivos locales en S3. Gracias a este --delete parámetro, se eliminarán todos los archivos que existan con el prefijo y el bucket especificados, pero que no estén en el directorio local. En este ejemplo, el usuario sincroniza el depósito mybucket con el directorio actual local. El directorio actual local contiene los archivos test.txt ytest2.txt. El depósito mybucket contiene el objetotest3.txt:

```
aws s3 sync . s3://mybucket \setminus --delete
```
Salida:

```
upload: test.txt to s3://mybucket/test.txt
upload: test2.txt to s3://mybucket/test2.txt
delete: s3://mybucket/test3.txt
```
Ejemplo 5: Sincroniza todos los objetos locales con el depósito especificado, excepto los archivos ``.jpg``

El siguiente sync comando sincroniza los objetos con un prefijo y un bucket específicos con los archivos de un directorio local cargando los archivos locales en S3. Gracias a este - exclude parámetro, todos los archivos que coincidan con el patrón existente tanto en S3 como localmente se excluirán de la sincronización. En este ejemplo, el usuario sincroniza el depósito mybucket con el directorio actual local. El directorio actual local contiene los archivos test.jpg ytest2.txt. El depósito mybucket contiene el objeto test.jpg de un tamaño diferente al localtest.jpg:

```
aws s3 sync . s3://mybucket \setminus --exclude "*.jpg"
```
Salida:

```
upload: test2.txt to s3://mybucket/test2.txt
```
Ejemplo 6: Sincroniza todos los objetos locales con el depósito especificado excepto los archivos ``.jpg``

El siguiente sync comando sincroniza los archivos de un directorio local con los objetos que tengan un prefijo y un bucket específicos mediante la descarga de objetos de S3. En este ejemplo, se utiliza el --exclude parámetro flag para excluir un directorio y un prefijo S3 específicos del comando. sync En este ejemplo, el usuario sincroniza el directorio actual local con el bucket. mybucket El directorio actual local contiene los archivos test.txt yanother/ test2.txt. El depósito mybucket contiene los objetos another/test5.txt ytest1.txt:

```
aws s3 sync s3://mybucket/ . \backslash --exclude "*another/*"
```
Salida:

```
download: s3://mybucket/test1.txt to test1.txt
```
Ejemplo 7: Sincronizar todos los objetos entre depósitos de diferentes regiones

El siguiente sync comando sincroniza los archivos entre dos depósitos en diferentes regiones:

```
aws s3 sync s3://my-us-west-2-bucket s3://my-us-east-1-bucket \setminus --source-region us-west-2 \ 
     --region us-east-1
```

```
download: s3://my-us-west-2-bucket/test1.txt to s3://my-us-east-1-bucket/test1.txt
```
Ejemplo 8: Sincronización con un punto de acceso S3

El siguiente sync comando sincroniza el directorio actual con el punto de acceso (myaccesspoint):

aws s3 sync . s3://arn:aws:s3:us-west-2:123456789012:accesspoint/myaccesspoint/

Salida:

```
upload: test.txt to s3://arn:aws:s3:us-west-2:123456789012:accesspoint/
myaccesspoint/test.txt
upload: test2.txt to s3://arn:aws:s3:us-west-2:123456789012:accesspoint/
myaccesspoint/test2.txt
```
• Para obtener más información sobre la API, consulte [Sync](https://awscli.amazonaws.com/v2/documentation/api/latest/reference/s3api/sync.html) in AWS CLI Command Reference.

#### **upload-part-copy**

En el siguiente ejemplo de código, se muestra cómo usar upload-part-copy.

AWS CLI

Para cargar parte de un objeto copiando datos de un objeto existente como fuente de datos

El siguiente upload-part-copy ejemplo carga una parte copiando datos de un objeto existente como fuente de datos.

```
aws s3api upload-part-copy \ 
     --bucket my-bucket \ 
     --key "Map_Data_June.mp4" \ 
     --copy-source "my-bucket/copy_of_Map_Data_June.mp4" \ 
    --part-number 1 \
     --upload-id 
 "bq0tdE1CDpWQYRPLHuNG50xAT6pA5D.m_RiBy0ggOH6b13pVRY7QjvLlf75iFdJqp_2wztk5hvpUM2SesXgrzbehG5
```

```
{ 
     "CopyPartResult": { 
          "LastModified": "2019-12-13T23:16:03.000Z",
```

```
 "ETag": "\"711470fc377698c393d94aed6305e245\"" 
 }
```
• Para obtener más información sobre la API, consulte [UploadPartCopyl](https://awscli.amazonaws.com/v2/documentation/api/latest/reference/s3api/upload-part-copy.html)a Referencia de AWS CLI comandos.

#### **upload-part**

}

En el siguiente ejemplo de código, se muestra cómo usar upload-part.

#### AWS CLI

El siguiente comando carga la primera parte de una carga multiparte iniciada con el comando create-multipart-upload:

```
aws s3api upload-part --bucket my-bucket --key 'multipart/01' --part-number 1 --body 
  part01 --upload-id 
 "dfRtDYU0WWCCcH43C3WFbkRONycyCpTJJvxu2i5GYkZljF.Yxwh6XG7WfS2vC4to6HiV6Yjlx.cph0gtNBtJ8P3URC
```
La opción body toma el nombre o la ruta de un archivo local para la carga (no utilice el prefijo file://). El tamaño mínimo de parte es de 5 MB. El ID de carga lo devuelve create-multipartupload y también se puede recuperar con list-multipart-uploads. El bucket y la clave se especifican al crear la carga multiparte.

Salida:

```
{ 
     "ETag": "\"e868e0f4719e394144ef36531ee6824c\""
}
```
Guarde el valor de ETag de cada parte para más adelante. Son necesarios para completar la carga multiparte.

• Para obtener más información sobre la API, consulte [UploadPartl](https://awscli.amazonaws.com/v2/documentation/api/latest/reference/s3api/upload-part.html)a Referencia de AWS CLI comandos.

#### **website**

En el siguiente ejemplo de código, se muestra cómo usar website.
Configure un bucket de S3 como un sitio web estático

El siguiente comando configura un bucket my-bucket denominado sitio web estático. La opción del documento de índice especifica el archivo al my-bucket que se dirigirá a los visitantes cuando naveguen a la URL del sitio web. En este caso, el depósito se encuentra en la región us-west-2, por lo que el sitio aparecería en. http://my-bucket.s3-website-uswest-2.amazonaws.com

Todos los archivos del depósito que aparecen en el sitio estático deben estar configurados para que los visitantes puedan abrirlos. Los permisos de los archivos se configuran de forma independiente de la configuración del sitio web del bucket.

```
aws s3 website s3://my-bucket/ \setminus--index-document index.html \
     --error-document error.html
```
Para obtener información sobre el alojamiento de un sitio web estático en Amazon S3, consulte [Hospedaje de un sitio web estático](https://docs.aws.amazon.com/AmazonS3/latest/userguide/WebsiteHosting.html) en la Guía para desarrolladores de Amazon Simple Storage Service.

• Para obtener más información sobre la API, consulte el [sitio web](https://awscli.amazonaws.com/v2/documentation/api/latest/reference/s3api/website.html) en la referencia de AWS CLI comandos.

# Ejemplos de Amazon S3 Control que utilizan AWS CLI

Los siguientes ejemplos de código muestran cómo realizar acciones e implementar situaciones comunes mediante el uso AWS Command Line Interface de Amazon S3 Control.

Las acciones son extractos de código de programas más grandes y deben ejecutarse en contexto. Mientras las acciones muestran cómo llamar a las funciones de servicio individuales, es posible ver las acciones en contexto en los escenarios relacionados y en los ejemplos entre servicios.

Los escenarios son ejemplos de código que muestran cómo llevar a cabo una tarea específica llamando a varias funciones dentro del mismo servicio.

Cada ejemplo incluye un enlace a GitHub, donde puede encontrar instrucciones sobre cómo configurar y ejecutar el código en su contexto.

#### Temas

• [Acciones](#page-381-0)

#### Acciones

### **create-access-point**

En el siguiente ejemplo de código, se muestra cómo usar create-access-point.

### AWS CLI

Para crear un punto de acceso

En el siguiente create-access-point ejemplo, se crea un punto de acceso con el nombre finance-ap del depósito business-records de la cuenta 123456789012. Antes de ejecutar este ejemplo, sustituya el nombre del punto de acceso, el nombre del depósito y el número de cuenta por los valores adecuados para su caso de uso.

```
aws s3control create-access-point \ 
     --account-id 123456789012 \ 
     --bucket business-records \ 
     --name finance-ap
```
Este comando no genera ninguna salida.

Para obtener más información, consulte [Creación de puntos de acceso](https://docs.aws.amazon.com/AmazonS3/latest/dev/creating-access-points.html) en la Guía para desarrolladores de Amazon Simple Storage Service.

• Para obtener más información sobre la API, consulte [CreateAccessPointl](https://awscli.amazonaws.com/v2/documentation/api/latest/reference/s3control/create-access-point.html)a Referencia de AWS CLI comandos.

# **create-job**

En el siguiente ejemplo de código, se muestra cómo usar create-job.

# AWS CLI

Para crear un trabajo de operaciones por lotes en Amazon S3

El siguiente create-job ejemplo crea un trabajo de operaciones por lotes de Amazon S3 para etiquetar objetos comoconfidential` in the bucket ``employee-records.

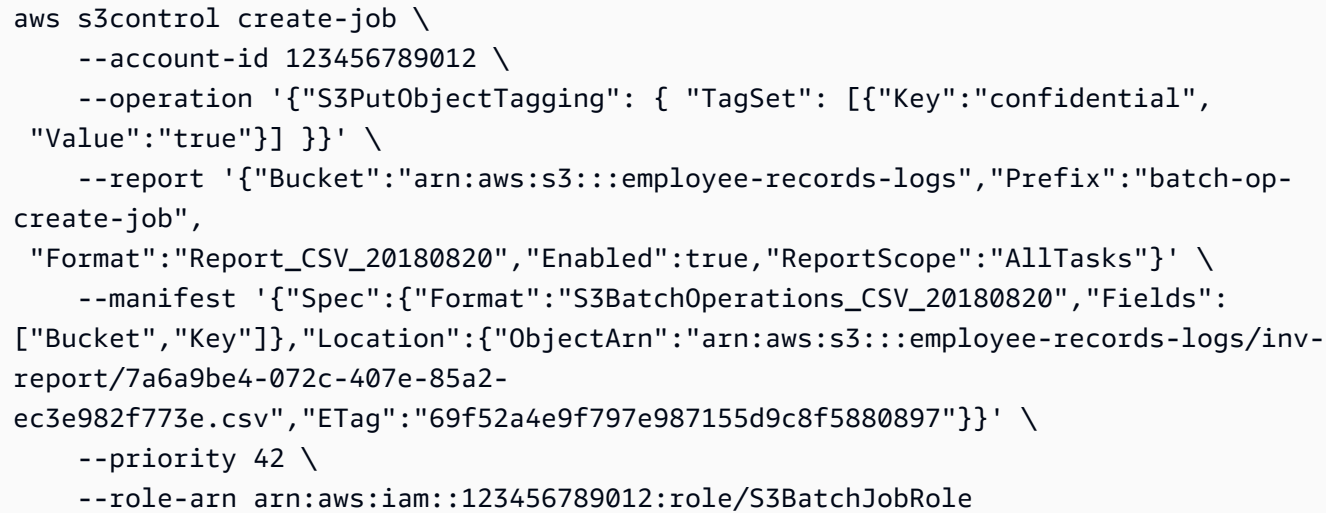

Salida:

```
{ 
     "JobId": "93735294-df46-44d5-8638-6356f335324e"
}
```
• Para obtener más información sobre la API, consulte [CreateJob](https://awscli.amazonaws.com/v2/documentation/api/latest/reference/s3control/create-job.html)la Referencia de AWS CLI comandos.

#### **delete-access-point-policy**

En el siguiente ejemplo de código, se muestra cómo usar delete-access-point-policy.

AWS CLI

Para eliminar una política de puntos de acceso

En el siguiente delete-access-point-policy ejemplo, se elimina la política de puntos de acceso del punto de acceso nombrado finance-ap en la cuenta 123456789012. Antes de ejecutar este ejemplo, sustituya el nombre y el número de cuenta del punto de acceso por los valores adecuados para su caso de uso.

```
aws s3control delete-access-point-policy \ 
     --account-id 123456789012 \ 
     --name finance-ap
```
Este comando no genera ninguna salida.

Para obtener más información, consulte [Gestión del acceso a los datos con puntos de acceso de](https://docs.aws.amazon.com/AmazonS3/latest/dev/access-points.html) [Amazon S3](https://docs.aws.amazon.com/AmazonS3/latest/dev/access-points.html) en la Guía para desarrolladores de Amazon Simple Storage Service.

• Para obtener más información sobre la API, consulte [DeleteAccessPointPolicyl](https://awscli.amazonaws.com/v2/documentation/api/latest/reference/s3control/delete-access-point-policy.html)a Referencia de AWS CLI comandos.

#### **delete-access-point**

En el siguiente ejemplo de código, se muestra cómo usar delete-access-point.

AWS CLI

Para eliminar un punto de acceso

En el siguiente delete-access-point ejemplo, se elimina un punto de acceso denominado finance-ap en la cuenta 123456789012. Antes de ejecutar este ejemplo, sustituya el nombre y el número de cuenta del punto de acceso por los valores adecuados para su caso de uso.

```
aws s3control delete-access-point \ 
     --account-id 123456789012 \ 
     --name finance-ap
```
Este comando no genera ninguna salida.

Para obtener más información, consulte [Gestión del acceso a los datos con puntos de acceso de](https://docs.aws.amazon.com/AmazonS3/latest/dev/access-points.html) [Amazon S3](https://docs.aws.amazon.com/AmazonS3/latest/dev/access-points.html) en la Guía para desarrolladores de Amazon Simple Storage Service.

• Para obtener más información sobre la API, consulte [DeleteAccessPointl](https://awscli.amazonaws.com/v2/documentation/api/latest/reference/s3control/delete-access-point.html)a Referencia de AWS CLI comandos.

### **delete-public-access-block**

En el siguiente ejemplo de código, se muestra cómo usar delete-public-access-block.

AWS CLI

Para eliminar la configuración de bloqueo de acceso público de una cuenta

En el siguiente delete-public-access-block ejemplo, se elimina la configuración de bloqueo de acceso público de la cuenta especificada.

```
aws s3control delete-public-access-block \ 
     --account-id 123456789012
```
Este comando no genera ninguna salida.

• Para obtener más información sobre la API, consulte [DeletePublicAccessBlock](https://awscli.amazonaws.com/v2/documentation/api/latest/reference/s3control/delete-public-access-block.html)la Referencia de AWS CLI comandos.

## **describe-job**

En el siguiente ejemplo de código, se muestra cómo usar describe-job.

#### AWS CLI

Para describir un trabajo de operaciones por lotes de Amazon S3

A continuación, se describe-job proporcionan los parámetros de configuración y el estado del trabajo de operaciones por lotes especificado.

```
aws s3control describe-job \ 
     --account-id 123456789012 \ 
     --job-id 93735294-df46-44d5-8638-6356f335324e
```
Salida:

```
{ 
     "Job": { 
          "TerminationDate": "2019-10-03T21:49:53.944Z", 
          "JobId": "93735294-df46-44d5-8638-6356f335324e", 
          "FailureReasons": [], 
          "Manifest": { 
              "Spec": { 
                   "Fields": [ 
                       "Bucket", 
                       "Key" 
                  ], 
                  "Format": "S3BatchOperations_CSV_20180820" 
              }, 
              "Location": { 
                   "ETag": "69f52a4e9f797e987155d9c8f5880897", 
                   "ObjectArn": "arn:aws:s3:::employee-records-logs/inv-
report/7a6a9be4-072c-407e-85a2-ec3e982f773e.csv"
```

```
 } 
         }, 
         "Operation": { 
             "S3PutObjectTagging": { 
                 "TagSet": [ 
\{ "Value": "true", 
                         "Key": "confidential" 
1 1 1 1 1 1 1
 ] 
 } 
         }, 
         "RoleArn": "arn:aws:iam::123456789012:role/S3BatchJobRole", 
         "ProgressSummary": { 
             "TotalNumberOfTasks": 8, 
             "NumberOfTasksFailed": 0, 
             "NumberOfTasksSucceeded": 8 
         }, 
         "Priority": 42, 
         "Report": { 
             "ReportScope": "AllTasks", 
             "Format": "Report_CSV_20180820", 
             "Enabled": true, 
             "Prefix": "batch-op-create-job", 
             "Bucket": "arn:aws:s3:::employee-records-logs" 
         }, 
         "JobArn": "arn:aws:s3:us-west-2:123456789012:job/93735294-
df46-44d5-8638-6356f335324e", 
         "CreationTime": "2019-10-03T21:48:48.048Z", 
         "Status": "Complete" 
     }
```
• Para obtener más información sobre la API, consulte [DescribeJobl](https://awscli.amazonaws.com/v2/documentation/api/latest/reference/s3control/describe-job.html)a Referencia de AWS CLI comandos.

# **get-access-point-policy-status**

En el siguiente ejemplo de código, se muestra cómo usar get-access-point-policy-status.

## AWS CLI

}

Para recuperar el estado de la política del punto de acceso

El siguiente get-access-point-policy-status ejemplo recupera el estado de la política del punto de acceso del punto de acceso nombrado finance-ap en la cuenta 123456789012. El estado de la política del punto de acceso indica si la política del punto de acceso permite el acceso público. Antes de ejecutar este ejemplo, sustituya el nombre y el número de cuenta del punto de acceso por los valores adecuados para su caso de uso.

```
aws s3control get-access-point-policy-status \ 
     --account-id 123456789012 \ 
     --name finance-ap
```
Salida:

```
{ 
      "PolicyStatus": { 
           "IsPublic": false 
      }
}
```
Para obtener más información sobre cuándo una política de puntos de acceso se considera pública, consulte [El significado de «público»](https://docs.aws.amazon.com/AmazonS3/latest/dev/access-control-block-public-access.html#access-control-block-public-access-policy-status) en la Guía para desarrolladores de Amazon Simple Storage Service.

• Para obtener más información sobre la API, consulte [GetAccessPointPolicyStatus](https://awscli.amazonaws.com/v2/documentation/api/latest/reference/s3control/get-access-point-policy-status.html)la Referencia de AWS CLI comandos.

### **get-access-point-policy**

En el siguiente ejemplo de código, se muestra cómo usar get-access-point-policy.

AWS CLI

Para recuperar una política de puntos de acceso

En el siguiente get-access-point-policy ejemplo, se recupera la política de puntos de acceso del punto de acceso nombrado finance-ap en la cuenta 123456789012. Antes de ejecutar este ejemplo, sustituya el nombre y el número de cuenta del punto de acceso por los valores adecuados para su caso de uso.

```
aws s3control get-access-point-policy \
```

```
 --account-id 123456789012 \ 
 --name finance-ap
```
Salida:

```
{ 
     "Policy": "{\"Version\":\"2012-10-17\",\"Statement\":[{\"Effect\":\"Allow
\",\"Principal\":{\"AWS\":\"arn:aws:iam::123456789012:role/Admin\"},\"Action\":
\"s3:GetObject\",\"Resource\":\"arn:aws:s3:us-west-2:123456789012:accesspoint/
finance-ap/object/records/*\"}]}"
}
```
Para obtener más información, consulte [Gestión del acceso a los datos con puntos de acceso de](https://docs.aws.amazon.com/AmazonS3/latest/dev/access-points.html) [Amazon S3](https://docs.aws.amazon.com/AmazonS3/latest/dev/access-points.html) en la Guía para desarrolladores de Amazon Simple Storage Service.

• Para obtener más información sobre la API, consulte [GetAccessPointPolicy](https://awscli.amazonaws.com/v2/documentation/api/latest/reference/s3control/get-access-point-policy.html)la Referencia de AWS CLI comandos.

#### **get-access-point**

En el siguiente ejemplo de código, se muestra cómo usar get-access-point.

AWS CLI

Para recuperar los detalles de configuración del punto de acceso

En el siguiente get-access-point ejemplo, se recuperan los detalles de configuración del punto de acceso nombrado finance-ap en la cuenta 123456789012. Antes de ejecutar este ejemplo, sustituya el nombre y el número de cuenta del punto de acceso por los valores adecuados para su caso de uso.

```
aws s3control get-access-point \ 
     --account-id 123456789012 \ 
     --name finance-ap
```
Salida:

```
{ 
     "Name": "finance-ap", 
     "Bucket": "business-records",
```

```
 "NetworkOrigin": "Internet", 
     "PublicAccessBlockConfiguration": { 
         "BlockPublicAcls": false, 
          "IgnorePublicAcls": false, 
         "BlockPublicPolicy": false, 
         "RestrictPublicBuckets": false 
     }, 
     "CreationDate": "2020-01-01T00:00:00Z"
}
```
Para obtener más información, consulte [Gestión del acceso a los datos con puntos de acceso de](https://docs.aws.amazon.com/AmazonS3/latest/dev/access-points.html) [Amazon S3](https://docs.aws.amazon.com/AmazonS3/latest/dev/access-points.html) en la Guía para desarrolladores de Amazon Simple Storage Service.

• Para obtener más información sobre la API, consulte [GetAccessPoint](https://awscli.amazonaws.com/v2/documentation/api/latest/reference/s3control/get-access-point.html)la Referencia de AWS CLI comandos.

# **get-multi-region-access-point-routes**

En el siguiente ejemplo de código, se muestra cómo usar get-multi-region-access-pointroutes.

AWS CLI

Para consultar la configuración actual de la ruta del punto de acceso multirregional

El siguiente get-multi-region-access-point-routes ejemplo devuelve la configuración de enrutamiento actual del punto de acceso multirregional especificado.

```
aws s3control get-multi-region-access-point-routes \ 
     --region Region \ 
     --account-id 111122223333 \ 
     --mrap MultiRegionAccessPoint_ARN
```
Salida:

```
{ 
     "Mrap": "arn:aws:s3::111122223333:accesspoint/0000000000000.mrap", 
     "Routes": [ 
          { 
              "Bucket": "DOC-EXAMPLE-BUCKET-1", 
              "Region": "ap-southeast-2",
```

```
 "TrafficDialPercentage": 100 
          }, 
          { 
               "Bucket": "DOC-EXAMPLE-BUCKET-2", 
               "Region": "us-west-1", 
               "TrafficDialPercentage": 0 
          } 
     ]
}
```
• Para obtener más información sobre la API, consulte [GetMultiRegionAccessPointRoutesl](https://awscli.amazonaws.com/v2/documentation/api/latest/reference/s3control/get-multi-region-access-point-routes.html)a Referencia de AWS CLI comandos.

# **get-public-access-block**

En el siguiente ejemplo de código, se muestra cómo usar get-public-access-block.

AWS CLI

Para ver una lista de la configuración de acceso público por bloqueo de una cuenta

En el siguiente get-public-access-block ejemplo, se muestra la configuración de bloqueo del acceso público de la cuenta especificada.

```
aws s3control get-public-access-block \ 
     --account-id 123456789012
```
Salida:

```
{ 
    "PublicAccessBlockConfiguration": { 
       "BlockPublicPolicy": true, 
       "RestrictPublicBuckets": true, 
       "IgnorePublicAcls": true, 
       "BlockPublicAcls": true 
    }
}
```
• Para obtener más información sobre la API, consulte [GetPublicAccessBlockl](https://awscli.amazonaws.com/v2/documentation/api/latest/reference/s3control/get-public-access-block.html)a Referencia de AWS CLI comandos.

# **list-access-points**

En el siguiente ejemplo de código, se muestra cómo usar list-access-points.

## AWS CLI

Ejemplo 1: Para recuperar una lista de todos los puntos de acceso de una cuenta

En el siguiente list-access-points ejemplo, se muestra una lista de todos los puntos de acceso asociados a los depósitos propiedad de la cuenta 123456789012.

```
aws s3control list-access-points \ 
     --account-id 123456789012
```
Salida:

```
{ 
     "AccessPointList": [ 
          { 
               "Name": "finance-ap", 
               "NetworkOrigin": "Internet", 
               "Bucket": "business-records" 
          }, 
          { 
               "Name": "managers-ap", 
               "NetworkOrigin": "Internet", 
               "Bucket": "business-records" 
          }, 
          { 
               "Name": "private-network-ap", 
               "NetworkOrigin": "VPC", 
               "VpcConfiguration": { 
                   "VpcId": "1a2b3c" 
               }, 
               "Bucket": "business-records" 
          }, 
          { 
               "Name": "customer-ap", 
               "NetworkOrigin": "Internet", 
               "Bucket": "external-docs" 
          }, 
          { 
               "Name": "public-ap",
```

```
 "NetworkOrigin": "Internet", 
               "Bucket": "external-docs" 
          } 
     ]
}
```
Ejemplo 2: Para recuperar una lista de todos los puntos de acceso de un bucket

En el siguiente list-access-points ejemplo, se recupera una lista de todos los puntos de acceso adjuntos al depósito external-docs propiedad de la cuenta 123456789012.

```
aws s3control list-access-points \ 
     --account-id 123456789012 \ 
     --bucket external-docs
```
Salida:

```
{ 
     "AccessPointList": [ 
          { 
               "Name": "customer-ap", 
               "NetworkOrigin": "Internet", 
               "Bucket": "external-docs" 
          }, 
          { 
               "Name": "public-ap", 
               "NetworkOrigin": "Internet", 
               "Bucket": "external-docs" 
          } 
     ]
}
```
Para obtener más información, consulte [Gestión del acceso a los datos con puntos de acceso de](https://docs.aws.amazon.com/AmazonS3/latest/dev/access-points.html) [Amazon S3](https://docs.aws.amazon.com/AmazonS3/latest/dev/access-points.html) en la Guía para desarrolladores de Amazon Simple Storage Service.

• Para obtener más información sobre la API, consulte [ListAccessPointsl](https://awscli.amazonaws.com/v2/documentation/api/latest/reference/s3control/list-access-points.html)a Referencia de AWS CLI comandos.

# **list-jobs**

En el siguiente ejemplo de código, se muestra cómo usar list-jobs.

Para enumerar los trabajos de operaciones por lotes de Amazon S3 de una cuenta

El siguiente list-jobs ejemplo muestra todos los trabajos de operaciones por lotes recientes de la cuenta especificada.

```
aws s3control list-jobs \ 
     --account-id 123456789012
```
Salida:

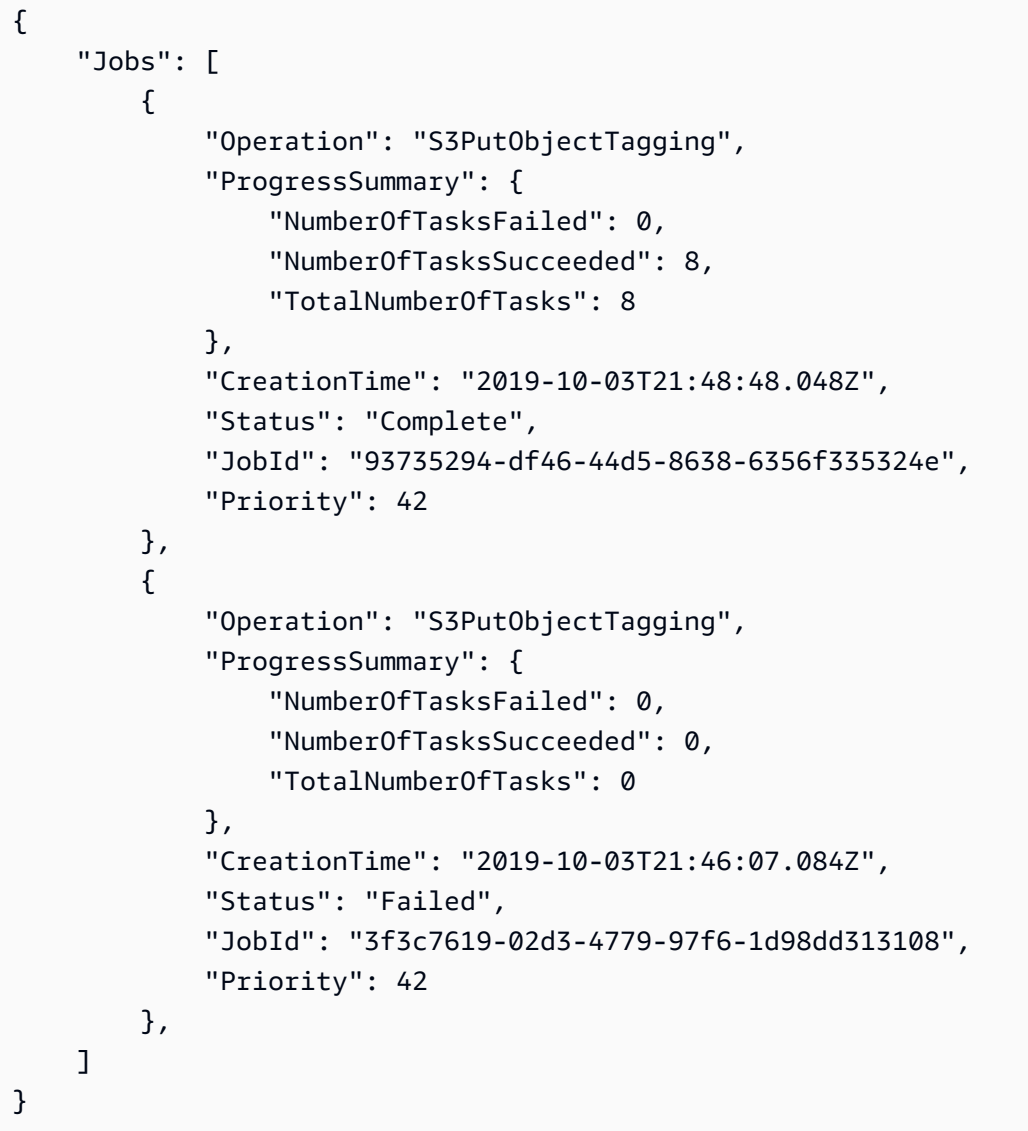

• Para obtener más información sobre la API, consulte [ListJobsl](https://awscli.amazonaws.com/v2/documentation/api/latest/reference/s3control/list-jobs.html)a Referencia de AWS CLI comandos.

## **put-access-point-policy**

En el siguiente ejemplo de código, se muestra cómo usar put-access-point-policy.

AWS CLI

Para establecer una política de puntos de acceso

El siguiente put-access-point-policy ejemplo coloca la política de punto de acceso especificada para el punto de acceso finance-ap en la cuenta 123456789012. Si el punto de acceso finance-ap ya tiene una política, este comando reemplaza la política existente por la especificada en este comando. Antes de ejecutar este ejemplo, sustituya el número de cuenta, el nombre del punto de acceso y las declaraciones de política por los valores adecuados para su caso de uso.

```
aws s3control put-access-point-policy \ 
     --account-id 123456789012 \ 
     --name finance-ap \ 
     --policy file://ap-policy.json
```
Contenidos de ap-policy.json:

```
{ 
     "Version": "2012-10-17", 
     "Statement": [ 
          { 
              "Effect": "Allow", 
              "Principal": { 
                   "AWS": "arn:aws:iam::123456789012:user/Alice" 
              }, 
              "Action": "s3:GetObject", 
              "Resource": "arn:aws:s3:us-west-2:123456789012:accesspoint/finance-ap/
object/Alice/*" 
          } 
     ]
}
```
Este comando no genera ninguna salida.

Para obtener más información, consulte [Gestión del acceso a los datos con puntos de acceso de](https://docs.aws.amazon.com/AmazonS3/latest/dev/access-points.html) [Amazon S3](https://docs.aws.amazon.com/AmazonS3/latest/dev/access-points.html) en la Guía para desarrolladores de Amazon Simple Storage Service.

• Para obtener más información sobre la API, consulte [PutAccessPointPolicyl](https://awscli.amazonaws.com/v2/documentation/api/latest/reference/s3control/put-access-point-policy.html)a Referencia de AWS CLI comandos.

### **put-public-access-block**

En el siguiente ejemplo de código, se muestra cómo usar put-public-access-block.

AWS CLI

Para editar la configuración de bloqueo de acceso público de una cuenta

En el siguiente put-public-access-block ejemplo, se cambian todas las configuraciones de bloqueo del acceso público a las true de la cuenta especificada.

```
aws s3control put-public-access-block \ 
     --account-id 123456789012 \ 
     --public-access-block-configuration '{"BlockPublicAcls": true, 
  "IgnorePublicAcls": true, "BlockPublicPolicy": true, "RestrictPublicBuckets": 
  true}'
```
Este comando no genera ninguna salida.

• Para obtener más información sobre la API, consulta [PutPublicAccessBlockl](https://awscli.amazonaws.com/v2/documentation/api/latest/reference/s3control/put-public-access-block.html)a Referencia de AWS CLI comandos.

### **submit-multi-region-access-point-routes**

En el siguiente ejemplo de código, se muestra cómo usar submit-multi-region-accesspoint-routes.

AWS CLI

Para actualizar la configuración de enrutamiento de su punto de acceso multirregional

El siguiente submit-multi-region-access-point-routes ejemplo actualiza los estados de enrutamiento de DOC-EXAMPLE-BUCKET-1 y dentro de la DOC-EXAMPLE-BUCKET-2 apsoutheast-2 región para su punto de acceso multirregional.

```
aws s3control submit-multi-region-access-point-routes \ 
     --region ap-southeast-2 \ 
     --account-id 111122223333 \ 
     --mrap MultiRegionAccessPoint_ARN \
```

```
 --route-updates Bucket=DOC-EXAMPLE-BUCKET-1,TrafficDialPercentage=100 
 Bucket=DOC-EXAMPLE-BUCKET-2,TrafficDialPercentage=0
```
Este comando no genera ninguna salida.

• Para obtener más información sobre la API, consulte la Referencia [SubmitMultiRegionAccessPointRoutesd](https://awscli.amazonaws.com/v2/documentation/api/latest/reference/s3control/submit-multi-region-access-point-routes.html)e AWS CLI comandos.

### **update-job-priority**

En el siguiente ejemplo de código, se muestra cómo usar update-job-priority.

AWS CLI

Para actualizar la prioridad de un trabajo de operaciones por lotes de Amazon S3

El siguiente update-job-priority ejemplo actualiza el trabajo especificado a una nueva prioridad.

```
aws s3control update-job-priority \ 
     --account-id 123456789012 \ 
     --job-id 8d9a18fe-c303-4d39-8ccc-860d372da386 \ 
     --priority 52
```
Salida:

```
{ 
     "JobId": "8d9a18fe-c303-4d39-8ccc-860d372da386", 
     "Priority": 52
}
```
• Para obtener más información sobre la API, consulte [UpdateJobPriority](https://awscli.amazonaws.com/v2/documentation/api/latest/reference/s3control/update-job-priority.html)la Referencia de AWS CLI comandos.

#### **update-job-status**

En el siguiente ejemplo de código, se muestra cómo usar update-job-status.

AWS CLI

Para actualizar el estado de un trabajo de operaciones por lotes de Amazon S3

El siguiente update-job-status ejemplo cancela el trabajo especificado que está pendiente de aprobación.

```
aws s3control update-job-status \ 
     --account-id 123456789012 \ 
     --job-id 8d9a18fe-c303-4d39-8ccc-860d372da386 \ 
     --requested-job-status Cancelled
```
Salida:

```
{ 
     "Status": "Cancelled", 
     "JobId": "8d9a18fe-c303-4d39-8ccc-860d372da386"
}
```
El siguiente update-job-status ejemplo confirma y ejecuta el especificado que está pendiente de aprobación.

```
aws s3control update-job-status \ 
     --account-id 123456789012 \ 
     --job-id 5782949f-3301-4fb3-be34-8d5bab54dbca \ 
     --requested-job-status Ready
Output::
{ 
     "Status": "Ready", 
     "JobId": "5782949f-3301-4fb3-be34-8d5bab54dbca"
}
```
En el update-job-status ejemplo siguiente se cancela el trabajo especificado que se está ejecutando.

```
 aws s3control update-job-status \ 
     --account-id 123456789012 \ 
     --job-id 5782949f-3301-4fb3-be34-8d5bab54dbca \ 
     --requested-job-status Cancelled
Output::
{ 
           "Status": "Cancelling",
```
}

"JobId": "5782949f-3301-4fb3-be34-8d5bab54dbca"

• Para obtener más información sobre la API, consulte [UpdateJobStatusl](https://awscli.amazonaws.com/v2/documentation/api/latest/reference/s3control/update-job-status.html)a Referencia de AWS CLI comandos.

# Ejemplos de S3 Glacier utilizando AWS CLI

Los siguientes ejemplos de código muestran cómo realizar acciones e implementar escenarios comunes AWS Command Line Interface con S3 Glacier.

Las acciones son extractos de código de programas más grandes y deben ejecutarse en contexto. Mientras las acciones muestran cómo llamar a las funciones de servicio individuales, es posible ver las acciones en contexto en los escenarios relacionados y en los ejemplos entre servicios.

Los escenarios son ejemplos de código que muestran cómo llevar a cabo una tarea específica llamando a varias funciones dentro del mismo servicio.

Cada ejemplo incluye un enlace a GitHub, donde puede encontrar instrucciones sobre cómo configurar y ejecutar el código en su contexto.

Temas

• [Acciones](#page-381-0)

Acciones

#### **abort-multipart-upload**

En el siguiente ejemplo de código, se muestra cómo usar abort-multipart-upload.

AWS CLI

El siguiente comando elimina una carga multiparte en curso a un almacén denominado: myvault

```
aws glacier abort-multipart-upload --account-id - --vault-name my-vault 
  --upload-id 19gaRezEXAMPLES6Ry5YYdqthHOC_kGRCT03L9yetr220UmPtBYKk-
OssZtLqyFu7sY1_lR7vgFuJV6NtcV5zpsJ
```
Este comando no produce ninguna salida. Amazon Glacier requiere un argumento de ID de cuenta al realizar operaciones, pero puede usar un guion para especificar la cuenta en uso. El comando aws glacier initiate-multipart-upload devuelve el ID de carga y también se puede obtener mediante aws glacier list-multipart-uploads.

Para obtener más información sobre las cargas de varias partes a Amazon Glacier mediante la AWS CLI, consulte Uso de Amazon Glacier en la Guía del usuario de AWS CLI.

• Para obtener más información sobre la API, consulte la Referencia [AbortMultipartUploadd](https://awscli.amazonaws.com/v2/documentation/api/latest/reference/glacier/abort-multipart-upload.html)e AWS CLI comandos.

## **abort-vault-lock**

En el siguiente ejemplo de código, se muestra cómo usar abort-vault-lock.

#### AWS CLI

Para anular un proceso de bloqueo de bóveda en curso

En el siguiente abort-vault-lock ejemplo, se elimina una política de bloqueo del depósito especificado y se restablece el estado de bloqueo del depósito a desbloqueado.

```
aws glacier abort-vault-lock \ 
    --account-id - \setminus --vault-name MyVaultName
```
Este comando no genera ninguna salida.

Para obtener más información, consulte [Abortar Vault Lock \(DELETE Lock-policy\)](https://docs.aws.amazon.com/amazonglacier/latest/dev/api-AbortVaultLock.html) en la Guía para desarrolladores de API de Amazon Glacier.

• Para obtener más información sobre la API, consulte la Referencia de [AbortVaultLock](https://awscli.amazonaws.com/v2/documentation/api/latest/reference/glacier/abort-vault-lock.html)comandos AWS CLI .

### **add-tags-to-vault**

En el siguiente ejemplo de código, se muestra cómo usar add-tags-to-vault.

AWS CLI

El siguiente comando añade dos etiquetas a un almacén denominado my-vault:

```
aws glacier add-tags-to-vault --account-id - --vault-name my-vault --tags 
  id=1234,date=july2015
```
Amazon Glacier requiere un argumento de ID de cuenta al realizar operaciones, pero puede usar un guion para especificar la cuenta en uso.

• Para obtener más información sobre la API, consulte [AddTagsToVault](https://awscli.amazonaws.com/v2/documentation/api/latest/reference/glacier/add-tags-to-vault.html)la Referencia de AWS CLI comandos.

## **complete-multipart-upload**

En el siguiente ejemplo de código, se muestra cómo usar complete-multipart-upload.

AWS CLI

El siguiente comando completa la carga multiparte de un archivo de 3 MiB:

```
aws glacier complete-multipart-upload --archive-size 3145728 --checksum 
  9628195fcdbcbbe76cdde456d4646fa7de5f219fb39823836d81f0cc0e18aa67 
  --upload-id 19gaRezEXAMPLES6Ry5YYdqthHOC_kGRCT03L9yetr220UmPtBYKk-
OssZtLqyFu7sY1_1R7vgFuJV6NtcV5zpsJ --account-id - --vault-name my-vault
```
Amazon Glacier requiere un argumento de ID de cuenta al realizar operaciones, pero puede usar un guion para especificar la cuenta en uso.

El comando aws glacier initiate-multipart-upload devuelve el ID de carga y también se puede obtener mediante aws glacier list-multipart-uploads. El parámetro checksum toma un hash de árbol SHA-256 del archivo en formato hexadecimal.

Para obtener más información sobre las cargas de varias partes a Amazon Glacier mediante la AWS CLI, incluidas las instrucciones sobre el cálculo de un hash de árbol, consulte Uso de Amazon Glacier en la Guía del usuario de AWS CLI.

• Para obtener más información sobre la API, consulte la Referencia [CompleteMultipartUpload](https://awscli.amazonaws.com/v2/documentation/api/latest/reference/glacier/complete-multipart-upload.html)de AWS CLI comandos.

### **complete-vault-lock**

En el siguiente ejemplo de código, se muestra cómo usar complete-vault-lock.

Para completar un proceso de bloqueo de bóveda en curso

En el siguiente complete-vault-lock ejemplo, se completa el proceso de bloqueo en curso del depósito especificado y se establece el estado de bloqueo del depósito en. Locked El valor del lock-id parámetro se obtiene cuando se ejecutainitiate-lock-process.

```
aws glacier complete-vault-lock \ 
    -account-id - \setminus --vault-name MyVaultName \ 
     --lock-id 9QZgEXAMPLEPhvL6xEXAMPLE
```
Este comando no genera ninguna salida.

Para obtener más información, consulte [Complete Vault Lock \(POST LocKid\)](https://docs.aws.amazon.com/amazonglacier/latest/dev/api-CompleteVaultLock.html) en la Guía para desarrolladores de API de Amazon Glacier.

• Para obtener más información sobre la API, consulte [CompleteVaultLockl](https://awscli.amazonaws.com/v2/documentation/api/latest/reference/glacier/complete-vault-lock.html)a Referencia de AWS CLI comandos.

#### **create-vault**

En el siguiente ejemplo de código, se muestra cómo usar create-vault.

AWS CLI

El comando siguiente crea un nuevo almacén llamado my-vault.

```
aws glacier create-vault --vault-name my-vault --account-id -
```
Amazon Glacier requiere un argumento de ID de cuenta al realizar operaciones, pero puede usar un guion para especificar la cuenta en uso.

• Para obtener más información sobre la API, consulte [CreateVault](https://awscli.amazonaws.com/v2/documentation/api/latest/reference/glacier/create-vault.html)la Referencia de AWS CLI comandos.

## **delete-archive**

En el siguiente ejemplo de código, se muestra cómo usar delete-archive.

Eliminación de un archivo desde un almacén

En el siguiente ejemplo de delete-archive se elimina el archivo especificado de example\_vault.

```
aws glacier delete-archive \ 
     --account-id 111122223333 \ 
    --vault-name example vault \setminus --archive-id Sc0u9ZP8yaWkmh-XGlIvAVprtLhaLCGnNwNl5I5x9HqPIkX5mjc0DrId3Ln-
Gi_k2HzmlIDZUz117KSdVMdMXLuFWi9PJUitxWO73edQ43eTlMWkH0pd9zVSAuV_XXZBVhKhyGhJ7w
```
Este comando no genera ninguna salida.

• Para obtener más información sobre la API, consulte [DeleteArchivel](https://awscli.amazonaws.com/v2/documentation/api/latest/reference/glacier/delete-archive.html)a Referencia de AWS CLI comandos.

# **delete-vault-access-policy**

En el siguiente ejemplo de código, se muestra cómo usar delete-vault-access-policy.

AWS CLI

Para eliminar la política de acceso de un almacén

En el siguiente delete-vault-access-policy ejemplo, se elimina la política de acceso del almacén especificado.

```
aws glacier delete-vault-access-policy \ 
     --account-id 111122223333 \ 
     --vault-name example_vault
```
Este comando no genera ninguna salida.

• Para obtener más información sobre la API, consulte [DeleteVaultAccessPolicyl](https://awscli.amazonaws.com/v2/documentation/api/latest/reference/glacier/delete-vault-access-policy.html)a Referencia de AWS CLI comandos.

# **delete-vault-notifications**

En el siguiente ejemplo de código, se muestra cómo usar delete-vault-notifications.

Para eliminar las notificaciones de SNS para un almacén

El siguiente ejemplo de delete-vault-notifications muestra las notificaciones enviadas por Amazon Simple Notification Service (Amazon SNS) para el almacén especificado.

```
aws glacier delete-vault-notifications \ 
     --account-id 111122223333 \ 
     --vault-name example_vault
```
Este comando no genera ninguna salida.

• Para obtener más información sobre la API, consulte [DeleteVaultNotifications](https://awscli.amazonaws.com/v2/documentation/api/latest/reference/glacier/delete-vault-notifications.html)la Referencia de AWS CLI comandos.

# **delete-vault**

En el siguiente ejemplo de código, se muestra cómo usar delete-vault.

AWS CLI

El comando siguiente elimina un almacén llamado my-vault.

aws glacier delete-vault --vault-name my-vault --account-id -

Este comando no produce ninguna salida. Amazon Glacier requiere un argumento de ID de cuenta al realizar operaciones, pero puede usar un guion para especificar la cuenta en uso.

• Para obtener más información sobre la API, consulte [DeleteVaultl](https://awscli.amazonaws.com/v2/documentation/api/latest/reference/glacier/delete-vault.html)a Referencia de AWS CLI comandos.

# **describe-job**

En el siguiente ejemplo de código, se muestra cómo usar describe-job.

AWS CLI

El siguiente comando recupera información sobre un trabajo de recuperación de inventario en un almacén denominado my-vault:

```
aws glacier describe-job --account-id - --vault-name my-
vault --job-id zbxcm3Z_3z5UkoroF7SuZKrxgGoDc3RloGduS7Eg-
RO47Yc6FxsdGBgf_Q2DK5Ejh18CnTS5XW4_XqlNHS61dsO4CnMW
```
#### Salida:

```
{ 
     "InventoryRetrievalParameters": { 
         "Format": "JSON" 
     }, 
     "VaultARN": "arn:aws:glacier:us-west-2:0123456789012:vaults/my-vault", 
     "Completed": false, 
     "JobId": "zbxcm3Z_3z5UkoroF7SuZKrxgGoDc3RloGduS7Eg-
RO47Yc6FxsdGBgf_Q2DK5Ejh18CnTS5XW4_XqlNHS61dsO4CnMW", 
     "Action": "InventoryRetrieval", 
     "CreationDate": "2015-07-17T20:23:41.616Z", 
     "StatusCode": "InProgress"
}
```
El ID del trabajo se encuentra en la salida de aws glacier initiate-job y aws glacier list-jobs. Amazon Glacier requiere un argumento de ID de cuenta al realizar operaciones, pero puede usar un guion para especificar la cuenta en uso.

• Para obtener más información sobre la API, consulte [DescribeJobl](https://awscli.amazonaws.com/v2/documentation/api/latest/reference/glacier/describe-job.html)a Referencia de AWS CLI comandos.

#### **describe-vault**

En el siguiente ejemplo de código, se muestra cómo usar describe-vault.

#### AWS CLI

El siguiente comando recupera datos sobre un almacén denominado my-vault:

aws glacier describe-vault --vault-name my-vault --account-id -

Amazon Glacier requiere un argumento de ID de cuenta al realizar operaciones, pero puede usar un guion para especificar la cuenta en uso.

• Para obtener más información sobre la API, consulte [DescribeVaultl](https://awscli.amazonaws.com/v2/documentation/api/latest/reference/glacier/describe-vault.html)a Referencia de AWS CLI comandos.

# **get-data-retrieval-policy**

En el siguiente ejemplo de código, se muestra cómo usar get-data-retrieval-policy.

AWS CLI

El siguiente comando obtiene la política de recuperación de datos de la cuenta en uso:

aws glacier get-data-retrieval-policy --account-id -

Salida:

```
{ 
     "Policy": { 
          "Rules": [ 
\{\hspace{.1cm} \} "BytesPerHour": 10737418240, 
                  "Strategy": "BytesPerHour" 
 } 
          ] 
     }
}
```
Amazon Glacier requiere un argumento de ID de cuenta al realizar operaciones, pero puede usar un guion para especificar la cuenta en uso.

• Para obtener más información sobre la API, consulte la Referencia [GetDataRetrievalPolicyd](https://awscli.amazonaws.com/v2/documentation/api/latest/reference/glacier/get-data-retrieval-policy.html)e AWS CLI comandos.

# **get-job-output**

En el siguiente ejemplo de código, se muestra cómo usar get-job-output.

AWS CLI

El siguiente comando guarda el resultado de un trabajo de inventario de almacén en un archivo del directorio actual denominado output.json:

```
aws glacier get-job-output --account-id - --vault-name my-
vault --job-id zbxcm3Z_3z5UkoroF7SuZKrxgGoDc3RloGduS7Eg-
RO47Yc6FxsdGBgf_Q2DK5Ejh18CnTS5XW4_XqlNHS61dsO4CnMW output.json
```
El job-id está disponible en la salida de aws glacier list-jobs. Tenga en cuenta que el nombre de archivo de salida es un argumento posicional que no va precedido de un nombre de opción. Amazon Glacier requiere un argumento de ID de cuenta al realizar operaciones, pero puede usar un guion para especificar la cuenta en uso.

Salida:

```
{ 
     "status": 200, 
     "acceptRanges": "bytes", 
     "contentType": "application/json"
}
```
output.json:

```
{"VaultARN":"arn:aws:glacier:us-west-2:0123456789012:vaults/
my-vault","InventoryDate":"2015-04-07T00:26:18Z","ArchiveList":
[{"ArchiveId":"kKB7ymWJVpPSwhGP6ycSOAekp9ZYe_--zM_mw6k76ZFGEIWQX-
ybtRDvc2VkPSDtfKmQrj0IRQLSGsNuDp-
AJVlu2ccmDSyDUmZwKbwbpAdGATGDiB3hHO0bjbGehXTcApVud_wyDw","ArchiveDescription":"multipart 
  upload 
 test","CreationDate":"2015-04-06T22:24:34Z","Size":3145728,"SHA256TreeHash":"9628195fcdbcbb
```
• Para obtener más información sobre la API, consulte [GetJobOutputl](https://awscli.amazonaws.com/v2/documentation/api/latest/reference/glacier/get-job-output.html)a Referencia de AWS CLI comandos.

# **get-vault-access-policy**

En el siguiente ejemplo de código, se muestra cómo usar get-vault-access-policy.

AWS CLI

Para recuperar la política de acceso de un almacén

En el siguiente get-vault-access-policy ejemplo, se recupera la política de acceso del almacén especificado.

```
aws glacier get-vault-access-policy \ 
     --account-id 111122223333 \ 
     --vault-name example_vault
```
#### Salida:

```
{ 
     "policy": { 
         "Policy": "{\"Version\":\"2012-10-17\",\"Statement\":[{\"Effect
\":\"Allow\",\"Principal\":{\"AWS\":\"arn:aws:iam::444455556666:root
\"},\"Action\":\"glacier:ListJobs\",\"Resource\":\"arn:aws:glacier:us-
east-1:111122223333:vaults/example_vault\"},{\"Effect\":\"Allow\",\"Principal\":
{\"AWS\":\"arn:aws:iam::444455556666:root\"},\"Action\":\"glacier:UploadArchive\",
\"Resource\":\"arn:aws:glacier:us-east-1:111122223333:vaults/example_vault\"}]}" 
     }
}
```
• Para obtener más información sobre la API, consulte [GetVaultAccessPolicy](https://awscli.amazonaws.com/v2/documentation/api/latest/reference/glacier/get-vault-access-policy.html)la Referencia de AWS CLI comandos.

## **get-vault-lock**

En el siguiente ejemplo de código, se muestra cómo usar get-vault-lock.

AWS CLI

Para obtener los detalles de un candado de bóveda

En el siguiente get-vault-lock ejemplo, se recuperaron los detalles sobre el candado de la bóveda especificada.

```
aws glacier get-vault-lock \ 
    -account-id - \setminus --vault-name MyVaultName
```
Salida:

```
{ 
     "Policy": "{\"Version\":\"2012-10-17\",\"Statement\":[{\"Sid\":\"Define-vault-
lock\",\"Effect\":\"Deny\",\"Principal\":{\"AWS\":\"arn:aws:iam::999999999999:root
\"},\"Action\":\"glacier:DeleteArchive\",\"Resource\":\"arn:aws:glacier:us-
west-2:99999999999:vaults/MyVaultName\",\"Condition\":{\"NumericLessThanEquals\":
{\"glacier:ArchiveAgeinDays\":\"365\"}}}]}", 
     "State": "Locked", 
     "CreationDate": "2019-07-29T22:25:28.640Z"
```
}

Para obtener más información, consulte [Get Vault Lock \(política de bloqueo GET\)](https://docs.aws.amazon.com/amazonglacier/latest/dev/api-GetVaultLock.html) en la Guía para desarrolladores de API de Amazon Glacier.

• Para obtener más información sobre la API, consulte la Referencia [GetVaultLockd](https://awscli.amazonaws.com/v2/documentation/api/latest/reference/glacier/get-vault-lock.html)e AWS CLI comandos.

# **get-vault-notifications**

En el siguiente ejemplo de código, se muestra cómo usar get-vault-notifications.

AWS CLI

El siguiente comando obtiene una descripción de la configuración de notificaciones de un almacén denominado my-vault:

```
aws glacier get-vault-notifications --account-id - --vault-name my-vault
```
Salida:

```
{ 
     "vaultNotificationConfig": { 
          "Events": [ 
              "InventoryRetrievalCompleted", 
              "ArchiveRetrievalCompleted" 
          ], 
          "SNSTopic": "arn:aws:sns:us-west-2:0123456789012:my-vault" 
     }
}
```
Si no se ha configurado ninguna notificación para el almacén, se devuelve un error. Amazon Glacier requiere un argumento de ID de cuenta al realizar operaciones, pero puede usar un guion para especificar la cuenta en uso.

• Para obtener más información sobre la API, consulte [GetVaultNotificationsl](https://awscli.amazonaws.com/v2/documentation/api/latest/reference/glacier/get-vault-notifications.html)a Referencia de AWS CLI comandos.

### **initiate-job**

En el siguiente ejemplo de código, se muestra cómo usar initiate-job.

El siguiente comando inicia un trabajo para obtener un inventario del almacénmy-vault:

```
aws glacier initiate-job --account-id - --vault-name my-vault --job-parameters 
  '{"Type": "inventory-retrieval"}'
```
Salida:

```
{ 
     "location": "/0123456789012/vaults/my-vault/jobs/
zbxcm3Z_3z5UkoroF7SuZKrxgGoDc3RloGduS7Eg-
RO47Yc6FxsdGBgf_Q2DK5Ejh18CnTS5XW4_XqlNHS61dsO4CnMW", 
     "jobId": "zbxcm3Z_3z5UkoroF7SuZKrxgGoDc3RloGduS7Eg-
RO47Yc6FxsdGBgf_Q2DK5Ejh18CnTS5XW4_XqlNHS61dsO4CnMW"
}
```
Amazon Glacier requiere un argumento de ID de cuenta al realizar operaciones, pero puede usar un guion para especificar la cuenta en uso.

El siguiente comando inicia un trabajo para recuperar un archivo del almacén: my-vault

```
aws glacier initiate-job --account-id - --vault-name my-vault --job-parameters
  file://job-archive-retrieval.json
```
job-archive-retrieval.jsones un archivo JSON de la carpeta local que especifica el tipo de trabajo, el ID del archivo y algunos parámetros opcionales:

```
{ 
   "Type": "archive-retrieval", 
   "ArchiveId": "kKB7ymWJVpPSwhGP6ycSOAekp9ZYe_--zM_mw6k76ZFGEIWQX-
ybtRDvc2VkPSDtfKmQrj0IRQLSGsNuDp-
AJVlu2ccmDSyDUmZwKbwbpAdGATGDiB3hHO0bjbGehXTcApVud_wyDw", 
   "Description": "Retrieve archive on 2015-07-17", 
   "SNSTopic": "arn:aws:sns:us-west-2:0123456789012:my-topic"
}
```
Los ID de archivo están disponibles en la salida de aws glacier upload-archive yaws glacier get-job-output.

Salida:

{

```
 "location": "/011685312445/vaults/mwunderl/jobs/l7IL5-
EkXyEY9Ws95fClzIbk2O5uLYaFdAYOi-
azsX_Z8V6NH4yERHzars8wTKYQMX6nBDI9cMNHzyZJO59-8N9aHWav", 
     "jobId": "l7IL5-EkXy2O5uLYaFdAYOiEY9Ws95fClzIbk-
azsX_Z8V6NH4yERHzars8wTKYQMX6nBDI9cMNHzyZJO59-8N9aHWav"
}
```
Consulte Initiate Job en la referencia de la API de Amazon Glacier para obtener más información sobre el formato de los parámetros del trabajo.

• Para obtener más información sobre la API, consulte [InitiateJobl](https://awscli.amazonaws.com/v2/documentation/api/latest/reference/glacier/initiate-job.html)a Referencia de AWS CLI comandos.

### **initiate-multipart-upload**

En el siguiente ejemplo de código, se muestra cómo usar initiate-multipart-upload.

AWS CLI

El siguiente comando inicia una carga multiparte en un almacén cuyo nombre my-vault tiene un tamaño de parte de 1 MiB (1024 x 1024 bytes) por archivo:

```
aws glacier initiate-multipart-upload --account-id - --part-size 1048576 --vault-
name my-vault --archive-description "multipart upload test"
```
El parámetro de descripción del archivo es opcional. Amazon Glacier requiere un argumento de ID de cuenta al realizar operaciones, pero puede usar un guion para especificar la cuenta en uso.

Este comando genera un identificador de carga si se realiza correctamente. Usa el ID de carga cuando subas cada parte de tu archivo conaws glacier upload-multipart-part. Para obtener más información sobre las cargas de varias partes a Amazon Glacier mediante la AWS CLI, consulte Uso de Amazon Glacier en la Guía del usuario de AWS CLI.

• Para obtener más información sobre la API, consulte la Referencia [InitiateMultipartUpload](https://awscli.amazonaws.com/v2/documentation/api/latest/reference/glacier/initiate-multipart-upload.html)de AWS CLI comandos.

## **initiate-vault-lock**

En el siguiente ejemplo de código, se muestra cómo usar initiate-vault-lock.

Para iniciar el proceso de bloqueo del almacén

En el siguiente initiate-vault-lock ejemplo, se instala una política de bloqueo de bóveda en la bóveda especificada y se establece el estado de bloqueo de la bóveda en. InProgress Debe completar el proceso llamando complete-vault-lock en un plazo de 24 horas para establecer el estado de bloqueo de la bóveda. Locked

```
aws glacier initiate-vault-lock \ 
    -account-id - \setminus --vault-name MyVaultName \ 
     --policy file://vault_lock_policy.json
```
Contenidos de vault\_lock\_policy.json:

```
{"Policy":"{\"Version\":\"2012-10-17\",\"Statement\":[{\"Sid\":\"Define-vault-
lock\",\"Effect\":\"Deny\",\"Principal\":{\"AWS\":\"arn:aws:iam::999999999999:root
\"},\"Action\":\"glacier:DeleteArchive\",\"Resource\":\"arn:aws:glacier:us-
west-2:999999999999:vaults/examplevault\",\"Condition\":{\"NumericLessThanEquals\":
{\"glacier:ArchiveAgeinDays\":\"365\"}}}]}"}
```
El resultado es el ID de bloqueo de la bóveda que puede utilizar para completar el proceso de bloqueo de la bóveda.

```
{ 
     "lockId": "9QZgEXAMPLEPhvL6xEXAMPLE"
}
```
Para obtener más información, consulte [Initiate Vault Lock \(política de bloqueo POST\)](https://docs.aws.amazon.com/amazonglacier/latest/dev/api-InitiateVaultLock.html) en la Guía para desarrolladores de API de Amazon Glacier.

• Para obtener más información sobre la API, consulte la Referencia [InitiateVaultLockd](https://awscli.amazonaws.com/v2/documentation/api/latest/reference/glacier/initiate-vault-lock.html)e AWS CLI comandos.

# **list-jobs**

En el siguiente ejemplo de código, se muestra cómo usar list-jobs.

El siguiente comando muestra los trabajos en curso y los que se han completado recientemente para un almacén denominado my-vault:

```
aws glacier list-jobs --account-id - --vault-name my-vault
```
Salida:

```
{ 
     "JobList": [ 
         { 
              "VaultARN": "arn:aws:glacier:us-west-2:0123456789012:vaults/my-vault", 
              "RetrievalByteRange": "0-3145727", 
              "SNSTopic": "arn:aws:sns:us-west-2:0123456789012:my-vault", 
              "Completed": false, 
             "SHA256TreeHash": 
  "9628195fcdbcbbe76cdde932d4646fa7de5f219fb39823836d81f0cc0e18aa67", 
              "JobId": "l7IL5-EkXyEY9Ws95fClzIbk2O5uLYaFdAYOi-
azsX_Z8V6NH4yERHzars8wTKYQMX6nBDI9cMNHzyZJO59-8N9aHWav", 
              "ArchiveId": "kKB7ymWJVpPSwhGP6ycSOAekp9ZYe_--zM_mw6k76ZFGEIWQX-
ybtRDvc2VkPSDtfKmQrj0IRQLSGsNuDp-
AJVlu2ccmDSyDUmZwKbwbpAdGATGDiB3hHO0bjbGehXTcApVud_wyDw", 
              "JobDescription": "Retrieve archive on 2015-07-17", 
              "ArchiveSizeInBytes": 3145728, 
             "Action": "ArchiveRetrieval", 
              "ArchiveSHA256TreeHash": 
  "9628195fcdbcbbe76cdde932d4646fa7de5f219fb39823836d81f0cc0e18aa67", 
              "CreationDate": "2015-07-17T21:16:13.840Z", 
             "StatusCode": "InProgress" 
         }, 
         { 
              "InventoryRetrievalParameters": { 
                  "Format": "JSON" 
             }, 
              "VaultARN": "arn:aws:glacier:us-west-2:0123456789012:vaults/my-vault", 
              "Completed": false, 
             "JobId": "zbxcm3Z_3z5UkoroF7SuZKrxgGoDc3RloGduS7Eg-
RO47Yc6FxsdGBgf_Q2DK5Ejh18CnTS5XW4_XqlNHS61dsO4CnMW", 
              "Action": "InventoryRetrieval", 
              "CreationDate": "2015-07-17T20:23:41.616Z", 
              "StatusCode": ""InProgress"" 
         }
```
]

}

Amazon Glacier requiere un argumento de ID de cuenta al realizar operaciones, pero puede usar un guion para especificar la cuenta en uso.

• Para obtener más información sobre la API, consulte [ListJobsl](https://awscli.amazonaws.com/v2/documentation/api/latest/reference/glacier/list-jobs.html)a Referencia de AWS CLI comandos.

# **list-multipart-uploads**

En el siguiente ejemplo de código, se muestra cómo usar list-multipart-uploads.

AWS CLI

El siguiente comando muestra todas las cargas multiparte en curso para un almacén denominado: my-vault

aws glacier list-multipart-uploads --account-id - --vault-name my-vault

Amazon Glacier requiere un argumento de ID de cuenta al realizar operaciones, pero puede usar un guion para especificar la cuenta en uso.

Para obtener más información sobre las cargas de varias partes a Amazon Glacier mediante la AWS CLI, consulte Uso de Amazon Glacier en la Guía del usuario de AWS CLI.

• Para obtener más información sobre la API, consulte la Referencia [ListMultipartUploadsd](https://awscli.amazonaws.com/v2/documentation/api/latest/reference/glacier/list-multipart-uploads.html)e AWS CLI comandos.

### **list-parts**

En el siguiente ejemplo de código, se muestra cómo usar list-parts.

AWS CLI

El siguiente comando muestra las partes cargadas para una carga de varias partes en un almacén denominadomy-vault:

```
aws glacier list-parts --account-id - --vault-name my-vault --upload-id "SYZi7qnL-
YGqGwAm8Kn3BLP2ElNCvnB-5961R09CSaPmPwkYGHOqeN_nX3-Vhnd2yF0KfB5FkmbnBU9GubbdrCs8ut-D"
```
#### Salida:

```
{ 
     "MultipartUploadId": "SYZi7qnL-
YGqGwAm8Kn3BLP2ElNCvnB-5961R09CSaPmPwkYGHOqeN_nX3-Vhnd2yF0KfB5FkmbnBU9GubbdrCs8ut-
D", 
     "Parts": [ 
         { 
              "RangeInBytes": "0-1048575", 
              "SHA256TreeHash": 
  "e1f2a7cd6e047350f69b9f8cfa60fa606fe2f02802097a9a026360a7edc1f553" 
         }, 
         { 
              "RangeInBytes": "1048576-2097151", 
              "SHA256TreeHash": 
  "43cf3061fb95796aed99a11a6aa3cd8f839eed15e655ab0a597126210636aee6" 
 } 
     ], 
     "VaultARN": "arn:aws:glacier:us-west-2:0123456789012:vaults/my-vault", 
     "CreationDate": "2015-07-18T00:05:23.830Z", 
     "PartSizeInBytes": 1048576
}
```
Amazon Glacier requiere un argumento de ID de cuenta al realizar operaciones, pero puede usar un guion para especificar la cuenta en uso.

Para obtener más información sobre las cargas de varias partes a Amazon Glacier mediante la AWS CLI, consulte Uso de Amazon Glacier en la Guía del usuario de AWS CLI.

• Para obtener más información sobre la API, consulte la Referencia [ListPartsd](https://awscli.amazonaws.com/v2/documentation/api/latest/reference/glacier/list-parts.html)e AWS CLI comandos.

# **list-provisioned-capacity**

En el siguiente ejemplo de código, se muestra cómo usar list-provisioned-capacity.

AWS CLI

Para recuperar las unidades de capacidad aprovisionadas

En el siguiente list-provisioned-capacity ejemplo, se recuperan los detalles de cualquier unidad de capacidad aprovisionada para la cuenta especificada.

```
aws glacier list-provisioned-capacity \ 
     --account-id 111122223333
```
#### Salida:

```
{ 
     "ProvisionedCapacityList": [ 
          { 
               "CapacityId": "HpASAuvfRFiVDbOjMfEIcr8K", 
               "ExpirationDate": "2020-03-18T19:59:24.000Z", 
               "StartDate": "2020-02-18T19:59:24.912Z" 
          } 
    \mathbf{I}}
```
• Para obtener más información sobre la API, consulte la Referencia [ListProvisionedCapacityd](https://awscli.amazonaws.com/v2/documentation/api/latest/reference/glacier/list-provisioned-capacity.html)e AWS CLI comandos.

#### **list-tags-for-vault**

En el siguiente ejemplo de código, se muestra cómo usar list-tags-for-vault.

AWS CLI

El siguiente comando muestra las etiquetas aplicadas a un almacén denominado my-vault:

```
aws glacier list-tags-for-vault --account-id - --vault-name my-vault
```
Salida:

```
{ 
      "Tags": { 
           "date": "july2015", 
           "id": "1234" 
      }
}
```
Amazon Glacier requiere un argumento de ID de cuenta al realizar operaciones, pero puede usar un guion para especificar la cuenta en uso.

• Para obtener más información sobre la API, consulte [ListTagsForVaultl](https://awscli.amazonaws.com/v2/documentation/api/latest/reference/glacier/list-tags-for-vault.html)a Referencia de AWS CLI comandos.

# **list-vaults**

En el siguiente ejemplo de código, se muestra cómo usar list-vaults.

# AWS CLI

El siguiente comando muestra los almacenes de la cuenta y región predeterminadas:

```
aws glacier list-vaults --account-id -
```
Salida:

```
{ 
     "VaultList": [ 
          { 
              "SizeInBytes": 3178496, 
              "VaultARN": "arn:aws:glacier:us-west-2:0123456789012:vaults/my-vault", 
              "LastInventoryDate": "2015-04-07T00:26:19.028Z", 
              "VaultName": "my-vault", 
              "NumberOfArchives": 1, 
              "CreationDate": "2015-04-06T21:23:45.708Z" 
         } 
     ]
}
```
Amazon Glacier requiere un argumento de ID de cuenta al realizar operaciones, pero puede usar un guion para especificar la cuenta en uso.

• Para obtener más información sobre la API, consulte [ListVaultsl](https://awscli.amazonaws.com/v2/documentation/api/latest/reference/glacier/list-vaults.html)a Referencia de AWS CLI comandos.

# **purchase-provisioned-capacity**

En el siguiente ejemplo de código, se muestra cómo usar purchase-provisioned-capacity.

AWS CLI

Para comprar una unidad de capacidad aprovisionada
En el siguiente purchase-provisioned-capacity ejemplo, se compra una unidad de capacidad aprovisionada.

```
aws glacier purchase-provisioned-capacity \ 
     --account-id 111122223333
```
Salida:

```
{ 
     "capacityId": "HpASAuvfRFiVDbOjMfEIcr8K"
}
```
• Para obtener más información sobre la API, consulte [PurchaseProvisionedCapacityl](https://awscli.amazonaws.com/v2/documentation/api/latest/reference/glacier/purchase-provisioned-capacity.html)a Referencia de AWS CLI comandos.

#### **remove-tags-from-vault**

En el siguiente ejemplo de código, se muestra cómo usar remove-tags-from-vault.

AWS CLI

El siguiente comando elimina una etiqueta con la clave date de un almacén denominadomyvault:

```
aws glacier remove-tags-from-vault --account-id - --vault-name my-vault --tag-keys
  date
```
Amazon Glacier requiere un argumento de ID de cuenta al realizar operaciones, pero puede usar un guion para especificar la cuenta en uso.

• Para obtener más información sobre la API, consulte [RemoveTagsFromVaultl](https://awscli.amazonaws.com/v2/documentation/api/latest/reference/glacier/remove-tags-from-vault.html)a Referencia de AWS CLI comandos.

# **set-data-retrieval-policy**

En el siguiente ejemplo de código, se muestra cómo usar set-data-retrieval-policy.

AWS CLI

El siguiente comando configura una política de recuperación de datos para la cuenta en uso:

```
aws glacier set-data-retrieval-policy --account-id - --policy file://data-retrieval-
policy.json
```
data-retrieval-policy.jsones un archivo JSON de la carpeta actual que especifica una política de recuperación de datos:

```
{ 
   "Rules":[ 
      \{ "Strategy":"BytesPerHour", 
            "BytesPerHour":10737418240 
        } 
    ]
}
```
Amazon Glacier requiere un argumento de ID de cuenta al realizar operaciones, pero puede usar un guion para especificar la cuenta en uso.

El siguiente comando establece la política de recuperación de datos para que FreeTier utilice JSON en línea:

```
aws glacier set-data-retrieval-policy --account-id - --policy '{"Rules":
[{"Strategy":"FreeTier"}]}'
```
Consulte Establecer una política de recuperación de datos en la referencia de la API de Amazon Glacier para obtener más información sobre el formato de la política.

• Para obtener más información sobre la API, consulte [SetDataRetrievalPolicyl](https://awscli.amazonaws.com/v2/documentation/api/latest/reference/glacier/set-data-retrieval-policy.html)a Referencia de AWS CLI comandos.

#### **set-vault-access-policy**

En el siguiente ejemplo de código, se muestra cómo usar set-vault-access-policy.

AWS CLI

Para configurar la política de acceso de un almacén

En el siguiente set-vault-access-policy ejemplo, se adjunta una política de permisos al almacén especificado.

```
aws glacier set-vault-access-policy \ 
     --account-id 111122223333 \ 
     --vault-name example_vault 
     --policy '{"Policy": "{\"Version\":\"2012-10-17\",\"Statement\":
[{\"Effect\":\"Allow\",\"Principal\":{\"AWS\":\"arn:aws:iam::444455556666:root
\"},\"Action\":\"glacier:ListJobs\",\"Resource\":\"arn:aws:glacier:us-
east-1:111122223333:vaults/example_vault\"},{\"Effect\":\"Allow\",\"Principal\":
{\"AWS\":\"arn:aws:iam::444455556666:root\"},\"Action\":\"glacier:UploadArchive\",
\"Resource\":\"arn:aws:glacier:us-east-1:111122223333:vaults/example_vault\"}]}"}'
```
Este comando no genera ninguna salida.

• Para obtener más información sobre la API, consulte [SetVaultAccessPolicyl](https://awscli.amazonaws.com/v2/documentation/api/latest/reference/glacier/set-vault-access-policy.html)a Referencia de AWS CLI comandos.

# **set-vault-notifications**

En el siguiente ejemplo de código, se muestra cómo usar set-vault-notifications.

AWS CLI

{

El siguiente comando configura las notificaciones de SNS para un almacén denominado myvault:

```
aws glacier set-vault-notifications --account-id - --vault-name my-vault --vault-
notification-config file://notificationconfig.json
```
notificationconfig.json es un archivo JSON de la carpeta actual que especifica un tema de SNS y los eventos que se van a publicar:

```
 "SNSTopic": "arn:aws:sns:us-west-2:0123456789012:my-vault", 
   "Events": ["ArchiveRetrievalCompleted", "InventoryRetrievalCompleted"]
}
```
Amazon Glacier requiere un argumento de ID de cuenta al realizar operaciones, pero puede usar un guion para especificar la cuenta en uso.

• Para obtener más información sobre la API, consulte [SetVaultNotificationsl](https://awscli.amazonaws.com/v2/documentation/api/latest/reference/glacier/set-vault-notifications.html)a Referencia de AWS CLI comandos.

# **upload-archive**

En el siguiente ejemplo de código, se muestra cómo usar upload-archive.

## AWS CLI

El siguiente comando carga un archivo de la carpeta actual denominado archive.zip en un almacén denominado my-vault:

aws glacier upload-archive --account-id - --vault-name my-vault --body archive.zip

Salida:

```
{ 
     "archiveId": "kKB7ymWJVpPSwhGP6ycSOAekp9ZYe_--zM_mw6k76ZFGEIWQX-
ybtRDvc2VkPSDtfKmQrj0IRQLSGsNuDp-
AJVlu2ccmDSyDUmZwKbwbpAdGATGDiB3hHO0bjbGehXTcApVud_wyDw", 
     "checksum": "969fb39823836d81f0cc028195fcdbcbbe76cdde932d4646fa7de5f21e18aa67", 
     "location": "/0123456789012/vaults/my-vault/archives/
kKB7ymWJVpPSwhGP6ycSOAekp9ZYe_--zM_mw6k76ZFGEIWQX-ybtRDvc2VkPSDtfKmQrj0IRQLSGsNuDp-
AJVlu2ccmDSyDUmZwKbwbpAdGATGDiB3hHO0bjbGehXTcApVud_wyDw"
}
```
Amazon Glacier requiere un argumento de ID de cuenta al realizar operaciones, pero puede usar un guion para especificar la cuenta en uso.

Para recuperar un archivo cargado, inicie un trabajo de recuperación con el comando aws glacier initiate-job.

• Para obtener más información sobre la API, consulte [UploadArchivel](https://awscli.amazonaws.com/v2/documentation/api/latest/reference/glacier/upload-archive.html)a Referencia de AWS CLI comandos.

# **upload-multipart-part**

En el siguiente ejemplo de código, se muestra cómo usar upload-multipart-part.

AWS CLI

El siguiente comando carga la primera parte de 1 MiB (1024 x 1024 bytes) de un archivo:

```
aws glacier upload-multipart-part --body part1 --range 'bytes 
  0-1048575/*' --account-id - --vault-name my-vault --upload-
```
## id 19gaRezEXAMPLES6Ry5YYdqthHOC\_kGRCT03L9yetr220UmPtBYKk-OssZtLqyFu7sY1\_lR7vgFuJV6NtcV5zpsJ

Amazon Glacier requiere un argumento de ID de cuenta al realizar operaciones, pero puede usar un guion para especificar la cuenta en uso.

El parámetro body toma una ruta a un archivo de parte del sistema de archivos local. El parámetro range toma un rango de contenido HTTP que indica los bytes que ocupa la parte en el archivo completado. El comando aws glacier initiate-multipart-upload devuelve el ID de carga y también se puede obtener mediante aws glacier list-multipart-uploads.

Para obtener más información sobre las cargas de varias partes a Amazon Glacier mediante la AWS CLI, consulte Uso de Amazon Glacier en la Guía del usuario de AWS CLI.

• Para obtener más información sobre la API, consulte la Referencia [UploadMultipartPartd](https://awscli.amazonaws.com/v2/documentation/api/latest/reference/glacier/upload-multipart-part.html)e AWS CLI comandos.

# Ejemplos de Secrets Manager usando AWS CLI

Los siguientes ejemplos de código muestran cómo realizar acciones e implementar escenarios comunes AWS Command Line Interface mediante Secrets Manager.

Las acciones son extractos de código de programas más grandes y deben ejecutarse en contexto. Mientras las acciones muestran cómo llamar a las funciones de servicio individuales, es posible ver las acciones en contexto en los escenarios relacionados y en los ejemplos entre servicios.

Los escenarios son ejemplos de código que muestran cómo llevar a cabo una tarea específica llamando a varias funciones dentro del mismo servicio.

Cada ejemplo incluye un enlace a GitHub, donde puede encontrar instrucciones sobre cómo configurar y ejecutar el código en su contexto.

Temas

**[Acciones](#page-381-0)** 

Acciones

# **batch-get-secret-value**

En el siguiente ejemplo de código, se muestra cómo usar batch-get-secret-value.

# AWS CLI

Ejemplo 1: Para recuperar el valor secreto de un grupo de secretos enumerados por nombre

En el siguiente batch-get-secret-value ejemplo, se obtienen los valores secretos de tres secretos.

```
aws secretsmanager batch-get-secret-value \ 
     --secret-id-list MySecret1 MySecret2 MySecret3
```

```
{ 
     "SecretValues": [ 
         { 
              "ARN": "arn:aws:secretsmanager:us-west-2:123456789012:secret:MySecret1-
a1b2c3", 
              "Name": "MySecret1", 
              "VersionId": "a1b2c3d4-5678-90ab-cdef-EXAMPLEaaaaa", 
              "SecretString": "{\"username\":\"diego_ramirez\",\"password\":\"EXAMPLE-
PASSWORD\",\"engine\":\"mysql\",\"host\":\"secretsmanagertutorial.cluster.us-
west-2.rds.amazonaws.com\",\"port\":3306,\"dbClusterIdentifier\":
\"secretsmanagertutorial\"}", 
              "VersionStages": [ 
                  "AWSCURRENT" 
              ], 
              "CreatedDate": "1523477145.729" 
         }, 
         { 
              "ARN": "arn:aws:secretsmanager:us-west-2:123456789012:secret:MySecret2-
a1b2c3", 
              "Name": "MySecret2", 
              "VersionId": "a1b2c3d4-5678-90ab-cdef-EXAMPLEbbbbb", 
              "SecretString": "{\"username\":\"akua_mansa\",\"password\":\"EXAMPLE-
PASSWORD\"", 
              "VersionStages": [ 
                  "AWSCURRENT" 
             \perp,
              "CreatedDate": "1673477781.275" 
         }, 
         { 
              "ARN": "arn:aws:secretsmanager:us-west-2:123456789012:secret:MySecret3-
a1b2c3",
```

```
 "Name": "MySecret3", 
              "VersionId": "a1b2c3d4-5678-90ab-cdef-EXAMPLEccccc", 
              "SecretString": "{\"username\":\"jie_liu\",\"password\":\"EXAMPLE-
PASSWORD\"", 
              "VersionStages": [ 
                   "AWSCURRENT" 
              ], 
              "CreatedDate": "1373477721.124" 
         } 
     ], 
     "Errors": []
}
```
Para obtener más información, consulte [Recuperar un grupo de secretos en un lote](https://docs.aws.amazon.com/secretsmanager/latest/userguide/retrieving-secrets_batch.html) en la Guía del usuario de AWS Secrets Manager.

Ejemplo 2: Para recuperar el valor secreto de un grupo de secretos seleccionado por el filtro

En el siguiente batch-get-secret-value ejemplo, se obtienen los valores secretos de tu cuenta que figuran MySecret en el nombre. El filtrado por nombres distingue entre mayúsculas y minúsculas.

```
aws secretsmanager batch-get-secret-value \ 
     --filters Key="name",Values="MySecret"
```

```
{ 
     "SecretValues": [ 
         { 
            "ARN": "arn:aws:secretsmanager:us-west-2:123456789012:secret:MySecret1-
a1b2c3", 
             "Name": "MySecret1", 
             "VersionId": "a1b2c3d4-5678-90ab-cdef-EXAMPLEaaaaa", 
             "SecretString": "{\"username\":\"diego_ramirez\",\"password\":\"EXAMPLE-
PASSWORD\",\"engine\":\"mysql\",\"host\":\"secretsmanagertutorial.cluster.us-
west-2.rds.amazonaws.com\",\"port\":3306,\"dbClusterIdentifier\":
\"secretsmanagertutorial\"}", 
             "VersionStages": [ 
                  "AWSCURRENT" 
             ], 
             "CreatedDate": "1523477145.729"
```

```
 }, 
         { 
              "ARN": "arn:aws:secretsmanager:us-west-2:123456789012:secret:MySecret2-
a1b2c3", 
              "Name": "MySecret2", 
              "VersionId": "a1b2c3d4-5678-90ab-cdef-EXAMPLEbbbbb", 
              "SecretString": "{\"username\":\"akua_mansa\",\"password\":\"EXAMPLE-
PASSWORD\"", 
              "VersionStages": [ 
                  "AWSCURRENT" 
              ], 
              "CreatedDate": "1673477781.275" 
         }, 
         { 
              "ARN": "arn:aws:secretsmanager:us-west-2:123456789012:secret:MySecret3-
a1b2c3", 
              "Name": "MySecret3", 
              "VersionId": "a1b2c3d4-5678-90ab-cdef-EXAMPLEccccc", 
              "SecretString": "{\"username\":\"jie_liu\",\"password\":\"EXAMPLE-
PASSWORD\"",
              "VersionStages": [ 
                  "AWSCURRENT" 
              ], 
              "CreatedDate": "1373477721.124" 
         } 
     ], 
     "Errors": []
}
```
Para obtener más información, consulte [Recuperar un grupo de secretos en un lote](https://docs.aws.amazon.com/secretsmanager/latest/userguide/retrieving-secrets_batch.html) en la Guía del usuario de AWS Secrets Manager.

• Para obtener más información sobre la API, consulte [BatchGetSecretValue](https://awscli.amazonaws.com/v2/documentation/api/latest/reference/secretsmanager/batch-get-secret-value.html)la Referencia de AWS CLI comandos.

# **cancel-rotate-secret**

En el siguiente ejemplo de código, se muestra cómo usar cancel-rotate-secret.

AWS CLI

Para desactivar la rotación automática de un secreto

En el siguiente cancel-rotate-secret ejemplo, se desactiva la rotación automática de un secreto. Para reanudar la rotación, llamarotate-secret.

```
aws secretsmanager cancel-rotate-secret \ 
     --secret-id MyTestSecret
```
Salida:

```
{ 
   "ARN": "arn:aws:secretsmanager:us-west-2:123456789012:secret:MyTestSecret-a1b2c3", 
   "Name": "MyTestSecret"
}
```
Para obtener más información, consulte [Rotar un secreto](https://docs.aws.amazon.com/secretsmanager/latest/userguide/rotating-secrets.html) en la Guía del usuario de Secrets Manager.

• Para obtener más información sobre la API, consulte [CancelRotateSecret](https://awscli.amazonaws.com/v2/documentation/api/latest/reference/secretsmanager/cancel-rotate-secret.html)la Referencia de AWS CLI comandos.

#### **create-secret**

En el siguiente ejemplo de código, se muestra cómo usar create-secret.

AWS CLI

Ejemplo 1: Creación de un secreto

En el siguiente ejemplo de create-secret se crea un secreto con dos pares clave-valor.

```
aws secretsmanager create-secret \ 
     --name MyTestSecret \ 
     --description "My test secret created with the CLI." \ 
     --secret-string "{\"user\":\"diegor\",\"password\":\"EXAMPLE-PASSWORD\"}"
```

```
\{ "ARN": "arn:aws:secretsmanager:us-west-2:123456789012:secret:MyTestSecret-a1b2c3", 
   "Name": "MyTestSecret", 
   "VersionId": "EXAMPLE1-90ab-cdef-fedc-ba987EXAMPLE"
}
```
Para obtener más información, consulte [Creación de un secreto](https://docs.aws.amazon.com/secretsmanager/latest/userguide/manage_create-basic-secret.html) en la Guía del usuario de Secrets Manager.

Ejemplo 2: Creación de un secreto a partir de credenciales de un archivo JSON

En el siguiente ejemplo de create-secret, se crea un secreto a partir de las credenciales de un archivo. Para obtener más información, consulte [Carga de parámetros de AWS CLI desde un](https://docs.aws.amazon.com/cli/latest/userguide/cli-usage-parameters-file.html)  [archivo](https://docs.aws.amazon.com/cli/latest/userguide/cli-usage-parameters-file.html) en la Guía del usuario de AWS CLI.

```
aws secretsmanager create-secret \ 
     --name MyTestSecret \ 
     --secret-string file://mycreds.json
```
Contenidos de mycreds.json:

```
{ 
   "engine": "mysql", 
   "username": "saanvis", 
   "password": "EXAMPLE-PASSWORD", 
   "host": "my-database-endpoint.us-west-2.rds.amazonaws.com", 
   "dbname": "myDatabase", 
   "port": "3306"
}
```
Salida:

```
{ 
   "ARN": "arn:aws:secretsmanager:us-west-2:123456789012:secret:MyTestSecret-a1b2c3", 
   "Name": "MyTestSecret", 
   "VersionId": "a1b2c3d4-5678-90ab-cdef-EXAMPLE11111"
}
```
Para obtener más información, consulte [Creación de un secreto](https://docs.aws.amazon.com/secretsmanager/latest/userguide/manage_create-basic-secret.html) en la Guía del usuario de Secrets Manager.

• Para obtener más información sobre la API, consulte [CreateSecretl](https://awscli.amazonaws.com/v2/documentation/api/latest/reference/secretsmanager/create-secret.html)a Referencia de AWS CLI comandos.

### **delete-resource-policy**

En el siguiente ejemplo de código, se muestra cómo usar delete-resource-policy.

## AWS CLI

Para eliminar la política basada en recursos adjunta a un secreto

En el siguiente ejemplo de delete-resource-policy se elimina la política basada en recursos asociada a un secreto.

```
aws secretsmanager delete-resource-policy \ 
     --secret-id MyTestSecret
```
Salida:

```
{ 
     "ARN": "arn:aws:secretsmanager:us-west-2:123456789012:secret:MyTestSecret-
a1b2c3", 
     "Name": "MyTestSecret"
}
```
Para obtener más información, consulte [Autenticación y control de acceso](https://docs.aws.amazon.com/secretsmanager/latest/userguide/auth-and-access.html) en la Guía del usuario de Secrets Manager.

• Para obtener más información sobre la API, consulte [DeleteResourcePolicyl](https://awscli.amazonaws.com/v2/documentation/api/latest/reference/secretsmanager/delete-resource-policy.html)a Referencia de AWS CLI comandos.

#### **delete-secret**

En el siguiente ejemplo de código, se muestra cómo usar delete-secret.

AWS CLI

Ejemplo 1: Eliminación de un secreto

En el siguiente ejemplo de delete-secret se elimina un secreto. Se puede recuperar el secreto con restore-secret hasta la fecha y hora del campo de respuesta DeletionDate. Para eliminar un secreto que se replica en otras regiones, primero elimine sus réplicas con remove-regions-from-replication y, a continuación, llame a delete-secret.

```
aws secretsmanager delete-secret \ 
     --secret-id MyTestSecret \ 
     --recovery-window-in-days 7
```

```
{ 
     "ARN": "arn:aws:secretsmanager:us-west-2:123456789012:secret:MyTestSecret-
a1b2c3", 
     "Name": "MyTestSecret", 
     "DeletionDate": 1524085349.095
}
```
Para obtener más información, consulte [Eliminación de un secreto](https://docs.aws.amazon.com/secretsmanager/latest/userguide/manage_delete-secret.html) en la Guía del usuario de Secrets Manager.

Ejemplo 2: Eliminación de un secreto inmediatamente

En el siguiente ejemplo de delete-secret se elimina un secreto inmediatamente sin periodo de recuperación. Este secreto no se puede recuperar.

```
aws secretsmanager delete-secret \ 
     --secret-id MyTestSecret \ 
     --force-delete-without-recovery
```
Salida:

```
{ 
     "ARN": "arn:aws:secretsmanager:us-west-2:123456789012:secret:MyTestSecret-
a1b2c3", 
     "Name": "MyTestSecret", 
     "DeletionDate": 1508750180.309
}
```
Para obtener más información, consulte [Eliminación de un secreto](https://docs.aws.amazon.com/secretsmanager/latest/userguide/manage_delete-secret.html) en la Guía del usuario de Secrets Manager.

• Para obtener más información sobre la API, consulte [DeleteSecret](https://awscli.amazonaws.com/v2/documentation/api/latest/reference/secretsmanager/delete-secret.html)la Referencia de AWS CLI comandos.

# **describe-secret**

En el siguiente ejemplo de código, se muestra cómo usar describe-secret.

AWS CLI

Recuperación de los detalles de un secreto

En el siguiente ejemplo describe-secret, se muestran detalles de un secreto.

```
aws secretsmanager describe-secret \ 
     --secret-id MyTestSecret
```

```
{ 
     "ARN": "arn:aws:secretsmanager:us-west-2:123456789012:secret:MyTestSecret-
Ca8JGt", 
     "Name": "MyTestSecret", 
     "Description": "My test secret", 
     "KmsKeyId": "arn:aws:kms:us-west-2:123456789012:key/EXAMPLE1-90ab-cdef-fedc-
ba987EXAMPLE", 
     "RotationEnabled": true, 
     "RotationLambdaARN": "arn:aws:lambda:us-
west-2:123456789012:function:MyTestRotationLambda", 
     "RotationRules": { 
          "AutomaticallyAfterDays": 2, 
          "Duration": "2h", 
          "ScheduleExpression": "cron(0 16 1,15 * ? *)" 
     }, 
     "LastRotatedDate": 1525747253.72, 
     "LastChangedDate": 1523477145.729, 
     "LastAccessedDate": 1524572133.25, 
     "Tags": [ 
          { 
              "Key": "SecondTag", 
              "Value": "AnotherValue" 
         }, 
          { 
              "Key": "FirstTag", 
              "Value": "SomeValue" 
         } 
     ], 
     "VersionIdsToStages": { 
          "a1b2c3d4-5678-90ab-cdef-EXAMPLE11111": [ 
              "AWSPREVIOUS" 
          ], 
          "a1b2c3d4-5678-90ab-cdef-EXAMPLE22222": [ 
              "AWSCURRENT" 
          ], 
          "a1b2c3d4-5678-90ab-cdef-EXAMPLE33333": [
```

```
 "AWSPENDING" 
         \mathbf{I} }, 
      "CreatedDate": 1521534252.66, 
      "PrimaryRegion": "us-west-2", 
      "ReplicationStatus": [ 
          { 
               "Region": "eu-west-3", 
               "KmsKeyId": "alias/aws/secretsmanager", 
               "Status": "InSync", 
               "StatusMessage": "Replication succeeded" 
          } 
    \mathbf{I}}
```
Para obtener más información, consulte [Secreto](https://docs.aws.amazon.com/secretsmanager/latest/userguide/getting-started.html#term_secret) en la Guía del usuario de Secrets Manager.

• Para obtener más información sobre la API, consulte [DescribeSecretl](https://awscli.amazonaws.com/v2/documentation/api/latest/reference/secretsmanager/describe-secret.html)a Referencia de AWS CLI comandos.

# **get-random-password**

En el siguiente ejemplo de código, se muestra cómo usar get-random-password.

AWS CLI

Para generar una contraseña aleatoria

El siguiente get-random-password ejemplo genera una contraseña aleatoria de 20 caracteres que incluye al menos una letra mayúscula, una letra minúscula, un número y un signo de puntuación.

```
aws secretsmanager get-random-password \ 
     --require-each-included-type \ 
     --password-length 20
```

```
{ 
     "RandomPassword": "EXAMPLE-PASSWORD"
}
```
Para obtener más información, consulte [Crear y administrar secretos](https://docs.aws.amazon.com/secretsmanager/latest/userguide/managing-secrets.html) en la Guía del usuario de Secrets Manager.

• Para obtener más información sobre la API, consulte [GetRandomPassword](https://awscli.amazonaws.com/v2/documentation/api/latest/reference/secretsmanager/get-random-password.html)la Referencia de AWS CLI comandos.

### **get-resource-policy**

En el siguiente ejemplo de código, se muestra cómo usar get-resource-policy.

## AWS CLI

Para recuperar la política basada en recursos adjunta a un secreto

En el siguiente ejemplo de get-resource-policy se recupera la política basada en recursos asociada a un secreto.

```
aws secretsmanager get-resource-policy \ 
     --secret-id MyTestSecret
```
Salida:

```
{ 
     "ARN": "arn:aws:secretsmanager:us-west-2:123456789012:secret:MyTestSecret-
a1b2c3", 
     "Name": "MyTestSecret", 
     "ResourcePolicy": "{\n\"Version\":\"2012-10-17\",\n\"Statement\":[{\n\"Effect\":
\"Allow\",\n 
     \"Principal\":{\n\"AWS\":\"arn:aws:iam::123456789012:root\"\n},\n\"Action\": 
     \"secretsmanager:GetSecretValue\",\n\"Resource\":\"*\"\n}]\n}"
}
```
Para obtener más información, consulte [Autenticación y control de acceso](https://docs.aws.amazon.com/secretsmanager/latest/userguide/auth-and-access.html) en la Guía del usuario de Secrets Manager.

• Para obtener más información sobre la API, consulte [GetResourcePolicyl](https://awscli.amazonaws.com/v2/documentation/api/latest/reference/secretsmanager/get-resource-policy.html)a Referencia de AWS CLI comandos.

#### **get-secret-value**

En el siguiente ejemplo de código, se muestra cómo usar get-secret-value.

# AWS CLI

Ejemplo 1: Recuperación del valor de secreto cifrado de un secreto

El siguiente ejemplo de get-secret-value obtiene el valor de secreto actual.

```
aws secretsmanager get-secret-value \ 
     --secret-id MyTestSecret
```
Salida:

```
{ 
     "ARN": "arn:aws:secretsmanager:us-west-2:123456789012:secret:MyTestSecret-
a1b2c3", 
     "Name": "MyTestSecret", 
     "VersionId": "a1b2c3d4-5678-90ab-cdef-EXAMPLE11111", 
     "SecretString": "{\"user\":\"diegor\",\"password\":\"EXAMPLE-PASSWORD\"}", 
     "VersionStages": [ 
         "AWSCURRENT" 
     ], 
     "CreatedDate": 1523477145.713
}
```
Para obtener más información, consulte [Recuperación de un secreto](https://docs.aws.amazon.com/secretsmanager/latest/userguide/retrieving-secrets.html) en la Guía del usuario de Secrets Manager.

Ejemplo 2: Recuperación del valor de secreto anterior

El siguiente ejemplo de get-secret-value obtiene el valor de secreto anterior:

```
aws secretsmanager get-secret-value \ 
     --secret-id MyTestSecret 
     --version-stage AWSPREVIOUS
```

```
{ 
     "ARN": "arn:aws:secretsmanager:us-west-2:123456789012:secret:MyTestSecret-
a1b2c3", 
     "Name": "MyTestSecret", 
     "VersionId": "a1b2c3d4-5678-90ab-cdef-EXAMPLE22222", 
     "SecretString": "{\"user\":\"diegor\",\"password\":\"PREVIOUS-EXAMPLE-PASSWORD
\"}",
```

```
 "VersionStages": [ 
          "AWSPREVIOUS" 
     ], 
     "CreatedDate": 1523477145.713
}
```
Para obtener más información, consulte [Recuperación de un secreto](https://docs.aws.amazon.com/secretsmanager/latest/userguide/retrieving-secrets.html) en la Guía del usuario de Secrets Manager.

• Para obtener más información sobre la API, consulte [GetSecretValuel](https://awscli.amazonaws.com/v2/documentation/api/latest/reference/secretsmanager/get-secret-value.html)a Referencia de AWS CLI comandos.

# **list-secret-version-ids**

En el siguiente ejemplo de código, se muestra cómo usar list-secret-version-ids.

AWS CLI

Para ver una lista de todas las versiones secretas asociadas a un secreto

En el list-secret-version-ids ejemplo siguiente se obtiene una lista de todas las versiones de un secreto.

```
aws secretsmanager list-secret-version-ids \ 
     --secret-id MyTestSecret
```

```
{ 
   "Versions": [ 
     { 
          "VersionId": "a1b2c3d4-5678-90ab-cdef-EXAMPLE11111", 
          "VersionStages": [ 
              "AWSPREVIOUS" 
          ], 
          "LastAccessedDate": 1523477145.713, 
          "CreatedDate": 1523477145.713 
     }, 
     { 
          "VersionId": "a1b2c3d4-5678-90ab-cdef-EXAMPLE22222", 
          "VersionStages": [ 
              "AWSCURRENT"
```

```
 ], 
          "LastAccessedDate": 1523477145.713, 
          "CreatedDate": 1523486221.391 
     }, 
    \mathcal{L} "CreatedDate": 1.51197446236E9, 
          "VersionId": "a1b2c3d4-5678-90ab-cdef-EXAMPLE33333;" 
     } 
     ], 
     "ARN": "arn:aws:secretsmanager:us-west-2:123456789012:secret:MyTestSecret-
a1b2c3", 
     "Name": "MyTestSecret"
}
```
Para obtener más información, consulte la [versión](https://docs.aws.amazon.com/secretsmanager/latest/userguide/getting-started.html#term_version) en la Guía del usuario de Secrets Manager.

• Para obtener más información sobre la API, consulte [ListSecretVersionIdsl](https://awscli.amazonaws.com/v2/documentation/api/latest/reference/secretsmanager/list-secret-version-ids.html)a Referencia de AWS CLI comandos.

# **list-secrets**

En el siguiente ejemplo de código, se muestra cómo usar list-secrets.

AWS CLI

Ejemplo 1: Creación de una lista de los secretos de la cuenta

En el siguiente ejemplo de list-secrets se obtiene una lista de los secretos de la cuenta.

aws secretsmanager list-secrets

```
{ 
     "SecretList": [ 
         { 
              "ARN": "arn:aws:secretsmanager:us-
west-2:123456789012:secret:MyTestSecret-a1b2c3", 
              "Name": "MyTestSecret", 
              "LastChangedDate": 1523477145.729, 
              "SecretVersionsToStages": { 
                  "a1b2c3d4-5678-90ab-cdef-EXAMPLE11111": [ 
                       "AWSCURRENT"
```

```
 ] 
 } 
        }, 
        { 
            "ARN": "arn:aws:secretsmanager:us-
west-2:123456789012:secret:AnotherSecret-d4e5f6", 
            "Name": "AnotherSecret", 
            "LastChangedDate": 1523482025.685, 
            "SecretVersionsToStages": { 
                "a1b2c3d4-5678-90ab-cdef-EXAMPLE22222": [ 
                   "AWSCURRENT" 
 ] 
 } 
        } 
    ]
}
```
Para obtener más información acerca de Secrets Manager, consulte [Encontrar un secreto](https://docs.aws.amazon.com/secretsmanager/latest/userguide/manage_search-secret.html) en la Guía del usuario de Secrets Manager.

Ejemplo 2: Filtrado de la lista de secretos de la cuenta

En el siguiente ejemplo de list-secrets se obtiene una lista de los secretos de la cuenta que incluyen Test en su nombre. El filtrado por nombres distingue entre mayúsculas y minúsculas.

```
aws secretsmanager list-secrets \ 
     --filter Key="name",Values="Test"
```

```
{ 
     "SecretList": [ 
         { 
             "ARN": "arn:aws:secretsmanager:us-
west-2:123456789012:secret:MyTestSecret-a1b2c3", 
             "Name": "MyTestSecret", 
             "LastChangedDate": 1523477145.729, 
             "SecretVersionsToStages": { 
                 "a1b2c3d4-5678-90ab-cdef-EXAMPLE11111": [ 
                     "AWSCURRENT" 
 ] 
 } 
         }
```
 $\mathbf{I}$ 

}

Para obtener más información acerca de Secrets Manager, consulte [Encontrar un secreto](https://docs.aws.amazon.com/secretsmanager/latest/userguide/manage_search-secret.html) en la Guía del usuario de Secrets Manager.

Ejemplo 3: Creación de una lista de los secretos de su cuenta administrada por otro servicio

El siguiente ejemplo list-secrets devuelve los secretos de su cuenta administrados por Amazon RDS.

```
aws secretsmanager list-secrets \ 
     --filter Key="owning-service",Values="rds"
```

```
{ 
     "SecretList": [ 
         { 
              "Name": "rds!cluster-a1b2c3d4-5678-90ab-cdef-EXAMPLE11111", 
              "Tags": [ 
\overline{\mathcal{L}} "Value": "arn:aws:rds:us-
west-2:123456789012:cluster:database-1", 
                       "Key": "aws:rds:primaryDBClusterArn" 
                  }, 
\overline{\mathcal{L}} "Value": "rds", 
                       "Key": "aws:secretsmanager:owningService" 
 } 
              ], 
              "RotationRules": { 
                  "AutomaticallyAfterDays": 1 
              }, 
              "LastChangedDate": 1673477781.275, 
              "LastRotatedDate": 1673477781.26, 
              "SecretVersionsToStages": { 
                  "a1b2c3d4-5678-90ab-cdef-EXAMPLEaaaaa": [ 
                       "AWSPREVIOUS" 
                  ], 
                  "a1b2c3d4-5678-90ab-cdef-EXAMPLEbbbbb": [ 
                       "AWSCURRENT", 
                       "AWSPENDING"
```

```
 ] 
             }, 
             "OwningService": "rds", 
             "RotationEnabled": true, 
             "CreatedDate": 1673467300.7, 
             "LastAccessedDate": 1673395200.0, 
             "ARN": "arn:aws:secretsmanager:us-west-2:123456789012:secret:rds!
cluster-a1b2c3d4-5678-90ab-cdef-EXAMPLE11111-a1b2c3", 
             "Description": "Secret associated with primary RDS DB cluster: 
  arn:aws:rds:us-west-2:123456789012:cluster:database-1" 
 } 
    \mathbf{I}}
```
Para obtener más información, consulte [Secretos gestionados por otros servicios](https://docs.aws.amazon.com/secretsmanager/latest/userguide/service-linked-secrets.html) en la Guía del usuario de Secrets Manager.

• Para obtener más información sobre la API, consulte [ListSecrets](https://awscli.amazonaws.com/v2/documentation/api/latest/reference/secretsmanager/list-secrets.html)la Referencia de AWS CLI comandos.

# **put-resource-policy**

En el siguiente ejemplo de código, se muestra cómo usar put-resource-policy.

AWS CLI

Para añadir una política basada en recursos a un secreto

En el siguiente ejemplo de put-resource-policy se agrega una política de permisos a un secreto, pero primero se comprueba que la política no proporciona un acceso amplio al secreto. La política se lee desde un archivo. Para obtener más información, consulte [Carga de parámetros](https://docs.aws.amazon.com/cli/latest/userguide/cli-usage-parameters-file.html)  [de AWS CLI desde un archivo](https://docs.aws.amazon.com/cli/latest/userguide/cli-usage-parameters-file.html) en la Guía del usuario de AWS CLI.

```
aws secretsmanager put-resource-policy \ 
     --secret-id MyTestSecret \ 
     --resource-policy file://mypolicy.json \ 
     --block-public-policy
```
Contenidos de mypolicy.json:

```
 "Version": "2012-10-17",
```
{

```
 "Statement": [ 
          { 
               "Effect": "Allow", 
               "Principal": { 
                   "AWS": "arn:aws:iam::123456789012:role/MyRole" 
               }, 
               "Action": "secretsmanager:GetSecretValue", 
               "Resource": "*" 
          } 
     ]
}
```
Salida:

```
{ 
     "ARN": "arn:aws:secretsmanager:us-west-2:123456789012:secret:MyTestSecret-
a1b2c3", 
     "Name": "MyTestSecret"
}
```
Para obtener más información, consulte [Adjuntar una política de permisos a un secreto](https://docs.aws.amazon.com/secretsmanager/latest/userguide/auth-and-access_resource-policies.html) en la Guía del usuario de Secrets Manager.

• Para obtener más información sobre la API, consulte [PutResourcePolicy](https://awscli.amazonaws.com/v2/documentation/api/latest/reference/secretsmanager/put-resource-policy.html)la Referencia de AWS CLI comandos.

# **put-secret-value**

En el siguiente ejemplo de código, se muestra cómo usar put-secret-value.

AWS CLI

Ejemplo 1: Almacenamiento de un nuevo valor de secreto en un secreto

En el siguiente ejemplo de put-secret-value se crea una nueva versión de un secreto con dos pares clave-valor.

```
aws secretsmanager put-secret-value \ 
     --secret-id MyTestSecret \ 
     --secret-string "{\"user\":\"diegor\",\"password\":\"EXAMPLE-PASSWORD\"}"
```

```
{ 
     "ARN": "arn:aws:secretsmanager:us-
west-2:123456789012:secret:MyTestSecret-1a2b3c", 
     "Name": "MyTestSecret", 
     "VersionId": "a1b2c3d4-5678-90ab-cdef-EXAMPLE11111", 
     "VersionStages": [ 
         "AWSCURRENT" 
     ]
}
```
Para obtener más información, consulte [Modificación de un secreto](https://docs.aws.amazon.com/secretsmanager/latest/userguide/manage_update-secret.html) en la Guía del usuario de Secrets Manager.

Ejemplo 2: Almacenamiento de un nuevo valor de secreto a partir de credenciales de un archivo JSON

En el siguiente ejemplo de put-secret-value se crea una nueva versión de un secreto a partir de las credenciales de un archivo. Para obtener más información, consulte [Carga de parámetros](https://docs.aws.amazon.com/cli/latest/userguide/cli-usage-parameters-file.html) [de AWS CLI desde un archivo](https://docs.aws.amazon.com/cli/latest/userguide/cli-usage-parameters-file.html) en la Guía del usuario de AWS CLI.

```
aws secretsmanager put-secret-value \ 
     --secret-id MyTestSecret \ 
     --secret-string file://mycreds.json
```
Contenidos de mycreds.json:

```
{ 
   "engine": "mysql", 
   "username": "saanvis", 
   "password": "EXAMPLE-PASSWORD", 
   "host": "my-database-endpoint.us-west-2.rds.amazonaws.com", 
   "dbname": "myDatabase", 
   "port": "3306"
}
```

```
{ 
     "ARN": "arn:aws:secretsmanager:us-west-2:123456789012:secret:MyTestSecret-
a1b2c3", 
     "Name": "MyTestSecret",
```

```
 "VersionId": "a1b2c3d4-5678-90ab-cdef-EXAMPLE11111", 
     "VersionStages": [ 
          "AWSCURRENT" 
     ]
}
```
Para obtener más información, consulte [Modificación de un secreto](https://docs.aws.amazon.com/secretsmanager/latest/userguide/manage_update-secret.html) en la Guía del usuario de Secrets Manager.

• Para obtener más información sobre la API, consulte [PutSecretValue](https://awscli.amazonaws.com/v2/documentation/api/latest/reference/secretsmanager/put-secret-value.html)la Referencia de AWS CLI comandos.

### **remove-regions-from-replication**

En el siguiente ejemplo de código, se muestra cómo usar remove-regions-from-replication.

AWS CLI

Para eliminar el secreto de una réplica

En el siguiente ejemplo de remove-regions-from-replication se elimina un secreto de réplica de eu-west-3. Para eliminar un secreto principal que se replica en otras regiones, primero elimine las réplicas y, a continuación, llame a delete-secret.

```
aws secretsmanager remove-regions-from-replication \ 
     --secret-id MyTestSecret \ 
     --remove-replica-regions eu-west-3
```
Salida:

```
{ 
     "ARN": "arn:aws:secretsmanager:us-
west-2:123456789012:secret:MyTestSecret-1a2b3c", 
     "ReplicationStatus": []
}
```
Para obtener más información, consulte [Eliminar un secreto de réplica](https://docs.aws.amazon.com/secretsmanager/latest/userguide/delete-replica.html) en la Guía del usuario de Secrets Manager.

• Para obtener más información sobre la API, consulte [RemoveRegionsFromReplicationl](https://awscli.amazonaws.com/v2/documentation/api/latest/reference/secretsmanager/remove-regions-from-replication.html)a Referencia de AWS CLI comandos.

## **replicate-secret-to-regions**

En el siguiente ejemplo de código, se muestra cómo usar replicate-secret-to-regions.

#### AWS CLI

Para replicar un secreto en otra región

En el siguiente ejemplo de replicate-secret-to-regions se replica un secreto en euwest-3. La réplica se cifra con la clave AWS gestionadaaws/secretsmanager.

```
aws secretsmanager replicate-secret-to-regions \ 
     --secret-id MyTestSecret \ 
     --add-replica-regions Region=eu-west-3
```
Salida:

```
{ 
     "ARN": "arn:aws:secretsmanager:us-
west-2:123456789012:secret:MyTestSecret-1a2b3c", 
     "ReplicationStatus": [ 
         \sqrt{ } "Region": "eu-west-3", 
              "KmsKeyId": "alias/aws/secretsmanager", 
              "Status": "InProgress" 
          } 
     ]
}
```
Para obtener más información, consulte [Replicar un secreto en otra región](https://docs.aws.amazon.com/secretsmanager/latest/userguide/replicate-existing-secret.html) en la Guía del usuario de Secrets Manager.

• Para obtener más información sobre la API, consulte [ReplicateSecretToRegionsl](https://awscli.amazonaws.com/v2/documentation/api/latest/reference/secretsmanager/replicate-secret-to-regions.html)a Referencia de AWS CLI comandos.

#### **restore-secret**

En el siguiente ejemplo de código, se muestra cómo usar restore-secret.

AWS CLI

Para restaurar un secreto previamente eliminado

En el siguiente ejemplo de restore-secret se restaura un secreto cuya eliminación se había programado previamente.

```
aws secretsmanager restore-secret \ 
     --secret-id MyTestSecret
```
Salida:

```
{ 
     "ARN": "arn:aws:secretsmanager:us-west-2:123456789012:secret:MyTestSecret-
a1b2c3", 
     "Name": "MyTestSecret"
}
```
Para obtener más información, consulte [Eliminación de un secreto](https://docs.aws.amazon.com/secretsmanager/latest/userguide/manage_delete-secret.html) en la Guía del usuario de Secrets Manager.

• Para obtener más información sobre la API, consulta [RestoreSecretl](https://awscli.amazonaws.com/v2/documentation/api/latest/reference/secretsmanager/restore-secret.html)a Referencia de AWS CLI comandos.

#### **rotate-secret**

En el siguiente ejemplo de código, se muestra cómo usar rotate-secret.

AWS CLI

Ejemplo 1: Para configurar e iniciar la rotación automática de un secreto

El siguiente rotate-secret ejemplo configura e inicia la rotación automática de un secreto. Secrets Manager cambia el secreto una vez de forma inmediata y, después, cada ocho horas en un período de dos horas. El resultado muestra VersionId la nueva versión secreta creada por rotación.

```
aws secretsmanager rotate-secret \ 
     --secret-id MyTestDatabaseSecret \ 
     --rotation-lambda-arn arn:aws:lambda:us-
west-2:1234566789012:function:SecretsManagerTestRotationLambda \ 
    --rotation-rules "{\"ScheduleExpression\": \"cron(0 8/8 * * ? *)\", \"Duration
\": \"2h\"}"
```

```
{ 
     "ARN": "aws:arn:secretsmanager:us-
west-2:123456789012:secret:MyTestDatabaseSecret-a1b2c3", 
     "Name": "MyTestDatabaseSecret", 
     "VersionId": "a1b2c3d4-5678-90ab-cdef-EXAMPLE11111"
}
```
Para obtener más información, consulte [Rotar secretos](https://docs.aws.amazon.com/secretsmanager/latest/userguide/rotating-secrets.html) en la Guía del usuario de Secrets Manager.

Ejemplo 2: Para configurar e iniciar la rotación automática en un intervalo de rotación

El siguiente rotate-secret ejemplo configura e inicia la rotación automática de un secreto. Secrets Manager cambia el secreto una vez inmediatamente y luego cada 10 días. El resultado muestra VersionId la nueva versión secreta creada por rotación.

```
aws secretsmanager rotate-secret \ 
     --secret-id MyTestDatabaseSecret \ 
     --rotation-lambda-arn arn:aws:lambda:us-
west-2:1234566789012:function:SecretsManagerTestRotationLambda \ 
     --rotation-rules "{\"ScheduleExpression\": \"rate(10 days)\"}"
```
Salida:

```
{ 
     "ARN": "aws:arn:secretsmanager:us-
west-2:123456789012:secret:MyTestDatabaseSecret-a1b2c3", 
     "Name": "MyTestDatabaseSecret", 
     "VersionId": "a1b2c3d4-5678-90ab-cdef-EXAMPLE11111"
}
```
Para obtener más información, consulte [Rotar secretos](https://docs.aws.amazon.com/secretsmanager/latest/userguide/rotating-secrets.html) en la Guía del usuario de Secrets Manager.

Ejemplo 3: Para rotar un secreto de forma inmediata

En el siguiente ejemplo de rotate-secret se inicia una rotación inmediata. El resultado muestra VersionId la nueva versión secreta creada por rotación. El secreto ya debe tener configurada la rotación.

```
aws secretsmanager rotate-secret \
```
--secret-id MyTestDatabaseSecret

Salida:

```
{ 
     "ARN": "aws:arn:secretsmanager:us-
west-2:123456789012:secret:MyTestDatabaseSecret-a1b2c3", 
     "Name": "MyTestDatabaseSecret", 
     "VersionId": "a1b2c3d4-5678-90ab-cdef-EXAMPLE11111"
}
```
Para obtener más información, consulte [Rotar secretos](https://docs.aws.amazon.com/secretsmanager/latest/userguide/rotating-secrets.html) en la Guía del usuario de Secrets Manager.

• Para obtener más información sobre la API, consulte [RotateSecretl](https://awscli.amazonaws.com/v2/documentation/api/latest/reference/secretsmanager/rotate-secret.html)a Referencia de AWS CLI comandos.

#### **stop-replication-to-replica**

En el siguiente ejemplo de código, se muestra cómo usar stop-replication-to-replica.

AWS CLI

Para convertir un secreto de réplica en uno principal

En el siguiente ejemplo de stop-replication-to-replica, se elimina el enlace entre un secreto de réplica y el principal. El secreto de réplica se promociona a secreto principal en la región de réplica. Debe llamar a stop-replication-to-replica desde la región de réplica.

```
aws secretsmanager stop-replication-to-replica \ 
     --secret-id MyTestSecret
```
Salida:

```
{ 
     "ARN": "arn:aws:secretsmanager:us-west-2:123456789012:secret:MyTestSecret-
a1b2c3"
}
```
Para obtener más información, consulte [Promocionar un secreto de réplica](https://docs.aws.amazon.com/secretsmanager/latest/userguide/standalone-secret.html) en la Guía del usuario de Secrets Manager.

• Para obtener más información sobre la API, consulte [StopReplicationToReplical](https://awscli.amazonaws.com/v2/documentation/api/latest/reference/secretsmanager/stop-replication-to-replica.html)a Referencia de AWS CLI comandos.

#### **tag-resource**

En el siguiente ejemplo de código, se muestra cómo usar tag-resource.

AWS CLI

Ejemplo 1: Para añadir una etiqueta a un secreto

En el siguiente ejemplo de se muestra cómo asociar una etiqueta con sintaxis abreviada.

```
aws secretsmanager tag-resource \ 
     --secret-id MyTestSecret \ 
     --tags Key=FirstTag,Value=FirstValue
```
Este comando no genera ninguna salida.

Para obtener más información, consulte [Etiquetar sus secretos](https://docs.aws.amazon.com/secretsmanager/latest/userguide/managing-secrets_tagging.html) en la Guía del usuario de Secrets Manager.

Ejemplo 2: Para añadir varias etiquetas a un secreto

En el siguiente ejemplo de tag-resource se asocian dos etiquetas de clave-valor a un secreto.

```
aws secretsmanager tag-resource \ 
     --secret-id MyTestSecret \ 
     --tags '[{"Key": "FirstTag", "Value": "FirstValue"}, {"Key": "SecondTag", 
  "Value": "SecondValue"}]'
```
Este comando no genera ninguna salida.

Para obtener más información, consulte [Etiquetar secretos](https://docs.aws.amazon.com/secretsmanager/latest/userguide/managing-secrets_tagging.html) en la Guía del usuario de Secrets Manager.

• Para obtener más información sobre la API, consulte [TagResourcel](https://awscli.amazonaws.com/v2/documentation/api/latest/reference/secretsmanager/tag-resource.html)a Referencia de AWS CLI comandos.

#### **untag-resource**

En el siguiente ejemplo de código, se muestra cómo usar untag-resource.

## AWS CLI

Para eliminar etiquetas de un secreto

En el siguiente ejemplo de untag-resource se eliminan dos etiquetas de un secreto. Se eliminan tanto la clave como el valor de cada etiqueta.

```
aws secretsmanager untag-resource \ 
     --secret-id MyTestSecret \ 
     --tag-keys '[ "FirstTag", "SecondTag"]'
```
Este comando no genera ninguna salida.

Para obtener más información, consulte [Etiquetar secretos](https://docs.aws.amazon.com/secretsmanager/latest/userguide/managing-secrets_tagging.html) en la Guía del usuario de Secrets Manager.

• Para obtener más información sobre la API, consulte [UntagResource](https://awscli.amazonaws.com/v2/documentation/api/latest/reference/secretsmanager/untag-resource.html)la Referencia de AWS CLI comandos.

# **update-secret-version-stage**

En el siguiente ejemplo de código, se muestra cómo usar update-secret-version-stage.

AWS CLI

Ejemplo 1: Para revertir un secreto a la versión anterior

En el siguiente update-secret-version-stage ejemplo, se mueve la etiqueta provisional AWS ACTUAL a la versión anterior de un secreto, lo que revierte el secreto a la versión anterior. Para buscar el ID de la versión anterior, utilice. list-secret-version-ids Para este ejemplo, la versión con la etiqueta AWS ACTUAL es a1B2C3D4-5678-90AB-cdef-example11111 y la versión con la etiqueta ANTERIOR es a1B2C3D4-5678-90AB-CDEF-example22222. AWS En este ejemplo, mueve la etiqueta ACTUAL de la versión 11111 a la 22222. AWS Como la etiqueta AWS ACTUAL se ha eliminado de una versión, mueve update-secret-version-stage automáticamente la etiqueta AWS ANTERIOR a esa versión (11111). El efecto es que la versión AWS actual y la AWS anterior se intercambian.

```
aws secretsmanager update-secret-version-stage \
```

```
 --secret-id MyTestSecret \
```

```
 --version-stage AWSCURRENT \
```

```
 --move-to-version-id a1b2c3d4-5678-90ab-cdef-EXAMPLE22222 \
```
--remove-from-version-id a1b2c3d4-5678-90ab-cdef-EXAMPLE11111

Salida:

```
{ 
     "ARN": "arn:aws:secretsmanager:us-west-2:123456789012:secret:MyTestSecret-
a1b2c3", 
     "Name": "MyTestSecret"
}
```
Para obtener más información, consulte la [versión](https://docs.aws.amazon.com/secretsmanager/latest/userguide/getting-started.html#term_version) en la Guía del usuario de Secrets Manager.

Ejemplo 2: Para añadir una etiqueta provisional adjunta a una versión de un secreto

En el siguiente update-secret-version-stage ejemplo, se agrega una etiqueta provisional a una versión de un secreto. Para revisar los resultados, ejecute list-secret-version-ids y visualice el campo de VersionStages respuesta de la versión afectada.

```
aws secretsmanager update-secret-version-stage \ 
     --secret-id MyTestSecret \ 
     --version-stage STAGINGLABEL1 \ 
     --move-to-version-id EXAMPLE1-90ab-cdef-fedc-ba987EXAMPLE
```
Salida:

```
{ 
     "ARN": "arn:aws:secretsmanager:us-west-2:123456789012:secret:MyTestSecret-
a1b2c3", 
     "Name": "MyTestSecret"
}
```
Para obtener más información, consulte la [versión](https://docs.aws.amazon.com/secretsmanager/latest/userguide/getting-started.html#term_version) en la Guía del usuario de Secrets Manager.

Ejemplo 3: Para eliminar una etiqueta provisional adjunta a una versión de un secreto

En el siguiente update-secret-version-stage ejemplo, se elimina una etiqueta provisional adjunta a una versión de un secreto. Para revisar los resultados, ejecute list-secretversion-ids y visualice el campo de VersionStages respuesta de la versión afectada.

```
aws secretsmanager update-secret-version-stage \
```

```
 --secret-id MyTestSecret \ 
 --version-stage STAGINGLABEL1 \ 
 --remove-from-version-id a1b2c3d4-5678-90ab-cdef-EXAMPLE11111
```
#### Salida:

```
{ 
     "ARN": "arn:aws:secretsmanager:us-west-2:123456789012:secret:MyTestSecret-
a1b2c3", 
     "Name": "MyTestSecret"
}
```
Para obtener más información, consulte la [versión](https://docs.aws.amazon.com/secretsmanager/latest/userguide/getting-started.html#term_version) en la Guía del usuario de Secrets Manager.

• Para obtener más información sobre la API, consulte [UpdateSecretVersionStage](https://awscli.amazonaws.com/v2/documentation/api/latest/reference/secretsmanager/update-secret-version-stage.html)la Referencia de AWS CLI comandos.

#### **update-secret**

En el siguiente ejemplo de código, se muestra cómo usar update-secret.

AWS CLI

Ejemplo 1: Actualización de la descripción de un secreto

En el siguiente ejemplo de update-secret se actualiza la descripción de un secreto.

```
aws secretsmanager update-secret \ 
     --secret-id MyTestSecret \ 
     --description "This is a new description for the secret."
```
Salida:

```
\left\{ \right. "ARN": "arn:aws:secretsmanager:us-west-2:123456789012:secret:MyTestSecret-
a1b2c3", 
     "Name": "MyTestSecret"
}
```
Para obtener más información, consulte [Modificación de un secreto](https://docs.aws.amazon.com/secretsmanager/latest/userguide/manage_update-secret.html) en la Guía del usuario de Secrets Manager.

Ejemplo 2: Actualización de la clave de cifrado asociada a un secreto

En el siguiente ejemplo de update-secret se actualiza la clave de KMS utilizada para cifrar el valor de secreto. La clave de KMS debe estar en la misma región que el secreto.

```
aws secretsmanager update-secret \ 
     --secret-id MyTestSecret \ 
     --kms-key-id arn:aws:kms:us-west-2:123456789012:key/EXAMPLE1-90ab-cdef-fedc-
ba987EXAMPLE
```
Salida:

```
\sqrt{ } "ARN": "arn:aws:secretsmanager:us-west-2:123456789012:secret:MyTestSecret-
a1b2c3", 
     "Name": "MyTestSecret"
}
```
Para obtener más información, consulte [Modificación de un secreto](https://docs.aws.amazon.com/secretsmanager/latest/userguide/manage_update-secret.html) en la Guía del usuario de Secrets Manager.

• Para obtener más información sobre la API, consulte [UpdateSecret](https://awscli.amazonaws.com/v2/documentation/api/latest/reference/secretsmanager/update-secret.html)la Referencia de AWS CLI comandos.

#### **validate-resource-policy**

En el siguiente ejemplo de código, se muestra cómo usar validate-resource-policy.

#### AWS CLI

Para validar una política de recursos

En el siguiente validate-resource-policy ejemplo, se comprueba que una política de recursos no concede un acceso amplio a un secreto. La política se lee desde un archivo del disco. Para obtener más información, consulte [Carga de parámetros de AWS CLI desde un](https://docs.aws.amazon.com/cli/latest/userguide/cli-usage-parameters-file.html) [archivo](https://docs.aws.amazon.com/cli/latest/userguide/cli-usage-parameters-file.html) en la Guía del usuario de AWS CLI.

```
aws secretsmanager validate-resource-policy \ 
     --resource-policy file://mypolicy.json
```
Contenidos de mypolicy.json:

```
{ 
     "Version": "2012-10-17", 
     "Statement": [ 
          { 
               "Effect": "Allow", 
               "Principal": { 
                   "AWS": "arn:aws:iam::123456789012:role/MyRole" 
               }, 
               "Action": "secretsmanager:GetSecretValue", 
               "Resource": "*" 
          } 
     ]
}
```
# Salida:

```
{ 
     "PolicyValidationPassed": true, 
     "ValidationErrors": []
}
```
Para obtener más información, consulte la [referencia de permisos para Secrets Manager](https://docs.aws.amazon.com/secretsmanager/latest/userguide/reference_iam-permissions.html) en la Guía del usuario de Secrets Manager.

• Para obtener más información sobre la API, consulte [ValidateResourcePolicyl](https://awscli.amazonaws.com/v2/documentation/api/latest/reference/secretsmanager/validate-resource-policy.html)a Referencia de AWS CLI comandos.

# Ejemplos de Security Hub que utilizan AWS CLI

Los siguientes ejemplos de código muestran cómo realizar acciones e implementar escenarios comunes mediante el uso de AWS Command Line Interface with Security Hub.

Las acciones son extractos de código de programas más grandes y deben ejecutarse en contexto. Mientras las acciones muestran cómo llamar a las funciones de servicio individuales, es posible ver las acciones en contexto en los escenarios relacionados y en los ejemplos entre servicios.

Los escenarios son ejemplos de código que muestran cómo llevar a cabo una tarea específica llamando a varias funciones dentro del mismo servicio.

Cada ejemplo incluye un enlace a GitHub, donde puede encontrar instrucciones sobre cómo configurar y ejecutar el código en su contexto.

#### Temas

• [Acciones](#page-381-0)

#### Acciones

## **accept-administrator-invitation**

En el siguiente ejemplo de código, se muestra cómo usar accept-administrator-invitation.

## AWS CLI

Para aceptar una invitación de una cuenta de administrador

El siguiente accept-administrator-invitation ejemplo acepta la invitación especificada de la cuenta de administrador especificada.

```
aws securityhub accept-invitation \ 
     --administrator-id 123456789012 \ 
     --invitation-id 7ab938c5d52d7904ad09f9e7c20cc4eb
```
Este comando no genera ninguna salida.

Para obtener más información, consulte [Administrar cuentas de administrador y miembro](https://docs.aws.amazon.com/securityhub/latest/userguide/securityhub-accounts.html) en la Guía del usuario de AWS Security Hub.

• Para obtener más información sobre la API, consulte [AcceptAdministratorInvitation](https://awscli.amazonaws.com/v2/documentation/api/latest/reference/securityhub/accept-administrator-invitation.html)la Referencia de AWS CLI comandos.

#### **accept-invitation**

En el siguiente ejemplo de código, se muestra cómo usar accept-invitation.

#### AWS CLI

Para aceptar una invitación de una cuenta de administrador

El siguiente accept-invitation ejemplo acepta la invitación especificada de la cuenta de administrador especificada.

```
aws securityhub accept-invitation \ 
     --master-id 123456789012 \
```
--invitation-id 7ab938c5d52d7904ad09f9e7c20cc4eb

Este comando no genera ninguna salida.

Para obtener más información, consulte [Administrar cuentas de administrador y miembro](https://docs.aws.amazon.com/securityhub/latest/userguide/securityhub-accounts.html) en la Guía del usuario de AWS Security Hub.

• Para obtener más información sobre la API, consulte [AcceptInvitationl](https://awscli.amazonaws.com/v2/documentation/api/latest/reference/securityhub/accept-invitation.html)a Referencia de AWS CLI comandos.

# **batch-delete-automation-rules**

En el siguiente ejemplo de código, se muestra cómo usar batch-delete-automation-rules.

# AWS CLI

Para eliminar las reglas de automatización

En el siguiente batch-delete-automation-rules ejemplo, se elimina la regla de automatización especificada. Puede eliminar una o más reglas con un solo comando. Solo la cuenta de administrador de Security Hub puede ejecutar este comando.

```
aws securityhub batch-delete-automation-rules \ 
     --automation-rules-arns '["arn:aws:securityhub:us-
east-1:123456789012:automation-rule/a1b2c3d4-5678-90ab-cdef-EXAMPLE11111"]'
```
Salida:

```
{ 
     "ProcessedAutomationRules": [ 
         "arn:aws:securityhub:us-east-1:123456789012:automation-rule/
a1b2c3d4-5678-90ab-cdef-EXAMPLE11111" 
     ], 
     "UnprocessedAutomationRules": []
}
```
Para obtener más información, consulte [Eliminar reglas de automatización](https://docs.aws.amazon.com/securityhub/latest/userguide/automation-rules.html#delete-automation-rules) en la Guía del usuario de AWS Security Hub.

• Para obtener más información sobre la API, consulte [BatchDeleteAutomationRulesl](https://awscli.amazonaws.com/v2/documentation/api/latest/reference/securityhub/batch-delete-automation-rules.html)a Referencia de AWS CLI comandos.
# **batch-disable-standards**

En el siguiente ejemplo de código, se muestra cómo usar batch-disable-standards.

### AWS CLI

Para inhabilitar un estándar

En el siguiente batch-disable-standards ejemplo, se deshabilita el estándar asociado al ARN de suscripción especificado.

```
aws securityhub batch-disable-standards \ 
     --standards-subscription-arns "arn:aws:securityhub:us-
west-1:123456789012:subscription/pci-dss/v/3.2.1"
```
Salida:

```
{ 
     "StandardsSubscriptions": [ 
         { 
              "StandardsArn": "arn:aws:securityhub:eu-central-1::standards/pci-dss/
v/3.2.1",
              "StandardsInput": { }, 
              "StandardsStatus": "DELETING", 
              "StandardsSubscriptionArn": "arn:aws:securityhub:us-
west-1:123456789012:subscription/pci-dss/v/3.2.1" 
         } 
     ]
}
```
Para obtener más información, consulte [Deshabilitar o habilitar un estándar de seguridad](https://docs.aws.amazon.com/securityhub/latest/userguide/securityhub-standards-enable-disable.html) en la Guía del usuario AWS de Security Hub.

• Para obtener más información sobre la API, consulte [BatchDisableStandards](https://awscli.amazonaws.com/v2/documentation/api/latest/reference/securityhub/batch-disable-standards.html)la Referencia de AWS CLI comandos.

## **batch-enable-standards**

En el siguiente ejemplo de código, se muestra cómo usar batch-enable-standards.

### AWS CLI

Para habilitar un estándar

El siguiente batch-enable-standards ejemplo habilita el estándar PCI DSS para la cuenta solicitante.

```
aws securityhub batch-enable-standards \ 
     --standards-subscription-requests '{"StandardsArn":"arn:aws:securityhub:us-
west-1::standards/pci-dss/v/3.2.1"}'
```
Salida:

```
{ 
     "StandardsSubscriptions": [ 
         \{ "StandardsArn": "arn:aws:securityhub:us-west-1::standards/pci-dss/
v/3.2.1",
              "StandardsInput": { }, 
              "StandardsStatus": "PENDING", 
              "StandardsSubscriptionArn": "arn:aws:securityhub:us-
west-1:123456789012:subscription/pci-dss/v/3.2.1" 
         } 
    \mathbf{I}}
```
Para obtener más información, consulte [Deshabilitar o habilitar un estándar de seguridad](https://docs.aws.amazon.com/securityhub/latest/userguide/securityhub-standards-enable-disable.html) en la Guía del usuario AWS de Security Hub.

• Para obtener más información sobre la API, consulte [BatchEnableStandardsl](https://awscli.amazonaws.com/v2/documentation/api/latest/reference/securityhub/batch-enable-standards.html)a Referencia de AWS CLI comandos.

#### **batch-get-automation-rules**

En el siguiente ejemplo de código, se muestra cómo usar batch-get-automation-rules.

### AWS CLI

Para obtener detalles sobre las reglas de automatización

En el siguiente batch-get-automation-rules ejemplo, se obtienen detalles de la regla de automatización especificada. Puede obtener detalles de una o más reglas de automatización con un solo comando.

```
aws securityhub batch-get-automation-rules \
```

```
 --automation-rules-arns '["arn:aws:securityhub:us-
east-1:123456789012:automation-rule/a1b2c3d4-5678-90ab-cdef-EXAMPLE11111"]'
```

```
{ 
    "Rules": [ 
        { 
           "RuleArn": "arn:aws:securityhub:us-east-1:123456789012:automation-rule/
a1b2c3d4-5678-90ab-cdef-EXAMPLE11111", 
           "RuleStatus": "ENABLED", 
           "RuleOrder": 1, 
           "RuleName": "Suppress informational findings", 
           "Description": "Suppress GuardDuty findings with Informational 
 severity", 
           "IsTerminal": false, 
           "Criteria": { 
               "ProductName": [ 
\{ \} "Value": "GuardDuty", 
                      "Comparison": "EQUALS" 
 } 
               ], 
               "SeverityLabel": [ 
\{ \} "Value": "INFORMATIONAL", 
                      "Comparison": "EQUALS" 
 } 
               ], 
               "WorkflowStatus": [ 
\{ \} "Value": "NEW", 
                      "Comparison": "EQUALS" 
 } 
               ], 
               "RecordState": [ 
\{ \} "Value": "ACTIVE", 
                      "Comparison": "EQUALS" 
 } 
 ] 
           }, 
           "Actions": [
```

```
\overline{a} "Type": "FINDING_FIELDS_UPDATE", 
                   "FindingFieldsUpdate": { 
                       "Note": { 
                           "Text": "Automatically suppress GuardDuty findings with 
  Informational severity", 
                           "UpdatedBy": "sechub-automation" 
\}, \{ "Workflow": { 
                           "Status": "SUPPRESSED" 
 } 
1 1 1 1 1 1 1
 } 
            ], 
            "CreatedAt": "2023-05-31T17:56:14.837000+00:00", 
            "UpdatedAt": "2023-05-31T17:59:38.466000+00:00", 
            "CreatedBy": "arn:aws:iam::123456789012:role/Admin" 
        } 
    ], 
     "UnprocessedAutomationRules": []
}
```
Para obtener más información, consulte [Visualización de las reglas de automatización](https://docs.aws.amazon.com/securityhub/latest/userguide/automation-rules.html#view-automation-rules) en la Guía del usuario de AWS Security Hub.

• Para obtener más información sobre la API, consulte [BatchGetAutomationRules](https://awscli.amazonaws.com/v2/documentation/api/latest/reference/securityhub/batch-get-automation-rules.html)la Referencia de AWS CLI comandos.

# **batch-get-configuration-policy-associations**

En el siguiente ejemplo de código, se muestra cómo usar batch-get-configuration-policyassociations.

AWS CLI

Para obtener los detalles de la asociación de configuración de un lote de objetivos

En el siguiente batch-get-configuration-policy-associations ejemplo, se recuperan los detalles de la asociación de los objetivos especificados. Puedes proporcionar los identificadores de cuenta, los identificadores de las unidades organizativas o el identificador raíz del objetivo.

```
aws securityhub batch-get-configuration-policy-associations \ 
     --target '{"OrganizationalUnitId": "ou-6hi7-8j91kl2m"}'
```
Salida:

```
{ 
     "ConfigurationPolicyId": "a1b2c3d4-5678-90ab-cdef-EXAMPLE33333", 
     "TargetId": "ou-6hi7-8j91kl2m", 
     "TargetType": "ORGANIZATIONAL_UNIT", 
     "AssociationType": "APPLIED", 
     "UpdatedAt": "2023-09-26T21:13:01.816000+00:00", 
     "AssociationStatus": "SUCCESS", 
     "AssociationStatusMessage": "Association applied successfully on this target."
}
```
Para obtener más información, consulte [Visualización de las políticas de configuración de](https://docs.aws.amazon.com/securityhub/latest/userguide/view-policy.html)  [Security Hub](https://docs.aws.amazon.com/securityhub/latest/userguide/view-policy.html) en la Guía del usuario de AWS Security Hub.

• Para obtener más información sobre la API, consulte [BatchGetConfigurationPolicyAssociationsl](https://awscli.amazonaws.com/v2/documentation/api/latest/reference/securityhub/batch-get-configuration-policy-associations.html)a Referencia de AWS CLI comandos.

#### **batch-get-security-controls**

En el siguiente ejemplo de código, se muestra cómo usar batch-get-security-controls.

AWS CLI

Para obtener los detalles del control de seguridad

En el siguiente batch-get-security-controls ejemplo, se obtienen los detalles de los controles de seguridad ACM.1 e IAM.1 de la cuenta corriente AWS y la región. AWS

```
aws securityhub batch-get-security-controls \ 
     --security-control-ids '["ACM.1", "IAM.1"]'
```

```
{ 
      "SecurityControls": [ 
\overline{\mathcal{L}} "SecurityControlId": "ACM.1",
```

```
 "SecurityControlArn": "arn:aws:securityhub:us-
east-2:123456789012:security-control/ACM.1", 
             "Title": "Imported and ACM-issued certificates should be renewed after a 
  specified time period", 
             "Description": "This control checks whether an AWS Certificate Manager 
  (ACM) certificate is renewed within the specified time period. It checks both 
  imported certificates and certificates provided by ACM. The control fails if the 
  certificate isn't renewed within the specified time period. Unless you provide a 
  custom parameter value for the renewal period, Security Hub uses a default value of 
  30 days.", 
             "RemediationUrl": "https://docs.aws.amazon.com/console/securityhub/
ACM.1/remediation", 
             "SeverityRating": "MEDIUM", 
             "SecurityControlStatus": "ENABLED" 
             "UpdateStatus": "READY", 
             "Parameters": { 
                 "daysToExpiration": { 
                      "ValueType": CUSTOM, 
                     "Value": { 
                          "Integer": 15 
1 1 1 1 1 1 1
 } 
             }, 
             "LastUpdateReason": "Updated control parameter" 
         }, 
         { 
             "SecurityControlId": "IAM.1", 
             "SecurityControlArn": "arn:aws:securityhub:us-
east-2:123456789012:security-control/IAM.1", 
             "Title": "IAM policies should not allow full \"*\" administrative 
  privileges", 
             "Description": "This AWS control checks whether the default version of 
  AWS Identity and Access Management (IAM) policies (also known as customer managed 
  policies) do not have administrator access with a statement that has \"Effect\": 
  \"Allow\" with \"Action\": \"*\" over \"Resource\": \"*\". It only checks for 
  the Customer Managed Policies that you created, but not inline and AWS Managed 
  Policies.", 
             "RemediationUrl": "https://docs.aws.amazon.com/console/securityhub/
IAM.1/remediation", 
             "SeverityRating": "HIGH", 
             "SecurityControlStatus": "ENABLED" 
             "UpdateStatus": "READY", 
             "Parameters": {} 
         }
```
 $\mathbf{I}$ 

}

Para obtener más información, consulte [Visualización de los detalles de un control](https://docs.aws.amazon.com/securityhub/latest/userguide/securityhub-standards-control-details.html) en la Guía del usuario de AWS Security Hub.

• Para obtener más información sobre la API, consulte [BatchGetSecurityControlsl](https://awscli.amazonaws.com/v2/documentation/api/latest/reference/securityhub/batch-get-security-controls.html)a Referencia de AWS CLI comandos.

# **batch-get-standards-control-associations**

En el siguiente ejemplo de código, se muestra cómo usar batch-get-standards-controlassociations.

### AWS CLI

Para obtener el estado de activación de un control

El siguiente batch-get-standards-control-associations ejemplo identifica si los controles especificados están habilitados en los estándares especificados.

```
aws securityhub batch-get-standards-control-associations \ 
     --standards-control-association-ids '[{"SecurityControlId": 
  "Config.1","StandardsArn": "arn:aws:securityhub:us-east-1:123456789012:ruleset/cis-
aws-foundations-benchmark/v/1.2.0"}, {"SecurityControlId": "IAM.6","StandardsArn": 
  "arn:aws:securityhub:us-east-1:123456789012:standards/aws-foundational-security-
best-practices/v/1.0.0"}]'
```

```
{ 
     "StandardsControlAssociationDetails": [ 
\overline{\mathcal{L}} "StandardsArn": "arn:aws:securityhub:::ruleset/cis-aws-foundations-
benchmark/v/1.2.0", 
              "SecurityControlId": "Config.1", 
              "SecurityControlArn": "arn:aws:securityhub:us-
east-1:068873283051:security-control/Config.1", 
              "AssociationStatus": "ENABLED", 
              "RelatedRequirements": [ 
                  "CIS AWS Foundations 2.5"
```

```
 ], 
             "UpdatedAt": "2022-10-27T16:07:12.960000+00:00", 
             "StandardsControlTitle": "Ensure AWS Config is enabled", 
             "StandardsControlDescription": "AWS Config is a web service that 
  performs configuration management of supported AWS resources within your account 
  and delivers log files to you. The recorded information includes the configuration 
  item (AWS resource), relationships between configuration items (AWS resources), and 
  any configuration changes between resources. It is recommended to enable AWS Config 
  in all regions.", 
             "StandardsControlArns": [ 
                 "arn:aws:securityhub:us-east-1:068873283051:control/cis-aws-
foundations-benchmark/v/1.2.0/2.5" 
 ] 
         }, 
         { 
             "StandardsArn": "arn:aws:securityhub:us-east-1::standards/aws-
foundational-security-best-practices/v/1.0.0", 
             "SecurityControlId": "IAM.6", 
             "SecurityControlArn": "arn:aws:securityhub:us-
east-1:068873283051:security-control/IAM.6", 
             "AssociationStatus": "DISABLED", 
             "RelatedRequirements": [], 
             "UpdatedAt": "2022-11-22T21:30:35.080000+00:00", 
             "UpdatedReason": "test", 
             "StandardsControlTitle": "Hardware MFA should be enabled for the root 
  user", 
             "StandardsControlDescription": "This AWS control checks whether your AWS 
  account is enabled to use a hardware multi-factor authentication (MFA) device to 
  sign in with root user credentials.", 
             "StandardsControlArns": [ 
                 "arn:aws:securityhub:us-east-1:068873283051:control/aws-
foundational-security-best-practices/v/1.0.0/IAM.6" 
 ] 
         } 
     ]
}
```
Para obtener más información, consulte [Habilitar y deshabilitar controles en estándares](https://docs.aws.amazon.com/securityhub/latest/userguide/controls-configure.html)  [específicos en](https://docs.aws.amazon.com/securityhub/latest/userguide/controls-configure.html) la Guía del usuario AWS de Security Hub.

• Para obtener más información sobre la API, consulte [BatchGetStandardsControlAssociationsl](https://awscli.amazonaws.com/v2/documentation/api/latest/reference/securityhub/batch-get-standards-control-associations.html)a Referencia de AWS CLI comandos.

### **batch-import-findings**

En el siguiente ejemplo de código, se muestra cómo usar batch-import-findings.

#### AWS CLI

Para actualizar un hallazgo

En el batch-import-findings ejemplo siguiente se actualiza un hallazgo.

```
aws securityhub batch-import-findings \ 
      --findings ' 
        [ "AwsAccountId": "123456789012", 
             "CreatedAt": "2020-05-27T17:05:54.832Z", 
             "Description": "Vulnerability in a CloudTrail trail", 
             "FindingProviderFields": { 
                 "Severity": { 
                      "Label": "LOW", 
                      "Original": "10" 
                 }, 
                 "Types": [ 
                      "Software and Configuration Checks/Vulnerabilities/CVE" 
 ] 
             }, 
             "GeneratorId": "TestGeneratorId", 
             "Id": "Id1", 
             "ProductArn": "arn:aws:securityhub:us-
west-1:123456789012:product/123456789012/default", 
             "Resources": [ 
\overline{a} "Id": "arn:aws:cloudtrail:us-west-1:123456789012:trail/
TrailName", 
                      "Partition": "aws", 
                      "Region": "us-west-1", 
                      "Type": "AwsCloudTrailTrail" 
 } 
             ], 
             "SchemaVersion": "2018-10-08", 
             "Title": "CloudTrail trail vulnerability", 
             "UpdatedAt": "2020-06-02T16:05:54.832Z" 
         }]'
```

```
{ 
     "FailedCount": 0, 
     "SuccessCount": 1, 
     "FailedFindings": []
}
```
Para obtener más información, consulte [Uso BatchImportFindings para crear y actualizar](https://docs.aws.amazon.com/securityhub/latest/userguide/finding-update-batchimportfindings.html)  [hallazgos](https://docs.aws.amazon.com/securityhub/latest/userguide/finding-update-batchimportfindings.html) en la Guía del usuario de AWS Security Hub.

• Para obtener más información sobre la API, consulte [BatchImportFindingsl](https://awscli.amazonaws.com/v2/documentation/api/latest/reference/securityhub/batch-import-findings.html)a Referencia de AWS CLI comandos.

### **batch-update-automation-rules**

En el siguiente ejemplo de código, se muestra cómo usar batch-update-automation-rules.

#### AWS CLI

Para actualizar las reglas de automatización

En el siguiente batch-update-automation-rules ejemplo, se actualiza la regla de automatización especificada. Puede actualizar una o más reglas con un solo comando. Solo la cuenta de administrador de Security Hub puede ejecutar este comando.

```
aws securityhub batch-update-automation-rules \ 
      --update-automation-rules-request-items '[ \ 
          \left\{ \right."Actions": [f \setminus"Type": "FINDING_FIELDS_UPDATE", \
                    "FindingFieldsUpdate": { \setminus"Note": { \setminus"Text": "Known issue that is a risk", \setminus "UpdatedBy": "sechub-automation" \ 
                         \}, \setminus"Workflow": { \setminus "Status": "NEW" \ 
                          } \ 
                    \}\}], \setminus"Criteria": { \setminus"SeverityLabel": [f \setminus"Value": "LOW", \setminus
```

```
 "Comparison": "EQUALS" \ 
                  31 \setminus\}, \setminus "RuleArn": "arn:aws:securityhub:us-east-1:123456789012:automation-rule/
a1b2c3d4-5678-90ab-cdef-EXAMPLE11111", \ 
              "RuleOrder": 1, \setminus "RuleStatus": "DISABLED" \ 
          } \ 
     ]'
```
Salida:

```
{ 
     "ProcessedAutomationRules": [ 
         "arn:aws:securityhub:us-east-1:123456789012:automation-rule/
a1b2c3d4-5678-90ab-cdef-EXAMPLE11111" 
     ], 
     "UnprocessedAutomationRules": []
}
```
Para obtener más información, consulte [Edición de reglas de automatización](https://docs.aws.amazon.com/securityhub/latest/userguide/automation-rules.html#edit-automation-rules) en la Guía del usuario de AWS Security Hub.

• Para obtener más información sobre la API, consulte [BatchUpdateAutomationRulesl](https://awscli.amazonaws.com/v2/documentation/api/latest/reference/securityhub/batch-update-automation-rules.html)a Referencia de AWS CLI comandos.

## **batch-update-findings**

En el siguiente ejemplo de código, se muestra cómo usar batch-update-findings.

AWS CLI

Ejemplo 1: Para actualizar un hallazgo

En el siguiente batch-update-findings ejemplo, se actualizan dos resultados para añadir una nota, cambiar la etiqueta de gravedad y resolverlos.

```
aws securityhub batch-update-findings \ 
     --finding-identifiers '[{"Id": "arn:aws:securityhub:us-
west-1:123456789012:subscription/pci-dss/v/3.2.1/PCI.Lambda.2/finding/
a1b2c3d4-5678-90ab-cdef-EXAMPLE11111", "ProductArn": "arn:aws:securityhub:us-
west-1::product/aws/securityhub"}, {"Id": "arn:aws:securityhub:us-
```

```
west-1:123456789012:subscription/pci-dss/v/3.2.1/PCI.Lambda.2/finding/
a1b2c3d4-5678-90ab-cdef-EXAMPLE22222", "ProductArn": "arn:aws:securityhub:us-
west-1::product/aws/securityhub"}]' \ 
    --note '{"Text": "Known issue that is not a risk.", "UpdatedBy": "user1"}' \
     --severity '{"Label": "LOW"}' \ 
     --workflow '{"Status": "RESOLVED"}'
```
Salida:

```
{ 
     "ProcessedFindings": [ 
        \left\{ \right. "Id": "arn:aws:securityhub:us-west-1:123456789012:subscription/pci-dss/
v/3.2.1/PCI.Lambda.2/finding/a1b2c3d4-5678-90ab-cdef-EXAMPLE11111", 
              "ProductArn": "arn:aws:securityhub:us-west-1::product/aws/securityhub" 
         }, 
         { 
              "Id": "arn:aws:securityhub:us-west-1:123456789012:subscription/pci-dss/
v/3.2.1/PCI.Lambda.2/finding/a1b2c3d4-5678-90ab-cdef-EXAMPLE22222", 
              "ProductArn": "arn:aws:securityhub:us-west-1::product/aws/securityhub" 
         } 
     ], 
     "UnprocessedFindings": []
}
```
Para obtener más información, consulte [Uso BatchUpdateFindings para actualizar un hallazgo](https://docs.aws.amazon.com/securityhub/latest/userguide/finding-update-batchupdatefindings.html) en la Guía del usuario de AWS Security Hub.

Ejemplo 2: Para actualizar un hallazgo mediante una sintaxis abreviada

En el siguiente batch-update-findings ejemplo, se actualizan dos resultados para añadir una nota, cambiar la etiqueta de gravedad y resolverlos mediante una sintaxis abreviada.

```
aws securityhub batch-update-findings \ 
     --finding-identifiers Id="arn:aws:securityhub:us-
west-1:123456789012:subscription/pci-dss/v/3.2.1/PCI.Lambda.2/finding/
a1b2c3d4-5678-90ab-cdef-EXAMPLE11111",ProductArn="arn:aws:securityhub:us-
west-1::product/aws/securityhub" Id="arn:aws:securityhub:us-
west-1:123456789012:subscription/pci-dss/v/3.2.1/PCI.Lambda.2/finding/
a1b2c3d4-5678-90ab-cdef-EXAMPLE22222",ProductArn="arn:aws:securityhub:us-
west-1::product/aws/securityhub" \ 
    --note Text="Known issue that is not a risk.", UpdatedBy="user1" \setminus --severity Label="LOW" \
```
#### --workflow Status="RESOLVED"

Salida:

```
{ 
     "ProcessedFindings": [ 
         { 
              "Id": "arn:aws:securityhub:us-west-1:123456789012:subscription/pci-dss/
v/3.2.1/PCI.Lambda.2/finding/a1b2c3d4-5678-90ab-cdef-EXAMPLE11111", 
              "ProductArn": "arn:aws:securityhub:us-west-1::product/aws/securityhub" 
         }, 
         { 
             "Id": "arn:aws:securityhub:us-west-1:123456789012:subscription/pci-dss/
v/3.2.1/PCI.Lambda.2/finding/a1b2c3d4-5678-90ab-cdef-EXAMPLE22222", 
             "ProductArn": "arn:aws:securityhub:us-west-1::product/aws/securityhub" 
         } 
     ], 
     "UnprocessedFindings": []
}
```
Para obtener más información, consulte [Uso BatchUpdateFindings para actualizar un hallazgo](https://docs.aws.amazon.com/securityhub/latest/userguide/finding-update-batchupdatefindings.html) en la Guía del usuario de AWS Security Hub.

• Para obtener más información sobre la API, consulte [BatchUpdateFindingsl](https://awscli.amazonaws.com/v2/documentation/api/latest/reference/securityhub/batch-update-findings.html)a Referencia de AWS CLI comandos.

#### **batch-update-standards-control-associations**

En el siguiente ejemplo de código, se muestra cómo usar batch-update-standards-controlassociations.

#### AWS CLI

Para actualizar el estado de habilitación de un control en los estándares habilitados

El siguiente batch-update-standards-control-associations ejemplo desactiva CloudTrail .1 en los estándares especificados.

```
aws securityhub batch-update-standards-control-associations \ 
     --standards-control-association-updates '[{"SecurityControlId": "CloudTrail.1", 
  "StandardsArn": "arn:aws:securityhub:::ruleset/cis-aws-foundations-benchmark/
v/1.2.0", "AssociationStatus": "DISABLED", "UpdatedReason": "Not applicable
```

```
 to environment"}, {"SecurityControlId": "CloudTrail.1", "StandardsArn": 
 "arn:aws:securityhub:::standards/cis-aws-foundations-benchmark/v/1.4.0", 
 "AssociationStatus": "DISABLED", "UpdatedReason": "Not applicable to 
 environment"}]'
```
Este comando no genera ninguna salida si se realiza correctamente.

Para obtener más información, consulte [Habilitar y deshabilitar controles en estándares](https://docs.aws.amazon.com/securityhub/latest/userguide/controls-configure.html)  [específicos](https://docs.aws.amazon.com/securityhub/latest/userguide/controls-configure.html) y [Habilitar y deshabilitar controles en todos los estándares en](https://docs.aws.amazon.com/securityhub/latest/userguide/securityhub-standards-enable-disable-controls.html) la Guía del usuario AWS de Security Hub.

• Para obtener más información sobre la API, consulte la Referencia [BatchUpdateStandardsControlAssociations](https://awscli.amazonaws.com/v2/documentation/api/latest/reference/securityhub/batch-update-standards-control-associations.html)de AWS CLI comandos.

#### **create-action-target**

En el siguiente ejemplo de código, se muestra cómo usar create-action-target.

#### AWS CLI

Para crear una acción personalizada

En el siguiente create-action-target ejemplo, se crea una acción personalizada. Proporciona el nombre, la descripción y el identificador de la acción.

```
aws securityhub create-action-target \ 
     --name "Send to remediation" \ 
     --description "Action to send the finding for remediation tracking" \ 
     --id "Remediation"
```
Salida:

```
{ 
     "ActionTargetArn": "arn:aws:securityhub:us-west-1:123456789012:action/custom/
Remediation"
}
```
Para obtener más información, consulte [Crear una acción personalizada y asociarla a una regla](https://docs.aws.amazon.com/securityhub/latest/userguide/securityhub-cloudwatch-events.html#securityhub-cwe-configure)  [de CloudWatch eventos](https://docs.aws.amazon.com/securityhub/latest/userguide/securityhub-cloudwatch-events.html#securityhub-cwe-configure) en la Guía del usuario AWS de Security Hub.

• Para obtener más información sobre la API, consulte [CreateActionTargetl](https://awscli.amazonaws.com/v2/documentation/api/latest/reference/securityhub/create-action-target.html)a Referencia de AWS CLI comandos.

### **create-automation-rule**

En el siguiente ejemplo de código, se muestra cómo usar create-automation-rule.

#### AWS CLI

Para crear una regla de automatización

En el siguiente create-automation-rule ejemplo, se crea una regla de automatización en la AWS cuenta corriente y en AWS la región. Security Hub filtra sus hallazgos en función de los criterios especificados y aplica las acciones a los hallazgos coincidentes. Solo la cuenta de administrador de Security Hub puede ejecutar este comando.

```
aws securityhub create-automation-rule \ 
    --actions '[{ \
          "Type": "FINDING_FIELDS_UPDATE", \ 
          "FindingFieldsUpdate": { \ 
              "Severity": { \setminus "Label": "HIGH" \ 
              \}, \setminus"Note": \{\ \ \ \"Text": "Known issue that is a risk. Updated by automation rules", \setminus "UpdatedBy": "sechub-automation" \ 
              \}\} }]' \ 
    --criteria \langle \rangle"SeverityLabel": [{ \setminus "Value": "INFORMATIONAL", \ 
               "Comparison": "EQUALS" \ 
         \left| \cdot \right| }' \ 
     --description "A sample rule" \ 
     --no-is-terminal \ 
     --rule-name "sample rule" \ 
    --rule-order 1 \setminus --rule-status "ENABLED"
```
Salida:

{

```
 "RuleArn": "arn:aws:securityhub:us-east-1:123456789012:automation-rule/
a1b2c3d4-5678-90ab-cdef-EXAMPLE11111"
```
}

Para obtener más información, consulte [Creación de reglas de automatización](https://docs.aws.amazon.com/securityhub/latest/userguide/automation-rules.html#create-automation-rules) en la Guía del usuario de AWS Security Hub.

• Para obtener más información sobre la API, consulte [CreateAutomationRule](https://awscli.amazonaws.com/v2/documentation/api/latest/reference/securityhub/create-automation-rule.html)la Referencia de AWS CLI comandos.

#### **create-configuration-policy**

En el siguiente ejemplo de código, se muestra cómo usar create-configuration-policy.

#### AWS CLI

Para crear una política de configuración

```
En el siguiente create-configuration-policy ejemplo, se crea una política de 
configuración con los parámetros especificados.
```

```
aws securityhub create-configuration-policy \ 
     --name "SampleConfigurationPolicy" \ 
     --description "SampleDescription" \ 
     --configuration-policy '{"SecurityHub": {"ServiceEnabled": 
  true, "EnabledStandardIdentifiers": ["arn:aws:securityhub:eu-
central-1::standards/aws-foundational-security-best-practices/
v/1.0.0","arn:aws:securityhub:::ruleset/cis-aws-foundations-benchmark/
v/1.2.0"],"SecurityControlsConfiguration":{"DisabledSecurityControlIdentifiers": 
  ["CloudTrail.2"], "SecurityControlCustomParameters": [{"SecurityControlId": 
  "ACM.1", "Parameters": {"daysToExpiration": {"ValueType": "CUSTOM", "Value": 
  {"Integer": 15}}}}]}}}' \ 
     --tags '{"Environment": "Prod"}'
```

```
{ 
     "Arn": "arn:aws:securityhub:eu-central-1:123456789012:configuration-policy/
a1b2c3d4-5678-90ab-cdef-EXAMPLE11111", 
     "Id": "a1b2c3d4-5678-90ab-cdef-EXAMPLE11111", 
     "Name": "SampleConfigurationPolicy", 
     "Description": "SampleDescription", 
     "UpdatedAt": "2023-11-28T20:28:04.494000+00:00", 
     "CreatedAt": "2023-11-28T20:28:04.494000+00:00", 
     "ConfigurationPolicy": {
```

```
 "SecurityHub": { 
           "ServiceEnabled": true, 
           "EnabledStandardIdentifiers": [ 
              "arn:aws:securityhub:eu-central-1::standards/aws-foundational-
security-best-practices/v/1.0.0", 
              "arn:aws:securityhub:::ruleset/cis-aws-foundations-benchmark/
v/1.2.0" 
           ], 
           "SecurityControlsConfiguration": { 
              "DisabledSecurityControlIdentifiers": [ 
                  "CloudTrail.2" 
 ], 
              "SecurityControlCustomParameters": [ 
\{ "SecurityControlId": "ACM.1", 
                     "Parameters": { 
                         "daysToExpiration": { 
                            "ValueType": "CUSTOM", 
                            "Value": { 
                                "Integer": 15 
 } 
 } 
 } 
1 1 1 1 1 1 1
 ] 
 } 
       } 
    }
}
```
Para obtener más información, consulte [Creación y asociación de políticas de configuración de](https://docs.aws.amazon.com/securityhub/latest/userguide/create-associate-policy.html)  [Security Hub](https://docs.aws.amazon.com/securityhub/latest/userguide/create-associate-policy.html) en la Guía del usuario AWS de Security Hub.

• Para obtener más información sobre la API, consulte [CreateConfigurationPolicy](https://awscli.amazonaws.com/v2/documentation/api/latest/reference/securityhub/create-configuration-policy.html)la Referencia de AWS CLI comandos.

## **create-finding-aggregator**

En el siguiente ejemplo de código, se muestra cómo usar create-finding-aggregator.

## AWS CLI

Para habilitar la búsqueda de agregación

El siguiente create-finding-aggregator ejemplo configura la búsqueda de la agregación. Se ejecuta desde EE. UU. Este (Virginia), que designa EE. UU. Este (Virginia) como región de agregación. Indica que solo se deben vincular regiones específicas y que no se deben vincular automáticamente regiones nuevas. Selecciona EE.UU. Oeste (Norte de California) y EE.UU. Oeste (Oregón) como regiones vinculadas.

```
aws securityhub create-finding-aggregator \ 
     --region us-east-1 \ 
     --region-linking-mode SPECIFIED_REGIONS \ 
     --regions us-west-1,us-west-2
```
Salida:

```
{ 
     "FindingAggregatorArn": "arn:aws:securityhub:us-east-1:222222222222:finding-
aggregator/123e4567-e89b-12d3-a456-426652340000", 
     "FindingAggregationRegion": "us-east-1", 
     "RegionLinkingMode": "SPECIFIED_REGIONS", 
     "Regions": "us-west-1,us-west-2"
}
```
Para obtener más información, consulte [Habilitar la búsqueda de agregación](https://docs.aws.amazon.com/securityhub/latest/userguide/finding-aggregation-enable.html) en la Guía del usuario de AWS Security Hub.

• Para obtener más información sobre la API, consulte [CreateFindingAggregatorl](https://awscli.amazonaws.com/v2/documentation/api/latest/reference/securityhub/create-finding-aggregator.html)a Referencia de AWS CLI comandos.

### **create-insight**

En el siguiente ejemplo de código, se muestra cómo usar create-insight.

AWS CLI

Para crear una visión personalizada

En el siguiente create-insight ejemplo, se crea una información personalizada denominada Critical role Findings que devuelve las conclusiones críticas relacionadas con las AWS funciones.

```
aws securityhub create-insight \ 
     --filters '{"ResourceType": [{ "Comparison": "EQUALS", "Value": "AwsIamRole"}], 
  "SeverityLabel": [{"Comparison": "EQUALS", "Value": "CRITICAL"}]}' \
```

```
 --group-by-attribute "ResourceId" \ 
 --name "Critical role findings"
```
Salida:

```
{ 
     "InsightArn": "arn:aws:securityhub:us-west-1:123456789012:insight/123456789012/
custom/a1b2c3d4-5678-90ab-cdef-EXAMPLE11111"
}
```
Para obtener más información, consulte [Administrar información personalizada](https://docs.aws.amazon.com/securityhub/latest/userguide/securityhub-custom-insights.html) en la Guía del usuario de AWS Security Hub.

• Para obtener más información sobre la API, consulte [CreateInsight](https://awscli.amazonaws.com/v2/documentation/api/latest/reference/securityhub/create-insight.html)la Referencia de AWS CLI comandos.

#### **create-members**

En el siguiente ejemplo de código, se muestra cómo usar create-members.

AWS CLI

Para añadir cuentas como cuentas de miembros

El siguiente create-members ejemplo agrega dos cuentas como cuentas de miembro a la cuenta de administrador solicitante.

```
aws securityhub create-members \ 
     --account-details '[{"AccountId": "123456789111"}, {"AccountId": 
  "123456789222"}]'
```
Salida:

```
{ 
     "UnprocessedAccounts": []
}
```
Para obtener más información, consulte [Administrar cuentas de administrador y miembro](https://docs.aws.amazon.com/securityhub/latest/userguide/securityhub-accounts.html) en la Guía del usuario de AWS Security Hub.

• Para obtener más información sobre la API, consulte [CreateMembersl](https://awscli.amazonaws.com/v2/documentation/api/latest/reference/securityhub/create-members.html)a Referencia de AWS CLI comandos.

## **decline-invitations**

En el siguiente ejemplo de código, se muestra cómo usar decline-invitations.

#### AWS CLI

Para rechazar una invitación a ser miembro de una cuenta

En el siguiente decline-invitations ejemplo, se rechaza una invitación a ser miembro de la cuenta de administrador especificada. La cuenta de miembro es la cuenta solicitante.

```
aws securityhub decline-invitations \ 
     --account-ids "123456789012"
```
Salida:

```
{ 
     "UnprocessedAccounts": []
}
```
Para obtener más información, consulte [Administrar cuentas de administrador y miembro](https://docs.aws.amazon.com/securityhub/latest/userguide/securityhub-accounts.html) en la Guía del usuario de AWS Security Hub.

• Para obtener más información sobre la API, consulte [DeclineInvitationsl](https://awscli.amazonaws.com/v2/documentation/api/latest/reference/securityhub/decline-invitations.html)a Referencia de AWS CLI comandos.

### **delete-action-target**

En el siguiente ejemplo de código, se muestra cómo usar delete-action-target.

AWS CLI

Para eliminar una acción personalizada

En el siguiente delete-action-target ejemplo, se elimina la acción personalizada identificada por el ARN especificado.

```
aws securityhub delete-action-target \ 
     --action-target-arn "arn:aws:securityhub:us-west-1:123456789012:action/custom/
Remediation"
```

```
{ 
     "ActionTargetArn": "arn:aws:securityhub:us-west-1:123456789012:action/custom/
Remediation"
}
```
Para obtener más información, consulte [Crear una acción personalizada y asociarla a una regla](https://docs.aws.amazon.com/securityhub/latest/userguide/securityhub-cloudwatch-events.html#securityhub-cwe-configure)  [de CloudWatch eventos](https://docs.aws.amazon.com/securityhub/latest/userguide/securityhub-cloudwatch-events.html#securityhub-cwe-configure) en la Guía del usuario AWS de Security Hub.

• Para obtener más información sobre la API, consulte [DeleteActionTargetl](https://awscli.amazonaws.com/v2/documentation/api/latest/reference/securityhub/delete-action-target.html)a Referencia de AWS CLI comandos.

### **delete-configuration-policy**

En el siguiente ejemplo de código, se muestra cómo usar delete-configuration-policy.

AWS CLI

Eliminación de una política de configuración

El siguiente delete-configuration-policy ejemplo elimina la política de configuración especificada.

```
aws securityhub delete-configuration-policy \ 
     --identifier "arn:aws:securityhub:eu-central-1:123456789012:configuration-
policy/a1b2c3d4-5678-90ab-cdef-EXAMPLE11111"
```
Este comando no genera ninguna salida.

Para obtener más información, consulte [Eliminar y desasociar las políticas de configuración de](https://docs.aws.amazon.com/securityhub/latest/userguide/delete-disassociate-policy.html) [Security Hub](https://docs.aws.amazon.com/securityhub/latest/userguide/delete-disassociate-policy.html) en la Guía del usuario AWS de Security Hub.

• Para obtener más información sobre la API, consulte la Referencia [DeleteConfigurationPolicyd](https://awscli.amazonaws.com/v2/documentation/api/latest/reference/securityhub/delete-configuration-policy.html)e AWS CLI comandos.

### **delete-finding-aggregator**

En el siguiente ejemplo de código, se muestra cómo usar delete-finding-aggregator.

AWS CLI

Para dejar de buscar agregación

El siguiente delete-finding-aggregator ejemplo deja de buscar la agregación. Se ejecuta desde EE. UU. Este (Virginia), que es la región de agregación.

```
aws securityhub delete-finding-aggregator \ 
     --region us-east-1 \ 
     --finding-aggregator-arn arn:aws:securityhub:us-east-1:222222222222:finding-
aggregator/123e4567-e89b-12d3-a456-426652340000
```
Este comando no genera ninguna salida.

Para obtener más información, consulte [Dejar de buscar agregación](https://docs.aws.amazon.com/securityhub/latest/userguide/finding-aggregation-stop.html) en la Guía del usuario de AWS Security Hub.

• Para obtener más información sobre la API, consulte [DeleteFindingAggregator](https://awscli.amazonaws.com/v2/documentation/api/latest/reference/securityhub/delete-finding-aggregator.html)la Referencia de AWS CLI comandos.

#### **delete-insight**

En el siguiente ejemplo de código, se muestra cómo usar delete-insight.

AWS CLI

Para eliminar una información personalizada

En el siguiente delete-insight ejemplo, se elimina la información personalizada con el ARN especificado.

```
aws securityhub delete-insight \ 
     --insight-arn "arn:aws:securityhub:us-west-1:123456789012:insight/123456789012/
custom/a1b2c3d4-5678-90ab-cdef-EXAMPLE11111"
```
Salida:

```
{ 
    "InsightArn": "arn:aws:securityhub:eu-
central-1:123456789012:insight/123456789012/custom/a1b2c3d4-5678-90ab-cdef-
EXAMPLE11111"
}
```
Para obtener más información, consulte [Administrar información personalizada](https://docs.aws.amazon.com/securityhub/latest/userguide/securityhub-custom-insights.html) en la Guía del usuario de AWS Security Hub.

• Para obtener más información sobre la API, consulte [DeleteInsightl](https://awscli.amazonaws.com/v2/documentation/api/latest/reference/securityhub/delete-insight.html)a Referencia de AWS CLI comandos.

#### **delete-invitations**

En el siguiente ejemplo de código, se muestra cómo usar delete-invitations.

AWS CLI

Para eliminar una invitación a ser miembro de una cuenta

En el siguiente delete-invitations ejemplo, se elimina una invitación a ser miembro de la cuenta de administrador especificada. La cuenta de miembro es la cuenta solicitante.

```
aws securityhub delete-invitations \ 
     --account-ids "123456789012"
```
Salida:

```
{ 
     "UnprocessedAccounts": []
}
```
Para obtener más información, consulte [Administrar cuentas de administrador y miembro](https://docs.aws.amazon.com/securityhub/latest/userguide/securityhub-accounts.html) en la Guía del usuario de AWS Security Hub.

• Para obtener más información sobre la API, consulte [DeleteInvitationsl](https://awscli.amazonaws.com/v2/documentation/api/latest/reference/securityhub/delete-invitations.html)a Referencia de AWS CLI comandos.

#### **delete-members**

En el siguiente ejemplo de código, se muestra cómo usar delete-members.

AWS CLI

Para eliminar las cuentas de los miembros

En el siguiente delete-members ejemplo, se eliminan las cuentas de miembro especificadas de la cuenta de administrador solicitante.

```
aws securityhub delete-members \ 
     --account-ids "123456789111" "123456789222"
```
Salida:

```
{ 
     "UnprocessedAccounts": []
}
```
Para obtener más información, consulte [Administrar cuentas de administrador y miembro](https://docs.aws.amazon.com/securityhub/latest/userguide/securityhub-accounts.html) en la Guía del usuario de AWS Security Hub.

• Para obtener más información sobre la API, consulte [DeleteMembersl](https://awscli.amazonaws.com/v2/documentation/api/latest/reference/securityhub/delete-members.html)a Referencia de AWS CLI comandos.

#### **describe-action-targets**

En el siguiente ejemplo de código, se muestra cómo usar describe-action-targets.

AWS CLI

Para obtener detalles sobre las acciones personalizadas

En el siguiente describe-action-targets ejemplo, se recupera información sobre la acción personalizada identificada por el ARN especificado.

```
aws securityhub describe-action-targets \ 
     --action-target-arns "arn:aws:securityhub:us-west-1:123456789012:action/custom/
Remediation"
```

```
{ 
     "ActionTargets": [ 
         { 
              "ActionTargetArn": "arn:aws:securityhub:us-west-1:123456789012:action/
custom/Remediation", 
              "Description": "Action to send the finding for remediation tracking", 
              "Name": "Send to remediation" 
         }
```
 $\mathbf{I}$ 

}

Para obtener más información, consulte [Crear una acción personalizada y asociarla a una regla](https://docs.aws.amazon.com/securityhub/latest/userguide/securityhub-cloudwatch-events.html#securityhub-cwe-configure)  [de CloudWatch eventos](https://docs.aws.amazon.com/securityhub/latest/userguide/securityhub-cloudwatch-events.html#securityhub-cwe-configure) en la Guía del usuario AWS de Security Hub.

• Para obtener más información sobre la API, consulte [DescribeActionTargets](https://awscli.amazonaws.com/v2/documentation/api/latest/reference/securityhub/describe-action-targets.html)la Referencia de AWS CLI comandos.

## **describe-hub**

En el siguiente ejemplo de código, se muestra cómo usar describe-hub.

#### AWS CLI

Para obtener información sobre un recurso central

En el siguiente describe-hub ejemplo, se devuelve la fecha de suscripción del recurso hub especificado. El recurso del hub se identifica mediante su ARN.

```
aws securityhub describe-hub \ 
     --hub-arn "arn:aws:securityhub:us-west-1:123456789012:hub/default"
```
Salida:

```
{ 
     "HubArn": "arn:aws:securityhub:us-west-1:123456789012:hub/default", 
     "SubscribedAt": "2019-11-19T23:15:10.046Z"
}
```
Para obtener más información, consulte [AWS:SecurityHub: :Hub](https://docs.aws.amazon.com/AWSCloudFormation/latest/UserGuide/aws-resource-securityhub-hub.html) en la Guía del AWS CloudFormation usuario.

• Para obtener más información sobre la API, consulte [DescribeHub](https://awscli.amazonaws.com/v2/documentation/api/latest/reference/securityhub/describe-hub.html)la Referencia de AWS CLI comandos.

### **describe-organization-configuration**

En el siguiente ejemplo de código, se muestra cómo usar describe-organizationconfiguration.

#### AWS CLI

Para ver cómo se configura Security Hub para una organización

El siguiente describe-organization-configuration ejemplo devuelve información sobre la forma en que se configura una organización en Security Hub. En este ejemplo, la organización utiliza la configuración central. Solo la cuenta de administrador de Security Hub puede ejecutar este comando.

aws securityhub describe-organization-configuration

Salida:

```
{ 
     "AutoEnable": false, 
     "MemberAccountLimitReached": false, 
     "AutoEnableStandards": "NONE", 
     "OrganizationConfiguration": { 
          "ConfigurationType": "LOCAL", 
         "Status": "ENABLED", 
         "StatusMessage": "Central configuration has been enabled successfully" 
     }
}
```
Para obtener más información, consulte [Administrar cuentas con AWS Organizations](https://docs.aws.amazon.com/securityhub/latest/userguide/securityhub-accounts-orgs.html) en la Guía del usuario de AWS Security Hub.

• Para obtener más información sobre la API, consulte [DescribeOrganizationConfigurationl](https://awscli.amazonaws.com/v2/documentation/api/latest/reference/securityhub/describe-organization-configuration.html)a Referencia de AWS CLI comandos.

#### **describe-products**

En el siguiente ejemplo de código, se muestra cómo usar describe-products.

AWS CLI

Para devolver información sobre las integraciones de productos disponibles

En el siguiente describe-products ejemplo, se muestran las integraciones de productos disponibles de una en una.

```
aws securityhub describe-products \
```
AWS Command Line Interface Guía del usuario de la versión 2

```
 --max-results 1
```

```
{ 
     "NextToken": "U2FsdGVkX18vvPlOqb7RDrWRWVFBJI46MOIAb+nZmRJmR15NoRi2gm13sdQEn3O/
pq/78dGs+bKpgA+7HMPHO0qX33/zoRI+uIG/F9yLNhcOrOWzFUdy36JcXLQji3Rpnn/
cD1SVkGA98qI3zPOSDg==", 
     "Products": [ 
        \{ "ProductArn": "arn:aws:securityhub:us-west-1:123456789333:product/
crowdstrike/crowdstrike-falcon", 
             "ProductName": "CrowdStrike Falcon", 
             "CompanyName": "CrowdStrike", 
             "Description": "CrowdStrike Falcon's single lightweight sensor unifies 
  next-gen antivirus, endpoint detection and response, and 24/7 managed hunting, via 
  the cloud.", 
             "Categories": [ 
                 "Endpoint Detection and Response (EDR)", 
                 "AV Scanning and Sandboxing", 
                 "Threat Intelligence Feeds and Reports", 
                 "Endpoint Forensics", 
                 "Network Forensics" 
             ], 
             "IntegrationTypes": [ 
                 "SEND_FINDINGS_TO_SECURITY_HUB" 
             ], 
             "MarketplaceUrl": "https://aws.amazon.com/marketplace/seller-profile?
id=a1b2c3d4-5678-90ab-cdef-EXAMPLE11111", 
             "ActivationUrl": "https://falcon.crowdstrike.com/support/documentation", 
             "ProductSubscriptionResourcePolicy": "{\"Version\":
\"2012-10-17\",\"Statement\":[{\"Effect\":\"Allow\",\"Principal\":{\"AWS\":
\"123456789333\"},\"Action\":[\"securityhub:BatchImportFindings\"],\"Resource\":
\"arn:aws:securityhub:us-west-1:123456789012:product-subscription/crowdstrike/
crowdstrike-falcon\",\"Condition\":{\"StringEquals\":{\"securityhub:TargetAccount
\":\"123456789012\"}}},{\"Effect\":\"Allow\",\"Principal\":{\"AWS\":
\"123456789012\"},\"Action\":[\"securityhub:BatchImportFindings\"],\"Resource
\":\"arn:aws:securityhub:us-west-1:123456789333:product/crowdstrike/crowdstrike-
falcon\",\"Condition\":{\"StringEquals\":{\"securityhub:TargetAccount\":
\"123456789012\"}}}]}" 
         } 
    ]
}
```
Para obtener más información, consulte [Gestión de integraciones de productos](https://docs.aws.amazon.com/securityhub/latest/userguide/securityhub-integrations-managing.html) en la Guía del usuario AWS de Security Hub.

• Para obtener más información sobre la API, consulte [DescribeProductsl](https://awscli.amazonaws.com/v2/documentation/api/latest/reference/securityhub/describe-products.html)a Referencia de AWS CLI comandos.

### **describe-standards-controls**

En el siguiente ejemplo de código, se muestra cómo usar describe-standards-controls.

### AWS CLI

Para solicitar la lista de controles de un estándar habilitado

En el siguiente describe-standards-controls ejemplo, se solicita la lista de controles de la suscripción de la cuenta solicitante al estándar PCI DSS. La solicitud devuelve dos controles a la vez.

```
aws securityhub describe-standards-controls \ 
     --standards-subscription-arn "arn:aws:securityhub:us-
west-1:123456789012:subscription/pci-dss/v/3.2.1" \ 
     --max-results 2
```

```
{ 
     "Controls": [ 
         { 
             "StandardsControlArn": "arn:aws:securityhub:us-
west-1:123456789012:control/pci-dss/v/3.2.1/PCI.AutoScaling.1", 
             "ControlStatus": "ENABLED", 
             "ControlStatusUpdatedAt": "2020-05-15T18:49:04.473000+00:00", 
             "ControlId": "PCI.AutoScaling.1", 
             "Title": "Auto scaling groups associated with a load balancer should use 
  health checks", 
              "Description": "This AWS control checks whether your Auto Scaling groups 
  that are associated with a load balancer are using Elastic Load Balancing health 
  checks.", 
              "RemediationUrl": "https://docs.aws.amazon.com/console/securityhub/
PCI.AutoScaling.1/remediation", 
             "SeverityRating": "LOW", 
             "RelatedRequirements": [
```

```
 "PCI DSS 2.2" 
 ] 
         }, 
         { 
             "StandardsControlArn": "arn:aws:securityhub:us-
west-1:123456789012:control/pci-dss/v/3.2.1/PCI.CW.1", 
             "ControlStatus": "ENABLED", 
             "ControlStatusUpdatedAt": "2020-05-15T18:49:04.498000+00:00", 
             "ControlId": "PCI.CW.1", 
             "Title": "A log metric filter and alarm should exist for usage of the 
  \"root\" user", 
             "Description": "This control checks for the CloudWatch metric 
 filters using the following pattern { \frac{1}{2}.userIdentity.type = \"Root\" &&
  $.userIdentity.invokedBy NOT EXISTS && $.eventType != \"AwsServiceEvent\" } 
  It checks that the log group name is configured for use with active multi-
region CloudTrail, that there is at least one Event Selector for a Trail with 
  IncludeManagementEvents set to true and ReadWriteType set to All, and that there is 
  at least one active subscriber to an SNS topic associated with the alarm.", 
             "RemediationUrl": "https://docs.aws.amazon.com/console/securityhub/
PCI.CW.1/remediation", 
             "SeverityRating": "MEDIUM", 
             "RelatedRequirements": [ 
                 "PCI DSS 7.2.1" 
 ] 
         } 
     ], 
     "NextToken": "U2FsdGVkX1+eNkPoZHVl11ip5HUYQPWSWZGmftcmJiHL8JoKEsCDuaKayiPDyLK
+LiTkShveoOdvfxXCkOBaGhohIXhsIedN+LSjQV/
l7kfCfJcq4PziNC1N9xe9aq2pjlLVZnznTfSImrodT5bRNHe4fELCQq/z+5ka
+5Lzmc11axcwTd5lKgQyQqmUVoeriHZhyIiBgWKf7oNYdBVG8OEortVWvSkoUTt
+B2ThcnC7l43kI0UNxlkZ6sc64AsW"
}
```
Para obtener más información, consulte [Visualización de los detalles de los controles](https://docs.aws.amazon.com/securityhub/latest/userguide/securityhub-standards-view-controls.html) en la Guía del usuario de AWS Security Hub.

• Para obtener más información sobre la API, consulte [DescribeStandardsControlsl](https://awscli.amazonaws.com/v2/documentation/api/latest/reference/securityhub/describe-standards-controls.html)a Referencia de AWS CLI comandos.

### **describe-standards**

En el siguiente ejemplo de código, se muestra cómo usar describe-standards.

#### AWS CLI

Para devolver una lista de los estándares disponibles

El siguiente describe-standards ejemplo devuelve la lista de normas disponibles.

aws securityhub describe-standards

```
{ 
     "Standards": [ 
         { 
             "StandardsArn": "arn:aws:securityhub:us-west-1::standards/aws-
foundational-security-best-practices/v/1.0.0", 
             "Name": "AWS Foundational Security Best Practices v1.0.0", 
             "Description": "The AWS Foundational Security Best Practices standard 
  is a set of automated security checks that detect when AWS accounts and deployed 
  resources do not align to security best practices. The standard is defined by AWS 
  security experts. This curated set of controls helps improve your security posture 
  in AWS, and cover AWS's most popular and foundational services.", 
             "EnabledByDefault": true 
         }, 
         { 
             "StandardsArn": "arn:aws:securityhub:::ruleset/cis-aws-foundations-
benchmark/v/1.2.0", 
             "Name": "CIS AWS Foundations Benchmark v1.2.0", 
             "Description": "The Center for Internet Security (CIS) AWS Foundations 
  Benchmark v1.2.0 is a set of security configuration best practices for AWS. This 
  Security Hub standard automatically checks for your compliance readiness against a 
  subset of CIS requirements.", 
             "EnabledByDefault": true 
         }, 
         { 
             "StandardsArn": "arn:aws:securityhub:us-west-1::standards/pci-dss/
v/3.2.1",
             "Name": "PCI DSS v3.2.1", 
             "Description": "The Payment Card Industry Data Security Standard (PCI 
  DSS) v3.2.1 is an information security standard for entities that store, process, 
  and/or transmit cardholder data. This Security Hub standard automatically checks 
  for your compliance readiness against a subset of PCI DSS requirements.", 
             "EnabledByDefault": false 
         }
```
 $\mathbf{I}$ 

Para obtener más información, consulte [los estándares de AWS seguridad de Security Hub](https://docs.aws.amazon.com/securityhub/latest/userguide/securityhub-standards.html) en la Guía del usuario de AWS Security Hub.

• Para obtener más información sobre la API, consulte [DescribeStandardsl](https://awscli.amazonaws.com/v2/documentation/api/latest/reference/securityhub/describe-standards.html)a Referencia de AWS CLI comandos.

# **disable-import-findings-for-product**

En el siguiente ejemplo de código, se muestra cómo usar disable-import-findings-forproduct.

AWS CLI

Para dejar de recibir los resultados de la integración de un producto

El siguiente disable-import-findings-for-product ejemplo desactiva el flujo de resultados para la suscripción especificada a una integración de productos.

```
aws securityhub disable-import-findings-for-product \ 
     --product-subscription-arn "arn:aws:securityhub:us-west-1:123456789012:product-
subscription/crowdstrike/crowdstrike-falcon"
```
Este comando no genera ninguna salida.

Para obtener más información, consulte [Gestión de integraciones de productos](https://docs.aws.amazon.com/securityhub/latest/userguide/securityhub-integrations-managing.html) en la Guía del usuario AWS de Security Hub.

• Para obtener más información sobre la API, consulte [DisableImportFindingsForProductl](https://awscli.amazonaws.com/v2/documentation/api/latest/reference/securityhub/disable-import-findings-for-product.html)a Referencia de AWS CLI comandos.

## **disable-organization-admin-account**

En el siguiente ejemplo de código, se muestra cómo usar disable-organization-adminaccount.

## AWS CLI

Para eliminar una cuenta de administrador de Security Hub

En el siguiente disable-organization-admin-account ejemplo, se revoca la asignación de la cuenta especificada como cuenta de administrador de Security Hub para AWS Organizations.

```
aws securityhub disable-organization-admin-account \ 
     --admin-account-id 777788889999
```
Este comando no genera ninguna salida.

Para obtener más información, consulte [Designación de una cuenta de administrador de Security](https://docs.aws.amazon.com/securityhub/latest/userguide/designate-orgs-admin-account.html)  [Hub](https://docs.aws.amazon.com/securityhub/latest/userguide/designate-orgs-admin-account.html) en la Guía del usuario AWS de Security Hub.

• Para obtener más información sobre la API, consulte [DisableOrganizationAdminAccount](https://awscli.amazonaws.com/v2/documentation/api/latest/reference/securityhub/disable-organization-admin-account.html)la Referencia de AWS CLI comandos.

#### **disable-security-hub**

En el siguiente ejemplo de código, se muestra cómo usar disable-security-hub.

AWS CLI

Para deshabilitar AWS Security Hub

En el siguiente disable-security-hub ejemplo, se deshabilita AWS Security Hub para la cuenta solicitante.

aws securityhub disable-security-hub

Este comando no genera ninguna salida.

Para obtener más información, consulte [Desactivación del AWS Security Hub](https://docs.aws.amazon.com/securityhub/latest/userguide/securityhub-disable.html) en la Guía del usuario del AWS Security Hub.

• Para obtener más información sobre la API, consulte [DisableSecurityHub](https://awscli.amazonaws.com/v2/documentation/api/latest/reference/securityhub/disable-security-hub.html)la Referencia de AWS CLI comandos.

#### **disassociate-from-administrator-account**

En el siguiente ejemplo de código, se muestra cómo usar disassociate-from-administratoraccount.

#### AWS CLI

Para desasociarse de una cuenta de administrador

El siguiente disassociate-from-administrator-account ejemplo desasocia la cuenta solicitante de su cuenta de administrador actual.

aws securityhub disassociate-from-administrator-account

Este comando no genera ninguna salida.

Para obtener más información, consulte [Administrar cuentas de administrador y miembro](https://docs.aws.amazon.com/securityhub/latest/userguide/securityhub-accounts.html) en la Guía del usuario de AWS Security Hub.

• Para obtener más información sobre la API, consulte [DisassociateFromAdministratorAccountl](https://awscli.amazonaws.com/v2/documentation/api/latest/reference/securityhub/disassociate-from-administrator-account.html)a Referencia de AWS CLI comandos.

#### **disassociate-from-master-account**

En el siguiente ejemplo de código, se muestra cómo usar disassociate-from-masteraccount.

#### AWS CLI

Para desasociarse de una cuenta de administrador

El siguiente disassociate-from-master-account ejemplo desasocia la cuenta solicitante de su cuenta de administrador actual.

aws securityhub disassociate-from-master-account

Este comando no genera ninguna salida.

Para obtener más información, consulte [Administrar cuentas de administrador y miembro](https://docs.aws.amazon.com/securityhub/latest/userguide/securityhub-accounts.html) en la Guía del usuario de AWS Security Hub.

• Para obtener más información sobre la API, consulte [DisassociateFromMasterAccountl](https://awscli.amazonaws.com/v2/documentation/api/latest/reference/securityhub/disassociate-from-master-account.html)a Referencia de AWS CLI comandos.

### **disassociate-members**

En el siguiente ejemplo de código, se muestra cómo usar disassociate-members.

#### AWS CLI

Desasociación de cuentas de miembros

El siguiente disassociate-members ejemplo disocia las cuentas de los miembros especificadas de la cuenta de administrador solicitante.

```
aws securityhub disassociate-members \ 
     --account-ids "123456789111" "123456789222"
```
Este comando no genera ninguna salida.

Para obtener más información, consulte [Administrar cuentas de administrador y miembro](https://docs.aws.amazon.com/securityhub/latest/userguide/securityhub-accounts.html) en la Guía del usuario de AWS Security Hub.

• Para obtener más información sobre la API, consulte [DisassociateMembersl](https://awscli.amazonaws.com/v2/documentation/api/latest/reference/securityhub/disassociate-members.html)a Referencia de AWS CLI comandos.

### **enable-import-findings-for-product**

En el siguiente ejemplo de código, se muestra cómo usar enable-import-findings-forproduct.

AWS CLI

Para empezar a recibir los resultados de la integración de un producto

El siguiente enable-import-findings-for-product ejemplo permite el flujo de los resultados de la integración de productos especificada.

```
aws securityhub enable-import-findings-for-product \ 
     --product-arn "arn:aws:securityhub:us-east-1:123456789333:product/crowdstrike/
crowdstrike-falcon"
```

```
{ 
     "ProductSubscriptionArn": "arn:aws:securityhub:us-east-1:123456789012:product-
subscription/crowdstrike/crowdstrike-falcon"
}
```
Para obtener más información, consulte [Gestión de integraciones de productos](https://docs.aws.amazon.com/securityhub/latest/userguide/securityhub-integrations-managing.html) en la Guía del usuario AWS de Security Hub.

• Para obtener más información sobre la API, consulte [EnableImportFindingsForProductl](https://awscli.amazonaws.com/v2/documentation/api/latest/reference/securityhub/enable-import-findings-for-product.html)a Referencia de AWS CLI comandos.

### **enable-organization-admin-account**

En el siguiente ejemplo de código, se muestra cómo usar enable-organization-adminaccount.

AWS CLI

Para designar una cuenta de organización como cuenta de administrador de Security Hub

En el siguiente enable-organization-admin-account ejemplo, se designa la cuenta especificada como cuenta de administrador de Security Hub.

aws securityhub enable-organization-admin-account \ --admin-account-id 777788889999

Este comando no genera ninguna salida.

Para obtener más información, consulte [Designación de una cuenta de administrador de Security](https://docs.aws.amazon.com/securityhub/latest/userguide/designate-orgs-admin-account.html)  [Hub](https://docs.aws.amazon.com/securityhub/latest/userguide/designate-orgs-admin-account.html) en la Guía del usuario AWS de Security Hub.

• Para obtener más información sobre la API, consulte [EnableOrganizationAdminAccountl](https://awscli.amazonaws.com/v2/documentation/api/latest/reference/securityhub/enable-organization-admin-account.html)a Referencia de AWS CLI comandos.

### **enable-security-hub**

En el siguiente ejemplo de código, se muestra cómo usar enable-security-hub.

AWS CLI

Para habilitar AWS Security Hub

El siguiente enable-security-hub ejemplo habilita AWS Security Hub para la cuenta solicitante. Configura Security Hub para habilitar los estándares predeterminados. En el caso del recurso hub, asigna el valor Security a la etiqueta. Department

```
aws securityhub enable-security-hub \ 
     --enable-default-standards \ 
     --tags '{"Department": "Security"}'
```
Este comando no genera ninguna salida.

Para obtener más información, consulte [Habilitar Security Hub](https://docs.aws.amazon.com/securityhub/latest/userguide/securityhub-settingup.html#securityhub-enable) en la Guía del usuario de AWS Security Hub.

• Para obtener más información sobre la API, consulte [EnableSecurityHubl](https://awscli.amazonaws.com/v2/documentation/api/latest/reference/securityhub/enable-security-hub.html)a Referencia de AWS CLI comandos.

#### **get-administrator-account**

En el siguiente ejemplo de código, se muestra cómo usar get-administrator-account.

AWS CLI

Para recuperar información sobre una cuenta de administrador

En el siguiente get-administrator-account ejemplo, se recupera información sobre la cuenta de administrador de la cuenta solicitante.

aws securityhub get-administrator-account

Salida:

```
\{ "Master": { 
       "AccountId": "123456789012", 
       "InvitationId": "7ab938c5d52d7904ad09f9e7c20cc4eb", 
       "InvitedAt": 2020-06-01T20:21:18.042000+00:00, 
       "MemberStatus": "ASSOCIATED" 
    }
}
```
Para obtener más información, consulte [Administrar cuentas de administrador y miembro](https://docs.aws.amazon.com/securityhub/latest/userguide/securityhub-accounts.html) en la Guía del usuario de AWS Security Hub.

• Para obtener más información sobre la API, consulte [GetAdministratorAccount](https://awscli.amazonaws.com/v2/documentation/api/latest/reference/securityhub/get-administrator-account.html)la Referencia de AWS CLI comandos.
## **get-configuration-policy-association**

En el siguiente ejemplo de código, se muestra cómo usar get-configuration-policyassociation.

AWS CLI

Para obtener los detalles de la asociación de configuración de un objetivo

En el siguiente get-configuration-policy-association ejemplo, se recuperan los detalles de la asociación del objetivo especificado. Puedes proporcionar un identificador de cuenta, un identificador de unidad organizativa o el identificador raíz del objetivo.

```
aws securityhub get-configuration-policy-association \ 
     --target '{"OrganizationalUnitId": "ou-6hi7-8j91kl2m"}'
```
Salida:

```
{ 
     "ConfigurationPolicyId": "a1b2c3d4-5678-90ab-cdef-EXAMPLE33333", 
     "TargetId": "ou-6hi7-8j91kl2m", 
     "TargetType": "ORGANIZATIONAL_UNIT", 
     "AssociationType": "APPLIED", 
     "UpdatedAt": "2023-09-26T21:13:01.816000+00:00", 
     "AssociationStatus": "SUCCESS", 
     "AssociationStatusMessage": "Association applied successfully on this target."
}
```
Para obtener más información, consulte [Visualización de las políticas de configuración de](https://docs.aws.amazon.com/securityhub/latest/userguide/view-policy.html)  [Security Hub](https://docs.aws.amazon.com/securityhub/latest/userguide/view-policy.html) en la Guía del usuario de AWS Security Hub.

• Para obtener más información sobre la API, consulte [GetConfigurationPolicyAssociationl](https://awscli.amazonaws.com/v2/documentation/api/latest/reference/securityhub/get-configuration-policy-association.html)a Referencia de AWS CLI comandos.

### **get-configuration-policy**

En el siguiente ejemplo de código, se muestra cómo usar get-configuration-policy.

### AWS CLI

Para ver los detalles de la política de configuración

En el siguiente get-configuration-policy ejemplo, se recuperan los detalles sobre la política de configuración especificada.

```
aws securityhub get-configuration-policy \ 
    --identifier "arn:aws:securityhub:eu-central-1:123456789012:configuration-policy/
a1b2c3d4-5678-90ab-cdef-EXAMPLE11111"
```

```
{ 
    "Arn": "arn:aws:securityhub:eu-central-1:123456789012:configuration-policy/
a1b2c3d4-5678-90ab-cdef-EXAMPLE11111", 
    "Id": "ce5ed1e7-9639-4e2f-9313-fa87fcef944b", 
    "Name": "SampleConfigurationPolicy", 
    "Description": "SampleDescription", 
    "UpdatedAt": "2023-11-28T20:28:04.494000+00:00", 
    "CreatedAt": "2023-11-28T20:28:04.494000+00:00", 
    "ConfigurationPolicy": { 
        "SecurityHub": { 
            "ServiceEnabled": true, 
            "EnabledStandardIdentifiers": [ 
               "arn:aws:securityhub:eu-central-1::standards/aws-foundational-
security-best-practices/v/1.0.0", 
               "arn:aws:securityhub:::ruleset/cis-aws-foundations-benchmark/
v/1.2.0" 
            ], 
            "SecurityControlsConfiguration": { 
                "DisabledSecurityControlIdentifiers": [ 
                   "CloudTrail.2" 
 ], 
               "SecurityControlCustomParameters": [ 
\{ \} "SecurityControlId": "ACM.1", 
                       "Parameters": { 
                           "daysToExpiration": { 
                              "ValueType": "CUSTOM", 
                              "Value": { 
                                  "Integer": 15 
 } 
 } 
 } 
 } 
 ]
```

```
 } 
      } 
   }
}
```
Para obtener más información, consulte [Visualización de las políticas de configuración de](https://docs.aws.amazon.com/securityhub/latest/userguide/view-policy.html)  [Security Hub](https://docs.aws.amazon.com/securityhub/latest/userguide/view-policy.html) en la Guía del usuario de AWS Security Hub.

• Para obtener más información sobre la API, consulte [GetConfigurationPolicyl](https://awscli.amazonaws.com/v2/documentation/api/latest/reference/securityhub/get-configuration-policy.html)a Referencia de AWS CLI comandos.

#### **get-enabled-standards**

En el siguiente ejemplo de código, se muestra cómo usar get-enabled-standards.

AWS CLI

Para recuperar información sobre un estándar habilitado

El siguiente get-enabled-standards ejemplo recupera información sobre el estándar PCI DSS.

```
aws securityhub get-enabled-standards \ 
     --standards-subscription-arn "arn:aws:securityhub:us-
west-1:123456789012:subscription/pci-dss/v/3.2.1"
```

```
{ 
     "StandardsSubscriptions": [ 
         { 
              "StandardsArn": "arn:aws:securityhub:us-west-1::standards/pci-dss/
v/3.2.1",
              "StandardsInput": { }, 
              "StandardsStatus": "READY", 
              "StandardsSubscriptionArn": "arn:aws:securityhub:us-
west-1:123456789012:subscription/pci-dss/v/3.2.1" 
         } 
    \mathbf{I}}
```
Para obtener más información, consulte [los estándares de AWS seguridad de Security Hub](https://docs.aws.amazon.com/securityhub/latest/userguide/securityhub-standards.html) en la Guía del usuario de AWS Security Hub.

• Para obtener más información sobre la API, consulte [GetEnabledStandardsl](https://awscli.amazonaws.com/v2/documentation/api/latest/reference/securityhub/get-enabled-standards.html)a Referencia de AWS CLI comandos.

### **get-finding-aggregator**

En el siguiente ejemplo de código, se muestra cómo usar get-finding-aggregator.

AWS CLI

Para recuperar la configuración de agregación de búsquedas actual

El siguiente get-finding-aggregator ejemplo recupera la configuración de agregación de búsquedas actual.

```
aws securityhub get-finding-aggregator \ 
     --finding-aggregator-arn arn:aws:securityhub:us-east-1:222222222222:finding-
aggregator/123e4567-e89b-12d3-a456-426652340000
```
Salida:

```
{ 
     "FindingAggregatorArn": "arn:aws:securityhub:us-east-1:222222222222:finding-
aggregator/123e4567-e89b-12d3-a456-426652340000", 
     "FindingAggregationRegion": "us-east-1", 
     "RegionLinkingMode": "SPECIFIED_REGIONS", 
     "Regions": "us-west-1,us-west-2"
}
```
Para obtener más información, consulte [Visualización de la configuración de agregación de](https://docs.aws.amazon.com/securityhub/latest/userguide/finding-aggregation-view-config.html) [búsquedas actual](https://docs.aws.amazon.com/securityhub/latest/userguide/finding-aggregation-view-config.html) en la Guía del usuario de AWS Security Hub.

• Para obtener más información sobre la API, consulte [GetFindingAggregatorl](https://awscli.amazonaws.com/v2/documentation/api/latest/reference/securityhub/get-finding-aggregator.html)a Referencia de AWS CLI comandos.

### **get-finding-history**

En el siguiente ejemplo de código, se muestra cómo usar get-finding-history.

### AWS CLI

Para obtener el historial de búsquedas

En el siguiente get-finding-history ejemplo, se actualiza el historial de los últimos 90 días del hallazgo especificado. En este ejemplo, los resultados se limitan a dos registros del historial de búsquedas.

```
aws securityhub get-finding-history \ 
     --finding-identifier Id="arn:aws:securityhub:us-
east-1:123456789012:security-control/S3.17/finding/a1b2c3d4-5678-90ab-cdef-
EXAMPLE11111",ProductArn="arn:aws:securityhub:us-east-1::product/aws/securityhub"
```

```
{ 
     "Records": [ 
         { 
              "FindingIdentifier": { 
                  "Id": "arn:aws:securityhub:us-east-1:123456789012:security-control/
S3.17/finding/a1b2c3d4-5678-90ab-cdef-EXAMPLE11111", 
                  "ProductArn": "arn:aws:securityhub:us-east-1::product/aws/
securityhub" 
             }, 
              "UpdateTime": "2023-06-02T03:15:25.685000+00:00", 
              "FindingCreated": false, 
              "UpdateSource": { 
                  "Type": "BATCH_IMPORT_FINDINGS", 
                  "Identity": "arn:aws:securityhub:us-east-1::product/aws/securityhub" 
             }, 
              "Updates": [ 
\overline{a} "UpdatedField": "Compliance.RelatedRequirements", 
                      "OldValue": "[\"NIST.800-53.r5 SC-12(2)\",\"NIST.800-53.r5 
  SC-12(3)\",\"NIST.800-53.r5 SC-12(6)\",\"NIST.800-53.r5 CM-3(6)\",\"NIST.800-53.r5 
  SC-13\",\"NIST.800-53.r5 SC-28\",\"NIST.800-53.r5 SC-28(1)\",\"NIST.800-53.r5 
 SC-7(10)\<sup>"</sup>]",
                      "NewValue": "[\"NIST.800-53.r5 SC-12(2)\",\"NIST.800-53.r5 
  CM-3(6)\",\"NIST.800-53.r5 SC-13\",\"NIST.800-53.r5 SC-28\",\"NIST.800-53.r5 
  SC-28(1)\",\"NIST.800-53.r5 SC-7(10)\",\"NIST.800-53.r5 CA-9(1)\",\"NIST.800-53.r5 
 SI-7(6)\",\"NIST.800-53.r5 AU-9\"]"
\mathbb{R}, \mathbb{R}, \mathbb{R}\overline{a}
```

```
 "UpdatedField": "LastObservedAt", 
                      "OldValue": "2023-06-01T09:15:38.587Z", 
                      "NewValue": "2023-06-02T03:15:22.946Z" 
                 }, 
\overline{a} "UpdatedField": "UpdatedAt", 
                      "OldValue": "2023-06-01T09:15:31.049Z", 
                      "NewValue": "2023-06-02T03:15:14.861Z" 
                 }, 
\overline{a} "UpdatedField": "ProcessedAt", 
                      "OldValue": "2023-06-01T09:15:41.058Z", 
                      "NewValue": "2023-06-02T03:15:25.685Z" 
 } 
 ] 
         }, 
         { 
             "FindingIdentifier": { 
                 "Id": "arn:aws:securityhub:us-east-1:123456789012:security-control/
S3.17/finding/a1b2c3d4-5678-90ab-cdef-EXAMPLE11111", 
                 "ProductArn": "arn:aws:securityhub:us-east-1::product/aws/
securityhub" 
             }, 
             "UpdateTime": "2023-05-23T02:06:51.518000+00:00", 
             "FindingCreated": "true", 
             "UpdateSource": { 
                 "Type": "BATCH_IMPORT_FINDINGS", 
                 "Identity": "arn:aws:securityhub:us-east-1::product/aws/securityhub" 
             }, 
             "Updates": [] 
         } 
     ]
}
```
Para obtener más información, consulte [Búsqueda del historial](https://docs.aws.amazon.com/securityhub/latest/userguide/finding-view-details.html#finding-history) en la Guía del usuario de AWS Security Hub.

• Para obtener más información sobre la API, consulte [GetFindingHistoryl](https://awscli.amazonaws.com/v2/documentation/api/latest/reference/securityhub/get-finding-history.html)a Referencia de AWS CLI comandos.

## **get-findings**

En el siguiente ejemplo de código, se muestra cómo usar get-findings.

### AWS CLI

Ejemplo 1: Para devolver los resultados generados para un estándar específico

El siguiente get-findings ejemplo devuelve los resultados del estándar PCI DSS.

```
aws securityhub get-findings \ 
     --filters '{"GeneratorId":[{"Value": "pci-dss","Comparison":"PREFIX"}]}' \ 
     --max-items 1
```

```
{ 
     "Findings": [ 
         { 
              "SchemaVersion": "2018-10-08", 
             "Id": "arn:aws:securityhub:eu-central-1:123456789012:subscription/pci-
dss/v/3.2.1/PCI.Lambda.2/finding/a1b2c3d4-5678-90ab-cdef-EXAMPLE11111", 
             "ProductArn": "arn:aws:securityhub:us-west-1::product/aws/securityhub", 
              "GeneratorId": "pci-dss/v/3.2.1/PCI.Lambda.2", 
              "AwsAccountId": "123456789012", 
             "Types": [ 
                  "Software and Configuration Checks/Industry and Regulatory 
  Standards/PCI-DSS" 
             ], 
              "FindingProviderFields": { 
                  "Severity": { 
                      "Original": 0, 
                      "Label": "INFORMATIONAL" 
                  }, 
                  "Types": [ 
                      "Software and Configuration Checks/Industry and Regulatory 
  Standards/PCI-DSS" 
 ] 
             }, 
             "FirstObservedAt": "2020-06-02T14:02:49.159Z", 
             "LastObservedAt": "2020-06-02T14:02:52.397Z", 
             "CreatedAt": "2020-06-02T14:02:49.159Z", 
              "UpdatedAt": "2020-06-02T14:02:52.397Z", 
              "Severity": { 
                  "Original": 0, 
                  "Label": "INFORMATIONAL", 
                  "Normalized": 0
```

```
 }, 
             "Title": "PCI.Lambda.2 Lambda functions should be in a VPC", 
             "Description": "This AWS control checks whether a Lambda function is in 
  a VPC.", 
             "Remediation": { 
                 "Recommendation": { 
                     "Text": "For directions on how to fix this issue, please consult 
  the AWS Security Hub PCI DSS documentation.", 
                     "Url": "https://docs.aws.amazon.com/console/securityhub/
PCI.Lambda.2/remediation" 
 } 
             }, 
             "ProductFields": { 
                 "StandardsArn": "arn:aws:securityhub:::standards/pci-dss/v/3.2.1", 
                 "StandardsSubscriptionArn": "arn:aws:securityhub:us-
west-1:123456789012:subscription/pci-dss/v/3.2.1", 
                 "ControlId": "PCI.Lambda.2", 
                 "RecommendationUrl": "https://docs.aws.amazon.com/console/
securityhub/PCI.Lambda.2/remediation", 
                 "RelatedAWSResources:0/name": "securityhub-lambda-inside-
vpc-0e904a3b", 
                 "RelatedAWSResources:0/type": "AWS::Config::ConfigRule", 
                 "StandardsControlArn": "arn:aws:securityhub:us-
west-1:123456789012:control/pci-dss/v/3.2.1/PCI.Lambda.2", 
                 "aws/securityhub/SeverityLabel": "INFORMATIONAL", 
                 "aws/securityhub/ProductName": "Security Hub", 
                 "aws/securityhub/CompanyName": "AWS", 
                 "aws/securityhub/FindingId": "arn:aws:securityhub:eu-
central-1::product/aws/securityhub/arn:aws:securityhub:eu-
central-1:123456789012:subscription/pci-dss/v/3.2.1/PCI.Lambda.2/finding/
a1b2c3d4-5678-90ab-cdef-EXAMPLE11111" 
         }, 
             "Resources": [ 
\overline{a} "Type": "AwsAccount", 
                     "Id": "AWS::::Account:123456789012", 
                     "Partition": "aws", 
                     "Region": "us-west-1" 
 } 
             ], 
             "Compliance": { 
                 "Status": "PASSED", 
                 "RelatedRequirements": [ 
                     "PCI DSS 1.2.1",
```

```
 "PCI DSS 1.3.1", 
                      "PCI DSS 1.3.2", 
                      "PCI DSS 1.3.4" 
 ] 
             }, 
              "WorkflowState": "NEW", 
              "Workflow": { 
                  "Status": "NEW" 
             }, 
             "RecordState": "ARCHIVED" 
         } 
     ], 
     "NextToken": "eyJOZXh0VG9rZW4iOiBudWxsLCAiYm90b190cnVuY2F0ZV9hbW91bnQiOiAxfQ=="
}
```
Ejemplo 2: Para devolver hallazgos de gravedad crítica cuyo estado de flujo de trabajo sea NOTIFICADO

En el siguiente get-findings ejemplo, se devuelven los resultados cuyo valor en la etiqueta de gravedad es CRÍTICO y el estado del flujo de trabajo es NOTIFICADO. Los resultados se ordenan en orden descendente según el valor de Confidence.

```
aws securityhub get-findings \ 
     --filters '{"SeverityLabel":[{"Value": 
  "CRITICAL","Comparison":"EQUALS"}],"WorkflowStatus": 
  [{"Value":"NOTIFIED","Comparison":"EQUALS"}]}' \ 
    --sort-criteria '{ "Field": "Confidence", "SortOrder": "desc"}' \
     --max-items 1
```

```
{ 
     "Findings": [ 
         { 
             "SchemaVersion": "2018-10-08", 
             "Id": "arn:aws:securityhub:us-west-1: 123456789012:subscription/cis-aws-
foundations-benchmark/v/1.2.0/1.13/finding/a1b2c3d4-5678-90ab-cdef-EXAMPLE11111", 
             "ProductArn": "arn:aws:securityhub:us-west-2::product/aws/securityhub", 
             "GeneratorId": "arn:aws:securityhub:::ruleset/cis-aws-foundations-
benchmark/v/1.2.0/rule/1.13", 
              "AwsAccountId": "123456789012", 
              "Types": [
```

```
 "Software and Configuration Checks/Industry and Regulatory 
  Standards/CIS AWS Foundations Benchmark" 
             ], 
             "FindingProviderFields" { 
                 "Severity": { 
                      "Original": 90, 
                      "Label": "CRITICAL" 
                 }, 
                 "Types": [ 
                      "Software and Configuration Checks/Industry and Regulatory 
  Standards/CIS AWS Foundations Benchmark" 
 ] 
             }, 
             "FirstObservedAt": "2020-05-21T20:16:34.752Z", 
             "LastObservedAt": "2020-06-09T08:16:37.171Z", 
             "CreatedAt": "2020-05-21T20:16:34.752Z", 
             "UpdatedAt": "2020-06-09T08:16:36.430Z", 
             "Severity": { 
                 "Original": 90, 
                 "Label": "CRITICAL", 
                 "Normalized": 90 
             }, 
             "Title": "1.13 Ensure MFA is enabled for the \"root\" account", 
             "Description": "The root account is the most privileged user in an AWS 
  account. MFA adds an extra layer of protection on top of a user name and password. 
  With MFA enabled, when a user signs in to an AWS website, they will be prompted for 
  their user name and password as well as for an authentication code from their AWS 
  MFA device.", 
             "Remediation": { 
                  "Recommendation": { 
                      "Text": "For directions on how to fix this issue, please consult 
  the AWS Security Hub CIS documentation.", 
                      "Url": "https://docs.aws.amazon.com/console/securityhub/
standards-cis-1.13/remediation" 
 } 
             }, 
             "ProductFields": { 
                 "StandardsGuideArn": "arn:aws:securityhub:::ruleset/cis-aws-
foundations-benchmark/v/1.2.0", 
                  "StandardsGuideSubscriptionArn": "arn:aws:securityhub:us-
west-1:123456789012:subscription/cis-aws-foundations-benchmark/v/1.2.0", 
                 "RuleId": "1.13", 
                 "RecommendationUrl": "https://docs.aws.amazon.com/console/
securityhub/standards-cis-1.13/remediation",
```

```
 "RelatedAWSResources:0/name": "securityhub-root-account-mfa-
enabled-5pftha", 
                  "RelatedAWSResources:0/type": "AWS::Config::ConfigRule", 
                  "StandardsControlArn": "arn:aws:securityhub:us-
west-1:123456789012:control/cis-aws-foundations-benchmark/v/1.2.0/1.13", 
                  "aws/securityhub/SeverityLabel": "CRITICAL", 
                  "aws/securityhub/ProductName": "Security Hub", 
                  "aws/securityhub/CompanyName": "AWS", 
                  "aws/securityhub/FindingId": "arn:aws:securityhub:us-
west-1::product/aws/securityhub/arn:aws:securityhub:us-
west-1:123456789012:subscription/cis-aws-foundations-benchmark/v/1.2.0/1.13/finding/
a1b2c3d4-5678-90ab-cdef-EXAMPLE11111" 
             }, 
             "Resources": [ 
\overline{a} "Type": "AwsAccount", 
                      "Id": "AWS::::Account:123456789012", 
                      "Partition": "aws", 
                      "Region": "us-west-1" 
 } 
             ], 
              "Compliance": { 
                  "Status": "FAILED" 
             }, 
             "WorkflowState": "NEW", 
              "Workflow": { 
                  "Status": "NOTIFIED" 
             }, 
              "RecordState": "ACTIVE" 
         } 
    \mathbf{I}}
```
Para obtener más información, consulte los [resultados de filtrado y agrupamiento](https://docs.aws.amazon.com/securityhub/latest/userguide/findings-filtering-grouping.html) en la Guía del usuario AWS de Security Hub.

• Para obtener más información sobre la API, consulte [GetFindingsl](https://awscli.amazonaws.com/v2/documentation/api/latest/reference/securityhub/get-findings.html)a Referencia de AWS CLI comandos.

### **get-insight-results**

En el siguiente ejemplo de código, se muestra cómo usar get-insight-results.

# AWS CLI

Para recuperar los resultados y obtener una visión

En el siguiente get-insight-results ejemplo, se devuelve la lista de resultados de la información con el ARN especificado.

```
aws securityhub get-insight-results \ 
     --insight-arn "arn:aws:securityhub:us-west-1:123456789012:insight/123456789012/
custom/a1b2c3d4-5678-90ab-cdef-EXAMPLE11111"
```
Salida:

```
{ 
     "InsightResults": { 
         "GroupByAttribute": "ResourceId", 
         "InsightArn": "arn:aws:securityhub:us-
west-1:123456789012:insight/123456789012/custom/a1b2c3d4-5678-90ab-cdef-
EXAMPLE11111", 
         "ResultValues": [ 
\{\hspace{.1cm} \} "Count": 10, 
                  "GroupByAttributeValue": "AWS::::Account:123456789111" 
              }, 
              { 
                  "Count": 3, 
                  "GroupByAttributeValue": "AWS::::Account:123456789222" 
 } 
         ] 
     }
}
```
Para obtener más información, consulte [Visualización de los resultados y hallazgos de insights y](https://docs.aws.amazon.com/securityhub/latest/userguide/securityhub-insights-view-take-action.html)  [tomar medidas](https://docs.aws.amazon.com/securityhub/latest/userguide/securityhub-insights-view-take-action.html) al respecto en la Guía del usuario de AWS Security Hub.

• Para obtener más información sobre la API, consulte [GetInsightResultsl](https://awscli.amazonaws.com/v2/documentation/api/latest/reference/securityhub/get-insight-results.html)a Referencia de AWS CLI comandos.

## **get-insights**

En el siguiente ejemplo de código, se muestra cómo usar get-insights.

## AWS CLI

Para obtener detalles sobre una información

En el siguiente get-insights ejemplo, se recuperan los detalles de configuración de la información con el ARN especificado.

```
aws securityhub get-insights \ 
     --insight-arns "arn:aws:securityhub:us-west-1:123456789012:insight/123456789012/
custom/a1b2c3d4-5678-90ab-cdef-EXAMPLE11111"
```
Salida:

```
{ 
     "Insights": [ 
        { 
            "Filters": { 
               "ResourceType": [ 
\{ \} "Comparison": "EQUALS", 
                        "Value": "AwsIamRole" 
 } 
                ], 
                "SeverityLabel": [ 
\{ \} "Comparison": "EQUALS", 
                        "Value": "CRITICAL" 
 } 
                ], 
            }, 
            "GroupByAttribute": "ResourceId", 
            "InsightArn": "arn:aws:securityhub:us-
west-1:123456789012:insight/123456789012/custom/a1b2c3d4-5678-90ab-cdef-
EXAMPLE11111", 
            "Name": "Critical role findings" 
        } 
   \mathbf{I}}
```
Para obtener más información, consulte [Insights in AWS Security Hub](https://docs.aws.amazon.com/securityhub/latest/userguide/securityhub-insights.html) en la Guía del usuario de AWS Security Hub.

• Para obtener más información sobre la API, consulte [GetInsightsl](https://awscli.amazonaws.com/v2/documentation/api/latest/reference/securityhub/get-insights.html)a Referencia de AWS CLI comandos.

### **get-invitations-count**

En el siguiente ejemplo de código, se muestra cómo usar get-invitations-count.

AWS CLI

Para recuperar el número de invitaciones que no se aceptaron

En el siguiente get-invitations-count ejemplo, se recupera el número de invitaciones que la cuenta solicitante rechazó o a las que no respondió.

aws securityhub get-invitations-count

Salida:

```
{ 
   "InvitationsCount": 3
}
```
Para obtener más información, consulte [Administrar cuentas de administrador y miembro](https://docs.aws.amazon.com/securityhub/latest/userguide/securityhub-accounts.html) en la Guía del usuario de AWS Security Hub.

• Para obtener más información sobre la API, consulte [GetInvitationsCount](https://awscli.amazonaws.com/v2/documentation/api/latest/reference/securityhub/get-invitations-count.html)la Referencia de AWS CLI comandos.

### **get-master-account**

En el siguiente ejemplo de código, se muestra cómo usar get-master-account.

AWS CLI

Para recuperar información sobre una cuenta de administrador

En el siguiente get-master-account ejemplo, se recupera información sobre la cuenta de administrador de la cuenta solicitante.

aws securityhub get-master-account

#### Salida:

```
{ 
    "Master": { 
       "AccountId": "123456789012", 
       "InvitationId": "7ab938c5d52d7904ad09f9e7c20cc4eb", 
       "InvitedAt": 2020-06-01T20:21:18.042000+00:00, 
       "MemberStatus": "ASSOCIATED" 
    }
}
```
Para obtener más información, consulte [Administrar cuentas de administrador y miembro](https://docs.aws.amazon.com/securityhub/latest/userguide/securityhub-accounts.html) en la Guía del usuario de AWS Security Hub.

• Para obtener más información sobre la API, consulte [GetMasterAccount](https://awscli.amazonaws.com/v2/documentation/api/latest/reference/securityhub/get-master-account.html)la Referencia de AWS CLI comandos.

### **get-members**

En el siguiente ejemplo de código, se muestra cómo usar get-members.

AWS CLI

Para recuperar información sobre las cuentas de miembros seleccionadas

En el siguiente get-members ejemplo, se recupera información sobre las cuentas de los miembros especificadas.

```
aws securityhub get-members \ 
     --account-ids "444455556666" "777788889999"
```

```
{ 
     "Members": [ 
          { 
              "AccountId": "123456789111", 
              "AdministratorId": "123456789012", 
              "InvitedAt": 2020-06-01T20:15:15.289000+00:00, 
              "MasterId": "123456789012", 
              "MemberStatus": "ASSOCIATED",
```

```
 "UpdatedAt": 2020-06-01T20:15:15.289000+00:00 
         }, 
          { 
              "AccountId": "123456789222", 
              "AdministratorId": "123456789012", 
              "InvitedAt": 2020-06-01T20:15:15.289000+00:00, 
              "MasterId": "123456789012", 
              "MemberStatus": "ASSOCIATED", 
              "UpdatedAt": 2020-06-01T20:15:15.289000+00:00 
         } 
     ], 
     "UnprocessedAccounts": [ ]
}
```
Para obtener más información, consulte [Administrar cuentas de administrador y miembro](https://docs.aws.amazon.com/securityhub/latest/userguide/securityhub-accounts.html) en la Guía del usuario de AWS Security Hub.

• Para obtener más información sobre la API, consulte [GetMembers](https://awscli.amazonaws.com/v2/documentation/api/latest/reference/securityhub/get-members.html)la Referencia de AWS CLI comandos.

### **get-security-control-definition**

En el siguiente ejemplo de código, se muestra cómo usar get-security-control-definition.

AWS CLI

Para obtener los detalles de la definición del control de seguridad

En el siguiente get-security-control-definition ejemplo, se recuperan los detalles de la definición de un control de seguridad de Security Hub. Los detalles incluyen el título del control, la descripción, la disponibilidad regional, los parámetros y otra información.

```
aws securityhub get-security-control-definition \ 
     --security-control-id ACM.1
```

```
{ 
     "SecurityControlDefinition": { 
         "SecurityControlId": "ACM.1", 
         "Title": "Imported and ACM-issued certificates should be renewed after a 
  specified time period",
```

```
 "Description": "This control checks whether an AWS Certificate Manager 
  (ACM) certificate is renewed within the specified time period. It checks both 
  imported certificates and certificates provided by ACM. The control fails if the 
  certificate isn't renewed within the specified time period. Unless you provide a 
  custom parameter value for the renewal period, Security Hub uses a default value of 
  30 days.", 
         "RemediationUrl": "https://docs.aws.amazon.com/console/securityhub/ACM.1/
remediation", 
         "SeverityRating": "MEDIUM", 
         "CurrentRegionAvailability": "AVAILABLE", 
         "ParameterDefinitions": { 
             "daysToExpiration": { 
                 "Description": "Number of days within which the ACM certificate must 
  be renewed", 
                 "ConfigurationOptions": { 
                     "Integer": { 
                         "DefaultValue": 30, 
                         "Min": 14, 
                         "Max": 365 
1 1 1 1 1 1 1
 } 
 } 
         } 
     }
}
```
Para obtener más información, consulte [Parámetros de control personalizados](https://docs.aws.amazon.com/securityhub/latest/userguide/custom-control-parameters.html) en la Guía del usuario de AWS Security Hub.

• Para obtener más información sobre la API, consulte [GetSecurityControlDefinition](https://awscli.amazonaws.com/v2/documentation/api/latest/reference/securityhub/get-security-control-definition.html)la Referencia de AWS CLI comandos.

### **invite-members**

En el siguiente ejemplo de código, se muestra cómo usar invite-members.

### AWS CLI

Para enviar invitaciones a las cuentas de los miembros

En el siguiente invite-members ejemplo, se envían invitaciones a las cuentas de los miembros especificadas.

```
aws securityhub invite-members \ 
     --account-ids "123456789111" "123456789222"
```
Salida:

```
{ 
     "UnprocessedAccounts": []
}
```
Para obtener más información, consulte [Administrar cuentas de administrador y miembro](https://docs.aws.amazon.com/securityhub/latest/userguide/securityhub-accounts.html) en la Guía del usuario de AWS Security Hub.

• Para obtener más información sobre la API, consulte [InviteMembersl](https://awscli.amazonaws.com/v2/documentation/api/latest/reference/securityhub/invite-members.html)a Referencia de AWS CLI comandos.

### **list-automation-rules**

En el siguiente ejemplo de código, se muestra cómo usar list-automation-rules.

AWS CLI

Para ver una lista de reglas de automatización

En el siguiente list-automation-rules ejemplo, se enumeran las reglas de automatización de una AWS cuenta. Solo la cuenta de administrador de Security Hub puede ejecutar este comando.

```
aws securityhub list-automation-rules \ 
     --max-results 3 \ 
     --next-token NULL
```

```
{ 
     "AutomationRulesMetadata": [ 
         { 
              "RuleArn": "arn:aws:securityhub:us-east-1:123456789012:automation-rule/
a1b2c3d4-5678-90ab-cdef-EXAMPLE11111", 
              "RuleStatus": "ENABLED", 
              "RuleOrder": 1, 
              "RuleName": "Suppress informational findings",
```

```
 "Description": "Suppress GuardDuty findings with Informational 
  severity", 
              "IsTerminal": false, 
              "CreatedAt": "2023-05-31T17:56:14.837000+00:00", 
              "UpdatedAt": "2023-05-31T17:59:38.466000+00:00", 
              "CreatedBy": "arn:aws:iam::123456789012:role/Admin" 
         }, 
        \mathcal{L} "RuleArn": "arn:aws:securityhub:us-east-1:123456789012:automation-rule/
a1b2c3d4-5678-90ab-cdef-EXAMPLE22222", 
              "RuleStatus": "ENABLED", 
              "RuleOrder": 1, 
              "RuleName": "sample rule", 
              "Description": "A sample rule", 
              "IsTerminal": false, 
              "CreatedAt": "2023-07-15T23:37:20.223000+00:00", 
              "UpdatedAt": "2023-07-15T23:37:20.223000+00:00", 
              "CreatedBy": "arn:aws:iam::123456789012:role/Admin" 
         }, 
         { 
              "RuleArn": "arn:aws:securityhub:us-east-1:123456789012:automation-rule/
a1b2c3d4-5678-90ab-cdef-EXAMPLE33333", 
              "RuleStatus": "ENABLED", 
              "RuleOrder": 1, 
              "RuleName": "sample rule", 
              "Description": "A sample rule", 
              "IsTerminal": false, 
              "CreatedAt": "2023-07-15T23:45:25.126000+00:00", 
              "UpdatedAt": "2023-07-15T23:45:25.126000+00:00", 
              "CreatedBy": "arn:aws:iam::123456789012:role/Admin" 
         } 
     ]
}
```
Para obtener más información, consulte [Visualización de las reglas de automatización](https://docs.aws.amazon.com/securityhub/latest/userguide/automation-rules.html#view-automation-rules) en la Guía del usuario de AWS Security Hub.

• Para obtener más información sobre la API, consulte [ListAutomationRulesl](https://awscli.amazonaws.com/v2/documentation/api/latest/reference/securityhub/list-automation-rules.html)a Referencia de AWS CLI comandos.

### **list-configuration-policies**

En el siguiente ejemplo de código, se muestra cómo usar list-configuration-policies.

### AWS CLI

Para enumerar los resúmenes de las políticas de configuración

En el siguiente list-configuration-policies ejemplo, se muestra un resumen de las políticas de configuración de la organización.

```
aws securityhub list-configuration-policies \ 
     --max-items 3
```

```
{ 
     "ConfigurationPolicySummaries": [ 
         { 
              "Arn": "arn:aws:securityhub:eu-central-1:123456789012:configuration-
policy/a1b2c3d4-5678-90ab-cdef-EXAMPLE11111", 
              "Id": "a1b2c3d4-5678-90ab-cdef-EXAMPLE11111", 
              "Name": "SampleConfigurationPolicy1", 
              "Description": "SampleDescription1", 
              "UpdatedAt": "2023-09-26T21:08:36.214000+00:00", 
              "ServiceEnabled": true 
         }, 
         { 
              "Arn": "arn:aws:securityhub:eu-central-1:123456789012:configuration-
policy/a1b2c3d4-5678-90ab-cdef-EXAMPLE22222", 
             "Id": "a1b2c3d4-5678-90ab-cdef-EXAMPLE22222", 
              "Name": "SampleConfigurationPolicy2", 
              "Description": "SampleDescription2" 
              "UpdatedAt": "2023-11-28T19:26:25.207000+00:00", 
             "ServiceEnabled": true 
         }, 
         { 
              "Arn": "arn:aws:securityhub:eu-central-1:123456789012:configuration-
policy/a1b2c3d4-5678-90ab-cdef-EXAMPLE33333", 
              "Id": "a1b2c3d4-5678-90ab-cdef-EXAMPLE33333", 
              "Name": "SampleConfigurationPolicy3", 
              "Description": "SampleDescription3", 
              "UpdatedAt": "2023-11-28T20:28:04.494000+00:00", 
              "ServiceEnabled": true 
         }
}
```
Para obtener más información, consulte [Visualización de las políticas de configuración de](https://docs.aws.amazon.com/securityhub/latest/userguide/view-policy.html)  [Security Hub](https://docs.aws.amazon.com/securityhub/latest/userguide/view-policy.html) en la Guía del usuario de AWS Security Hub.

• Para obtener más información sobre la API, consulte [ListConfigurationPolicies](https://awscli.amazonaws.com/v2/documentation/api/latest/reference/securityhub/list-configuration-policies.html)la Referencia de AWS CLI comandos.

## **list-configuration-policy-associations**

En el siguiente ejemplo de código, se muestra cómo usar list-configuration-policyassociations.

### AWS CLI

Para enumerar las asociaciones de configuración

```
En el siguiente list-configuration-policy-associations ejemplo, se muestra 
un resumen de las asociaciones de configuración de la organización. La respuesta incluye 
asociaciones con las políticas de configuración y el comportamiento autogestionado.
```

```
aws securityhub list-configuration-policy-associations \ 
     --association-type "APPLIED" \ 
     --max-items 4
```

```
{ 
     "ConfigurationPolicyAssociationSummaries": [ 
         { 
              "ConfigurationPolicyId": "a1b2c3d4-5678-90ab-cdef-EXAMPLE11111", 
              "TargetId": "r-1ab2", 
              "TargetType": "ROOT", 
              "AssociationType": "APPLIED", 
              "UpdatedAt": "2023-11-28T19:26:49.417000+00:00", 
              "AssociationStatus": "FAILED", 
              "AssociationStatusMessage": "Policy association failed because 2 
  organizational units or accounts under this root failed." 
         }, 
         { 
              "ConfigurationPolicyId": "a1b2c3d4-5678-90ab-cdef-EXAMPLE22222", 
              "TargetId": "ou-1ab2-c3de4f5g", 
              "TargetType": "ORGANIZATIONAL_UNIT",
```

```
 "AssociationType": "APPLIED", 
              "UpdatedAt": "2023-09-26T21:14:05.283000+00:00", 
              "AssociationStatus": "FAILED", 
              "AssociationStatusMessage": "One or more children under this target 
  failed association." 
         }, 
         { 
              "ConfigurationPolicyId": "a1b2c3d4-5678-90ab-cdef-EXAMPLE33333", 
              "TargetId": "ou-6hi7-8j91kl2m", 
              "TargetType": "ORGANIZATIONAL_UNIT", 
              "AssociationType": "APPLIED", 
              "UpdatedAt": "2023-09-26T21:13:01.816000+00:00", 
              "AssociationStatus": "SUCCESS", 
              "AssociationStatusMessage": "Association applied successfully on this 
  target." 
         }, 
         { 
              "ConfigurationPolicyId": "SELF_MANAGED_SECURITY_HUB", 
              "TargetId": "111122223333", 
              "TargetType": "ACCOUNT", 
              "AssociationType": "APPLIED", 
              "UpdatedAt": "2023-11-28T22:01:26.409000+00:00", 
              "AssociationStatus": "SUCCESS" 
     }
}
```
Para obtener más información, consulte [Visualización de las políticas de configuración de](https://docs.aws.amazon.com/securityhub/latest/userguide/view-policy.html)  [Security Hub](https://docs.aws.amazon.com/securityhub/latest/userguide/view-policy.html) en la Guía del usuario de AWS Security Hub.

• Para obtener más información sobre la API, consulte [ListConfigurationPolicyAssociations](https://awscli.amazonaws.com/v2/documentation/api/latest/reference/securityhub/list-configuration-policy-associations.html)la Referencia de AWS CLI comandos.

## **list-enabled-products-for-import**

En el siguiente ejemplo de código, se muestra cómo usar list-enabled-products-forimport.

AWS CLI

Para devolver la lista de integraciones de productos habilitadas

En el siguiente list-enabled-products-for-import ejemplo, se devuelve la lista de ARN de suscripción para las integraciones de productos actualmente habilitadas.

aws securityhub list-enabled-products-for-import

#### Salida:

```
{ 
     "ProductSubscriptions": [ "arn:aws:securityhub:us-west-1:123456789012:product-
subscription/crowdstrike/crowdstrike-falcon", "arn:aws:securityhub:us-
west-1:123456789012:product-subscription/aws/securityhub" ]
}
```
Para obtener más información, consulte [Gestión de integraciones de productos](https://docs.aws.amazon.com/securityhub/latest/userguide/securityhub-integrations-managing.html) en la Guía del usuario AWS de Security Hub.

• Para obtener más información sobre la API, consulte [ListEnabledProductsForImportl](https://awscli.amazonaws.com/v2/documentation/api/latest/reference/securityhub/list-enabled-products-for-import.html)a Referencia de AWS CLI comandos.

### **list-finding-aggregators**

En el siguiente ejemplo de código, se muestra cómo usar list-finding-aggregators.

AWS CLI

Para ver una lista de los widgets disponibles

El siguiente list-finding-aggregators ejemplo devuelve el ARN de la configuración de agregación de búsqueda.

aws securityhub list-finding-aggregators

Salida:

```
{ 
     "FindingAggregatorArn": "arn:aws:securityhub:us-east-1:222222222222:finding-
aggregator/123e4567-e89b-12d3-a456-426652340000"
}
```
Para obtener más información, consulte [Visualización de la configuración de agregación de](https://docs.aws.amazon.com/securityhub/latest/userguide/finding-aggregation-view-config.html) [búsquedas actual](https://docs.aws.amazon.com/securityhub/latest/userguide/finding-aggregation-view-config.html) en la Guía del usuario de AWS Security Hub.

• Para obtener más información sobre la API, consulte [ListFindingAggregators](https://awscli.amazonaws.com/v2/documentation/api/latest/reference/securityhub/list-finding-aggregators.html)la Referencia de AWS CLI comandos.

## **list-invitations**

En el siguiente ejemplo de código, se muestra cómo usar list-invitations.

AWS CLI

Para mostrar una lista de invitaciones

En el siguiente list-invitations ejemplo, se recupera la lista de invitaciones enviadas a la cuenta solicitante.

aws securityhub list-invitations

Salida:

```
{ 
     "Invitations": [ 
          { 
              "AccountId": "123456789012", 
              "InvitationId": "7ab938c5d52d7904ad09f9e7c20cc4eb", 
              "InvitedAt": 2020-06-01T20:21:18.042000+00:00, 
              "MemberStatus": "ASSOCIATED" 
          } 
     ],
}
```
Para obtener más información, consulte [Administrar cuentas de administrador y miembro](https://docs.aws.amazon.com/securityhub/latest/userguide/securityhub-accounts.html) en la Guía del usuario de AWS Security Hub.

• Para obtener más información sobre la API, consulte [ListInvitationsl](https://awscli.amazonaws.com/v2/documentation/api/latest/reference/securityhub/list-invitations.html)a Referencia de AWS CLI comandos.

### **list-members**

En el siguiente ejemplo de código, se muestra cómo usar list-members.

AWS CLI

Para recuperar una lista de las cuentas de los miembros

En el siguiente list-members ejemplo, se devuelve la lista de cuentas de miembro de la cuenta de administrador solicitante.

aws securityhub list-members

#### Salida:

```
{ 
     "Members": [ 
         \left\{ \right. "AccountId": "123456789111", 
              "AdministratorId": "123456789012", 
              "InvitedAt": 2020-06-01T20:15:15.289000+00:00, 
              "MasterId": "123456789012", 
              "MemberStatus": "ASSOCIATED", 
              "UpdatedAt": 2020-06-01T20:15:15.289000+00:00 
          }, 
          { 
              "AccountId": "123456789222", 
              "AdministratorId": "123456789012", 
              "InvitedAt": 2020-06-01T20:15:15.289000+00:00, 
              "MasterId": "123456789012", 
              "MemberStatus": "ASSOCIATED", 
              "UpdatedAt": 2020-06-01T20:15:15.289000+00:00 
          } 
     ],
}
```
Para obtener más información, consulte [Administrar cuentas de administrador y miembro](https://docs.aws.amazon.com/securityhub/latest/userguide/securityhub-accounts.html) en la Guía del usuario de AWS Security Hub.

• Para obtener más información sobre la API, consulte [ListMembersl](https://awscli.amazonaws.com/v2/documentation/api/latest/reference/securityhub/list-members.html)a Referencia de AWS CLI comandos.

### **list-organization-admin-accounts**

En el siguiente ejemplo de código, se muestra cómo usar list-organization-adminaccounts.

AWS CLI

Para enumerar las cuentas de administrador de Security Hub designadas

En el siguiente list-organization-admin-accounts ejemplo, se enumeran las cuentas de administrador de Security Hub de una organización.

aws securityhub list-organization-admin-accounts

Salida:

```
{ 
     AdminAccounts": [ 
          { "AccountId": "777788889999" }, 
          { "Status": "ENABLED" } 
     ]
}
```
Para obtener más información, consulte [Designación de una cuenta de administrador de Security](https://docs.aws.amazon.com/securityhub/latest/userguide/designate-orgs-admin-account.html)  [Hub](https://docs.aws.amazon.com/securityhub/latest/userguide/designate-orgs-admin-account.html) en la Guía del usuario AWS de Security Hub.

• Para obtener más información sobre la API, consulte [ListOrganizationAdminAccountsl](https://awscli.amazonaws.com/v2/documentation/api/latest/reference/securityhub/list-organization-admin-accounts.html)a Referencia de AWS CLI comandos.

### **list-security-control-definitions**

En el siguiente ejemplo de código, se muestra cómo usar list-security-controldefinitions.

AWS CLI

Ejemplo 1: Para enumerar todos los controles de seguridad disponibles

En el siguiente list-security-control-definitions ejemplo, se enumeran los controles de seguridad disponibles en todos los estándares de Security Hub. Este ejemplo limita los resultados a tres controles.

```
aws securityhub list-security-control-definitions \ 
     --max-items 3
```

```
{ 
     "SecurityControlDefinitions": [ 
         { 
              "SecurityControlId": "ACM.1", 
              "Title": "Imported and ACM-issued certificates should be renewed after a 
  specified time period",
```

```
 "Description": "This control checks whether an AWS Certificate Manager 
  (ACM) certificate is renewed within the specified time period. It checks both 
  imported certificates and certificates provided by ACM. The control fails if the 
  certificate isn't renewed within the specified time period. Unless you provide a 
  custom parameter value for the renewal period, Security Hub uses a default value of 
  30 days.", 
             "RemediationUrl": "https://docs.aws.amazon.com/console/securityhub/
ACM.1/remediation", 
             "SeverityRating": "MEDIUM", 
             "CurrentRegionAvailability": "AVAILABLE", 
             "CustomizableProperties": [ 
                 "Parameters" 
 ] 
         }, 
         { 
             "SecurityControlId": "ACM.2", 
             "Title": "RSA certificates managed by ACM should use a key length of at 
  least 2,048 bits", 
             "Description": "This control checks whether RSA certificates managed by 
 AWS Certificate Manager use a key length of at least 2,048 bits. The control fails 
  if the key length is smaller than 2,048 bits.", 
             "RemediationUrl": "https://docs.aws.amazon.com/console/securityhub/
ACM.2/remediation", 
             "SeverityRating": "HIGH", 
             "CurrentRegionAvailability": "AVAILABLE", 
             "CustomizableProperties": [] 
         }, 
         { 
             "SecurityControlId": "APIGateway.1", 
             "Title": "API Gateway REST and WebSocket API execution logging should be 
  enabled", 
             "Description": "This control checks whether all stages of an Amazon 
  API Gateway REST or WebSocket API have logging enabled. The control fails if 
  the 'loggingLevel' isn't 'ERROR' or 'INFO' for all stages of the API. Unless you 
  provide custom parameter values to indicate that a specific log type should be 
  enabled, Security Hub produces a passed finding if the logging level is either 
  'ERROR' or 'INFO'.", 
             "RemediationUrl": "https://docs.aws.amazon.com/console/securityhub/
APIGateway.1/remediation", 
             "SeverityRating": "MEDIUM", 
             "CurrentRegionAvailability": "AVAILABLE", 
             "CustomizableProperties": [ 
                 "Parameters" 
 ]
```

```
 } 
     ], 
     "NextToken": "U2FsdGVkX1/UprCPzxVbkDeHikDXbDxfgJZ1w2RG1XWsFPTMTIQPVE0m/
FduIGxS7ObRtAbaUt/8/RCQcg2PU0YXI20hH/GrhoOTgv+TSm0qvQVFhkJepWmqh
+NYawjocVBeos6xzn/8qnbF9IuwGg=="
}
```
Para obtener más información, consulte [Visualización de los detalles de un estándar](https://docs.aws.amazon.com/securityhub/latest/userguide/securityhub-standards-view-controls.html) en la Guía del usuario de AWS Security Hub.

Ejemplo 2: Para enumerar los controles de seguridad disponibles para un estándar específico

En el siguiente list-security-control-definitions ejemplo, se enumeran los controles de seguridad disponibles para la versión 1.4.0 del CIS AWS Foundations Benchmark. Este ejemplo limita los resultados a tres controles.

```
aws securityhub list-security-control-definitions \ 
     --standards-arn "arn:aws:securityhub:us-east-1::standards/cis-aws-foundations-
benchmark/v/1.4.0" \
     --max-items 3
```

```
{ 
     "SecurityControlDefinitions": [ 
        \{ "SecurityControlId": "CloudTrail.1", 
             "Title": "CloudTrail should be enabled and configured with at least one 
  multi-Region trail that includes read and write management events", 
             "Description": "This AWS control checks that there is at least one 
  multi-region AWS CloudTrail trail includes read and write management events.", 
             "RemediationUrl": "https://docs.aws.amazon.com/console/securityhub/
CloudTrail.1/remediation", 
             "SeverityRating": "HIGH", 
             "CurrentRegionAvailability": "AVAILABLE", 
             "CustomizableProperties": [] 
         }, 
         { 
             "SecurityControlId": "CloudTrail.2", 
             "Title": "CloudTrail should have encryption at-rest enabled", 
             "Description": "This AWS control checks whether AWS CloudTrail is 
  configured to use the server side encryption (SSE) AWS Key Management Service (AWS
```

```
 KMS) customer master key (CMK) encryption. The check will pass if the KmsKeyId is 
  defined.", 
              "RemediationUrl": "https://docs.aws.amazon.com/console/securityhub/
CloudTrail.2/remediation", 
             "SeverityRating": "MEDIUM", 
             "CurrentRegionAvailability": "AVAILABLE", 
             "CustomizableProperties": [] 
         }, 
         { 
             "SecurityControlId": "CloudTrail.4", 
             "Title": "CloudTrail log file validation should be enabled", 
             "Description": "This AWS control checks whether CloudTrail log file 
  validation is enabled.", 
             "RemediationUrl": "https://docs.aws.amazon.com/console/securityhub/
CloudTrail.4/remediation", 
              "SeverityRating": "MEDIUM", 
             "CurrentRegionAvailability": "AVAILABLE", 
              "CustomizableProperties": [] 
         } 
     ], 
     "NextToken": "eyJOZXh0VG9rZW4iOiBudWxsLCAiYm90b190cnVuY2F0ZV9hbW91bnQiOiAzfQ=="
}
```
Para obtener más información, consulte [Visualización de los detalles de un estándar](https://docs.aws.amazon.com/securityhub/latest/userguide/securityhub-standards-view-controls.html) en la Guía del usuario de AWS Security Hub.

• Para obtener más información sobre la API, consulte [ListSecurityControlDefinitionsl](https://awscli.amazonaws.com/v2/documentation/api/latest/reference/securityhub/list-security-control-definitions.html)a Referencia de AWS CLI comandos.

### **list-standards-control-associations**

En el siguiente ejemplo de código, se muestra cómo usar list-standards-controlassociations.

### AWS CLI

Para obtener el estado de habilitación de un control en cada estándar habilitado

En el siguiente list-standards-control-associations ejemplo, se muestra el estado de activación de CloudTrail .1 en cada estándar habilitado.

```
aws securityhub list-standards-control-associations \
```

```
AWS Command Line Interface Guía del usuario de la versión 2
```

```
 --security-control-id CloudTrail.1
```

```
{ 
     "StandardsControlAssociationSummaries": [ 
         { 
              "StandardsArn": "arn:aws:securityhub:us-east-2::standards/nist-800-53/
v/5.0.0", 
              "SecurityControlId": "CloudTrail.1", 
              "SecurityControlArn": "arn:aws:securityhub:us-
east-2:123456789012:security-control/CloudTrail.1", 
              "AssociationStatus": "ENABLED", 
              "RelatedRequirements": [ 
                  "NIST.800-53.r5 AC-2(4)", 
                  "NIST.800-53.r5 AC-4(26)", 
                  "NIST.800-53.r5 AC-6(9)", 
                  "NIST.800-53.r5 AU-10", 
                  "NIST.800-53.r5 AU-12", 
                  "NIST.800-53.r5 AU-2", 
                  "NIST.800-53.r5 AU-3", 
                  "NIST.800-53.r5 AU-6(3)", 
                  "NIST.800-53.r5 AU-6(4)", 
                  "NIST.800-53.r5 AU-14(1)", 
                  "NIST.800-53.r5 CA-7", 
                  "NIST.800-53.r5 SC-7(9)", 
                  "NIST.800-53.r5 SI-3(8)", 
                  "NIST.800-53.r5 SI-4(20)", 
                  "NIST.800-53.r5 SI-7(8)", 
                  "NIST.800-53.r5 SA-8(22)" 
              ], 
              "UpdatedAt": "2023-05-15T17:52:21.304000+00:00", 
              "StandardsControlTitle": "CloudTrail should be enabled and configured 
  with at least one multi-Region trail that includes read and write management 
  events", 
              "StandardsControlDescription": "This AWS control checks that there is 
  at least one multi-region AWS CloudTrail trail includes read and write management 
  events." 
         }, 
         { 
              "StandardsArn": "arn:aws:securityhub:::ruleset/cis-aws-foundations-
benchmark/v/1.2.0", 
              "SecurityControlId": "CloudTrail.1",
```

```
 "SecurityControlArn": "arn:aws:securityhub:us-
east-2:123456789012:security-control/CloudTrail.1", 
             "AssociationStatus": "ENABLED", 
             "RelatedRequirements": [ 
                  "CIS AWS Foundations 2.1" 
             ], 
             "UpdatedAt": "2020-02-10T21:22:53.998000+00:00", 
             "StandardsControlTitle": "Ensure CloudTrail is enabled in all regions", 
             "StandardsControlDescription": "AWS CloudTrail is a web service that 
  records AWS API calls for your account and delivers log files to you. The recorded 
  information includes the identity of the API caller, the time of the API call, 
  the source IP address of the API caller, the request parameters, and the response 
  elements returned by the AWS service." 
         }, 
         { 
             "StandardsArn": "arn:aws:securityhub:us-east-2::standards/aws-
foundational-security-best-practices/v/1.0.0", 
             "SecurityControlId": "CloudTrail.1", 
             "SecurityControlArn": "arn:aws:securityhub:us-
east-2:123456789012:security-control/CloudTrail.1", 
             "AssociationStatus": "DISABLED", 
             "RelatedRequirements": [], 
             "UpdatedAt": "2023-05-15T19:31:52.671000+00:00", 
             "UpdatedReason": "Alternative compensating controls are in place", 
             "StandardsControlTitle": "CloudTrail should be enabled and configured 
  with at least one multi-Region trail that includes read and write management 
  events", 
             "StandardsControlDescription": "This AWS control checks that there is 
  at least one multi-region AWS CloudTrail trail includes read and write management 
  events." 
         }, 
         { 
             "StandardsArn": "arn:aws:securityhub:us-east-2::standards/cis-aws-
foundations-benchmark/v/1.4.0", 
             "SecurityControlId": "CloudTrail.1", 
             "SecurityControlArn": "arn:aws:securityhub:us-
east-2:123456789012:security-control/CloudTrail.1", 
             "AssociationStatus": "ENABLED", 
             "RelatedRequirements": [ 
                  "CIS AWS Foundations Benchmark v1.4.0/3.1" 
             ], 
             "UpdatedAt": "2022-11-10T15:40:36.021000+00:00", 
             "StandardsControlTitle": "Ensure CloudTrail is enabled in all regions",
```

```
 "StandardsControlDescription": "AWS CloudTrail is a web service that 
  records AWS API calls for your account and delivers log files to you. The recorded 
  information includes the identity of the API caller, the time of the API call, 
  the source IP address of the API caller, the request parameters, and the response 
  elements returned by the AWS service. CloudTrail provides a history of AWS API 
  calls for an account, including API calls made via the Management Console, SDKs, 
  command line tools, and higher-level AWS services (such as CloudFormation)." 
 } 
     ]
}
```
Para obtener más información, consulte [Habilitar y deshabilitar controles en estándares](https://docs.aws.amazon.com/securityhub/latest/userguide/controls-configure.html)  [específicos en](https://docs.aws.amazon.com/securityhub/latest/userguide/controls-configure.html) la Guía del usuario AWS de Security Hub.

• Para obtener más información sobre la API, consulte [ListStandardsControlAssociations](https://awscli.amazonaws.com/v2/documentation/api/latest/reference/securityhub/list-standards-control-associations.html)la Referencia de AWS CLI comandos.

### **list-tags-for-resource**

En el siguiente ejemplo de código, se muestra cómo usar list-tags-for-resource.

AWS CLI

Para recuperar las etiquetas asignadas a un recurso

En el siguiente list-tags-for-resource ejemplo, se devuelven las etiquetas asignadas al recurso central especificado.

```
aws securityhub list-tags-for-resource \ 
     --resource-arn "arn:aws:securityhub:us-west-1:123456789012:hub/default"
```
Salida:

```
{ 
     "Tags": { 
          "Department" : "Operations", 
          "Area" : "USMidwest" 
     }
}
```
Para obtener más información, consulte [AWS:SecurityHub: :Hub](https://docs.aws.amazon.com/AWSCloudFormation/latest/UserGuide/aws-resource-securityhub-hub.html) en la Guía del AWS CloudFormation usuario.

• Para obtener más información sobre la API, consulte [ListTagsForResourcel](https://awscli.amazonaws.com/v2/documentation/api/latest/reference/securityhub/list-tags-for-resource.html)a Referencia de AWS CLI comandos.

### **start-configuration-policy-association**

En el siguiente ejemplo de código, se muestra cómo usar start-configuration-policyassociation.

### AWS CLI

Ejemplo 1: Para asociar una política de configuración

El siguiente start-configuration-policy-association ejemplo asocia la política de configuración especificada a la unidad organizativa especificada. Una configuración puede estar asociada a una cuenta de destino, a una unidad organizativa o a la raíz.

```
aws securityhub start-configuration-policy-association \ 
     --configuration-policy-identifier "arn:aws:securityhub:eu-
central-1:123456789012:configuration-policy/a1b2c3d4-5678-90ab-cdef-EXAMPLE33333" \ 
     --target '{"OrganizationalUnitId": "ou-6hi7-8j91kl2m"}'
```
Salida:

```
{ 
     "ConfigurationPolicyId": "a1b2c3d4-5678-90ab-cdef-EXAMPLE33333", 
     "TargetId": "ou-6hi7-8j91kl2m", 
     "TargetType": "ORGANIZATIONAL_UNIT", 
     "AssociationType": "APPLIED", 
     "UpdatedAt": "2023-11-29T17:40:52.468000+00:00", 
     "AssociationStatus": "PENDING"
}
```
Para obtener más información, consulte [Creación y asociación de políticas de configuración de](https://docs.aws.amazon.com/securityhub/latest/userguide/create-associate-policy.html)  [Security Hub](https://docs.aws.amazon.com/securityhub/latest/userguide/create-associate-policy.html) en la Guía del usuario AWS de Security Hub.

Ejemplo 2: Para asociar una configuración autogestionada

El siguiente start-configuration-policy-association ejemplo asocia una configuración autogestionada a la cuenta especificada.

```
aws securityhub start-configuration-policy-association \
```

```
 --configuration-policy-identifier "SELF_MANAGED_SECURITY_HUB" \ 
 --target '{"OrganizationalUnitId": "123456789012"}'
```
Salida:

```
{ 
     "ConfigurationPolicyId": "SELF_MANAGED_SECURITY_HUB", 
     "TargetId": "123456789012", 
     "TargetType": "ACCOUNT", 
     "AssociationType": "APPLIED", 
     "UpdatedAt": "2023-11-29T17:40:52.468000+00:00", 
     "AssociationStatus": "PENDING"
}
```
Para obtener más información, consulte [Creación y asociación de políticas de configuración de](https://docs.aws.amazon.com/securityhub/latest/userguide/create-associate-policy.html)  [Security Hub](https://docs.aws.amazon.com/securityhub/latest/userguide/create-associate-policy.html) en la Guía del usuario AWS de Security Hub.

• Para obtener más información sobre la API, consulte [StartConfigurationPolicyAssociationl](https://awscli.amazonaws.com/v2/documentation/api/latest/reference/securityhub/start-configuration-policy-association.html)a Referencia de AWS CLI comandos.

### **start-configuration-policy-disassociation**

En el siguiente ejemplo de código, se muestra cómo usar start-configuration-policydisassociation.

AWS CLI

Ejemplo 1: Para desasociar una política de configuración

El siguiente start-configuration-policy-disassociation ejemplo desasocia una política de configuración de la unidad organizativa especificada. Una configuración puede estar disociada de una cuenta de destino, de una unidad organizativa o de la raíz.

```
aws securityhub start-configuration-policy-disassociation \ 
     --configuration-policy-identifier "arn:aws:securityhub:eu-
central-1:123456789012:configuration-policy/a1b2c3d4-5678-90ab-cdef-EXAMPLE33333" \ 
     --target '{"OrganizationalUnitId": "ou-6hi7-8j91kl2m"}'
```
Este comando no genera ninguna salida.

Para obtener más información, consulte [Desasociar una configuración de cuentas y unidades](https://docs.aws.amazon.com/securityhub/latest/userguide/delete-disassociate-policy.html#disassociate-policy)  [organizativas en la Guía](https://docs.aws.amazon.com/securityhub/latest/userguide/delete-disassociate-policy.html#disassociate-policy) del usuario AWS de Security Hub.

Ejemplo 2: Para desasociar una configuración autogestionada

El siguiente start-configuration-policy-disassociation ejemplo desasocia una configuración autogestionada de la cuenta especificada.

```
aws securityhub start-configuration-policy-disassociation \ 
     --configuration-policy-identifier "SELF_MANAGED_SECURITY_HUB" \ 
     --target '{"AccountId": "123456789012"}'
```
Este comando no genera ninguna salida.

Para obtener más información, consulte [Desasociar una configuración de cuentas y unidades](https://docs.aws.amazon.com/securityhub/latest/userguide/delete-disassociate-policy.html#disassociate-policy)  [organizativas en la Guía](https://docs.aws.amazon.com/securityhub/latest/userguide/delete-disassociate-policy.html#disassociate-policy) del usuario AWS de Security Hub.

• Para obtener más información sobre la API, consulte la Referencia [StartConfigurationPolicyDisassociationd](https://awscli.amazonaws.com/v2/documentation/api/latest/reference/securityhub/start-configuration-policy-disassociation.html)e AWS CLI comandos.

#### **tag-resource**

En el siguiente ejemplo de código, se muestra cómo usar tag-resource.

### AWS CLI

Para asignar una etiqueta a un recurso

El siguiente tag-resource ejemplo asigna valores para las etiquetas de departamento y área al recurso central especificado.

```
aws securityhub tag-resource \ 
    --resource-arn "arn:aws:securityhub:us-west-1:123456789012:hub/default" \
     --tags '{"Department":"Operations", "Area":"USMidwest"}'
```
Este comando no genera ninguna salida.

Para obtener más información, consulte [AWS:SecurityHub: :Hub](https://docs.aws.amazon.com/AWSCloudFormation/latest/UserGuide/aws-resource-securityhub-hub.html) en la Guía del AWS CloudFormation usuario.

• Para obtener más información sobre la API, consulte [TagResourcel](https://awscli.amazonaws.com/v2/documentation/api/latest/reference/securityhub/tag-resource.html)a Referencia de AWS CLI comandos.

#### **untag-resource**

En el siguiente ejemplo de código, se muestra cómo usar untag-resource.

AWS CLI

Para eliminar el valor de una etiqueta de un recurso

En el siguiente untag-resource ejemplo, se elimina la etiqueta Department del recurso central especificado.

```
aws securityhub untag-resource \ 
    --resource-arn "arn:aws:securityhub:us-west-1:123456789012:hub/default" \
     --tag-keys "Department"
```
Este comando no genera ninguna salida.

Para obtener más información, consulte [AWS:SecurityHub: :Hub](https://docs.aws.amazon.com/AWSCloudFormation/latest/UserGuide/aws-resource-securityhub-hub.html) en la Guía del AWS CloudFormation usuario.

• Para obtener más información sobre la API, consulte [UntagResource](https://awscli.amazonaws.com/v2/documentation/api/latest/reference/securityhub/untag-resource.html)la Referencia de AWS CLI comandos.

### **update-action-target**

En el siguiente ejemplo de código, se muestra cómo usar update-action-target.

AWS CLI

Para actualizar una acción personalizada

En el siguiente update-action-target ejemplo, se actualiza el nombre de la acción personalizada identificada por el ARN especificado.

```
aws securityhub update-action-target \ 
     --action-target-arn "arn:aws:securityhub:us-west-1:123456789012:action/custom/
Remediation" \ 
     --name "Send to remediation"
```
Este comando no genera ninguna salida.
Para obtener más información, consulte Crear una acción personalizada y asociarla a una regla [de CloudWatch eventos](https://docs.aws.amazon.com/securityhub/latest/userguide/securityhub-cloudwatch-events.html#securityhub-cwe-configure) en la Guía del usuario AWS de Security Hub.

• Para obtener más información sobre la API, consulte [UpdateActionTargetl](https://awscli.amazonaws.com/v2/documentation/api/latest/reference/securityhub/update-action-target.html)a Referencia de AWS CLI comandos.

## **update-configuration-policy**

En el siguiente ejemplo de código, se muestra cómo usar update-configuration-policy.

#### AWS CLI

Para actualizar una política de configuración

En el siguiente update-configuration-policy ejemplo, se actualiza una política de configuración existente para usar los parámetros especificados.

```
aws securityhub update-configuration-policy \ 
     --identifier "arn:aws:securityhub:eu-central-1:508236694226:configuration-
policy/09f37766-57d8-4ede-9d33-5d8b0fecf70e" \ 
     --name "SampleConfigurationPolicyUpdated" \ 
     --description "SampleDescriptionUpdated" \ 
     --configuration-policy '{"SecurityHub": {"ServiceEnabled": 
  true, "EnabledStandardIdentifiers": ["arn:aws:securityhub:eu-
central-1::standards/aws-foundational-security-best-practices/
v/1.0.0","arn:aws:securityhub:::ruleset/cis-aws-foundations-benchmark/
v/1.2.0"],"SecurityControlsConfiguration":{"DisabledSecurityControlIdentifiers": 
  ["CloudWatch.1"], "SecurityControlCustomParameters": [{"SecurityControlId": 
  "ACM.1", "Parameters": {"daysToExpiration": {"ValueType": "CUSTOM", "Value": 
 {\text{``Integer": 21}}{\text{~}}{\text{~}}{\text{~}}{\text{~}}{\text{~}}{\text{~}}{\text{~}} --updated-reason "Disabling CloudWatch.1 and changing parameter value"
```

```
{ 
     "Arn": "arn:aws:securityhub:eu-central-1:123456789012:configuration-policy/
a1b2c3d4-5678-90ab-cdef-EXAMPLE11111", 
     "Id": "a1b2c3d4-5678-90ab-cdef-EXAMPLE11111", 
     "Name": "SampleConfigurationPolicyUpdated", 
     "Description": "SampleDescriptionUpdated", 
     "UpdatedAt": "2023-11-28T20:28:04.494000+00:00", 
     "CreatedAt": "2023-11-28T20:28:04.494000+00:00", 
     "ConfigurationPolicy": {
```

```
 "SecurityHub": { 
           "ServiceEnabled": true, 
           "EnabledStandardIdentifiers": [ 
              "arn:aws:securityhub:eu-central-1::standards/aws-foundational-
security-best-practices/v/1.0.0", 
              "arn:aws:securityhub:::ruleset/cis-aws-foundations-benchmark/
v/1.2.0" 
           ], 
           "SecurityControlsConfiguration": { 
              "DisabledSecurityControlIdentifiers": [ 
                  "CloudWatch.1" 
 ], 
              "SecurityControlCustomParameters": [ 
\{ "SecurityControlId": "ACM.1", 
                     "Parameters": { 
                         "daysToExpiration": { 
                            "ValueType": "CUSTOM", 
                            "Value": { 
                                "Integer": 21 
 } 
 } 
 } 
1 1 1 1 1 1 1
 ] 
 } 
       } 
    }
}
```
Para obtener más información, consulte [Actualización de las políticas de configuración de](https://docs.aws.amazon.com/securityhub/latest/userguide/update-policy.html)  [Security Hub](https://docs.aws.amazon.com/securityhub/latest/userguide/update-policy.html) en la Guía del usuario de AWS Security Hub.

• Para obtener más información sobre la API, consulte [UpdateConfigurationPolicyl](https://awscli.amazonaws.com/v2/documentation/api/latest/reference/securityhub/update-configuration-policy.html)a Referencia de AWS CLI comandos.

# **update-finding-aggregator**

En el siguiente ejemplo de código, se muestra cómo usar update-finding-aggregator.

## AWS CLI

Para actualizar la configuración actual de agregación de búsquedas

El siguiente update-finding-aggregator ejemplo cambia la configuración de agregación de búsqueda para vincular desde las regiones seleccionadas. Se ejecuta desde EE. UU. Este (Virginia), que es la región de agregación. Selecciona EE.UU. Oeste (Norte de California) y EE.UU. Oeste (Oregón) como regiones vinculadas.

```
aws securityhub update-finding-aggregator \ 
    --region us-east-1 \setminus --finding-aggregator-arn arn:aws:securityhub:us-east-1:222222222222:finding-
aggregator/123e4567-e89b-12d3-a456-426652340000 \ 
     --region-linking-mode SPECIFIED_REGIONS \ 
     --regions us-west-1,us-west-2
```
Este comando no genera ninguna salida.

Para obtener más información, consulte [Actualización de la configuración de agregación de](https://docs.aws.amazon.com/securityhub/latest/userguide/finding-aggregation-update.html) [búsqueda](https://docs.aws.amazon.com/securityhub/latest/userguide/finding-aggregation-update.html) en la Guía del usuario de AWS Security Hub.

• Para obtener más información sobre la API, consulte [UpdateFindingAggregator](https://awscli.amazonaws.com/v2/documentation/api/latest/reference/securityhub/update-finding-aggregator.html)la Referencia de AWS CLI comandos.

## **update-insight**

En el siguiente ejemplo de código, se muestra cómo usar update-insight.

AWS CLI

Ejemplo 1: Para cambiar el filtro para obtener una información personalizada

En el siguiente update-insight ejemplo, se cambian los filtros de una información personalizada. La información actualizada busca hallazgos de gran gravedad relacionados con las AWS funciones.

```
aws securityhub update-insight \ 
     --insight-arn "arn:aws:securityhub:us-west-1:123456789012:insight/123456789012/
custom/a1b2c3d4-5678-90ab-cdef-EXAMPLE11111" \ 
     --filters '{"ResourceType": [{ "Comparison": "EQUALS", "Value": "AwsIamRole"}], 
  "SeverityLabel": [{"Comparison": "EQUALS", "Value": "HIGH"}]}' \ 
     --name "High severity role findings"
```
Ejemplo 2: Para cambiar el atributo de agrupación para obtener una información personalizada

En el siguiente update-insight ejemplo, se cambia el atributo de agrupamiento de la información personalizada con el ARN especificado. El nuevo atributo de agrupación es el ID del recurso.

```
aws securityhub update-insight \ 
     --insight-arn "arn:aws:securityhub:us-west-1:123456789012:insight/123456789012/
custom/a1b2c3d4-5678-90ab-cdef-EXAMPLE11111" \ 
     --group-by-attribute "ResourceId" \ 
     --name "Critical role findings"
```
Salida:

```
{ 
    "Insights": [ 
        { 
            "InsightArn": "arn:aws:securityhub:us-
west-1:123456789012:insight/123456789012/custom/a1b2c3d4-5678-90ab-cdef-
EXAMPLE11111", 
            "Name": "Critical role findings", 
            "Filters": { 
                "SeverityLabel": [ 
\{ "Value": "CRITICAL", 
                       "Comparison": "EQUALS" 
1 1 1 1 1 1 1
                ], 
                "ResourceType": [ 
\{ "Value": "AwsIamRole", 
                        "Comparison": "EQUALS" 
1 1 1 1 1 1 1
 ] 
            }, 
            "GroupByAttribute": "ResourceId" 
        } 
    ]
}
```
Para obtener más información, consulte [Administrar información personalizada](https://docs.aws.amazon.com/securityhub/latest/userguide/securityhub-custom-insights.html) en la Guía del usuario de AWS Security Hub.

• Para obtener más información sobre la API, consulte [UpdateInsightl](https://awscli.amazonaws.com/v2/documentation/api/latest/reference/securityhub/update-insight.html)a Referencia de AWS CLI comandos.

## **update-organization-configuration**

En el siguiente ejemplo de código, se muestra cómo usar update-organizationconfiguration.

## AWS CLI

Para actualizar la configuración de Security Hub para una organización

El siguiente update-organization-configuration ejemplo especifica que Security Hub debe usar una configuración central para configurar una organización. Tras ejecutar este comando, el administrador delegado de Security Hub puede crear y gestionar políticas de configuración para configurar la organización. El administrador delegado también puede usar este comando para cambiar de la configuración central a la local. Si el tipo de configuración es la configuración local, el administrador delegado puede elegir si desea habilitar automáticamente Security Hub y los estándares de seguridad predeterminados en las nuevas cuentas de la organización.

```
aws securityhub update-organization-configuration \ 
     --no-auto-enable \ 
     --organization-configuration '{"ConfigurationType": "CENTRAL"}'
```
Este comando no genera ninguna salida.

Para obtener más información, consulte [Administrar cuentas con AWS Organizations](https://docs.aws.amazon.com/securityhub/latest/userguide/securityhub-accounts-orgs.html) en la Guía del usuario de AWS Security Hub.

• Para obtener más información sobre la API, consulte [UpdateOrganizationConfigurationl](https://awscli.amazonaws.com/v2/documentation/api/latest/reference/securityhub/update-organization-configuration.html)a Referencia de AWS CLI comandos.

# **update-security-control**

En el siguiente ejemplo de código, se muestra cómo usar update-security-control.

## AWS CLI

Para actualizar las propiedades del control de seguridad

En el siguiente update-security-control ejemplo, se especifican valores personalizados para un parámetro de control de seguridad de Security Hub.

```
aws securityhub update-security-control \ 
     --security-control-id ACM.1 \ 
     --parameters '{"daysToExpiration": {"ValueType": "CUSTOM", "Value": {"Integer": 
 15}}}' \
     --last-update-reason "Internal compliance requirement"
```
Este comando no genera ninguna salida.

Para obtener más información, consulte [Parámetros de control personalizados](https://docs.aws.amazon.com/securityhub/latest/userguide/custom-control-parameters.html) en la Guía del usuario de AWS Security Hub.

• Para obtener más información sobre la API, consulte [UpdateSecurityControll](https://awscli.amazonaws.com/v2/documentation/api/latest/reference/securityhub/update-security-control.html)a Referencia de AWS CLI comandos.

#### **update-security-hub-configuration**

En el siguiente ejemplo de código, se muestra cómo usar update-security-hubconfiguration.

AWS CLI

Para actualizar la configuración de Security Hub

El siguiente update-security-hub-configuration ejemplo configura Security Hub para habilitar automáticamente nuevos controles para los estándares habilitados.

```
aws securityhub update-security-hub-configuration \ 
     --auto-enable-controls
```
Este comando no genera ninguna salida.

Para obtener más información, consulte [Habilitar nuevos controles automáticamente](https://docs.aws.amazon.com/securityhub/latest/userguide/controls-auto-enable.html) en la Guía del usuario de AWS Security Hub.

• Para obtener más información sobre la API, consulte [UpdateSecurityHubConfiguration](https://awscli.amazonaws.com/v2/documentation/api/latest/reference/securityhub/update-security-hub-configuration.html)la Referencia de AWS CLI comandos.

## **update-standards-control**

En el siguiente ejemplo de código, se muestra cómo usar update-standards-control.

AWS CLI

Ejemplo 1: Para deshabilitar un control

El siguiente update-standards-control ejemplo desactiva la PCI. AutoScaling1. Control.

```
aws securityhub update-standards-control \ 
     --standards-control-arn "arn:aws:securityhub:us-west-1:123456789012:control/pci-
dss/v/3.2.1/PCI.AutoScaling.1" \setminus --control-status "DISABLED" \ 
     --disabled-reason "Not applicable for my service"
```
Este comando no genera ninguna salida.

Ejemplo 2: Para habilitar un control

El siguiente update-standards-control ejemplo habilita la PCI. AutoScaling1. Control.

```
aws securityhub update-standards-control \ 
     --standards-control-arn "arn:aws:securityhub:us-west-1:123456789012:control/pci-
dss/v/3.2.1/PCI.AutoScaling.1" \ 
     --control-status "ENABLED"
```
Este comando no genera ninguna salida.

Para obtener más información, consulte [Deshabilitar y habilitar controles individuales](https://docs.aws.amazon.com/securityhub/latest/userguide/securityhub-standards-enable-disable-controls.html) en la Guía del usuario AWS de Security Hub.

• Para obtener más información sobre la API, consulte [UpdateStandardsControll](https://awscli.amazonaws.com/v2/documentation/api/latest/reference/securityhub/update-standards-control.html)a Referencia de AWS CLI comandos.

AWS Serverless Application Repository ejemplos que utilizan AWS CLI

Los siguientes ejemplos de código muestran cómo realizar acciones e implementar escenarios comunes mediante el uso del AWS Command Line Interface with AWS Serverless Application Repository.

Las acciones son extractos de código de programas más grandes y deben ejecutarse en contexto. Mientras las acciones muestran cómo llamar a las funciones de servicio individuales, es posible ver las acciones en contexto en los escenarios relacionados y en los ejemplos entre servicios.

Los escenarios son ejemplos de código que muestran cómo llevar a cabo una tarea específica llamando a varias funciones dentro del mismo servicio.

Cada ejemplo incluye un enlace a GitHub, donde puede encontrar instrucciones sobre cómo configurar y ejecutar el código en su contexto.

Temas

• [Acciones](#page-381-0)

Acciones

# **put-application-policy**

En el siguiente ejemplo de código, se muestra cómo usar put-application-policy.

AWS CLI

Ejemplo 1: compartir una aplicación públicamente

A continuación, se put-application-policy comparte una aplicación públicamente, de modo que cualquier persona puede encontrarla e implementarla en AWS Serverless Application Repository.

```
aws serverlessrepo put-application-policy \ 
     --application-id arn:aws:serverlessrepo:us-east-1:123456789012:applications/my-
test-application \ 
     --statements Principals='*',Actions=Deploy
```

```
{ 
      "Statements": [ 
            { 
                  "Actions": [ 
                       "Deploy" 
                 ],
```

```
 "Principals": [ 
 "" 
             ], 
             "StatementId": "a1b2c3d4-5678-90ab-cdef-11111EXAMPLE" 
         } 
    \mathbf{I}}
```
Ejemplo 2: compartir una aplicación de forma privada

Lo siguiente put-application-policy comparte una aplicación de forma privada, por lo que solo AWS cuentas específicas pueden encontrar e implementar su aplicación en AWS Serverless Application Repository.

```
aws serverlessrepo put-application-policy \ 
     --application-id arn:aws:serverlessrepo:us-east-1:123456789012:applications/my-
test-application \ 
     --statements Principals=111111111111,222222222222,Actions=Deploy
```
Salida:

```
{ 
      "Statements": [ 
          { 
               "Actions": [ 
                    "Deploy" 
               ], 
               "Principals": [ 
                   "11111111111",
                    "222222222222" 
               ], 
               "StatementId": "a1b2c3d4-5678-90ab-cdef-11111EXAMPLE" 
          } 
     ]
}
```
Para obtener más información, consulte [Compartir una aplicación a través de la consola en la](https://docs.aws.amazon.com/serverlessrepo/latest/devguide/serverlessrepo-how-to-publish.html#share-application) [Guía](https://docs.aws.amazon.com/serverlessrepo/latest/devguide/serverlessrepo-how-to-publish.html#share-application) para desarrolladores de AWS Serverless Application Repository

• Para obtener más información sobre la API, consulte [PutApplicationPolicyl](https://awscli.amazonaws.com/v2/documentation/api/latest/reference/serverlessrepo/put-application-policy.html)a Referencia de AWS CLI comandos.

# Ejemplos de Service Catalog que utilizan AWS CLI

Los siguientes ejemplos de código muestran cómo realizar acciones e implementar escenarios comunes mediante el uso de AWS Command Line Interface with Service Catalog.

Las acciones son extractos de código de programas más grandes y deben ejecutarse en contexto. Mientras las acciones muestran cómo llamar a las funciones de servicio individuales, es posible ver las acciones en contexto en los escenarios relacionados y en los ejemplos entre servicios.

Los escenarios son ejemplos de código que muestran cómo llevar a cabo una tarea específica llamando a varias funciones dentro del mismo servicio.

Cada ejemplo incluye un enlace a GitHub, donde puede encontrar instrucciones sobre cómo configurar y ejecutar el código en su contexto.

Temas

• [Acciones](#page-381-0)

Acciones

# **accept-portfolio-share**

En el siguiente ejemplo de código, se muestra cómo usar accept-portfolio-share.

## AWS CLI

Para aceptar una participación en la cartera

En el siguiente accept-portfolio-share ejemplo, se acepta una oferta, realizada por otro usuario, para compartir la cartera especificada.

aws servicecatalog accept-portfolio-share \ --portfolio-id port-2s6wuabcdefghijk

Este comando no genera ninguna salida.

• Para obtener más información sobre la API, consulte [AcceptPortfolioSharel](https://awscli.amazonaws.com/v2/documentation/api/latest/reference/servicecatalog/accept-portfolio-share.html)a Referencia de AWS CLI comandos.

# **associate-principal-with-portfolio**

En el siguiente ejemplo de código, se muestra cómo usar associate-principal-withportfolio.

AWS CLI

Para asociar un director a una cartera

En el siguiente associate-principal-with-portfolio ejemplo, se asocia un usuario a la cartera especificada.

```
aws servicecatalog associate-principal-with-portfolio \ 
     --portfolio-id port-2s6abcdefwdh4 \ 
     --principal-arn arn:aws:iam::123456789012:user/usertest \ 
     --principal-type IAM
```
Este comando no genera ninguna salida.

• Para obtener más información sobre la API, consulte [AssociatePrincipalWithPortfoliol](https://awscli.amazonaws.com/v2/documentation/api/latest/reference/servicecatalog/associate-principal-with-portfolio.html)a Referencia de AWS CLI comandos.

## **associate-product-with-portfolio**

En el siguiente ejemplo de código, se muestra cómo usar associate-product-withportfolio.

AWS CLI

Para asociar un producto a una cartera

El siguiente associate-product-with-portfolio ejemplo asocia el producto dado a la cartera especificada.

```
aws servicecatalog associate-product-with-portfolio 
      --product-id prod-3p5abcdef3oyk 
      --portfolio-id port-2s6abcdef5wdh4
```
Este comando no genera ninguna salida.

• Para obtener más información sobre la API, consulte [AssociateProductWithPortfolio](https://awscli.amazonaws.com/v2/documentation/api/latest/reference/servicecatalog/associate-product-with-portfolio.html)la Referencia de AWS CLI comandos.

## **associate-tag-option-with-resource**

En el siguiente ejemplo de código, se muestra cómo usar associate-tag-option-withresource.

AWS CLI

Para asociar a TagOption a un recurso

El siguiente associate-tag-option-with-resource ejemplo asocia lo especificado TagOption al recurso especificado.

```
aws servicecatalog associate-tag-option-with-resource \ 
     --resource-id port-2s6abcdq5wdh4 \ 
     --tag-option-id tag-p3abc2pkpz5qc
```
Este comando no genera ninguna salida.

• Para obtener más información sobre la API, consulte [AssociateTagOptionWithResource](https://awscli.amazonaws.com/v2/documentation/api/latest/reference/servicecatalog/associate-tag-option-with-resource.html)la Referencia de AWS CLI comandos.

#### **copy-product**

En el siguiente ejemplo de código, se muestra cómo usar copy-product.

AWS CLI

Para copiar un producto

En el siguiente copy-product ejemplo, se hace una copia del producto especificado mediante un archivo JSON para pasar los parámetros.

aws servicecatalog copy-product --cli-input-json file://copy-product-input.json

Contenidos de copy-product-input.json:

```
{ 
     "SourceProductArn": "arn:aws:catalog:us-west-2:123456789012:product/prod-
tcabcd3syn2xy", 
     "TargetProductName": "copy-of-myproduct", 
     "CopyOptions": [ 
         "CopyTags"
```
 $\mathbf{I}$ 

}

### Salida:

```
{ 
     "CopyProductToken": "copyproduct-abc5defgjkdji"
}
```
• Para obtener más información sobre la API, consulte [CopyProduct](https://awscli.amazonaws.com/v2/documentation/api/latest/reference/servicecatalog/copy-product.html)la Referencia de AWS CLI comandos.

## **create-portfolio-share**

En el siguiente ejemplo de código, se muestra cómo usar create-portfolio-share.

## AWS CLI

Para compartir una cartera con una cuenta

El siguiente create-portfolio-share ejemplo comparte la cartera especificada con la cuenta especificada.

```
aws servicecatalog create-portfolio-share \ 
     --portfolio-id port-2s6abcdef5wdh4 \ 
     --account-id 794123456789
```
Este comando no produce ningún resultado.

• Para obtener más información sobre la API, consulte [CreatePortfolioSharel](https://awscli.amazonaws.com/v2/documentation/api/latest/reference/servicecatalog/create-portfolio-share.html)a Referencia de AWS CLI comandos.

## **create-portfolio**

En el siguiente ejemplo de código, se muestra cómo usar create-portfolio.

AWS CLI

Para crear una cartera

En el siguiente create-portfolio ejemplo se crea una cartera.

```
aws servicecatalog create-portfolio \ 
     --provider-name my-provider \ 
     --display-name my-portfolio
```
Salida:

```
{ 
     "PortfolioDetail": { 
         "ProviderName": "my-provider", 
         "DisplayName": "my-portfolio", 
          "CreatedTime": 1571337221.555, 
         "ARN": "arn:aws:catalog:us-east-2:123456789012:portfolio/
port-2s6xmplq5wdh4", 
         "Id": "port-2s6xmplq5wdh4" 
     }
}
```
• Para obtener más información sobre la API, consulte [CreatePortfoliol](https://awscli.amazonaws.com/v2/documentation/api/latest/reference/servicecatalog/create-portfolio.html)a Referencia de AWS CLI comandos.

### **create-product**

En el siguiente ejemplo de código, se muestra cómo usar create-product.

AWS CLI

Para crear un producto

En el siguiente create-product ejemplo, se crea un producto mediante un archivo JSON para pasar los parámetros.

```
aws servicecatalog create-product \ 
     --cli-input-json file://create-product-input.json
```
Contenidos de create-product-input.json:

```
{ 
     "AcceptLanguage": "en", 
     "Name": "test-product", 
     "Owner": "test-owner",
```

```
 "Description": "test-description", 
     "Distributor": "test-distributor", 
     "SupportDescription": "test-support", 
     "SupportEmail": "test@amazon.com", 
     "SupportUrl": "https://aws.amazon.com", 
     "ProductType": "CLOUD_FORMATION_TEMPLATE", 
     "Tags": [ 
         { 
             "Key": "region",
              "Value": "us-east-1" 
         } 
     ], 
     "ProvisioningArtifactParameters": { 
          "Name": "test-version-name", 
          "Description": "test-version-description", 
         "Info": { 
              "LoadTemplateFromURL": "https://s3-us-west-1.amazonaws.com/
cloudformation-templates-us-west-1/my-cfn-template.template" 
         }, 
          "Type": "CLOUD_FORMATION_TEMPLATE" 
     }
}
```

```
{ 
     "Tags": [ 
         { 
             "Key": "region",
              "Value": "us-east-1" 
         } 
     ], 
     "ProductViewDetail": { 
          "CreatedTime": 1576025036.0, 
          "ProductARN": "arn:aws:catalog:us-west-2:1234568542028:product/
prod-3p5abcdef3oyk", 
          "Status": "CREATED", 
          "ProductViewSummary": { 
              "Type": "CLOUD_FORMATION_TEMPLATE", 
              "Distributor": "test-distributor", 
              "SupportUrl": "https://aws.amazon.com", 
              "SupportEmail": "test@amazon.com", 
              "Id": "prodview-abcd42wvx45um",
```

```
 "SupportDescription": "test-support", 
              "ShortDescription": "test-description", 
              "Owner": "test-owner", 
              "Name": "test-product2", 
              "HasDefaultPath": false, 
              "ProductId": "prod-3p5abcdef3oyk" 
         } 
     }, 
     "ProvisioningArtifactDetail": { 
          "CreatedTime": 1576025036.0, 
          "Active": true, 
          "Id": "pa-pq3p5lil12a34", 
          "Description": "test-version-description", 
          "Name": "test-version-name", 
          "Type": "CLOUD_FORMATION_TEMPLATE" 
     }
}
```
• Para obtener más información sobre la API, consulte [CreateProduct](https://awscli.amazonaws.com/v2/documentation/api/latest/reference/servicecatalog/create-product.html)la Referencia de AWS CLI comandos.

#### **create-provisioning-artifact**

En el siguiente ejemplo de código, se muestra cómo usar create-provisioning-artifact.

AWS CLI

Para crear un artefacto de aprovisionamiento

En el siguiente create-provisioning-artifact ejemplo, se crea un artefacto de aprovisionamiento mediante un archivo JSON para pasar los parámetros.

```
aws servicecatalog create-provisioning-artifact \ 
    --cli-input-json file://create-provisioning-artifact-input.json
```
Contenidos de create-provisioning-artifact-input.json:

```
{ 
     "ProductId": "prod-nfi2abcdefghi", 
     "Parameters": { 
          "Name": "test-provisioning-artifact", 
          "Description": "test description",
```

```
 "Info": { 
              "LoadTemplateFromURL": "https://s3-us-west-1.amazonaws.com/
cloudformation-templates-us-west-1/my-cfn-template.template"
         }, 
         "Type": "CLOUD_FORMATION_TEMPLATE" 
     }
}
```
Salida:

```
{ 
     "Info": { 
          "TemplateUrl": "https://s3-us-west-1.amazonaws.com/cloudformation-templates-
us-west-1/my-cfn-template.template" 
     }, 
     "Status": "CREATING", 
     "ProvisioningArtifactDetail": { 
          "Id": "pa-bb4abcdefwnaio", 
          "Name": "test-provisioning-artifact", 
         "Description": "test description", 
         "Active": true, 
         "Type": "CLOUD_FORMATION_TEMPLATE", 
         "CreatedTime": 1576022545.0 
     }
}
```
• Para obtener más información sobre la API, consulte la Referencia [CreateProvisioningArtifactd](https://awscli.amazonaws.com/v2/documentation/api/latest/reference/servicecatalog/create-provisioning-artifact.html)e AWS CLI comandos.

#### **create-tag-option**

En el siguiente ejemplo de código, se muestra cómo usar create-tag-option.

AWS CLI

Para crear un TagOption

En el siguiente create-tag-option ejemplo se crea un TagOption.

```
aws servicecatalog create-tag-option 
     --key 1234 
     --value name
```
#### Salida:

```
{ 
     "TagOptionDetail": { 
     "Id": "tag-iabcdn4fzjjms", 
     "Value": "name", 
     "Active": true, 
     "Key": "1234" 
     }
}
```
• Para obtener detalles sobre la API, consulte [CreateTagOption](https://awscli.amazonaws.com/v2/documentation/api/latest/reference/servicecatalog/create-tag-option.html)la Referencia de AWS CLI comandos.

#### **delete-portfolio-share**

En el siguiente ejemplo de código, se muestra cómo usar delete-portfolio-share.

AWS CLI

Para dejar de compartir una cartera con una cuenta

El siguiente delete-portfolio-share ejemplo deja de compartir la cartera con la cuenta especificada.

```
aws servicecatalog delete-portfolio-share \ 
     --portfolio-id port-2s6abcdq5wdh4 \ 
     --account-id 123456789012
```
Este comando no genera ninguna salida.

• Para obtener más información sobre la API, consulte [DeletePortfolioSharel](https://awscli.amazonaws.com/v2/documentation/api/latest/reference/servicecatalog/delete-portfolio-share.html)a Referencia de AWS CLI comandos.

## **delete-portfolio**

En el siguiente ejemplo de código, se muestra cómo usar delete-portfolio.

AWS CLI

Para eliminar una cartera

En el siguiente delete-portfolio ejemplo, se elimina la cartera especificada.

```
aws servicecatalog delete-portfolio \ 
     --id port-abcdlx4gox4do
```
Este comando no genera ninguna salida.

• Para obtener más información sobre la API, consulte [DeletePortfoliol](https://awscli.amazonaws.com/v2/documentation/api/latest/reference/servicecatalog/delete-portfolio.html)a Referencia de AWS CLI comandos.

### **delete-product**

En el siguiente ejemplo de código, se muestra cómo usar delete-product.

#### AWS CLI

Para eliminar un producto

En el siguiente delete-product ejemplo, se elimina el producto especificado.

```
aws servicecatalog delete-product \ 
     --id prod-abcdcek6yhbxi
```
Este comando no genera ninguna salida.

• Para obtener más información sobre la API, consulte [DeleteProductl](https://awscli.amazonaws.com/v2/documentation/api/latest/reference/servicecatalog/delete-product.html)a Referencia de AWS CLI comandos.

#### **delete-provisioning-artifact**

En el siguiente ejemplo de código, se muestra cómo usar delete-provisioning-artifact.

AWS CLI

Para eliminar un artefacto de aprovisionamiento

En el siguiente delete-provisioning-artifact ejemplo, se elimina el artefacto de aprovisionamiento especificado.

```
aws servicecatalog delete-provisioning-artifact \ 
     --product-id prod-abc2uebuplcpw \ 
     --provisioning-artifact-id pa-pqabcddii7ouc
```
Este comando no genera ninguna salida.

• Para obtener más información sobre la API, consulte la Referencia de [DeleteProvisioningArtifact](https://awscli.amazonaws.com/v2/documentation/api/latest/reference/servicecatalog/delete-provisioning-artifact.html)comandos AWS CLI .

#### **delete-tag-option**

En el siguiente ejemplo de código, se muestra cómo usar delete-tag-option.

#### AWS CLI

Para eliminar un TagOption

En el siguiente delete-tag-option ejemplo, se elimina lo especificado TagOption.

```
aws servicecatalog delete-tag-option \ 
     --id tag-iabcdn4fzjjms
```
Este comando no genera ninguna salida.

• Para obtener más información sobre la API, consulte [DeleteTagOptionl](https://awscli.amazonaws.com/v2/documentation/api/latest/reference/servicecatalog/delete-tag-option.html)a Referencia de AWS CLI comandos.

#### **describe-copy-product-status**

En el siguiente ejemplo de código, se muestra cómo usar describe-copy-product-status.

AWS CLI

Para describir el estado de la operación de copia del producto

En el siguiente describe-copy-product-status ejemplo, se muestra el estado actual de la operación de copia asíncrona del producto especificada.

aws servicecatalog describe-copy-product-status \ --copy-product-token copyproduct-znn5tf5abcd3w

Salida:

{

```
 "CopyProductStatus": "SUCCEEDED", 
 "TargetProductId": "prod-os6hog7abcdt2"
```
}

• Para obtener más información sobre la API, consulte la Referencia de [DescribeCopyProductStatusc](https://awscli.amazonaws.com/v2/documentation/api/latest/reference/servicecatalog/describe-copy-product-status.html)omandos AWS CLI .

### **describe-portfolio**

En el siguiente ejemplo de código, se muestra cómo usar describe-portfolio.

AWS CLI

Para describir una cartera

En el siguiente describe-portfolio ejemplo, se muestran los detalles de la cartera especificada.

```
aws servicecatalog describe-portfolio \ 
     --id port-2s6abcdq5wdh4
```
Salida:

```
{ 
     "TagOptions": [], 
     "PortfolioDetail": { 
          "ARN": "arn:aws:catalog:us-west-2:687558541234:portfolio/
port-2s6abcdq5wdh4", 
          "Id": "port-2s6wuzyq5wdh4", 
          "CreatedTime": 1571337221.555, 
          "DisplayName": "my-portfolio", 
          "ProviderName": "my-provider" 
     }, 
     "Tags": []
}
```
• Para obtener más información sobre la API, consulte [DescribePortfolio](https://awscli.amazonaws.com/v2/documentation/api/latest/reference/servicecatalog/describe-portfolio.html)la Referencia de AWS CLI comandos.

## **describe-product-as-admin**

En el siguiente ejemplo de código, se muestra cómo usar describe-product-as-admin.

## AWS CLI

Para describir un producto como administrador

En el siguiente describe-product-as-admin ejemplo, se muestran los detalles del producto especificado con privilegios de administrador.

```
aws servicecatalog describe-product-as-admin \ 
     --id prod-abcdcek6yhbxi
```

```
{ 
     "TagOptions": [], 
     "ProductViewDetail": { 
          "ProductARN": "arn:aws:catalog:us-west-2:687558542028:product/prod-
abcdcek6yhbxi", 
         "ProductViewSummary": { 
              "SupportEmail": "test@amazon.com", 
              "Type": "CLOUD_FORMATION_TEMPLATE", 
              "Distributor": "test-distributor", 
              "ShortDescription": "test-description", 
              "Owner": "test-owner", 
              "Id": "prodview-wi3l2j4abc6vc", 
              "SupportDescription": "test-support", 
              "ProductId": "prod-abcdcek6yhbxi", 
              "HasDefaultPath": false, 
              "Name": "test-product3", 
              "SupportUrl": "https://aws.amazon.com" 
         }, 
         "CreatedTime": 1577136715.0, 
          "Status": "CREATED" 
     }, 
     "ProvisioningArtifactSummaries": [ 
         { 
              "CreatedTime": 1577136715.0, 
              "Description": "test-version-description", 
              "ProvisioningArtifactMetadata": { 
                  "SourceProvisioningArtifactId": "pa-abcdxkkiv5fcm" 
              }, 
              "Name": "test-version-name-3", 
              "Id": "pa-abcdxkkiv5fcm" 
         }
```

```
 ], 
      "Tags": [ 
            { 
                 "Value": "iad", 
                 "Key": "region" 
            } 
      ]
}
```
• Para obtener más información sobre la API, consulte [DescribeProductAsAdminl](https://awscli.amazonaws.com/v2/documentation/api/latest/reference/servicecatalog/describe-product-as-admin.html)a Referencia de AWS CLI comandos.

# **describe-provisioned-product**

En el siguiente ejemplo de código, se muestra cómo usar describe-provisioned-product.

### AWS CLI

Para describir un producto aprovisionado

En el siguiente describe-provisioned-product ejemplo, se muestran los detalles del producto aprovisionado especificado.

```
aws servicecatalog describe-provisioned-product \ 
     --id pp-dpom27bm4abcd
```

```
{ 
     "ProvisionedProductDetail": { 
         "Status": "ERROR", 
         "CreatedTime": 1577222793.358, 
         "Arn": "arn:aws:servicecatalog:us-west-2:123456789012:stack/mytestppname3/
pp-dpom27bm4abcd", 
         "Id": "pp-dpom27bm4abcd", 
         "StatusMessage": "AmazonCloudFormationException Parameters: [KeyName] 
  must have values (Service: AmazonCloudFormation; Status Code: 400; Error Code: 
  ValidationError; Request ID: 5528602a-a9ef-427c-825c-f82c31b814f5)", 
         "IdempotencyToken": "527c5358-2a1a-4b9e-b1b9-7293b0ddff42", 
         "LastRecordId": "rec-tfuawdjovzxge", 
         "Type": "CFN_STACK", 
         "Name": "mytestppname3"
```

```
 }, 
     "CloudWatchDashboards": []
}
```
• Para obtener más información sobre la API, consulte [DescribeProvisionedProduct](https://awscli.amazonaws.com/v2/documentation/api/latest/reference/servicecatalog/describe-provisioned-product.html)la Referencia de AWS CLI comandos.

## **describe-provisioning-artifact**

En el siguiente ejemplo de código, se muestra cómo usar describe-provisioning-artifact.

AWS CLI

Para describir un artefacto de aprovisionamiento

En el siguiente describe-provisioning-artifact ejemplo, se muestran los detalles del artefacto de aprovisionamiento especificado.

```
aws servicecatalog describe-provisioning-artifact \ 
     --provisioning-artifact-id pa-pcz347abcdcfm \ 
     --product-id prod-abcdfz3syn2rg
```
Salida:

```
{ 
     "Info": { 
          "TemplateUrl": "https://awsdocs.s3.amazonaws.com/servicecatalog/
myexampledevelopment-environment.template" 
     }, 
     "ProvisioningArtifactDetail": { 
         "Id": "pa-pcz347abcdcfm", 
         "Active": true, 
         "Type": "CLOUD_FORMATION_TEMPLATE", 
          "Description": "updated description", 
          "CreatedTime": 1562097906.0, 
         "Name": "updated name" 
     }, 
     "Status": "AVAILABLE"
}
```
• Para obtener más información sobre la API, consulte la Referencia [DescribeProvisioningArtifactd](https://awscli.amazonaws.com/v2/documentation/api/latest/reference/servicecatalog/describe-provisioning-artifact.html)e AWS CLI comandos.

## **describe-tag-option**

En el siguiente ejemplo de código, se muestra cómo usar describe-tag-option.

AWS CLI

Para describir un TagOption

En el siguiente describe-tag-option ejemplo, se muestran los detalles de lo especificado TagOption.

```
aws servicecatalog describe-tag-option \ 
     --id tag-p3tej2abcd5qc
```
Salida:

```
{ 
     "TagOptionDetail": { 
          "Active": true, 
          "Id": "tag-p3tej2abcd5qc", 
          "Value": "value-3", 
          "Key": "1234" 
     }
}
```
• Para obtener más información sobre la API, consulte [DescribeTagOption](https://awscli.amazonaws.com/v2/documentation/api/latest/reference/servicecatalog/describe-tag-option.html)la Referencia de AWS CLI comandos.

# **disassociate-principal-from-portfolio**

En el siguiente ejemplo de código, se muestra cómo usar disassociate-principal-fromportfolio.

AWS CLI

Para disociar un principal de una cartera

El siguiente disassociate-principal-from-portfolio ejemplo disocia el capital especificado de la cartera.

```
aws servicecatalog disassociate-principal-from-portfolio \ 
     --portfolio-id port-2s6abcdq5wdh4 \
```
--principal-arn arn:aws:iam::123456789012:group/myendusers

Este comando no genera ninguna salida.

• Para obtener más información sobre la API, consulte [DisassociatePrincipalFromPortfoliol](https://awscli.amazonaws.com/v2/documentation/api/latest/reference/servicecatalog/disassociate-principal-from-portfolio.html)a Referencia de AWS CLI comandos.

## **disassociate-product-from-portfolio**

En el siguiente ejemplo de código, se muestra cómo usar disassociate-product-fromportfolio.

### AWS CLI

Para desasociar un producto de una cartera

```
El siguiente disassociate-product-from-portfolio ejemplo disocia el producto 
especificado de la cartera.
```

```
aws servicecatalog disassociate-product-from-portfolio \
```

```
 --product-id prod-3p5abcdmu3oyk \
```

```
 --portfolio-id port-2s6abcdq5wdh4
```
Este comando no genera ninguna salida.

• Para obtener más información sobre la API, consulte [DisassociateProductFromPortfolio](https://awscli.amazonaws.com/v2/documentation/api/latest/reference/servicecatalog/disassociate-product-from-portfolio.html)la Referencia de AWS CLI comandos

## **disassociate-tag-option-from-resource**

En el siguiente ejemplo de código, se muestra cómo usar disassociate-tag-option-fromresource.

AWS CLI

Para desasociar a TagOption de un recurso

El siguiente disassociate-tag-option-from-resource ejemplo disocia lo especificado TagOption del recurso.

```
aws servicecatalog disassociate-tag-option-from-resource \ 
      --resource-id port-2s6abcdq5wdh4 \
```
--tag-option-id tag-p3abc2pkpz5qc

Este comando no genera ninguna salida.

• Para obtener más información sobre la API, consulte [DisassociateTagOptionFromResource](https://awscli.amazonaws.com/v2/documentation/api/latest/reference/servicecatalog/disassociate-tag-option-from-resource.html)la Referencia de AWS CLI comandos.

#### **list-accepted-portfolio-shares**

En el siguiente ejemplo de código, se muestra cómo usar list-accepted-portfolio-shares.

### AWS CLI

Para enumerar las acciones de cartera aceptadas

En el siguiente list-accepted-portfolio-shares ejemplo, se enumeran todas las carteras para las que esta cuenta ha aceptado compartir, incluidas únicamente las carteras predeterminadas de Service Catalog.

aws servicecatalog list-accepted-portfolio-shares \ --portfolio-share-type "AWS\_SERVICECATALOG"

```
{ 
     "PortfolioDetails": [ 
\overline{\mathcal{L}} "ARN": "arn:aws:catalog:us-west-2:123456789012:portfolio/port-
d2abcd5dpkuma", 
              "Description": "AWS Service Catalog Reference blueprints for often-used 
  AWS services such as EC2, S3, RDS, VPC and EMR.", 
              "CreatedTime": 1574456190.687, 
              "ProviderName": "AWS Service Catalog", 
              "DisplayName": "Reference Architectures", 
              "Id": "port-d2abcd5dpkuma" 
         }, 
         { 
              "ARN": "arn:aws:catalog:us-west-2:123456789012:portfolio/port-
abcdefaua7zpu", 
              "Description": "AWS well-architected blueprints for high reliability 
  applications.", 
              "CreatedTime": 1574461496.092, 
              "ProviderName": "AWS Service Catalog",
```

```
 "DisplayName": "High Reliability Architectures", 
              "Id": "port-abcdefaua7zpu" 
         } 
     ]
}
```
• Para obtener más información sobre la API, consulte la Referencia [ListAcceptedPortfolioSharesd](https://awscli.amazonaws.com/v2/documentation/api/latest/reference/servicecatalog/list-accepted-portfolio-shares.html)e AWS CLI comandos.

# **list-portfolio-access**

En el siguiente ejemplo de código, se muestra cómo usar list-portfolio-access.

AWS CLI

Para enumerar las cuentas con acceso a una cartera

En el siguiente list-portfolio-access ejemplo, se enumeran las AWS cuentas que tienen acceso a la cartera especificada.

aws servicecatalog list-portfolio-access \ --portfolio-id port-2s6abcdq5wdh4

Salida:

```
{ 
       "AccountIds": [ 
            "123456789012" 
     \mathbf{I}}
```
• Para obtener más información sobre la API, consulte [ListPortfolioAccess](https://awscli.amazonaws.com/v2/documentation/api/latest/reference/servicecatalog/list-portfolio-access.html)la Referencia de AWS CLI comandos.

# **list-portfolios-for-product**

En el siguiente ejemplo de código, se muestra cómo usar list-portfolios-for-product.

AWS CLI

Para enumerar las carteras asociadas a un producto

En el siguiente list-portfolios-for-product ejemplo, se enumeran las carteras asociadas al producto especificado.

```
aws servicecatalog list-portfolios-for-product \ 
     --product-id prod-abcdfz3syn2rg
```
Salida:

```
{ 
     "PortfolioDetails": [ 
          { 
              "CreatedTime": 1571337221.555, 
              "Id": "port-2s6abcdq5wdh4", 
              "ARN": "arn:aws:catalog:us-west-2:123456789012:portfolio/
port-2s6abcdq5wdh4", 
              "DisplayName": "my-portfolio", 
              "ProviderName": "my-provider" 
         }, 
          { 
              "CreatedTime": 1559665256.348, 
              "Id": "port-5abcd3e5st4ei", 
              "ARN": "arn:aws:catalog:us-west-2:123456789012:portfolio/
port-5abcd3e5st4ei", 
              "DisplayName": "test", 
              "ProviderName": "provider-name" 
         } 
     ]
}
```
• Para obtener más información sobre la API, consulte [ListPortfoliosForProductl](https://awscli.amazonaws.com/v2/documentation/api/latest/reference/servicecatalog/list-portfolios-for-product.html)a Referencia de AWS CLI comandos.

# **list-portfolios**

En el siguiente ejemplo de código, se muestra cómo usar list-portfolios.

AWS CLI

Para enumerar carteras

En el siguiente list-portfolios ejemplo, se enumeran las carteras de Service Catalog de la región actual.

#### aws servicecatalog list-portfolios

### Salida:

```
{ 
     "PortfolioDetails": [ 
         \{ "CreatedTime": 1559665256.348, 
             "ARN": "arn:aws:catalog:us-east-2:123456789012:portfolio/
port-5pzcxmplst4ei", 
             "DisplayName": "my-portfolio", 
             "Id": "port-5pzcxmplst4ei", 
             "ProviderName": "my-user" 
         } 
     ]
}
```
• Para obtener más información sobre la API, consulte [ListPortfoliosl](https://awscli.amazonaws.com/v2/documentation/api/latest/reference/servicecatalog/list-portfolios.html)a Referencia de AWS CLI comandos.

#### **list-principals-for-portfolio**

En el siguiente ejemplo de código, se muestra cómo usar list-principals-for-portfolio.

AWS CLI

Para enumerar todos los componentes principales de una cartera

En el siguiente list-principals-for-portfolio ejemplo, se enumeran todos los principales de la cartera especificada.

aws servicecatalog list-principals-for-portfolio \ --portfolio-id port-2s6abcdq5wdh4

```
{ 
     "Principals": [ 
          { 
              "PrincipalARN": "arn:aws:iam::123456789012:user/usertest", 
              "PrincipalType": "IAM"
```
}

```
 ]
}
```
• Para obtener más información sobre la API, consulte [ListPrincipalsForPortfoliol](https://awscli.amazonaws.com/v2/documentation/api/latest/reference/servicecatalog/list-principals-for-portfolio.html)a Referencia de AWS CLI comandos.

## **list-provisioning-artifacts**

En el siguiente ejemplo de código, se muestra cómo usar list-provisioning-artifacts.

AWS CLI

Para enumerar todos los artefactos de aprovisionamiento de un producto

En el siguiente list-provisioning-artifacts ejemplo, se enumeran todos los artefactos de aprovisionamiento del producto especificado.

```
aws servicecatalog list-provisioning-artifacts \ 
     --product-id prod-nfi2abcdefgcpw
```

```
{ 
     "ProvisioningArtifactDetails": [ 
          { 
              "Id": "pa-abcdef54ipm6z", 
              "Description": "test-version-description", 
              "Type": "CLOUD_FORMATION_TEMPLATE", 
              "CreatedTime": 1576021147.0, 
              "Active": true, 
              "Name": "test-version-name" 
          }, 
          { 
              "Id": "pa-bb4zyxwwnaio", 
              "Description": "test description", 
              "Type": "CLOUD_FORMATION_TEMPLATE", 
              "CreatedTime": 1576022545.0, 
              "Active": true, 
              "Name": "test-provisioning-artifact-2" 
          } 
     ]
```
}

• Para obtener más información sobre la API, consulte [ListProvisioningArtifacts](https://awscli.amazonaws.com/v2/documentation/api/latest/reference/servicecatalog/list-provisioning-artifacts.html)la Referencia de AWS CLI comandos.

### **list-resources-for-tag-option**

En el siguiente ejemplo de código, se muestra cómo usar list-resources-for-tag-option.

#### AWS CLI

Para enumerar los recursos asociados a un TagOption

En el siguiente list-resources-for-tag-option ejemplo, se enumeran los recursos asociados a lo especificadoTagOption.

```
aws servicecatalog list-resources-for-tag-option \ 
     --tag-option-id tag-p3tej2abcd5qc
```
Salida:

```
{ 
     "ResourceDetails": [ 
          { 
              "ARN": "arn:aws:catalog:us-west-2:123456789012:product/prod-
abcdfz3syn2rg", 
              "Name": "my product", 
              "Description": "description", 
              "CreatedTime": 1562097906.0, 
              "Id": "prod-abcdfz3syn2rg" 
          } 
     ]
}
```
• Para obtener más información sobre la API, consulte [ListResourcesForTagOptionl](https://awscli.amazonaws.com/v2/documentation/api/latest/reference/servicecatalog/list-resources-for-tag-option.html)a Referencia de AWS CLI comandos.

## **list-tag-options**

En el siguiente ejemplo de código, se muestra cómo usar list-tag-options.

## AWS CLI

En el siguiente list-tag-options ejemplo se enumeran todos los valores deTagOptions.

aws servicecatalog list-tag-options

Salida:

```
{ 
      "TagOptionDetails": [ 
          \{ "Value": "newvalue", 
               "Active": true, 
               "Id": "tag-iabcdn4fzjjms", 
               "Key": "1234" 
          }, 
           { 
               "Value": "value1", 
               "Active": true, 
               "Id": "tag-e3abcdvmwvrzy", 
               "Key": "key" 
          } 
    \mathbf{I}}
```
• Para obtener más información sobre la API, consulte [ListTagOptionsl](https://awscli.amazonaws.com/v2/documentation/api/latest/reference/servicecatalog/list-tag-options.html)a Referencia de AWS CLI comandos.

# **provision-product**

En el siguiente ejemplo de código, se muestra cómo usar provision-product.

AWS CLI

Para aprovisionar un producto

El siguiente provision-product ejemplo aprovisiona el producto especificado mediante el artefacto de aprovisionamiento especificado.

```
aws servicecatalog provision-product \ 
     --product-id prod-abcdfz3syn2rg \
```

```
 --provisioning-artifact-id pa-abc347pcsccfm \ 
 --provisioned-product-name "mytestppname3"
```
### Salida:

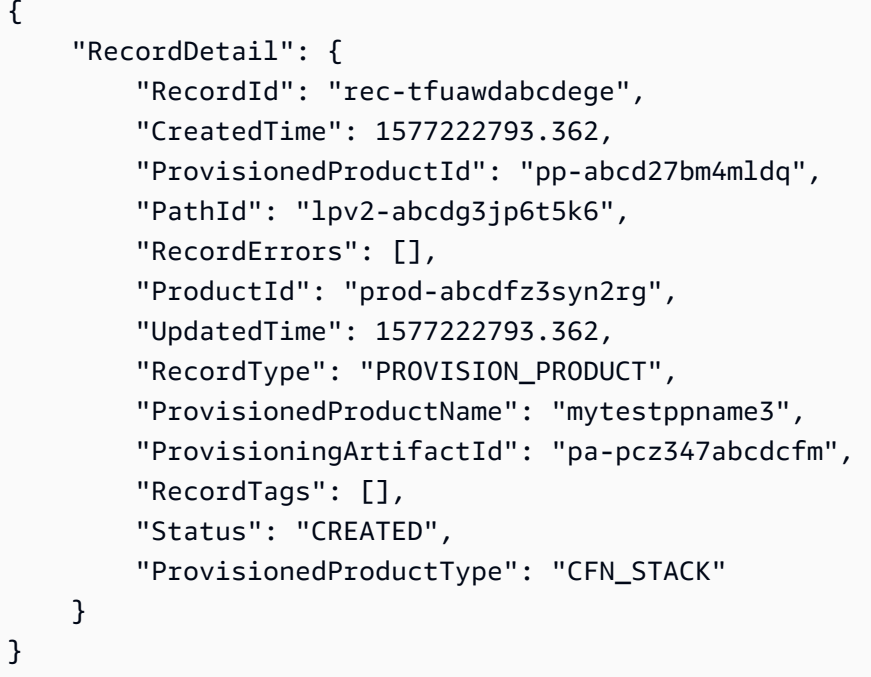

• Para obtener más información sobre la API, consulte la Referencia [ProvisionProductd](https://awscli.amazonaws.com/v2/documentation/api/latest/reference/servicecatalog/provision-product.html)e AWS CLI comandos.

## **reject-portfolio-share**

En el siguiente ejemplo de código, se muestra cómo usar reject-portfolio-share.

AWS CLI

Para rechazar una participación en una cartera

En el siguiente reject-portfolio-share ejemplo, se rechaza la parte de cartera de la cartera en cuestión.

aws servicecatalog reject-portfolio-share \ --portfolio-id port-2s6wuabcdefghijk

Este comando no genera ninguna salida.

• Para obtener más información sobre la API, consulte [RejectPortfolioSharel](https://awscli.amazonaws.com/v2/documentation/api/latest/reference/servicecatalog/reject-portfolio-share.html)a Referencia de AWS CLI comandos.

#### **scan-provisioned-products**

En el siguiente ejemplo de código, se muestra cómo usar scan-provisioned-products.

AWS CLI

Para ver una lista de todos los productos aprovisionados disponibles

En el siguiente scan-provisioned-products ejemplo, se enumeran los productos aprovisionados disponibles.

aws servicecatalog scan-provisioned-products

Salida:

```
{ 
     "ProvisionedProducts": [ 
         { 
              "Status": "ERROR", 
             "Arn": "arn:aws:servicecatalog:us-west-2:123456789012:stack/
mytestppname3/pp-abcd27bm4mldq", 
              "StatusMessage": "AmazonCloudFormationException Parameters: [KeyName] 
  must have values (Service: AmazonCloudFormation; Status Code: 400; Error Code: 
  ValidationError; Request ID: 5528602a-a9ef-427c-825c-f82c31b814f5)", 
              "Id": "pp-abcd27bm4mldq", 
             "Type": "CFN_STACK", 
              "IdempotencyToken": "527c5358-2a1a-4b9e-b1b9-7293b0ddff42", 
              "CreatedTime": 1577222793.358, 
              "Name": "mytestppname3", 
              "LastRecordId": "rec-tfuawdabcdxge" 
         } 
     ]
}
```
• Para obtener más información sobre la API, consulte [ScanProvisionedProducts](https://awscli.amazonaws.com/v2/documentation/api/latest/reference/servicecatalog/scan-provisioned-products.html)la Referencia de AWS CLI comandos.

### **search-products-as-admin**

En el siguiente ejemplo de código, se muestra cómo usar search-products-as-admin.

AWS CLI

Para buscar productos con privilegios de administrador

En el siguiente search-products-as-admin ejemplo, se buscan productos con privilegios de administrador utilizando un identificador de cartera como filtro.

```
aws servicecatalog search-products-as-admin \ 
     --portfolio-id port-5abcd3e5st4ei
```
Salida:

```
{ 
     "ProductViewDetails": [ 
          { 
              "ProductViewSummary": { 
                   "Name": "my product", 
                   "Owner": "owner name", 
                   "Type": "CLOUD_FORMATION_TEMPLATE", 
                   "ProductId": "prod-abcdfz3syn2rg", 
                   "HasDefaultPath": false, 
                   "Id": "prodview-abcdmyuzv2dlu", 
                   "ShortDescription": "description" 
              }, 
              "ProductARN": "arn:aws:catalog:us-west-2:123456789012:product/prod-
abcdfz3syn2rg", 
              "CreatedTime": 1562097906.0, 
              "Status": "CREATED" 
          } 
    \mathbf{I}}
```
• Para obtener más información sobre la API, consulte [SearchProductsAsAdmin](https://awscli.amazonaws.com/v2/documentation/api/latest/reference/servicecatalog/search-products-as-admin.html)la Referencia de AWS CLI comandos.

## **search-provisioned-products**

En el siguiente ejemplo de código, se muestra cómo usar search-provisioned-products.
# AWS CLI

Para buscar productos aprovisionados

En el siguiente search-provisioned-products ejemplo, se buscan productos aprovisionados que coincidan con el ID de producto especificado mediante un archivo JSON para pasar los parámetros.

```
aws servicecatalog search-provisioned-products \ 
     --cli-input-json file://search-provisioned-products-input.json
```
Contenidos de search-provisioned-products-input.json:

```
{ 
     "Filters": { 
         "SearchQuery": [ 
              "prod-tcjvfz3syn2rg" 
 ] 
     }
}
```

```
{ 
     "ProvisionedProducts": [ 
         { 
              "ProvisioningArtifactId": "pa-pcz347abcdcfm", 
              "Name": "mytestppname3", 
             "CreatedTime": 1577222793.358, 
              "Id": "pp-abcd27bm4mldq", 
             "Status": "ERROR", 
             "UserArn": "arn:aws:iam::123456789012:user/cliuser", 
              "StatusMessage": "AmazonCloudFormationException Parameters: [KeyName] 
  must have values (Service: AmazonCloudFormation; Status Code: 400; Error Code: 
  ValidationError; Request ID: 5528602a-a9ef-427c-825c-f82c31b814f5)", 
              "Arn": "arn:aws:servicecatalog:us-west-2:123456789012:stack/
mytestppname3/pp-abcd27bm4mldq", 
             "Tags": [ 
\overline{\mathcal{L}} "Value": "arn:aws:catalog:us-west-2:123456789012:product/prod-
abcdfz3syn2rg", 
                      "Key": "aws:servicecatalog:productArn" 
                  },
```

```
\overline{a} "Value": "arn:aws:iam::123456789012:user/cliuser", 
                     "Key": "aws:servicecatalog:provisioningPrincipalArn" 
                 }, 
\overline{a} "Value": "value-3", 
                     "Key": "1234" 
                 }, 
\overline{a} "Value": "pa-pcz347abcdcfm", 
                     "Key": "aws:servicecatalog:provisioningArtifactIdentifier" 
                 }, 
\overline{a} "Value": "arn:aws:catalog:us-west-2:123456789012:portfolio/
port-2s6abcdq5wdh4", 
                     "Key": "aws:servicecatalog:portfolioArn" 
                 }, 
\overline{a} "Value": "arn:aws:servicecatalog:us-west-2:123456789012:stack/
mytestppname3/pp-abcd27bm4mldq", 
                     "Key": "aws:servicecatalog:provisionedProductArn" 
 } 
             ], 
             "IdempotencyToken": "527c5358-2a1a-4b9e-b1b9-7293b0ddff42", 
             "UserArnSession": "arn:aws:iam::123456789012:user/cliuser", 
             "Type": "CFN_STACK", 
             "LastRecordId": "rec-tfuawdabcdxge", 
             "ProductId": "prod-abcdfz3syn2rg" 
         } 
     ], 
     "TotalResultsCount": 1
}
```
• Para obtener más información sobre la API, consulta [SearchProvisionedProductsl](https://awscli.amazonaws.com/v2/documentation/api/latest/reference/servicecatalog/search-provisioned-products.html)a Referencia de AWS CLI comandos.

# **update-portfolio**

En el siguiente ejemplo de código, se muestra cómo usar update-portfolio.

AWS CLI

Para actualizar una cartera

En el siguiente update-portfolio ejemplo, se actualiza el nombre de la cartera especificada.

```
aws servicecatalog update-portfolio \ 
     --id port-5abcd3e5st4ei \ 
     --display-name "New portfolio name"
```
Salida:

```
{ 
     "PortfolioDetail": { 
         "DisplayName": "New portfolio name", 
         "ProviderName": "provider", 
         "ARN": "arn:aws:catalog:us-west-2:123456789012:portfolio/
port-5abcd3e5st4ei", 
         "Id": "port-5abcd3e5st4ei", 
          "CreatedTime": 1559665256.348 
     }, 
     "Tags": []
}
```
• Para obtener más información sobre la API, consulte [UpdatePortfoliol](https://awscli.amazonaws.com/v2/documentation/api/latest/reference/servicecatalog/update-portfolio.html)a Referencia de AWS CLI comandos.

# **update-product**

En el siguiente ejemplo de código, se muestra cómo usar update-product.

AWS CLI

Para actualizar un producto

En el siguiente update-product ejemplo, se actualizan el nombre y el propietario del producto especificado.

```
aws servicecatalog update-product \ 
     --id prod-os6abc7drqlt2 \ 
     --name "New product name" \ 
     --owner "Updated product owner"
```
Salida:

{

```
 "Tags": [ 
         { 
              "Value": "iad", 
              "Key": "region" 
         } 
     ], 
     "ProductViewDetail": { 
          "ProductViewSummary": { 
              "Owner": "Updated product owner", 
              "ProductId": "prod-os6abc7drqlt2", 
              "Distributor": "test-distributor", 
              "SupportUrl": "https://aws.amazon.com", 
              "Name": "New product name", 
              "ShortDescription": "test-description", 
              "HasDefaultPath": false, 
              "Id": "prodview-6abcdgrfhvidy", 
              "SupportDescription": "test-support", 
              "SupportEmail": "test@amazon.com", 
              "Type": "CLOUD_FORMATION_TEMPLATE" 
         }, 
          "Status": "CREATED", 
          "ProductARN": "arn:aws:catalog:us-west-2:123456789012:product/prod-
os6abc7drqlt2", 
          "CreatedTime": 1577136255.0 
     }
}
```
• Para obtener más información sobre la API, consulte [UpdateProductl](https://awscli.amazonaws.com/v2/documentation/api/latest/reference/servicecatalog/update-product.html)a Referencia de AWS CLI comandos.

# **update-provisioning-artifact**

En el siguiente ejemplo de código, se muestra cómo usar update-provisioning-artifact.

AWS CLI

Para actualizar un artefacto de aprovisionamiento

En el siguiente update-provisioning-artifact ejemplo, se actualizan el nombre y la descripción del artefacto de aprovisionamiento especificado mediante un archivo JSON para pasar los parámetros.

```
aws servicecatalog update-provisioning-artifact \
```

```
 --cli-input-json file://update-provisioning-artifact-input.json
```
Contenidos de update-provisioning-artifact-input.json:

```
{ 
     "ProductId": "prod-abcdfz3syn2rg", 
     "ProvisioningArtifactId": "pa-pcz347abcdcfm", 
     "Name": "updated name", 
     "Description": "updated description"
}
```
Salida:

```
{ 
     "Info": { 
         "TemplateUrl": "https://awsdocs.s3.amazonaws.com/servicecatalog/
myexampledevelopment-environment.template" 
     }, 
     "Status": "AVAILABLE", 
     "ProvisioningArtifactDetail": { 
         "Active": true, 
          "Description": "updated description", 
         "Id": "pa-pcz347abcdcfm", 
         "Name": "updated name", 
         "Type": "CLOUD_FORMATION_TEMPLATE", 
         "CreatedTime": 1562097906.0 
     }
}
```
• Para obtener más información sobre la API, consulte la Referencia [UpdateProvisioningArtifact](https://awscli.amazonaws.com/v2/documentation/api/latest/reference/servicecatalog/update-provisioning-artifact.html)de AWS CLI comandos.

### **update-tag-option**

En el siguiente ejemplo de código, se muestra cómo usar update-tag-option.

AWS CLI

Para actualizar un TagOption

En el siguiente update-tag-option ejemploTagOption, se actualiza el valor de a mediante el archivo JSON especificado.

```
aws servicecatalog update-tag-option --cli-input-json file://update-tag-option-
input.json
```
Contenidos de update-tag-option-input.json:

```
{ 
     "Id": "tag-iabcdn4fzjjms", 
     "Value": "newvalue", 
     "Active": true
}
```
Salida:

```
{ 
     "TagOptionDetail": { 
          "Value": "newvalue", 
          "Key": "1234", 
          "Active": true, 
          "Id": "tag-iabcdn4fzjjms" 
     }
}
```
• Para obtener más información sobre la API, consulte [UpdateTagOptionl](https://awscli.amazonaws.com/v2/documentation/api/latest/reference/servicecatalog/update-tag-option.html)a Referencia de AWS CLI comandos.

# Ejemplos de Service Quotas que utilizan AWS CLI

Los siguientes ejemplos de código muestran cómo realizar acciones e implementar escenarios comunes mediante el uso de AWS Command Line Interface with Service Quotas.

Las acciones son extractos de código de programas más grandes y deben ejecutarse en contexto. Mientras las acciones muestran cómo llamar a las funciones de servicio individuales, es posible ver las acciones en contexto en los escenarios relacionados y en los ejemplos entre servicios.

Los escenarios son ejemplos de código que muestran cómo llevar a cabo una tarea específica llamando a varias funciones dentro del mismo servicio.

Cada ejemplo incluye un enlace a GitHub, donde puede encontrar instrucciones sobre cómo configurar y ejecutar el código en su contexto.

#### Temas

• [Acciones](#page-381-0)

### Acciones

## **get-aws-default-service-quota**

En el siguiente ejemplo de código, se muestra cómo usar get-aws-default-service-quota.

### AWS CLI

Para describir una cuota de servicio predeterminada

En el siguiente get-aws-default-service-quota ejemplo, se muestran los detalles de la cuota especificada.

```
aws service-quotas get-aws-default-service-quota \ 
     --service-code ec2 \ 
     --quota-code L-1216C47A
```

```
{ 
     "Quota": { 
          "ServiceCode": "ec2", 
          "ServiceName": "Amazon Elastic Compute Cloud (Amazon EC2)", 
          "QuotaArn": "arn:aws:servicequotas:us-east-2::ec2/L-1216C47A", 
          "QuotaCode": "L-1216C47A", 
          "QuotaName": "Running On-Demand Standard (A, C, D, H, I, M, R, T, Z) 
  instances", 
          "Value": 5.0, 
          "Unit": "None", 
          "Adjustable": true, 
          "GlobalQuota": false, 
          "UsageMetric": { 
              "MetricNamespace": "AWS/Usage", 
              "MetricName": "ResourceCount", 
              "MetricDimensions": { 
                  "Class": "Standard/OnDemand", 
                  "Resource": "vCPU", 
                  "Service": "EC2",
```

```
 "Type": "Resource" 
               }, 
               "MetricStatisticRecommendation": "Maximum" 
          } 
     }
}
```
• Para obtener más información sobre la API, consulte [GetAwsDefaultServiceQuotal](https://awscli.amazonaws.com/v2/documentation/api/latest/reference/service-quotas/get-aws-default-service-quota.html)a Referencia de AWS CLI comandos.

## **get-requested-service-quota-change**

En el siguiente ejemplo de código, se muestra cómo usar get-requested-service-quotachange.

AWS CLI

Para describir una solicitud de aumento de cuota de servicio

El siguiente get-requested-service-quota-change ejemplo describe la solicitud de aumento de cuota especificada.

```
aws service-quotas get-requested-service-quota-change \ 
     --request-id d187537d15254312a9609aa51bbf7624u7W49tPO
```

```
{ 
     "RequestedQuota": { 
         "Id": "d187537d15254312a9609aa51bbf7624u7W49tPO", 
         "CaseId": "6780195351", 
         "ServiceCode": "ec2", 
         "ServiceName": "Amazon Elastic Compute Cloud (Amazon EC2)", 
         "QuotaCode": "L-20F13EBD", 
         "QuotaName": "Running Dedicated c5n Hosts", 
         "DesiredValue": 2.0, 
         "Status": "CASE_OPENED", 
         "Created": 1580446904.067, 
         "LastUpdated": 1580446953.265, 
         "Requester": "{\"accountId\":\"123456789012\",\"callerArn\":
\"arn:aws:iam::123456789012:root\"}",
```

```
 "QuotaArn": "arn:aws:servicequotas:us-east-2:123456789012:ec2/L-20F13EBD", 
          "GlobalQuota": false, 
          "Unit": "None" 
     }
}
```
• Para obtener más información sobre la API, consulte [GetRequestedServiceQuotaChangel](https://awscli.amazonaws.com/v2/documentation/api/latest/reference/service-quotas/get-requested-service-quota-change.html)a Referencia de AWS CLI comandos.

## **get-service-quota**

En el siguiente ejemplo de código, se muestra cómo usar get-service-quota.

### AWS CLI

Para describir una cuota de servicio

En el siguiente get-service-quota ejemplo, se muestran detalles sobre la cuota especificada.

```
aws service-quotas get-service-quota \ 
     --service-code ec2 \ 
     --quota-code L-1216C47A
```

```
{ 
     "Quota": { 
          "ServiceCode": "ec2", 
          "ServiceName": "Amazon Elastic Compute Cloud (Amazon EC2)", 
          "QuotaArn": "arn:aws:servicequotas:us-east-2:123456789012:ec2/L-1216C47A", 
          "QuotaCode": "L-1216C47A", 
          "QuotaName": "Running On-Demand Standard (A, C, D, H, I, M, R, T, Z) 
  instances", 
         "Value": 1920.0, 
          "Unit": "None", 
          "Adjustable": true, 
          "GlobalQuota": false, 
          "UsageMetric": { 
              "MetricNamespace": "AWS/Usage", 
              "MetricName": "ResourceCount", 
              "MetricDimensions": { 
                  "Class": "Standard/OnDemand",
```

```
 "Resource": "vCPU", 
                    "Service": "EC2", 
                    "Type": "Resource" 
               }, 
               "MetricStatisticRecommendation": "Maximum" 
          } 
     }
}
```
• Para obtener más información sobre la API, consulte [GetServiceQuotal](https://awscli.amazonaws.com/v2/documentation/api/latest/reference/service-quotas/get-service-quota.html)a Referencia de AWS CLI comandos.

# **list-aws-default-service-quotas**

En el siguiente ejemplo de código, se muestra cómo usar list-aws-default-service-quotas.

AWS CLI

Para enumerar las cuotas predeterminadas de un servicio

En el siguiente list-aws-default-service-quotas ejemplo, se muestran los valores predeterminados de las cuotas del servicio especificado.

```
aws service-quotas list-aws-default-service-quotas \ 
     --service-code xray
```

```
{ 
     "Quotas": [ 
          { 
              "ServiceCode": "xray", 
              "ServiceName": "AWS X-Ray", 
              "QuotaArn": "arn:aws:servicequotas:us-west-2::xray/L-C6B6F05D", 
              "QuotaCode": "L-C6B6F05D", 
              "QuotaName": "Indexed annotations per trace", 
              "Value": 50.0, 
              "Unit": "None", 
              "Adjustable": false, 
              "GlobalQuota": false 
          }, 
          {
```

```
 "ServiceCode": "xray", 
              "ServiceName": "AWS X-Ray", 
              "QuotaArn": "arn:aws:servicequotas:us-west-2::xray/L-D781C0FD", 
              "QuotaCode": "L-D781C0FD", 
              "QuotaName": "Segment document size", 
              "Value": 64.0, 
              "Unit": "Kilobytes", 
              "Adjustable": false, 
              "GlobalQuota": false 
         }, 
          { 
              "ServiceCode": "xray", 
              "ServiceName": "AWS X-Ray", 
              "QuotaArn": "arn:aws:servicequotas:us-west-2::xray/L-998BFF16", 
              "QuotaCode": "L-998BFF16", 
              "QuotaName": "Trace and service graph retention in days", 
              "Value": 30.0, 
              "Unit": "None", 
              "Adjustable": false, 
              "GlobalQuota": false 
         } 
     ]
}
```
• Para obtener más información sobre la API, consulte [ListAwsDefaultServiceQuotasl](https://awscli.amazonaws.com/v2/documentation/api/latest/reference/service-quotas/list-aws-default-service-quotas.html)a Referencia de AWS CLI comandos.

# **list-requested-service-quota-change-history-by-quota**

En el siguiente ejemplo de código, se muestra cómo usar list-requested-service-quotachange-history-by-quota.

## AWS CLI

Para ver una lista de tus solicitudes de aumento de cuota

En el siguiente list-requested-service-quota-change-history-by-quota ejemplo, se enumeran las solicitudes de aumento de cuota para la cuota especificada.

```
aws service-quotas list-requested-service-quota-change-history-by-quota \ 
     --service-code ec2 \ 
     --quota-code L-20F13EBD
```

```
{ 
     "RequestedQuotas": [ 
         { 
              "Id": "d187537d15254312a9609aa51bbf7624u7W49tPO", 
              "CaseId": "6780195351", 
              "ServiceCode": "ec2", 
              "ServiceName": "Amazon Elastic Compute Cloud (Amazon EC2)", 
              "QuotaCode": "L-20F13EBD", 
              "QuotaName": "Running Dedicated c5n Hosts", 
              "DesiredValue": 2.0, 
              "Status": "CASE_OPENED", 
              "Created": 1580446904.067, 
              "LastUpdated": 1580446953.265, 
              "Requester": "{\"accountId\":\"123456789012\",\"callerArn\":
\"arn:aws:iam::123456789012:root\"}", 
              "QuotaArn": "arn:aws:servicequotas:us-east-2:123456789012:ec2/
L-20F13EBD", 
              "GlobalQuota": false, 
              "Unit": "None" 
         } 
     ]
}
```
• Para obtener más información sobre la API, consulte [ListRequestedServiceQuotaChangeHistoryByQuota](https://awscli.amazonaws.com/v2/documentation/api/latest/reference/service-quotas/list-requested-service-quota-change-history-by-quota.html)la Referencia de AWS CLI comandos.

# **list-requested-service-quota-change-history**

En el siguiente ejemplo de código, se muestra cómo usar list-requested-service-quotachange-history.

AWS CLI

Para ver una lista de tus solicitudes de aumento de cuota

En el siguiente list-requested-service-quota-change-history ejemplo, se enumeran las solicitudes de aumento de cuota para el servicio especificado.

```
aws service-quotas list-requested-service-quota-change-history \ 
     --service-code ec2
```

```
{ 
     "RequestedQuotas": [ 
         { 
              "Id": "d187537d15254312a9609aa51bbf7624u7W49tPO", 
              "CaseId": "6780195351", 
              "ServiceCode": "ec2", 
              "ServiceName": "Amazon Elastic Compute Cloud (Amazon EC2)", 
              "QuotaCode": "L-20F13EBD", 
              "QuotaName": "Running Dedicated c5n Hosts", 
              "DesiredValue": 2.0, 
              "Status": "CASE_OPENED", 
              "Created": 1580446904.067, 
              "LastUpdated": 1580446953.265, 
              "Requester": "{\"accountId\":\"123456789012\",\"callerArn\":
\"arn:aws:iam::123456789012:root\"}", 
              "QuotaArn": "arn:aws:servicequotas:us-east-2:123456789012:ec2/
L-20F13EBD", 
              "GlobalQuota": false, 
              "Unit": "None" 
         } 
     ]
}
```
• Para obtener más información sobre la API, consulte [ListRequestedServiceQuotaChangeHistoryl](https://awscli.amazonaws.com/v2/documentation/api/latest/reference/service-quotas/list-requested-service-quota-change-history.html)a Referencia de AWS CLI comandos.

# **list-service-quotas**

En el siguiente ejemplo de código, se muestra cómo usar list-service-quotas.

AWS CLI

Para enumerar las cuotas de un servicio

En el siguiente list-service-quotas ejemplo, se muestran detalles sobre las cuotas de AWS CloudFormation.

```
aws service-quotas list-service-quotas \ 
     --service-code cloudformation
```

```
{ 
     "Quotas": [ 
          { 
              "ServiceCode": "cloudformation", 
              "ServiceName": "AWS CloudFormation", 
              "QuotaArn": "arn:aws:servicequotas:us-
east-2:123456789012:cloudformation/L-87D14FB7", 
              "QuotaCode": "L-87D14FB7", 
              "QuotaName": "Output count in CloudFormation template", 
              "Value": 60.0, 
              "Unit": "None", 
              "Adjustable": false, 
              "GlobalQuota": false 
          }, 
          { 
              "ServiceCode": "cloudformation", 
              "ServiceName": "AWS CloudFormation", 
              "QuotaArn": "arn:aws:servicequotas:us-
east-2:123456789012:cloudformation/L-0485CB21", 
              "QuotaCode": "L-0485CB21", 
              "QuotaName": "Stack count", 
              "Value": 200.0, 
              "Unit": "None", 
              "Adjustable": true, 
              "GlobalQuota": false 
          } 
    \mathbf{I}}
```
• Para obtener más información sobre la API, consulte [ListServiceQuotas](https://awscli.amazonaws.com/v2/documentation/api/latest/reference/service-quotas/list-service-quotas.html)la Referencia de AWS CLI comandos.

# **list-services**

En el siguiente ejemplo de código, se muestra cómo usar list-services.

# AWS CLI

Para ver una lista de los servicios disponibles

El siguiente comando muestra los servicios que están disponibles en Service Quotas.

```
aws service-quotas list-services
```

```
{ 
     "Services": [ 
          { 
               "ServiceCode": "AWSCloudMap", 
               "ServiceName": "AWS Cloud Map" 
          }, 
          { 
               "ServiceCode": "access-analyzer", 
               "ServiceName": "Access Analyzer" 
          }, 
          { 
               "ServiceCode": "acm", 
               "ServiceName": "AWS Certificate Manager (ACM)" 
          }, 
          ...truncated... 
          { 
               "ServiceCode": "xray", 
               "ServiceName": "AWS X-Ray" 
          } 
     ]
}
```
Puede añadir el --query parámetro para filtrar la visualización según la información que le interese. El siguiente ejemplo muestra solo los códigos de servicio.

```
aws service-quotas list-services \ 
     --query Services[*].ServiceCode
```
Salida:

 $\Gamma$ 

```
 "AWSCloudMap", 
 "access-analyzer", 
 "acm", 
 "acm-pca",
```

```
 "amplify", 
      "apigateway", 
     "application-autoscaling", 
          ...truncated... 
     "xray"
]
```
• Para obtener más información sobre la API, consulte [ListServicesl](https://awscli.amazonaws.com/v2/documentation/api/latest/reference/service-quotas/list-services.html)a Referencia de AWS CLI comandos.

# **request-service-quota-increase**

En el siguiente ejemplo de código, se muestra cómo usar request-service-quota-increase.

## AWS CLI

Para solicitar un aumento de la cuota de servicio

En el siguiente request-service-quota-increase ejemplo, se solicita un aumento de la cuota de servicio especificada.

```
aws service-quotas request-service-quota-increase \ 
     --service-code ec2 \ 
     --quota-code L-20F13EBD \ 
     --desired-value 2
```

```
{ 
     "RequestedQuota": { 
         "Id": "d187537d15254312a9609aa51bbf7624u7W49tPO", 
         "ServiceCode": "ec2", 
         "ServiceName": "Amazon Elastic Compute Cloud (Amazon EC2)", 
         "QuotaCode": "L-20F13EBD", 
         "QuotaName": "Running Dedicated c5n Hosts", 
         "DesiredValue": 2.0, 
         "Status": "PENDING", 
         "Created": 1580446904.067, 
         "Requester": "{\"accountId\":\"123456789012\",\"callerArn\":
\"arn:aws:iam::123456789012:root\"}", 
         "QuotaArn": "arn:aws:servicequotas:us-east-2:123456789012:ec2/L-20F13EBD", 
         "GlobalQuota": false,
```
}

```
 "Unit": "None" 
 }
```
• Para obtener más información sobre la API, consulte [RequestServiceQuotaIncrease](https://awscli.amazonaws.com/v2/documentation/api/latest/reference/service-quotas/request-service-quota-increase.html)la Referencia de AWS CLI comandos.

# Ejemplos de Amazon SES que utilizan AWS CLI

Los siguientes ejemplos de código muestran cómo realizar acciones e implementar escenarios comunes AWS Command Line Interface con Amazon SES.

Las acciones son extractos de código de programas más grandes y deben ejecutarse en contexto. Mientras las acciones muestran cómo llamar a las funciones de servicio individuales, es posible ver las acciones en contexto en los escenarios relacionados y en los ejemplos entre servicios.

Los escenarios son ejemplos de código que muestran cómo llevar a cabo una tarea específica llamando a varias funciones dentro del mismo servicio.

Cada ejemplo incluye un enlace a GitHub, donde puede encontrar instrucciones sobre cómo configurar y ejecutar el código en su contexto.

Temas

**[Acciones](#page-381-0)** 

Acciones

# **delete-identity**

En el siguiente ejemplo de código, se muestra cómo usar delete-identity.

AWS CLI

Para eliminar una identidad

En el siguiente ejemplo, se utiliza el comando delete-identity para eliminar una identidad de la lista de identidades verificadas con Amazon SES:

```
aws ses delete-identity --identity user@example.com
```
Para obtener más información sobre las identidades verificadas, consulte Verificación de direcciones de correo electrónico y dominios en Amazon SES en la Guía para desarrolladores de Amazon Simple Email Service.

• Para obtener más información sobre la API, consulta [DeleteIdentity](https://awscli.amazonaws.com/v2/documentation/api/latest/reference/ses/delete-identity.html)la Referencia de AWS CLI comandos.

# **get-identity-dkim-attributes**

En el siguiente ejemplo de código, se muestra cómo usar get-identity-dkim-attributes.

AWS CLI

Para obtener los atributos Easy DKIM de Amazon SES para una lista de identidades

En el siguiente ejemplo, se utiliza el get-identity-dkim-attributes comando para recuperar los atributos Easy DKIM de Amazon SES para una lista de identidades:

aws ses get-identity-dkim-attributes --identities "example.com" "user@example.com"

Salida:

```
{ 
    "DkimAttributes": { 
         "example.com": { 
             "DkimTokens": [ 
                  "EXAMPLEjcs5xoyqytjsotsijas7236gr", 
                  "EXAMPLEjr76cvoc6mysspnioorxsn6ep", 
                  "EXAMPLEkbmkqkhlm2lyz77ppkulerm4k" 
             ], 
             "DkimEnabled": true, 
             "DkimVerificationStatus": "Success" 
         }, 
         "user@example.com": { 
             "DkimEnabled": false, 
             "DkimVerificationStatus": "NotStarted" 
         } 
    }
}
```
Si llama a este comando con una identidad que nunca ha enviado para su verificación, esa identidad no aparecerá en el resultado.

Para obtener más información sobre Easy DKIM, consulte Easy DKIM en Amazon SES en la Guía para desarrolladores de Amazon Simple Email Service.

• Para obtener más información sobre la API, consulte la Referencia [GetIdentityDkimAttributesd](https://awscli.amazonaws.com/v2/documentation/api/latest/reference/ses/get-identity-dkim-attributes.html)e AWS CLI comandos.

# **get-identity-notification-attributes**

En el siguiente ejemplo de código, se muestra cómo usar get-identity-notificationattributes.

## AWS CLI

Para obtener los atributos de notificación de Amazon SES para una lista de identidades

En el siguiente ejemplo, se utiliza el get-identity-notification-attributes comando para recuperar los atributos de notificación de Amazon SES de una lista de identidades:

```
aws ses get-identity-notification-attributes --identities "user1@example.com" 
  "user2@example.com"
```
# Salida:

```
{ 
    "NotificationAttributes": { 
        "user1@example.com": { 
             "ForwardingEnabled": false, 
             "ComplaintTopic": "arn:aws:sns:us-east-1:EXAMPLE65304:MyTopic", 
             "BounceTopic": "arn:aws:sns:us-east-1:EXAMPLE65304:MyTopic", 
             "DeliveryTopic": "arn:aws:sns:us-east-1:EXAMPLE65304:MyTopic" 
        }, 
        "user2@example.com": { 
             "ForwardingEnabled": true 
        } 
    }
}
```
Este comando devuelve el estado del reenvío de comentarios por correo electrónico y, si corresponde, los nombres de recursos de Amazon (ARN) de los temas de Amazon SNS a los que se envían las notificaciones de rebote, queja y entrega.

Si llama a este comando con una identidad que nunca ha enviado para su verificación, esa identidad no aparecerá en el resultado.

Para obtener más información sobre las notificaciones, consulte Uso de notificaciones con Amazon SES en la Guía para desarrolladores de Amazon Simple Email Service.

• Para obtener más información sobre la API, consulte [GetIdentityNotificationAttributesl](https://awscli.amazonaws.com/v2/documentation/api/latest/reference/ses/get-identity-notification-attributes.html)a Referencia de AWS CLI comandos.

## **get-identity-verification-attributes**

En el siguiente ejemplo de código, se muestra cómo usar get-identity-verificationattributes.

### AWS CLI

Para obtener el estado de verificación de Amazon SES de una lista de identidades

En el siguiente ejemplo, se utiliza el comando get-identity-verification-attributes para recuperar el estado de verificación de Amazon SES de una lista de identidades:

```
aws ses get-identity-verification-attributes --identities "user1@example.com" 
  "user2@example.com"
```
Salida:

```
{ 
    "VerificationAttributes": { 
         "user1@example.com": { 
             "VerificationStatus": "Success" 
         }, 
         "user2@example.com": { 
             "VerificationStatus": "Pending" 
         } 
    }
}
```
Si llama a este comando con una identidad que nunca ha enviado para su verificación, esa identidad no aparecerá en el resultado.

Para obtener más información sobre las identidades verificadas, consulte Verificación de direcciones de correo electrónico y dominios en Amazon SES en la Guía para desarrolladores de Amazon Simple Email Service.

• Para obtener más información sobre la API, consulte [GetIdentityVerificationAttributesl](https://awscli.amazonaws.com/v2/documentation/api/latest/reference/ses/get-identity-verification-attributes.html)a Referencia de AWS CLI comandos.

#### **get-send-quota**

En el siguiente ejemplo de código, se muestra cómo usar get-send-quota.

#### AWS CLI

Para obtener los límites de envío de Amazon SES

En el siguiente ejemplo, se utiliza el comando get-send-quota para devolver los límites de envío de Amazon SES:

aws ses get-send-quota

Salida:

```
{ 
    "Max24HourSend": 200.0, 
    "SentLast24Hours": 1.0, 
    "MaxSendRate": 1.0
}
```
Max24 HourSend es tu cuota de envío, que es la cantidad máxima de correos electrónicos que puedes enviar en un período de 24 horas. La cuota de envío refleja un período de tiempo acumulativo. Cada vez que intenta enviar un correo electrónico, Amazon SES comprueba la cantidad de correos electrónicos que envió en las 24 horas anteriores. Siempre que el número total de mensajes de correo electrónico que haya enviado sea inferior a su cuota, se aceptará su solicitud de envío y se enviará su correo electrónico.

SentLast24 horas es el número de correos electrónicos que has enviado en las últimas 24 horas.

MaxSendRate es el número máximo de correos electrónicos que puedes enviar por segundo.

Tenga en cuenta que los límites de envío se basan en los destinatarios en lugar de en los mensajes. Por ejemplo, un correo electrónico que tenga 10 destinatarios se contabiliza como 10 en la cuota de envío.

Para obtener más información, consulte Administración de los límites de envío de Amazon SES en la Guía para desarrolladores de Amazon Simple Email Service.

• Para obtener más información sobre la API, consulta [GetSendQuotal](https://awscli.amazonaws.com/v2/documentation/api/latest/reference/ses/get-send-quota.html)a Referencia de AWS CLI comandos.

# **get-send-statistics**

En el siguiente ejemplo de código, se muestra cómo usar get-send-statistics.

### AWS CLI

Para obtener tus estadísticas de envíos de Amazon SES

En el siguiente ejemplo, se utiliza el get-send-statistics comando para devolver las estadísticas de envío de Amazon SES.

aws ses get-send-statistics

```
{ 
    "SendDataPoints": [ 
         { 
              "Complaints": 0, 
              "Timestamp": "2013-06-12T19:32:00Z", 
              "DeliveryAttempts": 2, 
              "Bounces": 0, 
              "Rejects": 0 
         }, 
         { 
              "Complaints": 0, 
              "Timestamp": "2013-06-12T00:47:00Z", 
              "DeliveryAttempts": 1, 
              "Bounces": 0, 
              "Rejects": 0 
         } 
    ]
```
}

El resultado es una lista de puntos de datos que representan las dos últimas semanas de actividad de envío. Cada punto de datos de la lista contiene estadísticas para un intervalo de 15 minutos.

En este ejemplo, solo hay dos puntos de datos porque los únicos correos electrónicos que el usuario envió en las últimas dos semanas se produjeron en dos intervalos de 15 minutos.

Para obtener más información, consulte Monitorización de las estadísticas de uso de Amazon SES en la Guía para desarrolladores de Amazon Simple Email Service.

• Para obtener más información sobre la API, consulte [GetSendStatistics](https://awscli.amazonaws.com/v2/documentation/api/latest/reference/ses/get-send-statistics.html)la Referencia de AWS CLI comandos.

# **list-identities**

En el siguiente ejemplo de código, se muestra cómo usar list-identities.

AWS CLI

Para enumerar todas las identidades (direcciones de correo electrónico y dominios) de una AWS cuenta específica

En el siguiente ejemplo, se utiliza el comando list-identities para mostrar todas las identidades que se han enviado para su verificación con Amazon SES:

aws ses list-identities

Salida:

```
{ 
      "Identities": [ 
         "user@example.com", 
         "example.com" 
     \mathbf{I}}
```
La lista que se devuelve contiene todas las identidades, independientemente del estado de la verificación (verificada, pendiente de verificación, error, etc.).

En este ejemplo, se devuelven las direcciones de correo electrónico y los dominios porque no especificamos el parámetro de tipo de identidad.

Para obtener más información sobre la verificación, consulte Verificación de direcciones de correo electrónico y dominios en Amazon SES en la Guía para desarrolladores de Amazon Simple Email Service.

• Para obtener más información sobre la API, consulte [ListIdentitiesl](https://awscli.amazonaws.com/v2/documentation/api/latest/reference/ses/list-identities.html)a Referencia de AWS CLI comandos.

# **send-email**

En el siguiente ejemplo de código, se muestra cómo usar send-email.

# AWS CLI

Para enviar un correo electrónico formateado con Amazon SES

En el siguiente ejemplo, se utiliza el comando send-email para enviar un correo electrónico formateado:

```
aws ses send-email --from sender@example.com --destination file://destination.json 
  --message file://message.json
```
Salida:

```
{ 
    "MessageId": "EXAMPLEf3a5efcd1-51adec81-d2a4-4e3f-9fe2-5d85c1b23783-000000"
}
```
El destino y el mensaje son estructuras de datos de JSON guardadas en archivos .json en el directorio actual. Estos archivos son los siguientes:

### destination.json:

```
{ 
   "ToAddresses": ["recipient1@example.com", "recipient2@example.com"], 
   "CcAddresses": ["recipient3@example.com"], 
   "BccAddresses": []
}
```
message.json:

```
{ 
    "Subject": { 
        "Data": "Test email sent using the AWS CLI", 
        "Charset": "UTF-8" 
    }, 
    "Body": { 
        "Text": { 
             "Data": "This is the message body in text format.", 
             "Charset": "UTF-8" 
        }, 
        "Html": { 
             "Data": "This message body contains HTML formatting. It can, for example, 
  contain links like this one: <a class=\"ulink\" href=\"http://docs.aws.amazon.com/
ses/latest/DeveloperGuide\" target=\"_blank\">Amazon SES Developer Guide</a>.", 
             "Charset": "UTF-8" 
        } 
    }
}
```
Sustituya las direcciones de correo electrónico del remitente y del destinatario por las que desee utilizar. Tenga en cuenta que la dirección de correo electrónico del remitente se debe verificar con Amazon SES. Hasta que se le conceda el acceso de producción a Amazon SES, también debe verificar la dirección de correo electrónico de cada destinatario, a menos que el destinatario sea el simulador de bandeja de correo de Amazon SES. Para obtener más información sobre la verificación, consulte Verificación de direcciones de correo electrónico y dominios en Amazon SES en la Guía para desarrolladores de Amazon Simple Email Service.

El ID del mensaje en el resultado indica que la llamada para enviar el correo electrónico se ha realizado correctamente.

Si no recibe el correo electrónico, marque la casilla de correo no deseado.

Para obtener más información sobre el envío de correo electrónico formateado, consulte Envío de correo electrónico formateado con la API de Amazon SES en la Guía para desarrolladores de Amazon Simple Email Service.

• Para obtener más información sobre la API, consulte [SendEmaill](https://awscli.amazonaws.com/v2/documentation/api/latest/reference/ses/send-email.html)a Referencia de AWS CLI comandos.

# **send-raw-email**

En el siguiente ejemplo de código, se muestra cómo usar send-raw-email.

AWS CLI

Para enviar un correo electrónico sin procesar con Amazon SES

En el siguiente ejemplo, se utiliza el comando send-raw-email para enviar un correo electrónico con un TXT adjunto:

aws ses send-raw-email --raw-message file://message.json

Salida:

```
{ 
    "MessageId": "EXAMPLEf3f73d99b-c63fb06f-d263-41f8-a0fb-d0dc67d56c07-000000"
}
```
El mensaje sin procesar es una estructura de datos JSON guardada en un archivo denominado message.json en el directorio actual. Contiene lo siguiente:

```
{ 
    "Data": "From: sender@example.com\nTo: recipient@example.com\nSubject: Test email 
  sent using the AWS CLI (contains an attachment)\nMIME-Version: 1.0\nContent-type: 
  Multipart/Mixed; boundary=\"NextPart\"\n\n--NextPart\nContent-Type: text/plain
\n\nThis is the message body.\n\n--NextPart\nContent-Type: text/plain;\nContent-
Disposition: attachment; filename=\"attachment.txt\"\n\nThis is the text in the 
  attachment.\n\n--NextPart--"
}
```
Como puede ver, "Datos" es una cadena larga que contiene todo el contenido sin procesar del correo electrónico en formato MIME, incluido un archivo adjunto llamado attachment.txt.

Sustituya sender@example.com y recipient@example.com por las direcciones que desee utilizar. Tenga en cuenta que la dirección de correo electrónico del remitente se debe verificar con Amazon SES. Hasta que se le conceda el acceso de producción a Amazon SES, también debe verificar la dirección de correo electrónico del destinatario, a menos que el destinatario sea el simulador de bandeja de correo de Amazon SES. Para obtener más información sobre la verificación, consulte Verificación de direcciones de correo electrónico y dominios en Amazon SES en la Guía para desarrolladores de Amazon Simple Email Service.

El identificador del mensaje en el resultado indica que la llamada a send-raw-email se realizó correctamente.

Si no recibe el correo electrónico, marque la casilla de correo no deseado.

Para obtener más información sobre el envío de correo electrónico sin procesar, consulte Envío de correo electrónico sin procesar con la API de Amazon SES en la Guía para desarrolladores de Amazon Simple Email Service.

• Para obtener más información sobre la API, consulte [SendRawEmaill](https://awscli.amazonaws.com/v2/documentation/api/latest/reference/ses/send-raw-email.html)a Referencia de AWS CLI comandos.

# **set-identity-dkim-enabled**

En el siguiente ejemplo de código, se muestra cómo usar set-identity-dkim-enabled.

## AWS CLI

Para activar o desactivar Easy DKIM para una identidad verificada de Amazon SES

En el siguiente ejemplo, se utiliza el set-identity-dkim-enabled comando para deshabilitar el DKIM para una dirección de correo electrónico verificada:

aws ses set-identity-dkim-enabled --identity user@example.com --no-dkim-enabled

Para obtener más información sobre Easy DKIM, consulte Easy DKIM en Amazon SES en la Guía para desarrolladores de Amazon Simple Email Service.

• Para obtener más información sobre la API, consulte la Referencia [SetIdentityDkimEnabledd](https://awscli.amazonaws.com/v2/documentation/api/latest/reference/ses/set-identity-dkim-enabled.html)e AWS CLI comandos.

# **set-identity-feedback-forwarding-enabled**

En el siguiente ejemplo de código, se muestra cómo usar set-identity-feedbackforwarding-enabled.

# AWS CLI

Para habilitar o deshabilitar el rebote y el envío de comentarios por correo electrónico para una identidad verificada de Amazon SES

En el siguiente ejemplo, se utiliza el set-identity-feedback-forwarding-enabled comando para permitir que una dirección de correo electrónico verificada reciba notificaciones de devoluciones y quejas por correo electrónico:

aws ses set-identity-feedback-forwarding-enabled --identity user@example.com - forwarding-enabled

Debes recibir las notificaciones de devoluciones y quejas a través de Amazon SNS o mediante el reenvío de comentarios por correo electrónico, por lo que solo puedes deshabilitar el reenvío de comentarios por correo electrónico si seleccionas un tema de Amazon SNS tanto para las notificaciones de rebote como para las de quejas.

Para obtener más información sobre las notificaciones, consulte Uso de notificaciones con Amazon SES en la Guía para desarrolladores de Amazon Simple Email Service.

• Para obtener más información sobre la API, consulte [SetIdentityFeedbackForwardingEnabled](https://awscli.amazonaws.com/v2/documentation/api/latest/reference/ses/set-identity-feedback-forwarding-enabled.html)la Referencia de AWS CLI comandos.

# **set-identity-notification-topic**

En el siguiente ejemplo de código, se muestra cómo usar set-identity-notification-topic.

AWS CLI

Para configurar el tema de Amazon SNS en el que Amazon SES publicará las notificaciones de rebote, queja o entrega de una identidad verificada

En el siguiente ejemplo, se utiliza el set-identity-notification-topic comando para especificar el tema de Amazon SNS en el que una dirección de correo electrónico verificada recibirá las notificaciones de rebote:

aws ses set-identity-notification-topic --identity user@example.com --notificationtype Bounce --sns-topic arn:aws:sns:us-east-1:EXAMPLE65304:MyTopic

Para obtener más información sobre las notificaciones, consulte Uso de notificaciones con Amazon SES en la Guía para desarrolladores de Amazon Simple Email Service.

• Para obtener más información sobre la API, consulte [SetIdentityNotificationTopic](https://awscli.amazonaws.com/v2/documentation/api/latest/reference/ses/set-identity-notification-topic.html)la Referencia de AWS CLI comandos.

## **verify-domain-dkim**

En el siguiente ejemplo de código, se muestra cómo usar verify-domain-dkim.

AWS CLI

Para generar los tokens DKIM de un dominio verificado para la firma de DKIM con Amazon SES

En el siguiente ejemplo, se utiliza el verify-domain-dkim comando para generar tokens DKIM para un dominio que se ha verificado con Amazon SES:

aws ses verify-domain-dkim --domain example.com

Salida:

```
{ 
    "DkimTokens": [ 
         "EXAMPLEq76owjnks3lnluwg65scbemvw", 
         "EXAMPLEi3dnsj67hstzaj673klariwx2", 
         "EXAMPLEwfbtcukvimehexktmdtaz6naj" 
    ]
}
```
Para configurar DKIM, debe usar los tokens DKIM devueltos para actualizar la configuración de DNS de su dominio con registros CNAME que apunten a claves públicas de DKIM alojadas en Amazon SES. Para obtener más información, consulte Easy DKIM en Amazon SES en la Guía para desarrolladores de Amazon Simple Email Service.

• Para obtener más información sobre la API, consulte [VerifyDomainDkim](https://awscli.amazonaws.com/v2/documentation/api/latest/reference/ses/verify-domain-dkim.html)la Referencia de AWS CLI comandos.

# **verify-domain-identity**

En el siguiente ejemplo de código, se muestra cómo usar verify-domain-identity.

AWS CLI

Para verificar un dominio con Amazon SES

En el siguiente ejemplo, se usa el comando verify-domain-identity para verificar un dominio:

aws ses verify-domain-identity --domain example.com

Salida:

```
{ 
    "VerificationToken": "eoEmxw+YaYhb3h3iVJHuXMJXqeu1q1/wwmvjuEXAMPLE"
}
```
Para completar la verificación del dominio, debe agregar un registro TXT con el token de verificación devuelto a la configuración de DNS del dominio. Para obtener más información, consulte Verificación de dominios en Amazon SES en la Guía para desarrolladores de Amazon Simple Email Service.

• Para obtener más información sobre la API, consulte [VerifyDomainIdentityl](https://awscli.amazonaws.com/v2/documentation/api/latest/reference/ses/verify-domain-identity.html)a Referencia de AWS CLI comandos.

### **verify-email-identity**

En el siguiente ejemplo de código, se muestra cómo usar verify-email-identity.

AWS CLI

Para verificar una dirección de correo electrónico con Amazon SES

En el siguiente ejemplo, se usa el comando verify-email-identity para verificar una dirección de correo electrónico:

aws ses verify-email-identity --email-address user@example.com

Antes de poder enviar un correo electrónico mediante Amazon SES, debe verificar la dirección o el dominio desde el que envía el correo electrónico para demostrar que es de su propiedad. Si todavía no tiene acceso de producción, también deberá verificar las direcciones de correo electrónico a las que envíe correos electrónicos, excepto las proporcionadas por el simulador de buzón de correo de Amazon SES.

Una vez verify-email-identity que se llame, la dirección de correo electrónico recibirá un correo electrónico de verificación. El usuario debe hacer clic en el enlace del correo electrónico para completar el proceso de verificación.

Para obtener más información, consulte Verificación de direcciones de correo electrónico en Amazon SES, en la Guía para desarrolladores de Amazon Simple Email Service.

• Para obtener más información sobre la API, consulte [VerifyEmailIdentity](https://awscli.amazonaws.com/v2/documentation/api/latest/reference/ses/verify-email-identity.html)la Referencia de AWS CLI comandos.

# Ejemplos de Shield usando AWS CLI

Los siguientes ejemplos de código muestran cómo realizar acciones e implementar situaciones comunes mediante el uso de AWS Command Line Interface with Shield.

Las acciones son extractos de código de programas más grandes y deben ejecutarse en contexto. Mientras las acciones muestran cómo llamar a las funciones de servicio individuales, es posible ver las acciones en contexto en los escenarios relacionados y en los ejemplos entre servicios.

Los escenarios son ejemplos de código que muestran cómo llevar a cabo una tarea específica llamando a varias funciones dentro del mismo servicio.

Cada ejemplo incluye un enlace a GitHub, donde puede encontrar instrucciones sobre cómo configurar y ejecutar el código en su contexto.

Temas

• [Acciones](#page-381-0)

Acciones

# **associate-drt-log-bucket**

En el siguiente ejemplo de código, se muestra cómo usar associate-drt-log-bucket.

AWS CLI

Para autorizar a la DRT a acceder a un bucket de Amazon S3

El siguiente associate-drt-log-bucket ejemplo crea una asociación entre el DRT y el bucket S3 especificado. Esto permite que la DRT acceda al depósito en nombre de la cuenta. :

```
aws shield associate-drt-log-bucket \ 
     --log-bucket flow-logs-for-website-lb
```
Este comando no genera ninguna salida.

Para obtener más información, consulte [Autorizar al equipo de respuesta a DDoS](https://docs.aws.amazon.com/waf/latest/developerguide/authorize-DRT.html) en la Guía avanzada para desarrolladores de AWS Shield.

• Para obtener más información sobre la API, consulte [AssociateDrtLogBucketl](https://awscli.amazonaws.com/v2/documentation/api/latest/reference/shield/associate-drt-log-bucket.html)a Referencia de AWS CLI comandos.

### **associate-drt-role**

En el siguiente ejemplo de código, se muestra cómo usar associate-drt-role.

#### AWS CLI

Para autorizar a la DRT a mitigar posibles ataques en tu nombre

El siguiente associate-drt-role ejemplo crea una asociación entre la DRT y la función especificada. El DRT puede usar el rol para acceder a la cuenta y administrarla.

```
aws shield associate-drt-role \ 
     --role-arn arn:aws:iam::123456789012:role/service-role/DrtRole
```
Este comando no genera ninguna salida.

Para obtener más información, consulte [Autorizar al equipo de respuesta a DDoS](https://docs.aws.amazon.com/waf/latest/developerguide/authorize-DRT.html) en la Guía avanzada para desarrolladores de AWS Shield.

• Para obtener más información sobre la API, consulte [AssociateDrtRolel](https://awscli.amazonaws.com/v2/documentation/api/latest/reference/shield/associate-drt-role.html)a Referencia de AWS CLI comandos.

### **create-protection**

En el siguiente ejemplo de código, se muestra cómo usar create-protection.

AWS CLI

Para habilitar la protección AWS Shield Advanced para un solo AWS recurso

El siguiente create-protection ejemplo habilita la protección Shield Advanced para la AWS CloudFront distribución especificada.

```
aws shield create-protection \ 
     --name "Protection for CloudFront distribution" \
```

```
 --resource-arn arn:aws:cloudfront::123456789012:distribution/E198WC25FXOWY8
```

```
{ 
     "ProtectionId": "a1b2c3d4-5678-90ab-cdef-EXAMPLE11111"
}
```
Para obtener más información, consulte la Guía avanzada [para desarrolladores de Specify Your](https://docs.aws.amazon.com/waf/latest/developerguide/ddos-choose-resources.html)  [Resources to Protect](https://docs.aws.amazon.com/waf/latest/developerguide/ddos-choose-resources.html) in the AWS Shield.

• Para obtener más información sobre la API, consulte [CreateProtectionl](https://awscli.amazonaws.com/v2/documentation/api/latest/reference/shield/create-protection.html)a Referencia de AWS CLI comandos.

## **create-subscription**

En el siguiente ejemplo de código, se muestra cómo usar create-subscription.

AWS CLI

Para habilitar la protección AWS Shield Advanced para una cuenta

El siguiente create-subscription ejemplo habilita la protección Shield Advanced para la cuenta.

aws shield create-subscription

Este comando no genera ninguna salida.

Para obtener más información, consulte [Introducción a AWS Shield Advanced](https://docs.aws.amazon.com/waf/latest/developerguide/getting-started-ddos.html) en la Guía para desarrolladores de AWS Shield Advanced.

• Para obtener más información sobre la API, consulte [CreateSubscriptionl](https://awscli.amazonaws.com/v2/documentation/api/latest/reference/shield/create-subscription.html)a Referencia de AWS CLI comandos.

## **delete-protection**

En el siguiente ejemplo de código, se muestra cómo usar delete-protection.

AWS CLI

Para eliminar la protección AWS Shield Advanced de un AWS recurso

En el siguiente delete-protection ejemplo, se elimina la protección AWS Shield Advanced especificada.

```
aws shield delete-protection \ 
     --protection-id a1b2c3d4-5678-90ab-cdef-EXAMPLE11111
```
Este comando no genera ninguna salida.

Para obtener más información, consulte [Eliminar AWS Shield Advanced de un AWS recurso](https://docs.aws.amazon.com/waf/latest/developerguide/remove-protection.html) en la Guía para desarrolladores de AWS Shield Advanced.

• Para obtener más información sobre la API, consulte [DeleteProtectionl](https://awscli.amazonaws.com/v2/documentation/api/latest/reference/shield/delete-protection.html)a Referencia de AWS CLI comandos.

# **describe-attack**

En el siguiente ejemplo de código, se muestra cómo usar describe-attack.

AWS CLI

Para obtener una descripción detallada de un ataque

En el siguiente describe-attack ejemplo, se muestran detalles sobre el ataque DDoS con el identificador de ataque especificado. Puede obtener los identificadores de ataque ejecutando el list-attacks comando.

aws shield describe-attack --attack-id a1b2c3d4-5678-90ab-cdef-EXAMPLE22222

```
{ 
     "Attack": { 
         "AttackId": "a1b2c3d4-5678-90ab-cdef-EXAMPLE22222", 
         "ResourceArn": "arn:aws:elasticloadbalancing:us-
west-2:123456789012:loadbalancer/testElb", 
         "SubResources": [ 
             { 
                 "Type": "IP", 
                 "Id": "192.0.2.2", 
                 "AttackVectors": [ 
\{ \} "VectorType": "SYN_FLOOD",
```

```
 "VectorCounters": [ 
\{ "Name": "SYN_FLOOD_BPS", 
                                            "Max": 982184.0, 
                                            "Average": 982184.0, 
                                            "Sum": 11786208.0, 
                                            "N": 12, 
                                            "Unit": "BPS" 
 } 
\sim 100 \sim 100 \sim 100 \sim 100 \sim 100 \sim 100 \sim 100 \sim 100 \sim 100 \sim 100 \sim 100 \sim 100 \sim 100 \sim 100 \sim 100 \sim 100 \sim 100 \sim 100 \sim 100 \sim 100 \sim 100 \sim 100 \sim 100 \sim 100 \sim 
1 1 1 1 1 1 1
                      ], 
                      "Counters": [] 
                 }, 
                 { 
                      "Type": "IP", 
                      "Id": "192.0.2.3", 
                      "AttackVectors": [ 
\{ "VectorType": "SYN_FLOOD", 
                                 "VectorCounters": [ 
\{ "Name": "SYN_FLOOD_BPS", 
                                            "Max": 982184.0, 
                                            "Average": 982184.0, 
                                            "Sum": 9821840.0, 
                                            "N": 10, 
                                            "Unit": "BPS" 
 } 
\sim 100 \sim 100 \sim 100 \sim 100 \sim 100 \sim 100 \sim 100 \sim 100 \sim 100 \sim 100 \sim 100 \sim 100 \sim 100 \sim 100 \sim 100 \sim 100 \sim 100 \sim 100 \sim 100 \sim 100 \sim 100 \sim 100 \sim 100 \sim 100 \sim 
1 1 1 1 1 1 1
                      ], 
                      "Counters": [] 
                }, 
                 { 
                      "Type": "IP", 
                      "Id": "192.0.2.4", 
                      "AttackVectors": [ 
\{ "VectorType": "SYN_FLOOD", 
                                 "VectorCounters": [ 
\{ "Name": "SYN_FLOOD_BPS", 
                                            "Max": 982184.0,
```

```
 "Average": 982184.0, 
                                             "Sum": 7857472.0, 
                                            "N": 8, 
                                            "Unit": "BPS" 
 } 
\sim 100 \sim 100 \sim 100 \sim 100 \sim 100 \sim 100 \sim 100 \sim 100 \sim 100 \sim 100 \sim 100 \sim 100 \sim 100 \sim 100 \sim 100 \sim 100 \sim 100 \sim 100 \sim 100 \sim 100 \sim 100 \sim 100 \sim 100 \sim 100 \sim 
1 1 1 1 1 1 1
                      ], 
                      "Counters": [] 
                 }, 
                 { 
                      "Type": "IP", 
                      "Id": "192.0.2.5", 
                      "AttackVectors": [ 
\{ "VectorType": "SYN_FLOOD", 
                                 "VectorCounters": [ 
\{ "Name": "SYN_FLOOD_BPS", 
                                            "Max": 982184.0, 
                                            "Average": 982184.0, 
                                            "Sum": 1964368.0, 
                                            "N": 2, 
                                            "Unit": "BPS" 
 } 
\sim 100 \sim 100 \sim 100 \sim 100 \sim 100 \sim 100 \sim 100 \sim 100 \sim 100 \sim 100 \sim 100 \sim 100 \sim 100 \sim 100 \sim 100 \sim 100 \sim 100 \sim 100 \sim 100 \sim 100 \sim 100 \sim 100 \sim 100 \sim 100 \sim 
1 1 1 1 1 1 1
 ], 
                      "Counters": [] 
                 }, 
                 { 
                      "Type": "IP", 
                      "Id": "2001:DB8::bcde:4321:8765:0:0", 
                      "AttackVectors": [ 
\{ "VectorType": "SYN_FLOOD", 
                                 "VectorCounters": [ 
\{ "Name": "SYN_FLOOD_BPS", 
                                            "Max": 982184.0, 
                                            "Average": 982184.0, 
                                            "Sum": 1964368.0, 
                                            "N": 2, 
                                            "Unit": "BPS"
```
```
 } 
\sim 100 \sim 100 \sim 100 \sim 100 \sim 100 \sim 100 \sim 100 \sim 100 \sim 100 \sim 100 \sim 100 \sim 100 \sim 100 \sim 100 \sim 100 \sim 100 \sim 100 \sim 100 \sim 100 \sim 100 \sim 100 \sim 100 \sim 100 \sim 100 \sim 
1 1 1 1 1 1 1
                     ], 
                     "Counters": [] 
                }, 
                { 
                     "Type": "IP", 
                     "Id": "192.0.2.6", 
                     "AttackVectors": [ 
\{ "VectorType": "SYN_FLOOD", 
                                "VectorCounters": [ 
\{ "Name": "SYN_FLOOD_BPS", 
                                          "Max": 982184.0, 
                                          "Average": 982184.0, 
                                          "Sum": 1964368.0, 
                                          "N": 2, 
                                          "Unit": "BPS" 
 } 
\sim 100 \sim 100 \sim 100 \sim 100 \sim 100 \sim 100 \sim 100 \sim 100 \sim 100 \sim 100 \sim 100 \sim 100 \sim 100 \sim 100 \sim 100 \sim 100 \sim 100 \sim 100 \sim 100 \sim 100 \sim 100 \sim 100 \sim 100 \sim 100 \sim 
1 1 1 1 1 1 1
 ], 
                     "Counters": [] 
                } 
           ], 
           "StartTime": 1576024927.457, 
           "EndTime": 1576025647.457, 
           "AttackCounters": [], 
           "AttackProperties": [ 
\{\hspace{.1cm} \} "AttackLayer": "NETWORK", 
                     "AttackPropertyIdentifier": "SOURCE_IP_ADDRESS", 
                     "TopContributors": [ 
\{ "Name": "198.51.100.5", 
                                "Value": 2024475682 
                           }, 
\{ "Name": "198.51.100.8", 
                                "Value": 1311380863 
\}, \{\{
```

```
 "Name": "203.0.113.4", 
                      "Value": 900599855 
\}, \{\{ "Name": "198.51.100.4", 
                     "Value": 769417366 
                  }, 
\{ "Name": "203.1.113.13", 
                     "Value": 757992847 
1 1 1 1 1 1 1
              ], 
              "Unit": "BYTES", 
              "Total": 92773354841 
           }, 
           { 
              "AttackLayer": "NETWORK", 
              "AttackPropertyIdentifier": "SOURCE_COUNTRY", 
              "TopContributors": [ 
\{ "Name": "United States", 
                     "Value": 80938161764 
                  }, 
\{ "Name": "Brazil", 
                      "Value": 9929864330 
                  }, 
\{ "Name": "Netherlands", 
                     "Value": 1635009446 
                  }, 
\{ "Name": "Mexico", 
                     "Value": 144832971 
                  }, 
\{ "Name": "Japan", 
                     "Value": 45369000 
1 1 1 1 1 1 1
              ], 
              "Unit": "BYTES", 
              "Total": 92773354841 
           }, 
           {
```

```
 "AttackLayer": "NETWORK", 
              "AttackPropertyIdentifier": "SOURCE_ASN", 
              "TopContributors": [ 
\{ "Name": "12345", 
                    "Value": 74953625841 
\}, \{\{ "Name": "12346", 
                    "Value": 4440087595 
                 }, 
\{ "Name": "12347", 
                    "Value": 1635009446 
                 }, 
\{ "Name": "12348", 
                    "Value": 1221230000 
\}, \{\{ "Name": "12349", 
                    "Value": 1199425294 
1 1 1 1 1 1 1
              ], 
              "Unit": "BYTES", 
              "Total": 92755479921 
          } 
       ], 
       "Mitigations": []
```
Para obtener más información, consulte [Revisión de los incidentes de DDoS](https://docs.aws.amazon.com/waf/latest/developerguide/using-ddos-reports.html) en la Guía para desarrolladores de AWS Shield Advanced.

• Para obtener más información sobre la API, consulte [DescribeAttackl](https://awscli.amazonaws.com/v2/documentation/api/latest/reference/shield/describe-attack.html)a Referencia de AWS CLI comandos.

# **describe-drt-access**

}

}

En el siguiente ejemplo de código, se muestra cómo usar describe-drt-access.

## AWS CLI

Para obtener una descripción de las autorizaciones de las que dispone la DRT para mitigar los ataques en su nombre

En el siguiente describe-drt-access ejemplo, se recuperan las autorizaciones de rol y bucket de S3 de las que dispone la DRT, que le permiten responder a posibles ataques en su nombre.

```
aws shield describe-drt-access
```
Salida:

```
{ 
     "RoleArn": "arn:aws:iam::123456789012:role/service-role/DrtRole", 
     "LogBucketList": [ 
          "flow-logs-for-website-lb" 
    \mathbf{I}}
```
Para obtener más información, consulte [Autorizar al equipo de respuesta a DDoS](https://docs.aws.amazon.com/waf/latest/developerguide/authorize-DRT.html) en la Guía avanzada para desarrolladores de AWS Shield.

• Para obtener más información sobre la API, consulte [DescribeDrtAccessl](https://awscli.amazonaws.com/v2/documentation/api/latest/reference/shield/describe-drt-access.html)a Referencia de AWS CLI comandos.

## **describe-emergency-contact-settings**

En el siguiente ejemplo de código, se muestra cómo usar describe-emergency-contactsettings.

## AWS CLI

Para recuperar las direcciones de correo electrónico de emergencia que tenga archivadas en la DRT

En el siguiente describe-emergency-contact-settings ejemplo, se recuperan las direcciones de correo electrónico archivadas en la DRT de la cuenta. Estas son las direcciones con las que la DRT debe contactar cuando responde a un presunto ataque.

```
aws shield describe-emergency-contact-settings
```
#### Salida:

```
{ 
      "EmergencyContactList": [ 
           { 
                "EmailAddress": "ops@example.com" 
          }, 
          { 
                "EmailAddress": "ddos-notifications@example.com" 
         } 
    \mathbf{I}}
```
Para obtener más información, consulte Cómo funciona AWS Shield< https:// docs.aws.amazon.com/waf/latest/developerguide/ddos-overview.html > en la Guía avanzada para desarrolladores de AWS Shield.

• Para obtener más información sobre la API, consulte [DescribeEmergencyContactSettingsl](https://awscli.amazonaws.com/v2/documentation/api/latest/reference/shield/describe-emergency-contact-settings.html)a Referencia de AWS CLI comandos.

## **describe-protection**

En el siguiente ejemplo de código, se muestra cómo usar describe-protection.

### AWS CLI

Para recuperar los detalles de una protección AWS Shield Advanced

El siguiente describe-protection ejemplo muestra detalles sobre la protección Shield Advanced con el ID especificado. Puede obtener los identificadores de protección ejecutando el list-protections comando.

```
aws shield describe-protection \ 
     --protection-id a1b2c3d4-5678-90ab-cdef-EXAMPLE11111
```

```
{ 
     "Protection": { 
          "Id": "a1b2c3d4-5678-90ab-cdef-EXAMPLE11111", 
          "Name": "1.2.3.4",
```

```
 "ResourceArn": "arn:aws:ec2:us-west-2:123456789012:eip-allocation/
eipalloc-0ac1537af40742a6d" 
     }
}
```
Para obtener más información, consulte la Guía avanzada [para desarrolladores de Specify Your](https://docs.aws.amazon.com/waf/latest/developerguide/ddos-choose-resources.html)  [Resources to Protect](https://docs.aws.amazon.com/waf/latest/developerguide/ddos-choose-resources.html) in the AWS Shield.

• Para obtener más información sobre la API, consulte [DescribeProtection](https://awscli.amazonaws.com/v2/documentation/api/latest/reference/shield/describe-protection.html)la Referencia de AWS CLI comandos.

### **describe-subscription**

En el siguiente ejemplo de código, se muestra cómo usar describe-subscription.

AWS CLI

Para recuperar los detalles de la protección AWS Shield Advanced de la cuenta

En el siguiente describe-subscription ejemplo, se muestran detalles sobre la protección Shield Advanced proporcionada a la cuenta. :

aws shield describe-subscription

```
{ 
     "Subscription": { 
          "StartTime": 1534368978.0, 
          "EndTime": 1597613778.0, 
          "TimeCommitmentInSeconds": 63244800, 
          "AutoRenew": "ENABLED", 
          "Limits": [ 
               { 
                   "Type": "GLOBAL_ACCELERATOR", 
                   "Max": 1000 
               }, 
\{\hspace{.1cm} \} "Type": "ROUTE53_HOSTED_ZONE", 
                   "Max": 1000 
               },
```

```
 { 
                   "Type": "CF_DISTRIBUTION", 
                   "Max": 1000 
              }, 
\{\hspace{.1cm} \} "Type": "ELB_LOAD_BALANCER", 
                   "Max": 1000 
              }, 
\{\hspace{.1cm} \} "Type": "EC2_ELASTIC_IP_ALLOCATION", 
                   "Max": 1000 
 } 
          ] 
     }
}
```
Para obtener más información, consulte [Cómo funciona AWS Shield](https://docs.aws.amazon.com/waf/latest/developerguide/ddos-overview.html) en la Guía avanzada para desarrolladores de AWS Shield.

• Para obtener más información sobre la API, consulte [DescribeSubscription](https://awscli.amazonaws.com/v2/documentation/api/latest/reference/shield/describe-subscription.html)la Referencia de AWS CLI comandos.

# **disassociate-drt-log-bucket**

En el siguiente ejemplo de código, se muestra cómo usar disassociate-drt-log-bucket.

# AWS CLI

Para eliminar la autorización para que DRT acceda a un bucket de Amazon S3 en su nombre

En el siguiente disassociate-drt-log-bucket ejemplo, se elimina la asociación entre el DRT y el bucket de S3 especificado. Una vez completado este comando, la DRT ya no podrá acceder al depósito en nombre de la cuenta.

```
aws shield disassociate-drt-log-bucket \ 
     --log-bucket flow-logs-for-website-lb
```
Este comando no genera ninguna salida.

Para obtener más información, consulte [Autorizar al equipo de respuesta a DDoS](https://docs.aws.amazon.com/waf/latest/developerguide/authorize-DRT.html) en la Guía avanzada para desarrolladores de AWS Shield.

• Para obtener más información sobre la API, consulte [DisassociateDrtLogBucketl](https://awscli.amazonaws.com/v2/documentation/api/latest/reference/shield/disassociate-drt-log-bucket.html)a Referencia de AWS CLI comandos.

### **disassociate-drt-role**

En el siguiente ejemplo de código, se muestra cómo usar disassociate-drt-role.

AWS CLI

Para eliminar la autorización de DRT a fin de mitigar posibles ataques en tu nombre

El siguiente disassociate-drt-role ejemplo elimina la asociación entre la DRT y la cuenta. Tras esta llamada, la DRT ya no podrá acceder a su cuenta ni administrarla.

aws shield disassociate-drt-role

Este comando no genera ninguna salida.

Para obtener más información, consulte [Autorizar al equipo de respuesta a DDoS](https://docs.aws.amazon.com/waf/latest/developerguide/authorize-DRT.html) en la Guía avanzada para desarrolladores de AWS Shield.

• Para obtener más información sobre la API, consulte [DisassociateDrtRolel](https://awscli.amazonaws.com/v2/documentation/api/latest/reference/shield/disassociate-drt-role.html)a Referencia de AWS CLI comandos.

### **get-subscription-state**

En el siguiente ejemplo de código, se muestra cómo usar get-subscription-state.

AWS CLI

Para recuperar el estado actual de la suscripción a AWS Shield Advanced de la cuenta

El siguiente get-subscription-state ejemplo recupera el estado de la protección Shield Advanced de la cuenta.

aws shield get-subscription-state

Salida:

{

```
 "SubscriptionState": "ACTIVE"
```
}

Para obtener más información, consulte [Cómo funciona AWS Shield](https://docs.aws.amazon.com/waf/latest/developerguide/ddos-overview.html) en la Guía avanzada para desarrolladores de AWS Shield.

• Para obtener más información sobre la API, consulte [GetSubscriptionState](https://awscli.amazonaws.com/v2/documentation/api/latest/reference/shield/get-subscription-state.html)la Referencia de AWS CLI comandos.

## **list-attacks**

En el siguiente ejemplo de código, se muestra cómo usar list-attacks.

AWS CLI

Para recuperar los resúmenes de los ataques de AWS Shield Advanced

El siguiente list-attacks ejemplo recupera resúmenes de los ataques de la AWS CloudFront distribución especificada durante el período de tiempo especificado. La respuesta incluye los identificadores de ataque que puede proporcionar al describe-attack comando para obtener información detallada sobre un ataque.

```
aws shield list-attacks \ 
    --resource-arns arn:aws:cloudfront::12345678910:distribution/E1PXMP22ZVFAOR \
     --start-time FromInclusive=1529280000,ToExclusive=1529300000
```

```
{ 
     "AttackSummaries": [ 
        { 
             "AttackId": "a1b2c3d4-5678-90ab-cdef-EXAMPLE11111", 
            "ResourceArn": "arn:aws:cloudfront::123456789012:distribution/
E1PXMP22ZVFAOR", 
             "StartTime": 1529280000.0, 
            "EndTime": 1529449200.0, 
             "AttackVectors": [ 
\overline{a} "VectorType": "SYN_FLOOD" 
 } 
 ]
```
}

```
 ]
}
```
Para obtener más información, consulte [Revisión de los incidentes de DDoS](https://docs.aws.amazon.com/waf/latest/developerguide/using-ddos-reports.html) en la Guía para desarrolladores de AWS Shield Advanced.

• Para obtener más información sobre la API, consulte [ListAttacksl](https://awscli.amazonaws.com/v2/documentation/api/latest/reference/shield/list-attacks.html)a Referencia de AWS CLI comandos.

# **list-protections**

En el siguiente ejemplo de código, se muestra cómo usar list-protections.

## AWS CLI

Para recuperar los resúmenes de protección de AWS Shield Advanced

El siguiente list-protections ejemplo recupera resúmenes de las protecciones que están habilitadas para la cuenta.

aws shield list-protections

Salida:

```
{ 
     "Protections": [ 
          { 
               "Id": "a1b2c3d4-5678-90ab-cdef-EXAMPLE11111", 
              "Name": "Protection for CloudFront distribution", 
              "ResourceArn": "arn:aws:cloudfront::123456789012:distribution/
E198WC25FXOWY8" 
          } 
    \mathbf{I}}
```
Para obtener más información, consulte la Guía avanzada [para desarrolladores de Specify Your](https://docs.aws.amazon.com/waf/latest/developerguide/ddos-choose-resources.html)  [Resources to Protect](https://docs.aws.amazon.com/waf/latest/developerguide/ddos-choose-resources.html) in the AWS Shield.

• Para obtener más información sobre la API, consulte [ListProtectionsl](https://awscli.amazonaws.com/v2/documentation/api/latest/reference/shield/list-protections.html)a Referencia de AWS CLI comandos.

### **update-emergency-contact-settings**

En el siguiente ejemplo de código, se muestra cómo usar update-emergency-contactsettings.

AWS CLI

Para definir las direcciones de correo electrónico de emergencia archivadas en la DRT

En el siguiente update-emergency-contact-settings ejemplo, se definen dos direcciones de correo electrónico con las que la DRT debe contactar cuando responde a un presunto ataque.

```
aws shield update-emergency-contact-settings \ 
         --emergency-contact-list EmailAddress=ops@example.com EmailAddress=ddos-
notifications@example.com
```
Este comando no genera ninguna salida.

Para obtener más información, consulte [Cómo funciona AWS Shield](https://docs.aws.amazon.com/waf/latest/developerguide/ddos-overview.html) en la Guía avanzada para desarrolladores de AWS Shield.

• Para obtener más información sobre la API, consulte [UpdateEmergencyContactSettingsl](https://awscli.amazonaws.com/v2/documentation/api/latest/reference/shield/update-emergency-contact-settings.html)a Referencia de AWS CLI comandos.

### **update-subscription**

En el siguiente ejemplo de código, se muestra cómo usar update-subscription.

AWS CLI

Para modificar la suscripción a AWS Shield Advanced de la cuenta

El siguiente update-subscription ejemplo permite la renovación automática de la suscripción a AWS Shield Advanced de la cuenta.

```
aws shield update-subscription \ 
     --auto-renew ENABLED
```
Este comando no genera ninguna salida.

Para obtener más información, consulte [Cómo funciona AWS Shield](https://docs.aws.amazon.com/waf/latest/developerguide/ddos-overview.html) en la Guía avanzada para desarrolladores de AWS Shield.

• Para obtener más información sobre la API, consulte [UpdateSubscriptionl](https://awscli.amazonaws.com/v2/documentation/api/latest/reference/shield/update-subscription.html)a Referencia de AWS CLI comandos.

# Ejemplos de firmantes que utilizan AWS CLI

Los siguientes ejemplos de código muestran cómo realizar acciones e implementar escenarios comunes mediante el uso de AWS Command Line Interface with Signer.

Las acciones son extractos de código de programas más grandes y deben ejecutarse en contexto. Mientras las acciones muestran cómo llamar a las funciones de servicio individuales, es posible ver las acciones en contexto en los escenarios relacionados y en los ejemplos entre servicios.

Los escenarios son ejemplos de código que muestran cómo llevar a cabo una tarea específica llamando a varias funciones dentro del mismo servicio.

Cada ejemplo incluye un enlace a GitHub, donde puede encontrar instrucciones sobre cómo configurar y ejecutar el código en su contexto.

Temas

• [Acciones](#page-381-0)

Acciones

# **cancel-signing-profile**

En el siguiente ejemplo de código, se muestra cómo usar cancel-signing-profile.

AWS CLI

Para eliminar un perfil de firma

En el siguiente cancel-signing-profile ejemplo, se elimina un perfil de firma existente de AWS Signer.

```
aws signer cancel-signing-profile \ 
     --profile-name MyProfile1
```
Este comando no genera ninguna salida.

• Para obtener más información sobre la API, consulte [CancelSigningProfile](https://awscli.amazonaws.com/v2/documentation/api/latest/reference/signer/cancel-signing-profile.html)la Referencia de AWS CLI comandos.

## **describe-signing-job**

En el siguiente ejemplo de código, se muestra cómo usar describe-signing-job.

AWS CLI

Para mostrar los detalles de un trabajo de firma

En el siguiente describe-signing-job ejemplo, se muestran detalles sobre el trabajo de firma especificado.

```
aws signer describe-signing-job \ 
     --job-id 2065c468-73e2-4385-a6c9-0123456789abc
```

```
{ 
     "status": "Succeeded", 
     "completedAt": 1568412037, 
     "platformId": "AmazonFreeRTOS-Default", 
     "signingMaterial": { 
          "certificateArn": "arn:aws:acm:us-
west-2:123456789012:certificate/6a55389b-306b-4e8c-a95c-0123456789abc" 
     }, 
     "statusReason": "Signing Succeeded", 
     "jobId": "2065c468-73e2-4385-a6c9-0123456789abc", 
     "source": { 
         "s3": { 
              "version": "PNyFaUTgsQh5ZdMCcoCe6pT1gOpgB_M4", 
              "bucketName": "signer-source", 
              "key": "MyCode.rb" 
         } 
     }, 
     "profileName": "MyProfile2", 
     "signedObject": { 
         "s3": { 
              "bucketName": "signer-destination", 
              "key": "signed-2065c468-73e2-4385-a6c9-0123456789abc" 
         } 
     }, 
     "requestedBy": "arn:aws:iam::123456789012:user/maria", 
     "createdAt": 1568412036
}
```
• Para obtener más información sobre la API, consulte [DescribeSigningJobl](https://awscli.amazonaws.com/v2/documentation/api/latest/reference/signer/describe-signing-job.html)a Referencia de AWS CLI comandos.

### **get-signing-platform**

En el siguiente ejemplo de código, se muestra cómo usar get-signing-platform.

## AWS CLI

Para mostrar detalles sobre una plataforma de firma

En el siguiente get-signing-platform ejemplo, se muestran detalles sobre la plataforma de firma especificada.

```
aws signer get-signing-platform \ 
     --platform-id AmazonFreeRTOS-TI-CC3220SF
```

```
{ 
     "category": "AWS", 
     "displayName": "Amazon FreeRTOS SHA1-RSA CC3220SF-Format", 
     "target": "SHA1-RSA-TISHA1", 
     "platformId": "AmazonFreeRTOS-TI-CC3220SF", 
     "signingConfiguration": { 
         "encryptionAlgorithmOptions": { 
             "defaultValue": "RSA", 
             "allowedValues": [ 
                  "RSA" 
 ] 
         }, 
         "hashAlgorithmOptions": { 
             "defaultValue": "SHA1", 
             "allowedValues": [ 
                  "SHA1" 
 ] 
         } 
     }, 
     "maxSizeInMB": 16, 
     "partner": "AmazonFreeRTOS", 
     "signingImageFormat": { 
         "defaultFormat": "JSONEmbedded",
```

```
 "supportedFormats": [ 
                "JSONEmbedded" 
           ] 
      }
}
```
• Para obtener más información sobre la API, consulte [GetSigningPlatforml](https://awscli.amazonaws.com/v2/documentation/api/latest/reference/signer/get-signing-platform.html)a Referencia de AWS CLI comandos.

## **get-signing-profile**

En el siguiente ejemplo de código, se muestra cómo usar get-signing-profile.

## AWS CLI

Para mostrar los detalles de un perfil de firma

En el siguiente get-signing-profile ejemplo, se muestran detalles sobre el perfil de firma especificado.

```
aws signer get-signing-profile \ 
     --profile-name MyProfile3
```
Salida:

```
{ 
     "platformId": "AmazonFreeRTOS-TI-CC3220SF", 
     "profileName": "MyProfile3", 
     "status": "Active", 
     "signingMaterial": { 
         "certificateArn": "arn:aws:acm:us-
west-2:123456789012:certificate/6a55389b-306b-4e8c-a95c-0123456789abc" 
     }
}
```
• Para obtener más información sobre la API, consulte [GetSigningProfile](https://awscli.amazonaws.com/v2/documentation/api/latest/reference/signer/get-signing-profile.html)la Referencia de AWS CLI comandos.

### **list-signing-jobs**

En el siguiente ejemplo de código, se muestra cómo usar list-signing-jobs.

## AWS CLI

Para ver una lista de todos los trabajos de firma

En el siguiente list-signing-jobs ejemplo, se muestran detalles sobre todos los trabajos de firma de la cuenta.

```
aws signer list-signing-jobs
```
En este ejemplo, se devuelven dos trabajos, uno correcto y otro fallido.

```
{ 
     "jobs": [ 
         { 
             "status": "Succeeded", 
             "signingMaterial": { 
                 "certificateArn": "arn:aws:acm:us-
west-2:123456789012:certificate/6a55389b-306b-4e8c-a95c-0123456789abc" 
             }, 
             "jobId": "2065c468-73e2-4385-a6c9-0123456789abc", 
             "source": { 
                 "s3": { 
                      "version": "PNyFaUTgsQh5ZdMCcoCe6pT1gOpgB_M4", 
                      "bucketName": "signer-source", 
                      "key": "MyCode.rb" 
 } 
             }, 
             "signedObject": { 
                 "s3": { 
                      "bucketName": "signer-destination", 
                      "key": "signed-2065c468-73e2-4385-a6c9-0123456789abc" 
 } 
             }, 
             "createdAt": 1568412036 
         }, 
         { 
             "status": "Failed", 
             "source": { 
                 "s3": { 
                      "version": "PNyFaUTgsQh5ZdMCcoCe6pT1gOpgB_M4", 
                      "bucketName": "signer-source", 
                      "key": "MyOtherCode.rb" 
 }
```

```
 }, 
              "signingMaterial": { 
                   "certificateArn": "arn:aws:acm:us-
west-2:123456789012:certificate/6a55389b-306b-4e8c-a95c-0123456789abc" 
              }, 
              "createdAt": 1568402690, 
              "jobId": "74d9825e-22fc-4a0d-b962-0123456789abc" 
          } 
    \mathbf{I}}
```
• Para obtener más información sobre la API, consulte [ListSigningJobsl](https://awscli.amazonaws.com/v2/documentation/api/latest/reference/signer/list-signing-jobs.html)a Referencia de AWS CLI comandos.

# **list-signing-platforms**

En el siguiente ejemplo de código, se muestra cómo usar list-signing-platforms.

AWS CLI

Para ver una lista de todas las plataformas de firma

En el siguiente list-signing-platforms ejemplo, se muestran detalles sobre todas las plataformas de firma disponibles.

```
aws signer list-signing-platforms
```

```
{ 
        "platforms": [ 
               { 
                      "category": "AWS", 
                      "displayName": "AWS IoT Device Management SHA256-ECDSA ", 
                      "target": "SHA256-ECDSA", 
                      "platformId": "AWSIoTDeviceManagement-SHA256-ECDSA", 
                      "signingConfiguration": { 
                             "encryptionAlgorithmOptions": { 
                                    "defaultValue": "ECDSA", 
                                    "allowedValues": [ 
                                            "ECDSA" 
\sim 100 \sim 100 \sim 100 \sim 100 \sim 100 \sim 100 \sim 100 \sim 100 \sim 100 \sim 100 \sim 100 \sim 100 \sim 100 \sim 100 \sim 100 \sim 100 \sim 100 \sim 100 \sim 100 \sim 100 \sim 100 \sim 100 \sim 100 \sim 100 \sim
```

```
 }, 
                            "hashAlgorithmOptions": { 
                                   "defaultValue": "SHA256", 
                                   "allowedValues": [ 
                                         "SHA256" 
\sim 100 \sim 100 \sim 100 \sim 100 \sim 100 \sim 100 \sim 100 \sim 100 \sim 100 \sim 100 \sim 100 \sim 100 \sim 100 \sim 100 \sim 100 \sim 100 \sim 100 \sim 100 \sim 100 \sim 100 \sim 100 \sim 100 \sim 100 \sim 100 \sim 
 } 
                    }, 
                     "maxSizeInMB": 2048, 
                     "partner": "AWSIoTDeviceManagement", 
                     "signingImageFormat": { 
                            "defaultFormat": "JSONDetached", 
                            "supportedFormats": [ 
                                  "JSONDetached" 
 ] 
 } 
              }, 
              { 
                     "category": "AWS", 
                     "displayName": "Amazon FreeRTOS SHA1-RSA CC3220SF-Format", 
                     "target": "SHA1-RSA-TISHA1", 
                     "platformId": "AmazonFreeRTOS-TI-CC3220SF", 
                     "signingConfiguration": { 
                            "encryptionAlgorithmOptions": { 
                                  "defaultValue": "RSA", 
                                  "allowedValues": [ 
                                         "RSA" 
\sim 100 \sim 100 \sim 100 \sim 100 \sim 100 \sim 100 \sim 100 \sim 100 \sim 100 \sim 100 \sim 100 \sim 100 \sim 100 \sim 100 \sim 100 \sim 100 \sim 100 \sim 100 \sim 100 \sim 100 \sim 100 \sim 100 \sim 100 \sim 100 \sim 
                            }, 
                            "hashAlgorithmOptions": { 
                                  "defaultValue": "SHA1", 
                                  "allowedValues": [ 
                                         "SHA1" 
\sim 100 \sim 100 \sim 100 \sim 100 \sim 100 \sim 100 \sim 100 \sim 100 \sim 100 \sim 100 \sim 100 \sim 100 \sim 100 \sim 100 \sim 100 \sim 100 \sim 100 \sim 100 \sim 100 \sim 100 \sim 100 \sim 100 \sim 100 \sim 100 \sim 
 } 
                     }, 
                     "maxSizeInMB": 16, 
                     "partner": "AmazonFreeRTOS", 
                     "signingImageFormat": { 
                            "defaultFormat": "JSONEmbedded", 
                            "supportedFormats": [ 
                                   "JSONEmbedded" 
 ] 
 }
```

```
 }, 
               { 
                      "category": "AWS", 
                      "displayName": "Amazon FreeRTOS SHA256-ECDSA", 
                      "target": "SHA256-ECDSA", 
                      "platformId": "AmazonFreeRTOS-Default", 
                      "signingConfiguration": { 
                             "encryptionAlgorithmOptions": { 
                                    "defaultValue": "ECDSA", 
                                    "allowedValues": [ 
                                           "ECDSA" 
\sim 100 \sim 100 \sim 100 \sim 100 \sim 100 \sim 100 \sim 100 \sim 100 \sim 100 \sim 100 \sim 100 \sim 100 \sim 100 \sim 100 \sim 100 \sim 100 \sim 100 \sim 100 \sim 100 \sim 100 \sim 100 \sim 100 \sim 100 \sim 100 \sim 
                             }, 
                             "hashAlgorithmOptions": { 
                                    "defaultValue": "SHA256", 
                                    "allowedValues": [ 
                                           "SHA256" 
\sim 100 \sim 100 \sim 100 \sim 100 \sim 100 \sim 100 \sim 100 \sim 100 \sim 100 \sim 100 \sim 100 \sim 100 \sim 100 \sim 100 \sim 100 \sim 100 \sim 100 \sim 100 \sim 100 \sim 100 \sim 100 \sim 100 \sim 100 \sim 100 \sim 
 } 
                      }, 
                      "maxSizeInMB": 16, 
                      "partner": "AmazonFreeRTOS", 
                      "signingImageFormat": { 
                             "defaultFormat": "JSONEmbedded", 
                             "supportedFormats": [ 
                                    "JSONEmbedded" 
 ] 
 } 
               } 
        ]
}
```
• Para obtener más información sobre la API, consulte [ListSigningPlatforms](https://awscli.amazonaws.com/v2/documentation/api/latest/reference/signer/list-signing-platforms.html)la Referencia de AWS CLI comandos.

# **list-signing-profiles**

En el siguiente ejemplo de código, se muestra cómo usar list-signing-profiles.

AWS CLI

Para ver una lista de todos los perfiles de firma

En el siguiente list-signing-profiles ejemplo, se muestran detalles sobre todos los perfiles de firma de la cuenta.

```
aws signer list-signing-profiles
```
Salida:

```
{ 
     "profiles": [ 
         { 
             "platformId": "AmazonFreeRTOS-TI-CC3220SF", 
             "profileName": "MyProfile4", 
             "status": "Active", 
             "signingMaterial": { 
                  "certificateArn": "arn:aws:acm:us-
west-2:123456789012:certificate/6a55389b-306b-4e8c-a95c-0123456789abc" 
 } 
         }, 
         { 
             "platformId": "AWSIoTDeviceManagement-SHA256-ECDSA", 
             "profileName": "MyProfile5", 
             "status": "Active", 
             "signingMaterial": { 
                  "certificateArn": "arn:aws:acm:us-
west-2:123456789012:certificate/6a55389b-306b-4e8c-a95c-0123456789abc" 
 } 
         } 
    \mathbf{I}}
```
• Para obtener más información sobre la API, consulte [ListSigningProfilesl](https://awscli.amazonaws.com/v2/documentation/api/latest/reference/signer/list-signing-profiles.html)a Referencia de AWS CLI comandos.

## **put-signing-profile**

En el siguiente ejemplo de código, se muestra cómo usar put-signing-profile.

AWS CLI

Para crear un perfil de firma

En el siguiente put-signing-profile ejemplo, se crea un perfil de firma con el certificado y la plataforma especificados.

```
aws signer put-signing-profile \ 
     --profile-name MyProfile6 \ 
     --signing-material certificateArn=arn:aws:acm:us-
west-2:123456789012:certificate/6a55389b-306b-4e8c-a95c-0123456789abc \ 
     --platform AmazonFreeRTOS-TI-CC3220SF
```
Salida:

```
{ 
     "arn": "arn:aws:signer:us-west-2:123456789012:/signing-profiles/MyProfile6"
}
```
• Para obtener más información sobre la API, consulte [PutSigningProfilel](https://awscli.amazonaws.com/v2/documentation/api/latest/reference/signer/put-signing-profile.html)a Referencia de AWS CLI comandos.

## **start-signing-job**

En el siguiente ejemplo de código, se muestra cómo usar start-signing-job.

AWS CLI

Para iniciar un trabajo de firma

En el siguiente start-signing-job ejemplo, se inicia un trabajo de firma en el código que se encuentra en la fuente especificada. Utiliza el perfil especificado para realizar la firma y coloca el código firmado en el destino especificado.

```
aws signer start-signing-job \ 
     --source 's3={bucketName=signer-
source,key=MyCode.rb,version=PNyFaUTgsQh5ZdMCcoCe6pT1gOpgB_M4}' \
    --destination 's3={bucketName=signer-destination,prefix=signed-}' \
     --profile-name MyProfile7
```
El resultado es el ID del trabajo de firma.

```
{ 
     "jobId": "2065c468-73e2-4385-a6c9-0123456789abc"
}
```
• Para obtener más información sobre la API, consulte [StartSigningJobl](https://awscli.amazonaws.com/v2/documentation/api/latest/reference/signer/start-signing-job.html)a Referencia de AWS CLI comandos.

# Ejemplos de Snowball usando AWS CLI

Los siguientes ejemplos de código muestran cómo realizar acciones e implementar escenarios comunes AWS Command Line Interface con Snowball.

Las acciones son extractos de código de programas más grandes y deben ejecutarse en contexto. Mientras las acciones muestran cómo llamar a las funciones de servicio individuales, es posible ver las acciones en contexto en los escenarios relacionados y en los ejemplos entre servicios.

Los escenarios son ejemplos de código que muestran cómo llevar a cabo una tarea específica llamando a varias funciones dentro del mismo servicio.

Cada ejemplo incluye un enlace a GitHub, donde puede encontrar instrucciones sobre cómo configurar y ejecutar el código en su contexto.

Temas

• [Acciones](#page-381-0)

Acciones

### **get-snowball-usage**

En el siguiente ejemplo de código, se muestra cómo usar get-snowball-usage.

AWS CLI

Para obtener información sobre el límite del servicio Snowball de su cuenta

El siguiente get-snowball-usage ejemplo muestra información sobre el límite del servicio Snowball de su cuenta y también el número de Snowballs que utiliza su cuenta.

aws snowball get-snowball-usage

Salida:

{

```
 "SnowballLimit": 1, 
 "SnowballsInUse": 0
```
}

PARA OBTENER más información, consulte los [límites de AWS Snowball Edge](https://docs.aws.amazon.com/snowball/latest/developer-guide/limits.html) en la Guía para desarrolladores de AWS Snowball.

• Para obtener más información sobre la API, consulte la Referencia [GetSnowballUsaged](https://awscli.amazonaws.com/v2/documentation/api/latest/reference/snowball/get-snowball-usage.html)e AWS CLI comandos.

## **list-jobs**

En el siguiente ejemplo de código, se muestra cómo usar list-jobs.

### AWS CLI

Para mostrar los trabajos actuales de Snowball en su cuenta

En el siguiente list-jobs ejemplo, se muestra una matriz de JobListEntry objetos. En este ejemplo, se muestra una sola tarea.

aws snowball list-jobs

#### Salida:

```
{ 
     "JobListEntries": [ 
          { 
              "CreationDate": 2016-09-27T14:50Z, 
               "Description": "Important Photos 2016-08-11", 
               "IsMaster": TRUE, 
               "JobId": "ABCd1e324fe-022f-488e-a98b-3b0566063db1", 
               "JobState": "Complete", 
               "JobType": "IMPORT", 
               "SnowballType": "EDGE" 
          } 
    ]
}
```
Para obtener más información, consulte [Trabajos para dispositivos AWS Snowball Edge](https://docs.aws.amazon.com/snowball/latest/developer-guide/jobs.html) en la Guía para desarrolladores de AWS Snowball.

• Para obtener más información sobre la API, consulte la Referencia [ListJobsd](https://awscli.amazonaws.com/v2/documentation/api/latest/reference/snowball/list-jobs.html)e AWS CLI comandos.

# Ejemplos de Amazon SNS que utilizan AWS CLI

Los siguientes ejemplos de código muestran cómo realizar acciones e implementar escenarios comunes AWS Command Line Interface mediante Amazon SNS.

Las acciones son extractos de código de programas más grandes y deben ejecutarse en contexto. Mientras las acciones muestran cómo llamar a las funciones de servicio individuales, es posible ver las acciones en contexto en los escenarios relacionados y en los ejemplos entre servicios.

Los escenarios son ejemplos de código que muestran cómo llevar a cabo una tarea específica llamando a varias funciones dentro del mismo servicio.

Cada ejemplo incluye un enlace a GitHub, donde puede encontrar instrucciones sobre cómo configurar y ejecutar el código en su contexto.

### Temas

- **[Acciones](#page-381-0)**
- **[Escenarios](#page-6129-0)**

### Acciones

## **add-permission**

En el siguiente ejemplo de código, se muestra cómo usar add-permission.

### AWS CLI

Para añadir un permiso a un tema

En el siguiente add-permission ejemplo, se agrega el permiso para 987654321098 que la AWS cuenta utilice la Publish acción con el tema especificado en la AWS cuenta123456789012.

```
aws sns add-permission \ 
     --topic-arn arn:aws:sns:us-west-2:123456789012:MyTopic \ 
     --label Publish-Permission \ 
     --aws-account-id 987654321098 \ 
     --action-name Publish
```
Este comando no genera ninguna salida.

• Para obtener más información sobre la API, consulte [AddPermissionl](https://awscli.amazonaws.com/v2/documentation/api/latest/reference/sns/add-permission.html)a Referencia de AWS CLI comandos.

## **check-if-phone-number-is-opted-out**

En el siguiente ejemplo de código, se muestra cómo usar check-if-phone-number-is-optedout.

### AWS CLI

Para comprobar los mensajes SMS, desactive un número de teléfono

En el siguiente check-if-phone-number-is-opted-out ejemplo, se comprueba si el número de teléfono especificado está excluido de la recepción de mensajes SMS de la AWS cuenta corriente.

```
aws sns check-if-phone-number-is-opted-out \ 
     --phone-number +1555550100
```
Salida:

```
{ 
     "isOptedOut": false
}
```
• Para obtener más información sobre la API, consulte [CheckIfPhoneNumberIsOptedOut](https://awscli.amazonaws.com/v2/documentation/api/latest/reference/sns/check-if-phone-number-is-opted-out.html)la Referencia de AWS CLI comandos.

## **confirm-subscription**

En el siguiente ejemplo de código, se muestra cómo usar confirm-subscription.

AWS CLI

Para confirmar una suscripción

El siguiente comando confirm-subscription completa el proceso de confirmación que se inició al suscribirse a un tema de SNS denominado my-topic. El parámetro --token proviene del mensaje de confirmación enviado al punto de conexión de notificación especificado en la llamada de suscripción.

```
aws sns confirm-subscription \ 
     --topic-arn arn:aws:sns:us-west-2:123456789012:my-topic \ 
     --token 
 2336412f37fb687f5d51e6e241d7700ae02f7124d8268910b858cb4db727ceeb2474bb937929d3bdd7ce5d0cce1
```
Salida:

```
{ 
     "SubscriptionArn": "arn:aws:sns:us-west-2:123456789012:my-
topic:8a21d249-4329-4871-acc6-7be709c6ea7f"
}
```
• Para obtener más información sobre la API, consulte [ConfirmSubscriptionl](https://awscli.amazonaws.com/v2/documentation/api/latest/reference/sns/confirm-subscription.html)a Referencia de AWS CLI comandos.

## **create-platform-application**

En el siguiente ejemplo de código, se muestra cómo usar create-platform-application.

AWS CLI

Para crear una aplicación de plataforma

En el siguiente create-platform-application ejemplo, se crea una aplicación de plataforma Google Firebase con la credencial de plataforma especificada.

```
aws sns create-platform-application \ 
     --name MyApplication \ 
     --platform GCM \ 
     --attributes PlatformCredential=EXAMPLEabcd12345jklm67890stuv12345bcdef
```
Salida:

```
{ 
     "PlatformApplicationArn": "arn:aws:sns:us-west-2:123456789012:app/GCM/
MyApplication"
}
```
• Para obtener más información sobre la API, consulta la Referencia [CreatePlatformApplication](https://awscli.amazonaws.com/v2/documentation/api/latest/reference/sns/create-platform-application.html)de AWS CLI comandos.

## **create-topic**

En el siguiente ejemplo de código, se muestra cómo usar create-topic.

## AWS CLI

Para crear un tema de SNS

En el siguiente ejemplo de create-topic se crea un tema de SNS denominado my-topic.

```
aws sns create-topic \ 
     --name my-topic
```
Salida:

```
{ 
     "ResponseMetadata": { 
          "RequestId": "1469e8d7-1642-564e-b85d-a19b4b341f83" 
     }, 
     "TopicArn": "arn:aws:sns:us-west-2:123456789012:my-topic"
}
```
Para obtener más información, consulte [Uso de la interfaz de línea de AWS comandos con](https://docs.aws.amazon.com/cli/latest/userguide/cli-sqs-queue-sns-topic.html) [Amazon SQS y Amazon SNS](https://docs.aws.amazon.com/cli/latest/userguide/cli-sqs-queue-sns-topic.html) en la Guía del usuario de AWS la interfaz de línea de comandos.

• Para obtener más información sobre la API, consulte la Referencia [CreateTopic](https://awscli.amazonaws.com/v2/documentation/api/latest/reference/sns/create-topic.html)de AWS CLI comandos.

# **delete-endpoint**

En el siguiente ejemplo de código, se muestra cómo usar delete-endpoint.

AWS CLI

Para eliminar el punto final de una aplicación de plataforma

En el siguiente delete-endpoint ejemplo, se elimina el punto final de la aplicación de plataforma especificado.

```
aws sns delete-endpoint \
```

```
 --endpoint-arn arn:aws:sns:us-west-2:123456789012:endpoint/GCM/
MyApplication/12345678-abcd-9012-efgh-345678901234
```
Este comando no genera ninguna salida.

• Para obtener más información sobre la API, consulte [DeleteEndpointl](https://awscli.amazonaws.com/v2/documentation/api/latest/reference/sns/delete-endpoint.html)a Referencia de AWS CLI comandos.

### **delete-platform-application**

En el siguiente ejemplo de código, se muestra cómo usar delete-platform-application.

AWS CLI

Para eliminar una aplicación de plataforma

En el siguiente delete-platform-application ejemplo, se elimina la aplicación de plataforma especificada.

```
aws sns delete-platform-application \ 
     --platform-application-arn arn:aws:sns:us-west-2:123456789012:app/ADM/
MyApplication
```
Este comando no genera ninguna salida.

• Para obtener más información sobre la API, consulte [DeletePlatformApplicationl](https://awscli.amazonaws.com/v2/documentation/api/latest/reference/sns/delete-platform-application.html)a Referencia de AWS CLI comandos.

### **delete-topic**

En el siguiente ejemplo de código, se muestra cómo usar delete-topic.

AWS CLI

Para eliminar un tema de SNS

El siguiente ejemplo de delete-topic elimina el tema de SNS especificado.

```
aws sns delete-topic \ 
     --topic-arn "arn:aws:sns:us-west-2:123456789012:my-topic"
```
Este comando no genera ninguna salida.

• Para obtener más información sobre la API, consulte [DeleteTopicl](https://awscli.amazonaws.com/v2/documentation/api/latest/reference/sns/delete-topic.html)a Referencia de AWS CLI comandos.

## **get-endpoint-attributes**

En el siguiente ejemplo de código, se muestra cómo usar get-endpoint-attributes.

AWS CLI

Para enumerar los atributos de punto final de la aplicación de plataforma

En el siguiente get-endpoint-attributes ejemplo, se enumeran los atributos del punto final de la aplicación de plataforma especificado.

```
aws sns get-endpoint-attributes \ 
     --endpoint-arn arn:aws:sns:us-west-2:123456789012:endpoint/GCM/
MyApplication/12345678-abcd-9012-efgh-345678901234
```
Salida:

```
{ 
     "Attributes": { 
          "Enabled": "true", 
          "Token": "EXAMPLE12345..." 
     }
}
```
• Para obtener más información sobre la API, consulte [GetEndpointAttributes](https://awscli.amazonaws.com/v2/documentation/api/latest/reference/sns/get-endpoint-attributes.html)la Referencia de AWS CLI comandos.

# **get-platform-application-attributes**

En el siguiente ejemplo de código, se muestra cómo usar get-platform-applicationattributes.

AWS CLI

Para enumerar los atributos de la aplicación de la plataforma

En el siguiente get-platform-application-attributes ejemplo, se enumeran los atributos de la aplicación de plataforma especificada.

```
aws sns get-platform-application-attributes \ 
     --platform-application-arn arn:aws:sns:us-west-2:123456789012:app/MPNS/
MyApplication
```
### Salida:

```
{ 
     "Attributes": { 
          "Enabled": "true", 
          "SuccessFeedbackSampleRate": "100" 
     }
}
```
• Para obtener más información sobre la API, consulte [GetPlatformApplicationAttributes](https://awscli.amazonaws.com/v2/documentation/api/latest/reference/sns/get-platform-application-attributes.html)la Referencia de AWS CLI comandos.

### **get-sms-attributes**

En el siguiente ejemplo de código, se muestra cómo usar get-sms-attributes.

AWS CLI

Para mostrar los atributos predeterminados de los mensajes SMS

En el siguiente ejemplo de get-sms-attributes, se muestran los atributos predeterminados para enviar mensajes SMS.

aws sns get-sms-attributes

Salida:

```
{ 
     "attributes": { 
          "DefaultSenderID": "MyName" 
     }
}
```
• Para obtener detalles sobre la API, consulte [GetSMSAttributes](https://awscli.amazonaws.com/v2/documentation/api/latest/reference/sns/get-sms-attributes.html) en la Referencia del comando de la AWS CLI .

## **get-subscription-attributes**

En el siguiente ejemplo de código, se muestra cómo usar get-subscription-attributes.

AWS CLI

Para recuperar los atributos de suscripción de un tema

A continuación, get-subscription-attributes se muestran los atributos de la suscripción especificada. Puede obtenerlos subscription-arn del resultado del list-subscriptions comando.

```
aws sns get-subscription-attributes \ 
     --subscription-arn "arn:aws:sns:us-west-2:123456789012:my-
topic:8a21d249-4329-4871-acc6-7be709c6ea7f"
```
Salida:

```
{ 
     "Attributes": { 
         "Endpoint": "my-email@example.com", 
         "Protocol": "email", 
         "RawMessageDelivery": "false", 
         "ConfirmationWasAuthenticated": "false", 
         "Owner": "123456789012", 
         "SubscriptionArn": "arn:aws:sns:us-west-2:123456789012:my-
topic:8a21d249-4329-4871-acc6-7be709c6ea7f", 
         "TopicArn": "arn:aws:sns:us-west-2:123456789012:my-topic" 
     }
}
```
• Para obtener más información sobre la API, consulte [GetSubscriptionAttributesl](https://awscli.amazonaws.com/v2/documentation/api/latest/reference/sns/get-subscription-attributes.html)a Referencia de AWS CLI comandos.

## **get-topic-attributes**

En el siguiente ejemplo de código, se muestra cómo usar get-topic-attributes.

AWS CLI

Para recuperar los atributos de un tema

En el siguiente ejemplo de get-topic-attributes, se muestran los atributos del tema especificado.

```
aws sns get-topic-attributes \ 
     --topic-arn "arn:aws:sns:us-west-2:123456789012:my-topic"
```
Salida:

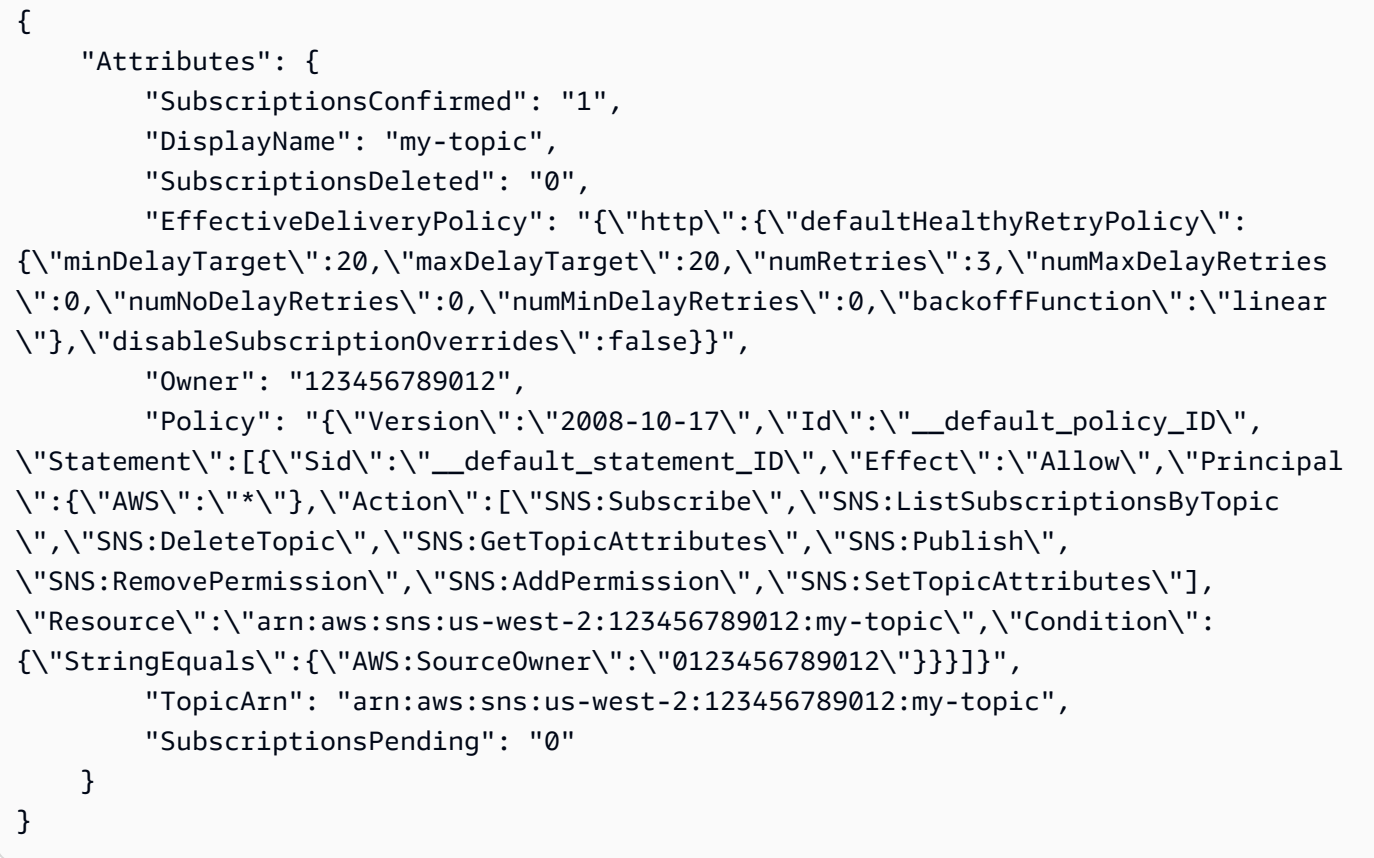

• Para obtener más información sobre la API, consulte [GetTopicAttributes](https://awscli.amazonaws.com/v2/documentation/api/latest/reference/sns/get-topic-attributes.html)la Referencia de AWS CLI comandos.

# **list-endpoints-by-platform-application**

En el siguiente ejemplo de código, se muestra cómo usar list-endpoints-by-platformapplication.

## AWS CLI

Para enumerar los puntos finales de una aplicación de plataforma

En el siguiente list-endpoints-by-platform-application ejemplo, se enumeran los puntos finales y los atributos de los puntos finales de la aplicación de plataforma especificada.

```
aws sns list-endpoints-by-platform-application \ 
     --platform-application-arn arn:aws:sns:us-west-2:123456789012:app/GCM/
MyApplication
```
Salida:

```
{ 
     "Endpoints": [ 
          { 
              "Attributes": { 
                   "Token": "EXAMPLE12345..., 
                   "Enabled": "true" 
              }, 
              "EndpointArn": "arn:aws:sns:us-west-2:123456789012:endpoint/GCM/
MyApplication/12345678-abcd-9012-efgh-345678901234" 
          } 
     ]
}
```
• Para obtener más información sobre la API, consulte [ListEndpointsByPlatformApplication](https://awscli.amazonaws.com/v2/documentation/api/latest/reference/sns/list-endpoints-by-platform-application.html)la Referencia de AWS CLI comandos.

## **list-phone-numbers-opted-out**

En el siguiente ejemplo de código, se muestra cómo usar list-phone-numbers-opted-out.

AWS CLI

Para mostrar las exclusiones de los mensajes SMS

El siguiente ejemplo de list-phone-numbers-opted-out muestra los números de teléfono excluidos de la recepción de mensajes SMS.

```
aws sns list-phone-numbers-opted-out
```
Salida:

{

```
 "phoneNumbers": [ 
           "+15555550100" 
     ]
}
```
• Para obtener más información sobre la API, consulte [ListPhoneNumbersOptedOutl](https://awscli.amazonaws.com/v2/documentation/api/latest/reference/sns/list-phone-numbers-opted-out.html)a Referencia de AWS CLI comandos.

## **list-platform-applications**

En el siguiente ejemplo de código, se muestra cómo usar list-platform-applications.

AWS CLI

Para enumerar las aplicaciones de plataforma

En el siguiente list-platform-applications ejemplo, se enumeran las aplicaciones de plataforma para ADM y MPNS.

```
aws sns list-platform-applications
```

```
{ 
     "PlatformApplications": [ 
        \{ "PlatformApplicationArn": "arn:aws:sns:us-west-2:123456789012:app/ADM/
MyApplication", 
             "Attributes": { 
                 "SuccessFeedbackSampleRate": "100", 
                 "Enabled": "true" 
 } 
         }, 
         { 
             "PlatformApplicationArn": "arn:aws:sns:us-west-2:123456789012:app/MPNS/
MyOtherApplication", 
             "Attributes": { 
                 "SuccessFeedbackSampleRate": "100", 
                 "Enabled": "true" 
 } 
         } 
     ]
```
}

• Para obtener más información sobre la API, consulte la Referencia [ListPlatformApplicationsd](https://awscli.amazonaws.com/v2/documentation/api/latest/reference/sns/list-platform-applications.html)e AWS CLI comandos.

## **list-subscriptions-by-topic**

En el siguiente ejemplo de código, se muestra cómo usar list-subscriptions-by-topic.

### AWS CLI

Para ver una lista de las suscripciones asociadas a un tema

A continuación, se list-subscriptions-by-topic recupera una lista de las suscripciones de redes sociales asociadas al tema especificado.

```
aws sns list-subscriptions-by-topic \ 
     --topic-arn "arn:aws:sns:us-west-2:123456789012:my-topic"
```
Salida:

```
{ 
     "Subscriptions": [ 
          { 
              "Owner": "123456789012", 
              "Endpoint": "my-email@example.com", 
              "Protocol": "email", 
              "TopicArn": "arn:aws:sns:us-west-2:123456789012:my-topic", 
              "SubscriptionArn": "arn:aws:sns:us-west-2:123456789012:my-
topic:8a21d249-4329-4871-acc6-7be709c6ea7f" 
          } 
    \mathbf{I}}
```
• Para obtener más información sobre la API, consulte la Referencia [ListSubscriptionsByTopicd](https://awscli.amazonaws.com/v2/documentation/api/latest/reference/sns/list-subscriptions-by-topic.html)e AWS CLI comandos.

## **list-subscriptions**

En el siguiente ejemplo de código, se muestra cómo usar list-subscriptions.

## AWS CLI

Para mostrar las suscripciones de SNS

En el siguiente list-subscriptions ejemplo, se muestra una lista de las suscripciones de redes sociales de su AWS cuenta.

aws sns list-subscriptions

Salida:

```
{ 
     "Subscriptions": [ 
          { 
              "Owner": "123456789012", 
              "Endpoint": "my-email@example.com", 
              "Protocol": "email", 
              "TopicArn": "arn:aws:sns:us-west-2:123456789012:my-topic", 
              "SubscriptionArn": "arn:aws:sns:us-west-2:123456789012:my-
topic:8a21d249-4329-4871-acc6-7be709c6ea7f" 
          } 
    \mathbf{I}}
```
• Para obtener más información sobre la API, consulte [ListSubscriptionsl](https://awscli.amazonaws.com/v2/documentation/api/latest/reference/sns/list-subscriptions.html)a Referencia de AWS CLI comandos.

### **list-tags-for-resource**

En el siguiente ejemplo de código, se muestra cómo usar list-tags-for-resource.

AWS CLI

Para enumerar las etiquetas de un tema

En el siguiente list-tags-for-resource ejemplo, se enumeran las etiquetas del tema de Amazon SNS especificado.

```
aws sns list-tags-for-resource \ 
     --resource-arn arn:aws:sns:us-west-2:123456789012:MyTopic
```
```
{ 
       "Tags": [ 
             { 
                   "Key": "Team", 
                   "Value": "Alpha" 
             } 
      \mathbf{I}}
```
• Para obtener más información sobre la API, consulte [ListTagsForResourcel](https://awscli.amazonaws.com/v2/documentation/api/latest/reference/sns/list-tags-for-resource.html)a Referencia de AWS CLI comandos.

## **list-topics**

En el siguiente ejemplo de código, se muestra cómo usar list-topics.

## AWS CLI

Para mostrar los temas de SNS

En el siguiente list-topics ejemplo, se enumeran todos los temas de SNS de tu AWS cuenta.

```
aws sns list-topics
```
Salida:

```
{ 
      "Topics": [ 
           { 
                "TopicArn": "arn:aws:sns:us-west-2:123456789012:my-topic" 
           } 
     \mathbf{I}}
```
• Para obtener más información sobre la API, consulte [ListTopicsl](https://awscli.amazonaws.com/v2/documentation/api/latest/reference/sns/list-topics.html)a Referencia de AWS CLI comandos.

## **opt-in-phone-number**

En el siguiente ejemplo de código, se muestra cómo usar opt-in-phone-number.

## AWS CLI

Para optar por recibir mensajes SMS

En el siguiente opt-in-phone-number ejemplo, se opta por el número de teléfono especificado para recibir mensajes SMS.

```
aws sns opt-in-phone-number \ 
     --phone-number +15555550100
```
Este comando no genera ninguna salida.

• Para obtener más información sobre la API, consulte [OptInPhoneNumberl](https://awscli.amazonaws.com/v2/documentation/api/latest/reference/sns/opt-in-phone-number.html)a Referencia de AWS CLI comandos.

## **publish**

En el siguiente ejemplo de código, se muestra cómo usar publish.

## AWS CLI

Ejemplo 1: Para publicar un mensaje en un tema

En el siguiente ejemplo de publish se publica el mensaje especificado en el tema de SNS especificado. El mensaje proviene de un archivo de texto que le permite incluir saltos de línea.

```
aws sns publish \ 
     --topic-arn "arn:aws:sns:us-west-2:123456789012:my-topic" \ 
     --message file://message.txt
```
Contenidos de message.txt:

Hello World Second Line

Salida:

```
{ 
     "MessageId": "123a45b6-7890-12c3-45d6-111122223333"
}
```
Ejemplo 2: Para publicar un mensaje SMS en un número de teléfono

En el siguiente ejemplo de publish, se publica el mensaje Hello world! en el número de teléfono +1-555-555-0100.

```
aws sns publish \setminus --message "Hello world!" \ 
     --phone-number +1-555-555-0100
```
Salida:

```
{ 
     "MessageId": "123a45b6-7890-12c3-45d6-333322221111"
}
```
• Para obtener detalles sobre la API, consulte [Publicar](https://awscli.amazonaws.com/v2/documentation/api/latest/reference/sns/publish.html) en la Referencia del comando de la AWS CLI .

#### **put-data-protection-policy**

En el siguiente ejemplo de código, se muestra cómo usar put-data-protection-policy.

AWS CLI

Para establecer una política de protección de datos

Ejemplo 1: impedir que los editores publiquen mensajes con CreditCardNumber

El siguiente put-data-protection-policy ejemplo impide a los editores publicar mensajes con CreditCardNumber.

```
aws sns put-data-protection-policy \ 
     --resource-arn arn:aws:sns:us-east-1:123456789012:mytopic \ 
     --data-protection-policy "{\"Name\":\"data_protection_policy\",\"Description
\":\"Example data protection policy\",\"Version\":\"2021-06-01\",\"Statement
\":[{\"DataDirection\":\"Inbound\",\"Principal\":[\"*\"],\"DataIdentifier\":
[\"arn:aws:dataprotection::aws:data-identifier/CreditCardNumber\"],\"Operation\":
{\"Deny\":{}}}]}"
```
#### Ejemplo 2: Para cargar parámetros de un archivo

Lo siguiente put-data-protection-policy carga los parámetros de un archivo.

```
aws sns put-data-protection-policy \ 
     --resource-arn arn:aws:sns:us-west-2:123456789012:MyTopic \ 
     --data-protection-policy file://policy.json
```
Este comando no genera ninguna salida.

• Para obtener más información sobre la API, consulte [PutDataProtectionPolicy](https://awscli.amazonaws.com/v2/documentation/api/latest/reference/sns/put-data-protection-policy.html)la Referencia de AWS CLI comandos.

#### **remove-permission**

En el siguiente ejemplo de código, se muestra cómo usar remove-permission.

AWS CLI

Para eliminar un permiso de un tema

En el siguiente remove-permission ejemplo, se quita el permiso Publish-Permission del tema especificado.

```
aws sns remove-permission \ 
     --topic-arn arn:aws:sns:us-west-2:123456789012:MyTopic \ 
     --label Publish-Permission
```
Este comando no genera ninguna salida.

• Para obtener más información sobre la API, consulte [RemovePermissionl](https://awscli.amazonaws.com/v2/documentation/api/latest/reference/sns/remove-permission.html)a Referencia de AWS CLI comandos.

#### **set-endpoint-attributes**

En el siguiente ejemplo de código, se muestra cómo usar set-endpoint-attributes.

### AWS CLI

Para establecer los atributos del punto final

El siguiente set-endpoint-attributes ejemplo deshabilita el punto final de la aplicación de plataforma especificado.

```
aws sns set-endpoint-attributes \ 
     --endpoint-arn arn:aws:sns:us-west-2:123456789012:endpoint/GCM/
MyApplication/12345678-abcd-9012-efgh-345678901234 \ 
     --attributes Enabled=false
```
Salida:

```
{ 
     "Attributes": { 
          "Enabled": "false", 
          "Token": "EXAMPLE12345..." 
     }
}
```
• Para obtener más información sobre la API, consulte [SetEndpointAttributesl](https://awscli.amazonaws.com/v2/documentation/api/latest/reference/sns/set-endpoint-attributes.html)a Referencia de AWS CLI comandos.

## **set-platform-application-attributes**

En el siguiente ejemplo de código, se muestra cómo usar set-platform-applicationattributes.

AWS CLI

Para configurar los atributos de la aplicación de plataforma

```
El siguiente set-platform-application-attributes ejemplo establece el
EventDeliveryFailure atributo de la aplicación de plataforma especificada en el ARN del 
tema de Amazon SNS especificado.
```

```
aws sns set-platform-application-attributes \ 
     --platform-application-arn arn:aws:sns:us-west-2:123456789012:app/GCM/
MyApplication \ 
     --attributes EventDeliveryFailure=arn:aws:sns:us-
west-2:123456789012:AnotherTopic
```
• Para obtener más información sobre la API, consulte la Referencia [SetPlatformApplicationAttributesd](https://awscli.amazonaws.com/v2/documentation/api/latest/reference/sns/set-platform-application-attributes.html)e AWS CLI comandos.

#### **set-sms-attributes**

En el siguiente ejemplo de código, se muestra cómo usar set-sms-attributes.

AWS CLI

Para establecer los atributos de los mensajes SMS

En el siguiente ejemplo de set-sms-attributes, se establece el ID de remitente predeterminado para los mensajes SMS a MyName.

```
aws sns set-sms-attributes \ 
     --attributes DefaultSenderID=MyName
```
Este comando no genera ninguna salida.

• Para ver los detalles de la API, consulte [SetSMSAttributes](https://awscli.amazonaws.com/v2/documentation/api/latest/reference/sns/set-sms-attributes.html) en la Referencia del comando de la AWS CLI .

#### **set-subscription-attributes**

En el siguiente ejemplo de código, se muestra cómo usar set-subscription-attributes.

AWS CLI

Para establecer los atributos de suscripción

En el siguiente ejemplo de set-subscription-attributes, se establece el atributo RawMessageDelivery en una suscripción de SQS.

```
aws sns set-subscription-attributes \ 
     --subscription-arn arn:aws:sns:us-
east-1:123456789012:mytopic:f248de18-2cf6-578c-8592-b6f1eaa877dc \ 
     --attribute-name RawMessageDelivery \ 
     --attribute-value true
```
En el siguiente ejemplo de set-subscription-attributes, se establece un atributo FilterPolicy en una suscripción de SQS.

```
aws sns set-subscription-attributes \ 
     --subscription-arn arn:aws:sns:us-
east-1:123456789012:mytopic:f248de18-2cf6-578c-8592-b6f1eaa877dc \ 
     --attribute-name FilterPolicy \ 
     --attribute-value "{ \"anyMandatoryKey\": [\"any\", \"of\", \"these\"] }"
```
Este comando no genera ninguna salida.

En el siguiente ejemplo de set-subscription-attributes, se elimina el atributo FilterPolicy de una suscripción de SQS.

```
aws sns set-subscription-attributes \ 
     --subscription-arn arn:aws:sns:us-
east-1:123456789012:mytopic:f248de18-2cf6-578c-8592-b6f1eaa877dc \ 
     --attribute-name FilterPolicy \ 
     --attribute-value "{}"
```
Este comando no genera ninguna salida.

• Para obtener más información sobre la API, consulte [SetSubscriptionAttributesl](https://awscli.amazonaws.com/v2/documentation/api/latest/reference/sns/set-subscription-attributes.html)a Referencia de AWS CLI comandos.

#### **set-topic-attributes**

En el siguiente ejemplo de código, se muestra cómo usar set-topic-attributes.

AWS CLI

Para establecer un atributo para un tema

En el ejemplo de set-topic-attributes siguiente, se establece el atributo DisplayName del tema especificado.

```
aws sns set-topic-attributes \ 
    --topic-arn arn:aws:sns:us-west-2:123456789012:MyTopic \
     --attribute-name DisplayName \ 
     --attribute-value MyTopicDisplayName
```
• Para obtener más información sobre la API, consulte [SetTopicAttributesl](https://awscli.amazonaws.com/v2/documentation/api/latest/reference/sns/set-topic-attributes.html)a Referencia de AWS CLI comandos.

#### **subscribe**

En el siguiente ejemplo de código, se muestra cómo usar subscribe.

#### AWS CLI

Para suscribirse a un tema

El siguiente comando subscribe suscribe una dirección de correo electrónico al tema especificado.

```
aws sns subscribe \ 
     --topic-arn arn:aws:sns:us-west-2:123456789012:my-topic \ 
     --protocol email \ 
     --notification-endpoint my-email@example.com
```
Salida:

```
{ 
     "SubscriptionArn": "pending confirmation"
}
```
• Para ver los detalles de la API, consulte [Suscribirse](https://awscli.amazonaws.com/v2/documentation/api/latest/reference/sns/subscribe.html) en la Referencia del comando de la AWS CLI .

#### **tag-resource**

En el siguiente ejemplo de código, se muestra cómo usar tag-resource.

AWS CLI

Para agregar una etiqueta a un tema

El siguiente ejemplo de tag-resource agrega una etiqueta de metadatos al tema de Amazon SNS especificado.

```
aws sns tag-resource \ 
     --resource-arn arn:aws:sns:us-west-2:123456789012:MyTopic \
```
--tags Key=Team,Value=Alpha

Este comando no genera ninguna salida.

• Para obtener más información sobre la API, consulte [TagResourcel](https://awscli.amazonaws.com/v2/documentation/api/latest/reference/sns/tag-resource.html)a Referencia de AWS CLI comandos.

#### **unsubscribe**

En el siguiente ejemplo de código, se muestra cómo usar unsubscribe.

#### AWS CLI

Para cancelar la suscripción a un tema

En el siguiente ejemplo de unsubscribe, se elimina la suscripción especificada de un tema.

```
aws sns unsubscribe \ 
     --subscription-arn arn:aws:sns:us-west-2:0123456789012:my-
topic:8a21d249-4329-4871-acc6-7be709c6ea7f
```
Este comando no genera ninguna salida.

• Para ver los detalles de la API, consulte [Cancelar suscripción](https://awscli.amazonaws.com/v2/documentation/api/latest/reference/sns/unsubscribe.html) en la Referencia del comando de AWS CLI .

#### **untag-resource**

En el siguiente ejemplo de código, se muestra cómo usar untag-resource.

AWS CLI

Para eliminar una etiqueta de un tema

En el siguiente untag-resource ejemplo, se eliminan todas las etiquetas con las claves especificadas del tema de Amazon SNS especificado.

```
aws sns untag-resource \ 
     --resource-arn arn:aws:sns:us-west-2:123456789012:MyTopic \ 
     --tag-keys Team
```
• Para obtener más información sobre la API, consulte [UntagResource](https://awscli.amazonaws.com/v2/documentation/api/latest/reference/sns/untag-resource.html)la Referencia de AWS CLI comandos.

#### **Escenarios**

Creación de un punto de enlace de la plataforma para notificaciones push

El siguiente ejemplo de código indica cómo crear un punto de enlace de la plataforma para las notificaciones push de Amazon SNS.

#### AWS CLI

Para crear un punto de conexión de aplicación de plataforma

En el siguiente ejemplo de create-platform-endpoint, se crea un punto de conexión para la aplicación de plataforma especificada mediante el token especificado.

```
aws sns create-platform-endpoint \ 
     --platform-application-arn arn:aws:sns:us-west-2:123456789012:app/GCM/
MyApplication \ 
     --token EXAMPLE12345...
```
Salida:

```
{ 
       "EndpointArn": "arn:aws:sns:us-west-2:1234567890:endpoint/GCM/
MyApplication/12345678-abcd-9012-efgh-345678901234"
}
```
# Ejemplos de Amazon SQS que utilizan AWS CLI

Los siguientes ejemplos de código muestran cómo realizar acciones e implementar escenarios comunes AWS Command Line Interface mediante Amazon SQS.

Las acciones son extractos de código de programas más grandes y deben ejecutarse en contexto. Mientras las acciones muestran cómo llamar a las funciones de servicio individuales, es posible ver las acciones en contexto en los escenarios relacionados y en los ejemplos entre servicios.

Los escenarios son ejemplos de código que muestran cómo llevar a cabo una tarea específica llamando a varias funciones dentro del mismo servicio.

Cada ejemplo incluye un enlace a GitHub, donde puede encontrar instrucciones sobre cómo configurar y ejecutar el código en su contexto.

Temas

• [Acciones](#page-381-0)

Acciones

## **add-permission**

En el siguiente ejemplo de código, se muestra cómo usar add-permission.

AWS CLI

Para añadir un permiso a una cola

En este ejemplo, se permite a la AWS cuenta especificada enviar mensajes a la cola especificada.

Comando:

```
aws sqs add-permission --queue-url https://sqs.us-east-1.amazonaws.com/80398EXAMPLE/
MyQueue --label SendMessagesFromMyQueue --aws-account-ids 12345EXAMPLE --actions 
  SendMessage
```
## Salida:

None.

• Para obtener más información sobre la API, consulte [AddPermissionl](https://awscli.amazonaws.com/v2/documentation/api/latest/reference/sqs/add-permission.html)a Referencia de AWS CLI comandos.

## **cancel-message-move-task**

En el siguiente ejemplo de código, se muestra cómo usar cancel-message-move-task.

AWS CLI

Para cancelar un mensaje, mueva la tarea

El siguiente cancel-message-move-task ejemplo cancela la tarea de traslado de mensajes especificada.

```
aws sqs cancel-message-move-task \ 
     --task-handle AQEB6nR4...HzlvZQ==
```
Salida:

```
{ 
     "ApproximateNumberOfMessagesMoved": 102
}
```
Para obtener más información, consulte [Permisos de la API Amazon SQS: acciones y referencia](https://docs.aws.amazon.com/AWSSimpleQueueService/latest/SQSDeveloperGuide/sqs-api-permissions-reference.html) [de recursos](https://docs.aws.amazon.com/AWSSimpleQueueService/latest/SQSDeveloperGuide/sqs-api-permissions-reference.html) en la Guía para desarrolladores.

• Para obtener más información sobre la API, consulte [CancelMessageMoveTask](https://awscli.amazonaws.com/v2/documentation/api/latest/reference/sqs/cancel-message-move-task.html)la Referencia de AWS CLI comandos.

## **change-message-visibility-batch**

En el siguiente ejemplo de código, se muestra cómo usar change-message-visibility-batch.

#### AWS CLI

Para cambiar la visibilidad de los tiempos de espera de varios mensajes como un lote

En este ejemplo, se cambia la visibilidad del tiempo de espera de los dos mensajes especificados a 10 horas (10 horas \* 60 minutos \* 60 segundos).

Comando:

```
aws sqs change-message-visibility-batch --queue-url https://sqs.us-
east-1.amazonaws.com/80398EXAMPLE/MyQueue --entries file://change-message-
visibility-batch.json
```
Archivo de entrada (.json): change-message-visibility-batch

```
\Gamma { 
     "Id": "FirstMessage", 
          "ReceiptHandle": "AQEBhz2q...Jf3kaw==",
```

```
 "VisibilityTimeout": 36000 
   }, 
   { 
     "Id": "SecondMessage", 
          "ReceiptHandle": "AQEBkTUH...HifSnw==", 
          "VisibilityTimeout": 36000 
   }
]
```
Salida:

```
{ 
   "Successful": [ 
      { 
         "Id": "SecondMessage" 
      }, 
      { 
         "Id": "FirstMessage" 
      } 
   ]
}
```
• Para obtener más información sobre la API, consulte [ChangeMessageVisibilityBatchl](https://awscli.amazonaws.com/v2/documentation/api/latest/reference/sqs/change-message-visibility-batch.html)a Referencia de AWS CLI comandos.

## **change-message-visibility**

En el siguiente ejemplo de código, se muestra cómo usar change-message-visibility.

AWS CLI

Cambio de la visibilidad del tiempo de espera de un mensaje

En este ejemplo, se cambia la visibilidad del tiempo de espera del mensaje especificado a 10 horas (10 horas \* 60 minutos \* 60 segundos).

Comando:

```
aws sqs change-message-visibility --queue-url https://sqs.us-
east-1.amazonaws.com/80398EXAMPLE/MyQueue --receipt-handle AQEBTpyI...t6HyQg== --
visibility-timeout 36000
```
#### Salida:

None.

• Para obtener más información sobre la API, consulte [ChangeMessageVisibilityl](https://awscli.amazonaws.com/v2/documentation/api/latest/reference/sqs/change-message-visibility.html)a Referencia de AWS CLI comandos.

#### **create-queue**

En el siguiente ejemplo de código, se muestra cómo usar create-queue.

AWS CLI

Para crear una cola

En este ejemplo, se crea una cola con el nombre especificado, se establece el período de retención de mensajes en 3 días (3 días \* 24 horas \* 60 minutos \* 60 segundos) y se establece la cola de mensajes fallidos en la cola especificada con un recuento máximo de 1000 mensajes recibidos.

Comando:

```
aws sqs create-queue --queue-name MyQueue --attributes file://create-queue.json
```
Archivo de entrada (create-queue.json):

```
{ 
   "RedrivePolicy": "{\"deadLetterTargetArn\":\"arn:aws:sqs:us-
east-1:80398EXAMPLE:MyDeadLetterQueue\",\"maxReceiveCount\":\"1000\"}", 
   "MessageRetentionPeriod": "259200"
}
```
Salida:

```
{ 
   "QueueUrl": "https://queue.amazonaws.com/80398EXAMPLE/MyQueue"
}
```
• Para obtener más información sobre la API, consulte [CreateQueuel](https://awscli.amazonaws.com/v2/documentation/api/latest/reference/sqs/create-queue.html)a Referencia de AWS CLI comandos.

## **delete-message-batch**

En el siguiente ejemplo de código, se muestra cómo usar delete-message-batch.

AWS CLI

Eliminación de varios mensajes en un lote

En este ejemplo, se eliminan los mensajes especificados.

Comando:

```
aws sqs delete-message-batch --queue-url https://sqs.us-
east-1.amazonaws.com/80398EXAMPLE/MyQueue --entries file://delete-message-batch.json
```
Archivo de entrada (delete-message-batch.json):

```
\Gamma { 
           "Id": "FirstMessage", 
           "ReceiptHandle": "AQEB1mgl...Z4GuLw==" 
   }, 
   { 
      "Id": "SecondMessage", 
           "ReceiptHandle": "AQEBLsYM...VQubAA==" 
   }
\mathbf{I}
```
Salida:

```
{ 
   "Successful": [ 
      { 
         "Id": "FirstMessage" 
      }, 
     \{ "Id": "SecondMessage" 
      } 
   ]
}
```
• Para obtener más información sobre la API, consulte [DeleteMessageBatchl](https://awscli.amazonaws.com/v2/documentation/api/latest/reference/sqs/delete-message-batch.html)a Referencia de AWS CLI comandos.

### **delete-message**

En el siguiente ejemplo de código, se muestra cómo usar delete-message.

AWS CLI

Eliminación de un mensaje

En este ejemplo, se elimina el mensaje especificado.

Comando:

aws sqs delete-message --queue-url https://sqs.us-east-1.amazonaws.com/80398EXAMPLE/ MyQueue --receipt-handle AQEBRXTo...q2doVA==

Salida:

None.

• Para obtener más información sobre la API, consulte [DeleteMessage](https://awscli.amazonaws.com/v2/documentation/api/latest/reference/sqs/delete-message.html)la Referencia de AWS CLI comandos.

### **delete-queue**

En el siguiente ejemplo de código, se muestra cómo usar delete-queue.

AWS CLI

Para eliminar una cola

En este ejemplo, se elimina la cola especificada.

Comando:

aws sqs delete-queue --queue-url https://sqs.us-east-1.amazonaws.com/80398EXAMPLE/ MyNewerQueue

Salida:

None.

• Para obtener más información sobre la API, consulte [DeleteQueuel](https://awscli.amazonaws.com/v2/documentation/api/latest/reference/sqs/delete-queue.html)a Referencia de AWS CLI comandos.

#### **get-queue-attributes**

En el siguiente ejemplo de código, se muestra cómo usar get-queue-attributes.

## AWS CLI

Obtención de los atributos de una cola

En este ejemplo, se obtienen todos los atributos de la cola especificada.

Comando:

```
aws sqs get-queue-attributes --queue-url https://sqs.us-
east-1.amazonaws.com/80398EXAMPLE/MyQueue --attribute-names All
```
Salida:

```
{ 
   "Attributes": { 
     "ApproximateNumberOfMessagesNotVisible": "0", 
     "RedrivePolicy": "{\"deadLetterTargetArn\":\"arn:aws:sqs:us-
east-1:80398EXAMPLE:MyDeadLetterQueue\",\"maxReceiveCount\":1000}", 
     "MessageRetentionPeriod": "345600", 
     "ApproximateNumberOfMessagesDelayed": "0", 
     "MaximumMessageSize": "262144", 
     "CreatedTimestamp": "1442426968", 
     "ApproximateNumberOfMessages": "0", 
     "ReceiveMessageWaitTimeSeconds": "0", 
     "DelaySeconds": "0", 
     "VisibilityTimeout": "30", 
     "LastModifiedTimestamp": "1442426968", 
     "QueueArn": "arn:aws:sqs:us-east-1:80398EXAMPLE:MyNewQueue" 
   }
}
```
En este ejemplo, se obtienen únicamente los atributos de tamaño máximo de mensaje y tiempo de espera de visibilidad de la cola especificada.

Comando:

```
aws sqs get-queue-attributes --queue-url https://sqs.us-
east-1.amazonaws.com/80398EXAMPLE/MyNewQueue --attribute-names MaximumMessageSize 
  VisibilityTimeout
```
#### Salida:

```
{ 
   "Attributes": { 
     "VisibilityTimeout": "30", 
     "MaximumMessageSize": "262144" 
   }
}
```
• Para obtener más información sobre la API, consulte [GetQueueAttributesl](https://awscli.amazonaws.com/v2/documentation/api/latest/reference/sqs/get-queue-attributes.html)a Referencia de AWS CLI comandos.

#### **get-queue-url**

En el siguiente ejemplo de código, se muestra cómo usar get-queue-url.

AWS CLI

Obtención de la URL de una cola

En este ejemplo, se obtiene la URL de la cola especificada.

Comando:

```
aws sqs get-queue-url --queue-name MyQueue
```
Salida:

```
\{ "QueueUrl": "https://queue.amazonaws.com/80398EXAMPLE/MyQueue"
}
```
• Para obtener más información sobre la API, consulte [GetQueueUrll](https://awscli.amazonaws.com/v2/documentation/api/latest/reference/sqs/get-queue-url.html)a Referencia de AWS CLI comandos.

## **list-dead-letter-source-queues**

En el siguiente ejemplo de código, se muestra cómo usar list-dead-letter-source-queues.

AWS CLI

Para enumerar las colas de fuentes de letra muerta

En este ejemplo, se muestran las colas asociadas a la cola de origen de cartas no utilizadas especificada.

Comando:

```
aws sqs list-dead-letter-source-queues --queue-url https://sqs.us-
east-1.amazonaws.com/80398EXAMPLE/MyDeadLetterQueue
```
Salida:

```
{ 
   "queueUrls": [ 
     "https://queue.amazonaws.com/80398EXAMPLE/MyQueue", 
     "https://queue.amazonaws.com/80398EXAMPLE/MyOtherQueue" 
   ]
}
```
• Para obtener más información sobre la API, consulte la Referencia [ListDeadLetterSourceQueues](https://awscli.amazonaws.com/v2/documentation/api/latest/reference/sqs/list-dead-letter-source-queues.html)de AWS CLI comandos.

#### **list-message-move-tasks**

En el siguiente ejemplo de código, se muestra cómo usar list-message-move-tasks.

AWS CLI

Para ver el mensaje, mueva las tareas

En el siguiente list-message-move-tasks ejemplo, se enumeran las dos tareas de movimiento de mensajes más recientes de la cola especificada.

```
aws sqs list-message-move-tasks \
```

```
 --source-arn arn:aws:sqs:us-west-2:80398EXAMPLE:MyQueue \ 
 --max-results 2
```
## Salida:

```
{ 
     "Results": [ 
         \{ "TaskHandle": "AQEB6nR4...HzlvZQ==", 
              "Status": "RUNNING", 
              "SourceArn": "arn:aws:sqs:us-west-2:80398EXAMPLE:MyQueue1", 
              "DestinationArn": "arn:aws:sqs:us-west-2:80398EXAMPLE:MyQueue2", 
              "MaxNumberOfMessagesPerSecond": 50, 
              "ApproximateNumberOfMessagesMoved": 203, 
              "ApproximateNumberOfMessagesToMove": 30, 
              "StartedTimestamp": 1442428276921 
          }, 
\overline{\mathcal{E}} "Status": "COMPLETED", 
              "SourceArn": "arn:aws:sqs:us-west-2:80398EXAMPLE:MyQueue1", 
              "DestinationArn": "arn:aws:sqs:us-west-2:80398EXAMPLE:MyQueue2", 
              "ApproximateNumberOfMessagesMoved": 29, 
              "ApproximateNumberOfMessagesToMove": 0, 
              "StartedTimestamp": 1342428272093 
          } 
    \mathbf{I}}
```
Para obtener más información, consulte [Permisos de la API Amazon SQS: acciones y referencia](https://docs.aws.amazon.com/AWSSimpleQueueService/latest/SQSDeveloperGuide/sqs-api-permissions-reference.html) [de recursos](https://docs.aws.amazon.com/AWSSimpleQueueService/latest/SQSDeveloperGuide/sqs-api-permissions-reference.html) en la Guía para desarrolladores.

• Para obtener más información sobre la API, consulte [ListMessageMoveTasksl](https://awscli.amazonaws.com/v2/documentation/api/latest/reference/sqs/list-message-move-tasks.html)a Referencia de AWS CLI comandos.

## **list-queue-tags**

En el siguiente ejemplo de código, se muestra cómo usar list-queue-tags.

## AWS CLI

Para enumerar todas las etiquetas de asignación de costes de una cola

En el siguiente list-queue-tags ejemplo, se muestran todas las etiquetas de asignación de costes asociadas a la cola especificada.

```
aws sqs list-queue-tags \ 
     --queue-url https://sqs.us-west-2.amazonaws.com/123456789012/MyQueue
```
Salida:

```
{ 
      "Tags": { 
           "Team": "Alpha" 
      }
}
```
Para obtener más información, consulte [Publicar etiquetas de asignación de costes](https://docs.aws.amazon.com/AWSSimpleQueueService/latest/SQSDeveloperGuide/sqs-queue-tags.html) en la Guía para desarrolladores de Amazon Simple Queue Service.

• Para obtener más información sobre la API, consulte [ListQueueTags](https://awscli.amazonaws.com/v2/documentation/api/latest/reference/sqs/list-queue-tags.html)la Referencia de AWS CLI comandos.

## **list-queues**

En el siguiente ejemplo de código, se muestra cómo usar list-queues.

AWS CLI

Creación de una lista de las colas

En este ejemplo, se enumeran todas las colas.

Comando:

```
aws sqs list-queues
```
Salida:

```
{ 
   "QueueUrls": [ 
     "https://queue.amazonaws.com/80398EXAMPLE/MyDeadLetterQueue",
```

```
 "https://queue.amazonaws.com/80398EXAMPLE/MyQueue", 
     "https://queue.amazonaws.com/80398EXAMPLE/MyOtherQueue", 
     "https://queue.amazonaws.com/80398EXAMPLE/TestQueue1", 
          "https://queue.amazonaws.com/80398EXAMPLE/TestQueue2" 
  \mathbf{I}}
```
En este ejemplo, solo se muestran las colas que comienzan por "My".

Comando:

aws sqs list-queues --queue-name-prefix My

Salida:

```
{ 
   "QueueUrls": [ 
     "https://queue.amazonaws.com/80398EXAMPLE/MyDeadLetterQueue", 
     "https://queue.amazonaws.com/80398EXAMPLE/MyQueue", 
     "https://queue.amazonaws.com/80398EXAMPLE/MyOtherQueue" 
  \mathbf{I}}
```
• Para obtener más información sobre la API, consulte [ListQueuesl](https://awscli.amazonaws.com/v2/documentation/api/latest/reference/sqs/list-queues.html)a Referencia de AWS CLI comandos.

#### **purge-queue**

En el siguiente ejemplo de código, se muestra cómo usar purge-queue.

AWS CLI

Para purgar una cola

En este ejemplo, se eliminan todos los mensajes de la cola especificada.

Comando:

```
aws sqs purge-queue --queue-url https://sqs.us-east-1.amazonaws.com/80398EXAMPLE/
MyNewQueue
```
#### Salida:

None.

• Para obtener más información sobre la API, consulte la Referencia [PurgeQueued](https://awscli.amazonaws.com/v2/documentation/api/latest/reference/sqs/purge-queue.html)e AWS CLI comandos.

#### **receive-message**

En el siguiente ejemplo de código, se muestra cómo usar receive-message.

AWS CLI

Recepción de un mensaje

En este ejemplo, se reciben hasta 10 mensajes disponibles y se devuelven todos los atributos disponibles.

Comando:

```
aws sqs receive-message --queue-url https://sqs.us-
east-1.amazonaws.com/80398EXAMPLE/MyQueue --attribute-names All --message-attribute-
names All --max-number-of-messages 10
```
Salida:

```
{ 
   "Messages": [ 
     { 
       "Body": "My first message.", 
       "ReceiptHandle": "AQEBzbVv...fqNzFw==", 
       "MD5OfBody": "1000f835...a35411fa", 
       "MD5OfMessageAttributes": "9424c491...26bc3ae7", 
       "MessageId": "d6790f8d-d575-4f01-bc51-40122EXAMPLE", 
       "Attributes": { 
         "ApproximateFirstReceiveTimestamp": "1442428276921", 
         "SenderId": "AIDAIAZKMSNQ7TEXAMPLE", 
         "ApproximateReceiveCount": "5", 
         "SentTimestamp": "1442428276921" 
       }, 
       "MessageAttributes": {
```

```
 "PostalCode": { 
             "DataType": "String", 
             "StringValue": "ABC123" 
          }, 
           "City": { 
             "DataType": "String", 
             "StringValue": "Any City" 
          } 
        } 
     } 
   ]
}
```
En este ejemplo, se recibe el siguiente mensaje disponible y se devuelven solo los SentTimestamp atributos SenderId y, además, el atributo del PostalCode mensaje.

Comando:

```
aws sqs receive-message --queue-url https://sqs.us-
east-1.amazonaws.com/80398EXAMPLE/MyQueue --attribute-names SenderId SentTimestamp 
  --message-attribute-names PostalCode
```
Salida:

```
{ 
   "Messages": [ 
     { 
       "Body": "My first message.", 
       "ReceiptHandle": "AQEB6nR4...HzlvZQ==", 
       "MD5OfBody": "1000f835...a35411fa", 
       "MD5OfMessageAttributes": "b8e89563...e088e74f", 
       "MessageId": "d6790f8d-d575-4f01-bc51-40122EXAMPLE", 
       "Attributes": { 
         "SenderId": "AIDAIAZKMSNQ7TEXAMPLE", 
         "SentTimestamp": "1442428276921" 
       }, 
       "MessageAttributes": { 
         "PostalCode": { 
            "DataType": "String", 
           "StringValue": "ABC123" 
 } 
       }
```
}

```
\overline{1}}
```
• Para obtener más información sobre la API, consulte [ReceiveMessagel](https://awscli.amazonaws.com/v2/documentation/api/latest/reference/sqs/receive-message.html)a Referencia de AWS CLI comandos.

#### **remove-permission**

En el siguiente ejemplo de código, se muestra cómo usar remove-permission.

AWS CLI

Para eliminar un permiso

En este ejemplo, se quita el permiso con la etiqueta especificada de la cola especificada.

Comando:

```
aws sqs remove-permission --queue-url https://sqs.us-
east-1.amazonaws.com/80398EXAMPLE/MyQueue --label SendMessagesFromMyQueue
```
Salida:

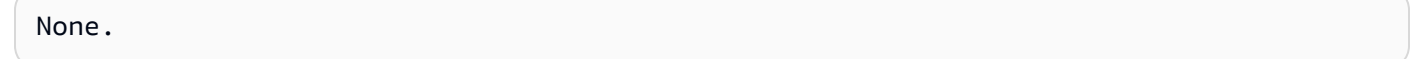

• Para obtener más información sobre la API, consulte [RemovePermissionl](https://awscli.amazonaws.com/v2/documentation/api/latest/reference/sqs/remove-permission.html)a Referencia de AWS CLI comandos.

## **send-message-batch**

En el siguiente ejemplo de código, se muestra cómo usar send-message-batch.

AWS CLI

Envío de varios mensajes por lotes

En este ejemplo, se envían 2 mensajes con los cuerpos de los mensajes, los períodos de retraso y los atributos de los mensajes especificados a la cola especificada.

Comando:

```
aws sqs send-message-batch --queue-url https://sqs.us-
east-1.amazonaws.com/80398EXAMPLE/MyQueue --entries file://send-message-batch.json
```
Archivo de entrada (send-message-batch.json):

```
\Gamma { 
     "Id": "FuelReport-0001-2015-09-16T140731Z", 
          "MessageBody": "Fuel report for account 0001 on 2015-09-16 at 02:07:31 PM.", 
          "DelaySeconds": 10, 
          "MessageAttributes": { 
            "SellerName": { 
              "DataType": "String", 
                   "StringValue": "Example Store" 
       }, 
            "City": { 
          "DataType": "String", 
          "StringValue": "Any City" 
       }, 
            "Region": { 
              "DataType": "String", 
                   "StringValue": "WA" 
        }, 
            "PostalCode": { 
              "DataType": "String", 
                   "StringValue": "99065" 
            }, 
            "PricePerGallon": { 
              "DataType": "Number", 
                   "StringValue": "1.99" 
        } 
          } 
   }, 
   { 
     "Id": "FuelReport-0002-2015-09-16T140930Z", 
          "MessageBody": "Fuel report for account 0002 on 2015-09-16 at 02:09:30 PM.", 
          "DelaySeconds": 10, 
          "MessageAttributes": { 
            "SellerName": { 
               "DataType": "String", 
                   "StringValue": "Example Fuels"
```

```
 }, 
             "City": { 
           "DataType": "String", 
           "StringValue": "North Town" 
        }, 
             "Region": { 
               "DataType": "String", 
                    "StringValue": "WA" 
        }, 
             "PostalCode": { 
               "DataType": "String", 
                    "StringValue": "99123" 
             }, 
             "PricePerGallon": { 
               "DataType": "Number", 
                    "StringValue": "1.87" 
        } 
          } 
   }
\mathbf{I}
```
## Salida:

```
{ 
   "Successful": [ 
     { 
       "MD5OfMessageBody": "203c4a38...7943237e", 
       "MD5OfMessageAttributes": "10809b55...baf283ef", 
       "Id": "FuelReport-0001-2015-09-16T140731Z", 
       "MessageId": "d175070c-d6b8-4101-861d-adeb3EXAMPLE" 
     }, 
     { 
       "MD5OfMessageBody": "2cf0159a...c1980595", 
       "MD5OfMessageAttributes": "55623928...ae354a25", 
       "Id": "FuelReport-0002-2015-09-16T140930Z", 
       "MessageId": "f9b7d55d-0570-413e-b9c5-a9264EXAMPLE" 
     } 
   ]
}
```
• Para obtener más información sobre la API, consulte [SendMessageBatch](https://awscli.amazonaws.com/v2/documentation/api/latest/reference/sqs/send-message-batch.html)la Referencia de AWS CLI comandos.

#### **send-message**

En el siguiente ejemplo de código, se muestra cómo usar send-message.

AWS CLI

Para enviar un mensaje

En este ejemplo, se envía un mensaje con el cuerpo del mensaje, el período de retraso y los atributos del mensaje especificados a la cola especificada.

Comando:

```
aws sqs send-message --queue-url https://sqs.us-east-1.amazonaws.com/80398EXAMPLE/
MyQueue --message-body "Information about the largest city in Any Region." --delay-
seconds 10 --message-attributes file://send-message.json
```
Archivo de entrada (send-message.json):

```
{ 
   "City": { 
     "DataType": "String", 
     "StringValue": "Any City" 
   }, 
   "Greeting": { 
     "DataType": "Binary", 
     "BinaryValue": "Hello, World!" 
   }, 
   "Population": { 
     "DataType": "Number", 
     "StringValue": "1250800" 
   }
}
```
Salida:

```
{ 
   "MD5OfMessageBody": "51b0a325...39163aa0", 
   "MD5OfMessageAttributes": "00484c68...59e48f06", 
   "MessageId": "da68f62c-0c07-4bee-bf5f-7e856EXAMPLE"
}
```
• Para obtener más información sobre la API, consulte [SendMessagel](https://awscli.amazonaws.com/v2/documentation/api/latest/reference/sqs/send-message.html)a Referencia de AWS CLI comandos.

#### **set-queue-attributes**

En el siguiente ejemplo de código, se muestra cómo usar set-queue-attributes.

AWS CLI

Fijación de los atributos de una cola

Este ejemplo establece la cola especificada en un retraso de entrega de 10 segundos, un tamaño máximo de mensaje de 128 KB (128 KB \* 1024 bytes), un período de retención de mensajes de 3 días (3 días \* 24 horas \* 60 minutos \* 60 segundos), un tiempo de espera de recepción de mensajes de 20 segundos y un tiempo de espera de visibilidad predeterminado de 60 segundos. En este ejemplo, también se asocia la cola de mensajes fallidos especificada a un recuento máximo de 1000 mensajes recibidos.

Comando:

```
aws sqs set-queue-attributes --queue-url https://sqs.us-
east-1.amazonaws.com/80398EXAMPLE/MyNewQueue --attributes file://set-queue-
attributes.json
```
Archivo de entrada (set-queue-attributes.json):

```
{ 
   "DelaySeconds": "10", 
   "MaximumMessageSize": "131072", 
   "MessageRetentionPeriod": "259200", 
   "ReceiveMessageWaitTimeSeconds": "20", 
   "RedrivePolicy": "{\"deadLetterTargetArn\":\"arn:aws:sqs:us-
east-1:80398EXAMPLE:MyDeadLetterQueue\",\"maxReceiveCount\":\"1000\"}", 
   "VisibilityTimeout": "60"
}
```
Salida:

None.

• Para obtener más información sobre la API, consulte [SetQueueAttributesl](https://awscli.amazonaws.com/v2/documentation/api/latest/reference/sqs/set-queue-attributes.html)a Referencia de AWS CLI comandos.

#### **start-message-move-task**

En el siguiente ejemplo de código, se muestra cómo usar start-message-move-task.

AWS CLI

Ejemplo 1: \*Para iniciar una tarea de traslado de mensajes\*

En el siguiente start-message-move-task ejemplo, se inicia una tarea de traslado de mensajes para redirigir los mensajes de la cola de letras muertas especificada a la cola de origen.

```
aws sqs start-message-move-task \ 
     --source-arn arn:aws:sqs:us-west-2:80398EXAMPLE:MyQueue
```
Salida:

```
{ 
     "TaskHandle": "AQEB6nR4...HzlvZQ=="
}
```
Para obtener más información, consulte [Este es el título del tema en el](https://link.to.the/topic/page) nombre de su guía.

Ejemplo 2: \*Para iniciar una tarea de traslado de mensajes con una velocidad máxima\*

En el siguiente start-message-move-task ejemplo, se inicia una tarea de traslado de mensajes para redirigir los mensajes de la cola de letras muertas especificada a la cola de destino especificada a una velocidad máxima de 50 mensajes por segundo.

```
aws sqs start-message-move-task \ 
     --source-arn arn:aws:sqs:us-west-2:80398EXAMPLE:MyQueue1 \ 
    --destination-arn arn:aws:sqs:us-west-2:80398EXAMPLE:MyQueue2 \
     --max-number-of-messages-per-second 50
```
Salida:

{

"TaskHandle": "AQEB6nR4...HzlvZQ=="

}

Para obtener más información, consulte [Permisos de la API Amazon SQS: acciones y referencia](https://docs.aws.amazon.com/AWSSimpleQueueService/latest/SQSDeveloperGuide/sqs-api-permissions-reference.html) [de recursos](https://docs.aws.amazon.com/AWSSimpleQueueService/latest/SQSDeveloperGuide/sqs-api-permissions-reference.html) en la Guía para desarrolladores.

• Para obtener más información sobre la API, consulte [StartMessageMoveTask](https://awscli.amazonaws.com/v2/documentation/api/latest/reference/sqs/start-message-move-task.html)la Referencia de AWS CLI comandos.

#### **tag-queue**

En el siguiente ejemplo de código, se muestra cómo usar tag-queue.

AWS CLI

Para añadir etiquetas de asignación de costes a una cola

En el siguiente tag-queue ejemplo, se añade una etiqueta de asignación de costes a la cola de Amazon SQS especificada.

```
aws sqs tag-queue \ 
     --queue-url https://sqs.us-west-2.amazonaws.com/123456789012/MyQueue \ 
     --tags Priority=Highest
```
Este comando no genera ninguna salida.

Para obtener más información, consulte [Añadir etiquetas de asignación de costes](https://docs.aws.amazon.com/AWSSimpleQueueService/latest/SQSDeveloperGuide/sqs-queue-tags.html) en la Guía para desarrolladores de Amazon Simple Queue Service.

• Para obtener más información sobre la API, consulte [TagQueuel](https://awscli.amazonaws.com/v2/documentation/api/latest/reference/sqs/tag-queue.html)a Referencia de AWS CLI comandos.

#### **untag-queue**

En el siguiente ejemplo de código, se muestra cómo usar untag-queue.

AWS CLI

Para eliminar las etiquetas de asignación de costes de una cola

En el siguiente untag-queue ejemplo, se elimina una etiqueta de asignación de costes de la cola de Amazon SQS especificada.

```
aws sqs untag-queue \ 
    --queue-url https://sqs.us-west-2.amazonaws.com/123456789012/MyQueue \
     --tag-keys "Priority"
```
Este comando no genera ninguna salida.

Para obtener más información, consulte [Añadir etiquetas de asignación de costes](https://docs.aws.amazon.com/AWSSimpleQueueService/latest/SQSDeveloperGuide/sqs-queue-tags.html) en la Guía para desarrolladores de Amazon Simple Queue Service.

• Para obtener más información sobre la API, consulte [UntagQueuel](https://awscli.amazonaws.com/v2/documentation/api/latest/reference/sqs/untag-queue.html)a Referencia de AWS CLI comandos.

## Ejemplos de Storage Gateway que utilizan AWS CLI

Los siguientes ejemplos de código muestran cómo realizar acciones e implementar escenarios comunes mediante Storage Gateway. AWS Command Line Interface

Las acciones son extractos de código de programas más grandes y deben ejecutarse en contexto. Mientras las acciones muestran cómo llamar a las funciones de servicio individuales, es posible ver las acciones en contexto en los escenarios relacionados y en los ejemplos entre servicios.

Los escenarios son ejemplos de código que muestran cómo llevar a cabo una tarea específica llamando a varias funciones dentro del mismo servicio.

Cada ejemplo incluye un enlace a GitHub, donde puede encontrar instrucciones sobre cómo configurar y ejecutar el código en su contexto.

Temas

**[Acciones](#page-381-0)** 

Acciones

## **describe-gateway-information**

En el siguiente ejemplo de código, se muestra cómo usar describe-gateway-information.

## AWS CLI

Para describir una puerta de enlace

El siguiente describe-gateway-information comando devuelve metadatos sobre la puerta de enlace especificada. Para especificar qué puerta de enlace desea describir, utilice el nombre de recurso de Amazon (ARN) de la puerta de enlace en el comando.

En este ejemplo se especifica una puerta de enlace con el identificador de sgw-12A3456B la cuenta123456789012:

```
aws storagegateway describe-gateway-information --gateway-arn 
  "arn:aws:storagegateway:us-west-2:123456789012:gateway/sgw-12A3456B"
```
Este comando genera un bloque JSON que contiene metadatos sobre la puerta de enlace, como su nombre, las interfaces de red, la zona horaria configurada y el estado (independientemente de que la puerta de enlace esté en ejecución o no).

• Para obtener más información sobre la API, consulte [DescribeGatewayInformationl](https://awscli.amazonaws.com/v2/documentation/api/latest/reference/storagegateway/describe-gateway-information.html)a Referencia de AWS CLI comandos.

## **list-file-shares**

En el siguiente ejemplo de código, se muestra cómo usar list-file-shares.

AWS CLI

Para ver una lista de los archivos compartidos

En el siguiente command-name ejemplo, se muestran los widgets disponibles en su AWS cuenta.

```
aws storagegateway list-file-shares \ 
     --gateway-arn arn:aws:storagegateway:us-east-1:209870788375:gateway/sgw-FB02E292
```
Salida:

```
{ 
     "FileShareInfoList": [ 
\overline{\mathcal{L}} "FileShareType": "NFS", 
              "FileShareARN": "arn:aws:storagegateway:us-east-1:111122223333:share/
share-2FA12345", 
              "FileShareId": "share-2FA12345", 
              "FileShareStatus": "AVAILABLE", 
              "GatewayARN": "arn:aws:storagegateway:us-east-1:111122223333:gateway/
sgw-FB0AAAAA"
```

```
 } 
     ], 
     "Marker": null
}
```
Para obtener más información, consulte la referencia [ListFileSharesd](https://docs.aws.amazon.com/storagegateway/latest/APIReference/API_ListFileShares.html)e la API del servicio AWS Storage Gateway.

• Para obtener más información sobre la API, consulte [ListFileSharesl](https://awscli.amazonaws.com/v2/documentation/api/latest/reference/storagegateway/list-file-shares.html)a Referencia de AWS CLI comandos.

#### **list-gateways**

En el siguiente ejemplo de código, se muestra cómo usar list-gateways.

AWS CLI

Para enumerar las puertas de enlace de una cuenta

El siguiente list-gateways comando muestra todas las puertas de enlace definidas para una cuenta:

aws storagegateway list-gateways

Este comando genera un bloque JSON que contiene una lista de nombres de recursos de Amazon (ARN) de la puerta de enlace.

• Para obtener más información sobre la API, consulte [ListGatewaysl](https://awscli.amazonaws.com/v2/documentation/api/latest/reference/storagegateway/list-gateways.html)a Referencia de AWS CLI comandos.

## **list-volumes**

En el siguiente ejemplo de código, se muestra cómo usar list-volumes.

AWS CLI

Para ver una lista de los volúmenes configurados para una puerta de enlace

El siguiente list-volumes comando devuelve una lista de los volúmenes configurados para la puerta de enlace especificada. Para especificar qué puerta de enlace desea describir, utilice el nombre de recurso de Amazon (ARN) de la puerta de enlace en el comando.

En este ejemplo se especifica una puerta de enlace con el identificador de sgw-12A3456B la cuenta123456789012:

```
aws storagegateway list-volumes --gateway-arn "arn:aws:storagegateway:us-
west-2:123456789012:gateway/sgw-12A3456B"
```
Este comando genera un bloque JSON que contiene una lista de volúmenes que incluye el tipo y el ARN de cada volumen.

• Para obtener más información sobre la API, consulte [ListVolumes](https://awscli.amazonaws.com/v2/documentation/api/latest/reference/storagegateway/list-volumes.html)la Referencia de AWS CLI comandos.

## **refresh-cache**

En el siguiente ejemplo de código, se muestra cómo usar refresh-cache.

## AWS CLI

Para actualizar la caché de archivos compartidos

En el siguiente refresh-cache ejemplo, se actualiza la caché del recurso compartido de archivos especificado.

```
aws storagegateway refresh-cache \ 
     --file-share-arn arn:aws:storagegateway:us-east-1:111122223333:share/
share-2FA12345
```
Salida:

```
\{ "FileShareARN": "arn:aws:storagegateway:us-east-1:111122223333:share/
share-2FA12345", 
     "NotificationId": "4954d4b1-abcd-ef01-1234-97950a7d3483"
}
```
Para obtener más información, consulte la referencia [ListFileSharesd](https://docs.aws.amazon.com/storagegateway/latest/APIReference/API_RefreshCache.html)e la API del servicio AWS Storage Gateway.

• Para obtener más información sobre la API, consulte [RefreshCachel](https://awscli.amazonaws.com/v2/documentation/api/latest/reference/storagegateway/refresh-cache.html)a Referencia de AWS CLI comandos.

# AWS STS ejemplos que utilizan AWS CLI

Los siguientes ejemplos de código muestran cómo realizar acciones e implementar escenarios comunes mediante el uso del AWS Command Line Interface with AWS STS.

Las acciones son extractos de código de programas más grandes y deben ejecutarse en contexto. Mientras las acciones muestran cómo llamar a las funciones de servicio individuales, es posible ver las acciones en contexto en los escenarios relacionados y en los ejemplos entre servicios.

Los escenarios son ejemplos de código que muestran cómo llevar a cabo una tarea específica llamando a varias funciones dentro del mismo servicio.

Cada ejemplo incluye un enlace a GitHub, donde puede encontrar instrucciones sobre cómo configurar y ejecutar el código en su contexto.

Temas

**[Acciones](#page-381-0)** 

Acciones

## **assume-role-with-saml**

En el siguiente ejemplo de código, se muestra cómo usar assume-role-with-saml.

AWS CLI

Para obtener credenciales a corto plazo para un rol autenticado con SAML

El siguiente comando assume-role-with-saml recupera un conjunto de credenciales a corto plazo para el rol de IAM TestSaml. La solicitud de este ejemplo se autentica mediante la aserción SAML proporcionada por tu proveedor de identidad al autenticarte.

```
aws sts assume-role-with-saml \ 
    --role-arn arn:aws:iam::123456789012:role/TestSaml \
     --principal-arn arn:aws:iam::123456789012:saml-provider/SAML-test \ 
     --saml-assertion 
 "VERYLONGENCODEDASSERTIONEXAMPLExzYW1sOkF1ZGllbmNlPmJsYW5rPC9zYW1sOkF1ZGllbmNlPjwvc2FtbDpBc
+PHNhbWw6TmFtZUlEIEZvcm1hdD0idXJuOm9hc2lzOm5hbWVzOnRjOlNBTUw6Mi4wOm5hbWVpZC1mb3JtYXQ6dHJhbnN
```
+PHNhbWw6U3ViamVjdENvbmZpcm1hdGlvbiBNZXRob2Q9InVybjpvYXNpczpuYW1lczp0YzpTQU1MOjIuMDpjbTpiZWF
#### Salida:

```
{ 
     "Issuer": "https://integ.example.com/idp/shibboleth</Issuer", 
     "AssumedRoleUser": { 
         "Arn": "arn:aws:sts::123456789012:assumed-role/TestSaml", 
         "AssumedRoleId": "ARO456EXAMPLE789:TestSaml" 
     }, 
     "Credentials": { 
         "AccessKeyId": "ASIAV3ZUEFP6EXAMPLE", 
         "SecretAccessKey": "8P+SQvWIuLnKhh8d++jpw0nNmQRBZvNEXAMPLEKEY", 
         "SessionToken": "IQoJb3JpZ2luX2VjEOz////////////////////
wEXAMPLEtMSJHMEUCIDoKK3JH9uGQE1z0sINr5M4jk
+Na8KHDcCYRVjJCZEvOAiEA3OvJGtw1EcViOleS2vhs8VdCKFJQWPQrmGdeehM4IC1NtBmUpp2wUE8phUZampKsburED
+xo0rKwT38xVqr7ZD0u0iPPkUL64lIZbqBAz
+scqKmlzm8FDrypNC9Yjc8fPOLn9FX9KSYvKTr4rvx3iSIlTJabIQwj2ICCR/oLxBA==", 
         "Expiration": "2019-11-01T20:26:47Z" 
     }, 
     "Audience": "https://signin.aws.amazon.com/saml", 
     "SubjectType": "transient", 
     "PackedPolicySize": "6", 
     "NameQualifier": "SbdGOnUkh1i4+EXAMPLExL/jEvs=", 
     "Subject": "SamlExample"
}
```
Para obtener más información, consulte [Solicitud de credenciales de seguridad temporales](https://docs.aws.amazon.com/IAM/latest/UserGuide/id_credentials_temp_request.html#api_assumerolewithsaml) en la Guía del usuario de AWS IAM.

• Para obtener más información sobre la API, consulta [AssumeRoleWithSaml](https://awscli.amazonaws.com/v2/documentation/api/latest/reference/sts/assume-role-with-saml.html)la Referencia de comandos.AWS CLI

# **assume-role-with-web-identity**

En el siguiente ejemplo de código, se muestra cómo usar assume-role-with-web-identity.

# AWS CLI

Cómo obtener credenciales a corto plazo para un rol autenticado con Web Identity (OAuth 2."0)

El siguiente comando assume-role-with-web-identity recupera un conjunto de credenciales a corto plazo para el rol de IAM app1. La solicitud se autentica mediante el token de identidad web proporcionado por el proveedor de identidad web especificado. Se aplican

dos políticas adicionales a la sesión para restringir aún más lo que el usuario puede hacer. Las credenciales devueltas caducan una hora después de haberse generado.

```
aws sts assume-role-with-web-identity \ 
     --duration-seconds 3600 \ 
     --role-session-name "app1" \ 
     --provider-id "www.amazon.com" \ 
     --policy-arns "arn:aws:iam::123456789012:policy/
q=webidentitydemopolicy1","arn:aws:iam::123456789012:policy/webidentitydemopolicy2" 
 \setminus--role-arn arn:aws:iam::123456789012:role/FederatedWebIdentityRole \
     --web-identity-token "Atza
%7CIQEBLjAsAhRFiXuWpUXuRvQ9PZL3GMFcYevydwIUFAHZwXZXXXXXXXXJnrulxKDHwy87oGKPznh0D6bEQZTSCzyoC
CrKqjG7nPBjNIL016GGvuS5gSvPRUxWES3VYfm1wl7WTI7jn-Pcb6M-
buCgHhFOzTQxod27L9CqnOLio7N3gZAGpsp6n1-
AJBOCJckcyXe2c6uD0srOJeZlKUm2eTDVMf8IehDVI0r1QOnTV6KzzAI3OY87Vd_cVMQ"
```
Salida:

```
{ 
     "SubjectFromWebIdentityToken": "amzn1.account.AF6RHO7KZU5XRVQJGXK6HB56KR2A" 
     "Audience": "client.5498841531868486423.1548@apps.example.com", 
     "AssumedRoleUser": { 
         "Arn": "arn:aws:sts::123456789012:assumed-role/FederatedWebIdentityRole/
app1", 
         "AssumedRoleId": "AROACLKWSDQRAOEXAMPLE:app1" 
     } 
     "Credentials": { 
         "AccessKeyId": "AKIAIOSFODNN7EXAMPLE", 
         "SecretAccessKey": "wJalrXUtnFEMI/K7MDENG/bPxRfiCYzEXAMPLEKEY", 
         "SessionToken": "AQoEXAMPLEH4aoAH0gNCAPyJxz4BlCFFxWNE1OPTgk5TthT
+FvwqnKwRcOIfrRh3c/LTo6UDdyJwOOvEVPvLXCrrrUtdnniCEXAMPLE/
IvU1dYUg2RVAJBanLiHb4IgRmpRV3zrkuWJOgQs8IZZaIv2BXIa2R4OlgkBN9bkUDNCJiBeb/
AXlzBBko7b15fjrBs2+cTQtpZ3CYWFXG8C5zqx37wnOE49mRl/+OtkIKGO7fAE", 
         "Expiration": "2020-05-19T18:06:10+00:00" 
     }, 
     "Provider": "www.amazon.com"
}
```
Para obtener más información, consulte [Solicitud de credenciales de seguridad temporales](https://docs.aws.amazon.com/IAM/latest/UserGuide/id_credentials_temp_request.html#api_assumerolewithwebidentity) en la Guía del usuario de AWS IAM.

• Para obtener más información sobre la API, consulte [AssumeRoleWithWebIdentity](https://awscli.amazonaws.com/v2/documentation/api/latest/reference/sts/assume-role-with-web-identity.html)la Referencia de AWS CLI comandos.

### **assume-role**

En el siguiente ejemplo de código, se muestra cómo usar assume-role.

### AWS CLI

Cómo asumir un rol

El siguiente comando assume-role recupera un conjunto de credenciales a corto plazo para el rol de IAM s3-access-example.

```
aws sts assume-role \ 
     --role-arn arn:aws:iam::123456789012:role/xaccounts3access \ 
     --role-session-name s3-access-example
```
Salida:

```
{ 
     "AssumedRoleUser": { 
         "AssumedRoleId": "AROA3XFRBF535PLBIFPI4:s3-access-example", 
         "Arn": "arn:aws:sts::123456789012:assumed-role/xaccounts3access/s3-access-
example" 
     }, 
     "Credentials": { 
         "SecretAccessKey": "9drTJvcXLB89EXAMPLELB8923FB892xMFI", 
         "SessionToken": "AQoXdzELDDY//////////
wEaoAK1wvxJY12r2IrDFT2IvAzTCn3zHoZ7YNtpiQLF0MqZye/qwjzP2iEXAMPLEbw/
m3hsj8VBTkPORGvr9jM5sgP+w9IZWZnU+LWhmg
+a5fDi2oTGUYcdg9uexQ4mtCHIHfi4citgqZTgco40Yqr4lIlo4V2b2Dyauk0eYFNebHtYlFVgAUj
+7Indz3LU0aTWk1WKIjHmmMCIoTkyYp/k7kUG7moeEYKSitwQIi6Gjn+nyzM
+PtoA3685ixzv0R7i5rjQi0YE0lf1oeie3bDiNHncmzosRM6SFiPzSvp6h/32xQuZsjcypmwsPSDtTPYcs0+YN/8BRi2/
IcrxSpnWEXAMPLEXSDFTAQAM6Dl9zR0tXoybnlrZIwMLlMi1Kcgo5OytwU=", 
         "Expiration": "2016-03-15T00:05:07Z", 
         "AccessKeyId": "ASIAJEXAMPLEXEG2JICEA" 
     }
}
```
El resultado del comando contiene una clave de acceso, una clave secreta y un token de sesión que puede utilizar para autenticarse con AWS.

Para el uso de la AWS CLI, puede configurar un perfil con nombre asociado a un rol. Cuando utilice el perfil, la AWS CLI llamará a assume-role y administrará las credenciales por usted. Para obtener más información, consulte [Uso de un rol de IAM en la AWS CLI en la](https://docs.aws.amazon.com/cli/latest/userguide/cli-configure-role.html) Guía del usuario de AWS CLI.

• Para obtener más información sobre la API, consulte [AssumeRolel](https://awscli.amazonaws.com/v2/documentation/api/latest/reference/sts/assume-role.html)a Referencia de AWS CLI comandos.

# **decode-authorization-message**

En el siguiente ejemplo de código, se muestra cómo usar decode-authorization-message.

# AWS CLI

Cómo decodificar un mensaje de autorización codificado devuelto en respuesta a una solicitud

En el siguiente ejemplo de decode-authorization-message, se decodifica información adicional sobre el estado de autorización de una solicitud de un mensaje codificado que regresa como respuesta a una solicitud de Amazon Web Services.

```
aws sts decode-authorization-message \
```

```
 --encoded-message EXAMPLEWodyRNrtlQARDip-
```
eTA6i6DrlUhHhPQrLWB\_lAbl5pAKxl9mPDLexYcGBreyIKQC1BGBIpBKr3dFDkwqe07e2NMk5j\_hmzAiChJN-8oy3Ewi 0jau7BMj0TWw0tHPhV\_Zaz87yENdipr745EjQwRd5LaoL3vN8\_5ZfA9UiBMKDgVh1gjqZJFUiQoubv78V1RbHNYnK44E pOu3FZjwYStfvTb3GHs3-6rLribGO9jZOktkfE6vqxlFzLyeDr4P2ihC1wty9tArCvvGzIAUNmARQJ2VVWPxioqgoqCz JWP5pwe\_mAyqh0NLw-r1S56YC\_90onj9A80sNrHlI-

tIiNd7tgNTYzDuPQYD2FMDBnp82V9eVmYGtPp5NIeSpuf3fOHanFuBZgENxZQZ2dlH3xJGMTtYayzZrRXjiq\_SfX9zeE FaoPIb8LmmKVBLpIB0iFhU9sEHPqKHVPi6jdxXqKaZaFGvYVmVOiuQdNQKuyk0p067POFrZECLjjOtNPBOZCcuEKEXAMPLE

# Salida:

{ "DecodedMessage": "{\"allowed\":false,\"explicitDeny\":true,\"matchedStatements \":{\"items\":[{\"statementId\":\"VisualEditor0\",\"effect\":\"DENY\",\"principals \":{\"items\":[{\"value\":\"AROA123456789EXAMPLE\"}]},\"principalGroups \":{\"items\":[]},\"actions\":{\"items\":[{\"value\":\"ec2:RunInstances \"}]},\"resources\":{\"items\":[{\"value\":\"\*\"}]},\"conditions\":{\"items \":[]}}]},\"failures\":{\"items\":[]},\"context\":{\"principal\":{\"id\": \"AROA123456789EXAMPLE:Ana\",\"arn\":\"arn:aws:sts::111122223333:assumed-role/ Developer/Ana\"},\"action\":\"RunInstances\",\"resource\":\"arn:aws:ec2:useast-1:111122223333:instance/\*\",\"conditions\":{\"items\":[{\"key\": \"ec2:MetadataHttpPutResponseHopLimit\",\"values\":{\"items\":[{\"value\":

```
\"2\"}]}},{\"key\":\"ec2:InstanceMarketType\",\"values\":{\"items\":[{\"value
\":\"on-demand\"}]}},{\"key\":\"aws:Resource\",\"values\":{\"items\":[{\"value
\":\"instance/*\"}]}},{\"key\":\"aws:Account\",\"values\":{\"items\":[{\"value
\":\"111122223333\"}]}},{\"key\":\"ec2:AvailabilityZone\",\"values\":{\"items\":
[{\"value\":\"us-east-1f\"}]}},{\"key\":\"ec2:ebsOptimized\",\"values\":{\"items
\":[{\"value\":\"false\"}]}},{\"key\":\"ec2:IsLaunchTemplateResource\",\"values
\":{\"items\":[{\"value\":\"false\"}]}},{\"key\":\"ec2:InstanceType\",\"values\":
{\"items\":[{\"value\":\"t2.micro\"}]}},{\"key\":\"ec2:RootDeviceType\",\"values
\":{\"items\":[{\"value\":\"ebs\"}]}},{\"key\":\"aws:Region\",\"values\":{\"items
\":[{\"value\":\"us-east-1\"}]}},{\"key\":\"ec2:MetadataHttpEndpoint\",\"values
\":{\"items\":[{\"value\":\"enabled\"}]}},{\"key\":\"aws:Service\",\"values\":
{\"items\":[{\"value\":\"ec2\"}]}},{\"key\":\"ec2:InstanceID\",\"values\":{\"items
\":[{\"value\":\"*\"}]}},{\"key\":\"ec2:MetadataHttpTokens\",\"values\":{\"items
\":[{\"value\":\"required\"}]}},{\"key\":\"aws:Type\",\"values\":{\"items\":
[{\"value\":\"instance\"}]}},{\"key\":\"ec2:Tenancy\",\"values\":{\"items\":
[{\"value\":\"default\"}]}},{\"key\":\"ec2:Region\",\"values\":{\"items\":[{\"value
\":\"us-east-1\"}]}},{\"key\":\"aws:ARN\",\"values\":{\"items\":[{\"value\":
\"arn:aws:ec2:us-east-1:111122223333:instance/*\"}]}}]}}}"
}
```
Para obtener más información, consulte [Lógica de evaluación de políticas](https://docs.aws.amazon.com/IAM/latest/UserGuide/reference_policies_evaluation-logic.html) en la Guía del usuario de AWS IAM.

• Para obtener más información sobre la API, consulte [DecodeAuthorizationMessagel](https://awscli.amazonaws.com/v2/documentation/api/latest/reference/sts/decode-authorization-message.html)a Referencia de AWS CLI comandos.

# **get-caller-identity**

En el siguiente ejemplo de código, se muestra cómo usar get-caller-identity.

AWS CLI

Para obtener detalles sobre la identidad de IAM actual

El siguiente get-caller-identity comando muestra información sobre la identidad de IAM utilizada para autenticar la solicitud. La persona que llama es un usuario de IAM.

aws sts get-caller-identity

```
 "UserId": "AIDASAMPLEUSERID", 
     "Account": "123456789012", 
     "Arn": "arn:aws:iam::123456789012:user/DevAdmin"
}
```
• Para obtener más información sobre la API, consulte la Referencia [GetCallerIdentity](https://awscli.amazonaws.com/v2/documentation/api/latest/reference/sts/get-caller-identity.html)de AWS CLI comandos.

### **get-federation-token**

En el siguiente ejemplo de código, se muestra cómo usar get-federation-token.

AWS CLI

Cómo devolver un conjunto de credenciales de seguridad temporales utilizando credenciales de clave de acceso de usuario de IAM

En el siguiente ejemplo de get-federation-token, se devuelve un conjunto de credenciales de seguridad temporales (que consiste en un ID de clave de acceso, una clave de acceso secreta y un token de seguridad). Debe llamar a la operación GetFederationToken utilizando las credenciales de seguridad de largo plazo de un usuario de IAM.

```
aws sts get-federation-token \ 
     --name Bob \ 
     --policy file://myfile.json \ 
    --policy-arns arn=arn:aws:iam::aws:policy/AmazonS3ReadOnlyAccess \
     --duration-seconds 900
```
Contenidos de myfile.json:

```
{ 
      "Version": "2012-10-17", 
     "Statement": [ 
          { 
               "Effect": "Allow", 
               "Action": "ec2:Describe*", 
               "Resource": "*" 
          }, 
          { 
               "Effect": "Allow", 
               "Action": "elasticloadbalancing:Describe*", 
               "Resource": "*"
```

```
 }, 
           { 
                "Effect": "Allow", 
               "Action": [ 
                     "cloudwatch:ListMetrics", 
                    "cloudwatch:GetMetricStatistics", 
                     "cloudwatch:Describe*" 
               ], 
               "Resource": "*" 
          }, 
           { 
                "Effect": "Allow", 
               "Action": "autoscaling:Describe*", 
                "Resource": "*" 
          } 
    \mathbf{I}}
```
Salida:

```
{ 
     "Credentials": { 
         "AccessKeyId": "ASIAIOSFODNN7EXAMPLE", 
         "SecretAccessKey": "wJalrXUtnFEMI/K7MDENG/bPxRfiCYEXAMPLEKEY", 
         "SessionToken": "EXAMPLEpZ2luX2VjEGoaCXVzLXdlc3QtMiJIMEYCIQC/
W9pL5ArQyDD5JwFL3/h5+WGopQ24GEXweNctwhi9sgIhAMkg
+MZE35iWM8s4r5Lr25f9rSTVPFH98G42QQunWMTfKq0DCOP//////////
wEQAxoMNDUyOTI1MTcwNTA3Igxuy3AOpuuoLsk3MJwqgQPg8QOd9HuoClUxq26wnc/nm
+eZLjHDyGf2KUAHK2DuaS/nrGSEXAMPLE", 
         "Expiration": "2023-12-20T02:06:07+00:00" 
     }, 
     "FederatedUser": { 
         "FederatedUserId": "111122223333:Bob", 
         "Arn": "arn:aws:sts::111122223333:federated-user/Bob" 
     }, 
     "PackedPolicySize": 36
}
```
Para obtener más información, consulte [Solicitud de credenciales de seguridad temporales](https://docs.aws.amazon.com/IAM/latest/UserGuide/id_credentials_temp_request.html#api_getfederationtoken) en la Guía del usuario de AWS IAM.

• Para obtener más información sobre la API, consulte [GetFederationTokenl](https://awscli.amazonaws.com/v2/documentation/api/latest/reference/sts/get-federation-token.html)a Referencia de AWS CLI comandos.

### **get-session-token**

En el siguiente ejemplo de código, se muestra cómo usar get-session-token.

### AWS CLI

Cómo obtener un conjunto de credenciales a corto plazo para una identidad de IAM

El siguiente comando get-session-token recupera un conjunto de credenciales a corto plazo para la identidad de IAM que realiza la llamada. Las credenciales resultantes se pueden utilizar para las solicitudes donde la política requiere la autenticación multifactor (MFA). Las credenciales caducan 15 minutos después de haberse generado.

```
aws sts get-session-token \ 
     --duration-seconds 900 \ 
     --serial-number "YourMFADeviceSerialNumber" \ 
     --token-code 123456
```
Salida:

```
{ 
     "Credentials": { 
         "AccessKeyId": "ASIAIOSFODNN7EXAMPLE", 
         "SecretAccessKey": "wJalrXUtnFEMI/K7MDENG/bPxRfiCYzEXAMPLEKEY", 
         "SessionToken": "AQoEXAMPLEH4aoAH0gNCAPyJxz4BlCFFxWNE1OPTgk5TthT
+FvwqnKwRcOIfrRh3c/LTo6UDdyJwOOvEVPvLXCrrrUtdnniCEXAMPLE/
IvU1dYUg2RVAJBanLiHb4IgRmpRV3zrkuWJOgQs8IZZaIv2BXIa2R4OlgkBN9bkUDNCJiBeb/
AXlzBBko7b15fjrBs2+cTQtpZ3CYWFXG8C5zqx37wnOE49mRl/+OtkIKGO7fAE", 
         "Expiration": "2020-05-19T18:06:10+00:00" 
     }
}
```
Para obtener más información, consulte [Solicitud de credenciales de seguridad temporales](https://docs.aws.amazon.com/IAM/latest/UserGuide/id_credentials_temp_request.html#api_getsessiontoken) en la Guía del usuario de AWS IAM.

• Para obtener más información sobre la API, consulte [GetSessionToken](https://awscli.amazonaws.com/v2/documentation/api/latest/reference/sts/get-session-token.html)la Referencia de AWS CLI comandos.

# AWS Support ejemplos que utilizan AWS CLI

Los siguientes ejemplos de código muestran cómo realizar acciones e implementar escenarios comunes mediante el uso del AWS Command Line Interface with AWS Support.

Las acciones son extractos de código de programas más grandes y deben ejecutarse en contexto. Mientras las acciones muestran cómo llamar a las funciones de servicio individuales, es posible ver las acciones en contexto en los escenarios relacionados y en los ejemplos entre servicios.

Los escenarios son ejemplos de código que muestran cómo llevar a cabo una tarea específica llamando a varias funciones dentro del mismo servicio.

Cada eiemplo incluve un enlace a GitHub, donde puede encontrar instrucciones sobre cómo configurar y ejecutar el código en su contexto.

Temas

• [Acciones](#page-381-0)

Acciones

### **add-attachments-to-set**

En el siguiente ejemplo de código, se muestra cómo usar add-attachments-to-set.

AWS CLI

Para añadir un archivo adjunto a un conjunto

En el siguiente add-attachments-to-set ejemplo, se agrega una imagen a un conjunto que, a continuación, puede especificar para un caso de soporte en su AWS cuenta.

```
aws support add-attachments-to-set \ 
     --attachment-set-id "as-2f5a6faa2a4a1e600-mu-nk5xQlBr70-
G1cUos5LZkd38KOAHZa9BMDVzNEXAMPLE" \ 
     --attachments fileName=troubleshoot-screenshot.png,data=base64-encoded-string
```
Salida:

```
{ 
     "attachmentSetId": "as-2f5a6faa2a4a1e600-mu-nk5xQlBr70-
G1cUos5LZkd38KOAHZa9BMDVzNEXAMPLE", 
     "expiryTime": "2020-05-14T17:04:40.790+0000"
}
```
Para obtener más información, consulte [Administración de casos](https://docs.aws.amazon.com/awssupport/latest/user/case-management.html) en la Guía del usuario de soporte de AWS .

• Para obtener más información sobre la API, consulta [AddAttachmentsToSetl](https://awscli.amazonaws.com/v2/documentation/api/latest/reference/support/add-attachments-to-set.html)a Referencia de AWS CLI comandos.

### **add-communication-to-case**

En el siguiente ejemplo de código, se muestra cómo usar add-communication-to-case.

AWS CLI

Para añadir una comunicación a un caso

En el siguiente add-communication-to-case ejemplo, se agregan comunicaciones a un caso de soporte de tu AWS cuenta.

```
aws support add-communication-to-case \ 
     --case-id "case-12345678910-2013-c4c1d2bf33c5cf47" \ 
     --communication-body "I'm attaching a set of images to this case." \ 
     --cc-email-addresses "myemail@example.com" \ 
     --attachment-set-id "as-2f5a6faa2a4a1e600-mu-nk5xQlBr70-
G1cUos5LZkd38KOAHZa9BMDVzNEXAMPLE"
```
Salida:

{ "result": true }

Para obtener más información, consulte [Administración de casos](https://docs.aws.amazon.com/awssupport/latest/user/case-management.html) en la Guía del usuario de soporte de AWS .

• Para obtener más información sobre la API, consulta [AddCommunicationToCasel](https://awscli.amazonaws.com/v2/documentation/api/latest/reference/support/add-communication-to-case.html)a Referencia de AWS CLI comandos.

### **create-case**

En el siguiente ejemplo de código, se muestra cómo usar create-case.

AWS CLI

Creación de un caso

En el siguiente create-case ejemplo, se crea un caso de soporte para tu AWS cuenta.

```
aws support create-case \ 
     --category-code "using-aws" \ 
     --cc-email-addresses "myemail@example.com" \ 
     --communication-body "I want to learn more about an AWS service." \ 
     --issue-type "technical" \ 
     --language "en" \ 
     --service-code "general-info" \ 
     --severity-code "low" \ 
     --subject "Question about my account"
```
Salida:

```
{ 
     "caseId": "case-12345678910-2013-c4c1d2bf33c5cf47"
}
```
Para obtener más información, consulte [Administración de casos](https://docs.aws.amazon.com/awssupport/latest/user/case-management.html) en la Guía del usuario de soporte de AWS .

• Para obtener más información sobre la API, consulta [CreateCasel](https://awscli.amazonaws.com/v2/documentation/api/latest/reference/support/create-case.html)a Referencia de AWS CLI comandos.

### **describe-attachment**

En el siguiente ejemplo de código, se muestra cómo usar describe-attachment.

AWS CLI

Descripción de un archivo adjunto

El siguiente ejemplo de describe-attachment devuelve información sobre el archivo adjunto con el ID especificado.

```
aws support describe-attachment \ 
     --attachment-id "attachment-KBnjRNrePd9D6Jx0-Mm00xZuDEaL2JAj_0-
gJv9qqDooTipsz3V1Nb19rCfkZneeQeDPgp8X1iVJyHH7UuhZDdNeqGoduZsPrAhyMakqlc60-
iJjL5HqyYGiT1FG8EXAMPLE"
```

```
{ 
     "attachment": { 
          "fileName": "troubleshoot-screenshot.png", 
          "data": "base64-blob" 
     }
}
```
• Para obtener más información sobre la API, consulte [DescribeAttachmentl](https://awscli.amazonaws.com/v2/documentation/api/latest/reference/support/describe-attachment.html)a Referencia de AWS CLI comandos.

### **describe-cases**

En el siguiente ejemplo de código, se muestra cómo usar describe-cases.

AWS CLI

Descripción de un caso

En el siguiente describe-cases ejemplo, se devuelve información sobre el caso de soporte especificado en tu AWS cuenta.

```
aws support describe-cases \ 
     --display-id "1234567890" \ 
     --after-time "2020-03-23T21:31:47.774Z" \ 
     --include-resolved-cases \ 
     --language "en" \ 
     --no-include-communications \ 
     --max-item 1
```

```
{ 
     "cases": [ 
          { 
              "status": "resolved", 
              "ccEmailAddresses": [], 
              "timeCreated": "2020-03-23T21:31:47.774Z", 
              "caseId": "case-12345678910-2013-c4c1d2bf33c5cf47",
```

```
 "severityCode": "low", 
               "language": "en", 
               "categoryCode": "using-aws", 
               "serviceCode": "general-info", 
               "submittedBy": "myemail@example.com", 
               "displayId": "1234567890", 
              "subject": "Question about my account" 
          } 
    \mathbf{I}}
```
• Para obtener más información sobre la API, consulta [DescribeCases](https://awscli.amazonaws.com/v2/documentation/api/latest/reference/support/describe-cases.html)la Referencia de AWS CLI comandos.

# **describe-communications**

En el siguiente ejemplo de código, se muestra cómo usar describe-communications.

AWS CLI

Descripción de la última comunicación de un caso

En el siguiente describe-communications ejemplo, se devuelve la última comunicación del caso de soporte especificado en tu AWS cuenta.

```
aws support describe-communications \ 
     --case-id "case-12345678910-2013-c4c1d2bf33c5cf47" \ 
     --after-time "2020-03-23T21:31:47.774Z" \ 
     --max-item 1
```

```
{ 
     "communications": [ 
          { 
              "body": "I want to learn more about an AWS service.", 
              "attachmentSet": [], 
              "caseId": "case-12345678910-2013-c4c1d2bf33c5cf47",
```

```
 "timeCreated": "2020-05-12T23:12:35.000Z", 
              "submittedBy": "Amazon Web Services" 
         } 
     ], 
     "NextToken": "eyJuZXh0VG9rZW4iOiBudWxsLCAiYm90b190cnVuY2F0ZV9hbW91bnQEXAMPLE=="
}
```
• Para obtener más información sobre la API, consulta [DescribeCommunicationsl](https://awscli.amazonaws.com/v2/documentation/api/latest/reference/support/describe-communications.html)a Referencia de AWS CLI comandos.

### **describe-services**

En el siguiente ejemplo de código, se muestra cómo usar describe-services.

## AWS CLI

Para enumerar AWS los servicios y las categorías de servicios

En el siguiente ejemplo de describe-services se enumeran las categorías de servicios disponibles para solicitar información general.

```
aws support describe-services \ 
     --service-code-list "general-info"
```

```
{ 
     "services": [ 
         { 
              "code": "general-info", 
              "name": "General Info and Getting Started", 
              "categories": [ 
\overline{a} "code": "charges", 
                      "name": "How Will I Be Charged?" 
                  }, 
\overline{a} "code": "gdpr-queries", 
                      "name": "Data Privacy Query"
```

```
 }, 
\overline{a} "code": "reserved-instances", 
                    "name": "Reserved Instances" 
                }, 
\overline{a} "code": "resource", 
                    "name": "Where is my Resource?" 
                }, 
\overline{a} "code": "using-aws", 
                    "name": "Using AWS & Services" 
                }, 
\overline{a} "code": "free-tier", 
                    "name": "Free Tier" 
                }, 
\overline{a} "code": "security-and-compliance", 
                    "name": "Security & Compliance" 
                }, 
\overline{a} "code": "account-structure", 
                    "name": "Account Structure" 
 } 
 ] 
        } 
    ]
}
```
• Para obtener más información sobre la API, consulte [DescribeServices](https://awscli.amazonaws.com/v2/documentation/api/latest/reference/support/describe-services.html)la Referencia de AWS CLI comandos.

# **describe-severity-levels**

En el siguiente ejemplo de código, se muestra cómo usar describe-severity-levels.

# AWS CLI

Creación de una lista de los niveles de gravedad disponibles

En el siguiente ejemplo de describe-severity-levels se enumeran los niveles de gravedad disponibles para un caso de soporte.

```
aws support describe-severity-levels
```
Salida:

```
{ 
      "severityLevels": [ 
          \{ "code": "low", 
                "name": "Low" 
           }, 
           { 
                "code": "normal", 
                "name": "Normal" 
           }, 
           { 
                "code": "high", 
                "name": "High" 
           }, 
           { 
                "code": "urgent", 
                "name": "Urgent" 
           }, 
           { 
                "code": "critical", 
                "name": "Critical" 
           } 
      ]
}
```
Para obtener más información, consulte [Elección de la gravedad](https://docs.aws.amazon.com/awssupport/latest/user/case-management.html#choosing-severity) en la Guía del usuario de soporte de AWS .

• Para obtener más información sobre la API, consulte [DescribeSeverityLevels](https://awscli.amazonaws.com/v2/documentation/api/latest/reference/support/describe-severity-levels.html)la Referencia de AWS CLI comandos.

# **describe-trusted-advisor-check-refresh-statuses**

En el siguiente ejemplo de código, se muestra cómo usar describe-trusted-advisor-checkrefresh-statuses.

# AWS CLI

Para enumerar los estados de actualización de las comprobaciones de AWS Trusted Advisor

El siguiente describe-trusted-advisor-check-refresh-statuses ejemplo muestra los estados de actualización de dos comprobaciones de Trusted Advisor: Amazon S3 Bucket Permissions e IAM Use.

```
aws support describe-trusted-advisor-check-refresh-statuses \ 
     --check-id "Pfx0RwqBli" "zXCkfM1nI3"
```
Salida:

```
{ 
     "statuses": [ 
          { 
               "checkId": "Pfx0RwqBli", 
               "status": "none", 
               "millisUntilNextRefreshable": 0 
          }, 
          { 
               "checkId": "zXCkfM1nI3", 
               "status": "none", 
               "millisUntilNextRefreshable": 0 
          } 
     ]
}
```
Para obtener más información, consulte [AWS Trusted Advisor](https://docs.aws.amazon.com/awssupport/latest/user/trusted-advisor.html) en la Guía del usuario de AWS Support.

• Para obtener más información sobre la API, consulte [DescribeTrustedAdvisorCheckRefreshStatusesl](https://awscli.amazonaws.com/v2/documentation/api/latest/reference/support/describe-trusted-advisor-check-refresh-statuses.html)a Referencia de AWS CLI comandos.

# **describe-trusted-advisor-check-result**

En el siguiente ejemplo de código, se muestra cómo usar describe-trusted-advisor-checkresult.

# AWS CLI

Para enumerar los resultados de una comprobación de AWS Trusted Advisor

El siguiente describe-trusted-advisor-check-result ejemplo muestra los resultados de la comprobación de uso de IAM.

```
aws support describe-trusted-advisor-check-result \ 
     --check-id "zXCkfM1nI3"
```
Salida:

```
{ 
     "result": { 
          "checkId": "zXCkfM1nI3", 
          "timestamp": "2020-05-13T21:38:05Z", 
          "status": "ok", 
          "resourcesSummary": { 
              "resourcesProcessed": 1, 
              "resourcesFlagged": 0, 
              "resourcesIgnored": 0, 
              "resourcesSuppressed": 0 
         }, 
          "categorySpecificSummary": { 
              "costOptimizing": { 
                  "estimatedMonthlySavings": 0.0, 
                  "estimatedPercentMonthlySavings": 0.0 
              } 
         }, 
          "flaggedResources": [ 
              { 
                  "status": "ok", 
                  "resourceId": "47DEQpj8HBSa-_TImW-5JCeuQeRkm5NMpJWZEXAMPLE", 
                  "isSuppressed": false 
 } 
         ] 
     }
}
```
Para obtener más información, consulte [AWS Trusted Advisor](https://docs.aws.amazon.com/awssupport/latest/user/trusted-advisor.html) en la Guía del usuario de AWS Support.

• Para obtener más información sobre la API, consulte [DescribeTrustedAdvisorCheckResultl](https://awscli.amazonaws.com/v2/documentation/api/latest/reference/support/describe-trusted-advisor-check-result.html)a Referencia de AWS CLI comandos.

# **describe-trusted-advisor-check-summaries**

En el siguiente ejemplo de código, se muestra cómo usar describe-trusted-advisor-checksummaries.

AWS CLI

Para enumerar los resúmenes de las comprobaciones de AWS Trusted Advisor

El siguiente describe-trusted-advisor-check-summaries ejemplo muestra los resultados de dos comprobaciones de Trusted Advisor: Amazon S3 Bucket Permissions e IAM Use.

```
aws support describe-trusted-advisor-check-summaries \ 
     --check-ids "Pfx0RwqBli" "zXCkfM1nI3"
```

```
{ 
     "summaries": [ 
         { 
              "checkId": "Pfx0RwqBli", 
              "timestamp": "2020-05-13T21:38:12Z", 
              "status": "ok", 
              "hasFlaggedResources": true, 
              "resourcesSummary": { 
                  "resourcesProcessed": 44, 
                  "resourcesFlagged": 0, 
                  "resourcesIgnored": 0, 
                  "resourcesSuppressed": 0 
             }, 
              "categorySpecificSummary": { 
                  "costOptimizing": { 
                      "estimatedMonthlySavings": 0.0, 
                      "estimatedPercentMonthlySavings": 0.0 
 } 
 } 
         }, 
         { 
              "checkId": "zXCkfM1nI3", 
              "timestamp": "2020-05-13T21:38:05Z", 
              "status": "ok", 
              "hasFlaggedResources": true,
```

```
 "resourcesSummary": { 
                 "resourcesProcessed": 1, 
                 "resourcesFlagged": 0, 
                 "resourcesIgnored": 0, 
                 "resourcesSuppressed": 0 
             }, 
             "categorySpecificSummary": { 
                 "costOptimizing": { 
                     "estimatedMonthlySavings": 0.0, 
                     "estimatedPercentMonthlySavings": 0.0 
 } 
 } 
         } 
     ]
}
```
Para obtener más información, consulte [AWS Trusted Advisor](https://docs.aws.amazon.com/awssupport/latest/user/trusted-advisor.html) en la Guía del usuario de AWS Support.

• Para obtener más información sobre la API, consulte [DescribeTrustedAdvisorCheckSummariesl](https://awscli.amazonaws.com/v2/documentation/api/latest/reference/support/describe-trusted-advisor-check-summaries.html)a Referencia de AWS CLI comandos.

# **describe-trusted-advisor-checks**

En el siguiente ejemplo de código, se muestra cómo usar describe-trusted-advisor-checks.

# AWS CLI

Para enumerar las comprobaciones AWS de Trusted Advisor disponibles

El siguiente describe-trusted-advisor-checks ejemplo muestra los cheques de Trusted Advisor disponibles en su AWS cuenta. Esta información incluye el nombre, el identificador, la descripción, la categoría y los metadatos del cheque. Tenga en cuenta que el resultado está abreviado para facilitar la lectura.

```
aws support describe-trusted-advisor-checks \ 
     --language "en"
```
### Salida:

{

```
 "checks": [ 
         { 
              "id": "zXCkfM1nI3", 
              "name": "IAM Use", 
              "description": "Checks for your use of AWS Identity and Access 
  Management (IAM). You can use IAM to create users, groups, and roles in AWS, and 
 you can use permissions to control access to AWS resources. \n<br/>\n<br/>\n<br/>\n<br/>>>Alert
 Criteria</b><br>>>>>>
Nellow: No IAM users have been created for this account.\n<br>
\n<br>\n<b>Recommended Action</b><br>\nCreate one or more IAM users and groups in 
  your account. You can then create additional users whose permissions are limited 
  to perform specific tasks in your AWS environment. For more information, see <a 
  href=\"https://docs.aws.amazon.com/IAM/latest/UserGuide/IAMGettingStarted.html\" 
 target=\"_blank\">Getting Started</a>. \n<br/>>br><br>>\n<br/>>b>Additional Resources</b><br>>>br>
\n<a href=\"https://docs.aws.amazon.com/IAM/latest/UserGuide/IAM_Introduction.html\" 
  target=\"_blank\">What Is IAM?</a>", 
              "category": "security", 
              "metadata": [] 
         } 
    \mathbf{I}}
```
Para obtener más información, consulte [AWS Trusted Advisor](https://docs.aws.amazon.com/awssupport/latest/user/trusted-advisor.html) en la Guía del usuario de AWS Support.

• Para obtener más información sobre la API, consulte [DescribeTrustedAdvisorChecksl](https://awscli.amazonaws.com/v2/documentation/api/latest/reference/support/describe-trusted-advisor-checks.html)a Referencia de AWS CLI comandos.

### **refresh-trusted-advisor-check**

En el siguiente ejemplo de código, se muestra cómo usar refresh-trusted-advisor-check.

### AWS CLI

Para actualizar una comprobación AWS de Trusted Advisor

En el siguiente refresh-trusted-advisor-check ejemplo, se actualiza la comprobación de Amazon S3 Bucket Permissions Trusted Advisor de su AWS cuenta.

```
aws support refresh-trusted-advisor-check \ 
     --check-id "Pfx0RwqBli"
```

```
{ 
     "status": { 
          "checkId": "Pfx0RwqBli", 
          "status": "enqueued", 
          "millisUntilNextRefreshable": 3599992 
     }
}
```
Para obtener más información, consulte [AWS Trusted Advisor](https://docs.aws.amazon.com/awssupport/latest/user/trusted-advisor.html) en la Guía del usuario de AWS Support.

• Para obtener más información sobre la API, consulte [RefreshTrustedAdvisorCheckl](https://awscli.amazonaws.com/v2/documentation/api/latest/reference/support/refresh-trusted-advisor-check.html)a Referencia de AWS CLI comandos.

### **resolve-case**

En el siguiente ejemplo de código, se muestra cómo usar resolve-case.

AWS CLI

Resolución de un caso de soporte

El siguiente resolve-case ejemplo resuelve un caso de soporte en tu AWS cuenta.

```
aws support resolve-case \ 
     --case-id "case-12345678910-2013-c4c1d2bf33c5cf47"
```
Salida:

```
{ 
     "finalCaseStatus": "resolved", 
     "initialCaseStatus": "work-in-progress"
}
```
Para obtener más información, consulte [Administración de casos](https://docs.aws.amazon.com/awssupport/latest/user/case-management.html) en la Guía del usuario de soporte de AWS .

• Para obtener más información sobre la API, consulta [ResolveCase](https://awscli.amazonaws.com/v2/documentation/api/latest/reference/support/resolve-case.html)la Referencia de AWS CLI comandos.

# Ejemplos de Amazon SWF con AWS CLI

Los siguientes ejemplos de código muestran cómo realizar acciones e implementar escenarios comunes AWS Command Line Interface mediante Amazon SWF.

Las acciones son extractos de código de programas más grandes y deben ejecutarse en contexto. Mientras las acciones muestran cómo llamar a las funciones de servicio individuales, es posible ver las acciones en contexto en los escenarios relacionados y en los ejemplos entre servicios.

Los escenarios son ejemplos de código que muestran cómo llevar a cabo una tarea específica llamando a varias funciones dentro del mismo servicio.

Cada ejemplo incluye un enlace a GitHub, donde puede encontrar instrucciones sobre cómo configurar y ejecutar el código en su contexto.

Temas

• [Acciones](#page-381-0)

Acciones

# **count-closed-workflow-executions**

En el siguiente ejemplo de código, se muestra cómo usar count-closed-workflowexecutions.

### AWS CLI

Recuento de ejecuciones de flujos de trabajo cerrados

Se puede utilizar swf count-closed-workflow-executions para recuperar el número de ejecuciones de flujos de trabajo cerrados de un dominio determinado. Puede especificar filtros para contar clases específicas de ejecuciones.

Los --start-time-filter argumentos --domain y uno *--close-time-filter* o dos son obligatorios. Todos los demás argumentos son opcionales.

```
aws swf count-closed-workflow-executions \ 
     --domain DataFrobtzz \ 
     --close-time-filter "{ \"latestDate\" : 1377129600, \"oldestDate\" : 
  1370044800 }"
```
Salida:

```
{ 
      "count": 2, 
      "truncated": false
}
```
Si «truncado» estrue, «count» representa el número máximo que Amazon SWF puede devolver. Los demás resultados se truncan.

Para reducir el número de resultados devueltos, puede:

modificar los --start-time-filter valores --close-time-filter o para reducir el intervalo de tiempo en el que se busca. Cada uno de ellos se excluye mutuamente: solo puede especificar uno de ellos en una solicitud. Utilice los --type-filter argumentos --closestatus-filter--execution-filter, --tag-filter o para filtrar aún más los resultados. Sin embargo, estos argumentos también se excluyen mutuamente.

Consulte también [CountClosedWorkflowExecutionse](https://docs.aws.amazon.com/amazonswf/latest/apireference/API_CountClosedWorkflowExecutions.html)n la referencia de la API de Amazon Simple Workflow Service

• Para obtener más información sobre la API, consulte [CountClosedWorkflowExecutions](https://awscli.amazonaws.com/v2/documentation/api/latest/reference/swf/count-closed-workflow-executions.html)la Referencia de AWS CLI comandos.

# **count-open-workflow-executions**

En el siguiente ejemplo de código, se muestra cómo usar count-open-workflow-executions.

### AWS CLI

Recuento de ejecuciones de flujos de trabajo abiertos

Se puede utilizar swf count-open-workflow-executions para recuperar el número de ejecuciones de flujos de trabajo abiertos de un dominio determinado. Puede especificar filtros para contar clases específicas de ejecuciones.

Los --start-time-filter argumentos --domain y son obligatorios. Todos los demás argumentos son opcionales.

```
aws swf count-open-workflow-executions \ 
     --domain DataFrobtzz \
```

```
 --start-time-filter "{ \"latestDate\" : 1377129600, \"oldestDate\" : 
 1370044800 }"
```
Salida:

```
{ 
      "count": 4, 
      "truncated": false
}
```
Si «truncado» estrue, «count» representa el número máximo que Amazon SWF puede devolver. Los demás resultados se truncan.

Para reducir el número de resultados devueltos, puede:

modifique los --start-time-filter valores para reducir el intervalo de tiempo en el que se busca. Utilice los --close-status-filter --type-filter argumentos --tag-filter o para --execution-filter filtrar aún más los resultados. Cada uno de ellos se excluye mutuamente: solo puede especificar uno de ellos en una solicitud.

Para obtener más información, consulte la referencia CountOpenWorkflowExecutions de la API de Amazon Simple Workflow Service

• Para obtener más información sobre la API, consulte [CountOpenWorkflowExecutions](https://awscli.amazonaws.com/v2/documentation/api/latest/reference/swf/count-open-workflow-executions.html)la Referencia de AWS CLI comandos.

### **deprecate-domain**

En el siguiente ejemplo de código, se muestra cómo usar deprecate-domain.

AWS CLI

Cómo dejar en desuso un dominio

Para dar de baja un dominio (aunque todavía podrá verlo, no podrá crear nuevas ejecuciones de flujo de trabajo ni tipos de registro en él), use swf deprecate-domain. Solo tiene un parámetro necesario, --name, que toma el nombre del dominio que se va a descartar.

```
aws swf deprecate-domain \ 
     --name MyNeatNewDomain ""
```
Al igual que ocurre con register-domain, no se devuelve ningún resultado. Sin embargo, si list-domains solía ver los dominios registrados, verá que el dominio ha quedado obsoleto y ya no aparece en los datos devueltos.

```
aws swf list-domains \ 
    --registration-status REGISTERED 
        { 
            "domainInfos": [ 
\overline{a} "status": "REGISTERED", 
                    "name": "DataFrobotz" 
                }, 
\overline{a} "status": "REGISTERED", 
                    "name": "erontest" 
 } 
 ] 
        }
```
Si lo usas --registration-status DEPRECATED conlist-domains, verás tu dominio obsoleto.

```
aws swf list-domains \ 
    --registration-status DEPRECATED 
        { 
            "domainInfos": [ 
\overline{a} "status": "DEPRECATED", 
                   "name": "MyNeatNewDomain" 
 } 
 ] 
        }
```
Puedes seguir utilizándolo describe-domain para obtener información sobre un dominio obsoleto.

```
aws swf describe-domain \ 
     --name MyNeatNewDomain 
          { 
              "domainInfo": { 
                   "status": "DEPRECATED", 
                   "name": "MyNeatNewDomain"
```

```
 }, 
            "configuration": { 
                "workflowExecutionRetentionPeriodInDays": "0" 
 } 
        }
```
Consulte también [DeprecateDomain](https://docs.aws.amazon.com/amazonswf/latest/apireference/API_DeprecateDomain.html)en la referencia de la API de Amazon Simple Workflow **Service** 

• Para obtener más información sobre la API, consulte [DeprecateDomainl](https://awscli.amazonaws.com/v2/documentation/api/latest/reference/swf/deprecate-domain.html)a Referencia de AWS CLI comandos.

# **describe-domain**

En el siguiente ejemplo de código, se muestra cómo usar describe-domain.

# AWS CLI

Obtener información sobre un dominio

Para obtener información detallada sobre un dominio en particular, utilice el swf describedomain comando. Hay un parámetro necesario: --name, que lleva el nombre del dominio sobre el que desee información.

```
aws swf describe-domain \ 
     --name DataFrobotz 
          { 
               "domainInfo": { 
                   "status": "REGISTERED", 
                   "name": "DataFrobotz" 
              }, 
               "configuration": { 
                   "workflowExecutionRetentionPeriodInDays": "1" 
              } 
          }
```
También se puede utilizar describe-domain para obtener información sobre los dominios obsoletos.

```
aws swf describe-domain \ 
     --name MyNeatNewDomain 
          {
```

```
 "domainInfo": { 
                 "status": "DEPRECATED", 
                 "name": "MyNeatNewDomain" 
             }, 
             "configuration": { 
                 "workflowExecutionRetentionPeriodInDays": "0" 
 } 
         }
```
Consulte también [DescribeDomain](https://docs.aws.amazon.com/amazonswf/latest/apireference/API_DescribeDomain.html)en la referencia de la API de Amazon Simple Workflow Service

• Para obtener más información sobre la API, consulte [DescribeDomainl](https://awscli.amazonaws.com/v2/documentation/api/latest/reference/swf/describe-domain.html)a Referencia de AWS CLI comandos.

# **list-activity-types**

En el siguiente ejemplo de código, se muestra cómo usar list-activity-types.

AWS CLI

Listado de tipos de actividad

Para obtener una lista de los tipos de actividad de un dominio, utiliceswf list-activitytypes. Los --registration-status argumentos --domain y son obligatorios.

```
aws swf list-activity-types \ 
     --domain DataFrobtzz \ 
     --registration-status REGISTERED
```

```
{ 
     "typeInfos": [ 
          { 
              "status": "REGISTERED", 
              "creationDate": 1371454150.451, 
              "activityType": { 
                   "version": "1", 
                   "name": "confirm-user-email" 
              }, 
               "description": "subscribe confirm-user-email activity" 
          },
```

```
 { 
          "status": "REGISTERED", 
          "creationDate": 1371454150.709, 
          "activityType": { 
              "version": "1", 
              "name": "confirm-user-phone" 
          }, 
          "description": "subscribe confirm-user-phone activity" 
     }, 
     { 
          "status": "REGISTERED", 
          "creationDate": 1371454149.871, 
          "activityType": { 
              "version": "1", 
              "name": "get-subscription-info" 
          }, 
          "description": "subscribe get-subscription-info activity" 
     }, 
     { 
          "status": "REGISTERED", 
          "creationDate": 1371454150.909, 
          "activityType": { 
              "version": "1", 
              "name": "send-subscription-success" 
          }, 
          "description": "subscribe send-subscription-success activity" 
     }, 
     { 
          "status": "REGISTERED", 
          "creationDate": 1371454150.085, 
          "activityType": { 
              "version": "1", 
              "name": "subscribe-user-sns" 
         }, 
          "description": "subscribe subscribe-user-sns activity" 
     } 
 ]
```
Puede usar el --name argumento para seleccionar solo los tipos de actividad con un nombre determinado:

```
aws swf list-activity-types \
```
}

```
 --domain DataFrobtzz \ 
 --registration-status REGISTERED \ 
 --name "send-subscription-success"
```
#### Salida:

```
{ 
      "typeInfos": [ 
          { 
               "status": "REGISTERED", 
               "creationDate": 1371454150.909, 
               "activityType": { 
                   "version": "1", 
                    "name": "send-subscription-success" 
               }, 
               "description": "subscribe send-subscription-success activity" 
          } 
    \mathbf{I}}
```
Para recuperar los resultados en las páginas, puede establecer el --maximum-page-size argumento. Si se devuelven más resultados de los que caben en una página de resultados, se devolverá un nextPageToken «» en el conjunto de resultados:

```
aws swf list-activity-types \ 
     --domain DataFrobtzz \ 
     --registration-status REGISTERED \ 
     --maximum-page-size 2
```

```
{ 
     "nextPageToken": "AAAAKgAAAAEAAAAAAAAAA1Gp1BelJq
+PmHvAnDxJYbup8+0R4LVtbXLDl7QNY7C3OpHo9Sz06D/GuFz1OyC73umBQ1tOPJ/gC/
aYpzDMqUIWIA1T9W0s2DryyZX4OC/6Lhk9/
o5kdsuWMSBkHhgaZjgwp3WJINIFJFdaSMxY2vYAX7AtRtpcqJuBDDRE9RaRqDGYqIYUMltarkiqpSY1ZVveBasBvlvyUb/
WGAaqehiDz7/JzLT/wWNNUMOd+Nhe", 
     "typeInfos": [ 
         { 
             "status": "REGISTERED", 
             "creationDate": 1371454150.451, 
             "activityType": {
```

```
 "version": "1", 
                    "name": "confirm-user-email" 
               }, 
               "description": "subscribe confirm-user-email activity" 
          }, 
         \mathcal{L} "status": "REGISTERED", 
               "creationDate": 1371454150.709, 
               "activityType": { 
                    "version": "1", 
                    "name": "confirm-user-phone" 
               }, 
               "description": "subscribe confirm-user-phone activity" 
          } 
    \mathbf{I}}
```
Puede pasar el nextPageToken valor a la siguiente llamada del --next-page-token argumento y recuperar la siguiente página de resultados: list-activity-types

```
aws swf list-activity-types \ 
     --domain DataFrobtzz \ 
     --registration-status REGISTERED \ 
    --maximum-page-size 2 --next-page-token "AAAAKgAAAAEAAAAAAAAAA1Gp1BelJq
+PmHvAnDxJYbup8+0R4LVtbXLDl7QNY7C3OpHo9Sz06D/GuFz1OyC73umBQ1tOPJ/gC/
aYpzDMqUIWIA1T9W0s2DryyZX4OC/6Lhk9/
o5kdsuWMSBkHhgaZjgwp3WJINIFJFdaSMxY2vYAX7AtRtpcqJuBDDRE9RaRqDGYqIYUMltarkiqpSY1ZVveBasBvlvyUb/
WGAaqehiDz7/JzLT/wWNNUMOd+Nhe"
```

```
{ 
     "nextPageToken": "AAAAKgAAAAEAAAAAAAAAAw+7LZ4GRZPzTqBHsp2wBxWB8m1sgLCclgCuq3J+h/
m3+vOfFqtkcjLwV5cc4OjNAzTCuq/
XcylPumGwkjbajtqpZpbqOcVNfjFxGoi0LB2Olbvv0krbUISBvlpFPmSWpDSZJsxg5UxCcweteSlFn1PNSZ/
MoinBZo8OTkjMuzcsTuKOzH9wCaR8ITcALJ3SaqHU3pyIRS5hPmFA3OLIc8zaAepjlaujo6hntNSCruB4" 
     "typeInfos": [ 
         { 
             "status": "REGISTERED", 
             "creationDate": 1371454149.871, 
             "activityType": { 
                  "version": "1",
```

```
 "name": "get-subscription-info" 
              }, 
              "description": "subscribe get-subscription-info activity" 
          }, 
         \mathcal{L} "status": "REGISTERED", 
              "creationDate": 1371454150.909, 
              "activityType": { 
                   "version": "1", 
                   "name": "send-subscription-success" 
              }, 
              "description": "subscribe send-subscription-success activity" 
          } 
     ]
}
```
Si aún quedan más resultados por devolver, se devolverá nextPageToken «» con los resultados. Si no hay más páginas de resultados que devolver, "nextPageToken" no aparecerá en el conjunto de resultados.

Puede utilizar el --reverse-order argumento para invertir el orden de los resultados devueltos. Esto también afecta a los resultados paginados.

```
aws swf list-activity-types \ 
     --domain DataFrobtzz \ 
     --registration-status REGISTERED \ 
     --maximum-page-size 2 \ 
     --reverse-order
```

```
{ 
     "nextPageToken": "AAAAKgAAAAEAAAAAAAAAAwXcpu5ePSyQkrC
+8WMbmSrenuZC2ZkIXQYBPB/b9xIOVkj+bMEFhGj0KmmJ4rF7iddhjf7UMYCsfGkEn7mk
+yMCgVc1JxDWmB0EH46bhcmcLmYNQihMDmUWocpr7To6/R7CLu0St1gkFayxOidJXErQW0zdNfQaIWAnF/
cwioBbXlkz1fQzmDeU3M5oYGMPQIrUqkPq7pMEW0q0lK5eDN97NzFYdZZ/rlcLDWPZhUjY", 
     "typeInfos": [ 
         { 
             "status": "REGISTERED", 
             "creationDate": 1371454150.085, 
             "activityType": { 
                  "version": "1",
```

```
 "name": "subscribe-user-sns" 
              }, 
              "description": "subscribe subscribe-user-sns activity" 
          }, 
         \mathcal{L} "status": "REGISTERED", 
              "creationDate": 1371454150.909, 
               "activityType": { 
                   "version": "1", 
                   "name": "send-subscription-success" 
              }, 
              "description": "subscribe send-subscription-success activity" 
          } 
     ]
}
```
Consulte también [ListActivityTypese](https://docs.aws.amazon.com/amazonswf/latest/apireference/API_ListActivityTypes.html)n la referencia de la API de Amazon Simple Workflow Service

• Para obtener más información sobre la API, consulte [ListActivityTypes](https://awscli.amazonaws.com/v2/documentation/api/latest/reference/swf/list-activity-types.html)la Referencia de AWS CLI comandos.

# **list-domains**

En el siguiente ejemplo de código, se muestra cómo usar list-domains.

AWS CLI

Ejemplo 1: Para enumerar tus dominios registrados

El siguiente ejemplo de list-domains comando muestra los dominios REGISTERED SWF que ha registrado para su cuenta.

```
aws swf list-domains \ 
     --registration-status REGISTERED
```

```
{ 
   "domainInfos": [ 
     { 
        "status": "REGISTERED", 
        "name": "DataFrobotz" 
     },
```

```
 { 
         "status": "REGISTERED", 
         "name": "erontest" 
      } 
   \mathbf{I}}
```
Para obtener más información, consulte la referencia [ListDomainsd](https://docs.aws.amazon.com/amazonswf/latest/apireference/API_ListDomains.html)e la API de Amazon Simple Workflow Service

Ejemplo 2: Para enumerar sus dominios obsoletos

El siguiente ejemplo de list-domains comando muestra los dominios DEPRECATED SWF que ha registrado para su cuenta. Los dominios obsoletos son dominios que no pueden registrar nuevos flujos de trabajo o actividades, pero que sí pueden consultarse.

```
aws swf list-domains \ 
     --registration-status DEPRECATED
```
Salida:

```
{ 
   "domainInfos": [ 
    \{ "status": "DEPRECATED", 
        "name": "MyNeatNewDomain" 
     } 
   ]
}
```
Para obtener más información, consulte la referencia [ListDomainsd](https://docs.aws.amazon.com/amazonswf/latest/apireference/API_ListDomains.html)e la API de Amazon Simple Workflow Service

Ejemplo 3: Para mostrar la primera página de dominios registrados

El siguiente ejemplo de list-domains comando muestra los dominios REGISTERED SWF de la primera página que ha registrado para su cuenta mediante la --maximum-page-size opción.

```
aws swf list-domains \ 
     --registration-status REGISTERED \ 
     --maximum-page-size 1
```
### Salida:

```
{ 
     "domainInfos": [ 
         { 
              "status": "REGISTERED", 
              "name": "DataFrobotz" 
         } 
     ],
"nextPageToken": "AAAAKgAAAAEAAAAAAAAAA2QJKNtidVgd49TTeNwYcpD
+QKT2ynuEbibcQWe2QKrslMGe63gpS0MgZGpcpoKttL4OCXRFn98Xif557it
+wSZUsvUDtImjDLvguyuyyFdIZtvIxIKEOPm3k2r4OjAGaFsGOuVbrKljvla7wdU7FYH3OlkNCP8b7PBj9SBkUyGoiAc
}
```
Para obtener más información, consulte la referencia [ListDomainsd](https://docs.aws.amazon.com/amazonswf/latest/apireference/API_ListDomains.html)e la API de Amazon Simple Workflow Service

Ejemplo 4: Para enumerar la página única especificada de dominios registrados

El siguiente ejemplo de list-domains comando muestra los dominios REGISTERED SWF de la primera página que ha registrado para su cuenta mediante la --maximum-page-size opción.

Cuando vuelva a realizar la llamada, esta vez introduciendo el valor de nextPageToken en el - next-page-token argumento, obtendrá otra página de resultados.

```
aws swf list-domains \ 
     --registration-status REGISTERED \ 
     --maximum-page-size 1 \ 
     --next-page-token "AAAAKgAAAAEAAAAAAAAAA2QJKNtidVgd49TTeNwYcpD
+QKT2ynuEbibcQWe2QKrslMGe63gpS0MgZGpcpoKttL4OCXRFn98Xif557it
+wSZUsvUDtImjDLvguyuyyFdIZtvIxIKEOPm3k2r4OjAGaFsGOuVbrKljvla7wdU7FYH3OlkNCP8b7PBj9SBkUyGoiAc
```

```
{ 
     "domainInfos": [ 
          { 
              "status": "REGISTERED", 
              "name": "erontest" 
 } 
     ]
```
}

Cuando no haya más páginas de resultados que recuperar, nextPageToken no aparecerá en los resultados.

Para obtener más información, consulte la referencia [ListDomainsd](https://docs.aws.amazon.com/amazonswf/latest/apireference/API_ListDomains.html)e la API de Amazon Simple Workflow Service

• Para obtener más información sobre la API, consulte [ListDomainsl](https://awscli.amazonaws.com/v2/documentation/api/latest/reference/swf/list-domains.html)a Referencia de AWS CLI comandos.

# **list-workflow-types**

En el siguiente ejemplo de código, se muestra cómo usar list-workflow-types.

#### AWS CLI

Listado de tipos de flujo de trabajo

Para obtener una lista de los tipos de flujo de trabajo de un dominio, utilices wf listworkflow-types. Los --registration-status argumentos --domain y son obligatorios. He aquí un ejemplo sencillo.

```
aws swf list-workflow-types \ 
     --domain DataFrobtzz \ 
     --registration-status REGISTERED
```

```
{ 
     "typeInfos": [ 
         { 
              "status": "REGISTERED", 
              "creationDate": 1371454149.598, 
              "description": "DataFrobtzz subscribe workflow", 
              "workflowType": { 
                  "version": "v3", 
                  "name": "subscribe" 
 } 
         } 
     ]
}
```
Del mismo list-activity-types modo, puedes usar el --name argumento para seleccionar solo los tipos de flujo de trabajo con un nombre concreto y usar el --maximum-page-size argumento en coordinación con --next-page-token los resultados de la página. Para invertir el orden en el que se devuelven los resultados, utilice--reverse-order.

Consulte también [ListWorkflowTypes](https://docs.aws.amazon.com/amazonswf/latest/apireference/API_ListWorkflowTypes.html)en la referencia de la API de Amazon Simple Workflow Service

• Para obtener más información sobre la API, consulte [ListWorkflowTypesl](https://awscli.amazonaws.com/v2/documentation/api/latest/reference/swf/list-workflow-types.html)a Referencia de AWS CLI comandos.

### **register-domain**

En el siguiente ejemplo de código, se muestra cómo usar register-domain.

AWS CLI

### Registrar un dominio

Puede usar la AWS CLI para registrar nuevos dominios. Utilice el comando swf registerdomain. < https://aws.amazon.com/swf/faqs/#retain\_limit >Hay dos parámetros obligatorios: el que toma el nombre de dominio y --workflow-execution-retention-period-in-days el que utiliza un número entero para especificar el número de días que se deben conservar los datos de ejecución del flujo de trabajo en este dominio, hasta un período máximo de 90 días (para obtener más información, consulte las preguntas frecuentes sobre SWF). --name Los datos de ejecución del flujo de trabajo no se conservarán una vez transcurrido el número de días especificado.

```
aws swf register-domain \ 
     --name MyNeatNewDomain \ 
     --workflow-execution-retention-period-in-days 0 
    "''"
```
Al registrar un dominio, no se devuelve nada (""), pero puede utilizar swf list-domains o swf describe-domain para ver el nuevo dominio.

```
aws swf list-domains \ 
     --registration-status REGISTERED 
\overline{\mathcal{L}} "domainInfos": [
```

```
\overline{a} "status": "REGISTERED", 
                   "name": "DataFrobotz" 
               }, 
\overline{a} "status": "REGISTERED", 
                   "name": "MyNeatNewDomain" 
               }, 
\overline{a} "status": "REGISTERED", 
                   "name": "erontest" 
 } 
 ] 
        }
```
Uso de swf describe-domain:

```
aws swf describe-domain --name MyNeatNewDomain
{ 
     "domainInfo": { 
          "status": "REGISTERED", 
          "name": "MyNeatNewDomain" 
     }, 
     "configuration": { 
          "workflowExecutionRetentionPeriodInDays": "0" 
     }
}
```
Consulte también [RegisterDomaine](https://docs.aws.amazon.com/amazonswf/latest/apireference/API_RegisterDomain.html)n la referencia de la API de Amazon Simple Workflow Service

• Para obtener más información sobre la API, consulte [RegisterDomainl](https://awscli.amazonaws.com/v2/documentation/api/latest/reference/swf/register-domain.html)a Referencia de AWS CLI comandos.

# **register-workflow-type**

En el siguiente ejemplo de código, se muestra cómo usar register-workflow-type.

AWS CLI

Registro de un tipo de flujo de trabajo

Para registrar un tipo de flujo de trabajo con la AWS CLI, utilice el swf register-workflowtype comando.

```
aws swf register-workflow-type \ 
     --domain DataFrobtzz \ 
     --name "MySimpleWorkflow" \ 
     --workflow-version "v1"
```
Si se ejecuta correctamente, el comando no produce ningún resultado.

En caso de error (por ejemplo, si intenta registrar el mismo tipo de flujo de trabajo dos veces o especifica un dominio que no existe), obtendrá una respuesta en JSON.

```
{ 
     "message": "WorkflowType=[name=MySimpleWorkflow, version=v1]", 
     "__type": "com.amazonaws.swf.base.model#TypeAlreadyExistsFault"
}
```
Las letras--domain, --name y --workflow-version son obligatorias. También puede establecer la descripción del flujo de trabajo, los tiempos de espera y la política del flujo de trabajo secundario.

Para obtener más información, consulte la referencia [RegisterWorkflowType](https://docs.aws.amazon.com/amazonswf/latest/apireference/API_RegisterWorkflowType.html)de la API de Amazon Simple Workflow Service

• Para obtener más información sobre la API, consulte [RegisterWorkflowTypel](https://awscli.amazonaws.com/v2/documentation/api/latest/reference/swf/register-workflow-type.html)a Referencia de AWS CLI comandos.

# Ejemplos de Systems Manager que utilizan AWS CLI

Los siguientes ejemplos de código muestran cómo realizar acciones e implementar escenarios comunes AWS Command Line Interface mediante Systems Manager.

Las acciones son extractos de código de programas más grandes y deben ejecutarse en contexto. Mientras las acciones muestran cómo llamar a las funciones de servicio individuales, es posible ver las acciones en contexto en los escenarios relacionados y en los ejemplos entre servicios.

Los escenarios son ejemplos de código que muestran cómo llevar a cabo una tarea específica llamando a varias funciones dentro del mismo servicio.

Cada ejemplo incluye un enlace a GitHub, donde puede encontrar instrucciones sobre cómo configurar y ejecutar el código en su contexto.

#### Temas

**[Acciones](#page-381-0)** 

Acciones

### **add-tags-to-resource**

En el siguiente ejemplo de código, se muestra cómo usar add-tags-to-resource.

AWS CLI

Ejemplo 1: adición de etiquetas a un periodo de mantenimiento

En el siguiente ejemplo de add-tags-to-resource se agrega una etiqueta al periodo de mantenimiento especificado.

```
aws ssm add-tags-to-resource \ 
     --resource-type "MaintenanceWindow" \ 
     --resource-id "mw-03eb9db428EXAMPLE" \ 
     --tags "Key=Stack,Value=Production"
```
Este comando no genera ninguna salida.

Ejemplo 2: adición de etiquetas a un parámetro

En el siguiente ejemplo de add-tags-to-resource se agregan dos etiquetas al parámetro especificado.

```
aws ssm add-tags-to-resource \ 
     --resource-type "Parameter" \ 
     --resource-id "My-Parameter" \ 
     --tags '[{"Key":"Region","Value":"East"},{"Key":"Environment", 
  "Value":"Production"}]'
```
Este comando no genera ninguna salida.

Ejemplo 3: adición de etiquetas a un documento de SSM

En el siguiente ejemplo de add-tags-to-resource se agrega una etiqueta al documento especificado.

```
aws ssm add-tags-to-resource \
```

```
 --resource-type "Document" \ 
 --resource-id "My-Document" \ 
 --tags "Key=Quarter,Value=Q322"
```
Este comando no genera ninguna salida.

Para obtener más información, consulte [Etiquetado de recursos de Systems Manager](https://docs.aws.amazon.com/systems-manager/latest/userguide/tagging-resources.html) en la Guía del usuario de AWS Systems Manager.

• Para obtener más información sobre la API, consulta [AddTagsToResource](https://awscli.amazonaws.com/v2/documentation/api/latest/reference/ssm/add-tags-to-resource.html)la Referencia de AWS CLI comandos.

#### **associate-ops-item-related-item**

En el siguiente ejemplo de código, se muestra cómo usar associate-ops-item-related-item.

### AWS CLI

Para asociar un elemento relacionado

El siguiente associate-ops-item-related-item ejemplo asocia un elemento relacionado al OpsItem.

```
aws ssm associate-ops-item-related-item \ 
     --ops-item-id "oi-649fExample" \ 
     --association-type "RelatesTo" \ 
     --resource-type "AWS::SSMIncidents::IncidentRecord" \ 
     --resource-uri "arn:aws:ssm-incidents::111122223333:incident-record/Example-
Response-Plan/c2bde883-f7d5-343a-b13a-bf5fe9ea689f"
```
Salida:

```
{ 
     "AssociationId": "61d7178d-a30d-4bc5-9b4e-a9e74EXAMPLE"
}
```
Para obtener más información, consulte [Trabajar con incidentes de Incident Manager OpsCenter](https://docs.aws.amazon.com/systems-manager/latest/userguide/OpsCenter-create-OpsItems-for-Incident-Manager.html)  [en](https://docs.aws.amazon.com/systems-manager/latest/userguide/OpsCenter-create-OpsItems-for-Incident-Manager.html) la Guía del usuario de AWS Systems Manager.

• Para obtener más información sobre la API, consulte [AssociateOpsItemRelatedIteml](https://awscli.amazonaws.com/v2/documentation/api/latest/reference/ssm/associate-ops-item-related-item.html)a Referencia de AWS CLI comandos.

## **cancel-command**

En el siguiente ejemplo de código, se muestra cómo usar cancel-command.

AWS CLI

Ejemplo 1: cancelación de un comando para todas las instancias

En el siguiente ejemplo de cancel-command se intenta cancelar el comando especificado que ya se está ejecutando en todas las instancias.

```
aws ssm cancel-command \ 
     --command-id "662add3d-5831-4a10-b64a-f2ff3EXAMPLE"
```
Este comando no genera ninguna salida.

Ejemplo 2: cancelación de un comando para instancias específicas

En el siguiente ejemplo de cancel-command se intenta cancelar un comando únicamente en la instancia especificada.

```
aws ssm cancel-command \ 
     --command-id "662add3d-5831-4a10-b64a-f2ff3EXAMPLE" 
     --instance-ids "i-02573cafcfEXAMPLE"
```
Este comando no genera ninguna salida.

Para obtener más información, consulte [Etiquetado de parámetros de Systems Manager](https://docs.aws.amazon.com/systems-manager/latest/userguide/sysman-paramstore-su-tag.html) en la Guía del usuario de AWS Systems Manager.

• Para obtener más información sobre la API, consulte [CancelCommandl](https://awscli.amazonaws.com/v2/documentation/api/latest/reference/ssm/cancel-command.html)a Referencia de AWS CLI comandos.

### **cancel-maintenance-window-execution**

En el siguiente ejemplo de código, se muestra cómo usar cancel-maintenance-windowexecution.

### AWS CLI

Para cancelar la ejecución de una ventana de mantenimiento

Este cancel-maintenance-window-execution ejemplo detiene la ejecución de la ventana de mantenimiento especificada que ya está en curso.

```
aws ssm cancel-maintenance-window-execution \ 
     --window-execution-id j2l8d5b5c-mw66-tk4d-r3g9-1d4d1EXAMPLE
```
Salida:

```
{ 
     "WindowExecutionId": "j2l8d5b5c-mw66-tk4d-r3g9-1d4d1EXAMPLE"
}
```
Para obtener más información, consulte [los tutoriales de Windows \(AWS CLI\) sobre el](https://docs.aws.amazon.com/systems-manager/latest/userguide/maintenance-windows-tutorials.html)  [mantenimiento de Systems Manager](https://docs.aws.amazon.com/systems-manager/latest/userguide/maintenance-windows-tutorials.html) en la Guía del usuario de AWS Systems Manager.

• Para obtener más información sobre la API, consulte [CancelMaintenanceWindowExecution](https://awscli.amazonaws.com/v2/documentation/api/latest/reference/ssm/cancel-maintenance-window-execution.html)la Referencia de AWS CLI comandos.

## **create-activation**

En el siguiente ejemplo de código, se muestra cómo usar create-activation.

AWS CLI

Creación de la activación de una instancia administrada

En el siguiente ejemplo de create-activation se crea la activación de una instancia administrada.

```
aws ssm create-activation \ 
     --default-instance-name "HybridWebServers" \ 
     --iam-role "HybridWebServersRole" \ 
     --registration-limit 5
```

```
{ 
     "ActivationId": "5743558d-563b-4457-8682-d16c3EXAMPLE", 
     "ActivationCode": "dRmgnYaFv567vEXAMPLE"
}
```
Para obtener más información, consulte [Paso 4: crear una activación híbrida para un entorno](https://docs.aws.amazon.com/systems-manager/latest/userguide/sysman-managed-instance-activation.html)  [híbrido y multinube](https://docs.aws.amazon.com/systems-manager/latest/userguide/sysman-managed-instance-activation.html) en la Guía del usuario de AWS Systems Manager.

• Para obtener más información sobre la API, consulte [CreateActivationl](https://awscli.amazonaws.com/v2/documentation/api/latest/reference/ssm/create-activation.html)a Referencia de AWS CLI comandos.

## **create-association-batch**

En el siguiente ejemplo de código, se muestra cómo usar create-association-batch.

# AWS CLI

Creación de varias asociaciones

En este ejemplo se asocia un documento de configuración a varias instancias. El resultado devuelve una lista de operaciones correctas y con errores, si corresponde.

Comando:

```
aws ssm create-association-batch --entries "Name=AWS-
UpdateSSMAgent,InstanceId=i-1234567890abcdef0" "Name=AWS-
UpdateSSMAgent,InstanceId=i-9876543210abcdef0"
```

```
\{ "Successful": [ 
       { 
            "Name": "AWS-UpdateSSMAgent", 
            "InstanceId": "i-1234567890abcdef0", 
            "AssociationVersion": "1", 
            "Date": 1550504725.007, 
            "LastUpdateAssociationDate": 1550504725.007, 
            "Status": { 
                "Date": 1550504725.007, 
                "Name": "Associated", 
                "Message": "Associated with AWS-UpdateSSMAgent" 
            }, 
            "Overview": { 
                "Status": "Pending", 
                "DetailedStatus": "Creating" 
            },
```

```
 "DocumentVersion": "$DEFAULT", 
            "AssociationId": "8dfe3659-4309-493a-8755-0123456789ab", 
            "Targets": [ 
\overline{a} "Key": "InstanceIds", 
                     "Values": [ 
                          "i-1234567890abcdef0" 
\sim 100 \sim 100 \sim 100 \sim 100 \sim 100 \sim 100 \sim } 
            ] 
       }, 
       { 
            "Name": "AWS-UpdateSSMAgent", 
            "InstanceId": "i-9876543210abcdef0", 
            "AssociationVersion": "1", 
            "Date": 1550504725.057, 
            "LastUpdateAssociationDate": 1550504725.057, 
            "Status": { 
                 "Date": 1550504725.057, 
                 "Name": "Associated", 
                 "Message": "Associated with AWS-UpdateSSMAgent" 
            }, 
            "Overview": { 
                 "Status": "Pending", 
                 "DetailedStatus": "Creating" 
            }, 
            "DocumentVersion": "$DEFAULT", 
            "AssociationId": "9c9f7f20-5154-4fed-a83e-0123456789ab", 
            "Targets": [ 
\overline{a} "Key": "InstanceIds", 
                     "Values": [ 
                          "i-9876543210abcdef0" 
\sim 100 \sim 100 \sim 100 \sim 100 \sim 100 \sim 100 \sim } 
            ] 
       } 
   ], 
   "Failed": []
```
• Para obtener más información sobre la API, consulte [CreateAssociationBatchl](https://awscli.amazonaws.com/v2/documentation/api/latest/reference/ssm/create-association-batch.html)a Referencia de AWS CLI comandos.

}

## **create-association**

En el siguiente ejemplo de código, se muestra cómo usar create-association.

AWS CLI

Ejemplo 1: asociación de un documento mediante los ID de instancia

En este ejemplo se asocia un documento de configuración a una instancia mediante los ID de instancia.

```
aws ssm create-association \ 
     --instance-id "i-0cb2b964d3e14fd9f" \ 
     --name "AWS-UpdateSSMAgent"
```

```
{ 
     "AssociationDescription": { 
          "Status": { 
              "Date": 1487875500.33, 
              "Message": "Associated with AWS-UpdateSSMAgent", 
              "Name": "Associated" 
         }, 
         "Name": "AWS-UpdateSSMAgent", 
          "InstanceId": "i-0cb2b964d3e14fd9f", 
         "Overview": { 
              "Status": "Pending", 
              "DetailedStatus": "Creating" 
         }, 
         "AssociationId": "b7c3266e-a544-44db-877e-b20d3a108189", 
         "DocumentVersion": "$DEFAULT", 
          "LastUpdateAssociationDate": 1487875500.33, 
          "Date": 1487875500.33, 
          "Targets": [ 
              { 
                  "Values": [ 
                       "i-0cb2b964d3e14fd9f" 
                  ], 
                  "Key": "InstanceIds" 
 } 
 ] 
     }
```
}

Para obtener más información, consulte [CreateAssociationl](https://docs.aws.amazon.com/systems-manager/latest/APIReference/API_CreateAssociation.html)a Referencia de la API de AWS Systems Manager.

Ejemplo 2: asociación de un documento mediante destinos

En este ejemplo, se asocia un documento de configuración a una instancia mediante destinos.

```
aws ssm create-association \ 
     --name "AWS-UpdateSSMAgent" \ 
     --targets "Key=instanceids,Values=i-0cb2b964d3e14fd9f"
```

```
{ 
     "AssociationDescription": { 
          "Status": { 
              "Date": 1487875500.33, 
              "Message": "Associated with AWS-UpdateSSMAgent", 
              "Name": "Associated" 
          }, 
          "Name": "AWS-UpdateSSMAgent", 
          "InstanceId": "i-0cb2b964d3e14fd9f", 
          "Overview": { 
              "Status": "Pending", 
              "DetailedStatus": "Creating" 
         }, 
          "AssociationId": "b7c3266e-a544-44db-877e-b20d3a108189", 
          "DocumentVersion": "$DEFAULT", 
          "LastUpdateAssociationDate": 1487875500.33, 
          "Date": 1487875500.33, 
          "Targets": [ 
              { 
                   "Values": [ 
                       "i-0cb2b964d3e14fd9f" 
                   ], 
                   "Key": "InstanceIds" 
 } 
         \mathbf{I} }
}
```
Para obtener más información, consulte [CreateAssociationl](https://docs.aws.amazon.com/systems-manager/latest/APIReference/API_CreateAssociation.html)a Referencia de la API de AWS Systems Manager.

Ejemplo 3: creación de una asociación que solo se ejecuta una vez

En este ejemplo se crea una nueva asociación que solo se ejecuta una vez en la fecha y hora especificadas. Las asociaciones creadas con una fecha en el pasado o en el presente (cuando se procesan, la fecha queda en el pasado) se ejecutan inmediatamente.

```
aws ssm create-association \ 
     --name "AWS-UpdateSSMAgent" \ 
     --targets "Key=instanceids,Values=i-0cb2b964d3e14fd9f" \ 
     --schedule-expression "at(2020-05-14T15:55:00)" \ 
     --apply-only-at-cron-interval
```

```
{ 
     "AssociationDescription": { 
          "Status": { 
              "Date": 1487875500.33, 
              "Message": "Associated with AWS-UpdateSSMAgent", 
              "Name": "Associated" 
         }, 
          "Name": "AWS-UpdateSSMAgent", 
          "InstanceId": "i-0cb2b964d3e14fd9f", 
          "Overview": { 
              "Status": "Pending", 
              "DetailedStatus": "Creating" 
         }, 
          "AssociationId": "b7c3266e-a544-44db-877e-b20d3a108189", 
          "DocumentVersion": "$DEFAULT", 
          "LastUpdateAssociationDate": 1487875500.33, 
          "Date": 1487875500.33, 
          "Targets": [ 
              { 
                  "Values": [ 
                       "i-0cb2b964d3e14fd9f" 
                  ], 
                  "Key": "InstanceIds" 
 } 
          ]
```
}

}

Para obtener más información, consulte [CreateAssociationl](https://docs.aws.amazon.com/systems-manager/latest/APIReference/API_CreateAssociation.html)a Referencia de la API de AWS Systems Manager o Referencia[: expresiones de cron y velocidad para Systems Manager](https://docs.aws.amazon.com/systems-manager/latest/userguide/reference-cron-and-rate-expressions.html) en la Guía del usuario de AWS Systems Manager.

• Para obtener más información sobre la API, consulte [CreateAssociation](https://awscli.amazonaws.com/v2/documentation/api/latest/reference/ssm/create-association.html)la Referencia de AWS CLI comandos.

### **create-document**

En el siguiente ejemplo de código, se muestra cómo usar create-document.

### AWS CLI

Creación de un documento

En el siguiente ejemplo de create-document se crea un documento de Systems Manager.

```
aws ssm create-document \ 
     --content file://exampleDocument.yml \ 
     --name "Example" \ 
     --document-type "Automation" \ 
     --document-format YAML
```

```
{ 
     "DocumentDescription": { 
          "Hash": "fc2410281f40779e694a8b95975d0f9f316da8a153daa94e3d9921102EXAMPLE", 
          "HashType": "Sha256", 
          "Name": "Example", 
          "Owner": "29884EXAMPLE", 
          "CreatedDate": 1583256349.452, 
          "Status": "Creating", 
          "DocumentVersion": "1", 
          "Description": "Document Example", 
          "Parameters": [ 
              { 
                   "Name": "AutomationAssumeRole", 
                   "Type": "String",
```

```
 "Description": "(Required) The ARN of the role that allows 
  Automation to perform the actions on your behalf. If no role is specified, Systems 
  Manager Automation uses your IAM permissions to execute this document.", 
                  "DefaultValue": "" 
              }, 
              { 
                  "Name": "InstanceId", 
                  "Type": "String", 
                  "Description": "(Required) The ID of the Amazon EC2 instance.", 
                  "DefaultValue": "" 
 } 
         ], 
          "PlatformTypes": [ 
              "Windows", 
              "Linux" 
         ], 
         "DocumentType": "Automation", 
          "SchemaVersion": "0.3", 
         "LatestVersion": "1", 
          "DefaultVersion": "1", 
          "DocumentFormat": "YAML", 
         "Tags": [] 
     }
}
```
Para obtener más información, consulte [Crear contenido en el documento de SSM](https://docs.aws.amazon.com/systems-manager/latest/userguide/create-ssm-doc.html) en la Guía del usuario de AWS Systems Manager.

• Para obtener más información sobre la API, consulte [CreateDocumentl](https://awscli.amazonaws.com/v2/documentation/api/latest/reference/ssm/create-document.html)a Referencia de AWS CLI comandos.

### **create-maintenance-window**

En el siguiente ejemplo de código, se muestra cómo usar create-maintenance-window.

AWS CLI

Ejemplo 1: creación de un periodo de mantenimiento

En el siguiente ejemplo de create-maintenance-window se crea un nuevo periodo de mantenimiento que, cada cinco minutos durante un máximo de dos horas (según sea necesario), impide que se inicien nuevas tareas una hora después de que finalice el periodo de mantenimiento, permite los destinos no asociados (instancias que no ha registrado con el periodo de mantenimiento) e indica, mediante el uso de etiquetas personalizadas, que su creador tiene la intención de utilizarlo en un tutorial.

```
aws ssm create-maintenance-window \ 
     --name "My-Tutorial-Maintenance-Window" \ 
     --schedule "rate(5 minutes)" \ 
    --duration 2 --cutoff 1 \
     --allow-unassociated-targets \ 
     --tags "Key=Purpose,Value=Tutorial"
```
Salida:

```
{ 
     "WindowId": "mw-0c50858d01EXAMPLE"
}
```
Ejemplo 2: creación de un periodo de mantenimiento que se ejecuta solo una vez

En el siguiente ejemplo de create-maintenance-window se crea un nuevo periodo de mantenimiento que solo se ejecuta una vez en la fecha y hora especificadas.

```
aws ssm create-maintenance-window \ 
     --name My-One-Time-Maintenance-Window \ 
     --schedule "at(2020-05-14T15:55:00)" \ 
    -duration 5 \backslash--cutoff 2 \ \ --allow-unassociated-targets \ 
     --tags "Key=Environment,Value=Production"
```
Salida:

```
{ 
     "WindowId": "mw-01234567890abcdef"
}
```
Para obtener más información, consulte [Maintenance Windows](https://docs.aws.amazon.com/systems-manager/latest/userguide/systems-manager-maintenance.html) en la Guía del usuario de AWS Systems Manager.

• Para obtener más información sobre la API, consulte [CreateMaintenanceWindow](https://awscli.amazonaws.com/v2/documentation/api/latest/reference/ssm/create-maintenance-window.html)la Referencia de AWS CLI comandos.

### **create-ops-item**

En el siguiente ejemplo de código, se muestra cómo usar create-ops-item.

AWS CLI

Para crear un OpsItems

En el siguiente create-ops-item ejemplo, se utiliza la clave /aws/resources OperationalData para crear un recurso relacionado OpsItem con Amazon DynamoDB.

```
aws ssm create-ops-item \ 
     --title "EC2 instance disk full" \ 
    --description "Log clean up may have failed which caused the disk to be full" \setminus --priority 2 \ 
     --source ec2 \ 
     --operational-data '{"/aws/resources":{"Value":"[{\"arn
\": \"arn:aws:dynamodb:us-west-2:12345678:table/OpsItems
\"}]","Type":"SearchableString"}}' \ 
     --notifications Arn="arn:aws:sns:us-west-2:12345678:TestUser"
```
Salida:

```
{ 
     "OpsItemId": "oi-1a2b3c4d5e6f"
}
```
Para obtener más información, consulte [Creación OpsItems](https://docs.aws.amazon.com/systems-manager/latest/userguide/OpsCenter-creating-OpsItems.html) en la Guía del usuario de AWS Systems Manager.

• Para obtener más información sobre la API, consulte [CreateOpsItem](https://awscli.amazonaws.com/v2/documentation/api/latest/reference/ssm/create-ops-item.html)la Referencia de AWS CLI comandos.

### **create-patch-baseline**

En el siguiente ejemplo de código, se muestra cómo usar create-patch-baseline.

AWS CLI

Ejemplo 1: creación de una línea de base de revisiones con aprobación automática

En el siguiente ejemplo de create-patch-baseline se crea una línea de base de revisiones para Windows Server que aprueba las revisiones de un entorno de producción siete días después de que Microsoft las publique.

```
aws ssm create-patch-baseline \ 
     --name "Windows-Production-Baseline-AutoApproval" \ 
     --operating-system "WINDOWS" \ 
     --approval-rules 
 "PatchRules=[{PatchFilterGroup={PatchFilters=[{Key=MSRC_SEVERITY,Values=[Critical,Important
{Key=CLASSIFICATION,Values=[SecurityUpdates,Updates,UpdateRollups,CriticalUpdates]}]},ApproveAfterDays=7}]" 
\setminus --description "Baseline containing all updates approved for Windows Server 
  production systems"
```
Salida:

```
{ 
     "BaselineId": "pb-045f10b4f3EXAMPLE"
}
```
Ejemplo 2: creación de una línea de base de revisiones con una fecha límite de aprobación

En el siguiente ejemplo de create-patch-baseline se crea una línea de base de revisiones para Windows Server que aprueba todas las revisiones de un entorno de producción que se publicaron el 7 de julio del 2020 o antes.

```
aws ssm create-patch-baseline \ 
     --name "Windows-Production-Baseline-AutoApproval" \ 
     --operating-system "WINDOWS" \ 
     --approval-rules 
 "PatchRules=[{PatchFilterGroup={PatchFilters=[{Key=MSRC_SEVERITY,Values=[Critical,Important
{Key=CLASSIFICATION,Values=[SecurityUpdates,Updates,UpdateRollups,CriticalUpdates]}]},ApproveUntilDate=2020-07-07}]" 
\setminus --description "Baseline containing all updates approved for Windows Server 
  production systems"
```

```
{ 
     "BaselineId": "pb-045f10b4f3EXAMPLE"
}
```
Ejemplo 3: creación de una línea de base de revisiones con las reglas de aprobación almacenadas en un archivo JSON

En el siguiente ejemplo de create-patch-baseline se crea una línea de base de revisiones para Amazon Linux 2017.09 que aprueba las revisiones de un entorno de producción siete días después de su publicación, especifica las reglas de aprobación para la línea de base de revisiones y especifica un repositorio personalizado para las revisiones.

```
aws ssm create-patch-baseline \ 
     --cli-input-json file://my-amazon-linux-approval-rules-and-repo.json
```
Contenidos de my-amazon-linux-approval-rules-and-repo.json:

```
{ 
     "Name": "Amazon-Linux-2017.09-Production-Baseline", 
     "Description": "My approval rules patch baseline for Amazon Linux 2017.09 
  instances", 
     "OperatingSystem": "AMAZON_LINUX", 
     "Tags": [ 
         { 
             "Key": "Environment", 
             "Value": "Production" 
         } 
     ], 
     "ApprovalRules": { 
         "PatchRules": [ 
             { 
                 "ApproveAfterDays": 7, 
                 "EnableNonSecurity": true, 
                 "PatchFilterGroup": { 
                      "PatchFilters": [ 
 { 
                              "Key": "SEVERITY", 
                              "Values": [ 
                                  "Important", 
                                  "Critical" 
\mathbf{J} , and the contract of the contract \mathbf{J}\},
 { 
                              "Key": "CLASSIFICATION", 
                              "Values": [ 
                                  "Security",
```

```
 "Bugfix" 
) and the contract of the contract \mathbf{J}_{\mathbf{r}}\}, \{ { 
                                     "Key": "PRODUCT", 
                                     "Values": [ 
                                           "AmazonLinux2017.09" 
) and the contract of the contract \mathbf{J}_{\mathbf{r}} } 
\sim 100 \sim 100 \sim 100 \sim 100 \sim 100 \sim 100 \sim 100 \sim 100 \sim 100 \sim 100 \sim 100 \sim 100 \sim 100 \sim 100 \sim 100 \sim 100 \sim 100 \sim 100 \sim 100 \sim 100 \sim 100 \sim 100 \sim 100 \sim 100 \sim 
 } 
 } 
           ] 
      }, 
      "Sources": [ 
           { 
                 "Name": "My-AL2017.09", 
                "Products": [ 
                      "AmazonLinux2017.09" 
                ], 
                "Configuration": "[amzn-main] \nname=amzn-main-Base
\nmirrorlist=http://repo./$awsregion./$awsdomain//$releasever/main/mirror.list //
nmirrorlist_expire=300//nmetadata_expire=300 \npriority=10 \nfailovermethod=priority 
  \nfastestmirror_enabled=0 \ngpgcheck=1 \ngpgkey=file:///etc/pki/rpm-gpg/RPM-GPG-
KEY-amazon-ga \nenabled=1 \nretries=3 \ntimeout=5\nreport_instanceid=yes" 
           } 
     \mathbf{I}}
```
Ejemplo 4: creación de una línea de base de revisiones que especifica las revisiones aprobadas y rechazadas

En el siguiente ejemplo de create-patch-baseline se especifican de forma explícita las revisiones que se deben aprobar y rechazar como excepción a las reglas de aprobación predeterminadas.

```
aws ssm create-patch-baseline \ 
     --name "Amazon-Linux-2017.09-Alpha-Baseline" \ 
     --description "My custom approve/reject patch baseline for Amazon Linux 2017.09 
  instances" \ 
     --operating-system "AMAZON_LINUX" \ 
    --approved-patches "CVE-2018-1234567,example-pkg-EE-2018*.amzn1.noarch" \
     --approved-patches-compliance-level "HIGH" \
```
 --approved-patches-enable-non-security \ --tags "Key=Environment,Value=Alpha"

Para obtener más información, consulte [Creación de una línea de base de revisiones](https://docs.aws.amazon.com/systems-manager/latest/userguide/sysman-patch-baseline-console.html)  [personalizada](https://docs.aws.amazon.com/systems-manager/latest/userguide/sysman-patch-baseline-console.html) en la Guía del usuario de AWS Systems Manager.

• Para obtener más información sobre la API, consulte [CreatePatchBaselinel](https://awscli.amazonaws.com/v2/documentation/api/latest/reference/ssm/create-patch-baseline.html)a Referencia de AWS CLI comandos.

#### **create-resource-data-sync**

En el siguiente ejemplo de código, se muestra cómo usar create-resource-data-sync.

AWS CLI

Para crear una sincronización de datos de recursos

En este ejemplo, se crea una sincronización de datos de recursos. No se obtienen resultados si el comando se ejecuta correctamente.

Comando:

```
aws ssm create-resource-data-sync --sync-name "ssm-resource-data-sync" --s3-
destination "BucketName=ssm-bucket,Prefix=inventory,SyncFormat=JsonSerDe,Region=us-
east-1"
```
• Para obtener más información sobre la API, consulte [CreateResourceDataSync](https://awscli.amazonaws.com/v2/documentation/api/latest/reference/ssm/create-resource-data-sync.html)la Referencia de AWS CLI comandos.

### **delete-activation**

En el siguiente ejemplo de código, se muestra cómo usar delete-activation.

AWS CLI

Eliminación de la activación de una instancia administrada

En el siguiente ejemplo de delete-activation se elimina la activación de una instancia administrada.

```
aws ssm delete-activation \ 
     --activation-id "aa673477-d926-42c1-8757-1358cEXAMPLE"
```
Este comando no genera ninguna salida.

Para obtener más información, consulte [Configuración de AWS Systems Manager para entornos](https://docs.aws.amazon.com/systems-manager/latest/userguide/systems-manager-managedinstances.html)  [híbridos](https://docs.aws.amazon.com/systems-manager/latest/userguide/systems-manager-managedinstances.html) en la Guía del usuario de AWS Systems Manager.

• Para obtener más información sobre la API, consulte [DeleteActivationl](https://awscli.amazonaws.com/v2/documentation/api/latest/reference/ssm/delete-activation.html)a Referencia de AWS CLI comandos.

### **delete-association**

En el siguiente ejemplo de código, se muestra cómo usar delete-association.

AWS CLI

Ejemplo 1: eliminación de una asociación mediante el ID de asociación

En el siguiente ejemplo de delete-association se elimina la asociación del ID de asociación especificado. No se obtienen resultados si el comando se ejecuta correctamente.

```
aws ssm delete-association \ 
     --association-id "8dfe3659-4309-493a-8755-0123456789ab"
```
Este comando no genera ninguna salida.

Para obtener más información, consulte [Edición y creación de una nueva versión de una](https://docs.aws.amazon.com/systems-manager/latest/userguide/sysman-state-assoc-edit.html)  [asociación](https://docs.aws.amazon.com/systems-manager/latest/userguide/sysman-state-assoc-edit.html) en la Guía del usuario de AWS Systems Manager.

Ejemplo 2: eliminación de una asociación

En el siguiente ejemplo de delete-association se elimina la asociación entre una instancia y un documento. No se obtienen resultados si el comando se ejecuta correctamente.

```
aws ssm delete-association \ 
     --instance-id "i-1234567890abcdef0" \ 
     --name "AWS-UpdateSSMAgent"
```
Este comando no genera ninguna salida.

Para obtener más información, consulte [Trabajo con asociaciones en Systems Manager](https://docs.aws.amazon.com/systems-manager/latest/userguide/systems-manager-associations.html) en la Guía del usuario de AWS Systems Manager.

• Para obtener más información sobre la API, consulte [DeleteAssociationl](https://awscli.amazonaws.com/v2/documentation/api/latest/reference/ssm/delete-association.html)a Referencia de AWS CLI comandos.

## **delete-document**

En el siguiente ejemplo de código, se muestra cómo usar delete-document.

AWS CLI

Eliminación de un documento

En el siguiente ejemplo de delete-document se elimina un documento de Systems Manager.

```
aws ssm delete-document \ 
     --name "Example"
```
Este comando no genera ninguna salida.

Para obtener más información, consulte [Crear contenido en el documento de SSM](https://docs.aws.amazon.com/systems-manager/latest/userguide/create-ssm-doc.html) en la Guía del usuario de AWS Systems Manager.

• Para obtener más información sobre la API, consulte [DeleteDocument](https://awscli.amazonaws.com/v2/documentation/api/latest/reference/ssm/delete-document.html)la Referencia de AWS CLI comandos.

# **delete-inventory**

En el siguiente ejemplo de código, se muestra cómo usar delete-inventory.

AWS CLI

Para eliminar un tipo de inventario personalizado

En este ejemplo, se elimina un esquema de inventario personalizado.

Comando:

```
aws ssm delete-inventory --type-name "Custom:RackInfo" --schema-delete-option 
  "DeleteSchema"
```

```
{ 
   "DeletionId": "d72ac9e8-1f60-4d40-b1c6-bf8c78c68c4d", 
   "TypeName": "Custom:RackInfo", 
   "DeletionSummary": { 
       "TotalCount": 1,
```

```
 "RemainingCount": 1, 
        "SummaryItems": [ 
             { 
                  "Version": "1.0", 
                  "Count": 1, 
                  "RemainingCount": 1 
             } 
        ] 
   }
}
```
Para deshabilitar un tipo de inventario personalizado

En este ejemplo, se inhabilita un esquema de inventario personalizado.

Comando:

```
aws ssm delete-inventory --type-name "Custom:RackInfo" --schema-delete-option 
  "DisableSchema"
```
Salida:

```
{ 
   "DeletionId": "6961492a-8163-44ec-aa1e-923364dd0850", 
   "TypeName": "Custom:RackInformation", 
   "DeletionSummary": { 
       "TotalCount": 0, 
      "RemainingCount": 0,
       "SummaryItems": [] 
   }
}
```
• Para obtener más información sobre la API, consulte [DeleteInventoryl](https://awscli.amazonaws.com/v2/documentation/api/latest/reference/ssm/delete-inventory.html)a Referencia de AWS CLI comandos.

## **delete-maintenance-window**

En el siguiente ejemplo de código, se muestra cómo usar delete-maintenance-window.

AWS CLI

Eliminación de un periodo de mantenimiento

En este ejemplo de delete-maintenance-window se elimina el periodo de mantenimiento especificado.

```
aws ssm delete-maintenance-window \ 
     --window-id "mw-1a2b3c4d5e6f7g8h9"
```
Salida:

```
{ 
     "WindowId":"mw-1a2b3c4d5e6f7g8h9"
}
```
Para obtener más información, consulte [Eliminar una ventana de mantenimiento \(AWS CLI\)](https://docs.aws.amazon.com/systems-manager/latest/userguide/mw-cli-tutorial-delete-mw.html) en la Guía del usuario de AWS Systems Manager.

• Para obtener más información sobre la API, consulte [DeleteMaintenanceWindowl](https://awscli.amazonaws.com/v2/documentation/api/latest/reference/ssm/delete-maintenance-window.html)a Referencia de AWS CLI comandos.

### **delete-parameter**

En el siguiente ejemplo de código, se muestra cómo usar delete-parameter.

AWS CLI

Eliminación de un parámetro

En el siguiente ejemplo de delete-parameter se elimina el parámetro único especificado.

```
aws ssm delete-parameter \ 
     --name "MyParameter"
```
Este comando no genera ninguna salida.

Para obtener más información, consulte [Uso de Parameter Store](https://docs.aws.amazon.com/systems-manager/latest/userguide/parameter-store-working-with.html) en la Guía del usuario de AWS Systems Manager.

• Para obtener más información sobre la API, consulte [DeleteParameterl](https://awscli.amazonaws.com/v2/documentation/api/latest/reference/ssm/delete-parameter.html)a Referencia de AWS CLI comandos.

### **delete-parameters**

En el siguiente ejemplo de código, se muestra cómo usar delete-parameters.

### AWS CLI

Para eliminar una lista de parámetros

En el siguiente delete-parameters ejemplo, se eliminan los parámetros especificados.

```
aws ssm delete-parameters \ 
     --names "MyFirstParameter" "MySecondParameter" "MyInvalidParameterName"
```
Salida:

```
{ 
      "DeletedParameters": [ 
           "MyFirstParameter", 
           "MySecondParameter" 
      ], 
      "InvalidParameters": [ 
           "MyInvalidParameterName" 
    \mathbf{I}}
```
Para obtener más información, consulte [Uso de Parameter Store](https://docs.aws.amazon.com/systems-manager/latest/userguide/parameter-store-working-with.html) en la Guía del usuario de AWS Systems Manager.

• Para obtener más información sobre la API, consulte [DeleteParametersl](https://awscli.amazonaws.com/v2/documentation/api/latest/reference/ssm/delete-parameters.html)a Referencia de AWS CLI comandos.

## **delete-patch-baseline**

En el siguiente ejemplo de código, se muestra cómo usar delete-patch-baseline.

AWS CLI

Eliminación de una línea de base de revisiones

En el siguiente ejemplo de delete-patch-baseline se elimina la línea de base de revisiones especificada.

```
aws ssm delete-patch-baseline \ 
     --baseline-id "pb-045f10b4f382baeda"
```

```
{ 
     "BaselineId": "pb-045f10b4f382baeda"
}
```
Para obtener más información, consulte [Actualización o eliminación de una línea de base de](https://docs.aws.amazon.com/systems-manager/latest/userguide/patch-baseline-update-or-delete.html) [revisiones \(consola\)](https://docs.aws.amazon.com/systems-manager/latest/userguide/patch-baseline-update-or-delete.html) en la Guía del usuario de AWS Systems Manager.

• Para obtener más información sobre la API, consulte [DeletePatchBaseline](https://awscli.amazonaws.com/v2/documentation/api/latest/reference/ssm/delete-patch-baseline.html)la Referencia de AWS CLI comandos.

#### **delete-resource-data-sync**

En el siguiente ejemplo de código, se muestra cómo usar delete-resource-data-sync.

#### AWS CLI

Para eliminar la sincronización de datos de un recurso

En este ejemplo, se elimina la sincronización de datos de un recurso. No se obtienen resultados si el comando se ejecuta correctamente.

Comando:

```
aws ssm delete-resource-data-sync --sync-name "ssm-resource-data-sync"
```
• Para obtener más información sobre la API, consulte [DeleteResourceDataSyncl](https://awscli.amazonaws.com/v2/documentation/api/latest/reference/ssm/delete-resource-data-sync.html)a Referencia de AWS CLI comandos.

#### **deregister-managed-instance**

En el siguiente ejemplo de código, se muestra cómo usar deregister-managed-instance.

### AWS CLI

Anulación del registro de una instancia administrada

En el siguiente ejemplo de deregister-managed-instance se anula el registro de la instancia administrada especificada.

```
aws ssm deregister-managed-instance 
     --instance-id "mi-08ab247cdfEXAMPLE"
```
Este comando no genera ninguna salida.

Para obtener más información, consulte [Anulación del registro de nodos administrados en un](https://docs.aws.amazon.com/systems-manager/latest/userguide/systems-manager-managed-instances-advanced-deregister.html)  [entorno híbrido y multinube](https://docs.aws.amazon.com/systems-manager/latest/userguide/systems-manager-managed-instances-advanced-deregister.html) en la Guía del usuario de AWS Systems Manager.

• Para obtener más información sobre la API, consulte [DeregisterManagedInstancel](https://awscli.amazonaws.com/v2/documentation/api/latest/reference/ssm/deregister-managed-instance.html)a Referencia de AWS CLI comandos.

## **deregister-patch-baseline-for-patch-group**

En el siguiente ejemplo de código, se muestra cómo usar deregister-patch-baseline-forpatch-group.

AWS CLI

Anulación del registro de un grupo de revisiones de una línea de base de revisiones

En el siguiente ejemplo de deregister-patch-baseline-for-patch-group se anula el registro del grupo de revisiones especificado de la línea de base de revisiones.

```
aws ssm deregister-patch-baseline-for-patch-group \ 
     --patch-group "Production" \ 
     --baseline-id "pb-0ca44a362fEXAMPLE"
```
Salida:

```
{ 
   "PatchGroup":"Production", 
   "BaselineId":"pb-0ca44a362fEXAMPLE"
}
```
Para obtener más información, consulte [Añadir un grupo de revisiones a una línea de base de](https://docs.aws.amazon.com/systems-manager/latest/userguide/sysman-patch-group-patchbaseline.html)  [revisiones](https://docs.aws.amazon.com/systems-manager/latest/userguide/sysman-patch-group-patchbaseline.html) en la Guía del usuario de AWS Systems Manager.

• Para obtener más información sobre la API, consulte [DeregisterPatchBaselineForPatchGroupl](https://awscli.amazonaws.com/v2/documentation/api/latest/reference/ssm/deregister-patch-baseline-for-patch-group.html)a Referencia de AWS CLI comandos.

## **deregister-target-from-maintenance-window**

En el siguiente ejemplo de código, se muestra cómo usar deregister-target-frommaintenance-window.

# AWS CLI

Eliminación de un destino de un periodo de mantenimiento

En el siguiente ejemplo de deregister-target-from-maintenance-window, se elimina el destino especificado del periodo de mantenimiento especificado.

```
aws ssm deregister-target-from-maintenance-window \ 
     --window-id "mw-ab12cd34ef56gh78" \ 
     --window-target-id "1a2b3c4d-1a2b-1a2b-1a2b-1a2b3c4d-1a2"
```
Salida:

```
{ 
     "WindowId":"mw-ab12cd34ef56gh78", 
     "WindowTargetId":"1a2b3c4d-1a2b-1a2b-1a2b-1a2b3c4d-1a2"
}
```
Para obtener más información, consulte [Actualizar una ventana de mantenimiento \(AWS CLI\)](https://docs.aws.amazon.com/systems-manager/latest/userguide/maintenance-windows-cli-tutorials-update.html) en la Guía del usuario de AWS Systems Manager.

• Para obtener más información sobre la API, consulte [DeregisterTargetFromMaintenanceWindow](https://awscli.amazonaws.com/v2/documentation/api/latest/reference/ssm/deregister-target-from-maintenance-window.html)la Referencia de AWS CLI comandos.

# **deregister-task-from-maintenance-window**

En el siguiente ejemplo de código, se muestra cómo usar deregister-task-frommaintenance-window.

### AWS CLI

Eliminación de una tarea de un periodo de mantenimiento

En el siguiente ejemplo de deregister-task-from-maintenance-window se elimina la tarea especificada del periodo de mantenimiento especificado.

```
aws ssm deregister-task-from-maintenance-window \ 
     --window-id "mw-ab12cd34ef56gh78" \ 
     --window-task-id "1a2b3c4d-1a2b-1a2b-1a2b-1a2b3c4d5e6c"
```
{

```
 "WindowTaskId":"1a2b3c4d-1a2b-1a2b-1a2b-1a2b3c4d5e6c", 
     "WindowId":"mw-ab12cd34ef56gh78"
}
```
Para obtener más información, consulte [los tutoriales de Windows \(AWS CLI\) sobre el](https://docs.aws.amazon.com/systems-manager/latest/userguide/maintenance-windows-tutorials.html)  [mantenimiento de Systems Manager](https://docs.aws.amazon.com/systems-manager/latest/userguide/maintenance-windows-tutorials.html) en la Guía del usuario de AWS Systems Manager.

• Para obtener más información sobre la API, consulte [DeregisterTaskFromMaintenanceWindowl](https://awscli.amazonaws.com/v2/documentation/api/latest/reference/ssm/deregister-task-from-maintenance-window.html)a Referencia de AWS CLI comandos.

# **describe-activations**

En el siguiente ejemplo de código, se muestra cómo usar describe-activations.

AWS CLI

Descripción de las activaciones

En el siguiente describe-activations ejemplo, se muestran detalles sobre las activaciones de su AWS cuenta.

aws ssm describe-activations

```
{ 
     "ActivationList": [ 
        \{ "ActivationId": "5743558d-563b-4457-8682-d16c3EXAMPLE", 
              "Description": "Example1", 
              "IamRole": "HybridWebServersRole, 
              "RegistrationLimit": 5, 
              "RegistrationsCount": 5, 
              "ExpirationDate": 1584316800.0, 
              "Expired": false, 
              "CreatedDate": 1581954699.792 
         }, 
         { 
              "ActivationId": "3ee0322b-f62d-40eb-b672-13ebfEXAMPLE", 
              "Description": "Example2", 
              "IamRole": "HybridDatabaseServersRole",
```

```
 "RegistrationLimit": 5, 
               "RegistrationsCount": 5, 
               "ExpirationDate": 1580515200.0, 
              "Expired": true, 
              "CreatedDate": 1578064132.002 
          }, 
     ]
}
```
Para obtener más información, consulte [Paso 4: crear una activación híbrida para un entorno](https://docs.aws.amazon.com/systems-manager/latest/userguide/sysman-managed-instance-activation.html)  [híbrido y multinube](https://docs.aws.amazon.com/systems-manager/latest/userguide/sysman-managed-instance-activation.html) en la Guía del usuario de AWS Systems Manager.

• Para obtener más información sobre la API, consulte [DescribeActivations](https://awscli.amazonaws.com/v2/documentation/api/latest/reference/ssm/describe-activations.html)la Referencia de AWS CLI comandos.

## **describe-association-execution-targets**

En el siguiente ejemplo de código, se muestra cómo usar describe-association-executiontargets.

### AWS CLI

Obtención de detalles de la ejecución de una asociación

En el siguiente ejemplo de describe-association-execution-targets se describe la ejecución de la asociación especificada.

```
aws ssm describe-association-execution-targets \ 
     --association-id "8dfe3659-4309-493a-8755-0123456789ab" \ 
     --execution-id "7abb6378-a4a5-4f10-8312-0123456789ab"
```

```
{ 
     "AssociationExecutionTargets": [ 
\overline{\mathcal{L}} "AssociationId": "8dfe3659-4309-493a-8755-0123456789ab", 
              "AssociationVersion": "1", 
              "ExecutionId": "7abb6378-a4a5-4f10-8312-0123456789ab", 
              "ResourceId": "i-1234567890abcdef0", 
              "ResourceType": "ManagedInstance", 
              "Status": "Success",
```

```
 "DetailedStatus": "Success", 
             "LastExecutionDate": 1550505538.497, 
             "OutputSource": { 
                 "OutputSourceId": "97fff367-fc5a-4299-aed8-0123456789ab", 
                 "OutputSourceType": "RunCommand" 
 } 
         } 
     ]
}
```
Para obtener más información, consulte [Visualización de los historiales de asociación](https://docs.aws.amazon.com/systems-manager/latest/userguide/sysman-state-assoc-history.html) en la Guía del usuario de AWS Systems Manager.

• Para obtener más información sobre la API, consulte [DescribeAssociationExecutionTargetsl](https://awscli.amazonaws.com/v2/documentation/api/latest/reference/ssm/describe-association-execution-targets.html)a Referencia de AWS CLI comandos.

# **describe-association-executions**

En el siguiente ejemplo de código, se muestra cómo usar describe-association-executions.

AWS CLI

Ejemplo 1: obtención de detalles de todas las ejecuciones de una asociación

En el siguiente ejemplo de describe-association-executions se describen todas las ejecuciones de la asociación especificada.

```
aws ssm describe-association-executions \ 
     --association-id "8dfe3659-4309-493a-8755-0123456789ab"
```

```
{ 
     "AssociationExecutions": [ 
         { 
              "AssociationId": "8dfe3659-4309-493a-8755-0123456789ab", 
              "AssociationVersion": "1", 
              "ExecutionId": "474925ef-1249-45a2-b93d-0123456789ab", 
              "Status": "Success", 
              "DetailedStatus": "Success", 
              "CreatedTime": 1550505827.119, 
              "ResourceCountByStatus": "{Success=1}" 
         },
```

```
 { 
               "AssociationId": "8dfe3659-4309-493a-8755-0123456789ab", 
              "AssociationVersion": "1", 
               "ExecutionId": "7abb6378-a4a5-4f10-8312-0123456789ab", 
              "Status": "Success", 
              "DetailedStatus": "Success", 
              "CreatedTime": 1550505536.843, 
              "ResourceCountByStatus": "{Success=1}" 
          }, 
          ... 
    \mathbf{I}}
```
Para obtener más información, consulte [Visualización de los historiales de asociación](https://docs.aws.amazon.com/systems-manager/latest/userguide/sysman-state-assoc-history.html) en la Guía del usuario de AWS Systems Manager.

Ejemplo 2: obtención de detalles de todas las ejecuciones de una asociación después de una fecha y hora específicas

En el siguiente ejemplo de describe-association-executions se describen todas las ejecuciones de una asociación después de la fecha y hora especificadas.

```
aws ssm describe-association-executions \ 
     --association-id "8dfe3659-4309-493a-8755-0123456789ab" \ 
     --filters "Key=CreatedTime,Value=2019-02-18T16:00:00Z,Type=GREATER_THAN"
```

```
{ 
     "AssociationExecutions": [ 
         { 
              "AssociationId": "8dfe3659-4309-493a-8755-0123456789ab", 
              "AssociationVersion": "1", 
              "ExecutionId": "474925ef-1249-45a2-b93d-0123456789ab", 
              "Status": "Success", 
              "DetailedStatus": "Success", 
              "CreatedTime": 1550505827.119, 
              "ResourceCountByStatus": "{Success=1}" 
         }, 
         { 
              "AssociationId": "8dfe3659-4309-493a-8755-0123456789ab", 
              "AssociationVersion": "1", 
              "ExecutionId": "7abb6378-a4a5-4f10-8312-0123456789ab",
```

```
 "Status": "Success", 
               "DetailedStatus": "Success", 
               "CreatedTime": 1550505536.843, 
               "ResourceCountByStatus": "{Success=1}" 
          }, 
          ... 
     ]
}
```
Para obtener más información, consulte [Visualización de los historiales de asociación](https://docs.aws.amazon.com/systems-manager/latest/userguide/sysman-state-assoc-history.html) en la Guía del usuario de AWS Systems Manager.

• Para obtener más información sobre la API, consulte [DescribeAssociationExecutions](https://awscli.amazonaws.com/v2/documentation/api/latest/reference/ssm/describe-association-executions.html)la Referencia de AWS CLI comandos.

## **describe-association**

En el siguiente ejemplo de código, se muestra cómo usar describe-association.

AWS CLI

Ejemplo 1: obtención de los detalles de una asociación

En el siguiente ejemplo de describe-association se describe la asociación del ID de asociación especificado.

```
aws ssm describe-association \ 
     --association-id "8dfe3659-4309-493a-8755-0123456789ab"
```

```
{ 
     "AssociationDescription": { 
         "Name": "AWS-GatherSoftwareInventory", 
         "AssociationVersion": "1", 
         "Date": 1534864780.995, 
         "LastUpdateAssociationDate": 1543235759.81, 
         "Overview": { 
              "Status": "Success", 
              "AssociationStatusAggregatedCount": { 
                  "Success": 2 
 } 
         },
```

```
 "DocumentVersion": "$DEFAULT", 
         "Parameters": { 
             "applications": [ 
                  "Enabled" 
             ], 
             "awsComponents": [ 
                  "Enabled" 
             ], 
             "customInventory": [ 
                  "Enabled" 
            \mathbf{1},
             "files": [ 
 "" 
             ], 
             "instanceDetailedInformation": [ 
                  "Enabled" 
             ], 
             "networkConfig": [ 
                  "Enabled" 
             ], 
             "services": [ 
                  "Enabled" 
             ], 
             "windowsRegistry": [ 
 "" 
             ], 
             "windowsRoles": [ 
                  "Enabled" 
             ], 
             "windowsUpdates": [ 
                  "Enabled" 
             ] 
         }, 
         "AssociationId": "8dfe3659-4309-493a-8755-0123456789ab", 
         "Targets": [ 
             { 
                  "Key": "InstanceIds", 
                  "Values": [ 
 "*" 
 ] 
             } 
         ], 
         "ScheduleExpression": "rate(24 hours)", 
         "LastExecutionDate": 1550501886.0,
```

```
 "LastSuccessfulExecutionDate": 1550501886.0, 
          "AssociationName": "Inventory-Association" 
     }
}
```
Para obtener más información, consulte [Edición y creación de una nueva versión de una](https://docs.aws.amazon.com/systems-manager/latest/userguide/sysman-state-assoc-edit.html)  [asociación](https://docs.aws.amazon.com/systems-manager/latest/userguide/sysman-state-assoc-edit.html) en la Guía del usuario de AWS Systems Manager.

Ejemplo 2: obtención de los detalles de una asociación para una instancia y un documento específicos

En el siguiente ejemplo de describe-association se describe la asociación entre una instancia y un documento.

```
aws ssm describe-association \ 
     --instance-id "i-1234567890abcdef0" \ 
     --name "AWS-UpdateSSMAgent"
```

```
{ 
     "AssociationDescription": { 
         "Status": { 
              "Date": 1487876122.564, 
              "Message": "Associated with AWS-UpdateSSMAgent", 
              "Name": "Associated" 
         }, 
          "Name": "AWS-UpdateSSMAgent", 
          "InstanceId": "i-1234567890abcdef0", 
          "Overview": { 
              "Status": "Pending", 
              "DetailedStatus": "Associated", 
              "AssociationStatusAggregatedCount": { 
                  "Pending": 1 
 } 
         }, 
         "AssociationId": "d8617c07-2079-4c18-9847-1234567890ab", 
          "DocumentVersion": "$DEFAULT", 
          "LastUpdateAssociationDate": 1487876122.564, 
          "Date": 1487876122.564, 
          "Targets": [ 
\{\hspace{.1cm} \}
```

```
 "Values": [ 
                  "i-1234567890abcdef0" 
 ], 
               "Key": "InstanceIds" 
 } 
        ] 
    }
}
```
Para obtener más información, consulte [Edición y creación de una nueva versión de una](https://docs.aws.amazon.com/systems-manager/latest/userguide/sysman-state-assoc-edit.html)  [asociación](https://docs.aws.amazon.com/systems-manager/latest/userguide/sysman-state-assoc-edit.html) en la Guía del usuario de AWS Systems Manager.

• Para obtener más información sobre la API, consulte [DescribeAssociationl](https://awscli.amazonaws.com/v2/documentation/api/latest/reference/ssm/describe-association.html)a Referencia de AWS CLI comandos.

# **describe-automation-executions**

En el siguiente ejemplo de código, se muestra cómo usar describe-automation-executions.

AWS CLI

Descripción de una ejecución de automatización

En el siguiente ejemplo de describe-automation-executions se muestran detalles sobre una ejecución de Automatización.

```
aws ssm describe-automation-executions \ 
     --filters Key=ExecutionId,Values=73c8eef8-f4ee-4a05-820c-e354fEXAMPLE
```

```
{ 
     "AutomationExecutionMetadataList": [ 
        \{ "AutomationExecutionId": "73c8eef8-f4ee-4a05-820c-e354fEXAMPLE", 
             "DocumentName": "AWS-StartEC2Instance", 
             "DocumentVersion": "1", 
             "AutomationExecutionStatus": "Success", 
             "ExecutionStartTime": 1583737233.748, 
             "ExecutionEndTime": 1583737234.719, 
             "ExecutedBy": "arn:aws:sts::29884EXAMPLE:assumed-role/mw_service_role/
OrchestrationService",
```
```
 "LogFile": "", 
               "Outputs": {}, 
               "Mode": "Auto", 
               "Targets": [], 
               "ResolvedTargets": { 
                    "ParameterValues": [], 
                    "Truncated": false 
               }, 
               "AutomationType": "Local" 
          } 
     ]
}
```
Para obtener más información, consulte [Ejecución de una automatización sencilla](https://docs.aws.amazon.com/systems-manager/latest/userguide/automation-working-executing.html) en la Guía del usuario de AWS Systems Manager.

• Para obtener más información sobre la API, consulte [DescribeAutomationExecutionsl](https://awscli.amazonaws.com/v2/documentation/api/latest/reference/ssm/describe-automation-executions.html)a Referencia de AWS CLI comandos.

# **describe-automation-step-executions**

En el siguiente ejemplo de código, se muestra cómo usar describe-automation-stepexecutions.

AWS CLI

Ejemplo 1: descripción de todos los pasos de una ejecución de automatización

En el siguiente ejemplo de describe-automation-step-executions se muestran detalles sobre los pasos de una ejecución de Automatización.

```
aws ssm describe-automation-step-executions \ 
     --automation-execution-id 73c8eef8-f4ee-4a05-820c-e354fEXAMPLE
```

```
{ 
     "StepExecutions": [ 
          { 
              "StepName": "startInstances", 
              "Action": "aws:changeInstanceState", 
              "ExecutionStartTime": 1583737234.134,
```

```
 "ExecutionEndTime": 1583737234.672, 
              "StepStatus": "Success", 
              "Inputs": { 
                  "DesiredState": "\"running\"", 
                  "InstanceIds": "[\"i-0cb99161f6EXAMPLE\"]" 
              }, 
              "Outputs": { 
                  "InstanceStates": [ 
                      "running" 
 ] 
              }, 
              "StepExecutionId": "95e70479-cf20-4d80-8018-7e4e2EXAMPLE", 
              "OverriddenParameters": {} 
         } 
     ]
}
```
Ejemplo 2: descripción de un paso concreto de una ejecución de automatización

En el siguiente ejemplo de describe-automation-step-executions se muestran detalles sobre un paso específico de una ejecución de Automatización.

```
aws ssm describe-automation-step-executions \ 
     --automation-execution-id 73c8eef8-f4ee-4a05-820c-e354fEXAMPLE \ 
     --filters Key=StepExecutionId,Values=95e70479-cf20-4d80-8018-7e4e2EXAMPLE
```
Para obtener más información, consulte [Running an Automation Workflow Step by Step](https://docs.aws.amazon.com/systems-manager/latest/userguide/automation-working-executing-manually.html#automation-working-executing-manually-commandline) [\(Command Line\)](https://docs.aws.amazon.com/systems-manager/latest/userguide/automation-working-executing-manually.html#automation-working-executing-manually-commandline) en la Guía del usuario de AWS Systems Manager.

• Para obtener más información sobre la API, consulte [DescribeAutomationStepExecutions](https://awscli.amazonaws.com/v2/documentation/api/latest/reference/ssm/describe-automation-step-executions.html)la Referencia de AWS CLI comandos.

# **describe-available-patches**

En el siguiente ejemplo de código, se muestra cómo usar describe-available-patches.

AWS CLI

Obtención de las revisiones disponibles

En el siguiente ejemplo de describe-available-patches se obtienen detalles sobre todas las revisiones disponibles para Windows Server 2019 que tienen una gravedad de MSRC crítica.

```
aws ssm describe-available-patches \ 
     --filters "Key=PRODUCT,Values=WindowsServer2019" 
  "Key=MSRC_SEVERITY,Values=Critical"
```

```
{ 
     "Patches": [ 
         { 
             "Id": "fe6bd8c2-3752-4c8b-ab3e-1a7ed08767ba", 
             "ReleaseDate": 1544047205.0, 
             "Title": "2018-11 Update for Windows Server 2019 for x64-based Systems 
  (KB4470788)", 
              "Description": "Install this update to resolve issues in Windows. For a 
  complete listing of the issues that are included in this update, see the associated 
  Microsoft Knowledge Base article for more information. After you install this item, 
  you may have to restart your computer.", 
             "ContentUrl": "https://support.microsoft.com/en-us/kb/4470788", 
             "Vendor": "Microsoft", 
             "ProductFamily": "Windows", 
             "Product": "WindowsServer2019", 
             "Classification": "SecurityUpdates", 
             "MsrcSeverity": "Critical", 
             "KbNumber": "KB4470788", 
             "MsrcNumber": "", 
             "Language": "All" 
         }, 
         { 
             "Id": "c96115e1-5587-4115-b851-22baa46a3f11", 
             "ReleaseDate": 1549994410.0, 
             "Title": "2019-02 Security Update for Adobe Flash Player for Windows 
  Server 2019 for x64-based Systems (KB4487038)", 
              "Description": "A security issue has been identified in a Microsoft 
  software product that could affect your system. You can help protect your system 
  by installing this update from Microsoft. For a complete listing of the issues that 
  are included in this update, see the associated Microsoft Knowledge Base article. 
  After you install this update, you may have to restart your system.", 
             "ContentUrl": "https://support.microsoft.com/en-us/kb/4487038", 
             "Vendor": "Microsoft", 
              "ProductFamily": "Windows", 
             "Product": "WindowsServer2019", 
             "Classification": "SecurityUpdates", 
             "MsrcSeverity": "Critical",
```

```
 "KbNumber": "KB4487038", 
                "MsrcNumber": "", 
                "Language": "All" 
           }, 
           ... 
      ]
}
```
Obtención de detalles de una revisión específica

En el siguiente ejemplo de describe-available-patches se recuperan los detalles sobre la revisión especificada.

```
aws ssm describe-available-patches \ 
     --filters "Key=PATCH_ID,Values=KB4480979"
```

```
{ 
     "Patches": [ 
         { 
              "Id": "680861e3-fb75-432e-818e-d72e5f2be719", 
              "ReleaseDate": 1546970408.0, 
             "Title": "2019-01 Security Update for Adobe Flash Player for Windows 
  Server 2016 for x64-based Systems (KB4480979)", 
             "Description": "A security issue has been identified in a Microsoft 
  software product that could affect your system. You can help protect your system 
  by installing this update from Microsoft. For a complete listing of the issues that 
  are included in this update, see the associated Microsoft Knowledge Base article. 
  After you install this update, you may have to restart your system.", 
              "ContentUrl": "https://support.microsoft.com/en-us/kb/4480979", 
              "Vendor": "Microsoft", 
              "ProductFamily": "Windows", 
             "Product": "WindowsServer2016", 
              "Classification": "SecurityUpdates", 
              "MsrcSeverity": "Critical", 
             "KbNumber": "KB4480979", 
              "MsrcNumber": "", 
             "Language": "All" 
         } 
     ]
}
```
Para obtener más información, consulte [Cómo funcionan las operaciones de Patch Manager](https://docs.aws.amazon.com/systems-manager/latest/userguide/patch-manager-how-it-works.html) en la Guía del usuario de AWS Systems Manager.

• Para obtener más información sobre la API, consulte [DescribeAvailablePatches](https://awscli.amazonaws.com/v2/documentation/api/latest/reference/ssm/describe-available-patches.html)la Referencia de AWS CLI comandos.

## **describe-document-permission**

En el siguiente ejemplo de código, se muestra cómo usar describe-document-permission.

AWS CLI

Descripción de los permisos de los documentos

En el siguiente ejemplo de describe-document-permission se muestran los detalles de los permisos sobre un documento de Systems Manager que se comparte públicamente.

```
aws ssm describe-document-permission \ 
     --name "Example" \ 
     --permission-type "Share"
```
Salida:

```
{ 
      "AccountIds": [ 
           "all" 
      ], 
      "AccountSharingInfoList": [ 
           { 
               "AccountId": "all", 
               "SharedDocumentVersion": "$DEFAULT" 
          } 
     ]
}
```
Para obtener más información, consulte [Compartir un documento de Systems Manager](https://docs.aws.amazon.com/systems-manager/latest/userguide/ssm-how-to-share.html) en la Guía del usuario de AWS Systems Manager.

• Para obtener más información sobre la API, consulte [DescribeDocumentPermission](https://awscli.amazonaws.com/v2/documentation/api/latest/reference/ssm/describe-document-permission.html)la Referencia de AWS CLI comandos.

# **describe-document**

En el siguiente ejemplo de código, se muestra cómo usar describe-document.

## AWS CLI

Visualización de los detalles de un documento

En el siguiente describe-document ejemplo, se muestran detalles sobre un documento de Systems Manager de su AWS cuenta.

```
aws ssm describe-document \ 
     --name "Example"
```

```
{ 
     "Document": { 
         "Hash": "fc2410281f40779e694a8b95975d0f9f316da8a153daa94e3d9921102EXAMPLE", 
         "HashType": "Sha256", 
         "Name": "Example", 
         "Owner": "29884EXAMPLE", 
         "CreatedDate": 1583257938.266, 
         "Status": "Active", 
         "DocumentVersion": "1", 
         "Description": "Document Example", 
         "Parameters": [ 
              { 
                  "Name": "AutomationAssumeRole", 
                  "Type": "String", 
                  "Description": "(Required) The ARN of the role that allows 
  Automation to perform the actions on your behalf. If no role is specified, Systems 
  Manager Automation uses your IAM permissions to execute this document.", 
                  "DefaultValue": "" 
              }, 
              { 
                  "Name": "InstanceId", 
                  "Type": "String", 
                  "Description": "(Required) The ID of the Amazon EC2 instance.", 
                  "DefaultValue": "" 
 } 
         ], 
         "PlatformTypes": [
```

```
 "Windows", 
               "Linux" 
          ], 
          "DocumentType": "Automation", 
          "SchemaVersion": "0.3", 
          "LatestVersion": "1", 
          "DefaultVersion": "1", 
          "DocumentFormat": "YAML", 
          "Tags": [] 
     }
}
```
Para obtener más información, consulte [Crear contenido en el documento de SSM](https://docs.aws.amazon.com/systems-manager/latest/userguide/create-ssm-doc.html) en la Guía del usuario de AWS Systems Manager.

• Para obtener más información sobre la API, consulte [DescribeDocumentl](https://awscli.amazonaws.com/v2/documentation/api/latest/reference/ssm/describe-document.html)a Referencia de AWS CLI comandos.

# **describe-effective-instance-associations**

En el siguiente ejemplo de código, se muestra cómo usar describe-effective-instanceassociations.

AWS CLI

Obtención de los detalles de las asociaciones efectivas de una instancia

En el siguiente ejemplo de describe-effective-instance-associations se recuperan los detalles sobre las asociaciones efectivas de una instancia.

Comando:

aws ssm describe-effective-instance-associations --instance-id "i-1234567890abcdef0"

```
{ 
     "Associations": [ 
          { 
              "AssociationId": "8dfe3659-4309-493a-8755-0123456789ab", 
              "InstanceId": "i-1234567890abcdef0",
```

```
"Content": "{\n \"schemaVersion\": \"1.2\",\n \"description\":
  \"Update the Amazon SSM Agent to the latest version or specified version.\",\n 
   \Upsilon"parameters\Upsilon": {\Omega {\n \Upsilon} \"version\Upsilon": {\Omegan {\n \"default\Upsilon": \Upsilon \Upsilon, \n
          \"description\": \"(Optional) A specific version of the Amazon SSM Agent 
  to install. If not specified, the agent will be updated to the latest version.\",
\ln \"type\": \"String\"\n },\n \"allowDowngrade\": {\n
            \"default\": \"false\",\n  \"description\": \"(Optional)
  Allow the Amazon SSM Agent service to be downgraded to an earlier version. If 
  set to false, the service can be upgraded to newer versions only (default). If 
 set to true, specify the earlier version.\langle \cdot, \cdot \ranglen \qquad \qquad \langle \cdot, \cdot \rangle": \langle \cdot, \cdot \rangle"string\langle \cdot, \cdot \rangle",
\n \"allowedValues\": [\n \"true\",\n 
 \"false\"\n ]\n }\n },\n \"runtimeConfig\": {\n 
\"aws:updateSsmAgent\": {\n \Upsilon \"properties\": [\n {\n
                \"agentName\": \"amazon-ssm-agent\",\n \"source\": 
 \"https://s3.{Region}.amazonaws.com/amazon-ssm-{Region}/ssm-agent-manifest.json\",
\n \"allowDowngrade\": \"{{ allowDowngrade }}\",\n 
\Upsilon \"targetVersion\": \Upsilon {{ version }}\"\n }\n }\n }\n }\n
    \}\n\n\| "AssociationVersion": "1" 
         } 
    \mathbf{I}}
```
• Para obtener más información sobre la API, consulte [DescribeEffectiveInstanceAssociationsl](https://awscli.amazonaws.com/v2/documentation/api/latest/reference/ssm/describe-effective-instance-associations.html)a Referencia de AWS CLI comandos.

# **describe-effective-patches-for-patch-baseline**

En el siguiente ejemplo de código, se muestra cómo usar describe-effective-patches-forpatch-baseline.

## AWS CLI

Ejemplo 1: obtención de todas las revisiones definidas por una línea de base de revisiones personalizada

El siguiente describe-effective-patches-for-patch-baseline ejemplo devuelve los parches definidos por una línea base de parches personalizada en la AWS cuenta corriente. Tenga en cuenta que, para una línea de base personalizada, solo se requiere el ID para - baseline-id.

```
aws ssm describe-effective-patches-for-patch-baseline \
```
--baseline-id "pb-08b654cf9b9681f04"

```
{ 
     "EffectivePatches": [ 
         { 
              "Patch": { 
                  "Id": "fe6bd8c2-3752-4c8b-ab3e-1a7ed08767ba", 
                  "ReleaseDate": 1544047205.0, 
                  "Title": "2018-11 Update for Windows Server 2019 for x64-based 
  Systems (KB4470788)", 
                  "Description": "Install this update to resolve issues in Windows. 
  For a complete listing of the issues that are included in this update, see the 
  associated Microsoft Knowledge Base article for more information. After you install 
  this item, you may have to restart your computer.", 
                  "ContentUrl": "https://support.microsoft.com/en-us/kb/4470788", 
                  "Vendor": "Microsoft", 
                  "ProductFamily": "Windows", 
                  "Product": "WindowsServer2019", 
                  "Classification": "SecurityUpdates", 
                  "MsrcSeverity": "Critical", 
                  "KbNumber": "KB4470788", 
                  "MsrcNumber": "", 
                  "Language": "All" 
             }, 
             "PatchStatus": { 
                  "DeploymentStatus": "APPROVED", 
                  "ComplianceLevel": "CRITICAL", 
                  "ApprovalDate": 1544047205.0 
 } 
         }, 
         { 
             "Patch": { 
                  "Id": "915a6b1a-f556-4d83-8f50-b2e75a9a7e58", 
                  "ReleaseDate": 1549994400.0, 
                  "Title": "2019-02 Cumulative Update for .NET Framework 3.5 and 4.7.2 
  for Windows Server 2019 for x64 (KB4483452)", 
                  "Description": "A security issue has been identified in a Microsoft 
  software product that could affect your system. You can help protect your system by 
  installing this update from Microsoft. For a complete listing of the issues that 
  are included in this update, see the associated Microsoft Knowledge Base article. 
  After you install this update, you may have to restart your system.",
```

```
 "ContentUrl": "https://support.microsoft.com/en-us/kb/4483452", 
                  "Vendor": "Microsoft", 
                  "ProductFamily": "Windows", 
                  "Product": "WindowsServer2019", 
                  "Classification": "SecurityUpdates", 
                  "MsrcSeverity": "Important", 
                  "KbNumber": "KB4483452", 
                  "MsrcNumber": "", 
                  "Language": "All" 
              }, 
              "PatchStatus": { 
                  "DeploymentStatus": "APPROVED", 
                  "ComplianceLevel": "CRITICAL", 
                  "ApprovalDate": 1549994400.0 
 } 
         }, 
          ... 
     ], 
     "NextToken": "--token string truncated--"
}
```
Ejemplo 2: Para definir todos los parches mediante una línea base de parches AWS gestionada

El siguiente describe-effective-patches-for-patch-baseline ejemplo devuelve los parches definidos por una línea base de parches AWS gestionada. Tenga en cuenta que, para una línea base AWS gestionada, se requiere el ARN de referencia completo para --baselineid

```
aws ssm describe-effective-patches-for-patch-baseline \ 
     --baseline-id "arn:aws:ssm:us-east-2:733109147000:patchbaseline/
pb-020d361a05defe4ed"
```
Consulte el ejemplo 1 para ver una salida de muestra.

Para obtener más información, consulte [Cómo se seleccionan las revisiones de seguridad](https://docs.aws.amazon.com/systems-manager/latest/userguide/patch-manager-how-it-works-selection.html) en la Guía del usuario de AWS Systems Manager.

• Para obtener más información sobre la API, consulte [DescribeEffectivePatchesForPatchBaseline](https://awscli.amazonaws.com/v2/documentation/api/latest/reference/ssm/describe-effective-patches-for-patch-baseline.html)la Referencia de AWS CLI comandos.

# **describe-instance-associations-status**

En el siguiente ejemplo de código, se muestra cómo usar describe-instance-associationsstatus.

## AWS CLI

Descripción del estado de las asociaciones de una instancia

En este ejemplo se muestran los detalles de las asociaciones de una instancia.

Comando:

aws ssm describe-instance-associations-status --instance-id "i-1234567890abcdef0"

```
{ 
   "InstanceAssociationStatusInfos": [ 
      \{ "AssociationId": "8dfe3659-4309-493a-8755-0123456789ab", 
            "Name": "AWS-GatherSoftwareInventory", 
            "DocumentVersion": "1", 
            "AssociationVersion": "1", 
            "InstanceId": "i-1234567890abcdef0", 
            "ExecutionDate": 1550501886.0, 
            "Status": "Success", 
            "ExecutionSummary": "1 out of 1 plugin processed, 1 success, 0 failed, 0 
  timedout, 0 skipped. ", 
            "AssociationName": "Inventory-Association" 
       }, 
       { 
            "AssociationId": "5c5a31f6-6dae-46f9-944c-0123456789ab", 
            "Name": "AWS-UpdateSSMAgent", 
            "DocumentVersion": "1", 
            "AssociationVersion": "1", 
            "InstanceId": "i-1234567890abcdef0", 
            "ExecutionDate": 1550505828.548, 
            "Status": "Success", 
            "DetailedStatus": "Success", 
           "AssociationName": "UpdateSSMAgent" 
       } 
   ]
```
}

• Para obtener más información sobre la API, consulte [DescribeInstanceAssociationsStatusl](https://awscli.amazonaws.com/v2/documentation/api/latest/reference/ssm/describe-instance-associations-status.html)a Referencia de AWS CLI comandos

## **describe-instance-information**

En el siguiente ejemplo de código, se muestra cómo usar describe-instance-information.

#### AWS CLI

Ejemplo 1: descripción de la información de las instancias administradas

En el siguiente ejemplo de describe-instance-information se recuperan los detalles de cada una de las instancias administradas.

aws ssm describe-instance-information

Ejemplo 2: descripción de la información sobre una instancia administrada específica

En el siguiente ejemplo de describe-instance-information se muestran los detalles de la instancia administrada i-028ea792daEXAMPLE.

```
aws ssm describe-instance-information \ 
     --filters "Key=InstanceIds,Values=i-028ea792daEXAMPLE"
```
Ejemplo 3: descripción de la información sobre las instancias administradas con una clave de etiqueta específica

En el siguiente ejemplo de describe-instance-information se muestran los detalles de las instancias administradas que tienen la clave de etiqueta DEV.

```
aws ssm describe-instance-information \ 
     --filters "Key=tag-key,Values=DEV"
```
#### Salida:

{

```
 "InstanceInformationList": [ 
         { 
             "InstanceId": "i-028ea792daEXAMPLE", 
             "PingStatus": "Online", 
             "LastPingDateTime": 1582221233.421, 
             "AgentVersion": "2.3.842.0", 
             "IsLatestVersion": true, 
             "PlatformType": "Linux", 
             "PlatformName": "SLES", 
             "PlatformVersion": "15.1", 
             "ResourceType": "EC2Instance", 
             "IPAddress": "192.0.2.0", 
             "ComputerName": "ip-198.51.100.0.us-east-2.compute.internal", 
             "AssociationStatus": "Success", 
             "LastAssociationExecutionDate": 1582220806.0, 
              "LastSuccessfulAssociationExecutionDate": 1582220806.0, 
              "AssociationOverview": { 
                  "DetailedStatus": "Success", 
                  "InstanceAssociationStatusAggregatedCount": { 
                      "Success": 2 
 } 
 } 
         } 
    \mathbf{I}}
```
Para obtener más información, consulte [Managed Instances](https://docs.aws.amazon.com/systems-manager/latest/userguide/managed_instances.html) en la Guía del usuario de AWS .

• Para obtener más información sobre la API, consulte [DescribeInstanceInformationl](https://awscli.amazonaws.com/v2/documentation/api/latest/reference/ssm/describe-instance-information.html)a Referencia de AWS CLI comandos.

# **describe-instance-patch-states-for-patch-group**

En el siguiente ejemplo de código, se muestra cómo usar describe-instance-patch-statesfor-patch-group.

## AWS CLI

Ejemplo 1: obtención de los estados de las instancias de un grupo de revisiones

En el siguiente ejemplo de describe-instance-patch-states-for-patch-group se obtienen detalles sobre los estados resumidos de las revisiones por instancia en el grupo de revisiones especificado.

```
aws ssm describe-instance-patch-states-for-patch-group \ 
     --patch-group "Production"
```
#### Salida:

{

```
 "InstancePatchStates": [ 
    \{ "InstanceId": "i-02573cafcfEXAMPLE", 
         "PatchGroup": "Production", 
         "BaselineId": "pb-0c10e65780EXAMPLE", 
         "SnapshotId": "a3f5ff34-9bc4-4d2c-a665-4d1c1EXAMPLE", 
         "OwnerInformation": "", 
         "InstalledCount": 32, 
         "InstalledOtherCount": 1, 
         "InstalledPendingRebootCount": 0, 
         "InstalledRejectedCount": 0, 
         "MissingCount": 2, 
         "FailedCount": 0, 
         "UnreportedNotApplicableCount": 2671, 
         "NotApplicableCount": 400, 
         "OperationStartTime": "2021-08-04T11:03:50.590000-07:00", 
         "OperationEndTime": "2021-08-04T11:04:21.555000-07:00", 
         "Operation": "Scan", 
         "RebootOption": "NoReboot", 
         "CriticalNonCompliantCount": 0, 
         "SecurityNonCompliantCount": 1, 
         "OtherNonCompliantCount": 0 
     }, 
    \{ "InstanceId": "i-0471e04240EXAMPLE", 
         "PatchGroup": "Production", 
         "BaselineId": "pb-09ca3fb51fEXAMPLE", 
         "SnapshotId": "05d8ffb0-1bbe-4812-ba2d-d9b7bEXAMPLE", 
         "OwnerInformation": "", 
         "InstalledCount": 32, 
         "InstalledOtherCount": 1, 
         "InstalledPendingRebootCount": 0, 
         "InstalledRejectedCount": 0, 
         "MissingCount": 2, 
         "FailedCount": 0, 
         "UnreportedNotApplicableCount": 2671, 
         "NotApplicableCount": 400,
```

```
 "OperationStartTime": "2021-08-04T22:06:20.340000-07:00", 
              "OperationEndTime": "2021-08-04T22:07:11.220000-07:00", 
              "Operation": "Scan", 
              "RebootOption": "NoReboot", 
              "CriticalNonCompliantCount": 0, 
              "SecurityNonCompliantCount": 1, 
              "OtherNonCompliantCount": 0 
          } 
    \mathbf{I}}
```
Ejemplo 2: obtención de los estados de las instancias de un grupo de revisiones al que le faltan más de cinco revisiones

En el siguiente ejemplo de describe-instance-patch-states-for-patch-group se obtienen detalles sobre los estados resumidos de las revisiones del grupo de revisiones especificado en las instancias a las que les faltan más de cinco revisiones.

```
aws ssm describe-instance-patch-states-for-patch-group \ 
    --filters Key=MissingCount, Type=GreaterThan, Values=5 \
     --patch-group "Production"
```

```
{ 
     "InstancePatchStates": [ 
         { 
              "InstanceId": "i-02573cafcfEXAMPLE", 
              "PatchGroup": "Production", 
              "BaselineId": "pb-0c10e65780EXAMPLE", 
              "SnapshotId": "a3f5ff34-9bc4-4d2c-a665-4d1c1EXAMPLE", 
              "OwnerInformation": "", 
              "InstalledCount": 46, 
              "InstalledOtherCount": 4, 
              "InstalledPendingRebootCount": 1, 
              "InstalledRejectedCount": 1, 
              "MissingCount": 7, 
              "FailedCount": 0, 
              "UnreportedNotApplicableCount": 232, 
              "NotApplicableCount": 654, 
              "OperationStartTime": "2021-08-04T11:03:50.590000-07:00", 
              "OperationEndTime": "2021-08-04T11:04:21.555000-07:00",
```

```
 "Operation": "Scan", 
              "RebootOption": "NoReboot", 
              "CriticalNonCompliantCount": 0, 
              "SecurityNonCompliantCount": 1, 
              "OtherNonCompliantCount": 1 
          } 
     ]
}
```
Ejemplo 3: obtención de los estados de las instancias de un grupo de revisiones con menos de diez instancias que requieren un reinicio

En el siguiente ejemplo de describe-instance-patch-states-for-patch-group se obtienen detalles sobre los estados resumidos de las revisiones del grupo de revisiones especificado en las instancias con menos de diez instancias que requieren un reinicio.

```
aws ssm describe-instance-patch-states-for-patch-group \ 
    --filters Key=InstalledPendingRebootCount, Type=LessThan, Values=10 \
     --patch-group "Production"
```

```
{ 
     "InstancePatchStates": [ 
         { 
              "InstanceId": "i-02573cafcfEXAMPLE", 
              "BaselineId": "pb-0c10e65780EXAMPLE", 
              "SnapshotId": "a3f5ff34-9bc4-4d2c-a665-4d1c1EXAMPLE", 
              "PatchGroup": "Production", 
              "OwnerInformation": "", 
              "InstalledCount": 32, 
              "InstalledOtherCount": 1, 
              "InstalledPendingRebootCount": 4, 
              "InstalledRejectedCount": 0, 
              "MissingCount": 2, 
              "FailedCount": 0, 
              "UnreportedNotApplicableCount": 846, 
              "NotApplicableCount": 212, 
              "OperationStartTime": "2021-08-046T11:03:50.590000-07:00", 
              "OperationEndTime": "2021-08-06T11:04:21.555000-07:00", 
              "Operation": "Scan", 
              "RebootOption": "NoReboot",
```

```
 "CriticalNonCompliantCount": 0, 
               "SecurityNonCompliantCount": 1, 
               "OtherNonCompliantCount": 0 
          } 
    \mathbf{I}}
```
Para obtener más información, consulte [Conocimiento de los valores del estado de conformidad](https://docs.aws.amazon.com/systems-manager/latest/userguide/about-patch-compliance-states.html)  [de parches](https://docs.aws.amazon.com/systems-manager/latest/userguide/about-patch-compliance-states.html) en la Guía del usuario de AWS Systems Manager.

• Para obtener más información sobre la API, consulte [DescribeInstancePatchStatesForPatchGroup](https://awscli.amazonaws.com/v2/documentation/api/latest/reference/ssm/describe-instance-patch-states-for-patch-group.html)la Referencia de AWS CLI comandos.

# **describe-instance-patch-states**

En el siguiente ejemplo de código, se muestra cómo usar describe-instance-patch-states.

# AWS CLI

Obtención de los estados resumidos de las revisiones en instancias

En este ejemplo de describe-instance-patch-states se obtienen los estados resumidos de las revisiones en una instancia.

```
aws ssm describe-instance-patch-states \ 
     --instance-ids "i-1234567890abcdef0"
```

```
{ 
     "InstancePatchStates": [ 
         { 
              "InstanceId": "i-1234567890abcdef0", 
              "PatchGroup": "my-patch-group", 
              "BaselineId": "pb-0713accee01234567", 
              "SnapshotId": "521c3536-930c-4aa9-950e-01234567abcd", 
              "CriticalNonCompliantCount": 2, 
              "SecurityNonCompliantCount": 2, 
              "OtherNonCompliantCount": 1, 
              "InstalledCount": 123, 
              "InstalledOtherCount": 334, 
              "InstalledPendingRebootCount": 0,
```

```
 "InstalledRejectedCount": 0, 
              "MissingCount": 1, 
              "FailedCount": 2, 
              "UnreportedNotApplicableCount": 11, 
              "NotApplicableCount": 2063, 
              "OperationStartTime": "2021-05-03T11:00:56-07:00", 
              "OperationEndTime": "2021-05-03T11:01:09-07:00", 
              "Operation": "Scan", 
              "LastNoRebootInstallOperationTime": "2020-06-14T12:17:41-07:00", 
              "RebootOption": "RebootIfNeeded" 
         } 
    \mathbf{I}}
```
Para obtener más información, consulte [Conocimiento de los valores del estado de conformidad](https://docs.aws.amazon.com/systems-manager/latest/userguide/about-patch-compliance.html)  [de parches](https://docs.aws.amazon.com/systems-manager/latest/userguide/about-patch-compliance.html) en la Guía del usuario de AWS Systems Manager.

• Para obtener más información sobre la API, consulte [DescribeInstancePatchStates](https://awscli.amazonaws.com/v2/documentation/api/latest/reference/ssm/describe-instance-patch-states.html)la Referencia de AWS CLI comandos.

# **describe-instance-patches**

En el siguiente ejemplo de código, se muestra cómo usar describe-instance-patches.

AWS CLI

Ejemplo 1: obtención de los detalles del estado de una revisión en una instancia

En el siguiente ejemplo de describe-instance-patches se recuperan los detalles sobre la instancia especificada.

```
aws ssm describe-instance-patches \ 
     --instance-id "i-1234567890abcdef0"
```

```
{ 
     "Patches": [ 
        \{ "Title": "2019-01 Security Update for Adobe Flash Player for Windows 
  Server 2016 for x64-based Systems (KB4480979)", 
              "KBId": "KB4480979", 
              "Classification": "SecurityUpdates",
```

```
 "Severity": "Critical", 
               "State": "Installed", 
               "InstalledTime": "2019-01-09T00:00:00+00:00" 
          }, 
         \mathcal{L} "Title": "", 
               "KBId": "KB4481031", 
               "Classification": "", 
               "Severity": "", 
               "State": "InstalledOther", 
               "InstalledTime": "2019-02-08T00:00:00+00:00" 
          }, 
          ... 
     ], 
     "NextToken": "--token string truncated--"
}
```
Ejemplo 2: obtención de una lista de las revisiones que se encuentran en el estado Faltante en una instancia

En el siguiente ejemplo de describe-instance-patches se recupera información sobre las revisiones que se encuentran en el estado Falta en la instancia especificada.

```
aws ssm describe-instance-patches \ 
     --instance-id "i-1234567890abcdef0" \ 
     --filters Key=State,Values=Missing
```

```
{ 
     "Patches": [ 
          { 
              "Title": "Windows Malicious Software Removal Tool x64 - February 2019 
  (KB890830)", 
              "KBId": "KB890830", 
              "Classification": "UpdateRollups", 
              "Severity": "Unspecified", 
              "State": "Missing", 
              "InstalledTime": "1970-01-01T00:00:00+00:00" 
          }, 
          ... 
     ], 
     "NextToken": "--token string truncated--"
```
}

Para obtener más información, consulte [Conocimiento de los valores del estado de conformidad](https://docs.aws.amazon.com/systems-manager/latest/userguide/about-patch-compliance-states.html)  [de parches](https://docs.aws.amazon.com/systems-manager/latest/userguide/about-patch-compliance-states.html) en la Guía del usuario de AWS Systems Manager.

Ejemplo 3: Para obtener una lista de los parches instalados desde una instancia especificada InstalledTime

En el siguiente ejemplo de describe-instance-patches se recupera información sobre las revisiones instaladas desde un tiempo específico en la instancia especificada combinando el uso de --filters y --query.

```
aws ssm describe-instance-patches \ 
     --instance-id "i-1234567890abcdef0" \ 
     --filters Key=State,Values=Installed \ 
     --query "Patches[?InstalledTime >= `2023-01-01T16:00:00`]"
```
Salida:

```
{ 
     "Patches": [ 
         \{ "Title": "2023-03 Cumulative Update for Windows Server 2019 (1809) for 
  x64-based Systems (KB5023702)", 
              "KBId": "KB5023702", 
              "Classification": "SecurityUpdates", 
              "Severity": "Critical", 
              "State": "Installed", 
              "InstalledTime": "2023-03-16T11:00:00+00:00" 
         }, 
          ... 
     ], 
     "NextToken": "--token string truncated--"
}
```
• Para obtener más información sobre la API, consulte [DescribeInstancePatchesl](https://awscli.amazonaws.com/v2/documentation/api/latest/reference/ssm/describe-instance-patches.html)a Referencia de AWS CLI comandos.

# **describe-inventory-deletions**

En el siguiente ejemplo de código, se muestra cómo usar describe-inventory-deletions.

## AWS CLI

Para obtener información sobre las eliminaciones de inventario

En este ejemplo, se recuperan los detalles de las operaciones de eliminación de inventario.

Comando:

aws ssm describe-inventory-deletions

```
{ 
   "InventoryDeletions": [ 
       { 
            "DeletionId": "6961492a-8163-44ec-aa1e-01234567850", 
            "TypeName": "Custom:RackInformation", 
            "DeletionStartTime": 1550254911.0, 
            "LastStatus": "InProgress", 
            "LastStatusMessage": "The Delete is in progress", 
            "DeletionSummary": { 
                "TotalCount": 0, 
                "RemainingCount": 0, 
                "SummaryItems": [] 
            }, 
            "LastStatusUpdateTime": 1550254911.0 
       }, 
      \{ "DeletionId": "d72ac9e8-1f60-4d40-b1c6-987654321c4d", 
            "TypeName": "Custom:RackInfo", 
            "DeletionStartTime": 1550254859.0, 
            "LastStatus": "InProgress", 
            "LastStatusMessage": "The Delete is in progress", 
            "DeletionSummary": { 
                "TotalCount": 1, 
                "RemainingCount": 1, 
                "SummaryItems": [ 
\overline{a} "Version": "1.0", 
                         "Count": 1, 
                         "RemainingCount": 1 
1999 B
. . . . . . . . . . . . . . . . <u>]</u>
           },
```
 ] }

```
 "LastStatusUpdateTime": 1550254859.0 
 }
```
Para obtener detalles de una eliminación de inventario específica

En este ejemplo, se recuperan los detalles de una operación de eliminación de inventario específica.

Comando:

```
aws ssm describe-inventory-deletions --deletion-id "d72ac9e8-1f60-4d40-
b1c6-987654321c4d"
```
Salida:

```
{ 
   "InventoryDeletions": [ 
       { 
           "DeletionId": "d72ac9e8-1f60-4d40-b1c6-987654321c4d", 
           "TypeName": "Custom:RackInfo", 
           "DeletionStartTime": 1550254859.0, 
           "LastStatus": "InProgress", 
           "LastStatusMessage": "The Delete is in progress", 
           "DeletionSummary": { 
               "TotalCount": 1, 
               "RemainingCount": 1, 
               "SummaryItems": [ 
\{ "Version": "1.0", 
                       "Count": 1, 
                       "RemainingCount": 1 
 } 
 ] 
           }, 
           "LastStatusUpdateTime": 1550254859.0 
       } 
   ]
}
```
• Para obtener más información sobre la API, consulte [DescribeInventoryDeletionsl](https://awscli.amazonaws.com/v2/documentation/api/latest/reference/ssm/describe-inventory-deletions.html)a Referencia de AWS CLI comandos.

## **describe-maintenance-window-execution-task-invocations**

En el siguiente ejemplo de código, se muestra cómo usar describe-maintenance-windowexecution-task-invocations.

## AWS CLI

Obtención de las invocaciones de tareas específicas hechas para la ejecución de una tarea en un periodo de mantenimiento

En el siguiente ejemplo de describe-maintenance-window-execution-taskinvocations se muestran las invocaciones de la tarea especificada que se ejecutó como parte de la ejecución del periodo de mantenimiento especificado.

```
aws ssm describe-maintenance-window-execution-task-invocations \ 
     --window-execution-id "518d5565-5969-4cca-8f0e-da3b2a638355" \ 
     --task-id "ac0c6ae1-daa3-4a89-832e-d384503b6586"
```
Salida:

```
{ 
     "WindowExecutionTaskInvocationIdentities": [ 
         { 
              "Status": "SUCCESS", 
              "Parameters": "{\"documentName\":\"AWS-RunShellScript\",\"instanceIds\":
[\"i-0000293ffd8c57862\"],\"parameters\":{\"commands\":[\"df\"]},\"maxConcurrency\":
\"1\",\"maxErrors\":\"1\"}", 
              "InvocationId": "e274b6e1-fe56-4e32-bd2a-8073c6381d8b", 
              "StartTime": 1487692834.723, 
              "EndTime": 1487692834.871, 
              "WindowExecutionId": "518d5565-5969-4cca-8f0e-da3b2a638355", 
              "TaskExecutionId": "ac0c6ae1-daa3-4a89-832e-d384503b6586" 
         } 
    \mathbf{I}}
```
Para obtener más información, consulte [Ver información sobre tareas y ejecuciones de tareas](https://docs.aws.amazon.com/systems-manager/latest/userguide/mw-cli-tutorial-task-info.html)  [\(AWS CLI\)](https://docs.aws.amazon.com/systems-manager/latest/userguide/mw-cli-tutorial-task-info.html) en la Guía del usuario de AWS Systems Manager.

• Para obtener más información sobre la API, consulte [DescribeMaintenanceWindowExecutionTaskInvocations](https://awscli.amazonaws.com/v2/documentation/api/latest/reference/ssm/describe-maintenance-window-execution-task-invocations.html)la Referencia de AWS CLI comandos.

# **describe-maintenance-window-execution-tasks**

En el siguiente ejemplo de código, se muestra cómo usar describe-maintenance-windowexecution-tasks.

AWS CLI

Enumeración de todas las tareas asociadas a la ejecución de un periodo de mantenimiento

En el siguiente ejemplo de ssm describe-maintenance-window-execution-tasks se enumeran todas las tareas asociadas a la ejecución del periodo de mantenimiento especificado.

```
aws ssm describe-maintenance-window-execution-tasks \ 
     --window-execution-id "518d5565-5969-4cca-8f0e-da3b2EXAMPLE"
```
Salida:

```
{ 
     "WindowExecutionTaskIdentities": [ 
         { 
              "Status": "SUCCESS", 
              "TaskArn": "AWS-RunShellScript", 
              "StartTime": 1487692834.684, 
              "TaskType": "RUN_COMMAND", 
              "EndTime": 1487692835.005, 
              "WindowExecutionId": "518d5565-5969-4cca-8f0e-da3b2EXAMPLE", 
              "TaskExecutionId": "ac0c6ae1-daa3-4a89-832e-d3845EXAMPLE" 
         } 
     ]
}
```
Para obtener más información, consulte [Ver información sobre tareas y ejecuciones de tareas](https://docs.aws.amazon.com/systems-manager/latest/userguide/mw-cli-tutorial-task-info.html)  [\(AWS CLI\)](https://docs.aws.amazon.com/systems-manager/latest/userguide/mw-cli-tutorial-task-info.html) en la Guía del usuario de AWS Systems Manager.

• Para obtener más información sobre la API, consulte [DescribeMaintenanceWindowExecutionTasks](https://awscli.amazonaws.com/v2/documentation/api/latest/reference/ssm/describe-maintenance-window-execution-tasks.html)la Referencia de AWS CLI comandos.

# **describe-maintenance-window-executions**

En el siguiente ejemplo de código, se muestra cómo usar describe-maintenance-windowexecutions.

# AWS CLI

Ejemplo 1: enumeración de todas las ejecuciones de un periodo de mantenimiento

En el siguiente ejemplo de describe-maintenance-window-executions se enumeran todas las ejecuciones del periodo de mantenimiento especificado.

```
aws ssm describe-maintenance-window-executions \ 
     --window-id "mw-ab12cd34eEXAMPLE"
```
Salida:

```
{ 
     "WindowExecutions": [ 
         { 
              "WindowId": "mw-ab12cd34eEXAMPLE", 
              "WindowExecutionId": "6027b513-64fe-4cf0-be7d-1191aEXAMPLE", 
              "Status": "IN_PROGRESS", 
              "StartTime": "2021-08-04T11:00:00.000000-07:00" 
         }, 
         { 
              "WindowId": "mw-ab12cd34eEXAMPLE", 
              "WindowExecutionId": "ff75b750-4834-4377-8f61-b3cadEXAMPLE", 
              "Status": "SUCCESS", 
              "StartTime": "2021-08-03T11:00:00.000000-07:00", 
              "EndTime": "2021-08-03T11:37:21.450000-07:00" 
         }, 
         { 
              "WindowId": "mw-ab12cd34eEXAMPLE", 
              "WindowExecutionId": "9fac7dd9-ff21-42a5-96ad-bbc4bEXAMPLE", 
              "Status": "FAILED", 
              "StatusDetails": "One or more tasks in the orchestration failed.", 
              "StartTime": "2021-08-02T11:00:00.000000-07:00", 
              "EndTime": "2021-08-02T11:22:36.190000-07:00" 
         } 
    \mathbf{I}}
```
Ejemplo 2: enumeración de todas las ejecuciones de un periodo de mantenimiento antes de una fecha especificada

En el siguiente ejemplo de describe-maintenance-window-executions se enumeran todas las ejecuciones del periodo de mantenimiento especificado antes de la fecha especificada.

```
aws ssm describe-maintenance-window-executions \ 
     --window-id "mw-ab12cd34eEXAMPLE" \ 
     --filters "Key=ExecutedBefore,Values=2021-08-03T00:00:00Z"
```
Salida:

```
{ 
     "WindowExecutions": [ 
         \left\{ \right. "WindowId": "mw-ab12cd34eEXAMPLE", 
          "WindowExecutionId": "9fac7dd9-ff21-42a5-96ad-bbc4bEXAMPLE", 
          "Status": "FAILED", 
          "StatusDetails": "One or more tasks in the orchestration failed.", 
          "StartTime": "2021-08-02T11:00:00.000000-07:00", 
          "EndTime": "2021-08-02T11:22:36.190000-07:00" 
     } 
     ]
}
```
Ejemplo 3: enumeración de todas las ejecuciones de un periodo de mantenimiento después de una fecha especificada

En el siguiente ejemplo de describe-maintenance-window-executions se enumeran todas las ejecuciones del periodo de mantenimiento especificado después de la fecha especificada.

```
aws ssm describe-maintenance-window-executions \ 
     --window-id "mw-ab12cd34eEXAMPLE" \ 
     --filters "Key=ExecutedAfter,Values=2021-08-04T00:00:00Z"
```

```
{ 
     "WindowExecutions": [ 
\overline{\mathcal{L}} "WindowId": "mw-ab12cd34eEXAMPLE", 
          "WindowExecutionId": "6027b513-64fe-4cf0-be7d-1191aEXAMPLE", 
          "Status": "IN_PROGRESS",
```

```
 "StartTime": "2021-08-04T11:00:00.000000-07:00" 
          } 
     ]
}
```
Para obtener más información, consulte [Ver información sobre tareas y ejecuciones de tareas](https://docs.aws.amazon.com/systems-manager/latest/userguide/mw-cli-tutorial-task-info.html)  [\(AWS CLI\)](https://docs.aws.amazon.com/systems-manager/latest/userguide/mw-cli-tutorial-task-info.html) en la Guía del usuario de AWS Systems Manager.

• Para obtener más información sobre la API, consulte [DescribeMaintenanceWindowExecutions](https://awscli.amazonaws.com/v2/documentation/api/latest/reference/ssm/describe-maintenance-window-executions.html)la Referencia de AWS CLI comandos.

## **describe-maintenance-window-schedule**

En el siguiente ejemplo de código, se muestra cómo usar describe-maintenance-windowschedule.

AWS CLI

Ejemplo 1: Para enumerar las próximas ejecuciones de un período de mantenimiento

En el siguiente describe-maintenance-window-schedule ejemplo, se enumeran todas las próximas ejecuciones del período de mantenimiento especificado.

```
aws ssm describe-maintenance-window-schedule \ 
     --window-id mw-ab12cd34eEXAMPLE
```

```
{ 
     "ScheduledWindowExecutions": [ 
          { 
               "WindowId": "mw-ab12cd34eEXAMPLE", 
               "Name": "My-First-Maintenance-Window", 
              "ExecutionTime": "2020-02-19T16:00Z" 
          }, 
          { 
              "WindowId": "mw-ab12cd34eEXAMPLE", 
              "Name": "My-First-Maintenance-Window", 
              "ExecutionTime": "2020-02-26T16:00Z" 
          }, 
          ... 
     ]
```
}

Ejemplo 2: Para enumerar todas las próximas ejecuciones de un período de mantenimiento antes de una fecha específica

En el siguiente describe-maintenance-window-schedule ejemplo, se enumeran todas las próximas ejecuciones del período de mantenimiento especificado que se produzcan antes de la fecha especificada.

```
aws ssm describe-maintenance-window-schedule \ 
     --window-id mw-0ecb1226dd7b2e9a6 \ 
     --filters "Key=ScheduledBefore,Values=2020-02-15T06:00:00Z"
```
Ejemplo 3: Para enumerar todas las próximas ejecuciones de un período de mantenimiento después de una fecha específica

En el siguiente describe-maintenance-window-schedule ejemplo, se enumeran todas las próximas ejecuciones del período de mantenimiento especificado que se produzcan después de la fecha especificada.

```
aws ssm describe-maintenance-window-schedule \ 
     --window-id mw-0ecb1226dd7b2e9a6 \ 
     --filters "Key=ScheduledAfter,Values=2020-02-15T06:00:00Z"
```
Para obtener más información, consulte [Ver información sobre el mantenimiento de Windows](https://docs.aws.amazon.com/systems-manager/latest/userguide/maintenance-windows-cli-tutorials-describe.html)  [\(AWS CLI\)](https://docs.aws.amazon.com/systems-manager/latest/userguide/maintenance-windows-cli-tutorials-describe.html) en la Guía del usuario de AWS Systems Manager.

• Para obtener más información sobre la API, consulte [DescribeMaintenanceWindowSchedulel](https://awscli.amazonaws.com/v2/documentation/api/latest/reference/ssm/describe-maintenance-window-schedule.html)a Referencia de AWS CLI comandos.

# **describe-maintenance-window-targets**

En el siguiente ejemplo de código, se muestra cómo usar describe-maintenance-windowtargets.

# AWS CLI

Ejemplo 1: enumeración de todos los destinos de un periodo de mantenimiento

En el siguiente ejemplo de describe-maintenance-window-targets se enumeran todos los destinos de un periodo de mantenimiento.

```
aws ssm describe-maintenance-window-targets \ 
     --window-id "mw-06cf17cbefEXAMPLE"
```
## Salida:

```
{ 
     "Targets": [ 
         { 
             "ResourceType": "INSTANCE", 
             "OwnerInformation": "Single instance", 
             "WindowId": "mw-06cf17cbefEXAMPLE", 
             "Targets": [ 
\overline{\mathcal{L}} "Values": [ 
                         "i-0000293ffdEXAMPLE" 
 ], 
                     "Key": "InstanceIds" 
 } 
             ], 
             "WindowTargetId": "350d44e6-28cc-44e2-951f-4b2c9EXAMPLE" 
         }, 
         { 
             "ResourceType": "INSTANCE", 
             "OwnerInformation": "Two instances in a list", 
             "WindowId": "mw-06cf17cbefEXAMPLE", 
             "Targets": [ 
\overline{\mathcal{L}} "Values": [ 
                         "i-0000293ffdEXAMPLE", 
                         "i-0cb2b964d3EXAMPLE" 
 ], 
                     "Key": "InstanceIds" 
 } 
             ], 
             "WindowTargetId": "e078a987-2866-47be-bedd-d9cf4EXAMPLE" 
         } 
     ]
}
```
Ejemplo 2: enumeración de todos los destinos de un periodo de mantenimiento que coincida con un valor específico de información del propietario

En este ejemplo de describe-maintenance-window-targets se enumeran todos los destinos de un periodo de mantenimiento con un valor específico.

```
aws ssm describe-maintenance-window-targets \ 
     --window-id "mw-0ecb1226ddEXAMPLE" \ 
     --filters "Key=OwnerInformation,Values=CostCenter1"
```
Salida:

```
{ 
        "Targets": [ 
               { 
                      "WindowId": "mw-0ecb1226ddEXAMPLE", 
                      "WindowTargetId": "da89dcc3-7f9c-481d-ba2b-edcb7d0057f9", 
                      "ResourceType": "INSTANCE", 
                      "Targets": [ 
\overline{a} "Key": "tag:Environment", 
                                   "Values": [ 
                                          "Prod" 
\sim 100 \sim 100 \sim 100 \sim 100 \sim 100 \sim 100 \sim 100 \sim 100 \sim 100 \sim 100 \sim 100 \sim 100 \sim 100 \sim 100 \sim 100 \sim 100 \sim 100 \sim 100 \sim 100 \sim 100 \sim 100 \sim 100 \sim 100 \sim 100 \sim 
 } 
                     ], 
                      "OwnerInformation": "CostCenter1", 
                     "Name": "ProdTarget1" 
              } 
      \mathbf{I}}
```
Para obtener más información, consulte [Ver información sobre el mantenimiento de Windows](https://docs.aws.amazon.com/systems-manager/latest/userguide/maintenance-windows-cli-tutorials-describe.html)  [\(AWS CLI\)](https://docs.aws.amazon.com/systems-manager/latest/userguide/maintenance-windows-cli-tutorials-describe.html) en la Guía del usuario de AWS Systems Manager.

• Para obtener más información sobre la API, consulte [DescribeMaintenanceWindowTargets](https://awscli.amazonaws.com/v2/documentation/api/latest/reference/ssm/describe-maintenance-window-targets.html)la Referencia de AWS CLI comandos.

# **describe-maintenance-window-tasks**

En el siguiente ejemplo de código, se muestra cómo usar describe-maintenance-windowtasks.

# AWS CLI

Ejemplo 1: enumeración de todas las tareas de un periodo de mantenimiento

En el siguiente ejemplo de describe-maintenance-window-tasks se enumeran todas las tareas del periodo de mantenimiento especificado.

```
aws ssm describe-maintenance-window-tasks \ 
     --window-id "mw-06cf17cbefEXAMPLE"
```

```
{ 
      "Tasks": [ 
           { 
                 "WindowId": "mw-06cf17cbefEXAMPLE", 
                "WindowTaskId": "018b31c3-2d77-4b9e-bd48-c91edEXAMPLE", 
                "TaskArn": "AWS-RestartEC2Instance", 
                "TaskParameters": {}, 
                "Type": "AUTOMATION", 
                "Description": "Restarting EC2 Instance for maintenance", 
                "MaxConcurrency": "1", 
                "MaxErrors": "1", 
                "Name": "My-Automation-Example-Task", 
                "Priority": 0, 
                "ServiceRoleArn": "arn:aws:iam::111222333444:role/aws-service-role/
ssm.amazonaws.com/AWSServiceRoleForAmazonSSM", 
                "Targets": [ 
\overline{\mathcal{L}} "Key": "WindowTargetIds", 
                           "Values": [ 
                                "da89dcc3-7f9c-481d-ba2b-edcb7EXAMPLE" 
\sim 100 \sim 100 \sim 100 \sim 100 \sim 100 \sim 100 \sim 100 \sim 100 \sim 100 \sim 100 \sim 100 \sim 100 \sim 100 \sim 100 \sim 100 \sim 100 \sim 100 \sim 100 \sim 100 \sim 100 \sim 100 \sim 100 \sim 100 \sim 100 \sim 
 } 
 ] 
           }, 
           { 
                "WindowId": "mw-06cf17cbefEXAMPLE", 
                "WindowTaskId": "1943dee0-0a17-4978-9bf4-3cc2fEXAMPLE", 
                 "TaskArn": "AWS-DisableS3BucketPublicReadWrite", 
                 "TaskParameters": {}, 
                 "Type": "AUTOMATION",
```

```
 "Description": "Automation task to disable read/write access on public 
  S3 buckets", 
                  "MaxConcurrency": "10", 
                  "MaxErrors": "5", 
                  "Name": "My-Disable-S3-Public-Read-Write-Access-Automation-Task", 
                  "Priority": 0, 
                  "ServiceRoleArn": "arn:aws:iam::111222333444:role/aws-service-role/
ssm.amazonaws.com/AWSServiceRoleForAmazonSSM", 
                  "Targets": [ 
\overline{a} "Key": "WindowTargetIds", 
                             "Values": [ 
                                   "da89dcc3-7f9c-481d-ba2b-edcb7EXAMPLE" 
\sim 100 \sim 100 \sim 100 \sim 100 \sim 100 \sim 100 \sim 100 \sim 100 \sim 100 \sim 100 \sim 100 \sim 100 \sim 100 \sim 100 \sim 100 \sim 100 \sim 100 \sim 100 \sim 100 \sim 100 \sim 100 \sim 100 \sim 100 \sim 100 \sim 
 } 
 ] 
            } 
      ]
}
```
Ejemplo 2: Para enumerar todas las tareas de una ventana de mantenimiento que invoca el documento de RunPowerShellScript comando AWS-

En el siguiente ejemplo de describe-maintenance-window-tasks se enumeran todas las tareas del periodo de mantenimiento especificado que invoca el documento de comandos AWS-RunPowerShellScript.

```
aws ssm describe-maintenance-window-tasks \ 
     --window-id "mw-ab12cd34eEXAMPLE" \ 
    --filters "Key=TaskArn, Values=AWS-RunPowerShellScript"
```

```
{ 
     "Tasks": [ 
         { 
              "WindowId": "mw-ab12cd34eEXAMPLE", 
              "WindowTaskId": "0d36e6b4-3a4f-411e-adcb-3558eEXAMPLE", 
              "TaskArn": "AWS-RunPowerShellScript", 
              "Type": "RUN_COMMAND", 
              "Targets": [ 
\overline{a}
```

```
 "Key": "WindowTargetIds", 
                                  "Values": [ 
                                         "da89dcc3-7f9c-481d-ba2b-edcb7EXAMPLE" 
\sim 100 \sim 100 \sim 100 \sim 100 \sim 100 \sim 100 \sim 100 \sim 100 \sim 100 \sim 100 \sim 100 \sim 100 \sim 100 \sim 100 \sim 100 \sim 100 \sim 100 \sim 100 \sim 100 \sim 100 \sim 100 \sim 100 \sim 100 \sim 100 \sim 
 } 
                     ], 
                     "TaskParameters": {}, 
                     "Priority": 1, 
                     "ServiceRoleArn": "arn:aws:iam::111222333444:role/aws-service-role/
ssm.amazonaws.com/AWSServiceRoleForAmazonSSM", 
                     "MaxConcurrency": "1", 
                     "MaxErrors": "1", 
                     "Name": "MyTask" 
              } 
       ]
}
```
Ejemplo 3: enumeración de todas las tareas de un periodo de mantenimiento que tienen una prioridad de 3

En el siguiente ejemplo de describe-maintenance-window-tasks se enumeran todas las tareas del periodo de mantenimiento especificado que tienen una Priority de 3.

```
aws ssm describe-maintenance-window-tasks \ 
     --window-id "mw-ab12cd34eEXAMPLE" \ 
     --filters "Key=Priority,Values=3"
```

```
{ 
        "Tasks": [ 
               { 
                      "WindowId": "mw-ab12cd34eEXAMPLE", 
                      "WindowTaskId": "0d36e6b4-3a4f-411e-adcb-3558eEXAMPLE", 
                      "TaskArn": "AWS-RunPowerShellScript", 
                      "Type": "RUN_COMMAND", 
                      "Targets": [ 
\overline{a} "Key": "WindowTargetIds", 
                                    "Values": [ 
                                            "da89dcc3-7f9c-481d-ba2b-edcb7EXAMPLE" 
\sim 100 \sim 100 \sim 100 \sim 100 \sim 100 \sim 100 \sim 100 \sim 100 \sim 100 \sim 100 \sim 100 \sim 100 \sim 100 \sim 100 \sim 100 \sim 100 \sim 100 \sim 100 \sim 100 \sim 100 \sim 100 \sim 100 \sim 100 \sim 100 \sim
```

```
 } 
                ], 
                "TaskParameters": {}, 
                "Priority": 3, 
                "ServiceRoleArn": "arn:aws:iam::111222333444:role/aws-service-role/
ssm.amazonaws.com/AWSServiceRoleForAmazonSSM", 
                "MaxConcurrency": "1", 
                "MaxErrors": "1", 
                "Name": "MyRunCommandTask" 
           }, 
           { 
                "WindowId": "mw-ab12cd34eEXAMPLE", 
                "WindowTaskId": "ee45feff-ad65-4a6c-b478-5cab8EXAMPLE", 
                 "TaskArn": "AWS-RestartEC2Instance", 
                 "Type": "AUTOMATION", 
                "Targets": [ 
\overline{a} "Key": "WindowTargetIds", 
                           "Values": [ 
                                "da89dcc3-7f9c-481d-ba2b-edcb7EXAMPLE" 
\sim 100 \sim 100 \sim 100 \sim 100 \sim 100 \sim 100 \sim 100 \sim 100 \sim 100 \sim 100 \sim 100 \sim 100 \sim 100 \sim 100 \sim 100 \sim 100 \sim 100 \sim 100 \sim 100 \sim 100 \sim 100 \sim 100 \sim 100 \sim 100 \sim 
 } 
                ], 
                "TaskParameters": {}, 
                "Priority": 3, 
                "ServiceRoleArn": "arn:aws:iam::111222333444:role/aws-service-role/
ssm.amazonaws.com/AWSServiceRoleForAmazonSSM", 
                "MaxConcurrency": "10", 
                "MaxErrors": "5", 
                 "Name": "My-Automation-Task", 
                "Description": "A description for my Automation task" 
           } 
     \mathbf{I}}
```
Ejemplo 4: enumeración de todas las tareas de un periodo de mantenimiento que tienen una prioridad de 1 y uso del comando de ejecución

En este ejemplo de describe-maintenance-window-tasks se enumeran todas las tareas del periodo de mantenimiento especificado que tienen una Priority de 1 y el uso del Run Command.

```
aws ssm describe-maintenance-window-tasks \
```

```
 --window-id "mw-ab12cd34eEXAMPLE" \ 
 --filters "Key=Priority,Values=1" "Key=TaskType,Values=RUN_COMMAND"
```
## Salida:

```
{ 
      "Tasks": [ 
            { 
                  "WindowId": "mw-ab12cd34eEXAMPLE", 
                  "WindowTaskId": "0d36e6b4-3a4f-411e-adcb-3558eEXAMPLE", 
                  "TaskArn": "AWS-RunPowerShellScript", 
                  "Type": "RUN_COMMAND", 
                  "Targets": [ 
\overline{a} "Key": "WindowTargetIds", 
                              "Values": [ 
                                    "da89dcc3-7f9c-481d-ba2b-edcb7EXAMPLE" 
\sim 100 \sim 100 \sim 100 \sim 100 \sim 100 \sim 100 \sim 100 \sim 100 \sim 100 \sim 100 \sim 100 \sim 100 \sim 100 \sim 100 \sim 100 \sim 100 \sim 100 \sim 100 \sim 100 \sim 100 \sim 100 \sim 100 \sim 100 \sim 100 \sim 
 } 
                  ], 
                  "TaskParameters": {}, 
                  "Priority": 1, 
                  "ServiceRoleArn": "arn:aws:iam::111222333444:role/aws-service-role/
ssm.amazonaws.com/AWSServiceRoleForAmazonSSM", 
                  "MaxConcurrency": "1", 
                  "MaxErrors": "1", 
                  "Name": "MyRunCommandTask" 
            } 
      ]
}
```
Para obtener más información, consulte [Ver información sobre las ventanas de mantenimiento](https://docs.aws.amazon.com/systems-manager/latest/userguide/maintenance-windows-cli-tutorials-describe.html)  [\(AWS CLI\)](https://docs.aws.amazon.com/systems-manager/latest/userguide/maintenance-windows-cli-tutorials-describe.html) en la Guía del usuario de AWS Systems Manager.

• Para obtener más información sobre la API, consulte [DescribeMaintenanceWindowTasksl](https://awscli.amazonaws.com/v2/documentation/api/latest/reference/ssm/describe-maintenance-window-tasks.html)a Referencia de AWS CLI comandos.

## **describe-maintenance-windows-for-target**

En el siguiente ejemplo de código, se muestra cómo usar describe-maintenance-windowsfor-target.

# AWS CLI

Para ver una lista de todas las ventanas de mantenimiento asociadas a una instancia específica

En el siguiente describe-maintenance-windows-for-target ejemplo, se enumeran las ventanas de mantenimiento que tienen objetivos o tareas asociados a la instancia especificada.

```
aws ssm describe-maintenance-windows-for-target \ 
     --targets Key=InstanceIds,Values=i-1234567890EXAMPLE \ 
     --resource-type INSTANCE
```
Salida:

```
{ 
      "WindowIdentities": [ 
           { 
                "WindowId": "mw-0c5ed765acEXAMPLE", 
                "Name": "My-First-Maintenance-Window" 
           } 
     \mathbf{I}}
```
Para obtener más información, consulte [Ver información sobre el mantenimiento de Windows](https://docs.aws.amazon.com/systems-manager/latest/userguide/maintenance-windows-cli-tutorials-describe.html)  [\(AWS CLI\)](https://docs.aws.amazon.com/systems-manager/latest/userguide/maintenance-windows-cli-tutorials-describe.html) en la Guía del usuario de AWS Systems Manager.

• Para obtener más información sobre la API, consulte [DescribeMaintenanceWindowsForTarget](https://awscli.amazonaws.com/v2/documentation/api/latest/reference/ssm/describe-maintenance-windows-for-target.html)la Referencia de AWS CLI comandos.

# **describe-maintenance-windows**

En el siguiente ejemplo de código, se muestra cómo usar describe-maintenance-windows.

AWS CLI

Ejemplo 1: enumeración de todos los periodos de mantenimiento

En el siguiente describe-maintenance-windows ejemplo, se enumeran todos los períodos de mantenimiento de su AWS cuenta en la región actual.

aws ssm describe-maintenance-windows
### Salida:

```
{ 
     "WindowIdentities": [ 
          { 
              "WindowId": "mw-0ecb1226ddEXAMPLE", 
              "Name": "MyMaintenanceWindow-1", 
              "Enabled": true, 
              "Duration": 2, 
              "Cutoff": 1, 
              "Schedule": "rate(180 minutes)", 
              "NextExecutionTime": "2020-02-12T23:19:20.596Z" 
         }, 
          { 
              "WindowId": "mw-03eb9db428EXAMPLE", 
              "Name": "MyMaintenanceWindow-2", 
              "Enabled": true, 
              "Duration": 3, 
              "Cutoff": 1, 
              "Schedule": "rate(7 days)", 
              "NextExecutionTime": "2020-02-17T23:22:00.956Z" 
          }, 
     ]
}
```
Ejemplo 2: enumeración de todos los periodos de mantenimiento habilitados

En el siguiente ejemplo de describe-maintenance-windows se enumeran todos los periodos de mantenimiento habilitados.

```
aws ssm describe-maintenance-windows \ 
     --filters "Key=Enabled,Values=true"
```
Ejemplo 3: enumeración de los periodos de mantenimiento que coincidan con un nombre específico

En este ejemplo de describe-maintenance-windows se enumeran todos los periodos de mantenimiento con el nombre especificado.

```
aws ssm describe-maintenance-windows \ 
    --filters "Key=Name, Values=MyMaintenanceWindow"
```
Para obtener más información, consulte [Ver información sobre el mantenimiento de Windows](https://docs.aws.amazon.com/systems-manager/latest/userguide/maintenance-windows-cli-tutorials-describe.html)  [\(AWS CLI\)](https://docs.aws.amazon.com/systems-manager/latest/userguide/maintenance-windows-cli-tutorials-describe.html) en la Guía del usuario de AWS Systems Manager.

• Para obtener más información sobre la API, consulte [DescribeMaintenanceWindowsl](https://awscli.amazonaws.com/v2/documentation/api/latest/reference/ssm/describe-maintenance-windows.html)a Referencia de AWS CLI comandos.

### **describe-ops-items**

En el siguiente ejemplo de código, se muestra cómo usar describe-ops-items.

### AWS CLI

Para enumerar un conjunto de OpsItems

En el siguiente describe-ops-items ejemplo, se muestra una lista de todas OpsItems las AWS cuentas abiertas.

```
aws ssm describe-ops-items \ 
     --ops-item-filters "Key=Status,Values=Open,Operator=Equal"
```

```
{ 
     "OpsItemSummaries": [ 
         { 
              "CreatedBy": "arn:aws:sts::111222333444:assumed-role/OpsItem-CWE-Role/
fbf77cbe264a33509569f23e4EXAMPLE", 
              "CreatedTime": "2020-03-14T17:02:46.375000-07:00", 
              "LastModifiedBy": "arn:aws:sts::111222333444:assumed-role/OpsItem-CWE-
Role/fbf77cbe264a33509569f23e4EXAMPLE", 
              "LastModifiedTime": "2020-03-14T17:02:46.375000-07:00", 
              "Source": "SSM", 
             "Status": "Open", 
              "OpsItemId": "oi-7cfc5EXAMPLE", 
              "Title": "SSM Maintenance Window execution failed", 
              "OperationalData": { 
                  "/aws/dedup": { 
                      "Value": "{\"dedupString\":\"SSMOpsItems-SSM-maintenance-window-
execution-failed\"}", 
                      "Type": "SearchableString" 
                  }, 
                  "/aws/resources": {
```

```
 "Value": "[{\"arn\":\"arn:aws:ssm:us-
east-2:111222333444:maintenancewindow/mw-034093d322EXAMPLE\"}]", 
                      "Type": "SearchableString" 
 } 
             }, 
             "Category": "Availability", 
             "Severity": "3" 
         }, 
         { 
              "CreatedBy": "arn:aws:sts::1112223233444:assumed-role/OpsItem-CWE-Role/
fbf77cbe264a33509569f23e4EXAMPLE", 
              "CreatedTime": "2020-02-26T11:43:15.426000-08:00", 
             "LastModifiedBy": "arn:aws:sts::111222333444:assumed-role/OpsItem-CWE-
Role/fbf77cbe264a33509569f23e4EXAMPLE", 
             "LastModifiedTime": "2020-02-26T11:43:15.426000-08:00", 
             "Source": "EC2", 
             "Status": "Open", 
              "OpsItemId": "oi-6f966EXAMPLE", 
              "Title": "EC2 instance stopped", 
             "OperationalData": { 
                  "/aws/automations": { 
                      "Value": "[ { \"automationType\": \"AWS:SSM:Automation\", 
  \"automationId\": \"AWS-RestartEC2Instance\" } ]", 
                      "Type": "SearchableString" 
                  }, 
                  "/aws/dedup": { 
                      "Value": "{\"dedupString\":\"SSMOpsItems-EC2-instance-stopped
\"}", 
                      "Type": "SearchableString" 
                  }, 
                  "/aws/resources": { 
                      "Value": "[{\"arn\":\"arn:aws:ec2:us-
east-2:111222333444:instance/i-0beccfbc02EXAMPLE\"}]", 
                      "Type": "SearchableString" 
 } 
             }, 
              "Category": "Availability", 
             "Severity": "3" 
         } 
    \mathbf{I}}
```
Para obtener más información, consulte [Trabajar con OpsItems](https://docs.aws.amazon.com/systems-manager/latest/userguide/OpsCenter-working-with-OpsItems.html) en la Guía del usuario de AWS Systems Manager.

• Para obtener más información sobre la API, consulte [DescribeOpsItemsl](https://awscli.amazonaws.com/v2/documentation/api/latest/reference/ssm/describe-ops-items.html)a Referencia de AWS CLI comandos.

### **describe-parameters**

En el siguiente ejemplo de código, se muestra cómo usar describe-parameters.

### AWS CLI

Ejemplo 1: Creación de una lista de todos los parámetros

En el siguiente describe-parameters ejemplo, se enumeran todos los parámetros de la AWS cuenta corriente y la región.

aws ssm describe-parameters

```
{ 
     "Parameters": [ 
         { 
             "Name": "MySecureStringParameter", 
             "Type": "SecureString", 
             "KeyId": "alias/aws/ssm", 
             "LastModifiedDate": 1582155479.205, 
             "LastModifiedUser": "arn:aws:sts::111222333444:assumed-role/Admin/
Richard-Roe-Managed", 
             "Description": "This is a SecureString parameter", 
             "Version": 2, 
             "Tier": "Advanced", 
             "Policies": [ 
\overline{a} "PolicyText": "{\"Type\":\"Expiration\",\"Version\":\"1.0\",
\"Attributes\":{\"Timestamp\":\"2020-07-07T22:30:00Z\"}}", 
                      "PolicyType": "Expiration", 
                      "PolicyStatus": "Pending" 
                 }, 
\overline{a} "PolicyText": "{\"Type\":\"ExpirationNotification\",\"Version\":
\"1.0\",\"Attributes\":{\"Before\":\"12\",\"Unit\":\"Hours\"}}",
```

```
 "PolicyType": "ExpirationNotification", 
                      "PolicyStatus": "Pending" 
 } 
 ] 
         }, 
         { 
             "Name": "MyStringListParameter", 
             "Type": "StringList", 
              "LastModifiedDate": 1582154764.222, 
             "LastModifiedUser": "arn:aws:iam::111222333444:user/Mary-Major", 
              "Description": "This is a StringList parameter", 
             "Version": 1, 
             "Tier": "Standard", 
             "Policies": [] 
         }, 
         { 
             "Name": "MyStringParameter", 
             "Type": "String", 
             "LastModifiedDate": 1582154711.976, 
             "LastModifiedUser": "arn:aws:iam::111222333444:user/Alejandro-Rosalez", 
              "Description": "This is a String parameter", 
             "Version": 1, 
             "Tier": "Standard", 
             "Policies": [] 
         }, 
         { 
              "Name": "latestAmi", 
              "Type": "String", 
             "LastModifiedDate": 1580862415.521, 
             "LastModifiedUser": "arn:aws:sts::111222333444:assumed-role/lambda-ssm-
role/Automation-UpdateSSM-Param", 
             "Version": 3, 
             "Tier": "Standard", 
             "Policies": [] 
         } 
     ]
}
```
Ejemplo 2: Creación de una lista de todos los parámetros que coinciden con metadatos específicos

En este ejemplo de describe-parameters se enumeran todos los parámetros que coinciden con un filtro.

### aws ssm describe-parameters --filters «Clave=Type, Values=» StringList

Salida:

```
{ 
     "Parameters": [ 
          { 
              "Name": "MyStringListParameter", 
              "Type": "StringList", 
              "LastModifiedDate": 1582154764.222, 
              "LastModifiedUser": "arn:aws:iam::111222333444:user/Mary-Major", 
              "Description": "This is a StringList parameter", 
              "Version": 1, 
              "Tier": "Standard", 
              "Policies": [] 
         } 
     ]
}
```
Para obtener más información, consulte [Búsqueda de parámetros de Systems Manager](https://docs.aws.amazon.com/systems-manager/latest/userguide/parameter-search.html) en la Guía del usuario de AWS Systems Manager.

• Para obtener más información sobre la API, consulte la Referencia de comandos. [DescribeParameters](https://awscli.amazonaws.com/v2/documentation/api/latest/reference/ssm/describe-parameters.html)AWS CLI

### **describe-patch-baselines**

En el siguiente ejemplo de código, se muestra cómo usar describe-patch-baselines.

AWS CLI

Ejemplo 1: enumeración de todas las líneas de base de revisiones

En el siguiente ejemplo de describe-patch-baselines se recuperan los detalles de todas las líneas de base de revisiones de su cuenta en la región actual.

aws ssm describe-patch-baselines

Salida:

{

"BaselineIdentities": [

```
 { 
              "BaselineName": "AWS-SuseDefaultPatchBaseline", 
              "DefaultBaseline": true, 
              "BaselineDescription": "Default Patch Baseline for Suse Provided by 
  AWS.", 
              "BaselineId": "arn:aws:ssm:us-east-2:733109147000:patchbaseline/
pb-0123fdb36e334a3b2", 
              "OperatingSystem": "SUSE" 
         }, 
         { 
              "BaselineName": "AWS-DefaultPatchBaseline", 
              "DefaultBaseline": false, 
              "BaselineDescription": "Default Patch Baseline Provided by AWS.", 
              "BaselineId": "arn:aws:ssm:us-east-2:733109147000:patchbaseline/
pb-020d361a05defe4ed", 
              "OperatingSystem": "WINDOWS" 
         }, 
          ... 
         { 
              "BaselineName": "MyWindowsPatchBaseline", 
              "DefaultBaseline": true, 
              "BaselineDescription": "My patch baseline for EC2 instances for Windows 
  Server", 
              "BaselineId": "pb-0ad00e0dd7EXAMPLE", 
              "OperatingSystem": "WINDOWS" 
         } 
    \mathbf{I}}
```
Ejemplo 2: Para enumerar todas las bases de referencia de los parches proporcionadas por AWS

En el siguiente describe-patch-baselines ejemplo se enumeran todas las líneas base de los parches proporcionadas por. AWS

```
aws ssm describe-patch-baselines \ 
     --filters "Key=OWNER,Values=[AWS]"
```
Ejemplo 3: enumeración de todas las líneas de base de revisiones de su propiedad

En el siguiente ejemplo de describe-patch-baselines se enumeran todas las líneas de base de revisiones personalizadas creadas en su cuenta en la región actual.

```
aws ssm describe-patch-baselines \
```
--filters "Key=OWNER,Values=[Self]"

Para obtener más información, consulte [Acerca de las líneas de base de revisiones](https://docs.aws.amazon.com/systems-manager/latest/userguide/sysman-patch-baselines.html) [personalizadas y predefinidas](https://docs.aws.amazon.com/systems-manager/latest/userguide/sysman-patch-baselines.html) en la Guía del usuario de AWS Systems Manager.

• Para obtener más información sobre la API, consulte la Referencia [DescribePatchBaselinesd](https://awscli.amazonaws.com/v2/documentation/api/latest/reference/ssm/describe-patch-baselines.html)e AWS CLI comandos.

#### **describe-patch-group-state**

En el siguiente ejemplo de código, se muestra cómo usar describe-patch-group-state.

AWS CLI

Obtención del estado de un grupo de revisiones

En el siguiente ejemplo de describe-patch-group-state se recupera el resumen general de conformidad de las revisiones de un grupo de revisiones.

```
aws ssm describe-patch-group-state \ 
     --patch-group "Production"
```
Salida:

```
{ 
     "Instances": 21, 
     "InstancesWithCriticalNonCompliantPatches": 1, 
     "InstancesWithFailedPatches": 2, 
     "InstancesWithInstalledOtherPatches": 3, 
     "InstancesWithInstalledPatches": 21, 
     "InstancesWithInstalledPendingRebootPatches": 2, 
     "InstancesWithInstalledRejectedPatches": 1, 
     "InstancesWithMissingPatches": 3, 
     "InstancesWithNotApplicablePatches": 4, 
     "InstancesWithOtherNonCompliantPatches": 1, 
     "InstancesWithSecurityNonCompliantPatches": 1, 
     "InstancesWithUnreportedNotApplicablePatches": 2
}
```
Para obtener más información, consulte Acerca de los grupos de parches < https:// docs.aws.amazon.com/systems-manager/latest/userguide/ sysman-patch-patchgroups .html>\_\_ y [Descripción de los valores del estado de conformidad de los parches](https://docs.aws.amazon.com/systems-manager/latest/userguide/about-patch-compliance-states.html) en la Guía del usuario de AWS Systems Manager.

• Para obtener más información sobre la API, consulte la Referencia de [DescribePatchGroupState](https://awscli.amazonaws.com/v2/documentation/api/latest/reference/ssm/describe-patch-group-state.html)comandos AWS CLI .

## **describe-patch-groups**

En el siguiente ejemplo de código, se muestra cómo usar describe-patch-groups.

## AWS CLI

Visualización de los registros de grupos de revisiones

En el siguiente ejemplo de describe-patch-groups se enumeran los registros de los grupos de revisiones.

aws ssm describe-patch-groups

```
{ 
     "Mappings": [ 
         { 
             "PatchGroup": "Production", 
             "BaselineIdentity": { 
                  "BaselineId": "pb-0123456789abcdef0", 
                  "BaselineName": "ProdPatching", 
                  "OperatingSystem": "WINDOWS", 
                  "BaselineDescription": "Patches for Production", 
                  "DefaultBaseline": false 
 } 
         }, 
         { 
              "PatchGroup": "Development", 
              "BaselineIdentity": { 
                  "BaselineId": "pb-0713accee01234567", 
                  "BaselineName": "DevPatching", 
                  "OperatingSystem": "WINDOWS", 
                  "BaselineDescription": "Patches for Development", 
                  "DefaultBaseline": true 
 }
```

```
 }, 
                  ... 
         ]
}
```
Para obtener más información, consulte Creación de un grupo de parches < https:// docs.aws.amazon.com/systems-manager/latest/userguide/ sysman-patch-group-tagging .html>\_\_ y [Añadir un grupo de parches a una línea base de parches](https://docs.aws.amazon.com/systems-manager/latest/userguide/sysman-patch-group-patchbaseline.html) en la Guía del usuario de AWS Systems Manager.

• Para obtener más información sobre la API, consulte la Referencia de [DescribePatchGroups](https://awscli.amazonaws.com/v2/documentation/api/latest/reference/ssm/describe-patch-groups.html)comandos AWS CLI .

### **describe-patch-properties**

En el siguiente ejemplo de código, se muestra cómo usar describe-patch-properties.

### AWS CLI

Para enumerar la disponibilidad de parches de Amazon Linux

En el siguiente describe-patch-properties ejemplo, se muestra una lista de los productos de Amazon Linux para los que hay parches disponibles en su AWS cuenta.

```
aws ssm describe-patch-properties \ 
     --operating-system AMAZON_LINUX \ 
     --property PRODUCT
```

```
{ 
      "Properties": [ 
           { 
                "Name": "AmazonLinux2012.03" 
           }, 
           { 
                "Name": "AmazonLinux2012.09" 
           }, 
           { 
                "Name": "AmazonLinux2013.03" 
           },
```

```
 { 
           "Name": "AmazonLinux2013.09" 
     }, 
      { 
           "Name": "AmazonLinux2014.03" 
     }, 
     { 
           "Name": "AmazonLinux2014.09" 
     }, 
      { 
           "Name": "AmazonLinux2015.03" 
     }, 
     { 
           "Name": "AmazonLinux2015.09" 
     }, 
      { 
           "Name": "AmazonLinux2016.03" 
     }, 
     { 
           "Name": "AmazonLinux2016.09" 
     }, 
      { 
           "Name": "AmazonLinux2017.03" 
     }, 
      { 
          "Name": "AmazonLinux2017.09" 
     }, 
      { 
           "Name": "AmazonLinux2018.03" 
     } 
 ]
```
Para obtener más información, consulte [Acerca de las líneas de base de revisiones](https://docs.aws.amazon.com/systems-manager/latest/userguide/about-patch-baselines.html) en la Guía del usuario de AWS Systems Manager.

• Para obtener más información sobre la API, consulte [DescribePatchPropertiesl](https://awscli.amazonaws.com/v2/documentation/api/latest/reference/ssm/describe-patch-properties.html)a Referencia de AWS CLI comandos.

# **describe-sessions**

En el siguiente ejemplo de código, se muestra cómo usar describe-sessions.

}

### AWS CLI

Ejemplo 1: Para enumerar todas las sesiones activas del Session Manager

En este describe-sessions ejemplo, se recupera una lista de las sesiones activas que se crearon más recientemente (tanto las sesiones conectadas como las desconectadas) en los últimos 30 días y que fueron iniciadas por el usuario especificado. Este comando devuelve solo los resultados de las conexiones a destinos iniciadas mediante el Administrador de sesiones. No muestra las conexiones realizadas a través de otros medios, como las conexiones a escritorio remoto o SSH.

```
aws ssm describe-sessions \ 
     --state "Active" \ 
     --filters "key=Owner,value=arn:aws:sts::123456789012:assumed-role/Administrator/
Shirley-Rodriguez"
```
Salida:

```
{ 
     "Sessions": [ 
          { 
              "SessionId": "John-07a16060613c408b5", 
              "Target": "i-1234567890abcdef0", 
              "Status": "Connected", 
              "StartDate": 1550676938.352, 
              "Owner": "arn:aws:sts::123456789012:assumed-role/Administrator/Shirley-
Rodriguez", 
              "OutputUrl": {} 
          }, 
          { 
              "SessionId": "John-01edf534b8b56e8eb", 
              "Target": "i-9876543210abcdef0", 
              "Status": "Connected", 
              "StartDate": 1550676842.194, 
              "Owner": "arn:aws:sts::123456789012:assumed-role/Administrator/Shirley-
Rodriguez", 
              "OutputUrl": {} 
          } 
    \mathbf{I}}
```
Ejemplo 2: Para enumerar todas las sesiones del Administrador de sesiones terminadas

En este describe-sessions ejemplo, se recupera una lista de las sesiones finalizadas más recientemente en los últimos 30 días para todos los usuarios.

```
aws ssm describe-sessions \ 
     --state "History"
```
Salida:

```
{ 
     "Sessions": [ 
         { 
              "SessionId": "Mary-Major-0022b1eb2b0d9e3bd", 
              "Target": "i-1234567890abcdef0", 
              "Status": "Terminated", 
              "StartDate": 1550520701.256, 
              "EndDate": 1550521931.563, 
              "Owner": "arn:aws:sts::123456789012:assumed-role/Administrator/Mary-
Major" 
         }, 
          { 
              "SessionId": "Jane-Roe-0db53f487931ed9d4", 
              "Target": "i-9876543210abcdef0", 
              "Status": "Terminated", 
              "StartDate": 1550161369.149, 
              "EndDate": 1550162580.329, 
              "Owner": "arn:aws:sts::123456789012:assumed-role/Administrator/Jane-Roe" 
         }, 
          ... 
     ], 
     "NextToken": "--token string truncated--"
}
```
Para obtener más información, consulte [Ver el historial de sesiones](https://docs.aws.amazon.com/systems-manager/latest/userguide/session-manager-working-with-view-history.html) en la Guía del usuario de AWS Systems Manager.

• Para obtener más información sobre la API, consulte [DescribeSessionsl](https://awscli.amazonaws.com/v2/documentation/api/latest/reference/ssm/describe-sessions.html)a Referencia de AWS CLI comandos.

### **disassociate-ops-item-related-item**

En el siguiente ejemplo de código, se muestra cómo usar disassociate-ops-item-relateditem.

### AWS CLI

Para eliminar una asociación de artículos relacionados

En el siguiente disassociate-ops-item-related-item ejemplo, se elimina la asociación entre el elemento OpsItem y un elemento relacionado.

```
aws ssm disassociate-ops-item-related-item \ 
     --ops-item-id "oi-f99f2EXAMPLE" \ 
     --association-id "e2036148-cccb-490e-ac2a-390e5EXAMPLE"
```
Este comando no genera ninguna salida.

Para obtener más información, consulte [Trabajar con incidentes de Incident Manager OpsCenter](https://docs.aws.amazon.com/systems-manager/latest/userguide/OpsCenter-create-OpsItems-for-Incident-Manager.html)  [en](https://docs.aws.amazon.com/systems-manager/latest/userguide/OpsCenter-create-OpsItems-for-Incident-Manager.html) la Guía del usuario de AWS Systems Manager.

• Para obtener más información sobre la API, consulte [DisassociateOpsItemRelatedIteml](https://awscli.amazonaws.com/v2/documentation/api/latest/reference/ssm/disassociate-ops-item-related-item.html)a Referencia de AWS CLI comandos.

### **get-automation-execution**

En el siguiente ejemplo de código, se muestra cómo usar get-automation-execution.

### AWS CLI

Visualización de los detalles sobre una ejecución de automatización

En el siguiente ejemplo de get-automation-execution se muestra información detallada sobre una ejecución de Automatización.

```
aws ssm get-automation-execution \ 
     --automation-execution-id 73c8eef8-f4ee-4a05-820c-e354fEXAMPLE
```

```
{ 
     "AutomationExecution": { 
         "AutomationExecutionId": "73c8eef8-f4ee-4a05-820c-e354fEXAMPLE", 
         "DocumentName": "AWS-StartEC2Instance", 
         "DocumentVersion": "1", 
         "ExecutionStartTime": 1583737233.748, 
         "ExecutionEndTime": 1583737234.719, 
         "AutomationExecutionStatus": "Success",
```

```
 "StepExecutions": [ 
\{\hspace{.1cm} \} "StepName": "startInstances", 
                      "Action": "aws:changeInstanceState", 
                      "ExecutionStartTime": 1583737234.134, 
                      "ExecutionEndTime": 1583737234.672, 
                      "StepStatus": "Success", 
                      "Inputs": { 
                            "DesiredState": "\"running\"", 
                           "InstanceIds": "[\"i-0cb99161f6EXAMPLE\"]" 
                      }, 
                      "Outputs": { 
                           "InstanceStates": [ 
                                 "running" 
\sim 100 \sim 100 \sim 100 \sim 100 \sim 100 \sim 100 \sim 100 \sim 100 \sim 100 \sim 100 \sim 100 \sim 100 \sim 100 \sim 100 \sim 100 \sim 100 \sim 100 \sim 100 \sim 100 \sim 100 \sim 100 \sim 100 \sim 100 \sim 100 \sim 
                      }, 
                      "StepExecutionId": "95e70479-cf20-4d80-8018-7e4e2EXAMPLE", 
                      "OverriddenParameters": {} 
                 } 
           ], 
           "StepExecutionsTruncated": false, 
           "Parameters": { 
                 "AutomationAssumeRole": [ 
 "" 
                 ], 
                 "InstanceId": [ 
                      "i-0cb99161f6EXAMPLE" 
 ] 
           }, 
           "Outputs": {}, 
           "Mode": "Auto", 
           "ExecutedBy": "arn:aws:sts::29884EXAMPLE:assumed-role/mw_service_role/
OrchestrationService", 
            "Targets": [], 
            "ResolvedTargets": { 
                 "ParameterValues": [], 
                 "Truncated": false 
           } 
      }
}
```
Para obtener más información, consulte [Tutorial: Parchear una AMI \(AWS CLI\) de Linux](https://docs.aws.amazon.com/systems-manager/latest/userguide/automation-walk-patch-linux-ami-cli.html) en la Guía del usuario de AWS Systems Manager.

• Para obtener más información sobre la API, consulte [GetAutomationExecutionl](https://awscli.amazonaws.com/v2/documentation/api/latest/reference/ssm/get-automation-execution.html)a Referencia de AWS CLI comandos.

#### **get-calendar-state**

En el siguiente ejemplo de código, se muestra cómo usar get-calendar-state.

AWS CLI

Ejemplo 1: Para obtener el estado actual de un calendario de cambios

En este get-calendar-state ejemplo se devuelve el estado de un calendario en el momento actual. Como en el ejemplo no se especifica una hora, se informa del estado actual del calendario.

```
aws ssm get-calendar-state \ 
     --calendar-names "MyCalendar"
```
Salida:

```
{ 
     "State": "OPEN", 
     "AtTime": "2020-02-19T22:28:51Z", 
     "NextTransitionTime": "2020-02-24T21:15:19Z"
}
```
Ejemplo 2: Para obtener el estado de un calendario de cambios a una hora específica

En este get-calendar-state ejemplo se devuelve el estado de un calendario a la hora especificada.

```
aws ssm get-calendar-state \ 
     --calendar-names "MyCalendar" \ 
     --at-time "2020-07-19T21:15:19Z"
```

```
{ 
      "State": "CLOSED",
```

```
 "AtTime": "2020-07-19T21:15:19Z"
```
}

Para obtener más información, consulte [Obtener el estado del calendario de cambios](https://docs.aws.amazon.com/systems-manager/latest/userguide/change-calendar-getstate.html) en la Guía del usuario de AWS Systems Manager.

• Para obtener más información sobre la API, consulte [GetCalendarStatel](https://awscli.amazonaws.com/v2/documentation/api/latest/reference/ssm/get-calendar-state.html)a Referencia de AWS CLI comandos.

### **get-command-invocation**

En el siguiente ejemplo de código, se muestra cómo usar get-command-invocation.

AWS CLI

Visualización de los detalles de la invocación de un comando

En el siguiente ejemplo de get-command-invocation se muestran todas las invocaciones del comando especificado en la instancia especificada.

```
aws ssm get-command-invocation \ 
     --command-id "ef7fdfd8-9b57-4151-a15c-db9a12345678" \ 
     --instance-id "i-1234567890abcdef0"
```

```
{ 
     "CommandId": "ef7fdfd8-9b57-4151-a15c-db9a12345678", 
     "InstanceId": "i-1234567890abcdef0", 
     "Comment": "b48291dd-ba76-43e0-b9df-13e11ddaac26:6960febb-2907-4b59-8e1a-
d6ce8EXAMPLE", 
     "DocumentName": "AWS-UpdateSSMAgent", 
     "DocumentVersion": "", 
     "PluginName": "aws:updateSsmAgent", 
    "ResponseCode": 0,
     "ExecutionStartDateTime": "2020-02-19T18:18:03.419Z", 
     "ExecutionElapsedTime": "PT0.091S", 
     "ExecutionEndDateTime": "2020-02-19T18:18:03.419Z", 
     "Status": "Success", 
     "StatusDetails": "Success", 
     "StandardOutputContent": "Updating amazon-ssm-agent from 2.3.842.0 to latest
\nSuccessfully downloaded https://s3.us-east-2.amazonaws.com/amazon-ssm-us-east-2/
```

```
ssm-agent-manifest.json\namazon-ssm-agent 2.3.842.0 has already been installed, 
  update skipped\n", 
     "StandardOutputUrl": "", 
     "StandardErrorContent": "", 
     "StandardErrorUrl": "", 
     "CloudWatchOutputConfig": { 
         "CloudWatchLogGroupName": "", 
          "CloudWatchOutputEnabled": false 
     }
}
```
Para obtener más información, consulte [Descripción de los estados del comando](https://docs.aws.amazon.com/systems-manager/latest/userguide/monitor-commands.html) en la Guía del usuario de AWS Systems Manager.

• Para obtener más información sobre la API, consulte [GetCommandInvocation](https://awscli.amazonaws.com/v2/documentation/api/latest/reference/ssm/get-command-invocation.html)la Referencia de AWS CLI comandos.

## **get-connection-status**

En el siguiente ejemplo de código, se muestra cómo usar get-connection-status.

AWS CLI

Visualización del estado de conexión de una instancia administrada

En este ejemplo de get-connection-status se devuelve el estado de conexión de la instancia administrada especificada.

```
aws ssm get-connection-status \ 
     --target i-1234567890abcdef0
```
Salida:

```
{ 
     "Target": "i-1234567890abcdef0", 
     "Status": "connected"
}
```
• Para obtener más información sobre la API, consulte [GetConnectionStatusl](https://awscli.amazonaws.com/v2/documentation/api/latest/reference/ssm/get-connection-status.html)a Referencia de AWS CLI comandos.

## **get-default-patch-baseline**

En el siguiente ejemplo de código, se muestra cómo usar get-default-patch-baseline.

AWS CLI

Ejemplo 1: visualización de la línea de base de revisiones de Windows predeterminada

En el siguiente ejemplo de get-default-patch-baseline se recuperan los detalles de la línea de base de revisiones predeterminada para Windows Server.

aws ssm get-default-patch-baseline

Salida:

```
{ 
   "BaselineId": "pb-0713accee01612345", 
   "OperatingSystem": "WINDOWS"
}
```
Ejemplo 2: visualización de la línea de base de revisiones predeterminada para Amazon Linux

En el siguiente ejemplo de get-default-patch-baseline se recuperan los detalles de la línea de base de revisiones predeterminada para Amazon Linux.

```
aws ssm get-default-patch-baseline \ 
     --operating-system AMAZON_LINUX
```
Salida:

```
{ 
     "BaselineId": "pb-047c6eb9c8fc12345", 
     "OperatingSystem": "AMAZON_LINUX"
}
```
Para obtener más información, consulte Acerca de las líneas base de parches predefinidas y personalizadas < https://docs.aws.amazon.com/systems-manager/latest/userguide/ sysmanpatch-baselines .html>\_\_ y [Establecer una línea base de parches existente como predeterminada](https://docs.aws.amazon.com/systems-manager/latest/userguide/set-default-patch-baseline.html)  [en la Guía del usuario](https://docs.aws.amazon.com/systems-manager/latest/userguide/set-default-patch-baseline.html) de Systems Manager AWS .

• Para obtener más información sobre la API, consulte la Referencia de comandos. [GetDefaultPatchBaselineA](https://awscli.amazonaws.com/v2/documentation/api/latest/reference/ssm/get-default-patch-baseline.html)WS CLI

## **get-deployable-patch-snapshot-for-instance**

En el siguiente ejemplo de código, se muestra cómo usar get-deployable-patch-snapshotfor-instance.

AWS CLI

Recuperación de la instantánea actual de la línea de base de revisiones que usa una instancia

En el siguiente ejemplo de get-deployable-patch-snapshot-for-instance se recuperan los detalles de la instantánea actual correspondiente a la línea de base de revisiones especificada que usa una instancia. Este comando debe ejecutarse desde la instancia con las credenciales de la instancia. Para asegurarse de que usa las credenciales de la instancia, ejecute aws configure y especifique solo la región de la instancia. Deje vacíos los campos Access Key y Secret Key.

Consejo: Use uuidgen para generar un snapshot-id.

```
aws ssm get-deployable-patch-snapshot-for-instance \ 
     --instance-id "i-1234567890abcdef0" \ 
     --snapshot-id "521c3536-930c-4aa9-950e-01234567abcd"
```
Salida:

```
{ 
     "InstanceId": "i-1234567890abcdef0", 
     "SnapshotId": "521c3536-930c-4aa9-950e-01234567abcd", 
     "Product": "AmazonLinux2018.03", 
     "SnapshotDownloadUrl": "https://patch-baseline-snapshot-us-
east-1.s3.amazonaws.com/
ed85194ef27214f5984f28b4d664d14f7313568fea7d4b6ac6c10ad1f729d7e7-773304212436/
AMAZON_LINUX-521c3536-930c-4aa9-950e-01234567abcd?X-Amz-Algorithm=AWS4-HMAC-
SHA256&X-Amz-Date=20190215T164031Z&X-Amz-SignedHeaders=host&X-Amz-Expires=86400&X-
Amz-Credential=AKIAJ5C56P35AEBRX2QQ%2F20190215%2Fus-east-1%2Fs3%2Faws4_request&X-
Amz-Signature=efaaaf6e3878e77f48a6697e015efdbda9c426b09c5822055075c062f6ad2149"
}
```
Para obtener más información, consulte [Nombre del parámetro: Snapshot ID](https://docs.aws.amazon.com/systems-manager/latest/userguide/patch-manager-about-aws-runpatchbaseline.html#patch-manager-about-aws-runpatchbaseline-parameters-snapshot-id) en la Guía del usuario de AWS Systems Manager.

• Para obtener más información sobre la API, consulte [GetDeployablePatchSnapshotForInstance](https://awscli.amazonaws.com/v2/documentation/api/latest/reference/ssm/get-deployable-patch-snapshot-for-instance.html)la Referencia de AWS CLI comandos.

#### **get-document**

En el siguiente ejemplo de código, se muestra cómo usar get-document.

AWS CLI

Obtención del contenido de un documento

En el siguiente ejemplo de get-document se muestra el contenido de un documento de Systems Manager.

```
aws ssm get-document \ 
     --name "AWS-RunShellScript"
```

```
{ 
    "Name": "AWS-RunShellScript", 
    "DocumentVersion": "1", 
    "Status": "Active", 
    "Content": "{\n \"schemaVersion\":\"1.2\",\n \"description\":\"Run a 
 shell script or specify the commands to run.\",\n \"parameters\":{\n
 \"commands\":{\n \"type\":\"StringList\",\n \"description
\":\"(Required) Specify a shell script or a command to run.\",\n 
 \"minItems\":1,\n \"displayType\":\"textarea\"\n },\n 
 \"workingDirectory\":{\n \"type\":\"String\",\n \"default
\":\"\",\n \"description\":\"(Optional) The path to the working 
 directory on your instance.\",\n \"maxChars\":4096\n },\n 
   \"executionTimeout\":{\n \"type\":\"String\",\n \"default
\":\"3600\",\n \"description\":\"(Optional) The time in seconds for a
 command to complete before it is considered to have failed. Default is 3600 (1 
hour). Maximum is 172800 (48 hours).\langle",\ranglen \langle"allowedPattern\langle":\langle"([1-9]
[0-9]{0,4})|(1[0-6][0-9]{4})|(17[0-1][0-9]{3})|(172[0-7][0-9]{2})|(172800)\"\n 
        }\n },\n \"runtimeConfig\":{\n \"aws:runShellScript\":{\n 
           \"properties\":[\n {\n \"id\":
\"0.aws:runShellScript\",\n \Upsilon \"workingDirectory\":\"{{ workingDirectory }}\",\n 
       \"timeoutSeconds\":\"{{ executionTimeout }}\"\n }\n 
 \ln }\n }\n}\n",
    "DocumentType": "Command", 
    "DocumentFormat": "JSON"
}
```
Para obtener más información, consulte [Documentos de AWS Systems Manager](https://docs.aws.amazon.com/systems-manager/latest/userguide/sysman-ssm-docs.html) en la Guía del usuario de AWS Systems Manager.

• Para obtener más información sobre la API, consulte [GetDocumentl](https://awscli.amazonaws.com/v2/documentation/api/latest/reference/ssm/get-document.html)a Referencia de AWS CLI comandos.

### **get-inventory-schema**

En el siguiente ejemplo de código, se muestra cómo usar get-inventory-schema.

### AWS CLI

Visualización del esquema del inventario

En este ejemplo se obtiene una lista con los nombres de los tipos de inventario de la cuenta.

Comando:

aws ssm get-inventory-schema

```
{ 
   "Schemas": [ 
       { 
            "TypeName": "AWS:AWSComponent", 
            "Version": "1.0", 
            "Attributes": [ 
\overline{a} "Name": "Name", 
                     "DataType": "STRING" 
                }, 
\overline{a} "Name": "ApplicationType", 
                     "DataType": "STRING" 
                }, 
                { 
                     "Name": "Publisher", 
                     "DataType": "STRING" 
                }, 
\overline{a} "Name": "Version",
```

```
 "DataType": "STRING" 
                }, 
\overline{a} "Name": "InstalledTime", 
                    "DataType": "STRING" 
                }, 
                { 
                    "Name": "Architecture", 
                    "DataType": "STRING" 
                }, 
\overline{a} "Name": "URL", 
                    "DataType": "STRING" 
 } 
           ] 
       }, 
       ... 
   ], 
   "NextToken": "--token string truncated--"
}
```
Visualización del esquema de inventario de un tipo de inventario específico

En este ejemplo, se devuelve el esquema de inventario para un tipo de inventario de AWS componentes. AWS

Comando:

```
aws ssm get-inventory-schema --type-name "AWS:AWSComponent"
```
• Para obtener más información sobre la API, consulte [GetInventorySchemal](https://awscli.amazonaws.com/v2/documentation/api/latest/reference/ssm/get-inventory-schema.html)a Referencia de AWS CLI comandos.

# **get-inventory**

En el siguiente ejemplo de código, se muestra cómo usar get-inventory.

# AWS CLI

Visualización del inventario

En este ejemplo se obtienen los metadatos personalizados del inventario.

### Comando:

aws ssm get-inventory

### Salida:

```
{ 
   "Entities": [ 
       { 
           "Data": { 
              "AWS:InstanceInformation": { 
                  "Content": [ 
\{ \} "ComputerName": "ip-172-31-44-222.us-
west-2.compute.internal", 
                          "InstanceId": "i-0cb2b964d3e14fd9f", 
                          "IpAddress": "172.31.44.222", 
                          "AgentType": "amazon-ssm-agent", 
                          "ResourceType": "EC2Instance", 
                          "AgentVersion": "2.0.672.0", 
                          "PlatformVersion": "2016.09", 
                          "PlatformName": "Amazon Linux AMI", 
                          "PlatformType": "Linux" 
 } 
 ], 
                  "TypeName": "AWS:InstanceInformation", 
                  "SchemaVersion": "1.0", 
                  "CaptureTime": "2017-02-20T18:03:58Z" 
 } 
          }, 
           "Id": "i-0cb2b964d3e14fd9f" 
       } 
  ]
}
```
• Para obtener más información sobre la API, consulte [GetInventoryl](https://awscli.amazonaws.com/v2/documentation/api/latest/reference/ssm/get-inventory.html)a Referencia de AWS CLI comandos.

## **get-maintenance-window-execution-task-invocation**

En el siguiente ejemplo de código, se muestra cómo usar get-maintenance-windowexecution-task-invocation.

### AWS CLI

Para obtener información sobre la invocación de una tarea de una ventana de mantenimiento

En el siguiente get-maintenance-window-execution-task-invocation ejemplo, se muestra información sobre la invocación de la tarea especificada que forma parte de la ejecución del período de mantenimiento especificado.

```
aws ssm get-maintenance-window-execution-task-invocation \ 
     --window-execution-id "bc494bfa-e63b-49f6-8ad1-aa9f2EXAMPLE" \ 
     --task-id "96f2ad59-97e3-461d-a63d-40c8aEXAMPLE" \ 
     --invocation-id "a5273e2c-d2c6-4880-b3e1-5e550EXAMPLE"
```
Salida:

```
{ 
     "Status": "SUCCESS", 
     "Parameters": "{\"comment\":\"\",\"documentName\":\"AWS-RunPowerShellScript\",
\"instanceIds\":[\"i-1234567890EXAMPLE\"],\"maxConcurrency\":\"1\",\"maxErrors\":
\"1\",\"parameters\":{\"executionTimeout\":[\"3600\"],\"workingDirectory\":[\"\"],
\"commands\":[\"echo Hello\"]},\"timeoutSeconds\":600}", 
     "ExecutionId": "03b6baa0-5460-4e15-83f2-ea685EXAMPLE", 
     "InvocationId": "a5273e2c-d2c6-4880-b3e1-5e550EXAMPLE", 
     "StartTime": 1549998326.421, 
     "TaskType": "RUN_COMMAND", 
     "EndTime": 1550001931.784, 
     "WindowExecutionId": "bc494bfa-e63b-49f6-8ad1-aa9f2EXAMPLE", 
     "StatusDetails": "Failed", 
     "TaskExecutionId": "96f2ad59-97e3-461d-a63d-40c8aEXAMPLE"
}
```
Para obtener más información, consulte [Ver información sobre tareas y ejecuciones de tareas](https://docs.aws.amazon.com/systems-manager/latest/userguide/mw-cli-tutorial-task-info.html)  [\(AWS CLI\)](https://docs.aws.amazon.com/systems-manager/latest/userguide/mw-cli-tutorial-task-info.html) en la Guía del usuario de AWS Systems Manager.

• Para obtener más información sobre la API, consulte [GetMaintenanceWindowExecutionTaskInvocation](https://awscli.amazonaws.com/v2/documentation/api/latest/reference/ssm/get-maintenance-window-execution-task-invocation.html)la Referencia de AWS CLI comandos.

### **get-maintenance-window-execution-task**

En el siguiente ejemplo de código, se muestra cómo usar get-maintenance-windowexecution-task.

# AWS CLI

Obtención de información sobre la ejecución de una tarea del periodo de mantenimiento

En el siguiente ejemplo de get-maintenance-window-execution-task se muestra información sobre una tarea que forma parte de la ejecución del periodo de mantenimiento especificado.

```
aws ssm get-maintenance-window-execution-task \ 
     --window-execution-id "518d5565-5969-4cca-8f0e-da3b2EXAMPLE" \ 
     --task-id "ac0c6ae1-daa3-4a89-832e-d3845EXAMPLE"
```

```
{ 
    "WindowExecutionId": "518d5565-5969-4cca-8f0e-da3b2EXAMPLE", 
    "TaskExecutionId": "ac0c6ae1-daa3-4a89-832e-d3845EXAMPLE", 
    "TaskArn": "AWS-RunPatchBaseline", 
    "ServiceRole": "arn:aws:iam::111222333444:role/aws-service-role/
ssm.amazonaws.com/AWSServiceRoleForAmazonSSM", 
    "Type": "RUN_COMMAND", 
    "TaskParameters": [ 
        { 
            "BaselineOverride": { 
                "Values": [ 
 "" 
 ] 
            }, 
            "InstallOverrideList": { 
                "Values": [ 
 "" 
 ] 
            }, 
            "Operation": { 
                "Values": [ 
                    "Scan" 
 ] 
            }, 
            "RebootOption": { 
                "Values": [ 
                    "RebootIfNeeded" 
 ] 
            },
```

```
 "SnapshotId": { 
                 "Values": [ 
                     "{{ aws:ORCHESTRATION_ID }}" 
 ] 
             }, 
             "aws:InstanceId": { 
                 "Values": [ 
                     "i-02573cafcfEXAMPLE", 
                     "i-0471e04240EXAMPLE", 
                     "i-07782c72faEXAMPLE" 
 ] 
 } 
         } 
     ], 
     "Priority": 1, 
     "MaxConcurrency": "1", 
     "MaxErrors": "3", 
     "Status": "SUCCESS", 
     "StartTime": "2021-08-04T11:45:35.088000-07:00", 
     "EndTime": "2021-08-04T11:53:09.079000-07:00"
}
```
Para obtener más información, consulte [Ver información sobre tareas y ejecuciones de tareas](https://docs.aws.amazon.com/systems-manager/latest/userguide/mw-cli-tutorial-task-info.html)  [\(AWS CLI\)](https://docs.aws.amazon.com/systems-manager/latest/userguide/mw-cli-tutorial-task-info.html) en la Guía del usuario de AWS Systems Manager.

• Para obtener más información sobre la API, consulte [GetMaintenanceWindowExecutionTask](https://awscli.amazonaws.com/v2/documentation/api/latest/reference/ssm/get-maintenance-window-execution-task.html)la Referencia de AWS CLI comandos.

### **get-maintenance-window-execution**

En el siguiente ejemplo de código, se muestra cómo usar get-maintenance-windowexecution.

### AWS CLI

Obtención de información sobre la ejecución de una tarea del periodo de mantenimiento

En el siguiente ejemplo de get-maintenance-window-execution se muestra información sobre una tarea que se ejecutó como parte de la ejecución del periodo de mantenimiento especificado.

```
aws ssm get-maintenance-window-execution \
```

```
 --window-execution-id "518d5565-5969-4cca-8f0e-da3b2EXAMPLE"
```
Salida:

```
{ 
     "Status": "SUCCESS", 
     "TaskIds": [ 
          "ac0c6ae1-daa3-4a89-832e-d3845EXAMPLE" 
     ], 
     "StartTime": 1487692834.595, 
     "EndTime": 1487692835.051, 
     "WindowExecutionId": "518d5565-5969-4cca-8f0e-da3b2EXAMPLE",
}
```
Para obtener más información, consulte [Ver información sobre tareas y ejecuciones de tareas](https://docs.aws.amazon.com/systems-manager/latest/userguide/mw-cli-tutorial-task-info.html)  [\(AWS CLI\)](https://docs.aws.amazon.com/systems-manager/latest/userguide/mw-cli-tutorial-task-info.html) en la Guía del usuario de AWS Systems Manager.

• Para obtener más información sobre la API, consulte [GetMaintenanceWindowExecution](https://awscli.amazonaws.com/v2/documentation/api/latest/reference/ssm/get-maintenance-window-execution.html)la Referencia de AWS CLI comandos.

### **get-maintenance-window-task**

En el siguiente ejemplo de código, se muestra cómo usar get-maintenance-window-task.

AWS CLI

Para obtener información sobre una tarea de la ventana de mantenimiento

En el siguiente get-maintenance-window-task ejemplo, se recuperan los detalles sobre la tarea de la ventana de mantenimiento especificada.

```
aws ssm get-maintenance-window-task \ 
     --window-id mw-0c5ed765acEXAMPLE \ 
     --window-task-id 0e842a8d-2d44-4886-bb62-af8dcEXAMPLE
```

```
{ 
     "ServiceRoleArn": "arn:aws:iam::111222333444:role/aws-service-role/
ssm.amazonaws.com/AWSServiceRoleForAmazonSSM", 
     "MaxErrors": "1", 
     "TaskArn": "AWS-RunPowerShellScript",
```

```
 "MaxConcurrency": "1", 
     "WindowTaskId": "0e842a8d-2d44-4886-bb62-af8dcEXAMPLE", 
     "TaskParameters": {}, 
     "Priority": 1, 
     "TaskInvocationParameters": { 
         "RunCommand": { 
             "Comment": "", 
             "TimeoutSeconds": 600, 
             "Parameters": { 
                  "commands": [ 
                      "echo Hello" 
                  ], 
                  "executionTimeout": [ 
                      "3600" 
                  ], 
                  "workingDirectory": [ 
 "" 
 ] 
 } 
         } 
     }, 
     "WindowId": "mw-0c5ed765acEXAMPLE", 
     "TaskType": "RUN_COMMAND", 
     "Targets": [ 
         { 
             "Values": [ 
                  "84c818da-b619-4d3d-9651-946f3EXAMPLE" 
             ], 
             "Key": "WindowTargetIds" 
         } 
     ], 
     "Name": "ExampleTask"
}
```
Para obtener más información, consulte [Ver información sobre el mantenimiento de Windows](https://docs.aws.amazon.com/systems-manager/latest/userguide/maintenance-windows-cli-tutorials-describe.html)  [\(AWS CLI\)](https://docs.aws.amazon.com/systems-manager/latest/userguide/maintenance-windows-cli-tutorials-describe.html) en la Guía del usuario de AWS Systems Manager.

• Para obtener más información sobre la API, consulte [GetMaintenanceWindowTaskl](https://awscli.amazonaws.com/v2/documentation/api/latest/reference/ssm/get-maintenance-window-task.html)a Referencia de AWS CLI comandos.

# **get-maintenance-window**

En el siguiente ejemplo de código, se muestra cómo usar get-maintenance-window.

## AWS CLI

Obtención de información sobre un periodo de mantenimiento

En el siguiente ejemplo de get-maintenance-window se recuperan los detalles sobre el periodo de mantenimiento especificado.

```
aws ssm get-maintenance-window \ 
     --window-id "mw-03eb9db428EXAMPLE"
```
Salida:

```
{ 
     "AllowUnassociatedTargets": true, 
     "CreatedDate": 1515006912.957, 
     "Cutoff": 1, 
     "Duration": 6, 
     "Enabled": true, 
     "ModifiedDate": 2020-01-01T10:04:04.099Z, 
     "Name": "My-Maintenance-Window", 
     "Schedule": "rate(3 days)", 
     "WindowId": "mw-03eb9db428EXAMPLE", 
     "NextExecutionTime": "2020-02-25T00:08:15.099Z"
}
```
Para obtener más información, consulte [Ver información sobre las ventanas de mantenimiento](https://docs.aws.amazon.com/systems-manager/latest/userguide/maintenance-windows-cli-tutorials-describe.html)  [\(AWS CLI\)](https://docs.aws.amazon.com/systems-manager/latest/userguide/maintenance-windows-cli-tutorials-describe.html) en la Guía del usuario de AWS Systems Manager.

• Para obtener más información sobre la API, consulte [GetMaintenanceWindowl](https://awscli.amazonaws.com/v2/documentation/api/latest/reference/ssm/get-maintenance-window.html)a Referencia de AWS CLI comandos.

### **get-ops-item**

En el siguiente ejemplo de código, se muestra cómo usar get-ops-item.

AWS CLI

Para ver información sobre un OpsItem

En el siguiente get-ops-item ejemplo, se muestran detalles sobre lo especificado OpsItem.

```
aws ssm get-ops-item \
```
AWS Command Line Interface Guía del usuario de la versión 2

#### --ops-item-id oi-0b725EXAMPLE

```
{ 
     "OpsItem": { 
          "CreatedBy": "arn:aws:sts::111222333444:assumed-role/OpsItem-CWE-Role/
fbf77cbe264a33509569f23e4EXAMPLE", 
          "CreatedTime": "2019-12-04T15:52:16.793000-08:00", 
          "Description": "CloudWatch Event Rule SSMOpsItems-EC2-instance-terminated 
  was triggered. Your EC2 instance has terminated. See below for more details.", 
          "LastModifiedBy": "arn:aws:sts::111222333444:assumed-role/OpsItem-CWE-Role/
fbf77cbe264a33509569f23e4EXAMPLE", 
          "LastModifiedTime": "2019-12-04T15:52:16.793000-08:00", 
          "Notifications": [], 
          "RelatedOpsItems": [], 
          "Status": "Open", 
          "OpsItemId": "oi-0b725EXAMPLE", 
          "Title": "EC2 instance terminated", 
         "Source": "EC2", 
          "OperationalData": { 
              "/aws/automations": { 
                  "Value": "[ { \"automationType\": \"AWS:SSM:Automation\", 
  \"automationId\": \"AWS-CreateManagedWindowsInstance\" }, { \"automationType\": 
  \"AWS:SSM:Automation\", \"automationId\": \"AWS-CreateManagedLinuxInstance\" } ]", 
                  "Type": "SearchableString" 
              }, 
              "/aws/dedup": { 
                  "Value": "{\"dedupString\":\"SSMOpsItems-EC2-instance-terminated
\"}", 
                  "Type": "SearchableString" 
              }, 
              "/aws/resources": { 
                  "Value": "[{\"arn\":\"arn:aws:ec2:us-east-2:111222333444:instance/
i-05adec7e97EXAMPLE\"}]", 
                  "Type": "SearchableString" 
              }, 
              "event-time": { 
                  "Value": "2019-12-04T23:52:16Z", 
                  "Type": "String" 
              }, 
              "instance-state": { 
                  "Value": "terminated",
```

```
 "Type": "String" 
 } 
         }, 
         "Category": "Availability", 
         "Severity": "4" 
     }
}
```
Para obtener más información, consulte [Trabajar con OpsItems](https://docs.aws.amazon.com/systems-manager/latest/userguide/OpsCenter-working-with-OpsItems.html) en la Guía del usuario de AWS Systems Manager.

• Para obtener más información sobre la API, consulte [GetOpsIteml](https://awscli.amazonaws.com/v2/documentation/api/latest/reference/ssm/get-ops-item.html)a Referencia de AWS CLI comandos.

### **get-ops-summary**

En el siguiente ejemplo de código, se muestra cómo usar get-ops-summary.

### AWS CLI

Para ver un resumen de todas OpsItems

En el siguiente get-ops-summary ejemplo, se muestra un resumen de todo lo que OpsItems hay en tu AWS cuenta.

```
aws ssm get-ops-summary
```

```
{ 
     "Entities": [ 
         { 
             "Id": "oi-4309fEXAMPLE", 
             "Data": { 
                 "AWS:OpsItem": { 
                     "CaptureTime": "2020-02-26T18:58:32.918Z", 
                     "Content": [ 
 { 
                             "AccountId": "111222333444", 
                              "Category": "Availability", 
                             "CreatedBy": "arn:aws:sts::111222333444:assumed-role/
OpsItem-CWE-Role/fbf77cbe264a33509569f23e4EXAMPLE", 
                             "CreatedTime": "2020-02-26T19:10:44.149Z",
```

```
 "Description": "CloudWatch Event Rule SSMOpsItems-EC2-
instance-terminated was triggered. Your EC2 instance has terminated. See below for 
  more details.", 
                                 "LastModifiedBy": "arn:aws:sts::111222333444:assumed-
role/OpsItem-CWE-Role/fbf77cbe264a33509569f23e4EXAMPLE", 
                                 "LastModifiedTime": "2020-02-26T19:10:44.149Z", 
                                 "Notifications": "", 
                                 "OperationalData": "{\"/aws/automations\":
{\verb|`|`type\\":\verb|`SearchableString\\",\verb|`value\\":\verb|`[ { \verb|\\"automationType\\\\": \verb|`|`|\"AWS:SSM:Automation\\\", \\\"automationId\\\": \\\"AWS-CreateManagedWindowsInstance
\\\" }, { \\\"automationType\\\": \\\"AWS:SSM:Automation\\\", \\\"automationId
\\\": \\\"AWS-CreateManagedLinuxInstance\\\" } ]\"},\"/aws/resources\":
{\"type\":\"SearchableString\",\"value\":\"[{\\\"arn\\\":\\\"arn:aws:ec2:us-
east-2:111222333444:instance/i-0acbd0800fEXAMPLE\\\"}]\"},\"/aws/dedup\":{\"type\":
\"SearchableString\",\"value\":\"{\\\"dedupString\\\":\\\"SSMOpsItems-EC2-instance-
terminated\{\{\{\}\\"}\",
                                 "OpsItemId": "oi-4309fEXAMPLE", 
                                 "RelatedItems": "", 
                                 "Severity": "3", 
                                 "Source": "EC2", 
                                 "Status": "Open", 
                                 "Title": "EC2 instance terminated" 
 } 
\sim 100 \sim 100 \sim 100 \sim 100 \sim 100 \sim 100 \sim 100 \sim 100 \sim 100 \sim 100 \sim 100 \sim 100 \sim 100 \sim 100 \sim 100 \sim 100 \sim 100 \sim 100 \sim 100 \sim 100 \sim 100 \sim 100 \sim 100 \sim 100 \sim 
 } 
 } 
          }, 
          { 
              "Id": "oi-bb2a0e6a4541", 
              "Data": { 
                   "AWS:OpsItem": { 
                        "CaptureTime": "2019-11-26T19:20:06.161Z", 
                        "Content": [ 
 { 
                                 "AccountId": "111222333444", 
                                 "Category": "Availability", 
                                 "CreatedBy": "arn:aws:sts::111222333444:assumed-role/
OpsItem-CWE-Role/fbf77cbe264a33509569f23e4EXAMPLE", 
                                 "CreatedTime": "2019-11-26T20:00:07.237Z", 
                                 "Description": "CloudWatch Event Rule SSMOpsItems-SSM-
maintenance-window-execution-failed was triggered. Your SSM Maintenance Window 
  execution has failed. See below for more details.", 
                                 "LastModifiedBy": "arn:aws:sts::111222333444:assumed-
role/OpsItem-CWE-Role/fbf77cbe264a33509569f23e4EXAMPLE",
```

```
 "LastModifiedTime": "2019-11-26T20:00:07.237Z", 
                                      "Notifications": "", 
                                     "OperationalData": "{\"/aws/resources\":{\"type
\":\"SearchableString\",\"value\":\"[{\\\"arn\\\":\\\"arn:aws:ssm:us-
east-2:111222333444:maintenancewindow/mw-0e83ba440dEXAMPLE\\\"}]\"},\"/aws/dedup\":
{\"type\":\"SearchableString\",\"value\":\"{\\\"dedupString\\\":\\\"SSMOpsItems-SSM-
maintenance-window-execution-failed\\\"}\"}}", 
                                      "OpsItemId": "oi-bb2a0EXAMPLE", 
                                      "RelatedItems": "", 
                                     "Severity": "3", 
                                      "Source": "SSM", 
                                     "Status": "Open", 
                                     "Title": "SSM Maintenance Window execution failed" 
 } 
\sim 100 \sim 100 \sim 100 \sim 100 \sim 100 \sim 100 \sim 100 \sim 100 \sim 100 \sim 100 \sim 100 \sim 100 \sim 100 \sim 100 \sim 100 \sim 100 \sim 100 \sim 100 \sim 100 \sim 100 \sim 100 \sim 100 \sim 100 \sim 100 \sim 
 } 
 } 
           } 
     \mathbf{I}}
```
Para obtener más información, consulte [Trabajar con OpsItems](https://docs.aws.amazon.com/systems-manager/latest/userguide/OpsCenter-working-with-OpsItems.html) en la Guía del usuario de AWS Systems Manager.

• Para obtener más información sobre la API, consulte [GetOpsSummaryl](https://awscli.amazonaws.com/v2/documentation/api/latest/reference/ssm/get-ops-summary.html)a Referencia de AWS CLI comandos.

### **get-parameter-history**

En el siguiente ejemplo de código, se muestra cómo usar get-parameter-history.

### AWS CLI

Obtención del historial de valores de un parámetro

En el siguiente ejemplo de get-parameter-history se enumera el historial de cambios del parámetro especificado, incluido su valor.

```
aws ssm get-parameter-history \ 
     --name "MyStringParameter"
```

```
{ 
     "Parameters": [ 
          { 
              "Name": "MyStringParameter", 
              "Type": "String", 
              "LastModifiedDate": 1582154711.976, 
              "LastModifiedUser": "arn:aws:iam::111222333444:user/Mary-Major", 
              "Description": "This is the first version of my String parameter", 
              "Value": "Veni", 
              "Version": 1, 
              "Labels": [], 
              "Tier": "Standard", 
              "Policies": [] 
          }, 
         \mathcal{L} "Name": "MyStringParameter", 
              "Type": "String", 
              "LastModifiedDate": 1582156093.471, 
              "LastModifiedUser": "arn:aws:iam::111222333444:user/Mary-Major", 
              "Description": "This is the second version of my String parameter", 
              "Value": "Vidi", 
              "Version": 2, 
              "Labels": [], 
              "Tier": "Standard", 
              "Policies": [] 
          }, 
          { 
              "Name": "MyStringParameter", 
              "Type": "String", 
              "LastModifiedDate": 1582156117.545, 
              "LastModifiedUser": "arn:aws:iam::111222333444:user/Mary-Major", 
              "Description": "This is the third version of my String parameter", 
              "Value": "Vici", 
              "Version": 3, 
              "Labels": [], 
              "Tier": "Standard", 
              "Policies": [] 
          } 
     ]
}
```
Para obtener más información, consulte [Trabajo con versiones de parámetros](https://docs.aws.amazon.com/systems-manager/latest/userguide/sysman-paramstore-versions.html) en la Guía del usuario de AWS Systems Manager.

• Para obtener más información sobre la API, consulte [GetParameterHistoryl](https://awscli.amazonaws.com/v2/documentation/api/latest/reference/ssm/get-parameter-history.html)a Referencia de AWS CLI comandos.

#### **get-parameter**

En el siguiente ejemplo de código, se muestra cómo usar get-parameter.

## AWS CLI

Ejemplo 1: Para mostrar el valor de un parámetro

En el siguiente get-parameter ejemplo, se muestra el valor del parámetro único especificado.

```
aws ssm get-parameter \ 
     --name "MyStringParameter"
```
Salida:

```
{ 
     "Parameter": { 
          "Name": "MyStringParameter", 
          "Type": "String", 
          "Value": "Veni", 
          "Version": 1, 
          "LastModifiedDate": 1530018761.888, 
          "ARN": "arn:aws:ssm:us-east-2:111222333444:parameter/MyStringParameter" 
          "DataType": "text" 
     }
}
```
Para obtener más información, consulte [Uso de Parameter Store](https://docs.aws.amazon.com/systems-manager/latest/userguide/parameter-store-working-with.html) en la Guía del usuario de AWS Systems Manager.

Ejemplo 2: Para descifrar el valor de un parámetro SecureString

El siguiente get-parameter ejemplo descifra el valor del parámetro especificadoSecureString.

```
aws ssm get-parameter \ 
     --name "MySecureStringParameter" \
```
#### --with-decryption

Salida:

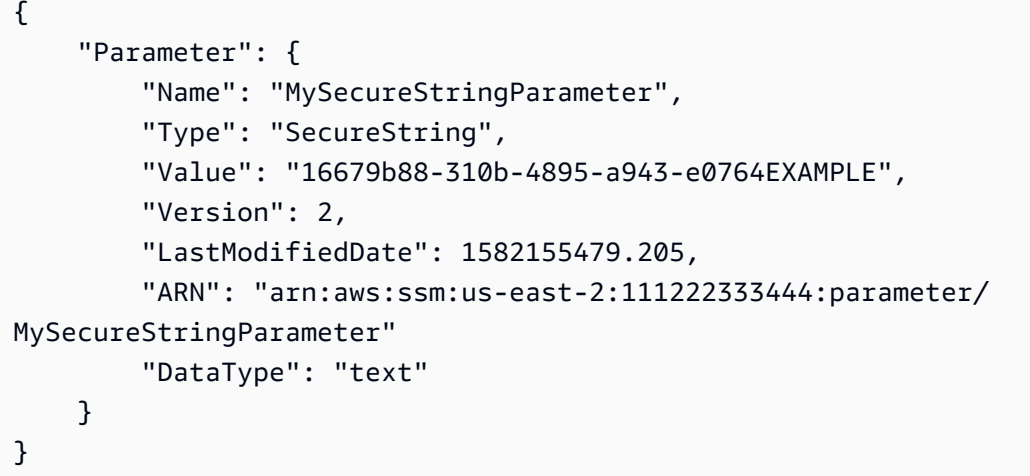

Para obtener más información, consulte [Uso de Parameter Store](https://docs.aws.amazon.com/systems-manager/latest/userguide/parameter-store-working-with.html) en la Guía del usuario de AWS Systems Manager.

Ejemplo 3: visualización del valor de un parámetro mediante etiquetas

En el siguiente ejemplo de get-parameter se enumera el valor del parámetro único especificado con una etiqueta especificada.

```
aws ssm get-parameter \ 
     --name "MyParameter:label"
```

```
{ 
     "Parameter": { 
          "Name": "MyParameter", 
          "Type": "String", 
          "Value": "parameter version 2", 
          "Version": 2, 
          "Selector": ":label", 
          "LastModifiedDate": "2021-07-12T09:49:15.865000-07:00", 
          "ARN": "arn:aws:ssm:us-west-2:786973925828:parameter/MyParameter", 
          "DataType": "text" 
     }
```
#### }

Para obtener más información, consulte [Trabajo con etiquetas de parámetros](https://docs.aws.amazon.com/systems-manager/latest/userguide/sysman-paramstore-labels.html) en la Guía del usuario de AWS Systems Manager.

Ejemplo 4: Para mostrar el valor de un parámetro mediante versiones

En el siguiente get-parameter ejemplo, se muestra el valor de la versión de parámetro único especificada.

```
aws ssm get-parameter \ 
     --name "MyParameter:2"
```
Salida:

```
{ 
     "Parameter": { 
          "Name": "MyParameter", 
          "Type": "String", 
          "Value": "parameter version 2", 
          "Version": 2, 
          "Selector": ":2", 
          "LastModifiedDate": "2021-07-12T09:49:15.865000-07:00", 
          "ARN": "arn:aws:ssm:us-west-2:786973925828:parameter/MyParameter", 
         "DataType": "text" 
     }
}
```
Para obtener más información, consulte [Trabajo con etiquetas de parámetros](https://docs.aws.amazon.com/systems-manager/latest/userguide/sysman-paramstore-labels.html) en la Guía del usuario de AWS Systems Manager.

• Para obtener más información sobre la API, consulte [GetParameter](https://awscli.amazonaws.com/v2/documentation/api/latest/reference/ssm/get-parameter.html)la Referencia de AWS CLI comandos.

#### **get-parameters-by-path**

En el siguiente ejemplo de código, se muestra cómo usar get-parameters-by-path.

AWS CLI

Para enumerar los parámetros de una ruta específica

En el siguiente get-parameters-by-path ejemplo, se enumeran los parámetros de la jerarquía especificada.

```
aws ssm get-parameters-by-path \ 
     --path "/site/newyork/department/"
```
Salida:

```
{ 
     "Parameters": [ 
          { 
              "Name": "/site/newyork/department/marketing", 
              "Type": "String", 
              "Value": "Floor 2", 
              "Version": 1, 
              "LastModifiedDate": 1530018761.888, 
              "ARN": "arn:aws:ssm:us-east-1:111222333444:parameter/site/newyork/
department/marketing" 
          }, 
          { 
              "Name": "/site/newyork/department/infotech", 
              "Type": "String", 
              "Value": "Floor 3", 
              "Version": 1, 
              "LastModifiedDate": 1530018823.429, 
              "ARN": "arn:aws:ssm:us-east-1:111222333444:parameter/site/newyork/
department/infotech" 
          }, 
          ... 
    \mathbf{I}}
```
Para obtener más información, consulte [Trabajar con jerarquías de parámetros](https://docs.aws.amazon.com/systems-manager/latest/userguide/sysman-paramstore-hierarchies.html) en la Guía del usuario de AWS Systems Manager.

• Para obtener más información sobre la API, consulte [GetParametersByPathl](https://awscli.amazonaws.com/v2/documentation/api/latest/reference/ssm/get-parameters-by-path.html)a Referencia de AWS CLI comandos.

#### **get-parameters**

En el siguiente ejemplo de código, se muestra cómo usar get-parameters.

# AWS CLI

Ejemplo 1: enumeración de los valores de un parámetro

En el siguiente ejemplo de get-parameters se enumeran los valores de los tres parámetros especificados.

```
aws ssm get-parameters \ 
     --names "MyStringParameter" "MyStringListParameter" "MyInvalidParameterName"
```
Salida:

```
{ 
     "Parameters": [ 
          { 
              "Name": "MyStringListParameter", 
              "Type": "StringList", 
              "Value": "alpha,beta,gamma", 
              "Version": 1, 
              "LastModifiedDate": 1582154764.222, 
              "ARN": "arn:aws:ssm:us-east-2:111222333444:parameter/
MyStringListParameter" 
              "DataType": "text" 
          }, 
          { 
              "Name": "MyStringParameter", 
              "Type": "String", 
              "Value": "Vici", 
              "Version": 3, 
              "LastModifiedDate": 1582156117.545, 
              "ARN": "arn:aws:ssm:us-east-2:111222333444:parameter/MyStringParameter" 
              "DataType": "text" 
          } 
     ], 
     "InvalidParameters": [ 
          "MyInvalidParameterName" 
     ]
}
```
Para obtener más información, consulte [Uso de Parameter Store](https://docs.aws.amazon.com/systems-manager/latest/userguide/parameter-store-working-with.html) en la Guía del usuario de AWS Systems Manager.

Ejemplo 2: enumeración de los nombres y valores de varios parámetros mediante la opción "- query"

En el siguiente ejemplo de get-parameters se enumeran los nombres y valores de los parámetros especificados.

```
aws ssm get-parameters \ 
     --names MyStringParameter MyStringListParameter \ 
     --query "Parameters[*].{Name:Name,Value:Value}"
```
Salida:

```
\Gamma { 
           "Name": "MyStringListParameter", 
           "Value": "alpha,beta,gamma" 
      }, 
      { 
           "Name": "MyStringParameter", 
           "Value": "Vidi" 
      }
\mathbf{I}
```
Para obtener más información, consulte [Uso de Parameter Store](https://docs.aws.amazon.com/systems-manager/latest/userguide/parameter-store-working-with.html) en la Guía del usuario de AWS Systems Manager.

Ejemplo 3: visualización del valor de un parámetro mediante etiquetas

En el siguiente ejemplo de get-parameter se enumera el valor del parámetro único especificado con una etiqueta especificada.

```
aws ssm get-parameter \ 
     --name "MyParameter:label"
```

```
{ 
     "Parameters": [ 
          { 
               "Name": "MyLabelParameter", 
               "Type": "String", 
               "Value": "parameter by label",
```

```
 "Version": 1, 
              "Selector": ":label", 
              "LastModifiedDate": "2021-07-12T09:49:15.865000-07:00", 
              "ARN": "arn:aws:ssm:us-west-2:786973925828:parameter/MyParameter", 
              "DataType": "text" 
         }, 
         { 
              "Name": "MyVersionParameter", 
              "Type": "String", 
              "Value": "parameter by version", 
              "Version": 2, 
              "Selector": ":2", 
              "LastModifiedDate": "2021-03-24T16:20:28.236000-07:00", 
              "ARN": "arn:aws:ssm:us-west-2:786973925828:parameter/unlabel-param", 
              "DataType": "text" 
         } 
     ], 
     "InvalidParameters": []
}
```
Para obtener más información, consulte [Trabajo con etiquetas de parámetros](https://docs.aws.amazon.com/systems-manager/latest/userguide/sysman-paramstore-labels.html) en la Guía del usuario de AWS Systems Manager.

• Para obtener más información sobre la API, consulte [GetParameters](https://awscli.amazonaws.com/v2/documentation/api/latest/reference/ssm/get-parameters.html)la Referencia de AWS CLI comandos.

# **get-patch-baseline-for-patch-group**

En el siguiente ejemplo de código, se muestra cómo usar get-patch-baseline-for-patchgroup.

# AWS CLI

Visualización de la línea de base de revisiones de un grupo de revisiones

En el siguiente ejemplo de get-patch-baseline-for-patch-group se recuperan los detalles sobre la línea de base de revisiones del grupo de revisiones especificado.

```
aws ssm get-patch-baseline-for-patch-group \ 
     --patch-group "DEV"
```

```
{ 
     "PatchGroup": "DEV", 
     "BaselineId": "pb-0123456789abcdef0", 
     "OperatingSystem": "WINDOWS"
}
```
Para obtener más información, consulte Creación de un grupo de parches < https:// docs.aws.amazon.com/systems-manager/latest/userguide/ sysman-patch-group-tagging .html>\_\_ y [Añadir un grupo de parches a una línea base de parches](https://docs.aws.amazon.com/systems-manager/latest/userguide/sysman-patch-group-patchbaseline.html) en la Guía del usuario de AWS Systems Manager.

• Para obtener más información sobre la API, consulte la Referencia de [GetPatchBaselineForPatchGroupc](https://awscli.amazonaws.com/v2/documentation/api/latest/reference/ssm/get-patch-baseline-for-patch-group.html)omandos AWS CLI .

# **get-patch-baseline**

En el siguiente ejemplo de código, se muestra cómo usar get-patch-baseline.

AWS CLI

Visualización de una línea de base de revisiones

En el siguiente ejemplo de get-patch-baseline se recuperan los detalles de la línea de base de revisiones especificada.

```
aws ssm get-patch-baseline \ 
     --baseline-id "pb-0123456789abcdef0"
```

```
{ 
     "BaselineId": "pb-0123456789abcdef0", 
     "Name": "WindowsPatching", 
     "OperatingSystem": "WINDOWS", 
     "GlobalFilters": { 
          "PatchFilters": [] 
     }, 
     "ApprovalRules": { 
          "PatchRules": [ 
\{\hspace{.1cm} \} "PatchFilterGroup": {
```

```
 "PatchFilters": [ 
 { 
                                       "Key": "PRODUCT", 
                                       "Values": [ 
                                            "WindowsServer2016" 
) and the contract of the contract \mathbf{J} } 
\sim 100 \sim 100 \sim 100 \sim 100 \sim 100 \sim 100 \sim 100 \sim 100 \sim 100 \sim 100 \sim 100 \sim 100 \sim 100 \sim 100 \sim 100 \sim 100 \sim 100 \sim 100 \sim 100 \sim 100 \sim 100 \sim 100 \sim 100 \sim 100 \sim 
\qquad \qquad \text{ } "ComplianceLevel": "CRITICAL", 
                       "ApproveAfterDays": 0, 
                      "EnableNonSecurity": false 
 } 
            ] 
      }, 
      "ApprovedPatches": [], 
      "ApprovedPatchesComplianceLevel": "UNSPECIFIED", 
      "ApprovedPatchesEnableNonSecurity": false, 
      "RejectedPatches": [], 
      "RejectedPatchesAction": "ALLOW_AS_DEPENDENCY", 
      "PatchGroups": [ 
            "QA", 
            "DEV" 
      ], 
      "CreatedDate": 1550244180.465, 
      "ModifiedDate": 1550244180.465, 
      "Description": "Patches for Windows Servers", 
      "Sources": []
}
```
Para obtener más información, consulte [Acerca de las líneas de base de revisiones](https://docs.aws.amazon.com/systems-manager/latest/userguide/about-patch-baselines.html) en la Guía del usuario de AWS Systems Manager.

• Para obtener más información sobre la API, consulte [GetPatchBaselinel](https://awscli.amazonaws.com/v2/documentation/api/latest/reference/ssm/get-patch-baseline.html)a Referencia de AWS CLI comandos.

# **get-service-setting**

En el siguiente ejemplo de código, se muestra cómo usar get-service-setting.

# AWS CLI

Para recuperar la configuración del servicio para el rendimiento del almacén de parámetros

El siguiente get-service-setting ejemplo recupera la configuración de servicio actual del rendimiento del almacén de parámetros en la región especificada.

```
aws ssm get-service-setting \ 
     --setting-id arn:aws:ssm:us-east-1:123456789012:servicesetting/ssm/parameter-
store/high-throughput-enabled
```
Salida:

```
{ 
     "ServiceSetting": { 
         "SettingId": "/ssm/parameter-store/high-throughput-enabled", 
         "SettingValue": "false", 
         "LastModifiedDate": 1555532818.578, 
         "LastModifiedUser": "System", 
         "ARN": "arn:aws:ssm:us-east-1:123456789012:servicesetting/ssm/parameter-
store/high-throughput-enabled", 
         "Status": "Default" 
     }
}
```
Para obtener más información, consulte [Aumentar el rendimiento del almacén de parámetros](https://docs.aws.amazon.com/systems-manager/latest/userguide/parameter-store-throughput.html) en la Guía del usuario de AWS Systems Manager.

• Para obtener más información sobre la API, consulte [GetServiceSettingl](https://awscli.amazonaws.com/v2/documentation/api/latest/reference/ssm/get-service-setting.html)a Referencia de AWS CLI comandos.

#### **label-parameter-version**

En el siguiente ejemplo de código, se muestra cómo usar label-parameter-version.

AWS CLI

Ejemplo 1: Para añadir una etiqueta a la última versión de un parámetro

El siguiente label-parameter-version ejemplo agrega una etiqueta a la última versión del parámetro especificado.

```
aws ssm label-parameter-version \ 
     --name "MyStringParameter" \
```
#### --labels "ProductionReady"

Salida:

```
{ 
     "InvalidLabels": [], 
     "ParameterVersion": 3
}
```
Para obtener más información, consulte [Trabajo con etiquetas de parámetros](https://docs.aws.amazon.com/systems-manager/latest/userguide/sysman-paramstore-labels.html) en la Guía del usuario de AWS Systems Manager.

Ejemplo 2: Para añadir una etiqueta a una versión específica de un parámetro

El siguiente label-parameter-version ejemplo agrega una etiqueta a la versión especificada de un parámetro.

```
aws ssm label-parameter-version \ 
     --name "MyStringParameter" \ 
     --labels "ProductionReady" \ 
     --parameter-version "2" --labels "DevelopmentReady"
```
Para obtener más información, consulte [Trabajo con etiquetas de parámetros](https://docs.aws.amazon.com/systems-manager/latest/userguide/sysman-paramstore-labels.html) en la Guía del usuario de AWS Systems Manager.

• Para obtener más información sobre la API, consulte [LabelParameterVersionl](https://awscli.amazonaws.com/v2/documentation/api/latest/reference/ssm/label-parameter-version.html)a Referencia de AWS CLI comandos.

### **list-association-versions**

En el siguiente ejemplo de código, se muestra cómo usar list-association-versions.

AWS CLI

Enumeración de todas las versiones de una asociación para un ID de asociación específico

En el siguiente ejemplo de list-association-versions se enumeran todas las versiones de las asociaciones especificadas.

```
aws ssm list-association-versions \
```
--association-id "8dfe3659-4309-493a-8755-0123456789ab"

Salida:

```
{
"AssociationVersions": [ 
            { 
                  "AssociationId": "8dfe3659-4309-493a-8755-0123456789ab", 
                  "AssociationVersion": "1", 
                  "CreatedDate": 1550505536.726, 
                  "Name": "AWS-UpdateSSMAgent", 
                  "Parameters": { 
                        "allowDowngrade": [ 
                             "false" 
                        ], 
                        "version": [ 
 "" 
 ] 
                  }, 
                  "Targets": [ 
\overline{a} "Key": "InstanceIds", 
                             "Values": [ 
                                   "i-1234567890abcdef0" 
\sim 100 \sim 100 \sim 100 \sim 100 \sim 100 \sim 100 \sim 100 \sim 100 \sim 100 \sim 100 \sim 100 \sim 100 \sim 100 \sim 100 \sim 100 \sim 100 \sim 100 \sim 100 \sim 100 \sim 100 \sim 100 \sim 100 \sim 100 \sim 100 \sim 
 } 
                  ], 
                  "ScheduleExpression": "cron(0 00 12 ? * SUN *)", 
                  "AssociationName": "UpdateSSMAgent" 
            } 
     \mathbf{I}}
```
Para obtener más información, consulte [Trabajo con asociaciones en Systems Manager](https://docs.aws.amazon.com/systems-manager/latest/userguide/systems-manager-associations.html) en la Guía del usuario de AWS Systems Manager.

• Para obtener más información sobre la API, consulte [ListAssociationVersionsl](https://awscli.amazonaws.com/v2/documentation/api/latest/reference/ssm/list-association-versions.html)a Referencia de AWS CLI comandos.

# **list-associations**

En el siguiente ejemplo de código, se muestra cómo usar list-associations.

# AWS CLI

Ejemplo 1: enumeración de las asociaciones de una instancia específica

En el siguiente ejemplo de listas de asociaciones se enumeran todas las asociaciones con AssociationName UpdatessMagent.

```
aws ssm list-associations / 
    --association-filter-list "key=AssociationName, value=UpdateSSMAgent"
```
Salida:

```
{ 
      "Associations": [ 
            { 
                  "Name": "AWS-UpdateSSMAgent", 
                  "InstanceId": "i-1234567890abcdef0", 
                  "AssociationId": "8dfe3659-4309-493a-8755-0123456789ab", 
                  "AssociationVersion": "1", 
                  "Targets": [ 
\overline{a} "Key": "InstanceIds", 
                              "Values": [ 
                                    "i-016648b75dd622dab" 
\sim 100 \sim 100 \sim 100 \sim 100 \sim 100 \sim 100 \sim 100 \sim 100 \sim 100 \sim 100 \sim 100 \sim 100 \sim 100 \sim 100 \sim 100 \sim 100 \sim 100 \sim 100 \sim 100 \sim 100 \sim 100 \sim 100 \sim 100 \sim 100 \sim 
 } 
                  ], 
                  "Overview": { 
                        "Status": "Pending", 
                        "DetailedStatus": "Associated", 
                        "AssociationStatusAggregatedCount": { 
                              "Pending": 1 
 } 
                  }, 
                  "ScheduleExpression": "cron(0 00 12 ? * SUN *)", 
                  "AssociationName": "UpdateSSMAgent" 
            } 
     \mathbf{I}}
```
Para obtener más información, consulte [Trabajo con asociaciones en Systems Manager](https://docs.aws.amazon.com/systems-manager/latest/userguide/systems-manager-associations.html) en la Guía del usuario de Systems Manager.

#### Ejemplo 2: enumeración de las asociaciones de un documento específico

En el siguiente ejemplo de list-associations se enumeran todas las asociaciones del documento especificado.

```
aws ssm list-associations / 
     --association-filter-list "key=Name,value=AWS-UpdateSSMAgent"
```

```
{ 
      "Associations": [ 
           { 
                 "Name": "AWS-UpdateSSMAgent", 
                 "InstanceId": "i-1234567890abcdef0", 
                 "AssociationId": "8dfe3659-4309-493a-8755-0123456789ab", 
                 "AssociationVersion": "1", 
                 "Targets": [ 
\overline{a} "Key": "InstanceIds", 
                           "Values": [ 
                                "i-1234567890abcdef0" 
\sim 100 \sim 100 \sim 100 \sim 100 \sim 100 \sim 100 \sim 100 \sim 100 \sim 100 \sim 100 \sim 100 \sim 100 \sim 100 \sim 100 \sim 100 \sim 100 \sim 100 \sim 100 \sim 100 \sim 100 \sim 100 \sim 100 \sim 100 \sim 100 \sim 
 } 
                ], 
                 "LastExecutionDate": 1550505828.548, 
                 "Overview": { 
                      "Status": "Success", 
                      "DetailedStatus": "Success", 
                      "AssociationStatusAggregatedCount": { 
                           "Success": 1 
 } 
                }, 
                 "ScheduleExpression": "cron(0 00 12 ? * SUN *)", 
                "AssociationName": "UpdateSSMAgent" 
           }, 
      { 
                "Name": "AWS-UpdateSSMAgent", 
                "InstanceId": "i-9876543210abcdef0", 
                 "AssociationId": "fbc07ef7-b985-4684-b82b-0123456789ab", 
                 "AssociationVersion": "1", 
                 "Targets": [ 
\overline{a}
```

```
 "Key": "InstanceIds", 
                                    "Values": [ 
                                           "i-9876543210abcdef0" 
\sim 100 \sim 100 \sim 100 \sim 100 \sim 100 \sim 100 \sim 100 \sim 100 \sim 100 \sim 100 \sim 100 \sim 100 \sim 100 \sim 100 \sim 100 \sim 100 \sim 100 \sim 100 \sim 100 \sim 100 \sim 100 \sim 100 \sim 100 \sim 100 \sim 
 } 
                      ], 
                      "LastExecutionDate": 1550507531.0, 
                      "Overview": { 
                             "Status": "Success", 
                             "AssociationStatusAggregatedCount": { 
                                    "Success": 1 
 } 
 } 
               } 
        ]
}
```
Para obtener más información, consulte [Trabajo con asociaciones en Systems Manager](https://docs.aws.amazon.com/systems-manager/latest/userguide/systems-manager-associations.html) en la Guía del usuario de Systems Manager.

• Para obtener más información sobre la API, consulte la Referencia de comandos. [ListAssociationsA](https://awscli.amazonaws.com/v2/documentation/api/latest/reference/ssm/list-associations.html)WS CLI

# **list-command-invocations**

En el siguiente ejemplo de código, se muestra cómo usar list-command-invocations.

AWS CLI

Enumeración de las invocaciones de un comando específico

En el siguiente ejemplo de list-command-invocations se enumeran todas las invocaciones de un comando.

```
aws ssm list-command-invocations \ 
     --command-id "ef7fdfd8-9b57-4151-a15c-db9a12345678" \ 
     --details
```

```
{ 
      "CommandInvocations": [ 
           {
```

```
 "CommandId": "ef7fdfd8-9b57-4151-a15c-db9a12345678", 
              "InstanceId": "i-02573cafcfEXAMPLE", 
              "InstanceName": "", 
              "Comment": "b48291dd-ba76-43e0-
b9df-13e11ddaac26:6960febb-2907-4b59-8e1a-d6ce8EXAMPLE", 
             "DocumentName": "AWS-UpdateSSMAgent", 
             "DocumentVersion": "", 
             "RequestedDateTime": 1582136283.089, 
             "Status": "Success", 
             "StatusDetails": "Success", 
             "StandardOutputUrl": "", 
             "StandardErrorUrl": "", 
             "CommandPlugins": [ 
\overline{a} "Name": "aws:updateSsmAgent", 
                      "Status": "Success", 
                      "StatusDetails": "Success", 
                     "ResponseCode": 0,
                      "ResponseStartDateTime": 1582136283.419, 
                      "ResponseFinishDateTime": 1582136283.51, 
                      "Output": "Updating amazon-ssm-agent from 2.3.842.0 to latest
\nSuccessfully downloaded https://s3.us-east-2.amazonaws.com/amazon-ssm-us-east-2/
ssm-agent-manifest.json\namazon-ssm-agent 2.3.842.0 has already been installed, 
  update skipped\n", 
                      "StandardOutputUrl": "", 
                      "StandardErrorUrl": "", 
                      "OutputS3Region": "us-east-2", 
                      "OutputS3BucketName": "", 
                      "OutputS3KeyPrefix": "" 
 } 
             ], 
             "ServiceRole": "", 
             "NotificationConfig": { 
                  "NotificationArn": "", 
                  "NotificationEvents": [], 
                  "NotificationType": "" 
             }, 
             "CloudWatchOutputConfig": { 
                  "CloudWatchLogGroupName": "", 
                  "CloudWatchOutputEnabled": false 
             } 
         }, 
         { 
              "CommandId": "ef7fdfd8-9b57-4151-a15c-db9a12345678",
```

```
 "InstanceId": "i-0471e04240EXAMPLE", 
             "InstanceName": "", 
             "Comment": "b48291dd-ba76-43e0-
b9df-13e11ddaac26:6960febb-2907-4b59-8e1a-d6ce8EXAMPLE", 
             "DocumentName": "AWS-UpdateSSMAgent", 
             "DocumentVersion": "", 
             "RequestedDateTime": 1582136283.02, 
             "Status": "Success", 
             "StatusDetails": "Success", 
             "StandardOutputUrl": "", 
             "StandardErrorUrl": "", 
             "CommandPlugins": [ 
\overline{a} "Name": "aws:updateSsmAgent", 
                      "Status": "Success", 
                      "StatusDetails": "Success", 
                     "ResponseCode": 0,
                      "ResponseStartDateTime": 1582136283.812, 
                      "ResponseFinishDateTime": 1582136295.031, 
                      "Output": "Updating amazon-ssm-agent from 2.3.672.0 to latest
\nSuccessfully downloaded https://s3.us-east-2.amazonaws.com/amazon-ssm-us-east-2/
ssm-agent-manifest.json\nSuccessfully downloaded https://s3.us-east-2.amazonaws.com/
amazon-ssm-us-east-2/amazon-ssm-agent-updater/2.3.842.0/amazon-ssm-agent-updater-
snap-amd64.tar.gz\nSuccessfully downloaded https://s3.us-east-2.amazonaws.com/
amazon-ssm-us-east-2/amazon-ssm-agent/2.3.672.0/amazon-ssm-agent-snap-amd64.tar.gz
\nSuccessfully downloaded https://s3.us-east-2.amazonaws.com/amazon-ssm-us-east-2/
amazon-ssm-agent/2.3.842.0/amazon-ssm-agent-snap-amd64.tar.gz\nInitiating amazon-
ssm-agent update to 2.3.842.0\namazon-ssm-agent updated successfully to 2.3.842.0", 
                      "StandardOutputUrl": "", 
                      "StandardErrorUrl": "", 
                      "OutputS3Region": "us-east-2", 
                      "OutputS3BucketName": "", 
                      "OutputS3KeyPrefix": "8bee3135-398c-4d31-99b6-e42d2EXAMPLE/
i-0471e04240EXAMPLE/awsupdateSsmAgent" 
 } 
             ], 
             "ServiceRole": "", 
             "NotificationConfig": { 
                 "NotificationArn": "", 
                 "NotificationEvents": [], 
                 "NotificationType": "" 
             }, 
             "CloudWatchOutputConfig": { 
                 "CloudWatchLogGroupName": "",
```

```
 "CloudWatchOutputEnabled": false
```

```
 } 
      } 
   ]
}
```
Para obtener más información, consulte [Descripción de los estados del comando](https://docs.aws.amazon.com/systems-manager/latest/userguide/monitor-commands.html) en la Guía del usuario de AWS Systems Manager.

• Para obtener más información sobre la API, consulte [ListCommandInvocationsl](https://awscli.amazonaws.com/v2/documentation/api/latest/reference/ssm/list-command-invocations.html)a Referencia de AWS CLI comandos.

#### **list-commands**

En el siguiente ejemplo de código, se muestra cómo usar list-commands.

AWS CLI

Ejemplo 1: obtención del estado de un comando específico

En el siguiente ejemplo de list-commands se recupera y muestra el estado del comando especificado.

```
aws ssm list-commands \ 
     --command-id "0831e1a8-a1ac-4257-a1fd-c831bEXAMPLE"
```
Ejemplo 2: obtención del estado de los comandos solicitados después de una fecha específica

En el siguiente ejemplo de list-commands se recuperan los detalles de los comandos solicitados después de la fecha especificada.

```
aws ssm list-commands \ 
     --filter "key=InvokedAfter,value=2020-02-01T00:00:00Z"
```
Ejemplo 3: Para enumerar todos los comandos solicitados en una AWS cuenta

En el siguiente list-commands ejemplo, se enumeran todos los comandos solicitados por los usuarios de la AWS cuenta y la región actuales.

```
aws ssm list-commands
```

```
{ 
     "Commands": [ 
         { 
              "CommandId": "8bee3135-398c-4d31-99b6-e42d2EXAMPLE", 
              "DocumentName": "AWS-UpdateSSMAgent", 
              "DocumentVersion": "", 
              "Comment": "b48291dd-ba76-43e0-
b9df-13e11ddaac26:6960febb-2907-4b59-8e1a-d6ce8EXAMPLE", 
              "ExpiresAfter": "2020-02-19T11:28:02.500000-08:00", 
              "Parameters": {}, 
              "InstanceIds": [ 
                   "i-028ea792daEXAMPLE", 
                  "i-02feef8c46EXAMPLE", 
                  "i-038613f3f0EXAMPLE", 
                  "i-03a530a2d4EXAMPLE", 
                  "i-083b678d37EXAMPLE", 
                  "i-0dee81debaEXAMPLE" 
              ], 
              "Targets": [], 
              "RequestedDateTime": "2020-02-19T10:18:02.500000-08:00", 
              "Status": "Success", 
              "StatusDetails": "Success", 
              "OutputS3BucketName": "", 
              "OutputS3KeyPrefix": "", 
              "MaxConcurrency": "50", 
              "MaxErrors": "100%", 
              "TargetCount": 6, 
              "CompletedCount": 6, 
              "ErrorCount": 0, 
              "DeliveryTimedOutCount": 0, 
              "ServiceRole": "", 
              "NotificationConfig": { 
                   "NotificationArn": "", 
                   "NotificationEvents": [], 
                  "NotificationType": "" 
              }, 
              "CloudWatchOutputConfig": { 
                   "CloudWatchLogGroupName": "", 
                   "CloudWatchOutputEnabled": false 
              } 
         } 
          {
```

```
 "CommandId": "e9ade581-c03d-476b-9b07-26667EXAMPLE", 
               "DocumentName": "AWS-FindWindowsUpdates", 
               "DocumentVersion": "1", 
               "Comment": "", 
               "ExpiresAfter": "2020-01-24T12:37:31.874000-08:00", 
               "Parameters": { 
                    "KbArticleIds": [ 
 "" 
 ], 
                    "UpdateLevel": [ 
                         "All" 
 ] 
               }, 
               "InstanceIds": [], 
               "Targets": [ 
\overline{a} "Key": "InstanceIds", 
                         "Values": [ 
                              "i-00ec29b21eEXAMPLE", 
                              "i-09911ddd90EXAMPLE" 
\sim 100 \sim 100 \sim 100 \sim 100 \sim 100 \sim 100 \sim 100 \sim 100 \sim 100 \sim 100 \sim 100 \sim 100 \sim 100 \sim 100 \sim 100 \sim 100 \sim 100 \sim 100 \sim 100 \sim 100 \sim 100 \sim 100 \sim 100 \sim 100 \sim 
 } 
               ], 
               "RequestedDateTime": "2020-01-24T11:27:31.874000-08:00", 
               "Status": "Success", 
               "StatusDetails": "Success", 
               "OutputS3BucketName": "my-us-east-2-bucket", 
               "OutputS3KeyPrefix": "my-rc-output", 
               "MaxConcurrency": "50", 
               "MaxErrors": "0", 
               "TargetCount": 2, 
               "CompletedCount": 2, 
               "ErrorCount": 0, 
               "DeliveryTimedOutCount": 0, 
               "ServiceRole": "arn:aws:iam::111222333444:role/aws-service-role/
ssm.amazonaws.com/AWSServiceRoleForAmazonSSM", 
               "NotificationConfig": { 
                    "NotificationArn": "arn:aws:sns:us-east-2:111222333444:my-us-east-2-
notification-arn", 
                    "NotificationEvents": [ 
                         "All" 
                    ], 
                    "NotificationType": "Invocation" 
               },
```

```
 "CloudWatchOutputConfig": { 
                    "CloudWatchLogGroupName": "", 
                    "CloudWatchOutputEnabled": false 
               } 
          } 
          { 
               "CommandId": "d539b6c3-70e8-4853-80e5-0ce4fEXAMPLE", 
               "DocumentName": "AWS-RunPatchBaseline", 
                "DocumentVersion": "1", 
               "Comment": "", 
                "ExpiresAfter": "2020-01-24T12:21:04.350000-08:00", 
               "Parameters": { 
                    "InstallOverrideList": [ 
 "" 
                    ], 
                    "Operation": [ 
                         "Install" 
                    ], 
                    "RebootOption": [ 
                         "RebootIfNeeded" 
                    ], 
                    "SnapshotId": [ 
 "" 
 ] 
               }, 
               "InstanceIds": [], 
               "Targets": [ 
\overline{a} "Key": "InstanceIds", 
                         "Values": [ 
                              "i-00ec29b21eEXAMPLE", 
                              "i-09911ddd90EXAMPLE" 
\sim 100 \sim 100 \sim 100 \sim 100 \sim 100 \sim 100 \sim 100 \sim 100 \sim 100 \sim 100 \sim 100 \sim 100 \sim 100 \sim 100 \sim 100 \sim 100 \sim 100 \sim 100 \sim 100 \sim 100 \sim 100 \sim 100 \sim 100 \sim 100 \sim 
 } 
               ], 
               "RequestedDateTime": "2020-01-24T11:11:04.350000-08:00", 
               "Status": "Success", 
               "StatusDetails": "Success", 
               "OutputS3BucketName": "my-us-east-2-bucket", 
                "OutputS3KeyPrefix": "my-rc-output", 
               "MaxConcurrency": "50", 
               "MaxErrors": "0", 
               "TargetCount": 2, 
               "CompletedCount": 2,
```

```
 "ErrorCount": 0, 
             "DeliveryTimedOutCount": 0, 
             "ServiceRole": "arn:aws:iam::111222333444:role/aws-service-role/
ssm.amazonaws.com/AWSServiceRoleForAmazonSSM", 
             "NotificationConfig": { 
                 "NotificationArn": "arn:aws:sns:us-east-2:111222333444:my-us-east-2-
notification-arn", 
                 "NotificationEvents": [ 
                     "All" 
 ], 
                 "NotificationType": "Invocation" 
             }, 
             "CloudWatchOutputConfig": { 
                 "CloudWatchLogGroupName": "", 
                 "CloudWatchOutputEnabled": false 
 } 
         } 
     ]
}
```
Para obtener más información, consulte [Running Commands Using Systems Manager Run](https://docs.aws.amazon.com/systems-manager/latest/userguide/run-command.html)  [Command](https://docs.aws.amazon.com/systems-manager/latest/userguide/run-command.html) en la Guía del usuario de AWS Systems Manager.

• Para obtener más información sobre la API, consulte [ListCommandsl](https://awscli.amazonaws.com/v2/documentation/api/latest/reference/ssm/list-commands.html)a Referencia de AWS CLI comandos.

# **list-compliance-items**

En el siguiente ejemplo de código, se muestra cómo usar list-compliance-items.

#### AWS CLI

Enumeración de los elementos de conformidad de una instancia específica

En este ejemplo se enumeran todos los elementos de conformidad de la instancia especificada.

Comando:

```
aws ssm list-compliance-items --resource-ids "i-1234567890abcdef0" --resource-types 
  "ManagedInstance"
```

```
{ 
   "ComplianceItems": [ 
       { 
            "ComplianceType": "Association", 
            "ResourceType": "ManagedInstance", 
            "ResourceId": "i-1234567890abcdef0", 
            "Id": "8dfe3659-4309-493a-8755-0123456789ab", 
            "Title": "", 
            "Status": "COMPLIANT", 
            "Severity": "UNSPECIFIED", 
            "ExecutionSummary": { 
                "ExecutionTime": 1550408470.0 
            }, 
            "Details": { 
                "DocumentName": "AWS-GatherSoftwareInventory", 
                "DocumentVersion": "1" 
           } 
       }, 
       { 
            "ComplianceType": "Association", 
            "ResourceType": "ManagedInstance", 
            "ResourceId": "i-1234567890abcdef0", 
            "Id": "e4c2ed6d-516f-41aa-aa2a-0123456789ab", 
            "Title": "", 
            "Status": "COMPLIANT", 
            "Severity": "UNSPECIFIED", 
            "ExecutionSummary": { 
                "ExecutionTime": 1550508475.0 
            }, 
            "Details": { 
                "DocumentName": "AWS-UpdateSSMAgent", 
                "DocumentVersion": "1" 
           } 
       }, 
 ... 
   ], 
   "NextToken": "--token string truncated--"
}
```
Enumeración de los elementos de conformidad de una instancia y un ID de asociación específicos

En este ejemplo se enumeran todos los elementos de conformidad de la instancia y el ID de asociación especificados.

Comando:

```
aws ssm list-compliance-items --resource-ids "i-1234567890abcdef0" --resource-types 
  "ManagedInstance" --filters "Key=ComplianceType,Values=Association,Type=EQUAL" 
  "Key=Id,Values=e4c2ed6d-516f-41aa-aa2a-0123456789ab,Type=EQUAL"
```
Enumeración de los elementos de conformidad de una instancia después de una fecha y hora específicas

En este ejemplo se enumeran todos los elementos de conformidad de una instancia después de la fecha y hora especificada.

Comando:

```
aws ssm list-compliance-items --resource-ids "i-1234567890abcdef0" --resource-types 
  "ManagedInstance" --filters 
  "Key=ExecutionTime,Values=2019-02-18T16:00:00Z,Type=GREATER_THAN"
```
• Para obtener más información sobre la API, consulte [ListComplianceItems](https://awscli.amazonaws.com/v2/documentation/api/latest/reference/ssm/list-compliance-items.html)la Referencia de AWS CLI comandos.

#### **list-compliance-summaries**

En el siguiente ejemplo de código, se muestra cómo usar list-compliance-summaries.

AWS CLI

Enumeración de los resúmenes de conformidad de todos los tipos de conformidad

En este ejemplo se enumeran los resúmenes de conformidad de todos los tipos de conformidad de su cuenta.

Comando:

aws ssm list-compliance-summaries

Salida:

{

```
 "ComplianceSummaryItems": [ 
       { 
           "ComplianceType": "Association", 
           "CompliantSummary": { 
                "CompliantCount": 2, 
                "SeveritySummary": { 
                    "CriticalCount": 0, 
                   "HighCount": 0,
                   "MediumCount": 0,
                   "LowCount": 0,
                    "InformationalCount": 0, 
                    "UnspecifiedCount": 2 
 } 
           }, 
           "NonCompliantSummary": { 
                "NonCompliantCount": 0, 
                "SeveritySummary": { 
                    "CriticalCount": 0, 
                   "HighCount": 0,
                   "MediumCount": 0,
                   "LowCount": 0,
                    "InformationalCount": 0, 
                    "UnspecifiedCount": 0 
               } 
           } 
       }, 
       { 
           "ComplianceType": "Patch", 
           "CompliantSummary": { 
                "CompliantCount": 1, 
                "SeveritySummary": { 
                    "CriticalCount": 0, 
                   "HighCount": 0,
                   "MediumCount": 0,
                   "LowCount": 0,
                    "InformationalCount": 0, 
                    "UnspecifiedCount": 1 
 } 
           }, 
           "NonCompliantSummary": { 
                "NonCompliantCount": 1, 
                "SeveritySummary": { 
                    "CriticalCount": 1, 
                   "HighCount": 0,
```

```
"MediumCount": 0,
                 "LowCount": 0,
                  "InformationalCount": 0, 
                  "UnspecifiedCount": 0 
 } 
          } 
      }, 
 ... 
   ], 
   "NextToken": "eyJOZXh0VG9rZW4iOiBudWxsLCAiYm90b190cnVuY2F0ZV9hbW91bnQiOiAyfQ=="
}
```
Enumeración de los resúmenes de conformidad de un tipo de conformidad específico

En este ejemplo se muestra el resumen de conformidad del tipo de conformidad de la revisión.

Comando:

```
aws ssm list-compliance-summaries --filters 
  "Key=ComplianceType,Values=Patch,Type=EQUAL"
```
• Para obtener más información sobre la API, consulte [ListComplianceSummariesl](https://awscli.amazonaws.com/v2/documentation/api/latest/reference/ssm/list-compliance-summaries.html)a Referencia de AWS CLI comandos.

#### **list-document-metadata-history**

En el siguiente ejemplo de código, se muestra cómo usar list-document-metadata-history.

AWS CLI

Ejemplo: para ver el historial y el estado de aprobación de una plantilla de cambios

En el siguiente list-document-metadata-history ejemplo, se devuelve el historial de aprobaciones de la plantilla de cambios de Change Manager especificada.

```
aws ssm list-document-metadata-history \ 
     --name MyChangeManageTemplate \ 
     --metadata DocumentReviews
```

```
{ 
     "Name": "MyChangeManagerTemplate", 
     "DocumentVersion": "1", 
     "Author": "arn:aws:iam::111222333444;:user/JohnDoe", 
     "Metadata": { 
         "ReviewerResponse": [ 
\{\hspace{.1cm} \} "CreateTime": "2021-07-30T11:58:28.025000-07:00", 
                 "UpdatedTime": "2021-07-30T12:01:19.274000-07:00", 
                 "ReviewStatus": "APPROVED", 
                 "Comment": [ 
\{ "Type": "COMMENT", 
                         "Content": "I approve this template version" 
1 1 1 1 1 1 1
 ], 
                 "Reviewer": "arn:aws:iam::111222333444;:user/ShirleyRodriguez" 
             }, 
\{\hspace{.1cm} \} "CreateTime": "2021-07-30T11:58:28.025000-07:00", 
                 "UpdatedTime": "2021-07-30T11:58:28.025000-07:00", 
                 "ReviewStatus": "PENDING" 
 } 
        \mathbf{I} }
}
```
Para obtener más información, consulte [Revisión y aprobación o rechazo de plantillas de cambios](https://docs.aws.amazon.com/systems-manager/latest/userguide/change-templates-review.html) en la Guía del usuario de AWS Systems Manager.

• Para obtener más información sobre la API, consulte la Referencia [ListDocumentMetadataHistoryd](https://awscli.amazonaws.com/v2/documentation/api/latest/reference/ssm/list-document-metadata-history.html)e AWS CLI comandos.

# **list-document-versions**

En el siguiente ejemplo de código, se muestra cómo usar list-document-versions.

AWS CLI

Enumeración de las versiones de los documentos

En el siguiente ejemplo de list-document-versions se enumeran todas las versiones de un documento de Systems Manager.

```
aws ssm list-document-versions \ 
     --name "Example"
```
# Salida:

```
{ 
     "DocumentVersions": [ 
          { 
               "Name": "Example", 
               "DocumentVersion": "1", 
               "CreatedDate": 1583257938.266, 
               "IsDefaultVersion": true, 
               "DocumentFormat": "YAML", 
               "Status": "Active" 
          } 
    \mathbf{I}}
```
Para obtener más información, consulte [Ejecución de comandos mediante una versión de](https://docs.aws.amazon.com/systems-manager/latest/userguide/run-command-version.html) [documento específica](https://docs.aws.amazon.com/systems-manager/latest/userguide/run-command-version.html) en la Guía del usuario de AWS Systems Manager.

• Para obtener más información sobre la API, consulte [ListDocumentVersionsl](https://awscli.amazonaws.com/v2/documentation/api/latest/reference/ssm/list-document-versions.html)a Referencia de AWS CLI comandos.

# **list-documents**

En el siguiente ejemplo de código, se muestra cómo usar list-documents.

#### AWS CLI

Ejemplo 1: enumeración de documentos

En el siguiente ejemplo de list-documents se enumeran los documentos propiedad de la cuenta solicitante etiquetados con la etiqueta personalizada.

```
aws ssm list-documents \ 
     --filters Key=Owner,Values=Self Key=tag:DocUse,Values=Testing
```

```
 "DocumentIdentifiers": [ 
         { 
              "Name": "Example", 
              "Owner": "29884EXAMPLE", 
              "PlatformTypes": [ 
                  "Windows", 
                  "Linux" 
             ], 
             "DocumentVersion": "1", 
             "DocumentType": "Automation", 
              "SchemaVersion": "0.3", 
              "DocumentFormat": "YAML", 
              "Tags": [ 
\overline{a} "Key": "DocUse", 
                      "Value": "Testing" 
 } 
 ] 
         } 
    \mathbf{I}}
```
Para obtener más información, consulte [Documentos de AWS Systems Manager](https://docs.aws.amazon.com/systems-manager/latest/userguide/sysman-ssm-docs.html) en la Guía del usuario de AWS Systems Manager.

Ejemplo 2: enumeración de los documentos compartidos

En el siguiente list-documents ejemplo, se enumeran los documentos compartidos, incluidos los documentos compartidos privados que no son propiedad de AWS.

```
aws ssm list-documents \ 
    --filters Key=Name, Values=sharedDocNamePrefix Key=Owner, Values=Private
```

```
{ 
     "DocumentIdentifiers": [ 
          { 
               "Name": "Example", 
               "Owner": "12345EXAMPLE", 
               "PlatformTypes": [ 
                    "Windows", 
                    "Linux"
```

```
 ], 
               "DocumentVersion": "1", 
               "DocumentType": "Command", 
               "SchemaVersion": "0.3", 
               "DocumentFormat": "YAML", 
               "Tags": [] 
          } 
     ]
}
```
Para obtener más información, consulte [Documentos de AWS Systems Manager](https://docs.aws.amazon.com/systems-manager/latest/userguide/sysman-ssm-docs.html) en la Guía del usuario de AWS Systems Manager.

• Para obtener más información sobre la API, consulte [ListDocuments](https://awscli.amazonaws.com/v2/documentation/api/latest/reference/ssm/list-documents.html)la Referencia de AWS CLI comandos.

# **list-inventory-entries**

En el siguiente ejemplo de código, se muestra cómo usar list-inventory-entries.

AWS CLI

Ejemplo 1: visualización de las entradas de tipos de inventario específicos de una instancia

En el siguiente list-inventory-entries ejemplo, se enumeran las entradas de inventario del tipo de AWS inventario: Application en una instancia específica.

```
aws ssm list-inventory-entries \ 
     --instance-id "i-1234567890abcdef0" \ 
     --type-name "AWS:Application"
```

```
{ 
   "TypeName": "AWS:Application", 
   "InstanceId": "i-1234567890abcdef0", 
   "SchemaVersion": "1.1", 
   "CaptureTime": "2019-02-15T12:17:55Z", 
   "Entries": [ 
     { 
       "Architecture": "i386", 
       "Name": "Amazon SSM Agent", 
       "PackageId": "{88a60be2-89a1-4df8-812a-80863c2a2b68}",
```

```
 "Publisher": "Amazon Web Services", 
        "Version": "2.3.274.0" 
     }, 
     { 
        "Architecture": "x86_64", 
        "InstalledTime": "2018-05-03T13:42:34Z", 
        "Name": "AmazonCloudWatchAgent", 
        "Publisher": "", 
        "Version": "1.200442.0" 
     } 
   ]
}
```
Ejemplo 2: visualización de las entradas de inventario personalizadas asignadas a una instancia

En el siguiente ejemplo de list-inventory-entries se muestra una entrada de inventario personalizada asignada a una instancia.

```
aws ssm list-inventory-entries \ 
     --instance-id "i-1234567890abcdef0" \ 
     --type-name "Custom:RackInfo"
```
Salida:

```
{ 
   "TypeName": "Custom:RackInfo", 
   "InstanceId": "i-1234567890abcdef0", 
   "SchemaVersion": "1.0", 
   "CaptureTime": "2021-05-22T10:01:01Z", 
   "Entries": [ 
    \mathcal{L} "RackLocation": "Bay B/Row C/Rack D/Shelf E" 
     } 
  \mathbf{I}}
```
• Para obtener más información sobre la API, consulta la Referencia [ListInventoryEntries](https://awscli.amazonaws.com/v2/documentation/api/latest/reference/ssm/list-inventory-entries.html)de AWS CLI comandos.

# **list-ops-item-related-items**

En el siguiente ejemplo de código, se muestra cómo usar list-ops-item-related-items.

# AWS CLI

Para enumerar los recursos relacionados de un OpsItem

En el siguiente list-ops-item-related-items ejemplo se enumeran los recursos de elementos relacionados de un. OpsItem

```
aws ssm list-ops-item-related-items \ 
     --ops-item-id "oi-f99f2EXAMPLE"
```
Salida:

```
{ 
     "Summaries": [ 
         { 
              "OpsItemId": "oi-f99f2EXAMPLE", 
              "AssociationId": "e2036148-cccb-490e-ac2a-390e5EXAMPLE", 
              "ResourceType": "AWS::SSMIncidents::IncidentRecord", 
              "AssociationType": "IsParentOf", 
              "ResourceUri": "arn:aws:ssm-incidents::111122223333:incident-record/
example-response/64bd9b45-1d0e-2622-840d-03a87a1451fa", 
              "CreatedBy": { 
                  "Arn": "arn:aws:sts::111122223333:assumed-role/
AWSServiceRoleForIncidentManager/IncidentResponse" 
              }, 
              "CreatedTime": "2021-08-11T18:47:14.994000+00:00", 
              "LastModifiedBy": { 
                  "Arn": "arn:aws:sts::111122223333:assumed-role/
AWSServiceRoleForIncidentManager/IncidentResponse" 
              }, 
              "LastModifiedTime": "2021-08-11T18:47:14.994000+00:00" 
         } 
    \mathbf{I}}
```
Para obtener más información, consulte [Trabajar con incidentes de Incident Manager OpsCenter](https://docs.aws.amazon.com/systems-manager/latest/userguide/OpsCenter-create-OpsItems-for-Incident-Manager.html)  [en](https://docs.aws.amazon.com/systems-manager/latest/userguide/OpsCenter-create-OpsItems-for-Incident-Manager.html) la Guía del usuario de AWS Systems Manager.

• Para obtener más información sobre la API, consulte [ListOpsItemRelatedItemsl](https://awscli.amazonaws.com/v2/documentation/api/latest/reference/ssm/list-ops-item-related-items.html)a Referencia de AWS CLI comandos.

# **list-resource-compliance-summaries**

En el siguiente ejemplo de código, se muestra cómo usar list-resource-compliancesummaries.

# AWS CLI

Enumeración de los recuentos resumidos de conformidad para cada recurso

En este ejemplo se enumeran los recuentos resumidos de conformidad para cada recurso.

Comando:

```
aws ssm list-resource-compliance-summaries
```

```
{ 
   "ResourceComplianceSummaryItems": [ 
       { 
            "ComplianceType": "Association", 
            "ResourceType": "ManagedInstance", 
            "ResourceId": "i-1234567890abcdef0", 
            "Status": "COMPLIANT", 
            "OverallSeverity": "UNSPECIFIED", 
            "ExecutionSummary": { 
                "ExecutionTime": 1550509273.0 
            }, 
            "CompliantSummary": { 
                "CompliantCount": 2, 
                "SeveritySummary": { 
                    "CriticalCount": 0, 
                    "HighCount": 0, 
                    "MediumCount": 0, 
                   "LowCount": 0,
                    "InformationalCount": 0, 
                    "UnspecifiedCount": 2 
 } 
            }, 
            "NonCompliantSummary": { 
                "NonCompliantCount": 0, 
                "SeveritySummary": { 
                    "CriticalCount": 0, 
                   "HighCount": 0,
```

```
"MediumCount": 0,
                   "LowCount": 0,
                    "InformationalCount": 0, 
                    "UnspecifiedCount": 0 
 } 
           } 
       }, 
       { 
           "ComplianceType": "Patch", 
           "ResourceType": "ManagedInstance", 
           "ResourceId": "i-9876543210abcdef0", 
           "Status": "COMPLIANT", 
           "OverallSeverity": "UNSPECIFIED", 
           "ExecutionSummary": { 
               "ExecutionTime": 1550248550.0, 
               "ExecutionId": "7abb6378-a4a5-4f10-8312-0123456789ab", 
               "ExecutionType": "Command" 
           }, 
           "CompliantSummary": { 
               "CompliantCount": 397, 
               "SeveritySummary": { 
                   "CriticalCount": 0, 
                   "HighCount": 0,
                  "MediumCount": 0,
                   "LowCount": 0,
                    "InformationalCount": 0, 
                    "UnspecifiedCount": 397 
 } 
           }, 
           "NonCompliantSummary": { 
               "NonCompliantCount": 0, 
               "SeveritySummary": { 
                    "CriticalCount": 0, 
                   "HighCount": 0,
                   "MediumCount": 0,
                   "LowCount": 0,
                    "InformationalCount": 0, 
                    "UnspecifiedCount": 0 
 } 
           } 
       } 
   ], 
   "NextToken": "--token string truncated--"
```
}

Enumeración de los resúmenes de conformidad de un tipo de conformidad específico para cada recurso

En este ejemplo se enumeran los resúmenes de conformidad de cada recurso del tipo de conformidad de la revisión.

Comando:

```
aws ssm list-resource-compliance-summaries --filters 
  "Key=ComplianceType,Values=Patch,Type=EQUAL"
```
• Para obtener más información sobre la API, consulte [ListResourceComplianceSummariesl](https://awscli.amazonaws.com/v2/documentation/api/latest/reference/ssm/list-resource-compliance-summaries.html)a Referencia de AWS CLI comandos.

#### **list-resource-data-sync**

En el siguiente ejemplo de código, se muestra cómo usar list-resource-data-sync.

AWS CLI

Para ver una lista de las configuraciones de sincronización de datos de sus recursos

En este ejemplo, se recupera información sobre las configuraciones de sincronización de datos de los recursos.

aws ssm list-resource-data-sync

```
{ 
     "ResourceDataSyncItems": [ 
\overline{\mathcal{L}} "SyncName": "MyResourceDataSync", 
               "S3Destination": { 
                    "BucketName": "ssm-resource-data-sync", 
                    "SyncFormat": "JsonSerDe", 
                    "Region": "us-east-1" 
               },
```

```
 "LastSyncTime": 1550261472.003, 
              "LastSuccessfulSyncTime": 1550261472.003, 
              "LastStatus": "Successful", 
              "SyncCreatedTime": 1543235736.72, 
              "LastSyncStatusMessage": "The sync was successfully completed" 
         } 
     ]
}
```
• Para obtener más información sobre la API, consulte [ListResourceDataSyncl](https://awscli.amazonaws.com/v2/documentation/api/latest/reference/ssm/list-resource-data-sync.html)a Referencia de AWS CLI comandos.

### **list-tags-for-resource**

En el siguiente ejemplo de código, se muestra cómo usar list-tags-for-resource.

AWS CLI

Enumeración de las etiquetas aplicadas a una línea de base de revisiones

En el siguiente ejemplo de list-tags-for-resource se muestran las etiquetas de una línea de base de revisiones.

```
aws ssm list-tags-for-resource \ 
     --resource-type "PatchBaseline" \ 
     --resource-id "pb-0123456789abcdef0"
```

```
{ 
      "TagList": [ 
           { 
                "Key": "Environment", 
                "Value": "Production" 
           }, 
           { 
                "Key": "Region", 
                "Value": "EMEA" 
           } 
      ]
}
```
Para obtener más información, consulte [Etiquetado de AWS recursos](https://docs.aws.amazon.com/general/latest/gr/aws_tagging.html) en la Referencia AWS general.

• Para obtener más información sobre la API, consulte [ListTagsForResourcel](https://awscli.amazonaws.com/v2/documentation/api/latest/reference/ssm/list-tags-for-resource.html)a Referencia de AWS CLI comandos.

# **modify-document-permission**

En el siguiente ejemplo de código, se muestra cómo usar modify-document-permission.

#### AWS CLI

Modificación de los permisos de los documentos

En el siguiente ejemplo de modify-document-permission se comparte un documento de Systems Manager públicamente.

```
aws ssm modify-document-permission \ 
     --name "Example" \ 
     --permission-type "Share" \ 
     --account-ids-to-add "All"
```
Este comando no genera ninguna salida.

Para obtener más información, consulte [Compartir un documento de Systems Manager](https://docs.aws.amazon.com/systems-manager/latest/userguide/ssm-how-to-share.html) en la Guía del usuario de AWS Systems Manager.

• Para obtener más información sobre la API, consulte [ModifyDocumentPermission](https://awscli.amazonaws.com/v2/documentation/api/latest/reference/ssm/modify-document-permission.html)la Referencia de AWS CLI comandos.

#### **put-compliance-items**

En el siguiente ejemplo de código, se muestra cómo usar put-compliance-items.

AWS CLI

Registro de un tipo de conformidad y de los detalles de conformidad en una instancia designada

En este ejemplo se registra el tipo de conformidad Custom:AVCheck en la instancia administrada especificada. No se obtienen resultados si el comando se ejecuta correctamente.
#### Comando:

```
aws ssm put-compliance-items --resource-id "i-1234567890abcdef0" --
resource-type "ManagedInstance" --compliance-type "Custom:AVCheck" 
  --execution-summary "ExecutionTime=2019-02-18T16:00:00Z" --items 
  "Id=Version2.0,Title=ScanHost,Severity=CRITICAL,Status=COMPLIANT"
```
• Para obtener más información sobre la API, consulte [PutComplianceItemsl](https://awscli.amazonaws.com/v2/documentation/api/latest/reference/ssm/put-compliance-items.html)a Referencia de AWS CLI comandos.

### **put-inventory**

En el siguiente ejemplo de código, se muestra cómo usar put-inventory.

#### AWS CLI

Asignación de metadatos de cliente a una instancia

En este ejemplo se asigna información de ubicación de bastidores a una instancia. No se obtienen resultados si el comando se ejecuta correctamente.

Comando (Linux):

```
aws ssm put-inventory --instance-id "i-016648b75dd622dab" --items 
  '[{"TypeName": "Custom:RackInfo","SchemaVersion": "1.0","CaptureTime": 
  "2019-01-22T10:01:01Z","Content":[{"RackLocation": "Bay B/Row C/Rack D/Shelf 
  E"}]}]'
```
Comando (Windows):

```
aws ssm put-inventory --instance-id "i-016648b75dd622dab" --items 
 "TypeName=Custom:RackInfo,SchemaVersion=1.0,CaptureTime=2019-01-22T10:01:01Z,Content=[{Rack
  B/Row C/Rack D/Shelf F'}]"
```
• Para obtener más información sobre la API, consulte [PutInventory](https://awscli.amazonaws.com/v2/documentation/api/latest/reference/ssm/put-inventory.html)la Referencia de AWS CLI comandos.

#### **put-parameter**

En el siguiente ejemplo de código, se muestra cómo usar put-parameter.

# AWS CLI

Ejemplo 1: Cambio del valor de un parámetro

En el siguiente ejemplo de put-parameter se cambia el valor del parámetro especificado.

```
aws ssm put-parameter \ 
     --name "MyStringParameter" \ 
     --type "String" \ 
     --value "Vici" \ 
     --overwrite
```
Salida:

```
{ 
     "Version": 2, 
     "Tier": "Standard"
}
```
Para obtener más información, consulte [Crear un parámetro de Systems Manager \(AWS CLI\)](https://docs.aws.amazon.com/systems-manager/latest/userguide/param-create-cli.html), «Administrar niveles de parámetros < https://docs.aws.amazon.com/systems-manager/latest/ userguide/ parameter-store-advanced-parameters .html>`\_» y «Trabajar con políticas de [parámetros» en la Guía del usuario](https://docs.aws.amazon.com/systems-manager/latest/userguide/parameter-store-policies.html) de Systems Manager AWS .

Ejemplo 2: Creación de un parámetro avanzado

En el siguiente ejemplo de put-parameter se crea un parámetro avanzado.

```
aws ssm put-parameter \ 
     --name "MyAdvancedParameter" \ 
     --description "This is an advanced parameter" \ 
     --value "Lorem ipsum dolor sit amet, consectetur adipiscing elit, sed do eiusmod 
  tempor incididunt ut labore et dolore magna aliqua. Ut enim ad minim veniam, 
  quis nostrud exercitation ullamco laboris nisi ut aliquip ex ea commodo consequat 
 [truncated]" \
     --type "String" \ 
     --tier Advanced
```
Salida:

{

}

```
 "Version": 1, 
 "Tier": "Advanced"
```
Para obtener más información, consulte [Crear un parámetro de Systems Manager \(AWS CLI\)](https://docs.aws.amazon.com/systems-manager/latest/userguide/param-create-cli.html), «Administrar niveles de parámetros < https://docs.aws.amazon.com/systems-manager/latest/ userguide/ parameter-store-advanced-parameters .html>`\_\_» y «Trabajar con políticas de [parámetros» en la Guía del usuario](https://docs.aws.amazon.com/systems-manager/latest/userguide/parameter-store-policies.html) de Systems Manager AWS .

Ejemplo 3: Cambio de un parámetro estándar a un parámetro avanzado

En el siguiente ejemplo de put-parameter se convierte un parámetro estándar existente en un parámetro avanzado.

```
aws ssm put-parameter \ 
     --name "MyConvertedParameter" \ 
     --value "abc123" \ 
     --type "String" \ 
     --tier Advanced \ 
     --overwrite
```
Salida:

```
{ 
     "Version": 2, 
     "Tier": "Advanced"
}
```
Para obtener más información, consulte [Crear un parámetro de Systems Manager \(AWS CLI\)](https://docs.aws.amazon.com/systems-manager/latest/userguide/param-create-cli.html), «Administrar niveles de parámetros < https://docs.aws.amazon.com/systems-manager/latest/ userguide/ parameter-store-advanced-parameters .html>` » y «Trabajar con políticas de [parámetros» en la Guía del usuario](https://docs.aws.amazon.com/systems-manager/latest/userguide/parameter-store-policies.html) de Systems Manager AWS .

Ejemplo 4: Creación de un parámetro con una política adjunta

En el siguiente ejemplo de put-parameter se crea un parámetro avanzado con una política de parámetros adjunta.

```
aws ssm put-parameter \ 
     --name "/Finance/Payroll/q2accesskey" \
```

```
 --value "P@sSwW)rd" \ 
     --type "SecureString" \ 
     --tier Advanced \ 
     --policies "[{\"Type\":\"Expiration\",\"Version\":\"1.0\",\"Attributes\":
{\"Timestamp\":\"2020-06-30T00:00:00.000Z\"}},{\"Type\":\"ExpirationNotification\",
\"Version\":\"1.0\",\"Attributes\":{\"Before\":\"5\",\"Unit\":\"Days\"}},{\"Type\":
\"NoChangeNotification\",\"Version\":\"1.0\",\"Attributes\":{\"After\":\"60\",\"Unit
\":\"Days\"}}]"
```

```
{ 
     "Version": 1, 
     "Tier": "Advanced"
}
```
Para obtener más información, consulte [Crear un parámetro de Systems Manager \(AWS CLI\)](https://docs.aws.amazon.com/systems-manager/latest/userguide/param-create-cli.html), «Administrar niveles de parámetros < https://docs.aws.amazon.com/systems-manager/latest/ userguide/ parameter-store-advanced-parameters .html>`\_\_» y «Trabajar con políticas de [parámetros» en la Guía del usuario](https://docs.aws.amazon.com/systems-manager/latest/userguide/parameter-store-policies.html) de Systems Manager AWS .

Ejemplo 5: Adición de una política a un parámetro existente

En el siguiente ejemplo de put-parameter se adjunta una política a un parámetro avanzado existente.

```
aws ssm put-parameter \ 
     --name "/Finance/Payroll/q2accesskey" \ 
     --value "N3wP@sSwW)rd" \ 
     --type "SecureString" \ 
     --tier Advanced \ 
     --policies "[{\"Type\":\"Expiration\",\"Version\":\"1.0\",\"Attributes\":
{\"Timestamp\":\"2020-06-30T00:00:00.000Z\"}},{\"Type\":\"ExpirationNotification\",
\"Version\":\"1.0\",\"Attributes\":{\"Before\":\"5\",\"Unit\":\"Days\"}},{\"Type\":
\"NoChangeNotification\",\"Version\":\"1.0\",\"Attributes\":{\"After\":\"60\",\"Unit
\":\"Days\"}}]" 
     --overwrite
```
Salida:

{

}

```
 "Version": 2, 
 "Tier": "Advanced"
```
Para obtener más información, consulte [Crear un parámetro de Systems Manager \(AWS CLI\)](https://docs.aws.amazon.com/systems-manager/latest/userguide/param-create-cli.html), «Administrar niveles de parámetros < https://docs.aws.amazon.com/systems-manager/latest/ userguide/ parameter-store-advanced-parameters .html>`\_\_» y «Trabajar con políticas de [parámetros» en la Guía del usuario](https://docs.aws.amazon.com/systems-manager/latest/userguide/parameter-store-policies.html) de Systems Manager AWS .

• Para obtener más información sobre la API, consulte la Referencia de comandos. [PutParameterA](https://awscli.amazonaws.com/v2/documentation/api/latest/reference/ssm/put-parameter.html)WS CLI

## **register-default-patch-baseline**

En el siguiente ejemplo de código, se muestra cómo usar register-default-patch-baseline.

### AWS CLI

Configuración de la línea de base de revisiones predeterminada

En el siguiente ejemplo de register-default-patch-baseline se registra la línea de base de revisiones personalizada especificada como la línea de base de revisiones predeterminada para el tipo de sistema operativo que admite.

```
aws ssm register-default-patch-baseline \ 
     --baseline-id "pb-abc123cf9bEXAMPLE"
```
Salida:

```
{ 
     "BaselineId":"pb-abc123cf9bEXAMPLE"
}
```
El siguiente register-default-patch-baseline ejemplo registra la línea base de parches predeterminada proporcionada AWS por CentOS como línea base de parches predeterminada.

```
aws ssm register-default-patch-baseline \ 
     --baseline-id "arn:aws:ssm:us-east-2:733109147000:patchbaseline/
pb-0574b43a65ea646ed"
```

```
{ 
     "BaselineId":"pb-abc123cf9bEXAMPLE"
}
```
Para obtener más información, consulte [Acerca de las líneas de base de revisiones](https://docs.aws.amazon.com/systems-manager/latest/userguide/sysman-patch-baselines.html) [personalizadas y predefinidas](https://docs.aws.amazon.com/systems-manager/latest/userguide/sysman-patch-baselines.html) en la Guía del usuario de AWS Systems Manager.

• Para obtener más información sobre la API, consulte [RegisterDefaultPatchBaseline](https://awscli.amazonaws.com/v2/documentation/api/latest/reference/ssm/register-default-patch-baseline.html)la Referencia de AWS CLI comandos.

# **register-patch-baseline-for-patch-group**

En el siguiente ejemplo de código, se muestra cómo usar register-patch-baseline-forpatch-group.

## AWS CLI

Registro de una línea de base de revisiones de un grupo de revisiones

En el siguiente ejemplo de register-patch-baseline-for-patch-group se registra una línea de base de revisiones para un grupo de revisiones.

```
aws ssm register-patch-baseline-for-patch-group \ 
     --baseline-id "pb-045f10b4f382baeda" \ 
     --patch-group "Production"
```
Salida:

```
\{ "BaselineId": "pb-045f10b4f382baeda", 
     "PatchGroup": "Production"
}
```
Para obtener más información, consulte Creación de un grupo de parches < https:// docs.aws.amazon.com/systems-manager/latest/userguide/ sysman-patch-group-tagging .html>\_\_ y [Añadir un grupo de parches a una línea base de parches](https://docs.aws.amazon.com/systems-manager/latest/userguide/sysman-patch-group-patchbaseline.html) en la Guía del usuario de AWS Systems Manager.

• Para obtener más información sobre la API, consulte la Referencia de [RegisterPatchBaselineForPatchGroup](https://awscli.amazonaws.com/v2/documentation/api/latest/reference/ssm/register-patch-baseline-for-patch-group.html)comandos AWS CLI .

#### **register-target-with-maintenance-window**

En el siguiente ejemplo de código, se muestra cómo usar register-target-withmaintenance-window.

# AWS CLI

Ejemplo 1: registro de un único destino con un periodo de mantenimiento

En el siguiente ejemplo de register-target-with-maintenance-window se registra una instancia con un periodo de mantenimiento.

```
aws ssm register-target-with-maintenance-window \ 
     --window-id "mw-ab12cd34ef56gh78" \ 
     --target "Key=InstanceIds,Values=i-0000293ffd8c57862" \ 
     --owner-information "Single instance" \ 
     --resource-type "INSTANCE"
```
Salida:

```
{ 
     "WindowTargetId":"1a2b3c4d-1a2b-1a2b-1a2b-1a2b3c4d-1a2"
}
```
Ejemplo 2: registro de varios destinos con un periodo de mantenimiento mediante los ID de instancia

En el siguiente ejemplo de register-target-with-maintenance-window se registran dos instancias con un periodo de mantenimiento especificando sus ID de instancia.

```
aws ssm register-target-with-maintenance-window \ 
     --window-id "mw-ab12cd34ef56gh78" \ 
    --target "Key=InstanceIds,Values=i-0000293ffd8c57862,i-0cb2b964d3e14fd9f" \
     --owner-information "Two instances in a list" \ 
     --resource-type "INSTANCE"
```
{

```
 "WindowTargetId":"1a2b3c4d-1a2b-1a2b-1a2b-1a2b3c4d-1a2"
}
```
Ejemplo 3: registro de destinos con un periodo de mantenimiento mediante etiquetas de recursos

En el siguiente ejemplo de register-target-with-maintenance-window se registran las instancias con un periodo de mantenimiento especificando las etiquetas de recursos que se han aplicado a las instancias.

```
aws ssm register-target-with-maintenance-window \ 
     --window-id "mw-06cf17cbefcb4bf4f" \ 
    --targets "Key=tag:Environment,Values=Prod" "Key=Role,Values=Web" \
     --owner-information "Production Web Servers" \ 
     --resource-type "INSTANCE"
```
Salida:

```
{ 
     "WindowTargetId":"1a2b3c4d-1a2b-1a2b-1a2b-1a2b3c4d-1a2"
}
```
Ejemplo 4: registro de destinos mediante un grupo de claves de etiquetas

En el siguiente ejemplo de register-target-with-maintenance-window se registran instancias que tienen una o más claves asignadas, independientemente de los valores de la clave.

```
aws ssm register-target-with-maintenance-window \ 
     --window-id "mw-0c50858d01EXAMPLE" \ 
     --resource-type "INSTANCE" \ 
     --target "Key=tag-key,Values=Name,Instance-Type,CostCenter"
```
Salida:

```
{ 
     "WindowTargetId":"1a2b3c4d-1a2b-1a2b-1a2b-1a2b3c4d-1a2"
}
```
Ejemplo 5: registro de destinos con un nombre de grupo de recursos

En el siguiente ejemplo de register-target-with-maintenance-window se registra un grupo de recursos especificado, independientemente del tipo de recursos que contiene.

```
aws ssm register-target-with-maintenance-window \ 
     --window-id "mw-0c50858d01EXAMPLE" \ 
     --resource-type "RESOURCE_GROUP" \ 
     --target "Key=resource-groups:Name,Values=MyResourceGroup"
```
Salida:

```
{ 
     "WindowTargetId":"1a2b3c4d-1a2b-1a2b-1a2b-1a2b3c4d-1a2"
}
```
Para obtener más información, consulte [Registrar una instancia de destino con la ventana de](https://docs.aws.amazon.com/systems-manager/latest/userguide/mw-cli-tutorial-targets.html)  [mantenimiento \(AWS CLI\)](https://docs.aws.amazon.com/systems-manager/latest/userguide/mw-cli-tutorial-targets.html) en la Guía del usuario de AWS Systems Manager.

• Para obtener más información sobre la API, consulte [RegisterTargetWithMaintenanceWindowl](https://awscli.amazonaws.com/v2/documentation/api/latest/reference/ssm/register-target-with-maintenance-window.html)a Referencia de AWS CLI comandos.

# **register-task-with-maintenance-window**

En el siguiente ejemplo de código, se muestra cómo usar register-task-with-maintenancewindow.

AWS CLI

Ejemplo 1: registro de una tarea de Automatización con un periodo de mantenimiento

En el siguiente ejemplo de register-task-with-maintenance-window se registra una tarea de Automatización con un periodo de mantenimiento destinado a una instancia.

```
aws ssm register-task-with-maintenance-window \ 
     --window-id "mw-082dcd7649EXAMPLE" \ 
     --targets Key=InstanceIds,Values=i-1234520122EXAMPLE \ 
     --task-arn AWS-RestartEC2Instance \ 
    --service-role-arn arn:aws:iam::111222333444:role/SSM --task-type AUTOMATION \
     --task-invocation-parameters "{\"Automation\":{\"DocumentVersion\":\"\$LATEST\",
\"Parameters\":{\"InstanceId\":[\"{{RESOURCE_ID}}\"]}}}" \ 
    --priority 0 \setminus --max-concurrency 1 \
```

```
 --max-errors 1 \ 
 --name "AutomationExample" \ 
 --description "Restarting EC2 Instance for maintenance"
```

```
{ 
     "WindowTaskId":"11144444-5555-6666-7777-88888888"
}
```
Para obtener más información, consulte [Registrar una tarea con la ventana de mantenimiento](https://docs.aws.amazon.com/systems-manager/latest/userguide/mw-cli-tutorial-tasks.html)  [\(AWS CLI\)](https://docs.aws.amazon.com/systems-manager/latest/userguide/mw-cli-tutorial-tasks.html) en la Guía del usuario de AWS Systems Manager.

Ejemplo 2: registro de una tarea de Lambda con un periodo de mantenimiento

En el siguiente ejemplo de register-task-with-maintenance-window se registra una tarea de Lambda con un periodo de mantenimiento destinado a una instancia.

```
aws ssm register-task-with-maintenance-window \ 
     --window-id "mw-082dcd7649dee04e4" \ 
     --targets Key=InstanceIds,Values=i-12344d305eEXAMPLE \ 
     --task-arn arn:aws:lambda:us-east-1:111222333444:function:SSMTestLAMBDA \ 
     --service-role-arn arn:aws:iam::111222333444:role/SSM \ 
     --task-type LAMBDA \ 
     --task-invocation-parameters '{"Lambda":{"Payload":"{\"InstanceId\":
\"{{RESOURCE_ID}}\",\"targetType\":\"{{TARGET_TYPE}}\"}","Qualifier":"$LATEST"}}' \ 
    --priority 0 \setminus --max-concurrency 10 \ 
     --max-errors 5 \ 
     --name "Lambda_Example" \ 
     --description "My Lambda Example"
```
Salida:

```
{ 
     "WindowTaskId":"22244444-5555-6666-7777-88888888"
}
```
Para obtener más información, consulte [Registrar una tarea con la ventana de mantenimiento](https://docs.aws.amazon.com/systems-manager/latest/userguide/mw-cli-tutorial-tasks.html)  [\(AWS CLI\)](https://docs.aws.amazon.com/systems-manager/latest/userguide/mw-cli-tutorial-tasks.html) en la Guía del usuario de AWS Systems Manager.

Ejemplo 3: registro de una tarea de ejecución de un comando con un periodo de mantenimiento

En el siguiente ejemplo de register-task-with-maintenance-window se registra una tarea de ejecución de un comando con un periodo de mantenimiento destinado a una instancia.

```
aws ssm register-task-with-maintenance-window \ 
     --window-id "mw-082dcd7649dee04e4" \ 
     --targets "Key=InstanceIds,Values=i-12344d305eEXAMPLE" \ 
     --service-role-arn "arn:aws:iam::111222333444:role/SSM" \ 
     --task-type "RUN_COMMAND" \ 
     --name "SSMInstallPowerShellModule" \ 
     --task-arn "AWS-InstallPowerShellModule" \ 
    --task-invocation-parameters "{\"RunCommand\":{\"Comment\":\"\",
\"OutputS3BucketName\":\"runcommandlogs\",\"Parameters\":{\"commands\":[\"Get-
Module -ListAvailable\"],\"executionTimeout\":[\"3600\"],\"source\":[\"https:\/
\/gallery.technet.microsoft.com\/EZOut-33ae0fb7\/file\/110351\/1\/EZOut.zip\"],
\"workingDirectory\":[\"\\\\\"]},\"TimeoutSeconds\":600}}" \ 
     --max-concurrency 1 \ 
     --max-errors 1 \ 
     --priority 10
```
Salida:

```
{ 
     "WindowTaskId":"33344444-5555-6666-7777-88888888"
}
```
Para obtener más información, consulte [Registrar una tarea con la ventana de mantenimiento](https://docs.aws.amazon.com/systems-manager/latest/userguide/mw-cli-tutorial-tasks.html)  [\(AWS CLI\)](https://docs.aws.amazon.com/systems-manager/latest/userguide/mw-cli-tutorial-tasks.html) en la Guía del usuario de AWS Systems Manager.

Ejemplo 4: registro de una tarea de Step Functions con un periodo de mantenimiento

En el siguiente ejemplo de register-task-with-maintenance-window se registra una tarea de Step Functions con un periodo de mantenimiento destinado a una instancia.

```
aws ssm register-task-with-maintenance-window \ 
     --window-id "mw-1234d787d6EXAMPLE" \ 
    --targets Key=WindowTargetIds,Values=12347414-69c3-49f8-95b8-ed2dcEXAMPLE \
     --task-arn arn:aws:states:us-
east-1:111222333444:stateMachine:SSMTestStateMachine \ 
    --service-role-arn arn:aws:iam::111222333444:role/MaintenanceWindows \
     --task-type STEP_FUNCTIONS \
```

```
 --task-invocation-parameters '{"StepFunctions":{"Input":"{\"InstanceId\":
\"{{RESOURCE_ID}}\"}"}}' \ 
     --priority 0 \ 
     --max-concurrency 10 \ 
     --max-errors 5 \ 
     --name "Step_Functions_Example" \ 
     --description "My Step Functions Example"
```

```
{ 
     "WindowTaskId":"44444444-5555-6666-7777-88888888"
}
```
Para obtener más información, consulte [Registrar una tarea con la ventana de mantenimiento](https://docs.aws.amazon.com/systems-manager/latest/userguide/mw-cli-tutorial-tasks.html)  [\(AWS CLI\)](https://docs.aws.amazon.com/systems-manager/latest/userguide/mw-cli-tutorial-tasks.html) en la Guía del usuario de AWS Systems Manager.

Ejemplo 5: registro de una tarea mediante un ID de destino de un periodo de mantenimiento

En el siguiente ejemplo de register-task-with-maintenance-window se registra una tarea mediante un ID de destino de un periodo de mantenimiento. El ID de destino del periodo de mantenimiento estaba en el resultado del comando aws ssm register-target-withmaintenance-window. También puede recuperarlo del resultado del comando aws ssm describe-maintenance-window-targets.

```
aws ssm register-task-with-maintenance-window \ 
    --targets "Key=WindowTargetIds,Values=350d44e6-28cc-44e2-951f-4b2c9EXAMPLE" \
     --task-arn "AWS-RunShellScript" \ 
    --service-role-arn "arn:aws:iam::111222333444:role/MaintenanceWindowsRole" \
     --window-id "mw-ab12cd34eEXAMPLE" \ 
     --task-type "RUN_COMMAND" \ 
     --task-parameters "{\"commands\":{\"Values\":[\"df\"]}}" \ 
     --max-concurrency 1 \ 
     --max-errors 1 \ 
     --priority 10
```

```
{ 
     "WindowTaskId":"33344444-5555-6666-7777-88888888"
}
```
Para obtener más información, consulte [Registrar una tarea con la ventana de mantenimiento](https://docs.aws.amazon.com/systems-manager/latest/userguide/mw-cli-tutorial-tasks.html)  [\(AWS CLI\)](https://docs.aws.amazon.com/systems-manager/latest/userguide/mw-cli-tutorial-tasks.html) en la Guía del usuario de AWS Systems Manager.

• Para obtener más información sobre la API, consulte [RegisterTaskWithMaintenanceWindowl](https://awscli.amazonaws.com/v2/documentation/api/latest/reference/ssm/register-task-with-maintenance-window.html)a Referencia de AWS CLI comandos.

### **remove-tags-from-resource**

En el siguiente ejemplo de código, se muestra cómo usar remove-tags-from-resource.

## AWS CLI

Eliminación de una etiqueta de una línea de base de revisiones

En el siguiente ejemplo de remove-tags-from-resource se eliminan las etiquetas de una línea de base de revisiones.

```
aws ssm remove-tags-from-resource \ 
     --resource-type "PatchBaseline" \ 
     --resource-id "pb-0123456789abcdef0" \ 
     --tag-keys "Region"
```
Este comando no genera ninguna salida.

Para obtener más información, consulte [Etiquetado de AWS recursos](https://docs.aws.amazon.com/general/latest/gr/aws_tagging.html) en la Referencia AWS general.

• Para obtener más información sobre la API, consulte [RemoveTagsFromResourcel](https://awscli.amazonaws.com/v2/documentation/api/latest/reference/ssm/remove-tags-from-resource.html)a Referencia de AWS CLI comandos.

# **reset-service-setting**

En el siguiente ejemplo de código, se muestra cómo usar reset-service-setting.

# AWS CLI

Para restablecer la configuración del servicio para el rendimiento del almacén de parámetros

En el siguiente reset-service-setting ejemplo, se restablece la configuración del servicio para el rendimiento del almacén de parámetros en la región especificada para que deje de utilizar el rendimiento incrementado.

```
aws ssm reset-service-setting \ 
     --setting-id arn:aws:ssm:us-east-1:123456789012:servicesetting/ssm/parameter-
store/high-throughput-enabled
```

```
{ 
     "ServiceSetting": { 
         "SettingId": "/ssm/parameter-store/high-throughput-enabled", 
         "SettingValue": "false", 
         "LastModifiedDate": 1555532818.578, 
         "LastModifiedUser": "System", 
         "ARN": "arn:aws:ssm:us-east-1:123456789012:servicesetting/ssm/parameter-
store/high-throughput-enabled", 
         "Status": "Default" 
     }
}
```
Para obtener más información, consulte [Aumentar el rendimiento del almacén de parámetros](https://docs.aws.amazon.com/systems-manager/latest/userguide/parameter-store-throughput.html) en la Guía del usuario de AWS Systems Manager.

• Para obtener más información sobre la API, consulte [ResetServiceSettingl](https://awscli.amazonaws.com/v2/documentation/api/latest/reference/ssm/reset-service-setting.html)a Referencia de AWS CLI comandos.

#### **resume-session**

En el siguiente ejemplo de código, se muestra cómo usar resume-session.

### AWS CLI

Para reanudar una sesión del administrador de sesiones

En este resume-session ejemplo, se reanuda una sesión del administrador de sesiones con una instancia después de haberla desconectado. Tenga en cuenta que este comando interactivo requiere que el complemento Session Manager esté instalado en la máquina cliente que realiza la llamada.

```
aws ssm resume-session \ 
     --session-id Mary-Major-07a16060613c408b5
```
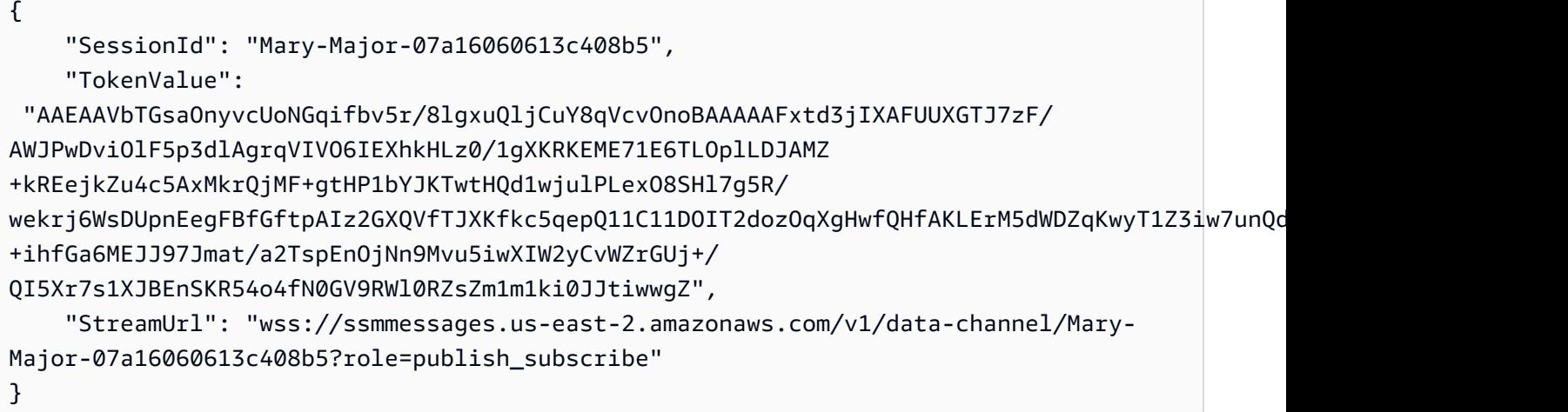

Para obtener más información, consulte [Instalación del complemento Session Manager para la](https://docs.aws.amazon.com/systems-manager/latest/userguide/session-manager-working-with-install-plugin.html)  [AWS CLI](https://docs.aws.amazon.com/systems-manager/latest/userguide/session-manager-working-with-install-plugin.html) en la Guía del usuario de AWS Systems Manager.

• Para obtener más información sobre la API, consulte [ResumeSession](https://awscli.amazonaws.com/v2/documentation/api/latest/reference/ssm/resume-session.html)la Referencia de AWS CLI comandos.

## **send-automation-signal**

En el siguiente ejemplo de código, se muestra cómo usar send-automation-signal.

AWS CLI

Para enviar una señal a una ejecución de automatización

El siguiente send-automation-signal ejemplo envía una señal de aprobación a una ejecución de automatización.

```
aws ssm send-automation-signal \ 
     --automation-execution-id 73c8eef8-f4ee-4a05-820c-e354fEXAMPLE \ 
     --signal-type "Approve"
```
Este comando no genera ninguna salida.

Para obtener más información, consulte [Ejecución de un flujo de trabajo de automatización con](https://docs.aws.amazon.com/systems-manager/latest/userguide/automation-working-executing-approval.html)  [aprobadores](https://docs.aws.amazon.com/systems-manager/latest/userguide/automation-working-executing-approval.html) en la Guía del usuario de AWS Systems Manager.

• Para obtener más información sobre la API, consulte [SendAutomationSignall](https://awscli.amazonaws.com/v2/documentation/api/latest/reference/ssm/send-automation-signal.html)a Referencia de AWS CLI comandos.

### **send-command**

En el siguiente ejemplo de código, se muestra cómo usar send-command.

AWS CLI

Ejemplo 1: ejecución de un comando en una o más instancias remotas

En el siguiente ejemplo de send-command se ejecuta un comando echo en una instancia de destino.

```
aws ssm send-command \ 
     --document-name "AWS-RunShellScript" \ 
     --parameters 'commands=["echo HelloWorld"]' \ 
     --targets "Key=instanceids,Values=i-1234567890abcdef0" \ 
     --comment "echo HelloWorld"
```

```
{ 
     "Command": { 
          "CommandId": "92853adf-ba41-4cd6-9a88-142d1EXAMPLE", 
          "DocumentName": "AWS-RunShellScript", 
          "DocumentVersion": "", 
          "Comment": "echo HelloWorld", 
          "ExpiresAfter": 1550181014.717, 
          "Parameters": { 
              "commands": [ 
                  "echo HelloWorld" 
 ] 
          }, 
          "InstanceIds": [ 
              "i-0f00f008a2dcbefe2" 
         ], 
          "Targets": [], 
          "RequestedDateTime": 1550173814.717, 
          "Status": "Pending", 
          "StatusDetails": "Pending", 
          "OutputS3BucketName": "", 
          "OutputS3KeyPrefix": "", 
          "MaxConcurrency": "50", 
          "MaxErrors": "0", 
          "TargetCount": 1,
```

```
 "CompletedCount": 0, 
          "ErrorCount": 0, 
          "DeliveryTimedOutCount": 0, 
          "ServiceRole": "", 
          "NotificationConfig": { 
              "NotificationArn": "", 
              "NotificationEvents": [], 
              "NotificationType": "" 
          }, 
          "CloudWatchOutputConfig": { 
              "CloudWatchLogGroupName": "", 
              "CloudWatchOutputEnabled": false 
          } 
     }
}
```
Para obtener más información, consulte [Running Commands Using Systems Manager Run](https://docs.aws.amazon.com/systems-manager/latest/userguide/run-command.html)  [Command](https://docs.aws.amazon.com/systems-manager/latest/userguide/run-command.html) en la Guía del usuario de AWS Systems Manager.

Ejemplo 2: obtención de información sobre la IP de una instancia

En el siguiente ejemplo de send-command se obtiene información sobre la IP de una instancia.

```
aws ssm send-command \ 
     --instance-ids "i-1234567890abcdef0" \ 
     --document-name "AWS-RunShellScript" \ 
     --comment "IP config" \ 
     --parameters "commands=ifconfig"
```
Consulte el ejemplo 1 para ver una salida de muestra.

Para obtener más información, consulte [Running Commands Using Systems Manager Run](https://docs.aws.amazon.com/systems-manager/latest/userguide/run-command.html)  [Command](https://docs.aws.amazon.com/systems-manager/latest/userguide/run-command.html) en la Guía del usuario de AWS Systems Manager.

Ejemplo 3: ejecución de un comando en instancias con etiquetas específicas

En el siguiente ejemplo de send-command se ejecuta un comando en instancias que tienen la clave de etiqueta "ENV" y el valor "Dev".

```
aws ssm send-command \ 
     --targets "Key=tag:ENV,Values=Dev" \ 
     --document-name "AWS-RunShellScript" \
```
--parameters "commands=ifconfig"

Consulte el ejemplo 1 para ver una salida de muestra.

Para obtener más información, consulte [Running Commands Using Systems Manager Run](https://docs.aws.amazon.com/systems-manager/latest/userguide/run-command.html)  [Command](https://docs.aws.amazon.com/systems-manager/latest/userguide/run-command.html) en la Guía del usuario de AWS Systems Manager.

Ejemplo 4: ejecución de un comando que envía notificaciones de SNS

En el siguiente ejemplo de send-command se ejecuta un comando que envía notificaciones de SNS para todos los eventos de notificación y el tipo de notificación Command.

```
aws ssm send-command \ 
     --instance-ids "i-1234567890abcdef0" \ 
     --document-name "AWS-RunShellScript" \ 
     --comment "IP config" \ 
     --parameters "commands=ifconfig" \ 
    --service-role-arn "arn:aws:iam::123456789012:role/SNS_Role" \
     --notification-config "NotificationArn=arn:aws:sns:us-
east-1:123456789012:SNSTopicName,NotificationEvents=All,NotificationType=Command"
```
Consulte el ejemplo 1 para ver una salida de muestra.

Para obtener más información, consulte [Running Commands Using Systems Manager Run](https://docs.aws.amazon.com/systems-manager/latest/userguide/run-command.html)  [Command](https://docs.aws.amazon.com/systems-manager/latest/userguide/run-command.html) en la Guía del usuario de AWS Systems Manager.

Ejemplo 5: Para ejecutar un comando que se envíe a S3 y CloudWatch

El siguiente send-command ejemplo ejecuta un comando que envía los detalles del comando a un bucket de S3 y a un grupo de CloudWatch registros.

```
aws ssm send-command \ 
     --instance-ids "i-1234567890abcdef0" \ 
     --document-name "AWS-RunShellScript" \ 
     --comment "IP config" \ 
     --parameters "commands=ifconfig" \ 
     --output-s3-bucket-name "s3-bucket-name" \ 
     --output-s3-key-prefix "runcommand" \ 
     --cloud-watch-output-config 
  "CloudWatchOutputEnabled=true,CloudWatchLogGroupName=CWLGroupName"
```
Consulte el ejemplo 1 para ver una salida de muestra.

Para obtener más información, consulte [Running Commands Using Systems Manager Run](https://docs.aws.amazon.com/systems-manager/latest/userguide/run-command.html)  [Command](https://docs.aws.amazon.com/systems-manager/latest/userguide/run-command.html) en la Guía del usuario de AWS Systems Manager.

Ejemplo 6: ejecución de comandos en varias instancias con etiquetas diferentes

En el siguiente ejemplo de send-command se ejecuta un comando en instancias con dos claves y valores de etiqueta diferentes.

```
aws ssm send-command \ 
     --document-name "AWS-RunPowerShellScript" \ 
     --parameters commands=["echo helloWorld"] \ 
     --targets Key=tag:Env,Values=Dev Key=tag:Role,Values=WebServers
```
Consulte el ejemplo 1 para ver una salida de muestra.

Para obtener más información, consulte [Running Commands Using Systems Manager Run](https://docs.aws.amazon.com/systems-manager/latest/userguide/run-command.html)  [Command](https://docs.aws.amazon.com/systems-manager/latest/userguide/run-command.html) en la Guía del usuario de AWS Systems Manager.

Ejemplo 7: definición de varias instancias como destino con la misma clave de etiqueta

En el siguiente ejemplo de send-command se ejecuta un comando en instancias que tienen la misma clave de etiqueta, pero con valores diferentes.

```
aws ssm send-command \ 
     --document-name "AWS-RunPowerShellScript" \ 
     --parameters commands=["echo helloWorld"] \ 
     --targets Key=tag:Env,Values=Dev,Test
```
Consulte el ejemplo 1 para ver una salida de muestra.

Para obtener más información, consulte [Running Commands Using Systems Manager Run](https://docs.aws.amazon.com/systems-manager/latest/userguide/run-command.html)  [Command](https://docs.aws.amazon.com/systems-manager/latest/userguide/run-command.html) en la Guía del usuario de AWS Systems Manager.

Ejemplo 8: ejecución de un comando que usa un documento compartido

En el siguiente ejemplo de send-command se ejecuta un documento compartido en una instancia de destino.

```
aws ssm send-command \ 
     --document-name "arn:aws:ssm:us-east-1:123456789012:document/ExampleDocument" \ 
     --targets "Key=instanceids,Values=i-1234567890abcdef0"
```
Consulte el ejemplo 1 para ver una salida de muestra.

Para obtener más información, consulte [Uso compartido de documentos de SSM](https://docs.aws.amazon.com/systems-manager/latest/userguide/ssm-using-shared.html) en la Guía del usuario de AWS Systems Manager.

• Para obtener más información sobre la API, consulte [SendCommand](https://awscli.amazonaws.com/v2/documentation/api/latest/reference/ssm/send-command.html)la Referencia de AWS CLI comandos.

#### **start-associations-once**

En el siguiente ejemplo de código, se muestra cómo usar start-associations-once.

#### AWS CLI

Para ejecutar una asociación de forma inmediata y solo una vez

En el siguiente start-associations-once ejemplo, se ejecuta la asociación especificada inmediatamente y solo una vez. No se obtienen resultados si el comando se ejecuta correctamente.

```
aws ssm start-associations-once \ 
     --association-id "8dfe3659-4309-493a-8755-0123456789ab"
```
Este comando no genera ninguna salida.

Para obtener más información, consulte [Visualización de los historiales de asociación](https://docs.aws.amazon.com/systems-manager/latest/userguide/sysman-state-assoc-history.html) en la Guía del usuario de AWS Systems Manager.

• Para obtener más información sobre la API, consulte [StartAssociationsOnce](https://awscli.amazonaws.com/v2/documentation/api/latest/reference/ssm/start-associations-once.html)la Referencia de AWS CLI comandos.

### **start-automation-execution**

En el siguiente ejemplo de código, se muestra cómo usar start-automation-execution.

AWS CLI

Ejemplo 1: ejecución de un documento de automatización

En el siguiente ejemplo de start-automation-execution se ejecuta un documento de Automatización.

```
aws ssm start-automation-execution \ 
     --document-name "AWS-UpdateLinuxAmi" \ 
     --parameters "AutomationAssumeRole=arn:aws:iam::123456789012:role/
SSMAutomationRole,SourceAmiId=ami-EXAMPLE,IamInstanceProfileName=EC2InstanceRole"
```

```
\{ "AutomationExecutionId": "4105a4fc-f944-11e6-9d32-0a1b2EXAMPLE"
}
```
Para obtener más información, consulte [Ejecución manual de un flujo de trabajo de](https://docs.aws.amazon.com/systems-manager/latest/userguide/automation-working-executing-manually.html)  [Automatización](https://docs.aws.amazon.com/systems-manager/latest/userguide/automation-working-executing-manually.html) en la Guía del usuario de AWS Systems Manager.

Ejemplo 2: ejecución de un documento de automatización compartido

En el siguiente ejemplo de start-automation-execution se ejecuta un documento de Automatización compartido.

```
aws ssm start-automation-execution \ 
     --document-name "arn:aws:ssm:us-east-1:123456789012:document/ExampleDocument"
```
Salida:

```
{ 
   "AutomationExecutionId": "4105a4fc-f944-11e6-9d32-0a1b2EXAMPLE"
}
```
Para obtener más información, consulte [Uso compartido de documentos de SSM](https://docs.aws.amazon.com/systems-manager/latest/userguide/ssm-using-shared.html) en la Guía del usuario de AWS Systems Manager.

• Para obtener más información sobre la API, consulte [StartAutomationExecutionl](https://awscli.amazonaws.com/v2/documentation/api/latest/reference/ssm/start-automation-execution.html)a Referencia de AWS CLI comandos.

### **start-change-request-execution**

En el siguiente ejemplo de código, se muestra cómo usar start-change-request-execution.

AWS CLI

Ejemplo 1: Para iniciar una solicitud de cambio

En el siguiente start-change-request-execution ejemplo, se inicia una solicitud de cambio con un mínimo de opciones especificadas.

```
aws ssm start-change-request-execution \ 
     --change-request-name MyChangeRequest \ 
     --document-name AWS-HelloWorldChangeTemplate \ 
     --runbooks '[{"DocumentName": "AWS-HelloWorld","Parameters": 
  {"AutomationAssumeRole": ["arn:aws:iam:us-east-2:1112223233444:role/
MyChangeManagerAssumeRole"]}}]' \ 
     --parameters 
 Approver="JohnDoe",ApproverType="IamUser",ApproverSnsTopicArn="arn:aws:sns:us-
east-2:1112223233444:MyNotificationTopic"
```
Salida:

```
{ 
   "AutomationExecutionId": "9d32a4fc-f944-11e6-4105-0a1b2EXAMPLE"
}
```
Ejemplo 2: Para iniciar una solicitud de cambio mediante un archivo JSON externo

En el siguiente start-automation-execution ejemplo, se inicia una solicitud de cambio con varias opciones especificadas en un archivo JSON.

```
aws ssm start-change-request-execution \ 
     --cli-input-json file://MyChangeRequest.json
```
Contenidos de MyChangeRequest.json:

```
{ 
     "ChangeRequestName": "MyChangeRequest", 
     "DocumentName": "AWS-HelloWorldChangeTemplate", 
     "DocumentVersion": "$DEFAULT", 
     "ScheduledTime": "2021-12-30T03:00:00", 
     "ScheduledEndTime": "2021-12-30T03:05:00", 
     "Tags": [ 
         { 
              "Key": "Purpose", 
              "Value": "Testing" 
 } 
     ],
```

```
 "Parameters": { 
         "Approver": [ 
             "JohnDoe" 
         ], 
         "ApproverType": [ 
             "IamUser" 
         ], 
         "ApproverSnsTopicArn": [ 
             "arn:aws:sns:us-east-2:111222333444;:MyNotificationTopic 
         ] 
     }, 
     "Runbooks": [ 
         { 
             "DocumentName": "AWS-HelloWorld", 
             "DocumentVersion": "1", 
             "MaxConcurrency": "1", 
             "MaxErrors": "1", 
             "Parameters": { 
                 "AutomationAssumeRole": [ 
                      "arn:aws:iam::111222333444:role/MyChangeManagerAssumeRole" 
 ] 
 } 
         } 
     ], 
     "ChangeDetails": "### Document Name: HelloWorldChangeTemplate\n\n## What does 
  this document do?\nThis change template demonstrates the feature set available 
  for creating change templates for Change Manager. This template starts a Runbook 
  workflow for the Automation document called AWS-HelloWorld.\n\n## Input Parameters
\n* ApproverSnsTopicArn: (Required) Amazon Simple Notification Service ARN for 
  approvers.\n* Approver: (Required) The name of the approver to send this request 
  to.\n* ApproverType: (Required) The type of reviewer.\n * Allowed Values: IamUser, 
  IamGroup, IamRole, SSOGroup, SSOUser\n\n## Output Parameters\nThis document has no
```

```
 outputs \n"
}
```

```
\mathcal{L} "AutomationExecutionId": "9d32a4fc-f944-11e6-4105-0a1b2EXAMPLE"
}
```
Para obtener más información, consulte [Creación de solicitudes de cambio](https://docs.aws.amazon.com/systems-manager/latest/userguide/change-requests-create.html) en la Guía del usuario de AWS Systems Manager.

• Para obtener más información sobre la API, consulte [StartChangeRequestExecutionl](https://awscli.amazonaws.com/v2/documentation/api/latest/reference/ssm/start-change-request-execution.html)a Referencia de AWS CLI comandos.

### **start-session**

En el siguiente ejemplo de código, se muestra cómo usar start-session.

### AWS CLI

Ejemplo 1: Para iniciar una sesión del administrador de sesiones

En este start-session ejemplo, se establece una conexión con una instancia para una sesión del administrador de sesiones. Tenga en cuenta que este comando interactivo requiere que el complemento Session Manager esté instalado en la máquina cliente que realiza la llamada.

```
aws ssm start-session \ 
     --target "i-1234567890abcdef0"
```
Salida:

Starting session with SessionId: Jane-Roe-07a16060613c408b5

Ejemplo 2: Para iniciar una sesión del administrador de sesiones mediante SSH

Este start-session ejemplo establece una conexión con una instancia para una sesión del administrador de sesiones mediante SSH. Tenga en cuenta que este comando interactivo requiere que el complemento Session Manager esté instalado en la máquina cliente que realiza la llamada y que el comando usa el usuario predeterminado de la instancia, como ec2-user en el caso de las instancias EC2 para Linux.

```
ssh -i /path/my-key-pair.pem ec2-user@i-02573cafcfEXAMPLE
```
Salida:

Starting session with SessionId: ec2-user-07a16060613c408b5

Para obtener más información, consulte [Iniciar una sesión](https://docs.aws.amazon.com/systems-manager/latest/userguide/session-manager-working-with-sessions-start.html) e [instalar el complemento Session](https://docs.aws.amazon.com/systems-manager/latest/userguide/session-manager-working-with-install-plugin.html)  [Manager para la AWS CLI](https://docs.aws.amazon.com/systems-manager/latest/userguide/session-manager-working-with-install-plugin.html) en la Guía del usuario de AWS Systems Manager.

• Para obtener más información sobre la API, consulte [StartSessionl](https://awscli.amazonaws.com/v2/documentation/api/latest/reference/ssm/start-session.html)a Referencia de AWS CLI comandos.

#### **stop-automation-execution**

En el siguiente ejemplo de código, se muestra cómo usar stop-automation-execution.

AWS CLI

Detención de una ejecución de automatización

En el siguiente ejemplo de stop-automation-execution se detiene un documento de Automatización.

```
aws ssm stop-automation-execution 
     --automation-execution-id "4105a4fc-f944-11e6-9d32-0a1b2EXAMPLE"
```
Este comando no genera ninguna salida.

Para obtener más información, consulte [Ejecución manual de un flujo de trabajo de](https://docs.aws.amazon.com/systems-manager/latest/userguide/automation-working-executing-manually.html)  [Automatización](https://docs.aws.amazon.com/systems-manager/latest/userguide/automation-working-executing-manually.html) en la Guía del usuario de AWS Systems Manager.

• Para obtener más información sobre la API, consulte [StopAutomationExecutionl](https://awscli.amazonaws.com/v2/documentation/api/latest/reference/ssm/stop-automation-execution.html)a Referencia de AWS CLI comandos.

### **terminate-session**

En el siguiente ejemplo de código, se muestra cómo usar terminate-session.

AWS CLI

Para finalizar una sesión del administrador de sesiones

Este terminate-session ejemplo finaliza permanentemente una sesión creada por el usuario «Shirley-Rodriguez» y cierra la conexión de datos entre el cliente del administrador de sesiones y el agente SSM de la instancia.

```
aws ssm terminate-session \ 
     --session-id "Shirley-Rodriguez-07a16060613c408b5"
```

```
{ 
     "SessionId": "Shirley-Rodriguez-07a16060613c408b5"
}
```
Para obtener más información, consulte [Finalizar una sesión](https://docs.aws.amazon.com/systems-manager/latest/userguide/session-manager-working-with-sessions-end.html) en la Guía del usuario de AWS Systems Manager.

• Para obtener más información sobre la API, consulte [TerminateSessionl](https://awscli.amazonaws.com/v2/documentation/api/latest/reference/ssm/terminate-session.html)a Referencia de AWS CLI comandos.

# **unlabel-parameter-version**

En el siguiente ejemplo de código, se muestra cómo usar unlabel-parameter-version.

## AWS CLI

Para eliminar etiquetas de parámetros

En el siguiente unlabel-parameter-version ejemplo, se eliminan las etiquetas especificadas de la versión del parámetro en cuestión.

```
aws ssm unlabel-parameter-version \ 
     --name "parameterName" \ 
     --parameter-version "version" \ 
     --labels "label_1" "label_2" "label_3"
```
Salida:

```
{ 
      "RemovedLabels": [ 
           "label_1" 
           "label_2" 
           "label_3" 
      ], 
      "InvalidLabels": []
}
```
Para obtener más información, consulte [Eliminar etiquetas de parámetros \(AWS CLI\)](https://docs.aws.amazon.com/systems-manager/latest/userguide/sysman-paramstore-labels.html#systems-manager-parameter-store-labels-cli-delete) en la Guía del usuario de AWS Systems Manager.

• Para obtener más información sobre la API, consulte [UnlabelParameterVersion](https://awscli.amazonaws.com/v2/documentation/api/latest/reference/ssm/unlabel-parameter-version.html)la Referencia de AWS CLI comandos.

### **update-association-status**

En el siguiente ejemplo de código, se muestra cómo usar update-association-status.

AWS CLI

Actualización del estado de la asociación

En el siguiente ejemplo de update-association-status se actualiza el estado de la asociación entre una instancia y un documento.

```
aws ssm update-association-status \ 
     --name "AWS-UpdateSSMAgent" \ 
     --instance-id "i-1234567890abcdef0" \ 
     --association-status 
  "Date=1424421071.939,Name=Pending,Message=temp_status_change,AdditionalInfo=Additional-
Config-Needed"
```

```
{ 
     "AssociationDescription": { 
          "Name": "AWS-UpdateSSMAgent", 
          "InstanceId": "i-1234567890abcdef0", 
          "AssociationVersion": "1", 
          "Date": 1550507529.604, 
          "LastUpdateAssociationDate": 1550507806.974, 
          "Status": { 
              "Date": 1424421071.0, 
              "Name": "Pending", 
              "Message": "temp_status_change", 
              "AdditionalInfo": "Additional-Config-Needed" 
         }, 
          "Overview": { 
              "Status": "Success", 
              "AssociationStatusAggregatedCount": { 
                  "Success": 1 
 } 
         },
```

```
 "DocumentVersion": "$DEFAULT", 
         "AssociationId": "8dfe3659-4309-493a-8755-0123456789ab", 
         "Targets": [ 
            { 
                 "Key": "InstanceIds", 
                 "Values": [ 
                     "i-1234567890abcdef0" 
 ] 
 } 
         ], 
         "LastExecutionDate": 1550507808.0, 
         "LastSuccessfulExecutionDate": 1550507808.0 
    }
```
Para obtener más información, consulte [Trabajo con asociaciones en Systems Manager](https://docs.aws.amazon.com/systems-manager/latest/userguide/systems-manager-associations.html) en la Guía del usuario de AWS Systems Manager.

• Para obtener más información sobre la API, consulte [UpdateAssociationStatusl](https://awscli.amazonaws.com/v2/documentation/api/latest/reference/ssm/update-association-status.html)a Referencia de AWS CLI comandos.

## **update-association**

En el siguiente ejemplo de código, se muestra cómo usar update-association.

AWS CLI

}

Ejemplo 1: actualización de una asociación de documentos

En el siguiente ejemplo de update-association se actualiza una asociación con una nueva versión del documento.

```
aws ssm update-association \ 
     --association-id "8dfe3659-4309-493a-8755-0123456789ab" \ 
     --document-version "\$LATEST"
```

```
{ 
     "AssociationDescription": { 
         "Name": "AWS-UpdateSSMAgent", 
         "AssociationVersion": "2",
```

```
 "Date": 1550508093.293, 
         "LastUpdateAssociationDate": 1550508106.596, 
         "Overview": { 
             "Status": "Pending", 
             "DetailedStatus": "Creating" 
         }, 
         "DocumentVersion": "$LATEST", 
         "AssociationId": "8dfe3659-4309-493a-8755-0123456789ab", 
         "Targets": [ 
\{\hspace{.1cm} \} "Key": "tag:Name", 
                  "Values": [ 
                      "Linux" 
 ] 
 } 
         ], 
         "LastExecutionDate": 1550508094.879, 
         "LastSuccessfulExecutionDate": 1550508094.879 
     }
}
```
Para obtener más información, consulte [Edición y creación de una nueva versión de una](https://docs.aws.amazon.com/systems-manager/latest/userguide/sysman-state-assoc-edit.html)  [asociación](https://docs.aws.amazon.com/systems-manager/latest/userguide/sysman-state-assoc-edit.html) en la Guía del usuario de AWS Systems Manager.

Ejemplo 2: actualización de la expresión de programación de una asociación

En el siguiente ejemplo de update-association se actualiza la expresión de programación de la asociación especificada.

```
aws ssm update-association \ 
     --association-id "8dfe3659-4309-493a-8755-0123456789ab" \ 
    -schedule-expression "cron(0 0 0/4 1/1 * ? *)"
```

```
{ 
     "AssociationDescription": { 
         "Name": "AWS-HelloWorld", 
          "AssociationVersion": "2", 
          "Date": "2021-02-08T13:54:19.203000-08:00", 
          "LastUpdateAssociationDate": "2021-06-29T11:51:07.933000-07:00", 
          "Overview": { 
              "Status": "Pending",
```

```
 "DetailedStatus": "Creating" 
         }, 
         "DocumentVersion": "$DEFAULT", 
         "AssociationId": "8dfe3659-4309-493a-8755-0123456789ab", 
         "Targets": [ 
\{\hspace{.1cm} \} "Key": "aws:NoOpAutomationTag", 
                 "Values": [ 
                     "AWS-NoOpAutomationTarget-Value" 
 ] 
 } 
         ], 
        "ScheduleExpression": "cron(0 0 0/4 1/1 * ? *)",
         "LastExecutionDate": "2021-06-26T19:00:48.110000-07:00", 
         "ApplyOnlyAtCronInterval": false 
     }
}
```
Para obtener más información, consulte [Edición y creación de una nueva versión de una](https://docs.aws.amazon.com/systems-manager/latest/userguide/sysman-state-assoc-edit.html)  [asociación](https://docs.aws.amazon.com/systems-manager/latest/userguide/sysman-state-assoc-edit.html) en la Guía del usuario de AWS Systems Manager.

• Para obtener más información sobre la API, consulte [UpdateAssociationl](https://awscli.amazonaws.com/v2/documentation/api/latest/reference/ssm/update-association.html)a Referencia de AWS CLI comandos.

# **update-document-default-version**

En el siguiente ejemplo de código, se muestra cómo usar update-document-default-version.

AWS CLI

Actualización de la versión predeterminada de un documento

En el siguiente ejemplo de update-document-default-version se actualiza la versión predeterminada de un documento de Systems Manager.

```
aws ssm update-document-default-version \ 
     --name "Example" \ 
     --document-version "2"
```
Salida:

{

```
 "Description": { 
          "Name": "Example", 
          "DefaultVersion": "2" 
     }
}
```
Para obtener más información, consulte [Escribir contenido en el documento de SSM](https://docs.aws.amazon.com/systems-manager/latest/userguide/create-ssm-doc.html#writing-ssm-doc-content) en la Guía del usuario de AWS Systems Manager.

• Para obtener más información sobre la API, consulte [UpdateDocumentDefaultVersionl](https://awscli.amazonaws.com/v2/documentation/api/latest/reference/ssm/update-document-default-version.html)a Referencia de AWS CLI comandos.

# **update-document-metadata**

En el siguiente ejemplo de código, se muestra cómo usar update-document-metadata.

AWS CLI

Ejemplo: para aprobar la última versión de una plantilla de cambios

A continuación, se update-document-metadata proporciona una aprobación para la última versión de una plantilla de cambios que se ha enviado para su revisión.

```
aws ssm update-document-metadata \ 
     --name MyChangeManagerTemplate \ 
     --document-reviews 'Action=Approve,Comment=[{Type=Comment,Content=Approved!}]'
```
Este comando no genera ninguna salida.

Para obtener más información, consulte [Revisión y aprobación o rechazo de plantillas de cambios](https://docs.aws.amazon.com/systems-manager/latest/userguide/change-templates-review.html) en la Guía del usuario de AWS Systems Manager.

• Para obtener más información sobre la API, consulte la Referencia [UpdateDocumentMetadata](https://awscli.amazonaws.com/v2/documentation/api/latest/reference/ssm/update-document-metadata.html)de AWS CLI comandos.

# **update-document**

En el siguiente ejemplo de código, se muestra cómo usar update-document.

AWS CLI

Creación de una nueva versión de un documento

En el siguiente ejemplo de update-document se crea una nueva versión de un documento cuando se ejecuta en una computador con Windows. El documento especificado por - document debe estar en formato JSON. Tenga en cuenta que se debe hacer referencia a file:// seguido de la ruta del archivo de contenido. Debido a que \$ está al principio del parámetro --document-version, en Windows debe escribir el valor entre comillas dobles. En Linux, macOS o cuando se le PowerShell solicite, debe escribir el valor entre comillas simples.

Versión de Windows:

```
aws ssm update-document \ 
     --name "RunShellScript" \ 
     --content "file://RunShellScript.json" \ 
     --document-version "$LATEST"
```
Versión de Linux o Mac:

```
aws ssm update-document \ 
     --name "RunShellScript" \ 
     --content "file://RunShellScript.json" \ 
     --document-version '$LATEST'
```

```
{ 
   "DocumentDescription": { 
       "Status": "Updating", 
       "Hash": "f775e5df4904c6fa46686c4722fae9de1950dace25cd9608ff8d622046b68d9b", 
       "Name": "RunShellScript", 
       "Parameters": [ 
            { 
                 "Type": "StringList", 
                 "Name": "commands", 
                 "Description": "(Required) Specify a shell script or a command to 
  run." 
            } 
       ], 
       "DocumentType": "Command", 
       "PlatformTypes": [ 
            "Linux" 
       ], 
       "DocumentVersion": "2",
```

```
 "HashType": "Sha256", 
       "CreatedDate": 1487899655.152, 
       "Owner": "809632081692", 
       "SchemaVersion": "2.0", 
       "DefaultVersion": "1", 
       "LatestVersion": "2", 
       "Description": "Run an updated script" 
   }
}
```
• Para obtener más información sobre la API, consulta [UpdateDocument](https://awscli.amazonaws.com/v2/documentation/api/latest/reference/ssm/update-document.html)la Referencia de AWS CLI comandos.

# **update-maintenance-window-target**

En el siguiente ejemplo de código, se muestra cómo usar update-maintenance-windowtarget.

## AWS CLI

Para actualizar un objetivo de ventana de mantenimiento

En el siguiente update-maintenance-window-target ejemplo, se actualiza solo el nombre de un objetivo de ventana de mantenimiento.

```
aws ssm update-maintenance-window-target \ 
     --window-id "mw-0c5ed765acEXAMPLE" \ 
     --window-target-id "57e8344e-fe64-4023-8191-6bf05EXAMPLE" \ 
     --name "NewName" \ 
     --no-replace
```

```
{ 
     "Description": "", 
     "OwnerInformation": "", 
     "WindowTargetId": "57e8344e-fe64-4023-8191-6bf05EXAMPLE", 
     "WindowId": "mw-0c5ed765acEXAMPLE", 
     "Targets": [ 
          { 
              "Values": [
```

```
 "i-1234567890EXAMPLE" 
                ], 
                "Key": "InstanceIds" 
           } 
      ], 
      "Name": "NewName"
}
```
Para obtener más información, consulte [Actualizar una ventana de mantenimiento \(AWS CLI\)](https://docs.aws.amazon.com/systems-manager/latest/userguide/maintenance-windows-cli-tutorials-update.html) en la Guía del usuario de AWS Systems Manager.

• Para obtener más información sobre la API, consulte [UpdateMaintenanceWindowTargetl](https://awscli.amazonaws.com/v2/documentation/api/latest/reference/ssm/update-maintenance-window-target.html)a Referencia de AWS CLI comandos.

# **update-maintenance-window-task**

En el siguiente ejemplo de código, se muestra cómo usar update-maintenance-window-task.

## AWS CLI

Para actualizar una tarea de la ventana de mantenimiento

En el siguiente update-maintenance-window-task ejemplo, se actualiza la función de servicio de una tarea de la ventana de mantenimiento.

```
aws ssm update-maintenance-window-task \ 
     --window-id "mw-0c5ed765acEXAMPLE" \ 
     --window-task-id "23d3809e-9fbe-4ddf-b41a-b49d7EXAMPLE" \ 
     --service-role-arn "arn:aws:iam::111222333444:role/aws-service-role/
ssm.amazonaws.com/AWSServiceRoleForAmazonSSM"
```

```
{ 
     "ServiceRoleArn": "arn:aws:iam::111222333444:role/aws-service-role/
ssm.amazonaws.com/AWSServiceRoleForAmazonSSM", 
     "MaxErrors": "1", 
     "TaskArn": "AWS-UpdateEC2Config", 
     "MaxConcurrency": "1", 
     "WindowTaskId": "23d3809e-9fbe-4ddf-b41a-b49d7EXAMPLE", 
     "TaskParameters": {}, 
     "Priority": 1,
```

```
 "TaskInvocationParameters": { 
         "RunCommand": { 
              "TimeoutSeconds": 600, 
              "Parameters": { 
                  "allowDowngrade": [ 
                      "false" 
 ] 
 } 
         } 
     }, 
     "WindowId": "mw-0c5ed765acEXAMPLE", 
     "Description": "UpdateEC2Config", 
     "Targets": [ 
         { 
              "Values": [ 
                  "57e8344e-fe64-4023-8191-6bf05EXAMPLE" 
              ], 
              "Key": "WindowTargetIds" 
         } 
     ], 
     "Name": "UpdateEC2Config"
}
```
Para obtener más información, consulte [Actualizar una ventana de mantenimiento \(AWS CLI\)](https://docs.aws.amazon.com/systems-manager/latest/userguide/maintenance-windows-cli-tutorials-update.html) en la Guía del usuario de AWS Systems Manager.

• Para obtener más información sobre la API, consulte [UpdateMaintenanceWindowTaskl](https://awscli.amazonaws.com/v2/documentation/api/latest/reference/ssm/update-maintenance-window-task.html)a Referencia de AWS CLI comandos.

# **update-maintenance-window**

En el siguiente ejemplo de código, se muestra cómo usar update-maintenance-window.

### AWS CLI

Ejemplo 1: actualización de un periodo de mantenimiento

En el siguiente ejemplo de update-maintenance-window se actualiza el nombre de un periodo de mantenimiento.

```
aws ssm update-maintenance-window \ 
     --window-id "mw-1a2b3c4d5e6f7g8h9" \
```
--name "My-Renamed-MW"

Salida:

```
{ 
     "Cutoff": 1, 
     "Name": "My-Renamed-MW", 
     "Schedule": "cron(0 16 ? * TUE *)", 
     "Enabled": true, 
     "AllowUnassociatedTargets": true, 
     "WindowId": "mw-1a2b3c4d5e6f7g8h9", 
     "Duration": 4
}
```
Ejemplo 2: desactivación de un periodo de mantenimiento

En el siguiente ejemplo de update-maintenance-window se desactiva un periodo de mantenimiento.

```
aws ssm update-maintenance-window \ 
     --window-id "mw-1a2b3c4d5e6f7g8h9" \ 
     --no-enabled
```
Ejemplo 3: activación de un periodo de mantenimiento

En el siguiente ejemplo de update-maintenance-window se activa un periodo de mantenimiento.

```
aws ssm update-maintenance-window \ 
     --window-id "mw-1a2b3c4d5e6f7g8h9" \ 
     --enabled
```
Para obtener más información, consulte [Actualizar una ventana de mantenimiento \(AWS CLI\)](https://docs.aws.amazon.com/systems-manager/latest/userguide/maintenance-windows-cli-tutorials-update.html) en la Guía del usuario de AWS Systems Manager.

• Para obtener más información sobre la API, consulte [UpdateMaintenanceWindowl](https://awscli.amazonaws.com/v2/documentation/api/latest/reference/ssm/update-maintenance-window.html)a Referencia de AWS CLI comandos.

### **update-managed-instance-role**

En el siguiente ejemplo de código, se muestra cómo usar update-managed-instance-role.
# AWS CLI

Actualización del rol de IAM de una instancia administrada

En el siguiente ejemplo de update-managed-instance-role se actualiza el perfil de instancia de IAM de una instancia gestionada.

```
aws ssm update-managed-instance-role \ 
     --instance-id "mi-08ab247cdfEXAMPLE" \ 
     --iam-role "ExampleRole"
```
Este comando no genera ninguna salida.

Para obtener más información, consulte [Step 4: Create an IAM Instance Profile for Systems](https://docs.aws.amazon.com/systems-manager/latest/userguide/setup-instance-profile.html)  [Manager](https://docs.aws.amazon.com/systems-manager/latest/userguide/setup-instance-profile.html) en la Guía del usuario de AWS Systems Manager.

• Para obtener más información sobre la API, consulte [UpdateManagedInstanceRolel](https://awscli.amazonaws.com/v2/documentation/api/latest/reference/ssm/update-managed-instance-role.html)a Referencia de AWS CLI comandos.

# **update-ops-item**

En el siguiente ejemplo de código, se muestra cómo usar update-ops-item.

# AWS CLI

Para actualizar un OpsItem

En el siguiente update-ops-item ejemplo se actualizan la descripción, la prioridad y la categoría de un OpsItem. Además, el comando especifica un tema de SNS al que se envían las notificaciones cuando OpsItem se edita o cambia.

```
aws ssm update-ops-item \ 
     --ops-item-id "oi-287b5EXAMPLE" \ 
     --description "Primary OpsItem for failover event 2020-01-01-fh398yf" \ 
    --priority 2 \setminus --category "Security" \ 
     --notifications "Arn=arn:aws:sns:us-east-2:111222333444:my-us-east-2-topic"
```
Salida:

This command produces no output.

Para obtener más información, consulte [Trabajar con OpsItems](https://docs.aws.amazon.com/systems-manager/latest/userguide/OpsCenter-working-with-OpsItems.html) en la Guía del usuario de AWS Systems Manager.

• Para obtener más información sobre la API, consulte [UpdateOpsIteml](https://awscli.amazonaws.com/v2/documentation/api/latest/reference/ssm/update-ops-item.html)a Referencia de AWS CLI comandos.

# **update-patch-baseline**

En el siguiente ejemplo de código, se muestra cómo usar update-patch-baseline.

# AWS CLI

Ejemplo 1: actualización de una línea de base de revisiones

En el siguiente ejemplo de update-patch-baseline se agregan dos revisiones especificadas como rechazadas y una revisión como aprobada a la línea de base de revisiones especificada.

```
aws ssm update-patch-baseline \ 
         --baseline-id "pb-0123456789abcdef0" \ 
         --rejected-patches "KB2032276" "MS10-048" \ 
         --approved-patches "KB2124261"
```

```
{ 
       "BaselineId": "pb-0123456789abcdef0", 
       "Name": "WindowsPatching", 
       "OperatingSystem": "WINDOWS", 
       "GlobalFilters": { 
              "PatchFilters": [] 
       }, 
       "ApprovalRules": { 
              "PatchRules": [ 
\{\hspace{.1cm} \} "PatchFilterGroup": { 
                                 "PatchFilters": [ 
 { 
                                             "Key": "PRODUCT", 
                                              "Values": [ 
                                                    "WindowsServer2016" 
\mathbf{J} , and the contract of the contract \mathbf{J} } 
\sim 100 \sim 100 \sim 100 \sim 100 \sim 100 \sim 100 \sim 100 \sim 100 \sim 100 \sim 100 \sim 100 \sim 100 \sim 100 \sim 100 \sim 100 \sim 100 \sim 100 \sim 100 \sim 100 \sim 100 \sim 100 \sim 100 \sim 100 \sim 100 \sim
```

```
\qquad \qquad \text{ } "ComplianceLevel": "CRITICAL", 
                  "ApproveAfterDays": 0, 
                  "EnableNonSecurity": false 
 } 
         ] 
     }, 
     "ApprovedPatches": [ 
          "KB2124261" 
     ], 
     "ApprovedPatchesComplianceLevel": "UNSPECIFIED", 
     "ApprovedPatchesEnableNonSecurity": false, 
     "RejectedPatches": [ 
          "KB2032276", 
         "MS10-048" 
     ], 
     "RejectedPatchesAction": "ALLOW_AS_DEPENDENCY", 
     "CreatedDate": 1550244180.465, 
     "ModifiedDate": 1550244180.465, 
     "Description": "Patches for Windows Servers", 
     "Sources": []
}
```
Ejemplo 2: cambio del nombre de una línea de base de revisiones

En el siguiente ejemplo de update-patch-baseline se cambia el nombre de la línea de base de revisiones especificada.

```
aws ssm update-patch-baseline \ 
     --baseline-id "pb-0713accee01234567" \ 
     --name "Windows-Server-2012-R2-Important-and-Critical-Security-Updates"
```
Para obtener más información, consulte Actualizar o eliminar una línea base de parche < https://docs.aws.amazon.com/systems-manager/latest/userguide/ patch-baseline-update-or delete.html>` en la Guía del AWS usuario de Systems Manager.

• Para obtener más información sobre la API, consulte la Referencia de comandos. [UpdatePatchBaseline](https://awscli.amazonaws.com/v2/documentation/api/latest/reference/ssm/update-patch-baseline.html)AWS CLI

# **update-resource-data-sync**

En el siguiente ejemplo de código, se muestra cómo usar update-resource-data-sync.

### AWS CLI

Para actualizar la sincronización de datos de un recurso

En el siguiente update-resource-data-sync ejemplo, se actualiza la sincronización SyncFromSource de datos de un recurso.

```
aws ssm update-resource-data-sync \ 
     --sync-name exampleSync \ 
     --sync-type SyncFromSource \ 
     --sync-source '{"SourceType":"SingleAccountMultiRegions", "SourceRegions":["us-
east-1", "us-west-2"]}'
```
Este comando no genera ninguna salida.

Para obtener más información, consulte [Configuración del explorador de Systems Manager para](https://docs.aws.amazon.com/systems-manager/latest/userguide/Explorer-resource-data-sync.html)  [mostrar datos de varias cuentas y regiones](https://docs.aws.amazon.com/systems-manager/latest/userguide/Explorer-resource-data-sync.html) en la Guía del usuario de AWS Systems Manager.

• Para obtener más información sobre la API, consulte [UpdateResourceDataSyncl](https://awscli.amazonaws.com/v2/documentation/api/latest/reference/ssm/update-resource-data-sync.html)a Referencia de AWS CLI comandos.

#### **update-service-setting**

En el siguiente ejemplo de código, se muestra cómo usar update-service-setting.

AWS CLI

Para actualizar la configuración del servicio para el rendimiento del almacén de parámetros

En el siguiente update-service-setting ejemplo, se actualiza la configuración actual del servicio del rendimiento del almacén de parámetros en la región especificada para utilizar un rendimiento mayor.

```
aws ssm update-service-setting \ 
     --setting-id arn:aws:ssm:us-east-1:123456789012:servicesetting/ssm/parameter-
store/high-throughput-enabled \ 
     --setting-value true
```
Este comando no genera ninguna salida.

Para obtener más información, consulte [Aumentar el rendimiento del almacén de parámetros](https://docs.aws.amazon.com/systems-manager/latest/userguide/parameter-store-throughput.html) en la Guía del usuario de AWS Systems Manager.

• Para obtener más información sobre la API, consulte [UpdateServiceSettingl](https://awscli.amazonaws.com/v2/documentation/api/latest/reference/ssm/update-service-setting.html)a Referencia de AWS CLI comandos.

# Ejemplos de Amazon Textract usando AWS CLI

Los siguientes ejemplos de código muestran cómo realizar acciones e implementar escenarios comunes AWS Command Line Interface con Amazon Textract.

Las acciones son extractos de código de programas más grandes y deben ejecutarse en contexto. Mientras las acciones muestran cómo llamar a las funciones de servicio individuales, es posible ver las acciones en contexto en los escenarios relacionados y en los ejemplos entre servicios.

Los escenarios son ejemplos de código que muestran cómo llevar a cabo una tarea específica llamando a varias funciones dentro del mismo servicio.

Cada ejemplo incluye un enlace a GitHub, donde puede encontrar instrucciones sobre cómo configurar y ejecutar el código en su contexto.

### Temas

**[Acciones](#page-381-0)** 

# Acciones

#### **analyze-document**

En el siguiente ejemplo de código, se muestra cómo usar analyze-document.

AWS CLI

Análisis del texto de un documento

En el siguiente ejemplo de analyze-document se muestra cómo analizar el texto de un documento.

Linux/macOS:

```
aws textract analyze-document \ 
     --document '{"S3Object":{"Bucket":"bucket","Name":"document"}}' \ 
     --feature-types '["TABLES","FORMS"]'
```
#### Windows:

```
aws textract analyze-document \ 
    --document "{\"S3Object\":{\"Bucket\":\"bucket\",\"Name\":\"document\"}}" \
     --feature-types "[\"TABLES\",\"FORMS\"]" \ 
     --region region-name
```

```
{ 
        "Blocks": [ 
                { 
                        "Geometry": { 
                                "BoundingBox": { 
                                        "Width": 1.0, 
                                        "Top": 0.0, 
                                        "Left": 0.0, 
                                        "Height": 1.0 
                                }, 
                                "Polygon": [ 
\{ \} "Y": 0.0, 
                                               "X": 0.0 
                                        }, 
\{ \} "Y": 0.0, 
                                               "X": 1.0 
\mathbb{R}, \mathbb{R}, \mathbb{R}, \mathbb{R}, \mathbb{R}, \mathbb{R}, \mathbb{R}, \mathbb{R}, \mathbb{R}, \mathbb{R}, \mathbb{R}, \mathbb{R}, \mathbb{R}, \mathbb{R}, \mathbb{R}, \mathbb{R}, \mathbb{R}, \mathbb{R}, \mathbb{R}, \mathbb{R}, \mathbb{R}, \mathbb{R}, \{ \} "Y": 1.0, 
                                               "X": 1.0 
\mathbb{R}, \mathbb{R}, \mathbb{R}, \mathbb{R}, \mathbb{R}, \mathbb{R}, \mathbb{R}, \mathbb{R}, \mathbb{R}, \mathbb{R}, \mathbb{R}, \mathbb{R}, \mathbb{R}, \mathbb{R}, \mathbb{R}, \mathbb{R}, \mathbb{R}, \mathbb{R}, \mathbb{R}, \mathbb{R}, \mathbb{R}, \mathbb{R}, \{ \} "Y": 1.0, 
                                                "X": 0.0 
 } 
 ] 
                        }, 
                        "Relationships": [ 
\overline{a} "Type": "CHILD", 
                                        "Ids": [ 
                                                "87586964-d50d-43e2-ace5-8a890657b9a0",
```

```
 "a1e72126-21d9-44f4-a8d6-5c385f9002ba", 
                                                "e889d012-8a6b-4d2e-b7cd-7a8b327d876a" 
\sim 100 \sim 100 \sim 100 \sim 100 \sim 100 \sim 100 \sim 100 \sim 100 \sim 100 \sim 100 \sim 100 \sim 100 \sim 100 \sim 100 \sim 100 \sim 100 \sim 100 \sim 100 \sim 100 \sim 100 \sim 100 \sim 100 \sim 100 \sim 100 \sim 
 } 
                        ], 
                        "BlockType": "PAGE", 
                        "Id": "c2227f12-b25d-4e1f-baea-1ee180d926b2" 
                } 
         ], 
         "DocumentMetadata": { 
                "Pages": 1 
        }
}
```
Para obtener más información, consulte Análisis del texto de un documento con Amazon Textract en la Guía para desarrolladores de Amazon Textract

• Para obtener más información sobre la API, consulta [AnalyzeDocument](https://awscli.amazonaws.com/v2/documentation/api/latest/reference/textract/analyze-document.html)la Referencia de AWS CLI comandos.

# **detect-document-text**

En el siguiente ejemplo de código, se muestra cómo usar detect-document-text.

AWS CLI

Detección de texto en un documento

En el siguiente ejemplo de detect-document-text se muestra cómo detectar texto en un documento.

Linux/macOS:

```
aws textract detect-document-text \ 
     --document '{"S3Object":{"Bucket":"bucket","Name":"document"}}'
```
Windows:

```
aws textract detect-document-text \ 
    --document "{\"S3Object\":{\"Bucket\":\"bucket\",\"Name\":\"document\"}}" \
     --region region-name
```

```
{ 
         "Blocks": [ 
                { 
                        "Geometry": { 
                                "BoundingBox": { 
                                        "Width": 1.0, 
                                        "Top": 0.0, 
                                        "Left": 0.0, 
                                        "Height": 1.0 
                                }, 
                                "Polygon": [ 
\{ \} "Y": 0.0, 
                                                "X": 0.0 
\mathbb{R}, \mathbb{R}, \mathbb{R}, \mathbb{R}, \mathbb{R}, \mathbb{R}, \mathbb{R}, \mathbb{R}, \mathbb{R}, \mathbb{R}, \mathbb{R}, \mathbb{R}, \mathbb{R}, \mathbb{R}, \mathbb{R}, \mathbb{R}, \mathbb{R}, \mathbb{R}, \mathbb{R}, \mathbb{R}, \mathbb{R}, \mathbb{R}, \{ \} "Y": 0.0, 
                                                "X": 1.0 
\mathbb{R}, \mathbb{R}, \mathbb{R}, \mathbb{R}, \mathbb{R}, \mathbb{R}, \mathbb{R}, \mathbb{R}, \mathbb{R}, \mathbb{R}, \mathbb{R}, \mathbb{R}, \mathbb{R}, \mathbb{R}, \mathbb{R}, \mathbb{R}, \mathbb{R}, \mathbb{R}, \mathbb{R}, \mathbb{R}, \mathbb{R}, \mathbb{R}, \{ \} "Y": 1.0, 
                                                 "X": 1.0 
                                        }, 
\{ \} "Y": 1.0, 
                                                "X": 0.0 
 } 
 ] 
                        }, 
                        "Relationships": [ 
\overline{a} "Type": "CHILD", 
                                        "Ids": [ 
                                                 "896a9f10-9e70-4412-81ce-49ead73ed881", 
                                                 "0da18623-dc4c-463d-a3d1-9ac050e9e720", 
                                                "167338d7-d38c-4760-91f1-79a8ec457bb2" 
\sim 100 \sim 100 \sim 100 \sim 100 \sim 100 \sim 100 \sim 100 \sim 100 \sim 100 \sim 100 \sim 100 \sim 100 \sim 100 \sim 100 \sim 100 \sim 100 \sim 100 \sim 100 \sim 100 \sim 100 \sim 100 \sim 100 \sim 100 \sim 100 \sim 
 } 
                        ], 
                        "BlockType": "PAGE", 
                        "Id": "21f0535e-60d5-4bc7-adf2-c05dd851fa25" 
                },
```

```
 { 
              "Relationships": [ 
\overline{a} "Type": "CHILD", 
                       "Ids": [ 
                            "62490c26-37ea-49fa-8034-7a9ff9369c9c", 
                            "1e4f3f21-05bd-4da9-ba10-15d01e66604c" 
\sim 100 \sim 100 \sim 100 \sim 100 \sim 100 \sim 100 \sim 100 \sim 100 \sim 100 \sim 100 \sim 100 \sim 100 \sim 100 \sim 100 \sim 100 \sim 100 \sim 100 \sim 100 \sim 100 \sim 100 \sim 100 \sim 100 \sim 100 \sim 100 \sim 
 } 
              ], 
              "Confidence": 89.11581420898438, 
              "Geometry": { 
                   "BoundingBox": { 
                       "Width": 0.33642634749412537, 
                       "Top": 0.17169663310050964, 
                       "Left": 0.13885067403316498, 
                       "Height": 0.49159330129623413 
                   }, 
                   "Polygon": [ 
\{ "Y": 0.17169663310050964, 
                            "X": 0.13885067403316498 
\}, \{\{ "Y": 0.17169663310050964, 
                            "X": 0.47527703642845154 
\}, \{\{ "Y": 0.6632899641990662, 
                            "X": 0.47527703642845154 
                       }, 
\{ "Y": 0.6632899641990662, 
                            "X": 0.13885067403316498 
1999 1999 1999 1999 1999
 ] 
              }, 
              "Text": "He llo,", 
              "BlockType": "LINE", 
              "Id": "896a9f10-9e70-4412-81ce-49ead73ed881" 
         }, 
         { 
              "Relationships": [ 
\overline{a}
```

```
 "Type": "CHILD", 
                       "Ids": [ 
                            "19b28058-9516-4352-b929-64d7cef29daf" 
\sim 100 \sim 100 \sim 100 \sim 100 \sim 100 \sim 100 \sim 100 \sim 100 \sim 100 \sim 100 \sim 100 \sim 100 \sim 100 \sim 100 \sim 100 \sim 100 \sim 100 \sim 100 \sim 100 \sim 100 \sim 100 \sim 100 \sim 100 \sim 100 \sim 
 } 
              ], 
              "Confidence": 85.5694351196289, 
              "Geometry": { 
                   "BoundingBox": { 
                       "Width": 0.33182239532470703, 
                       "Top": 0.23131252825260162, 
                       "Left": 0.5091826915740967, 
                       "Height": 0.3766750991344452 
                   }, 
                   "Polygon": [ 
\{ "Y": 0.23131252825260162, 
                            "X": 0.5091826915740967 
\}, \{\{ "Y": 0.23131252825260162, 
                            "X": 0.8410050868988037 
\}, \{\{ "Y": 0.607987642288208, 
                            "X": 0.8410050868988037 
\}, \{\{ "Y": 0.607987642288208, 
                            "X": 0.5091826915740967 
1999 1999 1999 1999 1999
 ] 
              }, 
              "Text": "worlc", 
              "BlockType": "LINE", 
              "Id": "0da18623-dc4c-463d-a3d1-9ac050e9e720" 
         } 
     ], 
     "DocumentMetadata": { 
          "Pages": 1 
     }
```
}

Para obtener más información, consulte Detección del texto de un documento con Amazon Textract en la Guía para desarrolladores de Amazon Textract

• Para obtener más información sobre la API, consulte [DetectDocumentTextl](https://awscli.amazonaws.com/v2/documentation/api/latest/reference/textract/detect-document-text.html)a Referencia de AWS CLI comandos.

# **get-document-analysis**

En el siguiente ejemplo de código, se muestra cómo usar get-document-analysis.

# AWS CLI

Obtención de los resultados del análisis de texto asíncrono de un documento de varias páginas

En el siguiente ejemplo de get-document-analysis se muestra cómo obtener los resultados del análisis de texto asíncrono de un documento de varias páginas.

```
aws textract get-document-analysis \ 
     --job-id df7cf32ebbd2a5de113535fcf4d921926a701b09b4e7d089f3aebadb41e0712b \ 
     --max-results 1000
```

```
{ 
             "Blocks": [ 
                          { 
                                      "Geometry": { 
                                                  "BoundingBox": { 
                                                               "Width": 1.0, 
                                                               "Top": 0.0, 
                                                               "Left": 0.0, 
                                                               "Height": 1.0 
                                                  }, 
                                                  "Polygon": [ 
\{ \} "Y": 0.0, 
                                                                           "X": 0.0 
\mathbb{R}, \mathbb{R}, \mathbb{R}, \mathbb{R}, \mathbb{R}, \mathbb{R}, \mathbb{R}, \mathbb{R}, \mathbb{R}, \mathbb{R}, \mathbb{R}, \mathbb{R}, \mathbb{R}, \mathbb{R}, \mathbb{R}, \mathbb{R}, \mathbb{R}, \mathbb{R}, \mathbb{R}, \mathbb{R}, \mathbb{R}, \mathbb{R}, \{ \} "Y": 0.0, 
                                                                            "X": 1.0 
\mathbb{R}, \mathbb{R}, \mathbb{R}, \mathbb{R}, \mathbb{R}, \mathbb{R}, \mathbb{R}, \mathbb{R}, \mathbb{R}, \mathbb{R}, \mathbb{R}, \mathbb{R}, \mathbb{R}, \mathbb{R}, \mathbb{R}, \mathbb{R}, \mathbb{R}, \mathbb{R}, \mathbb{R}, \mathbb{R}, \mathbb{R}, \mathbb{R},
```

```
\{ "Y": 1.0, 
                               "X": 1.0 
\}, \{\{ "Y": 1.0, 
                               "X": 0.0 
1999 1999 1999 1999 1999
 ] 
                }, 
                "Relationships": [ 
\overline{a} "Type": "CHILD", 
                          "Ids": [ 
                               "75966e64-81c2-4540-9649-d66ec341cd8f", 
                               "bb099c24-8282-464c-a179-8a9fa0a057f0", 
                               "5ebf522d-f9e4-4dc7-bfae-a288dc094595" 
\sim 100 \sim 100 \sim 100 \sim 100 \sim 100 \sim 100 \sim 100 \sim 100 \sim 100 \sim 100 \sim 100 \sim 100 \sim 100 \sim 100 \sim 100 \sim 100 \sim 100 \sim 100 \sim 100 \sim 100 \sim 100 \sim 100 \sim 100 \sim 100 \sim 
 } 
                ], 
                "BlockType": "PAGE", 
                "Id": "247c28ee-b63d-4aeb-9af0-5f7ea8ba109e", 
                "Page": 1 
           } 
      ], 
      "NextToken": "cY1W3eTFvoB0cH7YrKVudI4Gb0H8J0xAYLo8xI/JunCIPWCthaKQ+07n/
ElyutsSy0+1VOImoTRmP1zw4P0RFtaeV9Bzhnfedpx1YqwB4xaGDA==", 
      "DocumentMetadata": { 
           "Pages": 1 
      }, 
      "JobStatus": "SUCCEEDED"
}
```
Para obtener más información, consulte Detección y análisis de texto en documentos de varias páginas en la Guía para desarrolladores de Amazon Textract

• Para obtener más información sobre la API, consulte [GetDocumentAnalysisl](https://awscli.amazonaws.com/v2/documentation/api/latest/reference/textract/get-document-analysis.html)a Referencia de AWS CLI comandos.

# **get-document-text-detection**

En el siguiente ejemplo de código, se muestra cómo usar get-document-text-detection.

# AWS CLI

Para obtener los resultados de la detección asíncrona de texto en un documento de varias páginas

En el siguiente get-document-text-detection ejemplo, se muestra cómo obtener los resultados de la detección asíncrona de texto en un documento de varias páginas.

```
aws textract get-document-text-detection \ 
     --job-id 57849a3dc627d4df74123dca269d69f7b89329c870c65bb16c9fd63409d200b9 \ 
     --max-results 1000
```

```
{ 
            "Blocks": [ 
                       { 
                                  "Geometry": { 
                                              "BoundingBox": { 
                                                         "Width": 1.0, 
                                                         "Top": 0.0, 
                                                        "Left": 0.0, 
                                                         "Height": 1.0 
                                             }, 
                                              "Polygon": [ 
\{ \} "Y": 0.0, 
                                                                    "X": 0.0 
\mathbb{R}, \mathbb{R}, \mathbb{R}, \mathbb{R}, \mathbb{R}, \mathbb{R}, \mathbb{R}, \mathbb{R}, \mathbb{R}, \mathbb{R}, \mathbb{R}, \mathbb{R}, \mathbb{R}, \mathbb{R}, \mathbb{R}, \mathbb{R}, \mathbb{R}, \mathbb{R}, \mathbb{R}, \mathbb{R}, \mathbb{R}, \mathbb{R}, \{ \} "Y": 0.0, 
                                                                    "X": 1.0 
\mathbb{R}, \mathbb{R}, \mathbb{R}, \mathbb{R}, \mathbb{R}, \mathbb{R}, \mathbb{R}, \mathbb{R}, \mathbb{R}, \mathbb{R}, \mathbb{R}, \mathbb{R}, \mathbb{R}, \mathbb{R}, \mathbb{R}, \mathbb{R}, \mathbb{R}, \mathbb{R}, \mathbb{R}, \mathbb{R}, \mathbb{R}, \mathbb{R}, \{ \} "Y": 1.0, 
                                                                    "X": 1.0 
\mathbb{R}, \mathbb{R}, \mathbb{R}, \mathbb{R}, \mathbb{R}, \mathbb{R}, \mathbb{R}, \mathbb{R}, \mathbb{R}, \mathbb{R}, \mathbb{R}, \mathbb{R}, \mathbb{R}, \mathbb{R}, \mathbb{R}, \mathbb{R}, \mathbb{R}, \mathbb{R}, \mathbb{R}, \mathbb{R}, \mathbb{R}, \mathbb{R}, \{ \} "Y": 1.0, 
                                                                    "X": 0.0 
 } 
 ] 
                                  },
```

```
 "Relationships": [ 
\overline{a} "Type": "CHILD", 
                              "Ids": [ 
                                    "1b926a34-0357-407b-ac8f-ec473160c6a9", 
                                    "0c35dc17-3605-4c9d-af1a-d9451059df51", 
                                    "dea3db8a-52c2-41c0-b50c-81f66f4aa758" 
\sim 100 \sim 100 \sim 100 \sim 100 \sim 100 \sim 100 \sim 100 \sim 100 \sim 100 \sim 100 \sim 100 \sim 100 \sim 100 \sim 100 \sim 100 \sim 100 \sim 100 \sim 100 \sim 100 \sim 100 \sim 100 \sim 100 \sim 100 \sim 100 \sim 
 } 
                  ], 
                  "BlockType": "PAGE", 
                  "Id": "84671a5e-8c99-43be-a9d1-6838965da33e", 
                  "Page": 1 
            } 
       ], 
       "NextToken": "GcqyoAJuZwujOT35EN4LCI3EUzMtiLq3nKyFFHvU5q1SaIdEBcSty+njNgoWwuMP/
muqc96S4o5NzDqehhXvhkodMyVO5OJGyms5lsrCxibWJw==", 
       "DocumentMetadata": { 
            "Pages": 1 
      }, 
       "JobStatus": "SUCCEEDED"
}
```
Para obtener más información, consulte Detección y análisis de texto en documentos de varias páginas en la Guía para desarrolladores de Amazon Textract

• Para obtener más información sobre la API, consulte [GetDocumentTextDetectionl](https://awscli.amazonaws.com/v2/documentation/api/latest/reference/textract/get-document-text-detection.html)a Referencia de comandos.AWS CLI

# **start-document-analysis**

En el siguiente ejemplo de código, se muestra cómo usar start-document-analysis.

AWS CLI

Cómo empezar a analizar el texto de un documento de varias páginas

En el siguiente ejemplo de start-document-analysis se muestra cómo iniciar el análisis asíncrono de texto de un documento de varias páginas.

Linux/macOS:

```
aws textract start-document-analysis \
```

```
 --document-location '{"S3Object":{"Bucket":"bucket","Name":"document"}}' \ 
 --feature-types '["TABLES","FORMS"]' \ 
 --notification-channel "SNSTopicArn=arn:snsTopic,RoleArn=roleArn"
```
Windows:

```
aws textract start-document-analysis \ 
     --document-location "{\"S3Object\":{\"Bucket\":\"bucket\",\"Name\":\"document
\"}}" \ 
     --feature-types "[\"TABLES\", \"FORMS\"]" \ 
     --region region-name \ 
     --notification-channel "SNSTopicArn=arn:snsTopic,RoleArn=roleArn"
```
Salida:

```
{ 
     "JobId": "df7cf32ebbd2a5de113535fcf4d921926a701b09b4e7d089f3aebadb41e0712b"
}
```
Para obtener más información, consulte Detección y análisis de texto en documentos de varias páginas en la Guía para desarrolladores de Amazon Textract

• Para obtener más información sobre la API, consulte [StartDocumentAnalysisl](https://awscli.amazonaws.com/v2/documentation/api/latest/reference/textract/start-document-analysis.html)a Referencia de AWS CLI comandos.

#### **start-document-text-detection**

En el siguiente ejemplo de código, se muestra cómo usar start-document-text-detection.

AWS CLI

Cómo empezar a detectar texto en un documento de varias páginas

En el siguiente ejemplo de start-document-text-detection se muestra cómo iniciar la detección asíncrona de texto de un documento de varias páginas.

Linux/macOS:

```
aws textract start-document-text-detection \ 
         --document-location '{"S3Object":{"Bucket":"bucket","Name":"document"}}' \
```

```
 --notification-channel "SNSTopicArn=arn:snsTopic,RoleArn=roleARN"
```
Windows:

```
aws textract start-document-text-detection \ 
     --document-location "{\"S3Object\":{\"Bucket\":\"bucket\",\"Name\":\"document
\"}}" \ 
     --region region-name \ 
     --notification-channel "SNSTopicArn=arn:snsTopic,RoleArn=roleArn"
```
Salida:

{ "JobId": "57849a3dc627d4df74123dca269d69f7b89329c870c65bb16c9fd63409d200b9" }

Para obtener más información, consulte Detección y análisis de texto en documentos de varias páginas en la Guía para desarrolladores de Amazon Textract

• Para obtener más información sobre la API, consulte [StartDocumentTextDetectionl](https://awscli.amazonaws.com/v2/documentation/api/latest/reference/textract/start-document-text-detection.html)a Referencia de AWS CLI comandos.

# Ejemplos de Amazon Transcribe utilizando AWS CLI

Los siguientes ejemplos de código muestran cómo realizar acciones e implementar escenarios comunes AWS Command Line Interface con Amazon Transcribe.

Las acciones son extractos de código de programas más grandes y deben ejecutarse en contexto. Mientras las acciones muestran cómo llamar a las funciones de servicio individuales, es posible ver las acciones en contexto en los escenarios relacionados y en los ejemplos entre servicios.

Los escenarios son ejemplos de código que muestran cómo llevar a cabo una tarea específica llamando a varias funciones dentro del mismo servicio.

Cada ejemplo incluye un enlace a GitHub, donde puede encontrar instrucciones sobre cómo configurar y ejecutar el código en su contexto.

#### Temas

**[Acciones](#page-381-0)** 

# Acciones

# **create-language-model**

En el siguiente ejemplo de código, se muestra cómo usar create-language-model.

# AWS CLI

Ejemplo 1: Crear un modelo de lenguaje personalizado utilizando datos de entrenamiento y ajuste.

En el siguiente create-language-model ejemplo, se crea un modelo de idioma personalizado. Puede utilizar un modelo de lenguaje personalizado para mejorar el rendimiento de la transcripción en ámbitos como el jurídico, la hostelería, las finanzas y los seguros. Para el código de idioma, introduce un código de idioma válido. Para base-model-name ello, especifique el modelo base que mejor se adapte a la frecuencia de muestreo del audio que desea transcribir con su modelo de idioma personalizado. En model-name, especifique el nombre con el que quiere llamar al modelo de lenguaje personalizado.

```
aws transcribe create-language-model \ 
     --language-code language-code \ 
     --base-model-name base-model-name \ 
     --model-name cli-clm-example \ 
     --input-data-config S3Uri="s3://DOC-EXAMPLE-BUCKET/Amazon-S3-Prefix-for-
training-data",TuningDataS3Uri="s3://DOC-EXAMPLE-BUCKET/Amazon-S3-Prefix-for-
tuning-data",DataAccessRoleArn="arn:aws:iam::AWS-account-number:role/IAM-role-with-
permissions-to-create-a-custom-language-model"
```

```
{ 
     "LanguageCode": "language-code", 
     "BaseModelName": "base-model-name", 
     "ModelName": "cli-clm-example", 
     "InputDataConfig": { 
         "S3Uri": "s3://DOC-EXAMPLE-BUCKET/Amazon-S3-Prefix/", 
         "TuningDataS3Uri": "s3://DOC-EXAMPLE-BUCKET/Amazon-S3-Prefix/", 
         "DataAccessRoleArn": "arn:aws:iam::AWS-account-number:role/IAM-role-with-
permissions-create-a-custom-language-model" 
     }, 
     "ModelStatus": "IN_PROGRESS"
}
```
Para obtener más información, consulte [Mejora de la precisión de la transcripción específica de](https://docs.aws.amazon.com/transcribe/latest/dg/custom-language-models.html) [dominios con modelos de idiomas personalizados](https://docs.aws.amazon.com/transcribe/latest/dg/custom-language-models.html) en la Guía para desarrolladores de Amazon Transcribe.

Ejemplo 2: Para crear un modelo de lenguaje personalizado utilizando únicamente datos de entrenamiento.

En el siguiente ejemplo de create-language-model se transcribe un archivo de audio. Puede utilizar un modelo de lenguaje personalizado para mejorar el rendimiento de la transcripción en ámbitos como el jurídico, la hostelería, las finanzas y los seguros. Para el código de idioma, introduce un código de idioma válido. Para base-model-name ello, especifique el modelo base que mejor se adapte a la frecuencia de muestreo del audio que desea transcribir con su modelo de idioma personalizado. En model-name, especifique el nombre con el que quiere llamar al modelo de lenguaje personalizado.

```
aws transcribe create-language-model \
```

```
 --language-code en-US \
```

```
 --base-model-name base-model-name \
```

```
 --model-name cli-clm-example \
```

```
 --input-data-config S3Uri="s3://DOC-EXAMPLE-BUCKET/Amazon-S3-Prefix-For-
```

```
Training-Data",DataAccessRoleArn="arn:aws:iam::AWS-account-number:role/IAM-role-
with-permissions-to-create-a-custom-language-model"
```
Salida:

```
{ 
     "LanguageCode": "en-US", 
     "BaseModelName": "base-model-name", 
     "ModelName": "cli-clm-example", 
     "InputDataConfig": { 
         "S3Uri": "s3://DOC-EXAMPLE-BUCKET/Amazon-S3-Prefix-For-Training-Data/", 
         "DataAccessRoleArn": "arn:aws:iam::your-AWS-account-number:role/IAM-role-
with-permissions-to-create-a-custom-language-model" 
     }, 
     "ModelStatus": "IN_PROGRESS"
}
```
Para obtener más información, consulte [Mejora de la precisión de la transcripción específica de](https://docs.aws.amazon.com/transcribe/latest/dg/custom-language-models.html) [dominios con modelos de idiomas personalizados](https://docs.aws.amazon.com/transcribe/latest/dg/custom-language-models.html) en la Guía para desarrolladores de Amazon Transcribe.

• Para obtener más información sobre la API, consulte la Referencia [CreateLanguageModeld](https://awscli.amazonaws.com/v2/documentation/api/latest/reference/transcribe/create-language-model.html)e AWS CLI comandos.

#### **create-medical-vocabulary**

En el siguiente ejemplo de código, se muestra cómo usar create-medical-vocabulary.

AWS CLI

Para crear un vocabulario médico personalizado

En el siguiente ejemplo de create-medical-vocabulary se crea un vocabulario personalizado. Para crear un vocabulario personalizado, debe haber creado un archivo de texto con todos los términos que desee transcribir con mayor precisión. Para vocabularyfile-uri, especifique el URI de Amazon Simple Storage Service (Amazon S3) de ese archivo de texto. En language-code, especifique un código de idioma correspondiente al idioma del vocabulario personalizado. En vocabulary-name, especifique cómo desea llamar al vocabulario personalizado.

```
aws transcribe create-medical-vocabulary \ 
     --vocabulary-name cli-medical-vocab-example \ 
     --language-code language-code \ 
     --vocabulary-file-uri https://DOC-EXAMPLE-BUCKET.AWS-Region.amazonaws.com/the-
text-file-for-the-medical-custom-vocabulary.txt
```
Salida:

```
{ 
     "VocabularyName": "cli-medical-vocab-example", 
     "LanguageCode": "language-code", 
     "VocabularyState": "PENDING"
}
```
Para obtener más información, consulte [Vocabularios médicos personalizados](https://docs.aws.amazon.com/transcribe/latest/dg/how-vocabulary-med.html) en la Guía para desarrolladores de Amazon Transcribe.

• Para obtener más información sobre la API, consulte [CreateMedicalVocabulary](https://awscli.amazonaws.com/v2/documentation/api/latest/reference/transcribe/create-medical-vocabulary.html)la Referencia de AWS CLI comandos.

### **create-vocabulary-filter**

En el siguiente ejemplo de código, se muestra cómo usar create-vocabulary-filter.

#### AWS CLI

Para crear un filtro de vocabulario

En el siguiente create-vocabulary-filter ejemplo, se crea un filtro de vocabulario que utiliza un archivo de texto que contiene una lista de palabras que no desea que aparezcan en una transcripción. Para el código de idioma, especifique el código de idioma correspondiente al idioma del filtro de vocabulario. Para vocabulary-filter-file-uri, especifique el URI de Amazon Simple Storage Service (Amazon S3) del archivo de texto. Para vocabulary-filter-name, especifique el nombre de su filtro de vocabulario.

```
aws transcribe create-vocabulary-filter \ 
     --language-code language-code \ 
    --vocabulary-filter-file-uri s3://DOC-EXAMPLE-BUCKET/vocabulary-filter.txt \
     --vocabulary-filter-name cli-vocabulary-filter-example
```
Salida:

```
{ 
     "VocabularyFilterName": "cli-vocabulary-filter-example", 
     "LanguageCode": "language-code"
}
```
Para obtener más información, consulte [Filtrar palabras no deseadas](https://docs.aws.amazon.com/transcribe/latest/dg/filter-unwanted-words.html) en la Guía para desarrolladores de Amazon Transcribe.

• Para obtener más información sobre la API, consulte [CreateVocabularyFilterl](https://awscli.amazonaws.com/v2/documentation/api/latest/reference/transcribe/create-vocabulary-filter.html)a Referencia de AWS CLI comandos.

#### **create-vocabulary**

En el siguiente ejemplo de código, se muestra cómo usar create-vocabulary.

AWS CLI

Para crear un vocabulario personalizado

En el siguiente ejemplo de create-vocabulary se crea un vocabulario personalizado. Para crear un vocabulario personalizado, debe haber creado un archivo de texto con todos los términos que desee transcribir con mayor precisión. Para vocabulary-file-uri, especifique el URI de Amazon Simple Storage Service (Amazon S3) de ese archivo de texto. En language-code, especifique un código de idioma correspondiente al idioma del vocabulario personalizado. En vocabulary-name, especifique cómo desea llamar al vocabulario personalizado.

```
aws transcribe create-vocabulary \ 
     --language-code language-code \ 
     --vocabulary-name cli-vocab-example \ 
     --vocabulary-file-uri s3://DOC-EXAMPLE-BUCKET/Amazon-S3-prefix/the-text-file-
for-the-custom-vocabulary.txt
```
Salida:

```
{ 
     "VocabularyName": "cli-vocab-example", 
     "LanguageCode": "language-code", 
     "VocabularyState": "PENDING"
}
```
Para obtener más información, consulte [Vocabularios personalizados](https://docs.aws.amazon.com/transcribe/latest/dg/how-vocabulary.html) en la Guía para desarrolladores de Amazon Transcribe.

• Para obtener más información sobre la API, consulte [CreateVocabularyl](https://awscli.amazonaws.com/v2/documentation/api/latest/reference/transcribe/create-vocabulary.html)a Referencia de AWS CLI comandos.

# **delete-language-model**

En el siguiente ejemplo de código, se muestra cómo usar delete-language-model.

AWS CLI

Para eliminar un modelo de idioma personalizado

En el siguiente delete-language-model ejemplo, se elimina un modelo de idioma personalizado.

```
aws transcribe delete-language-model \ 
     --model-name model-name
```
Este comando no genera ninguna salida.

Para obtener más información, consulte [Mejora de la precisión de la transcripción específica de](https://docs.aws.amazon.com/transcribe/latest/dg/custom-language-models.html) [dominios con modelos de idiomas personalizados](https://docs.aws.amazon.com/transcribe/latest/dg/custom-language-models.html) en la Guía para desarrolladores de Amazon Transcribe.

• Para obtener más información sobre la API, consulte [DeleteLanguageModell](https://awscli.amazonaws.com/v2/documentation/api/latest/reference/transcribe/delete-language-model.html)a Referencia de AWS CLI comandos.

#### **delete-medical-transcription-job**

En el siguiente ejemplo de código, se muestra cómo usar delete-medical-transcriptionjob.

AWS CLI

Para eliminar un trabajo de transcripción médica

En el siguiente ejemplo de delete-medical-transcription-job se elimina un trabajo de transcripción médica.

```
aws transcribe delete-medical-transcription-job \ 
     --medical-transcription-job-name medical-transcription-job-name
```
Este comando no genera ninguna salida.

Para obtener más información, consulte [DeleteMedicalTranscriptionJobl](https://docs.aws.amazon.com/transcribe/latest/dg/API_DeleteMedicalTranscriptionJob.html)a Guía para desarrolladores de Amazon Transcribe.

• Para obtener más información sobre la API, consulte [DeleteMedicalTranscriptionJobl](https://awscli.amazonaws.com/v2/documentation/api/latest/reference/transcribe/delete-medical-transcription-job.html)a Referencia de AWS CLI comandos.

#### **delete-medical-vocabulary**

En el siguiente ejemplo de código, se muestra cómo usar delete-medical-vocabulary.

AWS CLI

Para eliminar un vocabulario médico personalizado

En el siguiente delete-medical-vocabulary ejemplo, se elimina un vocabulario médico personalizado. Para el nombre del vocabulario, especifique el nombre del vocabulario médico personalizado.

```
aws transcribe delete-vocabulary \ 
     --vocabulary-name medical-custom-vocabulary-name
```
Este comando no genera ninguna salida.

Para obtener más información, consulte [Vocabularios médicos personalizados](https://docs.aws.amazon.com/transcribe/latest/dg/how-vocabulary-med.html) en la Guía para desarrolladores de Amazon Transcribe.

• Para obtener más información sobre la API, consulte la Referencia de [DeleteMedicalVocabulary](https://awscli.amazonaws.com/v2/documentation/api/latest/reference/transcribe/delete-medical-vocabulary.html)comandos AWS CLI .

### **delete-transcription-job**

En el siguiente ejemplo de código, se muestra cómo usar delete-transcription-job.

AWS CLI

Para eliminar uno de los trabajos de transcripción

En el siguiente ejemplo de delete-transcription-job se elimina uno de los trabajos de transcripción.

```
aws transcribe delete-transcription-job \ 
     --transcription-job-name your-transcription-job
```
Este comando no genera ninguna salida.

Para obtener más información, consulte [DeleteTranscriptionJobl](https://docs.aws.amazon.com/transcribe/latest/dg/API_DeleteTranscriptionJob.html)a Guía para desarrolladores de Amazon Transcribe.

• Para obtener más información sobre la API, consulte [DeleteTranscriptionJob](https://awscli.amazonaws.com/v2/documentation/api/latest/reference/transcribe/delete-transcription-job.html)la Referencia de AWS CLI comandos.

# **delete-vocabulary-filter**

En el siguiente ejemplo de código, se muestra cómo usar delete-vocabulary-filter.

## AWS CLI

Para eliminar un filtro de vocabulario

En el siguiente delete-vocabulary-filter ejemplo, se elimina un filtro de vocabulario.

```
aws transcribe delete-vocabulary-filter \ 
     --vocabulary-filter-name vocabulary-filter-name
```
Este comando no genera ninguna salida.

Para obtener más información, consulte [Filtrar palabras no deseadas](https://docs.aws.amazon.com/transcribe/latest/dg/filter-unwanted-words.html) en la Guía para desarrolladores de Amazon Transcribe.

• Para obtener más información sobre la API, consulte [DeleteVocabularyFilter](https://awscli.amazonaws.com/v2/documentation/api/latest/reference/transcribe/delete-vocabulary-filter.html)la Referencia de AWS CLI comandos.

### **delete-vocabulary**

En el siguiente ejemplo de código, se muestra cómo usar delete-vocabulary.

AWS CLI

Para eliminar un vocabulario personalizado

En el siguiente ejemplo de delete-vocabulary se elimina un vocabulario personalizado.

```
aws transcribe delete-vocabulary \ 
     --vocabulary-name vocabulary-name
```
Este comando no genera ninguna salida.

Para obtener más información, consulte [Vocabularios personalizados](https://docs.aws.amazon.com/transcribe/latest/dg/how-vocabulary.html) en la Guía para desarrolladores de Amazon Transcribe.

• Para obtener más información sobre la API, consulte [DeleteVocabularyl](https://awscli.amazonaws.com/v2/documentation/api/latest/reference/transcribe/delete-vocabulary.html)a Referencia de AWS CLI comandos.

#### **describe-language-model**

En el siguiente ejemplo de código, se muestra cómo usar describe-language-model.

# AWS CLI

Para obtener información sobre un modelo de lenguaje personalizado específico

En el siguiente describe-language-model ejemplo, se obtiene información sobre un modelo de idioma personalizado específico. Por ejemplo, en esta sección BaseModelName puede ver si su modelo está entrenado con un WideBand modelo NarrowBand o. Los modelos de lenguaje personalizados con un modelo NarrowBand base pueden transcribir audio con una frecuencia de muestreo inferior a 16 kHz. Los modelos de lenguaje que utilizan un modelo WideBand base pueden transcribir audio con una frecuencia de muestreo superior a 16 kHz. El parámetro S3Uri indica el prefijo Amazon S3 que ha utilizado para acceder a los datos de entrenamiento para crear el modelo de idioma personalizado.

```
aws transcribe describe-language-model \ 
     --model-name cli-clm-example
```
Salida:

```
{ 
     "LanguageModel": { 
         "ModelName": "cli-clm-example", 
         "CreateTime": "2020-09-25T17:57:38.504000+00:00", 
         "LastModifiedTime": "2020-09-25T17:57:48.585000+00:00", 
         "LanguageCode": "language-code", 
         "BaseModelName": "base-model-name", 
         "ModelStatus": "IN_PROGRESS", 
         "UpgradeAvailability": false, 
         "InputDataConfig": { 
             "S3Uri": "s3://DOC-EXAMPLE-BUCKET/Amazon-S3-Prefix/", 
             "TuningDataS3Uri": "s3://DOC-EXAMPLE-BUCKET/Amazon-S3-Prefix/", 
              "DataAccessRoleArn": "arn:aws:iam::AWS-account-number:role/IAM-role-
with-permissions-to-create-a-custom-language-model" 
 } 
     }
}
```
Para obtener más información, consulte [Mejora de la precisión de la transcripción específica de](https://docs.aws.amazon.com/transcribe/latest/dg/custom-language-models.html) [dominios con modelos de idiomas personalizados](https://docs.aws.amazon.com/transcribe/latest/dg/custom-language-models.html) en la Guía para desarrolladores de Amazon **Transcribe** 

• Para obtener más información sobre la API, consulte la Referencia de [DescribeLanguageModel](https://awscli.amazonaws.com/v2/documentation/api/latest/reference/transcribe/describe-language-model.html)comandos AWS CLI .

# **get-medical-transcription-job**

En el siguiente ejemplo de código, se muestra cómo usar get-medical-transcription-job.

### AWS CLI

Para obtener información sobre un trabajo específico de transcripción médica

En el siguiente get-medical-transcription-job ejemplo se obtiene información sobre un trabajo de transcripción médica específico. Para acceder a los resultados de la transcripción, utilice el TranscriptFileUri parámetro. Si has activado funciones adicionales para el trabajo de transcripción, puedes verlas en el objeto de configuración. El parámetro Especialidad muestra la especialidad médica del proveedor. El parámetro Type indica si el discurso del trabajo de transcripción corresponde a una conversación médica o a un dictado médico.

```
aws transcribe get-medical-transcription-job \ 
     --medical-transcription-job-name vocabulary-dictation-medical-transcription-job
```

```
{ 
     "MedicalTranscriptionJob": { 
         "MedicalTranscriptionJobName": "vocabulary-dictation-medical-transcription-
job", 
         "TranscriptionJobStatus": "COMPLETED", 
         "LanguageCode": "en-US", 
         "MediaSampleRateHertz": 48000, 
         "MediaFormat": "mp4", 
         "Media": { 
              "MediaFileUri": "s3://Amazon-S3-Prefix/your-audio-file.file-extension" 
         }, 
         "Transcript": { 
              "TranscriptFileUri": "https://s3.Region.amazonaws.com/Amazon-S3-Prefix/
vocabulary-dictation-medical-transcription-job.json" 
         }, 
         "StartTime": "2020-09-21T21:17:27.045000+00:00", 
         "CreationTime": "2020-09-21T21:17:27.016000+00:00", 
         "CompletionTime": "2020-09-21T21:17:59.561000+00:00", 
         "Settings": { 
              "ChannelIdentification": false, 
              "ShowAlternatives": false, 
              "VocabularyName": "cli-medical-vocab-example"
```

```
 }, 
           "Specialty": "PRIMARYCARE", 
           "Type": "DICTATION" 
     }
}
```
Para obtener más información, consulte [Batch Transcription](https://docs.aws.amazon.com/transcribe/latest/dg/batch-med-transcription.html) en la Guía para desarrolladores de Amazon Transcribe.

• Para obtener más información sobre la API, consulte [GetMedicalTranscriptionJob](https://awscli.amazonaws.com/v2/documentation/api/latest/reference/transcribe/get-medical-transcription-job.html)la Referencia de AWS CLI comandos.

# **get-medical-vocabulary**

En el siguiente ejemplo de código, se muestra cómo usar get-medical-vocabulary.

AWS CLI

Para obtener información sobre un vocabulario médico personalizado

En el siguiente get-medical-vocabulary ejemplo se obtiene información sobre un vocabulario médico personalizado. Puede usar el VocabularyState parámetro para ver el estado de procesamiento del vocabulario. Si está LISTO, puede usarlo en la StartMedicalTranscriptionJob operación. :

```
aws transcribe get-medical-vocabulary \ 
     --vocabulary-name medical-vocab-example
```
Salida:

```
{ 
     "VocabularyName": "medical-vocab-example", 
     "LanguageCode": "en-US", 
     "VocabularyState": "READY", 
     "LastModifiedTime": "2020-09-19T23:59:04.349000+00:00", 
     "DownloadUri": "https://link-to-download-the-text-file-used-to-create-your-
medical-custom-vocabulary"
}
```
Para obtener más información, consulte [Vocabularios médicos personalizados](https://docs.aws.amazon.com/transcribe/latest/dg/how-vocabulary.html) en la Guía para desarrolladores de Amazon Transcribe.

• Para obtener más información sobre la API, consulte [GetMedicalVocabularyl](https://awscli.amazonaws.com/v2/documentation/api/latest/reference/transcribe/get-medical-vocabulary.html)a Referencia de AWS CLI comandos.

### **get-transcription-job**

En el siguiente ejemplo de código, se muestra cómo usar get-transcription-job.

AWS CLI

Para obtener información acerca de un determinado trabajo de transcripción

En el siguiente ejemplo de get-transcription-job se obtiene información sobre un determinado trabajo de transcripción. Para acceder a los resultados de la transcripción, utilice el TranscriptFileUri parámetro. Utilice el MediaFileUri parámetro para ver qué archivo de audio ha transcrito con este trabajo. Puede usar el objeto Settings para ver las características opcionales que ha habilitado en el trabajo de transcripción.

```
aws transcribe get-transcription-job \ 
     --transcription-job-name your-transcription-job
```

```
{ 
     "TranscriptionJob": { 
          "TranscriptionJobName": "your-transcription-job", 
          "TranscriptionJobStatus": "COMPLETED", 
          "LanguageCode": "language-code", 
          "MediaSampleRateHertz": 48000, 
          "MediaFormat": "mp4", 
          "Media": { 
              "MediaFileUri": "s3://DOC-EXAMPLE-BUCKET/your-audio-file.file-extension" 
         }, 
         "Transcript": { 
              "TranscriptFileUri": "https://Amazon-S3-file-location-of-transcription-
output" 
         }, 
          "StartTime": "2020-09-18T22:27:23.970000+00:00", 
          "CreationTime": "2020-09-18T22:27:23.948000+00:00", 
          "CompletionTime": "2020-09-18T22:28:21.197000+00:00", 
          "Settings": { 
              "ChannelIdentification": false,
```

```
 "ShowAlternatives": false 
          }, 
          "IdentifyLanguage": true, 
          "IdentifiedLanguageScore": 0.8672199249267578 
     }
}
```
Para obtener más información, consulte [Introducción \(interfaz de línea de AWS comandos\)](https://docs.aws.amazon.com/transcribe/latest/dg/getting-started-cli.html) en la Guía para desarrolladores de Amazon Transcribe.

• Para obtener más información sobre la API, consulte [GetTranscriptionJobl](https://awscli.amazonaws.com/v2/documentation/api/latest/reference/transcribe/get-transcription-job.html)a Referencia de AWS CLI comandos.

# **get-vocabulary-filter**

En el siguiente ejemplo de código, se muestra cómo usar get-vocabulary-filter.

### AWS CLI

Para obtener información sobre un filtro de vocabulario

En el siguiente get-vocabulary-filter ejemplo, se obtiene información sobre un filtro de vocabulario. Puede usar el DownloadUri parámetro para obtener la lista de palabras que utilizó para crear el filtro de vocabulario.

```
aws transcribe get-vocabulary-filter \ 
     --vocabulary-filter-name testFilter
```
Salida:

```
{ 
     "VocabularyFilterName": "testFilter", 
     "LanguageCode": "language-code", 
     "LastModifiedTime": "2020-05-07T22:39:32.147000+00:00", 
     "DownloadUri": "https://Amazon-S3-location-to-download-your-vocabulary-filter"
}
```
Para obtener más información, consulte [Filtrar palabras no deseadas](https://docs.aws.amazon.com/transcribe/latest/dg/how-vocabulary.html) en la Guía para desarrolladores de Amazon Transcribe.

• Para obtener más información sobre la API, consulte [GetVocabularyFilterl](https://awscli.amazonaws.com/v2/documentation/api/latest/reference/transcribe/get-vocabulary-filter.html)a Referencia de AWS CLI comandos.

### **get-vocabulary**

En el siguiente ejemplo de código, se muestra cómo usar get-vocabulary.

AWS CLI

Para obtener información sobre un vocabulario personalizado

En el siguiente ejemplo de get-vocabulary se obtiene información sobre un vocabulario personalizado creado anteriormente.

```
aws transcribe get-vocabulary \ 
     --vocabulary-name cli-vocab-1
```
Salida:

```
{ 
     "VocabularyName": "cli-vocab-1", 
     "LanguageCode": "language-code", 
     "VocabularyState": "READY", 
     "LastModifiedTime": "2020-09-19T23:22:32.836000+00:00", 
     "DownloadUri": "https://link-to-download-the-text-file-used-to-create-your-
custom-vocabulary"
}
```
Para obtener más información, consulte [Vocabularios personalizados](https://docs.aws.amazon.com/transcribe/latest/dg/how-vocabulary.html) en la Guía para desarrolladores de Amazon Transcribe.

• Para obtener más información sobre la API, consulte [GetVocabulary](https://awscli.amazonaws.com/v2/documentation/api/latest/reference/transcribe/get-vocabulary.html)la Referencia de AWS CLI comandos.

# **list-language-models**

En el siguiente ejemplo de código, se muestra cómo usar list-language-models.

AWS CLI

Para ver una lista de sus modelos de lenguaje personalizados

En el siguiente list-language-models ejemplo, se enumeran los modelos de idioma personalizados asociados a su AWS cuenta y región. Puede utilizar los TuningDataS3Uri parámetros S3Uri y para buscar los prefijos de Amazon S3 que ha utilizado como datos de

entrenamiento o datos de ajuste. Esto BaseModelName le indica si ha utilizado un modelo de lenguaje o un NarrowBand WideBand modelo para crear un modelo de lenguaje personalizado. Puede transcribir audio con una frecuencia de muestreo inferior a 16 kHz con un modelo de idioma personalizado utilizando un modelo NarrowBand base. Puede transcribir audio a 16 kHz o más con un modelo de idioma personalizado utilizando un modelo WideBand base. El ModelStatus parámetro muestra si puede utilizar el modelo de idioma personalizado en un trabajo de transcripción. Si el valor es COMPLETADO, puede usarlo en un trabajo de transcripción.

aws transcribe list-language-models

```
{ 
     "Models": [ 
         { 
              "ModelName": "cli-clm-2", 
             "CreateTime": "2020-09-25T17:57:38.504000+00:00", 
             "LastModifiedTime": "2020-09-25T17:57:48.585000+00:00", 
              "LanguageCode": "language-code", 
             "BaseModelName": "WideBand", 
              "ModelStatus": "IN_PROGRESS", 
              "UpgradeAvailability": false, 
              "InputDataConfig": { 
                  "S3Uri": "s3://DOC-EXAMPLE-BUCKET/clm-training-data/", 
                  "TuningDataS3Uri": "s3://DOC-EXAMPLE-BUCKET/clm-tuning-data/", 
                  "DataAccessRoleArn": "arn:aws:iam::AWS-account-number:role/IAM-role-
used-to-create-the-custom-language-model" 
 } 
         }, 
         { 
             "ModelName": "cli-clm-1", 
             "CreateTime": "2020-09-25T17:16:01.835000+00:00", 
              "LastModifiedTime": "2020-09-25T17:16:15.555000+00:00", 
             "LanguageCode": "language-code", 
             "BaseModelName": "WideBand", 
             "ModelStatus": "IN_PROGRESS", 
              "UpgradeAvailability": false, 
              "InputDataConfig": { 
                  "S3Uri": "s3://DOC-EXAMPLE-BUCKET/clm-training-data/", 
                  "DataAccessRoleArn": "arn:aws:iam::AWS-account-number:role/IAM-role-
used-to-create-the-custom-language-model"
```

```
 } 
         }, 
         { 
             "ModelName": "clm-console-1", 
             "CreateTime": "2020-09-24T19:26:28.076000+00:00", 
             "LastModifiedTime": "2020-09-25T04:25:22.271000+00:00", 
             "LanguageCode": "language-code", 
             "BaseModelName": "NarrowBand", 
             "ModelStatus": "COMPLETED", 
             "UpgradeAvailability": false, 
             "InputDataConfig": { 
                  "S3Uri": "s3://DOC-EXAMPLE-BUCKET/clm-training-data/", 
                  "DataAccessRoleArn": "arn:aws:iam::AWS-account-number:role/IAM-role-
used-to-create-the-custom-language-model" 
 } 
         } 
    \mathbf{I}}
```
Para obtener más información, consulte [Mejora de la precisión de la transcripción específica de](https://docs.aws.amazon.com/transcribe/latest/dg/custom-language-models.html) [dominios con modelos de idiomas personalizados](https://docs.aws.amazon.com/transcribe/latest/dg/custom-language-models.html) en la Guía para desarrolladores de Amazon Transcribe.

• Para obtener más información sobre la API, consulte [ListLanguageModelsl](https://awscli.amazonaws.com/v2/documentation/api/latest/reference/transcribe/list-language-models.html)a Referencia de AWS CLI comandos.

# **list-medical-transcription-jobs**

En el siguiente ejemplo de código, se muestra cómo usar list-medical-transcription-jobs.

AWS CLI

Para enumerar los trabajos de transcripción médica

En el siguiente list-medical-transcription-jobs ejemplo, se enumeran los trabajos de transcripción médica asociados a su AWS cuenta y región. Para obtener más información sobre un trabajo de transcripción concreto, copie el valor de un MedicalTranscriptionJobName parámetro en el resultado de la transcripción y especifique ese valor en la MedicalTranscriptionJobName opción del get-medical-transcriptionjob comando. Para ver más trabajos de transcripción, copie el valor del NextToken parámetro, ejecute de nuevo el list-medical-transcription-jobs comando y especifique ese valor en la --next-token opción.

aws transcribe list-medical-transcription-jobs

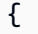

```
 "NextToken": "3/PblzkiGhzjER3KHuQt2fmbPLF7cDYafjFMEoGn44ON/
gsuUSTIkGyanvRE6WMXFd/ZTEc2EZj+P9eii/
z1O2FDYli6RLI0WoRX4RwMisVrh9G0Kie0Y8ikBCdtqlZB10Wa9McC+ebOl
+LaDtZPC4u6ttoHLRlEfzqstHXSgapXg3tEBtm9piIaPB6MOM5BB6t86+qtmocTR/
qrteHZBBudhTfbCwhsxaqujHiiUvFdm3BQbKKWIW06yV9b+4f38oD2lVIan
+vfUs3gBYAl5VTDmXXzQPBQOHPjtwmFI+IWX15nSUjWuN3TUylHgPWzDaYT8qBtu0Z+3UG4V6b
+K2CC0XszXg5rBq9hYgNzy4XoFh/6s5DoSnzq49Q9xHgHdT2yBADFmvFK7myZBsj75+2vQZOSVpWUPy3WT/32zFAcoEL
+mFYfUjtTZ8n/jq7aQEjQ42A
+X/7K6JgOcdVPtEg8PlDr5kgYYG3q3OmYXX37U3FZuJmnTI63VtIXsNnOU5eGoYObtpk00Nq9UkzgSJxqj84ZD5n
+S0EGy9ZUYBJRRcGeYUM3Q4DbSJfUwSAqcFdLIWZdp8qIREMQIBWy7BLwSdyqsQo2vRrd53hm5aWM7SVf6pPq6X/
IXR5+1eUOOD8/coaTT4ES2DerbV6RkV4o0VT1d0SdVX/
MmtkNG8nYj8PqU07w7988quh1ZP6D80veJS1q73tUUR9MjnGernW2tAnvnLNhdefBcD
+sZVfYq3iBMFY7wTy1P1G6NqW9GrYDYoX3tTPWlD7phpbVSyKrh/
PdYrps5UxnsGoA1b7L/FfAXDfUoGrGUB4N3JsPYXX9D++g+6gV1qBBs/
WfF934aKqfD6UTggm/zV3GAOWiBpfvAZRvEb924i6yGHyMC7y54O1ZAwSBupmI
+FFd13CaPO4kN1vJlth6aM5vUPXg4BpyUhtbRhwD/KxCvf9K0tLJGyL1A==", 
     "MedicalTranscriptionJobSummaries": [ 
         { 
             "MedicalTranscriptionJobName": "vocabulary-dictation-medical-
transcription-job", 
             "CreationTime": "2020-09-21T21:17:27.016000+00:00", 
             "StartTime": "2020-09-21T21:17:27.045000+00:00", 
             "CompletionTime": "2020-09-21T21:17:59.561000+00:00", 
             "LanguageCode": "en-US", 
             "TranscriptionJobStatus": "COMPLETED", 
             "OutputLocationType": "CUSTOMER_BUCKET", 
             "Specialty": "PRIMARYCARE", 
             "Type": "DICTATION" 
         }, 
         { 
             "MedicalTranscriptionJobName": "alternatives-dictation-medical-
transcription-job", 
             "CreationTime": "2020-09-21T21:01:14.569000+00:00", 
             "StartTime": "2020-09-21T21:01:14.592000+00:00", 
             "CompletionTime": "2020-09-21T21:01:43.606000+00:00", 
             "LanguageCode": "en-US", 
             "TranscriptionJobStatus": "COMPLETED", 
             "OutputLocationType": "CUSTOMER_BUCKET",
```

```
 "Specialty": "PRIMARYCARE", 
              "Type": "DICTATION" 
         }, 
         { 
              "MedicalTranscriptionJobName": "alternatives-conversation-medical-
transcription-job", 
              "CreationTime": "2020-09-21T19:09:18.171000+00:00", 
              "StartTime": "2020-09-21T19:09:18.199000+00:00", 
              "CompletionTime": "2020-09-21T19:10:22.516000+00:00", 
              "LanguageCode": "en-US", 
              "TranscriptionJobStatus": "COMPLETED", 
              "OutputLocationType": "CUSTOMER_BUCKET", 
              "Specialty": "PRIMARYCARE", 
              "Type": "CONVERSATION" 
         }, 
         { 
              "MedicalTranscriptionJobName": "speaker-id-conversation-medical-
transcription-job", 
              "CreationTime": "2020-09-21T18:43:37.157000+00:00", 
              "StartTime": "2020-09-21T18:43:37.265000+00:00", 
              "CompletionTime": "2020-09-21T18:44:21.192000+00:00", 
              "LanguageCode": "en-US", 
              "TranscriptionJobStatus": "COMPLETED", 
              "OutputLocationType": "CUSTOMER_BUCKET", 
              "Specialty": "PRIMARYCARE", 
              "Type": "CONVERSATION" 
         }, 
         { 
              "MedicalTranscriptionJobName": "multichannel-conversation-medical-
transcription-job", 
              "CreationTime": "2020-09-20T23:46:44.053000+00:00", 
              "StartTime": "2020-09-20T23:46:44.081000+00:00", 
              "CompletionTime": "2020-09-20T23:47:35.851000+00:00", 
              "LanguageCode": "en-US", 
              "TranscriptionJobStatus": "COMPLETED", 
              "OutputLocationType": "CUSTOMER_BUCKET", 
              "Specialty": "PRIMARYCARE", 
              "Type": "CONVERSATION" 
         } 
    \mathbf{I}}
```
Para obtener más información, consulte https://docs.aws.amazon.com/transcribe/latest/dg/ batchmed-transcription .html> en la Guía para desarrolladores de Amazon Transcribe.

• Para obtener más información sobre la API, consulte la Referencia de [ListMedicalTranscriptionJobsc](https://awscli.amazonaws.com/v2/documentation/api/latest/reference/transcribe/list-medical-transcription-jobs.html)omandos AWS CLI .

# **list-medical-vocabularies**

En el siguiente ejemplo de código, se muestra cómo usar list-medical-vocabularies.

### AWS CLI

Para enumerar tus vocabularios médicos personalizados

En el siguiente list-medical-vocabularies ejemplo, se enumeran los vocabularios médicos personalizados asociados a tu AWS cuenta y región. Para obtener más información sobre un trabajo de transcripción concreto, copie el valor de un MedicalTranscriptionJobName parámetro en el resultado de la transcripción y especifique ese valor para la MedicalTranscriptionJobName opción del get-medical-transcription-job comando. Para ver más trabajos de transcripción, copie el valor del NextToken parámetro, ejecute de nuevo el list-medical-transcription-jobs comando y especifique ese valor en la - next-token opción.

aws transcribe list-medical-vocabularies

```
{ 
     "Vocabularies": [ 
          { 
              "VocabularyName": "cli-medical-vocab-2", 
              "LanguageCode": "en-US", 
              "LastModifiedTime": "2020-09-21T21:44:59.521000+00:00", 
              "VocabularyState": "READY" 
         }, 
          { 
              "VocabularyName": "cli-medical-vocab-1", 
              "LanguageCode": "en-US", 
              "LastModifiedTime": "2020-09-19T23:59:04.349000+00:00", 
              "VocabularyState": "READY" 
          }
```
 $\mathbf{I}$ 

}

Para obtener más información, consulte [Vocabularios médicos personalizados](https://docs.aws.amazon.com/transcribe/latest/dg/how-vocabulary-med.html) en la Guía para desarrolladores de Amazon Transcribe.

• Para obtener más información sobre la API, consulte [ListMedicalVocabularies](https://awscli.amazonaws.com/v2/documentation/api/latest/reference/transcribe/list-medical-vocabularies.html)la Referencia de AWS CLI comandos.

# **list-transcription-jobs**

En el siguiente ejemplo de código, se muestra cómo usar list-transcription-jobs.

# AWS CLI

Para enumerar los trabajos de transcripción

En el siguiente list-transcription-jobs ejemplo, se enumeran los trabajos de transcripción asociados a su AWS cuenta y región.

aws transcribe list-transcription-jobs

```
{ 
     "NextToken": "NextToken", 
     "TranscriptionJobSummaries": [ 
        \{ "TranscriptionJobName": "speak-id-job-1", 
             "CreationTime": "2020-08-17T21:06:15.391000+00:00", 
              "StartTime": "2020-08-17T21:06:15.416000+00:00", 
              "CompletionTime": "2020-08-17T21:07:05.098000+00:00", 
              "LanguageCode": "language-code", 
             "TranscriptionJobStatus": "COMPLETED", 
             "OutputLocationType": "SERVICE_BUCKET" 
         }, 
         { 
              "TranscriptionJobName": "job-1", 
              "CreationTime": "2020-08-17T20:50:24.207000+00:00", 
              "StartTime": "2020-08-17T20:50:24.230000+00:00", 
              "CompletionTime": "2020-08-17T20:52:18.737000+00:00",
```
```
 "LanguageCode": "language-code", 
              "TranscriptionJobStatus": "COMPLETED", 
              "OutputLocationType": "SERVICE_BUCKET" 
         }, 
        \mathcal{L} "TranscriptionJobName": "sdk-test-job-4", 
              "CreationTime": "2020-08-17T20:32:27.917000+00:00", 
              "StartTime": "2020-08-17T20:32:27.956000+00:00", 
              "CompletionTime": "2020-08-17T20:33:15.126000+00:00", 
              "LanguageCode": "language-code", 
              "TranscriptionJobStatus": "COMPLETED", 
              "OutputLocationType": "SERVICE_BUCKET" 
         }, 
         { 
              "TranscriptionJobName": "Diarization-speak-id", 
              "CreationTime": "2020-08-10T22:10:09.066000+00:00", 
              "StartTime": "2020-08-10T22:10:09.116000+00:00", 
              "CompletionTime": "2020-08-10T22:26:48.172000+00:00", 
              "LanguageCode": "language-code", 
              "TranscriptionJobStatus": "COMPLETED", 
              "OutputLocationType": "SERVICE_BUCKET" 
         }, 
         { 
              "TranscriptionJobName": "your-transcription-job-name", 
              "CreationTime": "2020-07-29T17:45:09.791000+00:00", 
              "StartTime": "2020-07-29T17:45:09.826000+00:00", 
              "CompletionTime": "2020-07-29T17:46:20.831000+00:00", 
              "LanguageCode": "language-code", 
              "TranscriptionJobStatus": "COMPLETED", 
              "OutputLocationType": "SERVICE_BUCKET" 
         } 
    \mathbf{I}}
```
Para obtener más información, consulte [Introducción \(interfaz de línea de AWS comandos\)](https://docs.aws.amazon.com/transcribe/latest/dg/getting-started-cli.html) en la Guía para desarrolladores de Amazon Transcribe.

• Para obtener más información sobre la API, consulte [ListTranscriptionJobs](https://awscli.amazonaws.com/v2/documentation/api/latest/reference/transcribe/list-transcription-jobs.html)la Referencia de AWS CLI comandos.

## **list-vocabularies**

En el siguiente ejemplo de código, se muestra cómo usar list-vocabularies.

## AWS CLI

Para enumerar los vocabularios personalizados

En el siguiente list-vocabularies ejemplo, se enumeran los vocabularios personalizados asociados a tu AWS cuenta y región.

```
aws transcribe list-vocabularies
```

```
{ 
     "NextToken": "NextToken", 
     "Vocabularies": [ 
          { 
              "VocabularyName": "ards-test-1", 
              "LanguageCode": "language-code", 
              "LastModifiedTime": "2020-04-27T22:00:27.330000+00:00", 
              "VocabularyState": "READY" 
         }, 
          { 
              "VocabularyName": "sample-test", 
              "LanguageCode": "language-code", 
              "LastModifiedTime": "2020-04-24T23:04:11.044000+00:00", 
              "VocabularyState": "READY" 
         }, 
          { 
              "VocabularyName": "CRLF-to-LF-test-3-1", 
              "LanguageCode": "language-code", 
              "LastModifiedTime": "2020-04-24T22:12:22.277000+00:00", 
              "VocabularyState": "READY" 
         }, 
          { 
              "VocabularyName": "CRLF-to-LF-test-2", 
              "LanguageCode": "language-code", 
              "LastModifiedTime": "2020-04-24T21:53:50.455000+00:00", 
              "VocabularyState": "READY" 
         }, 
          { 
              "VocabularyName": "CRLF-to-LF-1-1", 
              "LanguageCode": "language-code", 
              "LastModifiedTime": "2020-04-24T21:39:33.356000+00:00", 
              "VocabularyState": "READY"
```
}

```
 ]
}
```
Para obtener más información, consulte [Vocabularios personalizados](https://docs.aws.amazon.com/transcribe/latest/dg/how-vocabulary.html) en la Guía para desarrolladores de Amazon Transcribe.

• Para obtener más información sobre la API, consulte [ListVocabulariesl](https://awscli.amazonaws.com/v2/documentation/api/latest/reference/transcribe/list-vocabularies.html)a Referencia de AWS CLI comandos.

## **list-vocabulary-filters**

En el siguiente ejemplo de código, se muestra cómo usar list-vocabulary-filters.

### AWS CLI

Para ver una lista de tus filtros de vocabulario

El siguiente list-vocabulary-filters ejemplo muestra los filtros de vocabulario asociados a tu AWS cuenta y región.

aws transcribe list-vocabulary-filters

```
{ 
     "NextToken": "NextToken": [ 
         { 
              "VocabularyFilterName": "testFilter", 
              "LanguageCode": "language-code", 
              "LastModifiedTime": "2020-05-07T22:39:32.147000+00:00" 
         }, 
          { 
              "VocabularyFilterName": "testFilter2", 
              "LanguageCode": "language-code", 
              "LastModifiedTime": "2020-05-21T23:29:35.174000+00:00" 
         }, 
          { 
              "VocabularyFilterName": "filter2", 
              "LanguageCode": "language-code", 
              "LastModifiedTime": "2020-05-08T20:18:26.426000+00:00" 
         }, 
          {
```

```
 "VocabularyFilterName": "filter-review", 
          "LanguageCode": "language-code", 
          "LastModifiedTime": "2020-06-03T18:52:30.448000+00:00" 
     }, 
    \mathcal{L} "VocabularyFilterName": "crlf-filt", 
          "LanguageCode": "language-code", 
          "LastModifiedTime": "2020-05-22T19:42:42.737000+00:00" 
     } 
 ]
```
Para obtener más información, consulte [Filtrar palabras no deseadas](https://docs.aws.amazon.com/transcribe/latest/dg/filter-unwanted-words.html) en la Guía para desarrolladores de Amazon Transcribe.

• Para obtener más información sobre la API, consulte [ListVocabularyFilters](https://awscli.amazonaws.com/v2/documentation/api/latest/reference/transcribe/list-vocabulary-filters.html)la Referencia de AWS CLI comandos.

## **start-medical-transcription-job**

En el siguiente ejemplo de código, se muestra cómo usar start-medical-transcription-job.

AWS CLI

}

Ejemplo 1: para transcribir un dictado médico almacenado como un archivo de audio

En el siguiente ejemplo de start-medical-transcription-job se transcribe un archivo de audio. Especifique la ubicación del resultado de la transcripción en el parámetro OutputBucketName.

aws transcribe start-medical-transcription-job \ --cli-input-json file://myfile.json

Contenidos de myfile.json:

```
{ 
     "MedicalTranscriptionJobName": "simple-dictation-medical-transcription-job", 
     "LanguageCode": "language-code", 
     "Specialty": "PRIMARYCARE", 
     "Type": "DICTATION", 
     "OutputBucketName":"DOC-EXAMPLE-BUCKET", 
     "Media": {
```

```
 "MediaFileUri": "s3://DOC-EXAMPLE-BUCKET/your-audio-file.extension" 
 }
```
}

```
{ 
     "MedicalTranscriptionJob": { 
         "MedicalTranscriptionJobName": "simple-dictation-medical-transcription-job", 
         "TranscriptionJobStatus": "IN_PROGRESS", 
         "LanguageCode": "language-code", 
         "Media": { 
              "MediaFileUri": "s3://DOC-EXAMPLE-BUCKET/your-audio-file.extension" 
         }, 
         "StartTime": "2020-09-20T00:35:22.256000+00:00", 
         "CreationTime": "2020-09-20T00:35:22.218000+00:00", 
         "Specialty": "PRIMARYCARE", 
         "Type": "DICTATION" 
     }
}
```
Para obtener más información, consulte [Información general de la transcripción por lotes](https://docs.aws.amazon.com/transcribe/latest/dg/batch-med-transcription.html) en la Guía para desarrolladores de Amazon Transcribe.

Ejemplo 2: para transcribir un diálogo entre el médico y el paciente almacenado como un archivo de audio

En el siguiente ejemplo de start-medical-transcription-job se transcribe un archivo de audio que contiene un diálogo entre el médico y el paciente. Usted especifica la ubicación del resultado de la transcripción en el OutputBucketName parámetro.

```
aws transcribe start-medical-transcription-job \ 
     --cli-input-json file://mysecondfile.json
```
Contenidos de mysecondfile.json:

```
{ 
     "MedicalTranscriptionJobName": "simple-dictation-medical-transcription-job", 
     "LanguageCode": "language-code", 
     "Specialty": "PRIMARYCARE", 
     "Type": "CONVERSATION", 
     "OutputBucketName":"DOC-EXAMPLE-BUCKET",
```

```
 "Media": { 
          "MediaFileUri": "s3://DOC-EXAMPLE-BUCKET/your-audio-file.extension" 
     }
}
```

```
{ 
     "MedicalTranscriptionJob": { 
         "MedicalTranscriptionJobName": "simple-conversation-medical-transcription-
job", 
         "TranscriptionJobStatus": "IN_PROGRESS", 
         "LanguageCode": "language-code", 
         "Media": { 
              "MediaFileUri": "s3://DOC-EXAMPLE-BUCKET/your-audio-file.extension" 
         }, 
         "StartTime": "2020-09-20T23:19:49.965000+00:00", 
         "CreationTime": "2020-09-20T23:19:49.941000+00:00", 
         "Specialty": "PRIMARYCARE", 
         "Type": "CONVERSATION" 
     }
}
```
Para obtener más información, consulte [Información general de la transcripción por lotes](https://docs.aws.amazon.com/transcribe/latest/dg/batch-med-transcription.html) en la Guía para desarrolladores de Amazon Transcribe.

Ejemplo 3: para transcribir un archivo de audio multicanal de un diálogo entre el médico y el paciente

En el siguiente ejemplo de start-medical-transcription-job se transcribe el audio de cada canal del archivo de audio y se combinan las transcripciones independientes de cada canal en un único resultado de transcripción. Especifique la ubicación del resultado de la transcripción en el parámetro OutputBucketName.

```
aws transcribe start-medical-transcription-job \ 
     --cli-input-json file://mythirdfile.json
```
Contenidos de mythirdfile.json:

```
{ 
     "MedicalTranscriptionJobName": "multichannel-conversation-medical-transcription-
job",
```

```
 "LanguageCode": "language-code", 
     "Specialty": "PRIMARYCARE", 
     "Type": "CONVERSATION", 
     "OutputBucketName":"DOC-EXAMPLE-BUCKET", 
          "Media": { 
            "MediaFileUri": "s3://DOC-EXAMPLE-BUCKET/your-audio-file.extension" 
         }, 
          "Settings":{ 
            "ChannelIdentification": true 
         }
}
```

```
{ 
     "MedicalTranscriptionJob": { 
          "MedicalTranscriptionJobName": "multichannel-conversation-medical-
transcription-job", 
          "TranscriptionJobStatus": "IN_PROGRESS", 
          "LanguageCode": "language-code", 
         "Media": { 
              "MediaFileUri": "s3://DOC-EXAMPLE-BUCKET/your-audio-file.extension" 
         }, 
         "StartTime": "2020-09-20T23:46:44.081000+00:00", 
         "CreationTime": "2020-09-20T23:46:44.053000+00:00", 
         "Settings": { 
              "ChannelIdentification": true 
         }, 
          "Specialty": "PRIMARYCARE", 
         "Type": "CONVERSATION" 
     }
}
```
Para obtener más información, consulte [Identificación de canales](https://docs.aws.amazon.com/transcribe/latest/dg/how-channel-id-med.html) en la Guía para desarrolladores de Amazon Transcribe.

Ejemplo 4: para transcribir un archivo de audio de un diálogo entre el médico y el paciente e identificar a los interlocutores en el resultado de la transcripción

En el siguiente ejemplo de start-medical-transcription-job se transcribe un archivo de audio y se etiqueta la voz de cada interlocutor en el resultado de la transcripción. Especifique la ubicación del resultado de la transcripción en el parámetro OutputBucketName.

```
aws transcribe start-medical-transcription-job \ 
     --cli-input-json file://myfourthfile.json
```
Contenidos de myfourthfile.json:

```
{ 
     "MedicalTranscriptionJobName": "speaker-id-conversation-medical-transcription-
job", 
     "LanguageCode": "language-code", 
     "Specialty": "PRIMARYCARE", 
     "Type": "CONVERSATION", 
     "OutputBucketName":"DOC-EXAMPLE-BUCKET", 
     "Media": { 
         "MediaFileUri": "s3://DOC-EXAMPLE-BUCKET/your-audio-file.extension" 
         }, 
     "Settings":{ 
         "ShowSpeakerLabels": true, 
         "MaxSpeakerLabels": 2 
         }
}
```

```
{ 
     "MedicalTranscriptionJob": { 
         "MedicalTranscriptionJobName": "speaker-id-conversation-medical-
transcription-job", 
          "TranscriptionJobStatus": "IN_PROGRESS", 
          "LanguageCode": "language-code", 
         "Media": { 
              "MediaFileUri": "s3://DOC-EXAMPLE-BUCKET/your-audio-file.extension" 
         }, 
         "StartTime": "2020-09-21T18:43:37.265000+00:00", 
          "CreationTime": "2020-09-21T18:43:37.157000+00:00", 
          "Settings": { 
              "ShowSpeakerLabels": true, 
              "MaxSpeakerLabels": 2 
         }, 
         "Specialty": "PRIMARYCARE", 
         "Type": "CONVERSATION" 
     }
}
```
Para obtener más información, consulte [Identificación de interlocutores](https://docs.aws.amazon.com/transcribe/latest/dg/diarization-med.html) en la Guía para desarrolladores de Amazon Transcribe.

Ejemplo 5: para transcribir una conversación médica almacenada como un archivo de audio con hasta dos alternativas de transcripción

En el siguiente ejemplo de start-medical-transcription-job crea hasta dos transcripciones alternativas a partir de un único archivo de audio. Cada transcripción tiene un nivel de confianza asociado. De forma predeterminada, Amazon Transcribe devuelve la transcripción con el nivel de confianza más alto. Puede especificar que Amazon Transcribe devuelva otras transcripciones con niveles de confianza más bajos. Especifique la ubicación del resultado de la transcripción en el parámetro OutputBucketName.

```
aws transcribe start-medical-transcription-job \ 
     --cli-input-json file://myfifthfile.json
```
Contenidos de myfifthfile.json:

```
{ 
     "MedicalTranscriptionJobName": "alternatives-conversation-medical-transcription-
job", 
     "LanguageCode": "language-code", 
     "Specialty": "PRIMARYCARE", 
     "Type": "CONVERSATION", 
     "OutputBucketName":"DOC-EXAMPLE-BUCKET", 
     "Media": { 
          "MediaFileUri": "s3://DOC-EXAMPLE-BUCKET/your-audio-file.extension" 
     }, 
     "Settings":{ 
          "ShowAlternatives": true, 
          "MaxAlternatives": 2 
     }
}
```

```
{ 
     "MedicalTranscriptionJob": { 
         "MedicalTranscriptionJobName": "alternatives-conversation-medical-
transcription-job", 
         "TranscriptionJobStatus": "IN_PROGRESS",
```

```
 "LanguageCode": "language-code", 
          "Media": { 
              "MediaFileUri": "s3://DOC-EXAMPLE-BUCKET/your-audio-file.extension" 
         }, 
          "StartTime": "2020-09-21T19:09:18.199000+00:00", 
          "CreationTime": "2020-09-21T19:09:18.171000+00:00", 
          "Settings": { 
              "ShowAlternatives": true, 
              "MaxAlternatives": 2 
         }, 
          "Specialty": "PRIMARYCARE", 
          "Type": "CONVERSATION" 
     }
}
```
Para obtener más información, consulte [Transcripciones alternativas](https://docs.aws.amazon.com/transcribe/latest/dg/how-alternatives-med.html) en la Guía para desarrolladores de Amazon Transcribe.

Ejemplo 6: para transcribir un archivo de audio de un dictado médico con hasta dos transcripciones alternativas

En el siguiente ejemplo de start-medical-transcription-job se transcribe un archivo de audio y se utiliza un filtro de vocabulario para ocultar las palabras no deseadas. La ubicación del resultado de la transcripción se especifica en el OutputBucketName parámetro.

```
aws transcribe start-medical-transcription-job \ 
     --cli-input-json file://mysixthfile.json
```
Contenidos de mysixthfile.json:

```
{ 
     "MedicalTranscriptionJobName": "alternatives-conversation-medical-transcription-
job", 
     "LanguageCode": "language-code", 
     "Specialty": "PRIMARYCARE", 
     "Type": "DICTATION", 
     "OutputBucketName":"DOC-EXAMPLE-BUCKET", 
     "Media": { 
          "MediaFileUri": "s3://DOC-EXAMPLE-BUCKET/your-audio-file.extension" 
     }, 
     "Settings":{ 
            "ShowAlternatives": true,
```
}

```
 "MaxAlternatives": 2
```
#### Salida:

}

```
{ 
     "MedicalTranscriptionJob": { 
         "MedicalTranscriptionJobName": "alternatives-dictation-medical-
transcription-job", 
          "TranscriptionJobStatus": "IN_PROGRESS", 
          "LanguageCode": "language-code", 
          "Media": { 
              "MediaFileUri": "s3://DOC-EXAMPLE-BUCKET/your-audio-file.extension" 
         }, 
         "StartTime": "2020-09-21T21:01:14.592000+00:00", 
          "CreationTime": "2020-09-21T21:01:14.569000+00:00", 
          "Settings": { 
              "ShowAlternatives": true, 
              "MaxAlternatives": 2 
         }, 
          "Specialty": "PRIMARYCARE", 
          "Type": "DICTATION" 
     }
}
```
Para obtener más información, consulte [Transcripciones alternativas](https://docs.aws.amazon.com/transcribe/latest/dg/how-alternatives-med.html) en la Guía para desarrolladores de Amazon Transcribe.

Ejemplo 7: para transcribir un archivo de audio de un dictado médico con mayor precisión mediante un vocabulario personalizado

En el siguiente ejemplo de start-medical-transcription-job se transcribe un archivo de audio y se utiliza un vocabulario médico personalizado que haya creado anteriormente para aumentar la precisión de la transcripción. Especifique la ubicación del resultado de la transcripción en el parámetro OutputBucketName.

```
aws transcribe start-transcription-job \ 
     --cli-input-json file://myseventhfile.json
```
Contenidos de mysixthfile.json:

```
{ 
     "MedicalTranscriptionJobName": "vocabulary-dictation-medical-transcription-job", 
     "LanguageCode": "language-code", 
     "Specialty": "PRIMARYCARE", 
     "Type": "DICTATION", 
     "OutputBucketName":"DOC-EXAMPLE-BUCKET", 
     "Media": { 
         "MediaFileUri": "s3://DOC-EXAMPLE-BUCKET/your-audio-file.extension" 
     }, 
     "Settings":{ 
          "VocabularyName": "cli-medical-vocab-1" 
     }
}
```

```
{ 
     "MedicalTranscriptionJob": { 
         "MedicalTranscriptionJobName": "vocabulary-dictation-medical-transcription-
job", 
          "TranscriptionJobStatus": "IN_PROGRESS", 
          "LanguageCode": "language-code", 
         "Media": { 
              "MediaFileUri": "s3://DOC-EXAMPLE-BUCKET/your-audio-file.extension" 
         }, 
         "StartTime": "2020-09-21T21:17:27.045000+00:00", 
          "CreationTime": "2020-09-21T21:17:27.016000+00:00", 
          "Settings": { 
              "VocabularyName": "cli-medical-vocab-1" 
         }, 
          "Specialty": "PRIMARYCARE", 
         "Type": "DICTATION" 
     }
}
```
Para obtener más información, consulte [Vocabularios médicos personalizados](https://docs.aws.amazon.com/transcribe/latest/dg/how-vocabulary-med.html) en la Guía para desarrolladores de Amazon Transcribe.

• Para obtener más información sobre la API, consulte [StartMedicalTranscriptionJob](https://awscli.amazonaws.com/v2/documentation/api/latest/reference/transcribe/start-medical-transcription-job.html)la Referencia de AWS CLI comandos.

## **start-transcription-job**

En el siguiente ejemplo de código, se muestra cómo usar start-transcription-job.

AWS CLI

Ejemplo 1: para transcribir un archivo de audio

En el siguiente ejemplo de start-transcription-job se transcribe un archivo de audio.

```
aws transcribe start-transcription-job \ 
     --cli-input-json file://myfile.json
```
Contenidos de myfile.json:

```
{ 
     "TranscriptionJobName": "cli-simple-transcription-job", 
     "LanguageCode": "the-language-of-your-transcription-job", 
     "Media": { 
         "MediaFileUri": "s3://DOC-EXAMPLE-BUCKET/Amazon-S3-prefix/your-media-file-
name.file-extension" 
     }
}
```
Para obtener más información, consulte [Introducción \(interfaz de línea de AWS comandos\)](https://docs.aws.amazon.com/transcribe/latest/dg/getting-started-cli.html) en la Guía para desarrolladores de Amazon Transcribe.

Ejemplo 2: para transcribir un archivo de audio multicanal

En el siguiente ejemplo de start-transcription-job se transcribe un archivo de audio multicanal.

```
aws transcribe start-transcription-job \ 
     --cli-input-json file://mysecondfile.json
```
Contenidos de mysecondfile.json:

```
{ 
     "TranscriptionJobName": "cli-channelid-job", 
     "LanguageCode": "the-language-of-your-transcription-job", 
     "Media": {
```

```
 "MediaFileUri": "s3://DOC-EXAMPLE-BUCKET/Amazon-S3-prefix/your-media-file-
name.file-extension" 
     }, 
     "Settings":{ 
          "ChannelIdentification":true 
     }
}
```

```
{ 
     "TranscriptionJob": { 
          "TranscriptionJobName": "cli-channelid-job", 
          "TranscriptionJobStatus": "IN_PROGRESS", 
          "LanguageCode": "the-language-of-your-transcription-job", 
         "Media": { 
              "MediaFileUri": "s3://DOC-EXAMPLE-BUCKET/Amazon-S3-prefix/your-media-
file-name.file-extension" 
         }, 
          "StartTime": "2020-09-17T16:07:56.817000+00:00", 
          "CreationTime": "2020-09-17T16:07:56.784000+00:00", 
         "Settings": { 
              "ChannelIdentification": true 
         } 
     }
}
```
Para obtener más información, consulte [Transcripción de audio multicanal](https://docs.aws.amazon.com/transcribe/latest/dg/channel-id.html) en la Guía para desarrolladores de Amazon Transcribe.

Ejemplo 3: para transcribir un archivo de audio e identificar a los distintos interlocutores

En el siguiente ejemplo de start-transcription-job se transcribe un archivo de audio y se identifica la voz de los interlocutores en el resultado de la transcripción.

```
aws transcribe start-transcription-job \ 
     --cli-input-json file://mythirdfile.json
```
Contenidos de mythirdfile.json:

```
 "TranscriptionJobName": "cli-speakerid-job",
```
{

```
 "LanguageCode": "the-language-of-your-transcription-job", 
     "Media": { 
         "MediaFileUri": "s3://DOC-EXAMPLE-BUCKET/Amazon-S3-prefix/your-media-file-
name.file-extension" 
     }, 
     "Settings":{ 
     "ShowSpeakerLabels": true, 
     "MaxSpeakerLabels": 2 
     }
}
```
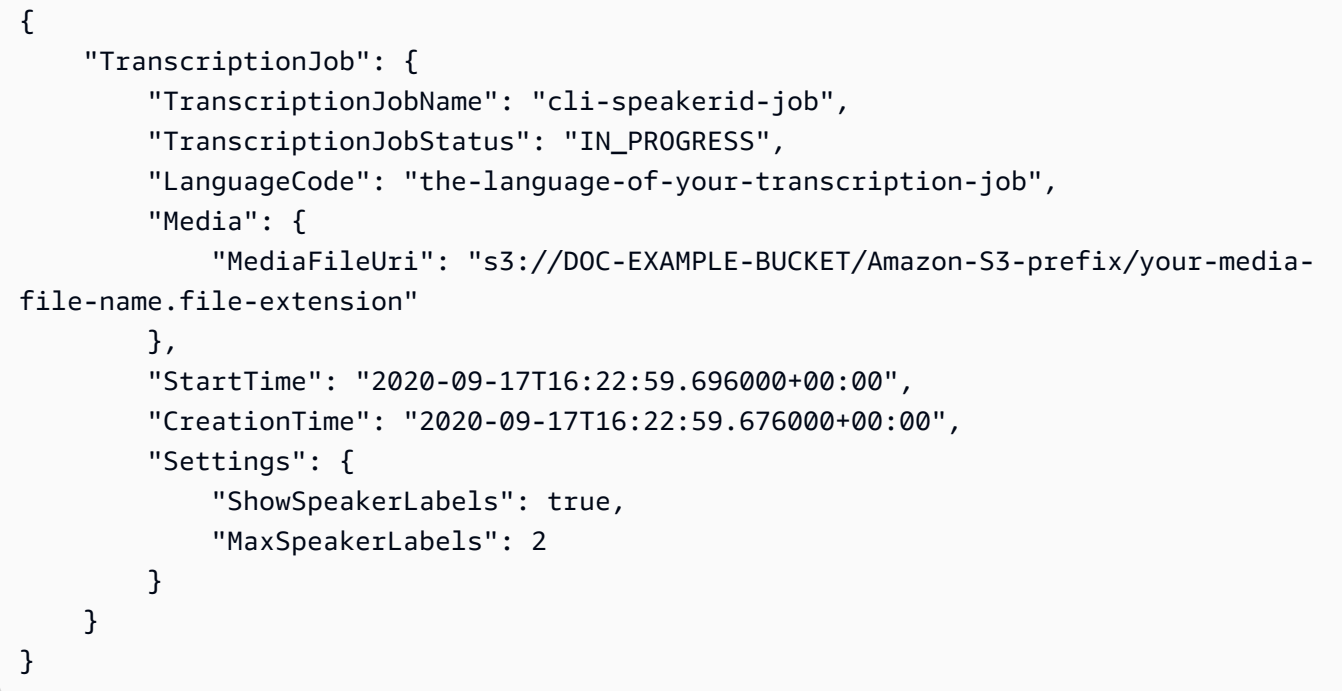

Para obtener más información, consulte [Identificación de interlocutores](https://docs.aws.amazon.com/transcribe/latest/dg/diarization.html) en la Guía para desarrolladores de Amazon Transcribe.

Ejemplo 4: para transcribir un archivo de audio y ocultar las palabras no deseadas en el resultado de la transcripción

En el siguiente ejemplo de start-transcription-job se transcribe un archivo de audio y se utiliza un filtro de vocabulario que ha creado anteriormente para ocultar las palabras no deseadas.

```
aws transcribe start-transcription-job \ 
     --cli-input-json file://myfourthfile.json
```
Contenidos de myfourthfile.json:

```
{ 
     "TranscriptionJobName": "cli-filter-mask-job", 
     "LanguageCode": "the-language-of-your-transcription-job", 
     "Media": { 
            "MediaFileUri": "s3://DOC-EXAMPLE-BUCKET/Amazon-S3-prefix/your-media-file-
name.file-extension" 
     }, 
     "Settings":{ 
         "VocabularyFilterName": "your-vocabulary-filter", 
         "VocabularyFilterMethod": "mask" 
     }
}
```
#### Salida:

```
{ 
     "TranscriptionJob": { 
         "TranscriptionJobName": "cli-filter-mask-job", 
          "TranscriptionJobStatus": "IN_PROGRESS", 
          "LanguageCode": "the-language-of-your-transcription-job", 
          "Media": { 
              "MediaFileUri": "s3://Amazon-S3-Prefix/your-media-file.file-extension" 
         }, 
         "StartTime": "2020-09-18T16:36:18.568000+00:00", 
          "CreationTime": "2020-09-18T16:36:18.547000+00:00", 
          "Settings": { 
              "VocabularyFilterName": "your-vocabulary-filter", 
              "VocabularyFilterMethod": "mask" 
         } 
     }
}
```
Para obtener más información, consulte [Filtrado de transcripciones](https://docs.aws.amazon.com/transcribe/latest/dg/filter-transcriptions.html) en la Guía para desarrolladores de Amazon Transcribe.

Ejemplo 5: para transcribir un archivo de audio y eliminar las palabras no deseadas en el resultado de la transcripción

En el siguiente ejemplo de start-transcription-job se transcribe un archivo de audio y se utiliza un filtro de vocabulario que ha creado anteriormente para ocultar las palabras no deseadas.

```
aws transcribe start-transcription-job \ 
     --cli-input-json file://myfifthfile.json
```
Contenidos de myfifthfile.json:

```
{ 
     "TranscriptionJobName": "cli-filter-remove-job", 
     "LanguageCode": "the-language-of-your-transcription-job", 
     "Media": { 
         "MediaFileUri": "s3://DOC-EXAMPLE-BUCKET/Amazon-S3-prefix/your-media-file-
name.file-extension" 
     }, 
     "Settings":{ 
         "VocabularyFilterName": "your-vocabulary-filter", 
         "VocabularyFilterMethod": "remove" 
     }
}
```
Salida:

```
{ 
     "TranscriptionJob": { 
         "TranscriptionJobName": "cli-filter-remove-job", 
         "TranscriptionJobStatus": "IN_PROGRESS", 
         "LanguageCode": "the-language-of-your-transcription-job", 
         "Media": { 
              "MediaFileUri": "s3://DOC-EXAMPLE-BUCKET/Amazon-S3-prefix/your-media-
file-name.file-extension" 
         }, 
         "StartTime": "2020-09-18T16:36:18.568000+00:00", 
         "CreationTime": "2020-09-18T16:36:18.547000+00:00", 
         "Settings": { 
              "VocabularyFilterName": "your-vocabulary-filter", 
              "VocabularyFilterMethod": "remove" 
         } 
     }
}
```
Para obtener más información, consulte [Filtrado de transcripciones](https://docs.aws.amazon.com/transcribe/latest/dg/filter-transcriptions.html) en la Guía para desarrolladores de Amazon Transcribe.

Ejemplo 6: para transcribir un archivo de audio con mayor precisión mediante un vocabulario personalizado

En el siguiente ejemplo de start-transcription-job se transcribe un archivo de audio y se utiliza un filtro de vocabulario que ha creado anteriormente para ocultar las palabras no deseadas.

```
aws transcribe start-transcription-job \ 
     --cli-input-json file://mysixthfile.json
```
Contenidos de mysixthfile.json:

```
{ 
     "TranscriptionJobName": "cli-vocab-job", 
     "LanguageCode": "the-language-of-your-transcription-job", 
     "Media": { 
          "MediaFileUri": "s3://DOC-EXAMPLE-BUCKET/Amazon-S3-prefix/your-media-file-
name.file-extension" 
     }, 
     "Settings":{ 
          "VocabularyName": "your-vocabulary" 
     }
}
```

```
{ 
     "TranscriptionJob": { 
         "TranscriptionJobName": "cli-vocab-job", 
         "TranscriptionJobStatus": "IN_PROGRESS", 
          "LanguageCode": "the-language-of-your-transcription-job", 
          "Media": { 
              "MediaFileUri": "s3://DOC-EXAMPLE-BUCKET/Amazon-S3-prefix/your-media-
file-name.file-extension" 
         }, 
         "StartTime": "2020-09-18T16:36:18.568000+00:00", 
          "CreationTime": "2020-09-18T16:36:18.547000+00:00", 
         "Settings": { 
              "VocabularyName": "your-vocabulary" 
         } 
     }
}
```
Para obtener más información, consulte [Filtrado de transcripciones](https://docs.aws.amazon.com/transcribe/latest/dg/filter-transcriptions.html) en la Guía para desarrolladores de Amazon Transcribe.

Ejemplo 7: para identificar el idioma de un archivo de audio y transcribirlo

En el siguiente ejemplo de start-transcription-job se transcribe un archivo de audio y se utiliza un filtro de vocabulario que ha creado anteriormente para ocultar las palabras no deseadas.

```
aws transcribe start-transcription-job \ 
     --cli-input-json file://myseventhfile.json
```
Contenidos de myseventhfile.json:

```
{ 
     "TranscriptionJobName": "cli-identify-language-transcription-job", 
     "IdentifyLanguage": true, 
     "Media": { 
         "MediaFileUri": "s3://DOC-EXAMPLE-BUCKET/Amazon-S3-prefix/your-media-file-
name.file-extension" 
     }
}
```
Salida:

```
{ 
     "TranscriptionJob": { 
         "TranscriptionJobName": "cli-identify-language-transcription-job", 
         "TranscriptionJobStatus": "IN_PROGRESS", 
         "Media": { 
              "MediaFileUri": "s3://DOC-EXAMPLE-BUCKET/Amazon-S3-prefix/your-media-
file-name.file-extension" 
         }, 
         "StartTime": "2020-09-18T22:27:23.970000+00:00", 
         "CreationTime": "2020-09-18T22:27:23.948000+00:00", 
         "IdentifyLanguage": true 
     }
}
```
Para obtener más información, consulte [Identificación del idioma](https://docs.aws.amazon.com/transcribe/latest/dg/auto-lang-id.html) en la Guía para desarrolladores de Amazon Transcribe.

Ejemplo 8: para transcribir un archivo de audio con información de identificación personal redactada

En el siguiente ejemplo de start-transcription-job se transcribe un archivo de audio y se redacta la información de identificación personal en el resultado de la transcripción.

```
aws transcribe start-transcription-job \ 
     --cli-input-json file://myeighthfile.json
```
Contenidos de myeigthfile.json:

```
{ 
     "TranscriptionJobName": "cli-redaction-job", 
     "LanguageCode": "language-code", 
     "Media": { 
          "MediaFileUri": "s3://Amazon-S3-Prefix/your-media-file.file-extension" 
     }, 
     "ContentRedaction": { 
          "RedactionOutput":"redacted", 
          "RedactionType":"PII" 
     }
}
```

```
{ 
     "TranscriptionJob": { 
         "TranscriptionJobName": "cli-redaction-job", 
         "TranscriptionJobStatus": "IN_PROGRESS", 
          "LanguageCode": "language-code", 
         "Media": { 
              "MediaFileUri": "s3://Amazon-S3-Prefix/your-media-file.file-extension" 
         }, 
          "StartTime": "2020-09-25T23:49:13.195000+00:00", 
          "CreationTime": "2020-09-25T23:49:13.176000+00:00", 
          "ContentRedaction": { 
              "RedactionType": "PII", 
              "RedactionOutput": "redacted" 
         } 
     }
}
```
Para obtener más información, consulte [Redacción automática de contenido](https://docs.aws.amazon.com/transcribe/latest/dg/content-redaction.html) en la Guía para desarrolladores de Amazon Transcribe.

Ejemplo 9: para generar una transcripción con información de identificación personal (PII) redactada y una transcripción sin redactar

En el siguiente ejemplo de start-transcription-job se generan dos transcripciones del archivo de audio, una con la información de identificación personal redactada y la otra sin ninguna redacción.

```
aws transcribe start-transcription-job \ 
     --cli-input-json file://myninthfile.json
```
Contenidos de myninthfile.json:

```
{ 
     "TranscriptionJobName": "cli-redaction-job-with-unredacted-transcript", 
     "LanguageCode": "language-code", 
     "Media": { 
            "MediaFileUri": "s3://Amazon-S3-Prefix/your-media-file.file-extension" 
         }, 
     "ContentRedaction": { 
          "RedactionOutput":"redacted_and_unredacted", 
          "RedactionType":"PII" 
     }
}
```

```
{ 
     "TranscriptionJob": { 
         "TranscriptionJobName": "cli-redaction-job-with-unredacted-transcript", 
         "TranscriptionJobStatus": "IN_PROGRESS", 
         "LanguageCode": "language-code", 
         "Media": { 
              "MediaFileUri": "s3://Amazon-S3-Prefix/your-media-file.file-extension" 
         }, 
         "StartTime": "2020-09-25T23:59:47.677000+00:00", 
         "CreationTime": "2020-09-25T23:59:47.653000+00:00", 
         "ContentRedaction": { 
              "RedactionType": "PII", 
              "RedactionOutput": "redacted_and_unredacted"
```
}

 } }

Para obtener más información, consulte [Redacción automática de contenido](https://docs.aws.amazon.com/transcribe/latest/dg/content-redaction.html) en la Guía para desarrolladores de Amazon Transcribe.

Ejemplo 10: para usar un modelo de idioma personalizado que haya creado previamente para transcribir un archivo de audio

En el siguiente ejemplo de start-transcription-job se transcribe un archivo de audio con un modelo de idioma personalizado que haya creado anteriormente.

```
aws transcribe start-transcription-job \ 
     --cli-input-json file://mytenthfile.json
```
Contenidos de mytenthfile.json:

```
{ 
     "TranscriptionJobName": "cli-clm-2-job-1", 
     "LanguageCode": "language-code", 
     "Media": { 
          "MediaFileUri": "s3://DOC-EXAMPLE-BUCKET/your-audio-file.file-extension" 
     }, 
     "ModelSettings": { 
          "LanguageModelName":"cli-clm-2" 
     }
}
```

```
{ 
     "TranscriptionJob": { 
         "TranscriptionJobName": "cli-clm-2-job-1", 
         "TranscriptionJobStatus": "IN_PROGRESS", 
         "LanguageCode": "language-code", 
         "Media": { 
              "MediaFileUri": "s3://DOC-EXAMPLE-BUCKET/your-audio-file.file-extension" 
         }, 
         "StartTime": "2020-09-28T17:56:01.835000+00:00", 
         "CreationTime": "2020-09-28T17:56:01.801000+00:00",
```

```
 "ModelSettings": { 
               "LanguageModelName": "cli-clm-2" 
          } 
     }
}
```
Para obtener más información, consulte [Mejora de la precisión de la transcripción específica de](https://docs.aws.amazon.com/transcribe/latest/dg/custom-language-models.html) [dominios con modelos de idiomas personalizados](https://docs.aws.amazon.com/transcribe/latest/dg/custom-language-models.html) en la Guía para desarrolladores de Amazon **Transcribe** 

• Para obtener más información sobre la API, consulte [StartTranscriptionJobl](https://awscli.amazonaws.com/v2/documentation/api/latest/reference/transcribe/start-transcription-job.html)a Referencia de AWS CLI comandos.

### **update-medical-vocabulary**

En el siguiente ejemplo de código, se muestra cómo usar update-medical-vocabulary.

AWS CLI

Para actualizar un vocabulario médico personalizado con nuevos términos.

En el siguiente update-medical-vocabulary ejemplo, se sustituyen los términos utilizados en un vocabulario médico personalizado por otros nuevos. Requisito previo: para sustituir los términos de un vocabulario médico personalizado, se necesita un archivo con términos nuevos.

```
aws transcribe update-medical-vocabulary \ 
     --vocabulary-file-uri s3://DOC-EXAMPLE-BUCKET/Amazon-S3-Prefix/medical-custom-
vocabulary.txt \ 
     --vocabulary-name medical-custom-vocabulary \ 
     --language-code language
```
Salida:

```
{ 
     "VocabularyName": "medical-custom-vocabulary", 
     "LanguageCode": "en-US", 
     "VocabularyState": "PENDING"
}
```
Para obtener más información, consulte [Vocabularios médicos personalizados](https://docs.aws.amazon.com/transcribe/latest/dg/how-vocabulary.html) en la Guía para desarrolladores de Amazon Transcribe.

• Para obtener más información sobre la API, consulte [UpdateMedicalVocabularyl](https://awscli.amazonaws.com/v2/documentation/api/latest/reference/transcribe/update-medical-vocabulary.html)a Referencia de AWS CLI comandos.

### **update-vocabulary-filter**

En el siguiente ejemplo de código, se muestra cómo usar update-vocabulary-filter.

AWS CLI

Para reemplazar las palabras de un filtro de vocabulario

En el siguiente update-vocabulary-filter ejemplo, se sustituyen las palabras de un filtro de vocabulario por otras nuevas. Requisito previo: para actualizar un filtro de vocabulario con las nuevas palabras, debe guardarlas como un archivo de texto.

```
aws transcribe update-vocabulary-filter \ 
     --vocabulary-filter-file-uri s3://DOC-EXAMPLE-BUCKET/Amazon-S3-Prefix/your-text-
file-to-update-your-vocabulary-filter.txt \ 
     --vocabulary-filter-name vocabulary-filter-name
```
Salida:

```
{ 
     "VocabularyFilterName": "vocabulary-filter-name", 
     "LanguageCode": "language-code", 
     "LastModifiedTime": "2020-09-23T18:40:35.139000+00:00"
}
```
Para obtener más información, consulte [Filtrar palabras no deseadas](https://docs.aws.amazon.com/transcribe/latest/dg/filter-unwanted-words.html) en la Guía para desarrolladores de Amazon Transcribe.

• Para obtener más información sobre la API, consulte [UpdateVocabularyFilter](https://awscli.amazonaws.com/v2/documentation/api/latest/reference/transcribe/update-vocabulary-filter.html)la Referencia de AWS CLI comandos.

#### **update-vocabulary**

En el siguiente ejemplo de código, se muestra cómo usar update-vocabulary.

AWS CLI

Para actualizar un vocabulario personalizado con términos nuevos

En el siguiente ejemplo de update-vocabulary se sobrescriben los términos utilizados para crear un vocabulario personalizado con los nuevos que proporcione. Requisito previo: para sustituir los términos de un vocabulario personalizado, necesita un archivo con términos nuevos.

```
aws transcribe update-vocabulary \ 
     --vocabulary-file-uri s3://DOC-EXAMPLE-BUCKET/Amazon-S3-Prefix/custom-
vocabulary.txt \setminus --vocabulary-name custom-vocabulary \ 
     --language-code language-code
```
Salida:

```
{ 
     "VocabularyName": "custom-vocabulary", 
     "LanguageCode": "language", 
     "VocabularyState": "PENDING"
}
```
Para obtener más información, consulte [Vocabularios personalizados](https://docs.aws.amazon.com/transcribe/latest/dg/how-vocabulary.html) en la Guía para desarrolladores de Amazon Transcribe.

• Para obtener más información sobre la API, consulte [UpdateVocabularyl](https://awscli.amazonaws.com/v2/documentation/api/latest/reference/transcribe/update-vocabulary.html)a Referencia de AWS CLI comandos.

# Ejemplos de Amazon Translate utilizando AWS CLI

Los siguientes ejemplos de código muestran cómo realizar acciones e implementar escenarios comunes AWS Command Line Interface mediante Amazon Translate.

Las acciones son extractos de código de programas más grandes y deben ejecutarse en contexto. Mientras las acciones muestran cómo llamar a las funciones de servicio individuales, es posible ver las acciones en contexto en los escenarios relacionados y en los ejemplos entre servicios.

Los escenarios son ejemplos de código que muestran cómo llevar a cabo una tarea específica llamando a varias funciones dentro del mismo servicio.

Cada ejemplo incluye un enlace a GitHub, donde puede encontrar instrucciones sobre cómo configurar y ejecutar el código en su contexto.

#### Temas

**[Acciones](#page-381-0)** 

## Acciones

## **import-terminology**

En el siguiente ejemplo de código, se muestra cómo usar import-terminology.

AWS CLI

Para importar una terminología personalizada desde un archivo

En el import-terminology ejemplo siguiente se crea una terminología llamada MyTestTerminology desde el test-terminology.csv archivo:

```
aws translate import-terminology \ 
     --name MyTestTerminology \ 
     --description "Creating a test terminology in AWS Translate" \ 
     --merge-strategy OVERWRITE \ 
     --data-file fileb://test-terminology.csv \ 
     --terminology-data Format=CSV
```
Contenidos de test-terminology.csv:

en, fr, es, zh ¡Hola mundo! , Bonjour tout le monde! , ¡Hola Mundo! ,???? Amazon, Amazon, Amazon

```
{ 
     "TerminologyProperties": { 
          "SourceLanguageCode": "en", 
          "Name": "MyTestTerminology", 
          "TargetLanguageCodes": [ 
              "fr", 
              "es", 
              "zh" 
          ], 
          "SizeBytes": 97, 
          "LastUpdatedAt": 1571089500.851, 
          "CreatedAt": 1571089500.851, 
          "TermCount": 6, 
          "Arn": "arn:aws:translate:us-west-2:123456789012:terminology/
MyTestTerminology/LATEST", 
          "Description": "Creating a test terminology in AWS Translate" 
     }
```
}

• Para obtener más información sobre la API, consulte [ImportTerminologyl](https://awscli.amazonaws.com/v2/documentation/api/latest/reference/translate/import-terminology.html)a Referencia de AWS CLI comandos.

# Trusted Advisor ejemplos que utilizan AWS CLI

Los siguientes ejemplos de código muestran cómo realizar acciones e implementar escenarios comunes mediante el uso del AWS Command Line Interface with Trusted Advisor.

Las acciones son extractos de código de programas más grandes y deben ejecutarse en contexto. Mientras las acciones muestran cómo llamar a las funciones de servicio individuales, es posible ver las acciones en contexto en los escenarios relacionados y en los ejemplos entre servicios.

Los escenarios son ejemplos de código que muestran cómo llevar a cabo una tarea específica llamando a varias funciones dentro del mismo servicio.

Cada ejemplo incluye un enlace a GitHub, donde puede encontrar instrucciones sobre cómo configurar y ejecutar el código en su contexto.

Temas

• [Acciones](#page-381-0)

### Acciones

### **get-organization-recommendation**

En el siguiente ejemplo de código, se muestra cómo usar get-organization-recommendation.

### AWS CLI

Para obtener una recomendación de una organización

En el siguiente get-organization-recommendation ejemplo, se obtiene una recomendación de organización por su identificador.

```
aws trustedadvisor get-organization-recommendation \ 
     --organization-recommendation-identifier arn:aws:trustedadvisor:::organization-
recommendation/9534ec9b-bf3a-44e8-8213-2ed68b39d9d5
```

```
{ 
     "organizationRecommendation": { 
          "arn": "arn:aws:trustedadvisor:::organization-recommendation/9534ec9b-
bf3a-44e8-8213-2ed68b39d9d5", 
          "name": "Lambda Runtime Deprecation Warning", 
          "description": "One or more lambdas are using a deprecated runtime", 
          "awsServices": [ 
              "lambda" 
         ], 
          "checkArn": "arn:aws:trustedadvisor:::check/L4dfs2Q4C5", 
          "id": "9534ec9b-bf3a-44e8-8213-2ed68b39d9d5", 
          "lifecycleStage": "resolved", 
          "pillars": [ 
              "security" 
         ], 
          "resourcesAggregates": { 
              "errorCount": 0, 
              "okCount": 0, 
              "warningCount": 0 
         }, 
          "source": "ta_check", 
          "status": "warning", 
          "type": "priority" 
     }
}
```
Para obtener más información, consulte Cómo [empezar a utilizar la API de Trusted Advisor](https://docs.aws.amazon.com/awssupport/latest/user/get-started-with-aws-trusted-advisor-api.html) en la Guía del usuario de AWS Trusted Advisor.

• Para obtener más información sobre la API, consulte [GetOrganizationRecommendation](https://awscli.amazonaws.com/v2/documentation/api/latest/reference/trustedadvisor/get-organization-recommendation.html)la Referencia de AWS CLI comandos.

### **get-recommendation**

En el siguiente ejemplo de código, se muestra cómo usar get-recommendation.

AWS CLI

Para obtener una recomendación

En el siguiente get-recommendation ejemplo, se obtiene una recomendación por su identificador.

```
aws trustedadvisor get-recommendation \ 
     --recommendation-identifier 
  arn:aws:trustedadvisor::000000000000:recommendation/55fa4d2e-
bbb7-491a-833b-5773e9589578
```

```
{ 
     "recommendation": { 
          "arn": "arn:aws:trustedadvisor::000000000000:recommendation/55fa4d2e-
bbb7-491a-833b-5773e9589578", 
          "name": "MFA Recommendation", 
          "description": "Enable multi-factor authentication", 
          "awsServices": [ 
              "iam" 
         ], 
          "checkArn": "arn:aws:trustedadvisor:::check/7DAFEmoDos", 
          "id": "55fa4d2e-bbb7-491a-833b-5773e9589578", 
          "lastUpdatedAt": "2023-11-01T15:57:58.673Z", 
          "pillarSpecificAggregates": { 
              "costOptimizing": { 
                   "estimatedMonthlySavings": 0.0, 
                  "estimatedPercentMonthlySavings": 0.0 
              } 
         }, 
          "pillars": [ 
              "security" 
          ], 
          "resourcesAggregates": { 
              "errorCount": 1, 
              "okCount": 0, 
              "warningCount": 0 
         }, 
          "source": "ta_check", 
          "status": "error", 
          "type": "standard" 
     }
}
```
Para obtener más información, consulte Cómo [empezar a utilizar la API de Trusted Advisor](https://docs.aws.amazon.com/awssupport/latest/user/get-started-with-aws-trusted-advisor-api.html) en la Guía del usuario de AWS Trusted Advisor.

• Para obtener más información sobre la API, consulte [GetRecommendation](https://awscli.amazonaws.com/v2/documentation/api/latest/reference/trustedadvisor/get-recommendation.html)la Referencia de AWS CLI comandos.

## **list-checks**

En el siguiente ejemplo de código, se muestra cómo usar list-checks.

## AWS CLI

Para enumerar las comprobaciones de Trusted Advisor

En el siguiente list-checks ejemplo, se enumeran todas las comprobaciones de Trusted Advisor.

aws trustedadvisor list-checks

```
{ 
     "checkSummaries": [ 
          { 
              "arn": "arn:aws:trustedadvisor:::check/1iG5NDGVre", 
              "awsServices": [ 
                  "EC2" 
              ], 
              "description": "Checks security groups for rules that allow unrestricted 
  access to a resource. Unrestricted access increases opportunities for malicious 
  activity (hacking, denial-of-service attacks, loss of data)", 
              "id": "1iG5NDGVre", 
              "metadata": { 
                  "0": "Region", 
                  "1": "Security Group Name", 
                  "2": "Security Group ID", 
                  "3": "Protocol", 
                  "4": "Port", 
                  "5": "Status", 
                  "6": "IP Range" 
              }, 
              "name": "Security Groups - Unrestricted Access", 
              "pillars": [ 
                   "security" 
              ],
```

```
 "source": "ta_check" 
        }, 
        { 
            "arn": "arn:aws:trustedadvisor:::check/1qazXsw23e", 
            "awsServices": [ 
                 "RDS" 
            ], 
            "description": "Checks your usage of RDS and provides recommendations 
 on purchase of Reserved Instances to help reduce costs incurred from using RDS 
 On-Demand. AWS generates these recommendations by analyzing your On-Demand usage 
 for the past 30 days. We then simulate every combination of reservations in the 
 generated category of usage in order to identify the best number of each type 
 of Reserved Instance to purchase to maximize your savings. This check covers 
 recommendations based on partial upfront payment option with 1-year or 3-year 
 commitment. This check is not available to accounts linked in Consolidated Billing. 
 Recommendations are only available for the Paying Account.", 
            "id": "1qazXsw23e", 
            "metadata": { 
                "0": "Region", 
                "1": "Family", 
                "2": "Instance Type", 
                "3": "License Model", 
                "4": "Database Edition", 
                "5": "Database Engine",
```

```
 "6": "Deployment Option",
```

```
 "7": "Recommended number of Reserved Instances to purchase",
```

```
 "8": "Expected Average Reserved Instance Utilization",
```

```
 "9": "Estimated Savings with Recommendation (monthly)"
```

```
 "10": "Upfront Cost of Reserved Instances",
```

```
 "11": "Estimated cost of Reserved Instances (monthly)",
```

```
 "12": "Estimated On-Demand Cost Post Recommended Reserved Instance 
 Purchase (monthly)", 
                "13": "Estimated Break Even (months)",
```

```
 "14": "Lookback Period (days)",
```
 }, "name": "Amazon Relational Database Service (RDS) Reserved Instance Optimization",

```
 "pillars": [
```

```
 "cost_optimizing"
```
"15": "Term (years)"

```
 ],
```
 }, {

```
 "source": "ta_check"
```

```
 "arn": "arn:aws:trustedadvisor:::check/1qw23er45t", 
              "awsServices": [ 
                  "Redshift" 
             ], 
              "description": "Checks your usage of Redshift and provides 
  recommendations on purchase of Reserved Nodes to help reduce costs incurred from 
  using Redshift On-Demand. AWS generates these recommendations by analyzing your 
  On-Demand usage for the past 30 days. We then simulate every combination of 
  reservations in the generated category of usage in order to identify the best 
  number of each type of Reserved Nodes to purchase to maximize your savings. This 
  check covers recommendations based on partial upfront payment option with 1-year or 
  3-year commitment. This check is not available to accounts linked in Consolidated 
  Billing. Recommendations are only available for the Paying Account.", 
              "id": "1qw23er45t", 
              "metadata": { 
                  "0": "Region", 
                  "1": "Family", 
                  "2": "Node Type", 
                  "3": "Recommended number of Reserved Nodes to purchase", 
                  "4": "Expected Average Reserved Node Utilization", 
                  "5": "Estimated Savings with Recommendation (monthly)", 
                  "6": "Upfront Cost of Reserved Nodes", 
                  "7": "Estimated cost of Reserved Nodes (monthly)", 
                  "8": "Estimated On-Demand Cost Post Recommended Reserved Nodes 
  Purchase (monthly)", 
                  "9": "Estimated Break Even (months)", 
                  "10": "Lookback Period (days)", 
                  "11": "Term (years)", 
             }, 
              "name": "Amazon Redshift Reserved Node Optimization", 
             "pillars": [ 
                  "cost_optimizing" 
             ], 
             "source": "ta_check" 
         }, 
     ], 
     "nextToken": "REDACTED"
}
```
Para obtener más información, consulte Cómo [empezar a utilizar la API de Trusted Advisor](https://docs.aws.amazon.com/awssupport/latest/user/get-started-with-aws-trusted-advisor-api.html) en la Guía del usuario de AWS Trusted Advisor.

• Para obtener más información sobre la API, consulte [ListChecksl](https://awscli.amazonaws.com/v2/documentation/api/latest/reference/trustedadvisor/list-checks.html)a Referencia de AWS CLI comandos.

### **list-organization-recommendation-accounts**

En el siguiente ejemplo de código, se muestra cómo usar list-organizationrecommendation-accounts.

AWS CLI

Para ver una lista de las cuentas recomendadas por la organización

En el siguiente list-organization-recommendation-accounts ejemplo, se enumeran todos los resúmenes de las recomendaciones de cuentas de una organización por su identificador.

```
aws trustedadvisor list-organization-recommendation-accounts \ 
     --organization-recommendation-identifier arn:aws:trustedadvisor:::organization-
recommendation/9534ec9b-bf3a-44e8-8213-2ed68b39d9d5
```
Salida:

```
{ 
     "accountRecommendationLifecycleSummaries": [{ 
         "accountId": "000000000000", 
         "accountRecommendationArn": 
  "arn:aws:trustedadvisor::000000000000:recommendation/9534ec9b-
bf3a-44e8-8213-2ed68b39d9d5", 
         "lifecycleStage": "resolved", 
         "updateReason": "Resolved issue", 
         "updateReasonCode": "valid_business_case", 
         "lastUpdatedAt": "2023-01-17T18:25:44.552Z" 
     }], 
     "nextToken": "REDACTED"
}
```
Para obtener más información, consulte Cómo [empezar a utilizar la API de Trusted Advisor](https://docs.aws.amazon.com/awssupport/latest/user/get-started-with-aws-trusted-advisor-api.html) en la Guía del usuario de AWS Trusted Advisor.

• Para obtener más información sobre la API, consulte [ListOrganizationRecommendationAccounts](https://awscli.amazonaws.com/v2/documentation/api/latest/reference/trustedadvisor/list-organization-recommendation-accounts.html)la Referencia de AWS CLI comandos.

### **list-organization-recommendation-resources**

En el siguiente ejemplo de código, se muestra cómo usar list-organizationrecommendation-resources.

### AWS CLI

Para enumerar los recursos de recomendaciones de la organización

En el siguiente list-organization-recommendation-resources ejemplo, se enumeran todos los recursos de una recomendación de organización por su identificador.

```
aws trustedadvisor list-organization-recommendation-resources \ 
     --organization-recommendation-identifier arn:aws:trustedadvisor:::organization-
recommendation/5a694939-2e54-45a2-ae72-730598fa89d0
```

```
{ 
     "organizationRecommendationResourceSummaries": [ 
\overline{\mathcal{L}} "arn": "arn:aws:trustedadvisor::000000000000:recommendation-
resource/5a694939-2e54-45a2-ae72-730598fa89d0/
bb38affc0ce0681d9a6cd13f30238ba03a8f63dfe7a379dc403c619119d86af", 
              "awsResourceId": "database-1-instance-1", 
              "id": 
  "bb38affc0ce0681d9a6cd13f302383ba03a8f63dfe7a379dc403c619119d86af", 
              "lastUpdatedAt": "2023-11-01T15:09:51.891Z", 
              "metadata": { 
                  "0": "14", 
                  "1": "208.79999999999998", 
                  "2": "database-1-instance-1", 
                  "3": "db.r5.large", 
                  "4": "false", 
                  "5": "us-west-2", 
                  "6": "arn:aws:rds:us-west-2:000000000000:db:database-1-instance-1", 
                  "7": "1" 
              }, 
              "recommendationArn": "arn:aws:trustedadvisor:::organization-
recommendation/5a694939-2e54-45a2-ae72-730598fa89d0", 
              "regionCode": "us-west-2", 
              "status": "warning" 
         },
```

```
\overline{\mathcal{L}} "arn": "arn:aws:trustedadvisor::000000000000:recommendation-
resource/5a694939-2e54-45a2-
ae72-730598fa89d0/51fded4d7a3278818df9cfe344ff5762cec46c095a6763d1ba1ba53bd0e1b0e6", 
              "awsResourceId": "database-1", 
              "id": 
  "51fded4d7a3278818df9cfe344ff5762cec46c095a6763d1ba1ba53bd0e1b0e6", 
              "lastUpdatedAt": "2023-11-01T15:09:51.891Z", 
              "metadata": { 
                  "0": "14", 
                  "1": "31.679999999999996", 
                  "2": "database-1", 
                  "3": "db.t3.small", 
                  "4": "false", 
                  "5": "us-west-2", 
                  "6": "arn:aws:rds:us-west-2:000000000000:db:database-1", 
                  "7": "20" 
              }, 
              "recommendationArn": "arn:aws:trustedadvisor:::organization-
recommendation/5a694939-2e54-45a2-ae72-730598fa89d0", 
              "regionCode": "us-west-2", 
              "status": "warning" 
         }, 
        \mathcal{L} "arn": "arn:aws:trustedadvisor::000000000000:recommendation-
resource/5a694939-2e54-45a2-ae72-730598fa89d0/
f4d01bd20f4cd5372062aafc8786c489e48f0ead7cdab121463bf9f89e40a36b", 
              "awsResourceId": "database-2-instance-1-us-west-2a", 
              "id": 
  "f4d01bd20f4cd5372062aafc8786c489e48f0ead7cdab121463bf9f89e40a36b", 
              "lastUpdatedAt": "2023-11-01T15:09:51.891Z", 
              "metadata": { 
                  "0": "14", 
                  "1": "187.20000000000002", 
                  "2": "database-2-instance-1-us-west-2a", 
                  "3": "db.r6g.large", 
                  "4": "true", 
                  "5": "us-west-2", 
                  "6": "arn:aws:rds:us-west-2:000000000000:db:database-2-instance-1-
us-west-2a", 
                  "7": "1" 
              }, 
              "recommendationArn": "arn:aws:trustedadvisor:::organization-
recommendation/5a694939-2e54-45a2-ae72-730598fa89d0",
```

```
 "regionCode": "us-west-2", 
               "status": "warning" 
          }, 
     ], 
     "nextToken": "REDACTED"
}
```
Para obtener más información, consulte Cómo [empezar a utilizar la API de Trusted Advisor](https://docs.aws.amazon.com/awssupport/latest/user/get-started-with-aws-trusted-advisor-api.html) en la Guía del usuario de AWS Trusted Advisor.

• Para obtener más información sobre la API, consulte [ListOrganizationRecommendationResources](https://awscli.amazonaws.com/v2/documentation/api/latest/reference/trustedadvisor/list-organization-recommendation-resources.html)la Referencia de AWS CLI comandos.

## **list-organization-recommendations**

En el siguiente ejemplo de código, se muestra cómo usar list-organizationrecommendations.

## AWS CLI

Ejemplo 1: Para enumerar las recomendaciones de la organización

En el siguiente list-organization-recommendations ejemplo se enumeran todas las recomendaciones de la organización y no se incluye ningún filtro.

aws trustedadvisor list-organization-recommendations

```
{ 
     "organizationRecommendationSummaries": [ 
\overline{\mathcal{L}} "arn": "arn:aws:trustedadvisor:::organization-recommendation/9534ec9b-
bf3a-44e8-8213-2ed68b39d9d5", 
              "name": "Lambda Runtime Deprecation Warning", 
              "awsServices": [ 
                  "lambda" 
              ], 
              "checkArn": "arn:aws:trustedadvisor:::check/L4dfs2Q4C5", 
              "id": "9534ec9b-bf3a-44e8-8213-2ed68b39d9d5", 
              "lifecycleStage": "resolved",
```
```
 "pillars": [ 
                   "security" 
              ], 
              "resourcesAggregates": { 
                   "errorCount": 0, 
                   "okCount": 0, 
                   "warningCount": 0 
              }, 
              "source": "ta_check", 
              "status": "warning", 
              "type": "priority" 
          }, 
          { 
              "arn": "arn:aws:trustedadvisor:::organization-
recommendation/4ecff4d4-1bc1-4c99-a5b8-0fff9ee500d6", 
              "name": "Lambda Runtime Deprecation Warning", 
              "awsServices": [ 
                   "lambda" 
              ], 
              "checkArn": "arn:aws:trustedadvisor:::check/L4dfs2Q4C5", 
              "id": "4ecff4d4-1bc1-4c99-a5b8-0fff9ee500d6", 
              "lifecycleStage": "resolved", 
              "pillars": [ 
                   "security" 
              ], 
              "resourcesAggregates": { 
                   "errorCount": 0, 
                   "okCount": 0, 
                   "warningCount": 0 
              }, 
              "source": "ta_check", 
              "status": "warning", 
              "type": "priority" 
         }, 
     ], 
     "nextToken": "REDACTED"
}
```
Ejemplo 2: Para enumerar las recomendaciones de la organización con un filtro

El siguiente list-organization-recommendations ejemplo filtra y devuelve como máximo una recomendación de la organización que forma parte del pilar de la «seguridad».

```
aws trustedadvisor list-organization-recommendations \ 
     --pillar security \ 
     --max-items 100
```
Salida:

```
{ 
     "organizationRecommendationSummaries": [{ 
          "arn": "arn:aws:trustedadvisor:::organization-recommendation/9534ec9b-
bf3a-44e8-8213-2ed68b39d9d5", 
          "name": "Lambda Runtime Deprecation Warning", 
          "awsServices": [ 
              "lambda" 
         ], 
          "checkArn": "arn:aws:trustedadvisor:::check/L4dfs2Q4C5", 
          "id": "9534ec9b-bf3a-44e8-8213-2ed68b39d9d5", 
          "lifecycleStage": "resolved", 
          "pillars": [ 
              "security" 
         ], 
          "resourcesAggregates": { 
              "errorCount": 0, 
              "okCount": 0, 
              "warningCount": 0 
         }, 
          "source": "ta_check", 
          "status": "warning", 
          "type": "priority" 
     }], 
     "nextToken": "REDACTED"
}
```
Para obtener más información, consulte Cómo [empezar a utilizar la API de Trusted Advisor](https://docs.aws.amazon.com/awssupport/latest/user/get-started-with-aws-trusted-advisor-api.html) en la Guía del usuario de AWS Trusted Advisor.

Ejemplo 3: Para enumerar las recomendaciones de la organización con un token de paginación

En el siguiente list-organization-recommendations ejemplo, se utiliza el «NextToken» devuelto por una solicitud anterior para buscar la siguiente página de recomendaciones de la organización.

```
aws trustedadvisor list-organization-recommendations \ 
     --pillar security \ 
    --max-items 100 --starting-token <next-token>
```
Salida:

```
{ 
     "organizationRecommendationSummaries": [{ 
          "arn": "arn:aws:trustedadvisor:::organization-
recommendation/4ecff4d4-1bc1-4c99-a5b8-0fff9ee500d6", 
          "name": "Lambda Runtime Deprecation Warning", 
          "awsServices": [ 
              "lambda" 
         ], 
          "checkArn": "arn:aws:trustedadvisor:::check/L4dfs2Q4C5", 
          "id": "4ecff4d4-1bc1-4c99-a5b8-0fff9ee500d6", 
          "lifecycleStage": "resolved", 
          "pillars": [ 
              "security" 
         ], 
          "resourcesAggregates": { 
              "errorCount": 0, 
              "okCount": 0, 
              "warningCount": 0 
         }, 
          "source": "ta_check", 
          "status": "warning", 
          "type": "priority" 
     }]
}
```
Para obtener más información, consulte Cómo [empezar a utilizar la API de Trusted Advisor](https://docs.aws.amazon.com/awssupport/latest/user/get-started-with-aws-trusted-advisor-api.html) en la Guía del usuario de AWS Trusted Advisor.

• Para obtener más información sobre la API, consulte [ListOrganizationRecommendationsl](https://awscli.amazonaws.com/v2/documentation/api/latest/reference/trustedadvisor/list-organization-recommendations.html)a Referencia de AWS CLI comandos.

# **list-recommendation-resources**

En el siguiente ejemplo de código, se muestra cómo usar list-recommendation-resources.

### AWS CLI

Para enumerar los recursos de recomendaciones

En el siguiente list-recommendation-resources ejemplo, se enumeran todos los recursos de una recomendación por su identificador.

```
aws trustedadvisor list-recommendation-resources \ 
     --recommendation-identifier 
  arn:aws:trustedadvisor::000000000000:recommendation/55fa4d2e-
bbb7-491a-833b-5773e9589578
```

```
{ 
     "recommendationResourceSummaries": [ 
         { 
              "arn": "arn:aws:trustedadvisor::000000000000:recommendation-
resource/55fa4d2e-
bbb7-491a-833b-5773e9589578/18959a1f1973cff8e706e9d9bde28bba36cd602a6b2cb86c8b61252835236010", 
              "id": 
  "18959a1f1973cff8e706e9d9bde28bba36cd602a6b2cb86c8b61252835236010", 
              "awsResourceId": "webcms-dev-01", 
              "lastUpdatedAt": "2023-11-01T15:09:51.891Z", 
              "metadata": { 
                  "0": "14", 
                  "1": "123.12000000000002", 
                  "2": "webcms-dev-01", 
                  "3": "db.m6i.large", 
                  "4": "false", 
                  "5": "us-east-1", 
                  "6": "arn:aws:rds:us-east-1:000000000000:db:webcms-dev-01", 
                  "7": "20" 
              }, 
              "recommendationArn": 
  "arn:aws:trustedadvisor::000000000000:recommendation/55fa4d2e-
bbb7-491a-833b-5773e9589578", 
              "regionCode": "us-east-1", 
              "status": "warning"
```

```
 }, 
         { 
              "arn": "arn:aws:trustedadvisor::000000000000:recommendation-
resource/55fa4d2e-bbb7-491a-833b-5773e9589578/
e6367ff500ac90db8e4adeb4892e39ee9c36bbf812dcbce4b9e4fefcec9eb63e", 
              "id": 
  "e6367ff500ac90db8e4adeb4892e39ee9c36bbf812dcbce4b9e4fefcec9eb63e", 
              "awsResourceId": "aws-dev-db-stack-instance-1", 
              "lastUpdatedAt": "2023-11-01T15:09:51.891Z", 
              "metadata": { 
                  "0": "14", 
                  "1": "29.52", 
                  "2": "aws-dev-db-stack-instance-1", 
                  "3": "db.t2.small", 
                  "4": "false", 
                  "5": "us-east-1", 
                  "6": "arn:aws:rds:us-east-1:000000000000:db:aws-dev-db-stack-
instance-1", 
                  "7": "1" 
             }, 
              "recommendationArn": 
  "arn:aws:trustedadvisor::000000000000:recommendation/55fa4d2e-
bbb7-491a-833b-5773e9589578", 
              "regionCode": "us-east-1", 
              "status": "warning" 
         }, 
        \mathcal{L} "arn": "arn:aws:trustedadvisor::000000000000:recommendation-
resource/55fa4d2e-
bbb7-491a-833b-5773e9589578/31aa78ba050a5015d2d38cca7f5f1ce88f70857c4e1c3ad03f8f9fd95dad7459", 
              "id": 
  "31aa78ba050a5015d2d38cca7f5f1ce88f70857c4e1c3ad03f8f9fd95dad7459", 
              "awsResourceId": "aws-awesome-apps-stack-db", 
              "lastUpdatedAt": "2023-11-01T15:09:51.891Z", 
              "metadata": { 
                  "0": "14", 
                  "1": "114.48000000000002", 
                  "2": "aws-awesome-apps-stack-db", 
                  "3": "db.m6g.large", 
                  "4": "false", 
                  "5": "us-east-1", 
                  "6": "arn:aws:rds:us-east-1:000000000000:db:aws-awesome-apps-stack-
db", 
                  "7": "100"
```

```
 }, 
              "recommendationArn": 
  "arn:aws:trustedadvisor::000000000000:recommendation/55fa4d2e-
bbb7-491a-833b-5773e9589578", 
              "regionCode": "us-east-1", 
              "status": "warning" 
         } 
     ], 
     "nextToken": "REDACTED"
}
```
• Para obtener más información sobre la API, consulte [ListRecommendationResourcesl](https://awscli.amazonaws.com/v2/documentation/api/latest/reference/trustedadvisor/list-recommendation-resources.html)a Referencia de AWS CLI comandos.

# **list-recommendations**

En el siguiente ejemplo de código, se muestra cómo usar list-recommendations.

AWS CLI

Ejemplo 1: Para enumerar las recomendaciones

En el list-recommendations ejemplo siguiente se enumeran todas las recomendaciones y no se incluye ningún filtro.

```
aws trustedadvisor list-recommendations
```

```
{ 
     "recommendationSummaries": [ 
\overline{\mathcal{L}} "arn": "arn:aws:trustedadvisor::000000000000:recommendation/55fa4d2e-
bbb7-491a-833b-5773e9589578", 
              "name": "MFA Recommendation", 
              "awsServices": [ 
                   "iam" 
              ], 
              "checkArn": "arn:aws:trustedadvisor:::check/7DAFEmoDos", 
              "id": "55fa4d2e-bbb7-491a-833b-5773e9589578",
```

```
 "lastUpdatedAt": "2023-11-01T15:57:58.673Z", 
              "pillarSpecificAggregates": { 
                  "costOptimizing": { 
                      "estimatedMonthlySavings": 0.0, 
                      "estimatedPercentMonthlySavings": 0.0 
 } 
              }, 
              "pillars": [ 
                  "security" 
              ], 
              "resourcesAggregates": { 
                  "errorCount": 1, 
                  "okCount": 0, 
                  "warningCount": 0 
             }, 
              "source": "ta_check", 
              "status": "error", 
              "type": "standard" 
         }, 
         { 
              "arn": 
  "arn:aws:trustedadvisor::000000000000:recommendation/8b602b6f-452d-4cb2-8a9e-
c7650955d9cd", 
              "name": "RDS clusters quota warning", 
              "awsServices": [ 
                  "rds" 
              ], 
              "checkArn": "arn:aws:trustedadvisor:::check/gjqMBn6pjz", 
              "id": "8b602b6f-452d-4cb2-8a9e-c7650955d9cd", 
              "lastUpdatedAt": "2023-11-01T15:58:17.397Z", 
              "pillarSpecificAggregates": { 
                  "costOptimizing": { 
                      "estimatedMonthlySavings": 0.0, 
                      "estimatedPercentMonthlySavings": 0.0 
 } 
              }, 
              "pillars": [ 
                  "service_limits" 
              ], 
              "resourcesAggregates": { 
                  "errorCount": 0, 
                  "okCount": 3, 
                  "warningCount": 6 
              },
```

```
 "source": "ta_check", 
               "status": "warning", 
               "type": "standard" 
          } 
     ], 
     "nextToken": "REDACTED"
}
```
Ejemplo 2: Para enumerar las recomendaciones con un filtro

En el siguiente list-recommendations ejemplo, se enumeran las recomendaciones e incluye un filtro.

```
aws trustedadvisor list-recommendations \ 
     --aws-service iam \ 
     --max-items 100
```

```
{ 
     "recommendationSummaries": [{ 
         "arn": "arn:aws:trustedadvisor::000000000000:recommendation/55fa4d2e-
bbb7-491a-833b-5773e9589578", 
         "name": "MFA Recommendation", 
         "awsServices": [ 
             "iam" 
         ], 
         "checkArn": "arn:aws:trustedadvisor:::check/7DAFEmoDos", 
         "id": "55fa4d2e-bbb7-491a-833b-5773e9589578", 
         "lastUpdatedAt": "2023-11-01T15:57:58.673Z", 
         "pillarSpecificAggregates": { 
             "costOptimizing": { 
                  "estimatedMonthlySavings": 0.0, 
                  "estimatedPercentMonthlySavings": 0.0 
 } 
         }, 
         "pillars": [ 
              "security" 
         ],
```

```
 "resourcesAggregates": { 
               "errorCount": 1, 
               "okCount": 0, 
               "warningCount": 0 
          }, 
          "source": "ta_check", 
          "status": "error", 
          "type": "standard" 
     }], 
     "nextToken": "REDACTED"
}
```
Ejemplo 3: Para enumerar las recomendaciones con un token de paginación

En el siguiente list-recommendations ejemplo, se utiliza el «NextToken» devuelto por una solicitud anterior para buscar la siguiente página de recomendaciones filtradas.

```
aws trustedadvisor list-recommendations \ 
     --aws-service rds \ 
    --max-items 100 --starting-token <next-token>
```

```
{ 
     "recommendationSummaries": [{ 
         "arn": 
  "arn:aws:trustedadvisor::000000000000:recommendation/8b602b6f-452d-4cb2-8a9e-
c7650955d9cd", 
          "name": "RDS clusters quota warning", 
         "awsServices": [ 
              "rds" 
         ], 
         "checkArn": "arn:aws:trustedadvisor:::check/gjqMBn6pjz", 
          "id": "8b602b6f-452d-4cb2-8a9e-c7650955d9cd", 
          "lastUpdatedAt": "2023-11-01T15:58:17.397Z", 
          "pillarSpecificAggregates": { 
              "costOptimizing": { 
                  "estimatedMonthlySavings": 0.0,
```

```
 "estimatedPercentMonthlySavings": 0.0 
 } 
          }, 
          "pillars": [ 
              "service_limits" 
          ], 
          "resourcesAggregates": { 
              "errorCount": 0, 
              "okCount": 3, 
              "warningCount": 6 
          }, 
          "source": "ta_check", 
          "status": "warning", 
          "type": "standard" 
     }]
}
```
• Para obtener más información sobre la API, consulte [ListRecommendationsl](https://awscli.amazonaws.com/v2/documentation/api/latest/reference/trustedadvisor/list-recommendations.html)a Referencia de AWS CLI comandos.

# **update-organization-recommendation-lifecycle**

En el siguiente ejemplo de código, se muestra cómo usar update-organizationrecommendation-lifecycle.

### AWS CLI

Para actualizar el ciclo de vida de las recomendaciones de una organización

En el siguiente update-organization-recommendation-lifecycle ejemplo, se actualiza el ciclo de vida de una recomendación de la organización mediante su identificador.

```
aws trustedadvisor update-organization-recommendation-lifecycle \ 
     --organization-recommendation-identifier arn:aws:trustedadvisor:::organization-
recommendation/96b5e5ca-7930-444c-90c6-06d386128100 \ 
     --lifecycle-stage dismissed \ 
     --update-reason-code not_applicable
```
Este comando no genera ninguna salida.

• Para obtener más información sobre la API, consulte [UpdateOrganizationRecommendationLifecycle](https://awscli.amazonaws.com/v2/documentation/api/latest/reference/trustedadvisor/update-organization-recommendation-lifecycle.html)la Referencia de AWS CLI comandos.

# **update-recommendation-lifecycle**

En el siguiente ejemplo de código, se muestra cómo usar update-recommendation-lifecycle.

## AWS CLI

Para actualizar el ciclo de vida de una recomendación

En el siguiente update-recommendation-lifecycle ejemplo, se actualiza el ciclo de vida de una recomendación por su identificador.

```
aws trustedadvisor update-recommendation-lifecycle \ 
     --recommendation-identifier 
  arn:aws:trustedadvisor::000000000000:recommendation/861c9c6e-
f169-405a-8b59-537a8caccd7a \ 
     --lifecycle-stage resolved \ 
     --update-reason-code valid_business_case
```
Este comando no genera ninguna salida.

Para obtener más información, consulte Cómo [empezar a utilizar la API de Trusted Advisor](https://docs.aws.amazon.com/awssupport/latest/user/get-started-with-aws-trusted-advisor-api.html) en la Guía del usuario de AWS Trusted Advisor.

• Para obtener más información sobre la API, consulte [UpdateRecommendationLifecycle](https://awscli.amazonaws.com/v2/documentation/api/latest/reference/trustedadvisor/update-recommendation-lifecycle.html)la Referencia de AWS CLI comandos.

Ejemplos de permisos verificados mediante AWS CLI

Los siguientes ejemplos de código muestran cómo realizar acciones e implementar situaciones comunes mediante el uso de permisos AWS Command Line Interface verificados.

Las acciones son extractos de código de programas más grandes y deben ejecutarse en contexto. Mientras las acciones muestran cómo llamar a las funciones de servicio individuales, es posible ver las acciones en contexto en los escenarios relacionados y en los ejemplos entre servicios.

Los escenarios son ejemplos de código que muestran cómo llevar a cabo una tarea específica llamando a varias funciones dentro del mismo servicio.

Cada ejemplo incluye un enlace a GitHub, donde puede encontrar instrucciones sobre cómo configurar y ejecutar el código en su contexto.

Temas

• [Acciones](#page-381-0)

Acciones

# **create-identity-source**

En el siguiente ejemplo de código, se muestra cómo usar create-identity-source.

AWS CLI

Para crear una fuente de identidad

El siguiente create-identity-source ejemplo crea una fuente de identidad que le permite hacer referencia a las identidades almacenadas en el grupo de usuarios de Amazon Cognito especificado. Esas identidades están disponibles en los permisos verificados como entidades de tipoUser.

```
aws verifiedpermissions create-identity-source \ 
     --configuration file://config.txt \ 
     --principal-entity-type "User" \ 
     --policy-store-id PSEXAMPLEabcdefg111111
```
Contenidos de config.txt:

```
{ 
     "cognitoUserPoolConfiguration": { 
         "userPoolArn": "arn:aws:cognito-idp:us-west-2:123456789012:userpool/us-
west-2_1a2b3c4d5", 
         "clientIds":["a1b2c3d4e5f6g7h8i9j0kalbmc"] 
     }
}
```
{

}

```
 "createdDate": "2023-05-19T20:30:28.214829+00:00", 
 "identitySourceId": "ISEXAMPLEabcdefg111111", 
 "lastUpdatedDate": "2023-05-19T20:30:28.214829+00:00", 
 "policyStoreId": "PSEXAMPLEabcdefg111111"
```
Para obtener más información sobre las fuentes de identidad, consulte [Uso de permisos](https://docs.aws.amazon.com/verifiedpermissions/latest/userguide/identity-providers.html)  [verificados de Amazon con proveedores de identidad](https://docs.aws.amazon.com/verifiedpermissions/latest/userguide/identity-providers.html) en la Guía del usuario de permisos verificados de Amazon.

• Para obtener más información sobre la API, consulte [CreateIdentitySourcel](https://awscli.amazonaws.com/v2/documentation/api/latest/reference/verifiedpermissions/create-identity-source.html)a Referencia de AWS CLI comandos.

### **create-policy-store**

En el siguiente ejemplo de código, se muestra cómo usar create-policy-store.

AWS CLI

Para crear un almacén de políticas

En el siguiente create-policy-store ejemplo, se crea un almacén de políticas en la AWS región actual.

```
aws verifiedpermissions create-policy-store \ 
     --validation-settings "mode=STRICT"
```
Salida:

```
{ 
     "arn": "arn:aws:verifiedpermissions::123456789012:policy-store/
PSEXAMPLEabcdefg111111", 
     "createdDate": "2023-05-16T17:41:29.103459+00:00", 
     "lastUpdatedDate": "2023-05-16T17:41:29.103459+00:00", 
     "policyStoreId": "PSEXAMPLEabcdefg111111"
}
```
Para obtener más información sobre los almacenes de políticas, consulta los [almacenes de](https://docs.aws.amazon.com/verifiedpermissions/latest/userguide/policy-stores.html)  [políticas de permisos verificados](https://docs.aws.amazon.com/verifiedpermissions/latest/userguide/policy-stores.html) de Amazon en la Guía del usuario de permisos verificados de Amazon.

• Para obtener más información sobre la API, consulte [CreatePolicyStorel](https://awscli.amazonaws.com/v2/documentation/api/latest/reference/verifiedpermissions/create-policy-store.html)a Referencia de AWS CLI comandos.

### **create-policy-template**

En el siguiente ejemplo de código, se muestra cómo usar create-policy-template.

AWS CLI

Ejemplo 1: Para crear una plantilla de políticas

En el siguiente create-policy-template ejemplo, se crea una plantilla de política con una declaración que contiene un marcador de posición para el director.

```
aws verifiedpermissions create-policy-template \ 
     --definition file://template1.txt \ 
     --policy-store-id PSEXAMPLEabcdefg111111
```
Contenido del archivo template1.txt:

```
permit( 
     principal in ?principal, 
     action == Action::"view", 
     resource == Photo::"VacationPhoto94.jpg"
);
```
Salida:

```
{ 
     "createdDate": "2023-06-12T20:47:42.804511+00:00", 
     "lastUpdatedDate": "2023-06-12T20:47:42.804511+00:00", 
     "policyStoreId": "PSEXAMPLEabcdefg111111", 
     "policyTemplateId": "PTEXAMPLEabcdefg111111"
}
```
Para obtener más información sobre las plantillas de políticas, consulte las [plantillas de políticas](https://docs.aws.amazon.com/verifiedpermissions/latest/userguide/policy-templates.html)  [de permisos verificados](https://docs.aws.amazon.com/verifiedpermissions/latest/userguide/policy-templates.html) de Amazon en la Guía del usuario de permisos verificados de Amazon.

• Para obtener más información sobre la API, consulte [CreatePolicyTemplatel](https://awscli.amazonaws.com/v2/documentation/api/latest/reference/verifiedpermissions/create-policy-template.html)a Referencia de AWS CLI comandos.

## **create-policy**

En el siguiente ejemplo de código, se muestra cómo usar create-policy.

AWS CLI

Ejemplo 1: Para crear una política estática

El siguiente create-policy ejemplo crea una política estática con un alcance de política que especifica tanto un principal como un recurso.

```
aws verifiedpermissions create-policy \ 
     --definition file://definition1.txt \ 
     --policy-store-id PSEXAMPLEabcdefg111111
```
Contenido del archivo definition1.txt:

```
{ 
     "static": { 
         "description": "Grant everyone of janeFriends UserGroup access to the 
  vacationFolder Album", 
         "statement": "permit(principal in UserGroup::\"janeFriends\", action, 
  resource in Album::\"vacationFolder\" );" 
     }
}
```

```
{ 
     "createdDate": "2023-06-12T20:33:37.382907+00:00", 
     "lastUpdatedDate": "2023-06-12T20:33:37.382907+00:00", 
     "policyId": "SPEXAMPLEabcdefg111111", 
     "policyStoreId": "PSEXAMPLEabcdefg111111", 
     "policyType": "STATIC", 
     "principal": { 
          "entityId": "janeFriends", 
          "entityType": "UserGroup" 
     }, 
     "resource": { 
          "entityId": "vacationFolder", 
          "entityType": "Album" 
     }
```
}

Ejemplo 2: Crear una política estática que conceda acceso a un recurso a todos

El siguiente create-policy ejemplo crea una política estática con un alcance de política que especifica solo un recurso.

```
aws verifiedpermissions create-policy \ 
     --definition file://definition2.txt \ 
     --policy-store-id PSEXAMPLEabcdefg111111
```
Contenido del archivo definition2.txt:

```
{ 
     "static": { 
         "description": "Grant everyone access to the publicFolder Album", 
         "statement": "permit(principal, action, resource in Album::\"publicFolder
\");" 
     }
}
```
Salida:

```
{ 
     "createdDate": "2023-06-12T20:39:44.975897+00:00", 
     "lastUpdatedDate": "2023-06-12T20:39:44.975897+00:00", 
     "policyId": "PbfR73F8oh5MMfr9uRtFDB", 
     "policyStoreId": "PSEXAMPLEabcdefg222222", 
     "policyType": "STATIC", 
     "resource": { 
          "entityId": "publicFolder", 
          "entityType": "Album" 
     }
}
```
Ejemplo 3: Para crear una política vinculada a una plantilla que esté asociada a la plantilla especificada

En el siguiente create-policy ejemplo, se crea una política vinculada a una plantilla mediante la plantilla de política especificada y se asocia el principio especificado que se va a utilizar con la nueva política vinculada a la plantilla.

```
aws verifiedpermissions create-policy \ 
     --definition file://definition.txt \ 
     --policy-store-id PSEXAMPLEabcdefg111111
```
Contenidos de definition.txt:

```
{ 
     "templateLinked": { 
          "policyTemplateId": "PTEXAMPLEabcdefg111111", 
          "principal": { 
              "entityType": "User", 
              "entityId": "alice" 
          } 
     }
}
```
Salida:

```
{ 
     "createdDate": "2023-06-12T20:49:51.490211+00:00", 
     "lastUpdatedDate": "2023-06-12T20:49:51.490211+00:00", 
     "policyId": "TPEXAMPLEabcdefg111111", 
     "policyStoreId": "PSEXAMPLEabcdefg111111", 
     "policyType": "TEMPLATE_LINKED", 
     "principal": { 
          "entityId": "alice", 
          "entityType": "User" 
     }, 
     "resource": { 
          "entityId": "VacationPhoto94.jpg", 
          "entityType": "Photo" 
     }
}
```
Para obtener más información sobre las políticas, consulta las políticas de [permisos verificados](https://docs.aws.amazon.com/verifiedpermissions/latest/userguide/policies.html)  [de Amazon en la Guía del](https://docs.aws.amazon.com/verifiedpermissions/latest/userguide/policies.html) usuario de permisos verificados de Amazon.

• Para obtener más información sobre la API, consulte [CreatePolicyl](https://awscli.amazonaws.com/v2/documentation/api/latest/reference/verifiedpermissions/create-policy.html)a Referencia de AWS CLI comandos.

## **delete-identity-source**

En el siguiente ejemplo de código, se muestra cómo usar delete-identity-source.

AWS CLI

Para eliminar una fuente de identidad

En el siguiente delete-identity-source ejemplo, se elimina la fuente de identidad que tiene el identificador especificado.

```
aws verifiedpermissions delete-identity-source \ 
    --identity-source-id ISEXAMPLEabcdefg111111 \
     --policy-store-id PSEXAMPLEabcdefg111111
```
Este comando no genera ninguna salida.

Para obtener más información sobre las fuentes de identidad, consulte [Uso de permisos](https://docs.aws.amazon.com/verifiedpermissions/latest/userguide/identity-providers.html)  [verificados de Amazon con proveedores de identidad](https://docs.aws.amazon.com/verifiedpermissions/latest/userguide/identity-providers.html) en la Guía del usuario de permisos verificados de Amazon.

• Para obtener más información sobre la API, consulte [DeleteIdentitySource](https://awscli.amazonaws.com/v2/documentation/api/latest/reference/verifiedpermissions/delete-identity-source.html)la Referencia de AWS CLI comandos.

# **delete-policy-store**

En el siguiente ejemplo de código, se muestra cómo usar delete-policy-store.

AWS CLI

Para eliminar un almacén de políticas

En el siguiente delete-policy-store ejemplo, se elimina el almacén de políticas que tiene el identificador especificado.

```
aws verifiedpermissions delete-policy-store \ 
     --policy-store-id PSEXAMPLEabcdefg111111
```
Este comando no genera ninguna salida.

Para obtener más información sobre los almacenes de políticas, consulta los [almacenes de](https://docs.aws.amazon.com/verifiedpermissions/latest/userguide/policy-stores.html)  [políticas de permisos verificados](https://docs.aws.amazon.com/verifiedpermissions/latest/userguide/policy-stores.html) de Amazon en la Guía del usuario de permisos verificados de Amazon.

• Para obtener más información sobre la API, consulte [DeletePolicyStore](https://awscli.amazonaws.com/v2/documentation/api/latest/reference/verifiedpermissions/delete-policy-store.html)la Referencia de AWS CLI comandos.

# **delete-policy-template**

En el siguiente ejemplo de código, se muestra cómo usar delete-policy-template.

AWS CLI

Para eliminar una plantilla de política

En el siguiente delete-policy-template ejemplo, se elimina la plantilla de política que tiene el identificador especificado.

```
aws verifiedpermissions delete-policy \ 
     --policy-template-id PTEXAMPLEabcdefg111111 \ 
     --policy-store-id PSEXAMPLEabcdefg111111
```
Este comando no genera ninguna salida.

Para obtener más información sobre las plantillas de políticas, consulte las [plantillas de políticas](https://docs.aws.amazon.com/verifiedpermissions/latest/userguide/policy-templates.html)  [de permisos verificados](https://docs.aws.amazon.com/verifiedpermissions/latest/userguide/policy-templates.html) de Amazon en la Guía del usuario de permisos verificados de Amazon.

• Para obtener más información sobre la API, consulte [DeletePolicyTemplatel](https://awscli.amazonaws.com/v2/documentation/api/latest/reference/verifiedpermissions/delete-policy-template.html)a Referencia de AWS CLI comandos.

# **delete-policy**

En el siguiente ejemplo de código, se muestra cómo usar delete-policy.

AWS CLI

Para eliminar una política estática o vinculada a una plantilla

En el siguiente delete-policy ejemplo, se elimina la política que tiene el identificador especificado.

```
aws verifiedpermissions delete-policy \
```

```
 --policy-id SPEXAMPLEabcdefg111111 \ 
 --policy-store-id PSEXAMPLEabcdefg111111
```
Este comando no genera ninguna salida.

Para obtener más información sobre las políticas, consulta las políticas de [permisos verificados](https://docs.aws.amazon.com/verifiedpermissions/latest/userguide/policies.html)  [de Amazon en la Guía del](https://docs.aws.amazon.com/verifiedpermissions/latest/userguide/policies.html) usuario de permisos verificados de Amazon.

• Para obtener más información sobre la API, consulte [DeletePolicyl](https://awscli.amazonaws.com/v2/documentation/api/latest/reference/verifiedpermissions/delete-policy.html)a Referencia de AWS CLI comandos.

#### **get-identity-source**

En el siguiente ejemplo de código, se muestra cómo usar get-identity-source.

AWS CLI

Para recuperar detalles sobre una fuente de identidad

En el siguiente get-identity-source ejemplo, se muestran los detalles de la fuente de identidad con el identificador especificado.

```
aws verifiedpermissions get-identity-source \ 
    --identity-source ISEXAMPLEabcdefg111111 \
     --policy-store-id PSEXAMPLEabcdefg111111
```

```
{ 
     "createdDate": "2023-06-12T22:27:49.150035+00:00", 
     "details": { 
         "clientIds": [ "a1b2c3d4e5f6g7h8i9j0kalbmc" ], 
         "discoveryUrl": "https://cognito-idp.us-west-2.amazonaws.com/us-
west-2_1a2b3c4d5", 
         "openIdIssuer": "COGNITO", 
         "userPoolArn": "arn:aws:cognito-idp:us-west-2:123456789012:userpool/us-
west-2_1a2b3c4d5" 
     }, 
     "identitySourceId": "ISEXAMPLEabcdefg111111", 
     "lastUpdatedDate": "2023-06-12T22:27:49.150035+00:00", 
     "policyStoreId": "PSEXAMPLEabcdefg111111",
```

```
 "principalEntityType": "User"
```
}

Para obtener más información sobre las fuentes de identidad, consulte [Uso de permisos](https://docs.aws.amazon.com/verifiedpermissions/latest/userguide/identity-providers.html)  [verificados de Amazon con proveedores de identidad](https://docs.aws.amazon.com/verifiedpermissions/latest/userguide/identity-providers.html) en la Guía del usuario de permisos verificados de Amazon.

• Para obtener más información sobre la API, consulte [GetIdentitySourcel](https://awscli.amazonaws.com/v2/documentation/api/latest/reference/verifiedpermissions/get-identity-source.html)a Referencia de AWS CLI comandos.

## **get-policy-store**

En el siguiente ejemplo de código, se muestra cómo usar get-policy-store.

AWS CLI

Para recuperar detalles sobre un almacén de políticas

En el siguiente get-policy-store ejemplo, se muestran los detalles del almacén de políticas con el identificador especificado.

```
aws verifiedpermissions get-policy-store \ 
     --policy-store-id PSEXAMPLEabcdefg111111
```
Salida:

```
{ 
     "arn": "arn:aws:verifiedpermissions::123456789012:policy-store/
PSEXAMPLEabcdefg111111", 
     "createdDate": "2023-06-05T20:16:46.225598+00:00", 
     "lastUpdatedDate": "2023-06-08T20:40:23.173691+00:00", 
     "policyStoreId": "PSEXAMPLEabcdefg111111", 
     "validationSettings": { "mode": "OFF" }
}
```
Para obtener más información sobre los almacenes de políticas, consulta los [almacenes de](https://docs.aws.amazon.com/verifiedpermissions/latest/userguide/policy-stores.html)  [políticas de permisos verificados](https://docs.aws.amazon.com/verifiedpermissions/latest/userguide/policy-stores.html) de Amazon en la Guía del usuario de permisos verificados de Amazon.

• Para obtener más información sobre la API, consulte [GetPolicyStorel](https://awscli.amazonaws.com/v2/documentation/api/latest/reference/verifiedpermissions/get-policy-store.html)a Referencia de AWS CLI comandos.

# **get-policy-template**

En el siguiente ejemplo de código, se muestra cómo usar get-policy-template.

AWS CLI

Para recuperar detalles sobre una plantilla de política

En el siguiente get-policy-template ejemplo, se muestran los detalles de la plantilla de política con el ID especificado.

```
aws verifiedpermissions get-policy-template \ 
    --policy-template-id PTEXAMPLEabcdefg111111 \
     --policy-store-id PSEXAMPLEabcdefg111111
```
Salida:

```
{ 
     "createdDate": "2023-06-12T20:47:42.804511+00:00", 
     "lastUpdatedDate": "2023-06-12T20:47:42.804511+00:00", 
     "policyStoreId": "PSEXAMPLEabcdefg111111", 
     "policyTemplateId": "PTEXAMPLEabcdefg111111", 
    "statement": "permit(\nabla \cdot \text{principal in } ? \text{ principal}, \nabla \cdot \text{action} == \text{Action} ::\"view\",\n resource == Photo::\"VacationPhoto94.jpg\"\n);"
}
```
Para obtener más información sobre las plantillas de políticas, consulte las [plantillas de políticas](https://docs.aws.amazon.com/verifiedpermissions/latest/userguide/policy-templates.html)  [de permisos verificados](https://docs.aws.amazon.com/verifiedpermissions/latest/userguide/policy-templates.html) de Amazon en la Guía del usuario de permisos verificados de Amazon.

• Para obtener más información sobre la API, consulte [GetPolicyTemplate](https://awscli.amazonaws.com/v2/documentation/api/latest/reference/verifiedpermissions/get-policy-template.html)la Referencia de AWS CLI comandos.

# **get-policy**

En el siguiente ejemplo de código, se muestra cómo usar get-policy.

AWS CLI

Para obtener detalles sobre una política

En el siguiente get-policy ejemplo, se muestran los detalles de la política con el ID especificado.

```
aws verifiedpermissions get-policy \ 
     --policy-id PSEXAMPLEabcdefg111111 \ 
     --policy-store-id PSEXAMPLEabcdefg111111
```
#### Salida:

```
{ 
     "createdDate": "2023-06-12T20:33:37.382907+00:00", 
     "definition": { 
         "static": { 
              "description": "Grant everyone of janeFriends UserGroup access to the 
  vacationFolder Album", 
              "statement": "permit(principal in UserGroup::\"janeFriends\", action, 
  resource in Album::\"vacationFolder\" );" 
 } 
     }, 
     "lastUpdatedDate": "2023-06-12T20:33:37.382907+00:00", 
     "policyId": "SPEXAMPLEabcdefg111111", 
     "policyStoreId": "PSEXAMPLEabcdefg111111", 
     "policyType": "STATIC", 
     "principal": { 
         "entityId": "janeFriends", 
         "entityType": "UserGroup" 
     }, 
     "resource": { 
         "entityId": "vacationFolder", 
         "entityType": "Album" 
     }
}
```
Para obtener más información sobre las políticas, consulta las políticas de [permisos verificados](https://docs.aws.amazon.com/verifiedpermissions/latest/userguide/policies.html)  [de Amazon en la Guía del](https://docs.aws.amazon.com/verifiedpermissions/latest/userguide/policies.html) usuario de permisos verificados de Amazon.

• Para obtener más información sobre la API, consulte [GetPolicy](https://awscli.amazonaws.com/v2/documentation/api/latest/reference/verifiedpermissions/get-policy.html)la Referencia de AWS CLI comandos.

#### **get-schema**

En el siguiente ejemplo de código, se muestra cómo usar get-schema.

# AWS CLI

Para recuperar el esquema en un almacén de políticas

En el siguiente get-schema ejemplo, se muestran los detalles del esquema en el almacén de políticas especificado.

```
aws verifiedpermissions get-schema \ 
     --policy-store-id PSEXAMPLEabcdefg111111
```
Salida:

```
{ 
     "policyStoreId": "PSEXAMPLEabcdefg111111", 
     "schema": "{\"MySampleNamespace\":{\"entityTypes\":{\"Employee\":{\"shape
\":{\"attributes\":{\"jobLevel\":{\"type\":\"Long\"},\"name\":{\"type\":\"String
\"}},\"type\":\"Record\"}}},\"actions\":{\"remoteAccess\":{\"appliesTo\":
{\"principalTypes\":[\"Employee\"]}}}}}", 
     "createdDate": "2023-06-14T17:47:13.999885+00:00", 
     "lastUpdatedDate": "2023-06-14T17:47:13.999885+00:00"
}
```
Para obtener más información sobre el esquema, consulte el [esquema del almacén de políticas](https://docs.aws.amazon.com/verifiedpermissions/latest/userguide/schema.html) en la Guía del usuario de Amazon Verified Permissions.

• Para obtener más información sobre la API, consulte [GetSchema](https://awscli.amazonaws.com/v2/documentation/api/latest/reference/verifiedpermissions/get-schema.html)la Referencia de AWS CLI comandos.

# **is-authorized-with-token**

En el siguiente ejemplo de código, se muestra cómo usar is-authorized-with-token.

AWS CLI

Ejemplo 1: solicitar una decisión de autorización para una solicitud de usuario (permitir)

En el siguiente is-authorized-with-token ejemplo, se solicita una decisión de autorización para un usuario autenticado por Amazon Cognito. La solicitud utiliza el token de identidad proporcionado por Cognito en lugar del token de acceso. En este ejemplo, el almacén de información especificado está configurado para devolver los principales como entidades de tipo. CognitoUser

```
aws verifiedpermissions is-authorized-with-token \ 
     --action actionId="View",actionType="Action" \ 
    --resource entityId="vacationPhoto94.jpg",entityType="Photo" \
     --policy-store-id PSEXAMPLEabcdefg111111 \ 
     --identity-token "AbCdE12345...long.string...54321EdCbA"
```
El almacén de políticas contiene una política con la siguiente declaración que acepta identidades del grupo de usuarios y del identificador de aplicación de Cognito especificados.

```
permit( 
     principal == CognitoUser::"us-east-1_1a2b3c4d5|a1b2c3d4e5f6g7h8i9j0kalbmc", 
     action, 
     resource == Photo::"VacationPhoto94.jpg"
);
```
Salida:

```
{ 
     "decision":"Allow", 
     "determiningPolicies":[ 
\overline{\mathcal{L}} "determiningPolicyId":"SPEXAMPLEabcdefg111111" 
 } 
     ], 
     "errors":[]
}
```
Para obtener más información sobre el uso de identidades de un grupo de usuarios de Cognito, consulte Uso de [permisos verificados de Amazon con proveedores de identidad](https://docs.aws.amazon.com/verifiedpermissions/latest/userguide/identity-providers.html) en la Guía del usuario de permisos verificados de Amazon.

• Para obtener más información sobre la API, consulte [IsAuthorizedWithTokenl](https://awscli.amazonaws.com/v2/documentation/api/latest/reference/verifiedpermissions/is-authorized-with-token.html)a Referencia de AWS CLI comandos.

# **is-authorized**

En el siguiente ejemplo de código, se muestra cómo usar is-authorized.

AWS CLI

Ejemplo 1: solicitar una decisión de autorización para una solicitud de usuario (permitir)

El siguiente is-authorized ejemplo solicita una decisión de autorización para un principal del tipo User denominadoAlice, que desea realizar la updatePhoto operación, en un recurso del tipo Photo denominadoVacationPhoto94.jpg.

La respuesta muestra que la solicitud está permitida por una política.

```
aws verifiedpermissions is-authorized \ 
     --principal entityType=User,entityId=alice \ 
    --action actionType=Action, actionId=view \
     --resource entityType=Photo,entityId=VactionPhoto94.jpg \ 
     --policy-store-id PSEXAMPLEabcdefg111111
```
Salida:

```
{ 
     "decision": "ALLOW", 
     "determiningPolicies": [ 
          { 
               "policyId": "SPEXAMPLEabcdefg111111" 
          } 
     ], 
     "errors": []
}
```
Ejemplo 2: solicitar una decisión de autorización para una solicitud de un usuario (denegar)

El siguiente ejemplo es el mismo que el anterior, excepto que el principal sí lo esUser::"Bob". El almacén de políticas no contiene ninguna política que permita a ese usuario acceder aAlbum::"alice\_folder".

El resultado indica que Deny estaba implícito porque la lista de DeterminingPolicies está vacía.

```
aws verifiedpermissions create-policy \ 
     --definition file://definition2.txt \ 
     --policy-store-id PSEXAMPLEabcdefg111111
```
Salida:

{

```
 "decision": "DENY",
```

```
 "determiningPolicies": [], 
     "errors": []
}
```
Para obtener más información, consulta la [Guía del usuario de permisos verificados de Amazon](https://docs.aws.amazon.com/verifiedpermissions/latest/userguide/).

• Para obtener más información sobre la API, consulte [IsAuthorizedl](https://awscli.amazonaws.com/v2/documentation/api/latest/reference/verifiedpermissions/is-authorized.html)a Referencia de AWS CLI comandos.

#### **list-identity-sources**

En el siguiente ejemplo de código, se muestra cómo usar list-identity-sources.

AWS CLI

Para ver una lista de las fuentes de identidad disponibles

En el siguiente list-identity-sources ejemplo, se enumeran todas las fuentes de identidad del almacén de políticas especificado.

```
aws verifiedpermissions list-identity-sources \ 
     --policy-store-id PSEXAMPLEabcdefg111111
```

```
{ 
     "identitySources": [ 
         { 
              "createdDate": "2023-06-12T22:27:49.150035+00:00", 
              "details": { 
                  "clientIds": [ "a1b2c3d4e5f6g7h8i9j0kalbmc" ], 
                  "discoveryUrl": "https://cognito-idp.us-west-2.amazonaws.com/us-
west-2_1a2b3c4d5", 
                  "openIdIssuer": "COGNITO", 
                  "userPoolArn": "arn:aws:cognito-idp:us-west-2:123456789012:userpool/
us-west-2_1a2b3c4d5" 
              }, 
              "identitySourceId": "ISEXAMPLEabcdefg111111", 
              "lastUpdatedDate": "2023-06-12T22:27:49.150035+00:00", 
              "policyStoreId": "PSEXAMPLEabcdefg111111", 
              "principalEntityType": "User" 
         } 
     ]
```
}

Para obtener más información sobre las fuentes de identidad, consulte [Uso de permisos](https://docs.aws.amazon.com/verifiedpermissions/latest/userguide/identity-providers.html)  [verificados de Amazon con proveedores de identidad](https://docs.aws.amazon.com/verifiedpermissions/latest/userguide/identity-providers.html) en la Guía del usuario de permisos verificados de Amazon.

• Para obtener más información sobre la API, consulte [ListIdentitySources](https://awscli.amazonaws.com/v2/documentation/api/latest/reference/verifiedpermissions/list-identity-sources.html)la Referencia de AWS CLI comandos.

# **list-policies**

En el siguiente ejemplo de código, se muestra cómo usar list-policies.

#### AWS CLI

Para ver una lista de las políticas disponibles

En el siguiente list-policies ejemplo, se enumeran todas las políticas del almacén de políticas especificado.

```
aws verifiedpermissions list-policies \ 
     --policy-store-id PSEXAMPLEabcdefg111111
```

```
{ 
     "policies": [ 
         { 
              "createdDate": "2023-06-12T20:33:37.382907+00:00", 
             "definition": { 
                  "static": { 
                      "description": "Grant everyone of janeFriends UserGroup access 
  to the vacationFolder Album" 
 } 
             }, 
             "lastUpdatedDate": "2023-06-12T20:33:37.382907+00:00", 
             "policyId": "SPEXAMPLEabcdefg111111", 
              "policyStoreId": "PSEXAMPLEabcdefg111111", 
              "policyType": "STATIC", 
             "principal": { 
                  "entityId": "janeFriends", 
                  "entityType": "UserGroup"
```

```
 }, 
             "resource": { 
                 "entityId": "vacationFolder", 
                 "entityType": "Album" 
 } 
         }, 
         { 
             "createdDate": "2023-06-12T20:39:44.975897+00:00", 
             "definition": { 
                 "static": { 
                     "description": "Grant everyone access to the publicFolder Album" 
 } 
             }, 
             "lastUpdatedDate": "2023-06-12T20:39:44.975897+00:00", 
             "policyId": "SPEXAMPLEabcdefg222222", 
             "policyStoreId": "PSEXAMPLEabcdefg111111", 
             "policyType": "STATIC", 
             "resource": { 
                 "entityId": "publicFolder", 
                 "entityType": "Album" 
 } 
         }, 
         { 
             "createdDate": "2023-06-12T20:49:51.490211+00:00", 
             "definition": { 
                 "templateLinked": { 
                     "policyTemplateId": "PTEXAMPLEabcdefg111111" 
 } 
             }, 
             "lastUpdatedDate": "2023-06-12T20:49:51.490211+00:00", 
             "policyId": "SPEXAMPLEabcdefg333333", 
             "policyStoreId": "PSEXAMPLEabcdefg111111", 
             "policyType": "TEMPLATE_LINKED", 
             "principal": { 
                 "entityId": "alice", 
                 "entityType": "User" 
             }, 
             "resource": { 
                 "entityId": "VacationPhoto94.jpg", 
                 "entityType": "Photo" 
 } 
         } 
     ]
```
}

Para obtener más información sobre las políticas, consulta las políticas de [permisos verificados](https://docs.aws.amazon.com/verifiedpermissions/latest/userguide/policies.html)  [de Amazon en la Guía del](https://docs.aws.amazon.com/verifiedpermissions/latest/userguide/policies.html) usuario de permisos verificados de Amazon.

• Para obtener más información sobre la API, consulte [ListPoliciesl](https://awscli.amazonaws.com/v2/documentation/api/latest/reference/verifiedpermissions/list-policies.html)a Referencia de AWS CLI comandos.

## **list-policy-stores**

En el siguiente ejemplo de código, se muestra cómo usar list-policy-stores.

AWS CLI

Para ver una lista de los almacenes de políticas disponibles

En el siguiente list-policy-stores ejemplo, se enumeran todos los almacenes de políticas de la AWS región. Todos los comandos de permisos create-policy-store verificados, excepto los que list-policy-stores requieren que especifique el identificador del almacén de políticas con el que desea trabajar.

aws verifiedpermissions list-policy-stores

```
{ 
     "policyStores": [ 
         { 
              "arn": "arn:aws:verifiedpermissions::123456789012:policy-store/
PSEXAMPLEabcdefg111111", 
              "createdDate": "2023-06-05T20:16:46.225598+00:00", 
              "policyStoreId": "PSEXAMPLEabcdefg111111" 
         }, 
         { 
              "arn": "arn:aws:verifiedpermissions::123456789012:policy-store/
PSEXAMPLEabcdefg222222", 
              "createdDate": "2023-06-08T18:09:37.364356+00:00", 
              "policyStoreId": "PSEXAMPLEabcdefg222222" 
         }, 
         { 
              "arn": "arn:aws:verifiedpermissions::123456789012:policy-store/
PSEXAMPLEabcdefg333333",
```

```
 "createdDate": "2023-06-08T18:09:46.920600+00:00", 
              "policyStoreId": "PSEXAMPLEabcdefg333333" 
         } 
     ]
}
```
Para obtener más información sobre los almacenes de políticas, consulta los [almacenes de](https://docs.aws.amazon.com/verifiedpermissions/latest/userguide/policy-stores.html)  [políticas de permisos verificados](https://docs.aws.amazon.com/verifiedpermissions/latest/userguide/policy-stores.html) de Amazon en la Guía del usuario de permisos verificados de Amazon.

• Para obtener más información sobre la API, consulte [ListPolicyStores](https://awscli.amazonaws.com/v2/documentation/api/latest/reference/verifiedpermissions/list-policy-stores.html)la Referencia de AWS CLI comandos.

# **list-policy-templates**

En el siguiente ejemplo de código, se muestra cómo usar list-policy-templates.

# AWS CLI

Para ver una lista de las plantillas de políticas disponibles

En el siguiente list-policy-templates ejemplo, se enumeran todas las plantillas de políticas del almacén de políticas especificado.

```
aws verifiedpermissions list-policy-templates \ 
     --policy-store-id PSEXAMPLEabcdefg111111
```
Salida:

```
{ 
     "policyTemplates": [ 
          { 
              "createdDate": "2023-06-12T20:47:42.804511+00:00", 
              "lastUpdatedDate": "2023-06-12T20:47:42.804511+00:00", 
              "policyStoreId": "PSEXAMPLEabcdefg111111", 
              "policyTemplateId": "PTEXAMPLEabcdefg111111" 
          } 
    \mathbf{I}}
```
Para obtener más información sobre las plantillas de políticas, consulte las plantillas de políticas [de permisos verificados](https://docs.aws.amazon.com/verifiedpermissions/latest/userguide/policy-templates.html) de Amazon en la Guía del usuario de permisos verificados de Amazon.

• Para obtener más información sobre la API, consulte [ListPolicyTemplatesl](https://awscli.amazonaws.com/v2/documentation/api/latest/reference/verifiedpermissions/list-policy-templates.html)a Referencia de AWS CLI comandos.

### **put-schema**

En el siguiente ejemplo de código, se muestra cómo usar put-schema.

AWS CLI

Para guardar un esquema en un almacén de políticas

En el siguiente put-schema ejemplo, se crea o reemplaza el esquema en el almacén de políticas especificado.

El cedarJson parámetro del archivo de entrada toma una representación en cadena de un objeto JSON. Contiene comillas incrustadas («) dentro del par de comillas más externas. Para ello, debe convertir el JSON en una cadena poniendo una barra invertida (") delante de todas las comillas incrustadas y combinando todas las líneas en una sola línea de texto sin saltos de línea.

Las cadenas de ejemplo se pueden mostrar agrupadas entre varias líneas para facilitar la lectura, pero la operación requiere que los parámetros se envíen como cadenas de una sola línea.

as verifiedpermissions put-schema --archivo de definición: //schema.txt - psExampleABCDefg111111 policy-store-id

Contenidos de schema.txt:

```
{ 
     "cedarJson": "{\"MySampleNamespace\": {\"actions\": {\"remoteAccess\": { 
             \"appliesTo\": {\"principalTypes\": [\"Employee\"]}}},\"entityTypes\": { 
             \"Employee\": {\"shape\": {\"attributes\": {\"jobLevel\": {\"type\": 
             \"Long\"},\"name\": {\"type\": \"String\"}},\"type\": \"Record\"}}}}}"
}
```

```
{ 
     "policyStoreId": "PSEXAMPLEabcdefg111111", 
     "namespaces": [ 
          "MySampleNamespace" 
     ],
```
}

```
 "createdDate": "2023-06-14T17:47:13.999885+00:00", 
 "lastUpdatedDate": "2023-06-14T17:47:13.999885+00:00"
```
Para obtener más información sobre el esquema, consulte el [esquema del almacén de políticas](https://docs.aws.amazon.com/verifiedpermissions/latest/userguide/schema.html) en la Guía del usuario de Amazon Verified Permissions.

• Para obtener más información sobre la API, consulte [PutSchemal](https://awscli.amazonaws.com/v2/documentation/api/latest/reference/verifiedpermissions/put-schema.html)a Referencia de AWS CLI comandos.

### **update-identity-source**

En el siguiente ejemplo de código, se muestra cómo usar update-identity-source.

AWS CLI

Para actualizar una fuente de identidad

El siguiente update-identity-source ejemplo modifica la fuente de identidad especificada proporcionando una nueva configuración de grupo de usuarios de Cognito y cambiando el tipo de entidad devuelto por la fuente de identidad.

```
aws verifiedpermissions update-identity-source 
    --identity-source-id ISEXAMPLEabcdefg111111 \
     --update-configuration file://config.txt \ 
     --principal-entity-type "Employee" \ 
     --policy-store-id PSEXAMPLEabcdefg111111
```
Contenidos de config.txt:

```
{ 
         "cognitoUserPoolConfiguration": { 
                 "userPoolArn": "arn:aws:cognito-idp:us-west-2:123456789012:userpool/
us-west-2_1a2b3c4d5", 
                 "clientIds":["a1b2c3d4e5f6g7h8i9j0kalbmc"] 
 }
}
```
#### Salida:

{

}

```
 "createdDate": "2023-05-19T20:30:28.214829+00:00", 
 "identitySourceId": "ISEXAMPLEabcdefg111111", 
 "lastUpdatedDate": "2023-05-19T20:30:28.214829+00:00", 
 "policyStoreId": "PSEXAMPLEabcdefg111111"
```
Para obtener más información sobre las fuentes de identidad, consulte [Uso de permisos](https://docs.aws.amazon.com/verifiedpermissions/latest/userguide/identity-providers.html)  [verificados de Amazon con proveedores de identidad](https://docs.aws.amazon.com/verifiedpermissions/latest/userguide/identity-providers.html) en la Guía del usuario de permisos verificados de Amazon.

• Para obtener más información sobre la API, consulte [UpdateIdentitySource](https://awscli.amazonaws.com/v2/documentation/api/latest/reference/verifiedpermissions/update-identity-source.html)la Referencia de AWS CLI comandos.

# **update-policy-store**

En el siguiente ejemplo de código, se muestra cómo usar update-policy-store.

AWS CLI

Para actualizar un almacén de políticas

En el siguiente update-policy-store ejemplo, se modifica un almacén de políticas cambiando su configuración de validación.

```
aws verifiedpermissions update-policy-store \ 
     --validation-settings "mode=STRICT" \ 
     --policy-store-id PSEXAMPLEabcdefg111111
```
Salida:

```
{ 
     "arn": "arn:aws:verifiedpermissions::123456789012:policy-store/
PSEXAMPLEabcdefg111111", 
     "createdDate": "2023-05-16T17:41:29.103459+00:00", 
     "lastUpdatedDate": "2023-05-16T17:41:29.103459+00:00", 
     "policyStoreId": "PSEXAMPLEabcdefg111111"
}
```
Para obtener más información sobre los almacenes de políticas, consulta los [almacenes de](https://docs.aws.amazon.com/verifiedpermissions/latest/userguide/policy-stores.html)  [políticas de permisos verificados](https://docs.aws.amazon.com/verifiedpermissions/latest/userguide/policy-stores.html) de Amazon en la Guía del usuario de permisos verificados de Amazon.

• Para obtener más información sobre la API, consulte [UpdatePolicyStore](https://awscli.amazonaws.com/v2/documentation/api/latest/reference/verifiedpermissions/update-policy-store.html)la Referencia de AWS CLI comandos.

# **update-policy-template**

En el siguiente ejemplo de código, se muestra cómo usar update-policy-template.

AWS CLI

Ejemplo 1: Para actualizar una plantilla de política

El siguiente update-policy-template ejemplo modifica la política vinculada a la plantilla especificada para reemplazar su declaración de política.

```
aws verifiedpermissions update-policy-template \ 
     --policy-template-id PTEXAMPLEabcdefg111111 \ 
     --statement file://template1.txt \ 
     --policy-store-id PSEXAMPLEabcdefg111111
```
Contenido del archivo template1.txt:

```
permit( 
     principal in ?principal, 
     action == Action::"view", 
     resource == Photo::"VacationPhoto94.jpg"
);
```
Salida:

```
{ 
     "createdDate": "2023-06-12T20:47:42.804511+00:00", 
     "lastUpdatedDate": "2023-06-12T20:47:42.804511+00:00", 
     "policyStoreId": "PSEXAMPLEabcdefg111111", 
     "policyTemplateId": "PTEXAMPLEabcdefg111111"
}
```
Para obtener más información sobre las plantillas de políticas, consulte las [plantillas de políticas](https://docs.aws.amazon.com/verifiedpermissions/latest/userguide/policy-templates.html)  [de permisos verificados](https://docs.aws.amazon.com/verifiedpermissions/latest/userguide/policy-templates.html) de Amazon en la Guía del usuario de permisos verificados de Amazon.

• Para obtener más información sobre la API, consulte [UpdatePolicyTemplatel](https://awscli.amazonaws.com/v2/documentation/api/latest/reference/verifiedpermissions/update-policy-template.html)a Referencia de AWS CLI comandos.

## **update-policy**

En el siguiente ejemplo de código, se muestra cómo usar update-policy.

AWS CLI

Ejemplo 1: Para crear una política estática

El siguiente create-policy ejemplo crea una política estática con un alcance de política que especifica tanto un principal como un recurso.

```
aws verifiedpermissions create-policy \ 
     --definition file://definition.txt \ 
     --policy-store-id PSEXAMPLEabcdefg111111
```
El statement parámetro toma una representación en cadena de un objeto JSON. Contiene comillas incrustadas («) dentro del par de comillas más externas. Para ello, debe convertir el JSON en una cadena poniendo una barra invertida (") delante de todas las comillas incrustadas y combinando todas las líneas en una sola línea de texto sin saltos de línea.

Las cadenas de ejemplo se pueden mostrar agrupadas entre varias líneas para facilitar la lectura, pero la operación requiere que los parámetros se envíen como cadenas de una sola línea.

Contenido del archivo definition.txt

```
{ 
     "static": { 
         "description": "Grant everyone of janeFriends UserGroup access to the 
  vacationFolder Album", 
         "statement": "permit(principal in UserGroup::\"janeFriends\", action, 
  resource in Album::\"vacationFolder\" );" 
     }
}
```

```
{ 
     "createdDate": "2023-06-12T20:33:37.382907+00:00", 
     "lastUpdatedDate": "2023-06-12T20:33:37.382907+00:00", 
     "policyId": "SPEXAMPLEabcdefg111111", 
     "policyStoreId": "PSEXAMPLEabcdefg111111",
```
```
 "policyType": "STATIC", 
     "principal": { 
          "entityId": "janeFriends", 
          "entityType": "UserGroup" 
     }, 
     "resource": { 
          "entityId": "vacationFolder", 
          "entityType": "Album" 
     }
}
```
Ejemplo 2: Crear una política estática que conceda acceso a un recurso a todos

El siguiente create-policy ejemplo crea una política estática con un alcance de política que especifica solo un recurso.

```
aws verifiedpermissions create-policy \ 
     --definition file://definition2.txt \ 
     --policy-store-id PSEXAMPLEabcdefg111111
```
Contenido del archivo definition2.txt:

```
{ 
     "static": { 
         "description": "Grant everyone access to the publicFolder Album", 
         "statement": "permit(principal, action, resource in Album::\"publicFolder
\");" 
     }
}
```

```
{ 
     "createdDate": "2023-06-12T20:39:44.975897+00:00", 
     "lastUpdatedDate": "2023-06-12T20:39:44.975897+00:00", 
     "policyId": "PbfR73F8oh5MMfr9uRtFDB", 
     "policyStoreId": "PSEXAMPLEabcdefg222222", 
     "policyType": "STATIC", 
     "resource": { 
         "entityId": "publicFolder", 
         "entityType": "Album"
```
}

}

Ejemplo 3: Para crear una política vinculada a una plantilla que esté asociada a la plantilla especificada

En el siguiente create-policy ejemplo, se crea una política vinculada a una plantilla mediante la plantilla de política especificada y se asocia el principio especificado que se va a utilizar con la nueva política vinculada a la plantilla.

```
aws verifiedpermissions create-policy \ 
     --definition file://definition2.txt \ 
     --policy-store-id PSEXAMPLEabcdefg111111
```
Contenido del archivo definition3.txt:

```
{ 
     "templateLinked": { 
          "policyTemplateId": "PTEXAMPLEabcdefg111111", 
          "principal": { 
              "entityType": "User", 
               "entityId": "alice" 
          } 
     }
}
```

```
{ 
     "createdDate": "2023-06-12T20:49:51.490211+00:00", 
     "lastUpdatedDate": "2023-06-12T20:49:51.490211+00:00", 
     "policyId": "TPEXAMPLEabcdefg111111", 
     "policyStoreId": "PSEXAMPLEabcdefg111111", 
     "policyType": "TEMPLATE_LINKED", 
     "principal": { 
         "entityId": "alice", 
         "entityType": "User" 
     }, 
     "resource": { 
          "entityId": "VacationPhoto94.jpg", 
         "entityType": "Photo"
```
}

}

Para obtener más información sobre las políticas, consulta las políticas de [permisos verificados](https://docs.aws.amazon.com/verifiedpermissions/latest/userguide/policies.html)  [de Amazon en la Guía del](https://docs.aws.amazon.com/verifiedpermissions/latest/userguide/policies.html) usuario de permisos verificados de Amazon.

• Para obtener más información sobre la API, consulte [UpdatePolicyl](https://awscli.amazonaws.com/v2/documentation/api/latest/reference/verifiedpermissions/update-policy.html)a Referencia de AWS CLI comandos.

# Ejemplos de VPC Lattice usando AWS CLI

Los siguientes ejemplos de código muestran cómo realizar acciones e implementar escenarios comunes mediante el AWS Command Line Interface uso de VPC Lattice.

Las acciones son extractos de código de programas más grandes y deben ejecutarse en contexto. Mientras las acciones muestran cómo llamar a las funciones de servicio individuales, es posible ver las acciones en contexto en los escenarios relacionados y en los ejemplos entre servicios.

Los escenarios son ejemplos de código que muestran cómo llevar a cabo una tarea específica llamando a varias funciones dentro del mismo servicio.

Cada ejemplo incluye un enlace a GitHub, donde puede encontrar instrucciones sobre cómo configurar y ejecutar el código en su contexto.

Temas

• [Acciones](#page-381-0)

Acciones

# **create-listener**

En el siguiente ejemplo de código, se muestra cómo usar create-listener.

AWS CLI

Para crear un oyente

En el siguiente create-listener ejemplo, se crea un agente de escucha HTTPS con una regla predeterminada que reenvía el tráfico al grupo objetivo de VPC Lattice especificado.

```
aws vpc-lattice create-listener \ 
     --name my-service-listener \ 
     --protocol HTTPS \ 
    --port 443 \
     --service-identifier svc-0285b53b2eEXAMPLE \ 
     --default-action file://listener-config.json
```
Contenidos de listener-config.json:

```
{ 
     "forward": { 
         "targetGroups": [ 
\{\hspace{.1cm} \} "targetGroupIdentifier": "tg-0eaa4b9ab4EXAMPLE" 
 } 
         ] 
     }
}
```

```
{ 
     "arn": "arn:aws:vpc-lattice:us-east-2:123456789012:service/
svc-0285b53b2eEXAMPLE/listener/listener-07cc7fb0abEXAMPLE", 
     "defaultAction": { 
         "forward": { 
             "targetGroups": [ 
\overline{\mathcal{L}} "targetGroupIdentifier": "tg-0eaa4b9ab4EXAMPLE", 
                     "weight": 100 
 } 
 ] 
         } 
     }, 
     "id": "listener-07cc7fb0abEXAMPLE", 
     "name": "my-service-listener", 
     "port": 443, 
     "protocol": "HTTPS", 
     "serviceArn": "arn:aws:vpc-lattice:us-east-2:123456789012:service/
svc-0285b53b2eEXAMPLE", 
     "serviceId": "svc-0285b53b2eEXAMPLE"
}
```
Para obtener más información, consulte [Listeners](https://docs.aws.amazon.com/vpc-lattice/latest/ug/listeners.html) en la Guía del usuario de Amazon VPC Lattice.

• Para obtener más información sobre la API, consulte la Referencia de [CreateListener](https://awscli.amazonaws.com/v2/documentation/api/latest/reference/vpc-lattice/create-listener.html)comandos AWS CLI .

# **create-service-network-service-association**

En el siguiente ejemplo de código, se muestra cómo usar create-service-network-serviceassociation.

#### AWS CLI

Para crear una asociación de servicios

El siguiente create-service-network-service-association ejemplo asocia el servicio especificado a la red de servicios especificada.

```
aws vpc-lattice create-service-network-service-association \ 
     --service-identifier svc-0285b53b2eEXAMPLE \ 
     --service-network-identifier sn-080ec7dc93EXAMPLE
```
Salida:

```
{ 
     "arn": "arn:aws:vpc-lattice:us-
east-2:123456789012:servicenetworkserviceassociation/snsa-0e16955a8cEXAMPLE", 
     "createdBy": "123456789012", 
     "dnsEntry": { 
         "domainName": "my-lattice-service-0285b53b2eEXAMPLE.7d67968.vpc-lattice-
svcs.us-east-2.on.aws", 
         "hostedZoneId": "Z09127221KTH2CEXAMPLE" 
     }, 
     "id": "snsa-0e16955a8cEXAMPLE", 
     "status": "CREATE_IN_PROGRESS"
}
```
Para obtener más información, consulte [Administrar asociaciones de servicios](https://docs.aws.amazon.com/vpc-lattice/latest/ug/service-network-associations.html#service-network-service-associations) en la Guía del usuario de Amazon VPC Lattice.

• Para obtener más información sobre la API, consulte la Referencia [CreateServiceNetworkServiceAssociation](https://awscli.amazonaws.com/v2/documentation/api/latest/reference/vpc-lattice/create-service-network-service-association.html)de AWS CLI comandos.

# **create-service-network-vpc-association**

En el siguiente ejemplo de código, se muestra cómo usar create-service-network-vpcassociation.

AWS CLI

Para crear una asociación de VPC

El siguiente create-service-network-vpc-association ejemplo asocia la vpc especificada a la red de servicio especificada. El grupo de seguridad especificado controla qué recursos de la VPC pueden acceder a la red de servicios y a sus servicios.

```
aws vpc-lattice create-service-network-vpc-association \ 
     --vpc-identifier vpc-0a1b2c3d4eEXAMPLE \ 
     --service-network-identifier sn-080ec7dc93EXAMPLE \ 
     --security-group-ids sg-0aee16bc6cEXAMPLE
```
Salida:

```
{ 
     "arn": "arn:aws:vpc-lattice:us-east-2:123456789012:servicenetworkvpcassociation/
snva-0821fc8631EXAMPLE", 
     "createdBy": "123456789012", 
     "id": "snva-0821fc8631EXAMPLE", 
     "securityGroupIds": [ 
          "sg-0aee16bc6cEXAMPLE" 
     ], 
     "status": "CREATE_IN_PROGRESS"
}
```
Para obtener más información, consulte [Administrar asociaciones de VPC](https://docs.aws.amazon.com/vpc-lattice/latest/ug/service-network-associations.html#service-network-vpc-associations) en la Guía del usuario de Amazon VPC Lattice.

• Para obtener más información sobre la API, consulte la Referencia de [CreateServiceNetworkVpcAssociationc](https://awscli.amazonaws.com/v2/documentation/api/latest/reference/vpc-lattice/create-service-network-vpc-association.html)omandos AWS CLI .

# **create-service-network**

En el siguiente ejemplo de código, se muestra cómo usar create-service-network.

#### AWS CLI

Para crear una red de servicios

En el siguiente create-service-network ejemplo, se crea una red de servicios con el nombre especificado.

```
aws vpc-lattice create-service-network \ 
     --name my-service-network
```
Salida:

```
{ 
     "arn": "arn:aws:vpc-lattice:us-east-2:123456789012:servicenetwork/
sn-080ec7dc93EXAMPLE", 
     "authType": "NONE", 
     "id": "sn-080ec7dc93EXAMPLE", 
     "name": "my-service-network"
}
```
Para obtener más información, consulte [Redes de servicio](https://docs.aws.amazon.com/vpc-lattice/latest/ug/service-networks.html) en la Guía del usuario de Amazon VPC Lattice.

• Para obtener más información sobre la API, consulte la Referencia [CreateServiceNetworkd](https://awscli.amazonaws.com/v2/documentation/api/latest/reference/vpc-lattice/create-service-network.html)e AWS CLI comandos.

### **create-service**

En el siguiente ejemplo de código, se muestra cómo usar create-service.

AWS CLI

Para crear un servicio

En el siguiente create-service ejemplo, se crea un servicio con el nombre especificado.

```
aws vpc-lattice create-service \ 
     --name my-lattice-service
```

```
{ 
     "arn": "arn:aws:vpc-lattice:us-east-2:123456789012:service/
svc-0285b53b2eEXAMPLE", 
     "authType": "NONE", 
     "dnsEntry": { 
         "domainName": "my-lattice-service-0285b53b2eEXAMPLE.1a2b3c4.vpc-lattice-
svcs.us-east-2.on.aws", 
         "hostedZoneId": "Z09127221KTH2CEXAMPLE" 
     }, 
     "id": "svc-0285b53b2eEXAMPLE", 
     "name": "my-lattice-service", 
     "status": "CREATE_IN_PROGRESS"
}
```
Para obtener más información, consulte [Servicios en VPC Lattice en la Guía del usuario](https://docs.aws.amazon.com/vpc-lattice/latest/ug/services.html) de Amazon VPC Lattice.

• Para obtener más información sobre la API, consulte [CreateServicel](https://awscli.amazonaws.com/v2/documentation/api/latest/reference/vpc-lattice/create-service.html)a Referencia de comandos.AWS CLI

#### **create-target-group**

En el siguiente ejemplo de código, se muestra cómo usar create-target-group.

AWS CLI

Ejemplo 1: Para crear un grupo objetivo del tipo INSTANCE

El siguiente create-target-group ejemplo crea un grupo objetivo con el nombre, el tipo y la configuración especificados.

```
aws vpc-lattice create-target-group \ 
     --name my-lattice-target-group-instance \ 
     --type INSTANCE \ 
     --config file://tg-config.json
```
Contenidos de tg-config.json:

```
 "port": 443, 
 "protocol": "HTTPS",
```
{

```
 "protocolVersion": "HTTP1", 
     "vpcIdentifier": "vpc-f1663d9868EXAMPLE"
}
```
# Salida:

```
{ 
     "arn": "arn:aws:vpc-lattice:us-east-2:123456789012:targetgroup/
tg-0eaa4b9ab4EXAMPLE", 
     "config": { 
          "healthCheck": { 
              "enabled": true, 
              "healthCheckIntervalSeconds": 30, 
              "healthCheckTimeoutSeconds": 5, 
              "healthyThresholdCount": 5, 
              "matcher": { 
                   "httpCode": "200" 
              }, 
              "path": "/", 
              "protocol": "HTTPS", 
              "protocolVersion": "HTTP1", 
              "unhealthyThresholdCount": 2 
         }, 
          "port": 443, 
         "protocol": "HTTPS", 
          "protocolVersion": "HTTP1", 
          "vpcIdentifier": "vpc-f1663d9868EXAMPLE" 
     }, 
     "id": "tg-0eaa4b9ab4EXAMPLE", 
     "name": "my-lattice-target-group-instance", 
     "status": "CREATE_IN_PROGRESS", 
     "type": "INSTANCE"
}
```
Ejemplo 2: Para crear un grupo objetivo de tipo IP

El siguiente create-target-group ejemplo crea un grupo objetivo con el nombre, el tipo y la configuración especificados.

```
aws vpc-lattice create-target-group \ 
     --name my-lattice-target-group-ip \ 
    -type IP \
```

```
 --config file://tg-config.json
```
Contenidos de tg-config.json:

```
{ 
     "ipAddressType": "IPV4", 
     "port": 443, 
     "protocol": "HTTPS", 
     "protocolVersion": "HTTP1", 
     "vpcIdentifier": "vpc-f1663d9868EXAMPLE"
}
```

```
{ 
     "arn": "arn:aws:vpc-lattice:us-east-2:123456789012:targetgroup/
tg-0eaa4b9ab4EXAMPLE", 
     "config": { 
          "healthCheck": { 
              "enabled": true, 
              "healthCheckIntervalSeconds": 30, 
              "healthCheckTimeoutSeconds": 5, 
              "healthyThresholdCount": 5, 
              "matcher": { 
                  "httpCode": "200" 
              }, 
              "path": "/", 
              "protocol": "HTTPS", 
              "protocolVersion": "HTTP1", 
              "unhealthyThresholdCount": 2 
         }, 
         "ipAddressType": "IPV4", 
          "port": 443, 
          "protocol": "HTTPS", 
          "protocolVersion": "HTTP1", 
          "vpcIdentifier": "vpc-f1663d9868EXAMPLE" 
     }, 
     "id": "tg-0eaa4b9ab4EXAMPLE", 
     "name": "my-lattice-target-group-ip", 
     "status": "CREATE_IN_PROGRESS", 
     "type": "IP"
}
```
Ejemplo 3: Para crear un grupo objetivo de tipo LAMBDA

El siguiente create-target-group ejemplo crea un grupo objetivo con el nombre, el tipo y la configuración especificados.

```
aws vpc-lattice create-target-group \ 
     --name my-lattice-target-group-lambda \ 
     --type LAMBDA
```
Salida:

```
{ 
     "arn": "arn:aws:vpc-lattice:us-east-2:123456789012:targetgroup/
tg-0eaa4b9ab4EXAMPLE", 
     "id": "tg-0eaa4b9ab4EXAMPLE", 
     "name": "my-lattice-target-group-lambda", 
     "status": "CREATE_IN_PROGRESS", 
     "type": "LAMBDA"
}
```
Ejemplo 4: Para crear un grupo objetivo de tipo ALB

El siguiente create-target-group ejemplo crea un grupo objetivo con el nombre, el tipo y la configuración especificados.

```
aws vpc-lattice create-target-group \ 
     --name my-lattice-target-group-alb \ 
     --type ALB \ 
     --config file://tg-config.json
```
Contenidos de tg-config.json:

```
{ 
     "port": 443, 
     "protocol": "HTTPS", 
     "protocolVersion": "HTTP1", 
     "vpcIdentifier": "vpc-f1663d9868EXAMPLE"
}
```

```
{ 
     "arn": "arn:aws:vpc-lattice:us-east-2:123456789012:targetgroup/
tg-0eaa4b9ab4EXAMPLE", 
     "config": { 
          "port": 443, 
         "protocol": "HTTPS", 
          "protocolVersion": "HTTP1", 
          "vpcIdentifier": "vpc-f1663d9868EXAMPLE" 
     }, 
     "id": "tg-0eaa4b9ab4EXAMPLE", 
     "name": "my-lattice-target-group-alb", 
     "status": "CREATE_IN_PROGRESS", 
     "type": "ALB"
}
```
Para obtener más información, consulte [Grupos objetivo](https://docs.aws.amazon.com/vpc-lattice/latest/ug/target-groups.html) en la Guía del usuario de Amazon VPC Lattice.

• Para obtener más información sobre la API, consulte la Referencia [CreateTargetGroupd](https://awscli.amazonaws.com/v2/documentation/api/latest/reference/vpc-lattice/create-target-group.html)e AWS CLI comandos.

# **delete-auth-policy**

En el siguiente ejemplo de código, se muestra cómo usar delete-auth-policy.

AWS CLI

Para eliminar una política de autenticación

En el siguiente delete-auth-policy ejemplo, se elimina la política de autenticación del servicio especificado.

```
aws vpc-lattice delete-auth-policy \ 
     --resource-identifier svc-0285b53b2eEXAMPLE
```
Este comando no genera ninguna salida.

Para obtener más información, consulte [las políticas de autenticación](https://docs.aws.amazon.com/vpc-lattice/latest/ug/auth-policies.html) en la Guía del usuario de Amazon VPC Lattice.

• Para obtener más información sobre la API, consulte la Referencia de [DeleteAuthPolicy](https://awscli.amazonaws.com/v2/documentation/api/latest/reference/vpc-lattice/delete-auth-policy.html)comandos AWS CLI .

# **delete-listener**

En el siguiente ejemplo de código, se muestra cómo usar delete-listener.

AWS CLI

Para eliminar un oyente

En el siguiente delete-listener ejemplo, se elimina el oyente especificado.

```
aws vpc-lattice delete-listener \ 
     --listener-identifier listener-07cc7fb0abEXAMPLE \ 
     --service-identifier svc-0285b53b2eEXAMPLE
```
Este comando no genera ninguna salida.

Para obtener más información, consulte [Listeners](https://docs.aws.amazon.com/vpc-lattice/latest/ug/listeners.html) en la Guía del usuario de Amazon VPC Lattice.

• Para obtener más información sobre la API, consulte la Referencia de [DeleteListenerc](https://awscli.amazonaws.com/v2/documentation/api/latest/reference/vpc-lattice/delete-listener.html)omandos AWS CLI .

# **delete-service-network-service-association**

En el siguiente ejemplo de código, se muestra cómo usar delete-service-network-serviceassociation.

AWS CLI

Para eliminar una asociación de servicios

El siguiente delete-service-network-service-association ejemplo desasocia la asociación de servicios especificada.

```
aws vpc-lattice delete-service-network-service-association \ 
     --service-network-service-association-identifier snsa-031fabb4d8EXAMPLE
```

```
{ 
     "arn": "arn:aws:vpc-lattice:us-
east-2:123456789012:servicenetworkserviceassociation/snsa-031fabb4d8EXAMPLE", 
     "id": "snsa-031fabb4d8EXAMPLE", 
     "status": "DELETE_IN_PROGRESS"
```
#### }

Para obtener más información, consulte [Administrar asociaciones de servicios](https://docs.aws.amazon.com/vpc-lattice/latest/ug/service-network-associations.html#service-network-service-associations) en la Guía del usuario de Amazon VPC Lattice.

• Para obtener más información sobre la API, consulte la Referencia [DeleteServiceNetworkServiceAssociationd](https://awscli.amazonaws.com/v2/documentation/api/latest/reference/vpc-lattice/delete-service-network-service-association.html)e AWS CLI comandos.

### **delete-service-network-vpc-association**

En el siguiente ejemplo de código, se muestra cómo usar delete-service-network-vpcassociation.

#### AWS CLI

Para eliminar una asociación de VPC

El siguiente delete-service-network-vpc-association ejemplo desasocia la asociación de VPC especificada.

```
aws vpc-lattice delete-service-network-vpc-association \ 
     --service-network-vpc-association-identifier snva-0821fc8631EXAMPLE
```
Salida:

```
{ 
     "arn": "arn:aws:vpc-lattice:us-east-2:123456789012:servicenetworkvpcassociation/
snva-0821fc8631EXAMPLE", 
     "id": "snva-0821fc8631EXAMPLE", 
     "status": "DELETE_IN_PROGRESS"
}
```
Para obtener más información, consulte [Administrar asociaciones de VPC](https://docs.aws.amazon.com/vpc-lattice/latest/ug/service-network-associations.html#service-network-vpc-associations) en la Guía del usuario de Amazon VPC Lattice.

• Para obtener más información sobre la API, consulte la Referencia de [DeleteServiceNetworkVpcAssociationc](https://awscli.amazonaws.com/v2/documentation/api/latest/reference/vpc-lattice/delete-service-network-vpc-association.html)omandos AWS CLI .

#### **delete-service-network**

En el siguiente ejemplo de código, se muestra cómo usar delete-service-network.

### AWS CLI

Para eliminar una red de servicios

En el siguiente delete-service-network ejemplo, se elimina la red de servicio especificada.

```
aws vpc-lattice delete-service-network \ 
     --service-network-identifier sn-080ec7dc93EXAMPLE
```
Este comando no genera ninguna salida.

Para obtener más información, consulte [Redes de servicio](https://docs.aws.amazon.com/vpc-lattice/latest/ug/service-networks.html) en la Guía del usuario de Amazon VPC Lattice.

• Para obtener más información sobre la API, consulte la Referencia [DeleteServiceNetworkd](https://awscli.amazonaws.com/v2/documentation/api/latest/reference/vpc-lattice/delete-service-network.html)e AWS CLI comandos.

# **delete-service**

En el siguiente ejemplo de código, se muestra cómo usar delete-service.

AWS CLI

Eliminación de un servicio

En el siguiente delete-service ejemplo, se elimina el servicio especificado.

```
aws vpc-lattice delete-service \ 
     --service-identifier svc-0285b53b2eEXAMPLE
```
Salida:

```
{ 
     "arn": "arn:aws:vpc-lattice:us-west-2:123456789012:service/
svc-0285b53b2eEXAMPLE", 
     "id": "svc-0285b53b2eEXAMPLE", 
     "name": "my-lattice-service", 
     "status": "DELETE_IN_PROGRESS"
}
```
Para obtener más información, consulte [Servicios en VPC Lattice en la Guía del usuario](https://docs.aws.amazon.com/vpc-lattice/latest/ug/services.html) de Amazon VPC Lattice.

• Para obtener más información sobre la API, consulte [DeleteServicel](https://awscli.amazonaws.com/v2/documentation/api/latest/reference/vpc-lattice/delete-service.html)a Referencia de comandos.AWS CLI

#### **delete-target-group**

En el siguiente ejemplo de código, se muestra cómo usar delete-target-group.

#### AWS CLI

Eliminación de un grupo de destino

En el siguiente ejemplo de delete-target-group se elimina el grupo de destino especificado.

```
aws vpc-lattice delete-target-group \ 
     --target-group-identifier tg-0eaa4b9ab4EXAMPLE
```
Salida:

```
{ 
     "arn": "arn:aws:vpc-lattice:us-east-2:123456789012:targetgroup/
tg-0eaa4b9ab4EXAMPLE", 
     "id": "tg-0eaa4b9ab4EXAMPLE", 
     "status": "DELETE_IN_PROGRESS"
}
```
Para obtener más información, consulte [Grupos objetivo](https://docs.aws.amazon.com/vpc-lattice/latest/ug/target-groups.html) en la Guía del usuario de Amazon VPC Lattice.

• Para obtener más información sobre la API, consulte la Referencia [DeleteTargetGroupd](https://awscli.amazonaws.com/v2/documentation/api/latest/reference/vpc-lattice/delete-target-group.html)e AWS CLI comandos.

#### **deregister-targets**

En el siguiente ejemplo de código, se muestra cómo usar deregister-targets.

AWS CLI

Para anular el registro de un objetivo

En el siguiente deregister-targets ejemplo, se anula el registro del objetivo especificado del grupo de objetivos especificado.

```
aws vpc-lattice deregister-targets \ 
     --targets i-07dd579bc5EXAMPLE \ 
     --target-group-identifier tg-0eaa4b9ab4EXAMPLE
```
#### Salida:

```
{ 
      "successful": [ 
         \{ "id": "i-07dd579bc5EXAMPLE", 
               "port": 443 
          } 
     ], 
      "unsuccessful": []
}
```
Para obtener más información, consulte [Registrar objetivos](https://docs.aws.amazon.com/vpc-lattice/latest/ug/register-targets.html) en la Guía del usuario de Amazon VPC Lattice.

• Para obtener más información sobre la API, consulte la Referencia [DeregisterTargetsd](https://awscli.amazonaws.com/v2/documentation/api/latest/reference/vpc-lattice/deregister-targets.html)e AWS CLI comandos.

# **get-auth-policy**

En el siguiente ejemplo de código, se muestra cómo usar get-auth-policy.

AWS CLI

Para obtener información sobre una política de autenticación

En el siguiente get-auth-policy ejemplo, se obtiene información sobre la política de autenticación del servicio especificado.

```
aws vpc-lattice get-auth-policy \ 
     --resource-identifier svc-0285b53b2eEXAMPLE
```
Salida:

{

"createdAt": "2023-06-07T03:51:20.266Z",

```
 "lastUpdatedAt": "2023-06-07T04:39:27.082Z", 
     "policy": "{\"Version\":\"2012-10-17\",\"Statement\":[{\"Effect\":\"Allow
\",\"Principal\":{\"AWS\":\"arn:aws:iam::123456789012:role/my-clients\"},
\"Action\":\"vpc-lattice-svcs:Invoke\",\"Resource\":\"arn:aws:vpc-lattice:us-
east-2:123456789012:service/svc-0285b53b2eEXAMPLE\"}]}", 
     "state": "Active"
}
```
Para obtener más información, consulte [las políticas de autenticación](https://docs.aws.amazon.com/vpc-lattice/latest/ug/auth-policies.html) en la Guía del usuario de Amazon VPC Lattice.

• Para obtener más información sobre la API, consulte la Referencia de [GetAuthPolicyc](https://awscli.amazonaws.com/v2/documentation/api/latest/reference/vpc-lattice/get-auth-policy.html)omandos AWS CLI .

### **get-listener**

En el siguiente ejemplo de código, se muestra cómo usar get-listener.

#### AWS CLI

Para obtener información sobre un agente de escucha de servicios

En el siguiente get-listener ejemplo, se obtiene información sobre el agente de escucha especificado para el servicio especificado.

```
aws vpc-lattice get-listener \ 
     --listener-identifier listener-0ccf55918cEXAMPLE \ 
     --service-identifier svc-0285b53b2eEXAMPLE
```

```
{ 
     "arn": "arn:aws:vpc-lattice:us-east-2:123456789012:service/
svc-0285b53b2eEXAMPLE/listener/listener-0ccf55918cEXAMPLE", 
     "createdAt": "2023-05-07T05:08:45.192Z", 
     "defaultAction": { 
         "forward": { 
             "targetGroups": [ 
\overline{\mathcal{L}} "targetGroupIdentifier": "tg-0ff213abb6EXAMPLE", 
                      "weight": 1 
 }
```

```
 ] 
         } 
     }, 
     "id": "listener-0ccf55918cEXAMPLE", 
     "lastUpdatedAt": "2023-05-07T05:08:45.192Z", 
     "name": "http-80", 
     "port": 80, 
     "protocol": "HTTP", 
     "serviceArn": "arn:aws:vpc-lattice:us-east-2:123456789012:service/
svc-0285b53b2eEXAMPLE", 
     "serviceId": "svc-0285b53b2eEXAMPLE"
}
```
Para obtener más información, consulte [Definir el enrutamiento](https://docs.aws.amazon.com/vpc-lattice/latest/ug/services.html#define-routing) en la Guía del usuario de Amazon VPC Lattice.

• Para obtener más información sobre la API, consulte la Referencia [GetListenerd](https://awscli.amazonaws.com/v2/documentation/api/latest/reference/vpc-lattice/get-listener.html)e AWS CLI comandos.

#### **get-service-network-service-association**

En el siguiente ejemplo de código, se muestra cómo usar get-service-network-serviceassociation.

AWS CLI

Para obtener información sobre una asociación de servicios

En el siguiente get-service-network-service-association ejemplo, se obtiene información sobre la asociación de servicios especificada.

```
aws vpc-lattice get-service-network-service-association \ 
     --service-network-service-association-identifier snsa-031fabb4d8EXAMPLE
```

```
\{ "arn": "arn:aws:vpc-lattice:us-
east-2:123456789012:servicenetworkserviceassociation/snsa-031fabb4d8EXAMPLE", 
     "createdAt": "2023-05-05T21:48:16.076Z", 
     "createdBy": "123456789012", 
     "dnsEntry": {
```

```
 "domainName": "my-lattice-service-0285b53b2eEXAMPLE.7d67968.vpc-lattice-
svcs.us-east-2.on.aws", 
         "hostedZoneId": "Z09127221KTH2CEXAMPLE" 
     }, 
     "id": "snsa-031fabb4d8EXAMPLE", 
     "serviceArn": "arn:aws:vpc-lattice:us-east-2:123456789012:service/
svc-0285b53b2eEXAMPLE", 
     "serviceId": "svc-0285b53b2eEXAMPLE", 
     "serviceName": "my-lattice-service", 
     "serviceNetworkArn": "arn:aws:vpc-lattice:us-east-2:123456789012:servicenetwork/
sn-080ec7dc93EXAMPLE", 
     "serviceNetworkId": "sn-080ec7dc93EXAMPLE", 
     "serviceNetworkName": "my-service-network", 
     "status": "ACTIVE"
}
```
Para obtener más información, consulte [Administrar asociaciones de servicios](https://docs.aws.amazon.com/vpc-lattice/latest/ug/service-network-associations.html#service-network-service-associations) en la Guía del usuario de Amazon VPC Lattice.

• Para obtener más información sobre la API, consulte la Referencia [GetServiceNetworkServiceAssociationd](https://awscli.amazonaws.com/v2/documentation/api/latest/reference/vpc-lattice/get-service-network-service-association.html)e AWS CLI comandos.

#### **get-service-network-vpc-association**

En el siguiente ejemplo de código, se muestra cómo usar get-service-network-vpcassociation.

#### AWS CLI

Para obtener información sobre una asociación de VPC

En el siguiente get-service-network-vpc-association ejemplo, se obtiene información sobre la asociación de VPC especificada.

```
aws vpc-lattice get-service-network-vpc-association \ 
     --service-network-vpc-association-identifier snva-0821fc8631EXAMPLE
```
Salida:

{

```
 "arn": "arn:aws:vpc-lattice:us-east-2:123456789012:servicenetworkvpcassociation/
snva-0821fc8631EXAMPLE",
```

```
 "createdAt": "2023-06-06T23:41:08.421Z", 
     "createdBy": "123456789012", 
     "id": "snva-0c5dcb60d6EXAMPLE", 
     "lastUpdatedAt": "2023-06-06T23:41:08.421Z", 
     "securityGroupIds": [ 
         "sg-0aee16bc6cEXAMPLE" 
     ], 
     "serviceNetworkArn": "arn:aws:vpc-lattice:us-east-2:123456789012:servicenetwork/
sn-080ec7dc93EXAMPLE", 
     "serviceNetworkId": "sn-080ec7dc93EXAMPLE", 
     "serviceNetworkName": "my-service-network", 
     "status": "ACTIVE", 
     "vpcId": "vpc-0a1b2c3d4eEXAMPLE"
}
```
Para obtener más información, consulte [Administrar asociaciones de VPC](https://docs.aws.amazon.com/vpc-lattice/latest/ug/service-network-associations.html#service-network-vpc-associations) en la Guía del usuario de Amazon VPC Lattice.

• Para obtener más información sobre la API, consulte la Referencia de [GetServiceNetworkVpcAssociation](https://awscli.amazonaws.com/v2/documentation/api/latest/reference/vpc-lattice/get-service-network-vpc-association.html)comandos AWS CLI .

### **get-service-network**

En el siguiente ejemplo de código, se muestra cómo usar get-service-network.

AWS CLI

Para obtener información sobre una red de servicios

En el siguiente get-service-network ejemplo, se obtiene información sobre la red de servicios especificada.

```
aws vpc-lattice get-service-network \ 
     --service-network-identifier sn-080ec7dc93EXAMPLE
```

```
{ 
    "arn": "arn:aws:vpc-lattice:us-east-2:123456789012:servicenetwork/
sn-080ec7dc93EXAMPLE", 
    "authType": "AWS_IAM", 
    "createdAt": "2023-05-05T15:26:08.417Z",
```

```
 "id": "sn-080ec7dc93EXAMPLE", 
    "lastUpdatedAt": "2023-05-05T15:26:08.417Z", 
    "name": "my-service-network", 
    "numberOfAssociatedServices": 2, 
    "numberOfAssociatedVPCs": 3
}
```
Para obtener más información, consulte [Redes de servicio](https://docs.aws.amazon.com/vpc-lattice/latest/ug/service-networks.html) en la Guía del usuario de Amazon VPC Lattice.

• Para obtener más información sobre la API, consulte la Referencia [GetServiceNetwork](https://awscli.amazonaws.com/v2/documentation/api/latest/reference/vpc-lattice/get-service-network.html)de AWS CLI comandos.

### **get-service**

En el siguiente ejemplo de código, se muestra cómo usar get-service.

#### AWS CLI

Para obtener información sobre un servicio

En el siguiente get-service ejemplo, se obtiene información sobre el servicio especificado.

```
aws vpc-lattice get-service \ 
     --service-identifier svc-0285b53b2eEXAMPLE
```

```
{ 
     "arn": "arn:aws:vpc-lattice:us-east-2:123456789012:service/
svc-0285b53b2eEXAMPLE", 
     "authType": "AWS_IAM", 
     "createdAt": "2023-05-05T21:35:29.339Z", 
     "dnsEntry": { 
         "domainName": "my-lattice-service-0285b53b2eEXAMPLE.7d67968.vpc-lattice-
svcs.us-east-2.on.aws", 
         "hostedZoneId": "Z09127221KTH2CFUOHIZH" 
     }, 
     "id": "svc-0285b53b2eEXAMPLE", 
     "lastUpdatedAt": "2023-05-05T21:35:29.339Z", 
     "name": "my-lattice-service", 
     "status": "ACTIVE"
```
}

Para obtener más información, consulte [Servicios](https://docs.aws.amazon.com/vpc-lattice/latest/ug/services.html) en la Guía del usuario de Amazon VPC Lattice.

• Para obtener más información sobre la API, consulte la Referencia [GetService](https://awscli.amazonaws.com/v2/documentation/api/latest/reference/vpc-lattice/get-service.html)de AWS CLI comandos.

#### **get-target-group**

En el siguiente ejemplo de código, se muestra cómo usar get-target-group.

AWS CLI

Para obtener información sobre un grupo objetivo

En el siguiente get-target-group ejemplo se obtiene información sobre el grupo objetivo especificado, que tiene un tipo de objetivo deINSTANCE.

```
aws vpc-lattice get-target-group \ 
     --target-group-identifier tg-0eaa4b9ab4EXAMPLE
```

```
{ 
     "arn": "arn:aws:vpc-lattice:us-east-2:123456789012:targetgroup/
tg-0eaa4b9ab4EXAMPLE", 
     "config": { 
          "healthCheck": { 
              "enabled": true, 
              "healthCheckIntervalSeconds": 30, 
              "healthCheckTimeoutSeconds": 5, 
              "healthyThresholdCount": 5, 
              "matcher": { 
                   "httpCode": "200" 
              }, 
              "path": "/", 
              "protocol": "HTTPS", 
              "protocolVersion": "HTTP1", 
              "unhealthyThresholdCount": 2 
          }, 
          "port": 443, 
          "protocol": "HTTPS",
```

```
 "protocolVersion": "HTTP1", 
          "vpcIdentifier": "vpc-f1663d9868EXAMPLE" 
     }, 
     "createdAt": "2023-05-06T04:41:04.122Z", 
     "id": "tg-0eaa4b9ab4EXAMPLE", 
     "lastUpdatedAt": "2023-05-06T04:41:04.122Z", 
     "name": "my-target-group", 
     "serviceArns": [ 
          "arn:aws:vpc-lattice:us-east-2:123456789012:service/svc-0285b53b2eEXAMPLE" 
     ], 
     "status": "ACTIVE", 
     "type": "INSTANCE"
}
```
Para obtener más información, consulte [Grupos objetivo](https://docs.aws.amazon.com/vpc-lattice/latest/ug/target-groups.html) en la Guía del usuario de Amazon VPC Lattice.

• Para obtener más información sobre la API, consulte la Referencia [GetTargetGroup](https://awscli.amazonaws.com/v2/documentation/api/latest/reference/vpc-lattice/get-target-group.html)de AWS CLI comandos.

# **list-listeners**

En el siguiente ejemplo de código, se muestra cómo usar list-listeners.

AWS CLI

Para ver una lista de los oyentes del servicio

En el siguiente list-listeners ejemplo, se enumeran los oyentes del servicio especificado.

```
aws vpc-lattice list-listeners \ 
     --service-identifier svc-0285b53b2eEXAMPLE
```

```
{ 
     "items": [ 
         { 
              "arn": "arn:aws:vpc-lattice:us-east-2:123456789012:service/
svc-0285b53b2eEXAMPLE/listener/listener-0ccf55918cEXAMPLE", 
              "createdAt": "2023-05-07T05:08:45.192Z", 
             "id": "listener-0ccf55918cEXAMPLE",
```

```
 "lastUpdatedAt": "2023-05-07T05:08:45.192Z", 
               "name": "http-80", 
               "port": 80, 
               "protocol": "HTTP" 
          } 
     ]
}
```
Para obtener más información, consulte [Definir el enrutamiento](https://docs.aws.amazon.com/vpc-lattice/latest/ug/services.html#define-routing) en la Guía del usuario de Amazon VPC Lattice.

• Para obtener más información sobre la API, consulte la Referencia [ListListeners](https://awscli.amazonaws.com/v2/documentation/api/latest/reference/vpc-lattice/list-listeners.html)de AWS CLI comandos.

# **list-service-network-service-associations**

En el siguiente ejemplo de código, se muestra cómo usar list-service-network-serviceassociations.

AWS CLI

Para enumerar las asociaciones de servicios

En el siguiente list-service-network-service-associations ejemplo, se enumeran las asociaciones de servicios de la red de servicios especificada. La --query opción limita el resultado a los ID de las asociaciones de servicios.

```
aws vpc-lattice list-service-network-service-associations \ 
     --service-network-identifier sn-080ec7dc93EXAMPLE \ 
     --query items[*].id
```
Salida:

```
\Gamma "snsa-031fabb4d8EXAMPLE", 
      "snsa-0e16955a8cEXAMPLE"
\mathbf{I}
```
Para obtener más información, consulte [Administrar asociaciones de servicios](https://docs.aws.amazon.com/vpc-lattice/latest/ug/service-network-associations.html#service-network-service-associations) en la Guía del usuario de Amazon VPC Lattice.

• Para obtener más información sobre la API, consulte la Referencia [ListServiceNetworkServiceAssociationsd](https://awscli.amazonaws.com/v2/documentation/api/latest/reference/vpc-lattice/list-service-network-service-associations.html)e AWS CLI comandos.

### **list-service-network-vpc-associations**

En el siguiente ejemplo de código, se muestra cómo usar list-service-network-vpcassociations.

# AWS CLI

Para enumerar las asociaciones de VPC

En el siguiente list-service-network-vpc-associations ejemplo, se enumeran las asociaciones de VPC de la red de servicio especificada. La --query opción limita la salida a los ID de las asociaciones de VPC.

```
aws vpc-lattice list-service-network-vpc-associations \ 
     --service-network-identifier sn-080ec7dc93EXAMPLE \ 
     --query items[*].id
```
Salida:

```
\Gamma "snva-0821fc8631EXAMPLE", 
      "snva-0c5dcb60d6EXAMPLE"
\mathbf{I}
```
Para obtener más información, consulte [Administrar asociaciones de VPC](https://docs.aws.amazon.com/vpc-lattice/latest/ug/service-network-associations.html#service-network-vpc-associations) en la Guía del usuario de Amazon VPC Lattice.

• Para obtener más información sobre la API, consulte la Referencia de [ListServiceNetworkVpcAssociationsc](https://awscli.amazonaws.com/v2/documentation/api/latest/reference/vpc-lattice/list-service-network-vpc-associations.html)omandos AWS CLI .

# **list-service-networks**

En el siguiente ejemplo de código, se muestra cómo usar list-service-networks.

AWS CLI

Para ver una lista de sus redes de servicio

En el siguiente list-service-networks ejemplo, se enumeran las redes de servicio que son propiedad de la cuenta que realiza la llamada o que se comparten con ella. La --query opción limita los resultados a los nombres de recursos de Amazon (ARN) de las redes de servicio.

```
aws vpc-lattice list-service-networks \ 
     --query items[*].arn
```
Salida:

```
\Gamma "arn:aws:vpc-lattice:us-east-2:123456789012:servicenetwork/
sn-080ec7dc93EXAMPLE", 
     "arn:aws:vpc-lattice:us-east-2:111122223333:servicenetwork/sn-0ec4d436cfEXAMPLE"
\mathbf{I}
```
Para obtener más información, consulte [Redes de servicio](https://docs.aws.amazon.com/vpc-lattice/latest/ug/service-networks.html) en la Guía del usuario de Amazon VPC Lattice.

• Para obtener más información sobre la API, consulte la Referencia [ListServiceNetworksd](https://awscli.amazonaws.com/v2/documentation/api/latest/reference/vpc-lattice/list-service-networks.html)e AWS CLI comandos.

#### **list-services**

En el siguiente ejemplo de código, se muestra cómo usar list-services.

AWS CLI

Para enumerar tus servicios

En el siguiente list-services ejemplo, se enumeran los servicios que son propiedad de la cuenta que realiza la llamada o que se comparten con ella. La --query opción limita los resultados a los nombres de recursos de Amazon (ARN) de los servicios.

```
aws vpc-lattice list-services \ 
     --query items[*].arn
```
]

```
 "arn:aws:vpc-lattice:us-east-2:123456789012:service/svc-0285b53b2eEXAMPLE", 
 "arn:aws:vpc-lattice:us-east-2:111122223333:service/svc-0b8ac96550EXAMPLE"
```
Para obtener más información, consulte [Servicios](https://docs.aws.amazon.com/vpc-lattice/latest/ug/services.html) en la Guía del usuario de Amazon VPC Lattice.

• Para obtener más información sobre la API, consulte la Referencia [ListServicesd](https://awscli.amazonaws.com/v2/documentation/api/latest/reference/vpc-lattice/list-services.html)e AWS CLI comandos.

#### **list-target-groups**

En el siguiente ejemplo de código, se muestra cómo usar list-target-groups.

AWS CLI

Para enumerar sus grupos objetivo

En el siguiente list-target-groups ejemplo se enumeran los grupos objetivo con un tipo de objetivo deLAMBDA.

```
aws vpc-lattice list-target-groups \ 
     --target-group-type LAMBDA
```

```
{ 
     "items": [ 
         { 
              "arn": "arn:aws:vpc-lattice:us-east-2:123456789012:targetgroup/
tg-045c1b7d9dEXAMPLE", 
              "createdAt": "2023-05-06T05:22:16.637Z", 
              "id": "tg-045c1b7d9dEXAMPLE", 
              "lastUpdatedAt": "2023-05-06T05:22:16.637Z", 
              "name": "my-target-group-lam", 
              "serviceArns": [ 
                  "arn:aws:vpc-lattice:us-east-2:123456789012:service/
svc-0285b53b2eEXAMPLE" 
              ], 
              "status": "ACTIVE", 
              "type": "LAMBDA" 
          } 
     ]
```
}

Para obtener más información, consulte [Grupos objetivo](https://docs.aws.amazon.com/vpc-lattice/latest/ug/target-groups.html) en la Guía del usuario de Amazon VPC Lattice.

• Para obtener más información sobre la API, consulte la Referencia [ListTargetGroupsd](https://awscli.amazonaws.com/v2/documentation/api/latest/reference/vpc-lattice/list-target-groups.html)e AWS CLI comandos.

#### **list-targets**

En el siguiente ejemplo de código, se muestra cómo usar list-targets.

#### AWS CLI

Para enumerar los objetivos de un grupo objetivo

En el siguiente list-targets ejemplo, se enumeran los objetivos del grupo de objetivos especificado.

```
aws vpc-lattice list-targets \ 
     --target-group-identifier tg-0eaa4b9ab4EXAMPLE
```
Salida:

```
{ 
     "items": [ 
          { 
               "id": "i-07dd579bc5EXAMPLE", 
               "port": 443, 
               "status": "HEALTHY" 
          }, 
          { 
               "id": "i-047b3c9078EXAMPLE", 
               "port": 443, 
               "reasonCode": "HealthCheckFailed", 
               "status": "UNHEALTHY" 
          } 
     ]
}
```
Para obtener más información, consulte [Grupos objetivo](https://docs.aws.amazon.com/vpc-lattice/latest/ug/target-groups.html) en la Guía del usuario de Amazon VPC Lattice.

• Para obtener más información sobre la API, consulte la Referencia [ListTargets](https://awscli.amazonaws.com/v2/documentation/api/latest/reference/vpc-lattice/list-targets.html)de AWS CLI comandos.

#### **put-auth-policy**

En el siguiente ejemplo de código, se muestra cómo usar put-auth-policy.

AWS CLI

Para crear una política de autenticación para un servicio

El siguiente put-auth-policy ejemplo concede acceso a las solicitudes de cualquier principal autenticado que utilice la función de IAM especificada. El recurso es el ARN del servicio al que está asociada la política.

```
aws vpc-lattice put-auth-policy \ 
     --resource-identifier svc-0285b53b2eEXAMPLE \ 
     --policy file://auth-policy.json
```
Contenidos de auth-policy.json:

```
{ 
     "Version": "2012-10-17", 
     "Statement": [ 
          { 
              "Effect": "Allow", 
              "Principal": { 
                   "AWS": "arn:aws:iam::123456789012:role/my-clients" 
              }, 
              "Action": "vpc-lattice-svcs:Invoke", 
              "Resource": "arn:aws:vpc-lattice:us-east-2:123456789012:service/
svc-0285b53b2eEXAMPLE" 
          } 
    \mathbf{I}}
```

```
{ 
     "policy": "{\"Version\":\"2012-10-17\",\"Statement\":[{\"Effect\":\"Allow
\",\"Principal\":{\"AWS\":\"arn:aws:iam::123456789012:role/my-clients\"},
```

```
\"Action\":\"vpc-lattice-svcs:Invoke\",\"Resource\":\"arn:aws:vpc-lattice:us-
east-2:123456789012:service/svc-0285b53b2eEXAMPLE\"}]}", 
     "state": "Active"
}
```
Para obtener más información, consulte [las políticas de autenticación](https://docs.aws.amazon.com/vpc-lattice/latest/ug/auth-policies.html) en la Guía del usuario de Amazon VPC Lattice.

• Para obtener más información sobre la API, consulte la Referencia de [PutAuthPolicy](https://awscli.amazonaws.com/v2/documentation/api/latest/reference/vpc-lattice/put-auth-policy.html)comandos AWS CLI .

#### **register-targets**

En el siguiente ejemplo de código, se muestra cómo usar register-targets.

AWS CLI

Para registrar un objetivo

En el siguiente register-targets ejemplo, se registran los objetivos especificados con el grupo de objetivos especificado.

```
aws vpc-lattice register-targets \ 
     --targets id=i-047b3c9078EXAMPLE id=i-07dd579bc5EXAMPLE \ 
     --target-group-identifier tg-0eaa4b9ab4EXAMPLE
```

```
{ 
     "successful": [ 
          { 
              "id": "i-07dd579bc5EXAMPLE", 
              "port": 443 
 } 
     ], 
     "unsuccessful": [ 
         { 
              "failureCode": "UnsupportedTarget", 
              "failureMessage": "Instance targets must be in the same VPC as their 
  target group", 
              "id": "i-047b3c9078EXAMPLE", 
              "port": 443
```
}

 $\mathbf{I}$ }

Para obtener más información, consulte [Registrar objetivos](https://docs.aws.amazon.com/vpc-lattice/latest/ug/register-targets.html) en la Guía del usuario de Amazon VPC Lattice.

• Para obtener más información sobre la API, consulte la Referencia [RegisterTargets](https://awscli.amazonaws.com/v2/documentation/api/latest/reference/vpc-lattice/register-targets.html)de AWS CLI comandos.

# AWS WAF Classic ejemplos que utilizan AWS CLI

Los siguientes ejemplos de código muestran cómo realizar acciones e implementar escenarios comunes mediante el uso del AWS Command Line Interface with AWS WAF Classic.

Las acciones son extractos de código de programas más grandes y deben ejecutarse en contexto. Mientras las acciones muestran cómo llamar a las funciones de servicio individuales, es posible ver las acciones en contexto en los escenarios relacionados y en los ejemplos entre servicios.

Los escenarios son ejemplos de código que muestran cómo llevar a cabo una tarea específica llamando a varias funciones dentro del mismo servicio.

Cada ejemplo incluye un enlace a GitHub, donde puede encontrar instrucciones sobre cómo configurar y ejecutar el código en su contexto.

Temas

• [Acciones](#page-381-0)

# Acciones

# **put-logging-configuration**

En el siguiente ejemplo de código, se muestra cómo usar put-logging-configuration.

# AWS CLI

Para crear una configuración de registro para el ARN de ACL web con el ARN de transmisión de Kinesis Firehose especificado

El siguiente put-logging-configuration ejemplo muestra la configuración de registro para WAF con. CloudFront

```
aws waf put-logging-configuration \ 
     --logging-configuration ResourceArn=arn:aws:waf::123456789012:webacl/3bffd3ed-
fa2e-445e-869f-a6a7cf153fd3,LogDestinationConfigs=arn:aws:firehose:us-
east-1:123456789012:deliverystream/aws-waf-logs-firehose-stream,RedactedFields=[]
```
Salida:

```
{ 
     "LoggingConfiguration": { 
         "ResourceArn": "arn:aws:waf::123456789012:webacl/3bffd3ed-fa2e-445e-869f-
a6a7cf153fd3", 
         "LogDestinationConfigs": [ 
             "arn:aws:firehose:us-east-1:123456789012:deliverystream/aws-waf-logs-
firehose-stream" 
 ] 
     }
}
```
• Para obtener más información sobre la API, consulte [PutLoggingConfigurationl](https://awscli.amazonaws.com/v2/documentation/api/latest/reference/waf/put-logging-configuration.html)a Referencia de AWS CLI comandos.

#### **update-byte-match-set**

En el siguiente ejemplo de código, se muestra cómo usar update-byte-match-set.

AWS CLI

Para actualizar un conjunto de coincidencias de bytes

El siguiente update-byte-match-set comando elimina un ByteMatchTuple objeto (filtro) de un ByteMatchSet:

```
aws waf update-byte-match-set --byte-match-set-id a123fae4-
b567-8e90-1234-5ab67ac8ca90 --change-token 12cs345-67cd-890b-1cd2-c3a4567d89f1 --
updates 
 Action="DELETE",ByteMatchTuple={FieldToMatch={Type="HEADER",Data="referer"},TargetString="b
```
Para obtener más información, consulte Cómo trabajar con condiciones de coincidencia de cadenas en la guía para desarrolladores AWS de WAF.

• Para obtener más información sobre la API, consulte [UpdateByteMatchSet](https://awscli.amazonaws.com/v2/documentation/api/latest/reference/waf/update-byte-match-set.html)la Referencia de AWS CLI comandos.

#### **update-ip-set**

En el siguiente ejemplo de código, se muestra cómo usar update-ip-set.

#### AWS CLI

Para actualizar un conjunto de direcciones IP

El siguiente update-ip-set comando actualiza un IPset con una dirección IPv4 y elimina una dirección IPv6:

```
aws waf update-ip-set --ip-set-id a123fae4-b567-8e90-1234-5ab67ac8ca90 
  --change-token 12cs345-67cd-890b-1cd2-c3a4567d89f1 --updates 
 Action="INSERT",IPSetDescriptor={Type="IPV4",Value="12.34.56.78/16"},Action="DELETE",IPSetD
```
Como alternativa, puede usar un archivo JSON para especificar la entrada. Por ejemplo:

```
aws waf update-ip-set --ip-set-id a123fae4-b567-8e90-1234-5ab67ac8ca90 --change-
token 12cs345-67cd-890b-1cd2-c3a4567d89f1 --updates file://change.json
```
Dónde está el contenido del archivo JSON:

```
\Gamma{
"Action": "INSERT",
"IPSetDescriptor":
{
"Type": "IPV4",
"Value": "12.34.56.78/16"
}
},
{
"Action": "DELETE",
"IPSetDescriptor":
{
"Type": "IPV6",
"Value": "1111:0000:0000:0000:0000:0000:0000:0111/128"
}
```
} ]

Para obtener más información, consulte Cómo trabajar con condiciones de coincidencia de IP en la guía para desarrolladores AWS de WAF.

• Para obtener más información sobre la API, consulte [UpdateIpSetl](https://awscli.amazonaws.com/v2/documentation/api/latest/reference/waf/update-ip-set.html)a Referencia de AWS CLI comandos.

### **update-rule**

En el siguiente ejemplo de código, se muestra cómo usar update-rule.

#### AWS CLI

Para actualizar una regla

El siguiente update-rule comando elimina un objeto Predicate de una regla:

```
aws waf update-rule --rule-id a123fae4-b567-8e90-1234-5ab67ac8ca90 
  --change-token 12cs345-67cd-890b-1cd2-c3a4567d89f1 --updates 
  Action="DELETE",Predicate={Negated=false,Type="ByteMatch",DataId="MyByteMatchSetID"}
```
Para obtener más información, consulte Cómo trabajar con reglas en la guía para desarrolladores de AWS WAF.

• Para obtener más información sobre la API, consulte [UpdateRule](https://awscli.amazonaws.com/v2/documentation/api/latest/reference/waf/update-rule.html)la Referencia de AWS CLI comandos.

#### **update-size-constraint-set**

En el siguiente ejemplo de código, se muestra cómo usar update-size-constraint-set.

AWS CLI

Para actualizar un conjunto de restricciones de tamaño

El siguiente update-size-constraint-set comando elimina un SizeConstraint objeto (filtros) de un conjunto de restricciones de tamaño:

```
aws waf update-size-constraint-set --size-constraint-set-id a123fae4-
b567-8e90-1234-5ab67ac8ca90 --change-token 12cs345-67cd-890b-1cd2-c3a4567d89f1 --
```
#### updates

```
Action="DELETE",SizeConstraint={FieldToMatch={Type="QUERY_STRING"},TextTransformation="NONE
```
Para obtener más información, consulte Cómo trabajar con condiciones de restricciones de tamaño en la guía para desarrolladores de AWS WAF.

• Para obtener más información sobre la API, consulte la Referencia [UpdateSizeConstraintSetd](https://awscli.amazonaws.com/v2/documentation/api/latest/reference/waf/update-size-constraint-set.html)e AWS CLI comandos.

#### **update-sql-injection-match-set**

En el siguiente ejemplo de código, se muestra cómo usar update-sql-injection-match-set.

#### AWS CLI

Para actualizar un conjunto de coincidencias de inyección SQL

El siguiente update-sql-injection-match-set comando elimina un SqlInjectionMatchTuple objeto (filtros) de un conjunto de coincidencias de inyección SQL:

```
aws waf update-sql-injection-match-set --sql-injection-
match-set-id a123fae4-b567-8e90-1234-5ab67ac8ca90 --
change-token 12cs345-67cd-890b-1cd2-c3a4567d89f1 --updates 
  Action="DELETE",SqlInjectionMatchTuple={FieldToMatch={Type="QUERY_STRING"},TextTransformation="URL_DECODE"}
```
Para obtener más información, consulte Cómo trabajar con condiciones de coincidencia por inyección de SQL en la guía para desarrolladores AWS de WAF.

• Para obtener más información sobre la API, consulte [UpdateSqlInjectionMatchSet](https://awscli.amazonaws.com/v2/documentation/api/latest/reference/waf/update-sql-injection-match-set.html)la Referencia de AWS CLI comandos.

#### **update-web-acl**

En el siguiente ejemplo de código, se muestra cómo usar update-web-acl.

#### AWS CLI

Para actualizar una ACL web

El siguiente update-web-acl comando elimina un ActivatedRule objeto de una WebACL.
aws waf update-web-acl -- web-acl-id a123fae4-b567-8e90-1234-5ab67ac8ca90 --change-token 12cs345-67cd-890b-1cd2-c3a4567d89f1 --updates action="Delete», =' {Priority=1, ="WAFrule-1 example», Action= {type="Allow "}, type="Regular"} 'ActivatedRuleRuleId

Salida:

```
{ 
     "ChangeToken": "12cs345-67cd-890b-1cd2-c3a4567d89f1"
}
```
Para obtener más información, consulte [Trabajar con ACL web](https://docs.aws.amazon.com/waf/latest/developerguide/classic-web-acl-working-with.html) en la Guía para desarrolladores avanzados AWS de WAF, AWS Firewall Manager y AWS Shield.

• Para obtener más información sobre la API, consulte la Referencia [UpdateWebAcld](https://awscli.amazonaws.com/v2/documentation/api/latest/reference/waf/update-web-acl.html)e AWS CLI comandos.

### **update-xss-match-set**

En el siguiente ejemplo de código, se muestra cómo usar update-xss-match-set.

AWS CLI

Para actualizar un XSS MatchSet

El siguiente update-xss-match-set comando elimina un XssMatchTuple objeto (filtros) de un: XssMatchSet

```
aws waf update-xss-match-set --xss-match-set-id a123fae4-b567-8e90-1234-5ab67ac8ca90 
  --change-token 12cs345-67cd-890b-1cd2-c3a4567d89f1 --updates 
 Action="DELETE",XssMatchTuple={FieldToMatch={Type="QUERY_STRING"},TextTransformation="URL_D
```
Para obtener más información, consulte Cómo trabajar con condiciones de coincidencia de scripts entre sitios en la guía para desarrolladores de AWS WAF.

• Para obtener más información sobre la API, consulte la Referencia de [UpdateXssMatchSet](https://awscli.amazonaws.com/v2/documentation/api/latest/reference/waf/update-xss-match-set.html)comandos AWS CLI .

# AWS WAF Classic Regional ejemplos que utilizan AWS CLI

Los siguientes ejemplos de código muestran cómo realizar acciones e implementar escenarios comunes mediante el uso del AWS Command Line Interface with AWS WAF Classic Regional. Las acciones son extractos de código de programas más grandes y deben ejecutarse en contexto. Mientras las acciones muestran cómo llamar a las funciones de servicio individuales, es posible ver las acciones en contexto en los escenarios relacionados y en los ejemplos entre servicios.

Los escenarios son ejemplos de código que muestran cómo llevar a cabo una tarea específica llamando a varias funciones dentro del mismo servicio.

Cada ejemplo incluye un enlace a GitHub, donde puede encontrar instrucciones sobre cómo configurar y ejecutar el código en su contexto.

Temas

**[Acciones](#page-381-0)** 

Acciones

#### **associate-web-acl**

En el siguiente ejemplo de código, se muestra cómo usar associate-web-acl.

AWS CLI

Para asociar una ACL web a un recurso

El siguiente associate-web-acl comando asocia una ACL web, especificada por web-acl-id, con un recurso especificado por resource-arn. El ARN del recurso puede hacer referencia a un balanceador de carga de aplicaciones o a una API Gateway:

```
aws waf-regional associate-web-acl \ 
     --web-acl-id a123fae4-b567-8e90-1234-5ab67ac8ca90 \ 
     --resource-arn 12cs345-67cd-890b-1cd2-c3a4567d89f1
```
Para obtener más información, consulte [Trabajar con ACL web](https://docs.aws.amazon.com/waf/latest/developerguide/web-acl-working-with.html) en la Guía para desarrolladores de AWS WAF.

• Para obtener más información sobre la API, consulte la Referencia [AssociateWebAcl](https://awscli.amazonaws.com/v2/documentation/api/latest/reference/waf-regional/associate-web-acl.html)de AWS CLI comandos.

# **put-logging-configuration**

En el siguiente ejemplo de código, se muestra cómo usar put-logging-configuration.

# AWS CLI

Para crear una configuración de registro para el ARN de ACL web con el ARN de transmisión de Kinesis Firehose especificado

En el siguiente put-logging-configuration ejemplo, se muestra la configuración de registro para WAF con ALB/APIGateway en la región. us-east-1

```
aws waf-regional put-logging-configuration \ 
     --logging-configuration ResourceArn=arn:aws:waf-
regional:us-east-1:123456789012:webacl/3bffd3ed-fa2e-445e-869f-
a6a7cf153fd3,LogDestinationConfigs=arn:aws:firehose:us-
east-1:123456789012:deliverystream/aws-waf-logs-firehose-stream,RedactedFields=[] \
     --region us-east-1
```
Salida:

```
{ 
     "LoggingConfiguration": { 
         "ResourceArn": "arn:aws:waf-regional:us-east-1:123456789012:webacl/3bffd3ed-
fa2e-445e-869f-a6a7cf153fd3", 
         "LogDestinationConfigs": [ 
             "arn:aws:firehose:us-east-1:123456789012:deliverystream/aws-waf-logs-
firehose-stream" 
 ] 
     }
}
```
• Para obtener más información sobre la API, consulte la Referencia de comandos. [PutLoggingConfiguration](https://awscli.amazonaws.com/v2/documentation/api/latest/reference/waf-regional/put-logging-configuration.html)AWS CLI

# **update-byte-match-set**

En el siguiente ejemplo de código, se muestra cómo usar update-byte-match-set.

# AWS CLI

Para actualizar un conjunto de coincidencias de bytes

El siguiente update-byte-match-set comando elimina un ByteMatchTuple objeto (filtro) en unByteMatchSet. Como el updates valor tiene comillas dobles incrustadas, debe rodearlo entre comillas simples.

```
aws waf-regional update-byte-match-set \ 
      --byte-match-set-id a123fae4-b567-8e90-1234-5ab67ac8ca90 \ 
      --change-token 12cs345-67cd-890b-1cd2-c3a4567d89f1 \ 
      --updates 
  'Action="DELETE",ByteMatchTuple={FieldToMatch={Type="HEADER",Data="referer"},TargetString="badrefer1",TextTransformation="NONE",PositionalConstraint="CONTAINS"}'
```
Para obtener más información, consulte Cómo [trabajar con condiciones de coincidencia de](https://docs.aws.amazon.com/waf/latest/developerguide/web-acl-string-conditions.html) [cadenas](https://docs.aws.amazon.com/waf/latest/developerguide/web-acl-string-conditions.html) en la Guía para desarrolladores AWS de WAF.

• Para obtener más información sobre la API, consulte [UpdateByteMatchSet](https://awscli.amazonaws.com/v2/documentation/api/latest/reference/waf-regional/update-byte-match-set.html)la Referencia de AWS CLI comandos.

#### **update-ip-set**

En el siguiente ejemplo de código, se muestra cómo usar update-ip-set.

#### AWS CLI

Para actualizar un conjunto de IP

El siguiente update-ip-set comando actualiza un IPset con una dirección IPv4 y elimina una dirección IPv6. Obtenga el valor de change-token ejecutando el comando. get-changetoken Como el valor de las actualizaciones incluye comillas dobles incrustadas, debe escribir el valor entre comillas simples.

```
aws waf update-ip-set \ 
     --ip-set-id a123fae4-b567-8e90-1234-5ab67ac8ca90 \ 
     --change-token 12cs345-67cd-890b-1cd2-c3a4567d89f1 \ 
     --updates 
 'Action="INSERT",IPSetDescriptor={Type="IPV4",Value="12.34.56.78/16"},Action="DELETE"<sub>,</sub>IPSet
```
Como alternativa, puede usar un archivo JSON para especificar la entrada. Por ejemplo:

```
aws waf-regional update-ip-set \ 
     --ip-set-id a123fae4-b567-8e90-1234-5ab67ac8ca90 \ 
    --change-token 12cs345-67cd-890b-1cd2-c3a4567d89f1 \
     --updates file://change.json
```
Contenido del change.json

[

```
 { 
           "Action": "INSERT", 
          "IPSetDescriptor": 
          { 
               "Type": "IPV4", 
               "Value": "12.34.56.78/16" 
          } 
     }, 
      { 
          "Action": "DELETE", 
          "IPSetDescriptor": 
          { 
               "Type": "IPV6", 
               "Value": "1111:0000:0000:0000:0000:0000:0000:0111/128" 
          } 
     }
]
```
Para obtener más información, consulte Cómo [trabajar con condiciones de coincidencia de IP](https://docs.aws.amazon.com/waf/latest/developerguide/web-acl-ip-conditions.html) en la Guía para desarrolladores AWS de WAF.

• Para obtener más información sobre la API, consulte [UpdateIpSetl](https://awscli.amazonaws.com/v2/documentation/api/latest/reference/waf-regional/update-ip-set.html)a Referencia de AWS CLI comandos.

# **update-rule**

En el siguiente ejemplo de código, se muestra cómo usar update-rule.

AWS CLI

Para actualizar una regla

El siguiente update-rule comando elimina un Predicate objeto de una regla. Como el updates valor tiene comillas dobles incrustadas, debe escribir todo el valor entre comillas simples.

```
aws waf-regional update-rule \ 
     --rule-id a123fae4-b567-8e90-1234-5ab67ac8ca90 \ 
     --change-token 12cs345-67cd-890b-1cd2-c3a4567d89f1 \ 
     --updates 
  'Action="DELETE",Predicate={Negated=false,Type="ByteMatch",DataId="MyByteMatchSetID"}'
```
Para obtener más información, consulte Cómo [trabajar con reglas](https://docs.aws.amazon.com/waf/latest/developerguide/web-acl-rules.html) en la Guía para desarrolladores AWS de WAF.

• Para obtener más información sobre la API, consulte [UpdateRule](https://awscli.amazonaws.com/v2/documentation/api/latest/reference/waf-regional/update-rule.html)la Referencia de AWS CLI comandos.

# **update-size-constraint-set**

En el siguiente ejemplo de código, se muestra cómo usar update-size-constraint-set.

# AWS CLI

Para actualizar un conjunto de restricciones de tamaño

El siguiente update-size-constraint-set comando elimina un objeto SizeConstraint `(filtros) de un conjunto de restricciones de tamaño. Como el updates valor contiene comillas dobles incrustadas, debe escribir todo el valor entre comillas simples.

```
aws waf-regional update-size-constraint-set \ 
     --size-constraint-set-id a123fae4-b567-8e90-1234-5ab67ac8ca90 \ 
     --change-token 12cs345-67cd-890b-1cd2-c3a4567d89f1 \ 
     --updates 
 'Action="DELETE",SizeConstraint={FieldToMatch={Type="QUERY_STRING"},TextTransformation="NON
```
Para obtener más información, consulte Cómo [trabajar con condiciones de restricciones de](https://docs.aws.amazon.com/waf/latest/developerguide/web-acl-size-conditions.html)  [tamaño](https://docs.aws.amazon.com/waf/latest/developerguide/web-acl-size-conditions.html) en la Guía para desarrolladores de AWS WAF.

• Para obtener más información sobre la API, consulte la Referencia [UpdateSizeConstraintSetd](https://awscli.amazonaws.com/v2/documentation/api/latest/reference/waf-regional/update-size-constraint-set.html)e AWS CLI comandos.

# **update-sql-injection-match-set**

En el siguiente ejemplo de código, se muestra cómo usar update-sql-injection-match-set.

AWS CLI

Para actualizar un conjunto de coincidencias de inyección SQL

El siguiente update-sql-injection-match-set comando elimina un SqlInjectionMatchTuple objeto (filtros) de un conjunto de coincidencias de inyección SQL. Como el updates valor contiene comillas dobles incrustadas, debe escribir todo el valor entre comillas simples. :

aws waf-regional update-sql-injection-match -set -- sql-injection-match-set -id a123fae4-b567-8e90-1234-5ab67ac8ca90 --change-token 12cs345-67cd-890b-1cd2  $c3a4567d89f1$  --updates 'action="delete», =  $\{=\{\text{type='query\_string}\}\}$ , ="URL\_DECODE" $\}$ 'SqlInjectionMatchTupleFieldToMatchTextTransformation

Para obtener más información, consulte [Trabajar con condiciones de coincidencia de inyección](https://docs.aws.amazon.com/waf/latest/developerguide/web-acl-sql-conditions.html) [SQL](https://docs.aws.amazon.com/waf/latest/developerguide/web-acl-sql-conditions.html) en la Guía para desarrolladores AWS de WAF.

• Para obtener más información sobre la API, consulte [UpdateSqlInjectionMatchSet](https://awscli.amazonaws.com/v2/documentation/api/latest/reference/waf-regional/update-sql-injection-match-set.html)la Referencia de AWS CLI comandos.

#### **update-web-acl**

En el siguiente ejemplo de código, se muestra cómo usar update-web-acl.

#### AWS CLI

Para actualizar una ACL web

El siguiente update-web-acl comando elimina un ActivatedRule objeto de una WebACL. Como el updates valor contiene comillas dobles incrustadas, debe escribir todo el valor entre comillas simples.

```
aws waf-regional update-web-acl \ 
     --web-acl-id a123fae4-b567-8e90-1234-5ab67ac8ca90 \ 
     --change-token 12cs345-67cd-890b-1cd2-c3a4567d89f1 \ 
     --updates Action="DELETE",ActivatedRule='{Priority=1,RuleId="WAFRule-1-
Example",Action={Type="ALLOW"},Type="ALLOW"}'
```
Para obtener más información, consulte [Trabajar con ACL web](https://docs.aws.amazon.com/waf/latest/developerguide/web-acl-working-with.html) en la Guía para desarrolladores de AWS WAF.

• Para obtener más información sobre la API, consulte la Referencia [UpdateWebAcld](https://awscli.amazonaws.com/v2/documentation/api/latest/reference/waf-regional/update-web-acl.html)e AWS CLI comandos.

#### **update-xss-match-set**

En el siguiente ejemplo de código, se muestra cómo usar update-xss-match-set.

#### AWS CLI

Para actualizar un XSS MatchSet

El siguiente update-xss-match-set comando elimina un XssMatchTuple objeto (filtros) de un. XssMatchSet Como el updates valor contiene comillas dobles incrustadas, debe escribir todo el valor entre comillas simples.

```
aws waf-regional update-xss-match-set \ 
     --xss-match-set-id a123fae4-b567-8e90-1234-5ab67ac8ca90 \ 
     --change-token 12cs345-67cd-890b-1cd2-c3a4567d89f1 \ 
     --updates 
  'Action="DELETE",XssMatchTuple={FieldToMatch={Type="QUERY_STRING"},TextTransformation="URL_DECODE"}'
```
Para obtener más información, consulte Cómo [trabajar con condiciones de coincidencia de](https://docs.aws.amazon.com/waf/latest/developerguide/web-acl-xss-conditions.html) [secuencias de comandos entre sitios](https://docs.aws.amazon.com/waf/latest/developerguide/web-acl-xss-conditions.html) en la Guía para desarrolladores de AWS WAF.

• Para obtener más información sobre la API, consulte la Referencia de [UpdateXssMatchSet](https://awscli.amazonaws.com/v2/documentation/api/latest/reference/waf-regional/update-xss-match-set.html)comandos AWS CLI .

# AWS WAFV2 ejemplos que utilizan AWS CLI

Los siguientes ejemplos de código muestran cómo realizar acciones e implementar escenarios comunes mediante el uso del AWS Command Line Interface with AWS WAFV2.

Las acciones son extractos de código de programas más grandes y deben ejecutarse en contexto. Mientras las acciones muestran cómo llamar a las funciones de servicio individuales, es posible ver las acciones en contexto en los escenarios relacionados y en los ejemplos entre servicios.

Los escenarios son ejemplos de código que muestran cómo llevar a cabo una tarea específica llamando a varias funciones dentro del mismo servicio.

Cada ejemplo incluye un enlace a GitHub, donde puede encontrar instrucciones sobre cómo configurar y ejecutar el código en su contexto.

Temas

• [Acciones](#page-381-0)

Acciones

#### **associate-web-acl**

En el siguiente ejemplo de código, se muestra cómo usar associate-web-acl.

### AWS CLI

Para asociar una ACL web a un AWS recurso regional

El siguiente associate-web-acl ejemplo asocia la ACL web especificada a un Application Load Balancer.

```
aws wafv2 associate-web-acl \ 
     --web-acl-arn arn:aws:wafv2:us-west-2:123456789012:regional/webacl/test-cli/
a1b2c3d4-5678-90ab-cdef-EXAMPLE11111 \ 
     --resource-arn arn:aws:elasticloadbalancing:us-west-2:123456789012:loadbalancer/
app/waf-cli-alb/1ea17125f8b25a2a \ 
     --region us-west-2
```
Este comando no genera ninguna salida.

Para obtener más información, consulte [Asociación o desasociación de una ACL web a un AWS](https://docs.aws.amazon.com/waf/latest/developerguide/web-acl-associating-aws-resource.html)  [recurso](https://docs.aws.amazon.com/waf/latest/developerguide/web-acl-associating-aws-resource.html) en la Guía avanzada para desarrolladores de AWS WAF, AWS Firewall Manager y AWS Shield.

• Para obtener más información sobre la API, consulte [AssociateWebAcl](https://awscli.amazonaws.com/v2/documentation/api/latest/reference/wafv2/associate-web-acl.html)la Referencia de comandos.AWS CLI

# **check-capacity**

En el siguiente ejemplo de código, se muestra cómo usar check-capacity.

AWS CLI

Para obtener la capacidad utilizada por un conjunto de reglas

A continuación, se check-capacity recuperan los requisitos de capacidad de un conjunto de reglas que contiene una declaración de reglas basada en tasas y una declaración de regla AND que contiene reglas anidadas.

```
aws wafv2 check-capacity \ 
     --scope REGIONAL \ 
     --rules file://waf-rule-list.json \ 
     --region us-west-2
```
Contenido del archivo://.json: waf-rule-list

```
\Gamma { 
       "Name":"basic-rule", 
       "Priority":0, 
       "Statement":{ 
          "AndStatement":{ 
             "Statements":[ 
\{ "ByteMatchStatement":{ 
                       "SearchString":"example.com", 
                       "FieldToMatch":{ 
                          "SingleHeader":{ 
                             "Name":"host" 
 } 
 }, 
                       "TextTransformations":[ 
\{ "Priority":0, 
                             "Type":"LOWERCASE" 
 } 
\sim 1, \sim 1, \sim 1, \sim "PositionalConstraint":"EXACTLY" 
 } 
\}, \{\{ "GeoMatchStatement":{ 
                       "CountryCodes":[ 
                          "US", 
 "IN" 
) and the contract of the contract \mathbf{J}_{\mathbf{r}} } 
1999 1999 1999 1999 1999
 ] 
          } 
       }, 
       "Action":{ 
          "Allow":{ 
          } 
       }, 
       "VisibilityConfig":{ 
          "SampledRequestsEnabled":true, 
          "CloudWatchMetricsEnabled":true,
```

```
 "MetricName":"basic-rule" 
          } 
     }, 
     { 
          "Name":"rate-rule", 
          "Priority":1, 
          "Statement":{ 
               "RateBasedStatement":{ 
                   "Limit":1000, 
                   "AggregateKeyType":"IP" 
 } 
          }, 
          "Action":{ 
              "Block":{ 
 } 
          }, 
          "VisibilityConfig":{ 
              "SampledRequestsEnabled":true, 
              "CloudWatchMetricsEnabled":true, 
              "MetricName":"rate-rule" 
          } 
     }
\mathbf{I}
```

```
{ 
      "Capacity":15
}
```
Para obtener más información, consulte las [unidades de capacidad de ACL web \(WCU\) de AWS](https://docs.aws.amazon.com/waf/latest/developerguide/how-aws-waf-works.html#aws-waf-capacity-units) [WAF](https://docs.aws.amazon.com/waf/latest/developerguide/how-aws-waf-works.html#aws-waf-capacity-units) en la Guía avanzada para desarrolladores de AWS WAF, AWS Firewall Manager y AWS Shield.

• Para obtener más información sobre la API, consulte la Referencia de [CheckCapacityc](https://awscli.amazonaws.com/v2/documentation/api/latest/reference/wafv2/check-capacity.html)omandos AWS CLI .

# **create-ip-set**

En el siguiente ejemplo de código, se muestra cómo usar create-ip-set.

# AWS CLI

Para crear un conjunto de IP para usarlo en sus ACL web y grupos de reglas

El siguiente create-ip-set comando crea un conjunto de direcciones IP con una sola especificación de rango de direcciones.

```
aws wafv2 create-ip-set \ 
    --name testip \setminus --scope REGIONAL \ 
     --ip-address-version IPV4 \ 
     --addresses 198.51.100.0/16
```
Salida:

```
{ 
     "Summary":{ 
         "ARN":"arn:aws:wafv2:us-west-2:123456789012:regional/ipset/testip/
a1b2c3d4-5678-90ab-cdef-EXAMPLE11111", 
         "Description":"", 
         "Name":"testip", 
         "LockToken":"447e55ac-0000-0000-0000-86b67c17f8b5", 
         "Id":"a1b2c3d4-5678-90ab-cdef-EXAMPLE11111" 
     }
}
```
Para obtener más información, consulte Conjuntos de [IP y conjuntos de patrones de expresiones](https://docs.aws.amazon.com/waf/latest/developerguide/waf-referenced-set-managing.html)  [regulares](https://docs.aws.amazon.com/waf/latest/developerguide/waf-referenced-set-managing.html) en la Guía avanzada para AWS desarrolladores de WAF, AWS Firewall Manager y AWS Shield.

• Para obtener más información sobre la API, consulte la Referencia de CreatelpSetcomandos AWS CLI .

# **create-regex-pattern-set**

En el siguiente ejemplo de código, se muestra cómo usar create-regex-pattern-set.

AWS CLI

Para crear un conjunto de patrones de expresiones regulares para su uso en sus ACL web y grupos de reglas

El siguiente create-regex-pattern-set comando crea un conjunto de patrones de expresiones regulares con dos patrones de expresiones regulares especificados.

```
aws wafv2 create-regex-pattern-set \ 
     --name regexPatterSet01 \ 
     --scope REGIONAL \ 
     --description 'Test web-acl' \ 
     --regular-expression-list '[{"RegexString": "/[0-9]*/"},{"RegexString": "/[a-
z]*/"}]'
```
Salida:

```
{ 
     "Summary":{ 
         "ARN":"arn:aws:wafv2:us-west-2:123456789012:regional/regexpatternset/
regexPatterSet01/a1b2c3d4-5678-90ab-cdef-EXAMPLE11111", 
         "Description":"Test web-acl", 
         "Name":"regexPatterSet01", 
         "LockToken":"0bc01e21-03c9-4b98-9433-6229cbf1ef1c", 
         "Id":"a1b2c3d4-5678-90ab-cdef-EXAMPLE11111" 
     }
}
```
Para obtener más información, consulte Conjuntos de [IP y conjuntos de patrones de expresiones](https://docs.aws.amazon.com/waf/latest/developerguide/waf-referenced-set-managing.html)  [regulares](https://docs.aws.amazon.com/waf/latest/developerguide/waf-referenced-set-managing.html) en la Guía avanzada para AWS desarrolladores de WAF, AWS Firewall Manager y AWS Shield.

• Para obtener más información sobre la API, consulte la Referencia de [CreateRegexPatternSet](https://awscli.amazonaws.com/v2/documentation/api/latest/reference/wafv2/create-regex-pattern-set.html)comandos AWS CLI .

#### **create-rule-group**

En el siguiente ejemplo de código, se muestra cómo usar create-rule-group.

# AWS CLI

Para crear un grupo de reglas personalizado para su uso en las ACL web

El siguiente create-rule-group comando crea un grupo de reglas personalizado para uso regional. Las declaraciones de reglas del grupo se proporcionan en un archivo con formato JSON.

```
aws wafv2 create-rule-group \
```

```
 --name "TestRuleGroup" \ 
    --scope REGIONAL \ 
   --capacity 250 \
    --rules file://waf-rule.json \ 
    --visibility-config 
SampledRequestsEnabled=true,CloudWatchMetricsEnabled=true,MetricName=TestRuleGroupMetrics
\setminus --region us-west-2
```
Contenido del archivo: //waf-rule.json:

```
\Gamma { 
            "Name":"basic-rule", 
            "Priority":0, 
            "Statement":{ 
                 "AndStatement":{ 
                       "Statements":[ 
\{ \} "ByteMatchStatement":{ 
                                        "SearchString":"example.com", 
                                        "FieldToMatch":{ 
                                             "SingleHeader":{ 
                                                   "Name":"host" 
 } 
\},
                                        "TextTransformations":[ 
\{ "Priority":0, 
                                                   "Type":"LOWERCASE" 
 } 
\sim 1.0 \sim 1.0 \sim 1.0 \sim 1.0 \sim 1.0 \sim 1.0 \sim 1.0 \sim 1.0 \sim 1.0 \sim 1.0 \sim 1.0 \sim 1.0 \sim 1.0 \sim 1.0 \sim 1.0 \sim 1.0 \sim 1.0 \sim 1.0 \sim 1.0 \sim 1.0 \sim 1.0 \sim 1.0 \sim 1.0 \sim 1.0 \sim 
                                       "PositionalConstraint":"EXACTLY" 
 } 
\mathbb{R}, \mathbb{R}, \mathbb{R}, \mathbb{R}, \mathbb{R}, \mathbb{R}, \mathbb{R}, \mathbb{R}, \mathbb{R}, \mathbb{R}, \mathbb{R}, \mathbb{R}, \mathbb{R}, \mathbb{R}, \mathbb{R}, \mathbb{R}, \mathbb{R}, \mathbb{R}, \mathbb{R}, \mathbb{R}, \mathbb{R}, \mathbb{R}, \{ \} "GeoMatchStatement":{ 
                                        "CountryCodes":[ 
                                             "US", 
 "IN" 
\mathbf{J} , and the contract of the contract \mathbf{J} } 
 }
```

```
 ] 
 } 
        }, 
        "Action":{ 
            "Allow":{ 
 } 
        }, 
        "VisibilityConfig":{ 
            "SampledRequestsEnabled":true, 
            "CloudWatchMetricsEnabled":true, 
            "MetricName":"basic-rule" 
        } 
    }
]
```

```
{ 
     "Summary":{ 
         "ARN":"arn:aws:wafv2:us-west-2:123456789012:regional/rulegroup/
TestRuleGroup/a1b2c3d4-5678-90ab-cdef-EXAMPLE11111", 
         "Description":"", 
         "Name":"TestRuleGroup", 
         "LockToken":"7b3bcec2-374e-4c5a-b2b9-563bf47249f0", 
         "Id":"a1b2c3d4-5678-90ab-cdef-EXAMPLE11111" 
     }
}
```
Para obtener más información, consulte [Administrar sus propios grupos de reglas](https://docs.aws.amazon.com/waf/latest/developerguide/waf-user-created-rule-groups.html) en la Guía avanzada para desarrolladores de AWS WAF, AWS Firewall Manager y AWS Shield.

• Para obtener más información sobre la API, consulte [CreateRuleGroupl](https://awscli.amazonaws.com/v2/documentation/api/latest/reference/wafv2/create-rule-group.html)a Referencia de AWS CLI comandos.

# **create-web-acl**

En el siguiente ejemplo de código, se muestra cómo usar create-web-acl.

AWS CLI

Para crear una ACL web

El siguiente create-web-acl comando crea una ACL web para uso regional. Las declaraciones de reglas de la ACL web se proporcionan en un archivo con formato JSON.

```
aws wafv2 create-web-acl \setminus --name TestWebAcl \ 
     --scope REGIONAL \ 
    --default-action Allow={} \setminus --visibility-config 
  SampledRequestsEnabled=true,CloudWatchMetricsEnabled=true,MetricName=TestWebAclMetrics 
 \setminus --rules file://waf-rule.json \ 
     --region us-west-2
```
Contenido del archivo: //waf-rule.json:

```
\Gamma { 
             "Name":"basic-rule", 
             "Priority":0, 
             "Statement":{ 
                   "AndStatement":{ 
                         "Statements":[ 
\{ \} "ByteMatchStatement":{ 
                                            "SearchString":"example.com", 
                                            "FieldToMatch":{ 
                                                  "SingleHeader":{ 
                                                         "Name":"host" 
 } 
\},
                                            "TextTransformations":[ 
\{ "Priority":0, 
                                                         "Type":"LOWERCASE" 
 } 
\sim 1.0 \sim 1.0 \sim 1.0 \sim 1.0 \sim 1.0 \sim 1.0 \sim 1.0 \sim 1.0 \sim 1.0 \sim 1.0 \sim 1.0 \sim 1.0 \sim 1.0 \sim 1.0 \sim 1.0 \sim 1.0 \sim 1.0 \sim 1.0 \sim 1.0 \sim 1.0 \sim 1.0 \sim 1.0 \sim 1.0 \sim 1.0 \sim 
                                            "PositionalConstraint":"EXACTLY" 
 } 
\mathbb{R}, \mathbb{R}, \mathbb{R}, \mathbb{R}, \mathbb{R}, \mathbb{R}, \mathbb{R}, \mathbb{R}, \mathbb{R}, \mathbb{R}, \mathbb{R}, \mathbb{R}, \mathbb{R}, \mathbb{R}, \mathbb{R}, \mathbb{R}, \mathbb{R}, \mathbb{R}, \mathbb{R}, \mathbb{R}, \mathbb{R}, \mathbb{R}, \{ \} "GeoMatchStatement":{ 
                                            "CountryCodes":[ 
                                                  "US",
```

```
 "IN" 
) and the contract of the contract \mathbf{J}_{\mathbf{r}} } 
1999 1999 1999 1999 1999
 ] 
 } 
        }, 
        "Action":{ 
            "Allow":{ 
 } 
        }, 
        "VisibilityConfig":{ 
            "SampledRequestsEnabled":true, 
            "CloudWatchMetricsEnabled":true, 
            "MetricName":"basic-rule" 
        } 
    }
\mathbf{I}
```

```
{ 
     "Summary":{ 
         "ARN":"arn:aws:wafv2:us-west-2:123456789012:regional/webacl/TestWebAcl/
a1b2c3d4-5678-90ab-cdef-EXAMPLE11111", 
         "Description":"", 
         "Name":"TestWebAcl", 
         "LockToken":"2294b3a1-eb60-4aa0-a86f-a3ae04329de9", 
         "Id":"a1b2c3d4-5678-90ab-cdef-EXAMPLE11111" 
     }
}
```
Para obtener más información, consulte [Administración y uso de una lista de control de acceso](https://docs.aws.amazon.com/waf/latest/developerguide/web-acl.html)  [a la web \(ACL web\)](https://docs.aws.amazon.com/waf/latest/developerguide/web-acl.html) en la Guía avanzada para desarrolladores de AWS WAF, AWS Firewall Manager y AWS Shield.

• Para obtener más información sobre la API, consulte [CreateWebAcl](https://awscli.amazonaws.com/v2/documentation/api/latest/reference/wafv2/create-web-acl.html)la Referencia de AWS CLI comandos.

### **delete-ip-set**

En el siguiente ejemplo de código, se muestra cómo usar delete-ip-set.

AWS CLI

Para eliminar un conjunto de direcciones IP

Lo siguiente delete-ip-set elimina el conjunto de IP especificado. Esta llamada requiere un identificador, que puede obtener de la llamadalist-ip-sets, y un token de bloqueo, que puede obtener de las llamadas, list-ip-sets yget-ip-set.

```
aws wafv2 delete-ip-set \ 
     --name test1 \ 
     --scope REGIONAL \ 
     --id a1b2c3d4-5678-90ab-cdef-EXAMPLE11111 \ 
     --lock-token 46851772-db6f-459d-9385-49428812e357
```
Este comando no genera ninguna salida.

Para obtener más información, consulte Conjuntos de [IP y conjuntos de patrones de expresiones](https://docs.aws.amazon.com/waf/latest/developerguide/waf-referenced-set-managing.html)  [regulares](https://docs.aws.amazon.com/waf/latest/developerguide/waf-referenced-set-managing.html) en la Guía avanzada para AWS desarrolladores de WAF, AWS Firewall Manager y AWS Shield.

• Para obtener más información sobre la API, consulte la Referencia de DeletelpSetcomandos AWS CLI .

# **delete-logging-configuration**

En el siguiente ejemplo de código, se muestra cómo usar delete-logging-configuration.

AWS CLI

Para deshabilitar el registro de una ACL web

Lo siguiente delete-logging-configuration elimina cualquier configuración de registro de la ACL web especificada.

```
aws wafv2 delete-logging-configuration \ 
     --resource-arn arn:aws:wafv2:us-west-2:123456789012:regional/webacl/test/
a1b2c3d4-5678-90ab-cdef-EXAMPLE22222
```
Este comando no genera ninguna salida.

Para obtener más información, consulte [Registrar la información del tráfico de ACL web](https://docs.aws.amazon.com/waf/latest/developerguide/logging.html) en la Guía para desarrolladores avanzados de AWS WAF, AWS Firewall Manager y AWS Shield.

• Para obtener más información sobre la API, consulte [DeleteLoggingConfigurationl](https://awscli.amazonaws.com/v2/documentation/api/latest/reference/wafv2/delete-logging-configuration.html)a Referencia de AWS CLI comandos.

#### **delete-regex-pattern-set**

En el siguiente ejemplo de código, se muestra cómo usar delete-regex-pattern-set.

AWS CLI

Para eliminar un conjunto de patrones de expresiones regulares

A continuación, se delete-regex-pattern-set actualiza la configuración del conjunto de patrones de expresiones regulares especificado. Esta llamada requiere un identificador, que puede obtener de la llamadalist-regex-pattern-sets, y un identificador de bloqueo, que puede obtener de la llamada list-regex-pattern-sets o de la llamada. get-regexpattern-set

```
aws wafv2 delete-regex-pattern-set \ 
     --name regexPatterSet01 \ 
     --scope REGIONAL \ 
     --id a1b2c3d4-5678-90ab-cdef-EXAMPLE11111 \ 
     --lock-token 0bc01e21-03c9-4b98-9433-6229cbf1ef1c
```
Este comando no genera ninguna salida.

Para obtener más información, consulte Conjuntos de [IP y conjuntos de patrones de expresiones](https://docs.aws.amazon.com/waf/latest/developerguide/waf-referenced-set-managing.html)  [regulares](https://docs.aws.amazon.com/waf/latest/developerguide/waf-referenced-set-managing.html) en la Guía avanzada para AWS desarrolladores de WAF, AWS Firewall Manager y AWS Shield.

• Para obtener más información sobre la API, consulte la Referencia de [DeleteRegexPatternSetc](https://awscli.amazonaws.com/v2/documentation/api/latest/reference/wafv2/delete-regex-pattern-set.html)omandos AWS CLI .

#### **delete-rule-group**

En el siguiente ejemplo de código, se muestra cómo usar delete-rule-group.

### AWS CLI

Para eliminar un grupo de reglas personalizado

Lo siguiente delete-rule-group elimina el grupo de reglas personalizado especificado. Esta llamada requiere un identificador, que puede obtener de la llamadalist-rule-groups, y un token de bloqueo, que puede obtener de la llamada list-rule-groups o de la llamadagetrule-group.

```
aws wafv2 delete-rule-group \ 
     --name TestRuleGroup \ 
     --scope REGIONAL \ 
     --id a1b2c3d4-5678-90ab-cdef-EXAMPLE11111 \ 
     --lock-token 7b3bcec2-0000-0000-0000-563bf47249f0
```
Este comando no genera ninguna salida.

Para obtener más información, consulte [Administrar sus propios grupos de reglas](https://docs.aws.amazon.com/waf/latest/developerguide/waf-user-created-rule-groups.html) en la Guía avanzada para desarrolladores de AWS WAF, AWS Firewall Manager y AWS Shield.

• Para obtener más información sobre la API, consulte [DeleteRuleGroupl](https://awscli.amazonaws.com/v2/documentation/api/latest/reference/wafv2/delete-rule-group.html)a Referencia de AWS CLI comandos.

### **delete-web-acl**

En el siguiente ejemplo de código, se muestra cómo usar delete-web-acl.

AWS CLI

Para eliminar una ACL web

Lo siguiente delete-web-acl elimina la ACL web especificada de su cuenta. Una ACL web solo se puede eliminar cuando no está asociada a ningún recurso. Esta llamada requiere un identificador, que puede obtener de la llamadalist-web-acls, y un token de bloqueo, que puede obtener de la llamada list-web-acls o de la llamadaget-web-acl.

```
aws wafv2 delete-web-acl \setminus--name test \setminus --scope REGIONAL \ 
     --id a1b2c3d4-5678-90ab-cdef-EXAMPLE11111 \ 
     --lock-token ebab4ed2-155e-4c9a-9efb-e4c45665b1f5
```
Este comando no genera ninguna salida.

Para obtener más información, consulte [Administración y uso de una lista de control de acceso](https://docs.aws.amazon.com/waf/latest/developerguide/web-acl.html)  [a la web \(ACL web\)](https://docs.aws.amazon.com/waf/latest/developerguide/web-acl.html) en la Guía avanzada para desarrolladores de AWS WAF, AWS Firewall Manager y AWS Shield.

• Para obtener más información sobre la API, consulte [DeleteWebAcll](https://awscli.amazonaws.com/v2/documentation/api/latest/reference/wafv2/delete-web-acl.html)a Referencia de AWS CLI comandos.

#### **describe-managed-rule-group**

En el siguiente ejemplo de código, se muestra cómo usar describe-managed-rule-group.

#### AWS CLI

Para recuperar la descripción de un grupo de reglas administrado

A continuación, se describe-managed-rule-group recupera la descripción de un grupo de reglas AWS administrado.

```
aws wafv2 describe-managed-rule-group \ 
     --vendor-name AWS \ 
     --name AWSManagedRulesCommonRuleSet \ 
     --scope REGIONAL
```
Salida:

```
{ 
     "Capacity": 700, 
     "Rules": [ 
          { 
              "Name": "NoUserAgent_HEADER", 
              "Action": { 
                   "Block": {} 
 } 
          }, 
          { 
              "Name": "UserAgent_BadBots_HEADER", 
              "Action": { 
                   "Block": {} 
 } 
          }, 
\overline{\mathcal{L}}
```

```
 "Name": "SizeRestrictions_QUERYSTRING", 
     "Action": { 
          "Block": {} 
     } 
 }, 
 { 
     "Name": "SizeRestrictions_Cookie_HEADER", 
     "Action": { 
          "Block": {} 
     } 
 }, 
 { 
     "Name": "SizeRestrictions_BODY", 
     "Action": { 
          "Block": {} 
     } 
 }, 
 { 
     "Name": "SizeRestrictions_URIPATH", 
     "Action": { 
          "Block": {} 
     } 
 }, 
 { 
     "Name": "EC2MetaDataSSRF_BODY", 
     "Action": { 
          "Block": {} 
     } 
 }, 
 { 
     "Name": "EC2MetaDataSSRF_COOKIE", 
     "Action": { 
          "Block": {} 
     } 
 }, 
 { 
     "Name": "EC2MetaDataSSRF_URIPATH", 
     "Action": { 
          "Block": {} 
     } 
 }, 
 { 
     "Name": "EC2MetaDataSSRF_QUERYARGUMENTS", 
     "Action": {
```

```
 "Block": {} 
     } 
 }, 
 { 
      "Name": "GenericLFI_QUERYARGUMENTS", 
      "Action": { 
           "Block": {} 
     } 
 }, 
 { 
      } 
      "Name": "GenericLFI_URIPATH", 
      "Action": { 
           "Block": {} 
     } 
 }, 
 { 
     "Name": "GenericLFI_BODY", 
      "Action": { 
           "Block": {} 
     } 
 }, 
 { 
      "Name": "RestrictedExtensions_URIPATH", 
      "Action": { 
           "Block": {} 
     } 
 }, 
 { 
      "Name": "RestrictedExtensions_QUERYARGUMENTS", 
      "Action": { 
           "Block": {} 
     } 
 }, 
 { 
      "Name": "GenericRFI_QUERYARGUMENTS", 
      "Action": { 
           "Block": {} 
     } 
 }, 
 { 
      "Name": "GenericRFI_BODY", 
      "Action": { 
           "Block": {}
```
}

```
 }, 
         { 
              "Name": "GenericRFI_URIPATH", 
              "Action": { 
                   "Block": {} 
              } 
         }, 
          { 
              "Name": "CrossSiteScripting_COOKIE", 
              "Action": { 
                   "Block": {} 
              } 
         }, 
         { 
              "Name": "CrossSiteScripting_QUERYARGUMENTS", 
              "Action": { 
                   "Block": {} 
              } 
         }, 
         { 
              "Name": "CrossSiteScripting_BODY", 
              "Action": { 
                   "Block": {} 
 } 
         }, 
          { 
              "Name": "CrossSiteScripting_URIPATH", 
              "Action": { 
                   "Block": {} 
 } 
         } 
     ]
```
Para obtener más información, consulte [Grupos de reglas gestionados](https://docs.aws.amazon.com/waf/latest/developerguide/waf-managed-rule-groups.html) en la Guía avanzada para desarrolladores de AWS WAF, AWS Firewall Manager y AWS Shield.

• Para obtener más información sobre la API, consulte [DescribeManagedRuleGroup](https://awscli.amazonaws.com/v2/documentation/api/latest/reference/wafv2/describe-managed-rule-group.html)la Referencia de AWS CLI comandos.

}

### **disassociate-web-acl**

En el siguiente ejemplo de código, se muestra cómo usar disassociate-web-acl.

AWS CLI

Para desasociar una ACL web de un recurso regional AWS

En el siguiente disassociate-web-acl ejemplo, se elimina cualquier asociación de ACL web existente del Application Load Balancer especificado.

```
aws wafv2 disassociate-web-acl \ 
     --resource-arn arn:aws:elasticloadbalancing:us-west-2:123456789012:loadbalancer/
app/waf-cli-alb/1ea17125f8b25a2a \ 
     --region us-west-2
```
Este comando no genera ninguna salida.

Para obtener más información, consulte [Asociación o desasociación de una ACL web a un AWS](https://docs.aws.amazon.com/waf/latest/developerguide/web-acl-associating-aws-resource.html)  [recurso](https://docs.aws.amazon.com/waf/latest/developerguide/web-acl-associating-aws-resource.html) en la Guía avanzada para desarrolladores de AWS WAF, AWS Firewall Manager y AWS Shield.

• Para obtener más información sobre la API, consulte [DisassociateWebAcl](https://awscli.amazonaws.com/v2/documentation/api/latest/reference/wafv2/disassociate-web-acl.html)la Referencia de comandos.AWS CLI

#### **get-ip-set**

En el siguiente ejemplo de código, se muestra cómo usar get-ip-set.

AWS CLI

Para recuperar un conjunto de IP específico

A continuación, se get-ip-set recupera el conjunto de direcciones IP con el nombre, el alcance y el ID especificados. Puede obtener el ID de un conjunto de direcciones IP mediante los comandos create-ip-set ylist-ip-sets.

```
aws wafv2 get-ip-set \ 
     --name testip \ 
     --scope REGIONAL \ 
     --id a1b2c3d4-5678-90ab-cdef-EXAMPLE11111
```

```
{ 
     "IPSet":{ 
          "Description":"", 
          "Name":"testip", 
          "IPAddressVersion":"IPV4", 
          "Id":"a1b2c3d4-5678-90ab-cdef-EXAMPLE1111", 
          "ARN":"arn:aws:wafv2:us-west-2:123456789012:regional/ipset/testip/
a1b2c3d4-5678-90ab-cdef-EXAMPLE1111", 
          "Addresses":[ 
              "192.0.2.0/16" 
         ] 
     }, 
     "LockToken":"447e55ac-2396-4c6d-b9f9-86b67c17f8b5"
}
```
Para obtener más información, consulte Conjuntos de [IP y conjuntos de patrones de expresiones](https://docs.aws.amazon.com/waf/latest/developerguide/waf-referenced-set-managing.html)  [regulares](https://docs.aws.amazon.com/waf/latest/developerguide/waf-referenced-set-managing.html) en la Guía avanzada para AWS desarrolladores de WAF, AWS Firewall Manager y AWS Shield.

• Para obtener más información sobre la API, consulte la Referencia de [GetIpSetc](https://awscli.amazonaws.com/v2/documentation/api/latest/reference/wafv2/get-ip-set.html)omandos AWS CLI .

# **get-logging-configuration**

En el siguiente ejemplo de código, se muestra cómo usar get-logging-configuration.

AWS CLI

Para recuperar las configuraciones de registro de una ACL web

A continuación, se get-logging-configuration recupera la configuración de registro de la ACL web especificada.

```
aws wafv2 get-logging-configuration \ 
     --resource-arn arn:aws:wafv2:us-west-2:123456789012:regional/webacl/test/
a1b2c3d4-5678-90ab-cdef-EXAMPLE22222 \ 
     --region us-west-2
```
Salida:

```
{ 
     "LoggingConfiguration":{ 
         "ResourceArn":"arn:aws:wafv2:us-west-2:123456789012:regional/webacl/test/
a1b2c3d4-5678-90ab-cdef-EXAMPLE22222", 
         "RedactedFields":[ 
\{\hspace{.1cm} \} "Method":{ 
 } 
 } 
         ], 
         "LogDestinationConfigs":[ 
             "arn:aws:firehose:us-west-2:123456789012:deliverystream/aws-waf-logs-
custom-transformation" 
 ] 
    }
}
```
Para obtener más información, consulte [Registrar la información del tráfico de ACL web](https://docs.aws.amazon.com/waf/latest/developerguide/logging.html) en la Guía para desarrolladores avanzados de AWS WAF, AWS Firewall Manager y AWS Shield.

• Para obtener más información sobre la API, consulte [GetLoggingConfiguration](https://awscli.amazonaws.com/v2/documentation/api/latest/reference/wafv2/get-logging-configuration.html)la Referencia de AWS CLI comandos.

# **get-rate-based-statement-managed-keys**

En el siguiente ejemplo de código, se muestra cómo usar get-rate-based-statementmanaged-keys.

# AWS CLI

Para recuperar una lista de direcciones IP que están bloqueadas por una regla basada en la velocidad

A continuación, se get-rate-based-statement-managed-keys recuperan las direcciones IP actualmente bloqueadas por una regla basada en tasas que se utiliza para una aplicación regional.

```
aws wafv2 get-rate-based-statement-managed-keys \ 
     --scope REGIONAL \ 
     --web-acl-name testwebacl2 \ 
     --web-acl-id a1b2c3d4-5678-90ab-cdef-EXAMPLE11111 \
```
#### --rule-name ratebasedtest

Salida:

```
{ 
      "ManagedKeysIPV4":{ 
           "IPAddressVersion":"IPV4", 
           "Addresses":[ 
                "198.51.100.0/32" 
           ] 
      }, 
      "ManagedKeysIPV6":{ 
           "IPAddressVersion":"IPV6", 
           "Addresses":[ 
          \mathbf{I} }
}
```
Para obtener más información, consulte la [Declaración de reglas basadas en la velocidad](https://docs.aws.amazon.com/waf/latest/developerguide/waf-rule-statement-type-rate-based.html) en la AWS Guía avanzada para desarrolladores de WAF, AWS Firewall Manager y AWS Shield.

• Para obtener más información sobre la API, consulte la Referencia [GetRateBasedStatementManagedKeys](https://awscli.amazonaws.com/v2/documentation/api/latest/reference/wafv2/get-rate-based-statement-managed-keys.html)de AWS CLI comandos.

#### **get-regex-pattern-set**

En el siguiente ejemplo de código, se muestra cómo usar get-regex-pattern-set.

AWS CLI

Para recuperar un conjunto de patrones de expresiones regulares específico

A continuación, se get-regex-pattern-set recupera el conjunto de patrones de expresiones regulares con el nombre, el ámbito, la región y el ID especificados. Puede obtener el ID de un conjunto de patrones de expresiones regulares mediante los comandos y. create-regexpattern-set list-regex-pattern-sets

```
aws wafv2 get-regex-pattern-set \ 
     --name regexPatterSet01 \ 
     --scope REGIONAL \
```

```
 --id a1b2c3d4-5678-90ab-cdef-EXAMPLE11111 \ 
 --region us-west-2
```

```
{ 
     "RegexPatternSet":{ 
          "Description":"Test web-acl", 
          "RegularExpressionList":[ 
\{\hspace{.8cm},\hspace{.8cm}\} "RegexString":"/[0-9]*/" 
              }, 
\{\hspace{.8cm},\hspace{.8cm}\} "RegexString":"/[a-z]*/" 
 } 
          ], 
          "Name":"regexPatterSet01", 
          "ARN":"arn:aws:wafv2:us-west-2:123456789012:regional/regexpatternset/
regexPatterSet01/a1b2c3d4-5678-90ab-cdef-EXAMPLE11111", 
          "Id":"a1b2c3d4-5678-90ab-cdef-EXAMPLE11111" 
     }, 
     "LockToken":"c8abf33f-b6fc-46ae-846e-42f994d57b29"
}
```
Para obtener más información, consulte Conjuntos de [IP y conjuntos de patrones de expresiones](https://docs.aws.amazon.com/waf/latest/developerguide/waf-referenced-set-managing.html)  [regulares](https://docs.aws.amazon.com/waf/latest/developerguide/waf-referenced-set-managing.html) en la Guía avanzada para AWS desarrolladores de WAF, AWS Firewall Manager y AWS Shield.

• Para obtener más información sobre la API, consulte la Referencia de [GetRegexPatternSetc](https://awscli.amazonaws.com/v2/documentation/api/latest/reference/wafv2/get-regex-pattern-set.html)omandos AWS CLI .

# **get-rule-group**

En el siguiente ejemplo de código, se muestra cómo usar get-rule-group.

AWS CLI

Para recuperar un grupo de reglas personalizado específico

A continuación, se get-rule-group recupera el grupo de reglas personalizado con el nombre, el ámbito y el ID especificados. Puede obtener el ID de un grupo de reglas a partir de los comandos create-rule-group ylist-rule-groups.

```
aws wafv2 get-rule-group \ 
    --name ff \setminus --scope REGIONAL \ 
     --id a1b2c3d4-5678-90ab-cdef-EXAMPLE11111
```

```
{ 
    "RuleGroup":{ 
        "Capacity":1, 
        "Description":"", 
        "Rules":[ 
           { 
               "Priority":0, 
               "Action":{ 
                   "Block":{ 
 } 
               }, 
               "VisibilityConfig":{ 
                   "SampledRequestsEnabled":true, 
                   "CloudWatchMetricsEnabled":true, 
                   "MetricName":"jj" 
               }, 
               "Name":"jj", 
               "Statement":{ 
                   "SizeConstraintStatement":{ 
                      "ComparisonOperator":"LE", 
                      "TextTransformations":[ 
\{ "Priority":0, 
                             "Type":"NONE" 
 } 
, and the contract of \mathbf{I}, the contract of \mathbf{I} "FieldToMatch":{ 
                          "UriPath":{ 
 } 
\},
                      "Size":7 
 } 
 } 
           }
```

```
 ], 
          "VisibilityConfig":{ 
              "SampledRequestsEnabled":true, 
              "CloudWatchMetricsEnabled":true, 
              "MetricName":"ff" 
         }, 
         "Id":"a1b2c3d4-5678-90ab-cdef-EXAMPLE11111", 
         "ARN":"arn:aws:wafv2:us-west-2:123456789012:regional/rulegroup/ff/
a1b2c3d4-5678-90ab-cdef-EXAMPLE11111", 
          "Name":"ff" 
     }, 
     "LockToken":"485458c9-1830-4234-af31-ec4d52ced1b3"
}
```
Para obtener más información, consulte [Administrar sus propios grupos de reglas](https://docs.aws.amazon.com/waf/latest/developerguide/waf-user-created-rule-groups.html) en la Guía avanzada para desarrolladores de AWS WAF, AWS Firewall Manager y AWS Shield.

• Para obtener más información sobre la API, consulte [GetRuleGroup](https://awscli.amazonaws.com/v2/documentation/api/latest/reference/wafv2/get-rule-group.html)la Referencia de AWS CLI comandos.

### **get-sampled-requests**

En el siguiente ejemplo de código, se muestra cómo usar get-sampled-requests.

AWS CLI

Para recuperar un ejemplo de solicitudes web para una ACL web

A continuación, se get-sampled-requests recuperan las solicitudes web muestreadas para la ACL web, la métrica de reglas y el período de tiempo especificados.

```
aws wafv2 get-sampled-requests \ 
     --web-acl-arn arn:aws:wafv2:us-west-2:123456789012:regional/webacl/test-cli/
a1b2c3d4-5678-90ab-cdef-EXAMPLE11111 \ 
     --rule-metric-name AWS-AWSManagedRulesSQLiRuleSet \ 
     --scope=REGIONAL \ 
     --time-window StartTime=2020-02-12T20:00Z,EndTime=2020-02-12T21:10Z \ 
     --max-items 100
```
Salida:

{

"TimeWindow": {

```
 "EndTime": 1581541800.0, 
    "StartTime": 1581537600.0 
    }, 
    "SampledRequests": [ 
        { 
           "Action": "BLOCK", 
           "Timestamp": 1581541799.564, 
            "RuleNameWithinRuleGroup": "AWS#AWSManagedRulesSQLiRuleSet#SQLi_BODY", 
            "Request": { 
               "Country": "US", 
               "URI": "/", 
               "Headers": [ 
\{ "Name": "Host", 
                       "Value": "alb-test-1EXAMPLE1.us-east-1.elb.amazonaws.com" 
\}, \{\{ "Name": "Content-Length", 
                       "Value": "7456" 
\}, \{\{ "Name": "User-Agent", 
                       "Value": "curl/7.53.1" 
                   }, 
\{ "Name": "Accept", 
                       "Value": "/" 
\}, \{\{ "Name": "Content-Type", 
                       "Value": "application/x-www-form-urlencoded" 
1 1 1 1 1 1 1
               ], 
               "ClientIP": "198.51.100.08", 
               "Method": "POST", 
               "HTTPVersion": "HTTP/1.1" 
           }, 
           "Weight": 1 
        }, 
        { 
           "Action": "BLOCK", 
           "Timestamp": 1581541799.988, 
            "RuleNameWithinRuleGroup": "AWS#AWSManagedRulesSQLiRuleSet#SQLi_BODY", 
            "Request": {
```

```
 "Country": "US", 
               "URI": "/", 
               "Headers": [ 
\{ "Name": "Host", 
                       "Value": "alb-test-1EXAMPLE1.us-east-1.elb.amazonaws.com" 
                   }, 
\{ "Name": "Content-Length", 
                       "Value": "7456" 
                   }, 
\{ "Name": "User-Agent", 
                       "Value": "curl/7.53.1" 
                   }, 
\{ "Name": "Accept", 
                       "Value": "/" 
                   }, 
\{ "Name": "Content-Type", 
                       "Value": "application/x-www-form-urlencoded" 
1 1 1 1 1 1 1
               ], 
               "ClientIP": "198.51.100.08", 
               "Method": "POST", 
               "HTTPVersion": "HTTP/1.1" 
           }, 
           "Weight": 3 
        }, 
        { 
           "Action": "BLOCK", 
           "Timestamp": 1581541799.846, 
            "RuleNameWithinRuleGroup": "AWS#AWSManagedRulesSQLiRuleSet#SQLi_BODY", 
            "Request": { 
               "Country": "US", 
               "URI": "/", 
               "Headers": [ 
\{ "Name": "Host", 
                       "Value": "alb-test-1EXAMPLE1.us-east-1.elb.amazonaws.com" 
                   }, 
\{ "Name": "Content-Length",
```

```
Acciones y escenarios 6540
```

```
 "Value": "7456" 
                  }, 
\{ "Name": "User-Agent", 
                      "Value": "curl/7.53.1" 
\}, \{\{ "Name": "Accept", 
                      "Value": "/" 
                  }, 
\{ "Name": "Content-Type", 
                      "Value": "application/x-www-form-urlencoded" 
1 1 1 1 1 1 1
               ], 
               "ClientIP": "198.51.100.08", 
               "Method": "POST", 
               "HTTPVersion": "HTTP/1.1" 
           }, 
           "Weight": 1 
       }, 
        { 
           "Action": "BLOCK", 
           "Timestamp": 1581541799.4, 
           "RuleNameWithinRuleGroup": "AWS#AWSManagedRulesSQLiRuleSet#SQLi_BODY", 
           "Request": { 
               "Country": "US", 
               "URI": "/", 
               "Headers": [ 
\{ "Name": "Host", 
                      "Value": "alb-test-1EXAMPLE1.us-east-1.elb.amazonaws.com" 
                  }, 
\{ "Name": "Content-Length", 
                      "Value": "7456" 
                  }, 
\{ "Name": "User-Agent", 
                      "Value": "curl/7.53.1" 
                  }, 
\{ "Name": "Accept", 
                      "Value": "/"
```

```
\}, \{\{ "Name": "Content-Type", 
                      "Value": "application/x-www-form-urlencoded" 
1 1 1 1 1 1 1
 ], 
               "ClientIP": "198.51.100.08", 
               "Method": "POST", 
               "HTTPVersion": "HTTP/1.1" 
           }, 
           "Weight": 1 
        } 
    ], 
    "PopulationSize": 4
}
```
Para obtener más información, consulte [Visualización de un ejemplo de solicitudes web](https://docs.aws.amazon.com/waf/latest/developerguide/web-acl-testing.html#web-acl-testing-view-sample) en la Guía para desarrolladores avanzados de AWS WAF, AWS Firewall Manager y AWS Shield.

• Para obtener más información sobre la API, consulte [GetSampledRequests](https://awscli.amazonaws.com/v2/documentation/api/latest/reference/wafv2/get-sampled-requests.html)la Referencia de AWS CLI comandos.

# **get-web-acl-for-resource**

En el siguiente ejemplo de código, se muestra cómo usar get-web-acl-for-resource.

AWS CLI

Para recuperar la ACL web asociada a un AWS recurso

A continuación, se get-web-acl-for-resource recupera el JSON de la ACL web que está asociada al recurso especificado.

```
aws wafv2 get-web-acl-for-resource \ 
     --resource-arn arn:aws:elasticloadbalancing:us-west-2:123456789012:loadbalancer/
app/waf-cli-alb/1ea17125f8b25a2a
```
Salida:

```
{ 
     "WebACL":{ 
           "Capacity":3, 
          "Description":"",
```

```
 "Rules":[ 
        { 
           "Priority":1, 
           "Action":{ 
              "Block":{ 
1 1 1 1 1 1 1
           }, 
           "VisibilityConfig":{ 
              "SampledRequestsEnabled":true, 
              "CloudWatchMetricsEnabled":true, 
              "MetricName":"testrule01" 
           }, 
           "Name":"testrule01", 
           "Statement":{ 
              "AndStatement":{ 
                "Statements":[ 
\{ "ByteMatchStatement":{ 
                        "PositionalConstraint":"EXACTLY", 
                        "TextTransformations":[ 
\{ "Priority":0, 
                              "Type":"NONE" 
 } 
\mathbf{1},
                        "SearchString":"dGVzdHN0cmluZw==", 
                        "FieldToMatch":{ 
                           "UriPath":{ 
 } 
 } 
 } 
 }, 
\{ "SizeConstraintStatement":{ 
                        "ComparisonOperator":"EQ", 
                        "TextTransformations":[ 
\{ "Priority":0, 
                              "Type":"NONE" 
 } 
\mathbf{1},
                        "FieldToMatch":{
```
```
 "QueryString":{ 
 } 
 }, 
                            "Size":0 
 } 
 } 
\blacksquare1 1 1 1 1 1 1
 } 
 } 
       ], 
       "VisibilityConfig":{ 
          "SampledRequestsEnabled":true, 
          "CloudWatchMetricsEnabled":true, 
         "MetricName":"test01" 
      }, 
       "DefaultAction":{ 
         "Allow":{ 
 } 
      }, 
       "Id":"9a1b2c3d4-5678-90ab-cdef-EXAMPLE11111 ", 
       "ARN":"arn:aws:wafv2:us-west-2:123456789012:regional/webacl/test01/
a1b2c3d4-5678-90ab-cdef-EXAMPLE11111 ", 
       "Name":"test01" 
   }
}
```
Para obtener más información, consulte [Asociación o desasociación de una ACL web a un AWS](https://docs.aws.amazon.com/waf/latest/developerguide/web-acl-associating-aws-resource.html)  [recurso](https://docs.aws.amazon.com/waf/latest/developerguide/web-acl-associating-aws-resource.html) en la Guía avanzada para desarrolladores de AWS WAF, AWS Firewall Manager y AWS Shield.

• Para obtener más información sobre la API, consulte [GetWebAclForResourcel](https://awscli.amazonaws.com/v2/documentation/api/latest/reference/wafv2/get-web-acl-for-resource.html)a Referencia de comandos.AWS CLI

# **get-web-acl**

En el siguiente ejemplo de código, se muestra cómo usar get-web-acl.

# AWS CLI

Para recuperar una ACL web

A continuación, se get-web-acl recupera la ACL web con el nombre, el alcance y el ID especificados. Puede obtener el ID de una ACL web mediante los comandos create-web-acl ylist-web-acls.

```
aws wafv2 get-web-acl \setminus --name test01 \ 
     --scope REGIONAL \ 
     --id a1b2c3d4-5678-90ab-cdef-EXAMPLE11111
```

```
{ 
      "WebACL":{ 
           "Capacity":3, 
           "Description":"", 
           "Rules":[ 
                { 
                     "Priority":1, 
                     "Action":{ 
                          "Block":{ 
 } 
                     }, 
                     "VisibilityConfig":{ 
                         "SampledRequestsEnabled":true, 
                          "CloudWatchMetricsEnabled":true, 
                          "MetricName":"testrule01" 
                     }, 
                     "Name":"testrule01", 
                     "Statement":{ 
                          "AndStatement":{ 
                                "Statements":[ 
\{ "ByteMatchStatement":{ 
                                               "PositionalConstraint":"EXACTLY", 
                                               "TextTransformations":[ 
\{ "Priority":0, 
                                                         "Type":"NONE" 
 } 
\mathbf{I}, \mathbf{I}, \mathbf{I}, \mathbf{I}, \mathbf{I}, \mathbf{I}, \mathbf{I}, \mathbf{I}, \mathbf{I}, \mathbf{I}, \mathbf{I}, \mathbf{I}, \mathbf{I}, \mathbf{I}, \mathbf{I}, \mathbf{I}, \mathbf{I}, \mathbf{I}, \mathbf{I}, \mathbf{I}, \mathbf{I}, \mathbf{I},  "SearchString":"dGVzdHN0cmluZw==", 
                                               "FieldToMatch":{
```

```
 "UriPath":{ 
 } 
 } 
 } 
 }, 
\{ "SizeConstraintStatement":{ 
                       "ComparisonOperator":"EQ", 
                       "TextTransformations":[ 
\{ "Priority":0, 
                            "Type":"NONE" 
 } 
\mathbf{1},
                       "FieldToMatch":{ 
                         "QueryString":{ 
 } 
 }, 
                       "Size":0 
 } 
 } 
\blacksquare1 1 1 1 1 1 1
 } 
        } 
      ], 
      "VisibilityConfig":{ 
        "SampledRequestsEnabled":true, 
        "CloudWatchMetricsEnabled":true, 
        "MetricName":"test01" 
     }, 
      "DefaultAction":{ 
        "Allow":{ 
 } 
     }, 
      "Id":"a1b2c3d4-5678-90ab-cdef-EXAMPLE11111", 
      "ARN":"arn:aws:wafv2:us-west-2:123456789012:regional/webacl/test01/
a1b2c3d4-5678-90ab-cdef-EXAMPLE11111", 
      "Name":"test01" 
   },
```

```
 "LockToken":"e3db7e2c-d58b-4ee6-8346-6aec5511c6fb"
```
}

Para obtener más información, consulte [Administración y uso de una lista de control de acceso](https://docs.aws.amazon.com/waf/latest/developerguide/web-acl.html)  [a la web \(ACL web\)](https://docs.aws.amazon.com/waf/latest/developerguide/web-acl.html) en la Guía avanzada para desarrolladores de AWS WAF, AWS Firewall Manager y AWS Shield.

• Para obtener más información sobre la API, consulte [GetWebAcll](https://awscli.amazonaws.com/v2/documentation/api/latest/reference/wafv2/get-web-acl.html)a Referencia de AWS CLI comandos.

### **list-available-managed-rule-groups**

En el siguiente ejemplo de código, se muestra cómo usar list-available-managed-rulegroups.

### AWS CLI

Para recuperar los grupos de reglas gestionados

A continuación, list-available-managed-rule-groups se muestra la lista de todos los grupos de reglas administrados que están disponibles actualmente para su uso en las ACL web.

```
aws wafv2 list-available-managed-rule-groups \ 
     --scope REGIONAL
```

```
 { 
    "ManagedRuleGroups": [ 
        { 
            "VendorName": "AWS", 
            "Name": "AWSManagedRulesCommonRuleSet", 
            "Description": "Contains rules that are generally applicable to web 
 applications. This provides protection against exploitation of a wide range of 
 vulnerabilities, including those described in OWASP publications and common Common 
 Vulnerabilities and Exposures (CVE)." 
        }, 
        { 
            "VendorName": "AWS", 
            "Name": "AWSManagedRulesAdminProtectionRuleSet", 
            "Description": "Contains rules that allow you to block external access 
 to exposed admin pages. This may be useful if you are running third-party software
```

```
 or would like to reduce the risk of a malicious actor gaining administrative access 
 to your application." 
        }, 
        { 
            "VendorName": "AWS", 
            "Name": "AWSManagedRulesKnownBadInputsRuleSet", 
            "Description": "Contains rules that allow you to block request patterns 
 that are known to be invalid and are associated with exploitation or discovery of 
 vulnerabilities. This can help reduce the risk of a malicious actor discovering a 
 vulnerable application." 
        }, 
        { 
            "VendorName": "AWS", 
            "Name": "AWSManagedRulesSQLiRuleSet", 
            "Description": "Contains rules that allow you to block request patterns 
 associated with exploitation of SQL databases, like SQL injection attacks. This can 
 help prevent remote injection of unauthorized queries." 
        }, 
        { 
            "VendorName": "AWS", 
             "Name": "AWSManagedRulesLinuxRuleSet", 
             "Description": "Contains rules that block request patterns associated 
 with exploitation of vulnerabilities specific to Linux, including LFI attacks. This 
 can help prevent attacks that expose file contents or execute code for which the 
 attacker should not have had access." 
        }, 
       \mathcal{L} "VendorName": "AWS", 
            "Name": "AWSManagedRulesUnixRuleSet", 
            "Description": "Contains rules that block request patterns associated 
 with exploiting vulnerabilities specific to POSIX/POSIX-like OS, including LFI 
 attacks. This can help prevent attacks that expose file contents or execute code 
 for which access should not been allowed." 
        }, 
        { 
            "VendorName": "AWS", 
            "Name": "AWSManagedRulesWindowsRuleSet", 
            "Description": "Contains rules that block request patterns associated 
 with exploiting vulnerabilities specific to Windows, (e.g., PowerShell commands). 
 This can help prevent exploits that allow attacker to run unauthorized commands or 
 execute malicious code." 
        }, 
        { 
            "VendorName": "AWS",
```

```
 "Name": "AWSManagedRulesPHPRuleSet", 
             "Description": "Contains rules that block request patterns associated 
  with exploiting vulnerabilities specific to the use of the PHP, including injection 
  of unsafe PHP functions. This can help prevent exploits that allow an attacker to 
  remotely execute code or commands." 
         }, 
         { 
             "VendorName": "AWS", 
             "Name": "AWSManagedRulesWordPressRuleSet", 
             "Description": "The WordPress Applications group contains rules that 
  block request patterns associated with the exploitation of vulnerabilities specific 
  to WordPress sites." 
         }, 
         { 
             "VendorName": "AWS", 
             "Name": "AWSManagedRulesAmazonIpReputationList", 
             "Description": "This group contains rules that are based on Amazon 
  threat intelligence. This is useful if you would like to block sources associated 
  with bots or other threats." 
 } 
     ]
}
```
Para obtener más información, consulte [Grupos de reglas gestionados](https://docs.aws.amazon.com/waf/latest/developerguide/waf-managed-rule-groups.html) en la Guía avanzada para desarrolladores de AWS WAF, AWS Firewall Manager y AWS Shield.

• Para obtener más información sobre la API, consulte [ListAvailableManagedRuleGroups](https://awscli.amazonaws.com/v2/documentation/api/latest/reference/wafv2/list-available-managed-rule-groups.html)la Referencia de AWS CLI comandos.

# **list-ip-sets**

En el siguiente ejemplo de código, se muestra cómo usar list-ip-sets.

AWS CLI

Para recuperar una lista de conjuntos de IP

A continuación, se list-ip-sets recuperan todos los conjuntos de IP de la cuenta que tienen un alcance regional.

```
aws wafv2 list-ip-sets \ 
     --scope REGIONAL
```
### Salida:

```
{ 
     "IPSets":[ 
          { 
              "ARN":"arn:aws:wafv2:us-west-2:123456789012:regional/ipset/testip/
a1b2c3d4-5678-90ab-cdef-EXAMPLE11111", 
              "Description":"", 
              "Name":"testip", 
              "LockToken":"0674c84b-0304-47fe-8728-c6bff46af8fc", 
              "Id":"a1b2c3d4-5678-90ab-cdef-EXAMPLE11111 " 
         } 
     ], 
     "NextMarker":"testip"
}
```
Para obtener más información, consulte Conjuntos de [IP y conjuntos de patrones de expresiones](https://docs.aws.amazon.com/waf/latest/developerguide/waf-referenced-set-managing.html)  [regulares](https://docs.aws.amazon.com/waf/latest/developerguide/waf-referenced-set-managing.html) en la Guía avanzada para AWS desarrolladores de WAF, AWS Firewall Manager y AWS Shield.

• Para obtener más información sobre la API, consulte la Referencia de [ListIpSets](https://awscli.amazonaws.com/v2/documentation/api/latest/reference/wafv2/list-ip-sets.html)comandos AWS CLI .

# **list-logging-configurations**

En el siguiente ejemplo de código, se muestra cómo usar list-logging-configurations.

AWS CLI

Para recuperar una lista de todas las configuraciones de registro de una región

A continuación, se list-logging-configurations recuperan todas las configuraciones de registro de las ACL web que están destinadas al uso regional en la región. us-west-2

```
aws wafv2 list-logging-configurations \ 
     --scope REGIONAL \ 
     --region us-west-2
```
Salida:

{

```
 "LoggingConfigurations":[ 
        { 
            "ResourceArn":"arn:aws:wafv2:us-west-2:123456789012:regional/webacl/
test-2/a1b2c3d4-5678-90ab-cdef-EXAMPLE11111", 
            "RedactedFields":[ 
\overline{a} "QueryString":{ 
1 1 1 1 1 1 1
 } 
            ], 
            "LogDestinationConfigs":[ 
                "arn:aws:firehose:us-west-2:123456789012:deliverystream/aws-waf-
logs-test" 
 ] 
        }, 
        { 
            "ResourceArn":"arn:aws:wafv2:us-west-2:123456789012:regional/webacl/
test/a1b2c3d4-5678-90ab-cdef-EXAMPLE22222", 
            "RedactedFields":[ 
\overline{a} "Method":{ 
1 1 1 1 1 1 1
 } 
            ], 
            "LogDestinationConfigs":[ 
                "arn:aws:firehose:us-west-2:123456789012:deliverystream/aws-waf-
logs-custom-transformation" 
 ] 
        } 
    ]
}
```
Para obtener más información, consulte [Registrar la información del tráfico de ACL web](https://docs.aws.amazon.com/waf/latest/developerguide/logging.html) en la Guía para desarrolladores avanzados de AWS WAF, AWS Firewall Manager y AWS Shield.

• Para obtener más información sobre la API, consulte [ListLoggingConfigurationsl](https://awscli.amazonaws.com/v2/documentation/api/latest/reference/wafv2/list-logging-configurations.html)a Referencia de AWS CLI comandos.

# **list-regex-pattern-sets**

En el siguiente ejemplo de código, se muestra cómo usar list-regex-pattern-sets.

# AWS CLI

Para recuperar una lista de conjuntos de patrones de expresiones regulares

A continuación, se list-regex-pattern-sets recuperan todos los conjuntos de patrones de expresiones regulares de la cuenta que están definidos en la región. us-west-2

```
aws wafv2 list-regex-pattern-sets \
--scope REGIONAL \
--region us-west-2
```
Salida:

```
{ 
     "NextMarker":"regexPatterSet01", 
     "RegexPatternSets":[ 
         { 
              "ARN":"arn:aws:wafv2:us-west-2:123456789012:regional/regexpatternset/
regexPatterSet01/a1b2c3d4-5678-90ab-cdef-EXAMPLE11111", 
              "Description":"Test web-acl", 
              "Name":"regexPatterSet01", 
              "LockToken":"f17743f7-0000-0000-0000-19a8b93bfb01", 
              "Id":"a1b2c3d4-5678-90ab-cdef-EXAMPLE11111" 
         } 
     ]
}
```
Para obtener más información, consulte Conjuntos de [IP y conjuntos de patrones de expresiones](https://docs.aws.amazon.com/waf/latest/developerguide/waf-referenced-set-managing.html)  [regulares](https://docs.aws.amazon.com/waf/latest/developerguide/waf-referenced-set-managing.html) en la Guía avanzada para AWS desarrolladores de WAF, AWS Firewall Manager y AWS Shield.

• Para obtener más información sobre la API, consulte la Referencia de [ListRegexPatternSetsc](https://awscli.amazonaws.com/v2/documentation/api/latest/reference/wafv2/list-regex-pattern-sets.html)omandos AWS CLI .

# **list-resources-for-web-acl**

En el siguiente ejemplo de código, se muestra cómo usar list-resources-for-web-acl.

## AWS CLI

Para recuperar los recursos asociados a una ACL web

A continuación, se list-resources-for-web-acl recuperan los recursos de la API REST de API Gateway que están actualmente asociados a la ACL web especificada en la regiónuswest-2.

```
aws wafv2 list-resources-for-web-acl \ 
     --web-acl-arn arn:aws:wafv2:us-west-2:123456789012:regional/webacl/TestWebAcl/
a1b2c3d4-5678-90ab-cdef-EXAMPLE11111 \ 
     --resource-type API_GATEWAY \ 
     --region us-west-2
```
Salida:

```
{ 
     "ResourceArns": [ 
          "arn:aws:apigateway:us-west-2::/restapis/EXAMPLE111/stages/testing" 
     ]
}
```
Para obtener más información, consulte [Asociación o desasociación de una ACL web a un AWS](https://docs.aws.amazon.com/waf/latest/developerguide/web-acl-associating-aws-resource.html)  [recurso](https://docs.aws.amazon.com/waf/latest/developerguide/web-acl-associating-aws-resource.html) en la Guía avanzada para desarrolladores de AWS WAF, AWS Firewall Manager y AWS Shield.

• Para obtener más información sobre la API, consulte [ListResourcesForWebAcl](https://awscli.amazonaws.com/v2/documentation/api/latest/reference/wafv2/list-resources-for-web-acl.html)la Referencia de comandos.AWS CLI

# **list-rule-groups**

En el siguiente ejemplo de código, se muestra cómo usar list-rule-groups.

AWS CLI

Para recuperar una lista de grupos de reglas personalizados

A continuación, se list-rule-groups recuperan todos los grupos de reglas personalizados que se han definido para la cuenta en el ámbito y la ubicación de la región especificados.

```
aws wafv2 list-rule-groups \ 
     --scope REGIONAL \ 
     --region us-west-2
```

```
{ 
     "RuleGroups":[ 
         { 
              "ARN":"arn:aws:wafv2:us-west-2:123456789012:regional/rulegroup/
TestRuleGroup/a1b2c3d4-5678-90ab-cdef-EXAMPLE11111", 
              "Description":"", 
              "Name":"TestRuleGroup", 
              "LockToken":"1eb5ec48-0000-0000-0000-ee9b906c541e", 
              "Id":"a1b2c3d4-5678-90ab-cdef-EXAMPLE11111" 
         }, 
         { 
              "ARN":"arn:aws:wafv2:us-west-2:123456789012:regional/rulegroup/test/
a1b2c3d4-5678-90ab-cdef-EXAMPLE22222", 
              "Description":"", 
              "Name":"test", 
              "LockToken":"b0f4583e-998b-4880-9069-3fbe45738b43", 
              "Id":"a1b2c3d4-5678-90ab-cdef-EXAMPLE22222" 
         } 
     ], 
     "NextMarker":"test"
}
```
Para obtener más información, consulte [Administrar sus propios grupos de reglas](https://docs.aws.amazon.com/waf/latest/developerguide/waf-user-created-rule-groups.html) en la Guía avanzada para desarrolladores de AWS WAF, AWS Firewall Manager y AWS Shield.

• Para obtener más información sobre la API, consulte [ListRuleGroupsl](https://awscli.amazonaws.com/v2/documentation/api/latest/reference/wafv2/list-rule-groups.html)a Referencia de AWS CLI comandos.

# **list-tags-for-resource**

En el siguiente ejemplo de código, se muestra cómo usar list-tags-for-resource.

AWS CLI

Para recuperar todas las etiquetas de un recurso AWS WAF

A continuación, se list-tags-for-resource recupera la lista de todos los pares de etiquetas, clave y valor de la ACL web especificada.

```
aws wafv2 list-tags-for-resource \ 
     --resource-arn arn:aws:wafv2:us-west-2:123456789012:regional/webacl/testwebacl2/
a1b2c3d4-5678-90ab-cdef-EXAMPLE11111
```

```
{ 
     "NextMarker":"", 
     "TagInfoForResource":{ 
          "ResourceARN":"arn:aws:wafv2:us-west-2:123456789012:regional/webacl/
testwebacl2/a1b2c3d4-5678-90ab-cdef-EXAMPLE11111", 
          "TagList":[ 
         \mathbf{I} }
}
```
Para obtener más información, consulte [Introducción a AWS WAF](https://docs.aws.amazon.com/waf/latest/developerguide/getting-started.html) en la Guía para desarrolladores avanzados AWS de WAF, AWS Firewall Manager y AWS Shield.

• Para obtener más información sobre la API, consulte la Referencia [ListTagsForResourced](https://awscli.amazonaws.com/v2/documentation/api/latest/reference/wafv2/list-tags-for-resource.html)e AWS CLI comandos.

# **list-web-acls**

En el siguiente ejemplo de código, se muestra cómo usar list-web-acls.

# AWS CLI

Para recuperar las ACL web de un ámbito

A continuación, se list-web-acls recuperan todas las ACL web definidas para la cuenta del ámbito especificado.

```
aws wafv2 list-web-acls \ 
     --scope REGIONAL
```

```
{ 
     "NextMarker":"Testt", 
     "WebACLs":[ 
         { 
              "ARN":"arn:aws:wafv2:us-west-2:123456789012:regional/webacl/Testt/
a1b2c3d4-5678-90ab-cdef-EXAMPLE11111", 
              "Description":"sssss",
```

```
 "Name":"Testt", 
               "LockToken":"7f36cb30-74ef-4cff-8cd4-a77e1aba1746", 
               "Id":"a1b2c3d4-5678-90ab-cdef-EXAMPLE11111" 
          } 
    \mathbf{I}}
```
Para obtener más información, consulte [Administración y uso de una lista de control de acceso](https://docs.aws.amazon.com/waf/latest/developerguide/web-acl.html)  [a la web \(ACL web\)](https://docs.aws.amazon.com/waf/latest/developerguide/web-acl.html) en la Guía avanzada para desarrolladores de AWS WAF, AWS Firewall Manager y AWS Shield.

• Para obtener más información sobre la API, consulte [ListWebAclsl](https://awscli.amazonaws.com/v2/documentation/api/latest/reference/wafv2/list-web-acls.html)a Referencia de AWS CLI comandos.

# **put-logging-configuration**

En el siguiente ejemplo de código, se muestra cómo usar put-logging-configuration.

## AWS CLI

Para agregar una configuración de registro a una ACL web

A continuación, put-logging-configuration se añade la configuración de aws-waflogs-custom-transformation registro de Amazon Kinesis Data Firehose a la ACL web especificada, sin eliminar ningún campo de los registros.

```
aws wafv2 put-logging-configuration \ 
     --logging-configuration ResourceArn=arn:aws:wafv2:us-
west-2:123456789012:regional/webacl/test-cli/a1b2c3d4-5678-90ab-
cdef-EXAMPLE11111,LogDestinationConfigs=arn:aws:firehose:us-
west-2:123456789012:deliverystream/aws-waf-logs-custom-transformation \ 
             --region us-west-2
```

```
{ 
     "LoggingConfiguration":{ 
         "ResourceArn":"arn:aws:wafv2:us-west-2:123456789012:regional/webacl/test-
cli/a1b2c3d4-5678-90ab-cdef-EXAMPLE11111", 
         "LogDestinationConfigs":[ 
             "arn:aws:firehose:us-west-2:123456789012:deliverystream/aws-waf-logs-
custom-transformation"
```
]

```
 }
}
```
Para obtener más información, consulte [Registrar la información del tráfico de ACL web](https://docs.aws.amazon.com/waf/latest/developerguide/logging.html) en la Guía para desarrolladores avanzados de AWS WAF, AWS Firewall Manager y AWS Shield.

• Para obtener más información sobre la API, consulte [PutLoggingConfigurationl](https://awscli.amazonaws.com/v2/documentation/api/latest/reference/wafv2/put-logging-configuration.html)a Referencia de AWS CLI comandos.

## **tag-resource**

En el siguiente ejemplo de código, se muestra cómo usar tag-resource.

# AWS CLI

Para añadir etiquetas a un recurso AWS WAF

El siguiente tag-resource ejemplo agrega una etiqueta con una clave Name y un valor establecidos en AWSWAF a la ACL web especificada.

```
aws wafv2 tag-resource \ 
     --resource-arn arn:aws:wafv2:us-west-2:123456789012:regional/webacl/
apiGatewayWebAcl/a1b2c3d4-5678-90ab-cdef-EXAMPLE11111 \
    --tags Key=Name, Value=AWSWAF
```
Este comando no genera ninguna salida.

Para obtener más información, consulte [Introducción a AWS WAF](https://docs.aws.amazon.com/waf/latest/developerguide/getting-started.html) en la Guía para desarrolladores avanzados AWS de WAF, AWS Firewall Manager y AWS Shield.

• Para obtener más información sobre la API, consulte la Referencia [TagResourced](https://awscli.amazonaws.com/v2/documentation/api/latest/reference/wafv2/tag-resource.html)e AWS CLI comandos.

### **untag-resource**

En el siguiente ejemplo de código, se muestra cómo usar untag-resource.

## AWS CLI

Para eliminar etiquetas de un recurso AWS WAF

El siguiente untag-resource ejemplo elimina la etiqueta con la clave KeyName de la ACL web especificada.

```
aws wafv2 untag-resource \ 
     --resource-arn arn:aws:wafv2:us-west-2:123456789012:regional/webacl/
apiGatewayWebAcl/a1b2c3d4-5678-90ab-cdef-EXAMPLE11111 \
     --tag-keys "KeyName"
```
Este comando no genera ninguna salida.

Para obtener más información, consulte [Introducción a AWS WAF](https://docs.aws.amazon.com/waf/latest/developerguide/getting-started.html) en la Guía para desarrolladores avanzados AWS de WAF, AWS Firewall Manager y AWS Shield.

• Para obtener más información sobre la API, consulte la Referencia [UntagResource](https://awscli.amazonaws.com/v2/documentation/api/latest/reference/wafv2/untag-resource.html)de AWS CLI comandos.

### **update-ip-set**

En el siguiente ejemplo de código, se muestra cómo usar update-ip-set.

AWS CLI

Para modificar la configuración de un conjunto de IP existente

A continuación, se update-ip-set actualiza la configuración del conjunto de IP especificado. Esta llamada requiere un identificador, que puede obtener de la llamadalist-ip-sets, y un token de bloqueo que puede obtener de las llamadas, list-ip-sets yget-ip-set. Esta llamada también devuelve un token de bloqueo que puedes usar para una actualización posterior.

```
aws wafv2 update-ip-set \ 
     --name testip \ 
     --scope REGIONAL \ 
     --id a1b2c3d4-5678-90ab-cdef-EXAMPLE11111 \ 
    --addresses 198.51.100.0/16 \
     --lock-token 447e55ac-2396-4c6d-b9f9-86b67c17f8b5
```

```
{ 
     "NextLockToken": "0674c84b-0304-47fe-8728-c6bff46af8fc"
}
```
Para obtener más información, consulte Conjuntos de [IP y conjuntos de patrones de expresiones](https://docs.aws.amazon.com/waf/latest/developerguide/waf-referenced-set-managing.html)  [regulares](https://docs.aws.amazon.com/waf/latest/developerguide/waf-referenced-set-managing.html) en la Guía avanzada para AWS desarrolladores de WAF, AWS Firewall Manager y AWS Shield.

• Para obtener más información sobre la API, consulte la Referencia de UpdatelpSetcomandos AWS CLI .

### **update-regex-pattern-set**

En el siguiente ejemplo de código, se muestra cómo usar update-regex-pattern-set.

AWS CLI

Para modificar la configuración de un conjunto de patrones de expresiones regulares existente

A continuación, se update-regex-pattern-set actualiza la configuración del conjunto de patrones de expresiones regulares especificado. Esta llamada requiere un identificador, que puede obtener de la llamadalist-regex-pattern-sets, y un token de bloqueo que puede obtener de las llamadas, list-regex-pattern-sets y. get-regex-pattern-set Esta llamada también devuelve un token de bloqueo que puedes usar para una actualización posterior.

```
aws wafv2 update-regex-pattern-set \ 
     --name ExampleRegex \ 
     --scope REGIONAL \ 
     --id a1b2c3d4-5678-90ab-cdef-EXAMPLE11111 \ 
     --regular-expression-list RegexString="^.+$" \ 
     --lock-token ed207e9c-82e9-4a77-aadd-81e6173ab7eb
```
Salida:

```
{ 
     "NextLockToken": "12ebc73e-fa68-417d-a9b8-2bdd761a4fa5"
}
```
Para obtener más información, consulte Conjuntos de [IP y conjuntos de patrones de expresiones](https://docs.aws.amazon.com/waf/latest/developerguide/waf-referenced-set-managing.html)  [regulares](https://docs.aws.amazon.com/waf/latest/developerguide/waf-referenced-set-managing.html) en la Guía avanzada para AWS desarrolladores de WAF, AWS Firewall Manager y AWS Shield.

• Para obtener más información sobre la API, consulte la Referencia de [UpdateRegexPatternSetc](https://awscli.amazonaws.com/v2/documentation/api/latest/reference/wafv2/update-regex-pattern-set.html)omandos AWS CLI .

## **update-rule-group**

En el siguiente ejemplo de código, se muestra cómo usar update-rule-group.

AWS CLI

Para actualizar un grupo de reglas personalizado

A continuación, se update-rule-group cambia la configuración de visibilidad de un grupo de reglas personalizado existente. Esta llamada requiere un identificador, que puede obtener de la llamadalist-rule-groups, y un token de bloqueo que puede obtener de las llamadas, listrule-groups yget-rule-group. Esta llamada también devuelve un token de bloqueo que puedes usar para una actualización posterior.

```
aws wafv2 update-rule-group \ 
     --name TestRuleGroup \ 
     --scope REGIONAL \ 
     --id a1b2c3d4-5678-90ab-cdef-EXAMPLE11111 \ 
     --lock-token 7b3bcec2-0000-0000-0000-563bf47249f0 \ 
     --visibility-config 
 SampledRequestsEnabled=false,CloudWatchMetricsEnabled=false,MetricName=TestMetricsForRuleGr
 \setminus --region us-west-2
```
Salida:

```
{ 
     "NextLockToken": "1eb5ec48-0000-0000-0000-ee9b906c541e"
}
```
Para obtener más información, consulte [Administrar sus propios grupos de reglas](https://docs.aws.amazon.com/waf/latest/developerguide/waf-user-created-rule-groups.html) en la Guía avanzada para desarrolladores de AWS WAF, AWS Firewall Manager y AWS Shield.

• Para obtener más información sobre la API, consulte [UpdateRuleGroupl](https://awscli.amazonaws.com/v2/documentation/api/latest/reference/wafv2/update-rule-group.html)a Referencia de AWS CLI comandos.

# **update-web-acl**

En el siguiente ejemplo de código, se muestra cómo usar update-web-acl.

## AWS CLI

Para actualizar una ACL web

A continuación, se update-web-acl cambia la configuración de una ACL web existente. Esta llamada requiere un identificador, que puede obtener de la llamadalist-web-acls, y un token de bloqueo y otros ajustes, que puede obtener de la llamadaget-web-acl. Esta llamada también devuelve un token de bloqueo que puedes usar para una actualización posterior.

```
aws wafv2 update-web-acl \ 
     --name TestWebAcl \ 
     --scope REGIONAL \ 
     --id a1b2c3d4-5678-90ab-cdef-EXAMPLE11111 \ 
     --lock-token 2294b3a1-0000-0000-0000-a3ae04329de9 \ 
    --default-action Block={} \
     --visibility-config 
  SampledRequestsEnabled=false,CloudWatchMetricsEnabled=false,MetricName=NewMetricTestWebAcl 
 \setminus --rules file://waf-rule.json \ 
     --region us-west-2
```
Salida:

```
{ 
     "NextLockToken": "714a0cfb-0000-0000-0000-2959c8b9a684"
}
```
Para obtener más información, consulte [Administración y uso de una lista de control de acceso](https://docs.aws.amazon.com/waf/latest/developerguide/web-acl.html)  [a la web \(ACL web\)](https://docs.aws.amazon.com/waf/latest/developerguide/web-acl.html) en la Guía avanzada para desarrolladores de AWS WAF, AWS Firewall Manager y AWS Shield.

• Para obtener más información sobre la API, consulte [UpdateWebAcll](https://awscli.amazonaws.com/v2/documentation/api/latest/reference/wafv2/update-web-acl.html)a Referencia de AWS CLI comandos.

# WorkDocs Ejemplos de Amazon que utilizan AWS CLI

Los siguientes ejemplos de código muestran cómo realizar acciones e implementar escenarios comunes AWS Command Line Interface mediante Amazon WorkDocs.

Las acciones son extractos de código de programas más grandes y deben ejecutarse en contexto. Mientras las acciones muestran cómo llamar a las funciones de servicio individuales, es posible ver las acciones en contexto en los escenarios relacionados y en los ejemplos entre servicios.

Los escenarios son ejemplos de código que muestran cómo llevar a cabo una tarea específica llamando a varias funciones dentro del mismo servicio.

Cada ejemplo incluve un enlace a GitHub, donde puede encontrar instrucciones sobre cómo configurar y ejecutar el código en su contexto.

### Temas

**[Acciones](#page-381-0)** 

## Acciones

## **abort-document-version-upload**

En el siguiente ejemplo de código, se muestra cómo usar abort-document-version-upload.

AWS CLI

Para detener la carga de una versión de un documento

En este ejemplo se detiene la carga de una versión de documento iniciada anteriormente.

Comando:

```
aws workdocs abort-document-version-upload --document-id 
 feaba64d4efdf271c2521b60a2a44a8f057e84beaabbe22f01267313209835f2 --version-id 
  1536773972914-ddb67663e782e7ce8455ebc962217cf9f9e47b5a9a702e5c84dcccd417da9313
```
Salida:

None

• Para obtener más información sobre la API, consulte [AbortDocumentVersionUploadl](https://awscli.amazonaws.com/v2/documentation/api/latest/reference/workdocs/abort-document-version-upload.html)a Referencia de AWS CLI comandos.

## **activate-user**

En el siguiente ejemplo de código, se muestra cómo usar activate-user.

## AWS CLI

Para activar un usuario

En este ejemplo se activa un usuario inactivo.

Comando:

```
aws workdocs activate-user --user-id 
  "S-1-1-11-1111111111-2222222222-3333333333-3333&d-926726012c"
```
Salida:

```
{ 
   "User": { 
       "Id": "S-1-1-11-1111111111-2222222222-3333333333-3333&d-926726012c", 
       "Username": "exampleUser", 
       "EmailAddress": "exampleUser@site.awsapps.com", 
       "GivenName": "Example", 
       "Surname": "User", 
       "OrganizationId": "d-926726012c", 
       "RootFolderId": 
  "75f67c183aa1217409ac87576a45c03a5df5e6d8c51c35c01669970538e86cd0", 
       "RecycleBinFolderId": 
  "642b7dd3e60b14204534f3df7b1959e01b5d170f8c2707f410e40a8149120a57", 
       "Status": "ACTIVE", 
       "Type": "MINIMALUSER", 
       "CreatedTimestamp": 1521226107.747, 
       "ModifiedTimestamp": 1525297406.462, 
       "Storage": { 
            "StorageUtilizedInBytes": 0, 
            "StorageRule": { 
                "StorageAllocatedInBytes": 0, 
                "StorageType": "QUOTA" 
            } 
       } 
   }
}
```
• Para obtener más información sobre la API, consulte [ActivateUserl](https://awscli.amazonaws.com/v2/documentation/api/latest/reference/workdocs/activate-user.html)a Referencia de AWS CLI comandos.

# **add-resource-permissions**

En el siguiente ejemplo de código, se muestra cómo usar add-resource-permissions.

### AWS CLI

Para añadir permisos a un recurso

En este ejemplo, se agregan permisos al recurso para las entidades principales especificadas.

Comando:

```
aws workdocs add-resource-permissions --resource-id 
  d90d93c1fe44bad0c8471e973ebaab339090401a95e777cffa58e977d2983b65 --principals 
  Id=anonymous,Type=ANONYMOUS,Role=VIEWER
```
Salida:

```
{ 
   "ShareResults": [ 
        { 
            "PrincipalId": "anonymous", 
            "Role": "VIEWER", 
            "Status": "SUCCESS", 
            "ShareId": 
  "d90d93c1fe44bad0c8471e973ebaab339090401a95e777cffa58e977d2983b65", 
            "StatusMessage": "" 
        } 
   ]
}
```
• Para obtener más información sobre la API, consulte [AddResourcePermissionsl](https://awscli.amazonaws.com/v2/documentation/api/latest/reference/workdocs/add-resource-permissions.html)a Referencia de AWS CLI comandos.

### **create-comment**

En el siguiente ejemplo de código, se muestra cómo usar create-comment.

AWS CLI

Para añadir un comentario nuevo

En este ejemplo, se agrega un comentario nuevo a la versión del documento especificada.

#### Comando:

```
aws workdocs create-comment --document-id 
  15df51e0335cfcc6a2e4de9dd8be9f22ee40545ad9176f54758dcf903be982d3 --version-id 
  1521672507741-9f7df0ea5dd0b121c4f3564a0c7c0b4da95cd12c635d3c442af337a88e297920 --
text "This is a comment."
```
Salida:

```
{ 
   "Comment": { 
       "CommentId": "1534799058197-
c7f5c84de9115875bbca93e0367bbebac609541d461636b760849b88b1609dd5", 
       "ThreadId": "1534799058197-
c7f5c84de9115875bbca93e0367bbebac609541d461636b760849b88b1609dd5", 
       "Text": "This is a comment.", 
       "Contributor": { 
            "Id": "arn:aws:iam::123456789123:user/exampleUser", 
            "Username": "exampleUser", 
            "GivenName": "Example", 
           "Surname": "User", 
            "Status": "ACTIVE" 
       }, 
       "CreatedTimestamp": 1534799058.197, 
       "Status": "PUBLISHED", 
       "Visibility": "PUBLIC" 
   }
}
```
• Para obtener más información sobre la API, consulte [CreateCommentl](https://awscli.amazonaws.com/v2/documentation/api/latest/reference/workdocs/create-comment.html)a Referencia de AWS CLI comandos.

## **create-custom-metadata**

En el siguiente ejemplo de código, se muestra cómo usar create-custom-metadata.

AWS CLI

Para crear metadatos personalizados

En este ejemplo, se crean metadatos personalizados para el documento especificado.

### Comando:

```
aws workdocs create-custom-metadata --resource-id 
  d90d93c1fe44bad0c8471e973ebaab339090401a95e777cffa58e977d2983b65 --custom-metadata 
  KeyName1=example,KeyName2=example2
```
Salida:

None

• Para obtener más información sobre la API, consulte [CreateCustomMetadata](https://awscli.amazonaws.com/v2/documentation/api/latest/reference/workdocs/create-custom-metadata.html)la Referencia de AWS CLI comandos.

## **create-folder**

En el siguiente ejemplo de código, se muestra cómo usar create-folder.

AWS CLI

Para crear una carpeta

En este ejemplo se crea una carpeta.

Comando:

```
aws workdocs create-folder --name documents --parent-folder-id 
  1ece93e5fe75315c7407c4967918b4fd9da87ddb2a588e67b7fdaf4a98fde678
```

```
{ 
   "Metadata": { 
       "Id": "50893c0af679524d1a0e0651130ed6d073e1a05f95bd12c42dcde5d35634ed08", 
       "Name": "documents", 
       "CreatorId": "S-1-1-11-1111111111-2222222222-3333333333-3333&d-926726012c", 
       "ParentFolderId": 
  "1ece93e5fe75315c7407c4967918b4fd9da87ddb2a588e67b7fdaf4a98fde678", 
       "CreatedTimestamp": 1534450467.622, 
       "ModifiedTimestamp": 1534450467.622, 
       "ResourceState": "ACTIVE", 
       "Signature": "", 
       "Size": 0,
```

```
 "LatestVersionSize": 0 
 }
```
• Para obtener información sobre la API, consulte [CreateFolderl](https://awscli.amazonaws.com/v2/documentation/api/latest/reference/workdocs/create-folder.html)a Referencia de AWS CLI comandos.

## **create-labels**

En el siguiente ejemplo de código, se muestra cómo usar create-labels.

AWS CLI

}

Para crear etiquetas

En este ejemplo, se crea una serie de etiquetas para un documento.

Comando:

```
aws workdocs create-labels --resource-id 
  d90d93c1fe44bad0c8471e973ebaab339090401a95e777cffa58e977d2983b65 --labels 
  "documents" "examples" "my_documents"
```
Salida:

None

• Para obtener más información sobre la API, consulte [CreateLabels](https://awscli.amazonaws.com/v2/documentation/api/latest/reference/workdocs/create-labels.html)la Referencia de AWS CLI comandos.

# **create-notification-subscription**

En el siguiente ejemplo de código, se muestra cómo usar create-notificationsubscription.

AWS CLI

Para crear una suscripción a notificaciones

El siguiente create-notification-subscription ejemplo configura una suscripción de notificaciones para la WorkDocs organización de Amazon especificada.

```
aws workdocs create-notification-subscription \ 
     --organization-id d-123456789c \ 
     --protocol HTTPS \ 
     --subscription-type ALL \ 
     --notification-endpoint "https://example.com/example"
```
Salida:

```
{ 
     "Subscription": { 
          "SubscriptionId": "123ab4c5-678d-901e-f23g-45h6789j0123", 
          "EndPoint": "https://example.com/example", 
          "Protocol": "HTTPS" 
     }
}
```
Para obtener más información, consulta [Suscríbete a las notificaciones](https://docs.aws.amazon.com/workdocs/latest/developerguide/subscribe-notifications.html) en la Guía para WorkDocs desarrolladores de Amazon.

• Para obtener más información sobre la API, consulte [CreateNotificationSubscription](https://awscli.amazonaws.com/v2/documentation/api/latest/reference/workdocs/create-notification-subscription.html)la Referencia de AWS CLI comandos.

## **create-user**

En el siguiente ejemplo de código, se muestra cómo usar create-user.

AWS CLI

Para crear un usuario nuevo

En este ejemplo se crea un usuario nuevo en un directorio de Simple AD o Microsoft AD.

Comando:

```
aws workdocs create-user --organization-id d-926726012c --username exampleUser2 
  --email-address exampleUser2@site.awsapps.com --given-name example2Name --surname 
  example2Surname --password examplePa$$w0rd
```
Salida:

{

```
 "User": { 
       "Id": "S-1-1-11-1111111111-2222222222-3333333333-3333&d-926726012c", 
       "Username": "exampleUser2", 
       "EmailAddress": "exampleUser2@site.awsapps.com", 
       "GivenName": "example2Name", 
       "Surname": "example2Surname", 
       "OrganizationId": "d-926726012c", 
       "RootFolderId": 
  "35b886cb17198cbd547655e58b025dff0cf34aaed638be52009567e23dc67390", 
       "RecycleBinFolderId": 
  "9858c3e9ed4c2460dde9aadb4c69fde998070dd46e5e985bd08ec6169ea249ff", 
       "Status": "ACTIVE", 
       "Type": "MINIMALUSER", 
       "CreatedTimestamp": 1535478836.584, 
       "ModifiedTimestamp": 1535478836.584, 
       "Storage": { 
            "StorageUtilizedInBytes": 0, 
            "StorageRule": { 
                "StorageAllocatedInBytes": 0, 
                "StorageType": "QUOTA" 
            } 
       } 
   }
}
```
• Para obtener más información sobre la API, consulte [CreateUser](https://awscli.amazonaws.com/v2/documentation/api/latest/reference/workdocs/create-user.html)la Referencia de AWS CLI comandos.

## **deactivate-user**

En el siguiente ejemplo de código, se muestra cómo usar deactivate-user.

## AWS CLI

Para desactivar un usuario

En este ejemplo se desactiva un usuario activo.

Comando:

```
aws workdocs deactivate-user --user-id 
  "S-1-1-11-1111111111-2222222222-3333333333-3333&d-926726012c"
```
### Salida:

None

• Para obtener más información sobre la API, consulte [DeactivateUserl](https://awscli.amazonaws.com/v2/documentation/api/latest/reference/workdocs/deactivate-user.html)a Referencia de AWS CLI comandos.

## **delete-comment**

En el siguiente ejemplo de código, se muestra cómo usar delete-comment.

### AWS CLI

Para eliminar un comentario específico de la versión de un documento

En este ejemplo, se elimina el comentario especificado de la versión del documento especificada.

Comando:

```
aws workdocs delete-comment --document-id 
  15df51e0335cfcc6a2e4de9dd8be9f22ee40545ad9176f54758dcf903be982d3 --version-id 
  1521672507741-9f7df0ea5dd0b121c4f3564a0c7c0b4da95cd12c635d3c442af337a88e297920 --
comment-id 1534799058197-
c7f5c84de9115875bbca93e0367bbebac609541d461636b760849b88b1609dd5
```
### Salida:

None

• Para obtener más información sobre la API, consulte [DeleteCommentl](https://awscli.amazonaws.com/v2/documentation/api/latest/reference/workdocs/delete-comment.html)a Referencia de AWS CLI comandos.

## **delete-custom-metadata**

En el siguiente ejemplo de código, se muestra cómo usar delete-custom-metadata.

## AWS CLI

Para eliminar metadatos personalizados de un recurso

En este ejemplo, se eliminan todos los metadatos personalizados del recurso especificado.

Comando:

```
aws workdocs delete-custom-metadata --resource-id 
  d90d93c1fe44bad0c8471e973ebaab339090401a95e777cffa58e977d2983b65 --delete-all
```
Salida:

None

• Para obtener más información sobre la API, consulte [DeleteCustomMetadatal](https://awscli.amazonaws.com/v2/documentation/api/latest/reference/workdocs/delete-custom-metadata.html)a Referencia de AWS CLI comandos.

### **delete-document**

En el siguiente ejemplo de código, se muestra cómo usar delete-document.

AWS CLI

Eliminación de un documento

En este ejemplo, se elimina el documento especificado.

Comando:

```
aws workdocs delete-document --document-id 
  b83ed5e5b167b65ef69de9d597627ff1a0d4f07a45e67f1fab7d26b54427de0a
```
Salida:

None

• Para obtener más información sobre la API, consulte [DeleteDocument](https://awscli.amazonaws.com/v2/documentation/api/latest/reference/workdocs/delete-document.html)la Referencia de AWS CLI comandos.

# **delete-folder-contents**

En el siguiente ejemplo de código, se muestra cómo usar delete-folder-contents.

## AWS CLI

Para eliminar el contenido de una carpeta

En este ejemplo, se elimina el contenido de la carpeta especificada.

Comando:

```
aws workdocs delete-folder-contents --folder-id 
  26fa8aa4ba2071447c194f7b150b07149dbdb9e1c8a301872dcd93a4735ce65d
```
Salida:

None

• Para obtener más información sobre la API, consulte [DeleteFolderContentsl](https://awscli.amazonaws.com/v2/documentation/api/latest/reference/workdocs/delete-folder-contents.html)a Referencia de AWS CLI comandos.

# **delete-folder**

En el siguiente ejemplo de código, se muestra cómo usar delete-folder.

AWS CLI

Para eliminar una carpeta

En este ejemplo, se elimina la carpeta especificada.

Comando:

aws workdocs delete-folder --folder-id 26fa8aa4ba2071447c194f7b150b07149dbdb9e1c8a301872dcd93a4735ce65d

Salida:

None

• Para obtener información sobre la API, consulte [DeleteFolderl](https://awscli.amazonaws.com/v2/documentation/api/latest/reference/workdocs/delete-folder.html)a Referencia de AWS CLI comandos.

# **delete-labels**

En el siguiente ejemplo de código, se muestra cómo usar delete-labels.

AWS CLI

Para eliminar etiquetas

En este ejemplo, se eliminan las etiquetas especificadas de un documento.

Comando:

```
aws workdocs delete-labels --resource-id 
  d90d93c1fe44bad0c8471e973ebaab339090401a95e777cffa58e977d2983b65 --labels 
  "documents" "examples"
```
Salida:

None

• Para obtener más información sobre la API, consulte [DeleteLabelsl](https://awscli.amazonaws.com/v2/documentation/api/latest/reference/workdocs/delete-labels.html)a Referencia de AWS CLI comandos.

# **delete-notification-subscription**

En el siguiente ejemplo de código, se muestra cómo usar delete-notificationsubscription.

AWS CLI

Para eliminar una suscripción a notificaciones

En el siguiente delete-notification-subscription ejemplo, se elimina la suscripción de notificaciones especificada.

```
aws workdocs delete-notification-subscription \ 
     --subscription-id 123ab4c5-678d-901e-f23g-45h6789j0123 \ 
     --organization-id d-123456789c
```
Este comando no genera ninguna salida.

Para obtener más información, consulta [Suscríbete a las notificaciones](https://docs.aws.amazon.com/workdocs/latest/developerguide/subscribe-notifications.html) en la Guía para WorkDocs desarrolladores de Amazon.

• Para obtener más información sobre la API, consulte [DeleteNotificationSubscriptionl](https://awscli.amazonaws.com/v2/documentation/api/latest/reference/workdocs/delete-notification-subscription.html)a Referencia de AWS CLI comandos.

# **delete-user**

En el siguiente ejemplo de código, se muestra cómo usar delete-user.

## AWS CLI

Para eliminar un usuario

En este ejemplo se elimina un usuario.

Comando:

```
aws workdocs delete-user --user-id 
  "S-1-1-11-1111111111-2222222222-3333333333-3333&d-926726012c"
```
Salida:

None

• Para obtener más información sobre la API, consulte [DeleteUserl](https://awscli.amazonaws.com/v2/documentation/api/latest/reference/workdocs/delete-user.html)a Referencia de AWS CLI comandos.

# **describe-activities**

En el siguiente ejemplo de código, se muestra cómo usar describe-activities.

AWS CLI

Para obtener una lista de las actividades de los usuarios

En este ejemplo, se devuelve una lista de las últimas actividades de los usuarios de la organización especificada, con un límite establecido para las dos últimas actividades.

Comando:

aws workdocs describe-activities --organization-id d-926726012c --limit 2

```
\{ "UserActivities": [ 
       { 
            "Type": "DOCUMENT_VERSION_DOWNLOADED", 
            "TimeStamp": 1534800122.17, 
            "Initiator": { 
                "Id": "arn:aws:iam::123456789123:user/exampleUser" 
           }, 
            "ResourceMetadata": { 
                "Type": "document", 
                "Name": "updatedDoc", 
                "Id": 
  "15df51e0335cfcc6a2e4de9dd8be9f22ee40545ad9176f54758dcf903be982d3", 
                "Owner": { 
                    "Id": 
  "S-1-1-11-1111111111-2222222222-3333333333-3333&d-926726012c", 
                    "GivenName": "exampleName", 
                    "Surname": "exampleSurname" 
 } 
           } 
       }, 
       { 
            "Type": "DOCUMENT_VERSION_VIEWED", 
            "TimeStamp": 1534799079.207, 
            "Initiator": { 
                "Id": "S-1-1-11-1111111111-2222222222-3333333333-3333&d-926726012c", 
                "GivenName": "exampleName", 
                "Surname": "exampleSurname" 
           }, 
            "ResourceMetadata": { 
                "Type": "document", 
                "Name": "updatedDoc", 
                "Id": 
  "15df51e0335cfcc6a2e4de9dd8be9f22ee40545ad9176f54758dcf903be982d3", 
                "Owner": { 
                    "Id": 
  "S-1-1-11-1111111111-2222222222-3333333333-3333&d-926726012c", 
                    "GivenName": "exampleName", 
                    "Surname": "exampleSurname"
```

```
 } 
 } 
      } 
  ], 
  "Marker": 
 "DnF1ZXJ5VGhlbkZldGNoAgAAAAAAAAS7FmlTaU1OdlFTU1h1UU00VVFIbDlRWHcAAAAAAAAJTRY3bWh5eUgzaVF1ZX
}
```
• Para obtener más información sobre la API, consulte [DescribeActivitiesl](https://awscli.amazonaws.com/v2/documentation/api/latest/reference/workdocs/describe-activities.html)a Referencia de AWS CLI comandos.

## **describe-comments**

En el siguiente ejemplo de código, se muestra cómo usar describe-comments.

AWS CLI

Para enumerar todos los comentarios de una versión de documento específica

En este ejemplo se enumeran todos los comentarios de la versión del documento especificada.

Comando:

```
aws workdocs describe-comments --document-id 
 15df51e0335cfcc6a2e4de9dd8be9f22ee40545ad9176f54758dcf903be982d3 --version-id 
  1521672507741-9f7df0ea5dd0b121c4f3564a0c7c0b4da95cd12c635d3c442af337a88e297920
```

```
\{ "Comments": [ 
       { 
            "CommentId": "1534799058197-
c7f5c84de9115875bbca93e0367bbebac609541d461636b760849b88b1609dd5", 
           "ThreadId": "1534799058197-
c7f5c84de9115875bbca93e0367bbebac609541d461636b760849b88b1609dd5", 
           "Text": "This is a comment.", 
           "Contributor": { 
                "Username": "arn:aws:iam::123456789123:user/exampleUser", 
                "Type": "USER" 
           }, 
           "CreatedTimestamp": 1534799058.197, 
           "Status": "PUBLISHED",
```

```
 "Visibility": "PUBLIC" 
        } 
   ]
}
```
• Para obtener más información sobre la API, consulte [DescribeComments](https://awscli.amazonaws.com/v2/documentation/api/latest/reference/workdocs/describe-comments.html)la Referencia de AWS CLI comandos.

## **describe-document-versions**

En el siguiente ejemplo de código, se muestra cómo usar describe-document-versions.

AWS CLI

Para recuperar las versiones de un documento

En este ejemplo, se recuperan las versiones del documento especificado, incluidas las versiones inicializadas y una dirección URL del documento de origen.

Comando:

```
aws workdocs describe-document-versions --document-id 
  d90d93c1fe44bad0c8471e973ebaab339090401a95e777cffa58e977d2983b65 --fields SOURCE
```

```
{ 
   "DocumentVersions": [ 
       { 
            "Id": 
  "1534452029587-15e129dfc187505c407588df255be83de2920d733859f1d2762411d22a83e3ef", 
            "Name": "exampleDoc.docx", 
            "ContentType": "application/vnd.openxmlformats-
officedocument.wordprocessingml.document", 
            "Size": 13922, 
            "Signature": "1a23456b78901c23d4ef56gh7EXAMPLE", 
            "Status": "ACTIVE", 
            "CreatedTimestamp": 1534452029.587, 
            "ModifiedTimestamp": 1534452029.849, 
            "CreatorId": 
  "S-1-1-11-1111111111-2222222222-3333333333-3333&d-926726012c", 
           "Source": {
```

```
 "ORIGINAL": "https://gb-us-west-2-prod-doc-source.s3.us-
west-2.amazonaws.com/
d90d93c1fe44bad0c8471e973ebaab339090401a95e777cffa58e977d2983b65/1534452029587-15e129dfc1875
response-content-disposition=attachment%3B%20filename%2A
%3DUTF-8%27%27exampleDoc29.docx&X-Amz-Algorithm=AWS1-ABCD-EFG234&X-Amz-
Date=20180816T204149Z&X-Amz-SignedHeaders=host&X-Amz-Expires=900&X-Amz-
Credential=AKIAIOSFODNN7EXAMPLE%2F20180816%2Fus-west-2%2Fs3%2Faws1_request&X-Amz-
Signature=01Ab2c34d567e8f90123g456hi78j901k2345678l901234mno56pqr78EXAMPLE" 
 } 
       }, 
       { 
           "Id": "1529005196082-
bb75fa19abc287699cb07147f75816dce43a53a10f28dc001bf61ef2fab01c59", 
           "Name": "exampleDoc.pdf", 
           "ContentType": "application/pdf", 
           "Size": 425916, 
           "Signature": "1a23456b78901c23d4ef56gh7EXAMPLE", 
           "Status": "ACTIVE", 
           "CreatedTimestamp": 1529005196.082, 
           "ModifiedTimestamp": 1529005196.796, 
           "CreatorId": 
  "S-1-1-11-1111111111-2222222222-3333333333-3333&d-926726012c", 
           "Source": { 
               "ORIGINAL": "https://gb-us-west-2-prod-doc-source.s3.us-
west-2.amazonaws.com/
d90d93c1fe44bad0c8471e973ebaab339090401a95e777cffa58e977d2983b65/1529005196082-
bb75fa19abc287699cb07147f75816dce43a53a10f28dc001bf61ef2fab01c59?
response-content-disposition=attachment%3B%20filename%2A
%3DUTF-8%27%27exampleDoc29.pdf&X-Amz-Algorithm=AWS1-ABCD-EFG234&X-Amz-
Date=20180816T204149Z&X-Amz-SignedHeaders=host&X-Amz-Expires=900&X-Amz-
Credential=AKIAIOSFODNN7EXAMPLE%2F20180816%2Fus-west-2%2Fs3%2Faws1_request&X-Amz-
Signature=01Ab2c34d567e8f90123g456hi78j901k2345678l901234mno56pqr78EXAMPLE" 
 } 
       } 
   ]
}
```
• Para obtener más información sobre la API, consulte la Referencia [DescribeDocumentVersionsd](https://awscli.amazonaws.com/v2/documentation/api/latest/reference/workdocs/describe-document-versions.html)e AWS CLI comandos.

# **describe-folder-contents**

En el siguiente ejemplo de código, se muestra cómo usar describe-folder-contents.

## AWS CLI

Para describir el contenido de una carpeta

En este ejemplo, se describe todo el contenido activo de la carpeta especificada, incluidos sus documentos y subcarpetas, ordenados por fecha en orden ascendente.

Comando:

```
aws workdocs describe-folder-contents --folder-id 
  1ece93e5fe75315c7407c4967918b4fd9da87ddb2a588e67b7fdaf4a98fde678 --sort DATE --
order ASCENDING --type ALL
```

```
{ 
   "Folders": [ 
       { 
           "Id": "50893c0af679524d1a0e0651130ed6d073e1a05f95bd12c42dcde5d35634ed08", 
           "Name": "testing", 
           "CreatorId": 
  "S-1-1-11-1111111111-2222222222-3333333333-3333&d-926726012c", 
           "ParentFolderId": 
  "1ece93e5fe75315c7407c4967918b4fd9da87ddb2a588e67b7fdaf4a98fde678", 
           "CreatedTimestamp": 1534450467.622, 
           "ModifiedTimestamp": 1534451113.504, 
           "ResourceState": "ACTIVE", 
           "Signature": "1a23456b78901c23d4ef56gh7EXAMPLE", 
           "Size": 23019, 
           "LatestVersionSize": 11537 
       } 
   ], 
   "Documents": [ 
      \{ "Id": "d90d93c1fe44bad0c8471e973ebaab339090401a95e777cffa58e977d2983b65", 
           "CreatorId": 
  "S-1-1-11-1111111111-2222222222-3333333333-3333&d-926726012c", 
           "ParentFolderId": 
  "1ece93e5fe75315c7407c4967918b4fd9da87ddb2a588e67b7fdaf4a98fde678", 
           "CreatedTimestamp": 1529005196.082, 
           "ModifiedTimestamp": 1534452483.01, 
           "LatestVersionMetadata": {
```
```
 "Id": 
  "1534452029587-15e129dfc187505c407588df255be83de2920d733859f1d2762411d22a83e3ef", 
                "Name": "exampleDoc.docx", 
                "ContentType": "application/vnd.openxmlformats-
officedocument.wordprocessingml.document", 
                "Size": 13922, 
                "Signature": "1a23456b78901c23d4ef56gh7EXAMPLE", 
                "Status": "ACTIVE", 
                "CreatedTimestamp": 1534452029.587, 
                "ModifiedTimestamp": 1534452029.587, 
                "CreatorId": 
  "S-1-1-11-1111111111-2222222222-3333333333-3333&d-926726012c" 
           }, 
            "ResourceState": "ACTIVE" 
       } 
   ]
}
```
• Para obtener más información sobre la API, consulte la Referencia [DescribeFolderContents](https://awscli.amazonaws.com/v2/documentation/api/latest/reference/workdocs/describe-folder-contents.html)de AWS CLI comandos.

#### **describe-groups**

En el siguiente ejemplo de código, se muestra cómo usar describe-groups.

AWS CLI

Para recuperar una lista de grupos

El siguiente describe-groups ejemplo muestra los grupos asociados a la WorkDocs organización de Amazon especificada.

```
aws workdocs describe-groups \ 
     --search-query "e" \ 
     --organization-id d-123456789c
```

```
{ 
     "Groups": [ 
\overline{\mathcal{L}} "Id": "S-1-1-11-1122222222-2222233333-3333334444-4444&d-123456789c",
```

```
 "Name": "Example Group 1" 
          }, 
          { 
              "Id": "S-1-1-11-1122222222-2222233333-3333334444-5555&d-123456789c", 
              "Name": "Example Group 2" 
          } 
     ]
}
```
Para obtener más información, consulta [Cómo empezar con Amazon WorkDocs](https://docs.aws.amazon.com/workdocs/latest/adminguide/getting_started.html) en la Guía de WorkDocs administración de Amazon.

• Para obtener más información sobre la API, consulte [DescribeGroupsl](https://awscli.amazonaws.com/v2/documentation/api/latest/reference/workdocs/describe-groups.html)a Referencia de AWS CLI comandos.

# **describe-notification-subscriptions**

En el siguiente ejemplo de código, se muestra cómo usar describe-notificationsubscriptions.

### AWS CLI

Para recuperar una lista de suscripciones a notificaciones

En el siguiente describe-notification-subscriptions ejemplo, se recuperan las suscripciones de notificaciones de la WorkDocs organización de Amazon especificada.

```
aws workdocs describe-notification-subscriptions \ 
     --organization-id d-123456789c
```

```
{ 
     "Subscriptions": [ 
          { 
              "SubscriptionId": "123ab4c5-678d-901e-f23g-45h6789j0123", 
              "EndPoint": "https://example.com/example", 
              "Protocol": "HTTPS" 
          } 
     ]
}
```
Para obtener más información, consulta [Suscríbete a las notificaciones](https://docs.aws.amazon.com/workdocs/latest/developerguide/subscribe-notifications.html) en la Guía para WorkDocs desarrolladores de Amazon.

• Para obtener más información sobre la API, consulte [DescribeNotificationSubscriptionsl](https://awscli.amazonaws.com/v2/documentation/api/latest/reference/workdocs/describe-notification-subscriptions.html)a Referencia de AWS CLI comandos.

### **describe-resource-permissions**

En el siguiente ejemplo de código, se muestra cómo usar describe-resource-permissions.

AWS CLI

Para obtener una lista de los permisos de un recurso

En este ejemplo, se devuelve una lista de los permisos del recurso (documento o carpeta) especificado.

Comando:

```
aws workdocs describe-resource-permissions --resource-id 
  15df51e0335cfcc6a2e4de9dd8be9f22ee40545ad9176f54758dcf903be982d3
```

```
{ 
   "Principals": [ 
       { 
            "Id": "anonymous", 
            "Type": "ANONYMOUS", 
            "Roles": [ 
                { 
                     "Role": "VIEWER", 
                     "Type": "DIRECT" 
 } 
           ] 
       }, 
       { 
            "Id": "S-1-1-11-1111111111-2222222222-3333333333-3333&d-926726012c", 
            "Type": "USER", 
            "Roles": [ 
\overline{a} "Role": "OWNER",
```

```
 "Type": "DIRECT" 
 } 
           ] 
       }, 
       { 
           "Id": "d-926726012c", 
           "Type": "ORGANIZATION", 
           "Roles": [ 
\overline{a} "Role": "VIEWER", 
                   "Type": "INHERITED" 
 } 
           ] 
       } 
   ]
}
```
• Para obtener más información sobre la API, consulte [DescribeResourcePermissionsl](https://awscli.amazonaws.com/v2/documentation/api/latest/reference/workdocs/describe-resource-permissions.html)a Referencia de AWS CLI comandos.

# **describe-users**

En el siguiente ejemplo de código, se muestra cómo usar describe-users.

AWS CLI

Para recuperar los detalles de usuarios específicos

En este ejemplo, se recuperan los detalles de todos los usuarios de la organización especificada.

Comando:

aws workdocs describe-users --organization-id d-926726012c

```
{ 
   "Users": [ 
       { 
            "Id": "S-1-1-11-1111111111-2222222222-3333333333-3333&d-926726012c", 
            "Username": "example1User", 
            "OrganizationId": "d-926726012c",
```

```
 "RootFolderId": 
  "3c0e3f849dd20a9771d937b9bbcc97e18796150ae56c26d64a4fa0320a2dedc9", 
            "RecycleBinFolderId": 
  "c277f4c4d647be1f5147b3184ffa96e1e2bf708278b696cacba68ba13b91f4fe", 
            "Status": "INACTIVE", 
            "Type": "USER", 
            "CreatedTimestamp": 1535478999.452, 
            "ModifiedTimestamp": 1535478999.452 
       }, 
       { 
           "Id": "S-1-1-11-1111111111-2222222222-3333333333-4444&d-926726012c", 
            "Username": "example2User", 
            "EmailAddress": "example2User@site.awsapps.com", 
            "GivenName": "example2Name", 
            "Surname": "example2Surname", 
            "OrganizationId": "d-926726012c", 
            "RootFolderId": 
  "35b886cb17198cbd547655e58b025dff0cf34aaed638be52009567e23dc67390", 
            "RecycleBinFolderId": 
  "9858c3e9ed4c2460dde9aadb4c69fde998070dd46e5e985bd08ec6169ea249ff", 
            "Status": "ACTIVE", 
            "Type": "MINIMALUSER", 
            "CreatedTimestamp": 1535478836.584, 
            "ModifiedTimestamp": 1535478836.584 
       } 
   ]
}
```
• Para obtener más información sobre la API, consulte [DescribeUsersl](https://awscli.amazonaws.com/v2/documentation/api/latest/reference/workdocs/describe-users.html)a Referencia de AWS CLI comandos.

#### **get-document-path**

En el siguiente ejemplo de código, se muestra cómo usar get-document-path.

AWS CLI

Para recuperar la información de la ruta de un documento

Este ejemplo recupera la información de la ruta (jerarquía de la carpeta raíz) del documento especificado e incluye los nombres de las carpetas principales.

Comando:

```
aws workdocs get-document-path --document-id 
  d90d93c1fe44bad0c8471e973ebaab339090401a95e777cffa58e977d2983b65 --fields NAME
```
#### Salida:

```
{ 
   "Path": { 
       "Components": [ 
 { 
                "Id": 
  "a43d29cbb8e7c4d25cfee8b803a504b0dc63e760b55ad0c611c6b87691eb6ff3", 
               "Name": "/" 
           }, 
 { 
               "Id": 
  "1ece93e5fe75315c7407c4967918b4fd9da87ddb2a588e67b7fdaf4a98fde678", 
               "Name": "Top Level Folder" 
           }, 
 { 
               "Id": 
  "d90d93c1fe44bad0c8471e973ebaab339090401a95e777cffa58e977d2983b65", 
               "Name": "exampleDoc.docx" 
           } 
       ] 
   }
}
```
• Para obtener más información sobre la API, consulte [GetDocumentPathl](https://awscli.amazonaws.com/v2/documentation/api/latest/reference/workdocs/get-document-path.html)a Referencia de AWS CLI comandos.

### **get-document-version**

En el siguiente ejemplo de código, se muestra cómo usar get-document-version.

AWS CLI

Para recuperar los metadatos de la versión de un documento específico

En este ejemplo, se recuperan los metadatos de la versión del documento especificado, incluida la URL de origen y los metadatos personalizados.

Comando:

```
aws workdocs get-document-version --document-id 
  15df51e0335cfcc6a2e4de9dd8be9f22ee40545ad9176f54758dcf903be982d3 --version-id 
  1521672507741-9f7df0ea5dd0b121c4f3564a0c7c0b4da95cd12c635d3c442af337a88e297920 --
fields SOURCE --include-custom-metadata
```
Salida:

```
{ 
   "Metadata": { 
       "Id": 
  "1521672507741-9f7df0ea5dd0b121c4f3564a0c7c0b4da95cd12c635d3c442af337a88e297920", 
       "Name": "exampleDoc", 
       "ContentType": "application/vnd.openxmlformats-
officedocument.wordprocessingml.document", 
       "Size": 11537, 
       "Signature": "1a23456b78901c23d4ef56gh7EXAMPLE", 
       "Status": "ACTIVE", 
       "CreatedTimestamp": 1521672507.741, 
       "ModifiedTimestamp": 1534451113.504, 
       "CreatorId": "S-1-1-11-1111111111-2222222222-3333333333-3333&d-926726012c", 
       "Source": { 
           "ORIGINAL": "https://gb-us-west-2-prod-doc-source.s3.us-
west-2.amazonaws.com/15df51e0335cfcc6a2e4de9dd8be9f22ee40545ad9176f54758dcf903be982d3/152167
response-content-disposition=attachment%3B%20filename%2A
%3DUTF-8%27%27exampleDoc&X-Amz-Algorithm=AWS1-ABCD-EFG234&X-Amz-
Date=20180820T212202Z&X-Amz-SignedHeaders=host&X-Amz-Expires=900&X-Amz-
Credential=AKIAIOSFODNN7EXAMPLE%2F20180820%2Fus-west-2%2Fs3%2Faws1_request&X-Amz-
Signature=01Ab2c34d567e8f90123g456hi78j901k2345678l901234mno56pqr78EXAMPLE" 
       } 
   }
}
```
• Para obtener más información sobre la API, consulte [GetDocumentVersionl](https://awscli.amazonaws.com/v2/documentation/api/latest/reference/workdocs/get-document-version.html)a Referencia de AWS CLI comandos.

#### **get-document**

En el siguiente ejemplo de código, se muestra cómo usar get-document.

### AWS CLI

Para recuperar los detalles del documento

En este ejemplo, se recuperan los detalles del documento especificado.

#### Comando:

```
aws workdocs get-document --document-id 
  d90d93c1fe44bad0c8471e973ebaab339090401a95e777cffa58e977d2983b65
```
### Salida:

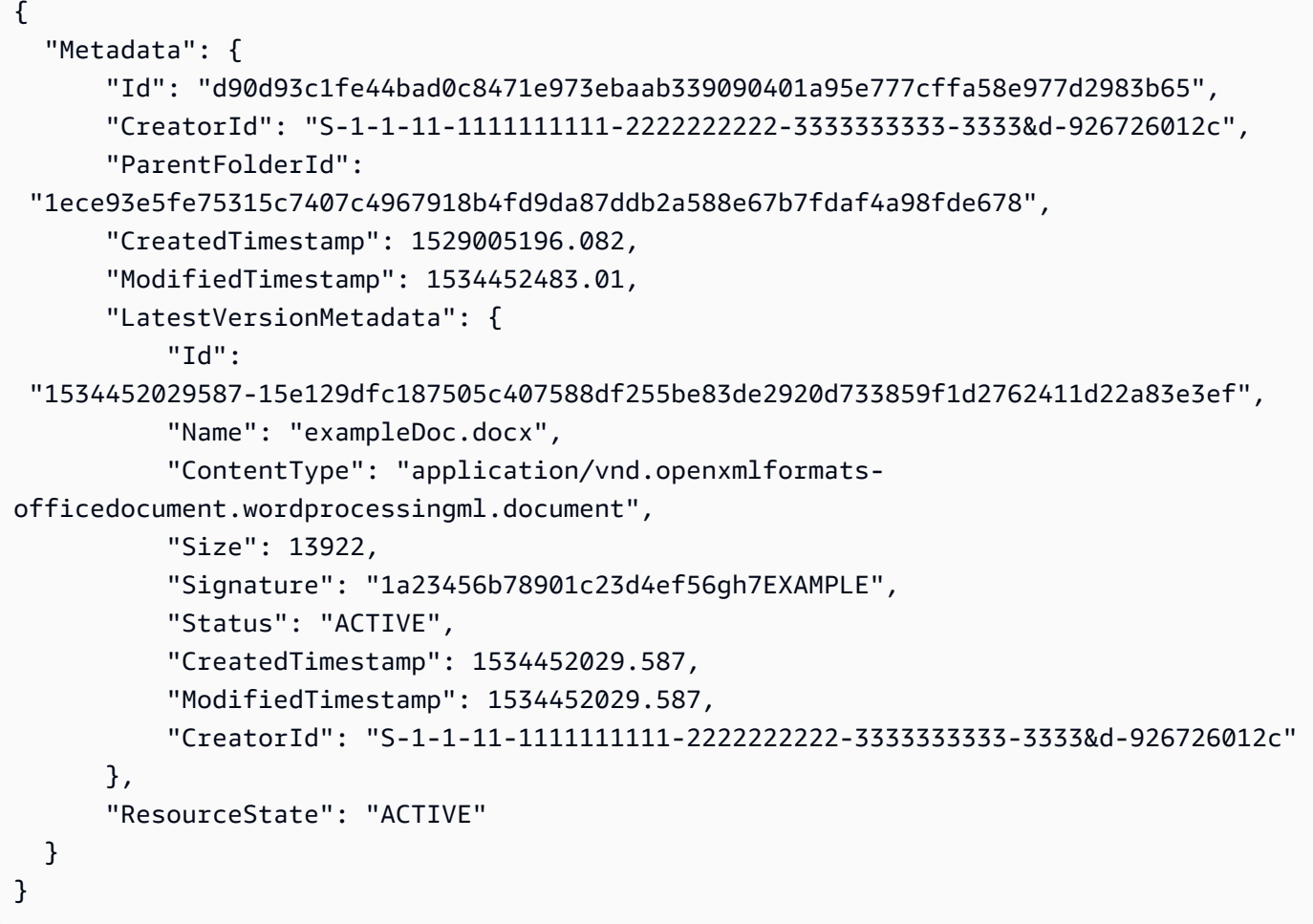

• Para obtener más información sobre la API, consulte [GetDocumentl](https://awscli.amazonaws.com/v2/documentation/api/latest/reference/workdocs/get-document.html)a Referencia de AWS CLI comandos.

# **get-folder-path**

En el siguiente ejemplo de código, se muestra cómo usar get-folder-path.

### AWS CLI

Para recuperar la información de la ruta de una carpeta

Este ejemplo recupera la información de la ruta (jerarquía de la carpeta raíz) de la carpeta especificada e incluye los nombres de las carpetas principales.

Comando:

```
aws workdocs get-folder-path --folder-id 
  50893c0af679524d1a0e0651130ed6d073e1a05f95bd12c42dcde5d35634ed08 --fields NAME
```
Salida:

```
{ 
   "Path": { 
       "Components": [ 
 { 
                "Id": 
  "a43d29cbb8e7c4d25cfee8b803a504b0dc63e760b55ad0c611c6b87691eb6ff3", 
                "Name": "/" 
           }, 
 { 
                "Id": 
  "1ece93e5fe75315c7407c4967918b4fd9da87ddb2a588e67b7fdaf4a98fde678", 
                "Name": "Top Level Folder" 
           }, 
\overline{\mathcal{L}} "Id": 
  "50893c0af679524d1a0e0651130ed6d073e1a05f95bd12c42dcde5d35634ed08", 
                "Name": "Sublevel Folder" 
 } 
       ] 
   }
}
```
• Para obtener más información sobre la API, consulte [GetFolderPathl](https://awscli.amazonaws.com/v2/documentation/api/latest/reference/workdocs/get-folder-path.html)a Referencia de AWS CLI comandos.

# **get-folder**

En el siguiente ejemplo de código, se muestra cómo usar get-folder.

### AWS CLI

Para recuperar los metadatos de una carpeta

En este ejemplo, se recuperan los metadatos de la carpeta especificada.

Comando:

```
aws workdocs get-folder --folder-id 
  50893c0af679524d1a0e0651130ed6d073e1a05f95bd12c42dcde5d35634ed08
```
Salida:

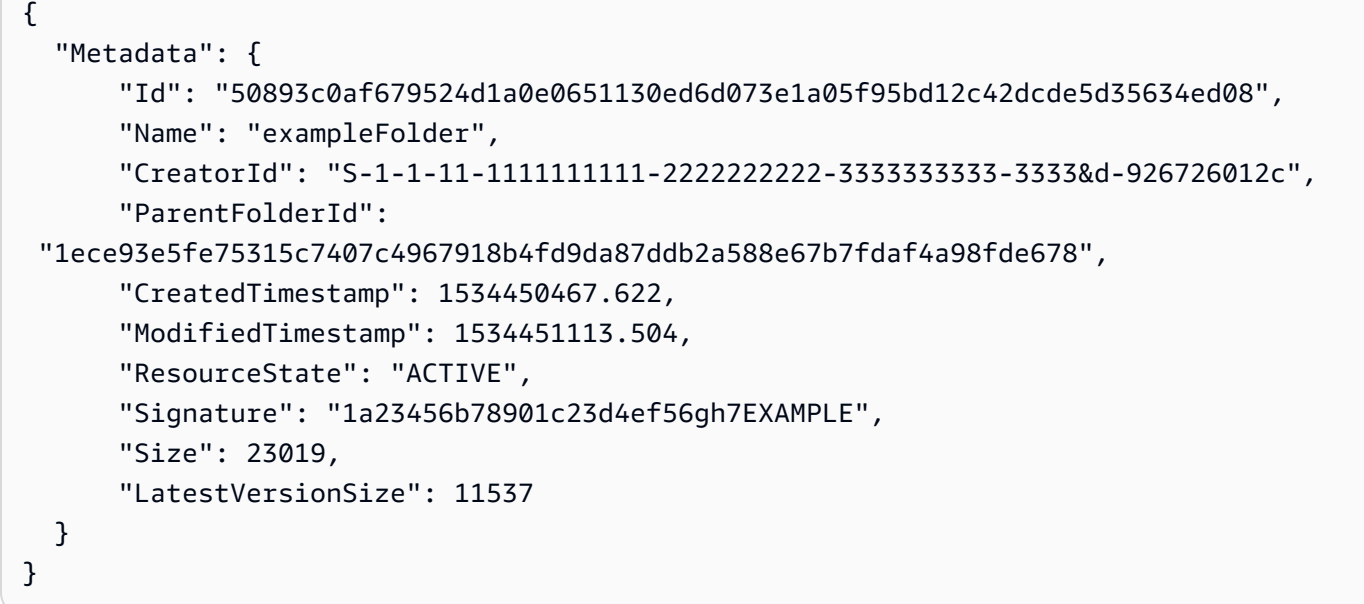

• Para obtener más información sobre la API, consulte [GetFolder](https://awscli.amazonaws.com/v2/documentation/api/latest/reference/workdocs/get-folder.html)la Referencia de AWS CLI comandos.

#### **get-resources**

En el siguiente ejemplo de código, se muestra cómo usar get-resources.

## AWS CLI

Para recuperar recursos compartidos

El siguiente get-resources ejemplo recupera los recursos compartidos con el WorkDocs usuario de Amazon especificado.

```
aws workdocs get-resources \ 
     --user-id "S-1-1-11-1111111111-2222222222-3333333333-3333" \ 
     --collection-type SHARED_WITH_ME
```
Salida:

```
{
"Folders": [],
"Documents": []
}
```
Para obtener más información, consulta [Compartir archivos y carpetas](https://docs.aws.amazon.com/workdocs/latest/userguide/share-docs.html) en la Guía del WorkDocs usuario de Amazon.

• Para obtener más información sobre la API, consulte [GetResourcesl](https://awscli.amazonaws.com/v2/documentation/api/latest/reference/workdocs/get-resources.html)a Referencia de AWS CLI comandos.

### **initiate-document-version-upload**

En el siguiente ejemplo de código, se muestra cómo usar initiate-document-versionupload.

AWS CLI

Para iniciar la carga de una versión de un documento

El siguiente initiate-document-upload ejemplo crea un objeto de documento y un objeto de versión nuevos.

```
aws workdocs initiate-document-version-upload \ 
     --name exampledocname \ 
     --parent-folder-id 
  eacd546d952531c633452ed67cac23161aa0d5df2e8061223a59e8f67e7b6189
```

```
{ 
     "Metadata": { 
         "Id": "feaba64d4efdf271c2521b60a2a44a8f057e84beaabbe22f01267313209835f2", 
         "CreatorId": "S-1-1-11-1111111111-2222222222-3333333333-3333&d-926726012c",
```

```
 "ParentFolderId": 
  "eacd546d952531c633452ed67cac23161aa0d5df2e8061223a59e8f67e7b6189", 
         "CreatedTimestamp": 1536773972.914, 
         "ModifiedTimestamp": 1536773972.914, 
         "LatestVersionMetadata": { 
             "Id": "1536773972914-
ddb67663e782e7ce8455ebc962217cf9f9e47b5a9a702e5c84dcccd417da9313", 
             "Name": "exampledocname", 
             "ContentType": "application/octet-stream", 
             "Size": 0, 
             "Status": "INITIALIZED", 
             "CreatedTimestamp": 1536773972.914, 
             "ModifiedTimestamp": 1536773972.914, 
             "CreatorId": "arn:aws:iam::123456789123:user/EXAMPLE" 
         }, 
         "ResourceState": "ACTIVE" 
     }, 
     "UploadMetadata": { 
         "UploadUrl": "https://gb-us-west-2-prod-doc-source.s3.us-
west-2.amazonaws.com/
feaba64d4efdf271c2521b60a2a44a8f057e84beaabbe22f01267313209835f2/1536773972914-
ddb67663e782e7ce8455ebc962217cf9f9e47b5a9a702e5c84dcccd417da9313?X-Amz-
Algorithm=AWS1-ABCD-EFG234&X-Amz-Date=20180912T173932Z&X-Amz-SignedHeaders=content-
type%3Bhost%3Bx-amz-server-side-encryption&X-Amz-Expires=899&X-Amz-
Credential=AKIAIOSFODNN7EXAMPLE%2F20180912%2Fus-west-2%2Fs3%2Faws1_request&X-Amz-
Signature=01Ab2c34d567e8f90123g456hi78j901k2345678l901234mno56pqr78EXAMPLE", 
         "SignedHeaders": { 
             "Content-Type": "application/octet-stream", 
             "x-amz-server-side-encryption": "ABC123" 
         } 
     }
}
```
• Para obtener más información sobre la API, consulte [InitiateDocumentVersionUploadl](https://awscli.amazonaws.com/v2/documentation/api/latest/reference/workdocs/initiate-document-version-upload.html)a Referencia de AWS CLI comandos.

# **remove-all-resource-permissions**

En el siguiente ejemplo de código, se muestra cómo usar remove-all-resource-permissions.

### AWS CLI

Para eliminar todos los permisos de un recurso específico

En este ejemplo, se quitan todos los permisos del recurso especificado.

Comando:

```
aws workdocs remove-all-resource-permissions --resource-id 
  1ece93e5fe75315c7407c4967918b4fd9da87ddb2a588e67b7fdaf4a98fde678
```
Salida:

None

• Para obtener más información sobre la API, consulte [RemoveAllResourcePermissionsl](https://awscli.amazonaws.com/v2/documentation/api/latest/reference/workdocs/remove-all-resource-permissions.html)a Referencia de AWS CLI comandos.

#### **remove-resource-permission**

En el siguiente ejemplo de código, se muestra cómo usar remove-resource-permission.

AWS CLI

Para eliminar los permisos de un recurso

En este ejemplo, se quitan los permisos del recurso para el principal especificado.

Comando:

```
aws workdocs remove-resource-permission --resource-id 
  1ece93e5fe75315c7407c4967918b4fd9da87ddb2a588e67b7fdaf4a98fde678 --principal-id 
  anonymous
```
Salida:

None

• Para obtener más información sobre la API, consulte [RemoveResourcePermission](https://awscli.amazonaws.com/v2/documentation/api/latest/reference/workdocs/remove-resource-permission.html)la Referencia de AWS CLI comandos.

#### **update-document-version**

En el siguiente ejemplo de código, se muestra cómo usar update-document-version.

### AWS CLI

Para cambiar el estado de la versión de un documento a Activo

En este ejemplo, se cambia el estado de la versión del documento a Activa.

Comando:

```
aws workdocs update-document-version --document-id 
  15df51e0335cfcc6a2e4de9dd8be9f22ee40545ad9176f54758dcf903be982d3 --version-id 
  1521672507741-9f7df0ea5dd0b121c4f3564a0c7c0b4da95cd12c635d3c442af337a88e297920 --
version-status ACTIVE
```
Salida:

None

• Para obtener más información sobre la API, consulte [UpdateDocumentVersionl](https://awscli.amazonaws.com/v2/documentation/api/latest/reference/workdocs/update-document-version.html)a Referencia de AWS CLI comandos.

#### **update-document**

En el siguiente ejemplo de código, se muestra cómo usar update-document.

AWS CLI

Para actualizar un documento

En este ejemplo, se actualizan el nombre y la carpeta principal de un documento.

Comando:

```
aws workdocs update-document --document-id 
  15df51e0335cfcc6a2e4de9dd8be9f22ee40545ad9176f54758dcf903be982d3 --name updatedDoc 
  --parent-folder-id 50893c0af679524d1a0e0651130ed6d073e1a05f95bd12c42dcde5d35634ed08
```
Salida:

None

• Para obtener más información sobre la API, consulte [UpdateDocument](https://awscli.amazonaws.com/v2/documentation/api/latest/reference/workdocs/update-document.html)la Referencia de AWS CLI comandos.

# **update-folder**

En el siguiente ejemplo de código, se muestra cómo usar update-folder.

AWS CLI

Para actualizar una carpeta

En este ejemplo, se actualizan el nombre y la carpeta principal de una carpeta.

Comando:

```
aws workdocs update-folder --folder-id 
 50893c0af679524d1a0e0651130ed6d073e1a05f95bd12c42dcde5d35634ed08 --name 
 exampleFolder1 --parent-folder-id 
  1ece93e5fe75315c7407c4967918b4fd9da87ddb2a588e67b7fdaf4a98fde678
```
Salida:

#### None

• Para obtener más información sobre la API, consulte [UpdateFolderl](https://awscli.amazonaws.com/v2/documentation/api/latest/reference/workdocs/update-folder.html)a Referencia de AWS CLI comandos.

### **update-user**

En el siguiente ejemplo de código, se muestra cómo usar update-user.

## AWS CLI

Para actualizar un usuario

En este ejemplo, se actualiza la zona horaria del usuario especificado.

Comando:

```
aws workdocs update-user --user-id 
  "S-1-1-11-1111111111-2222222222-3333333333-3333&d-926726012c" --time-zone-id 
  "America/Los_Angeles"
```
Salida:

{

```
 "User": { 
       "Id": "S-1-1-11-1111111111-2222222222-3333333333-3333&d-926726012c", 
       "Username": "exampleUser", 
       "EmailAddress": "exampleUser@site.awsapps.com", 
       "GivenName": "Example", 
       "Surname": "User", 
       "OrganizationId": "d-926726012c", 
       "RootFolderId": 
  "c5eceb5e1a2d1d460c9d1af8330ae117fc8d39bb1d3ed6acd0992d5ff192d986", 
       "RecycleBinFolderId": 
  "6ca20102926ad15f04b1d248d6d6e44f2449944eda5c758f9a1e9df6a6b7fa66", 
       "Status": "ACTIVE", 
       "Type": "USER", 
       "TimeZoneId": "America/Los_Angeles", 
       "Storage": { 
            "StorageUtilizedInBytes": 0, 
            "StorageRule": { 
                "StorageAllocatedInBytes": 53687091200, 
                "StorageType": "QUOTA" 
            } 
       } 
   }
}
```
• Para obtener más información sobre la API, consulte [UpdateUserl](https://awscli.amazonaws.com/v2/documentation/api/latest/reference/workdocs/update-user.html)a Referencia de AWS CLI comandos.

# WorkMail Ejemplos de Amazon que utilizan AWS CLI

En los siguientes ejemplos de código, se muestra cómo realizar acciones e implementar situaciones comunes AWS Command Line Interface con Amazon WorkMail.

Las acciones son extractos de código de programas más grandes y deben ejecutarse en contexto. Mientras las acciones muestran cómo llamar a las funciones de servicio individuales, es posible ver las acciones en contexto en los escenarios relacionados y en los ejemplos entre servicios.

Los escenarios son ejemplos de código que muestran cómo llevar a cabo una tarea específica llamando a varias funciones dentro del mismo servicio.

Cada ejemplo incluye un enlace a GitHub, donde puede encontrar instrucciones sobre cómo configurar y ejecutar el código en su contexto.

#### Temas

**[Acciones](#page-381-0)** 

#### Acciones

### **associate-delegate-to-resource**

En el siguiente ejemplo de código, se muestra cómo usar associate-delegate-to-resource.

#### AWS CLI

Para añadir un delegado a un recurso

El siguiente associate-delegate-to-resource comando agrega un delegado a un recurso.

```
aws workmail associate-delegate-to-resource \ 
     --organization-id m-d281d0a2fd824be5b6cd3d3ce909fd27 \ 
     --resource-id r-68bf2d3b1c0244aab7264c24b9217443 \ 
     --entity-id S-1-1-11-1111111111-2222222222-3333333333-3333
```
Este comando no genera ninguna salida.

• Para obtener más información sobre la API, consulte [AssociateDelegateToResource](https://awscli.amazonaws.com/v2/documentation/api/latest/reference/workmail/associate-delegate-to-resource.html)la Referencia de AWS CLI comandos.

#### **associate-member-to-group**

En el siguiente ejemplo de código, se muestra cómo usar associate-member-to-group.

### AWS CLI

Para añadir un miembro a un grupo

El siguiente associate-member-to-group comando agrega el miembro especificado a un grupo.

```
aws workmail associate-member-to-group \ 
     --organization-id m-d281d0a2fd824be5b6cd3d3ce909fd27 \ 
    --group-id S-1-1-11-1122222222-2222233333-3333334444-4444 \
     --member-id S-1-1-11-1111111111-2222222222-3333333333-3333
```
Este comando no genera ninguna salida.

• Para obtener más información sobre la API, consulte [AssociateMemberToGroup](https://awscli.amazonaws.com/v2/documentation/api/latest/reference/workmail/associate-member-to-group.html)la Referencia de AWS CLI comandos.

#### **create-alias**

En el siguiente ejemplo de código, se muestra cómo usar create-alias.

AWS CLI

Para crear un alias

El siguiente create-alias comando crea un alias para la entidad especificada (usuario o grupo).

```
aws workmail create-alias \ 
     --organization-id m-d281d0a2fd824be5b6cd3d3ce909fd27 \ 
     --entity-id S-1-1-11-1122222222-2222233333-3333334444-4444 \ 
     --alias exampleAlias@site.awsapps.com
```
Este comando no genera ninguna salida.

• Para obtener más información sobre la API, consulte [CreateAliasl](https://awscli.amazonaws.com/v2/documentation/api/latest/reference/workmail/create-alias.html)a Referencia de AWS CLI comandos.

#### **create-group**

En el siguiente ejemplo de código, se muestra cómo usar create-group.

### AWS CLI

Para crear un grupo nuevo

El siguiente create-group comando crea un grupo nuevo para la organización especificada.

```
aws workmail create-group \ 
     --organization-id m-d281d0a2fd824be5b6cd3d3ce909fd27 \ 
     --name exampleGroup1
```

```
{ 
     "GroupId": "S-1-1-11-1122222222-2222233333-3333334444-4444"
}
```
• Para obtener más información sobre la API, consulte [CreateGroup](https://awscli.amazonaws.com/v2/documentation/api/latest/reference/workmail/create-group.html)la Referencia de AWS CLI comandos.

#### **create-resource**

En el siguiente ejemplo de código, se muestra cómo usar create-resource.

### AWS CLI

Para crear un recurso nuevo

El siguiente create-resource comando crea un nuevo recurso (sala de reuniones) para la organización especificada.

```
aws workmail create-resource \ 
     --organization-id m-d281d0a2fd824be5b6cd3d3ce909fd27 \ 
     --name exampleRoom1 \ 
     --type ROOM
```
Salida:

```
{ 
     "ResourceId": "r-7afe0efbade843a58cdc10251fce992c"
}
```
• Para obtener más información sobre la API, consulte [CreateResource](https://awscli.amazonaws.com/v2/documentation/api/latest/reference/workmail/create-resource.html)la Referencia de AWS CLI comandos.

#### **create-user**

En el siguiente ejemplo de código, se muestra cómo usar create-user.

### AWS CLI

Para crear un usuario nuevo

El siguiente create-user comando crea un usuario nuevo.

```
aws workmail create-user \ 
     --organization-id m-d281d0a2fd824be5b6cd3d3ce909fd27 \ 
     --name exampleName \ 
     --display-name exampleDisplayName \
```
--password examplePa\$\$w0rd

Salida:

```
{ 
     "UserId": "S-1-1-11-1111111111-2222222222-3333333333-3333"
}
```
• Para obtener más información sobre la API, consulte [CreateUser](https://awscli.amazonaws.com/v2/documentation/api/latest/reference/workmail/create-user.html)la Referencia de AWS CLI comandos.

#### **delete-access-control-rule**

En el siguiente ejemplo de código, se muestra cómo usar delete-access-control-rule.

AWS CLI

Para eliminar una regla de control de acceso

En el siguiente delete-access-control-rule ejemplo, se elimina la regla de control de acceso especificada de la WorkMail organización de Amazon especificada.

```
aws workmail delete-access-control-rule \ 
     --organization-id m-n1pq2345678r901st2u3vx45x6789yza \ 
     --name "myRule"
```
Este comando no genera ninguna salida.

Para obtener más información, consulta Cómo [trabajar con reglas de control de acceso](https://docs.aws.amazon.com/workmail/latest/adminguide/access-rules.html) en la Guía del WorkMail administrador de Amazon.

• Para obtener más información sobre la API, consulte [DeleteAccessControlRulel](https://awscli.amazonaws.com/v2/documentation/api/latest/reference/workmail/delete-access-control-rule.html)a Referencia de AWS CLI comandos.

### **delete-alias**

En el siguiente ejemplo de código, se muestra cómo usar delete-alias.

### AWS CLI

Para eliminar un alias

El siguiente delete-alias comando elimina el alias de la entidad especificada (usuario o grupo).

```
aws workmail delete-alias \ 
     --organization-id m-d281d0a2fd824be5b6cd3d3ce909fd27 \ 
    --entity-id S-1-1-11-1122222222-2222233333-3333334444-4444 \
     --alias exampleAlias@site.awsapps.com
```
Este comando no genera ninguna salida.

• Para obtener más información sobre la API, consulte [DeleteAliasl](https://awscli.amazonaws.com/v2/documentation/api/latest/reference/workmail/delete-alias.html)a Referencia de AWS CLI comandos.

### **delete-group**

En el siguiente ejemplo de código, se muestra cómo usar delete-group.

#### AWS CLI

Para eliminar un grupo existente

El siguiente delete-group comando elimina un grupo existente de Amazon WorkMail.

```
aws workmail delete-group \ 
     --organization-id m-d281d0a2fd824be5b6cd3d3ce909fd27 \ 
     --group-id S-1-1-11-1122222222-2222233333-3333334444-4444
```
Este comando no genera ninguna salida.

• Para obtener más información sobre la API, consulte [DeleteGroupl](https://awscli.amazonaws.com/v2/documentation/api/latest/reference/workmail/delete-group.html)a Referencia de AWS CLI comandos.

### **delete-mailbox-permissions**

En el siguiente ejemplo de código, se muestra cómo usar delete-mailbox-permissions.

#### AWS CLI

Para eliminar los permisos de los buzones

El siguiente delete-mailbox-permissions comando elimina los permisos de buzón que se concedieron anteriormente a un usuario o grupo. La entidad representa al usuario propietario del buzón y el cesionario representa al usuario o grupo para el que se van a eliminar los permisos.

```
aws workmail delete-mailbox-permissions \ 
     --organization-id m-d281d0a2fd824be5b6cd3d3ce909fd27 \ 
     --entity-id S-1-1-11-1122222222-2222233333-3333334444-4444 \ 
     --grantee-id S-1-1-11-1111111111-2222222222-3333333333-3333
```
Este comando no genera ninguna salida.

• Para obtener más información sobre la API, consulte la Referencia [DeleteMailboxPermissions](https://awscli.amazonaws.com/v2/documentation/api/latest/reference/workmail/delete-mailbox-permissions.html)de AWS CLI comandos.

#### **delete-resource**

En el siguiente ejemplo de código, se muestra cómo usar delete-resource.

AWS CLI

Para eliminar un recurso existente

El siguiente delete-resource comando elimina un recurso existente de Amazon WorkMail.

```
aws workmail delete-resource \ 
     --organization-id m-d281d0a2fd824be5b6cd3d3ce909fd27 \ 
     --resource-id r-7afe0efbade843a58cdc10251fce992c
```
Este comando no genera ninguna salida.

• Para obtener más información sobre la API, consulte [DeleteResourcel](https://awscli.amazonaws.com/v2/documentation/api/latest/reference/workmail/delete-resource.html)a Referencia de AWS CLI comandos.

#### **delete-user**

En el siguiente ejemplo de código, se muestra cómo usar delete-user.

AWS CLI

Para eliminar un usuario

El siguiente delete-user comando elimina el usuario especificado de Amazon WorkMail y de todos los sistemas posteriores.

```
aws workmail delete-user \ 
     --organization-id m-d281d0a2fd824be5b6cd3d3ce909fd27 \ 
     --user-id S-1-1-11-1111111111-2222222222-3333333333-3333
```
Este comando no genera ninguna salida.

• Para obtener más información sobre la API, consulte [DeleteUserl](https://awscli.amazonaws.com/v2/documentation/api/latest/reference/workmail/delete-user.html)a Referencia de AWS CLI comandos.

#### **deregister-from-work-mail**

En el siguiente ejemplo de código, se muestra cómo usar deregister-from-work-mail.

#### AWS CLI

Para deshabilitar una entidad existente

El siguiente deregister-from-work-mail comando inhabilita el uso de Amazon WorkMail por parte de una entidad existente (usuario, grupo o recurso).

```
aws workmail deregister-from-work-mail \ 
     --organization-id m-d281d0a2fd824be5b6cd3d3ce909fd27 \ 
     --entity-id S-1-1-11-1111111111-2222222222-3333333333-3333
```
Este comando no genera ninguna salida.

• Para obtener más información sobre la API, consulte [DeregisterFromWorkMail](https://awscli.amazonaws.com/v2/documentation/api/latest/reference/workmail/deregister-from-work-mail.html)la Referencia de AWS CLI comandos.

### **describe-group**

En el siguiente ejemplo de código, se muestra cómo usar describe-group.

### AWS CLI

Para recuperar información de un grupo

El siguiente describe-group comando recupera información sobre el grupo especificado.

```
aws workmail describe-group \ 
     --organization-id m-d281d0a2fd824be5b6cd3d3ce909fd27 \ 
     --group-id S-1-1-11-1122222222-2222233333-3333334444-4444
```
Salida:

{

```
 "GroupId": "S-1-1-11-1122222222-2222233333-3333334444-4444", 
     "Name": "exampleGroup1", 
     "State": "ENABLED"
}
```
• Para obtener más información sobre la API, consulte [DescribeGroupl](https://awscli.amazonaws.com/v2/documentation/api/latest/reference/workmail/describe-group.html)a Referencia de AWS CLI comandos.

#### **describe-organization**

En el siguiente ejemplo de código, se muestra cómo usar describe-organization.

AWS CLI

Para recuperar información de una organización

El siguiente describe-organization comando recupera la información de la WorkMail organización de Amazon especificada.

```
aws workmail describe-organization \ 
     --organization-id m-d281d0a2fd824be5b6cd3d3ce909fd27
```

```
{ 
     "OrganizationId": "m-d281d0a2fd824be5b6cd3d3ce909fd27", 
     "Alias": "alias", 
     "State": "Active", 
     "DirectoryId": "d-926726012c", 
     "DirectoryType": "VpcDirectory", 
     "DefaultMailDomain": "site.awsapps.com", 
     "CompletedDate": 1522693605.468, 
     "ARN": "arn:aws:workmail:us-west-2:111122223333:organization/m-
n1pq2345678r901st2u3vx45x6789yza"
```
}

Para obtener más información, consulte [Working with Organizations](https://docs.aws.amazon.com/workmail/latest/adminguide/organizations_overview.html) en la Guía del WorkMail administrador de Amazon.

• Para obtener más información sobre la API, consulte [DescribeOrganization](https://awscli.amazonaws.com/v2/documentation/api/latest/reference/workmail/describe-organization.html)la Referencia de AWS CLI comandos.

### **describe-resource**

En el siguiente ejemplo de código, se muestra cómo usar describe-resource.

#### AWS CLI

Para recuperar información de un recurso

El siguiente describe-resource comando recupera información sobre el recurso especificado.

```
aws workmail describe-resource \ 
     --organization-id m-d281d0a2fd824be5b6cd3d3ce909fd27 \ 
     --resource-id r-7afe0efbade843a58cdc10251fce992c
```
Salida:

```
{ 
     "ResourceId": "r-7afe0efbade843a58cdc10251fce992c", 
     "Name": "exampleRoom1", 
     "Type": "ROOM", 
     "BookingOptions": { 
          "AutoAcceptRequests": true, 
          "AutoDeclineRecurringRequests": false, 
          "AutoDeclineConflictingRequests": true 
     }, 
     "State": "ENABLED"
}
```
• Para obtener más información sobre la API, consulte [DescribeResourcel](https://awscli.amazonaws.com/v2/documentation/api/latest/reference/workmail/describe-resource.html)a Referencia de AWS CLI comandos.

#### **describe-user**

En el siguiente ejemplo de código, se muestra cómo usar describe-user.

### AWS CLI

Para recuperar la información del usuario

El siguiente describe-user comando recupera información sobre el usuario especificado.

```
aws workmail describe-user \ 
     --organization-id m-d281d0a2fd824be5b6cd3d3ce909fd27 \ 
     --user-id S-1-1-11-1111111111-2222222222-3333333333-3333
```
Salida:

```
{ 
     "UserId": "S-1-1-11-1111111111-2222222222-3333333333-3333", 
     "Name": "exampleUser1", 
     "Email": "exampleUser1@site.awsapps.com", 
     "DisplayName": "", 
     "State": "ENABLED", 
     "UserRole": "USER", 
     "EnabledDate": 1532459261.827
}
```
• Para obtener más información sobre la API, consulte [DescribeUserl](https://awscli.amazonaws.com/v2/documentation/api/latest/reference/workmail/describe-user.html)a Referencia de AWS CLI comandos.

### **disassociate-delegate-from-resource**

En el siguiente ejemplo de código, se muestra cómo usar disassociate-delegate-fromresource.

AWS CLI

Para eliminar un miembro de un recurso

El siguiente disassociate-delegate-from-resource comando elimina el miembro especificado de un recurso.

```
ws workmail disassociate-delegate-from-resource \ 
     --organization-id m-d281d0a2fd824be5b6cd3d3ce909fd27 \ 
     --resource-id r-68bf2d3b1c0244aab7264c24b9217443 \
```
#### --entity-id S-1-1-11-1111111111-2222222222-3333333333-3333

Este comando no genera ninguna salida.

• Para obtener más información sobre la API, consulte [DisassociateDelegateFromResource](https://awscli.amazonaws.com/v2/documentation/api/latest/reference/workmail/disassociate-delegate-from-resource.html)la Referencia de AWS CLI comandos.

#### **disassociate-member-from-group**

En el siguiente ejemplo de código, se muestra cómo usar disassociate-member-from-group.

AWS CLI

Para eliminar a un miembro de un grupo

El siguiente disassociate-member-from-group comando elimina el miembro especificado de un grupo.

```
aws workmail disassociate-member-from-group \ 
     --organization-id m-d281d0a2fd824be5b6cd3d3ce909fd27 \ 
     --group-id S-1-1-11-1122222222-2222233333-3333334444-4444 \ 
     --member-id S-1-1-11-1111111111-2222222222-3333333333-3333
```
Este comando no genera ninguna salida.

• Para obtener más información sobre la API, consulte [DisassociateMemberFromGroup](https://awscli.amazonaws.com/v2/documentation/api/latest/reference/workmail/disassociate-member-from-group.html)la Referencia de AWS CLI comandos.

#### **get-access-control-effect**

En el siguiente ejemplo de código, se muestra cómo usar get-access-control-effect.

### AWS CLI

Para conocer el efecto de las reglas de control de acceso

El siguiente get-access-control-effect ejemplo recupera el efecto de las reglas de control de acceso de la WorkMail organización de Amazon especificada para la dirección IP, la acción del protocolo de acceso y el ID de usuario especificados.

```
aws workmail get-access-control-effect \
```

```
 --organization-id m-n1pq2345678r901st2u3vx45x6789yza \ 
 --ip-address "192.0.2.0" \ 
 --action "WindowsOutlook" \ 
 --user-id "S-1-1-11-1111111111-2222222222-3333333333-3333"
```
Salida:

```
{ 
      "Effect": "DENY", 
      "MatchedRules": [ 
            "myRule" 
     \mathbb{I}}
```
Para obtener más información, consulta Cómo [trabajar con reglas de control de acceso](https://docs.aws.amazon.com/workmail/latest/adminguide/access-rules.html) en la Guía del WorkMail administrador de Amazon.

• Para obtener más información sobre la API, consulte [GetAccessControlEffect](https://awscli.amazonaws.com/v2/documentation/api/latest/reference/workmail/get-access-control-effect.html)la Referencia de AWS CLI comandos.

#### **get-mailbox-details**

En el siguiente ejemplo de código, se muestra cómo usar get-mailbox-details.

AWS CLI

Para obtener los detalles del buzón de correo de un usuario

El siguiente get-mailbox-details comando recupera detalles sobre el buzón del usuario especificado.

```
aws workmail get-mailbox-details \ 
     --organization-id m-n1pq2345678r901st2u3vx45x6789yza \ 
     --user-id S-1-1-11-1111111111-2222222222-3333333333-3333
```
Salida:

{

```
 "MailboxQuota": 51200, 
 "MailboxSize": 0.03890800476074219
```
}

Para obtener más información, consulte [Gestión de cuentas de usuario](https://docs.aws.amazon.com/workmail/latest/adminguide/manage-users.html) en la Guía del WorkMail administrador de Amazon.

• Para obtener más información sobre la API, consulte [GetMailboxDetails](https://awscli.amazonaws.com/v2/documentation/api/latest/reference/workmail/get-mailbox-details.html)la Referencia de AWS CLI comandos.

### **list-access-control-rules**

En el siguiente ejemplo de código, se muestra cómo usar list-access-control-rules.

#### AWS CLI

Para ver una lista de las reglas de control de acceso

En el siguiente list-access-control-rules ejemplo, se enumeran las reglas de control de acceso de la WorkMail organización de Amazon especificada.

```
aws workmail list-access-control-rules \ 
     --organization-id m-n1pq2345678r901st2u3vx45x6789yza
```

```
{ 
     "Rules": [ 
          { 
              "Name": "default", 
               "Effect": "ALLOW", 
              "Description": "Default WorkMail Rule", 
              "DateCreated": 0.0, 
               "DateModified": 0.0 
          }, 
          { 
               "Name": "myRule", 
               "Effect": "DENY", 
              "Description": "my rule", 
               "UserIds": [ 
              "S-1-1-11-1111111111-2222222222-3333333333-3333" 
              ], 
               "DateCreated": 1581635628.0, 
               "DateModified": 1581635628.0
```
}

 ] }

Para obtener más información, consulta Cómo [trabajar con reglas de control de acceso](https://docs.aws.amazon.com/workmail/latest/adminguide/access-rules.html) en la Guía del WorkMail administrador de Amazon.

• Para obtener más información sobre la API, consulte [ListAccessControlRulesl](https://awscli.amazonaws.com/v2/documentation/api/latest/reference/workmail/list-access-control-rules.html)a Referencia de AWS CLI comandos.

# **list-aliases**

En el siguiente ejemplo de código, se muestra cómo usar list-aliases.

## AWS CLI

Para enumerar los alias de un miembro

El siguiente list-aliases comando muestra los alias del miembro especificado (usuario o grupo).

```
aws workmail list-aliases \ 
     --organization-id m-d281d0a2fd824be5b6cd3d3ce909fd27 \ 
     --entity-id S-1-1-11-1111111111-2222222222-3333333333-3333
```
Salida:

```
{ 
      "Aliases": [ 
           "exampleAlias@site.awsapps.com", 
           "exampleAlias1@site.awsapps.com" 
    \mathbf{I}}
```
• Para obtener más información sobre la API, consulte [ListAliases](https://awscli.amazonaws.com/v2/documentation/api/latest/reference/workmail/list-aliases.html)la Referencia de AWS CLI comandos.

### **list-group-members**

En el siguiente ejemplo de código, se muestra cómo usar list-group-members.

### AWS CLI

Para ver una lista de los miembros del grupo

El siguiente list-group-members comando muestra una lista de los miembros del grupo especificado.

```
aws workmail list-group-members \ 
     --organization-id m-d281d0a2fd824be5b6cd3d3ce909fd27 \ 
     --group-id S-1-1-11-1122222222-2222233333-3333334444-4444
```
Salida:

```
{ 
     "Members": [ 
          { 
              "Id": "S-1-1-11-1111111111-2222222222-3333333333-3333", 
               "Name": "exampleUser1", 
               "Type": "USER", 
              "State": "ENABLED", 
              "EnabledDate": 1532459261.827 
          } 
     ]
}
```
• Para obtener más información sobre la API, consulte [ListGroupMembersl](https://awscli.amazonaws.com/v2/documentation/api/latest/reference/workmail/list-group-members.html)a Referencia de AWS CLI comandos.

### **list-groups**

En el siguiente ejemplo de código, se muestra cómo usar list-groups.

AWS CLI

Para recuperar una lista de grupos

El siguiente list-groups comando recupera los resúmenes de los grupos de la organización especificada.

```
aws workmail list-groups \
```
--organization-id m-d281d0a2fd824be5b6cd3d3ce909fd27

Salida:

```
{ 
     "Groups": [ 
          { 
               "Id": "S-1-1-11-1122222222-2222233333-3333334444-4444", 
               "Name": "exampleGroup1", 
               "State": "DISABLED" 
          }, 
          { 
               "Id": "S-4-4-44-1122222222-2222233333-3333334444-4444", 
               "Name": "exampleGroup2", 
               "State": "ENABLED" 
          } 
    \mathbf{I}}
```
• Para obtener más información sobre la API, consulte la Referencia [ListGroupsd](https://awscli.amazonaws.com/v2/documentation/api/latest/reference/workmail/list-groups.html)e AWS CLI comandos.

### **list-mailbox-permissions**

En el siguiente ejemplo de código, se muestra cómo usar list-mailbox-permissions.

AWS CLI

Para recuperar los permisos del buzón

El siguiente list-mailbox-permissions comando recupera los permisos de buzón asociados al buzón de la entidad especificada.

```
aws workmail list-mailbox-permissions \ 
     --organization-id m-d281d0a2fd824be5b6cd3d3ce909fd27 \ 
     --entity-id S-1-1-11-1111111111-2222222222-3333333333-3333
```

```
 "Permissions": [ 
         { 
              "GranteeId": "S-1-1-11-1122222222-2222233333-3333334444-4444", 
              "GranteeType": "USER", 
             "PermissionValues": [ 
                  "FULL_ACCESS" 
 ] 
         } 
     ]
}
```
• Para obtener más información sobre la API, consulte [ListMailboxPermissions](https://awscli.amazonaws.com/v2/documentation/api/latest/reference/workmail/list-mailbox-permissions.html)la Referencia de AWS CLI comandos.

# **list-organizations**

En el siguiente ejemplo de código, se muestra cómo usar list-organizations.

AWS CLI

Para recuperar una lista de organizaciones

El siguiente list-organizations comando recupera los resúmenes de las organizaciones no eliminadas.

```
aws workmail list-organizations
```
Salida:

```
{ 
     "OrganizationSummaries": [ 
          { 
               "OrganizationId": "m-d281d0a2fd824be5b6cd3d3ce909fd27", 
               "Alias": "exampleAlias", 
               "State": "Active" 
          } 
    \mathbf{I}}
```
• Para obtener más información sobre la API, consulte la Referencia de [ListOrganizationsc](https://awscli.amazonaws.com/v2/documentation/api/latest/reference/workmail/list-organizations.html)omandos AWS CLI .

### **list-resource-delegates**

En el siguiente ejemplo de código, se muestra cómo usar list-resource-delegates.

AWS CLI

Para enumerar los delegados de un recurso

El siguiente list-resource-delegates comando recupera los delegados asociados al recurso especificado.

```
aws workmail list-resource-delegates \ 
     --organization-id m-d281d0a2fd824be5b6cd3d3ce909fd27 \ 
     --resource-id r-68bf2d3b1c0244aab7264c24b9217443
```
Salida:

```
{ 
     "Delegates": [ 
          { 
               "Id": "S-1-1-11-1111111111-2222222222-3333333333-3333", 
               "Type": "USER" 
          } 
     ]
}
```
• Para obtener más información sobre la API, consulte [ListResourceDelegatesl](https://awscli.amazonaws.com/v2/documentation/api/latest/reference/workmail/list-resource-delegates.html)a Referencia de AWS CLI comandos.

### **list-resources**

En el siguiente ejemplo de código, se muestra cómo usar list-resources.

AWS CLI

Para recuperar una lista de recursos

El siguiente list-resources comando recupera los resúmenes de los recursos de la organización especificada.

```
aws workmail list-resources \
```

```
 --organization-id m-d281d0a2fd824be5b6cd3d3ce909fd27
```
Salida:

```
{ 
      "Resources": [ 
           { 
                "Id": "r-7afe0efbade843a58cdc10251fce992c", 
                "Name": "exampleRoom1", 
               "Type": "ROOM", 
               "State": "ENABLED" 
          } 
    \mathbf{I}}
```
• Para obtener más información sobre la API, consulte la Referencia [ListResourcesd](https://awscli.amazonaws.com/v2/documentation/api/latest/reference/workmail/list-resources.html)e AWS CLI comandos.

### **list-tags-for-resource**

En el siguiente ejemplo de código, se muestra cómo usar list-tags-for-resource.

AWS CLI

Para enumerar las etiquetas de un recurso

En el siguiente list-tags-for-resource ejemplo, se muestran las etiquetas de la WorkMail organización de Amazon especificada.

```
aws workmail list-tags-for-resource \ 
     --resource-arn arn:aws:workmail:us-west-2:111122223333:organization/m-
n1pq2345678r901st2u3vx45x6789yza
```

```
{ 
      "Tags": [ 
            { 
                  "Key": "priority", 
                 "Value": "1" 
            } 
      ]
```
}

Para obtener más información, consulta Cómo [etiquetar una organización](https://docs.aws.amazon.com/workmail/latest/adminguide/org-tag.html) en la Guía del WorkMail administrador de Amazon.

• Para obtener más información sobre la API, consulte [ListTagsForResourcel](https://awscli.amazonaws.com/v2/documentation/api/latest/reference/workmail/list-tags-for-resource.html)a Referencia de AWS CLI comandos.

### **list-users**

En el siguiente ejemplo de código, se muestra cómo usar list-users.

### AWS CLI

Para recuperar una lista de usuarios

El siguiente list-users comando recupera los resúmenes de los usuarios de la organización especificada.

```
aws workmail list-users \ 
     --organization-id m-d281d0a2fd824be5b6cd3d3ce909fd27
```

```
{ 
     "Users": [ 
          { 
              "Id": "S-1-1-11-1111111111-2222222222-3333333333-3333", 
              "Email": "exampleUser1@site.awsapps.com", 
              "Name": "exampleUser1", 
              "State": "ENABLED", 
              "UserRole": "USER", 
              "EnabledDate": 1532459261.827 
          }, 
          { 
              "Id": "S-1-1-11-1122222222-2222233333-3333334444-4444", 
              "Name": "exampleGuestUser", 
              "State": "DISABLED", 
              "UserRole": "SYSTEM_USER" 
          } 
     ]
}
```
• Para obtener más información sobre la API, consulte la Referencia [ListUsersd](https://awscli.amazonaws.com/v2/documentation/api/latest/reference/workmail/list-users.html)e AWS CLI comandos.

### **put-access-control-rule**

En el siguiente ejemplo de código, se muestra cómo usar put-access-control-rule.

AWS CLI

Para poner una nueva regla de control de acceso

El siguiente put-access-control-rule ejemplo deniega al usuario especificado el acceso a la WorkMail organización de Amazon especificada.

```
aws workmail put-access-control-rule \ 
     --name "myRule" \ 
     --effect "DENY" \ 
     --description "my rule" \ 
     --user-ids "S-1-1-11-1111111111-2222222222-3333333333-3333" \ 
     --organization-id m-n1pq2345678r901st2u3vx45x6789yza
```
Este comando no genera ninguna salida.

Para obtener más información, consulta Cómo [trabajar con reglas de control de acceso](https://docs.aws.amazon.com/workmail/latest/adminguide/access-rules.html) en la Guía del WorkMail administrador de Amazon.

• Para obtener más información sobre la API, consulte [PutAccessControlRulel](https://awscli.amazonaws.com/v2/documentation/api/latest/reference/workmail/put-access-control-rule.html)a Referencia de AWS CLI comandos.

### **put-mailbox-permissions**

En el siguiente ejemplo de código, se muestra cómo usar put-mailbox-permissions.

AWS CLI

Para configurar los permisos de los buzones

El siguiente put-mailbox-permissions comando establece los permisos de acceso total para el beneficiario especificado (usuario o grupo). La entidad representa al propietario del buzón.

```
aws workmail put-mailbox-permissions \ 
     --organization-id m-d281d0a2fd824be5b6cd3d3ce909fd27 \
```

```
 --entity-id S-1-1-11-1111111111-2222222222-3333333333-3333 \ 
 --grantee-id S-1-1-11-1122222222-2222233333-3333334444-4444 \ 
 --permission-values FULL_ACCESS
```
• Para obtener más información sobre la API, consulte [PutMailboxPermissionsl](https://awscli.amazonaws.com/v2/documentation/api/latest/reference/workmail/put-mailbox-permissions.html)a Referencia de AWS CLI comandos.

### **register-to-work-mail**

En el siguiente ejemplo de código, se muestra cómo usar register-to-work-mail.

AWS CLI

Para registrar una entidad existente o deshabilitada

El siguiente register-to-work-mail comando permite que la entidad existente especificada (usuario, grupo o recurso) utilice Amazon WorkMail.

```
aws workmail register-to-work-mail \ 
     --organization-id m-d281d0a2fd824be5b6cd3d3ce909fd27 \ 
     --entity-id S-1-1-11-1122222222-2222233333-3333334444-4444 \ 
     --email exampleGroup1@site.awsapps.com
```
Este comando no genera ninguna salida.

• Para obtener más información sobre la API, consulte [RegisterToWorkMaill](https://awscli.amazonaws.com/v2/documentation/api/latest/reference/workmail/register-to-work-mail.html)a Referencia de AWS CLI comandos.

#### **reset-password**

En el siguiente ejemplo de código, se muestra cómo usar reset-password.

AWS CLI

Para restablecer la contraseña de un usuario

El siguiente reset-password comando restablece la contraseña del usuario especificado.

```
aws workmail reset-password \ 
     --organization-id m-d281d0a2fd824be5b6cd3d3ce909fd27 \
```

```
 --user-id S-1-1-11-1111111111-2222222222-3333333333-3333 \ 
 --password examplePa$$w0rd
```
• Para obtener más información sobre la API, consulte [ResetPasswordl](https://awscli.amazonaws.com/v2/documentation/api/latest/reference/workmail/reset-password.html)a Referencia de AWS CLI comandos.

#### **tag-resource**

En el siguiente ejemplo de código, se muestra cómo usar tag-resource.

#### AWS CLI

Para aplicar una etiqueta a un recurso

En el siguiente tag-resource ejemplo, se aplica una etiqueta con la clave «priority» y el valor «1" a la WorkMail organización de Amazon especificada.

```
aws workmail tag-resource \ 
     --resource-arn arn:aws:workmail:us-west-2:111122223333:organization/m-
n1pq2345678r901st2u3vx45x6789yza \ 
     --tags "Key=priority,Value=1"
```
Este comando no genera ninguna salida.

Para obtener más información, consulta Cómo [etiquetar una organización](https://docs.aws.amazon.com/workmail/latest/adminguide/org-tag.html) en la Guía del WorkMail administrador de Amazon.

• Para obtener más información sobre la API, consulte [TagResourcel](https://awscli.amazonaws.com/v2/documentation/api/latest/reference/workmail/tag-resource.html)a Referencia de AWS CLI comandos.

#### **untag-resource**

En el siguiente ejemplo de código, se muestra cómo usar untag-resource.

### AWS CLI

Para quitar la etiqueta de un recurso

En el siguiente untag-resource ejemplo, se elimina la etiqueta especificada de la WorkMail organización de Amazon especificada.

```
aws workmail untag-resource \ 
     --resource-arn arn:aws:workmail:us-west-2:111122223333:organization/m-
n1pq2345678r901st2u3vx45x6789yza \ 
     --tag-keys "priority"
```
Para obtener más información, consulta Cómo [etiquetar una organización](https://docs.aws.amazon.com/workmail/latest/adminguide/org-tag.html) en la Guía del WorkMail administrador de Amazon.

• Para obtener más información sobre la API, consulte [UntagResource](https://awscli.amazonaws.com/v2/documentation/api/latest/reference/workmail/untag-resource.html)la Referencia de AWS CLI comandos.

#### **update-mailbox-quota**

En el siguiente ejemplo de código, se muestra cómo usar update-mailbox-quota.

AWS CLI

Para actualizar la cuota de buzones de correo de un usuario

El siguiente update-mailbox-quota comando cambia la cuota de buzón del usuario especificado.

```
aws workmail update-mailbox-quota \ 
     --organization-id m-n1pq2345678r901st2u3vx45x6789yza \ 
     --user-id S-1-1-11-1111111111-2222222222-3333333333-3333 \ 
     --mailbox-quota 40000
```
Este comando no genera ninguna salida.

Para obtener más información, consulte [Gestión de cuentas de usuario](https://docs.aws.amazon.com/workmail/latest/adminguide/manage-users.html) en la Guía del WorkMail administrador de Amazon.

• Para obtener más información sobre la API, consulte [UpdateMailboxQuotal](https://awscli.amazonaws.com/v2/documentation/api/latest/reference/workmail/update-mailbox-quota.html)a Referencia de AWS CLI comandos.

### **update-primary-email-address**

En el siguiente ejemplo de código, se muestra cómo usar update-primary-email-address.

# AWS CLI

Para actualizar una dirección de correo electrónico principal

El siguiente update-primary-email-address comando actualiza la dirección de correo electrónico principal de la entidad especificada (usuario, grupo o recurso).

```
aws workmail update-primary-email-address \ 
     --organization-id m-d281d0a2fd824be5b6cd3d3ce909fd27 \ 
     --entity-id S-1-1-11-1111111111-2222222222-3333333333-3333 \ 
     --email exampleUser2@site.awsapps.com
```
Este comando no genera ninguna salida.

• Para obtener más información sobre la API, consulte [UpdatePrimaryEmailAddressl](https://awscli.amazonaws.com/v2/documentation/api/latest/reference/workmail/update-primary-email-address.html)a Referencia de AWS CLI comandos.

# **update-resource**

En el siguiente ejemplo de código, se muestra cómo usar update-resource.

AWS CLI

Para actualizar un recurso

El siguiente update-resource comando actualiza el nombre del recurso especificado.

```
aws workmail update-resource \ 
     --organization-id m-d281d0a2fd824be5b6cd3d3ce909fd27 \ 
     --resource-id r-7afe0efbade843a58cdc10251fce992c \ 
     --name exampleRoom2
```
Este comando no genera ninguna salida.

• Para obtener más información sobre la API, consulte [UpdateResourcel](https://awscli.amazonaws.com/v2/documentation/api/latest/reference/workmail/update-resource.html)a Referencia de AWS CLI comandos.

Ejemplos de Amazon WorkMail Message Flow utilizando AWS CLI

Los siguientes ejemplos de código muestran cómo realizar acciones e implementar situaciones comunes mediante Amazon WorkMail Message Flow. AWS Command Line Interface

Las acciones son extractos de código de programas más grandes y deben ejecutarse en contexto. Mientras las acciones muestran cómo llamar a las funciones de servicio individuales, es posible ver las acciones en contexto en los escenarios relacionados y en los ejemplos entre servicios.

Los escenarios son ejemplos de código que muestran cómo llevar a cabo una tarea específica llamando a varias funciones dentro del mismo servicio.

Cada ejemplo incluye un enlace a GitHub, donde puede encontrar instrucciones sobre cómo configurar y ejecutar el código en su contexto.

Temas

**[Acciones](#page-381-0)** 

Acciones

### **get-raw-message-content**

En el siguiente ejemplo de código, se muestra cómo usar get-raw-message-content.

AWS CLI

Para obtener el contenido sin procesar de un mensaje de correo electrónico

El siguiente get-raw-message-content ejemplo obtiene el contenido sin procesar de un mensaje de correo electrónico en tránsito y lo envía a un archivo de texto denominadotest.

```
aws workmailmessageflow get-raw-message-content \ 
     --message-id a1b2cd34-ef5g-6h7j-kl8m-npq9012345rs \ 
     test
```
Contenido del archivo test después de ejecutar el comando:

```
Subject: Hello World
From: =?UTF-8?Q?marymajor_marymajor?= <marymajor@example.com>
To: =?UTF-8?Q?mateojackson=40example=2Enet?= <mateojackson@example.net>
Date: Thu, 7 Nov 2019 19:22:46 +0000
Mime-Version: 1.0
Content-Type: multipart/alternative; 
  boundary="=_EXAMPLE+"
References: <mail.1ab23c45.5de6.7f890g123hj45678@storage.wm.amazon.com>
```

```
X-Priority: 3 (Normal)
X-Mailer: Amazon WorkMail
Thread-Index: EXAMPLE
Thread-Topic: Hello World
Message-Id: <mail.1ab23c45.5de6.7f890g123hj45678@storage.wm.amazon.com>
This is a multi-part message in MIME format. Your mail reader does not
understand MIME message format.
-- EXAMPLE+
Content-Type: text/plain; charset=UTF-8
Content-Transfer-Encoding: 7bit
hello world
-- EXAMPLE+
Content-Type: text/html; charset=utf-8
Content-Transfer-Encoding: quoted-printable
<!DOCTYPE HTML><html>
<head>
<meta name=3D"Generator" content=3D"Amazon WorkMail v3.0-4510">
<meta http-equiv=3D"Content-Type" content=3D"text/html; charset=3Dutf-8">=
<title>testing</title>
</head>
<body>
<p style=3D"margin: 0px; font-family: Arial, Tahoma, Helvetica, sans-seri=
f; font-size: small;">hello world</p>
</body>
</html>
--- EXAMPLE+--
```
Para obtener más información, consulte [Recuperación del contenido de los mensajes con AWS](https://docs.aws.amazon.com/workmail/latest/adminguide/lambda-content.html) [Lambda](https://docs.aws.amazon.com/workmail/latest/adminguide/lambda-content.html) en la Guía del administrador de WorkMail Amazon.

• Para obtener más información sobre la API, consulte la Referencia [GetRawMessageContentd](https://awscli.amazonaws.com/v2/documentation/api/latest/reference/workmailmessageflow/get-raw-message-content.html)e AWS CLI comandos.

WorkSpaces ejemplos que utilizan AWS CLI

Los siguientes ejemplos de código muestran cómo realizar acciones e implementar escenarios comunes mediante el uso del AWS Command Line Interface with WorkSpaces.

Las acciones son extractos de código de programas más grandes y deben ejecutarse en contexto. Mientras las acciones muestran cómo llamar a las funciones de servicio individuales, es posible ver las acciones en contexto en los escenarios relacionados y en los ejemplos entre servicios.

Los escenarios son ejemplos de código que muestran cómo llevar a cabo una tarea específica llamando a varias funciones dentro del mismo servicio.

Cada ejemplo incluye un enlace a GitHub, donde puede encontrar instrucciones sobre cómo configurar y ejecutar el código en su contexto.

Temas

• [Acciones](#page-381-0)

Acciones

#### **create-tags**

En el siguiente ejemplo de código, se muestra cómo usar create-tags.

AWS CLI

Para añadir etiquetas a un WorkSpace

El siguiente create-tags ejemplo agrega las etiquetas especificadas a las especificadas WorkSpace.

```
aws workspaces create-tags \ 
     --resource-id ws-dk1xzr417 \ 
     --tags Key=Department,Value=Finance
```
Este comando no genera ninguna salida.

Para obtener más información, consulta [WorkSpaces los recursos sobre etiquetas](https://docs.aws.amazon.com/workspaces/latest/adminguide/tag-workspaces-resources.html) en la Guía de WorkSpaces administración de Amazon.

• Para obtener más información sobre la API, consulte [CreateTagsl](https://awscli.amazonaws.com/v2/documentation/api/latest/reference/workspaces/create-tags.html)a Referencia de AWS CLI comandos.

#### **create-workspaces**

En el siguiente ejemplo de código, se muestra cómo usar create-workspaces.

# AWS CLI

Ejemplo 1: Para crear un AlwaysOn WorkSpace

En el siguiente create-workspaces ejemplo, se crea una AlwaysOn WorkSpace para el usuario especificado, utilizando el directorio y el paquete especificados.

```
aws workspaces create-workspaces \ 
     --workspaces DirectoryId=d-926722edaf,UserName=Mateo,BundleId=wsb-0zsvgp8fc
```
Salida:

```
{ 
     "FailedRequests": [], 
     "PendingRequests": [ 
          { 
               "WorkspaceId": "ws-kcqms853t", 
               "DirectoryId": "d-926722edaf", 
               "UserName": "Mateo", 
               "State": "PENDING", 
               "BundleId": "wsb-0zsvgp8fc" 
          } 
    \mathbf{I}}
```
Ejemplo 2: Para crear un AutoStop WorkSpace

En el siguiente create-workspaces ejemplo, se crea una AutoStop WorkSpace para el usuario especificado, utilizando el directorio y el paquete especificados.

```
aws workspaces create-workspaces \ 
     --workspaces 
 DirectoryId=d-926722edaf,UserName=Mary,BundleId=wsb-0zsvgp8fc,WorkspaceProperties={RunningM
```

```
{ 
     "FailedRequests": [], 
     "PendingRequests": [ 
          { 
               "WorkspaceId": "ws-dk1xzr417", 
               "DirectoryId": "d-926722edaf",
```

```
 "UserName": "Mary", 
                "State": "PENDING", 
                "BundleId": "wsb-0zsvgp8fc" 
           } 
     \mathbf{I}}
```
Ejemplo 3: Para crear un desacoplado por usuarios WorkSpace

En el siguiente create-workspaces ejemplo, se crea una disociación de usuarios WorkSpace al establecer el nombre de usuario en y especificar un WorkSpace nombre[UNDEFINED], un identificador de directorio y un identificador de paquete.

```
aws workspaces create-workspaces \ 
     --workspaces 
 DirectoryId=d-926722edaf,UserName='"[UNDEFINED]"',WorkspaceName=MaryWorkspace1,BundleId=wsb
```
Salida:

```
{ 
     "FailedRequests": [], 
     "PendingRequests": [ 
         \{ "WorkspaceId": "ws-abcd1234", 
               "DirectoryId": "d-926722edaf", 
               "UserName": "[UNDEFINED]", 
               "State": "PENDING", 
               "BundleId": "wsb-0zsvgp8fc", 
               "WorkspaceName": "MaryWorkspace1" 
          } 
    \mathbf{I}}
```
Para obtener más información, consulte [Lanzar un escritorio virtual](https://docs.aws.amazon.com/workspaces/latest/adminguide/launch-workspaces-tutorials.html) en la Guía de WorkSpaces administración de Amazon.

• Para obtener más información sobre la API, consulte [CreateWorkspacesl](https://awscli.amazonaws.com/v2/documentation/api/latest/reference/workspaces/create-workspaces.html)a Referencia de AWS CLI comandos.

# **delete-tags**

En el siguiente ejemplo de código, se muestra cómo usar delete-tags.

# AWS CLI

Para eliminar una etiqueta de un WorkSpace

En el siguiente delete-tags ejemplo, se elimina la etiqueta especificada de la especificada WorkSpace.

```
aws workspaces delete-tags \ 
     --resource-id ws-dk1xzr417 \ 
     --tag-keys Department
```
Este comando no genera ninguna salida.

Para obtener más información, consulta [WorkSpaces los recursos sobre etiquetas](https://docs.aws.amazon.com/workspaces/latest/adminguide/tag-workspaces-resources.html) en la Guía de WorkSpaces administración de Amazon.

• Para obtener más información sobre la API, consulte [DeleteTags](https://awscli.amazonaws.com/v2/documentation/api/latest/reference/workspaces/delete-tags.html)la Referencia de AWS CLI comandos.

# **deregister-workspace-directory**

En el siguiente ejemplo de código, se muestra cómo usar deregister-workspace-directory.

AWS CLI

Para anular el registro de un directorio

El siguiente deregister-workspace-directory ejemplo anula el registro del directorio especificado.

```
aws workspaces deregister-workspace-directory \ 
     --directory-id d-926722edaf
```
Este comando no genera ninguna salida.

Para obtener más información, consulta [Registrar un directorio WorkSpaces](https://docs.aws.amazon.com/workspaces/latest/adminguide/register-deregister-directory.html) en la Guía de WorkSpaces administración de Amazon.

• Para obtener más información sobre la API, consulte [DeregisterWorkspaceDirectory](https://awscli.amazonaws.com/v2/documentation/api/latest/reference/workspaces/deregister-workspace-directory.html)la Referencia de AWS CLI comandos.

# **describe-tags**

En el siguiente ejemplo de código, se muestra cómo usar describe-tags.

AWS CLI

Para describir las etiquetas de un WorkSpace

En el siguiente describe-tags ejemplo, se describen las etiquetas del objeto especificado WorkSpace.

```
aws workspaces describe-tags \ 
     --resource-id ws-dk1xzr417
```
Salida:

```
{ 
      "TagList": [ 
           \{ "Key": "Department", 
                 "Value": "Finance" 
            } 
     \mathbf{I}}
```
Para obtener más información, consulta [WorkSpaces los recursos sobre etiquetas](https://docs.aws.amazon.com/workspaces/latest/adminguide/tag-workspaces-resources.html) en la Guía de WorkSpaces administración de Amazon.

• Para obtener más información sobre la API, consulte [DescribeTagsl](https://awscli.amazonaws.com/v2/documentation/api/latest/reference/workspaces/describe-tags.html)a Referencia de AWS CLI comandos.

# **describe-workspace-bundles**

En el siguiente ejemplo de código, se muestra cómo usar describe-workspace-bundles.

AWS CLI

Para publicar los paquetes proporcionados por Amazon

El siguiente describe-workspace-bundles ejemplo muestra los nombres e ID de los paquetes proporcionados por Amazon, en formato de tabla y ordenados por nombre.

```
aws workspaces describe-workspace-bundles \ 
     --owner AMAZON \ 
     --query "Bundles[*].[Name, BundleId]"
```
Salida:

```
\Gamma\Gamma "Standard with Amazon Linux 2", 
           "wsb-clj85qzj1" 
      ], 
     \Gamma "Performance with Windows 10 (Server 2016 based)", 
           "wsb-gm4d5tx2v" 
      ], 
     \Gamma "PowerPro with Windows 7", 
           "wsb-1pzkp0bx4" 
      ], 
     \Gamma "Power with Amazon Linux 2", 
           "wsb-2bs6k5lgn" 
      ], 
     \Gamma "Graphics with Windows 10 (Server 2019 based)", 
           "wsb-03gyjnfyy" 
      ], 
      ...
\mathbf{I}
```
Para obtener más información, consulta [WorkSpaces los paquetes y las imágenes](https://docs.aws.amazon.com/workspaces/latest/adminguide/amazon-workspaces-bundles.html) en la Guía de WorkSpaces administración de Amazon.

• Para obtener más información sobre la API, consulte [DescribeWorkspaceBundlesl](https://awscli.amazonaws.com/v2/documentation/api/latest/reference/workspaces/describe-workspace-bundles.html)a Referencia de AWS CLI comandos.

# **describe-workspace-directories**

En el siguiente ejemplo de código, se muestra cómo usar describe-workspace-directories.

# AWS CLI

Para describir un directorio registrado

El siguiente describe-workspace-directories ejemplo describe el directorio registrado especificado.

```
aws workspaces describe-workspace-directories \ 
     --directory-ids d-926722edaf
```

```
{ 
     "Directories": [ 
         { 
              "DirectoryId": "d-926722edaf", 
              "Alias": "d-926722edaf", 
              "DirectoryName": "example.com", 
              "RegistrationCode": "WSpdx+9RJ8JT", 
              "SubnetIds": [ 
                   "subnet-9d19c4c6", 
                  "subnet-500d5819" 
              ], 
              "DnsIpAddresses": [ 
                  "172.16.1.140", 
                  "172.16.0.30" 
              ], 
              "CustomerUserName": "Administrator", 
              "IamRoleId": "arn:aws:iam::123456789012:role/workspaces_DefaultRole", 
              "DirectoryType": "SIMPLE_AD", 
              "WorkspaceSecurityGroupId": "sg-0d89e927e5645d7c5", 
              "State": "REGISTERED", 
              "WorkspaceCreationProperties": { 
                   "EnableWorkDocs": false, 
                   "EnableInternetAccess": false, 
                   "UserEnabledAsLocalAdministrator": true, 
                   "EnableMaintenanceMode": true 
              }, 
              "WorkspaceAccessProperties": { 
                   "DeviceTypeWindows": "ALLOW", 
                   "DeviceTypeOsx": "ALLOW", 
                   "DeviceTypeWeb": "DENY", 
                   "DeviceTypeIos": "ALLOW",
```

```
 "DeviceTypeAndroid": "ALLOW", 
                  "DeviceTypeChromeOs": "ALLOW", 
                  "DeviceTypeZeroClient": "ALLOW", 
                  "DeviceTypeLinux": "DENY" 
              }, 
              "Tenancy": "SHARED", 
              "SelfservicePermissions": { 
                  "RestartWorkspace": "ENABLED", 
                  "IncreaseVolumeSize": "DISABLED", 
                  "ChangeComputeType": "DISABLED", 
                  "SwitchRunningMode": "DISABLED", 
                  "RebuildWorkspace": "DISABLED" 
 } 
         } 
     ]
}
```
Para obtener más información, consulte [Administrar directorios WorkSpaces](https://docs.aws.amazon.com/workspaces/latest/adminguide/manage-workspaces-directory.html) en la Guía de WorkSpaces administración de Amazon.

• Para obtener más información sobre la API, consulte [DescribeWorkspaceDirectoriesl](https://awscli.amazonaws.com/v2/documentation/api/latest/reference/workspaces/describe-workspace-directories.html)a Referencia de AWS CLI comandos.

# **describe-workspaces-connection-status**

En el siguiente ejemplo de código, se muestra cómo usar describe-workspaces-connectionstatus.

# AWS CLI

Para describir el estado de conexión de un WorkSpace

El siguiente describe-workspaces-connection-status ejemplo describe el estado de conexión del especificado WorkSpace.

```
aws workspaces describe-workspaces-connection-status \ 
     --workspace-ids ws-dk1xzr417
```
Salida:

{

```
 "WorkspacesConnectionStatus": [ 
          { 
              "WorkspaceId": "ws-dk1xzr417", 
              "ConnectionState": "CONNECTED", 
              "ConnectionStateCheckTimestamp": 1662526214.744 
          } 
     ]
}
```
Para obtener más información, consulta [Administra tu WorkSpaces](https://docs.aws.amazon.com/workspaces/latest/adminguide/administer-workspaces.html) en la Guía de WorkSpaces administración de Amazon.

• Para obtener más información sobre la API, consulte [DescribeWorkspacesConnectionStatusl](https://awscli.amazonaws.com/v2/documentation/api/latest/reference/workspaces/describe-workspaces-connection-status.html)a Referencia de AWS CLI comandos.

#### **describe-workspaces**

En el siguiente ejemplo de código, se muestra cómo usar describe-workspaces.

AWS CLI

Para describir un WorkSpace

El siguiente describe-workspaces ejemplo describe lo especificado WorkSpace.

```
aws workspaces describe-workspaces \ 
     --workspace-ids ws-dk1xzr417
```

```
{ 
     "Workspaces": [ 
          { 
              "WorkspaceId": "ws-dk1xzr417", 
              "DirectoryId": "d-926722edaf", 
              "UserName": "Mary", 
              "IpAddress": "172.16.0.175", 
              "State": "STOPPED", 
              "BundleId": "wsb-0zsvgp8fc", 
              "SubnetId": "subnet-500d5819", 
              "ComputerName": "WSAMZN-RBSLTTD9", 
              "WorkspaceProperties": {
```

```
 "RunningMode": "AUTO_STOP", 
               "RunningModeAutoStopTimeoutInMinutes": 60, 
               "RootVolumeSizeGib": 80, 
               "UserVolumeSizeGib": 10, 
               "ComputeTypeName": "VALUE" 
          }, 
          "ModificationStates": [] 
     } 
\mathbf{I}
```
Para obtener más información, consulta [Administra tu WorkSpaces](https://docs.aws.amazon.com/workspaces/latest/adminguide/administer-workspaces.html) en la Guía de WorkSpaces administración de Amazon.

• Para obtener más información sobre la API, consulte [DescribeWorkspaces](https://awscli.amazonaws.com/v2/documentation/api/latest/reference/workspaces/describe-workspaces.html)la Referencia de AWS CLI comandos.

# **migrate-workspace**

En el siguiente ejemplo de código, se muestra cómo usar migrate-workspace.

AWS CLI

}

Para migrar un WorkSpace

En el siguiente migrate-workspace ejemplo, se WorkSpace migra el paquete especificado al especificado.

```
aws workspaces migrate-workspace \ 
     --source-workspace-id ws-dk1xzr417 \ 
     --bundle-id wsb-j4dky1gs4
```
Salida:

```
{ 
     "SourceWorkspaceId": "ws-dk1xzr417", 
     "TargetWorkspaceId": "ws-x5h1lbkp5"
}
```
Para obtener más información, consulte [Migrate a WorkSpace](https://docs.aws.amazon.com/workspaces/latest/adminguide/migrate-workspaces.html) en la Amazon WorkSpaces Administration Guide.

• Para obtener más información sobre la API, consulte [MigrateWorkspacel](https://awscli.amazonaws.com/v2/documentation/api/latest/reference/workspaces/migrate-workspace.html)a Referencia de AWS CLI comandos.

### **modify-workspace-creation-properties**

En el siguiente ejemplo de código, se muestra cómo usar modify-workspace-creationproperties.

AWS CLI

Para modificar una propiedad de WorkSpace creación de un directorio

El siguiente modify-workspace-creation-properties ejemplo habilita la EnableInternetAccess propiedad para el directorio especificado. Esto permite la asignación automática de direcciones IP públicas a las direcciones IP WorkSpaces creadas para el directorio.

```
aws workspaces modify-workspace-creation-properties \ 
     --resource-id d-926722edaf \ 
     --workspace-creation-properties EnableInternetAccess=true
```
Este comando no genera ninguna salida.

Para obtener más información, consulta [Actualizar los detalles de tu directorio WorkSpaces](https://docs.aws.amazon.com/workspaces/latest/adminguide/update-directory-details.html) en la Guía de WorkSpaces administración de Amazon.

• Para obtener más información sobre la API, consulte [ModifyWorkspaceCreationProperties](https://awscli.amazonaws.com/v2/documentation/api/latest/reference/workspaces/modify-workspace-creation-properties.html)la Referencia de AWS CLI comandos.

### **modify-workspace-properties**

En el siguiente ejemplo de código, se muestra cómo usar modify-workspace-properties.

### AWS CLI

Para modificar el modo de ejecución de un WorkSpace

El siguiente modify-workspace-properties ejemplo establece el modo de ejecución del especificado WorkSpace enAUTO\_STOP.

```
aws workspaces modify-workspace-properties \
```

```
 --workspace-id ws-dk1xzr417 \ 
 --workspace-properties RunningMode=AUTO_STOP
```
Para obtener más información, consulta [Modificar a WorkSpace](https://docs.aws.amazon.com/workspaces/latest/adminguide/modify-workspaces.html) en la Guía de WorkSpaces administración de Amazon.

• Para obtener más información sobre la API, consulte [ModifyWorkspacePropertiesl](https://awscli.amazonaws.com/v2/documentation/api/latest/reference/workspaces/modify-workspace-properties.html)a Referencia de AWS CLI comandos.

#### **modify-workspace-state**

En el siguiente ejemplo de código, se muestra cómo usar modify-workspace-state.

AWS CLI

Para modificar el estado de un WorkSpace

El siguiente modify-workspace-state ejemplo establece el estado del especificado WorkSpace enADMIN\_MAINTENANCE.

```
aws workspaces modify-workspace-state \ 
     --workspace-id ws-dk1xzr417 \ 
     --workspace-state ADMIN_MAINTENANCE
```
Este comando no genera ninguna salida.

Para obtener más información, consulta el [WorkSpace mantenimiento](https://docs.aws.amazon.com/workspaces/latest/adminguide/workspace-maintenance.html) en la Guía de WorkSpaces administración de Amazon.

• Para obtener más información sobre la API, consulte [ModifyWorkspaceState](https://awscli.amazonaws.com/v2/documentation/api/latest/reference/workspaces/modify-workspace-state.html)la Referencia de AWS CLI comandos.

#### **reboot-workspaces**

En el siguiente ejemplo de código, se muestra cómo usar reboot-workspaces.

AWS CLI

Para reiniciar un WorkSpace

En el siguiente reboot-workspaces ejemplo, se reinicia el especificado WorkSpace.

```
aws workspaces reboot-workspaces \ 
     --reboot-workspace-requests ws-dk1xzr417
```
Salida:

```
{ 
     "FailedRequests": []
}
```
Para obtener más información, consulta [Reboot a WorkSpace](https://docs.aws.amazon.com/workspaces/latest/adminguide/reboot-workspaces.html) en la Guía de WorkSpaces administración de Amazon.

• Para obtener más información sobre la API, consulte [RebootWorkspacesl](https://awscli.amazonaws.com/v2/documentation/api/latest/reference/workspaces/reboot-workspaces.html)a Referencia de AWS CLI comandos.

# **rebuild-workspaces**

En el siguiente ejemplo de código, se muestra cómo usar rebuild-workspaces.

AWS CLI

Para reconstruir un WorkSpace

El siguiente rebuild-workspaces ejemplo reconstruye lo especificado WorkSpace.

```
aws workspaces rebuild-workspaces \ 
     --rebuild-workspace-requests ws-dk1xzr417
```
Salida:

```
{ 
     "FailedRequests": []
}
```
Para obtener más información, consulte [Rebuild a WorkSpace](https://docs.aws.amazon.com/workspaces/latest/adminguide/rebuild-workspace.html) en la Amazon WorkSpaces Administration Guide.

• Para obtener más información sobre la API, consulte [RebuildWorkspacesl](https://awscli.amazonaws.com/v2/documentation/api/latest/reference/workspaces/rebuild-workspaces.html)a Referencia de AWS CLI comandos.

# **register-workspace-directory**

En el siguiente ejemplo de código, se muestra cómo usar register-workspace-directory.

AWS CLI

Para registrar un directorio

En el siguiente register-workspace-directory ejemplo, se registra el directorio especificado para usarlo con Amazon WorkSpaces.

```
aws workspaces register-workspace-directory \ 
     --directory-id d-926722edaf \ 
     --no-enable-work-docs
```
Este comando no genera ninguna salida.

Para obtener más información, consulta [Registrar un directorio WorkSpaces](https://docs.aws.amazon.com/workspaces/latest/adminguide/register-deregister-directory.html) en la Guía de WorkSpaces administración de Amazon.

• Para obtener más información sobre la API, consulte [RegisterWorkspaceDirectoryl](https://awscli.amazonaws.com/v2/documentation/api/latest/reference/workspaces/register-workspace-directory.html)a Referencia de AWS CLI comandos.

#### **restore-workspace**

En el siguiente ejemplo de código, se muestra cómo usar restore-workspace.

AWS CLI

Para restaurar un WorkSpace

El siguiente restore-workspace ejemplo restaura lo especificado WorkSpace.

```
aws workspaces restore-workspace \ 
     --workspace-id ws-dk1xzr417
```
Este comando no genera ninguna salida.

Para obtener más información, consulta [Restaurar a WorkSpace](https://docs.aws.amazon.com/workspaces/latest/adminguide/restore-workspace.html) en la Guía de WorkSpaces administración de Amazon.

• Para obtener más información sobre la API, consulte [RestoreWorkspacel](https://awscli.amazonaws.com/v2/documentation/api/latest/reference/workspaces/restore-workspace.html)a Referencia de AWS CLI comandos.

#### **start-workspaces**

En el siguiente ejemplo de código, se muestra cómo usar start-workspaces.

AWS CLI

Para iniciar una AutoStop WorkSpace

En el siguiente start-workspaces ejemplo se inicia el especificado WorkSpace. WorkSpace Debe tener un modo de ejecución deAutoStop.

```
aws workspaces start-workspaces \ 
     --start-workspace-requests WorkspaceId=ws-dk1xzr417
```
Salida:

```
{ 
     "FailedRequests": []
}
```
Para obtener más información, consulta [Stop and start an AutoStop WorkSpace](https://docs.aws.amazon.com/workspaces/latest/adminguide/running-mode.html#stop-start-workspace) en la Guía de WorkSpaces administración de Amazon.

• Para obtener más información sobre la API, consulte [StartWorkspaces](https://awscli.amazonaws.com/v2/documentation/api/latest/reference/workspaces/start-workspaces.html)la Referencia de AWS CLI comandos.

#### **stop-workspaces**

En el siguiente ejemplo de código, se muestra cómo usar stop-workspaces.

AWS CLI

Para detener un AutoStop WorkSpace

El siguiente stop-workspaces ejemplo detiene lo especificado WorkSpace. WorkSpace Debe tener un modo de ejecución deAutoStop.

```
aws workspaces stop-workspaces \ 
     --stop-workspace-requests WorkspaceId=ws-dk1xzr417
```
# Salida:

```
{ 
     "FailedRequests": []
}
```
Para obtener más información, consulta [Stop and start an AutoStop WorkSpace](https://docs.aws.amazon.com/workspaces/latest/adminguide/running-mode.html#stop-start-workspace) en la Guía de WorkSpaces administración de Amazon.

• Para obtener más información sobre la API, consulte [StopWorkspacesl](https://awscli.amazonaws.com/v2/documentation/api/latest/reference/workspaces/stop-workspaces.html)a Referencia de AWS CLI comandos.

# **terminate-workspaces**

En el siguiente ejemplo de código, se muestra cómo usar terminate-workspaces.

AWS CLI

Para terminar un WorkSpace

El siguiente terminate-workspaces ejemplo finaliza el espacio de trabajo especificado.

```
aws workspaces terminate-workspaces \ 
     --terminate-workspace-requests ws-dk1xzr417
```
Salida:

```
{ 
     "FailedRequests": []
}
```
Para obtener más información, consulta [Eliminar un WorkSpace](https://docs.aws.amazon.com/workspaces/latest/adminguide/delete-workspaces.html) en la Guía de WorkSpaces administración de Amazon.

• Para obtener más información sobre la API, consulte [TerminateWorkspacesl](https://awscli.amazonaws.com/v2/documentation/api/latest/reference/workspaces/terminate-workspaces.html)a Referencia de AWS CLI comandos.

# Ejemplos de rayos X que utilizan AWS CLI

Los siguientes ejemplos de código muestran cómo realizar acciones e implementar escenarios comunes mediante el uso de AWS Command Line Interface X-Ray.

Las acciones son extractos de código de programas más grandes y deben ejecutarse en contexto. Mientras las acciones muestran cómo llamar a las funciones de servicio individuales, es posible ver las acciones en contexto en los escenarios relacionados y en los ejemplos entre servicios.

Los escenarios son ejemplos de código que muestran cómo llevar a cabo una tarea específica llamando a varias funciones dentro del mismo servicio.

Cada ejemplo incluye un enlace a GitHub, donde puede encontrar instrucciones sobre cómo configurar y ejecutar el código en su contexto.

Temas

**[Acciones](#page-381-0)** 

Acciones

# **batch-traces-get**

En el siguiente ejemplo de código, se muestra cómo usar batch-traces-get.

AWS CLI

Para obtener una lista de trazas

En el siguiente batch-get-traces ejemplo, se recupera una lista de trazas especificada por un identificador. El registro de seguimiento completo incluye un documento para cada segmento, compilado a partir de todos los documentos de segmento recibidos que tienen el mismo ID de registro de seguimiento.

```
aws xray batch-get-traces \ 
     --trace-ids 1-5d82881a-0a9126e92a73e971eed891b9
```
Salida:

{

"Traces": [

 { "Id": "1-5d82881a-0a9126e92a73e971eed891b9", "Duration": 0.232, "Segments": [ { "Id": "54aff5735b12dd28", "Document": "{\"id\":\"54aff5735b12dd28\",\"name\": \"Scorekeep\",\"start\_time\":1.568835610432E9,\"end\_time\":1.568835610664E9, \"http\":{\"request\":{\"url\":\"http://scorekeep-env-1.m4fg2pfzpv.useast-2.elasticbeanstalk.com/api/user\",\"method\":\"POST\",\"user\_agent\": \"curl/7.59.0\",\"client\_ip\":\"52.95.4.28\",\"x\_forwarded\_for\":true}, \"response\":{\"status\":200}},\"aws\":{\"elastic\_beanstalk\":{\"version\_label \":\"Sample Application-1\",\"deployment\_id\":3,\"environment\_name\":\"Scorekeepenv-1\"},\"ec2\":{\"availability\_zone\":\"us-east-2b\",\"instance\_id\": \"i-0e3cf4d2de0f3f37a\"},\"xray\":{\"sdk\_version\":\"1.1.0\",\"sdk\":\"X-Ray for Java\"}},\"service\":{\"runtime\":\"OpenJDK 64-Bit Server VM\",\"runtime\_version \":\"1.8.0\_222\"},\"trace\_id\":\"1-5d82881a-0a9126e92a73e971eed891b9\", \"origin\":\"AWS::ElasticBeanstalk::Environment\",\"subsegments\":[{\"id\": \"2d6900034ccfe558\",\"name\":\"DynamoDB\",\"start\_time\":1.568835610658E9, \"end\_time\":1.568835610664E9,\"http\":{\"response\":{\"status\":200, \"content\_length\":61}},\"aws\":{\"table\_name\":\"scorekeep-user\",\"operation\": \"UpdateItem\",\"request\_id\":\"TPEIDNDUROMLPOV17U4A79555NVV4KQNSO5AEMVJF66Q9ASUAAJG \",\"resource\_names\":[\"scorekeep-user\"]},\"namespace\":\"aws\"}]}" }, { "Id": "0f278b6334c34e6b", "Document": "{\"id\":\"0f278b6334c34e6b\",\"name\": \"DynamoDB\",\"start\_time\":1.568835610658E9,\"end\_time\":1.568835610664E9, \"parent\_id\":\"2d6900034ccfe558\",\"inferred\":true,\"http\":{\"response \":{\"status\":200,\"content\_length\":61}},\"aws\":{\"table\_name \":\"scorekeep-user\",\"operation\":\"UpdateItem\",\"request\_id\": \"TPEIDNDUROMLPOV17U4A79555NVV4KQNSO5AEMVJF66Q9ASUAAJG\",\"resource\_names\": [\"scorekeep-user\"]},\"trace\_id\":\"1-5d82881a-0a9126e92a73e971eed891b9\",\"origin \":\"AWS::DynamoDB::Table\"}" } ] } ], "UnprocessedTraceIds": [] }

Para obtener más información, consulte [Uso de la API de AWS X-Ray con la AWS CLI](https://docs.aws.amazon.com/xray/latest/devguide/xray-api-tutorial.html) en la Guía para desarrolladores de AWS X-Ray.

• Para obtener más información sobre la API, consulte [BatchTracesGetl](https://awscli.amazonaws.com/v2/documentation/api/latest/reference/xray/batch-traces-get.html)a Referencia de AWS CLI comandos.

#### **create-group**

En el siguiente ejemplo de código, se muestra cómo usar create-group.

### AWS CLI

Para crear un grupo

En el siguiente create-group ejemplo se crea un recurso de grupo denominadoAdminGroup. El grupo obtiene una expresión de filtro que define los criterios del grupo como un segmento relacionado con un servicio específico que provoca una avería o un error.

```
aws xray create-group \ 
    --group-name "AdminGroup" \ 
    --filter-expression "service(\"mydomain.com\") {fault OR error}"
```
Salida:

```
{ 
     "GroupName": "AdminGroup", 
     "GroupARN": "arn:aws:xray:us-west-2:123456789012:group/AdminGroup/123456789", 
     "FilterExpression": "service(\"mydomain.com\") {fault OR error}"
}
```
Para obtener más información, consulte [Configuración de los ajustes de muestreo, grupos y](https://docs.aws.amazon.com/en_pv/xray/latest/devguide/xray-api-configuration.html#xray-api-configuration-sampling)  [cifrado con la API AWS X-Ray](https://docs.aws.amazon.com/en_pv/xray/latest/devguide/xray-api-configuration.html#xray-api-configuration-sampling) en la Guía para desarrolladores de AWS X-Ray.

• Para obtener más información sobre la API, consulte [CreateGroup](https://awscli.amazonaws.com/v2/documentation/api/latest/reference/xray/create-group.html)la Referencia de AWS CLI comandos.

# **create-sampling-rule**

En el siguiente ejemplo de código, se muestra cómo usar create-sampling-rule.

### AWS CLI

Para crear una regla de muestreo

El siguiente create-sampling-rule ejemplo crea una regla para controlar el comportamiento del muestreo en aplicaciones instrumentadas. Las reglas las proporciona un archivo JSON. La mayoría de los campos de la regla de muestreo son obligatorios para crear la regla.

```
aws xray create-sampling-rule \ 
     --cli-input-json file://9000-base-scorekeep.json
```
Contenidos de 9000-base-scorekeep.json:

```
{ 
     "SamplingRule": { 
          "RuleName": "base-scorekeep", 
          "ResourceARN": "*", 
          "Priority": 9000, 
          "FixedRate": 0.1, 
          "ReservoirSize": 5, 
          "ServiceName": "Scorekeep", 
          "ServiceType": "*", 
          "Host": "*", 
          "HTTPMethod": "*", 
          "URLPath": "*", 
          "Version": 1 
     }
}
```

```
{ 
     "SamplingRuleRecord": { 
          "SamplingRule": { 
              "RuleName": "base-scorekeep", 
              "RuleARN": "arn:aws:xray:us-west-2:123456789012:sampling-rule/base-
scorekeep", 
              "ResourceARN": "*", 
              "Priority": 9000, 
              "FixedRate": 0.1, 
              "ReservoirSize": 5, 
              "ServiceName": "Scorekeep", 
              "ServiceType": "*", 
              "Host": "*", 
              "HTTPMethod": "*", 
              "URLPath": "*",
```

```
 "Version": 1, 
               "Attributes": {} 
          }, 
          "CreatedAt": 1530574410.0, 
          "ModifiedAt": 1530574410.0 
     }
}
```
Para obtener más información, consulte [Configuración de los ajustes de muestreo, grupos y](https://docs.aws.amazon.com/en_pv/xray/latest/devguide/xray-api-configuration.html#xray-api-configuration-sampling)  [cifrado con la API AWS X-Ray](https://docs.aws.amazon.com/en_pv/xray/latest/devguide/xray-api-configuration.html#xray-api-configuration-sampling) en la Guía para desarrolladores de AWS X-Ray.

• Para obtener más información sobre la API, consulte [CreateSamplingRulel](https://awscli.amazonaws.com/v2/documentation/api/latest/reference/xray/create-sampling-rule.html)a Referencia de AWS CLI comandos.

### **delete-group**

En el siguiente ejemplo de código, se muestra cómo usar delete-group.

AWS CLI

Para eliminar un grupo

En el siguiente delete-group ejemplo, se elimina el recurso de grupo especificado.

```
aws xray delete-group \ 
     --group-name "AdminGroup" \ 
     --group-arn "arn:aws:xray:us-east-2:123456789012:group/AdminGroup/123456789"
```
Este comando no genera ninguna salida.

Para obtener más información, consulte [Configuración de los ajustes de muestreo, grupos y](https://docs.aws.amazon.com/en_pv/xray/latest/devguide/xray-api-configuration.html#xray-api-configuration-sampling)  [cifrado con la API AWS X-Ray](https://docs.aws.amazon.com/en_pv/xray/latest/devguide/xray-api-configuration.html#xray-api-configuration-sampling) en la Guía para desarrolladores de AWS X-Ray.

• Para obtener más información sobre la API, consulte [DeleteGroupl](https://awscli.amazonaws.com/v2/documentation/api/latest/reference/xray/delete-group.html)a Referencia de AWS CLI comandos.

### **delete-sampling-rule**

En el siguiente ejemplo de código, se muestra cómo usar delete-sampling-rule.

#### AWS CLI

Para eliminar una regla de muestreo

En el siguiente delete-sampling-rule ejemplo, se elimina la regla de muestreo especificada. Puede especificar el grupo mediante el nombre del grupo o el ARN del grupo.

```
aws xray delete-sampling-rule \ 
     --rule-name polling-scorekeep
```
Salida:

```
{ 
     "SamplingRuleRecord": { 
          "SamplingRule": { 
              "RuleName": "polling-scorekeep", 
              "RuleARN": "arn:aws:xray:us-west-2:123456789012:sampling-rule/polling-
scorekeep", 
              "ResourceARN": "*", 
              "Priority": 5000, 
              "FixedRate": 0.003, 
              "ReservoirSize": 0, 
              "ServiceName": "Scorekeep", 
              "ServiceType": "*", 
              "Host": "*", 
              "HTTPMethod": "GET", 
              "URLPath": "/api/state/*", 
              "Version": 1, 
              "Attributes": {} 
          }, 
          "CreatedAt": 1530574399.0, 
          "ModifiedAt": 1530574399.0 
     }
}
```
Para obtener más información, consulte [Configuración de los ajustes de muestreo, grupos y](https://docs.aws.amazon.com/en_pv/xray/latest/devguide/xray-api-configuration.html#xray-api-configuration-sampling)  [cifrado con la API AWS X-Ray](https://docs.aws.amazon.com/en_pv/xray/latest/devguide/xray-api-configuration.html#xray-api-configuration-sampling) en la Guía para desarrolladores de AWS X-Ray.

• Para obtener más información sobre la API, consulte [DeleteSamplingRule](https://awscli.amazonaws.com/v2/documentation/api/latest/reference/xray/delete-sampling-rule.html)la Referencia de AWS CLI comandos.

# **get-encryption-config**

En el siguiente ejemplo de código, se muestra cómo usar get-encryption-config.

# AWS CLI

Para recuperar la configuración de cifrado

En el siguiente get-encryption-config ejemplo, se recupera la configuración de cifrado actual de los datos de AWS X-Ray.

```
aws xray get-encryption-config
```
Salida:

```
{ 
     "EncryptionConfig": { 
          "KeyId": "ae4aa6d49-a4d8-9df9-a475-4ff6d7898456", 
          "Status": "ACTIVE", 
          "Type": "NONE" 
     }
}
```
Para obtener más información, consulte [Configuración de los ajustes de muestreo, grupos y](https://docs.aws.amazon.com/en_pv/xray/latest/devguide/xray-api-configuration.html)  [cifrado con la API AWS X-Ray](https://docs.aws.amazon.com/en_pv/xray/latest/devguide/xray-api-configuration.html) en la Guía para desarrolladores de AWS X-Ray.

• Para obtener más información sobre la API, consulte [GetEncryptionConfigl](https://awscli.amazonaws.com/v2/documentation/api/latest/reference/xray/get-encryption-config.html)a Referencia de AWS CLI comandos.

# **get-group**

En el siguiente ejemplo de código, se muestra cómo usar get-group.

# AWS CLI

Para recuperar un grupo

En el siguiente get-group ejemplo, se muestran los detalles del recurso de grupo especificado. Los detalles incluyen el nombre del grupo, el ARN del grupo y la expresión de filtro que define los criterios de ese grupo. El ARN también puede recuperar los grupos.

```
aws xray get-group \ 
     --group-name "AdminGroup"
```

```
{ 
     "Group": [ 
         { 
              "GroupName": "AdminGroup", 
              "GroupARN": "arn:aws:xray:us-west-2:123456789012:group/
AdminGroup/123456789", 
              "FilterExpression": "service(\"mydomain.com\") {fault OR error}" 
         } 
     ]
}
```
Para obtener más información, consulte [Configuración de los ajustes de muestreo, grupos y](https://docs.aws.amazon.com/en_pv/xray/latest/devguide/xray-api-configuration.html#xray-api-configuration-sampling)  [cifrado con la API AWS X-Ray](https://docs.aws.amazon.com/en_pv/xray/latest/devguide/xray-api-configuration.html#xray-api-configuration-sampling) en la Guía para desarrolladores de AWS X-Ray.

• Para obtener más información sobre la API, consulte [GetGroupl](https://awscli.amazonaws.com/v2/documentation/api/latest/reference/xray/get-group.html)a Referencia de AWS CLI comandos.

#### **get-groups**

En el siguiente ejemplo de código, se muestra cómo usar get-groups.

AWS CLI

Para recuperar todos los grupos

En el siguiente ejemplo, se muestran los detalles de todos los grupos activos.

aws xray get-groups

```
{ 
     "Groups": [ 
         { 
              "GroupName": "AdminGroup", 
              "GroupARN": "arn:aws:xray:us-west-2:123456789012:group/
AdminGroup/123456789", 
              "FilterExpression": "service(\"example.com\") {fault OR error}" 
         }, 
          { 
              "GroupName": "SDETGroup",
```

```
 "GroupARN": "arn:aws:xray:us-west-2:123456789012:group/
SDETGroup/987654321", 
              "FilterExpression": "responsetime > 2" 
         } 
     ]
}
```
Para obtener más información, consulte [Configuración de los ajustes de muestreo, grupos y](https://docs.aws.amazon.com/en_pv/xray/latest/devguide/xray-api-configuration.html#xray-api-configuration-sampling)  [cifrado con la API AWS X-Ray](https://docs.aws.amazon.com/en_pv/xray/latest/devguide/xray-api-configuration.html#xray-api-configuration-sampling) en la Guía para desarrolladores de AWS X-Ray.

• Para obtener más información sobre la API, consulte [GetGroupsl](https://awscli.amazonaws.com/v2/documentation/api/latest/reference/xray/get-groups.html)a Referencia de AWS CLI comandos.

# **get-sampling-rules**

En el siguiente ejemplo de código, se muestra cómo usar get-sampling-rules.

# AWS CLI

Para recuperar todas las reglas de muestreo

En el siguiente get-sampling-rules ejemplo, se muestran los detalles de todas las reglas de muestreo disponibles. :

aws xray get-sampling-rules

```
{ 
     "SamplingRuleRecords": [ 
          { 
               "SamplingRule": { 
                   "RuleName": "Default", 
                   "RuleARN": "arn:aws:xray:us-east-1::sampling-rule/Default", 
                   "ResourceARN": "*", 
                   "Priority": 10000, 
                   "FixedRate": 0.01, 
                   "ReservoirSize": 0, 
                   "ServiceName": "*", 
                   "ServiceType": "*", 
                   "Host": "*", 
                   "HTTPMethod": "*", 
                   "URLPath": "*",
```

```
 "Version": 1, 
                   "Attributes": {} 
              }, 
              "CreatedAt": 0.0, 
              "ModifiedAt": 1530558121.0 
          }, 
          { 
              "SamplingRule": { 
                   "RuleName": "base-scorekeep", 
                   "RuleARN": "arn:aws:xray:us-east-1::sampling-rule/base-scorekeep", 
                   "ResourceARN": "*", 
                   "Priority": 9000, 
                   "FixedRate": 0.1, 
                   "ReservoirSize": 2, 
                   "ServiceName": "Scorekeep", 
                   "ServiceType": "*", 
                   "Host": "*", 
                   "HTTPMethod": "*", 
                   "URLPath": "*", 
                   "Version": 1, 
                   "Attributes": {} 
              }, 
              "CreatedAt": 1530573954.0, 
              "ModifiedAt": 1530920505.0 
          }, 
          { 
              "SamplingRule": { 
                   "RuleName": "polling-scorekeep", 
                   "RuleARN": "arn:aws:xray:us-east-1::sampling-rule/polling-
scorekeep", 
                   "ResourceARN": "*", 
                   "Priority": 5000, 
                   "FixedRate": 0.003, 
                   "ReservoirSize": 0, 
                   "ServiceName": "Scorekeep", 
                   "ServiceType": "*", 
                   "Host": "*", 
                   "HTTPMethod": "GET", 
                   "URLPath": "/api/state/*", 
                   "Version": 1, 
                   "Attributes": {} 
              }, 
              "CreatedAt": 1530918163.0, 
              "ModifiedAt": 1530918163.0
```
}

```
 ]
}
```
Para obtener más información, consulte [Uso de reglas de muestreo con la API de X-Ray](https://docs.aws.amazon.com/en_pv/xray/latest/devguide/xray-api-sampling.html) en la Guía para desarrolladores de AWS X-Ray.

• Para obtener más información sobre la API, consulte [GetSamplingRulesl](https://awscli.amazonaws.com/v2/documentation/api/latest/reference/xray/get-sampling-rules.html)a Referencia de AWS CLI comandos.

### **get-sampling-targets**

En el siguiente ejemplo de código, se muestra cómo usar get-sampling-targets.

#### AWS CLI

Para solicitar una cuota de muestreo

En el siguiente get-sampling-targets ejemplo, se solicita una cuota de muestreo para las reglas que el servicio utiliza para muestrear las solicitudes. La respuesta de AWS X-Ray incluye una cuota que se puede utilizar en lugar de pedir prestado al embalse.

```
aws xray get-sampling-targets \ 
     --sampling-statistics-documents '[ { "RuleName": "base-scorekeep", "ClientID": 
  "ABCDEF1234567890ABCDEF10", "Timestamp": "2018-07-07T00:20:06, "RequestCount": 110, 
  "SampledCount": 20, "BorrowCount": 10 }, { "RuleName": "polling-scorekeep", 31, 
  "BorrowCount": 0 } ]'
```

```
{ 
     "SamplingTargetDocuments": [ 
          { 
               "RuleName": "base-scorekeep", 
               "FixedRate": 0.1, 
               "ReservoirQuota": 2, 
              "ReservoirQuotaTTL": 1530923107.0, 
               "Interval": 10 
          }, 
          { 
               "RuleName": "polling-scorekeep", 
               "FixedRate": 0.003,
```

```
 "ReservoirQuota": 0, 
              "ReservoirQuotaTTL": 1530923107.0, 
              "Interval": 10 
          } 
     ], 
     "LastRuleModification": 1530920505.0, 
     "UnprocessedStatistics": []
}
```
Para obtener más información, consulte [Uso de reglas de muestreo con la API de X-Ray](https://docs.aws.amazon.com/en_pv/xray/latest/devguide/xray-api-sampling.html) en la Guía para desarrolladores de AWS X-Ray.

• Para obtener más información sobre la API, consulte [GetSamplingTargetsl](https://awscli.amazonaws.com/v2/documentation/api/latest/reference/xray/get-sampling-targets.html)a Referencia de AWS CLI comandos.

# **get-service-graph**

En el siguiente ejemplo de código, se muestra cómo usar get-service-graph.

AWS CLI

Para obtener un gráfico de servicio

En el siguiente ejemplo, se muestra un documento dentro de un período de tiempo específico que describe los servicios que procesan las solicitudes entrantes y los servicios posteriores a los que llaman en consecuencia. :

```
aws xray get-service-graph \ 
     --start-time 1568835392.0 
     --end-time 1568835446.0
```

```
{ 
      "Services": [ 
           { 
                "ReferenceId": 0, 
                "Name": "Scorekeep", 
                "Names": [ 
                     "Scorekeep" 
                ], 
                "Root": true,
```

```
 "Type": "AWS::ElasticBeanstalk::Environment", 
          "State": "active", 
          "StartTime": 1568835392.0, 
          "EndTime": 1568835446.0, 
          "Edges": [ 
\overline{a} "ReferenceId": 1, 
                "StartTime": 1568835392.0, 
                "EndTime": 1568835446.0, 
                "SummaryStatistics": { 
                   "OkCount": 14, 
                   "ErrorStatistics": { 
                      "ThrottleCount": 0, 
                      "OtherCount": 0, 
                      "TotalCount": 0 
\}, \{ "FaultStatistics": { 
                      "OtherCount": 0, 
                      "TotalCount": 0 
\}, \{ "TotalCount": 14, 
                   "TotalResponseTime": 0.13 
\}, \{ "ResponseTimeHistogram": [ 
 { 
                      "Value": 0.008, 
                      "Count": 1 
\}, \{ { 
                      "Value": 0.005, 
                      "Count": 7 
\}, \{ { 
                      "Value": 0.009, 
                      "Count": 1 
\}, \{ { 
                      "Value": 0.021, 
                      "Count": 1 
\}, \{ { 
                      "Value": 0.038, 
                      "Count": 1 
\}, \{
```
```
 { 
                      "Value": 0.007, 
                      "Count": 1 
\}, \{ { 
                      "Value": 0.006, 
                      "Count": 2 
 } 
 ], 
                "Aliases": [] 
            }, 
             ... TRUNCATED FOR BREVITY ... 
 ] 
      } 
    ], 
    "StartTime": 1568835392.0, 
    "EndTime": 1568835446.0, 
    "ContainsOldGroupVersions": false
}
```
Para obtener más información, consulte [Uso de la API de AWS X-Ray con la AWS CLI](https://docs.aws.amazon.com/xray/latest/devguide/xray-api-tutorial.html) en la Guía para desarrolladores de AWS X-Ray.

• Para obtener más información sobre la API, consulte [GetServiceGraphl](https://awscli.amazonaws.com/v2/documentation/api/latest/reference/xray/get-service-graph.html)a Referencia de AWS CLI comandos.

#### **get-trace-summaries**

En el siguiente ejemplo de código, se muestra cómo usar get-trace-summaries.

## AWS CLI

Para obtener un resumen del rastreo

En el siguiente get-trace-summaries ejemplo, se recuperan los identificadores y los metadatos de los seguimientos disponibles dentro de un período de tiempo específico.

```
aws xray get-trace-summaries \ 
     --start-time 1568835392.0 \ 
     --end-time 1568835446.0
```
#### Salida:

```
\Gamma "http://scorekeep-env-1.123456789.us-east-2.elasticbeanstalk.com/api/move/
VSAE93HF/GSSD2NTB/DP0PCC09", 
     "http://scorekeep-env-1.123456789.us-east-2.elasticbeanstalk.com/api/move/
GCQ2B35P/FREELDFT/4LRE643M", 
     "http://scorekeep-env-1.123456789.us-east-2.elasticbeanstalk.com/api/game/
VSAE93HF/GSSD2NTB/starttime/1568835513", 
     "http://scorekeep-env-1.123456789.us-east-2.elasticbeanstalk.com/api/
move/4MQNA5NN/L99KK2RF/null"
]
```
Para obtener más información, consulte [Uso de la API de AWS X-Ray con la AWS CLI](https://docs.aws.amazon.com/xray/latest/devguide/xray-api-tutorial.html) en la Guía para desarrolladores de AWS X-Ray.

• Para obtener más información sobre la API, consulte [GetTraceSummariesl](https://awscli.amazonaws.com/v2/documentation/api/latest/reference/xray/get-trace-summaries.html)a Referencia de AWS CLI comandos.

## **put-encryption-config**

En el siguiente ejemplo de código, se muestra cómo usar put-encryption-config.

AWS CLI

Para actualizar la configuración de cifrado

```
Lo siguienteput-encryption-config``example updates the encryption 
configuration for AWS X-Ray data to use the default AWS managed KMS key 
``aws/xray.
```

```
aws xray put-encryption-config \ 
     --type KMS \ 
     --key-id alias/aws/xray
```
Salida:

```
{ 
     "EncryptionConfig": { 
         "KeyId": "arn:aws:kms:us-west-2:123456789012:key/c234g4e8-39e9-4gb0-84e2-
b0ea215cbba5", 
         "Status": "UPDATING",
```
}

```
 "Type": "KMS" 
 }
```
Para obtener más información, consulte [Configuración de los ajustes de muestreo, grupos y](https://docs.aws.amazon.com/en_pv/xray/latest/devguide/xray-api-configuration.html)  [cifrado con la API AWS X-Ray](https://docs.aws.amazon.com/en_pv/xray/latest/devguide/xray-api-configuration.html) en la Guía para desarrolladores de AWS X-Ray.

• Para obtener más información sobre la API, consulte [PutEncryptionConfig](https://awscli.amazonaws.com/v2/documentation/api/latest/reference/xray/put-encryption-config.html)la Referencia de AWS CLI comandos.

#### **put-trace-segments**

En el siguiente ejemplo de código, se muestra cómo usar put-trace-segments.

#### AWS CLI

Para cargar un segmento

En el siguiente put-trace-segments ejemplo, se cargan documentos segmentados a AWS X-Ray. El documento segmentado se consume como una lista de documentos segmentados JSON.

```
aws xray put-trace-segments \ 
     --trace-segment-documents "{\"id\":\"20312a0e2b8809f4\",\"name
\":\"DynamoDB\",\"trace_id\":\"1-5832862d-a43aafded3334a971fe312db\",
\"start_time\":1.479706157195E9,\"end_time\":1.479706157202E9,\"parent_id\":
\"79736b962fe3239e\",\"http\":{\"response\":{\"content_length\":60,\"status
\":200}},\"inferred\":true,\"aws\":{\"consistent_read\":false,\"table_name
\":\"scorekeep-session-xray\",\"operation\":\"GetItem\",\"request_id\":
\"SCAU23OM6M8FO38UASGC7785ARVV4KQNSO5AEMVJF66Q9ASUAAJG\",\"resource_names\":
[\"scorekeep-session-xray\"]},\"origin\":\"AWS::DynamoDB::Table\"}"
```
Salida:

```
{ 
     "UnprocessedTraceSegments": []
}
```
Para obtener más información, consulte [Envío de datos de rastreo a AWS X-Ray](https://docs.aws.amazon.com/en_pv/xray/latest/devguide/xray-api-sendingdata.html#xray-api-segments) en la Guía para desarrolladores de AWS X-Ray.

• Para obtener más información sobre la API, consulte [PutTraceSegmentsl](https://awscli.amazonaws.com/v2/documentation/api/latest/reference/xray/put-trace-segments.html)a Referencia de AWS CLI comandos.

#### **update-group**

En el siguiente ejemplo de código, se muestra cómo usar update-group.

AWS CLI

Para actualizar un grupo

En el siguiente update-group ejemplo, se actualizan los criterios para aceptar los rastreos en el grupo denominadoAdminGroup. Puede especificar el grupo deseado mediante el nombre del grupo o el ARN del grupo.

```
aws xray update-group \ 
     --group-name "AdminGroup" \ 
     --group-arn "arn:aws:xray:us-west-2:123456789012:group/AdminGroup/123456789" \ 
     --filter-expression "service(\"mydomain.com\") {fault}"
```
Salida:

```
{ 
     "GroupName": "AdminGroup", 
     "GroupARN": "arn:aws:xray:us-east-2:123456789012:group/AdminGroup/123456789", 
     "FilterExpression": "service(\"mydomain.com\") {fault}"
}
```
Para obtener más información, consulte [Configuración de los ajustes de muestreo, grupos y](https://docs.aws.amazon.com/en_pv/xray/latest/devguide/xray-api-configuration.html#xray-api-configuration-sampling)  [cifrado con la API AWS X-Ray](https://docs.aws.amazon.com/en_pv/xray/latest/devguide/xray-api-configuration.html#xray-api-configuration-sampling) en la Guía para desarrolladores de AWS X-Ray.

• Para obtener más información sobre la API, consulte [UpdateGroupl](https://awscli.amazonaws.com/v2/documentation/api/latest/reference/xray/update-group.html)a Referencia de AWS CLI comandos.

### **update-sampling-rule**

En el siguiente ejemplo de código, se muestra cómo usar update-sampling-rule.

AWS CLI

Para actualizar una regla de muestreo

El siguiente update-sampling-rule ejemplo modifica la configuración de una regla de muestreo. Las reglas se consumen desde un archivo JSON. Solo son obligatorios los campos que se están actualizando.

```
aws xray update-sampling-rule \ 
    --cli-input-json file://1000-default.json
```
Contenidos de 1000-default.json:

```
{ 
     "SamplingRuleUpdate": { 
          "RuleName": "Default", 
          "FixedRate": 0.01, 
          "ReservoirSize": 0 
     }
}
```
Salida:

```
{ 
     "SamplingRuleRecords": [ 
          { 
               "SamplingRule": { 
                   "RuleName": "Default", 
                   "RuleARN": "arn:aws:xray:us-west-2:123456789012:sampling-rule/
Default", 
                   "ResourceARN": "*", 
                   "Priority": 10000, 
                   "FixedRate": 0.01, 
                  "ReservoirSize": 0,
                   "ServiceName": "*", 
                   "ServiceType": "*", 
                   "Host": "*", 
                   "HTTPMethod": "*", 
                   "URLPath": "*", 
                   "Version": 1, 
                   "Attributes": {} 
              }, 
              "CreatedAt": 0.0, 
               "ModifiedAt": 1529959993.0 
          } 
    ]
}
```
Para obtener más información, consulte [Configuración de los ajustes de muestreo, grupos y](https://docs.aws.amazon.com/en_pv/xray/latest/devguide/xray-api-configuration.html#xray-api-configuration-sampling)  [cifrado con la API AWS X-Ray](https://docs.aws.amazon.com/en_pv/xray/latest/devguide/xray-api-configuration.html#xray-api-configuration-sampling) en la Guía para desarrolladores de AWS X-Ray.

• Para obtener más información sobre la API, consulte [UpdateSamplingRule](https://awscli.amazonaws.com/v2/documentation/api/latest/reference/xray/update-sampling-rule.html)la Referencia de AWS CLI comandos.

# AWS CLI con ejemplos de código de script Bash

Los ejemplos de código de este tema muestran cómo utilizar el script AWS Command Line Interface with Bash with. AWS

Las acciones son extractos de código de programas más grandes y deben ejecutarse en contexto. Mientras las acciones muestran cómo llamar a las funciones de servicio individuales, es posible ver las acciones en contexto en los escenarios relacionados y en los ejemplos entre servicios.

Los escenarios son ejemplos de código que muestran cómo llevar a cabo una tarea específica llamando a varias funciones dentro del mismo servicio.

Los ejemplos entre servicios son aplicaciones de muestra que funcionan en varios Servicios de AWS.

## Ejemplos

• [Acciones y escenarios que se utilizan AWS CLI con el script Bash](#page-6665-0)

## <span id="page-6665-0"></span>Acciones y escenarios que se utilizan AWS CLI con el script Bash

Los siguientes ejemplos de código muestran cómo realizar acciones e implementar escenarios comunes mediante el uso del script AWS Command Line Interface with Bash with. Servicios de AWS

Las acciones son extractos de código de programas más grandes y deben ejecutarse en contexto. Mientras las acciones muestran cómo llamar a las funciones de servicio individuales, es posible ver las acciones en contexto en los escenarios relacionados y en los ejemplos entre servicios.

Los escenarios son ejemplos de código que muestran cómo llevar a cabo una tarea específica llamando a varias funciones dentro del mismo servicio.

## Servicios

- [Ejemplos AWS CLI de DynamoDB que se utilizan con el script Bash](#page-6666-0)
- [HealthImaging ejemplos de uso AWS CLI con el script Bash](#page-6738-0)
- [Ejemplos de IAM que se utilizan AWS CLI con el script Bash](#page-6747-0)
- [Ejemplos de Amazon S3 que se utilizan AWS CLI con el script Bash](#page-6802-0)
- [AWS STS ejemplos de uso AWS CLI con el script Bash](#page-6826-0)

## <span id="page-6666-0"></span>Ejemplos AWS CLI de DynamoDB que se utilizan con el script Bash

Los siguientes ejemplos de código muestran cómo realizar acciones e implementar escenarios comunes mediante el script with Bash AWS Command Line Interface con DynamoDB.

Las acciones son extractos de código de programas más grandes y deben ejecutarse en contexto. Mientras las acciones muestran cómo llamar a las funciones de servicio individuales, es posible ver las acciones en contexto en los escenarios relacionados y en los ejemplos entre servicios.

Los escenarios son ejemplos de código que muestran cómo llevar a cabo una tarea específica llamando a varias funciones dentro del mismo servicio.

Cada ejemplo incluye un enlace a GitHub, donde puede encontrar instrucciones sobre cómo configurar y ejecutar el código en su contexto.

#### Temas

- [Acciones](#page-381-0)
- **[Escenarios](#page-6129-0)**

#### Acciones

#### **BatchGetItem**

En el siguiente ejemplo de código, se muestra cómo usar BatchGetItem.

AWS CLI con el script Bash

#### **a** Note

Hay más información. GitHub Busque el ejemplo completo y aprenda a configurar y ejecutar en el [Repositorio de ejemplos de código de AWS.](https://github.com/awsdocs/aws-doc-sdk-examples/tree/main/aws-cli/bash-linux/dynamodb#code-examples)

```
#############################################################################
# function dynamodb_batch_get_item
#
# This function gets a batch of items from a DynamoDB table.
#
# Parameters:
# -i item -- Path to json file containing the keys of the items to get.
```

```
##Returns:
\#The items as json output.
# And:
      0 - If successful.#1 - If it fails.
#function dynamodb_batch_get_item() {
 local item response
 local option OPTARG # Required to use getopts command in a function.
 # Function usage explanation
 function usage() \{echo "function dynamodb_batch_get_item"
   echo "Get a batch of items from a DynamoDB table."
   echo " -i item -- Path to json file containing the keys of the items to get."
   echo ""
 \mathcal{L}while getopts "i:h" option; do
   case "${option}" in
     i) item="${OPTARG}" ;;
     h)usage
      return 0
      \therefore\langle ? \rangleecho "Invalid parameter"
      usage
      return 1
       \mathcal{L}esac
 done
 export OPTIND=1
 if [ -z "$item" ] ; then
   errecho "ERROR: You must provide an item with the -i parameter."
   usage
   return 1
 fi
 response=$(aws dynamodb batch-get-item \
```

```
--request-items file://"$item")
  local error code=${?}
  if [\t{matrix} $error_code -ne 0 ]]; then
    aws_cli_error_log $error_code
    errecho "ERROR: AWS reports batch-get-item operation failed. $response"
    return 1
  fi
  echo "$response"
  return 0
\mathcal{L}
```

```
# function errecho
## This function outputs everything sent to it to STDERR (standard error output).
function errecho() \{printf "%s\n" "$*" 1>&2
\mathcal{F}# function aws_cli_error_log()
## This function is used to log the error messages from the AWS CLI.
#
# See https://docs.aws.amazon.com/cli/latest/topic/return-codes.html#cli-aws-help-
return-codes.
# The function expects the following argument:
      $1 - The error code returned by the AWS CLI.
### Returns:
       0: - Success.
#
function aws_cli_error_log() {
 local err_code=$1
```

```
 errecho "Error code : $err_code" 
  if [ "$err_code" == 1 ]; then
     errecho " One or more S3 transfers failed." 
  elif [ "$err_code" == 2 ]; then
     errecho " Command line failed to parse." 
  elif \lceil "$err code" == 130 ]; then
     errecho " Process received SIGINT." 
   elif [ "$err_code" == 252 ]; then 
     errecho " Command syntax invalid." 
  elif \lceil "$err code" == 253 ]; then
     errecho " The system environment or configuration was invalid." 
  elif \lceil "$err code" == 254 ]; then
     errecho " The service returned an error." 
  elif \lceil "$err code" == 255 ]; then
     errecho " 255 is a catch-all error." 
   fi 
   return 0
}
```
• Para obtener más información sobre la API, consulta [BatchGetItem](https://docs.aws.amazon.com/goto/aws-cli/dynamodb-2012-08-10/BatchGetItem)la Referencia de AWS CLI comandos.

#### **BatchWriteItem**

En el siguiente ejemplo de código, se muestra cómo usar BatchWriteItem.

AWS CLI con el script Bash

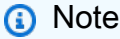

Hay más información. GitHub Busque el ejemplo completo y aprenda a configurar y ejecutar en el [Repositorio de ejemplos de código de AWS.](https://github.com/awsdocs/aws-doc-sdk-examples/tree/main/aws-cli/bash-linux/dynamodb#code-examples)

```
##############################################################################
# function dynamodb_batch_write_item
#
# This function writes a batch of items into a DynamoDB table.
#
```

```
# Parameters:
#-i item -- Path to json file containing the items to write.
\## Returns:
      0 - If successful.
#1 - If it fails.
#function dynamodb_batch_write_item() {
 local item response
 local option OPTARG # Required to use getopts command in a function.
 # Function usage explanation
 function usage() \{echo "function dynamodb_batch_write_item"
   echo "Write a batch of items into a DynamoDB table."
   echo " -i item -- Path to json file containing the items to write."
   echo ""
 \mathcal{L}while getopts "i:h" option; do
   case "${option}" in
     i) item="${OPTARG}" ;;
     h)usage
      return 0
      \cdots(?)echo "Invalid parameter"
      usage
      return 1
      \mathcal{L}esac
 done
 export OPTIND=1
 if [I - z "$item" ]]; then
   errecho "ERROR: You must provide an item with the -i parameter."
   usage
   return 1
 fi
 iecho "Parameters:\n"
         table_name: $table_name"
 iecho "
```

```
iecho "
                     $item"
             item:
  iecho ""
  response=$(aws dynamodb batch-write-item \
    --request-items file://"$item")
  local error_code=${?}
  if [[ $error code -ne 0 ]]; then
    aws_cli_error_log $error_code
    errecho "ERROR: AWS reports batch-write-item operation failed.$response"
   return 1
 f_ireturn 0
\mathcal{L}
```

```
# function iecho
## This function enables the script to display the specified text only if
# the global variable $VERBOSE is set to true.
function iecho() \{if [I $VERBOSE == true ]]; then
 echo "$@"
fi
\mathcal{F}# function errecho
## This function outputs everything sent to it to STDERR (standard error output).
function errecho() \{printf "%s\n" "$*" 1>&2
\mathcal{F}# function aws_cli_error_log()
```
#

```
# This function is used to log the error messages from the AWS CLI.
#
# See https://docs.aws.amazon.com/cli/latest/topic/return-codes.html#cli-aws-help-
return-codes.
#
# The function expects the following argument:
# $1 - The error code returned by the AWS CLI.
#
# Returns:
# 0: - Success.
#
##############################################################################
function aws_cli_error_log() { 
  local err_code=$1 
  errecho "Error code : $err_code" 
 if [ "$err_code" == 1 ]; then
     errecho " One or more S3 transfers failed." 
  elif [ "$err_code" == 2 ]; then
     errecho " Command line failed to parse." 
   elif [ "$err_code" == 130 ]; then 
     errecho " Process received SIGINT." 
   elif [ "$err_code" == 252 ]; then 
     errecho " Command syntax invalid." 
  elif \lceil "$err code" == 253 ]; then
     errecho " The system environment or configuration was invalid." 
  elif [ "$err_code" == 254 ]; then 
     errecho " The service returned an error." 
   elif [ "$err_code" == 255 ]; then 
     errecho " 255 is a catch-all error." 
   fi 
  return 0
}
```
• Para obtener más información sobre la API, consulta [BatchWriteIteml](https://docs.aws.amazon.com/goto/aws-cli/dynamodb-2012-08-10/BatchWriteItem)a Referencia de AWS CLI comandos.

## **CreateTable**

En el siguiente ejemplo de código, se muestra cómo usar CreateTable.

### AWS CLI con el script Bash

## a Note

Hay más información. GitHub Busque el ejemplo completo y aprenda a configurar y ejecutar en el Repositorio de ejemplos de código de AWS.

```
# function dynamodb_create_table
## This function creates an Amazon DynamoDB table.
#
# Parameters:
#-n table_name -- The name of the table to create.
      -a attribute_definitions -- JSON file path of a list of attributes and their
#types.
      -k key_schema -- JSON file path of a list of attributes and their key types.
##
      -p provisioned_throughput -- Provisioned throughput settings for the table.
## Returns:
      0 - If successful.
#1 - If it fails.#function dynamodb_create_table() {
 local table_name attribute_definitions key_schema provisioned_throughput response
 local option OPTARG # Required to use getopts command in a function.
 # Function usage explanation
 function usage() \{echo "function dynamodb_create_table"
   echo "Creates an Amazon DynamoDB table."
   echo " -n table_name -- The name of the table to create."
   echo " -a attribute_definitions -- JSON file path of a list of attributes and
their types."
   echo " -k key_schema -- JSON file path of a list of attributes and their key
types."
   echo " -p provisioned_throughput -- Provisioned throughput settings for the
table."
   echo ""
```
}

```
 # Retrieve the calling parameters. 
 while getopts "n:a:k:p:h" option; do 
    case "${option}" in 
     n) table name="${OPTARG}" ;;
     a) attribute_definitions="${OPTARG}" ;;
      k) key_schema="${OPTARG}" ;; 
      p) provisioned_throughput="${OPTARG}" ;; 
      h) 
        usage 
        return 0 
        ;; 
     \langle ? \rangle echo "Invalid parameter" 
        usage 
        return 1 
        ;; 
    esac 
 done 
 export OPTIND=1 
 if [[ -z "$table_name" ]]; then 
   errecho "ERROR: You must provide a table name with the -n parameter." 
    usage 
   return 1 
 fi 
 if [[ -z "$attribute_definitions" ]]; then 
    errecho "ERROR: You must provide an attribute definitions json file path the -a 
 parameter." 
    usage 
    return 1 
 fi 
 if [[ -z "$key_schema" ]]; then 
    errecho "ERROR: You must provide a key schema json file path the -k parameter." 
   usage 
   return 1 
 fi 
 if [[ -z "$provisioned_throughput" ]]; then 
    errecho "ERROR: You must provide a provisioned throughput json file path the -p 
 parameter."
```

```
usage
   return 1
  fi
  iecho "Parameters:\n"
  iecho "
             table name:
                           $table name"
 iecho "
             attribute_definitions:
                                       $attribute_definitions"
  iecho "
             key_schema:
                           $key_schema"
             provisioned_throughput: $provisioned_throughput"
  iecho "
  iecho ""
 response=$(aws dynamodb create-table \
    --table-name "$table_name" \
    --attribute-definitions file://"$attribute_definitions" \
    --key-schema file://"$key_schema" \
    --provisioned-throughput "$provisioned_throughput")
 local error_code=${?}
 if [ $error_code -ne 0 ]]; then
    aws_cli_error_log $error_code
    errecho "ERROR: AWS reports create-table operation failed.$response"
   return 1
  fi
 return 0
\mathcal{L}
```

```
# function iecho
## This function enables the script to display the specified text only if
# the global variable $VERBOSE is set to true.
function iecho() \{if [\t{S} \text{VERBOSE} == true ]; then
  echo "$@"
 fi
\mathcal{F}
```

```
# function errecho
## This function outputs everything sent to it to STDERR (standard error output).
function errecho() {
 printf "%s\n" "$*" 1>&2
\mathcal{L}# function aws_cli_error_loq()
## This function is used to log the error messages from the AWS CLI.
# See https://docs.aws.amazon.com/cli/latest/topic/return-codes.html#cli-aws-help-
return-codes.
## The function expects the following argument:
        $1 - The error code returned by the AWS CLI.
### Returns:
#0: - Success.
#function aws cli error log() {
 local err_code=$1
 errecho "Error code : $err_code"
 if \lceil "$err code" == 1 ]; then
   errecho " One or more S3 transfers failed."
 elif \Gamma "$err code" == 2 ]; then
   errecho " Command line failed to parse."
 elif \lceil "$err code" == 130 ]; then
   errecho " Process received SIGINT."
 elif [ "$err_code" == 252 ]; then
   errecho " Command syntax invalid."
 elif \lceil "$err code" == 253 ]; then
   errecho " The system environment or configuration was invalid."
 elif \lceil "$err code" == 254 ]; then
   errecho " The service returned an error."
 elif [ "$err_code" == 255 ]; then
   errecho " 255 is a catch-all error."
 fi
 return 0
```
· Para obtener más información sobre la API, consulta CreateTablela Referencia de AWS CLI comandos.

#### DeleteItem

 $\mathcal{L}$ 

En el siguiente ejemplo de código, se muestra cómo usar DeleteItem.

AWS CLI con el script Bash

#### a Note

Hay más información. GitHub Busque el ejemplo completo y aprenda a configurar y ejecutar en el Repositorio de ejemplos de código de AWS.

```
# function dynamodb_delete_item
## This function deletes an item from a DynamoDB table.
\## Parameters:
#-n table_name -- The name of the table.
#
     -k keys -- Path to json file containing the keys that identify the item to
delete.
## Returns:
     0 - If successful.
#1 - If it fails.
#function dynamodb_delete_item() {
 local table_name keys response
 local option OPTARG # Required to use getopts command in a function.
 # Function usage explanation
 function usage() \{echo "function dynamodb_delete_item"
```

```
 echo "Delete an item from a DynamoDB table." 
    echo " -n table_name -- The name of the table." 
    echo " -k keys -- Path to json file containing the keys that identify the item 
 to delete." 
    echo "" 
 } 
 while getopts "n:k:h" option; do 
    case "${option}" in 
      n) table_name="${OPTARG}" ;; 
      k) keys="${OPTARG}" ;; 
      h) 
        usage 
       return 0 
       ;; 
     \langle ? \rangle echo "Invalid parameter" 
        usage 
        return 1 
        ;; 
    esac 
  done 
  export OPTIND=1 
 if [[ -z "$table_name" ]]; then 
   errecho "ERROR: You must provide a table name with the -n parameter." 
    usage 
    return 1 
 fi 
 if [[ -z "$keys" ]]; then 
    errecho "ERROR: You must provide a keys json file path the -k parameter." 
    usage 
    return 1 
 fi 
 iecho "Parameters:\n" 
 iecho " table_name: $table_name" 
 iecho " keys: $keys" 
  iecho "" 
 response=$(aws dynamodb delete-item \ 
    --table-name "$table_name" \ 
    --key file://"$keys")
```

```
local error_code=${?}
  if [[ $error code -ne 0 ]]; then
    aws_cli_error_log $error_code
    errecho "ERROR: AWS reports delete-item operation failed.$response"
    return 1
  f_ireturn 0
\mathcal{F}
```

```
# function iecho
## This function enables the script to display the specified text only if
# the global variable $VERBOSE is set to true.
function iecho() {
 if [I $VERBOSE == true ]]; then
  echo "$@"
 fi
\mathcal{F}# function errecho
## This function outputs everything sent to it to STDERR (standard error output).
function errecho() {
 printf "%s\n" "$*" 1>&2
\mathcal{L}# function aws_cli_error_log()
#
# This function is used to log the error messages from the AWS CLI.
#
# See https://docs.aws.amazon.com/cli/latest/topic/return-codes.html#cli-aws-help-
return-codes.
```
#

```
# The function expects the following argument:
# $1 - The error code returned by the AWS CLI.
#
# Returns:
# 0: - Success.
#
##############################################################################
function aws cli error log() {
  local err_code=$1 
  errecho "Error code : $err_code" 
 if \lceil "$err code" == 1 ]; then
     errecho " One or more S3 transfers failed." 
  elif [ "$err_code" == 2 ]; then
     errecho " Command line failed to parse." 
   elif [ "$err_code" == 130 ]; then 
     errecho " Process received SIGINT." 
   elif [ "$err_code" == 252 ]; then 
     errecho " Command syntax invalid." 
  elif [ "$err_code" == 253 ]; then 
     errecho " The system environment or configuration was invalid." 
  elif [ "$err_code" == 254 ]; then 
     errecho " The service returned an error." 
   elif [ "$err_code" == 255 ]; then 
     errecho " 255 is a catch-all error." 
   fi 
   return 0
}
```
• Para obtener más información sobre la API, consulta [DeleteIteml](https://docs.aws.amazon.com/goto/aws-cli/dynamodb-2012-08-10/DeleteItem)a Referencia de AWS CLI comandos.

## **DeleteTable**

En el siguiente ejemplo de código, se muestra cómo usar DeleteTable.

### AWS CLI con el script Bash

## a Note

Hay más información. GitHub Busque el ejemplo completo y aprenda a configurar y ejecutar en el Repositorio de ejemplos de código de AWS.

```
# function dynamodb_delete_table
## This function deletes a DynamoDB table.
## Parameters:
      -n table_name -- The name of the table to delete.
### Returns:
#0 - If successful.
      1 - If it fails.
#function dynamodb_delete_table() {
 local table_name response
 local option OPTARG # Required to use getopts command in a function.
 # bashsupport disable=BP5008
 function usage() \{echo "function dynamodb_delete_table"
   echo "Deletes an Amazon DynamoDB table."
   echo " -n table_name -- The name of the table to delete."
   echo ""
 \mathcal{F}# Retrieve the calling parameters.
 while getopts "n:h" option; do
   case "${option}" in
    n) table_name="${OPTARG}";;
    h)usage
      return 0
      \vdots(?)echo "Invalid parameter"
```

```
usage
        return 1
        \mathcal{L}:
    esac
  done
  export OPTIND=1
 if [[ -z "$table_name" ]]; then
    errecho "ERROR: You must provide a table name with the -n parameter."
   usage
   return 1
 fi
  iecho "Parameters:\n"
 iecho "
             table name:
                            $table_name"
  iecho ""
 response=$(aws dynamodb delete-table \
    --table-name "$table_name")
  local error code=${?}
 if [ $error_code -ne 0 ]]; then
    aws_cli_error_log $error_code
    errecho "ERROR: AWS reports delete-table operation failed. $response"
   return 1
 fi
 return 0
\mathcal{L}
```

```
# function iecho
## This function enables the script to display the specified text only if
# the global variable $VERBOSE is set to true.
function iecho() {
 if [I $VERBOSE == true J; then
  echo "$@"
```

```
fi
\mathcal{L}# function errecho
## This function outputs everything sent to it to STDERR (standard error output).
function errecho() {
 printf "%s\n" "$*" 1>&2
\mathcal{L}# function aws cli error log()
## This function is used to log the error messages from the AWS CLI.
## See https://docs.aws.amazon.com/cli/latest/topic/return-codes.html#cli-aws-help-
return-codes.
# The function expects the following argument:
       $1 - The error code returned by the AWS CLI.
### Returns:
#0: - Success.
function aws cli error log() {
 local err_code=$1
 errecho "Error code : $err_code"
 if \lceil "$err code" == 1 ]; then
   errecho " One or more S3 transfers failed."
 elif [ "$err_code" == 2 ]; then
   errecho " Command line failed to parse."
 elif \lceil "$err code" == 130 ]; then
   errecho " Process received SIGINT."
 elif \lceil "$err code" == 252 ]; then
   errecho " Command syntax invalid."
 elif [ "$err_code" == 253 ]; then
   errecho " The system environment or configuration was invalid."
 elif [ "$err_code" == 254 ]; then
   errecho " The service returned an error."
 elif \lceil "$err code" == 255 ]; then
   errecho " 255 is a catch-all error."
```

```
 fi 
   return 0
}
```
• Para obtener más información sobre la API, consulta [DeleteTablel](https://docs.aws.amazon.com/goto/aws-cli/dynamodb-2012-08-10/DeleteTable)a Referencia de AWS CLI comandos.

## **DescribeTable**

En el siguiente ejemplo de código, se muestra cómo usar DescribeTable.

AWS CLI con el script Bash

### **a** Note

Hay más información. GitHub Busque el ejemplo completo y aprenda a configurar y ejecutar en el [Repositorio de ejemplos de código de AWS.](https://github.com/awsdocs/aws-doc-sdk-examples/tree/main/aws-cli/bash-linux/dynamodb#code-examples)

```
###############################################################################
# function dynamodb_describe_table
#
# This function returns the status of a DynamoDB table.
#
# Parameters:
# -n table_name -- The name of the table.
#
# Response:
# - TableStatus:
# And:
# 0 - Table is active.
# 1 - If it fails.
###############################################################################
function dynamodb_describe_table { 
  local table_name 
  local option OPTARG # Required to use getopts command in a function. 
  ####################################### 
  # Function usage explanation
```

```
 ####################################### 
 function usage() { 
   echo "function dynamodb_describe_table" 
   echo "Describe the status of a DynamoDB table." 
  echo " -n table name -- The name of the table."
   echo "" 
 } 
 # Retrieve the calling parameters. 
 while getopts "n:h" option; do 
   case "${option}" in 
     n) table_name="${OPTARG}" ;; 
     h) 
       usage 
       return 0 
       ;; 
    \langle ? \rangle echo "Invalid parameter" 
       usage 
       return 1 
       ;; 
   esac 
 done 
 export OPTIND=1 
 if [[ -z "$table_name" ]]; then 
   errecho "ERROR: You must provide a table name with the -n parameter." 
   usage 
   return 1 
 fi 
 local table_status 
   table_status=$( 
     aws dynamodb describe-table \ 
        --table-name "$table_name" \ 
       --output text \ 
       --query 'Table.TableStatus' 
  \lambda local error_code=${?} 
   if [[ $error_code -ne 0 ]]; then 
     aws_cli_error_log "$error_code" 
     errecho "ERROR: AWS reports describe-table operation failed.$table_status"
```

```
return 1
     fi
  echo "$table_status"
  return 0
\mathcal{F}
```

```
# function errecho
## This function outputs everything sent to it to STDERR (standard error output).
function errecho() {
 printf "%s\n" "$*" 1>&2
\mathcal{F}# function aws_cli_error_log()
## This function is used to log the error messages from the AWS CLI.
\## See https://docs.aws.amazon.com/cli/latest/topic/return-codes.html#cli-aws-help-
return-codes.
#
# The function expects the following argument:
\#$1 - The error code returned by the AWS CLI.
## Returns:
\#0: - Success.
function aws_cli_error_log() {
 local err_code=$1
 errecho "Error code : $err_code"
 if [ "$err_code" == 1 ]; then
  errecho " One or more S3 transfers failed."
 elif [ "$err_code" == 2 ]; then
  errecho " Command line failed to parse."
 elif [ "$err_code" == 130 ]; then
```

```
 errecho " Process received SIGINT." 
   elif [ "$err_code" == 252 ]; then 
     errecho " Command syntax invalid." 
   elif [ "$err_code" == 253 ]; then 
     errecho " The system environment or configuration was invalid." 
  elif \lceil "$err code" == 254 ]; then
     errecho " The service returned an error." 
   elif [ "$err_code" == 255 ]; then 
     errecho " 255 is a catch-all error." 
   fi 
   return 0
}
```
• Para obtener más información sobre la API, consulta [DescribeTable](https://docs.aws.amazon.com/goto/aws-cli/dynamodb-2012-08-10/DescribeTable)la Referencia de AWS CLI comandos.

#### **GetItem**

En el siguiente ejemplo de código, se muestra cómo usar GetItem.

AWS CLI con el script Bash

#### **a** Note

Hay más información. GitHub Busque el ejemplo completo y aprenda a configurar y ejecutar en el [Repositorio de ejemplos de código de AWS.](https://github.com/awsdocs/aws-doc-sdk-examples/tree/main/aws-cli/bash-linux/dynamodb#code-examples)

```
#############################################################################
# function dynamodb_get_item
#
# This function gets an item from a DynamoDB table.
#
# Parameters:
# -n table_name -- The name of the table.
# -k keys -- Path to json file containing the keys that identify the item to 
  get.
# [-q query] -- Optional JMESPath query expression.
#
```

```
# Returns:
#The item as text output.
# And:
       0 - If successful.
#1 - If it fails.
#function dynamodb_get_item() {
 local table_name keys query response
 local option OPTARG # Required to use getopts command in a function.
 # Function usage explanation
 function usage() \{echo "function dynamodb_get_item"
   echo "Get an item from a DynamoDB table."
   echo " -n table name -- The name of the table."
   echo " -k keys -- Path to json file containing the keys that identify the item
to get."
   echo " [-q query] -- Optional JMESPath query expression."
   echo ""
 \mathcal{L}query=""
 while getopts "n:k:q:h" option; do
   case "${option}" in
     n) table_name="${OPTARG}";;
     k) keys = "$(OPTARG]'';q) query = "$(OPTARG]'':h)usage
      return 0
      \therefore\langle ? \rangleecho "Invalid parameter"
       usage
      return 1
       \mathcal{L}esac
 done
 export OPTIND=1
 if [[ -z "$table_name" ]]; then
   errecho "ERROR: You must provide a table name with the -n parameter."
   usage
```

```
 return 1 
   fi 
   if [[ -z "$keys" ]]; then 
     errecho "ERROR: You must provide a keys json file path the -k parameter." 
     usage 
     return 1 
   fi 
   if [[ -n "$query" ]]; then 
     response=$(aws dynamodb get-item \ 
       --table-name "$table_name" \ 
       --key file://"$keys" \ 
       --output text \ 
       --query "$query") 
   else 
     response=$( 
       aws dynamodb get-item \ 
         --table-name "$table_name" \ 
         --key file://"$keys" \ 
         --output text 
     ) 
   fi 
   local error_code=${?} 
   if [[ $error_code -ne 0 ]]; then 
     aws_cli_error_log $error_code 
     errecho "ERROR: AWS reports get-item operation failed.$response" 
     return 1 
   fi 
   if [[ -n "$query" ]]; then 
     echo "$response" | sed "/^\t/s/\t//1" # Remove initial tab that the JMSEPath 
  query inserts on some strings. 
   else 
     echo "$response" 
   fi 
   return 0
}
```

```
# function errecho
## This function outputs everything sent to it to STDERR (standard error output).
function errecho() {
 printf "%s\n" "$*" 1>&2
\mathcal{F}# function aws_cli_error_log()
#
# This function is used to log the error messages from the AWS CLI.
## See https://docs.aws.amazon.com/cli/latest/topic/return-codes.html#cli-aws-help-
return-codes.
## The function expects the following argument:
#$1 - The error code returned by the AWS CLI.
#
# Returns:
#0: - Success.
#
function aws_cli_error_log() {
 local err_code=$1
 errecho "Error code : $err_code"
 if [ "$err_code" == 1 ]; then
   errecho " One or more S3 transfers failed."
 elif [ "$err_code" == 2 ]; then
   errecho " Command line failed to parse."
 elif [ "$err_code" == 130 ]; then
   errecho " Process received SIGINT."
 elif [ "$err_code" == 252 ]; then
   errecho " Command syntax invalid."
 elif [ "$err_code" == 253 ]; then
   errecho " The system environment or configuration was invalid."
 elif [ "$err_code" == 254 ]; then
   errecho " The service returned an error."
 elif [ "$err_code" == 255 ]; then
   errecho " 255 is a catch-all error."
 fi
```

```
return 0
\mathcal{L}
```
· Para obtener más información sobre la API, consulta GetItemia Referencia de AWS CLI comandos.

## **ListTables**

En el siguiente ejemplo de código, se muestra cómo usar ListTables.

AWS CLI con el script Bash

## **a** Note

Hay más información. GitHub Busque el ejemplo completo y aprenda a configurar y ejecutar en el Repositorio de ejemplos de código de AWS.

```
# function dynamodb_list_tables
#
# This function lists all the tables in a DynamoDB.
## Returns:
      0 - If successful.
#1 - If it fails.
#function dynamodb_list_tables() {
 response=$(aws dynamodb list-tables \
   --output text \setminus--query "TableNames")
 local error_code=${?}
 if [\int \xi \text{error\_code -ne 0}]]; then
   aws_cli_error_log $error_code
   errecho "ERROR: AWS reports batch-write-item operation failed.$response"
   return 1
 fi
```

```
echo "$response" | tr -s "[:space:]" "\n"
  return 0
\mathcal{L}
```

```
# function errecho
## This function outputs everything sent to it to STDERR (standard error output).
function errecho() {
 printf "%s\n" "$*" 1>&2
\mathcal{L}# function aws_cli_error_log()
#
# This function is used to log the error messages from the AWS CLI.
#
# See https://docs.aws.amazon.com/cli/latest/topic/return-codes.html#cli-aws-help-
return-codes.
#
# The function expects the following argument:
#
       $1 - The error code returned by the AWS CLI.
#
# Returns:
#0: - Success.
#
function aws_cli_error_log() {
 local err_code=$1
 errecho "Error code : $err_code"
 if [ "$err_code" == 1 ]; then
  errecho " One or more S3 transfers failed."
 elif [ "$err_code" == 2 ]; then
  errecho " Command line failed to parse."
 elif [ "$err_code" == 130 ]; then
  errecho " Process received SIGINT."
 elif [ "$err_code" == 252 ]; then
```

```
 errecho " Command syntax invalid." 
   elif [ "$err_code" == 253 ]; then 
     errecho " The system environment or configuration was invalid." 
  elif [ "$err_code" == 254 ]; then
     errecho " The service returned an error." 
  elif \lceil "$err code" == 255 ]; then
     errecho " 255 is a catch-all error." 
   fi 
   return 0
}
```
• Para obtener más información sobre la API, consulta [ListTablesl](https://docs.aws.amazon.com/goto/aws-cli/dynamodb-2012-08-10/ListTables)a Referencia de AWS CLI comandos.

#### **PutItem**

En el siguiente ejemplo de código, se muestra cómo usar PutItem.

AWS CLI con el script Bash

#### **a** Note

Hay más información. GitHub Busque el ejemplo completo y aprenda a configurar y ejecutar en el [Repositorio de ejemplos de código de AWS.](https://github.com/awsdocs/aws-doc-sdk-examples/tree/main/aws-cli/bash-linux/dynamodb#code-examples)

```
##############################################################################
# function dynamodb_put_item
#
# This function puts an item into a DynamoDB table.
#
# Parameters:
# -n table_name -- The name of the table.
# -i item -- Path to json file containing the item values.
#
# Returns:
# 0 - If successful.
# 1 - If it fails.
##############################################################################
```

```
function dynamodb_put_item() { 
   local table_name item response 
   local option OPTARG # Required to use getopts command in a function. 
   ####################################### 
   # Function usage explanation 
   ####################################### 
   function usage() { 
     echo "function dynamodb_put_item" 
     echo "Put an item into a DynamoDB table." 
     echo " -n table_name -- The name of the table." 
     echo " -i item -- Path to json file containing the item values." 
     echo "" 
   } 
   while getopts "n:i:h" option; do 
     case "${option}" in 
       n) table_name="${OPTARG}" ;; 
       i) item="${OPTARG}" ;; 
       h) 
         usage 
         return 0 
         ;; 
      \langle ? \rangle echo "Invalid parameter" 
         usage 
         return 1 
         ;; 
     esac 
   done 
   export OPTIND=1 
   if [[ -z "$table_name" ]]; then 
     errecho "ERROR: You must provide a table name with the -n parameter." 
     usage 
     return 1 
   fi 
   if [[ -z "$item" ]]; then 
     errecho "ERROR: You must provide an item with the -i parameter." 
     usage 
     return 1 
   fi
```

```
iecho "Parameters:\n"
  iecho "
            table_name:
                            $table name"
                     $item"
  iecho "
             item:
  iecho ""
  iecho ""
  response=\frac{6}{3} (aws dynamodb put-item \
    --table-name "$table_name" \
    --item file://"$item")
  local error_code=${?}
  if [ $error_code -ne 0 ]]; then
    aws_cli_error_log $error_code
    errecho "ERROR: AWS reports put-item operation failed.$response"
    return 1
  fi
  return 0
\mathcal{L}
```

```
# function iecho
## This function enables the script to display the specified text only if
# the global variable $VERBOSE is set to true.
function iecho() {
 if [\t{S} \text{VERBOSE} == true ]; then
  echo "$@"
 fi
\mathcal{F}# function errecho
## This function outputs everything sent to it to STDERR (standard error output).
function errecho() {
```
```
printf "%s\n" "$*" 1>&2
\mathcal{L}# function aws_cli_error_loq()
## This function is used to log the error messages from the AWS CLI.
## See https://docs.aws.amazon.com/cli/latest/topic/return-codes.html#cli-aws-help-
return-codes.
## The function expects the following argument:
        $1 - The error code returned by the AWS CLI.
### Returns:
         0: - Success.
##function aws_cli_error_log() {
 local err code=$1
 errecho "Error code : $err code"
 if [ "$err_code" == 1 ]; then
   errecho " One or more S3 transfers failed."
 elif \Gamma "$err code" == 2 ]; then
   errecho " Command line failed to parse."
 elif [ "$err_code" == 130 ]; then
   errecho " Process received SIGINT."
 elif \lceil "$err code" == 252 ]; then
   errecho " Command syntax invalid."
 elif [ "$err_code" == 253 ]; then
   errecho " The system environment or configuration was invalid."
 elif \lceil "$err code" == 254 ]; then
   errecho " The service returned an error."
 elif [ "$err_code" == 255 ]; then
   errecho " 255 is a catch-all error."
 fi
 return 0
\mathcal{L}
```
· Para obtener más información sobre la API, consulta Putitemia Referencia de AWS CLI comandos.

## Query

En el siguiente ejemplo de código, se muestra cómo usar Query.

AWS CLI con el script Bash

## a Note

Hay más información. GitHub Busque el ejemplo completo y aprenda a configurar y ejecutar en el Repositorio de ejemplos de código de AWS.

```
# function dynamodb_query
#
# This function queries a DynamoDB table.
## Parameters:
#
      -n table_name -- The name of the table.
#
      -k key_condition_expression -- The key condition expression.
#
      -a attribute_names -- Path to JSON file containing the attribute names.
\#-v attribute_values -- Path to JSON file containing the attribute values.
#
      [-p projection_expression] -- Optional projection expression.
#
# Returns:
#The items as json output.
# And:
      0 - If successful.
#1 - If it fails.
#function dynamodb_query() \{local table_name key_condition_expression attribute_names attribute_values
projection_expression response
 local option OPTARG # Required to use getopts command in a function.
 # Function usage explanation
 function usage() \{echo "function dynamodb_query"
   echo "Query a DynamoDB table."
   echo " -n table_name -- The name of the table."
   echo " -k key_condition_expression -- The key condition expression."
```

```
 echo " -a attribute_names -- Path to JSON file containing the attribute names." 
    echo " -v attribute_values -- Path to JSON file containing the attribute 
 values." 
    echo " [-p projection_expression] -- Optional projection expression." 
    echo "" 
 } 
 while getopts "n:k:a:v:p:h" option; do 
    case "${option}" in 
     n) table name="${OPTARG}" ;;
      k) key_condition_expression="${OPTARG}" ;; 
      a) attribute_names="${OPTARG}" ;; 
     v) attribute_values="${OPTARG}" ;;
      p) projection_expression="${OPTARG}" ;; 
      h) 
        usage 
       return 0 
        ;; 
     \langle ? \rangle echo "Invalid parameter" 
        usage 
        return 1 
        ;; 
    esac 
 done 
 export OPTIND=1 
 if [[ -z "$table_name" ]]; then 
   errecho "ERROR: You must provide a table name with the -n parameter." 
   usage 
   return 1 
 fi 
 if [[ -z "$key_condition_expression" ]]; then 
    errecho "ERROR: You must provide a key condition expression with the -k 
 parameter." 
   usage 
   return 1 
 fi 
 if [[ -z "$attribute_names" ]]; then 
    errecho "ERROR: You must provide a attribute names with the -a parameter." 
    usage 
    return 1
```
fi

```
if [[ -z "$attribute values" ]]; then
    errecho "ERROR: You must provide a attribute values with the -v parameter."
   usage
   return 1
 fi
  if [[ -z "$projection_expression" ]]; then
    response=$(aws dynamodb query \
      --table-name "$table_name" \
      --key-condition-expression "$key_condition_expression" \
      --expression-attribute-names file://"$attribute_names" \
      --expression-attribute-values file://"$attribute_values")
  else
    response=$(aws dynamodb query \
      --table-name "$table_name" \
      --key-condition-expression "$key_condition_expression" \
      --expression-attribute-names file://"$attribute_names" \
      --expression-attribute-values file://"$attribute_values" \
      --projection-expression "$projection_expression")
 fi
  local error_code=${?}
  if [[ $error_code -ne 0 ]]; then
    aws_cli_error_log $error_code
    errecho "ERROR: AWS reports query operation failed.$response"
   return 1
 fi
  echo "$response"
 return 0
\mathcal{L}
```
Las funciones de utilidad utilizadas en este ejemplo.

```
# function errecho
## This function outputs everything sent to it to STDERR (standard error output).
```

```
function errecho() {
 printf "%s\n" "$*" 1>&2
\mathcal{L}# function aws_cli_error_log()
## This function is used to log the error messages from the AWS CLI.
## See https://docs.aws.amazon.com/cli/latest/topic/return-codes.html#cli-aws-help-
return-codes.
#
# The function expects the following argument:
        $1 - The error code returned by the AWS CLI.
### Returns:
         0: - Success.
##function aws cli error log() {
 local err_code=$1
 errecho "Error code : $err_code"
 if \lceil "$err code" == 1 ]; then
   errecho " One or more S3 transfers failed."
 elif [ "$err_code" == 2 ]; then
   errecho " Command line failed to parse."
 elif \lceil "$err code" == 130 ]; then
   errecho " Process received SIGINT."
 elif \lceil "$err code" == 252 ]; then
   errecho " Command syntax invalid."
 elif \lceil "$err code" == 253 ]; then
   errecho " The system environment or configuration was invalid."
 elif [ "$err_code" == 254 ]; then
   errecho " The service returned an error."
 elif \lceil "$err code" == 255 ]; then
   errecho " 255 is a catch-all error."
 fi
 return 0
\mathcal{F}
```
· Para obtener información sobre la API, consulte Query en la Referencia de comandos de la AWS CLI.

# **Scan**

En el siguiente ejemplo de código, se muestra cómo usar Scan.

### AWS CLI con el script Bash

#### **a** Note

Hay más información. GitHub Busque el ejemplo completo y aprenda a configurar y ejecutar en el Repositorio de ejemplos de código de AWS.

```
# function dynamodb_scan
#
# This function scans a DynamoDB table.
#
# Parameters:
      -n table_name -- The name of the table.
##
      -f filter_expression -- The filter expression.
#
      -a expression_attribute_names -- Path to JSON file containing the expression
attribute names.
#-v expression_attribute_values -- Path to JSON file containing the
expression attribute values.
#[-p projection_expression] -- Optional projection expression.
## Returns:
      The items as json output.
## And:
      0 - If successful.
#1 - If it fails.
#function dynamodb_scan() \{local table_name filter_expression expression_attribute_names
expression_attribute_values projection_expression response
 local option OPTARG # Required to use getopts command in a function.
 # Function usage explanation
```

```
 ####################################### 
 function usage() { 
    echo "function dynamodb_scan" 
    echo "Scan a DynamoDB table." 
    echo " -n table_name -- The name of the table." 
   echo " -f filter expression -- The filter expression."
    echo " -a expression_attribute_names -- Path to JSON file containing the 
 expression attribute names." 
    echo " -v expression_attribute_values -- Path to JSON file containing the 
 expression attribute values." 
    echo " [-p projection_expression] -- Optional projection expression." 
    echo "" 
 } 
 while getopts "n:f:a:v:p:h" option; do 
    case "${option}" in 
     n) table name="${OPTARG}" ;;
      f) filter_expression="${OPTARG}" ;; 
     a) expression_attribute_names="${OPTARG}" ;;
      v) expression_attribute_values="${OPTARG}" ;; 
      p) projection_expression="${OPTARG}" ;; 
      h) 
        usage 
       return 0 
        ;; 
     \langle ? \rangle echo "Invalid parameter" 
        usage 
        return 1 
        ;; 
    esac 
 done 
 export OPTIND=1 
 if [[ -z "$table_name" ]]; then 
   errecho "ERROR: You must provide a table name with the -n parameter." 
   usage 
   return 1 
 fi 
 if [[ -z "$filter_expression" ]]; then 
    errecho "ERROR: You must provide a filter expression with the -f parameter." 
    usage 
    return 1
```

```
 fi 
  if \lceil \cdot \rceil -z "$expression attribute names" ]]; then
     errecho "ERROR: You must provide expression attribute names with the -a 
  parameter." 
     usage 
     return 1 
   fi 
   if [[ -z "$expression_attribute_values" ]]; then 
     errecho "ERROR: You must provide expression attribute values with the -v 
  parameter." 
     usage 
     return 1 
   fi 
   if [[ -z "$projection_expression" ]]; then 
     response=$(aws dynamodb scan \ 
       --table-name "$table_name" \ 
       --filter-expression "$filter_expression" \ 
       --expression-attribute-names file://"$expression_attribute_names" \ 
       --expression-attribute-values file://"$expression_attribute_values") 
   else 
     response=$(aws dynamodb scan \ 
      --table-name "$table name" \
       --filter-expression "$filter_expression" \ 
       --expression-attribute-names file://"$expression_attribute_names" \ 
       --expression-attribute-values file://"$expression_attribute_values" \ 
       --projection-expression "$projection_expression") 
   fi 
   local error_code=${?} 
   if [[ $error_code -ne 0 ]]; then 
     aws_cli_error_log $error_code 
     errecho "ERROR: AWS reports scan operation failed.$response" 
     return 1 
   fi 
   echo "$response" 
   return 0
}
```
Las funciones de utilidad utilizadas en este ejemplo.

```
# function errecho
## This function outputs everything sent to it to STDERR (standard error output).
function errecho() \{printf "%s\n" "$*" 1>&2
\mathcal{F}# function aws_cli_error_log()
# This function is used to log the error messages from the AWS CLI.
## See https://docs.aws.amazon.com/cli/latest/topic/return-codes.html#cli-aws-help-
return-codes.
# The function expects the following argument:
#$1 - The error code returned by the AWS CLI.
## Returns:
#0: - Success.
function aws_cli_error_log() {
 local err_code=$1
 errecho "Error code : $err_code"
 if [ "$err_code" == 1 ]; then
   errecho " One or more S3 transfers failed."
 elif [ "$err_code" == 2 ]; then
   errecho " Command line failed to parse."
 elif [ "$err_code" == 130 ]; then
   errecho " Process received SIGINT."
 elif [ "$err_code" == 252 ]; then
   errecho " Command syntax invalid."
 elif [ "$err_code" == 253 ]; then
   errecho " The system environment or configuration was invalid."
 elif [ "$err_code" == 254 ]; then
   errecho " The service returned an error."
```

```
elif [ "$err_code" == 255 ]; then
    errecho " 255 is a catch-all error."
  fi
  return 0
\mathcal{L}
```
· Para obtener información sobre la API, consulte Scan en la Referencia de comandos de la AWS CLI.

#### UpdateItem

En el siguiente ejemplo de código, se muestra cómo usar UpdateItem.

AWS CLI con el script Bash

**a** Note

Hay más información. GitHub Busque el ejemplo completo y aprenda a configurar y ejecutar en el Repositorio de ejemplos de código de AWS.

```
# function dynamodb_update_item
#
# This function updates an item in a DynamoDB table.
#
#
# Parameters:
#-n table_name -- The name of the table.
#
     -k keys -- Path to json file containing the keys that identify the item to
update.
\#-e update expression -- An expression that defines one or more attributes
to be updated.
#-v values -- Path to json file containing the update values.
## Returns:
#0 - If successful.
#
     1 - If it fails.
```

```
function dynamodb_update_item() {
  local table_name keys update_expression values response
  local option OPTARG # Required to use getopts command in a function.
 # Function usage explanation
 function usage() \{echo "function dynamodb_update_item"
   echo "Update an item in a DynamoDB table."
   echo " -n table_name -- The name of the table."
   echo " -k keys -- Path to json file containing the keys that identify the item
to update."
   echo " -e update expression -- An expression that defines one or more
 attributes to be updated."
   echo " -v values -- Path to json file containing the update values."
   echo ""
 \mathcal{L}while getopts "n:k:e:v:h" option; do
   case "${option}" in
     n) table_name="${OPTARG}";;
     k) keys = "$(OPTARG]'';e) update_expression="${OPTARG}" ;;
     v) values="${OPTARG}" ::
     h)usage
       return 0
       \mathcal{L}\langle ? \rangleecho "Invalid parameter"
       usage
       return 1
       \mathcal{L}esac
 done
 export OPTIND=1
 if [I - z "$table_name" ]; then
   errecho "ERROR: You must provide a table name with the -n parameter."
   usage
   return 1
 fi
```

```
 if [[ -z "$keys" ]]; then 
     errecho "ERROR: You must provide a keys json file path the -k parameter." 
     usage 
     return 1 
  fi 
   if [[ -z "$update_expression" ]]; then 
     errecho "ERROR: You must provide an update expression with the -e parameter." 
     usage 
     return 1 
  fi 
   if [[ -z "$values" ]]; then 
     errecho "ERROR: You must provide a values json file path the -v parameter." 
    usage 
     return 1 
  fi 
  iecho "Parameters:\n" 
   iecho " table_name: $table_name" 
  iecho " keys: $keys" 
   iecho " update_expression: $update_expression" 
   iecho " values: $values" 
  response=$(aws dynamodb update-item \ 
    --table-name "$table name" \
     --key file://"$keys" \ 
     --update-expression "$update_expression" \ 
     --expression-attribute-values file://"$values") 
   local error_code=${?} 
   if [[ $error_code -ne 0 ]]; then 
     aws_cli_error_log $error_code 
     errecho "ERROR: AWS reports update-item operation failed.$response" 
     return 1 
  fi 
  return 0
}
```
Las funciones de utilidad utilizadas en este ejemplo.

```
# function iecho
## This function enables the script to display the specified text only if
# the global variable $VERBOSE is set to true.
function iecho() {
 if \Gamma $VERBOSE == true \Gamma: then
  echo "$@"
 fi
\mathcal{L}# function errecho
## This function outputs everything sent to it to STDERR (standard error output).
function errecho() {
 printf "%s\n" "$*" 1>&2
\mathcal{L}# function aws cli error log()
## This function is used to log the error messages from the AWS CLI.
## See https://docs.aws.amazon.com/cli/latest/topic/return-codes.html#cli-aws-help-
return-codes.
## The function expects the following argument:
      $1 - The error code returned by the AWS CLI.
### Returns:
#0: - Success.
function aws cli error log() {
 local err code=$1
 errecho "Error code : $err_code"
 if \lceil "$err code" == 1 ]; then
  errecho " One or more S3 transfers failed."
 elif [ "$err_code" == 2 ]; then
  errecho " Command line failed to parse."
```

```
 elif [ "$err_code" == 130 ]; then 
     errecho " Process received SIGINT." 
  elif \lceil "$err code" == 252 ]; then
     errecho " Command syntax invalid." 
   elif [ "$err_code" == 253 ]; then 
     errecho " The system environment or configuration was invalid." 
  elif [ "$err_code" == 254 ]; then
     errecho " The service returned an error." 
   elif [ "$err_code" == 255 ]; then 
     errecho " 255 is a catch-all error." 
   fi 
   return 0
}
```
• Para obtener más información sobre la API, consulta [UpdateIteml](https://docs.aws.amazon.com/goto/aws-cli/dynamodb-2012-08-10/UpdateItem)a Referencia de AWS CLI comandos.

## Escenarios

Introducción a tablas, elementos y consultas

En el siguiente ejemplo de código, se muestra cómo:

- Creación de una tabla que pueda contener datos de películas.
- Colocar, obtener y actualizar una sola película en la tabla.
- Escribir los datos de películas en la tabla a partir de un archivo JSON de ejemplo.
- Consultar películas que se hayan estrenado en un año determinado.
- Buscar películas que se hayan estrenado en un intervalo de años.
- Eliminación de una película de la tabla y, a continuación, eliminar la tabla.

## AWS CLI con el script Bash

## **a** Note

Hay más información. GitHub Busque el ejemplo completo y aprenda a configurar y ejecutar en el [Repositorio de ejemplos de código de AWS.](https://github.com/awsdocs/aws-doc-sdk-examples/tree/main/aws-cli/bash-linux/dynamodb#code-examples)

El escenario de introducción a DynamoDB.

```
# function dynamodb_getting_started_movies
## Scenario to create an Amazon DynamoDB table and perform a series of operations on
the table.
## Returns:
      0 - If successful.
#1 - If an error occurred.
#function dynamodb_getting_started_movies() {
 source ./dynamodb_operations.sh
 key_schema_json_file="dynamodb_key_schema.json"
 attribute_definitions_json_file="dynamodb_attr_def.json"
 item_json_file="movie_item.json"
 key_json_file="movie_key.json"
 batch_json_file="batch.json"
 attribute_names_json_file="attribute_names.json"
 attributes_values_json_file="attribute_values.json"
 echo_repeat "*" 88
 echo
 echo "Welcome to the Amazon DynamoDB getting started demo."
 echo
 echo_repeat "*" 88
 echo
 local table_name
 echo -n "Enter a name for a new DynamoDB table: "
 get_input
 table_name=$get_input_result
 local provisioned_throughput="ReadCapacityUnits=5, WriteCapacityUnits=5"
 echo '[
 {"AttributeName": "year", "KeyType": "HASH"},
  {"AttributeName": "title", "KeyType": "RANGE"}
 ]' >"$key_schema_json_file"
 echo '[
```

```
 {"AttributeName": "year", "AttributeType": "N"}, 
 {"AttributeName": "title", "AttributeType": "S"} 
]' >"$attribute definitions json file"
 if dynamodb_create_table -n "$table_name" -a "$attribute_definitions_json_file" \ 
   -k "$key_schema_json_file" -p "$provisioned_throughput" 1>/dev/null; then 
   echo "Created a DynamoDB table named $table_name" 
 else 
   errecho "The table failed to create. This demo will exit." 
   clean_up 
   return 1 
 fi 
 echo "Waiting for the table to become active...." 
 if dynamodb_wait_table_active -n "$table_name"; then 
   echo "The table is now active." 
 else 
   errecho "The table failed to become active. This demo will exit." 
   cleanup "$table_name" 
   return 1 
 fi 
 echo 
 echo_repeat "*" 88 
 echo 
 echo -n "Enter the title of a movie you want to add to the table: " 
 get_input 
 local added_title 
 added_title=$get_input_result 
 local added_year 
 get_int_input "What year was it released? " 
 added_year=$get_input_result 
 local rating 
 get_float_input "On a scale of 1 - 10, how do you rate it? " "1" "10" 
 rating=$get_input_result 
 local plot 
 echo -n "Summarize the plot for me: " 
 get_input 
 plot=$get_input_result
```

```
 echo '{ 
   "year": {"N" :"'"$added_year"'"}, 
   "title": {"S" : "'"$added_title"'"}, 
   "info": {"M" : {"plot": {"S" : "'"$plot"'"}, "rating": {"N" :"'"$rating"'"} } } 
  }' >"$item_json_file" 
 if dynamodb_put_item -n "$table_name" -i "$item_json_file"; then 
    echo "The movie '$added_title' was successfully added to the table 
 '$table_name'." 
 else 
    errecho "Put item failed. This demo will exit." 
   clean_up "$table_name" 
   return 1 
 fi 
 echo 
 echo_repeat "*" 88 
 echo 
 echo "Let's update your movie '$added_title'." 
 get_float_input "You rated it $rating, what new rating would you give it? " "1" 
 "10" 
 rating=$get_input_result 
 echo -n "You summarized the plot as '$plot'." 
 echo "What would you say now? " 
 get_input 
 plot=$get_input_result 
 echo '{ 
    "year": {"N" :"'"$added_year"'"}, 
    "title": {"S" : "'"$added_title"'"} 
   }' >"$key_json_file" 
 echo '{ 
    ":r": {"N" :"'"$rating"'"}, 
    ":p": {"S" : "'"$plot"'"} 
   }' >"$item_json_file" 
 local update_expression="SET info.rating = :r, info.plot = :p" 
 if dynamodb_update_item -n "$table_name" -k "$key_json_file" -e 
 "$update_expression" -v "$item_json_file"; then
```

```
 echo "Updated '$added_title' with new attributes." 
 else 
    errecho "Update item failed. This demo will exit." 
   clean_up "$table_name" 
   return 1 
 fi 
 echo 
 echo_repeat "*" 88 
 echo 
 echo "We will now use batch write to upload 150 movie entries into the table." 
 local batch_json 
 for batch_json in movie_files/movies_*.json; do 
    echo "{ \"$table_name\" : $(<"$batch_json") }" >"$batch_json_file" 
    if dynamodb_batch_write_item -i "$batch_json_file" 1>/dev/null; then 
      echo "Entries in $batch_json added to table." 
    else 
      errecho "Batch write failed. This demo will exit." 
      clean_up "$table_name" 
      return 1 
   fi 
 done 
 local title="The Lord of the Rings: The Fellowship of the Ring" 
 local year="2001" 
 if get_yes_no_input "Let's move on...do you want to get info about '$title'? (y/n) 
 "; then 
   echo '{ 
 "year": {"N" :"'"$year"'"}, 
  "title": {"S" : "'"$title"'"} 
 }' >"$key_json_file" 
   local info 
    info=$(dynamodb_get_item -n "$table_name" -k "$key_json_file") 
   # shellcheck disable=SC2181 
   if [[ ${?} -ne 0 ]]; then 
      errecho "Get item failed. This demo will exit." 
      clean_up "$table_name" 
      return 1 
    fi
```

```
 echo "Here is what I found:" 
    echo "$info" 
 fi 
 local ask_for_year=true 
 while [[ "$ask_for_year" == true ]]; do 
    echo "Let's get a list of movies released in a given year." 
    get_int_input "Enter a year between 1972 and 2018: " "1972" "2018" 
    year=$get_input_result 
    echo '{ 
    "#n": "year" 
   }' >"$attribute_names_json_file" 
    echo '{ 
    ":v": {"N" :"'"$year"'"} 
    }' >"$attributes_values_json_file" 
   response=$(dynamodb_query -n "$table_name" -k "#n=:v" -a 
 "$attribute_names_json_file" -v "$attributes_values_json_file") 
    # shellcheck disable=SC2181 
    if [[ ${?} -ne 0 ]]; then 
      errecho "Query table failed. This demo will exit." 
      clean_up "$table_name" 
      return 1 
    fi 
    echo "Here is what I found:" 
    echo "$response" 
   if ! get_yes_no_input "Try another year? (y/n) "; then 
      ask_for_year=false 
    fi 
 done 
 echo "Now let's scan for movies released in a range of years. Enter a year: " 
 get_int_input "Enter a year between 1972 and 2018: " "1972" "2018" 
 local start=$get_input_result 
 get_int_input "Enter another year: " "1972" "2018" 
 local end=$get_input_result 
 echo '{ 
    "#n": "year"
```

```
 }' >"$attribute_names_json_file" 
 echo '{ 
    ":v1": {"N" : "'"$start"'"}, 
   ":v2": {"N" : "'"$end"'"} 
   }' >"$attributes_values_json_file" 
 response=$(dynamodb_scan -n "$table_name" -f "#n BETWEEN :v1 AND :v2" -a 
 "$attribute_names_json_file" -v "$attributes_values_json_file") 
 # shellcheck disable=SC2181 
 if [[ ${?} -ne 0 ]]; then 
   errecho "Scan table failed. This demo will exit." 
   clean_up "$table_name" 
   return 1 
 fi 
 echo "Here is what I found:" 
 echo "$response" 
 echo 
 echo_repeat "*" 88 
 echo 
 echo "Let's remove your movie '$added_title' from the table." 
 if get_yes_no_input "Do you want to remove '$added_title'? (y/n) "; then 
   echo '{ 
 "year": {"N" :"'"$added_year"'"}, 
 "title": {"S" : "'"$added_title"'"} 
 }' >"$key_json_file" 
   if ! dynamodb_delete_item -n "$table_name" -k "$key_json_file"; then 
      errecho "Delete item failed. This demo will exit." 
      clean_up "$table_name" 
      return 1 
   fi 
 fi 
 if get_yes_no_input "Do you want to delete the table '$table_name'? (y/n) "; then 
    if ! clean_up "$table_name"; then 
      return 1 
    fi 
  else
```

```
if ! clean_up; then
       return 1
     fi
  fi
  return 0
\mathcal{F}
```
Las funciones de DynamoDB utilizadas en este escenario.

```
# function dynamodb_create_table
#
# This function creates an Amazon DynamoDB table.
## Parameters:
      -n table_name -- The name of the table to create.
#-a attribute_definitions -- JSON file path of a list of attributes and their
#
types.
      -k key_schema -- JSON file path of a list of attributes and their key types.
#-p provisioned_throughput -- Provisioned throughput settings for the table.
#
## Returns:
      0 - If successful.
#1 - If it fails.
#
function dynamodb_create_table() {
 local table_name attribute_definitions key_schema provisioned_throughput response
 local option OPTARG # Required to use getopts command in a function.
 # Function usage explanation
 function usage() \{echo "function dynamodb_create_table"
   echo "Creates an Amazon DynamoDB table."
   echo " -n table_name -- The name of the table to create."
   echo " -a attribute_definitions -- JSON file path of a list of attributes and
their types."
   echo " -k key_schema -- JSON file path of a list of attributes and their key
types."
```

```
 echo " -p provisioned_throughput -- Provisioned throughput settings for the 
 table." 
    echo "" 
  } 
  # Retrieve the calling parameters. 
 while getopts "n:a:k:p:h" option; do 
    case "${option}" in 
      n) table_name="${OPTARG}" ;; 
     a) attribute_definitions="${OPTARG}" ;;
      k) key_schema="${OPTARG}" ;; 
      p) provisioned_throughput="${OPTARG}" ;; 
      h) 
        usage 
        return 0 
        ;; 
     \langle ? \rangle echo "Invalid parameter" 
        usage 
        return 1 
        ;; 
    esac 
  done 
  export OPTIND=1 
 if [[ -z "$table_name" ]]; then 
    errecho "ERROR: You must provide a table name with the -n parameter." 
    usage 
    return 1 
 fi 
 if [[ -z "$attribute_definitions" ]]; then 
    errecho "ERROR: You must provide an attribute definitions json file path the -a 
 parameter." 
    usage 
    return 1 
 fi 
 if [[ -z "$key_schema" ]]; then 
    errecho "ERROR: You must provide a key schema json file path the -k parameter." 
    usage 
    return 1 
  fi
```

```
 if [[ -z "$provisioned_throughput" ]]; then 
     errecho "ERROR: You must provide a provisioned throughput json file path the -p 
  parameter." 
    usage 
    return 1 
  fi 
  iecho "Parameters:\n" 
  iecho " table name: $table name"
  iecho " attribute_definitions: $attribute_definitions" 
  iecho " key_schema: $key_schema" 
  iecho " provisioned_throughput: $provisioned_throughput" 
   iecho "" 
  response=$(aws dynamodb create-table \ 
     --table-name "$table_name" \ 
     --attribute-definitions file://"$attribute_definitions" \ 
     --key-schema file://"$key_schema" \ 
     --provisioned-throughput "$provisioned_throughput") 
  local error code=${?}
  if [[ $error_code -ne 0 ]]; then 
     aws_cli_error_log $error_code 
    errecho "ERROR: AWS reports create-table operation failed.$response" 
    return 1 
  fi 
  return 0
}
###############################################################################
# function dynamodb_describe_table
#
# This function returns the status of a DynamoDB table.
#
# Parameters:
# -n table_name -- The name of the table.
#
# Response:
# - TableStatus:
# And:
# 0 - Table is active.
# 1 - If it fails.
```

```
function dynamodb_describe_table {
 local table name
 local option OPTARG # Required to use getopts command in a function.
 # Function usage explanation
 function usage() \{echo "function dynamodb describe table"
   echo "Describe the status of a DynamoDB table."
   echo " -n table name -- The name of the table."
   echo ""
 \mathcal{L}# Retrieve the calling parameters.
 while getopts "n:h" option; do
   case "${option}" in
     n) table_name="${OPTARG}";;
     h)usage
      return 0
       \vdots\langle ? \rangleecho "Invalid parameter"
      usage
      return 1
       \mathcal{L}esac
 done
 export OPTIND=1
 if [ -z "$table_name" ]}; then
   errecho "ERROR: You must provide a table name with the -n parameter."
   usage
   return 1
 fi
 local table status
   table_status=$(
     aws dynamodb describe-table \
       --table-name "$table_name" \
       --output text \
       --query 'Table.TableStatus'
```
 $\lambda$ 

```
local error code=${?}
   if [I $error_code -ne 0 ]]; then
    aws cli error log "$error code"
    errecho "ERROR: AWS reports describe-table operation failed.$table_status"
    return 1
   f_iecho "$table_status"
 return 0
\mathcal{L}# function dynamodb_put_item
## This function puts an item into a DynamoDB table.
## Parameters:
      -n table_name -- The name of the table.
#-i item -- Path to json file containing the item values.
\### Returns:
      0 - If successful.
#1 - If it fails.
#function dynamodb_put_item() {
 local table_name item response
 local option OPTARG # Required to use getopts command in a function.
 # Function usage explanation
 function usage() \{echo "function dynamodb_put_item"
   echo "Put an item into a DynamoDB table."
   echo " -n table_name -- The name of the table."
   echo " -i item -- Path to json file containing the item values."
   echo ""
 \mathcal{L}while getopts "n:i:h" option; do
```

```
 case "${option}" in 
     n) table_name="${OPTARG}" ;; 
     i) item="${OPTARG}" ;; 
     h) 
       usage 
       return 0 
       ;; 
    \langle ? \rangle echo "Invalid parameter" 
       usage 
       return 1 
        ;; 
   esac 
 done 
 export OPTIND=1 
 if [[ -z "$table_name" ]]; then 
   errecho "ERROR: You must provide a table name with the -n parameter." 
   usage 
   return 1 
 fi 
 if [[ -z "$item" ]]; then 
   errecho "ERROR: You must provide an item with the -i parameter." 
   usage 
   return 1 
 fi 
 iecho "Parameters:\n" 
 iecho " table_name: $table_name" 
 iecho " item: $item" 
 iecho "" 
 iecho "" 
 response=$(aws dynamodb put-item \ 
   --table-name "$table_name" \ 
   --item file://"$item") 
 local error_code=${?} 
 if [[ $error_code -ne 0 ]]; then 
   aws_cli_error_log $error_code 
   errecho "ERROR: AWS reports put-item operation failed.$response" 
   return 1
```

```
fi
 return 0
\mathcal{L}# function dynamodb_update_item
## This function updates an item in a DynamoDB table.
### Parameters:
      -n table name -- The name of the table.
\pmb{\pm}-k keys -- Path to json file containing the keys that identify the item to
#update.
#-e update expression -- An expression that defines one or more attributes
to be updated.
      -v values -- Path to json file containing the update values.
### Returns:
      0 - If successful.
#1 - If it fails.
#function dynamodb update item() {
 local table_name keys update_expression values response
 local option OPTARG # Required to use getopts command in a function.
 # Function usage explanation
 function usage() \{echo "function dynamodb_update_item"
   echo "Update an item in a DynamoDB table."
   echo " -n table_name -- The name of the table."
   echo " -k keys -- Path to json file containing the keys that identify the item
to update."
   echo " -e update expression -- An expression that defines one or more
attributes to be updated."
   echo " -v values -- Path to json file containing the update values."
   echo ""
 \mathcal{L}while getopts "n:k:e:v:h" option; do
```

```
 case "${option}" in 
     n) table_name="${OPTARG}" ;; 
     k) keys="${OPTARG}" ;; 
     e) update_expression="${OPTARG}" ;; 
     v) values="${OPTARG}" ;; 
     h) 
       usage 
       return 0 
       ;; 
    \langle ? \rangle echo "Invalid parameter" 
       usage 
       return 1 
       ;; 
   esac 
 done 
 export OPTIND=1 
 if [[ -z "$table_name" ]]; then 
   errecho "ERROR: You must provide a table name with the -n parameter." 
   usage 
   return 1 
 fi 
 if [[ -z "$keys" ]]; then 
   errecho "ERROR: You must provide a keys json file path the -k parameter." 
   usage 
   return 1 
 fi 
 if [[ -z "$update_expression" ]]; then 
   errecho "ERROR: You must provide an update expression with the -e parameter." 
   usage 
   return 1 
 fi 
 if [[ -z "$values" ]]; then 
   errecho "ERROR: You must provide a values json file path the -v parameter." 
   usage 
   return 1 
 fi 
 iecho "Parameters:\n" 
 iecho " table_name: $table_name" 
 iecho " keys: $keys"
```

```
iecho "
          update_expression: $update_expression"
 iecho "
          values:
                   $values"
 response=$(aws dynamodb update-item \
   --table-name "$table name" \
   --key file://"$keys" \
   --update-expression "$update_expression" \
   --expression-attribute-values file://"$values")
 local error code=${?}
 if [\int \xi \text{error\_code -ne 0}]]; then
   aws_cli_error_log $error_code
   errecho "ERROR: AWS reports update-item operation failed.$response"
   return 1
 f_ireturn 0
\mathcal{F}# function dynamodb_batch_write_item
## This function writes a batch of items into a DynamoDB table.
## Parameters:
#-i item -- Path to json file containing the items to write.
## Returns:
      0 - If successful.
#1 - If it fails.
#function dynamodb_batch_write_item() {
 local item response
 local option OPTARG # Required to use getopts command in a function.
 # Function usage explanation
 function usage() \{echo "function dynamodb_batch_write_item"
   echo "Write a batch of items into a DynamoDB table."
   echo " -i item -- Path to json file containing the items to write."
```

```
echo ""
 \mathcal{L}while getopts "i:h" option; do
   case "${option}" in
     i) item="${OPTARG}" ;;
     h)usage
       return 0
       \vdots\langle ? \rangleecho "Invalid parameter"
       usage
       return 1
       \mathcal{L}esac
 done
 export OPTIND=1
 if [I - z "$item" ]]; then
   errecho "ERROR: You must provide an item with the -i parameter."
   usage
   return 1
 f_iiecho "Parameters:\n"
 iecho "
           table_name: $table_name"
 iecho "
            item:
                   $item"
 iecho ""
 response=$(aws dynamodb batch-write-item \
   --request-items file://"$item")
 local error_code=${?}
 if [ $error_code -ne 0 ]]; then
   aws_cli_error_log $error_code
   errecho "ERROR: AWS reports batch-write-item operation failed.$response"
   return 1
 fi
 return 0
\mathcal{L}
```

```
# function dynamodb_get_item
#
# This function gets an item from a DynamoDB table.
#
# Parameters:
# -n table_name -- The name of the table.
# -k keys -- Path to json file containing the keys that identify the item to 
  get.
# [-q query] -- Optional JMESPath query expression.
#
# Returns:
# The item as text output.
# And:
# 0 - If successful.
# 1 - If it fails.
############################################################################
function dynamodb_get_item() { 
  local table_name keys query response 
  local option OPTARG # Required to use getopts command in a function. 
  # ###################################### 
  # Function usage explanation 
  ####################################### 
  function usage() { 
     echo "function dynamodb_get_item" 
     echo "Get an item from a DynamoDB table." 
     echo " -n table_name -- The name of the table." 
     echo " -k keys -- Path to json file containing the keys that identify the item 
  to get." 
     echo " [-q query] -- Optional JMESPath query expression." 
     echo "" 
  } 
  query="" 
  while getopts "n:k:q:h" option; do 
     case "${option}" in 
       n) table_name="${OPTARG}" ;; 
       k) keys="${OPTARG}" ;; 
       q) query="${OPTARG}" ;; 
       h) 
         usage 
         return 0 
         ;; 
      \langle ? \rangle echo "Invalid parameter"
```

```
 usage 
       return 1 
        ;; 
   esac 
 done 
 export OPTIND=1 
 if [[ -z "$table_name" ]]; then 
   errecho "ERROR: You must provide a table name with the -n parameter." 
   usage 
   return 1 
 fi 
 if [[ -z "$keys" ]]; then 
   errecho "ERROR: You must provide a keys json file path the -k parameter." 
   usage 
   return 1 
 fi 
 if [[ -n "$query" ]]; then 
   response=$(aws dynamodb get-item \ 
     --table-name "$table_name" \ 
     --key file://"$keys" \ 
     --output text \ 
     --query "$query") 
 else 
   response=$( 
     aws dynamodb get-item \ 
       --table-name "$table_name" \ 
       --key file://"$keys" \ 
       --output text 
   ) 
 fi 
 local error_code=${?} 
 if [[ $error_code -ne 0 ]]; then 
   aws_cli_error_log $error_code 
   errecho "ERROR: AWS reports get-item operation failed.$response" 
   return 1 
 fi 
 if [[ -n "$query" ]]; then
```

```
echo "$response" | sed "/^\t/s/\t//1" # Remove initial tab that the JMSEPath
query inserts on some strings.
 else
   echo "$response"
 fi
 return 0
\mathcal{L}# function dynamodb_query
## This function queries a DynamoDB table.
## Parameters:
#-n table_name -- The name of the table.
      -k key_condition_expression -- The key condition expression.
#-a attribute_names -- Path to JSON file containing the attribute names.
#-v attribute_values -- Path to JSON file containing the attribute values.
\##[-p projection_expression] -- Optional projection expression.
## Returns:
      The items as json output.
## And:
      0 - If successful.
#1 - If it fails.
#function dynamodb query() \{local table_name key_condition_expression attribute_names attribute_values
projection_expression response
 local option OPTARG # Required to use getopts command in a function.
 # Function usage explanation
 function usage() \{echo "function dynamodb_query"
   echo "Query a DynamoDB table."
   echo " -n table_name -- The name of the table."
   echo " -k key_condition_expression -- The key condition expression."
   echo " -a attribute_names -- Path to JSON file containing the attribute names."
   echo " -v attribute_values -- Path to JSON file containing the attribute
 values."
   echo " [-p projection_expression] -- Optional projection expression."
```

```
 echo "" 
  } 
  while getopts "n:k:a:v:p:h" option; do 
    case "${option}" in 
     n) table name="${OPTARG}" ;;
      k) key_condition_expression="${OPTARG}" ;; 
     a) attribute_names="${OPTARG}" ;;
     v) attribute_values="${OPTARG}" ;;
      p) projection_expression="${OPTARG}" ;; 
      h) 
        usage 
        return 0 
        ;; 
     \langle ? \rangle echo "Invalid parameter" 
        usage 
        return 1 
        ;; 
    esac 
  done 
  export OPTIND=1 
 if [[ -z "$table_name" ]]; then 
    errecho "ERROR: You must provide a table name with the -n parameter." 
    usage 
    return 1 
 fi 
 if [[ -z "$key_condition_expression" ]]; then 
    errecho "ERROR: You must provide a key condition expression with the -k 
 parameter." 
    usage 
    return 1 
 fi 
  if [[ -z "$attribute_names" ]]; then 
    errecho "ERROR: You must provide a attribute names with the -a parameter." 
    usage 
    return 1 
 fi 
  if [[ -z "$attribute_values" ]]; then 
    errecho "ERROR: You must provide a attribute values with the -v parameter."
```

```
 usage 
     return 1 
   fi 
   if [[ -z "$projection_expression" ]]; then 
     response=$(aws dynamodb query \ 
       --table-name "$table_name" \ 
       --key-condition-expression "$key_condition_expression" \ 
      --expression-attribute-names file://"$attribute names" \
       --expression-attribute-values file://"$attribute_values") 
   else 
     response=$(aws dynamodb query \ 
       --table-name "$table_name" \ 
       --key-condition-expression "$key_condition_expression" \ 
       --expression-attribute-names file://"$attribute_names" \ 
       --expression-attribute-values file://"$attribute_values" \ 
       --projection-expression "$projection_expression") 
  fi 
   local error_code=${?} 
   if [[ $error_code -ne 0 ]]; then 
     aws_cli_error_log $error_code 
     errecho "ERROR: AWS reports query operation failed.$response" 
     return 1 
   fi 
   echo "$response" 
  return 0
}
#############################################################################
# function dynamodb_scan
#
# This function scans a DynamoDB table.
#
# Parameters:
# -n table_name -- The name of the table.
# -f filter_expression -- The filter expression.
# -a expression_attribute_names -- Path to JSON file containing the expression 
  attribute names.
# -v expression_attribute_values -- Path to JSON file containing the 
  expression attribute values.
```

```
# [-p projection_expression] -- Optional projection expression.
#
# Returns:
# The items as json output.
# And:
# 0 - If successful.
# 1 - If it fails.
###########################################################################
function dynamodb scan() {
  local table_name filter_expression expression_attribute_names 
  expression_attribute_values projection_expression response 
  local option OPTARG # Required to use getopts command in a function. 
  # ###################################### 
  # Function usage explanation 
   ####################################### 
  function usage() { 
     echo "function dynamodb_scan" 
     echo "Scan a DynamoDB table." 
     echo " -n table_name -- The name of the table." 
    echo " -f filter expression -- The filter expression."
     echo " -a expression_attribute_names -- Path to JSON file containing the 
  expression attribute names." 
     echo " -v expression_attribute_values -- Path to JSON file containing the 
  expression attribute values." 
     echo " [-p projection_expression] -- Optional projection expression." 
     echo "" 
   } 
  while getopts "n:f:a:v:p:h" option; do 
     case "${option}" in 
      n) table name="${OPTARG}" ;;
       f) filter_expression="${OPTARG}" ;; 
      a) expression_attribute_names="${OPTARG}" ;;
       v) expression_attribute_values="${OPTARG}" ;; 
       p) projection_expression="${OPTARG}" ;; 
       h) 
         usage 
         return 0 
         ;; 
      \langle ? \rangle echo "Invalid parameter" 
         usage 
         return 1
```
```
 ;; 
    esac 
 done 
 export OPTIND=1 
if \lceil \cdot \rceil -z "$table name" \lceil \cdot \rceil; then
    errecho "ERROR: You must provide a table name with the -n parameter." 
    usage 
    return 1 
 fi 
 if [[ -z "$filter_expression" ]]; then 
    errecho "ERROR: You must provide a filter expression with the -f parameter." 
    usage 
    return 1 
 fi 
 if [[ -z "$expression_attribute_names" ]]; then 
    errecho "ERROR: You must provide expression attribute names with the -a 
 parameter." 
    usage 
    return 1 
 fi 
if \lceil \cdot \rceil -z "$expression attribute values" ]]; then
    errecho "ERROR: You must provide expression attribute values with the -v 
 parameter." 
    usage 
    return 1 
 fi 
 if [[ -z "$projection_expression" ]]; then 
    response=$(aws dynamodb scan \ 
      --table-name "$table_name" \ 
      --filter-expression "$filter_expression" \ 
      --expression-attribute-names file://"$expression_attribute_names" \ 
      --expression-attribute-values file://"$expression_attribute_values") 
 else 
    response=$(aws dynamodb scan \ 
      --table-name "$table_name" \ 
      --filter-expression "$filter_expression" \ 
      --expression-attribute-names file://"$expression_attribute_names" \ 
      --expression-attribute-values file://"$expression_attribute_values" \ 
      --projection-expression "$projection_expression")
```

```
fi
 local error code=${?}
 if [\lceil $error_code -ne \emptyset ]]; then
   aws_cli_error_log $error_code
   errecho "ERROR: AWS reports scan operation failed.$response"
   return 1
 fi
 echo "$response"
 return 0
\mathcal{L}# function dynamodb_delete_item
## This function deletes an item from a DynamoDB table.
## Parameters:
#-n table_name -- The name of the table.
\#-k keys -- Path to json file containing the keys that identify the item to
delete.
## Returns:
      0 - If successful.#1 - If it fails.
#function dynamodb_delete_item() {
 local table_name keys response
 local option OPTARG # Required to use getopts command in a function.
 # Function usage explanation
 function usage() \{echo "function dynamodb_delete_item"
   echo "Delete an item from a DynamoDB table."
   echo " -n table_name -- The name of the table."
   echo " -k keys -- Path to json file containing the keys that identify the item
to delete."
   echo ""
 \mathcal{L}
```

```
 while getopts "n:k:h" option; do 
   case "${option}" in 
    n) table name="${OPTARG}" ;;
     k) keys="${OPTARG}" ;; 
     h) 
       usage 
       return 0 
       ;; 
    \langle ? \rangle echo "Invalid parameter" 
       usage 
       return 1 
       ;; 
   esac 
 done 
 export OPTIND=1 
 if [[ -z "$table_name" ]]; then 
   errecho "ERROR: You must provide a table name with the -n parameter." 
   usage 
   return 1 
 fi 
 if [[ -z "$keys" ]]; then 
   errecho "ERROR: You must provide a keys json file path the -k parameter." 
   usage 
   return 1 
 fi 
 iecho "Parameters:\n" 
 iecho " table_name: $table_name" 
 iecho " keys: $keys" 
 iecho "" 
 response=$(aws dynamodb delete-item \ 
   --table-name "$table_name" \ 
   --key file://"$keys") 
 local error_code=${?} 
 if [[ $error_code -ne 0 ]]; then 
   aws_cli_error_log $error_code 
   errecho "ERROR: AWS reports delete-item operation failed.$response" 
   return 1
```

```
fi
 return 0
\mathcal{L}# function dynamodb_delete_table
## This function deletes a DynamoDB table.
## Parameters:
      -n table name -- The name of the table to delete.
### Returns:
      0 - If successful.
#1 - If it fails.
#function dynamodb_delete_table() {
 local table_name response
 local option OPTARG # Required to use getopts command in a function.
 # bashsupport disable=BP5008
 function usage() \{echo "function dynamodb delete table"
   echo "Deletes an Amazon DynamoDB table."
   echo " -n table_name -- The name of the table to delete."
   echo ""
 \mathcal{L}# Retrieve the calling parameters.
 while getopts "n:h" option; do
   case "${option}" in
     n) table_name="${OPTARG}";;
     h)usage
      return 0
      \therefore(?)echo "Invalid parameter"
      usage
      return 1
      \vdotsesac
```

```
done
  export OPTIND=1
  if [ -z "$table_name" ]}; then
   errecho "ERROR: You must provide a table name with the -n parameter."
   usage
   return 1
 fi
  iecho "Parameters:\n"
 iecho "
            table_name: $table_name"
 iecho ""
 response=$(aws dynamodb delete-table \
    --table-name "$table_name")
 local error_code=${?}
 if [[ $error_code -ne 0 ]]; then
    aws_cli_error_log $error_code
   errecho "ERROR: AWS reports delete-table operation failed. $response"
    return 1
 f_ireturn 0
\mathcal{F}
```
Las funciones de utilidad usadas en este escenario.

```
# function iecho
## This function enables the script to display the specified text only if
# the global variable $VERBOSE is set to true.
function iecho() \{if [I $VERBOSE == true ]; then
 echo "$@"
fi
\mathcal{F}
```

```
# function errecho
## This function outputs everything sent to it to STDERR (standard error output).
function errecho() \{printf "%s\n" "$*" 1>&2
\mathcal{L}# function aws cli error log()
## This function is used to log the error messages from the AWS CLI.
#
# See https://docs.aws.amazon.com/cli/latest/topic/return-codes.html#cli-aws-help-
return-codes.
## The function expects the following argument:
        $1 - The error code returned by the AWS CLI.
### Returns:
#0: - Success.
#function aws_cli_error_log() {
 local err code=$1
 errecho "Error code : $err_code"
 if [ "$err_code" == 1 ]; then
   errecho " One or more S3 transfers failed."
 elif [ "$err_code" == 2 ]; then
   errecho " Command line failed to parse."
 elif \lceil "$err code" == 130 ]; then
   errecho " Process received SIGINT."
 elif [ "$err_code" == 252 ]; then
   errecho " Command syntax invalid."
 elif \lceil "$err code" == 253 ]; then
   errecho " The system environment or configuration was invalid."
 elif \lceil "$err code" == 254 ]; then
   errecho " The service returned an error."
 elif [ "$err_code" == 255 ]; then
   errecho " 255 is a catch-all error."
 fi
 return 0
\mathcal{F}
```
- Para obtener información sobre la API, consulte los siguientes temas en la Referencia de comandos de AWS CLI .
	- [BatchWriteItem](https://docs.aws.amazon.com/goto/aws-cli/dynamodb-2012-08-10/BatchWriteItem)
	- [CreateTable](https://docs.aws.amazon.com/goto/aws-cli/dynamodb-2012-08-10/CreateTable)
	- [DeleteItem](https://docs.aws.amazon.com/goto/aws-cli/dynamodb-2012-08-10/DeleteItem)
	- [DeleteTable](https://docs.aws.amazon.com/goto/aws-cli/dynamodb-2012-08-10/DeleteTable)
	- [DescribeTable](https://docs.aws.amazon.com/goto/aws-cli/dynamodb-2012-08-10/DescribeTable)
	- [GetItem](https://docs.aws.amazon.com/goto/aws-cli/dynamodb-2012-08-10/GetItem)
	- [PutItem](https://docs.aws.amazon.com/goto/aws-cli/dynamodb-2012-08-10/PutItem)
	- [Query](https://docs.aws.amazon.com/goto/aws-cli/dynamodb-2012-08-10/Query)
	- [Scan](https://docs.aws.amazon.com/goto/aws-cli/dynamodb-2012-08-10/Scan)
	- [UpdateItem](https://docs.aws.amazon.com/goto/aws-cli/dynamodb-2012-08-10/UpdateItem)

## HealthImaging ejemplos de uso AWS CLI con el script Bash

Los siguientes ejemplos de código muestran cómo realizar acciones e implementar escenarios comunes mediante el uso del script AWS Command Line Interface with Bash with. HealthImaging

Las acciones son extractos de código de programas más grandes y deben ejecutarse en contexto. Mientras las acciones muestran cómo llamar a las funciones de servicio individuales, es posible ver las acciones en contexto en los escenarios relacionados y en los ejemplos entre servicios.

Los escenarios son ejemplos de código que muestran cómo llevar a cabo una tarea específica llamando a varias funciones dentro del mismo servicio.

Cada ejemplo incluye un enlace a GitHub, donde puede encontrar instrucciones sobre cómo configurar y ejecutar el código en su contexto.

Temas

**[Acciones](#page-381-0)** 

## Acciones

## CreateDatastore

En el siguiente ejemplo de código, se muestra cómo usar CreateDatastore.

```
# function errecho
## This function outputs everything sent to it to STDERR (standard error output).
function errecho() {
 printf "%s\n" "$*" 1>&2
}
# function imaging_create_datastore
#
# This function creates an AWS HealthImaging data store for importing DICOM P10
files.
## Parameters:
#
     -n data_store_name - The name of the data store.
#
# Returns:
#The datastore ID.
   And:
#0 - If successful.
##1 - If it fails.
function imaging_create_datastore() {
 local datastore_name response
 local option OPTARG # Required to use getopts command in a function.
 # bashsupport disable=BP5008
 function usage() \{echo "function imaging_create_datastore"
  echo "Creates an AWS HealthImaging data store for importing DICOM P10 files."
  echo " -n data_store_name - The name of the data store."
  echo ""
 }
```

```
 # Retrieve the calling parameters. 
   while getopts "n:h" option; do 
     case "${option}" in 
        n) datastore_name="${OPTARG}" ;; 
       h) 
          usage 
         return 0 
          ;; 
      \langle ? \rangle echo "Invalid parameter" 
          usage 
         return 1 
          ;; 
     esac 
   done 
   export OPTIND=1 
   if [[ -z "$datastore_name" ]]; then 
     errecho "ERROR: You must provide a data store name with the -n parameter." 
     usage 
     return 1 
   fi 
   response=$(aws medical-imaging create-datastore \ 
     --datastore-name "$datastore_name" \ 
    --output text \setminus --query 'datastoreId') 
   local error_code=${?} 
   if [[ $error_code -ne 0 ]]; then 
     aws_cli_error_log $error_code 
     errecho "ERROR: AWS reports medical-imaging create-datastore operation failed.
$response" 
     return 1 
   fi 
   echo "$response" 
   return 0
}
```
· Para obtener detalles sobre la API, consulte CreateDatastorela Referencia de AWS CLI comandos.

#### a Note

Hay más información al respecto GitHub. Busque el ejemplo completo y aprenda a configurar y ejecutar en el Repositorio de ejemplos de código de AWS.

## DeleteDatastore

En el siguiente ejemplo de código, se muestra cómo usar DeleteDatastore.

```
# function errecho
## This function outputs everything sent to it to STDERR (standard error output).
function errecho() {
 printf "%s\n" "$*" 1>&2
\mathcal{F}# function imaging_delete_datastore
## This function deletes an AWS HealthImaging data store.
## Parameters:
#-i datastore_id - The ID of the data store.
## Returns:
     0 - If successful.
#1 - If it fails.
#function imaging_delete_datastore() {
 local datastore_id response
 local option OPTARG # Required to use getopts command in a function.
 # bashsupport disable=BP5008
 function usage() \{
```

```
 echo "function imaging_delete_datastore" 
     echo "Deletes an AWS HealthImaging data store." 
     echo " -i datastore_id - The ID of the data store." 
     echo "" 
   } 
   # Retrieve the calling parameters. 
   while getopts "i:h" option; do 
     case "${option}" in 
       i) datastore_id="${OPTARG}" ;; 
       h) 
         usage 
         return 0 
         ;; 
      \langle ? \rangle echo "Invalid parameter" 
         usage 
         return 1 
          ;; 
     esac 
   done 
   export OPTIND=1 
   if [[ -z "$datastore_id" ]]; then 
     errecho "ERROR: You must provide a data store ID with the -i parameter." 
     usage 
     return 1 
   fi 
   response=$(aws medical-imaging delete-datastore \ 
     --datastore-id "$datastore_id") 
   local error_code=${?} 
   if [[ $error_code -ne 0 ]]; then 
     aws_cli_error_log $error_code 
     errecho "ERROR: AWS reports medical-imaging delete-datastore operation failed.
$response" 
     return 1 
   fi 
   return 0
}
```
• Para obtener detalles sobre la API, consulte DeleteDatastorela Referencia de AWS CLI comandos.

**a** Note

Hay más información al respecto GitHub. Busque el ejemplo completo y aprenda a configurar y ejecutar en el Repositorio de ejemplos de código de AWS.

#### GetDatastore

En el siguiente ejemplo de código, se muestra cómo usar GetDatastore.

```
# function errecho
## This function outputs everything sent to it to STDERR (standard error output).
function errecho() \{printf "%s\n" "$*" 1>&2
\mathcal{F}# function imaging_get_datastore
## Get a data store's properties.
## Parameters:
\#-i data_store_id - The ID of the data store.
## Returns:
#
     [datastore_name, datastore_id, datastore_status, datastore_arn, created_at,
updated_at]
#And:
    0 - If successful.
##1 - If it fails.
function imaging_get_datastore() {
```

```
 local datastore_id option OPTARG # Required to use getopts command in a function. 
  local error_code 
  # bashsupport disable=BP5008 
  function usage() { 
    echo "function imaging_get_datastore" 
    echo "Gets a data store's properties." 
    echo " -i datastore_id - The ID of the data store." 
    echo "" 
  } 
 # Retrieve the calling parameters. 
 while getopts "i:h" option; do 
    case "${option}" in 
      i) datastore_id="${OPTARG}" ;; 
      h) 
        usage 
        return 0 
        ;; 
     \langle ? \rangle echo "Invalid parameter" 
        usage 
        return 1 
        ;; 
    esac 
  done 
  export OPTIND=1 
  if [[ -z "$datastore_id" ]]; then 
    errecho "ERROR: You must provide a data store ID with the -i parameter." 
    usage 
    return 1 
 fi 
  local response 
 response=$( 
    aws medical-imaging get-datastore \ 
      --datastore-id "$datastore_id" \ 
      --output text \ 
      --query "[ datastoreProperties.datastoreName, 
 datastoreProperties.datastoreId, datastoreProperties.datastoreStatus, 
 datastoreProperties.datastoreArn, datastoreProperties.createdAt, 
 datastoreProperties.updatedAt]" 
  )
```

```
error_code=${?}
  if [[ $error code -ne 0 ]]; then
    aws_cli_error_log $error_code
    errecho "ERROR: AWS reports list-datastores operation failed.$response"
    return 1
  fi
  echo "$response"
  return 0
\mathcal{L}
```
· Para obtener detalles sobre la API, consulte GetDatastorela Referencia de AWS CLI comandos.

**a** Note

Hay más información al respecto GitHub. Busque el ejemplo completo y aprenda a configurar y ejecutar en el Repositorio de ejemplos de código de AWS.

#### ListDatastores

En el siguiente ejemplo de código, se muestra cómo usar ListDatastores.

```
# function errecho
## This function outputs everything sent to it to STDERR (standard error output).
function errecho() {
 printf "%s\n" "$*" 1>&2
\mathcal{F}# function imaging_list_datastores
#
# List the HealthImaging data stores in the account.
```
#

```
# Returns:
# [[datastore_name, datastore_id, datastore_status]]
# And:
# 0 - If successful.
# 1 - If it fails.
###############################################################################
function imaging_list_datastores() { 
   local option OPTARG # Required to use getopts command in a function. 
   local error_code 
   # bashsupport disable=BP5008 
   function usage() { 
     echo "function imaging_list_datastores" 
     echo "Lists the AWS HealthImaging data stores in the account." 
     echo "" 
   } 
   # Retrieve the calling parameters. 
   while getopts "h" option; do 
     case "${option}" in 
       h) 
         usage 
         return 0 
         ;; 
      \langle ? \rangle echo "Invalid parameter" 
         usage 
         return 1 
         ;; 
     esac 
   done 
   export OPTIND=1 
   local response 
   response=$(aws medical-imaging list-datastores \ 
     --output text \ 
     --query "datastoreSummaries[*][datastoreName, datastoreId, datastoreStatus]") 
   error_code=${?} 
   if [[ $error_code -ne 0 ]]; then 
     aws_cli_error_log $error_code 
     errecho "ERROR: AWS reports list-datastores operation failed.$response" 
     return 1 
   fi
```
}

```
 echo "$response" 
 return 0
```
• Para obtener detalles sobre la API, consulte [ListDatastoresl](https://docs.aws.amazon.com/goto/aws-cli/medical-imaging-2023-07-19/ListDatastores)a Referencia de AWS CLI comandos.

```
a Note
```
Hay más información al respecto GitHub. Busque el ejemplo completo y aprenda a configurar y ejecutar en el [Repositorio de ejemplos de código de AWS.](https://github.com/awsdocs/aws-doc-sdk-examples/tree/main/aws-cli/bash-linux/medical-imaging#code-examples)

# Ejemplos de IAM que se utilizan AWS CLI con el script Bash

Los siguientes ejemplos de código muestran cómo realizar acciones e implementar escenarios comunes mediante el uso del script AWS Command Line Interface con Bash con IAM.

Las acciones son extractos de código de programas más grandes y deben ejecutarse en contexto. Mientras las acciones muestran cómo llamar a las funciones de servicio individuales, es posible ver las acciones en contexto en los escenarios relacionados y en los ejemplos entre servicios.

Los escenarios son ejemplos de código que muestran cómo llevar a cabo una tarea específica llamando a varias funciones dentro del mismo servicio.

Cada ejemplo incluye un enlace a GitHub, donde puede encontrar instrucciones sobre cómo configurar y ejecutar el código en su contexto.

Temas

- [Acciones](#page-381-0)
- **[Escenarios](#page-6129-0)**

Acciones

## **AttachRolePolicy**

En el siguiente ejemplo de código, se muestra cómo usar AttachRolePolicy.

## AWS CLI con el script Bash

## a Note

```
# function errecho
## This function outputs everything sent to it to STDERR (standard error output).
function errecho() {
 printf "%s\n" "$*" 1>&2
\mathcal{L}# function iam_attach_role_policy
## This function attaches an IAM policy to a tole.
## Parameters:
     -n role_name -- The name of the IAM role.
#-p policy_ARN -- The IAM policy document ARN..
\### Returns:
     0 - If successful.
#1 - If it fails.
#function iam_attach_role_policy() {
 local role_name policy_arn response
 local option OPTARG # Required to use getopts command in a function.
 # bashsupport disable=BP5008
 function usage() \{echo "function iam_attach_role_policy"
  echo "Attaches an AWS Identity and Access Management (IAM) policy to an IAM
role."
  echo " -n role_name The name of the IAM role."
  echo " -p policy_ARN -- The IAM policy document ARN."
  echo ""
```
}

```
 # Retrieve the calling parameters. 
 while getopts "n:p:h" option; do 
   case "${option}" in 
    n) role name="${OPTARG}" ;;
     p) policy_arn="${OPTARG}" ;; 
     h) 
       usage 
       return 0 
       ;; 
    \langle ? \rangle echo "Invalid parameter" 
       usage 
       return 1 
        ;; 
   esac 
 done 
 export OPTIND=1 
 if [[ -z "$role_name" ]]; then 
   errecho "ERROR: You must provide a role name with the -n parameter." 
   usage 
   return 1 
 fi 
 if [[ -z "$policy_arn" ]]; then 
   errecho "ERROR: You must provide a policy ARN with the -p parameter." 
   usage 
   return 1 
 fi 
 response=$(aws iam attach-role-policy \ 
   --role-name "$role_name" \ 
   --policy-arn "$policy_arn") 
 local error_code=${?} 
 if [[ $error_code -ne 0 ]]; then 
   aws_cli_error_log $error_code 
   errecho "ERROR: AWS reports attach-role-policy operation failed.\n$response" 
   return 1 
 fi
```

```
echo "$response"
  return 0
\mathcal{L}
```
· Para obtener más información sobre la API, consulta AttachRolePolicyla Referencia de AWS CLI comandos.

#### CreateAccessKey

En el siguiente ejemplo de código, se muestra cómo usar CreateAccessKey.

AWS CLI con el script Bash

## a Note

```
# function errecho
# This function outputs everything sent to it to STDERR (standard error output).
function errecho() {
 printf "%s\n" "$*" 1>&2
\mathcal{F}# function iam_create_user_access_key
#
# This function creates an IAM access key for the specified user.
#
# Parameters:
#-u user_name -- The name of the IAM user.
#
     [-f file_name] -- The optional file name for the access key output.
## Returns:
     [access_key_id access_key_secret]
#
```

```
And:#\emptyset - If successful.
#1 - If it fails.
#function iam_create_user_access_key() {
 local user name file name response
 local option OPTARG # Required to use getopts command in a function.
 # bashsupport disable=BP5008
 function usage() \{echo "function iam_create_user_access_key"
   echo "Creates an AWS Identity and Access Management (IAM) key pair."
   echo " -u user name The name of the IAM user."
   echo " [-f file_name] Optional file name for the access key output."
   echo ""
 \mathcal{L}# Retrieve the calling parameters.
 while getopts "u:f:h" option; do
   case "${option}" in
      u) user_name="${OPTARG}";
     f) file_name="${OPTARG}" ;;
     h)usage
       return 0
       \vdots\langle ? \rangleecho "Invalid parameter"
       usage
       return 1
       \mathcal{L}:
   esac
 done
  export OPTIND=1
 if [ -z "$user_name" ]}; then
   errecho "ERROR: You must provide a username with the -u parameter."
   usage
   return 1
 fi
 response=\$(aws \ \\ni\ m \ \n\\ncreate-access-key \ \n\--user-name "$user_name" \
   --output text)
```

```
 local error_code=${?} 
   if [[ $error_code -ne 0 ]]; then 
     aws_cli_error_log $error_code 
     errecho "ERROR: AWS reports create-access-key operation failed.$response" 
     return 1 
   fi 
   if [[ -n "$file_name" ]]; then 
     echo "$response" >"$file_name" 
   fi 
   local key_id key_secret 
   # shellcheck disable=SC2086 
   key_id=$(echo $response | cut -f 2 -d ' ') 
   # shellcheck disable=SC2086 
   key_secret=$(echo $response | cut -f 4 -d ' ') 
   echo "$key_id $key_secret" 
   return 0
}
```
• Para obtener más información sobre la API, consulta [CreateAccessKey](https://docs.aws.amazon.com/goto/aws-cli/iam-2010-05-08/CreateAccessKey)la Referencia de AWS CLI comandos.

## **CreatePolicy**

En el siguiente ejemplo de código, se muestra cómo usar CreatePolicy.

AWS CLI con el script Bash

**a** Note

Hay más información. GitHub Busque el ejemplo completo y aprenda a configurar y ejecutar en el [Repositorio de ejemplos de código de AWS.](https://github.com/awsdocs/aws-doc-sdk-examples/tree/main/aws-cli/bash-linux/iam#code-examples)

###############################################################################

```
# function errecho
## This function outputs everything sent to it to STDERR (standard error output).
function errecho() \{printf "%s\n" "$*" 1>&2
\mathcal{L}# function iam create policy
## This function creates an IAM policy.
## Parameters:
      -n policy_name -- The name of the IAM policy.
#-p policy_json -- The policy document.
### Returns:
      0 - If successful.
\pmb{\pm}1 - If it fails.#function iam_create_policy() {
 local policy_name policy_document response
 local option OPTARG # Required to use getopts command in a function.
 # bashsupport disable=BP5008
 function usage() \{echo "function iam create policy"
   echo "Creates an AWS Identity and Access Management (IAM) policy."
   echo " -n policy_name The name of the IAM policy."
   echo " -p policy_json -- The policy document."
   echo ""
 \mathcal{L}# Retrieve the calling parameters.
 while getopts "n:p:h" option; do
   case "${option}" in
     n) policy_name="${OPTARG}" ;;
     p) policy_document="${OPTARG}";;
    h)usage
      return 0
      \mathcal{L}:
     (?)
```

```
 echo "Invalid parameter" 
         usage 
         return 1 
          ;; 
     esac 
   done 
   export OPTIND=1 
   if [[ -z "$policy_name" ]]; then 
     errecho "ERROR: You must provide a policy name with the -n parameter." 
     usage 
     return 1 
   fi 
   if [[ -z "$policy_document" ]]; then 
     errecho "ERROR: You must provide a policy document with the -p parameter." 
     usage 
     return 1 
   fi 
   response=$(aws iam create-policy \ 
     --policy-name "$policy_name" \ 
     --policy-document "$policy_document" \ 
    --output text \setminus --query Policy.Arn) 
   local error_code=${?} 
   if [[ $error_code -ne 0 ]]; then 
     aws_cli_error_log $error_code 
     errecho "ERROR: AWS reports create-policy operation failed.\n$response" 
     return 1 
   fi 
   echo "$response"
}
```
• Para obtener más información sobre la API, consulta [CreatePolicyl](https://docs.aws.amazon.com/goto/aws-cli/iam-2010-05-08/CreatePolicy)a Referencia de AWS CLI comandos.

## CreateRole

En el siguiente ejemplo de código, se muestra cómo usar CreateRole.

AWS CLI con el script Bash

## a Note

```
# function errecho
## This function outputs everything sent to it to STDERR (standard error output).
function errecho() {
 printf "%s\n" "$*" 1>&2
\mathcal{L}# function iam_create_role
#
# This function creates an IAM role.
## Parameters:
#-n role_name -- The name of the IAM role.
#
     -p policy_json -- The assume role policy document.
## Returns:
     The ARN of the role.
##And:
     0 - If successful.
#1 - If it fails.
#function iam_create_role() {
 local role_name policy_document response
 local option OPTARG # Required to use getopts command in a function.
 # bashsupport disable=BP5008
 function usage() \{echo "function iam_create_user_access_key"
```

```
 echo "Creates an AWS Identity and Access Management (IAM) role." 
   echo " -n role_name The name of the IAM role." 
   echo " -p policy_json -- The assume role policy document." 
   echo "" 
 } 
 # Retrieve the calling parameters. 
 while getopts "n:p:h" option; do 
   case "${option}" in 
     n) role_name="${OPTARG}" ;; 
     p) policy_document="${OPTARG}" ;; 
     h) 
       usage 
       return 0 
       ;; 
    \langle ? \rangle echo "Invalid parameter" 
       usage 
       return 1 
       ;; 
   esac 
 done 
 export OPTIND=1 
if \lceil \cdot \rceil -z "$role name" ]]; then
   errecho "ERROR: You must provide a role name with the -n parameter." 
   usage 
   return 1 
 fi 
 if [[ -z "$policy_document" ]]; then 
   errecho "ERROR: You must provide a policy document with the -p parameter." 
   usage 
   return 1 
 fi 
 response=$(aws iam create-role \ 
   --role-name "$role_name" \ 
   --assume-role-policy-document "$policy_document" \ 
   --output text \ 
   --query Role.Arn) 
 local error_code=${?}
```

```
if [\t{matrix} $error_code -ne 0 ]]; then
    aws_cli_error_log $error_code
    errecho "ERROR: AWS reports create-role operation failed.\n$response"
    return 1
  fi
  echo "$response"
  return 0
\mathcal{L}
```
· Para obtener más información sobre la API, consulta CreateRolela Referencia de AWS CLI comandos.

### CreateUser

En el siguiente ejemplo de código, se muestra cómo usar CreateUser.

AWS CLI con el script Bash

```
a Note
```

```
# function iecho
## This function enables the script to display the specified text only if
# the global variable $VERBOSE is set to true.
function iecho() {
 if [I $VERBOSE == true ]]; then
  echo "$@"
fi
\mathcal{F}# function errecho
```
 $#$ 

```
# This function outputs everything sent to it to STDERR (standard error output).
function errecho() {
 printf "%s\n" "$*" 1>&2
\mathcal{L}# function iam create user
## This function creates the specified IAM user, unless
# it already exists.
## Parameters:
      -u user name -- The name of the user to create.
### Returns:
#The ARN of the user.
#And:
      0 - If successful.#1 - If it fails.
#function iam_create_user() {
 local user_name response
 local option OPTARG # Required to use getopts command in a function.
 # bashsupport disable=BP5008
 function usage() \{echo "function iam create user"
   echo "Creates an WS Identity and Access Management (IAM) user. You must supply a
 username:"
                      The name of the user. It must be unique within the
   echo " -u user_name
 account."
   echo ""
 \mathcal{L}# Retrieve the calling parameters.
 while getopts "u:h" option; do
   case "${option}" in
     u) user_name="${OPTARG}";
    h)usage
      return 0
      \vdots
```

```
\langle ? \rangle echo "Invalid parameter" 
         usage 
         return 1 
          ;; 
     esac 
   done 
   export OPTIND=1 
   if [[ -z "$user_name" ]]; then 
     errecho "ERROR: You must provide a username with the -u parameter." 
     usage 
     return 1 
   fi 
   iecho "Parameters:\n" 
   iecho " User name: $user_name" 
   iecho "" 
   # If the user already exists, we don't want to try to create it. 
   if (iam_user_exists "$user_name"); then 
     errecho "ERROR: A user with that name already exists in the account." 
    return 1 
   fi 
   response=$(aws iam create-user --user-name "$user_name" \ 
     --output text \ 
     --query 'User.Arn') 
   local error_code=${?} 
   if [[ $error_code -ne 0 ]]; then 
     aws_cli_error_log $error_code 
     errecho "ERROR: AWS reports create-user operation failed.$response" 
     return 1 
   fi 
   echo "$response" 
   return 0
}
```
· Para obtener más información sobre la API, consulta CreateUserla Referencia de AWS CLI comandos.

#### DeleteAccessKey

En el siguiente ejemplo de código, se muestra cómo usar DeleteAccessKey.

AWS CLI con el script Bash

#### (i) Note

```
# function errecho
## This function outputs everything sent to it to STDERR (standard error output).
function errecho() {
 printf "%s\n" "$*" 1>&2
\mathcal{L}# function iam_delete_access_key
#
# This function deletes an IAM access key for the specified IAM user.
## Parameters:
#
     -u user_name -- The name of the user.
#
     -k access_key -- The access key to delete.
## Returns:
     0 - If successful.
##
     1 - If it fails.
function iam_delete_access_key() {
 local user_name access_key response
 local option OPTARG # Required to use getopts command in a function.
 # bashsupport disable=BP5008
```

```
 function usage() { 
    echo "function iam_delete_access_key" 
    echo "Deletes an WS Identity and Access Management (IAM) access key for the 
 specified IAM user" 
    echo " -u user_name The name of the user." 
   echo " -k access key The access key to delete."
    echo "" 
 } 
 # Retrieve the calling parameters. 
 while getopts "u:k:h" option; do 
    case "${option}" in 
     u) user_name="${OPTARG}" ;;
      k) access_key="${OPTARG}" ;; 
      h) 
        usage 
       return 0 
        ;; 
     \langle ? \rangle echo "Invalid parameter" 
        usage 
        return 1 
        ;; 
    esac 
 done 
 export OPTIND=1 
 if [[ -z "$user_name" ]]; then 
   errecho "ERROR: You must provide a username with the -u parameter." 
   usage 
   return 1 
 fi 
 if [[ -z "$access_key" ]]; then 
   errecho "ERROR: You must provide an access key with the -k parameter." 
   usage 
   return 1 
 fi 
 iecho "Parameters:\n" 
 iecho " Username: $user_name" 
 iecho " Access key: $access_key" 
 iecho ""
```

```
response=$(aws iam delete-access-key \
    --user-name "$user_name" \
    --access-key-id "$access_key")
  local error_code=${?}
  if [\t{matrix} $error_code -ne 0 ]]; then
    aws_cli_error_log $error_code
    errecho "ERROR: AWS reports delete-access-key operation failed.\n$response"
    return 1
  fi
  iecho "delete-access-key response: $response"
  iecho
  return 0
\mathcal{L}
```
· Para obtener más información sobre la API, consulta DeleteAccessKeyla Referencia de AWS CLI comandos.

#### DeletePolicy

En el siguiente ejemplo de código, se muestra cómo usar DeletePolicy.

AWS CLI con el script Bash

```
a Note
```

```
# function iecho
## This function enables the script to display the specified text only if
# the global variable $VERBOSE is set to true.
function iecho() \{
```

```
if [ $VERBOSE == true ]]; then
   echo "$@"
 fi
\mathcal{L}# function errecho
## This function outputs everything sent to it to STDERR (standard error output).
function errecho() {
 printf "%s\n" "$*" 1>&2
\mathcal{L}# function iam_delete_policy
## This function deletes an IAM policy.
## Parameters:
#-n policy_arn -- The name of the IAM policy arn.
## Returns:
      0 - If successful.
#1 - If it fails.
#function iam_delete_policy() {
 local policy arn response
 local option OPTARG # Required to use getopts command in a function.
 # bashsupport disable=BP5008
 function usage() \{echo "function iam_delete_policy"
   echo "Deletes an WS Identity and Access Management (IAM) policy"
   echo " -n policy_arn -- The name of the IAM policy arn."
   echo ""
 \mathcal{L}# Retrieve the calling parameters.
 while getopts "n:h" option; do
   case "${option}" in
    n) policy_arn = "\{OPTARG}" ;;
    h)
```

```
usage
```

```
 return 0 
          ;; 
      \langle ? \rangle echo "Invalid parameter" 
         usage 
         return 1 
          ;; 
     esac 
   done 
   export OPTIND=1 
   if [[ -z "$policy_arn" ]]; then 
     errecho "ERROR: You must provide a policy arn with the -n parameter." 
     usage 
     return 1 
   fi 
   iecho "Parameters:\n" 
   iecho " Policy arn: $policy_arn" 
   iecho "" 
   response=$(aws iam delete-policy \ 
     --policy-arn "$policy_arn") 
   local error_code=${?} 
   if [[ $error_code -ne 0 ]]; then 
     aws_cli_error_log $error_code 
     errecho "ERROR: AWS reports delete-policy operation failed.\n$response" 
     return 1 
   fi 
   iecho "delete-policy response:$response" 
   iecho 
   return 0
}
```
• Para obtener más información sobre la API, consulta [DeletePolicyl](https://docs.aws.amazon.com/goto/aws-cli/iam-2010-05-08/DeletePolicy)a Referencia de AWS CLI comandos.

## **DeleteRole**

En el siguiente ejemplo de código, se muestra cómo usar DeleteRole.

AWS CLI con el script Bash

## a Note

```
# function iecho
## This function enables the script to display the specified text only if
# the global variable $VERBOSE is set to true.
function iecho() \{if [\t{S} \text{VERBOSE} == true ]; then
  echo "$@"
 fi
\mathcal{L}# function errecho
## This function outputs everything sent to it to STDERR (standard error output).
function errecho() {
 printf "%s\n" "$*" 1>&2
\mathcal{F}# function iam_delete_role
## This function deletes an IAM role.
## Parameters:
#
    -n role_name -- The name of the IAM role.
#
# Returns:
    0 - If successful.
#
```

```
1 - If it fails.
\#function iam delete role() {
 local role_name response
 local option OPTARG # Required to use getopts command in a function.
 # bashsupport disable=BP5008
 function usage() \{echo "function iam delete role"
   echo "Deletes an WS Identity and Access Management (IAM) role"
   echo " -n role_name -- The name of the IAM role."
   echo ""
 \mathcal{L}# Retrieve the calling parameters.
 while getopts "n:h" option; do
   case "${option}" in
     n) role_name="${OPTARG}" ;;
     h)usage
       return 0
       \mathcal{L}\langle ? \rangleecho "Invalid parameter"
       usage
       return 1
       \mathcal{L}esac
 done
 export OPTIND=1
 echo "role_name:$role_name"
 if [[ -z "$role_name" ]]; then
   errecho "ERROR: You must provide a role name with the -n parameter."
   usage
   return 1
 fi
 iecho "Parameters:\n"
           Role name: $role_name"
 iecho "
 iecho ""
 --role-name "$role_name")
```

```
local error_code=${?}
  if [\t{matrix} $error_code -ne 0 ]]; then
    aws_cli_error_log $error_code
    errecho "ERROR: AWS reports delete-role operation failed. \n$response"
    return 1
  fi
  iecho "delete-role response: $response"
  iecho
  return 0
\mathcal{L}
```
· Para obtener más información sobre la API, consulta DeleteRolela Referencia de AWS CLI comandos.

## DeleteUser

En el siguiente ejemplo de código, se muestra cómo usar DeleteUser.

AWS CLI con el script Bash

**a** Note

```
# function iecho
## This function enables the script to display the specified text only if
# the global variable $VERBOSE is set to true.
function iecho() {
 if [\t{S} \text{VERBOSE} == true ]; then
  echo "$@"
 fi
```
$\mathcal{L}$ 

```
# function errecho
## This function outputs everything sent to it to STDERR (standard error output).
function errecho() {
 printf "%s\n" "$*" 1>&2
\mathcal{L}# function iam_delete_user
## This function deletes the specified IAM user.
## Parameters:
     -u user name -- The name of the user to create.
### Returns:
     0 - If successful.#1 - If it fails.
#function iam delete user() \{local user name response
 local option OPTARG # Required to use getopts command in a function.
 # bashsupport disable=BP5008
 function usage() \{echo "function iam_delete_user"
  echo "Deletes an WS Identity and Access Management (IAM) user. You must supply a
username:"
  echo " -u user_name The name of the user."
  echo ""
 \mathcal{L}# Retrieve the calling parameters.
 while getopts "u:h" option; do
  case "${option}" in
    u) user_name="${OPTARG}";
    h)usage
     return 0
      \vdots
```

```
\langle ? \rangle echo "Invalid parameter" 
         usage 
         return 1 
          ;; 
     esac 
   done 
   export OPTIND=1 
   if [[ -z "$user_name" ]]; then 
     errecho "ERROR: You must provide a username with the -u parameter." 
     usage 
     return 1 
   fi 
   iecho "Parameters:\n" 
   iecho " User name: $user_name" 
   iecho "" 
   # If the user does not exist, we don't want to try to delete it. 
   if (! iam_user_exists "$user_name"); then 
     errecho "ERROR: A user with that name does not exist in the account." 
     return 1 
   fi 
   response=$(aws iam delete-user \ 
     --user-name "$user_name") 
   local error_code=${?} 
   if [[ $error_code -ne 0 ]]; then 
     aws_cli_error_log $error_code 
     errecho "ERROR: AWS reports delete-user operation failed.$response" 
     return 1 
   fi 
   iecho "delete-user response:$response" 
   iecho 
   return 0
}
```
· Para obtener más información sobre la API, consulta DeleteUserla Referencia de AWS CLI comandos.

### DetachRolePolicy

En el siguiente ejemplo de código, se muestra cómo usar DetachRolePolicy.

AWS CLI con el script Bash

#### (i) Note

```
# function errecho
## This function outputs everything sent to it to STDERR (standard error output).
function errecho() {
 printf "%s\n" "$*" 1>&2
\mathcal{L}# function iam_detach_role_policy
#
# This function detaches an IAM policy to a tole.
## Parameters:
#-n role_name -- The name of the IAM role.
#
     -p policy_ARN -- The IAM policy document ARN..
## Returns:
     0 - If successful.
##
     1 - If it fails.
function iam_detach_role_policy() {
 local role_name policy_arn response
 local option OPTARG # Required to use getopts command in a function.
 # bashsupport disable=BP5008
```

```
 function usage() { 
    echo "function iam_detach_role_policy" 
    echo "Detaches an AWS Identity and Access Management (IAM) policy to an IAM 
 role." 
    echo " -n role_name The name of the IAM role." 
    echo " -p policy_ARN -- The IAM policy document ARN." 
    echo "" 
 } 
 # Retrieve the calling parameters. 
 while getopts "n:p:h" option; do 
    case "${option}" in 
      n) role_name="${OPTARG}" ;; 
      p) policy_arn="${OPTARG}" ;; 
      h) 
        usage 
        return 0 
        ;; 
     \langle ? \rangle echo "Invalid parameter" 
        usage 
        return 1 
        ;; 
    esac 
  done 
  export OPTIND=1 
  if [[ -z "$role_name" ]]; then 
    errecho "ERROR: You must provide a role name with the -n parameter." 
    usage 
    return 1 
 fi 
 if [[ -z "$policy_arn" ]]; then 
    errecho "ERROR: You must provide a policy ARN with the -p parameter." 
    usage 
    return 1 
 fi 
 response=$(aws iam detach-role-policy \ 
    --role-name "$role_name" \ 
    --policy-arn "$policy_arn") 
 local error_code=${?}
```

```
if [\t{matrix} $error_code -ne 0 ]]; then
    aws_cli_error_log $error_code
    errecho "ERROR: AWS reports detach-role-policy operation failed. \n$response"
    return 1
  fi
  echo "$response"
  return 0
\mathcal{L}
```
· Para obtener más información sobre la API, consulta DetachRolePolicyla Referencia de AWS CLI comandos.

#### GetUser

En el siguiente ejemplo de código, se muestra cómo usar GetUser.

AWS CLI con el script Bash

### **a** Note

```
# function errecho
## This function outputs everything sent to it to STDERR (standard error output).
function errecho() {
printf "%s\n" "$*" 1>&2
\mathcal{L}# function iam user exists
```

```
# This function checks to see if the specified AWS Identity and Access Management 
  (IAM) user already exists.
#
# Parameters:
# $1 - The name of the IAM user to check.
#
# Returns:
# 0 - If the user already exists.
# 1 - If the user doesn't exist.
###############################################################################
function iam_user_exists() { 
   local user_name 
  user_name=$1 
  # Check whether the IAM user already exists. 
   # We suppress all output - we're interested only in the return code. 
  local errors 
   errors=$(aws iam get-user \ 
     --user-name "$user_name" 2>&1 >/dev/null) 
   local error_code=${?} 
   if [[ $error_code -eq 0 ]]; then 
    return 0 # 0 in Bash script means true. 
   else 
     if [[ $errors != *"error"*"(NoSuchEntity)"* ]]; then 
       aws_cli_error_log $error_code 
       errecho "Error calling iam get-user $errors" 
    fi 
     return 1 # 1 in Bash script means false. 
  fi
}
```
• Para obtener más información sobre la API, consulta [GetUserl](https://docs.aws.amazon.com/goto/aws-cli/iam-2010-05-08/GetUser)a Referencia de AWS CLI comandos.

# **ListAccessKeys**

En el siguiente ejemplo de código, se muestra cómo usar ListAccessKeys.

### AWS CLI con el script Bash

## a Note

```
# function errecho
## This function outputs everything sent to it to STDERR (standard error output).
function errecho() {
 printf "%s\n" "$*" 1>&2
\mathcal{F}# function iam_list_access_keys
## This function lists the access keys for the specified user.
## Parameters:
     -u user_name -- The name of the IAM user.
### Returns:
#access_key_ids
\#And:
#0 - If successful.
     1 - If it fails.
#
function iam_list_access_keys() {
 # bashsupport disable=BP5008
 function usage() \{echo "function iam_list_access_keys"
  echo "Lists the AWS Identity and Access Management (IAM) access key IDs for the
specified user."
  echo ""
 \mathcal{F}
```

```
 local user_name response 
   local option OPTARG # Required to use getopts command in a function. 
   # Retrieve the calling parameters. 
   while getopts "u:h" option; do 
     case "${option}" in 
      u) user_name="${OPTARG}" ;;
       h) 
         usage 
         return 0 
         ;; 
      \langle ? \rangle echo "Invalid parameter" 
         usage 
         return 1 
          ;; 
     esac 
   done 
   export OPTIND=1 
   if [[ -z "$user_name" ]]; then 
     errecho "ERROR: You must provide a username with the -u parameter." 
     usage 
     return 1 
   fi 
   response=$(aws iam list-access-keys \ 
     --user-name "$user_name" \ 
    --output text \setminus --query 'AccessKeyMetadata[].AccessKeyId') 
   local error_code=${?} 
   if [[ $error_code -ne 0 ]]; then 
     aws_cli_error_log $error_code 
     errecho "ERROR: AWS reports list-access-keys operation failed.$response" 
     return 1 
   fi 
   echo "$response" 
   return 0
}
```
· Para obtener más información sobre la API, consulta ListAccessKeysla Referencia de AWS CLI comandos.

### ListUsers

En el siguiente ejemplo de código, se muestra cómo usar ListUsers.

AWS CLI con el script Bash

#### **a** Note

```
# function errecho
## This function outputs everything sent to it to STDERR (standard error output).
function errecho() {
 printf "%s\n" "$*" 1>&2
\mathcal{L}# function iam_list_users
#
# List the IAM users in the account.
## Returns:
     The list of users names
##And:
#0 - If the user already exists.
#1 - If the user doesn't exist.
function iam_list_users() {
 local option OPTARG # Required to use getopts command in a function.
 local error_code
 # bashsupport disable=BP5008
 function usage() \{echo "function iam_list_users"
  echo "Lists the AWS Identity and Access Management (IAM) user in the account."
```

```
 echo "" 
   } 
   # Retrieve the calling parameters. 
   while getopts "h" option; do 
     case "${option}" in 
       h) 
          usage 
          return 0 
          ;; 
      \langle ? \rangle echo "Invalid parameter" 
          usage 
          return 1 
          ;; 
     esac 
   done 
   export OPTIND=1 
   local response 
   response=$(aws iam list-users \ 
     --output text \ 
     --query "Users[].UserName") 
   error_code=${?} 
   if [[ $error_code -ne 0 ]]; then 
     aws_cli_error_log $error_code 
     errecho "ERROR: AWS reports list-users operation failed.$response" 
     return 1 
   fi 
   echo "$response" 
   return 0
}
```
• Para obtener más información sobre la API, consulta [ListUsersl](https://docs.aws.amazon.com/goto/aws-cli/iam-2010-05-08/ListUsers)a Referencia de AWS CLI comandos.

#### **Escenarios**

Crear un usuario y asumir un rol

En el siguiente ejemplo de código, se muestra cómo crear un usuario y asumir un rol.

### **A** Warning

Para evitar riesgos de seguridad, no utilice a los usuarios de IAM para la autenticación cuando desarrolle software especialmente diseñado o trabaje con datos reales. En cambio, utilice la federación con un proveedor de identidades como [AWS IAM Identity Center.](https://docs.aws.amazon.com/singlesignon/latest/userguide/what-is.html)

- Crear un usuario que no tenga permisos.
- Crear un rol que conceda permiso para enumerar los buckets de Amazon S3 para la cuenta.
- Agregar una política para que el usuario asuma el rol.
- Asumir el rol y enumerar los buckets de S3 con credenciales temporales, y después limpiar los recursos.

#### AWS CLI con el script Bash

```
a Note
```

```
###############################################################################
# function iam_create_user_assume_role
#
# Scenario to create an IAM user, create an IAM role, and apply the role to the 
 user.
#
# "IAM access" permissions are needed to run this code.
# "STS assume role" permissions are needed to run this code. (Note: It might be 
 necessary to
# create a custom policy).
#
# Returns:
```

```
0 - If successful.#1 - If an error occurred.
#function iam_create_user_assume_role() {
 \sqrt{ }if [ "$IAM OPERATIONS SOURCED" != "True" ]; then
     source ./iam_operations.sh
   fi
  \mathcal{L}echo repeat "*" 88
 echo "Welcome to the IAM create user and assume role demo."
  echo
  echo "This demo will create an IAM user, create an IAM role, and apply the role to
 the user."
 echo_repeat "*" 88
  echo
 echo -n "Enter a name for a new IAM user: "
 get_input
  user_name=$get_input_result
 local user_arn
 user arn=$(iam create user -u "$user name")
 # shellcheck disable=SC2181
  if \lceil \frac{1}{3} \rceil = 0 \rceil; then
   echo "Created demo IAM user named $user_name"
  else
    errecho "$user arn"
   errecho "The user failed to create. This demo will exit."
   return 1
 fi
 local access_key_response
  access_key_response=$(iam_create_user_access_key -u "$user_name")
  # shellcheck disable=SC2181
 if \lceil \int \frac{1}{3} \cdot \frac{1}{2} \rceil := 0 11; then
    errecho "The access key failed to create. This demo will exit."
   clean_up "$user_name"
   return 1
  fi
```

```
 IFS=$'\t ' read -r -a access_key_values <<<"$access_key_response" 
 local key_name=${access_key_values[0]} 
 local key_secret=${access_key_values[1]} 
 echo "Created access key named $key_name" 
 echo "Wait 10 seconds for the user to be ready." 
 sleep 10 
 echo_repeat "*" 88 
 echo 
 local iam_role_name 
 iam_role_name=$(generate_random_name "test-role") 
 echo "Creating a role named $iam_role_name with user $user_name as the principal." 
 local assume_role_policy_document="{ 
   \"Version\": \"2012-10-17\", 
   \"Statement\": [{ 
       \"Effect\": \"Allow\", 
       \"Principal\": {\"AWS\": \"$user_arn\"}, 
       \"Action\": \"sts:AssumeRole\" 
       }] 
   }" 
 local role_arn 
 role_arn=$(iam_create_role -n "$iam_role_name" -p "$assume_role_policy_document") 
 # shellcheck disable=SC2181 
if [ ${?} == 0 ]; then
   echo "Created IAM role named $iam_role_name" 
 else 
   errecho "The role failed to create. This demo will exit." 
   clean_up "$user_name" "$key_name" 
   return 1 
 fi 
 local policy_name 
 policy_name=$(generate_random_name "test-policy") 
 local policy_document="{ 
                \"Version\": \"2012-10-17\", 
                \"Statement\": [{ 
                    \"Effect\": \"Allow\", 
                    \"Action\": \"s3:ListAllMyBuckets\", 
                    \"Resource\": \"arn:aws:s3:::*\"}]}"
```

```
 local policy_arn 
  policy_arn=$(iam_create_policy -n "$policy_name" -p "$policy_document") 
 # shellcheck disable=SC2181 
if [ [  ${?} == 0 ]]; then
   echo "Created IAM policy named $policy_name" 
 else 
   errecho "The policy failed to create." 
    clean_up "$user_name" "$key_name" "$iam_role_name" 
   return 1 
 fi 
 if (iam_attach_role_policy -n "$iam_role_name" -p "$policy_arn"); then 
    echo "Attached policy $policy_arn to role $iam_role_name" 
 else 
    errecho "The policy failed to attach." 
   clean_up "$user_name" "$key_name" "$iam_role_name" "$policy_arn" 
   return 1 
 fi 
  local assume_role_policy_document="{ 
                \"Version\": \"2012-10-17\", 
                \"Statement\": [{ 
                     \"Effect\": \"Allow\", 
                     \"Action\": \"sts:AssumeRole\", 
                     \"Resource\": \"$role_arn\"}]}" 
  local assume_role_policy_name 
  assume_role_policy_name=$(generate_random_name "test-assume-role-") 
 # shellcheck disable=SC2181 
local assume role policy arn
 assume_role_policy_arn=$(iam_create_policy -n "$assume_role_policy_name" -p 
 "$assume_role_policy_document") 
 # shellcheck disable=SC2181 
if [ $\{? \} == 0 ]; then
    echo "Created IAM policy named $assume_role_policy_name for sts assume role" 
 else 
    errecho "The policy failed to create." 
    clean_up "$user_name" "$key_name" "$iam_role_name" "$policy_arn" "$policy_arn" 
   return 1 
 fi
```

```
 echo "Wait 10 seconds to give AWS time to propagate these new resources and 
 connections." 
 sleep 10 
 echo_repeat "*" 88 
 echo 
 echo "Try to list buckets without the new user assuming the role." 
 echo_repeat "*" 88 
 echo 
 # Set the environment variables for the created user. 
 # bashsupport disable=BP2001 
 export AWS_ACCESS_KEY_ID=$key_name 
 # bashsupport disable=BP2001 
 export AWS_SECRET_ACCESS_KEY=$key_secret 
 local buckets 
 buckets=$(s3_list_buckets) 
 # shellcheck disable=SC2181 
if [ $\{? \} == 0 ]; then
   local bucket_count 
    bucket_count=$(echo "$buckets" | wc -w | xargs) 
    echo "There are $bucket_count buckets in the account. This should not have 
 happened." 
 else 
    errecho "Because the role with permissions has not been assumed, listing buckets 
 failed." 
 fi 
 echo 
 echo_repeat "*" 88 
 echo "Now assume the role $iam_role_name and list the buckets." 
 echo_repeat "*" 88 
 echo 
 local credentials 
 credentials=$(sts_assume_role -r "$role_arn" -n "AssumeRoleDemoSession") 
 # shellcheck disable=SC2181 
if [ ${?} == 0 ]; then
    echo "Assumed role $iam_role_name" 
 else 
    errecho "Failed to assume role."
```

```
 export AWS_ACCESS_KEY_ID="" 
   export AWS SECRET ACCESS KEY=""
    clean_up "$user_name" "$key_name" "$iam_role_name" "$policy_arn" "$policy_arn" 
 "$assume_role_policy_arn" 
   return 1 
 fi 
 IFS=$'\t ' read -r -a credentials <<<"$credentials" 
export AWS ACCESS KEY ID=${credentials[0]}
 export AWS_SECRET_ACCESS_KEY=${credentials[1]} 
 # bashsupport disable=BP2001 
 export AWS_SESSION_TOKEN=${credentials[2]} 
 buckets=$(s3_list_buckets) 
 # shellcheck disable=SC2181 
if [ ${?} == 0 ]; then
   local bucket_count 
    bucket_count=$(echo "$buckets" | wc -w | xargs) 
    echo "There are $bucket_count buckets in the account. Listing buckets succeeded 
 because of " 
    echo "the assumed role." 
 else 
    errecho "Failed to list buckets. This should not happen." 
    export AWS_ACCESS_KEY_ID="" 
    export AWS_SECRET_ACCESS_KEY="" 
   export AWS SESSION TOKEN=""
    clean_up "$user_name" "$key_name" "$iam_role_name" "$policy_arn" "$policy_arn" 
 "$assume_role_policy_arn" 
   return 1 
 fi 
 local result=0 
 export AWS_ACCESS_KEY_ID="" 
 export AWS_SECRET_ACCESS_KEY="" 
 echo 
 echo_repeat "*" 88 
 echo "The created resources will now be deleted." 
 echo_repeat "*" 88 
 echo
```

```
clean_up "$user_name" "$key_name" "$iam_role_name" "$policy_arn" "$policy_arn"
 "$assume role policy arn"
  # shellcheck disable=SC2181
  if [ [  ${?} -ne [ 0  ] ]; then
   result=1
  fi
  return $result
\mathcal{L}
```
Las funciones de IAM que se usan en este escenario.

```
# function iam_user_exists
## This function checks to see if the specified AWS Identity and Access Management
(IAM) user already exists.
## Parameters:
      $1 - The name of the IAM user to check.
##
# Returns:
      0 - If the user already exists.
#1 - If the user doesn't exist.
#
function iam_user_exists() {
 local user_name
 user_name = $1# Check whether the IAM user already exists.
 # We suppress all output - we're interested only in the return code.
 local errors
 errors=\$(aws iam get-user \ \)--user-name "$user_name" 2>&1 >/dev/null)
 local error_code=${?}
 if [[ $error_code -eq 0 ]]; then
   return 0 # 0 in Bash script means true.
 else
```

```
if [[ $errors != *"error"*"(NoSuchEntity)"* ]]; then
    aws_cli_error_log $error_code
    errecho "Error calling iam get-user $errors"
   fi
   return 1 # 1 in Bash script means false.
 fi
\mathcal{L}# function iam_create_user
## This function creates the specified IAM user, unless
# it already exists.
## Parameters:
      -u user_name -- The name of the user to create.
### Returns:
      The ARN of the user.
#And:
#0 - If successful.
#1 - If it fails.
#function iam create user() \{local user_name response
 local option OPTARG # Required to use getopts command in a function.
 # bashsupport disable=BP5008
 function usage() \{echo "function iam create user"
   echo "Creates an WS Identity and Access Management (IAM) user. You must supply a
username:"
   account."
   echo ""
 \mathcal{F}# Retrieve the calling parameters.
 while getopts "u:h" option; do
   case "${option}" in
    u) user_name="${OPTARG}" ;;
    h)usage
```

```
 return 0 
         ;; 
      \langle ? \rangle echo "Invalid parameter" 
         usage 
         return 1 
         ;; 
     esac 
   done 
   export OPTIND=1 
   if [[ -z "$user_name" ]]; then 
     errecho "ERROR: You must provide a username with the -u parameter." 
     usage 
     return 1 
   fi 
   iecho "Parameters:\n" 
   iecho " User name: $user_name" 
   iecho "" 
   # If the user already exists, we don't want to try to create it. 
   if (iam_user_exists "$user_name"); then 
     errecho "ERROR: A user with that name already exists in the account." 
     return 1 
   fi 
   response=$(aws iam create-user --user-name "$user_name" \ 
     --output text \ 
     --query 'User.Arn') 
   local error_code=${?} 
   if [[ $error_code -ne 0 ]]; then 
     aws_cli_error_log $error_code 
     errecho "ERROR: AWS reports create-user operation failed.$response" 
     return 1 
   fi 
   echo "$response" 
   return 0
}
```

```
# function iam_create_user_access_key
## This function creates an IAM access key for the specified user.
## Parameters:
       -u user_name -- The name of the IAM user.
#[-f file_name] -- The optional file name for the access key output.
### Returns:
       [access_key_id access_key_secret]
#And:
#0 - If successful.#1 - If it fails.
#function iam_create_user_access_key() {
 local user_name file_name response
 local option OPTARG # Required to use getopts command in a function.
 # bashsupport disable=BP5008
 function usage() \{echo "function iam_create_user_access_key"
   echo "Creates an AWS Identity and Access Management (IAM) key pair."
   echo " -u user name The name of the IAM user."
   echo " [-f file_name] Optional file name for the access key output."
   echo ""
 \mathcal{F}# Retrieve the calling parameters.
 while getopts "u:f:h" option; do
   case "${option}" in
     u) user name="${OPTARG}" ::
     f) file_name="${OPTARG}" ;;
     h)usage
      return 0
       \vdots\langle ? \rangleecho "Invalid parameter"
       usage
       return 1
       \vdotsesac
```
done

```
export OPTIND=1
  if \lceil \cdot \rceil -z "$user name" \lceil \cdot \rceil; then
   errecho "ERROR: You must provide a username with the -u parameter."
   usage
   return 1
 f_iresponse=\$(aws \ \\ni\ m \ \n\\ncreate-access-key \ \n\--user-name "$user_name" \
    --output text)
 local error_code=${?}
  if [\t{matrix} $error_code -ne 0 ]]; then
    aws_cli_error_log $error_code
   errecho "ERROR: AWS reports create-access-key operation failed.$response"
   return 1
 fi
  if [ -n "$file_name" ]]; then
   echo "$response" >"$file_name"
 fi
 local key id key secret
  # shellcheck disable=SC2086
  key_id=$(echo $response | cut -f 2 -d ' ' )# shellcheck disable=SC2086
  key_secret=$(echo $response | cut -f 4 -d ' ')
 echo "$key_id $key_secret"
 return 0
\mathcal{L}# function iam_create_role
## This function creates an IAM role.
## Parameters:
       -n role_name -- The name of the IAM role.
##-p policy_json -- The assume role policy document.
\#
```

```
# Returns:
       The ARN of the role.
#\#And:
       0 - If successful.#1 - If it fails.
#function iam_create_role() {
 local role_name policy_document response
 local option OPTARG # Required to use getopts command in a function.
 # bashsupport disable=BP5008
 function usage() \{echo "function iam_create_user_access_key"
   echo "Creates an AWS Identity and Access Management (IAM) role."
   echo " -n role_name The name of the IAM role."
   echo " -p policy_json -- The assume role policy document."
   echo ""
 \mathcal{L}# Retrieve the calling parameters.
 while getopts "n:p:h" option; do
   case "${option}" in
     n) role_name="${OPTARG}" ;;
     p) policy_document="${OPTARG}" ;;
     h)usage
       return 0
       \therefore\langle ? \rangleecho "Invalid parameter"
       usage
       return 1
       \vdotsesac
 done
 export OPTIND=1
 if [I - z "$role_name" ]; then
   errecho "ERROR: You must provide a role name with the -n parameter."
   usage
   return 1
 fi
 if [[ -z "$policy_document" ]]; then
```

```
errecho "ERROR: You must provide a policy document with the -p parameter."
   usage
   return 1
 f_iresponse = $(aws iam create - role \setminus--role-name "$role_name" \
   --assume-role-policy-document "$policy_document" \
   --output text \
   --query Role.Arn)
 local error_code=${?}
 if [\t{matrix} $error_code -ne 0 ]]; then
   aws_cli_error_log $error_code
   errecho "ERROR: AWS reports create-role operation failed. \n$response"
   return 1
 fi
 echo "$response"
 return 0
\mathcal{L}# function iam_create_policy
## This function creates an IAM policy.
## Parameters:
#-n policy_name -- The name of the IAM policy.
       -p policy_json -- The policy document.
### Returns:
      0 - If successful.#1 - If it fails.
#function iam_create_policy() {
 local policy_name policy_document response
 local option OPTARG # Required to use getopts command in a function.
 # bashsupport disable=BP5008
 function usage() \{echo "function iam_create_policy"
```

```
echo "Creates an AWS Identity and Access Management (IAM) policy."
  echo " -n policy_name The name of the IAM policy."
  echo " -p policy_json -- The policy document."
  echo ""
\mathcal{L}# Retrieve the calling parameters.
while getopts "n:p:h" option; do
  case "${option}" in
    n) policy_name="${OPTARG}" ;;
    p) policy_document="${OPTARG}";;
    h)usage
      return 0
      \therefore\langle ? \rangleecho "Invalid parameter"
      usage
      return 1
      \mathcal{L}esac
done
export OPTIND=1
if [I - z "$policy_name" ]]; then
  errecho "ERROR: You must provide a policy name with the -n parameter."
  usage
  return 1
f_iif [I - z "$policy_document" ]]; then
  errecho "ERROR: You must provide a policy document with the -p parameter."
  usage
  return 1
f_iresponse=\$(aws \ \mathbf{iam} \ \mathbf{create}\text{-policy }\ \)--policy-name "$policy_name" \
  --policy-document "$policy_document" \
  --output text \
  --query Policy.Arn)
local error_code=${?}
```

```
if [\t{matrix} $error_code -ne 0 ]]; then
   aws_cli_error_log $error_code
   errecho "ERROR: AWS reports create-policy operation failed.\n$response"
   return 1
 fi
 echo "$response"
\mathcal{L}# function iam_attach_role_policy
## This function attaches an IAM policy to a tole.
## Parameters:
#-n role_name -- The name of the IAM role.
       -p policy_ARN -- The IAM policy document ARN..
### Returns:
       0 - If successful.
#1 - If it fails.
#function iam_attach_role_policy() {
 local role_name policy_arn response
 local option OPTARG # Required to use getopts command in a function.
 # bashsupport disable=BP5008
 function usage() \{echo "function iam_attach_role_policy"
   echo "Attaches an AWS Identity and Access Management (IAM) policy to an IAM
 role."
   echo " -n role name The name of the IAM role."
   echo " -p policy_ARN -- The IAM policy document ARN."
   echo ""
 \mathcal{L}# Retrieve the calling parameters.
 while getopts "n:p:h" option; do
   case "${option}" in
     n) role_name="${OPTARG}" ;;
     p) policy_arn="${OPTARG}";;
     h)usage
       return 0
```

```
\therefore\langle ? \rangleecho "Invalid parameter"
       usage
       return 1
       \mathcal{L}:
   esac
 done
 export OPTIND=1
 if [ -z "$role_name" ]}; then
   errecho "ERROR: You must provide a role name with the -n parameter."
   usage
   return 1
 fi
 if [ -z "$policy_arn" ]]; then
   errecho "ERROR: You must provide a policy ARN with the -p parameter."
   usage
   return 1
 fi
 response=$(aws iam attach-role-policy \
   --role-name "$role_name" \
   --policy-arn "$policy_arn")
 local error_code=${?}
 if [\int \xi \text{error\_code -ne 0}]]; then
   aws_cli_error_log $error_code
   errecho "ERROR: AWS reports attach-role-policy operation failed. \n$response"
   return 1
 fi
 echo "$response"
 return 0
\mathcal{L}# function iam_detach_role_policy
## This function detaches an IAM policy to a tole.
\#
```

```
# Parameters:
#-n role_name -- The name of the IAM role.
       -p policy_ARN -- The IAM policy document ARN..
\### Returns:
       0 - If successful.#1 - If it fails.
#function iam_detach_role_policy() {
 local role_name policy_arn response
 local option OPTARG # Required to use getopts command in a function.
 # bashsupport disable=BP5008
 function usage() \{echo "function iam_detach_role_policy"
   echo "Detaches an AWS Identity and Access Management (IAM) policy to an IAM
role."
   echo " -n role_name The name of the IAM role."
   echo " -p policy_ARN -- The IAM policy document ARN."
   echo ""
 \mathcal{F}# Retrieve the calling parameters.
 while getopts "n:p:h" option; do
   case "${option}" in
     n) role_name="${OPTARG}" ;;
     p) policy_arn="${OPTARG}";;
     h)usage
      return 0
       \therefore\langle ? \rangleecho "Invalid parameter"
       usage
       return 1
       \vdotsesac
 done
 export OPTIND=1
 if [ -z "$role_name" ]}; then
   errecho "ERROR: You must provide a role name with the -n parameter."
   usage
   return 1
```

```
fi
 if [[ -z "$policy_arn" ]]; then
   errecho "ERROR: You must provide a policy ARN with the -p parameter."
   usage
   return 1
 f_iresponse=\$(aws \; iam \; detach-role-policy \; \mathcal{S})--role-name "$role name" \
   --policy-arn "$policy_arn")
 local error_code=${?}
 if [\t{matrix} $error_code -ne 0 ]]; then
   aws_cli_error_log $error_code
   errecho "ERROR: AWS reports detach-role-policy operation failed. \n$response"
   return 1
 fi
 echo "$response"
 return 0
\mathcal{L}# function iam_delete_policy
## This function deletes an IAM policy.
## Parameters:
       -n policy_arn -- The name of the IAM policy arn.
### Returns:
      0 - If successful.\pmb{\pm}1 - If it fails.
#function iam_delete_policy() {
 local policy_arn response
 local option OPTARG # Required to use getopts command in a function.
 # bashsupport disable=BP5008
 function usage() \{echo "function iam_delete_policy"
```

```
 echo "Deletes an WS Identity and Access Management (IAM) policy" 
   echo " -n policy_arn -- The name of the IAM policy arn." 
   echo "" 
 } 
 # Retrieve the calling parameters. 
 while getopts "n:h" option; do 
   case "${option}" in 
     n) policy_arn="${OPTARG}" ;; 
     h) 
       usage 
       return 0 
       ;; 
    \langle ? \rangle echo "Invalid parameter" 
       usage 
       return 1 
       ;; 
   esac 
 done 
 export OPTIND=1 
 if [[ -z "$policy_arn" ]]; then 
   errecho "ERROR: You must provide a policy arn with the -n parameter." 
   usage 
   return 1 
 fi 
 iecho "Parameters:\n" 
 iecho " Policy arn: $policy_arn" 
 iecho "" 
 response=$(aws iam delete-policy \ 
   --policy-arn "$policy_arn") 
 local error_code=${?} 
 if [[ $error_code -ne 0 ]]; then 
   aws_cli_error_log $error_code 
   errecho "ERROR: AWS reports delete-policy operation failed.\n$response" 
   return 1 
 fi 
 iecho "delete-policy response:$response"
```

```
iecho
 return 0
\mathcal{L}# function iam_delete_role
## This function deletes an IAM role.
## Parameters:
#-n role name -- The name of the IAM role.
## Returns:
      0 - If successful.#1 - If it fails.
#function iam_delete_role() {
 local role_name response
 local option OPTARG # Required to use getopts command in a function.
 # bashsupport disable=BP5008
 function usage() \{echo "function iam_delete_role"
   echo "Deletes an WS Identity and Access Management (IAM) role"
   echo " -n role_name -- The name of the IAM role."
   echo ""
 \mathcal{L}# Retrieve the calling parameters.
 while getopts "n:h" option; do
   case "${option}" in
     n) role_name="${OPTARG}" ;;
     h)usage
      return 0
      \mathcal{L}:
     \langle ? \rangleecho "Invalid parameter"
      usage
      return 1
       \mathcal{L}esac
```
done

```
export OPTIND=1
 echo "role name: $role name"
 if [[ -z "$role_name" ]]; then
   errecho "ERROR: You must provide a role name with the -n parameter."
   usage
  return 1
 fi
 iecho "Parameters:\n"
 iecho "
          Role name: $role_name"
 iecho ""
 --role-name "$role_name")
 local error_code=${?}
 if [ $error_code -ne 0 ]]; then
   aws_cli_error_log $error_code
   errecho "ERROR: AWS reports delete-role operation failed. \n$response"
   return 1
 f_iiecho "delete-role response: $response"
 iecho
 return 0
\mathcal{L}# function iam_delete_access_key
## This function deletes an IAM access key for the specified IAM user.
## Parameters:
      -u user_name -- The name of the user.
#\#-k access_key -- The access key to delete.
## Returns:
#0 - If successful.
      1 - If it fails.#function iam_delete_access_key() {
```

```
 local user_name access_key response 
 local option OPTARG # Required to use getopts command in a function. 
 # bashsupport disable=BP5008 
 function usage() { 
    echo "function iam_delete_access_key" 
    echo "Deletes an WS Identity and Access Management (IAM) access key for the 
 specified IAM user" 
    echo " -u user_name The name of the user." 
    echo " -k access_key The access key to delete." 
    echo "" 
 } 
 # Retrieve the calling parameters. 
 while getopts "u:k:h" option; do 
    case "${option}" in 
     u) user_name="${OPTARG}" ;;
      k) access_key="${OPTARG}" ;; 
      h) 
        usage 
        return 0 
        ;; 
     \langle ? \rangle echo "Invalid parameter" 
        usage 
        return 1 
        ;; 
    esac 
 done 
 export OPTIND=1 
 if [[ -z "$user_name" ]]; then 
    errecho "ERROR: You must provide a username with the -u parameter." 
   usage 
   return 1 
 fi 
 if [[ -z "$access_key" ]]; then 
   errecho "ERROR: You must provide an access key with the -k parameter." 
   usage 
   return 1 
 fi 
 iecho "Parameters:\n"
```

```
$user_name"
 iecho "
        Username:
          Access key:
 iecho "
                     $access_key"
 iecho ""
 --user-name "$user name" \
   --access-key-id "$access_key")
 local error code=${?}
 if [\t{matrix} $error_code -ne 0 ]]; then
   aws_cli_error_log $error_code
   errecho "ERROR: AWS reports delete-access-key operation failed. \n$response"
   return 1
 fi
 iecho "delete-access-key response: $response"
 iecho
 return 0
\mathcal{L}# function iam_delete_user
## This function deletes the specified IAM user.
## Parameters:
      -u user_name -- The name of the user to create.
### Returns:
      0 - If successful.#1 - If it fails.
#function iam delete user() {
 local user_name response
 local option OPTARG # Required to use getopts command in a function.
 # bashsupport disable=BP5008
 function usage() \{echo "function iam_delete_user"
   echo "Deletes an WS Identity and Access Management (IAM) user. You must supply a
username:"
```

```
 echo "" 
 } 
 # Retrieve the calling parameters. 
 while getopts "u:h" option; do 
   case "${option}" in 
    u) user_name="${OPTARG}" ;;
     h) 
       usage 
       return 0 
       ;; 
    \langle ? \rangle echo "Invalid parameter" 
       usage 
       return 1 
       ;; 
   esac 
 done 
 export OPTIND=1 
 if [[ -z "$user_name" ]]; then 
   errecho "ERROR: You must provide a username with the -u parameter." 
   usage 
  return 1 
 fi 
 iecho "Parameters:\n" 
 iecho " User name: $user_name" 
 iecho "" 
 # If the user does not exist, we don't want to try to delete it. 
if (! iam user exists "$user name"); then
   errecho "ERROR: A user with that name does not exist in the account." 
   return 1 
 fi 
 response=$(aws iam delete-user \ 
   --user-name "$user_name") 
 local error_code=${?} 
 if [[ $error_code -ne 0 ]]; then 
   aws_cli_error_log $error_code 
   errecho "ERROR: AWS reports delete-user operation failed.$response"
```

```
 return 1 
   fi 
   iecho "delete-user response:$response" 
   iecho 
   return 0
}
```
- Para obtener información sobre la API, consulte los siguientes temas en la Referencia de comandos de AWS CLI .
	- [AttachRolePolicy](https://docs.aws.amazon.com/goto/aws-cli/iam-2010-05-08/AttachRolePolicy)
	- [CreateAccessKey](https://docs.aws.amazon.com/goto/aws-cli/iam-2010-05-08/CreateAccessKey)
	- [CreatePolicy](https://docs.aws.amazon.com/goto/aws-cli/iam-2010-05-08/CreatePolicy)
	- [CreateRole](https://docs.aws.amazon.com/goto/aws-cli/iam-2010-05-08/CreateRole)
	- [CreateUser](https://docs.aws.amazon.com/goto/aws-cli/iam-2010-05-08/CreateUser)
	- [DeleteAccessKey](https://docs.aws.amazon.com/goto/aws-cli/iam-2010-05-08/DeleteAccessKey)
	- [DeletePolicy](https://docs.aws.amazon.com/goto/aws-cli/iam-2010-05-08/DeletePolicy)
	- [DeleteRole](https://docs.aws.amazon.com/goto/aws-cli/iam-2010-05-08/DeleteRole)
	- [DeleteUser](https://docs.aws.amazon.com/goto/aws-cli/iam-2010-05-08/DeleteUser)
	- [DeleteUserPolicy](https://docs.aws.amazon.com/goto/aws-cli/iam-2010-05-08/DeleteUserPolicy)
	- [DetachRolePolicy](https://docs.aws.amazon.com/goto/aws-cli/iam-2010-05-08/DetachRolePolicy)
	- [PutUserPolicy](https://docs.aws.amazon.com/goto/aws-cli/iam-2010-05-08/PutUserPolicy)

# Ejemplos de Amazon S3 que se utilizan AWS CLI con el script Bash

Los siguientes ejemplos de código muestran cómo realizar acciones e implementar situaciones comunes mediante el script AWS Command Line Interface with Bash con Amazon S3.

Las acciones son extractos de código de programas más grandes y deben ejecutarse en contexto. Mientras las acciones muestran cómo llamar a las funciones de servicio individuales, es posible ver las acciones en contexto en los escenarios relacionados y en los ejemplos entre servicios.

Los escenarios son ejemplos de código que muestran cómo llevar a cabo una tarea específica llamando a varias funciones dentro del mismo servicio.<br>Acciones y escenarios 6794 Cada ejemplo incluye un enlace a GitHub, donde puede encontrar instrucciones sobre cómo configurar y ejecutar el código en su contexto.

Temas

- [Acciones](#page-381-0)
- [Escenarios](#page-6129-0)

### Acciones

# **CopyObject**

En el siguiente ejemplo de código, se muestra cómo usar CopyObject.

AWS CLI con el script Bash

### **a** Note

```
###############################################################################
# function errecho
#
# This function outputs everything sent to it to STDERR (standard error output).
###############################################################################
function errecho() { 
   printf "%s\n" "$*" 1>&2
}
###############################################################################
# function copy_item_in_bucket
#
# This function creates a copy of the specified file in the same bucket.
#
# Parameters:
# $1 - The name of the bucket to copy the file from and to.
# $2 - The key of the source file to copy.
# $3 - The key of the destination file.
#
# Returns:
```
```
\emptyset - If successful.
#1 - If it fails.
#function copy_item_in_bucket() {
 local bucket name=$1
 local source key=$2
 local destination_key=$3
 local response
 response=$(aws s3api copy-object \
   --bucket "$bucket_name" \
   --copy-source "$bucket_name/$source_key" \
   --key "$destination_key")
 # shellcheck disable=SC2181
 if [I $? -ne 0 ]; then
   errecho "ERROR: AWS reports s3api copy-object operation failed. \n$response"
   return 1
 fi
\mathcal{F}
```
· Para obtener más información sobre la API, consulta CopyObjectla Referencia de AWS CLI comandos.

#### CreateBucket

En el siguiente ejemplo de código, se muestra cómo usar CreateBucket.

AWS CLI con el script Bash

#### **a** Note

```
# function iecho
#
# This function enables the script to display the specified text only if
```

```
# the global variable $VERBOSE is set to true.
function iecho() {
 if [ $VERBOSE == true ]]; then
  echo "$@"
 fi
\mathcal{L}# function errecho
\pmb{\pm}# This function outputs everything sent to it to STDERR (standard error output).
function errecho() {
 printf "%s\n" "$*" 1>&2
\mathcal{L}# function create-bucket
## This function creates the specified bucket in the specified AWS Region, unless
# it already exists.
## Parameters:
     -b bucket name -- The name of the bucket to create.
#-r region_code -- The code for an AWS Region in which to
##create the bucket.
## Returns:
     The URL of the bucket that was created.
#And:#0 - If successful.
#1 - If it fails.
#function create bucket() {
 local bucket_name region_code response
 local option OPTARG # Required to use getopts command in a function.
 # bashsupport disable=BP5008
 function usage() \{echo "function create_bucket"
  echo "Creates an Amazon S3 bucket. You must supply a bucket name:"
```

```
 echo " [-r region_code] The code for an AWS Region in which the bucket is 
  created." 
     echo "" 
   } 
   # Retrieve the calling parameters. 
   while getopts "b:r:h" option; do 
     case "${option}" in 
       b) bucket_name="${OPTARG}" ;; 
       r) region_code="${OPTARG}" ;; 
       h) 
         usage 
        return 0 
         ;; 
      \langle ? \rangle echo "Invalid parameter" 
         usage 
         return 1 
         ;; 
     esac 
   done 
   if [[ -z "$bucket_name" ]]; then 
     errecho "ERROR: You must provide a bucket name with the -b parameter." 
     usage 
     return 1 
   fi 
   local bucket_config_arg 
   # A location constraint for "us-east-1" returns an error. 
   if [[ -n "$region_code" ]] && [[ "$region_code" != "us-east-1" ]]; then 
     bucket_config_arg="--create-bucket-configuration LocationConstraint=
$region_code" 
   fi 
   iecho "Parameters:\n" 
   iecho " Bucket name: $bucket_name" 
   iecho " Region code: $region_code" 
   iecho "" 
   # If the bucket already exists, we don't want to try to create it. 
   if (bucket_exists "$bucket_name"); then 
     errecho "ERROR: A bucket with that name already exists. Try again." 
     return 1
```
fi

```
# shellcheck disable=SC2086
  response=$(aws s3api create-bucket)
    --bucket "$bucket_name" \
    $bucket_config_arg)
  # shellcheck disable=SC2181
  if [I $f?] -ne 0 ]]; then
    errecho "ERROR: AWS reports create-bucket operation failed. \n$response"
    return 1
 fi
\mathcal{L}
```
· Para obtener más información sobre la API, consulta CreateBucketla Referencia de AWS CLI comandos.

#### **DeleteBucket**

En el siguiente ejemplo de código, se muestra cómo usar DeleteBucket.

AWS CLI con el script Bash

#### **a** Note

```
# function errecho
## This function outputs everything sent to it to STDERR (standard error output).
function errecho() {
printf "%s\n" "$*" 1>&2
\mathcal{F}# function delete_bucket
```
 $#$ 

```
# This function deletes the specified bucket.
## Parameters:
      $1 - The name of the bucket.
## Returns:
#0 - If successful.1 - If it fails.
#function delete_bucket() {
 local bucket_name=$1
 local response
 response=$(aws s3api delete-bucket \
   --bucket "$bucket_name")
 # shellcheck disable=SC2181
 if [I $? -ne 0 ]; then
   errecho "ERROR: AWS reports s3api delete-bucket failed. \n$response"
   return 1
 fi
\mathcal{L}
```
· Para obtener más información sobre la API, consulta DeleteBucketla Referencia de AWS CLI comandos.

### DeleteObject

En el siguiente ejemplo de código, se muestra cómo usar DeleteObject.

AWS CLI con el script Bash

**a** Note

Hay más información. GitHub Busque el ejemplo completo y aprenda a configurar y ejecutar en el Repositorio de ejemplos de código de AWS.

```
# function errecho
## This function outputs everything sent to it to STDERR (standard error output).
function errecho() \{printf "%s\n" "$*" 1>&2
\mathcal{L}# function delete_item_in_bucket
## This function deletes the specified file from the specified bucket.
## Parameters:
      $1 - The name of the bucket.
#$2 - The key (file name) in the bucket to delete.
\## Returns:
      0 - If successful.
#1 - If it fails.#function delete_item_in_bucket() {
 local bucket_name=$1
 local key=$2
 local response
 response=$(aws s3api delete-object \
   --bucket "$bucket name" \
   --key "$key")
 # shellcheck disable=SC2181
 if \lceil \int $? -ne \theta ]]; then
   errecho "ERROR: AWS reports s3api delete-object operation failed. \n$response"
   return 1
 fi
\mathcal{L}
```
· Para obtener más información sobre la API, consulta DeleteObjectla Referencia de AWS CLI comandos.

#### DeleteObjects

En el siguiente ejemplo de código, se muestra cómo usar DeleteObjects.

AWS CLI con el script Bash

#### a Note

```
# function errecho
## This function outputs everything sent to it to STDERR (standard error output).
function errecho() {
 printf "%s\n" "$*" 1>&2
\mathcal{L}# function delete_items_in_bucket
#
# This function deletes the specified list of keys from the specified bucket.
## Parameters:
#$1 - The name of the bucket.
#
     $2 - A list of keys in the bucket to delete.
# Returns:
     0 - If successful.
#1 - If it fails.
#function delete_items_in_bucket() {
 local bucket_name=$1
 local keys=$2
 local response
 # Create the JSON for the items to delete.
 local delete_items
 delete_items="{\"Objects\":["
 for key in $keys; do
```

```
delete_items="$delete_items{\"Key\": \"$key\"},"
  done
  delete_items=${delete_items%?} # Remove the final comma.
  delete_items="$delete_items]}"
  response=$(aws s3api delete-objects \
    --bucket "$bucket_name" \
    --delete "$delete_items")
 # shellcheck disable=SC2181
  if [I $? -ne 0 ]; then
    errecho "ERROR: AWS reports s3api delete-object operation failed. \n$response"
    return 1
 fi
\mathcal{L}
```
· Para obtener más información sobre la API, consulta DeleteObjectsla Referencia de AWS CLI comandos.

#### GetObject

En el siguiente ejemplo de código, se muestra cómo usar GetObject.

AWS CLI con el script Bash

```
a Note
```

```
# function errecho
## This function outputs everything sent to it to STDERR (standard error output).
function errecho() {
 printf "%s\n" "$*" 1>&2
\mathcal{F}
```

```
# function download_object_from_bucket
## This function downloads an object in a bucket to a file.
## Parameters:
      $1 - The name of the bucket to download the object from.
#$2 - The path and file name to store the downloaded bucket.
#$3 - The key (name) of the object in the bucket.
### Returns:
      0 - If successful.
#1 - If it fails.
#function download_object_from_bucket() {
 local bucket_name=$1
 local destination_file_name=$2
 local object_name=$3
 local response
 response=$(aws s3api get-object)
   --bucket "$bucket_name" \
   --key "$object_name" \
   "$destination_file_name")
 # shellcheck disable=SC2181
 if [ [  ${?} -ne [ 0 ] ]]; then
   errecho "ERROR: AWS reports put-object operation failed. \n$response"
   return 1
 fi
\mathcal{L}
```
· Para obtener más información sobre la API, consulta GetObjectla Referencia de AWS CLI comandos.

#### **HeadBucket**

En el siguiente ejemplo de código, se muestra cómo usar HeadBucket.

#### AWS CLI con el script Bash

#### **a** Note

Hay más información. GitHub Busque el ejemplo completo y aprenda a configurar y ejecutar en el [Repositorio de ejemplos de código de AWS.](https://github.com/awsdocs/aws-doc-sdk-examples/tree/main/aws-cli/bash-linux/s3#code-examples)

```
###############################################################################
# function bucket_exists
#
# This function checks to see if the specified bucket already exists.
#
# Parameters:
# $1 - The name of the bucket to check.
#
# Returns:
# 0 - If the bucket already exists.
# 1 - If the bucket doesn't exist.
###############################################################################
function bucket_exists() { 
  local bucket_name 
  bucket_name=$1 
   # Check whether the bucket already exists. 
   # We suppress all output - we're interested only in the return code. 
   if aws s3api head-bucket \ 
    --bucket "$bucket_name" \ 
    >/dev/null 2>&1; then 
    return 0 # 0 in Bash script means true. 
   else 
     return 1 # 1 in Bash script means false. 
   fi
}
```
• Para obtener más información sobre la API, consulta [HeadBucket](https://docs.aws.amazon.com/goto/aws-cli/s3-2006-03-01/HeadBucket)la Referencia de AWS CLI comandos.

### List0bjectsV2

En el siguiente ejemplo de código, se muestra cómo usar ListObjectsV2.

AWS CLI con el script Bash

#### a Note

```
# function errecho
## This function outputs everything sent to it to STDERR (standard error output).
function errecho() {
 printf "%s\n" "$*" 1>&2
\mathcal{L}# function list_items_in_bucket
#
# This function displays a list of the files in the bucket with each file's
# size. The function uses the --query parameter to retrieve only the key and
# size fields from the Contents collection.
## Parameters:
#
     $1 - The name of the bucket.
#
# Returns:
#The list of files in text format.
#
    And:
     0 - If successful.
#1 - If it fails.
#function list_items_in_bucket() {
 local bucket_name=$1
 local response
 response=$(aws s3api list-objects \
  --bucket "$bucket_name" \
```

```
--output text \
    --query 'Contents[].{Key: Key, Size: Size}')
  # shellcheck disable=SC2181
  if [ [  ${?} -eq 0 ] ; then
    echo "$response"
  else
    errecho "ERROR: AWS reports s3api list-objects operation failed. \n$response"
    return 1
  fi
\mathcal{L}
```
· Para obtener más información sobre la API, consulta la ListObjectsversión 2 en la Referencia de AWS CLI comandos.

#### PutObject

En el siguiente ejemplo de código, se muestra cómo usar PutObject.

AWS CLI con el script Bash

#### **a** Note

```
# function errecho
## This function outputs everything sent to it to STDERR (standard error output).
function errecho() {
 printf "%s\n" "$*" 1>&2
\mathcal{F}# function copy_file_to_bucket
#
# This function creates a file in the specified bucket.
```
#

```
# Parameters:
# $1 - The name of the bucket to copy the file to.
# $2 - The path and file name of the local file to copy to the bucket.
# $3 - The key (name) to call the copy of the file in the bucket.
#
# Returns:
# 0 - If successful.
# 1 - If it fails.
###############################################################################
function copy_file_to_bucket() { 
   local response bucket_name source_file destination_file_name 
   bucket_name=$1 
   source_file=$2 
   destination_file_name=$3 
  response=$(aws s3api put-object \ 
     --bucket "$bucket_name" \ 
     --body "$source_file" \ 
     --key "$destination_file_name") 
   # shellcheck disable=SC2181 
   if [[ ${?} -ne 0 ]]; then 
     errecho "ERROR: AWS reports put-object operation failed.\n$response" 
     return 1 
  fi
}
```
• Para obtener más información sobre la API, consulta [PutObjectl](https://docs.aws.amazon.com/goto/aws-cli/s3-2006-03-01/PutObject)a Referencia de AWS CLI comandos.

Escenarios

Comenzar a usar buckets y objetos

En el siguiente ejemplo de código, se muestra cómo:

- Creación de un bucket y cargar un archivo en el bucket.
- Descargar un objeto desde un bucket.
- Copiar un objeto en una subcarpeta de un bucket.
- Obtención de una lista de los objetos de un bucket.

· Eliminación del bucket y todos los objetos que incluye.

#### AWS CLI con el script Bash

#### **a** Note

```
# function s3_getting_started
#
# This function creates, copies, and deletes S3 buckets and objects.
#
# Returns:
#0 - If successful.
#1 - If an error occurred.
function s3_getting_started() {
 \mathcal{L}if [ "$BUCKET_OPERATIONS_SOURCED" != "True" ]; then
    cd bucket-lifecycle-operations || exit
    source ./bucket_operations.sh
    cd \ldotsfi
 \mathcal{L}echo_repeat "*" 88
 echo "Welcome to the Amazon S3 getting started demo."
 echo_repeat "*" 88
 local bucket_name
 bucket_name=$(generate_random_name "doc-example-bucket")
 local region_code
 region_code=$(aws configure get region)
 if create_bucket -b "$bucket_name" -r "$region_code"; then
   echo "Created demo bucket named $bucket_name"
 else
```

```
 errecho "The bucket failed to create. This demo will exit." 
     return 1 
   fi 
   local file_name 
  while \lceil -z \rceil -s file name" \lceil; do
     echo -n "Enter a file you want to upload to your bucket: " 
     get_input 
     file_name=$get_input_result 
     if [ ! -f "$file_name" ]; then 
       echo "Could not find file $file_name. Are you sure it exists?" 
       file_name="" 
     fi 
   done 
   local key 
   key="$(basename "$file_name")" 
   local result=0 
   if copy_file_to_bucket "$bucket_name" "$file_name" "$key"; then 
     echo "Uploaded file $file_name into bucket $bucket_name with key $key." 
   else 
     result=1 
   fi 
   local destination_file 
  destination file="$file name.download"
   if yes_no_input "Would you like to download $key to the file $destination_file? 
  (y/n) "; then 
     if download_object_from_bucket "$bucket_name" "$destination_file" "$key"; then 
       echo "Downloaded $key in the bucket $bucket_name to the file 
  $destination_file." 
     else 
       result=1 
     fi 
   fi 
   if yes_no_input "Would you like to copy $key a new object key in your bucket? (y/
n) "; then 
     local to_key 
     to_key="demo/$key" 
     if copy_item_in_bucket "$bucket_name" "$key" "$to_key"; then 
       echo "Copied $key in the bucket $bucket_name to the $to_key."
```

```
 else 
       result=1 
     fi 
   fi 
   local bucket_items 
   bucket_items=$(list_items_in_bucket "$bucket_name") 
   # shellcheck disable=SC2181 
   if [[ $? -ne 0 ]]; then 
    result=1 
   fi 
   echo "Your bucket contains the following items." 
   echo -e "Name\t\tSize" 
   echo "$bucket_items" 
   if yes_no_input "Delete the bucket, $bucket_name, as well as the objects in it? 
 (y/n) "; then
     bucket_items=$(echo "$bucket_items" | cut -f 1) 
     if delete_items_in_bucket "$bucket_name" "$bucket_items"; then 
       echo "The following items were deleted from the bucket $bucket_name" 
       echo "$bucket_items" 
     else 
       result=1 
     fi 
     if delete_bucket "$bucket_name"; then 
       echo "Deleted the bucket $bucket_name" 
     else 
       result=1 
     fi 
   fi 
   return $result
}
```
Las funciones de Amazon S3 utilizadas en este escenario.

```
###############################################################################
# function create-bucket
```

```
#
# This function creates the specified bucket in the specified AWS Region, unless
# it already exists.
#
# Parameters:
# -b bucket_name -- The name of the bucket to create.
# -r region_code -- The code for an AWS Region in which to
# create the bucket.
#
# Returns:
# The URL of the bucket that was created.
# And:
# 0 - If successful.
# 1 - If it fails.
###############################################################################
function create_bucket() { 
   local bucket_name region_code response 
  local option OPTARG # Required to use getopts command in a function. 
   # bashsupport disable=BP5008 
  function usage() { 
     echo "function create_bucket" 
     echo "Creates an Amazon S3 bucket. You must supply a bucket name:" 
     echo " -b bucket_name The name of the bucket. It must be globally unique." 
    echo " [-r region code] The code for an AWS Region in which the bucket is
  created." 
     echo "" 
   } 
   # Retrieve the calling parameters. 
  while getopts "b:r:h" option; do 
     case "${option}" in 
       b) bucket_name="${OPTARG}" ;; 
       r) region_code="${OPTARG}" ;; 
      h) 
        usage 
        return 0 
         ;; 
      \langle ? \rangle echo "Invalid parameter" 
         usage 
         return 1 
         ;; 
     esac
```

```
done
 if \lceil \cdot \rceil -z "$bucket name" \lceil \cdot \rceil; then
   errecho "ERROR: You must provide a bucket name with the -b parameter."
   usage
   return 1
 fi
 local bucket_config_arg
 # A location constraint for "us-east-1" returns an error.
 if [[ -n "$region_code" ]] && [[ "$region_code" != "us-east-1" ]]; then
   bucket_config_arg="--create-bucket-configuration LocationConstraint=
$region_code"
 fi
 iecho "Parameters:\n"
            Bucket name:
 iecho "
                           $bucket name"
 iecho "
            Region code:
                           $region_code"
 iecho ""
 # If the bucket already exists, we don't want to try to create it.
 if (bucket_exists "$bucket_name"); then
   errecho "ERROR: A bucket with that name already exists. Try again."
   return 1
 fi
 # shellcheck disable=SC2086
 response=$(aws s3api create-bucket \
   --bucket "$bucket_name" \
   $bucket_config_arg)
 # shellcheck disable=SC2181
 if [ [  ${?} -ne 0 ]}; then
   errecho "ERROR: AWS reports create-bucket operation failed. \n$response"
   return 1
 f_{1}\mathcal{L}# function copy_file_to_bucket
## This function creates a file in the specified bucket.
## Parameters:
```

```
$1 - The name of the bucket to copy the file to.
##$2 - The path and file name of the local file to copy to the bucket.
      $3 - The key (name) to call the copy of the file in the bucket.
\### Returns:
      \emptyset - If successful.
#1 - If it fails.
#function copy_file_to_bucket() {
 local response bucket_name source_file destination_file_name
 bucket_name=$1
 source_file=$2
 destination_file_name=$3
 response=$(aws s3api put-object)
   --bucket "$bucket_name" \
   --body "$source_file" \
   --key "$destination_file_name")
 # shellcheck disable=SC2181
 if [ [  ${?} -ne 0 ]}; then
   errecho "ERROR: AWS reports put-object operation failed. \n$response"
   return 1
 fi
\mathcal{L}# function download object from bucket
## This function downloads an object in a bucket to a file.
## Parameters:
      $1 - The name of the bucket to download the object from.
##$2 - The path and file name to store the downloaded bucket.
      $3 - The key (name) of the object in the bucket.
### Returns:
      0 - If successful.
#1 - If it fails.
#function download_object_from_bucket() {
 local bucket_name=$1
 local destination_file_name=$2
 local object_name=$3
```

```
local response
 response=$(aws s3api get-object)
   --bucket "$bucket_name" \
   --key "$object_name" \
   "$destination file name")
 # shellcheck disable=SC2181
 if [ [  ${?} -ne [ 0 ] ]]; then
   errecho "ERROR: AWS reports put-object operation failed. \n$response"
   return 1
 fi
\mathcal{L}# function copy_item_in_bucket
## This function creates a copy of the specified file in the same bucket.
## Parameters:
       $1 - The name of the bucket to copy the file from and to.
#$2 - The key of the source file to copy.
\#$3 - The key of the destination file.
### Returns:
       0 - If successful.
#1 - If it fails.
#function copy_item_in_bucket() {
 local bucket_name=$1
 local source_key=$2
 local destination key=$3
 local response
 response=\$(aws s3api copy-object \ \--bucket "$bucket name" \
   --copy-source "$bucket_name/$source_key" \
   --key "$destination_key")
 # shellcheck disable=SC2181
 if [I $? -ne 0 ]; then
   errecho "ERROR: AWS reports s3api copy-object operation failed. \n$response"
   return 1
 fi
```
 $\mathcal{L}$ 

```
# function list_items_in_bucket
## This function displays a list of the files in the bucket with each file's
# size. The function uses the --query parameter to retrieve only the key and
# size fields from the Contents collection.
## Parameters:
      $1 - The name of the bucket.
### Returns:
      The list of files in text format.
#And:
#0 - If successful.
#1 - If it fails.
#function list_items_in_bucket() {
 local bucket name=$1
 local response
 response=$(aws s3api list-objects)--bucket "$bucket_name" \
   --output text \
   --query 'Contents[]. {Key: Key, Size: Size}')
 # shellcheck disable=SC2181
 if [ [  ${?} -eq 0 ]]; then
   echo "$response"
 else
   errecho "ERROR: AWS reports s3api list-objects operation failed. \n$response"
   return 1
 fi
\mathcal{L}# function delete_items_in_bucket
## This function deletes the specified list of keys from the specified bucket.
## Parameters:
      $1 - The name of the bucket.
#$2 - A list of keys in the bucket to delete.
\#
```

```
# Returns:
      0 - If successful.
#1 - If it fails.#function delete items in bucket() {
 local bucket_name=$1
 local keys=$2
 local response
 # Create the JSON for the items to delete.
 local delete items
 delete_items="{\"Objects\":["
 for key in $keys; do
   delete_items="$delete_items{\"Key\": \"$key\"},"
 done
 delete_items=${delete_items%?} # Remove the final comma.
 delete_items="$delete_items]}"
 response=$(aws s3api delete-objects \
   --bucket "$bucket name" \
   --delete "$delete_items")
 # shellcheck disable=SC2181
 if \lceil \int \frac{1}{3} \cdot \frac{1}{3} \rceil -ne \lceil \frac{1}{3} \rceil; then
   errecho "ERROR: AWS reports s3api delete-object operation failed. \n$response"
   return 1
 fi
\mathcal{L}# function delete bucket
## This function deletes the specified bucket.
## Parameters:
      $1 - The name of the bucket.
## Returns:
      \theta - If successful.
#1 - If it fails.
#function delete bucket() {
 local bucket_name=$1
```

```
 local response 
   response=$(aws s3api delete-bucket \ 
     --bucket "$bucket_name") 
   # shellcheck disable=SC2181 
   if [[ $? -ne 0 ]]; then 
     errecho "ERROR: AWS reports s3api delete-bucket failed.\n$response" 
     return 1 
   fi
}
```
- Para obtener información sobre la API, consulte los siguientes temas en la Referencia de comandos de AWS CLI .
	- [CopyObject](https://docs.aws.amazon.com/goto/aws-cli/s3-2006-03-01/CopyObject)
	- [CreateBucket](https://docs.aws.amazon.com/goto/aws-cli/s3-2006-03-01/CreateBucket)
	- [DeleteBucket](https://docs.aws.amazon.com/goto/aws-cli/s3-2006-03-01/DeleteBucket)
	- [DeleteObjects](https://docs.aws.amazon.com/goto/aws-cli/s3-2006-03-01/DeleteObjects)
	- [GetObject](https://docs.aws.amazon.com/goto/aws-cli/s3-2006-03-01/GetObject)
	- [ListObjectsV2](https://docs.aws.amazon.com/goto/aws-cli/s3-2006-03-01/ListObjectsV2)
	- [PutObject](https://docs.aws.amazon.com/goto/aws-cli/s3-2006-03-01/PutObject)

# AWS STS ejemplos de uso AWS CLI con el script Bash

Los siguientes ejemplos de código muestran cómo realizar acciones e implementar escenarios comunes mediante el uso del script AWS Command Line Interface with Bash with. AWS STS

Las acciones son extractos de código de programas más grandes y deben ejecutarse en contexto. Mientras las acciones muestran cómo llamar a las funciones de servicio individuales, es posible ver las acciones en contexto en los escenarios relacionados y en los ejemplos entre servicios.

Los escenarios son ejemplos de código que muestran cómo llevar a cabo una tarea específica llamando a varias funciones dentro del mismo servicio.

Cada ejemplo incluye un enlace a GitHub, donde puede encontrar instrucciones sobre cómo configurar y ejecutar el código en su contexto.

#### Temas

#### **Acciones**

Acciones

#### **AssumeRole**

En el siguiente ejemplo de código, se muestra cómo usar AssumeRole.

AWS CLI con el script Bash

#### **a** Note

```
# function iecho
# This function enables the script to display the specified text only if
# the global variable $VERBOSE is set to true.
function iecho() \{if [\t{S} \text{VERBOSE} == true ]; then
  echo "$@"
 fi
\mathcal{F}# function errecho
## This function outputs everything sent to it to STDERR (standard error output).
function errecho() {
 printf "%s\n" "$*" 1>&2
\mathcal{F}# function sts_assume_role
## This function assumes a role in the AWS account and returns the temporary
 credentials.
```

```
## Parameters:
\#-n role session name -- The name of the session.
       -r role_arn -- The ARN of the role to assume.
\### Returns:
       [access_key_id, secret_access_key, session_token]
##And:
       0 - If successful.
#1 - If an error occurred.
#function sts_assume_role() {
 local role_session_name role_arn response
 local option OPTARG # Required to use getopts command in a function.
 # bashsupport disable=BP5008
 function usage() \{echo "function sts_assume_role"
   echo "Assumes a role in the AWS account and returns the temporary credentials:"
   echo " -n role_session_name -- The name of the session."
   echo " -r role_arn -- The ARN of the role to assume."
   echo ""
 \mathcal{L}while getopts n: r:h option; do
   case "${option}" in
     n) role_session_name=${OPTARG} ;;
     r) role_arn=${OPTARG} ;;
     h)usage
       return 0
       \therefore\langle ? \rangleech o"Invalid parameter"
       usage
       return 1
       \vdotsesac
  done
 response=\$(aws \ sts \ assum=role \ \ })--role-session-name "$role_session_name" \
   --role-arn "$role arn" \
    --output text \
```

```
 --query "Credentials.[AccessKeyId, SecretAccessKey, SessionToken]") 
   local error_code=${?} 
   if [[ $error_code -ne 0 ]]; then 
     aws_cli_error_log $error_code 
     errecho "ERROR: AWS reports create-role operation failed.\n$response" 
     return 1 
   fi 
   echo "$response" 
   return 0
}
```
• Para obtener más información sobre la API, consulta [AssumeRolel](https://docs.aws.amazon.com/goto/aws-cli/sts-2011-06-15/AssumeRole)a Referencia de AWS CLI comandos.

# Seguridad en AWS Command Line Interface

La seguridad en la nube de AWS es la máxima prioridad. Como cliente de AWS, se beneficia de una arquitectura de red y un centro de datos diseñados para satisfacer los requisitos de seguridad de las organizaciones más exigentes.

La seguridad es una responsabilidad compartida entre AWS y usted. El [modelo de responsabilidad](https://aws.amazon.com/compliance/shared-responsibility-model/)  [compartida](https://aws.amazon.com/compliance/shared-responsibility-model/) describe esto como seguridad de la nube y seguridad en la nube:

- Seguridad de la nube: AWS es responsable de proteger la infraestructura que ejecuta los servicios de AWS en la nube de AWS. AWS también proporciona servicios que puede utilizar de forma segura. Los auditores externos prueban y verifican periódicamente la eficacia de nuestra seguridad como parte de los [Programas de conformidad de AWS](https://aws.amazon.com/compliance/programs/) . Para obtener información sobre los programas de conformidad que se aplican a AWS Command Line Interface, consulte [Servicios de](https://aws.amazon.com/compliance/services-in-scope/) [AWS en el ámbito del programa de conformidad.](https://aws.amazon.com/compliance/services-in-scope/)
- Seguridad en la nube: su responsabilidad viene determinada por el servicio de AWS que utilice. También es responsable de otros factores, incluida la confidencialidad de los datos, los requisitos de la empresa y la legislación y la normativa aplicables.

Esta documentación le ayuda a comprender cómo puede aplicar el modelo de responsabilidad compartida cuando se utiliza AWS Command Line Interface (AWS CLI). En los siguientes temas, aprenderá a configurar AWS CLI conforme a sus objetivos de seguridad y conformidad. También aprenderá a usar la AWS CLI para que le ayude a monitorizar y proteger los recursos de AWS.

Temas

- [Protección de datos en la AWS CLI](#page-6831-0)
- **[Identity and Access Management](#page-6832-0)**
- [Validación de conformidad para este AWS producto o servicio](#page-6842-0)
- [Resiliencia para este AWS producto o servicio](#page-6844-0)
- [Seguridad de infraestructura para este AWS producto o servicio](#page-6844-1)
- [Aplicar una versión mínima de TLS](#page-6845-0)

# <span id="page-6831-0"></span>Protección de datos en la AWS CLI

El [modelo de responsabilidad compartida](https://aws.amazon.com/compliance/shared-responsibility-model/), y de AWS se aplica a la protección de datos de AWS Command Line Interface. Como se describe en este modelo, AWS es responsable de proteger la infraestructura global que ejecuta toda la Nube de AWS. Usted es responsable de mantener el control sobre el contenido alojado en esta infraestructura. Usted también es responsable de las tareas de administración y configuración de seguridad para los Servicios de AWS que utiliza. Para obtener más información sobre la privacidad de los datos, consulte las [Preguntas frecuentes sobre](https://aws.amazon.com/compliance/data-privacy-faq)  [la privacidad de datos.](https://aws.amazon.com/compliance/data-privacy-faq) Para obtener información sobre la protección de datos en Europa, consulte la publicación de blog [Modelo de responsabilidad compartida y GDPR de AWS](https://aws.amazon.com/blogs/security/the-aws-shared-responsibility-model-and-gdpr/) en el Blog de seguridad de AWS.

Con fines de protección de datos, recomendamos proteger las credenciales de la cuenta de Cuenta de AWS y configurar cuentas de usuario individuales con AWS IAM Identity Center o AWS Identity and Access Management (IAM). De esta manera, solo se conceden a cada usuario los permisos necesarios para cumplir con sus obligaciones laborales. También recomendamos proteger sus datos de la siguiente manera:

- Utilice autenticación multifactor (MFA) en cada cuenta.
- Utilice SSL/TLS para comunicarse con los recursos de AWS. reSe recomienda el uso de TLS 1.2 y recomendamos TLS 1.3.
- Configure la API y el registro de actividad del usuario con AWS CloudTrail.
- Utilice las soluciones de cifrado de AWS, junto con todos los controles de seguridad predeterminados dentro de los Servicios de AWS.
- Utilice servicios de seguridad gestionados avanzados, como Amazon Macie, que lo ayuden a detectar y proteger los datos confidenciales almacenados en Amazon S3.
- Si necesita módulos criptográficos validados FIPS 140-2 al acceder a AWS a través de una interfaz de la línea de comandos o una API, utilice un punto de conexión de FIPS. Para obtener más información sobre los puntos de conexión de FIPS disponibles, consulte [Estándar de](https://aws.amazon.com/compliance/fips/)  [procesamiento de la información federal \(FIPS\) 140-2](https://aws.amazon.com/compliance/fips/).

Se recomienda encarecidamente no ingresar nunca información confidencial o sensible, como, por ejemplo, direcciones de correo electrónico de clientes, en etiquetas o campos de formato libre, tales como el campo Nombre. Esto incluye las situaciones en las que debe trabajar con la AWS CLI u otros Servicios de AWS a través de la consola, la API, la AWS CLI o los SDK de AWS. Cualquier dato que ingrese en etiquetas o campos de formato libre utilizados para nombres se puede emplear

para los registros de facturación o diagnóstico. Si proporciona una URL a un servidor externo, recomendamos encarecidamente que no incluya información de credenciales en la URL a fin de validar la solicitud para ese servidor.

# Cifrado de datos

Una característica clave de cualquier servicio seguro es que la información se cifre cuando no se está utilizando activamente.

## Cifrado en reposo

La AWS CLI no guarda ningún otro datos de los clientes salvo las credenciales necesarias para interactuar con los servicios de AWS en nombre del usuario.

Si utiliza la AWS CLI para invocar un servicio de AWS que transmita datos del cliente al equipo local para su almacenamiento, consulte el capítulo «Seguridad y conformidad» de la Guía del usuario de ese servicio para obtener información sobre cómo se almacenan, protegen y cifran esos datos.

# Cifrado en tránsito

De forma predeterminada, todos los datos transmitidos desde el equipo cliente en el que se ejecuta la AWS CLI y los puntos de enlace de servicio de AWS están cifrados, ya que todo se envía a través de una conexión HTTPS/TLS.

No es necesario hacer nada para habilitar el uso de HTTPS/TLS. Siempre está habilitado, a menos que se deshabilite explícitamente para un determinado comando con la opción de línea de comandos --no-verify-ssl.

# <span id="page-6832-0"></span>Identity and Access Management

AWS Identity and Access Management (IAM) es una herramienta Servicio de AWS que ayuda al administrador a controlar de forma segura el acceso a los AWS recursos. Los administradores de IAM controlan quién puede autenticarse (iniciar sesión) y quién puede autorizarse (tener permisos) para usar los recursos. AWS La IAM es una Servicio de AWS opción que puede utilizar sin coste adicional.

### Temas

- [Público](#page-6833-0)
- [Autenticación con identidades](#page-6833-1)
- [Administración de acceso mediante políticas](#page-6837-0)
- [¿Cómo Servicios de AWS trabajar con IAM](#page-6840-0)
- [Solución de problemas de AWS identidad y acceso](#page-6840-1)

# <span id="page-6833-0"></span>Público

La forma de usar AWS Identity and Access Management (IAM) varía según el trabajo en el que se realice. AWS

Usuario del servicio: si Servicios de AWS solía hacer su trabajo, el administrador le proporcionará las credenciales y los permisos que necesita. A medida que vaya utilizando más AWS funciones para realizar su trabajo, es posible que necesite permisos adicionales. Entender cómo se administra el acceso puede ayudarlo a solicitar los permisos correctos al administrador. Si no puede acceder a una función de AWS, consulte [Solución de problemas de AWS identidad y acceso](#page-6840-1) o consulte la guía del usuario de la Servicio de AWS que está utilizando.

Administrador de servicios: si está a cargo de AWS los recursos de su empresa, probablemente tenga acceso total a ellos AWS. Su trabajo consiste en determinar a qué AWS funciones y recursos deben acceder los usuarios del servicio. Luego, debe enviar solicitudes a su administrador de IAM para cambiar los permisos de los usuarios de su servicio. Revise la información de esta página para conocer los conceptos básicos de IAM. Para obtener más información sobre cómo su empresa puede utilizar la IAM AWS, consulte la guía del usuario del Servicio de AWS que está utilizando.

Administrador de IAM: si es un administrador de IAM, es posible que quiera conocer más detalles sobre cómo escribir políticas para administrar el acceso a AWS. Para ver ejemplos de políticas AWS basadas en la identidad que puede utilizar en IAM, consulte la guía del usuario de la Servicio de AWS que está utilizando.

# <span id="page-6833-1"></span>Autenticación con identidades

La autenticación es la forma de iniciar sesión AWS con sus credenciales de identidad. Debe estar autenticado (con quien haya iniciado sesión AWS) como usuario de IAM o asumiendo una función de IAM. Usuario raíz de la cuenta de AWS

Puede iniciar sesión AWS como una identidad federada mediante las credenciales proporcionadas a través de una fuente de identidad. AWS IAM Identity Center Los usuarios (Centro de identidades de IAM), la autenticación de inicio de sesión único de su empresa y sus credenciales de Google o Facebook son ejemplos de identidades federadas. Al iniciar sesión como una identidad federada, su administrador habrá configurado previamente la federación de identidades mediante roles de IAM. Cuando accedes AWS mediante la federación, estás asumiendo un rol de forma indirecta.

Según el tipo de usuario que sea, puede iniciar sesión en el portal AWS Management Console o en el de AWS acceso. Para obtener más información sobre cómo iniciar sesión AWS, consulte [Cómo](https://docs.aws.amazon.com/signin/latest/userguide/how-to-sign-in.html) [iniciar sesión Cuenta de AWS en su](https://docs.aws.amazon.com/signin/latest/userguide/how-to-sign-in.html) Guía del AWS Sign-In usuario.

Si accede AWS mediante programación, AWS proporciona un kit de desarrollo de software (SDK) y una interfaz de línea de comandos (CLI) para firmar criptográficamente sus solicitudes con sus credenciales. Si no utilizas AWS herramientas, debes firmar las solicitudes tú mismo. Para obtener más información sobre cómo usar el método recomendado para firmar las solicitudes usted mismo, consulte [Firmar las solicitudes de la AWS API](https://docs.aws.amazon.com/IAM/latest/UserGuide/reference_aws-signing.html) en la Guía del usuario de IAM.

Independientemente del método de autenticación que use, es posible que deba proporcionar información de seguridad adicional. Por ejemplo, le AWS recomienda que utilice la autenticación multifactor (MFA) para aumentar la seguridad de su cuenta. Para obtener más información, consulte [Autenticación multifactor](https://docs.aws.amazon.com/singlesignon/latest/userguide/enable-mfa.html) en la Guía del usuario de AWS IAM Identity Center y [Uso de la](https://docs.aws.amazon.com/IAM/latest/UserGuide/id_credentials_mfa.html) [autenticación multifactor \(MFA\) en AWS](https://docs.aws.amazon.com/IAM/latest/UserGuide/id_credentials_mfa.html)en la Guía del usuario de IAM.

### Cuenta de AWS usuario root

Al crear una Cuenta de AWS, comienza con una identidad de inicio de sesión que tiene acceso completo a todos Servicios de AWS los recursos de la cuenta. Esta identidad se denomina usuario Cuenta de AWS raíz y se accede a ella iniciando sesión con la dirección de correo electrónico y la contraseña que utilizaste para crear la cuenta. Recomendamos encarecidamente que no utilice el usuario raíz para sus tareas diarias. Proteja las credenciales del usuario raíz y utilícelas solo para las tareas que solo el usuario raíz pueda realizar. Para ver la lista completa de las tareas que requieren que inicie sesión como usuario raíz, consulte [Tareas que requieren credenciales de usuario raíz](https://docs.aws.amazon.com/IAM/latest/UserGuide/root-user-tasks.html) en la Guía del usuario de IAM.

# Identidad federada

Como práctica recomendada, exija a los usuarios humanos, incluidos los que requieren acceso de administrador, que utilicen la federación con un proveedor de identidades para acceder Servicios de AWS mediante credenciales temporales.

Una identidad federada es un usuario del directorio de usuarios de su empresa, un proveedor de identidades web AWS Directory Service, el directorio del Centro de Identidad o cualquier usuario al que acceda Servicios de AWS mediante las credenciales proporcionadas a través de una fuente de identidad. Cuando las identidades federadas acceden Cuentas de AWS, asumen funciones y las funciones proporcionan credenciales temporales.

Para una administración de acceso centralizada, le recomendamos que utilice AWS IAM Identity Center. Puede crear usuarios y grupos en el Centro de identidades de IAM o puede conectarse y sincronizarse con un conjunto de usuarios y grupos de su propia fuente de identidad para usarlos en todas sus Cuentas de AWS aplicaciones. Para obtener más información, consulte [¿Qué es el Centro](https://docs.aws.amazon.com/singlesignon/latest/userguide/what-is.html)  [de identidades de IAM?](https://docs.aws.amazon.com/singlesignon/latest/userguide/what-is.html) en la Guía del usuario de AWS IAM Identity Center .

# Usuarios y grupos de IAM

Un [usuario de IAM](https://docs.aws.amazon.com/IAM/latest/UserGuide/id_users.html) es una identidad propia Cuenta de AWS que tiene permisos específicos para una sola persona o aplicación. Siempre que sea posible, recomendamos emplear credenciales temporales, en lugar de crear usuarios de IAM que tengan credenciales de larga duración como contraseñas y claves de acceso. No obstante, si tiene casos de uso específicos que requieran credenciales de larga duración con usuarios de IAM, recomendamos rotar las claves de acceso. Para más información, consulte [Rotar las claves de acceso periódicamente para casos de uso que](https://docs.aws.amazon.com/IAM/latest/UserGuide/best-practices.html#rotate-credentials)  [requieran credenciales de larga duración](https://docs.aws.amazon.com/IAM/latest/UserGuide/best-practices.html#rotate-credentials) en la Guía del usuario de IAM.

Un [grupo de IAM](https://docs.aws.amazon.com/IAM/latest/UserGuide/id_groups.html) es una identidad que especifica un conjunto de usuarios de IAM. No puede iniciar sesión como grupo. Puede usar los grupos para especificar permisos para varios usuarios a la vez. Los grupos facilitan la administración de los permisos de grandes conjuntos de usuarios. Por ejemplo, podría tener un grupo cuyo nombre fuese IAMAdmins y conceder permisos a dicho grupo para administrar los recursos de IAM.

Los usuarios son diferentes de los roles. Un usuario se asocia exclusivamente a una persona o aplicación, pero la intención es que cualquier usuario pueda asumir un rol que necesite. Los usuarios tienen credenciales permanentes a largo plazo y los roles proporcionan credenciales temporales. Para más información, consulte [Cuándo crear un usuario de IAM \(en lugar de un rol\)](https://docs.aws.amazon.com/IAM/latest/UserGuide/id.html#id_which-to-choose) en la Guía del usuario de IAM.

# Roles de IAM

Un [rol de IAM](https://docs.aws.amazon.com/IAM/latest/UserGuide/id_roles.html) es una identidad dentro de usted Cuenta de AWS que tiene permisos específicos. Es similar a un usuario de IAM, pero no está asociado a una determinada persona. Puede asumir temporalmente una función de IAM en el AWS Management Console [cambiando](https://docs.aws.amazon.com/IAM/latest/UserGuide/id_roles_use_switch-role-console.html) de función. Puede asumir un rol llamando a una operación de AWS API AWS CLI o utilizando una URL personalizada. Para más información sobre los métodos para el uso de roles, consulte [Uso de roles de IAM](https://docs.aws.amazon.com/IAM/latest/UserGuide/id_roles_use.html) en la Guía del usuario de IAM.

Los roles de IAM con credenciales temporales son útiles en las siguientes situaciones:

- Acceso de usuario federado: para asignar permisos a una identidad federada, puede crear un rol y definir sus permisos. Cuando se autentica una identidad federada, se asocia la identidad al rol y se le conceden los permisos define el rol. Para obtener información acerca de roles para federación, consulte [Creación de un rol para un proveedor de identidades de terceros](https://docs.aws.amazon.com/IAM/latest/UserGuide/id_roles_create_for-idp.html) en la Guía del usuario de IAM. Si utiliza IAM Identity Center, debe configurar un conjunto de permisos. IAM Identity Center correlaciona el conjunto de permisos con un rol en IAM para controlar a qué pueden acceder las identidades después de autenticarse. Para obtener información acerca de los conjuntos de permisos, consulte [Conjuntos de permisos](https://docs.aws.amazon.com/singlesignon/latest/userguide/permissionsetsconcept.html) en la Guía del usuario de AWS IAM Identity Center .
- Permisos de usuario de IAM temporales: un usuario de IAM puede asumir un rol de IAM para recibir temporalmente permisos distintos que le permitan realizar una tarea concreta.
- Acceso entre cuentas: puede utilizar un rol de IAM para permitir que alguien (una entidad principal de confianza) de otra cuenta acceda a los recursos de la cuenta. Los roles son la forma principal de conceder acceso entre cuentas. Sin embargo, con algunas Servicios de AWS, puedes adjuntar una política directamente a un recurso (en lugar de usar un rol como proxy). Para obtener información acerca de la diferencia entre los roles y las políticas basadas en recursos para el acceso entre cuentas, consulte [Cómo los roles de IAM difieren de las políticas basadas en](https://docs.aws.amazon.com/IAM/latest/UserGuide/id_roles_compare-resource-policies.html) [recursos](https://docs.aws.amazon.com/IAM/latest/UserGuide/id_roles_compare-resource-policies.html) en la Guía del usuario de IAM.
- Acceso entre servicios: algunos Servicios de AWS utilizan funciones en otros Servicios de AWS. Por ejemplo, cuando realiza una llamada en un servicio, es común que ese servicio ejecute aplicaciones en Amazon EC2 o almacene objetos en Amazon S3. Es posible que un servicio haga esto usando los permisos de la entidad principal, usando un rol de servicio o usando un rol vinculado al servicio.
	- Sesiones de acceso directo (FAS): cuando utilizas un usuario o un rol de IAM para realizar acciones en ellas AWS, se te considera director. Cuando utiliza algunos servicios, es posible que realice una acción que desencadene otra acción en un servicio diferente. El FAS utiliza los permisos del principal que llama Servicio de AWS y los solicita Servicio de AWS para realizar solicitudes a los servicios descendentes. Las solicitudes de FAS solo se realizan cuando un servicio recibe una solicitud que requiere interacciones con otros Servicios de AWS recursos para completarse. En este caso, debe tener permisos para realizar ambas acciones. Para obtener información sobre las políticas a la hora de realizar solicitudes de FAS, consulte [Reenviar sesiones de acceso.](https://docs.aws.amazon.com/IAM/latest/UserGuide/access_forward_access_sessions.html)
	- Rol de servicio: un rol de servicio es un [rol de IAM](https://docs.aws.amazon.com/IAM/latest/UserGuide/id_roles.html) que adopta un servicio para realizar acciones en su nombre. Un administrador de IAM puede crear, modificar y eliminar un rol de servicio

desde IAM. Para obtener más información, consulte [Creación de un rol para delegar permisos a](https://docs.aws.amazon.com/IAM/latest/UserGuide/id_roles_create_for-service.html)  [un Servicio de AWS](https://docs.aws.amazon.com/IAM/latest/UserGuide/id_roles_create_for-service.html) en la Guía del usuario de IAM.

- Función vinculada al servicio: una función vinculada a un servicio es un tipo de función de servicio que está vinculada a un. Servicio de AWS El servicio puede asumir el rol para realizar una acción en su nombre. Los roles vinculados al servicio aparecen en usted Cuenta de AWS y son propiedad del servicio. Un administrador de IAM puede ver, pero no editar, los permisos de los roles vinculados a servicios.
- Aplicaciones que se ejecutan en Amazon EC2: puede usar un rol de IAM para administrar las credenciales temporales de las aplicaciones que se ejecutan en una instancia EC2 y realizan AWS CLI solicitudes a la API. AWS Es preferible hacerlo de este modo a almacenar claves de acceso en la instancia de EC2. Para asignar una AWS función a una instancia EC2 y ponerla a disposición de todas sus aplicaciones, debe crear un perfil de instancia adjunto a la instancia. Un perfil de instancia contiene el rol y permite a los programas que se ejecutan en la instancia de EC2 obtener credenciales temporales. Para más información, consulte [Uso de un rol de IAM para conceder](https://docs.aws.amazon.com/IAM/latest/UserGuide/id_roles_use_switch-role-ec2.html)  [permisos a aplicaciones que se ejecutan en instancias Amazon EC2](https://docs.aws.amazon.com/IAM/latest/UserGuide/id_roles_use_switch-role-ec2.html) en la Guía del usuario de IAM.

Para obtener información sobre el uso de los roles de IAM, consulte [Cuándo crear un rol de IAM \(en](https://docs.aws.amazon.com/IAM/latest/UserGuide/id.html#id_which-to-choose_role)  [lugar de un usuario\)](https://docs.aws.amazon.com/IAM/latest/UserGuide/id.html#id_which-to-choose_role) en la Guía del usuario de IAM.

# <span id="page-6837-0"></span>Administración de acceso mediante políticas

El acceso se controla AWS creando políticas y adjuntándolas a AWS identidades o recursos. Una política es un objeto AWS que, cuando se asocia a una identidad o un recurso, define sus permisos. AWS evalúa estas políticas cuando un director (usuario, usuario raíz o sesión de rol) realiza una solicitud. Los permisos en las políticas determinan si la solicitud se permite o se deniega. La mayoría de las políticas se almacenan AWS como documentos JSON. Para obtener más información sobre la estructura y el contenido de los documentos de política JSON, consulte [Información general de](https://docs.aws.amazon.com/IAM/latest/UserGuide/access_policies.html#access_policies-json)  [políticas JSON](https://docs.aws.amazon.com/IAM/latest/UserGuide/access_policies.html#access_policies-json) en la Guía del usuario de IAM.

Los administradores pueden usar las políticas de AWS JSON para especificar quién tiene acceso a qué. Es decir, qué entidad principal puede realizar acciones en qué recursos y en qué condiciones.

De forma predeterminada, los usuarios y los roles no tienen permisos. Un administrador de IAM puede crear políticas de IAM para conceder permisos a los usuarios para realizar acciones en los recursos que necesitan. A continuación, el administrador puede añadir las políticas de IAM a roles y los usuarios pueden asumirlos.

Las políticas de IAM definen permisos para una acción independientemente del método que se utilice para realizar la operación. Por ejemplo, suponga que dispone de una política que permite la acción iam:GetRole. Un usuario con esa política puede obtener información sobre el rol de la API AWS Management Console AWS CLI, la o la AWS API.

### Políticas basadas en identidades

Las políticas basadas en identidad son documentos de políticas de permisos JSON que puede asociar a una identidad, como un usuario de IAM, un grupo de usuarios o un rol. Estas políticas controlan qué acciones pueden realizar los usuarios y los roles, en qué recursos y en qué condiciones. Para obtener más información sobre cómo crear una política basada en identidad, consulte [Creación de políticas de IAM](https://docs.aws.amazon.com/IAM/latest/UserGuide/access_policies_create.html) en la Guía del usuario de IAM.

Las políticas basadas en identidades pueden clasificarse además como políticas insertadas o políticas administradas. Las políticas insertadas se integran directamente en un único usuario, grupo o rol. Las políticas administradas son políticas independientes que puede adjuntar a varios usuarios, grupos y roles de su Cuenta de AWS empresa. Las políticas administradas incluyen políticas AWS administradas y políticas administradas por el cliente. Para más información sobre cómo elegir una política administrada o una política insertada, consulte [Elegir entre políticas administradas y políticas](https://docs.aws.amazon.com/IAM/latest/UserGuide/access_policies_managed-vs-inline.html#choosing-managed-or-inline) [insertadas](https://docs.aws.amazon.com/IAM/latest/UserGuide/access_policies_managed-vs-inline.html#choosing-managed-or-inline) en la Guía del usuario de IAM.

### Políticas basadas en recursos

Las políticas basadas en recursos son documentos de política JSON que se asocian a un recurso. Ejemplos de políticas basadas en recursos son las políticas de confianza de roles de IAM y las políticas de bucket de Amazon S3. En los servicios que admiten políticas basadas en recursos, los administradores de servicios pueden utilizarlos para controlar el acceso a un recurso específico. Para el recurso al que se asocia la política, la política define qué acciones puede realizar una entidad principal especificada en ese recurso y en qué condiciones. Debe [especificar una entidad principal](https://docs.aws.amazon.com/IAM/latest/UserGuide/reference_policies_elements_principal.html) en una política en función de recursos. Los principales pueden incluir cuentas, usuarios, roles, usuarios federados o. Servicios de AWS

Las políticas basadas en recursos son políticas insertadas que se encuentran en ese servicio. No puedes usar políticas AWS gestionadas de IAM en una política basada en recursos.

# Listas de control de acceso (ACL)

Las listas de control de acceso (ACL) controlan qué entidades principales (miembros de cuentas, usuarios o roles) tienen permisos para acceder a un recurso. Las ACL son similares a las políticas basadas en recursos, aunque no utilizan el formato de documento de políticas JSON.

Amazon S3 y Amazon VPC son ejemplos de servicios que admiten las ACL. AWS WAF Para obtener más información sobre las ACL, consulte [Información general de Lista de control de acceso \(ACL\)](https://docs.aws.amazon.com/AmazonS3/latest/dev/acl-overview.html) en la Guía para desarrolladores de Amazon Simple Storage Service.

### Otros tipos de políticas

AWS admite tipos de políticas adicionales y menos comunes. Estos tipos de políticas pueden establecer el máximo de permisos que los tipos de políticas más frecuentes le conceden.

- Límites de permisos: un límite de permisos es una característica avanzada que le permite establecer los permisos máximos que una política basada en identidad puede conceder a una entidad de IAM (usuario o rol de IAM). Puede establecer un límite de permisos para una entidad. Los permisos resultantes son la intersección de las políticas basadas en la identidad de la entidad y los límites de permisos. Las políticas basadas en recursos que especifiquen el usuario o rol en el campo Principal no estarán restringidas por el límite de permisos. Una denegación explícita en cualquiera de estas políticas anulará el permiso. Para obtener más información sobre los límites de los permisos, consulte [Límites de permisos para las entidades de IAM](https://docs.aws.amazon.com/IAM/latest/UserGuide/access_policies_boundaries.html) en la Guía del usuario de IAM.
- Políticas de control de servicios (SCP): las SCP son políticas de JSON que especifican los permisos máximos para una organización o unidad organizativa (OU). AWS Organizations AWS Organizations es un servicio para agrupar y gestionar de forma centralizada varios de los Cuentas de AWS que son propiedad de su empresa. Si habilita todas las características en una organización, entonces podrá aplicar políticas de control de servicio (SCP) a una o a todas sus cuentas. El SCP limita los permisos de las entidades en las cuentas de los miembros, incluidas las de cada una. Usuario raíz de la cuenta de AWS Para obtener más información acerca de Organizations y las SCP, consulte [Funcionamiento de las SCP](https://docs.aws.amazon.com/organizations/latest/userguide/orgs_manage_policies_about-scps.html) en la Guía del usuario de AWS Organizations .
- Políticas de sesión: las políticas de sesión son políticas avanzadas que se pasan como parámetro cuando se crea una sesión temporal mediante programación para un rol o un usuario federado. Los permisos de la sesión resultantes son la intersección de las políticas basadas en identidades del rol y las políticas de la sesión. Los permisos también pueden proceder de una política en función de recursos. Una denegación explícita en cualquiera de estas políticas anulará el permiso. Para más información, consulte [Políticas de sesión](https://docs.aws.amazon.com/IAM/latest/UserGuide/access_policies.html#policies_session) en la Guía del usuario de IAM.
### Varios tipos de políticas

Cuando se aplican varios tipos de políticas a una solicitud, los permisos resultantes son más complicados de entender. Para saber cómo AWS determinar si se debe permitir una solicitud cuando se trata de varios tipos de políticas, consulte la [lógica de evaluación de políticas](https://docs.aws.amazon.com/IAM/latest/UserGuide/reference_policies_evaluation-logic.html) en la Guía del usuario de IAM.

### <span id="page-6840-1"></span>¿Cómo Servicios de AWS trabajar con IAM

Para obtener una visión general de cómo Servicios de AWS trabajar con la mayoría de las funciones de IAM, consulte [AWS los servicios que funcionan con IAM en la Guía del usuario de IAM.](https://docs.aws.amazon.com/IAM/latest/UserGuide/reference_aws-services-that-work-with-iam.html)

Para obtener información sobre cómo utilizar una función específica Servicio de AWS con IAM, consulte la sección de seguridad de la guía del usuario del servicio correspondiente.

### Solución de problemas de AWS identidad y acceso

Utilice la siguiente información como ayuda para diagnosticar y solucionar los problemas habituales que pueden surgir al trabajar con un AWS IAM.

#### Temas

- [No estoy autorizado a realizar ninguna acción en AWS](#page-6840-0)
- [No estoy autorizado a realizar tareas como: PassRole](#page-6841-0)
- [Quiero permitir que personas ajenas a mí accedan Cuenta de AWS a mis AWS recursos](#page-6841-1)

#### <span id="page-6840-0"></span>No estoy autorizado a realizar ninguna acción en AWS

Si recibe un error que indica que no tiene autorización para realizar una acción, las políticas se deben actualizar para permitirle realizar la acción.

En el siguiente ejemplo, el error se produce cuando el usuario de IAM mateojackson intenta utilizar la consola para consultar los detalles acerca de un recurso ficticio *my-example-widget*, pero no tiene los permisos ficticios awes:*GetWidget*.

```
User: arn:aws:iam::123456789012:user/mateojackson is not authorized to perform: 
  awes:GetWidget on resource: my-example-widget
```
En este caso, la política del usuario mateojackson debe actualizarse para permitir el acceso al recurso *my-example-widget* mediante la acción awes:*GetWidget*.

Si necesita ayuda, póngase en contacto con su AWS administrador. El administrador es la persona que le proporcionó las credenciales de inicio de sesión.

<span id="page-6841-0"></span>No estoy autorizado a realizar tareas como: PassRole

Si recibe un error que indica que no tiene autorización para realizar la acción iam:PassRole, las políticas deben actualizarse a fin de permitirle pasar un rol a AWS.

Algunas Servicios de AWS permiten transferir una función existente a ese servicio en lugar de crear una nueva función de servicio o una función vinculada a un servicio. Para ello, debe tener permisos para transferir el rol al servicio.

En el siguiente ejemplo, el error se produce cuando un usuario de IAM denominado marymajor intenta utilizar la consola para realizar una acción en AWS. Sin embargo, la acción requiere que el servicio cuente con permisos que otorguen un rol de servicio. Mary no tiene permisos para transferir el rol al servicio.

```
User: arn:aws:iam::123456789012:user/marymajor is not authorized to perform: 
  iam:PassRole
```
En este caso, las políticas de Mary se deben actualizar para permitirle realizar la acción iam:PassRole.

Si necesita ayuda, póngase en contacto con su administrador. AWS El administrador es la persona que le proporcionó las credenciales de inicio de sesión.

<span id="page-6841-1"></span>Quiero permitir que personas ajenas a mí accedan Cuenta de AWS a mis AWS recursos

Puede crear un rol que los usuarios de otras cuentas o las personas externas a la organización puedan utilizar para acceder a sus recursos. Puede especificar una persona de confianza para que asuma el rol. En el caso de los servicios que admitan las políticas basadas en recursos o las listas de control de acceso (ACL), puede utilizar dichas políticas para conceder a las personas acceso a sus recursos.

Para más información, consulte lo siguiente:

• Para saber si AWS es compatible con estas funciones, consulte ¿Cómo Servicios de AWS trabajar [con IAM.](#page-6840-1)

- Para obtener información sobre cómo proporcionar acceso a los recursos de su Cuentas de AWS propiedad, consulte [Proporcionar acceso a un usuario de IAM en otro usuario de su propiedad](https://docs.aws.amazon.com/IAM/latest/UserGuide/id_roles_common-scenarios_aws-accounts.html) [Cuenta de AWS en](https://docs.aws.amazon.com/IAM/latest/UserGuide/id_roles_common-scenarios_aws-accounts.html) la Guía del usuario de IAM.
- Para obtener información sobre cómo proporcionar acceso a tus recursos a terceros Cuentas de AWS, consulta Cómo [proporcionar acceso a recursos que Cuentas de AWS son propiedad de](https://docs.aws.amazon.com/IAM/latest/UserGuide/id_roles_common-scenarios_third-party.html)  [terceros](https://docs.aws.amazon.com/IAM/latest/UserGuide/id_roles_common-scenarios_third-party.html) en la Guía del usuario de IAM.
- Para obtener información sobre cómo proporcionar acceso mediante una federación de identidades, consulte [Proporcionar acceso a usuarios autenticados externamente \(identidad](https://docs.aws.amazon.com/IAM/latest/UserGuide/id_roles_common-scenarios_federated-users.html)  [federada\)](https://docs.aws.amazon.com/IAM/latest/UserGuide/id_roles_common-scenarios_federated-users.html) en la Guía del usuario de IAM.
- Para obtener información sobre la diferencia entre los roles y las políticas basadas en recursos para el acceso entre cuentas, consulte [Cómo los roles de IAM difieren de las políticas basadas en](https://docs.aws.amazon.com/IAM/latest/UserGuide/id_roles_compare-resource-policies.html)  [recursos](https://docs.aws.amazon.com/IAM/latest/UserGuide/id_roles_compare-resource-policies.html) en la Guía del usuario de IAM.

# Validación de conformidad para este AWS producto o servicio

Para saber si un programa de cumplimiento Servicio de AWS está dentro del ámbito de aplicación de programas de cumplimiento específicos, consulte [Servicios de AWS Alcance por programa](https://aws.amazon.com/compliance/services-in-scope/) de de cumplimiento y elija el programa de cumplimiento que le interese. Para obtener información general, consulte Programas de [AWS cumplimiento > Programas AWS](https://aws.amazon.com/compliance/programs/) .

Puede descargar informes de auditoría de terceros utilizando AWS Artifact. Para obtener más información, consulte [Descarga de informes en AWS Artifact](https://docs.aws.amazon.com/artifact/latest/ug/downloading-documents.html) .

Su responsabilidad de cumplimiento al Servicios de AWS utilizarlos viene determinada por la confidencialidad de sus datos, los objetivos de cumplimiento de su empresa y las leyes y reglamentos aplicables. AWS proporciona los siguientes recursos para ayudar con el cumplimiento:

- [Guías de inicio rápido sobre seguridad y cumplimiento:](https://aws.amazon.com/quickstart/?awsf.filter-tech-category=tech-category%23security-identity-compliance) estas guías de implementación analizan las consideraciones arquitectónicas y proporcionan los pasos para implementar entornos básicos centrados en AWS la seguridad y el cumplimiento.
- Diseño de [arquitectura para garantizar la seguridad y el cumplimiento de la HIPAA en Amazon](https://docs.aws.amazon.com/whitepapers/latest/architecting-hipaa-security-and-compliance-on-aws/welcome.html)  [Web Services:](https://docs.aws.amazon.com/whitepapers/latest/architecting-hipaa-security-and-compliance-on-aws/welcome.html) en este documento técnico se describe cómo pueden utilizar AWS las empresas para crear aplicaciones aptas para la HIPAA.

#### **a** Note

No Servicios de AWS todas cumplen con los requisitos de la HIPAA. Para más información, consulte la [Referencia de servicios compatibles con HIPAA](https://aws.amazon.com/compliance/hipaa-eligible-services-reference/).

- [AWS Recursos de](https://aws.amazon.com/compliance/resources/) de cumplimiento: esta colección de libros de trabajo y guías puede aplicarse a su industria y ubicación.
- [AWS Guías de cumplimiento para clientes:](https://d1.awsstatic.com/whitepapers/compliance/AWS_Customer_Compliance_Guides.pdf) comprenda el modelo de responsabilidad compartida desde el punto de vista del cumplimiento. Las guías resumen las mejores prácticas para garantizar la seguridad Servicios de AWS y orientan los controles de seguridad en varios marcos (incluidos el Instituto Nacional de Estándares y Tecnología (NIST), el Consejo de Normas de Seguridad del Sector de Tarjetas de Pago (PCI) y la Organización Internacional de Normalización (ISO)).
- [Evaluación de los recursos con reglas](https://docs.aws.amazon.com/config/latest/developerguide/evaluate-config.html) en la guía para AWS Config desarrolladores: el AWS Config servicio evalúa en qué medida las configuraciones de los recursos cumplen con las prácticas internas, las directrices del sector y las normas.
- [AWS Security Hub](https://docs.aws.amazon.com/securityhub/latest/userguide/what-is-securityhub.html) Esto Servicio de AWS proporciona una visión completa del estado de su seguridad interior AWS. Security Hub utiliza controles de seguridad para evaluar sus recursos de AWS y comprobar su cumplimiento con los estándares y las prácticas recomendadas del sector de la seguridad. Para obtener una lista de los servicios y controles compatibles, consulte la [Referencia de controles de Security Hub](https://docs.aws.amazon.com/securityhub/latest/userguide/securityhub-controls-reference.html).
- [Amazon GuardDuty](https://docs.aws.amazon.com/guardduty/latest/ug/what-is-guardduty.html): Servicio de AWS detecta posibles amenazas para sus cargas de trabajo Cuentas de AWS, contenedores y datos mediante la supervisión de su entorno para detectar actividades sospechosas y maliciosas. GuardDuty puede ayudarlo a cumplir con varios requisitos de conformidad, como el PCI DSS, al cumplir con los requisitos de detección de intrusiones exigidos por ciertos marcos de cumplimiento.
- [AWS Audit Manager—](https://docs.aws.amazon.com/audit-manager/latest/userguide/what-is.html) Esto le Servicio de AWS ayuda a auditar continuamente su AWS uso para simplificar la gestión del riesgo y el cumplimiento de las normativas y los estándares del sector.

Este AWS producto o servicio sigue el [modelo de responsabilidad compartida](https://aws.amazon.com/compliance/shared-responsibility-model/) a través de los servicios específicos de Amazon Web Services (AWS) a los que da soporte. Para obtener información sobre la seguridad de los AWS servicios, consulte la [página de documentación sobre la](https://docs.aws.amazon.com/security/?id=docs_gateway#aws-security)  [seguridad del AWS servicio](https://docs.aws.amazon.com/security/?id=docs_gateway#aws-security) y [AWS los servicios que se encuentran dentro del ámbito de aplicación](https://aws.amazon.com/compliance/services-in-scope/) [de AWS las medidas de conformidad establecidas por el programa de conformidad](https://aws.amazon.com/compliance/services-in-scope/).

## Resiliencia para este AWS producto o servicio

La infraestructura AWS global se basa en Regiones de AWS zonas de disponibilidad.

Regiones de AWS proporcionan varias zonas de disponibilidad aisladas y separadas físicamente, que están conectadas mediante redes de baja latencia, alto rendimiento y alta redundancia.

Con las zonas de disponibilidad, puede diseñar y utilizar aplicaciones y bases de datos que realizan una conmutación por error automática entre las zonas sin interrupciones. Las zonas de disponibilidad tienen una mayor disponibilidad, tolerancia a errores y escalabilidad que las infraestructuras tradicionales de uno o varios centros de datos.

### [Para obtener más información sobre AWS las regiones y las zonas de disponibilidad, consulte](https://aws.amazon.com/about-aws/global-infrastructure/)  [Infraestructura global.AWS](https://aws.amazon.com/about-aws/global-infrastructure/)

Este AWS producto o servicio sigue el [modelo de responsabilidad compartida](https://aws.amazon.com/compliance/shared-responsibility-model/) a través de los servicios específicos de Amazon Web Services (AWS) a los que da soporte. Para obtener información sobre la seguridad de los AWS servicios, consulte la [página de documentación sobre la](https://docs.aws.amazon.com/security/?id=docs_gateway#aws-security)  [seguridad del AWS servicio](https://docs.aws.amazon.com/security/?id=docs_gateway#aws-security) y [AWS los servicios que se encuentran dentro del ámbito de aplicación](https://aws.amazon.com/compliance/services-in-scope/) [de AWS las medidas de conformidad establecidas por el programa de conformidad](https://aws.amazon.com/compliance/services-in-scope/).

# Seguridad de infraestructura para este AWS producto o servicio

Este AWS producto o servicio utiliza servicios gestionados y, por lo tanto, está protegido por la seguridad de la red AWS global. Para obtener información sobre los servicios AWS de seguridad y cómo se AWS protege la infraestructura, consulte [Seguridad AWS en la nube.](https://aws.amazon.com/security/) Para diseñar su AWS entorno utilizando las mejores prácticas de seguridad de la infraestructura, consulte [Protección de](https://docs.aws.amazon.com/wellarchitected/latest/security-pillar/infrastructure-protection.html)  [infraestructuras en un marco](https://docs.aws.amazon.com/wellarchitected/latest/security-pillar/infrastructure-protection.html) de buena AWS arquitectura basado en el pilar de la seguridad.

Utiliza las llamadas a la API AWS publicadas para acceder a este AWS producto o servicio a través de la red. Los clientes deben admitir lo siguiente:

- Seguridad de la capa de transporte (TLS). Exigimos TLS 1.2 y recomendamos TLS 1.3.
- Conjuntos de cifrado con confidencialidad directa total (PFS) como DHE (Ephemeral Diffie-Hellman) o ECDHE (Elliptic Curve Ephemeral Diffie-Hellman). La mayoría de los sistemas modernos como Java 7 y posteriores son compatibles con estos modos.

Además, las solicitudes deben estar firmadas mediante un ID de clave de acceso y una clave de acceso secreta que esté asociada a una entidad de seguridad de IAM principal. También puede

utilizar [AWS Security Token Service](https://docs.aws.amazon.com/STS/latest/APIReference/Welcome.html) (AWS STS) para generar credenciales de seguridad temporales para firmar solicitudes.

Este AWS producto o servicio sigue el [modelo de responsabilidad compartida](https://aws.amazon.com/compliance/shared-responsibility-model/) a través de los servicios específicos de Amazon Web Services (AWS) a los que da soporte. Para obtener información sobre la seguridad de los AWS servicios, consulte la [página de documentación sobre la](https://docs.aws.amazon.com/security/?id=docs_gateway#aws-security)  [seguridad del AWS servicio](https://docs.aws.amazon.com/security/?id=docs_gateway#aws-security) y [AWS los servicios que se encuentran dentro del ámbito de aplicación](https://aws.amazon.com/compliance/services-in-scope/) [de AWS las medidas de conformidad establecidas por el programa de conformidad](https://aws.amazon.com/compliance/services-in-scope/).

# <span id="page-6845-0"></span>Aplicar una versión mínima de TLS

Para aumentar la seguridad al comunicarse con los servicios de AWS, debe usar TLS 1.2 o una versión posterior. Cuando se utiliza la AWS CLI, Python se usa para establecer la versión de TLS.

La versión 2 de la AWS CLI usa un script interno de Python que se compila con el fin de usar la versión mínima de TLS 1.2 cuando el servicio con el que se comunica lo admite. Siempre que utilice la versión 2 de AWS CLI, no se necesitan más pasos para aplicar este mínimo.

# Solucionar errores AWS CLI

<span id="page-6846-1"></span>En esta sección se describen los errores comunes y los pasos de solución de problemas que se deben seguir para resolver el problema. Le sugerimos seguir primero la [solución de problemas](#page-6846-0) [generales.](#page-6846-0)

Contenido

- [Solución de problemas generales para probar primero](#page-6846-0)
	- [Comprueba el formato de tus AWS CLI comandos](#page-6847-0)
	- [Comprueba si Región de AWS tu AWS CLI comando está utilizando](#page-6847-1)
	- [Confirme que está ejecutando una versión reciente de la AWS CLI](#page-6848-0)
	- [Use la opción --debug](#page-6848-1)
	- [Habilite y revise los registros del historial de AWS CLI comandos](#page-6854-0)
	- [Confirme que el suyo AWS CLI está configurado](#page-6855-0)
- [Errores de comando no encontrado](#page-6855-1)
- [El comando "aws --version" devuelve una versión diferente a la instalada](#page-6858-0)
- [El comando "aws --version" devuelve una versión tras desinstalar la AWS CLI](#page-6859-0)
- [AWS CLI Procesó un comando con un nombre de parámetro incompleto](#page-6860-0)
- [Errores de acceso denegado](#page-6862-0)
- [Errores de credenciales y claves no válidas](#page-6863-0)
- [Errores de firma que no coincide](#page-6864-0)
- [Errores de certificado SSL](#page-6866-0)
- [Errores de JSON no válido](#page-6867-0)
- [Recursos adicionales de](#page-6869-0)

## <span id="page-6846-0"></span>Solución de problemas generales para probar primero

Si recibes un error o encuentras algún problema con el AWS CLI, te sugerimos los siguientes consejos generales para ayudarte a solucionarlo.

#### [\(Volver arriba\)](#page-6846-1)

### <span id="page-6847-0"></span>Comprueba el formato de tus AWS CLI comandos

Si aparece un error en el que se indica que no existe un comando o que no se reconoce un parámetro (Parameter validation failed) que según la documentación está disponible, es posible que el comando tenga un formato incorrecto. Le sugerimos que compruebe lo siguiente:

- Compruebe si hay errores ortográficos y de formato en el comando.
- Confirme que todas [las comillas y caracteres de escape apropiados para su terminal](#page-233-0) son correctos en el comando.
- Generar un [esqueleto de AWS CLI](#page-241-0) para confirmar la estructura del comando.
- Para JSON, consulte la [solución de problemas para valores JSON.](#page-6867-0) Si tiene problemas con su terminal para procesar el formato JSON, le sugerimos omitir las reglas de entrecomillado del terminal utilizando [Blobs para pasar los datos JSON directamente a la AWS CLI](#page-230-0).

Para obtener más información sobre cómo debe estructurarse un comando específico, consulte la de la [AWS CLI versión 2 de la guía de referencia](https://awscli.amazonaws.com/v2/documentation/api/latest/reference/index.html).

### [\(Volver arriba\)](#page-6846-1)

<span id="page-6847-1"></span>Comprueba si Región de AWS tu AWS CLI comando está utilizando

#### **a** Note

Debe especificar una Región de AWS cuando utilice la AWS CLI, ya sea de forma explícita o estableciendo una región predeterminada. Para obtener una lista de todos los elementos Regiones de AWS que puede especificar, consulte [AWS Regiones y puntos finales](https://docs.aws.amazon.com/general/latest/gr/rande.html) en el Referencia general de Amazon Web Services. Los Región de AWS designadores que utilizan AWS CLI son los mismos nombres que aparecen en las AWS Management Console URL y los puntos de enlace del servicio.

Se pueden producir errores o resultados inesperados si una no Servicio de AWS está disponible para la información especificada Región de AWS o si los recursos están ubicados en una ubicación diferente. Región de AWS En orden de prioridad, Región de AWS se establece de las siguientes maneras:

• La opción de línea de comandos --region.

- La variable de [AWS\\_REGION](#page-144-0) entorno compatible con el SDK.
- La variable de entorno [AWS\\_DEFAULT\\_REGION](#page-140-0).
- La configuración del [region](#page-125-0)perfil.

Confirma que estás utilizando la correcta Región de AWS para tus recursos.

#### [\(Volver arriba\)](#page-6846-1)

### <span id="page-6848-0"></span>Confirme que está ejecutando una versión reciente de la AWS CLI

Si recibe un error que indica que un comando no existe o que no reconoce un parámetro que, según la de la [AWS CLI versión 2 de la guía de referencia,](https://awscli.amazonaws.com/v2/documentation/api/latest/reference/index.html) está disponible, compruebe primero que el comando tiene el formato correcto. Si el formato es correcto, le recomendamos que se actualice a la versión más reciente de la AWS CLI. Las versiones actualizadas de la AWS CLI se publican casi todos los días laborables. Se introducen nuevos AWS servicios, características y parámetros en esas nuevas versiones del AWS CLI. La única manera de obtener acceso a los nuevos servicios, características o parámetros es actualizándose a una versión que se lanzara después de que ese elemento se incorporara por primera vez.

La forma de actualizar la versión de AWS CLI depende de cómo la haya instalado originalmente, tal y como se describe en [the section called "Instalar o actualizar".](#page-17-0)

Si ha utilizado uno de los instaladores del paquete, debe eliminar la instalación existente antes de descargar e instalar la versión más reciente para su sistema operativo.

#### [\(Volver arriba\)](#page-6846-1)

### <span id="page-6848-1"></span>Use la opción **--debug**

Si AWS CLI detecta un error que no entiende inmediatamente o produce resultados inesperados, puede obtener más detalles sobre el error ejecutando de nuevo el comando con la --debug opción. Con esta opción, la AWS CLI emite detalles sobre cada paso que realiza para procesar su comando. Los detalles de la salida pueden ayudarlo a determinar cuándo se produce el error y proporciona pistas sobre dónde comenzó.

Puede enviar el resultado a un archivo de texto para revisarlo posteriormente o enviarlo a AWS Support cuando se le solicite.

Cuando se incluye la opción --debug, algunos detalles son:

- Búsqueda de credenciales
- Análisis de los parámetros proporcionados
- Construir la solicitud enviada a AWS los servidores
- El contenido de la solicitud enviada a AWS
- El contenido de la respuesta sin procesar
- La salida con formato

A continuación, se muestra un ejemplo de la ejecución de un comando con y sin la opción --debug:

```
$ aws iam list-groups --profile MyTestProfile
{ 
     "Groups": [ 
          { 
              "Path": "/", 
              "GroupName": "MyTestGroup", 
              "GroupId": "AGPA0123456789EXAMPLE", 
              "Arn": "arn:aws:iam::123456789012:group/MyTestGroup", 
              "CreateDate": "2019-08-12T19:34:04Z" 
          } 
     ]
}
```

```
$ aws iam list-groups --profile MyTestProfile --debug
2019-08-12 12:36:18,305 - MainThread - awscli.clidriver - DEBUG - CLI version: aws-
cli/1.16.215 Python/3.7.3 Linux/4.14.133-113.105.amzn2.x86_64 botocore/1.12.205
2019-08-12 12:36:18,305 - MainThread - awscli.clidriver - DEBUG - Arguments entered to 
 CLI: ['iam', 'list-groups', '--debug']
2019-08-12 12:36:18,305 - MainThread - botocore.hooks - DEBUG - Event session-
initialized: calling handler <function add_scalar_parsers at 0x7fdf173161e0>
2019-08-12 12:36:18,305 - MainThread - botocore.hooks - DEBUG - Event session-
initialized: calling handler <function register_uri_param_handler at 0x7fdf17dec400>
2019-08-12 12:36:18,305 - MainThread - botocore.hooks - DEBUG - Event session-
initialized: calling handler <function inject_assume_role_provider_cache at 
  0x7fdf17da9378>
2019-08-12 12:36:18,307 - MainThread - botocore.credentials - DEBUG - Skipping 
  environment variable credential check because profile name was explicitly set.
2019-08-12 12:36:18,307 - MainThread - botocore.hooks - DEBUG - Event session-
initialized: calling handler <function attach_history_handler at 0x7fdf173ed9d8>
```
2019-08-12 12:36:18,308 - MainThread - botocore.loaders - DEBUG - Loading JSON file: /home/ec2-user/venv/lib/python3.7/site-packages/botocore/data/iam/2010-05-08/ service-2.json 2019-08-12 12:36:18,317 - MainThread - botocore.hooks - DEBUG - Event building-commandtable.iam: calling handler <function add\_waiters at 0x7fdf1731a840> 2019-08-12 12:36:18,320 - MainThread - botocore.loaders - DEBUG - Loading JSON file: /home/ec2-user/venv/lib/python3.7/site-packages/botocore/data/iam/2010-05-08/ waiters-2.json 2019-08-12 12:36:18,321 - MainThread - awscli.clidriver - DEBUG - OrderedDict([('pathprefix', <awscli.arguments.CLIArgument object at 0x7fdf171ac780>), ('marker', <awscli.arguments.CLIArgument object at 0x7fdf171b09e8>), ('max-items', <awscli.arguments.CLIArgument object at 0x7fdf171b09b0>)]) 2019-08-12 12:36:18,322 - MainThread - botocore.hooks - DEBUG - Event buildingargument-table.iam.list-groups: calling handler <function add\_streaming\_output\_arg at 0x7fdf17316510> 2019-08-12 12:36:18,322 - MainThread - botocore.hooks - DEBUG - Event buildingargument-table.iam.list-groups: calling handler <function add\_cli\_input\_json at 0x7fdf17da9d90> 2019-08-12 12:36:18,322 - MainThread - botocore.hooks - DEBUG - Event buildingargument-table.iam.list-groups: calling handler <function unify\_paging\_params at 0x7fdf17328048> 2019-08-12 12:36:18,326 - MainThread - botocore.loaders - DEBUG - Loading JSON file: /home/ec2-user/venv/lib/python3.7/site-packages/botocore/data/iam/2010-05-08/ paginators-1.json 2019-08-12 12:36:18,326 - MainThread - awscli.customizations.paginate - DEBUG - Modifying paging parameters for operation: ListGroups 2019-08-12 12:36:18,326 - MainThread - botocore.hooks - DEBUG - Event buildingargument-table.iam.list-groups: calling handler <function add\_generate\_skeleton at 0x7fdf1737eae8> 2019-08-12 12:36:18,326 - MainThread - botocore.hooks - DEBUG - Event before-building-argument-table-parser.iam.list-groups: calling handler <bound method OverrideRequiredArgsArgument.override\_required\_args of <awscli.customizations.cliinputjson.CliInputJSONArgument object at 0x7fdf171b0a58>> 2019-08-12 12:36:18,327 - MainThread - botocore.hooks - DEBUG - Event before-building-argument-table-parser.iam.list-groups: calling handler <bound method GenerateCliSkeletonArgument.override\_required\_args of <awscli.customizations.generatecliskeleton.GenerateCliSkeletonArgument object at 0x7fdf171c5978>> 2019-08-12 12:36:18,327 - MainThread - botocore.hooks - DEBUG - Event operationargs-parsed.iam.list-groups: calling handler functools.partial(<function check\_should\_enable\_pagination at 0x7fdf17328158>, ['marker', 'max-items'], {'maxitems': <awscli.arguments.CLIArgument object at 0x7fdf171b09b0>}, OrderedDict([('pathprefix', <awscli.arguments.CLIArgument object at 0x7fdf171ac780>), ('marker', <awscli.arguments.CLIArgument object at 0x7fdf171b09e8>), ('max-items',

```
 <awscli.customizations.paginate.PageArgument object at 0x7fdf171c58d0>), ('cli-
input-json', <awscli.customizations.cliinputjson.CliInputJSONArgument object at 
  0x7fdf171b0a58>), ('starting-token', <awscli.customizations.paginate.PageArgument 
  object at 0x7fdf171b0a20>), ('page-size', <awscli.customizations.paginate.PageArgument 
  object at 0x7fdf171c5828>), ('generate-cli-skeleton', 
  <awscli.customizations.generatecliskeleton.GenerateCliSkeletonArgument object at 
  0x7fdf171c5978>)]))
2019-08-12 12:36:18,328 - MainThread - botocore.hooks - DEBUG - Event load-cli-
arg.iam.list-groups.path-prefix: calling handler <awscli.paramfile.URIArgumentHandler 
  object at 0x7fdf1725c978>
2019-08-12 12:36:18,328 - MainThread - botocore.hooks - DEBUG - Event load-cli-
arg.iam.list-groups.marker: calling handler <awscli.paramfile.URIArgumentHandler object 
  at 0x7fdf1725c978>
2019-08-12 12:36:18,328 - MainThread - botocore.hooks - DEBUG - Event load-cli-
arg.iam.list-groups.max-items: calling handler <awscli.paramfile.URIArgumentHandler 
  object at 0x7fdf1725c978>
2019-08-12 12:36:18,328 - MainThread - botocore.hooks - DEBUG - 
  Event load-cli-arg.iam.list-groups.cli-input-json: calling handler 
  <awscli.paramfile.URIArgumentHandler object at 0x7fdf1725c978>
2019-08-12 12:36:18,328 - MainThread - botocore.hooks - DEBUG - 
  Event load-cli-arg.iam.list-groups.starting-token: calling handler 
  <awscli.paramfile.URIArgumentHandler object at 0x7fdf1725c978>
2019-08-12 12:36:18,328 - MainThread - botocore.hooks - DEBUG - Event load-cli-
arg.iam.list-groups.page-size: calling handler <awscli.paramfile.URIArgumentHandler 
  object at 0x7fdf1725c978>
2019-08-12 12:36:18,328 - MainThread - botocore.hooks - DEBUG - Event 
  load-cli-arg.iam.list-groups.generate-cli-skeleton: calling handler 
  <awscli.paramfile.URIArgumentHandler object at 0x7fdf1725c978>
2019-08-12 12:36:18,329 - MainThread - botocore.hooks - DEBUG 
  - Event calling-command.iam.list-groups: calling handler 
  <bound method CliInputJSONArgument.add_to_call_parameters of 
  <awscli.customizations.cliinputjson.CliInputJSONArgument object at 0x7fdf171b0a58>>
2019-08-12 12:36:18,329 - MainThread - botocore.hooks - DEBUG - 
 Event calling-command.iam.list-groups: calling handler <br/>bound
  method GenerateCliSkeletonArgument.generate_json_skeleton of 
  <awscli.customizations.generatecliskeleton.GenerateCliSkeletonArgument object at 
  0x7fdf171c5978>>
2019-08-12 12:36:18,329 - MainThread - botocore.credentials - DEBUG - Looking for 
  credentials via: assume-role
2019-08-12 12:36:18,329 - MainThread - botocore.credentials - DEBUG - Looking for 
  credentials via: assume-role-with-web-identity
2019-08-12 12:36:18,329 - MainThread - botocore.credentials - DEBUG - Looking for 
  credentials via: shared-credentials-file
```
2019-08-12 12:36:18,329 - MainThread - botocore.credentials - INFO - Found credentials in shared credentials file: ~/.aws/credentials 2019-08-12 12:36:18,330 - MainThread - botocore.loaders - DEBUG - Loading JSON file: / home/ec2-user/venv/lib/python3.7/site-packages/botocore/data/endpoints.json 2019-08-12 12:36:18,334 - MainThread - botocore.hooks - DEBUG - Event choose-servicename: calling handler <function handle service name alias at 0x7fdf1898eb70> 2019-08-12 12:36:18,337 - MainThread - botocore.hooks - DEBUG - Event creating-clientclass.iam: calling handler <function add\_generate\_presigned\_url at 0x7fdf18a028c8> 2019-08-12 12:36:18,337 - MainThread - botocore.regions - DEBUG - Using partition endpoint for iam, us-west-2: aws-global 2019-08-12 12:36:18,337 - MainThread - botocore.args - DEBUG - The s3 config key is not a dictionary type, ignoring its value of: None 2019-08-12 12:36:18,340 - MainThread - botocore.endpoint - DEBUG - Setting iam timeout as (60, 60) 2019-08-12 12:36:18,341 - MainThread - botocore.loaders - DEBUG - Loading JSON file: / home/ec2-user/venv/lib/python3.7/site-packages/botocore/data/\_retry.json 2019-08-12 12:36:18,341 - MainThread - botocore.client - DEBUG - Registering retry handlers for service: iam 2019-08-12 12:36:18,342 - MainThread - botocore.hooks - DEBUG - Event beforeparameter-build.iam.ListGroups: calling handler <function generate\_idempotent\_uuid at 0x7fdf189b10d0> 2019-08-12 12:36:18,342 - MainThread - botocore.hooks - DEBUG - Event beforecall.iam.ListGroups: calling handler <function inject\_api\_version\_header\_if\_needed at 0x7fdf189b2a60> 2019-08-12 12:36:18,343 - MainThread - botocore.endpoint - DEBUG - Making request for OperationModel(name=ListGroups) with params: {'url\_path': '/', 'query\_string': '', 'method': 'POST', 'headers': {'Content-Type': 'application/xwww-form-urlencoded; charset=utf-8', 'User-Agent': 'aws-cli/1.16.215 Python/3.7.3 Linux/4.14.133-113.105.amzn2.x86\_64 botocore/1.12.205'}, 'body': {'Action': 'ListGroups', 'Version': '2010-05-08'}, 'url': 'https://iam.amazonaws.com/', 'context': {'client\_region': 'aws-global', 'client\_config': <botocore.config.Config object at 0x7fdf16e9a4a8>, 'has\_streaming\_input': False, 'auth\_type': None}} 2019-08-12 12:36:18,343 - MainThread - botocore.hooks - DEBUG - Event requestcreated.iam.ListGroups: calling handler <bound method RequestSigner.handler of <botocore.signers.RequestSigner object at 0x7fdf16e9a470>> 2019-08-12 12:36:18,343 - MainThread - botocore.hooks - DEBUG - Event choosesigner.iam.ListGroups: calling handler <function set\_operation\_specific\_signer at 0x7fdf18996f28> 2019-08-12 12:36:18,343 - MainThread - botocore.auth - DEBUG - Calculating signature using v4 auth. 2019-08-12 12:36:18,343 - MainThread - botocore.auth - DEBUG - CanonicalRequest: POST /

```
content-type:application/x-www-form-urlencoded; charset=utf-8
host:iam.amazonaws.com
x-amz-date:20190812T193618Z
content-type;host;x-amz-date
5f776d91EXAMPLE9b8cb5eb5d6d4a787a33ae41c8cd6eEXAMPLEca69080e1e1f
2019-08-12 12:36:18,344 - MainThread - botocore.auth - DEBUG - StringToSign:
AWS4-HMAC-SHA256
20190812T193618Z
20190812/us-east-1/iam/aws4_request
ab7e367eEXAMPLE2769f178ea509978cf8bfa054874b3EXAMPLE8d043fab6cc9
2019-08-12 12:36:18,344 - MainThread - botocore.auth - DEBUG - Signature:
d85a0EXAMPLEb40164f2f539cdc76d4f294fe822EXAMPLE18ad1ddf58a1a3ce7
2019-08-12 12:36:18,344 - MainThread - botocore.endpoint - DEBUG - Sending 
  http request: <AWSPreparedRequest stream_output=False, method=POST, 
  url=https://iam.amazonaws.com/, headers={'Content-Type': b'application/
x-www-form-urlencoded; charset=utf-8', 'User-Agent': b'aws-cli/1.16.215 
  Python/3.7.3 Linux/4.14.133-113.105.amzn2.x86_64 botocore/1.12.205', 
  'X-Amz-Date': b'20190812T193618Z', 'Authorization': b'AWS4-HMAC-SHA256 
  Credential=AKIA01234567890EXAMPLE-east-1/iam/aws4_request, SignedHeaders=content-
type;host;x-amz-date, Signature=d85a07692aceb401EXAMPLEa1b18ad1ddf58a1a3ce7EXAMPLE', 
  'Content-Length': '36'}>
2019-08-12 12:36:18,344 - MainThread - urllib3.util.retry - DEBUG - Converted retries 
  value: False -> Retry(total=False, connect=None, read=None, redirect=0, status=None)
2019-08-12 12:36:18,344 - MainThread - urllib3.connectionpool - DEBUG - Starting new 
 HTTPS connection (1): iam.amazonaws.com:443
2019-08-12 12:36:18,664 - MainThread - urllib3.connectionpool - DEBUG - https://
iam.amazonaws.com:443 "POST / HTTP/1.1" 200 570
2019-08-12 12:36:18,664 - MainThread - botocore.parsers - DEBUG - Response headers: 
  {'x-amzn-RequestId': '74c11606-bd38-11e9-9c82-559da0adb349', 'Content-Type': 'text/
xml', 'Content-Length': '570', 'Date': 'Mon, 12 Aug 2019 19:36:18 GMT'}
2019-08-12 12:36:18,664 - MainThread - botocore.parsers - DEBUG - Response body:
b'<ListGroupsResponse xmlns="https://iam.amazonaws.com/doc/2010-05-08/">\n 
  <ListGroupsResult>\n <IsTruncated>false</IsTruncated>\n <Groups>\n 
   <member>\n <Path>/</Path>\n <GroupName>MyTestGroup</GroupName>
\n <Arn>arn:aws:iam::123456789012:group/MyTestGroup</Arn>\n 
  <GroupId>AGPA1234567890EXAMPLE</GroupId>\n <CreateDate>2019-08-12T19:34:04Z</
CreateDate>\n </member>\n </Groups>\n </ListGroupsResult>\n
  <ResponseMetadata>\n <RequestId>74c11606-bd38-11e9-9c82-559da0adb349</RequestId>\n 
  </ResponseMetadata>\n</ListGroupsResponse>\n'
2019-08-12 12:36:18,665 - MainThread - botocore.hooks - DEBUG - Event needs-
retry.iam.ListGroups: calling handler <botocore.retryhandler.RetryHandler object at 
 0x7fdf16e9a780>
2019-08-12 12:36:18,665 - MainThread - botocore.retryhandler - DEBUG - No retry needed.
```

```
2019-08-12 12:36:18,665 - MainThread - botocore.hooks - DEBUG - Event after-
call.iam.ListGroups: calling handler <function json_decode_policies at 0x7fdf189b1d90>
{ 
     "Groups": [ 
         { 
              "Path": "/", 
              "GroupName": "MyTestGroup", 
              "GroupId": "AGPA123456789012EXAMPLE", 
              "Arn": "arn:aws:iam::123456789012:group/MyTestGroup", 
              "CreateDate": "2019-08-12T19:34:04Z" 
         } 
     ]
}
```
#### <span id="page-6854-0"></span>[\(Volver arriba\)](#page-6846-1)

### Habilite y revise los registros del historial de AWS CLI comandos

Puede habilitar los registros del historial de AWS CLI comandos mediante la configuración del cli history archivo. Tras activar esta configuración, AWS CLI registra el historial de aws comandos.

Puede hacer una lista de su historial con el comando aws history list y utilizar los command\_ids resultantes en el comando aws history show para obtener más información. Para obtener más información, consulte [aws history](https://awscli.amazonaws.com/v2/documentation/api/latest/reference/history/index.html) en la Guía de referencia de AWS CLI .

Cuando se incluye la opción --debug, algunos detalles son:

- Llamadas de la API realizadas a botocore
- Códigos de estado
- Respuestas HTTP
- Encabezados
- Códigos de devolución

Puede usar esta información para confirmar que los datos de parámetros y las llamadas a la API se comportan de la manera esperada y, a continuación, puede deducir en qué etapa del proceso está fallando el comando.

#### [\(Volver arriba\)](#page-6846-1)

Habilite y revise los registros del historial de AWS CLI comandos 6846

### <span id="page-6855-0"></span>Confirme que el suyo AWS CLI está configurado

Pueden producirse varios errores si los archivos config y credentials o su rol o usuario de IAM no están configurados correctamente. Para obtener más información sobre la resolución de errores con los archivos config y credentials o su usuario o roles de IAM, consulte [the section called](#page-6862-0)  ["Errores de acceso denegado"](#page-6862-0) y [the section called "Errores de credenciales y claves no válidas"](#page-6863-0).

<span id="page-6855-1"></span>[\(Volver arriba\)](#page-6846-1)

## Errores de comando no encontrado

Este error significa que el sistema operativo no encuentra el AWS CLI comando. Puede que la instalación esté incompleta o sea necesario actualizarla.

Causa posible: estás intentando utilizar una AWS CLI función más reciente que la versión instalada o tienes un formato incorrecto

Ejemplo de texto de error:

```
$ aws s3 copy
usage: aws [options] <command> <subcommand> [<subcommand> ...] [parameters]
To see help text, you can run: 
  aws help 
  aws <command> help 
 aws <command> <subcommand> help
aws: error: argument subcommand: Invalid choice, valid choices are:
ls | website
cp | mv
....
```
Pueden producirse varios errores si su comando tiene un formato incorrecto o si está utilizando una versión anterior a la publicación de la característica. Para obtener más información sobre la resolución de errores en torno a estos dos problemas, consulte [the section called "Comprueba](#page-6847-0) [el formato de tus AWS CLI comandos"](#page-6847-0) y [the section called "Confirme que está ejecutando una](#page-6848-0)  [versión reciente de la AWS CLI".](#page-6848-0)

#### [\(Volver arriba\)](#page-6846-1)

Causa posible: es necesario reiniciar el terminal después de la instalación

Ejemplo de texto de error:

```
$ aws --version
command not found: aws
```
Si el aws comando no se encuentra después de instalarlo o actualizarlo por primera vez AWS CLI, puede que tengas que reiniciar el terminal para que reconozca PATH las actualizaciones.

#### [\(Volver arriba\)](#page-6846-1)

Causa posible: AWS CLI no se instaló por completo

Ejemplo de texto de error:

```
$ aws --version
command not found: aws
```
Si el aws comando no se encuentra después de instalarlo o actualizarlo por primera vez AWS CLI, es posible que no esté completamente instalado. Intente reinstalar siguiendo los pasos correspondientes a su plataforma en [the section called "Instalar o actualizar".](#page-17-0)

[\(Volver arriba\)](#page-6846-1)

Causa posible: AWS CLI no tiene permisos (Linux)

Si el aws comando no se encuentra después de instalarlo o actualizarlo por primera vez AWS CLI en Linux, es posible que no tenga execute permisos para la carpeta en la que se instaló. Ejecute el siguiente comando con la PATH AWS CLI instalación para proporcionar [chmod](https://en.wikipedia.org/wiki/Chmod) permisos a AWS CLI:

```
$ sudo chmod -R 755 /usr/local/aws-cli/
```
#### [\(Volver arriba\)](#page-6846-1)

Causa posible: la variable **PATH** del sistema operativo no se ha actualizado durante la instalación

Ejemplo de texto de error:

```
$ aws --version
command not found: aws
```
Es posible que tenga que añadir el ejecutable aws a la variable de entorno PATH del sistema operativo. Para añadirlo AWS CLI a la suyaPATH, utilice las siguientes instrucciones para su sistema operativo.

Linux and macOS

1. Busque el script de perfil de su shell en su directorio de usuario. Si no está seguro de cuál es el shell que tiene, ejecute echo \$SHELL.

```
$ ls -a ~
  . .. .bash_logout .bash_profile .bashrc Desktop Documents Downloads
```
- Bash: .bash\_profile, .profile, o .bash\_login
- Zsh .zshrc
- Tcsh: .tcshrc, .cshrc, o .login
- 2. Añada un comando de exportación al script de su perfil. El siguiente comando agrega su bin local a la variable PATH actual.

**export PATH=***/usr/local/bin***:\$PATH**

3. Vuelva a cargar el perfil actualizado en la sesión actual.

\$ **source ~/***.bash\_profile*

#### **Windows**

1. En un símbolo del sistema de Windows, utilice el comando where con el parámetro /R *path* para encontrar la ubicación del archivo de aws. Los resultados devuelven todas las carpetas que contienen aws.

```
C:\> where /R c:\ aws
c:\Program Files\Amazon\AWSCLIV2\aws.exe
...
```
De forma predeterminada, la AWS CLI versión 2 se encuentra en:

**c:\Program Files\Amazon\AWSCLIV2\aws.exe**

- 2. Pulse la tecla de Windows y escriba **environment variables**.
- 3. En la lista de sugerencias, elija Edit environment variables for your account (Editar variables de entorno para la cuenta).
- 4. Elija PATH y, a continuación, Edit (Editar).
- 5. Agregue la ruta que encontró en el primer paso al campo Variable value (Valor de variable), por ejemplo, *C:\Program Files\Amazon\AWSCLIV2\aws.exe*.
- 6. Elija OK (Aceptar) dos veces para aplicar la nueva configuración.
- 7. Cierre los símbolos del sistema en ejecución y vuelva a abrir la ventana de símbolo del sistema.

#### <span id="page-6858-0"></span>[\(Volver arriba\)](#page-6846-1)

# El comando "**aws --version**" devuelve una versión diferente a la instalada

Es posible que su terminal devuelva un resultado AWS CLI diferente PATH al esperado.

Causa posible: es necesario reiniciar el terminal después de la instalación

Si el comando aws muestra la versión incorrecta, es posible que tenga que reiniciar su terminal para que reconozca las actualizaciones de PATH. Todos los terminales abiertos deben estar cerrados, no solo el terminal activo.

#### [\(Volver arriba\)](#page-6846-1)

Causa posible: es necesario reiniciar el sistema después de la instalación

Si el comando aws muestra la versión incorrecta y el reinicio del terminal no funcionó, es posible que tenga que reiniciar el terminal para que reconozca las actualizaciones de PATH.

#### [\(Volver arriba\)](#page-6846-1)

Causa posible: tienes varias versiones del AWS CLI

Si actualizó AWS CLI y utilizó un método de instalación diferente al de la instalación anterior, es posible que se instalen varias versiones. Por ejemplo, si en Linux o macOS ha utilizado pip para su instalación actual, pero ha intentado la actualización mediante el archivo de instalación de .pkg, esto podría causar algunos conflictos, especialmente con su PATH apuntando a la versión antigua.

Para resolver esto, [desinstale todas las versiones de la AWS CLI](#page-6859-1) y realice una instalación limpia.

Después de desinstalar todas las versiones, siga las instrucciones correspondientes a su sistema operativo para instalar la versión que desee de la [AWS CLI versión 1](https://docs.aws.amazon.com/cli/v1/userguide/cli-chap-install.html) o la [AWS CLI versión 2.](https://docs.aws.amazon.com/cli/latest/userguide/getting-started-install.html)

#### **a** Note

Si esto ocurre después de instalar la AWS CLI versión 2 con una instalación preexistente de la AWS CLI versión 1, siga las instrucciones de migración que aparecen en las instrucciones de versión 1. [the section called "Instrucciones de migración"](#page-6880-0)

[\(Volver arriba\)](#page-6846-1)

# <span id="page-6859-0"></span>El comando "**aws --version**" devuelve una versión tras desinstalar la AWS CLI

Esto suele ocurrir cuando todavía hay una AWS CLI instalada en algún lugar del sistema.

Causa posible: es necesario reiniciar el terminal después de la desinstalación

Si el comando aws --version sigue funcionando, es posible que tenga que reiniciar su terminal para que reconozca las actualizaciones del terminal.

#### [\(Volver arriba\)](#page-6846-1)

<span id="page-6859-1"></span>Causa posible: tiene varias versiones de AWS CLI en su sistema o no utilizó el mismo método de desinstalación que utilizó para instalar originalmente el AWS CLI

AWS CLI Es posible que no se desinstale correctamente si la desinstaló AWS CLI con un método diferente al que utilizó para instalarla o si instaló varias versiones. Por ejemplo, si utilizó pip para su instalación actual, debe utilizar pip para desinstalarla. Para solucionar este problema, desinstálelo AWS CLI con el mismo método que utilizó para instalarlo.

- 1. Siga las instrucciones adecuadas para el sistema operativo y el método de instalación original para desinstalar la [AWS CLI versión 1](https://docs.aws.amazon.com/cli/v1/userguide/cli-chap-install.html) y [AWS CLI versión 2.](https://docs.aws.amazon.com/cli/latest/userguide/uninstall.html)
- 2. Cierre todos los terminales que tenga abiertos.
- 3. Abra su terminal preferido, ingrese el siguiente comando y confirme que no se devuelve ninguna versión.

\$ **aws --version** command not found: aws

Si aún tiene una versión en la lista de resultados, lo más probable es que AWS CLI se haya instalado con un método diferente o que haya varias versiones. Si no sabe qué método instaló AWS CLI, siga las instrucciones de cada método de desinstalación para las [AWS](https://docs.aws.amazon.com/cli/v1/userguide/cli-chap-install.html)  [CLI versiones 1](https://docs.aws.amazon.com/cli/v1/userguide/cli-chap-install.html) y [AWS CLI 2](https://docs.aws.amazon.com/cli/latest/userguide/uninstall.html) correspondientes a su sistema operativo hasta que no reciba ningún resultado de la versión.

#### **a** Note

Si ha utilizado un administrador de paquetes para instalar la AWS CLI (pip, apt, brew, etc.), debe utilizar el mismo administrador de paquetes para desinstalarla. Asegúrese de seguir las instrucciones proporcionadas por el administrador de paquetes sobre cómo desinstalar todas las versiones de un paquete.

[\(Volver arriba\)](#page-6846-1)

# <span id="page-6860-0"></span>AWS CLI Procesó un comando con un nombre de parámetro incompleto

Posible causa: ha utilizado una abreviatura reconocida del parámetro de la AWS CLI

Como AWS CLI está creado con Python, AWS CLI utiliza la argparse biblioteca de Python, incluido el [allow\\_abbrev](https://docs.python.org/3/library/argparse.html#allow-abbrev)argumento. Las abreviaturas de los parámetros son reconocidas por el AWS CLI y procesadas.

El siguiente ejemplo de comando cambia el nombre de la CloudFormation pila. El parámetro --change-set-n se reconoce como una abreviatura --change-set-name de y AWS CLI procesa el comando.

\$ **aws cloudformation create-change-set --stack-name my-stack** *--change-set-n* **mychange-set**

Cuando su abreviatura pueda ser varios comandos, el parámetro no se reconocerá como abreviatura.

El siguiente ejemplo de comando cambia el nombre de la CloudFormation pila. El parámetro - change-set- no se reconoce como una abreviatura, ya que existen múltiples parámetros de los que podría ser una abreviatura, como --change-set-name y --change-set-type. Por lo tanto, AWS CLI no procesa el comando.

\$ **aws cloudformation create-change-set --stack-name my-stack** *--change-set-* **mychange-set**

#### **A** Warning

No utilice abreviaturas de parámetros a propósito. No son fiables y no son compatibles con versiones anteriores. Si se agrega algún parámetro nuevo a un comando que confunda sus abreviaturas, se interrumpirán sus comandos.

Además, si el parámetro es un argumento de un solo valor, puede provocar un comportamiento inesperado con sus comandos. Si se pasan varias instancias de un argumento de un solo valor, solo se ejecutará la última instancia. En el siguiente ejemplo, el parámetro --filters es un argumento de un solo valor. Se especifican los parámetros --filters y --filter. El parámetro --filter es una abreviatura de - filters. Esto hace que se apliquen dos instancias de --filters y solo se aplica el último argumento --filter.

```
$ aws ec2 describe-vpc-peering-connections \ 
     --filters Name=tag:TagName,Values=VpcPeeringConnection \ 
     --filter Name=status-code,Values=active
```
Confirme que utiliza parámetros válidos antes de ejecutar un comando para evitar comportamientos inesperados.

#### [\(Volver arriba\)](#page-6846-1)

## <span id="page-6862-0"></span>Errores de acceso denegado

Causa posible: el archivo del AWS CLI programa no tiene permiso de «ejecución»

En Linux o macOS, asegúrese de que el programa aws tiene permisos de ejecución para el usuario que realiza la llamada. Normalmente, los permisos se establecen en 755.

Para añadir permisos de ejecución al usuario, ejecute el siguiente comando sustituyendo *~ /.local/bin/aws* por la ruta que tiene el programa en el equipo.

\$ **chmod +x** *~/.local/bin/aws*

[\(Volver arriba\)](#page-6846-1)

Causa posible: su identidad de IAM no tiene permiso para realizar la operación

Ejemplo de texto de error:

\$ **aws s3 ls** An error occurred (AcessDenied) when calling the ListBuckets operation: Access denied.

Cuando ejecuta un AWS CLI comando, AWS las operaciones se realizan en su nombre, utilizando credenciales que lo asocian a una cuenta o función de IAM. Las políticas asociadas deben concederle permiso para llamar a las acciones de la API correspondientes a los comandos que ejecuta con la AWS CLI.

La mayoría de los comandos llaman a una única acción que tiene un nombre que coincide con el nombre del comando. Sin embargo, los comandos personalizados como aws s3 sync llamar a múltiples API. Mediante la --debug opción puede ver a qué API llama un comando.

Si está seguro de que el usuario o el rol tienen los permisos adecuados asignados por la política, asegúrese de que el AWS CLI comando utilice las credenciales esperadas. Consulte la [siguiente](#page-6863-0)  [sección sobre las credenciales](#page-6863-0) para comprobar que las credenciales que AWS CLI utiliza son las esperadas.

Para obtener más información acerca de la asignación de permisos de IAM, consulte [Información](https://docs.aws.amazon.com/IAM/latest/UserGuide/introduction_access-management.html) [general sobre la administración del acceso: permisos y políticas](https://docs.aws.amazon.com/IAM/latest/UserGuide/introduction_access-management.html) en la Guía de usuario de IAM.

[\(Volver arriba\)](#page-6846-1)

## <span id="page-6863-0"></span>Errores de credenciales y claves no válidas

Ejemplo de texto de error:

```
$ aws s3 ls
An error occurred (InvalidAccessKeyId) when calling the ListBuckets operation: The AWS 
 Access Key Id 
you provided does not exist in our records.
```
\$ **aws s3 ls** An error occurred (InvalidClientTokenId) when calling the ListBuckets operation: The security token included in the request is invalid.

Causa posible: AWS CLI está leyendo credenciales incorrectas o provienen de una ubicación inesperada

AWS CLI Es posible que estén leyendo las credenciales de una ubicación diferente a la que esperabas o que la información de tu key pair sea incorrecta. Puede ejecutar aws configure list para confirmar las credenciales que se utilizan.

En el siguiente ejemplo se muestra cómo comprobar las credenciales utilizadas para el perfil predeterminado.

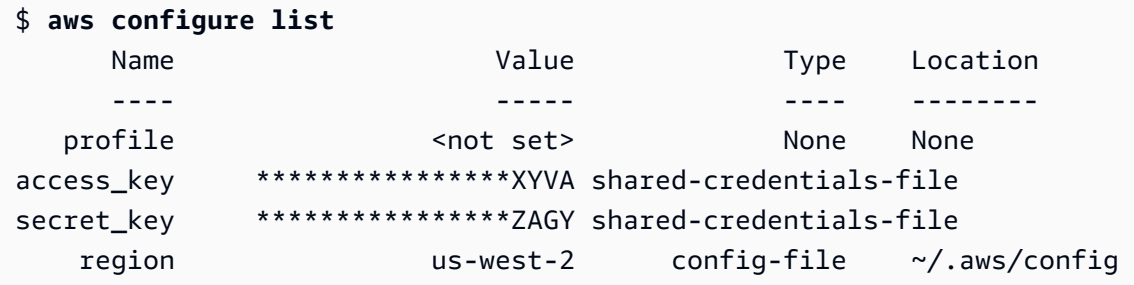

En el siguiente ejemplo se muestra cómo comprobar las credenciales de un perfil con nombre.

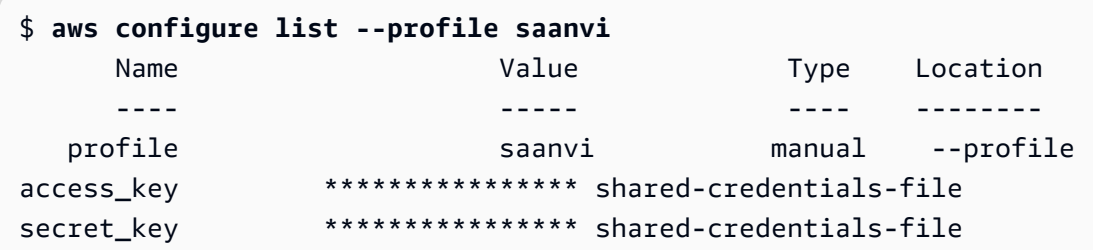

region us-west-2 config-file ~/.aws/config

Para confirmar los detalles de su par de claves, compruebe sus archivos config y credentials. Para obtener más información sobre los archivos config y credentials, consulte [the section called "Opciones de los archivos de configuración y credenciales"](#page-100-0). Para obtener más información sobre credenciales y autenticación, incluida la precedencia de las credenciales, consulte [Credenciales de autenticación y acceso](#page-179-0).

[\(Volver arriba\)](#page-6846-1)

Causa posible: el reloj del equipo no está sincronizado

Si está utilizando credenciales válidas, puede que el reloj no esté sincronizado. En Linux o macOS, ejecute date para verificar la hora.

\$ **date**

Si el reloj del sistema no es correcto en unos minutos, utilice ntpd para sincronizarlo.

```
$ sudo service ntpd stop
$ sudo ntpdate time.nist.gov
$ sudo service ntpd start
$ ntpstat
```
En Windows, utilice las opciones de fecha y hora del Panel de control para configurar el reloj del sistema.

[\(Volver arriba\)](#page-6846-1)

## <span id="page-6864-0"></span>Errores de firma que no coincide

Ejemplo de texto de error:

```
$ aws s3 ls
An error occurred (SignatureDoesNotMatch) when calling the ListBuckets operation: The 
  request signature we 
calculated does not match the signature you provided. Check your key and signing 
  method.
```
Cuando AWS CLI ejecuta un comando, envía una solicitud cifrada a los AWS servidores para que realicen las operaciones de AWS servicio adecuadas. Sus credenciales (la clave de acceso y la clave secreta) participan en el cifrado y permiten autenticar AWS a la persona que realiza la solicitud. Tal y como se indica a continuación, hay varias cosas que pueden interferir con el funcionamiento correcto de este proceso.

Causa posible: el reloj no está sincronizado con los servidores AWS

Para protegerse de los [ataques de reproducción,](https://wikipedia.org/wiki/Replay_attack) puede utilizar la hora actual durante el proceso de cifrado y descifrado. Si la hora del cliente y el servidor no coinciden en una cantidad superior a la permitida, puede que el proceso produzca un error y se rechace la solicitud. Esto también puede ocurrir cuando ejecuta un comando en una máquina virtual cuyo reloj no está sincronizado con el reloj de la máquina host. Una causa posible es cuando la máquina virtual está en hibernación y tarda algún tiempo en reactivarse para sincronizar el reloj con la máquina host.

En Linux o macOS, ejecute date para verificar la hora.

\$ **date**

Si el reloj del sistema no es correcto en unos minutos, utilice ntpd para sincronizarlo.

```
$ sudo service ntpd stop
$ sudo ntpdate time.nist.gov
$ sudo service ntpd start
$ ntpstat
```
En Windows, utilice las opciones de fecha y hora del Panel de control para configurar el reloj del sistema.

#### [\(Volver arriba\)](#page-6846-1)

Causa posible: el sistema operativo está manejando mal AWS las claves que contienen ciertos caracteres especiales

Si AWS las claves incluyen ciertos caracteres especiales, como-,, o algunas variantes del sistema operativo%, procesa la cadena de forma incorrecta y provoca que la cadena clave se interprete de forma incorrecta. + /

Si procesa las claves con otras herramientas o scripts, como las herramientas que crean el archivo de credenciales en una nueva instancia como parte de su creación, es posible que esas herramientas y scripts tengan su propio manejo de caracteres especiales, lo que provoca que se transformen en algo que ya AWS no reconozca.

Sugerimos regenerar la clave secreta para obtener una que no incluya el carácter especial que causa problemas.

[\(Volver arriba\)](#page-6846-1)

## <span id="page-6866-0"></span>Errores de certificado SSL

Causa posible: AWS CLI no confía en el certificado de tu proxy

Ejemplo de texto de error:

```
$ aws s3 ls
[SSL: CERTIFICATE_ VERIFY_FAILED] certificate verify failed
```
Cuando utilizas un AWS CLI comando, recibes un mensaje [SSL: CERTIFICATE\_ VERIFY\_FAILED] certificate verify failed de error. Esto se debe a que AWS CLI no confías en el certificado de tu apoderado debido a factores como el hecho de que el certificado de tu apoderado esté autofirmado y que tu empresa sea la autoridad de certificación (CA). Esto AWS CLI impide encontrar el certificado raíz de CA de su empresa en el registro de CA local.

Para solucionar este problema, indique AWS CLI dónde encontrar el archivo de su empresa mediante el ajuste del . pem archivo de [ca\\_bundle](#page-118-0) configuración, la opción de línea de [--ca](#page-149-0)[bundle](#page-149-0) comandos o la variable de [AWS\\_CA\\_BUNDLE](#page-138-0) entorno.

[\(Volver arriba\)](#page-6846-1)

Causa posible: la configuración no apunta a la ubicación correcta del certificado raíz de la CA

Ejemplo de texto de error:

```
$ aws s3 ls
SSL validation failed for regionname [Errno 2] No such file or directory
```
Esto se debe a que la ubicación del archivo del paquete de la autoridad de certificación (CA) está configurada incorrectamente en la AWS CLI. Para solucionarlo, confirme dónde se encuentra su archivo .pem de su empresa y actualice la configuración de la AWS CLI mediante la opción del

archivo de configuración [ca\\_bundle](#page-118-0), la opción de la línea de comandos [--ca-bundle](#page-149-0) o la variable de entorno [AWS\\_CA\\_BUNDLE](#page-138-0).

#### [\(Volver arriba\)](#page-6846-1)

Causa posible: su configuración no utiliza la correcta Región de AWS

Ejemplo de texto de error:

```
$ aws s3 ls
[SSL: CERTIFICATE_ VERIFY_FAILED] certificate verify failed
```
Se pueden producir errores o resultados inesperados si una no Servicio de AWS está disponible para la información especificada Región de AWS o si los recursos están ubicados en una ubicación diferente Región de AWS. Para ver los pasos de solución de problemas, consulte [the](#page-6847-1)  [section called "Comprueba si Región de AWS tu AWS CLI comando está utilizando".](#page-6847-1)

[\(Volver arriba\)](#page-6846-1)

Causa posible: es necesario actualizar tu versión de TLS

Ejemplo de texto de error:

```
$ aws s3 ls
[SSL: UNSAFE_LEGACY_RENEGOTIATION_DISABLED] unsafe legacy renegotiation disabled
```
Utiliza una versión de TLS que no es compatible con la versión de TLS de su dispositivo. Servicio de AWS Para resolver este problema, actualiza a una versión de TLS compatible. Para obtener más información, consulte [the section called "Aplicación de una versión mínima de TLS".](#page-6845-0)

[\(Volver arriba\)](#page-6846-1)

# <span id="page-6867-0"></span>Errores de JSON no válido

Ejemplo de texto de error:

```
$ aws dynamodb update-table \ 
     --provisioned-throughput '{"ReadCapacityUnits":15,WriteCapacityUnits":10}' \ 
     --table-name MyDDBTable
Error parsing parameter '--provisioned-throughput': Invalid JSON: Expecting property 
  name enclosed in
```

```
double quotes: line 1 column 25 (char 24)
JSON received: {"ReadCapacityUnits":15,WriteCapacityUnits":10}
```
Cuando utilizas un AWS CLI comando, recibes un mensaje de error Invalid JSON «». Por lo general, se trata de un error que se produce cuando se introduce un comando con el formato JSON esperado y AWS CLI no se puede leer el JSON correctamente.

Causa posible: no has introducido un JSON válido AWS CLI para usarlo

Confirme que ha introducido un JSON válido para el comando. Le sugerimos que utilice un validador de JSON para el JSON con problemas de formato.

Para conocer un uso más avanzado de JSON en la línea de comandos, considere usar un procesador JSON de línea de comandos, comojq, para crear cadenas JSON. Para obtener más informaciónjq, consulta el [repositorio jq](http://stedolan.github.io/jq/) en GitHub.

#### [\(Volver arriba\)](#page-6846-1)

Causa posible: las reglas de cotización de su terminal impiden que se envíe un JSON válido al AWS CLI

Antes de AWS CLI recibir algo de un comando, tu terminal procesa el comando utilizando sus propias reglas de entrecomillado y escape. Debido a las reglas de formato de un terminal, es posible que parte del contenido JSON se elimine antes de que el comando se pase a la AWS CLI. Al formular comandos, asegúrese de usar sus [reglas de entrecomillado del terminal.](#page-233-0)

Para solucionar problemas, utilice el comando echo para ver cómo el shell gestiona los parámetros:

```
$ echo {"ReadCapacityUnits":15,"WriteCapacityUnits":10}
ReadCapacityUnits:15 WriteCapacityUnits:10
```

```
$ echo '{"ReadCapacityUnits":15,"WriteCapacityUnits":10}'
{"ReadCapacityUnits":15,"WriteCapacityUnits":10}
```
Modifique su comando hasta que se devuelva su JSON válido.

Para obtener una solución más detallada, use el parámetro --debug para ver los registros de depuración, ya que muestran exactamente lo que se pasó a la AWS CLI:

```
$ aws dynamodb update-table \
```

```
 --provisioned-throughput '{"ReadCapacityUnits":15,WriteCapacityUnits":10}' \ 
     --table-name MyDDBTable \ 
     --debug
2022-07-19 22:25:07,741 - MainThread - awscli.clidriver - DEBUG - CLI version: aws-
cli/1.18.147 
Python/2.7.18 Linux/5.4.196-119.356.amzn2int.x86_64 botocore/1.18.6
2022-07-19 22:25:07,741 - MainThread - awscli.clidriver - DEBUG - Arguments entered 
  to CLI: 
['dynamodb', 'update-table', '--provisioned-throughput', 
  '{"ReadCapacityUnits":15,WriteCapacityUnits":10}', 
  '--table-name', 'MyDDBTable', '--debug']
```
Use las reglas de entrecomillado de tu terminal para solucionar cualquier problema que tenga su entrada JSON cuando se envía a la AWS CLI. Para obtener más información sobre las reglas de entrecomillado, consulte [the section called "Comillas con cadenas".](#page-233-0)

**a** Note

Si tienes problemas para conseguir que un JSON válido llegue a AWS CLI, te recomendamos que evites las reglas de comillas de un terminal para la entrada de datos en JSON y utilices Blobs para pasar los datos de JSON directamente a. AWS CLI Para obtener más información acerca de Blobs, consulte o [Blob.](#page-230-0)

[\(Volver arriba\)](#page-6846-1)

### <span id="page-6869-0"></span>Recursos adicionales de

[Para obtener ayuda adicional con tus AWS CLI problemas, visita la A](https://repost.aws/)[WS CLI comunida](https://github.com/aws/aws-cli/issues)[d en GitHubo](https://repost.aws/) [la AWS re:Post comunidad.](https://repost.aws/)

[\(Volver arriba\)](#page-6846-1)

# Migrar de la versión 1 de AWS CLI a la versión 2

Esta sección contiene instrucciones para actualizar la AWS CLI versión 1 a la AWS CLI versión 2. La versión 2 de la AWS CLI se basa en la versión 1 de la AWS CLI e incluye características y mejoras basadas en los comentarios de la comunidad.

Antes de migrar a la versión 2, [consulte las diferencias entre las versiones.](#page-6870-0) La versión 2 de la AWS CLI incluye nuevas características y cambios que podrían requerir la actualización de los scripts o los comandos para obtener compatibilidad con versiones anteriores.

Las versiones 1 y 2 de la AWS CLI utilizan el mismo nombre de comando de aws. Si tiene ambas versiones instaladas, el equipo utiliza la primera que encuentra en la ruta de búsqueda.

Si ya ha instalado la versión 1 de la AWS CLI, siga nuestras [instrucciones de migración para](#page-6880-0)  [empezar a usar la versión 2.](#page-6880-0)

Si no ha instalado la versión 1 de la AWS CLI, siga las instrucciones que se indican en [Introducción.](#page-14-0)

### Temas

- [Nuevas funciones y cambios en AWS CLI versión 2](#page-6870-0)
- [Instrucciones de migración de la AWS CLI versión 2](#page-6880-0)

# <span id="page-6870-0"></span>Nuevas funciones y cambios en AWS CLI versión 2

En este tema se describen las nuevas características y los cambios en el comportamiento entre la versión 1 de la AWS CLI y la versión 2 de la AWS CLI. Estos cambios pueden requerir que actualice los scripts o comandos para obtener el mismo comportamiento en la versión 2 que en la versión 1.

### Temas

- [Nuevas características de AWS CLI versión 2](#page-6870-1)
- [Cambios importantes entre la AWS CLI versión 1 y la AWS CLI versión 2](#page-6872-0)

### <span id="page-6870-1"></span>Nuevas características de AWS CLI versión 2

La versión 2 de la AWS CLI es la versión principal y más reciente de la AWS CLI y es compatible con todas las características más recientes. Algunas características introducidas en la versión 2 no son

compatibles con la versión 1 y debe realizar una actualización para acceder a esas características. Estas son algunas de ellas:

No se necesita intérprete de Python

La AWS CLI versión 2 no necesita una instalación por separado de Python. Incluye una versión insertada.

#### **[Asistentes](#page-304-0)**

Puede utilizar un asistente con la AWS CLI versión 2. El asistente le guía por la creación de determinados comandos.

[Autenticación del Centro de identidades de IAM](#page-181-0)

Si la organización utiliza AWS IAM Identity Center (IAM Identity Center), los usuarios pueden iniciar sesión en Active Directory, en un directorio de IAM Identity Center integrado o en [otra IdP](https://docs.aws.amazon.com/singlesignon/latest/userguide/manage-your-identity-source-idp.html)  [conectada a IAM Identity Center](https://docs.aws.amazon.com/singlesignon/latest/userguide/manage-your-identity-source-idp.html). A continuación, se asignan a un rol de AWS Identity and Access Management (IAM) que le permite ejecutar comandos de la AWS CLI.

#### [Mensaje automático](#page-255-0)

Cuando se activa, la AWS CLI versión 2 le puede pedir comandos, parámetros y recursos cuando ejecute un comando de aws.

[Ejecute AWS CLI desde las imágenes oficiales de Amazon ECR Public o Docker](#page-73-0)

Las imágenes de Docker oficiales para la AWS CLI proporcionan aislamiento, portabilidad y seguridad que AWS apoya y mantiene directamente. De este modo, puede utilizar la AWS CLI versión 2 en un entorno basado en contenedores sin tener que administrar la instalación por su cuenta.

#### [Paginación del lado del cliente](#page-275-0)

La AWS CLI versión 2 proporciona el uso de un programa de paginación en el cliente para la salida. De forma predeterminada, esta característica está activada y devuelve todas las salidas a través del programa de paginación predeterminado del sistema operativo.

#### **[aws configure import](#page-112-0)**

Importe las credenciales de .csv generadas desde la AWS Management Console. Se importa un archivo .csv con el nombre de perfil que coincide con el nombre de usuario de IAM.

#### **[aws configure list-profiles](https://awscli.amazonaws.com/v2/documentation/api/latest/reference/configure/list-profiles.html)**

Muestra los nombres de todos los perfiles que ha configurado.

#### [the section called "Formato de salida de transmisión YAML "](#page-265-0)

Los formatos yaml y yaml-stream aprovechan el formato [YAML](https://yaml.org) a la vez que proporcionan una visualización más receptiva de los conjuntos de datos grandes mediante el streaming de datos a usted. Puede comenzar a ver y usar datos YAML antes de que se descargue toda la consulta.

#### Nuevos comandos **ddb** [de alto nivel para DynamoDB](https://awscli.amazonaws.com/v2/documentation/api/latest/reference/ddb/index.html)

La AWS CLI versión 2 tiene los comandos de alto nivel de Amazon DynamoDB [ddb put](https://awscli.amazonaws.com/v2/documentation/api/latest/reference/ddb/put.html) y [ddb](https://awscli.amazonaws.com/v2/documentation/api/latest/reference/ddb/select.html)  [select](https://awscli.amazonaws.com/v2/documentation/api/latest/reference/ddb/select.html). Estos comandos proporcionan una interfaz simplificada para colocar elementos en las tablas de DynamoDB y buscar en una tabla o índice de DynamoDB.

#### **[aws logs tail](https://awscli.amazonaws.com/v2/documentation/api/latest/reference/logs/tail.html)**

La AWS CLI versión 2 dispone de un comando aws logs tail personalizado que pone a la cola los registros de un grupo de Registros de Amazon CloudWatch. De forma predeterminada, el comando devuelve los registros de todos los flujos asociados de CloudWatch Logs durante los últimos diez minutos.

[Se ha agregado compatibilidad con los metadatos para los comandos](#page-353-0) **s3** de alto nivel

La AWS CLI versión 2 agrega el parámetro --copy-props a los comandos s3 de alto nivel. Con este parámetro, puede configurar metadatos y etiquetas adicionales para Amazon Simple Storage Service (Amazon S3).

#### **[AWS\\_REGION](#page-144-0)**

La AWS CLI versión 2 tiene una variable de entorno compatible con SDK de AWS llamada AWS\_REGION. Esta variable especifica a la que Región de AWS envía solicitudes. Anula la variable de entorno AWS\_DEFAULT\_REGION, que solo es aplicable en la AWS CLI.

### <span id="page-6872-0"></span>Cambios importantes entre la AWS CLI versión 1 y la AWS CLI versión 2

En estas secciones se describen los cambios en el comportamiento entre la AWS CLI versión 1 y la AWS CLI versión 2. Estos cambios pueden requerir que actualice los scripts o comandos para obtener el mismo comportamiento en la versión 2 que en la versión 1.

#### Temas

- [Se ha agregado una variable de entorno para establecer la codificación de los archivos de texto](#page-6873-0)
- [Los parámetros binarios se pasan como cadenas codificadas en base64 de forma predeterminada](#page-6874-0)
- [Mejora de la gestión de Amazon S3 de las propiedades y etiquetas de los archivos para las copias](#page-6874-1) [multiparte](#page-6874-1)
- [No hay recuperación automática de las URL http:// o https:// para los parámetros](#page-6874-2)
- [Paginador usado para toda la salida de forma predeterminada](#page-6875-0)
- [Los valores de salida de la marca de tiempo están estandarizados según el formato ISO 8601](#page-6876-0)
- [Control mejorado de las implementaciones de CloudFormation que no producen cambios](#page-6876-1)
- [Se ha cambiado el comportamiento predeterminado del punto de conexión regional de Amazon S3](#page-6876-2)  [para la región us-east-1](#page-6876-2)
- [Se ha cambiado el comportamiento predeterminado de los puntos de conexión de AWS STS](#page-6877-0)  [regionales](#page-6877-0)
- [Se ha eliminado ecr get-login y se ha reemplazado por ecr get-login-password](#page-6877-1)
- [El soporte de la versión 2 de la AWS CLI para complementos está cambiando](#page-6878-0)
- [Se ha eliminado la compatibilidad con los alias ocultos](#page-6878-1)
- [No se admite la opción api\\_versions del archivo de configuración](#page-6879-0)
- [La AWS CLI versión 2 solo usa Signature v4 para autenticar las solicitudes de Amazon S3](#page-6880-1)
- [La AWS CLI versión 2 es más coherente con los parámetros de paginación](#page-6880-2)
- [La AWS CLI versión 2 proporciona códigos de retorno más coherentes en todos los comandos](#page-6880-3)

<span id="page-6873-0"></span>Se ha agregado una variable de entorno para establecer la codificación de los archivos de texto

De forma predeterminada, los archivos de texto de [the section called "Blob"](#page-230-0) utilizan la misma codificación que la configuración regional instalada. Debido a que la AWS CLI versión 2 utiliza una versión incrustada de Python, las variables de entorno PYTHONUTF8 y PYTHONIOENCODING no se admiten. Para establecer que la codificación de los archivos de texto sea distinta de la configuración regional, utilice la variable de entorno AWS\_CLI\_FILE\_ENCODING. El siguiente ejemplo establece la AWS CLI para abrir archivos de texto con UTF-8 en Windows.

AWS\_CLI\_FILE\_ENCODING=UTF-8

Para obtener más información, consulte [Variables de entorno para configurar el AWS CLI](#page-136-0).

Cambios importantes entre la AWS CLI versión 1 y la AWS CLI versión 2 6865

### <span id="page-6874-0"></span>Los parámetros binarios se pasan como cadenas codificadas en base64 de forma predeterminada

En la AWS CLI, algunos comandos requerían cadenas codificadas en [base64](https://wikipedia.org/wiki/Base64), mientras que otros requerían cadenas de bytes codificadas en UTF-8. En la AWS CLI versión 1, el paso de datos entre dos tipos de cadenas codificadas requería a menudo algún procesamiento intermedio. La AWS CLI versión 2 aumenta la coherencia de la gestión de los parámetros binarios, lo que ayuda a pasar los valores de un comando a otro de forma más fiable.

De forma predeterminada, la AWS CLI versión 2 pasa todos los parámetros binarios de entrada y salida como blobs (objeto grande binario) de cadena codificada en base64. Para obtener más información, consulte [the section called "Blob".](#page-230-0)

Para volver al comportamiento de la AWS CLI versión 1, utilice el archivo de configuración [cli\\_binary\\_format](#page-119-0) o el parámetro [--cli-binary-format](#page-150-0).

<span id="page-6874-1"></span>Mejora de la gestión de Amazon S3 de las propiedades y etiquetas de los archivos para las copias multiparte

Cuando se utilizan los comandos de la AWS CLI versión 1 del espacio de nombres aws s3 para copiar un archivo de una ubicación de bucket de S3 a otra, y esa operación utiliza la [copia multiparte](https://docs.aws.amazon.com/AmazonS3/latest/dev/CopyingObjctsMPUapi.html), no se copian las propiedades del archivo del objeto de origen en el de destino.

De forma predeterminada, los comandos correspondientes de la AWS CLI versión 2 transfieren todas las etiquetas y algunas de las propiedades de la copia de origen a la de destino. En comparación con la AWS CLI versión 1, esto puede generar más llamadas a la API de AWS en el punto de conexión de Amazon S3. Para cambiar el comportamiento predeterminado de los comandos s3 en la AWS CLI versión 2, utilice el parámetro --copy-props.

Para obtener más información, consulte [the section called "Propiedades de archivo y etiquetas en](#page-354-0) [copias multiparte".](#page-354-0)

<span id="page-6874-2"></span>No hay recuperación automática de las URL **http://** o **https://** para los parámetros

La AWS CLI versión 2 no realiza una operación GET cuando el valor de un parámetro empieza por http:// o https://, ni utiliza el contenido devuelto como valor del parámetro. Como resultado, la opción de línea de comandos asociada cli\_follow\_urlparam se elimina de la AWS CLI versión 2.

Si necesita recuperar una URL y pasar el contenido de la URL en un valor de parámetro, le recomendamos que utilice curl o una herramienta similar para descargar el contenido de la URL en un archivo local. Después, use la sintaxis file:// para leer el contenido de ese archivo y utilizarlo como valor del parámetro.

Por ejemplo, el siguiente comando ya no intenta recuperar el contenido de la página encontrada en http://www.example.com y pasar ese contenido como parámetro. En cambio, pasa la cadena de texto literal https://example.com como parámetro.

```
$ aws ssm put-parameter \ 
     --value http://www.example.com \ 
     --name prod.microservice1.db.secret \ 
     --type String 2
```
Si necesita recuperar y usar el contenido de la URL de una web como parámetro, puede hacer lo siguiente en la versión 2.

```
$ curl https://my.example.com/mypolicyfile.json -o mypolicyfile.json
$ aws iam put-role-policy \ 
     --policy-document file://./mypolicyfile.json \ 
     --role-name MyRole \ 
     --policy-name MyReadOnlyPolicy
```
En el ejemplo anterior, el parámetro -o indica a curl que guarde el archivo en la carpeta actual con el mismo nombre que el archivo de origen. El segundo comando recupera el contenido de ese archivo descargado y lo pasa como valor de --policy-document.

#### <span id="page-6875-0"></span>Paginador usado para toda la salida de forma predeterminada

De forma predeterminada, la AWS CLI versión 2 devuelve todas las salidas a través del paginador predeterminado de su sistema operativo. Este programa es el programa [less](https://ss64.com/bash/less.html) en Linux o macOS, y el programa [more](https://docs.microsoft.com/windows-server/administration/windows-commands/more) en Windows. Esto puede ayudarle a navegar por gran cantidad de resultados de un servicio al mostrar las páginas de salida de una en una.

Puede configurar la AWS CLI versión 2 para usar un programa de paginación diferente o ninguno en absoluto. Para obtener más información, consulte [the section called "Paginación del lado del cliente"](#page-275-0).
Los valores de salida de la marca de tiempo están estandarizados según el formato ISO 8601

De forma predeterminada, la AWS CLI versión 2 devuelve todos los valores de respuesta de marca temporal en [formato ISO 8601](https://wikipedia.org/wiki/ISO_8601). En la versión 1 de la AWS CLI, los comandos devolvían valores de marca temporal en el formato en el que estuviera la respuesta de la API HTTP, que podía ser diferente en cada servicio.

Para ver las marcas temporales en el formato devuelto por la respuesta de la API HTTP, utilice el valor wire en su archivo config. Para obtener más información, consulte [cli\\_timestamp\\_format](#page-120-0).

Control mejorado de las implementaciones de CloudFormation que no producen cambios

De forma predeterminada, en la AWS CLI versión 1, si implementa una plantilla de AWS CloudFormation que no produce cambios, la AWS CLI devuelve un código de error. Esto causa problemas si no lo considera un error y quiere que su script continúe. Puede solucionar esto en la AWS CLI versión 1 si agrega la marca -–no-fail-on-empty-changeset, que devuelve 0.

Dado que este es un caso de uso común, la AWS CLI versión 2 devuelve de forma predeterminada un código de salida correcto 0 cuando no hay ningún cambio provocado por una implementación y la operación devuelve un conjunto de cambios vacío.

Para volver al comportamiento original, debe agregar la marca --fail-on-empty-changeset.

Se ha cambiado el comportamiento predeterminado del punto de conexión regional de Amazon S3 para la región **us-east-1**

Cuando configura la AWS CLI versión 1 para utilizar la región us-east-1, la AWS CLI utiliza el punto de conexión global s3.amazonaws.com que está alojado físicamente en la región useast-1. La AWS CLI versión 2 utiliza el punto de conexión regional verdadero cuando s3.useast-1.amazonaws.com se especifica esa región. Para obligar a la versión 2 de la AWS CLI a que use el punto de enlace global, puede establecer la región de un comando en aws-global.

Se ha cambiado el comportamiento predeterminado de los puntos de conexión de AWS STS regionales

De forma predeterminada, la AWS CLI versión 2 envía todas las solicitudes de la API AWS Security Token Service (AWS STS) al punto de conexión regional para la Región de AWS configurada actualmente.

De forma predeterminada, la AWS CLI versión 1 envía las solicitudes de AWS STS al punto de conexión global de AWS STS. Puede controlar este comportamiento predeterminado en la versión 1 con la configuración [sts\\_regional\\_endpoints](https://docs.aws.amazon.com/cli/v1/userguide/cli-configure-files.html#cli-config-sts_regional_endpoints).

## Se ha eliminado **ecr get-login** y se ha reemplazado por **ecr get-loginpassword**

La AWS CLI versión 2 reemplaza el comando aws ecr get-login por el comando aws ecr get-login-password que mejora la integración automatizada con la autenticación de contenedores.

El comando aws ecr get-login-password reduce el riesgo de exponer sus credenciales en la lista de procesos, historial de shell u otros archivos de registro. También mejora la compatibilidad con el comando docker login, lo que mejora la automatización.

El comando aws ecr get-login-password está disponible en la versión 1.17.10 y posterior de la AWS CLI, y versión 2 de la AWS CLI. El anterior comando aws ecr get-login todavía está disponible en la AWS CLI versión 1 por compatibilidad con versiones anteriores.

Con el comando aws ecr get-login-password, puede reemplazar el siguiente código que recupera una contraseña.

```
$ (aws ecr get-login --no-include-email)
```
Para reducir el riesgo de exponer la contraseña al historial de shell o a los registros, utilice el siguiente comando de ejemplo. En este ejemplo, la contraseña se canaliza directamente al comando docker login, donde se asigna al parámetro password mediante la opción --password-stdin.

```
$ aws ecr get-login-password | docker login --username AWS --password-stdin MY-
REGISTRY-URL
```
Para obtener más información, consulte [aws ecr get-login-password](https://awscli.amazonaws.com/v2/documentation/api/latest/reference/ecr/get-login-password.html) en la Guía de referencia de la AWS CLI versión 2.

#### El soporte de la versión 2 de la AWS CLI para complementos está cambiando

La compatibilidad con complementos en la AWS CLI versión 2 es completamente provisional y está destinada a ayudar a los usuarios a migrar desde la AWS CLI versión 1 hasta que se lance una interfaz estable y actualizada. No hay garantías de que un complemento en particular o incluso la interfaz de complementos de la AWS CLI sean compatibles en futuras versiones de la AWS CLI versión 2. Si se basa en complementos, asegúrese de bloquear una versión concreta de la AWS CLI y probar la funcionalidad de su complemento cuando realice la actualización.

Para habilitar el soporte de complementos, cree una sección [plugins] en su ~/.aws/config.

[plugins] cli\_legacy\_plugin\_path = *<path-to-plugins>*/python3.7/site-packages *<plugin-name>* = *<plugin-module>*

En la sección [plugins], defina la variable cli legacy plugin path y establezca su valor en la ruta de paquetes del sitio de Python en la que se encuentra su módulo de complemento. Después, puede configurar un complemento si proporciona un nombre para el complemento (plugin-name) y el nombre de archivo del módulo Python (plugin-module) que contiene el código fuente de su complemento. La AWS CLI carga cada complemento mediante la importación de su pluginmodule y la llamada a su función awscli\_initialize.

Se ha eliminado la compatibilidad con los alias ocultos

La versión 2 de la AWS CLI ya no admite los siguientes alias ocultos que se admitían en la versión 1.

En la tabla siguiente, la primera columna muestra el servicio, el comando y el parámetro que funcionan en todas las versiones, incluida la AWS CLI versión 2. La segunda columna muestra el alias que ya no funciona en la AWS CLI versión 2.

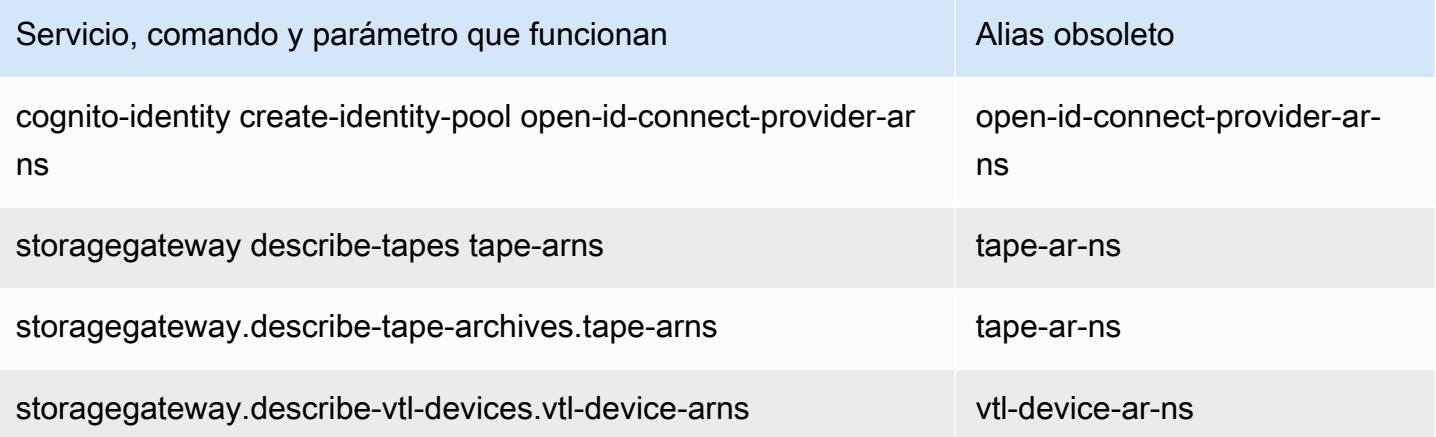

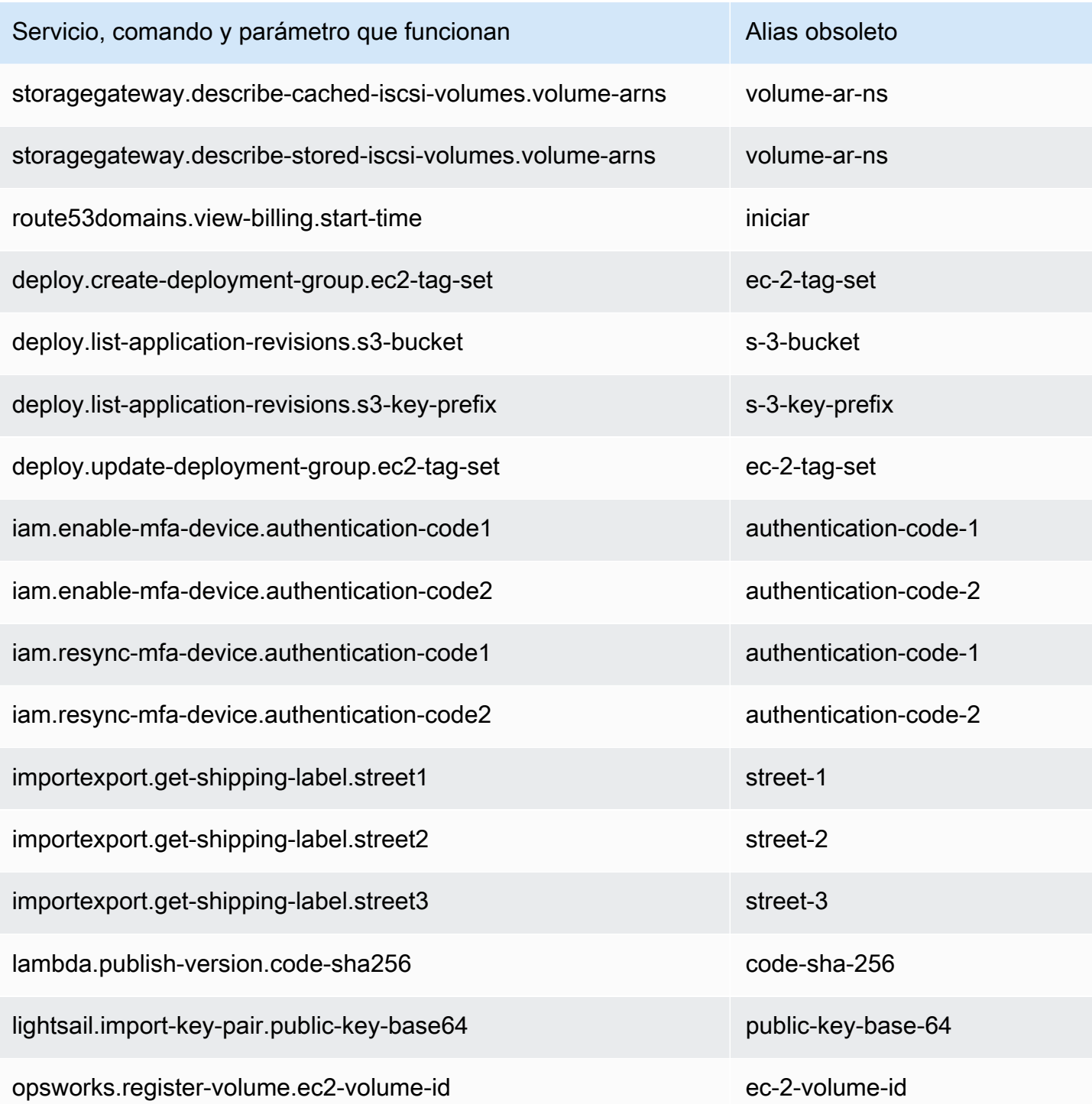

No se admite la opción **api\_versions** del archivo de configuración

La AWS CLI versión 2 ya no es compatible con la llamada a versiones anteriores de las API de servicio de AWS mediante la opción del archivo de configuración api\_versions. Todos los

Cambios importantes entre la AWS CLI versión 1 y la AWS CLI versión 2 6871

comandos de la AWS CLI ahora llaman a la versión más reciente de las API de servicio que son compatibles actualmente con el punto de enlace.

La AWS CLI versión 2 solo usa Signature v4 para autenticar las solicitudes de Amazon S3

La AWS CLI versión 2 no admite algoritmos de firma anteriores para autenticar criptográficamente las solicitudes de servicio enviadas a los puntos de conexión de Amazon S3. Esta firma se produce automáticamente con cada solicitud de Amazon S3 y solo se admite el [proceso de firma de Signature](https://docs.aws.amazon.com/general/latest/gr/signature-version-4.html) [versión 4.](https://docs.aws.amazon.com/general/latest/gr/signature-version-4.html) No puede configurar la versión de la firma. Todas las URL firmadas previamente de los buckets de Amazon S3 ahora solo utilizan SigV4 y tienen una duración máxima de caducidad de una semana.

#### La AWS CLI versión 2 es más coherente con los parámetros de paginación

En la AWS CLI versión 1, si se especifican los parámetros de paginación en la línea de comandos, la paginación automática se desactiva del modo previsto. No obstante, al especificar los parámetros de paginación mediante un archivo con el parámetro ‐‐cli-input-json, no se desactivaba la paginación automática, lo que podía dar lugar a una salida inesperada. La AWS CLI versión 2 desactiva la paginación automática independientemente de cómo se proporcionen los parámetros.

## La AWS CLI versión 2 proporciona códigos de retorno más coherentes en todos los comandos

La AWS CLI versión 2 es más coherente en todos los comandos y devuelve correctamente un código de salida adecuado en comparación con la AWS CLI versión 1. También hemos añadido los códigos de salida 252, 253 y 254. Para obtener más información sobre los códigos de salida, consulte [the](#page-302-0) [section called "Códigos de devolución"](#page-302-0).

Si tiene una dependencia de cómo la AWS CLI versión 1 utiliza valores de código de devolución, le recomendamos que consulte los códigos de salida para asegurarse de que obtiene los valores que espera.

## Instrucciones de migración de la AWS CLI versión 2

En este tema se ofrecen instrucciones para migrar desde la AWS CLI versión 1 a la AWS CLI versión 2.

Las versiones 1 y 2 de la AWS CLI utilizan el mismo nombre de comando de aws. Si tiene ambas versiones instaladas, el equipo utiliza la primera que encuentra en la ruta de búsqueda. Si ha

instalado la versión 1 de la AWS CLI anteriormente, le recomendamos que realice una de las siguientes acciones para usar la versión 2 de la AWS CLI:

- Recomendado: [desinstale la AWS CLI versión 1 y use solo la AWS CLI versión 2.](#page-6881-0)
- [Para tener ambas versiones instaladas](#page-6882-0), utilice la capacidad de su sistema operativo para crear un enlace simbólico (symlink) o un alias con otro nombre para uno de los dos comandos aws.

Para obtener información sobre los cambios notorios entre la versión 1 y la versión 2, consulte [the](#page-6870-0) [section called "Nuevas características y cambios".](#page-6870-0)

## <span id="page-6881-0"></span>Reemplazo de la versión 1 por la versión 2

Siga estos pasos para reemplazar la AWS CLI versión 1 por la AWS CLI versión 2.

Para reemplazar la AWS CLI versión 1 por la AWS CLI versión 2

- 1. Prepare los scripts existentes que tenga para la migración mediante la confirmación de confirmando los cambios importantes entre la versión 1 y la versión 2 en [the section called](#page-6870-0)  ["Nuevas características y cambios".](#page-6870-0)
- 2. Desinstale la AWS CLI versión 1 siguiendo las instrucciones de desinstalación correspondientes a su sistema operativo en [Instalación, actualización y desinstalación de la AWS CLI versión 1.](https://docs.aws.amazon.com/cli/v1/userguide/cli-chap-install.html)
- 3. Confirme que la AWS CLI se ha desinstalado completamente mediante el siguiente comando.

**\$ aws --version**

Complete uno de los siguientes procesos en función del resultado:

- No se ha devuelto ninguna versión: ha desinstalado correctamente la AWS CLI versión 1 y continúe con el siguiente paso.
- Se ha devuelto una versión: aún tiene una instalación de la AWS CLI versión 1. Para ver los pasos de solución de problemas, consulte [the section called "El comando "](#page-6859-0)aws --version" [devuelve una versión tras desinstalar la AWS CLI"](#page-6859-0). Realice los pasos de resolución de problemas hasta que no se reciba ninguna salida de versión.
- 4. Instale la AWS CLI versión 2 siguiendo las instrucciones de instalación adecuadas para su sistema operativo en [Instalación o actualización a la versión más reciente de la AWS CLI.](#page-17-0)

## <span id="page-6882-0"></span>Instalación en paralelo

Para tener ambas versiones instaladas, utilice la capacidad de su sistema operativo para crear un enlace simbólico (symlink) o un alias con otro nombre para uno de los dos comandos aws.

- 1. Instale la AWS CLI versión 2 siguiendo las instrucciones de instalación adecuadas para su sistema operativo en [Instalación o actualización a la versión más reciente de la AWS CLI.](#page-17-0)
- 2. Utilice la capacidad de su sistema operativo para crear un enlace simbólico (symlink) o un alias con otro nombre para uno de los dos comandos aws, por ejemplo, use *aws2* para la AWS CLI versión 2. A continuación, se muestran ejemplos de enlaces simbólicos para la AWS CLI versión 2. Reemplace el valor de *PATH* por su ubicación de instalación.

Linux and macOS

Puede usar un [enlace simbólico](https://www.linux.com/tutorials/understanding-linux-links/) o un [alias](https://www.linux.com/tutorials/aliases-diy-shell-commands/) en Linux y macOS.

**\$ alias aws2='***PATH***'**

Windows command prompt

[DOSKEY](https://docs.microsoft.com/en-us/windows-server/administration/windows-commands/doskey) en Windows.

**C:\> doskey aws2=***PATH*

# Desinstale de la versión 2 de la AWS CLI

En este tema, se describe cómo desinstalar la versión 2 de AWS Command Line Interface (versión 2 de AWS CLI).

Instrucciones de desinstalación de la versión 2 de AWS CLI:

#### Linux

Para desinstalar la versión 2 de la AWS CLI, ejecute los siguientes comandos.

- 1. Busque el enlace simbólico y las rutas de instalación.
	- Utilice el comando which para encontrar el enlace simbólico. Se muestra la ruta que utilizó con el parámetro --bin-dir.

\$ **which aws** */usr/local/bin*/aws

• Utilice el comando ls para buscar el directorio al que apunta el enlace simbólico. Esto le da la ruta que utilizó con el parámetro --install-dir.

```
$ ls -l /usr/local/bin/aws
lrwxrwxrwx 1 ec2-user ec2-user 49 Oct 22 09:49 /usr/local/bin/aws -> /usr/local/
aws-cli/v2/current/bin/aws
```
2. Elimine los dos enlaces simbólicos del directorio --bin-dir. Si su usuario tiene permiso de escritura en estos directorios, no es necesario que utilice sudo.

```
$ sudo rm /usr/local/bin/aws
$ sudo rm /usr/local/bin/aws_completer
```
3. Elimine directorio --install-dir. Si su usuario tiene permiso de escritura en este directorio, no es necesario que utilice sudo.

```
$ sudo rm -rf /usr/local/aws-cli
```
4. (Opcional) Elimine el SDK de AWS compartido e información de configuración de AWS CLI en la carpeta .aws.

#### **A** Warning

Estos ajustes de configuración y credenciales se comparten en todos los SDK de AWS y AWS CLI. Si elimina esta carpeta, ningún SDK de AWS que todavía sigue en el sistema podrá acceder a ella.

La ubicación predeterminada de la carpeta. aws difiere entre plataformas, de forma predeterminada la carpeta se encuentra en *~/.aws/*. Si su usuario tiene permiso de escritura en este directorio, no es necesario que utilice sudo.

\$ **sudo rm -rf** *~/.aws/*

#### macOS

Para desinstalar la versión 2 de la AWS CLI, ejecute los siguientes comandos sustituyendo las rutas que utilizó en la instalación. Los comandos de ejemplo utilizan las rutas de instalación predeterminadas.

1. Busque la carpeta que contiene los enlaces simbólicos al programa principal y al completer.

```
$ which aws
/usr/local/bin/aws
```
2. Con esa información, ejecute el siguiente comando para buscar la carpeta de instalación a la que apuntan los enlaces simbólicos.

```
$ ls -l /usr/local/bin/aws
lrwxrwxrwx 1 ec2-user ec2-user 49 Oct 22 09:49 /usr/local/bin/aws -> /usr/local/
aws-cli/aws
```
3. Elimine los dos enlaces simbólicos de la primera carpeta. Si su usuario ya tiene permisos de escritura en estas carpetas, no es necesario que utilice sudo.

```
$ sudo rm /usr/local/bin/aws
$ sudo rm /usr/local/bin/aws_completer
```
4. Elimine la carpeta de instalación principal. Use sudo para obtener acceso de escritura a la carpeta /usr/local.

```
$ sudo rm -rf /usr/local/aws-cli
```
5. (Opcional) Elimine el SDK de AWS compartido e información de configuración de AWS CLI en la carpeta .aws.

#### **A** Warning

Estos ajustes de configuración y credenciales se comparten en todos los SDK de AWS y AWS CLI. Si elimina esta carpeta, ningún SDK de AWS que todavía sigue en el sistema podrá acceder a ella.

La ubicación predeterminada de la carpeta . aws difiere entre plataformas, de forma predeterminada la carpeta se encuentra en *~/.aws/*. Si su usuario tiene permiso de escritura en este directorio, no es necesario que utilice sudo.

\$ **sudo rm -rf** *~/.aws/*

## Windows

- 1. Abra Programas y características mediante una de las siguientes acciones:
	- Abra el Panel de control y elija Programas y características.
	- Abra un símbolo del sistema y, a continuación, escriba el comando siguiente:

C:\> **appwiz.cpl**

- 2. Seleccione la entrada denominada AWS Command Line Interface y elija Desinstalar para iniciar el desinstalador.
- 3. Confirme que desea desinstalar la AWS CLI.
- 4. (Opcional) Elimine el SDK de AWS compartido e información de configuración de AWS CLI en la carpeta .aws.

#### **A** Warning

Estos ajustes de configuración y credenciales se comparten en todos los SDK de AWS y AWS CLI. Si elimina esta carpeta, ningún SDK de AWS que todavía sigue en el sistema podrá acceder a ella.

La ubicación predeterminada de la carpeta. aws difiere entre plataformas, de forma predeterminada la carpeta se encuentra en *%UserProfile%\.aws*.

\$ **rmdir** *%UserProfile%\.aws*

## Solución de errores de instalación y desinstalación de AWS CLI

Si se encuentra con problemas después de instalar o desinstalar la AWS CLI, consulte en [Errores](#page-6846-0)  [de solución de problemas](#page-6846-0) los pasos para la solución de problemas. Para conocer los pasos más relevantes de la solución de problemas, consulte [the section called "Errores de comando no](#page-6855-0)  [encontrado"](#page-6855-0), the section called "El comando "aws --version[" devuelve una versión diferente a la](#page-6858-0)  [instalada"](#page-6858-0) y the section called "El comando "aws --version[" devuelve una versión tras desinstalar](#page-6859-0)  [la AWS CLI".](#page-6859-0)

# <span id="page-6887-0"></span>Historial de la documentación de la guía del usuario de AWS CL<sub>I</sub>

En la siguiente tabla se describen los cambios importantes de la Guía del usuario de AWS Command Line Interface, a partir de enero de 2019. Para obtener notificaciones sobre las actualizaciones de esta documentación, puede suscribirse a la fuente RSS.

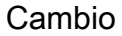

Descripción **Fecha** 

[Información de credenciales y](#page-6887-0) [autenticación actualizada.](#page-6887-0)

[Configuración del proveedor](https://docs.aws.amazon.com/cli/latest/userguide/sso-configure-profile-token.html) [de tokens con actualización](https://docs.aws.amazon.com/cli/latest/userguide/sso-configure-profile-token.html) [automática de autenticación](https://docs.aws.amazon.com/cli/latest/userguide/sso-configure-profile-token.html) [para AWS IAM Identity Center](https://docs.aws.amazon.com/cli/latest/userguide/sso-configure-profile-token.html) [agregado](https://docs.aws.amazon.com/cli/latest/userguide/sso-configure-profile-token.html)

Instrucciones y ejemplos de credenciales y métodos de autenticación actualizados. Esto incluye la actualización de las páginas de introducción y de configuración pertinent es. Para dar cabida a este aumento de la documentación, los temas relevantes de las credenciales se trasladaron a la nueva sección [Autenticación](https://docs.aws.amazon.com/cli/latest/userguide/cli-chap-authentication.html) [y credenciales de acceso](https://docs.aws.amazon.com/cli/latest/userguide/cli-chap-authentication.html).

El nuevo proceso para configurar la AWS CLI para autenticar a los usuarios con AWS IAM Identity Center (Centro de identidades de IAM) con la configuración del proveedor de tokens de SSO, que puede recuperar automáticamente los tokens de autenticación actualizados.

[Se lanzó la imagen Amazon](https://docs.aws.amazon.com/cli/latest/userguide/getting-started-docker.html) [ECR Public oficial para la](https://docs.aws.amazon.com/cli/latest/userguide/getting-started-docker.html) [AWS CLI versión 2](https://docs.aws.amazon.com/cli/latest/userguide/getting-started-docker.html)

Se lanzó la imagen Amazon ECR Public con asistenci a oficial para la AWS CLI

31 de marzo de 2023

7 de diciembre de 2022

18 de noviembre de 2022

[Se actualizó la guía para](https://docs.aws.amazon.com/cli/latest/userguide/cliv2-migration.html)  [migrar desde AWS CLI V1 a](https://docs.aws.amazon.com/cli/latest/userguide/cliv2-migration.html) [V2](https://docs.aws.amazon.com/cli/latest/userguide/cliv2-migration.html)

[Nuevo proceso para crear](https://docs.aws.amazon.com/en_us/cli/latest/userguide/getting-started-source-install.html) [un instalador de la AWS CLI](https://docs.aws.amazon.com/en_us/cli/latest/userguide/getting-started-source-install.html) [desde el código fuente.](https://docs.aws.amazon.com/en_us/cli/latest/userguide/getting-started-source-install.html)

[El contenido de la V1 y V2](#page-6887-0) [de AWS CLI ahora están](#page-6887-0) [separados en sus respectivas](#page-6887-0) [guías](#page-6887-0)

[Se ha agregado información](https://docs.aws.amazon.com/cli/latest/userguide/cli-usage-alias.html) [de alias de AWS CLI](https://docs.aws.amazon.com/cli/latest/userguide/cli-usage-alias.html)

versión 2 para Linux, macOS y Windows.

Se amplió la guía de cambios de última hora para incluir instrucciones de migración a fin de pasar de la versión 1 de AWS CLI a la versión 2 de AWS CLI. Incluye actualiza ciones a la página de Solución de problemas para ayudar con los problemas de instalación.

Nuevo proceso para instalar o actualizar desde el origen la última versión de la AWS CLI en sistemas operativos compatibles.

Para mayor claridad y facilidad , la versión 1 de AWS CLI y la versión 2 de AWS CLI ahora están separadas en sus propias guías. Para la versión 1 de AWS CLI, consulte la [Guía del usuario de la versión](https://docs.aws.amazon.com/cli/v1/userguide/)  [1 de AWS CLI.](https://docs.aws.amazon.com/cli/v1/userguide/) más reciente

Se añadió información de alias de la AWS CLI. Los alias son accesos directos que se pueden crear en la AWS Command Line Interface (AWS CLI) para acortar los comandos o los scripts que utiliza con frecuencia.

13 de mayo de 2022

17 de febrero de 2022

2 de noviembre de 2021

11 de marzo de 2021

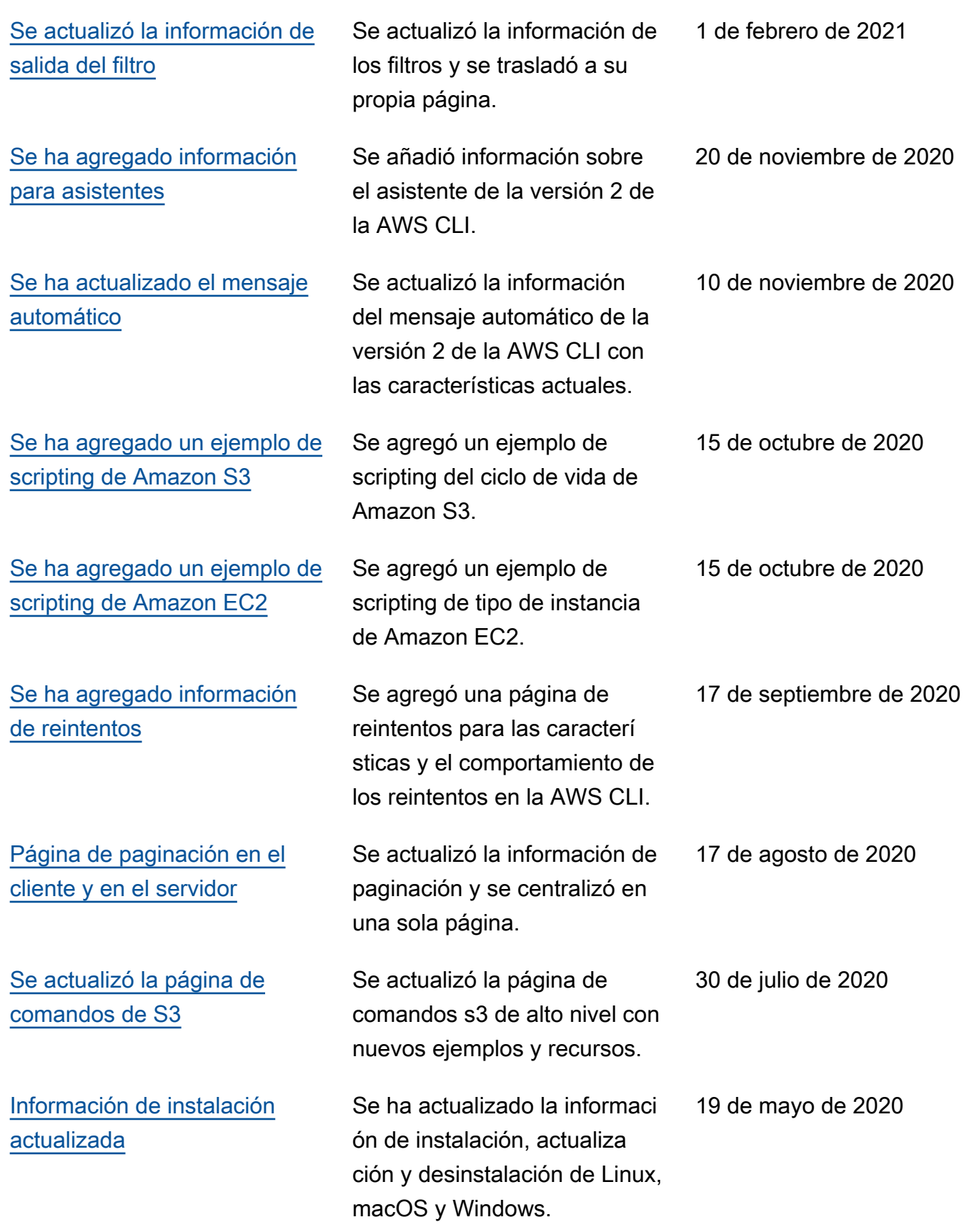

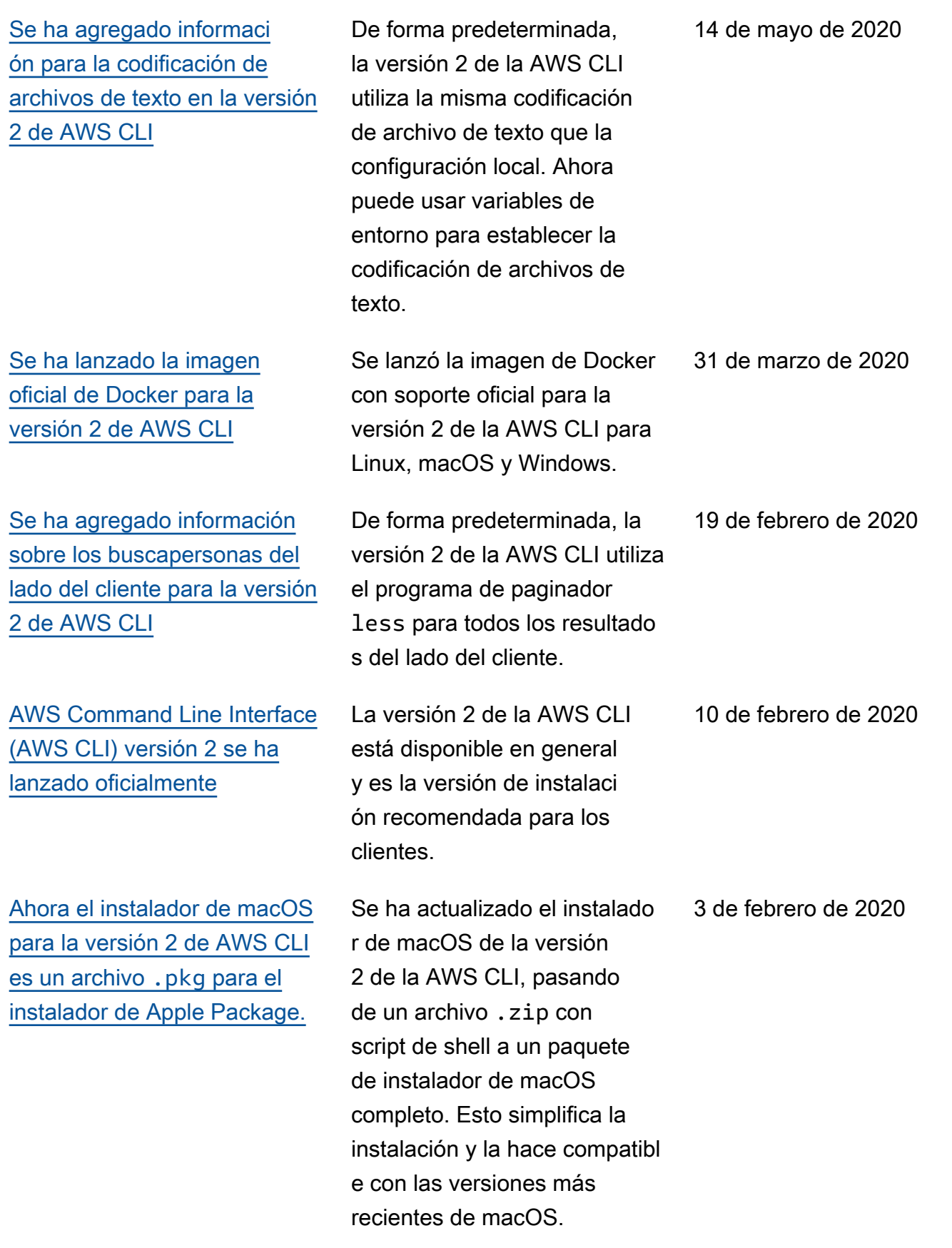

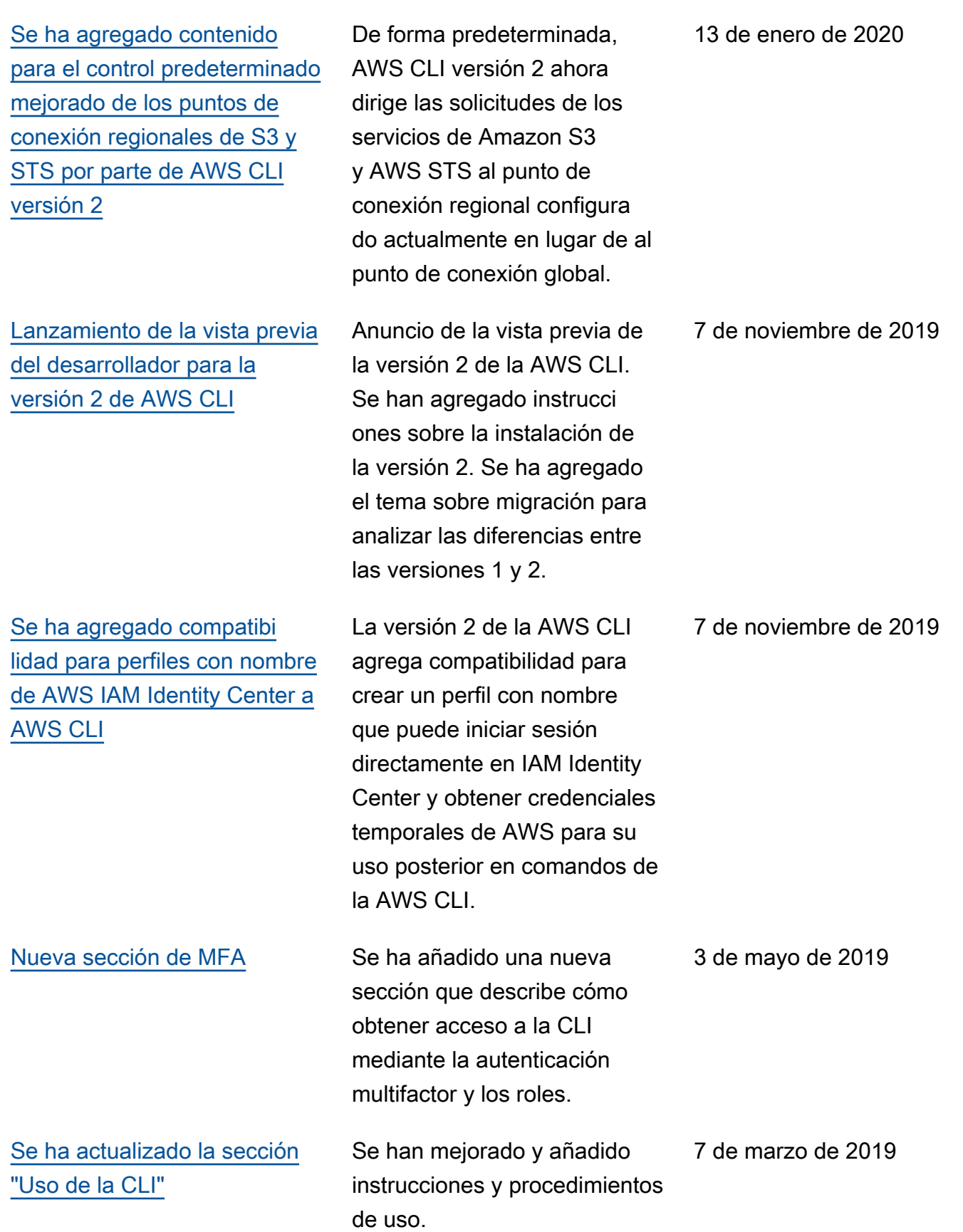

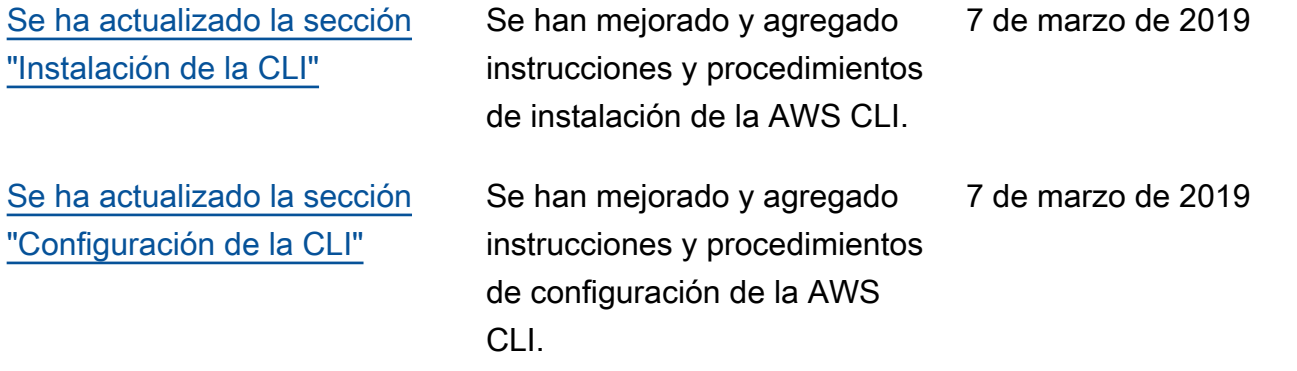

# AWS Glosario

Para obtener la AWS terminología más reciente, consulte el [AWS glosario](https://docs.aws.amazon.com/glossary/latest/reference/glos-chap.html) de la Glosario de AWS Referencia.